IBM Business Process Manager Version 8.0.120

# *IBM Business Process Manager Standard - Guide d'installation*

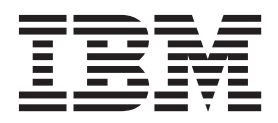

## <span id="page-2-0"></span>**Les manuels PDF et le centre de documentation**

Les manuels PDF sont fournis par commodité, pour impression et lecture hors ligne. Pour les dernières informations en date, voir le centre de documentation en ligne.

Les manuels PDF ont dans leur ensemble le même contenu que le centre de documentation. Certains liens présents dans les manuels en PDF sont conçus pour être utilisés dans les centres de documentation et peuvent ne pas fonctionner correctement.

Cette documentation PDF est accessible dans le trimestre qui suit une édition majeure du centre de documentation telle qu'une version 7.0 ou 7.5.

La documentation de format PDF est mise à jour moins souvent que le centre de documentation, mais plus fréquemment que les Redbooks. De manière générale, un document PDF est mis à jour lorsqu'un certain nombre de modifications a été apporté.

## **Table des matières**

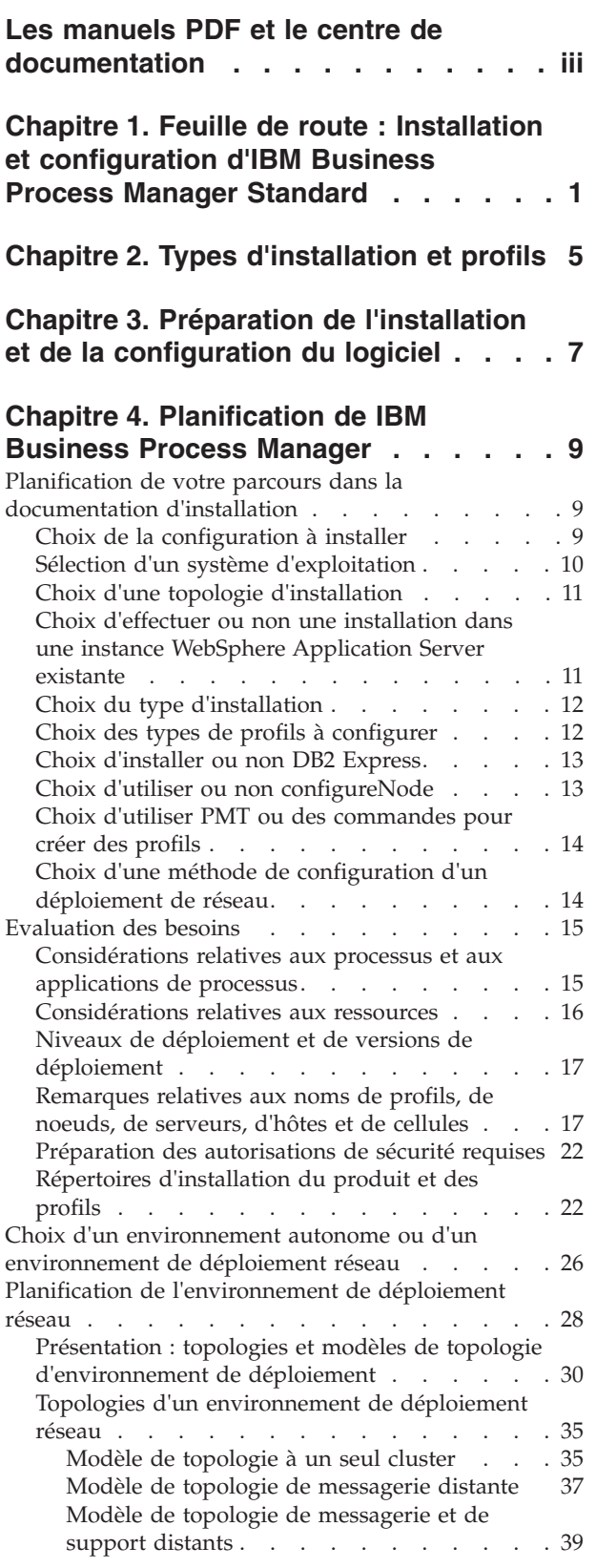

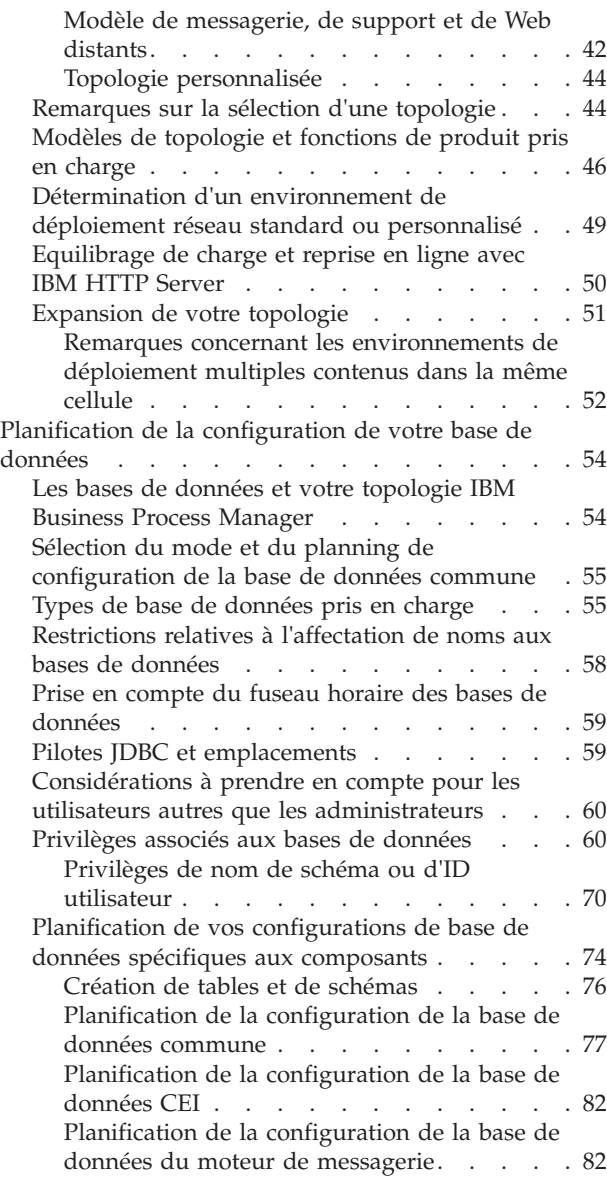

### **[Chapitre 5. Installation et configuration](#page-92-0) [d'IBM Business Process Manager](#page-92-0)**

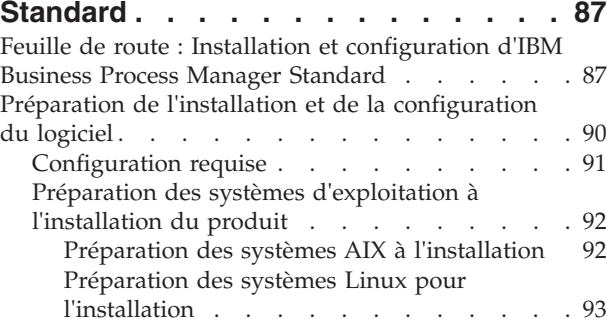

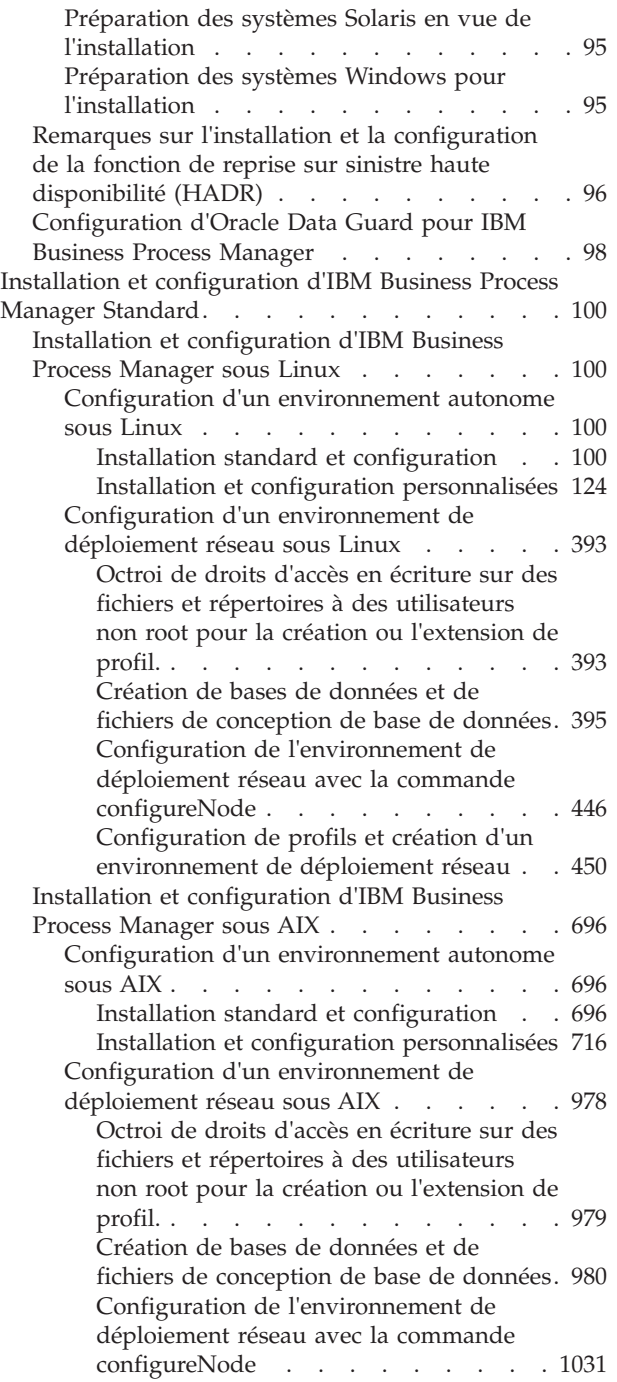

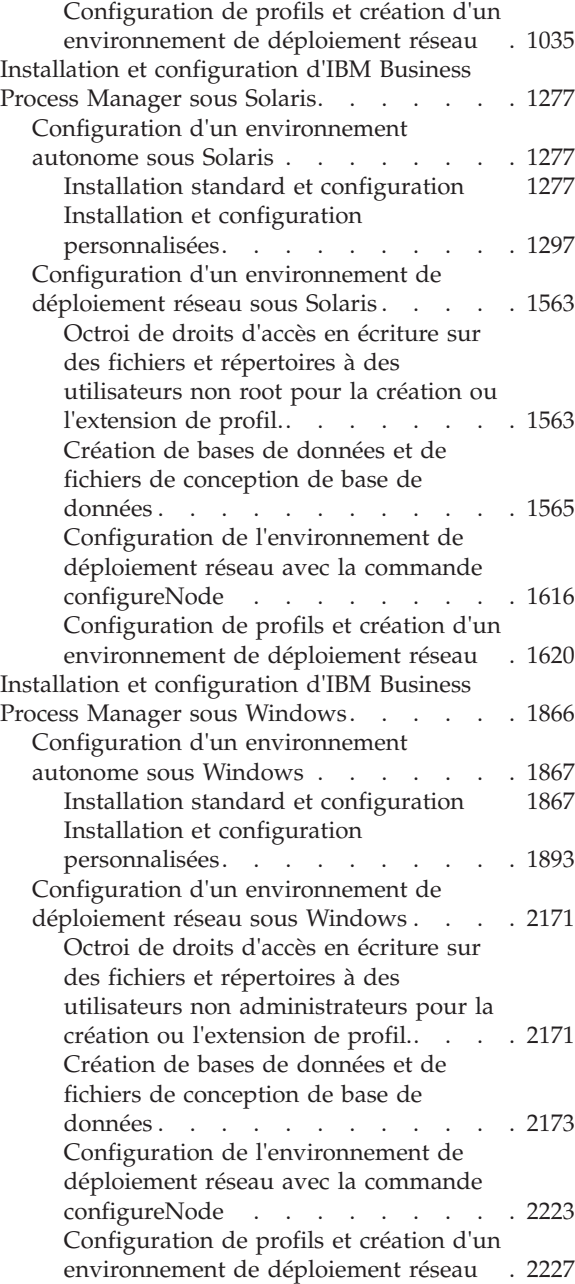

## <span id="page-6-0"></span>**Chapitre 1. Feuille de route : Installation et configuration d'IBM Business Process Manager Standard**

Les programmes d'installation et de configuration IBM® Business Process Manager Standard autorisent différents scénarios de développement et de production. Cette feuille de route vous guide au travers des chemins les plus classiques pour installer et configurer IBM Business Process Manager Standard dans un environnement de déploiement réseau ou autonome.

Vous pouvez également utiliser le guide interactif d'installation et de configuration pour répondre à une série de questions sur votre environnement cible. Ce guide génère un ensemble de rubriques d'installation et de configuration personnalisées en fonction de vos besoins d'installation.

La feuille de route fournit les liens les plus pertinents pour chaque scénario commun d'installation et de configuration, regroupés par système d'exploitation.

[Afficher tout](javascript:setActiveStyleSheet() | [Vue à onglets](javascript:setActiveStyleSheet()

- «Linux»
- [«AIX», à la page 2](#page-7-0)
- [«Solaris», à la page 2](#page-7-0)
- [«Windows», à la page 3](#page-8-0)

### **Linux**

Pour installer IBM Business Process Manager sous Linux, suivez cette feuille de route.

#### **Préparation**

Effectuez toutes les tâches suivantes : consultation de la configuration matérielle et logicielle requise, préparation du système d'exploitation pour l'installation et vérification que vous avez installé le système de gestion de base de données.

- [«Configuration requise», à la page 91](#page-96-0)
- v [«Préparation des systèmes Linux pour l'installation», à la page 93](#page-98-0)

#### **Décision**

Avant de poursuivre l'installation, déterminez le type d'installation à effectuer (standard ou personnalisée) et sélectionnez l'environnement de déploiement approprié pour votre installation (autonome ou déploiement réseau).

- v Choix du type d'installation
- v Choix d'un environnement autonome ou d'un environnement de déploiement réseau

#### **Installation**

En fonction des décisions que vous avez prises précédemment, sélectionnez l'option d'installation convenant le mieux à votre environnement de déploiement et suivez les étapes d'installation du produit.

- v [«Installation standard et configuration», à la page 100](#page-105-0)
- v [«Installation et configuration personnalisées», à la page 124](#page-129-0)
	- – [«Installation d'IBM Business Process Manager Standard en mode interactif», à la page 125](#page-130-0)
	- – [«Installation autonome de IBM Business Process Manager», à la page 130](#page-135-0)

#### **Configuration**

Aucune configuration n'est requise à l'issue d'une installation standard. Effectuez la configuration suivante avec une installation non standard.

#### <span id="page-7-0"></span>**Déploiement autonome**

[«Configuration de profils et de bases de données», à la page 137](#page-142-0)

#### **Déploiement réseau**

En fonction de votre configuration, sélectionnez la base de données que vous souhaitez utiliser et suivez les étapes permettant de configurer les profils et créer la configuration de déploiement réseau.

- v [«Configuration de profils et création d'un environnement de déploiement réseau», à la](#page-455-0) [page 450](#page-455-0)
- v Création d'un environnement de déploiement réseau

### **AIX**

Pour installer IBM Business Process Manager sous AIX, suivez cette feuille de route.

#### **Préparation**

Effectuez toutes les tâches suivantes : consultation de la configuration matérielle et logicielle requise, préparation du système d'exploitation pour l'installation et vérification que vous avez installé le système de gestion de base de données.

- [«Configuration requise», à la page 91](#page-96-0)
- [«Préparation des systèmes AIX à l'installation», à la page 92](#page-97-0)

#### **Décision**

Avant de poursuivre l'installation, déterminez le type d'installation à effectuer (standard ou personnalisée) et sélectionnez l'environnement de déploiement approprié pour votre installation (autonome ou déploiement réseau).

- Choix du type d'installation
- v Choix d'un environnement autonome ou d'un environnement de déploiement réseau

#### **Installation**

En fonction des décisions que vous avez prises précédemment, sélectionnez l'option d'installation convenant le mieux à votre environnement de déploiement et suivez les étapes d'installation du produit.

- v [«Installation standard et configuration», à la page 696](#page-701-0)
- [«Installation et configuration personnalisées», à la page 716](#page-721-0)
	- – [«Installation d'IBM Business Process Manager Standard en mode interactif», à la page 716](#page-721-0)
	- – [«Installation autonome de IBM Business Process Manager», à la page 719](#page-724-0)

#### **Configuration**

Aucune configuration n'est requise à l'issue d'une installation standard. Effectuez la configuration suivante avec une installation non standard.

#### **Déploiement autonome**

[«Configuration de profils et de bases de données», à la page 725](#page-730-0)

#### **Déploiement réseau**

En fonction de votre configuration, sélectionnez la base de données que vous souhaitez utiliser et suivez les étapes permettant de configurer les profils et créer la configuration de déploiement réseau.

- v [«Configuration de profils et création d'un environnement de déploiement réseau», à la](#page-1040-0) [page 1035](#page-1040-0)
- v Création d'un environnement de déploiement réseau

### **Solaris**

Pour installer IBM Business Process Manager sous Solaris, suivez cette feuille de route.

#### <span id="page-8-0"></span>**Préparation**

Effectuez toutes les tâches suivantes : consultation de la configuration matérielle et logicielle requise, préparation du système d'exploitation pour l'installation et vérification que vous avez installé le système de gestion de base de données.

- [«Configuration requise», à la page 91](#page-96-0)
- v [«Préparation des systèmes Solaris en vue de l'installation», à la page 95](#page-100-0)

#### **Décision**

Avant de poursuivre l'installation, déterminez le type d'installation à effectuer (standard ou personnalisée) et sélectionnez l'environnement de déploiement approprié pour votre installation (autonome ou déploiement réseau).

- Choix du type d'installation
- v Choix d'un environnement autonome ou d'un environnement de déploiement réseau

#### **Installation**

En fonction des décisions que vous avez prises précédemment, sélectionnez l'option d'installation convenant le mieux à votre environnement de déploiement et suivez les étapes d'installation du produit.

- v [«Installation standard et configuration», à la page 1277](#page-1282-0)
- v [«Installation et configuration personnalisées», à la page 1297](#page-1302-0)
	- – [«Installation d'IBM Business Process Manager Standard en mode interactif», à la page 1297](#page-1302-0)
	- – [«Installation autonome de IBM Business Process Manager», à la page 1300](#page-1305-0)

#### **Configuration**

Aucune configuration n'est requise à l'issue d'une installation standard. Effectuez la configuration suivante avec une installation non standard.

#### **Déploiement autonome**

[«Configuration de profils et de bases de données», à la page 1306](#page-1311-0)

#### **Déploiement réseau**

En fonction de votre configuration, sélectionnez la base de données que vous souhaitez utiliser et suivez les étapes permettant de configurer les profils et créer la configuration de déploiement réseau.

- v [«Configuration de profils et création d'un environnement de déploiement réseau», à la](#page-1625-0) [page 1620](#page-1625-0)
- v Création d'un environnement de déploiement réseau

### **Windows**

Pour installer IBM Business Process Manager sous Microsoft Windows, suivez cette feuille de route.

#### **Préparation**

Effectuez toutes les tâches suivantes : consultation de la configuration matérielle et logicielle requise, préparation du système d'exploitation pour l'installation et vérification que vous avez installé le système de gestion de base de données.

- [«Configuration requise», à la page 91](#page-96-0)
- v [«Préparation des systèmes Windows pour l'installation», à la page 95](#page-100-0)

#### **Décision**

Aucune configuration n'est requise à l'issue d'une installation standard. Effectuez la configuration suivante avec une installation non standard.

#### **Installation**

En fonction des décisions que vous avez prises précédemment, sélectionnez l'option d'installation convenant le mieux à votre environnement de déploiement et suivez les étapes d'installation du produit.

- v [«Installation standard et configuration», à la page 1867](#page-1872-0)
- v [«Installation et configuration personnalisées», à la page 1893](#page-1898-0)
	- – [«Installation d'IBM Business Process Manager Standard en mode interactif», à la page 1893](#page-1898-0)
	- – [«Installation autonome de IBM Business Process Manager», à la page 1899](#page-1904-0)

#### **Configuration**

Aucune configuration n'est requise à l'issue d'une installation standard. Effectuez la configuration suivante avec une installation non standard.

#### **Déploiement autonome**

[«Configuration de profils et de bases de données», à la page 1906](#page-1911-0)

#### **Déploiement réseau**

En fonction de votre configuration, sélectionnez la base de données que vous souhaitez utiliser et suivez les étapes permettant de configurer les profils et créer la configuration de déploiement réseau.

- v [«Configuration de profils et création d'un environnement de déploiement réseau», à la](#page-2232-0) [page 2227](#page-2232-0)
- v Création d'un environnement de déploiement réseau

## <span id="page-10-0"></span>**Chapitre 2. Types d'installation et profils**

Il existe une relation entre le type d'installation que vous effectuez, **Standard** ou **Personnalisé** et la manière dont les profils associés au type d'installation sont créés pour chaque configuration d'IBM BPM (Express, Standard et Advanced).

Les tableaux suivants décrivent les relations.

- v «IBM BPM Advanced»
- v «IBM BPM Advanced : Process Server»
- [«IBM BPM Standard», à la page 6](#page-11-0)
- [«IBM BPM Express», à la page 6](#page-11-0)

### **IBM BPM Advanced**

*Tableau 1. Configuration de profil dans le cadre de l'installation : IBM Business Process Manager Advanced*

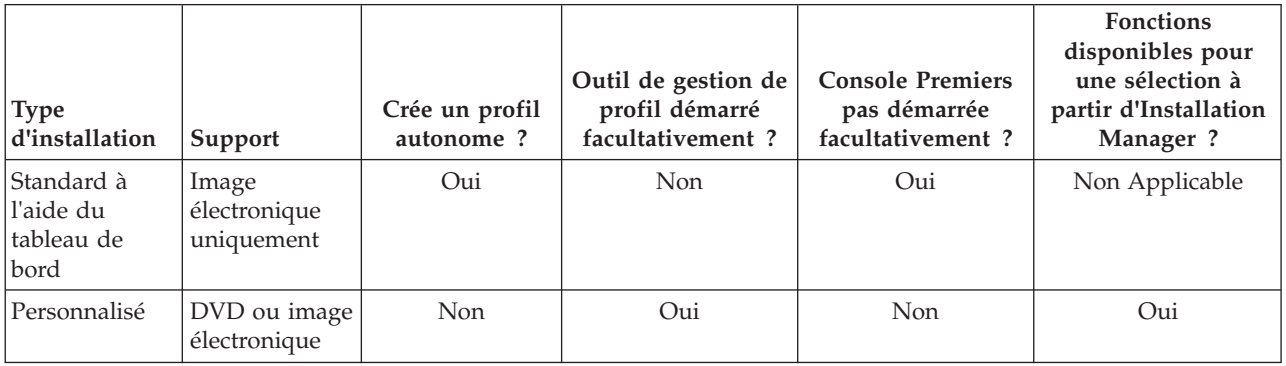

### **IBM BPM Advanced : Process Server**

*Tableau 2. Configuration de profil dans le cadre de l'installation : IBM Business Process Manager Advanced : Process Server*

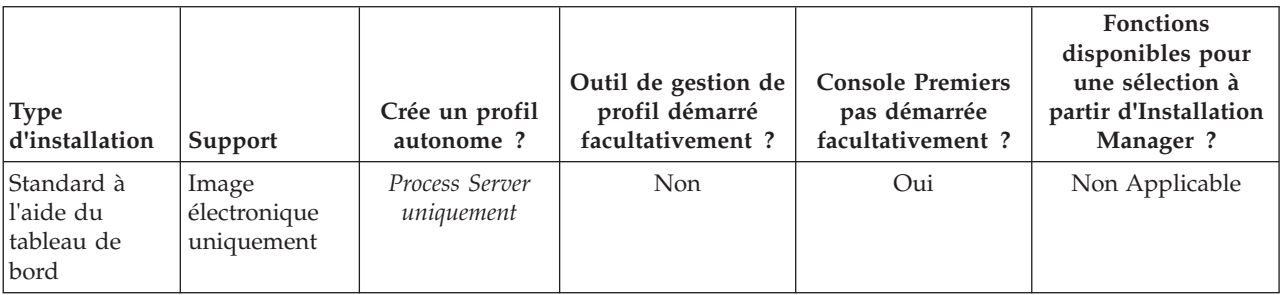

<span id="page-11-0"></span>*Tableau 2. Configuration de profil dans le cadre de l'installation : IBM Business Process Manager Advanced : Process Server (suite)*

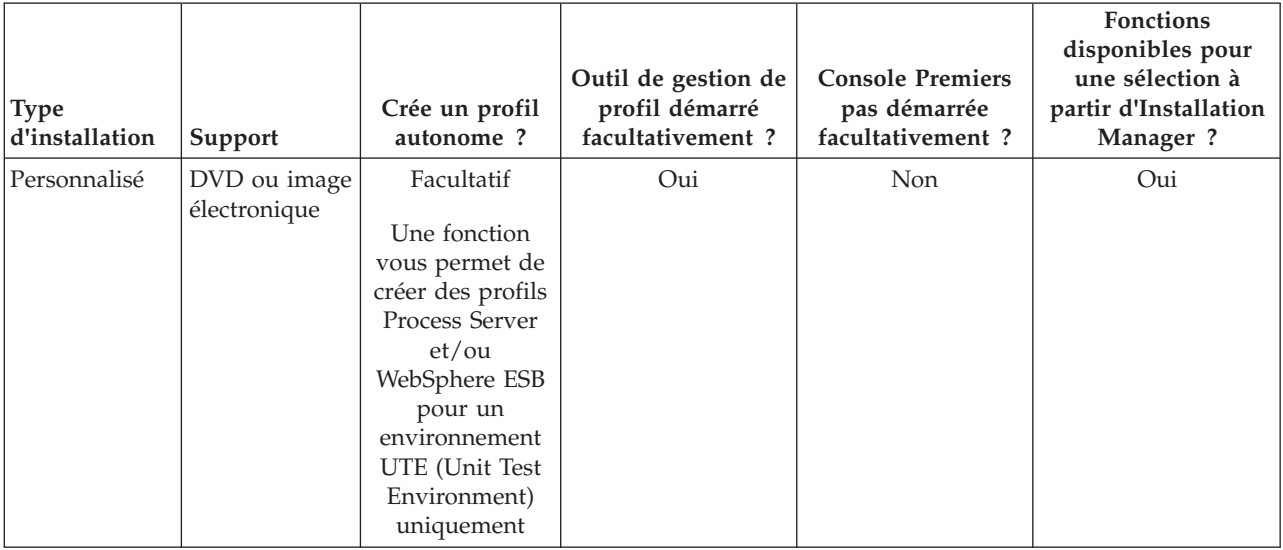

### **IBM BPM Standard**

*Tableau 3. Configuration de profil dans le cadre de l'installation : IBM Business Process Manager Standard*

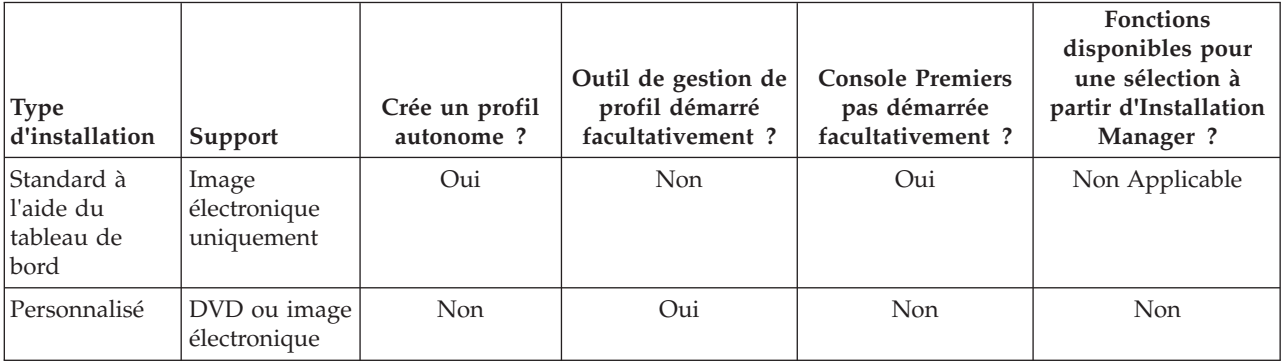

### **IBM BPM Express**

*Tableau 4. Configuration de profil dans le cadre de l'installation : IBM Business Process Manager Express*

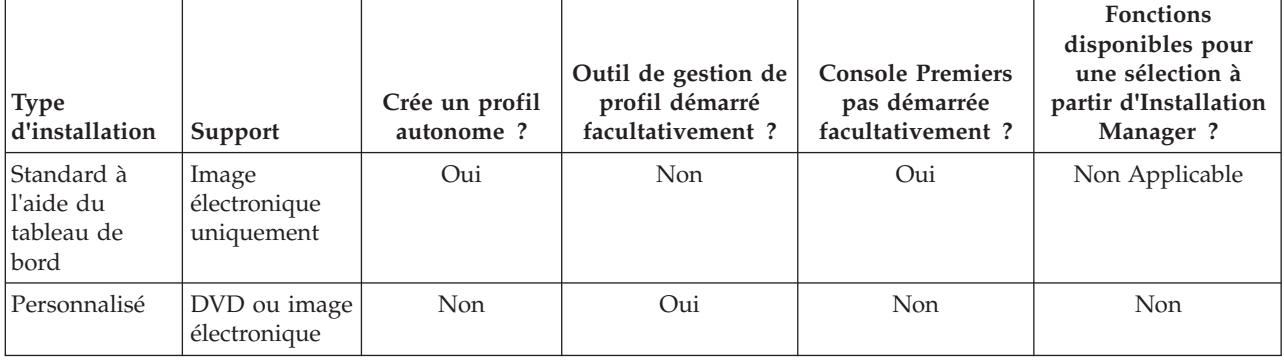

## <span id="page-12-0"></span>**Chapitre 3. Préparation de l'installation et de la configuration du logiciel**

Avant de préparer l'installation et la configuration du logiciel, créez un plan pour l'environnement de déploiement que vous voulez créer.

Utilisez les informations répertoriées dans le tableau suivant pour préparer l'installation et la configuration d'IBM Business Process Manager.

| Tâches                                                    | Où trouver les informations                                                                                                 | Résultats à l'issue de la tâche                                                                                                    |
|-----------------------------------------------------------|----------------------------------------------------------------------------------------------------|----------------------------------------------------------------------------------------------------|
| Examen de la<br>configuration<br>matérielle et logicielle | Selon votre configuration IBM BPM, visitez :<br>Configuration système requise pour IBM<br>Business Process Manager Advanced | Vous comprenez les configurations système<br>requises pour la prise en charge de votre<br>installation IBM Business Process Manager. |
|                                                           | Configuration système requise pour IBM<br>Business Process Manager Standard                                                 |                                                                                                    |
|                                                           | Configuration système requise pour IBM<br><b>Business Process Manager Express</b>                                           |                                                                                                    |
| Préparez votre système<br>d'exploitation                  | <b>AIX</b><br>Préparation des systèmes AIX à<br>l'installation                                                              | Vous avez préparé le système d'exploitation<br>de chaque poste de travail qui sera utilisé.                                          |
|                                                           | <b>Linux</b><br>Préparation des systèmes Linux<br>en vue de l'installation                                                  |                                                                                                    |
|                                                           | <b>Solaris</b><br>Préparation des systèmes Solaris<br>en vue de l'installation                                              |                                                                                                    |
|                                                           | <b>Windows</b><br>Préparation des systèmes<br>Windows en vue de l'installation                                              |                                                                                                    |

*Tableau 5. Préparation de l'installation et de la configuration*

| <b>Tâches</b><br>Où trouver les informations                                                                                                    | Résultats à l'issue de la tâche                                                                                                    |
|----------------------------------------------------------------------------------------------------|----------------------------------------------------------------------------------------------------|
| Pour plus d'informations sur l'installation et<br>Vérifiez que votre<br>système de gestion de<br>l'administration de votre système de gestion<br>base de données est<br>de base de données, reportez-vous à la<br>installé.<br>documentation de votre base de données. | Votre système de gestion de base de données<br>est installé.<br>IBM Business Process Manager intègre la<br>base de données DB2 Express. Pour utiliser<br>DB2 Express comme base de données, vous<br>pouvez la sélectionner en tant que fonction<br>dans le programme d'installation et elle est<br>installée et configurée automatiquement.<br>L'utilisateur doit disposer de privilèges<br>d'administration (root ou administrateur)<br>pour installer DB2 Express.<br>Remarque : Si une version de DB2 est déjà<br>installée et si vous voulez installer DB2<br>Express, vous devez désinstaller DB2 avant<br>d'exécuter le programme d'installation d'IBM<br>Business Process Manager. Si le programme<br>d'installation détecte une version de DB2<br>installée et que vous avez opté pour<br>l'installation de DB2 Express à partir du<br>programme d'installation, un message<br>d'avertissement s'affiche et vous n'êtes pas en<br>mesure d'installer DB2 Express.<br>Si vous installez DB2<br>Important : Linux<br>Express comme utilisateur racine, vous devez<br>vous assurer que toutes les exigences de<br>noyau sont satisfaites avant le début de<br>l'installation de DB2 Express. Pour obtenir la<br>liste des exigences de noyau, voir Exigences<br>des paramètres de noyau (Linux ). Vous<br>pouvez rechercher les valeurs actuelles en<br>analysant la sortie de la commande ipcs -1.<br>Important : Vous ne pourrez pas installer et<br>utiliser correctement DB2 Express si le mot<br>de passe ne respecte pas les restrictions du<br>système d'exploitation ou de votre société,<br>parce qu'un utilisateur de système<br>d'exploitation est créé lors de l'installation. |

*Tableau 5. Préparation de l'installation et de la configuration (suite)*

## <span id="page-14-0"></span>**Chapitre 4. Planification de IBM Business Process Manager**

Pour vous assurer que le système que vous implémentez répond à vos besoins, planifiez votre produit IBM Business Process Manager avant d'introduire son logiciel dans votre système d'information d'entreprise.

### **Planification de votre parcours dans la documentation d'installation**

Le processus d'installation d'IBM Business Process Manager, avec ses nombreux composants et configurations possibles, prend en charge un large éventail de scénarios et les topologies, allant d'un environnement de validation, de démonstration ou de test de base à un environnement abouti de production haute disponibilité réparti. Vous aurez peut-être besoin d'aide avec de nombreuses options d'installation.

Les rubriques dont vous avez besoin au cours du processus d'installation ne s'affichent pas nécessairement toutes ensemble dans l'arborescence de navigation et, selon votre requête de recherche, il pourra s'avérer difficile de les sélectionner dans les résultats de la recherche.

Dans ce cas, utilisez le [guide interactif d'installation et de configuration](bpm_roadmap_form.jsp) pour générer un ensemble de rubriques d'installation et de configuration personnalisées en fonction de vos besoins en matière d'installation. Dans le formulaire du guide interactif d'installation et de configuration, sélectionnez les options dont vous avez besoin pour votre scénario d'installation. Chaque fois que vous sélectionnez une option, l'outil supprime automatiquement les options mises hors jeu par vos sélections précédentes. Par exemple, si vous indiquez que vous envisagez d'installer la configuration Express, l'outil supprimera Network Deployment comme topologie potentielle.

Une fois le formulaire rempli, l'outil génère une rubrique unique contenant toutes les instructions d'installation et de configuration qui s'appliquent à votre scénario. Vous pouvez sauvegarder et imprimer ces instructions afin qu'elles puissent être partagées et portables. Vous pouvez également revenir en arrière, modifier vos sélections et générer un nouveau jeu d'instructions. Chaque fois que vous devez effectuer l'installation de composants de produit avec d'autres options, revenez au formulaire et générez un nouveau guide, ou utilisez l'outil pour voir à quoi ressemble le processus d'installation et de configuration lorsque vous choisissez des options différentes.

Les rubriques suivantes décrivent certaines des options présentées dans le formulaire du guide interactif d'installation et de configuration, les facteurs à prendre en compte lorsque vous planifiez votre processus d'installation et les raisons pour lesquelles certaines options sont indisponibles. Les liens **Aide pour le choix** du formulaire conduisent à ces rubriques qui vous aident prendre les décisions et à voir leur impact sur les instructions ainsi générées.

## **Choix de la configuration à installer**

IBM BPM est disponible dans quatre configurations : Advanced, Advanced: Process Server, Standard et Express, chacune d'entre elles répondant à des besoins d'entreprise différents. Pour sélectionner la configuration à installer, tenez compte des besoins de votre entreprise en matière de niveau d'adoption de la gestion des processus métier et de la prise en charge des fonctions produit et de topologie souhaitée.

| Où en est votre entreprise dans<br>la procédure d'adoption des<br>fonctionnalités de gestion des<br>processus métier intégrale ?                                                                                                    | Quel est le support de fonctionnalités et de<br>disponibilité spécifique dont vous avez besoin ?                                                                                                    | Installez la<br>configuration<br>suivante:                         |
|----------------------------------------------------------------------------------------------------|----------------------------------------------------------------------------------------------------|--------------------------------------------------------------------|
| Adoption au niveau projet : Vous<br>lancez votre premier projet de<br>gestion de processus métier et<br>souhaitez avant tout bénéficier<br>d'un retour sur investissement<br>rapide et améliorer la productivité<br>des utilisateurs.          | Exécution compatible avec WebSphere Lombardi<br>Edition<br>• Outil de création d'IBM Process Designer<br>Edition collaborative et lecture immédiate<br>٠<br>Interfaces utilisateur interactives<br>Règles de processus basées sur ILOG<br>· Génération de rapports et surveillance en temps réel<br>Outils d'analyse et optimiseur de performances<br>Performance Data Warehouse<br>IBM Process Center, avec un référentiel d'actifs<br>partagés<br>Jusqu'à trois auteurs de processus et 200 utilisateurs<br>٠<br>• Deux coeurs pour les développeurs, quatre coeurs<br>pour le produit, mais pas de mise en cluster<br>Prise en charge de Windows et Linux on Intel | <b>IBM Business Process</b><br>Manager Express                     |
| Projets multiples : votre<br>entreprise est impliquée dans des<br>projets de gestion des processus<br>métier multiples, et nécessite la<br>prise en charge de l'intégration de<br>base.                                                        | Toutes les fonctions d'IBM BPM Express, plus les<br>fonctions et le support suivants :<br>· Auteurs et utilisateurs finaux illimités<br>Support de la mise en cluster pour la haute<br>disponibilité<br>• Prise en charge de Linux on System z, AIX et Solaris<br>· Prise en charge du développement réseau<br>Prise en charge de DB2 for z/OS                                                                                                    | <b>IBM Business Process</b><br>Manager Standard                    |
| Evolutivité : Votre entreprise<br>nécessite une automatisation de<br>processus à haut volume et a<br>besoin de composants SOA<br>supplémentaires pour une<br>intégration et une orchestration<br>de service extensives.                        | Toutes les fonctions et la prise en charge de la fonction<br>d'IBM BPM Standard, plus les fonctions et le support<br>suivants :<br>• Exécution compatible avec WebSphere Process Server<br>Création d'IBM Integration Designer (BPEL et SOA)<br>· Bus de service d'entreprise intégré (ESB)<br>• Support de transaction<br>• Adaptateurs d'intégration<br>• Interface utilisateur Business Space                                                                                                    | <b>IBM Business Process</b><br>Manager Advanced                    |
| Votre entreprise utilise<br>actuellement une version<br>antérieure de Process Server<br>autonome, et vous voulez la<br>mettre à jour vers la version la<br>plus récente, ou vous voulez<br>installer IBM Business Process<br>Manager for z/OS. | Toutes les fonctions associées à Process Server et la<br>prise en charge de la haute disponibilité d'IBM BPM<br>Advanced. N'inclut pas Process Designer ou Process<br>Center. Disponible pour l'installation sur z/OS.                                                                                                    | <b>IBM Business Process</b><br>Manager Advanced:<br>Process Server |

<span id="page-15-0"></span>*Tableau 6. Choix de la configuration IBM Business Process Manager à installer*

## **Sélection d'un système d'exploitation**

Système d'exploitation pris en charge sur lequel vous projetez d'installer les composants serveur. Vos options peuvent être limitées par la configuration produit que vous installez, ainsi que les préférences et <span id="page-16-0"></span>les infrastructures disponibles pour votre projet. En outre, le système d'exploitation que vous choisissez détermine les options disponibles pour les autres choix que vous ferez pendant le processus d'installation.

Si vous projetez d'installer IBM BPM Express, vous pouvez installer les composants serveur sous Windows ou Linux sur des systèmes Intel ou, si vous êtes un client IBM Master Data Management, sous AIX. Pour IBM BPM Standard et IBM BPM Advanced, Windows, Linux on Intel et System z, AIX, Solaris et z/OS sont pris en charge.

En fonction du système d'exploitation que vous choisissez, le guide interactif d'installation et de configuration détermine automatiquement les options qui sont disponibles pour les bases de données prises en charge, en fonction des scénarios probables. Vous pouvez choisir parmi les options restantes pour générer un ensemble personnalisé d'instructions que vous pouvez suivre lors de l'installation et de la configuration du produit.

Si vous choisissez d'installer les composants serveur sous Linux on System z, AIX ou z/OS, le guide d'installation généré inclut les instructions de configuration d'IBM BPM pour utiliser un serveur de base de données existant. Si vous sélectionnez Windows ou Linux on Intel, vous pouvez choisir d'utiliser un serveur de base de données existant ou de laisser le processus d'installation installer et configurer DB2 Express, qui s'avère utile pour des installations de démonstration ou d'environnement simple.

## **Choix d'une topologie d'installation**

Vous pouvez choisir d'installer tous les composants IBM BPM sur un ordinateur, ce qui est généralement suffisant pour les petits projets, les essais ou les installations de démonstration, ou de les répartir sur plusieurs ordinateurs, ce qui convient aux projets de plus grande taille et aux systèmes d'entreprise.

Vous pouvez installer une topologie autonome avec n'importe quelle configuration de produit. Si vous voulez installer une topologie de déploiement réseau vous devez installer IBM BPM Standard ou IBM BPM Advanced ; seule une topologie autonome est disponible pour IBM BPM Express.

Si vous indiquez dans le formulaire de guide interactif d'installation et de configuration que vous voulez installer une topologie autonome, les options pour la configuration d'une topologie de déploiement réseau, telles que l'utilisation de la commande **configureNode** ou l'assistant d'environnement de déploiement, sont grisées et les instructions générées n'incluront pas d'informations sur la configuration d'une topologie d'environnement de réseau.

Si vous indiquez sur le formulaire que vous voulez installer une topologie de déploiement réseau, vous ne pourrez pas sélectionner un type d'installation standard ; l'installation d'une topologie répartie nécessite de choisir un des types d'installation personnalisée.

## **Choix d'effectuer ou non une installation dans une instance WebSphere Application Server existante**

Vous savez probablement si vous disposez d'une instance WebSphere Application Server avec éventuellement des profils existants que vous souhaitez étendre ou si vous voulez installer une nouvelle instance.

Si vous installez un environnement de test nouveau ou effectuer un projet de test, vous pouvez installer une instance de WebSphere Application Server dans le cadre du processus d'installation élargi. Toutefois, si vous disposez déjà d'une version compatible de WebSphere Application Server, vous pouvez la réutiliser et créer des profils ou étendre des profils exitants pour accélérer et simplifier l'installation et la configuration. En outre, IBM BPM prend en charge uniquement l'extension de profils de gestionnaire de déploiement et autonomes ou de profils de noeud géré qui n'ont pas encore été fédérés dans un gestionnaire de déploiement.

Si vous choisissez d'effectuer l'installation dans une instance existante de WebSphere Application Server, le guide interactif d'installation et de configuration restreint les options à la génération d'informations sur <span id="page-17-0"></span>le processus d'installation personnalisée dans une interface graphique. Les options permettant d'effectuer une installation standard, ou une installation en mode silencieux à l'aide d'une ligne de commande ou d'un fichier de réponses ne sont pas disponibles, car IBM BPM ne documente pas ces options pour l'installation WebSphere Application Server. Par conséquent, si vous voulez générer un guide d'installation personnalisée pour une installation standard ou en mode silencieux, vous devez choisir d'installer une nouvelle instance de WebSphere Application Server.

Si vous installez une nouvelle instance de WebSphere Application Server en tant qu'utilisateur non-administrateur ou non-root, l'installation est disponible uniquement pour cet utilisateur sur le système. Reportez-vous au centre de documentation de WebSphere Application Server pour les autres limitations appliquées aux utilisateurs non administrateurs.

## **Choix du type d'installation**

La sélection du type d'installation détermine votre mode d'interaction avec le processus d'installation afin de fournir des informations et de sélectionner les options voulues.

Si vous voulez installer dans une instance WebSphere Application Server existante, la seule option possible est d'effectuer une installation personnalisée via l'interface graphique. Les instructions générées pour des installations standard et en mode silencieux de WebSphere Application Server ne sont pas disponibles dans le guide interactif d'installation et de configuration. Si vous voulez effectuer une installation standard ou en mode silencieux, vous devez installer et configurer une nouvelle instance de WebSphere Application Server.

Une installation standard est la méthode la plus simple et la plus rapide pour l'installation et la configuration. Le programme d'installation utilise les valeurs par défaut pour la plupart des options d'installation ; vous fournissez les valeurs pour les options restantes à l'aide d'une interface graphique. Ceci est adapté pour une installation de démonstration ou autonome relativement rapide et lorsque vous n'utilisez pas une instance WebSphere Application Server existante. L'installation standard installe le logiciel et configure un profil autonome pour vous. Vous n'avez pas à créer un profil ultérieurement à l'aide de l'outil de gestion de profil ou la commande **manageprofiles**.

**Windows** L'installation standard installe également Process Designer sur votre machine.

Pour une installation personnalisée à l'aide d'une interface graphique, vous pouvez personnaliser tous les paramètres d'installation.

Pour une installation personnalisée à l'aide d'une ligne de commande vous pouvez exécuter une commande indiquant les paramètres d'installation. Ceci est plus adapté si vous n'avez besoin que d'une installation unique.

Pour une installation personnalisée à l'aide d'un fichier de réponses, vous créez un fichier définissant les paramètres d'installation, puis vous exécutez une commande pour appeler ce dernier. L'utilisation d'un fichier de réponses est préférable si vous savez que vous avez besoin d'installations similaires sur plusieurs systèmes de votre entreprise.

Lorsque vous installez IBM Business Process Manager for z/OS, un seul type d'installation est disponible : l'installation à l'aide de commandes.

Pour toutes les options personnalisées, le guide généré contient des informations sur la création de profils après l'installation.

## **Choix des types de profils à configurer**

Le processus d'installation installe les composants serveur Process Center et Process Server. Process Center fournit un référentiel pour les actifs de processus, un environnement d'exécution pour tester et étudier les performances des processus, et une console d'administration de l'accès aux ressources et de <span id="page-18-0"></span>déploiement des processus vers les environnements de test, de transfert et de production. Process Server est un environnement d'exécution pour les applications de processus et un entrepôt de données pour la collecte des données de performances à partir des applications. Il comprend les consoles d'administration pour la gestion et la maintenance des environnements d'exécution et les entrepôts de données. Pour utiliser ces composants serveur, vous devez configurer les profils de serveur pour ces derniers.

Vous pouvez configurer des profils de serveur pour l'un ou l'autre de ces composants en fonction de vos besoins. Si vous en configurez un, vous pouvez revenir à ces instructions plus tard et configurer l'autre.

Si vous installez IBM BPM Advanced: Process Server, l'option Process Center n'est pas disponible.

La configuration de profils pour Process Server et Process Center constitue deux activités distinctes : vous configurez successivement un profil pour chacun de ces composants. Si vous voulez configurer des profils à la fois pour Process Center et Process Server, vous devez sélectionner un type d'installation personnalisé. Si vous générez un guide d'installation à l'aide du formulaire de guide interactif d'installation et de configuration et que vous sélectionnez **Process Center et Process Server**, les instructions générées incluent des informations sur la configuration séquentielle des deux types de profils.

Si vous sélectionnez le type d'installation standard, vous ne pouvez choisir qu'un type de profil à configurer. Si vous voulez également configurer l'autre type de profil, vous devez effectuer ses étapes de configuration une fois l'installation standard terminée.

## **Choix d'installer ou non DB2 Express**

Vous pouvez choisir d'inclure au processus d'installation l'installation automatique d'une instance d'IBM DB2 Express. Choisissez cette option si vous ne disposez pas d'un serveur de base de données existant ou planifié pris en charge que vous projetez d'utiliser pour enregistrer le contenu issu de Process Center ou de Process Server. Si vous installez un environnement de test ou d'expérimentation, vous pouvez choisir l'installation automatique d'un nouveau DB2 Express sauf s'il est déjà présent sur le système.

Les choix effectués pour d'autres options d'installation déterminent les éléments disponibles pour cette option. Si vous voulez que les instructions générées incluent automatiquement l'installation de DB2 Express, vous devez effectuer l'installation sous Windows ou Linux sur un système Intel. Si vous installez une configuration de produit sur Linux on System z, AIX, Solaris ou z/OS, le processus d'installation ne permet pas d'installer DB2 Express ; vous devez utiliser un produit de serveur de base de données que vous avez déjà installé ou que vous allez installer.

Vous ne pouvez pas installer DB2 Express sur un système sur lequel DB2 est déjà installé. De plus, vous devez effectuer l'installation en tant qu'utilisateur administrateur ou root pour installer DB2 Express.

La procédure de configuration configure Process Center ou Process Server pour utiliser la base de données de votre choix, que vous installiez ou non une nouvelle instance DB2 Express instance ou que vous utilisiez ou non un serveur de base de données pris en charge installé d'une autre manière.

## **Choix d'utiliser ou non configureNode**

La commande **configureNode** permet de créer et d'étendre les profils et les environnements de déploiement réseau standard en utilisant une seule ligne de commande à la place d'une procédure à deux étapes utilisant l'outil de gestion de profil ou **manageProfiles** pour créer des profils, et l'assistant d'environnement de déploiement, la console d'administration ou des commandes **wsadmin** pour configurer l'environnement de déploiement réseau.

La commande **configureNode** n'est pas disponible si :

- v vous sélectionnez DB2 pour z/OS comme base de données
- v vous procédez à l'installation de IBM Business Process Manager for z/OS

<span id="page-19-0"></span>v vous choisissez de configurer un environnement autonome, pour lequel il n'est pas nécessaire de configurer un environnement de déploiement réseau.

Si vous sélectionnez **Oui, je souhaite utiliser la commande configureNode**, les instructions générées renferment des informations sur l'exécution des commandes **configureNode**. Si vous sélectionnez **>Non, je vais créer des profils et l'environnement de déploiement réseau séparément**, les instructions générées incluent des informations sur l'utilisation de l'une des deux options pour la création de profils, et sur l'utilisation d'une des trois options disponibles pour la création de l'environnement de déploiement réseau.

## **Choix d'utiliser PMT ou des commandes pour créer des profils**

Lorsque vous créez ou étendez des profils de serveur pour Process Center ou Process Server, vous pouvez choisir d'utiliser l'interface graphique de l'outil de gestion de profil ou l'interface de ligne de commande de la commande **manageProfiles** (**zpmt.sh** sur z/OS), qui facilite l'exécution d'une configuration en mode silencieux.

Si vous sélectionnez **Profile Management Tool (PMT)** ou **Profiles Management Tool for z/OS (zPMT)**, les instructions générées renferment des informations relatives à l'utilisation de l'outil d'interface graphique pour créer ou étendre des profils. Si vous sélectionnez la commande **manageProfiles (mode silencieux)** ou **zpmt.sh**, les instructions générées incluent les informations relatives à l'utilisation de l'interface de ligne de commande pour créer et étendre des profils.

Ces options ne sont pas disponibles si vous choisissez d'effectuer une installation standard (un profil est alors créé automatiquement), ou si vous choisissez d'utiliser la commande **configureNode** pour créer les profils.

**Restriction :** PMT n'est pas disponible pour des installations sous Solaris avec SPARC 64 bits. Le guide interactif d'installation et de configuration n'applique pas cette restriction. Par conséquent, si vous effectuez l'installation sous Solaris avec SPARC 64 bits, sélectionnez l'option **manageProfiles**.

## **Choix d'une méthode de configuration d'un déploiement de réseau**

Vous disposez de trois options de configuration d'un environnement de déploiement réseau si vous n'utilisez pas la commande **configureNode**. Vous pouvez utiliser l'assistant d'environnement de déploiement, la console d'administration, ou la commande **wsadmin**. Chacune de ces méthodes configure un environnement de déploiement lorsque vous avez utilisé l'outil de gestion de profil ou la commande **manageProfiles** ou **zpmt.sh** pour créer des profils de serveur.

Si vous sélectionnez l'**assistant d'environnement de déploiement**, les instructions générées incluent des informations sur l'utilisation de l'outil d'interface graphique pour créer le gestionnaire de déploiement réseau. Si vous sélectionnez la **console d'administration**, les instructions générées incluent les informations sur l'utilisation de la console d'administration WebSphere Application Server pour créer l'environnement de déploiement. Si vous sélectionnez les commandes **wsadmin (mode silencieux)**, les instructions générées contiennent des informations sur l'utilisation de l'interface de ligne de commande pour créer l'environnement de déploiement, ce qui facilitera la configuration en mode silencieux.

Ces options ne sont pas disponibles si vous choisissez d'effectuer une installation standard (un profil est alors créé automatiquement) ou si vous installez un environnement autonome (vous n'avez alors pas besoin d'environnement de déploiement réseau) ou si vous choisissez d'utiliser la commande **configureNode** pour créer les profils.

## <span id="page-20-0"></span>**Evaluation des besoins**

Pour réduire les risques d'indisponibilité et les actions correctrices, prenez le temps d'étudier l'environnement en cours avant de prendre des décisions en matière d'installation et de configuration. Analysez les besoins actuels de l'entreprise, le matériel et les logiciels installés, ainsi que les atouts et les lacunes de votre organisation. En procédant ainsi, vous parviendrez peut-être également à réduire l'investissement financier.

Plusieurs facteurs déterminent vos besoins en logiciel. Ils peuvent être classés dans différentes catégories.

- v La configuration matérielle et logicielle requise pour le produit, vos propres contraintes en matière de ressources système et leur disponibilité pour les opérations d'administration et de gestion du système.
- v Les applications à déployer dans l'environnement d'exécution et l'usage attendu de l'environnement configuré.
- v Les produits et versions à installer pour répondre à vos besoins

Pour faire des choix pertinents qui tiennent compte de tous ces facteurs, vous devez maîtriser les éléments suivants :

- v La terminologie appliquée à la configuration de l'environnement
- v L'architecture administrative du produit à installer, à configurer, à administrer et à gérer.
- v Les options de configuration disponibles (par le biais des modèles fournis) et le moyen de déterminer si un modèle correspond à l'usage que vous voulez faire du produit.
- v Les méthodes d'implémentation prises en charge, ainsi que la connaissance des différents flux de tâches mis en oeuvre pour l'installation du produit et la configuration de l'environnement.

Les informations présentées dans cette section vous aident à évaluer et à analyser vos besoins actuels et futurs et à définir l'environnement qui correspond à ces besoins.

**Important :** Pour les dernières informations concernant l'espace disque requis en fonction de la plateforme, les systèmes d'exploitation et les versions de base de données pris en charge, cliquez sur l'un des liens ci-après. Vous trouverez également des correctifs et des correctifs à installer pour garantir la conformité de votre système d'exploitation.

- [Configuration système requise pour IBM Business Process Manager Advanced](http://www-01.ibm.com/support/docview.wss?uid=swg27023005)
- [Configuration système requise pour IBM Business Process Manager Standard](http://www-01.ibm.com/support/docview.wss?uid=swg27023007)
- [Configuration système requise pour IBM Business Process Manager Express](http://www-01.ibm.com/support/docview.wss?uid=swg27023008)
- v [Configuration système requise pour IBM Business Process Manager Tools and Add-Ons](http://www-01.ibm.com/support/docview.wss?uid=swg27023009)

## **Considérations relatives aux processus et aux applications de processus**

Vos besoins constituent le fondement sur lequel vous allez établir votre plan pour rationaliser l'intégration de vos composants métier. Une vision claire de l'avenir de l'entreprise peut faciliter la prise de décision et accompagner l'entreprise dans sa croissance.

Vous devez connaître les modalités de création et de distribution du produit ou du service fourni. IBM Business Process Manager est fourni avec des modèles d'environnement de déploiement conçus pour satisfaire les besoins des environnements de production et de test.

Voici les principaux éléments à prendre en considération :

- v Etudiez la manière dont les processus et les applications de processus interagissent avec les services existants et les systèmes d'expéditeur.
- v Prenez en compte le mode de traitement des données dans les applications de processus, ainsi que la façon dont les données transitent sur le système pour répondre à un besoin métier spécifique.

<span id="page-21-0"></span>Comprendre comment les données sont conservées à l'intérieur des extractions, des sessions, des processus et d'autres limites lorsque vous développez une solution et configurez son environnement.

Prenez en compte les éléments suivants concernant les applications de processus devant être déployées dans votre environnement :

– Modèles d'appel d'application de processus

Il convient de comprendre comment l'environnement d'exécution gère les appels asynchrones et comment l'environnement d'exécution SCA permet d'optimiser le système de messagerie sous-jacent pour implémenter les appels asynchrones.

Les différentes applications ont différents besoins. Ces besoins sont déterminés par des facteurs tels que les types d'exportation, les types de composant, les interactions entre les composants, les types d'importation, les ressources nécessaires, telles que les bases de données ou les ressources JMS, les besoins en événement métier et leur mode de transmission.

– Types des processus métier que vous prévoyez d'implémenter (processus métier transactionnels, des processus métier interruptibles, processus métier non interruptibles)

Les processus métier non interruptibles, ou microflux, sont des processus métier à exécution courte qui s'exécutent dans une seule transaction ou sans transaction. Les processus non interruptibles et affectent peu les performances. Toutes les activités sont traitées à l'intérieur d'une seule unité d'exécution.

Les processus métier interruptibles, ou macroflux, sont des processus à exécution longue qui contiennent un ensemble d'activités, s'exécutant chacune dans sa propre transaction. Les processus métier interruptibles peuvent inclure des activités qui requièrent une intervention humaine ou des appels à des systèmes distants ou les deux. Les activités asynchrones occasionnent des interruptions dans les processus métier car leur exécution peut prendre des minutes, des heures voire des jours.

## **Considérations relatives aux ressources**

Identifiez vos actifs pour optimiser l'utilisation de vos ressources logicielles et matérielles et pour rationaliser les décisions d'implémentation. Evaluez votre système d'information afin de déterminer si du matériel ou des logiciels supplémentaires sont nécessaires pour répondre aux besoins de l'entreprise.

Prenez en considération les facteurs suivants :

- v Familiarisez-vous avec le matériel et les logiciels déjà installés. Dressez la liste des actifs disponibles.
- v Déterminez le nombre de systèmes informatiques physiques que vous allez utiliser et répertoriez chaque élément matériel. Consignez les informations suivantes :
	- La quantité de mémoire installée
	- Le nombre de microprocesseurs installés et leur type
	- Les supports externes
	- La possibilité de mettre à niveau certaines unités
- v Assurez-vous que tous les serveurs impliqués, à la fois pour le produit et les bases de données, utilisent le même protocole temporel de réseau et sont configurés sur la même heure.
- v Répertoriez les logiciels et applications de base de données installés. Consignez les informations suivantes :
	- La fonction
	- L'étendue de leur utilisation dans l'entreprise
	- Les exigences en matière de sécurité
- v Etablissez la liste de votre personnel informatique en cours. Déterminez si vous avez les compétences requises pour installer et maintenir IBM Business Process Manager, et pour gérer vos bases de données. Assurez-vous que les utilisateurs appropriés ont les ID utilisateur avec les autorisations d'installer tous les produits et les fichiers.

## <span id="page-22-0"></span>**Niveaux de déploiement et de versions de déploiement**

Lorsque vous essayez de déterminer les niveaux de version d'IBM Business Process Manager dont vous avez besoin dans votre environnement, votre décision dépend des niveaux de version qui ont été utilisés lors du développement des applications. En général, les applications déployées sous des versions précédentes de IBM Business Process Manager peuvent s'exécuter sous la version suivante de IBM Business Process Manager.

Le tableau suivant décrit la compatibilité entre IBM Business Process Manager V8.0.1, y compris IBM Integration Designer V8.0.1 (précédemment WebSphere Integration Developer) et IBM Process Designer V8.0.1, et les versions précédentes.

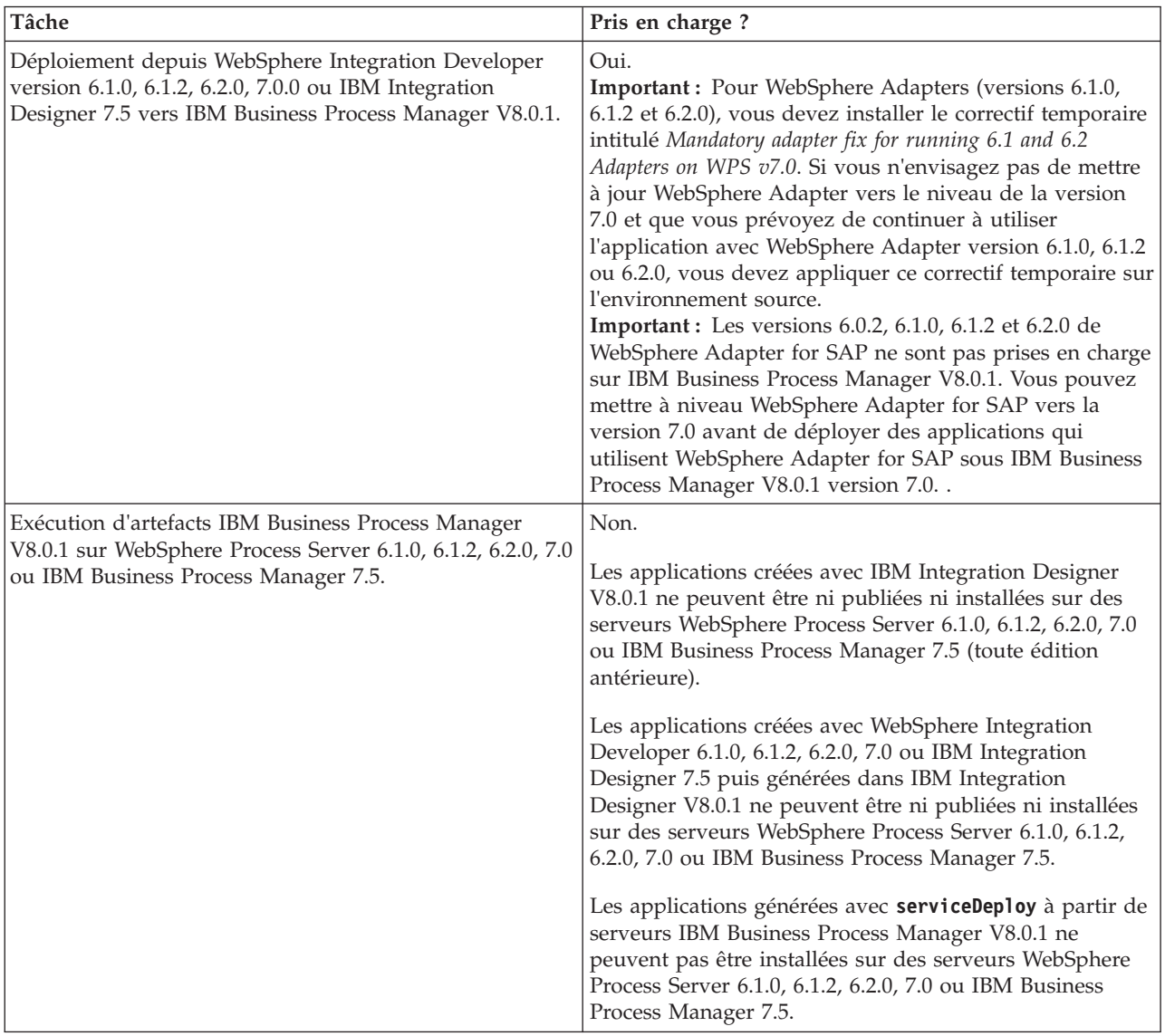

## **Remarques relatives aux noms de profils, de noeuds, de serveurs, d'hôtes et de cellules**

Cette rubrique indique les termes réservés et les conditions à respecter pour nommer un profil, un noeud, un serveur, un hôte et une cellule (le cas échéant). Cette rubrique s'applique aux plateformes réparties.

### **Remarques relatives aux noms de profils**

Le nom de profil peut être tout nom unique, avec les restrictions suivantes. N'utilisez aucun des caractères suivants :

- Espaces
- v Caractères spéciaux non autorisés dans un nom de répertoire sur le système d'exploitation, par exemple \*, & ou ?.
- Barres obliques (/) ou barres obliques inversées ( $\setminus$ )

Les caractères codés sur deux octets sont autorisés.

Windows **Remarques liées au chemin de répertoire :** Le chemin du répertoire d'installation ne doit pas comporter plus de 60 caractères. Le nombre de caractères du répertoire *chemin\_répertoire\_profils*\*nom\_profil* doit être inférieur ou égal à 80 caractères.

**Remarque :** Utilisez une convention de dénomination de chemin court lorsque vous créez un profil dans l'environnement Windows pour éviter la limitation à 255 caractères des chemins Windows.

### **Remarques relatives aux noms de noeuds, de serveurs, d'hôtes et de cellules**

**Noms réservés :** Evitez d'utiliser des noms réservés comme valeurs de zones. En effet, l'utilisation de noms réservés peut entraîner des résultats imprévisibles. Les mots suivants sont réservés :

- cellules
- noeuds
- serveurs
- clusters
- applications
- déploiements

**Descriptions des zones figurant dans les pages Noms de noeud et d'hôte et Noms de noeud, d'hôte et de cellule :** suivez les instructions d'attribution de noeud appropriées lorsque vous créez les profils.

- v [Profils de serveur autonomes](#page-23-0)
- v [Profils du gestionnaire de déploiement](#page-24-0)
- [Profils personnalisés](#page-25-0)

<span id="page-23-0"></span>*Tableau 7. Instructions d'attribution de nom pour les profils de serveur autonomes*

| Nom de la zone | Valeur par défaut                                                                                                    | <b>Restrictions</b>                           | Description                                                                                                    |
|----------------|----------------------------------------------------------------------------------------------------|-----------------------------------------------|----------------------------------------------------------------------------------------------------|
| Nom du noeud   | <b>UNIX</b><br><b>Linux</b><br><b>Windows</b><br>shortHostName<br>Node NodeNumber où :<br>shortHostName représente le<br>nom d'hôte abrégé.<br>• NodeNumber est un nombre<br>séquentiel commençant,<br>séquence commençant à<br>partir de 01. | N'utilisez pas de<br>nom réservé.             | Sélectionnez le nom de votre choix. Si<br>vous envisagez de créer plusieurs<br>serveurs sur le même système,<br>choisissez un nom unique afin de<br>simplifier l'installation. |
| Nom du serveur | <b>UNIX</b><br><b>Linux</b><br><b>Windows</b><br>server1                                                                                                    | Utilisez un nom<br>unique pour le<br>serveur. | Nom logique du serveur.                                                                                                    |

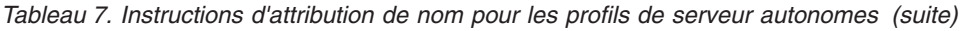

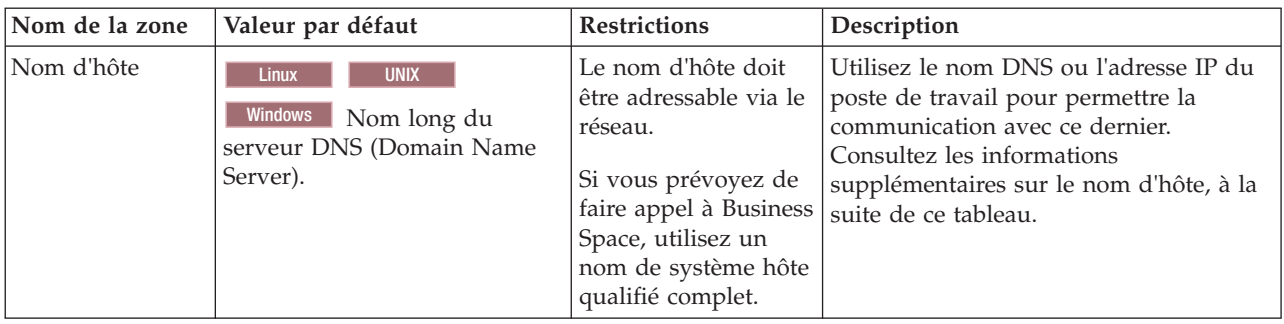

<span id="page-24-0"></span>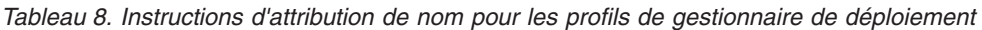

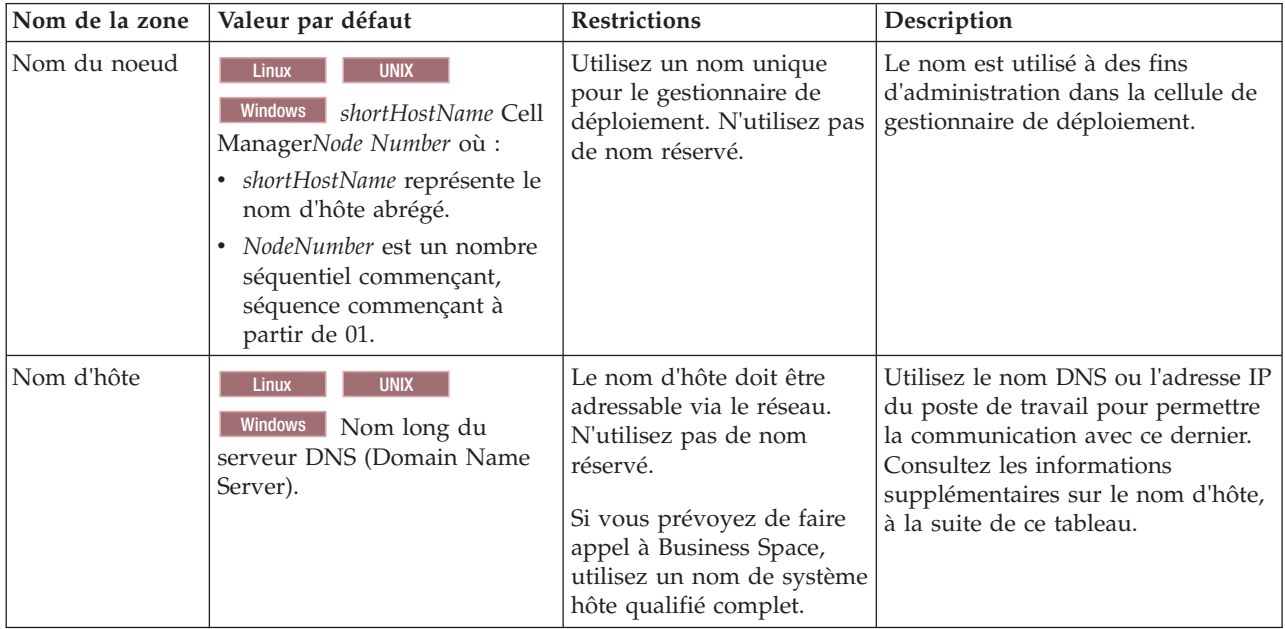

| Nom de la zone       | Valeur par défaut                                                                                                    | <b>Restrictions</b>                                                                                                    | Description                                                                                                    |
|----------------------|----------------------------------------------------------------------------------------------------|----------------------------------------------------------------------------------------------------|----------------------------------------------------------------------------------------------------|
| Nom de la<br>cellule | <b>UNIX</b><br><b>Linux</b><br><b>Windows</b><br>shortHostName Cell<br>CellNumber où :<br>· shortHostName représente le<br>nom d'hôte abrégé.<br>CellNumber représente un<br>$\bullet$<br>chiffre séquentiel<br>commençant par 01. | Utilisez un nom unique<br>pour la cellule du<br>gestionnaire de<br>déploiement. Un nom de<br>cellule doit être unique<br>dans tous les cas où le<br>produit s'exécute sur le<br>même poste de travail<br>physique ou le même<br>cluster de postes de travail,<br>par exemple un Sysplex.<br>En outre, il doit être<br>unique dès lors que la<br>connectivité réseau entre<br>entités est requise entre les<br>cellules ou à partir d'un<br>client devant communiquer<br>avec chacune des cellules.<br>Les noms de cellule<br>doivent également être<br>uniques si les espaces<br>noms associés sont sur le<br>point d'être fédérés. Si<br>cette condition n'est pas<br>respectée, des erreurs de<br>type javax.naming.Name<br>NotFoundException<br>peuvent survenir, au quel<br>cas vous devez créer des<br>cellules avec des noms<br>uniques. | Tous les noeuds fédérés deviennent<br>membres de la cellule du<br>gestionnaire de déploiement définie<br>dans la page des noms de noeud,<br>d'hôte et de cellule de l'outil de<br>gestion de profil. |

*Tableau 8. Instructions d'attribution de nom pour les profils de gestionnaire de déploiement (suite)*

<span id="page-25-0"></span>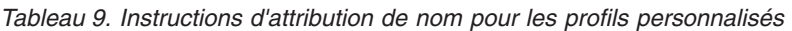

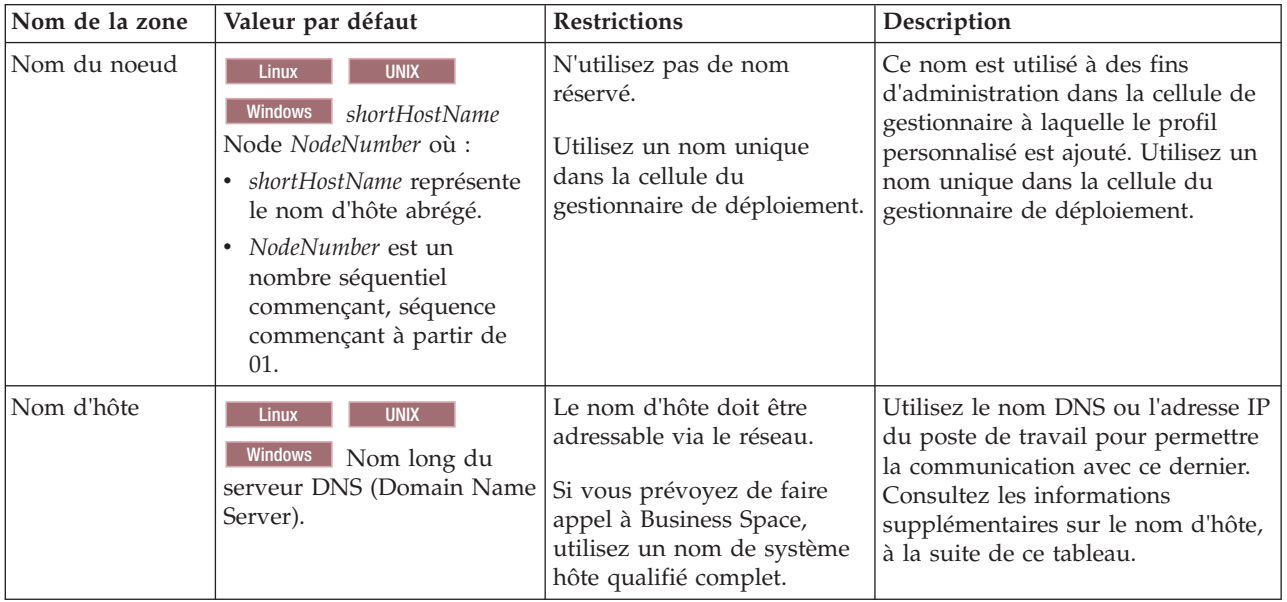

### **Remarques concernant le nom d'hôte :**

Le nom d'hôte correspond au nom réseau du poste de travail physique sur lequel le noeud est installé. Il doit être résolu en noeud réseau physique sur le serveur. Si le serveur contient plusieurs cartes réseau, le nom d'hôte ou l'adresse IP doit être résolu sur l'une d'elles. Les noeuds distants utilisent le nom d'hôte pour se connecter à ce noeud et communiquer avec lui.

IBM Business Process Manager est compatible avec le protocole IP version 4 (IPv4) et version 6 (IPv6). Chaque fois que des adresses IP peuvent être indiquées dans la console d'administration ou via un autre point d'accès, vous pouvez spécifier l'un ou l'autre format. Il est à noter que si le protocole IPv6 est mis en oeuvre sur votre système, vous devez spécifier l'adresse IP suivant ce format. Inversement, si ce protocole n'est pas disponible, entrez les adresses IP au format IPv4. Pour plus d'informations sur IPv6, reportez-vous à la description suivante : [IPv6.](http://www.ipv6.org)

Les instructions suivantes peuvent aider à déterminer le nom d'hôte approprié à appliquer à votre poste de travail :

- v Sélectionnez un nom d'hôte accessible via les autres postes de travail du réseau.
- v N'utilisez pas l'identificateur générique 'localhost' pour cette valeur.
- v Ne tentez pas d'installer les produits IBM Business Process Manager sur un serveur portant un nom d'hôte qui utilise des caractères DBCS (Double-Byte Character Set). En effet, les caractères DBCS ne sont pas pris en charge lorsqu'ils sont utilisés dans le nom d'hôte.
- v Evitez d'utiliser le trait de soulignement (\_) dans les noms de serveurs. Les normes Internet exigent que les noms de serveurs soient conformes aux normes décrites dans les documents Internet Official Protocol Standards RFC 952 et RFC 1123. Les noms de domaines ne doivent contenir que des lettres (en majuscules et en minuscules) et des chiffres. Les noms de domaines peuvent également contenir des tirets ( - ), sous réserve de ne pas se trouver en fin de nom. Les traits de soulignement ( \_ ) ne sont pas acceptés dans le nom d'hôte. Si vous avez installé IBM Business Process Manager sur un serveur dont le nom comporte un trait de soulignement, vous devez accéder à ce serveur au moyen de son adresse IP jusqu'à ce que vous l'ayez renommé.

Si vous définissez des noeuds coexistant sur le même système avec des adresses IP uniques, définissez chaque adresse IP dans une table de recherche DNS (Domain Name Server). Les fichiers de configuration des serveurs ne fournissent pas de fonction de résolution du nom de domaine pour les adresses IP définies sur un poste de travail doté d'une adresse réseau unique.

La valeur indiquée pour le nom d'hôte est utilisée pour la propriété hostName dans les documents de configuration. Indiquez la valeur du nom d'hôte dans l'un des formats suivants :

- v Chaîne représentant le nom d'hôte DNS (Domain Name Server) complet, tel que xmachine.manhattan.ibm.com
- Nom d'hôte DNS abrégé par défaut, tel que xmachine
- v Adresse IP numérique, telle que 127.1.255.3

Le nom d'hôte DNS complet permet d'éviter toute ambiguïté et est extrêmement souple. Vous avez la possibilité de modifier l'adresse IP réelle du système hôte sans modifier la configuration du serveur. La valeur définie pour le nom d'hôte est particulièrement utile si vous avez l'intention de modifier fréquemment l'adresse IP lorsque vous utilisez DHCP (Dynamic Host Configuration Protocol) pour affecter des adresses IP. L'inconvénient de ce format est qu'il dépend d'un serveur DNS. Si le serveur DNS n'est pas disponible, la connectivité est compromise.

Le nom d'hôte peut également être résolu de manière dynamique. En outre, le format de nom court étant redéfini dans le fichier hosts local, le système peut exécuter le serveur, même si ce dernier est déconnecté du réseau. Associez le nom abrégé à la valeur 127.0.0.1 (boucle locale) dans le fichier hosts pour lancer l'exécution en étant déconnecté. L'inconvénient du format de nom abrégé est qu'il dépend d'un serveur DNS pour l'accès distant. Si le serveur DNS n'est pas disponible, la connectivité est compromise.

<span id="page-27-0"></span>Dans ce dernier cas, la résolution du nom via DNS n'est pas nécessaire. Un noeud distant peut se connecter à l'hôte désigné par une adresse IP sans avoir recours au serveur DNS. L'inconvénient de ce format est que l'adresse IP numérique est fixe. Vous devez modifier la propriété hostName dans les fichiers de configuration lorsque vous modifiez l'adresse IP du poste de travail. Par conséquent, n'utilisez pas d'adresse IP si vous utilisez le protocole DHCP (Dynamic Host Configuration Protocol) ou si vous changez souvent d'adresse IP. En outre, vous ne pouvez pas utiliser le noeud si l'adresse IP de l'hôte est déconnectée du réseau.

## **Préparation des autorisations de sécurité requises**

En fonction de votre stratégie de sécurité, vous aurez peut-être besoin d'un ID utilisateur et d'un mot de passe pour terminer les tâches telles que la création des fichiers et répertoires et l'accès à la base de données. Préparez des ID utilisateur sécurisés pour prévenir les problèmes lorsque les serveurs tentent d'accéder à des données protégées.

- v Terminez la conception de votre base de données.
- v Déterminez le système d'authentification à utiliser, par exemple LDAP (Lightweight Directory Access Protocol).
- v Déterminez les contrôles en place qui affectent les droits requis pour votre installation IBM Business Process Manager.
- v Identifiez les systèmes sur lesquels vous installez le produit.

Les règles de sécurité en vigueur sur le site activent la sécurité globale, selon laquelle vous avez besoin de droits spécifiques pour installer les logiciels, créer des bases de données ou des tables ou encore accéder aux bases de données. Pour installer et faire fonctionner le produit, procédez comme suit :

Pour préparer des autorisations de sécurité pour une base de données IBM Business Process Manager, exécutez les étapes suivantes :

- v Préparez une liste d'ID utilisateur et de mots de passe disposant de droits pour installer le logiciel sur les systèmes. Vous devez exécuter les assistants d'installation pour les ID utilisateur IBM Business Process Manager disposant des droits de création de fichiers et de dossiers.
- v Préparez une liste d'ID utilisateur, de mots de passe et de rôles requis pour les opérations quotidiennes du système :
	- Les ID utilisateur de la console d'administration et les rôles limitant les capacités. Vous pouvez vous servir d'ID utilisateur pour la configuration, l'administration ou la surveillance de rôles.
	- Les ID utilisateur de chaque bus système pour l'authentification des communications système.
- v Préparez une liste d'ID utilisateur et de mots de passe que le système utilise pour accéder aux tables de base de données utilisées lors de l'opération.
- v Facultatif : Préparez une liste d'ID utilisateur et de mots de passe que le système utilise pour créer des bases de données ou des tables de base de données lors de l'installation. Les règles en vigueur sur le site restreignent peut-être ces droits à l'administrateur de base de données. Dans ce cas, vous devez fournir des scripts générés à l'administrateur pour créer les bases de donnés ou les tables de base de données.

Vous pouvez maintenant installer et faire fonctionner les serveurs dans un environnement sécurisé.

## **Répertoires d'installation du produit et des profils**

Les répertoires d'installation de IBM Business Process Manager sont représentés pas plusieurs variables. La signification de ces variables peut différer en fonction d'un certain nombre de facteurs.

### **Variables utilisées dans la documentation**

Plusieurs variables représentant des répertoires par défaut spécifiques sont utilisées dans la documentation. Ces chemins constituent des emplacements par défaut. Vous pouvez installer le produit et d'autres composants, et créer des profils dans un répertoire sur lequel vous possédez des droits d'accès en écriture. Plusieurs installations de produits ou composants IBM Business Process Manager nécessitent plusieurs emplacements.

Voici les principales variables utilisées dans la documentation :

*racine\_installation*

Emplacement d'installation d'IBM Business Process Manager. IBM Business Process Manager est toujours installé dans le répertoire contenant l'installation de WebSphere Application Server Network Deployment à laquelle il est associé.

*racine\_profil*

Emplacement d'un profil IBM Business Process Manager.

### **Différences de la signification des variables**

La signification des variables utilisées peut varier, selon que vous installiez le produit sur un poste de travail récemment configuré ou sur un poste de travail comportant une installation existante de WebSphere Application Server ou WebSphere Application Server Network Deployment. Ces variables peuvent également être différentes selon que vous effectuez l'installation en tant qu'utilisateur root (administrateur sur un système Windows) ou en tant qu'utilisateur non root.

### **Limitations des installations effectuées par des utilisateurs non root**

Le produit peut être installé par des utilisateurs root, des administrateurs et des utilisateurs non root. Les répertoires par défaut fournis par le programme d'installation diffèrent selon que l'utilisateur est titulaire ou non des privilèges root (ou d'administrateur). Les utilisateurs root et les administrateurs peuvent enregistrer des produits partagés et les installer dans des répertoires système (ressources partagées globalement, disponibles pour tous les utilisateurs) ; en revanche, les utilisateurs non root ne peuvent pas effectuer cette opération. Les utilisateurs non root peuvent uniquement effectuer des installations dans les répertoires dont ils sont propriétaires.

### **Répertoires par défaut d'une installation standard**

Les tableaux ci-après répertorient les emplacements par défaut de l'installation de base de IBM Business Process Manager et de ses profils lors d'une installation standard.

Le tableau 10 indique le répertoire racine d'installation par défaut dans lequel le programme installe IBM Business Process Manager et WebSphere Application Server Network Deployment pour des utilisateurs root (administrateur) et non root.

| racine installation par défaut pour les utilisateurs root ou <i>racine installation</i> par défaut pour les utilisateurs non<br>administrateurs | root                   |
|----------------------------------------------------------------------------------------------------|------------------------|
| <b>AIX</b>                                                                                                    | <b>AIX</b>             |
| /opt/IBM/BPM/v8.0                                                                                                    | user home/IBM/BPM/v8.0 |
| Linux                                                                                                    | <b>Linux</b>           |
| /opt/ibm/BPM/v8.0                                                                                                    | user home/ibm/BPM/v8.0 |
| Windows                                                                                                    | Windows                |
| $C:\IBM\BFM\v8.0$                                                                                                    | $C:\IBM\BFM\v8.0$      |

*Tableau 10. Répertoire par défaut racine\_installation*

Le [tableau 11, à la page 24](#page-29-0) indique le répertoire d'installation par défaut d'un profil appelé *nom\_profil* pour les utilisateurs root (administrateur) et non root.

<span id="page-29-0"></span>*Tableau 11. Répertoire par défaut racine\_profil*

| racine_profil par défaut pour les utilisateurs root ou<br>administrateurs | racine_profil par défaut pour les utilisateurs non root          |
|---------------------------------------------------------------------------|------------------------------------------------------------------|
| <b>AIX</b><br>/opt/IBM/BPM/v8.0/profiles/profile name                     | <b>AIX</b><br>user homeIBM/BPM/v8.0/profiles/<br>profile name    |
| Linux<br>/opt/ibm/BPM/v8.0/profiles/profile name                          | <b>Linux</b><br>user home/ibm/BPM/v8.0/profiles/<br>profile name |
| Windows<br>C:\IBM\BPM\v8.0\profiles\profile name                          | Windows C:\IBM\BPM\v8.0\profiles\profile name                    |

Le tableau 12 montre l'emplacement de l'installation de DB2 Express. DB2 Express est installé dans le même répertoire que IBM Business Process Manager.

*Tableau 12. Répertoire par défaut de DB2 Express*

| Emplacement binaire de DB2 Express par défaut | Emplacement de l'instance de base de données                                                                                                    |  |
|-----------------------------------------------|----------------------------------------------------------------------------------------------------|--|
| <b>Linux</b><br>/opt/ibm/BPM/v8.0/DB2         | <b>Linux</b><br>L'instance de base de données est créée sous<br>l'utilisateur bpminst. Par exemple : racine utilisateur/<br>bpminst                                                                                                    |  |
| Windows<br>$C:\IBM\BFM\v8.0\DB2$              | Windows L'instance de la base de données BPMINST<br>est créée sous la racine (\) de l'unité où IBM Business<br>Process Manager est installé. Par exemple, si IBM<br>Business Process Manager est installé sous<br>C:\IBM\BPM\v8.0\, vous verrez C:\BPMINST. |  |

### **Répertoires par défaut d'une installation personnalisée ou d'une installation existante de WebSphere Application Server ou WebSphere Application Server Network Deployment**

Les tableaux ci-après indiquent les emplacements d'installation par défaut du produit et de ses profils. Si vous choisissez d'installer IBM Business Process Manager sur une version prise en charge existante de WebSphere Application Server ou WebSphere Application Server Network Deployment, IBM Business Process Manager est installé dans le même emplacement. Le tableau 13 indique le répertoire racine d'installation par défaut pour les utilisateurs root (administrateur) et non root.

*Tableau 13. indique le répertoire racine d'installation par défaut dans lequel le programme d'installation personnalisée installe IBM Business Process Manager et WebSphere Application Server pour des utilisateurs root (administrateur) et nonroot.*

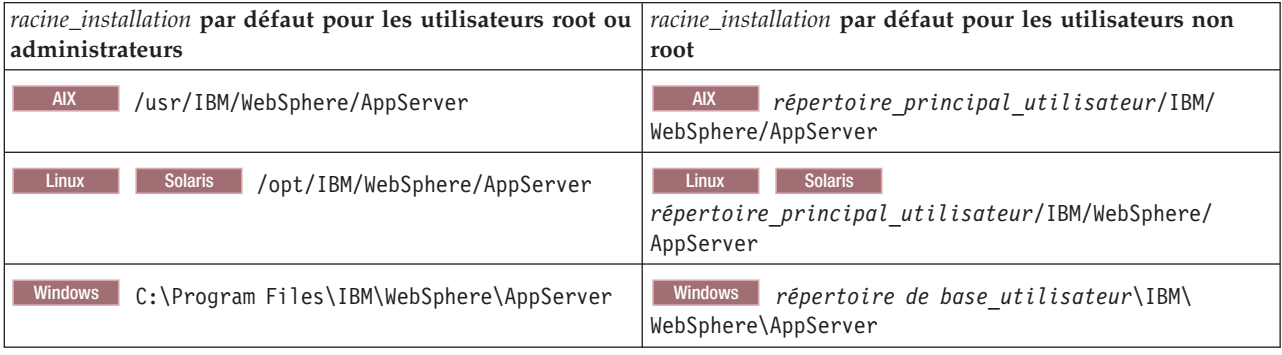

*Tableau 14. indique le répertoire d'installation par défaut d'un profil appelé nom\_profil pour les utilisateurs root (administrateur) et non root.*

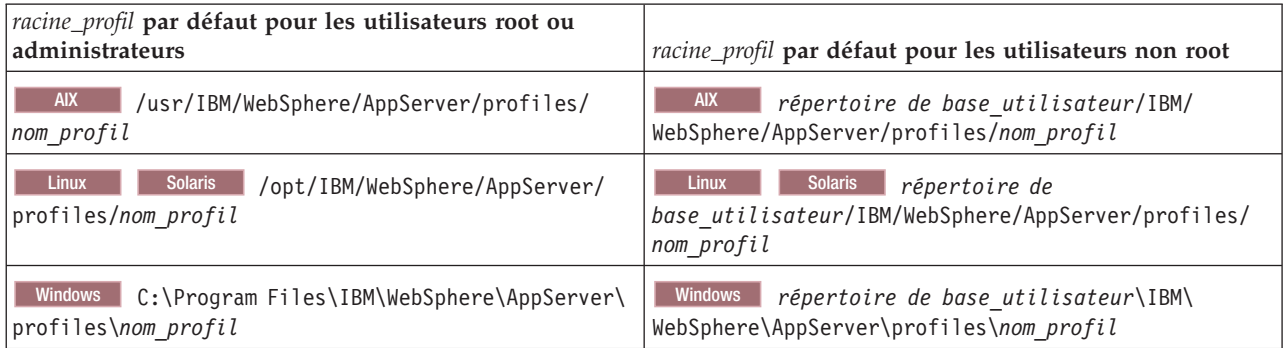

### **Répertoires d'installation par défaut de IBM Installation Manager**

Le tableau 15 présente deux répertoires par défaut liés à l'outil Installation Manager.

Les répertoires sous le **répertoire d'installation** sont les valeurs par défaut (par système d'exploitation) dans lequel Installation Manager est installé.

Les répertoires sous le **répertoire d'emplacement des données de l'agent** sont les répertoires par défaut (par plateforme) utilisés par Installation Manager pour les données associées à l'application, telles que l'état et l'historique des opérations exécutées par ce programme.

Les valeurs sont fournies à la fois pour des utilisateurs root (administrateur) et non root.

Pour plus d'informations sur l'emplacement des données de l'agent, voir [Répertoire d'emplacement des](http://www14.software.ibm.com/webapp/wsbroker/redirect?version=wbpm700&product=wps-dist&topic=im_agentdata_loc) [données de l'agent](http://www14.software.ibm.com/webapp/wsbroker/redirect?version=wbpm700&product=wps-dist&topic=im_agentdata_loc) dans la documentation d'Installation Manager. Pour plus d'informations sur les autres répertoires par défaut d'Installation Manager, voir [Installing as an administrator or non-administrator](http://www14.software.ibm.com/webapp/wsbroker/redirect?version=wbpm700&product=wps-dist&topic=im_inst_nonadmin) dans la documentation d'Installation Manager.

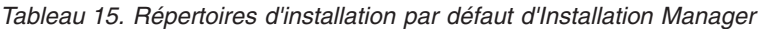

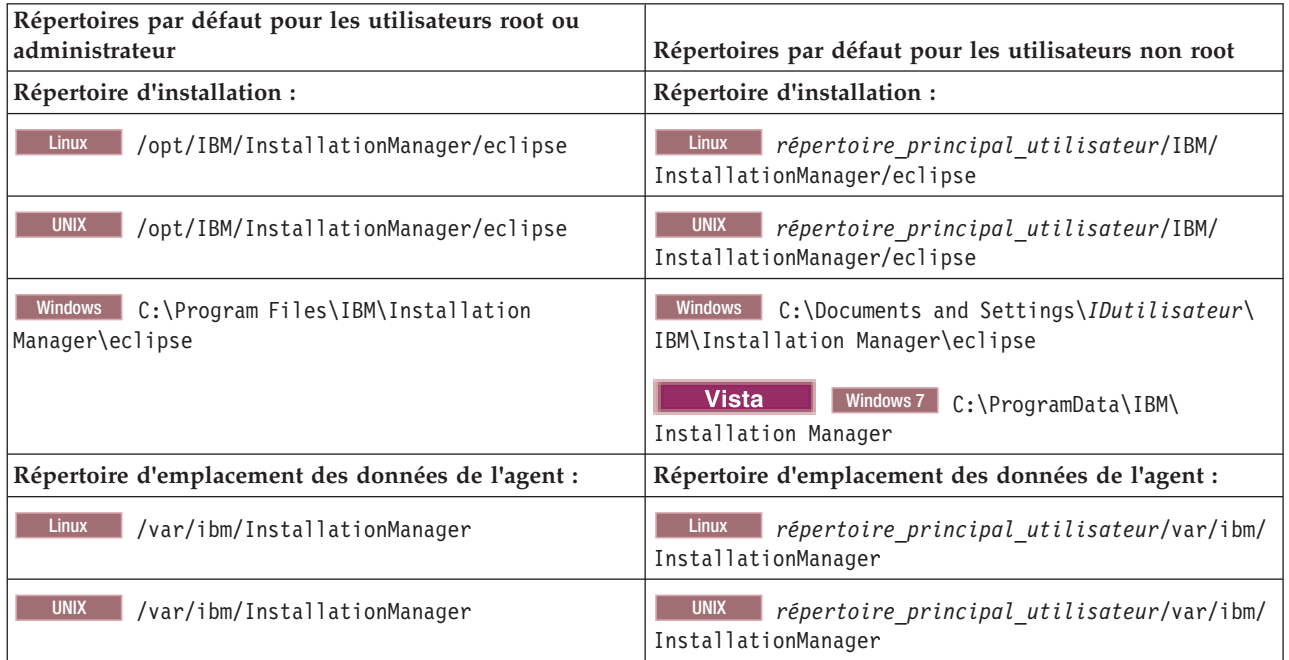

<span id="page-31-0"></span>*Tableau 15. Répertoires d'installation par défaut d'Installation Manager (suite)*

| Répertoires par défaut pour les utilisateurs root ou<br>administrateur                             | Répertoires par défaut pour les utilisateurs non root                                         |
|----------------------------------------------------------------------------------------------------|-----------------------------------------------------------------------------------------------|
| <b>Windows</b><br>C:\Documents and Settings\All<br>Users\Application Data\IBM\Installation Manager | Windows C:\Documents and Settings\IDutilisateur\<br>Application Data\IBM\Installation Manager |
| <b>Vista</b><br>Windows 7 C:\ProgramData\IBM\<br>Installation Manager                              | <b>Vista</b><br>Windows7 C:\Users\IDutilisateur\<br>AppData\Roaming\IBM\Installation Manager  |

## **Choix d'un environnement autonome ou d'un environnement de déploiement réseau**

Choisissez un environnement autonome pour évaluer le produit ou pour prendre en charge le développement d'applications et de services. Choisissez un environnement de déploiement réseau lorsque votre environnement de production a besoin de fonctionnalités supplémentaires comme de la capacité, de la disponibilité, de l'évolutivité et un support de reprise en ligne.

Un environnement autonome est la façon la plus simple de procéder à l'installation et à la configuration, et nécessite peu de planification. Un environnement de déploiement réseau nécessite plus de planification et des tâches d'installation et de configuration plus longues pouvant impliquer plusieurs rôles.

Pour un environnement de déploiement réseau, planifiez avec soin les caractéristiques afin de répondre aux besoins du travail que les applications métier et les services effectueront. Plusieurs aspects sont à prendre en compte :

- v Nombre de postes de travail physiques et de ressources matérielles nécessaires
- v Nombre de clusters et de membres de cluster nécessaires pour votre métier
- Nombre de bases de données requises
- v Rôles d'authentification et considérations relatives à la sécurité
- v Méthode utilisée pour implémenter l'environnement de déploiement
- v Autres ressources de prise en charge telles qu'un registre des utilisateurs (pour la sécurité), un ou plusieurs serveurs HTTP (pour le contenu Web), les pare-feux nécessaires, les équilibreurs de charge, etc.

### **Environnement autonome**

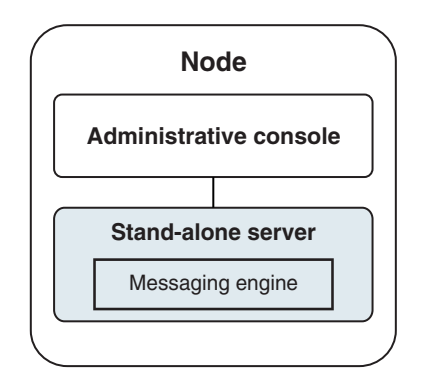

*Figure 1. Un environnement autonome*

Pour évaluer le produit ou pour prendre en charge le développement des applications et des services, vous pouvez installer des exemples pour déployer une solution exemple sur le serveur autonome. Vous pouvez explorer les ressources utilisées pour cet exemple dans la console d'administration.

Pour démarrer avec un serveur autonome, puis l'inclure dans un environnement de déploiement réseau en fédérant le serveur d'applications dans une cellule de gestionnaire de déploiement. Cette action peut se faire uniquement si aucun autre noeud n'a été fédéré à cette cellule.

Lors de l'installation du logiciel, vous pouvez créer le profil d'un environnement de développement autonome (**qwps**). Le profil qui est créé convient uniquement pour un usage dans un scénario de test ou pour la prise en charge du développement d'application. Pour un scénario dans lequel vous voulez un environnement de serveur autonome à des fins de production, installez le logiciel du produit. Utilisez ensuite l'outil de gestion de profil ou l'utilitaire de ligne de commande **manageprofiles** pour configurer les profils autonomes.

### **Environnement de déploiement réseau**

Un environnement de déploiement réseau contient un ensemble de serveurs et de clusters interconnectés sur lesquels exécuter votre demandeur de service et vos applications d'entreprise fournisseur ainsi que les modules de médiation associés. Cet environnement peut également inclure les serveurs d'application sur WebSphere Application Server.

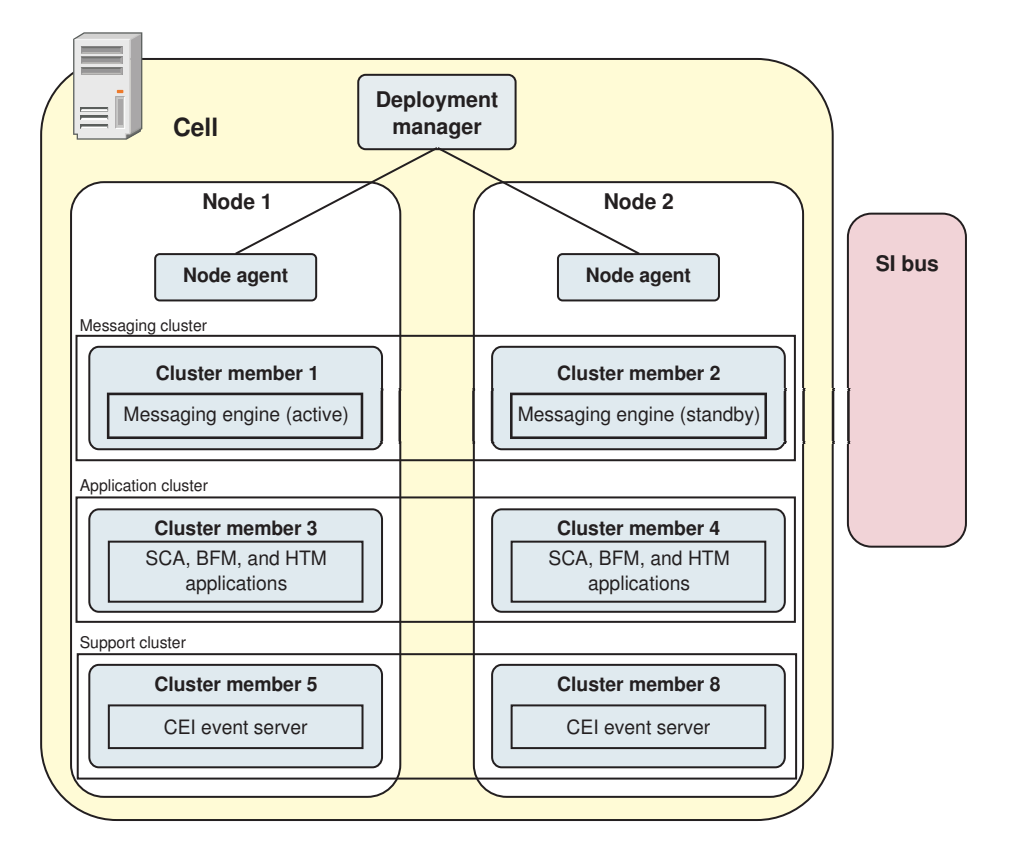

*Figure 2. Un environnement de déploiement réseau*

Les serveurs et les clusters s'exécutent sur un ou plusieurs *noeuds* gérés, chacun correspondant à un système informatique logique ou physique.

Les serveurs peuvent être regroupés en *clusters* pour prendre en charge l'équilibrage de charge et la reprise après incident.

<span id="page-33-0"></span>Un environnement de déploiement de serveurs interconnectés fournit des caractéristiques de performances, disponibilité, évolutivité, isolation, sécurité et stabilité qui ne peuvent pas être assurées par un serveur autonome. Par ailleurs, vous pouvez gérer tous les serveurs ou clusters à partir d'un *gestionnaire de déploiement* centralisé.

Un ensemble complet de serveurs et de clusters gérés par un gestionnaire de déploiement est configuré et géré comme un *environnement de déploiement*.

Pour installer un environnement de déploiement réseau, installez le logiciel du produit puis configurez les profils pour un gestionnaire de déploiement et un ou plusieurs noeuds personnalisés (gérés). Vous pouvez créer ultérieurement l'environnement de déploiement à gérer. Vous pouvez créer un environnement de déploiement *standardisé* à partir des modèles de topologie fournis ou vous pouvez configurer des clusters et des serveurs pour créer un environnement de déploiement *personnalisé*.

### **Influence de l'utilisation prévue sur votre choix entre un modèle de topologie de cluster de déploiement réseau ou autonome**

Le tableau suivant montre comment l'utilisation prévue de IBM Business Process Manager affecte votre choix entre un modèle de topologie de cluster de déploiement réseau ou autonome ainsi que le nombre d'activités de planification nécessaire :

| Utilisation prévue                                            | Chemin de configuration et activités de planification                                                                                                    |
|---------------------------------------------------------------|----------------------------------------------------------------------------------------------------|
| Environnement UTE à un serveur                                | Chemin de configuration du profil autonome, peu de planification<br>requise.                                                                                                    |
| Environnement de test en clusters                             | Modèle de topologie de messagerie et de support distants<br>standard de l'environnement de déploiement réseau exigeant peu<br>de planification.                                         |
| Environnement de production, avec une<br>flexibilité correcte | Modèle de topologie de messagerie et de support distants<br>standard de l'environnement de déploiement réseau exigeant peu<br>de planification.                                         |
| Environnement de production fortement<br>optimisé             | Une topologie personnalisée qui englobe les besoins de traitement<br>et métiers spécifiques. Planification détaillée requise, comme<br>décrite dans cette rubrique de la documentation. |

*Tableau 16. Choix entre un modèle de topologie de cluster de déploiement réseau ou autonome selon l'utilisation prévue de IBM Business Process Manager*

Pour plus d'informations sur le choix d'un modèle de topologie de cluster approprié, reportez-vous aux liens des concepts associés.

## **Planification de l'environnement de déploiement réseau**

Le paramétrage d'un environnement de déploiement réseau implique de nombreuses décisions, comme le nombre de postes de travail physiques et le type de modèle que vous choisissez. Chaque décision a une incidence sur votre mode de configuration de l'environnement de déploiement.

Avant de planifier l'environnement de déploiement, effectuez les tâches suivantes :

- v Choix d'un type de base de données
- v Identification des ressources disponibles
- v Identification des autorisations requises en matière de sécurité

Lorsque vous planifiez la mise en place de serveurs interconnectés, vous devez prendre certaines décisions. Ces décisions ont un impact sur les compromis que vous faites entre le matériel et les connexions physiques disponibles, une gestion et une configuration complexes et les exigences en matière de performances, de disponibilité, d'évolutivité, d'isolement, de sécurité et de stabilité.

- 1. Identifiez les exigences fonctionnelles de l'environnement de déploiement.
	- a. Identifiez les fonctions ou fonctions d'exécution de votre environnement de déploiement. Définissez si l'environnement de déploiement prend en charge d'autres produits IBM Business Process Manager et produits non-BPM en plus de IBM Business Process Manager.
	- b. Identifiez les types de composants à déployer. Prenez en considération les types de composants et les interactions entre les composants comme faisant partie intégrante des exigences.
	- c. Identifiez les types et transports d'implémentation d'importation et d'exportation.

Vous devez également prendre en considération les ressources nécessaires aux bases de données ou aux ressources JMS (Java™ Message Service) ainsi que les besoins liés aux événements métier et les mécanismes de transmission qui leur sont associés.

d. Identifiez les exigences fonctionnelles non liées aux applications.

Tenez compte des serveurs de sécurité, des routeurs et des autres composants matériels ou logiciels impliqués dans la gestion des événements métier.

- 2. Identifiez les exigences en matière de capacité et de performances applicables à votre environnement.
- 3. Déterminez le nombre de serveurs physiques nécessaires pour chaque fonction.
- 4. Configurez l'environnement de développement.

Choisissez le modèle. Pour IBM Business Process Manager, vous pouvez sélectionner l'un des quatre modèles de topologie établis :

- Cluster unique
- Messagerie distante
- Messagerie et support distants
- v Messagerie distante, support distant et Web

Si aucun de ces modèles ne correspond à vos besoins, vous pouvez utiliser la console d'administration pour créer un environnement de déploiement personnalisé.

**Remarque :** Si votre configuration prend en charge des produits IBM Business Process Manager et des produits non BPM en plus d'IBM Business Process Manager et compatible avec, vous devez pouvoir accéder aux modèles de ces produits lors de la création de votre environnement de déploiement.

Pour plus d'informations sur les modèles et ce qui les différencie, voir [«Topologies d'un](#page-40-0) [environnement de déploiement réseau», à la page 35.](#page-40-0)

5. Comprendre les méthodes mise à votre disposition pour la configuration de votre environnement de déploiement.

Vous pouvez configurer les types d'environnements de déploiement suivants pour IBM Business Process Manager :

v Un environnement de déploiement réseau standard

Un environnement de déploiement réseau standard est basé sur un modèle de topologie fourni avec le logiciel et implémenté à l'aide de l'assistant de configuration d'environnement de déploiement ou des commandes wsadmin.

Vous pouvez utiliser l'assistant de Configuration d'environnement de déploiement pour créer des clusters avec les modèles de topologie Single Cluster, Remote Messaging, Remote Messaging and Remote Support, et (si applicable) Remote Messaging, Remote Support, et Web cluster.

• Un environnement de déploiement réseau personnalisé

Un environnement de déploiement réseau personnalisé est une configuration que vous créez à partir de la console d'administration, par opposition à une configuration "basée sur un modèle" créée à partir de l'assistant Environnement de déploiement.

Vous ne devez créer un environnement de déploiement réseau personnalisé que si les modèles de topologie inclus avec le logiciel ne correspondent pas à vos besoins en termes de configuration.

<span id="page-35-0"></span>Comme pour l'environnement standard, vous pouvez créer un environnement de déploiement réseau personnalisé à l'aide de wsadmin.

## **Présentation : topologies et modèles de topologie d'environnement de déploiement**

Un environnement de déploiement d'un réseau peut avoir plusieurs topologies et être créé à partir de plusieurs modèles de topologie standards.

### **Qu'est-ce qu'une topologie ?**

Une topologie est la manière dont l'*environnement de déploiement* doit être agencé pour répondre à vos exigences métier en termes de capacité, de disponibilité et d'évolutivité.

Vous pouvez configurer des topologies pour les composants Process Center et Process Server d'IBM Business Process Manager.

Le processus de conception et d'implémentation de la topologie repose sur un grand nombre de facteurs. Vous devez, par exemple, prendre en considération les besoins métier et les exigences des applications, les besoins en ressources et les contraintes associées, l'usage attendu de l'environnement et le système d'exploitation.

IBM Business Process Manager inclut des modèles pour les topologies suivantes, que vous pouvez utiliser pour exécuter de nombreux scénarios métier, depuis la vérification de la conception jusqu'à l'utilisation d'un environnement de production fonctionnel :

- Cluster unique
- Messagerie distante
- Messagerie et support distants
- Messagerie distante, support distant et Web

Chaque modèle de topologie présente des caractéristiques de conception qui répondent à un besoin métier particulier. Par exemple, sur des systèmes distribués, le modèle de topologie à cluster unique est généralement utilisé pour les scénarios de test ou de validation de la conception. Sur les systèmes z/OS, ce modèle de topologie est le modèle par défaut pour les environnements de production.

Les caractéristiques de conception de chaque topologie ont été capturées en tant que *modèles de topologie*, fournis avec le produit en tant que modèles de configuration.

Les modèles de topologie standard (fournis par IBM) ne sont pas imposés. Si aucun d'eux ne vous convient, vous pouvez parfaitement créer un modèle de topologie personnalisé.

### **Objectif des modèles d'environnement de déploiement**

Un modèle de topologie d'environnement de déploiement indique les contraintes et les exigences des composants et des ressources intervenant dans un environnement de déploiement. Il existe un modèle de topologie fourni par IBM pour chaque présentation de topologie. Ces modèles de topologie fournissent des stratégies et des consignes sur les interactions avec les composants qui s'appliquent aux modèles de topologie BPM les plus courants. Ces modèles fournis par IBM sont fondés sur des scénarios de configuration reconnus et testés, et intègrent une méthode automatisée reproductible pour la création d'un environnement de déploiement. Chaque modèle de topologie est conçu pour répondre aux exigences de configuration et aux besoins métier de la topologie associée. A l'aide de ces modèles, vous créez un environnement de déploiement de la façon la plus simple possible.

Comme les modèles de topologie d'environnement de déploiement sont des topologies reconnues, testées et recommandées, fondées sur des configurations de composants qui coopèrent entre elles, vous êtes
assuré de générer un environnement de déploiement pleinement fonctionnel et de haute qualité. Vous pouvez utiliser les règles de configuration d'un modèle de topologie d'environnement de déploiement pour générer une configuration à l'aide de raccourcis. Ceci est possible car de nombreuses décisions de conception sont mises en oeuvre dans le modèle de topologie, comme déterminer les composants à configurer ainsi que les paramètres et les ressources requis par défaut.

Chaque modèle de topologie d'environnement de déploiement proposé répond à des besoins spécifiques. La plupart de ces besoins peuvent être remplis à l'aide de ces modèles de topologie. Pour sélectionner un modèle de topologie, suivez toutes les étapes suivantes :

- v Connaître les conditions requises par la solution métier que vous créez.
- v Consulter et comprendre les capacités et les caractéristiques des modèles de topologie mis à votre disposition par IBM.
- v Choisir le modèle de topologie à utiliser.

Si aucun des modèles de topologie d'IBM Business Process Manager ne vous convient, vous pouvez utiliser la console d'administration ou le scriptage pour créer un modèle de topologie personnalisé.

### **Bases de données et environnements de déploiement**

Avant de créer et de configurer un environnement de déploiement réseau, vous devez configurer votre base de données et créer les tables de base de données requises. Pour pouvoir utiliser IBM Business Process Manager, vous devez au minimum configurer les bases de données suivantes sur votre système de gestion de base de données.

- La base de données Common (CMNDB)
- v La base de données Process Server (BPMDB)
- v La base de données Performance Data Warehouse (PDWDB)

Dans le cadre d'une configuration de serveur autonome, l'option d'installation **Standard** configure ces bases de données et crée automatiquement les tables requises.

Dans le cadre d'un environnement de déploiement réseau (environnement de déploiement personnalisé ou standard), vous (ou l'administrateur de base de données) devez configurer les bases de données hors du programme d'installation. D'autres bases de données sont nécessaires pour prendre en charge des fonctionnalités supplémentaires. Par exemple, si votre configuration d'IBM Business Process Manager comprend Business Process Choreographer, Business Space ou le contrôle d'un événement de base commun, vous (ou l'administrateur de base de données) devez configurer ces bases de données et créer les tables requises à l'aide des utilitaires ou des scripts fournis. Vous devez effectuer cette opération avant de créer l'environnement de déploiement réseau.

Pour plus d'informations, voir la section relative à la [planification de la configuration de votre base de](#page-59-0) [données.](#page-59-0)

### **Fonctions des modèles de topologie d'environnement de déploiement fournis par IBM**

Tous les environnements IBM Business Process Manager contiennent un ensemble de base de fonctions qui, combinées entre elles, constituent un environnement de production complet.

Pour concevoir un environnement de déploiement robuste, il est essentiel de comprendre la fonction que chaque cluster peut assurer dans un modèle de topologie fourni par IBM ou dans un environnement de déploiement personnalisé. Vous pouvez affecter un type de fonction spécifique (par exemple, la fonction d'infrastructure de support) à un cluster particulier. Une bonne connaissance de ces fonctions peut vous aider à choisir le modèle de topologie d'environnement de déploiement qui répond le mieux à vos besoins.

Pour un déploiement réseau, les clusters peuvent collaborer afin d'offrir des fonctionnalités spécifiques à l'environnement. Selon vos besoins, vous répartirez les fonctions spécifiques entre les différents clusters de l'environnement de déploiement afin de garantir les performances, la reprise en ligne et la capacité requises.

Les clusters configurés dans un environnement de déploiement offrent les fonctions suivantes.

Les fonctions peuvent exister dans un cluster unique ou être réparties sur plusieurs clusters. Chacun des modèles de topologie standard (fournis par IBM) crée un nombre différent de clusters afin de prendre en charge les fonctions. Le nombre de clusters présents dans l'environnement de déploiement dépend du modèle de topologie que vous utilisez.

#### **Cible du déploiement d'application**

Une cible de déploiement d'application est l'ensemble de serveurs (cluster) sur lequel vous installez vos applications (par exemple, les tâches manuelles, les processus métier et les médiations). En fonction du modèle de topologie d'environnement de déploiement choisi, la cible de déploiement d'application peut également offrir une infrastructure de messagerie et des fonctions d'infrastructure de support. Sélectionnez le produit approprié en fonction du type d'application que vous voulez déployer.

- v Si les applications comportent des tâches manuelles ou des artefacts de processus métier, installez Process Server.
- v Si les applications contiennent uniquement des modules de médiation, installez WebSphere Enterprise Service Bus.

Dans un modèle à cluster unique, la cible du déploiement d'application offre toutes les fonctionnalités de l'environnement de déploiement.

#### **Infrastructure de support**

L'infrastructure de support inclut le serveur CEI (Common Event Infrastructure) et les autres services d'infrastructure utilisés pour prendre en charge votre environnement et gérer votre système. Ces services incluent :

- Règles métier
- Sélecteurs
- Tâches manuelles
- Processus métier

**Important :** Vous devez utiliser pour ce noeud un profil personnalisé contenant les mêmes fonctions produit que celles utilisées pour le cluster cible de déploiement d'application.

Notez que les règles métier ne sont pas liées au cluster d'infrastructure de support. En fait, les règles métier peuvent exister et fonctionner partout dans la cellule. La fonction d'administration des règles métier (exécutée depuis Business Rules Manager) peut être déployée sur le cluster d'infrastructure sous-jacente (dans une configuration à trois clusters) ou dans le cluster d'infrastructure d'application Web (dans la configuration à quatre clusters). Le même principe s'applique aux tâches manuelles et processus métier. Les tâches manuelles et les processus métier sont exécutés sur le cluster cible de déploiement d'application, car c'est là que les conteneurs de tâches manuelles et de processus métier sont configurés. Toutefois, vous administrez les processus et les tâches à partir de Business Process Choreographer Explorer, qui peut se trouver dans le cluster d'infrastructure sous-jacente (dans une configuration à trois clusters) ou dans le cluster d'infrastructure d'applications Web (dans une configuration à quatre clusters).

#### **Infrastructure du moteur de messagerie**

L'infrastructure de messagerie est l'ensemble de serveurs (cluster) sur lequel sont installés les moteurs de messagerie. L'infrastructure de messagerie permet d'assurer le support de messagerie asynchrone pour vos applications et pour les besoins en messagerie interne des composants d'IBM Business Process Manager. Les moteurs de messagerie activent les communications entre les noeuds de l'environnement de déploiement. Votre cluster peut se composer de membres de

noeuds créés à l'aide de WebSphere Application Server plutôt que de IBM Business Process Manager si le cluster seul fournit la fonction de messagerie.

#### **Infrastructure d'application Web**

Elle consiste en un cluster dans lequel figurent les composants Web Business Process Choreographer Explorer, Business Rules Manager, Business Space, Process Portal et REST API Services.

Pour les topologies de tous les environnements, les éléments de base d'IBM Process Server et WebSphere ESB sont toujours similaires. Dans toutes les cellules IBM Process Server et WebSphere ESB, le gestionnaire de déploiement est le point central d'administration de la cellule.

Le diagramme ci-dessous illustre les points clés au sein d'un environnement de déploiement IBM Process Server configuré à l'aide d'un modèle de topologie de messagerie et de support distants. Ce modèle de topologie est identique à l'environnement de déploiement Process Server, à ceci près que ce dernier dispose d'une console Process Center. L'environnement de déploiement réseau Process Server ne comprend pas de console Process Center.

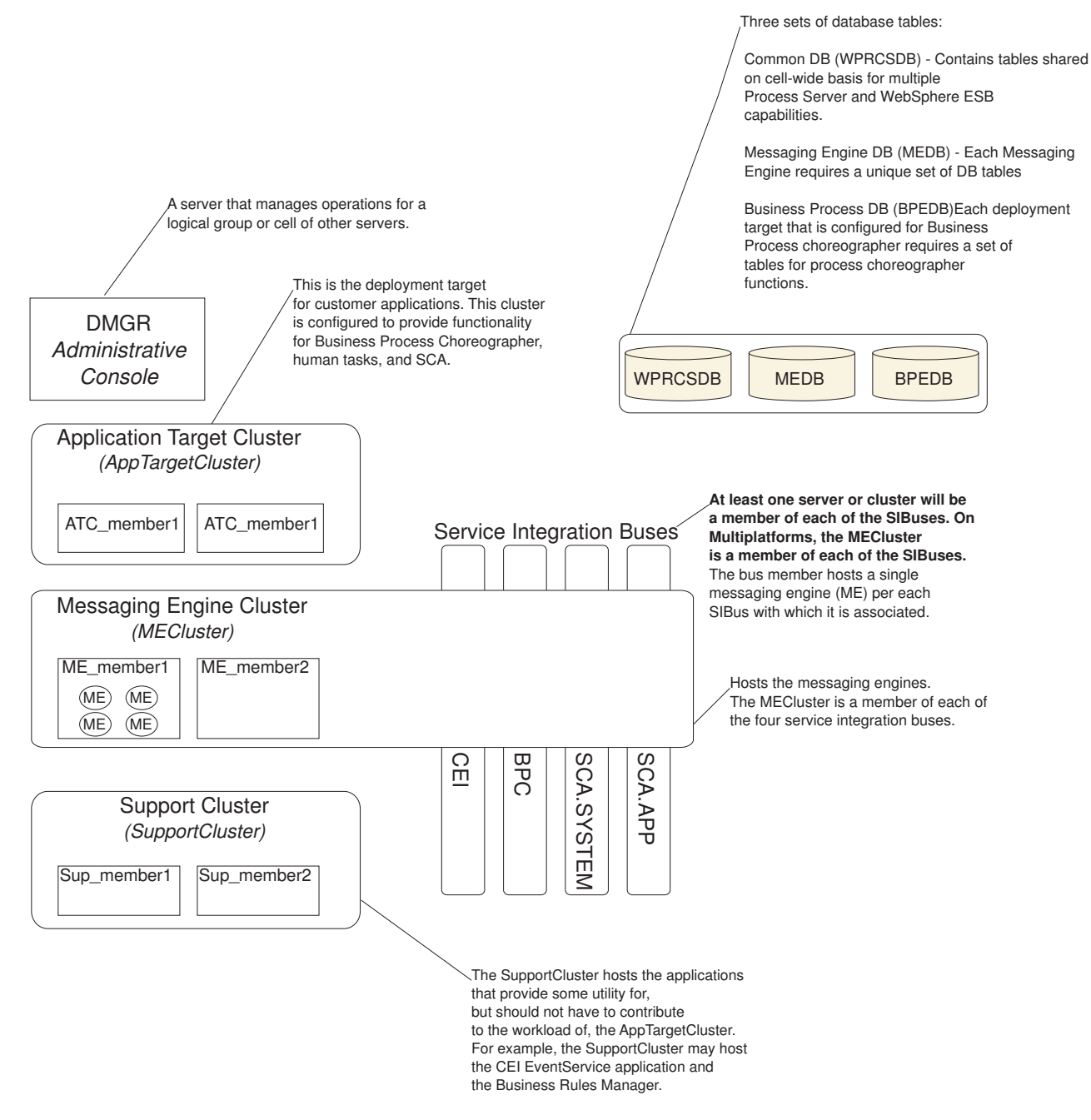

Ce diagramme comprend :

- v Le **gestionnaire de déploiement** (DMGR) : un serveur qui gère les opérations pour un groupe logique ou cellule d'autres serveurs.
- v le **cluster cible d'application** : la cible de déploiement des applications client. Ce cluster est configuré pour fournir des fonctionnalités pour les processus BPEL, les tâches manuelles, les applications de processus et les SCA. Dans un déploiement de Process Center, ce cluster comprend également la console Process Center.
- v Les **bases de données** :
	- Base de données commune (CMNDB) requise. Contient les tables partagées entre les cellules pour plusieurs fonctions d'IBM BPM Advanced Process Server et de WebSphere ESB.
	- Base de données Process Server (BPMDB) requise. Contient les tables pour des fonctions d'IBM BPM Advanced Process Server.
- <span id="page-40-0"></span>– Base de données Performance Data Warehouse (PDWDB) - requise. Contient les tables pour des fonctions Performance Data Warehouse.
- Base de données de moteur de messagerie (MEDB) chaque moteur de messagerie requiert un ensemble unique de tables de base de données.
- Base de données Business Process (BPEDB) chaque cible de déploiement configurée pour Business Process Choreographer requiert un ensemble de tables pour les fonctions de Business Process Choreographer.
- v Le **bus d'intégration de service (SIBus)** : au moins un serveur ou un cluster est membre de chacun des bus d'intégration de service. Sur les multiplateformes, le cluster du moteur de messagerie est membre de chacun des bus d'intégration de service. Le membre de bus héberge un moteur de messagerie (ME) unique pour chaque bus d'intégration de service auquel il est associé.
- v Le **cluster de moteur de messagerie (ME)** : héberge les moteurs de messagerie. Le cluster du moteur de messagerie est membre de chacun des quatre bus d'intégration de service.
- v Le **cluster de support** : le cluster de support héberge les applications qui fournissent des utilitaires à la charge de travail du cluster de cible d'application, mais qui n'y contribuent pas. Par exemple, le cluster de support peut héberger Business Process Rules Manager.

# **Topologies d'un environnement de déploiement réseau**

Une topologie est l'agencement physique de l'environnement de déploiement. Vous pouvez créer la topologie qui correspond le mieux à vos besoins en choisissant l'un des modèles fournis par IBM ou en créant votre propre modèle personnalisé.

### **Concepts associés**:

[«Remarques sur la sélection d'une topologie», à la page 44](#page-49-0)

La sélection d'une topologie appropriée pour votre environnement de déploiement dépend de plusieurs facteurs.

[«Modèles de topologie et fonctions de produit pris en charge», à la page 46](#page-51-0)

Une topologie est l'agencement physique de l'environnement de déploiement. Les fonctions du produit et les utilisations par défaut dépendent de votre sélection de modèle de topologie.

### **Modèle de topologie à un seul cluster**

Le modèle de topologie à *un seul cluster* est un modèle de topologie fourni par IBM. Dans un modèle de topologie à un seul cluster, toutes les fonctions de l'environnement de déploiement sont combinées en un seul cluster.

Il s'agit du modèle par défaut pour IBM Business Process Manager for z/OS.

Un modèle de cluster unique convient aux configurations matérielles réduites. Tous les composants étant installés dans le même cluster, le nombre de machines physiques requis est moins élevé. Cependant, comme chaque instance de serveur doit exécuter les applications de support et vos applications d'intégration, vous avez besoin de plus de mémoire pour les machines JVM. De plus, un ou plusieurs membres du cluster doivent également exécuter les moteurs de messagerie requis pour les interactions asynchrones. Par conséquent, le modèle de topologie à cluster unique est généralement utilisé pour des environnements de validation de la conception, de développement et de test.

Les besoins accrus en mémoire ne sont pas les seules contraintes liées à la combinaison de tous les aspects de l'environnement IBM Business Process Manager en un cluster unique.

- v Les interactions asynchrones (comprenant les liaisons JMS et MQ/JMS), les tâches manuelles, les automates et les processus métier à exécution longue pouvant faire un usage intensif de l'infrastructure de messagerie, un environnement de cluster unique n'est pas idéal pour les applications associées à ces composants.
- v En principe, les exigences en matière de messagerie doivent être réduites au minimum avec ce modèle de topologie modèle (sauf pour z/OS).

v Les appels synchrones internes de l'architecture SCA (Service Component Architecture), les liaisons de messagerie MQ et JMS (Java Message Service) ne prennent pas en charge plusieurs moteurs de messagerie dans le même cluster.

Si nécessaire, choisissez l'un ou l'autre des modèles de topologie dans lequel l'infrastructure de messagerie se trouve dans un cluster distinct de la cible de déploiement des applications.

Le modèle de topologie à cluster unique convient aux scénarios centrés sur l'exécution d'applications et sur les appels synchrones. Ce modèle de topologie n'est pas non plus le mieux adapté si vous envisagez de faire un usage intensif de l'infrastructure d'événement commune (CEI). La génération d'événements et le trafic de messagerie lié à l'infrastructure d'événement commune représente une charge de travail supplémentaire pour les membres du cluster.

Concernant l'administration et l'évolutivité, le modèle de topologie à cluster unique présente plusieurs avantages. Un cluster unique dans lequel chaque membre exécute tous les composants IBM Business Process Manager est plus simple à administrer. Vous disposez d'un seul cluster possédant un nombre de membres réduit au lieu d'avoir plusieurs instances de serveur réparties sur plusieurs clusters. Si les besoins de votre environnement augmentent, vous pouvez faire évoluer l'infrastructure en ajoutant simplement des noeuds et des membres de cluster supplémentaires. L'augmentation de la capacité est un processus simple, mais tous les composants évoluent de la même manière. Par exemple, chaque membre de cluster supplémentaire ajoute le traitement d'infrastructure d'événement commune, que vous en ayez vous-même besoin ou non. Si les moteurs de messagerie sont répartis entre les différents membres du serveur à l'aide des stratégies, un travail administratif supplémentaire peut s'avérer nécessaire pour créer et gérer ces dernières.

Dans un modèle de topologie à cluster unique, toutes les fonctions de l'environnement de déploiement et tous les groupes fonctionnels de composants sont exécutés sur un seul cluster :

- Les applications :
	- Conteneur Business Process Choreographer (BPC)
	- Process Server
	- Process Portal
- v Les membres du bus de messagerie :
	- Membres du bus Business Process Choreographer
	- Membres du bus CEI (Common Event Interface)
	- Membres du bus PDW (Performance Data Warehouse)
	- Membres du bus Process Server
	- Membres du bus d'application SCA
	- Membres du bus système SCA
- v Les applications d'infrastructure de support :
	- Application serveur CEI
	- Performance Data Warehouse
- Les applications Web :
	- Business Process Choreographer Explorer
	- Business Rules Manager
	- Business Space
	- Process Portal
	- REST API Services

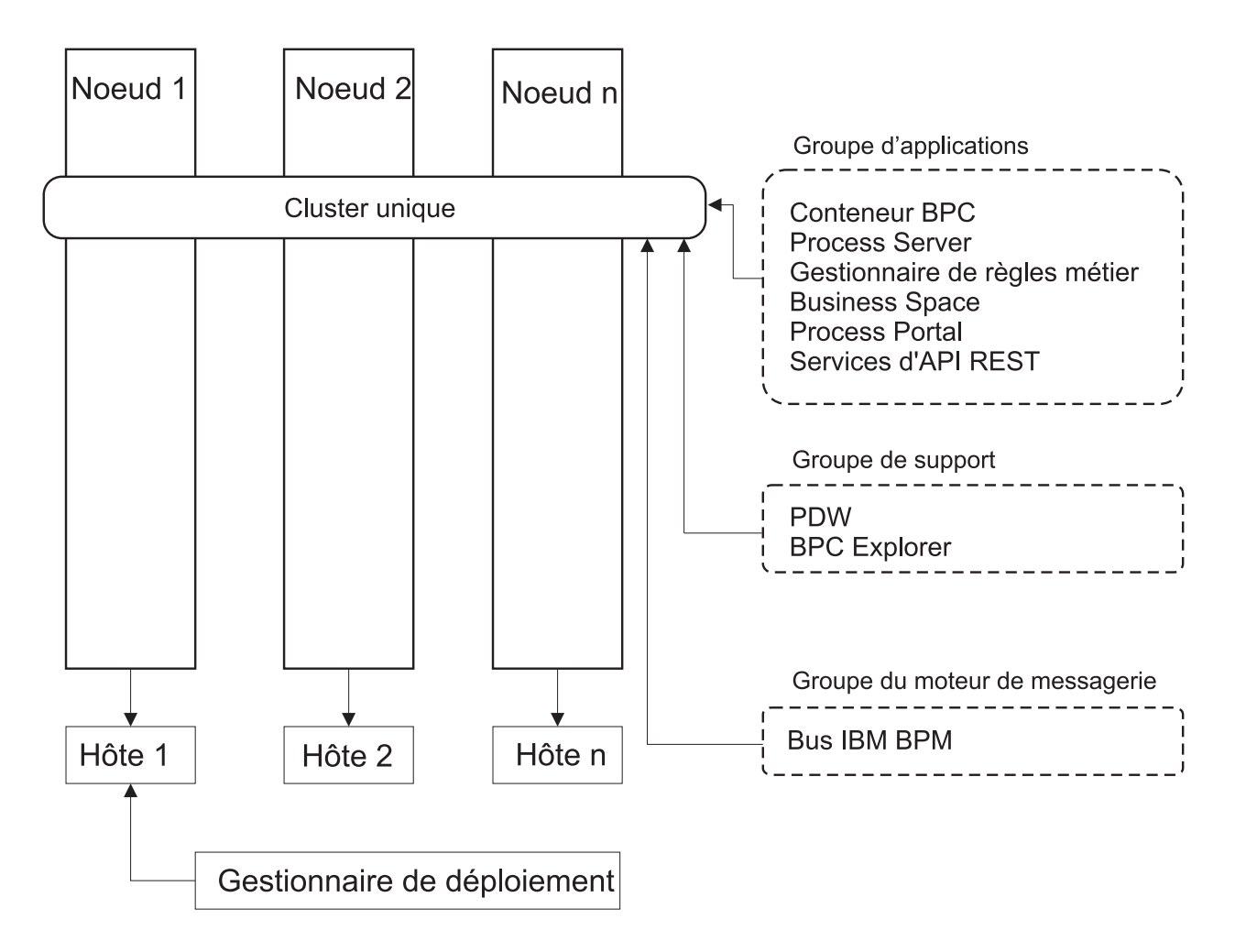

*Figure 3. Modèle de topologie à un seul cluster*

### **Modèle de topologie de messagerie distante**

Le modèle de topologie de *Messagerie distante* est un modèle de topologie fourni par IBM. Dans un modèle de topologie de messagerie distante, les fonctions d'environnement de déploiement sont réparties entre deux clusters bien distincts.

Le modèle de topologie de messagerie distante fournit un cluster distinct pour la fonction de messagerie. Il convient aux scénarios qui impliquent des appels asynchrones, car le cluster peut être adapté à cette charge. Les composants sont répartis sur les deux clusters.

Pour les environnements qui doivent prendre en charge un grand nombre de tâches manuelles, de processus métier à exécution longue, d'automates et d'interactions asynchrones, un modèle de topologie de messagerie distante est plus avantageux qu'une topologie à cluster unique.

Lorsque l'infrastructure de messagerie est installée sur un cluster distinct, la charge occasionnée par la messagerie n'est plus subie par le cluster cible d'application. Lorsque vous avez une infrastructure de messagerie distincte, vous avez besoin de moins de mémoire pour les membres du cluster cible de l'application. Ce modèle de topologie se différencie également du modèle de topologie à cluster unique en termes de configuration matérielle requise. Compte tenu de la présence des deux clusters à plusieurs membres les besoins en matériel pour les environnements distribués sont accrus.

D'un point de vue administratif, les exigences du modèle de topologie de la messagerie distante sont plus élevées que celles d'un modèle de topologie à cluster unique. Des clusters et des membres de cluster supplémentaires augmentent la charge de travail d'administration. Par ailleurs, la répartition des moteurs de messagerie entre les différents membres du cluster de messagerie nécessite la création et la maintenance de stratégies.

Dans le modèle de topologie de messagerie distante, les applications de prise en charge et les composants de l'infrastructure d'événement commune font encore partie du cluster cible d'application. Ainsi, pour les environnements faisant un usage intensif de l'infrastructure d'événement commune, le modèle de topologie de messagerie distante risque de ne pas être le mieux adapté. Pour les petites et moyennes entreprises ou celles n'ayant pas de besoins importants en matière de surveillance et d'audit, ce modèle de topologie convient généralement.

Les options d'évolutivité pour le modèle de topologie de messagerie distante sont aussi conviviales que celles du modèle de topologie à cluster unique. Les moteurs de messagerie étant soumis à une ou plusieurs stratégies (chaque moteur de messagerie est actif sur un seul serveur), l'ajout de membres supplémentaires au cluster de messagerie n'a que peu d'effet. Lorsque vous utilisez des stratégies pour distribuer les moteurs de messagerie entre plusieurs membres de serveur, vous pouvez répartir la charge de messagerie entre trois serveurs au maximum. (Les moteurs SCA.SYSTEM et SCA.APPLICATION sont actifs sur le même serveur.) Ainsi, l'ajout de plus de trois membres de cluster au cluster de messagerie n'a aucun effet sur la capacité de traitement de l'infrastructure de messagerie. Faire évoluer le cluster cible d'application est relativement simple. Si vous avez besoin d'augmenter la capacité de traitement de vos applications ou de votre infrastructure de prise en charge, il suffit d'ajouter des noeuds et des membres supplémentaires au cluster cible d'application.

Dans un modèle de topologie à deux clusters, les membres de messagerie s'exécutent sur le cluster de messagerie, et toutes les autres fonctions d'environnement de déploiement et tous les autres groupes fonctionnels de composants s'exécutent sur le cluster cible de déploiement d'application.

Le cluster cible de déploiement d'application héberge les éléments suivants :

- Les applications :
	- Conteneur Business Process Choreographer (BPC)
	- Process Server
	- Process Portal
- v Les applications d'infrastructure de support :
	- Application serveur CEI
	- Performance Data Warehouse
- Les applications Web :
	- Business Process Choreographer Explorer
	- Business Rules Manager
	- Business Space
	- Process Portal
	- REST API Services

Le cluster d'infrastructure de messagerie héberge les éléments suivants :

- v Membres du bus Business Process Choreographer
- v Membres du bus CEI (Common Event Interface)
- Membres du bus PDW (Performance Data Warehouse)
- Membres du bus Process Server
- Membres du bus d'application SCA
- Membres du bus système SCA

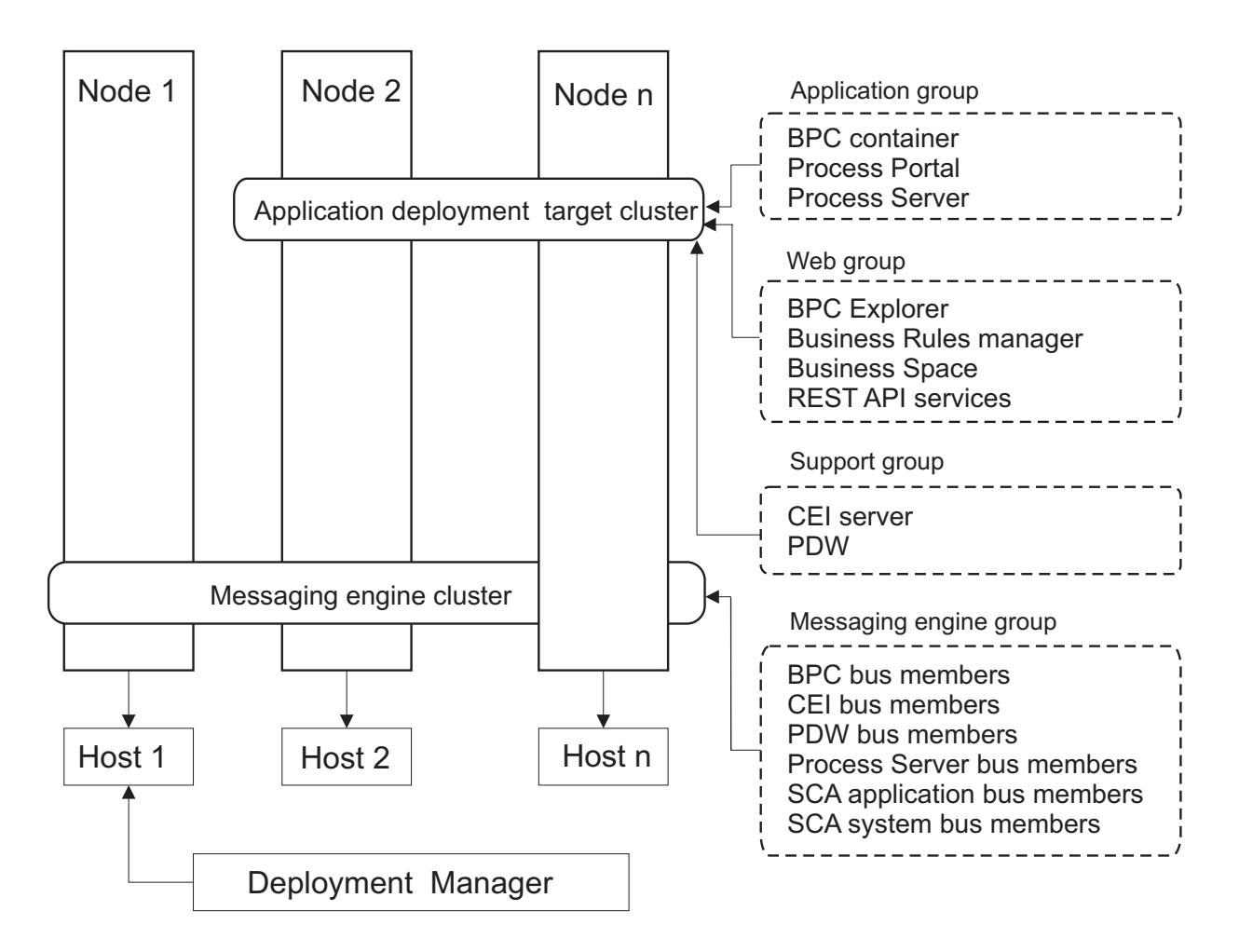

*Figure 4. Modèle de topologie de messagerie distante*

### **Modèle de topologie de messagerie et de support distants**

Le modèle de topologie *Messagerie et support distants* est un modèle de topologie fourni par IBM. Dans un modèle de topologie de messagerie et de support distants, les fonctions d'environnement de déploiement sont réparties entre trois clusters bien distincts.

Avec ce modèle de topologie à trois clusters, les composants sont répartis entre le cluster de messagerie, le cluster de support et le cluster cible de déploiement d'application. Pour les utilisateurs d'IBM Business Process Manager Standard, ce modèle de topologie était le modèle par défaut et préféré. A présent, pour IBM Business Process Manager Standard, la topologie par défaut et préférée est celle à quatre clusters, avec en plus le cluster Web qui héberge Business Space, Process Portal et REST API Services. Pour plus d'informations sur la topologie à quatre clusters, voir [Modèle de topologie Messagerie distante, support](#page-47-0) [distant et Web.](#page-47-0)

La création de trois clusters ayant chacun des fonctions et des applications qui leur sont propres génère une charge administrative supplémentaire. L'ajout de clusters et de membres de cluster augmente significativement la charge de travail liée au plan d'optimisation des performances et à l'identification et de résolution des incidents. Le fractionnement des moteurs de messagerie sur différents membres du cluster de messagerie augmente également la charge de travail d'administration associée à la création et à la gestion des stratégies.

Du point de vue de l'évolutivité, le modèle de topologie Messagerie et support distants offre beaucoup de souplesse. Chaque fonction de IBM Business Process Manager étant fractionnée sur les trois clusters, vous pouvez localiser les goulots d'étranglement au niveau des performances et ajuster plus facilement la taille des clusters. Si des ressources d'infrastructure d'événement commune (CEI) supplémentaires sont requises, il suffit d'ajouter un noeud et un membre de cluster au cluster de support. De même, si des capacités de traitement supplémentaires sont nécessaires pour les processus métier ou les tâches manuelles, vous pouvez ajouter des noeuds et des membres au cluster cible d'application. L'extension de l'infrastructure de messagerie au-delà de trois membres de cluster n'ayant aucune incidence sur les capacités de traitement, les limitations d'évolutivité liées au modèle de topologie de messagerie distante s'appliquent également au modèle de topologie de messagerie et support distants.

Dans la mesure où le cluster cible d'application est uniquement chargé de l'exécution des applications d'intégration métier, l'optimisation des performances et les diagnostics sont plus simples à réaliser que dans les modèles de topologie où le cluster cible d'application a des responsabilités supplémentaires. Le modèle de topologie de messagerie et de support distants est également le mieux adapté aux environnements qui font massivement appel à l'infrastructure d'événement commune (CEI) pour la surveillance et l'audit (parmi lesquels les environnements comportant IBM Business Monitor). Lorsque vous mettez en oeuvre l'infrastructure de support sur un cluster distinct, vous bénéficiez d'un ensemble de membres de cluster dédiés pour l'infrastructure d'événement commune et pour les applications de support.

Le cluster cible de déploiement d'application héberge les éléments suivants :

- Conteneur Business Process Choreographer (BPC)
- Process Server
- Process Portal

Le cluster d'infrastructure de messagerie héberge les éléments suivants :

- Membres du bus Business Process Choreographer
- v Membres du bus CEI (Common Event Interface)
- Membres du bus PDW (Performance Data Warehouse)
- v Membres du bus Process Server
- Membres du bus d'application SCA
- Membres du bus système SCA

Le cluster d'infrastructure de support héberge les éléments suivants :

- v Les applications de support :
	- Application serveur CEI
	- Performance Data Warehouse
- Les applications Web :
	- Business Process Choreographer Explorer
	- Business Rules Manager
	- Business Space
	- Process Portal
	- REST API Services

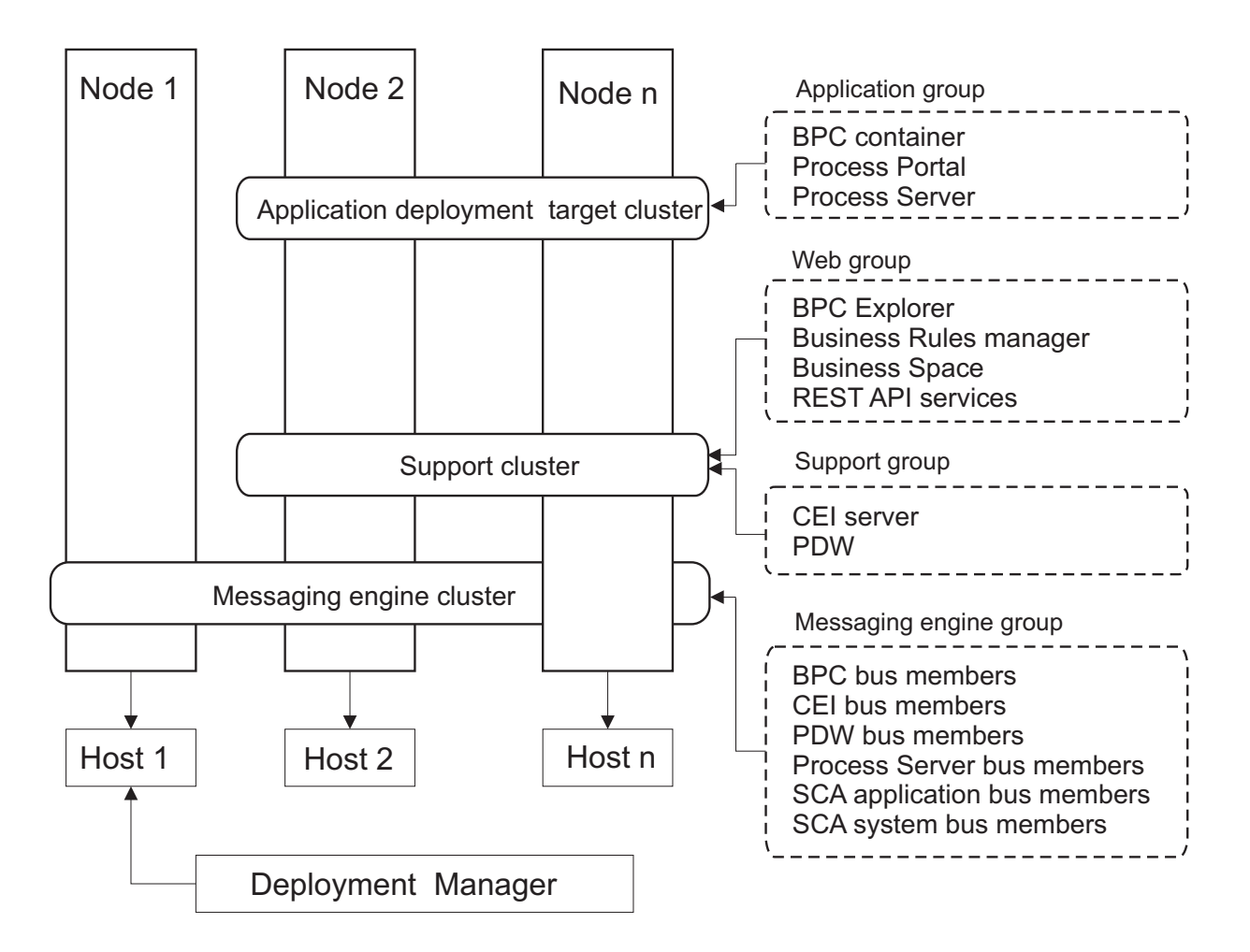

*Figure 5. Modèle de topologie de messagerie et de support distants*

**Important :** Dans cette topologie, vous devez également configurer un serveur de routage tel qu'un serveur IBM HTTP Server, un serveur proxy WebSphere Application Server ou un serveur proxy inverse pour que les demandes destinées à Process Portal soient dirigées vers le cluster correct.

### **Exemple d'allocation de ressources**

La figue suivante illustre une façon d'utiliser le modèle de topologie de messagerie et de support distants pour l'allocation de ressources. La figure illustre trois hôtes. L'hôte A héberge le serveur 1 et le serveur 3 ; l'hôte B héberge le serveur 2, le serveur 4 et le serveur 5, et l'hôte C héberge le serveur 6 et le serveur 7. Comme la charge la plus lourde de cette installation correspond à l'utilisation des applications, plus de ressources sont allouées au serveur 1, au serveur 2 et au serveur 6 du cluster cible du déploiement d'applications (cluster 3) qu'aux autres fonctions.

**Important :** L'équilibrage de charge n'est pas disponible pour le modèle de topologie de messagerie et de support distants de la configuration par défaut. Cette configuration utilise un bus de moteur de messagerie unique alors que la fonction d'équilibrage de charge requiert au moins deux bus de moteur de messagerie.

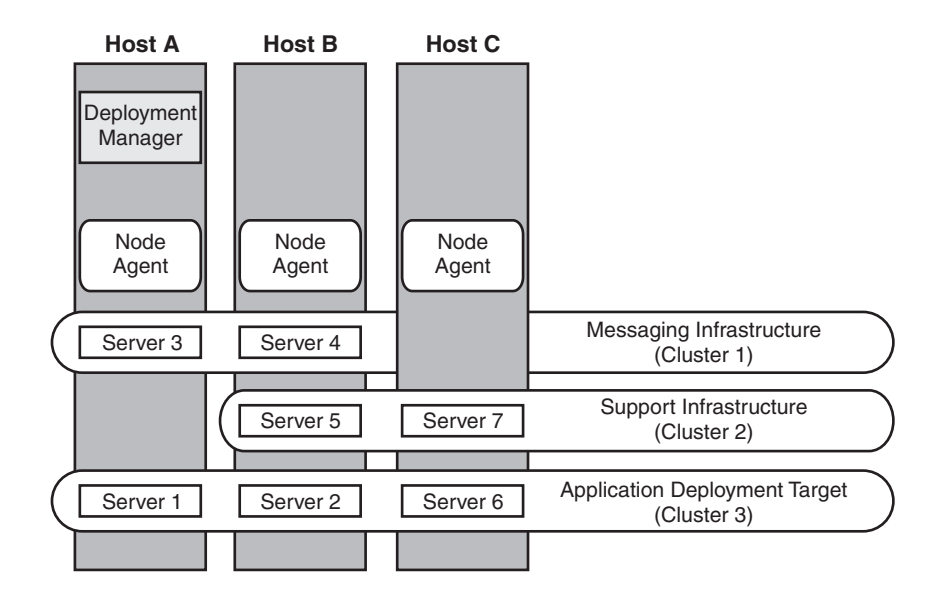

*Figure 6. Exemple d'allocation de ressources*

### <span id="page-47-0"></span>**Modèle de messagerie, de support et de Web distants**

Le modèle de topologie de *messagerie distante, support distant et Web* est un modèle de topologie fourni par IBM. Dans ce modèle, les fonctions d'environnement de déploiement sont réparties entre quatre clusters distincts.

Le modèle de topologie Messagerie distante, Support distant et Web est la topologie préférée pour IBM Business Process Manager Standard et IBM Business Process Manager Advanced. Il s'agit également de la topologie par défaut pour la commande **configureNode**, sauf pour z/OS.

Ce modèle de topologie à quatre clusters est comparable au modèle de messagerie et de support distants, à la différence près que les applications Web de support résident sur leur propre cluster.

Le cluster cible de déploiement d'application héberge les éléments suivants :

- v Conteneur Business Process Choreographer (BPC)
- Process Server
- Process Portal

Le cluster d'infrastructure de messagerie héberge les éléments suivants :

- v Membres du bus Business Process Choreographer
- v Membres du bus CEI (Common Event Interface)
- Membres du bus PDW (Performance Data Warehouse)
- v Membres du bus Process Server
- Membres du bus d'application SCA
- Membres du bus système SCA

Le cluster d'infrastructure de support héberge les éléments suivants :

- Application serveur CEI
- Performance Data Warehouse

Le cluster d'application Web héberge les éléments suivants :

- Business Process Choreographer Explorer
- Business Rules Manager
- Business Space
- Process Portal
- REST API Services

Dans un modèle de topologie de messagerie, de support et Web distants, les fonctions d'environnement de déploiement sont réparties entre quatre clusters bien distincts. Un cluster pour la fonction de messagerie, un cluster pour la fonction de support, un cluster pour les applications et un cluster pour les fonctions fondées sur le Web. Outre la possibilité de contrôler précisément les composants individuels déployés dans votre environnement, ce modèle de topologie offre des avantages similaires à ceux du modèle de topologie de messagerie et de support distants.

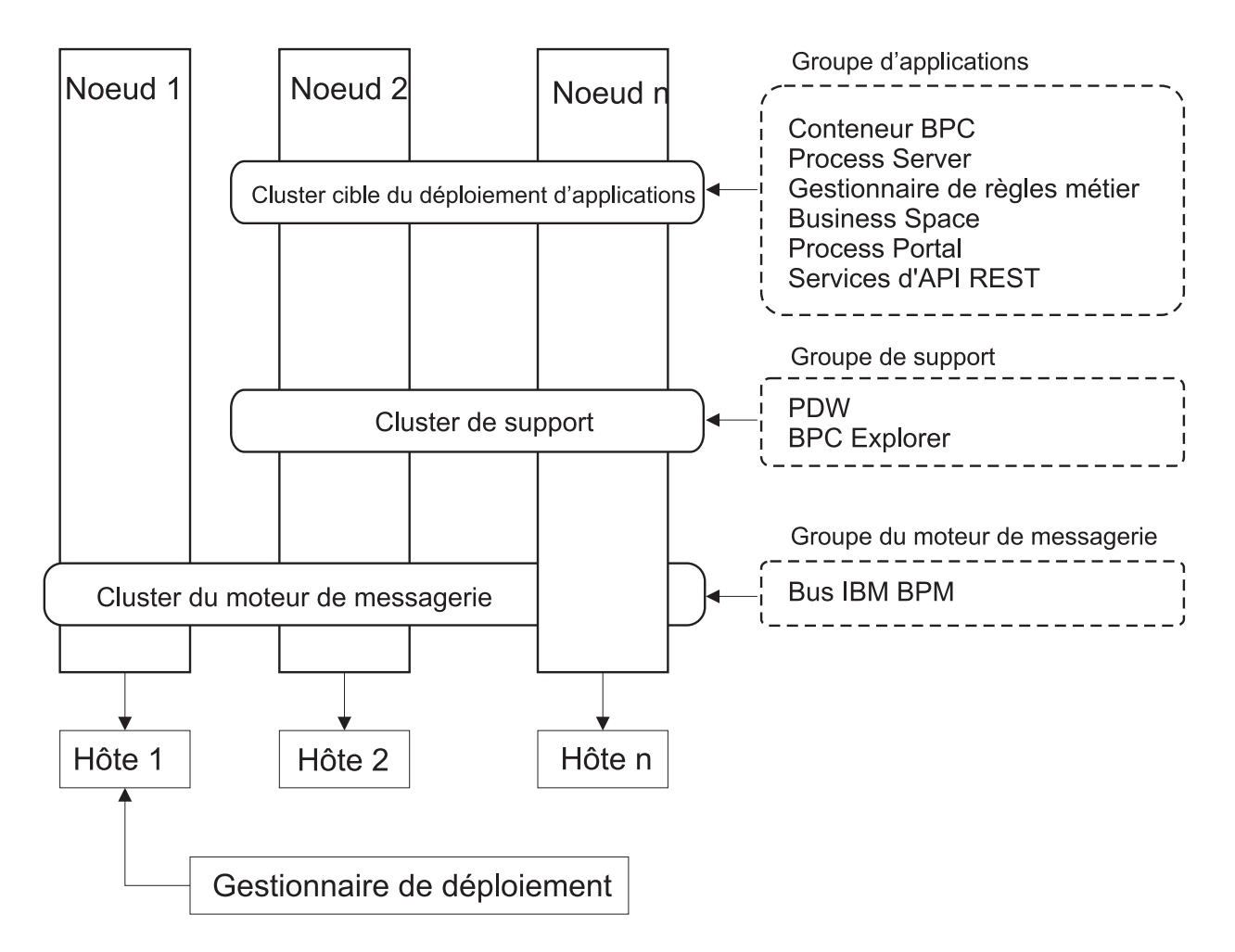

*Figure 7. Modèle de messagerie, de support et de Web distants*

**Important :** Dans cette topologie, vous devez également configurer un serveur de routage tel qu'un serveur IBM HTTP Server, un serveur proxy WebSphere Application Server ou un serveur proxy inverse pour que les demandes destinées à Process Portal soient dirigées vers le cluster correct.

## <span id="page-49-0"></span>**Topologie personnalisée**

Une topologie personnalisée est conçue pour répondre à vos besoins métier et de traitement spécifiques. Il ne s'agit pas d'un modèle de topologie fourni par IBM, mais plutôt d'une topologie que vous créez, puis personnalisez en fonction de vos besoins.

Si vous devez définir votre propre topologie d'environnement de déploiement, la topologie personnalisée vous offre beaucoup plus de souplesse. Les topologies fournies par IBM (Cluster unique, Messagerie distante, Messagerie et support distants et Messagerie distante, Support distant et Web) déploient tous les composants IBM Business Process Manager dans leurs emplacements par défaut. Les ressources supplémentaires associées à ces composants sont facultatives. Par exemple, si l'infrastructure d'événement commune n'a pas d'utilité dans votre organisation, vous pouvez créer une topologie personnalisée qui supprime la prise en charge de cette fonction de votre environnement. De même, si votre organisation possède des règles de gouvernance qui vous empêchent de tirer parti de Business Rules Manager, vous pouvez supprimer ce dernier de votre déploiement.

En dehors de la possibilité de contrôler les composants déployés dans votre environnement, les topologies personnalisées offrent des avantages similaires à ceux de la topologie Messagerie et support distants. Les inconvénients sont également similaires.

**Important :** La création d'un environnement de déploiement réseau personnalisé demande davantage de travail qu'un modèle de topologie fournis par IBM, qui peut être créé à partir de l'assistant de configuration de l'environnement de déploiement. Avant d'essayer de créer un environnement de déploiement réseau personnalisé, assurez-vous qu'aucune des topologies fournies par IBM ne réponde à vos besoins. Vous ne devez essayer de créer un environnement de déploiement réseau personnalisé que si vous maîtrisez les fonctionnalités et fonctions de la console d'administration.

# **Remarques sur la sélection d'une topologie**

La sélection d'une topologie appropriée pour votre environnement de déploiement dépend de plusieurs facteurs.

Lorsque vous sélectionnez un modèle de topologie, étudiez les facteurs suivants :

- v Ressources matérielles disponibles
- Modèles d'appel d'application
- v Types des processus métier que vous prévoyez d'implémenter (interruptibles / non interruptibles)
- v Usage plus ou moins intensif de l'infrastructure d'événement commune (CEI)
- Exigences d'évolutivité individuelle
- Travail administratif impliqué

Le modèle de topologie à quatre clusters Messagerie distante, Support distant et Web est la topologie préférée pour IBM Business Process Manager Standard et IBM Business Process Manager Advanced, mais le choix dépend au final de vos besoins individuels. La topologie à quatre clusters est également la topologie par défaut pour la commande **configureNode**, sauf pour z/OS. Si vous sélectionnez une topologie à trois ou quatre clusters, vous devez configurer un serveur de routage pour Business Space.

Les topologies fournies par IBM peuvent être appliquées aux topologies Process Server et Process Center. Par conséquent, vos environnements de déploiement réseau Process Center et Process Server peuvent être organisés d'une manière similaire. Les procédures de création d'environnements pour les topologies fournies par IBM basées sur Process Server et Process Center sont également similaires. La seule différence liée aux modèles fournis par IBM concerne les modèles recommandés pour un environnement de production et les composants configurés sur les clusters pour ces modèles.

Pour plus d'informations sur les composants et les fonctions disponibles dans chacune des configurations IBM Business Process Manager, voir IBM Business Process Manager V8.0.1 - Fonctionnalités de configuration

## **Critères de sélection du modèle de topologie condensée**

Reportez-vous aux informations répertoriées dans le tableau ci-dessous, qui vous guide pour la sélection de votre topologie de production. Ce tableau présente une liste condensée des avantages et inconvénients de chaque modèle de topologie.

Pour plus d'informations sur les produits BPM prenant en charge les modèles de topologie fournis, voir *Modèles de topologie et fonctions des produits BPM pris en charge*.

|                                                                       | Modèle de topologie                                                                                                    |                                                                                                    |                                                                                                    |                                                                                                    |
|-----------------------------------------------------------------------|----------------------------------------------------------------------------------------------------|----------------------------------------------------------------------------------------------------|----------------------------------------------------------------------------------------------------|----------------------------------------------------------------------------------------------------|
| Considération                                                         | Cluster unique                                                                                                    | Messagerie distante                                                                                                    | Messagerie et<br>support distants                                                                                                    | Messagerie distante,<br>support distant et<br>Web                                                                                                    |
| Nombre de cluster à<br>gérer                                          | Un cluster pour tous<br>les composants                                                                                                    | Deux clusters :<br>Un cluster pour les<br>applications et pour<br>l'infrastructure de<br>support<br>Un cluster pour la<br>messagerie                             | Trois clusters :<br>Un cluster pour les<br>applications<br>Un cluster pour<br>l'infrastructure de<br>support<br>Un cluster pour la<br>messagerie | Quatre clusters :<br>Un cluster pour les<br>applications<br>Un cluster pour les<br>interfaces Web<br>Un cluster pour<br>l'infrastructure de<br>support<br>Un cluster pour la<br>messagerie |
| Configuration<br>matérielle                                           | Peut être<br>implémentée sur une<br>configuration<br>matérielle réduite                                                                                                 | Plus de matériel<br>nécessaire pour les<br>environnements<br>répartis                                                                                            | Plus de matériel<br>nécessaire pour les<br>environnements<br>répartis                                                                            | Le plus<br>consommateur de<br>matériel                                                                                                    |
| <b>Interactions</b><br>asynchrones                                    | L'utilisation doit être<br>minimale                                                                                                    | L'utilisation doit être<br>équilibrée par rapport<br>à la disponibilité des<br>ressources                                                                        | Environnement idéal<br>pour les interactions<br>asynchrones                                                                                      | Environnement idéal<br>pour les interactions<br>asynchrones                                                                                                    |
| Processus à exécution<br>longue, automates et<br>tâches manuelles     | L'utilisation doit être<br>minimale                                                                                                    | L'utilisation doit être<br>équilibrée par rapport<br>à la disponibilité des<br>ressources                                                                        | Environnement idéal<br>pour les processus<br>interruptibles, les<br>automates et les<br>tâches manuelles                                         | Environnement idéal<br>pour les processus<br>interruptibles, les<br>automates et les<br>tâches manuelles                                                                                   |
| Usage intensif de<br>l'infrastructure<br>d'événement<br>commune (CEI) | Non recommandé<br>(l'usage restreint de<br><i>l'infrastructure</i><br>d'événement<br>commune doit être<br>équilibrée par rapport<br>à l'utilisation des<br>ressources.) | Non recommandé<br>(l'usage restreint de<br>l'infrastructure<br>d'événement<br>commune doit être<br>équilibrée par rapport<br>à l'utilisation des<br>ressources.) | Environnement idéal<br>pour l'usage intensif<br>de l'infrastructure<br>d'événement<br>commune                                                    | Environnement idéal<br>pour l'usage intensif<br>de l'infrastructure<br>d'événement<br>commune                                                                                              |
| Charge de travail<br>d'administration                                 | Plutôt réduite                                                                                                    | Requiert un travail<br>supplémentaire                                                                                                    | Requiert un travail<br>d'administration<br>supplémentaire                                                                                        | Requiert le plus de<br>travail<br>d'administration                                                                                                    |

*Tableau 17. Considérations sur la sélection d'une topologie pour votre environnement de déploiement*

|                    |                                                                            | Modèle de topologie                                                                                                    |                                                                                                    |                                                                                                    |  |
|--------------------|----------------------------------------------------------------------------|----------------------------------------------------------------------------------------------------|----------------------------------------------------------------------------------------------------|----------------------------------------------------------------------------------------------------|--|
| Considération      | Cluster unique                                                             | Messagerie distante                                                                                                    | Messagerie et<br>support distants                                                                                                    | Messagerie distante,<br>support distant et<br>Web                                                                                                    |  |
| Evolutivité        | Tous les composants<br>évoluent de la même<br>manière                      | Evolutivité limitée du<br>cluster de messagerie<br>(pas d'avantage<br>au-delà de trois<br>serveurs)<br>Tous les autres<br>composants évoluent<br>de la même manière | Facile à faire évoluer<br>Toutes les fonctions<br>sont séparées<br>Evolutivité encore<br>limitée du cluster de<br>messagerie (pas<br>avantageux au-delà<br>de trois serveurs) | Plus facile à faire<br>évoluer<br>Toutes les fonctions<br>sont séparées<br>Evolutivité encore<br>limitée du cluster de<br>messagerie<br>(avantageux lorsque<br>d'autres produits<br>BPM sont introduits) |  |
| Serveur de routage | Facultatif pour<br>l'équilibrage de<br>charge et la haute<br>disponibilité | Facultatif pour<br>l'équilibrage de<br>charge et la haute<br>disponibilité                                                                                          | Obligatoire pour<br>Process Portal - peut<br>également être utilisé<br>pour l'équilibrage de<br>charge et la haute<br>disponibilité                                           | Obligatoire pour<br>Process Portal - peut<br>également être utilisé<br>pour l'équilibrage de<br>charge et la haute<br>disponibilité                                                                      |  |

<span id="page-51-0"></span>*Tableau 17. Considérations sur la sélection d'une topologie pour votre environnement de déploiement (suite)*

Le serveur de routage peut être un serveur IBM HTTP Server, un serveur proxy WebSphere Application Server, ou tout autre serveur Web, un serveur proxy inverse ou un diffuseur IP de couche réseau.

#### **Concepts associés**:

«Modèles de topologie et fonctions de produit pris en charge»

Une topologie est l'agencement physique de l'environnement de déploiement. Les fonctions du produit et les utilisations par défaut dépendent de votre sélection de modèle de topologie.

[«Equilibrage de charge et reprise en ligne avec IBM HTTP Server», à la page 50](#page-55-0)

Dans un environnement de déploiement réseau, vous pouvez configurer IBM HTTP Server en tant que serveur proxy à des fins d'équilibrage de charge et de reprise en ligne. Au lieu d'accéder directement à un serveur d'applications les requêtes HTTP entrantes sont dirigées vers le serveur proxy lequel les répartit ensuite sur plusieurs serveurs d'applications chargés d'effectuer le travail.

[«Topologies d'un environnement de déploiement réseau», à la page 35](#page-40-0)

Une topologie est l'agencement physique de l'environnement de déploiement. Vous pouvez créer la topologie qui correspond le mieux à vos besoins en choisissant l'un des modèles fournis par IBM ou en créant votre propre modèle personnalisé.

# **Modèles de topologie et fonctions de produit pris en charge**

Une topologie est l'agencement physique de l'environnement de déploiement. Les fonctions du produit et les utilisations par défaut dépendent de votre sélection de modèle de topologie.

Si vous utilisez l'assistant de configuration de l'environnement de déploiement sur la console d'administration pour créer l'environnement de déploiement, la disponibilité des modèles de topologie sur lesquels vous fondez votre environnement de déploiement varie en fonction des conditions suivantes et des décisions de configuration :

- v La plateforme sur laquelle vous avez installé IBM Business Process Manager
- La fonction d'environnement de déploiement principal et la fonction auxiliaire

Le [tableau 18, à la page 47](#page-52-0) présente la relation entre les modèles de topologie et les fonctions de produit.

| Modèle de<br>topologie | Nombre de<br>clusters | Description                                                                                                    | Produits et fonctions BPM<br>pris en charge                                                                                                    | Etat par défaut |
|------------------------|-----------------------|----------------------------------------------------------------------------------------------------|----------------------------------------------------------------------------------------------------|-----------------|
| Cluster unique         | 1                     | Les fonctions de<br>messagerie, de cible du<br>déploiement d'application<br>et de prise en charge des<br>applications sont contenues<br>dans un seul cluster. Ce<br>modèle de topologie est<br>utile pour la messagerie<br>synchrone, la validation du<br>concept ou les<br>environnements de test<br>d'applications.                                                                                                    | Pris en charge par les<br>produits suivants ou une<br>combinaison de ces<br>produits :<br>• IBM Business Process<br>Manager<br>Configurations<br>Advanced et Standard<br>• IBM Business Monitor |                 |
|                        |                       | Un modèle de cluster<br>unique convient aux<br>configurations matérielles<br>réduites. Tous les<br>composants étant installés<br>dans le même cluster, le<br>nombre de machines<br>physiques requis est moins<br>élevé.                                                                                                    |                                                                                                    |                 |
| Messagerie<br>distante | $\overline{2}$        | Dans ce modèle de<br>topologie, l'environnement<br>de messagerie est séparé<br>des fonctions de cible du<br>déploiement d'application<br>et de prise en charge des<br>applications. Choisissez-le<br>si le débit des messages est<br>un besoin essentiel pour<br>vos opérations<br>quotidiennes. Ce modèle<br>de topologie est fortement<br>recommandé pour les<br>messageries asynchrones et<br>pour les systèmes<br>transactionnels.<br>Dans un environnement de<br>déploiement réseau Process<br>Center, le modèle de<br>messagerie distante suffit<br>souvent pour répondre aux<br>besoins en matière de<br>traitement. | Pris en charge par les<br>installations de produit<br>unique suivantes :<br>• IBM Business Process<br>Manager<br>Configurations<br>Advanced et Standard                                         |                 |

<span id="page-52-0"></span>*Tableau 18. Modèles fournis disponibles et leurs relations avec les fonctions du produit*

| Modèle de<br>topologie                            | Nombre de<br>clusters | Description                                                                                                    | Produits et fonctions BPM<br>pris en charge                                                                                                    | Etat par défaut                                                                                                    |
|---------------------------------------------------|-----------------------|----------------------------------------------------------------------------------------------------|----------------------------------------------------------------------------------------------------|----------------------------------------------------------------------------------------------------|
| Messagerie et<br>support distants                 | 3                     | Dans ce modèle de<br>topologie, les fonctions de<br>messagerie, d'infrastructure<br>CEI, de cible du<br>déploiement d'application<br>et de prise en charge des<br>applications sont séparées<br>entre différents clusters. La<br>plupart des entreprises<br>peuvent prendre en charge<br>ce modèle de topologie<br>pour leurs environnements<br>de déploiement car il est<br>conçu pour optimiser les<br>performances des<br>traitements transactionnels<br>et pour isoler ces<br>traitements de la<br>messagerie et des autres<br>fonctions de prise en<br>charge. | Pris en charge par les<br>installations de produit<br>unique suivantes :<br>• IBM Business Process<br>Manager<br>Configurations<br>Advanced et Standard                                         | Modèle de topologie par<br>défaut pour les<br>environnements de<br>production IBM Business<br>Process Manager.<br>Modèle de topologie par<br>défaut pour les<br>installations suivantes :<br>• IBM Business Process<br>Manager Advanced (y<br>compris les<br>environnements de<br>déploiement)<br><b>IBM Business Process</b><br>Manager Standard |
| Messagerie<br>distante, support<br>distant et Web | $\overline{4}$        | Ce modèle de topologie<br>définit un cluster pour le<br>déploiement d'application,<br>un cluster distant pour<br>l'infrastructure de<br>messagerie, un autre<br>cluster distant pour les<br>applications de support et<br>un troisième cluster distant<br>pour le déploiement<br>d'application Web<br>(Business Process<br>Choreographer Explorer,<br>Business Rules Manager,<br><b>Business Space, Process</b><br>Portal et REST API<br>Services).                                                                                                    | Pris en charge par les<br>produits suivants ou une<br>combinaison de ces<br>produits :<br>• IBM Business Process<br>Manager<br>Configurations<br>Advanced et Standard<br>• IBM Business Monitor | Modèle de topologie par<br>défaut pour une<br>installation d'IBM Business<br>Monitor.<br>Pour la configuration<br>standard, choisissez ce<br>modèle uniquement si<br>votre topologie comprend<br>IBM Business Monitor.                                                                                                    |

*Tableau 18. Modèles fournis disponibles et leurs relations avec les fonctions du produit (suite)*

## **Composants configurables pour chaque configuration**

Lorsque vous installez les diverses configurations d'IBM Business Process Manager, certains composants sont visibles pendant le processus d'installation et de configuration. Pour le déploiement réseau, ces composants peuvent figurer dans un ou plusieurs.clusters.

Le tableau 19 présente les composants correspondant à chacune des différentes configurations.

*Tableau 19. Composants d'IBM Business Process Manager*

| Sélection de composants                                                      | Adv | <b>ESB</b> | Std | Exp |
|------------------------------------------------------------------------------|-----|------------|-----|-----|
| <b>Process Server</b>                                                        |     |            |     |     |
| Moteur de messagerie de Process Server (bus d'intégration de services) $ X $ |     |            |     |     |
| Performance Data Warehouse                                                   |     |            |     |     |

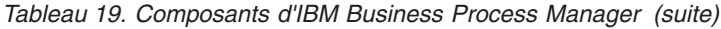

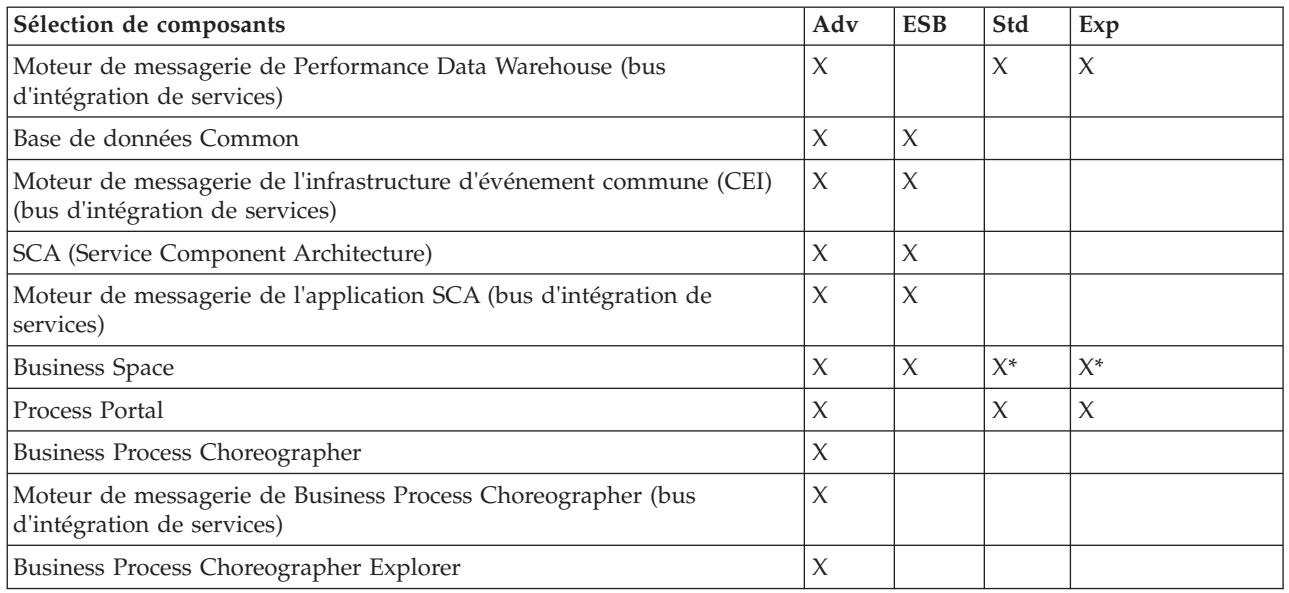

**Remarque :** Sur IBM BPM Standard et IBM BPM Express, la configuration de Business Space prend uniquement en charge des espaces Process Portal et Business Space qui incluent des widgets IBM Business Monitor.

#### **Concepts associés**:

[«Remarques sur la sélection d'une topologie», à la page 44](#page-49-0) La sélection d'une topologie appropriée pour votre environnement de déploiement dépend de plusieurs facteurs.

[«Topologies d'un environnement de déploiement réseau», à la page 35](#page-40-0)

Une topologie est l'agencement physique de l'environnement de déploiement. Vous pouvez créer la topologie qui correspond le mieux à vos besoins en choisissant l'un des modèles fournis par IBM ou en créant votre propre modèle personnalisé.

# **Détermination d'un environnement de déploiement réseau standard ou personnalisé**

A l'issue de la création du profil, il existe deux approches de configuration des serveurs, des clusters de serveurs et des composants de produit pour constituer un environnement de déploiement réseau. Vous pouvez créer un environnement de déploiement réseau standard basé sur des modèles de topologie fournis par IBM, ou créer un environnement de déploiement réseau personnalisé, avec configuration de serveurs, de clusters de serveurs et de composants du produit en fonction de vos propres besoins de traitement métier.

## **Raison de création d'un environnement de déploiement réseau standard**

Si les modèles de topologie fournis par IBM (présentés sous la forme de modèles de IBM Business Process Manager) concernent la totalité ou une grande partie de vos besoins en processus métier, utilisez l'assistant d'environnement de déploiement pour créer un environnement de déploiement réseau standard. L'assistant d'environnement de déploiement permet de générer des clusters et des serveurs selon un certain nombre de topologies prédéfinies et de configurer simultanément plusieurs composants sur ces clusters et ces serveurs.

D'autres raisons de créer un environnement de déploiement réseau standard à la place d'un environnement de déploiement réseau personnalisé incluent ce qui suit :

- <span id="page-55-0"></span>v Votre expérience concernant l'utilisation des fonctionnalités et fonctions de la console d'administration n'est pas encore suffisante pour créer et configurer par vous-même des serveurs, des clusters de serveurs et des composants d'IBM Business Process Manager.
- v Vous voulez configurer plusieurs composants par étapes successives au sein du même assistant dans l'application d'administration.
- v Vous voulez importer le fichier de conception de la base de données pour fournir les valeurs des définitions de ressources en rapport avec cette base. Pour savoir comment créer le fichier de conception de la base de données, voir Création de fichiers de conception de base de données à l'aide de l'outil DDT.
- v Vous disposez d'un environnement de déploiement prédéfini que vous pouvez importer dans l'environnement actuel et personnaliser si nécessaire.

### **Raisons de créer un environnement de déploiement réseau personnalisé**

Si les modèles de topologie fournis par IBM ne sont pas suffisamment satisfaisants au regard de la complexité de vos besoins en processus métier, utilisez alors les fonctionnalités et fonctions de la console d'administration pour créer un environnement de déploiement réseau personnalisé.

D'autres raisons de créer un environnement de déploiement réseau personnalisé à la place d'un environnement de déploiement réseau standard incluent ce qui suit :

- v Vous êtes spécialiste dans la création des environnements de déploiement à l'aide de la console d'administration.
- v Vous comprenez les concepts et l'architecture des composants requis dans un environnement comportant plusieurs clusters.
- v vous voulez configurer des clusters ou des serveurs sur lesquels seront déployés les composants *avant de configurer* les composants IBM Business Process Manager proprement dits.

# **Equilibrage de charge et reprise en ligne avec IBM HTTP Server**

Dans un environnement de déploiement réseau, vous pouvez configurer IBM HTTP Server en tant que serveur proxy à des fins d'équilibrage de charge et de reprise en ligne. Au lieu d'accéder directement à un serveur d'applications les requêtes HTTP entrantes sont dirigées vers le serveur proxy lequel les répartit ensuite sur plusieurs serveurs d'applications chargés d'effectuer le travail.

**Conseil :** Vous n'avez pas besoin d'utiliser IBM HTTP Server pour l'équilibrage de charge ; vous pouvez faire appel à un autre type de serveur de routage, par exemple, un serveur proxy WebSphere Application Server, tout autre serveur Web, un serveur proxy inverse ou un diffuseur IP de couche réseau.

Bien que les étapes de configuration spécifiques varient en fonction de votre environnement, les tâches générales suivantes peuvent vous aider à planifier et implémenter les fonctions d'équilibrage de charge et de reprise en ligne avec IBM HTTP Server.

- 1. Pour en savoir plus sur l'utilisation d'un serveur proxy frontal, consultez les informations fournies dans la section [Selecting a front end for your WebSphere Application Server topology.](http://www14.software.ibm.com/webapp/wsbroker/redirect?version=matt&product=was-nd-mp&topic=cwsv_topology)
- 2. Implémentez un plug-in de serveur. Installez et configurez le plug-in dans le profil du gestionnaire de déploiement local. Vous trouverez des informations supplémentaires dans les rubriques WebSphere Application Server traitant les sujets suivants :
	- [Implementing a web server plug-in](http://www14.software.ibm.com/webapp/wsbroker/redirect?version=matt&product=was-nd-mp&topic=trun_plugin)
	- v [Installing and configuring web server plug-ins](http://www14.software.ibm.com/webapp/wsbroker/redirect?version=matt&product=was-nd-mp&topic=tins_webplugins) (reportez-vous au scénario 5 de cette rubrique)
- 3. Configurez SSL (Secure Sockets Layer) entre le gestionnaire de déploiement pour WebSphere Application Server et le serveur d'administration IBM HTTP Server. Vous devez configurer le serveur d'applications pour qu'il accepte un certificat auto-signé d'IBM HTTP Server afin que les connexions SSL soient acceptées et les transactions achevées. Pour plus d'informations, voir la section traitant de la [configuration de SSL entre le serveur d'administration IBM HTTP Server et le gestionnaire de](http://www14.software.ibm.com/webapp/wsbroker/redirect?version=matt&product=ihs-dist&topic=tihs_setupsslwithwas) [déploiement.](http://www14.software.ibm.com/webapp/wsbroker/redirect?version=matt&product=ihs-dist&topic=tihs_setupsslwithwas)

4. Personnalisez le cluster Process Server ou Process Center pour que le fichier de configuration pointe sur le serveur Web, que le serveur de processus soit en mode en ligne et que la communication soit activée pour HTTP over SSL ou HTTP Secure (HTTPs). Voir Personnalisation du cluster Process Server ou Process Center pour qu'il fonctionne avec un serveur Web.

#### **Concepts associés**:

[«Remarques sur la sélection d'une topologie», à la page 44](#page-49-0) La sélection d'une topologie appropriée pour votre environnement de déploiement dépend de plusieurs facteurs.

# **Expansion de votre topologie**

#### $8.0.1.2+$

Il existe trois moyens d'étendre votre topologie : en ajoutant des membres à un cluster, en ajoutant des cellules ou en ajoutant des environnements de déploiement.

### **Ajout de membres de cluster**

Le moyen le plus simple pour développer votre infrastructure consiste à ajouter des membres dans vos clusters existants. Vous pouvez ajouter des membres dans chaque cluster indépendamment ou globalement, selon vos besoins d'extension évalués. Vous pouvez ajouter un membre de cluster d'application, un membre du cluster de messagerie ou les deux, en ajoutant un nouveau noeud à l'environnement de déploiement. En élargissant vos clusters de cette façon, vous pouvez améliorer le rendement de vos applications.

Envisagez d'ajouter les membres d'un cluster lorsqu'une des situations suivantes se présente :

- v Vous prévoyez de déployer de nouvelles applications dans votre environnement existant.
- v Vous prévoyez des besoins de volume accrus pour vos applications existantes.
- v Vous avez besoin de davantage de capacités à des fins opérationnelles, telles que la reprise en ligne.

Toutefois, dans certains cas, l'extension des clusters existants n'est pas une solution appropriée. Notamment dans les cas suivants :

- v Vous utilisez des applications ou des ensembles d'applications destinées à différents usage au sein de votre activité et vous souhaitez qu'elles restent distinctes. Si vous déployez ces applications distinctes dans le même environnement de déploiement, il se peut que vous introduisiez des dépendances entre des domaines métier qui n'auraient, dans tout autre cas, aucun rapport entre eux. Ces dépendances peuvent affecter des éléments tels que les calendriers de maintenance ou la disponibilité des applications, par exemple dans le cas où des applications non liées présentent une moindre fiabilité.
- v Après avoir analysé vos caractéristiques de performance, vous vous rendez compte que les déploiements prévus risquent de pousser votre système au-delà des limites de la cible de déploiement actuelle. Il se peut qu'une telle configuration entraîne l'exécution d'un nombre excessif de modules issus de nouvelles applications ou de nouvelles versions des applications dans l'espace mémoire existant, ou que vos tables de base de données soient trop fortement sollicitées.

## **Ajout de cellules**

Si vous décidez que l'élargissement de vos clusters existants n'est pas une solution appropriée, envisagez de créer un autre environnement de déploiement dans une autre cellule. Cette approche a pour avantage d'offrir des possibilités de croissance plus larges, une souplesse maximale pour répondre aux exigences fonctionnelles étendues, ainsi qu'un isolement complet de vos applications.

Pour ajouter une autre cellule, vous dupliquez des configurations courantes de niveau cellule, telles que les paramètres de sécurité globale. L'utilisation de consoles multiples vous permet de gérer séparément vos applications, telles que des consoles d'administration et des gestionnaires d'événements ayant échoué.

## **Ajout d'environnements de déploiement**

Si les deux options précédentes ne répondent pas à vos besoins, vous avez à votre disposition une troisième possibilité pour élargir votre topologie. Vous pouvez créer deux environnements de déploiement indépendants pour vos applications dans la même cellule.

Envisagez d'ajouter un second environnement de déploiement lorsqu'une des situations suivantes se présente :

- v Vous avez besoin de développer les capacités de votre environnement, mais l'ajout de membres de cluster ne satisfait pas vos besoins.
- Vous souhaitez isoler des applications de processus sous forme de machines virtuelles Java<sup>™</sup> (JVM) distinctes en associant chaque groupe d'applications à un ensemble spécifique de JVM.
- v Vous souhaitez configurer plusieurs environnements de test rapidement, sans avoir à configurer la sécurité ou les noeuds à chaque fois.

Le second environnement de déploiement est destiné à IBM Process Server uniquement, et non à IBM Process Center. Vous avez besoin d'une seule instance de Process Center par cellule ; dans le cas contraire, l'expérience du référentiel unique sera perdue.

L'exécution de deux environnements de déploiement dans la même cellule est une topologie avancée qui nécessite des efforts de recherche et de planification.

### **Remarques concernant les environnements de déploiement multiples contenus dans la même cellule**

#### $8.0.1.2+$

Avant de mettre en oeuvre cette topologie avancée, vous devez prendre en considération plusieurs aspects importants.

### **Remarques sur la maintenance**

La maintenance est plus complexe à réaliser lorsque plusieurs environnements de déploiement sont présents au sein de la même cellule.

- v Si un incident se produit une application contenue dans la cellule, il n'est pas possible d'appliquer un correctif provisoire unique à l'environnement de déploiement affecté. Les correctifs provisoires affectent l'ensemble des serveurs, des environnements de déploiement et des clusters présents dans la cellule. L'application de correctifs à une seule application pourrait avoir pour conséquence des effets imprévus sur les autres applications qui s'exécutent dans la cellule.
- v Le test d'un correctif temporaire d'IBM est plus difficile lorsque plusieurs environnements de déploiement se trouvent dans la même cellule. La configuration de cellules distinctes contribue à s'assurer que les correctifs n'interrompent pas les autres applications.
- v Il se peut que vous ayez à arrêter tous vos serveurs pour appliquer des correctifs temporaires à un seul ensemble de clusters, ce qui peut entraîner des immobilisations de l'ensemble des clusters qui utilisent la cellule. Bien que l'agencement précis des serveurs varie, il est de règle de disposer un membre de chaque cluster sur chaque noeud. Dans une telle configuration, tous les serveurs et membres de cluster qui partagent le noeud sont affectés l'application du correctif temporaire.

#### **Remarques relatives aux applications**

Examinez la manière dont les applications sont utilisées avec deux environnements de déploiement différents au sein de la même cellule.

v Vous ne pouvez pas installer deux instances de la même application d'architecture SCA (Service Component Architecture) dans la cellule. Vous pouvez installer plusieurs applications SCA, mais elles doivent avoir des noms de module différents. Vous pouvez les renommer au moyen de l'utilitaire **SCARename**.

À titre d'exemple pour illustrer ce problème, si vous créez un environnement contenant deux environnements de déploiement dans la même cellule, puis tentez d'importer dans chacun d'eux un fichier d'exportation (.twx) IBM BPM qui contient des processus BPEL, la seconde importation échouera car les noms des modules SCA sont identiques et un nom de module SCA doit être unique dans une cellule. Pour renommer l'une des deux instances, vous devez extraire le fichier EAR du fichier TWX, appeler l'utilitaire **SCARename** pour le renommer, puis packager le nouveau fichier EAR dans le fichier TWX.

Il y a plusieurs façons de gérer ce problème.

- Vous pouvez appliquer des conventions de dénomination de module qui intègrent le nom de l'environnement de déploiement cible.
- Si vous déployez les modules dans le cadre d'une application de processus sous Process Center, vous pouvez utiliser les conventions dénomination des applications de processus qui intègrent le nom de l'environnement de déploiement cible.
- Si vous effectuez le déploiement directement sous forme de fichier EAR, vous pouvez définir une gestion des versions de module suivant laquelle le nom de la version utilise une convention de dénomination qui intègre le nom de l'environnement de déploiement cible.
- v Pour que les liaisons tardives fonctionnent correctement, les nouvelles versions d'un processus métier BPEL ou d'une tâche manuelle (modèle) doivent être déployées sur le même environnement de déploiement que la version précédente. La cible appropriée de la liaison doit se trouver dans le même environnement de déploiement. Assurez-vous que les relations parent-enfant entre les processus ou entre les tâches manuelles sont limitées à l'environnement de déploiement. Il existe certaines relations, telles que les flux parent-enfant, qui ne doivent pas franchir les JVM.
- v Chaque instance de Process Portal possède une vue de chaque environnement de déploiement et exige des racines de contexte uniques. Envisagez d'utiliser un serveur Web différent pour chaque environnement de déploiement. Sinon, vous devez fournir des hôtes virtuels différents afin de garantir que les racines de contexte sont uniques pour les applications.

### **Considérations relatives à l'administration**

Prenez en compte la manière dont l'administration a lieu lorsque plusieurs environnements de déploiement sont présents au sein de la même cellule.

- v Chaque cluster d'applications doit avoir un cluster de support et un cluster de moteur de messagerie associés.
- v Les événements ayant échoué sur tous les environnements de déploiement sont stockés dans un ensemble unique de tables de portée cellule.
- v Vous devez vous assurer de définir des noms uniques pour toutes les applications qui contiennent des modules SCA tels que les processus BPEL, calendriers, règles, sélecteurs et relations.
- v Vous devez vous assurer de définir des noms uniques pour les applications IBM BPM, ainsi que pour les applications client.
- v Vous devez ajouter des bases de données et de schémas pour chaque ensemble de clusters, ce qui augmente les responsabilités au niveau de l'administration. Chaque ensemble de clusters requiert des bases de données et des schémas pour :
	- Base de données de processus
	- Base de données Performance Data Warehouse
	- Base de données commune au niveau de l'environnement de déploiement

<span id="page-59-0"></span>Vous n'avez pas besoin d'instance de base de données séparée dans DB2. Si vous n'utilisez qu'une seule base de données, vous devez fournir des ID utilisateur séparés pour chaque instance de Process Server et de Performance Data Warehouse. Ces ID utilisateur sont utilisés en tant que schéma et permettent de faire que les tables demeurent distinctes.

# **Planification de la configuration de votre base de données**

Pour planifier la configuration de votre base de données, vous devez savoir quelles bases de données doivent être installées et configurées pour pouvoir utiliser le logiciel, vous devez connaître les composants d'IBM Business Process Manager que vous allez utiliser et les bases de données qui leur sont associées, les tâches requises pour administrer ces bases de données ainsi que les privilèges de sécurité du système de base de données que vous utilisez.

# **Les bases de données et votre topologie IBM Business Process Manager**

La configuration des bases de données fait partie intégrante de la topologie IBM Business Process Manager globale. Pour les activités de configuration, vous devez comprendre les différences entre les bases de données Process Center et Process Server car elles ont un rapport avec la topologie et le traitement d'exécution.

Bien que Process Center partage le même schéma de base de données, il existe des différences au niveau des données d'instances stockées. Vous devez disposer d'une instance séparée du schéma partagé pour chaque instance de Process Center et Process Server.

Si vous utilisez l'option **Création d'un profil standard**, l'outil de conception de base de données génère automatiquement des scripts SQL pour une configuration de base de données par défaut.

Si vous créez le profil de développement autonome (**qwps**) lors de l'installation, les bases de données requises sont configurées automatiquement. Vous n'avez pas besoin de définir les exigences de base de données.

Si vous créez des tables de base de données manuellement, utilisez l'outil de conception de base de données pour créer les scripts SQL car l'utilisation de cet outil permet de garantir que les scripts SQL générés sont uniques.

**Restriction :** Pour Oracle, une instance de base de données n'est pas créée dans le cadre de l'exécution du fichier SQL. Vous devez créer manuellement une instance en utilisant la documentation du produit Oracle.

Vous pouvez incorporer les informations de configuration de la base de données dans la procédure de création de profils de l'une des manières suivantes :

- Référencement d'un fichier de conception de base de données
- v Définition des paramètres de configuration de base de données à l'aide de l'outil de gestion de profil ou de l'utilitaire de ligne de commande **manageprofiles**

Quelle que soit la manière dont vous choisissez d'implémenter votre configuration de base de données, vous devez générer les scripts SQL dans le cadre du processus de création de profil. Vous ne pouvez pas réutiliser les scripts SQL entre des serveurs Process Server ou des clusters de serveurs Process Server.

Avant de configurer les bases de données, l'architecte de solution et l'administrateur de base de données devront travailler ensemble sur la topologie de la base de données en vue d'identifier les meilleures options de stockage possibles pour les tables de base de données. Par exemple, les tables seront-elles stockées dans la même base de données que la base de données commune ? Ou les tables seront-elles stockées dans une base de données distincte comme profil autonome ? Des bases de données distinctes peuvent s'avérer utiles car elles simplifient la configuration de la base de données. Vous pouvez

<span id="page-60-0"></span>également utiliser des bases de données distinctes pour optimiser et gérer les bases de données de composant séparément de la base de données commune dans un environnement de serveur autonome.

### **Base de données Process Center et base de données Process Server**

IBM Business Process Manager Express et IBM Business Process Manager Standard contiennent des modèles de configuration de base de données, pour que vous puissiez créer une conception de base de données pour chaque environnement d'exécution. Vous pouvez utiliser l'un de ces modèles afin de créer une configuration de base de données pour les composants Process Server et Performance Data Warehouse Server.

IBM Business Process Manager Advanced comprend les mêmes patterns de base de données et un pattern supplémentaire appelé **bpm.advanced.standalone.dbDesign**. Vous pouvez utiliser le pattern **bpm.advanced.standalone.dbDesign** comme schéma de base de données pour les composants de serveur Process Server et Performance Data Warehouse dans une base de données commune. Utilisez ce pattern lorsque vous créez un profil autonome qui combine les environnements d'exécution Process Server et Performance Data Warehouse. Si vous utilisez ce pattern pour une base de données commune, aucune valeur de schéma personnalisé n'est spécifiée.

Vous pouvez également utiliser les conceptions de base de données procsry et pctrsry avec l'assistant d'environnement de déploiement. Dans le cas des environnements de déploiement réseau avec les configurations standard ou avancée, ces patterns font partie de la configuration de Process Server ou Process Center sur un hôte de déploiement.

## **Sélection du mode et du planning de configuration de la base de données commune**

Vous pouvez créer les tables de base de données requises avant ou après avoir configuré IBM Business Process Manager. Vous devez seulement vous rappeler que les bases de données (y compris leurs tables, schémas, etc.) doivent exister avant leur tentative d'utilisation par les serveurs IBM Business Process Manager.

Vous pouvez créer la base de données commune avant, pendant ou après avoir créé le profil IBM Business Process Manager.

- v Avant de configurer IBM Business Process Manager :
	- Editez et exécutez les scripts par défaut livrés avec IBM Business Process Manager. Vous pouvez utiliser les scripts par défaut pour créer uniquement la base de données commune et .
	- Utilisez le fichier de conception qui a été créé à l'aide de l'outil de conception de base de données (DDT).
- v Après avoir configuré IBM Business Process Manager :
	- Utilisez l'outil de gestion de profil pour configurer IBM Business Process Manager afin de le rendre compatible avec les tables de la base de données lors de la création du profil. Vous pouvez créer et configurer les tables de base de données lors de la création de profil ou repousser la création et la configuration une fois la création du profil terminée. Utilisez l'outil de gestion de profil pour générer des scripts de base de données utilisables pour créer et configurer les tables de base de données. Ces scripts générés sont prêts à l'emploi. Aucune modification n'est requise.
	- Utilisez le fichier de conception que vous avez créé à l'aide de l'outil de conception de base de données (DDT).

## **Types de base de données pris en charge**

Le choix d'une base de données dépend de votre système d'exploitation et des fonctions que vous voulez utiliser avec IBM Business Process Manager.

Voir le tableau 20 pour obtenir la liste des bases de données qui sont prises en charge avec IBM Business Process Manager.

IBM Business Process Manager contient les pilotes JDBC pour DB2, Oracle et SQL Server. Pour des informations sur les pilotes JDBC (y compris sur les versions et niveaux), voir la page [Configuration](http://www-01.ibm.com/support/docview.wss?uid=swg27021018#AIX_JDBC_Drivers_ww) [matérielle et logicielle détaillée pour IBM Business Process Manager.](http://www-01.ibm.com/support/docview.wss?uid=swg27021018#AIX_JDBC_Drivers_ww)

**Remarque :** C'est à vous qu'il revient d'indiquer les niveaux des pilotes JDBC en dehors des informations fournies avec IBM Business Process Manager.

La base de données DB2 Express est incluse dans le logiciel IBM Business Process Manager. Elle est installée et configurée automatiquement lorsque vous installez IBM Business Process Manager.

Important : Linux Si vous installez DB2 Express en tant qu'utilisateur racine, vous devez vous assurer que toutes les exigences du noyau sont remplies avant le début de l'installation de DB2 Express. Pour obtenir la liste des exigences de noyau, voir [Exigences des paramètres de noyau \(Linux \).](http://publib.boulder.ibm.com/infocenter/db2luw/v9r7/index.jsp?topic=/com.ibm.db2.luw.qb.server.doc/doc/c0057140.html) Vous pouvez rechercher les valeurs actuelles en analysant la sortie de la commande **ipcs -l**.

**Remarque :** Il s'agit d'une limitation connue dans le programme d'installation de DB2 Express, qui est liée à l'intégration des chaînes de langue nationale dans les propriétés transmises à partir du programme d'installation d'IBM Business Process Manager. Les valeurs suivantes, qui sont transmises à DB2 Express

au moment de l'installation, ne peuvent pas contenir de chaînes en langue nationale : Linux Windows

- Linux Nom d'utilisateur de l'instance : bpminst
- Linux Nom d'utilisateur isolé : bpmfenc
- v Linux Nom d'utilisateur du serveur d'administration (DAS) : bpmadmin
- v Windows Le nom utilisateur d'administrateur : bpmadmin

Choisissez des mots de passe qui respectent la règle d'administration des mots de passe de votre système (par exemple, Windows 2008).

Chaque base de données est représentée par un paramètre *dbType*, qui est une chaîne de caractères. Le paramètre *dbType* est utilisé dans l'utilitaire de ligne de commande **manageprofiles**. Les valeurs de *dbType* pour les bases de données prises en charge sont indiquées au tableau 20.

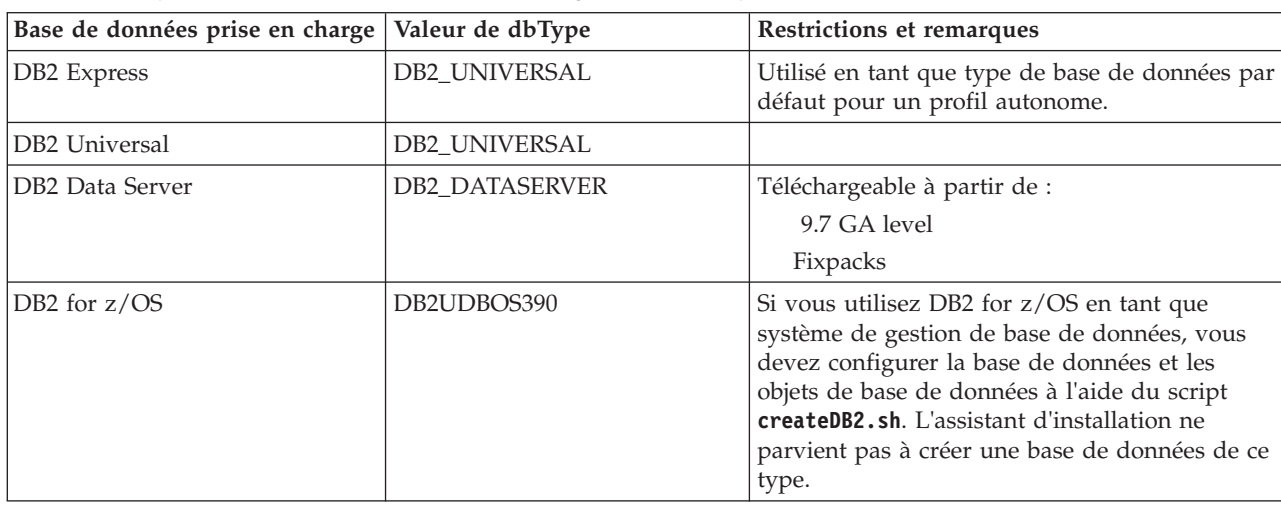

*Tableau 20. Types de base de données pris en charge, valeurs dbType correspondantes et restrictions*

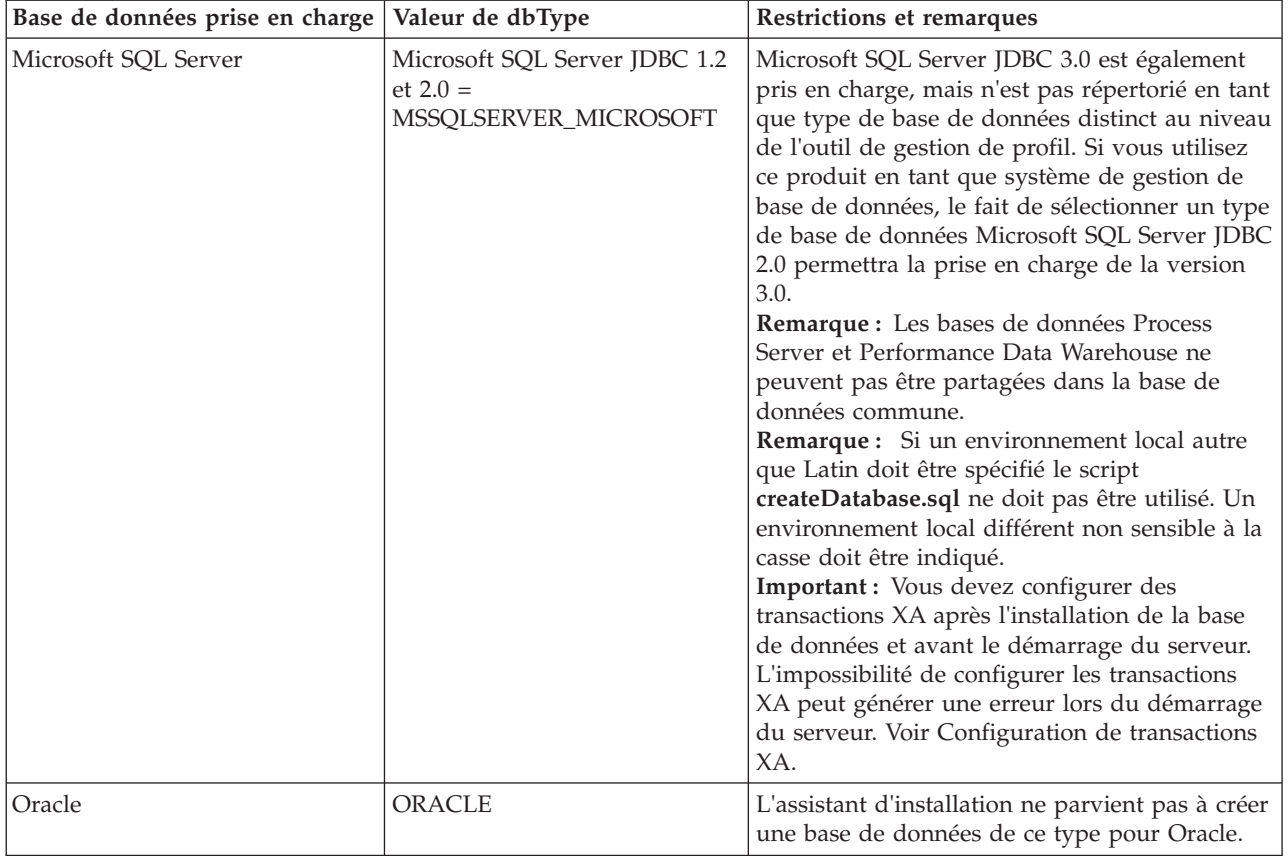

*Tableau 20. Types de base de données pris en charge, valeurs dbType correspondantes et restrictions (suite)*

*fonction* est un deuxième paramètre qui est utilisé dans les conventions de dénomination de fichiers et de chemins de fichiers. Il détermine laquelle des diverses bases de données est à prendre en compte. Le tableau 21 répertorie les bases de données et le paramètre *fonction* associé.

*Tableau 21. Bases de données et nom fonction associé.*

| Base de données                                                               | Fonction           |
|-------------------------------------------------------------------------------|--------------------|
| Serveur de processus                                                          | ProcessServer      |
| Performance Data Warehouse                                                    | PerformanceDW      |
| Base de données commune                                                       | CommonDB           |
| Base de données de médiation du consignateur du bus<br>Enterprise Service Bus | EsbLoggerMediation |

Lorsque vous installez IBM Business Process Manager, des scripts de base de données sont créés aux emplacements suivants :

*RACINE\_INSTALLATION*/dbscripts/*fonction*/*type\_bdd*

Où *fonction* peut avoir la valeur :

- CommonDB
- EsbLoggerMediation
- ProcessServer
- PerformanceDW

La création de la plupart des fournisseurs JDBC est effectuée pendant la création du profil, en fonction des paramètres de base de données indiqués. Toutefois, les fournisseurs JDBC de Business Process Choreographer peuvent être créés ultérieurement à l'aide des scripts ou de la console d'administration. Si un fournisseur JDBC adapté figure sur le serveur ou le cluster, il est utilisé et aucun fournisseur n'est créé.

#### **Concepts associés**:

#### [«Pilotes JDBC et emplacements», à la page 59](#page-64-0)

Les tableaux suivants dressent la liste des pilotes JDBC pris en charge. Le premier tableau indique le nom et l'emplacement de chaque pilote JDBC fourni avec le produit. Le premier tableau indique le nom et l'emplacement de chacun des pilotes JDBC pris en charge par le produit, mais non fournis avec celui-ci.

#### **Information associée**:

[Utilisation d'une base de données DB2 pour y stocker les données de registre utilisateurs](http://publib.boulder.ibm.com/infocenter/wasinfo/fep/index.jsp?topic=/com.ibm.websphere.nd.multiplatform.doc/info/ae/ae/tsec_db2custreg.html) [personnalisées](http://publib.boulder.ibm.com/infocenter/wasinfo/fep/index.jsp?topic=/com.ibm.websphere.nd.multiplatform.doc/info/ae/ae/tsec_db2custreg.html)

# **Restrictions relatives à l'affectation de noms aux bases de données**

Les bases de données ne peuvent pas être réutilisées entre plusieurs installations d'IBM Business Process Manager. Chaque installation d'IBM Business Process Manager requiert l'utilisation exclusive de ses bases de données associées. Vous devez configurer les bases de données de sorte qu'elles puissent être identifiées de manière unique.

Suivant le chemin d'installation que vous sélectionnez, les bases de données associées à une installation peuvent être configurées avec des noms par défaut. Par exemple, les bases de données associées à IBM Business Process Manager Advanced sur IBM DB2 possèdent les valeurs par défaut suivantes :

- Process Server BPMDB
- Performance Data Warehouse PDWDB

Si vous possédez deux installations d'IBM Business Process Manager qui utilisent DB2, vous devez sélectionner, pour l'une de ces installations, un chemin d'installation qui vous permet de spécifier les noms au lieu d'accepter les valeurs par défaut.

Pour garantir l'unicité des noms de base de données, sélectionnez des chemins d'installation qui vous invitent à entrer les noms de base de données.

Par exemple, vous êtes invité à entrer les noms de base de données lorsque vous utilisez le chemin d'installation Standard. Sélectionnez l'option permettant d'utiliser un serveur de base de données existant au lieu du serveur DB2 Express par défaut.

**Remarque :** Si vous utilisez l'outil de gestion de profil pour créer un profil après l'installation, vous êtes invité à entrer les noms de base de données, quel que soit le chemin que vous avez choisi dans l'outil de gestion de profil (Standard ou Avancé). La seule exception concerne l'utilisation d'un fichier de conception de base de données pour votre configuration de base de données. Le fichier de conception de base de données contient les informations sur les noms de base de données, le nom d'utilisateur et le mot de passe. L'outil de gestion de profil ne vous les demande donc pas.

Par contre, vous n'êtes pas invité à entrer les noms de base de données dans les cas suivants :

- Installation Manager propose une option de création du profil, mais affecte les valeurs par défaut aux noms de base de données.
- v Vous utilisez le chemin d'installation standard et choisissez d'installer DB2 Express, qui est livré avec les images d'installation. Les valeurs par défaut sont affectées aux noms de base de données.

D'autres restrictions s'appliquent à l'affectation de noms aux bases de données. Ces restrictions dépendent du serveur de base de données que vous utilisez.

## <span id="page-64-0"></span>**Installation standard d'IBM Business Process Manager**

Pour les bases de données IBM DB2 et Microsoft SQL Server, les restrictions suivantes s'appliquent :

- v Les composants Process Server et Performance Data Warehouse doivent se trouver dans des bases de données distinctes.
- v Les composants Process Server et Performance Data Warehouse ne prennent pas en charge les bases de données sensibles à la casse. Ces bases de données NE DOIVENT PAS ETRE sensibles à la casse.

Pour les bases de données Oracle, les composants Process Server et Performance Data Warehouse doivent utiliser un schéma/utilisateur distinct. Ils peuvent utiliser la même instance.

# **Prise en compte du fuseau horaire des bases de données**

Il convient de ne pas changer le fuseau horaire du serveur de base de données utilisé avec IBM Business Process Manager.

Les horodatages stockés dans la base de données sont basés sur le fuseau horaire qui est configuré sur le serveur de base de données. En raison de cette dépendance vis-à-vis du fuseau horaire de la base de données, vous ne devez pas modifier la configuration du fuseau horaire du serveur de base de données sur une installation existante, si les temporisateurs sont déjà programmés. Si vous modifiez la configuration du fuseau horaire sur le serveur de base de données, les temporisateurs existants risquent de se déclencher à une heure inattendue.

Si vous dispose d'un second serveur de base de données aux fins de basculement ou de reprise après incident, les deux serveurs de base de données doivent être configurés suivant le même fuseau horaire, quel que soit l'endroit où ils se trouvent physiquement.

# **Pilotes JDBC et emplacements**

Les tableaux suivants dressent la liste des pilotes JDBC pris en charge. Le premier tableau indique le nom et l'emplacement de chaque pilote JDBC fourni avec le produit. Le premier tableau indique le nom et l'emplacement de chacun des pilotes JDBC pris en charge par le produit, mais non fournis avec celui-ci.

Les pilotes JDBC suivants sont pris en charge et inclus avec les fichiers d'installation du produit.

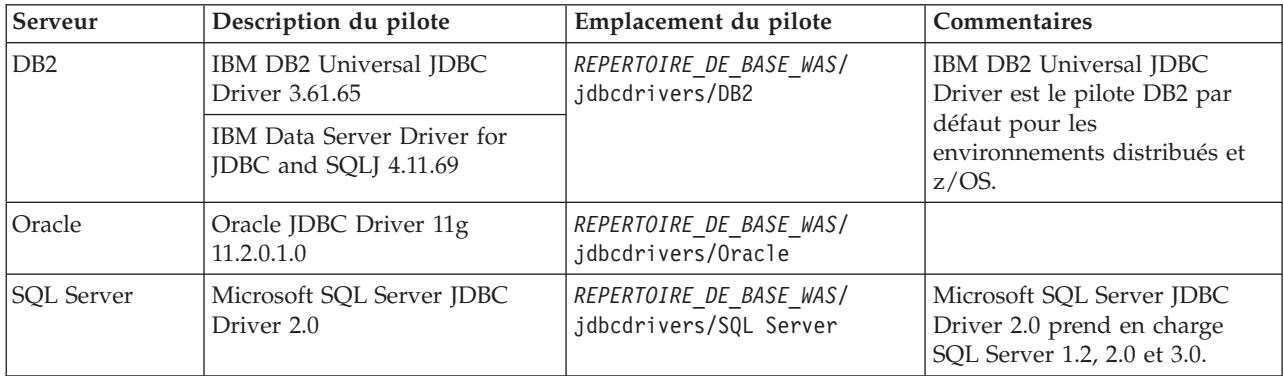

*Tableau 22. Pilotes JDBC pris en charge et fournis avec le produit*

Les pilotes JDBC suivants sont pris en charge par le produit mais ne sont pas inclus avec ses fichiers d'installation.

*Tableau 23. Pilotes JDBC pris en charge mais non fournis avec le produit*

| <b>Serveur</b> | Description du pilote           |
|----------------|---------------------------------|
| <b>Oracle</b>  | Oracle JDBC Driver 11g 11.1.0.6 |

*Tableau 23. Pilotes JDBC pris en charge mais non fournis avec le produit (suite)*

| Serveur           | Description du pilote                       |
|-------------------|---------------------------------------------|
| <b>SQL</b> Server | Microsoft SQL Server JDBC Driver 1.2 et 3.0 |

#### **Concepts associés**:

[«Types de base de données pris en charge», à la page 55](#page-60-0)

Le choix d'une base de données dépend de votre système d'exploitation et des fonctions que vous voulez utiliser avec IBM Business Process Manager.

#### **Information associée**:

[Configuration matérielle et logicielle requise détaillée pour IBM Business Process Manager Advanced](http://www-01.ibm.com/support/docview.wss?uid=swg27023005)

[Configuration matérielle et logicielle requise détaillée pour IBM Business Process Manager Standard](http://www-01.ibm.com/support/docview.wss?uid=swg27023007)

[Configuration matérielle et logicielle requise détaillée pour IBM Business Process Manager Express](http://www-01.ibm.com/support/docview.wss?uid=swg27023008)

## **Considérations à prendre en compte pour les utilisateurs autres que les administrateurs**

Mémorisez les informations relatives à la base de données pour pouvoir les entrer pendant l'installation.

Les considérations décrites dans cette rubrique s'appliquent à n'importe quel scénario d'installation dans lequel vous avez choisi d'effectuer l'installation **Standard**. Lorsque vous effectuez l'installation à l'aide de l'option **Standard**, les profils sont créés automatiquement.

**Remarque :** Les profils de test s'appliquent uniquement à une utilisation avec une configuration d'IBM BPM Advanced.

Pour effectuer l'installation en tant qu'utilisateur non administrateur, vous disposez des choix suivants :

**Remarque :** Si vous choisissez d'utiliser la base de données DB2 Express incluse (et éventuellement installée - en option) avec le produit, vous devez respecter les critères suivants :

- v Désinstallez toutes les autres versions de DB2 sur le système
- v Installez IBM Business Process Manager en tant qu'administrateur ou utilisateur root

## **Privilèges associés aux bases de données**

Définissez les privilèges associés aux bases de données afin de déterminer les droits d'accès requis pour la création ou l'accès à vos tables de magasin de données pour chaque système de gestion des bases de données pris en charge.

Lorsque vous créez des schémas à l'aide du programme d'installation, de l'outil de gestion de profil, de l'outil de conception de base de données ou de scripts, vous devez utiliser un ID utilisateur disposant de droits d'accès suffisants pour créer des tables. Une fois les tables créées, vous devez avoir les droits suffisants pour sélectionner, insérer, mettre à jour et supprimer les informations dans les tables.

Le tableau suivant décrit les privilèges associés aux bases de données qui sont requis pour accéder aux magasins de données.

*Tableau 24. Privilèges associés aux bases de données*

| Type de base de<br>données | Privilèges minimaux requis pour créer des<br>objets dans la base de données                                                                                                    | Privilèges minimaux requis pour accéder aux<br>objets dans la base de données                                                                                                    |
|----------------------------|----------------------------------------------------------------------------------------------------|----------------------------------------------------------------------------------------------------|
| D <sub>B2</sub>            | L'ID utilisateur doit disposer du droit<br>CREATETAB au niveau de la base de données<br>et du droit CREATETS au niveau de l'espace<br>table. L'ID utilisateur a également besoin des<br>droits CREATEIN et DROPIN au niveau du<br>schéma. L'ID utilisateur a besoin des droits<br>système CREATEDBA et CREATEDBC. L'ID<br>utilisateur a également besoin des droits<br>ALTER, DELETE, INDEX, INSERT,<br>REFERENCES, SELECT et UPDATE au niveau<br>des tables créées.                                                                             | L'ID utilisateur doit disposer de droits SELECT,<br>INSERT, UPDATE et DELETE pour les tables.<br>L'ID utilisateur a également besoin du droit<br>EXECUTE ON PROCEDURE au niveau des<br>procédures stockées.<br>Reportez-vous au tableau 25, à la page 62 pour<br>des informations détaillées sur les privilèges<br>associés à la base de données DB2 au niveau<br>des composants IBM Business Process Manager<br>et WebSphere Enterprise Service Bus.                                                                                                    |
| DB2 pour z/OS              | L'ID utilisateur doit disposer du droit<br>CREATETAB au niveau de la base de données<br>et du droit CREATETS au niveau de l'espace<br>table. L'ID utilisateur a également besoin des<br>droits CREATEIN et DROPIN au niveau du<br>schéma. Pour créer des groupes de stockage<br>pour la base de données, l'ID utilisateur a<br>besoin des droits système CREATESG,<br>CREATEDBA et CREATEDBC. L'ID utilisateur<br>a également besoin des droits ALTER,<br>DELETE, INDEX, INSERT, REFERENCES,<br>SELECT et UPDATE au niveau des tables<br>créées. | L'ID utilisateur doit disposer de droits d'accès<br>SELECT, INSERT, UPDATE et DELETE pour les<br>tables. L'ID utilisateur a également besoin du<br>droit EXECUTE ON PROCEDURE au niveau<br>des procédures stockées.<br>Reportez-vous au tableau 26, à la page 63 pour<br>plus d'informations sur les privilèges de base<br>de données DB2 for z/OS requis pour IBM<br>Business Process Manager et les composants<br>WebSphere Enterprise Service Bus.                                                                                                    |
| Oracle                     | L'ID utilisateur a besoin des droits suffisants<br>pour créer des tables et des index relationnels<br>dans le schéma du magasin de données. La<br>base de données a également besoin d'un<br>quota d'espace dans l'espace table par défaut<br>du propriétaire de ce schéma.                                                                                                    | L'ID utilisateur a besoin du droit SESSION pour<br>se connecter à la base de données. Si le même<br>ID utilisateur possède à la fois le schéma de<br>magasin de données et le composant de<br>connexion à la base de données, l'ID utilisateur<br>dispose de droits d'accès suffisants pour<br>manipuler les tables. Sinon, l'ID utilisateur doit<br>disposer de droits d'objet SELECT, INSERT,<br>UPDATE ALTER et DELETE au niveau des<br>tables composant le magasin de données, ainsi<br>que du droit système DROP ANY TABLE afin<br>de pouvoir utiliser l'instruction TRUNCATE<br>TABLE. L'ID utilisateur exige le droit d'accès<br>CREATE INDEX.<br>Vous devez créer la base de données Oracle à<br>l'aide d'un jeu de caractères UTF-8, qui prend<br>en charge les autres jeux de caractères client<br>pris en charge par IBM Business Process<br>Manager.<br>Reportez-vous à tableau 27, à la page 65 pour<br>connaître les droits détaillés sur la base de<br>données Oracle au niveau des composants IBM<br>Business Process Manager et WebSphere |

<span id="page-67-0"></span>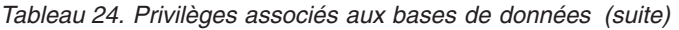

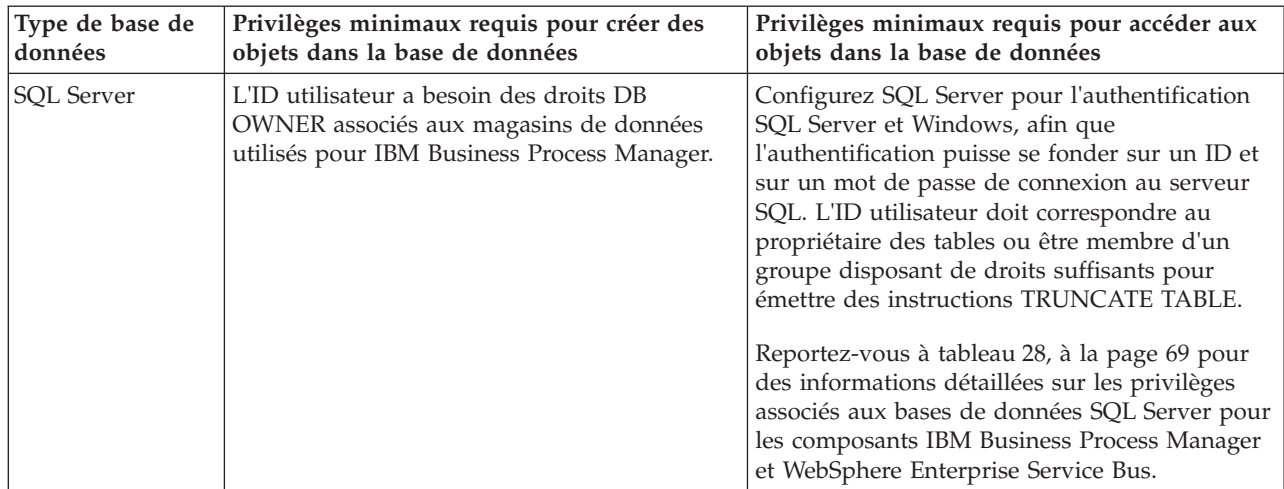

Dans les tableaux suivants, les privilèges d'installation sont les privilèges qui sont nécessaires pour installer et configurer le produit. Les privilèges d'exécution sont les privilèges de base de données requis pour exécuter le produit.

Le tableau 25 décrit des privilèges supplémentaires associés aux bases de données DB2 pour les composants IBM Business Process Manager.

| Sélection de composants                  | Privilèges d'installation                                                                                                    | Privilèges d'exécution                                                                                                    |
|------------------------------------------|----------------------------------------------------------------------------------------------------|----------------------------------------------------------------------------------------------------|
| Base de données<br>commune               | <b>CREATE TABLE, CREATE</b><br><b>INDEXTYPE, ALTER TABLE,</b><br>INSERT, CREATE SEQUENCE,<br>CREATE USER, ALTER USER,<br><b>CREATE TABLESPACE</b>        | SELECT, UPDATE, DELETE, INSERT, CREATE<br>VIEW, CREATE PROCEDURE, USAGE ON<br><b>SEOUENCE</b>                                                                                                    |
| <b>Business Space</b>                    | <b>CREATE TABLE, CREATE</b><br><b>INDEXTYPE, ALTER TABLE,</b><br><b>INSERT, CREATE SEQUENCE,</b><br>CREATE USER, ALTER USER,<br><b>CREATE TABLESPACE</b> | SELECT, UPDATE, DELETE, INSERT, CREATE<br><b>VIEW, CREATE PROCEDURE</b>                                                                                                    |
| <b>Business Process</b><br>Choreographer | CREATE TABLE, ALTER TABLE,<br>CREATE VIEW, CREATE<br>TABLESPACE, CREATE USER,<br><b>CREATE PROCEDURE</b>                                                 | SELECT, UPDATE, DELETE, INSERT                                                                                                    |
| Moteurs de messagerie                    | CREATE TABLE, CREATE<br><b>INDEXTYPE</b>                                                                                                    | SELECT, UPDATE, DELETE, INSERT, DROP<br><b>ANY TABLE</b><br>Remarque : Les moteurs de messagerie utilisent<br>l'instruction TRUNCATE TABLE SQL, qui peut<br>nécessiter le privilège DROP ANY TABLE. Voir<br>Privilèges d'accès à la base de données. |

*Tableau 25. Privilèges détaillés associés aux bases de données DB2*

| Sélection de composants                            | Privilèges d'installation                                                                                                    | Privilèges d'exécution                                                                                                    |
|----------------------------------------------------|----------------------------------------------------------------------------------------------------|----------------------------------------------------------------------------------------------------|
| Process Server ou<br>Performance Data<br>Warehouse | Nécessaire pour créer la base de<br>données :<br>CREATEDBA<br>٠<br><b>CREATEDBC</b><br>٠<br>Nécessaire pour remplir la base de<br>données à l'aide nos schémas et des<br>procédures stockées :<br><b>CREATETAB</b><br><b>CREATEIN</b><br>٠<br><b>DROPIN</b><br>٠<br>Privilèges supplémentaires requis au<br>niveau des tables créées :<br>$\cdot$ ALTER<br><b>DELETE</b><br>٠<br><b>INDEX</b><br><b>INSERT</b><br>٠<br><b>REFERENCES</b><br><b>SELECT</b><br>٠<br><b>UPDATE</b> | Privilèges requis sur les tables des bases de<br>données Process Server et Performance Data<br>Warehouse:<br>• DELETE<br>· INSERT<br>• REFERENCES<br>• SELECT<br>• UPDATE<br>L'utilisateur de l'exécution doit avoir les droits<br>EXECUTE ON PROCEDURE sur les procédures<br>stockées dans le script<br>createProcedure_ProcessServer.sql.<br>Il a également besoin de tous les droits indiqués<br>sur la base de données Performance Tracking<br>Server. Par ailleurs, il doit également être en<br>mesure de créer des tables dans la base de<br>données Performance Tracking, nécessitant le<br>privilège CREATETAB.<br>Pour lire les tables de métadonnées système, le<br>droit SELECT est requis au niveau de<br>syscat.tables, de syscat.views, de syscat.columns, |
|                                                    |                                                                                                    | de syscat.tabconst et sysibm.sysdummy1.                                                                                                    |

<span id="page-68-0"></span>*Tableau 25. Privilèges détaillés associés aux bases de données DB2 (suite)*

Syntaxe pour la création d'une base de données et l'attribution de droits à un utilisateur de DB2 :

create database database\_name automatic storage yes using codeset UTF-8 territory US pagesize 32768; connect to database\_name;

grant dbadm on database to user user name; UPDATE DB CFG FOR database\_name USING LOGFILSIZ 4096 DEFERRED; UPDATE DB CFG FOR database name USING LOGSECOND 64 DEFERRED; connect reset;

Le tableau 26 décrit des privilèges de base de données DB2 for z/OS supplémentaires pour les composants de IBM Business Process Manager.

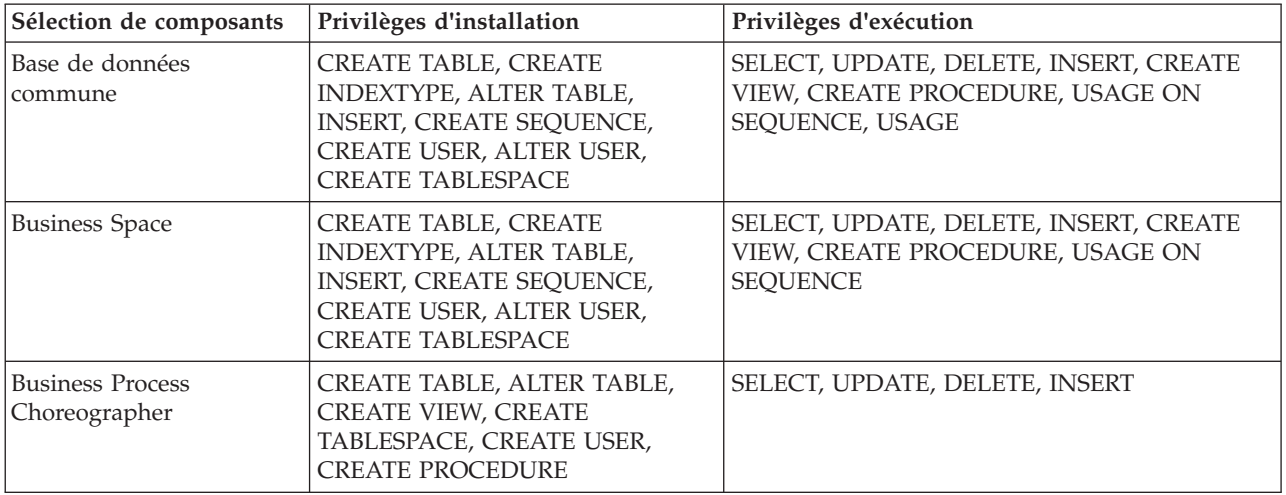

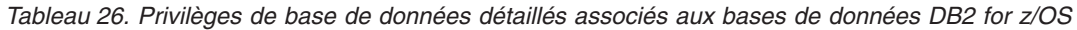

| Sélection de composants                            | Privilèges d'installation                                                                                                    | Privilèges d'exécution                                                                                                    |
|----------------------------------------------------|----------------------------------------------------------------------------------------------------|----------------------------------------------------------------------------------------------------|
| Moteurs de messagerie                              | <b>CREATE TABLE, CREATE</b><br><b>INDEXTYPE</b>                                                                                                    | SELECT, UPDATE, DELETE, INSERT, DROP<br><b>ANY TABLE</b><br>Remarque : Les moteurs de messagerie utilisent<br>l'instruction TRUNCATE TABLE SQL, qui peut<br>nécessiter le privilège DROP ANY TABLE. Voir<br>Privilèges d'accès à la base de données.                                                                                                    |
| Process Server ou<br>Performance Data<br>Warehouse | Nécessaire pour créer la base de<br>données :<br><b>CREATESG</b><br>$\bullet$<br><b>CREATEDBA</b><br>٠<br>• CREATEDBC<br>Nécessaire pour remplir la base de<br>données à l'aide nos schémas et des<br>procédures stockées :<br>• CREATETS<br>CREATETAB<br>٠<br><b>CREATEIN</b><br>٠<br>• DROPIN<br>Privilèges supplémentaires requis au<br>niveau des tables créées :<br>· ALTER<br><b>DELETE</b><br>٠<br>$\cdot$ INDEX<br><b>INSERT</b><br><b>REFERENCES</b><br>$\bullet$<br>SELECT<br>$\bullet$<br>UPDATE | Privilèges requis sur les tables des bases de<br>données Process Server et Performance Data<br>Warehouse:<br><b>DELETE</b><br>$\bullet$<br><b>INSERT</b><br>٠<br><b>REFERENCES</b><br><b>SELECT</b><br><b>UPDATE</b><br>$\bullet$<br>L'utilisateur de l'exécution doit avoir les droits<br>EXECUTE ON PROCEDURE sur les procédures<br>stockées dans le script<br>createProcedure ProcessServer.sql.<br>Il a également besoin de tous les droits indiqués<br>sur la base de données Performance Tracking<br>Server. Par ailleurs, il doit également être en<br>mesure de créer des tables dans la base de<br>données Performance Tracking, nécessitant le<br>privilège CREATETAB.<br>Pour lire les tables de métadonnées système, le<br>droit SELECT est requis au niveau de<br>sysibm.systables, de sysibm.sysviews, de<br>sysibm.syscolumns, de sysibm.syschecks, de<br>sysibm.sysrels, de sysibm.systabconst, de<br>sysibm.systablespace et de sysibm.sysdummy1. |

*Tableau 26. Privilèges de base de données détaillés associés aux bases de données DB2 for z/OS (suite)*

Le [tableau 27, à la page 65](#page-70-0) décrit les autres privilèges Oracle nécessaires pour les composants IBM Business Process Manager.

**Important :** Si vous configurez tous les composants suivants pour une même base de données Oracle, vous pouvez créer un sur-ensemble de tous les privilèges spécifiés pour chaque composant. Si vous configurez les quatre composants pour plusieurs bases de données, vous pouvez définir des privilèges différents pour chacun.

| Sélection de<br>composants | Privilèges d'installation                                                                                                    | Privilèges d'exécution                                                                                                    |
|----------------------------|----------------------------------------------------------------------------------------------------|----------------------------------------------------------------------------------------------------|
| Base de données<br>commune | Les privilèges suivants sont valables pour<br>les situations où un administrateur de base<br>de données crée des utilisateurs et tous les<br>objets de base de données associés à ces<br>utilisateurs. L'administrateur de base de<br>données requiert les privilèges suivants :<br>CREATE USER, ALTER USER, CREATE<br>ANY TABLE, ALTER ANY TABLE, DROP<br>ANY TABLE, SELECT ANY TABLE,<br>UPDATE ANY TABLE, INSERT ANY<br>TABLE, DELETE ANY TABLE, CREATE<br>ANY INDEX, DROP ANY INDEX, CREATE<br>ANY VIEW, DROP ANY VIEW, CREATE<br>ANY PROCEDURE, DROP ANY<br>PROCEDURE, CREATE ANY SEQUENCE<br>Les privilèges suivants sont valables pour<br>les situations où un administrateur de base<br>de données a créé un utilisateur de base de<br>données commune et où l'utilisateur crée les<br>objets de base de données, en est<br>propriétaire et les utilise lors de l'exécution :<br>CREATE TABLE, CREATE VIEW, CREATE<br>PROCEDURE, CREATE SEQUENCE | Les privilèges suivants sont valables pour les<br>situations où un administrateur de base de<br>données a créé un utilisateur de base de<br>données commune et où l'utilisateur crée les<br>objets de base de données, en est propriétaire<br>et les utilise lors de l'exécution.<br>Privilèges explicites :<br><b>CREATE PROCEDURE</b><br><b>CREATE VIEW</b><br>Privilèges implicites (inclus dans la propriété<br>des objets de base de données) :<br><b>SELECT</b><br><b>INSERT</b><br><b>UPDATE</b><br><b>DELETE</b> |
| <b>Business Space</b>      | Les privilèges suivants sont valables pour<br>les situations où un administrateur de base<br>de données crée des utilisateurs et tous les<br>objets de base de données associés à ces<br>utilisateurs. L'administrateur de base de<br>données requiert les privilèges suivants :<br>CREATE USER, ALTER USER, CREATE<br>ANY TABLE, ALTER ANY TABLE, DROP<br>ANY TABLE, SELECT ANY TABLE,<br>UPDATE ANY TABLE, INSERT ANY<br>TABLE, DELETE ANY TABLE, CREATE<br>ANY INDEX, DROP ANY INDEX, CREATE<br>ANY VIEW, DROP ANY VIEW, CREATE<br>ANY PROCEDURE, DROP ANY<br>PROCEDURE<br>Les privilèges suivants sont valables pour<br>les situations où un administrateur de base<br>de données a créé un utilisateur de Business<br>Space et où l'utilisateur crée les objets de<br>base de données, en est propriétaire et les<br>utilise lors de l'exécution : CREATE TABLE,<br>CREATE VIEW, CREATE PROCEDURE                                                   | Les privilèges suivants sont valables pour les<br>situations où un administrateur de base de<br>données a créé un utilisateur de Business<br>Space et où l'utilisateur crée les objets de base<br>de données, en est propriétaire et les utilise<br>lors de l'exécution.<br>Privilèges explicites :<br><b>CREATE PROCEDURE</b><br><b>CREATE VIEW</b><br>Privilèges implicites (inclus dans la propriété<br>des objets de base de données) :<br><b>SELECT</b><br><b>INSERT</b><br><b>UPDATE</b><br><b>DELETE</b>          |

<span id="page-70-0"></span>*Tableau 27. Privilèges détaillés associés aux bases de données Oracle*

| Sélection de                                           |                                                                                                    |                                                                                                    |
|--------------------------------------------------------|----------------------------------------------------------------------------------------------------|----------------------------------------------------------------------------------------------------|
| composants<br><b>Business Process</b><br>Choreographer | Privilèges d'installation<br>Les privilèges suivants sont valables pour<br>les situations où un administrateur de base<br>de données crée des utilisateurs et tous les<br>objets de base de données associés à ces<br>utilisateurs. L'administrateur de base de<br>données requiert les privilèges suivants :<br>CREATE USER, ALTER USER, CREATE<br>TABLESPACE, CREATE ANY TABLE,<br>ALTER ANY TABLE, DROP ANY TABLE,<br>SELECT ANY TABLE, UPDATE ANY<br>TABLE, INSERT ANY TABLE, DELETE<br>ANY TABLE, CREATE ANY INDEX, DROP<br>ANY INDEX, CREATE ANY VIEW, DROP                                                                                                    | Privilèges d'exécution<br>Les privilèges suivants sont valables pour les<br>situations où un administrateur de base de<br>données a créé un utilisateur de Business<br>Process Choreographer et où l'utilisateur crée<br>les objets de base de données, en est<br>propriétaire et les utilise lors de l'exécution.<br>Privilèges explicites :<br><b>CREATE PROCEDURE</b><br><b>CREATE VIEW</b>                                                                                                    |
|                                                        | ANY VIEW, CREATE ANY PROCEDURE,<br>DROP ANY PROCEDURE<br>Les privilèges suivants sont valables pour<br>les situations où un administrateur de base<br>de données a créé un utilisateur de Business<br>Process Choreographer et où l'utilisateur<br>crée les objets de base de données, en est<br>propriétaire et les utilise lors de l'exécution :<br>CREATE TABLE, CREATE VIEW, CREATE<br><b>PROCEDURE</b>                                                                                                    | Privilèges implicites (inclus dans la propriété<br>des objets de base de données) :<br><b>SELECT</b><br><b>INSERT</b><br><b>UPDATE</b><br><b>DELETE</b>                                                                                                    |
| Infrastructure CEI                                     | Les privilèges suivants sont valables pour<br>les situations où un administrateur de base<br>de données crée des utilisateurs et tous les<br>objets de base de données associés à ces<br>utilisateurs. L'administrateur de base de<br>données requiert les privilèges suivants :<br>CREATE USER, ALTER USER, CREATE<br>INDEXTYPE, ALTER ANY TABLE, ALTER<br>SESSION, CREATE TABLESPACE, CREATE<br>PROFILE, CREATE ROLE, CREATE<br>TEMPORARY TABLESPACE<br>Les privilèges suivants sont valables pour<br>les situations où un administrateur de base<br>de données a créé un utilisateur de<br>Common Event Infrastructure et où<br>l'utilisateur crée les objets de base de<br>données, en est propriétaire et les utilise<br>lors de l'exécution : CREATE TABLE,<br>CREATE VIEW, CREATE PROCEDURE | Les privilèges suivants sont valables pour les<br>situations où un administrateur de base de<br>données a créé un utilisateur de Common<br>Event Infrastructure et où l'utilisateur crée les<br>objets de base de données, en est propriétaire<br>et les utilise lors de l'exécution.<br>Privilèges explicites :<br><b>CREATE PROCEDURE</b><br>Privilèges implicites (inclus dans la propriété<br>des objets de base de données) :<br><b>SELECT</b><br><b>INSERT</b><br><b>UPDATE</b><br><b>DELETE</b> |

*Tableau 27. Privilèges détaillés associés aux bases de données Oracle (suite)*
| Sélection de<br>composants | Privilèges d'installation                                                                                                    | Privilèges d'exécution                                                                                                    |
|----------------------------|----------------------------------------------------------------------------------------------------|----------------------------------------------------------------------------------------------------|
| Moteurs de<br>messagerie   | Les privilèges suivants sont valables pour<br>les situations où un administrateur de base<br>de données crée des utilisateurs et tous les<br>objets de base de données associés à ces<br>utilisateurs. L'administrateur de base de<br>données requiert les privilèges suivants :<br>CREATE USER, ALTER USER, CREATE<br>ANY TABLE, ALTER ANY TABLE, DROP<br>ANY TABLE, SELECT ANY TABLE,<br>UPDATE ANY TABLE, INSERT ANY<br>TABLE, DELETE ANY TABLE, CREATE<br>ANY INDEX, DROP ANY INDEX<br>Les privilèges suivants sont valables pour<br>les situations où un administrateur de base<br>de données a créé un utilisateur de moteurs<br>de messagerie et où l'utilisateur crée les<br>objets de base de données, en est<br>propriétaire et les utilise lors de l'exécution: | Les privilèges suivants sont valables pour les<br>situations où un administrateur de base de<br>données a créé un utilisateur de moteurs de<br>messagerie et où l'utilisateur crée les objets de<br>base de données, en est propriétaire et les<br>utilise lors de l'exécution.<br>Privilèges explicites :<br><b>DROP ANY TABLE</b><br>Privilèges implicites (inclus dans la propriété<br>des objets de base de données) :<br><b>SELECT</b><br><b>INSERT</b><br><b>UPDATE</b><br><b>DELETE</b><br>Conseil : Les moteurs de messagerie utilisent<br>l'instruction TRUNCATE TABLE SQL, qui<br>peut nécessiter le privilège DROP ANY<br>TABLE. Voir Privilèges associés aux bases de<br>données. Si vous préférez ne pas donner ce<br>droit d'accès à l'utilisateur, vous pouvez<br>l'éviter, au coût d'exécution, à l'aide du<br>tuning. Pour plus d'informations,<br>reportez-vous à la rubrique relative à la<br>définition des paramètres d'optimisation. |

*Tableau 27. Privilèges détaillés associés aux bases de données Oracle (suite)*

| Sélection de<br>composants | Privilèges d'installation                                                                                                    | Privilèges d'exécution                                                                                                    |
|----------------------------|----------------------------------------------------------------------------------------------------|----------------------------------------------------------------------------------------------------|
| Process Server             | Les privilèges suivants sont valables pour<br>les situations où un administrateur de base<br>de données crée des utilisateurs et tous les<br>objets de base de données associés à ces<br>utilisateurs. L'administrateur de base de<br>données requiert les privilèges suivants : | Les privilèges suivants sont valables pour les<br>situations où un administrateur de base de<br>données a créé un utilisateur de Process<br>Server et où l'utilisateur crée les objets de<br>base de données, en est propriétaire et les<br>utilise lors de l'exécution. |
|                            | <b>CREATE USER</b>                                                                                                    | Privilèges explicites :                                                                                                    |
|                            | <b>ALTER USER</b>                                                                                                    | <b>CREATE TABLE</b>                                                                                                    |
|                            | <b>CREATE TABLESPACE</b>                                                                                                    | <b>CREATE PROCEDURE</b>                                                                                                    |
|                            | <b>CREATE ANY TABLE</b>                                                                                                    | <b>CREATE SEQUENCE</b>                                                                                                    |
|                            | <b>ALTER ANY TABLE</b>                                                                                                    | <b>CREATE VIEW</b>                                                                                                    |
|                            | DROP ANY TABLE                                                                                                    | Privilèges implicites (inclus dans la propriété                                                                                                    |
|                            | <b>SELECT ANY TABLE</b>                                                                                                    | des objets de base de données) :                                                                                                    |
|                            | <b>UPDATE ANY TABLE</b>                                                                                                    | <b>SELECT</b>                                                                                                    |
|                            | <b>INSERT ANY TABLE</b>                                                                                                    | <b>INSERT</b>                                                                                                    |
|                            | <b>DELETE ANY TABLE</b>                                                                                                    | <b>UPDATE</b>                                                                                                    |
|                            | <b>LOCK ANY TABLE</b>                                                                                                    | <b>DELETE</b>                                                                                                    |
|                            | <b>CREATE ANY INDEX</b>                                                                                                    |                                                                                                    |
|                            | DROP ANY INDEX                                                                                                    |                                                                                                    |
|                            | <b>CREATE ANY VIEW</b>                                                                                                    |                                                                                                    |
|                            | DROP ANY VIEW                                                                                                    |                                                                                                    |
|                            | <b>CREATE ANY PROCEDURE</b>                                                                                                    |                                                                                                    |
|                            | <b>DROP ANY PROCEDURE</b>                                                                                                    |                                                                                                    |
|                            | CREATE ANY SEQUENCE                                                                                                    |                                                                                                    |
|                            | DROP ANY SEQUENCE                                                                                                    |                                                                                                    |
|                            | Les privilèges suivants sont valables pour<br>les situations où un administrateur de base<br>de données a créé un utilisateur de Process<br>Server et où l'utilisateur crée les objets de<br>base de données, en est propriétaire et les<br>utilise lors de l'exécution.         |                                                                                                    |
|                            | Privilèges explicites :                                                                                                    |                                                                                                    |
|                            | <b>CREATE TABLE</b>                                                                                                    |                                                                                                    |
|                            | <b>CREATE PROCEDURE</b>                                                                                                    |                                                                                                    |
|                            | <b>CREATE SEQUENCE</b>                                                                                                    |                                                                                                    |
|                            | <b>CREATE VIEW</b>                                                                                                    |                                                                                                    |
| 68<br>Installation         | Privilèges implicites (inclus dans la<br>propriété des objets de base de données) :                                                                                                    |                                                                                                    |
|                            | <b>INSERT</b>                                                                                                    |                                                                                                    |
|                            |                                                                                                    |                                                                                                    |

*Tableau 27. Privilèges détaillés associés aux bases de données Oracle (suite)*

Syntaxe pour l'attribution de droits à un utilisateur Oracle :

CREATE USER *nom\_utilisateur* IDENTIFIED BY *mot\_de\_passe\_utilisateur*; GRANT connect, resource, unlimited tablespace TO *nom\_utilisateur*; GRANT create view TO *nom\_utilisateur*; GRANT javauserpriv TO *nom\_utilisateur*; GRANT execute on dbms\_lock TO *nom\_utilisateur*;

Exemple pour la création d'un espace table :

```
CREATE TABLESPACE espace_table_utilisateur DATAFILE '/disk6/espace_table_utilisateur.dbf'
SIZE 200M AUTOEXTEND ON NEXT 20M MAXSIZE UNLIMITED LOGGING;
CREATE USER nom_utilisateur_BD IDENTIFIED BY mot_de_passe_utilisateur DEFAULT espace_table_utilisateur;
```
tableau 28 décrit des privilèges supplémentaires associés aux bases de données SQL Server pour les composants IBM Business Process Manager.

La base de données utilisateur IBM Business Process Manager doit être attribué aux trois rôles suivants :

**Remarque :** La base de données doit être créée par l'administrateur de base de données qui peut ensuite attribuer ces rôles à l'utilisateur de base de données pour IBM Business Process Manager.

- db ddladmin
- db datawriter
- db datareader

Pour plus d'informations sur les autorisations fournies par ces rôles, consultez la documentation spécifique à Microsoft.

Le tableau suivant décrit les autorisations requises pour chaque composant à la fois pour les activités d'installation et d'exécution.

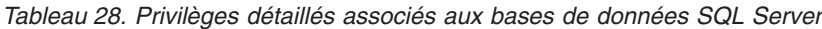

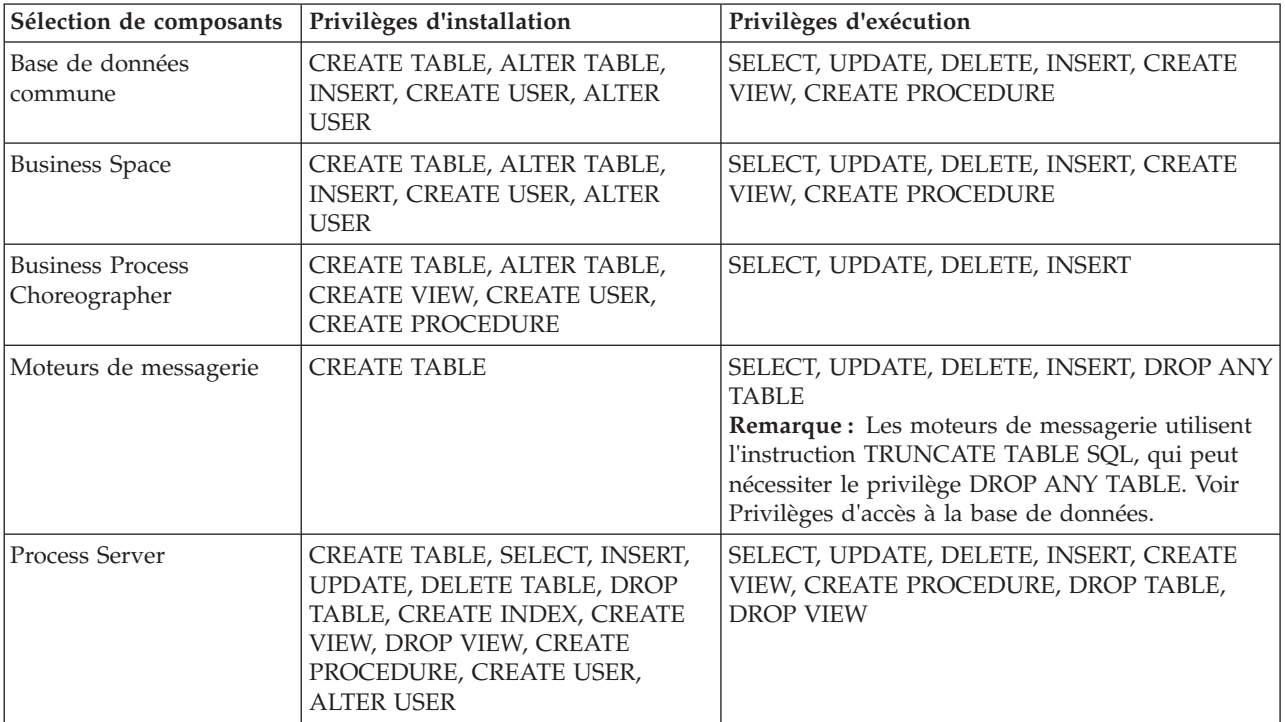

Sélection de composants **Privilèges d'installation** Privilèges d'exécution Performance Data Warehouse CREATE TABLE, SELECT, INSERT, UPDATE, DELETE TABLE, DROP TABLE, CREATE INDEX, CREATE VIEW, DROP VIEW, CREATE PROCEDURE, CREATE USER, ALTER USER SELECT, UPDATE, DELETE, INSERT, CREATE VIEW, CREATE PROCEDURE, DROP TABLE, DROP VIEW

*Tableau 28. Privilèges détaillés associés aux bases de données SQL Server (suite)*

Syntaxe pour l'attribution des droits à un utilisateur SQL et pour la création du schéma de la base de données PDWDB :

USE *nom\_base\_de\_données* GO CREATE USER *nom\_utilisateur* FOR LOGIN *nom\_utilisateur* GO CREATE SCHEMA *nom\_utilisateur* AUTHORIZATION *nom\_utilisateur* GO ALTER USER *nom\_utilisateur* WITH DEFAULT\_SCHEMA=*nom\_utilisateur*

**Important :** Pour les utilisateurs de Performance Data Warehouse, notez les restrictions suivantes :

- v L'utilisateur ne peut pas être affecté au rôle administrateur système (sysadmin).
- v L'utilisateur doit être mappé à la base de données PDWDB avec le rôle db\_owner.
- v L'utilisateur doit être mappé à la base de données maître avec le rôle SqlJDBCXAuser.

Pour plus d'informations, voir la page WebSphere Application Server dans la référence associée. **Référence associée**:

[Privilèges de base de données dans WebSphere Application Server](http://www14.software.ibm.com/webapp/wsbroker/redirect?version=matt&product=was-nd-dist&topic=rjm0650)

# <span id="page-75-0"></span>**Privilèges de nom de schéma ou d'ID utilisateur**

Durant l'installation d'IBM Business Process Manager, vous avez la possibilité d'utiliser les privilèges d'ID utilisateur et de nom de schéma par défaut pour installer vos bases de données. Cependant, la conception de vos bases de données peut nécessiter des privilèges distincts pour l'ID utilisateur ou le nom de schéma.

Les trois scénarios fournis permettent de déterminer quand et comment configurer des privilèges de nom de schéma et d'ID utilisateur différents lorsque vous installez IBM Business Process Manager.

### **Scénario pour des privilèges d'ID utilisateur ou de nom de schéma uniques.**

Si vous choisissez une installation par défaut pour vos bases de données, IBM Business Process Manager nécessite au moins un ID utilisateur ou un nom de schéma autorisé à créer les tables et à sélectionner, à insérer, à mettre à jour et à supprimer des lignes dans ces tables. Vous pouvez utiliser l'outil de gestion de profil ou le programme d'installation pour créer vos bases de données.

Le tableau suivant indique les propriétés de configuration de base de données par défaut lorsque vous utilisez DB2 en tant que base de données. Les autres bases de données ont différentes propriétés de configuration par défaut dans la configuration de base de données.

*Tableau 29. Scénario : ID utilisateur ou schéma unique*

| Tables de base de données                 | Nom de base de données par défaut<br>avec DB2 | ID utilisateur ou nom de schéma                                                      |
|-------------------------------------------|-----------------------------------------------|--------------------------------------------------------------------------------------|
| Tables de la base de données<br>  commune | <b>CMNDB</b>                                  | IBM Business Process Manager<br>fournit un ID utilisateur pendant<br>l'installation. |
| Tables de messagerie                      | <b>MEDB</b>                                   | IBM Business Process Manager<br>fournit un nom de schéma pendant<br>l'installation.  |

Si la conception de votre base de données comporte différentes propriétés, vous aurez peut-être à définir différents privilèges d'ID utilisateur et de nom de schéma. Les scénarios suivants vous indiquent comment appliquer la configuration pour obtenir votre conception. Même si votre conception ne correspond aux scénarios fournis, vous pouvez adapter certaines des idées développées pour réaliser votre conception.

# **Scénario 1 pour des privilèges d'ID utilisateur ou de nom de schéma différents**

Dans ce scénario, vous utilisez un nom de schéma ayant des privilèges identiques à celui de l'ID utilisateur, mais vous n'utilisez pas les privilèges d'ID utilisateur ou de nom de schéma par défaut. Cet ID utilisateur unique peut accéder à l'ensemble de la base de données et créer toutes les tables nécessaires. Les exemples suivants illustrent les privilèges du scénario 1 :

- Nom de schéma : dog
- Nom de schéma de SCA.SYSTEM ME : dogSYS
- Nom de schéma de SCA.APP ME : dogAPP
- v Nom de schéma de Event ME : dogEvent
- v ID utilisateur pour créer les schémas : dog
- v ID utilisateur permettant de sélectionner, insérer, mettre à jour et supprimer les schémas : dog

Le tableau suivant contient des informations sur la manière de configurer les privilèges de nom de schéma et d'ID utilisateur associés à DB2 en tant que base de données. Si vous choisissez une autre base de données, consultez la documentation correspondante pour la définition des privilèges de nom de schéma et d'ID utilisateur.

| Tables de base de   Nom de base de<br>données | données avec DB2                                                                                                    | Nom de schéma                                                                                                    | ID utilisateur pour<br>créer les tables                                                                                                    | ID utilisateur pour<br>sélectionner, insérer,<br>mettre à jour et<br>supprimer des lignes                                                                                                    |
|-----------------------------------------------|----------------------------------------------------------------------------------------------------|----------------------------------------------------------------------------------------------------|----------------------------------------------------------------------------------------------------|----------------------------------------------------------------------------------------------------|
| Tables de la base<br>de données<br>commune    | Vous indiquez cette<br>valeur dans<br>Assistant d'installation<br>Outil de gestion des<br>profils<br>Installation en mode<br>silencieux<br>Création de profil en<br>mode silencieux | Ce nom de schéma<br>est identique à l'ID<br>utilisateur utilisé pour  <br>sélectionner, insérer,<br>mettre à jour et<br>supprimer des lignes. | Cette valeur est<br>identique à l'ID<br>utilisateur utilisé<br>pour sélectionner,<br>insérer, mettre à<br>jour et supprimer<br>des lignes. | Vous indiquez cette<br>valeur dans<br>Assistant<br>$\bullet$<br>d'installation<br>Outil de gestion des<br>profils<br>Installation en mode<br>silencieux<br>Création de profil en<br>mode silencieux |

*Tableau 30. Scénario 1 : ID utilisateur ou schémas différents*

# **Scénario 2 pour des privilèges d'ID utilisateur ou de nom de schéma différents**

Dans ce scénario, vous allez utiliser le même nom de schéma et ID utilisateur pour sélectionner, insérer, mettre à jour et supprimer des schémas. Cependant, vous utilisez un ID utilisateur différent pour créer les schémas. Les exemples suivants illustrent les privilèges du scénario 2 :

- v Nom de schéma : snow
- v Nom de schéma de SCA.SYSTEM ME : snowSYS
- v Nom de schéma de SCA.APP ME : snowAPP
- v Nom de schéma de Event ME : snowEvent
- v ID utilisateur pour créer les schémas : rock
- v ID utilisateur permettant de sélectionner, insérer, mettre à jour et supprimer les schémas : snow

Le tableau suivant contient des informations sur la manière de configurer les privilèges de nom de schéma et d'ID utilisateur associés à DB2 en tant que base de données. Si vous choisissez une autre base de données, consultez la documentation correspondante pour la définition des privilèges de nom de schéma et d'ID utilisateur.

| Tables de base de<br>données            | Nom de base de<br>données avec DB2                                                                                                    | Nom de schéma                                                                                                    | ID utilisateur pour<br>créer les tables                                                                                              | ID utilisateur pour<br>sélectionner, insérer,<br>mettre à jour et<br>supprimer des lignes                                                                                                    |
|-----------------------------------------|----------------------------------------------------------------------------------------------------|----------------------------------------------------------------------------------------------------|----------------------------------------------------------------------------------------------------|----------------------------------------------------------------------------------------------------|
| Tables de la base de<br>données commune | Vous indiquez cette<br>valeur deux fois :<br>1. Dans les scripts de<br>création de table<br>2. Pendant le IBM<br><b>Business Process</b><br>Manager<br>avec l'un des<br>éléments suivants :<br>• Console<br>d'administration<br>• Assistant<br>d'installation<br>• Outil de gestion<br>des profils<br>Installation en<br>$\bullet$<br>mode silencieux<br>• Création de profil<br>en mode silencieux<br>Restriction : Si vous<br>exécutez d'abord le<br>programme<br>d'installation, vous<br>fournissez la valeur une<br>seule fois car les scripts<br>générés contiennent déjà<br>les valeurs appropriées<br>du nom de schéma et de<br>l'ID utilisateur. | Les scripts de<br>création de tables<br>doivent être<br>modifiés pour<br>indiquer le nom de<br>schéma qui permet<br>la lecture et<br>l'écriture de lignes. | Le script de création<br>de tables doit être<br>modifié pour<br>indiquer l'ID<br>utilisateur qui<br>permet la création<br>de tables. | Vous indiquez l'ID<br>utilisateur lors de la<br>création de profil avec<br>l'une des méthodes<br>suivantes :<br>• Assistant<br>d'installation<br>Outil de gestion des<br>٠<br>profils<br>Installation en<br>mode silencieux<br>• Création de profil<br>en mode silencieux |

*Tableau 31. Scénario 2 : différents ID utilisateurs ou schémas*

## **Scénario 3 pour des privilèges d'ID utilisateur ou de nom de schéma différents**

Dans ce scénario, vous utilisez le même ID utilisateur pour créer tous les schémas. Cependant, chaque schéma a un ID utilisateur différent pour sélectionner, insérer, mettre à jour et supprimer des lignes. La liste suivante indique des exemples de privilèges pour le scénario 3 :

- v Nom de schéma : waterCom
- v Nom de schéma des tables communes : waterCom
- v Nom de schéma de SCA.SYSTEM ME : waterSYSME
- v Nom de schéma de SCA.APP ME : waterAPPME
- v Nom de schéma de Event ME : waterEventME
- Nom de schéma des tables ESBMessaging : waterESB
- v ID utilisateur pour créer des schémas : milk
- v ID utilisateur pour sélectionner, insérer, mettre à jour et supprimer des schémas :

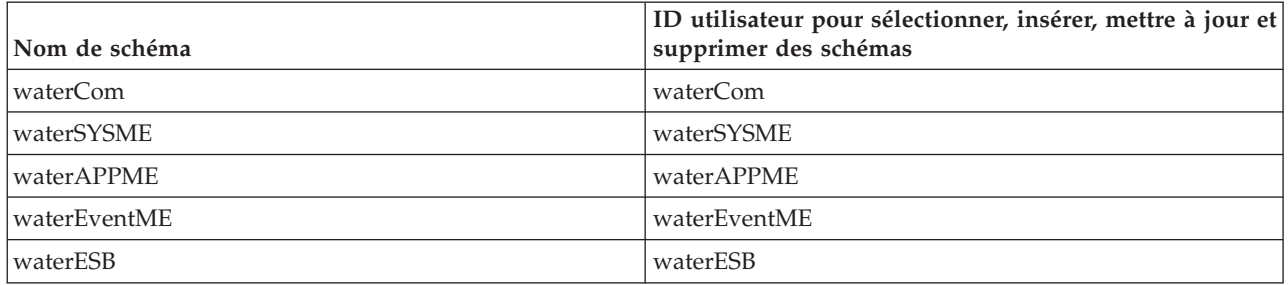

Le tableau suivant contient des informations sur la manière de configurer les privilèges de nom de schéma et d'ID utilisateur associés à DB2 en tant que base de données. Si vous choisissez une autre base de données, consultez la documentation correspondante pour la définition des privilèges de nom de schéma et d'ID utilisateur.

*Tableau 32. Scénario 3 : différents ID utilisateurs ou schémas*

| Tables de base de<br>données             | Nom de base de<br>données avec DB2                                                                                                    | Nom de schéma                                                                                                    | ID utilisateur pour<br>créer les tables                                                                                                    | ID utilisateur pour<br>sélectionner, insérer,<br>mettre à jour et<br>supprimer des lignes                                                                                                    |
|------------------------------------------|----------------------------------------------------------------------------------------------------|----------------------------------------------------------------------------------------------------|----------------------------------------------------------------------------------------------------|----------------------------------------------------------------------------------------------------|
| Tables de la base de<br>Idonnées commune | Vous indiquez cette<br>valeur dans<br>Assistant<br>$\bullet$<br>d'installation<br>Outil de gestion des<br>$\bullet$<br>profils<br>Installation en mode<br>$\bullet$<br>silencieux<br>Création de profil en<br>$\bullet$<br>mode silencieux | Ce nom de schéma<br>est identique à l'ID<br>utilisateur utilisé<br>pour sélectionner,<br>insérer, mettre à<br>jour et supprimer<br>des lignes. | Cette valeur est<br>identique à l'ID<br>utilisateur utilisé<br>pour sélectionner,<br>insérer, mettre à jour<br>et supprimer des<br>lignes. | Vous indiquez l'ID<br>utilisateur lors de la<br>création de profil avec<br>l'une des méthodes<br>suivantes :<br>Assistant d'installation<br>٠<br>Outil de gestion des<br>profils<br>Installation en mode<br>silencieux<br>Création de profil en<br>mode silencieux |

*Tableau 32. Scénario 3 : différents ID utilisateurs ou schémas (suite)*

| Tables de base de<br>données | Nom de base de<br>données avec DB2                                                     | Nom de schéma                                                                                                    | ID utilisateur pour<br>créer les tables                                                                                                    | ID utilisateur pour<br>sélectionner, insérer,<br>mettre à jour et<br>supprimer des lignes                                                                                                  |
|------------------------------|----------------------------------------------------------------------------------------|----------------------------------------------------------------------------------------------------|----------------------------------------------------------------------------------------------------|----------------------------------------------------------------------------------------------------|
| Tables de messagerie         | Vous indiquez cette<br>valeur avec la<br>définition de chaque<br>moteur de messagerie. | Les scripts de<br>création de tables<br>doivent inclure le<br>nom de schéma qui<br>permet de<br>sélectionner,<br>d'insérer, de mettre<br>à jour et de<br>supprimer des<br>lignes. | Cette valeur est<br>identique à l'ID<br>utilisateur utilisé<br>pour sélectionner,<br>insérer, mettre à jour<br>et supprimer des<br>lignes. | Vous indiquez cette<br>valeur lors de la création<br>du moteur de<br>messagerie. Sélectionnez<br>l'option de Création de<br>tables pendant la<br>configuration du moteur<br>de messagerie. |

# **Planification de vos configurations de base de données spécifiques aux composants**

IBM Business Process Manager comprend des composants qui nécessitent des tables de base de données ainsi que les noms des bases de données dans lesquelles résident ces tables.

Les informations réunies dans cette section vous permettront de vous familiariser avec les composants IBM Business Process Manager que votre administrateur de base de données doit gérer, configurer et administrer.

Pour planifier la configuration de la base de données, vous devez savoir quels composants vous allez utiliser. Le tableau 33 dresse la liste des composants de IBM Business Process Manager qui exigent une table de base de données, ainsi que les noms par défaut des bases de données qui contiennent les tables associées à ces composants.

**Important :** Vous pouvez modifier ces noms si vous le souhaitez mais vous devez utiliser ces noms de façon cohérente lors des prochaines étapes de configuration.

| Composant serveur            | Base de données (nom par défaut)      | <b>Notes</b>                                                                                                    |
|------------------------------|---------------------------------------|----------------------------------------------------------------------------------------------------|
| Process Server               | <b>BPMDB</b>                          | Les tables Process Server servent à<br>conserver et à suivre les données<br>pour le référentiel d'applications de<br>processus.                                                                                                    |
| Performance Data Warehouse   | <b>PDWDB</b>                          |                                                                                                    |
| Planificateur d'applications | CMNDB (la base de données<br>commune) | Vous devez créer la base de données<br>commune avant de démarrer IBM<br>Business Process Manager. Vous<br>devez configurer les tables CMNDB<br>au démarrage du gestionnaire de<br>déploiement ou du serveur<br>autonome, ou avant le démarrage du<br>gestionnaire de déploiement ou du<br>serveur autonome. |

*Tableau 33. Bases de données nécessaires pour chacun des composants*

| Composant serveur                 | Base de données (nom par défaut)      | <b>Notes</b>                                                                                                    |
|-----------------------------------|---------------------------------------|----------------------------------------------------------------------------------------------------|
| <b>Business Space</b>             | CMNDB (la base de données<br>commune) | Pour les profils autonomes, vous<br>devez créer la base de données<br>commune avant de démarrer IBM<br>Business Process Manager. Pour les<br>autres profils, vous devez utiliser la<br>console d'administration pour<br>configurer Business Space. Vous<br>devez configurer une base de<br>données Business Space pour pouvoir<br>utiliser Business Space fourni par<br>WebSphere et Process Portal.<br>Business Space fourni par WebSphere<br>fournit une interface commune<br>permettant aux utilisateurs<br>d'applications de créer, de gérer et<br>d'intégrer des interfaces Web dans<br>une gamme de produits IBM.                                                                                      |
| Common Event Infrastructure (CEI) | EVENT (conserve les événements)       | La configuration de base de données<br>CEI n'est pas prise en charge par<br>l'outil de gestion des profils ou<br>l'utilitaire de ligne de commande<br>manageprofiles.<br>Ne créez pas cette base de données<br>pour les environnements de<br>production car les performances des<br>événements persistants peuvent s'en<br>voir altérées.<br>Le navigateur d'événement de base<br>commun s'appuie sur la base de<br>données CEI. Si vous voulez utiliser<br>le navigateur d'événement de base<br>commun pour récupérer et afficher<br>des événements de journalisation, de<br>suivi, de gestion et métier dans vos<br>applications d'entreprise, vous devez<br>créer la base de données CEI<br>manuellement. |
| <b>Bus ESB</b>                    | CMNDB (base de données commune)       | Vous devez configurer ces tables au<br>démarrage du gestionnaire de<br>déploiement ou du serveur<br>autonome, ou avant le démarrage du<br>gestionnaire de déploiement ou du<br>serveur autonome.                                                                                                    |
| Médiation                         | CMNDB (la base de données<br>commune) | Vous devez créer la base de données<br>commune avant de démarrer IBM<br>Business Process Manager. Vous<br>devez configurer les tables CMNDB<br>au démarrage du gestionnaire de<br>déploiement ou du serveur<br>autonome, ou avant le démarrage du<br>gestionnaire de déploiement ou du<br>serveur autonome.                                                                                                    |

*Tableau 33. Bases de données nécessaires pour chacun des composants (suite)*

| Composant serveur           | Base de données (nom par défaut)                     | <b>Notes</b>                                                                                                    |
|-----------------------------|------------------------------------------------------|----------------------------------------------------------------------------------------------------|
| Reprise                     | CMNDB (la base de données<br>commune)                | Vous devez créer la base de données<br>commune avant de démarrer IBM<br>Business Process Manager. Vous<br>devez configurer les tables CMNDB<br>au démarrage du gestionnaire de<br>déploiement ou du serveur<br>autonome, ou avant le démarrage du<br>gestionnaire de déploiement ou du<br>serveur autonome.                                                                                  |
| Relations                   | CMNDB (la base de données<br>commune)                | Vous devez créer la base de données<br>commune avant de démarrer IBM<br>Business Process Manager. Vous<br>devez configurer les tables CMNDB<br>au démarrage du gestionnaire de<br>déploiement ou du serveur<br>autonome.                                                                                                    |
| Sélecteurs et règles métier | CMNDB (la base de données<br>commune)/BD référentiel | Vous devez créer la base de données<br>commune avant de démarrer IBM<br>Business Process Manager. Vous<br>devez configurer les tables CMNDB<br>au démarrage du gestionnaire de<br>déploiement ou du serveur<br>autonome.                                                                                                    |
| <b>SIBus</b>                | Créé par l'utilisateur                               | Vous devez configurer ces tables au<br>démarrage du moteur de messagerie<br>ou avant le démarrage du moteur de<br>messagerie. Vous pouvez utiliser un<br>magasin de fichiers avec SIBus dans<br>un environnement autonome durant<br>la création du profil. Cependant,<br>vous ne pouvez pas utiliser un<br>magasin de fichiers avec SIBus dans<br>un environnement de déploiement<br>réseau. |

*Tableau 33. Bases de données nécessaires pour chacun des composants (suite)*

# **Création de tables et de schémas**

En fonction de votre fournisseur de base de données, vous avez besoin de tables et de schémas de base de données différents pour votre base de données dans IBM Business Process Manager.

Dans la console d'administration, lorsque vous sélectionnez **Ressources** > **JDBC** > **Sources de données Business Integration** et cliquez sur une source de données, vous pouvez sélectionnez l'option **Création de tables** pour créer les tables à partir de la source de données. Si seul un administrateur de base de données peut créer des tables de base de données, désélectionnez la case, localisez les scripts dans la boîte de message et donnez ces scripts à votre administrateur de base de données pour qu'il les exécute. Si vous activez **Création de tables**, diverses fonctions d'environnement de déploiement de chaque fournisseur de base de données sont disponibles, comme indiqué dans les tableaux suivants. Un «X» indique que la table ou le schéma est créé.

**Conseil :** Vous configurez la base de données commune lors de la création de profil.

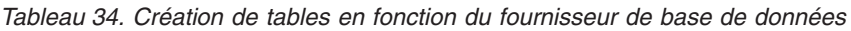

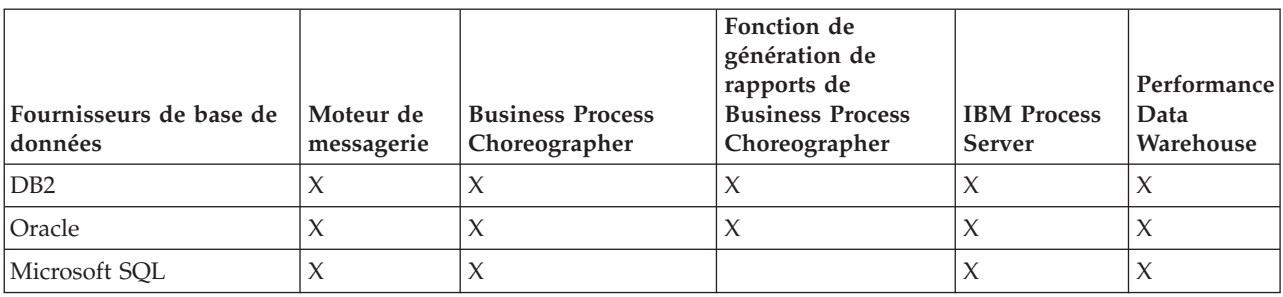

*Tableau 35. Création de schéma en fonction du fournisseur de base de données*

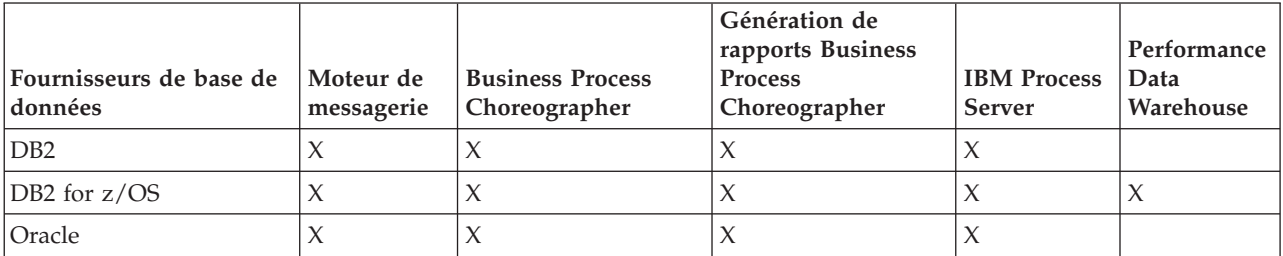

Vous ne pouvez configurer la base de données CEI que manuellement. Pour plus d'informations, voir *Configuration de la base de données de l'infrastructure d'événement commune*

# **Planification de la configuration de la base de données commune**

Les configurations de la base de données commune contiennent des informations sur les types de base de données pris en charge, les noms de script et leur emplacement, les actions de configuration de la création de profil, les paramètres d'installation, les types de tables créées et les privilèges des ID utilisateur.

La base de données commune sert de référentiel pour divers composants. La base de données commune IBM Business Process Manager est utilisée par les composants produit suivants :

- espace métier
- Reprise
- Service de relations
- v Primitive de médiation du consignateur ESB (Enterprise Service Bus)

Vous pouvez créer la base de données commune avant, pendant ou après avoir créé le profil IBM Business Process Manager.

- v Avant de configurer IBM Business Process Manager :
	- Editez et exécutez les scripts par défaut livrés avec IBM Business Process Manager. Vous pouvez utiliser les scripts par défaut pour créer uniquement la base de données commune et .
	- Utilisez le fichier de conception qui a été créé à l'aide de l'outil de conception de base de données (DDT).
- v Après avoir configuré IBM Business Process Manager :
	- Utilisez l'outil de gestion de profil pour configurer IBM Business Process Manager afin de le rendre compatible avec les tables de la base de données lors de la création du profil. Vous pouvez créer et configurer les tables de base de données lors de la création de profil ou repousser la création et la configuration une fois la création du profil terminée. Utilisez l'outil de gestion de profil pour générer des scripts de base de données utilisables pour créer et configurer les tables de base de données. Ces scripts générés sont prêts à l'emploi. Aucune modification n'est requise.
	- Utilisez le fichier de conception que vous avez créé à l'aide de l'outil de conception de base de données (DDT).

# <span id="page-83-0"></span>**Types de base de données pris en charge**

La base de données commune peut utiliser les produits de base de données suivants :

*Tableau 36. Produits de base de données pris en charge*

| Types de base de données               | Description                                                                                                    |
|----------------------------------------|----------------------------------------------------------------------------------------------------|
| DB2 Express                            | Utilisé en tant que type de base de données par défaut<br>pour un profil autonome.                                                                                                    |
| DB <sub>2</sub> Universal              | Utilisée comme la base de données dans les<br>configurations de déploiement réseau. (En option) Peut<br>être utilisée comme la base de données dans les<br>configurations de serveur autonome.                                                                                                    |
| DB <sub>2</sub> Data Server            | Utilisée comme la base de données dans les<br>configurations de déploiement réseau. (En option) Peut<br>être utilisée comme la base de données dans les<br>configurations de serveur autonome.                                                                                                    |
| DB2 for $z/OS$ v8<br>DB2 for $z/OS$ v9 | Important : Lors de la création d'un profil pour un<br>serveur utilisant DB2 for z/OS v9, le serveur doit<br>pouvoir être connecté à la base de données DB2.Utilisée<br>comme la base de données dans les configurations de<br>déploiement réseau. (En option) Peut être utilisée comme<br>la base de données dans les configurations de serveur<br>autonome. |
| Microsoft SQL Server (Microsoft)       |                                                                                                    |
| Oracle                                 | Pour pouvoir créer la base de données, les tables et les<br>schémas, vous devez disposer des droits d'administrateur<br>de base de données système. Si vous ne disposez pas de<br>ces droits, vous risquez de recevoir des erreurs lorsque<br>vous créez les tables et les schémas ou que vous y<br>accédez.                                                  |

### **Droits de l'ID utilisateur**

Les données d'identification de l'utilisateur que vous indiquez dans l'outil de gestion de profil doivent être capables de créer des espaces table, des tables, des schémas, des index et des procédures stockées. Pour l'option **Créer une base de données**, l'ID utilisateur doit disposer des droits lui permettant de créer une base de données. Si l'utilisateur exécutant le script dispose des droits de création des tables, le script ne requiert pas d'ID d'authentification. Pour plus d'informations, voir [Privilèges d'accès à la base de](#page-65-0) [données](#page-65-0) et [Privilèges d'ID utilisateur ou de nom de schéma.](#page-75-0)

### **Instances Database Management Service**

Pour un environnement de déploiement réseau, un ensemble de tables de bases de données communes existe par cellule.

# **Opérations de configuration au cours de la création du profil**

Vous pouvez utiliser l'une des options suivantes pour installer la base de données commune.

- Programme d'installation
- outil de gestion de profil
- v Installation en mode silencieux
- Scripts

Pour chacune de ces options, plusieurs méthodes sont possibles.

### **Programme d'installation**

Utilisez le programme d'installation si vous voulez créer vos profils lors de l'installation du logiciel. Vous pouvez installer vos produits de base de données au cours de l'installation, mais le type de produits de base de données que vous pouvez installer est limité. Pour utiliser un produit de base de données pris en charge mais ne figurant pas dans le tableau 37, vous devez créer votre gestionnaire de déploiement à l'aide de l'outil de gestion de profil.

| Option                                  | Base de données pouvant être utilisée    |
|-----------------------------------------|------------------------------------------|
| Standard : profil autonome              | DB2 Express                              |
| Normale : tous les autres profils       | DB2 Express                              |
| Personnalisée : profil autonome         | DB2 Universal                            |
|                                         | • DB2 Data Server<br>Oracle<br>$\bullet$ |
|                                         |                                          |
| Personnalisée : tous les autres profils | DB2 Universal                            |
|                                         | DB2 Data Server                          |
|                                         | Oracle                                   |

*Tableau 37. Options du programme d'installation*

Une installation typique utilise des valeurs par défaut pour les paramètres de configuration et vous ne pouvez pas modifier ces valeurs par défaut. Si vous choisissez une installation personnalisée, vous pouvez modifier les valeurs par défaut selon vos besoins spécifiques.

### **Outil de gestion de profil**

Utilisez l'outil de gestion de profil pour créer des profils après avoir installé le logiciel. L'outil de gestion de profil permet d'installer la base de données avant, pendant ou après l'installation de profils.

Le tableau 38 répertorie les bases de données prises en charge, en fonction des profils (profils par défaut et profils personnalisés).

*Tableau 38. Options de l'outil de gestion de profil*

| Options                           | Base de données pouvant être utilisée                                                                                                    |
|-----------------------------------|----------------------------------------------------------------------------------------------------|
| Standard : profil autonome        | DB2 Data Server<br>$\bullet$                                                                                                    |
|                                   | DB <sub>2</sub> Universal<br>٠                                                                                                    |
|                                   | DB2 pour z/OS                                                                                                    |
|                                   | • Microsoft SQL Server                                                                                                    |
|                                   | Oracle<br>$\bullet$                                                                                                    |
|                                   | Les bases de données DB2 for z/OS, Oracle etMicrosoft<br>SQL doivent exister pour que l'outil de gestion de profil<br>puisse les configurer.  |
| Normale : tous les autres profils | DB2 Data Server                                                                                                    |
|                                   | DB <sub>2</sub> Universal<br>$\bullet$                                                                                                    |
|                                   | DB2 pour z/OS                                                                                                    |
|                                   | Microsoft SQL Server<br>$\bullet$                                                                                                    |
|                                   | Oracle<br>$\bullet$                                                                                                    |
|                                   | Les bases de données DB2 for z/OS, Oracle et Microsoft<br>SQL doivent exister pour que l'outil de gestion de profil<br>puisse les configurer. |
| Personnalisée : profil autonome   | L'un des «Types de base de données pris en charge», à la<br>page 78                                                                           |

*Tableau 38. Options de l'outil de gestion de profil (suite)*

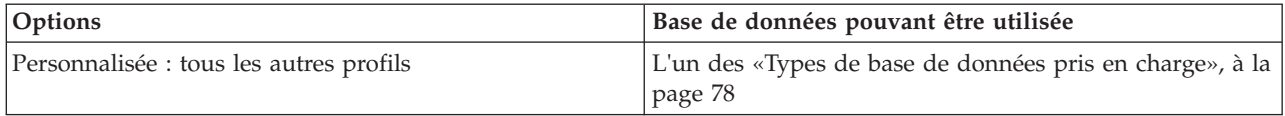

#### **Installations en mode silencieux**

Lorsque vous installez le produit en mode silencieux, vous pouvez spécifier la configuration de la base de données commune en éditant le modèle de fichier de réponses.

#### **Scripts**

Vous pouvez créer votre base de données commune à l'aide des scripts avant d'installer IBM Business Process Manager ou durant la création de profil.

Si vous choisissez de configurer votre base de données manuellement après la création du profil, vous devez d'abord installer IBM Business Process Manager et indiquer dans l'outil de gestion de profil que vous ne souhaitez pas exécuter les scripts lors de la création du profil. L'outil de gestion de profil met à jour les scripts par défaut avec les paramètres de base de données que vous indiquez et génère les scripts mis à jour dans le répertoire *racine\_profil*/dbscripts/ CommonDB/*typeBd*/*npmBd*.

**Conseil :** L'outil de gestion de profil vous permet de modifier le répertoire dans lequel les scripts mis à jour sont écrits.

Les scripts sont prêts à être exécutés mais vous pouvez les modifier de façon à tenir compte d'exigences spécifiques. Vous pouvez alors fournir ces scripts à la personne chargée de créer la base de données commune. Si vous essayez de démarrer IBM Business Process Manager avant de créer la base de données, un message d'erreur s'affiche.

Lorsque vous exécutez les scripts, vous pouvez également effectuer les tâches suivantes :

v Créez une base de données, le cas échéant (uniquement pour une base de données locale), en fonction des choix effectués dans le panneau de configuration de la base de données dans l'outil de gestion de profil.

**Important :** Bien que vous ayez la possibilité de créer la base de données une fois le profil créé, vous devez indiquer des informations valides dans le panneau de configuration de la base de données de l'outil de gestion de profil. Ces informations servent à créer la source de données pour IBM Business Process Manager.

v Créez la source de données sur le fournisseur JDBC.

**Important :** Si vous créez la base de données en même temps que le profil et que vous introduisez des erreurs dans les paramètres de base de données, des erreurs sont générées dans le profil. Si vous retardez la création de la base de données, le profil est créé sans erreurs, mais les scripts de base de données générés contiennent des erreurs et vous devez les corriger pour pouvoir créer la base de données. Pour les noeuds (gérés) d'une même cellule, vous devez sélectionner le même type de base de données que pour le profil du gestionnaire de déploiement. La source de données n'est maintenue qu'au niveau de la cellule.

**Remarque :** Pour les noeuds (gérés) d'une même cellule, vous devez sélectionner le même type de base de données que pour le profil du gestionnaire de déploiement. La source de données n'est maintenue qu'au niveau de la cellule.

### **Scripts SQL**

Utilisez des scripts SQL pour configure configurer votre base de données avant ou après avoir créé le profil. Les tables sont créées avec un profil de gestionnaire de déploiement pour qu'aucun script SQL ne soit exécuté pendant la création du noeud géré.

Vous trouverez des scripts SQL pour chaque client de base de données commune dans les emplacements suivants :

v *racine\_installation*/dbscripts/CommonDB/*type\_base\_données* après l'installation de IBM Business Process Manager

Si vous choisissez de différer la création de la base de données après la création du profil, vous trouverez les scripts mis à jour dans le répertoire *racine\_profil*/dbscripts/*fonction*/*type\_base\_données*/ *nom\_base\_données*.

La convention de dénomination des scripts SQL est la suivante :

- v Pour un script spécifique au composant : **createTable\_***nomComposant***.sql**. Par exemple : **createTable\_Recovery.sql**
- v Pour un script indépendant du composant : **createTable.sql**.

Le tableau ci-après indique la convention de dénomination des scripts.

*Tableau 39. Convention de dénomination des scripts de la base de données commune*

| Type de script           | Nom du script              |
|--------------------------|----------------------------|
| Spécifique au composant  | nomScript_nomComposant.sql |
| Indépendant du composant | nomScript.sql              |

## **Fournisseur JDBC**

Un nouveau fournisseur JDBC (Java Database Connectivity) est créé, en fonction du type de base de données. Le fournisseur est créé au niveau du noeud au sein d'un profil autonome et au niveau de la cellule au sein d'un environnement de déploiement réseau. Le fournisseur JDBC utilise la variable **JDBC\_DRIVER\_PATH** pour rechercher les pilotes JDBC locaux. La variable est spécifiée au niveau de la cellule et chaque niveau de noeud désigne le chemin d'accès local correct.

Nom de source de données :

### v **WPS DataSource**

Nom JNDI de la source de données :

v **jdbc/WPSDB**

### **Restrictions**

Il existe plusieurs restrictions pour les commandes de base de données disponibles lors de la création de profils.

**Créer une nouvelle base de données** est désactivé pour tous les types de base de données ci-dessous :

- DB2 pour  $z/OS$
- Oracle
- Microsoft SOL Server

### **Tables**

Les scripts de la base de données commune créent uniquement des tables statiques lors de la création du profil. Le tableau suivant contient la liste de toutes les tables créées par différents composants.

| Sélection de composants                 | Noms de table                                 | <b>Scripts</b>                                |
|-----------------------------------------|-----------------------------------------------|-----------------------------------------------|
| Relation                                | Table dynamique, créée lors de<br>l'exécution | createTable_Relationship<br>MetadataTable.sql |
| Base de données commune                 | SchemaVersionInfo                             | createTable_CommonDB.sql                      |
| Médiation du consignateur<br><b>ESB</b> | <b>MSGLOG</b>                                 | createTable_ESBLogger<br>Mediation.sql        |

*Tableau 40. Tables créées par les composants IBM Business Process Manager*

Tous les scripts SQL du tableau précédent sont exécutés par le fichier commonDBUtility.ant à partir de chaque script de composant, tels que **configRecovery** > **commonDBUtility** > **execute createTable\_Recovery.sql**. Lorsque la valeur **delayConfig=true** se trouve dans le fichier de réponses, les fichiers SQL sont créés, mais ne sont pas exécutés. Dans ce cas, vous devez exécuter le SQL manuellement après la configuration.

Dans le composant de médiation du consignateur WebSphere Enterprise Bus, vous pouvez configurer chaque consignateur de messages en vue de l'utilisation d'une source de données et d'une base de données différentes.

## **Scripts exportés**

Les scripts sont créés pour toutes les options que vous avez sélectionnées dans le panneau de l'outil de gestion de profil afin de configurer la base de données commune. Les scripts contiennent seulement les instructions de création de base des bases de données, tables et index. L'administrateur de base de données doit utiliser les commandes natives de base de données pour exécuter ces scripts.

Les noms des scripts sont configCommonDB.bat pour Windows et configCommonDB.sh pour les systèmes d'exploitation UNIX.

Les scripts de base de données sont exportés dans le répertoire

*racine\_profil*/dbscripts/CommonDB/*type\_base\_données*/*nom\_base\_données*.

# **Planification de la configuration de la base de données CEI**

Les spécifications de la base de données CEI (Common Event Infrastructure) répertorient les types de bases de données prises en charge, les emplacements de scripts, les types de configuration de profils et les droits d'ID utilisateur requis. Vous pouvez éventuellement utiliser la base de données CEI pour stocker les événements capturés lors de la surveillance du produit IBM Business Process Manager.

La base de données CEI est un système interne, avec lequel vous n'interagissez pas directement. Vous devez utiliser les interfaces de programmation de CEI pour toutes les interactions avec la base de données CEI.

Lorsque vous exécutez l'outil de gestion de profil, vous ne créez pas automatiquement la base de données CEI. Pour stocker des événements CEI, vous devez créer la base de données manuellement pour un profil autonome et pour chaque instance d'un serveur CEI dans un environnement de déploiement réseau.

# **Planification de la configuration de la base de données du moteur de messagerie**

Les spécifications de bases de données des moteurs de messagerie répertorient les types de base de données, les scripts et leur emplacement, les types de création de profil et les droits d'ID utilisateur requis.

La base de données du moteur de messagerie est utilisée pour conserver les informations d'exploitation. Les principaux objets nécessaires au moteur de messagerie pour effectuer une récupération en cas d'incident sont également stockés.

Par défaut, le nom de la base de données est SCADB. Pour les autres moteurs de messagerie le nom de la base de données par défaut est MEDB. Le nom de schéma par défaut est IBMWSSIB.

**Important :** Certains schémas ne sont pas pris en charge par tous les types de bases de données. Pour plus d'informations, voir la documentation de votre base de données.

Dans un environnement autonome, vous pouvez configurer votre moteur de messagerie SCA à l'aide de la console d'administration. Dans un environnement de déploiement réseau défini suivant un modèle, les moteurs de messagerie sont configurés lors de la création de l'environnement de déploiement. Dans un environnement de déploiement réseau personnalisé, vous devez configurer les moteurs de messagerie manuellement.

Vous contrôlez les bases de données des moteurs de messagerie. Par exemple, vous pouvez créer une base de données pour chaque moteur, ou utiliser une seule base de données pour tous les moteurs. Chaque moteur de messagerie doit avoir sa propre base de données ou un schéma.

### **Types de base de données pris en charge**

La base de données du moteur de messagerie peut utiliser les produits de base de données suivants :

| Types de base de données               | Description                                                                                                    |
|----------------------------------------|----------------------------------------------------------------------------------------------------|
| DB2 Express                            | Utilisé en tant que type de base de données par défaut<br>pour un profil autonome.                                                                                                    |
| DB <sub>2</sub> Universal              | Utilisée comme la base de données dans les<br>configurations de déploiement réseau. (En option) Peut<br>être utilisée comme la base de données dans les<br>configurations de serveur autonome.                                                                                                    |
| DB2 Data Server                        | Utilisée comme la base de données dans les<br>configurations de déploiement réseau. (En option) Peut<br>être utilisée comme la base de données dans les<br>configurations de serveur autonome.                                                                                                    |
| DB2 for $z/OS$ v8<br>DB2 for $z/OS$ v9 | Important : Lors de la création d'un profil pour un<br>serveur utilisant DB2 for z/OS v9, le serveur doit<br>pouvoir être connecté à la base de données DB2.Utilisée<br>comme la base de données dans les configurations de<br>déploiement réseau. (En option) Peut être utilisée comme<br>la base de données dans les configurations de serveur<br>autonome. |
| Microsoft SQL Server (Microsoft)       |                                                                                                    |
| Oracle                                 | Pour pouvoir créer la base de données, les tables et les<br>schémas, vous devez disposer des droits d'administrateur<br>de base de données système. Si vous ne disposez pas de<br>ces droits, vous risquez de recevoir des erreurs lorsque<br>vous créez les tables et les schémas ou que vous y<br>accédez.                                                  |

*Tableau 41. Produits de base de données pris en charge*

### **Droits de l'ID utilisateur**

Les données d'identification de l'utilisateur que vous indiquez dans l'outil de gestion de profil doivent être capables de créer des espaces table, des tables, des schémas, des index et des procédures stockées. Pour l'option **Créer une base de données**, l'ID utilisateur doit disposer des droits lui permettant de créer une base de données. Si l'utilisateur exécutant le script dispose des droits de création des tables, le script ne requiert pas d'ID d'authentification. Pour plus d'informations, voir [Privilèges d'accès à la base de](#page-65-0) [données](#page-65-0) et [Privilèges d'ID utilisateur ou de nom de schéma.](#page-75-0)

Pour un environnement de déploiement réseau, vous devez disposer de tous les droits nécessaires correspondants aux privilèges utilisateur définis durant la configuration sur la console d'administration.

**Important :** Pour DB2 V9.7, octroyez à l'utilisateur créé les droits appropriés car la procédure de création de l'utilisateur n'effectue pas cette opération.

### **Instances Database Management Service (DBMS)**

Chaque moteur de messagerie possède son propre schéma ou base de données :

- v L'un héberge chacun des moteurs de messagerie destinés au bus système SCA (Service Component Architecture).
- v Un autre héberge chacun des moteurs de messagerie destiné au bus d'application SCA (Service Component Architecture).
- v Un autre héberge chacun des moteurs de messagerie destiné au bus CEI (Common Event Infrastructure).

La liste suivante contient les conventions de dénomination de la source de données JDBC qui sert au moteur de messagerie à interagir avec la base de données :

- v Bus système : <*noeud*><*serveur*>|<*cluster*>-SCA.SYSTEM.<*cellule*>.Bus
- v Bus d'application : <*noeud*><*serveur*>|<*cluster*>-SCA.APPLICATION.<*cellule*>.Bus
- v Bus CEI : <*noeud*><*serveur*>|<*cluster*>-CEI.*cellule*.BUS

### **Opérations de configuration au cours de la création du profil**

#### **Déploiement réseau**

Aucune base de données de moteur de messagerie n'est créée automatiquement. Une fois le profil créé, vous pouvez utiliser l'activité guidée Configurez votre environnement de déploiement réseau pour configurer un serveur ou un cluster pour SCA. Pour accéder à cette activité depuis la console d'administration du gestionnaire de déploiement, développez **Activités guidées** et cliquez sur **Configurez votre environnement de déploiement réseau**.

Vous pouvez afficher la configuration SCA du serveur dans le panneau **Serveurs d'applications** > *nomserveur* > **Service Component Architecture** de la console d'administration.

Les tâches d'administration suivantes sont effectuées pendant la création du profil :

- v Emplacement de destination à distance :
	- configSCAAsyncForServer, configSCAJMSForServer (remoteMELocation est true)
	- configSCAAsyncForCluster, configSCAJMSForCluster (remoteMELocation est true)
- v Emplacement de destination locale :
	- configSCAAsyncForServer, configSCAJMSForServer
	- configSCAAsyncForCluster, configSCAJMSForCluster

Pour plus d'informations sur ces tâches, voir «commande configSCAAsyncForCluster» et «commande configSCAAsyncForServer».

Lors de la configuration SCA asynchrone d'un serveur ou d'un cluster, un moteur de messagerie est créé pour le bus système SCA. Lors de l'exécution de l'élément JMS de la configuration SCA asynchrone d'un serveur ou cluster, un moteur de messagerie est créé pour le bus d'applications SCA. Pour les deux moteurs de messagerie, vous devez créer une base de données ou un schéma.

Pour configurer le moteur de messagerie de l'infrastructure CEI (Common Event Infrastructure), utilisez la tâche administrative deployEventService pour configurer le serveur d'événements et le bus CEI.

# **Scripts SQL**

Aucun script SQL n'est créé dans le cadre du produit. Vous pouvez utiliser les scripts de base existants de WebSphere Application Server pour créer la base de données et les tables si nécessaire. Pour créer MEDB manuellement avant de le configurer, utilisez le panneau **Serveurs** > **Types de serveurs** > **Serveurs d'applications WebSphere** > *nom\_serveur* > **Service Component Architecture** de la console d'administration.

## **Fournisseur JDBC**

### **Architecture SCA (Service Component Architecture)**

Le fournisseur JDBC est réutilisé lorsque sa classe d'implémentation doit correspondre avec celle qui a été choisie dans la configuration avancée. Si les mêmes types de base de données sont utilisés, les classes d'implémentation correspondent. Si aucun fournisseur JDBC correspondant n'est trouvé dans le fichier resource.xml, une recherche est effectuée dans le fichier jdbc-resource-provider-templates.xml du répertoire templates/system (configuration des profils). Le fournisseur doit également correspondre à la classe d'implémentation.

### **Common Event Infrastructure**

La création du fournisseur JDBC pour la base de données du moteur de messagerie utilise la même approche que pour créer la base de données CEIDB.

### **Noms de source de données**

- v Bus système : : \_(*noeud*.*serveur*|*cluster*)-SCA.SYSTEM.*cellule*.Bus/*cellule*/*cluster*/ *serveur*/*noeud*
- v Bus d'applications : \_(*noeud*.*serveur*|*cluster*)-SCA.APPLICATION.*cellule*.Bus/*cellule*/ *cluster*/*serveur*/*noeud*
- v Infrastructure CEI : \_(*noeud*.*serveur*| *cluster*-CEI.*cellule*.BUS/*cluster*/*serveur*/*noeud*

### **Noms JNDI de source de données :**

- v Bus système : jdbc/com.ibm.ws.sib/(*noeud*.*serveur*|*cluster*)-SCA.SYSTEM.*cellule*.Bus/ *cellule*/*cluster*/*serveur*/*noeud*
- v Bus d'applications : jdbc/com.ibm.ws.sib/(*noeud*.*serveur*|*cluster*)- SCA.APPLICATION.*cellule*.Bus/*cellule*/*cluster*/*serveur*/*noeud*
- v Infrastructure CEI : Jdbc/ com.ibm.ws.sib /(noeud.*serveur*|*cluster*)-CEI.*cellule*.BUS/ *cluster*/*serveur*/*noeud*

### **Restrictions**

Il n'y a pas de restriction.

### **Tables**

Pour plus d'informations sur les tables, voir la rubrique «Magasins de données», dans le centre de documentation de WebSphere Application Server Network Deployment.

### **Scripts exportés**

Vous pouvez utiliser le script **sibDDLGenerator** du répertoire **WAS\_INSTALL\_ROOT/bin** pour créer les scripts SQL destinés à la base de données des moteurs de messagerie. Utilisez le script **sibDDLGenerator** pour créer les scripts SQL destinés à un environnement de production, en particulier sur la plateforme DB2 for z/OS. Pour plus d'informations, voir la «commande sibDDLGenerator».

Ces scripts ne contiennent que des instructions de création de base **database/tablespace/table**. Un administrateur de base de données peut avoir besoin d'adapter ces scripts aux besoins de leur base de données, tout particulièrement sur DB2 for z/OS.

# **Chapitre 5. Installation et configuration d'IBM Business Process Manager Standard**

Vous pouvez installer et configurer IBM Business Process Manager Standard sur un même serveur (configuration autonome) ou répartir les composants entre plusieurs systèmes (configuration de déploiement réseau).

# **Feuille de route : Installation et configuration d'IBM Business Process Manager Standard**

Les programmes d'installation et de configuration IBM Business Process Manager Standard autorisent différents scénarios de développement et de production. Cette feuille de route vous guide au travers des chemins les plus classiques pour installer et configurer IBM Business Process Manager Standard dans un environnement de déploiement réseau ou autonome.

Vous pouvez également utiliser le guide interactif d'installation et de configuration pour répondre à une série de questions sur votre environnement cible. Ce guide génère un ensemble de rubriques d'installation et de configuration personnalisées en fonction de vos besoins d'installation.

La feuille de route fournit les liens les plus pertinents pour chaque scénario commun d'installation et de configuration, regroupés par système d'exploitation.

[Afficher tout](javascript:setActiveStyleSheet() | [Vue à onglets](javascript:setActiveStyleSheet()

- [«Linux», à la page 1](#page-6-0)
- $\cdot$  [«AIX», à la page 2](#page-7-0)
- [«Solaris», à la page 2](#page-7-0)
- [«Windows», à la page 3](#page-8-0)

### **Linux**

Pour installer IBM Business Process Manager sous Linux, suivez cette feuille de route.

### **Préparation**

Effectuez toutes les tâches suivantes : consultation de la configuration matérielle et logicielle requise, préparation du système d'exploitation pour l'installation et vérification que vous avez installé le système de gestion de base de données.

- [«Configuration requise», à la page 91](#page-96-0)
- v [«Préparation des systèmes Linux pour l'installation», à la page 93](#page-98-0)

#### **Décision**

Avant de poursuivre l'installation, déterminez le type d'installation à effectuer (standard ou personnalisée) et sélectionnez l'environnement de déploiement approprié pour votre installation (autonome ou déploiement réseau).

- Choix du type d'installation
- v Choix d'un environnement autonome ou d'un environnement de déploiement réseau

#### **Installation**

En fonction des décisions que vous avez prises précédemment, sélectionnez l'option d'installation convenant le mieux à votre environnement de déploiement et suivez les étapes d'installation du produit.

v [«Installation standard et configuration», à la page 100](#page-105-0)

- v [«Installation et configuration personnalisées», à la page 124](#page-129-0)
	- – [«Installation d'IBM Business Process Manager Standard en mode interactif», à la page 125](#page-130-0)
	- – [«Installation autonome de IBM Business Process Manager», à la page 130](#page-135-0)

#### **Configuration**

Aucune configuration n'est requise à l'issue d'une installation standard. Effectuez la configuration suivante avec une installation non standard.

#### **Déploiement autonome**

[«Configuration de profils et de bases de données», à la page 137](#page-142-0)

#### **Déploiement réseau**

En fonction de votre configuration, sélectionnez la base de données que vous souhaitez utiliser et suivez les étapes permettant de configurer les profils et créer la configuration de déploiement réseau.

- v [«Configuration de profils et création d'un environnement de déploiement réseau», à la](#page-455-0) [page 450](#page-455-0)
- v Création d'un environnement de déploiement réseau

# **AIX**

Pour installer IBM Business Process Manager sous AIX, suivez cette feuille de route.

#### **Préparation**

Effectuez toutes les tâches suivantes : consultation de la configuration matérielle et logicielle requise, préparation du système d'exploitation pour l'installation et vérification que vous avez installé le système de gestion de base de données.

- [«Configuration requise», à la page 91](#page-96-0)
- v [«Préparation des systèmes AIX à l'installation», à la page 92](#page-97-0)

#### **Décision**

Avant de poursuivre l'installation, déterminez le type d'installation à effectuer (standard ou personnalisée) et sélectionnez l'environnement de déploiement approprié pour votre installation (autonome ou déploiement réseau).

- Choix du type d'installation
- v Choix d'un environnement autonome ou d'un environnement de déploiement réseau

#### **Installation**

En fonction des décisions que vous avez prises précédemment, sélectionnez l'option d'installation convenant le mieux à votre environnement de déploiement et suivez les étapes d'installation du produit.

- v [«Installation standard et configuration», à la page 696](#page-701-0)
- [«Installation et configuration personnalisées», à la page 716](#page-721-0)
	- – [«Installation d'IBM Business Process Manager Standard en mode interactif», à la page 716](#page-721-0)
	- – [«Installation autonome de IBM Business Process Manager», à la page 719](#page-724-0)

#### **Configuration**

Aucune configuration n'est requise à l'issue d'une installation standard. Effectuez la configuration suivante avec une installation non standard.

#### **Déploiement autonome**

[«Configuration de profils et de bases de données», à la page 725](#page-730-0)

#### **Déploiement réseau**

En fonction de votre configuration, sélectionnez la base de données que vous souhaitez utiliser et suivez les étapes permettant de configurer les profils et créer la configuration de déploiement réseau.

- v [«Configuration de profils et création d'un environnement de déploiement réseau», à la](#page-1040-0) [page 1035](#page-1040-0)
- v Création d'un environnement de déploiement réseau

# **Solaris**

Pour installer IBM Business Process Manager sous Solaris, suivez cette feuille de route.

#### **Préparation**

Effectuez toutes les tâches suivantes : consultation de la configuration matérielle et logicielle requise, préparation du système d'exploitation pour l'installation et vérification que vous avez installé le système de gestion de base de données.

- [«Configuration requise», à la page 91](#page-96-0)
- v [«Préparation des systèmes Solaris en vue de l'installation», à la page 95](#page-100-0)

#### **Décision**

Avant de poursuivre l'installation, déterminez le type d'installation à effectuer (standard ou personnalisée) et sélectionnez l'environnement de déploiement approprié pour votre installation (autonome ou déploiement réseau).

- Choix du type d'installation
- v Choix d'un environnement autonome ou d'un environnement de déploiement réseau

#### **Installation**

En fonction des décisions que vous avez prises précédemment, sélectionnez l'option d'installation convenant le mieux à votre environnement de déploiement et suivez les étapes d'installation du produit.

- v [«Installation standard et configuration», à la page 1277](#page-1282-0)
- v [«Installation et configuration personnalisées», à la page 1297](#page-1302-0)
	- – [«Installation d'IBM Business Process Manager Standard en mode interactif», à la page 1297](#page-1302-0)
	- – [«Installation autonome de IBM Business Process Manager», à la page 1300](#page-1305-0)

#### **Configuration**

Aucune configuration n'est requise à l'issue d'une installation standard. Effectuez la configuration suivante avec une installation non standard.

#### **Déploiement autonome**

[«Configuration de profils et de bases de données», à la page 1306](#page-1311-0)

#### **Déploiement réseau**

En fonction de votre configuration, sélectionnez la base de données que vous souhaitez utiliser et suivez les étapes permettant de configurer les profils et créer la configuration de déploiement réseau.

- v [«Configuration de profils et création d'un environnement de déploiement réseau», à la](#page-1625-0) [page 1620](#page-1625-0)
- v Création d'un environnement de déploiement réseau

## **Windows**

Pour installer IBM Business Process Manager sous Microsoft Windows, suivez cette feuille de route.

### **Préparation**

Effectuez toutes les tâches suivantes : consultation de la configuration matérielle et logicielle requise, préparation du système d'exploitation pour l'installation et vérification que vous avez installé le système de gestion de base de données.

- [«Configuration requise», à la page 91](#page-96-0)
- v [«Préparation des systèmes Windows pour l'installation», à la page 95](#page-100-0)

#### **Décision**

Aucune configuration n'est requise à l'issue d'une installation standard. Effectuez la configuration suivante avec une installation non standard.

#### **Installation**

En fonction des décisions que vous avez prises précédemment, sélectionnez l'option d'installation convenant le mieux à votre environnement de déploiement et suivez les étapes d'installation du produit.

- [«Installation standard et configuration», à la page 1867](#page-1872-0)
- v [«Installation et configuration personnalisées», à la page 1893](#page-1898-0)
	- – [«Installation d'IBM Business Process Manager Standard en mode interactif», à la page 1893](#page-1898-0)
	- – [«Installation autonome de IBM Business Process Manager», à la page 1899](#page-1904-0)

#### **Configuration**

Aucune configuration n'est requise à l'issue d'une installation standard. Effectuez la configuration suivante avec une installation non standard.

#### **Déploiement autonome**

[«Configuration de profils et de bases de données», à la page 1906](#page-1911-0)

#### **Déploiement réseau**

En fonction de votre configuration, sélectionnez la base de données que vous souhaitez utiliser et suivez les étapes permettant de configurer les profils et créer la configuration de déploiement réseau.

- v [«Configuration de profils et création d'un environnement de déploiement réseau», à la](#page-2232-0) [page 2227](#page-2232-0)
- v Création d'un environnement de déploiement réseau

# **Préparation de l'installation et de la configuration du logiciel**

Avant de préparer l'installation et la configuration du logiciel, créez un plan pour l'environnement de déploiement que vous voulez créer.

Utilisez les informations répertoriées dans le tableau suivant pour préparer l'installation et la configuration d'IBM Business Process Manager.

| Tâches                                                    | Où trouver les informations                                                                                                    | Résultats à l'issue de la tâche                                                         |
|-----------------------------------------------------------|----------------------------------------------------------------------------------------------------|-----------------------------------------------------------------------------------------|
| Examen de la<br>configuration<br>matérielle et logicielle | Selon votre configuration IBM BPM, visitez : Vous comprenez les configurations système<br>Configuration système requise pour IBM<br>Business Process Manager Advanced<br>Configuration système requise pour IBM<br>Business Process Manager Standard<br>Configuration système requise pour IBM<br><b>Business Process Manager Express</b> | requises pour la prise en charge de votre<br>installation IBM Business Process Manager. |

*Tableau 42. Préparation de l'installation et de la configuration*

| <b>Tâches</b>                                                      | Où trouver les informations                                                                                                    | Résultats à l'issue de la tâche                                                                                                    |
|--------------------------------------------------------------------|----------------------------------------------------------------------------------------------------|----------------------------------------------------------------------------------------------------|
| Préparez votre système<br>d'exploitation                           | <b>AIX</b><br>Préparation des systèmes AIX à<br>l'installation                                                                           | Vous avez préparé le système d'exploitation<br>de chaque poste de travail qui sera utilisé.                                                                                                    |
|                                                                    | Linux<br>Préparation des systèmes Linux<br>en vue de l'installation                                                                      |                                                                                                    |
|                                                                    | <b>Solaris</b><br>Préparation des systèmes Solaris<br>en vue de l'installation                                                           |                                                                                                    |
|                                                                    | Windows Préparation des systèmes<br>Windows en vue de l'installation                                                                     |                                                                                                    |
| Vérifiez que votre<br>système de gestion de<br>base de données est | Pour plus d'informations sur l'installation et<br>l'administration de votre système de gestion<br>de base de données, reportez-vous à la | Votre système de gestion de base de données<br>est installé.                                                                                                    |
| installé.                                                          | documentation de votre base de données.                                                                                                  | IBM Business Process Manager intègre la<br>base de données DB2 Express. Pour utiliser<br>DB2 Express comme base de données, vous<br>pouvez la sélectionner en tant que fonction<br>dans le programme d'installation et elle est<br>installée et configurée automatiquement.<br>L'utilisateur doit disposer de privilèges<br>d'administration (root ou administrateur)<br>pour installer DB2 Express.                                                                                                    |
|                                                                    |                                                                                                    | Remarque : Si une version de DB2 est déjà<br>installée et si vous voulez installer DB2<br>Express, vous devez désinstaller DB2 avant<br>d'exécuter le programme d'installation d'IBM<br>Business Process Manager. Si le programme<br>d'installation détecte une version de DB2<br>installée et que vous avez opté pour<br>l'installation de DB2 Express à partir du<br>programme d'installation, un message<br>d'avertissement s'affiche et vous n'êtes pas en<br>mesure d'installer DB2 Express.                                                                                                    |
|                                                                    |                                                                                                    | <b>Linux</b><br>Si vous installez DB2<br>Important:<br>Express comme utilisateur racine, vous devez<br>vous assurer que toutes les exigences de<br>noyau sont satisfaites avant le début de<br>l'installation de DB2 Express. Pour obtenir la<br>liste des exigences de noyau, voir Exigences<br>des paramètres de noyau (Linux ). Vous<br>pouvez rechercher les valeurs actuelles en<br>analysant la sortie de la commande ipcs -1.<br>Important: Vous ne pourrez pas installer et<br>utiliser correctement DB2 Express si le mot<br>de passe ne respecte pas les restrictions du<br>système d'exploitation ou de votre société,<br>parce qu'un utilisateur de système<br>d'exploitation est créé lors de l'installation. |

<span id="page-96-0"></span>*Tableau 42. Préparation de l'installation et de la configuration (suite)*

# **Configuration requise**

Avant de procéder à l'installation, vérifiez que votre système répond à toutes les exigences système.

<span id="page-97-0"></span>Pour les dernières informations concernant l'espace disque requis en fonction de la plateforme, les systèmes d'exploitation et les versions de base de données pris en charge, cliquez sur l'un des liens ci-après. Vous trouverez également des correctifs et des correctifs à installer pour garantir la conformité de votre système d'exploitation.

- [Configuration système requise pour IBM Business Process Manager Standard](http://www-01.ibm.com/support/docview.wss?uid=swg27023007)
- v [Exigences système des outils et modules complémentaires d'IBM Business Process Manager](http://www-01.ibm.com/support/docview.wss?uid=swg27023009)

# **Préparation des systèmes d'exploitation à l'installation du produit**

Avant de pouvoir installer IBM Business Process Manager, vous devez préparer votre système d'exploitation. La configuration dépend du type de votre système d'exploitation.

Avant de préparer l'environnement d'installation, procédez comme suit :

- v Désactivez le pare-feu si un pare-feu s'exécute sur le système sur lequel vous envisagez d'installer IBM Business Process Manager.
- v Vérifiez que la connexion utilisateur permet d'accéder aux commandes de la base de données DB2 ou Oracle.
- v Exécutez les tâches supplémentaires spécifiques à votre système d'exploitation.

**Avertissement :** Lors de l'installation de IBM Business Process Manager sur **Windows Server 2003** ou **Windows 7 (anglais)** et du basculement de l'environnement local en tchèque dans IBM Process Portal **Préférence -> Langue de l'interface** le texte s'affiche avec des caractères corrompus sur plusieurs volets d'IBM Process Designer. Le texte affiche des caractères corrompus même si IBM Process Designer est lancé avec l'environnement local tchèque.

**Conseil :** Pour résoudre ce problème, modifiez les paramètres système comme indiqué ci-après.

- v Dans **Windows Server 2003** : **Regional and Language Options -> Advanced -> Language for non-Unicode programs -> sur la valeur 'Czech'**
- v Dans **Windows 7 : Regional and Language Options -> Administrative Tab -> Modifier les paramètres régionaux... (sous 'Language for non-Unicode programs') -> sélectionnez 'Czech**'

# **Préparation des systèmes AIX à l'installation**

Avant d'installer IBM Business Process Manager, vous devez préparer votre système d'exploitation AIX.

Etant donné que WebSphere Application Server est requis pour le fonctionnement d'IBM Business Process Manager, vous devez suivre les étapes de préparation requise décrites dans la rubrique [Préparation des](http://www14.software.ibm.com/webapp/wsbroker/redirect?version=matt&product=was-nd-dist&topic=tins_aixsetup) [systèmes AIX pour l'installation](http://www14.software.ibm.com/webapp/wsbroker/redirect?version=matt&product=was-nd-dist&topic=tins_aixsetup) du centre de documentation de WebSphere Application Server.

Du fait que certaines étapes sont spécifiques à une version du système d'exploitation, il se peut que toutes les étapes ne s'appliquent pas à votre environnement. Si aucun qualificateur n'est fourni pour une étape spécifique, exécutez l'étape pour toutes les versions du système d'exploitation.

Pour toute information complémentaire sur la préparation de la configuration d'Installation Manager en vue d'une exécution sur des systèmes AIX 64 bits, consultez la note technique [https://www-](https://www-304.ibm.com/support/docview.wss?uid=swg21330190&wv=1)[304.ibm.com/support/docview.wss?uid=swg21330190&wv=1](https://www-304.ibm.com/support/docview.wss?uid=swg21330190&wv=1) .

Avant d'installer IBM Business Process Manager, effectuez les opérations suivantes sur le système AIX :

1. Augmentez le nombre maximal de fichiers ouverts. Le paramétrage par défaut n'est généralement pas suffisant. Pour vérifier le nombre maximum de fichiers ouverts, vous pouvez entrer la commande **ulimit -n**. L'exemple suivant illustre l'augmentation du nombre maximum de fichiers ouverts à 8800, ce qui est suffisant pour la plupart des systèmes. La valeur requise pour ulimit est calculée dynamiquement au moment de l'installation. Une valeur plus élevée peut être nécessaire selon les options que vous sélectionnez.

<span id="page-97-1"></span>.

<span id="page-98-0"></span>Avant de commencer l'installation, exécutez la commande suivante :

### **ulimit -n 8800**

Vous pouvez aussi utiliser la procédure suivante pour éditer le fichier des limites de ressource :

- a. Ouvrez /etc/security/limits.
- b. Editez ou ajoutez la section **default** et insérez la ligne suivante : **nofiles = 8800**
- c. Enregistrez et fermez le fichier.
- d. Déconnectez-vous du système d'exploitation et reconnectez-vous.
- 2. Affectez la valeur 022 à **umask** à l'aide de la commande suivante :

### **umask 022**

- 3. Vérifiez que Mozilla Firefox version 3.5.x.x ou supérieure est installé.
- 4. Avant de démarrer le service de transfert de données, augmentez le nombre de processus configurés dans le système d'exploitation AIX pour éviter une erreur de réinitialisation de la connexion. Vous pouvez augmenter le nombre de traitements à l'aide d'une commande, ou à l'aide de l'interface AIX.
	- v Exécutez la commande :

chdev -l sys0 -a maxuproc='256'

- v Dans l'interface AIX, entrez **smitty**, puis sélectionnez **System Environments > Change / Show Characteristics of Operating System > Number of processes allowed per user(Num.)**.
- 5. Suivez les étapes décrites dans la rubrique [Tuning AIX systems.](http://www14.software.ibm.com/webapp/wsbroker/redirect?version=matt&product=was-nd-mp&topic=tprf_tuneaix)
- 6. Assurez-vous que tous les serveurs impliqués sont configurés sur une heure identique. Utilisez le même protocole de temps réseau pour tous les serveurs et sur tous les noeuds de cluster, y compris les clusters d'application, de soutien et de base de données. Un décalage temporel entraîne un comportement erratique, dont des doublons de tâches système.

**Tâches associées**:

[Préparation des systèmes AIX à l'installation](http://www14.software.ibm.com/webapp/wsbroker/redirect?version=matt&product=was-nd-dist&topic=tins_aixsetup)

[Optimisation des systèmes AIX](http://www14.software.ibm.com/webapp/wsbroker/redirect?version=matt&product=was-nd-mp&topic=tprf_tuneaix)

# <span id="page-98-1"></span>**Préparation des systèmes Linux pour l'installation**

Avant d'installer IBM Business Process Manager, vous devez préparer votre système d'exploitation Linux.

Etant donné que WebSphere Application Server est requis pour le fonctionnement d'IBM Business Process Manager, vous devez suivre les étapes de préparation requise décrites dans la rubrique [Préparation des](http://www14.software.ibm.com/webapp/wsbroker/redirect?version=matt&product=was-nd-dist&topic=tins_linuxsetup) [systèmes Linux pour l'installation](http://www14.software.ibm.com/webapp/wsbroker/redirect?version=matt&product=was-nd-dist&topic=tins_linuxsetup) du centre de documentation de WebSphere Application Server.

Vérifiez que Mozilla Firefox version 3.5.x.x ou supérieure est installé.

Du fait que certaines étapes sont spécifiques à une version du système d'exploitation, il se peut que toutes les étapes ne s'appliquent pas à votre environnement. Si aucun qualificateur n'est fourni pour une étape spécifique, exécutez l'étape pour toutes les versions du système d'exploitation. Pour installer Installation Manager sur Red Hat Enterprise Linux 6.0 (64 bits), voir [Impossible d'installer Installation](http://www-01.ibm.com/support/docview.wss?uid=swg21459143) [Manager sur RHEL 6.0 \(64 bits\).](http://www-01.ibm.com/support/docview.wss?uid=swg21459143)

**Remarque :** Cognos propose une version alternative de la bibliothèque libfreebl3.so pour Red Hat Enterprise Linux 6.0 (64 bits). Assurez-vous d'installer préalablement cette bibliothèque système requise pour d'autres utilitaires.

Avant d'installer IBM Business Process Manager, effectuez les opérations suivantes sur le système Linux :

1. Augmentez l'espace mémoire pile autorisé, le nombre de fichiers ouverts et le nombre de processus en ajoutant les lignes suivantes à la fin du fichier /etc/security/limits.conf :

```
# - stack - max stack size (KB)
* soft stack 32768
* hard stack 32768
# - nofile - max number of open files
* soft nofile 65536
* hard nofile 65536
# - nproc - max number of processes
* soft nproc 16384
* hard nproc 16384
```
Enregistrez et fermez le fichier, puis déconnectez-vous et reconnectez-vous. Pour vérifier le nombre maximum de fichiers ouverts, vous pouvez entrer la commande **ulimit -n**. La valeur requise pour **ulimit** est calculée dynamiquement au moment de l'installation. Une valeur plus élevée peut être nécessaire selon les options que vous sélectionnez. Pour plus d'informations sur ce paramètre, exécutez **man limits.conf** ou reportez-vous à la rubrique [Préparation du système d'exploitation pour](http://publib.boulder.ibm.com/infocenter/wasinfo/v8r0/topic/com.ibm.websphere.installation.nd.doc/info/ae/ae/tins_linuxsetup.html) [l'installation du produit](http://publib.boulder.ibm.com/infocenter/wasinfo/v8r0/topic/com.ibm.websphere.installation.nd.doc/info/ae/ae/tins_linuxsetup.html) dans le centre de documentation de WebSphere Application Server.

2. Si vous prévoyez d'installer DB2 Express dans le cadre du processus d'installation, vérifiez que vous disposez de privilèges d'administration (utilisateur root). En tant que superutilisateur, vous devez vous assurer que toutes les exigences de noyau sont satisfaites avant le début de l'installation de DB2 Express. Vous pouvez rechercher les valeurs actuelles en analysant la sortie de la commande **ipcs -l**. Pour modifier les valeurs, ajoutez les lignes suivantes, dans l'ordre suivant, au fichier /etc/sysctl.conf :

```
kernel.shmmni=4096
kernel.shmmax=4294967296
kernel.shmall=8388608
#kernel.sem=<SEMMS><SEMMNS><SEMOPM><SEMMNI>
kernel.sem=250 256000 32 4096
kernel.msgmni=16384
kernel.msgmax=65536
kernel.msgmnb=65536
```
Réinitialisez le système.

3. Installez les modules suivants pour votre système d'exploitation :

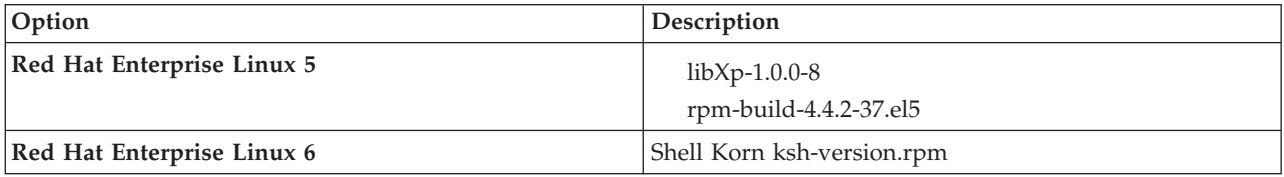

Vous pouvez également installer une version ultérieure de ces modules si de nouveaux modules de correction sont disponibles. Si vous disposez de packages supplémentaires spécifiques à votre matériel, installez-les.

L'exemple de commande suivant illustre la façon d'utiliser le gestionnaire de packages par défaut sur les distributions Linux prises en charge.

### v **Red Hat Enterprise Linux 5 :**

yum install libXp rpm-build

4. Affectez la valeur 022 à **umask** à l'aide de la commande suivante :

### **umask 022**

- 5. Sur des systèmes Red Hat Enterprise Linux 5, désactivez SELinux, ou associez-le au mode permissif.
- 6. Redémarrez l'ordinateur.
- 7. Suivez les étapes décrites dans la rubrique [Tuning Linux systems.](http://www14.software.ibm.com/webapp/wsbroker/redirect?version=matt&product=was-nd-mp&topic=tprf_tunelinux)
- 8. Assurez-vous que tous les serveurs impliqués sont configurés sur une heure identique. Utilisez le même protocole de temps réseau pour tous les serveurs et sur tous les noeuds de cluster, y compris les clusters d'application, de soutien et de base de données. Un décalage temporel entraîne un comportement erratique, dont des doublons de tâches système.

### <span id="page-100-0"></span>**Tâches associées**:

[Préparation des systèmes Linux pour l'installation](http://www14.software.ibm.com/webapp/wsbroker/redirect?version=matt&product=was-nd-dist&topic=tins_linuxsetup)

[Optimisation des systèmes Linux](http://www14.software.ibm.com/webapp/wsbroker/redirect?version=matt&product=was-nd-mp&topic=tprf_tunelinux)

### **Référence associée**:

L÷ [Impossible d'installer Installation Manager sur RHEL 6.0 \(64-bit\)](http://www.ibm.com/support/docview.wss?uid=swg21459143)

# <span id="page-100-1"></span>**Préparation des systèmes Solaris en vue de l'installation**

Avant de pouvoir installer IBM Business Process Manager, vous devez préparer votre système d'exploitation Solaris.

Etant donné que WebSphere Application Server est requis pour le fonctionnement d'IBM Business Process Manager, vous devez suivre les étapes de préparation requise décrites dans la rubrique [Préparation des](http://www14.software.ibm.com/webapp/wsbroker/redirect?version=matt&product=was-nd-dist&topic=tins_solsetup) [systèmes Solaris pour l'installation](http://www14.software.ibm.com/webapp/wsbroker/redirect?version=matt&product=was-nd-dist&topic=tins_solsetup) du centre de documentation de WebSphere Application Server.

Du fait que certaines étapes sont spécifiques à une version du système d'exploitation, il se peut que toutes les étapes ne s'appliquent pas à votre environnement. Si aucun qualificateur n'est fourni pour une étape spécifique, exécutez l'étape pour toutes les versions du système d'exploitation.

Avant d'installer IBM Business Process Manager, effectuez les opérations suivantes sur les systèmes Solaris :

1. Augmentez le nombre maximal de fichiers ouverts. Le paramétrage par défaut n'est généralement pas suffisant. Pour vérifier le nombre maximum de fichiers ouverts, vous pouvez entrer la commande **ulimit -n**. L'exemple suivant illustre l'augmentation du nombre maximum de fichiers ouverts à 8800, ce qui est suffisant pour la plupart des systèmes. La valeur requise pour ulimit est calculée dynamiquement au moment de l'installation. Une valeur plus élevée peut être nécessaire selon les options que vous sélectionnez.

Avant de commencer l'installation, exécutez la commande suivante :

### **ulimit -Hn 8800**

Vous pouvez aussi utiliser la procédure suivante pour éditer le fichier des limites de ressource :

- a. Ouvrez /etc/system
- b. Ajoutez la ligne suivante à la fin du fichier :

### **set rlim\_fd\_max=8800**

- c. Enregistrez et fermez le fichier.
- d. Déconnectez-vous du système d'exploitation et reconnectez-vous.
- 2. Associez le paramètre umask à la valeur 022 en utilisant la commande suivante : **umask 022**
- 3. Suivez les étapes décrites dans la rubrique [Tuning Solaris systems.](http://www14.software.ibm.com/webapp/wsbroker/redirect?version=matt&product=was-nd-mp&topic=tprf_tunesolaris)
- 4. Assurez-vous que tous les serveurs impliqués sont configurés sur une heure identique. Utilisez le même protocole de temps réseau pour tous les serveurs et sur tous les noeuds de cluster, y compris les clusters d'application, de soutien et de base de données. Un décalage temporel entraîne un comportement erratique, dont des doublons de tâches système.

### **Tâches associées**:

[Préparation des systèmes Solaris en vue de l'installation](http://www14.software.ibm.com/webapp/wsbroker/redirect?version=matt&product=was-nd-dist&topic=tins_solsetup) L÷

<span id="page-100-2"></span>[Optimisation des systèmes Solaris](http://www14.software.ibm.com/webapp/wsbroker/redirect?version=matt&product=was-nd-mp&topic=tprf_tunesolaris)

# **Préparation des systèmes Windows pour l'installation**

Avant de pouvoir installer IBM Business Process Manager, vous devez préparer votre système d'exploitation Windows.

Si vous envisagez d'utiliser DB2 Express avec votre installation IBM Business Process Manager, le compte de l'utilisateur doit disposer des privilèges administratifs sur la machine où sera effectuée l'installation.

WebSphere Application Server étant un produit prérequis de IBM Business Process Manager, vous devez exécuter toutes les tâches de préparation de WebSphere Application Server avant d'installer IBM Business Process Manager.

Avant d'installer IBM Business Process Manager, effectuez les opérations suivantes sur votre système HP-UX :

- 1. Vérifiez que les ports requis sont disponibles. Si vous installez Lotus Forms Turbo sur un système Windows, les ports suivants doivent rester libres : 2809, 2810, 8085, 8880, 8881, 9043, 9402, 9403, 9405, 9406, 9060, 9080, 9100, 50000 et 55000. Pour déterminer quels ports sont utilisés et par quels fichiers exécutables, ouvrez une invite de commande et entrez la commande **netstat -b**.
- 2. Suivez les étapes indiquées à la rubrique [Préparation des systèmes Windows pour l'installation](http://www14.software.ibm.com/webapp/wsbroker/redirect?version=matt&product=was-nd-dist&topic=tins_winsetup) du centre de documentation WebSphere Application Server.
- 3. Suivez les étapes décrites dans [Tuning Windows systems.](http://www14.software.ibm.com/webapp/wsbroker/redirect?version=matt&product=was-nd-mp&topic=tprf_tunewindows)
- 4. Assurez-vous que tous les serveurs impliqués sont configurés sur une heure identique. Utilisez le même protocole de temps réseau pour tous les serveurs et sur tous les noeuds de cluster, y compris les clusters d'application, de soutien et de base de données. Un décalage temporel entraîne un comportement erratique, dont des doublons de tâches système.

**Tâches associées**:

[Préparation des systèmes Windows pour l'installation](http://www14.software.ibm.com/webapp/wsbroker/redirect?version=matt&product=was-nd-dist&topic=tins_winsetup)

[Optimisation des systèmes Windows](http://www14.software.ibm.com/webapp/wsbroker/redirect?version=matt&product=was-nd-mp&topic=tprf_tunewindows)

# **Remarques sur l'installation et la configuration de la fonction de reprise sur sinistre haute disponibilité (HADR)**

Consultez les remarques suivantes pendant la planification de l'installation et de la configuration de DB2 pour la reprise à haut niveau de disponibilité (HADR).

- v «Vérifiez l'état des bases de données de reprise»
- v [«Configuration des sources de données pour la fonction HADR», à la page 97](#page-102-0)
- v [«Configuration des propriétés de relance de transaction par programmation», à la page 97](#page-102-0)
- [«Spécifiez les rôles utilisateur pour la fonction HADR», à la page 97](#page-102-0)
- v [«Démarrage du moteur de messagerie après la reprise», à la page 98](#page-103-0)
- v [«Accès à des informations supplémentaires», à la page 98](#page-103-0)

# **Vérifiez l'état des bases de données de reprise**

Lorsqu'une défaillance du site se produit, la fonction HADR permet à la base de données de secours de prendre le relais en tant que base de données principale, avec la fonctionnalité DB2 intégrale. Avant que la reprise ait lieu, vérifiez l'état de reprise à haut niveau de disponibilité après incident de la base de données principale et de la base de données de secours pour voir si une erreur est renvoyée. Parfois, la reprise peut provoquer une erreur et ne pas être autorisée.

Pour vérifier le statut HADR de DB2, utilisez la commande **db2pd**. Par exemple, si vous avez configuré une base de données nommée MEDB9 avec HADR, vérifiez son statut à l'aide de la commande suivante : db2pd -hadr -db MEDB9

Pour vérifier le statut de toutes les bases de données, utilisez la commande suivante : db2pd -hadr -alldbs

<span id="page-102-0"></span>Pour plus d'informations, voir la rubrique [TAKEOVER HADR command.](http://pic.dhe.ibm.com/infocenter/db2luw/v9r7/topic/com.ibm.db2.luw.admin.cmd.doc/doc/r0011553.html) Consultez les paramètre de la commande et les notes d'utilisation pour déterminer s'il faut effectuer la reprise.

# **Configuration des sources de données pour la fonction HADR**

Configurez les sources de données DB2 pour la fonction HADR dans la console d'administration IBM Business Manager, comme indiqué dans la rubrique [Configuration de la redirection du client pour les](http://www14.software.ibm.com/webapp/wsbroker/redirect?version=matt&product=was-base-dist&topic=tdat_clientreroute) [applications utilisant les bases de données DB2.](http://www14.software.ibm.com/webapp/wsbroker/redirect?version=matt&product=was-base-dist&topic=tdat_clientreroute)

Gardez à l'esprit les points suivants lorsque vous configurez les sources de données pour les produits IBM Business Process Manager :

- v Il est recommandé d'activer la redirection automatique du client lors de la configuration de la reprise à haut niveau de disponibilité après incident DB2.
- v Pour les sources de données de moteur de messagerie et de niveau cellule, les propriétés *Autres noms de serveur* et *Autres numéros de port* doivent être configurées.
- v Le port de remplacement doit être le port externe pour le serveur DB2, et non le port de service HADR indiqué dans /etc/services. Par exemple, si le port de service HADR DB2 HADR 1, indiqué dans /etc/services, est 55001, et si le serveur DB2 utilise le port externe 50000, vous devez indiquer le port 50000 comme port de remplacement de la source de données dans la console d'administration.

# **Configuration des propriétés de relance de transaction par programmation**

Pour prendre en charge les relances de transaction par programmation, deux nouvelles propriétés ont été ajoutées au fichier 00static.xml avec les valeurs suivantes :

```
<transaction-reroute-retries>3</transaction-reroute-retries>
<transaction-reroute-retry-delay-in-millis>10000<transaction-reroute-retry-delay-in-millis>
```
Utilisez le fichier de configuration 100Custom.xml pour personnaliser les modifications dans 00Static.xml si des valeurs autres que celles par défaut sont requises. Pour ce faire, procédez comme suit :

1. Recherchez le fichier de configuration 100Custom.xml :

- v Pour un environnement de déploiement réseau, le chemin d'accès au fichier est *DMGR\_profile\_root*\config\cells\ *cell\_name*\nodes\custom\_node\_name\servers\*server\_name*\server\_type\config\ 100Custom.xml.
- v Pour un environnement de serveur autonome, le chemin d'accès au fichier est *standalone\_profile\_root*\ config\cells\cell\_name\nodes\standalone\_node\_name\servers\server\_name\ server\_type\config\100Custom.xml.
- 2. Editez le fichier 100Custom.xml. Modifiez la section suivante comme dans cet exemple :

```
<server merge="mergeChildren">
  <transaction-reroute-retries merge="replace">10</transaction-reroute-retries>
  <transaction-reroute-retry-delay-in-millis merge="replace">3000
<transaction-reroute-retry-delay-in-millis>
</server>
```
3. Enregistrez les modifications.

Fournissez toutes les propriétés de redirection du client pour toutes les sources de données.

### **Spécifiez les rôles utilisateur pour la fonction HADR**

Lors de la configuration de la fonction HADR, indiquez les rôles utilisateur appropriés par plate-forme, afin de déterminer les personnes pouvant effectuer les différentes tâches de reprise.

v Pour Windows, faites appel à l'utilisateur d'administration DB2, db2admin.

<span id="page-103-0"></span>v Pour Linux, faites appel à l'utilisateur d'instance DB2, db2inst1, plutôt qu'à l'utilisateur d'administration dasusr1.

Par exemple, si l'utilisateur d'instance DB2 est indiqué, l'utilisateur db2inst1 sauvegarde la base de données principale, copie l'image de sauvegarde sur le serveur de secours, puis restaure ou démarre le serveur de secours à l'aide de cette dernière. Si l'utilisateur d'administration est indiqué, l'utilisateur dasusr1 est le propriétaire de l'image copiée, laquelle n'est pas accessible par l'utilisateur db2inst1 qui effectue la sauvegarde et la restauration. Comme les deux utilisateurs appartiennent à des groupes différents et ont par conséquent des droits d'accès aux fichiers différents, la configuration de la fonction HADR risque d'échouer.

# **Démarrage du moteur de messagerie après la reprise**

Si le redémarrage automatique du moteur de messagerie est désactivé, vous devez le démarrer manuellement après la reprise de la base de données.

Lorsque deux serveurs de moteur de messagerie sont présents dans le même cluster, avec le serveur de messagerie 1 à l'état actif et le serveur de moteur de messagerie 2 à l'état joint, il se peut que vous ne disposiez pas d'un serveur du moteur de messagerie en cours d'exécution dans votre environnement en raison de la série d'événements suivante :

- 1. La base de données utilisée par le moteur de messagerie a fait l'objet d'une reprise.
- 2. Le serveur de moteur de messagerie 1 s'est arrêté pour éviter une perte des données.
- 3. Le serveur du moteur de messagerie 2 a démarré tous les moteurs de messagerie et fonctionne comme serveur actif, alors que le serveur de moteur de messagerie 1 est toujours arrêté.
- 4. Une autre reprise de la base de données s'est produite.
- 5. Le serveur de moteur de messagerie 2 s'est arrêté pour éviter une perte des données.
- 6. Les serveurs de moteur de messagerie 1 et 2 sont arrêtés.

# **Accès à des informations supplémentaires**

Si vous avez besoin de plus d'informations, utilisez les liens suivants.

- v Si une panne a lieu dans votre environnement de reprise à haut niveau de disponibilité après incident (HADR) DB2, voir [Detecting and responding to system outages in a high availability solution.](http://pic.dhe.ibm.com/infocenter/db2luw/v9r7/index.jsp?topic=%2Fcom.ibm.db2.luw.admin.ha.doc%2Fdoc%2Ft0051368.html)
- v Après la reprise en ligne, si l'état HADR DB2 n'est pas peer et si des perte de données ont lieu, configurez l'état HADR DB2 sur peer comme indiqué dans les rubriques suivantes :
	- – [Performing an HADR failover operation](http://pic.dhe.ibm.com/infocenter/db2luw/v9r7/index.jsp?topic=%2Fcom.ibm.db2.luw.admin.ha.doc%2Fdoc%2Ft0011835.html)
	- – [Reintegrating a database after a takeover operation](http://pic.dhe.ibm.com/infocenter/db2luw/v9r7/index.jsp?topic=%2Fcom.ibm.db2.luw.admin.ha.doc%2Fdoc%2Ft0011767.html)

# **Configuration d'Oracle Data Guard pour IBM Business Process Manager**

Vous pouvez configurer Oracle Data Guard pour une utilisation avec IBM Business Process Manager. Oracle Data Guard assure une reprise après incident et une protection des données haute disponibilité, et permet de créer, gérer et contrôler une ou plusieurs bases de données de secours pour que les bases de données Oracle de production puissent survivre à des sinistres et des altérations de données.

Lorsqu'IBM Business Process Manager est configuré pour utiliser Oracle Data Guard, vous disposez généralement d'une base de données de production (votre base de données principale) et de plusieurs bases de données de secours. Oracle Data Guard gère alors automatiquement chaque base de données de secours en transmettant des données de rétablissement depuis la base de données principale et en les appliquant à la base de données de secours. Si votre base de données de production devient indisponible en raison d'une indisponibilité planifiée ou non, Oracle Data Guard vous permet de transférer le rôle de production à l'une des base de données de secours, réduisant ainsi la durée d'immobilisation associée à l'indisponibilité.

Oracle Data Guard gère automatiquement chaque base de données de secours en transmettant des données de rétablissement depuis la base de données principale et en les appliquant à la base de données de secours.

### **Configuration Data Guard typique**

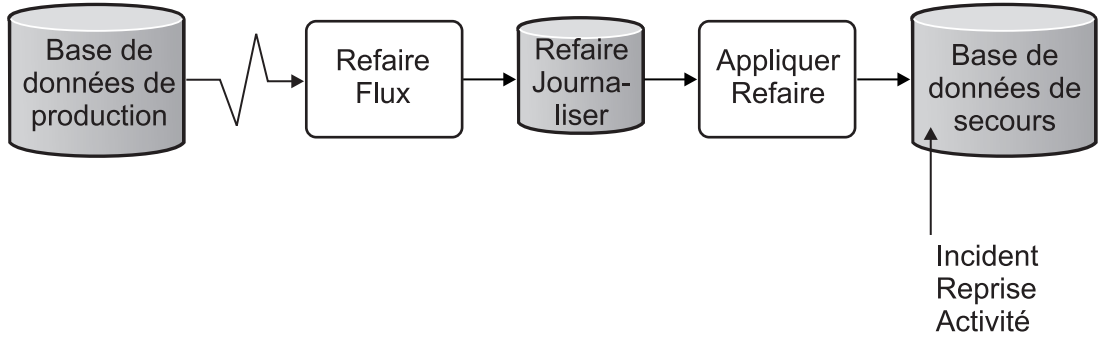

- 1. Configurez l'environnement Oracle Data Guard.
- 2. Créez un service de base de données à partir de la base de données principale : Exec DBMS SERVICE.CREATE SERVICE('BPM','BPM');
- 3. Créez un déclencheur à partir de la base de données principale en exécutant la commande suivante : CREATE OR REPLACE TRIGGER START SERVICES AFTER STARTUP ON DATABASE DECLARE ROLE VARCHAR(30); BEGIN SELECT DATABASE ROLE INTO ROLE FROM V\$DATABASE; IF ROLE = 'PRIMARY' THEN DBMS SERVICE.START SERVICE('ORCL'); END IF; END; /

**Remarque :** Lorsque vous démarrez une base de données, votre base de données principale lance un service BPM. Par conséquent, votre client se connecte toujours à la base de données principale.

4. Redémarrez la base de données principale ou démarrez le service suivant en exécutant la commande suivante :

```
EXEC DBMS SERVICE.START SERVICE('BPM');
```
- 5. Installez IBM Business Process Manager.
- 6. Créez des profils ou un environnement de déploiement similaires à ceux d'une base de données d'instance Oracle. Lors de la création du profil, sélectionnez **Oracle Database** et connectez-vous au service de base de données que vous avez créé à l'étape 2.

Si vos bases de données principale et de secours sont installées sur le même serveur, elles partagent les mêmes adresse IP et port d'écoute Oracle. Aucune autre configuration n'est nécessaire.

Par contre, si vos bases de données principale et de secours sont installées sur des serveurs différents, elles auront des adresses IP différentes et le même port d'écoute Oracle. Si vos bases de données principale et de secours sont installées sur des serveurs distincts, vous devez modifier toutes les sources de données, suite à quoi vous disposerez d'une URL JDBC semblable à l'URL ci-après :

Pour modifier l'URL JDBC :

- 1. Connectez-vous à la console d'administration de IBM Business Process Manager.
- 2. Accédez à **Ressources** > **JDBC** > **Sources de données**.
- 3. Modifiez tous les sources de données qui se connectent à la base de données Oracle avec des URL semblables à l'URL suivante :

```
jdbc:oracle:thin:@(DESCRIPTION=
 (ADDRESS_LIST=
 (ADDRESS=(PROTOCOL=TCP)(HOST=<host A>)(PORT=1521))
  (ADDRESS=(PROTOCOL=TCP)(HOST=<host B>)(PORT=1521))
  (ADDRESS=(PROTOCOL=TCP)(HOST=<host C>)(PORT=1521))
```

```
(LOAD_BALANCE=off)
  (FAILOVER=on)
 )
          (CONNECT_DATA=(SERVICE_NAME=BPM))
)
```
# **Installation et configuration d'IBM Business Process Manager Standard**

Vous pouvez installer IBM Business Process Manager en mode standard, personnalisé ou silencieux. Vous pouvez configurer IBM Business Process Manager dans un environnement autonome ou de déploiement réseau.

# **Installation et configuration d'IBM Business Process Manager sous Linux**

Installez IBM Business Process Manager sous Linux, et configurez un environnement autonome ou de déploiement réseau.

# **Configuration d'un environnement autonome sous Linux**

Vous pouvez utiliser une installation standard pour installer le logiciel et configurer un profil de centre de processus ou un serveur de processus autonome. Vous pouvez aussi choisir l'installation personnalisée puis créer des profils afin de disposer d'un meilleur contrôle sur la configuration de votre logiciel.

### **Installation standard et configuration :**

L'option Installation standard est la méthode la plus simple et la plus rapide pour l'installation et la configuration d'IBM Business Process Manager.

L'installation standard installe le logiciel et configure un profil autonome. Vous n'avez pas à créer un profil ultérieurement à l'aide de l'outil de gestion de profil ou la commande **manageprofiles**.

### **Tâches associées**:

[«Préparation des systèmes Linux pour l'installation», à la page 93](#page-98-0) Avant d'installer IBM Business Process Manager, vous devez préparer votre système d'exploitation Linux.

### **Référence associée**:

[Configuration système requise pour IBM Business Process Manager Standard](http://www.ibm.com/software/integration/business-process-manager/standard/sysreqs/)

*Installation et configuration d'IBM Business Process Manager à l'aide d'un nouveau serveur de base de données DB2 Express :*

L'installation standard peut installer DB2 Express sur Linux et configurer les bases de données requises pour IBM Business Process Manager. Sélectionnez ce mode uniquement si vous disposez de privilèges d'administration (utilisateur root) et ne disposez pas d'un serveur de base de données DB2 sur le système.

*Installation et configuration de Process Center avec un nouveau serveur de base de données DB2 Express :*

Process Center inclut un référentiel pour tous les processus, services et autres ressources créés dans les environnements de création IBM Business Process Manager. Vous pouvez utiliser Process Server intégré dans Process Center pour exécuter des processus au fur et à mesure qu'ils sont générés. Lorsque vous êtes prêt, vous pouvez installer et exécuter ces mêmes processus sur Process Server dans vos environnements d'exécution.

L'installation standard installe DB2 Express et configure les bases de données requises pour IBM Business Process Manager. Sélectionnez ce mode uniquement si vous disposez de privilèges d'administration (utilisateur root) et ne disposez pas d'un serveur de base de données DB2 sur le système.

L'installation standard installe le logiciel et configure un profil autonome. Vous n'avez pas à créer un profil ultérieurement à l'aide de l'outil de gestion de profil ou la commande **manageprofiles**.

Un seul gestionnaire d'installation IBM est requis pour installer plusieurs instances d'IBM Business Process Manager.

1. Facultatif : Si vous êtes connecté à Internet, la procédure d'installation standard met automatiquement à niveau le produit sur le dernier groupe de mises à jour et le niveau de correctifs provisoires. Si vous voulez installer les mises à niveau à partir d'un répertoire local, ou que vous voulez spécifier le niveau de correctif, vous pouvez utiliser un fichier de propriétés pour indiquer à Installation Manager où trouver les mises à jour et lesquelles il doit installer.

Créez le fichier suivant :

/home/user/bpm\_updates.properties

**Remarque :** Vérifiez que vous disposez d'un accès en lecture/écriture aux dossiers indiqués dans le fichier bpm\_updates.properties.

Le fichier utilise trois préfixes possibles : ifix, fixpack et launchpad. Chaque préfixe doit être suivi d'un point. Vous pouvez choisir librement le nom qui suit le préfixe et le point, ce qui permet de désigner plusieurs emplacements pour les ifix, les groupes de correctifs et les mises à jour du tableau de bord. Ces emplacements peuvent être des répertoires locaux ou des adresses URL. Par exemple :

ifix.1=/bpmUpdates fixpack.2=http://test/rep launchpad.1=/launchpad\_updates fixpack.WAS\_REP=/WAS\_updates fixpack.BPM\_REP=/BPM\_updates

2. Démarrez le tableau de bord. Vous pouvez exécuter un seul tableau de bord à la fois.

*répertoire\_extraction*/launchpad.sh

- 3. Facultatif : Si un message vous invite à mettre à jour le tableau de bord, cliquez sur **Mettre à jour** pour recevoir les dernières mises à jour. Les mises à jour sont installées et le tableau de bord redémarre automatiquement. Si vous n'avez pas d'accès Internet et que vous voulez installer les mises à jour à partir d'un répertoire local, vous pouvez utiliser un fichier de propriétés pour indiquer à Installation Manager où trouver les mises à jour et lesquelles il doit installer (utilisez le préfixe launchpad comme indiqué à l'étape 1).
- 4. Après avoir démarré le tableau de bord, cliquez sur **Installation standard** dans la page Bienvenue.
- 5. Sélectionnez **Installer Process Center**.
- 6. Vous pouvez, facultativement, modifier les informations d'emplacement :
	- v **Nom d'hôte** : Cette zone affiche le nom de votre machine.

**Important :** Si la valeur localhost ou 127.0.0.1 est utilisée pour le nom d'hôte, les installations Process Designer sur un système distant ne pourront pas se connecter au Process Center.

- v **Emplacement** : Cliquez sur **Parcourir** afin de modifier l'emplacement d'installation pour Process Center.
- 7. Spécifiez le **nom d'utilisateur** et le **mot de passe** du compte d'administration du serveur.
- 8. Cliquez sur **Suivant**.
- 9. Sélectionnez **Non** pour installer DB2 Express.
- 10. Spécifiez les noms d'utilisateur et les mots de passe d'administration de DB2 suivants :
	- v Utilisateur d'instance DB2
	- Utilisateur isolé DB2
	- v Utilisateur du serveur d'administration DB2

Si le nom d'utilisateur isolé ou de serveur d'administration (DAS) existe, désélectionnez la case à cocher **Nouvel utilisateur**.

**Restriction :** Les noms d'utilisateur ne doivent pas contenir de chaînes nationale (NLS).

- 11. Cliquez sur **Suivant**.
- 12. Dans la page Récapitulatif de l'installation, vérifiez les options d'installation et lisez les contrats de licence. Si vous acceptez les termes des contrats de licence, cliquez sur **I have read and accepted the license agreement and notices**. Si vous sélectionnez l'option **Utiliser le compte de support pour inclure des mises à jour à l'installation**, vous devez fournir vos nom d'utilisateur et mot de passe IBM pour vous connecter aux référentiels de service IBM.

La connexion aux référentiels de services est nécessaire pour le téléchargement et l'installation des groupes de correctifs et des correctifs temporaires requis depuis Internet, notamment les correctifs de WebSphere Application Server et IBM Business Process Manager. Vous pouvez obtenir un ID IBM et un mot de passe en vous enregistrant sur la page [http://www.ibm.com.](http://www.ibm.com)

**Important :** Vous devez installer le correctif temporaire obligatoire APAR JR44669 dans le cadre de l'installation et de la configuration standard. Sinon, les correctifs temporaires, groupes de correctifs ou groupes de mises à jour futurs risquent de ne pas s'installer correctement pour les bases de données configurées dans le cadre de cette installation. Si vous n'avez pas accès à Internet lors de l'installation, téléchargez le correctif temporaire obligatoire APAR JR44669 afin qu'il soit disponible lors de l'installation. Pour plus d'informations, voir [Correctif temporaire obligatoire pour APAR](http://www-01.ibm.com/support/docview.wss?uid=swg21617131) [JR44669.](http://www-01.ibm.com/support/docview.wss?uid=swg21617131) Pour télécharger le correctif, voir [Correctifs temporaires obligatoires pour IBM Business](http://www-01.ibm.com/support/docview.wss?uid=swg24033778) [Process Manager.](http://www-01.ibm.com/support/docview.wss?uid=swg24033778)

Vous pouvez cliquer sur **Annuler** pour continuer l'installation sans télécharger les correctifs requis depuis Internet. Une fois le produit installé, vous pouvez utiliser Installation Manager pour installer les correctifs supplémentaires requis. Voir [Installing the required fixes for the IBM Business Process](http://www-304.ibm.com/support/docview.wss?uid=swg27025131) [Manager V8.0 products and IBM Business Monitor V8.0](http://www-304.ibm.com/support/docview.wss?uid=swg27025131) pour plus d'informations sur le téléchargement et l'installation des correctifs requis restants.

13. Cliquez sur **Installer le logiciel**.

Vous avez installé un composant Process Center totalement fonctionnel.

**Remarque :** Process Designer est pris en charge uniquement sur la plateforme Windows. **Information associée**:

**T** [Mises à jour Installation Manager](https://publib.boulder.ibm.com/infocenter/cchelp/v7r1m0/topic/com.ibm.rational.clearcase.cc_ms_install.doc/topics/c_IM_updates.htm)

*Installation et configuration de Process Server avec un nouveau serveur de base de données DB2 Express :*

Process Server fournit un environnement d'exécution BPM unique pouvant prendre en charge une série de fonctions de processus métier, à des fins de test, de transfert ou de production.

L'installation standard installe DB2 Express et configure les bases de données requises pour IBM Business Process Manager. Sélectionnez ce mode uniquement si vous disposez de privilèges d'administration (utilisateur root) et ne disposez pas d'un serveur de base de données DB2 sur le système.

L'installation standard installe le logiciel et configure un profil autonome. Vous n'avez pas à créer un profil ultérieurement à l'aide de l'outil de gestion de profil ou la commande **manageprofiles**.

Un seul gestionnaire d'installation IBM est requis pour installer plusieurs instances d'IBM Business Process Manager.

1. Facultatif : Si vous êtes connecté à Internet, la procédure d'installation standard met automatiquement à niveau le produit sur le dernier groupe de mises à jour et le niveau de correctifs provisoires. Si vous voulez installer les mises à niveau à partir d'un répertoire local, ou que vous
voulez spécifier le niveau de correctif, vous pouvez utiliser un fichier de propriétés pour indiquer à Installation Manager où trouver les mises à jour et lesquelles il doit installer.

Créez le fichier suivant :

/home/user/bpm\_updates.properties

**Remarque :** Vérifiez que vous disposez d'un accès en lecture/écriture aux dossiers indiqués dans le fichier bpm\_updates.properties.

Le fichier utilise trois préfixes possibles : ifix, fixpack et launchpad. Chaque préfixe doit être suivi d'un point. Vous pouvez choisir librement le nom qui suit le préfixe et le point, ce qui permet de désigner plusieurs emplacements pour les ifix, les groupes de correctifs et les mises à jour du tableau de bord. Ces emplacements peuvent être des répertoires locaux ou des adresses URL. Par exemple :

ifix.1=/bpmUpdates fixpack.2=http://test/rep launchpad.1=/launchpad\_updates fixpack.WAS\_REP=/WAS\_updates fixpack.BPM\_REP=/BPM\_updates

2. Démarrez le tableau de bord. Vous pouvez exécuter un seul tableau de bord à la fois.

*répertoire\_extraction*/launchpad.sh

- 3. Facultatif : Si un message vous invite à mettre à jour le tableau de bord, cliquez sur **Mettre à jour** pour recevoir les dernières mises à jour. Les mises à jour sont installées et le tableau de bord redémarre automatiquement. Si vous n'avez pas d'accès Internet et que vous voulez installer les mises à jour à partir d'un répertoire local, vous pouvez utiliser un fichier de propriétés pour indiquer à Installation Manager où trouver les mises à jour et lesquelles il doit installer (utilisez le préfixe launchpad comme indiqué à l'étape 1).
- 4. Après avoir démarré le tableau de bord, cliquez sur **Installation standard** dans la page Bienvenue.
- 5. Sélectionnez **Installer Process Server**.
- 6. Indiquez les informations relatives à Process Server :
	- v **Nom d'hôte** : Cette zone affiche le nom de votre machine.
	- v **Emplacement** : Cliquez sur **Parcourir** pour modifier l'emplacement d'installation.

**Restriction :** Vous installez DB2 Express et, par conséquent, votre emplacement d'installation ne peut pas contenir de chaînes nationales (NLS).

- v **Type** d'environnement : Sélectionnez comment utiliser Process Server :
	- Sélectionnez **Production** si le serveur est utilisé dans une capacité de production.
	- Sélectionnez **Etape** si le serveur doit être utilisé en tant qu'emplacement temporaire pour héberger les modifications avant de les mettre en production.
	- Sélectionnez **Test** si le serveur doit être utilisée comme un environnement de test, par exemple, pour le test de chargement.
- v **Nom** de l'environnement : Le nom de l'environnement est utilisé pour se connecter à partir de Process Center à ce composant Process Server.

**Restriction :** Ne combinez pas des serveurs de production et des serveurs de non-production dans la même cellule.

v Spécifiez le **nom d'utilisateur** et le **mot de passe** du compte d'administration du serveur.

Sélectionnez **Utiliser ce serveur hors ligne** si vous n'avez pas sélectionné **Production** comme **Type** d'environnement ou si ce Process Server ne va pas être connecté à un Process Center. Vous pouvez toujours utiliser des serveurs hors ligne lors du déploiement d'instantanés d'applications de processus mais la méthode de déploiement d'applications de processus vers un Process Server hors ligne est différente si le déploiement s'effectue vers un Process Server en ligne.

Si vous n'avez pas sélectionné **Utiliser ce serveur hors ligne**, entrez les informations suivantes sur le Process Center auquel le serveur doit se connecter :

- v **Nom d'hôte** : Entrez l'hôte ou l'hôte virtuel requis par Process Server pour communiquer avec Process Center. Entrez un nom de système hôte qualifié complet. Dans un environnement avec un équilibrage de charge ou un serveur proxy entre les services Process Server et Process Center, assurez-vous que votre entrée correspond à l'URL permettant d'accéder à Process Center.
- v **Port** : Entrez le numéro de port de Process Center. Dans un environnement doté de l'équilibrage de charge ou d'un serveur proxy entre Process Server et Process Center, assurez-vous que votre entrée correspond à l'URL permettant d'accéder à Process Center.
- v **Nom d'utilisateur** : Entrez le nom d'un utilisateur Process Center. Process Server se connectera à Process Center sous cette identité d'utilisateur.
- v **Mot de passe** : Entrez le mot de passe correspondant à l'utilisateur Process Center.

Vous pouvez cliquer sur **Tester la connexion** pour tester la connexion à Process Center.

- 7. Cliquez sur **Suivant**.
- 8. Sélectionnez **Non** pour installer DB2 Express.
- 9. Spécifiez les noms d'utilisateur et les mots de passe d'administration de DB2 suivants :
	- v Utilisateur d'instance DB2
	- Utilisateur isolé DB2
	- v Utilisateur du serveur d'administration DB2

Si le nom d'utilisateur isolé ou de serveur d'administration (DAS) existe, désélectionnez la case à cocher **Nouvel utilisateur**.

**Restriction :** Les noms d'utilisateur ne doivent pas contenir de chaînes nationale (NLS).

- 10. Spécifiez les noms d'utilisateur et les mots de passe d'administration de DB2 suivants :
	- Utilisateur d'instance DB2
	- Utilisateur isolé DB2
	- v Utilisateur du serveur d'administration DB2

Si le nom d'utilisateur isolé ou de serveur d'administration (DAS) existe, désélectionnez la case à cocher **Nouvel utilisateur**.

**Restriction :** Les noms d'utilisateur ne doivent pas contenir de chaînes nationale (NLS).

- 11. Cliquez sur **Suivant**.
- 12. Dans la page Récapitulatif de l'installation, vérifiez les options d'installation et lisez les contrats de licence. Si vous acceptez les termes des contrats de licence, cliquez sur **I have read and accepted the license agreement and notices**. Si vous sélectionnez l'option **Utiliser le compte de support pour inclure des mises à jour à l'installation**, vous devez fournir vos nom d'utilisateur et mot de passe IBM pour vous connecter aux référentiels de service IBM.

La connexion aux référentiels de services est nécessaire pour le téléchargement et l'installation des groupes de correctifs et des correctifs temporaires requis depuis Internet, notamment les correctifs de WebSphere Application Server et IBM Business Process Manager. Vous pouvez obtenir un ID IBM et un mot de passe en vous enregistrant sur la page [http://www.ibm.com.](http://www.ibm.com)

**Important :** Vous devez installer le correctif temporaire obligatoire APAR JR44669 dans le cadre de l'installation et de la configuration standard. Sinon, les correctifs temporaires, groupes de correctifs ou groupes de mises à jour futurs risquent de ne pas s'installer correctement pour les bases de données configurées dans le cadre de cette installation. Si vous n'avez pas accès à Internet lors de l'installation, téléchargez le correctif temporaire obligatoire APAR JR44669 afin qu'il soit disponible lors de l'installation. Pour plus d'informations, voir [Correctif temporaire obligatoire pour APAR](http://www-01.ibm.com/support/docview.wss?uid=swg21617131) [JR44669.](http://www-01.ibm.com/support/docview.wss?uid=swg21617131) Pour télécharger le correctif, voir [Correctifs temporaires obligatoires pour IBM Business](http://www-01.ibm.com/support/docview.wss?uid=swg24033778) [Process Manager.](http://www-01.ibm.com/support/docview.wss?uid=swg24033778)

Vous pouvez cliquer sur **Annuler** pour continuer l'installation sans télécharger les correctifs requis depuis Internet. Une fois le produit installé, vous pouvez utiliser Installation Manager pour installer les correctifs supplémentaires requis. Voir [Installing the required fixes for the IBM Business Process](http://www-304.ibm.com/support/docview.wss?uid=swg27025131) [Manager V8.0 products and IBM Business Monitor V8.0](http://www-304.ibm.com/support/docview.wss?uid=swg27025131) pour plus d'informations sur le téléchargement et l'installation des correctifs requis restants.

13. Cliquez sur **Installer le logiciel**.

Vous avez installé un composant Process Server totalement fonctionnel.

#### **Information associée**:

**T** [Mises à jour Installation Manager](https://publib.boulder.ibm.com/infocenter/cchelp/v7r1m0/topic/com.ibm.rational.clearcase.cc_ms_install.doc/topics/c_IM_updates.htm)

*Installation et configuration d'IBM Business Process Manager à l'aide d'un serveur de base de données DB2 :*

Vous pouvez installer IBM Business Process Manager à l'aide d'un serveur de base de données DB2. Vous devez vous assurer que les bases de données requises sont disponibles avant l'installation.

#### *Création de bases de données DB2 :*

IBM Business Process Manager requiert une base de données Process Server, une base de données Performance Data Warehouse et une base de données commune. La base de données commune contient Business Space et d'autres composants. Vous devez vous assurer que les bases de données sont disponibles avant d'installer IBM Business Process Manager à l'aide d'une installation standard.

les noms de base de données par défaut sont BPMDB pour la base de données Process Server database, PDWDB pour la base de données Performance Data Warehouse et CMNDB pour la base de données commune.

Process Server et Performance Data Warehouse nécessitent leurs propres bases de données et ne peuvent pas être configurés sur la même base de données que les autres composants BPM.

Utilisez la commande suivante pour créer les bases de données pour DB2 (remplacez les chaînes de marque de réservation @ par les valeurs appropriées) :

create database @DB\_NAME@ automatic storage yes using codeset UTF-8 territory US pagesize 32768; connect to @DB\_NAME@; grant dbadm on database to user @DB USER@; UPDATE DB CFG FOR @DB NAME@ USING LOGFILSIZ 4096 DEFERRED; UPDATE DB CFG FOR @DB\_NAME@ USING LOGSECOND 64 DEFERRED; connect reset;

*Installation et configuration de Process Center avec un serveur de base de données DB2 :*

Process Center inclut un référentiel pour tous les processus, services et autres ressources créés dans les environnements de création IBM Business Process Manager. Vous pouvez utiliser Process Server intégré dans Process Center pour exécuter des processus au fur et à mesure qu'ils sont générés. Lorsque vous êtes prêt, vous pouvez installer et exécuter ces mêmes processus sur Process Server dans vos environnements d'exécution.

Pour installer IBM Business Process Manager Standard à l'aide de l'installation standard, vous devez confirmer que la base de données Process Center ou Process Server, la base de données Performance Data Warehouse et la base de données commune existent déjà et qu'elles sont vides. Les bases de données doivent être créées avec au moins une taille de page de 32K.

Pendant l'installation vous devez indiquer les informations suivantes :

- v Nom utilisateur et mot de passe pour l'authentification de base de données
- v Nom d'hôte et port du serveur de base de données
- v Nom de la base de données Process Center ou Process Server
- v Nom de la base de données Performance Data Warehouse
- v Nom de la base de données commune.

L'installation standard installe le logiciel et configure un profil autonome. Vous n'avez pas à créer un profil ultérieurement à l'aide de l'outil de gestion de profil ou la commande **manageprofiles**.

Un seul gestionnaire d'installation IBM est requis pour installer plusieurs instances d'IBM Business Process Manager.

1. Facultatif : Si vous êtes connecté à Internet, la procédure d'installation standard met automatiquement à niveau le produit sur le dernier groupe de mises à jour et le niveau de correctifs provisoires. Si vous voulez installer les mises à niveau à partir d'un répertoire local, ou que vous voulez spécifier le niveau de correctif, vous pouvez utiliser un fichier de propriétés pour indiquer à Installation Manager où trouver les mises à jour et lesquelles il doit installer.

Créez le fichier suivant :

/home/user/bpm\_updates.properties

**Remarque :** Vérifiez que vous disposez d'un accès en lecture/écriture aux dossiers indiqués dans le fichier bpm\_updates.properties.

Le fichier utilise trois préfixes possibles : ifix, fixpack et launchpad. Chaque préfixe doit être suivi d'un point. Vous pouvez choisir librement le nom qui suit le préfixe et le point, ce qui permet de désigner plusieurs emplacements pour les ifix, les groupes de correctifs et les mises à jour du tableau de bord. Ces emplacements peuvent être des répertoires locaux ou des adresses URL. Par exemple :

ifix.1=/bpmUpdates fixpack.2=http://test/rep launchpad.1=/launchpad\_updates fixpack.WAS\_REP=/WAS\_updates fixpack.BPM\_REP=/BPM\_updates

2. Démarrez le tableau de bord. Vous pouvez exécuter un seul tableau de bord à la fois.

*répertoire\_extraction*/launchpad.sh

- 3. Facultatif : Si un message vous invite à mettre à jour le tableau de bord, cliquez sur **Mettre à jour** pour recevoir les dernières mises à jour. Les mises à jour sont installées et le tableau de bord redémarre automatiquement. Si vous n'avez pas d'accès Internet et que vous voulez installer les mises à jour à partir d'un répertoire local, vous pouvez utiliser un fichier de propriétés pour indiquer à Installation Manager où trouver les mises à jour et lesquelles il doit installer (utilisez le préfixe launchpad comme indiqué à l'étape 1).
- 4. Après avoir démarré le tableau de bord, cliquez sur **Installation standard** dans la page Bienvenue.
- 5. Sélectionnez **Installer Process Center**.
- 6. Vous pouvez, facultativement, modifier les informations d'emplacement :
	- v **Nom d'hôte** : Cette zone affiche le nom de votre machine.

**Important :** Si la valeur localhost ou 127.0.0.1 est utilisée pour le nom d'hôte, les installations Process Designer sur un système distant ne pourront pas se connecter au Process Center.

- v **Emplacement** : Cliquez sur **Parcourir** afin de modifier l'emplacement d'installation pour Process Center.
- 7. Spécifiez le **nom d'utilisateur** et le **mot de passe** du compte d'administration du serveur.
- 8. Cliquez sur **Suivant**.
- 9. Sélectionnez **Oui** pour utiliser une base de données existante.
- 10. Indiquez les informations de base de données requises.

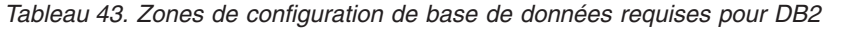

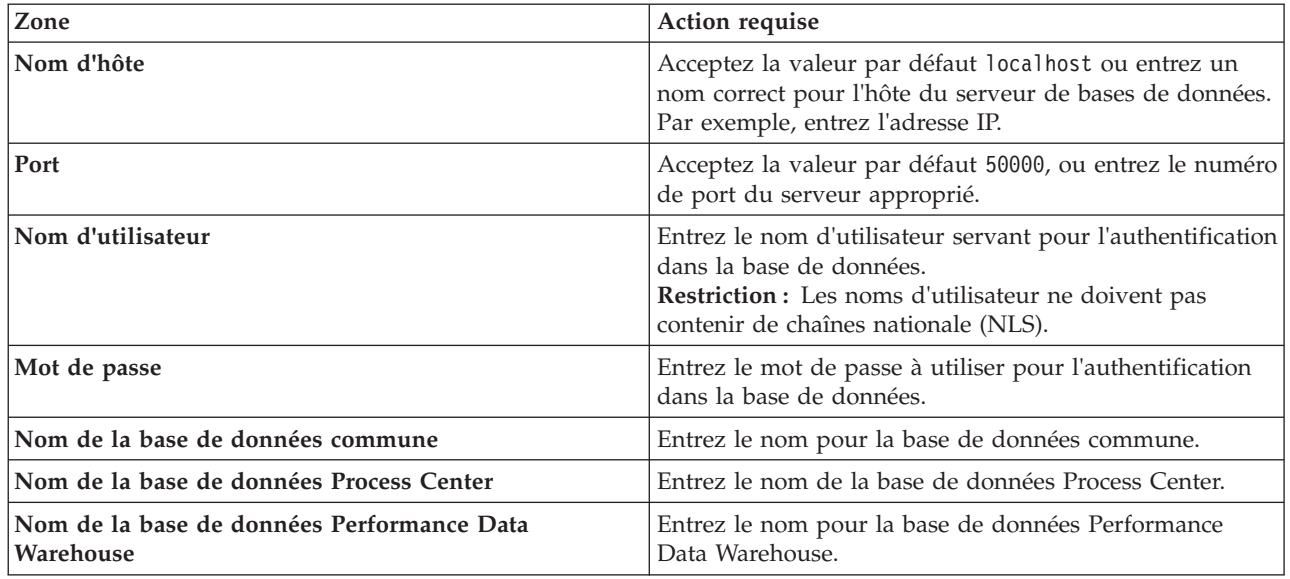

#### 11. Cliquez sur **Suivant**.

12. Dans la page Récapitulatif de l'installation, vérifiez les options d'installation et lisez les contrats de licence. Si vous acceptez les termes des contrats de licence, cliquez sur **I have read and accepted the license agreement and notices**. Si vous sélectionnez l'option **Utiliser le compte de support pour inclure des mises à jour à l'installation**, vous devez fournir vos nom d'utilisateur et mot de passe IBM pour vous connecter aux référentiels de service IBM.

La connexion aux référentiels de services est nécessaire pour le téléchargement et l'installation des groupes de correctifs et des correctifs temporaires requis depuis Internet, notamment les correctifs de WebSphere Application Server et IBM Business Process Manager. Vous pouvez obtenir un ID IBM et un mot de passe en vous enregistrant sur la page [http://www.ibm.com.](http://www.ibm.com)

**Important :** Vous devez installer le correctif temporaire obligatoire APAR JR44669 dans le cadre de l'installation et de la configuration standard. Sinon, les correctifs temporaires, groupes de correctifs ou groupes de mises à jour futurs risquent de ne pas s'installer correctement pour les bases de données configurées dans le cadre de cette installation. Si vous n'avez pas accès à Internet lors de l'installation, téléchargez le correctif temporaire obligatoire APAR JR44669 afin qu'il soit disponible lors de l'installation. Pour plus d'informations, voir [Correctif temporaire obligatoire pour APAR](http://www-01.ibm.com/support/docview.wss?uid=swg21617131) [JR44669.](http://www-01.ibm.com/support/docview.wss?uid=swg21617131) Pour télécharger le correctif, voir [Correctifs temporaires obligatoires pour IBM Business](http://www-01.ibm.com/support/docview.wss?uid=swg24033778) [Process Manager.](http://www-01.ibm.com/support/docview.wss?uid=swg24033778)

Vous pouvez cliquer sur **Annuler** pour continuer l'installation sans télécharger les correctifs requis depuis Internet. Une fois le produit installé, vous pouvez utiliser Installation Manager pour installer les correctifs supplémentaires requis. Voir [Installing the required fixes for the IBM Business Process](http://www-304.ibm.com/support/docview.wss?uid=swg27025131) [Manager V8.0 products and IBM Business Monitor V8.0](http://www-304.ibm.com/support/docview.wss?uid=swg27025131) pour plus d'informations sur le téléchargement et l'installation des correctifs requis restants.

13. Cliquez sur **Installer le logiciel**.

Vous avez installé un composant Process Center totalement fonctionnel.

**Remarque :** Process Designer est pris en charge uniquement sur la plateforme Windows. **Information associée**:

**C**<sup>+</sup> [Mises à jour Installation Manager](https://publib.boulder.ibm.com/infocenter/cchelp/v7r1m0/topic/com.ibm.rational.clearcase.cc_ms_install.doc/topics/c_IM_updates.htm)

*Installation et configuration de Process Server avec un serveur de base de données DB2 :*

Process Server fournit un environnement d'exécution BPM unique pouvant prendre en charge une série de fonctions de processus métier, à des fins de test, de transfert ou de production.

Pour installer IBM Business Process Manager Standard à l'aide de l'installation standard, vous devez confirmer que la base de données Process Center ou Process Server, la base de données Performance Data Warehouse et la base de données commune existent déjà et qu'elles sont vides. Les bases de données doivent être créées avec au moins une taille de page de 32K.

Pendant l'installation vous devez indiquer les informations suivantes :

- v Nom utilisateur et mot de passe pour l'authentification de base de données
- v Nom d'hôte et port du serveur de base de données
- v Nom de la base de données Process Center ou Process Server
- v Nom de la base de données Performance Data Warehouse
- v Nom de la base de données commune.

L'installation standard installe le logiciel et configure un profil autonome. Vous n'avez pas à créer un profil ultérieurement à l'aide de l'outil de gestion de profil ou la commande **manageprofiles**.

Un seul gestionnaire d'installation IBM est requis pour installer plusieurs instances d'IBM Business Process Manager.

1. Facultatif : Si vous êtes connecté à Internet, la procédure d'installation standard met automatiquement à niveau le produit sur le dernier groupe de mises à jour et le niveau de correctifs provisoires. Si vous voulez installer les mises à niveau à partir d'un répertoire local, ou que vous voulez spécifier le niveau de correctif, vous pouvez utiliser un fichier de propriétés pour indiquer à Installation Manager où trouver les mises à jour et lesquelles il doit installer.

Créez le fichier suivant :

/home/user/bpm\_updates.properties

**Remarque :** Vérifiez que vous disposez d'un accès en lecture/écriture aux dossiers indiqués dans le fichier bpm\_updates.properties.

Le fichier utilise trois préfixes possibles : ifix, fixpack et launchpad. Chaque préfixe doit être suivi d'un point. Vous pouvez choisir librement le nom qui suit le préfixe et le point, ce qui permet de désigner plusieurs emplacements pour les ifix, les groupes de correctifs et les mises à jour du tableau de bord. Ces emplacements peuvent être des répertoires locaux ou des adresses URL. Par exemple :

```
ifix.1=/bpmUpdates
fixpack.2=http://test/rep
launchpad.1=/launchpad_updates
fixpack.WAS_REP=/WAS_updates
fixpack.BPM_REP=/BPM_updates
```
2. Démarrez le tableau de bord. Vous pouvez exécuter un seul tableau de bord à la fois.

*répertoire\_extraction*/launchpad.sh

- 3. Facultatif : Si un message vous invite à mettre à jour le tableau de bord, cliquez sur **Mettre à jour** pour recevoir les dernières mises à jour. Les mises à jour sont installées et le tableau de bord redémarre automatiquement. Si vous n'avez pas d'accès Internet et que vous voulez installer les mises à jour à partir d'un répertoire local, vous pouvez utiliser un fichier de propriétés pour indiquer à Installation Manager où trouver les mises à jour et lesquelles il doit installer (utilisez le préfixe launchpad comme indiqué à l'étape 1).
- 4. Après avoir démarré le tableau de bord, cliquez sur **Installation standard** dans la page Bienvenue.
- 5. Sélectionnez **Installer Process Server**.
- 6. Indiquez les informations relatives à Process Server :
- v **Nom d'hôte** : Cette zone affiche le nom de votre machine.
- v **Emplacement** : Cliquez sur **Parcourir** pour modifier l'emplacement d'installation.
- v **Type** d'environnement : Sélectionnez comment utiliser Process Server :
	- Sélectionnez **Production** si le serveur est utilisé dans une capacité de production.
	- Sélectionnez **Etape** si le serveur doit être utilisé en tant qu'emplacement temporaire pour héberger les modifications avant de les mettre en production.
	- Sélectionnez **Test** si le serveur doit être utilisée comme un environnement de test, par exemple, pour le test de chargement.
- v **Nom** de l'environnement : Le nom de l'environnement est utilisé pour se connecter à partir de Process Center à ce composant Process Server.

**Restriction :** Ne combinez pas des serveurs de production et des serveurs de non-production dans la même cellule.

v Spécifiez le **nom d'utilisateur** et le **mot de passe** du compte d'administration du serveur.

Sélectionnez **Utiliser ce serveur hors ligne** si vous n'avez pas sélectionné **Production** comme **Type** d'environnement ou si ce Process Server ne va pas être connecté à un Process Center. Vous pouvez toujours utiliser des serveurs hors ligne lors du déploiement d'instantanés d'applications de processus mais la méthode de déploiement d'applications de processus vers un Process Server hors ligne est différente si le déploiement s'effectue vers un Process Server en ligne.

Si vous n'avez pas sélectionné **Utiliser ce serveur hors ligne**, entrez les informations suivantes sur le Process Center auquel le serveur doit se connecter :

- v **Nom d'hôte** : Entrez l'hôte ou l'hôte virtuel requis par Process Server pour communiquer avec Process Center. Entrez un nom de système hôte qualifié complet. Dans un environnement avec un équilibrage de charge ou un serveur proxy entre les services Process Server et Process Center, assurez-vous que votre entrée correspond à l'URL permettant d'accéder à Process Center.
- v **Port** : Entrez le numéro de port de Process Center. Dans un environnement doté de l'équilibrage de charge ou d'un serveur proxy entre Process Server et Process Center, assurez-vous que votre entrée correspond à l'URL permettant d'accéder à Process Center.
- v **Nom d'utilisateur** : Entrez le nom d'un utilisateur Process Center. Process Server se connectera à Process Center sous cette identité d'utilisateur.
- v **Mot de passe** : Entrez le mot de passe correspondant à l'utilisateur Process Center.

Vous pouvez cliquer sur **Tester la connexion** pour tester la connexion à Process Center.

- 7. Spécifiez le **nom d'utilisateur** et le **mot de passe** du compte d'administration du serveur.
- 8. Cliquez sur **Suivant**.
- 9. Sélectionnez **Oui** pour utiliser une base de données existante.
- 10. Indiquez les informations de base de données requises.

*Tableau 44. Zones de configuration de base de données requises pour DB2*

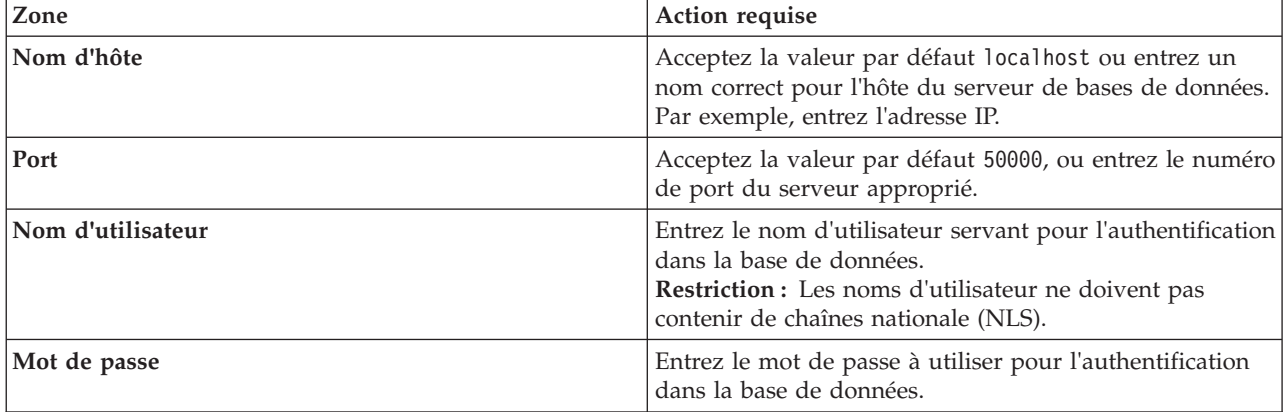

*Tableau 44. Zones de configuration de base de données requises pour DB2 (suite)*

| Zone                                                      | Action requise                                                       |
|-----------------------------------------------------------|----------------------------------------------------------------------|
| Nom de la base de données commune                         | Entrez le nom pour la base de données commune.                       |
| Nom de la base de données Process Server                  | Entrez le nom de la base de données Process Server.                  |
| Nom de la base de données Performance Data<br>  Warehouse | Entrez le nom pour la base de données Performance<br>Data Warehouse. |

- 11. Cliquez sur **Suivant**.
- 12. Dans la page Récapitulatif de l'installation, vérifiez les options d'installation et lisez les contrats de licence. Si vous acceptez les termes des contrats de licence, cliquez sur **I have read and accepted the license agreement and notices**. Si vous sélectionnez l'option **Utiliser le compte de support pour inclure des mises à jour à l'installation**, vous devez fournir vos nom d'utilisateur et mot de passe IBM pour vous connecter aux référentiels de service IBM.

La connexion aux référentiels de services est nécessaire pour le téléchargement et l'installation des groupes de correctifs et des correctifs temporaires requis depuis Internet, notamment les correctifs de WebSphere Application Server et IBM Business Process Manager. Vous pouvez obtenir un ID IBM et un mot de passe en vous enregistrant sur la page [http://www.ibm.com.](http://www.ibm.com)

**Important :** Vous devez installer le correctif temporaire obligatoire APAR JR44669 dans le cadre de l'installation et de la configuration standard. Sinon, les correctifs temporaires, groupes de correctifs ou groupes de mises à jour futurs risquent de ne pas s'installer correctement pour les bases de données configurées dans le cadre de cette installation. Si vous n'avez pas accès à Internet lors de l'installation, téléchargez le correctif temporaire obligatoire APAR JR44669 afin qu'il soit disponible lors de l'installation. Pour plus d'informations, voir [Correctif temporaire obligatoire pour APAR](http://www-01.ibm.com/support/docview.wss?uid=swg21617131) [JR44669.](http://www-01.ibm.com/support/docview.wss?uid=swg21617131) Pour télécharger le correctif, voir [Correctifs temporaires obligatoires pour IBM Business](http://www-01.ibm.com/support/docview.wss?uid=swg24033778) [Process Manager.](http://www-01.ibm.com/support/docview.wss?uid=swg24033778)

Vous pouvez cliquer sur **Annuler** pour continuer l'installation sans télécharger les correctifs requis depuis Internet. Une fois le produit installé, vous pouvez utiliser Installation Manager pour installer les correctifs supplémentaires requis. Voir [Installing the required fixes for the IBM Business Process](http://www-304.ibm.com/support/docview.wss?uid=swg27025131) [Manager V8.0 products and IBM Business Monitor V8.0](http://www-304.ibm.com/support/docview.wss?uid=swg27025131) pour plus d'informations sur le téléchargement et l'installation des correctifs requis restants.

13. Cliquez sur **Installer le logiciel**.

Vous avez installé un composant Process Server totalement fonctionnel.

# **Information associée**:

**E** [Mises à jour Installation Manager](https://publib.boulder.ibm.com/infocenter/cchelp/v7r1m0/topic/com.ibm.rational.clearcase.cc_ms_install.doc/topics/c_IM_updates.htm)

*Installation et configuration d'IBM Business Process Manager à l'aide d'un serveur de base de données Oracle :*

Vous pouvez installer IBM Business Process Manager à l'aide d'un serveur de base de données Oracle. Vous devez vous assurer que les bases de données requises sont disponibles avant l'installation.

# *Création de bases de données Oracle :*

IBM Business Process Manager requiert une base de données Process Server, une base de données Performance Data Warehouse et une base de données commune. La base de données commune contient Business Space et d'autres composants. Vous devez vous assurer que les bases de données sont disponibles avant d'installer IBM Business Process Manager à l'aide d'une installation standard.

Vous pouvez utiliser une instance unique d'Oracle pour configurer BPM. L'instance Oracle doit exister et être accessible. Consultez la documentation Oracle pour créer une instance Oracle. Si vous faites appel à une instance Oracle unique, veillez à utiliser des ID utilisateur différents pour les trois bases de données BPM.

#### *Installation et configuration de Process Center avec un serveur de base de données Oracle :*

Process Center inclut un référentiel pour tous les processus, services et autres ressources créés dans les environnements de création IBM Business Process Manager. Vous pouvez utiliser Process Server intégré dans Process Center pour exécuter des processus au fur et à mesure qu'ils sont générés. Lorsque vous êtes prêt, vous pouvez installer et exécuter ces mêmes processus sur Process Server dans vos environnements d'exécution.

Pour installer IBM Business Process Manager Standard à l'aide de l'installation standard, vous devez confirmer que la base de données Process Center ou Process Server, la base de données Performance Data Warehouse et la base de données commune existent déjà et qu'elles sont vides.

Pendant l'installation vous devez indiquer les informations suivantes :

- v Nom utilisateur et mot de passe pour l'authentification de base de données
- v Nom d'hôte et port du serveur de base de données
- v Nom de la base de données Process Center ou Process Server
- v Nom de la base de données Performance Data Warehouse
- v Nom de la base de données commune.

L'installation standard installe le logiciel et configure un profil autonome. Vous n'avez pas à créer un profil ultérieurement à l'aide de l'outil de gestion de profil ou la commande **manageprofiles**.

Un seul gestionnaire d'installation IBM est requis pour installer plusieurs instances d'IBM Business Process Manager.

1. Facultatif : Si vous êtes connecté à Internet, la procédure d'installation standard met automatiquement à niveau le produit sur le dernier groupe de mises à jour et le niveau de correctifs provisoires. Si vous voulez installer les mises à niveau à partir d'un répertoire local, ou que vous voulez spécifier le niveau de correctif, vous pouvez utiliser un fichier de propriétés pour indiquer à Installation Manager où trouver les mises à jour et lesquelles il doit installer.

Créez le fichier suivant :

/home/user/bpm\_updates.properties

**Remarque :** Vérifiez que vous disposez d'un accès en lecture/écriture aux dossiers indiqués dans le fichier bpm\_updates.properties.

Le fichier utilise trois préfixes possibles : ifix, fixpack et launchpad. Chaque préfixe doit être suivi d'un point. Vous pouvez choisir librement le nom qui suit le préfixe et le point, ce qui permet de désigner plusieurs emplacements pour les ifix, les groupes de correctifs et les mises à jour du tableau de bord. Ces emplacements peuvent être des répertoires locaux ou des adresses URL. Par exemple :

```
ifix.1=/bpmUpdates
fixpack.2=http://test/rep
launchpad.1=/launchpad_updates
fixpack.WAS REP=/WAS updates
fixpack.BPM_REP=/BPM_updates
```
2. Démarrez le tableau de bord. Vous pouvez exécuter un seul tableau de bord à la fois.

*répertoire\_extraction*/launchpad.sh

3. Facultatif : Si un message vous invite à mettre à jour le tableau de bord, cliquez sur **Mettre à jour** pour recevoir les dernières mises à jour. Les mises à jour sont installées et le tableau de bord redémarre automatiquement. Si vous n'avez pas d'accès Internet et que vous voulez installer les

mises à jour à partir d'un répertoire local, vous pouvez utiliser un fichier de propriétés pour indiquer à Installation Manager où trouver les mises à jour et lesquelles il doit installer (utilisez le préfixe launchpad comme indiqué à l'étape 1).

- 4. Après avoir démarré le tableau de bord, cliquez sur **Installation standard** dans la page Bienvenue.
- 5. Sélectionnez **Installer Process Center**.
- 6. Vous pouvez, facultativement, modifier les informations d'emplacement :
	- v **Nom d'hôte** : Cette zone affiche le nom de votre machine.

**Important :** Si la valeur localhost ou 127.0.0.1 est utilisée pour le nom d'hôte, les installations Process Designer sur un système distant ne pourront pas se connecter au Process Center.

- v **Emplacement** : Cliquez sur **Parcourir** afin de modifier l'emplacement d'installation pour Process Center.
- 7. Spécifiez le **nom d'utilisateur** et le **mot de passe** du compte d'administration du serveur.
- 8. Cliquez sur **Suivant**.
- 9. Sélectionnez **Oui** pour utiliser une base de données existante.
- 10. Indiquez les informations de base de données requises.

*Tableau 45. Zones obligatoires de la configuration de base de données pour Oracle*

| Zone                                       | <b>Action requise</b>                                                                                                    |
|--------------------------------------------|----------------------------------------------------------------------------------------------------|
| Nom d'hôte                                 | Acceptez la valeur par défaut localhost ou entrez un<br>nom correct pour l'hôte du serveur de bases de données.<br>Par exemple, entrez l'adresse IP. |
| Port                                       | Acceptez la valeur par défaut 1521, ou entrez le numéro<br>du port du serveur approprié.                                                             |
| Nom de base de données                     | Entrez l'identifiant système de la base de données Process<br>Center.                                                                                |
| Base de données commune                    | Pour la base de données commune, indiquez des valeurs<br>pour les paramètres suivants :                                                              |
|                                            | • Nom d'utilisateur : Entrez le nom d'utilisateur de la<br>base de données commune.                                                                  |
|                                            | • Mot de passe : Entrez un mot de passe pour<br>l'authentification auprès de la base de données<br>commune.                                          |
| Base de données Process Center             | Pour la base de données Process Center, définissez les<br>valeurs des paramètres suivants :                                                          |
|                                            | • Nom d'utilisateur : Entrez le nom d'utilisateur de la<br>base de données Process Center.                                                           |
|                                            | • Mot de passe : Entrez un mot de passe pour<br>l'authentification auprès de la base de données Process<br>Center.                                   |
| Base de données Performance Data Warehouse | Pour la base de données Performance Data Warehouse,<br>entrez les valeurs des paramètres suivants :                                                  |
|                                            | • Nom d'utilisateur : Entrez le nom d'utilisateur de la<br>base de données Performance Data Warehouse.                                               |
|                                            | • Mot de passe : Entrez un mot de passe pour<br>l'authentification auprès de la base de données<br>Performance Data Warehouse.                       |

- 11. Cliquez sur **Suivant**.
- 12. Dans la page Récapitulatif de l'installation, vérifiez les options d'installation et lisez les contrats de licence. Si vous acceptez les termes des contrats de licence, cliquez sur **I have read and accepted the license agreement and notices**. Si vous sélectionnez l'option **Utiliser le compte de support pour**

**inclure des mises à jour à l'installation**, vous devez fournir vos nom d'utilisateur et mot de passe IBM pour vous connecter aux référentiels de service IBM.

La connexion aux référentiels de services est nécessaire pour le téléchargement et l'installation des groupes de correctifs et des correctifs temporaires requis depuis Internet, notamment les correctifs de WebSphere Application Server et IBM Business Process Manager. Vous pouvez obtenir un ID IBM et un mot de passe en vous enregistrant sur la page [http://www.ibm.com.](http://www.ibm.com)

**Important :** Vous devez installer le correctif temporaire obligatoire APAR JR44669 dans le cadre de l'installation et de la configuration standard. Sinon, les correctifs temporaires, groupes de correctifs ou groupes de mises à jour futurs risquent de ne pas s'installer correctement pour les bases de données configurées dans le cadre de cette installation. Si vous n'avez pas accès à Internet lors de l'installation, téléchargez le correctif temporaire obligatoire APAR JR44669 afin qu'il soit disponible lors de l'installation. Pour plus d'informations, voir [Correctif temporaire obligatoire pour APAR](http://www-01.ibm.com/support/docview.wss?uid=swg21617131) [JR44669.](http://www-01.ibm.com/support/docview.wss?uid=swg21617131) Pour télécharger le correctif, voir [Correctifs temporaires obligatoires pour IBM Business](http://www-01.ibm.com/support/docview.wss?uid=swg24033778) [Process Manager.](http://www-01.ibm.com/support/docview.wss?uid=swg24033778)

Vous pouvez cliquer sur **Annuler** pour continuer l'installation sans télécharger les correctifs requis depuis Internet. Une fois le produit installé, vous pouvez utiliser Installation Manager pour installer les correctifs supplémentaires requis. Voir [Installing the required fixes for the IBM Business Process](http://www-304.ibm.com/support/docview.wss?uid=swg27025131) [Manager V8.0 products and IBM Business Monitor V8.0](http://www-304.ibm.com/support/docview.wss?uid=swg27025131) pour plus d'informations sur le téléchargement et l'installation des correctifs requis restants.

13. Cliquez sur **Installer le logiciel**.

Vous avez installé un composant Process Center totalement fonctionnel.

**Remarque :** Process Designer est pris en charge uniquement sur la plateforme Windows. **Information associée**:

**E** [Mises à jour Installation Manager](https://publib.boulder.ibm.com/infocenter/cchelp/v7r1m0/topic/com.ibm.rational.clearcase.cc_ms_install.doc/topics/c_IM_updates.htm)

*Installation et configuration de Process Server avec un serveur de base de données Oracle :*

Process Server fournit un environnement d'exécution BPM unique pouvant prendre en charge une série de fonctions de processus métier, à des fins de test, de transfert ou de production.

Pour installer IBM Business Process Manager Standard à l'aide de l'installation standard, vous devez confirmer que la base de données Process Center ou Process Server, la base de données Performance Data Warehouse et la base de données commune existent déjà et qu'elles sont vides.

Pendant l'installation vous devez indiquer les informations suivantes :

- v Nom utilisateur et mot de passe pour l'authentification de base de données
- v Nom d'hôte et port du serveur de base de données
- v Nom de la base de données Process Center ou Process Server
- v Nom de la base de données Performance Data Warehouse
- v Nom de la base de données commune.

L'installation standard installe le logiciel et configure un profil autonome. Vous n'avez pas à créer un profil ultérieurement à l'aide de l'outil de gestion de profil ou la commande **manageprofiles**.

Un seul gestionnaire d'installation IBM est requis pour installer plusieurs instances d'IBM Business Process Manager.

1. Facultatif : Si vous êtes connecté à Internet, la procédure d'installation standard met automatiquement à niveau le produit sur le dernier groupe de mises à jour et le niveau de correctifs provisoires. Si vous voulez installer les mises à niveau à partir d'un répertoire local, ou que vous

voulez spécifier le niveau de correctif, vous pouvez utiliser un fichier de propriétés pour indiquer à Installation Manager où trouver les mises à jour et lesquelles il doit installer.

Créez le fichier suivant :

/home/user/bpm\_updates.properties

**Remarque :** Vérifiez que vous disposez d'un accès en lecture/écriture aux dossiers indiqués dans le fichier bpm\_updates.properties.

Le fichier utilise trois préfixes possibles : ifix, fixpack et launchpad. Chaque préfixe doit être suivi d'un point. Vous pouvez choisir librement le nom qui suit le préfixe et le point, ce qui permet de désigner plusieurs emplacements pour les ifix, les groupes de correctifs et les mises à jour du tableau de bord. Ces emplacements peuvent être des répertoires locaux ou des adresses URL. Par exemple :

ifix.1=/bpmUpdates fixpack.2=http://test/rep launchpad.1=/launchpad\_updates fixpack.WAS\_REP=/WAS\_updates fixpack.BPM\_REP=/BPM\_updates

2. Démarrez le tableau de bord. Vous pouvez exécuter un seul tableau de bord à la fois.

*répertoire\_extraction*/launchpad.sh

- 3. Facultatif : Si un message vous invite à mettre à jour le tableau de bord, cliquez sur **Mettre à jour** pour recevoir les dernières mises à jour. Les mises à jour sont installées et le tableau de bord redémarre automatiquement. Si vous n'avez pas d'accès Internet et que vous voulez installer les mises à jour à partir d'un répertoire local, vous pouvez utiliser un fichier de propriétés pour indiquer à Installation Manager où trouver les mises à jour et lesquelles il doit installer (utilisez le préfixe launchpad comme indiqué à l'étape 1).
- 4. Après avoir démarré le tableau de bord, cliquez sur **Installation standard** dans la page Bienvenue.
- 5. Sélectionnez **Installer Process Server**.
- 6. Indiquez les informations relatives à Process Server :
	- v **Nom d'hôte** : Cette zone affiche le nom de votre machine.
	- v **Emplacement** : Cliquez sur **Parcourir** pour modifier l'emplacement d'installation.
	- v **Type** d'environnement : Sélectionnez comment utiliser Process Server :
		- Sélectionnez **Production** si le serveur est utilisé dans une capacité de production.
		- Sélectionnez **Etape** si le serveur doit être utilisé en tant qu'emplacement temporaire pour héberger les modifications avant de les mettre en production.
		- Sélectionnez **Test** si le serveur doit être utilisée comme un environnement de test, par exemple, pour le test de chargement.
	- v **Nom** de l'environnement : Le nom de l'environnement est utilisé pour se connecter à partir de Process Center à ce composant Process Server.

**Restriction :** Ne combinez pas des serveurs de production et des serveurs de non-production dans la même cellule.

v Spécifiez le **nom d'utilisateur** et le **mot de passe** du compte d'administration du serveur.

Sélectionnez **Utiliser ce serveur hors ligne** si vous n'avez pas sélectionné **Production** comme **Type** d'environnement ou si ce Process Server ne va pas être connecté à un Process Center. Vous pouvez toujours utiliser des serveurs hors ligne lors du déploiement d'instantanés d'applications de processus mais la méthode de déploiement d'applications de processus vers un Process Server hors ligne est différente si le déploiement s'effectue vers un Process Server en ligne.

Si vous n'avez pas sélectionné **Utiliser ce serveur hors ligne**, entrez les informations suivantes sur le Process Center auquel le serveur doit se connecter :

v **Nom d'hôte** : Entrez l'hôte ou l'hôte virtuel requis par Process Server pour communiquer avec Process Center. Entrez un nom de système hôte qualifié complet. Dans un environnement avec un

équilibrage de charge ou un serveur proxy entre les services Process Server et Process Center, assurez-vous que votre entrée correspond à l'URL permettant d'accéder à Process Center.

- v **Port** : Entrez le numéro de port de Process Center. Dans un environnement doté de l'équilibrage de charge ou d'un serveur proxy entre Process Server et Process Center, assurez-vous que votre entrée correspond à l'URL permettant d'accéder à Process Center.
- v **Nom d'utilisateur** : Entrez le nom d'un utilisateur Process Center. Process Server se connectera à Process Center sous cette identité d'utilisateur.
- v **Mot de passe** : Entrez le mot de passe correspondant à l'utilisateur Process Center.

Vous pouvez cliquer sur **Tester la connexion** pour tester la connexion à Process Center.

- 7. Spécifiez le **nom d'utilisateur** et le **mot de passe** du compte d'administration du serveur.
- 8. Cliquez sur **Suivant**.
- 9. Sélectionnez **Oui** pour utiliser une base de données existante.
- 10. Indiquez les informations de base de données requises.

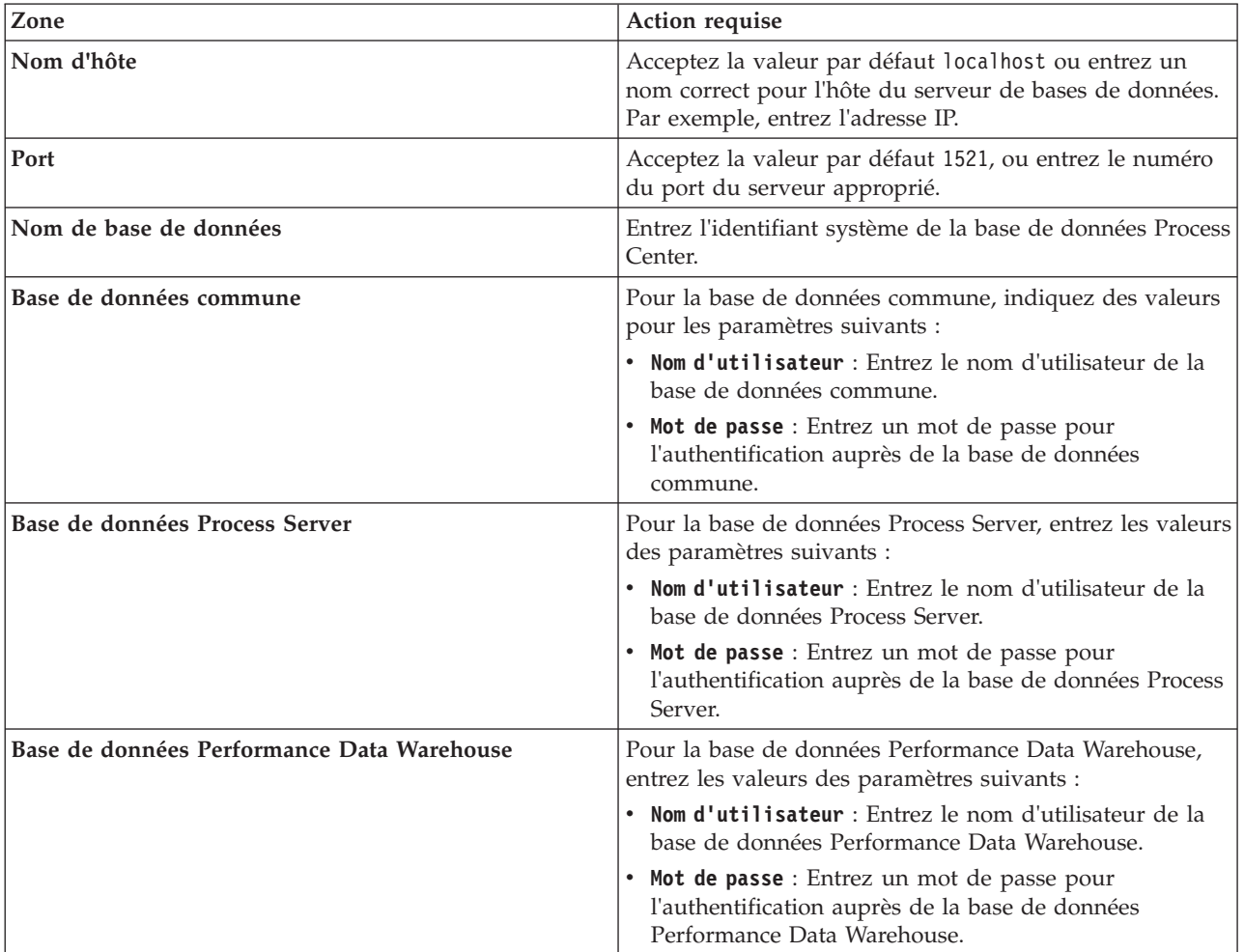

*Tableau 46. Zones obligatoires de la configuration de base de données pour Oracle*

- 11. Cliquez sur **Suivant**.
- 12. Dans la page Récapitulatif de l'installation, vérifiez les options d'installation et lisez les contrats de licence. Si vous acceptez les termes des contrats de licence, cliquez sur **I have read and accepted the license agreement and notices**. Si vous sélectionnez l'option **Utiliser le compte de support pour inclure des mises à jour à l'installation**, vous devez fournir vos nom d'utilisateur et mot de passe IBM pour vous connecter aux référentiels de service IBM.

La connexion aux référentiels de services est nécessaire pour le téléchargement et l'installation des groupes de correctifs et des correctifs temporaires requis depuis Internet, notamment les correctifs de WebSphere Application Server et IBM Business Process Manager. Vous pouvez obtenir un ID IBM et un mot de passe en vous enregistrant sur la page [http://www.ibm.com.](http://www.ibm.com)

**Important :** Vous devez installer le correctif temporaire obligatoire APAR JR44669 dans le cadre de l'installation et de la configuration standard. Sinon, les correctifs temporaires, groupes de correctifs ou groupes de mises à jour futurs risquent de ne pas s'installer correctement pour les bases de données configurées dans le cadre de cette installation. Si vous n'avez pas accès à Internet lors de l'installation, téléchargez le correctif temporaire obligatoire APAR JR44669 afin qu'il soit disponible lors de l'installation. Pour plus d'informations, voir [Correctif temporaire obligatoire pour APAR](http://www-01.ibm.com/support/docview.wss?uid=swg21617131) [JR44669.](http://www-01.ibm.com/support/docview.wss?uid=swg21617131) Pour télécharger le correctif, voir [Correctifs temporaires obligatoires pour IBM Business](http://www-01.ibm.com/support/docview.wss?uid=swg24033778) [Process Manager.](http://www-01.ibm.com/support/docview.wss?uid=swg24033778)

Vous pouvez cliquer sur **Annuler** pour continuer l'installation sans télécharger les correctifs requis depuis Internet. Une fois le produit installé, vous pouvez utiliser Installation Manager pour installer les correctifs supplémentaires requis. Voir [Installing the required fixes for the IBM Business Process](http://www-304.ibm.com/support/docview.wss?uid=swg27025131) [Manager V8.0 products and IBM Business Monitor V8.0](http://www-304.ibm.com/support/docview.wss?uid=swg27025131) pour plus d'informations sur le téléchargement et l'installation des correctifs requis restants.

13. Cliquez sur **Installer le logiciel**.

Vous avez installé un composant Process Server totalement fonctionnel.

#### **Information associée**:

[Mises à jour Installation Manager](https://publib.boulder.ibm.com/infocenter/cchelp/v7r1m0/topic/com.ibm.rational.clearcase.cc_ms_install.doc/topics/c_IM_updates.htm)

*Installation et configuration d'IBM Business Process Manager à l'aide d'un serveur de base de données SQL Server :*

Vous pouvez installer IBM Business Process Manager à l'aide d'un serveur de base de données Microsoft SQL Server. Vous devez vous assurer que les bases de données requises sont disponibles avant l'installation.

*Création de bases de données SQL Server :*

IBM Business Process Manager requiert une base de données Process Server, une base de données Performance Data Warehouse et une base de données commune. La base de données commune contient Business Space et d'autres composants. Vous devez vous assurer que les bases de données sont disponibles avant d'installer IBM Business Process Manager à l'aide d'une installation standard.

les noms de base de données par défaut sont BPMDB pour la base de données Process Server database, PDWDB pour la base de données Performance Data Warehouse et CMNDB pour la base de données commune.

Process Server et Performance Data Warehouse nécessitent leurs propres bases de données et ne peuvent pas être configurés sur la même base de données que les autres composants BPM.

- 1. Installez Microsoft SQL Server.
- 2. Utilisez les commandes suivantes pour créer les bases de données pour SQL Server :
	- a. Pour créer les bases de données Process Server (BPMDB) et Performance Data Warehouse (PDWDB) :

osql -b -S *nom\_hôte* -U *compte\_utilisateur\_bd* -P *mdp\_utilisateur\_bd* -Q "CREATE DATABASE *nom\_bd* COLLATE SQL\_Latin1\_General\_CP1\_CI\_AS"

où **nom\_hôte** correspond au nom d'hôte du système hébergeant SQL Server, où **compte\_utilisateur\_bd** et **mdp\_utilisateur\_bd** correspondent au compte utilisateur et au mot de passe permettant d'ouvrir une session pour créer la base de données et où **nom\_bd** est le nom de la base de données que vous créez. **COLLATE SQL\_Latin1\_General\_CP1\_CI\_AS** est inclus car les bases de données doivent être insensibles à la casse.

b. Pour créer la base de données commune :

osql -b -S *nom\_hôte* -U *compte\_utilisateur\_bd* -P *mdp\_utilisateur\_bd* -Q "CREATE DATABASE *nom\_bd* COLLATE SQL\_Latin1\_General\_CP1\_CS\_AS"

La clause COLLATE représente la seule différence. CMNDB nécessite un classement sensible à la casse.

**Important :** Vérifiez que les bases de données que vous créez pour Process Server et Performance Data Warehouse ne sont pas sensibles à la casse. Ceci est indiqué par les lettres **CI** dans la valeur d'attribut **COLLATE**. Vérifiez que cette variable ressemble à ceci : **SQL\_Latin1\_General\_CP1\_CI\_AS** (et non **SQL\_Latin1\_General\_CP1\_CS\_AS**). Sinon, une erreur telle que la suivante peut se produire :

org.springframework.beans.factory.BeanCreationException: Error creating bean with name 'message.routingCache'

defined in class path resource [registry.xml]: Instantiation of bean failed; nested exception is org.springframework.beans.BeanInstantiationException: Could not instantiate bean class [com.lombardisoftware.bpd.runtime.engine.message.DefaultMessageRoutingCache]: Constructor threw exception; nested exception is org.springframework.jdbc.BadSqlGrammarException: PreparedStatementCallback; bad SQL grammar [select "value" from lsw\_system where "key"=?]; nested exception is com.microsoft.sqlserver.jdbc.SQLServerException: Invalid object name 'lsw\_system'.

Caused by: com.microsoft.sqlserver.jdbc.SQLServerException: Invalid object name 'lsw\_system'. at com.microsoft.sqlserver.jdbc.SQLServerException.makeFromDatabaseError(SQLServerException.java:196) at com.microsoft.sqlserver.jdbc.SQLServerStatement.getNextResult(SQLServerStatement.java:1454) at com.microsoft.sqlserver.jdbc.SQLServerPreparedStatement.doExecutePreparedStatement (SQLServerPreparedStatement.java:388) at com.microsoft.sqlserver.jdbc.SQLServerPreparedStatement\$PrepStmtExecCmd.doExecute (SQLServerPreparedStatement.java:338) at com.microsoft.sqlserver.jdbc.TDSCommand.execute(IOBuffer.java:4026) at com.microsoft.sqlserver.jdbc.SQLServerConnection.executeCommand(SQLServerConnection.java:1416) at com.microsoft.sqlserver.jdbc.SQLServerStatement.executeCommand(SQLServerStatement.java:185) at com.microsoft.sqlserver.jdbc.SQLServerStatement.executeStatement(SQLServerStatement.java:160) at com.microsoft.sqlserver.jdbc.SQLServerPreparedStatement.executeQuery (SQLServerPreparedStatement.java:281) at org.apache.commons.dbcp.DelegatingPreparedStatement.executeQuery(DelegatingPreparedStatement.java:205) at org.springframework.jdbc.core.JdbcTemplate\$1.doInPreparedStatement(JdbcTemplate.java:648)

at org.springframework.jdbc.core.JdbcTemplate.execute(JdbcTemplate.java:591)

[...]

Lorsque vous utilisez Microsoft SQL Server comme base de données pour Performance Data Warehouse, le message d'erreur suivant peut s'afficher lors de la génération du rapport à l'aide de l'optimiseur ou du portail pour une application de processus existante. Dans ce cas, le rapport ne s'affiche pas.

com.microsoft.sqlserver.jdbc.SQLServerException: Invalid object name 'slathresholdtraversals'.

- at com.microsoft.sqlserver.jdbc.SQLServerException.makeFromDatabaseError(SQLServerException.java:196)
- at com.microsoft.sqlserver.jdbc.SQLServerStatement.getNextResult(SQLServerStatement.java:1454)
- at com.microsoft.sqlserver.jdbc.SQLServerStatement.doExecuteCursored(SQLServerStatement.java:1824)
- at com.microsoft.sqlserver.jdbc.SQLServerStatement.doExecuteStatement(SQLServerStatement.java:760)

at com.microsoft.sqlserver.jdbc.SQLServerStatement\$StmtExecCmd.doExecute(SQLServerStatement.java:685)

Dans Microsoft SQL Server, le nom de schéma par défaut associé à un utilisateur doit correspondre au nom d'utilisateur. Par exemple, si le nom d'utilisateur de base de données Performance Data Warehouse est *perfDB*, alors le nom de schéma par défaut associé à l'utilisateur *perfDB* doit également être *perfDB*. Vous devez créer un utilisateur de base de données ordinaire et accorder les droits requis à cet utilisateur au lieu d'utiliser un superutilisateur, tel que *sa*, Car le schéma par défaut du superutilisateur est dbo et ne peut être modifié.

Procédez comme suit si certaines tables existantes ne sont pas associées à un schéma portant le même nom que le nom d'utilisateur.

a. Dans SQL Server Management Studio Object Explorer, cliquez avec le bouton droit de la souris sur le nom de la table, puis cliquez sur **Conception**.

- b. Dans la vue Conception, appuyez sur F4 pour afficher la fenêtre Propriétés.
- c. Dans la fenêtre Propriétés, modifiez le nom du schéma.
- d. Cliquez avec le bouton droit de la souris sur l'onglet et sélectionnez **Fermer** pour fermer la vue Conception.
- e. Cliquez sur **OK** lorsque vous êtes invité à enregistrer. La table sélectionnée est transférée vers le nouveau schéma.
- f. Répétez les étapes précédentes pour toutes les tables de la base de données Performance Data Warehouse.

#### *Configuration de transactions XA :*

Vous devez configurer des transactions XA après l'installation de la base de données Microsoft SQL Server et avant le démarrage du serveur. Le pilote JDBC SQL Server offre une prise en charge pour les transactions distribuées facultatives Java Platform, Enterprise Edition/JDBC 2.0. Les connexions JDBC obtenues via la classe **SQLServerXADataSource** peuvent faire partie d'environnements de traitement de transactions distribuées standard comme les serveurs d'applications Java Platform, Enterprise Edition (Java EE).

L'échec de la configuration des transactions XA peut entraîner l'erreur suivante lors du démarrage du serveur : **javax.transaction.xa.XAException: com.microsoft.sqlserver.jdbc.SQLServerException: Failed to create the XA control connection. Erreur : "Could not find stored procedure 'master..xp\_sqljdbc\_xa\_init\_ex'"..**.

1. Le service MS DTC doit être marqué comme Automatique dans Service Manager pour être certain qu'il s'exécute lorsque le service SQL Server est démarré. Pour activer MS DTC pour les transactions XA, vous devez procédez comme suit :

**Sous Windows XP et Windows Server 2003 :**

- a. Sélectionnez **Panneau de configuration** > **Outils d'administration** > **Services de composants**.
- b. Sélectionnez **Services de composants** > **Ordinateurs** et cliquez avec le bouton droit de la souris sur **Poste de travail**, puis sélectionnez **Propriétés**.
- c. Cliquez sur l'onglet **MSDTC**, puis cliquez sur **Configuration de la sécurité**.
- d. Cochez la case **Activer les transactions XA**, puis cliquez sur **OK**. Cela entraîne le redémarrage du service MS DTC.
- e. Cliquez sur **OK** de nouveau pour fermer la fenêtre **Propriétés**, puis fermez **Services de composants**.
- f. Redémarrez SQL Server pour vous assurer qu'il se synchronise avec les modifications MS DTC.
- **Sous Windows Vista et Windows 7 :**
- a. Sélectionnez **Panneau de configuration** > **Outils d'administration** > **Services de composants**.
- b. Sélectionnez **Services de composants** > **Ordinateurs** > **Poste de travail** > **Coordinateur de transactions distribuées**.
- c. Cliquez avec le bouton droit de la souris sur **DTC local** puis sélectionnez **Propriétés**.
- d. Cliquez sur l'onglet **Sécurité** dans la fenêtre **Propriétés du DTC local**.
- e. Cochez la case **Activer les transactions XA**, puis cliquez sur **OK**. Cela redémarre le service MS DTC.
- f. Cliquez sur **OK** de nouveau pour fermer la fenêtre Propriétés, puis fermez Services de composants.
- g. Redémarrez SQL Server pour vous assurer qu'il se synchronise avec les modifications MS DTC.
- 2. Configurez les composants de transactions distribuées (DTC) JDBC :
	- a. Téléchargez le pilote "Microsoft SQL Server JDBC Drive 2.0" à partir du site Microsoft à l'aide de l'URL fournie dans la section Ressources.
	- b. Extrayez l'archive vers un dossiers.
- c. Copiez le fichier sqljdbc xa.dll à partir du répertoire de décompression JDBC vers le répertoire Binn de l'ordinateur SQL Server. Si vous utilisez des transactions XA avec SQL Server 32 bits, utilisez le fichier sqljdbc\_xa.dll dans le dossier x86, même si SQL Server est installé sur un processeur x64. Si vous utilisez des transactions XA avec SQL Server 64 bits sur le processeur x64, utilisez le fichier sqljdbc\_xa.dll dans le dossier x64.
- d. Exécutez le script de base de données xa\_install.sql SQL Server . Ce script installe les procédures stockées étendues appelées par sqljdbc\_xa.dll. Ces procédures stockées étendues implémentent des transactions distribuées et une prise en charge XA pour le pilote JDBC Microsoft SQL Server. Vous devrez exécuter ce script en tant qu'administrateur de l'instance SQL Server.
- e. Pour accorder des autorisations à un utilisateur spécifique pour qu'il participe aux transactions distribuées avec le pilote JDBC, ajoutez l'utilisateur au rôle SqlJDBCXAUser dans la base de données maître (par exemple, pour un utilisateur Lombardi, ajoutez la base de données maître dans les mappages Utilisateur et sélectionnez le rôle SqlJDBCXAUser).

#### *Installation et configuration de Process Center avec un serveur de base de données SQL Server :*

Process Center inclut un référentiel pour tous les processus, services et autres ressources créés dans les environnements de création IBM Business Process Manager. Vous pouvez utiliser Process Server intégré dans Process Center pour exécuter des processus au fur et à mesure qu'ils sont générés. Lorsque vous êtes prêt, vous pouvez installer et exécuter ces mêmes processus sur Process Server dans vos environnements d'exécution.

Pour installer IBM Business Process Manager Standard à l'aide de l'installation standard, vous devez confirmer que la base de données Process Center ou Process Server, la base de données Performance Data Warehouse et la base de données commune existent déjà et qu'elles sont vides.

Pendant l'installation vous devez indiquer les informations suivantes :

- v Nom utilisateur et mot de passe pour l'authentification de base de données
- v Nom d'hôte et port du serveur de base de données
- v Nom de la base de données Process Center ou Process Server
- v Nom de la base de données Performance Data Warehouse
- v Nom de la base de données commune.

L'installation standard installe le logiciel et configure un profil autonome. Vous n'avez pas à créer un profil ultérieurement à l'aide de l'outil de gestion de profil ou la commande **manageprofiles**.

Un seul gestionnaire d'installation IBM est requis pour installer plusieurs instances d'IBM Business Process Manager.

1. Facultatif : Si vous êtes connecté à Internet, la procédure d'installation standard met automatiquement à niveau le produit sur le dernier groupe de mises à jour et le niveau de correctifs provisoires. Si vous voulez installer les mises à niveau à partir d'un répertoire local, ou que vous voulez spécifier le niveau de correctif, vous pouvez utiliser un fichier de propriétés pour indiquer à Installation Manager où trouver les mises à jour et lesquelles il doit installer.

Créez le fichier suivant :

/home/user/bpm\_updates.properties

**Remarque :** Vérifiez que vous disposez d'un accès en lecture/écriture aux dossiers indiqués dans le fichier bpm\_updates.properties.

Le fichier utilise trois préfixes possibles : ifix, fixpack et launchpad. Chaque préfixe doit être suivi d'un point. Vous pouvez choisir librement le nom qui suit le préfixe et le point, ce qui permet de désigner plusieurs emplacements pour les ifix, les groupes de correctifs et les mises à jour du tableau de bord. Ces emplacements peuvent être des répertoires locaux ou des adresses URL. Par exemple :

ifix.1=/bpmUpdates fixpack.2=http://test/rep launchpad.1=/launchpad\_updates fixpack.WAS\_REP=/WAS\_updates fixpack.BPM\_REP=/BPM\_updates

2. Démarrez le tableau de bord. Vous pouvez exécuter un seul tableau de bord à la fois.

*répertoire\_extraction*/launchpad.sh

- 3. Facultatif : Si un message vous invite à mettre à jour le tableau de bord, cliquez sur **Mettre à jour** pour recevoir les dernières mises à jour. Les mises à jour sont installées et le tableau de bord redémarre automatiquement. Si vous n'avez pas d'accès Internet et que vous voulez installer les mises à jour à partir d'un répertoire local, vous pouvez utiliser un fichier de propriétés pour indiquer à Installation Manager où trouver les mises à jour et lesquelles il doit installer (utilisez le préfixe launchpad comme indiqué à l'étape 1).
- 4. Après avoir démarré le tableau de bord, cliquez sur **Installation standard** dans la page Bienvenue.
- 5. Vous pouvez, facultativement, modifier les informations d'emplacement :
	- v **Nom d'hôte** : Cette zone affiche le nom de votre machine.

**Important :** Si la valeur localhost ou 127.0.0.1 est utilisée pour le nom d'hôte, les installations Process Designer sur un système distant ne pourront pas se connecter au Process Center.

- v **Emplacement** : Cliquez sur **Parcourir** afin de modifier l'emplacement d'installation pour Process Center.
- 6. Spécifiez le **nom d'utilisateur** et le **mot de passe** du compte d'administration du serveur.
- 7. Cliquez sur **Suivant**.
- 8. Sélectionnez **Oui** pour utiliser une base de données existante.
- 9. Indiquez les informations de base de données requises.

*Tableau 47. Zones de configuration de base de données obligatoires pour SQL Server*

| Zone                                                           | Action requise                                                                                                    |
|----------------------------------------------------------------|----------------------------------------------------------------------------------------------------|
| Nom d'hôte                                                     | Acceptez la valeur par défaut localhost ou entrez un<br>nom correct pour l'hôte du serveur de bases de données.<br>Par exemple, entrez l'adresse IP. |
| Port                                                           | Acceptez la valeur par défaut 1433 ou entrez le numéro<br>du port du serveur approprié.                                                              |
| Nom de la base de données commune                              | Entrez le nom pour la base de données commune.                                                                                                    |
| Nom de la base de données Process Center                       | Entrez le nom de la base de données Process Center.                                                                                                  |
| Nom de la base de données Performance Data<br><b>Warehouse</b> | Entrez le nom de la base de données Performance Data<br>Warehouse.                                                                                   |
| Base de données commune                                        | Pour la base de données commune, indiquez des valeurs<br>pour les paramètres suivants :                                                              |
|                                                                | • Nom d'utilisateur : Entrez le nom d'utilisateur de la<br>base de données commune.                                                                  |
|                                                                | • Mot de passe : Entrez un mot de passe pour<br>l'authentification auprès de la base de données<br>commune.                                          |
| Base de données Process Center                                 | Pour la base de données Process Center, définissez les<br>valeurs des paramètres suivants :                                                          |
|                                                                | • Nom d'utilisateur : Entrez le nom d'utilisateur de la<br>base de données Process Center.                                                           |
|                                                                | • Mot de passe : Entrez un mot de passe pour<br>l'authentification auprès de la base de données Process<br>Center.                                   |

| Zone                                       | <b>Action requise</b>                                                                                                    |
|--------------------------------------------|----------------------------------------------------------------------------------------------------|
| Base de données Performance Data Warehouse | Pour la base de données Performance Data Warehouse,<br>entrez les valeurs des paramètres suivants :                            |
|                                            | Nom d'utilisateur : Entrez le nom d'utilisateur de la<br>base de données Performance Data Warehouse.                           |
|                                            | . Mot de passe : Entrez un mot de passe pour<br>l'authentification auprès de la base de données<br>Performance Data Warehouse. |

*Tableau 47. Zones de configuration de base de données obligatoires pour SQL Server (suite)*

10. Cliquez sur **Suivant**.

11. Dans la page Récapitulatif de l'installation, vérifiez les options d'installation et lisez les contrats de licence. Si vous acceptez les termes des contrats de licence, cliquez sur **I have read and accepted the license agreement and notices**. Si vous sélectionnez l'option **Utiliser le compte de support pour inclure des mises à jour à l'installation**, vous devez fournir vos nom d'utilisateur et mot de passe IBM pour vous connecter aux référentiels de service IBM.

La connexion aux référentiels de services est nécessaire pour le téléchargement et l'installation des groupes de correctifs et des correctifs temporaires requis depuis Internet, notamment les correctifs de WebSphere Application Server et IBM Business Process Manager. Vous pouvez obtenir un ID IBM et un mot de passe en vous enregistrant sur la page [http://www.ibm.com.](http://www.ibm.com)

**Important :** Vous devez installer le correctif temporaire obligatoire APAR JR44669 dans le cadre de l'installation et de la configuration standard. Sinon, les correctifs temporaires, groupes de correctifs ou groupes de mises à jour futurs risquent de ne pas s'installer correctement pour les bases de données configurées dans le cadre de cette installation. Si vous n'avez pas accès à Internet lors de l'installation, téléchargez le correctif temporaire obligatoire APAR JR44669 afin qu'il soit disponible lors de l'installation. Pour plus d'informations, voir [Correctif temporaire obligatoire pour APAR](http://www-01.ibm.com/support/docview.wss?uid=swg21617131) [JR44669.](http://www-01.ibm.com/support/docview.wss?uid=swg21617131) Pour télécharger le correctif, voir [Correctifs temporaires obligatoires pour IBM Business](http://www-01.ibm.com/support/docview.wss?uid=swg24033778) [Process Manager.](http://www-01.ibm.com/support/docview.wss?uid=swg24033778)

Vous pouvez cliquer sur **Annuler** pour continuer l'installation sans télécharger les correctifs requis depuis Internet. Une fois le produit installé, vous pouvez utiliser Installation Manager pour installer les correctifs supplémentaires requis. Voir [Installing the required fixes for the IBM Business Process](http://www-304.ibm.com/support/docview.wss?uid=swg27025131) [Manager V8.0 products and IBM Business Monitor V8.0](http://www-304.ibm.com/support/docview.wss?uid=swg27025131) pour plus d'informations sur le téléchargement et l'installation des correctifs requis restants.

12. Cliquez sur **Installer le logiciel**.

Vous avez installé un composant Process Center totalement fonctionnel.

**Remarque :** Process Designer est pris en charge uniquement sur la plateforme Windows. **Information associée**:

**T** [Mises à jour Installation Manager](https://publib.boulder.ibm.com/infocenter/cchelp/v7r1m0/topic/com.ibm.rational.clearcase.cc_ms_install.doc/topics/c_IM_updates.htm)

*Installation et configuration de Process Server avec un serveur de base de données SQL Server :*

Process Server fournit un environnement d'exécution BPM unique pouvant prendre en charge une série de fonctions de processus métier, à des fins de test, de transfert ou de production.

Pour installer IBM Business Process Manager Standard à l'aide de l'installation standard, vous devez confirmer que la base de données Process Center ou Process Server, la base de données Performance Data Warehouse et la base de données commune existent déjà et qu'elles sont vides.

Pendant l'installation vous devez indiquer les informations suivantes :

v Nom utilisateur et mot de passe pour l'authentification de base de données

- v Nom d'hôte et port du serveur de base de données
- v Nom de la base de données Process Center ou Process Server
- v Nom de la base de données Performance Data Warehouse
- v Nom de la base de données commune.

L'installation standard installe le logiciel et configure un profil autonome. Vous n'avez pas à créer un profil ultérieurement à l'aide de l'outil de gestion de profil ou la commande **manageprofiles**.

Un seul gestionnaire d'installation IBM est requis pour installer plusieurs instances d'IBM Business Process Manager.

1. Facultatif : Si vous êtes connecté à Internet, la procédure d'installation standard met automatiquement à niveau le produit sur le dernier groupe de mises à jour et le niveau de correctifs provisoires. Si vous voulez installer les mises à niveau à partir d'un répertoire local, ou que vous voulez spécifier le niveau de correctif, vous pouvez utiliser un fichier de propriétés pour indiquer à Installation Manager où trouver les mises à jour et lesquelles il doit installer.

Créez le fichier suivant :

/home/user/bpm\_updates.properties

**Remarque :** Vérifiez que vous disposez d'un accès en lecture/écriture aux dossiers indiqués dans le fichier bpm\_updates.properties.

Le fichier utilise trois préfixes possibles : ifix, fixpack et launchpad. Chaque préfixe doit être suivi d'un point. Vous pouvez choisir librement le nom qui suit le préfixe et le point, ce qui permet de désigner plusieurs emplacements pour les ifix, les groupes de correctifs et les mises à jour du tableau de bord. Ces emplacements peuvent être des répertoires locaux ou des adresses URL. Par exemple :

- ifix.1=/bpmUpdates fixpack.2=http://test/rep launchpad.1=/launchpad\_updates fixpack.WAS\_REP=/WAS\_updates fixpack.BPM\_REP=/BPM\_updates
- 2. Démarrez le tableau de bord. Vous pouvez exécuter un seul tableau de bord à la fois.

*répertoire\_extraction*/launchpad.sh

- 3. Facultatif : Si un message vous invite à mettre à jour le tableau de bord, cliquez sur **Mettre à jour** pour recevoir les dernières mises à jour. Les mises à jour sont installées et le tableau de bord redémarre automatiquement. Si vous n'avez pas d'accès Internet et que vous voulez installer les mises à jour à partir d'un répertoire local, vous pouvez utiliser un fichier de propriétés pour indiquer à Installation Manager où trouver les mises à jour et lesquelles il doit installer (utilisez le préfixe launchpad comme indiqué à l'étape 1).
- 4. Après avoir démarré le tableau de bord, cliquez sur **Installation standard** dans la page Bienvenue.
- 5. Sélectionnez **Installer Process Server**.
- 6. Indiquez les informations relatives à Process Server :
	- v **Nom d'hôte** : Cette zone affiche le nom de votre machine.
	- v **Emplacement** : Cliquez sur **Parcourir** pour modifier l'emplacement d'installation.
	- v **Type** d'environnement : Sélectionnez comment utiliser Process Server :
		- Sélectionnez **Production** si le serveur est utilisé dans une capacité de production.
		- Sélectionnez **Etape** si le serveur doit être utilisé en tant qu'emplacement temporaire pour héberger les modifications avant de les mettre en production.
		- Sélectionnez **Test** si le serveur doit être utilisée comme un environnement de test, par exemple, pour le test de chargement.
	- v **Nom** de l'environnement : Le nom de l'environnement est utilisé pour se connecter à partir de Process Center à ce composant Process Server.

**Restriction :** Ne combinez pas des serveurs de production et des serveurs de non-production dans la même cellule.

v Spécifiez le **nom d'utilisateur** et le **mot de passe** du compte d'administration du serveur.

Sélectionnez **Utiliser ce serveur hors ligne** si vous n'avez pas sélectionné **Production** comme **Type** d'environnement ou si ce Process Server ne va pas être connecté à un Process Center. Vous pouvez toujours utiliser des serveurs hors ligne lors du déploiement d'instantanés d'applications de processus mais la méthode de déploiement d'applications de processus vers un Process Server hors ligne est différente si le déploiement s'effectue vers un Process Server en ligne.

Si vous n'avez pas sélectionné **Utiliser ce serveur hors ligne**, entrez les informations suivantes sur le Process Center auquel le serveur doit se connecter :

- v **Nom d'hôte** : Entrez l'hôte ou l'hôte virtuel requis par Process Server pour communiquer avec Process Center. Entrez un nom de système hôte qualifié complet. Dans un environnement avec un équilibrage de charge ou un serveur proxy entre les services Process Server et Process Center, assurez-vous que votre entrée correspond à l'URL permettant d'accéder à Process Center.
- v **Port** : Entrez le numéro de port de Process Center. Dans un environnement doté de l'équilibrage de charge ou d'un serveur proxy entre Process Server et Process Center, assurez-vous que votre entrée correspond à l'URL permettant d'accéder à Process Center.
- v **Nom d'utilisateur** : Entrez le nom d'un utilisateur Process Center. Process Server se connectera à Process Center sous cette identité d'utilisateur.
- v **Mot de passe** : Entrez le mot de passe correspondant à l'utilisateur Process Center.

Vous pouvez cliquer sur **Tester la connexion** pour tester la connexion à Process Center.

- 7. Spécifiez le **nom d'utilisateur** et le **mot de passe** du compte d'administration du serveur.
- 8. Cliquez sur **Suivant**.
- 9. Sélectionnez **Oui** pour utiliser une base de données existante.
- 10. Indiquez les informations de base de données requises.

*Tableau 48. Zones de configuration de base de données obligatoires pour SQL Server*

| Zone                                                    | Action requise                                                                                                    |
|---------------------------------------------------------|----------------------------------------------------------------------------------------------------|
| Nom d'hôte                                              | Acceptez la valeur par défaut localhost ou entrez un<br>nom correct pour l'hôte du serveur de bases de données.<br>Par exemple, entrez l'adresse IP.                           |
| Port                                                    | Acceptez la valeur par défaut 1433 ou entrez le numéro<br>du port du serveur approprié.                                                                                        |
| Nom de la base de données commune                       | Entrez le nom pour la base de données commune.                                                                                                    |
| Nom de la base de données Process Server                | Entrez le nom de la base de données Process Server.                                                                                                    |
| Nom de la base de données Performance Data<br>Warehouse | Entrez le nom de la base de données Performance Data<br>Warehouse.                                                                                                    |
| Base de données commune                                 | Pour la base de données commune, indiquez des valeurs<br>pour les paramètres suivants :<br>• Nom d'utilisateur : Entrez le nom d'utilisateur de la<br>base de données commune. |
|                                                         | • Mot de passe : Entrez un mot de passe pour<br>l'authentification auprès de la base de données<br>commune.                                                                    |

| Zone                                       | <b>Action requise</b>                                                                                                    |
|--------------------------------------------|----------------------------------------------------------------------------------------------------|
| Base de données Process Server             | Pour la base de données Process Server, entrez les valeurs<br>des paramètres suivants :                                        |
|                                            | • Nom d'utilisateur : Entrez le nom d'utilisateur de la<br>base de données Process Server.                                     |
|                                            | • Mot de passe : Entrez un mot de passe pour<br>l'authentification auprès de la base de données Process<br>Server.             |
| Base de données Performance Data Warehouse | Pour la base de données Performance Data Warehouse,<br>entrez les valeurs des paramètres suivants :                            |
|                                            | • Nom d'utilisateur : Entrez le nom d'utilisateur de la<br>base de données Performance Data Warehouse.                         |
|                                            | • Mot de passe : Entrez un mot de passe pour<br>l'authentification auprès de la base de données<br>Performance Data Warehouse. |

*Tableau 48. Zones de configuration de base de données obligatoires pour SQL Server (suite)*

- 11. Cliquez sur **Suivant**.
- 12. Dans la page Récapitulatif de l'installation, vérifiez les options d'installation et lisez les contrats de licence. Si vous acceptez les termes des contrats de licence, cliquez sur **I have read and accepted the license agreement and notices**. Si vous sélectionnez l'option **Utiliser le compte de support pour inclure des mises à jour à l'installation**, vous devez fournir vos nom d'utilisateur et mot de passe IBM pour vous connecter aux référentiels de service IBM.

La connexion aux référentiels de services est nécessaire pour le téléchargement et l'installation des groupes de correctifs et des correctifs temporaires requis depuis Internet, notamment les correctifs de WebSphere Application Server et IBM Business Process Manager. Vous pouvez obtenir un ID IBM et un mot de passe en vous enregistrant sur la page [http://www.ibm.com.](http://www.ibm.com)

**Important :** Vous devez installer le correctif temporaire obligatoire APAR JR44669 dans le cadre de l'installation et de la configuration standard. Sinon, les correctifs temporaires, groupes de correctifs ou groupes de mises à jour futurs risquent de ne pas s'installer correctement pour les bases de données configurées dans le cadre de cette installation. Si vous n'avez pas accès à Internet lors de l'installation, téléchargez le correctif temporaire obligatoire APAR JR44669 afin qu'il soit disponible lors de l'installation. Pour plus d'informations, voir [Correctif temporaire obligatoire pour APAR](http://www-01.ibm.com/support/docview.wss?uid=swg21617131) [JR44669.](http://www-01.ibm.com/support/docview.wss?uid=swg21617131) Pour télécharger le correctif, voir [Correctifs temporaires obligatoires pour IBM Business](http://www-01.ibm.com/support/docview.wss?uid=swg24033778) [Process Manager.](http://www-01.ibm.com/support/docview.wss?uid=swg24033778)

Vous pouvez cliquer sur **Annuler** pour continuer l'installation sans télécharger les correctifs requis depuis Internet. Une fois le produit installé, vous pouvez utiliser Installation Manager pour installer les correctifs supplémentaires requis. Voir [Installing the required fixes for the IBM Business Process](http://www-304.ibm.com/support/docview.wss?uid=swg27025131) [Manager V8.0 products and IBM Business Monitor V8.0](http://www-304.ibm.com/support/docview.wss?uid=swg27025131) pour plus d'informations sur le téléchargement et l'installation des correctifs requis restants.

13. Cliquez sur **Installer le logiciel**.

Vous avez installé un composant Process Server totalement fonctionnel. **Information associée**:

**E** [Mises à jour Installation Manager](https://publib.boulder.ibm.com/infocenter/cchelp/v7r1m0/topic/com.ibm.rational.clearcase.cc_ms_install.doc/topics/c_IM_updates.htm)

# **Installation et configuration personnalisées :**

Utilisez l'option Installation Personnalisée pour installer IBM Business Process Manager si vous avez besoin d'options d'installation ou de configuration qui ne sont pas fournies par l'option d'installation Standard, ou si vous voulez installer en mode silencieux ou installer sur une installation existante de WebSphere Application Server.

### **Tâches associées**:

[«Préparation des systèmes Linux pour l'installation», à la page 93](#page-98-0) Avant d'installer IBM Business Process Manager, vous devez préparer votre système d'exploitation Linux.

## **Référence associée**:

[Configuration système requise pour IBM Business Process Manager Standard](http://www.ibm.com/software/integration/business-process-manager/standard/sysreqs/)

### *Installation de IBM Business Process Manager Standard :*

A l'aide de l'installation personnalisée, vous pouvez sélectionner l'installation en mode interactif ou en mode silencieux. Vous devez sélectionner une installation interactive si vous effectuez une installation sur une version de WebSphere Application Server existante.

#### **Tâches associées**:

[«Préparation des systèmes Linux pour l'installation», à la page 93](#page-98-0) Avant d'installer IBM Business Process Manager, vous devez préparer votre système d'exploitation Linux.

### **Référence associée**:

[Configuration système requise pour IBM Business Process Manager Standard](http://www.ibm.com/software/integration/business-process-manager/standard/sysreqs/)

### *Installation d'IBM Business Process Manager Standard en mode interactif :*

Vous pouvez installer le module du produit IBM Business Process Manager en mode interactif. Vous devez sélectionner une installation interactive si vous effectuez une installation sur une version de WebSphere Application Server existante.

Avant d'installer IBM Business Process Manager, voir la configuration système requise pour le produit.

Les niveaux de système d'exploitation et de logiciels prérequis sont particulièrement importants. Même si le processus d'installation vérifie automatiquement la présence de correctifs prérequis pour le système d'exploitation, vous devez vérifier la configuration système requise si ce n'est pas encore fait. Le lien vers la configuration système requise répertorie les systèmes d'exploitation pris en charge et les correctifs et groupe de correctifs à installer pour avoir un système d'exploitation adapté. Il indique également tous les niveaux de configuration logicielle requis.

#### **Tâches associées**:

[«Préparation des systèmes Linux pour l'installation», à la page 93](#page-98-0) Avant d'installer IBM Business Process Manager, vous devez préparer votre système d'exploitation Linux.

# **Référence associée**:

[Configuration système requise pour IBM Business Process Manager Standard](http://www.ibm.com/software/integration/business-process-manager/standard/sysreqs/)

*Installation interactive avec une nouvelle installation de WebSphere Application Server :*

A l'aide d'une installation personnalisée vous pouvez installer IBM Business Process Manager avec une nouvelle installation de WebSphere Application Server.

Un seul gestionnaire d'installation IBM est requis pour installer plusieurs instances d'IBM Business Process Manager.

1. Accédez au support de l'une des manières suivantes, selon que vous effectuez l'installation à partir du DVD du produit ou de l'image d'installation téléchargée via Passport Advantage. Vous pouvez exécuter un seul tableau de bord à la fois.

v Si vous effectuez l'installation à partir d'un DVD du produit, insérez le disque de produit étiqueté IBM Business Process Manager Standard dans l'unité de disque. Montez l'unité si nécessaire. Si l'exécution automatique est activée sur votre poste de travail, le programme du tableau de bord s'ouvre automatiquement et vous pouvez passer à l'étape suivante. Si l'exécution automatique n'est pas activée sur votre poste de travail, entrez la commande suivante pour démarrer le tableau de bord manuellement :

*point\_montage*/launchpad.sh

- v Si vous effectuez l'installation à partir d'images téléchargées à partir de Passport Advantage, procédez comme suit :
	- a. Accédez au répertoire dans lequel vous avez extrait les images.
	- b. Entrez la commande suivante pour démarrer le tableau de bord :

*répertoire\_extraction*/launchpad.sh

2. Facultatif : Si un message vous invite à mettre à jour le tableau de bord, cliquez sur **Mettre à jour** pour recevoir les dernières mises à jour. Les mises à jour sont installées et le tableau de bord redémarre automatiquement.

Si vous n'avez pas d'accès Internet et que vous voulez installer les mises à jour du tableau de bord à partir d'un répertoire local, vous pouvez utiliser un fichier de propriétés pour indiquer à Installation Manager où trouver les mises à jour. Créez le fichier suivant :

/home/user/bpm\_updates.properties

**Remarque :** Vérifiez que vous disposez d'un accès en lecture/écriture aux dossiers indiqués dans le fichier bpm\_updates.properties.

Le fichier utilise un préfixe de tableau de bord, suivi d'un point. Vous pouvez choisir librement le nom suivant le préfixe et le point, ce qui permet de désigner plusieurs emplacements pour les mises à jour du tableau de bord. Ces emplacements peuvent être des répertoires locaux ou des adresses URL. Par exemple :

ifix.1=/bpmUpdates fixpack.2=http://test/rep launchpad.1=/launchpad\_updates fixpack.WAS\_REP=/WAS\_updates fixpack.BPM\_REP=/BPM\_updates

- 3. Après avoir démarré le tableau de bord, cliquez sur **Installation personnalisée** dans la page Bienvenue.
- 4. Cliquez sur **Installer en tant qu'administrateur** pour effectuer l'installation avec les droits de l'administrateur. Si vous êtes un utilisateur root, vous pouvez effectuer l'installation en tant qu'administrateur. Si vous n'êtes pas un utilisateur root, ou si vous voulez effectuer l'installation sous votre propre nom d'utilisateur sans les privilèges root, désélectionnez cette case à cocher.
- 5. Cliquez sur **Installer**. Lorsque vous installez IBM Business Process Manager le composant WebSphere Application Server Network Deployment requis est installé automatiquement.
- 6. Dans la page Installation des packages d'Installation Manager, sélectionnez le package **IBM Business Process Manager Standard**.
- 7. Cliquez sur **Suivant** pour continuer. Vous êtes invité à indiquer votre ID IBM et votre mot de passe afin de vous connecter aux référentiels de services IBM.

La connexion aux référentiels de services est nécessaire pour le téléchargement et l'installation des groupes de correctifs et des correctifs temporaires requis depuis Internet, notamment les correctifs de WebSphere Application Server et IBM Business Process Manager. Vous pouvez obtenir un ID IBM et un mot de passe en vous enregistrant sur la page [http://www.ibm.com.](http://www.ibm.com)

**Important :** Assurez-vous d'installer le correctif temporaire obligatoire APAR JR44669 avant de configurer et de charger les données dans les bases de données. Sinon, les correctifs temporaires, groupes de correctifs ou groupes de mises à jour futurs risquent de ne pas s'installer correctement pour les bases de données configurées dans le cadre de cette installation. Pour plus d'informations, voir [Correctif temporaire obligatoire pour APAR JR44669.](http://www-01.ibm.com/support/docview.wss?uid=swg21617131) Pour télécharger le correctif, voir [Correctifs](http://www-01.ibm.com/support/docview.wss?uid=swg24033778) [temporaires obligatoires pour IBM Business Process Manager.](http://www-01.ibm.com/support/docview.wss?uid=swg24033778)

Vous pouvez cliquer sur **Annuler** pour continuer l'installation sans télécharger les correctifs requis depuis Internet. Une fois le produit installé, vous pouvez utiliser Installation Manager pour installer les correctifs requis. Voir [Installing the required fixes for the IBM Business Process Manager V8.0](http://www-304.ibm.com/support/docview.wss?uid=swg27025131) [products and IBM Business Monitor V8.0](http://www-304.ibm.com/support/docview.wss?uid=swg27025131) pour plus d'informations sur le téléchargement et l'installation des correctifs requis.

- 8. Sur la page Licences, lisez le contrat de licence. Si vous acceptez les dispositions du contrat de licence, cliquez sur **J'accepte les dispositions du contrat de licence**, puis cliquez sur **Suivant**.
- 9. Dans la page Emplacement l'option **Créer un groupe de packages** est sélectionnée par défaut. Sélectionnez un emplacement pour le répertoire des ressources partagées et un emplacement pour Installation Manager, puis cliquez sur **Suivant**. L'assistant d'installation des packages vérifie dans votre système les conditions requises du système d'exploitation. Si vous utilisez une édition majeure supérieure d'un système d'exploitation pris en charge ou si le système d'exploitation lui-même ne figure pas sur la liste des systèmes pris en charge, un message d'avertissement peut vous être adressé. Vous pouvez poursuivre l'installation, mais le processus d'installation ou le fonctionnement du produit risque d'échouer à défaut d'une mesure appropriée.

Si un message d'avertissement s'affiche, consultez les pages Web de support produit et téléchargez les derniers modules de maintenance afin de les appliquer après l'installation. Reportez-vous à la documentation relative aux produits non IBM prérequis et corequis pour savoir comment migrer vers leurs versions prises en charge.

- 10. Sur la page Fonctions, développez le signe plus pour sélectionner les fonctions de package que vous voulez installer. Installation Manager applique automatiquement toutes les dépendances avec d'autres fonctions et affiche une mise à jour de la taille de téléchargement et des exigences en termes d'espace disque.
	- a. Facultatif : Pour visualiser les relations de dépendance entre les fonctions, sélectionnez **Afficher les dépendances**.
	- b. Facultatif : Cliquez sur une fonction pour en afficher une brève description sous **Détails**.
	- c. Facultatif : Si vous installez Process Server, vous pouvez développer la fonction Process Server et modifier l'utilisation de Process Server. Sélectionnez "Production" (valeur par défaut) pour utiliser le serveur en production, ou "Non-production" pour utiliser le serveur uniquement à des fins de test, de transfert ou de développement. Votre sélection est enregistrée dans la balise du produit à des fins d'inventaire.

**Restriction :** Ne mélangez pas les serveurs de production et de test dans la même cellule.

Lorsque vous avez terminé, cliquez sur **Suivant**.

- 11. Dans la page Récapitulatif, vérifiez vos sélections avant d'installer le package IBM Business Process Manager Standard. Pour modifier les sélections effectuées dans les pages précédentes, cliquez sur **Précédent** et apportez vos nouvelles modifications. Lorsque vous êtes satisfait de vos sélections relatives à l'installation, cliquez sur **Installer** pour installer le package. Un indicateur de progression affiche le déroulement de l'installation.
- 12. Une fois le processus d'installation terminé, un message confirme la réussite du processus.
	- a. Facultatif : Cliquez sur **Afficher le fichier journal** pour ouvrir le fichier journal d'installation de la session en cours dans une autre fenêtre. Vous devez fermer la fenêtre du journal d'installation pour continuer.
	- b. Sélectionnez **Outil de gestion de profil** si vous voulez exécuter l'outil de gestion de profil lorsque vous avez terminé ou sélectionnez **Aucun** pour terminer l'installation.
	- c. Cliquez sur **Terminer** pour fermer IBM Installation Manager.

### **Information associée**:

[Mises à jour Installation Manager](https://publib.boulder.ibm.com/infocenter/cchelp/v7r1m0/topic/com.ibm.rational.clearcase.cc_ms_install.doc/topics/c_IM_updates.htm)

*Installation interactive avec une nouvelle base de données DB2 Express et une nouvelle installation de WebSphere Application Server :*

L'installation personnalisée permet d'installer DB2 Express sur Linux et configurer les bases de données requises pour IBM Business Process Manager. Sélectionnez ce mode uniquement si vous disposez de privilèges d'administration (utilisateur root) et ne disposez pas d'un serveur de base de données DB2 sur le système.

Un seul gestionnaire d'installation IBM est requis pour installer plusieurs instances d'IBM Business Process Manager.

- 1. Accédez au support de l'une des manières suivantes, selon que vous effectuez l'installation à partir du DVD du produit ou de l'image d'installation téléchargée via Passport Advantage. Vous pouvez exécuter un seul tableau de bord à la fois.
	- Si vous effectuez l'installation à partir d'un DVD du produit, insérez le disque de produit étiqueté IBM Business Process Manager Standard dans l'unité de disque. Montez l'unité si nécessaire. Si l'exécution automatique est activée sur votre poste de travail, le programme du tableau de bord s'ouvre automatiquement et vous pouvez passer à l'étape suivante. Si l'exécution automatique n'est pas activée sur votre poste de travail, entrez la commande suivante pour démarrer le tableau de bord manuellement :

*point\_montage*/launchpad.sh

- v Si vous effectuez l'installation à partir d'images téléchargées à partir de Passport Advantage, procédez comme suit :
	- a. Accédez au répertoire dans lequel vous avez extrait les images.
	- b. Entrez la commande suivante pour démarrer le tableau de bord :
		- *répertoire\_extraction*/launchpad.sh
- 2. Facultatif : Si un message vous invite à mettre à jour le tableau de bord, cliquez sur **Mettre à jour** pour recevoir les dernières mises à jour. Les mises à jour sont installées et le tableau de bord redémarre automatiquement.

Si vous n'avez pas d'accès Internet et que vous voulez installer les mises à jour du tableau de bord à partir d'un répertoire local, vous pouvez utiliser un fichier de propriétés pour indiquer à Installation Manager où trouver les mises à jour. Créez le fichier suivant :

/home/user/bpm\_updates.properties

**Remarque :** Vérifiez que vous disposez d'un accès en lecture/écriture aux dossiers indiqués dans le fichier bpm\_updates.properties.

Le fichier utilise un préfixe de tableau de bord, suivi d'un point. Vous pouvez choisir librement le nom suivant le préfixe et le point, ce qui permet de désigner plusieurs emplacements pour les mises à jour du tableau de bord. Ces emplacements peuvent être des répertoires locaux ou des adresses URL. Par exemple :

ifix.1=/bpmUpdates fixpack.2=http://test/rep launchpad.1=/launchpad\_updates fixpack.WAS\_REP=/WAS\_updates fixpack.BPM\_REP=/BPM\_updates

- 3. Après avoir démarré le tableau de bord, cliquez sur **Installation personnalisée** dans la page Bienvenue.
- 4. Cliquez sur **Installer en tant qu'administrateur** pour effectuer l'installation avec les droits de l'administrateur. Si vous êtes un utilisateur root, vous pouvez effectuer l'installation en tant qu'administrateur. Si vous n'êtes pas un utilisateur root, ou si vous voulez effectuer l'installation sous votre propre nom d'utilisateur sans les privilèges root, désélectionnez cette case à cocher.
- 5. Cliquez sur **Installer**. Lorsque vous installez IBM Business Process Manager le composant WebSphere Application Server Network Deployment requis est installé automatiquement.
- 6. Dans la page Installation des packages d'Installation Manager, sélectionnez le package **IBM Business Process Manager Standard**. Sélectionnez IBM DB2 Express pour installer et utiliser une base de données DB2 Express.
- 7. Cliquez sur **Suivant** pour continuer. Vous êtes invité à indiquer votre ID IBM et votre mot de passe afin de vous connecter aux référentiels de services IBM.

La connexion aux référentiels de services est nécessaire pour le téléchargement et l'installation des groupes de correctifs et des correctifs temporaires requis depuis Internet, notamment les correctifs de WebSphere Application Server et IBM Business Process Manager. Vous pouvez obtenir un ID IBM et un mot de passe en vous enregistrant sur la page [http://www.ibm.com.](http://www.ibm.com)

**Important :** Assurez-vous d'installer le correctif temporaire obligatoire APAR JR44669 avant de configurer et de charger les données dans les bases de données. Sinon, les correctifs temporaires, groupes de correctifs ou groupes de mises à jour futurs risquent de ne pas s'installer correctement pour les bases de données configurées dans le cadre de cette installation. Pour plus d'informations, voir [Correctif temporaire obligatoire pour APAR JR44669.](http://www-01.ibm.com/support/docview.wss?uid=swg21617131) Pour télécharger le correctif, voir [Correctifs](http://www-01.ibm.com/support/docview.wss?uid=swg24033778) [temporaires obligatoires pour IBM Business Process Manager.](http://www-01.ibm.com/support/docview.wss?uid=swg24033778)

Vous pouvez cliquer sur **Annuler** pour continuer l'installation sans télécharger les correctifs requis depuis Internet. Une fois le produit installé, vous pouvez utiliser Installation Manager pour installer les correctifs requis. Voir [Installing the required fixes for the IBM Business Process Manager V8.0](http://www-304.ibm.com/support/docview.wss?uid=swg27025131) [products and IBM Business Monitor V8.0](http://www-304.ibm.com/support/docview.wss?uid=swg27025131) pour plus d'informations sur le téléchargement et l'installation des correctifs requis.

- 8. Sur la page Licences, lisez le contrat de licence. Si vous acceptez les dispositions du contrat de licence, cliquez sur **J'accepte les dispositions du contrat de licence**, puis cliquez sur **Suivant**.
- 9. Dans la page Emplacement l'option **Créer un groupe de packages** est sélectionnée par défaut. Sélectionnez un emplacement pour le répertoire des ressources partagées et un emplacement pour Installation Manager, puis cliquez sur **Suivant**. L'assistant d'installation des packages vérifie dans votre système les conditions requises du système d'exploitation. Si vous utilisez une édition majeure supérieure d'un système d'exploitation pris en charge ou si le système d'exploitation lui-même ne figure pas sur la liste des systèmes pris en charge, un message d'avertissement peut vous être adressé. Vous pouvez poursuivre l'installation, mais le processus d'installation ou le fonctionnement du produit risque d'échouer à défaut d'une mesure appropriée.

Si un message d'avertissement s'affiche, consultez les pages Web de support produit et téléchargez les derniers modules de maintenance afin de les appliquer après l'installation. Reportez-vous à la documentation relative aux produits non IBM prérequis et corequis pour savoir comment migrer vers leurs versions prises en charge.

**Avertissement :** Etant donné que vous installez DB2 Express, votre emplacement d'installation ne peut pas contenir de chaînes nationales (NLS).

- 10. Sur la page Fonctions, développez le signe plus pour sélectionner les fonctions de package que vous voulez installer. Installation Manager applique automatiquement toutes les dépendances avec d'autres fonctions et affiche une mise à jour de la taille de téléchargement et des exigences en termes d'espace disque.
	- a. Facultatif : Pour visualiser les relations de dépendance entre les fonctions, sélectionnez **Afficher les dépendances**.
	- b. Facultatif : Cliquez sur une fonction pour en afficher une brève description sous **Détails**.
	- c. Facultatif : Si vous installez Process Server, vous pouvez développer la fonction Process Server et modifier l'utilisation de Process Server. Sélectionnez "Production" (valeur par défaut) pour utiliser le serveur en production, ou "Non-production" pour utiliser le serveur uniquement à des fins de test, de transfert ou de développement. Votre sélection est enregistrée dans la balise du produit à des fins d'inventaire.

**Restriction :** Ne mélangez pas les serveurs de production et de test dans la même cellule.

Lorsque vous avez terminé, cliquez sur **Suivant**.

- 11. Indiquez les noms d'utilisateur et les mots de passe d'administration de DB2 dans la page Configurations communes. Les noms d'utilisateur par défaut sont les suivants :
	- v Nom d'utilisateur d'instance : bpminst.
	- Nom d'utilisateur isolé : bpmfenc
	- v Nom d'utilisateur du serveur d'administration (DAS) : bpmadmin

Si le nom d'utilisateur isolé ou de serveur d'administration (DAS) existe, désélectionnez la case à cocher **Nouvel utilisateur**.

Cliquez sur **Valider à nouveau** pour confirmer votre choix.

**Restriction :** Les noms d'utilisateur ne doivent pas contenir de chaînes nationale (NLS).

- 12. Dans la page Récapitulatif, vérifiez vos sélections avant d'installer le package IBM Business Process Manager Standard. Pour modifier les sélections effectuées dans les pages précédentes, cliquez sur **Précédent** et apportez vos nouvelles modifications. Lorsque vous êtes satisfait de vos sélections relatives à l'installation, cliquez sur **Installer** pour installer le package. Un indicateur de progression affiche le déroulement de l'installation.
- 13. Une fois le processus d'installation terminé, un message confirme la réussite du processus.
	- a. Facultatif : Cliquez sur **Afficher le fichier journal** pour ouvrir le fichier journal d'installation de la session en cours dans une autre fenêtre. Vous devez fermer la fenêtre du journal d'installation pour continuer.
	- b. Sélectionnez **Outil de gestion de profil** si vous voulez exécuter l'outil de gestion de profil lorsque vous avez terminé ou sélectionnez **Aucun** pour terminer l'installation.
	- c. Cliquez sur **Terminer** pour fermer IBM Installation Manager.

### **Information associée**:

**T** [Mises à jour Installation Manager](https://publib.boulder.ibm.com/infocenter/cchelp/v7r1m0/topic/com.ibm.rational.clearcase.cc_ms_install.doc/topics/c_IM_updates.htm)

*Installation autonome de IBM Business Process Manager :*

Vous pouvez installer le package du produit IBM Business Process Manager en mode *silencieux* (ou autonome). Lorsque vous effectuez une installation en mode silencieux, l'interface utilisateur n'est pas accessible.

Avant d'installer IBM Business Process Manager, voir la configuration système requise pour le produit.

Les niveaux de système d'exploitation et de logiciels prérequis sont particulièrement importants. Même si le processus d'installation vérifie automatiquement la présence de correctifs prérequis pour le système d'exploitation, vous devez vérifier la configuration système requise si ce n'est pas encore fait. Le lien vers la configuration système requise répertorie les systèmes d'exploitation pris en charge et les correctifs et groupe de correctifs à installer pour avoir un système d'exploitation adapté. Il indique également tous les niveaux de configuration logicielle requis.

#### **Tâches associées**:

[«Préparation des systèmes Linux pour l'installation», à la page 93](#page-98-0) Avant d'installer IBM Business Process Manager, vous devez préparer votre système d'exploitation Linux.

#### **Référence associée**:

[Configuration système requise pour IBM Business Process Manager Standard](http://www.ibm.com/software/integration/business-process-manager/standard/sysreqs/)

*Installation en mode silencieux à l'aide de la ligne de commande :*

Vous pouvez installer IBM Business Process Manager en mode silencieux à l'aide de la ligne de commande. Avec cette méthode, il suffit d'exécuter une commande pour effectuer l'installation.

Si vous ne disposez pas des produits de base prérequis nécessaires pour l'installation d'IBM Business Process Manager Standard, vous devez les installer lors de l'installation en mode silencieux. Les produits de base requis sont les suivants :

- Installation Manager
- v Déploiement de réseau WebSphere Application Server, y compris les fonctions ejbdeploy et thinclient.

L'installation en mode silencieux exécute les tâches suivantes :

- v Il installe Installation Manager si ce dernier n'est pas déjà installé ou le met à jour au niveau approprié dans le cas contraire.
- v Installation des produits de base requis ainsi que d'IBM Business Process Manager Standard.

Un seul gestionnaire d'installation IBM est requis pour installer plusieurs instances d'IBM Business Process Manager.

1. Facultatif : Exécutez la commande suivante pour générer des mots de passe chiffrés à l'aide d'IBM Installation Manager et vous connecter en toute sécurité à DB2 et à la console d'administration. *répertoire\_extraction*/IM/tools/imutilsc -silent -nosplash encryptString *motdepasse\_à\_chiffrer*

2. Lisez et acceptez les dispositions du contrat de licence avant de procéder à l'installation. L'ajout de **-acceptLicense** à la ligne de commande signifie que vous acceptez toutes les licences.

3. Exécutez la commande suivante :

```
répertoire_extraction/IM/tools/imcl install liste_ID_produit -acceptLicense
-installationDirectory emplacement -repositories référentiel
-properties clé=valeur,clé=valeur -showVerboseProgress -log logName.log
```
où :

v *liste\_ID\_produit* est une liste d'ID des produits et des fonctions à installer. Vous devez inclure les fonctions requises. La syntaxe est *IDproduit*,*fonction*,*fonction* ; si plusieurs produits sont indiqués, séparez-les par un espace.

*Tableau 49. ID produit*

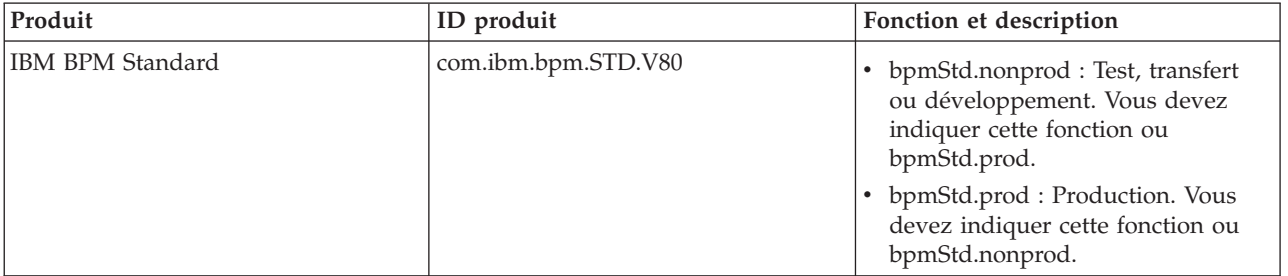

| Produit                                            | ID produit                                    | Fonction et description                                                                                                    |
|----------------------------------------------------|-----------------------------------------------|----------------------------------------------------------------------------------------------------|
| WebSphere Application Server<br>Network Deployment | com.ibm.websphere.ND.v80                      | • core.feature : Requis. Contenu<br>principal de WebSphere<br>Application Server.                                                                                                    |
|                                                    |                                               | ejbdeploy : requis. Modules<br>pré-Enterprise JavaBeans (EJB) 3.0.                                                                                                    |
|                                                    |                                               | thinclient : requis. Clients légers<br>autonomes et adaptateurs de<br>ressources.                                                                                                    |
|                                                    |                                               | embeddablecontainer: Conteneur<br>d'EJB pouvant être imbriqué.                                                                                                    |
|                                                    |                                               | samples : Exemple de fonction<br>d'application.                                                                                                    |
|                                                    |                                               | com.ibm.sdk.6_32bit : Kit de<br>développement de logiciels (SDK)<br>32 bits. Vous devez indiquer cette<br>fonction ou com.ibm.sdk.6_64bit.                                                                     |
|                                                    |                                               | com.ibm.sdk.6_64bit: Kit de<br>développement de logiciels 64 bits.<br>Cette fonction ne peut être<br>sélectionnée que sur un système 64<br>bits. Vous devez indiquer cette<br>fonction ou com.ibm.sdk.6_32bit. |
| <b>Installation Manager</b>                        | com.ibm.cic.agent                             | agent_core: Contenu principal<br>d'Installation Manager.                                                                                                    |
|                                                    |                                               | agent_jre: Environnement<br>d'exécution Java (JRE)<br>d'Installation Manager.                                                                                                    |
| DB2 Express for Linux 32-bit                       | com.ibm.ws.DB2EXP97.<br>linuxia32             | non dispo : DB2 doit correspondre au<br>système d'exploitation et au nombre<br>de bits.                                                                                                    |
| DB2 Express for Linux 64-bit                       | com.ibm.ws.DB2EXP97.<br>linuxia <sub>64</sub> | non dispo : DB2 doit correspondre au<br>système d'exploitation et au nombre<br>de bits.                                                                                                    |

*Tableau 49. ID produit (suite)*

- v *emplacement* est le chemin d'accès au répertoire dans lequel vous voulez installer les produits.
- v *référentiel* est le chemin vers le référentiel duquel vous avez extrait les fichiers, l'un des répertoires suivants :

*répertoire\_extraction*/repository/repos\_32bit *répertoire\_extraction*/repository/repos\_64bit

S'il existe plusieurs référentiels, séparez les emplacements de référentiel par des virgules.

v *clé=valeur* est une liste de clés et de valeurs que vous voulez transmettre à l'installation, séparées par des virgules. Ne placez pas d'espaces entre les virgules. Créez des mots de passe chiffrés à l'aide d'IBM Installation Manager.

*Tableau 50. Clés*

| Clé                        | Description                                                                                                    |
|----------------------------|----------------------------------------------------------------------------------------------------|
| user.db2.use.existing      | Si vous utilisez une installation DB2 existante, ajoutez la<br>ligne suivante :                                        |
|                            | user.db2.use.existing=true                                                                                             |
|                            | Si DB2 doit être installé, indiquez la valeur <i>false</i> .                                                           |
| user.db2.port              | Port de la base de données DB2. La valeur par défaut est<br>50000.                                                     |
| user.db2.instance.username | Nom d'utilisateur de l'instance DB2. La valeur par défaut<br>est bpminst.                                              |
| user.db2.instance.password | Mot de passe chiffré pour le nom d'utilisateur de<br>l'instance DB2.                                                   |
| user.db2.fenced.newuser    | La valeur <i>true</i> est destinée à un nouvel utilisateur. La<br>valeur false est destinée à un utilisateur existant. |
| user.db2.fenced.username   | Nom d'utilisateur isolé. La valeur par défaut est<br>bpmfenc.                                                          |
| user.db2.fenced.password   | Mot de passe chiffré pour le nom d'utilisateur isolé.                                                                  |
| user.db2.das.newuser       | La valeur <i>true</i> est destinée à un nouvel utilisateur. La<br>valeur false est destinée à un utilisateur existant. |
| user.db2.das.username      | Nom d'utilisateur du serveur d'administration (DAS). La<br>valeur par défaut est bpmadmin.                             |
| user.db2.das.password      | Mot de passe chiffré pour le nom d'utilisateur du serveur<br>d'administration.                                         |

v *nom\_journal* est le nom du fichier journal dans lequel enregistrer des messages et des résultats.

L'exécution de cette commande installe le produit avec les fonctions par défaut. Si vous voulez installer des fonctions spécifiques ou apporter d'autres modifications, reportez-vous au lien de référence des arguments de ligne de commande pour imcl.

Installation Manager installe la liste des produits et enregistre un fichier journal dans le répertoire que vous avez spécifié. Le fichier journal est vide si aucune erreur ne survient ou aucun avertissement n'est émis.

L'exemple ci-dessous installe IBM Business Process Manager Standard, WebSphere Application Server Network Deployment et DB2 Express sur Linux.

```
imcl install com.ibm.bpm.STD.V80,bpmStd.prod com.ibm.websphere.ND.v80,core.feature,ejbdeploy,thinclient,
embeddablecontainer,samples,com.ibm.sdk.6_32bit com.ibm.ws.DB2EXP97.linuxia32 -acceptLicense
-installationDirectory /usr/IBM/BPM80 -repositories /usr/tmp/BPM/repository
```

```
-properties user.db2.instance.username=bpmadmin,user.db2.instance.password=Vvrs88V/a9BUdxwodz0nUg==
-showVerboseProgress -log silentinstall.log
```
**Important :** Assurez-vous d'installer le correctif temporaire obligatoire APAR JR44669 avant de configurer et de charger les données dans les bases de données. Sinon, les correctifs temporaires, groupes de correctifs ou groupes de mises à jour risquent de ne pas s'installer correctement. Pour plus d'informations, voir [Correctif temporaire obligatoire pour APAR JR44669.](http://www-01.ibm.com/support/docview.wss?uid=swg21617131) Pour télécharger le correctif, voir [Correctifs temporaires obligatoires pour IBM Business Process Manager.](http://www-01.ibm.com/support/docview.wss?uid=swg24033778)

Ensuite, définissez un serveur autonome ou un profil de gestionnaire de déploiement dans l'outil de gestion de profil ou à l'aide de l'utilitaire de ligne de commande **manageprofiles**. Seuls les profils créés à l'aide de l'outil de gestion de profil ou de **manageprofiles** peuvent être utilisés dans un environnement de production.

**Référence associée**:

[Arguments de ligne de commande pour imcl](http://publib.boulder.ibm.com/infocenter/install/v1r5/index.jsp?topic=%2Fcom.ibm.cic.commandline.doc%2Ftopics%2Fr_tools_imcl.html)

[Configuration système requise pour IBM Business Process Manager Standard](http://www.ibm.com/software/integration/business-process-manager/standard/sysreqs/) **Information associée**:

[Centre de documentation IBM WebSphere Application Server](http://pic.dhe.ibm.com/infocenter/wasinfo/v8r0/index.jsp)

*Installation en mode silencieux à l'aide d'un fichier de réponses :*

Vous pouvez installer IBM Business Process Manager Standard en mode silencieux en créant un fichier de réponses puis en exécutant une commande en vue de l'utiliser pour installer le produit.

Si vous ne disposez pas des produits de base prérequis nécessaires pour l'installation d'IBM Business Process Manager Standard, vous devez les installer lors de l'installation en mode silencieux. Les produits de base requis sont les suivants :

- Installation Manager
- v Déploiement de réseau WebSphere Application Server, y compris les fonctions ejbdeploy et thinclient.

En utilisant des fichiers de réponses, vous pouvez simplifier l'installation silencieuse et réduire les erreurs de processus parce que les options d'installation sont définies une seule fois et enregistrées dans un fichier partageable qui peut être utilisé sur une ou plusieurs machines. Le logiciel d'installation fournit des exemples de fichier de réponses pour chaque système d'exploitation pris en charge et chaque mode de bits. Vous pouvez utiliser un exemple de fichier de réponses non modifié pour effectuer une installation silencieuse avec les paramètres par défaut, ou vous pouvez définir des valeurs particulières dans le fichier de réponses. Les commentaires des fichiers de réponses fournissent des instructions détaillées et des informations sur la définition des valeurs.

L'installation en mode silencieux exécute les tâches suivantes :

- v Il installe Installation Manager si ce dernier n'est pas déjà installé ou le met à jour au niveau approprié dans le cas contraire.
- v Installation des produits de base requis ainsi que d'IBM Business Process Manager Standard.

Un seul gestionnaire d'installation IBM est requis pour installer plusieurs instances d'IBM Business Process Manager.

- 1. Facultatif : Exécutez la commande suivante pour générer des mots de passe chiffrés à l'aide d'IBM Installation Manager et vous connecter en toute sécurité à DB2 et à la console d'administration. *répertoire\_extraction*/IM/tools/imutilsc -silent -nosplash encryptString *motdepasse\_à\_chiffrer*
- 2. Créez le fichier de réponses qui va installer les produits de base requis et IBM Business Process Manager Standard. Copiez un exemple de fichier de réponses qui est adapté à votre version de bits et à votre niveau d'accès utilisateur du répertoire suivant :

*répertoire\_extraction*/responsefiles/BPM/

Vous pouvez aussi créer un fichier de réponses en enregistrant vos actions dans Installation Manager. Lorsque vous enregistrez un fichier de réponses, les options que vous sélectionnez dans Installation Manager sont stockées dans un fichier XML. Si vous exécutez Installation Manager en mode silencieux, Installation Manager utilise les données du fichier de réponses XML pour effectuer l'installation.

3. Les valeurs par défaut fournies dans les exemples de fichier de réponses permettent d'effectuer une installation de base. Il est recommandé de réviser le fichier et ses commentaires et de modifier les paramètres en fonction de votre environnement et du niveau d'accès de votre ID utilisateur.

En particulier, vérifiez les paramètres et les valeurs suivants :

v Pour les ID des utilisateurs non superutilisateurs, vérifiez que toutes les variables d'emplacement pointent sur des emplacements sur lesquels l'utilisateur a des droits.

- v Emplacement du référentiel. Si vous ne procédez pas à l'exécution directement à partir du répertoire *répertoire\_extraction*/responsefiles/BPM/, indiquez l'emplacement de votre référentiel d'installation. Le référentiel peut être local ou distant. En cas d'exécution à partir du DVD, copiez le fichier de réponses à partir du DVD et pointez-le de nouveau vers le référentiel sur le DVD.
- v Emplacement de l'installation (**installLocation**) où IBM Installation Manager est déjà installé ou va être installé.
- v Emplacement de l'installation où IBM Business Process Manager Standard va être installé.
- v Emplacement d'Eclipse (**eclipseLocation**).
- v Liste des fonctions pour le produit.
- Production ou autre.
- v Si vous installez DB2 Express, suivez les instructions qui figurent dans le fichier de réponses pour indiquer les ID utilisateur et les mots de passe requis. Utilisez les instructions de l'étape 1 pour générer les mots de passe chiffrés à inclure.
- 4. Lisez et acceptez les dispositions du contrat de licence avant de procéder à l'installation. L'ajout de **-acceptLicense** à la ligne de commande signifie que vous acceptez toutes les licences.
- 5. Exécutez la commande suivante :

Utilisateur root :

```
répertoire_extraction/IM/installc -acceptLicense input
 répertoire_extraction/responsefiles/BPM/nom_fichier_réponses.xml
  -log emplacement_journal_préféré/silent_install.log
```
Utilisateur non root :

```
répertoire_extraction/IM/userinstc -acceptLicense input
 répertoire_extraction/responsefiles/BPM/nom_fichier_réponses.xml
 -log emplacement_journal_préféré/silent_install.log
```
Installation Manager installe les prérequis et IBM Business Process Manager Standard, puis crée un fichier journal dans le répertoire que vous avez indiqué.

Important : Assurez-vous d'installer le correctif temporaire obligatoire APAR JR44669 avant de configurer et de charger les données dans les bases de données. Sinon, les correctifs temporaires, groupes de correctifs ou groupes de mises à jour risquent de ne pas s'installer correctement. Pour plus d'informations, voir [Correctif temporaire obligatoire pour APAR JR44669.](http://www-01.ibm.com/support/docview.wss?uid=swg21617131) Pour télécharger le correctif, voir [Correctifs temporaires obligatoires pour IBM Business Process Manager.](http://www-01.ibm.com/support/docview.wss?uid=swg24033778)

Ensuite, définissez un serveur autonome ou un profil de gestionnaire de déploiement dans l'outil de gestion de profil ou à l'aide de l'utilitaire de ligne de commande **manageprofiles**. Seuls les profils créés à l'aide de l'outil de gestion de profil ou de **manageprofiles** peuvent être utilisés dans un environnement de production.

**Tâches associées**:

[Installation en mode silencieux avec Installation Manager](http://publib.boulder.ibm.com/infocenter/install/v1r5/topic/com.ibm.silentinstall12.doc/topics/c_silent_install_over_IM.html)

[Enregistrement d'un fichier de réponses avec Installation Manager](http://publib.boulder.ibm.com/infocenter/install/v1r5/topic/com.ibm.silentinstall12.doc/topics/t_silent_create_response_files_IM.html)

#### **Référence associée**:

[Configuration système requise pour IBM Business Process Manager Standard](http://www.ibm.com/software/integration/business-process-manager/standard/sysreqs/)

*Octroi de droits d'accès en écriture sur des fichiers et répertoires à des utilisateurs non root pour la création ou l'extension de profil. :*

Si votre ID utilisateur est différent de celui qui a été utilisé pour installer le produit, vous devez disposer des droits d'écriture sur les répertoires sélectionnés pour l'installation de IBM Business Process Manager. L'installateur du produit peut vous fournir cette autorisation ; sinon, créez un groupe possédant l'autorisation de création ou d'extension de profils.

L'installateur du produit (qui peut être un utilisateur root ou non root) peut octroyer des droits d'écriture sur les fichiers et répertoiresIBM Business Process Manager à des utilisateurs non root. De cette manière, les utilisateurs non root peuvent créer des profils. Sinon, l'installateur du produit peut créer un groupe pour les utilisateurs autorisés à créer des profils ou octroyer à des utilisateurs individuels des droits de création de profils.

Les utilisateurs non root peuvent créer leurs propres profils afin de gérer leurs propres environnements. En règle générale, ils gèrent des environnements à des fins de développement.

Les utilisateurs non root doivent stocker leurs profils dans leur arborescence de répertoire privée, et non dans le répertoire *racine\_installation*/profiles du produit.

#### **Restrictions :**

- v IBM Business Process Manager ne prend pas en charge le transfert de propriété des profils existants (du programme d'installation du produit vers les utilisateurs non root). Un utilisateur non root ne peut pas étendre les profils appartenant à un autre utilisateur.
- v Dans l'outil de gestion de profil, les mécanismes qui suggèrent des noms uniques et des valeurs de ports sont désactivés pour les utilisateurs non root. L'utilisateur non root doit modifier les valeurs par défaut dans les champs de l'outil de gestion de profil (au niveau du nom de profil, du nom de noeud, du nom de cellule et des affectations de port). L'installateur du produit peut affecter aux utilisateurs non root une plage de valeurs pour chacun des champs, et affecter des responsabilités aux utilisateurs pour qu'ils se conforment aux plages de valeurs affectées et pour maintenir l'intégrité de leurs propres définitions.

Si vous avez déjà créé au moins un profil, certains répertoires et fichiers ont été créés. Vous pouvez ignorer les étapes de cette rubrique qui créent ces répertoires et fichiers. Si aucun profil n'a été créé, vous devez exécuter la procédure de création des répertoires et fichiers requis.

L'exemple de tâche ci-après illustre la méthode de création d'un groupe autorisé à créer des profils. Les termes "installateur" et " installateur du produit " se réfèrent à l'ID utilisateur qui a installé IBM Business Process Manager. L'installateur peut exécuter la procédure suivante pour créer le groupe profilers et accorder à ce groupe les droits appropriés de création de profils.

- 1. Connectez-vous au système IBM Business Process Manager en tant qu'installateur du produit. L'installateur du produit peut être un utilisateur root ou un utilisateur non root.
- 2. A l'aide des commandes système, exécutez la procédure suivante :
	- a. Créez un groupe appelé **créateurs**, qui contiendra tous les utilisateurs autorisés à créer des profils.
	- b. Créez un utilisateur appelé **user1**, autorisé à créer des profils.
	- c. Ajoutez les utilisateurs **installateur\_produit** et **user1** au groupe **profilers**.
- 3. Déconnectez-vous et reconnectez-vous en tant qu'installateur pour choisir le nouveau groupe.
- 4. Si aucun profil n'existe, créez les répertoires suivants en tant qu'installateur :
	- v Créez le répertoire *racine\_installation***/logs/manageprofiles** : mkdir *racine\_installation*/logs/manageprofiles
	- v Créez le répertoire *racine\_installation***/properties/fsdb** : mkdir *racine\_installation*/properties/fsdb
- 5. Si aucun profil n'existe, créez le fichier profileRegistry.xml en tant qu'installateur. Pour cet exemple, le chemin d'accès est le suivant :

```
racine_installation/properties/profileRegistry.xml
```
Ajoutez les informations suivantes au fichier profileRegistry.xml. Ce fichier doit être codé (UTF-8). <?xml version="1.0" encoding="UTF-8"?>  $<$ profiles/>

6. En tant qu'installateur du produit, utilisez les outils du système d'exploitation pour modifier les droits d'accès aux fichiers et aux répertoires. L'exemple suivant suppose que la variable **\$WASHOME** constitue le répertoire d'installation racine IBM Business Process Manager **/opt/IBM/WebSphere/ AppServer**.

```
export WASHOME=/opt/IBM/WebSphere/AppServer
echo $WASHOME
echo "Performing chggrp/chmod per WAS directions..."
chgrp profilers $WASHOME/logs/manageprofiles
chmod g+wr $WASHOME/logs/manageprofiles
chgrp profilers $WASHOME/properties
chmod g+wr $WASHOME/properties
chgrp profilers $WASHOME/properties/fsdb
chmod g+wr $WASHOME/properties/fsdb
chgrp profilers $WASHOME/properties/profileRegistry.xml
chmod g+wr $WASHOME/properties/profileRegistry.xml
chgrp -R profilers $WASHOME/profileTemplates
```
Exécutez les commandes supplémentaires suivantes : chgrp profilers \$WASHOME/properties/Profiles.menu chmod g+wr \$WASHOME/properties/Profiles.menu

Vous pouvez être amené à modifier les droits d'accès pour d'autres fichiers si l'utilisateur non root rencontre des erreurs d'autorisation. Par exemple, si l'installateur du produit autorise un utilisateur non root à supprimer un profil, l'installateur du produit devra peut-être supprimer le fichier suivant : *racine\_installation*/properties/profileRegistry.xml\_LOCK

Accordez des droits d'accès en écriture à l'utilisateur non root pour ce fichier, afin d'autoriser l'utilisateur à supprimer le fichier. Si l'utilisateur non root ne peut toujours pas supprimer le profil, l'installateur du produit peut supprimer le profil.

L'installateur a créé le groupe **profilers** et lui a affecté les droits d'accès appropriés pour les répertoires et les fichiers requis, afin qu'un utilisateur non root puisse créer des profils.

L'utilisateur non root appartenant au groupe **profilers** peut créer des profils dans un répertoire dont il est propriétaire et pour lequel il dispose de droits en écriture. Toutefois, l'utilisateur non root ne peut pas créer de profils dans le répertoire d'installation racine du produit.

L'utilisateur root et l'utilisateur non root peut utiliser les mêmes tâches pour gérer les profils.

*Configuration de profils et de bases de données :*

Une fois le produit installé, si vous n'avez pas utilisé l'installation standard, vous devez créer un ou plusieurs profils pour définir l'environnement d'exécution. Avant de démarrer un profil, vous devez avoir configuré les bases de données qui doivent être utilisées avec ce profil.

*Configuration d'un environnement autonome avec un serveur de base de données DB2 sous Linux :*

Vous pouvez configurer un environnement autonome pour IBM Business Process Manager à l'aide d'un serveur de base de données DB2.

*Création de bases de données DB2 :*

IBM Business Process Manager requiert une base de données Process Server, une base de données Performance Data Warehouse et une base de données commune. La base de données commune contient Business Space et d'autres composants. Vous devez créer les bases de données avant le déploiement réseau.

les noms de base de données par défaut sont BPMDB pour la base de données Process Server database, PDWDB pour la base de données Performance Data Warehouse et CMNDB pour la base de données commune.

Process Server et Performance Data Warehouse nécessitent leurs propres bases de données et ne peuvent pas être configurés sur la même base de données que les autres composants BPM.

Utilisez la commande suivante pour créer les bases de données pour DB2 (remplacez les chaînes de marque de réservation @ par les valeurs appropriées) :

create database @DB\_NAME@ automatic storage yes using codeset UTF-8 territory US pagesize 32768; connect to @DB\_NAME@; grant dbadm on database to user @DB\_USER@; UPDATE DB CFG FOR @DB NAME@ USING LOGFILSIZ 4096 DEFERRED; UPDATE DB CFG FOR @DB\_NAME@ USING LOGSECOND 64 DEFERRED; connect reset;

Si vous projetez d'utiliser DB2 Universal Database le cadre de la préparation de votre serveur de base de données :

v Vous devez exécuter le script **db2profile** pour définir l'environnement DB2 utilisé pour appeler les commandes DB2 pendant la création de profil. Ajoutez le script **db2profile** au fichier /etc/profile. Exécutez

```
vi /etc/profile
```
et ajoutez les lignes suivantes : export PATH=/opt/IBM/db2/V9.7/bin:\$PATH . /home/db2inst1/sqllib/db2profile

Après avoir ajouté le script db2profile au répertoire /etc/profile vous devez exécuter le script **db2profile** pour définir l'environnement DB2.

v Vous devez ajouter l'ID utilisateur qui sera utilisé au cours de la création de profil pour les groupes d'administration DB2. Par exemple, si vous vous connectez en tant qu'utilisateur root et créez la base de données en utilisant db2inst1 comme ID utilisateur, ajoutez l'utilisateur racine aux groupes d'administration /etc/group. Exécutez

```
vi /etc/group
```
et mettez à jour les lignes suivantes :

```
dasadm:|;101:dasusr1,db2inst1,root
db2iadm:|:102;root
db2fadm:|:103;db2fenc1,root
```
Si la procédure n'est pas respectée, les exceptions suivantes pourront être générées pendant la création ou l'extension d'un profil.

v Lorsque le script **db2profile** ne s'exécute pas :

```
/opt/HJJ/wps4013/util/dbUtils/profileHelpers/commonDBUtility.ant:841: Execute failed:
java.io.IOException: Cannot run program "db2" (in directory "/opt/HJJ/
wps4013/profiles/Dmgr01/dbscripts/CommonDB/DB2/WPSDB1")
```
- v Lorsque le gestionnaire de base de données DB2 n'est pas actif : SQL1032N No start database manager command was issued. SQLSTATE=57019
- v Lorsque l'utilisateur qui a installé IBM Business Process Manager et qui crée le profil n'est pas ajouté aux groupes d'administration DB2 :

SQL1092N "ROOT" does not have the authority to perform the requested command.
## *Création de fichiers de conception de base de données pour DB2 :*

Vous pouvez définir la conception de votre configuration de base de données à l'aide de l'outil de conception de base de données. La conception peut concerner un composant spécifique ou une configuration de base de données de niveau entreprise prenant en charge la fonctionnalité complète d'IBM Business Process Manager.

## *Création de fichiers de conception de base de données pour les profils autonomes avec DB2 :*

Vous pouvez utiliser l'outil de conception de base de données pour générer un fichier de conception permettant de configurer vos bases de données lors de la création d'un profil autonome. L'outil de conception de base de données génère des scripts de base de données que vous pouvez utiliser pour créer vos tables de base de données.

Vérifiez que vous avez installé IBM Business Process Manager. L'outil de conception de base de données est disponible uniquement à partir des fichiers binaires d'installation.

Avant d'exécuter l'outil de conception de base de données, préparez les informations suivantes :

- v Informations sur la configuration de base de données que vous concevez. Il peut exister un document qui décrit l'objectif principal de la configuration de base de données, fourni par l'administrateur de base de données ou l'architecte de solution. Il peut également exister une description des paramètres requis et des propriétés. Ces informations doivent inclure :
	- L'emplacement des tables de base de données.
	- L'emplacement du pilote JDBC sur le système sur lequel le profil de serveur sera créé.
	- L'ID utilisateur et le mot de passe pour l'authentification auprès de la base de données.
- v Informations sur le mode d'installation d'IBM Business Process Manager et de ses composants, sur le logiciel de base de données utilisé et les propriétés requises par ce type de base de données.
- v Description des profils que vous envisagez de créer, plus particulièrement la relation fonctionnelle entre les types de profil et les bases de données.
- v Informations sur le modèle de topologie à implémenter et description de l'intégration de la conception de base de données dans le modèle que vous envisagez d'utiliser.

Vous pouvez exécuter l'outil de conception de base de données en mode interactif pour définir les valeurs de configuration de votre base de données, et enregistrer ces valeurs dans un nouveau fichier de conception de base de données ou un fichier existant. Vous pouvez éventuellement générer des scripts de base de données pouvant être utilisés pour créer des objets de base de données pour votre type de base de données. Lorsque vous exécutez l'outil, les options disponibles changent en fonction de l'environnement et du type de base de données en cours de configuration.

Vous pouvez également exécuter l'outil de conception de base de données avec les paramètres de ligne de commande afin de modifier ou valider un fichier de conception de base de données existant, ou générer des scripts de base de données pour la configuration définie dans un fichier de conception de base de données existant. La commande **DbDesignGenerator** dispose des paramètres de ligne de commande suivants :

```
-? , -help
  permet d'afficher les informations d'aide.
-e nom_fichier_conception_base_de_données
   permet d'éditer le fichier de conception de base de données spécifié (par ex. *.dbDesign,
   *.properties).
-v fichier conception base de données | répertoire sortie scripts base de données
  lorsqu'un fichier fichier_conception_base_de_données est fourni, la validation s'effectue
sur ce fichier d'après les spécifications de la base de données.
```
Lorsqu'un répertoire\_sortie\_scripts\_base\_de\_données est indiqué, les scripts de la base de données dans le répertoire spécifié sont validés. A l'heure actuelle, seuls les

scripts générés à partir du générateur DDL peuvent être validés.

-g fichier conception base de données [-d répertoire sortie] [fichier\_2\_conception\_base\_de\_données] [-d répertoire\_sortie\_2] ... [fichier<sup>N</sup> conception base de données] [-d répertoire sortie<sup>N]</sup> permet de générer les scripts de base de données à partir des fichiers de conception spécifiés en mode de traitement par lots.

Les scripts générés sont placés dans les répertoires de sortie correspondants ou aux emplacements par défaut si les répertoires de sortie sont absents.

1. Exécutez la commande **DbDesignGenerator.sh** à partir du répertoire *racine\_installation*/util/ dbUtils. Exemple :

### **/opt/IBM/WebSphere/AppServer/util/dbUtils> DbDesignGenerator.sh**

**Conseil :** Si le message The system cannot find the specified path. (Impossible pour le système de trouver le chemin d'accès indiqué) s'affiche, le nom de chemin entré peut être incorrect. Entrez de nouveau le chemin d'accès.

Lorsque le lancement de l'outil de conception de base de données aboutit, les informations suivantes peuvent s'afficher :

[info] running DbDesignGenerator in interactive mode...

[info] Enter 'q' to quit without saving; '-' for back to previous menu; '?' for help at any time. [info] To accept the given default values, simply press the 'Enter' key.

[info] Please pick one of the following [design option(s)] :

(1)Create a database design for Standalone profile or Deployment Environment (2)Create a database design for a single component (3)Edit an existing database design (4)Generate database scripts from a database design (5)quitter [q]

Please enter the number for the design option :

2. Pour sélectionner l'option **(1)Create a database design for Standalone profile or Deployment Environment**, entrez le numéro 1 et appuyez sur la touche Entrée.

Vous êtes invité à choisir un modèle de base de données, tel qu'indiqué dans l'exemple suivant :

[info] Please pick one of the following [database pattern(s)] :

- (1)bpm.advanced.nd.topology (2)bpm.advanced.standalone (3)bpm.standard.nd (4)bpm.standard.standalone (5)wesb.nd.topology (6)wesb.standalone
- 3. Pour créer un modèle de conception de base de données pour le profil autonome que vous envisagez de configurer, entrez le numéro de l'option appropriée et appuyez sur la touche Entrée. Sélectionnez les options qui incluent «.standalone.»

Par exemple, pour configurer le pattern de base de données pour un environnement autonome d'IBM Business Process Manager Advanced, entrez le numéro 2 pour sélectionner l'option **(2)bpm.advanced.standalone.topology**, puis appuyez sur Entrée. Vous pouvez voir la liste des composants de base de données que vous pouvez configurer pour l'environnement sélectionné, avec une invite à choisir un composant à configurer, par exemple :

```
[info] Please edit any database component with status of 'not complete' for required properties.
[info] Completed database components can be edited to change existing or defaulted property values.
[info] Design the 'master' component first, and then any parent components,
since other components may inherit values from them.
```
[info] Please pick one of the following [database component(s)] :

 $(1)$ [WBI CommonDB] WBI CommonDB : [master] [status = not complete]

```
(2)[BPC] WBI_BPC : [status = not complete]
(3)[BPM_PerformanceDW] BPM_PerformanceDW : [status = not complete]
(4)[BPM_ProcessServer] BPM_ProcessServer : [status = not complete]
(5)[BSpace] WBI_BSPACE : [status = not complete]
                WBI BPC ME : [status = not complete]
(7)[SibME] WBI\overline{C}EI\overline{M}E : [status = not complete]
(8)[SibME] WBI_SCA_APP_ME : [status = not complete]
(9)[SibME] WBI^-SCA^-SYS^-ME : [status = not complete]<br>(10)[SibMe] BPM PerformanceDW ME : [status = not comp
                BPM_PerformanceDW_ME : [status = not complete]
(11)[SibMe] BPM_ProcessServer_ME : [status = not complete]
(12)[save and exit]
```
4. Entrez le numéro pour l'option approprié afin de configurer le composant de base de données principal et appuyez sur Entrée. L'indication **[master]** est placée à côté du nom de composant de base de données répertorié en tant que composant principal. Ce composant doit être configuré en premier.

Par exemple, tapez le chiffre 1 pour sélectionner l'option **(1)[WBI\_CommonDB] WBI\_CommonDB : [master] [status = not complete]**, puis appuyez sur Entrée. Vous pouvez voir des informations similaires à l'exemple suivant :

[status] WBI CommonDB is not complete with 1 remaining item(s): [ 1 ] WBI CommonDB.WBI CommonDB : : la clé DbType n'est pas définie.

Edit this database component? (o/n) [valeur par défaut = o] :

5. Pour modifier la configuration de base de données pour le composant, tapez y et appuyez sur Entrée.

Vous êtes invité à indiquer un répertoire de sortie pour les scripts SQL que l'outil de conception de base de données peut générer, et que vous pouvez utiliser pour créer vos objets de base de données. Si vous choisissez de générer les scripts SQL ultérieurement dans cette procédure, les scripts sont automatiquement sauvegardés dans ce répertoire.

Please enter the output directory of the SQL files to be generated for WBI CommonDB [default=] :

6. Entrez un répertoire de sortie pour les scripts SQL et appuyez sur Entrée. Vous pouvez spécifier un chemin de répertoire complet, ou un chemin qui est relatif au répertoire en cours à partir duquel l'outil de conception de base de données est exécuté. Si vous n'avez pas encore créé le répertoire dans votre système de fichiers, l'outil de conception de base de données le crée automatiquement lorsque les scripts SQL sont générés. Si le répertoire spécifié existe déjà, vous pouvez choisir d'écraser son contenu ou d'indiquer un autre répertoire.

**Conseil :** La valeur que vous indiquez sera enregistrée en tant que référence dans le fichier de conception de base de données lorsque ce fichier est généré.

Vous êtes invité à sélectionner le type de base de données que vous configurez ; par exemple :

[info] Please pick one of the following [database type(s)] :

(1)DB2-distributed (2)DB2-zOS (3)Oracle (4)SQL Server

7. Entrez 1 pour sélectionner **(1)DB2-distributed**, puis appuyez sur Entrée. Plusieurs invites s'affichent, vous permettant de spécifier les propriétés de base de données. Les invites varient selon le type de base de données.

Par exemple, une fois que vous avez sélectionné ce type de base de données pour la configuration de la base de données commune, plusieurs invites similaires aux suivantes s'affichent :

```
[info] Please enter the values for the properties in the database objects section.
Database name[default=CMNDB] :
Database User name[default=] :
Schema name[default=] :
Regular pagesize[default=32k] :
Regular TableSpace[default=WBISPACE] :
Temporary pagesize[default=32k] :
Temporary TableSpace[default=WBITEMPSPACE] :
```
8. A chaque invite, appuyez sur Entrée pour accepter la valeur par défaut qui s'affiche ou tapez la valeur de votre choix avant d'appuyer sur Entrée.

L'invite de sécurité d'administration (le cas échéant) désigne les nom d'utilisateur et mot de passe pour la console d'administration.

Une fois que vous avez complété la dernière invite associée aux propriétés de la base de données, des informations similaires à l'exemple suivant s'affichent à l'écran :

[info] You have completed database objects section properties needed for database scripts generation.

To skip data source properties, enter 's'; or enter anything else to continue :

9. Pour configurer le composant des propriétés de source de données, entrez une valeur différente de **s** et appuyez sur la touche Entrée. Pour ignorer cette configuration et accepter les valeurs par défaut, entrez **s** et appuyez sur la touche Entrée.

**Conseil :** Si vous planifiez d'utiliser l'outil de conception de base de données afin de générer un fichier de conception de base de données à utiliser en tant qu'entrée pour la création de profil ou la configuration de topologie, vous devez configurer la source de données. Si vous planifiez d'utiliser l'outil de conception de base de données pour générer SQL, cette étape est facultative. Si vous avez choisi de configurer la source de données correspondant au type de base de données sélectionné, vous pouvez afficher la liste des fournisseurs de base de données correspondant à la source de données. Par exemple, vous pouvez afficher le fournisseur de base de données suivant correspondant au type de base de données **DB2-distributed** :

[info] Please pick one of the following [database provider(s)] :

(1)DB2 avec pilote IBM JCC # XA source de données # DB2 avec pilote IBM JCC (XA)

a. Entrez le numéro approprié pour sélectionner le fournisseur de base de données correspondant à la source de données, puis appuyez sur la touche Entrée. Une fois que vous avez sélectionné ce fournisseur de base de données, plusieurs invites similaires aux suivantes s'affichent à l'écran : [info] Please enter the values for the properties in the data source properties section.

Database server host[default=] : Database server port[default=50000] : Data source user name[default=] : Data source password[default=] : DB2 JCC driver path[default=\${WAS\_INSTALL\_ROOT}/jdbcdrivers/DB2] : Universal JDBC driver path[default= $\frac{1}{2}$ {WAS INSTALL ROOT}/jdbcdrivers/DB2] :

**Remarque :** Le mot de passe est chiffré dans les fichiers de sortie générés.

b. A chaque invite, appuyez sur Entrée pour accepter la valeur par défaut qui s'affiche ou tapez la valeur de votre choix avant d'appuyer sur Entrée. Si vous êtes invité à indiquer si vous souhaitez créer les tables de base de données lors de la configuration, indiquez **false** si vous utilisez le fichier de conception de base de données comme entrée pour créer un profil, car cette option est également disponible dans l'outil de gestion de profil et provoque un conflit. Si vous utilisez la console d'administration pour créer votre environnement de déploiement, vous pouvez décider en fonction de votre choix de création de tables automatique ou non.

Une fois que vous avez complété la dernière invite, des informations similaires à l'exemple suivant s'affichent à l'écran :

[status] WBI CommonDB is complete with 0 remaining item(s):

------------------------------------------------------------------------------------

```
[info] Please edit any database component with status of 'not complete' for required properties.
[info] Completed database components can be edited to change existing or defaulted property values.
[info] Design the 'master' component first, and then any parent components,
since other components may inherit values from them.
[info] Please pick one of the following [database component(s)] :
(1)[WBI_CommonDB] WBI_CommonDB : [master] [status = complete]
```

```
(2)[BPC] WBI_BPC : [status = complete]
(3)[BPM_PerformanceDW] BPM_PerformanceDW : [status = complete]
(4)[BPM_ProcessServer] BPM_ProcessServer : [status = not complete]
(5)[BSpace] WBI_BSPACE : [status = complete]
               WBI BPC ME : [status = complete]
(7) [SibME] WBI CEI ME : [status = complete]
(8)[SibME] WBI_SCA_APP_ME : [status = complete]
(9)[SibME] WBI_SCA_SYS_ME : [status = complete]<br>(10)[SibMe] BPM PerformanceDW ME : [parent = BPM
               BPM_PerformanceDW_ME : [parent = BPM_PerformanceDW] [status = complete]
(11)[SibMe] BPM_ProcessServer_ME : [parent = BPM_ProcessServer] [status = complete]
(12)[save and exit]
```
Une fois que vous avez fini de configurer le composant de base de données principal, l'outil de conception de base de données propage les valeurs indiquées aux composants restants. Si cette action peut aboutir, ces composants reçoivent la marque **[status = complete]**, tout comme le composant principal. Si cette action ne peut pas aboutir, qu'elle qu'en soit la raison, la mention **[status = not complete]** est conservée.

10. Suivez les étapes précédentes pour configurer les composants de base de données restants qui sont répertoriés avec la mention **[status = not complete]**. Vous pouvez également choisir de reconfigurer tous les composants répertoriés avec la mention **[status = complete]** en tant que résultat de la configuration du composant de basse de données principal.

Si vous avez sélectionné **bpm.standard.standalone**, après la configuration du composant principal, tous les composants de base de données sont répertoriés comme étant terminés.

[info] Please pick one of the following [database component(s)] :

```
(1)[BPM_ProcessServer] BPM_ProcessServer : [master] [status = complete]
(2)[BPM_PerformanceDW] BPM_PerformanceDW : [status = complete]
(3)[SibMe] BPM_PerformanceDW_ME : [status = complete]
(4)[SibMe] BPM ProcessServer ME : [status = complete]
(5)[save and exit]
```
Please enter the number for the database component :5

[status] bpm.standard.standalone est terminé avec 0 élément(s) restant(s) :

11. Lorsque tous les composants de base de données de votre pattern de base de données ont été configurés et répertoriés avec la mention **[status = complete]** dans l'outil de conception de base de données, tapez le numéro approprié pour sélectionner **[save and exit]** et appuyez sur Entrée. Vous pouvez voir des informations similaires à l'exemple suivant :

```
[status] bpm.advanced.standalone is complete with 0 remaining item(s):
```
Please enter the output directory [default=/WebSphere/V8T8DM/DeploymentManager/util/dbUtils] :

12. Appuyez sur Entrée pour accepter le répertoire par défaut pour le fichier de conception de base de données, ou entrez un autre répertoire dans lequel vous voulez enregistrer le fichier, puis appuyez sur Entrée. Si vous n'avez pas encore créé le répertoire dans votre système de fichiers, l'outil de conception de base de données le crée automatiquement lorsque le fichier est généré. Une fois que vous avez entré l'emplacement à l'invite, vous pouvez voir des informations similaires à l'exemple suivant :

Please enter the output filename [default=bpm.advanced.standalone.topology.dbDesign] :

13. Appuyez sur Entrée pour accepter le nom par défaut du fichier de conception de base de données, ou entrez un autre nom de fichier, puis appuyez sur Entrée. Si un fichier du même nom existe déjà dans le répertoire spécifié, vous pouvez choisir d'écraser le fichier ou d'indiquer un nom de fichier différent. Une fois que vous avez entré le nom de fichier à l'invite, vous pouvez voir des informations similaires à l'exemple suivant :

```
générer des scripts de
base de données ? (o/n) [valeur par défaut = o] :
```
14. Facultatif : Si vous souhaitez également générer des scripts de base de données en fonction des informations fournies à l'outil de conception de base de données, entrez y et appuyez sur la touche Entrée. Une série de messages d'information s'affiche pour indiquer que les scripts ont été générés pour tous les composants. Pour chaque composant, vous pouvez voir des informations similaires à l'exemple suivant :

[info] The script(s) have been generated in REPERTOIRE DE BASE WAS/profiles/default/util/dbUtils/DB2-distributed-CommonDB for WBI CommonDB Après la génération du dernier ensemble de scripts, vous pouvez voir des informations similaires à l'exemple suivant :

[info] thanks, quitting now ...

Les fichiers suivants sont créés :

- v Le fichier de conception de base de données est créé dans le répertoire spécifié.
- v Les scripts de base de données sont créés dans un ou plusieurs répertoires indiqués.
- v Un fichier journal nommé dbDesignGenerator.log est également créé dans le répertoire à partir duquel vous avez exécuté la commande **DbDesignGenerator**.

Vous pouvez choisir d'utiliser la sortie générée à partir de l'outil de conception de base de données en procédant d'une des manières suivantes :

- v Si vous avez généré uniquement le fichier de conception de base de données, vous pouvez spécifier ce fichier et sélectionner l'option permettant de créer les tables de base de données lors de cette procédure de configuration.
- v Si vous avez généré à la fois le fichier de conception de base de données et les scripts SQL, vous pouvez spécifier uniquement le fichier de conception de base de données afin de garantir que l'environnement d'exécution configuré correspond aux tables de base de données créées à partir des scripts SQL.

Vous pouvez spécifier le fichier de conception de base de données de différentes manières :

- v Lorsque vous utilisez l'outil de gestion de profil pour créer un profil
- v Lorsque vous employez l'utilitaire de ligne de commande **manageprofiles** pour créer un profil

Le fichier de conception de base de données peut également être utilisé lorsque vous configurez un serveur en tant que Process Server, Process Center ou Performance Data Warehouse Server dans la console d'administration.

*Création de fichiers de conception de base de données pour des composants spécifiques à l'aide de DB2 dans un environnement autonome :*

Vous pouvez utiliser l'outil de conception de base de données pour générer un fichier de conception et des scripts de base de données pour les tables de base de données requises par certains composants IBM Business Process Manager.

Vérifiez que vous avez installé IBM Business Process Manager. L'outil de conception de base de données est disponible uniquement à partir des fichiers binaires d'installation.

Avant d'exécuter l'outil de conception de base de données, préparez les informations suivantes :

- v Informations sur la configuration de base de données que vous concevez. Il peut exister un document qui décrit l'objectif principal de la configuration de base de données, fourni par l'administrateur de base de données ou l'architecte de solution. Il peut également exister une description des paramètres requis et des propriétés. Ces informations doivent inclure :
	- L'emplacement des tables de base de données.
	- L'emplacement du pilote JDBC sur le système sur lequel le profil de serveur sera créé.
	- L'ID utilisateur et le mot de passe pour l'authentification auprès de la base de données.
- v Informations sur le mode d'installation d'IBM Business Process Manager et de ses composants, sur le logiciel de base de données utilisé et les propriétés requises par ce type de base de données.
- v Description des profils que vous envisagez de créer, plus particulièrement la relation fonctionnelle entre les types de profil et les bases de données.
- v Informations sur le modèle de topologie à implémenter et description de l'intégration de la conception de base de données dans le modèle que vous envisagez d'utiliser.

Vous pouvez exécuter l'outil de conception de base de données en mode interactif pour définir les valeurs de configuration de votre base de données, et enregistrer ces valeurs dans un nouveau fichier de conception de base de données ou un fichier existant. Vous pouvez éventuellement générer des scripts de base de données pouvant être utilisés pour créer des objets de base de données pour votre type de base de données. Lorsque vous exécutez l'outil, les options disponibles changent en fonction de l'environnement et du type de base de données en cours de configuration.

Vous pouvez également exécuter l'outil de conception de base de données avec les paramètres de ligne de commande afin de modifier ou valider un fichier de conception de base de données existant, ou générer des scripts de base de données pour la configuration définie dans un fichier de conception de base de données existant. La commande **DbDesignGenerator** dispose des paramètres de ligne de commande suivants :

```
-? , -help
  permet d'afficher les informations d'aide.
-e nom fichier conception base de données
  permet d'éditer le fichier de conception de base de données spécifié (par ex. *.dbDesign,
   *.properties).
-v fichier conception base de données | répertoire sortie scripts base de données
   lorsqu'un fichier fichier_conception_base_de_données est fourni, la validation s'effectue
sur ce fichier d'après les spécifications de la base de données.
Lorsqu'un répertoire_sortie_scripts_base_de_données est indiqué, les scripts de la base de données
dans le répertoire spécifié sont validés. A l'heure actuelle, seuls les
scripts générés à partir du générateur DDL peuvent être validés.
-g fichier_conception_base_de_données [-d répertoire_sortie]
[fichier_2_conception_base_de_données] [-d répertoire_sortie_2] ...
[fichier N conception base de données] [-d répertoire sortie N]
   permet de générer les scripts de base de données à partir des fichiers de conception
```
spécifiés en mode de traitement par lots. Les scripts générés sont placés dans les répertoires de sortie correspondants

ou aux emplacements par défaut si les répertoires de sortie sont absents.

**Important :** Si vous comptez générer des scripts de base de données pour les moteurs de messagerie du bus d'intégration de services, vous devez répéter toutes les étapes de la procédure ci-dessous, afin de définir la configuration de base de données et de générer les scripts pour chaque moteur de messagerie dont vous avez besoin. Par exemple, si vous avez besoin de scripts pour six moteurs de messagerie, effectuez cette procédure six fois.

1. Exécutez la commande **DbDesignGenerator.sh** à partir du répertoire *racine\_installation*/util/ dbUtils. Exemple :

## **/opt/IBM/WebSphere/AppServer/util/dbUtils> DbDesignGenerator.sh**

**Conseil :** Si le message The system cannot find the specified path. (Impossible pour le système de trouver le chemin d'accès indiqué) s'affiche, le nom de chemin entré peut être incorrect. Entrez de nouveau le chemin d'accès.

Lorsque le lancement de l'outil de conception de base de données aboutit, les informations suivantes peuvent s'afficher :

[info] running DbDesignGenerator in interactive mode...

```
[info] Enter 'q' to quit without saving; '-' for back to previous menu; '?' for
help at any time.
[info] To accept the given default values, simply press the 'Enter' key.
```
[info] Please pick one of the following [design option(s)] :

(1)Create a database design for Standalone profile or Deployment Environment (2)Create a database design for a single component (3)Edit an existing database design (4)Generate database scripts from a database design (5)quitter [q]

Please enter the number for the design option :

2. Pour sélectionner l'option **(2)Create a database design for a single component**, indiquez le numéro 2 et appuyez sur la touche Entrée.

Vous êtes invité à choisir un composant, tel qu'indiqué dans l'exemple suivant :

[info] Please pick one of the following [component(s)] :

 $(1)$ bpc (2)bpcreporting (3)bpm\_performancedw (4)bpm\_processserver (5)bspace  $(6)$ cei  $(7)$ sca (8)sibme (9)wbi\_commondb

3. Pour créer une conception de base de données pour le composant que vous envisagez de configurer, entrez le numéro de l'option appropriée et appuyez sur la touche Entrée.

Par exemple, pour configurer le composant de base de données IBM Process Server, indiquez le numéro 4 pour sélectionner l'option **(4)bpm\_processserver**, puis appuyez sur Entrée.

Vous êtes invité à indiquer un répertoire de sortie pour les scripts SQL que l'outil de conception de base de données peut générer, et que vous pouvez utiliser pour créer vos objets de base de données. Si vous choisissez de générer les scripts SQL ultérieurement dans cette procédure, les scripts sont automatiquement sauvegardés dans ce répertoire.

Please enter the output directory of the SQL files to be generated for BPM\_ProcessServer [default=] :

4. Entrez un répertoire de sortie pour les scripts SQL et appuyez sur Entrée. Vous pouvez spécifier un chemin de répertoire complet, ou un chemin qui est relatif au répertoire en cours à partir duquel l'outil de conception de base de données est exécuté. Si vous n'avez pas encore créé le répertoire dans votre système de fichiers, l'outil de conception de base de données le crée automatiquement lorsque les scripts SQL sont générés. Si le répertoire spécifié existe déjà, vous pouvez choisir d'écraser son contenu ou d'indiquer un autre répertoire.

**Conseil :** La valeur que vous indiquez sera enregistrée en tant que référence dans le fichier de conception de base de données lorsque ce fichier est généré.

Vous êtes invité à sélectionner le type de base de données que vous configurez ; par exemple : [info] Please pick one of the following [database type(s)] :

(1)DB2-distributed (2)DB2-zOS (3)Oracle (4)SQL Server

5. Entrez 1 pour sélectionner **(1)DB2-distributed**, puis appuyez sur Entrée. Plusieurs invites s'affichent, vous permettant de spécifier les propriétés de base de données. Les invites varient selon le type de base de données.

Par exemple, une fois que vous avez sélectionné ce type de base de données pour la configuration de la base de données Process Server, plusieurs invites similaires aux suivantes s'affichent :

[info] Please enter the values for the properties in the database objects section. Database name[default=BPMDB] : Database User name[default=] :

System password(this is required ONLY for creating the database as a part of standalone profile creation.)[default=] :

```
[info] Please pick one of the following [Is this database for a Process Center?(s)] :
(1)false
(2)true
Please enter the number for the Is this database for a Process Center? [default=false] :
The user ID you use for administrative security[default=] :
The password for the name specified with the adminUserName parameter[default=] :
Regular pagesize[default=32k] :
Regular TableSpace[default=TWPSSPACE] :
Temporary pagesize[default=32k] :
Temporary TableSpace[default=TWPSTEMPSPACE] :
```
6. A chaque invite, appuyez sur Entrée pour accepter la valeur par défaut qui s'affiche ou tapez la valeur de votre choix avant d'appuyer sur Entrée.

L'invite de sécurité d'administration (le cas échéant) désigne les nom d'utilisateur et mot de passe pour la console d'administration.

Une fois que vous avez complété la dernière invite associée aux propriétés de la base de données, des informations similaires à l'exemple suivant s'affichent à l'écran :

[info] You have completed database objects section properties needed for database scripts generation.

To skip data source properties, enter 's'; or enter anything else to continue :

7. Pour configurer le composant des propriétés de source de données, entrez une valeur différente de **s** et appuyez sur la touche Entrée. Pour ignorer cette configuration et accepter les valeurs par défaut, entrez **s** et appuyez sur la touche Entrée.

**Conseil :** Si vous planifiez d'utiliser l'outil de conception de base de données afin de générer un fichier de conception de base de données à utiliser en tant qu'entrée pour la création de profil ou la configuration de topologie, vous devez configurer la source de données. Si vous planifiez d'utiliser l'outil de conception de base de données pour générer SQL, cette étape est facultative. Si vous avez choisi de configurer la source de données correspondant au type de base de données sélectionné, vous pouvez afficher la liste des fournisseurs de base de données correspondant à la source de données. Par exemple, vous pouvez afficher le fournisseur de base de données suivant correspondant au type de base de données **DB2-distributed** :

[info] Please pick one of the following [database provider(s)] :

(1)DB2 avec pilote IBM JCC # XA source de données # DB2 avec pilote IBM JCC (XA)

a. Entrez le numéro approprié pour sélectionner le fournisseur de base de données correspondant à la source de données, puis appuyez sur la touche Entrée. Une fois que vous avez sélectionné ce fournisseur de base de données, plusieurs invites similaires aux suivantes s'affichent à l'écran :

```
[info] Please enter the values for the properties in the data source properties section.
Database server host[default=] :
Database server port[default=50000] :
Data source user name[default=] :
Data source password[default=] :
DB2 JCC driver path[default=${WAS_INSTALL_ROOT}/jdbcdrivers/DB2] :
Universal JDBC driver path[default=${WAS_INSTALL_ROOT}/jdbcdrivers/DB2] :
```
**Remarque :** Le mot de passe est chiffré dans les fichiers de sortie générés.

b. A chaque invite, appuyez sur Entrée pour accepter la valeur par défaut qui s'affiche ou tapez la valeur de votre choix avant d'appuyer sur Entrée. Si vous êtes invité à indiquer si vous souhaitez créer les tables de base de données lors de la configuration, indiquez **false** si vous utilisez le fichier de conception de base de données comme entrée pour créer un profil, car cette option est également disponible dans l'outil de gestion de profil et provoque un conflit. Si vous utilisez la console d'administration pour créer votre environnement de déploiement, vous pouvez décider en fonction de votre choix de création de tables automatique ou non.

Une fois que vous avez complété la dernière invite, des informations similaires à l'exemple suivant s'affichent à l'écran :

Please enter the output directory [default=/WebSphere/V8T8DM/DeploymentManager/util/dbUtils] :

8. Appuyez sur Entrée pour accepter le répertoire par défaut pour le fichier de conception de base de données, ou entrez un autre répertoire dans lequel vous voulez enregistrer le fichier, puis appuyez sur Entrée. Si vous n'avez pas encore créé le répertoire dans votre système de fichiers, l'outil de conception de base de données le crée automatiquement lorsque le fichier est généré. Une fois que vous avez entré l'emplacement à l'invite, vous pouvez voir des informations similaires à l'exemple suivant :

Please enter the output filename [default=bpm.advanced.standalone.topology.dbDesign] :

9. Appuyez sur Entrée pour accepter le nom de fichier par défaut, ou entrez un autre nom de fichier, puis appuyez sur Entrée. Une fois que vous avez indiqué le nom du fichier, des informations similaires à l'exemple suivant peuvent s'afficher :

générer des scripts de base de données ? (o/n) [valeur par défaut = o] :

10. Facultatif : Si vous souhaitez également générer des scripts de base de données en fonction des informations fournies à l'outil de conception de base de données, entrez y et appuyez sur la touche Entrée. Vous pouvez voir des informations similaires à l'exemple suivant :

[info] The script(s) have been generated in REPERTOIRE\_DE\_BASE\_WAS/profiles/default/util/dbUtils/DB2-distributed-ProcessServer for BPM\_ProcessServer

[info] thanks, quitting now ...

Un fichier de conception de base de données est créé et éventuellement des scripts de base de données sont créés à l'emplacement spécifié.

Une fois que vous avez utilisé l'outil de conception de base de données pour configurer un composant spécifique, vous pouvez utiliser les scripts SQL pour créer les tables de la base de données. Le fichier de conception de base de données généré contient uniquement les valeurs correspondant à composant configuré et n'est pas suffisant pour être utilisé de l'une des manières suivantes :

- v Lorsque vous utilisez l'outil de gestion de profil pour créer un profil
- v Lorsque vous employez l'utilitaire de ligne de commande **manageprofiles** pour créer un profil

*Identification et résolution des problèmes liés à l'outil de conception de la base de données :*

En cas d'erreurs dans vos scripts de base de données, vous pouvez utiliser les informations de diagnostic et de validation fournies par l'outil de conception de base de données pour diagnostiquer les problèmes.

## **Erreurs de propriété requise vide**

Lorsque les propriétés requises **userName** et **password** ne sont pas définies, des messages du type suivant peuvent apparaître dans la sortie :

[status] WBI BSPACE n'est pas terminé. 2 éléments restants : [ 1 ] BSpace.WBI BSPACE : authAlias : la propriété 'userName' requise pour userId est vide. [ 2 ] BSpace.WBI<sup>-BSPACE</sup> : authAlias : la propriété 'password' requise pour DB PASSWORD est vide.

## **Exemple de sortie de l'exécution d'une validation de la conception de base de données existante**

Lorsque vous exécutez une validation de la conception de base de données existante, des avertissements du type suivant peuvent apparaître dans la sortie :

DbDesignGenerator.bat -v DB2-distributed-

```
...
[AVERTISSEMENT] 2 incidents potentiels ont été trouvés dans les scripts. Ils se trouvent :
DB USER @ ligne 46 dans le fichier configCommonDB.bat
DB USER @ ligne 80 dans le fichier configCommonDB.sh
```
# **Contenu du fichier journal de l'outil de conception de base de données**

Lorsque vous exécutez l'outil de conception de base de données, le fichier dbDesignGenerator.log est créé dans l'emplacement à partir duquel la commande de l'outil de conception de base de données est exécutée. Le journal contient toutes les invites et les valeurs entrées. Le fichier journal ne contient aucune sortie de trace supplémentaire.

*Création ou extension de profils autonomes avec un serveur de base de données DB2 :*

Vous pouvez créer des profils à l'aide de l'outil de gestion de profil ou de l'utilitaire de ligne de commande **manageprofiles**. Vous pouvez étendre un profil existant au lieu d'en créer un nouveau, si vous disposez d'un profilWebSphere Application Server V8.0 existant.

## *Préparation du serveur de base de données DB2 :*

Pendant la procédure de création ou d'extension de profil, vous pouvez configurer la base de données Process Server, la base de données Performance Data Warehouse et la base de données commune. Vous pouvez également configurer les bases de données à l'aide d'un fichier de conception généré par l'outil de conception de base de données.

Si vous envisagez de configurer les bases de données sur un serveur distant, vous devez avoir créé les bases de données avant de créer ou d'étendre le profil. Vous pouvez créer des bases de données sur le serveur local ou utiliser des bases de données existantes sur un serveur distant.

Si vous projetez d'utiliser DB2 Universal Database le cadre de la préparation de votre serveur de base de données :

v Vous devez exécuter le script **db2profile** pour définir l'environnement DB2 utilisé pour appeler les commandes DB2 pendant la création de profil. Ajoutez le script **db2profile** au fichier /etc/profile. Exécutez

```
vi /etc/profile
```
et ajoutez les lignes suivantes :

```
export PATH=/opt/IBM/db2/V9.7/bin:$PATH
```

```
. /home/db2inst1/sqllib/db2profile
```
Après avoir ajouté le script db2profile au répertoire /etc/profile vous devez exécuter le script **db2profile** pour définir l'environnement DB2.

v Vous devez ajouter l'ID utilisateur qui sera utilisé au cours de la création de profil pour les groupes d'administration DB2. Par exemple, si vous vous connectez en tant qu'utilisateur root et créez la base de données en utilisant db2inst1 comme ID utilisateur, ajoutez l'utilisateur racine aux groupes d'administration /etc/group. Exécutez

```
vi /etc/group
```
et mettez à jour les lignes suivantes :

```
dasadm:|;101:dasusr1,db2inst1,root
db2iadm:|:102;root
db2fadm:|:103;db2fenc1,root
```
Si la procédure n'est pas respectée, les exceptions suivantes pourront être générées pendant la création ou l'extension d'un profil.

v Lorsque le script **db2profile** ne s'exécute pas :

```
/opt/HJJ/wps4013/util/dbUtils/profileHelpers/commonDBUtility.ant:841: Execute failed:
java.io.IOException: Cannot run program "db2" (in directory "/opt/HJJ/
wps4013/profiles/Dmgr01/dbscripts/CommonDB/DB2/WPSDB1")
```
v Lorsque le gestionnaire de base de données DB2 n'est pas actif :

SQL1032N No start database manager command was issued. SQLSTATE=57019

v Lorsque l'utilisateur qui a installé IBM Business Process Manager et qui crée le profil n'est pas ajouté aux groupes d'administration DB2 :

SQL1092N "ROOT" does not have the authority to perform the requested command.

*Création de profils autonomes Process Center avec un serveur de base de données DB2 à l'aide de l'outil de gestion de profil :*

Vous pouvez configurer un profil autonome pour Process Center l'aide de l'outil de gestion de profil.

Si vous souhaitez configurer les bases de données requises lors de la création du profil, assurez-vous que votre serveur de base de données est installé et en cours d'exécution.

La langue de l'outil de gestion de profil est déterminée par la langue par défaut du système. Si la langue par défaut ne correspond pas à l'une des langues prises en charge, la langue utilisée est l'anglais. Vous pouvez changer de langue par défaut en démarrant l'outil de gestion de profil depuis la ligne de commande, puis en utilisant le paramètre **java user.language** pour remplacer la langue par défaut. Entrez la commande suivante :

*racine\_installation*/java/bin/java -Duser.language=*environnement\_local racine\_installation*

Par exemple, pour démarrer l'outil de gestion de profil en langue allemande, entrez la commande suivante :

*racine\_installation*/java/bin/java -Duser.language=de *racine\_installation*/bin/ProfileManagement/startup.jar

- 1. Utilisez l'une des méthodes suivantes pour lancer l'outil de gestion de profil :
	- v Lancez l'outil à partir de la console Premiers pas.
	- v Cliquez sur *menus\_systèmes\_exploitation\_Linux\_\_pour\_accès\_aux\_programmes* >IBM > *votre\_produit* > Profile Management Tool.
	- v Exécutez la commande *racine\_installation*/bin/ProfileManagement/pmt.sh.
- 2. Dans la page Bienvenue , cliquez sur **Lancer l'outil de gestion des profils** ou sélectionnez l'onglet **Outil de gestion des profils**.
- 3. Dans l'onglet **Profils**, cliquez sur **Créer**.

La page de sélection d'environnement s'ouvre dans une autre fenêtre.

- 4. Dans la page Sélection de l'environnement, localisez la section IBM Business Process Manager Standard : Configuration de Process Center et développez la section. Sélectionnez le profil autonome **IBM BPM Standard, Process Center** et cliquez sur **Suivant**.
- 5. Dans la page d'options de création du profil, choisissez d'effectuer une extension **standard** ou **avancée**, puis cliquez sur **Suivant**. Si vous avez sélectionné Création d'un profil **standard**, passez à l['étape de sécurité administrative.](#page-156-0)
- 6. Advanced: Dans la page de déploiement d'application facultatif, indiquez si vous souhaitez déployer la console d'administration pour gérer le serveur (recommandé) et l'application par défaut WebSphere Application Server. Cliquez sur **Suivant**.
- 7. Advanced: Dans la page de nom et emplacement du profil, procédez comme suit :
	- a. Dans la zone de **nom de profil**, spécifiez un nom unique ou acceptez la valeur par défaut. Chaque profil créé doit posséder un nom. Lorsque vous avez plusieurs profils, vous pouvez les spécifier individuellement au niveau supérieur en utilisant ce nom.
	- b. Dans la zone de **répertoire de profil**, entrez le répertoire du profil ou utilisez le bouton **Parcourir** pour accéder au répertoire des profils. Le chemin d'accès au profil contient les fichiers définissant l'environnement d'exécution, (commandes, fichiers de configuration et fichiers journaux, par exemple). Le répertoire par défaut est *racine\_installation*/profiles/*nom\_profil*.
	- c. Facultatif : Sélectionnez **Faire de ce profil le profil par défaut** si vous souhaitez que le profil que vous êtes en train de créer soit le profil par défaut. Cette case à cocher apparaît uniquement si vous avez un profil existant sur votre système.

Lorsqu'un profil est le profil par défaut, les commandes fonctionneront automatiquement avec celui-ci. Le premier profil créé sur un poste de travail est désigné comme étant le profil par défaut. Ce profil est la cible par défaut des commandes émises à partir du répertoire bin situé dans le répertoire racine d'installation du produit. Lorsqu'il existe un seul profil sur un poste de travail, chaque commande agit sur ce profil. Si plusieurs profils existent, certaines commandes exigent que vous indiquiez le profil auquel la commande s'applique.

- d. Dans la liste de **paramétrage d'optimisation des performances d'exécution du serveur**, sélectionnez un niveau d'optimisation des performances correspondant au profil que vous créez. Ce paramètre est un paramètre WebSphere Application Server.
- e. Cliquez ensuite sur **Suivant**. Si vous cliquez sur **Précédent** et que vous changez le nom du profil, vous devrez peut-être modifier manuellement le nom dans cette page lorsqu'elle s'affichera de nouveau.
- 8. Advanced: Dans la page de noms de noeud, d'hôte et de cellule, effectuez l'une des actions suivantes pour le profil que vous créez:
	- v Dans la zone de **nom de noeud**, spécifiez un nom de noeud ou acceptez la valeur par défaut. Essayez d'utiliser un nom de noeud aussi court que possible, mais assurez-vous que les noms de noeud sont uniques dans votre environnement de déploiement.
	- v Dans la zone de **nom de serveur**, spécifiez un nom de serveur ou acceptez la valeur par défaut.
	- v Dans la zone de **nom d'hôte**, spécifiez un nom d'hôte ou acceptez la valeur par défaut.
	- v Dans la zone de **nom de cellule**, spécifiez un nom de cellule ou acceptez la valeur par défaut. Cliquez ensuite sur **Suivant**.

<span id="page-156-0"></span>9. Obligatoire : Dans la page de sécurité administrative, entrez des valeurs dans les zones de **nom d'utilisateur**, de **mot de passe** et de **confirmation de mot de passe**. Le mot de passe spécifié pour l'administrateur lors de l'installation sera utilisé pour tous les utilisateurs internes, y compris tw\_admin et tw\_user. Etant donné que tous les profils IBM Business Process Manager doivent avoir la sécurité d'administration activée, le bouton **Suivant** est activé uniquement une fois que vous avez entré ces valeurs.

Cliquez sur **Suivant**. Si vous avez sélectionné Création d'un profil **standard**, passez à l['étape de](#page-158-0) [configuration de la base de données - partie 1.](#page-158-0)

- 10. Advanced: Dans la page de certificat de sécurité (partie 1), indiquez si vous souhaitez importer des certificats existants ou créer de nouveaux certificats.
	- v Pour créer un nouveau certificat personnel par défaut et un nouveau certificat signataire racine, sélectionnez l'option de **création d'un nouveau certificat personnel par défaut** et l'option de **création d'un nouveau certificat signataire racine**, et cliquez sur **Suivant**.
	- v Pour importer des certificats existants, sélectionnez l'option d'**importation d'un certificat personnel par défaut existant** et l'option d'**importation d'un certificat personnel de signature racine existant**, puis entrez les informations suivantes :
		- Dans la zone de **chemin**, entrez le chemin d'accès au certificat existant.
		- Dans la zone de **mot de passe**, entrez le mot de passe du certificat
		- Dans la zone de **type de magasin de clés**, sélectionnez le type de magasin de clés pour le certificat que vous importez.
		- Dans la zone d'**alias de magasin de clés**, sélectionnez l'alias de magasin de clés pour le certificat que vous importez.
		- Cliquez sur **Suivant** pour afficher la page de certificat de sécurité (partie 2)

Lorsque vous importez un certificat personnel comme certificat personnel par défaut, importez le certificat racine qui a signé le certificat personnel. Sinon, l'outil de gestion de profil ajoute le signataire du certificat personnel au fichier trust.p12.

11. Advanced: Dans la page de certificat de sécurité (partie 2), vérifiez que les informations relatives au certificat sont correctes, puis cliquez sur **Suivant** pour afficher la page d'affectation de valeurs de port.

Si vous créez les certificats, vous pouvez utiliser les valeurs par défaut, ou encore les modifier pour créer de nouveaux certificats. Le certificat personnel par défaut est par défaut valide pendant un an ; il est signé par le certificat signataire racine. Le certificat signataire racine par défaut est un certificat auto-signé, qui a une période de validité par défaut de 15 ans. Le mot de passe du fichier de clés par défaut applicable au certificat signataire racine est WebAS. Modifiez le mot de passe. Le mot de passe ne peut pas contenir n'importe quels caractères codés sur deux octets (DBCS), car certains types de fichier de clés (PKCS12, par exemple), ne les prennent pas en charge. Les types de fichier de clés pris en charge dépendent des fournisseurs spécifiés dans le fichier java.security.

Lorsque vous créez l'un des certificats (ou les deux), ou que vous importez l'un des certificats (ou les deux), les fichiers de clés créés sont les suivants :

- v key.p12 : contient le certificat personnel par défaut.
- v trust.p12 : contient le certificat du signataire du certificat racine par défaut.
- root-key.p12 : contient le certificat signataire racine.
- v default-signers.p12 : contient les certificats de signataire ajoutés à tout nouveau fichier de clés que vous créez une fois que le serveur est installé et en cours d'exécution. Par défaut, le certificat de signataire racine et un certificat signataire DataPower se trouvent dans ce fichier de clés.
- v deleted.p12 : contient les certificats supprimés à l'aide de la tâche deleteKeyStore, de sorte qu'ils puissent être récupérés en cas de besoin.
- v ltpa.jceks : contient les clés LTPA (Lightweight Third-Party Authentication) par défaut, que les serveurs de votre environnement utilisent pour communiquer entre eux.

Ces fichiers sont tous associés au même mot de passe lorsque vous créez ou importez des certificats (il s'agit soit du mot de passe par défaut, soit d'un mot de passe que vous spécifiez). Un certificat importé est ajouté au fichier key.p12 ou au fichier root-key.p12. Si vous importez des certificats et que les certificats ne contiennent pas les informations que vous souhaitez, cliquez sur **Précédent** pour importer un autre certificat.

12. Advanced: Dans la page d'affectation de valeurs de port, vérifiez que les informations relatives au certificat sont correctes, puis cliquez sur **Suivant**. L'outil de gestion de profil détecte les ports actuellement utilisés par d'autres produits WebSphere et affiche les valeurs de port recommandées (qui n'entrent pas en conflit avec les valeurs existantes). Si vous avez des applications autres que les applications WebSphere qui utilisent les ports spécifiés, vérifiez qu'il n'existe pas de conflits de ports. Si vous avez choisi de ne pas déployer la console d'administration dans la page de déploiement d'application facultatif , les ports de la console d'administration ne sont pas disponibles dans la page d'attribution des valeurs de port.

Les ports sont reconnus comme étant en cours d'utilisation si les conditions suivantes sont remplies:

- v Les ports sont affectés à un profil créé par une installation exécutée par l'utilisateur actuel.
- v Les ports sont en cours d'utilisation.

Bien que l'outil valide les ports lorsque vous accédez à la page d'attribution des valeurs de port, des conflits de port peuvent malgré tout se produire en fonction des sélections effectuées dans les pages suivantes de l'outil de gestion de profil. Si c'est le cas, les ports ne seront pas attribués avant la fin de la création du profil.

Si vous pensez qu'il existe un conflit de port, vous pourrez faire des recherches une fois le profil créé. Déterminez les ports utilisés lors de la création du profil en consultant le fichier suivant : *racine\_profil*/properties/portdef.prop

Ce fichier contient les clés et les valeurs utilisées pour les paramètres des ports. Si vous découvrez des conflits de ports, vous pouvez réaffecter les ports manuellement. Pour réaffecter des ports, voir "Mise à jour des ports dans les profils existants " dans le centre de documentation WebSphere Application Server. Exécutez le fichier **updatePorts.ant** via le script **ws\_ant** détaillé dans cette rubrique.

13. Advanced: Si vous ne disposez pas de privilèges root, passez à l'étape suivante. Si vous avez des privilèges root, dans la page de définition de service, indiquez si vous souhaitez utiliser un service Linux pour exécuter IBM Business Process Manager. Par défaut, IBM Business Process Manager n'est pas sélectionné pour être exécuté en tant que service Linux.

Si le profil est configuré en tant que service Linux, IBM Business Process Manager tente de démarrer les services Linux pour les processus qui sont lancés via la commande **startServer** ou la commande **startManager**. Par exemple, si vous configurez un serveur en tant que service Linux et que vous émettez la commande **startServer**, la commande **wasservice** lance les services définis.

Vous devez indiquer un nom d'utilisateur avec lequel le service s'exécute.

Pour supprimer un service Linux, l'utilisateur doit être l'utilisateur root ou disposer des droits requis l'autorisant à supprimer le service. Sinon, un script de suppression est créé, que l'utilisateur root peut exécuter pour supprimer le service pour le compte de l'utilisateur.

- 14. Facultatif : Advanced: Pour inclure une définition de serveur Web dans le profil, procédez comme suit :
	- a. Sélectionnez **Créer une définition de serveur Web**.
	- b. Spécifiez les caractéristiques de serveur Web dans cette page, puis cliquez sur **Suivant**
	- c. Spécifiez les caractéristiques de serveur Web dans la partie 2 de cette page. Si vous utilisez un serveur Web pour acheminer les demandes vers IBM Business Process Manager, vous devez inclure une définition de serveur Web. Vous pouvez inclure la définition maintenant, ou choisir de définir le serveur Web pour IBM Business Process Manager ultérieurement. Si vous incluez la définition de serveur Web lors de la création de ce profil, vous pouvez installer le serveur Web et son plug-in après avoir créé le profil. L'emplacement de l'installation doit cependant être conforme aux chemins indiqués dans les pages de définition du serveur Web. Si vous choisissez de définir le serveur Web après la création de ce profil, vous devrez définir le serveur Web dans un profil distinct.
	- d. Cliquez sur **Suivant**.
- 15. Advanced: Configuration des bases de données à l'aide d'un fichier de conception.
	- a. Sélectionnez l'option d'**utilisation d'un fichier de conception**.
	- b. Cliquez sur **Parcourir**.
	- c. Vous devez indiquer le chemin qualifié complet d'accès au fichier de conception.
	- d. Pour exécuter les scripts de base de données automatiquement (dans le cadre du processus de création de profil), sélectionnez l'option d'**exécution des scripts de base de données pour créer les tables de base de données**. Si cette option n'est pas sélectionnée, vous ou l'administrateur de la base de données devez exécuter les scripts manuellement après la création du profil. Vous devez également charger la base de données à l'aide des informations système ; pour cela, exécutez la commande **bootstrapProcessServerData**.

**Important :** Si vous sélectionnez l'option d'**exécution des scripts de base de données pour créer les tables de base de données**, vérifiez que l'option d'**utilisation d'une base de données locale ou distante existante** n'est *pas* sélectionnée. Si les deux options sont sélectionnées, des erreurs se produisent.

e. Cliquez ensuite sur **Suivant**. Si vous choisissez de spécifier un fichier de conception, les panneaux de configuration de la base de données de l'outil de gestion de profil sont ignorés. L'emplacement du fichier de conception est transmis à la ligne de commande pour terminer la configuration de la base de données.

Passez à l['étape Récapitulatif du profil](#page-159-0)

- <span id="page-158-0"></span>16. Dans la page de configuration de la base de données - Partie 1, spécifiez les informations relatives à la base de données.
	- a. Dans la liste de **sélection d'un produit de base de données**, sélectionnez **DB2**.
	- b. Sélectionnez l'option de **création d'une nouvelle base de données locale** ou d'**utilisation d'une base de données locale ou distante existante**. Si vous choisissez de créer une nouvelle base de données, l'outil de gestion de profil va créer une nouvelle base de données DB2.
- c. Facultatif : Si vous souhaitez modifier les valeurs par défaut, entrez de nouveaux noms pour les bases de données concernées. Les noms de bases de données doivent être uniques.
- d. Pour exécuter les scripts de base de données automatiquement (dans le cadre du processus de création de profil), sélectionnez l'option d'**exécution des scripts de base de données pour initialiser la base de données**. Si cette option n'est pas sélectionnée, vous ou l'administrateur de la base de données devez exécuter les scripts manuellement après la création du profil. Vous devez également charger la base de données à l'aide des informations système ; pour cela, exécutez la commande **bootstrapProcessServerData**.
- e. Cliquez ensuite sur **Suivant**.
- 17. Dans la page de configuration de la base de données Partie 2, terminez la configuration de la base de données. Renseignez les zones suivantes.

| Zone                                                                  | Action requise                                                                                                    |
|-----------------------------------------------------------------------|----------------------------------------------------------------------------------------------------|
| Nom d'utilisateur pour l'authentification de base de<br>données       | Entrez le nom d'utilisateur pour l'authentification dans la<br>base de données.                                                                                    |
| Mot de passe pour l'authentification de base de<br>données            | Entrez le mot de passe de l'utilisateur, utilisé pour<br>l'authentification dans la base de données.                                                               |
| Confirmer le mot de passe                                             | Confirmez le mot de passe saisi.                                                                                                    |
| Emplacement des fichiers de chemin de classes du<br>pilote JDBC       | Les fichiers de chemin de classes du pilote JDBC sont<br>inclus dans le produit et se trouvent dans le répertoire<br>suivant: \${RACINE INSTALLATION WAS}/db2/java |
| Nom d'hôte du serveur de base de données (adresse IP,<br>par exemple) | Acceptez la valeur par défaut localhost ou entrez le<br>nom d'hôte du serveur de base de données.                                                                  |
| Port serveur                                                          | Acceptez la valeur par défaut 50000 ou entrez le numéro<br>de port du serveur.                                                                                     |

*Tableau 51. Zones obligatoires pour la configuration de la base de données pour DB2*

Pour les configurations autonomes uniquement : lorsque vous configurez Process Server, les tables du moteur de messagerie Process Server sont créées dans la base de données Process Server. Lorsque vous configurez la base de données Performance Data Warehouse, les tables du moteur de messagerie Performance Data Warehouse sont créées dans la base de données Performance Data Warehouse.

- <span id="page-159-0"></span>18. Dans la page Récapitulatif du profil, examinez les informations affichées. Cliquez sur **Créer** pour créer le profil ou sur **Précédent** pour modifier les caractéristiques du profil.
- 19. Dans la page Profil complet, examinez les informations affichées. Pour accéder à la console Premiers pas, vérifiez que l'option **Lancer la console Premiers pas** est sélectionnée et cliquez sur **Terminer**.
- v Si vous n'avez pas exécuté les scripts de base de données lors de la création du profil, vous devez les exécuter afin de créer les bases de données et de charger la base de données Process Server avec les informations système, à l'aide de la commande **bootstrapProcessServerData**.

v Accédez à la console Premiers pas et démarrez le serveur pour le profil autonome que vous avez créé.

# **Tâches associées**:

[Chargement de la base de données avec les informations système dans un environnement autonome](#page-202-0) Si vous avez créé un profil autonome et retardé la création des tables de base de données, vous devez exécuter la commande **bootstrapProcessServerData** avant d'essayer de démarrer ou d'utiliser Process Server ou Process Center.

*Création de profils autonomes Process Server avec un serveur de base de données DB2 à l'aide de l'outil de gestion de profil :*

Vous pouvez configurer un profil autonome pour Process Server à l'aide de l'outil de gestion de profil.

Si vous souhaitez configurer les bases de données requises lors de la création du profil, assurez-vous que votre serveur de base de données est installé et en cours d'exécution.

La langue de l'outil de gestion de profil est déterminée par la langue par défaut du système. Si la langue par défaut ne correspond pas à l'une des langues prises en charge, la langue utilisée est l'anglais. Vous pouvez changer de langue par défaut en démarrant l'outil de gestion de profil depuis la ligne de commande, puis en utilisant le paramètre **java user.language** pour remplacer la langue par défaut. Entrez la commande suivante :

*racine\_installation*/java/bin/java -Duser.language=*environnement\_local racine\_installation*

Par exemple, pour démarrer l'outil de gestion de profil en langue allemande, entrez la commande suivante :

*racine\_installation*/java/bin/java -Duser.language=de *racine\_installation*/bin/ProfileManagement/startup.jar

Une fois que vous avez démarré l'outil de gestion de profil, vous devez décider si vous souhaitez choisir l'option **standard** ou **avancée** pour la création de profil. Utilisez l'option avancée pour :

- v Spécifier un fichier de conception de base de données à utiliser pour la configuration de la base de données.
- v Affecter des valeurs personnalisées aux ports, à l'emplacement du profil et aux noms du profil, du noeud, de l'hôte et de la cellule (le cas échéant).
- v Créer une définition de serveur Web.
- v Créer un service système pour exécuter le serveur, si votre système d'exploitation et les privilèges associés à votre compte utilisateur vous permettent de créer des services.
- 1. Utilisez l'une des méthodes suivantes pour lancer l'outil de gestion de profil :
	- v Lancez l'outil à partir de la console Premiers pas.
	- v Cliquez sur *menus\_systèmes\_exploitation\_Linux\_\_pour\_accès\_aux\_programmes* >IBM > *votre\_produit* > Profile Management Tool.
	- v Exécutez la commande *racine\_installation*/bin/ProfileManagement/pmt.sh.
- 2. Dans la page Bienvenue , cliquez sur **Lancer l'outil de gestion des profils** ou sélectionnez l'onglet **Outil de gestion des profils**.
- 3. Dans l'onglet **Profils**, cliquez sur **Créer**.

La page de sélection d'environnement s'ouvre dans une autre fenêtre.

- 4. Dans la page Sélection de l'environnement, localisez la section IBM Business Process Manager Standard : Configuration de Process Server et développez la section. Sélectionnez le profil autonome **IBM BPM Standard, Process Server** et cliquez sur **Suivant**.
- 5. Dans la page d'options de création du profil, choisissez d'effectuer une extension **standard** ou **avancée**, puis cliquez sur **Suivant**. Si vous avez sélectionné Création d'un profil **standard**, passez à l['étape de sécurité administrative.](#page-161-0)
- 6. Advanced: Dans la page de déploiement d'application facultatif, indiquez si vous souhaitez déployer la console d'administration pour gérer le serveur (recommandé) et l'application par défaut WebSphere Application Server. Cliquez sur **Suivant**.
- 7. Advanced: Dans la page de nom et emplacement du profil, procédez comme suit :
	- a. Dans la zone de **nom de profil**, spécifiez un nom unique ou acceptez la valeur par défaut. Chaque profil créé doit posséder un nom. Lorsque vous avez plusieurs profils, vous pouvez les spécifier individuellement au niveau supérieur en utilisant ce nom.
	- b. Dans la zone de **répertoire de profil**, entrez le répertoire du profil ou utilisez le bouton **Parcourir** pour accéder au répertoire des profils. Le chemin d'accès au profil contient les fichiers définissant l'environnement d'exécution, (commandes, fichiers de configuration et fichiers journaux, par exemple). Le répertoire par défaut est *racine\_installation*/profiles/*nom\_profil*.

c. Facultatif : Sélectionnez **Faire de ce profil le profil par défaut** si vous souhaitez que le profil que vous êtes en train de créer soit le profil par défaut. Cette case à cocher apparaît uniquement si vous avez un profil existant sur votre système.

Lorsqu'un profil est le profil par défaut, les commandes fonctionneront automatiquement avec celui-ci. Le premier profil créé sur un poste de travail est désigné comme étant le profil par défaut. Ce profil est la cible par défaut des commandes émises à partir du répertoire bin situé dans le répertoire racine d'installation du produit. Lorsqu'il existe un seul profil sur un poste de travail, chaque commande agit sur ce profil. Si plusieurs profils existent, certaines commandes exigent que vous indiquiez le profil auquel la commande s'applique.

- d. Dans la liste de **paramétrage d'optimisation des performances d'exécution du serveur**, sélectionnez un niveau d'optimisation des performances correspondant au profil que vous créez. Ce paramètre est un paramètre WebSphere Application Server.
- e. Cliquez ensuite sur **Suivant**. Si vous cliquez sur **Précédent** et que vous changez le nom du profil, vous devrez peut-être modifier manuellement le nom dans cette page lorsqu'elle s'affichera de nouveau.
- 8. Advanced: Dans la page de noms de noeud, d'hôte et de cellule, effectuez l'une des actions suivantes pour le profil que vous créez:
	- v Dans la zone de **nom de noeud**, spécifiez un nom de noeud ou acceptez la valeur par défaut. Essayez d'utiliser un nom de noeud aussi court que possible, mais assurez-vous que les noms de noeud sont uniques dans votre environnement de déploiement.
	- v Dans la zone de **nom de serveur**, spécifiez un nom de serveur ou acceptez la valeur par défaut.
	- v Dans la zone de **nom d'hôte**, spécifiez un nom d'hôte ou acceptez la valeur par défaut.
	- v Dans la zone de **nom de cellule**, spécifiez un nom de cellule ou acceptez la valeur par défaut. Cliquez ensuite sur **Suivant**.
- <span id="page-161-0"></span>9. Obligatoire : Dans la page de sécurité administrative, entrez des valeurs dans les zones de **nom d'utilisateur**, de **mot de passe** et de **confirmation de mot de passe**. Le mot de passe spécifié pour l'administrateur lors de l'installation sera utilisé pour tous les utilisateurs internes, y compris tw\_admin et tw\_user.

Cliquez sur **Suivant**. Si vous avez sélectionné Création d'un profil **standard** passez à l['étape de](#page-163-0) [configuration de Process Server.](#page-163-0)

- 10. Advanced: Dans la page de certificat de sécurité (partie 1), indiquez si vous souhaitez importer des certificats existants ou créer de nouveaux certificats.
	- v Pour créer un nouveau certificat personnel par défaut et un nouveau certificat signataire racine, sélectionnez l'option de **création d'un nouveau certificat personnel par défaut** et l'option de **création d'un nouveau certificat signataire racine**, et cliquez sur **Suivant**.
	- v Pour importer des certificats existants, sélectionnez l'option d'**importation d'un certificat personnel par défaut existant** et l'option d'**importation d'un certificat personnel de signature racine existant**, puis entrez les informations suivantes :
		- Dans la zone de **chemin**, entrez le chemin d'accès au certificat existant.
		- Dans la zone de **mot de passe**, entrez le mot de passe du certificat
		- Dans la zone de **type de magasin de clés**, sélectionnez le type de magasin de clés pour le certificat que vous importez.
		- Dans la zone d'**alias de magasin de clés**, sélectionnez l'alias de magasin de clés pour le certificat que vous importez.
		- Cliquez sur **Suivant** pour afficher la page de certificat de sécurité (partie 2)

Lorsque vous importez un certificat personnel comme certificat personnel par défaut, importez le certificat racine qui a signé le certificat personnel. Sinon, l'outil de gestion de profil ajoute le signataire du certificat personnel au fichier trust.p12.

11. Advanced: Dans la page de certificat de sécurité (partie 2), vérifiez que les informations relatives au certificat sont correctes, puis cliquez sur **Suivant** pour afficher la page d'affectation de valeurs de port.

Si vous créez les certificats, vous pouvez utiliser les valeurs par défaut, ou encore les modifier pour créer de nouveaux certificats. Le certificat personnel par défaut est par défaut valide pendant un an ; il est signé par le certificat signataire racine. Le certificat signataire racine par défaut est un certificat auto-signé, qui a une période de validité par défaut de 15 ans. Le mot de passe du fichier de clés par défaut applicable au certificat signataire racine est WebAS. Modifiez le mot de passe. Le mot de passe ne peut pas contenir n'importe quels caractères codés sur deux octets (DBCS), car certains types de fichier de clés (PKCS12, par exemple), ne les prennent pas en charge. Les types de fichier de clés pris en charge dépendent des fournisseurs spécifiés dans le fichier java.security.

Lorsque vous créez l'un des certificats (ou les deux), ou que vous importez l'un des certificats (ou les deux), les fichiers de clés créés sont les suivants :

- v key.p12 : contient le certificat personnel par défaut.
- v trust.p12 : contient le certificat du signataire du certificat racine par défaut.
- root-key.p12 : contient le certificat signataire racine.
- v default-signers.p12 : contient les certificats de signataire ajoutés à tout nouveau fichier de clés que vous créez une fois que le serveur est installé et en cours d'exécution. Par défaut, le certificat de signataire racine et un certificat signataire DataPower se trouvent dans ce fichier de clés.
- v deleted.p12 : contient les certificats supprimés à l'aide de la tâche deleteKeyStore, de sorte qu'ils puissent être récupérés en cas de besoin.
- v ltpa.jceks : contient les clés LTPA (Lightweight Third-Party Authentication) par défaut, que les serveurs de votre environnement utilisent pour communiquer entre eux.

Ces fichiers sont tous associés au même mot de passe lorsque vous créez ou importez des certificats (il s'agit soit du mot de passe par défaut, soit d'un mot de passe que vous spécifiez). Un certificat importé est ajouté au fichier key.p12 ou au fichier root-key.p12. Si vous importez des certificats et que les certificats ne contiennent pas les informations que vous souhaitez, cliquez sur **Précédent** pour importer un autre certificat.

12. Advanced: Dans la page d'affectation de valeurs de port, vérifiez que les informations relatives au certificat sont correctes, puis cliquez sur **Suivant**. L'outil de gestion de profil détecte les ports actuellement utilisés par d'autres produits WebSphere et affiche les valeurs de port recommandées (qui n'entrent pas en conflit avec les valeurs existantes). Si vous avez des applications autres que les applications WebSphere qui utilisent les ports spécifiés, vérifiez qu'il n'existe pas de conflits de ports. Si vous avez choisi de ne pas déployer la console d'administration dans la page de déploiement d'application facultatif , les ports de la console d'administration ne sont pas disponibles dans la page d'attribution des valeurs de port.

Les ports sont reconnus comme étant en cours d'utilisation si les conditions suivantes sont remplies:

- v Les ports sont affectés à un profil créé par une installation exécutée par l'utilisateur actuel.
- v Les ports sont en cours d'utilisation.

Bien que l'outil valide les ports lorsque vous accédez à la page d'attribution des valeurs de port, des conflits de port peuvent malgré tout se produire en fonction des sélections effectuées dans les pages suivantes de l'outil de gestion de profil. Si c'est le cas, les ports ne seront pas attribués avant la fin de la création du profil.

Si vous pensez qu'il existe un conflit de port, vous pourrez faire des recherches une fois le profil créé. Déterminez les ports utilisés lors de la création du profil en consultant le fichier suivant : *racine\_profil*/properties/portdef.prop

Ce fichier contient les clés et les valeurs utilisées pour les paramètres des ports. Si vous découvrez des conflits de ports, vous pouvez réaffecter les ports manuellement. Pour réaffecter des ports, voir "Mise à jour des ports dans les profils existants " dans le centre de documentation WebSphere Application Server. Exécutez le fichier **updatePorts.ant** via le script **ws\_ant** détaillé dans cette rubrique.

13. Advanced: Si vous ne disposez pas de privilèges root, passez à l'étape suivante. Si vous avez des privilèges root, dans la page de définition de service, indiquez si vous souhaitez utiliser un service Linux pour exécuter IBM Business Process Manager. Par défaut, IBM Business Process Manager n'est pas sélectionné pour être exécuté en tant que service Linux.

Si le profil est configuré en tant que service Linux, IBM Business Process Manager tente de démarrer les services Linux pour les processus qui sont lancés via la commande **startServer** ou la commande **startManager**. Par exemple, si vous configurez un serveur en tant que service Linux et que vous émettez la commande **startServer**, la commande **wasservice** lance les services définis.

Vous devez indiquer un nom d'utilisateur avec lequel le service s'exécute.

Pour supprimer un service Linux, l'utilisateur doit être l'utilisateur root ou disposer des droits requis l'autorisant à supprimer le service. Sinon, un script de suppression est créé, que l'utilisateur root peut exécuter pour supprimer le service pour le compte de l'utilisateur.

- 14. Facultatif : Advanced: Pour inclure une définition de serveur Web dans le profil, procédez comme suit :
	- a. Sélectionnez **Créer une définition de serveur Web**.
	- b. Spécifiez les caractéristiques de serveur Web dans cette page, puis cliquez sur **Suivant**
	- c. Spécifiez les caractéristiques de serveur Web dans la partie 2 de cette page. Si vous utilisez un serveur Web pour acheminer les demandes vers IBM Business Process Manager, vous devez inclure une définition de serveur Web. Vous pouvez inclure la définition maintenant, ou choisir de définir le serveur Web pour IBM Business Process Manager ultérieurement. Si vous incluez la définition de serveur Web lors de la création de ce profil, vous pouvez installer le serveur Web et son plug-in après avoir créé le profil. L'emplacement de l'installation doit cependant être conforme aux chemins indiqués dans les pages de définition du serveur Web. Si vous choisissez de définir le serveur Web après la création de ce profil, vous devrez définir le serveur Web dans un profil distinct.
	- d. Cliquez sur **Suivant**.
- <span id="page-163-0"></span>15. Dans la page Process Server, définissez les paramètres suivants :
	- v **Nom de l'environnement** : Le nom de l'environnement est utilisé pour se connecter à partir d'un Process Center pour ce serveurProcess Server.
	- v **Type d'environnement** : choisissez la façon dont le serveurProcess Server sera utilisé :
		- Sélectionnez **Production** si le serveur doit être utilisé en environnement de production.
		- Sélectionnez **Etape** si le serveur doit tenir lieu d'emplacement temporaire pour héberger des modifications avant de les mettre en production.
		- Sélectionnez **Test** si le serveur doit être utilisé en tant qu'environnement de test (pour un test de chargement, par exemple).

**Restriction :** Ne mélangez pas les serveurs de production et de test dans la même cellule. Sélectionnez **Utiliser ce serveur hors ligne** si vous n'avez pas sélectionné **Production** comme type d'environnement ou si ce serveur Process Server ne doit pas être connecté à Process Center. Toutefois, la méthode de déploiement des applications de processus sur un serveur Process Server hors ligne diffère de la méthode de déploiement des applications de processus sur un serveur Process Server en ligne.

Si vous n'avez pas sélectionné **Utiliser ce serveur hors ligne**, indiquez les informations suivantes pour l'instance Process Center à laquelle ce serveur est connecté :

- v **Protocole**: Sélectionnez soit **http://**, soit **https://** comme protocole de connexion à Process Center.
- v **Nom d'hôte** : Entrez le nom d'hôte ou d'hôte virtuel que ce serveur Process Server utilisera pour communiquer avec Process Center. Entrez un nom d'hôte qualifié complet. Au sein d'un environnement avec équilibrage de charge ou proxy entre les services Process Server et les services Process Center, veillez à ce que l'élément désigné ici corresponde à l'URL d'accès à Process Center.
- v **Port** : Entrez le numéro de port de Process Center. Au sein d'un environnement avec équilibrage de charge ou proxy entre les services Process Server et les services Process Center, veillez à ce que l'élément désigné ici corresponde à l'URL d'accès à Process Center.
- v **Nom d'utilisateur**: Entrez le nom d'utilisateur d'un utilisateur Process Center. Process Server se connectera à Process Center en utilisant ce nom d'utilisateur.
- v **Mot de passe**: Entrez le mot de passe de l'utilisateurProcess Center.

Vous pouvez cliquer sur **Tester la connexion** pour vérifier la connexion établie avec Process Center. Si vous avez sélectionné Création d'un profil **standard**, passez à l['étape de configuration de la base](#page-164-0) [de données - partie 1.](#page-164-0)

- 16. Advanced: Configuration des bases de données à l'aide d'un fichier de conception.
	- a. Sélectionnez l'option d'**utilisation d'un fichier de conception**.
	- b. Cliquez sur **Parcourir**.
	- c. Vous devez indiquer le chemin qualifié complet d'accès au fichier de conception.
	- d. Pour exécuter les scripts de base de données automatiquement (dans le cadre du processus de création de profil), sélectionnez l'option d'**exécution des scripts de base de données pour créer les tables de base de données**. Si cette option n'est pas sélectionnée, vous ou l'administrateur de la base de données devez exécuter les scripts manuellement après la création du profil. Vous devez également charger la base de données à l'aide des informations système ; pour cela, exécutez la commande **bootstrapProcessServerData**.

**Important :** Si vous sélectionnez l'option d'**exécution des scripts de base de données pour créer les tables de base de données**, vérifiez que l'option d'**utilisation d'une base de données locale ou distante existante** n'est *pas* sélectionnée. Si les deux options sont sélectionnées, des erreurs se produisent.

e. Cliquez ensuite sur **Suivant**. Si vous choisissez de spécifier un fichier de conception, les panneaux de configuration de la base de données de l'outil de gestion de profil sont ignorés. L'emplacement du fichier de conception est transmis à la ligne de commande pour terminer la configuration de la base de données.

Passez à l['étape Récapitulatif du profil](#page-165-0)

- <span id="page-164-0"></span>17. Dans la page de configuration de la base de données - Partie 1, spécifiez les informations relatives à la base de données.
	- a. Dans la liste de **sélection d'un produit de base de données**, sélectionnez **DB2**.
	- b. Sélectionnez l'option de **création d'une nouvelle base de données locale** ou d'**utilisation d'une base de données locale ou distante existante**. Si vous choisissez de créer une nouvelle base de données, l'outil de gestion de profil va créer une nouvelle base de données DB2.
	- c. Facultatif : Si vous souhaitez modifier les valeurs par défaut, entrez de nouveaux noms pour les bases de données concernées. Les noms de bases de données doivent être uniques.
	- d. Pour exécuter les scripts de base de données automatiquement (dans le cadre du processus de création de profil), sélectionnez l'option d'**exécution des scripts de base de données pour initialiser la base de données**. Si cette option n'est pas sélectionnée, vous ou l'administrateur de la base de données devez exécuter les scripts manuellement après la création du profil. Vous devez également charger la base de données à l'aide des informations système ; pour cela, exécutez la commande **bootstrapProcessServerData**.
	- e. Cliquez ensuite sur **Suivant**.
- 18. Dans la page de configuration de la base de données Partie 2, terminez la configuration de la base de données. Renseignez les zones suivantes.

*Tableau 52. Zones obligatoires pour la configuration de la base de données pour DB2*

| Zone                                                 | Action requise                                              |
|------------------------------------------------------|-------------------------------------------------------------|
| Nom d'utilisateur pour l'authentification de base de | Entrez le nom d'utilisateur pour l'authentification dans la |
| données                                              | base de données.                                            |

| Zone                                                                    | <b>Action requise</b>                                                                                                    |
|-------------------------------------------------------------------------|----------------------------------------------------------------------------------------------------|
| Mot de passe pour l'authentification de base de<br>données              | Entrez le mot de passe de l'utilisateur, utilisé pour<br>l'authentification dans la base de données.                                                               |
| Confirmer le mot de passe                                               | Confirmez le mot de passe saisi.                                                                                                    |
| Emplacement des fichiers de chemin de classes du<br>$ $ pilote JDBC     | Les fichiers de chemin de classes du pilote JDBC sont<br>inclus dans le produit et se trouvent dans le répertoire<br>suivant: \${RACINE INSTALLATION WAS}/db2/java |
| Nom d'hôte du serveur de base de données (adresse IP,<br>  par exemple) | Acceptez la valeur par défaut localhost ou entrez le<br>nom d'hôte du serveur de base de données.                                                                  |
| Port serveur                                                            | Acceptez la valeur par défaut 50000 ou entrez le numéro<br>de port du serveur.                                                                                     |

*Tableau 52. Zones obligatoires pour la configuration de la base de données pour DB2 (suite)*

Pour les configurations autonomes uniquement : lorsque vous configurez Process Server, les tables du moteur de messagerie Process Server sont créées dans la base de données Process Server. Lorsque vous configurez la base de données Performance Data Warehouse, les tables du moteur de messagerie Performance Data Warehouse sont créées dans la base de données Performance Data Warehouse.

- <span id="page-165-0"></span>19. Dans la page Récapitulatif du profil, examinez les informations affichées. Cliquez sur **Créer** pour créer le profil ou sur **Précédent** pour modifier les caractéristiques du profil.
- 20. Dans la page Profil complet, examinez les informations affichées. Pour accéder à la console Premiers pas, vérifiez que l'option **Lancer la console Premiers pas** est sélectionnée et cliquez sur **Terminer**.
- v Si vous n'avez pas exécuté les scripts de base de données lors de la création du profil, vous devez les exécuter afin de créer les bases de données et de charger la base de données Process Server avec les informations système, à l'aide de la commande **bootstrapProcessServerData**.
- v Accédez à la console Premiers pas et démarrez le serveur pour le profil autonome que vous avez créé.

## **Tâches associées**:

[Chargement de la base de données avec les informations système dans un environnement autonome](#page-202-0) Si vous avez créé un profil autonome et retardé la création des tables de base de données, vous devez exécuter la commande **bootstrapProcessServerData** avant d'essayer de démarrer ou d'utiliser Process Server ou Process Center.

*Création de profils autonomes à l'aide de l'utilitaire de ligne de commande manageprofiles :*

Plutôt que l'outil de gestion du profil, vous pouvez utiliser l'utilitaire de ligne de commande manageprofiles pour créer des profils.

Assurez-vous que l'utilitaire de ligne de commande **manageprofiles** n'est pas déjà en cours d'exécution sur le profil. Si un message d'erreur s'affiche lorsque vous exécutez cette commande, déterminez si une autre opération de création ou d'extension de profil est en cours. Si c'est le cas, vous devez attendre qu'elle se termine.

1. Détermine le type de profil à créer, ce qui détermine alors le modèle à utiliser pour votre profil (à l'aide de l'option **-templatePath**).

Les modèles pour chaque profil se trouvent dans le répertoire *racine\_installation*/ profileTemplates/BPM pour les modèles BPM. Les modèles suivants sont disponibles :

- v default.procctr : pour un profil autonome Process Center pour IBM BPM Standard ou Express.
- v default.procsvr : pour un profil autonome Process Server pour IBM BPM Standard ou Express.
- 2. Déterminez les paramètres requis pour votre profil en consultant les exemples de commandes de création de profil. Déterminez les valeurs à fournir au profil en consultant les valeurs par défaut dans la rubrique Paramètres de **manageprofiles**.

3. Pour utiliser le paramètre **-responseFile** , examinez les fichiers de réponses exemples fournis et créez un fichier de réponses propre à votre environnement.

**Important :** Veillez à ce qu'il n'y ait pas d'espaces après les valeurs : par exemple **'personalCertValidityPeriod=1 '** ou **'winserviceCheck=false '**. En effet, s'il y a des espaces, la création de profil échouera.

Les exemples se trouvent dans le répertoire *racine installation*/BPM/samples/manageprofiles. Choisissez un fichier de réponses approprié en fonction de la base de données et du type de profil (, Process Center ou Process Server autonome ou en réseau). Les exemples de fichiers suivants sont disponibles :

- PC Std DMgr DB2.response
- PC Std DMgr DB2zOS.response
- PC Std DMgr Oracle.response
- PC Std DMgr SQLServer.response
- PC Std Managed DB2.response
- PC Std Managed DB2zOS.response
- PC Std Managed Oracle.response
- PC Std Managed SQLServer.response
- PC Std Standalone DB2.response
- PC Std Standalone DB2zOS.response
- PC Std Standalone Oracle.response
- PC Std Standalone SQLServer.response
- PS Std DMgr DB2.response
- PS Std DMgr DB2zOS.response
- PS Std DMgr Oracle.response
- PS Std DMgr SQLServer.response
- PS\_Std\_Managed\_DB2.response
- PS\_Std\_Managed\_DB2zOS.response
- PS\_Std\_Managed\_Oracle.response
- PS Std Managed SQLServer.response
- PS\_Std\_Standalone\_DB2.response
- PS Std Standalone DB2zOS.response
- PS Std Standalone Oracle.response
- PS Std Standalone SQLServer.response

Copiez l'un des exemples de fichiers de réponses dans votre répertoire de travail. Utilisez la commande **chmod** pour affecter les droits appropriés à votre nouvelle copie du fichier de réponses. Exemple :

chmod 644 BPM\_StandAlone.response

Modifiez les paramètres du fichier de réponses en fonction de votre configuration et sauvegardez le fichier de réponses modifié. Assurez-vous que le chemin de la propriété **templatePath** correspond à votre répertoire d'installation spécifique.

4. Exécutez le fichier à partir de la ligne de commande. Exemple :

**Remarque :** L'exemple ci-dessous est donné à titre indicatif uniquement, et comprend des paramètres obligatoires et des paramètres facultatifs. Pour obtenir une liste complète des paramètres modifiables, voir le fichier de réponses permettant de créer des profils autonomes.

manageprofiles.sh -create -templatePath *racine\_installation*/profileTemplates/BPM/default.procctr -adminUserName bpmadmin -adminPassword bpmsecret -dbUserId db2user -dbPassword db2secret -dbType DB2\_DATASERVER -procSvrDbName BPMDB -perfDWDbName PDWDB

Si vous avez créé un fichier de réponses, spécifiez le paramètre **-response** sans autres paramètres. Par exemple :

manageprofiles.sh -response *mon\_fichier\_de\_réponses*

L'état est consigné dans la fenêtre de la console une fois l'exécution de la commande terminée. Une vérification de syntaxe normale est appliquée au fichier de réponses lorsque le fichier est analysé comme tous les autres fichiers de réponses. Les valeurs du fichier de réponses sont traitées comme des paramètres de ligne de commande.

- v Si vous n'avez pas exécuté les scripts de base de données lors de la création du profil, vous devez les exécuter afin de créer les bases de données et de charger la base de données Process Server avec les informations système, à l'aide de la commande **bootstrapProcessServerData**.
- v Accédez à la console Premiers pas et démarrez le serveur pour le profil autonome que vous avez créé.

### **Tâches associées**:

[Chargement de la base de données avec les informations système dans un environnement autonome](#page-202-0) Si vous avez créé un profil autonome et retardé la création des tables de base de données, vous devez exécuter la commande **bootstrapProcessServerData** avant d'essayer de démarrer ou d'utiliser Process Server ou Process Center.

#### *Fichier de réponses pour créer des profils autonomes :*

Vous pouvez utiliser le fichier de réponse fourni avec la commande **manageprofiles** pour créer un profil autonome.

*Exemple de fichier de réponses pour un profil autonome Standard Process Center :*

Modifiez ce fichier de réponses, puis utilisez-le pour créer un profil autonome à l'aide de la commande **manageprofiles**.

**Remarque :** Vous pouvez être amené à mettre en commentaire ou à supprimer la mise en commentaire d'informations dans le fichier de réponses pour votre système d'exploitation. Pour plus d'informations, voir les commentaires dans le fichier de réponses.

```
# BEGIN COPYRIGHT
# *************************************************************************
#
# Licensed Materials - Property of IBM
# 5725-C94
# (C) Copyright IBM Corporation 2011, 2012. All Rights Reserved.
# This sample program is provided AS IS and may be used, executed, copied
# and modified without royalty payment by customer (a) for its own
# instruction and study, (b) in order to develop applications designed to
# run with an IBM WebSphere product, either for customer's own internal
# use or for redistribution by customer, as part of such an application,
# in customer's own products.
#
# *************************************************************************
# END COPYRIGHT
################################################################################
# These response file has the applicable parameters for creating a
# Standalone PC Std profile that uses DB2.
#
# Depending on your environment, you may need to change the default values.
#
# To create a profile with this response file specify:
#
# was.install.root/bin/manageprofiles -response PC_Std_Standalone_DB2.response
```
# # If you use the -response parameter, it must be the only parameter on # the command-line. If you include any manageprofile parameters # (in addition to -response) on the command-line, the response file # is ignored. And default WebSphere Application server profile will be created . ################################################################################ ################################################################################ # Parameter: create # # Description: # Creates the profile. # If you are creating a profile, this parameter is required. ################################################################################ create ################################################################################ # Parameter: templatePath # # Description: # Specifies the directory path to the template files in the installation root directory. Within the profileTemplates directory are various directories that correspond to different profile types and that vary with the type of product installed. The profile directories are the paths that you indicate while using the -templatePath option. # Use absolute paths. This parameter must exist as a directory and point to # a valid template directory. # # When using the -templatePath parameter, specify the fully qualified file # path for the parameter. # # Valid Values: Varies # Default Values: None ################################################################################ templatePath=BPM/default.procctr ################################################################################ # Parameter: profileName # # Description: Specifies the name of the profile. Use a unique value when creating a profile. # Each profile that shares the same set of product binaries must have a # unique name. The default profile name is based on the profile type and a # trailing number, for example: # profileType ProfileNumberwhere profileType is a value such as ProcSrv, # Dmgr, or Custom and ProfileNumber is a sequential number that creates a # unique profile name. The value for this parameter must not contain spaces or characters that are not valid such as the following:  $*, ?, ", <, >, ,$ # /, \, and |. The profile name that you choose must not be in use. On # Windows platforms: If the fully qualified path contains spaces, enclose # the value in quotation marks. The default value is based on the # install\_root directory, the profiles subdirectory, and the name of the # file. For example, the default for profile creation is: # WS\_WSPROFILE\_DEFAULT\_PROFILE\_HOME/profileNamewhere # WS\_WSPROFILE\_DEFAULT\_PROFILE\_HOME is defined in the wasprofile.properties file in the install root/properties directory. The value for this parameter must be a valid path for the target system and must not be currently in use. You must have permissions to write to the directory. # # Valid Values: Varies # Default Values: None ################################################################################ profileName=ProcCtr01

```
################################################################################
# Parameter: applyPerfTuningSetting
#
# Description:
# Set a performance tuning level appropriate for the profile you are
     creating.
# This parameter is a WebSphere Application Server parameter.
#
# Valid Values:
    development
    standard
# production
# Default Values:
# None
################################################################################
#applyPerfTuningSetting=standard
################################################################################
# Parameter: cellName
#
# Description:
     Specifies the cell name of the profile. Use a unique cell name for each
     profile.
     The default value for this parameter is based on a combination of the
# short host name, the constant Cell, and a trailing number, for example:
# if (DMgr)
# shortHostNameCellCellNumber
# else
# shortHostNameNodeNodeNumberCell
# where CellNumber is a sequential number starting at 01 and NodeNumber is
     the node number that you used to define the node name.
# The value for this parameter must not contain spaces or any characters
# that are not valid such as the following: *, 2, ", <, >, , , /, \setminus, and |.#
# Valid Values:
# Varies
# Default Values:
    Varies
#
# Parameter: nodeName
#
# Description:
# Specifies the node name for the node that is created with the new profile.
     Use a unique value within the cell or on the workstation. Each profile
     that shares the same set of product binaries must have a unique node name.
     This parameter is required for profile creation only with the
# dmgr.esbserverdefault.procsvrdefault.procctrdefault.procsvr.advdefault.
# procctr.advdmgr.procctrmanaged.procctrmanaged.procsvr templates.
     The default value for this parameter is based on the short host name,
     profile type, and a trailing number, for example:
# if (DMgr)
              shortHostNameCellManagerNodeNumber
# else
              shortHostNameNodeNodeNumber
# where NodeNumber is a sequential number starting at 01.
     The value for this parameter must not contain spaces or any characters
     that are not valid such as the following: *, ?, ", <, >, , , /, \setminus, and |.#
# Valid Values:
    Varies
# Default Values:
# Varies
#
# Parameter: serverName
#
```

```
# Description:
# Specifies the name of the server.
################################################################################
cellName=cell_name
nodeName=node_name
serverName=server1
################################################################################
# Parameter: enableAdminSecurity
#
# Description:
     For IBM Business Process Manager omit this parameter. Administrative
# security is always enabled for IBM Business Process Manager profiles.
# You must also specify the parameters -adminUserName and -adminPassword
# along with the values for these parameters.
#
# Valid Values:
# true
# Default Values:
    true
################################################################################
enableAdminSecurity=true
adminUserName=adminUser_ID
adminPassword=adminPassword
################################################################################
# Parameter: signingCertDN
#
# Description:
# Specifies the distinguished name of the root signing certificate that you
# create when you create the profile. Specify the distinguished name in
# quotation marks. This default personal certificate is located in the
# server keystore file. If you do not specifically create or import a root
# signing certificate, one is created by default. See the
# -signingCertValidityPeriod parameter and the -keyStorePassword.
#
# Valid Values:
    Varies
# Default Values:
    None
#
# Parameter: signingCertValidityPeriod
#
# Description:
# An optional parameter that specifies the amount of time in years that the
# root signing certificate is valid. If you do not specify this parameter
# with the -signingCertDN parameter, the root signing certificate is valid
# for 20 years.
#
# Valid Values:
   Varies
# Default Values:
# None
#
# Parameter: keyStorePassword
#
# Description:
# Specifies the password to use on all keystore files created during profile
# creation. Keystore files are created for the default personal certificate
     and the root signing certificate.
#
# Valid Values:
    Varies
# Default Values:
    None
################################################################################
#signingCertDN =distinguished_name
```
#signingCertValidityPeriod =validity\_period #keyStorePassword =keyStore\_password

**166** Installation

```
################################################################################
# Parameter: defaultPorts
#
# Description:
     Assigns the default or base port values to the profile.d o not use this
     parameter when using the -startingPort or -portsFile parameter.
      During profile creation, the manageprofiles command-line utility uses an
      automatically generated set of recommended ports if you do not specify the
      -startingPort parameter, the -defaultPorts parameter or the -portsFile
     parameter. The recommended port values can be different than the default
     port values based on the availability of the default ports.
#
# Valid Values:
# Varies
# Default Values:
    None
#
# Parameter: startingPort
#
# Description:
      Specifies the starting port number for generating and assigning all ports
      for the profile.
     Port values are assigned sequentially from the -startingPort value,
     omitting those ports that are already in use. The system recognizes and
     resolves ports that are currently in use and determines the port
# assignments to avoid port conflicts.
# Do not use this parameter with the -defaultPorts or -portsFile parameters.
     During profile creation, the manageprofiles command-line utility uses an
     automatically generated set of recommended ports if you do not specify the
     -startingPort parameter, the -defaultPorts parameter or the -portsFile
     parameter. The recommended port values can be different than the default
# port values based on the availability of the default ports.
#
# Valid Values:
     Varies
# Default Values:
    None
#
# Parameter: portsFile
#
# Description:
# An optional parameter that specifies the path to a file that defines port
      settings for the new profile.
     Do not use this parameter when using the -startingPort or -defaultPorts
      parameter.
     During profile creation, the manageprofiles command-line utility uses an
     automatically generated set of recommended ports if you do not specify the
     -startingPort parameter, the -defaultPorts parameter or the -portsFile
     parameter. The recommended port values can be different than the default
     port values based on the availability of the default ports.
#
# Valid Values:
     Varies
# Default Values:
    None
################################################################################
#defaultPorts=default_ports
#startingPort=startingPort
#portsFile=file_path
################################################################################
# Parameter: enableService
#
# Description:
```

```
# Enables the creation of a Linux service. Valid values include true or
# false. The default value for this parameter is false. When the
# manageprofiles command-line utility is run with the -enableService option
# set to true , the Linux service is created with the profile when the
# command is run by the root user. When a nonroot user runs the
# manageprofiles command-line utility, the profile is created, but the Linux
# service is not. The Linux service is not created because the nonroot user
# does not have sufficient permission to set up the service. An
     INSTCONPARTIALSUCCESS result is displayed at the end of the profile
# creation and the profile creation log
# install root/logs/manageprofiles/profile name create.log contains a
# message indicating the current user does not have sufficient permission to
# set up the Linux service. Use this parameter when creating profiles only.
#
# Valid Values:
# false
# true
# Default Values:
# None
#
# Parameter: serviceUserName
#
# Description:
     Specifies the user ID that is used during the creation of the Linux
     service so that the Linux service will run under this user ID. The Linux
     service runs whenever the user ID is logged on. Not required.
#
# Valid Values:
    Varies
# Default Values:
    None
#
# Parameter: winserviceAccountType
#
# Description:
# The type of the owner account of the Windows service created for the
     profile. Valid values include specifieduser or localsystem. The
     localsystem value runs the Windows service under the local account of the
# user who creates the profile. The default value for this parameter is
     localsystem. Use this parameter when creating profiles only.
#
# Valid Values:
    localsystem
    specifieduser
# Default Values:
    localsystem
#
# Parameter: winserviceUserName
#
# Description:
     Specify your user ID so that the Windows operating system can verify you
# as an ID that is capable of creating a Windows service. Your user ID must
# belong to the Administrator group and have the following advanced user
# rights:
     Act as part of the operating system
     Log on as a service
# The default value for this parameter is the current user name. The value
     for this parameter must not contain spaces or characters that are not
     valid such as the following: *, ?, ", <, >, ,, /, \, and |. The user that
     you specify must have the proper permissions to create a Windows service.
     You must specify the correct password for the user name that you choose.
#
# Valid Values:
    Varies
# Default Values:
# None
#
```

```
# Parameter: winservicePassword
#
# Description:
# Specify the password for the specified user or the local account that is
     to own the Windows service.
#
# Valid Values:
    Varies
# Default Values:
    None
#
# Parameter: winserviceCheck
#
# Description:
     The value can be either true or false. Specify true to create a Windows
     service for the server process that is created within the profile. Specify
# false to not create the Windows service. The default value for this
# parameter is false.
#
# Valid Values:
    false
# true
# Default Values:
    false
#
# Parameter: winserviceStartupType
#
# Description:
# The following values for Windows service startup can be used:
# manual
# automatic
# disabled
# The default value for this parameter is manual.
#
# Valid Values:
    manual
    automatic
# disabled
# Default Values:
    manual
################################################################################
#enableService=true
#serviceUserName=service_user_ID
#winserviceAccountType=localsystem
#winserviceUserName=winservice_user_ID
#winservicePassword=winservice_password
#winserviceCheck=false
#winserviceStartupType=manual
################################################################################
# Parameter: bpmdbDesign
#
# Description:
# Specifies the file that holds the database configuration design for all of
     the IBM Business Process Manager components .
     This parameter replaces the -wbidbDesign that was used in previous
# versions of WebSphere Process Server.
#
# Note: If a bpmdbDesign file parameter is specified, none of the database
     related properties should be specified.
#
# Valid Values:
# Varies
# Default Values:
    None
################################################################################
#bpmdbDesign=design_file
```

```
################################################################################
# Parameter: dbCreateNew
#
 Description:
# Indicates a new database is created or if an existing database is to be
# reused. Valid values are true or false. This value cannot be true for an
# Oracle, SQL Server or a DB2 z/OS database. This value can only be true for
     a DB2 database.
#
# Valid Values:
# false
    # true
# Default Values:
    None
################################################################################
dbCreateNew=true
################################################################################
# Parameter: dbType
#
# Description:
# The database type. Set one of the following values for the type of
# database product you are using with IBM Business Process Manager.
#
# Required only for one of the following:
# A stand-alone profile when -bpmdbDesign was not specified.
# An advanced dmgr or managed profiles when -bpmdbDesign was not specified.
#
# Note: Do not use this parameter if you are using -bpmdbDesign.
#
# Valid Values:
   DB2_DATASERVER
# Default Values:
# DB2_DATASERVER
#
# Parameter: dbJDBCClasspath
#
# Description:
# The directory path location of JDBC driver files.
#
     Note: Do not use this parameter if you are using -bpmdbDesign.
#
# Valid Values:
# Varies
# Default Values:
# None
#
# Parameter: dbHostName
#
# Description:
# The database server host name or IP address. The default value is the
# local host name. Required when the -bpmdbDesign parameter was not
# specified. (It is not required if the -bpmdbDesign parameter is
# specified.)
#
# Note: Do not use this parameter if you are using -bpmdbDesign.
#
# Valid Values:
    Varies
# Default Values:
# None
#
# Parameter: dbServerPort
#
# Description:
# The database server port number. Depending on the database you are using,
```

```
# you can specify a different port number instead of the default port
# number.
#
# Note: Do not use this parameter if you are using -bpmdbDesign.
#
# Valid Values:
# Varies
# Default Values:
# None
################################################################################
dbType=DB2_DATASERVER
dbJDBCClasspath=${WAS_INSTALL_ROOT}/jdbcdrivers/DB2
dbHostName=db_host_name
dbServerPort=db_port_number
################################################################################
# Parameter: dbDelayConfig
#
# Description:
# Indicates whether to postpone table creation until after the profile is
      created. Valid values are true or false. The parameter is set to false by
     default. Setting this parameter to true delays the execution of the
     scripts that create the database tables. No. Specify false if you want the
     database to be set up during profile creation.
#
# Valid Values:
    false
     true
# Default Values:
# false
################################################################################
dbDelayConfig=false
################################################################################
# Parameter: dbName
#
# Description:
# The name of the database. By default, the value is set to orcl for Oracle
# databases and to CMNDB for all other supported databases.
#
     Note: Do not use this parameter if you are using -bpmdbDesign.
#
# Valid Values:
    Varies
# Default Values:
    CMNDB
#
# Parameter: dbUserId
#
# Description:
     The user ID for all database types. Specifies the user ID that has
     privileges to create and drop the databases. The WebSphere data source
     uses this ID to authenticate the database connection.
      Important: The -dbUserId parameter value must be a valid database
      authorization ID. Required if the -bpmdbDesign file is not set.
#
# Note: Do not use this parameter if you are using -bpmdbDesign.
#
# Valid Values:
    Varies
# Default Values:
# None
#
# Parameter: dbPassword
#
# Description:
# The password required for database authentication. Required when the
```

```
# -bpmdbDesign file is not set.
#
# Note: Do not use this parameter if you are using -bpmdbDesign.
#
# Valid Values:
# Varies
# Default Values:
# None
################################################################################
dbName=CMNDB
dbUserId=db_userid
dbPassword=db_pswd
################################################################################
# Parameter: procSvrDbName
#
# Description:
# Database name for Process Server database. The value specified for
# -procSvrDbName and -perfDWDbName must be different.
#
# Note: Do not use this parameter if you are using -bpmdbDesign.
#
# Valid Values:
    Varies
# Default Values:
# None
#
# Parameter: dbProcSvrUserId
#
# Description:
# The Process Server user name. Required for setting up the Process Server.
#
# Note: Do not use this parameter if you are using -bpmdbDesign.
#
# Valid Values:
# Varies
# Default Values:
    None
#
# Parameter: dbProcSvrPassword
#
# Description:
# The Process Server password. Required for setting up the Process Server.
#
# Note: Do not use this parameter if you are using -bpmdbDesign.
#
# Valid Values:
    Varies
# Default Values:
   None
################################################################################
procSvrDbName=procSvr_Db_Name
dbProcSvrUserId=db_ProcSvr_UserId_name
dbProcSvrPassword=db_ProcSvr_Password
################################################################################
# Parameter: perfDWDbName
#
# Description:
     Database name for Performance Data Warehouse. The value specified for
      -perfDWDbName and -procSvrDbName must be different.
#
     Note: Do not use this parameter if you are using -bpmdbDesign.
#
# Parameter: dbPerfDWUserId
#
# Description:
```

```
# Performance Data Warehouse user name. Required for setting up the
# Performance Data Warehouse.
#
# Note: Do not use this parameter if you are using -bpmdbDesign.
#
# Parameter: dbPerfDWPassword
#
# Description:
# Performance Data Warehouse password. Required for setting up the
     Performance Data Warehouse.
#
# Note: Do not use this parameter if you are using -bpmdbDesign.
################################################################################
perfDWDbName=perfDW_Db_Name
dbPerfDWUserId=db_PerfDW_UserId
dbPerfDWPassword=db_PerfDW_Password
################################################################################
# Parameter: dbProcSvrMeUserId
#
# Description:
# Process Server Messaging Engine user name. Required for setting up the
     Process Server Messaging Engine. If you enter a user-specified a user name
     and password during profile creation and if you specified ORACLE for
     dbType, this parameter is required.
#
     Note: Do not use this parameter if you are using -bpmdbDesign.
#
# Valid Values:
# Varies
# Default Values:
# None
#
# Parameter: dbProcSvrMePassword
#
# Description:
# Note: Do not use this parameter if you are using -bpmdbDesign.
#
# Valid Values:
    Varies
# Default Values:
    None
################################################################################
#dbProcSvrMeUserId=db_ProcSvr_ME_UserID
#dbProcSvrMePassword=db_ProcSvr_Me_Password
################################################################################
# Parameter: dbPerfDWMeUserId
#
# Description:
     Performance Data Warehouse Messaging Engine user name. Required for
# setting up the Performance Data Warehouse Messaging Engine.
#
# Note: Do not use this parameter if you are using -bpmdbDesign.
#
# Valid Values:
     Varies
# Default Values:
    None
#
# Parameter: dbPerfDWMePassword
#
# Description:
# Note: Do not use this parameter if you are using -bpmdbDesign.
#
# Valid Values:
    Varies
```

```
# Default Values:
# None
################################################################################
#dbPerfDWMeUserId=db_PerfDW_Me_UserId
#dbPerfDWMePassword=db_PerfDW_ME_Password
################################################################################
# Parameter: cdbSchemaName
#
# Description:
# The schema name for the Common database. If no value is specified, the
# following default database schema names are used:
# DB2 database
# The default schema name is the value specified by the dbUserId parameter.
# The -cdbSchemaName parameter is valid for all database types except for
# Oracle and Microsoft SQL Server.
#
     Note: Do not use this parameter if you are using -bpmdbDesign.
#
# Valid Values:
# Varies
# Default Values:
    None
#
# Parameter: dbCommonUserId
#
# Description:
# The user id to authenticate with the Common database.
#
# Note: Do not use this parameter if you are using -bpmdbDesign.
#
# Valid Values:
    Varies
# Default Values:
# None
#
# Parameter: dbCommonPassword
#
# Description:
# The password for the user id of the dbCommonUserId parameter.
#
     Note: Do not use this parameter if you are using -bpmdbDesign.
#
# Valid Values:
# Varies
# Default Values:
    None
################################################################################
#cdbSchemaName=db_schema_name
#dbCommonUserId=common_db_userid
#dbCommonPassword=common_db_pswd
################################################################################
# Parameter: environmentName
#
# Description:
# Specifies the name of the environment you are configuring. This parameter
     has no default value, and it must not be empty.
#
# Valid Values:
    Varies
# Default Values:
# None
                                  ################################################################################
environmentName=environment name
################################################################################
```

```
# Parameter: environmentType
#
# Description:
# Specifies the environment type. The environment type refers to how IBM
# Business Process Manager is used; for example, in a production, stage or
# test environment. Load testing might be done on a test server, while a
# stage environment type might be used as a temporary location to host
     changes before putting those changes into production. You might specify
# Stage as the Environment type if the server you are configuring will be
# accessed and used to review content and new functionality. Valid values
# are as follows:
# Test
# Use Test if the server you are configuring is to be used as a testing
# environment.
     Stage
# Use Stage if the server is to serve as a staging platform to be used as a
# preproduction server.
# Production
# Use Production if the server is to serve in a production capacity.
# The default value is Test.
#
# Valid Values:
    Test
    Production
    Stage
# Default Values:
    Test
################################################################################
environmentType=Test
################################################################################
# Parameter: isDeveloperServer
#
# Description:
# Specifies whether the server is intended for development purposes only.
# This parameter is useful when creating profiles to test applications on a
# non-production server prior to deploying the applications on their
# production application servers. If -isDeveloperServer is set when
     creating an IBM Business Process Manager profile, then a preconfigured VMM
     file repository is installed. This file repository contains a sample
     organization that can be used to test Business Process Choreographer
     people resolution, ready for you to use as is.
#
# Valid Values:
    false
    true
# Default Values:
    false
################################################################################
#isDeveloperServer=false
```
*Exemple de fichier de réponses pour un profil autonome Standard Process Server :*

Modifiez ce fichier de réponses, puis utilisez-le pour créer un profil autonome à l'aide de la commande **manageprofiles**.

**Remarque :** Vous pouvez être amené à mettre en commentaire ou à supprimer la mise en commentaire d'informations dans le fichier de réponses pour votre système d'exploitation. Pour plus d'informations, voir les commentaires dans le fichier de réponses.

```
# BEGIN COPYRIGHT
# *************************************************************************
#
# Licensed Materials - Property of IBM
# 5725-C94
# (C) Copyright IBM Corporation 2011, 2012. All Rights Reserved.
```
```
# This sample program is provided AS IS and may be used, executed, copied
  and modified without royalty payment by customer (a) for its own
 instruction and study, (b) in order to develop applications designed to
# run with an IBM WebSphere product, either for customer's own internal
  use or for redistribution by customer, as part of such an application,
# in customer's own products.
#
# *************************************************************************
# END COPYRIGHT
################################################################################
# These response file has the applicable parameters for creating a
# Standalone PS Std profile that uses DB2.
#
# Depending on your environment, you may need to change the default values.
#
# To create a profile with this response file specify:
#
# was.install.root/bin/manageprofiles -response PS_Std_Standalone_DB2.response
#
# If you use the -response parameter, it must be the only parameter on
# the command-line. If you include any manageprofile parameters
# (in addition to -response) on the command-line, the response file
# is ignored. And default WebSphere Application server profile will be created .
################################################################################
################################################################################
# Parameter: create
#
# Description:
# Creates the profile.
# If you are creating a profile, this parameter is required.
################################################################################
create
################################################################################
# Parameter: templatePath
#
# Description:
# Specifies the directory path to the template files in the installation
      root directory. Within the profileTemplates directory are various
      directories that correspond to different profile types and that vary with
      the type of product installed. The profile directories are the paths that
      you indicate while using the -templatePath option.
# Use absolute paths. This parameter must exist as a directory and point to
# a valid template directory.
#
# When using the -templatePath parameter, specify the fully qualified file
# path for the parameter.
#
# Valid Values:
     Varies
# Default Values:
     None
################################################################################
templatePath=BPM/default.procsvr
################################################################################
# Parameter: profileName
#
# Description:
      Specifies the name of the profile. Use a unique value when creating a
      profile.
      Each profile that shares the same set of product binaries must have a
# unique name. The default profile name is based on the profile type and a
# trailing number, for example:
# profileType ProfileNumberwhere profileType is a value such as ProcSrv,
```

```
# Dmgr, or Custom and ProfileNumber is a sequential number that creates a
# unique profile name. The value for this parameter must not contain spaces
# or characters that are not valid such as the following: *, ?, ", <, >, , ,# /, \, and \vert. The profile name that you choose must not be in use. On
# Windows platforms: If the fully qualified path contains spaces, enclose
      the value in quotation marks. The default value is based on the
      install root directory, the profiles subdirectory, and the name of the
      file. For example, the default for profile creation is:
# WS_WSPROFILE_DEFAULT_PROFILE_HOME/profileNamewhere
# WS_WSPROFILE_DEFAULT_PROFILE_HOME is defined in the wasprofile.properties
# file in the install_root/properties directory. The value for this
# parameter must be a valid path for the target system and must not be
# currently in use. You must have permissions to write to the directory.
#
# Valid Values:
     Varies
# Default Values:
# None
################################################################################
profileName=ProcSrv01
################################################################################
# Parameter: applyPerfTuningSetting
#
# Description:
# Set a performance tuning level appropriate for the profile you are
      creating.
      This parameter is a WebSphere Application Server parameter.
#
# Valid Values:
    development
     standard
     production
# Default Values:
# None
################################################################################
#applyPerfTuningSetting=standard
################################################################################
# Parameter: cellName
#
# Description:
      Specifies the cell name of the profile. Use a unique cell name for each
      profile.
# The default value for this parameter is based on a combination of the
# short host name, the constant Cell, and a trailing number, for example:
# if (DMgr)
# shortHostNameCellCellNumber
# else
# shortHostNameNodeNodeNumberCell
      where CellNumber is a sequential number starting at 01 and NodeNumber is
      the node number that you used to define the node name.
# The value for this parameter must not contain spaces or any characters
# that are not valid such as the following: \ast, \frac{2}{1}, \ast, \ast, \ast, \ast, \ast, \ast, \ast, \ast, \ast, \ast, \ast, \ast, \ast, \ast, \ast, \ast, \ast, \ast, \ast, \ast, \ast, \ast, \ast, \ast, \ast, \ast, \ast#
# Valid Values:
     Varies
# Default Values:
     Varies
#
# Parameter: nodeName
#
# Description:
# Specifies the node name for the node that is created with the new profile.
# Use a unique value within the cell or on the workstation. Each profile
# that shares the same set of product binaries must have a unique node name.
# This parameter is required for profile creation only with the
```

```
# dmgr.esbserverdefault.procsvrdefault.procctrdefault.procsvr.advdefault.
# procctr.advdmgr.procctrmanaged.procctrmanaged.procsvr templates.
# The default value for this parameter is based on the short host name,
# profile type, and a trailing number, for example:
     if (DMgr)
# shortHostNameCellManagerNodeNumber
# else
# shortHostNameNodeNodeNumber
     where NodeNumber is a sequential number starting at 01.
# The value for this parameter must not contain spaces or any characters
# that are not valid such as the following: *, ?, ", < , > , , , /, \setminus, and |.
#
# Valid Values:
   Varies
# Default Values:
# Varies
#
# Parameter: serverName
#
# Description:
# Specifies the name of the server.
################################################################################
cellName=cell_name
nodeName=node_name
serverName=server1
################################################################################
# Parameter: processCenterURL
#
# Description:
# Specifies the URL of the Process Center that the Process Server connects
     to. If this parameter is set, the protocol must be either http or https.
     Note: No corresponding useServerOffline parameter exists to use the server
# offline. To use the server offline, omit the processCenterURL parameter.
#
# Valid Values:
# Varies
# Default Values:
    None
#
# Parameter: processCenterUserId
#
# Description:
# Specifies the user ID to be used to connect to the Process Center. This
# parameter is valid for stand-alone Process Server profiles. This parameter
# is required if the Process Server is online (connected to a Process
# Center). It is required for a stand-alone process server (standard or
# advanced) profile if the processCenterURL parameter is specified.
#
# Valid Values:
   Varies
# Default Values:
# None
#
# Parameter: processCenterPassword
#
# Description:
     Specifies the user password to be used to connect to the Process Center.
     This parameter is valid for stand-alone Process Server profiles. This
     parameter is required if the Process Server is online (connected to a
     Process Center). It is required for a stand-alone process server (standard
     or advanced) profile if the processCenterURL parameter is specified.
#
# Valid Values:
    Varies
# Default Values:
    None
```

```
################################################################################
processCenterURL=process_Center_URL
processCenterUserId=process_Center_UserId
processCenterPassword=process_Center_Password
################################################################################
# Parameter: enableAdminSecurity
#
# Description:
# For IBM Business Process Manager omit this parameter. Administrative
      security is always enabled for IBM Business Process Manager profiles.
# You must also specify the parameters -adminUserName and -adminPassword
# along with the values for these parameters.
#
# Valid Values:
    # true
# Default Values:
    true
################################################################################
enableAdminSecurity=true
adminUserName=adminUser_ID
adminPassword=adminPassword
################################################################################
# Parameter: signingCertDN
#
# Description:
# Specifies the distinguished name of the root signing certificate that you
# create when you create the profile. Specify the distinguished name in
# quotation marks. This default personal certificate is located in the
# server keystore file. If you do not specifically create or import a root
     signing certificate, one is created by default. See the
     -signingCertValidityPeriod parameter and the -keyStorePassword.
#
# Valid Values:
# Varies
# Default Values:
    None
#
# Parameter: signingCertValidityPeriod
#
# Description:
      An optional parameter that specifies the amount of time in years that the
      root signing certificate is valid. If you do not specify this parameter
     with the -signingCertDN parameter, the root signing certificate is valid
     for 20 years.
#
# Valid Values:
   Varies
# Default Values:
    None
#
# Parameter: keyStorePassword
#
# Description:
      Specifies the password to use on all keystore files created during profile
# creation. Keystore files are created for the default personal certificate
     and the root signing certificate.
#
# Valid Values:
    Varies
# Default Values:
# None
                                     ################################################################################
#signingCertDN =distinguished_name
#signingCertValidityPeriod =validity_period
#keyStorePassword =keyStore_password
```

```
################################################################################
# Parameter: defaultPorts
#
# Description:
     Assigns the default or base port values to the profile.d o not use this
# parameter when using the -startingPort or -portsFile parameter.
# During profile creation, the manageprofiles command-line utility uses an
     automatically generated set of recommended ports if you do not specify the
# -startingPort parameter, the -defaultPorts parameter or the -portsFile
# parameter. The recommended port values can be different than the default
# port values based on the availability of the default ports.
#
# Valid Values:
    Varies
# Default Values:
# None
#
# Parameter: startingPort
#
# Description:
     Specifies the starting port number for generating and assigning all ports
     for the profile.
     Port values are assigned sequentially from the -startingPort value,
     omitting those ports that are already in use. The system recognizes and
# resolves ports that are currently in use and determines the port
# assignments to avoid port conflicts.
     Do not use this parameter with the -defaultPorts or -portsFile parameters.
# During profile creation, the manageprofiles command-line utility uses an
# automatically generated set of recommended ports if you do not specify the
# -startingPort parameter, the -defaultPorts parameter or the -portsFile
# parameter. The recommended port values can be different than the default
# port values based on the availability of the default ports.
#
# Valid Values:
# Varies
# Default Values:
    None
#
# Parameter: portsFile
#
# Description:
     An optional parameter that specifies the path to a file that defines port
     settings for the new profile.
# Do not use this parameter when using the -startingPort or -defaultPorts
# parameter.
# During profile creation, the manageprofiles command-line utility uses an
# automatically generated set of recommended ports if you do not specify the
# -startingPort parameter, the -defaultPorts parameter or the -portsFile
# parameter. The recommended port values can be different than the default
     port values based on the availability of the default ports.
#
# Valid Values:
# Varies
# Default Values:
    None
################################################################################
#defaultPorts=default_ports
#startingPort=startingPort
#portsFile=file_path
################################################################################
# Parameter: enableService
#
# Description:
# Enables the creation of a Linux service. Valid values include true or
     false. The default value for this parameter is false. When the
```

```
# manageprofiles command-line utility is run with the -enableService option
# set to true , the Linux service is created with the profile when the
# command is run by the root user. When a nonroot user runs the
# manageprofiles command-line utility, the profile is created, but the Linux
# service is not. The Linux service is not created because the nonroot user
# does not have sufficient permission to set up the service. An
# INSTCONPARTIALSUCCESS result is displayed at the end of the profile
      creation and the profile creation log
# install_root/logs/manageprofiles/profile_name_create.log contains a
\# message indicating the current user does not \overline{\text{have}} sufficient permission to
# set up the Linux service. Use this parameter when creating profiles only.
#
# Valid Values:
    false
     # true
# Default Values:
# None
#
# Parameter: serviceUserName
#
# Description:
# Specifies the user ID that is used during the creation of the Linux
     service so that the Linux service will run under this user ID. The Linux
     service runs whenever the user ID is logged on. Not required.
#
# Valid Values:
# Varies
# Default Values:
    None
#
# Parameter: winserviceAccountType
#
# Description:
      The type of the owner account of the Windows service created for the
      profile. Valid values include specifieduser or localsystem. The
      localsystem value runs the Windows service under the local account of the
      user who creates the profile. The default value for this parameter is
# localsystem. Use this parameter when creating profiles only.
#
# Valid Values:
    localsystem
    specifieduser
# Default Values:
    localsystem
#
# Parameter: winserviceUserName
#
# Description:
# Specify your user ID so that the Windows operating system can verify you
# as an ID that is capable of creating a Windows service. Your user ID must
     belong to the Administrator group and have the following advanced user
      rights:
      Act as part of the operating system
# Log on as a service
     The default value for this parameter is the current user name. The value
      for this parameter must not contain spaces or characters that are not
      valid such as the following: *, ?, ", <, >, ,, /, \, and |. The user that
      you specify must have the proper permissions to create a Windows service.
      You must specify the correct password for the user name that you choose.
#
# Valid Values:
    Varies
# Default Values:
# None
#
# Parameter: winservicePassword
#
```

```
# Description:
# Specify the password for the specified user or the local account that is
# to own the Windows service.
#
# Valid Values:
    Varies
# Default Values:
    None
#
# Parameter: winserviceCheck
#
# Description:
# The value can be either true or false. Specify true to create a Windows
# service for the server process that is created within the profile. Specify
# false to not create the Windows service. The default value for this
# parameter is false.
#
# Valid Values:
# false
# true
# Default Values:
   # false
#
# Parameter: winserviceStartupType
#
# Description:
# The following values for Windows service startup can be used:
# manual
# automatic
# disabled
# The default value for this parameter is manual.
#
# Valid Values:
# manual
# automatic
    disabled
# Default Values:
    manual
################################################################################
#enableService=true
#serviceUserName=service_user_ID
#winserviceAccountType=localsystem
#winserviceUserName=winservice_user_ID
#winservicePassword=winservice_password
#winserviceCheck=false
#winserviceStartupType=manual
################################################################################
# Parameter: bpmdbDesign
#
# Description:
# Specifies the file that holds the database configuration design for all of
# the IBM Business Process Manager components .
# This parameter replaces the -wbidbDesign that was used in previous
# versions of WebSphere Process Server.
#
# Note: If a bpmdbDesign file parameter is specified, none of the database
     related properties should be specified.
#
# Valid Values:
    Varies
# Default Values:
# None
                           ################################################################################
#bpmdbDesign=design_file
################################################################################
```

```
# Parameter: dbCreateNew
#
# Description:
# Indicates a new database is created or if an existing database is to be
# reused. Valid values are true or false. This value cannot be true for an
# Oracle, SQL Server or a DB2 z/OS database. This value can only be true for
# a DB2 database.
#
# Valid Values:
    false
    # true
# Default Values:
# None
################################################################################
dbCreateNew=true
################################################################################
# Parameter: dbType
#
# Description:
# The database type. Set one of the following values for the type of
# database product you are using with IBM Business Process Manager.
#
     Required only for one of the following:
     A stand-alone profile when -bpmdbDesign was not specified.
     An advanced dmgr or managed profiles when -bpmdbDesign was not specified.
#
     Note: Do not use this parameter if you are using -bpmdbDesign.
#
# Valid Values:
# DB2_DATASERVER
# Default Values:
# DB2_DATASERVER
#
# Parameter: dbJDBCClasspath
#
# Description:
# The directory path location of JDBC driver files.
#
# Note: Do not use this parameter if you are using -bpmdbDesign.
#
# Valid Values:
    Varies
# Default Values:
# None
#
# Parameter: dbHostName
#
# Description:
# The database server host name or IP address. The default value is the
     local host name. Required when the -bpmdbDesign parameter was not
# specified. (It is not required if the -bpmdbDesign parameter is
# specified.)
#
# Note: Do not use this parameter if you are using -bpmdbDesign.
#
# Valid Values:
    Varies
# Default Values:
    None
#
# Parameter: dbServerPort
#
# Description:
# The database server port number. Depending on the database you are using,
# you can specify a different port number instead of the default port
# number.
```

```
#
# Note: Do not use this parameter if you are using -bpmdbDesign.
#
# Valid Values:
    Varies
# Default Values:
    None
################################################################################
dbType=DB2_DATASERVER
dbJDBCClasspath=${WAS_INSTALL_ROOT}/jdbcdrivers/DB2
dbHostName=db_host_name
dbServerPort=db_port_number
################################################################################
# Parameter: dbDelayConfig
#
# Description:
# Indicates whether to postpone table creation until after the profile is
     created. Valid values are true or false. The parameter is set to false by
# default. Setting this parameter to true delays the execution of the
# scripts that create the database tables. No. Specify false if you want the
     database to be set up during profile creation.
#
# Valid Values:
    false
    # true
# Default Values:
    false
################################################################################
dbDelayConfig=false
################################################################################
# Parameter: dbName
#
# Description:
     The name of the database. By default, the value is set to orcl for Oracle
     databases and to CMNDB for all other supported databases.
#
# Note: Do not use this parameter if you are using -bpmdbDesign.
#
# Valid Values:
    Varies
# Default Values:
    CMNDB
#
# Parameter: dbUserId
#
# Description:
# The user ID for all database types. Specifies the user ID that has
# privileges to create and drop the databases. The WebSphere data source
     uses this ID to authenticate the database connection.
# Important: The -dbUserId parameter value must be a valid database
# authorization ID. Required if the -bpmdbDesign file is not set.
#
# Note: Do not use this parameter if you are using -bpmdbDesign.
#
# Valid Values:
    Varies
# Default Values:
    None
#
# Parameter: dbPassword
#
# Description:
# The password required for database authentication. Required when the
# -bpmdbDesign file is not set.
#
```

```
# Note: Do not use this parameter if you are using -bpmdbDesign.
#
# Valid Values:
# Varies
# Default Values:
# None
################################################################################
dbName=CMNDB
dbUserId=db_userid
dbPassword=db_pswd
################################################################################
# Parameter: procSvrDbName
#
 Description:
# Database name for Process Server database. The value specified for
     -procSvrDbName and -perfDWDbName must be different.
#
# Note: Do not use this parameter if you are using -bpmdbDesign.
#
# Valid Values:
    Varies
# Default Values:
    None
#
# Parameter: dbProcSvrUserId
#
# Description:
# The Process Server user name. Required for setting up the Process Server.
#
# Note: Do not use this parameter if you are using -bpmdbDesign.
#
# Valid Values:
    Varies
# Default Values:
# None
#
# Parameter: dbProcSvrPassword
#
# Description:
# The Process Server password. Required for setting up the Process Server.
#
     Note: Do not use this parameter if you are using -bpmdbDesign.
#
# Valid Values:
    Varies
# Default Values:
    None
################################################################################
procSvrDbName=procSvr_Db_Name
dbProcSvrUserId=db_ProcSvr_UserId_name
dbProcSvrPassword=db_ProcSvr_Password
################################################################################
# Parameter: perfDWDbName
#
# Description:
# Database name for Performance Data Warehouse. The value specified for
     -perfDWDbName and -procSvrDbName must be different.
#
     Note: Do not use this parameter if you are using -bpmdbDesign.
#
# Parameter: dbPerfDWUserId
#
# Description:
# Performance Data Warehouse user name. Required for setting up the
# Performance Data Warehouse.
```

```
#
# Note: Do not use this parameter if you are using -bpmdbDesign.
#
# Parameter: dbPerfDWPassword
#
# Description:
# Performance Data Warehouse password. Required for setting up the
# Performance Data Warehouse.
#
# Note: Do not use this parameter if you are using -bpmdbDesign.
################################################################################
perfDWDbName=perfDW_Db_Name
dbPerfDWUserId=db_PerfDW_UserId
dbPerfDWPassword=db_PerfDW_Password
################################################################################
# Parameter: dbProcSvrMeUserId
#
# Description:
# Process Server Messaging Engine user name. Required for setting up the
# Process Server Messaging Engine. If you enter a user-specified a user name
# and password during profile creation and if you specified ORACLE for
      dbType, this parameter is required.
#
      Note: Do not use this parameter if you are using -bpmdbDesign.
#
# Valid Values:
    Varies
# Default Values:
# None
#
# Parameter: dbProcSvrMePassword
#
# Description:
# Note: Do not use this parameter if you are using -bpmdbDesign.
#
# Valid Values:
     Varies
# Default Values:
# None<br>###################################
                                          ################################################################################
#dbProcSvrMeUserId=db_ProcSvr_ME_UserID
#dbProcSvrMePassword=db_ProcSvr_Me_Password
################################################################################
# Parameter: dbPerfDWMeUserId
#
# Description:
# Performance Data Warehouse Messaging Engine user name. Required for
# setting up the Performance Data Warehouse Messaging Engine.
#
# Note: Do not use this parameter if you are using -bpmdbDesign.
#
# Valid Values:
# Varies
# Default Values:
     None
#
# Parameter: dbPerfDWMePassword
#
# Description:
# Note: Do not use this parameter if you are using -bpmdbDesign.
#
# Valid Values:
# Varies
# Default Values:
# None
```

```
################################################################################
#dbPerfDWMeUserId=db_PerfDW_Me_UserId
#dbPerfDWMePassword=db_PerfDW_ME_Password
################################################################################
# Parameter: cdbSchemaName
#
# Description:
# The schema name for the Common database. If no value is specified, the
     following default database schema names are used:
# DB2 database
# The default schema name is the value specified by the dbUserId parameter.
# The -cdbSchemaName parameter is valid for all database types except for
# Oracle and Microsoft SQL Server.
#
# Note: Do not use this parameter if you are using -bpmdbDesign.
#
# Valid Values:
# Varies
# Default Values:
    None
#
# Parameter: dbCommonUserId
#
# Description:
# The user id to authenticate with the Common database.
#
     Note: Do not use this parameter if you are using -bpmdbDesign.
```
# The password for the user id of the dbCommonUserId parameter.

# Note: Do not use this parameter if you are using -bpmdbDesign.

################################################################################

################################################################################

# Specifies the name of the environment you are configuring. This parameter

################################################################################

################################################################################

# has no default value, and it must not be empty.

```
186 Installation
```
#

#

#

#

#

#

#

#

# Valid Values: **Varies** # Default Values:

# Description:

# Valid Values: Varies # Default Values: # None

Description:

# Valid Values: Varies # Default Values: None

# Parameter: dbCommonPassword

#cdbSchemaName=db\_schema\_name #dbCommonUserId=common\_db\_userid #dbCommonPassword=common\_db\_pswd

# Parameter: environmentName

environmentName=environment\_name

# Parameter: environmentType

# None

```
# Description:
# Specifies the environment type. The environment type refers to how IBM
# Business Process Manager is used; for example, in a production, stage or
# test environment. Load testing might be done on a test server, while a
# stage environment type might be used as a temporary location to host
# changes before putting those changes into production. You might specify
# Stage as the Environment type if the server you are configuring will be
# accessed and used to review content and new functionality. Valid values
# are as follows:
# Test
# Use Test if the server you are configuring is to be used as a testing
     environment.
# Stage
# Use Stage if the server is to serve as a staging platform to be used as a
# preproduction server.
# Production
# Use Production if the server is to serve in a production capacity.
# The default value is Test.
#
# Valid Values:
    Test.
    Production
    Stage
# Default Values:
    Test
################################################################################
environmentType=Test
################################################################################
# Parameter: isDeveloperServer
#
# Description:
# Specifies whether the server is intended for development purposes only.
     This parameter is useful when creating profiles to test applications on a
# non-production server prior to deploying the applications on their
     production application servers. If -isDeveloperServer is set when
# creating an IBM Business Process Manager profile, then a preconfigured VMM
# file repository is installed. This file repository contains a sample
# organization that can be used to test Business Process Choreographer
     people resolution, ready for you to use as is.
#
# Valid Values:
    false
    true.
# Default Values:
    false
################################################################################
#isDeveloperServer=false
```
*Extension de profils autonomes pour Process Center avec un serveur de base de données DB2 à l'aide de l'outil de gestion de profil :*

Si vous disposez d'un profil autonome WebSphere Application Server V8.0 existant, vous pouvez configurer un profil autonome pour Process Center à l'aide de l'outil de gestion de profil.

Veillez à arrêter tout serveur associé au profil que vous envisagez d'augmenter.

La langue de l'outil de gestion de profil est déterminée par la langue par défaut du système. Si la langue par défaut ne correspond pas à l'une des langues prises en charge, la langue utilisée est l'anglais. Vous pouvez changer de langue par défaut en démarrant l'outil de gestion de profil depuis la ligne de commande, puis en utilisant le paramètre **java user.language** pour remplacer la langue par défaut. Entrez la commande suivante :

*racine\_installation*/java/bin/java -Duser.language=*environnement\_local racine\_installation*

Par exemple, pour démarrer l'outil de gestion de profil en langue allemande, entrez la commande suivante :

*racine\_installation*/java/bin/java -Duser.language=de *racine\_installation*/bin/ProfileManagement/startup.jar

Une fois que vous avez démarré l'outil de gestion de profil, vous devez décider si vous souhaitez choisir l'option **standard** ou **avancée** pour la création de profil. Utilisez l'option avancée pour :

- v Spécifier un fichier de conception de base de données à utiliser pour la configuration de la base de données.
- v Affecter des valeurs personnalisées aux ports, à l'emplacement du profil et aux noms du profil, du noeud, de l'hôte et de la cellule (le cas échéant).
- Créer une définition de serveur Web.
- v Créer un service système pour exécuter le serveur, si votre système d'exploitation et les privilèges associés à votre compte utilisateur vous permettent de créer des services.
- 1. Utilisez l'une des méthodes suivantes pour lancer l'outil de gestion de profil :
	- v Lancez l'outil à partir de la console Premiers pas.
	- v Cliquez sur *menus\_systèmes\_exploitation\_Linux\_\_pour\_accès\_aux\_programmes* >IBM > *votre\_produit* > Profile Management Tool.
	- v Exécutez la commande *racine\_installation*/bin/ProfileManagement/pmt.sh.
- 2. Arrêtez tout serveur associé au profil que vous envisagez d'augmenter.
- 3. Dans la page Bienvenue , cliquez sur **Lancer l'outil de gestion des profils** ou sélectionnez l'onglet **Outil de gestion des profils**.
- 4. Dans l'onglet **Profils**, sélectionnez le profil que vous souhaitez étendre et cliquez sur **Etendre**. Si vous étendez un profil WebSphere Application Server, il doit être issu de la version de IBM Business Process Manager sur laquelleWebSphere Application Server est installé. Le bouton d'**extension** ne peut être sélectionné que si un profil peut être étendu. La page de sélection d'extension s'ouvre dans une autre fenêtre.
- 5. Dans la page de sélection d'extension, sélectionnez le type d'extension à appliquer au profil. Ensuite, cliquez sur **Suivant**.
- 6. Dans la page d'options d'extension du profil, choisissez d'effectuer une extension **standard** ou **avancée**, puis cliquez sur **Suivant**.

L'option **standard** permet d'étendre un profil avec les paramètres de configuration par défaut.

L'option **avancée** permet d'indiquer vos propres valeurs de configuration pour l'extension de profil.

**Restriction :** L'outil de gestion de profil affiche un message d'avertissement si l'une des situations suivantes se produit :

- v Le profil que vous avez choisi d'étendre a un serveur en cours d'exécution. Vous ne pouvez pas étendre le profil tant que vous n'avez pas arrêté le serveur ou cliqué sur **Précédent** et choisi un autre profil sans serveur en cours d'exécution.
- v Le profil que vous avez choisi d'étendre a été fédéré. Or, vous ne pouvez pas étendre un profil fédéré. Vous devez cliquer sur **Précédent** et choisir un autre profil non fédéré.
- v Le profil que vous avez choisi d'étendre a été étendu avec le produit sélectionné. Vous devez cliquer sur **Précédent** et choisir un autre profil à étendre.
- 7. Obligatoire : Dans la page de sécurité administrative, entrez des valeurs dans les zones de **nom d'utilisateur**, de **mot de passe** et de **confirmation de mot de passe**. Le mot de passe spécifié pour l'administrateur lors de l'installation sera utilisé pour tous les utilisateurs internes, y compris tw\_admin et tw\_user. Etant donné que tous les profils IBM Business Process Manager doivent avoir la sécurité d'administration activée, le bouton **Suivant** est activé uniquement une fois que vous avez entré ces valeurs.

Cliquez sur **Suivant**. Si vous avez sélectionné Création d'un profil **standard**, passez à l['étape de](#page-194-0) [configuration de la base de données - partie 1.](#page-194-0)

8. Advanced: Configuration des bases de données à l'aide d'un fichier de conception.

- a. Sélectionnez l'option d'**utilisation d'un fichier de conception**.
- b. Cliquez sur **Parcourir**.
- c. Vous devez indiquer le chemin qualifié complet d'accès au fichier de conception.
- d. Pour exécuter les scripts de base de données automatiquement (dans le cadre du processus de création de profil), sélectionnez l'option d'**exécution des scripts de base de données pour créer les tables de base de données**. Si cette option n'est pas sélectionnée, vous ou l'administrateur de la base de données devez exécuter les scripts manuellement après la création du profil. Vous devez également charger la base de données à l'aide des informations système ; pour cela, exécutez la commande **bootstrapProcessServerData**.

**Important :** Si vous sélectionnez l'option d'**exécution des scripts de base de données pour créer les tables de base de données**, vérifiez que l'option d'**utilisation d'une base de données locale ou distante existante** n'est *pas* sélectionnée. Si les deux options sont sélectionnées, des erreurs se produisent.

e. Cliquez ensuite sur **Suivant**. Si vous choisissez de spécifier un fichier de conception, les panneaux de configuration de la base de données de l'outil de gestion de profil sont ignorés. L'emplacement du fichier de conception est transmis à la ligne de commande pour terminer la configuration de la base de données.

Passez à l['étape Récapitulatif du profil](#page-195-0)

- <span id="page-194-0"></span>9. Dans la page de configuration de la base de données - Partie 1, spécifiez les informations relatives à la base de données.
	- a. Dans la liste de **sélection d'un produit de base de données**, sélectionnez **DB2**.
	- b. Sélectionnez l'option de **création d'une nouvelle base de données locale** ou d'**utilisation d'une base de données locale ou distante existante**. Si vous choisissez de créer une nouvelle base de données, l'outil de gestion de profil va créer une nouvelle base de données DB2.
	- c. Facultatif : Si vous souhaitez modifier les valeurs par défaut, entrez de nouveaux noms pour les bases de données concernées. Les noms de bases de données doivent être uniques.
	- d. Pour exécuter les scripts de base de données automatiquement (dans le cadre du processus de création de profil), sélectionnez l'option d'**exécution des scripts de base de données pour initialiser la base de données**. Si cette option n'est pas sélectionnée, vous ou l'administrateur de la base de données devez exécuter les scripts manuellement après la création du profil. Vous devez également charger la base de données à l'aide des informations système ; pour cela, exécutez la commande **bootstrapProcessServerData**.
	- e. Cliquez ensuite sur **Suivant**.
- 10. Dans la page de configuration de la base de données Partie 2, terminez la configuration de la base de données. Renseignez les zones suivantes.

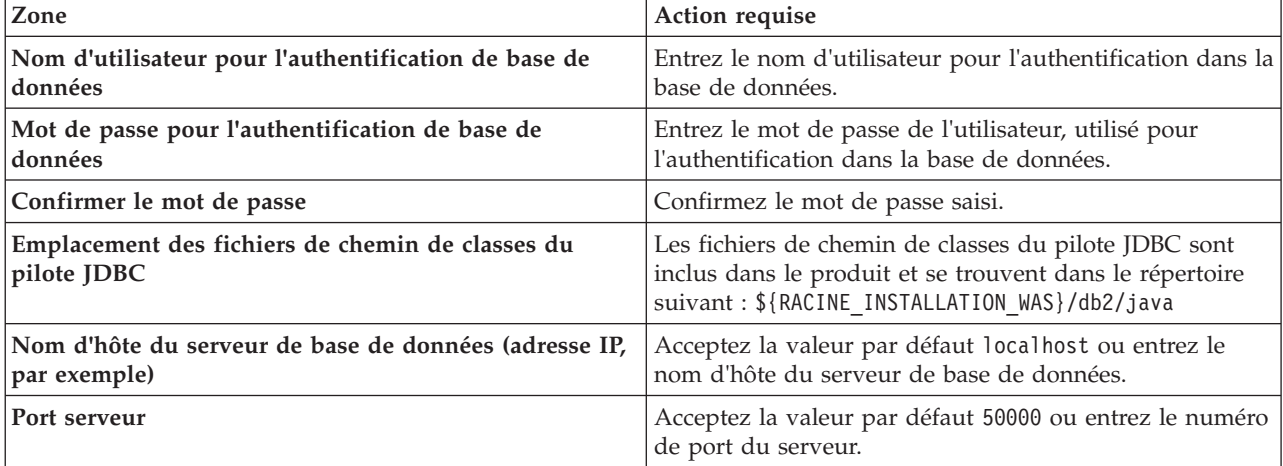

*Tableau 53. Zones obligatoires pour la configuration de la base de données pour DB2*

Pour les configurations autonomes uniquement : lorsque vous configurez Process Server, les tables du moteur de messagerie Process Server sont créées dans la base de données Process Server. Lorsque vous configurez la base de données Performance Data Warehouse, les tables du moteur de messagerie Performance Data Warehouse sont créées dans la base de données Performance Data Warehouse.

- <span id="page-195-0"></span>11. Dans la page Récapitulatif du profil, examinez les informations affichées. Cliquez sur **Etendre** pour étendre le profil ou sur **Précédent** pour modifier les caractéristiques du profil.
- 12. Dans la page Profil complet, examinez les informations affichées. Pour accéder à la console Premiers pas, vérifiez que l'option **Lancer la console Premiers pas** est sélectionnée et cliquez sur **Terminer**.

Vous avez étendu un profilWebSphere Application Server V8.0 avec un profil IBM Business Process Manager.

- v Si vous n'avez pas exécuté les scripts de base de données lors de la création du profil, vous devez les exécuter afin de créer les bases de données et de charger la base de données Process Server avec les informations système, à l'aide de la commande **bootstrapProcessServerData**.
- v Accédez à la console Premiers pas et démarrez le serveur pour le profil autonome que vous avez créé.

# **Tâches associées**:

[Chargement de la base de données avec les informations système dans un environnement autonome](#page-202-0) Si vous avez créé un profil autonome et retardé la création des tables de base de données, vous devez exécuter la commande **bootstrapProcessServerData** avant d'essayer de démarrer ou d'utiliser Process Server ou Process Center.

*Extension de profils autonomes pour Process Server avec un serveur de base de données DB2 à l'aide de l'outil de gestion de profil :*

Si vous disposez d'un profil autonome WebSphere Application Server V8.0 existant, vous pouvez configurer un profil autonome pour Process Server à l'aide de l'outil de gestion de profil.

Veillez à arrêter tout serveur associé au profil que vous envisagez d'augmenter.

Si vous souhaitez configurer les bases de données requises lors de la création du profil, assurez-vous que votre serveur de base de données est installé et en cours d'exécution.

La langue de l'outil de gestion de profil est déterminée par la langue par défaut du système. Si la langue par défaut ne correspond pas à l'une des langues prises en charge, la langue utilisée est l'anglais. Vous pouvez changer de langue par défaut en démarrant l'outil de gestion de profil depuis la ligne de commande, puis en utilisant le paramètre **java user.language** pour remplacer la langue par défaut. Entrez la commande suivante :

*racine\_installation*/java/bin/java -Duser.language=*environnement\_local racine\_installation*

Par exemple, pour démarrer l'outil de gestion de profil en langue allemande, entrez la commande suivante :

*racine\_installation*/java/bin/java -Duser.language=de *racine\_installation*/bin/ProfileManagement/startup.jar

Une fois que vous avez démarré l'outil de gestion de profil, vous devez décider si vous souhaitez choisir l'option **standard** ou **avancée** pour la création de profil. Utilisez l'option avancée pour :

- v Spécifier un fichier de conception de base de données à utiliser pour la configuration de la base de données.
- v Affecter des valeurs personnalisées aux ports, à l'emplacement du profil et aux noms du profil, du noeud, de l'hôte et de la cellule (le cas échéant).
- v Créer une définition de serveur Web.
- v Créer un service système pour exécuter le serveur, si votre système d'exploitation et les privilèges associés à votre compte utilisateur vous permettent de créer des services.
- 1. Utilisez l'une des méthodes suivantes pour lancer l'outil de gestion de profil :
	- v Lancez l'outil à partir de la console Premiers pas.
	- v Cliquez sur *menus\_systèmes\_exploitation\_Linux\_\_pour\_accès\_aux\_programmes* >IBM > *votre\_produit* > Profile Management Tool.
	- v Exécutez la commande *racine\_installation*/bin/ProfileManagement/pmt.sh.
- 2. Arrêtez tout serveur associé au profil que vous envisagez d'augmenter.
- 3. Dans la page Bienvenue , cliquez sur **Lancer l'outil de gestion des profils** ou sélectionnez l'onglet **Outil de gestion des profils**.
- 4. Dans l'onglet **Profils**, sélectionnez le profil que vous souhaitez étendre et cliquez sur **Etendre**. Si vous étendez un profil WebSphere Application Server, il doit être issu de la version de IBM Business Process Manager sur laquelleWebSphere Application Server est installé. Le bouton d'**extension** ne peut être sélectionné que si un profil peut être étendu. La page de sélection d'extension s'ouvre dans une autre fenêtre.
- 5. Dans la page de sélection d'extension, sélectionnez le type d'extension à appliquer au profil. Ensuite, cliquez sur **Suivant**.
- 6. Dans la page d'options d'extension du profil, choisissez d'effectuer une extension **standard** ou **avancée**, puis cliquez sur **Suivant**.

L'option **standard** permet d'étendre un profil avec les paramètres de configuration par défaut.

L'option **avancée** permet d'indiquer vos propres valeurs de configuration pour l'extension de profil.

**Restriction :** L'outil de gestion de profil affiche un message d'avertissement si l'une des situations suivantes se produit :

- v Le profil que vous avez choisi d'étendre a un serveur en cours d'exécution. Vous ne pouvez pas étendre le profil tant que vous n'avez pas arrêté le serveur ou cliqué sur **Précédent** et choisi un autre profil sans serveur en cours d'exécution.
- v Le profil que vous avez choisi d'étendre a été fédéré. Or, vous ne pouvez pas étendre un profil fédéré. Vous devez cliquer sur **Précédent** et choisir un autre profil non fédéré.
- v Le profil que vous avez choisi d'étendre a été étendu avec le produit sélectionné. Vous devez cliquer sur **Précédent** et choisir un autre profil à étendre.
- 7. Obligatoire : Dans la page de sécurité administrative, entrez des valeurs dans les zones de **nom d'utilisateur**, de **mot de passe** et de **confirmation de mot de passe**. Cliquez ensuite sur **Suivant**. Etant donné que tous les profils IBM Business Process Manager doivent avoir la sécurité d'administration activée, le bouton **Suivant** est activé uniquement une fois que vous avez entré ces valeurs.
- 8. Dans la page Process Server, définissez les paramètres suivants :
	- v **Nom de l'environnement** : Le nom de l'environnement est utilisé pour se connecter à partir d'un Process Center pour ce serveurProcess Server.
	- v **Type d'environnement** : choisissez la façon dont le serveurProcess Server sera utilisé :
		- Sélectionnez **Production** si le serveur doit être utilisé en environnement de production.
		- Sélectionnez **Etape** si le serveur doit tenir lieu d'emplacement temporaire pour héberger des modifications avant de les mettre en production.
		- Sélectionnez **Test** si le serveur doit être utilisé en tant qu'environnement de test (pour un test de chargement, par exemple).

**Restriction :** Ne mélangez pas les serveurs de production et de test dans la même cellule. Sélectionnez **Utiliser ce serveur hors ligne** si vous n'avez pas sélectionné **Production** comme type d'environnement ou si ce serveur Process Server ne doit pas être connecté à Process Center. Toutefois, la méthode de déploiement des applications de processus sur un serveur Process Server hors ligne diffère de la méthode de déploiement des applications de processus sur un serveur Process Server en ligne.

Si vous n'avez pas sélectionné **Utiliser ce serveur hors ligne**, indiquez les informations suivantes pour l'instance Process Center à laquelle ce serveur est connecté :

- v **Protocole**: Sélectionnez soit **http://**, soit **https://** comme protocole de connexion à Process Center.
- v **Nom d'hôte** : Entrez le nom d'hôte ou d'hôte virtuel que ce serveur Process Server utilisera pour communiquer avec Process Center. Entrez un nom d'hôte qualifié complet. Au sein d'un environnement avec équilibrage de charge ou proxy entre les services Process Server et les services Process Center, veillez à ce que l'élément désigné ici corresponde à l'URL d'accès à Process Center.
- v **Port** : Entrez le numéro de port de Process Center. Au sein d'un environnement avec équilibrage de charge ou proxy entre les services Process Server et les services Process Center, veillez à ce que l'élément désigné ici corresponde à l'URL d'accès à Process Center.
- v **Nom d'utilisateur**: Entrez le nom d'utilisateur d'un utilisateur Process Center. Process Server se connectera à Process Center en utilisant ce nom d'utilisateur.
- v **Mot de passe**: Entrez le mot de passe de l'utilisateurProcess Center.

Vous pouvez cliquer sur **Tester la connexion** pour vérifier la connexion établie avec Process Center. Si vous avez sélectionné Création d'un profil **standard**, passez à l['étape de configuration de la base](#page-197-0) [de données - partie 1.](#page-197-0)

- 9. Advanced: Configuration des bases de données à l'aide d'un fichier de conception.
	- a. Sélectionnez l'option d'**utilisation d'un fichier de conception**.
	- b. Cliquez sur **Parcourir**.
	- c. Vous devez indiquer le chemin qualifié complet d'accès au fichier de conception.
	- d. Pour exécuter les scripts de base de données automatiquement (dans le cadre du processus de création de profil), sélectionnez l'option d'**exécution des scripts de base de données pour créer les tables de base de données**. Si cette option n'est pas sélectionnée, vous ou l'administrateur de la base de données devez exécuter les scripts manuellement après la création du profil. Vous devez également charger la base de données à l'aide des informations système ; pour cela, exécutez la commande **bootstrapProcessServerData**.

**Important :** Si vous sélectionnez l'option d'**exécution des scripts de base de données pour créer les tables de base de données**, vérifiez que l'option d'**utilisation d'une base de données locale ou distante existante** n'est *pas* sélectionnée. Si les deux options sont sélectionnées, des erreurs se produisent.

e. Cliquez ensuite sur **Suivant**. Si vous choisissez de spécifier un fichier de conception, les panneaux de configuration de la base de données de l'outil de gestion de profil sont ignorés. L'emplacement du fichier de conception est transmis à la ligne de commande pour terminer la configuration de la base de données.

Passez à l['étape Récapitulatif du profil](#page-198-0)

- <span id="page-197-0"></span>10. Dans la page de configuration de la base de données - Partie 1, spécifiez les informations relatives à la base de données.
	- a. Dans la liste de **sélection d'un produit de base de données**, sélectionnez **DB2**.
	- b. Sélectionnez l'option de **création d'une nouvelle base de données locale** ou d'**utilisation d'une base de données locale ou distante existante**. Si vous choisissez de créer une nouvelle base de données, l'outil de gestion de profil va créer une nouvelle base de données DB2.
	- c. Facultatif : Si vous souhaitez modifier les valeurs par défaut, entrez de nouveaux noms pour les bases de données concernées. Les noms de bases de données doivent être uniques.
	- d. Pour exécuter les scripts de base de données automatiquement (dans le cadre du processus de création de profil), sélectionnez l'option d'**exécution des scripts de base de données pour initialiser la base de données**. Si cette option n'est pas sélectionnée, vous ou l'administrateur de la base de données devez exécuter les scripts manuellement après la création du profil. Vous devez également charger la base de données à l'aide des informations système ; pour cela, exécutez la commande **bootstrapProcessServerData**.
	- e. Cliquez ensuite sur **Suivant**.

11. Dans la page de configuration de la base de données - Partie 2, terminez la configuration de la base de données. Renseignez les zones suivantes.

| Zone                                                                    | Action requise                                                                                                    |
|-------------------------------------------------------------------------|----------------------------------------------------------------------------------------------------|
| Nom d'utilisateur pour l'authentification de base de<br>données         | Entrez le nom d'utilisateur pour l'authentification dans la<br>base de données.                                                                                    |
| Mot de passe pour l'authentification de base de<br>données              | Entrez le mot de passe de l'utilisateur, utilisé pour<br>l'authentification dans la base de données.                                                               |
| Confirmer le mot de passe                                               | Confirmez le mot de passe saisi.                                                                                                    |
| Emplacement des fichiers de chemin de classes du<br>pilote JDBC         | Les fichiers de chemin de classes du pilote JDBC sont<br>inclus dans le produit et se trouvent dans le répertoire<br>suivant: \${RACINE INSTALLATION WAS}/db2/java |
| Nom d'hôte du serveur de base de données (adresse IP,<br>  par exemple) | Acceptez la valeur par défaut localhost ou entrez le<br>nom d'hôte du serveur de base de données.                                                                  |
| Port serveur                                                            | Acceptez la valeur par défaut 50000 ou entrez le numéro<br>de port du serveur.                                                                                     |

*Tableau 54. Zones obligatoires pour la configuration de la base de données pour DB2*

Pour les configurations autonomes uniquement : lorsque vous configurez Process Server, les tables du moteur de messagerie Process Server sont créées dans la base de données Process Server. Lorsque vous configurez la base de données Performance Data Warehouse, les tables du moteur de messagerie Performance Data Warehouse sont créées dans la base de données Performance Data Warehouse.

- <span id="page-198-0"></span>12. Dans la page Récapitulatif du profil, examinez les informations affichées. Cliquez sur **Etendre** pour étendre le profil ou sur **Précédent** pour modifier les caractéristiques du profil.
- 13. Dans la page Profil complet, examinez les informations affichées. Pour accéder à la console Premiers pas, vérifiez que l'option **Lancer la console Premiers pas** est sélectionnée et cliquez sur **Terminer**.

Vous avez étendu un profilWebSphere Application Server V8.0 avec un profil IBM Business Process Manager.

- v Si vous n'avez pas exécuté les scripts de base de données lors de la création du profil, vous devez les exécuter afin de créer les bases de données et de charger la base de données Process Server avec les informations système, à l'aide de la commande **bootstrapProcessServerData**.
- v Accédez à la console Premiers pas et démarrez le serveur pour le profil autonome que vous avez créé.

## **Tâches associées**:

[Chargement de la base de données avec les informations système dans un environnement autonome](#page-202-0) Si vous avez créé un profil autonome et retardé la création des tables de base de données, vous devez exécuter la commande **bootstrapProcessServerData** avant d'essayer de démarrer ou d'utiliser Process Server ou Process Center.

#### *Extension de profils autonomes à l'aide de l'utilitaire de ligne de commande manageprofiles :*

Plutôt que l'outil de gestion du profil, vous pouvez utiliser l'utilitaire de ligne de commande manageprofiles pour étendre des profils personnalisés WebSphere Application Server V8.0.

Veillez à arrêter tout serveur associé au profil que vous envisagez d'augmenter.

Assurez-vous que l'utilitaire de ligne de commande **manageprofiles** n'est pas déjà en cours d'exécution sur le profil. Si un message d'erreur s'affiche lorsque vous exécutez cette commande, déterminez si une autre opération de création ou d'extension de profil est en cours. Si c'est le cas, vous devez attendre qu'elle se termine.

- 1. Déterminez le modèle utilisé pour créer le profil existant que vous souhaitez étendre. Vous devez étendre un profil autonome. Vous pouvez déterminer le modèle en examinant le registre des profils, dans le fichier *racine\_installation*/properties/profileRegistry.xml. Ne modifiez pas ce fichier ; utilisez-le uniquement pour visualiser les modèles.
- 2. Identifiez le modèle approprié pour l'extension.

Les modèles pour chaque profil se trouvent dans le répertoire *racine\_installation*/ profileTemplates/BPM pour les modèles BPM. Les modèles suivants sont disponibles :

- v default.procctr : pour un profil autonome Process Center pour IBM BPM Standard ou Express.
- v default.procsvr : pour un profil autonome Process Server pour IBM BPM Standard ou Express.
- 3. Utilisez le paramètre -augment pour apporter des modifications à un profil existant à l'aide d'un modèle d'augmentation. Le paramètre -augment permet à l'utilitaire de ligne de commande **manageprofiles** de mettre à jour ou d'étendre le profil identifié dans le paramètre **-profileName** à l'aide du modèle inclus dans le paramètre **-templatePath**. Les modèles d'augmentation que vous pouvez utiliser sont fonction des produits et versions IBM installés au sein de votre environnement. Veillez à spécifier un chemin qualifié complet pour **-templatePath**, car si vous spécifiez un chemin relatif, le profil correspondant ne sera pas totalement étendu.

**Remarque :** Ne modifiez pas manuellement les fichiers situés dans le répertoire *rép\_installation*/ profileTemplates/BPM.

4. Pour utiliser le paramètre **-responseFile** , examinez les fichiers de réponses exemples fournis et créez un fichier de réponses propre à votre environnement.

**Important :** Veillez à ce qu'il n'y ait pas d'espaces après les valeurs : par exemple **'personalCertValidityPeriod=1 '** ou **'winserviceCheck=false '**. En effet, s'il y a des espaces, la création de profil échouera.

Les exemples se trouvent dans le répertoire *racine* installation/BPM/samples/manageprofiles. Choisissez un fichier de réponses approprié en fonction de la base de données et du type de profil (, Process Center ou Process Server autonome ou en réseau). Les exemples de fichiers suivants sont disponibles :

- PC\_Std\_DMgr\_DB2.response
- PC\_Std\_DMgr\_DB2zOS.response
- PC\_Std\_DMgr\_Oracle.response
- PC\_Std\_DMgr\_SQLServer.response
- PC\_Std\_Managed\_DB2.response
- PC Std Managed DB2zOS.response
- PC Std Managed Oracle.response
- PC Std Managed SQLServer.response
- PC Std Standalone DB2.response
- PC Std Standalone DB2zOS.response
- PC Std Standalone Oracle.response
- PC\_Std\_Standalone\_SQLServer.response
- PS Std DMgr DB2.response
- PS Std DMgr DB2zOS.response
- PS Std DMgr Oracle.response
- PS\_Std\_DMgr\_SQLServer.response
- PS Std Managed DB2.response
- PS Std Managed DB2zOS.response
- PS Std Managed Oracle.response
- PS Std Managed SQLServer.response
- PS Std Standalone DB2.response
- PS Std Standalone DB2zOS.response
- PS\_Std\_Standalone\_Oracle.response
- PS\_Std\_Standalone\_SQLServer.response

Copiez l'un des exemples de fichiers de réponses dans votre répertoire de travail. Utilisez la commande **chmod** pour affecter les droits appropriés à votre nouvelle copie du fichier de réponses. Exemple :

chmod 644 BPM\_StandAlone.response

Modifiez les paramètres du fichier de réponses en fonction de votre configuration et sauvegardez le fichier de réponses modifié. Assurez-vous que le chemin de la propriété **templatePath** correspond à votre répertoire d'installation spécifique.

5. Exécutez le fichier à partir de la ligne de commande. N'indiquez pas de paramètre **-profilePath**. Exemple :

manageprofiles.sh -augment -templatePath *racine\_installation*/profileTemplates/BPM/default.procctr -profileName MyProfileName

Si vous avez créé un fichier de réponses, spécifiez le paramètre **-response** sans autres paramètres. Par exemple :

manageprofiles.sh -response *mon\_fichier\_de\_réponses*

L'état est consigné dans la fenêtre de la console une fois l'exécution de la commande terminée. Une vérification de syntaxe normale est appliquée au fichier de réponses lorsque le fichier est analysé comme tous les autres fichiers de réponses. Les valeurs du fichier de réponses sont traitées comme des paramètres de ligne de commande.

- v Si vous n'avez pas exécuté les scripts de base de données lors de la création du profil, vous devez les exécuter afin de créer les bases de données et de charger la base de données Process Server avec les informations système, à l'aide de la commande **bootstrapProcessServerData**.
- v Accédez à la console Premiers pas et démarrez le serveur pour le profil autonome que vous avez créé.

## **Tâches associées**:

[Chargement de la base de données avec les informations système dans un environnement autonome](#page-202-0) Si vous avez créé un profil autonome et retardé la création des tables de base de données, vous devez exécuter la commande **bootstrapProcessServerData** avant d'essayer de démarrer ou d'utiliser Process Server ou Process Center.

## *Configuration de bases de données DB2 après la création d'un profil autonome :*

Si vous n'avez pas créé les tables pour les bases de données lors de la création ou de l'extension des profils, vous (ou l'administrateur de base de données) devez créer les bases de données et leurs tables manuellement, et également exécuter la commande **bootstrapProcessServerData** avant toute tentative de démarrage ou d'utilisation du serveur IBM Business Process Manager.

#### *Création des tables de base de données Process Server :*

Si vous avez différé la création des tables Process Server pour l'effectuer après la création de profil, vous (ou l'administrateur de base de données) devez créer les tables manuellement. Vous pouvez utiliser les scripts générés par l'outil de gestion de profil lors de la création ou l'extension de profil.

Vous avez exécuté les actions suivantes :

- v Créé et étendu un profil de serveur autonome.
- v Choisi de ne pas exécuter les scripts de base de données pour initialiser les bases de données au cours de la configuration.

v Créé la base de données dans laquelle vous voulez créer les tables de base de données Process Server. Le nom par défaut de la base de données Process Server est **BPMDB**.

N'exécutez pas ces étapes si vous prévoyez de créer un environnement de déploiement réseau.

1. Accédez au répertoire contenant les scripts SQL servant à créer des tables de base de données. Par défaut, les scripts SQL sont placés dans *racine\_profil*/dbscripts/ProcessServer/DB2/ au moment de la création du profil.

2. Exécutez le script suivant. configProcessServerDB.sh

> **Remarque :** Vous pouvez spécifier le paramètre **createDB** après la commande pour créer une base de données locale. Ignorez ce paramètre si vous avez déjà créé la base de données requise.

Vous avez créé les tables de base de données pour votre serveur Process Server et terminé la configuration de la base de données.

Vous pouvez à présent charger la base de données avec les informations système et démarrer le serveur.

*Création des tables de la base de données Performance Data Warehouse :*

Si vous avez différé la création des tables de base de données IBM Performance Data Warehouse pour l'effectuer après la création de profil, vous (ou l'administrateur de base de données) devez créer les tables manuellement. Vous pouvez utiliser les scripts générés par l'outil de gestion de profil lors de la création ou l'extension de profil.

Vous avez exécuté les actions suivantes :

- v Créé et étendu un profil autonome.
- v Choisi de ne pas exécuter les scripts de base de données pour initialiser les bases de données au cours de la configuration.
- v Créé la base de données dans laquelle vous voulez créer les tables de base de données Performance Data Warehouse. Le nom par défaut de la base de données Performance Data Warehouse **PDWDB**.
- 1. Accédez au répertoire contenant les scripts SQL servant à créer des tables de base de données. Par défaut, les scripts SQL sont placés dans *racine\_profil*/dbscripts/PerformanceDW/DB2/ au moment de la création du profil.
- 2. Exécutez le script suivant.

configPerformanceDWDB.sh

**Remarque :** Vous pouvez spécifier le paramètre **createDB** après la commande pour créer une base de données locale. Ignorez ce paramètre si vous avez déjà créé la base de données requise.

Vous avez créé les tables de base de données pour votre entrepôt des données de performance et terminé la configuration de la base de données

## *Création des tables de base de données Business Space :*

Si vous avez différé la création des tables de base de données Business Space de la base de données commune pour l'effectuer après la création de profil, vous (ou l'administrateur de base de données) devez créer les tables manuellement. Vous pouvez utiliser les scripts générés par l'outil de gestion de profil lors de la création ou l'extension de profil.

Vous avez exécuté les actions suivantes :

- Créé et étendu un profil autonome.
- 1. Accédez au répertoire qui contient le script **configBusinessSpaceDB.sh**. Le répertoire par défaut est *racine\_installation*/*profil*/dbscripts/BusinessSpace/*nom\_noeud*\_*nom\_serveur*/DB2/CMNDB.

2. Utilisez vos outils de définition de base de données, vos procédures et les commandes natives pour créer la base de données et les tables associées en exécutant le script. Exécutez la commande suivante :

<span id="page-202-0"></span>**configBusinessSpaceDB.sh** Connectez-vous à la base de données, liez l'interface de ligne de commande à la base de données Business Space en utilisant **db2 bind DB2\_installation\_directory\ bnd\@db2cli.lst blocking all grant public**, puis réinitialisez la connexion de base de données.

*Chargement de la base de données avec les informations système dans un environnement autonome :*

Si vous avez créé un profil autonome et retardé la création des tables de base de données, vous devez exécuter la commande **bootstrapProcessServerData** avant d'essayer de démarrer ou d'utiliser Process Server ou Process Center.

**Important :** Avant d'exécuter la commande bootstrap, assurez-vous d'avoir appliqué le correctif temporaire obligatoire JR44669. Pour plus d'informations, voir [Correctif temporaire obligatoire pour](http://www-01.ibm.com/support/docview.wss?uid=swg21617131) [APAR JR44669.](http://www-01.ibm.com/support/docview.wss?uid=swg21617131) Pour télécharger le correctif, voir [Correctifs temporaires obligatoires pour IBM Business](http://www-01.ibm.com/support/docview.wss?uid=swg24033778) [Process Manager.](http://www-01.ibm.com/support/docview.wss?uid=swg24033778)

Lorsque vous exécutez la commande **bootstrapProcessServerData**, les données de configuration des applications BPM sont chargées dans la base de données Process Server. Ces données sont nécessaires pour que les applications BPM fonctionnent correctement.

**Remarque :** Cette commande s'exécute automatiquement quand vous créez un profil autonome et que vous décidez de créer la base de données au cours de la création ou de l'extension de profil. Si vous créez un profil autonome et que vous différez la configuration des tables de base de données, vous devez exécuter la commande bootstrap après avoir créé la base de données et ses tables et avant de démarrer le serveur pour la première fois.

Exécutez l'utilitaire d'amorçage en ligne de commande. L'utilitaire d'amorçage se trouve dans le répertoire du profil autonome. Exemple :

*racine\_installation*/profiles/ProcCtr01/bin

Pour exécuter l'utilitaire d'amorçage, entrez la commande suivante :

## v **bootstrapProcessServerData.sh**

Vous avez chargé la base de données avec les informations système avant de démarrer Process Server ou Process Center. Les informations de journal pour l'opération d'amorçage sont sauvegardées dans le répertoire *RACINE\_INSTALLATION\_UTILISATEUR*/logs/ dans un fichier appelé bootstrapProcessServerData.*horodatage*.log. La console affiche un sous-ensemble des informations journalisées.

Données d'amorçage présentes sur le serveur du profil autonome par défaut : bootstrapProcessServerData

*Configuration d'un environnement autonome avec un serveur de base de données DB2 for z/OS sous Linux :*

Vous pouvez configurer un environnement autonome pour IBM Business Process Manager à l'aide d'un serveur de base de données DB2 Universal Database for z/OS.

*Création de fichiers de conception de base de données et de scripts de base de données (Linux autonome) :*

Vous pouvez définir la conception de votre configuration de base de données à l'aide de l'outil de conception de base de données. La conception peut concerner un composant spécifique ou une configuration de base de données de niveau entreprise prenant en charge la fonctionnalité complète d'IBM Business Process Manager.

*Création de fichiers de conception de base de données et de scripts de base de données pour les profils autonomes avec DB2 for z/OS :*

L'outil de conception de base de données permet de générer un fichier de conception utilisé lors de la création d'un profil autonome. L'outil de conception de base de données génère également des scripts de base de données que vous pouvez utiliser pour créer vos tables de base de données.

Vérifiez que vous avez installé IBM Business Process Manager. L'outil de conception de base de données est disponible uniquement à partir des fichiers binaires d'installation.

Avant d'exécuter l'outil de conception de base de données, préparez les informations suivantes :

- v Informations sur la configuration de base de données que vous concevez. Il peut exister un document qui décrit l'objectif principal de la configuration de base de données, fourni par l'administrateur de base de données ou l'architecte de solution. Il peut également exister une description des paramètres requis et des propriétés. Ces informations doivent inclure :
	- L'emplacement des tables de base de données.
	- L'emplacement du pilote JDBC sur le système sur lequel le profil de serveur sera créé.
	- L'ID utilisateur et le mot de passe pour l'authentification auprès de la base de données.
- v Informations sur le mode d'installation d'IBM Business Process Manager et de ses composants, sur le logiciel de base de données utilisé et les propriétés requises par ce type de base de données.
- v Description des profils que vous envisagez de créer, plus particulièrement la relation fonctionnelle entre les types de profil et les bases de données.
- v Informations sur le modèle de topologie à implémenter et description de l'intégration de la conception de base de données dans le modèle que vous envisagez d'utiliser.

Vous pouvez exécuter l'outil de conception de base de données en mode interactif pour définir les valeurs de configuration de votre base de données, et enregistrer ces valeurs dans un nouveau fichier de conception de base de données ou un fichier existant. Vous pouvez éventuellement générer des scripts de base de données pouvant être utilisés pour créer des objets de base de données pour votre type de base de données. Lorsque vous exécutez l'outil, les options disponibles changent en fonction de l'environnement et du type de base de données en cours de configuration.

Vous pouvez également exécuter l'outil de conception de base de données avec les paramètres de ligne de commande afin de modifier ou valider un fichier de conception de base de données existant, ou générer des scripts de base de données pour la configuration définie dans un fichier de conception de base de données existant. La commande **DbDesignGenerator** dispose des paramètres de ligne de commande suivants :

```
-? , -help
```
permet d'afficher les informations d'aide.

-e nom fichier conception base de données permet d'éditer le fichier de conception de base de données spécifié (par ex. \*.dbDesign, \*.properties).

-v fichier\_conception\_base\_de\_données | répertoire\_sortie\_scripts\_base\_de\_données lorsqu'un fichier fichier\_conception\_base\_de\_données est fourni, la validation s'effectue sur ce fichier d'après les spécifications de la base de données. Lorsqu'un répertoire sortie scripts base de données est indiqué, les scripts de la base de données dans le répertoire spécifié sont validés. A l'heure actuelle, seuls les scripts générés à partir du générateur DDL peuvent être validés.

```
-g fichier_conception_base_de_données [-d répertoire_sortie]
[fichier 2 conception base de données] [-d répertoire sortie 2] ...
[fichier N conception base de données] [-d répertoire sortie N]
   permet de générer les scripts de base de données à partir des fichiers de conception
```
spécifiés en mode de traitement par lots. Les scripts générés sont placés dans les répertoires de sortie correspondants ou aux emplacements par défaut si les répertoires de sortie sont absents.

Pendant que vous définissez une configuration de base de données DB2 for z/OS, vous pouvez indiquer comment grouper les scripts de base de données SQL que vous voulez générer pour les composants IBM Business Process Manager. La configuration par défaut s'applique aux scripts à générer dans des répertoires individuels pour chaque composant. Avant d'exécuter l'outil de conception de base de données, choisissez un emplacement pour le stockage des fichiers qui seront générés par ce dernier. Il est important d'utiliser un chemin de répertoire et une structure qui reflète la manière dont vous voulez que les objets de base de données soient répartis dans le sous-système DB2 for z/OS. Pour chaque base de données à créer, utilisez un répertoire de sortie unique et générez dans ce dernier l'intégralité du schéma requis pour créer la base de données. Pour pouvoir vous y référer plus facilement, vous pouvez également baser le nom du répertoire SQL sur celui de la base de données que vous projetez de créer.

Par exemple, si vous comptez créer une base de données unique appelée W1MYDB, vous pouvez générer les scripts de base de données pour tous les composants de base de données dans le répertoire /tmp/DB2-zOS/W1MYDB. Si vous avez besoin de deux bases de données, qui sont limitées au niveau de la cellule et au niveau du cluster, vous pouvez structurer le schéma de base de données, comme illustré dans l'exemple suivant :

- v Pour créer une base de données appelée W8CELLDB, qui contient les objets de base de données qui sont limités au niveau de la cellule, générez les scripts de base de données pour le composant de base de données commune dans un répertoire tel que /tmp/DB2-zOS/W8CELLDB. Vous pouvez exécuter ultérieurement le schéma généré afin de créer les objets de base de données pour le composant de base de données commune dans la base de données W8CELLDB.
- Pour créer une base de données appelée W8S1DB, qui contient les objets de base de données qui sont limités au niveau du cluster, générez les scripts de base de données pour tous les composants IBM Business Process Manager restants dans un répertoire tel que /tmp/DB2-zOS/W8S1DB. Vous pouvez exécuter ultérieurement le schéma généré afin de créer les objets de base de données pour ces composants dans la base de données W8S1DB.
- 1. Exécutez la commande **DbDesignGenerator.sh** à partir du répertoire *racine\_installation*/util/ dbUtils. Exemple :

## **/opt/IBM/WebSphere/AppServer/util/dbUtils> DbDesignGenerator.sh**

**Conseil :** Si le message The system cannot find the specified path. (Impossible pour le système de trouver le chemin d'accès indiqué) s'affiche, le nom de chemin entré peut être incorrect. Entrez de nouveau le chemin d'accès.

Lorsque le lancement de l'outil de conception de base de données aboutit, les informations suivantes peuvent s'afficher :

[info] running DbDesignGenerator in interactive mode...

[info] Enter 'q' to quit without saving; '-' for back to previous menu; '?' for help at any time. [info] To accept the given default values, simply press the 'Enter' key. [info] Please pick one of the following [design option(s)] : (1)Create a database design for Standalone profile or Deployment Environment (2)Create a database design for a single component (3)Edit an existing database design (4)Generate database scripts from a database design (5)quitter [q]

Please enter the number for the design option :

2. Pour sélectionner l'option **(1)Create a database design for Standalone profile or Deployment Environment**, entrez le numéro 1 et appuyez sur la touche Entrée.

Vous êtes invité à choisir un modèle de base de données, tel qu'indiqué dans l'exemple suivant :

[info] Please pick one of the following [database pattern(s)] :

- (1)bpm.advanced.nd.topology (2)bpm.advanced.standalone (3)bpm.standard.nd (4)bpm.standard.standalone (5)wesb.nd.topology (6)wesb.standalone
- 3. Pour créer un modèle de conception de base de données pour le profil autonome que vous envisagez de configurer, entrez le numéro de l'option appropriée et appuyez sur la touche Entrée. Sélectionnez les options qui incluent «.standalone.»

Par exemple, pour configurer le pattern de base de données pour un environnement autonome d'IBM Business Process Manager Advanced, entrez le numéro 2 pour sélectionner l'option **(2)bpm.advanced.standalone.topology**, puis appuyez sur Entrée. Vous pouvez voir la liste des composants de base de données que vous pouvez configurer pour l'environnement sélectionné, avec une invite à choisir un composant à configurer, par exemple :

[info] Please edit any database component with status of 'not complete' for required properties. [info] Completed database components can be edited to change existing or defaulted property values. [info] Design the 'master' component first, and then any parent components, since other components may inherit values from them.

[info] Please pick one of the following [database component(s)] :

```
(1)[WBI_CommonDB] WBI_CommonDB : [master] [status = not complete]
(2)[BPC] WBI_BPC : [status = not complete]
(3)[BPM_PerformanceDW] BPM_PerformanceDW : [status = not complete]
(4)[BPM_ProcessServer] BPM_ProcessServer : [status = not complete]
(5)[BSpace] WBI_BSPACE : [status = not complete]
(6)[SibME] WBI_BPC_ME : [status = not complete]
(7)[SibME] WBI_CEI_ME : [status = not complete]
(8)[SibME] WBI_SCA_APP_ME : [status = not complete]
(9)[SibME] WBI_SCA_SYS_ME : [status = not complete]
(10)[SibMe] BPM_PerformanceDW_ME : [status = not complete]
(11)[SibMe] BPM_ProcessServer_ME : [status = not complete]
(12)[save and exit]
```
4. Entrez le numéro pour l'option approprié afin de configurer le composant de base de données principal et appuyez sur Entrée. L'indication **[master]** est placée à côté du nom de composant de base de données répertorié en tant que composant principal. Ce composant doit être configuré en premier.

Par exemple, tapez le chiffre 1 pour sélectionner l'option **(1)[WBI\_CommonDB] WBI\_CommonDB : [master] [status = not complete]**, puis appuyez sur Entrée. Vous pouvez voir des informations similaires à l'exemple suivant :

[status] WBI CommonDB is not complete with 1 remaining item(s): [ 1 ] WBI CommonDB.WBI CommonDB : : la clé DbType n'est pas définie.

Edit this database component? (o/n) [valeur par défaut = o] :

5. Pour modifier la configuration de base de données pour le composant, tapez y et appuyez sur Entrée.

Vous êtes invité à indiquer un répertoire de sortie pour les scripts SQL que l'outil de conception de base de données peut générer, et que vous pouvez utiliser pour créer vos objets de base de données. Si vous choisissez de générer les scripts SQL ultérieurement dans cette procédure, les scripts sont automatiquement sauvegardés dans ce répertoire.

Please enter the output directory of the SQL files to be generated for WBI CommonDB [default=] :

6. Entrez un répertoire de sortie pour les scripts SQL et appuyez sur Entrée. Vous devez indiquer le chemin complet du répertoire dans lequel vous souhaitez assembler tous les scripts SQL pour une base de données spécifique, par exemple, REPERTOIRE\_DE\_BASE\_WAS/profiles/default/dbscripts/ DB2-zOS/W8CELLDB. Appuyez ensuite sur Entrée. Si vous n'avez pas encore créé le répertoire dans

votre système de fichiers, l'outil de conception de base de données le crée automatiquement lorsque les scripts SQL sont générés. Si le répertoire spécifié existe déjà, vous pouvez choisir d'écraser son contenu ou d'indiquer un autre répertoire.

**Conseil :** La valeur que vous indiquez sera enregistrée en tant que référence dans le fichier de conception de base de données lorsque ce fichier est généré.

Vous êtes invité à sélectionner le type de base de données que vous configurez ; par exemple :

[info] Please pick one of the following [database type(s)] :

(1)DB2-distributed (2)DB2-zOS (3)Oracle (4)SQL Server

7. Entrez 2 pour sélectionner **(2)DB2-zOS**, puis appuyez sur Entrée. Plusieurs invites s'affichent, vous permettant de spécifier les propriétés de base de données. Les invites varient selon le type de base de données.

Par exemple, une fois que vous avez sélectionné ce type de base de données pour la configuration de la base de données commune, plusieurs invites similaires aux suivantes s'affichent :

[info] Please enter the values for the properties in the database objects section.

```
Database name[default=CMNDB] :
Data source user name[default=] :
Database schema name (SQLID)[default=] :
Bufferpool of 4K size for tables[default=BP1] :
Bufferpool for indexes[default=BP2] :
Bufferpool of 4K size for LOB data[default=BP3] :
Bufferpool of 8K size for tables[default=BP8K1] :
Bufferpool of 16K size for tables[default=BP16K1] :
Bufferpool of 32K size for tables[default=BP32K1] :
Storage group name[default=] :
```
8. A chaque invite, appuyez sur Entrée pour accepter la valeur par défaut qui s'affiche ou tapez la valeur de votre choix avant d'appuyer sur Entrée.

L'invite de sécurité d'administration (le cas échéant) désigne les nom d'utilisateur et mot de passe pour la console d'administration.

Une fois que vous avez complété la dernière invite associée aux propriétés de la base de données, des informations similaires à l'exemple suivant s'affichent à l'écran :

[info] You have completed database objects section properties needed for database scripts generation.

To skip data source properties, enter 's'; or enter anything else to continue :

9. Pour configurer le composant des propriétés de source de données, entrez une valeur différente de **s** et appuyez sur la touche Entrée. Pour ignorer cette configuration et accepter les valeurs par défaut, entrez **s** et appuyez sur la touche Entrée.

**Conseil :** Si vous planifiez d'utiliser l'outil de conception de base de données afin de générer un fichier de conception de base de données à utiliser en tant qu'entrée pour la création de profil ou la configuration de topologie, vous devez configurer la source de données. Si vous planifiez d'utiliser l'outil de conception de base de données pour générer SQL, cette étape est facultative. Si vous avez choisi de configurer la source de données correspondant au type de base de données sélectionné, vous pouvez afficher la liste des fournisseurs de base de données correspondant à la source de données. Par exemple, vous pouvez afficher les fournisseurs de base de données suivants correspondant au type de base de données **DB2-zOS** :

[info] Please pick one of the following [database provider(s)] :

(1)DB2 Universal JDBC Driver Provider (XA) on remote z/OS

(2)DB2 Universal JDBC Driver Provider on local z/OS

a. Entrez le numéro approprié pour sélectionner le fournisseur de base de données correspondant à la source de données, puis appuyez sur la touche Entrée. Par exemple, pour sélectionner l'option correspondant à **(1)DB2 Universal JDBC Driver Provider (XA) on remote z/OS** comme

fournisseur de base de données, indiquez le numéro 1, puis appuyez sur Entrée. Une fois que vous avez sélectionné ce fournisseur de base de données, plusieurs invites similaires aux suivantes s'affichent à l'écran :

[info] Please enter the values for the properties in the data source properties section. Database Location on z/OS system[default=] : Database server host[default=] : Database server port[default=] : Data source user name[default=] : Data source password[default=] : DB2 Universal JDBC driver path[default=\${WAS\_INSTALL\_ROOT}/jdbcdrivers/DB2] : Universal JDBC driver path[default=\${WAS\_INSTALL\_ROOT}/jdbcdrivers/DB2] : DB2 Universal JDBC driver native path(This should be empty since DB2 z on remote Machine accessed through jdbcDriver Type 4)[default=] :

**Remarque :** Le mot de passe est chiffré dans les fichiers de sortie générés.

b. A chaque invite, appuyez sur Entrée pour accepter la valeur par défaut qui s'affiche ou tapez la valeur de votre choix avant d'appuyer sur Entrée. Si vous êtes invité à spécifier si vous souhaitez créer les tables de base de données durant la configuration, indiquez **false**. Cette option vous permet d'exécuter les scripts SQL manuellement au moment de votre choix, et de créer et d'organiser les bases de données en fonction de vos meilleures pratiques et conventions DB2 for  $z$ /OS.

Une fois que vous avez complété la dernière invite, des informations similaires à l'exemple suivant s'affichent à l'écran :

[status] WBI\_CommonDB is complete with 0 remaining item(s):

------------------------------------------------------------------------------------

[info] Please edit any database component with status of 'not complete' for required properties. [info] Completed database components can be edited to change existing or defaulted property values. [info] Design the 'master' component first, and then any parent components, since other components may inherit values from them.

[info] Please pick one of the following [database component(s)] :

```
(1)[WBI CommonDB] WBI CommonDB : [master] [status = complete]
(2)[BPC] WBI_BPC : [status = complete]
(3)[BPM_PerformanceDW] BPM_PerformanceDW : [status = complete]
(4)[BPM_ProcessServer] BPM_ProcessServer : [status = not complete]
(5)[BSpace] WBI_BSPACE : [status = complete]
(6)[SibME] WBI_BPC_ME : [status = complete]
(7)[SibME] WBICCEIME : [status = complete]
(8)[SibME] WBI_SCA_APP_ME : [status = complete]
(9)[SibME] WBI SCA SYS ME : [status = complete]
(10)[SibMe] BPM_PerformanceDW_ME : [parent = BPM_PerformanceDW] [status = complete]
              BPM_ProcessServer_ME : [parent = BPM_ProcessServer] [status = complete]
(12)[save and exit]
```
Une fois que vous avez fini de configurer le composant de base de données principal, l'outil de conception de base de données propage les valeurs indiquées aux composants restants. Si cette action peut aboutir, ces composants reçoivent la marque **[status = complete]**, tout comme le composant principal. Si cette action ne peut pas aboutir, qu'elle qu'en soit la raison, la mention **[status = not complete]** est conservée.

10. Suivez les étapes précédentes pour configurer les composants de base de données restants qui sont répertoriés avec la mention **[status = not complete]**. Pour tout composant de base de données répertorié en tant que parent d'un autre composant, configurez le parent avant les autres composants car les informations fournies seront utilisées en tant que paramètres par défaut pour le composant de base de données répertoriant le parent. Vous pouvez également choisir de reconfigurer tout composant répertorié avec la mention **[status = complete]** en tant que résultat de la configuration du composant de base de données principal.

**Remarque :** Pour DB2 for z/OS, vous devez configurer chacun des composants restants. Conformez-vous aux recommandations ci-après :

- v Vérifiez que vous avez indiqué le nom de schéma correct pour chacun des composants de base de données restants. En règle générale, les composants de Process Server, de Performance Data Warehouse et du moteur de messagerie requièrent des noms de schéma uniques. Les composants restants, quant à eux, peuvent être attribués à un même nom de schéma. Vous pouvez également être invité à entrer d'autres valeurs qui sont spécifiques au type de composant en cours de configuration, par exemple, un préfixe pour les noms d'espace table ou une valeur pour les noms de catalogue VSAM (VCAT).
- v Si vous comptez utiliser une base de données unique pour tous les moteurs de messagerie de bus d'intégration système, spécifiez les préfixes unique pour les noms d'espace table car ces préfixes seront utilisés pour que le nom d'espace table de chaque moteur de messagerie soit unique dans la base de données.
- v Lorsque vous configurez un composant, vérifiez que les valeurs héritées du composant maître sont correctes. Apportez éventuellement les modifications requises. Par exemple, si vous comptez utiliser plusieurs bases de données, vous pouvez être amené à modifier le nom de la base de données de manière à refléter la répartition planifiée des objets de base de données dans le sous-système DB2 for z/OS.
- v Lorsque vous configurez le composant Process Server (**BPM\_ProcessServer**), il vous est demandé d'indiquer si la base de données est destinée à Process Center ou à Process Server :

[info] Please pick one of the following [Is this database for a Process Center?(s)] :

```
(1)false
(2)true
```
Si vous voulez créer un profil Process Center ou un cluster dans un environnement de déploiement réseau, vous devez choisir l'option **true**. Si vous définissez l'option sur **false**, vous ne pourrez pas accéder à la console Process Center.

Si la base de données est destinée à Process Server, vous devez choisir l'option **false**.

Si vous avez sélectionné **bpm.advanced.standalone**, après avoir configuré le composant principal, vous devez configurer manuellement les composants **BPM\_PerformanceDW** et **BPM\_ProcessServer**. Modifiez les valeurs de configuration des composants restants afin de garantir une configuration appropriée pour chacune des bases de données que vous voulez créer.

[info] Please pick one of the following [database component(s)] :

```
(1)[WBI_CommonDB] WBI_CommonDB : [master] [status = complete]
               WBI BPC : [status = complete](3)[BPM_PerformanceDW] BPM_PerformanceDW : [status = not complete]
(4)[BPM_ProcessServer] BPM_ProcessServer : [status = not complete]
(5)[BSpace] WBI_BSPACE : [status = complete]
(6)[SibME] WBI_BPC_ME : [status = complete]<br>(7)[SibME] WBI_CEI_ME : [status = complete]
                WBI<sup>CLIME</sup> : [status = complete]
(8)[SibME] WBI_SCA_APP_ME : [status = complete]
(9)[SibME] WBI_SCA_SYS_ME : [status = complete]
(10)[SibMe] BPM_PerformanceDW_ME : [status = complete]
              BPM ProcessServer ME : [status = complete]
(12) [save and exit]
```
Please enter the number for the database component :12

[status] bpm.advanced.standalone.topology is not complete with 6 remaining item(s): [ 1 ] BPM\_ProcessServer.BPM\_ProcessServer : databaseObjects : required property 'schemaName' for SCHEMA is empty. [ 2 ] BPM ProcessServer.BPM ProcessServer : databaseObjects : required property 'catalog' for VCAT is empty. [ 3 ] BPM ProcessServer.BPM ProcessServer : databaseObjects : required property 'adminUserName' for SECURITY ADMIN USER is empty. [ 4 ] BPM\_ProcessServer.BPM\_ProcessServer : databaseObjects : required property 'adminPassword' for SECURITY\_ADMIN\_PASSWORD is empty.

[ 5 ] BPM PerformanceDW.BPM PerformanceDW : databaseObjects : required property 'schemaName' for SCHEMA is empty. [ 6 ] BPM PerformanceDW.BPM PerformanceDW : databaseObjects : required property 'catalog' for VCAT is empty.

11. Lorsque tous les composants de base de données de votre pattern de base de données ont été configurés et répertoriés avec la mention **[status = complete]** dans l'outil de conception de base de données, tapez le numéro approprié pour sélectionner **[save and exit]** et appuyez sur Entrée. Vous pouvez voir des informations similaires à l'exemple suivant :

[status] bpm.advanced.standalone is complete with 0 remaining item(s):

Please enter the output directory [default=/WebSphere/V8T8DM/DeploymentManager/util/dbUtils] :

12. Appuyez sur Entrée pour accepter le répertoire par défaut pour le fichier de conception de base de données, ou entrez un autre répertoire dans lequel vous voulez enregistrer le fichier, puis appuyez sur Entrée. Si vous n'avez pas encore créé le répertoire dans votre système de fichiers, l'outil de conception de base de données le crée automatiquement lorsque le fichier est généré. Une fois que vous avez entré l'emplacement à l'invite, vous pouvez voir des informations similaires à l'exemple suivant :

Please enter the output filename [default=bpm.advanced.standalone.topology.dbDesign] :

13. Appuyez sur Entrée pour accepter le nom par défaut du fichier de conception de base de données, ou entrez un autre nom de fichier, puis appuyez sur Entrée. Si un fichier du même nom existe déjà dans le répertoire spécifié, vous pouvez choisir d'écraser le fichier ou d'indiquer un nom de fichier différent. Une fois que vous avez entré le nom de fichier à l'invite, vous pouvez voir des informations similaires à l'exemple suivant :

générer des scripts de base de données ?  $(o/n)$  [valeur par défaut =  $o$ ] :

14. Pour générer les scripts de base de données pour chaque composant dans le répertoire que vous avez indiqué précédemment, entrez y et appuyez sur Entrée. Une série de messages d'information s'affiche pour indiquer que les scripts ont été générés pour tous les composants. Pour chaque composant, vous pouvez voir des informations similaires à l'exemple suivant :

[info] The script(s) have been generated in

REPERTOIRE\_DE\_BASE\_WAS/profiles/default/dbscripts/DB2-zOS/W8CELLDB for WBI\_CommonDB

Après la génération du dernier ensemble de scripts, vous pouvez voir des informations similaires à l'exemple suivant :

[info] thanks, quitting now ...

Les fichiers suivants sont créés :

- v Le fichier de conception de base de données est créé dans le répertoire spécifié.
- v Les scripts de base de données sont créés dans un ou plusieurs répertoires indiqués. Chacun des répertoires contient également un script **createDB2.sh**, que vous pouvez exécuter ultérieurement avec les scripts de base de données pour créer les objets de base de données.
- v Un fichier journal nommé dbDesignGenerator.log est également créé dans le répertoire à partir duquel vous avez exécuté la commande **DbDesignGenerator**.

Vous pouvez spécifier le fichier de conception de base de données de différentes manières :

- v Lorsque vous utilisez l'outil de gestion de profil pour créer un profil
- v Lorsque vous employez l'utilitaire de ligne de commande **manageprofiles** pour créer un profil

Le fichier de conception de base de données peut également être utilisé lorsque vous configurez un serveur en tant que Process Server, Process Center ou Performance Data Warehouse Server dans la console d'administration.

*Création de fichiers de conception de base de données et de scripts de base de données pour un composant spécifique à l'aide de DB2 for z/OS dans un environnement autonome :*

Vous pouvez utiliser un outil de conception de base de données pour générer un fichier de conception, et éventuellement des scripts de base de données, pour les tables de base de données requises par certains composants IBM Business Process Manager.

Vérifiez que vous avez installé IBM Business Process Manager. L'outil de conception de base de données est disponible uniquement à partir des fichiers binaires d'installation.

Avant d'exécuter l'outil de conception de base de données, préparez les informations suivantes :

- v Informations sur la configuration de base de données que vous concevez. Il peut exister un document qui décrit l'objectif principal de la configuration de base de données, fourni par l'administrateur de base de données ou l'architecte de solution. Il peut également exister une description des paramètres requis et des propriétés. Ces informations doivent inclure :
	- L'emplacement des tables de base de données.
	- L'emplacement du pilote JDBC sur le système sur lequel le profil de serveur sera créé.
	- L'ID utilisateur et le mot de passe pour l'authentification auprès de la base de données.
- v Informations sur le mode d'installation d'IBM Business Process Manager et de ses composants, sur le logiciel de base de données utilisé et les propriétés requises par ce type de base de données.
- v Description des profils que vous envisagez de créer, plus particulièrement la relation fonctionnelle entre les types de profil et les bases de données.
- v Informations sur le modèle de topologie à implémenter et description de l'intégration de la conception de base de données dans le modèle que vous envisagez d'utiliser.

Vous pouvez exécuter l'outil de conception de base de données en mode interactif pour définir les valeurs de configuration de votre base de données, et enregistrer ces valeurs dans un nouveau fichier de conception de base de données ou un fichier existant. Vous pouvez éventuellement générer des scripts de base de données pouvant être utilisés pour créer des objets de base de données pour votre type de base de données. Lorsque vous exécutez l'outil, les options disponibles changent en fonction de l'environnement et du type de base de données en cours de configuration.

Vous pouvez également exécuter l'outil de conception de base de données avec les paramètres de ligne de commande afin de modifier ou valider un fichier de conception de base de données existant, ou générer des scripts de base de données pour la configuration définie dans un fichier de conception de base de données existant. La commande **DbDesignGenerator** dispose des paramètres de ligne de commande suivants :

```
-? , -help
  permet d'afficher les informations d'aide.
-e nom fichier conception base de données
   permet d'éditer le fichier de conception de base de données spécifié (par ex. *.dbDesign,
   *.properties).
-v fichier_conception_base_de_données | répertoire_sortie_scripts_base_de_données
   lorsqu'un fichier fichier_conception_base_de_données est fourni, la validation s'effectue
sur ce fichier d'après les spécifications de la base de données.
Lorsqu'un répertoire sortie scripts base de données est indiqué, les scripts de la base de données
dans le répertoire spécifié sont validés. A l'heure actuelle, seuls les
scripts générés à partir du générateur DDL peuvent être validés.
-g fichier_conception_base_de_données [-d répertoire_sortie]
[fichier 2 conception base de données] [-d répertoire sortie 2] ...
[fichier N conception base de données] [-d répertoire sortie N]
   permet de générer les scripts de base de données à partir des fichiers de conception
```
spécifiés en mode de traitement par lots. Les scripts générés sont placés dans les répertoires de sortie correspondants ou aux emplacements par défaut si les répertoires de sortie sont absents.

**Important :** Si vous comptez générer des scripts de base de données pour les moteurs de messagerie du bus d'intégration de services, vous devez répéter toutes les étapes de la procédure ci-dessous, afin de définir la configuration de base de données et de générer les scripts pour chaque moteur de messagerie dont vous avez besoin. Par exemple, si vous avez besoin de scripts pour six moteurs de messagerie, effectuez cette procédure six fois.

1. Exécutez la commande **DbDesignGenerator.sh** à partir du répertoire *racine\_installation*/util/ dbUtils. Exemple :

#### **/opt/IBM/WebSphere/AppServer/util/dbUtils> DbDesignGenerator.sh**

**Conseil :** Si le message The system cannot find the specified path. (Impossible pour le système de trouver le chemin d'accès indiqué) s'affiche, le nom de chemin entré peut être incorrect. Entrez de nouveau le chemin d'accès.

Lorsque le lancement de l'outil de conception de base de données aboutit, les informations suivantes peuvent s'afficher :

[info] running DbDesignGenerator in interactive mode...

[info] Enter 'q' to quit without saving; '-' for back to previous menu; '?' for help at any time. [info] To accept the given default values, simply press the 'Enter' key.

[info] Please pick one of the following [design option(s)] :

(1)Create a database design for Standalone profile or Deployment Environment (2)Create a database design for a single component (3)Edit an existing database design (4)Generate database scripts from a database design (5)quitter [q]

Please enter the number for the design option :

2. Pour sélectionner l'option **(2)Create a database design for a single component**, indiquez le numéro 2 et appuyez sur la touche Entrée.

Vous êtes invité à choisir un composant, tel qu'indiqué dans l'exemple suivant :

[info] Please pick one of the following [component(s)] :

(1)bpc (2)bpcreporting (3)bpm\_performancedw (4)bpm\_processserver (5)bspace  $(6)$ cei (7)sca (8)sibme (9)wbi\_commondb

3. Pour créer une conception de base de données pour le composant que vous envisagez de configurer, entrez le numéro de l'option appropriée et appuyez sur la touche Entrée.

Par exemple, pour configurer le composant de base de données IBM Process Server, indiquez le numéro 4 pour sélectionner l'option **(4)bpm\_processserver**, puis appuyez sur Entrée.

Vous êtes invité à indiquer un répertoire de sortie pour les scripts SQL que l'outil de conception de base de données peut générer, et que vous pouvez utiliser pour créer vos objets de base de données. Si vous choisissez de générer les scripts SQL ultérieurement dans cette procédure, les scripts sont automatiquement sauvegardés dans ce répertoire.

Please enter the output directory of the SQL files to be generated for BPM\_ProcessServer [default=] :

4. Entrez un répertoire de sortie pour les scripts SQL et appuyez sur Entrée. Vous devez indiquer le chemin complet du répertoire dans lequel vous souhaitez assembler tous les scripts SQL pour une base de données spécifique, par exemple, REPERTOIRE\_DE\_BASE\_WAS/profiles/default/dbscripts/ DB2-zOS/W8CELLDB. Appuyez ensuite sur Entrée. Si vous n'avez pas encore créé le répertoire dans votre système de fichiers, l'outil de conception de base de données le crée automatiquement lorsque les scripts SQL sont générés. Si le répertoire spécifié existe déjà, vous pouvez choisir d'écraser son contenu ou d'indiquer un autre répertoire.

**Conseil :** La valeur que vous indiquez sera enregistrée en tant que référence dans le fichier de conception de base de données lorsque ce fichier est généré.

Vous êtes invité à sélectionner le type de base de données que vous configurez ; par exemple : [info] Please pick one of the following [database type(s)] :

(1)DB2-distributed (2)DB2-zOS (3)Oracle (4)SQL Server

5. Entrez 2 pour sélectionner **(2)DB2-zOS**, puis appuyez sur Entrée. Plusieurs invites s'affichent, vous permettant de spécifier les propriétés de base de données. Les invites varient selon le type de base de données.

Par exemple, une fois que vous avez sélectionné ce type de base de données pour la configuration de la base de données Process Server, plusieurs invites similaires aux suivantes s'affichent :

[info] Please enter the values for the properties in the database objects section. Database name[default=BPMDB] : Data source user name[default=] : Database schema name (SQLID) [default=] :

[info] Please pick one of the following [Is this database for a Process Center?(s)] :

(1)false (2)true

Please enter the number for the Is this database for a Process Center? [default=false] : The user ID you use for administrative security[default=] : The password for the name specified with the adminUserName parameter[default=] : Bufferpool of 4K size for tables[default=BP1] : Bufferpool of 4K size for LOB data[default=BP3] : Bufferpool of 8K size for tables[default=BP8K1] : Bufferpool of 16K size for tables[default=BP16K1] : Bufferpool of 32K size for tables[default=BP32K1] : Storage group name[default=] :

6. A chaque invite, appuyez sur Entrée pour accepter la valeur par défaut qui s'affiche ou tapez la valeur de votre choix avant d'appuyer sur Entrée.

L'invite de sécurité d'administration (le cas échéant) désigne les nom d'utilisateur et mot de passe pour la console d'administration.

Une fois que vous avez complété la dernière invite associée aux propriétés de la base de données, des informations similaires à l'exemple suivant s'affichent à l'écran :

[info] You have completed database objects section properties needed for database scripts generation.

To skip data source properties, enter 's'; or enter anything else to continue :

7. Pour configurer le composant des propriétés de source de données, entrez une valeur différente de **s** et appuyez sur la touche Entrée. Pour ignorer cette configuration et accepter les valeurs par défaut, entrez **s** et appuyez sur la touche Entrée.

**Conseil :** Si vous planifiez d'utiliser l'outil de conception de base de données afin de générer un fichier de conception de base de données à utiliser en tant qu'entrée pour la création de profil ou la configuration de topologie, vous devez configurer la source de données. Si vous planifiez d'utiliser l'outil de conception de base de données pour générer SQL, cette étape est facultative.

Si vous avez choisi de configurer la source de données correspondant au type de base de données sélectionné, vous pouvez afficher la liste des fournisseurs de base de données correspondant à la

source de données. Par exemple, vous pouvez afficher les fournisseurs de base de données suivants correspondant au type de base de données **DB2-zOS** :

[info] Please pick one of the following [database provider(s)] :

(1)DB2 Universal JDBC Driver Provider (XA) on remote z/OS (2)DB2 Universal JDBC Driver Provider on local z/OS

a. Entrez le numéro approprié pour sélectionner le fournisseur de base de données correspondant à la source de données, puis appuyez sur la touche Entrée. Par exemple, pour sélectionner l'option correspondant à **(1)DB2 Universal JDBC Driver Provider (XA) on remote z/OS** comme fournisseur de base de données, indiquez le numéro 1, puis appuyez sur Entrée. Une fois que vous avez sélectionné ce fournisseur de base de données, plusieurs invites similaires aux suivantes s'affichent à l'écran :

```
[info] Please enter the values for the properties in the data source properties section.
Database Location on z/OS system[default=] :
Database server host[default=] :
Database server port[default=] :
Data source user name[default=] :
Data source password[default=] :
DB2 Universal JDBC driver path[default=${WAS_INSTALL_ROOT}/jdbcdrivers/DB2] :
Universal JDBC driver path[default=${WAS_INSTALL_ROOT}/jdbcdrivers/DB2] :
DB2 Universal JDBC driver native path(This should be empty since DB2 z on remote Machine accessed
through jdbcDriver Type 4)[default=] :
```
**Remarque :** Le mot de passe est chiffré dans les fichiers de sortie générés.

b. A chaque invite, appuyez sur Entrée pour accepter la valeur par défaut qui s'affiche ou tapez la valeur de votre choix avant d'appuyer sur Entrée. Si vous êtes invité à spécifier si vous souhaitez créer les tables de base de données durant la configuration, indiquez **false**. Cette option vous permet d'exécuter les scripts SQL manuellement au moment de votre choix, et de créer et d'organiser les bases de données en fonction de vos meilleures pratiques et conventions DB2 for  $z$ /OS.

Une fois que vous avez complété la dernière invite, des informations similaires à l'exemple suivant s'affichent à l'écran :

Please enter the output directory [default=/WebSphere/V8T8DM/DeploymentManager/util/dbUtils] :

8. Appuyez sur Entrée pour accepter le répertoire par défaut pour le fichier de conception de base de données, ou entrez un autre répertoire dans lequel vous voulez enregistrer le fichier, puis appuyez sur Entrée. Si vous n'avez pas encore créé le répertoire dans votre système de fichiers, l'outil de conception de base de données le crée automatiquement lorsque le fichier est généré. Une fois que vous avez entré l'emplacement à l'invite, vous pouvez voir des informations similaires à l'exemple suivant :

Please enter the output filename [default=bpm.advanced.standalone.topology.dbDesign] :

9. Appuyez sur Entrée pour accepter le nom de fichier par défaut, ou entrez un autre nom de fichier, puis appuyez sur Entrée. Une fois que vous avez indiqué le nom du fichier, des informations similaires à l'exemple suivant peuvent s'afficher :

générer des scripts de base de données ? (o/n) [valeur par défaut = o] :

10. Pour générer des scripts de base de données en fonction des informations fournies à l'outil de conception de base de données, entrez y et appuyez sur la touche Entrée. Vous pouvez voir des informations similaires à l'exemple suivant :

[info] The script(s) have been generated in REPERTOIRE\_DE\_BASE\_WAS/profiles/default/dbscripts/DB2-zOS/ProcessServer for BPM\_ProcessServer [info] thanks, quitting now ...

Un fichier de conception de base de données est créé et éventuellement des scripts de base de données sont créés à l'emplacement spécifié.

Une fois que vous avez utilisé l'outil de conception de base de données pour configurer un composant spécifique, vous pouvez utiliser les scripts SQL pour créer les tables de la base de données. Le fichier de conception de base de données généré contient uniquement les valeurs correspondant à composant configuré et n'est pas suffisant pour être utilisé de l'une des manières suivantes :

- v Lorsque vous utilisez l'outil de gestion de profil pour créer un profil
- v Lorsque vous employez l'utilitaire de ligne de commande **manageprofiles** pour créer un profil

#### **Tâches associées**:

[«Création des magasins de données du moteur de messagerie», à la page 260](#page-265-0)

Si les magasins de données de moteur de messagerie n'ont pas déjà été créés, utilisez l'outil de conception de base de données pour générer les scripts de base de données que l'administrateur de base de données va utiliser pour créer les tables du magasin de données de moteur de messagerie.

*Génération de scripts pour créer des objets de base de données dans DB2 for z/OS :*

A partir d'une installation d'IBM Business Process Manager, vous pouvez générer des scripts de base de données pour créer des objets de base de données IBM Business Process Manager dans un sous-système de base de données DB2 for z/OS. Vous pouvez utiliser l'outil de conception de base de données pour générer les scripts.

Vérifiez que vous avez installé IBM Business Process Manager. L'outil de conception de base de données est disponible uniquement à partir des fichiers binaires d'installation.

Préparez les informations suivantes, qui fournissent une entrée pour les scripts de base de données que vous envisagez de générer :

- v Informations sur la manière dont IBM Business Process Manager et ses composants sont installés.
- v Informations sur la configuration de la base de données que vous concevez pour le sous-système DB2 for z/OS. Ces informations peuvent être fournies par l'administrateur de base de données ou l'architecte de solution ; elles peuvent inclure des détails sur les paramètres et les propriétés requises, par exemple :
	- Détails de serveur de base de données
	- Détails de source de données
	- Emplacement des pilotes JDBC sur le système où le profil de serveur sera créé
	- ID utilisateur et mot de passe autorisant une authentification sur la base de données
- v Informations sur le modèle de topologie à implémenter et description de l'intégration de la conception de base de données dans le modèle que vous envisagez d'utiliser.

Pour générer les scripts de base de données pour créer vos objets de base de données, vous pouvez exécuter l'outil de conception de base de données en mode silencieux avec le paramètre de ligne de commande **-g**. Dans ce mode, l'outil nécessite une entrée à partir d'un fichier de conception de base de données qui définit la configuration de votre base de données DB2 for z/OS. Le fichier de conception de base de données doit exister avant la génération de scripts de base de données. Vous pouvez générer le fichier de conception de base de données en exécutant l'outil de conception de base de données en mode interactif, ou à l'aide d'une feuille de calcul de planification de configuration :

- v Vous pouvez exécuter l'outil de conception de base de données en mode interactif pour générer un fichier de conception de base de données existant. Suivez les invites de l'outil pour définir une configuration de base de données DB2 z/OS pour votre topologie de déploiement réseau ou autonome.
- v La feuille de calcul de planification de configuration est un artefact supplémentaire qui peut être téléchargé à partir d'IBM Support Portal. La feuille de calcul est principalement destinée à être utilisée avec IBM Business Process Manager for z/OS, mais elle peut être adaptée pour une utilisation avec IBM Business Process Manager sous Linux on System z. La feuille de calcul de planification de configuration se compose d'un certain nombre de feuilles de calcul qui utilisent le codage de couleur et des commentaires pour vous aider à gérer les entrées de données, et pour vous aider à établir des conventions de dénomination. La feuille de calcul inclut également des macros que vous pouvez

utiliser pour générer un fichier de conception de base de données, parmi d'autres fichiers. Avant d'utiliser la feuille de calcul, exécutez l'outil de conception de base de données en mode interactif pour vous familiariser avec les options de configuration requises pour chacun des composants.

Vous pouvez télécharger la feuille de calcul Microsoft Excel de l'adresse [Document technique](http://www.ibm.com/support/techdocs/atsmastr.nsf/WebIndex/WP102075) [WP102075.](http://www.ibm.com/support/techdocs/atsmastr.nsf/WebIndex/WP102075) Les données nécessaires pour remplir la feuille de calcul peut couvrir plusieurs rôles, tels que programmeur système, administrateur de produit et administrateur de base de données. Par conséquent, il est conseillé de consulter le tableur dans le détail, puis de collaborer avec les personnes concernées pour établir des conventions de dénomination et remplir les entrées. Après avoir rempli les entrées, utilisez le bouton **Sauvegarder** de la feuille de fichier base de conception pour générer le fichier de conception de base de données.

Pendant que vous définissez une configuration de base de données DB2 for z/OS, vous pouvez indiquer comment grouper les scripts de base de données SQL que vous voulez générer pour les composants IBM Business Process Manager. La configuration par défaut s'applique aux scripts à générer dans des répertoires individuels pour chaque composant. Avant d'exécuter l'outil de conception de base de données, choisissez un emplacement pour le stockage des fichiers qui seront générés par ce dernier. Il est important d'utiliser un chemin de répertoire et une structure qui reflète la manière dont vous voulez que les objets de base de données soient répartis dans le sous-système DB2 for z/OS. Pour chaque base de données à créer, utilisez un répertoire de sortie unique et générez dans ce dernier l'intégralité du schéma requis pour créer la base de données. Pour pouvoir vous y référer plus facilement, vous pouvez également baser le nom du répertoire SQL sur celui de la base de données que vous projetez de créer.

Par exemple, si vous comptez créer une base de données unique appelée W1MYDB, vous pouvez générer les scripts de base de données pour tous les composants de base de données dans le répertoire /tmp/DB2-zOS/W1MYDB. Si vous avez besoin de deux bases de données, qui sont limitées au niveau de la cellule et au niveau du cluster, vous pouvez structurer le schéma de base de données, comme illustré dans l'exemple suivant :

- v Pour créer une base de données appelée W8CELLDB, qui contient les objets de base de données qui sont limités au niveau de la cellule, générez les scripts de base de données pour le composant de base de données commune dans un répertoire tel que /tmp/DB2-zOS/W8CELLDB. Vous pouvez exécuter ultérieurement le schéma généré afin de créer les objets de base de données pour le composant de base de données commune dans la base de données W8CELLDB.
- Pour créer une base de données appelée W8S1DB, qui contient les objets de base de données qui sont limités au niveau du cluster, générez les scripts de base de données pour tous les composants IBM Business Process Manager restants dans un répertoire tel que /tmp/DB2-zOS/W8S1DB. Vous pouvez exécuter ultérieurement le schéma généré afin de créer les objets de base de données pour ces composants dans la base de données W8S1DB.
- 1. Si nécessaire, copiez le fichier de conception de base de données, qui définit votre configuration DB2 for z/OS, sur le poste de travail où IBM Business Process Manager est installé, pour rendre le fichier disponible pour une utilisation avec la commande **DbDesignGenerator**.
- 2. A partir de la ligne de commande, accédez au répertoire IBM Business Process Manager où la commande **DbDesignGenerator** est stockée :

cd /*racine\_installation*/util/dbUtils

Par exemple : cd /opt/IBM/WebSphere/AppServer/util/dbUtils

3. Exécutez la commande **DbDesignGenerator** à l'aide de la syntaxe suivante :

DbDesignGenerator.sh -g *fichier\_conception\_bd*

où *fichier\_conception\_bd* représente le nom complet qualifié du fichier de conception de base de données. Exemple :

DbDesignGenerator.sh -g /tmp/DB2-zOS/W8CELL.nd.dbDesign

4. Consultez les informations qui s'affichent à l'écran, en vérifiant bien qu'aucun message d'erreur n'apparaît. Pour chaque composant de base de données, l'outil de conception de base de données écrit les messages d'informations à l'écran pour indiquer que les scripts ont été générés dans le répertoire
indiqué dans le fichier de conception de base de données. Pour le composant de base de données commune, vous pouvez voir des informations similaires à l'exemple suivant :

[info] The script(s) have been generated in

C:\IBM\WebSphere\AppServer\util\dbUtils\DB2-distributed-CommonDB for WBI\_CommonDB

Après la génération du dernier ensemble de scripts, vous pouvez voir des informations similaires à l'exemple suivant :

[info] thanks, quitting now ...

Un fichier journal nommé dbDesignGenerator.log est également créé dans le répertoire à partir duquel vous avez exécuté la commande **DbDesignGenerator**.

**Conseil :** Dans le fichier de conception de base de données, les répertoires pour les scripts SQL sont définis par la variable *ddl\_outDir* dans chaque section du composant. Si vous souhaitez générer les scripts SQL sur un ensemble de différents répertoires, vous pouvez rapidement mettre à jour manuellement les valeurs des variables *ddl\_outDir*. Ensuite, sauvegardez le fichier de conception de la base de données, puis exécutez la commande **DbDesignGenerator** à nouveau.

1. Vérifiez l'emplacement du répertoire indiqué pour voir les scripts de base de données qui ont été générés. Chaque répertoire inclut également un script **createDB2.sh** que vous pouvez utiliser pour exécuter le SQL.

Pour utiliser ces scripts pour créer les objets de base de données IBM Business Process Manager dans le sous-système DB2 for z/OS, vous devez d'abord transférer les scripts sur le système z/OS.

- 2. Utilisez FTP pour transférer tous les scripts de base de données générés sur le système z/OS qui contient l'installation de DB2. Transférez le script **createDB2.sh** sous la forme d'un fichier texte ASCII, et transférez les fichiers de schéma de base de données en mode binaire. Vérifiez également que vous pouvez conserver la même structure de répertoire lorsque vous transférez les fichiers.
- 3. Exécutez le script **createDB2.sh** à partir de l'environnement de commande z/OS UNIX System Services pour créer les objets de base de données DB2 for z/OS.

**Remarque :** Le script **createDB2.sh** requiert les droits d'exécution.

*Identification et résolution des problèmes liés à l'outil de conception de la base de données :*

En cas d'erreurs dans vos scripts de base de données, vous pouvez utiliser les informations de diagnostic et de validation fournies par l'outil de conception de base de données pour diagnostiquer les problèmes.

## **Erreurs de propriété requise vide**

Lorsque les propriétés requises **userName** et **password** ne sont pas définies, des messages du type suivant peuvent apparaître dans la sortie :

[status] WBI BSPACE n'est pas terminé. 2 éléments restants : [ 1 ] BSpace.WBI\_BSPACE : authAlias : la propriété 'userName' requise pour userId est vide. [ 2 ] BSpace.WBI\_BSPACE : authAlias : la propriété 'password' requise pour DB\_PASSWORD est vide.

## **Exemple de sortie de l'exécution d'une validation de la conception de base de données existante**

Lorsque vous exécutez une validation de la conception de base de données existante, des avertissements du type suivant peuvent apparaître dans la sortie :

DbDesignGenerator.bat -v DB2-zOS-

... [WARNING] 2 potential problems are found in the scripts. They are DB\_USER @ line 46 in file configCommonDB.bat DB USER @ line 80 in file configCommonDB.sh

## **Contenu du fichier journal de l'outil de conception de base de données**

Lorsque vous exécutez l'outil de conception de base de données, le fichier dbDesignGenerator.log est créé dans l'emplacement à partir duquel la commande de l'outil de conception de base de données est exécutée. Le journal contient toutes les invites et les valeurs entrées. Le fichier journal ne contient aucune sortie de trace supplémentaire.

*Création ou extension de profils autonomes avec un serveur de base de données DB2 for z/OS :*

Vous pouvez créer des profils à l'aide de l'outil de gestion de profil ou de l'utilitaire de ligne de commande **manageprofiles**. Vous pouvez étendre un profil existant au lieu d'en créer un nouveau, si vous disposez d'un profilWebSphere Application Server V8.0 existant.

*Création de profils autonomes Process Center avec un serveur de base de données DB2 for z/OS à l'aide de l'outil de gestion de profil :*

Vous pouvez configurer un profil autonome pour Process Center l'aide de l'outil de gestion de profil.

La langue de l'outil de gestion de profil est déterminée par la langue par défaut du système. Si la langue par défaut ne correspond pas à l'une des langues prises en charge, la langue utilisée est l'anglais. Vous pouvez changer de langue par défaut en démarrant l'outil de gestion de profil depuis la ligne de commande, puis en utilisant le paramètre **java user.language** pour remplacer la langue par défaut. Entrez la commande suivante :

*racine\_installation*/java/bin/java -Duser.language=*environnement\_local racine\_installation*

Par exemple, pour démarrer l'outil de gestion de profil en langue allemande, entrez la commande suivante :

*racine\_installation*/java/bin/java -Duser.language=de *racine\_installation*/bin/ProfileManagement/startup.jar

Pour pouvoir utiliser une base de données DB2 for z/OS, vous devez sélectionner la valeur**Advanced** pour la création de profil, puis spécifier un fichier de conception de base de données.

- 1. Utilisez l'une des méthodes suivantes pour lancer l'outil de gestion de profil :
	- v Lancez l'outil à partir de la console Premiers pas.
	- v Cliquez sur *menus\_systèmes\_exploitation\_Linux\_\_pour\_accès\_aux\_programmes* >IBM > *votre\_produit* > Profile Management Tool.
	- v Exécutez la commande *racine\_installation*/bin/ProfileManagement/pmt.sh.
- 2. Dans la page Bienvenue , cliquez sur **Lancer l'outil de gestion des profils** ou sélectionnez l'onglet **Outil de gestion des profils**.
- 3. Dans l'onglet **Profils**, cliquez sur **Créer**.

La page de sélection d'environnement s'ouvre dans une autre fenêtre.

- 4. Dans la page Sélection de l'environnement, localisez la section IBM Business Process Manager Standard : Configuration de Process Center et développez la section. Sélectionnez le profil autonome **IBM BPM Standard, Process Center** et cliquez sur **Suivant**.
- 5. Dans la page d'options de création du profil, choisissez d'effectuer une extension **avancée**, puis cliquez sur **Suivant**.
- 6. Advanced: Dans la page de déploiement d'application facultatif, indiquez si vous souhaitez déployer la console d'administration pour gérer le serveur (recommandé) et l'application par défaut WebSphere Application Server. Cliquez sur **Suivant**.
- 7. Advanced: Dans la page de nom et emplacement du profil, procédez comme suit :
	- a. Dans la zone de **nom de profil**, spécifiez un nom unique ou acceptez la valeur par défaut. Chaque profil créé doit posséder un nom. Lorsque vous avez plusieurs profils, vous pouvez les spécifier individuellement au niveau supérieur en utilisant ce nom.
- b. Dans la zone de **répertoire de profil**, entrez le répertoire du profil ou utilisez le bouton **Parcourir** pour accéder au répertoire des profils. Le chemin d'accès au profil contient les fichiers définissant l'environnement d'exécution, (commandes, fichiers de configuration et fichiers journaux, par exemple). Le répertoire par défaut est *racine\_installation*/profiles/*nom\_profil*.
- c. Facultatif : Sélectionnez **Faire de ce profil le profil par défaut** si vous souhaitez que le profil que vous êtes en train de créer soit le profil par défaut. Cette case à cocher apparaît uniquement si vous avez un profil existant sur votre système.

Lorsqu'un profil est le profil par défaut, les commandes fonctionneront automatiquement avec celui-ci. Le premier profil créé sur un poste de travail est désigné comme étant le profil par défaut. Ce profil est la cible par défaut des commandes émises à partir du répertoire bin situé dans le répertoire racine d'installation du produit. Lorsqu'il existe un seul profil sur un poste de travail, chaque commande agit sur ce profil. Si plusieurs profils existent, certaines commandes exigent que vous indiquiez le profil auquel la commande s'applique.

- d. Dans la liste de **paramétrage d'optimisation des performances d'exécution du serveur**, sélectionnez un niveau d'optimisation des performances correspondant au profil que vous créez. Ce paramètre est un paramètre WebSphere Application Server.
- e. Cliquez ensuite sur **Suivant**. Si vous cliquez sur **Précédent** et que vous changez le nom du profil, vous devrez peut-être modifier manuellement le nom dans cette page lorsqu'elle s'affichera de nouveau.
- 8. Advanced: Dans la page de noms de noeud, d'hôte et de cellule, effectuez l'une des actions suivantes pour le profil que vous créez:
	- v Dans la zone de **nom de noeud**, spécifiez un nom de noeud ou acceptez la valeur par défaut. Essayez d'utiliser un nom de noeud aussi court que possible, mais assurez-vous que les noms de noeud sont uniques dans votre environnement de déploiement.
	- v Dans la zone de **nom de serveur**, spécifiez un nom de serveur ou acceptez la valeur par défaut.
	- v Dans la zone de **nom d'hôte**, spécifiez un nom d'hôte ou acceptez la valeur par défaut.
	- v Dans la zone de **nom de cellule**, spécifiez un nom de cellule ou acceptez la valeur par défaut. Cliquez ensuite sur **Suivant**.
- 9. Obligatoire : Dans la page de sécurité administrative, entrez des valeurs dans les zones de **nom d'utilisateur**, de **mot de passe** et de **confirmation de mot de passe**. Le mot de passe spécifié pour l'administrateur lors de l'installation sera utilisé pour tous les utilisateurs internes, y compris tw\_admin et tw\_user. Etant donné que tous les profils IBM Business Process Manager doivent avoir la sécurité d'administration activée, le bouton **Suivant** est activé uniquement une fois que vous avez entré ces valeurs.
- 10. Advanced: Dans la page de certificat de sécurité (partie 1), indiquez si vous souhaitez importer des certificats existants ou créer de nouveaux certificats.
	- v Pour créer un nouveau certificat personnel par défaut et un nouveau certificat signataire racine, sélectionnez l'option de **création d'un nouveau certificat personnel par défaut** et l'option de **création d'un nouveau certificat signataire racine**, et cliquez sur **Suivant**.
	- v Pour importer des certificats existants, sélectionnez l'option d'**importation d'un certificat personnel par défaut existant** et l'option d'**importation d'un certificat personnel de signature racine existant**, puis entrez les informations suivantes :
		- Dans la zone de **chemin**, entrez le chemin d'accès au certificat existant.
		- Dans la zone de **mot de passe**, entrez le mot de passe du certificat
		- Dans la zone de **type de magasin de clés**, sélectionnez le type de magasin de clés pour le certificat que vous importez.
		- Dans la zone d'**alias de magasin de clés**, sélectionnez l'alias de magasin de clés pour le certificat que vous importez.
		- Cliquez sur **Suivant** pour afficher la page de certificat de sécurité (partie 2)

Lorsque vous importez un certificat personnel comme certificat personnel par défaut, importez le certificat racine qui a signé le certificat personnel. Sinon, l'outil de gestion de profil ajoute le signataire du certificat personnel au fichier trust.p12.

11. Advanced: Dans la page de certificat de sécurité (partie 2), vérifiez que les informations relatives au certificat sont correctes, puis cliquez sur **Suivant** pour afficher la page d'affectation de valeurs de port.

Si vous créez les certificats, vous pouvez utiliser les valeurs par défaut, ou encore les modifier pour créer de nouveaux certificats. Le certificat personnel par défaut est par défaut valide pendant un an ; il est signé par le certificat signataire racine. Le certificat signataire racine par défaut est un certificat auto-signé, qui a une période de validité par défaut de 15 ans. Le mot de passe du fichier de clés par défaut applicable au certificat signataire racine est WebAS. Modifiez le mot de passe. Le mot de passe ne peut pas contenir n'importe quels caractères codés sur deux octets (DBCS), car certains types de fichier de clés (PKCS12, par exemple), ne les prennent pas en charge. Les types de fichier de clés pris en charge dépendent des fournisseurs spécifiés dans le fichier java.security.

Lorsque vous créez l'un des certificats (ou les deux), ou que vous importez l'un des certificats (ou les deux), les fichiers de clés créés sont les suivants :

- key.p12 : contient le certificat personnel par défaut.
- v trust.p12 : contient le certificat du signataire du certificat racine par défaut.
- root-key.p12 : contient le certificat signataire racine.
- v default-signers.p12 : contient les certificats de signataire ajoutés à tout nouveau fichier de clés que vous créez une fois que le serveur est installé et en cours d'exécution. Par défaut, le certificat de signataire racine et un certificat signataire DataPower se trouvent dans ce fichier de clés.
- v deleted.p12 : contient les certificats supprimés à l'aide de la tâche deleteKeyStore, de sorte qu'ils puissent être récupérés en cas de besoin.
- v ltpa.jceks : contient les clés LTPA (Lightweight Third-Party Authentication) par défaut, que les serveurs de votre environnement utilisent pour communiquer entre eux.

Ces fichiers sont tous associés au même mot de passe lorsque vous créez ou importez des certificats (il s'agit soit du mot de passe par défaut, soit d'un mot de passe que vous spécifiez). Un certificat importé est ajouté au fichier key.p12 ou au fichier root-key.p12. Si vous importez des certificats et que les certificats ne contiennent pas les informations que vous souhaitez, cliquez sur **Précédent** pour importer un autre certificat.

12. Advanced: Dans la page d'affectation de valeurs de port, vérifiez que les informations relatives au certificat sont correctes, puis cliquez sur **Suivant**. L'outil de gestion de profil détecte les ports actuellement utilisés par d'autres produits WebSphere et affiche les valeurs de port recommandées (qui n'entrent pas en conflit avec les valeurs existantes). Si vous avez des applications autres que les applications WebSphere qui utilisent les ports spécifiés, vérifiez qu'il n'existe pas de conflits de ports. Si vous avez choisi de ne pas déployer la console d'administration dans la page de déploiement d'application facultatif , les ports de la console d'administration ne sont pas disponibles dans la page d'attribution des valeurs de port.

Les ports sont reconnus comme étant en cours d'utilisation si les conditions suivantes sont remplies:

- v Les ports sont affectés à un profil créé par une installation exécutée par l'utilisateur actuel.
- v Les ports sont en cours d'utilisation.

Bien que l'outil valide les ports lorsque vous accédez à la page d'attribution des valeurs de port, des conflits de port peuvent malgré tout se produire en fonction des sélections effectuées dans les pages suivantes de l'outil de gestion de profil. Si c'est le cas, les ports ne seront pas attribués avant la fin de la création du profil.

Si vous pensez qu'il existe un conflit de port, vous pourrez faire des recherches une fois le profil créé. Déterminez les ports utilisés lors de la création du profil en consultant le fichier suivant : *racine\_profil*/properties/portdef.prop

Ce fichier contient les clés et les valeurs utilisées pour les paramètres des ports. Si vous découvrez des conflits de ports, vous pouvez réaffecter les ports manuellement. Pour réaffecter des ports, voir "Mise à jour des ports dans les profils existants " dans le centre de documentation WebSphere Application Server. Exécutez le fichier **updatePorts.ant** via le script **ws\_ant** détaillé dans cette rubrique.

13. Advanced: Si vous ne disposez pas de privilèges root, passez à l'étape suivante. Si vous avez des privilèges root, dans la page de définition de service, indiquez si vous souhaitez utiliser un service Linux pour exécuter IBM Business Process Manager. Par défaut, IBM Business Process Manager n'est pas sélectionné pour être exécuté en tant que service Linux.

Si le profil est configuré en tant que service Linux, IBM Business Process Manager tente de démarrer les services Linux pour les processus qui sont lancés via la commande **startServer** ou la commande **startManager**. Par exemple, si vous configurez un serveur en tant que service Linux et que vous émettez la commande **startServer**, la commande **wasservice** lance les services définis.

Vous devez indiquer un nom d'utilisateur avec lequel le service s'exécute.

Pour supprimer un service Linux, l'utilisateur doit être l'utilisateur root ou disposer des droits requis l'autorisant à supprimer le service. Sinon, un script de suppression est créé, que l'utilisateur root peut exécuter pour supprimer le service pour le compte de l'utilisateur.

- 14. Facultatif : Advanced: Pour inclure une définition de serveur Web dans le profil, procédez comme suit :
	- a. Sélectionnez **Créer une définition de serveur Web**.
	- b. Spécifiez les caractéristiques de serveur Web dans cette page, puis cliquez sur **Suivant**
	- c. Spécifiez les caractéristiques de serveur Web dans la partie 2 de cette page. Si vous utilisez un serveur Web pour acheminer les demandes vers IBM Business Process Manager, vous devez inclure une définition de serveur Web. Vous pouvez inclure la définition maintenant, ou choisir de définir le serveur Web pour IBM Business Process Manager ultérieurement. Si vous incluez la définition de serveur Web lors de la création de ce profil, vous pouvez installer le serveur Web et son plug-in après avoir créé le profil. L'emplacement de l'installation doit cependant être conforme aux chemins indiqués dans les pages de définition du serveur Web. Si vous choisissez de définir le serveur Web après la création de ce profil, vous devrez définir le serveur Web dans un profil distinct.
	- d. Cliquez sur **Suivant**.
- 15. Advanced: Configuration des bases de données à l'aide d'un fichier de conception.
	- a. Sélectionnez l'option d'**utilisation d'un fichier de conception**.
	- b. Cliquez sur **Parcourir**.
	- c. Vous devez indiquer le chemin qualifié complet d'accès au fichier de conception.
	- Avec une base de données DB2 for z/OS, vous ne pouvez pas exécuter automatiquement les scripts de base de données pendant la création de profil.
	- d. Cliquez ensuite sur **Suivant**. L'emplacement du fichier de conception est transmis à la ligne de commande pour terminer la configuration de la base de données.
- 16. Dans la page Récapitulatif du profil, examinez les informations affichées. Cliquez sur **Créer** pour créer le profil ou sur **Précédent** pour modifier les caractéristiques du profil.
- 17. Dans la page Profil complet, examinez les informations affichées. Pour accéder à la console Premiers pas, vérifiez que l'option **Lancer la console Premiers pas** est sélectionnée et cliquez sur **Terminer**.
- v Exécutez les scripts afin de créer les bases de données DB2 for z/OS et de les configurer, et chargez la base de données Process Server avec les informations système, à l'aide de la commande **bootstrapProcessServerData**.
- v Accédez à la console Premiers pas et démarrez le serveur pour le profil autonome que vous avez créé.

*Création de profils autonomes Process Server avec un serveur de base de données DB2 for z/OS à l'aide de l'outil de gestion de profil :*

Vous pouvez configurer un profil autonome pour Process Server à l'aide de l'outil de gestion de profil.

La langue de l'outil de gestion de profil est déterminée par la langue par défaut du système. Si la langue par défaut ne correspond pas à l'une des langues prises en charge, la langue utilisée est l'anglais. Vous pouvez changer de langue par défaut en démarrant l'outil de gestion de profil depuis la ligne de commande, puis en utilisant le paramètre **java user.language** pour remplacer la langue par défaut. Entrez la commande suivante :

*racine\_installation*/java/bin/java -Duser.language=*environnement\_local racine\_installation*

Par exemple, pour démarrer l'outil de gestion de profil en langue allemande, entrez la commande suivante :

*racine\_installation*/java/bin/java -Duser.language=de *racine\_installation*/bin/ProfileManagement/startup.jar

Pour pouvoir utiliser une base de données DB2 for z/OS, vous devez sélectionner la valeur**Advanced** pour la création de profil, puis spécifier un fichier de conception de base de données.

1. Utilisez l'une des méthodes suivantes pour lancer l'outil de gestion de profil :

- v Lancez l'outil à partir de la console Premiers pas.
- v Cliquez sur *menus\_systèmes\_exploitation\_Linux\_\_pour\_accès\_aux\_programmes* >IBM > *votre\_produit* > Profile Management Tool.
- v Exécutez la commande *racine\_installation*/bin/ProfileManagement/pmt.sh.
- 2. Dans la page Bienvenue , cliquez sur **Lancer l'outil de gestion des profils** ou sélectionnez l'onglet **Outil de gestion des profils**.
- 3. Dans l'onglet **Profils**, cliquez sur **Créer**.

La page de sélection d'environnement s'ouvre dans une autre fenêtre.

- 4. Dans la page Sélection de l'environnement, localisez la section IBM Business Process Manager Standard : Configuration de Process Server et développez la section. Sélectionnez le profil autonome **IBM BPM Standard, Process Server** et cliquez sur **Suivant**.
- 5. Dans la page d'options de création du profil, choisissez d'effectuer une extension **avancée**, puis cliquez sur **Suivant**.
- 6. Advanced: Dans la page de déploiement d'application facultatif, indiquez si vous souhaitez déployer la console d'administration pour gérer le serveur (recommandé) et l'application par défaut WebSphere Application Server. Cliquez sur **Suivant**.
- 7. Advanced: Dans la page de nom et emplacement du profil, procédez comme suit :
	- a. Dans la zone de **nom de profil**, spécifiez un nom unique ou acceptez la valeur par défaut. Chaque profil créé doit posséder un nom. Lorsque vous avez plusieurs profils, vous pouvez les spécifier individuellement au niveau supérieur en utilisant ce nom.
	- b. Dans la zone de **répertoire de profil**, entrez le répertoire du profil ou utilisez le bouton **Parcourir** pour accéder au répertoire des profils. Le chemin d'accès au profil contient les fichiers définissant l'environnement d'exécution, (commandes, fichiers de configuration et fichiers journaux, par exemple). Le répertoire par défaut est *racine\_installation*/profiles/*nom\_profil*.
	- c. Facultatif : Sélectionnez **Faire de ce profil le profil par défaut** si vous souhaitez que le profil que vous êtes en train de créer soit le profil par défaut. Cette case à cocher apparaît uniquement si vous avez un profil existant sur votre système.

Lorsqu'un profil est le profil par défaut, les commandes fonctionneront automatiquement avec celui-ci. Le premier profil créé sur un poste de travail est désigné comme étant le profil par défaut. Ce profil est la cible par défaut des commandes émises à partir du répertoire bin situé dans le répertoire racine d'installation du produit. Lorsqu'il existe un seul profil sur un poste de travail, chaque commande agit sur ce profil. Si plusieurs profils existent, certaines commandes exigent que vous indiquiez le profil auquel la commande s'applique.

- d. Dans la liste de **paramétrage d'optimisation des performances d'exécution du serveur**, sélectionnez un niveau d'optimisation des performances correspondant au profil que vous créez. Ce paramètre est un paramètre WebSphere Application Server.
- e. Cliquez ensuite sur **Suivant**. Si vous cliquez sur **Précédent** et que vous changez le nom du profil, vous devrez peut-être modifier manuellement le nom dans cette page lorsqu'elle s'affichera de nouveau.
- 8. Advanced: Dans la page de noms de noeud, d'hôte et de cellule, effectuez l'une des actions suivantes pour le profil que vous créez:
	- v Dans la zone de **nom de noeud**, spécifiez un nom de noeud ou acceptez la valeur par défaut. Essayez d'utiliser un nom de noeud aussi court que possible, mais assurez-vous que les noms de noeud sont uniques dans votre environnement de déploiement.
	- v Dans la zone de **nom de serveur**, spécifiez un nom de serveur ou acceptez la valeur par défaut.
	- v Dans la zone de **nom d'hôte**, spécifiez un nom d'hôte ou acceptez la valeur par défaut.
	- v Dans la zone de **nom de cellule**, spécifiez un nom de cellule ou acceptez la valeur par défaut. Cliquez ensuite sur **Suivant**.
- 9. Obligatoire : Dans la page de sécurité administrative, entrez des valeurs dans les zones de **nom d'utilisateur**, de **mot de passe** et de **confirmation de mot de passe**. Le mot de passe spécifié pour l'administrateur lors de l'installation sera utilisé pour tous les utilisateurs internes, y compris tw\_admin et tw\_user.
- 10. Advanced: Dans la page de certificat de sécurité (partie 1), indiquez si vous souhaitez importer des certificats existants ou créer de nouveaux certificats.
	- v Pour créer un nouveau certificat personnel par défaut et un nouveau certificat signataire racine, sélectionnez l'option de **création d'un nouveau certificat personnel par défaut** et l'option de **création d'un nouveau certificat signataire racine**, et cliquez sur **Suivant**.
	- v Pour importer des certificats existants, sélectionnez l'option d'**importation d'un certificat personnel par défaut existant** et l'option d'**importation d'un certificat personnel de signature racine existant**, puis entrez les informations suivantes :
		- Dans la zone de **chemin**, entrez le chemin d'accès au certificat existant.
		- Dans la zone de **mot de passe**, entrez le mot de passe du certificat
		- Dans la zone de **type de magasin de clés**, sélectionnez le type de magasin de clés pour le certificat que vous importez.
		- Dans la zone d'**alias de magasin de clés**, sélectionnez l'alias de magasin de clés pour le certificat que vous importez.
		- Cliquez sur **Suivant** pour afficher la page de certificat de sécurité (partie 2)

Lorsque vous importez un certificat personnel comme certificat personnel par défaut, importez le certificat racine qui a signé le certificat personnel. Sinon, l'outil de gestion de profil ajoute le signataire du certificat personnel au fichier trust.p12.

11. Advanced: Dans la page de certificat de sécurité (partie 2), vérifiez que les informations relatives au certificat sont correctes, puis cliquez sur **Suivant** pour afficher la page d'affectation de valeurs de port.

Si vous créez les certificats, vous pouvez utiliser les valeurs par défaut, ou encore les modifier pour créer de nouveaux certificats. Le certificat personnel par défaut est par défaut valide pendant un an ; il est signé par le certificat signataire racine. Le certificat signataire racine par défaut est un certificat auto-signé, qui a une période de validité par défaut de 15 ans. Le mot de passe du fichier de clés par défaut applicable au certificat signataire racine est WebAS. Modifiez le mot de passe. Le mot de passe ne peut pas contenir n'importe quels caractères codés sur deux octets (DBCS), car certains types de fichier de clés (PKCS12, par exemple), ne les prennent pas en charge. Les types de fichier de clés pris en charge dépendent des fournisseurs spécifiés dans le fichier java.security.

Lorsque vous créez l'un des certificats (ou les deux), ou que vous importez l'un des certificats (ou les deux), les fichiers de clés créés sont les suivants :

- key.p12 : contient le certificat personnel par défaut.
- v trust.p12 : contient le certificat du signataire du certificat racine par défaut.
- root-key.p12 : contient le certificat signataire racine.
- v default-signers.p12 : contient les certificats de signataire ajoutés à tout nouveau fichier de clés que vous créez une fois que le serveur est installé et en cours d'exécution. Par défaut, le certificat de signataire racine et un certificat signataire DataPower se trouvent dans ce fichier de clés.
- v deleted.p12 : contient les certificats supprimés à l'aide de la tâche deleteKeyStore, de sorte qu'ils puissent être récupérés en cas de besoin.
- v ltpa.jceks : contient les clés LTPA (Lightweight Third-Party Authentication) par défaut, que les serveurs de votre environnement utilisent pour communiquer entre eux.

Ces fichiers sont tous associés au même mot de passe lorsque vous créez ou importez des certificats (il s'agit soit du mot de passe par défaut, soit d'un mot de passe que vous spécifiez). Un certificat importé est ajouté au fichier key.p12 ou au fichier root-key.p12. Si vous importez des certificats et que les certificats ne contiennent pas les informations que vous souhaitez, cliquez sur **Précédent** pour importer un autre certificat.

12. Advanced: Dans la page d'affectation de valeurs de port, vérifiez que les informations relatives au certificat sont correctes, puis cliquez sur **Suivant**. L'outil de gestion de profil détecte les ports actuellement utilisés par d'autres produits WebSphere et affiche les valeurs de port recommandées (qui n'entrent pas en conflit avec les valeurs existantes). Si vous avez des applications autres que les applications WebSphere qui utilisent les ports spécifiés, vérifiez qu'il n'existe pas de conflits de ports. Si vous avez choisi de ne pas déployer la console d'administration dans la page de déploiement d'application facultatif , les ports de la console d'administration ne sont pas disponibles dans la page d'attribution des valeurs de port.

Les ports sont reconnus comme étant en cours d'utilisation si les conditions suivantes sont remplies:

- v Les ports sont affectés à un profil créé par une installation exécutée par l'utilisateur actuel.
- v Les ports sont en cours d'utilisation.

Bien que l'outil valide les ports lorsque vous accédez à la page d'attribution des valeurs de port, des conflits de port peuvent malgré tout se produire en fonction des sélections effectuées dans les pages suivantes de l'outil de gestion de profil. Si c'est le cas, les ports ne seront pas attribués avant la fin de la création du profil.

Si vous pensez qu'il existe un conflit de port, vous pourrez faire des recherches une fois le profil créé. Déterminez les ports utilisés lors de la création du profil en consultant le fichier suivant : *racine\_profil*/properties/portdef.prop

Ce fichier contient les clés et les valeurs utilisées pour les paramètres des ports. Si vous découvrez des conflits de ports, vous pouvez réaffecter les ports manuellement. Pour réaffecter des ports, voir "Mise à jour des ports dans les profils existants " dans le centre de documentation WebSphere Application Server. Exécutez le fichier **updatePorts.ant** via le script **ws\_ant** détaillé dans cette rubrique.

13. Advanced: Si vous ne disposez pas de privilèges root, passez à l'étape suivante. Si vous avez des privilèges root, dans la page de définition de service, indiquez si vous souhaitez utiliser un service Linux pour exécuter IBM Business Process Manager. Par défaut, IBM Business Process Manager n'est pas sélectionné pour être exécuté en tant que service Linux.

Si le profil est configuré en tant que service Linux, IBM Business Process Manager tente de démarrer les services Linux pour les processus qui sont lancés via la commande **startServer** ou la commande **startManager**. Par exemple, si vous configurez un serveur en tant que service Linux et que vous émettez la commande **startServer**, la commande **wasservice** lance les services définis.

Vous devez indiquer un nom d'utilisateur avec lequel le service s'exécute.

Pour supprimer un service Linux, l'utilisateur doit être l'utilisateur root ou disposer des droits requis l'autorisant à supprimer le service. Sinon, un script de suppression est créé, que l'utilisateur root peut exécuter pour supprimer le service pour le compte de l'utilisateur.

- 14. Facultatif : Advanced: Pour inclure une définition de serveur Web dans le profil, procédez comme suit :
	- a. Sélectionnez **Créer une définition de serveur Web**.
	- b. Spécifiez les caractéristiques de serveur Web dans cette page, puis cliquez sur **Suivant**
	- c. Spécifiez les caractéristiques de serveur Web dans la partie 2 de cette page. Si vous utilisez un serveur Web pour acheminer les demandes vers IBM Business Process Manager, vous devez inclure une définition de serveur Web. Vous pouvez inclure la définition maintenant, ou choisir de définir le serveur Web pour IBM Business Process Manager ultérieurement. Si vous incluez la définition de serveur Web lors de la création de ce profil, vous pouvez installer le serveur Web et son plug-in après avoir créé le profil. L'emplacement de l'installation doit cependant être conforme aux chemins indiqués dans les pages de définition du serveur Web. Si vous choisissez de définir le serveur Web après la création de ce profil, vous devrez définir le serveur Web dans un profil distinct.
	- d. Cliquez sur **Suivant**.
- 15. Dans la page Process Server, définissez les paramètres suivants :
	- v **Nom de l'environnement** : Le nom de l'environnement est utilisé pour se connecter à partir d'un Process Center pour ce serveurProcess Server.
	- v **Type d'environnement** : choisissez la façon dont le serveurProcess Server sera utilisé :
		- Sélectionnez **Production** si le serveur doit être utilisé en environnement de production.
		- Sélectionnez **Etape** si le serveur doit tenir lieu d'emplacement temporaire pour héberger des modifications avant de les mettre en production.
		- Sélectionnez **Test** si le serveur doit être utilisé en tant qu'environnement de test (pour un test de chargement, par exemple).

**Restriction :** Ne mélangez pas les serveurs de production et de test dans la même cellule. Sélectionnez **Utiliser ce serveur hors ligne** si vous n'avez pas sélectionné **Production** comme type d'environnement ou si ce serveur Process Server ne doit pas être connecté à Process Center. Toutefois, la méthode de déploiement des applications de processus sur un serveur Process Server hors ligne diffère de la méthode de déploiement des applications de processus sur un serveur Process Server en ligne.

Si vous n'avez pas sélectionné **Utiliser ce serveur hors ligne**, indiquez les informations suivantes pour l'instance Process Center à laquelle ce serveur est connecté :

- v **Protocole**: Sélectionnez soit **http://**, soit **https://** comme protocole de connexion à Process Center.
- v **Nom d'hôte** : Entrez le nom d'hôte ou d'hôte virtuel que ce serveur Process Server utilisera pour communiquer avec Process Center. Entrez un nom d'hôte qualifié complet. Au sein d'un environnement avec équilibrage de charge ou proxy entre les services Process Server et les services Process Center, veillez à ce que l'élément désigné ici corresponde à l'URL d'accès à Process Center.
- v **Port** : Entrez le numéro de port de Process Center. Au sein d'un environnement avec équilibrage de charge ou proxy entre les services Process Server et les services Process Center, veillez à ce que l'élément désigné ici corresponde à l'URL d'accès à Process Center.
- v **Nom d'utilisateur**: Entrez le nom d'utilisateur d'un utilisateur Process Center. Process Server se connectera à Process Center en utilisant ce nom d'utilisateur.
- v **Mot de passe**: Entrez le mot de passe de l'utilisateurProcess Center.

Vous pouvez cliquer sur **Tester la connexion** pour vérifier la connexion établie avec Process Center.

- 16. Advanced: Configuration des bases de données à l'aide d'un fichier de conception.
	- a. Sélectionnez l'option d'**utilisation d'un fichier de conception**.
	- b. Cliquez sur **Parcourir**.
	- c. Vous devez indiquer le chemin qualifié complet d'accès au fichier de conception.

Avec une base de données DB2 for z/OS, vous ne pouvez pas exécuter automatiquement les scripts de base de données pendant la création de profil.

- d. Cliquez ensuite sur **Suivant**. L'emplacement du fichier de conception est transmis à la ligne de commande pour terminer la configuration de la base de données.
- 17. Dans la page Récapitulatif du profil, examinez les informations affichées. Cliquez sur **Créer** pour créer le profil ou sur **Précédent** pour modifier les caractéristiques du profil.
- 18. Dans la page Profil complet, examinez les informations affichées. Pour accéder à la console Premiers pas, vérifiez que l'option **Lancer la console Premiers pas** est sélectionnée et cliquez sur **Terminer**.
- v Exécutez les scripts afin de créer les bases de données DB2 for z/OS et de les configurer, et chargez la base de données Process Server avec les informations système, à l'aide de la commande **bootstrapProcessServerData**.
- v Accédez à la console Premiers pas et démarrez le serveur pour le profil autonome que vous avez créé.

*Création de profils autonomes à l'aide de l'utilitaire de ligne de commande manageprofiles :*

Plutôt que l'outil de gestion du profil, vous pouvez utiliser l'utilitaire de ligne de commande manageprofiles pour créer des profils.

Assurez-vous que l'utilitaire de ligne de commande **manageprofiles** n'est pas déjà en cours d'exécution sur le profil. Si un message d'erreur s'affiche lorsque vous exécutez cette commande, déterminez si une autre opération de création ou d'extension de profil est en cours. Si c'est le cas, vous devez attendre qu'elle se termine.

1. Détermine le type de profil à créer, ce qui détermine alors le modèle à utiliser pour votre profil (à l'aide de l'option **-templatePath**).

Les modèles pour chaque profil se trouvent dans le répertoire *racine\_installation*/ profileTemplates/BPM pour les modèles BPM. Les modèles suivants sont disponibles :

- default.procctr : pour un profil autonome Process Center pour IBM BPM Standard ou Express.
- v default.procsvr : pour un profil autonome Process Server pour IBM BPM Standard ou Express.
- 2. Déterminez les paramètres requis pour votre profil en consultant les exemples de commandes de création de profil. Déterminez les valeurs à fournir au profil en consultant les valeurs par défaut dans la rubrique Paramètres de **manageprofiles**.
- 3. Pour utiliser le paramètre **-responseFile** , examinez les fichiers de réponses exemples fournis et créez un fichier de réponses propre à votre environnement.

**Important :** Veillez à ce qu'il n'y ait pas d'espaces après les valeurs : par exemple **'personalCertValidityPeriod=1 '** ou **'winserviceCheck=false '**. En effet, s'il y a des espaces, la création de profil échouera.

Les exemples se trouvent dans le répertoire *racine* installation/BPM/samples/manageprofiles. Choisissez un fichier de réponses approprié en fonction de la base de données et du type de profil (, Process Center ou Process Server autonome ou en réseau). Les exemples de fichiers suivants sont disponibles :

- PC Std DMgr DB2.response
- PC Std DMgr DB2zOS.response
- PC Std DMgr Oracle.response
- PC Std DMgr SQLServer.response
- PC\_Std\_Managed\_DB2.response
- PC Std Managed DB2zOS.response
- PC\_Std\_Managed\_Oracle.response
- PC\_Std\_Managed\_SQLServer.response
- PC\_Std\_Standalone\_DB2.response
- PC\_Std\_Standalone\_DB2zOS.response
- PC\_Std\_Standalone\_Oracle.response
- PC Std Standalone SQLServer.response
- PS Std DMgr DB2.response
- PS\_Std\_DMgr\_DB2zOS.response
- PS\_Std\_DMgr\_Oracle.response
- PS\_Std\_DMgr\_SQLServer.response
- PS Std Managed DB2.response
- PS\_Std\_Managed\_DB2zOS.response
- PS Std Managed Oracle.response
- PS Std Managed SQLServer.response
- PS Std Standalone DB2.response
- PS Std Standalone DB2zOS.response
- PS Std Standalone Oracle.response
- PS Std Standalone SQLServer.response

Copiez l'un des exemples de fichiers de réponses dans votre répertoire de travail. Utilisez la commande **chmod** pour affecter les droits appropriés à votre nouvelle copie du fichier de réponses. Exemple :

chmod 644 BPM\_StandAlone.response

Modifiez les paramètres du fichier de réponses en fonction de votre configuration et sauvegardez le fichier de réponses modifié. Assurez-vous que le chemin de la propriété **templatePath** correspond à votre répertoire d'installation spécifique.

4. Exécutez le fichier à partir de la ligne de commande. Exemple :

**Remarque :** L'exemple ci-dessous est donné à titre indicatif uniquement, et comprend des paramètres obligatoires et des paramètres facultatifs. Pour obtenir une liste complète des paramètres modifiables, voir le fichier de réponses permettant de créer des profils autonomes.

manageprofiles.sh -create -templatePath *racine\_installation*/profileTemplates/BPM/default.procctr -adminUserName bpmadmin -adminPassword bpmsecret -dbUserId db2user -dbPassword db2secret -dbType DB2\_DATASERVER -procSvrDbName BPMDB -perfDWDbName PDWDB

Si vous avez créé un fichier de réponses, spécifiez le paramètre **-response** sans autres paramètres. Par exemple :

manageprofiles.sh -response *mon\_fichier\_de\_réponses*

L'état est consigné dans la fenêtre de la console une fois l'exécution de la commande terminée. Une vérification de syntaxe normale est appliquée au fichier de réponses lorsque le fichier est analysé comme tous les autres fichiers de réponses. Les valeurs du fichier de réponses sont traitées comme des paramètres de ligne de commande.

- v Exécutez les scripts afin de créer les bases de données DB2 for z/OS et de les configurer, et chargez la base de données Process Server avec les informations système, à l'aide de la commande **bootstrapProcessServerData**.
- v Accédez à la console Premiers pas et démarrez le serveur pour le profil autonome que vous avez créé.

*Fichier de réponses pour créer des profils autonomes :*

Vous pouvez utiliser le fichier de réponse fourni avec la commande **manageprofiles** pour créer un profil autonome.

*Exemple de fichier de réponses pour un profil autonome Standard Process Center :*

Modifiez ce fichier de réponses, puis utilisez-le pour créer un profil autonome à l'aide de la commande **manageprofiles**.

**Remarque :** Vous pouvez être amené à mettre en commentaire ou à supprimer la mise en commentaire d'informations dans le fichier de réponses pour votre système d'exploitation. Pour plus d'informations, voir les commentaires dans le fichier de réponses.

```
# BEGIN COPYRIGHT
# *************************************************************************
#
# Licensed Materials - Property of IBM
# 5725-C94
# (C) Copyright IBM Corporation 2011, 2012. All Rights Reserved.
# This sample program is provided AS IS and may be used, executed, copied
# and modified without royalty payment by customer (a) for its own
# instruction and study, (b) in order to develop applications designed to
# run with an IBM WebSphere product, either for customer's own internal
# use or for redistribution by customer, as part of such an application,
# in customer's own products.
#
# *************************************************************************
# END COPYRIGHT
################################################################################
# These response file has the applicable parameters for creating a
# Standalone PC Std profile that uses DB2zOS.
#
# Depending on your environment, you may need to change the default values.
#
# To create a profile with this response file specify:
#
# was.install.root/bin/manageprofiles -response PC_Std_Standalone DB2zOS.response
#
# If you use the -response parameter, it must be the only parameter on
# the command-line. If you include any manageprofile parameters
# (in addition to -response) on the command-line, the response file
# is ignored. And default WebSphere Application server profile will be created .
################################################################################
################################################################################
# Parameter: create
#
# Description:
     Creates the profile.
     If you are creating a profile, this parameter is required.
################################################################################
create
################################################################################
# Parameter: templatePath
#
# Description:
# Specifies the directory path to the template files in the installation
     root directory. Within the profileTemplates directory are various
     directories that correspond to different profile types and that vary with
     the type of product installed. The profile directories are the paths that
     you indicate while using the -templatePath option.
# Use absolute paths. This parameter must exist as a directory and point to
     a valid template directory.
#
     When using the -templatePath parameter, specify the fully qualified file
     path for the parameter.
#
# Valid Values:
    Varies
# Default Values:
    None
################################################################################
templatePath=BPM/default.procctr
```

```
################################################################################
# Parameter: profileName
#
# Description:
     Specifies the name of the profile. Use a unique value when creating a
     nrofile.
# Each profile that shares the same set of product binaries must have a
# unique name. The default profile name is based on the profile type and a
     trailing number, for example:
# profileType ProfileNumberwhere profileType is a value such as ProcSrv,
# Dmgr, or Custom and ProfileNumber is a sequential number that creates a
# unique profile name. The value for this parameter must not contain spaces
# or characters that are not valid such as the following: *, ?, ", <, >, , ,# /, \, and |. The profile name that you choose must not be in use. On
# Windows platforms: If the fully qualified path contains spaces, enclose
# the value in quotation marks. The default value is based on the
# install_root directory, the profiles subdirectory, and the name of the
# file. For example, the default for profile creation is:
# WS_WSPROFILE_DEFAULT_PROFILE_HOME/profileNamewhere
# WS_WSPROFILE_DEFAULT_PROFILE_HOME is defined in the wasprofile.properties
# file in the install root/properties directory. The value for this
# parameter must be a valid path for the target system and must not be
     currently in use. You must have permissions to write to the directory.
#
# Valid Values:
    Varies
# Default Values:
    None
################################################################################
profileName=ProcCtr01
################################################################################
# Parameter: applyPerfTuningSetting
#
# Description:
# Set a performance tuning level appropriate for the profile you are
     creating.
# This parameter is a WebSphere Application Server parameter.
#
# Valid Values:
   development
    standard
    production
# Default Values:
# None
################################################################################
#applyPerfTuningSetting=standard
################################################################################
# Parameter: cellName
#
# Description:
# Specifies the cell name of the profile. Use a unique cell name for each
     profile.
     The default value for this parameter is based on a combination of the
     short host name, the constant Cell, and a trailing number, for example:
# if (DMgr)
# shortHostNameCellCellNumber
# else
         shortHostNameNodeNodeNumberCell
     where CellNumber is a sequential number starting at 01 and NodeNumber is
# the node number that you used to define the node name.
# The value for this parameter must not contain spaces or any characters \# that are not valid such as the following: \ast 2 \text{ } \times > \text{ } \land and \text{ }that are not valid such as the following: *, ?, ", <, >, ,, /, \, and |.
#
# Valid Values:
    Varies
```

```
# Default Values:
    Varies
#
# Parameter: nodeName
#
# Description:
# Specifies the node name for the node that is created with the new profile.
     Use a unique value within the cell or on the workstation. Each profile
# that shares the same set of product binaries must have a unique node name.
# This parameter is required for profile creation only with the
# dmgr.esbserverdefault.procsvrdefault.procctrdefault.procsvr.advdefault.
# procctr.advdmgr.procctrmanaged.procctrmanaged.procsvr templates.
# The default value for this parameter is based on the short host name,
# profile type, and a trailing number, for example:
     if (DMgr)
# shortHostNameCellManagerNodeNumber
# else
              shortHostNameNodeNodeNumber
# where NodeNumber is a sequential number starting at 01.
     The value for this parameter must not contain spaces or any characters
     that are not valid such as the following: *, ?, ", <, >, , , /, \setminus, and | .#
# Valid Values:
    Varies
# Default Values:
# Varies
#
# Parameter: serverName
#
# Description:
# Specifies the name of the server.
################################################################################
cellName=cell_name
nodeName=node_name
serverName=server1
################################################################################
# Parameter: enableAdminSecurity
#
# Description:
# For IBM Business Process Manager omit this parameter. Administrative
     security is always enabled for IBM Business Process Manager profiles.
     You must also specify the parameters -adminUserName and -adminPassword
     along with the values for these parameters.
#
# Valid Values:
    true
# Default Values:
   # true
################################################################################
enableAdminSecurity=true
adminUserName=adminUser_ID
adminPassword=adminPassword
################################################################################
# Parameter: signingCertDN
#
# Description:
# Specifies the distinguished name of the root signing certificate that you
     create when you create the profile. Specify the distinguished name in
# quotation marks. This default personal certificate is located in the
# server keystore file. If you do not specifically create or import a root
# signing certificate, one is created by default. See the
     -signingCertValidityPeriod parameter and the -keyStorePassword.
#
# Valid Values:
    Varies
```

```
# Default Values:
    None
#
# Parameter: signingCertValidityPeriod
#
# Description:
# An optional parameter that specifies the amount of time in years that the
     root signing certificate is valid. If you do not specify this parameter
# with the -signingCertDN parameter, the root signing certificate is valid
     for 20 years.
#
# Valid Values:
    Varies
# Default Values:
    None
#
# Parameter: keyStorePassword
#
# Description:
     Specifies the password to use on all keystore files created during profile
# creation. Keystore files are created for the default personal certificate
     and the root signing certificate.
#
# Valid Values:
    Varies
# Default Values:
    None
################################################################################
#signingCertDN =distinguished_name
#signingCertValidityPeriod =validity_period
#keyStorePassword =keyStore_password
################################################################################
# Parameter: defaultPorts
#
# Description:
# Assigns the default or base port values to the profile.d o not use this
     parameter when using the -startingPort or -portsFile parameter.
# During profile creation, the manageprofiles command-line utility uses an
# automatically generated set of recommended ports if you do not specify the
     -startingPort parameter, the -defaultPorts parameter or the -portsFile
     parameter. The recommended port values can be different than the default
     port values based on the availability of the default ports.
#
# Valid Values:
    Varies
# Default Values:
    None
#
# Parameter: startingPort
#
# Description:
# Specifies the starting port number for generating and assigning all ports
# for the profile.
# Port values are assigned sequentially from the -startingPort value,
# omitting those ports that are already in use. The system recognizes and
# resolves ports that are currently in use and determines the port
     assignments to avoid port conflicts.
     Do not use this parameter with the -defaultPorts or -portsFile parameters.
     During profile creation, the manageprofiles command-line utility uses an
     automatically generated set of recommended ports if you do not specify the
# -startingPort parameter, the -defaultPorts parameter or the -portsFile
# parameter. The recommended port values can be different than the default
     port values based on the availability of the default ports.
#
# Valid Values:
    Varies
```

```
# Default Values:
    None
#
# Parameter: portsFile
#
# Description:
     An optional parameter that specifies the path to a file that defines port
     settings for the new profile.
     Do not use this parameter when using the -startingPort or -defaultPorts
     parameter.
# During profile creation, the manageprofiles command-line utility uses an
# automatically generated set of recommended ports if you do not specify the
# -startingPort parameter, the -defaultPorts parameter or the -portsFile
     parameter. The recommended port values can be different than the default
     port values based on the availability of the default ports.
#
# Valid Values:
# Varies
# Default Values:
    None
################################################################################
#defaultPorts=default_ports
#startingPort=startingPort
#portsFile=file_path
################################################################################
# Parameter: enableService
#
# Description:
# Enables the creation of a Linux service. Valid values include true or
# false. The default value for this parameter is false. When the
# manageprofiles command-line utility is run with the -enableService option
     set to true, the Linux service is created with the profile when the
# command is run by the root user. When a nonroot user runs the
# manageprofiles command-line utility, the profile is created, but the Linux
# service is not. The Linux service is not created because the nonroot user
# does not have sufficient permission to set up the service. An
# INSTCONPARTIALSUCCESS result is displayed at the end of the profile
# creation and the profile creation log
     install root/logs/manageprofiles/profile name create.log contains a
     message indicating the current user does not have sufficient permission to
     set up the Linux service. Use this parameter when creating profiles only.
#
# Valid Values:
# false
# true
# Default Values:
    None
#
# Parameter: serviceUserName
#
# Description:
# Specifies the user ID that is used during the creation of the Linux
     service so that the Linux service will run under this user ID. The Linux
     service runs whenever the user ID is logged on. Not required.
#
# Valid Values:
    Varies
# Default Values:
    None
#
# Parameter: winserviceAccountType
#
# Description:
# The type of the owner account of the Windows service created for the
# profile. Valid values include specifieduser or localsystem. The
# localsystem value runs the Windows service under the local account of the
```

```
# user who creates the profile. The default value for this parameter is
# localsystem. Use this parameter when creating profiles only.
#
# Valid Values:
    localsystem
# specifieduser
# Default Values:
    localsystem
#
# Parameter: winserviceUserName
#
# Description:
# Specify your user ID so that the Windows operating system can verify you
# as an ID that is capable of creating a Windows service. Your user ID must
# belong to the Administrator group and have the following advanced user
# rights:
# Act as part of the operating system
# Log on as a service
# The default value for this parameter is the current user name. The value
# for this parameter must not contain spaces or characters that are not
\frac{m}{t} valid such as the following: *, ?, ", <, >, ,, /, \, and |. The user that
# you specify must have the proper permissions to create a Windows service.
     You must specify the correct password for the user name that you choose.
#
# Valid Values:
# Varies
# Default Values:
# None
#
# Parameter: winservicePassword
#
# Description:
# Specify the password for the specified user or the local account that is
# to own the Windows service.
#
# Valid Values:
# Varies
# Default Values:
# None
#
# Parameter: winserviceCheck
#
# Description:
# The value can be either true or false. Specify true to create a Windows
# service for the server process that is created within the profile. Specify
# false to not create the Windows service. The default value for this
# parameter is false.
#
# Valid Values:
# false
    true
# Default Values:
# false
#
# Parameter: winserviceStartupType
#
# Description:
# The following values for Windows service startup can be used:
     manual
     automatic
# disabled
# The default value for this parameter is manual.
#
# Valid Values:
# manual
# automatic
# disabled
```

```
# Default Values:
    manual
################################################################################
#enableService=true
#serviceUserName=service_user_ID
#winserviceAccountType=localsystem
#winserviceUserName=winservice_user_ID
#winservicePassword=winservice_password
#winserviceCheck=false
#winserviceStartupType=manual
################################################################################
# Parameter: bpmdbDesign
#
# Description:
# Specifies the file that holds the database configuration design for all of
      the IBM Business Process Manager components.
# This parameter replaces the -wbidbDesign that was used in previous
# versions of WebSphere Process Server.
#
# Note: If a bpmdbDesign file parameter is specified, none of the database
     related properties should be specified.
#
# Valid Values:
    Varies
# Default Values:
    None
################################################################################
#bpmdbDesign=design_file
################################################################################
# Parameter: dbCreateNew
#
# Description:
# Indicates a new database is created or if an existing database is to be
     reused. Valid values are true or false. This value cannot be true for an
     Oracle, SQL Server or a DB2 z/OS database. This value can only be true for
# a DB2 database.
#
# Valid Values:
    false
# Default Values:
# false
################################################################################
dbCreateNew=false
################################################################################
# Parameter: dbType
#
# Description:
     The database type. Set one of the following values for the type of
# database product you are using with IBM Business Process Manager.
#
# Required only for one of the following:
     A stand-alone profile when -bpmdbDesign was not specified.
     An advanced dmgr or managed profiles when -bpmdbDesign was not specified.
#
     Note: Do not use this parameter if you are using -bpmdbDesign.
#
# Valid Values:
    DB2UDB0S390
# Default Values:
# DB2UDBOS390
                      ################################################################################
dbType=DB2UDBOS390
################################################################################
```

```
# Parameter: dbDelayConfig
#
# Description:
# Indicates whether to postpone table creation until after the profile is
# created. Valid values are true or false. The parameter is set to false by
# default. Setting this parameter to true delays the execution of the
# scripts that create the database tables. No. Specify false if you want the
     database to be set up during profile creation.
#
# Valid Values:
    false
    true
# Default Values:
# false
                   ################################################################################
dbDelayConfig=true
################################################################################
# Parameter: dbName
#
# Description:
# The name of the database. By default, the value is set to orcl for Oracle
     databases and to CMNDB for all other supported databases.
#
     Note: Do not use this parameter if you are using -bpmdbDesign.
#
# Valid Values:
    Varies
# Default Values:
# CMNDB
#
# Parameter: dbUserId
#
# Description:
# The user ID for all database types. Specifies the user ID that has
     privileges to create and drop the databases. The WebSphere data source
# uses this ID to authenticate the database connection.
# Important: The -dbUserId parameter value must be a valid database
# authorization ID. Required if the -bpmdbDesign file is not set.
#
     Note: Do not use this parameter if you are using -bpmdbDesign.
#
# Valid Values:
# Varies
# Default Values:
    None
#
# Parameter: dbPassword
#
# Description:
# The password required for database authentication. Required when the
# -bpmdbDesign file is not set.
#
# Note: Do not use this parameter if you are using -bpmdbDesign.
#
# Valid Values:
# Varies
# Default Values:
    None
################################################################################
dbName=CMNDB
dbUserId=db_userid
dbPassword=db_pswd
################################################################################
# Parameter: procSvrDbName
#
```

```
# Description:
# Database name for Process Server database. The value specified for
# -procSvrDbName and -perfDWDbName must be different.
#
     Note: Do not use this parameter if you are using -bpmdbDesign.
#
# Valid Values:
    Varies
# Default Values:
    None
#
# Parameter: dbProcSvrUserId
#
# Description:
     The Process Server user name. Required for setting up the Process Server.
#
# Note: Do not use this parameter if you are using -bpmdbDesign.
#
# Valid Values:
     Varies
# Default Values:
    None
#
# Parameter: dbProcSvrPassword
#
# Description:
# The Process Server password. Required for setting up the Process Server.
#
# Note: Do not use this parameter if you are using -bpmdbDesign.
#
# Valid Values:
    Varies
# Default Values:
    None
################################################################################
procSvrDbName=procSvr_Db_Name
dbProcSvrUserId=db_ProcSvr_UserId_name
dbProcSvrPassword=db_ProcSvr_Password
################################################################################
# Parameter: perfDWDbName
#
# Description:
     Database name for Performance Data Warehouse. The value specified for
      -perfDWDbName and -procSvrDbName must be different.
#
# Note: Do not use this parameter if you are using -bpmdbDesign.
#
# Parameter: dbPerfDWUserId
#
# Description:
     Performance Data Warehouse user name. Required for setting up the
     Performance Data Warehouse.
#
# Note: Do not use this parameter if you are using -bpmdbDesign.
#
# Parameter: dbPerfDWPassword
#
# Description:
     Performance Data Warehouse password. Required for setting up the
     Performance Data Warehouse.
#
     Note: Do not use this parameter if you are using -bpmdbDesign.
################################################################################
perfDWDbName=perfDW_Db_Name
dbPerfDWUserId=db_PerfDW_UserId
dbPerfDWPassword=db_PerfDW_Password
```

```
################################################################################
# Parameter: dbStorageGroup
#
 Description:
     The storage group name for DB2 z/OS databases.
#
     Note: Do not use this parameter if you are using -bpmdbDesign.
#
# Valid Values:
    Varies
# Default Values:
# None
#
# Parameter: dbConnectionLocation
#
# Description:
# The location of DB2 for z/OS database.
#
# Note: Do not use this parameter if you are using -bpmdbDesign.
#
# Valid Values:
    Varies
# Default Values:
# None
                                  ################################################################################
dbStorageGroup=db_stg_group
dbConnectionLocation=db2_location
################################################################################
# Parameter: environmentName
#
# Description:
# Specifies the name of the environment you are configuring. This parameter
     has no default value, and it must not be empty.
#
# Valid Values:
    Varies
# Default Values:
# None
################################################################################
environmentName=environment_name
################################################################################
# Parameter: environmentType
#
# Description:
# Specifies the environment type. The environment type refers to how IBM
# Business Process Manager is used; for example, in a production, stage or
# test environment. Load testing might be done on a test server, while a
     stage environment type might be used as a temporary location to host
# changes before putting those changes into production. You might specify
# Stage as the Environment type if the server you are configuring will be
# accessed and used to review content and new functionality. Valid values
# are as follows:
# Test
# Use Test if the server you are configuring is to be used as a testing
# environment.
# Stage
     Use Stage if the server is to serve as a staging platform to be used as a
# preproduction server.
# Production
# Use Production if the server is to serve in a production capacity.
     The default value is Test.
#
# Valid Values:
   # Test
```

```
# Production
# Stage
# Default Values:
# Test
################################################################################
environmentType=Test
################################################################################
# Parameter: isDeveloperServer
#
# Description:
# Specifies whether the server is intended for development purposes only.
# This parameter is useful when creating profiles to test applications on a
# non-production server prior to deploying the applications on their
     production application servers. If -isDeveloperServer is set when
     creating an IBM Business Process Manager profile, then a preconfigured VMM
     file repository is installed. This file repository contains a sample
# organization that can be used to test Business Process Choreographer
     people resolution, ready for you to use as is.
#
# Valid Values:
    false
    # true
# Default Values:
# false
                          ################################################################################
#isDeveloperServer=false
```
*Exemple de fichier de réponses pour un profil autonome Standard Process Server :*

Modifiez ce fichier de réponses, puis utilisez-le pour créer un profil autonome à l'aide de la commande **manageprofiles**.

**Remarque :** Vous pouvez être amené à mettre en commentaire ou à supprimer la mise en commentaire d'informations dans le fichier de réponses pour votre système d'exploitation. Pour plus d'informations, voir les commentaires dans le fichier de réponses.

```
# BEGIN COPYRIGHT
# *************************************************************************
#
# Licensed Materials - Property of IBM
# 5725-C94
# (C) Copyright IBM Corporation 2011, 2012. All Rights Reserved.
# This sample program is provided AS IS and may be used, executed, copied
# and modified without royalty payment by customer (a) for its own
# instruction and study, (b) in order to develop applications designed to
# run with an IBM WebSphere product, either for customer's own internal
# use or for redistribution by customer, as part of such an application,
# in customer's own products.
#
# *************************************************************************
# END COPYRIGHT
################################################################################
# These response file has the applicable parameters for creating a
# Standalone PS Std profile that uses DB2zOS.
#
# Depending on your environment, you may need to change the default values.
#
# To create a profile with this response file specify:
#
# was.install.root/bin/manageprofiles -response PS_Std_Standalone_DB2zOS.response
#
# If you use the -response parameter, it must be the only parameter on
# the command-line. If you include any manageprofile parameters
# (in addition to -response) on the command-line, the response file
```
# is ignored. And default WebSphere Application server profile will be created . ################################################################################ ################################################################################ # Parameter: create # # Description: # Creates the profile. # If you are creating a profile, this parameter is required. ################################################################################ create ################################################################################ # Parameter: templatePath # # Description: # Specifies the directory path to the template files in the installation # root directory. Within the profileTemplates directory are various # directories that correspond to different profile types and that vary with # the type of product installed. The profile directories are the paths that # you indicate while using the -templatePath option. # Use absolute paths. This parameter must exist as a directory and point to a valid template directory. # # When using the -templatePath parameter, specify the fully qualified file path for the parameter. # # Valid Values: Varies # Default Values: None ################################################################################ templatePath=BPM/default.procsvr ################################################################################ # Parameter: profileName # # Description: # Specifies the name of the profile. Use a unique value when creating a # profile. # Each profile that shares the same set of product binaries must have a # unique name. The default profile name is based on the profile type and a # trailing number, for example: # profileType ProfileNumberwhere profileType is a value such as ProcSrv, # Dmgr, or Custom and ProfileNumber is a sequential number that creates a # unique profile name. The value for this parameter must not contain spaces # or characters that are not valid such as the following:  $*, ?, ", <, >, , ,$ # /, \, and |. The profile name that you choose must not be in use. On # Windows platforms: If the fully qualified path contains spaces, enclose # the value in quotation marks. The default value is based on the install root directory, the profiles subdirectory, and the name of the # file. For example, the default for profile creation is: # WS\_WSPROFILE\_DEFAULT\_PROFILE\_HOME/profileNamewhere # WS\_WSPROFILE\_DEFAULT\_PROFILE\_HOME is defined in the wasprofile.properties # file in the install\_root/properties directory. The value for this # parameter must be a valid path for the target system and must not be currently in use. You must have permissions to write to the directory. # # Valid Values: Varies # Default Values: # None ################################################################################ profileName=ProcSrv01 ################################################################################ # Parameter: applyPerfTuningSetting

```
# Description:
# Set a performance tuning level appropriate for the profile you are
# creating.
     This parameter is a WebSphere Application Server parameter.
#
# Valid Values:
    development
    standard
# production
# Default Values:
    None
################################################################################
#applyPerfTuningSetting=standard
################################################################################
# Parameter: cellName
#
# Description:
# Specifies the cell name of the profile. Use a unique cell name for each
# profile.
     The default value for this parameter is based on a combination of the
     short host name, the constant Cell, and a trailing number, for example:
     if (DMgr)
        shortHostNameCellCellNumber
# else
# shortHostNameNodeNodeNumberCell
     where CellNumber is a sequential number starting at 01 and NodeNumber is
# the node number that you used to define the node name.
\# The value for this parameter must not contain spaces or any characters
     that are not valid such as the following: *, ?, ", <, >, , , /, \setminus, and |.#
# Valid Values:
    Varies
# Default Values:
# Varies
#
# Parameter: nodeName
#
# Description:
     Specifies the node name for the node that is created with the new profile.
     Use a unique value within the cell or on the workstation. Each profile
     that shares the same set of product binaries must have a unique node name.
     This parameter is required for profile creation only with the
# dmgr.esbserverdefault.procsvrdefault.procctrdefault.procsvr.advdefault.
     procctr.advdmgr.procctrmanaged.procctrmanaged.procsvr templates.
     The default value for this parameter is based on the short host name,
# profile type, and a trailing number, for example:
# if (DMgr)
# shortHostNameCellManagerNodeNumber
     else
              shortHostNameNodeNodeNumber
# where NodeNumber is a sequential number starting at 01.
# The value for this parameter must not contain spaces or any characters
     that are not valid such as the following: *, ?, ", < , > , , / , \setminus, and |.#
# Valid Values:
    Varies
# Default Values:
    Varies
#
# Parameter: serverName
#
# Description:
     Specifies the name of the server.
################################################################################
cellName=cell_name
```
#

```
serverName=server1
################################################################################
# Parameter: processCenterURL
#
# Description:
# Specifies the URL of the Process Center that the Process Server connects
     to. If this parameter is set, the protocol must be either http or https.
# Note: No corresponding useServerOffline parameter exists to use the server
# offline. To use the server offline, omit the processCenterURL parameter.
#
# Valid Values:
   Varies
# Default Values:
# None
#
# Parameter: processCenterUserId
#
# Description:
# Specifies the user ID to be used to connect to the Process Center. This
     parameter is valid for stand-alone Process Server profiles. This parameter
     is required if the Process Server is online (connected to a Process
     Center). It is required for a stand-alone process server (standard or
     advanced) profile if the processCenterURL parameter is specified.
#
# Valid Values:
    Varies
# Default Values:
# None
#
# Parameter: processCenterPassword
#
# Description:
# Specifies the user password to be used to connect to the Process Center.
     This parameter is valid for stand-alone Process Server profiles. This
     parameter is required if the Process Server is online (connected to a
# Process Center). It is required for a stand-alone process server (standard
     or advanced) profile if the processCenterURL parameter is specified.
#
# Valid Values:
    Varies
# Default Values:
    None
################################################################################
processCenterURL=process_Center_URL
processCenterUserId=process_Center_UserId
processCenterPassword=process_Center_Password
################################################################################
# Parameter: enableAdminSecurity
#
# Description:
# For IBM Business Process Manager omit this parameter. Administrative
     security is always enabled for IBM Business Process Manager profiles.
     You must also specify the parameters -adminUserName and -adminPassword
     along with the values for these parameters.
#
# Valid Values:
    true
# Default Values:
    tr<sub>II</sub>################################################################################
enableAdminSecurity=true
adminUserName=adminUser_ID
adminPassword=adminPassword
```
nodeName=node\_name

```
################################################################################
# Parameter: signingCertDN
#
# Description:
     Specifies the distinguished name of the root signing certificate that you
     create when you create the profile. Specify the distinguished name in
     quotation marks. This default personal certificate is located in the
     server keystore file. If you do not specifically create or import a root
     signing certificate, one is created by default. See the
     -signingCertValidityPeriod parameter and the -keyStorePassword.
#
# Valid Values:
    Varies
# Default Values:
    None
#
# Parameter: signingCertValidityPeriod
#
# Description:
      An optional parameter that specifies the amount of time in years that the
     root signing certificate is valid. If you do not specify this parameter
     with the -signingCertDN parameter, the root signing certificate is valid
     for 20 years.
#
# Valid Values:
    Varies
# Default Values:
    None
#
# Parameter: keyStorePassword
#
# Description:
     Specifies the password to use on all keystore files created during profile
     creation. Keystore files are created for the default personal certificate
# and the root signing certificate.
#
# Valid Values:
     Varies
# Default Values:
    None
################################################################################
#signingCertDN =distinguished_name
#signingCertValidityPeriod =validity_period
#keyStorePassword =keyStore_password
################################################################################
# Parameter: defaultPorts
#
# Description:
# Assigns the default or base port values to the profile.d o not use this
     parameter when using the -startingPort or -portsFile parameter.
# During profile creation, the manageprofiles command-line utility uses an
     automatically generated set of recommended ports if you do not specify the
     -startingPort parameter, the -defaultPorts parameter or the -portsFile
# parameter. The recommended port values can be different than the default
# port values based on the availability of the default ports.
#
# Valid Values:
     Varies
# Default Values:
    None
#
# Parameter: startingPort
#
# Description:
# Specifies the starting port number for generating and assigning all ports
# for the profile.
```

```
# Port values are assigned sequentially from the -startingPort value,
# omitting those ports that are already in use. The system recognizes and
# resolves ports that are currently in use and determines the port
# assignments to avoid port conflicts.
     Do not use this parameter with the -defaultPorts or -portsFile parameters.
# During profile creation, the manageprofiles command-line utility uses an
# automatically generated set of recommended ports if you do not specify the
# -startingPort parameter, the -defaultPorts parameter or the -portsFile
# parameter. The recommended port values can be different than the default
     port values based on the availability of the default ports.
#
# Valid Values:
# Varies
# Default Values:
    None
#
# Parameter: portsFile
#
# Description:
     An optional parameter that specifies the path to a file that defines port
     settings for the new profile.
# Do not use this parameter when using the -startingPort or -defaultPorts
     parameter.
     During profile creation, the manageprofiles command-line utility uses an
     automatically generated set of recommended ports if you do not specify the
# -startingPort parameter, the -defaultPorts parameter or the -portsFile
# parameter. The recommended port values can be different than the default
     port values based on the availability of the default ports.
#
# Valid Values:
    Varies
# Default Values:
    None
################################################################################
#defaultPorts=default_ports
#startingPort=startingPort
#portsFile=file_path
################################################################################
# Parameter: enableService
#
# Description:
     Enables the creation of a Linux service. Valid values include true or
     false. The default value for this parameter is false. When the
# manageprofiles command-line utility is run with the -enableService option
# set to true , the Linux service is created with the profile when the
# command is run by the root user. When a nonroot user runs the
# manageprofiles command-line utility, the profile is created, but the Linux
# service is not. The Linux service is not created because the nonroot user
# does not have sufficient permission to set up the service. An
     INSTCONPARTIALSUCCESS result is displayed at the end of the profile
# creation and the profile creation log
# install_root/logs/manageprofiles/profile_name_create.log contains a
# message indicating the current user does not have sufficient permission to
# set up the Linux service. Use this parameter when creating profiles only.
#
# Valid Values:
    false
    true
# Default Values:
    None
#
# Parameter: serviceUserName
#
# Description:
# Specifies the user ID that is used during the creation of the Linux
     service so that the Linux service will run under this user ID. The Linux
```

```
# service runs whenever the user ID is logged on. Not required.
#
# Valid Values:
# Varies
# Default Values:
    None
#
# Parameter: winserviceAccountType
#
# Description:
# The type of the owner account of the Windows service created for the
# profile. Valid values include specifieduser or localsystem. The
# localsystem value runs the Windows service under the local account of the
# user who creates the profile. The default value for this parameter is
     localsystem. Use this parameter when creating profiles only.
#
# Valid Values:
# localsystem
# specifieduser
# Default Values:
    localsystem
#
# Parameter: winserviceUserName
#
# Description:
# Specify your user ID so that the Windows operating system can verify you
     as an ID that is capable of creating a Windows service. Your user ID must
     belong to the Administrator group and have the following advanced user
# rights:
# Act as part of the operating system
# Log on as a service
     The default value for this parameter is the current user name. The value
     for this parameter must not contain spaces or characters that are not
     valid such as the following: *, ?, ", <, >, ,, /, \, and |. The user that
     you specify must have the proper permissions to create a Windows service.
# You must specify the correct password for the user name that you choose.
#
# Valid Values:
# Varies
# Default Values:
# None
#
# Parameter: winservicePassword
#
# Description:
# Specify the password for the specified user or the local account that is
     to own the Windows service.
#
# Valid Values:
# Varies
# Default Values:
# None
#
# Parameter: winserviceCheck
#
# Description:
# The value can be either true or false. Specify true to create a Windows
     service for the server process that is created within the profile. Specify
# false to not create the Windows service. The default value for this
     parameter is false.
#
# Valid Values:
# false
# true
# Default Values:
# false
#
```

```
# Parameter: winserviceStartupType
#
# Description:
# The following values for Windows service startup can be used:
     manual
# automatic
# disabled
# The default value for this parameter is manual.
#
# Valid Values:
    manual
# automatic
# disabled
# Default Values:
   manual
################################################################################
#enableService=true
#serviceUserName=service_user_ID
#winserviceAccountType=localsystem
#winserviceUserName=winservice_user_ID
#winservicePassword=winservice_password
#winserviceCheck=false
#winserviceStartupType=manual
################################################################################
# Parameter: bpmdbDesign
#
# Description:
# Specifies the file that holds the database configuration design for all of
# the IBM Business Process Manager components .
# This parameter replaces the -wbidbDesign that was used in previous
     versions of WebSphere Process Server.
#
# Note: If a bpmdbDesign file parameter is specified, none of the database
# related properties should be specified.
#
# Valid Values:
    Varies
# Default Values:
# None
################################################################################
#bpmdbDesign=design_file
################################################################################
# Parameter: dbCreateNew
#
# Description:
# Indicates a new database is created or if an existing database is to be
# reused. Valid values are true or false. This value cannot be true for an
# Oracle, SQL Server or a DB2 z/OS database. This value can only be true for
# a DB2 database.
#
# Valid Values:
# false
# Default Values:
     false
################################################################################
dbCreateNew=false
################################################################################
# Parameter: dbType
#
# Description:
# The database type. Set one of the following values for the type of
# database product you are using with IBM Business Process Manager.
#
# Required only for one of the following:
```

```
# A stand-alone profile when -bpmdbDesign was not specified.
# An advanced dmgr or managed profiles when -bpmdbDesign was not specified.
#
# Note: Do not use this parameter if you are using -bpmdbDesign.
#
# Valid Values:
    DB2UDB0S390
# Default Values:
# DB2UDBOS390
################################################################################
dbType=DB2UDBOS390
################################################################################
# Parameter: dbDelayConfig
#
# Description:
# Indicates whether to postpone table creation until after the profile is
     created. Valid values are true or false. The parameter is set to false by
     default. Setting this parameter to true delays the execution of the
      scripts that create the database tables. No. Specify false if you want the
     database to be set up during profile creation.
#
# Valid Values:
    false
     true
# Default Values:
    false
################################################################################
dbDelayConfig=true
################################################################################
# Parameter: dbName
#
# Description:
# The name of the database. By default, the value is set to orcl for Oracle
     databases and to CMNDB for all other supported databases.
#
# Note: Do not use this parameter if you are using -bpmdbDesign.
#
# Valid Values:
    Varies
# Default Values:
    CMNDB
#
# Parameter: dbUserId
#
# Description:
# The user ID for all database types. Specifies the user ID that has
     privileges to create and drop the databases. The WebSphere data source
     uses this ID to authenticate the database connection.
     Important: The -dbUserId parameter value must be a valid database
     authorization ID. Required if the -bpmdbDesign file is not set.
#
# Note: Do not use this parameter if you are using -bpmdbDesign.
#
# Valid Values:
# Varies
# Default Values:
    None
#
# Parameter: dbPassword
#
# Description:
# The password required for database authentication. Required when the
      -bpmdbDesign file is not set.
#
# Note: Do not use this parameter if you are using -bpmdbDesign.
```

```
#
# Valid Values:
# Varies
# Default Values:
    None
################################################################################
dbName=CMNDB
dbUserId=db_userid
dbPassword=db_pswd
################################################################################
# Parameter: procSvrDbName
#
# Description:
# Database name for Process Server database. The value specified for
# -procSvrDbName and -perfDWDbName must be different.
#
     Note: Do not use this parameter if you are using -bpmdbDesign.
#
# Valid Values:
    Varies
# Default Values:
    None
#
# Parameter: dbProcSvrUserId
#
# Description:
# The Process Server user name. Required for setting up the Process Server.
#
# Note: Do not use this parameter if you are using -bpmdbDesign.
#
# Valid Values:
    Varies
# Default Values:
# None
#
# Parameter: dbProcSvrPassword
#
# Description:
# The Process Server password. Required for setting up the Process Server.
#
     Note: Do not use this parameter if you are using -bpmdbDesign.
#
# Valid Values:
# Varies
# Default Values:
    None
################################################################################
procSvrDbName=procSvr_Db_Name
dbProcSvrUserId=db ProcSvr UserId name
dbProcSvrPassword=db_ProcSvr_Password
################################################################################
# Parameter: perfDWDbName
#
# Description:
# Database name for Performance Data Warehouse. The value specified for
# -perfDWDbName and -procSvrDbName must be different.
#
     Note: Do not use this parameter if you are using -bpmdbDesign.
#
# Parameter: dbPerfDWUserId
#
# Description:
# Performance Data Warehouse user name. Required for setting up the
# Performance Data Warehouse.
#
```

```
# Note: Do not use this parameter if you are using -bpmdbDesign.
#
# Parameter: dbPerfDWPassword
#
 Description:
# Performance Data Warehouse password. Required for setting up the
# Performance Data Warehouse.
#
# Note: Do not use this parameter if you are using -bpmdbDesign.
################################################################################
perfDWDbName=perfDW_Db_Name
dbPerfDWUserId=db_PerfDW_UserId
dbPerfDWPassword=db_PerfDW_Password
################################################################################
# Parameter: dbStorageGroup
#
# Description:
# The storage group name for DB2 z/OS databases.
#
# Note: Do not use this parameter if you are using -bpmdbDesign.
#
# Valid Values:
    Varies
# Default Values:
    None
#
# Parameter: dbConnectionLocation
#
# Description:
# The location of DB2 for z/OS database.
#
# Note: Do not use this parameter if you are using -bpmdbDesign.
#
# Valid Values:
# Varies
# Default Values:
    None
################################################################################
dbStorageGroup=db_stg_group
dbConnectionLocation=db2_location
################################################################################
# Parameter: environmentName
#
# Description:
# Specifies the name of the environment you are configuring. This parameter
     has no default value, and it must not be empty.
#
# Valid Values:
    Varies
# Default Values:
# None
################################################################################
environmentName=environment name
################################################################################
# Parameter: environmentType
#
# Description:
     Specifies the environment type. The environment type refers to how IBM
# Business Process Manager is used; for example, in a production, stage or
     test environment. Load testing might be done on a test server, while a
     stage environment type might be used as a temporary location to host
# changes before putting those changes into production. You might specify
# Stage as the Environment type if the server you are configuring will be
     accessed and used to review content and new functionality. Valid values
```

```
# are as follows:
# Test
# Use Test if the server you are configuring is to be used as a testing
# environment.
# Stage
# Use Stage if the server is to serve as a staging platform to be used as a
# preproduction server.
# Production
     Use Production if the server is to serve in a production capacity.
# The default value is Test.
#
# Valid Values:
# Test
# Production
    Stage
# Default Values:
# Test
################################################################################
environmentType=Test
################################################################################
# Parameter: isDeveloperServer
#
# Description:
     Specifies whether the server is intended for development purposes only.
# This parameter is useful when creating profiles to test applications on a
# non-production server prior to deploying the applications on their
# production application servers. If -isDeveloperServer is set when
# creating an IBM Business Process Manager profile, then a preconfigured VMM
# file repository is installed. This file repository contains a sample
# organization that can be used to test Business Process Choreographer
# people resolution, ready for you to use as is.
#
# Valid Values:
# false
    # true
# Default Values:
    false
################################################################################
#isDeveloperServer=false
```
*Extension de profils autonomes pour Process Center avec un serveur de base de données DB2 for z/OS à l'aide de l'outil de gestion de profil :*

Si vous disposez d'un profil autonome WebSphere Application Server V8.0 existant, vous pouvez configurer un profil autonome pour Process Center à l'aide de l'outil de gestion de profil.

Veillez à arrêter tout serveur associé au profil que vous envisagez d'augmenter.

La langue de l'outil de gestion de profil est déterminée par la langue par défaut du système. Si la langue par défaut ne correspond pas à l'une des langues prises en charge, la langue utilisée est l'anglais. Vous pouvez changer de langue par défaut en démarrant l'outil de gestion de profil depuis la ligne de commande, puis en utilisant le paramètre **java user.language** pour remplacer la langue par défaut. Entrez la commande suivante :

*racine\_installation*/java/bin/java -Duser.language=*environnement\_local racine\_installation*

Par exemple, pour démarrer l'outil de gestion de profil en langue allemande, entrez la commande suivante :

*racine\_installation*/java/bin/java -Duser.language=de *racine\_installation*/bin/ProfileManagement/startup.jar

Pour pouvoir utiliser une base de données DB2 for z/OS, vous devez sélectionner la valeur**Advanced** pour la création de profil, puis spécifier un fichier de conception de base de données.

- 1. Utilisez l'une des méthodes suivantes pour lancer l'outil de gestion de profil :
	- v Lancez l'outil à partir de la console Premiers pas.
	- v Cliquez sur *menus\_systèmes\_exploitation\_Linux\_\_pour\_accès\_aux\_programmes* >IBM > *votre\_produit* > Profile Management Tool.
	- v Exécutez la commande *racine\_installation*/bin/ProfileManagement/pmt.sh.
- 2. Arrêtez tout serveur associé au profil que vous envisagez d'augmenter.
- 3. Dans la page Bienvenue , cliquez sur **Lancer l'outil de gestion des profils** ou sélectionnez l'onglet **Outil de gestion des profils**.
- 4. Dans l'onglet **Profils**, sélectionnez le profil que vous souhaitez étendre et cliquez sur **Etendre**. Si vous étendez un profil WebSphere Application Server, il doit être issu de la version de IBM Business Process Manager sur laquelleWebSphere Application Server est installé. Le bouton d'**extension** ne peut être sélectionné que si un profil peut être étendu. La page de sélection d'extension s'ouvre dans une autre fenêtre.
- 5. Dans la page de sélection d'extension, sélectionnez le type d'extension à appliquer au profil. Ensuite, cliquez sur **Suivant**.
- 6. Dans la page d'options d'extension du profil, choisissez d'effectuer une extension **avancée**, puis cliquez sur **Suivant**.

**Restriction :** L'outil de gestion de profil affiche un message d'avertissement si l'une des situations suivantes se produit :

- v Le profil que vous avez choisi d'étendre a un serveur en cours d'exécution. Vous ne pouvez pas étendre le profil tant que vous n'avez pas arrêté le serveur ou cliqué sur **Précédent** et choisi un autre profil sans serveur en cours d'exécution.
- v Le profil que vous avez choisi d'étendre a été fédéré. Or, vous ne pouvez pas étendre un profil fédéré. Vous devez cliquer sur **Précédent** et choisir un autre profil non fédéré.
- v Le profil que vous avez choisi d'étendre a été étendu avec le produit sélectionné. Vous devez cliquer sur **Précédent** et choisir un autre profil à étendre.
- 7. Obligatoire : Dans la page de sécurité administrative, entrez des valeurs dans les zones de **nom d'utilisateur**, de **mot de passe** et de **confirmation de mot de passe**. Le mot de passe spécifié pour l'administrateur lors de l'installation sera utilisé pour tous les utilisateurs internes, y compris tw\_admin et tw\_user. Etant donné que tous les profils IBM Business Process Manager doivent avoir la sécurité d'administration activée, le bouton **Suivant** est activé uniquement une fois que vous avez entré ces valeurs.
- 8. Advanced: Configuration des bases de données à l'aide d'un fichier de conception.
	- a. Sélectionnez l'option d'**utilisation d'un fichier de conception**.
	- b. Cliquez sur **Parcourir**.
	- c. Vous devez indiquer le chemin qualifié complet d'accès au fichier de conception.

Avec une base de données DB2 for z/OS, vous ne pouvez pas exécuter automatiquement les scripts de base de données pendant la création de profil.

- d. Cliquez ensuite sur **Suivant**. L'emplacement du fichier de conception est transmis à la ligne de commande pour terminer la configuration de la base de données.
- 9. Dans la page Récapitulatif du profil, examinez les informations affichées. Cliquez sur **Etendre** pour étendre le profil ou sur **Précédent** pour modifier les caractéristiques du profil.
- 10. Dans la page Profil complet, examinez les informations affichées. Pour accéder à la console Premiers pas, vérifiez que l'option **Lancer la console Premiers pas** est sélectionnée et cliquez sur **Terminer**.

Vous avez étendu un profilWebSphere Application Server V8.0 avec un profil IBM Business Process Manager.

v Exécutez les scripts afin de créer les bases de données DB2 for z/OS et de les configurer, et chargez la base de données Process Server avec les informations système, à l'aide de la commande **bootstrapProcessServerData**.

v Accédez à la console Premiers pas et démarrez le serveur pour le profil autonome que vous avez créé.

*Extension de profils autonomes pour Process Server avec un serveur de base de données DB2 for z/OS à l'aide de l'outil de gestion de profil :*

Si vous disposez d'un profil autonome WebSphere Application Server V8.0 existant, vous pouvez configurer un profil autonome pour Process Server à l'aide de l'outil de gestion de profil.

Veillez à arrêter tout serveur associé au profil que vous envisagez d'augmenter.

La langue de l'outil de gestion de profil est déterminée par la langue par défaut du système. Si la langue par défaut ne correspond pas à l'une des langues prises en charge, la langue utilisée est l'anglais. Vous pouvez changer de langue par défaut en démarrant l'outil de gestion de profil depuis la ligne de commande, puis en utilisant le paramètre **java user.language** pour remplacer la langue par défaut. Entrez la commande suivante :

*racine\_installation*/java/bin/java -Duser.language=*environnement\_local racine\_installation*

Par exemple, pour démarrer l'outil de gestion de profil en langue allemande, entrez la commande suivante :

*racine\_installation*/java/bin/java -Duser.language=de *racine\_installation*/bin/ProfileManagement/startup.jar

Pour pouvoir utiliser une base de données DB2 for z/OS, vous devez sélectionner la valeur**Advanced** pour la création de profil, puis spécifier un fichier de conception de base de données.

- 1. Utilisez l'une des méthodes suivantes pour lancer l'outil de gestion de profil :
	- v Lancez l'outil à partir de la console Premiers pas.
	- v Cliquez sur *menus\_systèmes\_exploitation\_Linux\_\_pour\_accès\_aux\_programmes* >IBM > *votre\_produit* > Profile Management Tool.
	- v Exécutez la commande *racine\_installation*/bin/ProfileManagement/pmt.sh.
- 2. Arrêtez tout serveur associé au profil que vous envisagez d'augmenter.
- 3. Dans la page Bienvenue , cliquez sur **Lancer l'outil de gestion des profils** ou sélectionnez l'onglet **Outil de gestion des profils**.
- 4. Dans l'onglet **Profils**, sélectionnez le profil que vous souhaitez étendre et cliquez sur **Etendre**. Si vous étendez un profil WebSphere Application Server, il doit être issu de la version de IBM Business Process Manager sur laquelleWebSphere Application Server est installé. Le bouton d'**extension** ne peut être sélectionné que si un profil peut être étendu. La page de sélection d'extension s'ouvre dans une autre fenêtre.
- 5. Dans la page de sélection d'extension, sélectionnez le type d'extension à appliquer au profil. Ensuite, cliquez sur **Suivant**.
- 6. Dans la page d'options d'extension du profil, choisissez d'effectuer une extension **avancée**, puis cliquez sur **Suivant**.

**Restriction :** L'outil de gestion de profil affiche un message d'avertissement si l'une des situations suivantes se produit :

- v Le profil que vous avez choisi d'étendre a un serveur en cours d'exécution. Vous ne pouvez pas étendre le profil tant que vous n'avez pas arrêté le serveur ou cliqué sur **Précédent** et choisi un autre profil sans serveur en cours d'exécution.
- v Le profil que vous avez choisi d'étendre a été fédéré. Or, vous ne pouvez pas étendre un profil fédéré. Vous devez cliquer sur **Précédent** et choisir un autre profil non fédéré.
- v Le profil que vous avez choisi d'étendre a été étendu avec le produit sélectionné. Vous devez cliquer sur **Précédent** et choisir un autre profil à étendre.
- 7. Obligatoire : Dans la page de sécurité administrative, entrez des valeurs dans les zones de **nom d'utilisateur**, de **mot de passe** et de **confirmation de mot de passe**. Cliquez ensuite sur **Suivant**.

Etant donné que tous les profils IBM Business Process Manager doivent avoir la sécurité d'administration activée, le bouton **Suivant** est activé uniquement une fois que vous avez entré ces valeurs.

- 8. Dans la page Process Server, définissez les paramètres suivants :
	- v **Nom de l'environnement** : Le nom de l'environnement est utilisé pour se connecter à partir d'un Process Center pour ce serveurProcess Server.
	- v **Type d'environnement** : choisissez la façon dont le serveurProcess Server sera utilisé :
		- Sélectionnez **Production** si le serveur doit être utilisé en environnement de production.
		- Sélectionnez **Etape** si le serveur doit tenir lieu d'emplacement temporaire pour héberger des modifications avant de les mettre en production.
		- Sélectionnez **Test** si le serveur doit être utilisé en tant qu'environnement de test (pour un test de chargement, par exemple).

**Restriction :** Ne mélangez pas les serveurs de production et de test dans la même cellule. Sélectionnez **Utiliser ce serveur hors ligne** si vous n'avez pas sélectionné **Production** comme type d'environnement ou si ce serveur Process Server ne doit pas être connecté à Process Center. Toutefois, la méthode de déploiement des applications de processus sur un serveur Process Server hors ligne diffère de la méthode de déploiement des applications de processus sur un serveur Process Server en ligne.

Si vous n'avez pas sélectionné **Utiliser ce serveur hors ligne**, indiquez les informations suivantes pour l'instance Process Center à laquelle ce serveur est connecté :

- v **Protocole**: Sélectionnez soit **http://**, soit **https://** comme protocole de connexion à Process Center.
- v **Nom d'hôte** : Entrez le nom d'hôte ou d'hôte virtuel que ce serveur Process Server utilisera pour communiquer avec Process Center. Entrez un nom d'hôte qualifié complet. Au sein d'un environnement avec équilibrage de charge ou proxy entre les services Process Server et les services Process Center, veillez à ce que l'élément désigné ici corresponde à l'URL d'accès à Process Center.
- v **Port** : Entrez le numéro de port de Process Center. Au sein d'un environnement avec équilibrage de charge ou proxy entre les services Process Server et les services Process Center, veillez à ce que l'élément désigné ici corresponde à l'URL d'accès à Process Center.
- v **Nom d'utilisateur**: Entrez le nom d'utilisateur d'un utilisateur Process Center. Process Server se connectera à Process Center en utilisant ce nom d'utilisateur.
- v **Mot de passe**: Entrez le mot de passe de l'utilisateurProcess Center.

Vous pouvez cliquer sur **Tester la connexion** pour vérifier la connexion établie avec Process Center.

9. Advanced: Configuration des bases de données à l'aide d'un fichier de conception.

- a. Sélectionnez l'option d'**utilisation d'un fichier de conception**.
- b. Cliquez sur **Parcourir**.
- c. Vous devez indiquer le chemin qualifié complet d'accès au fichier de conception. Avec une base de données DB2 for z/OS, vous ne pouvez pas exécuter automatiquement les scripts de base de données pendant la création de profil.
- d. Cliquez ensuite sur **Suivant**. L'emplacement du fichier de conception est transmis à la ligne de commande pour terminer la configuration de la base de données.
- 10. Dans la page Récapitulatif du profil, examinez les informations affichées. Cliquez sur **Etendre** pour étendre le profil ou sur **Précédent** pour modifier les caractéristiques du profil.
- 11. Dans la page Profil complet, examinez les informations affichées. Pour accéder à la console Premiers pas, vérifiez que l'option **Lancer la console Premiers pas** est sélectionnée et cliquez sur **Terminer**.

Vous avez étendu un profilWebSphere Application Server V8.0 avec un profil IBM Business Process Manager.
- v Exécutez les scripts afin de créer les bases de données DB2 for z/OS et de les configurer, et chargez la base de données Process Server avec les informations système, à l'aide de la commande **bootstrapProcessServerData**.
- v Accédez à la console Premiers pas et démarrez le serveur pour le profil autonome que vous avez créé.

*Extension de profils autonomes à l'aide de l'utilitaire de ligne de commande manageprofiles :*

Plutôt que l'outil de gestion du profil, vous pouvez utiliser l'utilitaire de ligne de commande manageprofiles pour étendre des profils personnalisés WebSphere Application Server V8.0.

Veillez à arrêter tout serveur associé au profil que vous envisagez d'augmenter.

Assurez-vous que l'utilitaire de ligne de commande **manageprofiles** n'est pas déjà en cours d'exécution sur le profil. Si un message d'erreur s'affiche lorsque vous exécutez cette commande, déterminez si une autre opération de création ou d'extension de profil est en cours. Si c'est le cas, vous devez attendre qu'elle se termine.

- 1. Déterminez le modèle utilisé pour créer le profil existant que vous souhaitez étendre. Vous devez étendre un profil autonome. Vous pouvez déterminer le modèle en examinant le registre des profils, dans le fichier *racine* installation/properties/profileRegistry.xml. Ne modifiez pas ce fichier ; utilisez-le uniquement pour visualiser les modèles.
- 2. Identifiez le modèle approprié pour l'extension.

Les modèles pour chaque profil se trouvent dans le répertoire *racine\_installation*/ profileTemplates/BPM pour les modèles BPM. Les modèles suivants sont disponibles :

- v default.procctr : pour un profil autonome Process Center pour IBM BPM Standard ou Express.
- v default.procsvr : pour un profil autonome Process Server pour IBM BPM Standard ou Express.
- 3. Utilisez le paramètre -augment pour apporter des modifications à un profil existant à l'aide d'un modèle d'augmentation. Le paramètre -augment permet à l'utilitaire de ligne de commande **manageprofiles** de mettre à jour ou d'étendre le profil identifié dans le paramètre **-profileName** à l'aide du modèle inclus dans le paramètre **-templatePath**. Les modèles d'augmentation que vous pouvez utiliser sont fonction des produits et versions IBM installés au sein de votre environnement. Veillez à spécifier un chemin qualifié complet pour **-templatePath**, car si vous spécifiez un chemin relatif, le profil correspondant ne sera pas totalement étendu.

**Remarque :** Ne modifiez pas manuellement les fichiers situés dans le répertoire *rép\_installation*/ profileTemplates/BPM.

4. Pour utiliser le paramètre **-responseFile** , examinez les fichiers de réponses exemples fournis et créez un fichier de réponses propre à votre environnement.

**Important :** Veillez à ce qu'il n'y ait pas d'espaces après les valeurs : par exemple **'personalCertValidityPeriod=1 '** ou **'winserviceCheck=false '**. En effet, s'il y a des espaces, la création de profil échouera.

Les exemples se trouvent dans le répertoire *racine* installation/BPM/samples/manageprofiles. Choisissez un fichier de réponses approprié en fonction de la base de données et du type de profil (, Process Center ou Process Server autonome ou en réseau). Les exemples de fichiers suivants sont disponibles :

- PC Std DMgr DB2.response
- PC\_Std\_DMgr\_DB2zOS.response
- PC Std DMgr Oracle.response
- PC\_Std\_DMgr\_SQLServer.response
- PC\_Std\_Managed\_DB2.response
- PC Std Managed DB2zOS.response
- PC\_Std\_Managed\_Oracle.response
- PC Std Managed SQLServer.response
- PC Std Standalone DB2.response
- PC\_Std\_Standalone\_DB2zOS.response
- PC\_Std\_Standalone\_Oracle.response
- PC\_Std\_Standalone\_SQLServer.response
- PS Std DMgr DB2.response
- PS\_Std\_DMgr\_DB2zOS.response
- PS Std DMgr Oracle.response
- PS Std DMgr SQLServer.response
- PS Std Managed DB2.response
- PS Std Managed DB2zOS.response
- PS Std Managed Oracle.response
- PS Std Managed SQLServer.response
- PS Std Standalone DB2.response
- PS Std Standalone DB2zOS.response
- PS Std Standalone Oracle.response
- PS Std Standalone SQLServer.response

Copiez l'un des exemples de fichiers de réponses dans votre répertoire de travail. Utilisez la commande **chmod** pour affecter les droits appropriés à votre nouvelle copie du fichier de réponses. Exemple :

chmod 644 BPM\_StandAlone.response

Modifiez les paramètres du fichier de réponses en fonction de votre configuration et sauvegardez le fichier de réponses modifié. Assurez-vous que le chemin de la propriété **templatePath** correspond à votre répertoire d'installation spécifique.

5. Exécutez le fichier à partir de la ligne de commande. N'indiquez pas de paramètre **-profilePath**. Exemple :

manageprofiles.sh -augment -templatePath *racine\_installation*/profileTemplates/BPM/default.procctr -profileName MyProfileName

Si vous avez créé un fichier de réponses, spécifiez le paramètre **-response** sans autres paramètres. Par exemple :

manageprofiles.sh -response *mon\_fichier\_de\_réponses*

L'état est consigné dans la fenêtre de la console une fois l'exécution de la commande terminée. Une vérification de syntaxe normale est appliquée au fichier de réponses lorsque le fichier est analysé comme tous les autres fichiers de réponses. Les valeurs du fichier de réponses sont traitées comme des paramètres de ligne de commande.

- v Exécutez les scripts afin de créer les bases de données DB2 for z/OS et de les configurer, et chargez la base de données Process Server avec les informations système, à l'aide de la commande **bootstrapProcessServerData**.
- v Accédez à la console Premiers pas et démarrez le serveur pour le profil autonome que vous avez créé.

*Création et configuration de bases de données DB2 for z/OS après la création d'un profil autonome :*

Après avoir créé ou étendu les profils, vous (ou l'administrateur de base de données) devez créer les bases de données et leurs tables manuellement, et également exécuter la commande **bootstrapProcessServerData** avant toute tentative de démarrage ou d'utilisation du serveur IBM Business Process Manager.

### *Autorisations requises pour DB2 for z/OS :*

Avant de créer les bases de données IBM Business Process Manager, vous devez vous assurer que les autorisations requises ont été accordées à votre version DB2 for z/OS. Vérifiez également que les pools de mémoire tampon et les groupes de stockage appropriés ont été affectés et, au besoin, configurez la mise en cluster.

#### **Autorisations utilisateur requises pour DB2 for z/OS**

Demandez à votre administrateur système DB2 for z/OS de vérifier les autorisations qui ont été accordées afin de vous assurer qu'il n'a pas été accordé plus d'autorisations que nécessaires à des ID utilisateur. Il peut être tentant d'accorder une autorisation SYSADM DB2 à des alias d'authentification JCA afin d'éviter d'éventuels problèmes avec la sécurité DB2 au cours de la configuration. L'ID administrateur WebSphere ne doit pas nécessiter un droit supérieur à DBADM pour définir les bases de données IBM Business Process Manager.

Les droits GRANT sur les groupes de stockage, les bases de données et les pools de mémoire tampon suivants sont octroyés par défaut à l'administrateur WebSphere identifié comme *#DB\_USER#*. Ces droits sont disponibles dans le script de base de données createDatabase.sql que génère l'outil de conception de la base de données :

GRANT USE OF STOGROUP *#STOGRP#* TO *#DB\_USER#* WITH GRANT OPTION; GRANT DBADM ON DATABASE *#DB\_NAME#* TO *#DB\_USER#*; GRANT USE OF ALL BUFFERPOOLS TO *#DB\_USER#*;

Le droit d'accès GRANT suivant peut être requis pour permettre à l'utilisateur *#DB\_USER#* de créer des séquences et des procédures stockées avec un qualificateur de schéma *#SCHEMA#* : GRANT CREATEIN,ALTERIN,DROPIN ON SCHEMA *#SCHEMA#* TO *#DB\_USER#* WITH GRANT OPTION;

Les droits d'accès suivants sont également requis : GRANT CREATE ON COLLECTION *#SCHEMA#* TO *#DB\_USER#*; GRANT BINDADD TO *#DB\_USER#*;

#### **Autorisations requises pour les vues sur DB2 for z/OS version 10**

Si vous prévoyez d'utiliser DB2 for z/OS version 10, des autorisations supplémentaires sont nécessaires pour les vues de la base de données :

v Avant d'exécuter SQL afin de définir des vues, vous devrez probablement définir le paramètre de sous-système DBACRVW sur YES.

Ce paramètre garantit que les ID administrateur WebSphere dotés du droit DBADM sur la base de données *#DB\_NAME#* peuvent créer des vues pour d'autres ID utilisateur.

- v Sur DB2 for z/OS version 10, le droit d'accès aux vues doit être spécifiquement accordé à l'ID administrateur WebSphere, car ce droit n'est pas implicite pour les utilisateurs dotés du droit DBADM sur la base de données. Vous pouvez utiliser des instructions GRANT individuelles ou un groupe RACF (Resource Access Control Facility) pour autoriser l'accès aux vues dans DB2 for z/OS version 10. Demandez à votre administrateur DB2 for z/OS de vous accorder ce droit d'accès via l'une des méthodes suivantes :
	- Emettez une instruction GRANT explicite pour chaque vue. Par exemple, émettez les instructions GRANT suivantes pour l'ID utilisateur WSADMIN :

GRANT DELETE,INSERT,SELECT,UPDATE ON TABLE S1CELL.ACTIVITY TO WSADMIN WITH GRANT OPTION; GRANT DELETE,INSERT,SELECT,UPDATE ON TABLE S1CELL.ACTIVITY\_ATTRIBUTE TO WSADMIN WITH GRANT OPTION; GRANT DELETE,INSERT,SELECT,UPDATE ON TABLE S1CELL.ACTIVITY\_SERVICE TO WSADMIN WITH GRANT OPTION; GRANT DELETE, INSERT, SELECT, UPDATE ON TABLE SICELL. APPLICATION COMP TO WSADMIN WITH GRANT OPTION; GRANT DELETE,INSERT,SELECT,UPDATE ON TABLE S1CELL.AUDIT\_LOG TO WSADMIN WITH GRANT OPTION; GRANT DELETE,INSERT,SELECT,UPDATE ON TABLE S1CELL.AUDIT\_LOG\_B TO WSADMIN WITH GRANT OPTION; GRANT DELETE,INSERT,SELECT,UPDATE ON TABLE S1CELL.BUSINESS\_CATEGORY TO WSADMIN WITH GRANT OPTION; GRANT DELETE,INSERT,SELECT,UPDATE ON TABLE S1CELL.BUSINESS\_CATEGORY\_LDESC TO WSADMIN WITH GRANT OPTION;

GRANT DELETE,INSERT,SELECT,UPDATE ON TABLE S1CELL.ESCALATION TO WSADMIN WITH GRANT OPTION; GRANT DELETE, INSERT, SELECT, UPDATE ON TABLE SICELL. ESCALATION CPROP TO WSADMIN WITH GRANT OPTION; GRANT DELETE,INSERT,SELECT,UPDATE ON TABLE S1CELL.ESCALATION\_DESC TO WSADMIN WITH GRANT OPTION; GRANT DELETE,INSERT,SELECT,UPDATE ON TABLE S1CELL.ESC\_TEMPL TO WSADMIN WITH GRANT OPTION; GRANT DELETE,INSERT,SELECT,UPDATE ON TABLE S1CELL.ESC\_TEMPL\_CPROP TO WSADMIN WITH GRANT OPTION; GRANT DELETE,INSERT,SELECT,UPDATE ON TABLE S1CELL.ESC\_TEMPL\_DESC TO WSADMIN WITH GRANT OPTION; GRANT DELETE,INSERT,SELECT,UPDATE ON TABLE S1CELL.EVENT TO WSADMIN WITH GRANT OPTION; GRANT DELETE, INSERT, SELECT, UPDATE ON TABLE S1CELL. MIGRATION FRONT TO WSADMIN WITH GRANT OPTION; GRANT DELETE,INSERT,SELECT,UPDATE ON TABLE S1CELL.PROCESS\_ATTRIBUTE TO WSADMIN WITH GRANT OPTION; GRANT DELETE,INSERT,SELECT,UPDATE ON TABLE S1CELL.PROCESS\_INSTANCE TO WSADMIN WITH GRANT OPTION; GRANT DELETE,INSERT,SELECT,UPDATE ON TABLE S1CELL.PROCESS\_TEMPLATE TO WSADMIN WITH GRANT OPTION; GRANT DELETE,INSERT,SELECT,UPDATE ON TABLE S1CELL.PROCESS\_TEMPL\_ATTR TO WSADMIN WITH GRANT OPTION; GRANT DELETE, INSERT, SELECT, UPDATE ON TABLE SICELL. QUERY PROPERTY TO WSADMIN WITH GRANT OPTION; GRANT DELETE,INSERT,SELECT,UPDATE ON TABLE S1CELL.QUERY\_PROP\_TEMPL TO WSADMIN WITH GRANT OPTION; GRANT DELETE, INSERT, SELECT, UPDATE ON TABLE SICELL. SHARED WORK ITEM TO WSADMIN WITH GRANT OPTION; GRANT DELETE,INSERT,SELECT,UPDATE ON TABLE S1CELL.TASK TO WSADMIN WITH GRANT OPTION; GRANT DELETE,INSERT,SELECT,UPDATE ON TABLE S1CELL.TASK\_AUDIT\_LOG TO WSADMIN WITH GRANT OPTION; GRANT DELETE,INSERT,SELECT,UPDATE ON TABLE S1CELL.TASK\_CPROP TO WSADMIN WITH GRANT OPTION; GRANT DELETE, INSERT, SELECT, UPDATE ON TABLE SICELL. TASK DESC TO WSADMIN WITH GRANT OPTION; GRANT DELETE,INSERT,SELECT,UPDATE ON TABLE S1CELL.TASK\_HISTORY TO WSADMIN WITH GRANT OPTION; GRANT DELETE,INSERT,SELECT,UPDATE ON TABLE S1CELL.TASK\_TEMPL TO WSADMIN WITH GRANT OPTION; GRANT DELETE,INSERT,SELECT,UPDATE ON TABLE S1CELL.TASK\_TEMPL\_CPROP TO WSADMIN WITH GRANT OPTION; GRANT DELETE,INSERT,SELECT,UPDATE ON TABLE S1CELL.TASK\_TEMPL\_DESC TO WSADMIN WITH GRANT OPTION; GRANT DELETE,INSERT,SELECT,UPDATE ON TABLE S1CELL.WORK\_BASKET TO WSADMIN WITH GRANT OPTION; GRANT DELETE, INSERT, SELECT, UPDATE ON TABLE SICELL. WORK BASKET DIST TARGET TO WSADMIN WITH GRANT OPTION; GRANT DELETE, INSERT, SELECT, UPDATE ON TABLE S1CELL. WORK BASKET LDESC TO WSADMIN WITH GRANT OPTION; GRANT DELETE,INSERT,SELECT,UPDATE ON TABLE S1CELL.WORK\_ITEM TO WSADMIN WITH GRANT OPTION;

– Définissez un groupe RACF qui correspond au nom de schéma pour les vues et connecter l'ID administrateur WebSphere au groupe RACF. Par exemple, vous pouvez définir un groupe RACF nommé S1CELL et connecter l'utilisateur WSADMIN à ce groupe, comme suit :

INFORMATION FOR GROUP S1CELL SUPERIOR GROUP=ZWPS OWNER=ZWPS CREATED=07.144 INSTALLATION DATA=OWNED BY EMP SERIAL 009179, SITE ABCUK NO MODEL DATA SET TERMUACC NO SUBGROUPS USER(S)= ACCESS= ACCESS COUNT= UNIVERSAL ACCESS= WSADMIN CONNECT 000000 NONE CONNECT ATTRIBUTES=NONE REVOKE DATE=NONE RESUME DATE=NONE

## **Utilisation de la feuille de calcul de planification de configuration pour définir des autorisations**

Si vous avez téléchargé la feuille de calcul de planification de la configuration, vous pouvez également l'utiliser pour générer les droits GRANT nécessaires aux utilisateurs et pour les vues DB2 for z/OS version 10 (comme indiqué dans les sections précédentes de cette rubrique). La feuille de calcul de planification de configuration est disponible dans [Document technique WP102075](http://www.ibm.com/support/techdocs/atsmastr.nsf/WebIndex/WP102075) sur le portail de support IBM.

La feuille de calcul Base de données contient une série d'exemples d'instruction SQL permettant de créer les bases de données et les groupes de stockage. En outre, les droits GRANT requis pour accorder des autorisations à l'administrateur WebSphere et pour donner accès aux tables de base de données DB2 for z/OS version 10 sont fournis. Lorsque vous spécifiez l'utilisateur et les noms d'objet de base de données sur la feuille de calcul BPMVariables, ces valeurs sont transmises à la feuille de calcul Base de données et utilisées pour exécuter les instructions CREATE et GRANT avec les valeurs appropriées.

Demandez à votre administrateur système DB2 for z/OS d'utiliser les instructions CREATE adéquates pour créer les bases de données et les groupes de stockage et d'utiliser les instructions GRANT pour accorder des autorisation à l'administrateur WebSphere. Pour plus d'informations sur l'utilisation des artefacts générés à partir de la feuille de calcul, voir le document PDF associé au document technique.

# **Affectations de groupe de stockage et utilisation du pool de mémoire tampon**

Demandez à votre administrateur système DB2 for z/OS de contrôler l'attribution des groupes de stockage et l'usage des pools de mémoire tampon. Une attribution de groupes de stockage ou un usage des pools de mémoire tampon incorrects peuvent fort bien ne pas apparaître sous la forme de messages d'erreur dans un journal mais causer des problèmes par la suite. Il est préférable de résoudre de tels problèmes dès à présent, plutôt que d'avoir à les gérer alors que les utilisateurs sont connectés. Par exemple, la correction des groupes de stockage et des VCAT n'est pas facile après que les tables et index ont été utilisés.

## **Exigences liées à la mise en cluster**

Pour configurer une mise en cluster, votre système DB2 for z/OS doit s'exécuter en mode de partage de données.

### **Tâches associées**:

[«Création de fichiers de conception de base de données et de scripts de base de données \(AIX](#page-790-0) [autonome\)», à la page 785](#page-790-0)

Vous pouvez définir la conception de votre configuration de base de données à l'aide de l'outil de conception de base de données. La conception peut concerner un composant spécifique ou une configuration de base de données de niveau entreprise prenant en charge la fonctionnalité complète d'IBM Business Process Manager.

[«Création de fichiers de conception de base de données et de scripts de base de données \(déploiement](#page-997-0) [réseau AIX\)», à la page 992](#page-997-0)

Vous pouvez définir la conception de votre configuration de base de données à l'aide de l'outil de conception de base de données. La conception peut concerner un composant spécifique ou une configuration de base de données de niveau entreprise prenant en charge la fonctionnalité complète d'IBM Business Process Manager.

[«Création de fichiers de conception de base de données et de scripts de base de données \(Linux](#page-202-0) [autonome\)», à la page 197](#page-202-0)

Vous pouvez définir la conception de votre configuration de base de données à l'aide de l'outil de conception de base de données. La conception peut concerner un composant spécifique ou une configuration de base de données de niveau entreprise prenant en charge la fonctionnalité complète d'IBM Business Process Manager.

[«Création de fichiers de conception de base de données et de scripts de base de données \(déploiement](#page-411-0) [réseau Linux\)», à la page 406](#page-411-0)

Vous pouvez définir la conception de votre configuration de base de données à l'aide de l'outil de conception de base de données. La conception peut concerner un composant spécifique ou une configuration de base de données de niveau entreprise prenant en charge la fonctionnalité complète d'IBM Business Process Manager.

[«Création de fichiers de conception de base de données et de scripts de base de données \(Solaris](#page-1372-0) [autonome\)», à la page 1367](#page-1372-0)

Vous pouvez définir la conception de votre configuration de base de données à l'aide de l'outil de conception de base de données. La conception peut concerner un composant spécifique ou une configuration de base de données de niveau entreprise prenant en charge la fonctionnalité complète d'IBM Business Process Manager.

[«Création de fichiers de conception de base de données et de scripts de base de données \(déploiement](#page-1582-0) [réseau Solaris\)», à la page 1577](#page-1582-0)

Vous pouvez définir la conception de votre configuration de base de données à l'aide de l'outil de conception de base de données. La conception peut concerner un composant spécifique ou une configuration de base de données de niveau entreprise prenant en charge la fonctionnalité complète d'IBM Business Process Manager.

[«Création de fichiers de conception de base de données et de scripts de base de données \(Windows](#page-1973-0) [autonome\)», à la page 1968](#page-1973-0)

L'outil de conception de base de données permet de générer un fichier de conception utilisé lors de la création d'un profil autonome. L'outil de conception de base de données génère également des scripts de base de données que vous pouvez utiliser pour créer vos tables de base de données.

[«Création de fichiers de conception de base de données et de scripts de base de données \(déploiement](#page-2188-0) [réseau Windows\)», à la page 2183](#page-2188-0)

Vous pouvez définir la conception de votre configuration de base de données à l'aide de l'outil de conception de base de données. La conception peut concerner un composant spécifique ou une configuration de base de données de niveau entreprise prenant en charge la fonctionnalité complète d'IBM Business Process Manager.

### *Création de bases de données dans le sous-système DB2 for z/OS :*

Lorsque vous utilisez l'outil de conception de base de données (**DbDesignGenerator**) pour définir votre configuration de base de données, vous pouvez générer les scripts de base de données requis afin de créer les bases de données pour les composants IBM Business Process Manager.

Vous pouvez utiliser divers outils pour exécuter ces scripts de base de données :

- v Lorsque vous exécutez l'outil de conception de la base de données pour générer les scripts de base de données, le script **createDB2.sh** est également généré. Vous pouvez utiliser **createDB2.sh** pour exécuter les scripts de base de données.
- v Vous pouvez utiliser des outils tels que l'interpréteur de commandes DB2, SPUFI ou DSNTEP2 pour exécuter les scripts de base de données.

### **Sélection de l'outil à utiliser**

Vous pouvez préférer un outil par rapport à un autre selon votre expérience et vos connaissances ou par choix personnel. Votre entreprise peut également avoir mis en oeuvre des normes ou des conventions concernant les outils utilisés pour créer les objets DB2 for z/OS, notamment dans un environnement de production.

#### **Remarques sur la sélection du script createDB2.sh**

- v **createDB2.sh** peut créer l'ensemble de vos objets de base de données en une seule exécution de l'outil, il s'agit donc de l'option idéale pour votre première implémentation de serveur.
- v **createDB2.sh** exécute les scripts de base de données générés par l'outil de conception de base de données (**DbDesignGenerator**).
- v **createDB2.sh** exécute le code SQL pour chaque composant dans l'ordre approprié.
- v **createDB2.sh** crée les objets de base de données en fonction d'une convention de dénomination que vous définissez.
- v **createDB2.sh** organise l'agencement des objets de base de données dans les bases de données DB2 for  $z$ /OS.
- v **createDB2.sh** génère des droits d'accès GRANT sur les objets de base de données, de groupe de stockage et de pool de mémoire tampon.
- v **createDB2.sh** effectue automatiquement la personnalisation du langage de définition de données (DDL) du bus d'intégration de services.
- v **createDB2.sh** s'exécute en tant qu'environnement de services système UNIX.
- v **createDB2.sh** produit une trace d'audit des objets qu'il crée.

#### **Remarques sur la sélection d'autres outils**

v Vous pouvez préférer utiliser l'interpréteur de commandes DB2 pour exécuter les instructions SQL dans l'environnement de services système UNIX. Vous devez d'abord exécuter le script **createDB2.sh** dans

<span id="page-258-0"></span>un mode qui ignore l'exécution des instructions SQL, mais qui les consolide dans deux fichiers .sql. Vous pouvez ensuite exécuter ces fichiers à l'aide de l'interpréteur de commandes.

- v Il n'existe aucune restriction concernant les conventions de dénomination ou d'organisation qui s'appliquent aux objets de base de données autres que les restrictions de sous-système de base de données standard.
- Certains outils peuvent être exécutés à partir d'un environnement z/OS.
- v Les outils peuvent produire une trace d'audit des commandes de base de données DB2 qui ont été émises.

#### **Tâches associées**:

[«Création de fichiers de conception de base de données et de scripts de base de données \(Linux](#page-202-0) [autonome\)», à la page 197](#page-202-0)

Vous pouvez définir la conception de votre configuration de base de données à l'aide de l'outil de conception de base de données. La conception peut concerner un composant spécifique ou une configuration de base de données de niveau entreprise prenant en charge la fonctionnalité complète d'IBM Business Process Manager.

### *Configuration de l'interpréteur de commandes DB2 :*

Avant d'exécuter le script **createDB2.sh**, vous devez configurer l'interpréteur de commandes DB2 en définissant un ensemble de variables d'environnement et un alias de commande **db2**. Vous devez également définir les noms d'alias pouvant être utilisés pour la connexion au serveur DB2 for z/OS.

Vérifiez qu'un fichier de propriétés, par exemple, clp.properties, existe pour l'interpréteur de commandes DB2. Si nécessaire, vous pouvez créer votre propre fichier de propriétés à l'aide de l'exemple de fichier de propriétés qui est disponible dans le répertoire d'installation de l'interpréteur de commandes. Pour plus d'informations, voir votre documentation DB2 for z/OS.

Effectuez les étapes de configuration suivantes dans l'environnement de services système UNIX z/OS à partir d'où le script **createDB2.sh** sera exécuté :

- 1. Configurez l'interpréteur de commandes DB2 pour chaque ID utilisateur qui fonctionnera avec DB2 for z/OS à partir de la ligne de commande. Vous pouvez mettre à jour les profils d'utilisateurs personnels ou partagés comme suit :
	- v Modifiez la variable d'environnement CLASSPATH afin d'inclure le fichier clp.jar.
	- v Utilisez la variable d'environnement CLPPROPERTIESFILE pour définir le nom qualifié complet du fichier de propriétés pour l'interpréteur de commandes.
	- v Définissez la commande **db2** en tant qu'alias de la commande qui démarre l'interpréteur de commandes.
	- v Indiquez le fichier DB2JccConfiguration.properties qui définit les propriétés JDBC à appliquer à l'interpréteur de commandes.

Vous pouvez utiliser la syntaxe suivante pour ajouter les entrées requises dans le fichier .profile ou /etc/profile :

```
export CLPHOME=clp_install_dir
export CLASSPATH=$CLASSPATH:$CLPHOME/lib/clp.jar
export CLPPROPERTIESFILE=clp_properties_file_path
alias db2="java -Ddb2.jcc.propertiesFile=
/chemin_fichier/DB2JccConfiguration.properties com.ibm.db2.clp.db2"
Par exemple :
export CLPHOME=/shared/db2910_base
export CLASSPATH=$CLASSPATH:$CLPHOME/lib/clp.jar
export CLPPROPERTIESFILE=/wasv8config/clp.properties
alias db2="java -Ddb2.jcc.propertiesFile=
/wasv8config/DB2JccConfiguration.properties com.ibm.db2.clp.db2"
```
- 2. Dans le fichier de propriétés pour l'interpréteur de commandes, définissez les noms d'alias pouvant être utilisés pour la connexion au serveur DB2 for z/OS. Une définition de nom d'alias peut contenir les entités suivantes :
	- v Une URL qui spécifie le nom de domaine ou l'adresse IP du serveur de base de données, le port sur lequel écoute le serveur et le nom d'emplacement DB2 défini pendant l'installation. L'URL peut avoir le format *server*:*port*/*database*. Le port est facultatif et le nom d'emplacement DB2 doit être défini en majuscules.
	- v Un ID utilisateur et mot de passe associé pouvant être utilisé pour la connexion au serveur DB2. Cet ID utilisateur doit correspondre à l'ID utilisateur (avec droits SYSADM) que l'administrateur système DB2 utilise pour exécuter le script **createDB2.sh**.

Vous pouvez ajouter les entrées de nom d'alias requis pour le fichier de propriétés à l'aide de la syntaxe suivante :

*DB2ALIASNAME*=*URL*,*user\_ID*,*password*

Par exemple :

DSNXWBD=localhost:9446/DSNXWBD,SYSADM1,SYSPWRD1

**Conseil :** Lorsque vous définissez une valeur *DB2ALIASNAME* dans le fichier de propriétés, vérifiez que les informations de connexion correctes sont spécifiées pour éviter une connexion à la mauvaise base de données et l'écrasement accidentel de son contenu.

3. Configurez le paramètre de sous-système DB2 DBACRVW pour activer les ID utilisateur disposant des droits DBADM sur une base de données pour effectuer les tâches suivantes pour d'autres ID utilisateur : création de vues sur les tables de la base de données, création des alias pour les tableset création des tables de requêtes matérialisées. Vous pouvez utiliser la liste Commande d'installation (CLIST) pour accéder au panneau ISPF DSNTIPP et mettre à jour la zone DBADM CREATE AUTH pour définir DB2 ZPARM DBACRVW=YES.

Utilisez le script **createDB2.sh** pour exécuter l'instruction SQL afin de créer les objets de base de données pour une base de données spécifiée, ou pour consolider les instructions SQL dans deux fichiers .sql que vous pouvez exécuter ultérieurement à l'aide d'autres outils de base de données.

# **Tâches associées**:

«Création d'objets de base de données DB2 for z/OS à l'aide du script createDB2.sh»

Après avoir créé les scripts de base de données pour les composants IBM Business Process Manager, vous pouvez exécuter le script **createDB2.sh** pour créer une ou plusieurs bases de données dans le sous-système DB2 for z/OS et remplir chaque base de données avec des objets.

[«Création d'objets de base de données DB2 for z/OS à l'aide de l'interpréteur de commandes DB2», à la](#page-261-0) [page 256](#page-261-0)

Lorsque vous exécutez le script **createDB2.sh**, vous pouvez choisir d'exécuter le code SQL

immédiatement afin de créer les objets de base de données pour la base de données spécifiée ou contourner l'exécution des scripts SQL en vue de les exécuter ultérieurement. Si vous ignorez l'exécution du code SQL, le script **createDB2.sh** consolide les instructions SQL dans deux fichiers (z\_schema.sql et z\_schemaProc.sql) que vous pouvez exécuter ultérieurement à l'aide de l'interpréteur de commandes DB2.

# *Création d'objets de base de données DB2 for z/OS à l'aide du script createDB2.sh :*

Après avoir créé les scripts de base de données pour les composants IBM Business Process Manager, vous pouvez exécuter le script **createDB2.sh** pour créer une ou plusieurs bases de données dans le sous-système DB2 for z/OS et remplir chaque base de données avec des objets.

Vous pouvez également utiliser des outils tels que l'interpréteur de commandes DB2, SPUFI ou DSNTEP2 pour créer et remplir les bases de données.

v Choisissez la conception et la configuration de base de données DB2 for z/OS, y compris le nombre de bases de données requises pour les composants IBM Business Process Manager. Par exemple, dans un

environnement de serveur autonome, vous pouvez décider de réunir toutes les bases de données de composants dans une seule base de données DB2 for z/OS.

- v Choisissez une convention de dénomination pour les objets DB2 for z/OS, tels que bases de données, groupes de stockage, noms de catalogue VSAM (VCAT), les préfixes de schéma, les pools de mémoire tampon, ainsi que les ID de sécurité.
- v Créez les pools de mémoire tampon. Pour plus d'informations, voir Exemple de commandes DB2 et SQL.
- v Exécutez l'outil de conception de base de données (**DbDesignGenerator**) pour générer les scripts de base de données qui peuvent être utilisés pour créer les objets de base de données pour les composants IBM Business Process Manager. Configurez votre configuration de base de données afin que l'outil de conception de base de données crée un répertoire de sortie unique pour chaque base de données à créer, et génère tous les scripts de base de données concernés, y compris le script **createDB2.sh**, nécessaire à la création de la base de données, dans ce répertoire.
- v Utilisez FTP pour transférer les scripts de base de données, y compris le script **createDB2.sh**, dans le système z/OS qui contient l'installation DB2 for z/OS. Transférez le script **createDB2.sh** sous la forme d'un fichier texte ASCIIet transférez les fichiers de schéma de base de données en mode binaire. Vérifiez également que vous pouvez conserver la même structure de répertoire lorsque vous transférez les fichiers.
- v Accordez les droits d'exécution au script **createDB2.sh**.
- v Créez ou étendez le profil.
- v Configurez l'interpréteur de commandes DB2.

Le nombre de bases de données que vous créez pour votre installation IBM Business Process Manager peut dépendre de votre topologie et de la manière dont vous souhaitez distribuer vos objets de base de données dans le sous-système DB2 for z/OS. Si les scripts de base de données sont regroupés de la manière appropriée dans les répertoires de sortie indiqués lorsque vous avez exécuté l'outil de conception de base de données, vous pouvez exécuter le script **createDB2.sh** une fois pour chaque instance d'une base de données à créer. Par exemple :

- v Pour créer une base de données unique, vous pouvez exécuter **createDB2.sh** une seule fois à partir d'un répertoire qui contient tous les scripts de base de données qui ont été générés pour tous les composants IBM Business Process Manager.
- v Pour créer plusieurs bases de données au niveau de la cellule et aux niveaux du cluster, vous pouvez exécuter **createDB2.sh** une fois à partir de chaque répertoire qui contient les scripts de base de données requises pour créer les objets de base de données pour la cellule et les clusters.

**Important :** Il est prévu que l'administrateur système DB2 for z/OS exécute le script **createDB2.sh** avec un ID utilisateur disposant des droits d'accès SYSADM pour créer les bases de données et les groupes de stockage. Ensuite, l'administrateur système peut accorder les droits d'accès DBADM pour les bases de données IBM Business Process Manager à l'administrateur WebSphere.

Procédez comme suit pour chaque base de données à créer :

- 1. Dans le système z/OS qui contient l'installation DB2, accédez au shell de commande UNIX System Services, puis accédez au répertoire dans lequel vous avez transféré les scripts de base de données pour les objets de base de données à créer. Par exemple : cd /u/work/S4CELLDB
- 2. Exécutez le script **createDB2.sh** en utilisant la syntaxe suivante :

createDB2.sh -DBAlias *nom\_alias* -DBName *nom\_basededonnées* -DBSto *nom\_groupe\_stockage* -DBCreate -DBVCat *catalogue\_volume* -DBUser *ID\_utilisateur\_BD* -RunSQL

où :

## **-DBAlias**

Indique un nom d'alias, qui mappe vers l'URL de serveur DB2, l'ID utilisateur, le mot de passe et

<span id="page-261-0"></span>tout élément utilisé pour la connexion à DB2. Si vous n'indiquez pas ce paramètre, lorsque vous exécutez le script **createDB2.sh** vous êtes invité à entrer une valeur.

### **-DBName**

Indique le nom de la base de données à créer.

#### **-DBSto**

Indique le nom du groupe de stockage pour les volumes qui contiennent les ensembles de données dans lesquels les tables et les index sont stockés.

#### **-DBCreate**

Crée la base de données.

### **-DBVCat**

Indique le nom du catalogue VSAM (Virtual Storage Access Method)DB2 qui enregistre des informations sur les ensembles de données.

### **-DBUser**

Indique l'ID utilisateur de l'administrateur WebSphere qui dispose des droits d'administration pour la base de données IBM Business Process Manager créée.

### **-RunSQL**

Exécute les instructions SQL qui créent les objets de base de données.

Par exemple :

createDB2.sh -DBAlias DSNXWBD -DBName S4CELLDB -DBSto S4DBSTO -DBCreate -DBVCat DSNV10PP -DBUser S4ADMIN -RunSQL

Pour des informations sur les paramètres disponibles pour le script **createDB2.sh** et un exemple de syntaxe, voir Script createDB2.sh.

3. Prenez connaissance des messages affichés dans la console, en vérifiant qu'aucun message d'erreur n'apparaît.

**Conseil :** La première fois que vous exécutez **createDB2.sh** pour créer la base de données, vous voyez quelques messages car le script essaie d'abord de supprimer la base de données, qui n'existe pas encore à ce stade. Ces messages peuvent être ignoréset les appels suivants de **createDB2.sh** pour la même base de données ne généreront pas de message.

Lorsque l'exécution du script est terminée, vous pouvez également consulter le fichier z\_output.txt, qui fournit une trace de contrôle des opérations terminées et messages d'état. Ce fichier est stocké dans le répertoire à partir duquel vous avez exécuté le script **createDB2.sh**.

Chaque base de données est créée et renseignée avec les objets de base de données requis.

## **Tâches associées**:

[«Configuration de l'interpréteur de commandes DB2», à la page 253](#page-258-0)

Avant d'exécuter le script **createDB2.sh**, vous devez configurer l'interpréteur de commandes DB2 en définissant un ensemble de variables d'environnement et un alias de commande **db2**. Vous devez également définir les noms d'alias pouvant être utilisés pour la connexion au serveur DB2 for z/OS.

[«Création de fichiers de conception de base de données et de scripts de base de données \(Linux](#page-202-0) [autonome\)», à la page 197](#page-202-0)

Vous pouvez définir la conception de votre configuration de base de données à l'aide de l'outil de conception de base de données. La conception peut concerner un composant spécifique ou une configuration de base de données de niveau entreprise prenant en charge la fonctionnalité complète d'IBM Business Process Manager.

*Création d'objets de base de données DB2 for z/OS à l'aide de l'interpréteur de commandes DB2 :*

Lorsque vous exécutez le script **createDB2.sh**, vous pouvez choisir d'exécuter le code SQL immédiatement afin de créer les objets de base de données pour la base de données spécifiée ou contourner l'exécution des scripts SQL en vue de les exécuter ultérieurement. Si vous ignorez l'exécution du code SQL, le script **createDB2.sh** consolide les instructions SQL dans deux fichiers (z\_schema.sql et z schemaProc.sql) que vous pouvez exécuter ultérieurement à l'aide de l'interpréteur de commandes DB2.

Vous pouvez également exécuter ces fichiers .sql à l'aide d'un autre outil de base de données de votre choix, tel que SPUFI ou DSNTEP2.

- v Choisissez la conception et la configuration de base de données DB2 for z/OS, y compris le nombre de bases de données requises pour les composants IBM Business Process Manager. Par exemple, dans un environnement de serveur autonome, vous pouvez décider de réunir toutes les bases de données de composants dans une seule base de données DB2 for z/OS.
- v Choisissez une convention de dénomination pour les objets DB2 for z/OS, tels que bases de données, groupes de stockage, noms de catalogue VSAM (VCAT), les préfixes de schéma, les pools de mémoire tampon, ainsi que les ID de sécurité.
- v Créez les pools de mémoire tampon. Pour plus d'informations, voir Exemple de commandes DB2 et SQL.
- v Exécutez l'outil de conception de base de données (**DbDesignGenerator**) pour générer les scripts de base de données qui peuvent être utilisés pour créer les objets de base de données pour les composants IBM Business Process Manager. Définissez votre configuration de base de données afin que l'outil de conception de base de données crée un répertoire de sortie unique pour chaque base de données à créer et génère tous les scripts de base de données appropriés, y compris le script **createDB2.sh** requis pour créer la base de données, dans ce répertoire.
- v Utilisez FTP pour transférer les scripts de base de données, y compris le script **createDB2.sh**, dans le système z/OS qui contient l'installation DB2 for z/OS. Transférez le script **createDB2.sh** sous la forme d'un fichier texte ASCIIet transférez les fichiers de schéma de base de données en mode binaire. Vérifiez également que vous pouvez conserver la même structure de répertoire lorsque vous transférez les fichiers.
- v Accordez les droits d'exécution au script **createDB2.sh**.
- v Créez ou étendez le profil.
- v Configurez l'interpréteur de commandes DB2.

Si les scripts de base de données sont regroupés de la manière appropriée dans les répertoires de sortie indiqués lorsque vous avez exécuté l'outil de conception de base de données, vous pouvez exécuter le script **createDB2.sh** une fois pour chaque instance d'une base de données à créer.

**Important :** Il est prévu que l'administrateur système DB2 for z/OS exécute le script **createDB2.sh** avec un ID utilisateur disposant des droits d'accès SYSADM pour créer les bases de données et les groupes de stockage. Ensuite, l'administrateur système peut accorder les droits d'accès DBADM pour les bases de données IBM Business Process Manager à l'administrateur WebSphere.

Procédez comme suit pour chaque base de données à créer :

- 1. Dans le système z/OS qui contient l'installation DB2, accédez au shell de commande UNIX System Services, puis accédez au répertoire dans lequel vous avez transféré les scripts de base de données pour les objets de base de données à créer. Par exemple : cd /u/work/S4CELLDB
- 2. Exécutez le script **createDB2.sh** en utilisant la syntaxe suivante :

createDB2.sh -DBAlias *nom\_alias* -DBName *nom\_basededonnées* -DBSto *nom\_groupe\_stockage* -DBCreate -DBVCat *catalogue\_volume* -DBUser *ID\_utilisateur\_BD*

où :

## **-DBAlias**

Indique un nom d'alias, qui mappe vers l'URL de serveur DB2, l'ID utilisateur, le mot de passe et tout élément utilisé pour la connexion à DB2. Si vous n'indiquez pas ce paramètre, lorsque vous exécutez le script **createDB2.sh** vous êtes invité à entrer une valeur.

**-DBName**

Indique le nom de la base de données à créer.

**-DBSto**

Indique le nom du groupe de stockage pour les volumes qui contiennent les ensembles de données dans lesquels les tables et les index sont stockés.

### **-DBCreate**

Crée la base de données.

## **-DBVCat**

Indique le nom du catalogue VSAM (Virtual Storage Access Method)DB2 qui enregistre des informations sur les ensembles de données.

**-DBUser**

Indique l'ID utilisateur de l'administrateur WebSphere qui dispose des droits d'administration pour la base de données IBM Business Process Manager créée.

**Conseil :** En omettant le paramètre **-RunSQL**, vous ignorez l'exécution des instructions SQL qui créent les objets de base de données et vous consolidez les instructions dans deux fichiers .sql.

Par exemple :

createDB2.sh -DBAlias DSNXWBD -DBName S4CELLDB -DBSto S4DBSTO -DBCreate -DBVCat DSNV10PP -DBUser S4ADMIN

Pour des informations sur les paramètres disponibles pour le script **createDB2.sh** et un exemple de syntaxe, voir Script createDB2.sh.

Les fichiers z\_schema.sql et z\_schemaProc.sql qui contiennent les instructions SQL consolidées sont générés dans le répertoire à partir duquel vous avez exécuté le script **createDB2.sh**. Le fichier z schemaProc.sql contient des instructions SQL pour les procédures stockées et est généré en plus de z\_schema.sql, car les procédures stockées nécessitent un «arrobase» (@) comme caractère de fin d'instruction lors de l'exécution de l'interpréteur de commandes.

3. Exécutez l'interpréteur de commandes DB2 en mode de traitement par lots pour exécuter les commandes SQL dans le fichier z\_schema.sql :

```
db2 -f /createDB2.sh_path/z_schema.sql
```
Par exemple :

db2 -f /u/work/S4CELLDB/z\_schema.sql L'interpréteur de commandes lit les données du fichier et traite les commandes du fichier en ordre séquentiel.

4. Exécutez de nouveau l'interpréteur de commandes DB2 pour exécuter les commandes SQL dans le fichier z\_schemaProc.sql et utilisez en outre le paramètre **-td** pour définir @ en tant que caractère de fin d'instruction :

db2 -td@ -f /*createDB2.sh\_path*/z\_schemaProc.sql

Par exemple :

db2 -td@ -f /u/work/S4CELLDB/z\_schemaProc.sql

Chaque base de données est créée et renseignée avec les objets de base de données requis.

## **Tâches associées**:

[«Configuration de l'interpréteur de commandes DB2», à la page 253](#page-258-0)

Avant d'exécuter le script **createDB2.sh**, vous devez configurer l'interpréteur de commandes DB2 en définissant un ensemble de variables d'environnement et un alias de commande **db2**. Vous devez également définir les noms d'alias pouvant être utilisés pour la connexion au serveur DB2 for z/OS.

[«Création de fichiers de conception de base de données et de scripts de base de données \(Linux](#page-202-0) [autonome\)», à la page 197](#page-202-0)

Vous pouvez définir la conception de votre configuration de base de données à l'aide de l'outil de conception de base de données. La conception peut concerner un composant spécifique ou une configuration de base de données de niveau entreprise prenant en charge la fonctionnalité complète d'IBM Business Process Manager.

*Création d'objets de base de données DB2 for z/OS à l'aide de SPUFI ou DSNTEP2 :*

Vous pouvez utiliser des outils tels que SPUFI ou DSNTEP2 pour exécuter les scripts de base de données utilisés pour créer les objets de base de données DB2 for z/OS pour votre configuration.

- v Choisissez la conception et la configuration de base de données DB2 for z/OS, y compris le nombre de bases de données requises pour les composants IBM Business Process Manager. Par exemple, dans un environnement de serveur autonome, vous pouvez décider de réunir toutes les bases de données de composants dans une seule base de données DB2 for z/OS.
- v Choisissez une convention de dénomination pour les objets DB2 for z/OS, tels que bases de données, groupes de stockage, noms de catalogue VSAM (VCAT), les préfixes de schéma, les pools de mémoire tampon, ainsi que les ID de sécurité.
- v Créez les pools de mémoire tampon. Pour plus d'informations, voir Exemple de commandes DB2 et SQL.
- v Exécutez l'outil de conception de base de données (**DbDesignGenerator**) pour générer les scripts de base de données qui peuvent être utilisés pour créer les objets de base de données pour les composants IBM Business Process Manager. Définissez votre configuration de base de données afin que l'outil de conception de base de données crée un répertoire de sortie unique pour chaque base de données à créer et génère tous les scripts de base de données appropriés requis pour créer la base de données, dans ce répertoire.

**Conseil :** Les scripts générés que vous utilisez pour créer les objets de base de données peuvent être au format ASCII ou EBCDIC. En général, les fichiers .sql générés sont au format ASCII et les fichiers .ddl sont au format EBCDIC.

- v Utilisez FTP pour transférer les scripts de base de données dans le système z/OS qui contient l'installation DB2 for z/OS.
- v Créez ou étendez le profil.

Vous pouvez créer les objets de base de données à l'aide de l'outil de votre choix. Par exemple :

**SPUFI** Utilitaire qui exécute des scripts SQL dans z/OS. SPUFI utilise l'entrée EBCDIC.

## **DSNTEP2**

Exemple de programme SQL dynamique fourni avec le produit DB2 for z/OS.

1. Affectez les droits d'accès en lecture aux scripts SQL, par exemple :

chmod 644 createTable\_AppScheduler.sql

2. Si l'outil que vous envisagez d'utiliser pour afficher, éditer et exécuter les scripts requiert que ces derniers soient au format EBCDIC, plutôt qu'au format ASCII, utilisez la commande **iconv** pour convertir les fichiers en EBCDIC. Par exemple :

iconv –t IBM-1047 –f ISO8859-1 createTable\_AppScheduler.sql > createTable\_AppScheduler\_EBCDIC.sql

**Important :** Après la conversion d'ASCII en EBCDIC, vérifiez qu'aucune instruction SQL ne compte plus de 71 caractères. Les lignes d'une longueur supérieure seront tronquées et des instructions non valides seront créées lors de la copie dans des jeu de données MVS de longueur fixe.

**Conseil :** Si vous avez converti les fichiers ASCII au format EBCDIC, mais que vous devez les exécuter au format ASCII, vous pouvez également les reconvertir en ASCII à l'aide de la commande **iconv**. Par exemple :

```
iconv -t ISO8859-1 -f IBM-1047 createTable_AppScheduler_EBCDIC.sql >
createTable_AppScheduler.sql
```
3. Editez les valeurs présentes dans les fichiers createDatabase.sql et dropDatabase.sql en fonction de vos besoins. Les variables symboliques suivantes doivent être mises à jour :

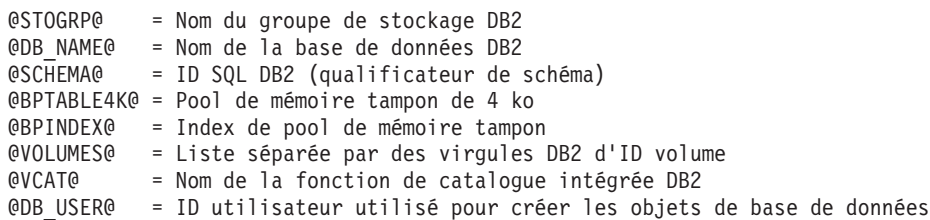

- 4. Pour créer créer des objets de base de données en dehors de l'environnement UNIX z/OS en utilisant SPUFI ou DSNTEP2, copiez les scripts de base de données personnalisés depuis UNIX z/OS vers un ensemble de données partitionnées.
- 5. Exécutez les scripts personnalisés à l'aide de l'outil de votre choix.

**Conseil :** Si vous avez lancé précédemment le script **createDB2.sh** et choisi d'ignorer l'exécution des scripts SQL, vous pouvez également exécuter les fichiers SQL consolidés (z schema.sql et z schemaProc.sql), qui ont été générés.

6. Vérifiez que les tables de base de données ont été créées sans erreurs en vérifiant la sortie.

## **Tâches associées**:

[«Création de fichiers de conception de base de données et de scripts de base de données \(Linux](#page-202-0) [autonome\)», à la page 197](#page-202-0)

Vous pouvez définir la conception de votre configuration de base de données à l'aide de l'outil de conception de base de données. La conception peut concerner un composant spécifique ou une configuration de base de données de niveau entreprise prenant en charge la fonctionnalité complète d'IBM Business Process Manager.

[«Création d'objets de base de données DB2 for z/OS à l'aide de l'interpréteur de commandes DB2», à la](#page-261-0) [page 256](#page-261-0)

Lorsque vous exécutez le script **createDB2.sh**, vous pouvez choisir d'exécuter le code SQL immédiatement afin de créer les objets de base de données pour la base de données spécifiée ou contourner l'exécution des scripts SQL en vue de les exécuter ultérieurement. Si vous ignorez l'exécution du code SQL, le script **createDB2.sh** consolide les instructions SQL dans deux fichiers (z\_schema.sql et z\_schemaProc.sql) que vous pouvez exécuter ultérieurement à l'aide de l'interpréteur de commandes DB2.

## *Création des magasins de données du moteur de messagerie :*

Si les magasins de données de moteur de messagerie n'ont pas déjà été créés, utilisez l'outil de conception de base de données pour générer les scripts de base de données que l'administrateur de base de données va utiliser pour créer les tables du magasin de données de moteur de messagerie.

Vous devez créer et compléter une source de données du moteur de messagerie pour chacun des composants suivants que vous configurez :

- v Bus système Service Component Architecture
- v Bus d'application Service Component Architecture
- Process Server
- Performance Data Warehouse
- Infrastructure CEI (Common Event Infrastructure)

Vous pouvez créer tous les objets de base de données dans une ou plusieurs bases de données dans le sous-système DB2 for z/OS. Prenons en considération les éléments suivants :

v Tous les moteurs de messagerie utilisent les mêmes noms de tables. Par conséquent, les tables pour chaque moteur de messagerie nécessitent un qualificateur de schéma unique.

- v Lorsque vous utilisez l'outil de conception de base de données pour définir la configuration de base de données pour chaque moteur de messagerie, vous pouvez spécifier un préfixe pour les noms d'espace table :
	- Si vous envisagez d'utiliser une base de données unique pour tous les moteurs de messagerie, indiquez un préfixe d'espace table unique pour chaque moteur de messagerie pour que son nom de l'espace table soit unique dans la base de données.
	- Si vous avez l'intention d'utiliser une base de données distincte pour chaque moteur de messagerie, les préfixes d'espace table que vous spécifiez pour les moteurs de messagerie peuvent être identiques ou uniques.
- 1. Pour chaque moteur de messagerie, effectuez les étapes suivantes pour générer les scripts de base de données requis :
	- a. Exécutez l'outil de conception de base de données (**DbDesignGenerator**) à partir du répertoire *racine\_installation*/util/dbUtils.
	- b. Sélectionnez l'option **(2)Create a database design for a single component**, puis sélectionnez l'option appropriée pour le moteur de messagerie.
	- c. Complétez les invites restantes dans l'outil pour définir la configuration de la base de données et générer les scripts.

**Conseil :** Sinon, pour exécuter l'outil de conception de base de données plusieurs fois pour générer les scripts pour chacun des moteurs de messagerie, vous pouvez exécuter l'outil une fois à l'aide de l'option **(1)Create a database design for Standalone profile or Deployment Environment**. Avec cette option, vous pouvez définir la configuration de la base de données et générer des scripts de base de données pour les composants suivants via l'outil : base de données commune, Business Process Choreographer, Performance Data Warehouse, Process Server, Business Space et les six moteurs de messagerie.

2. Exécutez les scripts DDL générés à l'aide de l'outil de votre choix.

Les magasins de données du moteur de messagerie sont créés.

## **Tâches associées**:

[«Création de fichiers de conception de base de données et de scripts de base de données pour un](#page-210-0) [composant spécifique à l'aide de DB2 for z/OS dans un environnement autonome», à la page 205](#page-210-0) Vous pouvez utiliser un outil de conception de base de données pour générer un fichier de conception, et éventuellement des scripts de base de données, pour les tables de base de données requises par certains composants IBM Business Process Manager.

[«Création de fichiers de conception de base de données et de scripts de base de données pour les profils](#page-203-0) [autonomes avec DB2 for z/OS», à la page 198](#page-203-0)

L'outil de conception de base de données permet de générer un fichier de conception utilisé lors de la création d'un profil autonome. L'outil de conception de base de données génère également des scripts de base de données que vous pouvez utiliser pour créer vos tables de base de données.

*Attribution de droits sur la table à l'ID utilisateur de l'alias d'authentification JCA :*

Si le nom du schéma que vous utilisez n'est pas le même que l'ID utilisateur alias d'authentification JCA, vous devez accorder un sous-ensemble de privilèges DB2 for z/OS à l'ID utilisateur alias d'authentification JCA.

Les scripts de base de données pour le bus d'intégration de services (SIB) contient déjà des commande GRANT commentées que vous pouvez utiliser comme base pour accorder un accès aux tables SIB. Toutefois, les autres composants d'IBM Business Process Manager ne fournissent pas d'instruction GRANT.

Utilisez un nom de schéma différent de celui de l'alias d'authentification JCA pour éviter que l'ID utilisateur alias n'ait le droit de supprimer des tables. (Le droit de supprimer des tables est accordé implicitement au créateur qui est en l'occurrence le schéma.) Notez que cela n'a pas de sens d'accorder un privilège comme DBADM à un ID utilisateur alias d'authentification JCA parce que DBADM a également la capacité de supprimer des tables.

Pour permettre à IBM Business Process Manager de fonctionner tout en refusant à l'ID utilisateur alias d'avoir la capacité DROP (SUPPRIMER), créez certaines instructions GRANT en copiant les scripts de base de données et en les éditant pour générer des commandes GRANT à partir de commandes CREATE. Vous pouvez créer des commandes GRANT, telles que celle illustrée dans l'exemple suivant : GRANT ALL PRIVILEGES ON TABLE *cellule*.*nom\_table* TO *userid/sqlid*

Où *userid/sqlid* est l'ID utilisateur alias d'authentification JCA.

**Remarque :** En règle générale, le créateur d'un objet de base de données dispose d'un droit d'utilisation implicite de l'objet sans que des droits GRANT supplémentaires soient nécessaires. Cependant, pour DB2 for z/OS version 10, des droits GRANT supplémentaires peuvent être requis pour les vues car l'accès aux vues n'est pas accordé implicitement au créateur.

*Chargement de la base de données avec les informations système dans un environnement autonome :*

Si vous avez créé un profil autonome et retardé la création des tables de base de données, vous devez exécuter la commande **bootstrapProcessServerData** avant d'essayer de démarrer ou d'utiliser Process Server ou Process Center.

Lorsque vous exécutez la commande **bootstrapProcessServerData**, les données de configuration des applications BPM sont chargées dans la base de données Process Server. Ces données sont nécessaires pour que les applications BPM fonctionnent correctement.

**Remarque :** Cette commande s'exécute automatiquement quand vous créez un profil autonome et que vous décidez de créer la base de données au cours de la création ou de l'extension de profil. Si vous créez un profil autonome et que vous différez la configuration des tables de base de données, vous devez exécuter la commande bootstrap après avoir créé la base de données et ses tables et avant de démarrer le serveur pour la première fois.

Exécutez l'utilitaire d'amorçage en ligne de commande. L'utilitaire d'amorçage se trouve dans le répertoire du profil autonome. Exemple :

*racine\_installation*/profiles/ProcCtr01/bin

Pour exécuter l'utilitaire d'amorçage, entrez la commande suivante :

v **bootstrapProcessServerData.sh**

Vous avez chargé la base de données avec les informations système avant de démarrer Process Server ou Process Center. Les informations de journal pour l'opération d'amorçage sont sauvegardées dans le répertoire *RACINE\_INSTALLATION\_UTILISATEUR*/logs/ dans un fichier appelé bootstrapProcessServerData.*horodatage*.log. La console affiche un sous-ensemble des informations journalisées.

Données d'amorçage présentes sur le serveur du profil autonome par défaut : bootstrapProcessServerData

*Définition du nom de schéma approprié pour les moteurs de messagerie :*

Pour que les moteurs de messagerie SIB (bus d'intégration de services) puissent accéder aux tables DB2 for z/OS appropriées, le nom de schéma correct doit être défini pour ceux-ci. Vous pouvez utiliser la console d'administration pour modifier les noms de schéma.

Démarrez le serveur.

- 1. Ouvrez une session sur la console d'administration.
- 2. Accédez à **Intégration de services** > **Bus**.
- 3. Pour chaque moteur de messagerie :
	- a. Sélectionnez **Moteurs de messagerie**, puis cliquez sur le nom qui est affiché.
	- b. Cliquez sur **Emplacement de stockage des messages**.
	- c. Remplacez la valeur de **Nom du schéma** par le nom utilisé lors de la création des tables DB2 for z/OS pour ce moteur de messagerie.
	- d. Cliquez sur **Appliquer**.
	- e. Enregistrez les modifications que vous avez apportées à la configuration.
- 4. Vérifiez que les moteurs de messagerie peuvent être démarrés.
	- a. Fermez la session sur la console d'administration.
	- b. Arrêtez le serveur, puis redémarrez-le.
	- c. Recherchez dans la sortie du journal serveur les messages indiquant un démarrage réussi du moteur de messagerie SIB. Par exemple : BBOO0222I: "BusName" CWSID0016I: Messaging engine *MessagingEngineName* is in state Started.

*Configuration d'un environnement autonome avec un serveur de base de données Oracle sous Linux :*

Vous pouvez configurer un environnement autonome pour IBM Business Process Manager à l'aide d'un serveur de base de données Oracle.

#### *Configuration des bases de données Oracle :*

Vous pouvez, l'administrateur de base de données (DBA) ou vous, configurer la base de données Process Server, la base de données Performance Data Warehouse et la base de données commune avant, après ou pendant la création ou l'extension d'un profil.

Vous pouvez utiliser une instance unique d'Oracle pour configurer BPM. L'instance Oracle doit exister et être accessible. Consultez la documentation Oracle pour créer une instance Oracle. Si vous faites appel à une instance Oracle unique, veillez à utiliser des ID utilisateur différents pour les trois bases de données BPM.

Vous disposez des options suivantes pour la création et la configuration des bases de données :

- v Vous (ou votre administrateur de base de données) créez les bases de données à l'avance et l'outil de gestion de profil les configure pour vous lors de la création ou l'extension de profil.
- v Vous (ou votre administrateur de base de données) créez un fichier de conception de base de données à l'aide de l'outil de conception de base de données et vous transmettez ce fichier à l'outil de gestion de profil ou à l'utilitaire de ligne de commande **manageprofiles** lors de la création ou l'extension de profil.
- v Vous différez la configuration de base de données, et vous (ou votre administrateur de base de données) créez ultérieurement les bases de données et les tables de base de données requises en exécutant les scripts générés lors de la création ou de l'extension de profil.

## *Création de fichiers de conception de base de données pour Oracle :*

Vous pouvez définir la conception de votre configuration de base de données à l'aide de l'outil de conception de base de données. La conception peut concerner un composant spécifique ou une configuration de base de données de niveau entreprise prenant en charge la fonctionnalité complète d'IBM Business Process Manager.

### *Création de fichiers de conception de base de données pour les profils autonomes avec Oracle :*

Vous pouvez utiliser l'outil de conception de base de données pour générer un fichier de conception permettant de configurer vos bases de données lors de la création d'un profil autonome. L'outil de conception de base de données génère des scripts de base de données que vous pouvez utiliser pour créer vos tables de base de données.

Vérifiez que vous avez installé IBM Business Process Manager. L'outil de conception de base de données est disponible uniquement à partir des fichiers binaires d'installation.

Avant d'exécuter l'outil de conception de base de données, préparez les informations suivantes :

- v Informations sur la configuration de base de données que vous concevez. Il peut exister un document qui décrit l'objectif principal de la configuration de base de données, fourni par l'administrateur de base de données ou l'architecte de solution. Il peut également exister une description des paramètres requis et des propriétés. Ces informations doivent inclure :
	- L'emplacement des tables de base de données.
	- L'emplacement du pilote JDBC sur le système sur lequel le profil de serveur sera créé.
	- L'ID utilisateur et le mot de passe pour l'authentification auprès de la base de données.
- v Informations sur le mode d'installation d'IBM Business Process Manager et de ses composants, sur le logiciel de base de données utilisé et les propriétés requises par ce type de base de données.
- v Description des profils que vous envisagez de créer, plus particulièrement la relation fonctionnelle entre les types de profil et les bases de données.
- v Informations sur le modèle de topologie à implémenter et description de l'intégration de la conception de base de données dans le modèle que vous envisagez d'utiliser.

Vous pouvez exécuter l'outil de conception de base de données en mode interactif pour définir les valeurs de configuration de votre base de données, et enregistrer ces valeurs dans un nouveau fichier de conception de base de données ou un fichier existant. Vous pouvez éventuellement générer des scripts de base de données pouvant être utilisés pour créer des objets de base de données pour votre type de base de données. Lorsque vous exécutez l'outil, les options disponibles changent en fonction de l'environnement et du type de base de données en cours de configuration.

Vous pouvez également exécuter l'outil de conception de base de données avec les paramètres de ligne de commande afin de modifier ou valider un fichier de conception de base de données existant, ou générer des scripts de base de données pour la configuration définie dans un fichier de conception de base de données existant. La commande **DbDesignGenerator** dispose des paramètres de ligne de commande suivants :

```
-? , -help
```
permet d'afficher les informations d'aide.

-e nom fichier conception base de données permet d'éditer le fichier de conception de base de données spécifié (par ex. \*.dbDesign, \*.properties).

-v fichier\_conception\_base\_de\_données | répertoire\_sortie\_scripts\_base\_de\_données lorsqu'un fichier fichier\_conception\_base\_de\_données est fourni, la validation s'effectue sur ce fichier d'après les spécifications de la base de données. Lorsqu'un répertoire sortie scripts base de données est indiqué, les scripts de la base de données dans le répertoire spécifié sont validés. A l'heure actuelle, seuls les scripts générés à partir du générateur DDL peuvent être validés.

```
-g fichier_conception_base_de_données [-d répertoire_sortie]
[fichier 2 conception base de données] [-d répertoire sortie 2] ...
[fichier N conception base de données] [-d répertoire sortie N]
   permet de générer les scripts de base de données à partir des fichiers de conception
```
spécifiés en mode de traitement par lots.

Les scripts générés sont placés dans les répertoires de sortie correspondants ou aux emplacements par défaut si les répertoires de sortie sont absents.

1. Exécutez la commande **DbDesignGenerator.sh** à partir du répertoire *racine\_installation*/util/ dbUtils. Exemple :

#### **/opt/IBM/WebSphere/AppServer/util/dbUtils> DbDesignGenerator.sh**

**Conseil :** Si le message The system cannot find the specified path. (Impossible pour le système de trouver le chemin d'accès indiqué) s'affiche, le nom de chemin entré peut être incorrect. Entrez de nouveau le chemin d'accès.

Lorsque le lancement de l'outil de conception de base de données aboutit, les informations suivantes peuvent s'afficher :

[info] running DbDesignGenerator in interactive mode...

[info] Enter 'q' to quit without saving; '-' for back to previous menu; '?' for help at any time. [info] To accept the given default values, simply press the 'Enter' key.

[info] Please pick one of the following [design option(s)] :

(1)Create a database design for Standalone profile or Deployment Environment (2)Create a database design for a single component (3)Edit an existing database design (4)Generate database scripts from a database design (5)quitter [q]

Please enter the number for the design option :

2. Pour sélectionner l'option **(1)Create a database design for Standalone profile or Deployment Environment**, entrez le numéro 1 et appuyez sur la touche Entrée.

Vous êtes invité à choisir un modèle de base de données, tel qu'indiqué dans l'exemple suivant : [info] Please pick one of the following [database pattern(s)] :

- (1)bpm.advanced.nd.topology (2)bpm.advanced.standalone (3)bpm.standard.nd (4)bpm.standard.standalone (5)wesb.nd.topology (6)wesb.standalone
- 3. Pour créer un modèle de conception de base de données pour le profil autonome que vous envisagez de configurer, entrez le numéro de l'option appropriée et appuyez sur la touche Entrée. Sélectionnez les options qui incluent «.standalone.»

Par exemple, pour configurer le pattern de base de données pour un environnement autonome d'IBM Business Process Manager Advanced, entrez le numéro 2 pour sélectionner l'option **(2)bpm.advanced.standalone.topology**, puis appuyez sur Entrée. Vous pouvez voir la liste des composants de base de données que vous pouvez configurer pour l'environnement sélectionné, avec une invite à choisir un composant à configurer, par exemple :

```
[info] Please edit any database component with status of 'not complete' for required properties.
[info] Completed database components can be edited to change existing or defaulted property values.
[info] Design the 'master' component first, and then any parent components,
since other components may inherit values from them.
```
[info] Please pick one of the following [database component(s)] :

```
(1)[WBI_CommonDB] WBI_CommonDB : [master] [status = not complete]
(2)[BPC] WBI_BPC : [status = not complete]
(3)[BPM_PerformanceDW] BPM_PerformanceDW : [status = not complete]
(4)[BPM_ProcessServer] BPM_ProcessServer : [status = not complete]
(5)[BSpace] WBI_BSPACE : [status = not complete]
(6)[SibME] WBI_BPC_ME : [status = not complete]
(7)[SibME] WBI CEI ME : [status = not complete]
```
(8)[SibME] WBI\_SCA\_APP\_ME : [status = not complete] (9)[SibME] WBI\_SCA\_SYS\_ME : [status = not complete] (10)[SibMe] BPM\_PerformanceDW\_ME : [status = not complete]  $(11)\overline{S}$ ibMe] BPM<sup> $\overline{P}$ </sup>rocessServer $\overline{M}$  : [status = not complete] (12)[save and exit]

4. Entrez le numéro pour l'option approprié afin de configurer le composant de base de données principal et appuyez sur Entrée. L'indication **[master]** est placée à côté du nom de composant de base de données répertorié en tant que composant principal. Ce composant doit être configuré en premier.

Par exemple, tapez le chiffre 1 pour sélectionner l'option **(1)[WBI\_CommonDB] WBI\_CommonDB : [master] [status = not complete]**, puis appuyez sur Entrée. Vous pouvez voir des informations similaires à l'exemple suivant :

[status] WBI CommonDB is not complete with 1 remaining item(s): [ 1 ] WBI\_CommonDB.WBI\_CommonDB : : la clé DbType n'est pas définie.

Edit this database component?  $(o/n)$  [valeur par défaut = o] :

5. Pour modifier la configuration de base de données pour le composant, tapez y et appuyez sur Entrée.

Vous êtes invité à indiquer un répertoire de sortie pour les scripts SQL que l'outil de conception de base de données peut générer, et que vous pouvez utiliser pour créer vos objets de base de données. Si vous choisissez de générer les scripts SQL ultérieurement dans cette procédure, les scripts sont automatiquement sauvegardés dans ce répertoire.

Please enter the output directory of the SQL files to be generated for WBI\_CommonDB [default=] :

6. Entrez un répertoire de sortie pour les scripts SQL et appuyez sur Entrée. Vous pouvez spécifier un chemin de répertoire complet, ou un chemin qui est relatif au répertoire en cours à partir duquel l'outil de conception de base de données est exécuté. Si vous n'avez pas encore créé le répertoire dans votre système de fichiers, l'outil de conception de base de données le crée automatiquement lorsque les scripts SQL sont générés. Si le répertoire spécifié existe déjà, vous pouvez choisir d'écraser son contenu ou d'indiquer un autre répertoire.

**Conseil :** La valeur que vous indiquez sera enregistrée en tant que référence dans le fichier de conception de base de données lorsque ce fichier est généré.

Vous êtes invité à sélectionner le type de base de données que vous configurez ; par exemple : [info] Please pick one of the following [database type(s)] :

(1)DB2-distributed (2)DB2-zOS (3)Oracle (4)SQL Server

7. Entrez 3 pour sélectionner **(3)Oracle**, puis appuyez sur Entrée. Plusieurs invites s'affichent, vous permettant de spécifier les propriétés de base de données. Les invites varient selon le type de base de données.

Par exemple, une fois que vous avez sélectionné ce type de base de données pour la configuration de la base de données commune, plusieurs invites similaires aux suivantes s'affichent :

[info] Please enter the values for the properties in the database objects section. Database name(SID) [default=CMNDB] : Database User name[default=] : Database schema [default=] : System user name(this is required ONLY for creating the database as a part of standalone profile creation.)[default=] : System password(this is required ONLY for creating the database as a part of standalone profile creation.)[default=] : Database Location(this is required ONLY for creating the database as a part of standalone profile creation.)[default=] :

8. A chaque invite, appuyez sur Entrée pour accepter la valeur par défaut qui s'affiche ou tapez la valeur de votre choix avant d'appuyer sur Entrée.

L'invite de sécurité d'administration (le cas échéant) désigne les nom d'utilisateur et mot de passe pour la console d'administration.

Une fois que vous avez complété la dernière invite associée aux propriétés de la base de données, des informations similaires à l'exemple suivant s'affichent à l'écran :

[info] You have completed database objects section properties needed for database scripts generation.

To skip data source properties, enter 's'; or enter anything else to continue :

9. Pour configurer le composant des propriétés de source de données, entrez une valeur différente de **s** et appuyez sur la touche Entrée. Pour ignorer cette configuration et accepter les valeurs par défaut, entrez **s** et appuyez sur la touche Entrée.

**Conseil :** Si vous planifiez d'utiliser l'outil de conception de base de données afin de générer un fichier de conception de base de données à utiliser en tant qu'entrée pour la création de profil ou la configuration de topologie, vous devez configurer la source de données. Si vous planifiez d'utiliser l'outil de conception de base de données pour générer SQL, cette étape est facultative. Si vous avez choisi de configurer la source de données correspondant au type de base de données sélectionné, vous pouvez afficher la liste des fournisseurs de base de données correspondant à la source de données. Par exemple, vous pouvez afficher les fournisseurs de base de données suivants

correspondant au type de base de données **Oracle** : [info] Please pick one of the following [database provider(s)] :

(1)Oracle JDBC Driver # XA data source # Oracle JDBC Driver (XA)

a. Entrez le numéro approprié pour sélectionner le fournisseur de base de données correspondant à la source de données, puis appuyez sur la touche Entrée. Une fois que vous avez sélectionné ce fournisseur de base de données, plusieurs invites similaires aux suivantes s'affichent à l'écran :

```
[info] Please enter the values for the properties in the data source properties section.
Database server host[default=] :
Database server port[default=1521] :
[info] Please pick one of the following [Oracle driver type(s)] :
```

```
(1)oci8
(2)thin
Please enter the number for the Oracle driver type(s)? [default=thin] :
Data source user name[default=] :
Data source password[default=] :
Oracle JDBC driver path[default=${WAS_INSTALL_ROOT}/jdbcdrivers/Oracle
] :
```
**Remarque :** Le mot de passe est chiffré dans les fichiers de sortie générés.

b. A chaque invite, appuyez sur Entrée pour accepter la valeur par défaut qui s'affiche ou tapez la valeur de votre choix avant d'appuyer sur Entrée. Si vous êtes invité à indiquer si vous souhaitez créer les tables de base de données lors de la configuration, indiquez **false** si vous utilisez le fichier de conception de base de données comme entrée pour créer un profil, car cette option est également disponible dans l'outil de gestion de profil et provoque un conflit. Si vous utilisez la console d'administration pour créer votre environnement de déploiement, vous pouvez décider en fonction de votre choix de création de tables automatique ou non.

Une fois que vous avez complété la dernière invite, des informations similaires à l'exemple suivant s'affichent à l'écran :

[status] WBI\_CommonDB is complete with 0 remaining item(s):

------------------------------------------------------------------------------------

```
[info] Please edit any database component with status of 'not complete' for required properties.
[info] Completed database components can be edited to change existing or defaulted property values.
[info] Design the 'master' component first, and then any parent components,
since other components may inherit values from them.
```

```
[info] Please pick one of the following [database component(s)] :
(1)[WBI_CommonDB] WBI_CommonDB : [master] [status = complete]
           WBI BPC\overline{\cdot}: [status = complete]
(3)[BPM_PerformanceDW] BPM_PerformanceDW : [status = complete]
(4)[BPM_ProcessServer] BPM_ProcessServer : [status = not complete]
(5)[BSpace] WBI_BSPACE : [status = complete]
               WBIBPCME : [status = complete]
(7)[SibME] WBI_CEI_ME : [status = complete]
(8)[SibME] WBI_SCA_APP_ME : [status = complete]
(9)[SibME] WBI_SCA_SYS_ME : [status = complete]
(10) [SibMe] BPM PerformanceDW ME : [parent = BPM PerformanceDW] [status = complete]
(11)[SibMe] BPM_ProcessServer_ME : [parent = BPM_ProcessServer] [status = complete]
(12) [save and exit]
```
Une fois que vous avez fini de configurer le composant de base de données principal, l'outil de conception de base de données propage les valeurs indiquées aux composants restants. Si cette action peut aboutir, ces composants reçoivent la marque **[status = complete]**, tout comme le composant principal. Si cette action ne peut pas aboutir, qu'elle qu'en soit la raison, la mention **[status = not complete]** est conservée.

10. Suivez les étapes précédentes pour configurer les composants de base de données restants qui sont répertoriés avec la mention **[status = not complete]**. Vous pouvez également choisir de reconfigurer tous les composants répertoriés avec la mention **[status = complete]** en tant que résultat de la configuration du composant de basse de données principal.

Si vous avez sélectionné **bpm.advanced.standalone**, vous devez configurer manuellement **BPM\_PerformanceDW**, **BPM\_ProcessServer** et les composants **SibMe** correspondants pour l'authentification de base de données requise.

[info] Please pick one of the following [database component(s)] :

```
(1)[WBI_CommonDB] WBI_CommonDB : [master] [status = complete]
(2)[BPC] WBI BPC : [status = complete]
(3)[BPM_PerformanceDW] BPM_PerformanceDW : [status = not complete]
(4)[BPM_ProcessServer] BPM_ProcessServer : [status = not complete]
(5)[BSpace] WBI_BSPACE : [status = complete]
(6)[SibME] WBI_BPC_ME : [status = complete]
(7)[SibME] WBI_CEI_ME : [status = complete]
(8)[SibME] WBI_SCA_APP_ME : [status = complete]
(9)[SibME] WBI_SCA_SYS_ME : [status = complete]
(10)[SibMe] BPM_PerformanceDW_ME : [status = complete]
(11)[SibMe] BPM_ProcessServer_ME : [status = complete]
(12)[save and exit]
Please enter the number for the database component :3
------------------------------------------------------------------------------------
[status] BPM_PerformanceDW is not complete with 1 remaining item(s):
[ 1 ] BPM PerformanceDW.BPM PerformanceDW : databaseObjects :
required property 'databaseUser' for DB USER is empty.
Edit this database component? (y/n) [default=y] :
[info] Please pick one of the following [database component(s)] :
(1)[WBI CommonDB] WBI CommonDB : [master] [status = complete]
(2)[BPC] WBI_BPC : [status = complete]
(3)[BPM_PerformanceDW] BPM_PerformanceDW : [status = complete]
(4)[BPM_ProcessServer] BPM_ProcessServer : [status = not complete]
(5)[BSpace] WBI_BSPACE : [status = complete]
(6)[SibME] WBI_BPC_ME : [status = complete]
(7)[SibME] WBICEIME : [status = complete]
(8)[SibME] WBI_SCA_APP_ME : [status = complete]
(9)[SibME] WBI_SCA_SYS_ME : [status = complete]
(10)[SibMe] BPM_PerformanceDW_ME : [status = complete]
```

```
(11)[SibMe] BPM ProcessServer ME : [status = complete]
(12)[save and exit]
Please enter the number for the database component :4
                                                          ------------------------------------------------------------------------------------
[status] BPM ProcessServer is not complete with 3 remaining item(s):
[ 1 ] BPM ProcessServer.BPM ProcessServer : databaseObjects :
required property 'databaseUser' for DB_USER is empty.
[ 2 ] BPM_ProcessServer.BPM_ProcessServer : databaseObjects :
required property 'adminUserName' for SECURITY_ADMIN_USER is empty.
[ 3 ] BPM ProcessServer.BPM ProcessServer : databaseObjects :
required property 'adminPassword' for SECURITY_ADMIN_PASSWORD is empty.
```
Edit this database component?  $(y/n)$  [default=y] :

11. Lorsque tous les composants de base de données de votre pattern de base de données ont été configurés et répertoriés avec la mention **[status = complete]** dans l'outil de conception de base de données, tapez le numéro approprié pour sélectionner **[save and exit]** et appuyez sur Entrée. Vous pouvez voir des informations similaires à l'exemple suivant :

[status] bpm.advanced.standalone is complete with 0 remaining item(s):

Please enter the output directory [default=/WebSphere/V8T8DM/DeploymentManager/util/dbUtils] :

12. Appuyez sur Entrée pour accepter le répertoire par défaut pour le fichier de conception de base de données, ou entrez un autre répertoire dans lequel vous voulez enregistrer le fichier, puis appuyez sur Entrée. Si vous n'avez pas encore créé le répertoire dans votre système de fichiers, l'outil de conception de base de données le crée automatiquement lorsque le fichier est généré. Une fois que vous avez entré l'emplacement à l'invite, vous pouvez voir des informations similaires à l'exemple suivant :

Please enter the output filename [default=bpm.advanced.standalone.topology.dbDesign] :

13. Appuyez sur Entrée pour accepter le nom par défaut du fichier de conception de base de données, ou entrez un autre nom de fichier, puis appuyez sur Entrée. Si un fichier du même nom existe déjà dans le répertoire spécifié, vous pouvez choisir d'écraser le fichier ou d'indiquer un nom de fichier différent. Une fois que vous avez entré le nom de fichier à l'invite, vous pouvez voir des informations similaires à l'exemple suivant :

générer des scripts de base de données ? (o/n) [valeur par défaut =  $0$ ] :

14. Facultatif : Si vous souhaitez également générer des scripts de base de données en fonction des informations fournies à l'outil de conception de base de données, entrez y et appuyez sur la touche Entrée. Une série de messages d'information s'affiche pour indiquer que les scripts ont été générés pour tous les composants. Pour chaque composant, vous pouvez voir des informations similaires à l'exemple suivant :

[info] The script(s) have been generated in REPERTOIRE DE BASE WAS/profiles/default/util/dbUtils/Oracle-CommonDB for WBI CommonDB

Après la génération du dernier ensemble de scripts, vous pouvez voir des informations similaires à l'exemple suivant :

[info] thanks, quitting now ...

Les fichiers suivants sont créés :

- v Le fichier de conception de base de données est créé dans le répertoire spécifié.
- v Les scripts de base de données sont créés dans un ou plusieurs répertoires indiqués.
- v Un fichier journal nommé dbDesignGenerator.log est également créé dans le répertoire à partir duquel vous avez exécuté la commande **DbDesignGenerator**.

Vous pouvez choisir d'utiliser la sortie générée à partir de l'outil de conception de base de données en procédant d'une des manières suivantes :

- v Si vous avez généré uniquement le fichier de conception de base de données, vous pouvez spécifier ce fichier et sélectionner l'option permettant de créer les tables de base de données lors de cette procédure de configuration.
- v Si vous avez généré à la fois le fichier de conception de base de données et les scripts SQL, vous pouvez spécifier uniquement le fichier de conception de base de données afin de garantir que l'environnement d'exécution configuré correspond aux tables de base de données créées à partir des scripts SQL.

Vous pouvez spécifier le fichier de conception de base de données de différentes manières :

- v Lorsque vous utilisez l'outil de gestion de profil pour créer un profil
- v Lorsque vous employez l'utilitaire de ligne de commande **manageprofiles** pour créer un profil

Le fichier de conception de base de données peut également être utilisé lorsque vous configurez un serveur en tant que Process Server, Process Center ou Performance Data Warehouse Server dans la console d'administration.

*Création de fichiers de conception de base de données pour des composants spécifiques à l'aide d'Oracle dans un environnement autonome :*

Vous pouvez utiliser l'outil de conception de base de données pour générer un fichier de conception et des scripts de base de données pour les tables de base de données requises par certains composants IBM Business Process Manager.

Vérifiez que vous avez installé IBM Business Process Manager. L'outil de conception de base de données est disponible uniquement à partir des fichiers binaires d'installation.

Avant d'exécuter l'outil de conception de base de données, préparez les informations suivantes :

- v Informations sur la configuration de base de données que vous concevez. Il peut exister un document qui décrit l'objectif principal de la configuration de base de données, fourni par l'administrateur de base de données ou l'architecte de solution. Il peut également exister une description des paramètres requis et des propriétés. Ces informations doivent inclure :
	- L'emplacement des tables de base de données.
	- L'emplacement du pilote JDBC sur le système sur lequel le profil de serveur sera créé.
	- L'ID utilisateur et le mot de passe pour l'authentification auprès de la base de données.
- v Informations sur le mode d'installation d'IBM Business Process Manager et de ses composants, sur le logiciel de base de données utilisé et les propriétés requises par ce type de base de données.
- v Description des profils que vous envisagez de créer, plus particulièrement la relation fonctionnelle entre les types de profil et les bases de données.
- v Informations sur le modèle de topologie à implémenter et description de l'intégration de la conception de base de données dans le modèle que vous envisagez d'utiliser.

Vous pouvez exécuter l'outil de conception de base de données en mode interactif pour définir les valeurs de configuration de votre base de données, et enregistrer ces valeurs dans un nouveau fichier de conception de base de données ou un fichier existant. Vous pouvez éventuellement générer des scripts de base de données pouvant être utilisés pour créer des objets de base de données pour votre type de base de données. Lorsque vous exécutez l'outil, les options disponibles changent en fonction de l'environnement et du type de base de données en cours de configuration.

Vous pouvez également exécuter l'outil de conception de base de données avec les paramètres de ligne de commande afin de modifier ou valider un fichier de conception de base de données existant, ou générer des scripts de base de données pour la configuration définie dans un fichier de conception de base de données existant. La commande **DbDesignGenerator** dispose des paramètres de ligne de commande suivants :

```
-? , -help
  permet d'afficher les informations d'aide.
```
- -e nom\_fichier\_conception\_base\_de\_données permet d'éditer le fichier de conception de base de données spécifié (par ex. \*.dbDesign, \*.properties).
- -v fichier conception base de données | répertoire sortie scripts base de données lorsqu'un fichier fichier\_conception\_base\_de\_données est fourni, la validation s'effectue sur ce fichier d'après les spécifications de la base de données. Lorsqu'un répertoire sortie scripts base de données est indiqué, les scripts de la base de données dans le répertoire spécifié sont validés. A l'heure actuelle, seuls les scripts générés à partir du générateur DDL peuvent être validés.

```
-g fichier conception base de données [-d répertoire sortie]
[fichier 2<sup>-</sup>conception<sup>-base_de_données] [-d répertoire sortie 2] ...</sup>
[fichier_N_conception_base_de_données] [-d répertoire_sortie_N]
   permet de générer les scripts de base de données à partir des fichiers de conception
   spécifiés en mode de traitement par lots.
Les scripts générés sont placés dans les répertoires de sortie correspondants
ou aux emplacements par défaut si les répertoires de sortie sont absents.
```
**Important :** Si vous comptez générer des scripts de base de données pour les moteurs de messagerie du bus d'intégration de services, vous devez répéter toutes les étapes de la procédure ci-dessous, afin de définir la configuration de base de données et de générer les scripts pour chaque moteur de messagerie dont vous avez besoin. Par exemple, si vous avez besoin de scripts pour six moteurs de messagerie, effectuez cette procédure six fois.

1. Exécutez la commande **DbDesignGenerator.sh** à partir du répertoire *racine\_installation*/util/ dbUtils. Exemple :

#### **/opt/IBM/WebSphere/AppServer/util/dbUtils> DbDesignGenerator.sh**

**Conseil :** Si le message The system cannot find the specified path. (Impossible pour le système de trouver le chemin d'accès indiqué) s'affiche, le nom de chemin entré peut être incorrect. Entrez de nouveau le chemin d'accès.

Lorsque le lancement de l'outil de conception de base de données aboutit, les informations suivantes peuvent s'afficher :

[info] running DbDesignGenerator in interactive mode...

[info] Enter 'q' to quit without saving; '-' for back to previous menu; '?' for help at any time. [info] To accept the given default values, simply press the 'Enter' key.

[info] Please pick one of the following [design option(s)] :

```
(1)Create a database design for Standalone profile or Deployment Environment
(2)Create a database design for a single component
(3)Edit an existing database design
(4)Generate database scripts from a database design
(5)quitter [q]
```
Please enter the number for the design option :

2. Pour sélectionner l'option **(2)Create a database design for a single component**, indiquez le numéro 2 et appuyez sur la touche Entrée.

Vous êtes invité à choisir un composant, tel qu'indiqué dans l'exemple suivant :

[info] Please pick one of the following [component(s)] :

(1)bpc (2)bpcreporting (3)bpm\_performancedw (4)bpm\_processserver (5)bspace

- (6)cei  $(7)$ sca (8)sibme (9)wbi\_commondb
- 3. Pour créer une conception de base de données pour le composant que vous envisagez de configurer, entrez le numéro de l'option appropriée et appuyez sur la touche Entrée.

Par exemple, pour configurer le composant de base de données IBM Process Server, indiquez le numéro 4 pour sélectionner l'option **(4)bpm\_processserver**, puis appuyez sur Entrée.

Vous êtes invité à indiquer un répertoire de sortie pour les scripts SQL que l'outil de conception de base de données peut générer, et que vous pouvez utiliser pour créer vos objets de base de données. Si vous choisissez de générer les scripts SQL ultérieurement dans cette procédure, les scripts sont automatiquement sauvegardés dans ce répertoire.

Please enter the output directory of the SQL files to be generated for BPM ProcessServer [default=] :

4. Entrez un répertoire de sortie pour les scripts SQL et appuyez sur Entrée. Vous pouvez spécifier un chemin de répertoire complet, ou un chemin qui est relatif au répertoire en cours à partir duquel l'outil de conception de base de données est exécuté. Si vous n'avez pas encore créé le répertoire dans votre système de fichiers, l'outil de conception de base de données le crée automatiquement lorsque les scripts SQL sont générés. Si le répertoire spécifié existe déjà, vous pouvez choisir d'écraser son contenu ou d'indiquer un autre répertoire.

**Conseil :** La valeur que vous indiquez sera enregistrée en tant que référence dans le fichier de conception de base de données lorsque ce fichier est généré.

Vous êtes invité à sélectionner le type de base de données que vous configurez ; par exemple :

[info] Please pick one of the following [database type(s)] :

- (1)DB2-distributed (2)DB2-zOS (3)Oracle (4)SQL Server
- 5. Entrez 3 pour sélectionner **(3)Oracle**, puis appuyez sur Entrée. Plusieurs invites s'affichent, vous permettant de spécifier les propriétés de base de données. Les invites varient selon le type de base de données.

Par exemple, une fois que vous avez sélectionné ce type de base de données pour la configuration de la base de données Process Server, plusieurs invites similaires aux suivantes s'affichent :

[info] Please enter the values for the properties in the database objects section. Database name(SID) [default=BPMDB] : Database User name[default=] :

[info] Please pick one of the following [Is this database for a Process Center?(s)] :

(1)false (2)true

Please enter the number for the Is this database for a Process Center? [default=false] : The user ID you use for administrative security[default=] : The password for the name specified with the adminUserName parameter[default=] :

6. A chaque invite, appuyez sur Entrée pour accepter la valeur par défaut qui s'affiche ou tapez la valeur de votre choix avant d'appuyer sur Entrée.

L'invite de sécurité d'administration (le cas échéant) désigne les nom d'utilisateur et mot de passe pour la console d'administration.

Une fois que vous avez complété la dernière invite associée aux propriétés de la base de données, des informations similaires à l'exemple suivant s'affichent à l'écran :

[info] You have completed database objects section properties needed for database scripts generation.

To skip data source properties, enter 's'; or enter anything else to continue :

7. Pour configurer le composant des propriétés de source de données, entrez une valeur différente de **s** et appuyez sur la touche Entrée. Pour ignorer cette configuration et accepter les valeurs par défaut, entrez **s** et appuyez sur la touche Entrée.

**Conseil :** Si vous planifiez d'utiliser l'outil de conception de base de données afin de générer un fichier de conception de base de données à utiliser en tant qu'entrée pour la création de profil ou la configuration de topologie, vous devez configurer la source de données. Si vous planifiez d'utiliser l'outil de conception de base de données pour générer SQL, cette étape est facultative. Si vous avez choisi de configurer la source de données correspondant au type de base de données sélectionné, vous pouvez afficher la liste des fournisseurs de base de données correspondant à la source de données. Par exemple, vous pouvez afficher les fournisseurs de base de données suivants correspondant au type de base de données **Oracle** :

[info] Please pick one of the following [database provider(s)] :

(1)Oracle JDBC Driver # XA data source # Oracle JDBC Driver (XA)

a. Entrez le numéro approprié pour sélectionner le fournisseur de base de données correspondant à la source de données, puis appuyez sur la touche Entrée. Une fois que vous avez sélectionné ce fournisseur de base de données, plusieurs invites similaires aux suivantes s'affichent à l'écran :

[info] Please enter the values for the properties in the data source properties section. Database server host[default=] : Database server port[default=1521] :

[info] Please pick one of the following [Oracle driver type(s)] :

```
(1)oci8
(2)thin
Please enter the number for the Oracle driver type(s)? [default=thin] :
Data source user name[default=] :
Data source password[default=] :
Oracle JDBC driver path[default=${WAS_INSTALL_ROOT}/jdbcdrivers/Oracle
] :
```
**Remarque :** Le mot de passe est chiffré dans les fichiers de sortie générés.

b. A chaque invite, appuyez sur Entrée pour accepter la valeur par défaut qui s'affiche ou tapez la valeur de votre choix avant d'appuyer sur Entrée. Si vous êtes invité à indiquer si vous souhaitez créer les tables de base de données lors de la configuration, indiquez **false** si vous utilisez le fichier de conception de base de données comme entrée pour créer un profil, car cette option est également disponible dans l'outil de gestion de profil et provoque un conflit. Si vous utilisez la console d'administration pour créer votre environnement de déploiement, vous pouvez décider en fonction de votre choix de création de tables automatique ou non.

Une fois que vous avez complété la dernière invite, des informations similaires à l'exemple suivant s'affichent à l'écran :

Please enter the output directory [default=/WebSphere/V8T8DM/DeploymentManager/util/dbUtils] :

8. Appuyez sur Entrée pour accepter le répertoire par défaut pour le fichier de conception de base de données, ou entrez un autre répertoire dans lequel vous voulez enregistrer le fichier, puis appuyez sur Entrée. Si vous n'avez pas encore créé le répertoire dans votre système de fichiers, l'outil de conception de base de données le crée automatiquement lorsque le fichier est généré. Une fois que vous avez entré l'emplacement à l'invite, vous pouvez voir des informations similaires à l'exemple suivant :

Please enter the output filename [default=bpm.advanced.standalone.topology.dbDesign] :

9. Appuyez sur Entrée pour accepter le nom de fichier par défaut, ou entrez un autre nom de fichier, puis appuyez sur Entrée. Une fois que vous avez indiqué le nom du fichier, des informations similaires à l'exemple suivant peuvent s'afficher :

générer des scripts de base de données ? (o/n) [valeur par défaut = o] :

10. Facultatif : Si vous souhaitez également générer des scripts de base de données en fonction des informations fournies à l'outil de conception de base de données, entrez y et appuyez sur la touche Entrée. Vous pouvez voir des informations similaires à l'exemple suivant :

[info] The script(s) have been generated in REPERTOIRE DE BASE WAS/profiles/default/util/dbUtils/Oracle-ProcessServer for BPM ProcessServer [info] thanks, quitting now ...

Un fichier de conception de base de données est créé et éventuellement des scripts de base de données sont créés à l'emplacement spécifié.

Une fois que vous avez utilisé l'outil de conception de base de données pour configurer un composant spécifique, vous pouvez utiliser les scripts SQL pour créer les tables de la base de données. Le fichier de conception de base de données généré contient uniquement les valeurs correspondant à composant configuré et n'est pas suffisant pour être utilisé de l'une des manières suivantes :

- v Lorsque vous utilisez l'outil de gestion de profil pour créer un profil
- v Lorsque vous employez l'utilitaire de ligne de commande **manageprofiles** pour créer un profil

*Identification et résolution des problèmes liés à l'outil de conception de la base de données :*

En cas d'erreurs dans vos scripts de base de données, vous pouvez utiliser les informations de diagnostic et de validation fournies par l'outil de conception de base de données pour diagnostiquer les problèmes.

### **Erreurs de propriété requise vide**

Lorsque les propriétés requises **userName** et **password** ne sont pas définies, des messages du type suivant peuvent apparaître dans la sortie :

[status] WBI BSPACE n'est pas terminé. 2 éléments restants :  $\begin{bmatrix} 1 & 1 \end{bmatrix}$  BSpace.WBI BSPACE : authAlias : la propriété 'userName' requise pour userId est vide. [ 2 ] BSpace.WBI<sup>-BSPACE</sup> : authAlias : la propriété 'password' requise pour DB PASSWORD est vide.

#### **Exemple de sortie de l'exécution d'une validation de la conception de base de données existante**

Lorsque vous exécutez une validation de la conception de base de données existante, des avertissements du type suivant peuvent apparaître dans la sortie :

DbDesignGenerator.bat -v Oracle-

... [WARNING] 2 potential problems are found in the scripts. They are DB USER @ line 46 in file configCommonDB.bat DB\_USER @ line 80 in file configCommonDB.sh

## **Contenu du fichier journal de l'outil de conception de base de données**

Lorsque vous exécutez l'outil de conception de base de données, le fichier dbDesignGenerator.log est créé dans l'emplacement à partir duquel la commande de l'outil de conception de base de données est exécutée. Le journal contient toutes les invites et les valeurs entrées. Le fichier journal ne contient aucune sortie de trace supplémentaire.

*Création ou extension de profils autonomes avec un serveur de base de données Oracle :*

Vous pouvez créer des profils à l'aide de l'outil de gestion de profil ou de l'utilitaire de ligne de commande **manageprofiles**. Vous pouvez étendre un profil existant au lieu d'en créer un nouveau, si vous disposez d'un profilWebSphere Application Server V8.0 existant.

*Préparation du serveur de base de données Oracle :*

Pendant la procédure de création ou d'extension de profil, vous pouvez configurer la base de données Process Server, la base de données Performance Data Warehouse et la base de données commune. Vous pouvez également configurer les bases de données à l'aide d'un fichier de conception généré par l'outil de conception de base de données.

Pour configurer les informations de base de données lors de la création ou l'extension de profil, vous devez connaître le nom de service de votre instance Oracle.

1. Créez un espace table.

SQL> CREATE TABLESPACE [nom espace table] DATAFILE '[nom fichier données]' SIZE 50M AUTOEXTEND ON NEXT 10M MAXSIZE UNLIMITED LOGGING;

2. Créez les utilisateurs. Vous spécifierez ces utilisateurs dans la page Configuration de la base de données - partie 2 de l'outil de gestion de profil. L'exemple suivant suppose que vous créez un nom d'utilisateur BPMDBA pour la base de données Process Server, un nom d'utilisateur PDWDBA pour la base de données Performance Data Warehouse et un nom d'utilisateur CMNDBA pour la base de données commune :

SQL> CREATE USER BPMDBA IDENTIFIED BY [mot de passe] DEFAULT TABLESPACE [nom espace table]; SQL> CREATE USER PDWDBA IDENTIFIED BY [mot\_de\_passe] DEFAULT TABLESPACE [nom\_espace\_table]; SQL> CREATE USER CMNDBA IDENTIFIED BY [mot\_de\_passe] DEFAULT TABLESPACE [nom\_espace\_table];

3. Octroyez des privilèges aux utilisateurs que vous avez indiqués à l'étape précédente. Exemple :

SQL> GRANT ALL PRIVILEGES TO BPMDBA; SQL> GRANT ALL PRIVILEGES TO PDWDBA; SQL> GRANT ALL PRIVILEGES TO CMNDBA;

4. Octroyez des privilèges d'exécution sur DBMS\_LOCK. Exemple :

SOL> GRANT execute on DBMS LOCK to BPMDBA; SQL> GRANT execute on DBMS\_LOCK to PDWDBA; SQL> GRANT execute on DBMS\_LOCK to CMNDBA;

*Création de profils autonomes Process Center avec un serveur de base de données Oracle à l'aide de l'outil de gestion de profil :*

Vous pouvez configurer un profil autonome pour Process Center l'aide de l'outil de gestion de profil.

Si vous souhaitez configurer les bases de données requises lors de la création du profil, assurez-vous que votre serveur de base de données est installé et en cours d'exécution.

La langue de l'outil de gestion de profil est déterminée par la langue par défaut du système. Si la langue par défaut ne correspond pas à l'une des langues prises en charge, la langue utilisée est l'anglais. Vous pouvez changer de langue par défaut en démarrant l'outil de gestion de profil depuis la ligne de commande, puis en utilisant le paramètre **java user.language** pour remplacer la langue par défaut. Entrez la commande suivante :

*racine\_installation*/java/bin/java -Duser.language=*environnement\_local racine\_installation*

Par exemple, pour démarrer l'outil de gestion de profil en langue allemande, entrez la commande suivante :

*racine\_installation*/java/bin/java -Duser.language=de *racine\_installation*/bin/ProfileManagement/startup.jar

Une fois que vous avez démarré l'outil de gestion de profil, vous devez décider si vous souhaitez choisir l'option **standard** ou **avancée** pour la création de profil. Utilisez l'option avancée pour :

v Spécifier un fichier de conception de base de données à utiliser pour la configuration de la base de données.

- v Affecter des valeurs personnalisées aux ports, à l'emplacement du profil et aux noms du profil, du noeud, de l'hôte et de la cellule (le cas échéant).
- v Créer une définition de serveur Web.
- v Créer un service système pour exécuter le serveur, si votre système d'exploitation et les privilèges associés à votre compte utilisateur vous permettent de créer des services.
- 1. Utilisez l'une des méthodes suivantes pour lancer l'outil de gestion de profil :
	- v Lancez l'outil à partir de la console Premiers pas.
	- v Cliquez sur *menus\_systèmes\_exploitation\_Linux\_\_pour\_accès\_aux\_programmes* >IBM > *votre\_produit* > Profile Management Tool.
	- v Exécutez la commande *racine\_installation*/bin/ProfileManagement/pmt.sh.
- 2. Dans la page Bienvenue , cliquez sur **Lancer l'outil de gestion des profils** ou sélectionnez l'onglet **Outil de gestion des profils**.
- 3. Dans l'onglet **Profils**, cliquez sur **Créer**.

La page de sélection d'environnement s'ouvre dans une autre fenêtre.

- 4. Dans la page Sélection de l'environnement, localisez la section IBM Business Process Manager Standard : Configuration de Process Center et développez la section. Sélectionnez le profil autonome **IBM BPM Standard, Process Center** et cliquez sur **Suivant**.
- 5. Dans la page d'options de création du profil, choisissez d'effectuer une extension **standard** ou **avancée**, puis cliquez sur **Suivant**. Si vous avez sélectionné Création d'un profil **standard**, passez à l['étape de sécurité administrative.](#page-282-0)
- 6. Advanced: Dans la page de déploiement d'application facultatif, indiquez si vous souhaitez déployer la console d'administration pour gérer le serveur (recommandé) et l'application par défaut WebSphere Application Server. Cliquez sur **Suivant**.
- 7. Advanced: Dans la page de nom et emplacement du profil, procédez comme suit :
	- a. Dans la zone de **nom de profil**, spécifiez un nom unique ou acceptez la valeur par défaut. Chaque profil créé doit posséder un nom. Lorsque vous avez plusieurs profils, vous pouvez les spécifier individuellement au niveau supérieur en utilisant ce nom.
	- b. Dans la zone de **répertoire de profil**, entrez le répertoire du profil ou utilisez le bouton **Parcourir** pour accéder au répertoire des profils. Le chemin d'accès au profil contient les fichiers définissant l'environnement d'exécution, (commandes, fichiers de configuration et fichiers journaux, par exemple). Le répertoire par défaut est *racine\_installation*/profiles/*nom\_profil*.
	- c. Facultatif : Sélectionnez **Faire de ce profil le profil par défaut** si vous souhaitez que le profil que vous êtes en train de créer soit le profil par défaut. Cette case à cocher apparaît uniquement si vous avez un profil existant sur votre système.

Lorsqu'un profil est le profil par défaut, les commandes fonctionneront automatiquement avec celui-ci. Le premier profil créé sur un poste de travail est désigné comme étant le profil par défaut. Ce profil est la cible par défaut des commandes émises à partir du répertoire bin situé dans le répertoire racine d'installation du produit. Lorsqu'il existe un seul profil sur un poste de travail, chaque commande agit sur ce profil. Si plusieurs profils existent, certaines commandes exigent que vous indiquiez le profil auquel la commande s'applique.

- d. Dans la liste de **paramétrage d'optimisation des performances d'exécution du serveur**, sélectionnez un niveau d'optimisation des performances correspondant au profil que vous créez. Ce paramètre est un paramètre WebSphere Application Server.
- e. Cliquez ensuite sur **Suivant**. Si vous cliquez sur **Précédent** et que vous changez le nom du profil, vous devrez peut-être modifier manuellement le nom dans cette page lorsqu'elle s'affichera de nouveau.
- 8. Advanced: Dans la page de noms de noeud, d'hôte et de cellule, effectuez l'une des actions suivantes pour le profil que vous créez:
	- v Dans la zone de **nom de noeud**, spécifiez un nom de noeud ou acceptez la valeur par défaut. Essayez d'utiliser un nom de noeud aussi court que possible, mais assurez-vous que les noms de noeud sont uniques dans votre environnement de déploiement.
- v Dans la zone de **nom de serveur**, spécifiez un nom de serveur ou acceptez la valeur par défaut.
- v Dans la zone de **nom d'hôte**, spécifiez un nom d'hôte ou acceptez la valeur par défaut.

v Dans la zone de **nom de cellule**, spécifiez un nom de cellule ou acceptez la valeur par défaut. Cliquez ensuite sur **Suivant**.

<span id="page-282-0"></span>9. Obligatoire : Dans la page de sécurité administrative, entrez des valeurs dans les zones de **nom d'utilisateur**, de **mot de passe** et de **confirmation de mot de passe**. Le mot de passe spécifié pour l'administrateur lors de l'installation sera utilisé pour tous les utilisateurs internes, y compris tw\_admin et tw\_user. Etant donné que tous les profils IBM Business Process Manager doivent avoir la sécurité d'administration activée, le bouton **Suivant** est activé uniquement une fois que vous avez entré ces valeurs.

Cliquez sur **Suivant**. Si vous avez sélectionné Création d'un profil **standard**, passez à l['étape de](#page-284-0) [configuration de la base de données - partie 1.](#page-284-0)

- 10. Advanced: Dans la page de certificat de sécurité (partie 1), indiquez si vous souhaitez importer des certificats existants ou créer de nouveaux certificats.
	- v Pour créer un nouveau certificat personnel par défaut et un nouveau certificat signataire racine, sélectionnez l'option de **création d'un nouveau certificat personnel par défaut** et l'option de **création d'un nouveau certificat signataire racine**, et cliquez sur **Suivant**.
	- v Pour importer des certificats existants, sélectionnez l'option d'**importation d'un certificat personnel par défaut existant** et l'option d'**importation d'un certificat personnel de signature racine existant**, puis entrez les informations suivantes :
		- Dans la zone de **chemin**, entrez le chemin d'accès au certificat existant.
		- Dans la zone de **mot de passe**, entrez le mot de passe du certificat
		- Dans la zone de **type de magasin de clés**, sélectionnez le type de magasin de clés pour le certificat que vous importez.
		- Dans la zone d'**alias de magasin de clés**, sélectionnez l'alias de magasin de clés pour le certificat que vous importez.
		- Cliquez sur **Suivant** pour afficher la page de certificat de sécurité (partie 2)

Lorsque vous importez un certificat personnel comme certificat personnel par défaut, importez le certificat racine qui a signé le certificat personnel. Sinon, l'outil de gestion de profil ajoute le signataire du certificat personnel au fichier trust.p12.

11. Advanced: Dans la page de certificat de sécurité (partie 2), vérifiez que les informations relatives au certificat sont correctes, puis cliquez sur **Suivant** pour afficher la page d'affectation de valeurs de port.

Si vous créez les certificats, vous pouvez utiliser les valeurs par défaut, ou encore les modifier pour créer de nouveaux certificats. Le certificat personnel par défaut est par défaut valide pendant un an ; il est signé par le certificat signataire racine. Le certificat signataire racine par défaut est un certificat auto-signé, qui a une période de validité par défaut de 15 ans. Le mot de passe du fichier de clés par défaut applicable au certificat signataire racine est WebAS. Modifiez le mot de passe. Le mot de passe ne peut pas contenir n'importe quels caractères codés sur deux octets (DBCS), car certains types de fichier de clés (PKCS12, par exemple), ne les prennent pas en charge. Les types de fichier de clés pris en charge dépendent des fournisseurs spécifiés dans le fichier java.security.

Lorsque vous créez l'un des certificats (ou les deux), ou que vous importez l'un des certificats (ou les deux), les fichiers de clés créés sont les suivants :

- v key.p12 : contient le certificat personnel par défaut.
- v trust.p12 : contient le certificat du signataire du certificat racine par défaut.
- root-key.p12 : contient le certificat signataire racine.
- v default-signers.p12 : contient les certificats de signataire ajoutés à tout nouveau fichier de clés que vous créez une fois que le serveur est installé et en cours d'exécution. Par défaut, le certificat de signataire racine et un certificat signataire DataPower se trouvent dans ce fichier de clés.
- v deleted.p12 : contient les certificats supprimés à l'aide de la tâche deleteKeyStore, de sorte qu'ils puissent être récupérés en cas de besoin.
- v ltpa.jceks : contient les clés LTPA (Lightweight Third-Party Authentication) par défaut, que les serveurs de votre environnement utilisent pour communiquer entre eux.

Ces fichiers sont tous associés au même mot de passe lorsque vous créez ou importez des certificats (il s'agit soit du mot de passe par défaut, soit d'un mot de passe que vous spécifiez). Un certificat importé est ajouté au fichier key.p12 ou au fichier root-key.p12. Si vous importez des certificats et que les certificats ne contiennent pas les informations que vous souhaitez, cliquez sur **Précédent** pour importer un autre certificat.

12. Advanced: Dans la page d'affectation de valeurs de port, vérifiez que les informations relatives au certificat sont correctes, puis cliquez sur **Suivant**. L'outil de gestion de profil détecte les ports actuellement utilisés par d'autres produits WebSphere et affiche les valeurs de port recommandées (qui n'entrent pas en conflit avec les valeurs existantes). Si vous avez des applications autres que les applications WebSphere qui utilisent les ports spécifiés, vérifiez qu'il n'existe pas de conflits de ports. Si vous avez choisi de ne pas déployer la console d'administration dans la page de déploiement d'application facultatif , les ports de la console d'administration ne sont pas disponibles dans la page d'attribution des valeurs de port.

Les ports sont reconnus comme étant en cours d'utilisation si les conditions suivantes sont remplies:

- v Les ports sont affectés à un profil créé par une installation exécutée par l'utilisateur actuel.
- v Les ports sont en cours d'utilisation.

Bien que l'outil valide les ports lorsque vous accédez à la page d'attribution des valeurs de port, des conflits de port peuvent malgré tout se produire en fonction des sélections effectuées dans les pages suivantes de l'outil de gestion de profil. Si c'est le cas, les ports ne seront pas attribués avant la fin de la création du profil.

Si vous pensez qu'il existe un conflit de port, vous pourrez faire des recherches une fois le profil créé. Déterminez les ports utilisés lors de la création du profil en consultant le fichier suivant : *racine\_profil*/properties/portdef.prop

Ce fichier contient les clés et les valeurs utilisées pour les paramètres des ports. Si vous découvrez des conflits de ports, vous pouvez réaffecter les ports manuellement. Pour réaffecter des ports, voir "Mise à jour des ports dans les profils existants " dans le centre de documentation WebSphere Application Server. Exécutez le fichier **updatePorts.ant** via le script **ws\_ant** détaillé dans cette rubrique.

13. Advanced: Si vous ne disposez pas de privilèges root, passez à l'étape suivante. Si vous avez des privilèges root, dans la page de définition de service, indiquez si vous souhaitez utiliser un service Linux pour exécuter IBM Business Process Manager. Par défaut, IBM Business Process Manager n'est pas sélectionné pour être exécuté en tant que service Linux.

Si le profil est configuré en tant que service Linux, IBM Business Process Manager tente de démarrer les services Linux pour les processus qui sont lancés via la commande **startServer** ou la commande **startManager**. Par exemple, si vous configurez un serveur en tant que service Linux et que vous émettez la commande **startServer**, la commande **wasservice** lance les services définis.

Vous devez indiquer un nom d'utilisateur avec lequel le service s'exécute.

Pour supprimer un service Linux, l'utilisateur doit être l'utilisateur root ou disposer des droits requis l'autorisant à supprimer le service. Sinon, un script de suppression est créé, que l'utilisateur root peut exécuter pour supprimer le service pour le compte de l'utilisateur.

- 14. Facultatif : Advanced: Pour inclure une définition de serveur Web dans le profil, procédez comme suit :
	- a. Sélectionnez **Créer une définition de serveur Web**.
	- b. Spécifiez les caractéristiques de serveur Web dans cette page, puis cliquez sur **Suivant**
	- c. Spécifiez les caractéristiques de serveur Web dans la partie 2 de cette page. Si vous utilisez un serveur Web pour acheminer les demandes vers IBM Business Process Manager, vous devez

inclure une définition de serveur Web. Vous pouvez inclure la définition maintenant, ou choisir de définir le serveur Web pour IBM Business Process Manager ultérieurement. Si vous incluez la définition de serveur Web lors de la création de ce profil, vous pouvez installer le serveur Web et son plug-in après avoir créé le profil. L'emplacement de l'installation doit cependant être conforme aux chemins indiqués dans les pages de définition du serveur Web. Si vous choisissez de définir le serveur Web après la création de ce profil, vous devrez définir le serveur Web dans un profil distinct.

- d. Cliquez sur **Suivant**.
- 15. Advanced: Configuration des bases de données à l'aide d'un fichier de conception.
	- a. Sélectionnez l'option d'**utilisation d'un fichier de conception**.
	- b. Cliquez sur **Parcourir**.
	- c. Vous devez indiquer le chemin qualifié complet d'accès au fichier de conception.
	- d. Pour exécuter les scripts de base de données automatiquement (dans le cadre du processus de création de profil), sélectionnez l'option d'**exécution des scripts de base de données pour créer les tables de base de données**. Si cette option n'est pas sélectionnée, vous ou l'administrateur de la base de données devez exécuter les scripts manuellement après la création du profil. Vous devez également charger la base de données à l'aide des informations système ; pour cela, exécutez la commande **bootstrapProcessServerData**.

**Important :** Si vous sélectionnez l'option d'**exécution des scripts de base de données pour créer les tables de base de données**, vérifiez que l'option d'**utilisation d'une base de données locale ou distante existante** n'est *pas* sélectionnée. Si les deux options sont sélectionnées, des erreurs se produisent.

e. Cliquez ensuite sur **Suivant**. Si vous choisissez de spécifier un fichier de conception, les panneaux de configuration de la base de données de l'outil de gestion de profil sont ignorés. L'emplacement du fichier de conception est transmis à la ligne de commande pour terminer la configuration de la base de données.

Passez à l['étape Récapitulatif du profil](#page-286-0)

- <span id="page-284-0"></span>16. Dans la page de configuration de la base de données - Partie 1, spécifiez les informations relatives à la base de données.
	- a. Dans la liste de **sélection d'un produit de base de données**, sélectionnez **Oracle**.
	- b. Facultatif : Si vous souhaitez modifier les valeurs par défaut, entrez de nouveaux noms pour les bases de données concernées.
		- v Les noms des bases de données peuvent être les mêmes.
		- v Vous devez entrer le nom du service de base de données pour chaque base de données.
		- v La base de données indiquée doit déjà exister.
	- c. Pour exécuter les scripts de base de données automatiquement (dans le cadre du processus de création de profil), sélectionnez l'option d'**exécution des scripts de base de données pour initialiser la base de données**. Si cette option n'est pas sélectionnée, vous ou l'administrateur de la base de données devez exécuter les scripts manuellement après la création du profil. Vous devez également charger la base de données à l'aide des informations système ; pour cela, exécutez la commande **bootstrapProcessServerData**.
	- d. Cliquez ensuite sur **Suivant**.
- 17. Dans la page Configuration de la base de données Partie 2, terminez la configuration de la base de données. Vous ne pouvez pas créer une nouvelle base de données à l'aide d'Oracle.

**Important :** Vous devez disposer d'un ID utilisateur ayant les privilèges SYSDBA pour pouvoir créer un profil.

Renseignez les zones suivantes.

| Zone                                                                  | Action requise                                                                                                    |
|-----------------------------------------------------------------------|----------------------------------------------------------------------------------------------------|
| Base de données Process Server                                        | Pour la base de données Process Server, entrez des<br>valeurs pour les paramètres suivants :                                                                                                    |
|                                                                       | Nom d'utilisateur<br>Entrez un nom d'utilisateur pour la base de<br>données Process Server (BPMDBA, par<br>exemple).                                                                                                    |
|                                                                       | Mot de passe<br>Entrez le mot de passe spécifié lors de la<br>création de l'utilisateur au sein d'Oracle.                                                                                                    |
|                                                                       | Confirmer le mot de passe<br>Confirmez le mot de passe en l'entrant à<br>nouveau dans cette zone.<br>Remarque : Le nom d'utilisateur de la base de données<br>Process Server et celui de la base de données<br>Performance Data Warehouse ne peuvent pas être<br>identiques. |
| Base de données Performance Data Warehouse                            | Pour la base de données Performance Data Warehouse,<br>entrez des valeurs pour les paramètres suivants :                                                                                                    |
|                                                                       | Nom d'utilisateur<br>Entrez un nom d'utilisateur pour la base de<br>données Performance Data Warehouse<br>(PDWDBA, par exemple).                                                                                                    |
|                                                                       | Mot de passe<br>Entrez le mot de passe spécifié lors de la<br>création de l'utilisateur au sein d'Oracle.                                                                                                    |
|                                                                       | Confirmer le mot de passe<br>Confirmez le mot de passe en l'entrant à<br>nouveau dans cette zone.<br>Remarque : Le nom d'utilisateur de la base de données<br>Performance Data Warehouse et celui de la base de<br>données Process Server ne peuvent pas être identiques.    |
| Nom d'hôte du serveur de base de données (adresse IP,<br>par exemple) | Acceptez la valeur par défaut localhost ou entrez le nom<br>d'hôte du serveur de base de données.                                                                                                    |
| Port serveur                                                          | Acceptez la valeur par défaut 1521 ou entrez le numéro<br>de port du serveur.                                                                                                    |
| Emplacement des fichiers de chemin de classes du<br>pilote JDBC       | Les fichiers de chemin de classes du pilote JDBC 2.0 sont<br>inclus dans le produit et se trouvent dans le répertoire<br>suivant: \${RACINE_INSTALLATION_WAS}\jdbcdrivers\<br>Oracle                                                                                         |

*Tableau 55. Zones obligatoires pour la configuration de la base de données pour Oracle*

Etant donné que tous les composants utilisent la même instance Oracle, il n'y a aucune différence entre les bases de données utilisées pour les composants individuels.

Pour les configurations autonomes uniquement, il existe certaines considérations supplémentaires concernant les utilisateurs et les schémas.

- v Lorsque vous configurez Process Server, les tables du moteur de messagerie de Process Server sont créés à l'aide du nom d'utilisateur et du mot de passe indiqués pour le moteur de messagerie Process Server. Si ces valeurs ne sont pas spécifiées, le nom d'utilisateur et le mot de passe Process Server sont utilisés.
- v Lorsque vous configurez Performance Data Warehouse, les tables du moteur de messagerie Performance Data Warehouse sont créées à l'aide du nom d'utilisateur et du mot de passe

indiqués pour le moteur de messagerie Performance Data Warehouse. Si ces valeurs ne sont pas spécifiées, le nom d'utilisateur et le mot de passe Performance Data Warehouse sont utilisés.

- <span id="page-286-0"></span>18. Dans la page Récapitulatif du profil, examinez les informations affichées. Cliquez sur **Créer** pour créer le profil ou sur **Précédent** pour modifier les caractéristiques du profil.
- 19. Dans la page Profil complet, examinez les informations affichées. Pour accéder à la console Premiers pas, vérifiez que l'option **Lancer la console Premiers pas** est sélectionnée et cliquez sur **Terminer**.
- v Si vous n'avez pas exécuté les scripts de base de données lors de la création du profil, vous devez les exécuter afin de créer les bases de données et de charger la base de données Process Server avec les informations système, à l'aide de la commande **bootstrapProcessServerData**.
- v Accédez à la console Premiers pas et démarrez le serveur pour le profil autonome que vous avez créé.

## **Tâches associées**:

[Chargement de la base de données avec les informations système dans un environnement autonome](#page-330-0) Si vous avez créé un profil autonome et retardé la création des tables de base de données, vous devez exécuter la commande **bootstrapProcessServerData** avant d'essayer de démarrer ou d'utiliser Process Server ou Process Center.

*Création de profils autonomes Process Server avec un serveur de base de données Oracle à l'aide de l'outil de gestion de profil :*

Vous pouvez configurer un profil autonome pour Process Server à l'aide de l'outil de gestion de profil.

Si vous souhaitez configurer les bases de données requises lors de la création du profil, assurez-vous que votre serveur de base de données est installé et en cours d'exécution.

La langue de l'outil de gestion de profil est déterminée par la langue par défaut du système. Si la langue par défaut ne correspond pas à l'une des langues prises en charge, la langue utilisée est l'anglais. Vous pouvez changer de langue par défaut en démarrant l'outil de gestion de profil depuis la ligne de commande, puis en utilisant le paramètre **java user.language** pour remplacer la langue par défaut. Entrez la commande suivante :

*racine\_installation*/java/bin/java -Duser.language=*environnement\_local racine\_installation*

Par exemple, pour démarrer l'outil de gestion de profil en langue allemande, entrez la commande suivante :

*racine\_installation*/java/bin/java -Duser.language=de *racine\_installation*/bin/ProfileManagement/startup.jar

Une fois que vous avez démarré l'outil de gestion de profil, vous devez décider si vous souhaitez choisir l'option **standard** ou **avancée** pour la création de profil. Utilisez l'option avancée pour :

- v Spécifier un fichier de conception de base de données à utiliser pour la configuration de la base de données.
- v Affecter des valeurs personnalisées aux ports, à l'emplacement du profil et aux noms du profil, du noeud, de l'hôte et de la cellule (le cas échéant).
- v Créer une définition de serveur Web.
- v Créer un service système pour exécuter le serveur, si votre système d'exploitation et les privilèges associés à votre compte utilisateur vous permettent de créer des services.
- 1. Utilisez l'une des méthodes suivantes pour lancer l'outil de gestion de profil :
	- v Lancez l'outil à partir de la console Premiers pas.
	- v Cliquez sur *menus\_systèmes\_exploitation\_Linux\_\_pour\_accès\_aux\_programmes* >IBM > *votre\_produit* > Profile Management Tool.
	- v Exécutez la commande *racine\_installation*/bin/ProfileManagement/pmt.sh.
- 2. Dans la page Bienvenue , cliquez sur **Lancer l'outil de gestion des profils** ou sélectionnez l'onglet **Outil de gestion des profils**.
- 3. Dans l'onglet **Profils**, cliquez sur **Créer**.

La page de sélection d'environnement s'ouvre dans une autre fenêtre.

- 4. Dans la page Sélection de l'environnement, localisez la section IBM Business Process Manager Standard : Configuration de Process Server et développez la section. Sélectionnez le profil autonome **IBM BPM Standard, Process Server** et cliquez sur **Suivant**.
- 5. Dans la page d'options de création du profil, choisissez d'effectuer une extension **standard** ou **avancée**, puis cliquez sur **Suivant**. Si vous avez sélectionné Création d'un profil **standard**, passez à l['étape de sécurité administrative.](#page-287-0)
- 6. Advanced: Dans la page de déploiement d'application facultatif, indiquez si vous souhaitez déployer la console d'administration pour gérer le serveur (recommandé) et l'application par défaut WebSphere Application Server. Cliquez sur **Suivant**.
- 7. Advanced: Dans la page de nom et emplacement du profil, procédez comme suit :
	- a. Dans la zone de **nom de profil**, spécifiez un nom unique ou acceptez la valeur par défaut. Chaque profil créé doit posséder un nom. Lorsque vous avez plusieurs profils, vous pouvez les spécifier individuellement au niveau supérieur en utilisant ce nom.
	- b. Dans la zone de **répertoire de profil**, entrez le répertoire du profil ou utilisez le bouton **Parcourir** pour accéder au répertoire des profils. Le chemin d'accès au profil contient les fichiers définissant l'environnement d'exécution, (commandes, fichiers de configuration et fichiers journaux, par exemple). Le répertoire par défaut est *racine\_installation*/profiles/*nom\_profil*.
	- c. Facultatif : Sélectionnez **Faire de ce profil le profil par défaut** si vous souhaitez que le profil que vous êtes en train de créer soit le profil par défaut. Cette case à cocher apparaît uniquement si vous avez un profil existant sur votre système.

Lorsqu'un profil est le profil par défaut, les commandes fonctionneront automatiquement avec celui-ci. Le premier profil créé sur un poste de travail est désigné comme étant le profil par défaut. Ce profil est la cible par défaut des commandes émises à partir du répertoire bin situé dans le répertoire racine d'installation du produit. Lorsqu'il existe un seul profil sur un poste de travail, chaque commande agit sur ce profil. Si plusieurs profils existent, certaines commandes exigent que vous indiquiez le profil auquel la commande s'applique.

- d. Dans la liste de **paramétrage d'optimisation des performances d'exécution du serveur**, sélectionnez un niveau d'optimisation des performances correspondant au profil que vous créez. Ce paramètre est un paramètre WebSphere Application Server.
- e. Cliquez ensuite sur **Suivant**. Si vous cliquez sur **Précédent** et que vous changez le nom du profil, vous devrez peut-être modifier manuellement le nom dans cette page lorsqu'elle s'affichera de nouveau.
- 8. Advanced: Dans la page de noms de noeud, d'hôte et de cellule, effectuez l'une des actions suivantes pour le profil que vous créez:
	- v Dans la zone de **nom de noeud**, spécifiez un nom de noeud ou acceptez la valeur par défaut. Essayez d'utiliser un nom de noeud aussi court que possible, mais assurez-vous que les noms de noeud sont uniques dans votre environnement de déploiement.
	- v Dans la zone de **nom de serveur**, spécifiez un nom de serveur ou acceptez la valeur par défaut.
	- v Dans la zone de **nom d'hôte**, spécifiez un nom d'hôte ou acceptez la valeur par défaut.

v Dans la zone de **nom de cellule**, spécifiez un nom de cellule ou acceptez la valeur par défaut. Cliquez ensuite sur **Suivant**.

<span id="page-287-0"></span>9. Obligatoire : Dans la page de sécurité administrative, entrez des valeurs dans les zones de **nom d'utilisateur**, de **mot de passe** et de **confirmation de mot de passe**. Le mot de passe spécifié pour l'administrateur lors de l'installation sera utilisé pour tous les utilisateurs internes, y compris tw\_admin et tw\_user.

Cliquez sur **Suivant**. Si vous avez sélectionné Création d'un profil **standard** passez à l['étape de](#page-289-0) [configuration de Process Server.](#page-289-0)

10. Advanced: Dans la page de certificat de sécurité (partie 1), indiquez si vous souhaitez importer des certificats existants ou créer de nouveaux certificats.
- v Pour créer un nouveau certificat personnel par défaut et un nouveau certificat signataire racine, sélectionnez l'option de **création d'un nouveau certificat personnel par défaut** et l'option de **création d'un nouveau certificat signataire racine**, et cliquez sur **Suivant**.
- v Pour importer des certificats existants, sélectionnez l'option d'**importation d'un certificat personnel par défaut existant** et l'option d'**importation d'un certificat personnel de signature racine existant**, puis entrez les informations suivantes :
	- Dans la zone de **chemin**, entrez le chemin d'accès au certificat existant.
	- Dans la zone de **mot de passe**, entrez le mot de passe du certificat
	- Dans la zone de **type de magasin de clés**, sélectionnez le type de magasin de clés pour le certificat que vous importez.
	- Dans la zone d'**alias de magasin de clés**, sélectionnez l'alias de magasin de clés pour le certificat que vous importez.
	- Cliquez sur **Suivant** pour afficher la page de certificat de sécurité (partie 2)

Lorsque vous importez un certificat personnel comme certificat personnel par défaut, importez le certificat racine qui a signé le certificat personnel. Sinon, l'outil de gestion de profil ajoute le signataire du certificat personnel au fichier trust.p12.

11. Advanced: Dans la page de certificat de sécurité (partie 2), vérifiez que les informations relatives au certificat sont correctes, puis cliquez sur **Suivant** pour afficher la page d'affectation de valeurs de port.

Si vous créez les certificats, vous pouvez utiliser les valeurs par défaut, ou encore les modifier pour créer de nouveaux certificats. Le certificat personnel par défaut est par défaut valide pendant un an ; il est signé par le certificat signataire racine. Le certificat signataire racine par défaut est un certificat auto-signé, qui a une période de validité par défaut de 15 ans. Le mot de passe du fichier de clés par défaut applicable au certificat signataire racine est WebAS. Modifiez le mot de passe. Le mot de passe ne peut pas contenir n'importe quels caractères codés sur deux octets (DBCS), car certains types de fichier de clés (PKCS12, par exemple), ne les prennent pas en charge. Les types de fichier de clés pris en charge dépendent des fournisseurs spécifiés dans le fichier java.security.

Lorsque vous créez l'un des certificats (ou les deux), ou que vous importez l'un des certificats (ou les deux), les fichiers de clés créés sont les suivants :

- key.p12 : contient le certificat personnel par défaut.
- v trust.p12 : contient le certificat du signataire du certificat racine par défaut.
- root-key.p12 : contient le certificat signataire racine.
- v default-signers.p12 : contient les certificats de signataire ajoutés à tout nouveau fichier de clés que vous créez une fois que le serveur est installé et en cours d'exécution. Par défaut, le certificat de signataire racine et un certificat signataire DataPower se trouvent dans ce fichier de clés.
- v deleted.p12 : contient les certificats supprimés à l'aide de la tâche deleteKeyStore, de sorte qu'ils puissent être récupérés en cas de besoin.
- v ltpa.jceks : contient les clés LTPA (Lightweight Third-Party Authentication) par défaut, que les serveurs de votre environnement utilisent pour communiquer entre eux.

Ces fichiers sont tous associés au même mot de passe lorsque vous créez ou importez des certificats (il s'agit soit du mot de passe par défaut, soit d'un mot de passe que vous spécifiez). Un certificat importé est ajouté au fichier key.p12 ou au fichier root-key.p12. Si vous importez des certificats et que les certificats ne contiennent pas les informations que vous souhaitez, cliquez sur **Précédent** pour importer un autre certificat.

12. Advanced: Dans la page d'affectation de valeurs de port, vérifiez que les informations relatives au certificat sont correctes, puis cliquez sur **Suivant**. L'outil de gestion de profil détecte les ports actuellement utilisés par d'autres produits WebSphere et affiche les valeurs de port recommandées (qui n'entrent pas en conflit avec les valeurs existantes). Si vous avez des applications autres que les applications WebSphere qui utilisent les ports spécifiés, vérifiez qu'il n'existe pas de conflits de ports. Si vous avez choisi de ne pas déployer la console d'administration dans la page de déploiement d'application facultatif , les ports de la console d'administration ne sont pas disponibles dans la page d'attribution des valeurs de port.

Les ports sont reconnus comme étant en cours d'utilisation si les conditions suivantes sont remplies:

- v Les ports sont affectés à un profil créé par une installation exécutée par l'utilisateur actuel.
- v Les ports sont en cours d'utilisation.

Bien que l'outil valide les ports lorsque vous accédez à la page d'attribution des valeurs de port, des conflits de port peuvent malgré tout se produire en fonction des sélections effectuées dans les pages suivantes de l'outil de gestion de profil. Si c'est le cas, les ports ne seront pas attribués avant la fin de la création du profil.

Si vous pensez qu'il existe un conflit de port, vous pourrez faire des recherches une fois le profil créé. Déterminez les ports utilisés lors de la création du profil en consultant le fichier suivant :

*racine\_profil*/properties/portdef.prop

Ce fichier contient les clés et les valeurs utilisées pour les paramètres des ports. Si vous découvrez des conflits de ports, vous pouvez réaffecter les ports manuellement. Pour réaffecter des ports, voir "Mise à jour des ports dans les profils existants " dans le centre de documentation WebSphere Application Server. Exécutez le fichier **updatePorts.ant** via le script **ws\_ant** détaillé dans cette rubrique.

13. Advanced: Si vous ne disposez pas de privilèges root, passez à l'étape suivante. Si vous avez des privilèges root, dans la page de définition de service, indiquez si vous souhaitez utiliser un service Linux pour exécuter IBM Business Process Manager. Par défaut, IBM Business Process Manager n'est pas sélectionné pour être exécuté en tant que service Linux.

Si le profil est configuré en tant que service Linux, IBM Business Process Manager tente de démarrer les services Linux pour les processus qui sont lancés via la commande **startServer** ou la commande **startManager**. Par exemple, si vous configurez un serveur en tant que service Linux et que vous émettez la commande **startServer**, la commande **wasservice** lance les services définis.

Vous devez indiquer un nom d'utilisateur avec lequel le service s'exécute.

Pour supprimer un service Linux, l'utilisateur doit être l'utilisateur root ou disposer des droits requis l'autorisant à supprimer le service. Sinon, un script de suppression est créé, que l'utilisateur root peut exécuter pour supprimer le service pour le compte de l'utilisateur.

- 14. Facultatif : Advanced: Pour inclure une définition de serveur Web dans le profil, procédez comme  $s$ uit  $\cdot$ 
	- a. Sélectionnez **Créer une définition de serveur Web**.
	- b. Spécifiez les caractéristiques de serveur Web dans cette page, puis cliquez sur **Suivant**
	- c. Spécifiez les caractéristiques de serveur Web dans la partie 2 de cette page. Si vous utilisez un serveur Web pour acheminer les demandes vers IBM Business Process Manager, vous devez inclure une définition de serveur Web. Vous pouvez inclure la définition maintenant, ou choisir de définir le serveur Web pour IBM Business Process Manager ultérieurement. Si vous incluez la définition de serveur Web lors de la création de ce profil, vous pouvez installer le serveur Web et son plug-in après avoir créé le profil. L'emplacement de l'installation doit cependant être conforme aux chemins indiqués dans les pages de définition du serveur Web. Si vous choisissez de définir le serveur Web après la création de ce profil, vous devrez définir le serveur Web dans un profil distinct.
	- d. Cliquez sur **Suivant**.
- 15. Dans la page Process Server, définissez les paramètres suivants :
	- v **Nom de l'environnement** : Le nom de l'environnement est utilisé pour se connecter à partir d'un Process Center pour ce serveurProcess Server.
	- v **Type d'environnement** : choisissez la façon dont le serveurProcess Server sera utilisé :
		- Sélectionnez **Production** si le serveur doit être utilisé en environnement de production.
- Sélectionnez **Etape** si le serveur doit tenir lieu d'emplacement temporaire pour héberger des modifications avant de les mettre en production.
- Sélectionnez **Test** si le serveur doit être utilisé en tant qu'environnement de test (pour un test de chargement, par exemple).

**Restriction :** Ne mélangez pas les serveurs de production et de test dans la même cellule. Sélectionnez **Utiliser ce serveur hors ligne** si vous n'avez pas sélectionné **Production** comme type d'environnement ou si ce serveur Process Server ne doit pas être connecté à Process Center. Toutefois, la méthode de déploiement des applications de processus sur un serveur Process Server hors ligne diffère de la méthode de déploiement des applications de processus sur un serveur Process Server en ligne.

Si vous n'avez pas sélectionné **Utiliser ce serveur hors ligne**, indiquez les informations suivantes pour l'instance Process Center à laquelle ce serveur est connecté :

- v **Protocole**: Sélectionnez soit **http://**, soit **https://** comme protocole de connexion à Process Center.
- v **Nom d'hôte** : Entrez le nom d'hôte ou d'hôte virtuel que ce serveur Process Server utilisera pour communiquer avec Process Center. Entrez un nom d'hôte qualifié complet. Au sein d'un environnement avec équilibrage de charge ou proxy entre les services Process Server et les services Process Center, veillez à ce que l'élément désigné ici corresponde à l'URL d'accès à Process Center.
- v **Port** : Entrez le numéro de port de Process Center. Au sein d'un environnement avec équilibrage de charge ou proxy entre les services Process Server et les services Process Center, veillez à ce que l'élément désigné ici corresponde à l'URL d'accès à Process Center.
- v **Nom d'utilisateur**: Entrez le nom d'utilisateur d'un utilisateur Process Center. Process Server se connectera à Process Center en utilisant ce nom d'utilisateur.
- v **Mot de passe**: Entrez le mot de passe de l'utilisateurProcess Center.

Vous pouvez cliquer sur **Tester la connexion** pour vérifier la connexion établie avec Process Center. Si vous avez sélectionné Création d'un profil **standard**, passez à l['étape de configuration de la base](#page-290-0) [de données - partie 1.](#page-290-0)

- 16. Advanced: Configuration des bases de données à l'aide d'un fichier de conception.
	- a. Sélectionnez l'option d'**utilisation d'un fichier de conception**.
	- b. Cliquez sur **Parcourir**.
	- c. Vous devez indiquer le chemin qualifié complet d'accès au fichier de conception.
	- d. Pour exécuter les scripts de base de données automatiquement (dans le cadre du processus de création de profil), sélectionnez l'option d'**exécution des scripts de base de données pour créer les tables de base de données**. Si cette option n'est pas sélectionnée, vous ou l'administrateur de la base de données devez exécuter les scripts manuellement après la création du profil. Vous devez également charger la base de données à l'aide des informations système ; pour cela, exécutez la commande **bootstrapProcessServerData**.

**Important :** Si vous sélectionnez l'option d'**exécution des scripts de base de données pour créer les tables de base de données**, vérifiez que l'option d'**utilisation d'une base de données locale ou distante existante** n'est *pas* sélectionnée. Si les deux options sont sélectionnées, des erreurs se produisent.

e. Cliquez ensuite sur **Suivant**. Si vous choisissez de spécifier un fichier de conception, les panneaux de configuration de la base de données de l'outil de gestion de profil sont ignorés. L'emplacement du fichier de conception est transmis à la ligne de commande pour terminer la configuration de la base de données.

Passez à l['étape Récapitulatif du profil](#page-292-0)

- <span id="page-290-0"></span>17. Dans la page de configuration de la base de données - Partie 1, spécifiez les informations relatives à la base de données.
	- a. Dans la liste de **sélection d'un produit de base de données**, sélectionnez **Oracle**.
- b. Facultatif : Si vous souhaitez modifier les valeurs par défaut, entrez de nouveaux noms pour les bases de données concernées.
	- v Les noms des bases de données peuvent être les mêmes.
	- v Vous devez entrer le nom du service de base de données pour chaque base de données.
	- La base de données indiquée doit déjà exister.
- c. Pour exécuter les scripts de base de données automatiquement (dans le cadre du processus de création de profil), sélectionnez l'option d'**exécution des scripts de base de données pour initialiser la base de données**. Si cette option n'est pas sélectionnée, vous ou l'administrateur de la base de données devez exécuter les scripts manuellement après la création du profil. Vous devez également charger la base de données à l'aide des informations système ; pour cela, exécutez la commande **bootstrapProcessServerData**.
- d. Cliquez ensuite sur **Suivant**.
- 18. Dans la page Configuration de la base de données Partie 2, terminez la configuration de la base de données. Vous ne pouvez pas créer une nouvelle base de données à l'aide d'Oracle.

**Important :** Vous devez disposer d'un ID utilisateur ayant les privilèges SYSDBA pour pouvoir créer un profil.

Renseignez les zones suivantes.

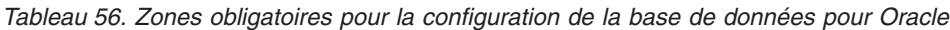

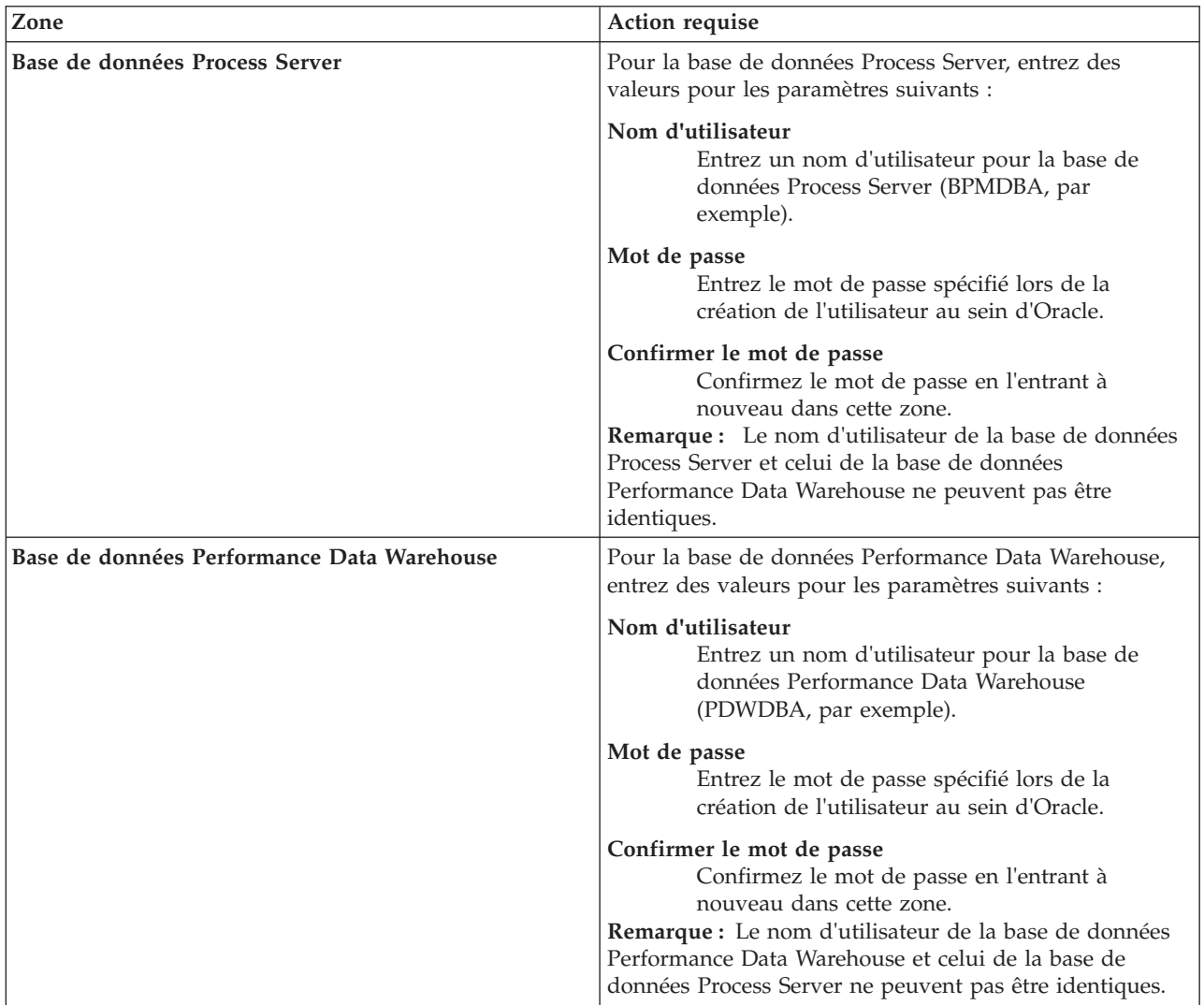

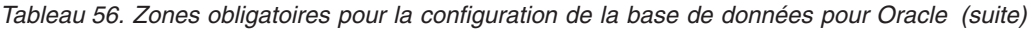

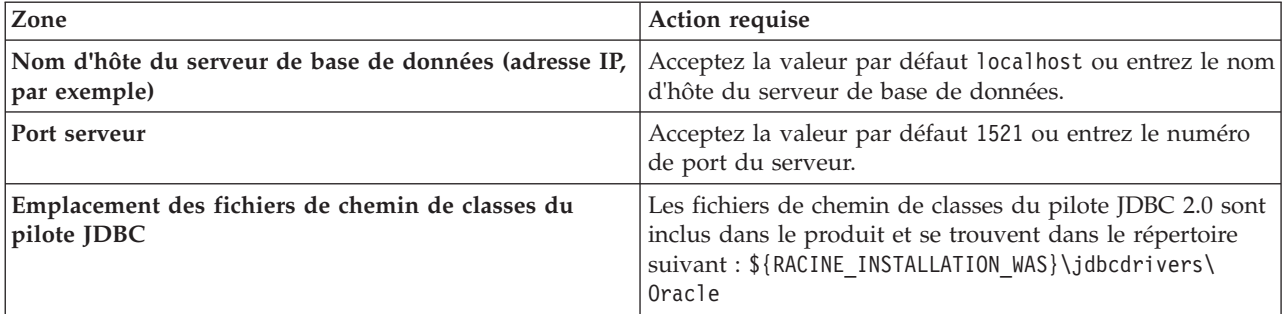

Etant donné que tous les composants utilisent la même instance Oracle, il n'y a aucune différence entre les bases de données utilisées pour les composants individuels.

Pour les configurations autonomes uniquement, il existe certaines considérations supplémentaires concernant les utilisateurs et les schémas.

- v Lorsque vous configurez Process Server, les tables du moteur de messagerie de Process Server sont créés à l'aide du nom d'utilisateur et du mot de passe indiqués pour le moteur de messagerie Process Server. Si ces valeurs ne sont pas spécifiées, le nom d'utilisateur et le mot de passe Process Server sont utilisés.
- v Lorsque vous configurez Performance Data Warehouse, les tables du moteur de messagerie Performance Data Warehouse sont créées à l'aide du nom d'utilisateur et du mot de passe indiqués pour le moteur de messagerie Performance Data Warehouse. Si ces valeurs ne sont pas spécifiées, le nom d'utilisateur et le mot de passe Performance Data Warehouse sont utilisés.
- <span id="page-292-0"></span>19. Dans la page Récapitulatif du profil, examinez les informations affichées. Cliquez sur **Créer** pour créer le profil ou sur **Précédent** pour modifier les caractéristiques du profil.
- 20. Dans la page Profil complet, examinez les informations affichées. Pour accéder à la console Premiers pas, vérifiez que l'option **Lancer la console Premiers pas** est sélectionnée et cliquez sur **Terminer**.
- v Si vous n'avez pas exécuté les scripts de base de données lors de la création du profil, vous devez les exécuter afin de créer les bases de données et de charger la base de données Process Server avec les informations système, à l'aide de la commande **bootstrapProcessServerData**.
- v Accédez à la console Premiers pas et démarrez le serveur pour le profil autonome que vous avez créé.

## **Tâches associées**:

[Chargement de la base de données avec les informations système dans un environnement autonome](#page-330-0) Si vous avez créé un profil autonome et retardé la création des tables de base de données, vous devez exécuter la commande **bootstrapProcessServerData** avant d'essayer de démarrer ou d'utiliser Process Server ou Process Center.

*Création de profils autonomes à l'aide de l'utilitaire de ligne de commande manageprofiles :*

Plutôt que l'outil de gestion du profil, vous pouvez utiliser l'utilitaire de ligne de commande manageprofiles pour créer des profils.

Assurez-vous que l'utilitaire de ligne de commande **manageprofiles** n'est pas déjà en cours d'exécution sur le profil. Si un message d'erreur s'affiche lorsque vous exécutez cette commande, déterminez si une autre opération de création ou d'extension de profil est en cours. Si c'est le cas, vous devez attendre qu'elle se termine.

1. Détermine le type de profil à créer, ce qui détermine alors le modèle à utiliser pour votre profil (à l'aide de l'option **-templatePath**).

Les modèles pour chaque profil se trouvent dans le répertoire *racine\_installation*/ profileTemplates/BPM pour les modèles BPM. Les modèles suivants sont disponibles :

- v default.procctr : pour un profil autonome Process Center pour IBM BPM Standard ou Express.
- v default.procsvr : pour un profil autonome Process Server pour IBM BPM Standard ou Express.
- 2. Déterminez les paramètres requis pour votre profil en consultant les exemples de commandes de création de profil. Déterminez les valeurs à fournir au profil en consultant les valeurs par défaut dans la rubrique Paramètres de **manageprofiles**.
- 3. Pour utiliser le paramètre **-responseFile** , examinez les fichiers de réponses exemples fournis et créez un fichier de réponses propre à votre environnement.

**Important :** Veillez à ce qu'il n'y ait pas d'espaces après les valeurs : par exemple **'personalCertValidityPeriod=1 '** ou **'winserviceCheck=false '**. En effet, s'il y a des espaces, la création de profil échouera.

Les exemples se trouvent dans le répertoire *racine* installation/BPM/samples/manageprofiles. Choisissez un fichier de réponses approprié en fonction de la base de données et du type de profil (, Process Center ou Process Server autonome ou en réseau). Les exemples de fichiers suivants sont disponibles :

- PC Std DMgr DB2.response
- PC Std DMgr DB2zOS.response
- PC Std DMgr Oracle.response
- PC Std DMgr SQLServer.response
- PC Std Managed DB2.response
- PC Std Managed DB2zOS.response
- PC Std Managed Oracle.response
- PC Std Managed SQLServer.response
- PC Std Standalone DB2.response
- PC Std Standalone DB2zOS.response
- PC Std Standalone Oracle.response
- PC Std Standalone SQLServer.response
- PS Std DMgr DB2.response
- PS\_Std\_DMgr\_DB2zOS.response
- PS\_Std\_DMgr\_Oracle.response
- PS\_Std\_DMgr\_SQLServer.response
- PS Std Managed DB2.response
- PS\_Std\_Managed\_DB2zOS.response
- PS Std Managed Oracle.response
- PS Std Managed SQLServer.response
- PS Std Standalone DB2.response
- PS Std Standalone DB2zOS.response
- PS Std Standalone Oracle.response
- PS Std Standalone SQLServer.response

Copiez l'un des exemples de fichiers de réponses dans votre répertoire de travail. Utilisez la commande **chmod** pour affecter les droits appropriés à votre nouvelle copie du fichier de réponses. Exemple :

chmod 644 BPM\_StandAlone.response

Modifiez les paramètres du fichier de réponses en fonction de votre configuration et sauvegardez le fichier de réponses modifié. Assurez-vous que le chemin de la propriété **templatePath** correspond à votre répertoire d'installation spécifique.

4. Exécutez le fichier à partir de la ligne de commande. Exemple :

**Remarque :** L'exemple ci-dessous est donné à titre indicatif uniquement, et comprend des paramètres obligatoires et des paramètres facultatifs. Pour obtenir une liste complète des paramètres modifiables, voir le fichier de réponses permettant de créer des profils autonomes.

manageprofiles.sh -create -templatePath *racine\_installation*/profileTemplates/BPM/default.procctr -adminUserName bpmadmin -adminPassword bpmsecret -dbUserId db7user -dbPassword db7secret -dbType ORACLE -procSvrDbName BPMDB -perfDWDbName PDWDB

Si vous avez créé un fichier de réponses, spécifiez le paramètre **-response** sans autres paramètres. Par exemple :

manageprofiles.sh -response *mon\_fichier\_de\_réponses*

L'état est consigné dans la fenêtre de la console une fois l'exécution de la commande terminée. Une vérification de syntaxe normale est appliquée au fichier de réponses lorsque le fichier est analysé comme tous les autres fichiers de réponses. Les valeurs du fichier de réponses sont traitées comme des paramètres de ligne de commande.

- v Si vous n'avez pas exécuté les scripts de base de données lors de la création du profil, vous devez les exécuter afin de créer les bases de données et de charger la base de données Process Server avec les informations système, à l'aide de la commande **bootstrapProcessServerData**.
- v Accédez à la console Premiers pas et démarrez le serveur pour le profil autonome que vous avez créé.

## **Tâches associées**:

[Chargement de la base de données avec les informations système dans un environnement autonome](#page-330-0) Si vous avez créé un profil autonome et retardé la création des tables de base de données, vous devez exécuter la commande **bootstrapProcessServerData** avant d'essayer de démarrer ou d'utiliser Process Server ou Process Center.

*Fichier de réponses pour créer des profils autonomes :*

Vous pouvez utiliser le fichier de réponse fourni avec la commande **manageprofiles** pour créer un profil autonome.

## *Exemple de fichier de réponses pour un profil autonome Standard Process Center :*

Modifiez ce fichier de réponses, puis utilisez-le pour créer un profil autonome à l'aide de la commande **manageprofiles**.

**Remarque :** Vous pouvez être amené à mettre en commentaire ou à supprimer la mise en commentaire d'informations dans le fichier de réponses pour votre système d'exploitation. Pour plus d'informations, voir les commentaires dans le fichier de réponses.

```
# BEGIN COPYRIGHT
# *************************************************************************
#
# Licensed Materials - Property of IBM
# 5725-C94
# (C) Copyright IBM Corporation 2011, 2012. All Rights Reserved.
# This sample program is provided AS IS and may be used, executed, copied
# and modified without royalty payment by customer (a) for its own
# instruction and study, (b) in order to develop applications designed to
# run with an IBM WebSphere product, either for customer's own internal
# use or for redistribution by customer, as part of such an application,
# in customer's own products.
#
# *************************************************************************
# END COPYRIGHT
################################################################################
# These response file has the applicable parameters for creating a
# Standalone PC Std profile that uses Oracle.
#
# Depending on your environment, you may need to change the default values.
```

```
#
# To create a profile with this response file specify:
#
# was.install.root/bin/manageprofiles -response PC_Std_Standalone_Oracle.response
#
# If you use the -response parameter, it must be the only parameter on
# the command-line. If you include any manageprofile parameters
# (in addition to -response) on the command-line, the response file
# is ignored. And default WebSphere Application server profile will be created .
################################################################################
################################################################################
# Parameter: create
#
# Description:
# Creates the profile.
# If you are creating a profile, this parameter is required.
################################################################################
create
################################################################################
# Parameter: templatePath
#
# Description:
      Specifies the directory path to the template files in the installation
      root directory. Within the profileTemplates directory are various
      directories that correspond to different profile types and that vary with
      the type of product installed. The profile directories are the paths that
# you indicate while using the -templatePath option.
# Use absolute paths. This parameter must exist as a directory and point to
     a valid template directory.
#
     When using the -templatePath parameter, specify the fully qualified file
     path for the parameter.
#
# Valid Values:
# Varies
# Default Values:
     None
################################################################################
templatePath=BPM/default.procctr
################################################################################
# Parameter: profileName
#
# Description:
      Specifies the name of the profile. Use a unique value when creating a
      profile.
# Each profile that shares the same set of product binaries must have a
      unique name. The default profile name is based on the profile type and a
      trailing number, for example:
      profileType ProfileNumberwhere profileType is a value such as ProcSrv,
     Dmgr, or Custom and ProfileNumber is a sequential number that creates a
# unique profile name. The value for this parameter must not contain spaces
     or characters that are not valid such as the following: *, ?, ", <, >, , ,/, \backslash, and \mid. The profile name that you choose must not be in use. On
      Windows platforms: If the fully qualified path contains spaces, enclose
      the value in quotation marks. The default value is based on the
      install_root directory, the profiles subdirectory, and the name of the
      file. For example, the default for profile creation is:
      WS WSPROFILE DEFAULT PROFILE HOME/profileNamewhere
     WS_WSPROFILE_DEFAULT_PROFILE_HOME is defined in the wasprofile.properties
      file in the install_root/properties directory. The value for this
     parameter must be a valid path for the target system and must not be
      currently in use. You must have permissions to write to the directory.
#
```

```
# Valid Values:
```
# Varies # Default Values: # None ################################################################################ profileName=ProcCtr01 ################################################################################ # Parameter: applyPerfTuningSetting # # Description: # Set a performance tuning level appropriate for the profile you are # creating. # This parameter is a WebSphere Application Server parameter. # # Valid Values: # development # standard # production # Default Values: None ################################################################################ #applyPerfTuningSetting=standard ################################################################################ # Parameter: cellName # # Description: # Specifies the cell name of the profile. Use a unique cell name for each # profile. # The default value for this parameter is based on a combination of the # short host name, the constant Cell, and a trailing number, for example: # if (DMgr) # shortHostNameCellCellNumber # else # shortHostNameNodeNodeNumberCell where CellNumber is a sequential number starting at 01 and NodeNumber is # the node number that you used to define the node name. # The value for this parameter must not contain spaces or any characters that are not valid such as the following: \*, ?, ", <, >, ,, /, \, and |. # # Valid Values: Varies # Default Values: **Varies** # # Parameter: nodeName # # Description: # Specifies the node name for the node that is created with the new profile. # Use a unique value within the cell or on the workstation. Each profile that shares the same set of product binaries must have a unique node name. # This parameter is required for profile creation only with the # dmgr.esbserverdefault.procsvrdefault.procctrdefault.procsvr.advdefault. # procctr.advdmgr.procctrmanaged.procctrmanaged.procsvr templates. # The default value for this parameter is based on the short host name, # profile type, and a trailing number, for example: # if (DMgr) # shortHostNameCellManagerNodeNumber # else shortHostNameNodeNodeNumber where NodeNumber is a sequential number starting at 01. # The value for this parameter must not contain spaces or any characters that are not valid such as the following:  $*, ?, ", <, >, , , /, \setminus,$  and  $|.$ # # Valid Values: # Varies # Default Values:

```
# Varies
#
# Parameter: serverName
#
# Description:
# Specifies the name of the server.
################################################################################
cellName=cell_name
nodeName=node_name
serverName=server1
################################################################################
# Parameter: enableAdminSecurity
#
# Description:
# For IBM Business Process Manager omit this parameter. Administrative
     security is always enabled for IBM Business Process Manager profiles.
# You must also specify the parameters -adminUserName and -adminPassword
# along with the values for these parameters.
#
# Valid Values:
# true
# Default Values:
    true
################################################################################
enableAdminSecurity=true
adminUserName=adminUser_ID
adminPassword=adminPassword
################################################################################
# Parameter: signingCertDN
#
# Description:
# Specifies the distinguished name of the root signing certificate that you
# create when you create the profile. Specify the distinguished name in
# quotation marks. This default personal certificate is located in the
# server keystore file. If you do not specifically create or import a root
# signing certificate, one is created by default. See the
# -signingCertValidityPeriod parameter and the -keyStorePassword.
#
# Valid Values:
    Varies
# Default Values:
    None
#
# Parameter: signingCertValidityPeriod
#
# Description:
# An optional parameter that specifies the amount of time in years that the
# root signing certificate is valid. If you do not specify this parameter
     with the -signingCertDN parameter, the root signing certificate is valid
# for 20 years.
#
# Valid Values:
# Varies
# Default Values:
# None
#
# Parameter: keyStorePassword
#
# Description:
# Specifies the password to use on all keystore files created during profile
# creation. Keystore files are created for the default personal certificate
     and the root signing certificate.
#
# Valid Values:
    Varies
```

```
# Default Values:
     None
################################################################################
#signingCertDN =distinguished_name
#signingCertValidityPeriod =validity_period
#keyStorePassword =keyStore_password
################################################################################
# Parameter: defaultPorts
#
# Description:
      Assigns the default or base port values to the profile.d o not use this
# parameter when using the -startingPort or -portsFile parameter.
# During profile creation, the manageprofiles command-line utility uses an
      automatically generated set of recommended ports if you do not specify the
# -startingPort parameter, the -defaultPorts parameter or the -portsFile
# parameter. The recommended port values can be different than the default
# port values based on the availability of the default ports.
#
# Valid Values:
     Varies
# Default Values:
     None
#
# Parameter: startingPort
#
# Description:
# Specifies the starting port number for generating and assigning all ports
# for the profile.
# Port values are assigned sequentially from the -startingPort value,
# omitting those ports that are already in use. The system recognizes and
# resolves ports that are currently in use and determines the port
      assignments to avoid port conflicts.
# Do not use this parameter with the -defaultPorts or -portsFile parameters.
# During profile creation, the manageprofiles command-line utility uses an<br># automatically generated set of recommended ports if you do not specify the
      automatically generated set of recommended ports if you do not specify the
# -startingPort parameter, the -defaultPorts parameter or the -portsFile
# parameter. The recommended port values can be different than the default
      port values based on the availability of the default ports.
#
# Valid Values:
     Varies
# Default Values:
     None
#
# Parameter: portsFile
#
# Description:
# An optional parameter that specifies the path to a file that defines port
# settings for the new profile.
      Do not use this parameter when using the -startingPort or -defaultPorts
# parameter.
# During profile creation, the manageprofiles command-line utility uses an
# automatically generated set of recommended ports if you do not specify the
# -startingPort parameter, the -defaultPorts parameter or the -portsFile
      parameter. The recommended port values can be different than the default
      port values based on the availability of the default ports.
#
# Valid Values:
     Varies
# Default Values:
     N \cap \cap################################################################################
#defaultPorts=default_ports
#startingPort=startingPort
#portsFile=file_path
```

```
################################################################################
# Parameter: enableService
#
# Description:
      Enables the creation of a Linux service. Valid values include true or
      false. The default value for this parameter is false. When the
     manageprofiles command-line utility is run with the -enableService option
      set to true, the Linux service is created with the profile when the
# command is run by the root user. When a nonroot user runs the
     manageprofiles command-line utility, the profile is created, but the Linux
# service is not. The Linux service is not created because the nonroot user
# does not have sufficient permission to set up the service. An
# INSTCONPARTIALSUCCESS result is displayed at the end of the profile
     creation and the profile creation log
      install_root/logs/manageprofiles/profile_name_create.log contains a
     message indicating the current user does not have sufficient permission to
# set up the Linux service. Use this parameter when creating profiles only.
#
# Valid Values:
     false
# true
# Default Values:
     None
#
# Parameter: serviceUserName
#
# Description:
     Specifies the user ID that is used during the creation of the Linux
# service so that the Linux service will run under this user ID. The Linux
# service runs whenever the user ID is logged on. Not required.
#
# Valid Values:
    Varies
# Default Values:
# None
#
# Parameter: winserviceAccountType
#
# Description:
# The type of the owner account of the Windows service created for the
     profile. Valid values include specifieduser or localsystem. The
      localsystem value runs the Windows service under the local account of the
      user who creates the profile. The default value for this parameter is
      localsystem. Use this parameter when creating profiles only.
#
# Valid Values:
    localsystem
     specifieduser
# Default Values:
# localsystem
#
# Parameter: winserviceUserName
#
# Description:
# Specify your user ID so that the Windows operating system can verify you
      as an ID that is capable of creating a Windows service. Your user ID must
     belong to the Administrator group and have the following advanced user
     rights:
      Act as part of the operating system
      Log on as a service
      The default value for this parameter is the current user name. The value
      for this parameter must not contain spaces or characters that are not
     valid such as the following: *, ?, ", <, >, ,, /, \, and |. The user that
     you specify must have the proper permissions to create a Windows service.
      You must specify the correct password for the user name that you choose.
#
# Valid Values:
```

```
# Varies
# Default Values:
# None
#
# Parameter: winservicePassword
#
# Description:
# Specify the password for the specified user or the local account that is
# to own the Windows service.
#
# Valid Values:
# Varies
# Default Values:
# None
#
# Parameter: winserviceCheck
#
# Description:
# The value can be either true or false. Specify true to create a Windows
# service for the server process that is created within the profile. Specify
# false to not create the Windows service. The default value for this
# parameter is false.
#
# Valid Values:
    false
    # true
# Default Values:
# false
#
# Parameter: winserviceStartupType
#
# Description:
# The following values for Windows service startup can be used:
# manual
# automatic
     disabled
# The default value for this parameter is manual.
#
# Valid Values:
    manual
    automatic
# disabled
# Default Values:
    manual################################################################################
#enableService=true
#serviceUserName=service_user_ID
#winserviceAccountType=localsystem
#winserviceUserName=winservice_user_ID
#winservicePassword=winservice_password
#winserviceCheck=false
#winserviceStartupType=manual
################################################################################
# Parameter: bpmdbDesign
#
# Description:
# Specifies the file that holds the database configuration design for all of
# the IBM Business Process Manager components .
# This parameter replaces the -wbidbDesign that was used in previous
# versions of WebSphere Process Server.
#
# Note: If a bpmdbDesign file parameter is specified, none of the database
     related properties should be specified.
#
# Valid Values:
# Varies
```

```
# Default Values:
# None<br>###########
                          ################################################################################
#bpmdbDesign=design_file
################################################################################
# Parameter: dbCreateNew
#
# Description:
# Indicates a new database is created or if an existing database is to be
# reused. Valid values are true or false. This value cannot be true for an
# Oracle, SQL Server or a DB2 z/OS database. This value can only be true for
# a DB2 database.
#
# Valid Values:
# false
# Default Values:
# false
################################################################################
dbCreateNew=false
################################################################################
# Parameter: dbType
#
# Description:
# The database type. Set one of the following values for the type of
# database product you are using with IBM Business Process Manager.
#
# Required only for one of the following:
# A stand-alone profile when -bpmdbDesign was not specified.
# An advanced dmgr or managed profiles when -bpmdbDesign was not specified.
#
# Note: Do not use this parameter if you are using -bpmdbDesign.
#
# Valid Values:
# ORACLE
# Default Values:
# ORACLE
#
# Parameter: dbDriverType
#
# Description:
     The database driver type. For an Oracle database, specify ORACLE. For
     databases other than Oracle, the value is automatically set based on the
# server operating system. Server installations on all operating systems use
     type 4.
#
# Note: Do not use this parameter if you are using -bpmdbDesign.
#
# Valid Values:
    Varies
# Default Values:
# None
#
# Parameter: dbJDBCClasspath
#
# Description:
# The directory path location of JDBC driver files.
#
     Note: Do not use this parameter if you are using -bpmdbDesign.
#
# Valid Values:
    Varies
# Default Values:
    None
################################################################################
dbType=ORACLE
```

```
dbDriverType=ORACLE_THIN
dbJDBCClasspath=${WAS_INSTALL_ROOT}/jdbcdrivers/Oracle
```

```
################################################################################
# Parameter: dbLocation
#
# Description:
# The directory of the ORACLE_HOME directory. This parameter is required
# when the parameter dbDelayConfig is set to false. No, this parameter is
# only valid if you are using Oracle databases.
#
# Note: Do not use this parameter if you are using -bpmdbDesign.
#
# Valid Values:
    Varies
# Default Values:
# None
################################################################################
dbLocation=db_location
################################################################################
# Parameter: dbDelayConfig
#
# Description:
# Indicates whether to postpone table creation until after the profile is
# created. Valid values are true or false. The parameter is set to false by
# default. Setting this parameter to true delays the execution of the
# scripts that create the database tables. No. Specify false if you want the
# database to be set up during profile creation.
#
# Valid Values:
# false
    true
# Default Values:
# false
                 ################################################################################
dbDelayConfig=false
################################################################################
# Parameter: dbName
#
# Description:
# The name of the database. By default, the value is set to orcl for Oracle
     databases and to CMNDB for all other supported databases.
#
# Note: Do not use this parameter if you are using -bpmdbDesign.
#
# Valid Values:
# Varies
# Default Values:
# orcl
#
# Parameter: dbUserId
#
# Description:
# The user ID for all database types. Specifies the user ID that has
# privileges to create and drop the databases. The WebSphere data source
# uses this ID to authenticate the database connection.
# Important: The -dbUserId parameter value must be a valid database
     authorization ID. Required if the -bpmdbDesign file is not set.
#
     Note: Do not use this parameter if you are using -bpmdbDesign.
#
# Valid Values:
# Varies
# Default Values:
# None
```

```
#
# Parameter: dbPassword
#
# Description:
# The password required for database authentication. Required when the
# -bpmdbDesign file is not set.
#
     Note: Do not use this parameter if you are using -bpmdbDesign.
#
# Valid Values:
    Varies
# Default Values:
   None
################################################################################
dbName=orcl
dbUserId=db_userid
dbPassword=db_pswd
################################################################################
# Parameter: procSvrDbName
#
# Description:
     Database name for Process Server database. The value specified for
     -procSvrDbName and -perfDWDbName can be the same.
#
     Note: Do not use this parameter if you are using -bpmdbDesign.
#
# Valid Values:
    Varies
# Default Values:
    None
#
# Parameter: dbProcSvrUserId
#
# Description:
# The Process Server user name. Required for setting up the Process Server.
#
# Note: Do not use this parameter if you are using -bpmdbDesign.
#
# Valid Values:
    Varies
# Default Values:
    None
#
# Parameter: dbProcSvrPassword
#
# Description:
# The Process Server password. Required for setting up the Process Server.
#
# Note: Do not use this parameter if you are using -bpmdbDesign.
#
# Valid Values:
# Varies
# Default Values:
    None
################################################################################
procSvrDbName=procSvr_Db_Name
dbProcSvrUserId=db ProcSvr UserId name
dbProcSvrPassword=db_ProcSvr_Password
################################################################################
# Parameter: perfDWDbName
#
# Description:
# Database name for Performance Data Warehouse. The value specified for
# -perfDWDbName and -procSvrDbName can be the same.
#
```

```
# Note: Do not use this parameter if you are using -bpmdbDesign.
#
# Parameter: dbPerfDWUserId
#
 Description:
# Performance Data Warehouse user name. Required for setting up the
# Performance Data Warehouse.
#
# Note: Do not use this parameter if you are using -bpmdbDesign.
#
# Parameter: dbPerfDWPassword
#
# Description:
# Performance Data Warehouse password. Required for setting up the
# Performance Data Warehouse.
#
# Note: Do not use this parameter if you are using -bpmdbDesign.
################################################################################
perfDWDbName=perfDW_Db_Name
dbPerfDWUserId=db_PerfDW_UserId
dbPerfDWPassword=db_PerfDW_Password
################################################################################
# Parameter: dbProcSvrMeUserId
#
# Description:
# Process Server Messaging Engine user name. Required for setting up the
# Process Server Messaging Engine. If you enter a user-specified a user name
# and password during profile creation and if you specified ORACLE for
# dbType, this parameter is required.
\frac{\#}{\#}Note: Do not use this parameter if you are using -bpmdbDesign.
#
# Valid Values:
# Varies
# Default Values:
# None
#
# Parameter: dbProcSvrMePassword
#
# Description:
     Note: Do not use this parameter if you are using -bpmdbDesign.
#
# Valid Values:
# Varies
# Default Values:
    None
################################################################################
dbProcSvrMeUserId=db_ProcSvr_ME_UserID
dbProcSvrMePassword=db_ProcSvr_Me_Password
################################################################################
# Parameter: dbPerfDWMeUserId
#
# Description:
# Performance Data Warehouse Messaging Engine user name. Required for
# setting up the Performance Data Warehouse Messaging Engine. This
     parameter is required.
#
# Valid Values:
    Varies
# Default Values:
    None
#
# Parameter: dbPerfDWMePassword
#
# Valid Values:
```

```
Varies
# Default Values:
    N \cap \cap################################################################################
dbPerfDWMeUserId=db_PerfDW_Me_UserId
dbPerfDWMePassword=db_PerfDW_ME_Password
################################################################################
# Parameter: dbCommonUserId
#
# Description:
# The user id to authenticate with the Common database. For Oracle, the
     default user name is the first three characters of the Oracle database
# service name. For example: If the database service name is ORCL,
     dbCommonUserId is ORCCOMM. Required for all stand-alone IBM Business
     Process Manager profiles and advanced deployment manager (dmgr.*.adv)
     profiles, if the -dbType parameter is set to ORACLE or MICROSOFT_SQLSERVER
# and no bpmdbDesign file was specified.
#
# Note: Do not use this parameter if you are using -bpmdbDesign.
#
# Valid Values:
    Varies
# Default Values:
    None
#
# Parameter: dbCommonPassword
#
# Description:
# The password for the user id of the dbCommonUserId parameter. Required for
     all stand-alone IBM Business Process Manager profiles and advanced
# deployment manager (dmgr.*.adv) profiles, if the -dbType parameter is set
      to ORACLE or MICROSOFT_SQLSERVER and no bpmdbDesign file was specified.
#
# Note: Do not use this parameter if you are using -bpmdbDesign.
#
# Valid Values:
     Varies
# Default Values:
    None
################################################################################
dbCommonUserId=common_db_userid
dbCommonPassword=common_db_pswd
################################################################################
# Parameter: environmentName
#
# Description:
# Specifies the name of the environment you are configuring. This parameter
# has no default value, and it must not be empty.
#
# Valid Values:
    Varies
# Default Values:
    None
################################################################################
environmentName=environment_name
################################################################################
# Parameter: environmentType
#
# Description:
# Specifies the environment type. The environment type refers to how IBM
# Business Process Manager is used; for example, in a production, stage or
# test environment. Load testing might be done on a test server, while a
# stage environment type might be used as a temporary location to host
# changes before putting those changes into production. You might specify
```

```
# Stage as the Environment type if the server you are configuring will be
# accessed and used to review content and new functionality. Valid values
# are as follows:
# Test
# Use Test if the server you are configuring is to be used as a testing
# environment.
# Stage
# Use Stage if the server is to serve as a staging platform to be used as a
     preproduction server.
# Production
# Use Production if the server is to serve in a production capacity.
# The default value is Test.
#
# Valid Values:
    Test
    Production
# Stage
# Default Values:
    Test
################################################################################
environmentType=Test
################################################################################
# Parameter: isDeveloperServer
#
# Description:
# Specifies whether the server is intended for development purposes only.
     This parameter is useful when creating profiles to test applications on a
# non-production server prior to deploying the applications on their
# production application servers. If -isDeveloperServer is set when
# creating an IBM Business Process Manager profile, then a preconfigured VMM
# file repository is installed. This file repository contains a sample
# organization that can be used to test Business Process Choreographer
# people resolution, ready for you to use as is.
#
# Valid Values:
    false
    true
# Default Values:
   false
################################################################################
#isDeveloperServer=false
```
*Exemple de fichier de réponses pour un profil autonome Standard Process Server :*

Modifiez ce fichier de réponses, puis utilisez-le pour créer un profil autonome à l'aide de la commande **manageprofiles**.

**Remarque :** Vous pouvez être amené à mettre en commentaire ou à supprimer la mise en commentaire d'informations dans le fichier de réponses pour votre système d'exploitation. Pour plus d'informations, voir les commentaires dans le fichier de réponses.

```
# BEGIN COPYRIGHT
# *************************************************************************
#
# Licensed Materials - Property of IBM
# 5725-C94
# (C) Copyright IBM Corporation 2011, 2012. All Rights Reserved.
# This sample program is provided AS IS and may be used, executed, copied
# and modified without royalty payment by customer (a) for its own
# instruction and study, (b) in order to develop applications designed to
# run with an IBM WebSphere product, either for customer's own internal
# use or for redistribution by customer, as part of such an application,
# in customer's own products.
#
# *************************************************************************
```
# END COPYRIGHT

################################################################################ # These response file has the applicable parameters for creating a # Standalone PS Std profile that uses Oracle. # # Depending on your environment, you may need to change the default values. # # To create a profile with this response file specify: # # was.install.root/bin/manageprofiles -response PS\_Std\_Standalone\_Oracle.response # # If you use the -response parameter, it must be the only parameter on # the command-line. If you include any manageprofile parameters # (in addition to -response) on the command-line, the response file # is ignored. And default WebSphere Application server profile will be created . ################################################################################ ################################################################################ # Parameter: create # # Description: Creates the profile. If you are creating a profile, this parameter is required. ################################################################################ create ################################################################################ # Parameter: templatePath # # Description: # Specifies the directory path to the template files in the installation root directory. Within the profileTemplates directory are various directories that correspond to different profile types and that vary with the type of product installed. The profile directories are the paths that # you indicate while using the -templatePath option. Use absolute paths. This parameter must exist as a directory and point to # a valid template directory. # # When using the -templatePath parameter, specify the fully qualified file path for the parameter. # # Valid Values: Varies # Default Values: None ################################################################################ templatePath=BPM/default.procsvr ################################################################################ # Parameter: profileName # # Description:  $#$  Specifies the name of the profile. Use a unique value when creating a profile. Each profile that shares the same set of product binaries must have a unique name. The default profile name is based on the profile type and a trailing number, for example: profileType ProfileNumberwhere profileType is a value such as ProcSrv, Dmgr, or Custom and ProfileNumber is a sequential number that creates a unique profile name. The value for this parameter must not contain spaces or characters that are not valid such as the following:  $*, ?, ", <, >, , ,$  $/$ ,  $\backslash$ , and  $\mid$ . The profile name that you choose must not be in use. On # Windows platforms: If the fully qualified path contains spaces, enclose # the value in quotation marks. The default value is based on the  $\#$  install root directory, the profiles subdirectory, and the name of the file. For example, the default for profile creation is:

```
# WS_WSPROFILE_DEFAULT_PROFILE_HOME/profileNamewhere
# WS_WSPROFILE_DEFAULT_PROFILE_HOME is defined in the wasprofile.properties
# file in the install root/properties directory. The value for this
# parameter must be a valid path for the target system and must not be
     currently in use. You must have permissions to write to the directory.
#
# Valid Values:
    Varies
# Default Values:
    None
################################################################################
profileName=ProcSrv01
################################################################################
# Parameter: applyPerfTuningSetting
#
# Description:
# Set a performance tuning level appropriate for the profile you are
     creating.
# This parameter is a WebSphere Application Server parameter.
#
# Valid Values:
    development
    standard
    production
# Default Values:
    None
################################################################################
#applyPerfTuningSetting=standard
################################################################################
# Parameter: cellName
#
# Description:
# Specifies the cell name of the profile. Use a unique cell name for each
# profile.
# The default value for this parameter is based on a combination of the
# short host name, the constant Cell, and a trailing number, for example:
# if (DMgr)
# shortHostNameCellCellNumber
# else
# shortHostNameNodeNodeNumberCell
# where CellNumber is a sequential number starting at 01 and NodeNumber is
# the node number that you used to define the node name.
# The value for this parameter must not contain spaces or any characters
# that are not valid such as the following: *, ?, ", <, >, , , /, \setminus, and |.
#
# Valid Values:
# Varies
# Default Values:
    Varies
#
# Parameter: nodeName
#
# Description:
# Specifies the node name for the node that is created with the new profile.
# Use a unique value within the cell or on the workstation. Each profile
# that shares the same set of product binaries must have a unique node name.
# This parameter is required for profile creation only with the
     dmgr.esbserverdefault.procsvrdefault.procctrdefault.procsvr.advdefault.
     procctr.advdmgr.procctrmanaged.procctrmanaged.procsvr templates.
# The default value for this parameter is based on the short host name,
# profile type, and a trailing number, for example:
     if (DMgr)
# shortHostNameCellManagerNodeNumber
# else
# shortHostNameNodeNodeNumber
```

```
# where NodeNumber is a sequential number starting at 01.
# The value for this parameter must not contain spaces or any characters
# that are not valid such as the following: *, ?, ", <, >, , , /, \setminus, and |.#
# Valid Values:
    Varies
# Default Values:
    Varies
#
# Parameter: serverName
#
# Description:
# Specifies the name of the server.
################################################################################
cellName=cell_name
nodeName=node_name
serverName=server1
################################################################################
# Parameter: processCenterURL
#
# Description:
     Specifies the URL of the Process Center that the Process Server connects
     to. If this parameter is set, the protocol must be either http or https.
     Note: No corresponding useServerOffline parameter exists to use the server
     offline. To use the server offline, omit the processCenterURL parameter.
#
# Valid Values:
    Varies
# Default Values:
    None
#
# Parameter: processCenterUserId
#
# Description:
# Specifies the user ID to be used to connect to the Process Center. This
     parameter is valid for stand-alone Process Server profiles. This parameter
      is required if the Process Server is online (connected to a Process
     Center). It is required for a stand-alone process server (standard or
     advanced) profile if the processCenterURL parameter is specified.
#
# Valid Values:
    Varies
# Default Values:
# None
#
# Parameter: processCenterPassword
#
# Description:
# Specifies the user password to be used to connect to the Process Center.
     This parameter is valid for stand-alone Process Server profiles. This
# parameter is required if the Process Server is online (connected to a
# Process Center). It is required for a stand-alone process server (standard
# or advanced) profile if the processCenterURL parameter is specified.
#
# Valid Values:
     Varies
# Default Values:
    None
################################################################################
processCenterURL=process_Center_URL
processCenterUserId=process_Center_UserId
processCenterPassword=process_Center_Password
################################################################################
# Parameter: enableAdminSecurity
#
```

```
# Description:
     For IBM Business Process Manager omit this parameter. Administrative
# security is always enabled for IBM Business Process Manager profiles.
# You must also specify the parameters -adminUserName and -adminPassword
     along with the values for these parameters.
#
# Valid Values:
    true.
# Default Values:
    true
################################################################################
enableAdminSecurity=true
adminUserName=adminUser_ID
adminPassword=adminPassword
################################################################################
# Parameter: signingCertDN
#
# Description:
# Specifies the distinguished name of the root signing certificate that you
# create when you create the profile. Specify the distinguished name in
# quotation marks. This default personal certificate is located in the
     server keystore file. If you do not specifically create or import a root
     signing certificate, one is created by default. See the
     -signingCertValidityPeriod parameter and the -keyStorePassword.
#
# Valid Values:
    Varies
# Default Values:
# None
#
# Parameter: signingCertValidityPeriod
#
# Description:
# An optional parameter that specifies the amount of time in years that the
     root signing certificate is valid. If you do not specify this parameter
     with the -signingCertDN parameter, the root signing certificate is valid
# for 20 years.
#
# Valid Values:
    Varies
# Default Values:
    None
#
# Parameter: keyStorePassword
#
# Description:
# Specifies the password to use on all keystore files created during profile
# creation. Keystore files are created for the default personal certificate
# and the root signing certificate.
#
# Valid Values:
    Varies
# Default Values:
    None
################################################################################
#signingCertDN =distinguished_name
#signingCertValidityPeriod =validity_period
#keyStorePassword =keyStore_password
################################################################################
# Parameter: defaultPorts
#
# Description:
# Assigns the default or base port values to the profile.d o not use this
# parameter when using the -startingPort or -portsFile parameter.
```

```
# During profile creation, the manageprofiles command-line utility uses an
```

```
# automatically generated set of recommended ports if you do not specify the
# -startingPort parameter, the -defaultPorts parameter or the -portsFile
# parameter. The recommended port values can be different than the default
     port values based on the availability of the default ports.
#
# Valid Values:
    Varies
# Default Values:
    None
#
# Parameter: startingPort
#
# Description:
# Specifies the starting port number for generating and assigning all ports
     for the profile.
     Port values are assigned sequentially from the -startingPort value,
     omitting those ports that are already in use. The system recognizes and
# resolves ports that are currently in use and determines the port
     assignments to avoid port conflicts.
     Do not use this parameter with the -defaultPorts or -portsFile parameters.
     During profile creation, the manageprofiles command-line utility uses an
     automatically generated set of recommended ports if you do not specify the
     -startingPort parameter, the -defaultPorts parameter or the -portsFile
     parameter. The recommended port values can be different than the default
     port values based on the availability of the default ports.
#
# Valid Values:
    Varies
# Default Values:
# None
#
# Parameter: portsFile
#
# Description:
# An optional parameter that specifies the path to a file that defines port
     settings for the new profile.
     Do not use this parameter when using the -startingPort or -defaultPorts
     parameter.
     During profile creation, the manageprofiles command-line utility uses an
     automatically generated set of recommended ports if you do not specify the
     -startingPort parameter, the -defaultPorts parameter or the -portsFile
     parameter. The recommended port values can be different than the default
     port values based on the availability of the default ports.
#
# Valid Values:
    Varies
# Default Values:
    None
################################################################################
#defaultPorts=default_ports
#startingPort=startingPort
#portsFile=file_path
################################################################################
# Parameter: enableService
#
# Description:
# Enables the creation of a Linux service. Valid values include true or
     false. The default value for this parameter is false. When the
     manageprofiles command-line utility is run with the -enableService option
     set to true, the Linux service is created with the profile when the
     command is run by the root user. When a nonroot user runs the
     manageprofiles command-line utility, the profile is created, but the Linux
# service is not. The Linux service is not created because the nonroot user
# does not have sufficient permission to set up the service. An
# INSTCONPARTIALSUCCESS result is displayed at the end of the profile
# creation and the profile creation log
```

```
# install root/logs/manageprofiles/profile name create.log contains a
# message indicating the current user does not have sufficient permission to
# set up the Linux service. Use this parameter when creating profiles only.
#
# Valid Values:
    false
    true
# Default Values:
# None
#
# Parameter: serviceUserName
#
# Description:
# Specifies the user ID that is used during the creation of the Linux
     service so that the Linux service will run under this user ID. The Linux
# service runs whenever the user ID is logged on. Not required.
#
# Valid Values:
    Varies
# Default Values:
    None
#
# Parameter: winserviceAccountType
#
# Description:
# The type of the owner account of the Windows service created for the
# profile. Valid values include specifieduser or localsystem. The
     localsystem value runs the Windows service under the local account of the
# user who creates the profile. The default value for this parameter is
# localsystem. Use this parameter when creating profiles only.
#
# Valid Values:
# localsystem
    specifieduser
# Default Values:
   localsystem
#
# Parameter: winserviceUserName
#
# Description:
# Specify your user ID so that the Windows operating system can verify you
     as an ID that is capable of creating a Windows service. Your user ID must
     belong to the Administrator group and have the following advanced user
# rights:
# Act as part of the operating system
# Log on as a service
# The default value for this parameter is the current user name. The value
# for this parameter must not contain spaces or characters that are not
# valid such as the following: *, ?, ", < , > , , , /, \backslash, and . The user that
# you specify must have the proper permissions to create a Windows service.
     You must specify the correct password for the user name that you choose.
#
# Valid Values:
# Varies
# Default Values:
# None
#
# Parameter: winservicePassword
#
# Description:
     Specify the password for the specified user or the local account that is
     to own the Windows service.
#
# Valid Values:
# Varies
# Default Values:
    None
```

```
#
# Parameter: winserviceCheck
#
# Description:
# The value can be either true or false. Specify true to create a Windows
# service for the server process that is created within the profile. Specify
     false to not create the Windows service. The default value for this
     parameter is false.
#
# Valid Values:
    false
# true
# Default Values:
# false
#
# Parameter: winserviceStartupType
#
# Description:
# The following values for Windows service startup can be used:
# manual
# automatic
     disabled
     The default value for this parameter is manual.
#
# Valid Values:
    manualautomatic
    disabled
# Default Values:
    manual
################################################################################
#enableService=true
#serviceUserName=service_user_ID
#winserviceAccountType=localsystem
#winserviceUserName=winservice_user_ID
#winservicePassword=winservice_password
#winserviceCheck=false
#winserviceStartupType=manual
################################################################################
# Parameter: bpmdbDesign
#
# Description:
# Specifies the file that holds the database configuration design for all of
# the IBM Business Process Manager components .
# This parameter replaces the -wbidbDesign that was used in previous
# versions of WebSphere Process Server.
#
# Note: If a bpmdbDesign file parameter is specified, none of the database
# related properties should be specified.
#
# Valid Values:
# Varies
# Default Values:
    None
################################################################################
#bpmdbDesign=design_file
################################################################################
# Parameter: dbCreateNew
#
# Description:
# Indicates a new database is created or if an existing database is to be
# reused. Valid values are true or false. This value cannot be true for an
# Oracle, SQL Server or a DB2 z/OS database. This value can only be true for
# a DB2 database.
#
```

```
# Valid Values:
    false
# Default Values:
# false
################################################################################
dbCreateNew=false
################################################################################
# Parameter: dbType
#
# Description:
# The database type. Set one of the following values for the type of
# database product you are using with IBM Business Process Manager.
#
# Required only for one of the following:
# A stand-alone profile when -bpmdbDesign was not specified.
# An advanced dmgr or managed profiles when -bpmdbDesign was not specified.
#
# Note: Do not use this parameter if you are using -bpmdbDesign.
#
# Valid Values:
    ORACLE
# Default Values:
    0RACLE
#
# Parameter: dbDriverType
#
# Description:
# The database driver type. For an Oracle database, specify ORACLE. For
# databases other than Oracle, the value is automatically set based on the
# server operating system. Server installations on all operating systems use
     type 4.
#
# Note: Do not use this parameter if you are using -bpmdbDesign.
#
# Valid Values:
# Varies
# Default Values:
    None
#
# Parameter: dbJDBCClasspath
#
# Description:
# The directory path location of JDBC driver files.
#
# Note: Do not use this parameter if you are using -bpmdbDesign.
#
# Valid Values:
   Varies
# Default Values:
# None
                 ################################################################################
dbType=ORACLE
dbDriverType=ORACLE_THIN
dbJDBCClasspath=${WAS_INSTALL_ROOT}/jdbcdrivers/Oracle
################################################################################
# Parameter: dbLocation
#
# Description:
# The directory of the ORACLE_HOME directory. This parameter is required
# when the parameter dbDelayConfig is set to false. No, this parameter is
     only valid if you are using Oracle databases.
#
# Note: Do not use this parameter if you are using -bpmdbDesign.
#
# Valid Values:
```

```
# Varies
# Default Values:
# None
################################################################################
dbLocation=db_location
################################################################################
# Parameter: dbDelayConfig
#
# Description:
# Indicates whether to postpone table creation until after the profile is
     created. Valid values are true or false. The parameter is set to false by
# default. Setting this parameter to true delays the execution of the
# scripts that create the database tables. No. Specify false if you want the
     database to be set up during profile creation.
#
# Valid Values:
# false
# true
# Default Values:
    false
################################################################################
dbDelayConfig=false
################################################################################
# Parameter: dbName
#
# Description:
# The name of the database. By default, the value is set to orcl for Oracle
# databases and to CMNDB for all other supported databases.
#
# Note: Do not use this parameter if you are using -bpmdbDesign.
#
# Valid Values:
# Varies
# Default Values:
# orcl
#
# Parameter: dbUserId
#
# Description:
     The user ID for all database types. Specifies the user ID that has
     privileges to create and drop the databases. The WebSphere data source
     uses this ID to authenticate the database connection.
# Important: The -dbUserId parameter value must be a valid database
     authorization ID. Required if the -bpmdbDesign file is not set.
#
# Note: Do not use this parameter if you are using -bpmdbDesign.
#
# Valid Values:
    Varies
# Default Values:
# None
#
# Parameter: dbPassword
#
# Description:
# The password required for database authentication. Required when the
     -bpmdbDesign file is not set.
#
     Note: Do not use this parameter if you are using -bpmdbDesign.
#
# Valid Values:
    Varies
# Default Values:
# None
################################################################################
```
dbName=orcl dbUserId=db\_userid dbPassword=db\_pswd ################################################################################ # Parameter: procSvrDbName # # Description: # Database name for Process Server database. The value specified for # -procSvrDbName and -perfDWDbName can be the same. # # Note: Do not use this parameter if you are using -bpmdbDesign. # # Valid Values: Varies # Default Values: # None # # Parameter: dbProcSvrUserId # # Description: # The Process Server user name. Required for setting up the Process Server. # Note: Do not use this parameter if you are using -bpmdbDesign. # # Valid Values: # Varies # Default Values: None # # Parameter: dbProcSvrPassword # # Description: # The Process Server password. Required for setting up the Process Server. # # Note: Do not use this parameter if you are using -bpmdbDesign. # # Valid Values: Varies # Default Values: None ################################################################################ procSvrDbName=procSvr\_Db\_Name dbProcSvrUserId=db\_ProcSvr\_UserId\_name dbProcSvrPassword=db\_ProcSvr\_Password ################################################################################ # Parameter: perfDWDbName # # Description: # Database name for Performance Data Warehouse. The value specified for # -perfDWDbName and -procSvrDbName can be the same. # # Note: Do not use this parameter if you are using -bpmdbDesign. # # Parameter: dbPerfDWUserId # # Description: # Performance Data Warehouse user name. Required for setting up the Performance Data Warehouse. # # Note: Do not use this parameter if you are using -bpmdbDesign. # # Parameter: dbPerfDWPassword # # Description: # Performance Data Warehouse password. Required for setting up the

```
#
# Note: Do not use this parameter if you are using -bpmdbDesign.
################################################################################
perfDWDbName=perfDW_Db_Name
dbPerfDWUserId=db_PerfDW_UserId
dbPerfDWPassword=db_PerfDW_Password
################################################################################
# Parameter: dbProcSvrMeUserId
#
# Description:
# Process Server Messaging Engine user name. Required for setting up the
# Process Server Messaging Engine. If you enter a user-specified a user name
     and password during profile creation and if you specified ORACLE for
# dbType, this parameter is required.
#
# Note: Do not use this parameter if you are using -bpmdbDesign.
#
# Valid Values:
# Varies
# Default Values:
    None
#
# Parameter: dbProcSvrMePassword
#
# Description:
# Note: Do not use this parameter if you are using -bpmdbDesign.
#
# Valid Values:
   Varies
# Default Values:
   None
################################################################################
dbProcSvrMeUserId=db_ProcSvr_ME_UserID
dbProcSvrMePassword=db_ProcSvr_Me_Password
################################################################################
# Parameter: dbPerfDWMeUserId
#
 Description:
# Performance Data Warehouse Messaging Engine user name. Required for
# setting up the Performance Data Warehouse Messaging Engine. This
     parameter is required.
#
# Valid Values:
# Varies
# Default Values:
# None
#
# Parameter: dbPerfDWMePassword
#
# Valid Values:
# Varies
# Default Values:
    None
################################################################################
dbPerfDWMeUserId=db_PerfDW_Me_UserId
dbPerfDWMePassword=db_PerfDW_ME_Password
################################################################################
# Parameter: dbCommonUserId
#
# Description:
# The user id to authenticate with the Common database. For Oracle, the
# default user name is the first three characters of the Oracle database
# service name. For example: If the database service name is ORCL,
```
# Performance Data Warehouse.

**312** Installation

```
# dbCommonUserId is ORCCOMM. Required for all stand-alone IBM Business
# Process Manager profiles and advanced deployment manager (dmgr.*.adv)
# profiles, if the -dbType parameter is set to ORACLE or MICROSOFT SQLSERVER
# and no bpmdbDesign file was specified.
#
# Note: Do not use this parameter if you are using -bpmdbDesign.
#
# Valid Values:
# Varies
# Default Values:
    None
#
# Parameter: dbCommonPassword
#
# Description:
# The password for the user id of the dbCommonUserId parameter. Required for
# all stand-alone IBM Business Process Manager profiles and advanced
# deployment manager (dmgr.*.adv) profiles, if the -dbType parameter is set
# to ORACLE or MICROSOFT_SQLSERVER and no bpmdbDesign file was specified.
#
# Note: Do not use this parameter if you are using -bpmdbDesign.
#
# Valid Values:
    Varies
# Default Values:
    N \cap P################################################################################
dbCommonUserId=common_db_userid
dbCommonPassword=common_db_pswd
################################################################################
# Parameter: environmentName
#
# Description:
# Specifies the name of the environment you are configuring. This parameter
     has no default value, and it must not be empty.
#
# Valid Values:
    Varies
# Default Values:
    None
################################################################################
environmentName=environment_name
################################################################################
# Parameter: environmentType
#
# Description:
# Specifies the environment type. The environment type refers to how IBM
# Business Process Manager is used; for example, in a production, stage or
     test environment. Load testing might be done on a test server, while a
# stage environment type might be used as a temporary location to host
# changes before putting those changes into production. You might specify
# Stage as the Environment type if the server you are configuring will be
# accessed and used to review content and new functionality. Valid values
# are as follows:
# Test
# Use Test if the server you are configuring is to be used as a testing
     environment.
     Stage
# Use Stage if the server is to serve as a staging platform to be used as a
# preproduction server.
# Production
# Use Production if the server is to serve in a production capacity.
# The default value is Test.
#
# Valid Values:
```

```
# Test
# Production
# Stage
# Default Values:
# Test
################################################################################
environmentType=Test
################################################################################
# Parameter: isDeveloperServer
#
# Description:
# Specifies whether the server is intended for development purposes only.
     This parameter is useful when creating profiles to test applications on a
     non-production server prior to deploying the applications on their
     production application servers. If -isDeveloperServer is set when
     creating an IBM Business Process Manager profile, then a preconfigured VMM
# file repository is installed. This file repository contains a sample
# organization that can be used to test Business Process Choreographer
# people resolution, ready for you to use as is.
#
# Valid Values:
    false
    true
# Default Values:
    false
################################################################################
#isDeveloperServer=false
```
*Extension de profils autonomes pour Process Center avec un serveur de base de données Oracle à l'aide de l'outil de gestion de profil :*

Si vous disposez d'un profil autonome WebSphere Application Server V8.0 existant, vous pouvez configurer un profil autonome pour Process Center à l'aide de l'outil de gestion de profil.

Veillez à arrêter tout serveur associé au profil que vous envisagez d'augmenter.

Si vous souhaitez configurer les bases de données requises lors de la création du profil, assurez-vous que votre serveur de base de données est installé et en cours d'exécution.

La langue de l'outil de gestion de profil est déterminée par la langue par défaut du système. Si la langue par défaut ne correspond pas à l'une des langues prises en charge, la langue utilisée est l'anglais. Vous pouvez changer de langue par défaut en démarrant l'outil de gestion de profil depuis la ligne de commande, puis en utilisant le paramètre **java user.language** pour remplacer la langue par défaut. Entrez la commande suivante :

*racine\_installation*/java/bin/java -Duser.language=*environnement\_local racine\_installation*

Par exemple, pour démarrer l'outil de gestion de profil en langue allemande, entrez la commande suivante :

*racine\_installation*/java/bin/java -Duser.language=de *racine\_installation*/bin/ProfileManagement/startup.jar

Une fois que vous avez démarré l'outil de gestion de profil, vous devez décider si vous souhaitez choisir l'option **standard** ou **avancée** pour la création de profil. Utilisez l'option avancée pour :

- v Spécifier un fichier de conception de base de données à utiliser pour la configuration de la base de données.
- v Affecter des valeurs personnalisées aux ports, à l'emplacement du profil et aux noms du profil, du noeud, de l'hôte et de la cellule (le cas échéant).
- v Créer une définition de serveur Web.
- v Créer un service système pour exécuter le serveur, si votre système d'exploitation et les privilèges associés à votre compte utilisateur vous permettent de créer des services.
- 1. Utilisez l'une des méthodes suivantes pour lancer l'outil de gestion de profil :
	- v Lancez l'outil à partir de la console Premiers pas.
	- v Cliquez sur *menus\_systèmes\_exploitation\_Linux\_\_pour\_accès\_aux\_programmes* >IBM > *votre\_produit* > Profile Management Tool.
	- v Exécutez la commande *racine\_installation*/bin/ProfileManagement/pmt.sh.
- 2. Arrêtez tout serveur associé au profil que vous envisagez d'augmenter.
- 3. Dans la page Bienvenue , cliquez sur **Lancer l'outil de gestion des profils** ou sélectionnez l'onglet **Outil de gestion des profils**.
- 4. Dans l'onglet **Profils**, sélectionnez le profil que vous souhaitez étendre et cliquez sur **Etendre**. Si vous étendez un profil WebSphere Application Server, il doit être issu de la version de IBM Business Process Manager sur laquelleWebSphere Application Server est installé. Le bouton d'**extension** ne peut être sélectionné que si un profil peut être étendu. La page de sélection d'extension s'ouvre dans une autre fenêtre.
- 5. Dans la page de sélection d'extension, sélectionnez le type d'extension à appliquer au profil. Ensuite, cliquez sur **Suivant**.
- 6. Dans la page d'options d'extension du profil, choisissez d'effectuer une extension **standard** ou **avancée**, puis cliquez sur **Suivant**.

L'option **standard** permet d'étendre un profil avec les paramètres de configuration par défaut. L'option **avancée** permet d'indiquer vos propres valeurs de configuration pour l'extension de profil.

**Restriction :** L'outil de gestion de profil affiche un message d'avertissement si l'une des situations suivantes se produit :

- v Le profil que vous avez choisi d'étendre a un serveur en cours d'exécution. Vous ne pouvez pas étendre le profil tant que vous n'avez pas arrêté le serveur ou cliqué sur **Précédent** et choisi un autre profil sans serveur en cours d'exécution.
- v Le profil que vous avez choisi d'étendre a été fédéré. Or, vous ne pouvez pas étendre un profil fédéré. Vous devez cliquer sur **Précédent** et choisir un autre profil non fédéré.
- v Le profil que vous avez choisi d'étendre a été étendu avec le produit sélectionné. Vous devez cliquer sur **Précédent** et choisir un autre profil à étendre.
- 7. Obligatoire : Dans la page de sécurité administrative, entrez des valeurs dans les zones de **nom d'utilisateur**, de **mot de passe** et de **confirmation de mot de passe**. Le mot de passe spécifié pour l'administrateur lors de l'installation sera utilisé pour tous les utilisateurs internes, y compris tw\_admin et tw\_user. Etant donné que tous les profils IBM Business Process Manager doivent avoir la sécurité d'administration activée, le bouton **Suivant** est activé uniquement une fois que vous avez entré ces valeurs.

Cliquez sur **Suivant**. Si vous avez sélectionné Création d'un profil **standard**, passez à l['étape de](#page-321-0) [configuration de la base de données - partie 1.](#page-321-0)

- 8. Advanced: Configuration des bases de données à l'aide d'un fichier de conception.
	- a. Sélectionnez l'option d'**utilisation d'un fichier de conception**.
	- b. Cliquez sur **Parcourir**.
	- c. Vous devez indiquer le chemin qualifié complet d'accès au fichier de conception.
	- d. Pour exécuter les scripts de base de données automatiquement (dans le cadre du processus de création de profil), sélectionnez l'option d'**exécution des scripts de base de données pour créer les tables de base de données**. Si cette option n'est pas sélectionnée, vous ou l'administrateur de la base de données devez exécuter les scripts manuellement après la création du profil. Vous devez également charger la base de données à l'aide des informations système ; pour cela, exécutez la commande **bootstrapProcessServerData**.

**Important :** Si vous sélectionnez l'option d'**exécution des scripts de base de données pour créer les tables de base de données**, vérifiez que l'option d'**utilisation d'une base de données locale ou distante existante** n'est *pas* sélectionnée. Si les deux options sont sélectionnées, des erreurs se produisent.

e. Cliquez ensuite sur **Suivant**. Si vous choisissez de spécifier un fichier de conception, les panneaux de configuration de la base de données de l'outil de gestion de profil sont ignorés. L'emplacement du fichier de conception est transmis à la ligne de commande pour terminer la configuration de la base de données.

Passez à l['étape Récapitulatif du profil](#page-322-0)

- <span id="page-321-0"></span>9. Dans la page de configuration de la base de données - Partie 1, spécifiez les informations relatives à la base de données.
	- a. Dans la liste de **sélection d'un produit de base de données**, sélectionnez **Oracle**.
	- b. Facultatif : Si vous souhaitez modifier les valeurs par défaut, entrez de nouveaux noms pour les bases de données concernées.
		- v Les noms des bases de données peuvent être les mêmes.
		- v Vous devez entrer le nom du service de base de données pour chaque base de données.
		- v La base de données indiquée doit déjà exister.
	- c. Pour exécuter les scripts de base de données automatiquement (dans le cadre du processus de création de profil), sélectionnez l'option d'**exécution des scripts de base de données pour initialiser la base de données**. Si cette option n'est pas sélectionnée, vous ou l'administrateur de la base de données devez exécuter les scripts manuellement après la création du profil. Vous devez également charger la base de données à l'aide des informations système ; pour cela, exécutez la commande **bootstrapProcessServerData**.
	- d. Cliquez ensuite sur **Suivant**.
- 10. Dans la page Configuration de la base de données Partie 2, terminez la configuration de la base de données. Vous ne pouvez pas créer une nouvelle base de données à l'aide d'Oracle.

**Important :** Vous devez disposer d'un ID utilisateur ayant les privilèges SYSDBA pour pouvoir créer un profil.

Renseignez les zones suivantes.

| Zone                           | Action requise                                                                                                    |
|--------------------------------|----------------------------------------------------------------------------------------------------|
| Base de données Process Server | Pour la base de données Process Server, entrez des<br>valeurs pour les paramètres suivants :                                                                                                    |
|                                | Nom d'utilisateur<br>Entrez un nom d'utilisateur pour la base de<br>données Process Server (BPMDBA, par<br>exemple).                                                                                                    |
|                                | Mot de passe<br>Entrez le mot de passe spécifié lors de la<br>création de l'utilisateur au sein d'Oracle.                                                                                                    |
|                                | Confirmer le mot de passe<br>Confirmez le mot de passe en l'entrant à<br>nouveau dans cette zone.<br><b>Remarque :</b> Le nom d'utilisateur de la base de données<br>Process Server et celui de la base de données<br>Performance Data Warehouse ne peuvent pas être<br>identiques. |

*Tableau 57. Zones obligatoires pour la configuration de la base de données pour Oracle*

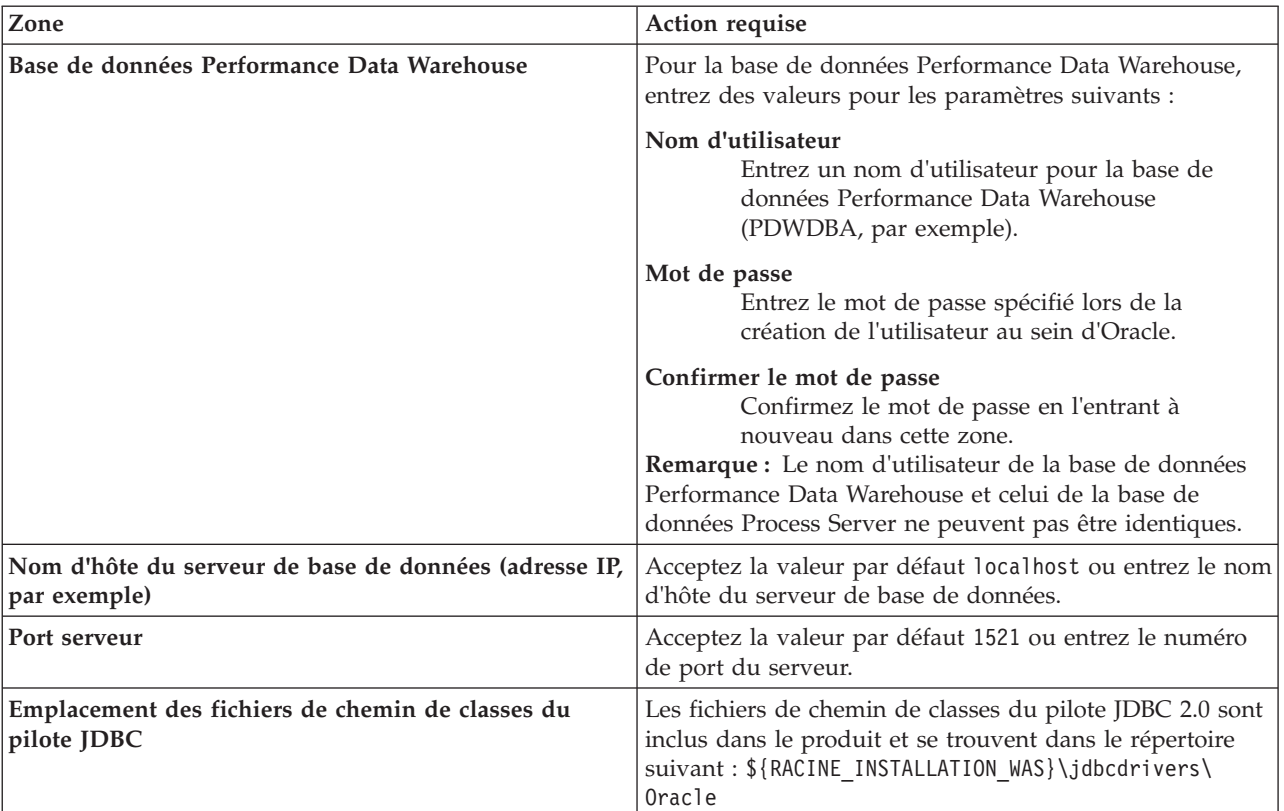

*Tableau 57. Zones obligatoires pour la configuration de la base de données pour Oracle (suite)*

Etant donné que tous les composants utilisent la même instance Oracle, il n'y a aucune différence entre les bases de données utilisées pour les composants individuels.

Pour les configurations autonomes uniquement, il existe certaines considérations supplémentaires concernant les utilisateurs et les schémas.

- v Lorsque vous configurez Process Server, les tables du moteur de messagerie de Process Server sont créés à l'aide du nom d'utilisateur et du mot de passe indiqués pour le moteur de messagerie Process Server. Si ces valeurs ne sont pas spécifiées, le nom d'utilisateur et le mot de passe Process Server sont utilisés.
- v Lorsque vous configurez Performance Data Warehouse, les tables du moteur de messagerie Performance Data Warehouse sont créées à l'aide du nom d'utilisateur et du mot de passe indiqués pour le moteur de messagerie Performance Data Warehouse. Si ces valeurs ne sont pas spécifiées, le nom d'utilisateur et le mot de passe Performance Data Warehouse sont utilisés.
- <span id="page-322-0"></span>11. Dans la page Récapitulatif du profil, examinez les informations affichées. Cliquez sur **Etendre** pour étendre le profil ou sur **Précédent** pour modifier les caractéristiques du profil.
- 12. Dans la page Profil complet, examinez les informations affichées. Pour accéder à la console Premiers pas, vérifiez que l'option **Lancer la console Premiers pas** est sélectionnée et cliquez sur **Terminer**.

Vous avez étendu un profilWebSphere Application Server V8.0 avec un profil IBM Business Process Manager.

v Si vous n'avez pas exécuté les scripts de base de données lors de la création du profil, vous devez les exécuter afin de créer les bases de données et de charger la base de données Process Server avec les informations système, à l'aide de la commande **bootstrapProcessServerData**.

v Accédez à la console Premiers pas et démarrez le serveur pour le profil autonome que vous avez créé. **Tâches associées**:

[Chargement de la base de données avec les informations système dans un environnement autonome](#page-330-0) Si vous avez créé un profil autonome et retardé la création des tables de base de données, vous devez exécuter la commande **bootstrapProcessServerData** avant d'essayer de démarrer ou d'utiliser Process Server ou Process Center.

*Extension de profils autonomes pour Process Server avec un serveur de base de données Oracle à l'aide de l'outil de gestion de profil :*

Si vous disposez d'un profil autonome WebSphere Application Server V8.0 existant, vous pouvez configurer un profil autonome pour Process Server à l'aide de l'outil de gestion de profil.

Veillez à arrêter tout serveur associé au profil que vous envisagez d'augmenter.

Si vous souhaitez configurer les bases de données requises lors de la création du profil, assurez-vous que votre serveur de base de données est installé et en cours d'exécution.

La langue de l'outil de gestion de profil est déterminée par la langue par défaut du système. Si la langue par défaut ne correspond pas à l'une des langues prises en charge, la langue utilisée est l'anglais. Vous pouvez changer de langue par défaut en démarrant l'outil de gestion de profil depuis la ligne de commande, puis en utilisant le paramètre **java user.language** pour remplacer la langue par défaut. Entrez la commande suivante :

*racine\_installation*/java/bin/java -Duser.language=*environnement\_local racine\_installation*

Par exemple, pour démarrer l'outil de gestion de profil en langue allemande, entrez la commande suivante :

*racine\_installation*/java/bin/java -Duser.language=de *racine\_installation*/bin/ProfileManagement/startup.jar

Une fois que vous avez démarré l'outil de gestion de profil, vous devez décider si vous souhaitez choisir l'option **standard** ou **avancée** pour la création de profil. Utilisez l'option avancée pour :

- v Spécifier un fichier de conception de base de données à utiliser pour la configuration de la base de données.
- v Affecter des valeurs personnalisées aux ports, à l'emplacement du profil et aux noms du profil, du noeud, de l'hôte et de la cellule (le cas échéant).
- v Créer une définition de serveur Web.
- v Créer un service système pour exécuter le serveur, si votre système d'exploitation et les privilèges associés à votre compte utilisateur vous permettent de créer des services.
- 1. Utilisez l'une des méthodes suivantes pour lancer l'outil de gestion de profil :
	- v Lancez l'outil à partir de la console Premiers pas.
	- v Cliquez sur *menus\_systèmes\_exploitation\_Linux\_\_pour\_accès\_aux\_programmes* >IBM > *votre\_produit* > Profile Management Tool.
	- v Exécutez la commande *racine\_installation*/bin/ProfileManagement/pmt.sh.
- 2. Arrêtez tout serveur associé au profil que vous envisagez d'augmenter.
- 3. Dans la page Bienvenue , cliquez sur **Lancer l'outil de gestion des profils** ou sélectionnez l'onglet **Outil de gestion des profils**.
- 4. Dans l'onglet **Profils**, sélectionnez le profil que vous souhaitez étendre et cliquez sur **Etendre**. Si vous étendez un profil WebSphere Application Server, il doit être issu de la version de IBM Business Process Manager sur laquelleWebSphere Application Server est installé. Le bouton d'**extension** ne peut être sélectionné que si un profil peut être étendu. La page de sélection d'extension s'ouvre dans une autre fenêtre.
- 5. Dans la page de sélection d'extension, sélectionnez le type d'extension à appliquer au profil. Ensuite, cliquez sur **Suivant**.
6. Dans la page d'options d'extension du profil, choisissez d'effectuer une extension **standard** ou **avancée**, puis cliquez sur **Suivant**.

L'option **standard** permet d'étendre un profil avec les paramètres de configuration par défaut. L'option **avancée** permet d'indiquer vos propres valeurs de configuration pour l'extension de profil.

**Restriction :** L'outil de gestion de profil affiche un message d'avertissement si l'une des situations suivantes se produit :

- v Le profil que vous avez choisi d'étendre a un serveur en cours d'exécution. Vous ne pouvez pas étendre le profil tant que vous n'avez pas arrêté le serveur ou cliqué sur **Précédent** et choisi un autre profil sans serveur en cours d'exécution.
- v Le profil que vous avez choisi d'étendre a été fédéré. Or, vous ne pouvez pas étendre un profil fédéré. Vous devez cliquer sur **Précédent** et choisir un autre profil non fédéré.
- v Le profil que vous avez choisi d'étendre a été étendu avec le produit sélectionné. Vous devez cliquer sur **Précédent** et choisir un autre profil à étendre.
- 7. Obligatoire : Dans la page de sécurité administrative, entrez des valeurs dans les zones de **nom d'utilisateur**, de **mot de passe** et de **confirmation de mot de passe**. Cliquez ensuite sur **Suivant**. Etant donné que tous les profils IBM Business Process Manager doivent avoir la sécurité d'administration activée, le bouton **Suivant** est activé uniquement une fois que vous avez entré ces valeurs.
- 8. Dans la page Process Server, définissez les paramètres suivants :
	- v **Nom de l'environnement** : Le nom de l'environnement est utilisé pour se connecter à partir d'un Process Center pour ce serveurProcess Server.
	- v **Type d'environnement** : choisissez la façon dont le serveurProcess Server sera utilisé :
		- Sélectionnez **Production** si le serveur doit être utilisé en environnement de production.
		- Sélectionnez **Etape** si le serveur doit tenir lieu d'emplacement temporaire pour héberger des modifications avant de les mettre en production.
		- Sélectionnez **Test** si le serveur doit être utilisé en tant qu'environnement de test (pour un test de chargement, par exemple).

**Restriction :** Ne mélangez pas les serveurs de production et de test dans la même cellule. Sélectionnez **Utiliser ce serveur hors ligne** si vous n'avez pas sélectionné **Production** comme type d'environnement ou si ce serveur Process Server ne doit pas être connecté à Process Center. Toutefois, la méthode de déploiement des applications de processus sur un serveur Process Server hors ligne diffère de la méthode de déploiement des applications de processus sur un serveur Process Server en ligne.

Si vous n'avez pas sélectionné **Utiliser ce serveur hors ligne**, indiquez les informations suivantes pour l'instance Process Center à laquelle ce serveur est connecté :

- v **Protocole**: Sélectionnez soit **http://**, soit **https://** comme protocole de connexion à Process Center.
- v **Nom d'hôte** : Entrez le nom d'hôte ou d'hôte virtuel que ce serveur Process Server utilisera pour communiquer avec Process Center. Entrez un nom d'hôte qualifié complet. Au sein d'un environnement avec équilibrage de charge ou proxy entre les services Process Server et les services Process Center, veillez à ce que l'élément désigné ici corresponde à l'URL d'accès à Process Center.
- v **Port** : Entrez le numéro de port de Process Center. Au sein d'un environnement avec équilibrage de charge ou proxy entre les services Process Server et les services Process Center, veillez à ce que l'élément désigné ici corresponde à l'URL d'accès à Process Center.
- v **Nom d'utilisateur**: Entrez le nom d'utilisateur d'un utilisateur Process Center. Process Server se connectera à Process Center en utilisant ce nom d'utilisateur.
- v **Mot de passe**: Entrez le mot de passe de l'utilisateurProcess Center.

Vous pouvez cliquer sur **Tester la connexion** pour vérifier la connexion établie avec Process Center. Si vous avez sélectionné Création d'un profil **standard**, passez à l['étape de configuration de la base](#page-325-0) [de données - partie 1.](#page-325-0)

- 9. Advanced: Configuration des bases de données à l'aide d'un fichier de conception.
	- a. Sélectionnez l'option d'**utilisation d'un fichier de conception**.
	- b. Cliquez sur **Parcourir**.
	- c. Vous devez indiquer le chemin qualifié complet d'accès au fichier de conception.
	- d. Pour exécuter les scripts de base de données automatiquement (dans le cadre du processus de création de profil), sélectionnez l'option d'**exécution des scripts de base de données pour créer les tables de base de données**. Si cette option n'est pas sélectionnée, vous ou l'administrateur de la base de données devez exécuter les scripts manuellement après la création du profil. Vous devez également charger la base de données à l'aide des informations système ; pour cela, exécutez la commande **bootstrapProcessServerData**.

**Important :** Si vous sélectionnez l'option d'**exécution des scripts de base de données pour créer les tables de base de données**, vérifiez que l'option d'**utilisation d'une base de données locale ou distante existante** n'est *pas* sélectionnée. Si les deux options sont sélectionnées, des erreurs se produisent.

e. Cliquez ensuite sur **Suivant**. Si vous choisissez de spécifier un fichier de conception, les panneaux de configuration de la base de données de l'outil de gestion de profil sont ignorés. L'emplacement du fichier de conception est transmis à la ligne de commande pour terminer la configuration de la base de données.

Passez à l['étape Récapitulatif du profil](#page-327-0)

- <span id="page-325-0"></span>10. Dans la page de configuration de la base de données - Partie 1, spécifiez les informations relatives à la base de données.
	- a. Dans la liste de **sélection d'un produit de base de données**, sélectionnez **Oracle**.
	- b. Facultatif : Si vous souhaitez modifier les valeurs par défaut, entrez de nouveaux noms pour les bases de données concernées.
		- v Les noms des bases de données peuvent être les mêmes.
		- v Vous devez entrer le nom du service de base de données pour chaque base de données.
		- v La base de données indiquée doit déjà exister.
	- c. Pour exécuter les scripts de base de données automatiquement (dans le cadre du processus de création de profil), sélectionnez l'option d'**exécution des scripts de base de données pour initialiser la base de données**. Si cette option n'est pas sélectionnée, vous ou l'administrateur de la base de données devez exécuter les scripts manuellement après la création du profil. Vous devez également charger la base de données à l'aide des informations système ; pour cela, exécutez la commande **bootstrapProcessServerData**.
	- d. Cliquez ensuite sur **Suivant**.
- 11. Dans la page Configuration de la base de données Partie 2, terminez la configuration de la base de données. Vous ne pouvez pas créer une nouvelle base de données à l'aide d'Oracle.

**Important :** Vous devez disposer d'un ID utilisateur ayant les privilèges SYSDBA pour pouvoir créer un profil.

Renseignez les zones suivantes.

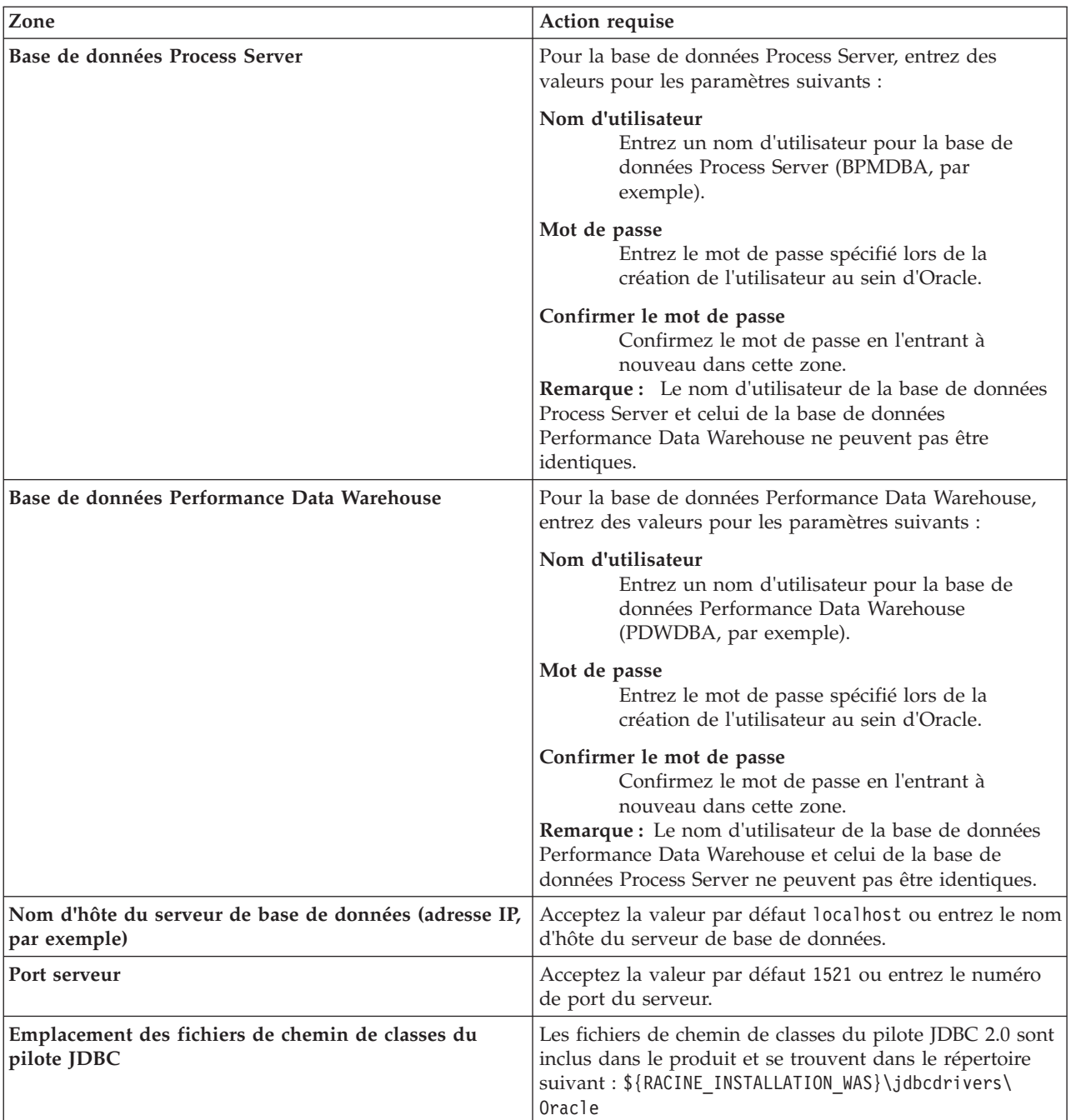

*Tableau 58. Zones obligatoires pour la configuration de la base de données pour Oracle*

Etant donné que tous les composants utilisent la même instance Oracle, il n'y a aucune différence entre les bases de données utilisées pour les composants individuels.

Pour les configurations autonomes uniquement, il existe certaines considérations supplémentaires concernant les utilisateurs et les schémas.

- v Lorsque vous configurez Process Server, les tables du moteur de messagerie de Process Server sont créés à l'aide du nom d'utilisateur et du mot de passe indiqués pour le moteur de messagerie Process Server. Si ces valeurs ne sont pas spécifiées, le nom d'utilisateur et le mot de passe Process Server sont utilisés.
- Lorsque vous configurez Performance Data Warehouse, les tables du moteur de messagerie Performance Data Warehouse sont créées à l'aide du nom d'utilisateur et du mot de passe indiqués

pour le moteur de messagerie Performance Data Warehouse. Si ces valeurs ne sont pas spécifiées, le nom d'utilisateur et le mot de passe Performance Data Warehouse sont utilisés.

- <span id="page-327-0"></span>12. Dans la page Récapitulatif du profil, examinez les informations affichées. Cliquez sur **Etendre** pour étendre le profil ou sur **Précédent** pour modifier les caractéristiques du profil.
- 13. Dans la page Profil complet, examinez les informations affichées. Pour accéder à la console Premiers pas, vérifiez que l'option **Lancer la console Premiers pas** est sélectionnée et cliquez sur **Terminer**.

Vous avez étendu un profilWebSphere Application Server V8.0 avec un profil IBM Business Process Manager.

- v Si vous n'avez pas exécuté les scripts de base de données lors de la création du profil, vous devez les exécuter afin de créer les bases de données et de charger la base de données Process Server avec les informations système, à l'aide de la commande **bootstrapProcessServerData**.
- v Accédez à la console Premiers pas et démarrez le serveur pour le profil autonome que vous avez créé.

## **Tâches associées**:

[Chargement de la base de données avec les informations système dans un environnement autonome](#page-330-0) Si vous avez créé un profil autonome et retardé la création des tables de base de données, vous devez exécuter la commande **bootstrapProcessServerData** avant d'essayer de démarrer ou d'utiliser Process Server ou Process Center.

### *Extension de profils autonomes à l'aide de l'utilitaire de ligne de commande manageprofiles :*

Plutôt que l'outil de gestion du profil, vous pouvez utiliser l'utilitaire de ligne de commande manageprofiles pour étendre des profils personnalisés WebSphere Application Server V8.0.

Veillez à arrêter tout serveur associé au profil que vous envisagez d'augmenter.

Assurez-vous que l'utilitaire de ligne de commande **manageprofiles** n'est pas déjà en cours d'exécution sur le profil. Si un message d'erreur s'affiche lorsque vous exécutez cette commande, déterminez si une autre opération de création ou d'extension de profil est en cours. Si c'est le cas, vous devez attendre qu'elle se termine.

- 1. Déterminez le modèle utilisé pour créer le profil existant que vous souhaitez étendre. Vous devez étendre un profil autonome. Vous pouvez déterminer le modèle en examinant le registre des profils, dans le fichier *racine* installation/properties/profileRegistry.xml. Ne modifiez pas ce fichier ; utilisez-le uniquement pour visualiser les modèles.
- 2. Identifiez le modèle approprié pour l'extension.

Les modèles pour chaque profil se trouvent dans le répertoire *racine\_installation*/ profileTemplates/BPM pour les modèles BPM. Les modèles suivants sont disponibles :

- v default.procctr : pour un profil autonome Process Center pour IBM BPM Standard ou Express.
- v default.procsvr : pour un profil autonome Process Server pour IBM BPM Standard ou Express.
- 3. Utilisez le paramètre -augment pour apporter des modifications à un profil existant à l'aide d'un modèle d'augmentation. Le paramètre -augment permet à l'utilitaire de ligne de commande **manageprofiles** de mettre à jour ou d'étendre le profil identifié dans le paramètre **-profileName** à l'aide du modèle inclus dans le paramètre **-templatePath**. Les modèles d'augmentation que vous pouvez utiliser sont fonction des produits et versions IBM installés au sein de votre environnement. Veillez à spécifier un chemin qualifié complet pour **-templatePath**, car si vous spécifiez un chemin relatif, le profil correspondant ne sera pas totalement étendu.

**Remarque :** Ne modifiez pas manuellement les fichiers situés dans le répertoire *rép\_installation*/ profileTemplates/BPM.

4. Pour utiliser le paramètre **-responseFile** , examinez les fichiers de réponses exemples fournis et créez un fichier de réponses propre à votre environnement.

**Important :** Veillez à ce qu'il n'y ait pas d'espaces après les valeurs : par exemple **'personalCertValidityPeriod=1 '** ou **'winserviceCheck=false '**. En effet, s'il y a des espaces, la création de profil échouera.

Les exemples se trouvent dans le répertoire *racine\_installation*/BPM/samples/manageprofiles. Choisissez un fichier de réponses approprié en fonction de la base de données et du type de profil (, Process Center ou Process Server autonome ou en réseau). Les exemples de fichiers suivants sont disponibles :

- PC\_Std\_DMgr\_DB2.response
- PC Std DMgr DB2zOS.response
- PC Std DMgr Oracle.response
- PC Std DMgr SQLServer.response
- PC Std Managed DB2.response
- PC Std Managed DB2zOS.response
- PC Std Managed Oracle.response
- PC Std Managed SQLServer.response
- PC Std Standalone DB2.response
- PC Std Standalone DB2zOS.response
- PC Std Standalone Oracle.response
- PC Std Standalone SQLServer.response
- PS Std DMgr DB2.response
- PS Std DMgr DB2zOS.response
- PS Std DMgr Oracle.response
- PS Std DMgr SQLServer.response
- PS Std Managed DB2.response
- PS Std Managed DB2zOS.response
- PS\_Std\_Managed\_Oracle.response
- PS\_Std\_Managed\_SQLServer.response
- PS Std Standalone DB2.response
- PS\_Std\_Standalone\_DB2zOS.response
- PS\_Std\_Standalone\_Oracle.response
- PS\_Std\_Standalone\_SQLServer.response

Copiez l'un des exemples de fichiers de réponses dans votre répertoire de travail. Utilisez la commande **chmod** pour affecter les droits appropriés à votre nouvelle copie du fichier de réponses. Exemple :

chmod 644 BPM\_StandAlone.response

Modifiez les paramètres du fichier de réponses en fonction de votre configuration et sauvegardez le fichier de réponses modifié. Assurez-vous que le chemin de la propriété **templatePath** correspond à votre répertoire d'installation spécifique.

5. Exécutez le fichier à partir de la ligne de commande. N'indiquez pas de paramètre **-profilePath**. Exemple :

manageprofiles.sh -augment -templatePath *racine\_installation*/profileTemplates/BPM/default.procctr -profileName MyProfileName

Si vous avez créé un fichier de réponses, spécifiez le paramètre **-response** sans autres paramètres. Par exemple :

manageprofiles.sh -response *mon\_fichier\_de\_réponses*

L'état est consigné dans la fenêtre de la console une fois l'exécution de la commande terminée. Une vérification de syntaxe normale est appliquée au fichier de réponses lorsque le fichier est analysé comme tous les autres fichiers de réponses. Les valeurs du fichier de réponses sont traitées comme des paramètres de ligne de commande.

- v Si vous n'avez pas exécuté les scripts de base de données lors de la création du profil, vous devez les exécuter afin de créer les bases de données et de charger la base de données Process Server avec les informations système, à l'aide de la commande **bootstrapProcessServerData**.
- v Accédez à la console Premiers pas et démarrez le serveur pour le profil autonome que vous avez créé.

# **Tâches associées**:

[Chargement de la base de données avec les informations système dans un environnement autonome](#page-330-0) Si vous avez créé un profil autonome et retardé la création des tables de base de données, vous devez exécuter la commande **bootstrapProcessServerData** avant d'essayer de démarrer ou d'utiliser Process Server ou Process Center.

# *Configuration de bases de données Oracle après la création d'un profil autonome :*

Si vous n'avez pas créé les tables pour les bases de données lors de la création ou de l'extension des profils, vous (ou l'administrateur de base de données) devez créer les bases de données et leurs tables manuellement, et également exécuter la commande **bootstrapProcessServerData** avant toute tentative de démarrage ou d'utilisation du serveur IBM Business Process Manager.

# *Création des tables de base de données Process Server :*

Si vous avez différé la création des tables Process Server pour l'effectuer après la création de profil, vous (ou l'administrateur de base de données) devez créer les tables manuellement. Vous pouvez utiliser les scripts générés par l'outil de gestion de profil lors de la création ou l'extension de profil.

Vous avez exécuté les actions suivantes :

- v Créé et étendu un profil de serveur autonome.
- v Choisi de ne pas exécuter les scripts de base de données pour initialiser les bases de données au cours de la configuration.
- v Créé la base de données dans laquelle vous voulez créer les tables de base de données Process Server. Le nom par défaut de la base de données Process Server est **BPMDB**.

N'exécutez pas ces étapes si vous prévoyez de créer un environnement de déploiement réseau.

- 1. Accédez au répertoire contenant les scripts SQL servant à créer des tables de base de données. Par défaut, les scripts SQL sont placés dans *racine\_profil*/dbscripts/ProcessServer/Oracle/ au moment de la création du profil.
- 2. Exécutez le script suivant.
	- configProcessServerDB.sh

Vous avez créé les tables de base de données pour votre serveur Process Server et terminé la configuration de la base de données.

Vous pouvez à présent charger la base de données avec les informations système et démarrer le serveur.

*Création des tables de la base de données Performance Data Warehouse :*

Si vous avez différé la création des tables de base de données IBM Performance Data Warehouse pour l'effectuer après la création de profil, vous (ou l'administrateur de base de données) devez créer les tables manuellement. Vous pouvez utiliser les scripts générés par l'outil de gestion de profil lors de la création ou l'extension de profil.

Vous avez exécuté les actions suivantes :

- v Créé et étendu un profil autonome.
- v Choisi de ne pas exécuter les scripts de base de données pour initialiser les bases de données au cours de la configuration.
- v Créé la base de données dans laquelle vous voulez créer les tables de base de données Performance Data Warehouse. Le nom par défaut de la base de données Performance Data Warehouse **PDWDB**.
- 1. Accédez au répertoire contenant les scripts SQL servant à créer des tables de base de données. Par défaut, les scripts SQL sont placés dans *racine\_profil*/dbscripts/PerformanceDW/Oracle/ au moment de la création du profil.
- 2. Exécutez le script suivant. configPerformanceDWDB.sh

Vous avez créé les tables de base de données pour votre entrepôt des données de performance et terminé la configuration de la base de données

*Création des tables de base de données Business Space :*

Si vous avez différé la création des tables de base de données Business Space de la base de données commune pour l'effectuer après la création de profil, vous (ou l'administrateur de base de données) devez créer les tables manuellement. Vous pouvez utiliser les scripts générés par l'outil de gestion de profil lors de la création ou l'extension de profil.

Vous avez exécuté les actions suivantes :

- v Créé et étendu un profil autonome.
- 1. Accédez au répertoire qui contient le script **configBusinessSpaceDB.sh**. Le répertoire par défaut est *racine\_installation*/*profil*/dbscripts/BusinessSpace/*nom\_noeud*\_*nom\_serveur*/Oracle/CMNDB.
- 2. Utilisez vos outils de définition de base de données, vos procédures et les commandes natives pour créer la base de données et les tables associées en exécutant le script. Exécutez la commande suivante :

**configBusinessSpaceDB.sh** Vous pouvez également personnaliser et exécuter les scripts individuellement manuellement dans l'ordre suivant :

- a. **createDatabase.sql**
- b. **createTable\_BusinessSpace.sql**
- <span id="page-330-0"></span>c. **createGrant\_BusinessSpace.sql**

*Chargement de la base de données avec les informations système dans un environnement autonome :*

Si vous avez créé un profil autonome et retardé la création des tables de base de données, vous devez exécuter la commande **bootstrapProcessServerData** avant d'essayer de démarrer ou d'utiliser Process Server ou Process Center.

**Important :** Avant d'exécuter la commande bootstrap, assurez-vous d'avoir appliqué le correctif temporaire obligatoire JR44669. Pour plus d'informations, voir [Correctif temporaire obligatoire pour](http://www-01.ibm.com/support/docview.wss?uid=swg21617131) [APAR JR44669.](http://www-01.ibm.com/support/docview.wss?uid=swg21617131) Pour télécharger le correctif, voir [Correctifs temporaires obligatoires pour IBM Business](http://www-01.ibm.com/support/docview.wss?uid=swg24033778) [Process Manager.](http://www-01.ibm.com/support/docview.wss?uid=swg24033778)

Lorsque vous exécutez la commande **bootstrapProcessServerData**, les données de configuration des applications BPM sont chargées dans la base de données Process Server. Ces données sont nécessaires pour que les applications BPM fonctionnent correctement.

**Remarque :** Cette commande s'exécute automatiquement quand vous créez un profil autonome et que vous décidez de créer la base de données au cours de la création ou de l'extension de profil.

Si vous créez un profil autonome et que vous différez la configuration des tables de base de données, vous devez exécuter la commande bootstrap après avoir créé la base de données et ses tables et avant de démarrer le serveur pour la première fois.

Exécutez l'utilitaire d'amorçage en ligne de commande. L'utilitaire d'amorçage se trouve dans le répertoire du profil autonome. Exemple :

*racine\_installation*/profiles/ProcCtr01/bin

Pour exécuter l'utilitaire d'amorçage, entrez la commande suivante :

## v **bootstrapProcessServerData.sh**

Vous avez chargé la base de données avec les informations système avant de démarrer Process Server ou Process Center. Les informations de journal pour l'opération d'amorçage sont sauvegardées dans le répertoire *RACINE\_INSTALLATION\_UTILISATEUR*/logs/ dans un fichier appelé bootstrapProcessServerData.*horodatage*.log. La console affiche un sous-ensemble des informations journalisées.

Données d'amorçage présentes sur le serveur du profil autonome par défaut : bootstrapProcessServerData

*Configuration d'un environnement autonome avec un serveur de base de données SQL Server sous Linux :*

Vous pouvez configurer un environnement autonome pour IBM Business Process Manager à l'aide d'un serveur de base de données Microsoft SQL Server.

*Création de bases de données SQL Server :*

IBM Business Process Manager requiert une base de données Process Server, une base de données Performance Data Warehouse et une base de données commune. La base de données commune contient Business Space et d'autres composants. Vous devez créer les bases de données avant le déploiement réseau.

les noms de base de données par défaut sont BPMDB pour la base de données Process Server database, PDWDB pour la base de données Performance Data Warehouse et CMNDB pour la base de données commune.

Process Server et Performance Data Warehouse nécessitent leurs propres bases de données et ne peuvent pas être configurés sur la même base de données que les autres composants BPM.

- 1. Installez Microsoft SQL Server.
- 2. Utilisez les commandes suivantes pour créer les bases de données pour SQL Server :
	- a. Pour créer les bases de données Process Server (BPMDB) et Performance Data Warehouse (PDWDB) :

osql -b -S *nom\_hôte* -U *compte\_utilisateur\_bd* -P *mdp\_utilisateur\_bd* -Q "CREATE DATABASE *nom\_bd* COLLATE SQL\_Latin1\_General\_CP1\_CI\_AS"

où **nom\_hôte** correspond au nom d'hôte du système hébergeant SQL Server, où **compte\_utilisateur\_bd** et **mdp\_utilisateur\_bd** correspondent au compte utilisateur et au mot de passe permettant d'ouvrir une session pour créer la base de données et où **nom\_bd** est le nom de la base de données que vous créez. **COLLATE SQL\_Latin1\_General\_CP1\_CI\_AS** est inclus car les bases de données doivent être insensibles à la casse.

b. Pour créer la base de données commune :

osql -b -S *nom\_hôte* -U *compte\_utilisateur\_bd* -P *mdp\_utilisateur\_bd* -Q "CREATE DATABASE *nom\_bd* COLLATE SQL\_Latin1\_General\_CP1\_CS\_AS"

La clause COLLATE représente la seule différence. CMNDB nécessite un classement sensible à la casse.

**Important :** Vérifiez que les bases de données que vous créez pour Process Server et Performance Data Warehouse ne sont pas sensibles à la casse. Ceci est indiqué par les lettres **CI** dans la valeur d'attribut **COLLATE**. Vérifiez que cette variable ressemble à ceci : **SQL\_Latin1\_General\_CP1\_CI\_AS** (et non **SQL\_Latin1\_General\_CP1\_CS\_AS**). Sinon, une erreur telle que la suivante peut se produire :

```
org.springframework.beans.factory.BeanCreationException: Error creating bean with name
'message.routingCache'
```

```
defined in class path resource [registry.xml]: Instantiation of bean failed; nested exception is
org.springframework.beans.BeanInstantiationException: Could not instantiate bean class
[com.lombardisoftware.bpd.runtime.engine.message.DefaultMessageRoutingCache]: Constructor threw exception;
nested exception is org.springframework.jdbc.BadSqlGrammarException: PreparedStatementCallback;
bad SQL grammar [select "value" from lsw_system where "key"=?]; nested exception is
com.microsoft.sqlserver.jdbc.SQLServerException: Invalid object name 'lsw_system'.
```

```
Caused by: com.microsoft.sqlserver.jdbc.SQLServerException: Invalid object name 'lsw system'.
at com.microsoft.sqlserver.jdbc.SQLServerException.makeFromDatabaseError(SQLServerException.java:196)
at com.microsoft.sqlserver.jdbc.SQLServerStatement.getNextResult(SQLServerStatement.java:1454)
at com.microsoft.sqlserver.jdbc.SQLServerPreparedStatement.doExecutePreparedStatement
(SQLServerPreparedStatement.java:388)
at com.microsoft.sqlserver.jdbc.SQLServerPreparedStatement$PrepStmtExecCmd.doExecute
(SQLServerPreparedStatement.java:338)
at com.microsoft.sqlserver.jdbc.TDSCommand.execute(IOBuffer.java:4026)
at com.microsoft.sqlserver.jdbc.SQLServerConnection.executeCommand(SQLServerConnection.java:1416)
at com.microsoft.sqlserver.jdbc.SQLServerStatement.executeCommand(SQLServerStatement.java:185)
at com.microsoft.sqlserver.jdbc.SQLServerStatement.executeStatement(SQLServerStatement.java:160)
at com.microsoft.sqlserver.jdbc.SQLServerPreparedStatement.executeQuery
(SQLServerPreparedStatement.java:281)
at org.apache.commons.dbcp.DelegatingPreparedStatement.executeQuery(DelegatingPreparedStatement.java:205)
at org.springframework.jdbc.core.JdbcTemplate$1.doInPreparedStatement(JdbcTemplate.java:648)
at org.springframework.jdbc.core.JdbcTemplate.execute(JdbcTemplate.java:591)
[...]
```
Lorsque vous utilisez Microsoft SQL Server comme base de données pour Performance Data Warehouse, le message d'erreur suivant peut s'afficher lors de la génération du rapport à l'aide de l'optimiseur ou du portail pour une application de processus existante. Dans ce cas, le rapport ne s'affiche pas.

com.microsoft.sqlserver.jdbc.SQLServerException: Invalid object name 'slathresholdtraversals'.

- at com.microsoft.sqlserver.jdbc.SQLServerException.makeFromDatabaseError(SQLServerException.java:196)
- at com.microsoft.sqlserver.jdbc.SQLServerStatement.getNextResult(SQLServerStatement.java:1454)
- at com.microsoft.sqlserver.jdbc.SQLServerStatement.doExecuteCursored(SQLServerStatement.java:1824)
- at com.microsoft.sqlserver.jdbc.SQLServerStatement.doExecuteStatement(SQLServerStatement.java:760)
- at com.microsoft.sqlserver.jdbc.SQLServerStatement\$StmtExecCmd.doExecute(SQLServerStatement.java:685)

Dans Microsoft SQL Server, le nom de schéma par défaut associé à un utilisateur doit correspondre au nom d'utilisateur. Par exemple, si le nom d'utilisateur de base de données Performance Data Warehouse est *perfDB*, alors le nom de schéma par défaut associé à l'utilisateur *perfDB* doit également être *perfDB*. Vous devez créer un utilisateur de base de données ordinaire et accorder les droits requis à cet utilisateur au lieu d'utiliser un superutilisateur, tel que *sa*, Car le schéma par défaut du superutilisateur est dbo et ne peut être modifié.

Procédez comme suit si certaines tables existantes ne sont pas associées à un schéma portant le même nom que le nom d'utilisateur.

- a. Dans SQL Server Management Studio Object Explorer, cliquez avec le bouton droit de la souris sur le nom de la table, puis cliquez sur **Conception**.
- b. Dans la vue Conception, appuyez sur F4 pour afficher la fenêtre Propriétés.
- c. Dans la fenêtre Propriétés, modifiez le nom du schéma.
- d. Cliquez avec le bouton droit de la souris sur l'onglet et sélectionnez **Fermer** pour fermer la vue Conception.
- e. Cliquez sur **OK** lorsque vous êtes invité à enregistrer. La table sélectionnée est transférée vers le nouveau schéma.

f. Répétez les étapes précédentes pour toutes les tables de la base de données Performance Data Warehouse.

*Configuration de transactions XA :*

Vous devez configurer des transactions XA après l'installation de la base de données Microsoft SQL Server et avant le démarrage du serveur. Le pilote JDBC SQL Server offre une prise en charge pour les transactions distribuées facultatives Java Platform, Enterprise Edition/JDBC 2.0. Les connexions JDBC obtenues via la classe **SQLServerXADataSource** peuvent faire partie d'environnements de traitement de transactions distribuées standard comme les serveurs d'applications Java Platform, Enterprise Edition (Java EE).

L'échec de la configuration des transactions XA peut entraîner l'erreur suivante lors du démarrage du serveur : **javax.transaction.xa.XAException: com.microsoft.sqlserver.jdbc.SQLServerException: Failed to create the XA control connection. Erreur : "Could not find stored procedure 'master..xp\_sqljdbc\_xa\_init\_ex'"..**.

1. Le service MS DTC doit être marqué comme Automatique dans Service Manager pour être certain qu'il s'exécute lorsque le service SQL Server est démarré. Pour activer MS DTC pour les transactions XA, vous devez procédez comme suit :

**Sous Windows XP et Windows Server 2003 :**

- a. Sélectionnez **Panneau de configuration** > **Outils d'administration** > **Services de composants**.
- b. Sélectionnez **Services de composants** > **Ordinateurs** et cliquez avec le bouton droit de la souris sur **Poste de travail**, puis sélectionnez **Propriétés**.
- c. Cliquez sur l'onglet **MSDTC**, puis cliquez sur **Configuration de la sécurité**.
- d. Cochez la case **Activer les transactions XA**, puis cliquez sur **OK**. Cela entraîne le redémarrage du service MS DTC.
- e. Cliquez sur **OK** de nouveau pour fermer la fenêtre **Propriétés**, puis fermez **Services de composants**.

f. Redémarrez SQL Server pour vous assurer qu'il se synchronise avec les modifications MS DTC.

**Sous Windows Vista et Windows 7 :**

- a. Sélectionnez **Panneau de configuration** > **Outils d'administration** > **Services de composants**.
- b. Sélectionnez **Services de composants** > **Ordinateurs** > **Poste de travail** > **Coordinateur de transactions distribuées**.
- c. Cliquez avec le bouton droit de la souris sur **DTC local** puis sélectionnez **Propriétés**.
- d. Cliquez sur l'onglet **Sécurité** dans la fenêtre **Propriétés du DTC local**.
- e. Cochez la case **Activer les transactions XA**, puis cliquez sur **OK**. Cela redémarre le service MS DTC.
- f. Cliquez sur **OK** de nouveau pour fermer la fenêtre Propriétés, puis fermez Services de composants.
- g. Redémarrez SQL Server pour vous assurer qu'il se synchronise avec les modifications MS DTC.
- 2. Configurez les composants de transactions distribuées (DTC) JDBC :
	- a. Téléchargez le pilote "Microsoft SQL Server JDBC Drive 2.0" à partir du site Microsoft à l'aide de l'URL fournie dans la section Ressources.
	- b. Extrayez l'archive vers un dossiers.
	- c. Copiez le fichier sqljdbc\_xa.dll à partir du répertoire de décompression JDBC vers le répertoire Binn de l'ordinateur SQL Server. Si vous utilisez des transactions XA avec SQL Server 32 bits, utilisez le fichier sqljdbc\_xa.dll dans le dossier x86, même si SQL Server est installé sur un processeur x64. Si vous utilisez des transactions XA avec SQL Server 64 bits sur le processeur x64, utilisez le fichier sqljdbc\_xa.dll dans le dossier x64.
	- d. Exécutez le script de base de données xa\_install.sql SQL Server . Ce script installe les procédures stockées étendues appelées par sqljdbc\_xa.dll. Ces procédures stockées étendues

implémentent des transactions distribuées et une prise en charge XA pour le pilote JDBC Microsoft SQL Server. Vous devrez exécuter ce script en tant qu'administrateur de l'instance SQL Server.

e. Pour accorder des autorisations à un utilisateur spécifique pour qu'il participe aux transactions distribuées avec le pilote JDBC, ajoutez l'utilisateur au rôle SqlJDBCXAUser dans la base de données maître (par exemple, pour un utilisateur Lombardi, ajoutez la base de données maître dans les mappages Utilisateur et sélectionnez le rôle SqlJDBCXAUser).

#### *Création de fichiers de conception de base de données pour SQL Server :*

Vous pouvez définir la conception de votre configuration de base de données à l'aide de l'outil de conception de base de données. La conception peut concerner un composant spécifique ou une configuration de base de données de niveau entreprise prenant en charge la fonctionnalité complète d'IBM Business Process Manager.

# *Création de fichiers de conception de base de données pour les profils autonomes avec SQL Server :*

Vous pouvez utiliser l'outil de conception de base de données pour générer un fichier de conception permettant de configurer vos bases de données lors de la création d'un profil autonome. L'outil de conception de base de données génère des scripts de base de données que vous pouvez utiliser pour créer vos tables de base de données.

Vérifiez que vous avez installé IBM Business Process Manager. L'outil de conception de base de données est disponible uniquement à partir des fichiers binaires d'installation.

Avant d'exécuter l'outil de conception de base de données, préparez les informations suivantes :

- v Informations sur la configuration de base de données que vous concevez. Il peut exister un document qui décrit l'objectif principal de la configuration de base de données, fourni par l'administrateur de base de données ou l'architecte de solution. Il peut également exister une description des paramètres requis et des propriétés. Ces informations doivent inclure :
	- L'emplacement des tables de base de données.
	- L'emplacement du pilote JDBC sur le système sur lequel le profil de serveur sera créé.
	- L'ID utilisateur et le mot de passe pour l'authentification auprès de la base de données.
- v Informations sur le mode d'installation d'IBM Business Process Manager et de ses composants, sur le logiciel de base de données utilisé et les propriétés requises par ce type de base de données.
- v Description des profils que vous envisagez de créer, plus particulièrement la relation fonctionnelle entre les types de profil et les bases de données.
- v Informations sur le modèle de topologie à implémenter et description de l'intégration de la conception de base de données dans le modèle que vous envisagez d'utiliser.

Vous pouvez exécuter l'outil de conception de base de données en mode interactif pour définir les valeurs de configuration de votre base de données, et enregistrer ces valeurs dans un nouveau fichier de conception de base de données ou un fichier existant. Vous pouvez éventuellement générer des scripts de base de données pouvant être utilisés pour créer des objets de base de données pour votre type de base de données. Lorsque vous exécutez l'outil, les options disponibles changent en fonction de l'environnement et du type de base de données en cours de configuration.

Vous pouvez également exécuter l'outil de conception de base de données avec les paramètres de ligne de commande afin de modifier ou valider un fichier de conception de base de données existant, ou générer des scripts de base de données pour la configuration définie dans un fichier de conception de base de données existant. La commande **DbDesignGenerator** dispose des paramètres de ligne de commande suivants :

-? , -help

permet d'afficher les informations d'aide.

-e nom fichier conception base de données permet d'éditer le fichier de conception de base de données spécifié (par ex. \*.dbDesign, \*.properties).

-v fichier conception base de données | répertoire sortie scripts base de données lorsqu'un fichier fichier conception base de données est fourni, la validation s'effectue sur ce fichier d'après les spécifications de la base de données. Lorsqu'un répertoire\_sortie\_scripts\_base\_de\_données est indiqué, les scripts de la base de données dans le répertoire spécifié sont validés. A l'heure actuelle, seuls les scripts générés à partir du générateur DDL peuvent être validés.

-g fichier conception base de données [-d répertoire sortie] [fichier 2<sup>-</sup>conception<sup>-base\_de\_données] [-d répertoire sortie 2] ...</sup> [fichier\_N\_conception\_base\_de\_données] [-d répertoire\_sortie\_N] permet de générer les scripts de base de données à partir des fichiers de conception spécifiés en mode de traitement par lots. Les scripts générés sont placés dans les répertoires de sortie correspondants

ou aux emplacements par défaut si les répertoires de sortie sont absents.

1. Exécutez la commande **DbDesignGenerator.sh** à partir du répertoire *racine\_installation*/util/ dbUtils. Exemple :

### **/opt/IBM/WebSphere/AppServer/util/dbUtils> DbDesignGenerator.sh**

**Conseil :** Si le message The system cannot find the specified path. (Impossible pour le système de trouver le chemin d'accès indiqué) s'affiche, le nom de chemin entré peut être incorrect. Entrez de nouveau le chemin d'accès.

Lorsque le lancement de l'outil de conception de base de données aboutit, les informations suivantes peuvent s'afficher :

[info] running DbDesignGenerator in interactive mode...

[info] Enter 'q' to quit without saving; '-' for back to previous menu; '?' for help at any time. [info] To accept the given default values, simply press the 'Enter' key.

[info] Please pick one of the following [design option(s)] :

(1)Create a database design for Standalone profile or Deployment Environment (2)Create a database design for a single component (3)Edit an existing database design (4)Generate database scripts from a database design (5)quitter [q]

Please enter the number for the design option :

2. Pour sélectionner l'option **(1)Create a database design for Standalone profile or Deployment Environment**, entrez le numéro 1 et appuyez sur la touche Entrée.

Vous êtes invité à choisir un modèle de base de données, tel qu'indiqué dans l'exemple suivant : [info] Please pick one of the following [database pattern(s)] :

(1)bpm.advanced.nd.topology (2)bpm.advanced.standalone (3)bpm.standard.nd (4)bpm.standard.standalone (5)wesb.nd.topology (6)wesb.standalone

3. Pour créer un modèle de conception de base de données pour le profil autonome que vous envisagez de configurer, entrez le numéro de l'option appropriée et appuyez sur la touche Entrée. Sélectionnez les options qui incluent «.standalone.»

Par exemple, pour configurer le pattern de base de données pour un environnement autonome d'IBM Business Process Manager Advanced, entrez le numéro 2 pour sélectionner l'option **(2)bpm.advanced.standalone.topology**, puis appuyez sur Entrée. Vous pouvez voir la liste des composants de base de données que vous pouvez configurer pour l'environnement sélectionné, avec une invite à choisir un composant à configurer, par exemple :

[info] Please edit any database component with status of 'not complete' for required properties. [info] Completed database components can be edited to change existing or defaulted property values. [info] Design the 'master' component first, and then any parent components, since other components may inherit values from them.

[info] Please pick one of the following [database component(s)] :

(1)[WBI\_CommonDB] WBI\_CommonDB : [master] [status = not complete]  $(2)\overline{[BPC]}$  WBI\_BPC :  $\overline{[}$ status = not complete] (3)[BPM\_PerformanceDW] BPM\_PerformanceDW : [status = not complete] (4)[BPM\_ProcessServer] BPM\_ProcessServer : [status = not complete] (5)[BSpace] WBI\_BSPACE : [status = not complete] (6)[SibME] WBI\_BPC\_ME : [status = not complete]  $(7)$ [SibME] WBI $[CEI$ ME : [status = not complete] (8)[SibME] WBI\_SCA\_APP\_ME : [status = not complete] (9)[SibME] WBI\_SCA\_SYS\_ME : [status = not complete] (10)[SibMe] BPM\_PerformanceDW\_ME : [status = not complete] BPM\_ProcessServer\_ME : [status = not complete] (12)[save and exit]

4. Entrez le numéro pour l'option approprié afin de configurer le composant de base de données principal et appuyez sur Entrée. L'indication **[master]** est placée à côté du nom de composant de base de données répertorié en tant que composant principal. Ce composant doit être configuré en premier.

Par exemple, tapez le chiffre 1 pour sélectionner l'option **(1)[WBI\_CommonDB] WBI\_CommonDB : [master] [status = not complete]**, puis appuyez sur Entrée. Vous pouvez voir des informations similaires à l'exemple suivant :

[status] WBI\_CommonDB is not complete with 1 remaining item(s): [ 1 ] WBI CommonDB.WBI CommonDB : : la clé DbType n'est pas définie.

Edit this database component? (o/n) [valeur par défaut = o] :

5. Pour modifier la configuration de base de données pour le composant, tapez y et appuyez sur Entrée.

Vous êtes invité à indiquer un répertoire de sortie pour les scripts SQL que l'outil de conception de base de données peut générer, et que vous pouvez utiliser pour créer vos objets de base de données. Si vous choisissez de générer les scripts SQL ultérieurement dans cette procédure, les scripts sont automatiquement sauvegardés dans ce répertoire.

Please enter the output directory of the SQL files to be generated for WBI CommonDB [default=] :

6. Entrez un répertoire de sortie pour les scripts SQL et appuyez sur Entrée. Vous pouvez spécifier un chemin de répertoire complet, ou un chemin qui est relatif au répertoire en cours à partir duquel l'outil de conception de base de données est exécuté. Si vous n'avez pas encore créé le répertoire dans votre système de fichiers, l'outil de conception de base de données le crée automatiquement lorsque les scripts SQL sont générés. Si le répertoire spécifié existe déjà, vous pouvez choisir d'écraser son contenu ou d'indiquer un autre répertoire.

**Conseil :** La valeur que vous indiquez sera enregistrée en tant que référence dans le fichier de conception de base de données lorsque ce fichier est généré.

Vous êtes invité à sélectionner le type de base de données que vous configurez ; par exemple : [info] Please pick one of the following [database type(s)] :

(1)DB2-distributed (2)DB2-zOS (3)Oracle (4)SQL Server

7. Entrez 4 pour sélectionner **(4)SQL Server**, puis appuyez sur Entrée. Plusieurs invites s'affichent, vous permettant de spécifier les propriétés de base de données. Les invites varient selon le type de base de données.

Par exemple, une fois que vous avez sélectionné ce type de base de données pour la configuration de la base de données commune, plusieurs invites similaires aux suivantes s'affichent :

[info] Please enter the values for the properties in the database objects section. Database name[default=CMNDB] : Database server host[default=] : Database User name[default=] : Database schema[default=] : System user name(this is required ONLY for creating the database as a part of standalone profile creation.)[default=] : System password(this is required ONLY for creating the database as a part of standalone profile creation.)[default=] :

8. A chaque invite, appuyez sur Entrée pour accepter la valeur par défaut qui s'affiche ou tapez la valeur de votre choix avant d'appuyer sur Entrée.

L'invite de sécurité d'administration (le cas échéant) désigne les nom d'utilisateur et mot de passe pour la console d'administration.

Une fois que vous avez complété la dernière invite associée aux propriétés de la base de données, des informations similaires à l'exemple suivant s'affichent à l'écran :

[info] You have completed database objects section properties needed for database scripts generation.

To skip data source properties, enter 's'; or enter anything else to continue :

9. Pour configurer le composant des propriétés de source de données, entrez une valeur différente de **s** et appuyez sur la touche Entrée. Pour ignorer cette configuration et accepter les valeurs par défaut, entrez **s** et appuyez sur la touche Entrée.

**Conseil :** Si vous planifiez d'utiliser l'outil de conception de base de données afin de générer un fichier de conception de base de données à utiliser en tant qu'entrée pour la création de profil ou la configuration de topologie, vous devez configurer la source de données. Si vous planifiez d'utiliser l'outil de conception de base de données pour générer SQL, cette étape est facultative. Si vous avez choisi de configurer la source de données correspondant au type de base de données sélectionné, vous pouvez afficher la liste des fournisseurs de base de données correspondant à la source de données. Par exemple, vous pouvez afficher les fournisseurs de base de données suivants correspondant au type de base de données **SQL Server** :

[info] Please pick one of the following [database provider(s)] :

(1)Microsoft SQL Server JDCB Driver # XA data source # Microsoft SQL Server JDBC Driver (XA)

a. Entrez le numéro approprié pour sélectionner le fournisseur de base de données correspondant à la source de données, puis appuyez sur la touche Entrée. Une fois que vous avez sélectionné ce fournisseur de base de données, plusieurs invites similaires aux suivantes s'affichent à l'écran : [info] Please enter the values for the properties in the data source properties section. Database server port[default=1433] :

[info] Please pick one of the following {Do you want to use windows authentication for the databases ? (s)] :

```
(1)false
(2)true
Data source user name[default=] :
Data source password[default=] :
MS SqlServer JDBC driver path[default=${WAS_INSTALL_ROOT}/jdbcdrivers/SQLServer] :
```
**Remarque :** Le mot de passe est chiffré dans les fichiers de sortie générés.

b. A chaque invite, appuyez sur Entrée pour accepter la valeur par défaut qui s'affiche ou tapez la valeur de votre choix avant d'appuyer sur Entrée. Si vous êtes invité à indiquer si vous souhaitez créer les tables de base de données lors de la configuration, indiquez **false** si vous utilisez le fichier de conception de base de données comme entrée pour créer un profil, car cette option est également disponible dans l'outil de gestion de profil et provoque un conflit. Si vous utilisez la console d'administration pour créer votre environnement de déploiement, vous pouvez décider en fonction de votre choix de création de tables automatique ou non.

Une fois que vous avez complété la dernière invite, des informations similaires à l'exemple suivant s'affichent à l'écran :

[status] WBI CommonDB is complete with 0 remaining item(s):

```
------------------------------------------------------------------------------------
[info] Please edit any database component with status of 'not complete' for required properties.
[info] Completed database components can be edited to change existing or defaulted property values.
[info] Design the 'master' component first, and then any parent components,
since other components may inherit values from them.
[info] Please pick one of the following [database component(s)] :
(1)[WBI_CommonDB] WBI_CommonDB : [master] [status = complete]
(2)\overline{[BPC]} WBI BPC: [status = complete](3)[BPM_PerformanceDW] BPM_PerformanceDW : [status = complete]
(4)[BPM_ProcessServer] BPM_ProcessServer : [status = not complete]
(5)[BSpace] WBI_BSPACE : [status = complete]
(6)[SibME] WBI_BPC_ME : [status = complete]
(7)[SibME] WBI CEI ME : [status = complete]
(8)[SibME] WBI_SCA_APP_ME : [status = complete]
(9)[SibME] WBI_SCA_SYS_ME : [status = complete]
(10)[SibMe] BPM_PerformanceDW_ME : [parent = BPM_PerformanceDW] [status = complete]
(11)[SibMe] BPM_ProcessServer_ME : [parent = BPM_ProcessServer] [status = complete]
(12)[save and exit]
```
Une fois que vous avez fini de configurer le composant de base de données principal, l'outil de conception de base de données propage les valeurs indiquées aux composants restants. Si cette action peut aboutir, ces composants reçoivent la marque **[status = complete]**, tout comme le composant principal. Si cette action ne peut pas aboutir, qu'elle qu'en soit la raison, la mention **[status = not complete]** est conservée.

10. Suivez les étapes précédentes pour configurer les composants de base de données restants qui sont répertoriés avec la mention **[status = not complete]**. Vous pouvez également choisir de reconfigurer tous les composants répertoriés avec la mention **[status = complete]** en tant que résultat de la configuration du composant de basse de données principal.

Si vous avez sélectionné **bpm.standard.standalone**, après avoir configuré le **BPM\_ProcessServer**, vous devez configurer manuellement le composant **BPM\_PerformanceDW** pour l'authentification de base de données requise.

[info] Please pick one of the following [database component(s)] :

```
(1)[BPM_ProcessServer] BPM_ProcessServer : [master] [status = complete]
(2)[BPM_PerformanceDW] BPM_PerformanceDW : [status = not complete]
(3)[SibMe] BPM PerformanceDW_ME : [parent = BPM_PerformanceDW] [status = complete]
(4)[SibMe] BPM_ProcessServer_ME : [parent = BPM_ProcessServer] [status = complete]
(5)[save and exit]
Please enter the number for the database component :2
 ------------------------------------------------------------------------------------
[status] BPM PerformanceDW is not complete with 1 remaining item(s):
[ 1 ] BPM PerformanceDW.BPM PerformanceDW : databaseObjects :
required property 'databaseUser' for DB USER is empty.
Edit this database component? (y/n) [default=y] :
```
11. Lorsque tous les composants de base de données de votre pattern de base de données ont été configurés et répertoriés avec la mention **[status = complete]** dans l'outil de conception de base de données, tapez le numéro approprié pour sélectionner **[save and exit]** et appuyez sur Entrée. Vous pouvez voir des informations similaires à l'exemple suivant :

[status] bpm.advanced.standalone is complete with 0 remaining item(s):

Please enter the output directory [default=/WebSphere/V8T8DM/DeploymentManager/util/dbUtils] :

12. Appuyez sur Entrée pour accepter le répertoire par défaut pour le fichier de conception de base de données, ou entrez un autre répertoire dans lequel vous voulez enregistrer le fichier, puis appuyez sur Entrée. Si vous n'avez pas encore créé le répertoire dans votre système de fichiers, l'outil de conception de base de données le crée automatiquement lorsque le fichier est généré. Une fois que vous avez entré l'emplacement à l'invite, vous pouvez voir des informations similaires à l'exemple suivant :

Please enter the output filename [default=bpm.advanced.standalone.topology.dbDesign] :

13. Appuyez sur Entrée pour accepter le nom par défaut du fichier de conception de base de données, ou entrez un autre nom de fichier, puis appuyez sur Entrée. Si un fichier du même nom existe déjà dans le répertoire spécifié, vous pouvez choisir d'écraser le fichier ou d'indiquer un nom de fichier différent. Une fois que vous avez entré le nom de fichier à l'invite, vous pouvez voir des informations similaires à l'exemple suivant :

générer des scripts de base de données ?  $(o/n)$  [valeur par défaut =  $o$ ] :

14. Facultatif : Si vous souhaitez également générer des scripts de base de données en fonction des informations fournies à l'outil de conception de base de données, entrez y et appuyez sur la touche Entrée. Une série de messages d'information s'affiche pour indiquer que les scripts ont été générés pour tous les composants. Pour chaque composant, vous pouvez voir des informations similaires à l'exemple suivant :

[info] The script(s) have been generated in

REPERTOIRE\_DE\_BASE\_WAS/profiles/default/util/dbUtils/SQLServer-CommonDB for WBI\_CommonDB

Après la génération du dernier ensemble de scripts, vous pouvez voir des informations similaires à l'exemple suivant :

[info] thanks, quitting now ...

Les fichiers suivants sont créés :

- v Le fichier de conception de base de données est créé dans le répertoire spécifié.
- v Les scripts de base de données sont créés dans un ou plusieurs répertoires indiqués.
- v Un fichier journal nommé dbDesignGenerator.log est également créé dans le répertoire à partir duquel vous avez exécuté la commande **DbDesignGenerator**.

Vous pouvez choisir d'utiliser la sortie générée à partir de l'outil de conception de base de données en procédant d'une des manières suivantes :

- v Si vous avez généré uniquement le fichier de conception de base de données, vous pouvez spécifier ce fichier et sélectionner l'option permettant de créer les tables de base de données lors de cette procédure de configuration.
- v Si vous avez généré à la fois le fichier de conception de base de données et les scripts SQL, vous pouvez spécifier uniquement le fichier de conception de base de données afin de garantir que l'environnement d'exécution configuré correspond aux tables de base de données créées à partir des scripts SQL.

Vous pouvez spécifier le fichier de conception de base de données de différentes manières :

- v Lorsque vous utilisez l'outil de gestion de profil pour créer un profil
- v Lorsque vous employez l'utilitaire de ligne de commande **manageprofiles** pour créer un profil

Le fichier de conception de base de données peut également être utilisé lorsque vous configurez un serveur en tant que Process Server, Process Center ou Performance Data Warehouse Server dans la console d'administration.

*Création de fichiers de conception de base de données pour des composants spécifiques à l'aide de SQL Server dans un environnement autonome :*

Vous pouvez utiliser l'outil de conception de base de données pour générer un fichier de conception et des scripts de base de données pour les tables de base de données requises par certains composants IBM Business Process Manager.

Vérifiez que vous avez installé IBM Business Process Manager. L'outil de conception de base de données est disponible uniquement à partir des fichiers binaires d'installation.

Avant d'exécuter l'outil de conception de base de données, préparez les informations suivantes :

- v Informations sur la configuration de base de données que vous concevez. Il peut exister un document qui décrit l'objectif principal de la configuration de base de données, fourni par l'administrateur de base de données ou l'architecte de solution. Il peut également exister une description des paramètres requis et des propriétés. Ces informations doivent inclure :
	- L'emplacement des tables de base de données.
	- L'emplacement du pilote JDBC sur le système sur lequel le profil de serveur sera créé.
	- L'ID utilisateur et le mot de passe pour l'authentification auprès de la base de données.
- v Informations sur le mode d'installation d'IBM Business Process Manager et de ses composants, sur le logiciel de base de données utilisé et les propriétés requises par ce type de base de données.
- v Description des profils que vous envisagez de créer, plus particulièrement la relation fonctionnelle entre les types de profil et les bases de données.
- v Informations sur le modèle de topologie à implémenter et description de l'intégration de la conception de base de données dans le modèle que vous envisagez d'utiliser.

Vous pouvez exécuter l'outil de conception de base de données en mode interactif pour définir les valeurs de configuration de votre base de données, et enregistrer ces valeurs dans un nouveau fichier de conception de base de données ou un fichier existant. Vous pouvez éventuellement générer des scripts de base de données pouvant être utilisés pour créer des objets de base de données pour votre type de base de données. Lorsque vous exécutez l'outil, les options disponibles changent en fonction de l'environnement et du type de base de données en cours de configuration.

Vous pouvez également exécuter l'outil de conception de base de données avec les paramètres de ligne de commande afin de modifier ou valider un fichier de conception de base de données existant, ou générer des scripts de base de données pour la configuration définie dans un fichier de conception de base de données existant. La commande **DbDesignGenerator** dispose des paramètres de ligne de commande suivants :

```
-? , -help
  permet d'afficher les informations d'aide.
-e nom fichier conception base de données
   permet d'éditer le fichier de conception de base de données spécifié (par ex. *.dbDesign,
   *.properties).
-v fichier_conception_base_de_données | répertoire_sortie_scripts_base_de_données
   lorsqu'un fichier fichier_conception_base_de_données est fourni, la validation s'effectue
sur ce fichier d'après les spécifications de la base de données.
Lorsqu'un répertoire sortie scripts base de données est indiqué, les scripts de la base de données
dans le répertoire spécifié sont validés. A l'heure actuelle, seuls les
scripts générés à partir du générateur DDL peuvent être validés.
-g fichier_conception_base_de_données [-d répertoire_sortie]
[fichier 2 conception base de données] [-d répertoire sortie 2] ...
[fichier N conception base de données] [-d répertoire sortie N]
   permet de générer les scripts de base de données à partir des fichiers de conception
```
spécifiés en mode de traitement par lots. Les scripts générés sont placés dans les répertoires de sortie correspondants ou aux emplacements par défaut si les répertoires de sortie sont absents.

**Important :** Si vous comptez générer des scripts de base de données pour les moteurs de messagerie du bus d'intégration de services, vous devez répéter toutes les étapes de la procédure ci-dessous, afin de définir la configuration de base de données et de générer les scripts pour chaque moteur de messagerie dont vous avez besoin. Par exemple, si vous avez besoin de scripts pour six moteurs de messagerie, effectuez cette procédure six fois.

1. Exécutez la commande **DbDesignGenerator.sh** à partir du répertoire *racine\_installation*/util/ dbUtils. Exemple :

### **/opt/IBM/WebSphere/AppServer/util/dbUtils> DbDesignGenerator.sh**

**Conseil :** Si le message The system cannot find the specified path. (Impossible pour le système de trouver le chemin d'accès indiqué) s'affiche, le nom de chemin entré peut être incorrect. Entrez de nouveau le chemin d'accès.

Lorsque le lancement de l'outil de conception de base de données aboutit, les informations suivantes peuvent s'afficher :

[info] running DbDesignGenerator in interactive mode...

[info] Enter 'q' to quit without saving; '-' for back to previous menu; '?' for help at any time. [info] To accept the given default values, simply press the 'Enter' key.

[info] Please pick one of the following [design option(s)] :

(1)Create a database design for Standalone profile or Deployment Environment (2)Create a database design for a single component (3)Edit an existing database design (4)Generate database scripts from a database design (5)quitter [q]

Please enter the number for the design option :

2. Pour sélectionner l'option **(2)Create a database design for a single component**, indiquez le numéro 2 et appuyez sur la touche Entrée.

Vous êtes invité à choisir un composant, tel qu'indiqué dans l'exemple suivant :

[info] Please pick one of the following [component(s)] :

(1)bpc (2)bpcreporting (3)bpm\_performancedw (4)bpm\_processserver (5)bspace (6)cei (7)sca (8)sibme (9)wbi\_commondb

3. Pour créer une conception de base de données pour le composant que vous envisagez de configurer, entrez le numéro de l'option appropriée et appuyez sur la touche Entrée.

Par exemple, pour configurer le composant de base de données IBM Process Server, indiquez le numéro 4 pour sélectionner l'option **(4)bpm\_processserver**, puis appuyez sur Entrée.

Vous êtes invité à indiquer un répertoire de sortie pour les scripts SQL que l'outil de conception de base de données peut générer, et que vous pouvez utiliser pour créer vos objets de base de données. Si vous choisissez de générer les scripts SQL ultérieurement dans cette procédure, les scripts sont automatiquement sauvegardés dans ce répertoire.

Please enter the output directory of the SQL files to be generated for BPM\_ProcessServer [default=] :

4. Entrez un répertoire de sortie pour les scripts SQL et appuyez sur Entrée. Vous pouvez spécifier un chemin de répertoire complet, ou un chemin qui est relatif au répertoire en cours à partir duquel

l'outil de conception de base de données est exécuté. Si vous n'avez pas encore créé le répertoire dans votre système de fichiers, l'outil de conception de base de données le crée automatiquement lorsque les scripts SQL sont générés. Si le répertoire spécifié existe déjà, vous pouvez choisir d'écraser son contenu ou d'indiquer un autre répertoire.

**Conseil :** La valeur que vous indiquez sera enregistrée en tant que référence dans le fichier de conception de base de données lorsque ce fichier est généré.

Vous êtes invité à sélectionner le type de base de données que vous configurez ; par exemple : [info] Please pick one of the following [database type(s)] :

(1)DB2-distributed (2)DB2-zOS (3)Oracle (4)SQL Server

5. Entrez 4 pour sélectionner **(4)SQL Server**, puis appuyez sur Entrée. Plusieurs invites s'affichent, vous permettant de spécifier les propriétés de base de données. Les invites varient selon le type de base de données.

Par exemple, une fois que vous avez sélectionné ce type de base de données pour la configuration de la base de données Process Server, plusieurs invites similaires aux suivantes s'affichent :

```
[info] Please enter the values for the properties in the database objects section.
Database name[default=BPMDB] :
Database server host[default=] :
Database User name[default=] :
```
[info] Please pick one of the following [Is this database for a Process Center?(s)] :

(1)false (2)true

Please enter the number for the Is this database for a Process Center? [default=false] : The user ID you use for administrative security[default=] : The password for the name specified with the adminUserName parameter[default=] :

6. A chaque invite, appuyez sur Entrée pour accepter la valeur par défaut qui s'affiche ou tapez la valeur de votre choix avant d'appuyer sur Entrée.

L'invite de sécurité d'administration (le cas échéant) désigne les nom d'utilisateur et mot de passe pour la console d'administration.

Une fois que vous avez complété la dernière invite associée aux propriétés de la base de données, des informations similaires à l'exemple suivant s'affichent à l'écran :

[info] You have completed database objects section properties needed for database scripts generation.

To skip data source properties, enter 's'; or enter anything else to continue :

7. Pour configurer le composant des propriétés de source de données, entrez une valeur différente de **s** et appuyez sur la touche Entrée. Pour ignorer cette configuration et accepter les valeurs par défaut, entrez **s** et appuyez sur la touche Entrée.

**Conseil :** Si vous planifiez d'utiliser l'outil de conception de base de données afin de générer un fichier de conception de base de données à utiliser en tant qu'entrée pour la création de profil ou la configuration de topologie, vous devez configurer la source de données. Si vous planifiez d'utiliser l'outil de conception de base de données pour générer SQL, cette étape est facultative. Si vous avez choisi de configurer la source de données correspondant au type de base de données sélectionné, vous pouvez afficher la liste des fournisseurs de base de données correspondant à la source de données. Par exemple, vous pouvez afficher les fournisseurs de base de données suivants correspondant au type de base de données **SQL Server** :

[info] Please pick one of the following [database provider(s)] :

(1)Microsoft SQL Server JDCB Driver # XA data source # Microsoft SQL Server JDBC Driver (XA)

a. Entrez le numéro approprié pour sélectionner le fournisseur de base de données correspondant à la source de données, puis appuyez sur la touche Entrée. Une fois que vous avez sélectionné ce fournisseur de base de données, plusieurs invites similaires aux suivantes s'affichent à l'écran : [info] Please enter the values for the properties in the data source properties section.

Database server port[default=1433] :

[info] Please pick one of the following {Do you want to use windows authentication for the databases ? (s)] :

```
(1)false
(2)true
Data source user name[default=] :
Data source password[default=] :
MS SqlServer JDBC driver path[default=${WAS_INSTALL_ROOT}/jdbcdrivers/SQLServer] :
```
**Remarque :** Le mot de passe est chiffré dans les fichiers de sortie générés.

b. A chaque invite, appuyez sur Entrée pour accepter la valeur par défaut qui s'affiche ou tapez la valeur de votre choix avant d'appuyer sur Entrée. Si vous êtes invité à indiquer si vous souhaitez créer les tables de base de données lors de la configuration, indiquez **false** si vous utilisez le fichier de conception de base de données comme entrée pour créer un profil, car cette option est également disponible dans l'outil de gestion de profil et provoque un conflit. Si vous utilisez la console d'administration pour créer votre environnement de déploiement, vous pouvez décider en fonction de votre choix de création de tables automatique ou non.

Une fois que vous avez complété la dernière invite, des informations similaires à l'exemple suivant s'affichent à l'écran :

Please enter the output directory [default=/WebSphere/V8T8DM/DeploymentManager/util/dbUtils] :

8. Appuyez sur Entrée pour accepter le répertoire par défaut pour le fichier de conception de base de données, ou entrez un autre répertoire dans lequel vous voulez enregistrer le fichier, puis appuyez sur Entrée. Si vous n'avez pas encore créé le répertoire dans votre système de fichiers, l'outil de conception de base de données le crée automatiquement lorsque le fichier est généré. Une fois que vous avez entré l'emplacement à l'invite, vous pouvez voir des informations similaires à l'exemple suivant :

Please enter the output filename [default=bpm.advanced.standalone.topology.dbDesign] :

9. Appuyez sur Entrée pour accepter le nom de fichier par défaut, ou entrez un autre nom de fichier, puis appuyez sur Entrée. Une fois que vous avez indiqué le nom du fichier, des informations similaires à l'exemple suivant peuvent s'afficher :

générer des scripts de base de données ? (o/n) [valeur par défaut = o] :

10. Facultatif : Si vous souhaitez également générer des scripts de base de données en fonction des informations fournies à l'outil de conception de base de données, entrez y et appuyez sur la touche Entrée. Vous pouvez voir des informations similaires à l'exemple suivant :

[info] The script(s) have been generated in REPERTOIRE DE BASE WAS/profiles/default/util/dbUtils/SQLServer-ProcessServer for BPM ProcessServer [info] thanks, quitting now ...

Un fichier de conception de base de données est créé et éventuellement des scripts de base de données sont créés à l'emplacement spécifié.

Une fois que vous avez utilisé l'outil de conception de base de données pour configurer un composant spécifique, vous pouvez utiliser les scripts SQL pour créer les tables de la base de données. Le fichier de conception de base de données généré contient uniquement les valeurs correspondant à composant configuré et n'est pas suffisant pour être utilisé de l'une des manières suivantes :

- v Lorsque vous utilisez l'outil de gestion de profil pour créer un profil
- v Lorsque vous employez l'utilitaire de ligne de commande **manageprofiles** pour créer un profil

*Identification et résolution des problèmes liés à l'outil de conception de la base de données :*

En cas d'erreurs dans vos scripts de base de données, vous pouvez utiliser les informations de diagnostic et de validation fournies par l'outil de conception de base de données pour diagnostiquer les problèmes.

#### **Erreurs de propriété requise vide**

Lorsque les propriétés requises **userName** et **password** ne sont pas définies, des messages du type suivant peuvent apparaître dans la sortie :

[status] WBI BSPACE n'est pas terminé. 2 éléments restants : [ 1 ] BSpace.WBI BSPACE : authAlias : la propriété 'userName' requise pour userId est vide. [ 2 ] BSpace.WBI\_BSPACE : authAlias : la propriété 'password' requise pour DB PASSWORD est vide.

#### **Exemple de sortie de l'exécution d'une validation de la conception de base de données existante**

Lorsque vous exécutez une validation de la conception de base de données existante, des avertissements du type suivant peuvent apparaître dans la sortie :

DbDesignGenerator.bat -v SQL Server-

... [WARNING] 2 potential problems are found in the scripts. They are DB USER @ line 46 in file configCommonDB.bat DB\_USER @ line 80 in file configCommonDB.sh

### **Contenu du fichier journal de l'outil de conception de base de données**

Lorsque vous exécutez l'outil de conception de base de données, le fichier dbDesignGenerator.log est créé dans l'emplacement à partir duquel la commande de l'outil de conception de base de données est exécutée. Le journal contient toutes les invites et les valeurs entrées. Le fichier journal ne contient aucune sortie de trace supplémentaire.

*Création ou extension de profils autonomes avec un serveur de base de données SQL :*

Vous pouvez créer des profils à l'aide de l'outil de gestion de profil ou de l'utilitaire de ligne de commande **manageprofiles**. Vous pouvez étendre un profil existant au lieu d'en créer un nouveau, si vous disposez d'un profilWebSphere Application Server V8.0 existant.

#### *Préparation du serveur de base de données SQL :*

Pendant la procédure de création ou d'extension de profil, vous pouvez configurer la base de données Process Server, la base de données Performance Data Warehouse et la base de données commune. Vous pouvez également configurer les bases de données à l'aide d'un fichier de conception généré par l'outil de conception de base de données.

Avant de créer un profil, vous devez installer Microsoft SQL Server sur le serveur qui héberge la base de données.

**Restriction :** La base de données Process Server (BPMDB) et la base de données Performance Data Warehouse (PDWDB) NE DOIVENT PAS être sensibles à la casse. Les autres bases de données peuvent être sensibles à la casse.

Lors de la création de vos schémas de base de données, vous devez disposer d'un ID utilisateur disposant de droits d'accès suffisants pour créer vos tables. Une fois les tables créées, les applications doivent disposer de droits d'accès suffisants pour sélectionner, insérer, mettre à jour et supprimer les informations des tables.

Le tableau suivant répertorie les privilèges de base de données requis pour accéder au magasin de données.

*Tableau 59.*

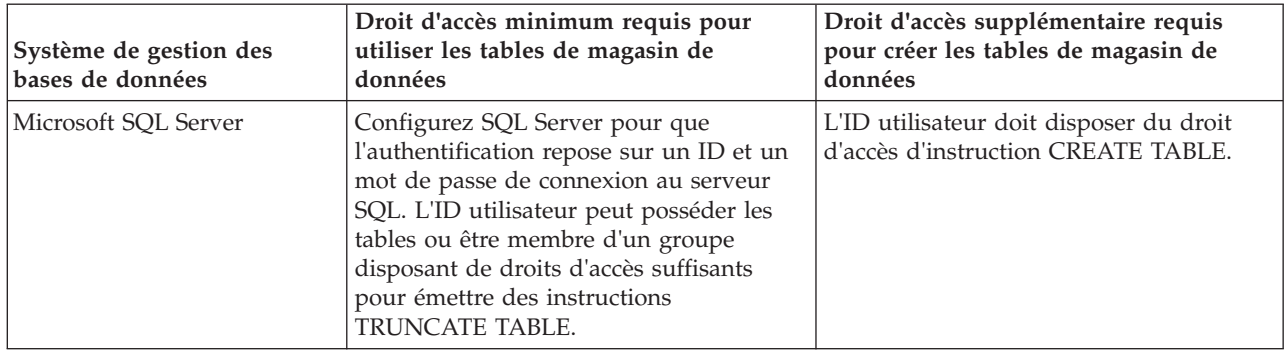

Le niveau d'isolement définit le comportement verrouillage des transactions. Vous devez définir le niveau d'isolement sur READ\_COMMITTED\_SNAPSHOT. Vous pouvez vérifier le niveau d'isolement de la base de données Process Server, de Performance Data Warehouse et de la base de données commune à l'aide de la commande SQL suivante : **SELECT** name, is read committed snapshot on FROM sys.database. Vous pouvez définir le niveau d'isolement à l'aide de la commande SQL : **ALTER DATABASE <base\_de\_données> SET READ\_COMMITTED\_SNAPSHOT ON**.

Si vous voulez utiliser Microsoft SQL Server 2005 ou Microsoft SQL Server 2008 avec un profil autonome et placez les tables du moteur de messagerie dans la base de données Common, vous devez créer les schémas suivants dans la base de données CMNDB comme propriétaire dbo en utilisant SQL Server Studio. Ces schémas sont indispensables aux moteurs de messagerie SIBus.

**Important :** Vous devez configurer ces schémas avant le démarrage du serveur et du moteur de messagerie (recommandé) ou durant le lancement du moteur de messagerie. Notez qu'il s'agit des valeurs par défaut si l'authentification Windows est sélectionnée. Vous pouvez spécifier d'autres valeurs. Pour l'authentification SQL, ces valeurs correspondent aux ID utilisateur spécifiés.

- MEDPS00 (Process Server messaging engine)
- MEDPE00 (Performance Data Warehouse messaging engine)

Pilotes JDBC des packages IBM Business Process Manager de SQL Server. Pour des informations sur les pilotes JDBC (y compris sur les versions et niveaux), voir la page [Configuration matérielle et logicielle](http://www-01.ibm.com/support/docview.wss?uid=swg27021018#AIX_JDBC_Drivers_ww) [détaillée pour IBM Business Process Manager](http://www-01.ibm.com/support/docview.wss?uid=swg27021018#AIX_JDBC_Drivers_ww) .

**Remarque :** Il vous incombe de fournir les niveaux de pilote JDBC de ce qui ne se trouve pas dans IBM Business Process Manager.

Vous devez configurer des transactions XA après l'installation de la base de données et avant le démarrage du serveur.

*Création de profils autonomes Process Center avec un serveur de base de données SQL Server à l'aide de l'outil de gestion de profil :*

Vous pouvez configurer un profil autonome pour Process Center l'aide de l'outil de gestion de profil.

Si vous souhaitez configurer les bases de données requises lors de la création du profil, assurez-vous que votre serveur de base de données est installé et en cours d'exécution.

La langue de l'outil de gestion de profil est déterminée par la langue par défaut du système. Si la langue par défaut ne correspond pas à l'une des langues prises en charge, la langue utilisée est l'anglais. Vous pouvez changer de langue par défaut en démarrant l'outil de gestion de profil depuis la ligne de commande, puis en utilisant le paramètre **java user.language** pour remplacer la langue par défaut. Entrez la commande suivante :

*racine\_installation*/java/bin/java -Duser.language=*environnement\_local racine\_installation*

Par exemple, pour démarrer l'outil de gestion de profil en langue allemande, entrez la commande suivante :

*racine\_installation*/java/bin/java -Duser.language=de *racine\_installation*/bin/ProfileManagement/startup.jar

Une fois que vous avez démarré l'outil de gestion de profil, vous devez décider si vous souhaitez choisir l'option **standard** ou **avancée** pour la création de profil. Utilisez l'option avancée pour :

- v Spécifier un fichier de conception de base de données à utiliser pour la configuration de la base de données.
- v Affecter des valeurs personnalisées aux ports, à l'emplacement du profil et aux noms du profil, du noeud, de l'hôte et de la cellule (le cas échéant).
- Créer une définition de serveur Web.
- v Créer un service système pour exécuter le serveur, si votre système d'exploitation et les privilèges associés à votre compte utilisateur vous permettent de créer des services.
- 1. Utilisez l'une des méthodes suivantes pour lancer l'outil de gestion de profil :
	- v Lancez l'outil à partir de la console Premiers pas.
	- v Cliquez sur *menus\_systèmes\_exploitation\_Linux\_\_pour\_accès\_aux\_programmes* >IBM > *votre\_produit* > Profile Management Tool.
	- v Exécutez la commande *racine\_installation*/bin/ProfileManagement/pmt.sh.
- 2. Dans la page Bienvenue , cliquez sur **Lancer l'outil de gestion des profils** ou sélectionnez l'onglet **Outil de gestion des profils**.
- 3. Dans l'onglet **Profils**, cliquez sur **Créer**.

La page de sélection d'environnement s'ouvre dans une autre fenêtre.

- 4. Dans la page Sélection de l'environnement, localisez la section IBM Business Process Manager Standard : Configuration de Process Center et développez la section. Sélectionnez le profil autonome **IBM BPM Standard, Process Center** et cliquez sur **Suivant**.
- 5. Dans la page d'options de création du profil, choisissez d'effectuer une extension **standard** ou **avancée**, puis cliquez sur **Suivant**. Si vous avez sélectionné Création d'un profil **standard**, passez à l['étape de sécurité administrative.](#page-347-0)
- 6. Advanced: Dans la page de déploiement d'application facultatif, indiquez si vous souhaitez déployer la console d'administration pour gérer le serveur (recommandé) et l'application par défaut WebSphere Application Server. Cliquez sur **Suivant**.
- 7. Advanced: Dans la page de nom et emplacement du profil, procédez comme suit :
	- a. Dans la zone de **nom de profil**, spécifiez un nom unique ou acceptez la valeur par défaut. Chaque profil créé doit posséder un nom. Lorsque vous avez plusieurs profils, vous pouvez les spécifier individuellement au niveau supérieur en utilisant ce nom.
	- b. Dans la zone de **répertoire de profil**, entrez le répertoire du profil ou utilisez le bouton **Parcourir** pour accéder au répertoire des profils. Le chemin d'accès au profil contient les fichiers définissant l'environnement d'exécution, (commandes, fichiers de configuration et fichiers journaux, par exemple). Le répertoire par défaut est *racine\_installation*/profiles/*nom\_profil*.
	- c. Facultatif : Sélectionnez **Faire de ce profil le profil par défaut** si vous souhaitez que le profil que vous êtes en train de créer soit le profil par défaut. Cette case à cocher apparaît uniquement si vous avez un profil existant sur votre système.

Lorsqu'un profil est le profil par défaut, les commandes fonctionneront automatiquement avec celui-ci. Le premier profil créé sur un poste de travail est désigné comme étant le profil par défaut. Ce profil est la cible par défaut des commandes émises à partir du répertoire bin situé dans le répertoire racine d'installation du produit. Lorsqu'il existe un seul profil sur un poste de travail, chaque commande agit sur ce profil. Si plusieurs profils existent, certaines commandes exigent que vous indiquiez le profil auquel la commande s'applique.

d. Dans la liste de **paramétrage d'optimisation des performances d'exécution du serveur**, sélectionnez un niveau d'optimisation des performances correspondant au profil que vous créez. Ce paramètre est un paramètre WebSphere Application Server.

- e. Cliquez ensuite sur **Suivant**. Si vous cliquez sur **Précédent** et que vous changez le nom du profil, vous devrez peut-être modifier manuellement le nom dans cette page lorsqu'elle s'affichera de nouveau.
- 8. Advanced: Dans la page de noms de noeud, d'hôte et de cellule, effectuez l'une des actions suivantes pour le profil que vous créez:
	- v Dans la zone de **nom de noeud**, spécifiez un nom de noeud ou acceptez la valeur par défaut. Essayez d'utiliser un nom de noeud aussi court que possible, mais assurez-vous que les noms de noeud sont uniques dans votre environnement de déploiement.
	- v Dans la zone de **nom de serveur**, spécifiez un nom de serveur ou acceptez la valeur par défaut.
	- v Dans la zone de **nom d'hôte**, spécifiez un nom d'hôte ou acceptez la valeur par défaut.

v Dans la zone de **nom de cellule**, spécifiez un nom de cellule ou acceptez la valeur par défaut. Cliquez ensuite sur **Suivant**.

<span id="page-347-0"></span>9. Obligatoire : Dans la page de sécurité administrative, entrez des valeurs dans les zones de **nom d'utilisateur**, de **mot de passe** et de **confirmation de mot de passe**. Le mot de passe spécifié pour l'administrateur lors de l'installation sera utilisé pour tous les utilisateurs internes, y compris tw\_admin et tw\_user. Etant donné que tous les profils IBM Business Process Manager doivent avoir la sécurité d'administration activée, le bouton **Suivant** est activé uniquement une fois que vous avez entré ces valeurs.

Cliquez sur **Suivant**. Si vous avez sélectionné Création d'un profil **standard**, passez à l['étape de](#page-349-0) [configuration de la base de données - partie 1.](#page-349-0)

- 10. Advanced: Dans la page de certificat de sécurité (partie 1), indiquez si vous souhaitez importer des certificats existants ou créer de nouveaux certificats.
	- v Pour créer un nouveau certificat personnel par défaut et un nouveau certificat signataire racine, sélectionnez l'option de **création d'un nouveau certificat personnel par défaut** et l'option de **création d'un nouveau certificat signataire racine**, et cliquez sur **Suivant**.
	- v Pour importer des certificats existants, sélectionnez l'option d'**importation d'un certificat personnel par défaut existant** et l'option d'**importation d'un certificat personnel de signature racine existant**, puis entrez les informations suivantes :
		- Dans la zone de **chemin**, entrez le chemin d'accès au certificat existant.
		- Dans la zone de **mot de passe**, entrez le mot de passe du certificat
		- Dans la zone de **type de magasin de clés**, sélectionnez le type de magasin de clés pour le certificat que vous importez.
		- Dans la zone d'**alias de magasin de clés**, sélectionnez l'alias de magasin de clés pour le certificat que vous importez.
		- Cliquez sur **Suivant** pour afficher la page de certificat de sécurité (partie 2)

Lorsque vous importez un certificat personnel comme certificat personnel par défaut, importez le certificat racine qui a signé le certificat personnel. Sinon, l'outil de gestion de profil ajoute le signataire du certificat personnel au fichier trust.p12.

11. Advanced: Dans la page de certificat de sécurité (partie 2), vérifiez que les informations relatives au certificat sont correctes, puis cliquez sur **Suivant** pour afficher la page d'affectation de valeurs de port.

Si vous créez les certificats, vous pouvez utiliser les valeurs par défaut, ou encore les modifier pour créer de nouveaux certificats. Le certificat personnel par défaut est par défaut valide pendant un an ; il est signé par le certificat signataire racine. Le certificat signataire racine par défaut est un certificat auto-signé, qui a une période de validité par défaut de 15 ans. Le mot de passe du fichier de clés par défaut applicable au certificat signataire racine est WebAS. Modifiez le mot de passe. Le mot de passe ne peut pas contenir n'importe quels caractères codés sur deux octets (DBCS), car certains types de fichier de clés (PKCS12, par exemple), ne les prennent pas en charge. Les types de fichier de clés pris en charge dépendent des fournisseurs spécifiés dans le fichier java.security.

Lorsque vous créez l'un des certificats (ou les deux), ou que vous importez l'un des certificats (ou les deux), les fichiers de clés créés sont les suivants :

- key.p12 : contient le certificat personnel par défaut.
- v trust.p12 : contient le certificat du signataire du certificat racine par défaut.
- root-key.p12 : contient le certificat signataire racine.
- v default-signers.p12 : contient les certificats de signataire ajoutés à tout nouveau fichier de clés que vous créez une fois que le serveur est installé et en cours d'exécution. Par défaut, le certificat de signataire racine et un certificat signataire DataPower se trouvent dans ce fichier de clés.
- v deleted.p12 : contient les certificats supprimés à l'aide de la tâche deleteKeyStore, de sorte qu'ils puissent être récupérés en cas de besoin.
- v ltpa.jceks : contient les clés LTPA (Lightweight Third-Party Authentication) par défaut, que les serveurs de votre environnement utilisent pour communiquer entre eux.

Ces fichiers sont tous associés au même mot de passe lorsque vous créez ou importez des certificats (il s'agit soit du mot de passe par défaut, soit d'un mot de passe que vous spécifiez). Un certificat importé est ajouté au fichier key.p12 ou au fichier root-key.p12. Si vous importez des certificats et que les certificats ne contiennent pas les informations que vous souhaitez, cliquez sur **Précédent** pour importer un autre certificat.

12. Advanced: Dans la page d'affectation de valeurs de port, vérifiez que les informations relatives au certificat sont correctes, puis cliquez sur **Suivant**. L'outil de gestion de profil détecte les ports actuellement utilisés par d'autres produits WebSphere et affiche les valeurs de port recommandées (qui n'entrent pas en conflit avec les valeurs existantes). Si vous avez des applications autres que les applications WebSphere qui utilisent les ports spécifiés, vérifiez qu'il n'existe pas de conflits de ports. Si vous avez choisi de ne pas déployer la console d'administration dans la page de déploiement d'application facultatif , les ports de la console d'administration ne sont pas disponibles dans la page d'attribution des valeurs de port.

Les ports sont reconnus comme étant en cours d'utilisation si les conditions suivantes sont remplies:

- v Les ports sont affectés à un profil créé par une installation exécutée par l'utilisateur actuel.
- v Les ports sont en cours d'utilisation.

Bien que l'outil valide les ports lorsque vous accédez à la page d'attribution des valeurs de port, des conflits de port peuvent malgré tout se produire en fonction des sélections effectuées dans les pages suivantes de l'outil de gestion de profil. Si c'est le cas, les ports ne seront pas attribués avant la fin de la création du profil.

Si vous pensez qu'il existe un conflit de port, vous pourrez faire des recherches une fois le profil créé. Déterminez les ports utilisés lors de la création du profil en consultant le fichier suivant : *racine\_profil*/properties/portdef.prop

Ce fichier contient les clés et les valeurs utilisées pour les paramètres des ports. Si vous découvrez des conflits de ports, vous pouvez réaffecter les ports manuellement. Pour réaffecter des ports, voir "Mise à jour des ports dans les profils existants " dans le centre de documentation WebSphere Application Server. Exécutez le fichier **updatePorts.ant** via le script **ws\_ant** détaillé dans cette rubrique.

13. Advanced: Si vous ne disposez pas de privilèges root, passez à l'étape suivante. Si vous avez des privilèges root, dans la page de définition de service, indiquez si vous souhaitez utiliser un service Linux pour exécuter IBM Business Process Manager. Par défaut, IBM Business Process Manager n'est pas sélectionné pour être exécuté en tant que service Linux.

Si le profil est configuré en tant que service Linux, IBM Business Process Manager tente de démarrer les services Linux pour les processus qui sont lancés via la commande **startServer** ou la commande **startManager**. Par exemple, si vous configurez un serveur en tant que service Linux et que vous émettez la commande **startServer**, la commande **wasservice** lance les services définis.

Vous devez indiquer un nom d'utilisateur avec lequel le service s'exécute.

Pour supprimer un service Linux, l'utilisateur doit être l'utilisateur root ou disposer des droits requis l'autorisant à supprimer le service. Sinon, un script de suppression est créé, que l'utilisateur root peut exécuter pour supprimer le service pour le compte de l'utilisateur.

- 14. Facultatif : Advanced: Pour inclure une définition de serveur Web dans le profil, procédez comme suit :
	- a. Sélectionnez **Créer une définition de serveur Web**.
	- b. Spécifiez les caractéristiques de serveur Web dans cette page, puis cliquez sur **Suivant**
	- c. Spécifiez les caractéristiques de serveur Web dans la partie 2 de cette page. Si vous utilisez un serveur Web pour acheminer les demandes vers IBM Business Process Manager, vous devez inclure une définition de serveur Web. Vous pouvez inclure la définition maintenant, ou choisir de définir le serveur Web pour IBM Business Process Manager ultérieurement. Si vous incluez la définition de serveur Web lors de la création de ce profil, vous pouvez installer le serveur Web et son plug-in après avoir créé le profil. L'emplacement de l'installation doit cependant être conforme aux chemins indiqués dans les pages de définition du serveur Web. Si vous choisissez de définir le serveur Web après la création de ce profil, vous devrez définir le serveur Web dans un profil distinct.
	- d. Cliquez sur **Suivant**.
- 15. Advanced: Configuration des bases de données à l'aide d'un fichier de conception.
	- a. Sélectionnez l'option d'**utilisation d'un fichier de conception**.
	- b. Cliquez sur **Parcourir**.
	- c. Vous devez indiquer le chemin qualifié complet d'accès au fichier de conception.
	- d. Pour exécuter les scripts de base de données automatiquement (dans le cadre du processus de création de profil), sélectionnez l'option d'**exécution des scripts de base de données pour créer les tables de base de données**. Si cette option n'est pas sélectionnée, vous ou l'administrateur de la base de données devez exécuter les scripts manuellement après la création du profil. Vous devez également charger la base de données à l'aide des informations système ; pour cela, exécutez la commande **bootstrapProcessServerData**.

**Important :** Si vous sélectionnez l'option d'**exécution des scripts de base de données pour créer les tables de base de données**, vérifiez que l'option d'**utilisation d'une base de données locale ou distante existante** n'est *pas* sélectionnée. Si les deux options sont sélectionnées, des erreurs se produisent.

e. Cliquez ensuite sur **Suivant**. Si vous choisissez de spécifier un fichier de conception, les panneaux de configuration de la base de données de l'outil de gestion de profil sont ignorés. L'emplacement du fichier de conception est transmis à la ligne de commande pour terminer la configuration de la base de données.

Passez à l['étape Récapitulatif du profil](#page-351-0)

- <span id="page-349-0"></span>16. Dans la page de configuration de la base de données - Partie 1, spécifiez les informations relatives à la base de données.
	- a. Dans la liste de **sélection d'un produit de base de données**, sélectionnez **Microsoft SQL Server**.
	- b. Facultatif : Si vous souhaitez modifier les valeurs par défaut, entrez de nouveaux noms pour les bases de données concernées. Les noms de bases de données doivent être uniques.
	- c. Pour exécuter les scripts de base de données automatiquement (dans le cadre du processus de création de profil), sélectionnez l'option d'**exécution des scripts de base de données pour initialiser la base de données**. Si cette option n'est pas sélectionnée, vous ou l'administrateur de la base de données devez exécuter les scripts manuellement après la création du profil. Vous devez également charger la base de données à l'aide des informations système ; pour cela, exécutez la commande **bootstrapProcessServerData**.
	- d. Cliquez ensuite sur **Suivant**.
- 17. Dans la page Configuration de la base de données Partie 2, terminez la configuration de la base de données. Renseignez les zones suivantes.

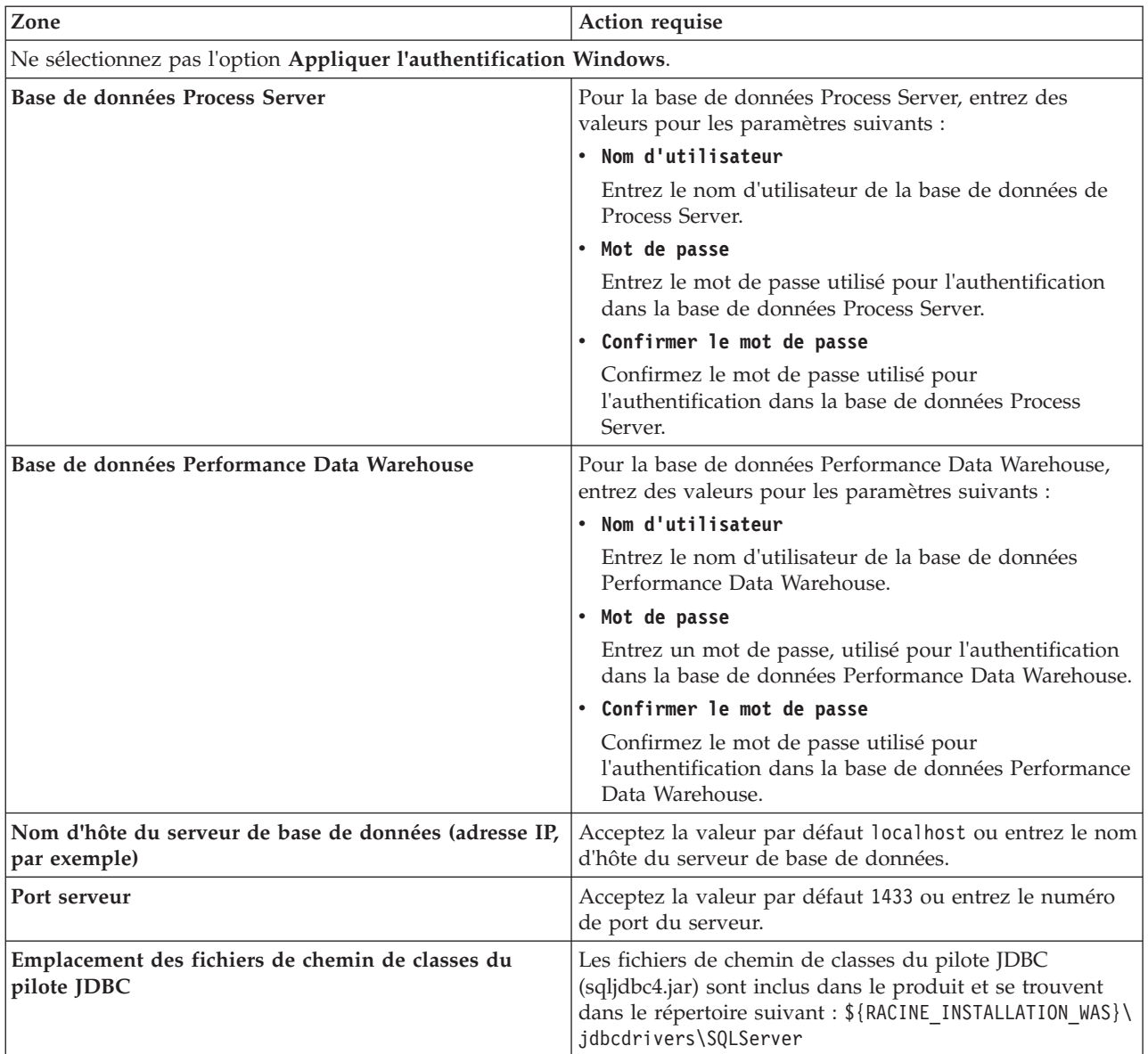

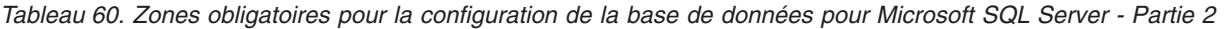

*Tableau 61. Zones obligatoires pour la configuration de la base de données pour Microsoft SQL Server - Partie 3*

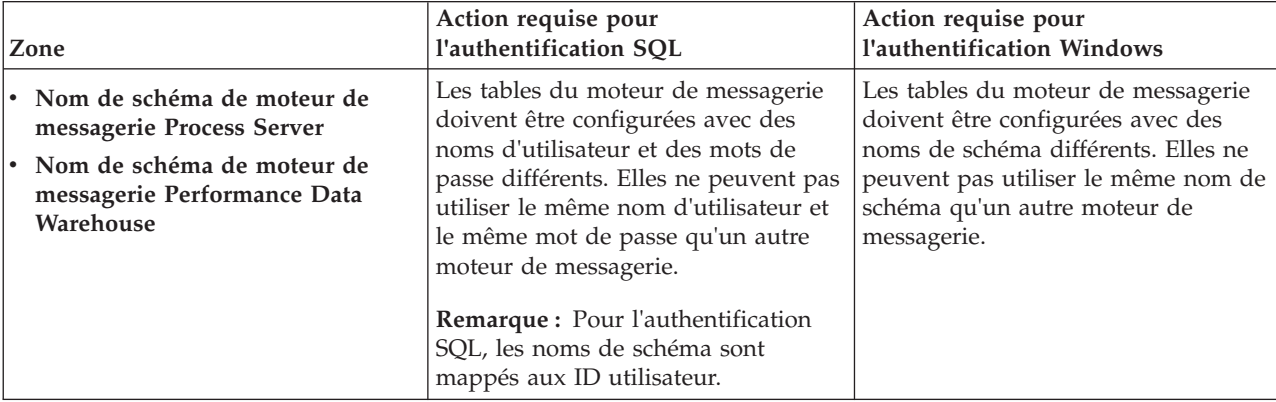

Si vous prévoyez d'utiliser Microsoft SQL Server 2005 ou Microsoft SQL Server 2008 avec un profil autonome, et que vous placez les tables du moteur de messagerie dans la base de données

commune, vous devez créer les schémas suivants dans la base de données **CMNDB** en tant que propriétaire **dbo**, à l'aide de SQL Server Studio. Ces schémas sont indispensables aux moteurs de messagerie SIBus.

**Important :** Vous devez configurer ces schémas avant le démarrage du serveur et du moteur de messagerie (recommandé) ou durant le lancement du moteur de messagerie. Notez qu'il s'agit des valeurs par défaut si l'authentification Windows est sélectionnée. Vous pouvez spécifier d'autres valeurs. Pour l'authentification SQL, ces valeurs correspondent aux ID utilisateur spécifiés.

- MEDPS00 (Moteur de messagerie Process Server)
- MEDPE00 (Moteur de messagerie Performance Data Warehouse)

Pour les configurations autonomes uniquement : lorsque vous configurez Process Server, les tables du moteur de messagerie Process Server sont créées dans la base de données Process Server. Lorsque vous configurez la base de données Performance Data Warehouse, les tables du moteur de messagerie Performance Data Warehouse sont créées dans la base de données Performance Data Warehouse.

Pour les configurations autonomes uniquement, il convient de prendre en compte un certain nombre de considérations supplémentaires concernant les utilisateurs et les schémas.

- v Authentification SQL : Les tables du moteur de messagerie du système SCA (Service Component Architecture), de l'application SCA et de l'infrastructure d'événement commune (CEI) doivent être configurées avec des noms d'utilisateur et des mots de passe différents. Elles ne peuvent pas utiliser le même nom d'utilisateur et le même mot de passe qu'un autre moteur de messagerie.
- v Authentification Windows : Avec l'authentification Windows, le nom d'utilisateur et le mot de passe sont toujours les mêmes ; par conséquent, tous les moteurs de messagerie doivent disposer de schémas personnalisés définis, afin que les tables puissent être créées avec un schéma différent pour chaque moteur de messagerie. Lorsque les moteurs de messagerie sont configurés, les schémas sont automatiquement créés à l'aide de l'utilisateur Windows. Si l'utilisateur Windows ne dispose pas des privilèges permettant de créer les schémas, ceux-ci doivent être créés avant la configuration du produit.
- <span id="page-351-0"></span>18. Dans la page Récapitulatif du profil, examinez les informations affichées. Cliquez sur **Créer** pour créer le profil ou sur **Précédent** pour modifier les caractéristiques du profil.
- 19. Dans la page Profil complet, examinez les informations affichées. Pour accéder à la console Premiers pas, vérifiez que l'option **Lancer la console Premiers pas** est sélectionnée et cliquez sur **Terminer**.
- v Si vous n'avez pas exécuté les scripts de base de données lors de la création du profil, vous devez les exécuter afin de créer les bases de données et de charger la base de données Process Server avec les informations système, à l'aide de la commande **bootstrapProcessServerData**.
- v Accédez à la console Premiers pas et démarrez le serveur pour le profil autonome que vous avez créé.

## **Tâches associées**:

[Chargement de la base de données avec les informations système dans un environnement autonome](#page-397-0) Si vous avez créé un profil autonome et retardé la création des tables de base de données, vous devez exécuter la commande **bootstrapProcessServerData** avant d'essayer de démarrer ou d'utiliser Process Server ou Process Center.

*Création de profils autonomes Process Server avec un serveur de base de données SQL Server à l'aide de l'outil de gestion de profil :*

Vous pouvez configurer un profil autonome pour Process Server à l'aide de l'outil de gestion de profil.

Si vous souhaitez configurer les bases de données requises lors de la création du profil, assurez-vous que votre serveur de base de données est installé et en cours d'exécution.

La langue de l'outil de gestion de profil est déterminée par la langue par défaut du système. Si la langue par défaut ne correspond pas à l'une des langues prises en charge, la langue utilisée est l'anglais. Vous

pouvez changer de langue par défaut en démarrant l'outil de gestion de profil depuis la ligne de commande, puis en utilisant le paramètre **java user.language** pour remplacer la langue par défaut. Entrez la commande suivante :

*racine\_installation*/java/bin/java -Duser.language=*environnement\_local racine\_installation*

Par exemple, pour démarrer l'outil de gestion de profil en langue allemande, entrez la commande suivante :

*racine\_installation*/java/bin/java -Duser.language=de *racine\_installation*/bin/ProfileManagement/startup.jar

Une fois que vous avez démarré l'outil de gestion de profil, vous devez décider si vous souhaitez choisir l'option **standard** ou **avancée** pour la création de profil. Utilisez l'option avancée pour :

- v Spécifier un fichier de conception de base de données à utiliser pour la configuration de la base de données.
- v Affecter des valeurs personnalisées aux ports, à l'emplacement du profil et aux noms du profil, du noeud, de l'hôte et de la cellule (le cas échéant).
- Créer une définition de serveur Web.
- v Créer un service système pour exécuter le serveur, si votre système d'exploitation et les privilèges associés à votre compte utilisateur vous permettent de créer des services.
- 1. Utilisez l'une des méthodes suivantes pour lancer l'outil de gestion de profil :
	- v Lancez l'outil à partir de la console Premiers pas.
	- v Cliquez sur *menus\_systèmes\_exploitation\_Linux\_\_pour\_accès\_aux\_programmes* >IBM > *votre\_produit* > Profile Management Tool.
	- v Exécutez la commande *racine\_installation*/bin/ProfileManagement/pmt.sh.
- 2. Dans la page Bienvenue , cliquez sur **Lancer l'outil de gestion des profils** ou sélectionnez l'onglet **Outil de gestion des profils**.
- 3. Dans l'onglet **Profils**, cliquez sur **Créer**.

La page de sélection d'environnement s'ouvre dans une autre fenêtre.

- 4. Dans la page Sélection de l'environnement, localisez la section IBM Business Process Manager Standard : Configuration de Process Server et développez la section. Sélectionnez le profil autonome **IBM BPM Standard, Process Server** et cliquez sur **Suivant**.
- 5. Dans la page d'options de création du profil, choisissez d'effectuer une extension **standard** ou **avancée**, puis cliquez sur **Suivant**. Si vous avez sélectionné Création d'un profil **standard**, passez à l['étape de sécurité administrative.](#page-353-0)
- 6. Advanced: Dans la page de déploiement d'application facultatif, indiquez si vous souhaitez déployer la console d'administration pour gérer le serveur (recommandé) et l'application par défaut WebSphere Application Server. Cliquez sur **Suivant**.
- 7. Advanced: Dans la page de nom et emplacement du profil, procédez comme suit :
	- a. Dans la zone de **nom de profil**, spécifiez un nom unique ou acceptez la valeur par défaut. Chaque profil créé doit posséder un nom. Lorsque vous avez plusieurs profils, vous pouvez les spécifier individuellement au niveau supérieur en utilisant ce nom.
	- b. Dans la zone de **répertoire de profil**, entrez le répertoire du profil ou utilisez le bouton **Parcourir** pour accéder au répertoire des profils. Le chemin d'accès au profil contient les fichiers définissant l'environnement d'exécution, (commandes, fichiers de configuration et fichiers journaux, par exemple). Le répertoire par défaut est *racine\_installation*/profiles/*nom\_profil*.
	- c. Facultatif : Sélectionnez **Faire de ce profil le profil par défaut** si vous souhaitez que le profil que vous êtes en train de créer soit le profil par défaut. Cette case à cocher apparaît uniquement si vous avez un profil existant sur votre système.

Lorsqu'un profil est le profil par défaut, les commandes fonctionneront automatiquement avec celui-ci. Le premier profil créé sur un poste de travail est désigné comme étant le profil par défaut. Ce profil est la cible par défaut des commandes émises à partir du répertoire bin situé dans le répertoire racine d'installation du produit. Lorsqu'il existe un seul profil sur un poste de travail, chaque commande agit sur ce profil. Si plusieurs profils existent, certaines commandes exigent que vous indiquiez le profil auquel la commande s'applique.

- d. Dans la liste de **paramétrage d'optimisation des performances d'exécution du serveur**, sélectionnez un niveau d'optimisation des performances correspondant au profil que vous créez. Ce paramètre est un paramètre WebSphere Application Server.
- e. Cliquez ensuite sur **Suivant**. Si vous cliquez sur **Précédent** et que vous changez le nom du profil, vous devrez peut-être modifier manuellement le nom dans cette page lorsqu'elle s'affichera de nouveau.
- 8. Advanced: Dans la page de noms de noeud, d'hôte et de cellule, effectuez l'une des actions suivantes pour le profil que vous créez:
	- v Dans la zone de **nom de noeud**, spécifiez un nom de noeud ou acceptez la valeur par défaut. Essayez d'utiliser un nom de noeud aussi court que possible, mais assurez-vous que les noms de noeud sont uniques dans votre environnement de déploiement.
	- v Dans la zone de **nom de serveur**, spécifiez un nom de serveur ou acceptez la valeur par défaut.
	- v Dans la zone de **nom d'hôte**, spécifiez un nom d'hôte ou acceptez la valeur par défaut.
	- v Dans la zone de **nom de cellule**, spécifiez un nom de cellule ou acceptez la valeur par défaut. Cliquez ensuite sur **Suivant**.
- <span id="page-353-0"></span>9. Obligatoire : Dans la page de sécurité administrative, entrez des valeurs dans les zones de **nom d'utilisateur**, de **mot de passe** et de **confirmation de mot de passe**. Le mot de passe spécifié pour l'administrateur lors de l'installation sera utilisé pour tous les utilisateurs internes, y compris tw\_admin et tw\_user. Etant donné que tous les profils IBM Business Process Manager doivent avoir la sécurité d'administration activée, le bouton **Suivant** est activé uniquement une fois que vous avez entré ces valeurs.

Cliquez sur **Suivant**. Si vous avez sélectionné Création d'un profil **standard** passez à l['étape de](#page-355-0) [configuration de Process Server.](#page-355-0)

- 10. Advanced: Dans la page de certificat de sécurité (partie 1), indiquez si vous souhaitez importer des certificats existants ou créer de nouveaux certificats.
	- v Pour créer un nouveau certificat personnel par défaut et un nouveau certificat signataire racine, sélectionnez l'option de **création d'un nouveau certificat personnel par défaut** et l'option de **création d'un nouveau certificat signataire racine**, et cliquez sur **Suivant**.
	- v Pour importer des certificats existants, sélectionnez l'option d'**importation d'un certificat personnel par défaut existant** et l'option d'**importation d'un certificat personnel de signature racine existant**, puis entrez les informations suivantes :
		- Dans la zone de **chemin**, entrez le chemin d'accès au certificat existant.
		- Dans la zone de **mot de passe**, entrez le mot de passe du certificat
		- Dans la zone de **type de magasin de clés**, sélectionnez le type de magasin de clés pour le certificat que vous importez.
		- Dans la zone d'**alias de magasin de clés**, sélectionnez l'alias de magasin de clés pour le certificat que vous importez.
		- Cliquez sur **Suivant** pour afficher la page de certificat de sécurité (partie 2)

Lorsque vous importez un certificat personnel comme certificat personnel par défaut, importez le certificat racine qui a signé le certificat personnel. Sinon, l'outil de gestion de profil ajoute le signataire du certificat personnel au fichier trust.p12.

11. Advanced: Dans la page de certificat de sécurité (partie 2), vérifiez que les informations relatives au certificat sont correctes, puis cliquez sur **Suivant** pour afficher la page d'affectation de valeurs de port.

Si vous créez les certificats, vous pouvez utiliser les valeurs par défaut, ou encore les modifier pour créer de nouveaux certificats. Le certificat personnel par défaut est par défaut valide pendant un an ; il est signé par le certificat signataire racine. Le certificat signataire racine par défaut est un certificat auto-signé, qui a une période de validité par défaut de 15 ans. Le mot de passe du fichier de clés par défaut applicable au certificat signataire racine est WebAS. Modifiez le mot de passe. Le mot de passe ne peut pas contenir n'importe quels caractères codés sur deux octets (DBCS), car certains types de fichier de clés (PKCS12, par exemple), ne les prennent pas en charge. Les types de fichier de clés pris en charge dépendent des fournisseurs spécifiés dans le fichier java.security.

Lorsque vous créez l'un des certificats (ou les deux), ou que vous importez l'un des certificats (ou les deux), les fichiers de clés créés sont les suivants :

- key.p12 : contient le certificat personnel par défaut.
- v trust.p12 : contient le certificat du signataire du certificat racine par défaut.
- root-key.p12 : contient le certificat signataire racine.
- v default-signers.p12 : contient les certificats de signataire ajoutés à tout nouveau fichier de clés que vous créez une fois que le serveur est installé et en cours d'exécution. Par défaut, le certificat de signataire racine et un certificat signataire DataPower se trouvent dans ce fichier de clés.
- v deleted.p12 : contient les certificats supprimés à l'aide de la tâche deleteKeyStore, de sorte qu'ils puissent être récupérés en cas de besoin.
- v ltpa.jceks : contient les clés LTPA (Lightweight Third-Party Authentication) par défaut, que les serveurs de votre environnement utilisent pour communiquer entre eux.

Ces fichiers sont tous associés au même mot de passe lorsque vous créez ou importez des certificats (il s'agit soit du mot de passe par défaut, soit d'un mot de passe que vous spécifiez). Un certificat importé est ajouté au fichier key.p12 ou au fichier root-key.p12. Si vous importez des certificats et que les certificats ne contiennent pas les informations que vous souhaitez, cliquez sur **Précédent** pour importer un autre certificat.

12. Advanced: Dans la page d'affectation de valeurs de port, vérifiez que les informations relatives au certificat sont correctes, puis cliquez sur **Suivant**. L'outil de gestion de profil détecte les ports actuellement utilisés par d'autres produits WebSphere et affiche les valeurs de port recommandées (qui n'entrent pas en conflit avec les valeurs existantes). Si vous avez des applications autres que les applications WebSphere qui utilisent les ports spécifiés, vérifiez qu'il n'existe pas de conflits de ports. Si vous avez choisi de ne pas déployer la console d'administration dans la page de déploiement d'application facultatif , les ports de la console d'administration ne sont pas disponibles dans la page d'attribution des valeurs de port.

Les ports sont reconnus comme étant en cours d'utilisation si les conditions suivantes sont remplies:

- v Les ports sont affectés à un profil créé par une installation exécutée par l'utilisateur actuel.
- v Les ports sont en cours d'utilisation.

Bien que l'outil valide les ports lorsque vous accédez à la page d'attribution des valeurs de port, des conflits de port peuvent malgré tout se produire en fonction des sélections effectuées dans les pages suivantes de l'outil de gestion de profil. Si c'est le cas, les ports ne seront pas attribués avant la fin de la création du profil.

Si vous pensez qu'il existe un conflit de port, vous pourrez faire des recherches une fois le profil créé. Déterminez les ports utilisés lors de la création du profil en consultant le fichier suivant : *racine\_profil*/properties/portdef.prop

Ce fichier contient les clés et les valeurs utilisées pour les paramètres des ports. Si vous découvrez des conflits de ports, vous pouvez réaffecter les ports manuellement. Pour réaffecter des ports, voir "Mise à jour des ports dans les profils existants " dans le centre de documentation WebSphere Application Server. Exécutez le fichier **updatePorts.ant** via le script **ws\_ant** détaillé dans cette rubrique.

13. Advanced: Si vous ne disposez pas de privilèges root, passez à l'étape suivante. Si vous avez des privilèges root, dans la page de définition de service, indiquez si vous souhaitez utiliser un service Linux pour exécuter IBM Business Process Manager. Par défaut, IBM Business Process Manager n'est pas sélectionné pour être exécuté en tant que service Linux.

Si le profil est configuré en tant que service Linux, IBM Business Process Manager tente de démarrer les services Linux pour les processus qui sont lancés via la commande **startServer** ou la commande

**startManager**. Par exemple, si vous configurez un serveur en tant que service Linux et que vous émettez la commande **startServer**, la commande **wasservice** lance les services définis.

Vous devez indiquer un nom d'utilisateur avec lequel le service s'exécute.

Pour supprimer un service Linux, l'utilisateur doit être l'utilisateur root ou disposer des droits requis l'autorisant à supprimer le service. Sinon, un script de suppression est créé, que l'utilisateur root peut exécuter pour supprimer le service pour le compte de l'utilisateur.

- 14. Facultatif : Advanced: Pour inclure une définition de serveur Web dans le profil, procédez comme suit :
	- a. Sélectionnez **Créer une définition de serveur Web**.
	- b. Spécifiez les caractéristiques de serveur Web dans cette page, puis cliquez sur **Suivant**
	- c. Spécifiez les caractéristiques de serveur Web dans la partie 2 de cette page. Si vous utilisez un serveur Web pour acheminer les demandes vers IBM Business Process Manager, vous devez inclure une définition de serveur Web. Vous pouvez inclure la définition maintenant, ou choisir de définir le serveur Web pour IBM Business Process Manager ultérieurement. Si vous incluez la définition de serveur Web lors de la création de ce profil, vous pouvez installer le serveur Web et son plug-in après avoir créé le profil. L'emplacement de l'installation doit cependant être conforme aux chemins indiqués dans les pages de définition du serveur Web. Si vous choisissez de définir le serveur Web après la création de ce profil, vous devrez définir le serveur Web dans un profil distinct.
	- d. Cliquez sur **Suivant**.
- <span id="page-355-0"></span>15. Dans la page Process Server, définissez les paramètres suivants :
	- v **Nom de l'environnement** : Le nom de l'environnement est utilisé pour se connecter à partir d'un Process Center pour ce serveurProcess Server.
	- v **Type d'environnement** : choisissez la façon dont le serveurProcess Server sera utilisé :
		- Sélectionnez **Production** si le serveur doit être utilisé en environnement de production.
		- Sélectionnez **Etape** si le serveur doit tenir lieu d'emplacement temporaire pour héberger des modifications avant de les mettre en production.
		- Sélectionnez **Test** si le serveur doit être utilisé en tant qu'environnement de test (pour un test de chargement, par exemple).

**Restriction :** Ne mélangez pas les serveurs de production et de test dans la même cellule. Sélectionnez **Utiliser ce serveur hors ligne** si vous n'avez pas sélectionné **Production** comme type d'environnement ou si ce serveur Process Server ne doit pas être connecté à Process Center. Toutefois, la méthode de déploiement des applications de processus sur un serveur Process Server hors ligne diffère de la méthode de déploiement des applications de processus sur un serveur Process Server en ligne.

Si vous n'avez pas sélectionné **Utiliser ce serveur hors ligne**, indiquez les informations suivantes pour l'instance Process Center à laquelle ce serveur est connecté :

- v **Protocole**: Sélectionnez soit **http://**, soit **https://** comme protocole de connexion à Process Center.
- v **Nom d'hôte** : Entrez le nom d'hôte ou d'hôte virtuel que ce serveur Process Server utilisera pour communiquer avec Process Center. Entrez un nom d'hôte qualifié complet. Au sein d'un environnement avec équilibrage de charge ou proxy entre les services Process Server et les services Process Center, veillez à ce que l'élément désigné ici corresponde à l'URL d'accès à Process Center.
- v **Port** : Entrez le numéro de port de Process Center. Au sein d'un environnement avec équilibrage de charge ou proxy entre les services Process Server et les services Process Center, veillez à ce que l'élément désigné ici corresponde à l'URL d'accès à Process Center.
- v **Nom d'utilisateur**: Entrez le nom d'utilisateur d'un utilisateur Process Center. Process Server se connectera à Process Center en utilisant ce nom d'utilisateur.
- v **Mot de passe**: Entrez le mot de passe de l'utilisateurProcess Center.

Vous pouvez cliquer sur **Tester la connexion** pour vérifier la connexion établie avec Process Center.

Si vous avez sélectionné Création d'un profil **standard**, passez à l['étape de configuration de la base](#page-356-0) [de données - partie 1.](#page-356-0)

- 16. Advanced: Configuration des bases de données à l'aide d'un fichier de conception.
	- a. Sélectionnez l'option d'**utilisation d'un fichier de conception**.
	- b. Cliquez sur **Parcourir**.
	- c. Vous devez indiquer le chemin qualifié complet d'accès au fichier de conception.
	- d. Pour exécuter les scripts de base de données automatiquement (dans le cadre du processus de création de profil), sélectionnez l'option d'**exécution des scripts de base de données pour créer les tables de base de données**. Si cette option n'est pas sélectionnée, vous ou l'administrateur de la base de données devez exécuter les scripts manuellement après la création du profil. Vous devez également charger la base de données à l'aide des informations système ; pour cela, exécutez la commande **bootstrapProcessServerData**.

**Important :** Si vous sélectionnez l'option d'**exécution des scripts de base de données pour créer les tables de base de données**, vérifiez que l'option d'**utilisation d'une base de données locale ou distante existante** n'est *pas* sélectionnée. Si les deux options sont sélectionnées, des erreurs se produisent.

e. Cliquez ensuite sur **Suivant**. Si vous choisissez de spécifier un fichier de conception, les panneaux de configuration de la base de données de l'outil de gestion de profil sont ignorés. L'emplacement du fichier de conception est transmis à la ligne de commande pour terminer la configuration de la base de données.

Passez à l['étape Récapitulatif du profil](#page-358-0)

- <span id="page-356-0"></span>17. Dans la page de configuration de la base de données - Partie 1, spécifiez les informations relatives à la base de données.
	- a. Dans la liste de **sélection d'un produit de base de données**, sélectionnez **Microsoft SQL Server**.
	- b. Facultatif : Si vous souhaitez modifier les valeurs par défaut, entrez de nouveaux noms pour les bases de données concernées. Les noms de bases de données doivent être uniques.
	- c. Pour exécuter les scripts de base de données automatiquement (dans le cadre du processus de création de profil), sélectionnez l'option d'**exécution des scripts de base de données pour initialiser la base de données**. Si cette option n'est pas sélectionnée, vous ou l'administrateur de la base de données devez exécuter les scripts manuellement après la création du profil. Vous devez également charger la base de données à l'aide des informations système ; pour cela, exécutez la commande **bootstrapProcessServerData**.
	- d. Cliquez ensuite sur **Suivant**.
- 18. Dans la page Configuration de la base de données Partie 2, terminez la configuration de la base de données. Renseignez les zones suivantes.

*Tableau 62. Zones obligatoires pour la configuration de la base de données pour Microsoft SQL Server - Partie 2*

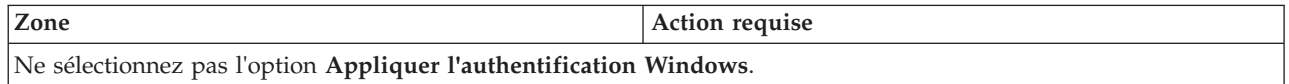

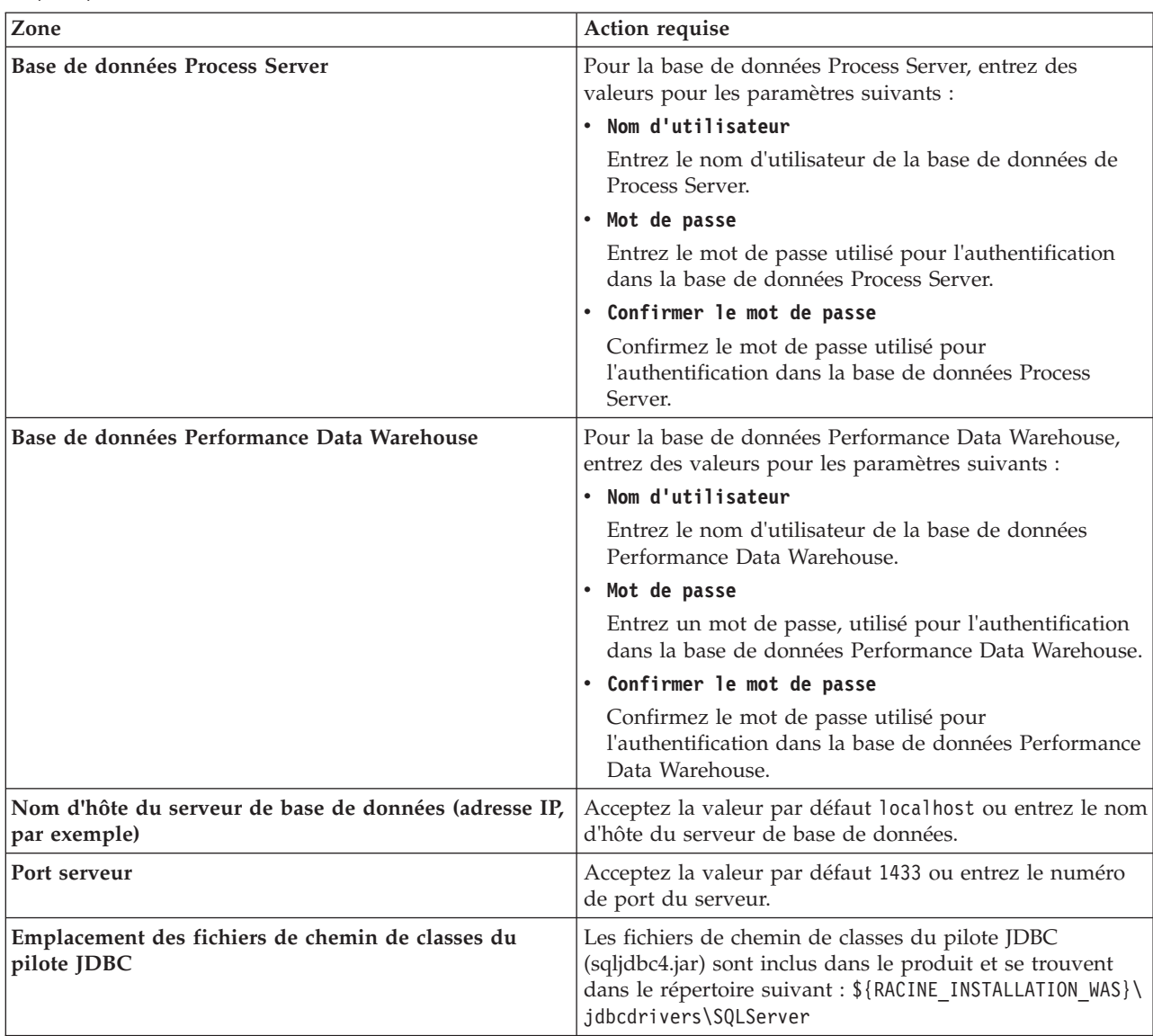

*Tableau 62. Zones obligatoires pour la configuration de la base de données pour Microsoft SQL Server - Partie 2 (suite)*

*Tableau 63. Zones obligatoires pour la configuration de la base de données pour Microsoft SQL Server - Partie 3*

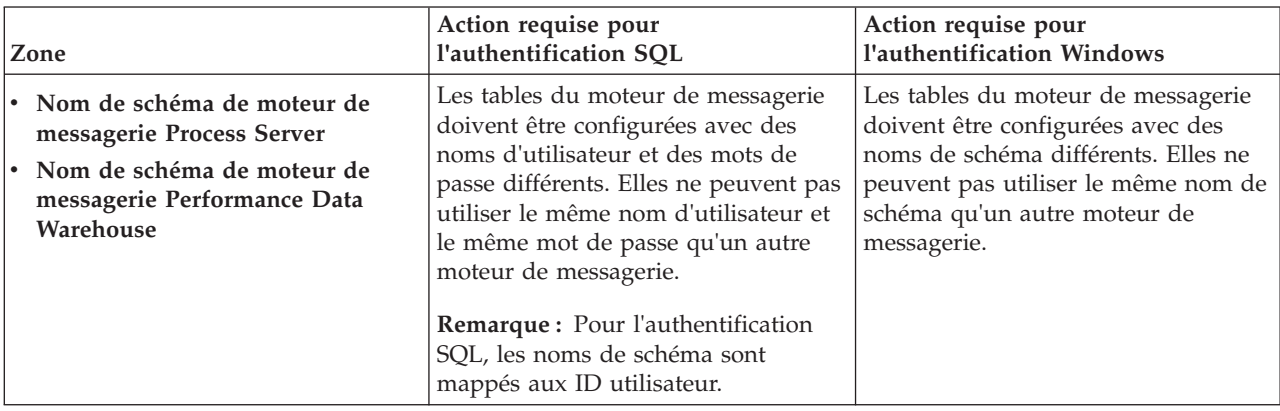

Si vous prévoyez d'utiliser Microsoft SQL Server 2005 ou Microsoft SQL Server 2008 avec un profil autonome, et que vous placez les tables du moteur de messagerie dans la base de données

commune, vous devez créer les schémas suivants dans la base de données **CMNDB** en tant que propriétaire **dbo**, à l'aide de SQL Server Studio. Ces schémas sont indispensables aux moteurs de messagerie SIBus.

**Important :** Vous devez configurer ces schémas avant le démarrage du serveur et du moteur de messagerie (recommandé) ou durant le lancement du moteur de messagerie. Notez qu'il s'agit des valeurs par défaut si l'authentification Windows est sélectionnée. Vous pouvez spécifier d'autres valeurs. Pour l'authentification SQL, ces valeurs correspondent aux ID utilisateur spécifiés.

- v MEDPS00 (Moteur de messagerie Process Server)
- MEDPE00 (Moteur de messagerie Performance Data Warehouse)

Pour les configurations autonomes uniquement : lorsque vous configurez Process Server, les tables du moteur de messagerie Process Server sont créées dans la base de données Process Server. Lorsque vous configurez la base de données Performance Data Warehouse, les tables du moteur de messagerie Performance Data Warehouse sont créées dans la base de données Performance Data Warehouse.

Pour les configurations autonomes uniquement, il convient de prendre en compte un certain nombre de considérations supplémentaires concernant les utilisateurs et les schémas.

- v Authentification SQL : Les tables du moteur de messagerie du système SCA (Service Component Architecture), de l'application SCA et de l'infrastructure d'événement commune (CEI) doivent être configurées avec des noms d'utilisateur et des mots de passe différents. Elles ne peuvent pas utiliser le même nom d'utilisateur et le même mot de passe qu'un autre moteur de messagerie.
- v Authentification Windows : Avec l'authentification Windows, le nom d'utilisateur et le mot de passe sont toujours les mêmes ; par conséquent, tous les moteurs de messagerie doivent disposer de schémas personnalisés définis, afin que les tables puissent être créées avec un schéma différent pour chaque moteur de messagerie. Lorsque les moteurs de messagerie sont configurés, les schémas sont automatiquement créés à l'aide de l'utilisateur Windows. Si l'utilisateur Windows ne dispose pas des privilèges permettant de créer les schémas, ceux-ci doivent être créés avant la configuration du produit.
- <span id="page-358-0"></span>19. Dans la page Récapitulatif du profil, examinez les informations affichées. Cliquez sur **Créer** pour créer le profil ou sur **Précédent** pour modifier les caractéristiques du profil.
- 20. Dans la page Profil complet, examinez les informations affichées. Pour accéder à la console Premiers pas, vérifiez que l'option **Lancer la console Premiers pas** est sélectionnée et cliquez sur **Terminer**.
- v Si vous n'avez pas exécuté les scripts de base de données lors de la création du profil, vous devez les exécuter afin de créer les bases de données et de charger la base de données Process Server avec les informations système, à l'aide de la commande **bootstrapProcessServerData**.
- v Accédez à la console Premiers pas et démarrez le serveur pour le profil autonome que vous avez créé.

## **Tâches associées**:

[Chargement de la base de données avec les informations système dans un environnement autonome](#page-397-0) Si vous avez créé un profil autonome et retardé la création des tables de base de données, vous devez exécuter la commande **bootstrapProcessServerData** avant d'essayer de démarrer ou d'utiliser Process Server ou Process Center.

## *Création de profils autonomes à l'aide de l'utilitaire de ligne de commande manageprofiles :*

Plutôt que l'outil de gestion du profil, vous pouvez utiliser l'utilitaire de ligne de commande manageprofiles pour créer des profils.

Assurez-vous que l'utilitaire de ligne de commande **manageprofiles** n'est pas déjà en cours d'exécution sur le profil. Si un message d'erreur s'affiche lorsque vous exécutez cette commande, déterminez si une autre opération de création ou d'extension de profil est en cours. Si c'est le cas, vous devez attendre qu'elle se termine.

1. Détermine le type de profil à créer, ce qui détermine alors le modèle à utiliser pour votre profil (à l'aide de l'option **-templatePath**).

Les modèles pour chaque profil se trouvent dans le répertoire *racine\_installation*/ profileTemplates/BPM pour les modèles BPM. Les modèles suivants sont disponibles :

- v default.procctr : pour un profil autonome Process Center pour IBM BPM Standard ou Express.
- v default.procsvr : pour un profil autonome Process Server pour IBM BPM Standard ou Express.
- 2. Déterminez les paramètres requis pour votre profil en consultant les exemples de commandes de création de profil. Déterminez les valeurs à fournir au profil en consultant les valeurs par défaut dans la rubrique Paramètres de **manageprofiles**.
- 3. Pour utiliser le paramètre **-responseFile** , examinez les fichiers de réponses exemples fournis et créez un fichier de réponses propre à votre environnement.

**Important :** Veillez à ce qu'il n'y ait pas d'espaces après les valeurs : par exemple **'personalCertValidityPeriod=1 '** ou **'winserviceCheck=false '**. En effet, s'il y a des espaces, la création de profil échouera.

Les exemples se trouvent dans le répertoire *racine installation*/BPM/samples/manageprofiles. Choisissez un fichier de réponses approprié en fonction de la base de données et du type de profil (, Process Center ou Process Server autonome ou en réseau). Les exemples de fichiers suivants sont disponibles :

- PC\_Std\_DMgr\_DB2.response
- PC Std DMgr DB2zOS.response
- PC Std DMgr Oracle.response
- PC Std DMgr SQLServer.response
- PC Std Managed DB2.response
- PC Std Managed DB2zOS.response
- PC Std Managed Oracle.response
- PC Std Managed SQLServer.response
- PC Std Standalone DB2.response
- PC\_Std\_Standalone\_DB2zOS.response
- PC\_Std\_Standalone\_Oracle.response
- PC\_Std\_Standalone\_SQLServer.response
- PS\_Std\_DMgr\_DB2.response
- PS\_Std\_DMgr\_DB2zOS.response
- PS\_Std\_DMgr\_Oracle.response
- PS\_Std\_DMgr\_SQLServer.response
- PS Std Managed DB2.response
- PS Std Managed DB2zOS.response
- PS\_Std\_Managed\_Oracle.response
- PS Std Managed SQLServer.response
- PS Std Standalone DB2.response
- PS\_Std\_Standalone\_DB2zOS.response
- PS Std Standalone Oracle.response
- PS Std Standalone SQLServer.response

Copiez l'un des exemples de fichiers de réponses dans votre répertoire de travail. Utilisez la commande **chmod** pour affecter les droits appropriés à votre nouvelle copie du fichier de réponses. Exemple :

chmod 644 BPM\_StandAlone.response
Modifiez les paramètres du fichier de réponses en fonction de votre configuration et sauvegardez le fichier de réponses modifié. Assurez-vous que le chemin de la propriété **templatePath** correspond à votre répertoire d'installation spécifique.

4. Exécutez le fichier à partir de la ligne de commande. Exemple :

**Remarque :** L'exemple ci-dessous est donné à titre indicatif uniquement, et comprend des paramètres obligatoires et des paramètres facultatifs. Pour obtenir une liste complète des paramètres modifiables, voir le fichier de réponses permettant de créer des profils autonomes.

manageprofiles.sh -create -templatePath *racine\_installation*/profileTemplates/BPM/default.procctr -adminUserName bpmadmin -adminPassword bpmsecret -dbType MSSQLSERVER\_MICROSOFT

-dbHostName dbHost.com -procSvrDbName BPMDB -dbProcSvrUserId procadmin -dbProcSvrPassword procpwd -perfDWDbName PERFDB -dbPerfDWUserId perfadmin -dbPerfDWPassword perfpwd -dbName CMNDB

-dbCommonUserId commonadmin -dbCommonPassword commonpwd

Si vous avez créé un fichier de réponses, spécifiez le paramètre **-response** sans autres paramètres. Par exemple :

manageprofiles.sh -response *mon\_fichier\_de\_réponses*

L'état est consigné dans la fenêtre de la console une fois l'exécution de la commande terminée. Une vérification de syntaxe normale est appliquée au fichier de réponses lorsque le fichier est analysé comme tous les autres fichiers de réponses. Les valeurs du fichier de réponses sont traitées comme des paramètres de ligne de commande.

- v Si vous n'avez pas exécuté les scripts de base de données lors de la création du profil, vous devez les exécuter afin de créer les bases de données et de charger la base de données Process Server avec les informations système, à l'aide de la commande **bootstrapProcessServerData**.
- v Accédez à la console Premiers pas et démarrez le serveur pour le profil autonome que vous avez créé.

#### **Tâches associées**:

[Chargement de la base de données avec les informations système dans un environnement autonome](#page-397-0) Si vous avez créé un profil autonome et retardé la création des tables de base de données, vous devez exécuter la commande **bootstrapProcessServerData** avant d'essayer de démarrer ou d'utiliser Process Server ou Process Center.

*Fichier de réponses pour créer des profils autonomes :*

Vous pouvez utiliser le fichier de réponse fourni avec la commande **manageprofiles** pour créer un profil autonome.

*Exemple de fichier de réponses pour un profil autonome Standard Process Center :*

Modifiez ce fichier de réponses, puis utilisez-le pour créer un profil autonome à l'aide de la commande **manageprofiles**.

**Remarque :** Vous pouvez être amené à mettre en commentaire ou à supprimer la mise en commentaire d'informations dans le fichier de réponses pour votre système d'exploitation. Pour plus d'informations, voir les commentaires dans le fichier de réponses.

```
# BEGIN COPYRIGHT
# *************************************************************************
#
# Licensed Materials - Property of IBM
# 5725-C94
# (C) Copyright IBM Corporation 2011, 2012. All Rights Reserved.
# This sample program is provided AS IS and may be used, executed, copied
# and modified without royalty payment by customer (a) for its own
# instruction and study, (b) in order to develop applications designed to
# run with an IBM WebSphere product, either for customer's own internal
# use or for redistribution by customer, as part of such an application,
 in customer's own products.
#
```
# \*\*\*\*\*\*\*\*\*\*\*\*\*\*\*\*\*\*\*\*\*\*\*\*\*\*\*\*\*\*\*\*\*\*\*\*\*\*\*\*\*\*\*\*\*\*\*\*\*\*\*\*\*\*\*\*\*\*\*\*\*\*\*\*\*\*\*\*\*\*\*\*\* # END COPYRIGHT ################################################################################ # These response file has the applicable parameters for creating a # Standalone PC Std profile that uses SQLServer. # # Depending on your environment, you may need to change the default values. # # To create a profile with this response file specify: # # was.install.root/bin/manageprofiles -response PC Std Standalone SQLServer.response # # If you use the -response parameter, it must be the only parameter on # the command-line. If you include any manageprofile parameters # (in addition to -response) on the command-line, the response file # is ignored. And default WebSphere Application server profile will be created . ################################################################################ ################################################################################ # Parameter: create # # Description: Creates the profile. If you are creating a profile, this parameter is required. ################################################################################ create ################################################################################ # Parameter: templatePath # # Description: # Specifies the directory path to the template files in the installation root directory. Within the profileTemplates directory are various # directories that correspond to different profile types and that vary with # the type of product installed. The profile directories are the paths that you indicate while using the -templatePath option. # Use absolute paths. This parameter must exist as a directory and point to # a valid template directory. # When using the -templatePath parameter, specify the fully qualified file path for the parameter. # # Valid Values: Varies # Default Values: None ################################################################################ templatePath=BPM/default.procctr ################################################################################ # Parameter: profileName # # Description: # Specifies the name of the profile. Use a unique value when creating a profile. Each profile that shares the same set of product binaries must have a unique name. The default profile name is based on the profile type and a trailing number, for example: profileType ProfileNumberwhere profileType is a value such as ProcSrv, Dmgr, or Custom and ProfileNumber is a sequential number that creates a unique profile name. The value for this parameter must not contain spaces or characters that are not valid such as the following: \*, ?, ", <, >, ,,  $/$ ,  $\backslash$ , and  $\mid$ . The profile name that you choose must not be in use. On # Windows platforms: If the fully qualified path contains spaces, enclose # the value in quotation marks. The default value is based on the install root directory, the profiles subdirectory, and the name of the

```
# file. For example, the default for profile creation is:
# WS_WSPROFILE_DEFAULT_PROFILE_HOME/profileNamewhere
# WS_WSPROFILE_DEFAULT_PROFILE_HOME is defined in the wasprofile.properties
# file in the install_root/properties directory. The value for this
     parameter must be a valid path for the target system and must not be
     currently in use. You must have permissions to write to the directory.
#
# Valid Values:
    Varies
# Default Values:
    None
################################################################################
profileName=ProcCtr01
################################################################################
# Parameter: applyPerfTuningSetting
#
# Description:
# Set a performance tuning level appropriate for the profile you are
     creating.
     This parameter is a WebSphere Application Server parameter.
#
# Valid Values:
    development
    standard
    production
# Default Values:
    None
################################################################################
#applyPerfTuningSetting=standard
################################################################################
# Parameter: cellName
#
# Description:
     Specifies the cell name of the profile. Use a unique cell name for each
     profile.
# The default value for this parameter is based on a combination of the
# short host name, the constant Cell, and a trailing number, for example:
# if (DMgr)
# shortHostNameCellCellNumber
# else
# shortHostNameNodeNodeNumberCell
# where CellNumber is a sequential number starting at 01 and NodeNumber is
# the node number that you used to define the node name.
# The value for this parameter must not contain spaces or any characters
# that are not valid such as the following: *, ?, ", <, >, , , /, \setminus, and |.
#
# Valid Values:
# Varies
# Default Values:
# Varies
#
# Parameter: nodeName
#
# Description:
     Specifies the node name for the node that is created with the new profile.
     Use a unique value within the cell or on the workstation. Each profile
# that shares the same set of product binaries must have a unique node name.
     This parameter is required for profile creation only with the
     dmgr.esbserverdefault.procsvrdefault.procctrdefault.procsvr.advdefault.
# procctr.advdmgr.procctrmanaged.procctrmanaged.procsvr templates.
# The default value for this parameter is based on the short host name,<br># profile type and a trailing number for example:
     profile type, and a trailing number, for example:
# if (DMgr)
# shortHostNameCellManagerNodeNumber
# else
```

```
# shortHostNameNodeNodeNumber
# where NodeNumber is a sequential number starting at 01.
# The value for this parameter must not contain spaces or any characters
# that are not valid such as the following: *, ?, ", <, >, ,, /, \, and \vert.
#
# Valid Values:
    Varies
# Default Values:
# Varies
#
# Parameter: serverName
#
# Description:
# Specifies the name of the server.
################################################################################
cellName=cell_name
nodeName=node_name
serverName=server1
################################################################################
# Parameter: enableAdminSecurity
#
# Description:
     For IBM Business Process Manager omit this parameter. Administrative
     security is always enabled for IBM Business Process Manager profiles.
     You must also specify the parameters -adminUserName and -adminPassword
     along with the values for these parameters.
#
# Valid Values:
# true
# Default Values:
   true
################################################################################
enableAdminSecurity=true
adminUserName=adminUser_ID
adminPassword=adminPassword
################################################################################
# Parameter: signingCertDN
#
# Description:
     Specifies the distinguished name of the root signing certificate that you
# create when you create the profile. Specify the distinguished name in
     quotation marks. This default personal certificate is located in the
# server keystore file. If you do not specifically create or import a root
# signing certificate, one is created by default. See the
# -signingCertValidityPeriod parameter and the -keyStorePassword.
#
# Valid Values:
# Varies
# Default Values:
# None
#
# Parameter: signingCertValidityPeriod
#
# Description:
# An optional parameter that specifies the amount of time in years that the
     root signing certificate is valid. If you do not specify this parameter
     with the -signingCertDN parameter, the root signing certificate is valid
     for 20 years.
#
# Valid Values:
    Varies
# Default Values:
    None
#
# Parameter: keyStorePassword
```

```
#
# Description:
# Specifies the password to use on all keystore files created during profile
# creation. Keystore files are created for the default personal certificate
     and the root signing certificate.
#
# Valid Values:
    Varies
# Default Values:
    None
################################################################################
#signingCertDN =distinguished_name
#signingCertValidityPeriod =validity_period
#keyStorePassword =keyStore_password
################################################################################
# Parameter: defaultPorts
#
# Description:
     Assigns the default or base port values to the profile.d o not use this
     parameter when using the -startingPort or -portsFile parameter.
     During profile creation, the manageprofiles command-line utility uses an
     automatically generated set of recommended ports if you do not specify the
     -startingPort parameter, the -defaultPorts parameter or the -portsFile
     parameter. The recommended port values can be different than the default
     port values based on the availability of the default ports.
#
# Valid Values:
    Varies
# Default Values:
    None
#
# Parameter: startingPort
#
# Description:
# Specifies the starting port number for generating and assigning all ports
      for the profile.
# Port values are assigned sequentially from the -startingPort value,
# omitting those ports that are already in use. The system recognizes and
# resolves ports that are currently in use and determines the port
     assignments to avoid port conflicts.
     Do not use this parameter with the -defaultPorts or -portsFile parameters.
     During profile creation, the manageprofiles command-line utility uses an
# automatically generated set of recommended ports if you do not specify the
# -startingPort parameter, the -defaultPorts parameter or the -portsFile
# parameter. The recommended port values can be different than the default
# port values based on the availability of the default ports.
#
# Valid Values:
# Varies
# Default Values:
# None
#
# Parameter: portsFile
#
# Description:
     An optional parameter that specifies the path to a file that defines port
     settings for the new profile.
     Do not use this parameter when using the -startingPort or -defaultPorts
     parameter.
     During profile creation, the manageprofiles command-line utility uses an
# automatically generated set of recommended ports if you do not specify the
     -startingPort parameter, the -defaultPorts parameter or the -portsFile
# parameter. The recommended port values can be different than the default
# port values based on the availability of the default ports.
#
```

```
# Valid Values:
```

```
Varies
# Default Values:
    None
################################################################################
#defaultPorts=default_ports
#startingPort=startingPort
#portsFile=file_path
################################################################################
# Parameter: enableService
#
# Description:
# Enables the creation of a Linux service. Valid values include true or
     false. The default value for this parameter is false. When the
     manageprofiles command-line utility is run with the -enableService option
# set to true , the Linux service is created with the profile when the
# command is run by the root user. When a nonroot user runs the
# manageprofiles command-line utility, the profile is created, but the Linux
# service is not. The Linux service is not created because the nonroot user
# does not have sufficient permission to set up the service. An
# INSTCONPARTIALSUCCESS result is displayed at the end of the profile
     creation and the profile creation log
     install_root/logs/manageprofiles/profile_name_create.log contains a
     message indicating the current user does not have sufficient permission to
     set up the Linux service. Use this parameter when creating profiles only.
#
# Valid Values:
    false
# true
# Default Values:
    None
#
# Parameter: serviceUserName
#
# Description:
# Specifies the user ID that is used during the creation of the Linux
     service so that the Linux service will run under this user ID. The Linux
     service runs whenever the user ID is logged on. Not required.
#
# Valid Values:
    Varies
# Default Values:
    None
#
# Parameter: winserviceAccountType
#
# Description:
     The type of the owner account of the Windows service created for the
     profile. Valid values include specifieduser or localsystem. The
     localsystem value runs the Windows service under the local account of the
     user who creates the profile. The default value for this parameter is
# localsystem. Use this parameter when creating profiles only.
#
# Valid Values:
    localsystem
# specifieduser
# Default Values:
# localsystem
#
# Parameter: winserviceUserName
#
# Description:
# Specify your user ID so that the Windows operating system can verify you
# as an ID that is capable of creating a Windows service. Your user ID must
# belong to the Administrator group and have the following advanced user
# rights:
# Act as part of the operating system
```

```
# Log on as a service
# The default value for this parameter is the current user name. The value
# for this parameter must not contain spaces or characters that are not
# valid such as the following: *, ?, ", <, >, ,, /, \, and |. The user that
     you specify must have the proper permissions to create a Windows service.
     You must specify the correct password for the user name that you choose.
#
# Valid Values:
# Varies
# Default Values:
    None
#
# Parameter: winservicePassword
#
# Description:
# Specify the password for the specified user or the local account that is
# to own the Windows service.
#
# Valid Values:
    Varies
# Default Values:
    None
#
# Parameter: winserviceCheck
#
# Description:
# The value can be either true or false. Specify true to create a Windows
# service for the server process that is created within the profile. Specify
# false to not create the Windows service. The default value for this
# parameter is false.
#
# Valid Values:
    false
    true
# Default Values:
    false
#
# Parameter: winserviceStartupType
#
# Description:
# The following values for Windows service startup can be used:
     manua<sub>1</sub>automatic
# disabled
# The default value for this parameter is manual.
#
# Valid Values:
    manual
# automatic
# disabled
# Default Values:
    manual
################################################################################
#enableService=true
#serviceUserName=service_user_ID
#winserviceAccountType=localsystem
#winserviceUserName=winservice_user_ID
#winservicePassword=winservice_password
#winserviceCheck=false
#winserviceStartupType=manual
################################################################################
# Parameter: bpmdbDesign
#
# Description:
# Specifies the file that holds the database configuration design for all of
# the IBM Business Process Manager components .
```

```
# This parameter replaces the -wbidbDesign that was used in previous
# versions of WebSphere Process Server.
#
# Note: If a bpmdbDesign file parameter is specified, none of the database
      related properties should be specified.
#
# Valid Values:
    Varies
# Default Values:
    None
################################################################################
#bpmdbDesign=design_file
################################################################################
# Parameter: dbCreateNew
#
# Description:
# Indicates a new database is created or if an existing database is to be
# reused. Valid values are true or false. This value cannot be true for an
      Oracle, SQL Server or a DB2 z/OS database. This value can only be true for
      a DB2 database.
#
# Valid Values:
    false
# Default Values:
# false
################################################################################
dbCreateNew=false
################################################################################
# Parameter: dbType
#
# Description:
# The database type. Set one of the following values for the type of<br># database product you are using with IRM Rusiness Process Morecau
      database product you are using with IBM Business Process Manager.
#
# Required only for one of the following:
# A stand-alone profile when -bpmdbDesign was not specified.
# An advanced dmgr or managed profiles when -bpmdbDesign was not specified.
#
      Note: Do not use this parameter if you are using -bpmdbDesign.
#
# Valid Values:
    MSSQLSERVER_MICROSOFT
# Default Values:
    MSSQLSERVER_MICROSOFT
#
# Parameter: dbJDBCClasspath
#
# Description:
      The directory path location of JDBC driver files.
#
# Note: Do not use this parameter if you are using -bpmdbDesign.
#
# Valid Values:
     Varies
# Default Values:
# None
################################################################################
dbType=MSSQLSERVER_MICROSOFT
dbJDBCClasspath=${WAS_INSTALL_ROOT}/jdbcdrivers/SQLServer
################################################################################
# Parameter: dbDelayConfig
#
# Description:
# Indicates whether to postpone table creation until after the profile is
```

```
# created. Valid values are true or false. The parameter is set to false by
# default. Setting this parameter to true delays the execution of the
# scripts that create the database tables. No. Specify false if you want the
# database to be set up during profile creation.
#
# Valid Values:
# false
    true
# Default Values:
    false
################################################################################
dbDelayConfig=false
################################################################################
# Parameter: dbName
#
# Description:
# The name of the database. By default, the value is set to orcl for Oracle
# databases and to CMNDB for all other supported databases.
#
# Note: Do not use this parameter if you are using -bpmdbDesign.
#
# Valid Values:
    Varies
# Default Values:
# CMNDB
#
# Parameter: dbUserId
#
# Description:
# The user ID for all database types. Specifies the user ID that has
# privileges to create and drop the databases. The WebSphere data source
# uses this ID to authenticate the database connection.
# Important: The -dbUserId parameter value must be a valid database
# authorization ID. Required if the -bpmdbDesign file is not set.
#
# Note: Do not use this parameter if you are using -bpmdbDesign.
#
# Valid Values:
    Varies
# Default Values:
    None
#
# Parameter: dbPassword
#
# Description:
# The password required for database authentication. Required when the
# -bpmdbDesign file is not set.
#
# Note: Do not use this parameter if you are using -bpmdbDesign.
#
# Valid Values:
# Varies
# Default Values:
    None
################################################################################
dbName=CMNDB
dbUserId=db_userid
dbPassword=db_pswd
################################################################################
# Parameter: procSvrDbName
#
# Description:
# Database name for Process Server database. The value specified for
# -procSvrDbName and -perfDWDbName must be different.
#
```

```
# Note: Do not use this parameter if you are using -bpmdbDesign.
#
# Valid Values:
# Varies
# Default Values:
    None
#
# Parameter: dbProcSvrUserId
#
# Description:
     The Process Server user name. Required for setting up the Process Server.
#
# Note: Do not use this parameter if you are using -bpmdbDesign.
#
# Valid Values:
    Varies
# Default Values:
# None
#
# Parameter: dbProcSvrPassword
#
# Description:
     The Process Server password. Required for setting up the Process Server.
#
     Note: Do not use this parameter if you are using -bpmdbDesign.
#
# Valid Values:
    Varies
# Default Values:
# None
################################################################################
procSvrDbName=procSvr_Db_Name
dbProcSvrUserId=db_ProcSvr_UserId_name
dbProcSvrPassword=db_ProcSvr_Password
################################################################################
# Parameter: perfDWDbName
#
# Description:
# Database name for Performance Data Warehouse. The value specified for
# -perfDWDbName and -procSvrDbName must be different.
#
     Note: Do not use this parameter if you are using -bpmdbDesign.
#
# Parameter: dbPerfDWUserId
#
# Description:
# Performance Data Warehouse user name. Required for setting up the
     Performance Data Warehouse.
#
     Note: Do not use this parameter if you are using -bpmdbDesign.
#
# Parameter: dbPerfDWPassword
#
# Description:
     Performance Data Warehouse password. Required for setting up the
     Performance Data Warehouse.
#
# Note: Do not use this parameter if you are using -bpmdbDesign.
################################################################################
perfDWDbName=perfDW_Db_Name
dbPerfDWUserId=db_PerfDW_UserId
dbPerfDWPassword=db_PerfDW_Password
################################################################################
# Parameter: dbProcSvrMeUserId
#
```

```
# Description:
# Process Server Messaging Engine user name. Required for setting up the
# Process Server Messaging Engine. If you enter a user-specified a user name
# and password during profile creation and if you specified ORACLE for
# dbType, this parameter is required.
#
# Note: Do not use this parameter if you are using -bpmdbDesign.
#
# Valid Values:
# Varies
# Default Values:
     None
#
# Parameter: dbProcSvrMePassword
#
# Description:
# Note: Do not use this parameter if you are using -bpmdbDesign.
#
# Valid Values:
     Varies
# Default Values:
    None
################################################################################
dbProcSvrMeUserId=db_ProcSvr_ME_UserID
dbProcSvrMePassword=db_ProcSvr_Me_Password
################################################################################
# Parameter: dbPerfDWMeUserId
#
# Description:
# Performance Data Warehouse Messaging Engine user name. Required for
# setting up the Performance Data Warehouse Messaging Engine.
#
# Valid Values:
# Varies
# Default Values:
# None
#
# Parameter: dbPerfDWMePassword
#
# Valid Values:
    Varies
# Default Values:
     None
################################################################################
dbPerfDWMeUserId=db_PerfDW_Me_UserId
dbPerfDWMePassword=db_PerfDW_ME_Password
################################################################################
# Parameter: dbCommonUserId
#
# Description:
# The user id to authenticate with the Common database. For Oracle, the
      default user name is the first three characters of the Oracle database
      service name. For example: If the database service name is ORCL,
      dbCommonUserId is ORCCOMM. Required for all stand-alone IBM Business
# Process Manager profiles and advanced deployment manager (dmgr.*.adv)
# profiles, if the -dbType parameter is set to ORACLE or MICROSOFT SQLSERVER
      and no bpmdbDesign file was specified.
#
      Note: Do not use this parameter if you are using -bpmdbDesign.
#
# Valid Values:
     Varies
# Default Values:
# None
#
```

```
# Parameter: dbCommonPassword
#
# Description:
# The password for the user id of the dbCommonUserId parameter. Required for
     all stand-alone IBM Business Process Manager profiles and advanced
     deployment manager (dmgr.*.adv) profiles, if the -dbType parameter is set
     to ORACLE or MICROSOFT SQLSERVER and no bpmdbDesign file was specified.
#
     Note: Do not use this parameter if you are using -bpmdbDesign.
#
# Valid Values:
    Varies
# Default Values:
   None
################################################################################
dbCommonUserId=common_db_userid
dbCommonPassword=common_db_pswd
################################################################################
# Parameter: dbWinAuth
#
# Description:
# An optional parameter that is valid in all default profile templates.
     Specify true to indicate that you are running SQL Server using integrated
     windows authentication.
#
     Note: Do not use this parameter if you are using -bpmdbDesign.
#
# Valid Values:
# false
    true
# Default Values:
    None
################################################################################
#dbWinAuth=true
################################################################################
# Parameter: environmentName
#
# Description:
# Specifies the name of the environment you are configuring. This parameter
     has no default value, and it must not be empty.
#
# Valid Values:
# Varies
# Default Values:
    None
################################################################################
environmentName=environment_name
################################################################################
# Parameter: environmentType
#
# Description:
# Specifies the environment type. The environment type refers to how IBM
# Business Process Manager is used; for example, in a production, stage or
# test environment. Load testing might be done on a test server, while a
     stage environment type might be used as a temporary location to host
     changes before putting those changes into production. You might specify
     Stage as the Environment type if the server you are configuring will be
     accessed and used to review content and new functionality. Valid values
# are as follows:
# Test
# Use Test if the server you are configuring is to be used as a testing
# environment.
# Stage
# Use Stage if the server is to serve as a staging platform to be used as a
```

```
# preproduction server.
# Production
# Use Production if the server is to serve in a production capacity.
# The default value is Test.
#
# Valid Values:
    Test
    Production
    Stage
# Default Values:
    Test.
################################################################################
environmentType=Test
################################################################################
# Parameter: isDeveloperServer
#
# Description:
# Specifies whether the server is intended for development purposes only.
     This parameter is useful when creating profiles to test applications on a
# non-production server prior to deploying the applications on their
# production application servers. If -isDeveloperServer is set when
     # creating an IBM Business Process Manager profile, then a preconfigured VMM
     file repository is installed. This file repository contains a sample
# organization that can be used to test Business Process Choreographer
     people resolution, ready for you to use as is.
#
# Valid Values:
    false
    true
# Default Values:
   # false
################################################################################
#isDeveloperServer=false
```
*Exemple de fichier de réponses pour un profil autonome Standard Process Server :*

Modifiez ce fichier de réponses, puis utilisez-le pour créer un profil autonome à l'aide de la commande **manageprofiles**.

**Remarque :** Vous pouvez être amené à mettre en commentaire ou à supprimer la mise en commentaire d'informations dans le fichier de réponses pour votre système d'exploitation. Pour plus d'informations, voir les commentaires dans le fichier de réponses.

```
# BEGIN COPYRIGHT
# *************************************************************************
#
# Licensed Materials - Property of IBM
# 5725-C94
# (C) Copyright IBM Corporation 2011, 2012. All Rights Reserved.
# This sample program is provided AS IS and may be used, executed, copied
# and modified without royalty payment by customer (a) for its own
# instruction and study, (b) in order to develop applications designed to
# run with an IBM WebSphere product, either for customer's own internal
# use or for redistribution by customer, as part of such an application,
# in customer's own products.
#
# *************************************************************************
# END COPYRIGHT
################################################################################
# These response file has the applicable parameters for creating a
# Standalone PS Std profile that uses SQLServer.
#
# Depending on your environment, you may need to change the default values.
#
```
# To create a profile with this response file specify: # # was.install.root/bin/manageprofiles -response PS Std Standalone SQLServer.response # # If you use the -response parameter, it must be the only parameter on # the command-line. If you include any manageprofile parameters # (in addition to -response) on the command-line, the response file # is ignored. And default WebSphere Application server profile will be created . ################################################################################ ################################################################################ # Parameter: create # # Description: Creates the profile. If you are creating a profile, this parameter is required. ################################################################################ create ################################################################################ # Parameter: templatePath # # Description: Specifies the directory path to the template files in the installation root directory. Within the profileTemplates directory are various directories that correspond to different profile types and that vary with the type of product installed. The profile directories are the paths that you indicate while using the -templatePath option. # Use absolute paths. This parameter must exist as a directory and point to # a valid template directory. # # When using the -templatePath parameter, specify the fully qualified file path for the parameter. # # Valid Values: # Varies # Default Values: None ################################################################################ templatePath=BPM/default.procsvr ################################################################################ # Parameter: profileName # # Description: Specifies the name of the profile. Use a unique value when creating a profile. Each profile that shares the same set of product binaries must have a unique name. The default profile name is based on the profile type and a trailing number, for example: profileType ProfileNumberwhere profileType is a value such as ProcSrv, Dmgr, or Custom and ProfileNumber is a sequential number that creates a unique profile name. The value for this parameter must not contain spaces or characters that are not valid such as the following:  $*, ?, ", <, >, ,$  $/$ ,  $\backslash$ , and  $\mid$ . The profile name that you choose must not be in use. On Windows platforms: If the fully qualified path contains spaces, enclose the value in quotation marks. The default value is based on the install\_root directory, the profiles subdirectory, and the name of the file. For example, the default for profile creation is: WS WSPROFILE DEFAULT PROFILE HOME/profileNamewhere WS WSPROFILE DEFAULT PROFILE HOME is defined in the wasprofile.properties file in the install root/properties directory. The value for this  $\#$  parameter must be a valid path for the target system and must not be # currently in use. You must have permissions to write to the directory. # # Valid Values:

```
Varies
```

```
# Default Values:
    None
################################################################################
profileName=ProcSrv01
################################################################################
# Parameter: applyPerfTuningSetting
#
# Description:
# Set a performance tuning level appropriate for the profile you are
# creating.
# This parameter is a WebSphere Application Server parameter.
#
# Valid Values:
   development
    standard
# production
# Default Values:
    None
################################################################################
#applyPerfTuningSetting=standard
################################################################################
# Parameter: cellName
#
# Description:
# Specifies the cell name of the profile. Use a unique cell name for each
# profile.
# The default value for this parameter is based on a combination of the
# short host name, the constant Cell, and a trailing number, for example:
# if (DMgr)
# shortHostNameCellCellNumber
# else
# shortHostNameNodeNodeNumberCell
# where CellNumber is a sequential number starting at 01 and NodeNumber is # the node number that you used to define the node name
     the node number that you used to define the node name.
# The value for this parameter must not contain spaces or any characters
# that are not valid such as the following: *, 2, ", <, >, , , /, \setminus, and |.#
# Valid Values:
   Varies
# Default Values:
    Varies
#
# Parameter: nodeName
#
# Description:
# Specifies the node name for the node that is created with the new profile.
# Use a unique value within the cell or on the workstation. Each profile
# that shares the same set of product binaries must have a unique node name.
     This parameter is required for profile creation only with the
# dmgr.esbserverdefault.procsvrdefault.procctrdefault.procsvr.advdefault.
# procctr.advdmgr.procctrmanaged.procctrmanaged.procsvr templates.
# The default value for this parameter is based on the short host name,
# profile type, and a trailing number, for example:
# if (DMgr)
# shortHostNameCellManagerNodeNumber
# else
              shortHostNameNodeNodeNumber
     where NodeNumber is a sequential number starting at 01.
     The value for this parameter must not contain spaces or any characters
     that are not valid such as the following: *, ?, ", <, >, , , /, \setminus, and |.
#
# Valid Values:
# Varies
# Default Values:
    Varies
```

```
#
# Parameter: serverName
#
# Description:
# Specifies the name of the server.
                                           ################################################################################
cellName=cell_name
nodeName=node_name
serverName=server1
################################################################################
# Parameter: processCenterURL
#
# Description:
     Specifies the URL of the Process Center that the Process Server connects
      to. If this parameter is set, the protocol must be either http or https.
# Note: No corresponding useServerOffline parameter exists to use the server
# offline. To use the server offline, omit the processCenterURL parameter.
#
# Valid Values:
     Varies
# Default Values:
    None
#
# Parameter: processCenterUserId
#
# Description:
# Specifies the user ID to be used to connect to the Process Center. This
# parameter is valid for stand-alone Process Server profiles. This parameter
# is required if the Process Server is online (connected to a Process
     Center). It is required for a stand-alone process server (standard or
     advanced) profile if the processCenterURL parameter is specified.
#
# Valid Values:
# Varies
# Default Values:
# None
#
# Parameter: processCenterPassword
#
# Description:
     Specifies the user password to be used to connect to the Process Center.
     This parameter is valid for stand-alone Process Server profiles. This
     parameter is required if the Process Server is online (connected to a
     Process Center). It is required for a stand-alone process server (standard
     or advanced) profile if the processCenterURL parameter is specified.
#
# Valid Values:
# Varies
# Default Values:
    None
################################################################################
processCenterURL=process_Center_URL
processCenterUserId=process_Center_UserId
processCenterPassword=process_Center_Password
################################################################################
# Parameter: enableAdminSecurity
#
# Description:
      For IBM Business Process Manager omit this parameter. Administrative
# security is always enabled for IBM Business Process Manager profiles.
# You must also specify the parameters -adminUserName and -adminPassword
     along with the values for these parameters.
#
# Valid Values:
    true.
```

```
# Default Values:
    true
################################################################################
enableAdminSecurity=true
adminUserName=adminUser_ID
adminPassword=adminPassword
################################################################################
# Parameter: signingCertDN
#
# Description:
# Specifies the distinguished name of the root signing certificate that you
# create when you create the profile. Specify the distinguished name in
# quotation marks. This default personal certificate is located in the
# server keystore file. If you do not specifically create or import a root
# signing certificate, one is created by default. See the
# -signingCertValidityPeriod parameter and the -keyStorePassword.
#
# Valid Values:
    Varies
# Default Values:
    None
#
# Parameter: signingCertValidityPeriod
#
# Description:
# An optional parameter that specifies the amount of time in years that the
# root signing certificate is valid. If you do not specify this parameter
# with the -signingCertDN parameter, the root signing certificate is valid
# for 20 years.
#
# Valid Values:
   Varies
# Default Values:
# None
#
# Parameter: keyStorePassword
#
# Description:
# Specifies the password to use on all keystore files created during profile
# creation. Keystore files are created for the default personal certificate
     and the root signing certificate.
#
# Valid Values:
   Varies
# Default Values:
    None
################################################################################
#signingCertDN =distinguished_name
#signingCertValidityPeriod =validity_period
#keyStorePassword =keyStore_password
################################################################################
# Parameter: defaultPorts
#
# Description:
# Assigns the default or base port values to the profile.d o not use this
     parameter when using the -startingPort or -portsFile parameter.
     During profile creation, the manageprofiles command-line utility uses an
     automatically generated set of recommended ports if you do not specify the
     -startingPort parameter, the -defaultPorts parameter or the -portsFile
     parameter. The recommended port values can be different than the default
     port values based on the availability of the default ports.
#
# Valid Values:
# Varies
# Default Values:
```

```
# None
#
# Parameter: startingPort
#
# Description:
     Specifies the starting port number for generating and assigning all ports
     for the profile.
     Port values are assigned sequentially from the -startingPort value,
# omitting those ports that are already in use. The system recognizes and
# resolves ports that are currently in use and determines the port
# assignments to avoid port conflicts.
# Do not use this parameter with the -defaultPorts or -portsFile parameters.
# During profile creation, the manageprofiles command-line utility uses an
     automatically generated set of recommended ports if you do not specify the
     -startingPort parameter, the -defaultPorts parameter or the -portsFile
     parameter. The recommended port values can be different than the default
     port values based on the availability of the default ports.
#
# Valid Values:
    Varies
# Default Values:
    None
#
# Parameter: portsFile
#
# Description:
# An optional parameter that specifies the path to a file that defines port
     settings for the new profile.
# Do not use this parameter when using the -startingPort or -defaultPorts
# parameter.
     During profile creation, the manageprofiles command-line utility uses an
     automatically generated set of recommended ports if you do not specify the
     -startingPort parameter, the -defaultPorts parameter or the -portsFile
     parameter. The recommended port values can be different than the default
# port values based on the availability of the default ports.
#
# Valid Values:
    Varies
# Default Values:
    None
################################################################################
#defaultPorts=default_ports
#startingPort=startingPort
#portsFile=file_path
################################################################################
# Parameter: enableService
#
# Description:
# Enables the creation of a Linux service. Valid values include true or
     false. The default value for this parameter is false. When the
     manageprofiles command-line utility is run with the -enableService option
     set to true, the Linux service is created with the profile when the
     command is run by the root user. When a nonroot user runs the
     manageprofiles command-line utility, the profile is created, but the Linux
     service is not. The Linux service is not created because the nonroot user
     does not have sufficient permission to set up the service. An
     INSTCONPARTIALSUCCESS result is displayed at the end of the profile
     creation and the profile creation log
     install root/logs/manageprofiles/profile name create.log contains a
     message indicating the current user does not have sufficient permission to
     set up the Linux service. Use this parameter when creating profiles only.
#
# Valid Values:
    false
    true
```

```
# Default Values:
```

```
# None
#
# Parameter: serviceUserName
#
 Description:
# Specifies the user ID that is used during the creation of the Linux
     service so that the Linux service will run under this user ID. The Linux
     service runs whenever the user ID is logged on. Not required.
#
# Valid Values:
    Varies
# Default Values:
# None
#
# Parameter: winserviceAccountType
#
# Description:
# The type of the owner account of the Windows service created for the
     profile. Valid values include specifieduser or localsystem. The
     localsystem value runs the Windows service under the local account of the
# user who creates the profile. The default value for this parameter is
     localsystem. Use this parameter when creating profiles only.
#
# Valid Values:
    localsystem
    specifieduser
# Default Values:
# localsystem
#
# Parameter: winserviceUserName
#
# Description:
# Specify your user ID so that the Windows operating system can verify you
# as an ID that is capable of creating a Windows service. Your user ID must
# belong to the Administrator group and have the following advanced user
# rights:
# Act as part of the operating system
# Log on as a service
     The default value for this parameter is the current user name. The value
# for this parameter must not contain spaces or characters that are not
     valid such as the following: *, ?, ", <, >, ,, /, \, and |. The user that
     you specify must have the proper permissions to create a Windows service.
     You must specify the correct password for the user name that you choose.
#
# Valid Values:
    Varies
# Default Values:
    None
#
# Parameter: winservicePassword
#
# Description:
# Specify the password for the specified user or the local account that is
# to own the Windows service.
#
# Valid Values:
    Varies
# Default Values:
    Nne
#
# Parameter: winserviceCheck
#
# Description:
# The value can be either true or false. Specify true to create a Windows
# service for the server process that is created within the profile. Specify
# false to not create the Windows service. The default value for this
# parameter is false.
```

```
#
# Valid Values:
# false
# true
# Default Values:
    false
#
# Parameter: winserviceStartupType
#
# Description:
# The following values for Windows service startup can be used:
# manual
# automatic
# disabled
     The default value for this parameter is manual.
#
# Valid Values:
    manual
    automatic
# disabled
# Default Values:
# manual
################################################################################
#enableService=true
#serviceUserName=service_user_ID
#winserviceAccountType=localsystem
#winserviceUserName=winservice_user_ID
#winservicePassword=winservice_password
#winserviceCheck=false
#winserviceStartupType=manual
################################################################################
# Parameter: bpmdbDesign
#
# Description:
# Specifies the file that holds the database configuration design for all of
# the IBM Business Process Manager components .
# This parameter replaces the -wbidbDesign that was used in previous
# versions of WebSphere Process Server.
#
# Note: If a bpmdbDesign file parameter is specified, none of the database
     related properties should be specified.
#
# Valid Values:
# Varies
# Default Values:
# None
################################################################################
#bpmdbDesign=design_file
################################################################################
# Parameter: dbCreateNew
#
# Description:
# Indicates a new database is created or if an existing database is to be
     reused. Valid values are true or false. This value cannot be true for an
# Oracle, SQL Server or a DB2 z/OS database. This value can only be true for
     a DB2 database.
#
# Valid Values:
    false
# Default Values:
# false
                     ################################################################################
dbCreateNew=false
################################################################################
```

```
# Parameter: dbType
#
# Description:
# The database type. Set one of the following values for the type of
# database product you are using with IBM Business Process Manager.
#
# Required only for one of the following:
# A stand-alone profile when -bpmdbDesign was not specified.
# An advanced dmgr or managed profiles when -bpmdbDesign was not specified.
#
# Note: Do not use this parameter if you are using -bpmdbDesign.
#
# Valid Values:
# MSSQLSERVER_MICROSOFT
# Default Values:
# MSSQLSERVER_MICROSOFT
#
# Parameter: dbJDBCClasspath
#
# Description:
# The directory path location of JDBC driver files.
#
     Note: Do not use this parameter if you are using -bpmdbDesign.
#
# Valid Values:
    Varies
# Default Values:
    None
################################################################################
dbType=MSSQLSERVER_MICROSOFT
dbJDBCClasspath=${WAS_INSTALL_ROOT}/jdbcdrivers/SQLServer
################################################################################
# Parameter: dbDelayConfig
#
# Description:
# Indicates whether to postpone table creation until after the profile is
# created. Valid values are true or false. The parameter is set to false by
# default. Setting this parameter to true delays the execution of the
# scripts that create the database tables. No. Specify false if you want the
     database to be set up during profile creation.
#
# Valid Values:
    false
    true
# Default Values:
    false
################################################################################
dbDelayConfig=false
################################################################################
# Parameter: dbName
#
# Description:
# The name of the database. By default, the value is set to orcl for Oracle
# databases and to CMNDB for all other supported databases.
#
# Note: Do not use this parameter if you are using -bpmdbDesign.
#
# Valid Values:
    Varies
# Default Values:
    CMNDB
#
# Parameter: dbUserId
#
# Description:
```

```
# The user ID for all database types. Specifies the user ID that has
# privileges to create and drop the databases. The WebSphere data source
# uses this ID to authenticate the database connection.
# Important: The -dbUserId parameter value must be a valid database
# authorization ID. Required if the -bpmdbDesign file is not set.
#
# Note: Do not use this parameter if you are using -bpmdbDesign.
#
# Valid Values:
# Varies
# Default Values:
# None
#
# Parameter: dbPassword
#
# Description:
\# The password required for database authentication. Required when the
# -bpmdbDesign file is not set.
#
# Note: Do not use this parameter if you are using -bpmdbDesign.
#
# Valid Values:
    Varies
# Default Values:
# None<br>#############
                  ################################################################################
dbName=CMNDB
dbUserId=db_userid
dbPassword=db_pswd
################################################################################
# Parameter: procSvrDbName
#
# Description:
# Database name for Process Server database. The value specified for
# -procSvrDbName and -perfDWDbName must be different.
#
# Note: Do not use this parameter if you are using -bpmdbDesign.
#
# Valid Values:
    Varies
# Default Values:
    None
#
# Parameter: dbProcSvrUserId
#
# Description:
# The Process Server user name. Required for setting up the Process Server.
#
# Note: Do not use this parameter if you are using -bpmdbDesign.
#
# Valid Values:
# Varies
# Default Values:
    None
#
# Parameter: dbProcSvrPassword
#
# Description:
     The Process Server password. Required for setting up the Process Server.
#
     Note: Do not use this parameter if you are using -bpmdbDesign.
#
# Valid Values:
# Varies
# Default Values:
    None
```

```
################################################################################
procSvrDbName=procSvr_Db_Name
dbProcSvrUserId=db_ProcSvr_UserId_name
dbProcSvrPassword=db_ProcSvr_Password
################################################################################
# Parameter: perfDWDbName
#
# Description:
# Database name for Performance Data Warehouse. The value specified for
# -perfDWDbName and -procSvrDbName must be different.
#
# Note: Do not use this parameter if you are using -bpmdbDesign.
#
# Parameter: dbPerfDWUserId
#
# Description:
# Performance Data Warehouse user name. Required for setting up the
# Performance Data Warehouse.
#
# Note: Do not use this parameter if you are using -bpmdbDesign.
#
# Parameter: dbPerfDWPassword
#
# Description:
# Performance Data Warehouse password. Required for setting up the
     Performance Data Warehouse.
#
# Note: Do not use this parameter if you are using -bpmdbDesign.
################################################################################
perfDWDbName=perfDW_Db_Name
dbPerfDWUserId=db_PerfDW_UserId
dbPerfDWPassword=db_PerfDW_Password
################################################################################
# Parameter: dbProcSvrMeUserId
#
# Description:
# Process Server Messaging Engine user name. Required for setting up the
# Process Server Messaging Engine. If you enter a user-specified a user name
# and password during profile creation and if you specified ORACLE for
# dbType, this parameter is required.
#
     Note: Do not use this parameter if you are using -bpmdbDesign.
#
# Valid Values:
    Varies
# Default Values:
# None
#
# Parameter: dbProcSvrMePassword
#
# Description:
# Note: Do not use this parameter if you are using -bpmdbDesign.
#
# Valid Values:
    Varies
# Default Values:
    None
################################################################################
dbProcSvrMeUserId=db_ProcSvr_ME_UserID
dbProcSvrMePassword=db_ProcSvr_Me_Password
################################################################################
# Parameter: dbPerfDWMeUserId
#
# Description:
```

```
# Performance Data Warehouse Messaging Engine user name. Required for
# setting up the Performance Data Warehouse Messaging Engine.
#
# Valid Values:
    Varies
# Default Values:
    None
#
# Parameter: dbPerfDWMePassword
#
# Valid Values:
    Varies
# Default Values:
   None
################################################################################
dbPerfDWMeUserId=db_PerfDW_Me_UserId
dbPerfDWMePassword=db_PerfDW_ME_Password
################################################################################
# Parameter: dbCommonUserId
#
# Description:
     The user id to authenticate with the Common database. For Oracle, the
     default user name is the first three characters of the Oracle database
     service name. For example: If the database service name is ORCL,
     dbCommonUserId is ORCCOMM. Required for all stand-alone IBM Business
# Process Manager profiles and advanced deployment manager (dmgr.*.adv)
     profiles, if the -dbType parameter is set to ORACLE or MICROSOFT SQLSERVER
# and no bpmdbDesign file was specified.
#
# Note: Do not use this parameter if you are using -bpmdbDesign.
#
# Valid Values:
    Varies
# Default Values:
# None
#
# Parameter: dbCommonPassword
#
# Description:
# The password for the user id of the dbCommonUserId parameter. Required for
     all stand-alone IBM Business Process Manager profiles and advanced
     deployment manager (dmgr.*.adv) profiles, if the -dbType parameter is set
     to ORACLE or MICROSOFT SQLSERVER and no bpmdbDesign file was specified.
#
     Note: Do not use this parameter if you are using -bpmdbDesign.
#
# Valid Values:
# Varies
# Default Values:
    None
################################################################################
dbCommonUserId=common_db_userid
dbCommonPassword=common_db_pswd
################################################################################
# Parameter: dbWinAuth
#
# Description:
     An optional parameter that is valid in all default profile templates.
     Specify true to indicate that you are running SQL Server using integrated
     windows authentication.
#
# Note: Do not use this parameter if you are using -bpmdbDesign.
#
# Valid Values:
    false
```

```
# true
# Default Values:
# None
################################################################################
#dbWinAuth=true
################################################################################
# Parameter: environmentName
#
# Description:
# Specifies the name of the environment you are configuring. This parameter
# has no default value, and it must not be empty.
#
# Valid Values:
    Varies
# Default Values:
# None
################################################################################
environmentName=environment_name
################################################################################
# Parameter: environmentType
#
# Description:
# Specifies the environment type. The environment type refers to how IBM
# Business Process Manager is used; for example, in a production, stage or
# test environment. Load testing might be done on a test server, while a
# stage environment type might be used as a temporary location to host
# changes before putting those changes into production. You might specify
# Stage as the Environment type if the server you are configuring will be
# accessed and used to review content and new functionality. Valid values
# are as follows:
# Test
# Use Test if the server you are configuring is to be used as a testing
# environment.<br># Stage
     Stage
# Use Stage if the server is to serve as a staging platform to be used as a
# preproduction server.
# Production
# Use Production if the server is to serve in a production capacity.
     The default value is Test.
#
# Valid Values:
    Test.
# Production
# Stage
# Default Values:
    Test.
################################################################################
environmentType=Test
################################################################################
# Parameter: isDeveloperServer
#
# Description:
# Specifies whether the server is intended for development purposes only.
# This parameter is useful when creating profiles to test applications on a
# non-production server prior to deploying the applications on their
# production application servers. If -isDeveloperServer is set when
     creating an IBM Business Process Manager profile, then a preconfigured VMM
     file repository is installed. This file repository contains a sample
# organization that can be used to test Business Process Choreographer
     people resolution, ready for you to use as is.
#
# Valid Values:
# false
```

```
# true
```
#### # Default Values: false ################################################################################ #isDeveloperServer=false

*Extension de profils autonomes pour Process Center avec un serveur de base de données SQL Server à l'aide de l'outil de gestion de profil :*

Si vous disposez d'un profil autonome WebSphere Application Server V8.0 existant, vous pouvez configurer un profil autonome pour Process Center à l'aide de l'outil de gestion de profil.

Veillez à arrêter tout serveur associé au profil que vous envisagez d'augmenter.

Si vous souhaitez configurer les bases de données requises lors de la création du profil, assurez-vous que votre serveur de base de données est installé et en cours d'exécution.

La langue de l'outil de gestion de profil est déterminée par la langue par défaut du système. Si la langue par défaut ne correspond pas à l'une des langues prises en charge, la langue utilisée est l'anglais. Vous pouvez changer de langue par défaut en démarrant l'outil de gestion de profil depuis la ligne de commande, puis en utilisant le paramètre **java user.language** pour remplacer la langue par défaut. Entrez la commande suivante :

*racine\_installation*/java/bin/java -Duser.language=*environnement\_local racine\_installation*

Par exemple, pour démarrer l'outil de gestion de profil en langue allemande, entrez la commande suivante :

*racine\_installation*/java/bin/java -Duser.language=de *racine\_installation*/bin/ProfileManagement/startup.jar

Une fois que vous avez démarré l'outil de gestion de profil, vous devez décider si vous souhaitez choisir l'option **standard** ou **avancée** pour la création de profil. Utilisez l'option avancée pour :

- v Spécifier un fichier de conception de base de données à utiliser pour la configuration de la base de données.
- v Affecter des valeurs personnalisées aux ports, à l'emplacement du profil et aux noms du profil, du noeud, de l'hôte et de la cellule (le cas échéant).
- v Créer une définition de serveur Web.
- v Créer un service système pour exécuter le serveur, si votre système d'exploitation et les privilèges associés à votre compte utilisateur vous permettent de créer des services.
- 1. Utilisez l'une des méthodes suivantes pour lancer l'outil de gestion de profil :
	- v Lancez l'outil à partir de la console Premiers pas.
	- v Cliquez sur *menus\_systèmes\_exploitation\_Linux\_\_pour\_accès\_aux\_programmes* >IBM > *votre\_produit* > Profile Management Tool.
	- v Exécutez la commande *racine\_installation*/bin/ProfileManagement/pmt.sh.
- 2. Arrêtez tout serveur associé au profil que vous envisagez d'augmenter.
- 3. Dans la page Bienvenue , cliquez sur **Lancer l'outil de gestion des profils** ou sélectionnez l'onglet **Outil de gestion des profils**.
- 4. Dans l'onglet **Profils**, sélectionnez le profil que vous souhaitez étendre et cliquez sur **Etendre**. Si vous étendez un profil WebSphere Application Server, il doit être issu de la version de IBM Business Process Manager sur laquelleWebSphere Application Server est installé. Le bouton d'**extension** ne peut être sélectionné que si un profil peut être étendu. La page de sélection d'extension s'ouvre dans une autre fenêtre.
- 5. Dans la page de sélection d'extension, sélectionnez le type d'extension à appliquer au profil. Ensuite, cliquez sur **Suivant**.
- 6. Dans la page d'options d'extension du profil, choisissez d'effectuer une extension **standard** ou **avancée**, puis cliquez sur **Suivant**.

L'option **standard** permet d'étendre un profil avec les paramètres de configuration par défaut. L'option **avancée** permet d'indiquer vos propres valeurs de configuration pour l'extension de profil.

**Restriction :** L'outil de gestion de profil affiche un message d'avertissement si l'une des situations suivantes se produit :

- v Le profil que vous avez choisi d'étendre a un serveur en cours d'exécution. Vous ne pouvez pas étendre le profil tant que vous n'avez pas arrêté le serveur ou cliqué sur **Précédent** et choisi un autre profil sans serveur en cours d'exécution.
- v Le profil que vous avez choisi d'étendre a été fédéré. Or, vous ne pouvez pas étendre un profil fédéré. Vous devez cliquer sur **Précédent** et choisir un autre profil non fédéré.
- v Le profil que vous avez choisi d'étendre a été étendu avec le produit sélectionné. Vous devez cliquer sur **Précédent** et choisir un autre profil à étendre.
- 7. Obligatoire : Dans la page de sécurité administrative, entrez des valeurs dans les zones de **nom d'utilisateur**, de **mot de passe** et de **confirmation de mot de passe**. Le mot de passe spécifié pour l'administrateur lors de l'installation sera utilisé pour tous les utilisateurs internes, y compris tw\_admin et tw\_user. Etant donné que tous les profils IBM Business Process Manager doivent avoir la sécurité d'administration activée, le bouton **Suivant** est activé uniquement une fois que vous avez entré ces valeurs.

Cliquez sur **Suivant**. Si vous avez sélectionné Création d'un profil **standard**, passez à l['étape de](#page-386-0) [configuration de la base de données - partie 1.](#page-386-0)

- 8. Advanced: Configuration des bases de données à l'aide d'un fichier de conception.
	- a. Sélectionnez l'option d'**utilisation d'un fichier de conception**.
	- b. Cliquez sur **Parcourir**.
	- c. Vous devez indiquer le chemin qualifié complet d'accès au fichier de conception.
	- d. Pour exécuter les scripts de base de données automatiquement (dans le cadre du processus de création de profil), sélectionnez l'option d'**exécution des scripts de base de données pour créer les tables de base de données**. Si cette option n'est pas sélectionnée, vous ou l'administrateur de la base de données devez exécuter les scripts manuellement après la création du profil. Vous devez également charger la base de données à l'aide des informations système ; pour cela, exécutez la commande **bootstrapProcessServerData**.

**Important :** Si vous sélectionnez l'option d'**exécution des scripts de base de données pour créer les tables de base de données**, vérifiez que l'option d'**utilisation d'une base de données locale ou distante existante** n'est *pas* sélectionnée. Si les deux options sont sélectionnées, des erreurs se produisent.

e. Cliquez ensuite sur **Suivant**. Si vous choisissez de spécifier un fichier de conception, les panneaux de configuration de la base de données de l'outil de gestion de profil sont ignorés. L'emplacement du fichier de conception est transmis à la ligne de commande pour terminer la configuration de la base de données.

Passez à l['étape Récapitulatif du profil](#page-388-0)

- <span id="page-386-0"></span>9. Dans la page de configuration de la base de données - Partie 1, spécifiez les informations relatives à la base de données.
	- a. Dans la liste de **sélection d'un produit de base de données**, sélectionnez **Microsoft SQL Server**.
	- b. Facultatif : Si vous souhaitez modifier les valeurs par défaut, entrez de nouveaux noms pour les bases de données concernées. Les noms de bases de données doivent être uniques.
	- c. Pour exécuter les scripts de base de données automatiquement (dans le cadre du processus de création de profil), sélectionnez l'option d'**exécution des scripts de base de données pour initialiser la base de données**. Si cette option n'est pas sélectionnée, vous ou l'administrateur de la base de données devez exécuter les scripts manuellement après la création du profil. Vous devez également charger la base de données à l'aide des informations système ; pour cela, exécutez la commande **bootstrapProcessServerData**.
- d. Cliquez ensuite sur **Suivant**.
- 10. Dans la page Configuration de la base de données Partie 2, terminez la configuration de la base de données. Renseignez les zones suivantes.

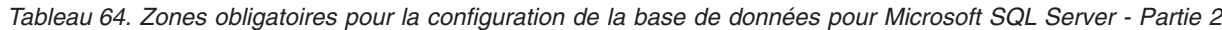

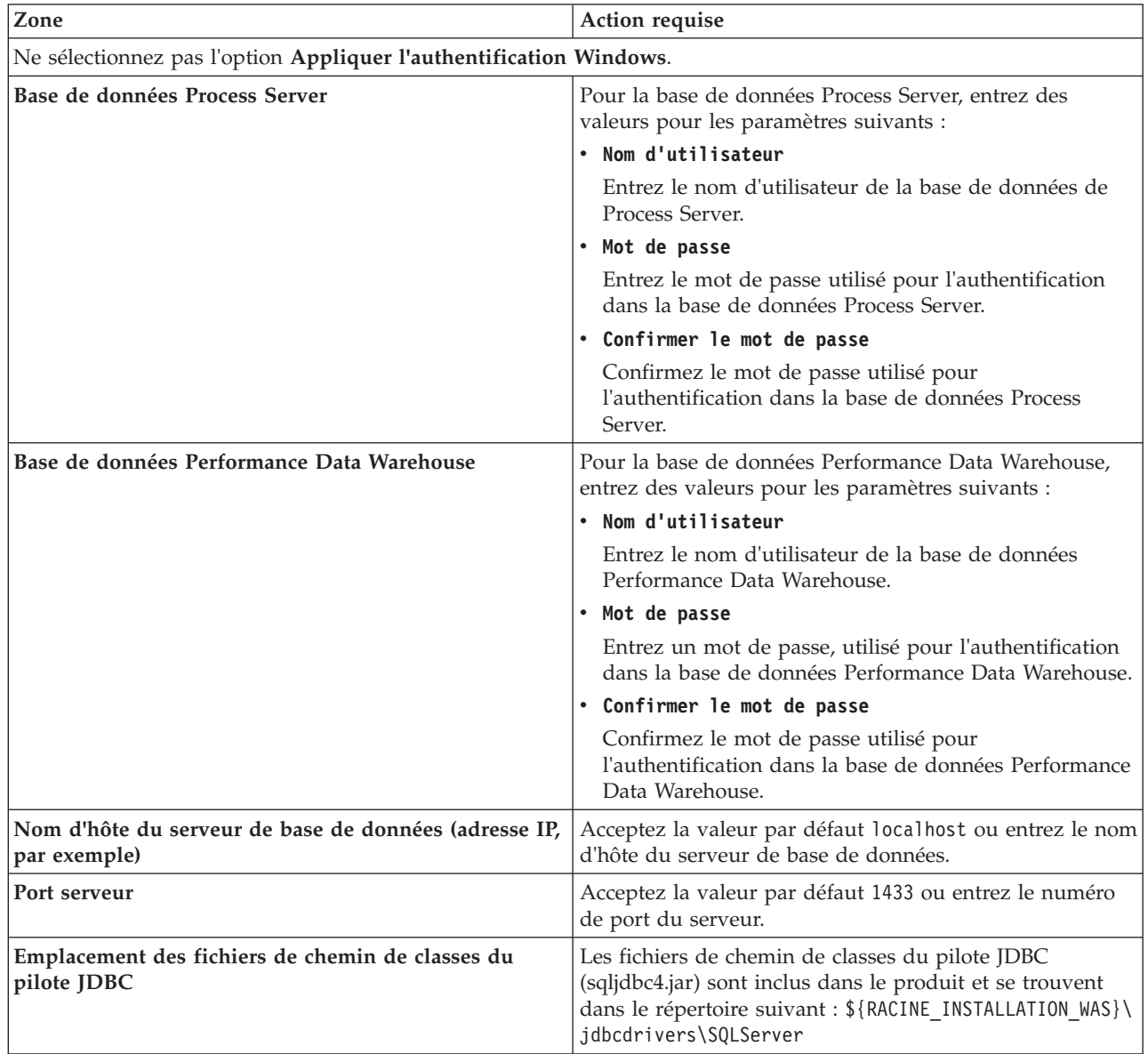

| Zone                                                                                                    | Action requise pour<br>l'authentification SQL                                                                                                    | Action requise pour<br>l'authentification Windows                                                                                                    |
|----------------------------------------------------------------------------------------------------|----------------------------------------------------------------------------------------------------|----------------------------------------------------------------------------------------------------|
| • Nom de schéma de moteur de<br>messagerie Process Server<br> • Nom de schéma de moteur de<br>messagerie Performance Data<br>Warehouse | Les tables du moteur de messagerie<br>doivent être configurées avec des<br>noms d'utilisateur et des mots de<br>passe différents. Elles ne peuvent pas<br>utiliser le même nom d'utilisateur et<br>le même mot de passe qu'un autre<br>moteur de messagerie.<br><b>Remarque:</b> Pour l'authentification<br>SQL, les noms de schéma sont<br>mappés aux ID utilisateur. | Les tables du moteur de messagerie<br>doivent être configurées avec des<br>noms de schéma différents. Elles ne<br>peuvent pas utiliser le même nom de<br>schéma qu'un autre moteur de<br>messagerie. |

*Tableau 65. Zones obligatoires pour la configuration de la base de données pour Microsoft SQL Server - Partie 3*

Si vous prévoyez d'utiliser Microsoft SQL Server 2005 ou Microsoft SQL Server 2008 avec un profil autonome, et que vous placez les tables du moteur de messagerie dans la base de données commune, vous devez créer les schémas suivants dans la base de données **CMNDB** en tant que propriétaire **dbo**, à l'aide de SQL Server Studio. Ces schémas sont indispensables aux moteurs de messagerie SIBus.

**Important :** Vous devez configurer ces schémas avant le démarrage du serveur et du moteur de messagerie (recommandé) ou durant le lancement du moteur de messagerie. Notez qu'il s'agit des valeurs par défaut si l'authentification Windows est sélectionnée. Vous pouvez spécifier d'autres valeurs. Pour l'authentification SQL, ces valeurs correspondent aux ID utilisateur spécifiés.

- MEDPS00 (Moteur de messagerie Process Server)
- v MEDPE00 (Moteur de messagerie Performance Data Warehouse)

Pour les configurations autonomes uniquement : lorsque vous configurez Process Server, les tables du moteur de messagerie Process Server sont créées dans la base de données Process Server. Lorsque vous configurez la base de données Performance Data Warehouse, les tables du moteur de messagerie Performance Data Warehouse sont créées dans la base de données Performance Data Warehouse.

Pour les configurations autonomes uniquement, il convient de prendre en compte un certain nombre de considérations supplémentaires concernant les utilisateurs et les schémas.

- v Authentification SQL : Les tables du moteur de messagerie du système SCA (Service Component Architecture), de l'application SCA et de l'infrastructure d'événement commune (CEI) doivent être configurées avec des noms d'utilisateur et des mots de passe différents. Elles ne peuvent pas utiliser le même nom d'utilisateur et le même mot de passe qu'un autre moteur de messagerie.
- Authentification Windows : Avec l'authentification Windows, le nom d'utilisateur et le mot de passe sont toujours les mêmes ; par conséquent, tous les moteurs de messagerie doivent disposer de schémas personnalisés définis, afin que les tables puissent être créées avec un schéma différent pour chaque moteur de messagerie. Lorsque les moteurs de messagerie sont configurés, les schémas sont automatiquement créés à l'aide de l'utilisateur Windows. Si l'utilisateur Windows ne dispose pas des privilèges permettant de créer les schémas, ceux-ci doivent être créés avant la configuration du produit.
- <span id="page-388-0"></span>11. Dans la page Récapitulatif du profil, examinez les informations affichées. Cliquez sur **Créer** pour créer le profil ou sur **Précédent** pour modifier les caractéristiques du profil.
- 12. Dans la page Profil complet, examinez les informations affichées. Pour accéder à la console Premiers pas, vérifiez que l'option **Lancer la console Premiers pas** est sélectionnée et cliquez sur **Terminer**.

Vous avez étendu un profilWebSphere Application Server V8.0 avec un profil IBM Business Process Manager.

- v Si vous n'avez pas exécuté les scripts de base de données lors de la création du profil, vous devez les exécuter afin de créer les bases de données et de charger la base de données Process Server avec les informations système, à l'aide de la commande **bootstrapProcessServerData**.
- v Accédez à la console Premiers pas et démarrez le serveur pour le profil autonome que vous avez créé.

# **Tâches associées**:

[Chargement de la base de données avec les informations système dans un environnement autonome](#page-397-0) Si vous avez créé un profil autonome et retardé la création des tables de base de données, vous devez exécuter la commande **bootstrapProcessServerData** avant d'essayer de démarrer ou d'utiliser Process Server ou Process Center.

*Extension de profils autonomes pour Process Server avec un serveur de base de données SQL Server à l'aide de l'outil de gestion de profil :*

Si vous disposez d'un profil autonome WebSphere Application Server V8.0 existant, vous pouvez configurer un profil autonome pour Process Server à l'aide de l'outil de gestion de profil.

Veillez à arrêter tout serveur associé au profil que vous envisagez d'augmenter.

Si vous souhaitez configurer les bases de données requises lors de la création du profil, assurez-vous que votre serveur de base de données est installé et en cours d'exécution.

La langue de l'outil de gestion de profil est déterminée par la langue par défaut du système. Si la langue par défaut ne correspond pas à l'une des langues prises en charge, la langue utilisée est l'anglais. Vous pouvez changer de langue par défaut en démarrant l'outil de gestion de profil depuis la ligne de commande, puis en utilisant le paramètre **java user.language** pour remplacer la langue par défaut. Entrez la commande suivante :

*racine\_installation*/java/bin/java -Duser.language=*environnement\_local racine\_installation*

Par exemple, pour démarrer l'outil de gestion de profil en langue allemande, entrez la commande suivante :

*racine\_installation*/java/bin/java -Duser.language=de *racine\_installation*/bin/ProfileManagement/startup.jar

Une fois que vous avez démarré l'outil de gestion de profil, vous devez décider si vous souhaitez choisir l'option **standard** ou **avancée** pour la création de profil. Utilisez l'option avancée pour :

- v Spécifier un fichier de conception de base de données à utiliser pour la configuration de la base de données.
- v Affecter des valeurs personnalisées aux ports, à l'emplacement du profil et aux noms du profil, du noeud, de l'hôte et de la cellule (le cas échéant).
- v Créer une définition de serveur Web.
- v Créer un service système pour exécuter le serveur, si votre système d'exploitation et les privilèges associés à votre compte utilisateur vous permettent de créer des services.
- 1. Utilisez l'une des méthodes suivantes pour lancer l'outil de gestion de profil :
	- v Lancez l'outil à partir de la console Premiers pas.
	- v Cliquez sur *menus\_systèmes\_exploitation\_Linux\_\_pour\_accès\_aux\_programmes* >IBM > *votre\_produit* > Profile Management Tool.
	- v Exécutez la commande *racine\_installation*/bin/ProfileManagement/pmt.sh.
- 2. Arrêtez tout serveur associé au profil que vous envisagez d'augmenter.
- 3. Dans la page Bienvenue , cliquez sur **Lancer l'outil de gestion des profils** ou sélectionnez l'onglet **Outil de gestion des profils**.
- 4. Dans l'onglet **Profils**, sélectionnez le profil que vous souhaitez étendre et cliquez sur **Etendre**. Si vous étendez un profil WebSphere Application Server, il doit être issu de la version de IBM Business

Process Manager sur laquelleWebSphere Application Server est installé. Le bouton d'**extension** ne peut être sélectionné que si un profil peut être étendu. La page de sélection d'extension s'ouvre dans une autre fenêtre.

- 5. Dans la page de sélection d'extension, sélectionnez le type d'extension à appliquer au profil. Ensuite, cliquez sur **Suivant**.
- 6. Dans la page d'options d'extension du profil, choisissez d'effectuer une extension **standard** ou **avancée**, puis cliquez sur **Suivant**.

L'option **standard** permet d'étendre un profil avec les paramètres de configuration par défaut. L'option **avancée** permet d'indiquer vos propres valeurs de configuration pour l'extension de profil.

**Restriction :** L'outil de gestion de profil affiche un message d'avertissement si l'une des situations suivantes se produit :

- v Le profil que vous avez choisi d'étendre a un serveur en cours d'exécution. Vous ne pouvez pas étendre le profil tant que vous n'avez pas arrêté le serveur ou cliqué sur **Précédent** et choisi un autre profil sans serveur en cours d'exécution.
- v Le profil que vous avez choisi d'étendre a été fédéré. Or, vous ne pouvez pas étendre un profil fédéré. Vous devez cliquer sur **Précédent** et choisir un autre profil non fédéré.
- v Le profil que vous avez choisi d'étendre a été étendu avec le produit sélectionné. Vous devez cliquer sur **Précédent** et choisir un autre profil à étendre.
- 7. Obligatoire : Dans la page de sécurité administrative, entrez des valeurs dans les zones de **nom d'utilisateur**, de **mot de passe** et de **confirmation de mot de passe**. Cliquez ensuite sur **Suivant**. Etant donné que tous les profils IBM Business Process Manager doivent avoir la sécurité d'administration activée, le bouton **Suivant** est activé uniquement une fois que vous avez entré ces valeurs.
- 8. Dans la page Process Server, définissez les paramètres suivants :
	- v **Nom de l'environnement** : Le nom de l'environnement est utilisé pour se connecter à partir d'un Process Center pour ce serveurProcess Server.
	- v **Type d'environnement** : choisissez la façon dont le serveurProcess Server sera utilisé :
		- Sélectionnez **Production** si le serveur doit être utilisé en environnement de production.
		- Sélectionnez **Etape** si le serveur doit tenir lieu d'emplacement temporaire pour héberger des modifications avant de les mettre en production.
		- Sélectionnez **Test** si le serveur doit être utilisé en tant qu'environnement de test (pour un test de chargement, par exemple).

**Restriction :** Ne mélangez pas les serveurs de production et de test dans la même cellule. Sélectionnez **Utiliser ce serveur hors ligne** si vous n'avez pas sélectionné **Production** comme type d'environnement ou si ce serveur Process Server ne doit pas être connecté à Process Center. Toutefois, la méthode de déploiement des applications de processus sur un serveur Process Server hors ligne diffère de la méthode de déploiement des applications de processus sur un serveur Process Server en ligne.

Si vous n'avez pas sélectionné **Utiliser ce serveur hors ligne**, indiquez les informations suivantes pour l'instance Process Center à laquelle ce serveur est connecté :

- v **Protocole**: Sélectionnez soit **http://**, soit **https://** comme protocole de connexion à Process Center.
- v **Nom d'hôte** : Entrez le nom d'hôte ou d'hôte virtuel que ce serveur Process Server utilisera pour communiquer avec Process Center. Entrez un nom d'hôte qualifié complet. Au sein d'un environnement avec équilibrage de charge ou proxy entre les services Process Server et les services Process Center, veillez à ce que l'élément désigné ici corresponde à l'URL d'accès à Process Center.
- Port : Entrez le numéro de port de Process Center. Au sein d'un environnement avec équilibrage de charge ou proxy entre les services Process Server et les services Process Center, veillez à ce que l'élément désigné ici corresponde à l'URL d'accès à Process Center.
- v **Nom d'utilisateur**: Entrez le nom d'utilisateur d'un utilisateur Process Center. Process Server se connectera à Process Center en utilisant ce nom d'utilisateur.
- v **Mot de passe**: Entrez le mot de passe de l'utilisateurProcess Center.

Vous pouvez cliquer sur **Tester la connexion** pour vérifier la connexion établie avec Process Center. Si vous avez sélectionné Création d'un profil **standard**, passez à l['étape de configuration de la base](#page-391-0) [de données - partie 1.](#page-391-0)

- 9. Advanced: Configuration des bases de données à l'aide d'un fichier de conception.
	- a. Sélectionnez l'option d'**utilisation d'un fichier de conception**.
	- b. Cliquez sur **Parcourir**.
	- c. Vous devez indiquer le chemin qualifié complet d'accès au fichier de conception.
	- d. Pour exécuter les scripts de base de données automatiquement (dans le cadre du processus de création de profil), sélectionnez l'option d'**exécution des scripts de base de données pour créer les tables de base de données**. Si cette option n'est pas sélectionnée, vous ou l'administrateur de la base de données devez exécuter les scripts manuellement après la création du profil. Vous devez également charger la base de données à l'aide des informations système ; pour cela, exécutez la commande **bootstrapProcessServerData**.

**Important :** Si vous sélectionnez l'option d'**exécution des scripts de base de données pour créer les tables de base de données**, vérifiez que l'option d'**utilisation d'une base de données locale ou distante existante** n'est *pas* sélectionnée. Si les deux options sont sélectionnées, des erreurs se produisent.

e. Cliquez ensuite sur **Suivant**. Si vous choisissez de spécifier un fichier de conception, les panneaux de configuration de la base de données de l'outil de gestion de profil sont ignorés. L'emplacement du fichier de conception est transmis à la ligne de commande pour terminer la configuration de la base de données.

Passez à l['étape Récapitulatif du profil](#page-393-0)

- <span id="page-391-0"></span>10. Dans la page de configuration de la base de données - Partie 1, spécifiez les informations relatives à la base de données.
	- a. Dans la liste de **sélection d'un produit de base de données**, sélectionnez **Microsoft SQL Server**.
	- b. Facultatif : Si vous souhaitez modifier les valeurs par défaut, entrez de nouveaux noms pour les bases de données concernées. Les noms de bases de données doivent être uniques.
	- c. Pour exécuter les scripts de base de données automatiquement (dans le cadre du processus de création de profil), sélectionnez l'option d'**exécution des scripts de base de données pour initialiser la base de données**. Si cette option n'est pas sélectionnée, vous ou l'administrateur de la base de données devez exécuter les scripts manuellement après la création du profil. Vous devez également charger la base de données à l'aide des informations système ; pour cela, exécutez la commande **bootstrapProcessServerData**.
	- d. Cliquez ensuite sur **Suivant**.
- 11. Dans la page Configuration de la base de données Partie 2, terminez la configuration de la base de données. Renseignez les zones suivantes.

*Tableau 66. Zones obligatoires pour la configuration de la base de données pour Microsoft SQL Server - Partie 2*

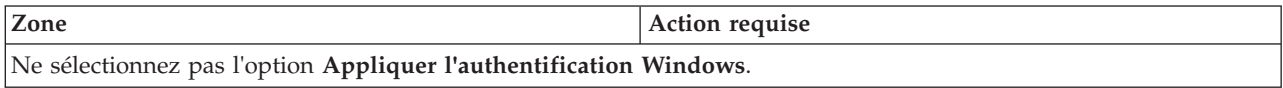

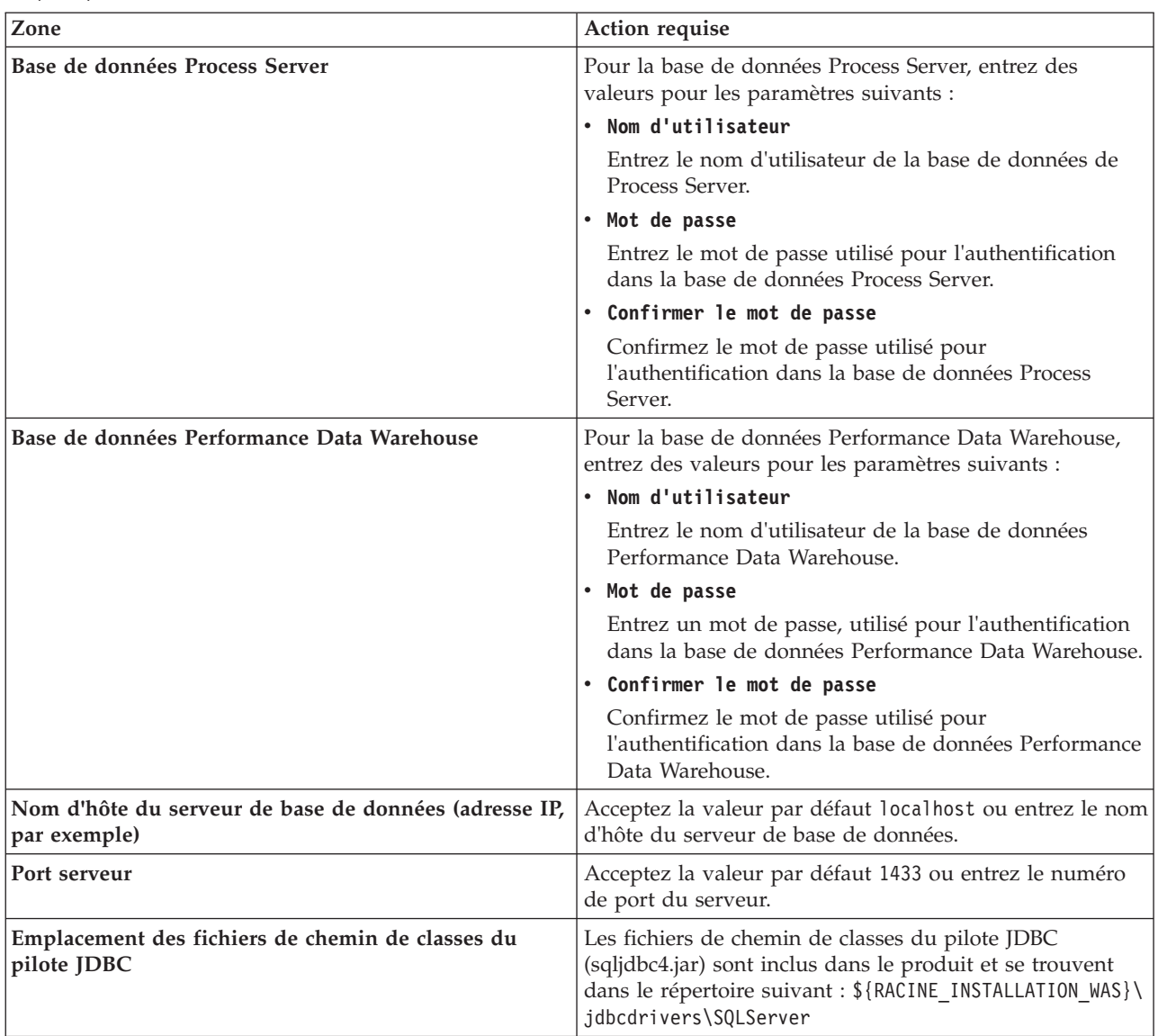

*Tableau 66. Zones obligatoires pour la configuration de la base de données pour Microsoft SQL Server - Partie 2 (suite)*

*Tableau 67. Zones obligatoires pour la configuration de la base de données pour Microsoft SQL Server - Partie 3*

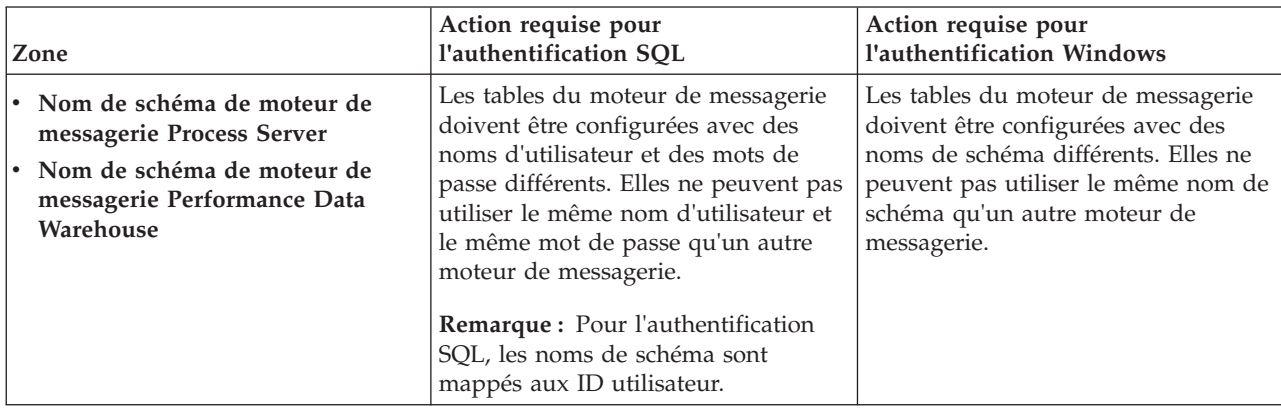

Si vous prévoyez d'utiliser Microsoft SQL Server 2005 ou Microsoft SQL Server 2008 avec un profil autonome, et que vous placez les tables du moteur de messagerie dans la base de données

commune, vous devez créer les schémas suivants dans la base de données **CMNDB** en tant que propriétaire **dbo**, à l'aide de SQL Server Studio. Ces schémas sont indispensables aux moteurs de messagerie SIBus.

**Important :** Vous devez configurer ces schémas avant le démarrage du serveur et du moteur de messagerie (recommandé) ou durant le lancement du moteur de messagerie. Notez qu'il s'agit des valeurs par défaut si l'authentification Windows est sélectionnée. Vous pouvez spécifier d'autres valeurs. Pour l'authentification SQL, ces valeurs correspondent aux ID utilisateur spécifiés.

- MEDPS00 (Moteur de messagerie Process Server)
- MEDPE00 (Moteur de messagerie Performance Data Warehouse)

Pour les configurations autonomes uniquement : lorsque vous configurez Process Server, les tables du moteur de messagerie Process Server sont créées dans la base de données Process Server. Lorsque vous configurez la base de données Performance Data Warehouse, les tables du moteur de messagerie Performance Data Warehouse sont créées dans la base de données Performance Data Warehouse.

Pour les configurations autonomes uniquement, il convient de prendre en compte un certain nombre de considérations supplémentaires concernant les utilisateurs et les schémas.

- v Authentification SQL : Les tables du moteur de messagerie du système SCA (Service Component Architecture), de l'application SCA et de l'infrastructure d'événement commune (CEI) doivent être configurées avec des noms d'utilisateur et des mots de passe différents. Elles ne peuvent pas utiliser le même nom d'utilisateur et le même mot de passe qu'un autre moteur de messagerie.
- v Authentification Windows : Avec l'authentification Windows, le nom d'utilisateur et le mot de passe sont toujours les mêmes ; par conséquent, tous les moteurs de messagerie doivent disposer de schémas personnalisés définis, afin que les tables puissent être créées avec un schéma différent pour chaque moteur de messagerie. Lorsque les moteurs de messagerie sont configurés, les schémas sont automatiquement créés à l'aide de l'utilisateur Windows. Si l'utilisateur Windows ne dispose pas des privilèges permettant de créer les schémas, ceux-ci doivent être créés avant la configuration du produit.
- <span id="page-393-0"></span>12. Dans la page Récapitulatif du profil, examinez les informations affichées. Cliquez sur **Etendre** pour étendre le profil ou sur **Précédent** pour modifier les caractéristiques du profil.
- 13. Dans la page Profil complet, examinez les informations affichées. Pour accéder à la console Premiers pas, vérifiez que l'option **Lancer la console Premiers pas** est sélectionnée et cliquez sur **Terminer**.

Vous avez étendu un profilWebSphere Application Server V8.0 avec un profil IBM Business Process Manager.

- v Si vous n'avez pas exécuté les scripts de base de données lors de la création du profil, vous devez les exécuter afin de créer les bases de données et de charger la base de données Process Server avec les informations système, à l'aide de la commande **bootstrapProcessServerData**.
- v Accédez à la console Premiers pas et démarrez le serveur pour le profil autonome que vous avez créé.

## **Tâches associées**:

[Chargement de la base de données avec les informations système dans un environnement autonome](#page-397-0) Si vous avez créé un profil autonome et retardé la création des tables de base de données, vous devez exécuter la commande **bootstrapProcessServerData** avant d'essayer de démarrer ou d'utiliser Process Server ou Process Center.

*Extension de profils autonomes à l'aide de l'utilitaire de ligne de commande manageprofiles :*

Plutôt que l'outil de gestion du profil, vous pouvez utiliser l'utilitaire de ligne de commande manageprofiles pour étendre des profils personnalisés WebSphere Application Server V8.0.

Veillez à arrêter tout serveur associé au profil que vous envisagez d'augmenter.

Assurez-vous que l'utilitaire de ligne de commande **manageprofiles** n'est pas déjà en cours d'exécution sur le profil. Si un message d'erreur s'affiche lorsque vous exécutez cette commande, déterminez si une autre opération de création ou d'extension de profil est en cours. Si c'est le cas, vous devez attendre qu'elle se termine.

- 1. Déterminez le modèle utilisé pour créer le profil existant que vous souhaitez étendre. Vous devez étendre un profil autonome. Vous pouvez déterminer le modèle en examinant le registre des profils, dans le fichier *racine* installation/properties/profileRegistry.xml. Ne modifiez pas ce fichier ; utilisez-le uniquement pour visualiser les modèles.
- 2. Identifiez le modèle approprié pour l'extension.

Les modèles pour chaque profil se trouvent dans le répertoire *racine\_installation*/ profileTemplates/BPM pour les modèles BPM. Les modèles suivants sont disponibles :

- v default.procctr : pour un profil autonome Process Center pour IBM BPM Standard ou Express.
- v default.procsvr : pour un profil autonome Process Server pour IBM BPM Standard ou Express.
- 3. Utilisez le paramètre -augment pour apporter des modifications à un profil existant à l'aide d'un modèle d'augmentation. Le paramètre -augment permet à l'utilitaire de ligne de commande **manageprofiles** de mettre à jour ou d'étendre le profil identifié dans le paramètre **-profileName** à l'aide du modèle inclus dans le paramètre **-templatePath**. Les modèles d'augmentation que vous pouvez utiliser sont fonction des produits et versions IBM installés au sein de votre environnement. Veillez à spécifier un chemin qualifié complet pour **-templatePath**, car si vous spécifiez un chemin relatif, le profil correspondant ne sera pas totalement étendu.

**Remarque :** Ne modifiez pas manuellement les fichiers situés dans le répertoire *rép\_installation*/ profileTemplates/BPM.

4. Pour utiliser le paramètre **-responseFile** , examinez les fichiers de réponses exemples fournis et créez un fichier de réponses propre à votre environnement.

**Important :** Veillez à ce qu'il n'y ait pas d'espaces après les valeurs : par exemple **'personalCertValidityPeriod=1 '** ou **'winserviceCheck=false '**. En effet, s'il y a des espaces, la création de profil échouera.

Les exemples se trouvent dans le répertoire *racine\_installation*/BPM/samples/manageprofiles. Choisissez un fichier de réponses approprié en fonction de la base de données et du type de profil (, Process Center ou Process Server autonome ou en réseau). Les exemples de fichiers suivants sont disponibles :

- PC\_Std\_DMgr\_DB2.response
- PC\_Std\_DMgr\_DB2zOS.response
- PC Std DMgr Oracle.response
- PC Std DMgr SQLServer.response
- PC Std Managed DB2.response
- PC Std Managed DB2zOS.response
- PC Std Managed Oracle.response
- PC Std Managed SQLServer.response
- PC Std Standalone DB2.response
- PC Std Standalone DB2zOS.response
- PC Std Standalone Oracle.response
- PC Std Standalone SQLServer.response
- PS\_Std\_DMgr\_DB2.response
- PS Std DMgr DB2zOS.response
- PS Std DMgr Oracle.response
- PS Std DMgr SQLServer.response
- PS Std Managed DB2.response
- PS Std Managed DB2zOS.response
- PS\_Std\_Managed\_Oracle.response
- PS\_Std\_Managed\_SQLServer.response
- PS\_Std\_Standalone\_DB2.response
- PS\_Std\_Standalone\_DB2zOS.response
- PS Std Standalone Oracle.response
- PS\_Std\_Standalone\_SQLServer.response

Copiez l'un des exemples de fichiers de réponses dans votre répertoire de travail. Utilisez la commande **chmod** pour affecter les droits appropriés à votre nouvelle copie du fichier de réponses. Exemple :

chmod 644 BPM\_StandAlone.response

Modifiez les paramètres du fichier de réponses en fonction de votre configuration et sauvegardez le fichier de réponses modifié. Assurez-vous que le chemin de la propriété **templatePath** correspond à votre répertoire d'installation spécifique.

5. Exécutez le fichier à partir de la ligne de commande. N'indiquez pas de paramètre **-profilePath**. Exemple :

manageprofiles.sh -augment -templatePath *racine\_installation*/profileTemplates/BPM/default.procctr -profileName MyProfileName

Si vous avez créé un fichier de réponses, spécifiez le paramètre **-response** sans autres paramètres. Par exemple :

manageprofiles.sh -response *mon\_fichier\_de\_réponses*

L'état est consigné dans la fenêtre de la console une fois l'exécution de la commande terminée. Une vérification de syntaxe normale est appliquée au fichier de réponses lorsque le fichier est analysé comme tous les autres fichiers de réponses. Les valeurs du fichier de réponses sont traitées comme des paramètres de ligne de commande.

- v Si vous n'avez pas exécuté les scripts de base de données lors de la création du profil, vous devez les exécuter afin de créer les bases de données et de charger la base de données Process Server avec les informations système, à l'aide de la commande **bootstrapProcessServerData**.
- v Accédez à la console Premiers pas et démarrez le serveur pour le profil autonome que vous avez créé.

## **Tâches associées**:

[Chargement de la base de données avec les informations système dans un environnement autonome](#page-397-0) Si vous avez créé un profil autonome et retardé la création des tables de base de données, vous devez exécuter la commande **bootstrapProcessServerData** avant d'essayer de démarrer ou d'utiliser Process Server ou Process Center.

*Configuration de bases de données SQL Server après la création d'un profil autonome :*

Si vous n'avez pas créé les tables pour les bases de données lors de la création ou de l'extension des profils, vous (ou l'administrateur de base de données) devez créer les bases de données et leurs tables manuellement, et également exécuter la commande **bootstrapProcessServerData** avant toute tentative de démarrage ou d'utilisation du serveur IBM Business Process Manager.

## *Création des tables de base de données Process Server :*

Si vous avez différé la création des tables Process Server pour l'effectuer après la création de profil, vous (ou l'administrateur de base de données) devez créer les tables manuellement. Vous pouvez utiliser les scripts générés par l'outil de gestion de profil lors de la création ou l'extension de profil.

Vous avez exécuté les actions suivantes :

v Créé et étendu un profil de serveur autonome.
- v Choisi de ne pas exécuter les scripts de base de données pour initialiser les bases de données au cours de la configuration.
- v Créé la base de données dans laquelle vous voulez créer les tables de base de données Process Server. Le nom par défaut de la base de données Process Server est **BPMDB**.

N'exécutez pas ces étapes si vous prévoyez de créer un environnement de déploiement réseau.

- 1. Accédez au répertoire contenant les scripts SQL servant à créer des tables de base de données. Par défaut, les scripts SQL sont placés dans *racine\_profil*/dbscripts/ProcessServer/SQLServer/ au moment de la création du profil.
- 2. Exécutez le script suivant.

configProcessServerDB.sh

**Remarque :** Vous pouvez spécifier le paramètre **createDB** après la commande pour créer une base de données locale. Ignorez ce paramètre si vous avez déjà créé la base de données requise.

Vous avez créé les tables de base de données pour votre serveur Process Server et terminé la configuration de la base de données.

Vous pouvez à présent charger la base de données avec les informations système et démarrer le serveur.

*Création des tables de la base de données Performance Data Warehouse :*

Si vous avez différé la création des tables de base de données IBM Performance Data Warehouse pour l'effectuer après la création de profil, vous (ou l'administrateur de base de données) devez créer les tables manuellement. Vous pouvez utiliser les scripts générés par l'outil de gestion de profil lors de la création ou l'extension de profil.

Vous avez exécuté les actions suivantes :

- Créé et étendu un profil autonome.
- v Choisi de ne pas exécuter les scripts de base de données pour initialiser les bases de données au cours de la configuration.
- v Créé la base de données dans laquelle vous voulez créer les tables de base de données Performance Data Warehouse. Le nom par défaut de la base de données Performance Data Warehouse **PDWDB**.
- 1. Accédez au répertoire contenant les scripts SQL servant à créer des tables de base de données. Par défaut, les scripts SQL sont placés dans *racine\_profil*/dbscripts/PerformanceDW/SQLServer/ au moment de la création du profil.
- 2. Exécutez le script suivant. configPerformanceDWDB.sh

**Remarque :** Vous pouvez spécifier le paramètre **createDB** après la commande pour créer une base de données locale. Ignorez ce paramètre si vous avez déjà créé la base de données requise.

Vous avez créé les tables de base de données pour votre entrepôt des données de performance et terminé la configuration de la base de données

*Création des tables de base de données Business Space :*

Si vous avez différé la création des tables de base de données Business Space de la base de données commune pour l'effectuer après la création de profil, vous (ou l'administrateur de base de données) devez créer les tables manuellement. Vous pouvez utiliser les scripts générés par l'outil de gestion de profil lors de la création ou l'extension de profil.

Vous avez exécuté les actions suivantes :

v Créé et étendu un profil autonome.

- 1. Accédez au répertoire qui contient le script **configBusinessSpaceDB.sh**. Le répertoire par défaut est *racine\_installation*/*profil*/dbscripts/BusinessSpace/*nom\_noeud*\_*nom\_serveur*/SQLServer/CMNDB.
- 2. Utilisez vos outils de définition de base de données, vos procédures et les commandes natives pour créer la base de données et les tables associées en exécutant le script. Exécutez la commande suivante :

**configBusinessSpaceDB.sh** Vous pouvez également personnaliser et exécuter les scripts individuellement manuellement dans l'ordre suivant :

- a. **createDatabase.sql**
- b. **createTable\_BusinessSpace.sql**
- c. **createGrant\_BusinessSpace.sql**

*Chargement de la base de données avec les informations système dans un environnement autonome :*

Si vous avez créé un profil autonome et retardé la création des tables de base de données, vous devez exécuter la commande **bootstrapProcessServerData** avant d'essayer de démarrer ou d'utiliser Process Server ou Process Center.

**Important :** Avant d'exécuter la commande bootstrap, assurez-vous d'avoir appliqué le correctif temporaire obligatoire JR44669. Pour plus d'informations, voir [Correctif temporaire obligatoire pour](http://www-01.ibm.com/support/docview.wss?uid=swg21617131) [APAR JR44669.](http://www-01.ibm.com/support/docview.wss?uid=swg21617131) Pour télécharger le correctif, voir [Correctifs temporaires obligatoires pour IBM Business](http://www-01.ibm.com/support/docview.wss?uid=swg24033778) [Process Manager.](http://www-01.ibm.com/support/docview.wss?uid=swg24033778)

Lorsque vous exécutez la commande **bootstrapProcessServerData**, les données de configuration des applications BPM sont chargées dans la base de données Process Server. Ces données sont nécessaires pour que les applications BPM fonctionnent correctement.

**Remarque :** Cette commande s'exécute automatiquement quand vous créez un profil autonome et que vous décidez de créer la base de données au cours de la création ou de l'extension de profil. Si vous créez un profil autonome et que vous différez la configuration des tables de base de données, vous devez exécuter la commande bootstrap après avoir créé la base de données et ses tables et avant de démarrer le serveur pour la première fois.

Exécutez l'utilitaire d'amorçage en ligne de commande. L'utilitaire d'amorçage se trouve dans le répertoire du profil autonome. Exemple :

*racine\_installation*/profiles/ProcCtr01/bin

Pour exécuter l'utilitaire d'amorçage, entrez la commande suivante :

v **bootstrapProcessServerData.sh**

Vous avez chargé la base de données avec les informations système avant de démarrer Process Server ou Process Center. Les informations de journal pour l'opération d'amorçage sont sauvegardées dans le répertoire *RACINE\_INSTALLATION\_UTILISATEUR*/logs/ dans un fichier appelé bootstrapProcessServerData.*horodatage*.log. La console affiche un sous-ensemble des informations journalisées.

**Important :** Si l'utilitaire d'amorçage échoue, vérifiez que lorsque vous avez créé les bases de données Process Server et Performance Data Warehouse, l'attribut **COLLATE** indiquait qu'il n'était pas sensible à la casse (**CI**), et non pas sensible à la casse (**CS**). La commande create doit avoir l'apparence suivante : CREATE DATABASE *nom\_bd* COLLATE SQL\_Latin1\_General\_CP1\_**CI**\_AS

Si ce n'est pas le cas, une erreur telle que la suivante peut se produire :

org.springframework.beans.factory.BeanCreationException: Error creating bean with name 'message.routingCache'

defined in class path resource [registry.xml]: Instantiation of bean failed; nested exception is org.springframework.beans.BeanInstantiationException: Could not instantiate bean class

[com.lombardisoftware.bpd.runtime.engine.message.DefaultMessageRoutingCache]: Constructor threw exception; nested exception is org.springframework.jdbc.BadSqlGrammarException: PreparedStatementCallback; bad SQL grammar [select "value" from lsw system where "key"=?]; nested exception is com.microsoft.sqlserver.jdbc.SQLServerException: Invalid object name 'lsw\_system'. Caused by: com.microsoft.sqlserver.jdbc.SQLServerException: Invalid object name 'lsw system'. at com.microsoft.sqlserver.jdbc.SQLServerException.makeFromDatabaseError(SQLServerException.java:196) at com.microsoft.sqlserver.jdbc.SQLServerStatement.getNextResult(SQLServerStatement.java:1454) at com.microsoft.sqlserver.jdbc.SQLServerPreparedStatement.doExecutePreparedStatement (SQLServerPreparedStatement.java:388) at com.microsoft.sqlserver.jdbc.SQLServerPreparedStatement\$PrepStmtExecCmd.doExecute (SQLServerPreparedStatement.java:338) at com.microsoft.sqlserver.jdbc.TDSCommand.execute(IOBuffer.java:4026) at com.microsoft.sqlserver.jdbc.SQLServerConnection.executeCommand(SQLServerConnection.java:1416) at com.microsoft.sqlserver.jdbc.SQLServerStatement.executeCommand(SQLServerStatement.java:185) at com.microsoft.sqlserver.jdbc.SQLServerStatement.executeStatement(SQLServerStatement.java:160) at com.microsoft.sqlserver.jdbc.SQLServerPreparedStatement.executeQuery (SQLServerPreparedStatement.java:281) at org.apache.commons.dbcp.DelegatingPreparedStatement.executeQuery(DelegatingPreparedStatement.java:205) at org.springframework.jdbc.core.JdbcTemplate\$1.doInPreparedStatement(JdbcTemplate.java:648) at org.springframework.jdbc.core.JdbcTemplate.execute(JdbcTemplate.java:591) [...]

Données d'amorçage présentes sur le serveur du profil autonome par défaut : bootstrapProcessServerData

# **Modification d'une installation existante :**

Après avoir installé et configuré l'environnement d'exécution sur votre système dans IBM Business Process Manager, vous souhaiterez peut-être personnaliser votre configuration. Par exemple, vous souhaiterez peut-être personnaliser vos paramètres, configurer un fournisseur de sécurité supplémentaire, définir des comptes utilisateur et modifier et chiffrer des mots de passe.

# **Configuration d'un environnement de déploiement réseau sous Linux**

Pour une configuration de déploiement réseau, installez le logiciel puis créez et étendez un gestionnaire de déploiement et au moins un profil personnalisé, et configurez l'environnement de déploiement réseau.

## **Octroi de droits d'accès en écriture sur des fichiers et répertoires à des utilisateurs non root pour la création ou l'extension de profil. :**

Si votre ID utilisateur est différent de celui qui a été utilisé pour installer le produit, vous devez disposer des droits d'écriture sur les répertoires sélectionnés pour l'installation de IBM Business Process Manager. L'installateur du produit peut vous fournir cette autorisation ; sinon, créez un groupe possédant l'autorisation de création ou d'extension de profils.

L'installateur du produit (qui peut être un utilisateur root ou non root) peut octroyer des droits d'écriture sur les fichiers et répertoiresIBM Business Process Manager à des utilisateurs non root. De cette manière, les utilisateurs non root peuvent créer des profils. Sinon, l'installateur du produit peut créer un groupe pour les utilisateurs autorisés à créer des profils ou octroyer à des utilisateurs individuels des droits de création de profils.

Les utilisateurs non root peuvent créer leurs propres profils afin de gérer leurs propres environnements. En règle générale, ils gèrent des environnements à des fins de développement.

Les utilisateurs non root doivent stocker leurs profils dans leur arborescence de répertoire privée, et non dans le répertoire *racine\_installation*/profiles du produit.

## **Restrictions :**

- v IBM Business Process Manager ne prend pas en charge le transfert de propriété des profils existants (du programme d'installation du produit vers les utilisateurs non root). Un utilisateur non root ne peut pas étendre les profils appartenant à un autre utilisateur.
- v Dans l'outil de gestion de profil, les mécanismes qui suggèrent des noms uniques et des valeurs de ports sont désactivés pour les utilisateurs non root. L'utilisateur non root doit modifier les valeurs par défaut dans les champs de l'outil de gestion de profil (au niveau du nom de profil, du nom de noeud, du nom de cellule et des affectations de port). L'installateur du produit peut affecter aux utilisateurs non root une plage de valeurs pour chacun des champs, et affecter des responsabilités aux utilisateurs pour qu'ils se conforment aux plages de valeurs affectées et pour maintenir l'intégrité de leurs propres définitions.

Si vous avez déjà créé au moins un profil, certains répertoires et fichiers ont été créés. Vous pouvez ignorer les étapes de cette rubrique qui créent ces répertoires et fichiers. Si aucun profil n'a été créé, vous devez exécuter la procédure de création des répertoires et fichiers requis.

L'exemple de tâche ci-après illustre la méthode de création d'un groupe autorisé à créer des profils. Les termes "installateur" et " installateur du produit " se réfèrent à l'ID utilisateur qui a installé IBM Business Process Manager. L'installateur peut exécuter la procédure suivante pour créer le groupe profilers et accorder à ce groupe les droits appropriés de création de profils.

- 1. Connectez-vous au système IBM Business Process Manager en tant qu'installateur du produit. L'installateur du produit peut être un utilisateur root ou un utilisateur non root.
- 2. A l'aide des commandes système, exécutez la procédure suivante :
	- a. Créez un groupe appelé **créateurs**, qui contiendra tous les utilisateurs autorisés à créer des profils.
	- b. Créez un utilisateur appelé **user1**, autorisé à créer des profils.
	- c. Ajoutez les utilisateurs **installateur\_produit** et **user1** au groupe **profilers**.
- 3. Déconnectez-vous et reconnectez-vous en tant qu'installateur pour choisir le nouveau groupe.
- 4. Si aucun profil n'existe, créez les répertoires suivants en tant qu'installateur :
	- v Créez le répertoire *racine\_installation***/logs/manageprofiles** : mkdir *racine\_installation*/logs/manageprofiles
	- v Créez le répertoire *racine\_installation***/properties/fsdb** : mkdir *racine\_installation*/properties/fsdb
- 5. Si aucun profil n'existe, créez le fichier profileRegistry.xml en tant qu'installateur. Pour cet exemple, le chemin d'accès est le suivant :

*racine\_installation*/properties/profileRegistry.xml

Ajoutez les informations suivantes au fichier profileRegistry.xml. Ce fichier doit être codé (UTF-8). <?xml version="1.0" encoding="UTF-8"?>  $<$ profiles/>

6. En tant qu'installateur du produit, utilisez les outils du système d'exploitation pour modifier les droits d'accès aux fichiers et aux répertoires. L'exemple suivant suppose que la variable **\$WASHOME** constitue le répertoire d'installation racine IBM Business Process Manager **/opt/IBM/WebSphere/ AppServer**.

```
export WASHOME=/opt/IBM/WebSphere/AppServer
echo $WASHOME
echo "Performing chggrp/chmod per WAS directions..."
chgrp profilers $WASHOME/logs/manageprofiles
chmod g+wr $WASHOME/logs/manageprofiles
chgrp profilers $WASHOME/properties
chmod g+wr $WASHOME/properties
chgrp profilers $WASHOME/properties/fsdb
chmod g+wr $WASHOME/properties/fsdb
chgrp profilers $WASHOME/properties/profileRegistry.xml
chmod g+wr $WASHOME/properties/profileRegistry.xml
chgrp -R profilers $WASHOME/profileTemplates
```
Exécutez les commandes supplémentaires suivantes :

chgrp profilers \$WASHOME/properties/Profiles.menu chmod g+wr \$WASHOME/properties/Profiles.menu

Vous pouvez être amené à modifier les droits d'accès pour d'autres fichiers si l'utilisateur non root rencontre des erreurs d'autorisation. Par exemple, si l'installateur du produit autorise un utilisateur non root à supprimer un profil, l'installateur du produit devra peut-être supprimer le fichier suivant : *racine\_installation*/properties/profileRegistry.xml\_LOCK

Accordez des droits d'accès en écriture à l'utilisateur non root pour ce fichier, afin d'autoriser l'utilisateur à supprimer le fichier. Si l'utilisateur non root ne peut toujours pas supprimer le profil, l'installateur du produit peut supprimer le profil.

L'installateur a créé le groupe **profilers** et lui a affecté les droits d'accès appropriés pour les répertoires et les fichiers requis, afin qu'un utilisateur non root puisse créer des profils.

L'utilisateur non root appartenant au groupe **profilers** peut créer des profils dans un répertoire dont il est propriétaire et pour lequel il dispose de droits en écriture. Toutefois, l'utilisateur non root ne peut pas créer de profils dans le répertoire d'installation racine du produit.

L'utilisateur root et l'utilisateur non root peut utiliser les mêmes tâches pour gérer les profils.

### **Création de bases de données et de fichiers de conception de base de données :**

IBM Business Process Manager requiert une base de données Process Server, une base de données Performance Data Warehouse et une base de données commune. Vous devez créer les bases de données avant le déploiement réseau.

#### *Création de bases de données et de fichiers de conception de base de données pour DB2 :*

IBM Business Process Manager requiert une base de données Process Server, une base de données Performance Data Warehouse et une base de données commune. La base de données commune contient Business Space et d'autres composants. Vous devez créer les bases de données avant le déploiement réseau.

#### *Création de bases de données DB2 :*

Vous pouvez créer les bases de données requises avant de créer des profils.

les noms de base de données par défaut sont BPMDB pour la base de données Process Server database, PDWDB pour la base de données Performance Data Warehouse et CMNDB pour la base de données commune.

Process Server et Performance Data Warehouse nécessitent leurs propres bases de données et ne peuvent pas être configurés sur la même base de données que les autres composants BPM.

Utilisez la commande suivante pour créer les bases de données pour DB2 (remplacez les chaînes de marque de réservation @ par les valeurs appropriées) :

create database @DB\_NAME@ automatic storage yes using codeset UTF-8 territory US pagesize 32768; connect to @DB NAME@; grant dbadm on database to user @DB\_USER@; UPDATE DB CFG FOR @DB\_NAME@ USING LOGFILSIZ 4096 DEFERRED; UPDATE DB CFG FOR @DB\_NAME@ USING LOGSECOND 64 DEFERRED; connect reset;

Si vous projetez d'utiliser DB2 Universal Database le cadre de la préparation de votre serveur de base de données :

v Vous devez exécuter le script **db2profile** pour définir l'environnement DB2 utilisé pour appeler les commandes DB2 pendant la création de profil. Ajoutez le script **db2profile** au fichier /etc/profile. Exécutez

vi /etc/profile

et ajoutez les lignes suivantes : export PATH=/opt/IBM/db2/V9.7/bin:\$PATH . /home/db2inst1/sqllib/db2profile

Après avoir ajouté le script db2profile au répertoire /etc/profile vous devez exécuter le script **db2profile** pour définir l'environnement DB2.

v Vous devez ajouter l'ID utilisateur qui sera utilisé au cours de la création de profil pour les groupes d'administration DB2. Par exemple, si vous vous connectez en tant qu'utilisateur root et créez la base de données en utilisant db2inst1 comme ID utilisateur, ajoutez l'utilisateur racine aux groupes d'administration /etc/group. Exécutez

vi /etc/group

et mettez à jour les lignes suivantes : dasadm:|;101:dasusr1,db2inst1,root db2iadm:|:102;root db2fadm:|:103;db2fenc1,root

Si la procédure n'est pas respectée, les exceptions suivantes pourront être générées pendant la création ou l'extension d'un profil.

v Lorsque le script **db2profile** ne s'exécute pas :

```
/opt/HJJ/wps4013/util/dbUtils/profileHelpers/commonDBUtility.ant:841: Execute failed:
java.io.IOException: Cannot run program "db2" (in directory "/opt/HJJ/
wps4013/profiles/Dmgr01/dbscripts/CommonDB/DB2/WPSDB1")
```
- v Lorsque le gestionnaire de base de données DB2 n'est pas actif : SQL1032N No start database manager command was issued. SQLSTATE=57019
- v Lorsque l'utilisateur qui a installé IBM Business Process Manager et qui crée le profil n'est pas ajouté aux groupes d'administration DB2 :

SQL1092N "ROOT" does not have the authority to perform the requested command.

*Création de fichiers de conception de base de données pour DB2 :*

Vous pouvez définir la conception de votre configuration de base de données à l'aide de l'outil de conception de base de données. La conception peut concerner un composant spécifique ou une configuration de base de données de niveau entreprise prenant en charge la fonctionnalité complète d'IBM Business Process Manager.

## *Création de fichiers de conception de base de données pour les environnements de déploiement avec DB2 :*

Vous pouvez utiliser l'outil de conception de base de données afin de générer un fichier de conception permettant de configurer vos bases de données lors de la création d'un profil de gestionnaire de déploiement ou lors de l'utilisation de l'assistant d'environnement de déploiement. L'outil de conception de base de données génère des scripts de base de données que vous pouvez utiliser pour créer vos tables de base de données.

Vérifiez que vous avez installé IBM Business Process Manager. L'outil de conception de base de données est disponible uniquement à partir des fichiers binaires d'installation.

Avant d'exécuter l'outil de conception de base de données, préparez les informations suivantes :

v Informations sur la configuration de base de données que vous concevez. Il peut exister un document qui décrit l'objectif principal de la configuration de base de données, fourni par l'administrateur de

base de données ou l'architecte de solution. Il peut également exister une description des paramètres requis et des propriétés. Ces informations doivent inclure :

- L'emplacement des tables de base de données.
- L'emplacement du pilote JDBC sur le système sur lequel le profil de serveur sera créé.
- L'ID utilisateur et le mot de passe pour l'authentification auprès de la base de données.
- v Informations sur le mode d'installation d'IBM Business Process Manager et de ses composants, sur le logiciel de base de données utilisé et les propriétés requises par ce type de base de données.
- v Description des profils que vous envisagez de créer, plus particulièrement la relation fonctionnelle entre les types de profil et les bases de données.
- v Informations sur le modèle de topologie à implémenter et description de l'intégration de la conception de base de données dans le modèle que vous envisagez d'utiliser.

Vous pouvez exécuter l'outil de conception de base de données en mode interactif pour définir les valeurs de configuration de votre base de données, et enregistrer ces valeurs dans un nouveau fichier de conception de base de données ou un fichier existant. Vous pouvez éventuellement générer des scripts de base de données pouvant être utilisés pour créer des objets de base de données pour votre type de base de données. Lorsque vous exécutez l'outil, les options disponibles changent en fonction de l'environnement et du type de base de données en cours de configuration.

Vous pouvez également exécuter l'outil de conception de base de données avec les paramètres de ligne de commande afin de modifier ou valider un fichier de conception de base de données existant, ou générer des scripts de base de données pour la configuration définie dans un fichier de conception de base de données existant. La commande **DbDesignGenerator** dispose des paramètres de ligne de commande suivants :

```
-?, -he1ppermet d'afficher les informations d'aide.
-e nom fichier conception_base_de_données
   permet d'éditer le fichier de conception de base de données spécifié (par ex. *.dbDesign,
   *.properties).
-v fichier conception base de données | répertoire sortie scripts base de données
   lorsqu'un fichier fichier conception base de données est fourni, la validation s'effectue
sur ce fichier d'après les spécifications de la base de données.
Lorsqu'un répertoire sortie scripts base de données est indiqué, les scripts de la base de données
dans le répertoire spécifié sont validés. A l'heure actuelle, seuls les
scripts générés à partir du générateur DDL peuvent être validés.
-g fichier conception base de données [-d répertoire sortie]
[fichier_2_conception_base_de_données] [-d répertoire_sortie_2] ...
[fichier_N_conception_base_de_données] [-d répertoire_sortie_N]
  permet de générer les scripts de base de données à partir des fichiers de conception
   spécifiés en mode de traitement par lots.
```
Les scripts générés sont placés dans les répertoires de sortie correspondants ou aux emplacements par défaut si les répertoires de sortie sont absents.

1. Exécutez la commande **DbDesignGenerator.sh** à partir du répertoire *racine\_installation*/util/ dbUtils. Exemple :

#### **/opt/IBM/WebSphere/AppServer/util/dbUtils> DbDesignGenerator.sh**

**Conseil :** Si le message The system cannot find the specified path. (Impossible pour le système de trouver le chemin d'accès indiqué) s'affiche, le nom de chemin entré peut être incorrect. Entrez de nouveau le chemin d'accès.

Lorsque le lancement de l'outil de conception de base de données aboutit, les informations suivantes peuvent s'afficher :

[info] running DbDesignGenerator in interactive mode...

[info] Enter 'q' to quit without saving; '-' for back to previous menu; '?' for

help at any time. [info] To accept the given default values, simply press the 'Enter' key.

[info] Please pick one of the following [design option(s)] :

(1)Create a database design for Standalone profile or Deployment Environment (2)Create a database design for a single component (3)Edit an existing database design (4)Generate database scripts from a database design (5)quitter [q]

Please enter the number for the design option :

2. Pour sélectionner l'option **(1)Create a database design for Standalone profile or Deployment Environment**, entrez le numéro 1 et appuyez sur la touche Entrée.

Vous êtes invité à choisir un modèle de base de données, tel qu'indiqué dans l'exemple suivant :

[info] Please pick one of the following [database pattern(s)] :

(1)bpm.advanced.nd.topology (2)bpm.advanced.standalone (3)bpm.standard.nd (4)bpm.standard.standalone (5)wesb.nd.topology (6)wesb.standalone

3. Pour créer un modèle de conception de base de données pour l'environnement de déploiement que vous envisagez de configurer, entrez le numéro de l'option appropriée et appuyez sur la touche Entrée. Sélectionnez les options qui incluent «.nd.»

Par exemple, pour configurer le pattern de base de données pour un environnement de déploiement d'IBM Business Process Manager Advanced, entrez le numéro 1 pour sélectionner l'option **(1)bpm.advanced.nd.topology**, puis appuyez sur Entrée. Vous pouvez voir la liste des composants de base de données que vous pouvez configurer pour l'environnement sélectionné, avec une invite à choisir un composant à configurer, par exemple :

```
[info] Please edit any database component with status of 'not complete' for required properties.
[info] Completed database components can be edited to change existing or defaulted property values.
[info] Design the 'master' component first, and then any parent components,
since other components may inherit values from them.
```

```
[info] Please pick one of the following [database component(s)] :
```

```
(1)[WBI_CommonDB] WBI_CommonDB : [master] [status = not complete]
(2)[BPC] WBI_BPC : [status = not complete]
(3)[BPM_PerformanceDW] BPM_PerformanceDW : [status = not complete]
(4)[BPM_ProcessServer] BPM_ProcessServer : [status = not complete]
(5)[BSpace] WBI_BSPACE : [status = not complete]
(6)[SibME] WBI_BPC_ME : [status = not complete]
              WBI<sup>CEIME</sup> : [status = not complete]
(8)[SibME] WBI_SCA_APP_ME : [status = not complete]
(9)[SibME] WBI_SCA_SYS_ME : [status = not complete]
(10)[SibMe] BPM_PerformanceDW_ME : [status = not complete]
(11)[SibMe] BPM ProcessServer ME : [status = not complete]
(12)[save and exit]
```
4. Entrez le numéro pour l'option approprié afin de configurer le composant de base de données principal et appuyez sur Entrée. L'indication **[master]** est placée à côté du nom de composant de base de données répertorié en tant que composant principal. Ce composant doit être configuré en premier.

Par exemple, tapez le chiffre 1 pour sélectionner l'option **(1)[WBI\_CommonDB] WBI\_CommonDB : [master] [status = not complete]**, puis appuyez sur Entrée. Vous pouvez voir des informations similaires à l'exemple suivant :

[status] WBI CommonDB is not complete with 1 remaining item(s): [ 1 ] WBI\_CommonDB.WBI\_CommonDB : : la clé DbType n'est pas définie.

Edit this database component? (o/n) [valeur par défaut = o] :

5. Pour modifier la configuration de base de données pour le composant, tapez y et appuyez sur Entrée.

Vous êtes invité à indiquer un répertoire de sortie pour les scripts SQL que l'outil de conception de base de données peut générer, et que vous pouvez utiliser pour créer vos objets de base de données. Si vous choisissez de générer les scripts SQL ultérieurement dans cette procédure, les scripts sont automatiquement sauvegardés dans ce répertoire.

Please enter the output directory of the SQL files to be generated for WBI\_CommonDB [default=] :

6. Entrez un répertoire de sortie pour les scripts SQL et appuyez sur Entrée. Vous pouvez spécifier un chemin de répertoire complet, ou un chemin qui est relatif au répertoire en cours à partir duquel l'outil de conception de base de données est exécuté. Si vous n'avez pas encore créé le répertoire dans votre système de fichiers, l'outil de conception de base de données le crée automatiquement lorsque les scripts SQL sont générés. Si le répertoire spécifié existe déjà, vous pouvez choisir d'écraser son contenu ou d'indiquer un autre répertoire.

**Conseil :** La valeur que vous indiquez sera enregistrée en tant que référence dans le fichier de conception de base de données lorsque ce fichier est généré.

Vous êtes invité à sélectionner le type de base de données que vous configurez ; par exemple : [info] Please pick one of the following [database type(s)] :

(1)DB2-distributed (2)DB2-zOS (3)Oracle (4)SQL Server

7. Entrez 1 pour sélectionner **(1)DB2-distributed**, puis appuyez sur Entrée. Plusieurs invites s'affichent, vous permettant de spécifier les propriétés de base de données. Les invites varient selon le type de base de données.

Par exemple, une fois que vous avez sélectionné ce type de base de données pour la configuration de la base de données commune, plusieurs invites similaires aux suivantes s'affichent :

```
[info] Please enter the values for the properties in the database objects section.
Database name[default=CMNDB] :
Database User name[default=] :
Schema name[default=] :
Regular pagesize[default=32k] :
Regular TableSpace[default=WBISPACE] :
Temporary pagesize[default=32k] :
Temporary TableSpace[default=WBITEMPSPACE] :
```
8. A chaque invite, appuyez sur Entrée pour accepter la valeur par défaut qui s'affiche ou tapez la valeur de votre choix avant d'appuyer sur Entrée.

L'invite de sécurité d'administration (le cas échéant) désigne les nom d'utilisateur et mot de passe pour la console d'administration.

Une fois que vous avez complété la dernière invite associée aux propriétés de la base de données, des informations similaires à l'exemple suivant s'affichent à l'écran :

[info] You have completed database objects section properties needed for database scripts generation.

To skip data source properties, enter 's'; or enter anything else to continue :

9. Pour configurer le composant des propriétés de source de données, entrez une valeur différente de **s** et appuyez sur la touche Entrée. Pour ignorer cette configuration et accepter les valeurs par défaut, entrez **s** et appuyez sur la touche Entrée.

**Conseil :** Si vous planifiez d'utiliser l'outil de conception de base de données afin de générer un fichier de conception de base de données à utiliser en tant qu'entrée pour la création de profil ou la configuration de topologie, vous devez configurer la source de données. Si vous planifiez d'utiliser l'outil de conception de base de données pour générer SQL, cette étape est facultative. Si vous avez choisi de configurer la source de données correspondant au type de base de données sélectionné, vous pouvez afficher la liste des fournisseurs de base de données correspondant à la

source de données. Par exemple, vous pouvez afficher le fournisseur de base de données suivant correspondant au type de base de données **DB2-distributed** :

[info] Please pick one of the following [database provider(s)] :

(1)DB2 avec pilote IBM JCC # XA source de données # DB2 avec pilote IBM JCC (XA)

a. Entrez le numéro approprié pour sélectionner le fournisseur de base de données correspondant à la source de données, puis appuyez sur la touche Entrée. Une fois que vous avez sélectionné ce fournisseur de base de données, plusieurs invites similaires aux suivantes s'affichent à l'écran :

[info] Please enter the values for the properties in the data source properties section. Database server host[default=] : Database server port[default=50000] : Data source user name[default=] : Data source password[default=] : DB2 JCC driver path[default=\${WAS\_INSTALL\_ROOT}/jdbcdrivers/DB2] : Universal JDBC driver path[default=\${WAS\_INSTALL\_ROOT}/jdbcdrivers/DB2] :

**Remarque :** Le mot de passe est chiffré dans les fichiers de sortie générés.

------------------------------------------------------------------------------------

b. A chaque invite, appuyez sur Entrée pour accepter la valeur par défaut qui s'affiche ou tapez la valeur de votre choix avant d'appuyer sur Entrée. Si vous êtes invité à indiquer si vous souhaitez créer les tables de base de données lors de la configuration, indiquez **false** si vous utilisez le fichier de conception de base de données comme entrée pour créer un profil, car cette option est également disponible dans l'outil de gestion de profil et provoque un conflit. Si vous utilisez la console d'administration pour créer votre environnement de déploiement, vous pouvez décider en fonction de votre choix de création de tables automatique ou non.

Une fois que vous avez complété la dernière invite, des informations similaires à l'exemple suivant s'affichent à l'écran :

[status] WBI CommonDB is complete with 0 remaining item(s):

[info] Please edit any database component with status of 'not complete' for required properties. [info] Completed database components can be edited to change existing or defaulted property values. [info] Design the 'master' component first, and then any parent components, since other components may inherit values from them. [info] Please pick one of the following [database component(s)] : (1)[WBI\_CommonDB] WBI\_CommonDB : [master] [status = complete] (2)[BPC] WBI\_BPC : [status = complete] (3)[BPM\_PerformanceDW] BPM\_PerformanceDW : [status = complete] (4)[BPM\_ProcessServer] BPM\_ProcessServer : [status = not complete] (5)[BSpace] WBI\_BSPACE : [status = complete] (6)[SibME] WBI\_BPC\_ME : [status = complete] (7)[SibME] WBI CEI ME : [status = complete]  $(8)$ [SibME] WBI SCA APP\_ME : [status = complete]

```
(9)[SibME] WBI_SCA_SYS_ME : [status = complete]
(10)[SibMe] BPM_PerformanceDW_ME : [parent = BPM_PerformanceDW] [status = complete]
(11)[SibMe] BPM_ProcessServer_ME : [parent = BPM_ProcessServer] [status = complete]
(12)[save and exit]
```
Une fois que vous avez fini de configurer le composant de base de données principal, l'outil de conception de base de données propage les valeurs indiquées aux composants restants. Si cette action peut aboutir, ces composants reçoivent la marque **[status = complete]**, tout comme le composant principal. Si cette action ne peut pas aboutir, qu'elle qu'en soit la raison, la mention **[status = not complete]** est conservée.

10. Suivez les étapes précédentes pour configurer les composants de base de données restants qui sont répertoriés avec la mention **[status = not complete]**. Vous pouvez également choisir de reconfigurer tous les composants répertoriés avec la mention **[status = complete]** en tant que résultat de la configuration du composant de basse de données principal.

Si vous avez sélectionné **bpm.standard.nd**, après la configuration du composant principal, tous les composants de base de données sont répertoriés comme étant terminés.

[info] Please pick one of the following [database component(s)] :

```
(1)[BPM_ProcessServer] BPM_ProcessServer : [master] [status = complete]
(2)[BPM_PerformanceDW] BPM_PerformanceDW : [status = complete]
(3)[SibMe] BPM_PerformanceDW_ME : [status = complete]<br>(4)[SibMe] BPM_ProcessServer_ME : [status = complete]
                  BPM ProcessServer ME : [status = complete]
(5)[save and exit]
```
Please enter the number for the database component :5

[status] bpm.standard.nd is complete with 0 remaining item(s):

11. Lorsque tous les composants de base de données de votre pattern de base de données ont été configurés et répertoriés avec la mention **[status = complete]** dans l'outil de conception de base de données, tapez le numéro approprié pour sélectionner **[save and exit]** et appuyez sur Entrée. Vous pouvez voir des informations similaires à l'exemple suivant :

[status] bpm.advanced.nd.topology est terminé avec 0 élément(s) restant(s) :

Please enter the output directory [default=/WebSphere/V8T8DM/DeploymentManager/util/dbUtils] :

12. Appuyez sur Entrée pour accepter le répertoire par défaut pour le fichier de conception de base de données, ou entrez un autre répertoire dans lequel vous voulez enregistrer le fichier, puis appuyez sur Entrée. Si vous n'avez pas encore créé le répertoire dans votre système de fichiers, l'outil de conception de base de données le crée automatiquement lorsque le fichier est généré. Une fois que vous avez entré l'emplacement à l'invite, vous pouvez voir des informations similaires à l'exemple suivant :

Please enter the output filename [default=bpm.advanced.nd.topology.dbDesign] :

13. Appuyez sur Entrée pour accepter le nom par défaut du fichier de conception de base de données, ou entrez un autre nom de fichier, puis appuyez sur Entrée. Si un fichier du même nom existe déjà dans le répertoire spécifié, vous pouvez choisir d'écraser le fichier ou d'indiquer un nom de fichier différent. Une fois que vous avez entré le nom de fichier à l'invite, vous pouvez voir des informations similaires à l'exemple suivant :

générer des scripts de base de données ?  $(o/n)$  [valeur par défaut =  $o$ ] :

14. Facultatif : Si vous souhaitez également générer des scripts de base de données en fonction des informations fournies à l'outil de conception de base de données, entrez y et appuyez sur la touche Entrée. Une série de messages d'information s'affiche pour indiquer que les scripts ont été générés pour tous les composants. Pour chaque composant, vous pouvez voir des informations similaires à l'exemple suivant :

[info] The script(s) have been generated in

REPERTOIRE\_DE\_BASE\_WAS/profiles/default/util/dbUtils/DB2-distributed-CommonDB for WBI\_CommonDB

Après la génération du dernier ensemble de scripts, vous pouvez voir des informations similaires à l'exemple suivant :

[info] thanks, quitting now ...

Les fichiers suivants sont créés :

- v Le fichier de conception de base de données est créé dans le répertoire spécifié.
- v Les scripts de base de données sont créés dans un ou plusieurs répertoires indiqués.
- v Un fichier journal nommé dbDesignGenerator.log est également créé dans le répertoire à partir duquel vous avez exécuté la commande **DbDesignGenerator**.

Vous pouvez choisir d'utiliser la sortie générée à partir de l'outil de conception de base de données en procédant d'une des manières suivantes :

- v Si vous avez généré uniquement le fichier de conception de base de données, vous pouvez spécifier ce fichier et sélectionner l'option permettant de créer les tables de base de données lors de cette procédure de configuration.
- v Si vous avez généré à la fois le fichier de conception de base de données et les scripts SQL, vous pouvez spécifier uniquement le fichier de conception de base de données afin de garantir que l'environnement d'exécution configuré correspond aux tables de base de données créées à partir des scripts SQL.

Vous pouvez spécifier le fichier de conception de base de données de différentes manières :

- v Lorsque vous utilisez l'outil de gestion de profil pour créer un profil
- v Lorsque vous employez l'utilitaire de ligne de commande **manageprofiles** pour créer un profil
- v Lorsque vous utilisez l'assistant d'environnement de déploiement pour créer votre environnement

Le fichier de conception de base de données peut également être utilisé lorsque vous configurez un serveur en tant que Process Server, Process Center ou Performance Data Warehouse Server dans la console d'administration.

*Création de fichiers de conception de base de données pour des composants spécifiques à l'aide de DB2 dans un environnement de déploiement réseau :*

Vous pouvez utiliser l'outil de conception de base de données pour générer un fichier de conception et des scripts de base de données pour les tables de base de données requises par certains composants IBM Business Process Manager.

Vérifiez que vous avez installé IBM Business Process Manager. L'outil de conception de base de données est disponible uniquement à partir des fichiers binaires d'installation.

Avant d'exécuter l'outil de conception de base de données, préparez les informations suivantes :

- v Informations sur la configuration de base de données que vous concevez. Il peut exister un document qui décrit l'objectif principal de la configuration de base de données, fourni par l'administrateur de base de données ou l'architecte de solution. Il peut également exister une description des paramètres requis et des propriétés. Ces informations doivent inclure :
	- L'emplacement des tables de base de données.
	- L'emplacement du pilote JDBC sur le système sur lequel le profil de serveur sera créé.
	- L'ID utilisateur et le mot de passe pour l'authentification auprès de la base de données.
- v Informations sur le mode d'installation d'IBM Business Process Manager et de ses composants, sur le logiciel de base de données utilisé et les propriétés requises par ce type de base de données.
- v Description des profils que vous envisagez de créer, plus particulièrement la relation fonctionnelle entre les types de profil et les bases de données.
- v Informations sur le modèle de topologie à implémenter et description de l'intégration de la conception de base de données dans le modèle que vous envisagez d'utiliser.

Vous pouvez exécuter l'outil de conception de base de données en mode interactif pour définir les valeurs de configuration de votre base de données, et enregistrer ces valeurs dans un nouveau fichier de conception de base de données ou un fichier existant. Vous pouvez éventuellement générer des scripts de base de données pouvant être utilisés pour créer des objets de base de données pour votre type de base de données. Lorsque vous exécutez l'outil, les options disponibles changent en fonction de l'environnement et du type de base de données en cours de configuration.

Vous pouvez également exécuter l'outil de conception de base de données avec les paramètres de ligne de commande afin de modifier ou valider un fichier de conception de base de données existant, ou générer des scripts de base de données pour la configuration définie dans un fichier de conception de base de données existant. La commande **DbDesignGenerator** dispose des paramètres de ligne de commande suivants :

```
-? , -help
  permet d'afficher les informations d'aide.
```
- -e nom\_fichier\_conception\_base\_de\_données permet d'éditer le fichier de conception de base de données spécifié (par ex. \*.dbDesign, \*.properties).
- -v fichier conception base de données | répertoire sortie scripts base de données lorsqu'un fichier fichier\_conception\_base\_de\_données est fourni, la validation s'effectue sur ce fichier d'après les spécifications de la base de données. Lorsqu'un répertoire sortie scripts base de données est indiqué, les scripts de la base de données dans le répertoire spécifié sont validés. A l'heure actuelle, seuls les scripts générés à partir du générateur DDL peuvent être validés.

```
-g fichier conception base de données [-d répertoire sortie]
[fichier 2<sup>-</sup>conception<sup>-base_de_données] [-d répertoire sortie 2] ...</sup>
[fichier_N_conception_base_de_données] [-d répertoire_sortie_N]
   permet de générer les scripts de base de données à partir des fichiers de conception
   spécifiés en mode de traitement par lots.
Les scripts générés sont placés dans les répertoires de sortie correspondants
ou aux emplacements par défaut si les répertoires de sortie sont absents.
```
**Important :** Si vous comptez générer des scripts de base de données pour les moteurs de messagerie du bus d'intégration de services, vous devez répéter toutes les étapes de la procédure ci-dessous, afin de définir la configuration de base de données et de générer les scripts pour chaque moteur de messagerie dont vous avez besoin. Par exemple, si vous avez besoin de scripts pour six moteurs de messagerie, effectuez cette procédure six fois.

1. Exécutez la commande **DbDesignGenerator.sh** à partir du répertoire *racine\_installation*/util/ dbUtils. Exemple :

#### **/opt/IBM/WebSphere/AppServer/util/dbUtils> DbDesignGenerator.sh**

**Conseil :** Si le message The system cannot find the specified path. (Impossible pour le système de trouver le chemin d'accès indiqué) s'affiche, le nom de chemin entré peut être incorrect. Entrez de nouveau le chemin d'accès.

Lorsque le lancement de l'outil de conception de base de données aboutit, les informations suivantes peuvent s'afficher :

[info] running DbDesignGenerator in interactive mode...

[info] Enter 'q' to quit without saving; '-' for back to previous menu; '?' for help at any time. [info] To accept the given default values, simply press the 'Enter' key.

[info] Please pick one of the following [design option(s)] :

```
(1)Create a database design for Standalone profile or Deployment Environment
(2)Create a database design for a single component
(3)Edit an existing database design
(4)Generate database scripts from a database design
(5)quitter [q]
```
Please enter the number for the design option :

2. Pour sélectionner l'option **(2)Create a database design for a single component**, indiquez le numéro 2 et appuyez sur la touche Entrée.

Vous êtes invité à choisir un composant, tel qu'indiqué dans l'exemple suivant :

[info] Please pick one of the following [component(s)] :

(1)bpc (2)bpcreporting (3)bpm\_performancedw (4)bpm\_processserver (5)bspace

- (6)cei  $(7)$ sca (8)sibme (9)wbi\_commondb
- 3. Pour créer une conception de base de données pour le composant que vous envisagez de configurer, entrez le numéro de l'option appropriée et appuyez sur la touche Entrée.

Par exemple, pour configurer le composant de base de données IBM Process Server, indiquez le numéro 4 pour sélectionner l'option **(4)bpm\_processserver**, puis appuyez sur Entrée.

Vous êtes invité à indiquer un répertoire de sortie pour les scripts SQL que l'outil de conception de base de données peut générer, et que vous pouvez utiliser pour créer vos objets de base de données. Si vous choisissez de générer les scripts SQL ultérieurement dans cette procédure, les scripts sont automatiquement sauvegardés dans ce répertoire.

Please enter the output directory of the SQL files to be generated for BPM ProcessServer [default=] :

4. Entrez un répertoire de sortie pour les scripts SQL et appuyez sur Entrée. Vous pouvez spécifier un chemin de répertoire complet, ou un chemin qui est relatif au répertoire en cours à partir duquel l'outil de conception de base de données est exécuté. Si vous n'avez pas encore créé le répertoire dans votre système de fichiers, l'outil de conception de base de données le crée automatiquement lorsque les scripts SQL sont générés. Si le répertoire spécifié existe déjà, vous pouvez choisir d'écraser son contenu ou d'indiquer un autre répertoire.

**Conseil :** La valeur que vous indiquez sera enregistrée en tant que référence dans le fichier de conception de base de données lorsque ce fichier est généré.

Vous êtes invité à sélectionner le type de base de données que vous configurez ; par exemple :

[info] Please pick one of the following [database type(s)] :

```
(1)DB2-distributed
(2)DB2-zOS
(3)Oracle
(4)SQL Server
```
5. Entrez 1 pour sélectionner **(1)DB2-distributed**, puis appuyez sur Entrée. Plusieurs invites s'affichent, vous permettant de spécifier les propriétés de base de données. Les invites varient selon le type de base de données.

Par exemple, une fois que vous avez sélectionné ce type de base de données pour la configuration de la base de données commune, plusieurs invites similaires aux suivantes s'affichent :

[info] Please enter the values for the properties in the database objects section.

```
Database name[default=CMNDB] :
Database User name[default=] :
Schema name[default=] :
Regular pagesize[default=32k] :
Regular TableSpace[default=WBISPACE] :
Temporary pagesize[default=32k] :
Temporary TableSpace[default=WBITEMPSPACE] :
```
6. A chaque invite, appuyez sur Entrée pour accepter la valeur par défaut qui s'affiche ou tapez la valeur de votre choix avant d'appuyer sur Entrée.

L'invite de sécurité d'administration (le cas échéant) désigne les nom d'utilisateur et mot de passe pour la console d'administration.

Une fois que vous avez complété la dernière invite associée aux propriétés de la base de données, des informations similaires à l'exemple suivant s'affichent à l'écran :

[info] You have completed database objects section properties needed for database scripts generation.

To skip data source properties, enter 's'; or enter anything else to continue :

7. Pour configurer le composant des propriétés de source de données, entrez une valeur différente de **s** et appuyez sur la touche Entrée. Pour ignorer cette configuration et accepter les valeurs par défaut, entrez **s** et appuyez sur la touche Entrée.

**Conseil :** Si vous planifiez d'utiliser l'outil de conception de base de données afin de générer un fichier de conception de base de données à utiliser en tant qu'entrée pour la création de profil ou la configuration de topologie, vous devez configurer la source de données. Si vous planifiez d'utiliser l'outil de conception de base de données pour générer SQL, cette étape est facultative. Si vous avez choisi de configurer la source de données correspondant au type de base de données sélectionné, vous pouvez afficher la liste des fournisseurs de base de données correspondant à la source de données. Par exemple, vous pouvez afficher le fournisseur de base de données suivant correspondant au type de base de données **DB2-distributed** :

[info] Please pick one of the following [database provider(s)] :

(1)DB2 avec pilote IBM JCC # XA source de données # DB2 avec pilote IBM JCC (XA)

a. Entrez le numéro approprié pour sélectionner le fournisseur de base de données correspondant à la source de données, puis appuyez sur la touche Entrée. Une fois que vous avez sélectionné ce fournisseur de base de données, plusieurs invites similaires aux suivantes s'affichent à l'écran :

```
[info] Please enter the values for the properties in the data source properties section.
Database server host[default=] :
Database server port[default=50000] :
Data source user name[default=] :
Data source password[default=] :
DB2 JCC driver path[default=${WAS_INSTALL_ROOT}/jdbcdrivers/DB2] :
Universal JDBC driver path[default=${WAS_INSTALL_ROOT}/jdbcdrivers/DB2] :
```
**Remarque :** Le mot de passe est chiffré dans les fichiers de sortie générés.

b. A chaque invite, appuyez sur Entrée pour accepter la valeur par défaut qui s'affiche ou tapez la valeur de votre choix avant d'appuyer sur Entrée. Si vous êtes invité à indiquer si vous souhaitez créer les tables de base de données lors de la configuration, indiquez **false** si vous utilisez le fichier de conception de base de données comme entrée pour créer un profil, car cette option est également disponible dans l'outil de gestion de profil et provoque un conflit. Si vous utilisez la console d'administration pour créer votre environnement de déploiement, vous pouvez décider en fonction de votre choix de création de tables automatique ou non.

Une fois que vous avez complété la dernière invite, des informations similaires à l'exemple suivant s'affichent à l'écran :

Please enter the output directory [default=/WebSphere/V8T8DM/DeploymentManager/util/dbUtils] :

8. Appuyez sur Entrée pour accepter le répertoire par défaut pour le fichier de conception de base de données, ou entrez un autre répertoire dans lequel vous voulez enregistrer le fichier, puis appuyez sur Entrée. Si vous n'avez pas encore créé le répertoire dans votre système de fichiers, l'outil de conception de base de données le crée automatiquement lorsque le fichier est généré. Une fois que vous avez entré l'emplacement à l'invite, vous pouvez voir des informations similaires à l'exemple suivant :

Please enter the output filename [default=bpm.advanced.nd.topology.dbDesign] :

9. Appuyez sur Entrée pour accepter le nom de fichier par défaut, ou entrez un autre nom de fichier, puis appuyez sur Entrée. Une fois que vous avez indiqué le nom du fichier, des informations similaires à l'exemple suivant peuvent s'afficher :

générer des scripts de base de données ? (o/n) [valeur par défaut = o] :

10. Facultatif : Si vous souhaitez également générer des scripts de base de données en fonction des informations fournies à l'outil de conception de base de données, entrez y et appuyez sur la touche Entrée. Vous pouvez voir des informations similaires à l'exemple suivant :

[info] The script(s) have been generated in REPERTOIRE DE BASE WAS/profiles/default/util/dbUtils/DB2-distributed-CommonDB for WBI CommonDB

[info] thanks, quitting now ...

Un fichier de conception de base de données est créé et éventuellement des scripts de base de données sont créés à l'emplacement spécifié.

Une fois que vous avez utilisé l'outil de conception de base de données pour configurer un composant spécifique, vous pouvez utiliser les scripts SQL pour créer les tables de la base de données. Le fichier de conception de base de données généré contient uniquement les valeurs correspondant à composant configuré et n'est pas suffisant pour être utilisé de l'une des manières suivantes :

- v Lorsque vous utilisez l'outil de gestion de profil pour créer un profil
- v Lorsque vous employez l'utilitaire de ligne de commande **manageprofiles** pour créer un profil
- v Lorsque vous utilisez l'assistant d'environnement de déploiement pour créer votre environnement

*Identification et résolution des problèmes liés à l'outil de conception de la base de données :*

En cas d'erreurs dans vos scripts de base de données, vous pouvez utiliser les informations de diagnostic et de validation fournies par l'outil de conception de base de données pour diagnostiquer les problèmes.

### **Erreurs de propriété requise vide**

Lorsque les propriétés requises **userName** et **password** ne sont pas définies, des messages du type suivant peuvent apparaître dans la sortie :

[status] WBI BSPACE n'est pas terminé. 2 éléments restants : [ 1 ] BSpace.WBI\_BSPACE : authAlias : la propriété 'userName' requise pour userId est vide. [ 2 ] BSpace.WBI\_BSPACE : authAlias : la propriété 'password' requise pour DB PASSWORD est vide.

### **Exemple de sortie de l'exécution d'une validation de la conception de base de données existante**

Lorsque vous exécutez une validation de la conception de base de données existante, des avertissements du type suivant peuvent apparaître dans la sortie :

DbDesignGenerator.bat -v DB2-distributed-

... [AVERTISSEMENT] 2 incidents potentiels ont été trouvés dans les scripts. Ils se trouvent : DB\_USER @ ligne 46 dans le fichier configCommonDB.bat DB\_USER @ ligne 80 dans le fichier configCommonDB.sh

## **Contenu du fichier journal de l'outil de conception de base de données**

Lorsque vous exécutez l'outil de conception de base de données, le fichier dbDesignGenerator.log est créé dans l'emplacement à partir duquel la commande de l'outil de conception de base de données est exécutée. Le journal contient toutes les invites et les valeurs entrées. Le fichier journal ne contient aucune sortie de trace supplémentaire.

*Création de fichiers de conception de base de données et de scripts de base de données (déploiement réseau Linux) :*

Vous pouvez définir la conception de votre configuration de base de données à l'aide de l'outil de conception de base de données. La conception peut concerner un composant spécifique ou une configuration de base de données de niveau entreprise prenant en charge la fonctionnalité complète d'IBM Business Process Manager.

*Création de fichiers de conception de base de données et de scripts de base de données pour les environnements de déploiement avec DB2 for z/OS :*

Utilisez l'outil de conception de base de données afin de générer un fichier de conception permettant de configurer vos bases de données lors de la création d'un profil de gestionnaire de déploiement ou lors de l'utilisation de l'assistant d'environnement de déploiement. L'outil de conception de base de données génère également des scripts de base de données que vous pouvez utiliser pour créer vos tables de base de données.

Vérifiez que vous avez installé IBM Business Process Manager. L'outil de conception de base de données est disponible uniquement à partir des fichiers binaires d'installation.

Avant d'exécuter l'outil de conception de base de données, préparez les informations suivantes :

- v Informations sur la configuration de base de données que vous concevez. Il peut exister un document qui décrit l'objectif principal de la configuration de base de données, fourni par l'administrateur de base de données ou l'architecte de solution. Il peut également exister une description des paramètres requis et des propriétés. Ces informations doivent inclure :
	- L'emplacement des tables de base de données.
	- L'emplacement du pilote JDBC sur le système sur lequel le profil de serveur sera créé.
	- L'ID utilisateur et le mot de passe pour l'authentification auprès de la base de données.
- v Informations sur le mode d'installation d'IBM Business Process Manager et de ses composants, sur le logiciel de base de données utilisé et les propriétés requises par ce type de base de données.
- v Description des profils que vous envisagez de créer, plus particulièrement la relation fonctionnelle entre les types de profil et les bases de données.
- v Informations sur le modèle de topologie à implémenter et description de l'intégration de la conception de base de données dans le modèle que vous envisagez d'utiliser.

Vous pouvez exécuter l'outil de conception de base de données en mode interactif pour définir les valeurs de configuration de votre base de données, et enregistrer ces valeurs dans un nouveau fichier de conception de base de données ou un fichier existant. Vous pouvez éventuellement générer des scripts de base de données pouvant être utilisés pour créer des objets de base de données pour votre type de base de données. Lorsque vous exécutez l'outil, les options disponibles changent en fonction de l'environnement et du type de base de données en cours de configuration.

Vous pouvez également exécuter l'outil de conception de base de données avec les paramètres de ligne de commande afin de modifier ou valider un fichier de conception de base de données existant, ou générer des scripts de base de données pour la configuration définie dans un fichier de conception de base de données existant. La commande **DbDesignGenerator** dispose des paramètres de ligne de commande suivants :

```
-? , -help
   permet d'afficher les informations d'aide.
-e nom fichier conception base de données
  permet d'éditer le fichier de conception de base de données spécifié (par ex. *.dbDesign,
   *.properties).
-v fichier conception base de données | répertoire sortie scripts base de données
   lorsqu'un fichier fichier conception base de données est fourni, la validation s'effectue
 sur ce fichier d'après les spécifications de la base de données.
Lorsqu'un répertoire_sortie_scripts_base_de_données est indiqué, les scripts de la base de données
dans le répertoire spécifié sont validés. A l'heure actuelle, seuls les
scripts générés à partir du générateur DDL peuvent être validés.
-g fichier_conception_base_de_données [-d répertoire_sortie]
[fichier_2_conception_base_de_données] [-d répertoire_sortie_2] ...
[fichier_N_conception_base_de_données] [-d répertoire_sortie_N]
   permet de générer les scripts de base de données à partir des fichiers de conception
   spécifiés en mode de traitement par lots.
Les scripts générés sont placés dans les répertoires de sortie correspondants
ou aux emplacements par défaut si les répertoires de sortie sont absents.
```
Pendant que vous définissez une configuration de base de données DB2 for z/OS, vous pouvez indiquer comment grouper les scripts de base de données SQL que vous voulez générer pour les composants IBM Business Process Manager. La configuration par défaut s'applique aux scripts à générer dans des répertoires individuels pour chaque composant. Avant d'exécuter l'outil de conception de base de données, choisissez un emplacement pour le stockage des fichiers qui seront générés par ce dernier. Il est important d'utiliser un chemin de répertoire et une structure qui reflète la manière dont vous voulez que les objets de base de données soient répartis dans le sous-système DB2 for z/OS. Pour chaque base de données à créer, utilisez un répertoire de sortie unique et générez dans ce dernier l'intégralité du schéma

requis pour créer la base de données. Pour pouvoir vous y référer plus facilement, vous pouvez également baser le nom du répertoire SQL sur celui de la base de données que vous projetez de créer.

Par exemple, si vous comptez créer une base de données unique appelée W1MYDB, vous pouvez générer les scripts de base de données pour tous les composants de base de données dans le répertoire /tmp/DB2-zOS/W1MYDB. Si vous avez besoin de deux bases de données, qui sont limitées au niveau de la cellule et au niveau du cluster, vous pouvez structurer le schéma de base de données, comme illustré dans l'exemple suivant :

- v Pour créer une base de données appelée W8CELLDB, qui contient les objets de base de données qui sont limités au niveau de la cellule, générez les scripts de base de données pour le composant de base de données commune dans un répertoire tel que /tmp/DB2-zOS/W8CELLDB. Vous pouvez exécuter ultérieurement le schéma généré afin de créer les objets de base de données pour le composant de base de données commune dans la base de données W8CELLDB.
- Pour créer une base de données appelée W8S1DB, qui contient les objets de base de données qui sont limités au niveau du cluster, générez les scripts de base de données pour tous les composants IBM Business Process Manager restants dans un répertoire tel que /tmp/DB2-zOS/W8S1DB. Vous pouvez exécuter ultérieurement le schéma généré afin de créer les objets de base de données pour ces composants dans la base de données W8S1DB.
- 1. Exécutez la commande **DbDesignGenerator.sh** à partir du répertoire *racine\_installation*/util/ dbUtils. Exemple :

#### **/opt/IBM/WebSphere/AppServer/util/dbUtils> DbDesignGenerator.sh**

**Conseil :** Si le message The system cannot find the specified path. (Impossible pour le système de trouver le chemin d'accès indiqué) s'affiche, le nom de chemin entré peut être incorrect. Entrez de nouveau le chemin d'accès.

Lorsque le lancement de l'outil de conception de base de données aboutit, les informations suivantes peuvent s'afficher :

[info] running DbDesignGenerator in interactive mode...

[info] Enter 'q' to quit without saving; '-' for back to previous menu; '?' for help at any time. [info] To accept the given default values, simply press the 'Enter' key. [info] Please pick one of the following [design option(s)] :

(1)Create a database design for Standalone profile or Deployment Environment (2)Create a database design for a single component (3)Edit an existing database design (4)Generate database scripts from a database design (5)quitter [q]

Please enter the number for the design option :

2. Pour sélectionner l'option **(1)Create a database design for Standalone profile or Deployment Environment**, entrez le numéro 1 et appuyez sur la touche Entrée.

Vous êtes invité à choisir un modèle de base de données, tel qu'indiqué dans l'exemple suivant :

[info] Please pick one of the following [database pattern(s)] :

(1)bpm.advanced.nd.topology (2)bpm.advanced.standalone (3)bpm.standard.nd (4)bpm.standard.standalone (5)wesb.nd.topology (6)wesb.standalone

3. Pour créer un modèle de conception de base de données pour l'environnement de déploiement que vous envisagez de configurer, entrez le numéro de l'option appropriée et appuyez sur la touche Entrée. Sélectionnez les options qui incluent «.nd.»

Par exemple, pour configurer le pattern de base de données pour un environnement de déploiement d'IBM Business Process Manager Advanced, entrez le numéro 1 pour sélectionner l'option **(1)bpm.advanced.nd.topology**, puis appuyez sur Entrée. Vous pouvez voir la liste des composants de base de données que vous pouvez configurer pour l'environnement sélectionné, avec une invite à choisir un composant à configurer, par exemple :

[info] Please edit any database component with status of 'not complete' for required properties. [info] Completed database components can be edited to change existing or defaulted property values. [info] Design the 'master' component first, and then any parent components, since other components may inherit values from them.

[info] Please pick one of the following [database component(s)] :

```
(1)[WBI_CommonDB] WBI_CommonDB : [master] [status = not complete]
(2)[BPC] WBI_BPC : [status = not complete]
(3)[BPM_PerformanceDW] BPM_PerformanceDW : [status = not complete]
(4)[BPM_ProcessServer] BPM_ProcessServer : [status = not complete]
(5)[BSpace] WBI_BSPACE : [status = not complete]
(6)[SibME] WBI_BPC_ME : [status = not complete]
(7)[SibME] WBI CEI ME : [status = not complete]
(8)[SibME] WBI_SCA_APP_ME : [status = not complete]
(9)[SibME] WBI_SCA_SYS_ME : [status = not complete]
(10)[SibMe] BPM_PerformanceDW_ME : [status = not complete]
(11)[SibMe] BPM_ProcessServer_ME : [status = not complete]
(12)[save and exit]
```
4. Entrez le numéro pour l'option approprié afin de configurer le composant de base de données principal et appuyez sur Entrée. L'indication **[master]** est placée à côté du nom de composant de base de données répertorié en tant que composant principal. Ce composant doit être configuré en premier.

Par exemple, tapez le chiffre 1 pour sélectionner l'option **(1)[WBI\_CommonDB] WBI\_CommonDB : [master] [status = not complete]**, puis appuyez sur Entrée. Vous pouvez voir des informations similaires à l'exemple suivant :

 $[status]$  WBI CommonDB is not complete with 1 remaining item(s): [ 1 ] WBI CommonDB.WBI CommonDB : : la clé DbType n'est pas définie.

Edit this database component? (o/n) [valeur par défaut = o] :

5. Pour modifier la configuration de base de données pour le composant, tapez y et appuyez sur Entrée.

Vous êtes invité à indiquer un répertoire de sortie pour les scripts SQL que l'outil de conception de base de données peut générer, et que vous pouvez utiliser pour créer vos objets de base de données. Si vous choisissez de générer les scripts SQL ultérieurement dans cette procédure, les scripts sont automatiquement sauvegardés dans ce répertoire.

Please enter the output directory of the SQL files to be generated for WBI\_CommonDB [default=] :

6. Entrez un répertoire de sortie pour les scripts SQL et appuyez sur Entrée. Vous devez indiquer le chemin complet du répertoire dans lequel vous souhaitez assembler tous les scripts SQL pour une base de données spécifique, par exemple, REPERTOIRE\_DE\_BASE\_WAS/profiles/default/dbscripts/ DB2-zOS/W8CELLDB. Appuyez ensuite sur Entrée. Si vous n'avez pas encore créé le répertoire dans votre système de fichiers, l'outil de conception de base de données le crée automatiquement lorsque les scripts SQL sont générés. Si le répertoire spécifié existe déjà, vous pouvez choisir d'écraser son contenu ou d'indiquer un autre répertoire.

**Conseil :** La valeur que vous indiquez sera enregistrée en tant que référence dans le fichier de conception de base de données lorsque ce fichier est généré.

Vous êtes invité à sélectionner le type de base de données que vous configurez ; par exemple :

[info] Please pick one of the following [database type(s)] :

(1)DB2-distributed (2)DB2-zOS (3)Oracle (4)SQL Server

7. Entrez 2 pour sélectionner **(2)DB2-zOS**, puis appuyez sur Entrée. Plusieurs invites s'affichent, vous permettant de spécifier les propriétés de base de données. Les invites varient selon le type de base de données.

Par exemple, une fois que vous avez sélectionné ce type de base de données pour la configuration de la base de données commune, plusieurs invites similaires aux suivantes s'affichent :

```
[info] Please enter the values for the properties in the database objects section.
Database name[default=CMNDB] :
Data source user name[default=] :
Database schema name (SQLID)[default=] :
Bufferpool of 4K size for tables[default=BP1] :
Bufferpool for indexes[default=BP2] :
Bufferpool of 4K size for LOB data[default=BP3] :
Bufferpool of 8K size for tables[default=BP8K1]
Bufferpool of 16K size for tables[default=BP16K1] :
Bufferpool of 32K size for tables[default=BP32K1] :
Storage group name[default=] :
```
8. A chaque invite, appuyez sur Entrée pour accepter la valeur par défaut qui s'affiche ou tapez la valeur de votre choix avant d'appuyer sur Entrée.

L'invite de sécurité d'administration (le cas échéant) désigne les nom d'utilisateur et mot de passe pour la console d'administration.

Une fois que vous avez complété la dernière invite associée aux propriétés de la base de données, des informations similaires à l'exemple suivant s'affichent à l'écran :

[info] You have completed database objects section properties needed for database scripts generation.

To skip data source properties, enter 's'; or enter anything else to continue :

9. Pour configurer le composant des propriétés de source de données, entrez une valeur différente de **s** et appuyez sur la touche Entrée. Pour ignorer cette configuration et accepter les valeurs par défaut, entrez **s** et appuyez sur la touche Entrée.

**Conseil :** Si vous planifiez d'utiliser l'outil de conception de base de données afin de générer un fichier de conception de base de données à utiliser en tant qu'entrée pour la création de profil ou la configuration de topologie, vous devez configurer la source de données. Si vous planifiez d'utiliser l'outil de conception de base de données pour générer SQL, cette étape est facultative.

Si vous avez choisi de configurer la source de données correspondant au type de base de données sélectionné, vous pouvez afficher la liste des fournisseurs de base de données correspondant à la source de données. Par exemple, vous pouvez afficher les fournisseurs de base de données suivants correspondant au type de base de données **DB2-zOS** :

[info] Please pick one of the following [database provider(s)] :

(1)DB2 Universal JDBC Driver Provider (XA) on remote z/OS (2)DB2 Universal JDBC Driver Provider on local z/OS

a. Entrez le numéro approprié pour sélectionner le fournisseur de base de données correspondant à la source de données, puis appuyez sur la touche Entrée. Par exemple, pour sélectionner l'option correspondant à **(1)DB2 Universal JDBC Driver Provider (XA) on remote z/OS** comme fournisseur de base de données, indiquez le numéro 1, puis appuyez sur Entrée. Une fois que vous avez sélectionné ce fournisseur de base de données, plusieurs invites similaires aux suivantes s'affichent à l'écran :

```
[info] Please enter the values for the properties in the data source properties section.
Database Location on z/OS system[default=] :
Database server host[default=] :
Database server port[default=] :
Data source user name[default=] :
```
Data source password[default=] : DB2 Universal JDBC driver path[default=\${WAS\_INSTALL\_ROOT}/jdbcdrivers/DB2] : Universal JDBC driver path[default=\${WAS\_INSTALL\_ROOT}/jdbcdrivers/DB2] : DB2 Universal JDBC driver native path(This should be empty since DB2 z on remote Machine accessed through jdbcDriver Type 4)[default=] :

**Remarque :** Le mot de passe est chiffré dans les fichiers de sortie générés.

b. A chaque invite, appuyez sur Entrée pour accepter la valeur par défaut qui s'affiche ou tapez la valeur de votre choix avant d'appuyer sur Entrée. Si vous êtes invité à spécifier si vous souhaitez créer les tables de base de données durant la configuration, indiquez **false**. Cette option vous permet d'exécuter les scripts SQL manuellement au moment de votre choix, et de créer et d'organiser les bases de données en fonction de vos meilleures pratiques et conventions DB2 for  $z$ /OS.

Une fois que vous avez complété la dernière invite, des informations similaires à l'exemple suivant s'affichent à l'écran :

[status] WBI CommonDB is complete with 0 remaining item(s):

------------------------------------------------------------------------------------ [info] Please edit any database component with status of 'not complete' for required properties. [info] Completed database components can be edited to change existing or defaulted property values. [info] Design the 'master' component first, and then any parent components, since other components may inherit values from them. [info] Please pick one of the following [database component(s)] : (1)[WBI\_CommonDB] WBI\_CommonDB : [master] [status = complete] (2)[BPC] WBI\_BPC : [status = complete] (3)[BPM\_PerformanceDW] BPM\_PerformanceDW : [status = complete] (4)[BPM\_ProcessServer] BPM\_ProcessServer : [status = not complete] (5)[BSpace] WBI\_BSPACE : [status = complete] (6)[SibME] WBI\_BPC\_ME : [status = complete] (7)[SibME] WBI CEI ME : [status = complete]  $(8)$ [SibME] WBI\_SCA\_APP\_ME : [status = complete]  $(9)$ [SibME] WBI SCA SYS ME : [status = complete] (10)[SibMe] BPM\_PerformanceDW\_ME : [parent = BPM\_PerformanceDW] [status = complete] (11)[SibMe] BPM\_ProcessServer\_ME : [parent = BPM\_ProcessServer] [status = complete] (12)[save and exit]

Une fois que vous avez fini de configurer le composant de base de données principal, l'outil de conception de base de données propage les valeurs indiquées aux composants restants. Si cette action peut aboutir, ces composants reçoivent la marque **[status = complete]**, tout comme le composant principal. Si cette action ne peut pas aboutir, qu'elle qu'en soit la raison, la mention **[status = not complete]** est conservée.

10. Suivez les étapes précédentes pour configurer les composants de base de données restants qui sont répertoriés avec la mention **[status = not complete]**. Pour tout composant de base de données répertorié en tant que parent d'un autre composant, configurez le parent avant les autres composants car les informations fournies seront utilisées en tant que paramètres par défaut pour le composant de base de données répertoriant le parent. Vous pouvez également choisir de reconfigurer tout composant répertorié avec la mention **[status = complete]** en tant que résultat de la configuration du composant de base de données principal.

**Remarque :** Pour DB2 for z/OS, vous devez configurer chacun des composants restants. Conformez-vous aux recommandations ci-après :

v Vérifiez que vous avez indiqué le nom de schéma correct pour chacun des composants de base de données restants. En règle générale, les composants de Process Server, de Performance Data Warehouse et du moteur de messagerie requièrent des noms de schéma uniques. Les composants restants, quant à eux, peuvent être attribués à un même nom de schéma. Vous pouvez également

être invité à entrer d'autres valeurs qui sont spécifiques au type de composant en cours de configuration, par exemple, un préfixe pour les noms d'espace table ou une valeur pour les noms de catalogue VSAM (VCAT).

- v Si vous comptez utiliser une base de données unique pour tous les moteurs de messagerie de bus d'intégration système, spécifiez les préfixes unique pour les noms d'espace table car ces préfixes seront utilisés pour que le nom d'espace table de chaque moteur de messagerie soit unique dans la base de données.
- v Lorsque vous configurez un composant, vérifiez que les valeurs héritées du composant maître sont correctes. Apportez éventuellement les modifications requises. Par exemple, si vous comptez utiliser plusieurs bases de données, vous pouvez être amené à modifier le nom de la base de données de manière à refléter la répartition planifiée des objets de base de données dans le sous-système DB2 for z/OS.
- v Lorsque vous configurez le composant Process Server (**BPM\_ProcessServer**), il vous est demandé d'indiquer si la base de données est destinée à Process Center ou à Process Server :

[info] Please pick one of the following [Is this database for a Process Center?(s)] :

(1)false

(2)true

Si vous voulez créer un profil Process Center ou un cluster dans un environnement de déploiement réseau, vous devez choisir l'option **true**. Si vous définissez l'option sur **false**, vous ne pourrez pas accéder à la console Process Center.

Si la base de données est destinée à Process Server, vous devez choisir l'option **false**.

Si vous avez sélectionné **bpm.advanced.nd.topology**, après avoir configuré le composant principal, vous devez configurer manuellement les composants **BPM\_PerformanceDW** et **BPM\_ProcessServer**. Modifiez les valeurs de configuration des composants restants afin de garantir une configuration appropriée pour chacune des bases de données que vous voulez créer.

[info] Please pick one of the following [database component(s)] :

```
(1)[WBI_CommonDB] WBI_CommonDB : [master] [status = complete]
(2)[BPC] WBI BPC : [status = complete]
(3)[BPM_PerformanceDW] BPM_PerformanceDW : [status = not complete]
(4)[BPM_ProcessServer] BPM_ProcessServer : [status = not complete]
              WBI_BSPACE : [status = complete]
(6)[SibME] WBI_BPC_ME : [status = complete]
(7)[SibME] WBI CEI ME : [status = complete]
(8)[SibME] WBI_SCA_APP_ME : [status = complete]
(9)[SibME] WBI_SCA_SYS_ME : [status = complete]
(10)[SibMe] BPM_PerformanceDW_ME : [status = complete]
(11)[SibMe] BPM_ProcessServer_ME : [status = complete]
(12)[save and exit]
```
Please enter the number for the database component :12

```
[status] bpm.advanced.nd.topology is not complete with 6 remaining item(s):
[ 1 ] BPM ProcessServer.BPM ProcessServer : databaseObjects : required property
'schemaName' for SCHEMA is empty.
[ 2 ] BPM_ProcessServer.BPM_ProcessServer : databaseObjects : required property
'catalog' for VCAT is empty.
[ 3 ] BPM ProcessServer.BPM ProcessServer : databaseObjects : required property
'adminUserName' for SECURITY ADMIN USER is empty.
[ 4 ] BPM ProcessServer.BPM ProcessServer : databaseObjects : required property
'adminPassword' for SECURITY ADMIN PASSWORD is empty.
[ 5 ] BPM PerformanceDW.BPM PerformanceDW : databaseObjects : required property
'schemaName' for SCHEMA is empty.
[ 6 ] BPM PerformanceDW.BPM PerformanceDW : databaseObjects : required property
'catalog' for VCAT is empty.
```
11. Lorsque tous les composants de base de données de votre pattern de base de données ont été configurés et répertoriés avec la mention **[status = complete]** dans l'outil de conception de base de données, tapez le numéro approprié pour sélectionner **[save and exit]** et appuyez sur Entrée. Vous pouvez voir des informations similaires à l'exemple suivant :

[status] bpm.advanced.nd.topology est terminé avec 0 élément(s) restant(s) :

Please enter the output directory [default=/WebSphere/V8T8DM/DeploymentManager/util/dbUtils] :

12. Appuyez sur Entrée pour accepter le répertoire par défaut pour le fichier de conception de base de données, ou entrez un autre répertoire dans lequel vous voulez enregistrer le fichier, puis appuyez sur Entrée. Si vous n'avez pas encore créé le répertoire dans votre système de fichiers, l'outil de conception de base de données le crée automatiquement lorsque le fichier est généré. Une fois que vous avez entré l'emplacement à l'invite, vous pouvez voir des informations similaires à l'exemple suivant :

Please enter the output filename [default=bpm.advanced.nd.topology.dbDesign] :

13. Appuyez sur Entrée pour accepter le nom par défaut du fichier de conception de base de données, ou entrez un autre nom de fichier, puis appuyez sur Entrée. Si un fichier du même nom existe déjà dans le répertoire spécifié, vous pouvez choisir d'écraser le fichier ou d'indiquer un nom de fichier différent. Une fois que vous avez entré le nom de fichier à l'invite, vous pouvez voir des informations similaires à l'exemple suivant :

```
générer des scripts de
base de données ? (o/n) [valeur par défaut = o] :
```
14. Pour générer les scripts de base de données pour chaque composant dans le répertoire que vous avez indiqué précédemment, entrez y et appuyez sur Entrée. Une série de messages d'information s'affiche pour indiquer que les scripts ont été générés pour tous les composants. Pour chaque composant, vous pouvez voir des informations similaires à l'exemple suivant :

```
[info] The script(s) have been generated in
REPERTOIRE DE BASE_WAS/profiles/default/dbscripts/DB2-zOS/W8CELLDB for WBI_CommonDB
```
Après la génération du dernier ensemble de scripts, vous pouvez voir des informations similaires à l'exemple suivant :

[info] thanks, quitting now ...

Les fichiers suivants sont créés :

- v Le fichier de conception de base de données est créé dans le répertoire spécifié.
- v Les scripts de base de données sont créés dans un ou plusieurs répertoires indiqués. Chacun des répertoires contient également un script **createDB2.sh**, que vous pouvez exécuter ultérieurement avec les scripts de base de données pour créer les objets de base de données.
- v Un fichier journal nommé dbDesignGenerator.log est également créé dans le répertoire à partir duquel vous avez exécuté la commande **DbDesignGenerator**.

Vous pouvez spécifier le fichier de conception de base de données de différentes manières :

- v Lorsque vous utilisez l'outil de gestion de profil pour créer un profil
- v Lorsque vous employez l'utilitaire de ligne de commande **manageprofiles** pour créer un profil
- v Lorsque vous utilisez l'assistant d'environnement de déploiement pour créer votre environnement

Le fichier de conception de base de données peut également être utilisé lorsque vous configurez un serveur en tant que Process Server, Process Center ou Performance Data Warehouse Server dans la console d'administration.

*Création de fichiers de conception de base de données et de scripts de base de données pour un composant spécifique à l'aide de DB2 for z/OS dans un environnement de déploiement réseau :*

Vous pouvez utiliser un outil de conception de base de données pour générer un fichier de conception, et éventuellement des scripts de base de données, pour les tables de base de données requises par certains composants IBM Business Process Manager.

Vérifiez que vous avez installé IBM Business Process Manager. L'outil de conception de base de données est disponible uniquement à partir des fichiers binaires d'installation.

Avant d'exécuter l'outil de conception de base de données, préparez les informations suivantes :

- v Informations sur la configuration de base de données que vous concevez. Il peut exister un document qui décrit l'objectif principal de la configuration de base de données, fourni par l'administrateur de base de données ou l'architecte de solution. Il peut également exister une description des paramètres requis et des propriétés. Ces informations doivent inclure :
	- L'emplacement des tables de base de données.
	- L'emplacement du pilote JDBC sur le système sur lequel le profil de serveur sera créé.
	- L'ID utilisateur et le mot de passe pour l'authentification auprès de la base de données.
- v Informations sur le mode d'installation d'IBM Business Process Manager et de ses composants, sur le logiciel de base de données utilisé et les propriétés requises par ce type de base de données.
- v Description des profils que vous envisagez de créer, plus particulièrement la relation fonctionnelle entre les types de profil et les bases de données.
- v Informations sur le modèle de topologie à implémenter et description de l'intégration de la conception de base de données dans le modèle que vous envisagez d'utiliser.

Vous pouvez exécuter l'outil de conception de base de données en mode interactif pour définir les valeurs de configuration de votre base de données, et enregistrer ces valeurs dans un nouveau fichier de conception de base de données ou un fichier existant. Vous pouvez éventuellement générer des scripts de base de données pouvant être utilisés pour créer des objets de base de données pour votre type de base de données. Lorsque vous exécutez l'outil, les options disponibles changent en fonction de l'environnement et du type de base de données en cours de configuration.

Vous pouvez également exécuter l'outil de conception de base de données avec les paramètres de ligne de commande afin de modifier ou valider un fichier de conception de base de données existant, ou générer des scripts de base de données pour la configuration définie dans un fichier de conception de base de données existant. La commande **DbDesignGenerator** dispose des paramètres de ligne de commande suivants :

```
-? , -help
  permet d'afficher les informations d'aide.
-e nom_fichier_conception_base_de_données
   permet d'éditer le fichier de conception de base de données spécifié (par ex. *.dbDesign,
   *.properties).
-v fichier conception base de données | répertoire sortie scripts base de données
   lorsqu'un fichier fichier conception base de données est fourni, la validation s'effectue
sur ce fichier d'après les spécifications de la base de données.
Lorsqu'un répertoire sortie scripts base de données est indiqué, les scripts de la base de données
dans le répertoire spécifié sont validés. A l'heure actuelle, seuls les
scripts générés à partir du générateur DDL peuvent être validés.
-g fichier_conception_base_de_données [-d répertoire_sortie]
[fichier_2_conception_base_de_données] [-d répertoire_sortie_2] ...
[fichier<sup>N</sup> conception_base_de_données] [-d répertoire_sortie_N]
   permet de générer les scripts de base de données à partir des fichiers de conception
   spécifiés en mode de traitement par lots.
Les scripts générés sont placés dans les répertoires de sortie correspondants
ou aux emplacements par défaut si les répertoires de sortie sont absents.
```
**Important :** Si vous comptez générer des scripts de base de données pour les moteurs de messagerie du bus d'intégration de services, vous devez répéter toutes les étapes de la procédure ci-dessous, afin de définir la configuration de base de données et de générer les scripts pour chaque moteur de messagerie dont vous avez besoin. Par exemple, si vous avez besoin de scripts pour six moteurs de messagerie, effectuez cette procédure six fois.

1. Exécutez la commande **DbDesignGenerator.sh** à partir du répertoire *racine\_installation*/util/ dbUtils. Exemple :

### **/opt/IBM/WebSphere/AppServer/util/dbUtils> DbDesignGenerator.sh**

**Conseil :** Si le message The system cannot find the specified path. (Impossible pour le système de trouver le chemin d'accès indiqué) s'affiche, le nom de chemin entré peut être incorrect. Entrez de nouveau le chemin d'accès.

Lorsque le lancement de l'outil de conception de base de données aboutit, les informations suivantes peuvent s'afficher :

[info] running DbDesignGenerator in interactive mode...

[info] Enter 'q' to quit without saving; '-' for back to previous menu; '?' for help at any time. [info] To accept the given default values, simply press the 'Enter' key. [info] Please pick one of the following [design option(s)] : (1)Create a database design for Standalone profile or Deployment Environment (2)Create a database design for a single component (3)Edit an existing database design (4)Generate database scripts from a database design

Please enter the number for the design option :

2. Pour sélectionner l'option **(2)Create a database design for a single component**, indiquez le numéro 2 et appuyez sur la touche Entrée.

Vous êtes invité à choisir un composant, tel qu'indiqué dans l'exemple suivant :

[info] Please pick one of the following [component(s)] :

 $(1)$ bpc (2)bpcreporting (3)bpm\_performancedw (4)bpm\_processserver (5)bspace (6)cei (7)sca (8)sibme (9)wbi\_commondb

(5)quitter [q]

3. Pour créer une conception de base de données pour le composant que vous envisagez de configurer, entrez le numéro de l'option appropriée et appuyez sur la touche Entrée.

Par exemple, pour configurer le composant de base de données IBM Process Server, indiquez le numéro 4 pour sélectionner l'option **(4)bpm\_processserver**, puis appuyez sur Entrée.

Vous êtes invité à indiquer un répertoire de sortie pour les scripts SQL que l'outil de conception de base de données peut générer, et que vous pouvez utiliser pour créer vos objets de base de données. Si vous choisissez de générer les scripts SQL ultérieurement dans cette procédure, les scripts sont automatiquement sauvegardés dans ce répertoire.

Please enter the output directory of the SQL files to be generated for BPM\_ProcessServer [default=] :

4. Entrez un répertoire de sortie pour les scripts SQL et appuyez sur Entrée. Vous devez indiquer le chemin complet du répertoire dans lequel vous souhaitez assembler tous les scripts SQL pour une base de données spécifique, par exemple, REPERTOIRE\_DE\_BASE\_WAS/profiles/default/dbscripts/ DB2-zOS/W8CELLDB. Appuyez ensuite sur Entrée. Si vous n'avez pas encore créé le répertoire dans votre système de fichiers, l'outil de conception de base de données le crée automatiquement lorsque les scripts SQL sont générés. Si le répertoire spécifié existe déjà, vous pouvez choisir d'écraser son contenu ou d'indiquer un autre répertoire.

**Conseil :** La valeur que vous indiquez sera enregistrée en tant que référence dans le fichier de conception de base de données lorsque ce fichier est généré.

Vous êtes invité à sélectionner le type de base de données que vous configurez ; par exemple : [info] Please pick one of the following [database type(s)] :

```
(1)DB2-distributed
(2)DB2-zOS
(3)Oracle
(4)SQL Server
```
5. Entrez 2 pour sélectionner **(2)DB2-zOS**, puis appuyez sur Entrée. Plusieurs invites s'affichent, vous permettant de spécifier les propriétés de base de données. Les invites varient selon le type de base de données.

Par exemple, une fois que vous avez sélectionné ce type de base de données pour la configuration de la base de données commune, plusieurs invites similaires aux suivantes s'affichent :

```
[info] Please enter the values for the properties in the database objects section.
Database name[default=CMNDB] :
Data source user name[default=] :
Database schema name (SQLID) [default=] :
Bufferpool of 4K size for tables[default=BP1] :
Bufferpool for indexes[default=BP2] :
Bufferpool of 4K size for LOB data[default=BP3] :
Bufferpool of 8K size for tables[default=BP8K1] :
Bufferpool of 16K size for tables[default=BP16K1] :
Bufferpool of 32K size for tables[default=BP32K1] :
Storage group name[default=] :
```
6. A chaque invite, appuyez sur Entrée pour accepter la valeur par défaut qui s'affiche ou tapez la valeur de votre choix avant d'appuyer sur Entrée.

L'invite de sécurité d'administration (le cas échéant) désigne les nom d'utilisateur et mot de passe pour la console d'administration.

Une fois que vous avez complété la dernière invite associée aux propriétés de la base de données, des informations similaires à l'exemple suivant s'affichent à l'écran :

[info] You have completed database objects section properties needed for database scripts generation.

To skip data source properties, enter 's'; or enter anything else to continue :

7. Pour configurer le composant des propriétés de source de données, entrez une valeur différente de **s** et appuyez sur la touche Entrée. Pour ignorer cette configuration et accepter les valeurs par défaut, entrez **s** et appuyez sur la touche Entrée.

**Conseil :** Si vous planifiez d'utiliser l'outil de conception de base de données afin de générer un fichier de conception de base de données à utiliser en tant qu'entrée pour la création de profil ou la configuration de topologie, vous devez configurer la source de données. Si vous planifiez d'utiliser l'outil de conception de base de données pour générer SQL, cette étape est facultative.

Si vous avez choisi de configurer la source de données correspondant au type de base de données sélectionné, vous pouvez afficher la liste des fournisseurs de base de données correspondant à la source de données. Par exemple, vous pouvez afficher les fournisseurs de base de données suivants correspondant au type de base de données **DB2-zOS** :

[info] Please pick one of the following [database provider(s)] :

(1)DB2 Universal JDBC Driver Provider (XA) on remote z/OS (2)DB2 Universal JDBC Driver Provider on local z/OS

a. Entrez le numéro approprié pour sélectionner le fournisseur de base de données correspondant à la source de données, puis appuyez sur la touche Entrée. Par exemple, pour sélectionner l'option correspondant à **(1)DB2 Universal JDBC Driver Provider (XA) on remote z/OS** comme fournisseur de base de données, indiquez le numéro 1, puis appuyez sur Entrée. Une fois que vous avez sélectionné ce fournisseur de base de données, plusieurs invites similaires aux suivantes s'affichent à l'écran :

[info] Please enter the values for the properties in the data source properties section. Database Location on z/OS system[default=] : Database server host[default=] :

Database server port[default=] : Data source user name[default=] : Data source password  $\bar{d}$  default= $\bar{d}$ : DB2 Universal JDBC driver path[default=\${WAS\_INSTALL\_ROOT}/jdbcdrivers/DB2] : Universal JDBC driver path[default=\${WAS\_INSTALL\_ROOT}/jdbcdrivers/DB2] : DB2 Universal JDBC driver native path(This should be empty since DB2 z on remote Machine accessed through jdbcDriver Type 4)[default=] :

**Remarque :** Le mot de passe est chiffré dans les fichiers de sortie générés.

b. A chaque invite, appuyez sur Entrée pour accepter la valeur par défaut qui s'affiche ou tapez la valeur de votre choix avant d'appuyer sur Entrée. Si vous êtes invité à spécifier si vous souhaitez créer les tables de base de données durant la configuration, indiquez **false**. Cette option vous permet d'exécuter les scripts SQL manuellement au moment de votre choix, et de créer et d'organiser les bases de données en fonction de vos meilleures pratiques et conventions DB2 for  $z$ /OS.

Une fois que vous avez complété la dernière invite, des informations similaires à l'exemple suivant s'affichent à l'écran :

Please enter the output directory [default=/WebSphere/V8T8DM/DeploymentManager/util/dbUtils] :

8. Appuyez sur Entrée pour accepter le répertoire par défaut pour le fichier de conception de base de données, ou entrez un autre répertoire dans lequel vous voulez enregistrer le fichier, puis appuyez sur Entrée. Si vous n'avez pas encore créé le répertoire dans votre système de fichiers, l'outil de conception de base de données le crée automatiquement lorsque le fichier est généré. Une fois que vous avez entré l'emplacement à l'invite, vous pouvez voir des informations similaires à l'exemple suivant :

Please enter the output filename [default=bpm.advanced.nd.topology.dbDesign] :

9. Appuyez sur Entrée pour accepter le nom de fichier par défaut, ou entrez un autre nom de fichier, puis appuyez sur Entrée. Une fois que vous avez indiqué le nom du fichier, des informations similaires à l'exemple suivant peuvent s'afficher :

générer des scripts de base de données ? (o/n) [valeur par défaut = o] :

10. Pour générer des scripts de base de données en fonction des informations fournies à l'outil de conception de base de données, entrez y et appuyez sur la touche Entrée. Vous pouvez voir des informations similaires à l'exemple suivant :

[info] The script(s) have been generated in REPERTOIRE\_DE\_BASE\_WAS/profiles/default/dbscripts/DB2-zOS/W8CELLDB for WBI\_CommonDB [info] thanks, quitting now ...

Un fichier de conception de base de données est créé et éventuellement des scripts de base de données sont créés à l'emplacement spécifié.

Une fois que vous avez utilisé l'outil de conception de base de données pour configurer un composant spécifique, vous pouvez utiliser les scripts SQL pour créer les tables de la base de données. Le fichier de conception de base de données généré contient uniquement les valeurs correspondant à composant configuré et n'est pas suffisant pour être utilisé de l'une des manières suivantes :

- v Lorsque vous utilisez l'outil de gestion de profil pour créer un profil
- v Lorsque vous employez l'utilitaire de ligne de commande **manageprofiles** pour créer un profil
- v Lorsque vous utilisez l'assistant d'environnement de déploiement pour créer votre environnement

#### **Tâches associées**:

[«Création des magasins de données du moteur de messagerie», à la page 575](#page-580-0)

Si les magasins de données de moteur de messagerie n'ont pas déjà été créés, utilisez l'outil de conception de base de données pour générer les scripts de base de données que l'administrateur de base de données va utiliser pour créer les tables du magasin de données de moteur de messagerie.

## *Génération de scripts pour créer des objets de base de données dans DB2 for z/OS :*

A partir d'une installation d'IBM Business Process Manager, vous pouvez générer des scripts de base de données pour créer des objets de base de données IBM Business Process Manager dans un sous-système de base de données DB2 for z/OS. Vous pouvez utiliser l'outil de conception de base de données pour générer les scripts.

Vérifiez que vous avez installé IBM Business Process Manager. L'outil de conception de base de données est disponible uniquement à partir des fichiers binaires d'installation.

Préparez les informations suivantes, qui fournissent une entrée pour les scripts de base de données que vous envisagez de générer :

- v Informations sur la manière dont IBM Business Process Manager et ses composants sont installés.
- v Informations sur la configuration de la base de données que vous concevez pour le sous-système DB2 for z/OS. Ces informations peuvent être fournies par l'administrateur de base de données ou l'architecte de solution ; elles peuvent inclure des détails sur les paramètres et les propriétés requises, par exemple :
	- Détails de serveur de base de données
	- Détails de source de données
	- Emplacement des pilotes JDBC sur le système où le profil de serveur sera créé
	- ID utilisateur et mot de passe autorisant une authentification sur la base de données
- v Informations sur le modèle de topologie à implémenter et description de l'intégration de la conception de base de données dans le modèle que vous envisagez d'utiliser.

Pour générer les scripts de base de données pour créer vos objets de base de données, vous pouvez exécuter l'outil de conception de base de données en mode silencieux avec le paramètre de ligne de commande **-g**. Dans ce mode, l'outil nécessite une entrée à partir d'un fichier de conception de base de données qui définit la configuration de votre base de données DB2 for z/OS. Le fichier de conception de base de données doit exister avant la génération de scripts de base de données. Vous pouvez générer le fichier de conception de base de données en exécutant l'outil de conception de base de données en mode interactif, ou à l'aide d'une feuille de calcul de planification de configuration :

- v Vous pouvez exécuter l'outil de conception de base de données en mode interactif pour générer un fichier de conception de base de données existant. Suivez les invites de l'outil pour définir une configuration de base de données DB2 z/OS pour votre topologie de déploiement réseau ou autonome.
- La feuille de calcul de planification de configuration est un artefact supplémentaire qui peut être téléchargé à partir d'IBM Support Portal. La feuille de calcul est principalement destinée à être utilisée avec IBM Business Process Manager for z/OS, mais elle peut être adaptée pour une utilisation avec IBM Business Process Manager sous Linux on System z. La feuille de calcul de planification de configuration se compose d'un certain nombre de feuilles de calcul qui utilisent le codage de couleur et des commentaires pour vous aider à gérer les entrées de données, et pour vous aider à établir des conventions de dénomination. La feuille de calcul inclut également des macros que vous pouvez utiliser pour générer un fichier de conception de base de données, parmi d'autres fichiers. Avant d'utiliser la feuille de calcul, exécutez l'outil de conception de base de données en mode interactif pour vous familiariser avec les options de configuration requises pour chacun des composants.

Vous pouvez télécharger la feuille de calcul Microsoft Excel de l'adresse [Document technique](http://www.ibm.com/support/techdocs/atsmastr.nsf/WebIndex/WP102075) [WP102075.](http://www.ibm.com/support/techdocs/atsmastr.nsf/WebIndex/WP102075) Les données nécessaires pour remplir la feuille de calcul peut couvrir plusieurs rôles, tels que programmeur système, administrateur de produit et administrateur de base de données. Par conséquent, il est conseillé de consulter le tableur dans le détail, puis de collaborer avec les personnes concernées pour établir des conventions de dénomination et remplir les entrées. Après avoir rempli les entrées, utilisez le bouton **Sauvegarder** de la feuille de fichier base de conception pour générer le fichier de conception de base de données.

Pendant que vous définissez une configuration de base de données DB2 for z/OS, vous pouvez indiquer comment grouper les scripts de base de données SQL que vous voulez générer pour les composants IBM Business Process Manager. La configuration par défaut s'applique aux scripts à générer dans des répertoires individuels pour chaque composant. Avant d'exécuter l'outil de conception de base de données, choisissez un emplacement pour le stockage des fichiers qui seront générés par ce dernier. Il est important d'utiliser un chemin de répertoire et une structure qui reflète la manière dont vous voulez que les objets de base de données soient répartis dans le sous-système DB2 for z/OS. Pour chaque base de données à créer, utilisez un répertoire de sortie unique et générez dans ce dernier l'intégralité du schéma requis pour créer la base de données. Pour pouvoir vous y référer plus facilement, vous pouvez également baser le nom du répertoire SQL sur celui de la base de données que vous projetez de créer.

Par exemple, si vous comptez créer une base de données unique appelée W1MYDB, vous pouvez générer les scripts de base de données pour tous les composants de base de données dans le répertoire /tmp/DB2-zOS/W1MYDB. Si vous avez besoin de deux bases de données, qui sont limitées au niveau de la cellule et au niveau du cluster, vous pouvez structurer le schéma de base de données, comme illustré dans l'exemple suivant :

- v Pour créer une base de données appelée W8CELLDB, qui contient les objets de base de données qui sont limités au niveau de la cellule, générez les scripts de base de données pour le composant de base de données commune dans un répertoire tel que /tmp/DB2-zOS/W8CELLDB. Vous pouvez exécuter ultérieurement le schéma généré afin de créer les objets de base de données pour le composant de base de données commune dans la base de données W8CELLDB.
- v Pour créer une base de données appelée W8S1DB, qui contient les objets de base de données qui sont limités au niveau du cluster, générez les scripts de base de données pour tous les composants IBM Business Process Manager restants dans un répertoire tel que /tmp/DB2-zOS/W8S1DB. Vous pouvez exécuter ultérieurement le schéma généré afin de créer les objets de base de données pour ces composants dans la base de données W8S1DB.
- 1. Si nécessaire, copiez le fichier de conception de base de données, qui définit votre configuration DB2 for z/OS, sur le poste de travail où IBM Business Process Manager est installé, pour rendre le fichier disponible pour une utilisation avec la commande **DbDesignGenerator**.
- 2. A partir de la ligne de commande, accédez au répertoire IBM Business Process Manager où la commande **DbDesignGenerator** est stockée :

cd /*racine\_installation*/util/dbUtils

Par exemple : cd /opt/IBM/WebSphere/AppServer/util/dbUtils

3. Exécutez la commande **DbDesignGenerator** à l'aide de la syntaxe suivante :

DbDesignGenerator.sh -g *fichier\_conception\_bd*

où *fichier\_conception\_bd* représente le nom complet qualifié du fichier de conception de base de données. Exemple :

DbDesignGenerator.sh -g /tmp/DB2-zOS/W8CELL.nd.dbDesign

4. Consultez les informations qui s'affichent à l'écran, en vérifiant bien qu'aucun message d'erreur n'apparaît. Pour chaque composant de base de données, l'outil de conception de base de données écrit les messages d'informations à l'écran pour indiquer que les scripts ont été générés dans le répertoire indiqué dans le fichier de conception de base de données. Pour le composant de base de données commune, vous pouvez voir des informations similaires à l'exemple suivant :

[info] The script(s) have been generated in

C:\IBM\WebSphere\AppServer\util\dbUtils\DB2-distributed-CommonDB for WBI\_CommonDB

Après la génération du dernier ensemble de scripts, vous pouvez voir des informations similaires à l'exemple suivant :

[info] thanks, quitting now ...

Un fichier journal nommé dbDesignGenerator.log est également créé dans le répertoire à partir duquel vous avez exécuté la commande **DbDesignGenerator**.

**Conseil :** Dans le fichier de conception de base de données, les répertoires pour les scripts SQL sont définis par la variable *ddl\_outDir* dans chaque section du composant. Si vous souhaitez générer les scripts SQL sur un ensemble de différents répertoires, vous pouvez rapidement mettre à jour manuellement les valeurs des variables *ddl\_outDir*. Ensuite, sauvegardez le fichier de conception de la base de données, puis exécutez la commande **DbDesignGenerator** à nouveau.

1. Vérifiez l'emplacement du répertoire indiqué pour voir les scripts de base de données qui ont été générés. Chaque répertoire inclut également un script **createDB2.sh** que vous pouvez utiliser pour exécuter le SQL.

Pour utiliser ces scripts pour créer les objets de base de données IBM Business Process Manager dans le sous-système DB2 for z/OS, vous devez d'abord transférer les scripts sur le système z/OS.

- 2. Utilisez FTP pour transférer tous les scripts de base de données générés sur le système z/OS qui contient l'installation de DB2. Transférez le script **createDB2.sh** sous la forme d'un fichier texte ASCII, et transférez les fichiers de schéma de base de données en mode binaire. Vérifiez également que vous pouvez conserver la même structure de répertoire lorsque vous transférez les fichiers.
- 3. Exécutez le script **createDB2.sh** à partir de l'environnement de commande z/OS UNIX System Services pour créer les objets de base de données DB2 for z/OS.

**Remarque :** Le script **createDB2.sh** requiert les droits d'exécution.

*Identification et résolution des problèmes liés à l'outil de conception de la base de données :*

En cas d'erreurs dans vos scripts de base de données, vous pouvez utiliser les informations de diagnostic et de validation fournies par l'outil de conception de base de données pour diagnostiquer les problèmes.

#### **Erreurs de propriété requise vide**

Lorsque les propriétés requises **userName** et **password** ne sont pas définies, des messages du type suivant peuvent apparaître dans la sortie :

[status] WBI BSPACE n'est pas terminé. 2 éléments restants : [ 1 ] BSpace.WBI\_BSPACE : authAlias : la propriété 'userName' requise pour userId est vide. [ 2 ] BSpace.WBI BSPACE : authAlias : la propriété 'password' requise pour DB PASSWORD est vide.

#### **Exemple de sortie de l'exécution d'une validation de la conception de base de données existante**

Lorsque vous exécutez une validation de la conception de base de données existante, des avertissements du type suivant peuvent apparaître dans la sortie :

DbDesignGenerator.bat -v DB2-zOS-

... [WARNING] 2 potential problems are found in the scripts. They are DB USER @ line 46 in file configCommonDB.bat DB USER @ line 80 in file configCommonDB.sh

#### **Contenu du fichier journal de l'outil de conception de base de données**

Lorsque vous exécutez l'outil de conception de base de données, le fichier dbDesignGenerator.log est créé dans l'emplacement à partir duquel la commande de l'outil de conception de base de données est exécutée. Le journal contient toutes les invites et les valeurs entrées. Le fichier journal ne contient aucune sortie de trace supplémentaire.

*Configuration des bases de données pour Oracle :*

IBM Business Process Manager requiert une base de données Process Server, une base de données Performance Data Warehouse et une base de données commune. La base de données commune contient Business Space et d'autres composants. Vous devez créer les bases de données avant le déploiement réseau.

Vous pouvez utiliser une instance unique d'Oracle pour configurer BPM. L'instance Oracle doit exister et être accessible. Consultez la documentation Oracle pour créer une instance Oracle. Si vous faites appel à une instance Oracle unique, veillez à utiliser des ID utilisateur différents pour les trois bases de données BPM.

1. Créez un espace table.

SQL> CREATE TABLESPACE [nom\_espace\_table] DATAFILE '[nom\_fichier\_données]' SIZE 50M AUTOEXTEND ON NEXT 10M MAXSIZE UNLIMITED LOGGING;

2. Créez les utilisateurs. Vous spécifierez ces utilisateurs dans la page Configuration de la base de données - partie 2 de l'outil de gestion de profil. L'exemple suivant suppose que vous créez un nom d'utilisateur BPMDBA pour la base de données Process Server, un nom d'utilisateur PDWDBA pour la base de données Performance Data Warehouse et un nom d'utilisateur CMNDBA pour la base de données commune :

SQL> CREATE USER BPMDBA IDENTIFIED BY [mot de passe] DEFAULT TABLESPACE [nom\_espace\_table]; SQL> CREATE USER PDWDBA IDENTIFIED BY [mot\_de\_passe] DEFAULT TABLESPACE [nom espace\_table]; SQL> CREATE USER CMNDBA IDENTIFIED BY [mot\_de\_passe] DEFAULT TABLESPACE [nom\_espace\_table];

3. Octroyez des privilèges aux utilisateurs que vous avez indiqués à l'étape précédente. Exemple :

SQL> GRANT ALL PRIVILEGES TO BPMDBA; SQL> GRANT ALL PRIVILEGES TO PDWDBA; SQL> GRANT ALL PRIVILEGES TO CMNDBA;

4. Octroyez des privilèges d'exécution sur DBMS\_LOCK. Exemple :

SQL> GRANT execute on DBMS\_LOCK to BPMDBA; SQL> GRANT execute on DBMS\_LOCK to PDWDBA; SQL> GRANT execute on DBMS\_LOCK to CMNDBA;

*Création de fichiers de conception de base de données pour Oracle :*

Vous pouvez définir la conception de votre configuration de base de données à l'aide de l'outil de conception de base de données. La conception peut concerner un composant spécifique ou une configuration de base de données de niveau entreprise prenant en charge la fonctionnalité complète d'IBM Business Process Manager.

*Création de fichiers de conception de base de données pour les environnements de déploiement avec Oracle :*

Vous pouvez utiliser l'outil de conception de base de données afin de générer un fichier de conception permettant de configurer vos bases de données lors de la création d'un profil de gestionnaire de déploiement ou lors de l'utilisation de l'assistant d'environnement de déploiement. L'outil de conception de base de données génère des scripts de base de données que vous pouvez utiliser pour créer vos tables de base de données.

Vérifiez que vous avez installé IBM Business Process Manager. L'outil de conception de base de données est disponible uniquement à partir des fichiers binaires d'installation.

Avant d'exécuter l'outil de conception de base de données, préparez les informations suivantes :

- v Informations sur la configuration de base de données que vous concevez. Il peut exister un document qui décrit l'objectif principal de la configuration de base de données, fourni par l'administrateur de base de données ou l'architecte de solution. Il peut également exister une description des paramètres requis et des propriétés. Ces informations doivent inclure :
	- L'emplacement des tables de base de données.
	- L'emplacement du pilote JDBC sur le système sur lequel le profil de serveur sera créé.
	- L'ID utilisateur et le mot de passe pour l'authentification auprès de la base de données.
- v Informations sur le mode d'installation d'IBM Business Process Manager et de ses composants, sur le logiciel de base de données utilisé et les propriétés requises par ce type de base de données.
- v Description des profils que vous envisagez de créer, plus particulièrement la relation fonctionnelle entre les types de profil et les bases de données.
- v Informations sur le modèle de topologie à implémenter et description de l'intégration de la conception de base de données dans le modèle que vous envisagez d'utiliser.

Vous pouvez exécuter l'outil de conception de base de données en mode interactif pour définir les valeurs de configuration de votre base de données, et enregistrer ces valeurs dans un nouveau fichier de conception de base de données ou un fichier existant. Vous pouvez éventuellement générer des scripts de base de données pouvant être utilisés pour créer des objets de base de données pour votre type de base de données. Lorsque vous exécutez l'outil, les options disponibles changent en fonction de l'environnement et du type de base de données en cours de configuration.

Vous pouvez également exécuter l'outil de conception de base de données avec les paramètres de ligne de commande afin de modifier ou valider un fichier de conception de base de données existant, ou générer des scripts de base de données pour la configuration définie dans un fichier de conception de base de données existant. La commande **DbDesignGenerator** dispose des paramètres de ligne de commande suivants :

```
-? , -help
  permet d'afficher les informations d'aide.
-e nom fichier conception base de données
   permet d'éditer le fichier de conception de base de données spécifié (par ex. *.dbDesign,
   *.properties).
-v fichier conception base de données | répertoire sortie scripts base de données
   lorsqu'un fichier fichier_conception_base_de_données est fourni, la validation s'effectue
 sur ce fichier d'après les spécifications de la base de données.
Lorsqu'un répertoire_sortie_scripts_base_de_données est indiqué, les scripts de la base de données
dans le répertoire spécifié sont validés. A l'heure actuelle, seuls les
scripts générés à partir du générateur DDL peuvent être validés.
-g fichier_conception_base_de_données [-d répertoire_sortie]
```

```
[fichier_2_conception_base_de_données] [-d répertoire_sortie_2] ...
[fichier N conception base de données] [-d répertoire sortie N]
   permet de générer les scripts de base de données à partir des fichiers de conception
   spécifiés en mode de traitement par lots.
Les scripts générés sont placés dans les répertoires de sortie correspondants
ou aux emplacements par défaut si les répertoires de sortie sont absents.
```
1. Exécutez la commande **DbDesignGenerator.sh** à partir du répertoire *racine\_installation*/util/ dbUtils. Exemple :

#### **/opt/IBM/WebSphere/AppServer/util/dbUtils> DbDesignGenerator.sh**

**Conseil :** Si le message The system cannot find the specified path. (Impossible pour le système de trouver le chemin d'accès indiqué) s'affiche, le nom de chemin entré peut être incorrect. Entrez de nouveau le chemin d'accès.

Lorsque le lancement de l'outil de conception de base de données aboutit, les informations suivantes peuvent s'afficher :

[info] running DbDesignGenerator in interactive mode...

[info] Enter 'q' to quit without saving; '-' for back to previous menu; '?' for help at any time. [info] To accept the given default values, simply press the 'Enter' key.

[info] Please pick one of the following [design option(s)] :

(1)Create a database design for Standalone profile or Deployment Environment (2)Create a database design for a single component (3)Edit an existing database design

(4)Generate database scripts from a database design (5)quitter [q]

Please enter the number for the design option :

2. Pour sélectionner l'option **(1)Create a database design for Standalone profile or Deployment Environment**, entrez le numéro 1 et appuyez sur la touche Entrée.

Vous êtes invité à choisir un modèle de base de données, tel qu'indiqué dans l'exemple suivant : [info] Please pick one of the following [database pattern(s)] :

(1)bpm.advanced.nd.topology (2)bpm.advanced.standalone (3)bpm.standard.nd (4)bpm.standard.standalone (5)wesb.nd.topology (6)wesb.standalone

3. Pour créer un modèle de conception de base de données pour l'environnement de déploiement que vous envisagez de configurer, entrez le numéro de l'option appropriée et appuyez sur la touche Entrée. Sélectionnez les options qui incluent «.nd.»

Par exemple, pour configurer le pattern de base de données pour un environnement de déploiement d'IBM Business Process Manager Advanced, entrez le numéro 1 pour sélectionner l'option **(1)bpm.advanced.nd.topology**, puis appuyez sur Entrée. Vous pouvez voir la liste des composants de base de données que vous pouvez configurer pour l'environnement sélectionné, avec une invite à choisir un composant à configurer, par exemple :

```
[info] Please edit any database component with status of 'not complete' for required properties.
[info] Completed database components can be edited to change existing or defaulted property values.
[info] Design the 'master' component first, and then any parent components,
since other components may inherit values from them.
```

```
[info] Please pick one of the following [database component(s)] :
```

```
(1)[WBI_CommonDB] WBI_CommonDB : [master] [status = not complete]
(2)[BPC] WBI BPC : [status = not complete]
(3) [BPM PerformanceDW] BPM PerformanceDW : [status = not complete]
(4)[BPM_ProcessServer] BPM_ProcessServer : [status = not complete]
(5)[BSpace] WBI_BSPACE : [status = not complete]
              WBI_BPC_ME : [status = not complete]
(7)[SibME] WBI_CEI_ME : [status = not complete]
(8)[SibME] WBI_SCA_APP_ME : [status = not complete]
(9)[SibME] WBI_SCA_SYS_ME : [status = not complete]
(10)[SibMe] BPM_PerformanceDW_ME : [status = not complete]
(11)[SibMe] BPM_ProcessServer_ME : [status = not complete]
(12)[save and exit]
```
4. Entrez le numéro pour l'option approprié afin de configurer le composant de base de données principal et appuyez sur Entrée. L'indication **[master]** est placée à côté du nom de composant de base de données répertorié en tant que composant principal. Ce composant doit être configuré en premier.

Par exemple, tapez le chiffre 1 pour sélectionner l'option **(1)[WBI\_CommonDB] WBI\_CommonDB : [master] [status = not complete]**, puis appuyez sur Entrée. Vous pouvez voir des informations similaires à l'exemple suivant :

[status] WBI CommonDB is not complete with 1 remaining item(s): [ 1 ] WBI CommonDB.WBI CommonDB : : la clé DbType n'est pas définie.

Edit this database component? (o/n) [valeur par défaut = o] :

5. Pour modifier la configuration de base de données pour le composant, tapez y et appuyez sur Entrée.

Vous êtes invité à indiquer un répertoire de sortie pour les scripts SQL que l'outil de conception de base de données peut générer, et que vous pouvez utiliser pour créer vos objets de base de données. Si vous choisissez de générer les scripts SQL ultérieurement dans cette procédure, les scripts sont automatiquement sauvegardés dans ce répertoire.

Please enter the output directory of the SQL files to be generated for WBI CommonDB [default=] :

6. Entrez un répertoire de sortie pour les scripts SQL et appuyez sur Entrée. Vous pouvez spécifier un chemin de répertoire complet, ou un chemin qui est relatif au répertoire en cours à partir duquel l'outil de conception de base de données est exécuté. Si vous n'avez pas encore créé le répertoire dans votre système de fichiers, l'outil de conception de base de données le crée automatiquement lorsque les scripts SQL sont générés. Si le répertoire spécifié existe déjà, vous pouvez choisir d'écraser son contenu ou d'indiquer un autre répertoire.

**Conseil :** La valeur que vous indiquez sera enregistrée en tant que référence dans le fichier de conception de base de données lorsque ce fichier est généré.

Vous êtes invité à sélectionner le type de base de données que vous configurez ; par exemple :

[info] Please pick one of the following [database type(s)] :

(1)DB2-distributed (2)DB2-zOS (3)Oracle (4)SQL Server

7. Entrez 3 pour sélectionner **(3)Oracle**, puis appuyez sur Entrée. Plusieurs invites s'affichent, vous permettant de spécifier les propriétés de base de données. Les invites varient selon le type de base de données.

Par exemple, une fois que vous avez sélectionné ce type de base de données pour la configuration de la base de données commune, plusieurs invites similaires aux suivantes s'affichent :

[info] Please enter the values for the properties in the database objects section. Database name(SID) [default=CMNDB] : Database User name[default=] : Database schema [default=] : System user name(this is required ONLY for creating the database as a part of standalone profile creation.)[default=] : System password(this is required ONLY for creating the database as a part of standalone profile creation.)[default=] : Database Location(this is required ONLY for creating the database as a part of standalone profile creation.)[default=] :

8. A chaque invite, appuyez sur Entrée pour accepter la valeur par défaut qui s'affiche ou tapez la valeur de votre choix avant d'appuyer sur Entrée.

L'invite de sécurité d'administration (le cas échéant) désigne les nom d'utilisateur et mot de passe pour la console d'administration.

Une fois que vous avez complété la dernière invite associée aux propriétés de la base de données, des informations similaires à l'exemple suivant s'affichent à l'écran :

[info] You have completed database objects section properties needed for database scripts generation.

To skip data source properties, enter 's'; or enter anything else to continue :

9. Pour configurer le composant des propriétés de source de données, entrez une valeur différente de **s** et appuyez sur la touche Entrée. Pour ignorer cette configuration et accepter les valeurs par défaut, entrez **s** et appuyez sur la touche Entrée.

**Conseil :** Si vous planifiez d'utiliser l'outil de conception de base de données afin de générer un fichier de conception de base de données à utiliser en tant qu'entrée pour la création de profil ou la configuration de topologie, vous devez configurer la source de données. Si vous planifiez d'utiliser l'outil de conception de base de données pour générer SQL, cette étape est facultative. Si vous avez choisi de configurer la source de données correspondant au type de base de données

sélectionné, vous pouvez afficher la liste des fournisseurs de base de données correspondant à la source de données. Par exemple, vous pouvez afficher les fournisseurs de base de données suivants correspondant au type de base de données **Oracle** :

[info] Please pick one of the following [database provider(s)] :

(1)Oracle JDBC Driver # XA data source # Oracle JDBC Driver (XA)

a. Entrez le numéro approprié pour sélectionner le fournisseur de base de données correspondant à la source de données, puis appuyez sur la touche Entrée. Une fois que vous avez sélectionné ce fournisseur de base de données, plusieurs invites similaires aux suivantes s'affichent à l'écran :

```
[info] Please enter the values for the properties in the data source properties section.
Database server host[default=] :
Database server port[default=1521] :
[info] Please pick one of the following [Oracle driver type(s)] :
(1)oci8(2)thin
Please enter the number for the Oracle driver type(s)? [default=thin] :
Data source user name[default=] :
Data source password[default=] :
Oracle JDBC driver path[default=${WAS_INSTALL_ROOT}/jdbcdrivers/Oracle
] :
```
**Remarque :** Le mot de passe est chiffré dans les fichiers de sortie générés.

b. A chaque invite, appuyez sur Entrée pour accepter la valeur par défaut qui s'affiche ou tapez la valeur de votre choix avant d'appuyer sur Entrée. Si vous êtes invité à indiquer si vous souhaitez créer les tables de base de données lors de la configuration, indiquez **false** si vous utilisez le fichier de conception de base de données comme entrée pour créer un profil, car cette option est également disponible dans l'outil de gestion de profil et provoque un conflit. Si vous utilisez la console d'administration pour créer votre environnement de déploiement, vous pouvez décider en fonction de votre choix de création de tables automatique ou non.

Une fois que vous avez complété la dernière invite, des informations similaires à l'exemple suivant s'affichent à l'écran :

[status] WBI CommonDB is complete with 0 remaining item(s):

------------------------------------------------------------------------------------

[info] Please edit any database component with status of 'not complete' for required properties. [info] Completed database components can be edited to change existing or defaulted property values. [info] Design the 'master' component first, and then any parent components, since other components may inherit values from them.

[info] Please pick one of the following [database component(s)] :

```
(1)[WBI_CommonDB] WBI_CommonDB : [master] [status = complete]
(2)[BPC] WBI BPC<sup>-</sup>: [status = complete]
(3)[BPM_PerformanceDW] BPM_PerformanceDW : [status = complete]
(4)[BPM_ProcessServer] BPM_ProcessServer : [status = not complete]
(5)[BSpace] WBI BSPACE : [status = complete]
(6)[SibME] WBI_BPC_ME : [status = complete]
(7)[SibME] WBI CEI ME : [status = complete]
(8)[SibME] WBI_SCA_APP_ME : [status = complete]
(9)[SibME] WBI_SCA_SYS_ME : [status = complete]<br>(10)[SibMe] BPM PerformanceDW ME : [parent = BPM
               BPM_PerformanceDW_ME : [parent = BPM_PerformanceDW] [status = complete]
(11)[SibMe] BPM_ProcessServer_ME : [parent = BPM_ProcessServer] [status = complete]
(12)[save and exit]
```
Une fois que vous avez fini de configurer le composant de base de données principal, l'outil de conception de base de données propage les valeurs indiquées aux composants restants. Si cette action peut aboutir, ces composants reçoivent la marque **[status = complete]**, tout comme le composant principal. Si cette action ne peut pas aboutir, qu'elle qu'en soit la raison, la mention **[status = not complete]** est conservée.

10. Suivez les étapes précédentes pour configurer les composants de base de données restants qui sont répertoriés avec la mention **[status = not complete]**. Vous pouvez également choisir de reconfigurer tous les composants répertoriés avec la mention **[status = complete]** en tant que résultat de la configuration du composant de basse de données principal.

Si vous avez sélectionné **bpm.advanced.nd.topology**, vous devez configurer manuellement **BPM\_PerformanceDW**, **BPM\_ProcessServer** et les composants **SibMe** correspondants pour l'authentification de base de données requise.

```
[info] Please pick one of the following [database component(s)] :
(1)[WBI_CommonDB] WBI_CommonDB : [master] [status = complete]
(2)[BPC] WBI_BPC : [status = complete]
(3)[BPM_PerformanceDW] BPM_PerformanceDW : [status = not complete]
(4)[BPM_ProcessServer] BPM_ProcessServer : [status = not complete]
(5)[BSpace] WBI BSPACE : [status = complete]
(6)[SibME] WBI_BPC_ME : [status = complete]
(7)[SibME] WBI_CEI_ME : [status = complete]
(8) [SibME] WBI SCA APP ME : [status = complete]
(9)[SibME] WBI_SCA_SYS_ME : [status = complete]
(10)[SibMe] BPM_PerformanceDW_ME : [status = complete]
(11)[SibMe] BPM_ProcessServer_ME : [status = complete]
(12)[save and exit]
Please enter the number for the database component :3
------------------------------------------------------------------------------------
[status] BPM PerformanceDW is not complete with 1 remaining item(s):
[ 1 ] BPM PerformanceDW.BPM PerformanceDW : databaseObjects :
required property 'databaseUser' for DB_USER is empty.
Edit this database component? (y/n) [default=y] :
[info] Please pick one of the following [database component(s)] :
(1)[WBI_CommonDB] WBI_CommonDB : [master] [status = complete]
(2)[BPC] WBI BPC : [status = complete]
(3)[BPM_PerformanceDW] BPM_PerformanceDW : [status = complete]
(4)[BPM_ProcessServer] BPM_ProcessServer : [status = not complete]
(5)[BSpace] WBI_BSPACE : [status = complete]
(6)[SibME] WBI_BPC_ME : [status = complete]
(7)[SibME] WBI CEI ME : [status = complete]
(8)[SibME] WBISCAAPP_ME : [status = complete]
(9)[SibME] WBI_SCA_SYS_ME : [status = complete]
(10)[SibMe] BPM_PerformanceDW_ME : [status = complete]
(11)[SibMe] BPM ProcessServer ME : [status = complete]
(12)[save and exit]
Please enter the number for the database component :4
------------------------------------------------------------------------------------
[status] BPM ProcessServer is not complete with 3 remaining item(s):
[ 1 ] BPM_ProcessServer.BPM_ProcessServer : databaseObjects :
required property 'databaseUser' for DB_USER is empty.
[ 2 ] BPM ProcessServer.BPM ProcessServer : databaseObjects :
required property 'adminUserName' for SECURITY_ADMIN_USER is empty.
[ 3 ] BPM ProcessServer.BPM ProcessServer : databaseObjects :
required property 'adminPassword' for SECURITY_ADMIN_PASSWORD is empty.
```
Edit this database component?  $(y/n)$  [default=y] :

11. Lorsque tous les composants de base de données de votre pattern de base de données ont été configurés et répertoriés avec la mention **[status = complete]** dans l'outil de conception de base de données, tapez le numéro approprié pour sélectionner **[save and exit]** et appuyez sur Entrée. Vous pouvez voir des informations similaires à l'exemple suivant :

[status] bpm.advanced.nd.topology est terminé avec 0 élément(s) restant(s) :

Please enter the output directory [default=/WebSphere/V8T8DM/DeploymentManager/util/dbUtils] :
12. Appuyez sur Entrée pour accepter le répertoire par défaut pour le fichier de conception de base de données, ou entrez un autre répertoire dans lequel vous voulez enregistrer le fichier, puis appuyez sur Entrée. Si vous n'avez pas encore créé le répertoire dans votre système de fichiers, l'outil de conception de base de données le crée automatiquement lorsque le fichier est généré. Une fois que vous avez entré l'emplacement à l'invite, vous pouvez voir des informations similaires à l'exemple suivant :

Please enter the output filename [default=bpm.advanced.nd.topology.dbDesign] :

13. Appuyez sur Entrée pour accepter le nom par défaut du fichier de conception de base de données, ou entrez un autre nom de fichier, puis appuyez sur Entrée. Si un fichier du même nom existe déjà dans le répertoire spécifié, vous pouvez choisir d'écraser le fichier ou d'indiquer un nom de fichier différent. Une fois que vous avez entré le nom de fichier à l'invite, vous pouvez voir des informations similaires à l'exemple suivant :

```
générer des scripts de
base de données ? (o/n) [valeur par défaut = o] :
```
14. Facultatif : Si vous souhaitez également générer des scripts de base de données en fonction des informations fournies à l'outil de conception de base de données, entrez y et appuyez sur la touche Entrée. Une série de messages d'information s'affiche pour indiquer que les scripts ont été générés pour tous les composants. Pour chaque composant, vous pouvez voir des informations similaires à l'exemple suivant :

```
[info] The script(s) have been generated in
REPERTOIRE DE BASE WAS/profiles/default/util/dbUtils/Oracle-CommonDB for WBI CommonDB
```
Après la génération du dernier ensemble de scripts, vous pouvez voir des informations similaires à l'exemple suivant :

[info] thanks, quitting now ...

Les fichiers suivants sont créés :

- v Le fichier de conception de base de données est créé dans le répertoire spécifié.
- v Les scripts de base de données sont créés dans un ou plusieurs répertoires indiqués.
- v Un fichier journal nommé dbDesignGenerator.log est également créé dans le répertoire à partir duquel vous avez exécuté la commande **DbDesignGenerator**.

Vous pouvez choisir d'utiliser la sortie générée à partir de l'outil de conception de base de données en procédant d'une des manières suivantes :

- v Si vous avez généré uniquement le fichier de conception de base de données, vous pouvez spécifier ce fichier et sélectionner l'option permettant de créer les tables de base de données lors de cette procédure de configuration.
- v Si vous avez généré à la fois le fichier de conception de base de données et les scripts SQL, vous pouvez spécifier uniquement le fichier de conception de base de données afin de garantir que l'environnement d'exécution configuré correspond aux tables de base de données créées à partir des scripts SQL.

Vous pouvez spécifier le fichier de conception de base de données de différentes manières :

- v Lorsque vous utilisez l'outil de gestion de profil pour créer un profil
- v Lorsque vous employez l'utilitaire de ligne de commande **manageprofiles** pour créer un profil
- v Lorsque vous utilisez l'assistant d'environnement de déploiement pour créer votre environnement

Le fichier de conception de base de données peut également être utilisé lorsque vous configurez un serveur en tant que Process Server, Process Center ou Performance Data Warehouse Server dans la console d'administration.

*Création de fichiers de conception de base de données pour des composants spécifiques à l'aide de DB2 dans un environnement de déploiement réseau :*

Vous pouvez utiliser l'outil de conception de base de données pour générer un fichier de conception et des scripts de base de données pour les tables de base de données requises par certains composants IBM Business Process Manager.

Vérifiez que vous avez installé IBM Business Process Manager. L'outil de conception de base de données est disponible uniquement à partir des fichiers binaires d'installation.

Avant d'exécuter l'outil de conception de base de données, préparez les informations suivantes :

- v Informations sur la configuration de base de données que vous concevez. Il peut exister un document qui décrit l'objectif principal de la configuration de base de données, fourni par l'administrateur de base de données ou l'architecte de solution. Il peut également exister une description des paramètres requis et des propriétés. Ces informations doivent inclure :
	- L'emplacement des tables de base de données.
	- L'emplacement du pilote JDBC sur le système sur lequel le profil de serveur sera créé.
	- L'ID utilisateur et le mot de passe pour l'authentification auprès de la base de données.
- v Informations sur le mode d'installation d'IBM Business Process Manager et de ses composants, sur le logiciel de base de données utilisé et les propriétés requises par ce type de base de données.
- v Description des profils que vous envisagez de créer, plus particulièrement la relation fonctionnelle entre les types de profil et les bases de données.
- v Informations sur le modèle de topologie à implémenter et description de l'intégration de la conception de base de données dans le modèle que vous envisagez d'utiliser.

Vous pouvez exécuter l'outil de conception de base de données en mode interactif pour définir les valeurs de configuration de votre base de données, et enregistrer ces valeurs dans un nouveau fichier de conception de base de données ou un fichier existant. Vous pouvez éventuellement générer des scripts de base de données pouvant être utilisés pour créer des objets de base de données pour votre type de base de données. Lorsque vous exécutez l'outil, les options disponibles changent en fonction de l'environnement et du type de base de données en cours de configuration.

Vous pouvez également exécuter l'outil de conception de base de données avec les paramètres de ligne de commande afin de modifier ou valider un fichier de conception de base de données existant, ou générer des scripts de base de données pour la configuration définie dans un fichier de conception de base de données existant. La commande **DbDesignGenerator** dispose des paramètres de ligne de commande suivants :

```
-? , -help
```
permet d'afficher les informations d'aide.

-e nom fichier conception base de données permet d'éditer le fichier de conception de base de données spécifié (par ex. \*.dbDesign, \*.properties).

-v fichier\_conception\_base\_de\_données | répertoire\_sortie\_scripts\_base\_de\_données lorsqu'un fichier fichier\_conception\_base\_de\_données est fourni, la validation s'effectue sur ce fichier d'après les spécifications de la base de données. Lorsqu'un répertoire sortie scripts base de données est indiqué, les scripts de la base de données dans le répertoire spécifié sont validés. A l'heure actuelle, seuls les scripts générés à partir du générateur DDL peuvent être validés.

```
-g fichier_conception_base_de_données [-d répertoire_sortie]
[fichier 2 conception base de données] [-d répertoire sortie 2] ...
[fichier N conception base de données] [-d répertoire sortie N]
   permet de générer les scripts de base de données à partir des fichiers de conception
```
spécifiés en mode de traitement par lots. Les scripts générés sont placés dans les répertoires de sortie correspondants ou aux emplacements par défaut si les répertoires de sortie sont absents.

**Important :** Si vous comptez générer des scripts de base de données pour les moteurs de messagerie du bus d'intégration de services, vous devez répéter toutes les étapes de la procédure ci-dessous, afin de définir la configuration de base de données et de générer les scripts pour chaque moteur de messagerie dont vous avez besoin. Par exemple, si vous avez besoin de scripts pour six moteurs de messagerie, effectuez cette procédure six fois.

1. Exécutez la commande **DbDesignGenerator.sh** à partir du répertoire *racine\_installation*/util/ dbUtils. Exemple :

## **/opt/IBM/WebSphere/AppServer/util/dbUtils> DbDesignGenerator.sh**

**Conseil :** Si le message The system cannot find the specified path. (Impossible pour le système de trouver le chemin d'accès indiqué) s'affiche, le nom de chemin entré peut être incorrect. Entrez de nouveau le chemin d'accès.

Lorsque le lancement de l'outil de conception de base de données aboutit, les informations suivantes peuvent s'afficher :

[info] running DbDesignGenerator in interactive mode...

```
[info] Enter 'q' to quit without saving; '-' for back to previous menu; '?' for
help at any time.
[info] To accept the given default values, simply press the 'Enter' key.
[info] Please pick one of the following [design option(s)] :
(1)Create a database design for Standalone profile or Deployment Environment
(2)Create a database design for a single component
(3)Edit an existing database design
(4)Generate database scripts from a database design
(5)quitter [q]
```
Please enter the number for the design option :

2. Pour sélectionner l'option **(2)Create a database design for a single component**, indiquez le numéro 2 et appuyez sur la touche Entrée.

Vous êtes invité à choisir un composant, tel qu'indiqué dans l'exemple suivant :

[info] Please pick one of the following [component(s)] :

(1)bpc (2)bpcreporting (3)bpm\_performancedw (4)bpm\_processserver (5)bspace (6)cei (7)sca (8)sibme (9)wbi\_commondb

3. Pour créer une conception de base de données pour le composant que vous envisagez de configurer, entrez le numéro de l'option appropriée et appuyez sur la touche Entrée.

Par exemple, pour configurer le composant de base de données IBM Process Server, indiquez le numéro 4 pour sélectionner l'option **(4)bpm\_processserver**, puis appuyez sur Entrée.

Vous êtes invité à indiquer un répertoire de sortie pour les scripts SQL que l'outil de conception de base de données peut générer, et que vous pouvez utiliser pour créer vos objets de base de données. Si vous choisissez de générer les scripts SQL ultérieurement dans cette procédure, les scripts sont automatiquement sauvegardés dans ce répertoire.

Please enter the output directory of the SQL files to be generated for BPM\_ProcessServer [default=] :

4. Entrez un répertoire de sortie pour les scripts SQL et appuyez sur Entrée. Vous pouvez spécifier un chemin de répertoire complet, ou un chemin qui est relatif au répertoire en cours à partir duquel

l'outil de conception de base de données est exécuté. Si vous n'avez pas encore créé le répertoire dans votre système de fichiers, l'outil de conception de base de données le crée automatiquement lorsque les scripts SQL sont générés. Si le répertoire spécifié existe déjà, vous pouvez choisir d'écraser son contenu ou d'indiquer un autre répertoire.

**Conseil :** La valeur que vous indiquez sera enregistrée en tant que référence dans le fichier de conception de base de données lorsque ce fichier est généré.

Vous êtes invité à sélectionner le type de base de données que vous configurez ; par exemple : [info] Please pick one of the following [database type(s)] :

(1)DB2-distributed  $(2)$ DB2-zOS (3)Oracle (4)SQL Server

5. Entrez 3 pour sélectionner **(3)Oracle**, puis appuyez sur Entrée. Plusieurs invites s'affichent, vous permettant de spécifier les propriétés de base de données. Les invites varient selon le type de base de données.

Par exemple, une fois que vous avez sélectionné ce type de base de données pour la configuration de la base de données commune, plusieurs invites similaires aux suivantes s'affichent :

[info] Please enter the values for the properties in the database objects section. Database name(SID) [default=CMNDB] : Database User name[default=] : Database schema [default=] : System user name(this is required ONLY for creating the database as a part of standalone profile creation.)[default=] : System password(this is required ONLY for creating the database as a part of standalone profile creation.)[default=] : Database Location(this is required ONLY for creating the database as a part of standalone profile creation.)[default=] :

6. A chaque invite, appuyez sur Entrée pour accepter la valeur par défaut qui s'affiche ou tapez la valeur de votre choix avant d'appuyer sur Entrée.

L'invite de sécurité d'administration (le cas échéant) désigne les nom d'utilisateur et mot de passe pour la console d'administration.

Une fois que vous avez complété la dernière invite associée aux propriétés de la base de données, des informations similaires à l'exemple suivant s'affichent à l'écran :

[info] You have completed database objects section properties needed for database scripts generation.

To skip data source properties, enter 's'; or enter anything else to continue :

7. Pour configurer le composant des propriétés de source de données, entrez une valeur différente de **s** et appuyez sur la touche Entrée. Pour ignorer cette configuration et accepter les valeurs par défaut, entrez **s** et appuyez sur la touche Entrée.

**Conseil :** Si vous planifiez d'utiliser l'outil de conception de base de données afin de générer un fichier de conception de base de données à utiliser en tant qu'entrée pour la création de profil ou la configuration de topologie, vous devez configurer la source de données. Si vous planifiez d'utiliser l'outil de conception de base de données pour générer SQL, cette étape est facultative. Si vous avez choisi de configurer la source de données correspondant au type de base de données sélectionné, vous pouvez afficher la liste des fournisseurs de base de données correspondant à la source de données. Par exemple, vous pouvez afficher les fournisseurs de base de données suivants correspondant au type de base de données **Oracle** :

[info] Please pick one of the following [database provider(s)] :

(1)Oracle JDBC Driver # XA data source # Oracle JDBC Driver (XA)

a. Entrez le numéro approprié pour sélectionner le fournisseur de base de données correspondant à la source de données, puis appuyez sur la touche Entrée. Une fois que vous avez sélectionné ce fournisseur de base de données, plusieurs invites similaires aux suivantes s'affichent à l'écran :

```
[info] Please enter the values for the properties in the data source properties section.
Database server host[default=] :
Database server port[default=1521] :
[info] Please pick one of the following [Oracle driver type(s)] :
(1)oci8
(2)thin
Please enter the number for the Oracle driver type(s)? [default=thin] :
Data source user name[default=] :
Data source password[default=] :
Oracle JDBC driver path[default=${WAS_INSTALL_ROOT}/jdbcdrivers/Oracle
] :
```
**Remarque :** Le mot de passe est chiffré dans les fichiers de sortie générés.

b. A chaque invite, appuyez sur Entrée pour accepter la valeur par défaut qui s'affiche ou tapez la valeur de votre choix avant d'appuyer sur Entrée. Si vous êtes invité à indiquer si vous souhaitez créer les tables de base de données lors de la configuration, indiquez **false** si vous utilisez le fichier de conception de base de données comme entrée pour créer un profil, car cette option est également disponible dans l'outil de gestion de profil et provoque un conflit. Si vous utilisez la console d'administration pour créer votre environnement de déploiement, vous pouvez décider en fonction de votre choix de création de tables automatique ou non.

Une fois que vous avez complété la dernière invite, des informations similaires à l'exemple suivant s'affichent à l'écran :

Please enter the output directory [default=/WebSphere/V8T8DM/DeploymentManager/util/dbUtils] :

8. Appuyez sur Entrée pour accepter le répertoire par défaut pour le fichier de conception de base de données, ou entrez un autre répertoire dans lequel vous voulez enregistrer le fichier, puis appuyez sur Entrée. Si vous n'avez pas encore créé le répertoire dans votre système de fichiers, l'outil de conception de base de données le crée automatiquement lorsque le fichier est généré. Une fois que vous avez entré l'emplacement à l'invite, vous pouvez voir des informations similaires à l'exemple suivant :

Please enter the output filename [default=bpm.advanced.nd.topology.dbDesign] :

9. Appuyez sur Entrée pour accepter le nom de fichier par défaut, ou entrez un autre nom de fichier, puis appuyez sur Entrée. Une fois que vous avez indiqué le nom du fichier, des informations similaires à l'exemple suivant peuvent s'afficher :

générer des scripts de base de données ? (o/n) [valeur par défaut = o] :

10. Facultatif : Si vous souhaitez également générer des scripts de base de données en fonction des informations fournies à l'outil de conception de base de données, entrez y et appuyez sur la touche Entrée. Vous pouvez voir des informations similaires à l'exemple suivant :

[info] The script(s) have been generated in REPERTOIRE\_DE\_BASE\_WAS/profiles/default/util/dbUtils/Oracle-CommonDB for WBI\_CommonDB [info] thanks, quitting now ...

Un fichier de conception de base de données est créé et éventuellement des scripts de base de données sont créés à l'emplacement spécifié.

Une fois que vous avez utilisé l'outil de conception de base de données pour configurer un composant spécifique, vous pouvez utiliser les scripts SQL pour créer les tables de la base de données. Le fichier de conception de base de données généré contient uniquement les valeurs correspondant à composant configuré et n'est pas suffisant pour être utilisé de l'une des manières suivantes :

- v Lorsque vous utilisez l'outil de gestion de profil pour créer un profil
- v Lorsque vous employez l'utilitaire de ligne de commande **manageprofiles** pour créer un profil
- v Lorsque vous utilisez l'assistant d'environnement de déploiement pour créer votre environnement

*Identification et résolution des problèmes liés à l'outil de conception de la base de données :*

En cas d'erreurs dans vos scripts de base de données, vous pouvez utiliser les informations de diagnostic et de validation fournies par l'outil de conception de base de données pour diagnostiquer les problèmes.

#### **Erreurs de propriété requise vide**

Lorsque les propriétés requises **userName** et **password** ne sont pas définies, des messages du type suivant peuvent apparaître dans la sortie :

[status] WBI BSPACE n'est pas terminé. 2 éléments restants : [ 1 ] BSpace.WBI BSPACE : authAlias : la propriété 'userName' requise pour userId est vide. [ 2 ] BSpace.WBI BSPACE : authAlias : la propriété 'password' requise pour DB PASSWORD est vide.

#### **Exemple de sortie de l'exécution d'une validation de la conception de base de données existante**

Lorsque vous exécutez une validation de la conception de base de données existante, des avertissements du type suivant peuvent apparaître dans la sortie :

DbDesignGenerator.bat -v Oracle-

... [WARNING] 2 potential problems are found in the scripts. They are DB USER @ line 46 in file configCommonDB.bat DB\_USER @ line 80 in file configCommonDB.sh

## **Contenu du fichier journal de l'outil de conception de base de données**

Lorsque vous exécutez l'outil de conception de base de données, le fichier dbDesignGenerator.log est créé dans l'emplacement à partir duquel la commande de l'outil de conception de base de données est exécutée. Le journal contient toutes les invites et les valeurs entrées. Le fichier journal ne contient aucune sortie de trace supplémentaire.

#### *Création de bases de données et de fichiers de conception de base de données pour SQL Server :*

IBM Business Process Manager requiert une base de données Process Server, une base de données Performance Data Warehouse et une base de données commune. La base de données commune contient Business Space et d'autres composants. Vous devez créer les bases de données avant le déploiement réseau.

**Conseil :** Si vous utilisez les référentiels fédérés comme registre d'utilisateurs, vous pouvez ignorer les avertissements dans le fichier systemout.log, relatifs à la longueur maximale de clé : **... Warning! The maximum key length is 900 bytes...**. Si vous utilisez le registre LDAP autonome, assurez-vous que la longueur des entrées DN (nom distinctif d'utilisateur) définies dans votre organisation ne dépasse jamais la limite de 131 caractères. Si l'une des entrées de nom distinctif dépasse 131 caractères, vous devez spécifier l'option Référentiels fédérés pour le référentiel de comptes utilisateur.

#### *Création de bases de données SQL Server :*

Vous pouvez créer les bases de données requises avant de créer des profils.

les noms de base de données par défaut sont BPMDB pour la base de données Process Server database, PDWDB pour la base de données Performance Data Warehouse et CMNDB pour la base de données commune.

Process Server et Performance Data Warehouse nécessitent leurs propres bases de données et ne peuvent pas être configurés sur la même base de données que les autres composants BPM.

- 1. Installez Microsoft SQL Server.
- 2. Utilisez les commandes suivantes pour créer les bases de données pour SQL Server :

a. Pour créer les bases de données Process Server (BPMDB) et Performance Data Warehouse (PDWDB) :

```
osql -b -S nom_hôte -U compte_utilisateur_bd -P mdp_utilisateur_bd
-Q "CREATE DATABASE nom bd COLLATE SQL Latin1 General CP1 CI AS"
```
où **nom\_hôte** correspond au nom d'hôte du système hébergeant SQL Server, où **compte\_utilisateur\_bd** et **mdp\_utilisateur\_bd** correspondent au compte utilisateur et au mot de passe permettant d'ouvrir une session pour créer la base de données et où **nom\_bd** est le nom de la base de données que vous créez. **COLLATE SQL\_Latin1\_General\_CP1\_CI\_AS** est inclus car les bases de données doivent être insensibles à la casse.

b. Pour créer la base de données commune :

osql -b -S *nom\_hôte* -U *compte\_utilisateur\_bd* -P *mdp\_utilisateur\_bd* -Q "CREATE DATABASE *nom\_bd* COLLATE SQL\_Latin1\_General\_CP1\_CS\_AS"

La clause COLLATE représente la seule différence. CMNDB nécessite un classement sensible à la casse.

**Important :** Vérifiez que les bases de données que vous créez pour Process Server et Performance Data Warehouse ne sont pas sensibles à la casse. Ceci est indiqué par les lettres **CI** dans la valeur d'attribut **COLLATE**. Vérifiez que cette variable ressemble à ceci : **SQL\_Latin1\_General\_CP1\_CI\_AS** (et non **SQL\_Latin1\_General\_CP1\_CS\_AS**). Sinon, une erreur telle que la suivante peut se produire :

org.springframework.beans.factory.BeanCreationException: Error creating bean with name 'message.routingCache'

```
defined in class path resource [registry.xml]: Instantiation of bean failed; nested exception is
org.springframework.beans.BeanInstantiationException: Could not instantiate bean class
[com.lombardisoftware.bpd.runtime.engine.message.DefaultMessageRoutingCache]: Constructor threw exception;
nested exception is org.springframework.jdbc.BadSqlGrammarException: PreparedStatementCallback;
bad SQL grammar [select "value" from lsw_system where "key"=?]; nested exception is
com.microsoft.sqlserver.jdbc.SQLServerException: Invalid object name 'lsw_system'.
```

```
Caused by: com.microsoft.sqlserver.jdbc.SQLServerException: Invalid object name 'lsw system'.
at com.microsoft.sqlserver.jdbc.SQLServerException.makeFromDatabaseError(SQLServerException.java:196)
at com.microsoft.sqlserver.jdbc.SQLServerStatement.getNextResult(SQLServerStatement.java:1454)
at com.microsoft.sqlserver.jdbc.SQLServerPreparedStatement.doExecutePreparedStatement
(SQLServerPreparedStatement.java:388)
at com.microsoft.sqlserver.jdbc.SQLServerPreparedStatement$PrepStmtExecCmd.doExecute
(SQLServerPreparedStatement.java:338)
at com.microsoft.sqlserver.jdbc.TDSCommand.execute(IOBuffer.java:4026)
at com.microsoft.sqlserver.jdbc.SQLServerConnection.executeCommand(SQLServerConnection.java:1416)
at com.microsoft.sqlserver.jdbc.SQLServerStatement.executeCommand(SQLServerStatement.java:185)
```

```
at com.microsoft.sqlserver.jdbc.SQLServerStatement.executeStatement(SQLServerStatement.java:160)
```

```
at com.microsoft.sqlserver.jdbc.SQLServerPreparedStatement.executeQuery
```

```
(SQLServerPreparedStatement.java:281)
```

```
at org.apache.commons.dbcp.DelegatingPreparedStatement.executeQuery(DelegatingPreparedStatement.java:205)
at org.springframework.jdbc.core.JdbcTemplate$1.doInPreparedStatement(JdbcTemplate.java:648)
at org.springframework.jdbc.core.JdbcTemplate.execute(JdbcTemplate.java:591)
[...]
```
Lorsque vous utilisez Microsoft SQL Server comme base de données pour Performance Data Warehouse, le message d'erreur suivant peut s'afficher lors de la génération du rapport à l'aide de l'optimiseur ou du portail pour une application de processus existante. Dans ce cas, le rapport ne s'affiche pas.

com.microsoft.sqlserver.jdbc.SQLServerException: Invalid object name 'slathresholdtraversals'.

- at com.microsoft.sqlserver.jdbc.SQLServerException.makeFromDatabaseError(SQLServerException.java:196)
- at com.microsoft.sqlserver.jdbc.SQLServerStatement.getNextResult(SQLServerStatement.java:1454)
- at com.microsoft.sqlserver.jdbc.SQLServerStatement.doExecuteCursored(SQLServerStatement.java:1824)
- at com.microsoft.sqlserver.jdbc.SQLServerStatement.doExecuteStatement(SQLServerStatement.java:760) at com.microsoft.sqlserver.jdbc.SQLServerStatement\$StmtExecCmd.doExecute(SQLServerStatement.java:685)

Dans Microsoft SQL Server, le nom de schéma par défaut associé à un utilisateur doit correspondre au nom d'utilisateur. Par exemple, si le nom d'utilisateur de base de données Performance Data Warehouse est *perfDB*, alors le nom de schéma par défaut associé à l'utilisateur *perfDB* doit également

être *perfDB*. Vous devez créer un utilisateur de base de données ordinaire et accorder les droits requis à cet utilisateur au lieu d'utiliser un superutilisateur, tel que *sa*, Car le schéma par défaut du superutilisateur est dbo et ne peut être modifié.

Procédez comme suit si certaines tables existantes ne sont pas associées à un schéma portant le même nom que le nom d'utilisateur.

- a. Dans SQL Server Management Studio Object Explorer, cliquez avec le bouton droit de la souris sur le nom de la table, puis cliquez sur **Conception**.
- b. Dans la vue Conception, appuyez sur F4 pour afficher la fenêtre Propriétés.
- c. Dans la fenêtre Propriétés, modifiez le nom du schéma.
- d. Cliquez avec le bouton droit de la souris sur l'onglet et sélectionnez **Fermer** pour fermer la vue Conception.
- e. Cliquez sur **OK** lorsque vous êtes invité à enregistrer. La table sélectionnée est transférée vers le nouveau schéma.
- f. Répétez les étapes précédentes pour toutes les tables de la base de données Performance Data Warehouse.

Lors de la création de vos schémas de base de données, vous devez disposer d'un ID utilisateur disposant de droits d'accès suffisants pour créer vos tables. Une fois les tables créées, les applications doivent disposer de droits d'accès suffisants pour sélectionner, insérer, mettre à jour et supprimer les informations des tables.

Le tableau suivant répertorie les privilèges de base de données requis pour accéder au magasin de données.

#### *Tableau 68.*

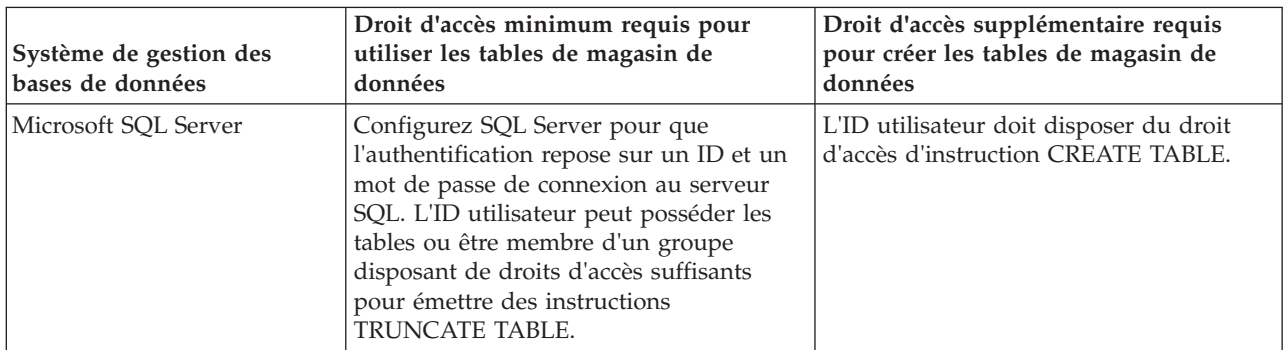

Le niveau d'isolement définit le comportement verrouillage des transactions. Vous devez définir le niveau d'isolement sur READ\_COMMITTED\_SNAPSHOT. Vous pouvez vérifier le niveau d'isolement de la base de données Process Server, de Performance Data Warehouse et de la base de données commune à l'aide de la commande SQL suivante : **SELECT name, is\_read\_committed\_snapshot\_on FROM sys.database**. Vous pouvez définir le niveau d'isolement à l'aide de la commande SQL : **ALTER DATABASE <base\_de\_données> SET READ\_COMMITTED\_SNAPSHOT ON**.

#### *Configuration de transactions XA :*

Vous devez configurer des transactions XA après l'installation de la base de données Microsoft SQL Server et avant le démarrage du serveur. Le pilote JDBC SQL Server offre une prise en charge pour les transactions distribuées facultatives Java Platform, Enterprise Edition/JDBC 2.0. Les connexions JDBC obtenues via la classe **SQLServerXADataSource** peuvent faire partie d'environnements de traitement de transactions distribuées standard comme les serveurs d'applications Java Platform, Enterprise Edition (Java EE).

L'échec de la configuration des transactions XA peut entraîner l'erreur suivante lors du démarrage du serveur : **javax.transaction.xa.XAException: com.microsoft.sqlserver.jdbc.SQLServerException: Failed to create the XA control connection. Erreur : "Could not find stored procedure 'master..xp\_sqljdbc\_xa\_init\_ex'"..**.

1. Le service MS DTC doit être marqué comme Automatique dans Service Manager pour être certain qu'il s'exécute lorsque le service SQL Server est démarré. Pour activer MS DTC pour les transactions XA, vous devez procédez comme suit :

**Sous Windows XP et Windows Server 2003 :**

- a. Sélectionnez **Panneau de configuration** > **Outils d'administration** > **Services de composants**.
- b. Sélectionnez **Services de composants** > **Ordinateurs** et cliquez avec le bouton droit de la souris sur **Poste de travail**, puis sélectionnez **Propriétés**.
- c. Cliquez sur l'onglet **MSDTC**, puis cliquez sur **Configuration de la sécurité**.
- d. Cochez la case **Activer les transactions XA**, puis cliquez sur **OK**. Cela entraîne le redémarrage du service MS DTC.
- e. Cliquez sur **OK** de nouveau pour fermer la fenêtre **Propriétés**, puis fermez **Services de composants**.
- f. Redémarrez SQL Server pour vous assurer qu'il se synchronise avec les modifications MS DTC.

**Sous Windows Vista et Windows 7 :**

- a. Sélectionnez **Panneau de configuration** > **Outils d'administration** > **Services de composants**.
- b. Sélectionnez **Services de composants** > **Ordinateurs** > **Poste de travail** > **Coordinateur de transactions distribuées**.
- c. Cliquez avec le bouton droit de la souris sur **DTC local** puis sélectionnez **Propriétés**.
- d. Cliquez sur l'onglet **Sécurité** dans la fenêtre **Propriétés du DTC local**.
- e. Cochez la case **Activer les transactions XA**, puis cliquez sur **OK**. Cela redémarre le service MS DTC.
- f. Cliquez sur **OK** de nouveau pour fermer la fenêtre Propriétés, puis fermez Services de composants.

g. Redémarrez SQL Server pour vous assurer qu'il se synchronise avec les modifications MS DTC.

- 2. Configurez les composants de transactions distribuées (DTC) JDBC :
	- a. Téléchargez le pilote "Microsoft SQL Server JDBC Drive 2.0" à partir du site Microsoft à l'aide de l'URL fournie dans la section Ressources.
	- b. Extrayez l'archive vers un dossiers.
	- c. Copiez le fichier sqljdbc\_xa.dll à partir du répertoire de décompression JDBC vers le répertoire Binn de l'ordinateur SQL Server. Si vous utilisez des transactions XA avec SQL Server 32 bits, utilisez le fichier sqljdbc\_xa.dll dans le dossier x86, même si SQL Server est installé sur un processeur x64. Si vous utilisez des transactions XA avec SQL Server 64 bits sur le processeur x64, utilisez le fichier sqljdbc\_xa.dll dans le dossier x64.
	- d. Exécutez le script de base de données xa\_install.sql SQL Server . Ce script installe les procédures stockées étendues appelées par sqljdbc\_xa.dll. Ces procédures stockées étendues implémentent des transactions distribuées et une prise en charge XA pour le pilote JDBC Microsoft SQL Server. Vous devrez exécuter ce script en tant qu'administrateur de l'instance SQL Server.
	- e. Pour accorder des autorisations à un utilisateur spécifique pour qu'il participe aux transactions distribuées avec le pilote JDBC, ajoutez l'utilisateur au rôle SqlJDBCXAUser dans la base de données maître (par exemple, pour un utilisateur Lombardi, ajoutez la base de données maître dans les mappages Utilisateur et sélectionnez le rôle SqlJDBCXAUser).

# *Création de fichiers de conception de base de données pour SQL Server :*

Vous pouvez définir la conception de votre configuration de base de données à l'aide de l'outil de conception de base de données. La conception peut concerner un composant spécifique ou une configuration de base de données de niveau entreprise prenant en charge la fonctionnalité complète d'IBM Business Process Manager.

## *Création de fichiers de conception de base de données pour les environnements de déploiement avec SQL Server :*

Vous pouvez utiliser l'outil de conception de base de données afin de générer un fichier de conception permettant de configurer vos bases de données lors de la création d'un profil de gestionnaire de déploiement ou lors de l'utilisation de l'assistant d'environnement de déploiement. L'outil de conception de base de données génère des scripts de base de données que vous pouvez utiliser pour créer vos tables de base de données.

Vérifiez que vous avez installé IBM Business Process Manager. L'outil de conception de base de données est disponible uniquement à partir des fichiers binaires d'installation.

Avant d'exécuter l'outil de conception de base de données, préparez les informations suivantes :

- v Informations sur la configuration de base de données que vous concevez. Il peut exister un document qui décrit l'objectif principal de la configuration de base de données, fourni par l'administrateur de base de données ou l'architecte de solution. Il peut également exister une description des paramètres requis et des propriétés. Ces informations doivent inclure :
	- L'emplacement des tables de base de données.
	- L'emplacement du pilote JDBC sur le système sur lequel le profil de serveur sera créé.
	- L'ID utilisateur et le mot de passe pour l'authentification auprès de la base de données.
- v Informations sur le mode d'installation d'IBM Business Process Manager et de ses composants, sur le logiciel de base de données utilisé et les propriétés requises par ce type de base de données.
- v Description des profils que vous envisagez de créer, plus particulièrement la relation fonctionnelle entre les types de profil et les bases de données.
- v Informations sur le modèle de topologie à implémenter et description de l'intégration de la conception de base de données dans le modèle que vous envisagez d'utiliser.

Vous pouvez exécuter l'outil de conception de base de données en mode interactif pour définir les valeurs de configuration de votre base de données, et enregistrer ces valeurs dans un nouveau fichier de conception de base de données ou un fichier existant. Vous pouvez éventuellement générer des scripts de base de données pouvant être utilisés pour créer des objets de base de données pour votre type de base de données. Lorsque vous exécutez l'outil, les options disponibles changent en fonction de l'environnement et du type de base de données en cours de configuration.

Vous pouvez également exécuter l'outil de conception de base de données avec les paramètres de ligne de commande afin de modifier ou valider un fichier de conception de base de données existant, ou générer des scripts de base de données pour la configuration définie dans un fichier de conception de base de données existant. La commande **DbDesignGenerator** dispose des paramètres de ligne de commande suivants :

```
-? , -help
  permet d'afficher les informations d'aide.
-e nom fichier conception base de données
   permet d'éditer le fichier de conception de base de données spécifié (par ex. *.dbDesign,
   *.properties).
-v fichier_conception_base_de_données | répertoire_sortie_scripts_base_de_données
   lorsqu'un fichier fichier conception base de données est fourni, la validation s'effectue
 sur ce fichier d'après les spécifications de la base de données.
Lorsqu'un répertoire_sortie_scripts_base_de_données est indiqué, les scripts de la base de données
dans le répertoire spécifié sont validés. A l'heure actuelle, seuls les
scripts générés à partir du générateur DDL peuvent être validés.
-g fichier_conception_base_de_données [-d répertoire_sortie]
[fichier 2 conception base de données] [-d répertoire sortie 2] ...
[fichier_N_conception_base_de_données] [-d répertoire_sortie_N]
   permet de générer les scripts de base de données à partir des fichiers de conception
```
spécifiés en mode de traitement par lots.

Les scripts générés sont placés dans les répertoires de sortie correspondants ou aux emplacements par défaut si les répertoires de sortie sont absents.

1. Exécutez la commande **DbDesignGenerator.sh** à partir du répertoire *racine\_installation*/util/ dbUtils. Exemple :

#### **/opt/IBM/WebSphere/AppServer/util/dbUtils> DbDesignGenerator.sh**

**Conseil :** Si le message The system cannot find the specified path. (Impossible pour le système de trouver le chemin d'accès indiqué) s'affiche, le nom de chemin entré peut être incorrect. Entrez de nouveau le chemin d'accès.

Lorsque le lancement de l'outil de conception de base de données aboutit, les informations suivantes peuvent s'afficher :

[info] running DbDesignGenerator in interactive mode...

[info] Enter 'q' to quit without saving; '-' for back to previous menu; '?' for help at any time. [info] To accept the given default values, simply press the 'Enter' key.

[info] Please pick one of the following [design option(s)] :

(1)Create a database design for Standalone profile or Deployment Environment (2)Create a database design for a single component (3)Edit an existing database design (4)Generate database scripts from a database design (5)quitter [q]

Please enter the number for the design option :

2. Pour sélectionner l'option **(1)Create a database design for Standalone profile or Deployment Environment**, entrez le numéro 1 et appuyez sur la touche Entrée.

Vous êtes invité à choisir un modèle de base de données, tel qu'indiqué dans l'exemple suivant : [info] Please pick one of the following [database pattern(s)] :

- (1)bpm.advanced.nd.topology (2)bpm.advanced.standalone (3)bpm.standard.nd (4)bpm.standard.standalone (5)wesb.nd.topology (6)wesb.standalone
- 3. Pour créer un modèle de conception de base de données pour l'environnement de déploiement que vous envisagez de configurer, entrez le numéro de l'option appropriée et appuyez sur la touche Entrée. Sélectionnez les options qui incluent «.nd.»

Par exemple, pour configurer le pattern de base de données pour un environnement de déploiement d'IBM Business Process Manager Advanced, entrez le numéro 1 pour sélectionner l'option **(1)bpm.advanced.nd.topology**, puis appuyez sur Entrée. Vous pouvez voir la liste des composants de base de données que vous pouvez configurer pour l'environnement sélectionné, avec une invite à choisir un composant à configurer, par exemple :

```
[info] Please edit any database component with status of 'not complete' for required properties.
[info] Completed database components can be edited to change existing or defaulted property values.
[info] Design the 'master' component first, and then any parent components,
since other components may inherit values from them.
```
[info] Please pick one of the following [database component(s)] :

```
(1)[WBI_CommonDB] WBI_CommonDB : [master] [status = not complete]
(2)[BPC] WBI_BPC : [status = not complete]
(3)[BPM_PerformanceDW] BPM_PerformanceDW : [status = not complete]
(4)[BPM_ProcessServer] BPM_ProcessServer : [status = not complete]
(5)[BSpace] WBI_BSPACE : [status = not complete]
(6)[SibME] WBI_BPC_ME : [status = not complete]
(7)[SibME] WBI CEI ME : [status = not complete]
```
(8)[SibME] WBI\_SCA\_APP\_ME : [status = not complete] (9)[SibME] WBI\_SCA\_SYS\_ME : [status = not complete] (10)[SibMe] BPM\_PerformanceDW\_ME : [status = not complete]  $(11)\overline{S}$ ibMe] BPM<sup> $\overline{P}$ </sup>ProcessServer $\overline{M}$  = : [status = not complete] (12)[save and exit]

4. Entrez le numéro pour l'option approprié afin de configurer le composant de base de données principal et appuyez sur Entrée. L'indication **[master]** est placée à côté du nom de composant de base de données répertorié en tant que composant principal. Ce composant doit être configuré en premier.

Par exemple, tapez le chiffre 1 pour sélectionner l'option **(1)[WBI\_CommonDB] WBI\_CommonDB : [master] [status = not complete]**, puis appuyez sur Entrée. Vous pouvez voir des informations similaires à l'exemple suivant :

[status] WBI CommonDB is not complete with 1 remaining item(s): [ 1 ] WBI\_CommonDB.WBI\_CommonDB : : la clé DbType n'est pas définie.

Edit this database component? (o/n) [valeur par défaut = o] :

5. Pour modifier la configuration de base de données pour le composant, tapez y et appuyez sur Entrée.

Vous êtes invité à indiquer un répertoire de sortie pour les scripts SQL que l'outil de conception de base de données peut générer, et que vous pouvez utiliser pour créer vos objets de base de données. Si vous choisissez de générer les scripts SQL ultérieurement dans cette procédure, les scripts sont automatiquement sauvegardés dans ce répertoire.

Please enter the output directory of the SQL files to be generated for WBI\_CommonDB [default=] :

6. Entrez un répertoire de sortie pour les scripts SQL et appuyez sur Entrée. Vous pouvez spécifier un chemin de répertoire complet, ou un chemin qui est relatif au répertoire en cours à partir duquel l'outil de conception de base de données est exécuté. Si vous n'avez pas encore créé le répertoire dans votre système de fichiers, l'outil de conception de base de données le crée automatiquement lorsque les scripts SQL sont générés. Si le répertoire spécifié existe déjà, vous pouvez choisir d'écraser son contenu ou d'indiquer un autre répertoire.

**Conseil :** La valeur que vous indiquez sera enregistrée en tant que référence dans le fichier de conception de base de données lorsque ce fichier est généré.

Vous êtes invité à sélectionner le type de base de données que vous configurez ; par exemple : [info] Please pick one of the following [database type(s)] :

(1)DB2-distributed (2)DB2-zOS (3)Oracle (4)SQL Server

7. Entrez 4 pour sélectionner **(4)SQL Server**, puis appuyez sur Entrée. Plusieurs invites s'affichent, vous permettant de spécifier les propriétés de base de données. Les invites varient selon le type de base de données.

Par exemple, une fois que vous avez sélectionné ce type de base de données pour la configuration de la base de données commune, plusieurs invites similaires aux suivantes s'affichent :

[info] Please enter the values for the properties in the database objects section.

```
Database name[default=CMNDB] :
Database server host[default=] :
Database User name[default=] :
Database schema[default=] :
System user name(this is required ONLY for creating the database as a part of standalone profile
creation.)[default=] :
System password(this is required ONLY for creating the database as a part of standalone profile
creation.)[default=] :
```
8. A chaque invite, appuyez sur Entrée pour accepter la valeur par défaut qui s'affiche ou tapez la valeur de votre choix avant d'appuyer sur Entrée.

L'invite de sécurité d'administration (le cas échéant) désigne les nom d'utilisateur et mot de passe pour la console d'administration.

Une fois que vous avez complété la dernière invite associée aux propriétés de la base de données, des informations similaires à l'exemple suivant s'affichent à l'écran :

[info] You have completed database objects section properties needed for database scripts generation.

To skip data source properties, enter 's'; or enter anything else to continue :

9. Pour configurer le composant des propriétés de source de données, entrez une valeur différente de **s** et appuyez sur la touche Entrée. Pour ignorer cette configuration et accepter les valeurs par défaut, entrez **s** et appuyez sur la touche Entrée.

**Conseil :** Si vous planifiez d'utiliser l'outil de conception de base de données afin de générer un fichier de conception de base de données à utiliser en tant qu'entrée pour la création de profil ou la configuration de topologie, vous devez configurer la source de données. Si vous planifiez d'utiliser l'outil de conception de base de données pour générer SQL, cette étape est facultative. Si vous avez choisi de configurer la source de données correspondant au type de base de données sélectionné, vous pouvez afficher la liste des fournisseurs de base de données correspondant à la source de données. Par exemple, vous pouvez afficher les fournisseurs de base de données suivants correspondant au type de base de données **SQL Server** :

[info] Please pick one of the following [database provider(s)] :

(1)Microsoft SQL Server JDCB Driver # XA data source # Microsoft SQL Server JDBC Driver (XA)

a. Entrez le numéro approprié pour sélectionner le fournisseur de base de données correspondant à la source de données, puis appuyez sur la touche Entrée. Une fois que vous avez sélectionné ce fournisseur de base de données, plusieurs invites similaires aux suivantes s'affichent à l'écran :

[info] Please enter the values for the properties in the data source properties section. Database server port[default=1433] :

[info] Please pick one of the following {Do you want to use windows authentication for the databases ? (s)] :

```
(1)false
(2)true
Data source user name[default=] :
Data source password[default=] :
MS SqlServer JDBC driver path[default=${WAS_INSTALL_ROOT}/jdbcdrivers/SQLServer] :
```
**Remarque :** Le mot de passe est chiffré dans les fichiers de sortie générés.

b. A chaque invite, appuyez sur Entrée pour accepter la valeur par défaut qui s'affiche ou tapez la valeur de votre choix avant d'appuyer sur Entrée. Si vous êtes invité à indiquer si vous souhaitez créer les tables de base de données lors de la configuration, indiquez **false** si vous utilisez le fichier de conception de base de données comme entrée pour créer un profil, car cette option est également disponible dans l'outil de gestion de profil et provoque un conflit. Si vous utilisez la console d'administration pour créer votre environnement de déploiement, vous pouvez décider en fonction de votre choix de création de tables automatique ou non.

Une fois que vous avez complété la dernière invite, des informations similaires à l'exemple suivant s'affichent à l'écran :

[status] WBI CommonDB is complete with  $\theta$  remaining item(s):

------------------------------------------------------------------------------------

[info] Please edit any database component with status of 'not complete' for required properties. [info] Completed database components can be edited to change existing or defaulted property values. [info] Design the 'master' component first, and then any parent components, since other components may inherit values from them.

[info] Please pick one of the following [database component(s)] :

```
(1)[WBI CommonDB] WBI CommonDB : [master] [status = complete]
(2)[BPC] WBI BPC: [status = complete]
(3)[BPM_PerformanceDW] BPM_PerformanceDW : [status = complete]
(4)[BPM_ProcessServer] BPM_ProcessServer : [status = not complete]
(5)[BSpace] WBI_BSPACE : [status = complete]
(6)[SibME] WBI_BPC_ME : [status = complete]
(7)[SibME] WBI_CEI_ME : [status = complete]
               WBI<sub>_</sub>SCA<sup>_</sup>APP_ME : [status = complete]
(9)[SibME] WBI_SCA_SYS_ME : [status = complete]
(10)[SibMe] BPM_PerformanceDW_ME : [parent = BPM_PerformanceDW] [status = complete]
(11)[SibMe] BPM_ProcessServer_ME : [parent = BPM_ProcessServer] [status = complete]
(12)[save and exit]
```
Une fois que vous avez fini de configurer le composant de base de données principal, l'outil de conception de base de données propage les valeurs indiquées aux composants restants. Si cette action peut aboutir, ces composants reçoivent la marque **[status = complete]**, tout comme le composant principal. Si cette action ne peut pas aboutir, qu'elle qu'en soit la raison, la mention **[status = not complete]** est conservée.

10. Suivez les étapes précédentes pour configurer les composants de base de données restants qui sont répertoriés avec la mention **[status = not complete]**. Vous pouvez également choisir de reconfigurer tous les composants répertoriés avec la mention **[status = complete]** en tant que résultat de la configuration du composant de basse de données principal.

Si vous avez sélectionné **bpm.standard.nd**, après avoir configuré le **BPM\_ProcessServer**, vous devez configurer manuellement le composant **BPM\_PerformanceDW** pour l'authentification de base de données requise.

[info] Please pick one of the following [database component(s)] :

```
(1)[BPM_ProcessServer] BPM_ProcessServer : [master] [status = complete]
(2)[BPM_PerformanceDW] BPM_PerformanceDW : [status = not complete]
(3)[SibMe] BPM_PerformanceDW_ME : [parent = BPM_PerformanceDW] [status = complete]
(4)[SibMe] BPM_ProcessServer_ME : [parent = BPM_ProcessServer] [status = complete]
(5)[save and exit]
Please enter the number for the database component :2
 ------------------------------------------------------------------------------------
[status] BPM PerformanceDW is not complete with 1 remaining item(s):
[ 1 ] BPM PerformanceDW.BPM PerformanceDW : databaseObjects :
required property 'databaseUser' for DB_USER is empty.
```
Edit this database component?  $(y/n)$  [default=y] :

11. Lorsque tous les composants de base de données de votre pattern de base de données ont été configurés et répertoriés avec la mention **[status = complete]** dans l'outil de conception de base de données, tapez le numéro approprié pour sélectionner **[save and exit]** et appuyez sur Entrée. Vous pouvez voir des informations similaires à l'exemple suivant :

[status] bpm.advanced.nd.topology est terminé avec 0 élément(s) restant(s) :

Please enter the output directory [default=/WebSphere/V8T8DM/DeploymentManager/util/dbUtils] :

12. Appuyez sur Entrée pour accepter le répertoire par défaut pour le fichier de conception de base de données, ou entrez un autre répertoire dans lequel vous voulez enregistrer le fichier, puis appuyez sur Entrée. Si vous n'avez pas encore créé le répertoire dans votre système de fichiers, l'outil de conception de base de données le crée automatiquement lorsque le fichier est généré. Une fois que vous avez entré l'emplacement à l'invite, vous pouvez voir des informations similaires à l'exemple suivant :

Please enter the output filename [default=bpm.advanced.nd.topology.dbDesign] :

13. Appuyez sur Entrée pour accepter le nom par défaut du fichier de conception de base de données, ou entrez un autre nom de fichier, puis appuyez sur Entrée. Si un fichier du même nom existe déjà dans le répertoire spécifié, vous pouvez choisir d'écraser le fichier ou d'indiquer un nom de fichier différent. Une fois que vous avez entré le nom de fichier à l'invite, vous pouvez voir des informations similaires à l'exemple suivant :

générer des scripts de base de données ?  $(o/n)$  [valeur par défaut =  $o$ ] :

14. Facultatif : Si vous souhaitez également générer des scripts de base de données en fonction des informations fournies à l'outil de conception de base de données, entrez y et appuyez sur la touche Entrée. Une série de messages d'information s'affiche pour indiquer que les scripts ont été générés pour tous les composants. Pour chaque composant, vous pouvez voir des informations similaires à l'exemple suivant :

[info] The script(s) have been generated in REPERTOIRE\_DE\_BASE\_WAS/profiles/default/util/dbUtils/SQLServer-CommonDB for WBI\_CommonDB Après la génération du dernier ensemble de scripts, vous pouvez voir des informations similaires à l'exemple suivant :

[info] thanks, quitting now ...

Les fichiers suivants sont créés :

- v Le fichier de conception de base de données est créé dans le répertoire spécifié.
- v Les scripts de base de données sont créés dans un ou plusieurs répertoires indiqués.
- v Un fichier journal nommé dbDesignGenerator.log est également créé dans le répertoire à partir duquel vous avez exécuté la commande **DbDesignGenerator**.

Vous pouvez choisir d'utiliser la sortie générée à partir de l'outil de conception de base de données en procédant d'une des manières suivantes :

- v Si vous avez généré uniquement le fichier de conception de base de données, vous pouvez spécifier ce fichier et sélectionner l'option permettant de créer les tables de base de données lors de cette procédure de configuration.
- v Si vous avez généré à la fois le fichier de conception de base de données et les scripts SQL, vous pouvez spécifier uniquement le fichier de conception de base de données afin de garantir que l'environnement d'exécution configuré correspond aux tables de base de données créées à partir des scripts SQL.

Vous pouvez spécifier le fichier de conception de base de données de différentes manières :

- v Lorsque vous utilisez l'outil de gestion de profil pour créer un profil
- v Lorsque vous employez l'utilitaire de ligne de commande **manageprofiles** pour créer un profil
- v Lorsque vous utilisez l'assistant d'environnement de déploiement pour créer votre environnement

Le fichier de conception de base de données peut également être utilisé lorsque vous configurez un serveur en tant que Process Server, Process Center ou Performance Data Warehouse Server dans la console d'administration.

# *Création de fichiers de conception de base de données pour des composants spécifiques à l'aide de SQL Server dans un environnement de déploiement réseau :*

Vous pouvez utiliser l'outil de conception de base de données pour générer un fichier de conception et des scripts de base de données pour les tables de base de données requises par certains composants IBM Business Process Manager.

Vérifiez que vous avez installé IBM Business Process Manager. L'outil de conception de base de données est disponible uniquement à partir des fichiers binaires d'installation.

Avant d'exécuter l'outil de conception de base de données, préparez les informations suivantes :

v Informations sur la configuration de base de données que vous concevez. Il peut exister un document qui décrit l'objectif principal de la configuration de base de données, fourni par l'administrateur de

base de données ou l'architecte de solution. Il peut également exister une description des paramètres requis et des propriétés. Ces informations doivent inclure :

- L'emplacement des tables de base de données.
- L'emplacement du pilote JDBC sur le système sur lequel le profil de serveur sera créé.
- L'ID utilisateur et le mot de passe pour l'authentification auprès de la base de données.
- v Informations sur le mode d'installation d'IBM Business Process Manager et de ses composants, sur le logiciel de base de données utilisé et les propriétés requises par ce type de base de données.
- v Description des profils que vous envisagez de créer, plus particulièrement la relation fonctionnelle entre les types de profil et les bases de données.
- v Informations sur le modèle de topologie à implémenter et description de l'intégration de la conception de base de données dans le modèle que vous envisagez d'utiliser.

Vous pouvez exécuter l'outil de conception de base de données en mode interactif pour définir les valeurs de configuration de votre base de données, et enregistrer ces valeurs dans un nouveau fichier de conception de base de données ou un fichier existant. Vous pouvez éventuellement générer des scripts de base de données pouvant être utilisés pour créer des objets de base de données pour votre type de base de données. Lorsque vous exécutez l'outil, les options disponibles changent en fonction de l'environnement et du type de base de données en cours de configuration.

Vous pouvez également exécuter l'outil de conception de base de données avec les paramètres de ligne de commande afin de modifier ou valider un fichier de conception de base de données existant, ou générer des scripts de base de données pour la configuration définie dans un fichier de conception de base de données existant. La commande **DbDesignGenerator** dispose des paramètres de ligne de commande suivants :

```
-?, -he1ppermet d'afficher les informations d'aide.
-e nom_fichier_conception_base_de_données
   permet d'éditer le fichier de conception de base de données spécifié (par ex. *.dbDesign,
   *.properties).
-v fichier conception base de données | répertoire sortie scripts base de données
   lorsqu'un fichier fichier conception base de données est fourni, la validation s'effectue
sur ce fichier d'après les spécifications de la base de données.
Lorsqu'un répertoire sortie scripts base de données est indiqué, les scripts de la base de données
dans le répertoire spécifié sont validés. A l'heure actuelle, seuls les
scripts générés à partir du générateur DDL peuvent être validés.
-g fichier conception base de données [-d répertoire sortie]
[fichier_2_conception_base_de_données] [-d répertoire_sortie_2] ...
[fichier_N_conception_base_de_données] [-d répertoire_sortie_N]
   permet de générer les scripts de base de données à partir des fichiers de conception
   spécifiés en mode de traitement par lots.
Les scripts générés sont placés dans les répertoires de sortie correspondants
ou aux emplacements par défaut si les répertoires de sortie sont absents.
```
**Important :** Si vous comptez générer des scripts de base de données pour les moteurs de messagerie du bus d'intégration de services, vous devez répéter toutes les étapes de la procédure ci-dessous, afin de définir la configuration de base de données et de générer les scripts pour chaque moteur de messagerie dont vous avez besoin. Par exemple, si vous avez besoin de scripts pour six moteurs de messagerie, effectuez cette procédure six fois.

1. Exécutez la commande **DbDesignGenerator.sh** à partir du répertoire *racine\_installation*/util/ dbUtils. Exemple :

#### **/opt/IBM/WebSphere/AppServer/util/dbUtils> DbDesignGenerator.sh**

**Conseil :** Si le message The system cannot find the specified path. (Impossible pour le système de trouver le chemin d'accès indiqué) s'affiche, le nom de chemin entré peut être incorrect. Entrez de nouveau le chemin d'accès.

Lorsque le lancement de l'outil de conception de base de données aboutit, les informations suivantes peuvent s'afficher :

[info] running DbDesignGenerator in interactive mode...

[info] Enter 'q' to quit without saving; '-' for back to previous menu; '?' for help at any time. [info] To accept the given default values, simply press the 'Enter' key. [info] Please pick one of the following [design option(s)] : (1)Create a database design for Standalone profile or Deployment Environment (2)Create a database design for a single component (3)Edit an existing database design (4)Generate database scripts from a database design (5)quitter [q] Please enter the number for the design option :

2. Pour sélectionner l'option **(2)Create a database design for a single component**, indiquez le numéro 2 et appuyez sur la touche Entrée.

Vous êtes invité à choisir un composant, tel qu'indiqué dans l'exemple suivant :

[info] Please pick one of the following [component(s)] :

- (1)bpc (2)bpcreporting (3)bpm\_performancedw (4)bpm\_processserver (5)bspace (6)cei  $(7)$ sca (8)sibme (9)wbi\_commondb
- 3. Pour créer une conception de base de données pour le composant que vous envisagez de configurer, entrez le numéro de l'option appropriée et appuyez sur la touche Entrée.

Par exemple, pour configurer le composant de base de données IBM Process Server, indiquez le numéro 4 pour sélectionner l'option **(4)bpm\_processserver**, puis appuyez sur Entrée.

Vous êtes invité à indiquer un répertoire de sortie pour les scripts SQL que l'outil de conception de base de données peut générer, et que vous pouvez utiliser pour créer vos objets de base de données. Si vous choisissez de générer les scripts SQL ultérieurement dans cette procédure, les scripts sont automatiquement sauvegardés dans ce répertoire.

Please enter the output directory of the SQL files to be generated for BPM ProcessServer [default=] :

4. Entrez un répertoire de sortie pour les scripts SQL et appuyez sur Entrée. Vous pouvez spécifier un chemin de répertoire complet, ou un chemin qui est relatif au répertoire en cours à partir duquel l'outil de conception de base de données est exécuté. Si vous n'avez pas encore créé le répertoire dans votre système de fichiers, l'outil de conception de base de données le crée automatiquement lorsque les scripts SQL sont générés. Si le répertoire spécifié existe déjà, vous pouvez choisir d'écraser son contenu ou d'indiquer un autre répertoire.

**Conseil :** La valeur que vous indiquez sera enregistrée en tant que référence dans le fichier de conception de base de données lorsque ce fichier est généré.

Vous êtes invité à sélectionner le type de base de données que vous configurez ; par exemple :

[info] Please pick one of the following [database type(s)] :

(1)DB2-distributed (2)DB2-zOS (3)Oracle (4)SQL Server

5. Entrez 4 pour sélectionner **(4)SQL Server**, puis appuyez sur Entrée. Plusieurs invites s'affichent, vous permettant de spécifier les propriétés de base de données. Les invites varient selon le type de base de données.

Par exemple, une fois que vous avez sélectionné ce type de base de données pour la configuration de la base de données commune, plusieurs invites similaires aux suivantes s'affichent :

```
[info] Please enter the values for the properties in the database objects section.
Database name[default=CMNDB] :
Database server host[default=] :
Database User name[default=] :
Database schema[default=] :
System user name(this is required ONLY for creating the database as a part of standalone profile
creation.)[default=] :
System password(this is required ONLY for creating the database as a part of standalone profile
creation.)[default=] :
```
6. A chaque invite, appuyez sur Entrée pour accepter la valeur par défaut qui s'affiche ou tapez la valeur de votre choix avant d'appuyer sur Entrée.

L'invite de sécurité d'administration (le cas échéant) désigne les nom d'utilisateur et mot de passe pour la console d'administration.

Une fois que vous avez complété la dernière invite associée aux propriétés de la base de données, des informations similaires à l'exemple suivant s'affichent à l'écran :

[info] You have completed database objects section properties needed for database scripts generation.

To skip data source properties, enter 's'; or enter anything else to continue :

7. Pour configurer le composant des propriétés de source de données, entrez une valeur différente de **s** et appuyez sur la touche Entrée. Pour ignorer cette configuration et accepter les valeurs par défaut, entrez **s** et appuyez sur la touche Entrée.

**Conseil :** Si vous planifiez d'utiliser l'outil de conception de base de données afin de générer un fichier de conception de base de données à utiliser en tant qu'entrée pour la création de profil ou la configuration de topologie, vous devez configurer la source de données. Si vous planifiez d'utiliser l'outil de conception de base de données pour générer SQL, cette étape est facultative. Si vous avez choisi de configurer la source de données correspondant au type de base de données sélectionné, vous pouvez afficher la liste des fournisseurs de base de données correspondant à la source de données. Par exemple, vous pouvez afficher les fournisseurs de base de données suivants correspondant au type de base de données **SQL Server** :

[info] Please pick one of the following [database provider(s)] :

(1)Microsoft SQL Server JDCB Driver # XA data source # Microsoft SQL Server JDBC Driver (XA)

a. Entrez le numéro approprié pour sélectionner le fournisseur de base de données correspondant à la source de données, puis appuyez sur la touche Entrée. Une fois que vous avez sélectionné ce fournisseur de base de données, plusieurs invites similaires aux suivantes s'affichent à l'écran : [info] Please enter the values for the properties in the data source properties section. Database server port[default=1433] :

[info] Please pick one of the following {Do you want to use windows authentication for the databases ? (s)] :

```
(1)false
(2)true
Data source user name[default=] :
Data source password[default=] :
MS SqlServer JDBC driver path[default=${WAS_INSTALL_ROOT}/jdbcdrivers/SQLServer] :
```
**Remarque :** Le mot de passe est chiffré dans les fichiers de sortie générés.

b. A chaque invite, appuyez sur Entrée pour accepter la valeur par défaut qui s'affiche ou tapez la valeur de votre choix avant d'appuyer sur Entrée. Si vous êtes invité à indiquer si vous souhaitez créer les tables de base de données lors de la configuration, indiquez **false** si vous utilisez le fichier de conception de base de données comme entrée pour créer un profil, car cette option est également disponible dans l'outil de gestion de profil et provoque un conflit. Si vous utilisez la console d'administration pour créer votre environnement de déploiement, vous pouvez décider en fonction de votre choix de création de tables automatique ou non.

Une fois que vous avez complété la dernière invite, des informations similaires à l'exemple suivant s'affichent à l'écran :

Please enter the output directory [default=/WebSphere/V8T8DM/DeploymentManager/util/dbUtils] :

8. Appuyez sur Entrée pour accepter le répertoire par défaut pour le fichier de conception de base de données, ou entrez un autre répertoire dans lequel vous voulez enregistrer le fichier, puis appuyez sur Entrée. Si vous n'avez pas encore créé le répertoire dans votre système de fichiers, l'outil de conception de base de données le crée automatiquement lorsque le fichier est généré. Une fois que vous avez entré l'emplacement à l'invite, vous pouvez voir des informations similaires à l'exemple suivant :

Please enter the output filename [default=bpm.advanced.nd.topology.dbDesign] :

9. Appuyez sur Entrée pour accepter le nom de fichier par défaut, ou entrez un autre nom de fichier, puis appuyez sur Entrée. Une fois que vous avez indiqué le nom du fichier, des informations similaires à l'exemple suivant peuvent s'afficher :

générer des scripts de base de données ? (o/n) [valeur par défaut = o] :

10. Facultatif : Si vous souhaitez également générer des scripts de base de données en fonction des informations fournies à l'outil de conception de base de données, entrez y et appuyez sur la touche Entrée. Vous pouvez voir des informations similaires à l'exemple suivant :

```
[info] The script(s) have been generated in
REPERTOIRE DE BASE WAS/profiles/default/util/dbUtils/SQLServer-CommonDB for WBI CommonDB
[info] thanks, quitting now ...
```
Un fichier de conception de base de données est créé et éventuellement des scripts de base de données sont créés à l'emplacement spécifié.

Une fois que vous avez utilisé l'outil de conception de base de données pour configurer un composant spécifique, vous pouvez utiliser les scripts SQL pour créer les tables de la base de données. Le fichier de conception de base de données généré contient uniquement les valeurs correspondant à composant configuré et n'est pas suffisant pour être utilisé de l'une des manières suivantes :

- v Lorsque vous utilisez l'outil de gestion de profil pour créer un profil
- v Lorsque vous employez l'utilitaire de ligne de commande **manageprofiles** pour créer un profil
- v Lorsque vous utilisez l'assistant d'environnement de déploiement pour créer votre environnement

*Identification et résolution des problèmes liés à l'outil de conception de la base de données :*

En cas d'erreurs dans vos scripts de base de données, vous pouvez utiliser les informations de diagnostic et de validation fournies par l'outil de conception de base de données pour diagnostiquer les problèmes.

# **Erreurs de propriété requise vide**

Lorsque les propriétés requises **userName** et **password** ne sont pas définies, des messages du type suivant peuvent apparaître dans la sortie :

[status] WBI BSPACE n'est pas terminé. 2 éléments restants : [ 1 ] BSpace.WBI\_BSPACE : authAlias : la propriété 'userName' requise pour userId est vide. [ 2 ] BSpace.WBI BSPACE : authAlias : la propriété 'password' requise pour DB PASSWORD est vide.

## **Exemple de sortie de l'exécution d'une validation de la conception de base de données existante**

Lorsque vous exécutez une validation de la conception de base de données existante, des avertissements du type suivant peuvent apparaître dans la sortie :

DbDesignGenerator.bat -v SQL Server-

... [WARNING] 2 potential problems are found in the scripts. They are DB\_USER @ line 46 in file configCommonDB.bat DB USER @ line 80 in file configCommonDB.sh

# **Contenu du fichier journal de l'outil de conception de base de données**

Lorsque vous exécutez l'outil de conception de base de données, le fichier dbDesignGenerator.log est créé dans l'emplacement à partir duquel la commande de l'outil de conception de base de données est exécutée. Le journal contient toutes les invites et les valeurs entrées. Le fichier journal ne contient aucune sortie de trace supplémentaire.

# **Configuration de l'environnement de déploiement réseau avec la commande configureNode :**

Pour configurer un environnement de déploiement réseau standard, vous pouvez pouvez utiliser la commande **configureNode** au lieu de l'outil de gestion des profils et de l'assistant d'environnement de déploiement, ou les commandes **manageprofiles** et **wsadmin**. Cette commande fournit une personnalisation limitée à l'aide d'un fichier de propriétés et crée un environnement prêt à l'emploi. Vous pouvez également utiliser **configureNode** par la suite pour agrandir votre environnement de déploiement.

**Restriction :** Cette commande n'est pas prise en charge si votre type de base de données est DB2 for  $z$ /OS.

**Important :** La commande **configureNode** ne peut pas être exécutée deux fois sur une machine sans que le profil créé soit d'abord supprimé. Pour exécuter la commande **configureNode** une seconde fois, supprimez tout d'abord le profil.

# *Création de l'environnement de déploiement avec la commande configureNode :*

Vous pouvez utiliser la commande **configureNode** pour créer un environnement de déploiement réseau typique. La fonction de cette commande consiste à fournir un environnement prêt à l'emploi. Les seuls paramètres qui peuvent être personnalisés sont fournis dans un fichier de propriétés.

**Restriction :** Cette commande n'est pas prise en charge si votre type de base de données est DB2 for  $z$ /OS.

Vous devez avoir installé le produit et créé toutes les bases de données qui sont spécifiées dans le fichier de propriétés.

**Important :** Vous devez avoir préalablement installé le logiciel de base de données et créé les bases de données (mais pas les tables). Vous devez également avoir créé tous les utilisateurs que vous indiquez dans le fichier de propriétés. Assurez-vous que les utilisateurs disposent des droits d'accès indiqués dans [Droits d'accès aux bases de données.](#page-65-0)

Pour votre serveur de base de données SQL Server :

- v Vérifiez que le nom d'utilisateur et le nom de schéma existent avant que la configuration ne soit effectuée. Le schéma doit correspondre au schéma par défaut de l'utilisateur sélectionné.
- v Si des connexions à la base de données doivent être établies par l'utilisateur Windows en cours sous lequel le serveur s'exécute, les mode d'**authentification Windows** ou d'**authentification SQL Server et Windows** doit être activé pour le serveur SQL Server, comme spécifié via Microsoft SQL Server Management Studio.

**Restriction :** Exécutez la commande **configureNode** par étape. N'essayez pas de l'exécuter sur plusieurs machines simultanément.

La commande **configureNode** utilise les ports par défaut pour créer le gestionnaire de déploiement. Vous ne pouvez pas personnaliser les ports à l'aide de cette commande. Les paramètres répertoriés dans les exemples de fichier sont les seuls paramètres qui peuvent être personnalisés. Assurez-vous qu'aucun autre profil configuré avec les ports par défaut n'est démarré sur la même machine.

La commande **configureNode** crée la topologie de déploiement réseau suivante :

- v Un environnement à une seule cellule
- v L'environnement contient le nombre de membres de cluster que vous spécifiez dans le fichier de propriétés
- v L'environnement utilise le modèle de topologie Messagerie distante, Support distant et Web, qui inclut les quatre clusters suivants :
	- Cluster d'infrastructure de messagerie
	- Cluster d'infrastructure de support
	- Cluster cible de déploiement d'applications
	- Cluster d'applications Web

La commande exécute les tâches suivantes :

- v Elle crée le noeud du gestionnaire de déploiement d'après les valeurs fournies dans le fichier de propriétés correspondant (dmgr) et elle démarre le gestionnaire de déploiement.
- v Elle crée la définition de l'environnement de déploiement.
- v Elle crée un noeud personnalisé d'après les valeurs fournies dans le fichier de propriétés correspondant.
- v Elle fédère le noeud et l'ajoute à l'environnement de déploiement.
- v Elle génère l'environnement de déploiement.
- v Elle crée les tables de base de données. (Les bases de données doivent déjà être créées. Voir "Avant de commencer" pour les instructions.)
- v Elle exécute l'utilitaire d'amorçage pour charger les informations système dans la base de données de Process Server.
- v Configure Business Space et Process Portal sur le cluster d'application Web.

Le port par défaut est utilisé pour créer le gestionnaire de déploiement si les ports facultatifs ne sont pas spécifiés dans le fichier de propriétés. Si un gestionnaire de déploiement est déjà en cours d'exécution sur la machine où vous exécutez **configureNode**, la création de l'environnement de déploiement échoue. Si un gestionnaire de déploiement a déjà été créé mais n'est pas lancé, vous devez changer le numéro de port de l'un des gestionnaires, sous peine de conflit de port au démarrage de l'autre gestionnaire de déploiement.

Pour créer l'environnement de déploiement pour la première fois, procédez comme suit :

- 1. Sur la machine sur laquelle vous souhaitez créer l'environnement de déploiement, localisez l'exemple de fichier de propriétés : *racine\_installation*/util/ndUtils/samples/.
- 2. Copiez les fichiers exemple et modifiez-les en fonction de votre environnement. Par exemple, pour un gestionnaire de déploiement pour IBM BPM Standard pour Process Server, choisissez le fichier sample std ps dmgr.properties.

Pour chaque base de données que vous souhaitez créer, copiez la section des paramètres de base de données et indiquez le nom de la base de données, son nom d'utilisateur, son mot de passe et son nom de schéma. La base de données Process Server, la base de données Performance Data Warehouse et la base de données Common sont obligatoires et doivent avoir des noms différents.

Pour plus d'informations sur les propriétés disponibles, lisez les commentaires contenus dans les fichiers modèles ou reportez-vous à la section de référence de la commande **configureNode** et aux exemples fournis.

**Restriction :** Les paramètres répertoriés dans les exemples de fichier sont les seuls paramètres qui peuvent être personnalisés.

3. Exécutez la commande **configureNode** en indiquant les noms des deux fichiers que vous avez créés. Le fichier de noeud personnalisé est facultatif mais, si vous ne l'ajoutez pas, seul le gestionnaire de déploiement est créé. Par exemple :

*racine\_install***/util/ndUtils/configureNode.sh -dmgr\_response** *fichier\_réponses\_mon\_dmgr.properties* **-response** *fichier\_réponses\_noeud01.properties*

**Remarque :** Si vous recevez l'erreur **Failed to perform Security setting update**, vérifiez que l'adresse IP globale n'a pas été ajoutée à **127.0.0.1 localhost** dans le fichier hosts. Exemple : **127.0.0.1 localhost example.ibm.com**.

Vous disposez maintenant d'un gestionnaire de déploiement, d'un noeud personnalisé et d'un environnement de déploiement qui utilisent le modèle de topologie Messagerie et support à distance.

Les messages sont consignés dans le fichier journal *racine\_installation*/logs/config/ configureNode.log.

**Conseil :** Une fois un environnement de déploiement réseau configuré, si vous testez la connexion au magasin de données (par exemple, dans la console d'administration, sur la page **Ressources** > **JDBC** > **Sources de données**), vous recevez un message indiquant que l'opération de test de connexion a échoué avec l'exception com.ibm.wsspi.runtime.variable.UndefinedVariableException: Undefined Variable WAS INSTALL ROOT. Cela ne signifie pas nécessairement qu'il y aura un problème d'accès à la source de données lors de l'exécution. Assurez-vous que l'emplacement de vos fichiers de pilote JDBC est accessible à chaque client devant utiliser la source de données et configurez la variable avec le chemin complet de cet emplacement. Ignorez l'erreur de test de connexion sauf si vous rencontrez également des problèmes de connexion au magasin de données lors de l'exécution. Pour des informations supplémentaires, consultez la documentation WebSphere Application Server sur le service de test de connexion.

**Important :** Si vous utilisez des serveurs supplémentaires avec des ports uniques, WebSphere Application Server ne configure pas automatiquement l'hôte virtuel pour le serveur. En particulier, WebSphere Application Server n'ajoute pas automatiquement les ports d'alias hôte à l'hôte virtuel. Cependant, vous pouvez utiliser la console d'administration pour ajouter un nouvel alias d'hôte à chacun des ports utilisés par le nouveau serveur. Pour plus d'informations, consultez la documentation WebSphere Application Server sur la configuration des hôtes virtuels.

**Concepts associés**:

 $\Box$  [Hôtes virtuels](http://www14.software.ibm.com/webapp/wsbroker/redirect?version=matt&product=was-nd-dist&topic=crun_vhost)

**Tâches associées**:

[Configuration d'hôtes virtuels](http://www14.software.ibm.com/webapp/wsbroker/redirect?version=matt&product=was-nd-dist&topic=trun_plugin_vhost)

**Référence associée**:

[Service de connexion de test](http://www14.software.ibm.com/webapp/wsbroker/redirect?version=matt&product=was-nd-mp&topic=ctestcon)

*Extension de l'environnement de déploiement avec la commande configureNode :*

Après avoir créé un environnement de déploiement avec la commande **configureNode**, vous pouvez exécuter la même commande par la suite pour agrandir cet environnement de déploiement.

Avant d'exécuter la commande **configureNode**, les conditions suivantes doivent être satisfaites :

- v Le programme doit être installé sur la même machine que l'environnement de déploiement que vous souhaitez agrandir.
- v Le gestionnaire de déploiement doit être en cours de fonctionnement.

v Vous avez créé l'environnement de déploiement avec la commande **configureNode**.

**Restriction :** Exécutez la commande **configureNode** par étape. N'essayez pas de l'exécuter sur plusieurs machines simultanément.

- 1. Sur la machine contenant l'environnement de déploiement que vous souhaitez agrandir, recherchez les modèles de fichier de noeud personnalisé. *racine\_installation*/util/ndUtils/samples/
- 2. Copiez le fichier modèle le plus proche du fichier de propriétés dont vous avez besoin. Par exemple, pour agrandir l'environnement de déploiement pour IBM BPM Standard pour le serveur de processus, choisissez le fichier sample\_std\_ps\_node.properties.

Modifiez le nouveau fichier de noeud personnalisé en fonction de votre environnement, notamment les détails relatifs au gestionnaire de déploiement.

Pour plus d'informations sur les propriétés disponibles, lisez les commentaires contenus dans les fichiers modèles ou reportez-vous à la section de référence de la commande **configureNode** et aux exemples fournis.

**Restriction :** Les paramètres répertoriés dans les exemples de fichier sont les seuls paramètres qui peuvent être personnalisés.

3. Exécutez la commande **configureNode** en indiquant le nom du fichier modèle comme argument. Par exemple :

*racine\_installation***/util/ndUtils/configureNode.sh -response** *node01\_response\_file.properties*

**Remarque :** Si vous recevez l'erreur **Failed to perform Security setting update**, vérifiez que l'adresse IP globale n'a pas été ajoutée à **127.0.0.1 localhost** dans le fichier hosts. Exemple : **127.0.0.1 localhost example.ibm.com**.

Vous avez étendu votre environnement de déploiement.

Les messages sont consignés dans le fichier journal *racine\_installation*/logs/config/ configureNode.log.

**Conseil :** Une fois un environnement de déploiement réseau configuré, si vous testez la connexion au magasin de données (par exemple, dans la console d'administration, sur la page **Ressources** > **JDBC** > **Sources de données**), vous recevez un message indiquant que l'opération de test de connexion a échoué avec l'exception com.ibm.wsspi.runtime.variable.UndefinedVariableException: Undefined Variable WAS\_INSTALL\_ROOT. Cela ne signifie pas nécessairement qu'il y aura un problème d'accès à la source de données lors de l'exécution. Assurez-vous que l'emplacement de vos fichiers de pilote JDBC est accessible à chaque client devant utiliser la source de données et configurez la variable avec le chemin complet de cet emplacement. Ignorez l'erreur de test de connexion sauf si vous rencontrez également des problèmes de connexion au magasin de données lors de l'exécution. Pour des informations supplémentaires, consultez la documentation WebSphere Application Server sur le service de test de connexion.

**Important :** Si vous utilisez des serveurs supplémentaires avec des ports uniques, WebSphere Application Server ne configure pas automatiquement l'hôte virtuel pour le serveur. En particulier, WebSphere Application Server n'ajoute pas automatiquement les ports d'alias hôte à l'hôte virtuel. Cependant, vous pouvez utiliser la console d'administration pour ajouter un nouvel alias d'hôte à chacun des ports utilisés par le nouveau serveur. Pour plus d'informations, consultez la documentation WebSphere Application Server sur la configuration des hôtes virtuels.

#### **Concepts associés**:

**H**ôtes virtuels **Tâches associées**:

[Configuration d'hôtes virtuels](http://www14.software.ibm.com/webapp/wsbroker/redirect?version=matt&product=was-nd-dist&topic=trun_plugin_vhost)

**Référence associée**:

# [Service de connexion de test](http://www14.software.ibm.com/webapp/wsbroker/redirect?version=matt&product=was-nd-mp&topic=ctestcon)

## **Configuration de profils et création d'un environnement de déploiement réseau :**

Après avoir installé le produit, vous devez créer ou augmenter un gestionnaire de déploiement ainsi qu'un ou plusieurs profils personnalisés pour définir l'environnement d'exécution. Avant de démarrer le gestionnaire de déploiement, vous devez avoir configuré les bases de donnés qui doivent être utilisées IBM Business Process Manager.

## *Création ou extension de profils de déploiement réseau :*

Si vous avez utilisé la commande **configureNode** pour créer et configurer votre environnement de déploiement, aucune configuration supplémentaire n'est requise. Sinon, vous devez créer ou étendre un profil de gestionnaire de déploiement et un ou plusieurs profils personnalisés, puis créer un environnement de déploiement. A l'aide des profils, vous pouvez disposer de plusieurs environnements d'exécution sur un système sans installer plusieurs copies de IBM Business Process Manager.

*Création ou extension des profils de déploiement réseau avec un serveur de base de données DB2 :*

Vous pouvez configurer un environnement de déploiement réseau pour IBM Business Process Manager à l'aide d'un serveur de base de données DB2.

*Création ou extension des profils de gestionnaire de déploiement :*

Pour démarrer la configuration de déploiement réseau, créez ou étendez un gestionnaire de déploiement. Vous pouvez créer des profils à l'aide de l'outil de gestion de profil ou de l'utilitaire de ligne de commande **manageprofiles**.

*Création de profils de gestionnaire de déploiement Process Center à l'aide de l'outil de gestion de profil :*

Vous pouvez configurer un profil de gestionnaire de déploiement pour Process Center à l'aide de l'outil de gestion de profil.

La langue de l'outil de gestion de profil est déterminée par la langue par défaut du système. Si la langue par défaut ne correspond pas à l'une des langues prises en charge, la langue utilisée est l'anglais. Vous pouvez changer de langue par défaut en démarrant l'outil de gestion de profil depuis la ligne de commande, puis en utilisant le paramètre **java user.language** pour remplacer la langue par défaut. Entrez la commande suivante :

*racine\_installation*/java/bin/java -Duser.language=*environnement\_local racine\_installation*

Par exemple, pour démarrer l'outil de gestion de profil en langue allemande, entrez la commande suivante :

*racine\_installation*/java/bin/java -Duser.language=de *racine\_installation*/bin/ProfileManagement/startup.jar

Une fois que vous avez démarré l'outil de gestion de profil, vous devez décider si vous souhaitez choisir l'option **standard** ou **avancée** pour la création de profil. Utilisez l'option avancée pour :

- v Spécifier un fichier de conception de base de données à utiliser pour la configuration de la base de données.
- v Affecter des valeurs personnalisées aux ports, à l'emplacement du profil et aux noms du profil, du noeud, de l'hôte et de la cellule (le cas échéant).
- v Créer un service système pour exécuter le serveur, si votre système d'exploitation et les privilèges associés à votre compte utilisateur vous permettent de créer des services.
- 1. Utilisez l'une des méthodes suivantes pour lancer l'outil de gestion de profil :
	- v Lancez l'outil à partir de la console Premiers pas.
- v Cliquez sur *menus\_systèmes\_exploitation\_Linux\_\_pour\_accès\_aux\_programmes* >IBM > *votre\_produit* > Profile Management Tool.
- v Exécutez la commande *racine\_installation*/bin/ProfileManagement/pmt.sh.
- 2. Dans la page Bienvenue , cliquez sur **Lancer l'outil de gestion des profils** ou sélectionnez l'onglet **Outil de gestion des profils**.
- 3. Dans l'onglet **Profils**, cliquez sur **Créer**.

La page de sélection d'environnement s'ouvre dans une autre fenêtre.

- 4. Dans la page de sélection d'environnement, recherchez la configuration IBM Business Process Manager Standard et développez la section. Sélectionnez le profil à créer, puis cliquez sur **Suivant**.
- 5. Dans la page d'options de création du profil, choisissez d'effectuer une extension **standard** ou **avancée**, puis cliquez sur **Suivant**. Si vous avez sélectionné Création d'un profil **standard**, passez à l['étape de sécurité administrative.](#page-456-0)
- 6. Advanced: Dans la page de déploiement d'application facultatif, indiquez si vous souhaitez déployer la console d'administration pour gérer le serveur (recommandé). Cliquez ensuite sur **Suivant**.
- 7. Advanced: Dans la page de nom et emplacement du profil, procédez comme suit :
	- a. Dans la zone de **nom de profil**, spécifiez un nom unique ou acceptez la valeur par défaut. Chaque profil créé doit posséder un nom. Lorsque vous avez plusieurs profils, vous pouvez les spécifier individuellement au niveau supérieur en utilisant ce nom.
	- b. Dans la zone de **répertoire de profil**, entrez le répertoire du profil ou utilisez le bouton **Parcourir** pour accéder au répertoire des profils. Le chemin d'accès au profil contient les fichiers définissant l'environnement d'exécution, (commandes, fichiers de configuration et fichiers journaux, par exemple). Le répertoire par défaut est *racine\_installation*/profiles/*nom\_profil*.
	- c. Facultatif : Sélectionnez **Faire de ce profil le profil par défaut** si vous souhaitez que le profil que vous êtes en train de créer soit le profil par défaut. Cette case à cocher apparaît uniquement si vous avez un profil existant sur votre système.

Lorsqu'un profil est le profil par défaut, les commandes fonctionneront automatiquement avec celui-ci. Le premier profil créé sur un poste de travail est désigné comme étant le profil par défaut. Ce profil est la cible par défaut des commandes émises à partir du répertoire bin situé dans le répertoire racine d'installation du produit. Lorsqu'il existe un seul profil sur un poste de travail, chaque commande agit sur ce profil. Si plusieurs profils existent, certaines commandes exigent que vous indiquiez le profil auquel la commande s'applique.

- d. Dans la liste de **paramétrage d'optimisation des performances d'exécution du serveur**, sélectionnez un niveau d'optimisation des performances correspondant au profil que vous créez. Ce paramètre est un paramètre WebSphere Application Server.
- e. Cliquez ensuite sur **Suivant**. Si vous cliquez sur **Précédent** et que vous changez le nom du profil, vous devrez peut-être modifier manuellement le nom dans cette page lorsqu'elle s'affichera de nouveau.
- 8. Advanced: Dans la page de noms de noeud, d'hôte et de cellule, effectuez l'une des actions suivantes pour le profil que vous créez:
	- v Dans la zone de **nom de noeud**, spécifiez un nom de noeud ou acceptez la valeur par défaut. Essayez d'utiliser un nom de noeud aussi court que possible, mais assurez-vous que les noms de noeud sont uniques dans votre environnement de déploiement.
	- v Dans la zone de **nom de serveur**, spécifiez un nom de serveur ou acceptez la valeur par défaut.
	- v Dans la zone de **nom d'hôte**, spécifiez un nom d'hôte ou acceptez la valeur par défaut.
	- v Dans la zone de **nom de cellule**, spécifiez un nom de cellule ou acceptez la valeur par défaut. Cliquez ensuite sur **Suivant**.
- <span id="page-456-0"></span>9. Obligatoire : Dans la page de sécurité administrative, entrez des valeurs dans les zones de **nom d'utilisateur**, de **mot de passe** et de **confirmation de mot de passe**. Le mot de passe spécifié pour l'administrateur lors de l'installation sera utilisé pour tous les utilisateurs internes, y compris

tw\_admin et tw\_user. Etant donné que tous les profils IBM Business Process Manager doivent avoir la sécurité d'administration activée, le bouton **Suivant** est activé uniquement une fois que vous avez entré ces valeurs.

Cliquez sur **Suivant**. Si vous avez sélectionné Création de profil **standard**, passez à l['étape](#page-458-0) [Récapitulation du profil.](#page-458-0)

- 10. Advanced: Dans la page de certificat de sécurité (partie 1), indiquez si vous souhaitez importer des certificats existants ou créer de nouveaux certificats.
	- v Pour créer un nouveau certificat personnel par défaut et un nouveau certificat signataire racine, sélectionnez l'option de **création d'un nouveau certificat personnel par défaut** et l'option de **création d'un nouveau certificat signataire racine**, et cliquez sur **Suivant**.
	- v Pour importer des certificats existants, sélectionnez l'option d'**importation d'un certificat personnel par défaut existant** et l'option d'**importation d'un certificat personnel de signature racine existant**, puis entrez les informations suivantes :
		- Dans la zone de **chemin**, entrez le chemin d'accès au certificat existant.
		- Dans la zone de **mot de passe**, entrez le mot de passe du certificat
		- Dans la zone de **type de magasin de clés**, sélectionnez le type de magasin de clés pour le certificat que vous importez.
		- Dans la zone d'**alias de magasin de clés**, sélectionnez l'alias de magasin de clés pour le certificat que vous importez.
		- Cliquez sur **Suivant** pour afficher la page de certificat de sécurité (partie 2)

Lorsque vous importez un certificat personnel comme certificat personnel par défaut, importez le certificat racine qui a signé le certificat personnel. Sinon, l'outil de gestion de profil ajoute le signataire du certificat personnel au fichier trust.p12.

11. Advanced: Dans la page de certificat de sécurité (partie 2), vérifiez que les informations relatives au certificat sont correctes, puis cliquez sur **Suivant** pour afficher la page d'affectation de valeurs de port.

Si vous créez les certificats, vous pouvez utiliser les valeurs par défaut, ou encore les modifier pour créer de nouveaux certificats. Le certificat personnel par défaut est par défaut valide pendant un an ; il est signé par le certificat signataire racine. Le certificat signataire racine par défaut est un certificat auto-signé, qui a une période de validité par défaut de 15 ans. Le mot de passe du fichier de clés par défaut applicable au certificat signataire racine est WebAS. Modifiez le mot de passe. Le mot de passe ne peut pas contenir n'importe quels caractères codés sur deux octets (DBCS), car certains types de fichier de clés (PKCS12, par exemple), ne les prennent pas en charge. Les types de fichier de clés pris en charge dépendent des fournisseurs spécifiés dans le fichier java.security.

Lorsque vous créez l'un des certificats (ou les deux), ou que vous importez l'un des certificats (ou les deux), les fichiers de clés créés sont les suivants :

- key.p12 : contient le certificat personnel par défaut.
- v trust.p12 : contient le certificat du signataire du certificat racine par défaut.
- root-key.p12 : contient le certificat signataire racine.
- v default-signers.p12 : contient les certificats de signataire ajoutés à tout nouveau fichier de clés que vous créez une fois que le serveur est installé et en cours d'exécution. Par défaut, le certificat de signataire racine et un certificat signataire DataPower se trouvent dans ce fichier de clés.
- v deleted.p12 : contient les certificats supprimés à l'aide de la tâche deleteKeyStore, de sorte qu'ils puissent être récupérés en cas de besoin.
- v ltpa.jceks : contient les clés LTPA (Lightweight Third-Party Authentication) par défaut, que les serveurs de votre environnement utilisent pour communiquer entre eux.

Ces fichiers sont tous associés au même mot de passe lorsque vous créez ou importez des certificats (il s'agit soit du mot de passe par défaut, soit d'un mot de passe que vous spécifiez). Un certificat

importé est ajouté au fichier key.p12 ou au fichier root-key.p12. Si vous importez des certificats et que les certificats ne contiennent pas les informations que vous souhaitez, cliquez sur **Précédent** pour importer un autre certificat.

12. Advanced: Dans la page d'affectation de valeurs de port, vérifiez que les informations relatives au certificat sont correctes, puis cliquez sur **Suivant**. L'outil de gestion de profil détecte les ports actuellement utilisés par d'autres produits WebSphere et affiche les valeurs de port recommandées (qui n'entrent pas en conflit avec les valeurs existantes). Si vous avez des applications autres que les applications WebSphere qui utilisent les ports spécifiés, vérifiez qu'il n'existe pas de conflits de ports. Si vous avez choisi de ne pas déployer la console d'administration dans la page de déploiement d'application facultatif , les ports de la console d'administration ne sont pas disponibles dans la page d'attribution des valeurs de port.

Les ports sont reconnus comme étant en cours d'utilisation si les conditions suivantes sont remplies:

- v Les ports sont affectés à un profil créé par une installation exécutée par l'utilisateur actuel.
- v Les ports sont en cours d'utilisation.

Bien que l'outil valide les ports lorsque vous accédez à la page d'attribution des valeurs de port, des conflits de port peuvent malgré tout se produire en fonction des sélections effectuées dans les pages suivantes de l'outil de gestion de profil. Si c'est le cas, les ports ne seront pas attribués avant la fin de la création du profil.

Si vous pensez qu'il existe un conflit de port, vous pourrez faire des recherches une fois le profil créé. Déterminez les ports utilisés lors de la création du profil en consultant le fichier suivant :

*racine\_profil*/properties/portdef.prop

Ce fichier contient les clés et les valeurs utilisées pour les paramètres des ports. Si vous découvrez des conflits de ports, vous pouvez réaffecter les ports manuellement. Pour réaffecter des ports, voir "Mise à jour des ports dans les profils existants " dans le centre de documentation WebSphere Application Server. Exécutez le fichier **updatePorts.ant** via le script **ws\_ant** détaillé dans cette rubrique.

13. Advanced: Si vous ne disposez pas de privilèges root, passez à l'étape suivante. Si vous avez des privilèges root, dans la page de définition de service, indiquez si vous souhaitez utiliser un service Linux pour exécuter IBM Business Process Manager. Par défaut, IBM Business Process Manager n'est pas sélectionné pour être exécuté en tant que service Linux.

Si le profil est configuré en tant que service Linux, IBM Business Process Manager tente de démarrer les services Linux pour les processus qui sont lancés via la commande **startServer** ou la commande **startManager**. Par exemple, si vous configurez un serveur en tant que service Linux et que vous émettez la commande **startServer**, la commande **wasservice** lance les services définis.

Vous devez indiquer un nom d'utilisateur avec lequel le service s'exécute.

Pour supprimer un service Linux, l'utilisateur doit être l'utilisateur root ou disposer des droits requis l'autorisant à supprimer le service. Sinon, un script de suppression est créé, que l'utilisateur root peut exécuter pour supprimer le service pour le compte de l'utilisateur.

- <span id="page-458-0"></span>14. Dans la page Récapitulatif du profil, examinez les informations affichées. Cliquez sur **Créer** pour créer le profil ou sur **Précédent** pour modifier les caractéristiques du profil.
- 15. Dans la page Profil complet, examinez les informations affichées. Pour accéder à la console Premiers pas, vérifiez que l'option **Lancer la console Premiers pas** est sélectionnée et cliquez sur **Terminer**.
- v Ajoutez des profils personnalisés (noeuds gérés) qui seront gérés par le gestionnaire de déploiement, puis configurez l'environnement de déploiement.

<span id="page-458-1"></span>*Création de profils de gestionnaire de déploiement Process Server avec un serveur de base de données DB2 en utilisant l'outil de gestion de profil :*

Vous pouvez configurer un profil de gestionnaire de déploiement pour Process Server à l'aide de l'outil de gestion de profil.

La langue de l'outil de gestion de profil est déterminée par la langue par défaut du système. Si la langue par défaut ne correspond pas à l'une des langues prises en charge, la langue utilisée est l'anglais. Vous pouvez changer de langue par défaut en démarrant l'outil de gestion de profil depuis la ligne de commande, puis en utilisant le paramètre **java user.language** pour remplacer la langue par défaut. Entrez la commande suivante :

*racine\_installation*/java/bin/java -Duser.language=*environnement\_local racine\_installation*

Par exemple, pour démarrer l'outil de gestion de profil en langue allemande, entrez la commande suivante :

*racine\_installation*/java/bin/java -Duser.language=de *racine\_installation*/bin/ProfileManagement/startup.jar

Une fois que vous avez démarré l'outil de gestion de profil, vous devez décider si vous souhaitez choisir l'option **standard** ou **avancée** pour la création de profil. Utilisez l'option avancée pour :

- v Spécifier un fichier de conception de base de données à utiliser pour la configuration de la base de données.
- v Affecter des valeurs personnalisées aux ports, à l'emplacement du profil et aux noms du profil, du noeud, de l'hôte et de la cellule (le cas échéant).
- v Créer un service système pour exécuter le serveur, si votre système d'exploitation et les privilèges associés à votre compte utilisateur vous permettent de créer des services.
- 1. Utilisez l'une des méthodes suivantes pour lancer l'outil de gestion de profil :
	- v Lancez l'outil à partir de la console Premiers pas.
	- v Cliquez sur *menus\_systèmes\_exploitation\_Linux\_\_pour\_accès\_aux\_programmes* >IBM > *votre\_produit* > Profile Management Tool.
	- v Exécutez la commande *racine\_installation*/bin/ProfileManagement/pmt.sh.
- 2. Dans la page Bienvenue , cliquez sur **Lancer l'outil de gestion des profils** ou sélectionnez l'onglet **Outil de gestion des profils**.
- 3. Dans l'onglet **Profils**, cliquez sur **Créer**.
	- La page de sélection d'environnement s'ouvre dans une autre fenêtre.
- 4. Dans la page de sélection d'environnement, recherchez la configuration IBM Business Process Manager Standard et développez la section. Sélectionnez le profil à créer, puis cliquez sur **Suivant**.
- 5. Dans la page d'options de création du profil, choisissez d'effectuer une extension **standard** ou **avancée**, puis cliquez sur **Suivant**. Si vous avez sélectionné Création d'un profil **standard**, passez à l['étape de sécurité administrative.](#page-460-0)
- 6. Advanced: Dans la page de déploiement d'application facultatif, indiquez si vous souhaitez déployer la console d'administration pour gérer le serveur (recommandé). Cliquez ensuite sur **Suivant**.
- 7. Advanced: Dans la page de nom et emplacement du profil, procédez comme suit :
	- a. Dans la zone de **nom de profil**, spécifiez un nom unique ou acceptez la valeur par défaut. Chaque profil créé doit posséder un nom. Lorsque vous avez plusieurs profils, vous pouvez les spécifier individuellement au niveau supérieur en utilisant ce nom.
	- b. Dans la zone de **répertoire de profil**, entrez le répertoire du profil ou utilisez le bouton **Parcourir** pour accéder au répertoire des profils. Le chemin d'accès au profil contient les fichiers définissant l'environnement d'exécution, (commandes, fichiers de configuration et fichiers journaux, par exemple). Le répertoire par défaut est *racine\_installation*/profiles/*nom\_profil*.
	- c. Facultatif : Sélectionnez **Faire de ce profil le profil par défaut** si vous souhaitez que le profil que vous êtes en train de créer soit le profil par défaut. Cette case à cocher apparaît uniquement si vous avez un profil existant sur votre système.

Lorsqu'un profil est le profil par défaut, les commandes fonctionneront automatiquement avec celui-ci. Le premier profil créé sur un poste de travail est désigné comme étant le profil par défaut. Ce profil est la cible par défaut des commandes émises à partir du répertoire bin situé dans le répertoire racine d'installation du produit. Lorsqu'il existe un seul profil sur un poste de travail, chaque commande agit sur ce profil. Si plusieurs profils existent, certaines commandes exigent que vous indiquiez le profil auquel la commande s'applique.

- d. Dans la liste de **paramétrage d'optimisation des performances d'exécution du serveur**, sélectionnez un niveau d'optimisation des performances correspondant au profil que vous créez. Ce paramètre est un paramètre WebSphere Application Server.
- e. Cliquez ensuite sur **Suivant**. Si vous cliquez sur **Précédent** et que vous changez le nom du profil, vous devrez peut-être modifier manuellement le nom dans cette page lorsqu'elle s'affichera de nouveau.
- 8. Advanced: Dans la page de noms de noeud, d'hôte et de cellule, effectuez l'une des actions suivantes pour le profil que vous créez:
	- v Dans la zone de **nom de noeud**, spécifiez un nom de noeud ou acceptez la valeur par défaut. Essayez d'utiliser un nom de noeud aussi court que possible, mais assurez-vous que les noms de noeud sont uniques dans votre environnement de déploiement.
	- v Dans la zone de **nom de serveur**, spécifiez un nom de serveur ou acceptez la valeur par défaut.
	- v Dans la zone de **nom d'hôte**, spécifiez un nom d'hôte ou acceptez la valeur par défaut.
	- v Dans la zone de **nom de cellule**, spécifiez un nom de cellule ou acceptez la valeur par défaut. Cliquez ensuite sur **Suivant**.
- <span id="page-460-0"></span>9. Obligatoire : Dans la page de sécurité administrative, entrez des valeurs dans les zones de **nom d'utilisateur**, de **mot de passe** et de **confirmation de mot de passe**. Le mot de passe spécifié pour l'administrateur lors de l'installation sera utilisé pour tous les utilisateurs internes, y compris tw\_admin et tw\_user.

Cliquez sur **Suivant**. Si vous avez sélectionné Création d'un profil **standard**, passez à l['étape de](#page-458-1) [configuration de la base de données - partie 1.](#page-458-1)

- 10. Advanced: Dans la page de certificat de sécurité (partie 1), indiquez si vous souhaitez importer des certificats existants ou créer de nouveaux certificats.
	- v Pour créer un nouveau certificat personnel par défaut et un nouveau certificat signataire racine, sélectionnez l'option de **création d'un nouveau certificat personnel par défaut** et l'option de **création d'un nouveau certificat signataire racine**, et cliquez sur **Suivant**.
	- v Pour importer des certificats existants, sélectionnez l'option d'**importation d'un certificat personnel par défaut existant** et l'option d'**importation d'un certificat personnel de signature racine existant**, puis entrez les informations suivantes :
		- Dans la zone de **chemin**, entrez le chemin d'accès au certificat existant.
		- Dans la zone de **mot de passe**, entrez le mot de passe du certificat
		- Dans la zone de **type de magasin de clés**, sélectionnez le type de magasin de clés pour le certificat que vous importez.
		- Dans la zone d'**alias de magasin de clés**, sélectionnez l'alias de magasin de clés pour le certificat que vous importez.
		- Cliquez sur **Suivant** pour afficher la page de certificat de sécurité (partie 2)

Lorsque vous importez un certificat personnel comme certificat personnel par défaut, importez le certificat racine qui a signé le certificat personnel. Sinon, l'outil de gestion de profil ajoute le signataire du certificat personnel au fichier trust.p12.

11. Advanced: Dans la page de certificat de sécurité (partie 2), vérifiez que les informations relatives au certificat sont correctes, puis cliquez sur **Suivant** pour afficher la page d'affectation de valeurs de port.

Si vous créez les certificats, vous pouvez utiliser les valeurs par défaut, ou encore les modifier pour créer de nouveaux certificats. Le certificat personnel par défaut est par défaut valide pendant un an ; il est signé par le certificat signataire racine. Le certificat signataire racine par défaut est un certificat auto-signé, qui a une période de validité par défaut de 15 ans. Le mot de passe du fichier de clés par défaut applicable au certificat signataire racine est WebAS. Modifiez le mot de passe. Le mot de passe ne peut pas contenir n'importe quels caractères codés sur deux octets (DBCS), car certains types de

fichier de clés (PKCS12, par exemple), ne les prennent pas en charge. Les types de fichier de clés pris en charge dépendent des fournisseurs spécifiés dans le fichier java.security.

Lorsque vous créez l'un des certificats (ou les deux), ou que vous importez l'un des certificats (ou les deux), les fichiers de clés créés sont les suivants :

- key.p12 : contient le certificat personnel par défaut.
- v trust.p12 : contient le certificat du signataire du certificat racine par défaut.
- root-key.p12 : contient le certificat signataire racine.
- v default-signers.p12 : contient les certificats de signataire ajoutés à tout nouveau fichier de clés que vous créez une fois que le serveur est installé et en cours d'exécution. Par défaut, le certificat de signataire racine et un certificat signataire DataPower se trouvent dans ce fichier de clés.
- v deleted.p12 : contient les certificats supprimés à l'aide de la tâche deleteKeyStore, de sorte qu'ils puissent être récupérés en cas de besoin.
- v ltpa.jceks : contient les clés LTPA (Lightweight Third-Party Authentication) par défaut, que les serveurs de votre environnement utilisent pour communiquer entre eux.

Ces fichiers sont tous associés au même mot de passe lorsque vous créez ou importez des certificats (il s'agit soit du mot de passe par défaut, soit d'un mot de passe que vous spécifiez). Un certificat importé est ajouté au fichier key.p12 ou au fichier root-key.p12. Si vous importez des certificats et que les certificats ne contiennent pas les informations que vous souhaitez, cliquez sur **Précédent** pour importer un autre certificat.

12. Advanced: Dans la page d'affectation de valeurs de port, vérifiez que les informations relatives au certificat sont correctes, puis cliquez sur **Suivant**. L'outil de gestion de profil détecte les ports actuellement utilisés par d'autres produits WebSphere et affiche les valeurs de port recommandées (qui n'entrent pas en conflit avec les valeurs existantes). Si vous avez des applications autres que les applications WebSphere qui utilisent les ports spécifiés, vérifiez qu'il n'existe pas de conflits de ports. Si vous avez choisi de ne pas déployer la console d'administration dans la page de déploiement d'application facultatif , les ports de la console d'administration ne sont pas disponibles dans la page d'attribution des valeurs de port.

Les ports sont reconnus comme étant en cours d'utilisation si les conditions suivantes sont remplies:

- v Les ports sont affectés à un profil créé par une installation exécutée par l'utilisateur actuel.
- v Les ports sont en cours d'utilisation.

Bien que l'outil valide les ports lorsque vous accédez à la page d'attribution des valeurs de port, des conflits de port peuvent malgré tout se produire en fonction des sélections effectuées dans les pages suivantes de l'outil de gestion de profil. Si c'est le cas, les ports ne seront pas attribués avant la fin de la création du profil.

Si vous pensez qu'il existe un conflit de port, vous pourrez faire des recherches une fois le profil créé. Déterminez les ports utilisés lors de la création du profil en consultant le fichier suivant : *racine\_profil*/properties/portdef.prop

Ce fichier contient les clés et les valeurs utilisées pour les paramètres des ports. Si vous découvrez des conflits de ports, vous pouvez réaffecter les ports manuellement. Pour réaffecter des ports, voir "Mise à jour des ports dans les profils existants " dans le centre de documentation WebSphere Application Server. Exécutez le fichier **updatePorts.ant** via le script **ws\_ant** détaillé dans cette rubrique.

13. Advanced: Si vous ne disposez pas de privilèges root, passez à l'étape suivante. Si vous avez des privilèges root, dans la page de définition de service, indiquez si vous souhaitez utiliser un service Linux pour exécuter IBM Business Process Manager. Par défaut, IBM Business Process Manager n'est pas sélectionné pour être exécuté en tant que service Linux.

Si le profil est configuré en tant que service Linux, IBM Business Process Manager tente de démarrer les services Linux pour les processus qui sont lancés via la commande **startServer** ou la commande **startManager**. Par exemple, si vous configurez un serveur en tant que service Linux et que vous émettez la commande **startServer**, la commande **wasservice** lance les services définis.

Vous devez indiquer un nom d'utilisateur avec lequel le service s'exécute.

Pour supprimer un service Linux, l'utilisateur doit être l'utilisateur root ou disposer des droits requis l'autorisant à supprimer le service. Sinon, un script de suppression est créé, que l'utilisateur root peut exécuter pour supprimer le service pour le compte de l'utilisateur.

- 14. Dans la page Récapitulatif du profil, examinez les informations affichées. Cliquez sur **Créer** pour créer le profil ou sur **Précédent** pour modifier les caractéristiques du profil.
- 15. Dans la page Profil complet, examinez les informations affichées. Pour accéder à la console Premiers pas, vérifiez que l'option **Lancer la console Premiers pas** est sélectionnée et cliquez sur **Terminer**.
- v Ajoutez des profils personnalisés (noeuds gérés) qui seront gérés par le gestionnaire de déploiement, puis configurez l'environnement de déploiement.

*Création de profils de gestionnaire de déploiement à l'aide de l'utilitaire de ligne de commande manageprofiles :*

Plutôt que l'outil de gestion du profil, vous pouvez utiliser l'utilitaire de ligne de commande manageprofiles pour créer un profil de gestionnaire de déploiement.

Assurez-vous que l'utilitaire de ligne de commande **manageprofiles** n'est pas déjà en cours d'exécution sur le profil. Si un message d'erreur s'affiche lorsque vous exécutez cette commande, déterminez si une autre opération de création ou d'extension de profil est en cours. Si c'est le cas, vous devez attendre qu'elle se termine.

1. Détermine le type de profil à créer, ce qui détermine alors le modèle à utiliser pour votre profil (à l'aide de l'option **-templatePath**).

Les modèles pour chaque profil se trouvent dans le répertoire *racine\_installation*/ profileTemplates/BPM pour les modèles BPM. Les modèles suivants sont disponibles :

- v dmgr.procctr : pour un profil de gestionnaire de déploiement Process Center pour IBM BPM Standard.
- v dmgr.procsvr : pour un profil de gestionnaire de déploiement Process Server pour IBM BPM Standard.
- 2. Déterminez les paramètres requis pour votre profil en consultant les exemples de commandes de création de profil. Déterminez les valeurs à fournir au profil en consultant les valeurs par défaut dans la rubrique Paramètres de **manageprofiles**.
- 3. Pour utiliser le paramètre **-responseFile** , examinez les fichiers de réponses exemples fournis et créez un fichier de réponses propre à votre environnement.

**Important :** Veillez à ce qu'il n'y ait pas d'espaces après les valeurs : par exemple **'personalCertValidityPeriod=1 '** ou **'winserviceCheck=false '**. En effet, s'il y a des espaces, la création de profil échouera.

Les exemples se trouvent dans le répertoire *racine\_installation*/BPM/samples/manageprofiles. Choisissez un fichier de réponses approprié en fonction de la base de données et du type de profil (, Process Center ou Process Server autonome ou en réseau). Les exemples de fichiers suivants sont disponibles :

- PC Std DMgr DB2.response
- PC Std DMgr DB2zOS.response
- PC Std DMgr Oracle.response
- PC Std DMgr SQLServer.response
- PC\_Std\_Managed\_DB2.response
- PC\_Std\_Managed\_DB2zOS.response
- PC\_Std\_Managed\_Oracle.response
- PC\_Std\_Managed\_SQLServer.response
- PC\_Std\_Standalone\_DB2.response
- PC\_Std\_Standalone\_DB2zOS.response
- PC Std Standalone Oracle.response
- PC\_Std\_Standalone\_SQLServer.response
- PS\_Std\_DMgr\_DB2.response
- PS\_Std\_DMgr\_DB2zOS.response
- PS\_Std\_DMgr\_Oracle.response
- PS Std DMgr SQLServer.response
- PS\_Std\_Managed\_DB2.response
- PS Std Managed DB2zOS.response
- PS Std Managed Oracle.response
- PS Std Managed SQLServer.response
- PS Std Standalone DB2.response
- PS Std Standalone DB2zOS.response
- PS Std Standalone Oracle.response
- PS Std Standalone SQLServer.response

Copiez l'un des exemples de fichiers de réponses dans votre répertoire de travail. Utilisez la commande **chmod** pour affecter les droits appropriés à votre nouvelle copie du fichier de réponses. Exemple :

chmod 644 BPM\_Dmgr.response

Modifiez les paramètres du fichier de réponses en fonction de votre configuration et sauvegardez le fichier de réponses modifié. Assurez-vous que le chemin de la propriété **templatePath** correspond à votre répertoire d'installation spécifique.

4. Exécutez le fichier à partir de la ligne de commande. Exemple :

**Remarque :** L'exemple ci-dessous est donné à titre indicatif uniquement, et comprend des paramètres obligatoires et des paramètres facultatifs. Pour obtenir une liste complète des paramètres modifiables, voir le fichier de réponses permettant de créer des profils de gestionnaire de déploiement.

manageprofiles.sh -create -templatePath *racine\_installation*/profileTemplates/BPM/dmgr.procctr -adminUserName bpmadmin -adminPassword bpmsecret -dbUserId db2user -dbPassword db2secret -dbType DB2\_DATASERVER -procSvrDbName BPMDB -perfDWDbName PDWDB

Si vous avez créé un fichier de réponses, spécifiez le paramètre **-response** sans autres paramètres. Par exemple :

manageprofiles.sh -response *mon\_fichier\_de\_réponses*

L'état est consigné dans la fenêtre de la console une fois l'exécution de la commande terminée. Une vérification de syntaxe normale est appliquée au fichier de réponses lorsque le fichier est analysé comme tous les autres fichiers de réponses. Les valeurs du fichier de réponses sont traitées comme des paramètres de ligne de commande.

v Ajoutez des profils personnalisés (noeuds gérés) qui seront gérés par le gestionnaire de déploiement, puis configurez l'environnement de déploiement.

*Fichier de réponses pour créer des profils de gestionnaire de déploiement :*

Vous pouvez utiliser le fichier de réponse fourni avec la commande **manageprofiles** pour créer un profil de gestionnaire de déploiement.

*Exemple de fichier de réponses pour un profil de gestionnaire de déploiement Standard Process Center :*

Modifiez ce fichier de réponses, puis utilisez-le pour créer un profil de gestionnaire de déploiement à l'aide de la commande **manageprofiles**.

**Remarque :** Vous pouvez être amené à mettre en commentaire ou à supprimer la mise en commentaire d'informations dans le fichier de réponses pour votre système d'exploitation. Pour plus d'informations, voir les commentaires dans le fichier de réponses.

```
# BEGIN COPYRIGHT
# *************************************************************************
#
# Licensed Materials - Property of IBM
# 5725-C94
# (C) Copyright IBM Corporation 2011, 2012. All Rights Reserved.
# This sample program is provided AS IS and may be used, executed, copied
# and modified without royalty payment by customer (a) for its own
# instruction and study, (b) in order to develop applications designed to
# run with an IBM WebSphere product, either for customer's own internal
# use or for redistribution by customer, as part of such an application,
# in customer's own products.
#
# *************************************************************************
# END COPYRIGHT
################################################################################
# These response file has the applicable parameters for creating a
# DMgr PC Std profile that uses DB2.
#
# Depending on your environment, you may need to change the default values.
#
# To create a profile with this response file specify:
#
# was.install.root/bin/manageprofiles -response PC Std DMgr DB2.response
#
# If you use the -response parameter, it must be the only parameter on
# the command-line. If you include any manageprofile parameters
# (in addition to -response) on the command-line, the response file
# is ignored. And default WebSphere Application server profile will be created .
################################################################################
################################################################################
# Parameter: create
#
# Description:
     Creates the profile.
     If you are creating a profile, this parameter is required.
################################################################################
create
################################################################################
# Parameter: templatePath
#
# Description:
# Specifies the directory path to the template files in the installation
     root directory. Within the profileTemplates directory are various
     directories that correspond to different profile types and that vary with
     the type of product installed. The profile directories are the paths that
     you indicate while using the -templatePath option.
# Use absolute paths. This parameter must exist as a directory and point to
     a valid template directory.
#
     When using the -templatePath parameter, specify the fully qualified file
     path for the parameter.
#
# Valid Values:
    Varies
# Default Values:
    None
################################################################################
templatePath=BPM/dmgr.procctr
```

```
################################################################################
# Parameter: profileName
#
# Description:
      Specifies the name of the profile. Use a unique value when creating a
      profile.
      Each profile that shares the same set of product binaries must have a
      unique name. The default profile name is based on the profile type and a
      trailing number, for example:
      profileType ProfileNumberwhere profileType is a value such as ProcSrv,
      Dmgr, or Custom and ProfileNumber is a sequential number that creates a
# unique profile name. The value for this parameter must not contain spaces
# or characters that are not valid such as the following: *, 2, ", <, >, , ,/, \backslash, and \mid. The profile name that you choose must not be in use. On
      Windows platforms: If the fully qualified path contains spaces, enclose
      the value in quotation marks. The default value is based on the
      install_root directory, the profiles subdirectory, and the name of the
# file. For example, the default for profile creation is:
      WS_WSPROFILE_DEFAULT_PROFILE_HOME/profileNamewhere
      WS_WSPROFILE_DEFAULT_PROFILE_HOME is defined in the wasprofile.properties
      file in the install root/properties directory. The value for this
     parameter must be a valid path for the target system and must not be
      currently in use. You must have permissions to write to the directory.
#
# Valid Values:
    Varies
# Default Values:
    None
################################################################################
profileName=Dmgr01
################################################################################
# Parameter: cellName
#
# Description:
# Specifies the cell name of the profile. Use a unique cell name for each
      profile.
# The default value for this parameter is based on a combination of the
      short host name, the constant Cell, and a trailing number, for example:
# if (DMgr)
# shortHostNameCellCellNumber
     else
        shortHostNameNodeNodeNumberCell
     where CellNumber is a sequential number starting at 01 and NodeNumber is
      the node number that you used to define the node name.
      The value for this parameter must not contain spaces or any characters
      that are not valid such as the following: *, ?, ", <, >, , , /, \setminus, and |.#
# Valid Values:
# Varies
# Default Values:
# Varies
#
# Parameter: nodeName
#
# Description:
# Specifies the node name for the node that is created with the new profile.
      Use a unique value within the cell or on the workstation. Each profile
      that shares the same set of product binaries must have a unique node name.
      This parameter is required for profile creation only with the
      dmgr.esbserverdefault.procsvrdefault.procctrdefault.procsvr.advdefault.
      procctr.advdmgr.procctrmanaged.procctrmanaged.procsvr templates.
      The default value for this parameter is based on the short host name,
      profile type, and a trailing number, for example:
# if (DMgr)
              shortHostNameCellManagerNodeNumber
      else
```

```
# shortHostNameNodeNodeNumber
# where NodeNumber is a sequential number starting at 01.
# The value for this parameter must not contain spaces or any characters
# that are not valid such as the following: *, ?, ", <, >, , , /, \rangle, and |.#
# Valid Values:
# Varies
# Default Values:
    Varies
################################################################################
cellName=cell_name
nodeName=node_name
################################################################################
# Parameter: enableAdminSecurity
#
# Description:
# For IBM Business Process Manager omit this parameter. Administrative
     security is always enabled for IBM Business Process Manager profiles.
# You must also specify the parameters -adminUserName and -adminPassword
     along with the values for these parameters.
#
# Valid Values:
    true
# Default Values:
    # true
################################################################################
enableAdminSecurity=true
adminUserName=adminUser_ID
adminPassword=adminPassword
################################################################################
# Parameter: signingCertDN
#
# Description:
     Specifies the distinguished name of the root signing certificate that you
     create when you create the profile. Specify the distinguished name in
# quotation marks. This default personal certificate is located in the
     server keystore file. If you do not specifically create or import a root
# signing certificate, one is created by default. See the
     -signingCertValidityPeriod parameter and the -keyStorePassword.
#
# Valid Values:
    Varies
# Default Values:
    None
#
# Parameter: signingCertValidityPeriod
#
# Description:
     An optional parameter that specifies the amount of time in years that the
# root signing certificate is valid. If you do not specify this parameter
# with the -signingCertDN parameter, the root signing certificate is valid
# for 20 years.
#
# Valid Values:
    Varies
# Default Values:
    None
#
# Parameter: keyStorePassword
#
# Description:
# Specifies the password to use on all keystore files created during profile
# creation. Keystore files are created for the default personal certificate
# and the root signing certificate.
#
```

```
# Valid Values:
    Varies
# Default Values:
    # None
################################################################################
#signingCertDN =distinguished_name
#signingCertValidityPeriod =validity_period
#keyStorePassword =keyStore_password
################################################################################
# Parameter: defaultPorts
#
# Description:
# Assigns the default or base port values to the profile.d o not use this
     parameter when using the -startingPort or -portsFile parameter.
     During profile creation, the manageprofiles command-line utility uses an
     automatically generated set of recommended ports if you do not specify the
     -startingPort parameter, the -defaultPorts parameter or the -portsFile
# parameter. The recommended port values can be different than the default
     port values based on the availability of the default ports.
#
# Valid Values:
    Varies
# Default Values:
    None
#
# Parameter: startingPort
#
# Description:
# Specifies the starting port number for generating and assigning all ports
      for the profile.
     Port values are assigned sequentially from the -startingPort value,
     omitting those ports that are already in use. The system recognizes and
      resolves ports that are currently in use and determines the port
     assignments to avoid port conflicts.
# Do not use this parameter with the -defaultPorts or -portsFile parameters.
     During profile creation, the manageprofiles command-line utility uses an
      automatically generated set of recommended ports if you do not specify the
      -startingPort parameter, the -defaultPorts parameter or the -portsFile
      parameter. The recommended port values can be different than the default
     port values based on the availability of the default ports.
#
# Valid Values:
    Varies
# Default Values:
    None
#
# Parameter: portsFile
#
# Description:
     An optional parameter that specifies the path to a file that defines port
      settings for the new profile.
     Do not use this parameter when using the -startingPort or -defaultPorts
     parameter.
     During profile creation, the manageprofiles command-line utility uses an
      automatically generated set of recommended ports if you do not specify the
      -startingPort parameter, the -defaultPorts parameter or the -portsFile
      parameter. The recommended port values can be different than the default
     port values based on the availability of the default ports.
#
# Valid Values:
    Varies
# Default Values:
    None
################################################################################
#defaultPorts=default_ports
#startingPort=startingPort
```
#portsFile=file\_path

```
################################################################################
# Parameter: enableService
#
# Description:
# Enables the creation of a Linux service. Valid values include true or
     false. The default value for this parameter is false. When the
# manageprofiles command-line utility is run with the -enableService option
# set to true , the Linux service is created with the profile when the
# command is run by the root user. When a nonroot user runs the
# manageprofiles command-line utility, the profile is created, but the Linux
# service is not. The Linux service is not created because the nonroot user
# does not have sufficient permission to set up the service. An
# INSTCONPARTIALSUCCESS result is displayed at the end of the profile
# creation and the profile creation log
# install root/logs/manageprofiles/profile name create.log contains a
# message indicating the current user does not have sufficient permission to
# set up the Linux service. Use this parameter when creating profiles only.
#
# Valid Values:
    false
    # true
# Default Values:
    None
#
# Parameter: serviceUserName
#
# Description:
# Specifies the user ID that is used during the creation of the Linux
# service so that the Linux service will run under this user ID. The Linux
# service runs whenever the user ID is logged on. Not required.
#
# Valid Values:
# Varies
# Default Values:
# None
#
# Parameter: winserviceAccountType
#
# Description:
     The type of the owner account of the Windows service created for the
     profile. Valid values include specifieduser or localsystem. The
     localsystem value runs the Windows service under the local account of the
# user who creates the profile. The default value for this parameter is
# localsystem. Use this parameter when creating profiles only.
#
# Valid Values:
# localsystem
# specifieduser
# Default Values:
# localsystem
#
# Parameter: winserviceUserName
#
# Description:
     Specify your user ID so that the Windows operating system can verify you
     as an ID that is capable of creating a Windows service. Your user ID must
     belong to the Administrator group and have the following advanced user
     rights:
     Act as part of the operating system
     Log on as a service
# The default value for this parameter is the current user name. The value
# for this parameter must not contain spaces or characters that are not
# valid such as the following: *, ?, ", < , > , , /, \setminus, and |. The user that
# you specify must have the proper permissions to create a Windows service.
# You must specify the correct password for the user name that you choose.
```

```
#
# Valid Values:
# Varies
# Default Values:
    None
#
# Parameter: winservicePassword
#
# Description:
# Specify the password for the specified user or the local account that is
     to own the Windows service.
#
# Valid Values:
    Varies
# Default Values:
# None
#
# Parameter: winserviceCheck
#
# Description:
# The value can be either true or false. Specify true to create a Windows
     service for the server process that is created within the profile. Specify
     false to not create the Windows service. The default value for this
     parameter is false.
#
# Valid Values:
    false
    true
# Default Values:
# false
#
# Parameter: winserviceStartupType
#
# Description:
# The following values for Windows service startup can be used:
     manual
     automatic
# disabled
# The default value for this parameter is manual.
#
# Valid Values:
    manuaautomatic
    disabled
# Default Values:
    manual
################################################################################
#enableService=true
#serviceUserName=service_user_ID
#winserviceAccountType=localsystem
#winserviceUserName=winservice_user_ID
#winservicePassword=winservice_password
#winserviceCheck=false
#winserviceStartupType=manual
################################################################################
# Parameter: environmentType
#
# Description:
     Specifies the environment type. The environment type refers to how IBM
     Business Process Manager is used; for example, in a production, stage or
     test environment. Load testing might be done on a test server, while a
     stage environment type might be used as a temporary location to host
# changes before putting those changes into production. You might specify
# Stage as the Environment type if the server you are configuring will be
# accessed and used to review content and new functionality. Valid values
# are as follows:
```

```
# Test
# Use Test if the server you are configuring is to be used as a testing
# environment.
# Stage
# Use Stage if the server is to serve as a staging platform to be used as a
# preproduction server.
# Production
# Use Production if the server is to serve in a production capacity.
# The default value is Test.
#
# Valid Values:
    Test
    Production
# Stage
# Default Values:
    Test
################################################################################
environmentType=Test
################################################################################
# Parameter: isDeveloperServer
#
# Description:
     Specifies whether the server is intended for development purposes only.
     This parameter is useful when creating profiles to test applications on a
# non-production server prior to deploying the applications on their
# production application servers. If -isDeveloperServer is set when
     creating an IBM Business Process Manager profile, then a preconfigured VMM
# file repository is installed. This file repository contains a sample
# organization that can be used to test Business Process Choreographer
     people resolution, ready for you to use as is.
#
# Valid Values:
    false
    # true
# Default Values:
    false
################################################################################
#isDeveloperServer=false
```
*Exemple de fichier de réponses pour un profil de gestionnaire de déploiement Standard Process Server :*

Modifiez ce fichier de réponses, puis utilisez-le pour créer un profil de gestionnaire de déploiement à l'aide de la commande **manageprofiles**.

**Remarque :** Vous pouvez être amené à mettre en commentaire ou à supprimer la mise en commentaire d'informations dans le fichier de réponses pour votre système d'exploitation. Pour plus d'informations, voir les commentaires dans le fichier de réponses.

```
# BEGIN COPYRIGHT
# *************************************************************************
#
# Licensed Materials - Property of IBM
# 5725-C94
# (C) Copyright IBM Corporation 2011, 2012. All Rights Reserved.
  This sample program is provided AS IS and may be used, executed, copied
# and modified without royalty payment by customer (a) for its own
# instruction and study, (b) in order to develop applications designed to
# run with an IBM WebSphere product, either for customer's own internal
# use or for redistribution by customer, as part of such an application,
# in customer's own products.
#
# *************************************************************************
# END COPYRIGHT
################################################################################
```
# These response file has the applicable parameters for creating a # DMgr PS Std profile that uses DB2. # # Depending on your environment, you may need to change the default values. # # To create a profile with this response file specify: # # was.install.root/bin/manageprofiles -response PS\_Std\_DMgr\_DB2.response # # If you use the -response parameter, it must be the only parameter on # the command-line. If you include any manageprofile parameters # (in addition to -response) on the command-line, the response file # is ignored. And default WebSphere Application server profile will be created . ################################################################################ ################################################################################ # Parameter: create # # Description: Creates the profile. # If you are creating a profile, this parameter is required. ################################################################################ create ################################################################################ # Parameter: templatePath # # Description: # Specifies the directory path to the template files in the installation # root directory. Within the profileTemplates directory are various directories that correspond to different profile types and that vary with the type of product installed. The profile directories are the paths that you indicate while using the -templatePath option. Use absolute paths. This parameter must exist as a directory and point to # a valid template directory. # # When using the -templatePath parameter, specify the fully qualified file # path for the parameter. # # Valid Values: Varies # Default Values: None ################################################################################ templatePath=BPM/dmgr.procsvr ################################################################################ # Parameter: profileName # # Description: Specifies the name of the profile. Use a unique value when creating a profile. Each profile that shares the same set of product binaries must have a unique name. The default profile name is based on the profile type and a trailing number, for example: profileType ProfileNumberwhere profileType is a value such as ProcSrv, Dmgr, or Custom and ProfileNumber is a sequential number that creates a unique profile name. The value for this parameter must not contain spaces or characters that are not valid such as the following:  $*, ?, ", <, >, ,$  $/$ ,  $\backslash$ , and  $\backslash$ . The profile name that you choose must not be in use. On Windows platforms: If the fully qualified path contains spaces, enclose the value in quotation marks. The default value is based on the # install\_root directory, the profiles subdirectory, and the name of the # file. For example, the default for profile creation is: # WS\_WSPROFILE\_DEFAULT\_PROFILE\_HOME/profileNamewhere # WS\_WSPROFILE\_DEFAULT\_PROFILE\_HOME\_is\_defined in the wasprofile.properties # file in the install root/properties directory. The value for this

```
# parameter must be a valid path for the target system and must not be
# currently in use. You must have permissions to write to the directory.
#
# Valid Values:
    Varies
# Default Values:
# None
                     ################################################################################
profileName=Dmgr01
################################################################################
# Parameter: cellName
#
# Description:
# Specifies the cell name of the profile. Use a unique cell name for each
# profile.
# The default value for this parameter is based on a combination of the
# short host name, the constant Cell, and a trailing number, for example:
# if (DMgr)
# shortHostNameCellCellNumber
# else
        shortHostNameNodeNodeNumberCell
     where CellNumber is a sequential number starting at 01 and NodeNumber is
     the node number that you used to define the node name.
     The value for this parameter must not contain spaces or any characters
     that are not valid such as the following: *, ?, ", <, >, ,, /, \, and |.
#
# Valid Values:
    Varies
# Default Values:
# Varies
#
# Parameter: nodeName
#
# Description:
# Specifies the node name for the node that is created with the new profile.
     Use a unique value within the cell or on the workstation. Each profile
# that shares the same set of product binaries must have a unique node name.
# This parameter is required for profile creation only with the
# dmgr.esbserverdefault.procsvrdefault.procctrdefault.procsvr.advdefault.
# procctr.advdmgr.procctrmanaged.procctrmanaged.procsvr templates.
# The default value for this parameter is based on the short host name,
# profile type, and a trailing number, for example:
# if (DMgr)
# shortHostNameCellManagerNodeNumber
# else
# shortHostNameNodeNodeNumber
# where NodeNumber is a sequential number starting at 01.
# The value for this parameter must not contain spaces or any characters
# that are not valid such as the following: *, ?, ", <, >, , , /, \setminus, and |.
#
# Valid Values:
# Varies
# Default Values:
     Varies
################################################################################
cellName=cell_name
nodeName=node_name
################################################################################
# Parameter: enableAdminSecurity
#
# Description:
# For IBM Business Process Manager omit this parameter. Administrative
# security is always enabled for IBM Business Process Manager profiles.
# You must also specify the parameters -adminUserName and -adminPassword
# along with the values for these parameters.
```

```
#
# Valid Values:
# true
# Default Values:
    true
################################################################################
enableAdminSecurity=true
adminUserName=adminUser_ID
adminPassword=adminPassword
################################################################################
# Parameter: signingCertDN
#
# Description:
     Specifies the distinguished name of the root signing certificate that you
     create when you create the profile. Specify the distinguished name in
# quotation marks. This default personal certificate is located in the
     server keystore file. If you do not specifically create or import a root
# signing certificate, one is created by default. See the
# -signingCertValidityPeriod parameter and the -keyStorePassword.
#
# Valid Values:
     Varies
# Default Values:
    None
#
# Parameter: signingCertValidityPeriod
#
# Description:
# An optional parameter that specifies the amount of time in years that the
     root signing certificate is valid. If you do not specify this parameter
# with the -signingCertDN parameter, the root signing certificate is valid
      for 20 years.
#
# Valid Values:
# Varies
# Default Values:
    None
#
# Parameter: keyStorePassword
#
# Description:
      Specifies the password to use on all keystore files created during profile
     creation. Keystore files are created for the default personal certificate
     and the root signing certificate.
#
# Valid Values:
    Varies
# Default Values:
    None
################################################################################
#signingCertDN =distinguished_name
#signingCertValidityPeriod =validity_period
#keyStorePassword =keyStore_password
################################################################################
# Parameter: defaultPorts
#
# Description:
      Assigns the default or base port values to the profile.d o not use this
      parameter when using the -startingPort or -portsFile parameter.
     During profile creation, the manageprofiles command-line utility uses an
     automatically generated set of recommended ports if you do not specify the
      -startingPort parameter, the -defaultPorts parameter or the -portsFile
# parameter. The recommended port values can be different than the default
# port values based on the availability of the default ports.
#
```

```
# Valid Values:
     Varies
# Default Values:
     None
#
# Parameter: startingPort
#
# Description:
# Specifies the starting port number for generating and assigning all ports
# for the profile.
# Port values are assigned sequentially from the -startingPort value,
# omitting those ports that are already in use. The system recognizes and
# resolves ports that are currently in use and determines the port
# assignments to avoid port conflicts.
# Do not use this parameter with the -defaultPorts or -portsFile parameters.
# During profile creation, the manageprofiles command-line utility uses an
# automatically generated set of recommended ports if you do not specify the
# -startingPort parameter, the -defaultPorts parameter or the -portsFile
# parameter. The recommended port values can be different than the default
# port values based on the availability of the default ports.
#
# Valid Values:
     Varies
# Default Values:
    None
#
# Parameter: portsFile
#
# Description:
# An optional parameter that specifies the path to a file that defines port
# settings for the new profile.
# Do not use this parameter when using the -startingPort or -defaultPorts
# parameter.
# During profile creation, the manageprofiles command-line utility uses an
# automatically generated set of recommended ports if you do not specify the<br># startingPort parameter the defaultPorts parameter or the portsFile
     -startingPort parameter, the -defaultPorts parameter or the -portsFile
# parameter. The recommended port values can be different than the default
# port values based on the availability of the default ports.
#
# Valid Values:
   Varies
# Default Values:
    None
################################################################################
#defaultPorts=default_ports
#startingPort=startingPort
#portsFile=file_path
################################################################################
# Parameter: enableService
#
# Description:
# Enables the creation of a Linux service. Valid values include true or
      false. The default value for this parameter is false. When the
# manageprofiles command-line utility is run with the -enableService option
# set to true , the Linux service is created with the profile when the
# command is run by the root user. When a nonroot user runs the
# manageprofiles command-line utility, the profile is created, but the Linux
     service is not. The Linux service is not created because the nonroot user
     does not have sufficient permission to set up the service. An
# INSTCONPARTIALSUCCESS result is displayed at the end of the profile
# creation and the profile creation log
# install_root/logs/manageprofiles/profile_name_create.log contains a
     message indicating the current user does not have sufficient permission to
# set up the Linux service. Use this parameter when creating profiles only.
#
# Valid Values:
```

```
# false
# true
# Default Values:
    # None
#
# Parameter: serviceUserName
#
# Description:
# Specifies the user ID that is used during the creation of the Linux
     service so that the Linux service will run under this user ID. The Linux
# service runs whenever the user ID is logged on. Not required.
#
# Valid Values:
    Varies
# Default Values:
# None
#
# Parameter: winserviceAccountType
#
# Description:
# The type of the owner account of the Windows service created for the
     profile. Valid values include specifieduser or localsystem. The
     localsystem value runs the Windows service under the local account of the
     user who creates the profile. The default value for this parameter is
     localsystem. Use this parameter when creating profiles only.
#
# Valid Values:
    localsystem
# specifieduser
# Default Values:
# localsystem
#
# Parameter: winserviceUserName
#
# Description:
# Specify your user ID so that the Windows operating system can verify you
     as an ID that is capable of creating a Windows service. Your user ID must
# belong to the Administrator group and have the following advanced user
# rights:
# Act as part of the operating system
# Log on as a service
     The default value for this parameter is the current user name. The value
     for this parameter must not contain spaces or characters that are not
     valid such as the following: *, ?, ", <, >, ,, /, \, and |. The user that
# you specify must have the proper permissions to create a Windows service.
     You must specify the correct password for the user name that you choose.
#
# Valid Values:
# Varies
# Default Values:
    None
#
# Parameter: winservicePassword
#
# Description:
     Specify the password for the specified user or the local account that is
     to own the Windows service.
#
# Valid Values:
    Varies
# Default Values:
# None
#
# Parameter: winserviceCheck
#
# Description:
# The value can be either true or false. Specify true to create a Windows
```

```
# service for the server process that is created within the profile. Specify
# false to not create the Windows service. The default value for this
# parameter is false.
#
# Valid Values:
    false
    true
# Default Values:
# false
#
# Parameter: winserviceStartupType
#
# Description:
# The following values for Windows service startup can be used:
     manual
# automatic
# disabled
# The default value for this parameter is manual.
#
# Valid Values:
    manualautomatic
    disabled
# Default Values:
    manual################################################################################
#enableService=true
#serviceUserName=service_user_ID
#winserviceAccountType=localsystem
#winserviceUserName=winservice_user_ID
#winservicePassword=winservice_password
#winserviceCheck=false
#winserviceStartupType=manual
################################################################################
# Parameter: environmentType
#
# Description:
# Specifies the environment type. The environment type refers to how IBM
# Business Process Manager is used; for example, in a production, stage or
# test environment. Load testing might be done on a test server, while a
# stage environment type might be used as a temporary location to host
# changes before putting those changes into production. You might specify
# Stage as the Environment type if the server you are configuring will be
# accessed and used to review content and new functionality. Valid values
# are as follows:
# Test
# Use Test if the server you are configuring is to be used as a testing
# environment.
# Stage
# Use Stage if the server is to serve as a staging platform to be used as a
# preproduction server.
# Production
# Use Production if the server is to serve in a production capacity.
# The default value is Test.
#
# Valid Values:
    Test
    Production
    Stage
# Default Values:
    Test
################################################################################
environmentType=Test
################################################################################
# Parameter: isDeveloperServer
```
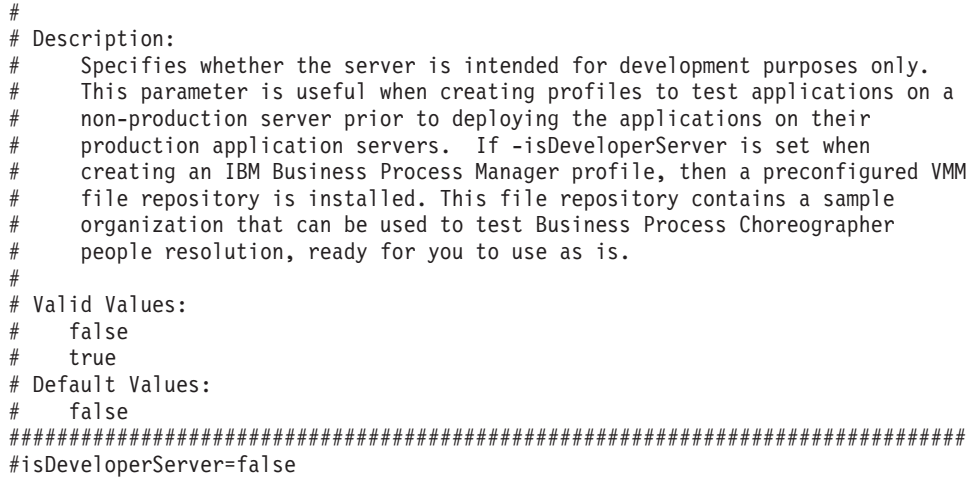

*Extension des profils de gestionnaire de déploiement pour Process Center avec un serveur de base de données DB2 à l'aide de l'outil de gestion de profil :*

Vous pouvez utiliser l'outil de gestion de profil pour étendre un profil de gestionnaire de profils WebSphere Application Server V.8.

Veillez à arrêter tout serveur associé au profil que vous envisagez d'augmenter.

La langue de l'outil de gestion de profil est déterminée par la langue par défaut du système. Si la langue par défaut ne correspond pas à l'une des langues prises en charge, la langue utilisée est l'anglais. Vous pouvez changer de langue par défaut en démarrant l'outil de gestion de profil depuis la ligne de commande, puis en utilisant le paramètre **java user.language** pour remplacer la langue par défaut. Entrez la commande suivante :

*racine\_installation*/java/bin/java -Duser.language=*environnement\_local racine\_installation*

Par exemple, pour démarrer l'outil de gestion de profil en langue allemande, entrez la commande suivante :

*racine\_installation*/java/bin/java -Duser.language=de *racine\_installation*/bin/ProfileManagement/startup.jar

Une fois que vous avez démarré l'outil de gestion de profil, vous devez décider si vous souhaitez choisir l'option **standard** ou **avancée** pour la création de profil. Utilisez l'option avancée pour :

- v Spécifier un fichier de conception de base de données à utiliser pour la configuration de la base de données.
- v Affecter des valeurs personnalisées aux ports, à l'emplacement du profil et aux noms du profil, du noeud, de l'hôte et de la cellule (le cas échéant).
- v Créer un service système pour exécuter le serveur, si votre système d'exploitation et les privilèges associés à votre compte utilisateur vous permettent de créer des services.
- 1. Utilisez l'une des méthodes suivantes pour lancer l'outil de gestion de profil :
	- v Lancez l'outil à partir de la console Premiers pas.
	- v Cliquez sur *menus\_systèmes\_exploitation\_Linux\_\_pour\_accès\_aux\_programmes* >IBM > *votre\_produit* > Profile Management Tool.
	- v Exécutez la commande *racine\_installation*/bin/ProfileManagement/pmt.sh.
- 2. Arrêtez tout serveur associé au profil que vous envisagez d'augmenter.
- 3. Dans la page Bienvenue , cliquez sur **Lancer l'outil de gestion des profils** ou sélectionnez l'onglet **Outil de gestion des profils**.
- 4. Dans l'onglet **Profils**, sélectionnez le profil que vous souhaitez étendre et cliquez sur **Etendre**. Si vous étendez un profil WebSphere Application Server, il doit être issu de la version de IBM Business

Process Manager sur laquelleWebSphere Application Server est installé. Le bouton d'**extension** ne peut être sélectionné que si un profil peut être étendu. La page de sélection d'extension s'ouvre dans une autre fenêtre.

- 5. Dans la page de sélection d'extension, sélectionnez le type d'extension à appliquer au profil. Ensuite, cliquez sur **Suivant**.
- 6. Dans la page d'options d'extension du profil, choisissez d'effectuer une extension **standard** ou **avancée**, puis cliquez sur **Suivant**.

L'option **standard** permet d'étendre un profil avec les paramètres de configuration par défaut. L'option **avancée** permet d'indiquer vos propres valeurs de configuration pour l'extension de profil.

**Restriction :** L'outil de gestion de profil affiche un message d'avertissement si l'une des situations suivantes se produit :

- v Le profil que vous avez choisi d'étendre a un serveur en cours d'exécution. Vous ne pouvez pas étendre le profil tant que vous n'avez pas arrêté le serveur ou cliqué sur **Précédent** et choisi un autre profil sans serveur en cours d'exécution.
- v Le profil que vous avez choisi d'étendre a été fédéré. Or, vous ne pouvez pas étendre un profil fédéré. Vous devez cliquer sur **Précédent** et choisir un autre profil non fédéré.
- v Le profil que vous avez choisi d'étendre a été étendu avec le produit sélectionné. Vous devez cliquer sur **Précédent** et choisir un autre profil à étendre.
- 7. Si vous avez sélectionné Création d'un profil **standard**, passez à l['étape de sécurité administrative.](#page-479-0)
- 8. Advanced: Dans la page de déploiement d'application facultatif, indiquez si vous souhaitez déployer la console d'administration pour gérer le serveur (recommandé). Cliquez ensuite sur **Suivant**.
- 9. Advanced: Dans la page de nom et emplacement du profil, procédez comme suit :
	- a. Dans la zone de **nom de profil**, spécifiez un nom unique ou acceptez la valeur par défaut. Chaque profil créé doit posséder un nom. Lorsque vous avez plusieurs profils, vous pouvez les spécifier individuellement au niveau supérieur en utilisant ce nom.
	- b. Dans la zone de **répertoire de profil**, entrez le répertoire du profil ou utilisez le bouton **Parcourir** pour accéder au répertoire des profils. Le chemin d'accès au profil contient les fichiers définissant l'environnement d'exécution, (commandes, fichiers de configuration et fichiers journaux, par exemple). Le répertoire par défaut est *racine\_installation*/profiles/*nom\_profil*.
	- c. Facultatif : Sélectionnez **Faire de ce profil le profil par défaut** si vous souhaitez que le profil que vous êtes en train de créer soit le profil par défaut. Cette case à cocher apparaît uniquement si vous avez un profil existant sur votre système.

Lorsqu'un profil est le profil par défaut, les commandes fonctionneront automatiquement avec celui-ci. Le premier profil créé sur un poste de travail est désigné comme étant le profil par défaut. Ce profil est la cible par défaut des commandes émises à partir du répertoire bin situé dans le répertoire racine d'installation du produit. Lorsqu'il existe un seul profil sur un poste de travail, chaque commande agit sur ce profil. Si plusieurs profils existent, certaines commandes exigent que vous indiquiez le profil auquel la commande s'applique.

- d. Dans la liste de **paramétrage d'optimisation des performances d'exécution du serveur**, sélectionnez un niveau d'optimisation des performances correspondant au profil que vous créez. Ce paramètre est un paramètre WebSphere Application Server.
- e. Cliquez ensuite sur **Suivant**. Si vous cliquez sur **Précédent** et que vous changez le nom du profil, vous devrez peut-être modifier manuellement le nom dans cette page lorsqu'elle s'affichera de nouveau.
- 10. Advanced: Dans la page de noms de noeud, d'hôte et de cellule, effectuez l'une des actions suivantes pour le profil que vous créez:
	- v Dans la zone de **nom de noeud**, spécifiez un nom de noeud ou acceptez la valeur par défaut. Essayez d'utiliser un nom de noeud aussi court que possible, mais assurez-vous que les noms de noeud sont uniques dans votre environnement de déploiement.
	- v Dans la zone de **nom de serveur**, spécifiez un nom de serveur ou acceptez la valeur par défaut.
- v Dans la zone de **nom d'hôte**, spécifiez un nom d'hôte ou acceptez la valeur par défaut.
- v Dans la zone de **nom de cellule**, spécifiez un nom de cellule ou acceptez la valeur par défaut. Cliquez ensuite sur **Suivant**.
- <span id="page-479-0"></span>11. Obligatoire : Dans la page de sécurité administrative, entrez des valeurs dans les zones de **nom d'utilisateur**, de **mot de passe** et de **confirmation de mot de passe**. Le mot de passe spécifié pour l'administrateur lors de l'installation sera utilisé pour tous les utilisateurs internes, y compris tw\_admin et tw\_user. Etant donné que tous les profils IBM Business Process Manager doivent avoir la sécurité d'administration activée, le bouton **Suivant** est activé uniquement une fois que vous avez entré ces valeurs.

Cliquez sur **Suivant**. Si vous avez sélectionné Création de profil **standard**, passez à l['étape](#page-480-0) [Récapitulation du profil.](#page-480-0)

- 12. Advanced: Dans la page de certificat de sécurité (partie 1), indiquez si vous souhaitez importer des certificats existants ou créer de nouveaux certificats.
	- v Pour créer un nouveau certificat personnel par défaut et un nouveau certificat signataire racine, sélectionnez l'option de **création d'un nouveau certificat personnel par défaut** et l'option de **création d'un nouveau certificat signataire racine**, et cliquez sur **Suivant**.
	- v Pour importer des certificats existants, sélectionnez l'option d'**importation d'un certificat personnel par défaut existant** et l'option d'**importation d'un certificat personnel de signature racine existant**, puis entrez les informations suivantes :
		- Dans la zone de **chemin**, entrez le chemin d'accès au certificat existant.
		- Dans la zone de **mot de passe**, entrez le mot de passe du certificat
		- Dans la zone de **type de magasin de clés**, sélectionnez le type de magasin de clés pour le certificat que vous importez.
		- Dans la zone d'**alias de magasin de clés**, sélectionnez l'alias de magasin de clés pour le certificat que vous importez.
		- Cliquez sur **Suivant** pour afficher la page de certificat de sécurité (partie 2)

Lorsque vous importez un certificat personnel comme certificat personnel par défaut, importez le certificat racine qui a signé le certificat personnel. Sinon, l'outil de gestion de profil ajoute le signataire du certificat personnel au fichier trust.p12.

13. Advanced: Dans la page de certificat de sécurité (partie 2), vérifiez que les informations relatives au certificat sont correctes, puis cliquez sur **Suivant** pour afficher la page d'affectation de valeurs de port.

Si vous créez les certificats, vous pouvez utiliser les valeurs par défaut, ou encore les modifier pour créer de nouveaux certificats. Le certificat personnel par défaut est par défaut valide pendant un an ; il est signé par le certificat signataire racine. Le certificat signataire racine par défaut est un certificat auto-signé, qui a une période de validité par défaut de 15 ans. Le mot de passe du fichier de clés par défaut applicable au certificat signataire racine est WebAS. Modifiez le mot de passe. Le mot de passe ne peut pas contenir n'importe quels caractères codés sur deux octets (DBCS), car certains types de fichier de clés (PKCS12, par exemple), ne les prennent pas en charge. Les types de fichier de clés pris en charge dépendent des fournisseurs spécifiés dans le fichier java.security.

Lorsque vous créez l'un des certificats (ou les deux), ou que vous importez l'un des certificats (ou les deux), les fichiers de clés créés sont les suivants :

- v key.p12 : contient le certificat personnel par défaut.
- v trust.p12 : contient le certificat du signataire du certificat racine par défaut.
- root-key.p12 : contient le certificat signataire racine.
- v default-signers.p12 : contient les certificats de signataire ajoutés à tout nouveau fichier de clés que vous créez une fois que le serveur est installé et en cours d'exécution. Par défaut, le certificat de signataire racine et un certificat signataire DataPower se trouvent dans ce fichier de clés.
- v deleted.p12 : contient les certificats supprimés à l'aide de la tâche deleteKeyStore, de sorte qu'ils puissent être récupérés en cas de besoin.

v ltpa.jceks : contient les clés LTPA (Lightweight Third-Party Authentication) par défaut, que les serveurs de votre environnement utilisent pour communiquer entre eux.

Ces fichiers sont tous associés au même mot de passe lorsque vous créez ou importez des certificats (il s'agit soit du mot de passe par défaut, soit d'un mot de passe que vous spécifiez). Un certificat importé est ajouté au fichier key.p12 ou au fichier root-key.p12. Si vous importez des certificats et que les certificats ne contiennent pas les informations que vous souhaitez, cliquez sur **Précédent** pour importer un autre certificat.

14. Advanced: Dans la page d'affectation de valeurs de port, vérifiez que les informations relatives au certificat sont correctes, puis cliquez sur **Suivant**. L'outil de gestion de profil détecte les ports actuellement utilisés par d'autres produits WebSphere et affiche les valeurs de port recommandées (qui n'entrent pas en conflit avec les valeurs existantes). Si vous avez des applications autres que les applications WebSphere qui utilisent les ports spécifiés, vérifiez qu'il n'existe pas de conflits de ports. Si vous avez choisi de ne pas déployer la console d'administration dans la page de déploiement d'application facultatif , les ports de la console d'administration ne sont pas disponibles dans la page d'attribution des valeurs de port.

Les ports sont reconnus comme étant en cours d'utilisation si les conditions suivantes sont remplies:

- v Les ports sont affectés à un profil créé par une installation exécutée par l'utilisateur actuel.
- v Les ports sont en cours d'utilisation.

Bien que l'outil valide les ports lorsque vous accédez à la page d'attribution des valeurs de port, des conflits de port peuvent malgré tout se produire en fonction des sélections effectuées dans les pages suivantes de l'outil de gestion de profil. Si c'est le cas, les ports ne seront pas attribués avant la fin de la création du profil.

Si vous pensez qu'il existe un conflit de port, vous pourrez faire des recherches une fois le profil créé. Déterminez les ports utilisés lors de la création du profil en consultant le fichier suivant : *racine\_profil*/properties/portdef.prop

Ce fichier contient les clés et les valeurs utilisées pour les paramètres des ports. Si vous découvrez des conflits de ports, vous pouvez réaffecter les ports manuellement. Pour réaffecter des ports, voir "Mise à jour des ports dans les profils existants " dans le centre de documentation WebSphere Application Server. Exécutez le fichier **updatePorts.ant** via le script **ws\_ant** détaillé dans cette rubrique.

15. Advanced: Si vous ne disposez pas de privilèges root, passez à l'étape suivante. Si vous avez des privilèges root, dans la page de définition de service, indiquez si vous souhaitez utiliser un service Linux pour exécuter IBM Business Process Manager. Par défaut, IBM Business Process Manager n'est pas sélectionné pour être exécuté en tant que service Linux.

Si le profil est configuré en tant que service Linux, IBM Business Process Manager tente de démarrer les services Linux pour les processus qui sont lancés via la commande **startServer** ou la commande **startManager**. Par exemple, si vous configurez un serveur en tant que service Linux et que vous émettez la commande **startServer**, la commande **wasservice** lance les services définis.

Vous devez indiquer un nom d'utilisateur avec lequel le service s'exécute.

Pour supprimer un service Linux, l'utilisateur doit être l'utilisateur root ou disposer des droits requis l'autorisant à supprimer le service. Sinon, un script de suppression est créé, que l'utilisateur root peut exécuter pour supprimer le service pour le compte de l'utilisateur.

- <span id="page-480-0"></span>16. Dans la page Récapitulatif du profil, examinez les informations affichées. Cliquez sur **Créer** pour créer le profil ou sur **Précédent** pour modifier les caractéristiques du profil.
- 17. Dans la page Profil complet, examinez les informations affichées. Pour accéder à la console Premiers pas, vérifiez que l'option **Lancer la console Premiers pas** est sélectionnée et cliquez sur **Terminer**.
- v Ajoutez des profils personnalisés (noeuds gérés) qui seront gérés par le gestionnaire de déploiement, puis configurez l'environnement de déploiement.

<span id="page-481-0"></span>*Extension des profils de gestionnaire de déploiement pour Process Server avec un serveur de base de données DB2 à l'aide de l'outil de gestion de profil :*

Vous pouvez utiliser l'outil de gestion de profil pour étendre un profil de gestionnaire de profils WebSphere Application Server V.8.

Veillez à arrêter tout serveur associé au profil que vous envisagez d'augmenter.

La langue de l'outil de gestion de profil est déterminée par la langue par défaut du système. Si la langue par défaut ne correspond pas à l'une des langues prises en charge, la langue utilisée est l'anglais. Vous pouvez changer de langue par défaut en démarrant l'outil de gestion de profil depuis la ligne de commande, puis en utilisant le paramètre **java user.language** pour remplacer la langue par défaut. Entrez la commande suivante :

*racine\_installation*/java/bin/java -Duser.language=*environnement\_local racine\_installation*

Par exemple, pour démarrer l'outil de gestion de profil en langue allemande, entrez la commande suivante :

*racine\_installation*/java/bin/java -Duser.language=de *racine\_installation*/bin/ProfileManagement/startup.jar

Une fois que vous avez démarré l'outil de gestion de profil, vous devez décider si vous souhaitez choisir l'option **standard** ou **avancée** pour la création de profil. Utilisez l'option avancée pour :

- v Spécifier un fichier de conception de base de données à utiliser pour la configuration de la base de données.
- v Affecter des valeurs personnalisées aux ports, à l'emplacement du profil et aux noms du profil, du noeud, de l'hôte et de la cellule (le cas échéant).
- v Créer un service système pour exécuter le serveur, si votre système d'exploitation et les privilèges associés à votre compte utilisateur vous permettent de créer des services.
- 1. Utilisez l'une des méthodes suivantes pour lancer l'outil de gestion de profil :
	- v Lancez l'outil à partir de la console Premiers pas.
	- v Cliquez sur *menus\_systèmes\_exploitation\_Linux\_\_pour\_accès\_aux\_programmes* >IBM > *votre\_produit* > Profile Management Tool.
	- v Exécutez la commande *racine\_installation*/bin/ProfileManagement/pmt.sh.
- 2. Arrêtez tout serveur associé au profil que vous envisagez d'augmenter.
- 3. Dans la page Bienvenue , cliquez sur **Lancer l'outil de gestion des profils** ou sélectionnez l'onglet **Outil de gestion des profils**.
- 4. Dans l'onglet **Profils**, sélectionnez le profil que vous souhaitez étendre et cliquez sur **Etendre**. Si vous étendez un profil WebSphere Application Server, il doit être issu de la version de IBM Business Process Manager sur laquelleWebSphere Application Server est installé. Le bouton d'**extension** ne peut être sélectionné que si un profil peut être étendu. La page de sélection d'extension s'ouvre dans une autre fenêtre.
- 5. Dans la page de sélection d'extension, sélectionnez le type d'extension à appliquer au profil. Ensuite, cliquez sur **Suivant**.
- 6. Dans la page d'options d'extension du profil, choisissez d'effectuer une extension **standard** ou **avancée**, puis cliquez sur **Suivant**.

L'option **standard** permet d'étendre un profil avec les paramètres de configuration par défaut. L'option **avancée** permet d'indiquer vos propres valeurs de configuration pour l'extension de profil.

**Restriction :** L'outil de gestion de profil affiche un message d'avertissement si l'une des situations suivantes se produit :

v Le profil que vous avez choisi d'étendre a un serveur en cours d'exécution. Vous ne pouvez pas étendre le profil tant que vous n'avez pas arrêté le serveur ou cliqué sur **Précédent** et choisi un autre profil sans serveur en cours d'exécution.

- v Le profil que vous avez choisi d'étendre a été fédéré. Or, vous ne pouvez pas étendre un profil fédéré. Vous devez cliquer sur **Précédent** et choisir un autre profil non fédéré.
- v Le profil que vous avez choisi d'étendre a été étendu avec le produit sélectionné. Vous devez cliquer sur **Précédent** et choisir un autre profil à étendre.
- 7. Si vous avez sélectionné Création d'un profil **standard**, passez à l['étape de sécurité administrative.](#page-482-0)
- 8. Advanced: Dans la page de déploiement d'application facultatif, indiquez si vous souhaitez déployer la console d'administration pour gérer le serveur (recommandé). Cliquez ensuite sur **Suivant**.
- 9. Advanced: Dans la page de nom et emplacement du profil, procédez comme suit :
	- a. Dans la zone de **nom de profil**, spécifiez un nom unique ou acceptez la valeur par défaut. Chaque profil créé doit posséder un nom. Lorsque vous avez plusieurs profils, vous pouvez les spécifier individuellement au niveau supérieur en utilisant ce nom.
	- b. Dans la zone de **répertoire de profil**, entrez le répertoire du profil ou utilisez le bouton **Parcourir** pour accéder au répertoire des profils. Le chemin d'accès au profil contient les fichiers définissant l'environnement d'exécution, (commandes, fichiers de configuration et fichiers journaux, par exemple). Le répertoire par défaut est *racine\_installation*/profiles/*nom\_profil*.
	- c. Facultatif : Sélectionnez **Faire de ce profil le profil par défaut** si vous souhaitez que le profil que vous êtes en train de créer soit le profil par défaut. Cette case à cocher apparaît uniquement si vous avez un profil existant sur votre système.

Lorsqu'un profil est le profil par défaut, les commandes fonctionneront automatiquement avec celui-ci. Le premier profil créé sur un poste de travail est désigné comme étant le profil par défaut. Ce profil est la cible par défaut des commandes émises à partir du répertoire bin situé dans le répertoire racine d'installation du produit. Lorsqu'il existe un seul profil sur un poste de travail, chaque commande agit sur ce profil. Si plusieurs profils existent, certaines commandes exigent que vous indiquiez le profil auquel la commande s'applique.

- d. Dans la liste de **paramétrage d'optimisation des performances d'exécution du serveur**, sélectionnez un niveau d'optimisation des performances correspondant au profil que vous créez. Ce paramètre est un paramètre WebSphere Application Server.
- e. Cliquez ensuite sur **Suivant**. Si vous cliquez sur **Précédent** et que vous changez le nom du profil, vous devrez peut-être modifier manuellement le nom dans cette page lorsqu'elle s'affichera de nouveau.
- 10. Advanced: Dans la page de noms de noeud, d'hôte et de cellule, effectuez l'une des actions suivantes pour le profil que vous créez:
	- v Dans la zone de **nom de noeud**, spécifiez un nom de noeud ou acceptez la valeur par défaut. Essayez d'utiliser un nom de noeud aussi court que possible, mais assurez-vous que les noms de noeud sont uniques dans votre environnement de déploiement.
	- v Dans la zone de **nom de serveur**, spécifiez un nom de serveur ou acceptez la valeur par défaut.
	- v Dans la zone de **nom d'hôte**, spécifiez un nom d'hôte ou acceptez la valeur par défaut.
	- v Dans la zone de **nom de cellule**, spécifiez un nom de cellule ou acceptez la valeur par défaut. Cliquez ensuite sur **Suivant**.
- <span id="page-482-0"></span>11. Obligatoire : Dans la page de sécurité administrative, entrez des valeurs dans les zones de **nom d'utilisateur**, de **mot de passe** et de **confirmation de mot de passe**. Le mot de passe spécifié pour l'administrateur lors de l'installation sera utilisé pour tous les utilisateurs internes, y compris tw\_admin et tw\_user.

Cliquez sur **Suivant**. Si vous avez sélectionné Création d'un profil **standard**, passez à l['étape de](#page-481-0) [configuration de la base de données - partie 1.](#page-481-0)

- 12. Advanced: Dans la page de certificat de sécurité (partie 1), indiquez si vous souhaitez importer des certificats existants ou créer de nouveaux certificats.
	- Pour créer un nouveau certificat personnel par défaut et un nouveau certificat signataire racine, sélectionnez l'option de **création d'un nouveau certificat personnel par défaut** et l'option de **création d'un nouveau certificat signataire racine**, et cliquez sur **Suivant**.
- v Pour importer des certificats existants, sélectionnez l'option d'**importation d'un certificat personnel par défaut existant** et l'option d'**importation d'un certificat personnel de signature racine existant**, puis entrez les informations suivantes :
	- Dans la zone de **chemin**, entrez le chemin d'accès au certificat existant.
	- Dans la zone de **mot de passe**, entrez le mot de passe du certificat
	- Dans la zone de **type de magasin de clés**, sélectionnez le type de magasin de clés pour le certificat que vous importez.
	- Dans la zone d'**alias de magasin de clés**, sélectionnez l'alias de magasin de clés pour le certificat que vous importez.
	- Cliquez sur **Suivant** pour afficher la page de certificat de sécurité (partie 2)

Lorsque vous importez un certificat personnel comme certificat personnel par défaut, importez le certificat racine qui a signé le certificat personnel. Sinon, l'outil de gestion de profil ajoute le signataire du certificat personnel au fichier trust.p12.

13. Advanced: Dans la page de certificat de sécurité (partie 2), vérifiez que les informations relatives au certificat sont correctes, puis cliquez sur **Suivant** pour afficher la page d'affectation de valeurs de port.

Si vous créez les certificats, vous pouvez utiliser les valeurs par défaut, ou encore les modifier pour créer de nouveaux certificats. Le certificat personnel par défaut est par défaut valide pendant un an ; il est signé par le certificat signataire racine. Le certificat signataire racine par défaut est un certificat auto-signé, qui a une période de validité par défaut de 15 ans. Le mot de passe du fichier de clés par défaut applicable au certificat signataire racine est WebAS. Modifiez le mot de passe. Le mot de passe ne peut pas contenir n'importe quels caractères codés sur deux octets (DBCS), car certains types de fichier de clés (PKCS12, par exemple), ne les prennent pas en charge. Les types de fichier de clés pris en charge dépendent des fournisseurs spécifiés dans le fichier java.security.

Lorsque vous créez l'un des certificats (ou les deux), ou que vous importez l'un des certificats (ou les deux), les fichiers de clés créés sont les suivants :

- v key.p12 : contient le certificat personnel par défaut.
- v trust.p12 : contient le certificat du signataire du certificat racine par défaut.
- root-key.p12 : contient le certificat signataire racine.
- v default-signers.p12 : contient les certificats de signataire ajoutés à tout nouveau fichier de clés que vous créez une fois que le serveur est installé et en cours d'exécution. Par défaut, le certificat de signataire racine et un certificat signataire DataPower se trouvent dans ce fichier de clés.
- v deleted.p12 : contient les certificats supprimés à l'aide de la tâche deleteKeyStore, de sorte qu'ils puissent être récupérés en cas de besoin.
- v ltpa.jceks : contient les clés LTPA (Lightweight Third-Party Authentication) par défaut, que les serveurs de votre environnement utilisent pour communiquer entre eux.

Ces fichiers sont tous associés au même mot de passe lorsque vous créez ou importez des certificats (il s'agit soit du mot de passe par défaut, soit d'un mot de passe que vous spécifiez). Un certificat importé est ajouté au fichier key.p12 ou au fichier root-key.p12. Si vous importez des certificats et que les certificats ne contiennent pas les informations que vous souhaitez, cliquez sur **Précédent** pour importer un autre certificat.

14. Advanced: Dans la page d'affectation de valeurs de port, vérifiez que les informations relatives au certificat sont correctes, puis cliquez sur **Suivant**. L'outil de gestion de profil détecte les ports actuellement utilisés par d'autres produits WebSphere et affiche les valeurs de port recommandées (qui n'entrent pas en conflit avec les valeurs existantes). Si vous avez des applications autres que les applications WebSphere qui utilisent les ports spécifiés, vérifiez qu'il n'existe pas de conflits de ports. Si vous avez choisi de ne pas déployer la console d'administration dans la page de déploiement d'application facultatif , les ports de la console d'administration ne sont pas disponibles dans la page d'attribution des valeurs de port.

Les ports sont reconnus comme étant en cours d'utilisation si les conditions suivantes sont remplies:

v Les ports sont affectés à un profil créé par une installation exécutée par l'utilisateur actuel.

v Les ports sont en cours d'utilisation.

Bien que l'outil valide les ports lorsque vous accédez à la page d'attribution des valeurs de port, des conflits de port peuvent malgré tout se produire en fonction des sélections effectuées dans les pages suivantes de l'outil de gestion de profil. Si c'est le cas, les ports ne seront pas attribués avant la fin de la création du profil.

Si vous pensez qu'il existe un conflit de port, vous pourrez faire des recherches une fois le profil créé. Déterminez les ports utilisés lors de la création du profil en consultant le fichier suivant : *racine\_profil*/properties/portdef.prop

Ce fichier contient les clés et les valeurs utilisées pour les paramètres des ports. Si vous découvrez des conflits de ports, vous pouvez réaffecter les ports manuellement. Pour réaffecter des ports, voir "Mise à jour des ports dans les profils existants " dans le centre de documentation WebSphere Application Server. Exécutez le fichier **updatePorts.ant** via le script **ws\_ant** détaillé dans cette rubrique.

15. Advanced: Si vous ne disposez pas de privilèges root, passez à l'étape suivante. Si vous avez des privilèges root, dans la page de définition de service, indiquez si vous souhaitez utiliser un service Linux pour exécuter IBM Business Process Manager. Par défaut, IBM Business Process Manager n'est pas sélectionné pour être exécuté en tant que service Linux.

Si le profil est configuré en tant que service Linux, IBM Business Process Manager tente de démarrer les services Linux pour les processus qui sont lancés via la commande **startServer** ou la commande **startManager**. Par exemple, si vous configurez un serveur en tant que service Linux et que vous émettez la commande **startServer**, la commande **wasservice** lance les services définis.

Vous devez indiquer un nom d'utilisateur avec lequel le service s'exécute.

Pour supprimer un service Linux, l'utilisateur doit être l'utilisateur root ou disposer des droits requis l'autorisant à supprimer le service. Sinon, un script de suppression est créé, que l'utilisateur root peut exécuter pour supprimer le service pour le compte de l'utilisateur.

- 16. Dans la page Récapitulatif du profil, examinez les informations affichées. Cliquez sur **Créer** pour créer le profil ou sur **Précédent** pour modifier les caractéristiques du profil.
- 17. Dans la page Profil complet, examinez les informations affichées. Pour accéder à la console Premiers pas, vérifiez que l'option **Lancer la console Premiers pas** est sélectionnée et cliquez sur **Terminer**.
- v Ajoutez des profils personnalisés (noeuds gérés) qui seront gérés par le gestionnaire de déploiement, puis configurez l'environnement de déploiement.

*Extensions des profils de gestionnaire de déploiement à l'aide de l'utilitaire de ligne de commande manageprofiles :*

Plutôt que l'outil de gestion du profil, vous pouvez utiliser l'utilitaire de ligne de commande manageprofiles pour étendre des profils personnalisés WebSphere Application Server V8.0.

Veillez à arrêter tout serveur associé au profil que vous envisagez d'augmenter.

Assurez-vous que l'utilitaire de ligne de commande **manageprofiles** n'est pas déjà en cours d'exécution sur le profil. Si un message d'erreur s'affiche lorsque vous exécutez cette commande, déterminez si une autre opération de création ou d'extension de profil est en cours. Si c'est le cas, vous devez attendre qu'elle se termine.

- 1. Déterminez le modèle utilisé pour créer le profil existant que vous souhaitez étendre. Vous devez étendre un profil de gestionnaire de déploiement. Vous pouvez déterminer le modèle en examinant le registre des profils, dans le fichier *racine\_installation*/properties/profileRegistry.xml. Ne modifiez pas ce fichier ; utilisez-le uniquement pour visualiser les modèles.
- 2. Identifiez le modèle approprié pour l'extension.

Les modèles pour chaque profil se trouvent dans le répertoire *racine\_installation*/ profileTemplates/BPM pour les modèles BPM. Les modèles suivants sont disponibles :

- v dmgr.procctr : pour un profil de gestionnaire de déploiement Process Center pour IBM BPM Standard.
- v dmgr.procsvr : pour un profil de gestionnaire de déploiement Process Server pour IBM BPM Standard.
- 3. Utilisez le paramètre -augment pour apporter des modifications à un profil existant à l'aide d'un modèle d'augmentation. Le paramètre -augment permet à l'utilitaire de ligne de commande **manageprofiles** de mettre à jour ou d'étendre le profil identifié dans le paramètre **-profileName** à l'aide du modèle inclus dans le paramètre **-templatePath**. Les modèles d'augmentation que vous pouvez utiliser sont fonction des produits et versions IBM installés au sein de votre environnement. Veillez à spécifier un chemin qualifié complet pour **-templatePath**, car si vous spécifiez un chemin relatif, le profil correspondant ne sera pas totalement étendu.

**Remarque :** Ne modifiez pas manuellement les fichiers situés dans le répertoire *rép\_installation*/ profileTemplates/BPM.

4. Pour utiliser le paramètre **-responseFile** , examinez les fichiers de réponses exemples fournis et créez un fichier de réponses propre à votre environnement.

**Important :** Veillez à ce qu'il n'y ait pas d'espaces après les valeurs : par exemple **'personalCertValidityPeriod=1 '** ou **'winserviceCheck=false '**. En effet, s'il y a des espaces, la création de profil échouera.

Les exemples se trouvent dans le répertoire *racine* installation/BPM/samples/manageprofiles. Choisissez un fichier de réponses approprié en fonction de la base de données et du type de profil (, Process Center ou Process Server autonome ou en réseau). Les exemples de fichiers suivants sont disponibles :

- PC Std DMgr DB2.response
- PC Std DMgr DB2zOS.response
- PC Std DMgr Oracle.response
- PC Std DMgr SQLServer.response
- PC\_Std\_Managed\_DB2.response
- PC\_Std\_Managed\_DB2zOS.response
- PC\_Std\_Managed\_Oracle.response
- PC\_Std\_Managed\_SQLServer.response
- PC\_Std\_Standalone\_DB2.response
- PC\_Std\_Standalone\_DB2zOS.response
- PC Std Standalone Oracle.response
- PC Std Standalone SQLServer.response
- PS Std DMgr DB2.response
- PS Std DMgr DB2zOS.response
- PS Std DMgr Oracle.response
- PS Std DMgr SQLServer.response
- PS Std Managed DB2.response
- PS Std Managed DB2zOS.response
- PS Std Managed Oracle.response
- PS Std Managed SQLServer.response
- PS Std Standalone DB2.response
- PS Std Standalone DB2zOS.response
- PS Std Standalone\_Oracle.response
- PS Std Standalone SQLServer.response

Copiez l'un des exemples de fichiers de réponses dans votre répertoire de travail. Utilisez la commande **chmod** pour affecter les droits appropriés à votre nouvelle copie du fichier de réponses. Exemple :

chmod 644 BPM\_Dmgr.response

Modifiez les paramètres du fichier de réponses en fonction de votre configuration et sauvegardez le fichier de réponses modifié. Assurez-vous que le chemin de la propriété **templatePath** correspond à votre répertoire d'installation spécifique.

5. Exécutez le fichier à partir de la ligne de commande. N'indiquez pas de paramètre **-profilePath**. Exemple :

manageprofiles.sh -augment -templatePath *racine\_installation*/profileTemplates/BPM/dmgr.procctr -profileName MyProfileName

Si vous avez créé un fichier de réponses, spécifiez le paramètre **-response** sans autres paramètres. Par exemple :

manageprofiles.sh -response *mon\_fichier\_de\_réponses*

L'état est consigné dans la fenêtre de la console une fois l'exécution de la commande terminée. Une vérification de syntaxe normale est appliquée au fichier de réponses lorsque le fichier est analysé comme tous les autres fichiers de réponses. Les valeurs du fichier de réponses sont traitées comme des paramètres de ligne de commande.

v Ajoutez des profils personnalisés (noeuds gérés) qui seront gérés par le gestionnaire de déploiement, puis configurez l'environnement de déploiement.

## *Création ou extension de profils personnalisés :*

Dans le cadre de la configuration de déploiement réseau, vous devez créer ou étendre au moins un profil personnalisé. Un profil personnalisé contient un noeud vide que vous devez fédérer en cellule de gestionnaire de déploiement pour le rendre opérationnel. La fédération du profil personnalisé transforme le profil en noeud géré.

## *Création de profils personnalisés à l'aide de l'outil de gestion de profil :*

Vous pouvez créer et fédérer des profils personnalisés à l'aide de l'outil de gestion de profil.

La langue de l'outil de gestion de profil est déterminée par la langue par défaut du système. Si la langue par défaut ne correspond pas à l'une des langues prises en charge, la langue utilisée est l'anglais. Vous pouvez changer de langue par défaut en démarrant l'outil de gestion de profil depuis la ligne de commande, puis en utilisant le paramètre **java user.language** pour remplacer la langue par défaut. Entrez la commande suivante :

*racine\_installation*/java/bin/java -Duser.language=*environnement\_local racine\_installation*

Par exemple, pour démarrer l'outil de gestion de profil en langue allemande, entrez la commande suivante :

*racine\_installation*/java/bin/java -Duser.language=de *racine\_installation*/bin/ProfileManagement/startup.jar

Une fois que vous avez démarré l'outil de gestion de profil, vous devez décider si vous souhaitez choisir l'option **standard** ou **avancée** pour la création de profil. Utilisez l'option avancée pour :

- v Affecter des valeurs personnalisées aux ports, à l'emplacement du profil et aux noms du profil, du noeud, de l'hôte et de la cellule (le cas échéant).
- v Créer un service système pour exécuter le serveur, si votre système d'exploitation et les privilèges associés à votre compte utilisateur vous permettent de créer des services.
- 1. Si vous souhaitez fédérer le noeud personnalisé dans un gestionnaire de déploiement lors de la création du profil personnalisé, démarrez le gestionnaire de déploiement.
- 2. Utilisez l'une des méthodes suivantes pour lancer l'outil de gestion de profil :
- Lancez l'outil à partir de la console Premiers pas.
- v Cliquez sur *menus\_systèmes\_exploitation\_Linux\_\_pour\_accès\_aux\_programmes* >IBM > *votre\_produit* > Profile Management Tool.
- v Exécutez la commande *racine\_installation*/bin/ProfileManagement/pmt.sh.
- 3. Dans la page Bienvenue , cliquez sur **Lancer l'outil de gestion des profils** ou sélectionnez l'onglet **Outil de gestion des profils**.
- 4. Dans l'onglet **Profils**, cliquez sur **Créer**.

La page de sélection d'environnement s'ouvre dans une autre fenêtre.

- 5. Dans la page de sélection d'environnement, recherchez la configuration IBM Business Process Manager Standard et développez la section. Sélectionnez le profil à créer, puis cliquez sur **Suivant**.
- 6. Si vous avez sélectionné Création d'un profil **standard**, passez à l['étape de fédération.](#page-487-0)
- 7. Advanced: Dans la page de nom et emplacement du profil, procédez comme suit :
	- a. Dans la zone de **nom de profil**, spécifiez un nom unique ou acceptez la valeur par défaut. Chaque profil créé doit posséder un nom. Lorsque vous avez plusieurs profils, vous pouvez les spécifier individuellement au niveau supérieur en utilisant ce nom.
	- b. Dans la zone de **répertoire de profil**, entrez le répertoire du profil ou utilisez le bouton **Parcourir** pour accéder au répertoire des profils. Le chemin d'accès au profil contient les fichiers définissant l'environnement d'exécution, (commandes, fichiers de configuration et fichiers journaux, par exemple). Le répertoire par défaut est *racine\_installation*/profiles/*nom\_profil*.
	- c. Facultatif : Sélectionnez **Faire de ce profil le profil par défaut** si vous souhaitez que le profil que vous êtes en train de créer soit le profil par défaut. Cette case à cocher apparaît uniquement si vous avez un profil existant sur votre système.

Lorsqu'un profil est le profil par défaut, les commandes fonctionneront automatiquement avec celui-ci. Le premier profil créé sur un poste de travail est désigné comme étant le profil par défaut. Ce profil est la cible par défaut des commandes émises à partir du répertoire bin situé dans le répertoire racine d'installation du produit. Lorsqu'il existe un seul profil sur un poste de travail, chaque commande agit sur ce profil. Si plusieurs profils existent, certaines commandes exigent que vous indiquiez le profil auquel la commande s'applique.

- d. Dans la liste de **paramétrage d'optimisation des performances d'exécution du serveur**, sélectionnez un niveau d'optimisation des performances correspondant au profil que vous créez. Ce paramètre est un paramètre WebSphere Application Server.
- e. Cliquez ensuite sur **Suivant**. Si vous cliquez sur **Précédent** et que vous changez le nom du profil, vous devrez peut-être modifier manuellement le nom dans cette page lorsqu'elle s'affichera de nouveau.
- 8. Advanced: Dans la page de noms de noeud, d'hôte et de cellule, effectuez l'une des actions suivantes pour le profil que vous créez:
	- v Dans la zone de **nom de noeud**, spécifiez un nom de noeud ou acceptez la valeur par défaut. Essayez d'utiliser un nom de noeud aussi court que possible, mais assurez-vous que les noms de noeud sont uniques dans votre environnement de déploiement.
	- v Dans la zone de **nom de serveur**, spécifiez un nom de serveur ou acceptez la valeur par défaut.
	- v Dans la zone de **nom d'hôte**, spécifiez un nom d'hôte ou acceptez la valeur par défaut.

v Dans la zone de **nom de cellule**, spécifiez un nom de cellule ou acceptez la valeur par défaut. Cliquez ensuite sur **Suivant**.

<span id="page-487-0"></span>9. Dans la page Fédération, choisissez de fédérer le noeud dans le gestionnaire de déploiement, pendant la création du profil, ou ultérieurement (en dehors de la création du profil) Si vous choisissez de fédérer le noeud dans le cadre de la création du profil, indiquez le nom de l'hôte ou l'adresse IP et le port SOAP du gestionnaire de déploiement, ainsi qu'un ID utilisateur et un mot de passe d'authentification (si ces éléments doivent être utilisés pour l'authentification au gestionnaire de déploiement).

## **Important :**

Sélectionnez **Fédérer ce noeud plus tard** si l'une des conditions suivantes est remplie:

- v Vous envisagez d'utiliser ce noeud personnalisé en tant que cible de migration.
- v Un autre profil est fédéré. (Les noeuds doivent être fédérés de façon successive.)
- v Le gestionnaire de déploiement n'est pas en cours de fonctionnement (ou vous pensez qu'il ne l'est pas).
- v Le connecteur SOAP est désactivé dans le gestionnaire de déploiement.
- v Le gestionnaire de déploiement n'a pas encore été étendu en gestionnaire de déploiement IBM Business Process Manager .
- v Il ne se trouve pas à un niveau d'édition identique ou supérieur à celui du profil que vous créez.
- v Le port d'administration JMX n'a pas été activé pour le gestionnaire de déploiement.
- v Le gestionnaire de déploiement est reconfiguré en vue d'utiliser la méthode RMI (Remote Method Invocation) en tant que connecteur JMX (Java Management Extensions) préféré. (Sélectionnez **Administration du système** > **Gestionnaire de déploiement** > **Services d'administration** sur la console d'administration du gestionnaire de déploiement pour vérifier le type de connecteur préféré.)

## **Traitement associé à la fédération du noeud dans le cadre de la création du profil personnalisé :**

- v L'outil de gestion de profil vérifie que le gestionnaire de déploiement existe et peut être contacté, et que l'ID utilisateur et le mot de passe d'authentification sont valides pour ce gestionnaire de déploiement (s'ils sont sécurisés).
- v Si vous tentez de fédérer un noeud personnalisé alors que le gestionnaire de déploiement n'est pas en cours d'exécution ou indisponible pour d'autres raisons, un message d'avertissement s'affiche et vous empêche de poursuivre. Si ce message d'avertissement s'affiche, cliquez sur **OK**, puis effectuez des sélections différentes dans la page Fédération.

Cliquez sur **Suivant**. Si vous avez sélectionné Création d'un profil **standard**, passez à l['Récapitulatif](#page-489-0) [du profil.](#page-489-0)

- 10. Advanced: Dans la page de certificat de sécurité (partie 1), indiquez si vous souhaitez importer des certificats existants ou créer de nouveaux certificats.
	- v Pour créer un nouveau certificat personnel par défaut et un nouveau certificat signataire racine, sélectionnez l'option de **création d'un nouveau certificat personnel par défaut** et l'option de **création d'un nouveau certificat signataire racine**, et cliquez sur **Suivant**.
	- v Pour importer des certificats existants, sélectionnez l'option d'**importation d'un certificat personnel par défaut existant** et l'option d'**importation d'un certificat personnel de signature racine existant**, puis entrez les informations suivantes :
		- Dans la zone de **chemin**, entrez le chemin d'accès au certificat existant.
		- Dans la zone de **mot de passe**, entrez le mot de passe du certificat
		- Dans la zone de **type de magasin de clés**, sélectionnez le type de magasin de clés pour le certificat que vous importez.
		- Dans la zone d'**alias de magasin de clés**, sélectionnez l'alias de magasin de clés pour le certificat que vous importez.
		- Cliquez sur **Suivant** pour afficher la page de certificat de sécurité (partie 2)

Lorsque vous importez un certificat personnel comme certificat personnel par défaut, importez le certificat racine qui a signé le certificat personnel. Sinon, l'outil de gestion de profil ajoute le signataire du certificat personnel au fichier trust.p12.

11. Advanced: Dans la page de certificat de sécurité (partie 2), vérifiez que les informations relatives au certificat sont correctes, puis cliquez sur **Suivant** pour afficher la page d'affectation de valeurs de port.

Si vous créez les certificats, vous pouvez utiliser les valeurs par défaut, ou encore les modifier pour créer de nouveaux certificats. Le certificat personnel par défaut est par défaut valide pendant un an ; il est signé par le certificat signataire racine. Le certificat signataire racine par défaut est un certificat

auto-signé, qui a une période de validité par défaut de 15 ans. Le mot de passe du fichier de clés par défaut applicable au certificat signataire racine est WebAS. Modifiez le mot de passe. Le mot de passe ne peut pas contenir n'importe quels caractères codés sur deux octets (DBCS), car certains types de fichier de clés (PKCS12, par exemple), ne les prennent pas en charge. Les types de fichier de clés pris en charge dépendent des fournisseurs spécifiés dans le fichier java.security.

Lorsque vous créez l'un des certificats (ou les deux), ou que vous importez l'un des certificats (ou les deux), les fichiers de clés créés sont les suivants :

- key.p12 : contient le certificat personnel par défaut.
- v trust.p12 : contient le certificat du signataire du certificat racine par défaut.
- root-key.p12 : contient le certificat signataire racine.
- v default-signers.p12 : contient les certificats de signataire ajoutés à tout nouveau fichier de clés que vous créez une fois que le serveur est installé et en cours d'exécution. Par défaut, le certificat de signataire racine et un certificat signataire DataPower se trouvent dans ce fichier de clés.
- v deleted.p12 : contient les certificats supprimés à l'aide de la tâche deleteKeyStore, de sorte qu'ils puissent être récupérés en cas de besoin.
- v ltpa.jceks : contient les clés LTPA (Lightweight Third-Party Authentication) par défaut, que les serveurs de votre environnement utilisent pour communiquer entre eux.

Ces fichiers sont tous associés au même mot de passe lorsque vous créez ou importez des certificats (il s'agit soit du mot de passe par défaut, soit d'un mot de passe que vous spécifiez). Un certificat importé est ajouté au fichier key.p12 ou au fichier root-key.p12. Si vous importez des certificats et que les certificats ne contiennent pas les informations que vous souhaitez, cliquez sur **Précédent** pour importer un autre certificat.

12. Advanced: Dans la page d'affectation de valeurs de port, vérifiez que les informations relatives au certificat sont correctes, puis cliquez sur **Suivant**. L'outil de gestion de profil détecte les ports actuellement utilisés par d'autres produits WebSphere et affiche les valeurs de port recommandées (qui n'entrent pas en conflit avec les valeurs existantes). Si vous avez des applications autres que les applications WebSphere qui utilisent les ports spécifiés, vérifiez qu'il n'existe pas de conflits de ports. Si vous avez choisi de ne pas déployer la console d'administration dans la page de déploiement d'application facultatif , les ports de la console d'administration ne sont pas disponibles dans la page d'attribution des valeurs de port.

Les ports sont reconnus comme étant en cours d'utilisation si les conditions suivantes sont remplies:

- v Les ports sont affectés à un profil créé par une installation exécutée par l'utilisateur actuel.
- v Les ports sont en cours d'utilisation.

Bien que l'outil valide les ports lorsque vous accédez à la page d'attribution des valeurs de port, des conflits de port peuvent malgré tout se produire en fonction des sélections effectuées dans les pages suivantes de l'outil de gestion de profil. Si c'est le cas, les ports ne seront pas attribués avant la fin de la création du profil.

Si vous pensez qu'il existe un conflit de port, vous pourrez faire des recherches une fois le profil créé. Déterminez les ports utilisés lors de la création du profil en consultant le fichier suivant : *racine\_profil*/properties/portdef.prop

Ce fichier contient les clés et les valeurs utilisées pour les paramètres des ports. Si vous découvrez des conflits de ports, vous pouvez réaffecter les ports manuellement. Pour réaffecter des ports, voir "Mise à jour des ports dans les profils existants " dans le centre de documentation WebSphere Application Server. Exécutez le fichier **updatePorts.ant** via le script **ws\_ant** détaillé dans cette rubrique.

- <span id="page-489-0"></span>13. Dans la page Récapitulatif du profil, examinez les informations affichées. Cliquez sur **Créer** pour créer le profil ou sur **Précédent** pour modifier les caractéristiques du profil.
- 14. Dans la page Profil complet, examinez les informations affichées. Pour accéder à la console Premiers pas, vérifiez que l'option **Lancer la console Premiers pas** est sélectionnée et cliquez sur **Terminer**.

Une fois que vous avez fini d'ajouter des profils personnalisés, configurez l'environnement de déploiement.

*Création de profils personnalisés à l'aide de l'utilitaire de ligne de commande manageprofiles :*

Plutôt que l'outil de gestion du profil, vous pouvez utiliser l'utilitaire de ligne de commande manageprofiles pour créer des profils personnalisés.

Assurez-vous que l'utilitaire de ligne de commande **manageprofiles** n'est pas déjà en cours d'exécution sur le profil. Si un message d'erreur s'affiche lorsque vous exécutez cette commande, déterminez si une autre opération de création ou d'extension de profil est en cours. Si c'est le cas, vous devez attendre qu'elle se termine.

1. Détermine le type de profil à créer, ce qui détermine alors le modèle à utiliser pour votre profil (à l'aide de l'option **-templatePath**).

Les modèles pour chaque profil se trouvent dans le répertoire *racine\_installation*/ profileTemplates/BPM pour les modèles BPM. Les modèles suivants sont disponibles pour les profils personnalisés :

- v managed.procctr : pour un profil personnalisé Process Center pour BM BPM Standard.
- v managed.procsvr : pour un profil personnalisé Process Server pour IBM BPM Standard.
- 2. Déterminez les paramètres requis pour votre profil en consultant les exemples de commandes de création de profil. Déterminez les valeurs à fournir au profil en consultant les valeurs par défaut dans la rubrique Paramètres de **manageprofiles**.
- 3. Pour utiliser le paramètre **-responseFile** , examinez les fichiers de réponses exemples fournis et créez un fichier de réponses propre à votre environnement.

**Important :** Veillez à ce qu'il n'y ait pas d'espaces après les valeurs : par exemple **'personalCertValidityPeriod=1 '** ou **'winserviceCheck=false '**. En effet, s'il y a des espaces, la création de profil échouera.

Les exemples se trouvent dans le répertoire *racine* installation/BPM/samples/manageprofiles. Choisissez un fichier de réponses approprié en fonction de la base de données et du type de profil (, Process Center ou Process Server autonome ou en réseau). Les exemples de fichiers suivants sont disponibles :

- PC Std DMgr DB2.response
- PC Std DMgr DB2zOS.response
- PC Std DMgr Oracle.response
- PC Std DMgr SQLServer.response
- PC Std Managed DB2.response
- PC Std Managed DB2zOS.response
- PC Std Managed Oracle.response
- PC Std Managed SQLServer.response
- PC Std Standalone DB2.response
- PC Std Standalone DB2zOS.response
- PC Std Standalone Oracle.response
- PC Std Standalone SQLServer.response
- PS\_Std\_DMgr\_DB2.response
- PS\_Std\_DMgr\_DB2zOS.response
- PS\_Std\_DMgr\_Oracle.response
- PS\_Std\_DMgr\_SQLServer.response
- PS\_Std\_Managed\_DB2.response
- PS\_Std\_Managed\_DB2zOS.response
- PS\_Std\_Managed\_Oracle.response
- PS\_Std\_Managed\_SQLServer.response
- PS\_Std\_Standalone\_DB2.response
- PS\_Std\_Standalone\_DB2zOS.response
- PS\_Std\_Standalone\_Oracle.response
- PS Std Standalone SQLServer.response

Copiez l'un des exemples de fichiers de réponses dans votre répertoire de travail. Utilisez la commande **chmod** pour affecter les droits appropriés à votre nouvelle copie du fichier de réponses. Exemple :

chmod 644 BPM\_Custom.response

Modifiez les paramètres du fichier de réponses en fonction de votre configuration et sauvegardez le fichier de réponses modifié. Assurez-vous que le chemin de la propriété **templatePath** correspond à votre répertoire d'installation spécifique.

4. Exécutez le fichier à partir de la ligne de commande. Exemple :

**Remarque :** L'exemple ci-dessous est donné à titre indicatif uniquement, et comprend des paramètres obligatoires et des paramètres facultatifs. Pour obtenir une liste complète des paramètres modifiables, voir le fichier de réponses permettant de créer des profils personnalisés.

manageprofiles.sh -create -templatePath *racine\_installation*/profileTemplates/BPM/managed.procctr -adminUserName bpmadmin -adminPassword bpmsecret -dbUserId dbuser -dbPassword dbsecret

Si vous avez créé un fichier de réponses, spécifiez le paramètre **-response** sans autres paramètres. Par exemple :

manageprofiles.sh -response *mon\_fichier\_de\_réponses*

L'état est consigné dans la fenêtre de la console une fois l'exécution de la commande terminée. Une vérification de syntaxe normale est appliquée au fichier de réponses lorsque le fichier est analysé comme tous les autres fichiers de réponses. Les valeurs du fichier de réponses sont traitées comme des paramètres de ligne de commande.

Une fois que vous avez fini d'ajouter des profils personnalisés, configurez l'environnement de déploiement.

*Fichier de réponses pour créer des profils personnalisés :*

Vous pouvez utiliser le fichier de réponse fourni avec la commande **manageprofiles** pour créer un profil personnalisé.

*Exemple de fichier de réponses pour un profil personnalisé Standard Process Center :*

Modifiez ce fichier de réponses, puis utilisez-le pour créer un profil personnalisé à l'aide de la commande **manageprofiles**.

**Remarque :** Vous pouvez être amené à mettre en commentaire ou à supprimer la mise en commentaire d'informations dans le fichier de réponses pour votre système d'exploitation. Pour plus d'informations, voir les commentaires dans le fichier de réponses.

```
# BEGIN COPYRIGHT
# *************************************************************************
#
# Licensed Materials - Property of IBM
# 5725-C94
# (C) Copyright IBM Corporation 2011, 2012. All Rights Reserved.
# This sample program is provided AS IS and may be used, executed, copied
# and modified without royalty payment by customer (a) for its own
# instruction and study, (b) in order to develop applications designed to
```

```
# run with an IBM WebSphere product, either for customer's own internal
# use or for redistribution by customer, as part of such an application,
# in customer's own products.
#
# *************************************************************************
# END COPYRIGHT
################################################################################
# These response file has the applicable parameters for creating a
# Managed PC Std profile that uses DB2.
#
# Depending on your environment, you may need to change the default values.
#
# To create a profile with this response file specify:
#
# was.install.root/bin/manageprofiles -response PC_Std_Managed_DB2.response
#
# If you use the -response parameter, it must be the only parameter on
# the command-line. If you include any manageprofile parameters
# (in addition to -response) on the command-line, the response file
# is ignored. And default WebSphere Application server profile will be created .
################################################################################
################################################################################
# Parameter: create
#
# Description:
# Creates the profile.
# If you are creating a profile, this parameter is required.
################################################################################
create
################################################################################
# Parameter: templatePath
#
# Description:
# Specifies the directory path to the template files in the installation
      root directory. Within the profileTemplates directory are various
# directories that correspond to different profile types and that vary with
# the type of product installed. The profile directories are the paths that
     you indicate while using the -templatePath option.
# Use absolute paths. This parameter must exist as a directory and point to
# a valid template directory.
#
# When using the -templatePath parameter, specify the fully qualified file
# path for the parameter.
#
# Valid Values:
    Varies
# Default Values:
    None
################################################################################
templatePath=BPM/managed.procctr
################################################################################
# Parameter: profileName
#
# Description:
# Specifies the name of the profile. Use a unique value when creating a
     profile.
      Each profile that shares the same set of product binaries must have a
     unique name. The default profile name is based on the profile type and a
     trailing number, for example:
# profileType ProfileNumberwhere profileType is a value such as ProcSrv,
# Dmgr, or Custom and ProfileNumber is a sequential number that creates a
# unique profile name. The value for this parameter must not contain spaces
# or characters that are not valid such as the following: *, ?, ", <, >, , ,
```

```
\# /, \, and |. The profile name that you choose must not be in use. On
# Windows platforms: If the fully qualified path contains spaces, enclose
# the value in quotation marks. The default value is based on the
      install_root directory, the profiles subdirectory, and the name of the
# file. For example, the default for profile creation is:
# WS_WSPROFILE_DEFAULT_PROFILE_HOME/profileNamewhere
# WS_WSPROFILE_DEFAULT_PROFILE_HOME_is_defined in the wasprofile.properties
     file in the install root/properties directory. The value for this
\# parameter must be a valid path for the target system and must not be
     currently in use. You must have permissions to write to the directory.
#
# Valid Values:
    Varies
# Default Values:
    None
################################################################################
profileName=Custom01
################################################################################
# Parameter: cellName
#
# Description:
     Specifies the cell name of the profile. Use a unique cell name for each
     profile.
     The default value for this parameter is based on a combination of the
     short host name, the constant Cell, and a trailing number, for example:
# if (DMgr)
# shortHostNameCellCellNumber
# else
# shortHostNameNodeNodeNumberCell
     where CellNumber is a sequential number starting at 01 and NodeNumber is
     the node number that you used to define the node name.
     The value for this parameter must not contain spaces or any characters
     that are not valid such as the following: *, ?, ", <, >, , , /, \setminus, and |.
#
# Valid Values:
# Varies
# Default Values:
# Varies
#
# Parameter: nodeName
#
# Description:
     Specifies the node name for the node that is created with the new profile.
     Use a unique value within the cell or on the workstation. Each profile
     that shares the same set of product binaries must have a unique node name.
     This parameter is required for profile creation only with the
     dmgr.esbserverdefault.procsvrdefault.procctrdefault.procsvr.advdefault.
# procctr.advdmgr.procctrmanaged.procctrmanaged.procsvr templates.
     The default value for this parameter is based on the short host name,
     profile type, and a trailing number, for example:
# if (DMgr)
              shortHostNameCellManagerNodeNumber
# else
              shortHostNameNodeNodeNumber
     where NodeNumber is a sequential number starting at 01.
# The value for this parameter must not contain spaces or any characters
     that are not valid such as the following: *, ?, ", <, >, ,, /, \, and |.
#
# Valid Values:
    Varies
# Default Values:
# Varies
              ################################################################################
cellName=cell_name
nodeName=node_name
```

```
################################################################################
# Parameter: enableAdminSecurity
#
# Description:
     For IBM Business Process Manager omit this parameter. Administrative
     security is always enabled for IBM Business Process Manager profiles.
# You must also specify the parameters -adminUserName and -adminPassword
     along with the values for these parameters.
#
# Valid Values:
    true
# Default Values:
  # true
################################################################################
enableAdminSecurity=true
adminUserName=adminUser_ID
adminPassword=adminPassword
################################################################################
# Parameter: signingCertDN
#
# Description:
# Specifies the distinguished name of the root signing certificate that you
     create when you create the profile. Specify the distinguished name in
# quotation marks. This default personal certificate is located in the
# server keystore file. If you do not specifically create or import a root
# signing certificate, one is created by default. See the
# -signingCertValidityPeriod parameter and the -keyStorePassword.
#
# Valid Values:
# Varies
# Default Values:
# None
#
# Parameter: signingCertValidityPeriod
#
# Description:
# An optional parameter that specifies the amount of time in years that the
# root signing certificate is valid. If you do not specify this parameter
# with the -signingCertDN parameter, the root signing certificate is valid
     for 20 years.
#
# Valid Values:
    Varies
# Default Values:
    None
#
# Parameter: keyStorePassword
#
# Description:
# Specifies the password to use on all keystore files created during profile
# creation. Keystore files are created for the default personal certificate
# and the root signing certificate.
#
# Valid Values:
    Varies
# Default Values:
  Mone
################################################################################
#signingCertDN =distinguished_name
#signingCertValidityPeriod =validity_period
#keyStorePassword =keyStore_password
################################################################################
# Parameter: enableService
#
# Description:
```

```
# Enables the creation of a Linux service. Valid values include true or
# false. The default value for this parameter is false. When the
# manageprofiles command-line utility is run with the -enableService option
# set to true , the Linux service is created with the profile when the
# command is run by the root user. When a nonroot user runs the
     manageprofiles command-line utility, the profile is created, but the Linux
     service is not. The Linux service is not created because the nonroot user
# does not have sufficient permission to set up the service. An
# INSTCONPARTIALSUCCESS result is displayed at the end of the profile
# creation and the profile creation log
# install root/logs/manageprofiles/profile name create.log contains a
\# \qquad message indicating the current user does not have sufficient permission to
# set up the Linux service. Use this parameter when creating profiles only.
#
# Valid Values:
    false
    true
# Default Values:
    None
#
# Parameter: serviceUserName
#
# Description:
     Specifies the user ID that is used during the creation of the Linux
     service so that the Linux service will run under this user ID. The Linux
     service runs whenever the user ID is logged on. Not required.
#
# Valid Values:
    Varies
# Default Values:
    None
#
# Parameter: winserviceAccountType
#
# Description:
# The type of the owner account of the Windows service created for the
     profile. Valid values include specifieduser or localsystem. The
     localsystem value runs the Windows service under the local account of the
     user who creates the profile. The default value for this parameter is
     localsystem. Use this parameter when creating profiles only.
#
# Valid Values:
    localsystem
    specifieduser
# Default Values:
    localsystem
#
# Parameter: winserviceUserName
#
# Description:
     Specify your user ID so that the Windows operating system can verify you
     as an ID that is capable of creating a Windows service. Your user ID must
# belong to the Administrator group and have the following advanced user
# rights:
     Act as part of the operating system
     Log on as a service
     The default value for this parameter is the current user name. The value
     for this parameter must not contain spaces or characters that are not
     valid such as the following: *, ?, ", <, >, ,, /, \, and |. The user that
     you specify must have the proper permissions to create a Windows service.
     You must specify the correct password for the user name that you choose.
#
# Valid Values:
    Varies
# Default Values:
# None
#
```

```
# Parameter: winservicePassword
#
# Description:
# Specify the password for the specified user or the local account that is
     to own the Windows service.
#
# Valid Values:
# Varies
# Default Values:
    None
#
# Parameter: winserviceCheck
#
# Description:
# The value can be either true or false. Specify true to create a Windows
# service for the server process that is created within the profile. Specify
# false to not create the Windows service. The default value for this #parameter is false.
#
# Valid Values:
    false
    true
# Default Values:
   false
#
# Parameter: winserviceStartupType
#
# Description:
# The following values for Windows service startup can be used:
# manual
# automatic
# disabled
# The default value for this parameter is manual.
#
# Valid Values:
# manual
    automatic
# disabled
# Default Values:
# manual
################################################################################
#enableService=true
#serviceUserName=service_user_ID
#winserviceAccountType=localsystem
#winserviceUserName=winservice_user_ID
#winservicePassword=winservice_password
#winserviceCheck=false
#winserviceStartupType=manual
################################################################################
# Parameter: federateLaterBPM
#
# Description:
# Indicates if the managed profile is to be federated later using either the
# profileTemplates/managed.esbserver or the
# profileTemplates/BPM/managed.templateName template. Valid values are true
# or false. If the -dmgrHost, -dmgrPort, -dmgrAdminUserName and
\# -dmgrAdminPassword parameters are not set, the default value for this
     parameter is true. If you use -federateLaterBPM, you must either omit the
     WebSphere Application Server-based parameter -federateLater or set it to
     true.
#
# Valid Values:
# false
# true
# Default Values:
# true
```

```
#
# Parameter: dmgrHost
#
# Description:
      Identifies the workstation where the deployment manager is running.
      Specify this parameter and the dmgrPort parameter to federate a custom
      profile as it is created or augmented. This parameter is available with
      the managed.templateName and managed.esbserver profile templates. The
      host name can be the long or short DNS name or the IP address of the
      deployment manager workstation. Specifying this optional parameter directs
      the manageprofiles command-line utility to attempt to federate the custom
# node into the deployment manager cell as it creates the custom profile.
# This parameter is ignored when creating a deployment manager profile or
# stand-alone server profile. If you federate a custom node when the
      deployment manager is not running, the installation indicator in the logs
      is INSTCONFFAILED to indicate a complete failure. The resulting custom
     profile is unusable. You must move the custom profile directory out of the
# profile repository (the profile's installation root directory) before
      creating another custom profile with the same profile name. If you have
      changed the default JMX connector type, you cannot federate with the
     manageprofiles command-line utility. Use the addNode command later after
      the node is created instead. The default value for this parameter is
      localhost. The value for this parameter must be a properly formed host
      name and must not contain spaces or characters that are not valid such as
      the following: *, ?, ", <, >, , , /, \, and |. A connection to the
      deployment manager must also be available in conjunction with the dmgrPort
     parameter. Required if you are creating a managed profile with the
      -federateLaterBPM parameter set to false and the deployment manager is not
# on the local machine.
#
# Valid Values:
    Varies
# Default Values:
    None
#
# Parameter: dmgrPort
#
# Description:
# Identifies the SOAP port of the deployment manager. Specify this parameter
      and the dmgrHost parameter to federate a custom profile as it is created
     or augmented. The deployment manager must be running and accessible. If
     you have changed the default JMX connector type, you cannot federate with
      the manageprofiles command-line utility. Use the addNode command later
      after the node is created instead. The default value for this parameter is
     8879. The port that you indicate must be a positive integer and a
      connection to the deployment manager must be available in conjunction with
      the dmgrHost parameter. Required if you are creating a managed profile,
# the -federateLaterBPM parameter is set to false, and the deployment
# manager was configured with a port that was not a default port.
#
# Valid Values:
     Varies
# Default Values:
    None
################################################################################
federateLaterBPM=true
#dmgrHost=dmgr_host_name
#dmgrPort=dmgr_port_number
#dmgrAdminUserName=dmgr_admin_user_name
#dmgrAdminPassword=dmgr_admin_password
################################################################################
# Parameter: environmentType
#
# Description:
# Specifies the environment type. The environment type refers to how IBM
      Business Process Manager is used; for example, in a production, stage or
```

```
# test environment. Load testing might be done on a test server, while a
# stage environment type might be used as a temporary location to host
# changes before putting those changes into production. You might specify
# Stage as the Environment type if the server you are configuring will be
# accessed and used to review content and new functionality. Valid values
# are as follows:
# Test
# Use Test if the server you are configuring is to be used as a testing #environment.
# Stage
# Use Stage if the server is to serve as a staging platform to be used as a
     preproduction server.
# Production
# Use Production if the server is to serve in a production capacity.
# The default value is Test.
#
# Valid Values:
# Test
    Production
# Stage
# Default Values:
    Test
################################################################################
environmentType=Test
################################################################################
# Parameter: isDeveloperServer
#
# Description:
# Specifies whether the server is intended for development purposes only.
     This parameter is useful when creating profiles to test applications on a
# non-production server prior to deploying the applications on their
     production application servers. If -isDeveloperServer is set when
# creating an IBM Business Process Manager profile, then a preconfigured VMM
# file repository is installed. This file repository contains a sample
     organization that can be used to test Business Process Choreographer
# people resolution, ready for you to use as is.
#
# Valid Values:
    false
    true
# Default Values:
    false
################################################################################
#isDeveloperServer=false
```
*Exemple de fichier de réponses pour un profil personnalisé Standard Process Server :*

Modifiez ce fichier de réponses, puis utilisez-le pour créer un profil personnalisé à l'aide de la commande **manageprofiles**.

**Remarque :** Vous pouvez être amené à mettre en commentaire ou à supprimer la mise en commentaire d'informations dans le fichier de réponses pour votre système d'exploitation. Pour plus d'informations, voir les commentaires dans le fichier de réponses.

# BEGIN COPYRIGHT # \*\*\*\*\*\*\*\*\*\*\*\*\*\*\*\*\*\*\*\*\*\*\*\*\*\*\*\*\*\*\*\*\*\*\*\*\*\*\*\*\*\*\*\*\*\*\*\*\*\*\*\*\*\*\*\*\*\*\*\*\*\*\*\*\*\*\*\*\*\*\*\*\* # # Licensed Materials - Property of IBM # 5725-C94 (C) Copyright IBM Corporation 2011, 2012. All Rights Reserved. # This sample program is provided AS IS and may be used, executed, copied # and modified without royalty payment by customer (a) for its own # instruction and study, (b) in order to develop applications designed to # run with an IBM WebSphere product, either for customer's own internal # use or for redistribution by customer, as part of such an application,

```
# in customer's own products.
#
# *************************************************************************
# END COPYRIGHT
################################################################################
# These response file has the applicable parameters for creating a
# Managed PS Std profile that uses DB2.
#
# Depending on your environment, you may need to change the default values.
#
# To create a profile with this response file specify:
#
# was.install.root/bin/manageprofiles -response PS_Std_Managed_DB2.response
#
# If you use the -response parameter, it must be the only parameter on
# the command-line. If you include any manageprofile parameters
# (in addition to -response) on the command-line, the response file
# is ignored. And default WebSphere Application server profile will be created .
################################################################################
################################################################################
# Parameter: create
#
# Description:
# Creates the profile.
# If you are creating a profile, this parameter is required.
################################################################################
create
################################################################################
# Parameter: templatePath
#
# Description:
# Specifies the directory path to the template files in the installation
      root directory. Within the profileTemplates directory are various
     directories that correspond to different profile types and that vary with
# the type of product installed. The profile directories are the paths that
     you indicate while using the -templatePath option.
     Use absolute paths. This parameter must exist as a directory and point to
     a valid template directory.
#
     When using the -templatePath parameter, specify the fully qualified file
     path for the parameter.
#
# Valid Values:
    Varies
# Default Values:
    None
################################################################################
templatePath=BPM/managed.procsvr
################################################################################
# Parameter: profileName
#
# Description:
# Specifies the name of the profile. Use a unique value when creating a
      profile.
      Each profile that shares the same set of product binaries must have a
     unique name. The default profile name is based on the profile type and a
      trailing number, for example:
     profileType ProfileNumberwhere profileType is a value such as ProcSrv,
     Dmgr, or Custom and ProfileNumber is a sequential number that creates a
# unique profile name. The value for this parameter must not contain spaces
# or characters that are not valid such as the following: \star, ?, ", <, >, ,,
      /, \backslash, and \backslash. The profile name that you choose must not be in use. On
     Windows platforms: If the fully qualified path contains spaces, enclose
```

```
# the value in quotation marks. The default value is based on the
# install_root directory, the profiles subdirectory, and the name of the
# file. For example, the default for profile creation is:
# WS_WSPROFILE_DEFAULT_PROFILE_HOME/profileNamewhere
# WS_WSPROFILE_DEFAULT_PROFILE_HOME is defined in the wasprofile.properties
# file in the install root/properties directory. The value for this
# parameter must be a valid path for the target system and must not be
     currently in use. You must have permissions to write to the directory.
#
# Valid Values:
    Varies
# Default Values:
   # None
################################################################################
profileName=Custom01
################################################################################
# Parameter: cellName
#
# Description:
# Specifies the cell name of the profile. Use a unique cell name for each
     profile.
     The default value for this parameter is based on a combination of the
     short host name, the constant Cell, and a trailing number, for example:
# if (DMgr)
# shortHostNameCellCellNumber
# else
# shortHostNameNodeNodeNumberCell
# where CellNumber is a sequential number starting at 01 and NodeNumber is
# the node number that you used to define the node name.
# The value for this parameter must not contain spaces or any characters
# that are not valid such as the following: *, ?, ", <, >, , , /, \setminus, and |.
#
# Valid Values:
# Varies
 Default Values:
# Varies
#
# Parameter: nodeName
#
# Description:
     Specifies the node name for the node that is created with the new profile.
     Use a unique value within the cell or on the workstation. Each profile
# that shares the same set of product binaries must have a unique node name.
# This parameter is required for profile creation only with the
# dmgr.esbserverdefault.procsvrdefault.procctrdefault.procsvr.advdefault.
# procctr.advdmgr.procctrmanaged.procctrmanaged.procsvr templates.
# The default value for this parameter is based on the short host name,
# profile type, and a trailing number, for example:
# if (DMgr)
              shortHostNameCellManagerNodeNumber
# else
# shortHostNameNodeNodeNumber
# where NodeNumber is a sequential number starting at 01.
# The value for this parameter must not contain spaces or any characters
# that are not valid such as the following: *, ?, ", <, >, ,, /, \, and |.
#
# Valid Values:
    Varies
# Default Values:
    Varies
################################################################################
cellName=cell_name
nodeName=node_name
################################################################################
# Parameter: enableAdminSecurity
```

```
# Description:
# For IBM Business Process Manager omit this parameter. Administrative
# security is always enabled for IBM Business Process Manager profiles.
     You must also specify the parameters -adminUserName and -adminPassword
     along with the values for these parameters.
#
# Valid Values:
# true
# Default Values:
    t.rue
################################################################################
enableAdminSecurity=true
adminUserName=adminUser_ID
adminPassword=adminPassword
################################################################################
# Parameter: signingCertDN
#
# Description:
# Specifies the distinguished name of the root signing certificate that you
# create when you create the profile. Specify the distinguished name in
     quotation marks. This default personal certificate is located in the
     server keystore file. If you do not specifically create or import a root
     signing certificate, one is created by default. See the
     -signingCertValidityPeriod parameter and the -keyStorePassword.
#
# Valid Values:
    Varies
# Default Values:
    None
#
# Parameter: signingCertValidityPeriod
#
# Description:
# An optional parameter that specifies the amount of time in years that the
     root signing certificate is valid. If you do not specify this parameter
# with the -signingCertDN parameter, the root signing certificate is valid
     for 20 years.
#
# Valid Values:
    Varies
# Default Values:
    None
#
# Parameter: keyStorePassword
#
# Description:
# Specifies the password to use on all keystore files created during profile
# creation. Keystore files are created for the default personal certificate
     and the root signing certificate.
#
# Valid Values:
# Varies
# Default Values:
    None
################################################################################
#signingCertDN =distinguished_name
#signingCertValidityPeriod =validity_period
#keyStorePassword =keyStore_password
################################################################################
# Parameter: enableService
#
# Description:
# Enables the creation of a Linux service. Valid values include true or
# false. The default value for this parameter is false. When the
```
#

```
# manageprofiles command-line utility is run with the -enableService option
# set to true , the Linux service is created with the profile when the
# command is run by the root user. When a nonroot user runs the
# manageprofiles command-line utility, the profile is created, but the Linux
# service is not. The Linux service is not created because the nonroot user
# does not have sufficient permission to set up the service. An
# INSTCONPARTIALSUCCESS result is displayed at the end of the profile
# creation and the profile creation log
     install_root/logs/manageprofiles/profile_name_create.log contains a
# message indicating the current user does not have sufficient permission to
# set up the Linux service. Use this parameter when creating profiles only.
#
# Valid Values:
# false
    t.rue
# Default Values:
# None
#
# Parameter: serviceUserName
#
# Description:
     Specifies the user ID that is used during the creation of the Linux
     service so that the Linux service will run under this user ID. The Linux
     service runs whenever the user ID is logged on. Not required.
#
# Valid Values:
# Varies
# Default Values:
    None
#
# Parameter: winserviceAccountType
#
# Description:
# The type of the owner account of the Windows service created for the
     profile. Valid values include specifieduser or localsystem. The
# localsystem value runs the Windows service under the local account of the
# user who creates the profile. The default value for this parameter is
# localsystem. Use this parameter when creating profiles only.
#
# Valid Values:
    localsystem
    specifieduser
# Default Values:
    localsystem
#
# Parameter: winserviceUserName
#
# Description:
# Specify your user ID so that the Windows operating system can verify you
# as an ID that is capable of creating a Windows service. Your user ID must
     belong to the Administrator group and have the following advanced user
# rights:
# Act as part of the operating system
# Log on as a service
# The default value for this parameter is the current user name. The value
     for this parameter must not contain spaces or characters that are not
     valid such as the following: *, ?, ", <, >, ,, /, \, and |. The user that
     you specify must have the proper permissions to create a Windows service.
     You must specify the correct password for the user name that you choose.
#
# Valid Values:
    Varies
# Default Values:
# None
#
# Parameter: winservicePassword
#
```

```
# Description:
     Specify the password for the specified user or the local account that is
# to own the Windows service.
#
 Valid Values:
    Varies
# Default Values:
    None
#
# Parameter: winserviceCheck
#
# Description:
# The value can be either true or false. Specify true to create a Windows
     service for the server process that is created within the profile. Specify
     false to not create the Windows service. The default value for this
# parameter is false.
#
# Valid Values:
    false
# true
# Default Values:
# false
#
# Parameter: winserviceStartupType
#
# Description:
# The following values for Windows service startup can be used:
     manual
# automatic
# disabled
# The default value for this parameter is manual.
#
# Valid Values:
    manual
# automatic
    disabled
# Default Values:
    manual
################################################################################
#enableService=true
#serviceUserName=service_user_ID
#winserviceAccountType=localsystem
#winserviceUserName=winservice_user_ID
#winservicePassword=winservice_password
#winserviceCheck=false
#winserviceStartupType=manual
################################################################################
# Parameter: federateLaterBPM
#
# Description:
# Indicates if the managed profile is to be federated later using either the
     profileTemplates/managed.esbserver or the
# profileTemplates/BPM/managed.templateName template. Valid values are true
     or false. If the -dmgrHost, -dmgrPort, -dmgrAdminUserName and
     -dmgrAdminPassword parameters are not set, the default value for this
     parameter is true. If you use -federateLaterBPM, you must either omit the
     WebSphere Application Server-based parameter -federateLater or set it to
     # true.
#
# Valid Values:
# false
# true
# Default Values:
# true
#
# Parameter: dmgrHost
```
```
#
# Description:
# Identifies the workstation where the deployment manager is running.
# Specify this parameter and the dmgrPort parameter to federate a custom
     profile as it is created or augmented. This parameter is available with
# the managed.templateName and managed.esbserver profile templates. The
# host name can be the long or short DNS name or the IP address of the
# deployment manager workstation. Specifying this optional parameter directs
     the manageprofiles command-line utility to attempt to federate the custom
# node into the deployment manager cell as it creates the custom profile.
# This parameter is ignored when creating a deployment manager profile or
# stand-alone server profile. If you federate a custom node when the
# deployment manager is not running, the installation indicator in the logs
# is INSTCONFFAILED to indicate a complete failure. The resulting custom
# profile is unusable. You must move the custom profile directory out of the
# profile repository (the profile's installation root directory) before
# creating another custom profile with the same profile name. If you have
# changed the default JMX connector type, you cannot federate with the
# manageprofiles command-line utility. Use the addNode command later after
# the node is created instead. The default value for this parameter is
# localhost. The value for this parameter must be a properly formed host
# name and must not contain spaces or characters that are not valid such as
     the following: *, ?, ", <, >, , , /, \, and |. A connection to the
     deployment manager must also be available in conjunction with the dmgrPort
     parameter. Required if you are creating a managed profile with the
# -federateLaterBPM parameter set to false and the deployment manager is not
     on the local machine.
#
# Valid Values:
# Varies
# Default Values:
# None
#
# Parameter: dmgrPort
#
# Description:
# Identifies the SOAP port of the deployment manager. Specify this parameter
# and the dmgrHost parameter to federate a custom profile as it is created
# or augmented. The deployment manager must be running and accessible. If
# you have changed the default JMX connector type, you cannot federate with
     the manageprofiles command-line utility. Use the addNode command later
# after the node is created instead. The default value for this parameter is
     8879. The port that you indicate must be a positive integer and a
# connection to the deployment manager must be available in conjunction with
# the dmgrHost parameter. Required if you are creating a managed profile,
# the -federateLaterBPM parameter is set to false, and the deployment
# manager was configured with a port that was not a default port.
#
# Valid Values:
# Varies
# Default Values:
    None
################################################################################
federateLaterBPM=true
#dmgrHost=dmgr_host_name
#dmgrPort=dmgr_port_number
#dmgrAdminUserName=dmgr_admin_user_name
#dmgrAdminPassword=dmgr_admin_password
################################################################################
# Parameter: environmentType
#
# Description:
# Specifies the environment type. The environment type refers to how IBM
# Business Process Manager is used; for example, in a production, stage or
# test environment. Load testing might be done on a test server, while a
# stage environment type might be used as a temporary location to host
```
# changes before putting those changes into production. You might specify # Stage as the Environment type if the server you are configuring will be # accessed and used to review content and new functionality. Valid values # are as follows: # Test # Use Test if the server you are configuring is to be used as a testing # environment. # Stage # Use Stage if the server is to serve as a staging platform to be used as a # preproduction server. # Production # Use Production if the server is to serve in a production capacity. # The default value is Test. # # Valid Values: **Test** Production # Stage # Default Values: # Test ################################################################################ environmentType=Test ################################################################################ # Parameter: isDeveloperServer # # Description: Specifies whether the server is intended for development purposes only. This parameter is useful when creating profiles to test applications on a # non-production server prior to deploying the applications on their production application servers. If -isDeveloperServer is set when creating an IBM Business Process Manager profile, then a preconfigured VMM file repository is installed. This file repository contains a sample organization that can be used to test Business Process Choreographer # people resolution, ready for you to use as is. # # Valid Values: false # true # Default Values: false ################################################################################ #isDeveloperServer=false

*Extension de profils personnalisés à l'aide de l'outil de gestion de profil :*

Si vous disposez de profils personnalisés WebSphere Application Server V8.0, vous pouvez étendre un profil existant à l'aide de l'outil de gestion de profil pour ajouter une prise en charge pour IBM Business Process Manager.

Veillez à arrêter tout serveur associé au profil que vous envisagez d'augmenter.

La langue de l'outil de gestion de profil est déterminée par la langue par défaut du système. Si la langue par défaut ne correspond pas à l'une des langues prises en charge, la langue utilisée est l'anglais. Vous pouvez changer de langue par défaut en démarrant l'outil de gestion de profil depuis la ligne de commande, puis en utilisant le paramètre **java user.language** pour remplacer la langue par défaut. Entrez la commande suivante :

*racine\_installation*/java/bin/java -Duser.language=*environnement\_local racine\_installation*

Par exemple, pour démarrer l'outil de gestion de profil en langue allemande, entrez la commande suivante :

*racine\_installation*/java/bin/java -Duser.language=de *racine\_installation*/bin/ProfileManagement/startup.jar

Une fois que vous avez démarré l'outil de gestion de profil, vous devez décider si vous souhaitez choisir l'option **standard** ou **avancée** pour la création de profil. Utilisez l'option avancée pour :

- v Affecter des valeurs personnalisées aux ports, à l'emplacement du profil et aux noms du profil, du noeud, de l'hôte et de la cellule (le cas échéant).
- v Créer un service système pour exécuter le serveur, si votre système d'exploitation et les privilèges associés à votre compte utilisateur vous permettent de créer des services.
- 1. Si vous souhaitez fédérer le noeud personnalisé dans un gestionnaire de déploiement lors de la création du profil personnalisé, démarrez le gestionnaire de déploiement.
- 2. Utilisez l'une des méthodes suivantes pour lancer l'outil de gestion de profil :
	- v Lancez l'outil à partir de la console Premiers pas.
	- v Cliquez sur *menus\_systèmes\_exploitation\_Linux\_\_pour\_accès\_aux\_programmes* >IBM > *votre\_produit* > Profile Management Tool.
	- v Exécutez la commande *racine\_installation*/bin/ProfileManagement/pmt.sh.
- 3. Arrêtez tout serveur associé au profil que vous envisagez d'augmenter.
- 4. Dans la page Bienvenue , cliquez sur **Lancer l'outil de gestion des profils** ou sélectionnez l'onglet **Outil de gestion des profils**.
- 5. Dans l'onglet **Profils**, sélectionnez le profil que vous souhaitez étendre et cliquez sur **Etendre**. Si vous étendez un profil WebSphere Application Server, il doit être issu de la version de IBM Business Process Manager sur laquelleWebSphere Application Server est installé. Le bouton d'**extension** ne peut être sélectionné que si un profil peut être étendu. La page de sélection d'extension s'ouvre dans une autre fenêtre.
- 6. Dans la page de sélection d'extension, sélectionnez le type d'extension à appliquer au profil. Ensuite, cliquez sur **Suivant**.
- 7. Dans la page d'options d'extension du profil, choisissez d'effectuer une extension **standard** ou **avancée**, puis cliquez sur **Suivant**.

L'option **standard** permet d'étendre un profil avec les paramètres de configuration par défaut. L'option **avancée** permet d'indiquer vos propres valeurs de configuration pour l'extension de profil.

**Restriction :** L'outil de gestion de profil affiche un message d'avertissement si l'une des situations suivantes se produit :

- v Le profil que vous avez choisi d'étendre a un serveur en cours d'exécution. Vous ne pouvez pas étendre le profil tant que vous n'avez pas arrêté le serveur ou cliqué sur **Précédent** et choisi un autre profil sans serveur en cours d'exécution.
- v Le profil que vous avez choisi d'étendre a été fédéré. Or, vous ne pouvez pas étendre un profil fédéré. Vous devez cliquer sur **Précédent** et choisir un autre profil non fédéré.
- v Le profil que vous avez choisi d'étendre a été étendu avec le produit sélectionné. Vous devez cliquer sur **Précédent** et choisir un autre profil à étendre.
- 8. Si vous avez sélectionné Création d'un profil **standard**, passez à l['étape de fédération.](#page-507-0)
- 9. Advanced: Dans la page de nom et emplacement du profil, procédez comme suit :
	- a. Dans la zone de **nom de profil**, spécifiez un nom unique ou acceptez la valeur par défaut. Chaque profil créé doit posséder un nom. Lorsque vous avez plusieurs profils, vous pouvez les spécifier individuellement au niveau supérieur en utilisant ce nom.
	- b. Dans la zone de **répertoire de profil**, entrez le répertoire du profil ou utilisez le bouton **Parcourir** pour accéder au répertoire des profils. Le chemin d'accès au profil contient les fichiers définissant l'environnement d'exécution, (commandes, fichiers de configuration et fichiers journaux, par exemple). Le répertoire par défaut est *racine\_installation*/profiles/*nom\_profil*.
	- c. Facultatif : Sélectionnez **Faire de ce profil le profil par défaut** si vous souhaitez que le profil que vous êtes en train de créer soit le profil par défaut. Cette case à cocher apparaît uniquement si vous avez un profil existant sur votre système.

Lorsqu'un profil est le profil par défaut, les commandes fonctionneront automatiquement avec celui-ci. Le premier profil créé sur un poste de travail est désigné comme étant le profil par défaut. Ce profil est la cible par défaut des commandes émises à partir du répertoire bin situé dans le répertoire racine d'installation du produit. Lorsqu'il existe un seul profil sur un poste de travail, chaque commande agit sur ce profil. Si plusieurs profils existent, certaines commandes exigent que vous indiquiez le profil auquel la commande s'applique.

- d. Dans la liste de **paramétrage d'optimisation des performances d'exécution du serveur**, sélectionnez un niveau d'optimisation des performances correspondant au profil que vous créez. Ce paramètre est un paramètre WebSphere Application Server.
- e. Cliquez ensuite sur **Suivant**. Si vous cliquez sur **Précédent** et que vous changez le nom du profil, vous devrez peut-être modifier manuellement le nom dans cette page lorsqu'elle s'affichera de nouveau.
- 10. Advanced: Dans la page de noms de noeud, d'hôte et de cellule, effectuez l'une des actions suivantes pour le profil que vous créez:
	- v Dans la zone de **nom de noeud**, spécifiez un nom de noeud ou acceptez la valeur par défaut. Essayez d'utiliser un nom de noeud aussi court que possible, mais assurez-vous que les noms de noeud sont uniques dans votre environnement de déploiement.
	- v Dans la zone de **nom de serveur**, spécifiez un nom de serveur ou acceptez la valeur par défaut.
	- v Dans la zone de **nom d'hôte**, spécifiez un nom d'hôte ou acceptez la valeur par défaut.
	- v Dans la zone de **nom de cellule**, spécifiez un nom de cellule ou acceptez la valeur par défaut. Cliquez ensuite sur **Suivant**.
- <span id="page-507-0"></span>11. Dans la page Fédération, choisissez de fédérer le noeud dans le gestionnaire de déploiement, pendant la création du profil, ou ultérieurement (en dehors de la création du profil) Si vous choisissez de fédérer le noeud dans le cadre de la création du profil, indiquez le nom de l'hôte ou l'adresse IP et le port SOAP du gestionnaire de déploiement, ainsi qu'un ID utilisateur et un mot de passe d'authentification (si ces éléments doivent être utilisés pour l'authentification au gestionnaire de déploiement).

# **Important :**

Sélectionnez **Fédérer ce noeud plus tard** si l'une des conditions suivantes est remplie:

- v Vous envisagez d'utiliser ce noeud personnalisé en tant que cible de migration.
- v Un autre profil est fédéré. (Les noeuds doivent être fédérés de façon successive.)
- v Le gestionnaire de déploiement n'est pas en cours de fonctionnement (ou vous pensez qu'il ne l'est pas).
- v Le connecteur SOAP est désactivé dans le gestionnaire de déploiement.
- v Le gestionnaire de déploiement n'a pas encore été étendu en gestionnaire de déploiement IBM Business Process Manager .
- v Il ne se trouve pas à un niveau d'édition identique ou supérieur à celui du profil que vous créez.
- v Le port d'administration JMX n'a pas été activé pour le gestionnaire de déploiement.
- v Le gestionnaire de déploiement est reconfiguré en vue d'utiliser la méthode RMI (Remote Method Invocation) en tant que connecteur JMX (Java Management Extensions) préféré. (Sélectionnez **Administration du système** > **Gestionnaire de déploiement** > **Services d'administration** sur la console d'administration du gestionnaire de déploiement pour vérifier le type de connecteur préféré.)

# **Traitement associé à la fédération du noeud dans le cadre de la création du profil personnalisé :**

L'outil de gestion de profil vérifie que le gestionnaire de déploiement existe et peut être contacté, et que l'ID utilisateur et le mot de passe d'authentification sont valides pour ce gestionnaire de déploiement (s'ils sont sécurisés).

v Si vous tentez de fédérer un noeud personnalisé alors que le gestionnaire de déploiement n'est pas en cours d'exécution ou indisponible pour d'autres raisons, un message d'avertissement s'affiche et vous empêche de poursuivre. Si ce message d'avertissement s'affiche, cliquez sur **OK**, puis effectuez des sélections différentes dans la page Fédération.

Cliquez sur **Suivant**. Si vous avez sélectionné Création d'un profil **standard**, passez à l['Récapitulatif](#page-509-0) [du profil.](#page-509-0)

- 12. Advanced: Dans la page de certificat de sécurité (partie 1), indiquez si vous souhaitez importer des certificats existants ou créer de nouveaux certificats.
	- v Pour créer un nouveau certificat personnel par défaut et un nouveau certificat signataire racine, sélectionnez l'option de **création d'un nouveau certificat personnel par défaut** et l'option de **création d'un nouveau certificat signataire racine**, et cliquez sur **Suivant**.
	- v Pour importer des certificats existants, sélectionnez l'option d'**importation d'un certificat personnel par défaut existant** et l'option d'**importation d'un certificat personnel de signature racine existant**, puis entrez les informations suivantes :
		- Dans la zone de **chemin**, entrez le chemin d'accès au certificat existant.
		- Dans la zone de **mot de passe**, entrez le mot de passe du certificat
		- Dans la zone de **type de magasin de clés**, sélectionnez le type de magasin de clés pour le certificat que vous importez.
		- Dans la zone d'**alias de magasin de clés**, sélectionnez l'alias de magasin de clés pour le certificat que vous importez.
		- Cliquez sur **Suivant** pour afficher la page de certificat de sécurité (partie 2)

Lorsque vous importez un certificat personnel comme certificat personnel par défaut, importez le certificat racine qui a signé le certificat personnel. Sinon, l'outil de gestion de profil ajoute le signataire du certificat personnel au fichier trust.p12.

13. Advanced: Dans la page de certificat de sécurité (partie 2), vérifiez que les informations relatives au certificat sont correctes, puis cliquez sur **Suivant** pour afficher la page d'affectation de valeurs de port.

Si vous créez les certificats, vous pouvez utiliser les valeurs par défaut, ou encore les modifier pour créer de nouveaux certificats. Le certificat personnel par défaut est par défaut valide pendant un an ; il est signé par le certificat signataire racine. Le certificat signataire racine par défaut est un certificat auto-signé, qui a une période de validité par défaut de 15 ans. Le mot de passe du fichier de clés par défaut applicable au certificat signataire racine est WebAS. Modifiez le mot de passe. Le mot de passe ne peut pas contenir n'importe quels caractères codés sur deux octets (DBCS), car certains types de fichier de clés (PKCS12, par exemple), ne les prennent pas en charge. Les types de fichier de clés pris en charge dépendent des fournisseurs spécifiés dans le fichier java.security.

Lorsque vous créez l'un des certificats (ou les deux), ou que vous importez l'un des certificats (ou les deux), les fichiers de clés créés sont les suivants :

- v key.p12 : contient le certificat personnel par défaut.
- v trust.p12 : contient le certificat du signataire du certificat racine par défaut.
- root-key.p12 : contient le certificat signataire racine.
- v default-signers.p12 : contient les certificats de signataire ajoutés à tout nouveau fichier de clés que vous créez une fois que le serveur est installé et en cours d'exécution. Par défaut, le certificat de signataire racine et un certificat signataire DataPower se trouvent dans ce fichier de clés.
- v deleted.p12 : contient les certificats supprimés à l'aide de la tâche deleteKeyStore, de sorte qu'ils puissent être récupérés en cas de besoin.
- v ltpa.jceks : contient les clés LTPA (Lightweight Third-Party Authentication) par défaut, que les serveurs de votre environnement utilisent pour communiquer entre eux.

Ces fichiers sont tous associés au même mot de passe lorsque vous créez ou importez des certificats (il s'agit soit du mot de passe par défaut, soit d'un mot de passe que vous spécifiez). Un certificat

importé est ajouté au fichier key.p12 ou au fichier root-key.p12. Si vous importez des certificats et que les certificats ne contiennent pas les informations que vous souhaitez, cliquez sur **Précédent** pour importer un autre certificat.

14. Advanced: Dans la page d'affectation de valeurs de port, vérifiez que les informations relatives au certificat sont correctes, puis cliquez sur **Suivant**. L'outil de gestion de profil détecte les ports actuellement utilisés par d'autres produits WebSphere et affiche les valeurs de port recommandées (qui n'entrent pas en conflit avec les valeurs existantes). Si vous avez des applications autres que les applications WebSphere qui utilisent les ports spécifiés, vérifiez qu'il n'existe pas de conflits de ports. Si vous avez choisi de ne pas déployer la console d'administration dans la page de déploiement d'application facultatif , les ports de la console d'administration ne sont pas disponibles dans la page d'attribution des valeurs de port.

Les ports sont reconnus comme étant en cours d'utilisation si les conditions suivantes sont remplies:

- v Les ports sont affectés à un profil créé par une installation exécutée par l'utilisateur actuel.
- v Les ports sont en cours d'utilisation.

Bien que l'outil valide les ports lorsque vous accédez à la page d'attribution des valeurs de port, des conflits de port peuvent malgré tout se produire en fonction des sélections effectuées dans les pages suivantes de l'outil de gestion de profil. Si c'est le cas, les ports ne seront pas attribués avant la fin de la création du profil.

Si vous pensez qu'il existe un conflit de port, vous pourrez faire des recherches une fois le profil créé. Déterminez les ports utilisés lors de la création du profil en consultant le fichier suivant :

*racine\_profil*/properties/portdef.prop

Ce fichier contient les clés et les valeurs utilisées pour les paramètres des ports. Si vous découvrez des conflits de ports, vous pouvez réaffecter les ports manuellement. Pour réaffecter des ports, voir "Mise à jour des ports dans les profils existants " dans le centre de documentation WebSphere Application Server. Exécutez le fichier **updatePorts.ant** via le script **ws\_ant** détaillé dans cette rubrique.

- <span id="page-509-0"></span>15. Dans la page Récapitulatif du profil, examinez les informations affichées. Cliquez sur **Créer** pour créer le profil ou sur **Précédent** pour modifier les caractéristiques du profil.
- 16. Dans la page Profil complet, examinez les informations affichées. Pour accéder à la console Premiers pas, vérifiez que l'option **Lancer la console Premiers pas** est sélectionnée et cliquez sur **Terminer**.

Une fois que vous avez fini d'ajouter des profils personnalisés, configurez l'environnement de déploiement.

# **Information associée**:

[Mise à jour des ports dans les profils existants \(WebSphere Application Server\)](http://www14.software.ibm.com/webapp/wsbroker/redirect?version=matt&product=was-nd-mp&topic=tins_updatePorts)

*Extension de profils personnalisés à l'aide de l'utilitaire de ligne de commande manageprofiles :*

Plutôt que l'outil de gestion du profil, vous pouvez utiliser l'utilitaire de ligne de commande manageprofiles pour étendre des profils WebSphere Application Server V8.0 existants.

Veillez à arrêter tout serveur associé au profil que vous envisagez d'augmenter.

Assurez-vous que l'utilitaire de ligne de commande **manageprofiles** n'est pas déjà en cours d'exécution sur le profil. Si un message d'erreur s'affiche lorsque vous exécutez cette commande, déterminez si une autre opération de création ou d'extension de profil est en cours. Si c'est le cas, vous devez attendre qu'elle se termine.

Si le profil que vous souhaitez étendre a déjà été fédéré au niveau d'un gestionnaire de déploiement, vous ne pourrez pas l'augmenter à l'aide de l'utilitaire de ligne de commande **manageprofiles**.

- 1. Déterminez le modèle utilisé pour créer le profil existant que vous souhaitez étendre. Vous devez étendre un profil personnalisé. Vous pouvez déterminer le modèle en examinant le registre des profils, dans le fichier *racine\_installation*/properties/profileRegistry.xml. Ne modifiez pas ce fichier ; utilisez-le uniquement pour visualiser les modèles.
- 2. Identifiez le modèle approprié pour l'extension.

Les modèles pour chaque profil se trouvent dans le répertoire *racine\_installation*/ profileTemplates/BPM pour les modèles BPM. Les modèles suivants sont disponibles pour les profils personnalisés :

- v managed.procctr : pour un profil personnalisé Process Center pour BM BPM Standard.
- v managed.procsvr : pour un profil personnalisé Process Server pour IBM BPM Standard.
- 3. Utilisez le paramètre -augment pour apporter des modifications à un profil existant à l'aide d'un modèle d'augmentation. Le paramètre -augment permet à l'utilitaire de ligne de commande **manageprofiles** de mettre à jour ou d'étendre le profil identifié dans le paramètre **-profileName** à l'aide du modèle inclus dans le paramètre **-templatePath**. Les modèles d'augmentation que vous pouvez utiliser sont fonction des produits et versions IBM installés au sein de votre environnement. Veillez à spécifier un chemin qualifié complet pour **-templatePath**, car si vous spécifiez un chemin relatif, le profil correspondant ne sera pas totalement étendu.

**Remarque :** Ne modifiez pas manuellement les fichiers situés dans le répertoire *rép\_installation*/ profileTemplates/BPM.

4. Pour utiliser le paramètre **-responseFile** , examinez les fichiers de réponses exemples fournis et créez un fichier de réponses propre à votre environnement.

**Important :** Veillez à ce qu'il n'y ait pas d'espaces après les valeurs : par exemple **'personalCertValidityPeriod=1 '** ou **'winserviceCheck=false '**. En effet, s'il y a des espaces, la création de profil échouera.

Les exemples se trouvent dans le répertoire *racine* installation/BPM/samples/manageprofiles. Choisissez un fichier de réponses approprié en fonction de la base de données et du type de profil (, Process Center ou Process Server autonome ou en réseau). Les exemples de fichiers suivants sont disponibles :

- PC\_Std\_DMgr\_DB2.response
- PC\_Std\_DMgr\_DB2zOS.response
- PC\_Std\_DMgr\_Oracle.response
- PC Std DMgr SQLServer.response
- PC Std Managed DB2.response
- PC Std Managed DB2zOS.response
- PC Std Managed Oracle.response
- PC Std Managed SQLServer.response
- PC Std Standalone DB2.response
- PC Std Standalone DB2zOS.response
- PC Std Standalone Oracle.response
- PC Std Standalone SQLServer.response
- PS Std DMgr DB2.response
- PS Std DMgr DB2zOS.response
- PS Std DMgr Oracle.response
- PS Std DMgr SQLServer.response
- PS Std Managed DB2.response
- PS Std Managed DB2zOS.response
- PS Std Managed Oracle.response
- PS\_Std\_Managed\_SQLServer.response
- PS Std Standalone DB2.response
- PS\_Std\_Standalone\_DB2zOS.response
- PS\_Std\_Standalone\_Oracle.response
- PS\_Std\_Standalone\_SQLServer.response

Copiez l'un des exemples de fichiers de réponses dans votre répertoire de travail. Utilisez la commande **chmod** pour affecter les droits appropriés à votre nouvelle copie du fichier de réponses. Exemple :

chmod 644 BPM\_Custom.response

Modifiez les paramètres du fichier de réponses en fonction de votre configuration et sauvegardez le fichier de réponses modifié. Assurez-vous que le chemin de la propriété **templatePath** correspond à votre répertoire d'installation spécifique.

5. Exécutez le fichier à partir de la ligne de commande. N'indiquez pas de paramètre **-profilePath**. Exemple :

manageprofiles.sh -augment -templatePath *racine\_installation*/profileTemplates/BPM/managed.procctr -profileName MyProfileName

Si vous avez créé un fichier de réponses, spécifiez le paramètre **-response** sans autres paramètres. Par exemple :

manageprofiles.sh -response *mon\_fichier\_de\_réponses*

L'état est consigné dans la fenêtre de la console une fois l'exécution de la commande terminée. Une vérification de syntaxe normale est appliquée au fichier de réponses lorsque le fichier est analysé comme tous les autres fichiers de réponses. Les valeurs du fichier de réponses sont traitées comme des paramètres de ligne de commande.

Une fois que vous avez fini d'ajouter des profils personnalisés, configurez l'environnement de déploiement.

*Fédération de noeuds personnalisés pour le gestionnaire de déploiement :*

Après avoir créé un noeud personnalisé, vous pouvez utiliser la commande **addNode** pour fédérer ce noeud dans une cellule du gestionnaire de déploiement. Vous pouvez gérer tous les noeuds fédérés à partir du gestionnaire de déploiement.

Avant d'appliquer cette procédure, assurez-vous que les conditions suivantes sont réunies :

- v Vous avez installé IBM Business Process Manager et créé un gestionnaire de déploiement, ainsi qu'un profil personnalisé. Cette procédure suppose que vous *n'ayez pas* fédéré le profil personnalisé au cours de sa création ou de son extension (que ce soit avec l'outil de gestion de profil ou à l'aide de l'utilitaire de ligne de commande **manageprofiles**).
- v Le gestionnaire de déploiement est en cours d'exécution. Si ce n'est pas le cas, démarrez-le en sélectionnant **Démarrer le gestionnaire de déploiement** à partir de la console Premiers pas ou via la saisie de la commande suivante, où *racine\_profil* représente l'emplacement d'installation du profil de gestionnaire de déploiement :

*racine\_profil*/bin/startManager.sh

- v Le gestionnaire de déploiement a été créé ou étendu en gestionnaire de déploiement IBM Business Process Manager.
- v La version du gestionnaire de déploiement est la même que celle du profil personnalisé créé ou étendu.
- v Le gestionnaire de déploiement possède un port d'administration JMX activé. Le protocole par défaut est SOAP.
- v Vous n'envisagez pas d'utiliser ce noeud personnalisé en tant que cible de migration.

1. Accédez au répertoire bin du profil personnalisé à fédérer. Ouvrez une fenêtre de commande et accédez au répertoire suivant (à partir d'une ligne de commande), où *racine\_profil* représente l'emplacement d'installation du profil personnalisé) :

*racine\_profil*/bin

2. Exécutez la commande **addNode**.

Exécutez la commande suivante à partir de la ligne de commande si la sécurité n'a pas été activée : ./addNode.sh *hôte\_gestionnaire\_déploiement port\_SOAP\_gestionnaire\_déploiement*

Exécutez la commande suivante à partir de la ligne de commande si la sécurité a été activée :

./addNode.sh *hôte\_gestionnaire\_déploiement port\_SOAP\_gestionnaire\_déploiement* -username *IDutilisateur\_pour\_authentification* -password *mot\_passe\_pour\_authentification*

Une fenêtre de sortie s'affiche. Si un message semblable au message suivant s'affiche, cela signifie que votre profil personnalisé a été fédéré correctement :

ADMU0003I : le noeud DMNDID2Node03 a été fédéré avec succès.

Le profil personnalisé est fédéré dans le gestionnaire de déploiement.

Après avoir fédéré le profil personnalisé, ouvrez la console d'administration du gestionnaire de déploiement, afin de personnaliser le noeud vide ou de créer un nouveau serveur.

# **Information associée**:

[Ajout de paramètres de noeud géré \(WebSphere Application Server\)](http://www14.software.ibm.com/webapp/wsbroker/redirect?version=matt&product=was-nd-dist&topic=uagtRnodeAdd)

*Création ou extension des profils de déploiement réseau avec un serveur de base de données DB2 for z/OS :*

Vous pouvez configurer un environnement de déploiement réseau pour IBM Business Process Manager à l'aide d'un serveur de base de données DB2 Universal Database for z/OS.

*Création ou extension des profils de gestionnaire de déploiement :*

Pour démarrer la configuration de déploiement réseau, créez ou étendez un gestionnaire de déploiement. Vous pouvez créer des profils à l'aide de l'outil de gestion de profil ou de l'utilitaire de ligne de commande **manageprofiles**.

*Création de profils de gestionnaire de déploiement Process Center avec un serveur de base de données DB2 for z/OS en utilisant l'outil de gestion de profil :*

Vous pouvez configurer un profil de gestionnaire de déploiement pour Process Center à l'aide de l'outil de gestion de profil.

La langue de l'outil de gestion de profil est déterminée par la langue par défaut du système. Si la langue par défaut ne correspond pas à l'une des langues prises en charge, la langue utilisée est l'anglais. Vous pouvez changer de langue par défaut en démarrant l'outil de gestion de profil depuis la ligne de commande, puis en utilisant le paramètre **java user.language** pour remplacer la langue par défaut. Entrez la commande suivante :

*racine\_installation*/java/bin/java -Duser.language=*environnement\_local racine\_installation*

Par exemple, pour démarrer l'outil de gestion de profil en langue allemande, entrez la commande suivante :

*racine\_installation*/java/bin/java -Duser.language=de *racine\_installation*/bin/ProfileManagement/startup.jar

Pour pouvoir utiliser une base de données DB2 for z/OS, vous devez sélectionner la valeur**Advanced** pour la création de profil, puis spécifier un fichier de conception de base de données.

1. Utilisez l'une des méthodes suivantes pour lancer l'outil de gestion de profil :

- v Lancez l'outil à partir de la console Premiers pas.
- v Cliquez sur *menus\_systèmes\_exploitation\_Linux\_\_pour\_accès\_aux\_programmes* >IBM > *votre\_produit* > Profile Management Tool.
- v Exécutez la commande *racine\_installation*/bin/ProfileManagement/pmt.sh.
- 2. Dans la page Bienvenue , cliquez sur **Lancer l'outil de gestion des profils** ou sélectionnez l'onglet **Outil de gestion des profils**.
- 3. Dans l'onglet **Profils**, cliquez sur **Créer**.

La page de sélection d'environnement s'ouvre dans une autre fenêtre.

- 4. Dans la page de sélection d'environnement, recherchez la configuration IBM Business Process Manager Standard et développez la section. Sélectionnez le profil à créer, puis cliquez sur **Suivant**.
- 5. Dans la page d'options de création du profil, choisissez d'effectuer une extension **avancée**, puis cliquez sur **Suivant**.
- 6. Advanced: Dans la page de déploiement d'application facultatif, indiquez si vous souhaitez déployer la console d'administration pour gérer le serveur (recommandé). Cliquez ensuite sur **Suivant**.
- 7. Advanced: Dans la page de nom et emplacement du profil, procédez comme suit :
	- a. Dans la zone de **nom de profil**, spécifiez un nom unique ou acceptez la valeur par défaut. Chaque profil créé doit posséder un nom. Lorsque vous avez plusieurs profils, vous pouvez les spécifier individuellement au niveau supérieur en utilisant ce nom.
	- b. Dans la zone de **répertoire de profil**, entrez le répertoire du profil ou utilisez le bouton **Parcourir** pour accéder au répertoire des profils. Le chemin d'accès au profil contient les fichiers définissant l'environnement d'exécution, (commandes, fichiers de configuration et fichiers journaux, par exemple). Le répertoire par défaut est *racine\_installation*/profiles/*nom\_profil*.
	- c. Facultatif : Sélectionnez **Faire de ce profil le profil par défaut** si vous souhaitez que le profil que vous êtes en train de créer soit le profil par défaut. Cette case à cocher apparaît uniquement si vous avez un profil existant sur votre système.

Lorsqu'un profil est le profil par défaut, les commandes fonctionneront automatiquement avec celui-ci. Le premier profil créé sur un poste de travail est désigné comme étant le profil par défaut. Ce profil est la cible par défaut des commandes émises à partir du répertoire bin situé dans le répertoire racine d'installation du produit. Lorsqu'il existe un seul profil sur un poste de travail, chaque commande agit sur ce profil. Si plusieurs profils existent, certaines commandes exigent que vous indiquiez le profil auquel la commande s'applique.

- d. Dans la liste de **paramétrage d'optimisation des performances d'exécution du serveur**, sélectionnez un niveau d'optimisation des performances correspondant au profil que vous créez. Ce paramètre est un paramètre WebSphere Application Server.
- e. Cliquez ensuite sur **Suivant**. Si vous cliquez sur **Précédent** et que vous changez le nom du profil, vous devrez peut-être modifier manuellement le nom dans cette page lorsqu'elle s'affichera de nouveau.
- 8. Advanced: Dans la page de noms de noeud, d'hôte et de cellule, effectuez l'une des actions suivantes pour le profil que vous créez:
	- v Dans la zone de **nom de noeud**, spécifiez un nom de noeud ou acceptez la valeur par défaut. Essayez d'utiliser un nom de noeud aussi court que possible, mais assurez-vous que les noms de noeud sont uniques dans votre environnement de déploiement.
	- v Dans la zone de **nom de serveur**, spécifiez un nom de serveur ou acceptez la valeur par défaut.
	- v Dans la zone de **nom d'hôte**, spécifiez un nom d'hôte ou acceptez la valeur par défaut.
	- v Dans la zone de **nom de cellule**, spécifiez un nom de cellule ou acceptez la valeur par défaut. Cliquez ensuite sur **Suivant**.
- 9. Obligatoire : Dans la page de sécurité administrative, entrez des valeurs dans les zones de **nom d'utilisateur**, de **mot de passe** et de **confirmation de mot de passe**. Le mot de passe spécifié pour l'administrateur lors de l'installation sera utilisé pour tous les utilisateurs internes, y compris

tw\_admin et tw\_user. Etant donné que tous les profils IBM Business Process Manager doivent avoir la sécurité d'administration activée, le bouton **Suivant** est activé uniquement une fois que vous avez entré ces valeurs.

- 10. Advanced: Dans la page de certificat de sécurité (partie 1), indiquez si vous souhaitez importer des certificats existants ou créer de nouveaux certificats.
	- v Pour créer un nouveau certificat personnel par défaut et un nouveau certificat signataire racine, sélectionnez l'option de **création d'un nouveau certificat personnel par défaut** et l'option de **création d'un nouveau certificat signataire racine**, et cliquez sur **Suivant**.
	- v Pour importer des certificats existants, sélectionnez l'option d'**importation d'un certificat personnel par défaut existant** et l'option d'**importation d'un certificat personnel de signature racine existant**, puis entrez les informations suivantes :
		- Dans la zone de **chemin**, entrez le chemin d'accès au certificat existant.
		- Dans la zone de **mot de passe**, entrez le mot de passe du certificat
		- Dans la zone de **type de magasin de clés**, sélectionnez le type de magasin de clés pour le certificat que vous importez.
		- Dans la zone d'**alias de magasin de clés**, sélectionnez l'alias de magasin de clés pour le certificat que vous importez.
		- Cliquez sur **Suivant** pour afficher la page de certificat de sécurité (partie 2)

Lorsque vous importez un certificat personnel comme certificat personnel par défaut, importez le certificat racine qui a signé le certificat personnel. Sinon, l'outil de gestion de profil ajoute le signataire du certificat personnel au fichier trust.p12.

11. Advanced: Dans la page de certificat de sécurité (partie 2), vérifiez que les informations relatives au certificat sont correctes, puis cliquez sur **Suivant** pour afficher la page d'affectation de valeurs de port.

Si vous créez les certificats, vous pouvez utiliser les valeurs par défaut, ou encore les modifier pour créer de nouveaux certificats. Le certificat personnel par défaut est par défaut valide pendant un an ; il est signé par le certificat signataire racine. Le certificat signataire racine par défaut est un certificat auto-signé, qui a une période de validité par défaut de 15 ans. Le mot de passe du fichier de clés par défaut applicable au certificat signataire racine est WebAS. Modifiez le mot de passe. Le mot de passe ne peut pas contenir n'importe quels caractères codés sur deux octets (DBCS), car certains types de fichier de clés (PKCS12, par exemple), ne les prennent pas en charge. Les types de fichier de clés pris en charge dépendent des fournisseurs spécifiés dans le fichier java.security.

Lorsque vous créez l'un des certificats (ou les deux), ou que vous importez l'un des certificats (ou les deux), les fichiers de clés créés sont les suivants :

- v key.p12 : contient le certificat personnel par défaut.
- v trust.p12 : contient le certificat du signataire du certificat racine par défaut.
- root-key.p12 : contient le certificat signataire racine.
- v default-signers.p12 : contient les certificats de signataire ajoutés à tout nouveau fichier de clés que vous créez une fois que le serveur est installé et en cours d'exécution. Par défaut, le certificat de signataire racine et un certificat signataire DataPower se trouvent dans ce fichier de clés.
- v deleted.p12 : contient les certificats supprimés à l'aide de la tâche deleteKeyStore, de sorte qu'ils puissent être récupérés en cas de besoin.
- v ltpa.jceks : contient les clés LTPA (Lightweight Third-Party Authentication) par défaut, que les serveurs de votre environnement utilisent pour communiquer entre eux.

Ces fichiers sont tous associés au même mot de passe lorsque vous créez ou importez des certificats (il s'agit soit du mot de passe par défaut, soit d'un mot de passe que vous spécifiez). Un certificat importé est ajouté au fichier key.p12 ou au fichier root-key.p12. Si vous importez des certificats et que les certificats ne contiennent pas les informations que vous souhaitez, cliquez sur **Précédent** pour importer un autre certificat.

12. Advanced: Dans la page d'affectation de valeurs de port, vérifiez que les informations relatives au certificat sont correctes, puis cliquez sur **Suivant**. L'outil de gestion de profil détecte les ports actuellement utilisés par d'autres produits WebSphere et affiche les valeurs de port recommandées (qui n'entrent pas en conflit avec les valeurs existantes). Si vous avez des applications autres que les applications WebSphere qui utilisent les ports spécifiés, vérifiez qu'il n'existe pas de conflits de ports. Si vous avez choisi de ne pas déployer la console d'administration dans la page de déploiement d'application facultatif , les ports de la console d'administration ne sont pas disponibles dans la page d'attribution des valeurs de port.

Les ports sont reconnus comme étant en cours d'utilisation si les conditions suivantes sont remplies:

- v Les ports sont affectés à un profil créé par une installation exécutée par l'utilisateur actuel.
- v Les ports sont en cours d'utilisation.

Bien que l'outil valide les ports lorsque vous accédez à la page d'attribution des valeurs de port, des conflits de port peuvent malgré tout se produire en fonction des sélections effectuées dans les pages suivantes de l'outil de gestion de profil. Si c'est le cas, les ports ne seront pas attribués avant la fin de la création du profil.

Si vous pensez qu'il existe un conflit de port, vous pourrez faire des recherches une fois le profil créé. Déterminez les ports utilisés lors de la création du profil en consultant le fichier suivant : *racine\_profil*/properties/portdef.prop

Ce fichier contient les clés et les valeurs utilisées pour les paramètres des ports. Si vous découvrez des conflits de ports, vous pouvez réaffecter les ports manuellement. Pour réaffecter des ports, voir "Mise à jour des ports dans les profils existants " dans le centre de documentation WebSphere Application Server. Exécutez le fichier **updatePorts.ant** via le script **ws\_ant** détaillé dans cette rubrique.

13. Advanced: Si vous ne disposez pas de privilèges root, passez à l'étape suivante. Si vous avez des privilèges root, dans la page de définition de service, indiquez si vous souhaitez utiliser un service Linux pour exécuter IBM Business Process Manager. Par défaut, IBM Business Process Manager n'est pas sélectionné pour être exécuté en tant que service Linux.

Si le profil est configuré en tant que service Linux, IBM Business Process Manager tente de démarrer les services Linux pour les processus qui sont lancés via la commande **startServer** ou la commande **startManager**. Par exemple, si vous configurez un serveur en tant que service Linux et que vous émettez la commande **startServer**, la commande **wasservice** lance les services définis.

Vous devez indiquer un nom d'utilisateur avec lequel le service s'exécute.

Pour supprimer un service Linux, l'utilisateur doit être l'utilisateur root ou disposer des droits requis l'autorisant à supprimer le service. Sinon, un script de suppression est créé, que l'utilisateur root peut exécuter pour supprimer le service pour le compte de l'utilisateur.

- 14. Dans la page Récapitulatif du profil, examinez les informations affichées. Cliquez sur **Créer** pour créer le profil ou sur **Précédent** pour modifier les caractéristiques du profil.
- 15. Dans la page Profil complet, examinez les informations affichées. Pour accéder à la console Premiers pas, vérifiez que l'option **Lancer la console Premiers pas** est sélectionnée et cliquez sur **Terminer**.
- v Exécutez les scripts afin de créer la base de données DB2 for z/OS et de la configurer.
- v Ajoutez des profils personnalisés (noeuds gérés) qui seront gérés par le gestionnaire de déploiement, puis configurez l'environnement de déploiement.

*Création de profils de gestionnaire de déploiement Process Server avec un serveur de base de données DB2 for z/OS à l'aide de l'outil de gestion de profil sur Linux :*

Vous pouvez configurer un profil de gestionnaire de déploiement pour Process Server à l'aide de l'outil de gestion de profil.

La langue de l'outil de gestion de profil est déterminée par la langue par défaut du système. Si la langue par défaut ne correspond pas à l'une des langues prises en charge, la langue utilisée est l'anglais. Vous

pouvez changer de langue par défaut en démarrant l'outil de gestion de profil depuis la ligne de commande, puis en utilisant le paramètre **java user.language** pour remplacer la langue par défaut. Entrez la commande suivante :

*racine\_installation*/java/bin/java -Duser.language=*environnement\_local racine\_installation*

Par exemple, pour démarrer l'outil de gestion de profil en langue allemande, entrez la commande suivante :

*racine\_installation*/java/bin/java -Duser.language=de *racine\_installation*/bin/ProfileManagement/startup.jar

Pour pouvoir utiliser une base de données DB2 for z/OS, vous devez sélectionner la valeur**Advanced** pour la création de profil, puis spécifier un fichier de conception de base de données.

- 1. Utilisez l'une des méthodes suivantes pour lancer l'outil de gestion de profil :
	- v Lancez l'outil à partir de la console Premiers pas.
	- v Cliquez sur *menus\_systèmes\_exploitation\_Linux\_\_pour\_accès\_aux\_programmes* >IBM > *votre\_produit* > Profile Management Tool.
	- v Exécutez la commande *racine\_installation*/bin/ProfileManagement/pmt.sh.
- 2. Dans la page Bienvenue , cliquez sur **Lancer l'outil de gestion des profils** ou sélectionnez l'onglet **Outil de gestion des profils**.
- 3. Dans l'onglet **Profils**, cliquez sur **Créer**.

La page de sélection d'environnement s'ouvre dans une autre fenêtre.

- 4. Dans la page de sélection d'environnement, recherchez la configuration IBM Business Process Manager Standard et développez la section. Sélectionnez le profil à créer, puis cliquez sur **Suivant**.
- 5. Dans la page d'options de création du profil, choisissez d'effectuer une extension **avancée**, puis cliquez sur **Suivant**.
- 6. Advanced: Dans la page de déploiement d'application facultatif, indiquez si vous souhaitez déployer la console d'administration pour gérer le serveur (recommandé). Cliquez ensuite sur **Suivant**.
- 7. Advanced: Dans la page de nom et emplacement du profil, procédez comme suit :
	- a. Dans la zone de **nom de profil**, spécifiez un nom unique ou acceptez la valeur par défaut. Chaque profil créé doit posséder un nom. Lorsque vous avez plusieurs profils, vous pouvez les spécifier individuellement au niveau supérieur en utilisant ce nom.
	- b. Dans la zone de **répertoire de profil**, entrez le répertoire du profil ou utilisez le bouton **Parcourir** pour accéder au répertoire des profils. Le chemin d'accès au profil contient les fichiers définissant l'environnement d'exécution, (commandes, fichiers de configuration et fichiers journaux, par exemple). Le répertoire par défaut est *racine\_installation*/profiles/*nom\_profil*.
	- c. Facultatif : Sélectionnez **Faire de ce profil le profil par défaut** si vous souhaitez que le profil que vous êtes en train de créer soit le profil par défaut. Cette case à cocher apparaît uniquement si vous avez un profil existant sur votre système.

Lorsqu'un profil est le profil par défaut, les commandes fonctionneront automatiquement avec celui-ci. Le premier profil créé sur un poste de travail est désigné comme étant le profil par défaut. Ce profil est la cible par défaut des commandes émises à partir du répertoire bin situé dans le répertoire racine d'installation du produit. Lorsqu'il existe un seul profil sur un poste de travail, chaque commande agit sur ce profil. Si plusieurs profils existent, certaines commandes exigent que vous indiquiez le profil auquel la commande s'applique.

- d. Dans la liste de **paramétrage d'optimisation des performances d'exécution du serveur**, sélectionnez un niveau d'optimisation des performances correspondant au profil que vous créez. Ce paramètre est un paramètre WebSphere Application Server.
- e. Cliquez ensuite sur **Suivant**. Si vous cliquez sur **Précédent** et que vous changez le nom du profil, vous devrez peut-être modifier manuellement le nom dans cette page lorsqu'elle s'affichera de nouveau.
- 8. Advanced: Dans la page de noms de noeud, d'hôte et de cellule, effectuez l'une des actions suivantes pour le profil que vous créez:
- v Dans la zone de **nom de noeud**, spécifiez un nom de noeud ou acceptez la valeur par défaut. Essayez d'utiliser un nom de noeud aussi court que possible, mais assurez-vous que les noms de noeud sont uniques dans votre environnement de déploiement.
- v Dans la zone de **nom de serveur**, spécifiez un nom de serveur ou acceptez la valeur par défaut.
- v Dans la zone de **nom d'hôte**, spécifiez un nom d'hôte ou acceptez la valeur par défaut.
- v Dans la zone de **nom de cellule**, spécifiez un nom de cellule ou acceptez la valeur par défaut. Cliquez ensuite sur **Suivant**.
- 9. Obligatoire : Dans la page de sécurité administrative, entrez des valeurs dans les zones de **nom d'utilisateur**, de **mot de passe** et de **confirmation de mot de passe**. Le mot de passe spécifié pour l'administrateur lors de l'installation sera utilisé pour tous les utilisateurs internes, y compris tw\_admin et tw\_user.
- 10. Advanced: Dans la page de certificat de sécurité (partie 1), indiquez si vous souhaitez importer des certificats existants ou créer de nouveaux certificats.
	- v Pour créer un nouveau certificat personnel par défaut et un nouveau certificat signataire racine, sélectionnez l'option de **création d'un nouveau certificat personnel par défaut** et l'option de **création d'un nouveau certificat signataire racine**, et cliquez sur **Suivant**.
	- v Pour importer des certificats existants, sélectionnez l'option d'**importation d'un certificat personnel par défaut existant** et l'option d'**importation d'un certificat personnel de signature racine existant**, puis entrez les informations suivantes :
		- Dans la zone de **chemin**, entrez le chemin d'accès au certificat existant.
		- Dans la zone de **mot de passe**, entrez le mot de passe du certificat
		- Dans la zone de **type de magasin de clés**, sélectionnez le type de magasin de clés pour le certificat que vous importez.
		- Dans la zone d'**alias de magasin de clés**, sélectionnez l'alias de magasin de clés pour le certificat que vous importez.
		- Cliquez sur **Suivant** pour afficher la page de certificat de sécurité (partie 2)

Lorsque vous importez un certificat personnel comme certificat personnel par défaut, importez le certificat racine qui a signé le certificat personnel. Sinon, l'outil de gestion de profil ajoute le signataire du certificat personnel au fichier trust.p12.

11. Advanced: Dans la page de certificat de sécurité (partie 2), vérifiez que les informations relatives au certificat sont correctes, puis cliquez sur **Suivant** pour afficher la page d'affectation de valeurs de port.

Si vous créez les certificats, vous pouvez utiliser les valeurs par défaut, ou encore les modifier pour créer de nouveaux certificats. Le certificat personnel par défaut est par défaut valide pendant un an ; il est signé par le certificat signataire racine. Le certificat signataire racine par défaut est un certificat auto-signé, qui a une période de validité par défaut de 15 ans. Le mot de passe du fichier de clés par défaut applicable au certificat signataire racine est WebAS. Modifiez le mot de passe. Le mot de passe ne peut pas contenir n'importe quels caractères codés sur deux octets (DBCS), car certains types de fichier de clés (PKCS12, par exemple), ne les prennent pas en charge. Les types de fichier de clés pris en charge dépendent des fournisseurs spécifiés dans le fichier java.security.

Lorsque vous créez l'un des certificats (ou les deux), ou que vous importez l'un des certificats (ou les deux), les fichiers de clés créés sont les suivants :

- key.p12 : contient le certificat personnel par défaut.
- v trust.p12 : contient le certificat du signataire du certificat racine par défaut.
- root-key.p12 : contient le certificat signataire racine.
- v default-signers.p12 : contient les certificats de signataire ajoutés à tout nouveau fichier de clés que vous créez une fois que le serveur est installé et en cours d'exécution. Par défaut, le certificat de signataire racine et un certificat signataire DataPower se trouvent dans ce fichier de clés.
- v deleted.p12 : contient les certificats supprimés à l'aide de la tâche deleteKeyStore, de sorte qu'ils puissent être récupérés en cas de besoin.

v ltpa.jceks : contient les clés LTPA (Lightweight Third-Party Authentication) par défaut, que les serveurs de votre environnement utilisent pour communiquer entre eux.

Ces fichiers sont tous associés au même mot de passe lorsque vous créez ou importez des certificats (il s'agit soit du mot de passe par défaut, soit d'un mot de passe que vous spécifiez). Un certificat importé est ajouté au fichier key.p12 ou au fichier root-key.p12. Si vous importez des certificats et que les certificats ne contiennent pas les informations que vous souhaitez, cliquez sur **Précédent** pour importer un autre certificat.

12. Advanced: Dans la page d'affectation de valeurs de port, vérifiez que les informations relatives au certificat sont correctes, puis cliquez sur **Suivant**. L'outil de gestion de profil détecte les ports actuellement utilisés par d'autres produits WebSphere et affiche les valeurs de port recommandées (qui n'entrent pas en conflit avec les valeurs existantes). Si vous avez des applications autres que les applications WebSphere qui utilisent les ports spécifiés, vérifiez qu'il n'existe pas de conflits de ports. Si vous avez choisi de ne pas déployer la console d'administration dans la page de déploiement d'application facultatif , les ports de la console d'administration ne sont pas disponibles dans la page d'attribution des valeurs de port.

Les ports sont reconnus comme étant en cours d'utilisation si les conditions suivantes sont remplies:

- v Les ports sont affectés à un profil créé par une installation exécutée par l'utilisateur actuel.
- v Les ports sont en cours d'utilisation.

Bien que l'outil valide les ports lorsque vous accédez à la page d'attribution des valeurs de port, des conflits de port peuvent malgré tout se produire en fonction des sélections effectuées dans les pages suivantes de l'outil de gestion de profil. Si c'est le cas, les ports ne seront pas attribués avant la fin de la création du profil.

Si vous pensez qu'il existe un conflit de port, vous pourrez faire des recherches une fois le profil créé. Déterminez les ports utilisés lors de la création du profil en consultant le fichier suivant : *racine\_profil*/properties/portdef.prop

Ce fichier contient les clés et les valeurs utilisées pour les paramètres des ports. Si vous découvrez des conflits de ports, vous pouvez réaffecter les ports manuellement. Pour réaffecter des ports, voir "Mise à jour des ports dans les profils existants " dans le centre de documentation WebSphere Application Server. Exécutez le fichier **updatePorts.ant** via le script **ws\_ant** détaillé dans cette rubrique.

13. Advanced: Si vous ne disposez pas de privilèges root, passez à l'étape suivante. Si vous avez des privilèges root, dans la page de définition de service, indiquez si vous souhaitez utiliser un service Linux pour exécuter IBM Business Process Manager. Par défaut, IBM Business Process Manager n'est pas sélectionné pour être exécuté en tant que service Linux.

Si le profil est configuré en tant que service Linux, IBM Business Process Manager tente de démarrer les services Linux pour les processus qui sont lancés via la commande **startServer** ou la commande **startManager**. Par exemple, si vous configurez un serveur en tant que service Linux et que vous émettez la commande **startServer**, la commande **wasservice** lance les services définis.

Vous devez indiquer un nom d'utilisateur avec lequel le service s'exécute.

Pour supprimer un service Linux, l'utilisateur doit être l'utilisateur root ou disposer des droits requis l'autorisant à supprimer le service. Sinon, un script de suppression est créé, que l'utilisateur root peut exécuter pour supprimer le service pour le compte de l'utilisateur.

- 14. Dans la page Récapitulatif du profil, examinez les informations affichées. Cliquez sur **Créer** pour créer le profil ou sur **Précédent** pour modifier les caractéristiques du profil.
- 15. Dans la page Profil complet, examinez les informations affichées. Pour accéder à la console Premiers pas, vérifiez que l'option **Lancer la console Premiers pas** est sélectionnée et cliquez sur **Terminer**.
- v Exécutez les scripts afin de créer la base de données DB2 for z/OS et de la configurer.
- v Ajoutez des profils personnalisés (noeuds gérés) qui seront gérés par le gestionnaire de déploiement, puis configurez l'environnement de déploiement.

# *Création de profils de gestionnaire de déploiement à l'aide de l'utilitaire de ligne de commande manageprofiles :*

Plutôt que l'outil de gestion du profil, vous pouvez utiliser l'utilitaire de ligne de commande manageprofiles pour créer des profils.

Assurez-vous que l'utilitaire de ligne de commande **manageprofiles** n'est pas déjà en cours d'exécution sur le profil. Si un message d'erreur s'affiche lorsque vous exécutez cette commande, déterminez si une autre opération de création ou d'extension de profil est en cours. Si c'est le cas, vous devez attendre qu'elle se termine.

1. Détermine le type de profil à créer, ce qui détermine alors le modèle à utiliser pour votre profil (à l'aide de l'option **-templatePath**).

Les modèles pour chaque profil se trouvent dans le répertoire *racine\_installation*/ profileTemplates/BPM pour les modèles BPM. Les modèles suivants sont disponibles :

- v dmgr.procctr : pour un profil de gestionnaire de déploiement Process Center pour IBM BPM Standard.
- v dmgr.procsvr : pour un profil de gestionnaire de déploiement Process Server pour IBM BPM Standard.
- 2. Déterminez les paramètres requis pour votre profil en consultant les exemples de commandes de création de profil. Déterminez les valeurs à fournir au profil en consultant les valeurs par défaut dans la rubrique Paramètres de **manageprofiles**.
- 3. Pour utiliser le paramètre **-responseFile** , examinez les fichiers de réponses exemples fournis et créez un fichier de réponses propre à votre environnement.

**Important :** Veillez à ce qu'il n'y ait pas d'espaces après les valeurs : par exemple **'personalCertValidityPeriod=1 '** ou **'winserviceCheck=false '**. En effet, s'il y a des espaces, la création de profil échouera.

Les exemples se trouvent dans le répertoire *racine* installation/BPM/samples/manageprofiles. Choisissez un fichier de réponses approprié en fonction de la base de données et du type de profil (, Process Center ou Process Server autonome ou en réseau). Les exemples de fichiers suivants sont disponibles :

- PC\_Std\_DMgr\_DB2.response
- PC\_Std\_DMgr\_DB2zOS.response
- PC\_Std\_DMgr\_Oracle.response
- PC\_Std\_DMgr\_SQLServer.response
- PC Std Managed DB2.response
- PC Std Managed DB2zOS.response
- PC Std Managed Oracle.response
- PC Std Managed SQLServer.response
- PC Std Standalone DB2.response
- PC Std Standalone DB2zOS.response
- PC Std Standalone Oracle.response
- PC Std Standalone SQLServer.response
- PS Std DMgr DB2.response
- PS Std DMgr DB2zOS.response
- PS Std DMgr Oracle.response
- PS Std DMgr SQLServer.response
- PS\_Std\_Managed\_DB2.response
- PS Std Managed DB2zOS.response
- PS Std Managed Oracle.response
- PS Std Managed SQLServer.response
- PS Std Standalone DB2.response
- PS\_Std\_Standalone\_DB2zOS.response
- PS\_Std\_Standalone\_Oracle.response
- PS\_Std\_Standalone\_SQLServer.response

Copiez l'un des exemples de fichiers de réponses dans votre répertoire de travail. Utilisez la commande **chmod** pour affecter les droits appropriés à votre nouvelle copie du fichier de réponses. Exemple :

chmod 644 BPM\_Dmgr.response

Modifiez les paramètres du fichier de réponses en fonction de votre configuration et sauvegardez le fichier de réponses modifié. Assurez-vous que le chemin de la propriété **templatePath** correspond à votre répertoire d'installation spécifique.

4. Exécutez le fichier à partir de la ligne de commande. Exemple :

**Remarque :** L'exemple ci-dessous est donné à titre indicatif uniquement, et comprend des paramètres obligatoires et des paramètres facultatifs. Pour obtenir une liste complète des paramètres modifiables, voir le fichier de réponses permettant de créer des profils de gestionnaire de déploiement.

manageprofiles.sh -create -templatePath *racine\_installation*/profileTemplates/BPM/dmgr.procctr -adminUserName bpmadmin -adminPassword bpmsecret -dbUserId db2user -dbPassword db2secret -dbType DB2\_DATASERVER -procSvrDbName BPMDB -perfDWDbName PDWDB

Si vous avez créé un fichier de réponses, spécifiez le paramètre **-response** sans autres paramètres. Par exemple :

manageprofiles.sh -response *mon\_fichier\_de\_réponses*

L'état est consigné dans la fenêtre de la console une fois l'exécution de la commande terminée. Une vérification de syntaxe normale est appliquée au fichier de réponses lorsque le fichier est analysé comme tous les autres fichiers de réponses. Les valeurs du fichier de réponses sont traitées comme des paramètres de ligne de commande.

- v Exécutez les scripts afin de créer la base de données DB2 for z/OS et de la configurer.
- v Ajoutez des profils personnalisés (noeuds gérés) qui seront gérés par le gestionnaire de déploiement, puis configurez l'environnement de déploiement.

*Fichier de réponses pour créer des profils de gestionnaire de déploiement :*

Vous pouvez utiliser le fichier de réponse fourni avec la commande **manageprofiles** pour créer un profil de gestionnaire de déploiement.

*Exemple de fichier de réponses pour un profil de gestionnaire de déploiement Standard Process Center :*

Modifiez ce fichier de réponses, puis utilisez-le pour créer un profil de gestionnaire de déploiement à l'aide de la commande **manageprofiles**.

**Remarque :** Vous pouvez être amené à mettre en commentaire ou à supprimer la mise en commentaire d'informations dans le fichier de réponses pour votre système d'exploitation. Pour plus d'informations, voir les commentaires dans le fichier de réponses.

# BEGIN COPYRIGHT # \*\*\*\*\*\*\*\*\*\*\*\*\*\*\*\*\*\*\*\*\*\*\*\*\*\*\*\*\*\*\*\*\*\*\*\*\*\*\*\*\*\*\*\*\*\*\*\*\*\*\*\*\*\*\*\*\*\*\*\*\*\*\*\*\*\*\*\*\*\*\*\*\* # # Licensed Materials - Property of IBM # 5725-C94 # (C) Copyright IBM Corporation 2011, 2012. All Rights Reserved. # This sample program is provided AS IS and may be used, executed, copied # and modified without royalty payment by customer (a) for its own # instruction and study, (b) in order to develop applications designed to

# run with an IBM WebSphere product, either for customer's own internal # use or for redistribution by customer, as part of such an application, # in customer's own products. # # \*\*\*\*\*\*\*\*\*\*\*\*\*\*\*\*\*\*\*\*\*\*\*\*\*\*\*\*\*\*\*\*\*\*\*\*\*\*\*\*\*\*\*\*\*\*\*\*\*\*\*\*\*\*\*\*\*\*\*\*\*\*\*\*\*\*\*\*\*\*\*\*\* # END COPYRIGHT ################################################################################ # These response file has the applicable parameters for creating a # DMgr PC Std profile that uses DB2zOS. # # Depending on your environment, you may need to change the default values. # # To create a profile with this response file specify: # # was.install.root/bin/manageprofiles -response PC\_Std\_DMgr DB2zOS.response # # If you use the -response parameter, it must be the only parameter on # the command-line. If you include any manageprofile parameters # (in addition to -response) on the command-line, the response file # is ignored. And default WebSphere Application server profile will be created . ################################################################################ ################################################################################ # Parameter: create # # Description: Creates the profile. # If you are creating a profile, this parameter is required. ################################################################################ create ################################################################################ # Parameter: templatePath # # Description: # Specifies the directory path to the template files in the installation # root directory. Within the profileTemplates directory are various # directories that correspond to different profile types and that vary with the type of product installed. The profile directories are the paths that you indicate while using the -templatePath option. Use absolute paths. This parameter must exist as a directory and point to a valid template directory. # # When using the -templatePath parameter, specify the fully qualified file # path for the parameter. # # Valid Values: Varies # Default Values: None ################################################################################ templatePath=BPM/dmgr.procctr ################################################################################ # Parameter: profileName # # Description: Specifies the name of the profile. Use a unique value when creating a profile. Each profile that shares the same set of product binaries must have a unique name. The default profile name is based on the profile type and a trailing number, for example: # profileType ProfileNumberwhere profileType is a value such as ProcSrv, # Dmgr, or Custom and ProfileNumber is a sequential number that creates a # unique profile name. The value for this parameter must not contain spaces or characters that are not valid such as the following:  $*, ?, ", <, >, , ,$ 

```
# /, \, and |. The profile name that you choose must not be in use. On
# Windows platforms: If the fully qualified path contains spaces, enclose
# the value in quotation marks. The default value is based on the
# install_root directory, the profiles subdirectory, and the name of the
# file. For example, the default for profile creation is:
# WS_WSPROFILE_DEFAULT_PROFILE_HOME/profileNamewhere
# WS_WSPROFILE_DEFAULT_PROFILE_HOME is defined in the wasprofile.properties
# file in the install root/properties directory. The value for this<br># parameter must be a valid path for the target system and must not b
     parameter must be a valid path for the target system and must not be
     currently in use. You must have permissions to write to the directory.
#
# Valid Values:
    Varies
# Default Values:
    None
################################################################################
profileName=Dmgr01
################################################################################
# Parameter: cellName
#
# Description:
     Specifies the cell name of the profile. Use a unique cell name for each
     profile.
      The default value for this parameter is based on a combination of the
# short host name, the constant Cell, and a trailing number, for example:
# if (DMgr)
# shortHostNameCellCellNumber
# else
# shortHostNameNodeNodeNumberCell
# where CellNumber is a sequential number starting at 01 and NodeNumber is
# the node number that you used to define the node name.
# The value for this parameter must not contain spaces or any characters
# that are not valid such as the following: *, ?, ", < , > , , , /, \setminus, and |.
#
# Valid Values:
# Varies
# Default Values:
# Varies
#
# Parameter: nodeName
#
# Description:
# Specifies the node name for the node that is created with the new profile.
# Use a unique value within the cell or on the workstation. Each profile
# that shares the same set of product binaries must have a unique node name.
# This parameter is required for profile creation only with the
# dmgr.esbserverdefault.procsvrdefault.procctrdefault.procsvr.advdefault.
# procctr.advdmgr.procctrmanaged.procctrmanaged.procsvr templates.
# The default value for this parameter is based on the short host name,
     profile type, and a trailing number, for example:
# if (DMgr)
# shortHostNameCellManagerNodeNumber
# else
               shortHostNameNodeNodeNumber
# where NodeNumber is a sequential number starting at 01.
# The value for this parameter must not contain spaces or any characters
     that are not valid such as the following: *, ?, ", \langle, >, \ldots, \langle, \langle, and |.
#
# Valid Values:
    Varies
# Default Values:
# Varies
              ################################################################################
cellName=cell_name
nodeName=node_name
```

```
################################################################################
# Parameter: enableAdminSecurity
#
# Description:
     For IBM Business Process Manager omit this parameter. Administrative
      security is always enabled for IBM Business Process Manager profiles.
     You must also specify the parameters -adminUserName and -adminPassword
     along with the values for these parameters.
#
# Valid Values:
    true
# Default Values:
   # true
################################################################################
enableAdminSecurity=true
adminUserName=adminUser_ID
adminPassword=adminPassword
################################################################################
# Parameter: signingCertDN
#
# Description:
     Specifies the distinguished name of the root signing certificate that you
     create when you create the profile. Specify the distinguished name in
     quotation marks. This default personal certificate is located in the
     server keystore file. If you do not specifically create or import a root
# signing certificate, one is created by default. See the
     -signingCertValidityPeriod parameter and the -keyStorePassword.
#
# Valid Values:
   Varies
# Default Values:
# None
#
# Parameter: signingCertValidityPeriod
#
# Description:
# An optional parameter that specifies the amount of time in years that the
     root signing certificate is valid. If you do not specify this parameter
\# with the -signingCertDN parameter, the root signing certificate is valid
     for 20 years.
#
# Valid Values:
    Varies
# Default Values:
    None
#
# Parameter: keyStorePassword
#
# Description:
     Specifies the password to use on all keystore files created during profile
# creation. Keystore files are created for the default personal certificate
# and the root signing certificate.
#
# Valid Values:
     Varies
# Default Values:
# None
################################################################################
#signingCertDN =distinguished_name
#signingCertValidityPeriod =validity_period
#keyStorePassword =keyStore_password
################################################################################
# Parameter: defaultPorts
#
# Description:
```

```
Assigns the default or base port values to the profile.d o not use this
# parameter when using the -startingPort or -portsFile parameter.
# During profile creation, the manageprofiles command-line utility uses an
# automatically generated set of recommended ports if you do not specify the
     -startingPort parameter, the -defaultPorts parameter or the -portsFile
# parameter. The recommended port values can be different than the default
     port values based on the availability of the default ports.
#
# Valid Values:
    Varies
# Default Values:
    None
#
# Parameter: startingPort
#
# Description:
# Specifies the starting port number for generating and assigning all ports
# for the profile.
# Port values are assigned sequentially from the -startingPort value,
# omitting those ports that are already in use. The system recognizes and
# resolves ports that are currently in use and determines the port
# assignments to avoid port conflicts.
     Do not use this parameter with the -defaultPorts or -portsFile parameters.
     During profile creation, the manageprofiles command-line utility uses an
     automatically generated set of recommended ports if you do not specify the
# -startingPort parameter, the -defaultPorts parameter or the -portsFile
# parameter. The recommended port values can be different than the default
     port values based on the availability of the default ports.
#
# Valid Values:
# Varies
# Default Values:
# None
#
# Parameter: portsFile
#
# Description:
# An optional parameter that specifies the path to a file that defines port
# settings for the new profile.
# Do not use this parameter when using the -startingPort or -defaultPorts
     parameter.
     During profile creation, the manageprofiles command-line utility uses an
     automatically generated set of recommended ports if you do not specify the
# -startingPort parameter, the -defaultPorts parameter or the -portsFile
# parameter. The recommended port values can be different than the default
     port values based on the availability of the default ports.
#
# Valid Values:
   Varies
# Default Values:
    None
################################################################################
#defaultPorts=default_ports
#startingPort=startingPort
#portsFile=file_path
################################################################################
# Parameter: enableService
#
# Description:
     Enables the creation of a Linux service. Valid values include true or
     false. The default value for this parameter is false. When the
     manageprofiles command-line utility is run with the -enableService option
     set to true, the Linux service is created with the profile when the
# command is run by the root user. When a nonroot user runs the
# manageprofiles command-line utility, the profile is created, but the Linux
# service is not. The Linux service is not created because the nonroot user
```

```
# does not have sufficient permission to set up the service. An
# INSTCONPARTIALSUCCESS result is displayed at the end of the profile
# creation and the profile creation log
# install_root/logs/manageprofiles/profile_name_create.log contains a
     message indicating the current user does not have sufficient permission to
     set up the Linux service. Use this parameter when creating profiles only.
#
# Valid Values:
# false
    true
# Default Values:
    None
#
# Parameter: serviceUserName
#
# Description:
# Specifies the user ID that is used during the creation of the Linux
     service so that the Linux service will run under this user ID. The Linux
     service runs whenever the user ID is logged on. Not required.
#
# Valid Values:
    Varies
# Default Values:
    None
#
# Parameter: winserviceAccountType
#
# Description:
# The type of the owner account of the Windows service created for the
     profile. Valid values include specifieduser or localsystem. The
     localsystem value runs the Windows service under the local account of the
     user who creates the profile. The default value for this parameter is
     localsystem. Use this parameter when creating profiles only.
#
# Valid Values:
# localsystem
    specifieduser
# Default Values:
# localsystem
#
# Parameter: winserviceUserName
#
# Description:
     Specify your user ID so that the Windows operating system can verify you
     as an ID that is capable of creating a Windows service. Your user ID must
     belong to the Administrator group and have the following advanced user
     rights:
     Act as part of the operating system
     Log on as a service
     The default value for this parameter is the current user name. The value
     for this parameter must not contain spaces or characters that are not
     valid such as the following: *, ?, ", <, >, ,, /, \, and |. The user that
# you specify must have the proper permissions to create a Windows service.
# You must specify the correct password for the user name that you choose.
#
# Valid Values:
    Varies
# Default Values:
    None
#
# Parameter: winservicePassword
#
# Description:
# Specify the password for the specified user or the local account that is
# to own the Windows service.
#
# Valid Values:
```

```
# Varies
# Default Values:
# None
#
# Parameter: winserviceCheck
#
# Description:
# The value can be either true or false. Specify true to create a Windows
# service for the server process that is created within the profile. Specify
# false to not create the Windows service. The default value for this
# parameter is false.
#
# Valid Values:
   false
    true
# Default Values:
# false
#
# Parameter: winserviceStartupType
#
# Description:
# The following values for Windows service startup can be used:
     manual
     automatic
# disabled
# The default value for this parameter is manual.
#
# Valid Values:
   manual
# automatic
# disabled
# Default Values:
    manual
################################################################################
#enableService=true
#serviceUserName=service_user_ID
#winserviceAccountType=localsystem
#winserviceUserName=winservice_user_ID
#winservicePassword=winservice_password
#winserviceCheck=false
#winserviceStartupType=manual
################################################################################
# Parameter: environmentType
#
# Description:
# Specifies the environment type. The environment type refers to how IBM
# Business Process Manager is used; for example, in a production, stage or
# test environment. Load testing might be done on a test server, while a
# stage environment type might be used as a temporary location to host
     changes before putting those changes into production. You might specify
# Stage as the Environment type if the server you are configuring will be
# accessed and used to review content and new functionality. Valid values
# are as follows:
# Test
# Use Test if the server you are configuring is to be used as a testing
# environment.
# Stage
# Use Stage if the server is to serve as a staging platform to be used as a
     preproduction server.
     Production
# Use Production if the server is to serve in a production capacity.
     The default value is Test.
#
# Valid Values:
# Test
# Production
```

```
# Stage
# Default Values:
# Test
################################################################################
environmentType=Test
################################################################################
# Parameter: isDeveloperServer
#
# Description:
      Specifies whether the server is intended for development purposes only.
     This parameter is useful when creating profiles to test applications on a
# non-production server prior to deploying the applications on their
     production application servers. If -isDeveloperServer is set when
     # creating an IBM Business Process Manager profile, then a preconfigured VMM
     file repository is installed. This file repository contains a sample
     organization that can be used to test Business Process Choreographer
# people resolution, ready for you to use as is.
#
# Valid Values:
     false
    true
# Default Values:
    false
################################################################################
#isDeveloperServer=false
```
*Exemple de fichier de réponses pour un profil de gestionnaire de déploiement Standard Process Server :*

Modifiez ce fichier de réponses, puis utilisez-le pour créer un profil de gestionnaire de déploiement à l'aide de la commande **manageprofiles**.

**Remarque :** Vous pouvez être amené à mettre en commentaire ou à supprimer la mise en commentaire d'informations dans le fichier de réponses pour votre système d'exploitation. Pour plus d'informations, voir les commentaires dans le fichier de réponses.

```
# BEGIN COPYRIGHT
# *************************************************************************
#
# Licensed Materials - Property of IBM
# 5725-C94
 (C) Copyright IBM Corporation 2011, 2012. All Rights Reserved.
# This sample program is provided AS IS and may be used, executed, copied
# and modified without royalty payment by customer (a) for its own
# instruction and study, (b) in order to develop applications designed to
# run with an IBM WebSphere product, either for customer's own internal
# use or for redistribution by customer, as part of such an application,
# in customer's own products.
#
# *************************************************************************
# END COPYRIGHT
################################################################################
# These response file has the applicable parameters for creating a
# DMgr PS Std profile that uses DB2zOS.
#
# Depending on your environment, you may need to change the default values.
#
# To create a profile with this response file specify:
#
# was.install.root/bin/manageprofiles -response PS_Std_DMgr_DB2zOS.response
#
# If you use the -response parameter, it must be the only parameter on
# the command-line. If you include any manageprofile parameters
# (in addition to -response) on the command-line, the response file
# is ignored. And default WebSphere Application server profile will be created .
```

```
################################################################################
################################################################################
# Parameter: create
#
# Description:
# Creates the profile.
     If you are creating a profile, this parameter is required.
################################################################################
create
################################################################################
# Parameter: templatePath
#
# Description:
# Specifies the directory path to the template files in the installation
# root directory. Within the profileTemplates directory are various
# directories that correspond to different profile types and that vary with
# the type of product installed. The profile directories are the paths that
# you indicate while using the -templatePath option.
# Use absolute paths. This parameter must exist as a directory and point to
# a valid template directory.
#
     When using the -templatePath parameter, specify the fully qualified file
     path for the parameter.
#
# Valid Values:
    Varies
# Default Values:
    None
################################################################################
templatePath=BPM/dmgr.procsvr
################################################################################
# Parameter: profileName
#
# Description:
# Specifies the name of the profile. Use a unique value when creating a
# profile.
# Each profile that shares the same set of product binaries must have a
     unique name. The default profile name is based on the profile type and a
     trailing number, for example:
# profileType ProfileNumberwhere profileType is a value such as ProcSrv,
# Dmgr, or Custom and ProfileNumber is a sequential number that creates a
# unique profile name. The value for this parameter must not contain spaces
# or characters that are not valid such as the following: *, ?, ", <, >, ,\# /, \, and |. The profile name that you choose must not be in use. On
# Windows platforms: If the fully qualified path contains spaces, enclose
# the value in quotation marks. The default value is based on the
# install_root directory, the profiles subdirectory, and the name of the
     file. For example, the default for profile creation is:
# WS_WSPROFILE_DEFAULT_PROFILE_HOME/profileNamewhere
# WS_WSPROFILE_DEFAULT_PROFILE_HOME is defined in the wasprofile.properties
# file in the install root/properties directory. The value for this
# parameter must be a valid path for the target system and must not be
# currently in use. You must have permissions to write to the directory.
#
# Valid Values:
    Varies
# Default Values:
    None
################################################################################
profileName=Dmgr01
################################################################################
# Parameter: cellName
#
```

```
# Description:
     Specifies the cell name of the profile. Use a unique cell name for each
# profile.
# The default value for this parameter is based on a combination of the
# short host name, the constant Cell, and a trailing number, for example:
     if (DMar)
# shortHostNameCellCellNumber
# else
# shortHostNameNodeNodeNumberCell
     where CellNumber is a sequential number starting at 01 and NodeNumber is
     the node number that you used to define the node name.
# The value for this parameter must not contain spaces or any characters
# that are not valid such as the following: *, ?, \degree, <, >, ,, /, \, and |.#
# Valid Values:
# Varies
# Default Values:
# Varies
#
# Parameter: nodeName
#
# Description:
     Specifies the node name for the node that is created with the new profile.
     Use a unique value within the cell or on the workstation. Each profile
     that shares the same set of product binaries must have a unique node name.
# This parameter is required for profile creation only with the
\# dmgr.esbserverdefault.procsvrdefault.procctrdefault.procsvr.advdefault.
     procctr.advdmgr.procctrmanaged.procctrmanaged.procsvr templates.
# The default value for this parameter is based on the short host name,
# profile type, and a trailing number, for example:
     if (DMgr)
              shortHostNameCellManagerNodeNumber
     else
              shortHostNameNodeNodeNumber
# where NodeNumber is a sequential number starting at 01.
# The value for this parameter must not contain spaces or any characters
# that are not valid such as the following: *, ?, ", <, >, ,, /, \, and \vert.
#
# Valid Values:
    Varies
# Default Values:
    Varies
################################################################################
cellName=cell_name
nodeName=node_name
################################################################################
# Parameter: enableAdminSecurity
#
# Description:
     For IBM Business Process Manager omit this parameter. Administrative
     security is always enabled for IBM Business Process Manager profiles.
# You must also specify the parameters -adminUserName and -adminPassword
# along with the values for these parameters.
#
# Valid Values:
    true
# Default Values:
    # true
################################################################################
enableAdminSecurity=true
adminUserName=adminUser_ID
adminPassword=adminPassword
################################################################################
# Parameter: signingCertDN
#
```

```
# Description:
     Specifies the distinguished name of the root signing certificate that you
# create when you create the profile. Specify the distinguished name in
# quotation marks. This default personal certificate is located in the
# server keystore file. If you do not specifically create or import a root
# signing certificate, one is created by default. See the
     -signingCertValidityPeriod parameter and the -keyStorePassword.
#
# Valid Values:
    Varies
# Default Values:
    None
#
# Parameter: signingCertValidityPeriod
#
# Description:
# An optional parameter that specifies the amount of time in years that the
     root signing certificate is valid. If you do not specify this parameter
# with the -signingCertDN parameter, the root signing certificate is valid
# for 20 years.
#
# Valid Values:
    Varies
# Default Values:
    None
#
# Parameter: keyStorePassword
#
# Description:
# Specifies the password to use on all keystore files created during profile
# creation. Keystore files are created for the default personal certificate
# and the root signing certificate.
#
# Valid Values:
# Varies
# Default Values:
    None
################################################################################
#signingCertDN =distinguished_name
#signingCertValidityPeriod =validity_period
#keyStorePassword =keyStore_password
################################################################################
# Parameter: defaultPorts
#
# Description:
# Assigns the default or base port values to the profile.d o not use this
# parameter when using the -startingPort or -portsFile parameter.
# During profile creation, the manageprofiles command-line utility uses an
# automatically generated set of recommended ports if you do not specify the
     -startingPort parameter, the -defaultPorts parameter or the -portsFile
# parameter. The recommended port values can be different than the default
# port values based on the availability of the default ports.
#
# Valid Values:
    Varies
# Default Values:
    None
#
# Parameter: startingPort
#
# Description:
# Specifies the starting port number for generating and assigning all ports
     for the profile.
# Port values are assigned sequentially from the -startingPort value,
# omitting those ports that are already in use. The system recognizes and
```

```
# resolves ports that are currently in use and determines the port
```

```
# assignments to avoid port conflicts.
# Do not use this parameter with the -defaultPorts or -portsFile parameters.
# During profile creation, the manageprofiles command-line utility uses an
# automatically generated set of recommended ports if you do not specify the
     -startingPort parameter, the -defaultPorts parameter or the -portsFile
     parameter. The recommended port values can be different than the default
     port values based on the availability of the default ports.
#
# Valid Values:
    Varies
# Default Values:
    None
#
# Parameter: portsFile
#
# Description:
\# . An optional parameter that specifies the path to a file that defines port
# settings for the new profile.
# Do not use this parameter when using the -startingPort or -defaultPorts
     parameter.
     During profile creation, the manageprofiles command-line utility uses an
     automatically generated set of recommended ports if you do not specify the
     -startingPort parameter, the -defaultPorts parameter or the -portsFile
     parameter. The recommended port values can be different than the default
     port values based on the availability of the default ports.
#
# Valid Values:
    Varies
# Default Values:
    None
################################################################################
#defaultPorts=default_ports
#startingPort=startingPort
#portsFile=file_path
################################################################################
# Parameter: enableService
#
# Description:
# Enables the creation of a Linux service. Valid values include true or
     false. The default value for this parameter is false. When the
     manageprofiles command-line utility is run with the -enableService option
     set to true, the Linux service is created with the profile when the
     command is run by the root user. When a nonroot user runs the
# manageprofiles command-line utility, the profile is created, but the Linux
# service is not. The Linux service is not created because the nonroot user
     does not have sufficient permission to set up the service. An
# INSTCONPARTIALSUCCESS result is displayed at the end of the profile
# creation and the profile creation log
# install_root/logs/manageprofiles/profile_name_create.log contains a
     message indicating the current user does not have sufficient permission to
# set up the Linux service. Use this parameter when creating profiles only.
#
# Valid Values:
    false
# true
# Default Values:
# None
#
# Parameter: serviceUserName
#
# Description:
     Specifies the user ID that is used during the creation of the Linux
     service so that the Linux service will run under this user ID. The Linux
# service runs whenever the user ID is logged on. Not required.
#
# Valid Values:
```

```
# Varies
# Default Values:
# None
#
# Parameter: winserviceAccountType
#
# Description:
# The type of the owner account of the Windows service created for the
# profile. Valid values include specifieduser or localsystem. The
# localsystem value runs the Windows service under the local account of the
# user who creates the profile. The default value for this parameter is
# localsystem. Use this parameter when creating profiles only.
#
# Valid Values:
   localsystem
# specifieduser
# Default Values:
# localsystem
#
# Parameter: winserviceUserName
#
# Description:
     Specify your user ID so that the Windows operating system can verify you
     as an ID that is capable of creating a Windows service. Your user ID must
# belong to the Administrator group and have the following advanced user
# rights:
# Act as part of the operating system
# Log on as a service
# The default value for this parameter is the current user name. The value
# for this parameter must not contain spaces or characters that are not
# valid such as the following: *, ?, ", < , > , , /, \backslash, and |. The user that
# you specify must have the proper permissions to create a Windows service.
# You must specify the correct password for the user name that you choose.
#
# Valid Values:
# Varies
# Default Values:
# None
#
# Parameter: winservicePassword
#
# Description:
# Specify the password for the specified user or the local account that is
     to own the Windows service.
#
# Valid Values:
# Varies
# Default Values:
# None
#
# Parameter: winserviceCheck
#
# Description:
# The value can be either true or false. Specify true to create a Windows
# service for the server process that is created within the profile. Specify
# false to not create the Windows service. The default value for this
     parameter is false.
#
# Valid Values:
    false
    true
# Default Values:
    false
#
# Parameter: winserviceStartupType
#
# Description:
```

```
# The following values for Windows service startup can be used:
# manual
# automatic
# disabled
# The default value for this parameter is manual.
#
# Valid Values:
    manual
    automatic
# disabled
# Default Values:
    manual
################################################################################
#enableService=true
#serviceUserName=service_user_ID
#winserviceAccountType=localsystem
#winserviceUserName=winservice_user_ID
#winservicePassword=winservice_password
#winserviceCheck=false
#winserviceStartupType=manual
################################################################################
# Parameter: environmentType
#
# Description:
# Specifies the environment type. The environment type refers to how IBM
     Business Process Manager is used; for example, in a production, stage or
     test environment. Load testing might be done on a test server, while a
# stage environment type might be used as a temporary location to host
# changes before putting those changes into production. You might specify
     Stage as the Environment type if the server you are configuring will be
     accessed and used to review content and new functionality. Valid values
     are as follows:
     Test
     Use Test if the server you are configuring is to be used as a testing
# environment.
# Stage
# Use Stage if the server is to serve as a staging platform to be used as a
# preproduction server.
# Production
     Use Production if the server is to serve in a production capacity.
     The default value is Test.
#
# Valid Values:
# Test
    Production
# Stage
# Default Values:
# Test
################################################################################
environmentType=Test
################################################################################
# Parameter: isDeveloperServer
#
# Description:
# Specifies whether the server is intended for development purposes only.
# This parameter is useful when creating profiles to test applications on a
     non-production server prior to deploying the applications on their
     production application servers. If -isDeveloperServer is set when
     creating an IBM Business Process Manager profile, then a preconfigured VMM
     file repository is installed. This file repository contains a sample
# organization that can be used to test Business Process Choreographer
     people resolution, ready for you to use as is.
#
# Valid Values:
    false
```
### # true # Default Values: false ################################################################################ #isDeveloperServer=false

*Extension des profils de gestionnaire de déploiement pour Process Center avec un serveur de base de données DB2 for z/OS en utilisant l'outil de gestion de profil :*

Vous pouvez utiliser l'outil de gestion de profil pour étendre un profil de gestionnaire de profils WebSphere Application Server V.8.

Veillez à arrêter tout serveur associé au profil que vous envisagez d'augmenter.

La langue de l'outil de gestion de profil est déterminée par la langue par défaut du système. Si la langue par défaut ne correspond pas à l'une des langues prises en charge, la langue utilisée est l'anglais. Vous pouvez changer de langue par défaut en démarrant l'outil de gestion de profil depuis la ligne de commande, puis en utilisant le paramètre **java user.language** pour remplacer la langue par défaut. Entrez la commande suivante :

*racine\_installation*/java/bin/java -Duser.language=*environnement\_local racine\_installation*

Par exemple, pour démarrer l'outil de gestion de profil en langue allemande, entrez la commande suivante :

*racine\_installation*/java/bin/java -Duser.language=de *racine\_installation*/bin/ProfileManagement/startup.jar

Pour pouvoir utiliser une base de données DB2 for z/OS, vous devez sélectionner la valeur**Advanced** pour la création de profil, puis spécifier un fichier de conception de base de données.

- 1. Utilisez l'une des méthodes suivantes pour lancer l'outil de gestion de profil :
	- v Lancez l'outil à partir de la console Premiers pas.
	- v Cliquez sur *menus\_systèmes\_exploitation\_Linux\_\_pour\_accès\_aux\_programmes* >IBM > *votre\_produit* > Profile Management Tool.
	- v Exécutez la commande *racine\_installation*/bin/ProfileManagement/pmt.sh.
- 2. Arrêtez tout serveur associé au profil que vous envisagez d'augmenter.
- 3. Dans la page Bienvenue , cliquez sur **Lancer l'outil de gestion des profils** ou sélectionnez l'onglet **Outil de gestion des profils**.
- 4. Dans l'onglet **Profils**, sélectionnez le profil que vous souhaitez étendre et cliquez sur **Etendre**. Si vous étendez un profil WebSphere Application Server, il doit être issu de la version de IBM Business Process Manager sur laquelleWebSphere Application Server est installé. Le bouton d'**extension** ne peut être sélectionné que si un profil peut être étendu. La page de sélection d'extension s'ouvre dans une autre fenêtre.
- 5. Dans la page de sélection d'extension, sélectionnez le type d'extension à appliquer au profil. Ensuite, cliquez sur **Suivant**.
- 6. Dans la page d'options d'extension du profil, choisissez d'effectuer une extension **avancée**, puis cliquez sur **Suivant**.

**Restriction :** L'outil de gestion de profil affiche un message d'avertissement si l'une des situations suivantes se produit :

- v Le profil que vous avez choisi d'étendre a un serveur en cours d'exécution. Vous ne pouvez pas étendre le profil tant que vous n'avez pas arrêté le serveur ou cliqué sur **Précédent** et choisi un autre profil sans serveur en cours d'exécution.
- v Le profil que vous avez choisi d'étendre a été fédéré. Or, vous ne pouvez pas étendre un profil fédéré. Vous devez cliquer sur **Précédent** et choisir un autre profil non fédéré.
- v Le profil que vous avez choisi d'étendre a été étendu avec le produit sélectionné. Vous devez cliquer sur **Précédent** et choisir un autre profil à étendre.
- 7. Advanced: Dans la page de déploiement d'application facultatif, indiquez si vous souhaitez déployer la console d'administration pour gérer le serveur (recommandé). Cliquez ensuite sur **Suivant**.
- 8. Advanced: Dans la page de nom et emplacement du profil, procédez comme suit :
	- a. Dans la zone de **nom de profil**, spécifiez un nom unique ou acceptez la valeur par défaut. Chaque profil créé doit posséder un nom. Lorsque vous avez plusieurs profils, vous pouvez les spécifier individuellement au niveau supérieur en utilisant ce nom.
	- b. Dans la zone de **répertoire de profil**, entrez le répertoire du profil ou utilisez le bouton **Parcourir** pour accéder au répertoire des profils. Le chemin d'accès au profil contient les fichiers définissant l'environnement d'exécution, (commandes, fichiers de configuration et fichiers journaux, par exemple). Le répertoire par défaut est *racine\_installation*/profiles/*nom\_profil*.
	- c. Facultatif : Sélectionnez **Faire de ce profil le profil par défaut** si vous souhaitez que le profil que vous êtes en train de créer soit le profil par défaut. Cette case à cocher apparaît uniquement si vous avez un profil existant sur votre système.

Lorsqu'un profil est le profil par défaut, les commandes fonctionneront automatiquement avec celui-ci. Le premier profil créé sur un poste de travail est désigné comme étant le profil par défaut. Ce profil est la cible par défaut des commandes émises à partir du répertoire bin situé dans le répertoire racine d'installation du produit. Lorsqu'il existe un seul profil sur un poste de travail, chaque commande agit sur ce profil. Si plusieurs profils existent, certaines commandes exigent que vous indiquiez le profil auquel la commande s'applique.

- d. Dans la liste de **paramétrage d'optimisation des performances d'exécution du serveur**, sélectionnez un niveau d'optimisation des performances correspondant au profil que vous créez. Ce paramètre est un paramètre WebSphere Application Server.
- e. Cliquez ensuite sur **Suivant**. Si vous cliquez sur **Précédent** et que vous changez le nom du profil, vous devrez peut-être modifier manuellement le nom dans cette page lorsqu'elle s'affichera de nouveau.
- 9. Advanced: Dans la page de noms de noeud, d'hôte et de cellule, effectuez l'une des actions suivantes pour le profil que vous créez:
	- v Dans la zone de **nom de noeud**, spécifiez un nom de noeud ou acceptez la valeur par défaut. Essayez d'utiliser un nom de noeud aussi court que possible, mais assurez-vous que les noms de noeud sont uniques dans votre environnement de déploiement.
	- v Dans la zone de **nom de serveur**, spécifiez un nom de serveur ou acceptez la valeur par défaut.
	- v Dans la zone de **nom d'hôte**, spécifiez un nom d'hôte ou acceptez la valeur par défaut.
	- v Dans la zone de **nom de cellule**, spécifiez un nom de cellule ou acceptez la valeur par défaut. Cliquez ensuite sur **Suivant**.
- 10. Obligatoire : Dans la page de sécurité administrative, entrez des valeurs dans les zones de **nom d'utilisateur**, de **mot de passe** et de **confirmation de mot de passe**. Le mot de passe spécifié pour l'administrateur lors de l'installation sera utilisé pour tous les utilisateurs internes, y compris tw\_admin et tw\_user. Etant donné que tous les profils IBM Business Process Manager doivent avoir la sécurité d'administration activée, le bouton **Suivant** est activé uniquement une fois que vous avez entré ces valeurs.
- 11. Advanced: Dans la page de certificat de sécurité (partie 1), indiquez si vous souhaitez importer des certificats existants ou créer de nouveaux certificats.
	- v Pour créer un nouveau certificat personnel par défaut et un nouveau certificat signataire racine, sélectionnez l'option de **création d'un nouveau certificat personnel par défaut** et l'option de **création d'un nouveau certificat signataire racine**, et cliquez sur **Suivant**.
	- v Pour importer des certificats existants, sélectionnez l'option d'**importation d'un certificat personnel par défaut existant** et l'option d'**importation d'un certificat personnel de signature racine existant**, puis entrez les informations suivantes :
		- Dans la zone de **chemin**, entrez le chemin d'accès au certificat existant.
- Dans la zone de **mot de passe**, entrez le mot de passe du certificat
- Dans la zone de **type de magasin de clés**, sélectionnez le type de magasin de clés pour le certificat que vous importez.
- Dans la zone d'**alias de magasin de clés**, sélectionnez l'alias de magasin de clés pour le certificat que vous importez.
- Cliquez sur **Suivant** pour afficher la page de certificat de sécurité (partie 2)

Lorsque vous importez un certificat personnel comme certificat personnel par défaut, importez le certificat racine qui a signé le certificat personnel. Sinon, l'outil de gestion de profil ajoute le signataire du certificat personnel au fichier trust.p12.

12. Advanced: Dans la page de certificat de sécurité (partie 2), vérifiez que les informations relatives au certificat sont correctes, puis cliquez sur **Suivant** pour afficher la page d'affectation de valeurs de port.

Si vous créez les certificats, vous pouvez utiliser les valeurs par défaut, ou encore les modifier pour créer de nouveaux certificats. Le certificat personnel par défaut est par défaut valide pendant un an ; il est signé par le certificat signataire racine. Le certificat signataire racine par défaut est un certificat auto-signé, qui a une période de validité par défaut de 15 ans. Le mot de passe du fichier de clés par défaut applicable au certificat signataire racine est WebAS. Modifiez le mot de passe. Le mot de passe ne peut pas contenir n'importe quels caractères codés sur deux octets (DBCS), car certains types de fichier de clés (PKCS12, par exemple), ne les prennent pas en charge. Les types de fichier de clés pris en charge dépendent des fournisseurs spécifiés dans le fichier java.security.

Lorsque vous créez l'un des certificats (ou les deux), ou que vous importez l'un des certificats (ou les deux), les fichiers de clés créés sont les suivants :

- key.p12 : contient le certificat personnel par défaut.
- v trust.p12 : contient le certificat du signataire du certificat racine par défaut.
- root-key.p12 : contient le certificat signataire racine.
- v default-signers.p12 : contient les certificats de signataire ajoutés à tout nouveau fichier de clés que vous créez une fois que le serveur est installé et en cours d'exécution. Par défaut, le certificat de signataire racine et un certificat signataire DataPower se trouvent dans ce fichier de clés.
- v deleted.p12 : contient les certificats supprimés à l'aide de la tâche deleteKeyStore, de sorte qu'ils puissent être récupérés en cas de besoin.
- v ltpa.jceks : contient les clés LTPA (Lightweight Third-Party Authentication) par défaut, que les serveurs de votre environnement utilisent pour communiquer entre eux.

Ces fichiers sont tous associés au même mot de passe lorsque vous créez ou importez des certificats (il s'agit soit du mot de passe par défaut, soit d'un mot de passe que vous spécifiez). Un certificat importé est ajouté au fichier key.p12 ou au fichier root-key.p12. Si vous importez des certificats et que les certificats ne contiennent pas les informations que vous souhaitez, cliquez sur **Précédent** pour importer un autre certificat.

13. Advanced: Dans la page d'affectation de valeurs de port, vérifiez que les informations relatives au certificat sont correctes, puis cliquez sur **Suivant**. L'outil de gestion de profil détecte les ports actuellement utilisés par d'autres produits WebSphere et affiche les valeurs de port recommandées (qui n'entrent pas en conflit avec les valeurs existantes). Si vous avez des applications autres que les applications WebSphere qui utilisent les ports spécifiés, vérifiez qu'il n'existe pas de conflits de ports. Si vous avez choisi de ne pas déployer la console d'administration dans la page de déploiement d'application facultatif , les ports de la console d'administration ne sont pas disponibles dans la page d'attribution des valeurs de port.

Les ports sont reconnus comme étant en cours d'utilisation si les conditions suivantes sont remplies:

- v Les ports sont affectés à un profil créé par une installation exécutée par l'utilisateur actuel.
- v Les ports sont en cours d'utilisation.

Bien que l'outil valide les ports lorsque vous accédez à la page d'attribution des valeurs de port, des conflits de port peuvent malgré tout se produire en fonction des sélections effectuées dans les pages suivantes de l'outil de gestion de profil. Si c'est le cas, les ports ne seront pas attribués avant la fin de la création du profil.

Si vous pensez qu'il existe un conflit de port, vous pourrez faire des recherches une fois le profil créé. Déterminez les ports utilisés lors de la création du profil en consultant le fichier suivant : *racine\_profil*/properties/portdef.prop

Ce fichier contient les clés et les valeurs utilisées pour les paramètres des ports. Si vous découvrez des conflits de ports, vous pouvez réaffecter les ports manuellement. Pour réaffecter des ports, voir "Mise à jour des ports dans les profils existants " dans le centre de documentation WebSphere Application Server. Exécutez le fichier **updatePorts.ant** via le script **ws\_ant** détaillé dans cette rubrique.

14. Advanced: Si vous ne disposez pas de privilèges root, passez à l'étape suivante. Si vous avez des privilèges root, dans la page de définition de service, indiquez si vous souhaitez utiliser un service Linux pour exécuter IBM Business Process Manager. Par défaut, IBM Business Process Manager n'est pas sélectionné pour être exécuté en tant que service Linux.

Si le profil est configuré en tant que service Linux, IBM Business Process Manager tente de démarrer les services Linux pour les processus qui sont lancés via la commande **startServer** ou la commande **startManager**. Par exemple, si vous configurez un serveur en tant que service Linux et que vous émettez la commande **startServer**, la commande **wasservice** lance les services définis.

Vous devez indiquer un nom d'utilisateur avec lequel le service s'exécute.

Pour supprimer un service Linux, l'utilisateur doit être l'utilisateur root ou disposer des droits requis l'autorisant à supprimer le service. Sinon, un script de suppression est créé, que l'utilisateur root peut exécuter pour supprimer le service pour le compte de l'utilisateur.

- 15. Dans la page Récapitulatif du profil, examinez les informations affichées. Cliquez sur **Créer** pour créer le profil ou sur **Précédent** pour modifier les caractéristiques du profil.
- 16. Dans la page Profil complet, examinez les informations affichées. Pour accéder à la console Premiers pas, vérifiez que l'option **Lancer la console Premiers pas** est sélectionnée et cliquez sur **Terminer**.
- v Exécutez les scripts afin de créer la base de données DB2 for z/OS et de la configurer.
- v Ajoutez des profils personnalisés (noeuds gérés) qui seront gérés par le gestionnaire de déploiement, puis configurez l'environnement de déploiement.

*Extension des profils de gestionnaire de déploiement pour Process Server avec un serveur de base de données DB2 for z/OS en utilisant l'outil de gestion de profil :*

Vous pouvez utiliser l'outil de gestion de profil pour étendre un profil de gestionnaire de profils WebSphere Application Server V.8.

Veillez à arrêter tout serveur associé au profil que vous envisagez d'augmenter.

La langue de l'outil de gestion de profil est déterminée par la langue par défaut du système. Si la langue par défaut ne correspond pas à l'une des langues prises en charge, la langue utilisée est l'anglais. Vous pouvez changer de langue par défaut en démarrant l'outil de gestion de profil depuis la ligne de commande, puis en utilisant le paramètre **java user.language** pour remplacer la langue par défaut. Entrez la commande suivante :

*racine\_installation*/java/bin/java -Duser.language=*environnement\_local racine\_installation*

Par exemple, pour démarrer l'outil de gestion de profil en langue allemande, entrez la commande suivante :

*racine\_installation*/java/bin/java -Duser.language=de *racine\_installation*/bin/ProfileManagement/startup.jar

Pour pouvoir utiliser une base de données DB2 for z/OS, vous devez sélectionner la valeur**Advanced** pour la création de profil, puis spécifier un fichier de conception de base de données.

- 1. Utilisez l'une des méthodes suivantes pour lancer l'outil de gestion de profil :
	- v Lancez l'outil à partir de la console Premiers pas.
	- v Cliquez sur *menus\_systèmes\_exploitation\_Linux\_\_pour\_accès\_aux\_programmes* >IBM > *votre\_produit* > Profile Management Tool.
	- v Exécutez la commande *racine\_installation*/bin/ProfileManagement/pmt.sh.
- 2. Arrêtez tout serveur associé au profil que vous envisagez d'augmenter.
- 3. Dans la page Bienvenue , cliquez sur **Lancer l'outil de gestion des profils** ou sélectionnez l'onglet **Outil de gestion des profils**.
- 4. Dans l'onglet **Profils**, sélectionnez le profil que vous souhaitez étendre et cliquez sur **Etendre**. Si vous étendez un profil WebSphere Application Server, il doit être issu de la version de IBM Business Process Manager sur laquelleWebSphere Application Server est installé. Le bouton d'**extension** ne peut être sélectionné que si un profil peut être étendu. La page de sélection d'extension s'ouvre dans une autre fenêtre.
- 5. Dans la page de sélection d'extension, sélectionnez le type d'extension à appliquer au profil. Ensuite, cliquez sur **Suivant**.
- 6. Dans la page d'options d'extension du profil, choisissez d'effectuer une extension **avancée**, puis cliquez sur **Suivant**.

**Restriction :** L'outil de gestion de profil affiche un message d'avertissement si l'une des situations suivantes se produit :

- v Le profil que vous avez choisi d'étendre a un serveur en cours d'exécution. Vous ne pouvez pas étendre le profil tant que vous n'avez pas arrêté le serveur ou cliqué sur **Précédent** et choisi un autre profil sans serveur en cours d'exécution.
- v Le profil que vous avez choisi d'étendre a été fédéré. Or, vous ne pouvez pas étendre un profil fédéré. Vous devez cliquer sur **Précédent** et choisir un autre profil non fédéré.
- v Le profil que vous avez choisi d'étendre a été étendu avec le produit sélectionné. Vous devez cliquer sur **Précédent** et choisir un autre profil à étendre.
- 7. Advanced: Dans la page de déploiement d'application facultatif, indiquez si vous souhaitez déployer la console d'administration pour gérer le serveur (recommandé). Cliquez ensuite sur **Suivant**.
- 8. Advanced: Dans la page de nom et emplacement du profil, procédez comme suit :
	- a. Dans la zone de **nom de profil**, spécifiez un nom unique ou acceptez la valeur par défaut. Chaque profil créé doit posséder un nom. Lorsque vous avez plusieurs profils, vous pouvez les spécifier individuellement au niveau supérieur en utilisant ce nom.
	- b. Dans la zone de **répertoire de profil**, entrez le répertoire du profil ou utilisez le bouton **Parcourir** pour accéder au répertoire des profils. Le chemin d'accès au profil contient les fichiers définissant l'environnement d'exécution, (commandes, fichiers de configuration et fichiers journaux, par exemple). Le répertoire par défaut est *racine\_installation*/profiles/*nom\_profil*.
	- c. Facultatif : Sélectionnez **Faire de ce profil le profil par défaut** si vous souhaitez que le profil que vous êtes en train de créer soit le profil par défaut. Cette case à cocher apparaît uniquement si vous avez un profil existant sur votre système.

Lorsqu'un profil est le profil par défaut, les commandes fonctionneront automatiquement avec celui-ci. Le premier profil créé sur un poste de travail est désigné comme étant le profil par défaut. Ce profil est la cible par défaut des commandes émises à partir du répertoire bin situé dans le répertoire racine d'installation du produit. Lorsqu'il existe un seul profil sur un poste de travail, chaque commande agit sur ce profil. Si plusieurs profils existent, certaines commandes exigent que vous indiquiez le profil auquel la commande s'applique.

d. Dans la liste de **paramétrage d'optimisation des performances d'exécution du serveur**, sélectionnez un niveau d'optimisation des performances correspondant au profil que vous créez. Ce paramètre est un paramètre WebSphere Application Server.

- e. Cliquez ensuite sur **Suivant**. Si vous cliquez sur **Précédent** et que vous changez le nom du profil, vous devrez peut-être modifier manuellement le nom dans cette page lorsqu'elle s'affichera de nouveau.
- 9. Advanced: Dans la page de noms de noeud, d'hôte et de cellule, effectuez l'une des actions suivantes pour le profil que vous créez:
	- v Dans la zone de **nom de noeud**, spécifiez un nom de noeud ou acceptez la valeur par défaut. Essayez d'utiliser un nom de noeud aussi court que possible, mais assurez-vous que les noms de noeud sont uniques dans votre environnement de déploiement.
	- v Dans la zone de **nom de serveur**, spécifiez un nom de serveur ou acceptez la valeur par défaut.
	- v Dans la zone de **nom d'hôte**, spécifiez un nom d'hôte ou acceptez la valeur par défaut.

v Dans la zone de **nom de cellule**, spécifiez un nom de cellule ou acceptez la valeur par défaut. Cliquez ensuite sur **Suivant**.

- 10. Obligatoire : Dans la page de sécurité administrative, entrez des valeurs dans les zones de **nom d'utilisateur**, de **mot de passe** et de **confirmation de mot de passe**. Le mot de passe spécifié pour l'administrateur lors de l'installation sera utilisé pour tous les utilisateurs internes, y compris tw\_admin et tw\_user.
- 11. Advanced: Dans la page de certificat de sécurité (partie 1), indiquez si vous souhaitez importer des certificats existants ou créer de nouveaux certificats.
	- v Pour créer un nouveau certificat personnel par défaut et un nouveau certificat signataire racine, sélectionnez l'option de **création d'un nouveau certificat personnel par défaut** et l'option de **création d'un nouveau certificat signataire racine**, et cliquez sur **Suivant**.
	- v Pour importer des certificats existants, sélectionnez l'option d'**importation d'un certificat personnel par défaut existant** et l'option d'**importation d'un certificat personnel de signature racine existant**, puis entrez les informations suivantes :
		- Dans la zone de **chemin**, entrez le chemin d'accès au certificat existant.
		- Dans la zone de **mot de passe**, entrez le mot de passe du certificat
		- Dans la zone de **type de magasin de clés**, sélectionnez le type de magasin de clés pour le certificat que vous importez.
		- Dans la zone d'**alias de magasin de clés**, sélectionnez l'alias de magasin de clés pour le certificat que vous importez.
		- Cliquez sur **Suivant** pour afficher la page de certificat de sécurité (partie 2)

Lorsque vous importez un certificat personnel comme certificat personnel par défaut, importez le certificat racine qui a signé le certificat personnel. Sinon, l'outil de gestion de profil ajoute le signataire du certificat personnel au fichier trust.p12.

12. Advanced: Dans la page de certificat de sécurité (partie 2), vérifiez que les informations relatives au certificat sont correctes, puis cliquez sur **Suivant** pour afficher la page d'affectation de valeurs de port.

Si vous créez les certificats, vous pouvez utiliser les valeurs par défaut, ou encore les modifier pour créer de nouveaux certificats. Le certificat personnel par défaut est par défaut valide pendant un an ; il est signé par le certificat signataire racine. Le certificat signataire racine par défaut est un certificat auto-signé, qui a une période de validité par défaut de 15 ans. Le mot de passe du fichier de clés par défaut applicable au certificat signataire racine est WebAS. Modifiez le mot de passe. Le mot de passe ne peut pas contenir n'importe quels caractères codés sur deux octets (DBCS), car certains types de fichier de clés (PKCS12, par exemple), ne les prennent pas en charge. Les types de fichier de clés pris en charge dépendent des fournisseurs spécifiés dans le fichier java.security.

Lorsque vous créez l'un des certificats (ou les deux), ou que vous importez l'un des certificats (ou les deux), les fichiers de clés créés sont les suivants :

- key.p12 : contient le certificat personnel par défaut.
- v trust.p12 : contient le certificat du signataire du certificat racine par défaut.
- root-key.p12 : contient le certificat signataire racine.
- v default-signers.p12 : contient les certificats de signataire ajoutés à tout nouveau fichier de clés que vous créez une fois que le serveur est installé et en cours d'exécution. Par défaut, le certificat de signataire racine et un certificat signataire DataPower se trouvent dans ce fichier de clés.
- v deleted.p12 : contient les certificats supprimés à l'aide de la tâche deleteKeyStore, de sorte qu'ils puissent être récupérés en cas de besoin.
- v ltpa.jceks : contient les clés LTPA (Lightweight Third-Party Authentication) par défaut, que les serveurs de votre environnement utilisent pour communiquer entre eux.

Ces fichiers sont tous associés au même mot de passe lorsque vous créez ou importez des certificats (il s'agit soit du mot de passe par défaut, soit d'un mot de passe que vous spécifiez). Un certificat importé est ajouté au fichier key.p12 ou au fichier root-key.p12. Si vous importez des certificats et que les certificats ne contiennent pas les informations que vous souhaitez, cliquez sur **Précédent** pour importer un autre certificat.

13. Advanced: Dans la page d'affectation de valeurs de port, vérifiez que les informations relatives au certificat sont correctes, puis cliquez sur **Suivant**. L'outil de gestion de profil détecte les ports actuellement utilisés par d'autres produits WebSphere et affiche les valeurs de port recommandées (qui n'entrent pas en conflit avec les valeurs existantes). Si vous avez des applications autres que les applications WebSphere qui utilisent les ports spécifiés, vérifiez qu'il n'existe pas de conflits de ports. Si vous avez choisi de ne pas déployer la console d'administration dans la page de déploiement d'application facultatif , les ports de la console d'administration ne sont pas disponibles dans la page d'attribution des valeurs de port.

Les ports sont reconnus comme étant en cours d'utilisation si les conditions suivantes sont remplies:

- v Les ports sont affectés à un profil créé par une installation exécutée par l'utilisateur actuel.
- v Les ports sont en cours d'utilisation.

Bien que l'outil valide les ports lorsque vous accédez à la page d'attribution des valeurs de port, des conflits de port peuvent malgré tout se produire en fonction des sélections effectuées dans les pages suivantes de l'outil de gestion de profil. Si c'est le cas, les ports ne seront pas attribués avant la fin de la création du profil.

Si vous pensez qu'il existe un conflit de port, vous pourrez faire des recherches une fois le profil créé. Déterminez les ports utilisés lors de la création du profil en consultant le fichier suivant : *racine\_profil*/properties/portdef.prop

Ce fichier contient les clés et les valeurs utilisées pour les paramètres des ports. Si vous découvrez des conflits de ports, vous pouvez réaffecter les ports manuellement. Pour réaffecter des ports, voir "Mise à jour des ports dans les profils existants " dans le centre de documentation WebSphere Application Server. Exécutez le fichier **updatePorts.ant** via le script **ws\_ant** détaillé dans cette rubrique.

14. Advanced: Si vous ne disposez pas de privilèges root, passez à l'étape suivante. Si vous avez des privilèges root, dans la page de définition de service, indiquez si vous souhaitez utiliser un service Linux pour exécuter IBM Business Process Manager. Par défaut, IBM Business Process Manager n'est pas sélectionné pour être exécuté en tant que service Linux.

Si le profil est configuré en tant que service Linux, IBM Business Process Manager tente de démarrer les services Linux pour les processus qui sont lancés via la commande **startServer** ou la commande **startManager**. Par exemple, si vous configurez un serveur en tant que service Linux et que vous émettez la commande **startServer**, la commande **wasservice** lance les services définis.

Vous devez indiquer un nom d'utilisateur avec lequel le service s'exécute.

Pour supprimer un service Linux, l'utilisateur doit être l'utilisateur root ou disposer des droits requis l'autorisant à supprimer le service. Sinon, un script de suppression est créé, que l'utilisateur root peut exécuter pour supprimer le service pour le compte de l'utilisateur.

- 15. Dans la page Récapitulatif du profil, examinez les informations affichées. Cliquez sur **Créer** pour créer le profil ou sur **Précédent** pour modifier les caractéristiques du profil.
- 16. Dans la page Profil complet, examinez les informations affichées. Pour accéder à la console Premiers pas, vérifiez que l'option **Lancer la console Premiers pas** est sélectionnée et cliquez sur **Terminer**.
- v Exécutez les scripts afin de créer la base de données DB2 for z/OS et de la configurer.
- v Ajoutez des profils personnalisés (noeuds gérés) qui seront gérés par le gestionnaire de déploiement, puis configurez l'environnement de déploiement.

*Extensions des profils de gestionnaire de déploiement à l'aide de l'utilitaire de ligne de commande manageprofiles :*

Plutôt que l'outil de gestion du profil, vous pouvez utiliser l'utilitaire de ligne de commande manageprofiles pour étendre des profils personnalisés WebSphere Application Server V8.0.

Veillez à arrêter tout serveur associé au profil que vous envisagez d'augmenter.

Assurez-vous que l'utilitaire de ligne de commande **manageprofiles** n'est pas déjà en cours d'exécution sur le profil. Si un message d'erreur s'affiche lorsque vous exécutez cette commande, déterminez si une autre opération de création ou d'extension de profil est en cours. Si c'est le cas, vous devez attendre qu'elle se termine.

- 1. Déterminez le modèle utilisé pour créer le profil existant que vous souhaitez étendre. Vous devez étendre un profil de gestionnaire de déploiement. Vous pouvez déterminer le modèle en examinant le registre des profils, dans le fichier *racine\_installation*/properties/profileRegistry.xml. Ne modifiez pas ce fichier ; utilisez-le uniquement pour visualiser les modèles.
- 2. Identifiez le modèle approprié pour l'extension.

Les modèles pour chaque profil se trouvent dans le répertoire *racine\_installation*/ profileTemplates/BPM pour les modèles BPM. Les modèles suivants sont disponibles :

- v dmgr.procctr : pour un profil de gestionnaire de déploiement Process Center pour IBM BPM Standard.
- v dmgr.procsvr : pour un profil de gestionnaire de déploiement Process Server pour IBM BPM Standard.
- 3. Utilisez le paramètre -augment pour apporter des modifications à un profil existant à l'aide d'un modèle d'augmentation. Le paramètre -augment permet à l'utilitaire de ligne de commande **manageprofiles** de mettre à jour ou d'étendre le profil identifié dans le paramètre **-profileName** à l'aide du modèle inclus dans le paramètre **-templatePath**. Les modèles d'augmentation que vous pouvez utiliser sont fonction des produits et versions IBM installés au sein de votre environnement. Veillez à spécifier un chemin qualifié complet pour **-templatePath**, car si vous spécifiez un chemin relatif, le profil correspondant ne sera pas totalement étendu.

**Remarque :** Ne modifiez pas manuellement les fichiers situés dans le répertoire *rép\_installation*/ profileTemplates/BPM.

4. Pour utiliser le paramètre **-responseFile** , examinez les fichiers de réponses exemples fournis et créez un fichier de réponses propre à votre environnement.

**Important :** Veillez à ce qu'il n'y ait pas d'espaces après les valeurs : par exemple **'personalCertValidityPeriod=1 '** ou **'winserviceCheck=false '**. En effet, s'il y a des espaces, la création de profil échouera.

Les exemples se trouvent dans le répertoire *racine* installation/BPM/samples/manageprofiles. Choisissez un fichier de réponses approprié en fonction de la base de données et du type de profil (, Process Center ou Process Server autonome ou en réseau). Les exemples de fichiers suivants sont disponibles :

- PC\_Std\_DMgr\_DB2.response
- PC\_Std\_DMgr\_DB2zOS.response
- PC\_Std\_DMgr\_Oracle.response
- PC\_Std\_DMgr\_SQLServer.response
- PC\_Std\_Managed\_DB2.response
- PC\_Std\_Managed\_DB2zOS.response
- PC Std Managed Oracle.response
- PC Std Managed SQLServer.response
- PC\_Std\_Standalone\_DB2.response
- PC\_Std\_Standalone\_DB2zOS.response
- PC\_Std\_Standalone\_Oracle.response
- PC Std Standalone SQLServer.response
- PS\_Std\_DMgr\_DB2.response
- PS Std DMgr DB2zOS.response
- PS Std DMgr Oracle.response
- PS Std DMgr SQLServer.response
- PS Std Managed DB2.response
- PS Std Managed DB2zOS.response
- PS Std Managed Oracle.response
- PS Std Managed SQLServer.response
- PS Std Standalone DB2.response
- PS Std Standalone DB2zOS.response
- PS Std Standalone Oracle.response
- PS Std Standalone SQLServer.response

Copiez l'un des exemples de fichiers de réponses dans votre répertoire de travail. Utilisez la commande **chmod** pour affecter les droits appropriés à votre nouvelle copie du fichier de réponses. Exemple :

chmod 644 BPM\_Dmgr.response

Modifiez les paramètres du fichier de réponses en fonction de votre configuration et sauvegardez le fichier de réponses modifié. Assurez-vous que le chemin de la propriété **templatePath** correspond à votre répertoire d'installation spécifique.

5. Exécutez le fichier à partir de la ligne de commande. N'indiquez pas de paramètre **-profilePath**. Exemple :

manageprofiles.sh -augment -templatePath *racine\_installation*/profileTemplates/BPM/dmgr.procctr -profileName MyProfileName

Si vous avez créé un fichier de réponses, spécifiez le paramètre **-response** sans autres paramètres. Par exemple :

manageprofiles.sh -response *mon\_fichier\_de\_réponses*

L'état est consigné dans la fenêtre de la console une fois l'exécution de la commande terminée. Une vérification de syntaxe normale est appliquée au fichier de réponses lorsque le fichier est analysé comme tous les autres fichiers de réponses. Les valeurs du fichier de réponses sont traitées comme des paramètres de ligne de commande.

- v Exécutez les scripts afin de créer la base de données DB2 for z/OS et de la configurer.
- v Ajoutez des profils personnalisés (noeuds gérés) qui seront gérés par le gestionnaire de déploiement, puis configurez l'environnement de déploiement.

#### *Création ou extension de profils personnalisés :*

Dans le cadre de la configuration de déploiement réseau, vous devez créer ou étendre au moins un profil personnalisé. Un profil personnalisé contient un noeud vide que vous devez fédérer en cellule de gestionnaire de déploiement pour le rendre opérationnel. La fédération du profil personnalisé transforme le profil en noeud géré.

*Création de profils personnalisés à l'aide de l'outil de gestion de profil :*

Vous pouvez créer et fédérer des profils personnalisés à l'aide de l'outil de gestion de profil.

La langue de l'outil de gestion de profil est déterminée par la langue par défaut du système. Si la langue par défaut ne correspond pas à l'une des langues prises en charge, la langue utilisée est l'anglais. Vous pouvez changer de langue par défaut en démarrant l'outil de gestion de profil depuis la ligne de commande, puis en utilisant le paramètre **java user.language** pour remplacer la langue par défaut. Entrez la commande suivante :

*racine\_installation*/java/bin/java -Duser.language=*environnement\_local racine\_installation*

Par exemple, pour démarrer l'outil de gestion de profil en langue allemande, entrez la commande suivante :

*racine\_installation*/java/bin/java -Duser.language=de *racine\_installation*/bin/ProfileManagement/startup.jar

Une fois que vous avez démarré l'outil de gestion de profil, vous devez décider si vous souhaitez choisir l'option **standard** ou **avancée** pour la création de profil. Utilisez l'option avancée pour :

- v Affecter des valeurs personnalisées aux ports, à l'emplacement du profil et aux noms du profil, du noeud, de l'hôte et de la cellule (le cas échéant).
- v Créer un service système pour exécuter le serveur, si votre système d'exploitation et les privilèges associés à votre compte utilisateur vous permettent de créer des services.
- 1. Si vous souhaitez fédérer le noeud personnalisé dans un gestionnaire de déploiement lors de la création du profil personnalisé, démarrez le gestionnaire de déploiement.
- 2. Utilisez l'une des méthodes suivantes pour lancer l'outil de gestion de profil :
	- v Lancez l'outil à partir de la console Premiers pas.
	- v Cliquez sur *menus\_systèmes\_exploitation\_Linux\_\_pour\_accès\_aux\_programmes* >IBM > *votre\_produit* > Profile Management Tool.
	- v Exécutez la commande *racine\_installation*/bin/ProfileManagement/pmt.sh.
- 3. Dans la page Bienvenue , cliquez sur **Lancer l'outil de gestion des profils** ou sélectionnez l'onglet **Outil de gestion des profils**.
- 4. Dans l'onglet **Profils**, cliquez sur **Créer**.

La page de sélection d'environnement s'ouvre dans une autre fenêtre.

- 5. Dans la page de sélection d'environnement, recherchez la configuration IBM Business Process Manager Standard et développez la section. Sélectionnez le profil à créer, puis cliquez sur **Suivant**.
- 6. Si vous avez sélectionné Création d'un profil **standard**, passez à l['étape de fédération.](#page-544-0)
- 7. Advanced: Dans la page de nom et emplacement du profil, procédez comme suit :
	- a. Dans la zone de **nom de profil**, spécifiez un nom unique ou acceptez la valeur par défaut. Chaque profil créé doit posséder un nom. Lorsque vous avez plusieurs profils, vous pouvez les spécifier individuellement au niveau supérieur en utilisant ce nom.
	- b. Dans la zone de **répertoire de profil**, entrez le répertoire du profil ou utilisez le bouton **Parcourir** pour accéder au répertoire des profils. Le chemin d'accès au profil contient les fichiers définissant l'environnement d'exécution, (commandes, fichiers de configuration et fichiers journaux, par exemple). Le répertoire par défaut est *racine\_installation*/profiles/*nom\_profil*.
	- c. Facultatif : Sélectionnez **Faire de ce profil le profil par défaut** si vous souhaitez que le profil que vous êtes en train de créer soit le profil par défaut. Cette case à cocher apparaît uniquement si vous avez un profil existant sur votre système.

Lorsqu'un profil est le profil par défaut, les commandes fonctionneront automatiquement avec celui-ci. Le premier profil créé sur un poste de travail est désigné comme étant le profil par défaut. Ce profil est la cible par défaut des commandes émises à partir du répertoire bin situé dans le répertoire racine d'installation du produit. Lorsqu'il existe un seul profil sur un poste de travail, chaque commande agit sur ce profil. Si plusieurs profils existent, certaines commandes exigent que vous indiquiez le profil auquel la commande s'applique.

- d. Dans la liste de **paramétrage d'optimisation des performances d'exécution du serveur**, sélectionnez un niveau d'optimisation des performances correspondant au profil que vous créez. Ce paramètre est un paramètre WebSphere Application Server.
- e. Cliquez ensuite sur **Suivant**. Si vous cliquez sur **Précédent** et que vous changez le nom du profil, vous devrez peut-être modifier manuellement le nom dans cette page lorsqu'elle s'affichera de nouveau.
- 8. Advanced: Dans la page de noms de noeud, d'hôte et de cellule, effectuez l'une des actions suivantes pour le profil que vous créez:
	- v Dans la zone de **nom de noeud**, spécifiez un nom de noeud ou acceptez la valeur par défaut. Essayez d'utiliser un nom de noeud aussi court que possible, mais assurez-vous que les noms de noeud sont uniques dans votre environnement de déploiement.
	- v Dans la zone de **nom de serveur**, spécifiez un nom de serveur ou acceptez la valeur par défaut.
	- v Dans la zone de **nom d'hôte**, spécifiez un nom d'hôte ou acceptez la valeur par défaut.
	- v Dans la zone de **nom de cellule**, spécifiez un nom de cellule ou acceptez la valeur par défaut. Cliquez ensuite sur **Suivant**.
- <span id="page-544-0"></span>9. Dans la page Fédération, choisissez de fédérer le noeud dans le gestionnaire de déploiement, pendant la création du profil, ou ultérieurement (en dehors de la création du profil) Si vous choisissez de fédérer le noeud dans le cadre de la création du profil, indiquez le nom de l'hôte ou l'adresse IP et le port SOAP du gestionnaire de déploiement, ainsi qu'un ID utilisateur et un mot de passe d'authentification (si ces éléments doivent être utilisés pour l'authentification au gestionnaire de déploiement).

#### **Important :**

Sélectionnez **Fédérer ce noeud plus tard** si l'une des conditions suivantes est remplie:

- v Vous envisagez d'utiliser ce noeud personnalisé en tant que cible de migration.
- v Un autre profil est fédéré. (Les noeuds doivent être fédérés de façon successive.)
- v Le gestionnaire de déploiement n'est pas en cours de fonctionnement (ou vous pensez qu'il ne l'est pas).
- v Le connecteur SOAP est désactivé dans le gestionnaire de déploiement.
- v Le gestionnaire de déploiement n'a pas encore été étendu en gestionnaire de déploiement IBM Business Process Manager .
- v Il ne se trouve pas à un niveau d'édition identique ou supérieur à celui du profil que vous créez.
- v Le port d'administration JMX n'a pas été activé pour le gestionnaire de déploiement.
- v Le gestionnaire de déploiement est reconfiguré en vue d'utiliser la méthode RMI (Remote Method Invocation) en tant que connecteur JMX (Java Management Extensions) préféré. (Sélectionnez **Administration du système** > **Gestionnaire de déploiement** > **Services d'administration** sur la console d'administration du gestionnaire de déploiement pour vérifier le type de connecteur préféré.)

#### **Traitement associé à la fédération du noeud dans le cadre de la création du profil personnalisé :**

- v L'outil de gestion de profil vérifie que le gestionnaire de déploiement existe et peut être contacté, et que l'ID utilisateur et le mot de passe d'authentification sont valides pour ce gestionnaire de déploiement (s'ils sont sécurisés).
- v Si vous tentez de fédérer un noeud personnalisé alors que le gestionnaire de déploiement n'est pas en cours d'exécution ou indisponible pour d'autres raisons, un message d'avertissement s'affiche et vous empêche de poursuivre. Si ce message d'avertissement s'affiche, cliquez sur **OK**, puis effectuez des sélections différentes dans la page Fédération.

Cliquez sur **Suivant**. Si vous avez sélectionné Création d'un profil **standard**, passez à l['Récapitulatif](#page-546-0) [du profil.](#page-546-0)

- 10. Advanced: Dans la page de certificat de sécurité (partie 1), indiquez si vous souhaitez importer des certificats existants ou créer de nouveaux certificats.
	- v Pour créer un nouveau certificat personnel par défaut et un nouveau certificat signataire racine, sélectionnez l'option de **création d'un nouveau certificat personnel par défaut** et l'option de **création d'un nouveau certificat signataire racine**, et cliquez sur **Suivant**.
	- v Pour importer des certificats existants, sélectionnez l'option d'**importation d'un certificat personnel par défaut existant** et l'option d'**importation d'un certificat personnel de signature racine existant**, puis entrez les informations suivantes :
		- Dans la zone de **chemin**, entrez le chemin d'accès au certificat existant.
		- Dans la zone de **mot de passe**, entrez le mot de passe du certificat
		- Dans la zone de **type de magasin de clés**, sélectionnez le type de magasin de clés pour le certificat que vous importez.
		- Dans la zone d'**alias de magasin de clés**, sélectionnez l'alias de magasin de clés pour le certificat que vous importez.
		- Cliquez sur **Suivant** pour afficher la page de certificat de sécurité (partie 2)

Lorsque vous importez un certificat personnel comme certificat personnel par défaut, importez le certificat racine qui a signé le certificat personnel. Sinon, l'outil de gestion de profil ajoute le signataire du certificat personnel au fichier trust.p12.

11. Advanced: Dans la page de certificat de sécurité (partie 2), vérifiez que les informations relatives au certificat sont correctes, puis cliquez sur **Suivant** pour afficher la page d'affectation de valeurs de port.

Si vous créez les certificats, vous pouvez utiliser les valeurs par défaut, ou encore les modifier pour créer de nouveaux certificats. Le certificat personnel par défaut est par défaut valide pendant un an ; il est signé par le certificat signataire racine. Le certificat signataire racine par défaut est un certificat auto-signé, qui a une période de validité par défaut de 15 ans. Le mot de passe du fichier de clés par défaut applicable au certificat signataire racine est WebAS. Modifiez le mot de passe. Le mot de passe ne peut pas contenir n'importe quels caractères codés sur deux octets (DBCS), car certains types de fichier de clés (PKCS12, par exemple), ne les prennent pas en charge. Les types de fichier de clés pris en charge dépendent des fournisseurs spécifiés dans le fichier java.security.

Lorsque vous créez l'un des certificats (ou les deux), ou que vous importez l'un des certificats (ou les deux), les fichiers de clés créés sont les suivants :

- key.p12 : contient le certificat personnel par défaut.
- v trust.p12 : contient le certificat du signataire du certificat racine par défaut.
- root-key.p12 : contient le certificat signataire racine.
- v default-signers.p12 : contient les certificats de signataire ajoutés à tout nouveau fichier de clés que vous créez une fois que le serveur est installé et en cours d'exécution. Par défaut, le certificat de signataire racine et un certificat signataire DataPower se trouvent dans ce fichier de clés.
- v deleted.p12 : contient les certificats supprimés à l'aide de la tâche deleteKeyStore, de sorte qu'ils puissent être récupérés en cas de besoin.
- v ltpa.jceks : contient les clés LTPA (Lightweight Third-Party Authentication) par défaut, que les serveurs de votre environnement utilisent pour communiquer entre eux.

Ces fichiers sont tous associés au même mot de passe lorsque vous créez ou importez des certificats (il s'agit soit du mot de passe par défaut, soit d'un mot de passe que vous spécifiez). Un certificat importé est ajouté au fichier key.p12 ou au fichier root-key.p12. Si vous importez des certificats et que les certificats ne contiennent pas les informations que vous souhaitez, cliquez sur **Précédent** pour importer un autre certificat.

12. Advanced: Dans la page d'affectation de valeurs de port, vérifiez que les informations relatives au certificat sont correctes, puis cliquez sur **Suivant**. L'outil de gestion de profil détecte les ports

actuellement utilisés par d'autres produits WebSphere et affiche les valeurs de port recommandées (qui n'entrent pas en conflit avec les valeurs existantes). Si vous avez des applications autres que les applications WebSphere qui utilisent les ports spécifiés, vérifiez qu'il n'existe pas de conflits de ports. Si vous avez choisi de ne pas déployer la console d'administration dans la page de déploiement d'application facultatif , les ports de la console d'administration ne sont pas disponibles dans la page d'attribution des valeurs de port.

Les ports sont reconnus comme étant en cours d'utilisation si les conditions suivantes sont remplies:

- v Les ports sont affectés à un profil créé par une installation exécutée par l'utilisateur actuel.
- v Les ports sont en cours d'utilisation.

Bien que l'outil valide les ports lorsque vous accédez à la page d'attribution des valeurs de port, des conflits de port peuvent malgré tout se produire en fonction des sélections effectuées dans les pages suivantes de l'outil de gestion de profil. Si c'est le cas, les ports ne seront pas attribués avant la fin de la création du profil.

Si vous pensez qu'il existe un conflit de port, vous pourrez faire des recherches une fois le profil créé. Déterminez les ports utilisés lors de la création du profil en consultant le fichier suivant : *racine\_profil*/properties/portdef.prop

Ce fichier contient les clés et les valeurs utilisées pour les paramètres des ports. Si vous découvrez des conflits de ports, vous pouvez réaffecter les ports manuellement. Pour réaffecter des ports, voir "Mise à jour des ports dans les profils existants " dans le centre de documentation WebSphere Application Server. Exécutez le fichier **updatePorts.ant** via le script **ws\_ant** détaillé dans cette rubrique.

- <span id="page-546-0"></span>13. Dans la page Récapitulatif du profil, examinez les informations affichées. Cliquez sur **Créer** pour créer le profil ou sur **Précédent** pour modifier les caractéristiques du profil.
- 14. Dans la page Profil complet, examinez les informations affichées. Pour accéder à la console Premiers pas, vérifiez que l'option **Lancer la console Premiers pas** est sélectionnée et cliquez sur **Terminer**.

Une fois que vous avez fini d'ajouter des profils personnalisés, configurez l'environnement de déploiement.

*Création de profils personnalisés à l'aide de l'utilitaire de ligne de commande manageprofiles :*

Plutôt que l'outil de gestion du profil, vous pouvez utiliser l'utilitaire de ligne de commande manageprofiles pour créer des profils personnalisés.

Assurez-vous que l'utilitaire de ligne de commande **manageprofiles** n'est pas déjà en cours d'exécution sur le profil. Si un message d'erreur s'affiche lorsque vous exécutez cette commande, déterminez si une autre opération de création ou d'extension de profil est en cours. Si c'est le cas, vous devez attendre qu'elle se termine.

1. Détermine le type de profil à créer, ce qui détermine alors le modèle à utiliser pour votre profil (à l'aide de l'option **-templatePath**).

Les modèles pour chaque profil se trouvent dans le répertoire *racine\_installation*/ profileTemplates/BPM pour les modèles BPM. Les modèles suivants sont disponibles pour les profils personnalisés :

- v managed.procctr : pour un profil personnalisé Process Center pour BM BPM Standard.
- v managed.procsvr : pour un profil personnalisé Process Server pour IBM BPM Standard.
- 2. Déterminez les paramètres requis pour votre profil en consultant les exemples de commandes de création de profil. Déterminez les valeurs à fournir au profil en consultant les valeurs par défaut dans la rubrique Paramètres de **manageprofiles**.
- 3. Pour utiliser le paramètre **-responseFile** , examinez les fichiers de réponses exemples fournis et créez un fichier de réponses propre à votre environnement.

**Important :** Veillez à ce qu'il n'y ait pas d'espaces après les valeurs : par exemple **'personalCertValidityPeriod=1 '** ou **'winserviceCheck=false '**. En effet, s'il y a des espaces, la création de profil échouera.

Les exemples se trouvent dans le répertoire *racine\_installation*/BPM/samples/manageprofiles. Choisissez un fichier de réponses approprié en fonction de la base de données et du type de profil (, Process Center ou Process Server autonome ou en réseau). Les exemples de fichiers suivants sont disponibles :

- PC\_Std\_DMgr\_DB2.response
- PC Std DMgr DB2zOS.response
- PC Std DMgr Oracle.response
- PC Std DMgr SQLServer.response
- PC Std Managed DB2.response
- PC Std Managed DB2zOS.response
- PC Std Managed Oracle.response
- PC Std Managed SQLServer.response
- PC Std Standalone DB2.response
- PC Std Standalone DB2zOS.response
- PC Std Standalone Oracle.response
- PC Std Standalone SQLServer.response
- PS Std DMgr DB2.response
- PS Std DMgr DB2zOS.response
- PS Std DMgr Oracle.response
- PS Std DMgr SQLServer.response
- PS Std Managed DB2.response
- PS Std Managed DB2zOS.response
- PS\_Std\_Managed\_Oracle.response
- PS\_Std\_Managed\_SQLServer.response
- PS Std Standalone DB2.response
- PS Std Standalone DB2zOS.response
- PS\_Std\_Standalone\_Oracle.response
- PS\_Std\_Standalone\_SQLServer.response

Copiez l'un des exemples de fichiers de réponses dans votre répertoire de travail. Utilisez la commande **chmod** pour affecter les droits appropriés à votre nouvelle copie du fichier de réponses. Exemple :

chmod 644 BPM\_Custom.response

Modifiez les paramètres du fichier de réponses en fonction de votre configuration et sauvegardez le fichier de réponses modifié. Assurez-vous que le chemin de la propriété **templatePath** correspond à votre répertoire d'installation spécifique.

4. Exécutez le fichier à partir de la ligne de commande. Exemple :

**Remarque :** L'exemple ci-dessous est donné à titre indicatif uniquement, et comprend des paramètres obligatoires et des paramètres facultatifs. Pour obtenir une liste complète des paramètres modifiables, voir le fichier de réponses permettant de créer des profils personnalisés.

manageprofiles.sh -create -templatePath *racine\_installation*/profileTemplates/BPM/managed.procctr -adminUserName bpmadmin -adminPassword bpmsecret -dbUserId dbuser -dbPassword dbsecret

Si vous avez créé un fichier de réponses, spécifiez le paramètre **-response** sans autres paramètres. Par exemple :

manageprofiles.sh -response *mon\_fichier\_de\_réponses*

L'état est consigné dans la fenêtre de la console une fois l'exécution de la commande terminée. Une vérification de syntaxe normale est appliquée au fichier de réponses lorsque le fichier est analysé comme tous les autres fichiers de réponses. Les valeurs du fichier de réponses sont traitées comme des paramètres de ligne de commande.

Une fois que vous avez fini d'ajouter des profils personnalisés, configurez l'environnement de déploiement.

*Fichier de réponses pour créer des profils personnalisés :*

Vous pouvez utiliser le fichier de réponse fourni avec la commande **manageprofiles** pour créer un profil personnalisé.

*Exemple de fichier de réponses pour un profil personnalisé Standard Process Center :*

Modifiez ce fichier de réponses, puis utilisez-le pour créer un profil personnalisé à l'aide de la commande **manageprofiles**.

**Remarque :** Vous pouvez être amené à mettre en commentaire ou à supprimer la mise en commentaire d'informations dans le fichier de réponses pour votre système d'exploitation. Pour plus d'informations, voir les commentaires dans le fichier de réponses.

```
# BEGIN COPYRIGHT
# *************************************************************************
#
# Licensed Materials - Property of IBM
# 5725-C94
# (C) Copyright IBM Corporation 2011, 2012. All Rights Reserved.
# This sample program is provided AS IS and may be used, executed, copied
# and modified without royalty payment by customer (a) for its own
# instruction and study, (b) in order to develop applications designed to
# run with an IBM WebSphere product, either for customer's own internal
# use or for redistribution by customer, as part of such an application,
# in customer's own products.
#
# *************************************************************************
# END COPYRIGHT
################################################################################
# These response file has the applicable parameters for creating a
# Managed PC Std profile that uses DB2zOS.
#
# Depending on your environment, you may need to change the default values.
#
# To create a profile with this response file specify:
#
# was.install.root/bin/manageprofiles -response PC_Std_Managed_DB2zOS.response
#
# If you use the -response parameter, it must be the only parameter on
# the command-line. If you include any manageprofile parameters
# (in addition to -response) on the command-line, the response file
# is ignored. And default WebSphere Application server profile will be created .
################################################################################
################################################################################
# Parameter: create
#
# Description:
      Creates the profile.
      If you are creating a profile, this parameter is required.
################################################################################
create
```
################################################################################ # Parameter: templatePath # # Description: Specifies the directory path to the template files in the installation root directory. Within the profileTemplates directory are various directories that correspond to different profile types and that vary with # the type of product installed. The profile directories are the paths that # you indicate while using the -templatePath option. # Use absolute paths. This parameter must exist as a directory and point to a valid template directory. # # When using the -templatePath parameter, specify the fully qualified file path for the parameter. # # Valid Values: # Varies # Default Values: None ################################################################################ templatePath=BPM/managed.procctr ################################################################################ # Parameter: profileName # # Description: # Specifies the name of the profile. Use a unique value when creating a # profile.  $\#$  Each profile that shares the same set of product binaries must have a unique name. The default profile name is based on the profile type and a trailing number, for example: profileType ProfileNumberwhere profileType is a value such as ProcSrv, Dmgr, or Custom and ProfileNumber is a sequential number that creates a unique profile name. The value for this parameter must not contain spaces # or characters that are not valid such as the following: \*, ?, ", <, >, ,,  $/$ ,  $\backslash$ , and  $\mid$ . The profile name that you choose must not be in use. On # Windows platforms: If the fully qualified path contains spaces, enclose # the value in quotation marks. The default value is based on the install\_root directory, the profiles subdirectory, and the name of the file. For example, the default for profile creation is: WS WSPROFILE DEFAULT PROFILE HOME/profileNamewhere WS WSPROFILE DEFAULT PROFILE HOME is defined in the wasprofile.properties file in the install root/properties directory. The value for this  $\#$  parameter must be a valid path for the target system and must not be currently in use. You must have permissions to write to the directory. # # Valid Values: Varies # Default Values: None ################################################################################ profileName=Custom01 ################################################################################ # Parameter: cellName # # Description: Specifies the cell name of the profile. Use a unique cell name for each profile. The default value for this parameter is based on a combination of the short host name, the constant Cell, and a trailing number, for example: # if (DMgr) shortHostNameCellCellNumber # else # shortHostNameNodeNodeNumberCell # where CellNumber is a sequential number starting at 01 and NodeNumber is

```
# the node number that you used to define the node name.
# The value for this parameter must not contain spaces or any characters
# that are not valid such as the following: *, ?, ", <, >, , , /, \setminus, and |.
#
# Valid Values:
    Varies
# Default Values:
    Varies
#
# Parameter: nodeName
#
# Description:
# Specifies the node name for the node that is created with the new profile.
# Use a unique value within the cell or on the workstation. Each profile
     that shares the same set of product binaries must have a unique node name.
# This parameter is required for profile creation only with the
# dmgr.esbserverdefault.procsvrdefault.procctrdefault.procsvr.advdefault.
# procctr.advdmgr.procctrmanaged.procctrmanaged.procsvr templates.
# The default value for this parameter is based on the short host name,
# profile type, and a trailing number, for example:
# if (DMgr)
# shortHostNameCellManagerNodeNumber
# else
              shortHostNameNodeNodeNumber
# where NodeNumber is a sequential number starting at 01.
# The value for this parameter must not contain spaces or any characters
     that are not valid such as the following: *, ?, ", < , > , , , /, \setminus, and |.#
# Valid Values:
# Varies
# Default Values:
  Varies
################################################################################
cellName=cell_name
nodeName=node_name
################################################################################
# Parameter: enableAdminSecurity
#
# Description:
     For IBM Business Process Manager omit this parameter. Administrative
     security is always enabled for IBM Business Process Manager profiles.
     You must also specify the parameters -adminUserName and -adminPassword
     along with the values for these parameters.
#
# Valid Values:
    true
# Default Values:
  # true
################################################################################
enableAdminSecurity=true
adminUserName=adminUser_ID
adminPassword=adminPassword
################################################################################
# Parameter: signingCertDN
#
# Description:
# Specifies the distinguished name of the root signing certificate that you
     create when you create the profile. Specify the distinguished name in
# quotation marks. This default personal certificate is located in the
# server keystore file. If you do not specifically create or import a root
# signing certificate, one is created by default. See the
     -signingCertValidityPeriod parameter and the -keyStorePassword.
#
# Valid Values:
    Varies
```

```
# Default Values:
     None
#
# Parameter: signingCertValidityPeriod
#
# Description:
     An optional parameter that specifies the amount of time in years that the
      root signing certificate is valid. If you do not specify this parameter
     with the -signingCertDN parameter, the root signing certificate is valid
      for 20 years.
#
# Valid Values:
    Varies
# Default Values:
    None
#
# Parameter: keyStorePassword
#
# Description:
      Specifies the password to use on all keystore files created during profile
      creation. Keystore files are created for the default personal certificate
     and the root signing certificate.
#
# Valid Values:
    Varies
# Default Values:
    None
################################################################################
#signingCertDN =distinguished_name
#signingCertValidityPeriod =validity_period
#keyStorePassword =keyStore_password
################################################################################
# Parameter: enableService
#
# Description:
# Enables the creation of a Linux service. Valid values include true or
# false. The default value for this parameter is false. When the
# manageprofiles command-line utility is run with the -enableService option
     set to true, the Linux service is created with the profile when the
     command is run by the root user. When a nonroot user runs the
     manageprofiles command-line utility, the profile is created, but the Linux
     service is not. The Linux service is not created because the nonroot user
     does not have sufficient permission to set up the service. An
# INSTCONPARTIALSUCCESS result is displayed at the end of the profile
     creation and the profile creation log
# install root/logs/manageprofiles/profile name create.log contains a
# message indicating the current user does not have sufficient permission to
# set up the Linux service. Use this parameter when creating profiles only.
#
# Valid Values:
    false
     true
# Default Values:
# None
#
# Parameter: serviceUserName
#
# Description:
     Specifies the user ID that is used during the creation of the Linux
     service so that the Linux service will run under this user ID. The Linux
     service runs whenever the user ID is logged on. Not required.
#
# Valid Values:
    Varies
# Default Values:
    None
```

```
#
# Parameter: winserviceAccountType
#
# Description:
     The type of the owner account of the Windows service created for the
     profile. Valid values include specifieduser or localsystem. The
     localsystem value runs the Windows service under the local account of the
# user who creates the profile. The default value for this parameter is
# localsystem. Use this parameter when creating profiles only.
#
# Valid Values:
# localsystem
# specifieduser
# Default Values:
# localsystem
#
# Parameter: winserviceUserName
#
# Description:
# Specify your user ID so that the Windows operating system can verify you
     as an ID that is capable of creating a Windows service. Your user ID must
# belong to the Administrator group and have the following advanced user
     rights:
     Act as part of the operating system
# Log on as a service
# The default value for this parameter is the current user name. The value
# for this parameter must not contain spaces or characters that are not
     valid such as the following: *, ?, ", <, >, ,, /, \, and |. The user that
# you specify must have the proper permissions to create a Windows service.
# You must specify the correct password for the user name that you choose.
#
# Valid Values:
    Varies
# Default Values:
# None
#
# Parameter: winservicePassword
#
# Description:
# Specify the password for the specified user or the local account that is
     to own the Windows service.
#
# Valid Values:
    Varies
# Default Values:
    None
#
# Parameter: winserviceCheck
#
# Description:
     The value can be either true or false. Specify true to create a Windows
# service for the server process that is created within the profile. Specify
# false to not create the Windows service. The default value for this
# parameter is false.
#
# Valid Values:
    false
    # true
# Default Values:
    false
#
# Parameter: winserviceStartupType
#
# Description:
# The following values for Windows service startup can be used:
# manual
# automatic
```

```
# disabled
# The default value for this parameter is manual.
#
# Valid Values:
    manual
     automatic
    disabled
# Default Values:
    manual
################################################################################
#enableService=true
#serviceUserName=service_user_ID
#winserviceAccountType=localsystem
#winserviceUserName=winservice_user_ID
#winservicePassword=winservice_password
#winserviceCheck=false
#winserviceStartupType=manual
################################################################################
# Parameter: federateLaterBPM
#
# Description:
      Indicates if the managed profile is to be federated later using either the
      profileTemplates/managed.esbserver or the
      profileTemplates/BPM/managed.templateName template. Valid values are true
     or false. If the -dmgrHost, -dmgrPort, -dmgrAdminUserName and
      -dmgrAdminPassword parameters are not set, the default value for this
      parameter is true. If you use -federateLaterBPM, you must either omit the
# WebSphere Application Server-based parameter -federateLater or set it to
# true.
#
# Valid Values:
    false
     true
# Default Values:
# true
#
# Parameter: dmgrHost
#
# Description:
      Identifies the workstation where the deployment manager is running.
      Specify this parameter and the dmgrPort parameter to federate a custom
      profile as it is created or augmented. This parameter is available with
      the managed.templateName and managed.esbserver profile templates. The
      host name can be the long or short DNS name or the IP address of the
      deployment manager workstation. Specifying this optional parameter directs
      the manageprofiles command-line utility to attempt to federate the custom
# node into the deployment manager cell as it creates the custom profile.
# This parameter is ignored when creating a deployment manager profile or
# stand-alone server profile. If you federate a custom node when the
      deployment manager is not running, the installation indicator in the logs
      is INSTCONFFAILED to indicate a complete failure. The resulting custom
      profile is unusable. You must move the custom profile directory out of the
      profile repository (the profile's installation root directory) before
      creating another custom profile with the same profile name. If you have
      changed the default JMX connector type, you cannot federate with the
     manageprofiles command-line utility. Use the addNode command later after
      the node is created instead. The default value for this parameter is
      localhost. The value for this parameter must be a properly formed host
      name and must not contain spaces or characters that are not valid such as
      the following: *, ?, ", <, >, , , /, \, and |. A connection to the
      deployment manager must also be available in conjunction with the dmgrPort
      parameter. Required if you are creating a managed profile with the
      -federateLaterBPM parameter set to false and the deployment manager is not
      on the local machine.
#
```

```
# Valid Values:
```

```
# Varies
# Default Values:
# None
#
# Parameter: dmgrPort
#
# Description:
# Identifies the SOAP port of the deployment manager. Specify this parameter
# and the dmgrHost parameter to federate a custom profile as it is created
# or augmented. The deployment manager must be running and accessible. If
# you have changed the default JMX connector type, you cannot federate with
# the manageprofiles command-line utility. Use the addNode command later
# after the node is created instead. The default value for this parameter is
# 8879. The port that you indicate must be a positive integer and a
     connection to the deployment manager must be available in conjunction with
# the dmgrHost parameter. Required if you are creating a managed profile,
# the -federateLaterBPM parameter is set to false, and the deployment
# manager was configured with a port that was not a default port.
#
# Valid Values:
     Varies
# Default Values:
     None
################################################################################
federateLaterBPM=true
#dmgrHost=dmgr_host_name
#dmgrPort=dmgr_port_number
#dmgrAdminUserName=dmgr_admin_user_name
#dmgrAdminPassword=dmgr_admin_password
################################################################################
# Parameter: environmentType
#
# Description:
# Specifies the environment type. The environment type refers to how IBM
     Business Process Manager is used; for example, in a production, stage or
     test environment. Load testing might be done on a test server, while a
# stage environment type might be used as a temporary location to host
# changes before putting those changes into production. You might specify
# Stage as the Environment type if the server you are configuring will be
     accessed and used to review content and new functionality. Valid values
# are as follows:
# Test
# Use Test if the server you are configuring is to be used as a testing
# environment.
# Stage
# Use Stage if the server is to serve as a staging platform to be used as a
# preproduction server.
# Production
     Use Production if the server is to serve in a production capacity.
# The default value is Test.
#
# Valid Values:
# Test
    Production
# Stage
# Default Values:
    Test.
################################################################################
environmentType=Test
################################################################################
# Parameter: isDeveloperServer
#
# Description:
# Specifies whether the server is intended for development purposes only.
     This parameter is useful when creating profiles to test applications on a
```

```
# non-production server prior to deploying the applications on their
# production application servers. If -isDeveloperServer is set when
# creating an IBM Business Process Manager profile, then a preconfigured VMM
# file repository is installed. This file repository contains a sample
     organization that can be used to test Business Process Choreographer
      people resolution, ready for you to use as is.
#
# Valid Values:
    false
     true
# Default Values:
    false
################################################################################
#isDeveloperServer=false
```
*Exemple de fichier de réponses pour un profil personnalisé Standard Process Server :*

Modifiez ce fichier de réponses, puis utilisez-le pour créer un profil personnalisé à l'aide de la commande **manageprofiles**.

**Remarque :** Vous pouvez être amené à mettre en commentaire ou à supprimer la mise en commentaire d'informations dans le fichier de réponses pour votre système d'exploitation. Pour plus d'informations, voir les commentaires dans le fichier de réponses.

```
# BEGIN COPYRIGHT
# *************************************************************************
#
# Licensed Materials - Property of IBM
# 5725-C94
# (C) Copyright IBM Corporation 2011, 2012. All Rights Reserved.
# This sample program is provided AS IS and may be used, executed, copied
# and modified without royalty payment by customer (a) for its own
# instruction and study, (b) in order to develop applications designed to
# run with an IBM WebSphere product, either for customer's own internal
# use or for redistribution by customer, as part of such an application,
# in customer's own products.
#
# *************************************************************************
# END COPYRIGHT
################################################################################
# These response file has the applicable parameters for creating a
# Managed PS Std profile that uses DB2zOS.
#
# Depending on your environment, you may need to change the default values.
#
# To create a profile with this response file specify:
#
# was.install.root/bin/manageprofiles -response PS_Std_Managed_DB2zOS.response
#
# If you use the -response parameter, it must be the only parameter on
# the command-line. If you include any manageprofile parameters
# (in addition to -response) on the command-line, the response file
# is ignored. And default WebSphere Application server profile will be created .
################################################################################
################################################################################
# Parameter: create
#
# Description:
     Creates the profile.
      If you are creating a profile, this parameter is required.
################################################################################
create
################################################################################
```

```
# Parameter: templatePath
#
# Description:
# Specifies the directory path to the template files in the installation
      root directory. Within the profileTemplates directory are various
# directories that correspond to different profile types and that vary with
# the type of product installed. The profile directories are the paths that
# you indicate while using the -templatePath option.
# Use absolute paths. This parameter must exist as a directory and point to
# a valid template directory.
#
# When using the -templatePath parameter, specify the fully qualified file
# path for the parameter.
#
# Valid Values:
# Varies
# Default Values:
# None
################################################################################
templatePath=BPM/managed.procsvr
################################################################################
# Parameter: profileName
#
# Description:
# Specifies the name of the profile. Use a unique value when creating a
# profile.
      Each profile that shares the same set of product binaries must have a
# unique name. The default profile name is based on the profile type and a
# trailing number, for example:
# profileType ProfileNumberwhere profileType is a value such as ProcSrv,
# Dmgr, or Custom and ProfileNumber is a sequential number that creates a
# unique profile name. The value for this parameter must not contain spaces
# or characters that are not valid such as the following: *, ?, ", <, >, ,,
\frac{\#}{4} /, \, and |. The profile name that you choose must not be in use. On \frac{4}{4} Windows platforms: If the fully qualified path contains spaces enclo
      Windows platforms: If the fully qualified path contains spaces, enclose
# the value in quotation marks. The default value is based on the
# install_root directory, the profiles subdirectory, and the name of the
# file. For example, the default for profile creation is:
# WS_WSPROFILE_DEFAULT_PROFILE_HOME/profileNamewhere
# WS_WSPROFILE_DEFAULT_PROFILE_HOME is defined in the wasprofile.properties
      file in the install root/properties directory. The value for this
      parameter must be a valid path for the target system and must not be
      currently in use. You must have permissions to write to the directory.
#
# Valid Values:
     Varies
# Default Values:
   # None
################################################################################
profileName=Custom01
################################################################################
# Parameter: cellName
#
# Description:
# Specifies the cell name of the profile. Use a unique cell name for each
      profile.
# The default value for this parameter is based on a combination of the
      short host name, the constant Cell, and a trailing number, for example:
      if (DMgr)
# shortHostNameCellCellNumber
# else
         shortHostNameNodeNodeNumberCell
# where CellNumber is a sequential number starting at 01 and NodeNumber is
# the node number that you used to define the node name.
# The value for this parameter must not contain spaces or any characters
```

```
# that are not valid such as the following: *, 2, ", <, >, , , /, \setminus, and |.
#
# Valid Values:
# Varies
 Default Values:
    Varies
#
# Parameter: nodeName
#
# Description:
      Specifies the node name for the node that is created with the new profile.
     Use a unique value within the cell or on the workstation. Each profile
# that shares the same set of product binaries must have a unique node name.
      This parameter is required for profile creation only with the
      dmgr.esbserverdefault.procsvrdefault.procctrdefault.procsvr.advdefault.
      procctr.advdmgr.procctrmanaged.procctrmanaged.procsvr templates.
      The default value for this parameter is based on the short host name,
# profile type, and a trailing number, for example:
# if (DMgr)
              shortHostNameCellManagerNodeNumber
# else
              shortHostNameNodeNodeNumber
     where NodeNumber is a sequential number starting at 01.
     The value for this parameter must not contain spaces or any characters
     that are not valid such as the following: *, ?, ", <, >, , , /, \setminus, and |.#
# Valid Values:
    Varies
# Default Values:
# Varies
################################################################################
cellName=cell_name
nodeName=node_name
################################################################################
# Parameter: enableAdminSecurity
#
# Description:
# For IBM Business Process Manager omit this parameter. Administrative
      security is always enabled for IBM Business Process Manager profiles.
      You must also specify the parameters -adminUserName and -adminPassword
     along with the values for these parameters.
#
# Valid Values:
    true
# Default Values:
    true
################################################################################
enableAdminSecurity=true
adminUserName=adminUser_ID
adminPassword=adminPassword
################################################################################
# Parameter: signingCertDN
#
# Description:
# Specifies the distinguished name of the root signing certificate that you
     create when you create the profile. Specify the distinguished name in
     quotation marks. This default personal certificate is located in the
     server keystore file. If you do not specifically create or import a root
     signing certificate, one is created by default. See the
      -signingCertValidityPeriod parameter and the -keyStorePassword.
#
# Valid Values:
    Varies
# Default Values:
    None
```

```
#
# Parameter: signingCertValidityPeriod
#
# Description:
     An optional parameter that specifies the amount of time in years that the
     root signing certificate is valid. If you do not specify this parameter
     with the -signingCertDN parameter, the root signing certificate is valid
     for 20 years.
#
# Valid Values:
    Varies
# Default Values:
# None
#
# Parameter: keyStorePassword
#
# Description:
# Specifies the password to use on all keystore files created during profile
# creation. Keystore files are created for the default personal certificate
     and the root signing certificate.
#
# Valid Values:
    Varies
# Default Values:
# None<br>##############################
                                      ################################################################################
#signingCertDN =distinguished_name
#signingCertValidityPeriod =validity_period
#keyStorePassword =keyStore_password
################################################################################
# Parameter: enableService
#
# Description:
# Enables the creation of a Linux service. Valid values include true or
      false. The default value for this parameter is false. When the
# manageprofiles command-line utility is run with the -enableService option
# set to true , the Linux service is created with the profile when the
# command is run by the root user. When a nonroot user runs the
# manageprofiles command-line utility, the profile is created, but the Linux
# service is not. The Linux service is not created because the nonroot user
# does not have sufficient permission to set up the service. An
# INSTCONPARTIALSUCCESS result is displayed at the end of the profile
# creation and the profile creation log
# install root/logs/manageprofiles/profile name create.log contains a
# message indicating the current user does not have sufficient permission to
# set up the Linux service. Use this parameter when creating profiles only.
#
# Valid Values:
# false
     t.rue
# Default Values:
# None
#
# Parameter: serviceUserName
#
# Description:
     Specifies the user ID that is used during the creation of the Linux
     service so that the Linux service will run under this user ID. The Linux
     service runs whenever the user ID is logged on. Not required.
#
# Valid Values:
    Varies
# Default Values:
# None
#
# Parameter: winserviceAccountType
```

```
# Description:
# The type of the owner account of the Windows service created for the
# profile. Valid values include specifieduser or localsystem. The
     localsystem value runs the Windows service under the local account of the
     user who creates the profile. The default value for this parameter is
     localsystem. Use this parameter when creating profiles only.
#
# Valid Values:
    localsystem
    specifieduser
# Default Values:
# localsystem
#
# Parameter: winserviceUserName
#
# Description:
# Specify your user ID so that the Windows operating system can verify you
     as an ID that is capable of creating a Windows service. Your user ID must
     belong to the Administrator group and have the following advanced user
     rights:
     Act as part of the operating system
     Log on as a service
     The default value for this parameter is the current user name. The value
     for this parameter must not contain spaces or characters that are not
     valid such as the following: *, ?,<mark>", <, >, ,, /, \, and |.</mark> The user thatyou specify must have the proper permissions to create a Windows service.
     You must specify the correct password for the user name that you choose.
#
# Valid Values:
    Varies
# Default Values:
# None
#
# Parameter: winservicePassword
#
# Description:
# Specify the password for the specified user or the local account that is
     to own the Windows service.
#
# Valid Values:
    Varies
# Default Values:
    None
#
# Parameter: winserviceCheck
#
# Description:
# The value can be either true or false. Specify true to create a Windows
# service for the server process that is created within the profile. Specify
     false to not create the Windows service. The default value for this
# parameter is false.
#
# Valid Values:
    false
# true
# Default Values:
# false
#
# Parameter: winserviceStartupType
#
# Description:
# The following values for Windows service startup can be used:
# manual
# automatic
# disabled
# The default value for this parameter is manual.
```
#

```
#
# Valid Values:
# manual
    automatic
    disabled
# Default Values:
    manual
################################################################################
#enableService=true
#serviceUserName=service_user_ID
#winserviceAccountType=localsystem
#winserviceUserName=winservice_user_ID
#winservicePassword=winservice_password
#winserviceCheck=false
#winserviceStartupType=manual
################################################################################
# Parameter: federateLaterBPM
#
# Description:
# Indicates if the managed profile is to be federated later using either the
     profileTemplates/managed.esbserver or the
     # profileTemplates/BPM/managed.templateName template. Valid values are true
     or false. If the -dmgrHost, -dmgrPort, -dmgrAdminUserName and
     -dmgrAdminPassword parameters are not set, the default value for this
# parameter is true. If you use -federateLaterBPM, you must either omit the
# WebSphere Application Server-based parameter -federateLater or set it to
     true.
#
# Valid Values:
    false
    # true
# Default Values:
# true
#
# Parameter: dmgrHost
#
# Description:
     Identifies the workstation where the deployment manager is running.
     Specify this parameter and the dmgrPort parameter to federate a custom
     profile as it is created or augmented. This parameter is available with
# the managed.templateName and managed.esbserver profile templates. The
# host name can be the long or short DNS name or the IP address of the
# deployment manager workstation. Specifying this optional parameter directs
# the manageprofiles command-line utility to attempt to federate the custom
# node into the deployment manager cell as it creates the custom profile.
# This parameter is ignored when creating a deployment manager profile or
# stand-alone server profile. If you federate a custom node when the
# deployment manager is not running, the installation indicator in the logs
# is INSTCONFFAILED to indicate a complete failure. The resulting custom
     profile is unusable. You must move the custom profile directory out of the
# profile repository (the profile's installation root directory) before
# creating another custom profile with the same profile name. If you have
# changed the default JMX connector type, you cannot federate with the
# manageprofiles command-line utility. Use the addNode command later after
# the node is created instead. The default value for this parameter is
# localhost. The value for this parameter must be a properly formed host
     name and must not contain spaces or characters that are not valid such as
# the following: *, ?, ", < , > , , , /, \setminus, and |. A connection to the
     deployment manager must also be available in conjunction with the dmgrPort
     parameter. Required if you are creating a managed profile with the
     -federateLaterBPM parameter set to false and the deployment manager is not
     on the local machine.
#
# Valid Values:
    Varies
```

```
# Default Values:
```

```
# None
#
# Parameter: dmgrPort
#
# Description:
     Identifies the SOAP port of the deployment manager. Specify this parameter
     and the dmgrHost parameter to federate a custom profile as it is created
     or augmented. The deployment manager must be running and accessible. If
     you have changed the default JMX connector type, you cannot federate with
     the manageprofiles command-line utility. Use the addNode command later
     after the node is created instead. The default value for this parameter is
     8879. The port that you indicate must be a positive integer and a
     connection to the deployment manager must be available in conjunction with
     the dmgrHost parameter. Required if you are creating a managed profile,
     the -federateLaterBPM parameter is set to false, and the deployment
# manager was configured with a port that was not a default port.
#
# Valid Values:
    Varies
# Default Values:
    None
################################################################################
federateLaterBPM=true
#dmgrHost=dmgr_host_name
#dmgrPort=dmgr_port_number
#dmgrAdminUserName=dmgr_admin_user_name
#dmgrAdminPassword=dmgr_admin_password
################################################################################
# Parameter: environmentType
#
# Description:
     Specifies the environment type. The environment type refers to how IBM
     Business Process Manager is used; for example, in a production, stage or
     test environment. Load testing might be done on a test server, while a
# stage environment type might be used as a temporary location to host
# changes before putting those changes into production. You might specify
# Stage as the Environment type if the server you are configuring will be
# accessed and used to review content and new functionality. Valid values
     are as follows:
     Test
     Use Test if the server you are configuring is to be used as a testing
     environment.
     Stage
# Use Stage if the server is to serve as a staging platform to be used as a
     preproduction server.
     Production
# Use Production if the server is to serve in a production capacity.
# The default value is Test.
#
# Valid Values:
    Test
    Production
# Stage
# Default Values:
    Test
################################################################################
environmentType=Test
################################################################################
# Parameter: isDeveloperServer
#
# Description:
# Specifies whether the server is intended for development purposes only.
# This parameter is useful when creating profiles to test applications on a
# non-production server prior to deploying the applications on their
# production application servers. If -isDeveloperServer is set when
```

```
# creating an IBM Business Process Manager profile, then a preconfigured VMM
# file repository is installed. This file repository contains a sample
# organization that can be used to test Business Process Choreographer
# people resolution, ready for you to use as is.
#
# Valid Values:
    false
    true.
# Default Values:
    false
################################################################################
#isDeveloperServer=false
```
*Extension de profils personnalisés à l'aide de l'outil de gestion de profil :*

Si vous disposez de profils personnalisés WebSphere Application Server V8.0, vous pouvez étendre un profil existant à l'aide de l'outil de gestion de profil pour ajouter une prise en charge pour IBM Business Process Manager.

Veillez à arrêter tout serveur associé au profil que vous envisagez d'augmenter.

La langue de l'outil de gestion de profil est déterminée par la langue par défaut du système. Si la langue par défaut ne correspond pas à l'une des langues prises en charge, la langue utilisée est l'anglais. Vous pouvez changer de langue par défaut en démarrant l'outil de gestion de profil depuis la ligne de commande, puis en utilisant le paramètre **java user.language** pour remplacer la langue par défaut. Entrez la commande suivante :

*racine\_installation*/java/bin/java -Duser.language=*environnement\_local racine\_installation*

Par exemple, pour démarrer l'outil de gestion de profil en langue allemande, entrez la commande suivante :

*racine\_installation*/java/bin/java -Duser.language=de *racine\_installation*/bin/ProfileManagement/startup.jar

Une fois que vous avez démarré l'outil de gestion de profil, vous devez décider si vous souhaitez choisir l'option **standard** ou **avancée** pour la création de profil. Utilisez l'option avancée pour :

- v Affecter des valeurs personnalisées aux ports, à l'emplacement du profil et aux noms du profil, du noeud, de l'hôte et de la cellule (le cas échéant).
- v Créer un service système pour exécuter le serveur, si votre système d'exploitation et les privilèges associés à votre compte utilisateur vous permettent de créer des services.
- 1. Si vous souhaitez fédérer le noeud personnalisé dans un gestionnaire de déploiement lors de la création du profil personnalisé, démarrez le gestionnaire de déploiement.
- 2. Utilisez l'une des méthodes suivantes pour lancer l'outil de gestion de profil :
	- v Lancez l'outil à partir de la console Premiers pas.
	- v Cliquez sur *menus\_systèmes\_exploitation\_Linux\_\_pour\_accès\_aux\_programmes* >IBM > *votre\_produit* > Profile Management Tool.
	- v Exécutez la commande *racine\_installation*/bin/ProfileManagement/pmt.sh.
- 3. Arrêtez tout serveur associé au profil que vous envisagez d'augmenter.
- 4. Dans la page Bienvenue , cliquez sur **Lancer l'outil de gestion des profils** ou sélectionnez l'onglet **Outil de gestion des profils**.
- 5. Dans l'onglet **Profils**, sélectionnez le profil que vous souhaitez étendre et cliquez sur **Etendre**. Si vous étendez un profil WebSphere Application Server, il doit être issu de la version de IBM Business Process Manager sur laquelleWebSphere Application Server est installé. Le bouton d'**extension** ne peut être sélectionné que si un profil peut être étendu. La page de sélection d'extension s'ouvre dans une autre fenêtre.
- 6. Dans la page de sélection d'extension, sélectionnez le type d'extension à appliquer au profil. Ensuite, cliquez sur **Suivant**.

7. Dans la page d'options d'extension du profil, choisissez d'effectuer une extension **standard** ou **avancée**, puis cliquez sur **Suivant**.

L'option **standard** permet d'étendre un profil avec les paramètres de configuration par défaut. L'option **avancée** permet d'indiquer vos propres valeurs de configuration pour l'extension de profil.

**Restriction :** L'outil de gestion de profil affiche un message d'avertissement si l'une des situations suivantes se produit :

- v Le profil que vous avez choisi d'étendre a un serveur en cours d'exécution. Vous ne pouvez pas étendre le profil tant que vous n'avez pas arrêté le serveur ou cliqué sur **Précédent** et choisi un autre profil sans serveur en cours d'exécution.
- v Le profil que vous avez choisi d'étendre a été fédéré. Or, vous ne pouvez pas étendre un profil fédéré. Vous devez cliquer sur **Précédent** et choisir un autre profil non fédéré.
- v Le profil que vous avez choisi d'étendre a été étendu avec le produit sélectionné. Vous devez cliquer sur **Précédent** et choisir un autre profil à étendre.
- 8. Si vous avez sélectionné Création d'un profil **standard**, passez à l['étape de fédération.](#page-563-0)
- 9. Advanced: Dans la page de nom et emplacement du profil, procédez comme suit :
	- a. Dans la zone de **nom de profil**, spécifiez un nom unique ou acceptez la valeur par défaut. Chaque profil créé doit posséder un nom. Lorsque vous avez plusieurs profils, vous pouvez les spécifier individuellement au niveau supérieur en utilisant ce nom.
	- b. Dans la zone de **répertoire de profil**, entrez le répertoire du profil ou utilisez le bouton **Parcourir** pour accéder au répertoire des profils. Le chemin d'accès au profil contient les fichiers définissant l'environnement d'exécution, (commandes, fichiers de configuration et fichiers journaux, par exemple). Le répertoire par défaut est *racine\_installation*/profiles/*nom\_profil*.
	- c. Facultatif : Sélectionnez **Faire de ce profil le profil par défaut** si vous souhaitez que le profil que vous êtes en train de créer soit le profil par défaut. Cette case à cocher apparaît uniquement si vous avez un profil existant sur votre système.

Lorsqu'un profil est le profil par défaut, les commandes fonctionneront automatiquement avec celui-ci. Le premier profil créé sur un poste de travail est désigné comme étant le profil par défaut. Ce profil est la cible par défaut des commandes émises à partir du répertoire bin situé dans le répertoire racine d'installation du produit. Lorsqu'il existe un seul profil sur un poste de travail, chaque commande agit sur ce profil. Si plusieurs profils existent, certaines commandes exigent que vous indiquiez le profil auquel la commande s'applique.

- d. Dans la liste de **paramétrage d'optimisation des performances d'exécution du serveur**, sélectionnez un niveau d'optimisation des performances correspondant au profil que vous créez. Ce paramètre est un paramètre WebSphere Application Server.
- e. Cliquez ensuite sur **Suivant**. Si vous cliquez sur **Précédent** et que vous changez le nom du profil, vous devrez peut-être modifier manuellement le nom dans cette page lorsqu'elle s'affichera de nouveau.
- 10. Advanced: Dans la page de noms de noeud, d'hôte et de cellule, effectuez l'une des actions suivantes pour le profil que vous créez:
	- v Dans la zone de **nom de noeud**, spécifiez un nom de noeud ou acceptez la valeur par défaut. Essayez d'utiliser un nom de noeud aussi court que possible, mais assurez-vous que les noms de noeud sont uniques dans votre environnement de déploiement.
	- v Dans la zone de **nom de serveur**, spécifiez un nom de serveur ou acceptez la valeur par défaut.
	- v Dans la zone de **nom d'hôte**, spécifiez un nom d'hôte ou acceptez la valeur par défaut.
	- v Dans la zone de **nom de cellule**, spécifiez un nom de cellule ou acceptez la valeur par défaut. Cliquez ensuite sur **Suivant**.
- <span id="page-563-0"></span>11. Dans la page Fédération, choisissez de fédérer le noeud dans le gestionnaire de déploiement, pendant la création du profil, ou ultérieurement (en dehors de la création du profil) Si vous choisissez de fédérer le noeud dans le cadre de la création du profil, indiquez le nom de l'hôte ou

l'adresse IP et le port SOAP du gestionnaire de déploiement, ainsi qu'un ID utilisateur et un mot de passe d'authentification (si ces éléments doivent être utilisés pour l'authentification au gestionnaire de déploiement).

### **Important :**

Sélectionnez **Fédérer ce noeud plus tard** si l'une des conditions suivantes est remplie:

- v Vous envisagez d'utiliser ce noeud personnalisé en tant que cible de migration.
- v Un autre profil est fédéré. (Les noeuds doivent être fédérés de façon successive.)
- v Le gestionnaire de déploiement n'est pas en cours de fonctionnement (ou vous pensez qu'il ne l'est pas).
- v Le connecteur SOAP est désactivé dans le gestionnaire de déploiement.
- v Le gestionnaire de déploiement n'a pas encore été étendu en gestionnaire de déploiement IBM Business Process Manager .
- v Il ne se trouve pas à un niveau d'édition identique ou supérieur à celui du profil que vous créez.
- v Le port d'administration JMX n'a pas été activé pour le gestionnaire de déploiement.
- v Le gestionnaire de déploiement est reconfiguré en vue d'utiliser la méthode RMI (Remote Method Invocation) en tant que connecteur JMX (Java Management Extensions) préféré. (Sélectionnez **Administration du système** > **Gestionnaire de déploiement** > **Services d'administration** sur la console d'administration du gestionnaire de déploiement pour vérifier le type de connecteur préféré.)

### **Traitement associé à la fédération du noeud dans le cadre de la création du profil personnalisé :**

- v L'outil de gestion de profil vérifie que le gestionnaire de déploiement existe et peut être contacté, et que l'ID utilisateur et le mot de passe d'authentification sont valides pour ce gestionnaire de déploiement (s'ils sont sécurisés).
- v Si vous tentez de fédérer un noeud personnalisé alors que le gestionnaire de déploiement n'est pas en cours d'exécution ou indisponible pour d'autres raisons, un message d'avertissement s'affiche et vous empêche de poursuivre. Si ce message d'avertissement s'affiche, cliquez sur **OK**, puis effectuez des sélections différentes dans la page Fédération.

Cliquez sur **Suivant**. Si vous avez sélectionné Création d'un profil **standard**, passez à l['Récapitulatif](#page-566-0) [du profil.](#page-566-0)

- 12. Advanced: Dans la page de certificat de sécurité (partie 1), indiquez si vous souhaitez importer des certificats existants ou créer de nouveaux certificats.
	- v Pour créer un nouveau certificat personnel par défaut et un nouveau certificat signataire racine, sélectionnez l'option de **création d'un nouveau certificat personnel par défaut** et l'option de **création d'un nouveau certificat signataire racine**, et cliquez sur **Suivant**.
	- v Pour importer des certificats existants, sélectionnez l'option d'**importation d'un certificat personnel par défaut existant** et l'option d'**importation d'un certificat personnel de signature racine existant**, puis entrez les informations suivantes :
		- Dans la zone de **chemin**, entrez le chemin d'accès au certificat existant.
		- Dans la zone de **mot de passe**, entrez le mot de passe du certificat
		- Dans la zone de **type de magasin de clés**, sélectionnez le type de magasin de clés pour le certificat que vous importez.
		- Dans la zone d'**alias de magasin de clés**, sélectionnez l'alias de magasin de clés pour le certificat que vous importez.
		- Cliquez sur **Suivant** pour afficher la page de certificat de sécurité (partie 2)

Lorsque vous importez un certificat personnel comme certificat personnel par défaut, importez le certificat racine qui a signé le certificat personnel. Sinon, l'outil de gestion de profil ajoute le signataire du certificat personnel au fichier trust.p12.

13. Advanced: Dans la page de certificat de sécurité (partie 2), vérifiez que les informations relatives au certificat sont correctes, puis cliquez sur **Suivant** pour afficher la page d'affectation de valeurs de port.

Si vous créez les certificats, vous pouvez utiliser les valeurs par défaut, ou encore les modifier pour créer de nouveaux certificats. Le certificat personnel par défaut est par défaut valide pendant un an ; il est signé par le certificat signataire racine. Le certificat signataire racine par défaut est un certificat auto-signé, qui a une période de validité par défaut de 15 ans. Le mot de passe du fichier de clés par défaut applicable au certificat signataire racine est WebAS. Modifiez le mot de passe. Le mot de passe ne peut pas contenir n'importe quels caractères codés sur deux octets (DBCS), car certains types de fichier de clés (PKCS12, par exemple), ne les prennent pas en charge. Les types de fichier de clés pris en charge dépendent des fournisseurs spécifiés dans le fichier java.security.

Lorsque vous créez l'un des certificats (ou les deux), ou que vous importez l'un des certificats (ou les deux), les fichiers de clés créés sont les suivants :

- v key.p12 : contient le certificat personnel par défaut.
- v trust.p12 : contient le certificat du signataire du certificat racine par défaut.
- root-key.p12 : contient le certificat signataire racine.
- v default-signers.p12 : contient les certificats de signataire ajoutés à tout nouveau fichier de clés que vous créez une fois que le serveur est installé et en cours d'exécution. Par défaut, le certificat de signataire racine et un certificat signataire DataPower se trouvent dans ce fichier de clés.
- v deleted.p12 : contient les certificats supprimés à l'aide de la tâche deleteKeyStore, de sorte qu'ils puissent être récupérés en cas de besoin.
- v ltpa.jceks : contient les clés LTPA (Lightweight Third-Party Authentication) par défaut, que les serveurs de votre environnement utilisent pour communiquer entre eux.

Ces fichiers sont tous associés au même mot de passe lorsque vous créez ou importez des certificats (il s'agit soit du mot de passe par défaut, soit d'un mot de passe que vous spécifiez). Un certificat importé est ajouté au fichier key.p12 ou au fichier root-key.p12. Si vous importez des certificats et que les certificats ne contiennent pas les informations que vous souhaitez, cliquez sur **Précédent** pour importer un autre certificat.

14. Advanced: Dans la page d'affectation de valeurs de port, vérifiez que les informations relatives au certificat sont correctes, puis cliquez sur **Suivant**. L'outil de gestion de profil détecte les ports actuellement utilisés par d'autres produits WebSphere et affiche les valeurs de port recommandées (qui n'entrent pas en conflit avec les valeurs existantes). Si vous avez des applications autres que les applications WebSphere qui utilisent les ports spécifiés, vérifiez qu'il n'existe pas de conflits de ports. Si vous avez choisi de ne pas déployer la console d'administration dans la page de déploiement d'application facultatif , les ports de la console d'administration ne sont pas disponibles dans la page d'attribution des valeurs de port.

Les ports sont reconnus comme étant en cours d'utilisation si les conditions suivantes sont remplies:

- v Les ports sont affectés à un profil créé par une installation exécutée par l'utilisateur actuel.
- v Les ports sont en cours d'utilisation.

Bien que l'outil valide les ports lorsque vous accédez à la page d'attribution des valeurs de port, des conflits de port peuvent malgré tout se produire en fonction des sélections effectuées dans les pages suivantes de l'outil de gestion de profil. Si c'est le cas, les ports ne seront pas attribués avant la fin de la création du profil.

Si vous pensez qu'il existe un conflit de port, vous pourrez faire des recherches une fois le profil créé. Déterminez les ports utilisés lors de la création du profil en consultant le fichier suivant : *racine\_profil*/properties/portdef.prop

Ce fichier contient les clés et les valeurs utilisées pour les paramètres des ports. Si vous découvrez des conflits de ports, vous pouvez réaffecter les ports manuellement. Pour réaffecter des ports, voir "Mise à jour des ports dans les profils existants " dans le centre de documentation WebSphere Application Server. Exécutez le fichier **updatePorts.ant** via le script **ws\_ant** détaillé dans cette rubrique.

- <span id="page-566-0"></span>15. Dans la page Récapitulatif du profil, examinez les informations affichées. Cliquez sur **Créer** pour créer le profil ou sur **Précédent** pour modifier les caractéristiques du profil.
- 16. Dans la page Profil complet, examinez les informations affichées. Pour accéder à la console Premiers pas, vérifiez que l'option **Lancer la console Premiers pas** est sélectionnée et cliquez sur **Terminer**.

Une fois que vous avez fini d'ajouter des profils personnalisés, configurez l'environnement de déploiement.

#### **Information associée**:

[Mise à jour des ports dans les profils existants \(WebSphere Application Server\)](http://www14.software.ibm.com/webapp/wsbroker/redirect?version=matt&product=was-nd-mp&topic=tins_updatePorts)

*Extension de profils personnalisés à l'aide de l'utilitaire de ligne de commande manageprofiles :*

Plutôt que l'outil de gestion du profil, vous pouvez utiliser l'utilitaire de ligne de commande manageprofiles pour étendre des profils WebSphere Application Server V8.0 existants.

Veillez à arrêter tout serveur associé au profil que vous envisagez d'augmenter.

Assurez-vous que l'utilitaire de ligne de commande **manageprofiles** n'est pas déjà en cours d'exécution sur le profil. Si un message d'erreur s'affiche lorsque vous exécutez cette commande, déterminez si une autre opération de création ou d'extension de profil est en cours. Si c'est le cas, vous devez attendre qu'elle se termine.

Si le profil que vous souhaitez étendre a déjà été fédéré au niveau d'un gestionnaire de déploiement, vous ne pourrez pas l'augmenter à l'aide de l'utilitaire de ligne de commande **manageprofiles**.

- 1. Déterminez le modèle utilisé pour créer le profil existant que vous souhaitez étendre. Vous devez étendre un profil personnalisé. Vous pouvez déterminer le modèle en examinant le registre des profils, dans le fichier *racine\_installation*/properties/profileRegistry.xml. Ne modifiez pas ce fichier ; utilisez-le uniquement pour visualiser les modèles.
- 2. Identifiez le modèle approprié pour l'extension.

Les modèles pour chaque profil se trouvent dans le répertoire *racine\_installation*/ profileTemplates/BPM pour les modèles BPM. Les modèles suivants sont disponibles pour les profils personnalisés :

- v managed.procctr : pour un profil personnalisé Process Center pour BM BPM Standard.
- v managed.procsvr : pour un profil personnalisé Process Server pour IBM BPM Standard.
- 3. Utilisez le paramètre -augment pour apporter des modifications à un profil existant à l'aide d'un modèle d'augmentation. Le paramètre -augment permet à l'utilitaire de ligne de commande **manageprofiles** de mettre à jour ou d'étendre le profil identifié dans le paramètre **-profileName** à l'aide du modèle inclus dans le paramètre **-templatePath**. Les modèles d'augmentation que vous pouvez utiliser sont fonction des produits et versions IBM installés au sein de votre environnement. Veillez à spécifier un chemin qualifié complet pour **-templatePath**, car si vous spécifiez un chemin relatif, le profil correspondant ne sera pas totalement étendu.

**Remarque :** Ne modifiez pas manuellement les fichiers situés dans le répertoire *rép\_installation*/ profileTemplates/BPM.

4. Pour utiliser le paramètre **-responseFile** , examinez les fichiers de réponses exemples fournis et créez un fichier de réponses propre à votre environnement.

**Important :** Veillez à ce qu'il n'y ait pas d'espaces après les valeurs : par exemple **'personalCertValidityPeriod=1 '** ou **'winserviceCheck=false '**. En effet, s'il y a des espaces, la création de profil échouera.

Les exemples se trouvent dans le répertoire *racine* installation/BPM/samples/manageprofiles. Choisissez un fichier de réponses approprié en fonction de la base de données et du type de profil (, Process Center ou Process Server autonome ou en réseau). Les exemples de fichiers suivants sont disponibles :

- PC\_Std\_DMgr\_DB2.response
- PC\_Std\_DMgr\_DB2zOS.response
- PC Std DMgr Oracle.response
- PC\_Std\_DMgr\_SQLServer.response
- PC Std Managed DB2.response
- PC Std Managed DB2zOS.response
- PC Std Managed Oracle.response
- PC Std Managed SQLServer.response
- PC Std Standalone DB2.response
- PC Std Standalone DB2zOS.response
- PC Std Standalone Oracle.response
- PC Std Standalone SQLServer.response
- PS Std DMgr DB2.response
- PS Std DMgr DB2zOS.response
- PS Std DMgr Oracle.response
- PS Std DMgr SQLServer.response
- PS Std Managed DB2.response
- PS Std Managed DB2zOS.response
- PS Std Managed Oracle.response
- PS Std Managed SQLServer.response
- PS Std Standalone DB2.response
- PS\_Std\_Standalone\_DB2zOS.response
- PS\_Std\_Standalone\_Oracle.response
- PS\_Std\_Standalone\_SQLServer.response

Copiez l'un des exemples de fichiers de réponses dans votre répertoire de travail. Utilisez la commande **chmod** pour affecter les droits appropriés à votre nouvelle copie du fichier de réponses. Exemple :

chmod 644 BPM\_Custom.response

Modifiez les paramètres du fichier de réponses en fonction de votre configuration et sauvegardez le fichier de réponses modifié. Assurez-vous que le chemin de la propriété **templatePath** correspond à votre répertoire d'installation spécifique.

5. Exécutez le fichier à partir de la ligne de commande. N'indiquez pas de paramètre **-profilePath**. Exemple :

manageprofiles.sh -augment -templatePath *racine\_installation*/profileTemplates/BPM/managed.procctr -profileName MyProfileName

Si vous avez créé un fichier de réponses, spécifiez le paramètre **-response** sans autres paramètres. Par exemple :

manageprofiles.sh -response *mon\_fichier\_de\_réponses*

L'état est consigné dans la fenêtre de la console une fois l'exécution de la commande terminée. Une vérification de syntaxe normale est appliquée au fichier de réponses lorsque le fichier est analysé comme tous les autres fichiers de réponses. Les valeurs du fichier de réponses sont traitées comme des paramètres de ligne de commande.

Une fois que vous avez fini d'ajouter des profils personnalisés, configurez l'environnement de déploiement.

### *Fédération de noeuds personnalisés pour le gestionnaire de déploiement :*

Après avoir créé un noeud personnalisé, vous pouvez utiliser la commande **addNode** pour fédérer ce noeud dans une cellule du gestionnaire de déploiement. Vous pouvez gérer tous les noeuds fédérés à partir du gestionnaire de déploiement.

Avant d'appliquer cette procédure, assurez-vous que les conditions suivantes sont réunies :

- v Vous avez installé IBM Business Process Manager et créé un gestionnaire de déploiement, ainsi qu'un profil personnalisé. Cette procédure suppose que vous *n'ayez pas* fédéré le profil personnalisé au cours de sa création ou de son extension (que ce soit avec l'outil de gestion de profil ou à l'aide de l'utilitaire de ligne de commande **manageprofiles**).
- v Le gestionnaire de déploiement est en cours d'exécution. Si ce n'est pas le cas, démarrez-le en sélectionnant **Démarrer le gestionnaire de déploiement** à partir de la console Premiers pas ou via la saisie de la commande suivante, où *racine\_profil* représente l'emplacement d'installation du profil de gestionnaire de déploiement :

*racine\_profil*/bin/startManager.sh

- v Le gestionnaire de déploiement a été créé ou étendu en gestionnaire de déploiement IBM Business Process Manager.
- v La version du gestionnaire de déploiement est la même que celle du profil personnalisé créé ou étendu.
- v Le gestionnaire de déploiement possède un port d'administration JMX activé. Le protocole par défaut est SOAP.
- v Vous n'envisagez pas d'utiliser ce noeud personnalisé en tant que cible de migration.
- 1. Accédez au répertoire bin du profil personnalisé à fédérer. Ouvrez une fenêtre de commande et accédez au répertoire suivant (à partir d'une ligne de commande), où *racine\_profil* représente l'emplacement d'installation du profil personnalisé) :

*racine\_profil*/bin

2. Exécutez la commande **addNode**.

Exécutez la commande suivante à partir de la ligne de commande si la sécurité n'a pas été activée : ./addNode.sh *hôte\_gestionnaire\_déploiement port\_SOAP\_gestionnaire\_déploiement*

Exécutez la commande suivante à partir de la ligne de commande si la sécurité a été activée :

./addNode.sh *hôte\_gestionnaire\_déploiement port\_SOAP\_gestionnaire\_déploiement* -username *IDutilisateur\_pour\_authentification* -password *mot\_passe\_pour\_authentification*

Une fenêtre de sortie s'affiche. Si un message semblable au message suivant s'affiche, cela signifie que votre profil personnalisé a été fédéré correctement :

ADMU0003I : le noeud DMNDID2Node03 a été fédéré avec succès.

Le profil personnalisé est fédéré dans le gestionnaire de déploiement.

Après avoir fédéré le profil personnalisé, ouvrez la console d'administration du gestionnaire de déploiement, afin de personnaliser le noeud vide ou de créer un nouveau serveur.

# **Information associée**:

[Ajout de paramètres de noeud géré \(WebSphere Application Server\)](http://www14.software.ibm.com/webapp/wsbroker/redirect?version=matt&product=was-nd-dist&topic=uagtRnodeAdd)

### *Création et configuration de bases de données DB2 for z/OS après la création d'un profil de déploiement réseau :*

Après avoir créé ou étendu les profils, vous (ou l'administrateur de base de données) devez créer les bases de données et leurs tables manuellement, et également exécuter la commande **bootstrapProcessServerData** avant toute tentative de démarrage ou d'utilisation du serveur IBM Business Process Manager.

*Autorisations requises pour DB2 for z/OS :*

Avant de créer les bases de données IBM Business Process Manager, vous devez vous assurer que les autorisations requises ont été accordées à votre version DB2 for z/OS. Vérifiez également que les pools de mémoire tampon et les groupes de stockage appropriés ont été affectés et, au besoin, configurez la mise en cluster.

### **Autorisations utilisateur requises pour DB2 for z/OS**

Demandez à votre administrateur système DB2 for z/OS de vérifier les autorisations qui ont été accordées afin de vous assurer qu'il n'a pas été accordé plus d'autorisations que nécessaires à des ID utilisateur. Il peut être tentant d'accorder une autorisation SYSADM DB2 à des alias d'authentification JCA afin d'éviter d'éventuels problèmes avec la sécurité DB2 au cours de la configuration. L'ID administrateur WebSphere ne doit pas nécessiter un droit supérieur à DBADM pour définir les bases de données IBM Business Process Manager.

Les droits GRANT sur les groupes de stockage, les bases de données et les pools de mémoire tampon suivants sont octroyés par défaut à l'administrateur WebSphere identifié comme *#DB\_USER#*. Ces droits sont disponibles dans le script de base de données createDatabase.sql que génère l'outil de conception de la base de données :

GRANT USE OF STOGROUP *#STOGRP#* TO *#DB\_USER#* WITH GRANT OPTION; GRANT DBADM ON DATABASE *#DB\_NAME#* TO *#DB\_USER#*; GRANT USE OF ALL BUFFERPOOLS TO *#DB\_USER#*;

Le droit d'accès GRANT suivant peut être requis pour permettre à l'utilisateur *#DB\_USER#* de créer des séquences et des procédures stockées avec un qualificateur de schéma *#SCHEMA#* : GRANT CREATEIN,ALTERIN,DROPIN ON SCHEMA *#SCHEMA#* TO *#DB\_USER#* WITH GRANT OPTION;

Les droits d'accès suivants sont également requis : GRANT CREATE ON COLLECTION *#SCHEMA#* TO *#DB\_USER#*; GRANT BINDADD TO *#DB\_USER#*;

### **Autorisations requises pour les vues sur DB2 for z/OS version 10**

Si vous prévoyez d'utiliser DB2 for z/OS version 10, des autorisations supplémentaires sont nécessaires pour les vues de la base de données :

v Avant d'exécuter SQL afin de définir des vues, vous devrez probablement définir le paramètre de sous-système DBACRVW sur YES.

Ce paramètre garantit que les ID administrateur WebSphere dotés du droit DBADM sur la base de données *#DB\_NAME#* peuvent créer des vues pour d'autres ID utilisateur.

- v Sur DB2 for z/OS version 10, le droit d'accès aux vues doit être spécifiquement accordé à l'ID administrateur WebSphere, car ce droit n'est pas implicite pour les utilisateurs dotés du droit DBADM sur la base de données. Vous pouvez utiliser des instructions GRANT individuelles ou un groupe RACF (Resource Access Control Facility) pour autoriser l'accès aux vues dans DB2 for z/OS version 10. Demandez à votre administrateur DB2 for z/OS de vous accorder ce droit d'accès via l'une des méthodes suivantes :
	- Emettez une instruction GRANT explicite pour chaque vue. Par exemple, émettez les instructions GRANT suivantes pour l'ID utilisateur WSADMIN :

GRANT DELETE,INSERT,SELECT,UPDATE ON TABLE S1CELL.ACTIVITY TO WSADMIN WITH GRANT OPTION; GRANT DELETE, INSERT, SELECT, UPDATE ON TABLE S1CELL. ACTIVITY ATTRIBUTE TO WSADMIN WITH GRANT OPTION; GRANT DELETE,INSERT,SELECT,UPDATE ON TABLE S1CELL.ACTIVITY\_SERVICE TO WSADMIN WITH GRANT OPTION; GRANT DELETE,INSERT,SELECT,UPDATE ON TABLE S1CELL.APPLICATION\_COMP TO WSADMIN WITH GRANT OPTION; GRANT DELETE,INSERT,SELECT,UPDATE ON TABLE S1CELL.AUDIT\_LOG TO WSADMIN WITH GRANT OPTION; GRANT DELETE, INSERT, SELECT, UPDATE ON TABLE S1CELL. AUDIT LOG B TO WSADMIN WITH GRANT OPTION; GRANT DELETE,INSERT,SELECT,UPDATE ON TABLE S1CELL.BUSINESS\_CATEGORY TO WSADMIN WITH GRANT OPTION; GRANT DELETE,INSERT,SELECT,UPDATE ON TABLE S1CELL.BUSINESS\_CATEGORY\_LDESC TO WSADMIN WITH GRANT OPTION; GRANT DELETE,INSERT,SELECT,UPDATE ON TABLE S1CELL.ESCALATION TO WSADMIN WITH GRANT OPTION; GRANT DELETE,INSERT,SELECT,UPDATE ON TABLE S1CELL.ESCALATION\_CPROP TO WSADMIN WITH GRANT OPTION; GRANT DELETE,INSERT,SELECT,UPDATE ON TABLE S1CELL.ESCALATION\_DESC TO WSADMIN WITH GRANT OPTION; GRANT DELETE,INSERT,SELECT,UPDATE ON TABLE S1CELL.ESC\_TEMPL TO WSADMIN WITH GRANT OPTION; GRANT DELETE, INSERT, SELECT, UPDATE ON TABLE S1CELL. ESC<sup>T</sup>TEMPL CPROP TO WSADMIN WITH GRANT OPTION; GRANT DELETE,INSERT,SELECT,UPDATE ON TABLE S1CELL.ESC\_TEMPL\_DESC TO WSADMIN WITH GRANT OPTION; GRANT DELETE,INSERT,SELECT,UPDATE ON TABLE S1CELL.EVENT TO WSADMIN WITH GRANT OPTION; GRANT DELETE, INSERT, SELECT, UPDATE ON TABLE S1CELL. MIGRATION FRONT TO WSADMIN WITH GRANT OPTION; GRANT DELETE,INSERT,SELECT,UPDATE ON TABLE S1CELL.PROCESS\_ATTRIBUTE TO WSADMIN WITH GRANT OPTION; GRANT DELETE,INSERT,SELECT,UPDATE ON TABLE S1CELL.PROCESS\_INSTANCE TO WSADMIN WITH GRANT OPTION; GRANT DELETE,INSERT,SELECT,UPDATE ON TABLE S1CELL.PROCESS\_TEMPLATE TO WSADMIN WITH GRANT OPTION; GRANT DELETE,INSERT,SELECT,UPDATE ON TABLE S1CELL.PROCESS\_TEMPL\_ATTR TO WSADMIN WITH GRANT OPTION; GRANT DELETE,INSERT,SELECT,UPDATE ON TABLE S1CELL.QUERY\_PROPERTY TO WSADMIN WITH GRANT OPTION; GRANT DELETE,INSERT,SELECT,UPDATE ON TABLE S1CELL.QUERY\_PROP\_TEMPL TO WSADMIN WITH GRANT OPTION; GRANT DELETE, INSERT, SELECT, UPDATE ON TABLE S1CELL. SHARED WORK ITEM TO WSADMIN WITH GRANT OPTION; GRANT DELETE,INSERT,SELECT,UPDATE ON TABLE S1CELL.TASK TO WSADMIN WITH GRANT OPTION; GRANT DELETE, INSERT, SELECT, UPDATE ON TABLE S1CELL. TASK AUDIT LOG TO WSADMIN WITH GRANT OPTION; GRANT DELETE,INSERT,SELECT,UPDATE ON TABLE S1CELL.TASK\_CPROP TO WSADMIN WITH GRANT OPTION; GRANT DELETE,INSERT,SELECT,UPDATE ON TABLE S1CELL.TASK\_DESC TO WSADMIN WITH GRANT OPTION; GRANT DELETE,INSERT,SELECT,UPDATE ON TABLE S1CELL.TASK\_HISTORY TO WSADMIN WITH GRANT OPTION; GRANT DELETE,INSERT,SELECT,UPDATE ON TABLE S1CELL.TASK\_TEMPL TO WSADMIN WITH GRANT OPTION; GRANT DELETE,INSERT,SELECT,UPDATE ON TABLE S1CELL.TASK\_TEMPL\_CPROP TO WSADMIN WITH GRANT OPTION; GRANT DELETE, INSERT, SELECT, UPDATE ON TABLE S1CELL. TASK TEMPL DESC TO WSADMIN WITH GRANT OPTION; GRANT DELETE,INSERT,SELECT,UPDATE ON TABLE S1CELL.WORK\_BASKET TO WSADMIN WITH GRANT OPTION; GRANT DELETE, INSERT, SELECT, UPDATE ON TABLE S1CELL. WORK BASKET DIST TARGET TO WSADMIN WITH GRANT OPTION; GRANT DELETE, INSERT, SELECT, UPDATE ON TABLE S1CELL. WORK BASKET LDESC TO WSADMIN WITH GRANT OPTION; GRANT DELETE,INSERT,SELECT,UPDATE ON TABLE S1CELL.WORK\_ITEM TO WSADMIN WITH GRANT OPTION;

– Définissez un groupe RACF qui correspond au nom de schéma pour les vues et connecter l'ID administrateur WebSphere au groupe RACF. Par exemple, vous pouvez définir un groupe RACF nommé S1CELL et connecter l'utilisateur WSADMIN à ce groupe, comme suit :

INFORMATION FOR GROUP S1CELL SUPERIOR GROUP=ZWPS OWNER=ZWPS CREATED=07.144 INSTALLATION DATA=OWNED BY EMP SERIAL 009179, SITE ABCUK NO MODEL DATA SET TERMUACC NO SUBGROUPS USER(S)= ACCESS= ACCESS COUNT= UNIVERSAL ACCESS= WSADMIN CONNECT 000000 NONE CONNECT ATTRIBUTES=NONE<br>REVOKE DATE=NONE RESUME DATE=NONE REVOKE DATE=NONE

#### **Utilisation de la feuille de calcul de planification de configuration pour définir des autorisations**

Si vous avez téléchargé la feuille de calcul de planification de la configuration, vous pouvez également l'utiliser pour générer les droits GRANT nécessaires aux utilisateurs et pour les vues DB2 for z/OS version 10 (comme indiqué dans les sections précédentes de cette rubrique). La feuille de calcul de planification de configuration est disponible dans [Document technique WP102075](http://www.ibm.com/support/techdocs/atsmastr.nsf/WebIndex/WP102075) sur le portail de support IBM.

La feuille de calcul Base de données contient une série d'exemples d'instruction SQL permettant de créer les bases de données et les groupes de stockage. En outre, les droits GRANT requis pour accorder des autorisations à l'administrateur WebSphere et pour donner accès aux tables de base de données DB2 for z/OS version 10 sont fournis. Lorsque vous spécifiez l'utilisateur et les noms d'objet de base de données sur la feuille de calcul BPMVariables, ces valeurs sont transmises à la feuille de calcul Base de données et utilisées pour exécuter les instructions CREATE et GRANT avec les valeurs appropriées.

Demandez à votre administrateur système DB2 for z/OS d'utiliser les instructions CREATE adéquates pour créer les bases de données et les groupes de stockage et d'utiliser les instructions GRANT pour accorder des autorisation à l'administrateur WebSphere. Pour plus d'informations sur l'utilisation des artefacts générés à partir de la feuille de calcul, voir le document PDF associé au document technique.

## **Affectations de groupe de stockage et utilisation du pool de mémoire tampon**

Demandez à votre administrateur système DB2 for z/OS de contrôler l'attribution des groupes de stockage et l'usage des pools de mémoire tampon. Une attribution de groupes de stockage ou un usage des pools de mémoire tampon incorrects peuvent fort bien ne pas apparaître sous la forme de messages d'erreur dans un journal mais causer des problèmes par la suite. Il est préférable de résoudre de tels problèmes dès à présent, plutôt que d'avoir à les gérer alors que les utilisateurs sont connectés. Par exemple, la correction des groupes de stockage et des VCAT n'est pas facile après que les tables et index ont été utilisés.

### **Exigences liées à la mise en cluster**

Pour configurer une mise en cluster, votre système DB2 for z/OS doit s'exécuter en mode de partage de données.

## **Tâches associées**:

[«Création de fichiers de conception de base de données et de scripts de base de données \(AIX](#page-790-0) [autonome\)», à la page 785](#page-790-0)

Vous pouvez définir la conception de votre configuration de base de données à l'aide de l'outil de conception de base de données. La conception peut concerner un composant spécifique ou une configuration de base de données de niveau entreprise prenant en charge la fonctionnalité complète d'IBM Business Process Manager.

[«Création de fichiers de conception de base de données et de scripts de base de données \(déploiement](#page-997-0) [réseau AIX\)», à la page 992](#page-997-0)

Vous pouvez définir la conception de votre configuration de base de données à l'aide de l'outil de conception de base de données. La conception peut concerner un composant spécifique ou une configuration de base de données de niveau entreprise prenant en charge la fonctionnalité complète d'IBM Business Process Manager.

[«Création de fichiers de conception de base de données et de scripts de base de données \(Linux](#page-202-0) [autonome\)», à la page 197](#page-202-0)

Vous pouvez définir la conception de votre configuration de base de données à l'aide de l'outil de conception de base de données. La conception peut concerner un composant spécifique ou une configuration de base de données de niveau entreprise prenant en charge la fonctionnalité complète d'IBM Business Process Manager.

[«Création de fichiers de conception de base de données et de scripts de base de données \(déploiement](#page-411-0) [réseau Linux\)», à la page 406](#page-411-0)

Vous pouvez définir la conception de votre configuration de base de données à l'aide de l'outil de conception de base de données. La conception peut concerner un composant spécifique ou une configuration de base de données de niveau entreprise prenant en charge la fonctionnalité complète d'IBM Business Process Manager.

[«Création de fichiers de conception de base de données et de scripts de base de données \(Solaris](#page-1372-0) [autonome\)», à la page 1367](#page-1372-0)

Vous pouvez définir la conception de votre configuration de base de données à l'aide de l'outil de conception de base de données. La conception peut concerner un composant spécifique ou une configuration de base de données de niveau entreprise prenant en charge la fonctionnalité complète d'IBM Business Process Manager.

[«Création de fichiers de conception de base de données et de scripts de base de données \(déploiement](#page-1582-0) [réseau Solaris\)», à la page 1577](#page-1582-0)

Vous pouvez définir la conception de votre configuration de base de données à l'aide de l'outil de conception de base de données. La conception peut concerner un composant spécifique ou une configuration de base de données de niveau entreprise prenant en charge la fonctionnalité complète d'IBM Business Process Manager.

[«Création de fichiers de conception de base de données et de scripts de base de données \(Windows](#page-1973-0) [autonome\)», à la page 1968](#page-1973-0)

L'outil de conception de base de données permet de générer un fichier de conception utilisé lors de la création d'un profil autonome. L'outil de conception de base de données génère également des scripts de base de données que vous pouvez utiliser pour créer vos tables de base de données.

[«Création de fichiers de conception de base de données et de scripts de base de données \(déploiement](#page-2188-0) [réseau Windows\)», à la page 2183](#page-2188-0)

Vous pouvez définir la conception de votre configuration de base de données à l'aide de l'outil de conception de base de données. La conception peut concerner un composant spécifique ou une configuration de base de données de niveau entreprise prenant en charge la fonctionnalité complète d'IBM Business Process Manager.

*Création de bases de données dans le sous-système DB2 for z/OS :*

Lorsque vous utilisez l'outil de conception de base de données (**DbDesignGenerator**) pour définir votre configuration de base de données, vous pouvez générer les scripts de base de données requis afin de créer les bases de données pour les composants IBM Business Process Manager.

Vous pouvez utiliser divers outils pour exécuter ces scripts de base de données :

- v Lorsque vous exécutez l'outil de conception de la base de données pour générer les scripts de base de données, le script **createDB2.sh** est également généré. Vous pouvez utiliser **createDB2.sh** pour exécuter les scripts de base de données.
- v Vous pouvez utiliser des outils tels que l'interpréteur de commandes DB2, SPUFI ou DSNTEP2 pour exécuter les scripts de base de données.

### **Sélection de l'outil à utiliser**

Vous pouvez préférer un outil par rapport à un autre selon votre expérience et vos connaissances ou par choix personnel. Votre entreprise peut également avoir mis en oeuvre des normes ou des conventions concernant les outils utilisés pour créer les objets DB2 for z/OS, notamment dans un environnement de production.

### **Remarques sur la sélection du script createDB2.sh**

- v **createDB2.sh** peut créer l'ensemble de vos objets de base de données en une seule exécution de l'outil, il s'agit donc de l'option idéale pour votre première implémentation de serveur.
- v **createDB2.sh** exécute les scripts de base de données générés par l'outil de conception de base de données (**DbDesignGenerator**).
- v **createDB2.sh** exécute le code SQL pour chaque composant dans l'ordre approprié.
- v **createDB2.sh** crée les objets de base de données en fonction d'une convention de dénomination que vous définissez.
- v **createDB2.sh** organise l'agencement des objets de base de données dans les bases de données DB2 for  $z$ /OS.
- v **createDB2.sh** génère des droits d'accès GRANT sur les objets de base de données, de groupe de stockage et de pool de mémoire tampon.
- v **createDB2.sh** effectue automatiquement la personnalisation du langage de définition de données (DDL) du bus d'intégration de services.
- v **createDB2.sh** s'exécute en tant qu'environnement de services système UNIX.

v **createDB2.sh** produit une trace d'audit des objets qu'il crée.

## **Remarques sur la sélection d'autres outils**

- v Vous pouvez préférer utiliser l'interpréteur de commandes DB2 pour exécuter les instructions SQL dans l'environnement de services système UNIX. Vous devez d'abord exécuter le script **createDB2.sh** dans un mode qui ignore l'exécution des instructions SQL, mais qui les consolide dans deux fichiers .sql. Vous pouvez ensuite exécuter ces fichiers à l'aide de l'interpréteur de commandes.
- v Il n'existe aucune restriction concernant les conventions de dénomination ou d'organisation qui s'appliquent aux objets de base de données autres que les restrictions de sous-système de base de données standard.
- v Certains outils peuvent être exécutés à partir d'un environnement z/OS.
- v Les outils peuvent produire une trace d'audit des commandes de base de données DB2 qui ont été émises.

## **Tâches associées**:

[«Création de fichiers de conception de base de données et de scripts de base de données \(déploiement](#page-411-0) [réseau Linux\)», à la page 406](#page-411-0)

Vous pouvez définir la conception de votre configuration de base de données à l'aide de l'outil de conception de base de données. La conception peut concerner un composant spécifique ou une configuration de base de données de niveau entreprise prenant en charge la fonctionnalité complète d'IBM Business Process Manager.

## *Configuration de l'interpréteur de commandes DB2 :*

Avant d'exécuter le script **createDB2.sh**, vous devez configurer l'interpréteur de commandes DB2 en définissant un ensemble de variables d'environnement et un alias de commande **db2**. Vous devez également définir les noms d'alias pouvant être utilisés pour la connexion au serveur DB2 for z/OS.

Vérifiez qu'un fichier de propriétés, par exemple, clp.properties, existe pour l'interpréteur de commandes DB2. Si nécessaire, vous pouvez créer votre propre fichier de propriétés à l'aide de l'exemple de fichier de propriétés qui est disponible dans le répertoire d'installation de l'interpréteur de commandes. Pour plus d'informations, voir votre documentation DB2 for z/OS.

Effectuez les étapes de configuration suivantes dans l'environnement de services système UNIX z/OS à partir d'où le script **createDB2.sh** sera exécuté :

- 1. Configurez l'interpréteur de commandes DB2 pour chaque ID utilisateur qui fonctionnera avec DB2 for z/OS à partir de la ligne de commande. Vous pouvez mettre à jour les profils d'utilisateurs personnels ou partagés comme suit :
	- v Modifiez la variable d'environnement CLASSPATH afin d'inclure le fichier clp.jar.
	- v Utilisez la variable d'environnement CLPPROPERTIESFILE pour définir le nom qualifié complet du fichier de propriétés pour l'interpréteur de commandes.
	- v Définissez la commande **db2** en tant qu'alias de la commande qui démarre l'interpréteur de commandes.
	- v Indiquez le fichier DB2JccConfiguration.properties qui définit les propriétés JDBC à appliquer à l'interpréteur de commandes.

Vous pouvez utiliser la syntaxe suivante pour ajouter les entrées requises dans le fichier .profile ou /etc/profile :

```
export CLPHOME=clp_install_dir
export CLASSPATH=$CLASSPATH:$CLPHOME/lib/clp.jar
export CLPPROPERTIESFILE=clp_properties_file_path
alias db2="java -Ddb2.jcc.propertiesFile=
/chemin_fichier/DB2JccConfiguration.properties com.ibm.db2.clp.db2"
```
Par exemple :

export CLPHOME=/shared/db2910\_base export CLASSPATH=\$CLASSPATH:\$CLPHOME/lib/clp.jar export CLPPROPERTIESFILE=/wasv8config/clp.properties alias db2="java -Ddb2.jcc.propertiesFile= /wasv8config/DB2JccConfiguration.properties com.ibm.db2.clp.db2"

- 2. Dans le fichier de propriétés pour l'interpréteur de commandes, définissez les noms d'alias pouvant être utilisés pour la connexion au serveur DB2 for z/OS. Une définition de nom d'alias peut contenir les entités suivantes :
	- v Une URL qui spécifie le nom de domaine ou l'adresse IP du serveur de base de données, le port sur lequel écoute le serveur et le nom d'emplacement DB2 défini pendant l'installation. L'URL peut avoir le format *server*:*port*/*database*. Le port est facultatif et le nom d'emplacement DB2 doit être défini en majuscules.
	- v Un ID utilisateur et mot de passe associé pouvant être utilisé pour la connexion au serveur DB2. Cet ID utilisateur doit correspondre à l'ID utilisateur (avec droits SYSADM) que l'administrateur système DB2 utilise pour exécuter le script **createDB2.sh**.

Vous pouvez ajouter les entrées de nom d'alias requis pour le fichier de propriétés à l'aide de la syntaxe suivante :

*DB2ALIASNAME*=*URL*,*user\_ID*,*password* Par exemple : DSNXWBD=localhost:9446/DSNXWBD,SYSADM1,SYSPWRD1

**Conseil :** Lorsque vous définissez une valeur *DB2ALIASNAME* dans le fichier de propriétés, vérifiez que les informations de connexion correctes sont spécifiées pour éviter une connexion à la mauvaise base de données et l'écrasement accidentel de son contenu.

3. Configurez le paramètre de sous-système DB2 DBACRVW pour activer les ID utilisateur disposant des droits DBADM sur une base de données pour effectuer les tâches suivantes pour d'autres ID utilisateur : création de vues sur les tables de la base de données, création des alias pour les tableset création des tables de requêtes matérialisées. Vous pouvez utiliser la liste Commande d'installation (CLIST) pour accéder au panneau ISPF DSNTIPP et mettre à jour la zone DBADM CREATE AUTH pour définir DB2 ZPARM DBACRVW=YES.

Utilisez le script **createDB2.sh** pour exécuter l'instruction SQL afin de créer les objets de base de données pour une base de données spécifiée, ou pour consolider les instructions SQL dans deux fichiers .sql que vous pouvez exécuter ultérieurement à l'aide d'autres outils de base de données.

## **Tâches associées**:

«Création d'objets de base de données DB2 for z/OS à l'aide du script createDB2.sh»

Après avoir créé les scripts de base de données pour les composants IBM Business Process Manager, vous pouvez exécuter le script **createDB2.sh** pour créer une ou plusieurs bases de données dans le sous-système DB2 for z/OS et remplir chaque base de données avec des objets.

[«Création d'objets de base de données DB2 for z/OS à l'aide de l'interpréteur de commandes DB2», à la](#page-577-0) [page 572](#page-577-0)

Lorsque vous exécutez le script **createDB2.sh**, vous pouvez choisir d'exécuter le code SQL

immédiatement afin de créer les objets de base de données pour la base de données spécifiée ou contourner l'exécution des scripts SQL en vue de les exécuter ultérieurement. Si vous ignorez l'exécution du code SQL, le script **createDB2.sh** consolide les instructions SQL dans deux fichiers (z\_schema.sql et z schemaProc.sql) que vous pouvez exécuter ultérieurement à l'aide de l'interpréteur de commandes DB2.

### *Création d'objets de base de données DB2 for z/OS à l'aide du script createDB2.sh :*

Après avoir créé les scripts de base de données pour les composants IBM Business Process Manager, vous pouvez exécuter le script **createDB2.sh** pour créer une ou plusieurs bases de données dans le sous-système DB2 for z/OS et remplir chaque base de données avec des objets.

Vous pouvez également utiliser des outils tels que l'interpréteur de commandes DB2, SPUFI ou DSNTEP2 pour créer et remplir les bases de données.

- v Choisissez la conception et la configuration de base de données DB2 for z/OS, y compris le nombre de bases de données requises pour les composants IBM Business Process Manager. Par exemple, dans un environnement de déploiement réseau, vous pouvez définir deux bases de données DB2 for z/OS, de portée cluster, l'une étant utilisée pour le composant de base de données commune et l'autre pour tous les autres composants.
- v Choisissez une convention de dénomination pour les objets DB2 for z/OS, tels que bases de données, groupes de stockage, noms de catalogue VSAM (VCAT), les préfixes de schéma, les pools de mémoire tampon, ainsi que les ID de sécurité.
- v Créez les pools de mémoire tampon. Pour plus d'informations, voir Exemple de commandes DB2 et SQL.
- v Exécutez l'outil de conception de base de données (**DbDesignGenerator**) pour générer les scripts de base de données qui peuvent être utilisés pour créer les objets de base de données pour les composants IBM Business Process Manager. Configurez votre configuration de base de données afin que l'outil de conception de base de données crée un répertoire de sortie unique pour chaque base de données à créer, et génère tous les scripts de base de données concernés, y compris le script **createDB2.sh**, nécessaire à la création de la base de données, dans ce répertoire.
- v Utilisez FTP pour transférer les scripts de base de données, y compris le script **createDB2.sh**, dans le système z/OS qui contient l'installation DB2 for z/OS. Transférez le script **createDB2.sh** sous la forme d'un fichier texte ASCIIet transférez les fichiers de schéma de base de données en mode binaire. Vérifiez également que vous pouvez conserver la même structure de répertoire lorsque vous transférez les fichiers.
- v Accordez les droits d'exécution au script **createDB2.sh**.
- Créez ou étendez le profil.
- v Configurez l'interpréteur de commandes DB2.

Le nombre de bases de données que vous créez pour votre installation IBM Business Process Manager peut dépendre de votre topologie et de la manière dont vous souhaitez distribuer vos objets de base de données dans le sous-système DB2 for z/OS. Si les scripts de base de données sont regroupés de la manière appropriée dans les répertoires de sortie indiqués lorsque vous avez exécuté l'outil de conception de base de données, vous pouvez exécuter le script **createDB2.sh** une fois pour chaque instance d'une base de données à créer. Par exemple :

- v Pour créer une base de données unique, vous pouvez exécuter **createDB2.sh** une seule fois à partir d'un répertoire qui contient tous les scripts de base de données qui ont été générés pour tous les composants IBM Business Process Manager.
- v Pour créer plusieurs bases de données au niveau de la cellule et aux niveaux du cluster, vous pouvez exécuter **createDB2.sh** une fois à partir de chaque répertoire qui contient les scripts de base de données requises pour créer les objets de base de données pour la cellule et les clusters.

**Important :** Il est prévu que l'administrateur système DB2 for z/OS exécute le script **createDB2.sh** avec un ID utilisateur disposant des droits d'accès SYSADM pour créer les bases de données et les groupes de stockage. Ensuite, l'administrateur système peut accorder les droits d'accès DBADM pour les bases de données IBM Business Process Manager à l'administrateur WebSphere.

Procédez comme suit pour chaque base de données à créer :

- 1. Dans le système z/OS qui contient l'installation DB2, accédez au shell de commande UNIX System Services, puis accédez au répertoire dans lequel vous avez transféré les scripts de base de données pour les objets de base de données à créer. Par exemple : cd /u/work/S4CELLDB
- 2. Exécutez le script **createDB2.sh** en utilisant la syntaxe suivante :
```
createDB2.sh -DBAlias nom_alias -DBName nom_basededonnées -DBSto nom_groupe_stockage
-DBCreate -DBVCat catalogue_volume -DBUser ID_utilisateur_BD -RunSQL
```
où :

# **-DBAlias**

Indique un nom d'alias, qui mappe vers l'URL de serveur DB2, l'ID utilisateur, le mot de passe et tout élément utilisé pour la connexion à DB2. Si vous n'indiquez pas ce paramètre, lorsque vous exécutez le script **createDB2.sh** vous êtes invité à entrer une valeur.

# **-DBName**

Indique le nom de la base de données à créer.

# **-DBSto**

Indique le nom du groupe de stockage pour les volumes qui contiennent les ensembles de données dans lesquels les tables et les index sont stockés.

# **-DBCreate**

Crée la base de données.

# **-DBVCat**

Indique le nom du catalogue VSAM (Virtual Storage Access Method)DB2 qui enregistre des informations sur les ensembles de données.

# **-DBUser**

Indique l'ID utilisateur de l'administrateur WebSphere qui dispose des droits d'administration pour la base de données IBM Business Process Manager créée.

# **-RunSQL**

Exécute les instructions SQL qui créent les objets de base de données.

Par exemple :

createDB2.sh -DBAlias DSNXWBD -DBName S4CELLDB -DBSto S4DBSTO -DBCreate -DBVCat DSNV10PP -DBUser S4ADMIN -RunSQL

Pour des informations sur les paramètres disponibles pour le script **createDB2.sh** et un exemple de syntaxe, voir Script createDB2.sh.

3. Prenez connaissance des messages affichés dans la console, en vérifiant qu'aucun message d'erreur n'apparaît.

**Conseil :** La première fois que vous exécutez **createDB2.sh** pour créer la base de données, vous voyez quelques messages car le script essaie d'abord de supprimer la base de données, qui n'existe pas encore à ce stade. Ces messages peuvent être ignoréset les appels suivants de **createDB2.sh** pour la même base de données ne généreront pas de message.

Lorsque l'exécution du script est terminée, vous pouvez également consulter le fichier z output.txt, qui fournit une trace de contrôle des opérations terminées et messages d'état. Ce fichier est stocké dans le répertoire à partir duquel vous avez exécuté le script **createDB2.sh**.

Chaque base de données est créée et renseignée avec les objets de base de données requis.

# **Tâches associées**:

[«Configuration de l'interpréteur de commandes DB2», à la page 568](#page-573-0)

Avant d'exécuter le script **createDB2.sh**, vous devez configurer l'interpréteur de commandes DB2 en définissant un ensemble de variables d'environnement et un alias de commande **db2**. Vous devez également définir les noms d'alias pouvant être utilisés pour la connexion au serveur DB2 for z/OS.

[«Création de fichiers de conception de base de données et de scripts de base de données \(déploiement](#page-411-0) [réseau Linux\)», à la page 406](#page-411-0)

Vous pouvez définir la conception de votre configuration de base de données à l'aide de l'outil de conception de base de données. La conception peut concerner un composant spécifique ou une configuration de base de données de niveau entreprise prenant en charge la fonctionnalité complète d'IBM Business Process Manager.

#### <span id="page-577-0"></span>*Création d'objets de base de données DB2 for z/OS à l'aide de l'interpréteur de commandes DB2 :*

Lorsque vous exécutez le script **createDB2.sh**, vous pouvez choisir d'exécuter le code SQL immédiatement afin de créer les objets de base de données pour la base de données spécifiée ou contourner l'exécution des scripts SQL en vue de les exécuter ultérieurement. Si vous ignorez l'exécution du code SQL, le script **createDB2.sh** consolide les instructions SQL dans deux fichiers (z\_schema.sql et z\_schemaProc.sql) que vous pouvez exécuter ultérieurement à l'aide de l'interpréteur de commandes DB2.

Vous pouvez également exécuter ces fichiers .sql à l'aide d'un autre outil de base de données de votre choix, tel que SPUFI ou DSNTEP2.

- v Choisissez la conception et la configuration de base de données DB2 for z/OS, y compris le nombre de bases de données requises pour les composants IBM Business Process Manager. Par exemple, dans un environnement de déploiement réseau, vous pouvez définir deux bases de données DB2 for z/OS, de portée cluster, l'une étant utilisée pour le composant de base de données commune et l'autre pour tous les autres composants.
- v Choisissez une convention de dénomination pour les objets DB2 for z/OS, tels que bases de données, groupes de stockage, noms de catalogue VSAM (VCAT), les préfixes de schéma, les pools de mémoire tampon, ainsi que les ID de sécurité.
- v Créez les pools de mémoire tampon. Pour plus d'informations, voir Exemple de commandes DB2 et SQL.
- v Exécutez l'outil de conception de base de données (**DbDesignGenerator**) pour générer les scripts de base de données qui peuvent être utilisés pour créer les objets de base de données pour les composants IBM Business Process Manager. Configurez votre configuration de base de données afin que l'outil de conception de base de données crée un répertoire de sortie unique pour chaque base de données à créer, et génère tous les scripts de base de données concernés, y compris le script **createDB2.sh**, nécessaire à la création de la base de données, dans ce répertoire.
- v Utilisez FTP pour transférer les scripts de base de données, y compris le script **createDB2.sh**, dans le système z/OS qui contient l'installation DB2 for z/OS. Transférez le script **createDB2.sh** sous la forme d'un fichier texte ASCIIet transférez les fichiers de schéma de base de données en mode binaire. Vérifiez également que vous pouvez conserver la même structure de répertoire lorsque vous transférez les fichiers.
- v Accordez les droits d'exécution au script **createDB2.sh**.
- Créez ou étendez le profil.
- v Configurez l'interpréteur de commandes DB2.

Si les scripts de base de données sont regroupés de la manière appropriée dans les répertoires de sortie indiqués lorsque vous avez exécuté l'outil de conception de base de données, vous pouvez exécuter le script **createDB2.sh** une fois pour chaque instance d'une base de données à créer.

**Important :** Il est prévu que l'administrateur système DB2 for z/OS exécute le script **createDB2.sh** avec un ID utilisateur disposant des droits d'accès SYSADM pour créer les bases de données et les groupes de stockage. Ensuite, l'administrateur système peut accorder les droits d'accès DBADM pour les bases de données IBM Business Process Manager à l'administrateur WebSphere.

Procédez comme suit pour chaque base de données à créer :

1. Dans le système z/OS qui contient l'installation DB2, accédez au shell de commande UNIX System Services, puis accédez au répertoire dans lequel vous avez transféré les scripts de base de données pour les objets de base de données à créer. Par exemple :

cd /u/work/S4CELLDB

2. Exécutez le script **createDB2.sh** en utilisant la syntaxe suivante :

createDB2.sh -DBAlias *nom\_alias* -DBName *nom\_basededonnées* -DBSto *nom\_groupe\_stockage* -DBCreate -DBVCat *catalogue\_volume* -DBUser *ID\_utilisateur\_BD*

où :

# **-DBAlias**

Indique un nom d'alias, qui mappe vers l'URL de serveur DB2, l'ID utilisateur, le mot de passe et tout élément utilisé pour la connexion à DB2. Si vous n'indiquez pas ce paramètre, lorsque vous exécutez le script **createDB2.sh** vous êtes invité à entrer une valeur.

#### **-DBName**

Indique le nom de la base de données à créer.

# **-DBSto**

Indique le nom du groupe de stockage pour les volumes qui contiennent les ensembles de données dans lesquels les tables et les index sont stockés.

# **-DBCreate**

Crée la base de données.

# **-DBVCat**

Indique le nom du catalogue VSAM (Virtual Storage Access Method)DB2 qui enregistre des informations sur les ensembles de données.

# **-DBUser**

Indique l'ID utilisateur de l'administrateur WebSphere qui dispose des droits d'administration pour la base de données IBM Business Process Manager créée.

**Conseil :** En omettant le paramètre **-RunSQL**, vous ignorez l'exécution des instructions SQL qui créent les objets de base de données et vous consolidez les instructions dans deux fichiers .sql.

Par exemple :

createDB2.sh -DBAlias DSNXWBD -DBName S4CELLDB -DBSto S4DBSTO -DBCreate -DBVCat DSNV10PP -DBUser S4ADMIN

Pour des informations sur les paramètres disponibles pour le script **createDB2.sh** et un exemple de syntaxe, voir Script createDB2.sh.

Les fichiers z\_schema.sql et z\_schemaProc.sql qui contiennent les instructions SQL consolidées sont générés dans le répertoire à partir duquel vous avez exécuté le script **createDB2.sh**. Le fichier z\_schemaProc.sql contient des instructions SQL pour les procédures stockées et est généré en plus de z\_schema.sql, car les procédures stockées nécessitent un «arrobase» (@) comme caractère de fin d'instruction lors de l'exécution de l'interpréteur de commandes.

3. Exécutez l'interpréteur de commandes DB2 en mode de traitement par lots pour exécuter les commandes SQL dans le fichier z\_schema.sql :

db2 -f /*createDB2.sh\_path*/z\_schema.sql

Par exemple :

db2 -f /u/work/S4CELLDB/z\_schema.sql L'interpréteur de commandes lit les données du fichier et traite les commandes du fichier en ordre séquentiel.

4. Exécutez de nouveau l'interpréteur de commandes DB2 pour exécuter les commandes SQL dans le fichier z\_schemaProc.sql et utilisez en outre le paramètre **-td** pour définir @ en tant que caractère de fin d'instruction :

```
db2 -td@ -f /createDB2.sh_path/z_schemaProc.sql
```
Par exemple :

db2 -td@ -f /u/work/S4CELLDB/z\_schemaProc.sql

Chaque base de données est créée et renseignée avec les objets de base de données requis.

# **Tâches associées**:

[«Configuration de l'interpréteur de commandes DB2», à la page 568](#page-573-0)

Avant d'exécuter le script **createDB2.sh**, vous devez configurer l'interpréteur de commandes DB2 en définissant un ensemble de variables d'environnement et un alias de commande **db2**. Vous devez

également définir les noms d'alias pouvant être utilisés pour la connexion au serveur DB2 for z/OS.

[«Création de fichiers de conception de base de données et de scripts de base de données \(déploiement](#page-411-0) [réseau Linux\)», à la page 406](#page-411-0)

Vous pouvez définir la conception de votre configuration de base de données à l'aide de l'outil de conception de base de données. La conception peut concerner un composant spécifique ou une configuration de base de données de niveau entreprise prenant en charge la fonctionnalité complète d'IBM Business Process Manager.

*Création d'objets de base de données DB2 for z/OS à l'aide de SPUFI ou DSNTEP2 :*

Vous pouvez utiliser des outils tels que SPUFI ou DSNTEP2 pour exécuter les scripts de base de données utilisés pour créer les objets de base de données DB2 for z/OS pour votre configuration.

- v Choisissez la conception et la configuration de base de données DB2 for z/OS, y compris le nombre de bases de données requises pour les composants IBM Business Process Manager. Par exemple, dans un environnement de serveur autonome, vous pouvez décider de réunir toutes les bases de données de composants dans une seule base de données DB2 for z/OS.
- v Choisissez une convention de dénomination pour les objets DB2 for z/OS, tels que bases de données, groupes de stockage, noms de catalogue VSAM (VCAT), les préfixes de schéma, les pools de mémoire tampon, ainsi que les ID de sécurité.
- v Créez les pools de mémoire tampon. Pour plus d'informations, voir Exemple de commandes DB2 et SQL.
- v Exécutez l'outil de conception de base de données (**DbDesignGenerator**) pour générer les scripts de base de données qui peuvent être utilisés pour créer les objets de base de données pour les composants IBM Business Process Manager. Définissez votre configuration de base de données afin que l'outil de conception de base de données crée un répertoire de sortie unique pour chaque base de données à créer et génère tous les scripts de base de données appropriés requis pour créer la base de données, dans ce répertoire.

**Conseil :** Les scripts générés que vous utilisez pour créer les objets de base de données peuvent être au format ASCII ou EBCDIC. En général, les fichiers .sql générés sont au format ASCII et les fichiers .ddl sont au format EBCDIC.

- v Utilisez FTP pour transférer les scripts de base de données dans le système z/OS qui contient l'installation DB2 for z/OS.
- v Créez ou étendez le profil.

Vous pouvez créer les objets de base de données à l'aide de l'outil de votre choix. Par exemple :

**SPUFI** Utilitaire qui exécute des scripts SQL dans z/OS. SPUFI utilise l'entrée EBCDIC.

# **DSNTEP2**

Exemple de programme SQL dynamique fourni avec le produit DB2 for z/OS.

1. Affectez les droits d'accès en lecture aux scripts SQL, par exemple :

chmod 644 createTable\_AppScheduler.sql

2. Si l'outil que vous envisagez d'utiliser pour afficher, éditer et exécuter les scripts requiert que ces derniers soient au format EBCDIC, plutôt qu'au format ASCII, utilisez la commande **iconv** pour convertir les fichiers en EBCDIC. Par exemple :

iconv –t IBM-1047 –f ISO8859-1 createTable\_AppScheduler.sql > createTable\_AppScheduler\_EBCDIC.sql

**Important :** Après la conversion d'ASCII en EBCDIC, vérifiez qu'aucune instruction SQL ne compte plus de 71 caractères. Les lignes d'une longueur supérieure seront tronquées et des instructions non valides seront créées lors de la copie dans des jeu de données MVS de longueur fixe.

**Conseil :** Si vous avez converti les fichiers ASCII au format EBCDIC, mais que vous devez les exécuter au format ASCII, vous pouvez également les reconvertir en ASCII à l'aide de la commande **iconv**. Par exemple :

iconv -t ISO8859-1 -f IBM-1047 createTable\_AppScheduler\_EBCDIC.sql > createTable\_AppScheduler.sql

3. Editez les valeurs présentes dans les fichiers createDatabase.sql et dropDatabase.sql en fonction de vos besoins. Les variables symboliques suivantes doivent être mises à jour :

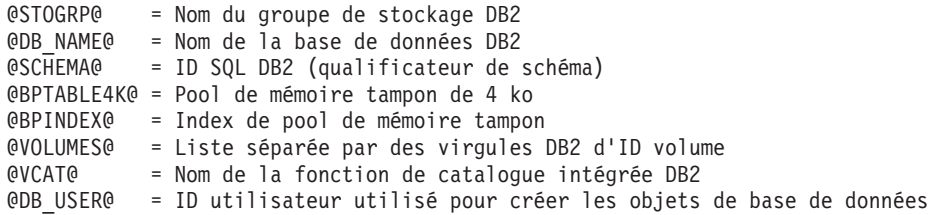

- 4. Pour créer créer des objets de base de données en dehors de l'environnement UNIX z/OS en utilisant SPUFI ou DSNTEP2, copiez les scripts de base de données personnalisés depuis UNIX z/OS vers un ensemble de données partitionnées.
- 5. Exécutez les scripts personnalisés à l'aide de l'outil de votre choix.

**Conseil :** Si vous avez lancé précédemment le script **createDB2.sh** et choisi d'ignorer l'exécution des scripts SQL, vous pouvez également exécuter les fichiers SQL consolidés (z schema.sql et z schemaProc.sql), qui ont été générés.

6. Vérifiez que les tables de base de données ont été créées sans erreurs en vérifiant la sortie.

#### **Tâches associées**:

[«Création de fichiers de conception de base de données et de scripts de base de données \(déploiement](#page-411-0) [réseau Linux\)», à la page 406](#page-411-0)

Vous pouvez définir la conception de votre configuration de base de données à l'aide de l'outil de conception de base de données. La conception peut concerner un composant spécifique ou une configuration de base de données de niveau entreprise prenant en charge la fonctionnalité complète d'IBM Business Process Manager.

[«Création d'objets de base de données DB2 for z/OS à l'aide de l'interpréteur de commandes DB2», à la](#page-577-0) [page 572](#page-577-0)

Lorsque vous exécutez le script **createDB2.sh**, vous pouvez choisir d'exécuter le code SQL immédiatement afin de créer les objets de base de données pour la base de données spécifiée ou contourner l'exécution des scripts SQL en vue de les exécuter ultérieurement. Si vous ignorez l'exécution du code SQL, le script **createDB2.sh** consolide les instructions SQL dans deux fichiers (z\_schema.sql et z schemaProc.sql) que vous pouvez exécuter ultérieurement à l'aide de l'interpréteur de commandes DB2.

#### *Création des magasins de données du moteur de messagerie :*

Si les magasins de données de moteur de messagerie n'ont pas déjà été créés, utilisez l'outil de conception de base de données pour générer les scripts de base de données que l'administrateur de base de données va utiliser pour créer les tables du magasin de données de moteur de messagerie.

Avant de créer et d'exécuter les scripts de base de données :

- Créez un cluster.
- v Choisissez les composants du bus d'intégration de service que vous souhaitez créer dans votre configuration de déploiement réseau.

Vous devez créer et compléter une source de données du moteur de messagerie pour chacun des composants suivants que vous configurez :

v Bus système Service Component Architecture

- v Bus d'application Service Component Architecture
- Process Server
- Performance Data Warehouse
- v Infrastructure CEI (Common Event Infrastructure)

Vous pouvez créer tous les objets de base de données dans une ou plusieurs bases de données dans le sous-système DB2 for z/OS. Prenons en considération les éléments suivants :

- v Tous les moteurs de messagerie utilisent les mêmes noms de tables. Par conséquent, les tables pour chaque moteur de messagerie nécessitent un qualificateur de schéma unique.
- v Lorsque vous utilisez l'outil de conception de base de données pour définir la configuration de base de données pour chaque moteur de messagerie, vous pouvez spécifier un préfixe pour les noms d'espace table :
	- Si vous envisagez d'utiliser une base de données unique pour tous les moteurs de messagerie, indiquez un préfixe d'espace table unique pour chaque moteur de messagerie pour que son nom de l'espace table soit unique dans la base de données.
	- Si vous avez l'intention d'utiliser une base de données distincte pour chaque moteur de messagerie, les préfixes d'espace table que vous spécifiez pour les moteurs de messagerie peuvent être identiques ou uniques.
- 1. Pour chaque moteur de messagerie, effectuez les étapes suivantes pour générer les scripts de base de données requis :
	- a. Exécutez l'outil de conception de base de données (**DbDesignGenerator**) à partir du répertoire *racine\_installation*/util/dbUtils.
	- b. Sélectionnez l'option **(2)Create a database design for a single component**, puis sélectionnez l'option appropriée pour le moteur de messagerie.
	- c. Complétez les invites restantes dans l'outil pour définir la configuration de la base de données et générer les scripts.

**Conseil :** Sinon, pour exécuter l'outil de conception de base de données plusieurs fois pour générer les scripts pour chacun des moteurs de messagerie, vous pouvez exécuter l'outil une fois à l'aide de l'option **(1)Create a database design for Standalone profile or Deployment Environment**. Avec cette option, vous pouvez définir la configuration de la base de données et générer des scripts de base de données pour les composants suivants via l'outil : base de données commune, Business Process Choreographer, Performance Data Warehouse, Process Server, Business Space et les six moteurs de messagerie.

2. Exécutez les scripts DDL générés à l'aide de l'outil de votre choix.

Les magasins de données du moteur de messagerie sont créés.

#### **Tâches associées**:

[«Création de fichiers de conception de base de données et de scripts de base de données pour un](#page-418-0) [composant spécifique à l'aide de DB2 for z/OS dans un environnement de déploiement réseau», à la page](#page-418-0) [413](#page-418-0)

Vous pouvez utiliser un outil de conception de base de données pour générer un fichier de conception, et éventuellement des scripts de base de données, pour les tables de base de données requises par certains composants IBM Business Process Manager.

[«Création de fichiers de conception de base de données et de scripts de base de données pour les](#page-411-0) [environnements de déploiement avec DB2 for z/OS», à la page 406](#page-411-0)

Utilisez l'outil de conception de base de données afin de générer un fichier de conception permettant de configurer vos bases de données lors de la création d'un profil de gestionnaire de déploiement ou lors de l'utilisation de l'assistant d'environnement de déploiement. L'outil de conception de base de données génère également des scripts de base de données que vous pouvez utiliser pour créer vos tables de base de données.

# *Attribution de droits sur la table à l'ID utilisateur de l'alias d'authentification JCA :*

Si le nom du schéma que vous utilisez n'est pas le même que l'ID utilisateur alias d'authentification JCA, vous devez accorder un sous-ensemble de privilèges DB2 for z/OS à l'ID utilisateur alias d'authentification JCA.

Les scripts de base de données pour le bus d'intégration de services (SIB) contient déjà des commande GRANT commentées que vous pouvez utiliser comme base pour accorder un accès aux tables SIB. Toutefois, les autres composants d'IBM Business Process Manager ne fournissent pas d'instruction GRANT.

Utilisez un nom de schéma différent de celui de l'alias d'authentification JCA pour éviter que l'ID utilisateur alias n'ait le droit de supprimer des tables. (Le droit de supprimer des tables est accordé implicitement au créateur qui est en l'occurrence le schéma.) Notez que cela n'a pas de sens d'accorder un privilège comme DBADM à un ID utilisateur alias d'authentification JCA parce que DBADM a également la capacité de supprimer des tables.

Pour permettre à IBM Business Process Manager de fonctionner tout en refusant à l'ID utilisateur alias d'avoir la capacité DROP (SUPPRIMER), créez certaines instructions GRANT en copiant les scripts de base de données et en les éditant pour générer des commandes GRANT à partir de commandes CREATE. Vous pouvez créer des commandes GRANT, telles que celle illustrée dans l'exemple suivant :

GRANT ALL PRIVILEGES ON TABLE *cellule*.*nom\_table* TO *userid/sqlid*

Où *userid/sqlid* est l'ID utilisateur alias d'authentification JCA.

**Remarque :** En règle générale, le créateur d'un objet de base de données dispose d'un droit d'utilisation implicite de l'objet sans que des droits GRANT supplémentaires soient nécessaires. Cependant, pour DB2 for z/OS version 10, des droits GRANT supplémentaires peuvent être requis pour les vues car l'accès aux vues n'est pas accordé implicitement au créateur.

#### *Définition du nom de schéma approprié pour les moteurs de messagerie :*

Pour que les moteurs de messagerie SIB (bus d'intégration de services) puissent accéder aux tables DB2 for z/OS appropriées, le nom de schéma correct doit être défini pour ceux-ci. Vous pouvez utiliser la console d'administration pour modifier les noms de schéma.

Démarrez le serveur.

- 1. Ouvrez une session sur la console d'administration.
- 2. Accédez à **Intégration de services** > **Bus**.
- 3. Pour chaque moteur de messagerie :
	- a. Sélectionnez **Moteurs de messagerie**, puis cliquez sur le nom qui est affiché.
	- b. Cliquez sur **Emplacement de stockage des messages**.
	- c. Remplacez la valeur de **Nom du schéma** par le nom utilisé lors de la création des tables DB2 for z/OS pour ce moteur de messagerie.
	- d. Cliquez sur **Appliquer**.
	- e. Enregistrez les modifications que vous avez apportées à la configuration.
- 4. Vérifiez que les moteurs de messagerie peuvent être démarrés.
	- a. Fermez la session sur la console d'administration.
	- b. Arrêtez le serveur, puis redémarrez-le.
	- c. Recherchez dans la sortie du journal serveur les messages indiquant un démarrage réussi du moteur de messagerie SIB. Par exemple :

BBOO0222I: "BusName" CWSID0016I: Messaging engine *MessagingEngineName* is in state Started.

*Création ou extension des profils de déploiement réseau avec un serveur de base de données Oracle :*

Vous pouvez configurer un environnement de déploiement réseau pour IBM Business Process Manager à l'aide d'un serveur de base de données Oracle.

*Création ou extension des profils de gestionnaire de déploiement :*

Pour démarrer la configuration de déploiement réseau, créez ou étendez un gestionnaire de déploiement. Vous pouvez créer des profils à l'aide de l'outil de gestion de profil ou de l'utilitaire de ligne de commande **manageprofiles**.

*Création de profils de gestionnaire de déploiement Process Center à l'aide de l'outil de gestion de profil :*

Vous pouvez configurer un profil de gestionnaire de déploiement pour Process Center à l'aide de l'outil de gestion de profil.

La langue de l'outil de gestion de profil est déterminée par la langue par défaut du système. Si la langue par défaut ne correspond pas à l'une des langues prises en charge, la langue utilisée est l'anglais. Vous pouvez changer de langue par défaut en démarrant l'outil de gestion de profil depuis la ligne de commande, puis en utilisant le paramètre **java user.language** pour remplacer la langue par défaut. Entrez la commande suivante :

*racine\_installation*/java/bin/java -Duser.language=*environnement\_local racine\_installation*

Par exemple, pour démarrer l'outil de gestion de profil en langue allemande, entrez la commande suivante :

*racine\_installation*/java/bin/java -Duser.language=de *racine\_installation*/bin/ProfileManagement/startup.jar

Une fois que vous avez démarré l'outil de gestion de profil, vous devez décider si vous souhaitez choisir l'option **standard** ou **avancée** pour la création de profil. Utilisez l'option avancée pour :

- v Spécifier un fichier de conception de base de données à utiliser pour la configuration de la base de données.
- v Affecter des valeurs personnalisées aux ports, à l'emplacement du profil et aux noms du profil, du noeud, de l'hôte et de la cellule (le cas échéant).
- v Créer un service système pour exécuter le serveur, si votre système d'exploitation et les privilèges associés à votre compte utilisateur vous permettent de créer des services.
- 1. Utilisez l'une des méthodes suivantes pour lancer l'outil de gestion de profil :
	- v Lancez l'outil à partir de la console Premiers pas.
	- v Cliquez sur *menus\_systèmes\_exploitation\_Linux\_\_pour\_accès\_aux\_programmes* >IBM > *votre\_produit* > Profile Management Tool.
	- v Exécutez la commande *racine\_installation*/bin/ProfileManagement/pmt.sh.
- 2. Dans la page Bienvenue , cliquez sur **Lancer l'outil de gestion des profils** ou sélectionnez l'onglet **Outil de gestion des profils**.
- 3. Dans l'onglet **Profils**, cliquez sur **Créer**.

La page de sélection d'environnement s'ouvre dans une autre fenêtre.

- 4. Dans la page de sélection d'environnement, recherchez la configuration IBM Business Process Manager Standard et développez la section. Sélectionnez le profil à créer, puis cliquez sur **Suivant**.
- 5. Dans la page d'options de création du profil, choisissez d'effectuer une extension **standard** ou **avancée**, puis cliquez sur **Suivant**. Si vous avez sélectionné Création d'un profil **standard**, passez à l['étape de sécurité administrative.](#page-584-0)
- 6. Advanced: Dans la page de déploiement d'application facultatif, indiquez si vous souhaitez déployer la console d'administration pour gérer le serveur (recommandé). Cliquez ensuite sur **Suivant**.
- 7. Advanced: Dans la page de nom et emplacement du profil, procédez comme suit :
	- a. Dans la zone de **nom de profil**, spécifiez un nom unique ou acceptez la valeur par défaut. Chaque profil créé doit posséder un nom. Lorsque vous avez plusieurs profils, vous pouvez les spécifier individuellement au niveau supérieur en utilisant ce nom.
	- b. Dans la zone de **répertoire de profil**, entrez le répertoire du profil ou utilisez le bouton **Parcourir** pour accéder au répertoire des profils. Le chemin d'accès au profil contient les fichiers définissant l'environnement d'exécution, (commandes, fichiers de configuration et fichiers journaux, par exemple). Le répertoire par défaut est *racine\_installation*/profiles/*nom\_profil*.
	- c. Facultatif : Sélectionnez **Faire de ce profil le profil par défaut** si vous souhaitez que le profil que vous êtes en train de créer soit le profil par défaut. Cette case à cocher apparaît uniquement si vous avez un profil existant sur votre système.

Lorsqu'un profil est le profil par défaut, les commandes fonctionneront automatiquement avec celui-ci. Le premier profil créé sur un poste de travail est désigné comme étant le profil par défaut. Ce profil est la cible par défaut des commandes émises à partir du répertoire bin situé dans le répertoire racine d'installation du produit. Lorsqu'il existe un seul profil sur un poste de travail, chaque commande agit sur ce profil. Si plusieurs profils existent, certaines commandes exigent que vous indiquiez le profil auquel la commande s'applique.

- d. Dans la liste de **paramétrage d'optimisation des performances d'exécution du serveur**, sélectionnez un niveau d'optimisation des performances correspondant au profil que vous créez. Ce paramètre est un paramètre WebSphere Application Server.
- e. Cliquez ensuite sur **Suivant**. Si vous cliquez sur **Précédent** et que vous changez le nom du profil, vous devrez peut-être modifier manuellement le nom dans cette page lorsqu'elle s'affichera de nouveau.
- 8. Advanced: Dans la page de noms de noeud, d'hôte et de cellule, effectuez l'une des actions suivantes pour le profil que vous créez:
	- v Dans la zone de **nom de noeud**, spécifiez un nom de noeud ou acceptez la valeur par défaut. Essayez d'utiliser un nom de noeud aussi court que possible, mais assurez-vous que les noms de noeud sont uniques dans votre environnement de déploiement.
	- v Dans la zone de **nom de serveur**, spécifiez un nom de serveur ou acceptez la valeur par défaut.
	- v Dans la zone de **nom d'hôte**, spécifiez un nom d'hôte ou acceptez la valeur par défaut.
	- v Dans la zone de **nom de cellule**, spécifiez un nom de cellule ou acceptez la valeur par défaut. Cliquez ensuite sur **Suivant**.
- <span id="page-584-0"></span>9. Obligatoire : Dans la page de sécurité administrative, entrez des valeurs dans les zones de **nom d'utilisateur**, de **mot de passe** et de **confirmation de mot de passe**. Le mot de passe spécifié pour l'administrateur lors de l'installation sera utilisé pour tous les utilisateurs internes, y compris tw\_admin et tw\_user. Etant donné que tous les profils IBM Business Process Manager doivent avoir la sécurité d'administration activée, le bouton **Suivant** est activé uniquement une fois que vous avez entré ces valeurs.

Cliquez sur **Suivant**. Si vous avez sélectionné Création de profil **standard**, passez à l['étape](#page-586-0) [Récapitulation du profil.](#page-586-0)

- 10. Advanced: Dans la page de certificat de sécurité (partie 1), indiquez si vous souhaitez importer des certificats existants ou créer de nouveaux certificats.
	- v Pour créer un nouveau certificat personnel par défaut et un nouveau certificat signataire racine, sélectionnez l'option de **création d'un nouveau certificat personnel par défaut** et l'option de **création d'un nouveau certificat signataire racine**, et cliquez sur **Suivant**.
	- v Pour importer des certificats existants, sélectionnez l'option d'**importation d'un certificat personnel par défaut existant** et l'option d'**importation d'un certificat personnel de signature racine existant**, puis entrez les informations suivantes :
		- Dans la zone de **chemin**, entrez le chemin d'accès au certificat existant.
- Dans la zone de **mot de passe**, entrez le mot de passe du certificat
- Dans la zone de **type de magasin de clés**, sélectionnez le type de magasin de clés pour le certificat que vous importez.
- Dans la zone d'**alias de magasin de clés**, sélectionnez l'alias de magasin de clés pour le certificat que vous importez.
- Cliquez sur **Suivant** pour afficher la page de certificat de sécurité (partie 2)

Lorsque vous importez un certificat personnel comme certificat personnel par défaut, importez le certificat racine qui a signé le certificat personnel. Sinon, l'outil de gestion de profil ajoute le signataire du certificat personnel au fichier trust.p12.

11. Advanced: Dans la page de certificat de sécurité (partie 2), vérifiez que les informations relatives au certificat sont correctes, puis cliquez sur **Suivant** pour afficher la page d'affectation de valeurs de port.

Si vous créez les certificats, vous pouvez utiliser les valeurs par défaut, ou encore les modifier pour créer de nouveaux certificats. Le certificat personnel par défaut est par défaut valide pendant un an ; il est signé par le certificat signataire racine. Le certificat signataire racine par défaut est un certificat auto-signé, qui a une période de validité par défaut de 15 ans. Le mot de passe du fichier de clés par défaut applicable au certificat signataire racine est WebAS. Modifiez le mot de passe. Le mot de passe ne peut pas contenir n'importe quels caractères codés sur deux octets (DBCS), car certains types de fichier de clés (PKCS12, par exemple), ne les prennent pas en charge. Les types de fichier de clés pris en charge dépendent des fournisseurs spécifiés dans le fichier java.security.

Lorsque vous créez l'un des certificats (ou les deux), ou que vous importez l'un des certificats (ou les deux), les fichiers de clés créés sont les suivants :

- key.p12 : contient le certificat personnel par défaut.
- v trust.p12 : contient le certificat du signataire du certificat racine par défaut.
- root-key.p12 : contient le certificat signataire racine.
- v default-signers.p12 : contient les certificats de signataire ajoutés à tout nouveau fichier de clés que vous créez une fois que le serveur est installé et en cours d'exécution. Par défaut, le certificat de signataire racine et un certificat signataire DataPower se trouvent dans ce fichier de clés.
- v deleted.p12 : contient les certificats supprimés à l'aide de la tâche deleteKeyStore, de sorte qu'ils puissent être récupérés en cas de besoin.
- v ltpa.jceks : contient les clés LTPA (Lightweight Third-Party Authentication) par défaut, que les serveurs de votre environnement utilisent pour communiquer entre eux.

Ces fichiers sont tous associés au même mot de passe lorsque vous créez ou importez des certificats (il s'agit soit du mot de passe par défaut, soit d'un mot de passe que vous spécifiez). Un certificat importé est ajouté au fichier key.p12 ou au fichier root-key.p12. Si vous importez des certificats et que les certificats ne contiennent pas les informations que vous souhaitez, cliquez sur **Précédent** pour importer un autre certificat.

12. Advanced: Dans la page d'affectation de valeurs de port, vérifiez que les informations relatives au certificat sont correctes, puis cliquez sur **Suivant**. L'outil de gestion de profil détecte les ports actuellement utilisés par d'autres produits WebSphere et affiche les valeurs de port recommandées (qui n'entrent pas en conflit avec les valeurs existantes). Si vous avez des applications autres que les applications WebSphere qui utilisent les ports spécifiés, vérifiez qu'il n'existe pas de conflits de ports. Si vous avez choisi de ne pas déployer la console d'administration dans la page de déploiement d'application facultatif , les ports de la console d'administration ne sont pas disponibles dans la page d'attribution des valeurs de port.

Les ports sont reconnus comme étant en cours d'utilisation si les conditions suivantes sont remplies:

- v Les ports sont affectés à un profil créé par une installation exécutée par l'utilisateur actuel.
- v Les ports sont en cours d'utilisation.

Bien que l'outil valide les ports lorsque vous accédez à la page d'attribution des valeurs de port, des conflits de port peuvent malgré tout se produire en fonction des sélections effectuées dans les pages suivantes de l'outil de gestion de profil. Si c'est le cas, les ports ne seront pas attribués avant la fin de la création du profil.

Si vous pensez qu'il existe un conflit de port, vous pourrez faire des recherches une fois le profil créé. Déterminez les ports utilisés lors de la création du profil en consultant le fichier suivant : *racine\_profil*/properties/portdef.prop

Ce fichier contient les clés et les valeurs utilisées pour les paramètres des ports. Si vous découvrez des conflits de ports, vous pouvez réaffecter les ports manuellement. Pour réaffecter des ports, voir "Mise à jour des ports dans les profils existants " dans le centre de documentation WebSphere Application Server. Exécutez le fichier **updatePorts.ant** via le script **ws\_ant** détaillé dans cette rubrique.

13. Advanced: Si vous ne disposez pas de privilèges root, passez à l'étape suivante. Si vous avez des privilèges root, dans la page de définition de service, indiquez si vous souhaitez utiliser un service Linux pour exécuter IBM Business Process Manager. Par défaut, IBM Business Process Manager n'est pas sélectionné pour être exécuté en tant que service Linux.

Si le profil est configuré en tant que service Linux, IBM Business Process Manager tente de démarrer les services Linux pour les processus qui sont lancés via la commande **startServer** ou la commande **startManager**. Par exemple, si vous configurez un serveur en tant que service Linux et que vous émettez la commande **startServer**, la commande **wasservice** lance les services définis.

Vous devez indiquer un nom d'utilisateur avec lequel le service s'exécute.

<span id="page-586-1"></span>Pour supprimer un service Linux, l'utilisateur doit être l'utilisateur root ou disposer des droits requis l'autorisant à supprimer le service. Sinon, un script de suppression est créé, que l'utilisateur root peut exécuter pour supprimer le service pour le compte de l'utilisateur.

- <span id="page-586-0"></span>14. Dans la page Récapitulatif du profil, examinez les informations affichées. Cliquez sur **Créer** pour créer le profil ou sur **Précédent** pour modifier les caractéristiques du profil.
- 15. Dans la page Profil complet, examinez les informations affichées. Pour accéder à la console Premiers pas, vérifiez que l'option **Lancer la console Premiers pas** est sélectionnée et cliquez sur **Terminer**.
- v Ajoutez des profils personnalisés (noeuds gérés) qui seront gérés par le gestionnaire de déploiement, puis configurez l'environnement de déploiement.

*Création de profils de gestionnaire de déploiement Process Server à l'aide de l'outil de gestion de profil :*

Vous pouvez configurer un profil de gestionnaire de déploiement pour Process Server à l'aide de l'outil de gestion de profil.

La langue de l'outil de gestion de profil est déterminée par la langue par défaut du système. Si la langue par défaut ne correspond pas à l'une des langues prises en charge, la langue utilisée est l'anglais. Vous pouvez changer de langue par défaut en démarrant l'outil de gestion de profil depuis la ligne de commande, puis en utilisant le paramètre **java user.language** pour remplacer la langue par défaut. Entrez la commande suivante :

*racine\_installation*/java/bin/java -Duser.language=*environnement\_local racine\_installation*

Par exemple, pour démarrer l'outil de gestion de profil en langue allemande, entrez la commande suivante :

*racine\_installation*/java/bin/java -Duser.language=de *racine\_installation*/bin/ProfileManagement/startup.jar

Une fois que vous avez démarré l'outil de gestion de profil, vous devez décider si vous souhaitez choisir l'option **standard** ou **avancée** pour la création de profil. Utilisez l'option avancée pour :

v Spécifier un fichier de conception de base de données à utiliser pour la configuration de la base de données.

- v Affecter des valeurs personnalisées aux ports, à l'emplacement du profil et aux noms du profil, du noeud, de l'hôte et de la cellule (le cas échéant).
- v Créer un service système pour exécuter le serveur, si votre système d'exploitation et les privilèges associés à votre compte utilisateur vous permettent de créer des services.
- 1. Utilisez l'une des méthodes suivantes pour lancer l'outil de gestion de profil :
	- Lancez l'outil à partir de la console Premiers pas.
	- v Cliquez sur *menus\_systèmes\_exploitation\_Linux\_\_pour\_accès\_aux\_programmes* >IBM > *votre\_produit* > Profile Management Tool.
	- v Exécutez la commande *racine\_installation*/bin/ProfileManagement/pmt.sh.
- 2. Dans la page Bienvenue , cliquez sur **Lancer l'outil de gestion des profils** ou sélectionnez l'onglet **Outil de gestion des profils**.
- 3. Dans l'onglet **Profils**, cliquez sur **Créer**.

La page de sélection d'environnement s'ouvre dans une autre fenêtre.

- 4. Dans la page de sélection d'environnement, recherchez la configuration IBM Business Process Manager Standard et développez la section. Sélectionnez le profil à créer, puis cliquez sur **Suivant**.
- 5. Dans la page d'options de création du profil, choisissez d'effectuer une extension **standard** ou **avancée**, puis cliquez sur **Suivant**. Si vous avez sélectionné Création d'un profil **standard**, passez à l['étape de sécurité administrative.](#page-588-0)
- 6. Advanced: Dans la page de déploiement d'application facultatif, indiquez si vous souhaitez déployer la console d'administration pour gérer le serveur (recommandé). Cliquez ensuite sur **Suivant**.
- 7. Advanced: Dans la page de nom et emplacement du profil, procédez comme suit :
	- a. Dans la zone de **nom de profil**, spécifiez un nom unique ou acceptez la valeur par défaut. Chaque profil créé doit posséder un nom. Lorsque vous avez plusieurs profils, vous pouvez les spécifier individuellement au niveau supérieur en utilisant ce nom.
	- b. Dans la zone de **répertoire de profil**, entrez le répertoire du profil ou utilisez le bouton **Parcourir** pour accéder au répertoire des profils. Le chemin d'accès au profil contient les fichiers définissant l'environnement d'exécution, (commandes, fichiers de configuration et fichiers journaux, par exemple). Le répertoire par défaut est *racine\_installation*/profiles/*nom\_profil*.
	- c. Facultatif : Sélectionnez **Faire de ce profil le profil par défaut** si vous souhaitez que le profil que vous êtes en train de créer soit le profil par défaut. Cette case à cocher apparaît uniquement si vous avez un profil existant sur votre système.

Lorsqu'un profil est le profil par défaut, les commandes fonctionneront automatiquement avec celui-ci. Le premier profil créé sur un poste de travail est désigné comme étant le profil par défaut. Ce profil est la cible par défaut des commandes émises à partir du répertoire bin situé dans le répertoire racine d'installation du produit. Lorsqu'il existe un seul profil sur un poste de travail, chaque commande agit sur ce profil. Si plusieurs profils existent, certaines commandes exigent que vous indiquiez le profil auquel la commande s'applique.

- d. Dans la liste de **paramétrage d'optimisation des performances d'exécution du serveur**, sélectionnez un niveau d'optimisation des performances correspondant au profil que vous créez. Ce paramètre est un paramètre WebSphere Application Server.
- e. Cliquez ensuite sur **Suivant**. Si vous cliquez sur **Précédent** et que vous changez le nom du profil, vous devrez peut-être modifier manuellement le nom dans cette page lorsqu'elle s'affichera de nouveau.
- 8. Advanced: Dans la page de noms de noeud, d'hôte et de cellule, effectuez l'une des actions suivantes pour le profil que vous créez:
	- v Dans la zone de **nom de noeud**, spécifiez un nom de noeud ou acceptez la valeur par défaut. Essayez d'utiliser un nom de noeud aussi court que possible, mais assurez-vous que les noms de noeud sont uniques dans votre environnement de déploiement.
	- v Dans la zone de **nom de serveur**, spécifiez un nom de serveur ou acceptez la valeur par défaut.
	- v Dans la zone de **nom d'hôte**, spécifiez un nom d'hôte ou acceptez la valeur par défaut.

v Dans la zone de **nom de cellule**, spécifiez un nom de cellule ou acceptez la valeur par défaut. Cliquez ensuite sur **Suivant**.

<span id="page-588-0"></span>9. Obligatoire : Dans la page de sécurité administrative, entrez des valeurs dans les zones de **nom d'utilisateur**, de **mot de passe** et de **confirmation de mot de passe**. Le mot de passe spécifié pour l'administrateur lors de l'installation sera utilisé pour tous les utilisateurs internes, y compris tw\_admin et tw\_user.

Cliquez sur **Suivant**. Si vous avez sélectionné Création d'un profil **standard**, passez à l['étape de](#page-586-1) [configuration de la base de données - partie 1.](#page-586-1)

- 10. Advanced: Dans la page de certificat de sécurité (partie 1), indiquez si vous souhaitez importer des certificats existants ou créer de nouveaux certificats.
	- v Pour créer un nouveau certificat personnel par défaut et un nouveau certificat signataire racine, sélectionnez l'option de **création d'un nouveau certificat personnel par défaut** et l'option de **création d'un nouveau certificat signataire racine**, et cliquez sur **Suivant**.
	- v Pour importer des certificats existants, sélectionnez l'option d'**importation d'un certificat personnel par défaut existant** et l'option d'**importation d'un certificat personnel de signature racine existant**, puis entrez les informations suivantes :
		- Dans la zone de **chemin**, entrez le chemin d'accès au certificat existant.
		- Dans la zone de **mot de passe**, entrez le mot de passe du certificat
		- Dans la zone de **type de magasin de clés**, sélectionnez le type de magasin de clés pour le certificat que vous importez.
		- Dans la zone d'**alias de magasin de clés**, sélectionnez l'alias de magasin de clés pour le certificat que vous importez.
		- Cliquez sur **Suivant** pour afficher la page de certificat de sécurité (partie 2)

Lorsque vous importez un certificat personnel comme certificat personnel par défaut, importez le certificat racine qui a signé le certificat personnel. Sinon, l'outil de gestion de profil ajoute le signataire du certificat personnel au fichier trust.p12.

11. Advanced: Dans la page de certificat de sécurité (partie 2), vérifiez que les informations relatives au certificat sont correctes, puis cliquez sur **Suivant** pour afficher la page d'affectation de valeurs de port.

Si vous créez les certificats, vous pouvez utiliser les valeurs par défaut, ou encore les modifier pour créer de nouveaux certificats. Le certificat personnel par défaut est par défaut valide pendant un an ; il est signé par le certificat signataire racine. Le certificat signataire racine par défaut est un certificat auto-signé, qui a une période de validité par défaut de 15 ans. Le mot de passe du fichier de clés par défaut applicable au certificat signataire racine est WebAS. Modifiez le mot de passe. Le mot de passe ne peut pas contenir n'importe quels caractères codés sur deux octets (DBCS), car certains types de fichier de clés (PKCS12, par exemple), ne les prennent pas en charge. Les types de fichier de clés pris en charge dépendent des fournisseurs spécifiés dans le fichier java.security.

Lorsque vous créez l'un des certificats (ou les deux), ou que vous importez l'un des certificats (ou les deux), les fichiers de clés créés sont les suivants :

- key.p12 : contient le certificat personnel par défaut.
- v trust.p12 : contient le certificat du signataire du certificat racine par défaut.
- root-key.p12 : contient le certificat signataire racine.
- v default-signers.p12 : contient les certificats de signataire ajoutés à tout nouveau fichier de clés que vous créez une fois que le serveur est installé et en cours d'exécution. Par défaut, le certificat de signataire racine et un certificat signataire DataPower se trouvent dans ce fichier de clés.
- v deleted.p12 : contient les certificats supprimés à l'aide de la tâche deleteKeyStore, de sorte qu'ils puissent être récupérés en cas de besoin.
- v ltpa.jceks : contient les clés LTPA (Lightweight Third-Party Authentication) par défaut, que les serveurs de votre environnement utilisent pour communiquer entre eux.

Ces fichiers sont tous associés au même mot de passe lorsque vous créez ou importez des certificats (il s'agit soit du mot de passe par défaut, soit d'un mot de passe que vous spécifiez). Un certificat importé est ajouté au fichier key.p12 ou au fichier root-key.p12. Si vous importez des certificats et que les certificats ne contiennent pas les informations que vous souhaitez, cliquez sur **Précédent** pour importer un autre certificat.

12. Advanced: Dans la page d'affectation de valeurs de port, vérifiez que les informations relatives au certificat sont correctes, puis cliquez sur **Suivant**. L'outil de gestion de profil détecte les ports actuellement utilisés par d'autres produits WebSphere et affiche les valeurs de port recommandées (qui n'entrent pas en conflit avec les valeurs existantes). Si vous avez des applications autres que les applications WebSphere qui utilisent les ports spécifiés, vérifiez qu'il n'existe pas de conflits de ports. Si vous avez choisi de ne pas déployer la console d'administration dans la page de déploiement d'application facultatif , les ports de la console d'administration ne sont pas disponibles dans la page d'attribution des valeurs de port.

Les ports sont reconnus comme étant en cours d'utilisation si les conditions suivantes sont remplies:

- v Les ports sont affectés à un profil créé par une installation exécutée par l'utilisateur actuel.
- v Les ports sont en cours d'utilisation.

Bien que l'outil valide les ports lorsque vous accédez à la page d'attribution des valeurs de port, des conflits de port peuvent malgré tout se produire en fonction des sélections effectuées dans les pages suivantes de l'outil de gestion de profil. Si c'est le cas, les ports ne seront pas attribués avant la fin de la création du profil.

Si vous pensez qu'il existe un conflit de port, vous pourrez faire des recherches une fois le profil créé. Déterminez les ports utilisés lors de la création du profil en consultant le fichier suivant : *racine\_profil*/properties/portdef.prop

Ce fichier contient les clés et les valeurs utilisées pour les paramètres des ports. Si vous découvrez des conflits de ports, vous pouvez réaffecter les ports manuellement. Pour réaffecter des ports, voir "Mise à jour des ports dans les profils existants " dans le centre de documentation WebSphere Application Server. Exécutez le fichier **updatePorts.ant** via le script **ws\_ant** détaillé dans cette rubrique.

13. Advanced: Si vous ne disposez pas de privilèges root, passez à l'étape suivante. Si vous avez des privilèges root, dans la page de définition de service, indiquez si vous souhaitez utiliser un service Linux pour exécuter IBM Business Process Manager. Par défaut, IBM Business Process Manager n'est pas sélectionné pour être exécuté en tant que service Linux.

Si le profil est configuré en tant que service Linux, IBM Business Process Manager tente de démarrer les services Linux pour les processus qui sont lancés via la commande **startServer** ou la commande **startManager**. Par exemple, si vous configurez un serveur en tant que service Linux et que vous émettez la commande **startServer**, la commande **wasservice** lance les services définis.

Vous devez indiquer un nom d'utilisateur avec lequel le service s'exécute.

Pour supprimer un service Linux, l'utilisateur doit être l'utilisateur root ou disposer des droits requis l'autorisant à supprimer le service. Sinon, un script de suppression est créé, que l'utilisateur root peut exécuter pour supprimer le service pour le compte de l'utilisateur.

- 14. Dans la page Récapitulatif du profil, examinez les informations affichées. Cliquez sur **Créer** pour créer le profil ou sur **Précédent** pour modifier les caractéristiques du profil.
- 15. Dans la page Profil complet, examinez les informations affichées. Pour accéder à la console Premiers pas, vérifiez que l'option **Lancer la console Premiers pas** est sélectionnée et cliquez sur **Terminer**.
- v Ajoutez des profils personnalisés (noeuds gérés) qui seront gérés par le gestionnaire de déploiement, puis configurez l'environnement de déploiement.

*Création de profils de gestionnaire de déploiement à l'aide de l'utilitaire de ligne de commande manageprofiles :*

Plutôt que l'outil de gestion du profil, vous pouvez utiliser l'utilitaire de ligne de commande manageprofiles pour créer des profils.

Assurez-vous que l'utilitaire de ligne de commande **manageprofiles** n'est pas déjà en cours d'exécution sur le profil. Si un message d'erreur s'affiche lorsque vous exécutez cette commande, déterminez si une autre opération de création ou d'extension de profil est en cours. Si c'est le cas, vous devez attendre qu'elle se termine.

1. Détermine le type de profil à créer, ce qui détermine alors le modèle à utiliser pour votre profil (à l'aide de l'option **-templatePath**).

Les modèles pour chaque profil se trouvent dans le répertoire *racine\_installation*/ profileTemplates/BPM pour les modèles BPM. Les modèles suivants sont disponibles :

- v dmgr.procctr : pour un profil de gestionnaire de déploiement Process Center pour IBM BPM Standard.
- v dmgr.procsvr : pour un profil de gestionnaire de déploiement Process Server pour IBM BPM Standard.
- 2. Déterminez les paramètres requis pour votre profil en consultant les exemples de commandes de création de profil. Déterminez les valeurs à fournir au profil en consultant les valeurs par défaut dans la rubrique Paramètres de **manageprofiles**.
- 3. Pour utiliser le paramètre **-responseFile** , examinez les fichiers de réponses exemples fournis et créez un fichier de réponses propre à votre environnement.

**Important :** Veillez à ce qu'il n'y ait pas d'espaces après les valeurs : par exemple **'personalCertValidityPeriod=1 '** ou **'winserviceCheck=false '**. En effet, s'il y a des espaces, la création de profil échouera.

Les exemples se trouvent dans le répertoire *racine* installation/BPM/samples/manageprofiles. Choisissez un fichier de réponses approprié en fonction de la base de données et du type de profil (, Process Center ou Process Server autonome ou en réseau). Les exemples de fichiers suivants sont disponibles :

- PC Std DMgr DB2.response
- PC Std DMgr DB2zOS.response
- PC\_Std\_DMgr\_Oracle.response
- PC\_Std\_DMgr\_SQLServer.response
- PC Std Managed DB2.response
- v PC\_Std\_Managed\_DB2zOS.response
- PC\_Std\_Managed\_Oracle.response
- PC Std Managed SQLServer.response
- PC Std Standalone DB2.response
- PC Std Standalone DB2zOS.response
- PC Std Standalone Oracle.response
- PC Std Standalone SQLServer.response
- PS Std DMgr DB2.response
- PS Std DMgr DB2zOS.response
- PS Std DMgr Oracle.response
- PS Std DMgr SQLServer.response
- PS Std Managed DB2.response
- PS Std Managed DB2zOS.response
- PS Std Managed Oracle.response
- PS Std Managed SQLServer.response
- PS Std Standalone DB2.response
- PS Std Standalone DB2zOS.response
- PS Std Standalone Oracle.response

• PS\_Std\_Standalone\_SQLServer.response

Copiez l'un des exemples de fichiers de réponses dans votre répertoire de travail. Utilisez la commande **chmod** pour affecter les droits appropriés à votre nouvelle copie du fichier de réponses. Exemple :

chmod 644 BPM\_Dmgr.response

Modifiez les paramètres du fichier de réponses en fonction de votre configuration et sauvegardez le fichier de réponses modifié. Assurez-vous que le chemin de la propriété **templatePath** correspond à votre répertoire d'installation spécifique.

4. Exécutez le fichier à partir de la ligne de commande. Exemple :

**Remarque :** L'exemple ci-dessous est donné à titre indicatif uniquement, et comprend des paramètres obligatoires et des paramètres facultatifs. Pour obtenir une liste complète des paramètres modifiables, voir le fichier de réponses permettant de créer des profils de gestionnaire de déploiement.

manageprofiles.sh -create -templatePath *racine\_installation*/profileTemplates/BPM/dmgr.procctr -adminUserName bpmadmin -adminPassword bpmsecret -dbUserId db7user -dbPassword db7secret -dbType ORACLE -procSvrDbName BPMDB -perfDWDbName PDWDB

Si vous avez créé un fichier de réponses, spécifiez le paramètre **-response** sans autres paramètres. Par exemple :

manageprofiles.sh -response *mon\_fichier\_de\_réponses*

L'état est consigné dans la fenêtre de la console une fois l'exécution de la commande terminée. Une vérification de syntaxe normale est appliquée au fichier de réponses lorsque le fichier est analysé comme tous les autres fichiers de réponses. Les valeurs du fichier de réponses sont traitées comme des paramètres de ligne de commande.

v Ajoutez des profils personnalisés (noeuds gérés) qui seront gérés par le gestionnaire de déploiement, puis configurez l'environnement de déploiement.

*Fichier de réponses pour créer des profils de gestionnaire de déploiement :*

Vous pouvez utiliser le fichier de réponse fourni avec la commande **manageprofiles** pour créer un profil de gestionnaire de déploiement.

*Exemple de fichier de réponses pour un profil de gestionnaire de déploiement Standard Process Center :*

Modifiez ce fichier de réponses, puis utilisez-le pour créer un profil de gestionnaire de déploiement à l'aide de la commande **manageprofiles**.

**Remarque :** Vous pouvez être amené à mettre en commentaire ou à supprimer la mise en commentaire d'informations dans le fichier de réponses pour votre système d'exploitation. Pour plus d'informations, voir les commentaires dans le fichier de réponses.

```
# BEGIN COPYRIGHT
# *************************************************************************
#
# Licensed Materials - Property of IBM
# 5725-C94
# (C) Copyright IBM Corporation 2011, 2012. All Rights Reserved.
# This sample program is provided AS IS and may be used, executed, copied
# and modified without royalty payment by customer (a) for its own
# instruction and study, (b) in order to develop applications designed to
# run with an IBM WebSphere product, either for customer's own internal
# use or for redistribution by customer, as part of such an application,
# in customer's own products.
#
# *************************************************************************
# END COPYRIGHT
```

```
################################################################################
# These response file has the applicable parameters for creating a
# DMgr PC Std profile that uses Oracle.
#
# Depending on your environment, you may need to change the default values.
#
# To create a profile with this response file specify:
#
# was.install.root/bin/manageprofiles -response PC Std DMgr Oracle.response
#
# If you use the -response parameter, it must be the only parameter on
# the command-line. If you include any manageprofile parameters
# (in addition to -response) on the command-line, the response file
# is ignored. And default WebSphere Application server profile will be created .
################################################################################
################################################################################
# Parameter: create
#
# Description:
# Creates the profile.
# If you are creating a profile, this parameter is required.
################################################################################
create
################################################################################
# Parameter: templatePath
#
# Description:
# Specifies the directory path to the template files in the installation
# root directory. Within the profileTemplates directory are various
# directories that correspond to different profile types and that vary with
# the type of product installed. The profile directories are the paths that
# you indicate while using the -templatePath option.
# Use absolute paths. This parameter must exist as a directory and point to
      a valid template directory.
#
# When using the -templatePath parameter, specify the fully qualified file
      path for the parameter.
#
# Valid Values:
     Varies
# Default Values:
     None
################################################################################
templatePath=BPM/dmgr.procctr
################################################################################
# Parameter: profileName
#
# Description:
# Specifies the name of the profile. Use a unique value when creating a
# profile.
# Each profile that shares the same set of product binaries must have a
# unique name. The default profile name is based on the profile type and a
# trailing number, for example:
# profileType ProfileNumberwhere profileType is a value such as ProcSrv,
# Dmgr, or Custom and ProfileNumber is a sequential number that creates a
# unique profile name. The value for this parameter must not contain spaces
      or characters that are not valid such as the following: *, ?, " , < , > , , ,/, \backslash, and \backslash. The profile name that you choose must not be in use. On
# Windows platforms: If the fully qualified path contains spaces, enclose
# the value in quotation marks. The default value is based on the # install root directory the profiles subdirectory and the name of
      install_root directory, the profiles subdirectory, and the name of the
# file. For example, the default for profile creation is:
# WS_WSPROFILE_DEFAULT_PROFILE_HOME/profileNamewhere
# WS_WSPROFILE_DEFAULT_PROFILE_HOME is defined in the wasprofile.properties
```

```
# file in the install root/properties directory. The value for this
# parameter must be a valid path for the target system and must not be
# currently in use. You must have permissions to write to the directory.
#
 Valid Values:
    Varies
# Default Values:
    None
################################################################################
profileName=Dmgr01
################################################################################
# Parameter: cellName
#
# Description:
# Specifies the cell name of the profile. Use a unique cell name for each
     profile.
# The default value for this parameter is based on a combination of the
# short host name, the constant Cell, and a trailing number, for example:
# if (DMgr)
# shortHostNameCellCellNumber
# else
        shortHostNameNodeNodeNumberCell
     where CellNumber is a sequential number starting at 01 and NodeNumber is
     the node number that you used to define the node name.
     The value for this parameter must not contain spaces or any characters
     that are not valid such as the following: *, ?, ", <, >, , , /, \setminus, and |.#
# Valid Values:
    Varies
# Default Values:
# Varies
#
# Parameter: nodeName
#
# Description:
# Specifies the node name for the node that is created with the new profile.
     Use a unique value within the cell or on the workstation. Each profile
     that shares the same set of product binaries must have a unique node name.
     This parameter is required for profile creation only with the
     dmgr.esbserverdefault.procsvrdefault.procctrdefault.procsvr.advdefault.
     procctr.advdmgr.procctrmanaged.procctrmanaged.procsvr templates.
     The default value for this parameter is based on the short host name,
     profile type, and a trailing number, for example:
# if (DMgr)
# shortHostNameCellManagerNodeNumber
# else
# shortHostNameNodeNodeNumber
# where NodeNumber is a sequential number starting at 01.
\# The value for this parameter must not contain spaces or any characters
     that are not valid such as the following: *, ?, ", <, >, , , /, \setminus, and | .#
# Valid Values:
# Varies
# Default Values:
    Varies
################################################################################
cellName=cell_name
nodeName=node_name
################################################################################
# Parameter: enableAdminSecurity
#
# Description:
# For IBM Business Process Manager omit this parameter. Administrative
# security is always enabled for IBM Business Process Manager profiles.
# You must also specify the parameters -adminUserName and -adminPassword
```

```
# along with the values for these parameters.
#
# Valid Values:
# true
# Default Values:
    # true
################################################################################
enableAdminSecurity=true
adminUserName=adminUser_ID
adminPassword=adminPassword
################################################################################
# Parameter: signingCertDN
#
# Description:
# Specifies the distinguished name of the root signing certificate that you
# create when you create the profile. Specify the distinguished name in
# quotation marks. This default personal certificate is located in the
# server keystore file. If you do not specifically create or import a root
# signing certificate, one is created by default. See the
     -signingCertValidityPeriod parameter and the -keyStorePassword.
#
# Valid Values:
    Varies
# Default Values:
# None
#
# Parameter: signingCertValidityPeriod
#
# Description:
# An optional parameter that specifies the amount of time in years that the
# root signing certificate is valid. If you do not specify this parameter
# with the -signingCertDN parameter, the root signing certificate is valid
# for 20 years.
#
# Valid Values:
# Varies
# Default Values:
# None
#
# Parameter: keyStorePassword
#
# Description:
# Specifies the password to use on all keystore files created during profile
# creation. Keystore files are created for the default personal certificate
     and the root signing certificate.
#
# Valid Values:
   Varies
# Default Values:
   None
################################################################################
#signingCertDN =distinguished_name
#signingCertValidityPeriod =validity_period
#keyStorePassword =keyStore_password
################################################################################
# Parameter: defaultPorts
#
# Description:
     Assigns the default or base port values to the profile.d o not use this
# parameter when using the -startingPort or -portsFile parameter.
# During profile creation, the manageprofiles command-line utility uses an
     automatically generated set of recommended ports if you do not specify the
# -startingPort parameter, the -defaultPorts parameter or the -portsFile
# parameter. The recommended port values can be different than the default
# port values based on the availability of the default ports.
```

```
#
# Valid Values:
# Varies
# Default Values:
     None
#
# Parameter: startingPort
#
# Description:
# Specifies the starting port number for generating and assigning all ports
      for the profile.
     Port values are assigned sequentially from the -startingPort value,
     omitting those ports that are already in use. The system recognizes and
     resolves ports that are currently in use and determines the port
     assignments to avoid port conflicts.
     Do not use this parameter with the -defaultPorts or -portsFile parameters.
     During profile creation, the manageprofiles command-line utility uses an
      automatically generated set of recommended ports if you do not specify the
      -startingPort parameter, the -defaultPorts parameter or the -portsFile
      parameter. The recommended port values can be different than the default
     port values based on the availability of the default ports.
#
# Valid Values:
     Varies
# Default Values:
    None
#
# Parameter: portsFile
#
# Description:
# An optional parameter that specifies the path to a file that defines port
      settings for the new profile.
     Do not use this parameter when using the -startingPort or -defaultPorts
     parameter.
     During profile creation, the manageprofiles command-line utility uses an
      automatically generated set of recommended ports if you do not specify the
      -startingPort parameter, the -defaultPorts parameter or the -portsFile
# parameter. The recommended port values can be different than the default
     port values based on the availability of the default ports.
#
# Valid Values:
     Varies
# Default Values:
    None
################################################################################
#defaultPorts=default_ports
#startingPort=startingPort
#portsFile=file_path
################################################################################
# Parameter: enableService
#
# Description:
# Enables the creation of a Linux service. Valid values include true or
      false. The default value for this parameter is false. When the
     manageprofiles command-line utility is run with the -enableService option
# set to true , the Linux service is created with the profile when the
     command is run by the root user. When a nonroot user runs the
     manageprofiles command-line utility, the profile is created, but the Linux
      service is not. The Linux service is not created because the nonroot user
      does not have sufficient permission to set up the service. An
# INSTCONPARTIALSUCCESS result is displayed at the end of the profile
# creation and the profile creation log
# install root/logs/manageprofiles/profile name create.log contains a
# message indicating the current user does not have sufficient permission to
# set up the Linux service. Use this parameter when creating profiles only.
#
```

```
# Valid Values:
     false
# true
# Default Values:
    None
#
# Parameter: serviceUserName
#
# Description:
# Specifies the user ID that is used during the creation of the Linux
# service so that the Linux service will run under this user ID. The Linux
# service runs whenever the user ID is logged on. Not required.
#
# Valid Values:
    Varies
# Default Values:
# None
#
# Parameter: winserviceAccountType
#
# Description:
# The type of the owner account of the Windows service created for the
     profile. Valid values include specifieduser or localsystem. The
     localsystem value runs the Windows service under the local account of the
# user who creates the profile. The default value for this parameter is
# localsystem. Use this parameter when creating profiles only.
#
# Valid Values:
# localsystem
# specifieduser
# Default Values:
# localsystem
#
# Parameter: winserviceUserName
#
# Description:
# Specify your user ID so that the Windows operating system can verify you
# as an ID that is capable of creating a Windows service. Your user ID must
# belong to the Administrator group and have the following advanced user
# rights:
# Act as part of the operating system
# Log on as a service
# The default value for this parameter is the current user name. The value
# for this parameter must not contain spaces or characters that are not
# valid such as the following: *, ?, ", < , > , , /, \backslash, and |. The user that
# you specify must have the proper permissions to create a Windows service.
# You must specify the correct password for the user name that you choose.
#
# Valid Values:
# Varies
# Default Values:
# None
#
# Parameter: winservicePassword
#
# Description:
# Specify the password for the specified user or the local account that is
     to own the Windows service.
#
# Valid Values:
    Varies
# Default Values:
    None
#
# Parameter: winserviceCheck
#
# Description:
```

```
# The value can be either true or false. Specify true to create a Windows
# service for the server process that is created within the profile. Specify
# false to not create the Windows service. The default value for this
# parameter is false.
#
# Valid Values:
# false
    true.
# Default Values:
    false
#
# Parameter: winserviceStartupType
#
# Description:
     The following values for Windows service startup can be used:
     manual
# automatic
# disabled
# The default value for this parameter is manual.
#
# Valid Values:
    manual
    automatic
    disabled
# Default Values:
    man<sub>1</sub>################################################################################
#enableService=true
#serviceUserName=service_user_ID
#winserviceAccountType=localsystem
#winserviceUserName=winservice_user_ID
#winservicePassword=winservice_password
#winserviceCheck=false
#winserviceStartupType=manual
################################################################################
# Parameter: dbDriverType
#
# Description:
# The database driver type. For an Oracle database, specify ORACLE. For
# databases other than Oracle, the value is automatically set based on the
     server operating system. Server installations on all operating systems use
     type 4.
#
     Note: Do not use this parameter if you are using -bpmdbDesign.
#
# Valid Values:
    Varies
# Default Values:
# None
################################################################################
dbDriverType=ORACLE_THIN
################################################################################
# Parameter: environmentType
#
# Description:
# Specifies the environment type. The environment type refers to how IBM
     Business Process Manager is used; for example, in a production, stage or
     test environment. Load testing might be done on a test server, while a
     stage environment type might be used as a temporary location to host
     changes before putting those changes into production. You might specify
# Stage as the Environment type if the server you are configuring will be
# accessed and used to review content and new functionality. Valid values
# are as follows:
# Test
# Use Test if the server you are configuring is to be used as a testing
```

```
# environment.
# Stage
# Use Stage if the server is to serve as a staging platform to be used as a
# preproduction server.
     Production
# Use Production if the server is to serve in a production capacity.
     The default value is Test.
#
# Valid Values:
    Test
    Production
# Stage
# Default Values:
  Test
################################################################################
environmentType=Test
################################################################################
# Parameter: isDeveloperServer
#
# Description:
     Specifies whether the server is intended for development purposes only.
     This parameter is useful when creating profiles to test applications on a
     non-production server prior to deploying the applications on their
     production application servers. If -isDeveloperServer is set when
# creating an IBM Business Process Manager profile, then a preconfigured VMM
# file repository is installed. This file repository contains a sample
     organization that can be used to test Business Process Choreographer
# people resolution, ready for you to use as is.
#
# Valid Values:
   false
    true
# Default Values:
# false
                    ################################################################################
#isDeveloperServer=false
```
*Exemple de fichier de réponses pour un profil de gestionnaire de déploiement Standard Process Server :*

Modifiez ce fichier de réponses, puis utilisez-le pour créer un profil de gestionnaire de déploiement à l'aide de la commande **manageprofiles**.

**Remarque :** Vous pouvez être amené à mettre en commentaire ou à supprimer la mise en commentaire d'informations dans le fichier de réponses pour votre système d'exploitation. Pour plus d'informations, voir les commentaires dans le fichier de réponses.

```
# BEGIN COPYRIGHT
# *************************************************************************
#
# Licensed Materials - Property of IBM
# 5725-C94
# (C) Copyright IBM Corporation 2011, 2012. All Rights Reserved.
# This sample program is provided AS IS and may be used, executed, copied
# and modified without royalty payment by customer (a) for its own
# instruction and study, (b) in order to develop applications designed to
# run with an IBM WebSphere product, either for customer's own internal
# use or for redistribution by customer, as part of such an application,
# in customer's own products.
#
# *************************************************************************
# END COPYRIGHT
################################################################################
# These response file has the applicable parameters for creating a
# DMgr PS Std profile that uses Oracle.
```
# # Depending on your environment, you may need to change the default values. # # To create a profile with this response file specify: # # was.install.root/bin/manageprofiles -response PS\_Std\_DMgr\_Oracle.response # # If you use the -response parameter, it must be the only parameter on # the command-line. If you include any manageprofile parameters # (in addition to -response) on the command-line, the response file # is ignored. And default WebSphere Application server profile will be created . ################################################################################ ################################################################################ # Parameter: create # # Description: # Creates the profile. # If you are creating a profile, this parameter is required. ################################################################################ create ################################################################################ # Parameter: templatePath # # Description: # Specifies the directory path to the template files in the installation root directory. Within the profileTemplates directory are various # directories that correspond to different profile types and that vary with # the type of product installed. The profile directories are the paths that you indicate while using the -templatePath option. Use absolute paths. This parameter must exist as a directory and point to a valid template directory. # When using the -templatePath parameter, specify the fully qualified file path for the parameter. # # Valid Values: Varies # Default Values: None ################################################################################ templatePath=BPM/dmgr.procsvr ################################################################################ # Parameter: profileName # # Description: # Specifies the name of the profile. Use a unique value when creating a profile. Each profile that shares the same set of product binaries must have a unique name. The default profile name is based on the profile type and a trailing number, for example: profileType ProfileNumberwhere profileType is a value such as ProcSrv, Dmgr, or Custom and ProfileNumber is a sequential number that creates a unique profile name. The value for this parameter must not contain spaces or characters that are not valid such as the following:  $*, ?, " , < , > , , ,$  $/$ ,  $\backslash$ , and  $\mid$ . The profile name that you choose must not be in use. On Windows platforms: If the fully qualified path contains spaces, enclose the value in quotation marks. The default value is based on the install root directory, the profiles subdirectory, and the name of the file. For example, the default for profile creation is: WS\_WSPROFILE\_DEFAULT\_PROFILE\_HOME/profileNamewhere # WS\_WSPROFILE\_DEFAULT\_PROFILE\_HOME is defined in the wasprofile.properties # file in the install\_root/properties directory. The value for this # parameter must be a valid path for the target system and must not be currently in use. You must have permissions to write to the directory.

```
#
# Valid Values:
# Varies
# Default Values:
    None
################################################################################
profileName=Dmgr01
################################################################################
# Parameter: cellName
#
# Description:
# Specifies the cell name of the profile. Use a unique cell name for each
# profile.
     The default value for this parameter is based on a combination of the
# short host name, the constant Cell, and a trailing number, for example:
# if (DMgr)
# shortHostNameCellCellNumber
# else
# shortHostNameNodeNodeNumberCell
# where CellNumber is a sequential number starting at 01 and NodeNumber is
     the node number that you used to define the node name.
     The value for this parameter must not contain spaces or any characters
     that are not valid such as the following: *, ?, ", <, >, , , /, \rangle, and |.#
# Valid Values:
# Varies
# Default Values:
    Varies
#
# Parameter: nodeName
#
# Description:
# Specifies the node name for the node that is created with the new profile.
     Use a unique value within the cell or on the workstation. Each profile
# that shares the same set of product binaries must have a unique node name.
# This parameter is required for profile creation only with the
# dmgr.esbserverdefault.procsvrdefault.procctrdefault.procsvr.advdefault.
# procctr.advdmgr.procctrmanaged.procctrmanaged.procsvr templates.
# The default value for this parameter is based on the short host name,
# profile type, and a trailing number, for example:
# if (DMgr)
# shortHostNameCellManagerNodeNumber
# else
# shortHostNameNodeNodeNumber
# where NodeNumber is a sequential number starting at 01.
# The value for this parameter must not contain spaces or any characters
# that are not valid such as the following: *, ?, ", <, >, , , /, \setminus, and |.
#
# Valid Values:
    Varies
# Default Values:
# Varies
                    ################################################################################
cellName=cell_name
nodeName=node_name
################################################################################
# Parameter: enableAdminSecurity
#
# Description:
# For IBM Business Process Manager omit this parameter. Administrative
     security is always enabled for IBM Business Process Manager profiles.
     You must also specify the parameters -adminUserName and -adminPassword
# along with the values for these parameters.
#
# Valid Values:
```

```
true
# Default Values:
    tr<sub>II</sub>################################################################################
enableAdminSecurity=true
adminUserName=adminUser_ID
adminPassword=adminPassword
################################################################################
# Parameter: signingCertDN
#
# Description:
# Specifies the distinguished name of the root signing certificate that you
# create when you create the profile. Specify the distinguished name in
     quotation marks. This default personal certificate is located in the
     server keystore file. If you do not specifically create or import a root
# signing certificate, one is created by default. See the
# -signingCertValidityPeriod parameter and the -keyStorePassword.
#
# Valid Values:
     Varies
# Default Values:
    None
#
# Parameter: signingCertValidityPeriod
#
# Description:
     An optional parameter that specifies the amount of time in years that the
# root signing certificate is valid. If you do not specify this parameter
# with the -signingCertDN parameter, the root signing certificate is valid
     for 20 years.
#
# Valid Values:
    Varies
# Default Values:
# None
#
# Parameter: keyStorePassword
#
# Description:
     Specifies the password to use on all keystore files created during profile
     creation. Keystore files are created for the default personal certificate
     and the root signing certificate.
#
# Valid Values:
    Varies
# Default Values:
    None
################################################################################
#signingCertDN =distinguished_name
#signingCertValidityPeriod =validity_period
#keyStorePassword =keyStore_password
################################################################################
# Parameter: defaultPorts
#
# Description:
# Assigns the default or base port values to the profile.d o not use this
     parameter when using the -startingPort or -portsFile parameter.
     During profile creation, the manageprofiles command-line utility uses an
     automatically generated set of recommended ports if you do not specify the
     -startingPort parameter, the -defaultPorts parameter or the -portsFile
# parameter. The recommended port values can be different than the default
     port values based on the availability of the default ports.
#
# Valid Values:
    Varies
```

```
# Default Values:
     None
#
# Parameter: startingPort
#
# Description:
      Specifies the starting port number for generating and assigning all ports
      for the profile.
# Port values are assigned sequentially from the -startingPort value,
# omitting those ports that are already in use. The system recognizes and
# resolves ports that are currently in use and determines the port
# assignments to avoid port conflicts.
# Do not use this parameter with the -defaultPorts or -portsFile parameters.
# During profile creation, the manageprofiles command-line utility uses an
      automatically generated set of recommended ports if you do not specify the
# -startingPort parameter, the -defaultPorts parameter or the -portsFile
# parameter. The recommended port values can be different than the default
# port values based on the availability of the default ports.
#
# Valid Values:
     Varies
# Default Values:
     None
#
# Parameter: portsFile
#
# Description:
# An optional parameter that specifies the path to a file that defines port
# settings for the new profile.
# Do not use this parameter when using the -startingPort or -defaultPorts
# parameter.
# During profile creation, the manageprofiles command-line utility uses an
# automatically generated set of recommended ports if you do not specify the
# -startingPort parameter, the -defaultPorts parameter or the -portsFile
# parameter. The recommended port values can be different than the default \frac{4}{7} port values based on the availability of the default ports
      port values based on the availability of the default ports.
#
# Valid Values:
     Varies
# Default Values:
   None
################################################################################
#defaultPorts=default_ports
#startingPort=startingPort
#portsFile=file_path
################################################################################
# Parameter: enableService
#
# Description:
      Enables the creation of a Linux service. Valid values include true or
# false. The default value for this parameter is false. When the
# manageprofiles command-line utility is run with the -enableService option
# set to true , the Linux service is created with the profile when the
# command is run by the root user. When a nonroot user runs the
# manageprofiles command-line utility, the profile is created, but the Linux
# service is not. The Linux service is not created because the nonroot user
# does not have sufficient permission to set up the service. An
      INSTCONPARTIALSUCCESS result is displayed at the end of the profile
      creation and the profile creation log
      install root/logs/manageprofiles/profile name create.log contains a
# message indicating the current user does not have sufficient permission to
      set up the Linux service. Use this parameter when creating profiles only.
#
# Valid Values:
# false
```

```
# true
```

```
# Default Values:
    None
#
# Parameter: serviceUserName
#
# Description:
# Specifies the user ID that is used during the creation of the Linux
     service so that the Linux service will run under this user ID. The Linux
     service runs whenever the user ID is logged on. Not required.
#
# Valid Values:
    Varies
# Default Values:
# None
#
# Parameter: winserviceAccountType
#
# Description:
# The type of the owner account of the Windows service created for the
     profile. Valid values include specifieduser or localsystem. The
# localsystem value runs the Windows service under the local account of the
     user who creates the profile. The default value for this parameter is
     localsystem. Use this parameter when creating profiles only.
#
# Valid Values:
    localsystem
    specifieduser
# Default Values:
# localsystem
#
# Parameter: winserviceUserName
#
# Description:
     Specify your user ID so that the Windows operating system can verify you
     as an ID that is capable of creating a Windows service. Your user ID must
# belong to the Administrator group and have the following advanced user
# rights:
# Act as part of the operating system
# Log on as a service
# The default value for this parameter is the current user name. The value
     for this parameter must not contain spaces or characters that are not
     valid such as the following: *, ?, ", <, >, ,, /, \, and |. The user that
     you specify must have the proper permissions to create a Windows service.
     You must specify the correct password for the user name that you choose.
#
# Valid Values:
    Varies
# Default Values:
# None
#
# Parameter: winservicePassword
#
# Description:
# Specify the password for the specified user or the local account that is
     to own the Windows service.
#
# Valid Values:
    Varies
# Default Values:
    None
#
# Parameter: winserviceCheck
#
# Description:
# The value can be either true or false. Specify true to create a Windows
# service for the server process that is created within the profile. Specify
# false to not create the Windows service. The default value for this
```

```
# parameter is false.
#
# Valid Values:
# false
    true
# Default Values:
# false
#
# Parameter: winserviceStartupType
#
# Description:
# The following values for Windows service startup can be used:
# manual
# automatic
# disabled
# The default value for this parameter is manual.
#
# Valid Values:
    manualautomatic
# disabled
# Default Values:
    manual################################################################################
#enableService=true
#serviceUserName=service_user_ID
#winserviceAccountType=localsystem
#winserviceUserName=winservice_user_ID
#winservicePassword=winservice_password
#winserviceCheck=false
#winserviceStartupType=manual
################################################################################
# Parameter: dbDriverType
#
# Description:
# The database driver type. For an Oracle database, specify ORACLE. For
# databases other than Oracle, the value is automatically set based on the
# server operating system. Server installations on all operating systems use
# type 4.
#
     Note: Do not use this parameter if you are using -bpmdbDesign.
#
# Valid Values:
    Varies
# Default Values:
    None
################################################################################
dbDriverType=ORACLE_THIN
################################################################################
# Parameter: environmentType
#
# Description:
# Specifies the environment type. The environment type refers to how IBM
     Business Process Manager is used; for example, in a production, stage or
# test environment. Load testing might be done on a test server, while a
# stage environment type might be used as a temporary location to host
# changes before putting those changes into production. You might specify
     Stage as the Environment type if the server you are configuring will be
# accessed and used to review content and new functionality. Valid values
# are as follows:
# Test<br># Ilse
     Use Test if the server you are configuring is to be used as a testing
# environment.
# Stage
# Use Stage if the server is to serve as a staging platform to be used as a
```

```
# preproduction server.
# Production
# Use Production if the server is to serve in a production capacity.
# The default value is Test.
#
# Valid Values:
    Test
    Production
# Stage
# Default Values:
    Test
################################################################################
environmentType=Test
################################################################################
# Parameter: isDeveloperServer
#
# Description:
# Specifies whether the server is intended for development purposes only.
# This parameter is useful when creating profiles to test applications on a
# non-production server prior to deploying the applications on their
     production application servers. If -isDeveloperServer is set when
     # creating an IBM Business Process Manager profile, then a preconfigured VMM
     file repository is installed. This file repository contains a sample
     organization that can be used to test Business Process Choreographer
     people resolution, ready for you to use as is.
#
# Valid Values:
    false
    true
# Default Values:
   # false
################################################################################
#isDeveloperServer=false
```
*Extension des profils de gestionnaire de déploiement pour Process Center avec un serveur de base de données Oracle à l'aide de l'outil de gestion de profil :*

Vous pouvez utiliser l'outil de gestion de profil pour étendre un profil de gestionnaire de profils WebSphere Application Server V.8.

Veillez à arrêter tout serveur associé au profil que vous envisagez d'augmenter.

La langue de l'outil de gestion de profil est déterminée par la langue par défaut du système. Si la langue par défaut ne correspond pas à l'une des langues prises en charge, la langue utilisée est l'anglais. Vous pouvez changer de langue par défaut en démarrant l'outil de gestion de profil depuis la ligne de commande, puis en utilisant le paramètre **java user.language** pour remplacer la langue par défaut. Entrez la commande suivante :

*racine\_installation*/java/bin/java -Duser.language=*environnement\_local racine\_installation*

Par exemple, pour démarrer l'outil de gestion de profil en langue allemande, entrez la commande suivante :

*racine\_installation*/java/bin/java -Duser.language=de *racine\_installation*/bin/ProfileManagement/startup.jar

Une fois que vous avez démarré l'outil de gestion de profil, vous devez décider si vous souhaitez choisir l'option **standard** ou **avancée** pour la création de profil. Utilisez l'option avancée pour :

- v Spécifier un fichier de conception de base de données à utiliser pour la configuration de la base de données.
- v Affecter des valeurs personnalisées aux ports, à l'emplacement du profil et aux noms du profil, du noeud, de l'hôte et de la cellule (le cas échéant).
- v Créer un service système pour exécuter le serveur, si votre système d'exploitation et les privilèges associés à votre compte utilisateur vous permettent de créer des services.
- 1. Utilisez l'une des méthodes suivantes pour lancer l'outil de gestion de profil :
	- v Lancez l'outil à partir de la console Premiers pas.
	- v Cliquez sur *menus\_systèmes\_exploitation\_Linux\_\_pour\_accès\_aux\_programmes* >IBM > *votre\_produit* > Profile Management Tool.
	- v Exécutez la commande *racine\_installation*/bin/ProfileManagement/pmt.sh.
- 2. Arrêtez tout serveur associé au profil que vous envisagez d'augmenter.
- 3. Dans la page Bienvenue , cliquez sur **Lancer l'outil de gestion des profils** ou sélectionnez l'onglet **Outil de gestion des profils**.
- 4. Dans l'onglet **Profils**, sélectionnez le profil que vous souhaitez étendre et cliquez sur **Etendre**. Si vous étendez un profil WebSphere Application Server, il doit être issu de la version de IBM Business Process Manager sur laquelleWebSphere Application Server est installé. Le bouton d'**extension** ne peut être sélectionné que si un profil peut être étendu. La page de sélection d'extension s'ouvre dans une autre fenêtre.
- 5. Dans la page de sélection d'extension, sélectionnez le type d'extension à appliquer au profil. Ensuite, cliquez sur **Suivant**.
- 6. Dans la page d'options d'extension du profil, choisissez d'effectuer une extension **standard** ou **avancée**, puis cliquez sur **Suivant**.

L'option **standard** permet d'étendre un profil avec les paramètres de configuration par défaut. L'option **avancée** permet d'indiquer vos propres valeurs de configuration pour l'extension de profil.

**Restriction :** L'outil de gestion de profil affiche un message d'avertissement si l'une des situations suivantes se produit :

- v Le profil que vous avez choisi d'étendre a un serveur en cours d'exécution. Vous ne pouvez pas étendre le profil tant que vous n'avez pas arrêté le serveur ou cliqué sur **Précédent** et choisi un autre profil sans serveur en cours d'exécution.
- v Le profil que vous avez choisi d'étendre a été fédéré. Or, vous ne pouvez pas étendre un profil fédéré. Vous devez cliquer sur **Précédent** et choisir un autre profil non fédéré.
- v Le profil que vous avez choisi d'étendre a été étendu avec le produit sélectionné. Vous devez cliquer sur **Précédent** et choisir un autre profil à étendre.
- 7. Si vous avez sélectionné Création d'un profil **standard**, passez à l['étape de sécurité administrative.](#page-607-0)
- 8. Advanced: Dans la page de déploiement d'application facultatif, indiquez si vous souhaitez déployer la console d'administration pour gérer le serveur (recommandé). Cliquez ensuite sur **Suivant**.
- 9. Advanced: Dans la page de nom et emplacement du profil, procédez comme suit :
	- a. Dans la zone de **nom de profil**, spécifiez un nom unique ou acceptez la valeur par défaut. Chaque profil créé doit posséder un nom. Lorsque vous avez plusieurs profils, vous pouvez les spécifier individuellement au niveau supérieur en utilisant ce nom.
	- b. Dans la zone de **répertoire de profil**, entrez le répertoire du profil ou utilisez le bouton **Parcourir** pour accéder au répertoire des profils. Le chemin d'accès au profil contient les fichiers définissant l'environnement d'exécution, (commandes, fichiers de configuration et fichiers journaux, par exemple). Le répertoire par défaut est *racine\_installation*/profiles/*nom\_profil*.
	- c. Facultatif : Sélectionnez **Faire de ce profil le profil par défaut** si vous souhaitez que le profil que vous êtes en train de créer soit le profil par défaut. Cette case à cocher apparaît uniquement si vous avez un profil existant sur votre système.

Lorsqu'un profil est le profil par défaut, les commandes fonctionneront automatiquement avec celui-ci. Le premier profil créé sur un poste de travail est désigné comme étant le profil par défaut. Ce profil est la cible par défaut des commandes émises à partir du répertoire bin situé dans le répertoire racine d'installation du produit. Lorsqu'il existe un seul profil sur un poste de travail, chaque commande agit sur ce profil. Si plusieurs profils existent, certaines commandes exigent que vous indiquiez le profil auquel la commande s'applique.

- d. Dans la liste de **paramétrage d'optimisation des performances d'exécution du serveur**, sélectionnez un niveau d'optimisation des performances correspondant au profil que vous créez. Ce paramètre est un paramètre WebSphere Application Server.
- e. Cliquez ensuite sur **Suivant**. Si vous cliquez sur **Précédent** et que vous changez le nom du profil, vous devrez peut-être modifier manuellement le nom dans cette page lorsqu'elle s'affichera de nouveau.
- 10. Advanced: Dans la page de noms de noeud, d'hôte et de cellule, effectuez l'une des actions suivantes pour le profil que vous créez:
	- v Dans la zone de **nom de noeud**, spécifiez un nom de noeud ou acceptez la valeur par défaut. Essayez d'utiliser un nom de noeud aussi court que possible, mais assurez-vous que les noms de noeud sont uniques dans votre environnement de déploiement.
	- v Dans la zone de **nom de serveur**, spécifiez un nom de serveur ou acceptez la valeur par défaut.
	- v Dans la zone de **nom d'hôte**, spécifiez un nom d'hôte ou acceptez la valeur par défaut.
	- v Dans la zone de **nom de cellule**, spécifiez un nom de cellule ou acceptez la valeur par défaut. Cliquez ensuite sur **Suivant**.
- <span id="page-607-0"></span>11. Obligatoire : Dans la page de sécurité administrative, entrez des valeurs dans les zones de **nom d'utilisateur**, de **mot de passe** et de **confirmation de mot de passe**. Le mot de passe spécifié pour l'administrateur lors de l'installation sera utilisé pour tous les utilisateurs internes, y compris tw\_admin et tw\_user. Etant donné que tous les profils IBM Business Process Manager doivent avoir la sécurité d'administration activée, le bouton **Suivant** est activé uniquement une fois que vous avez entré ces valeurs.

Cliquez sur **Suivant**. Si vous avez sélectionné Création de profil **standard**, passez à l['étape](#page-609-0) [Récapitulation du profil.](#page-609-0)

- 12. Advanced: Dans la page de certificat de sécurité (partie 1), indiquez si vous souhaitez importer des certificats existants ou créer de nouveaux certificats.
	- v Pour créer un nouveau certificat personnel par défaut et un nouveau certificat signataire racine, sélectionnez l'option de **création d'un nouveau certificat personnel par défaut** et l'option de **création d'un nouveau certificat signataire racine**, et cliquez sur **Suivant**.
	- v Pour importer des certificats existants, sélectionnez l'option d'**importation d'un certificat personnel par défaut existant** et l'option d'**importation d'un certificat personnel de signature racine existant**, puis entrez les informations suivantes :
		- Dans la zone de **chemin**, entrez le chemin d'accès au certificat existant.
		- Dans la zone de **mot de passe**, entrez le mot de passe du certificat
		- Dans la zone de **type de magasin de clés**, sélectionnez le type de magasin de clés pour le certificat que vous importez.
		- Dans la zone d'**alias de magasin de clés**, sélectionnez l'alias de magasin de clés pour le certificat que vous importez.
		- Cliquez sur **Suivant** pour afficher la page de certificat de sécurité (partie 2)

Lorsque vous importez un certificat personnel comme certificat personnel par défaut, importez le certificat racine qui a signé le certificat personnel. Sinon, l'outil de gestion de profil ajoute le signataire du certificat personnel au fichier trust.p12.

13. Advanced: Dans la page de certificat de sécurité (partie 2), vérifiez que les informations relatives au certificat sont correctes, puis cliquez sur **Suivant** pour afficher la page d'affectation de valeurs de port.

Si vous créez les certificats, vous pouvez utiliser les valeurs par défaut, ou encore les modifier pour créer de nouveaux certificats. Le certificat personnel par défaut est par défaut valide pendant un an ; il est signé par le certificat signataire racine. Le certificat signataire racine par défaut est un certificat auto-signé, qui a une période de validité par défaut de 15 ans. Le mot de passe du fichier de clés par défaut applicable au certificat signataire racine est WebAS. Modifiez le mot de passe. Le mot de passe ne peut pas contenir n'importe quels caractères codés sur deux octets (DBCS), car certains types de

fichier de clés (PKCS12, par exemple), ne les prennent pas en charge. Les types de fichier de clés pris en charge dépendent des fournisseurs spécifiés dans le fichier java.security.

Lorsque vous créez l'un des certificats (ou les deux), ou que vous importez l'un des certificats (ou les deux), les fichiers de clés créés sont les suivants :

- key.p12 : contient le certificat personnel par défaut.
- v trust.p12 : contient le certificat du signataire du certificat racine par défaut.
- root-key.p12 : contient le certificat signataire racine.
- v default-signers.p12 : contient les certificats de signataire ajoutés à tout nouveau fichier de clés que vous créez une fois que le serveur est installé et en cours d'exécution. Par défaut, le certificat de signataire racine et un certificat signataire DataPower se trouvent dans ce fichier de clés.
- v deleted.p12 : contient les certificats supprimés à l'aide de la tâche deleteKeyStore, de sorte qu'ils puissent être récupérés en cas de besoin.
- v ltpa.jceks : contient les clés LTPA (Lightweight Third-Party Authentication) par défaut, que les serveurs de votre environnement utilisent pour communiquer entre eux.

Ces fichiers sont tous associés au même mot de passe lorsque vous créez ou importez des certificats (il s'agit soit du mot de passe par défaut, soit d'un mot de passe que vous spécifiez). Un certificat importé est ajouté au fichier key.p12 ou au fichier root-key.p12. Si vous importez des certificats et que les certificats ne contiennent pas les informations que vous souhaitez, cliquez sur **Précédent** pour importer un autre certificat.

14. Advanced: Dans la page d'affectation de valeurs de port, vérifiez que les informations relatives au certificat sont correctes, puis cliquez sur **Suivant**. L'outil de gestion de profil détecte les ports actuellement utilisés par d'autres produits WebSphere et affiche les valeurs de port recommandées (qui n'entrent pas en conflit avec les valeurs existantes). Si vous avez des applications autres que les applications WebSphere qui utilisent les ports spécifiés, vérifiez qu'il n'existe pas de conflits de ports. Si vous avez choisi de ne pas déployer la console d'administration dans la page de déploiement d'application facultatif , les ports de la console d'administration ne sont pas disponibles dans la page d'attribution des valeurs de port.

Les ports sont reconnus comme étant en cours d'utilisation si les conditions suivantes sont remplies:

- v Les ports sont affectés à un profil créé par une installation exécutée par l'utilisateur actuel.
- v Les ports sont en cours d'utilisation.

Bien que l'outil valide les ports lorsque vous accédez à la page d'attribution des valeurs de port, des conflits de port peuvent malgré tout se produire en fonction des sélections effectuées dans les pages suivantes de l'outil de gestion de profil. Si c'est le cas, les ports ne seront pas attribués avant la fin de la création du profil.

Si vous pensez qu'il existe un conflit de port, vous pourrez faire des recherches une fois le profil créé. Déterminez les ports utilisés lors de la création du profil en consultant le fichier suivant : *racine\_profil*/properties/portdef.prop

Ce fichier contient les clés et les valeurs utilisées pour les paramètres des ports. Si vous découvrez des conflits de ports, vous pouvez réaffecter les ports manuellement. Pour réaffecter des ports, voir "Mise à jour des ports dans les profils existants " dans le centre de documentation WebSphere Application Server. Exécutez le fichier **updatePorts.ant** via le script **ws\_ant** détaillé dans cette rubrique.

15. Advanced: Si vous ne disposez pas de privilèges root, passez à l'étape suivante. Si vous avez des privilèges root, dans la page de définition de service, indiquez si vous souhaitez utiliser un service Linux pour exécuter IBM Business Process Manager. Par défaut, IBM Business Process Manager n'est pas sélectionné pour être exécuté en tant que service Linux.

Si le profil est configuré en tant que service Linux, IBM Business Process Manager tente de démarrer les services Linux pour les processus qui sont lancés via la commande **startServer** ou la commande **startManager**. Par exemple, si vous configurez un serveur en tant que service Linux et que vous émettez la commande **startServer**, la commande **wasservice** lance les services définis.

Vous devez indiquer un nom d'utilisateur avec lequel le service s'exécute.

Pour supprimer un service Linux, l'utilisateur doit être l'utilisateur root ou disposer des droits requis l'autorisant à supprimer le service. Sinon, un script de suppression est créé, que l'utilisateur root peut exécuter pour supprimer le service pour le compte de l'utilisateur.

- <span id="page-609-0"></span>16. Dans la page Récapitulatif du profil, examinez les informations affichées. Cliquez sur **Créer** pour créer le profil ou sur **Précédent** pour modifier les caractéristiques du profil.
- 17. Dans la page Profil complet, examinez les informations affichées. Pour accéder à la console Premiers pas, vérifiez que l'option **Lancer la console Premiers pas** est sélectionnée et cliquez sur **Terminer**.
- v Ajoutez des profils personnalisés (noeuds gérés) qui seront gérés par le gestionnaire de déploiement, puis configurez l'environnement de déploiement.

<span id="page-609-1"></span>*Extension des profils de gestionnaire de déploiement pour Process Server avec un serveur de base de données Oracle à l'aide de l'outil de gestion de profil :*

Vous pouvez utiliser l'outil de gestion de profil pour étendre un profil de gestionnaire de profils WebSphere Application Server V.8.

Veillez à arrêter tout serveur associé au profil que vous envisagez d'augmenter.

La langue de l'outil de gestion de profil est déterminée par la langue par défaut du système. Si la langue par défaut ne correspond pas à l'une des langues prises en charge, la langue utilisée est l'anglais. Vous pouvez changer de langue par défaut en démarrant l'outil de gestion de profil depuis la ligne de commande, puis en utilisant le paramètre **java user.language** pour remplacer la langue par défaut. Entrez la commande suivante :

*racine\_installation*/java/bin/java -Duser.language=*environnement\_local racine\_installation*

Par exemple, pour démarrer l'outil de gestion de profil en langue allemande, entrez la commande suivante :

*racine\_installation*/java/bin/java -Duser.language=de *racine\_installation*/bin/ProfileManagement/startup.jar

Une fois que vous avez démarré l'outil de gestion de profil, vous devez décider si vous souhaitez choisir l'option **standard** ou **avancée** pour la création de profil. Utilisez l'option avancée pour :

- v Spécifier un fichier de conception de base de données à utiliser pour la configuration de la base de données.
- v Affecter des valeurs personnalisées aux ports, à l'emplacement du profil et aux noms du profil, du noeud, de l'hôte et de la cellule (le cas échéant).
- v Créer un service système pour exécuter le serveur, si votre système d'exploitation et les privilèges associés à votre compte utilisateur vous permettent de créer des services.
- 1. Utilisez l'une des méthodes suivantes pour lancer l'outil de gestion de profil :
	- v Lancez l'outil à partir de la console Premiers pas.
	- v Cliquez sur *menus\_systèmes\_exploitation\_Linux\_\_pour\_accès\_aux\_programmes* >IBM > *votre\_produit* > Profile Management Tool.
	- v Exécutez la commande *racine\_installation*/bin/ProfileManagement/pmt.sh.
- 2. Arrêtez tout serveur associé au profil que vous envisagez d'augmenter.
- 3. Dans la page Bienvenue , cliquez sur **Lancer l'outil de gestion des profils** ou sélectionnez l'onglet **Outil de gestion des profils**.
- 4. Dans l'onglet **Profils**, sélectionnez le profil que vous souhaitez étendre et cliquez sur **Etendre**. Si vous étendez un profil WebSphere Application Server, il doit être issu de la version de IBM Business Process Manager sur laquelleWebSphere Application Server est installé. Le bouton d'**extension** ne peut être sélectionné que si un profil peut être étendu. La page de sélection d'extension s'ouvre dans une autre fenêtre.
- 5. Dans la page de sélection d'extension, sélectionnez le type d'extension à appliquer au profil. Ensuite, cliquez sur **Suivant**.
- 6. Dans la page d'options d'extension du profil, choisissez d'effectuer une extension **standard** ou **avancée**, puis cliquez sur **Suivant**.

L'option **standard** permet d'étendre un profil avec les paramètres de configuration par défaut. L'option **avancée** permet d'indiquer vos propres valeurs de configuration pour l'extension de profil.

**Restriction :** L'outil de gestion de profil affiche un message d'avertissement si l'une des situations suivantes se produit :

- v Le profil que vous avez choisi d'étendre a un serveur en cours d'exécution. Vous ne pouvez pas étendre le profil tant que vous n'avez pas arrêté le serveur ou cliqué sur **Précédent** et choisi un autre profil sans serveur en cours d'exécution.
- v Le profil que vous avez choisi d'étendre a été fédéré. Or, vous ne pouvez pas étendre un profil fédéré. Vous devez cliquer sur **Précédent** et choisir un autre profil non fédéré.
- v Le profil que vous avez choisi d'étendre a été étendu avec le produit sélectionné. Vous devez cliquer sur **Précédent** et choisir un autre profil à étendre.
- 7. Si vous avez sélectionné Création d'un profil **standard**, passez à l['étape de sécurité administrative.](#page-611-0)
- 8. Advanced: Dans la page de déploiement d'application facultatif, indiquez si vous souhaitez déployer la console d'administration pour gérer le serveur (recommandé). Cliquez ensuite sur **Suivant**.
- 9. Advanced: Dans la page de nom et emplacement du profil, procédez comme suit :
	- a. Dans la zone de **nom de profil**, spécifiez un nom unique ou acceptez la valeur par défaut. Chaque profil créé doit posséder un nom. Lorsque vous avez plusieurs profils, vous pouvez les spécifier individuellement au niveau supérieur en utilisant ce nom.
	- b. Dans la zone de **répertoire de profil**, entrez le répertoire du profil ou utilisez le bouton **Parcourir** pour accéder au répertoire des profils. Le chemin d'accès au profil contient les fichiers définissant l'environnement d'exécution, (commandes, fichiers de configuration et fichiers journaux, par exemple). Le répertoire par défaut est *racine\_installation*/profiles/*nom\_profil*.
	- c. Facultatif : Sélectionnez **Faire de ce profil le profil par défaut** si vous souhaitez que le profil que vous êtes en train de créer soit le profil par défaut. Cette case à cocher apparaît uniquement si vous avez un profil existant sur votre système.

Lorsqu'un profil est le profil par défaut, les commandes fonctionneront automatiquement avec celui-ci. Le premier profil créé sur un poste de travail est désigné comme étant le profil par défaut. Ce profil est la cible par défaut des commandes émises à partir du répertoire bin situé dans le répertoire racine d'installation du produit. Lorsqu'il existe un seul profil sur un poste de travail, chaque commande agit sur ce profil. Si plusieurs profils existent, certaines commandes exigent que vous indiquiez le profil auquel la commande s'applique.

- d. Dans la liste de **paramétrage d'optimisation des performances d'exécution du serveur**, sélectionnez un niveau d'optimisation des performances correspondant au profil que vous créez. Ce paramètre est un paramètre WebSphere Application Server.
- e. Cliquez ensuite sur **Suivant**. Si vous cliquez sur **Précédent** et que vous changez le nom du profil, vous devrez peut-être modifier manuellement le nom dans cette page lorsqu'elle s'affichera de nouveau.
- 10. Advanced: Dans la page de noms de noeud, d'hôte et de cellule, effectuez l'une des actions suivantes pour le profil que vous créez:
	- v Dans la zone de **nom de noeud**, spécifiez un nom de noeud ou acceptez la valeur par défaut. Essayez d'utiliser un nom de noeud aussi court que possible, mais assurez-vous que les noms de noeud sont uniques dans votre environnement de déploiement.
	- v Dans la zone de **nom de serveur**, spécifiez un nom de serveur ou acceptez la valeur par défaut.
	- v Dans la zone de **nom d'hôte**, spécifiez un nom d'hôte ou acceptez la valeur par défaut.

v Dans la zone de **nom de cellule**, spécifiez un nom de cellule ou acceptez la valeur par défaut. Cliquez ensuite sur **Suivant**.

<span id="page-611-0"></span>11. Obligatoire : Dans la page de sécurité administrative, entrez des valeurs dans les zones de **nom d'utilisateur**, de **mot de passe** et de **confirmation de mot de passe**. Le mot de passe spécifié pour l'administrateur lors de l'installation sera utilisé pour tous les utilisateurs internes, y compris tw\_admin et tw\_user.

Cliquez sur **Suivant**. Si vous avez sélectionné Création d'un profil **standard**, passez à l['étape de](#page-609-1) [configuration de la base de données - partie 1.](#page-609-1)

- 12. Advanced: Dans la page de certificat de sécurité (partie 1), indiquez si vous souhaitez importer des certificats existants ou créer de nouveaux certificats.
	- v Pour créer un nouveau certificat personnel par défaut et un nouveau certificat signataire racine, sélectionnez l'option de **création d'un nouveau certificat personnel par défaut** et l'option de **création d'un nouveau certificat signataire racine**, et cliquez sur **Suivant**.
	- v Pour importer des certificats existants, sélectionnez l'option d'**importation d'un certificat personnel par défaut existant** et l'option d'**importation d'un certificat personnel de signature racine existant**, puis entrez les informations suivantes :
		- Dans la zone de **chemin**, entrez le chemin d'accès au certificat existant.
		- Dans la zone de **mot de passe**, entrez le mot de passe du certificat
		- Dans la zone de **type de magasin de clés**, sélectionnez le type de magasin de clés pour le certificat que vous importez.
		- Dans la zone d'**alias de magasin de clés**, sélectionnez l'alias de magasin de clés pour le certificat que vous importez.
		- Cliquez sur **Suivant** pour afficher la page de certificat de sécurité (partie 2)

Lorsque vous importez un certificat personnel comme certificat personnel par défaut, importez le certificat racine qui a signé le certificat personnel. Sinon, l'outil de gestion de profil ajoute le signataire du certificat personnel au fichier trust.p12.

13. Advanced: Dans la page de certificat de sécurité (partie 2), vérifiez que les informations relatives au certificat sont correctes, puis cliquez sur **Suivant** pour afficher la page d'affectation de valeurs de port.

Si vous créez les certificats, vous pouvez utiliser les valeurs par défaut, ou encore les modifier pour créer de nouveaux certificats. Le certificat personnel par défaut est par défaut valide pendant un an ; il est signé par le certificat signataire racine. Le certificat signataire racine par défaut est un certificat auto-signé, qui a une période de validité par défaut de 15 ans. Le mot de passe du fichier de clés par défaut applicable au certificat signataire racine est WebAS. Modifiez le mot de passe. Le mot de passe ne peut pas contenir n'importe quels caractères codés sur deux octets (DBCS), car certains types de fichier de clés (PKCS12, par exemple), ne les prennent pas en charge. Les types de fichier de clés pris en charge dépendent des fournisseurs spécifiés dans le fichier java.security.

Lorsque vous créez l'un des certificats (ou les deux), ou que vous importez l'un des certificats (ou les deux), les fichiers de clés créés sont les suivants :

- v key.p12 : contient le certificat personnel par défaut.
- v trust.p12 : contient le certificat du signataire du certificat racine par défaut.
- root-key.p12 : contient le certificat signataire racine.
- v default-signers.p12 : contient les certificats de signataire ajoutés à tout nouveau fichier de clés que vous créez une fois que le serveur est installé et en cours d'exécution. Par défaut, le certificat de signataire racine et un certificat signataire DataPower se trouvent dans ce fichier de clés.
- v deleted.p12 : contient les certificats supprimés à l'aide de la tâche deleteKeyStore, de sorte qu'ils puissent être récupérés en cas de besoin.
- v ltpa.jceks : contient les clés LTPA (Lightweight Third-Party Authentication) par défaut, que les serveurs de votre environnement utilisent pour communiquer entre eux.

Ces fichiers sont tous associés au même mot de passe lorsque vous créez ou importez des certificats (il s'agit soit du mot de passe par défaut, soit d'un mot de passe que vous spécifiez). Un certificat
importé est ajouté au fichier key.p12 ou au fichier root-key.p12. Si vous importez des certificats et que les certificats ne contiennent pas les informations que vous souhaitez, cliquez sur **Précédent** pour importer un autre certificat.

14. Advanced: Dans la page d'affectation de valeurs de port, vérifiez que les informations relatives au certificat sont correctes, puis cliquez sur **Suivant**. L'outil de gestion de profil détecte les ports actuellement utilisés par d'autres produits WebSphere et affiche les valeurs de port recommandées (qui n'entrent pas en conflit avec les valeurs existantes). Si vous avez des applications autres que les applications WebSphere qui utilisent les ports spécifiés, vérifiez qu'il n'existe pas de conflits de ports. Si vous avez choisi de ne pas déployer la console d'administration dans la page de déploiement d'application facultatif , les ports de la console d'administration ne sont pas disponibles dans la page d'attribution des valeurs de port.

Les ports sont reconnus comme étant en cours d'utilisation si les conditions suivantes sont remplies:

- v Les ports sont affectés à un profil créé par une installation exécutée par l'utilisateur actuel.
- v Les ports sont en cours d'utilisation.

Bien que l'outil valide les ports lorsque vous accédez à la page d'attribution des valeurs de port, des conflits de port peuvent malgré tout se produire en fonction des sélections effectuées dans les pages suivantes de l'outil de gestion de profil. Si c'est le cas, les ports ne seront pas attribués avant la fin de la création du profil.

Si vous pensez qu'il existe un conflit de port, vous pourrez faire des recherches une fois le profil créé. Déterminez les ports utilisés lors de la création du profil en consultant le fichier suivant :

*racine\_profil*/properties/portdef.prop

Ce fichier contient les clés et les valeurs utilisées pour les paramètres des ports. Si vous découvrez des conflits de ports, vous pouvez réaffecter les ports manuellement. Pour réaffecter des ports, voir "Mise à jour des ports dans les profils existants " dans le centre de documentation WebSphere Application Server. Exécutez le fichier **updatePorts.ant** via le script **ws\_ant** détaillé dans cette rubrique.

15. Advanced: Si vous ne disposez pas de privilèges root, passez à l'étape suivante. Si vous avez des privilèges root, dans la page de définition de service, indiquez si vous souhaitez utiliser un service Linux pour exécuter IBM Business Process Manager. Par défaut, IBM Business Process Manager n'est pas sélectionné pour être exécuté en tant que service Linux.

Si le profil est configuré en tant que service Linux, IBM Business Process Manager tente de démarrer les services Linux pour les processus qui sont lancés via la commande **startServer** ou la commande **startManager**. Par exemple, si vous configurez un serveur en tant que service Linux et que vous émettez la commande **startServer**, la commande **wasservice** lance les services définis.

Vous devez indiquer un nom d'utilisateur avec lequel le service s'exécute.

Pour supprimer un service Linux, l'utilisateur doit être l'utilisateur root ou disposer des droits requis l'autorisant à supprimer le service. Sinon, un script de suppression est créé, que l'utilisateur root peut exécuter pour supprimer le service pour le compte de l'utilisateur.

- 16. Dans la page Récapitulatif du profil, examinez les informations affichées. Cliquez sur **Créer** pour créer le profil ou sur **Précédent** pour modifier les caractéristiques du profil.
- 17. Dans la page Profil complet, examinez les informations affichées. Pour accéder à la console Premiers pas, vérifiez que l'option **Lancer la console Premiers pas** est sélectionnée et cliquez sur **Terminer**.
- v Ajoutez des profils personnalisés (noeuds gérés) qui seront gérés par le gestionnaire de déploiement, puis configurez l'environnement de déploiement.

*Extensions des profils de gestionnaire de déploiement à l'aide de l'utilitaire de ligne de commande manageprofiles :*

Plutôt que l'outil de gestion du profil, vous pouvez utiliser l'utilitaire de ligne de commande manageprofiles pour étendre des profils personnalisés WebSphere Application Server V8.0.

Veillez à arrêter tout serveur associé au profil que vous envisagez d'augmenter.

Assurez-vous que l'utilitaire de ligne de commande **manageprofiles** n'est pas déjà en cours d'exécution sur le profil. Si un message d'erreur s'affiche lorsque vous exécutez cette commande, déterminez si une autre opération de création ou d'extension de profil est en cours. Si c'est le cas, vous devez attendre qu'elle se termine.

- 1. Déterminez le modèle utilisé pour créer le profil existant que vous souhaitez étendre. Vous devez étendre un profil de gestionnaire de déploiement. Vous pouvez déterminer le modèle en examinant le registre des profils, dans le fichier *racine\_installation*/properties/profileRegistry.xml. Ne modifiez pas ce fichier ; utilisez-le uniquement pour visualiser les modèles.
- 2. Identifiez le modèle approprié pour l'extension.

Les modèles pour chaque profil se trouvent dans le répertoire *racine\_installation*/ profileTemplates/BPM pour les modèles BPM. Les modèles suivants sont disponibles :

- v dmgr.procctr : pour un profil de gestionnaire de déploiement Process Center pour IBM BPM Standard.
- v dmgr.procsvr : pour un profil de gestionnaire de déploiement Process Server pour IBM BPM Standard.
- 3. Utilisez le paramètre -augment pour apporter des modifications à un profil existant à l'aide d'un modèle d'augmentation. Le paramètre -augment permet à l'utilitaire de ligne de commande **manageprofiles** de mettre à jour ou d'étendre le profil identifié dans le paramètre **-profileName** à l'aide du modèle inclus dans le paramètre **-templatePath**. Les modèles d'augmentation que vous pouvez utiliser sont fonction des produits et versions IBM installés au sein de votre environnement. Veillez à spécifier un chemin qualifié complet pour **-templatePath**, car si vous spécifiez un chemin relatif, le profil correspondant ne sera pas totalement étendu.

**Remarque :** Ne modifiez pas manuellement les fichiers situés dans le répertoire *rép\_installation*/ profileTemplates/BPM.

4. Pour utiliser le paramètre **-responseFile** , examinez les fichiers de réponses exemples fournis et créez un fichier de réponses propre à votre environnement.

**Important :** Veillez à ce qu'il n'y ait pas d'espaces après les valeurs : par exemple **'personalCertValidityPeriod=1 '** ou **'winserviceCheck=false '**. En effet, s'il y a des espaces, la création de profil échouera.

Les exemples se trouvent dans le répertoire *racine\_installation*/BPM/samples/manageprofiles. Choisissez un fichier de réponses approprié en fonction de la base de données et du type de profil (, Process Center ou Process Server autonome ou en réseau). Les exemples de fichiers suivants sont disponibles :

- PC\_Std\_DMgr\_DB2.response
- PC Std DMgr DB2zOS.response
- PC Std DMgr Oracle.response
- PC\_Std\_DMgr\_SQLServer.response
- PC Std Managed DB2.response
- PC Std Managed DB2zOS.response
- PC\_Std\_Managed\_Oracle.response
- PC Std Managed SQLServer.response
- PC Std Standalone DB2.response
- PC Std Standalone DB2zOS.response
- PC Std Standalone Oracle.response
- PC Std Standalone SQLServer.response
- PS Std DMgr DB2.response
- PS Std DMgr DB2zOS.response
- PS Std DMgr Oracle.response
- PS Std DMgr SQLServer.response
- PS Std Managed DB2.response
- PS\_Std\_Managed\_DB2zOS.response
- PS\_Std\_Managed\_Oracle.response
- PS\_Std\_Managed\_SQLServer.response
- PS Std Standalone DB2.response
- PS\_Std\_Standalone\_DB2zOS.response
- PS Std Standalone Oracle.response
- PS Std Standalone SQLServer.response

Copiez l'un des exemples de fichiers de réponses dans votre répertoire de travail. Utilisez la commande **chmod** pour affecter les droits appropriés à votre nouvelle copie du fichier de réponses. Exemple :

chmod 644 BPM\_Dmgr.response

Modifiez les paramètres du fichier de réponses en fonction de votre configuration et sauvegardez le fichier de réponses modifié. Assurez-vous que le chemin de la propriété **templatePath** correspond à votre répertoire d'installation spécifique.

5. Exécutez le fichier à partir de la ligne de commande. N'indiquez pas de paramètre **-profilePath**. Exemple :

manageprofiles.sh -augment -templatePath *racine\_installation*/profileTemplates/BPM/dmgr.procctr -profileName MyProfileName

Si vous avez créé un fichier de réponses, spécifiez le paramètre **-response** sans autres paramètres. Par exemple :

manageprofiles.sh -response *mon\_fichier\_de\_réponses*

L'état est consigné dans la fenêtre de la console une fois l'exécution de la commande terminée. Une vérification de syntaxe normale est appliquée au fichier de réponses lorsque le fichier est analysé comme tous les autres fichiers de réponses. Les valeurs du fichier de réponses sont traitées comme des paramètres de ligne de commande.

v Ajoutez des profils personnalisés (noeuds gérés) qui seront gérés par le gestionnaire de déploiement, puis configurez l'environnement de déploiement.

*Création ou extension de profils personnalisés :*

Dans le cadre de la configuration de déploiement réseau, vous devez créer ou étendre au moins un profil personnalisé. Un profil personnalisé contient un noeud vide que vous devez fédérer en cellule de gestionnaire de déploiement pour le rendre opérationnel. La fédération du profil personnalisé transforme le profil en noeud géré.

*Création de profils personnalisés à l'aide de l'outil de gestion de profil :*

Vous pouvez créer et fédérer des profils personnalisés à l'aide de l'outil de gestion de profil.

La langue de l'outil de gestion de profil est déterminée par la langue par défaut du système. Si la langue par défaut ne correspond pas à l'une des langues prises en charge, la langue utilisée est l'anglais. Vous pouvez changer de langue par défaut en démarrant l'outil de gestion de profil depuis la ligne de commande, puis en utilisant le paramètre **java user.language** pour remplacer la langue par défaut. Entrez la commande suivante :

*racine\_installation*/java/bin/java -Duser.language=*environnement\_local racine\_installation*

Par exemple, pour démarrer l'outil de gestion de profil en langue allemande, entrez la commande suivante :

*racine\_installation*/java/bin/java -Duser.language=de *racine\_installation*/bin/ProfileManagement/startup.jar

Une fois que vous avez démarré l'outil de gestion de profil, vous devez décider si vous souhaitez choisir l'option **standard** ou **avancée** pour la création de profil. Utilisez l'option avancée pour :

- v Affecter des valeurs personnalisées aux ports, à l'emplacement du profil et aux noms du profil, du noeud, de l'hôte et de la cellule (le cas échéant).
- v Créer un service système pour exécuter le serveur, si votre système d'exploitation et les privilèges associés à votre compte utilisateur vous permettent de créer des services.
- 1. Si vous souhaitez fédérer le noeud personnalisé dans un gestionnaire de déploiement lors de la création du profil personnalisé, démarrez le gestionnaire de déploiement.
- 2. Utilisez l'une des méthodes suivantes pour lancer l'outil de gestion de profil :
	- v Lancez l'outil à partir de la console Premiers pas.
	- v Cliquez sur *menus\_systèmes\_exploitation\_Linux\_\_pour\_accès\_aux\_programmes* >IBM > *votre\_produit* > Profile Management Tool.
	- v Exécutez la commande *racine\_installation*/bin/ProfileManagement/pmt.sh.
- 3. Dans la page Bienvenue , cliquez sur **Lancer l'outil de gestion des profils** ou sélectionnez l'onglet **Outil de gestion des profils**.
- 4. Dans l'onglet **Profils**, cliquez sur **Créer**.

La page de sélection d'environnement s'ouvre dans une autre fenêtre.

- 5. Dans la page de sélection d'environnement, recherchez la configuration IBM Business Process Manager Standard et développez la section. Sélectionnez le profil à créer, puis cliquez sur **Suivant**.
- 6. Si vous avez sélectionné Création d'un profil **standard**, passez à l['étape de fédération.](#page-616-0)
- 7. Advanced: Dans la page de nom et emplacement du profil, procédez comme suit :
	- a. Dans la zone de **nom de profil**, spécifiez un nom unique ou acceptez la valeur par défaut. Chaque profil créé doit posséder un nom. Lorsque vous avez plusieurs profils, vous pouvez les spécifier individuellement au niveau supérieur en utilisant ce nom.
	- b. Dans la zone de **répertoire de profil**, entrez le répertoire du profil ou utilisez le bouton **Parcourir** pour accéder au répertoire des profils. Le chemin d'accès au profil contient les fichiers définissant l'environnement d'exécution, (commandes, fichiers de configuration et fichiers journaux, par exemple). Le répertoire par défaut est *racine\_installation*/profiles/*nom\_profil*.
	- c. Facultatif : Sélectionnez **Faire de ce profil le profil par défaut** si vous souhaitez que le profil que vous êtes en train de créer soit le profil par défaut. Cette case à cocher apparaît uniquement si vous avez un profil existant sur votre système.

Lorsqu'un profil est le profil par défaut, les commandes fonctionneront automatiquement avec celui-ci. Le premier profil créé sur un poste de travail est désigné comme étant le profil par défaut. Ce profil est la cible par défaut des commandes émises à partir du répertoire bin situé dans le répertoire racine d'installation du produit. Lorsqu'il existe un seul profil sur un poste de travail, chaque commande agit sur ce profil. Si plusieurs profils existent, certaines commandes exigent que vous indiquiez le profil auquel la commande s'applique.

- d. Dans la liste de **paramétrage d'optimisation des performances d'exécution du serveur**, sélectionnez un niveau d'optimisation des performances correspondant au profil que vous créez. Ce paramètre est un paramètre WebSphere Application Server.
- e. Cliquez ensuite sur **Suivant**. Si vous cliquez sur **Précédent** et que vous changez le nom du profil, vous devrez peut-être modifier manuellement le nom dans cette page lorsqu'elle s'affichera de nouveau.
- 8. Advanced: Dans la page de noms de noeud, d'hôte et de cellule, effectuez l'une des actions suivantes pour le profil que vous créez:
	- v Dans la zone de **nom de noeud**, spécifiez un nom de noeud ou acceptez la valeur par défaut. Essayez d'utiliser un nom de noeud aussi court que possible, mais assurez-vous que les noms de noeud sont uniques dans votre environnement de déploiement.
	- v Dans la zone de **nom de serveur**, spécifiez un nom de serveur ou acceptez la valeur par défaut.
- v Dans la zone de **nom d'hôte**, spécifiez un nom d'hôte ou acceptez la valeur par défaut.
- v Dans la zone de **nom de cellule**, spécifiez un nom de cellule ou acceptez la valeur par défaut. Cliquez ensuite sur **Suivant**.
- <span id="page-616-0"></span>9. Dans la page Fédération, choisissez de fédérer le noeud dans le gestionnaire de déploiement, pendant la création du profil, ou ultérieurement (en dehors de la création du profil) Si vous choisissez de fédérer le noeud dans le cadre de la création du profil, indiquez le nom de l'hôte ou l'adresse IP et le port SOAP du gestionnaire de déploiement, ainsi qu'un ID utilisateur et un mot de passe d'authentification (si ces éléments doivent être utilisés pour l'authentification au gestionnaire de déploiement).

## **Important :**

Sélectionnez **Fédérer ce noeud plus tard** si l'une des conditions suivantes est remplie:

- v Vous envisagez d'utiliser ce noeud personnalisé en tant que cible de migration.
- v Un autre profil est fédéré. (Les noeuds doivent être fédérés de façon successive.)
- v Le gestionnaire de déploiement n'est pas en cours de fonctionnement (ou vous pensez qu'il ne l'est pas).
- v Le connecteur SOAP est désactivé dans le gestionnaire de déploiement.
- v Le gestionnaire de déploiement n'a pas encore été étendu en gestionnaire de déploiement IBM Business Process Manager .
- v Il ne se trouve pas à un niveau d'édition identique ou supérieur à celui du profil que vous créez.
- v Le port d'administration JMX n'a pas été activé pour le gestionnaire de déploiement.
- v Le gestionnaire de déploiement est reconfiguré en vue d'utiliser la méthode RMI (Remote Method Invocation) en tant que connecteur JMX (Java Management Extensions) préféré. (Sélectionnez **Administration du système** > **Gestionnaire de déploiement** > **Services d'administration** sur la console d'administration du gestionnaire de déploiement pour vérifier le type de connecteur préféré.)

## **Traitement associé à la fédération du noeud dans le cadre de la création du profil personnalisé :**

- v L'outil de gestion de profil vérifie que le gestionnaire de déploiement existe et peut être contacté, et que l'ID utilisateur et le mot de passe d'authentification sont valides pour ce gestionnaire de déploiement (s'ils sont sécurisés).
- v Si vous tentez de fédérer un noeud personnalisé alors que le gestionnaire de déploiement n'est pas en cours d'exécution ou indisponible pour d'autres raisons, un message d'avertissement s'affiche et vous empêche de poursuivre. Si ce message d'avertissement s'affiche, cliquez sur **OK**, puis effectuez des sélections différentes dans la page Fédération.

Cliquez sur **Suivant**. Si vous avez sélectionné Création d'un profil **standard**, passez à l['Récapitulatif](#page-618-0) [du profil.](#page-618-0)

- 10. Advanced: Dans la page de certificat de sécurité (partie 1), indiquez si vous souhaitez importer des certificats existants ou créer de nouveaux certificats.
	- v Pour créer un nouveau certificat personnel par défaut et un nouveau certificat signataire racine, sélectionnez l'option de **création d'un nouveau certificat personnel par défaut** et l'option de **création d'un nouveau certificat signataire racine**, et cliquez sur **Suivant**.
	- v Pour importer des certificats existants, sélectionnez l'option d'**importation d'un certificat personnel par défaut existant** et l'option d'**importation d'un certificat personnel de signature racine existant**, puis entrez les informations suivantes :
		- Dans la zone de **chemin**, entrez le chemin d'accès au certificat existant.
		- Dans la zone de **mot de passe**, entrez le mot de passe du certificat
		- Dans la zone de **type de magasin de clés**, sélectionnez le type de magasin de clés pour le certificat que vous importez.
- Dans la zone d'**alias de magasin de clés**, sélectionnez l'alias de magasin de clés pour le certificat que vous importez.
- Cliquez sur **Suivant** pour afficher la page de certificat de sécurité (partie 2)

Lorsque vous importez un certificat personnel comme certificat personnel par défaut, importez le certificat racine qui a signé le certificat personnel. Sinon, l'outil de gestion de profil ajoute le signataire du certificat personnel au fichier trust.p12.

11. Advanced: Dans la page de certificat de sécurité (partie 2), vérifiez que les informations relatives au certificat sont correctes, puis cliquez sur **Suivant** pour afficher la page d'affectation de valeurs de port.

Si vous créez les certificats, vous pouvez utiliser les valeurs par défaut, ou encore les modifier pour créer de nouveaux certificats. Le certificat personnel par défaut est par défaut valide pendant un an ; il est signé par le certificat signataire racine. Le certificat signataire racine par défaut est un certificat auto-signé, qui a une période de validité par défaut de 15 ans. Le mot de passe du fichier de clés par défaut applicable au certificat signataire racine est WebAS. Modifiez le mot de passe. Le mot de passe ne peut pas contenir n'importe quels caractères codés sur deux octets (DBCS), car certains types de fichier de clés (PKCS12, par exemple), ne les prennent pas en charge. Les types de fichier de clés pris en charge dépendent des fournisseurs spécifiés dans le fichier java.security.

Lorsque vous créez l'un des certificats (ou les deux), ou que vous importez l'un des certificats (ou les deux), les fichiers de clés créés sont les suivants :

- key.p12 : contient le certificat personnel par défaut.
- v trust.p12 : contient le certificat du signataire du certificat racine par défaut.
- root-key.p12 : contient le certificat signataire racine.
- v default-signers.p12 : contient les certificats de signataire ajoutés à tout nouveau fichier de clés que vous créez une fois que le serveur est installé et en cours d'exécution. Par défaut, le certificat de signataire racine et un certificat signataire DataPower se trouvent dans ce fichier de clés.
- v deleted.p12 : contient les certificats supprimés à l'aide de la tâche deleteKeyStore, de sorte qu'ils puissent être récupérés en cas de besoin.
- v ltpa.jceks : contient les clés LTPA (Lightweight Third-Party Authentication) par défaut, que les serveurs de votre environnement utilisent pour communiquer entre eux.

Ces fichiers sont tous associés au même mot de passe lorsque vous créez ou importez des certificats (il s'agit soit du mot de passe par défaut, soit d'un mot de passe que vous spécifiez). Un certificat importé est ajouté au fichier key.p12 ou au fichier root-key.p12. Si vous importez des certificats et que les certificats ne contiennent pas les informations que vous souhaitez, cliquez sur **Précédent** pour importer un autre certificat.

12. Advanced: Dans la page d'affectation de valeurs de port, vérifiez que les informations relatives au certificat sont correctes, puis cliquez sur **Suivant**. L'outil de gestion de profil détecte les ports actuellement utilisés par d'autres produits WebSphere et affiche les valeurs de port recommandées (qui n'entrent pas en conflit avec les valeurs existantes). Si vous avez des applications autres que les applications WebSphere qui utilisent les ports spécifiés, vérifiez qu'il n'existe pas de conflits de ports. Si vous avez choisi de ne pas déployer la console d'administration dans la page de déploiement d'application facultatif , les ports de la console d'administration ne sont pas disponibles dans la page d'attribution des valeurs de port.

Les ports sont reconnus comme étant en cours d'utilisation si les conditions suivantes sont remplies:

- v Les ports sont affectés à un profil créé par une installation exécutée par l'utilisateur actuel.
- v Les ports sont en cours d'utilisation.

Bien que l'outil valide les ports lorsque vous accédez à la page d'attribution des valeurs de port, des conflits de port peuvent malgré tout se produire en fonction des sélections effectuées dans les pages suivantes de l'outil de gestion de profil. Si c'est le cas, les ports ne seront pas attribués avant la fin de la création du profil.

Si vous pensez qu'il existe un conflit de port, vous pourrez faire des recherches une fois le profil créé. Déterminez les ports utilisés lors de la création du profil en consultant le fichier suivant :

#### *racine\_profil*/properties/portdef.prop

Ce fichier contient les clés et les valeurs utilisées pour les paramètres des ports. Si vous découvrez des conflits de ports, vous pouvez réaffecter les ports manuellement. Pour réaffecter des ports, voir "Mise à jour des ports dans les profils existants " dans le centre de documentation WebSphere Application Server. Exécutez le fichier **updatePorts.ant** via le script **ws\_ant** détaillé dans cette rubrique.

- <span id="page-618-0"></span>13. Dans la page Récapitulatif du profil, examinez les informations affichées. Cliquez sur **Créer** pour créer le profil ou sur **Précédent** pour modifier les caractéristiques du profil.
- 14. Dans la page Profil complet, examinez les informations affichées. Pour accéder à la console Premiers pas, vérifiez que l'option **Lancer la console Premiers pas** est sélectionnée et cliquez sur **Terminer**.

Une fois que vous avez fini d'ajouter des profils personnalisés, configurez l'environnement de déploiement.

## *Création de profils personnalisés à l'aide de l'utilitaire de ligne de commande manageprofiles :*

Plutôt que l'outil de gestion du profil, vous pouvez utiliser l'utilitaire de ligne de commande manageprofiles pour créer des profils personnalisés.

Assurez-vous que l'utilitaire de ligne de commande **manageprofiles** n'est pas déjà en cours d'exécution sur le profil. Si un message d'erreur s'affiche lorsque vous exécutez cette commande, déterminez si une autre opération de création ou d'extension de profil est en cours. Si c'est le cas, vous devez attendre qu'elle se termine.

1. Détermine le type de profil à créer, ce qui détermine alors le modèle à utiliser pour votre profil (à l'aide de l'option **-templatePath**).

Les modèles pour chaque profil se trouvent dans le répertoire *racine\_installation*/ profileTemplates/BPM pour les modèles BPM. Les modèles suivants sont disponibles pour les profils personnalisés :

- v managed.procctr : pour un profil personnalisé Process Center pour BM BPM Standard.
- v managed.procsvr : pour un profil personnalisé Process Server pour IBM BPM Standard.
- 2. Déterminez les paramètres requis pour votre profil en consultant les exemples de commandes de création de profil. Déterminez les valeurs à fournir au profil en consultant les valeurs par défaut dans la rubrique Paramètres de **manageprofiles**.
- 3. Pour utiliser le paramètre **-responseFile** , examinez les fichiers de réponses exemples fournis et créez un fichier de réponses propre à votre environnement.

**Important :** Veillez à ce qu'il n'y ait pas d'espaces après les valeurs : par exemple **'personalCertValidityPeriod=1 '** ou **'winserviceCheck=false '**. En effet, s'il y a des espaces, la création de profil échouera.

Les exemples se trouvent dans le répertoire *racine\_installation*/BPM/samples/manageprofiles. Choisissez un fichier de réponses approprié en fonction de la base de données et du type de profil (, Process Center ou Process Server autonome ou en réseau). Les exemples de fichiers suivants sont disponibles :

- PC Std DMgr DB2.response
- PC Std DMgr DB2zOS.response
- PC Std DMgr Oracle.response
- PC Std DMgr SQLServer.response
- PC Std Managed DB2.response
- PC Std Managed DB2zOS.response
- PC Std Managed Oracle.response
- PC Std Managed SQLServer.response
- PC Std Standalone DB2.response
- PC Std Standalone DB2zOS.response
- PC\_Std\_Standalone\_Oracle.response
- PC\_Std\_Standalone\_SQLServer.response
- PS\_Std\_DMgr\_DB2.response
- PS Std DMgr DB2zOS.response
- PS\_Std\_DMgr\_Oracle.response
- PS Std DMgr SQLServer.response
- PS Std Managed DB2.response
- PS Std Managed DB2zOS.response
- PS Std Managed Oracle.response
- PS Std Managed SQLServer.response
- PS Std Standalone DB2.response
- PS Std Standalone DB2zOS.response
- PS Std Standalone Oracle.response
- PS Std Standalone SQLServer.response

Copiez l'un des exemples de fichiers de réponses dans votre répertoire de travail. Utilisez la commande **chmod** pour affecter les droits appropriés à votre nouvelle copie du fichier de réponses. Exemple :

chmod 644 BPM\_Custom.response

Modifiez les paramètres du fichier de réponses en fonction de votre configuration et sauvegardez le fichier de réponses modifié. Assurez-vous que le chemin de la propriété **templatePath** correspond à votre répertoire d'installation spécifique.

4. Exécutez le fichier à partir de la ligne de commande. Exemple :

**Remarque :** L'exemple ci-dessous est donné à titre indicatif uniquement, et comprend des paramètres obligatoires et des paramètres facultatifs. Pour obtenir une liste complète des paramètres modifiables, voir le fichier de réponses permettant de créer des profils personnalisés.

manageprofiles.sh -create -templatePath *racine\_installation*/profileTemplates/BPM/managed.procctr -adminUserName bpmadmin -adminPassword bpmsecret -dbUserId dbuser -dbPassword dbsecret

Si vous avez créé un fichier de réponses, spécifiez le paramètre **-response** sans autres paramètres. Par exemple :

manageprofiles.sh -response *mon\_fichier\_de\_réponses*

L'état est consigné dans la fenêtre de la console une fois l'exécution de la commande terminée. Une vérification de syntaxe normale est appliquée au fichier de réponses lorsque le fichier est analysé comme tous les autres fichiers de réponses. Les valeurs du fichier de réponses sont traitées comme des paramètres de ligne de commande.

Une fois que vous avez fini d'ajouter des profils personnalisés, configurez l'environnement de déploiement.

*Fichier de réponses pour créer des profils personnalisés :*

Vous pouvez utiliser le fichier de réponse fourni avec la commande **manageprofiles** pour créer un profil personnalisé.

*Exemple de fichier de réponses pour un profil personnalisé Standard Process Center :*

Modifiez ce fichier de réponses, puis utilisez-le pour créer un profil personnalisé à l'aide de la commande **manageprofiles**.

**Remarque :** Vous pouvez être amené à mettre en commentaire ou à supprimer la mise en commentaire d'informations dans le fichier de réponses pour votre système d'exploitation. Pour plus d'informations, voir les commentaires dans le fichier de réponses.

```
# BEGIN COPYRIGHT
# *************************************************************************
#
# Licensed Materials - Property of IBM
# 5725-C94
# (C) Copyright IBM Corporation 2011, 2012. All Rights Reserved.
# This sample program is provided AS IS and may be used, executed, copied
# and modified without royalty payment by customer (a) for its own
# instruction and study, (b) in order to develop applications designed to
# run with an IBM WebSphere product, either for customer's own internal
# use or for redistribution by customer, as part of such an application,
# in customer's own products.
#
# *************************************************************************
# END COPYRIGHT
################################################################################
# These response file has the applicable parameters for creating a
# Managed PC Std profile that uses Oracle.
#
# Depending on your environment, you may need to change the default values.
#
# To create a profile with this response file specify:
#
# was.install.root/bin/manageprofiles -response PC_Std_Managed_Oracle.response
#
# If you use the -response parameter, it must be the only parameter on
# the command-line. If you include any manageprofile parameters
# (in addition to -response) on the command-line, the response file
# is ignored. And default WebSphere Application server profile will be created .
################################################################################
################################################################################
# Parameter: create
#
# Description:
# Creates the profile.
# If you are creating a profile, this parameter is required.
################################################################################
create
################################################################################
# Parameter: templatePath
#
# Description:
      Specifies the directory path to the template files in the installation
      root directory. Within the profileTemplates directory are various
      directories that correspond to different profile types and that vary with
      the type of product installed. The profile directories are the paths that
# you indicate while using the -templatePath option.
# Use absolute paths. This parameter must exist as a directory and point to
# a valid template directory.
#
      When using the -templatePath parameter, specify the fully qualified file
      path for the parameter.
#
# Valid Values:
```
Varies # Default Values: # None ################################################################################ templatePath=BPM/managed.procctr ################################################################################ # Parameter: profileName # # Description: # Specifies the name of the profile. Use a unique value when creating a profile. # Each profile that shares the same set of product binaries must have a unique name. The default profile name is based on the profile type and a trailing number, for example: profileType ProfileNumberwhere profileType is a value such as ProcSrv, Dmgr, or Custom and ProfileNumber is a sequential number that creates a # unique profile name. The value for this parameter must not contain spaces # or characters that are not valid such as the following:  $*, 2, ", <, >, , ,$  $/$ ,  $\backslash$ , and  $\backslash$ . The profile name that you choose must not be in use. On Windows platforms: If the fully qualified path contains spaces, enclose the value in quotation marks. The default value is based on the install root directory, the profiles subdirectory, and the name of the file. For example, the default for profile creation is: WS WSPROFILE DEFAULT PROFILE HOME/profileNamewhere # WS\_WSPROFILE\_DEFAULT\_PROFILE\_HOME is defined in the wasprofile.properties  $\#$  file in the install\_root/properties directory. The value for this parameter must be a valid path for the target system and must not be # currently in use. You must have permissions to write to the directory. # # Valid Values: Varies # Default Values: None ################################################################################ profileName=Custom01 ################################################################################ # Parameter: cellName # # Description: Specifies the cell name of the profile. Use a unique cell name for each profile. The default value for this parameter is based on a combination of the # short host name, the constant Cell, and a trailing number, for example: # if (DMgr) # shortHostNameCellCellNumber # else # shortHostNameNodeNodeNumberCell # where CellNumber is a sequential number starting at 01 and NodeNumber is the node number that you used to define the node name. The value for this parameter must not contain spaces or any characters # that are not valid such as the following:  $\ast$ , ?, ", <, >, ,, /, \, and |. # # Valid Values: Varies # Default Values: Varies # # Parameter: nodeName # # Description:  $#$  Specifies the node name for the node that is created with the new profile. Use a unique value within the cell or on the workstation. Each profile # that shares the same set of product binaries must have a unique node name. # This parameter is required for profile creation only with the # dmgr.esbserverdefault.procsvrdefault.procctrdefault.procsvr.advdefault.

```
# procctr.advdmgr.procctrmanaged.procctrmanaged.procsvr templates.
# The default value for this parameter is based on the short host name,
# profile type, and a trailing number, for example:
# if (DMgr)
# shortHostNameCellManagerNodeNumber
# else
# shortHostNameNodeNodeNumber
# where NodeNumber is a sequential number starting at 01.
     The value for this parameter must not contain spaces or any characters
     that are not valid such as the following: *, ?, ", <, >, ,, /, \, and |.
#
# Valid Values:
   Varies
# Default Values:
    Varies
################################################################################
cellName=cell_name
nodeName=node_name
################################################################################
# Parameter: enableAdminSecurity
#
# Description:
     For IBM Business Process Manager omit this parameter. Administrative
     security is always enabled for IBM Business Process Manager profiles.
# You must also specify the parameters -adminUserName and -adminPassword
     along with the values for these parameters.
#
# Valid Values:
# true
# Default Values:
  true
################################################################################
enableAdminSecurity=true
adminUserName=adminUser_ID
adminPassword=adminPassword
################################################################################
# Parameter: signingCertDN
#
# Description:
     Specifies the distinguished name of the root signing certificate that you
# create when you create the profile. Specify the distinguished name in
# quotation marks. This default personal certificate is located in the
# server keystore file. If you do not specifically create or import a root
# signing certificate, one is created by default. See the
# -signingCertValidityPeriod parameter and the -keyStorePassword.
#
# Valid Values:
# Varies
# Default Values:
    None
#
# Parameter: signingCertValidityPeriod
#
# Description:
# An optional parameter that specifies the amount of time in years that the
     root signing certificate is valid. If you do not specify this parameter
# with the -signingCertDN parameter, the root signing certificate is valid
     for 20 years.
#
# Valid Values:
    Varies
# Default Values:
# None
#
# Parameter: keyStorePassword
```

```
#
# Description:
# Specifies the password to use on all keystore files created during profile
# creation. Keystore files are created for the default personal certificate
     and the root signing certificate.
#
# Valid Values:
    Varies
# Default Values:
    None
################################################################################
#signingCertDN =distinguished_name
#signingCertValidityPeriod =validity_period
#keyStorePassword =keyStore_password
################################################################################
# Parameter: enableService
#
# Description:
# Enables the creation of a Linux service. Valid values include true or
# false. The default value for this parameter is false. When the
     manageprofiles command-line utility is run with the -enableService option
     set to true, the Linux service is created with the profile when the
     command is run by the root user. When a nonroot user runs the
     manageprofiles command-line utility, the profile is created, but the Linux
     service is not. The Linux service is not created because the nonroot user
# does not have sufficient permission to set up the service. An
      INSTCONPARTIALSUCCESS result is displayed at the end of the profile
# creation and the profile creation log
# install_root/logs/manageprofiles/profile_name_create.log contains a
# message indicating the current user does not have sufficient permission to
     set up the Linux service. Use this parameter when creating profiles only.
#
# Valid Values:
    false
     # true
# Default Values:
     None
#
# Parameter: serviceUserName
#
# Description:
      Specifies the user ID that is used during the creation of the Linux
     service so that the Linux service will run under this user ID. The Linux
     service runs whenever the user ID is logged on. Not required.
#
# Valid Values:
    Varies
# Default Values:
# None
#
# Parameter: winserviceAccountType
#
# Description:
# The type of the owner account of the Windows service created for the
      profile. Valid values include specifieduser or localsystem. The
      localsystem value runs the Windows service under the local account of the
     user who creates the profile. The default value for this parameter is
     localsystem. Use this parameter when creating profiles only.
#
# Valid Values:
    localsystem
    specifieduser
# Default Values:
# localsystem
#
# Parameter: winserviceUserName
```

```
#
# Description:
# Specify your user ID so that the Windows operating system can verify you
# as an ID that is capable of creating a Windows service. Your user ID must
# belong to the Administrator group and have the following advanced user
# rights:
# Act as part of the operating system
# Log on as a service
      The default value for this parameter is the current user name. The value
# for this parameter must not contain spaces or characters that are not
# valid such as the following: \star, ?\, ", \lt, \gt, ,, \wedge, \setminus, and \vert. The user that
# you specify must have the proper permissions to create a Windows service.
# You must specify the correct password for the user name that you choose.
#
# Valid Values:
# Varies
# Default Values:
# None
#
# Parameter: winservicePassword
#
# Description:
      Specify the password for the specified user or the local account that is
      to own the Windows service.
#
# Valid Values:
# Varies
# Default Values:
     None
#
# Parameter: winserviceCheck
#
# Description:
# The value can be either true or false. Specify true to create a Windows
# service for the server process that is created within the profile. Specify<br># false to not create the Windows service. The default value for this
      false to not create the Windows service. The default value for this
# parameter is false.
#
# Valid Values:
     false
     true
# Default Values:
    false
#
# Parameter: winserviceStartupType
#
# Description:
# The following values for Windows service startup can be used:
# manual
# automatic
      disabled
# The default value for this parameter is manual.
#
# Valid Values:
# manual
     automatic
# disabled
# Default Values:
    manual
################################################################################
#enableService=true
#serviceUserName=service_user_ID
#winserviceAccountType=localsystem
#winserviceUserName=winservice_user_ID
#winservicePassword=winservice_password
#winserviceCheck=false
#winserviceStartupType=manual
```

```
################################################################################
# Parameter: dbDriverType
#
# Description:
     The database driver type. For an Oracle database, specify ORACLE. For
     databases other than Oracle, the value is automatically set based on the
     server operating system. Server installations on all operating systems use
     type 4.
#
     Note: Do not use this parameter if you are using -bpmdbDesign.
#
# Valid Values:
    Varies
# Default Values:
    None
################################################################################
dbDriverType=ORACLE_THIN
################################################################################
# Parameter: federateLaterBPM
#
# Description:
     Indicates if the managed profile is to be federated later using either the
     profileTemplates/managed.esbserver or the
     profileTemplates/BPM/managed.templateName template. Valid values are true
     or false. If the -dmgrHost, -dmgrPort, -dmgrAdminUserName and
     -dmgrAdminPassword parameters are not set, the default value for this
# parameter is true. If you use -federateLaterBPM, you must either omit the
# WebSphere Application Server-based parameter -federateLater or set it to
     true.
#
# Valid Values:
    false
# true
 Default Values:
# true
#
# Parameter: dmgrHost
#
# Description:
     Identifies the workstation where the deployment manager is running.
     Specify this parameter and the dmgrPort parameter to federate a custom
     profile as it is created or augmented. This parameter is available with
     the managed.templateName and managed.esbserver profile templates. The
     host name can be the long or short DNS name or the IP address of the
     deployment manager workstation. Specifying this optional parameter directs
# the manageprofiles command-line utility to attempt to federate the custom
# node into the deployment manager cell as it creates the custom profile.
# This parameter is ignored when creating a deployment manager profile or
     stand-alone server profile. If you federate a custom node when the
     deployment manager is not running, the installation indicator in the logs
     is INSTCONFFAILED to indicate a complete failure. The resulting custom
# profile is unusable. You must move the custom profile directory out of the
     profile repository (the profile's installation root directory) before
     creating another custom profile with the same profile name. If you have
     changed the default JMX connector type, you cannot federate with the
     manageprofiles command-line utility. Use the addNode command later after
     the node is created instead. The default value for this parameter is
     localhost. The value for this parameter must be a properly formed host
     name and must not contain spaces or characters that are not valid such as
# the following: *, ?, ", <, >, , , /, \backslash, and |. A connection to the
# deployment manager must also be available in conjunction with the dmgrPort
# parameter. Required if you are creating a managed profile with the
# -federateLaterBPM parameter set to false and the deployment manager is not
# on the local machine.
#
```

```
# Valid Values:
     Varies
# Default Values:
     None
#
# Parameter: dmgrPort
#
# Description:
# Identifies the SOAP port of the deployment manager. Specify this parameter
     and the dmgrHost parameter to federate a custom profile as it is created
# or augmented. The deployment manager must be running and accessible. If
# you have changed the default JMX connector type, you cannot federate with
# the manageprofiles command-line utility. Use the addNode command later
# after the node is created instead. The default value for this parameter is
     8879. The port that you indicate must be a positive integer and a
# connection to the deployment manager must be available in conjunction with
# the dmgrHost parameter. Required if you are creating a managed profile,
# the -federateLaterBPM parameter is set to false, and the deployment
# manager was configured with a port that was not a default port.
#
# Valid Values:
    Varies
# Default Values:
    None
################################################################################
federateLaterBPM=true
#dmgrHost=dmgr_host_name
#dmgrPort=dmgr_port_number
#dmgrAdminUserName=dmgr_admin_user_name
#dmgrAdminPassword=dmgr_admin_password
################################################################################
# Parameter: environmentType
#
# Description:
     Specifies the environment type. The environment type refers to how IBM
     Business Process Manager is used; for example, in a production, stage or
# test environment. Load testing might be done on a test server, while a
# stage environment type might be used as a temporary location to host
# changes before putting those changes into production. You might specify
     Stage as the Environment type if the server you are configuring will be
# accessed and used to review content and new functionality. Valid values
# are as follows:
# Test
# Use Test if the server you are configuring is to be used as a testing
# environment.
# Stage
# Use Stage if the server is to serve as a staging platform to be used as a
# preproduction server.
# Production
     Use Production if the server is to serve in a production capacity.
# The default value is Test.
#
# Valid Values:
# Test
     Production
    Stage
# Default Values:
    Test
################################################################################
environmentType=Test
################################################################################
# Parameter: isDeveloperServer
#
# Description:
# Specifies whether the server is intended for development purposes only.
```

```
# This parameter is useful when creating profiles to test applications on a
# non-production server prior to deploying the applications on their
# production application servers. If -isDeveloperServer is set when
# creating an IBM Business Process Manager profile, then a preconfigured VMM
     file repository is installed. This file repository contains a sample
     organization that can be used to test Business Process Choreographer
     people resolution, ready for you to use as is.
#
# Valid Values:
    false
    # true
# Default Values:
   # false
################################################################################
#isDeveloperServer=false
```
*Exemple de fichier de réponses pour un profil personnalisé Standard Process Server :*

Modifiez ce fichier de réponses, puis utilisez-le pour créer un profil personnalisé à l'aide de la commande **manageprofiles**.

**Remarque :** Vous pouvez être amené à mettre en commentaire ou à supprimer la mise en commentaire d'informations dans le fichier de réponses pour votre système d'exploitation. Pour plus d'informations, voir les commentaires dans le fichier de réponses.

```
# BEGIN COPYRIGHT
# *************************************************************************
#
# Licensed Materials - Property of IBM
# 5725-C94
# (C) Copyright IBM Corporation 2011, 2012. All Rights Reserved.
# This sample program is provided AS IS and may be used, executed, copied
# and modified without royalty payment by customer (a) for its own
# instruction and study, (b) in order to develop applications designed to
# run with an IBM WebSphere product, either for customer's own internal
# use or for redistribution by customer, as part of such an application,
# in customer's own products.
#
# *************************************************************************
# END COPYRIGHT
################################################################################
# These response file has the applicable parameters for creating a
# Managed PS Std profile that uses Oracle.
#
# Depending on your environment, you may need to change the default values.
#
# To create a profile with this response file specify:
#
# was.install.root/bin/manageprofiles -response PS_Std_Managed_Oracle.response
#
# If you use the -response parameter, it must be the only parameter on
# the command-line. If you include any manageprofile parameters
# (in addition to -response) on the command-line, the response file
# is ignored. And default WebSphere Application server profile will be created .
################################################################################
################################################################################
# Parameter: create
#
# Description:
     Creates the profile.
     If you are creating a profile, this parameter is required.
################################################################################
create
```

```
################################################################################
# Parameter: templatePath
#
# Description:
     Specifies the directory path to the template files in the installation
      root directory. Within the profileTemplates directory are various
     directories that correspond to different profile types and that vary with
# the type of product installed. The profile directories are the paths that
# you indicate while using the -templatePath option.
# Use absolute paths. This parameter must exist as a directory and point to
# a valid template directory.
#
# When using the -templatePath parameter, specify the fully qualified file
# path for the parameter.
#
# Valid Values:
# Varies
# Default Values:
    None
################################################################################
templatePath=BPM/managed.procsvr
################################################################################
# Parameter: profileName
#
# Description:
# Specifies the name of the profile. Use a unique value when creating a
     profile.
# Each profile that shares the same set of product binaries must have a
# unique name. The default profile name is based on the profile type and a
# trailing number, for example:
# profileType ProfileNumberwhere profileType is a value such as ProcSrv,
# Dmgr, or Custom and ProfileNumber is a sequential number that creates a
# unique profile name. The value for this parameter must not contain spaces
# or characters that are not valid such as the following: *, ?, ", <, >, ,, \# / \ and | The profile name that you choose must not be in use On
      /, \backslash, and \mid. The profile name that you choose must not be in use. On
# Windows platforms: If the fully qualified path contains spaces, enclose
# the value in quotation marks. The default value is based on the
# install_root directory, the profiles subdirectory, and the name of the
# file. For example, the default for profile creation is:
     WS WSPROFILE DEFAULT PROFILE HOME/profileNamewhere
     WSTWSPROFILETDEFAULT PROFILE HOME is defined in the wasprofile.properties
     file in the install root/properties directory. The value for this
# parameter must be a valid path for the target system and must not be
     currently in use. You must have permissions to write to the directory.
#
# Valid Values:
    Varies
# Default Values:
   None
################################################################################
profileName=Custom01
################################################################################
# Parameter: cellName
#
# Description:
     Specifies the cell name of the profile. Use a unique cell name for each
     profile.
     The default value for this parameter is based on a combination of the
# short host name, the constant Cell, and a trailing number, for example:
# if (DMgr)
# shortHostNameCellCellNumber
     else
# shortHostNameNodeNodeNumberCell
# where CellNumber is a sequential number starting at 01 and NodeNumber is
# the node number that you used to define the node name.
```

```
# The value for this parameter must not contain spaces or any characters
# that are not valid such as the following: *, ?, ", <, >, , , /, \setminus, and |.#
# Valid Values:
    Varies
# Default Values:
    Varies
#
# Parameter: nodeName
#
# Description:
# Specifies the node name for the node that is created with the new profile.
     Use a unique value within the cell or on the workstation. Each profile
# that shares the same set of product binaries must have a unique node name.
     This parameter is required for profile creation only with the
# dmgr.esbserverdefault.procsvrdefault.procctrdefault.procsvr.advdefault.
# procctr.advdmgr.procctrmanaged.procctrmanaged.procsvr templates.
# The default value for this parameter is based on the short host name,
# profile type, and a trailing number, for example:
# if (DMgr)
# shortHostNameCellManagerNodeNumber
# else
              shortHostNameNodeNodeNumber
     where NodeNumber is a sequential number starting at 01.
     The value for this parameter must not contain spaces or any characters
     that are not valid such as the following: *, ?, ", <, >, , , /, \setminus, and |.
#
# Valid Values:
    Varies
# Default Values:
    Varies
################################################################################
cellName=cell_name
nodeName=node_name
################################################################################
# Parameter: enableAdminSecurity
#
# Description:
# For IBM Business Process Manager omit this parameter. Administrative
# security is always enabled for IBM Business Process Manager profiles.
     You must also specify the parameters -adminUserName and -adminPassword
     along with the values for these parameters.
#
# Valid Values:
    true
# Default Values:
    true
################################################################################
enableAdminSecurity=true
adminUserName=adminUser_ID
adminPassword=adminPassword
################################################################################
# Parameter: signingCertDN
#
# Description:
# Specifies the distinguished name of the root signing certificate that you
# create when you create the profile. Specify the distinguished name in
     quotation marks. This default personal certificate is located in the
     server keystore file. If you do not specifically create or import a root
     signing certificate, one is created by default. See the
     -signingCertValidityPeriod parameter and the -keyStorePassword.
#
# Valid Values:
    Varies
# Default Values:
```

```
# None
#
# Parameter: signingCertValidityPeriod
#
# Description:
     An optional parameter that specifies the amount of time in years that the
# root signing certificate is valid. If you do not specify this parameter
# with the -signingCertDN parameter, the root signing certificate is valid
     for 20 years.
#
# Valid Values:
# Varies
# Default Values:
# None
#
# Parameter: keyStorePassword
#
# Description:
# Specifies the password to use on all keystore files created during profile
# creation. Keystore files are created for the default personal certificate
     and the root signing certificate.
#
# Valid Values:
    Varies
# Default Values:
    None
################################################################################
#signingCertDN =distinguished_name
#signingCertValidityPeriod =validity_period
#keyStorePassword =keyStore_password
################################################################################
# Parameter: enableService
#
# Description:
     Enables the creation of a Linux service. Valid values include true or
      false. The default value for this parameter is false. When the
# manageprofiles command-line utility is run with the -enableService option
# set to true , the Linux service is created with the profile when the
# command is run by the root user. When a nonroot user runs the
# manageprofiles command-line utility, the profile is created, but the Linux
# service is not. The Linux service is not created because the nonroot user
# does not have sufficient permission to set up the service. An
# INSTCONPARTIALSUCCESS result is displayed at the end of the profile
# creation and the profile creation log
# install_root/logs/manageprofiles/profile_name_create.log contains a
# message indicating the current user does not have sufficient permission to
# set up the Linux service. Use this parameter when creating profiles only.
#
# Valid Values:
   false
# true
# Default Values:
# None
#
# Parameter: serviceUserName
#
# Description:
# Specifies the user ID that is used during the creation of the Linux
     service so that the Linux service will run under this user ID. The Linux
     service runs whenever the user ID is logged on. Not required.
#
# Valid Values:
    Varies
# Default Values:
# None
#
```

```
# Parameter: winserviceAccountType
#
# Description:
# The type of the owner account of the Windows service created for the
     profile. Valid values include specifieduser or localsystem. The
     localsystem value runs the Windows service under the local account of the
     user who creates the profile. The default value for this parameter is
     localsystem. Use this parameter when creating profiles only.
#
# Valid Values:
    localsystem
# specifieduser
# Default Values:
# localsystem
#
# Parameter: winserviceUserName
#
# Description:
# Specify your user ID so that the Windows operating system can verify you
     as an ID that is capable of creating a Windows service. Your user ID must
# belong to the Administrator group and have the following advanced user
     rights:
     Act as part of the operating system
     Log on as a service
     The default value for this parameter is the current user name. The value
     for this parameter must not contain spaces or characters that are not
     valid such as the following: *, ?, ", <, >, ,, /, \, and |. The user that
     you specify must have the proper permissions to create a Windows service.
# You must specify the correct password for the user name that you choose.
#
# Valid Values:
# Varies
# Default Values:
# None
#
# Parameter: winservicePassword
#
# Description:
# Specify the password for the specified user or the local account that is
     to own the Windows service.
#
# Valid Values:
    Varies
# Default Values:
# None
#
# Parameter: winserviceCheck
#
# Description:
\# The value can be either true or false. Specify true to create a Windows
     service for the server process that is created within the profile. Specify
# false to not create the Windows service. The default value for this
# parameter is false.
#
# Valid Values:
    false
# true
# Default Values:
    false
#
# Parameter: winserviceStartupType
#
# Description:
# The following values for Windows service startup can be used:
# manual
# automatic
# disabled
```

```
# The default value for this parameter is manual.
#
# Valid Values:
# manual
    automatic
# disabled
# Default Values:
    manual################################################################################
#enableService=true
#serviceUserName=service_user_ID
#winserviceAccountType=localsystem
#winserviceUserName=winservice_user_ID
#winservicePassword=winservice_password
#winserviceCheck=false
#winserviceStartupType=manual
################################################################################
# Parameter: dbDriverType
#
# Description:
     The database driver type. For an Oracle database, specify ORACLE. For
     databases other than Oracle, the value is automatically set based on the
     server operating system. Server installations on all operating systems use
     type 4.#
# Note: Do not use this parameter if you are using -bpmdbDesign.
#
# Valid Values:
   Varies
# Default Values:
  None
################################################################################
dbDriverType=ORACLE_THIN
################################################################################
# Parameter: federateLaterBPM
#
# Description:
# Indicates if the managed profile is to be federated later using either the
# profileTemplates/managed.esbserver or the
# profileTemplates/BPM/managed.templateName template. Valid values are true
# or false. If the -dmgrHost, -dmgrPort, -dmgrAdminUserName and
# -dmgrAdminPassword parameters are not set, the default value for this
# parameter is true. If you use -federateLaterBPM, you must either omit the
# WebSphere Application Server-based parameter -federateLater or set it to
# true.
#
# Valid Values:
# false
    t.rue
# Default Values:
# true
#
# Parameter: dmgrHost
#
# Description:
     Identifies the workstation where the deployment manager is running.
     Specify this parameter and the dmgrPort parameter to federate a custom
     profile as it is created or augmented. This parameter is available with
     the managed.templateName and managed.esbserver profile templates. The
# host name can be the long or short DNS name or the IP address of the
# deployment manager workstation. Specifying this optional parameter directs
# the manageprofiles command-line utility to attempt to federate the custom
# node into the deployment manager cell as it creates the custom profile.
# This parameter is ignored when creating a deployment manager profile or
# stand-alone server profile. If you federate a custom node when the
```

```
# deployment manager is not running, the installation indicator in the logs
# is INSTCONFFAILED to indicate a complete failure. The resulting custom
# profile is unusable. You must move the custom profile directory out of the
# profile repository (the profile's installation root directory) before
     creating another custom profile with the same profile name. If you have
     changed the default JMX connector type, you cannot federate with the
     manageprofiles command-line utility. Use the addNode command later after
     the node is created instead. The default value for this parameter is
# localhost. The value for this parameter must be a properly formed host
# name and must not contain spaces or characters that are not valid such as
# the following: \star, ?, ", <, >, ,, , ,, ,, and |. A connection to the
# deployment manager must also be available in conjunction with the dmgrPort
# parameter. Required if you are creating a managed profile with the
     -federateLaterBPM parameter set to false and the deployment manager is not
     on the local machine.
#
# Valid Values:
# Varies
# Default Values:
    None
#
# Parameter: dmgrPort
#
# Description:
     Identifies the SOAP port of the deployment manager. Specify this parameter
     and the dmgrHost parameter to federate a custom profile as it is created
     or augmented. The deployment manager must be running and accessible. If
     you have changed the default JMX connector type, you cannot federate with
# the manageprofiles command-line utility. Use the addNode command later
\# after the node is created instead. The default value for this parameter is
     8879. The port that you indicate must be a positive integer and a
     connection to the deployment manager must be available in conjunction with
     the dmgrHost parameter. Required if you are creating a managed profile,
     the -federateLaterBPM parameter is set to false, and the deployment
\# manager was configured with a port that was not a default port.
#
# Valid Values:
    Varies
# Default Values:
    # None
################################################################################
federateLaterBPM=true
#dmgrHost=dmgr_host_name
#dmgrPort=dmgr_port_number
#dmgrAdminUserName=dmgr_admin_user_name
#dmgrAdminPassword=dmgr_admin_password
################################################################################
# Parameter: environmentType
#
# Description:
# Specifies the environment type. The environment type refers to how IBM
     Business Process Manager is used; for example, in a production, stage or
     test environment. Load testing might be done on a test server, while a
     stage environment type might be used as a temporary location to host
     changes before putting those changes into production. You might specify
     Stage as the Environment type if the server you are configuring will be
     accessed and used to review content and new functionality. Valid values
     are as follows:Test
     Use Test if the server you are configuring is to be used as a testing
     environment.
     Stage
# Use Stage if the server is to serve as a staging platform to be used as a
# preproduction server.
# Production
# Use Production if the server is to serve in a production capacity.
```

```
# The default value is Test.
#
# Valid Values:
# Test
     Production
# Stage
# Default Values:
     Test
################################################################################
environmentType=Test
################################################################################
# Parameter: isDeveloperServer
#
# Description:
      Specifies whether the server is intended for development purposes only.
# This parameter is useful when creating profiles to test applications on a
# non-production server prior to deploying the applications on their
# production application servers. If -isDeveloperServer is set when
# creating an IBM Business Process Manager profile, then a preconfigured VMM
# file repository is installed. This file repository contains a sample
# organization that can be used to test Business Process Choreographer
      people resolution, ready for you to use as is.
#
# Valid Values:
     false
     # true
# Default Values:
# false<br>####################
                            ################################################################################
#isDeveloperServer=false
```
*Extension de profils personnalisés à l'aide de l'outil de gestion de profil :*

Si vous disposez de profils personnalisés WebSphere Application Server V8.0, vous pouvez étendre un profil existant à l'aide de l'outil de gestion de profil pour ajouter une prise en charge pour IBM Business Process Manager.

Veillez à arrêter tout serveur associé au profil que vous envisagez d'augmenter.

La langue de l'outil de gestion de profil est déterminée par la langue par défaut du système. Si la langue par défaut ne correspond pas à l'une des langues prises en charge, la langue utilisée est l'anglais. Vous pouvez changer de langue par défaut en démarrant l'outil de gestion de profil depuis la ligne de commande, puis en utilisant le paramètre **java user.language** pour remplacer la langue par défaut. Entrez la commande suivante :

*racine\_installation*/java/bin/java -Duser.language=*environnement\_local racine\_installation*

Par exemple, pour démarrer l'outil de gestion de profil en langue allemande, entrez la commande suivante :

*racine\_installation*/java/bin/java -Duser.language=de *racine\_installation*/bin/ProfileManagement/startup.jar

Une fois que vous avez démarré l'outil de gestion de profil, vous devez décider si vous souhaitez choisir l'option **standard** ou **avancée** pour la création de profil. Utilisez l'option avancée pour :

- v Affecter des valeurs personnalisées aux ports, à l'emplacement du profil et aux noms du profil, du noeud, de l'hôte et de la cellule (le cas échéant).
- v Créer un service système pour exécuter le serveur, si votre système d'exploitation et les privilèges associés à votre compte utilisateur vous permettent de créer des services.
- 1. Si vous souhaitez fédérer le noeud personnalisé dans un gestionnaire de déploiement lors de la création du profil personnalisé, démarrez le gestionnaire de déploiement.
- 2. Utilisez l'une des méthodes suivantes pour lancer l'outil de gestion de profil :
- Lancez l'outil à partir de la console Premiers pas.
- v Cliquez sur *menus\_systèmes\_exploitation\_Linux\_\_pour\_accès\_aux\_programmes* >IBM > *votre\_produit* > Profile Management Tool.
- v Exécutez la commande *racine\_installation*/bin/ProfileManagement/pmt.sh.
- 3. Arrêtez tout serveur associé au profil que vous envisagez d'augmenter.
- 4. Dans la page Bienvenue , cliquez sur **Lancer l'outil de gestion des profils** ou sélectionnez l'onglet **Outil de gestion des profils**.
- 5. Dans l'onglet **Profils**, sélectionnez le profil que vous souhaitez étendre et cliquez sur **Etendre**. Si vous étendez un profil WebSphere Application Server, il doit être issu de la version de IBM Business Process Manager sur laquelleWebSphere Application Server est installé. Le bouton d'**extension** ne peut être sélectionné que si un profil peut être étendu. La page de sélection d'extension s'ouvre dans une autre fenêtre.
- 6. Dans la page de sélection d'extension, sélectionnez le type d'extension à appliquer au profil. Ensuite, cliquez sur **Suivant**.
- 7. Dans la page d'options d'extension du profil, choisissez d'effectuer une extension **standard** ou **avancée**, puis cliquez sur **Suivant**.

L'option **standard** permet d'étendre un profil avec les paramètres de configuration par défaut.

L'option **avancée** permet d'indiquer vos propres valeurs de configuration pour l'extension de profil.

**Restriction :** L'outil de gestion de profil affiche un message d'avertissement si l'une des situations suivantes se produit :

- v Le profil que vous avez choisi d'étendre a un serveur en cours d'exécution. Vous ne pouvez pas étendre le profil tant que vous n'avez pas arrêté le serveur ou cliqué sur **Précédent** et choisi un autre profil sans serveur en cours d'exécution.
- v Le profil que vous avez choisi d'étendre a été fédéré. Or, vous ne pouvez pas étendre un profil fédéré. Vous devez cliquer sur **Précédent** et choisir un autre profil non fédéré.
- v Le profil que vous avez choisi d'étendre a été étendu avec le produit sélectionné. Vous devez cliquer sur **Précédent** et choisir un autre profil à étendre.
- 8. Si vous avez sélectionné Création d'un profil **standard**, passez à l['étape de fédération.](#page-636-0)
- 9. Advanced: Dans la page de nom et emplacement du profil, procédez comme suit :
	- a. Dans la zone de **nom de profil**, spécifiez un nom unique ou acceptez la valeur par défaut. Chaque profil créé doit posséder un nom. Lorsque vous avez plusieurs profils, vous pouvez les spécifier individuellement au niveau supérieur en utilisant ce nom.
	- b. Dans la zone de **répertoire de profil**, entrez le répertoire du profil ou utilisez le bouton **Parcourir** pour accéder au répertoire des profils. Le chemin d'accès au profil contient les fichiers définissant l'environnement d'exécution, (commandes, fichiers de configuration et fichiers journaux, par exemple). Le répertoire par défaut est *racine\_installation*/profiles/*nom\_profil*.
	- c. Facultatif : Sélectionnez **Faire de ce profil le profil par défaut** si vous souhaitez que le profil que vous êtes en train de créer soit le profil par défaut. Cette case à cocher apparaît uniquement si vous avez un profil existant sur votre système.

Lorsqu'un profil est le profil par défaut, les commandes fonctionneront automatiquement avec celui-ci. Le premier profil créé sur un poste de travail est désigné comme étant le profil par défaut. Ce profil est la cible par défaut des commandes émises à partir du répertoire bin situé dans le répertoire racine d'installation du produit. Lorsqu'il existe un seul profil sur un poste de travail, chaque commande agit sur ce profil. Si plusieurs profils existent, certaines commandes exigent que vous indiquiez le profil auquel la commande s'applique.

d. Dans la liste de **paramétrage d'optimisation des performances d'exécution du serveur**, sélectionnez un niveau d'optimisation des performances correspondant au profil que vous créez. Ce paramètre est un paramètre WebSphere Application Server.

- e. Cliquez ensuite sur **Suivant**. Si vous cliquez sur **Précédent** et que vous changez le nom du profil, vous devrez peut-être modifier manuellement le nom dans cette page lorsqu'elle s'affichera de nouveau.
- 10. Advanced: Dans la page de noms de noeud, d'hôte et de cellule, effectuez l'une des actions suivantes pour le profil que vous créez:
	- v Dans la zone de **nom de noeud**, spécifiez un nom de noeud ou acceptez la valeur par défaut. Essayez d'utiliser un nom de noeud aussi court que possible, mais assurez-vous que les noms de noeud sont uniques dans votre environnement de déploiement.
	- v Dans la zone de **nom de serveur**, spécifiez un nom de serveur ou acceptez la valeur par défaut.
	- v Dans la zone de **nom d'hôte**, spécifiez un nom d'hôte ou acceptez la valeur par défaut.

v Dans la zone de **nom de cellule**, spécifiez un nom de cellule ou acceptez la valeur par défaut. Cliquez ensuite sur **Suivant**.

<span id="page-636-0"></span>11. Dans la page Fédération, choisissez de fédérer le noeud dans le gestionnaire de déploiement, pendant la création du profil, ou ultérieurement (en dehors de la création du profil) Si vous choisissez de fédérer le noeud dans le cadre de la création du profil, indiquez le nom de l'hôte ou l'adresse IP et le port SOAP du gestionnaire de déploiement, ainsi qu'un ID utilisateur et un mot de passe d'authentification (si ces éléments doivent être utilisés pour l'authentification au gestionnaire de déploiement).

## **Important :**

Sélectionnez **Fédérer ce noeud plus tard** si l'une des conditions suivantes est remplie:

- v Vous envisagez d'utiliser ce noeud personnalisé en tant que cible de migration.
- v Un autre profil est fédéré. (Les noeuds doivent être fédérés de façon successive.)
- v Le gestionnaire de déploiement n'est pas en cours de fonctionnement (ou vous pensez qu'il ne l'est pas).
- v Le connecteur SOAP est désactivé dans le gestionnaire de déploiement.
- v Le gestionnaire de déploiement n'a pas encore été étendu en gestionnaire de déploiement IBM Business Process Manager .
- v Il ne se trouve pas à un niveau d'édition identique ou supérieur à celui du profil que vous créez.
- v Le port d'administration JMX n'a pas été activé pour le gestionnaire de déploiement.
- v Le gestionnaire de déploiement est reconfiguré en vue d'utiliser la méthode RMI (Remote Method Invocation) en tant que connecteur JMX (Java Management Extensions) préféré. (Sélectionnez **Administration du système** > **Gestionnaire de déploiement** > **Services d'administration** sur la console d'administration du gestionnaire de déploiement pour vérifier le type de connecteur préféré.)

#### **Traitement associé à la fédération du noeud dans le cadre de la création du profil personnalisé :**

- v L'outil de gestion de profil vérifie que le gestionnaire de déploiement existe et peut être contacté, et que l'ID utilisateur et le mot de passe d'authentification sont valides pour ce gestionnaire de déploiement (s'ils sont sécurisés).
- v Si vous tentez de fédérer un noeud personnalisé alors que le gestionnaire de déploiement n'est pas en cours d'exécution ou indisponible pour d'autres raisons, un message d'avertissement s'affiche et vous empêche de poursuivre. Si ce message d'avertissement s'affiche, cliquez sur **OK**, puis effectuez des sélections différentes dans la page Fédération.

Cliquez sur **Suivant**. Si vous avez sélectionné Création d'un profil **standard**, passez à l['Récapitulatif](#page-638-0) [du profil.](#page-638-0)

12. Advanced: Dans la page de certificat de sécurité (partie 1), indiquez si vous souhaitez importer des certificats existants ou créer de nouveaux certificats.

- v Pour créer un nouveau certificat personnel par défaut et un nouveau certificat signataire racine, sélectionnez l'option de **création d'un nouveau certificat personnel par défaut** et l'option de **création d'un nouveau certificat signataire racine**, et cliquez sur **Suivant**.
- v Pour importer des certificats existants, sélectionnez l'option d'**importation d'un certificat personnel par défaut existant** et l'option d'**importation d'un certificat personnel de signature racine existant**, puis entrez les informations suivantes :
	- Dans la zone de **chemin**, entrez le chemin d'accès au certificat existant.
	- Dans la zone de **mot de passe**, entrez le mot de passe du certificat
	- Dans la zone de **type de magasin de clés**, sélectionnez le type de magasin de clés pour le certificat que vous importez.
	- Dans la zone d'**alias de magasin de clés**, sélectionnez l'alias de magasin de clés pour le certificat que vous importez.
	- Cliquez sur **Suivant** pour afficher la page de certificat de sécurité (partie 2)

Lorsque vous importez un certificat personnel comme certificat personnel par défaut, importez le certificat racine qui a signé le certificat personnel. Sinon, l'outil de gestion de profil ajoute le signataire du certificat personnel au fichier trust.p12.

13. Advanced: Dans la page de certificat de sécurité (partie 2), vérifiez que les informations relatives au certificat sont correctes, puis cliquez sur **Suivant** pour afficher la page d'affectation de valeurs de port.

Si vous créez les certificats, vous pouvez utiliser les valeurs par défaut, ou encore les modifier pour créer de nouveaux certificats. Le certificat personnel par défaut est par défaut valide pendant un an ; il est signé par le certificat signataire racine. Le certificat signataire racine par défaut est un certificat auto-signé, qui a une période de validité par défaut de 15 ans. Le mot de passe du fichier de clés par défaut applicable au certificat signataire racine est WebAS. Modifiez le mot de passe. Le mot de passe ne peut pas contenir n'importe quels caractères codés sur deux octets (DBCS), car certains types de fichier de clés (PKCS12, par exemple), ne les prennent pas en charge. Les types de fichier de clés pris en charge dépendent des fournisseurs spécifiés dans le fichier java.security.

Lorsque vous créez l'un des certificats (ou les deux), ou que vous importez l'un des certificats (ou les deux), les fichiers de clés créés sont les suivants :

- key.p12 : contient le certificat personnel par défaut.
- v trust.p12 : contient le certificat du signataire du certificat racine par défaut.
- root-key.p12 : contient le certificat signataire racine.
- v default-signers.p12 : contient les certificats de signataire ajoutés à tout nouveau fichier de clés que vous créez une fois que le serveur est installé et en cours d'exécution. Par défaut, le certificat de signataire racine et un certificat signataire DataPower se trouvent dans ce fichier de clés.
- v deleted.p12 : contient les certificats supprimés à l'aide de la tâche deleteKeyStore, de sorte qu'ils puissent être récupérés en cas de besoin.
- v ltpa.jceks : contient les clés LTPA (Lightweight Third-Party Authentication) par défaut, que les serveurs de votre environnement utilisent pour communiquer entre eux.

Ces fichiers sont tous associés au même mot de passe lorsque vous créez ou importez des certificats (il s'agit soit du mot de passe par défaut, soit d'un mot de passe que vous spécifiez). Un certificat importé est ajouté au fichier key.p12 ou au fichier root-key.p12. Si vous importez des certificats et que les certificats ne contiennent pas les informations que vous souhaitez, cliquez sur **Précédent** pour importer un autre certificat.

14. Advanced: Dans la page d'affectation de valeurs de port, vérifiez que les informations relatives au certificat sont correctes, puis cliquez sur **Suivant**. L'outil de gestion de profil détecte les ports actuellement utilisés par d'autres produits WebSphere et affiche les valeurs de port recommandées (qui n'entrent pas en conflit avec les valeurs existantes). Si vous avez des applications autres que les applications WebSphere qui utilisent les ports spécifiés, vérifiez qu'il n'existe pas de conflits de ports. Si vous avez choisi de ne pas déployer la console d'administration dans la page de déploiement d'application facultatif , les ports de la console d'administration ne sont pas disponibles dans la page d'attribution des valeurs de port.

Les ports sont reconnus comme étant en cours d'utilisation si les conditions suivantes sont remplies:

- v Les ports sont affectés à un profil créé par une installation exécutée par l'utilisateur actuel.
- v Les ports sont en cours d'utilisation.

Bien que l'outil valide les ports lorsque vous accédez à la page d'attribution des valeurs de port, des conflits de port peuvent malgré tout se produire en fonction des sélections effectuées dans les pages suivantes de l'outil de gestion de profil. Si c'est le cas, les ports ne seront pas attribués avant la fin de la création du profil.

Si vous pensez qu'il existe un conflit de port, vous pourrez faire des recherches une fois le profil créé. Déterminez les ports utilisés lors de la création du profil en consultant le fichier suivant : *racine\_profil*/properties/portdef.prop

Ce fichier contient les clés et les valeurs utilisées pour les paramètres des ports. Si vous découvrez des conflits de ports, vous pouvez réaffecter les ports manuellement. Pour réaffecter des ports, voir "Mise à jour des ports dans les profils existants " dans le centre de documentation WebSphere Application Server. Exécutez le fichier **updatePorts.ant** via le script **ws\_ant** détaillé dans cette rubrique.

- <span id="page-638-0"></span>15. Dans la page Récapitulatif du profil, examinez les informations affichées. Cliquez sur **Créer** pour créer le profil ou sur **Précédent** pour modifier les caractéristiques du profil.
- 16. Dans la page Profil complet, examinez les informations affichées. Pour accéder à la console Premiers pas, vérifiez que l'option **Lancer la console Premiers pas** est sélectionnée et cliquez sur **Terminer**.

Une fois que vous avez fini d'ajouter des profils personnalisés, configurez l'environnement de déploiement.

## **Information associée**:

[Mise à jour des ports dans les profils existants \(WebSphere Application Server\)](http://www14.software.ibm.com/webapp/wsbroker/redirect?version=matt&product=was-nd-mp&topic=tins_updatePorts)

*Extension de profils personnalisés à l'aide de l'utilitaire de ligne de commande manageprofiles :*

Plutôt que l'outil de gestion du profil, vous pouvez utiliser l'utilitaire de ligne de commande manageprofiles pour étendre des profils WebSphere Application Server V8.0 existants.

Veillez à arrêter tout serveur associé au profil que vous envisagez d'augmenter.

Assurez-vous que l'utilitaire de ligne de commande **manageprofiles** n'est pas déjà en cours d'exécution sur le profil. Si un message d'erreur s'affiche lorsque vous exécutez cette commande, déterminez si une autre opération de création ou d'extension de profil est en cours. Si c'est le cas, vous devez attendre qu'elle se termine.

Si le profil que vous souhaitez étendre a déjà été fédéré au niveau d'un gestionnaire de déploiement, vous ne pourrez pas l'augmenter à l'aide de l'utilitaire de ligne de commande **manageprofiles**.

- 1. Déterminez le modèle utilisé pour créer le profil existant que vous souhaitez étendre. Vous devez étendre un profil personnalisé. Vous pouvez déterminer le modèle en examinant le registre des profils, dans le fichier *racine* installation/properties/profileRegistry.xml. Ne modifiez pas ce fichier ; utilisez-le uniquement pour visualiser les modèles.
- 2. Identifiez le modèle approprié pour l'extension.

Les modèles pour chaque profil se trouvent dans le répertoire *racine\_installation*/ profileTemplates/BPM pour les modèles BPM. Les modèles suivants sont disponibles pour les profils personnalisés :

v managed.procctr : pour un profil personnalisé Process Center pour BM BPM Standard.

- v managed.procsvr : pour un profil personnalisé Process Server pour IBM BPM Standard.
- 3. Utilisez le paramètre -augment pour apporter des modifications à un profil existant à l'aide d'un modèle d'augmentation. Le paramètre -augment permet à l'utilitaire de ligne de commande **manageprofiles** de mettre à jour ou d'étendre le profil identifié dans le paramètre **-profileName** à l'aide du modèle inclus dans le paramètre **-templatePath**. Les modèles d'augmentation que vous pouvez utiliser sont fonction des produits et versions IBM installés au sein de votre environnement. Veillez à spécifier un chemin qualifié complet pour **-templatePath**, car si vous spécifiez un chemin relatif, le profil correspondant ne sera pas totalement étendu.

**Remarque :** Ne modifiez pas manuellement les fichiers situés dans le répertoire *rép\_installation*/ profileTemplates/BPM.

4. Pour utiliser le paramètre **-responseFile** , examinez les fichiers de réponses exemples fournis et créez un fichier de réponses propre à votre environnement.

**Important :** Veillez à ce qu'il n'y ait pas d'espaces après les valeurs : par exemple **'personalCertValidityPeriod=1 '** ou **'winserviceCheck=false '**. En effet, s'il y a des espaces, la création de profil échouera.

Les exemples se trouvent dans le répertoire *racine installation*/BPM/samples/manageprofiles. Choisissez un fichier de réponses approprié en fonction de la base de données et du type de profil (, Process Center ou Process Server autonome ou en réseau). Les exemples de fichiers suivants sont disponibles :

- PC\_Std\_DMgr\_DB2.response
- PC Std DMgr DB2zOS.response
- PC Std DMgr Oracle.response
- PC\_Std\_DMgr\_SQLServer.response
- PC Std Managed DB2.response
- PC Std Managed DB2zOS.response
- PC\_Std\_Managed\_Oracle.response
- PC\_Std\_Managed\_SQLServer.response
- PC\_Std\_Standalone\_DB2.response
- PC\_Std\_Standalone\_DB2zOS.response
- PC\_Std\_Standalone\_Oracle.response
- PC\_Std\_Standalone\_SQLServer.response
- PS Std DMgr DB2.response
- PS Std DMgr DB2zOS.response
- PS Std DMgr Oracle.response
- PS Std DMgr SQLServer.response
- PS Std Managed DB2.response
- PS Std Managed DB2zOS.response
- PS Std Managed Oracle.response
- PS Std Managed SQLServer.response
- PS Std Standalone DB2.response
- PS Std Standalone DB2zOS.response
- PS Std Standalone Oracle.response
- PS Std Standalone SQLServer.response

Copiez l'un des exemples de fichiers de réponses dans votre répertoire de travail. Utilisez la commande **chmod** pour affecter les droits appropriés à votre nouvelle copie du fichier de réponses. Exemple :

chmod 644 BPM\_Custom.response

Modifiez les paramètres du fichier de réponses en fonction de votre configuration et sauvegardez le fichier de réponses modifié. Assurez-vous que le chemin de la propriété **templatePath** correspond à votre répertoire d'installation spécifique.

5. Exécutez le fichier à partir de la ligne de commande. N'indiquez pas de paramètre **-profilePath**. Exemple :

manageprofiles.sh -augment -templatePath *racine\_installation*/profileTemplates/BPM/managed.procctr -profileName MyProfileName

Si vous avez créé un fichier de réponses, spécifiez le paramètre **-response** sans autres paramètres. Par exemple :

manageprofiles.sh -response *mon\_fichier\_de\_réponses*

L'état est consigné dans la fenêtre de la console une fois l'exécution de la commande terminée. Une vérification de syntaxe normale est appliquée au fichier de réponses lorsque le fichier est analysé comme tous les autres fichiers de réponses. Les valeurs du fichier de réponses sont traitées comme des paramètres de ligne de commande.

Une fois que vous avez fini d'ajouter des profils personnalisés, configurez l'environnement de déploiement.

*Fédération de noeuds personnalisés pour le gestionnaire de déploiement :*

Après avoir créé un noeud personnalisé, vous pouvez utiliser la commande **addNode** pour fédérer ce noeud dans une cellule du gestionnaire de déploiement. Vous pouvez gérer tous les noeuds fédérés à partir du gestionnaire de déploiement.

Avant d'appliquer cette procédure, assurez-vous que les conditions suivantes sont réunies :

- v Vous avez installé IBM Business Process Manager et créé un gestionnaire de déploiement, ainsi qu'un profil personnalisé. Cette procédure suppose que vous *n'ayez pas* fédéré le profil personnalisé au cours de sa création ou de son extension (que ce soit avec l'outil de gestion de profil ou à l'aide de l'utilitaire de ligne de commande **manageprofiles**).
- v Le gestionnaire de déploiement est en cours d'exécution. Si ce n'est pas le cas, démarrez-le en sélectionnant **Démarrer le gestionnaire de déploiement** à partir de la console Premiers pas ou via la saisie de la commande suivante, où *racine\_profil* représente l'emplacement d'installation du profil de gestionnaire de déploiement :

*racine\_profil*/bin/startManager.sh

- v Le gestionnaire de déploiement a été créé ou étendu en gestionnaire de déploiement IBM Business Process Manager.
- v La version du gestionnaire de déploiement est la même que celle du profil personnalisé créé ou étendu.
- v Le gestionnaire de déploiement possède un port d'administration JMX activé. Le protocole par défaut est SOAP.
- v Vous n'envisagez pas d'utiliser ce noeud personnalisé en tant que cible de migration.
- 1. Accédez au répertoire bin du profil personnalisé à fédérer. Ouvrez une fenêtre de commande et accédez au répertoire suivant (à partir d'une ligne de commande), où *racine\_profil* représente l'emplacement d'installation du profil personnalisé) :

*racine\_profil*/bin

2. Exécutez la commande **addNode**.

Exécutez la commande suivante à partir de la ligne de commande si la sécurité n'a pas été activée : ./addNode.sh *hôte\_gestionnaire\_déploiement port\_SOAP\_gestionnaire\_déploiement*

Exécutez la commande suivante à partir de la ligne de commande si la sécurité a été activée :

./addNode.sh *hôte\_gestionnaire\_déploiement port\_SOAP\_gestionnaire\_déploiement* -username *IDutilisateur\_pour\_authentification* -password *mot\_passe\_pour\_authentification*

Une fenêtre de sortie s'affiche. Si un message semblable au message suivant s'affiche, cela signifie que votre profil personnalisé a été fédéré correctement :

ADMU0003I : le noeud DMNDID2Node03 a été fédéré avec succès.

Le profil personnalisé est fédéré dans le gestionnaire de déploiement.

Après avoir fédéré le profil personnalisé, ouvrez la console d'administration du gestionnaire de déploiement, afin de personnaliser le noeud vide ou de créer un nouveau serveur.

# **Information associée**:

[Ajout de paramètres de noeud géré \(WebSphere Application Server\)](http://www14.software.ibm.com/webapp/wsbroker/redirect?version=matt&product=was-nd-dist&topic=uagtRnodeAdd)

*Création ou extension des profils de déploiement réseau avec un serveur de base de données SQL Server :*

Vous pouvez configurer un environnement de déploiement réseau pour IBM Business Process Manager à l'aide d'un serveur de base de données Microsoft SQL Server.

*Création ou extension des profils de gestionnaire de déploiement :*

Pour démarrer la configuration de déploiement réseau, créez ou étendez un gestionnaire de déploiement. Vous pouvez créer des profils à l'aide de l'outil de gestion de profil ou de l'utilitaire de ligne de commande **manageprofiles**.

*Création de profils de gestionnaire de déploiement Process Center avec un serveur de base de données SQL Server à l'aide de l'outil de gestion de profil :*

Vous pouvez configurer un profil de gestionnaire de déploiement pour Process Center à l'aide de l'outil de gestion de profil.

La langue de l'outil de gestion de profil est déterminée par la langue par défaut du système. Si la langue par défaut ne correspond pas à l'une des langues prises en charge, la langue utilisée est l'anglais. Vous pouvez changer de langue par défaut en démarrant l'outil de gestion de profil depuis la ligne de commande, puis en utilisant le paramètre **java user.language** pour remplacer la langue par défaut. Entrez la commande suivante :

*racine\_installation*/java/bin/java -Duser.language=*environnement\_local racine\_installation*

Par exemple, pour démarrer l'outil de gestion de profil en langue allemande, entrez la commande suivante :

*racine\_installation*/java/bin/java -Duser.language=de *racine\_installation*/bin/ProfileManagement/startup.jar

Une fois que vous avez démarré l'outil de gestion de profil, vous devez décider si vous souhaitez choisir l'option **standard** ou **avancée** pour la création de profil. Utilisez l'option avancée pour :

- v Spécifier un fichier de conception de base de données à utiliser pour la configuration de la base de données.
- v Affecter des valeurs personnalisées aux ports, à l'emplacement du profil et aux noms du profil, du noeud, de l'hôte et de la cellule (le cas échéant).
- v Créer un service système pour exécuter le serveur, si votre système d'exploitation et les privilèges associés à votre compte utilisateur vous permettent de créer des services.
- 1. Utilisez l'une des méthodes suivantes pour lancer l'outil de gestion de profil :
	- v Lancez l'outil à partir de la console Premiers pas.
	- v Cliquez sur *menus\_systèmes\_exploitation\_Linux\_\_pour\_accès\_aux\_programmes* >IBM > *votre\_produit* > Profile Management Tool.
	- v Exécutez la commande *racine\_installation*/bin/ProfileManagement/pmt.sh.
- 2. Dans la page Bienvenue , cliquez sur **Lancer l'outil de gestion des profils** ou sélectionnez l'onglet **Outil de gestion des profils**.
- 3. Dans l'onglet **Profils**, cliquez sur **Créer**.
	- La page de sélection d'environnement s'ouvre dans une autre fenêtre.
- 4. Dans la page de sélection d'environnement, recherchez la configuration IBM Business Process Manager Standard et développez la section. Sélectionnez le profil à créer, puis cliquez sur **Suivant**.
- 5. Dans la page d'options de création du profil, choisissez d'effectuer une extension **standard** ou **avancée**, puis cliquez sur **Suivant**. Si vous avez sélectionné Création d'un profil **standard**, passez à l['étape de sécurité administrative.](#page-642-0)
- 6. Advanced: Dans la page de déploiement d'application facultatif, indiquez si vous souhaitez déployer la console d'administration pour gérer le serveur (recommandé). Cliquez ensuite sur **Suivant**.
- 7. Advanced: Dans la page de nom et emplacement du profil, procédez comme suit :
	- a. Dans la zone de **nom de profil**, spécifiez un nom unique ou acceptez la valeur par défaut. Chaque profil créé doit posséder un nom. Lorsque vous avez plusieurs profils, vous pouvez les spécifier individuellement au niveau supérieur en utilisant ce nom.
	- b. Dans la zone de **répertoire de profil**, entrez le répertoire du profil ou utilisez le bouton **Parcourir** pour accéder au répertoire des profils. Le chemin d'accès au profil contient les fichiers définissant l'environnement d'exécution, (commandes, fichiers de configuration et fichiers journaux, par exemple). Le répertoire par défaut est *racine\_installation*/profiles/*nom\_profil*.
	- c. Facultatif : Sélectionnez **Faire de ce profil le profil par défaut** si vous souhaitez que le profil que vous êtes en train de créer soit le profil par défaut. Cette case à cocher apparaît uniquement si vous avez un profil existant sur votre système.

Lorsqu'un profil est le profil par défaut, les commandes fonctionneront automatiquement avec celui-ci. Le premier profil créé sur un poste de travail est désigné comme étant le profil par défaut. Ce profil est la cible par défaut des commandes émises à partir du répertoire bin situé dans le répertoire racine d'installation du produit. Lorsqu'il existe un seul profil sur un poste de travail, chaque commande agit sur ce profil. Si plusieurs profils existent, certaines commandes exigent que vous indiquiez le profil auquel la commande s'applique.

- d. Dans la liste de **paramétrage d'optimisation des performances d'exécution du serveur**, sélectionnez un niveau d'optimisation des performances correspondant au profil que vous créez. Ce paramètre est un paramètre WebSphere Application Server.
- e. Cliquez ensuite sur **Suivant**. Si vous cliquez sur **Précédent** et que vous changez le nom du profil, vous devrez peut-être modifier manuellement le nom dans cette page lorsqu'elle s'affichera de nouveau.
- 8. Advanced: Dans la page de noms de noeud, d'hôte et de cellule, effectuez l'une des actions suivantes pour le profil que vous créez:
	- v Dans la zone de **nom de noeud**, spécifiez un nom de noeud ou acceptez la valeur par défaut. Essayez d'utiliser un nom de noeud aussi court que possible, mais assurez-vous que les noms de noeud sont uniques dans votre environnement de déploiement.
	- v Dans la zone de **nom de serveur**, spécifiez un nom de serveur ou acceptez la valeur par défaut.
	- v Dans la zone de **nom d'hôte**, spécifiez un nom d'hôte ou acceptez la valeur par défaut.

v Dans la zone de **nom de cellule**, spécifiez un nom de cellule ou acceptez la valeur par défaut. Cliquez ensuite sur **Suivant**.

<span id="page-642-0"></span>9. Obligatoire : Dans la page de sécurité administrative, entrez des valeurs dans les zones de **nom d'utilisateur**, de **mot de passe** et de **confirmation de mot de passe**. Le mot de passe spécifié pour l'administrateur lors de l'installation sera utilisé pour tous les utilisateurs internes, y compris tw\_admin et tw\_user. Etant donné que tous les profils IBM Business Process Manager doivent avoir la sécurité d'administration activée, le bouton **Suivant** est activé uniquement une fois que vous avez entré ces valeurs.

Cliquez sur **Suivant**. Si vous avez sélectionné Création de profil **standard**, passez à l['étape](#page-644-0) [Récapitulation du profil.](#page-644-0)

- 10. Advanced: Dans la page de certificat de sécurité (partie 1), indiquez si vous souhaitez importer des certificats existants ou créer de nouveaux certificats.
	- v Pour créer un nouveau certificat personnel par défaut et un nouveau certificat signataire racine, sélectionnez l'option de **création d'un nouveau certificat personnel par défaut** et l'option de **création d'un nouveau certificat signataire racine**, et cliquez sur **Suivant**.
	- v Pour importer des certificats existants, sélectionnez l'option d'**importation d'un certificat personnel par défaut existant** et l'option d'**importation d'un certificat personnel de signature racine existant**, puis entrez les informations suivantes :
		- Dans la zone de **chemin**, entrez le chemin d'accès au certificat existant.
		- Dans la zone de **mot de passe**, entrez le mot de passe du certificat
		- Dans la zone de **type de magasin de clés**, sélectionnez le type de magasin de clés pour le certificat que vous importez.
		- Dans la zone d'**alias de magasin de clés**, sélectionnez l'alias de magasin de clés pour le certificat que vous importez.
		- Cliquez sur **Suivant** pour afficher la page de certificat de sécurité (partie 2)

Lorsque vous importez un certificat personnel comme certificat personnel par défaut, importez le certificat racine qui a signé le certificat personnel. Sinon, l'outil de gestion de profil ajoute le signataire du certificat personnel au fichier trust.p12.

11. Advanced: Dans la page de certificat de sécurité (partie 2), vérifiez que les informations relatives au certificat sont correctes, puis cliquez sur **Suivant** pour afficher la page d'affectation de valeurs de port.

Si vous créez les certificats, vous pouvez utiliser les valeurs par défaut, ou encore les modifier pour créer de nouveaux certificats. Le certificat personnel par défaut est par défaut valide pendant un an ; il est signé par le certificat signataire racine. Le certificat signataire racine par défaut est un certificat auto-signé, qui a une période de validité par défaut de 15 ans. Le mot de passe du fichier de clés par défaut applicable au certificat signataire racine est WebAS. Modifiez le mot de passe. Le mot de passe ne peut pas contenir n'importe quels caractères codés sur deux octets (DBCS), car certains types de fichier de clés (PKCS12, par exemple), ne les prennent pas en charge. Les types de fichier de clés pris en charge dépendent des fournisseurs spécifiés dans le fichier java.security.

Lorsque vous créez l'un des certificats (ou les deux), ou que vous importez l'un des certificats (ou les deux), les fichiers de clés créés sont les suivants :

- v key.p12 : contient le certificat personnel par défaut.
- v trust.p12 : contient le certificat du signataire du certificat racine par défaut.
- root-key.p12 : contient le certificat signataire racine.
- v default-signers.p12 : contient les certificats de signataire ajoutés à tout nouveau fichier de clés que vous créez une fois que le serveur est installé et en cours d'exécution. Par défaut, le certificat de signataire racine et un certificat signataire DataPower se trouvent dans ce fichier de clés.
- v deleted.p12 : contient les certificats supprimés à l'aide de la tâche deleteKeyStore, de sorte qu'ils puissent être récupérés en cas de besoin.
- v ltpa.jceks : contient les clés LTPA (Lightweight Third-Party Authentication) par défaut, que les serveurs de votre environnement utilisent pour communiquer entre eux.

Ces fichiers sont tous associés au même mot de passe lorsque vous créez ou importez des certificats (il s'agit soit du mot de passe par défaut, soit d'un mot de passe que vous spécifiez). Un certificat importé est ajouté au fichier key.p12 ou au fichier root-key.p12. Si vous importez des certificats et que les certificats ne contiennent pas les informations que vous souhaitez, cliquez sur **Précédent** pour importer un autre certificat.

12. Advanced: Dans la page d'affectation de valeurs de port, vérifiez que les informations relatives au certificat sont correctes, puis cliquez sur **Suivant**. L'outil de gestion de profil détecte les ports actuellement utilisés par d'autres produits WebSphere et affiche les valeurs de port recommandées (qui n'entrent pas en conflit avec les valeurs existantes). Si vous avez des applications autres que les applications WebSphere qui utilisent les ports spécifiés, vérifiez qu'il n'existe pas de conflits de ports. Si vous avez choisi de ne pas déployer la console d'administration dans la page de déploiement d'application facultatif , les ports de la console d'administration ne sont pas disponibles dans la page d'attribution des valeurs de port.

Les ports sont reconnus comme étant en cours d'utilisation si les conditions suivantes sont remplies:

- v Les ports sont affectés à un profil créé par une installation exécutée par l'utilisateur actuel.
- v Les ports sont en cours d'utilisation.

Bien que l'outil valide les ports lorsque vous accédez à la page d'attribution des valeurs de port, des conflits de port peuvent malgré tout se produire en fonction des sélections effectuées dans les pages suivantes de l'outil de gestion de profil. Si c'est le cas, les ports ne seront pas attribués avant la fin de la création du profil.

Si vous pensez qu'il existe un conflit de port, vous pourrez faire des recherches une fois le profil créé. Déterminez les ports utilisés lors de la création du profil en consultant le fichier suivant :

*racine\_profil*/properties/portdef.prop

Ce fichier contient les clés et les valeurs utilisées pour les paramètres des ports. Si vous découvrez des conflits de ports, vous pouvez réaffecter les ports manuellement. Pour réaffecter des ports, voir "Mise à jour des ports dans les profils existants " dans le centre de documentation WebSphere Application Server. Exécutez le fichier **updatePorts.ant** via le script **ws\_ant** détaillé dans cette rubrique.

13. Advanced: Si vous ne disposez pas de privilèges root, passez à l'étape suivante. Si vous avez des privilèges root, dans la page de définition de service, indiquez si vous souhaitez utiliser un service Linux pour exécuter IBM Business Process Manager. Par défaut, IBM Business Process Manager n'est pas sélectionné pour être exécuté en tant que service Linux.

Si le profil est configuré en tant que service Linux, IBM Business Process Manager tente de démarrer les services Linux pour les processus qui sont lancés via la commande **startServer** ou la commande **startManager**. Par exemple, si vous configurez un serveur en tant que service Linux et que vous émettez la commande **startServer**, la commande **wasservice** lance les services définis.

Vous devez indiquer un nom d'utilisateur avec lequel le service s'exécute.

Pour supprimer un service Linux, l'utilisateur doit être l'utilisateur root ou disposer des droits requis l'autorisant à supprimer le service. Sinon, un script de suppression est créé, que l'utilisateur root peut exécuter pour supprimer le service pour le compte de l'utilisateur.

- <span id="page-644-0"></span>14. Dans la page Récapitulatif du profil, examinez les informations affichées. Cliquez sur **Créer** pour créer le profil ou sur **Précédent** pour modifier les caractéristiques du profil.
- 15. Dans la page Profil complet, examinez les informations affichées. Pour accéder à la console Premiers pas, vérifiez que l'option **Lancer la console Premiers pas** est sélectionnée et cliquez sur **Terminer**.
- v Ajoutez des profils personnalisés (noeuds gérés) qui seront gérés par le gestionnaire de déploiement, puis configurez l'environnement de déploiement.

<span id="page-644-1"></span>*Création de profils de gestionnaire de déploiement Process Server avec un serveur de base de données SQL Server à l'aide de l'outil de gestion de profil :*

Vous pouvez configurer un profil de gestionnaire de déploiement pour Process Server à l'aide de l'outil de gestion de profil.

La langue de l'outil de gestion de profil est déterminée par la langue par défaut du système. Si la langue par défaut ne correspond pas à l'une des langues prises en charge, la langue utilisée est l'anglais. Vous pouvez changer de langue par défaut en démarrant l'outil de gestion de profil depuis la ligne de commande, puis en utilisant le paramètre **java user.language** pour remplacer la langue par défaut. Entrez la commande suivante :

*racine\_installation*/java/bin/java -Duser.language=*environnement\_local racine\_installation*

Par exemple, pour démarrer l'outil de gestion de profil en langue allemande, entrez la commande suivante :

*racine\_installation*/java/bin/java -Duser.language=de *racine\_installation*/bin/ProfileManagement/startup.jar

Une fois que vous avez démarré l'outil de gestion de profil, vous devez décider si vous souhaitez choisir l'option **standard** ou **avancée** pour la création de profil. Utilisez l'option avancée pour :

- v Spécifier un fichier de conception de base de données à utiliser pour la configuration de la base de données.
- v Affecter des valeurs personnalisées aux ports, à l'emplacement du profil et aux noms du profil, du noeud, de l'hôte et de la cellule (le cas échéant).
- v Créer un service système pour exécuter le serveur, si votre système d'exploitation et les privilèges associés à votre compte utilisateur vous permettent de créer des services.
- 1. Utilisez l'une des méthodes suivantes pour lancer l'outil de gestion de profil :
	- Lancez l'outil à partir de la console Premiers pas.
	- v Cliquez sur *menus\_systèmes\_exploitation\_Linux\_\_pour\_accès\_aux\_programmes* >IBM > *votre\_produit* > Profile Management Tool.
	- v Exécutez la commande *racine\_installation*/bin/ProfileManagement/pmt.sh.
- 2. Dans la page Bienvenue , cliquez sur **Lancer l'outil de gestion des profils** ou sélectionnez l'onglet **Outil de gestion des profils**.
- 3. Dans l'onglet **Profils**, cliquez sur **Créer**.

La page de sélection d'environnement s'ouvre dans une autre fenêtre.

- 4. Dans la page de sélection d'environnement, recherchez la configuration IBM Business Process Manager Standard et développez la section. Sélectionnez le profil à créer, puis cliquez sur **Suivant**.
- 5. Dans la page d'options de création du profil, choisissez d'effectuer une extension **standard** ou **avancée**, puis cliquez sur **Suivant**. Si vous avez sélectionné Création d'un profil **standard**, passez à l['étape de sécurité administrative.](#page-646-0)
- 6. Advanced: Dans la page de déploiement d'application facultatif, indiquez si vous souhaitez déployer la console d'administration pour gérer le serveur (recommandé). Cliquez ensuite sur **Suivant**.
- 7. Advanced: Dans la page de nom et emplacement du profil, procédez comme suit :
	- a. Dans la zone de **nom de profil**, spécifiez un nom unique ou acceptez la valeur par défaut. Chaque profil créé doit posséder un nom. Lorsque vous avez plusieurs profils, vous pouvez les spécifier individuellement au niveau supérieur en utilisant ce nom.
	- b. Dans la zone de **répertoire de profil**, entrez le répertoire du profil ou utilisez le bouton **Parcourir** pour accéder au répertoire des profils. Le chemin d'accès au profil contient les fichiers définissant l'environnement d'exécution, (commandes, fichiers de configuration et fichiers journaux, par exemple). Le répertoire par défaut est *racine\_installation*/profiles/*nom\_profil*.
	- c. Facultatif : Sélectionnez **Faire de ce profil le profil par défaut** si vous souhaitez que le profil que vous êtes en train de créer soit le profil par défaut. Cette case à cocher apparaît uniquement si vous avez un profil existant sur votre système.

Lorsqu'un profil est le profil par défaut, les commandes fonctionneront automatiquement avec celui-ci. Le premier profil créé sur un poste de travail est désigné comme étant le profil par défaut. Ce profil est la cible par défaut des commandes émises à partir du répertoire bin situé dans le répertoire racine d'installation du produit. Lorsqu'il existe un seul profil sur un poste de travail, chaque commande agit sur ce profil. Si plusieurs profils existent, certaines commandes exigent que vous indiquiez le profil auquel la commande s'applique.

- d. Dans la liste de **paramétrage d'optimisation des performances d'exécution du serveur**, sélectionnez un niveau d'optimisation des performances correspondant au profil que vous créez. Ce paramètre est un paramètre WebSphere Application Server.
- e. Cliquez ensuite sur **Suivant**. Si vous cliquez sur **Précédent** et que vous changez le nom du profil, vous devrez peut-être modifier manuellement le nom dans cette page lorsqu'elle s'affichera de nouveau.
- 8. Advanced: Dans la page de noms de noeud, d'hôte et de cellule, effectuez l'une des actions suivantes pour le profil que vous créez:
	- v Dans la zone de **nom de noeud**, spécifiez un nom de noeud ou acceptez la valeur par défaut. Essayez d'utiliser un nom de noeud aussi court que possible, mais assurez-vous que les noms de noeud sont uniques dans votre environnement de déploiement.
	- v Dans la zone de **nom de serveur**, spécifiez un nom de serveur ou acceptez la valeur par défaut.
	- v Dans la zone de **nom d'hôte**, spécifiez un nom d'hôte ou acceptez la valeur par défaut.
	- v Dans la zone de **nom de cellule**, spécifiez un nom de cellule ou acceptez la valeur par défaut. Cliquez ensuite sur **Suivant**.
- <span id="page-646-0"></span>9. Obligatoire : Dans la page de sécurité administrative, entrez des valeurs dans les zones de **nom d'utilisateur**, de **mot de passe** et de **confirmation de mot de passe**. Le mot de passe spécifié pour l'administrateur lors de l'installation sera utilisé pour tous les utilisateurs internes, y compris tw\_admin et tw\_user. Etant donné que tous les profils IBM Business Process Manager doivent avoir la sécurité d'administration activée, le bouton **Suivant** est activé uniquement une fois que vous avez entré ces valeurs.

Cliquez sur **Suivant**. Si vous avez sélectionné Création d'un profil **standard**, passez à l['étape de](#page-644-1) [configuration de la base de données - partie 1.](#page-644-1)

- 10. Advanced: Dans la page de certificat de sécurité (partie 1), indiquez si vous souhaitez importer des certificats existants ou créer de nouveaux certificats.
	- v Pour créer un nouveau certificat personnel par défaut et un nouveau certificat signataire racine, sélectionnez l'option de **création d'un nouveau certificat personnel par défaut** et l'option de **création d'un nouveau certificat signataire racine**, et cliquez sur **Suivant**.
	- v Pour importer des certificats existants, sélectionnez l'option d'**importation d'un certificat personnel par défaut existant** et l'option d'**importation d'un certificat personnel de signature racine existant**, puis entrez les informations suivantes :
		- Dans la zone de **chemin**, entrez le chemin d'accès au certificat existant.
		- Dans la zone de **mot de passe**, entrez le mot de passe du certificat
		- Dans la zone de **type de magasin de clés**, sélectionnez le type de magasin de clés pour le certificat que vous importez.
		- Dans la zone d'**alias de magasin de clés**, sélectionnez l'alias de magasin de clés pour le certificat que vous importez.
		- Cliquez sur **Suivant** pour afficher la page de certificat de sécurité (partie 2)

Lorsque vous importez un certificat personnel comme certificat personnel par défaut, importez le certificat racine qui a signé le certificat personnel. Sinon, l'outil de gestion de profil ajoute le signataire du certificat personnel au fichier trust.p12.

11. Advanced: Dans la page de certificat de sécurité (partie 2), vérifiez que les informations relatives au certificat sont correctes, puis cliquez sur **Suivant** pour afficher la page d'affectation de valeurs de port.

Si vous créez les certificats, vous pouvez utiliser les valeurs par défaut, ou encore les modifier pour créer de nouveaux certificats. Le certificat personnel par défaut est par défaut valide pendant un an ; il est signé par le certificat signataire racine. Le certificat signataire racine par défaut est un certificat auto-signé, qui a une période de validité par défaut de 15 ans. Le mot de passe du fichier de clés par défaut applicable au certificat signataire racine est WebAS. Modifiez le mot de passe. Le mot de passe ne peut pas contenir n'importe quels caractères codés sur deux octets (DBCS), car certains types de fichier de clés (PKCS12, par exemple), ne les prennent pas en charge. Les types de fichier de clés pris en charge dépendent des fournisseurs spécifiés dans le fichier java.security.

Lorsque vous créez l'un des certificats (ou les deux), ou que vous importez l'un des certificats (ou les deux), les fichiers de clés créés sont les suivants :

- key.p12 : contient le certificat personnel par défaut.
- v trust.p12 : contient le certificat du signataire du certificat racine par défaut.
- root-key.p12 : contient le certificat signataire racine.
- v default-signers.p12 : contient les certificats de signataire ajoutés à tout nouveau fichier de clés que vous créez une fois que le serveur est installé et en cours d'exécution. Par défaut, le certificat de signataire racine et un certificat signataire DataPower se trouvent dans ce fichier de clés.
- v deleted.p12 : contient les certificats supprimés à l'aide de la tâche deleteKeyStore, de sorte qu'ils puissent être récupérés en cas de besoin.
- v ltpa.jceks : contient les clés LTPA (Lightweight Third-Party Authentication) par défaut, que les serveurs de votre environnement utilisent pour communiquer entre eux.

Ces fichiers sont tous associés au même mot de passe lorsque vous créez ou importez des certificats (il s'agit soit du mot de passe par défaut, soit d'un mot de passe que vous spécifiez). Un certificat importé est ajouté au fichier key.p12 ou au fichier root-key.p12. Si vous importez des certificats et que les certificats ne contiennent pas les informations que vous souhaitez, cliquez sur **Précédent** pour importer un autre certificat.

12. Advanced: Dans la page d'affectation de valeurs de port, vérifiez que les informations relatives au certificat sont correctes, puis cliquez sur **Suivant**. L'outil de gestion de profil détecte les ports actuellement utilisés par d'autres produits WebSphere et affiche les valeurs de port recommandées (qui n'entrent pas en conflit avec les valeurs existantes). Si vous avez des applications autres que les applications WebSphere qui utilisent les ports spécifiés, vérifiez qu'il n'existe pas de conflits de ports. Si vous avez choisi de ne pas déployer la console d'administration dans la page de déploiement d'application facultatif , les ports de la console d'administration ne sont pas disponibles dans la page d'attribution des valeurs de port.

Les ports sont reconnus comme étant en cours d'utilisation si les conditions suivantes sont remplies:

- v Les ports sont affectés à un profil créé par une installation exécutée par l'utilisateur actuel.
- v Les ports sont en cours d'utilisation.

Bien que l'outil valide les ports lorsque vous accédez à la page d'attribution des valeurs de port, des conflits de port peuvent malgré tout se produire en fonction des sélections effectuées dans les pages suivantes de l'outil de gestion de profil. Si c'est le cas, les ports ne seront pas attribués avant la fin de la création du profil.

Si vous pensez qu'il existe un conflit de port, vous pourrez faire des recherches une fois le profil créé. Déterminez les ports utilisés lors de la création du profil en consultant le fichier suivant : *racine\_profil*/properties/portdef.prop

Ce fichier contient les clés et les valeurs utilisées pour les paramètres des ports. Si vous découvrez des conflits de ports, vous pouvez réaffecter les ports manuellement. Pour réaffecter des ports, voir "Mise à jour des ports dans les profils existants " dans le centre de documentation WebSphere Application Server. Exécutez le fichier **updatePorts.ant** via le script **ws\_ant** détaillé dans cette rubrique.

13. Advanced: Si vous ne disposez pas de privilèges root, passez à l'étape suivante. Si vous avez des privilèges root, dans la page de définition de service, indiquez si vous souhaitez utiliser un service Linux pour exécuter IBM Business Process Manager. Par défaut, IBM Business Process Manager n'est pas sélectionné pour être exécuté en tant que service Linux.

Si le profil est configuré en tant que service Linux, IBM Business Process Manager tente de démarrer les services Linux pour les processus qui sont lancés via la commande **startServer** ou la commande **startManager**. Par exemple, si vous configurez un serveur en tant que service Linux et que vous émettez la commande **startServer**, la commande **wasservice** lance les services définis.

Vous devez indiquer un nom d'utilisateur avec lequel le service s'exécute.

Pour supprimer un service Linux, l'utilisateur doit être l'utilisateur root ou disposer des droits requis l'autorisant à supprimer le service. Sinon, un script de suppression est créé, que l'utilisateur root peut exécuter pour supprimer le service pour le compte de l'utilisateur.

14. Dans la page Récapitulatif du profil, examinez les informations affichées. Cliquez sur **Créer** pour créer le profil ou sur **Précédent** pour modifier les caractéristiques du profil.
- 15. Dans la page Profil complet, examinez les informations affichées. Pour accéder à la console Premiers pas, vérifiez que l'option **Lancer la console Premiers pas** est sélectionnée et cliquez sur **Terminer**.
- v Ajoutez des profils personnalisés (noeuds gérés) qui seront gérés par le gestionnaire de déploiement, puis configurez l'environnement de déploiement.

*Création de profils de gestionnaire de déploiement à l'aide de l'utilitaire de ligne de commande manageprofiles :*

Plutôt que l'outil de gestion du profil, vous pouvez utiliser l'utilitaire de ligne de commande manageprofiles pour créer des profils.

Assurez-vous que l'utilitaire de ligne de commande **manageprofiles** n'est pas déjà en cours d'exécution sur le profil. Si un message d'erreur s'affiche lorsque vous exécutez cette commande, déterminez si une autre opération de création ou d'extension de profil est en cours. Si c'est le cas, vous devez attendre qu'elle se termine.

1. Détermine le type de profil à créer, ce qui détermine alors le modèle à utiliser pour votre profil (à l'aide de l'option **-templatePath**).

Les modèles pour chaque profil se trouvent dans le répertoire *racine\_installation*/ profileTemplates/BPM pour les modèles BPM. Les modèles suivants sont disponibles :

- v dmgr.procctr : pour un profil de gestionnaire de déploiement Process Center pour IBM BPM Standard.
- v dmgr.procsvr : pour un profil de gestionnaire de déploiement Process Server pour IBM BPM Standard.
- 2. Déterminez les paramètres requis pour votre profil en consultant les exemples de commandes de création de profil. Déterminez les valeurs à fournir au profil en consultant les valeurs par défaut dans la rubrique Paramètres de **manageprofiles**.
- 3. Pour utiliser le paramètre **-responseFile** , examinez les fichiers de réponses exemples fournis et créez un fichier de réponses propre à votre environnement.

**Important :** Veillez à ce qu'il n'y ait pas d'espaces après les valeurs : par exemple **'personalCertValidityPeriod=1 '** ou **'winserviceCheck=false '**. En effet, s'il y a des espaces, la création de profil échouera.

Les exemples se trouvent dans le répertoire *racine* installation/BPM/samples/manageprofiles. Choisissez un fichier de réponses approprié en fonction de la base de données et du type de profil (, Process Center ou Process Server autonome ou en réseau). Les exemples de fichiers suivants sont disponibles :

- PC Std DMgr DB2.response
- PC Std DMgr DB2zOS.response
- PC\_Std\_DMgr\_Oracle.response
- PC Std DMgr SQLServer.response
- PC Std Managed DB2.response
- PC Std Managed DB2zOS.response
- PC Std Managed Oracle.response
- PC Std Managed SQLServer.response
- PC Std Standalone DB2.response
- PC\_Std\_Standalone\_DB2zOS.response
- PC\_Std\_Standalone\_Oracle.response
- PC\_Std\_Standalone\_SQLServer.response
- PS Std DMgr DB2.response
- PS\_Std\_DMgr\_DB2zOS.response
- PS\_Std\_DMgr\_Oracle.response
- PS Std DMgr SQLServer.response
- PS Std Managed DB2.response
- PS\_Std\_Managed\_DB2zOS.response
- PS\_Std\_Managed\_Oracle.response
- PS\_Std\_Managed\_SQLServer.response
- PS Std Standalone DB2.response
- PS\_Std\_Standalone\_DB2zOS.response
- PS Std Standalone Oracle.response
- PS Std Standalone SQLServer.response

Copiez l'un des exemples de fichiers de réponses dans votre répertoire de travail. Utilisez la commande **chmod** pour affecter les droits appropriés à votre nouvelle copie du fichier de réponses. Exemple :

chmod 644 BPM\_Dmgr.response

Modifiez les paramètres du fichier de réponses en fonction de votre configuration et sauvegardez le fichier de réponses modifié. Assurez-vous que le chemin de la propriété **templatePath** correspond à votre répertoire d'installation spécifique.

4. Exécutez le fichier à partir de la ligne de commande. Exemple :

**Remarque :** L'exemple ci-dessous est donné à titre indicatif uniquement, et comprend des paramètres obligatoires et des paramètres facultatifs. Pour obtenir une liste complète des paramètres modifiables, voir le fichier de réponses permettant de créer des profils de gestionnaire de déploiement.

manageprofiles.sh -create -templatePath *racine\_installation*/profileTemplates/BPM/dmgr.procctr -adminUserName bpmadmin -adminPassword bpmsecret -dbType MSSQLSERVER\_MICROSOFT -dbHostName dbHost.com -procSvrDbName BPMDB -dbProcSvrUserId procadmin -dbProcSvrPassword procpwd -perfDWDbName PERFDB -dbPerfDWUserId perfadmin -dbPerfDWPassword perfpwd -dbName CMNDB -dbCommonUserId commonadmin -dbCommonPassword commonpwd

Si vous avez créé un fichier de réponses, spécifiez le paramètre **-response** sans autres paramètres. Par exemple :

manageprofiles.sh -response *mon\_fichier\_de\_réponses*

L'état est consigné dans la fenêtre de la console une fois l'exécution de la commande terminée. Une vérification de syntaxe normale est appliquée au fichier de réponses lorsque le fichier est analysé comme tous les autres fichiers de réponses. Les valeurs du fichier de réponses sont traitées comme des paramètres de ligne de commande.

v Ajoutez des profils personnalisés (noeuds gérés) qui seront gérés par le gestionnaire de déploiement, puis configurez l'environnement de déploiement.

*Fichier de réponses pour créer des profils de gestionnaire de déploiement :*

Vous pouvez utiliser le fichier de réponse fourni avec la commande **manageprofiles** pour créer un profil de gestionnaire de déploiement.

*Exemple de fichier de réponses pour un profil de gestionnaire de déploiement Standard Process Center :*

Modifiez ce fichier de réponses, puis utilisez-le pour créer un profil de gestionnaire de déploiement à l'aide de la commande **manageprofiles**.

**Remarque :** Vous pouvez être amené à mettre en commentaire ou à supprimer la mise en commentaire d'informations dans le fichier de réponses pour votre système d'exploitation. Pour plus d'informations, voir les commentaires dans le fichier de réponses.

# BEGIN COPYRIGHT # \*\*\*\*\*\*\*\*\*\*\*\*\*\*\*\*\*\*\*\*\*\*\*\*\*\*\*\*\*\*\*\*\*\*\*\*\*\*\*\*\*\*\*\*\*\*\*\*\*\*\*\*\*\*\*\*\*\*\*\*\*\*\*\*\*\*\*\*\*\*\*\*\* # # Licensed Materials - Property of IBM # 5725-C94 # (C) Copyright IBM Corporation 2011, 2012. All Rights Reserved. # This sample program is provided AS IS and may be used, executed, copied # and modified without royalty payment by customer (a) for its own # instruction and study, (b) in order to develop applications designed to # run with an IBM WebSphere product, either for customer's own internal # use or for redistribution by customer, as part of such an application, # in customer's own products. # # \*\*\*\*\*\*\*\*\*\*\*\*\*\*\*\*\*\*\*\*\*\*\*\*\*\*\*\*\*\*\*\*\*\*\*\*\*\*\*\*\*\*\*\*\*\*\*\*\*\*\*\*\*\*\*\*\*\*\*\*\*\*\*\*\*\*\*\*\*\*\*\*\* # END COPYRIGHT ################################################################################ # These response file has the applicable parameters for creating a # DMgr PC Std profile that uses SQLServer. # # Depending on your environment, you may need to change the default values. # # To create a profile with this response file specify: # # was.install.root/bin/manageprofiles -response PC\_Std\_DMgr\_SQLServer.response # # If you use the -response parameter, it must be the only parameter on # the command-line. If you include any manageprofile parameters # (in addition to -response) on the command-line, the response file # is ignored. And default WebSphere Application server profile will be created . ################################################################################ ################################################################################ # Parameter: create # # Description: # Creates the profile. # If you are creating a profile, this parameter is required. ################################################################################ create ################################################################################ # Parameter: templatePath # # Description: # Specifies the directory path to the template files in the installation root directory. Within the profileTemplates directory are various # directories that correspond to different profile types and that vary with # the type of product installed. The profile directories are the paths that # you indicate while using the -templatePath option. Use absolute paths. This parameter must exist as a directory and point to # a valid template directory. # # When using the -templatePath parameter, specify the fully qualified file # path for the parameter. # # Valid Values: Varies # Default Values: None ################################################################################ templatePath=BPM/dmgr.procctr ################################################################################ # Parameter: profileName # # Description:

```
# Specifies the name of the profile. Use a unique value when creating a
# profile.
# Each profile that shares the same set of product binaries must have a
# unique name. The default profile name is based on the profile type and a
     trailing number, for example:
     profileType ProfileNumberwhere profileType is a value such as ProcSrv,
     Dmgr, or Custom and ProfileNumber is a sequential number that creates a
     unique profile name. The value for this parameter must not contain spaces
# or characters that are not valid such as the following: *, ?, ", <, >, ,,
# /, \, and \vert. The profile name that you choose must not be in use. On
     Windows platforms: If the fully qualified path contains spaces, enclose
     the value in quotation marks. The default value is based on the
# install root directory, the profiles subdirectory, and the name of the
     file. For example, the default for profile creation is:
     WS WSPROFILE DEFAULT PROFILE HOME/profileNamewhere
     WS WSPROFILE DEFAULT PROFILE HOME is defined in the wasprofile.properties
     file in the install_root/properties directory. The value for this
     parameter must be a valid path for the target system and must not be
     currently in use. You must have permissions to write to the directory.
#
# Valid Values:
    Varies
# Default Values:
    None
################################################################################
profileName=Dmgr01
################################################################################
# Parameter: cellName
#
# Description:
# Specifies the cell name of the profile. Use a unique cell name for each
     profile.
     The default value for this parameter is based on a combination of the
     short host name, the constant Cell, and a trailing number, for example:
# if (DMgr)
# shortHostNameCellCellNumber
# else
        shortHostNameNodeNodeNumberCell
     where CellNumber is a sequential number starting at 01 and NodeNumber is
     the node number that you used to define the node name.
     The value for this parameter must not contain spaces or any characters
     that are not valid such as the following: *, ?, ", <, >, ,, /, \, and |.
#
# Valid Values:
    Varies
# Default Values:
    Varies
#
# Parameter: nodeName
#
# Description:
# Specifies the node name for the node that is created with the new profile.
     Use a unique value within the cell or on the workstation. Each profile
     that shares the same set of product binaries must have a unique node name.
     This parameter is required for profile creation only with the
     dmgr.esbserverdefault.procsvrdefault.procctrdefault.procsvr.advdefault.
     procctr.advdmgr.procctrmanaged.procctrmanaged.procsvr templates.
     The default value for this parameter is based on the short host name,
     profile type, and a trailing number, for example:
     if (DMgr)
              shortHostNameCellManagerNodeNumber
# else
# shortHostNameNodeNodeNumber
# where NodeNumber is a sequential number starting at 01.
# The value for this parameter must not contain spaces or any characters
# that are not valid such as the following: *, 2, ", <, >, , , /, \setminus, and |.
```

```
#
# Valid Values:
# Varies
# Default Values:
   Varies
################################################################################
cellName=cell_name
nodeName=node_name
################################################################################
# Parameter: enableAdminSecurity
#
# Description:
# For IBM Business Process Manager omit this parameter. Administrative
     security is always enabled for IBM Business Process Manager profiles.
# You must also specify the parameters -adminUserName and -adminPassword
# along with the values for these parameters.
#
# Valid Values:
    true
# Default Values:
  true
################################################################################
enableAdminSecurity=true
adminUserName=adminUser_ID
adminPassword=adminPassword
################################################################################
# Parameter: signingCertDN
#
# Description:
# Specifies the distinguished name of the root signing certificate that you
     create when you create the profile. Specify the distinguished name in
# quotation marks. This default personal certificate is located in the
# server keystore file. If you do not specifically create or import a root
     signing certificate, one is created by default. See the
# -signingCertValidityPeriod parameter and the -keyStorePassword.
#
# Valid Values:
    Varies
# Default Values:
    None
#
# Parameter: signingCertValidityPeriod
#
# Description:
# An optional parameter that specifies the amount of time in years that the
# root signing certificate is valid. If you do not specify this parameter
# with the -signingCertDN parameter, the root signing certificate is valid
# for 20 years.
#
# Valid Values:
# Varies
# Default Values:
# None
#
# Parameter: keyStorePassword
#
# Description:
     Specifies the password to use on all keystore files created during profile
# creation. Keystore files are created for the default personal certificate
# and the root signing certificate.
#
# Valid Values:
# Varies
# Default Values:
   None
```

```
################################################################################
#signingCertDN =distinguished_name
#signingCertValidityPeriod =validity_period
#keyStorePassword =keyStore_password
```

```
################################################################################
# Parameter: defaultPorts
#
# Description:
# Assigns the default or base port values to the profile.d o not use this
      parameter when using the -startingPort or -portsFile parameter.
     During profile creation, the manageprofiles command-line utility uses an
     automatically generated set of recommended ports if you do not specify the
     -startingPort parameter, the -defaultPorts parameter or the -portsFile
     parameter. The recommended port values can be different than the default
# port values based on the availability of the default ports.
#
# Valid Values:
     Varies
# Default Values:
    None
#
# Parameter: startingPort
#
# Description:
     Specifies the starting port number for generating and assigning all ports
      for the profile.
      Port values are assigned sequentially from the -startingPort value,
# omitting those ports that are already in use. The system recognizes and
# resolves ports that are currently in use and determines the port
     assignments to avoid port conflicts.
     Do not use this parameter with the -defaultPorts or -portsFile parameters.
     During profile creation, the manageprofiles command-line utility uses an
     automatically generated set of recommended ports if you do not specify the
     -startingPort parameter, the -defaultPorts parameter or the -portsFile
\# parameter. The recommended port values can be different than the default
# port values based on the availability of the default ports.
#
# Valid Values:
    Varies
# Default Values:
    None
#
# Parameter: portsFile
#
# Description:
     An optional parameter that specifies the path to a file that defines port
      settings for the new profile.
     Do not use this parameter when using the -startingPort or -defaultPorts
     parameter.
     During profile creation, the manageprofiles command-line utility uses an
      automatically generated set of recommended ports if you do not specify the
     -startingPort parameter, the -defaultPorts parameter or the -portsFile
     parameter. The recommended port values can be different than the default
     port values based on the availability of the default ports.
#
# Valid Values:
    Varies
# Default Values:
# None
                                ################################################################################
#defaultPorts=default_ports
#startingPort=startingPort
#portsFile=file_path
################################################################################
# Parameter: enableService
```

```
#
# Description:
# Enables the creation of a Linux service. Valid values include true or
# false. The default value for this parameter is false. When the
# manageprofiles command-line utility is run with the -enableService option
# set to true , the Linux service is created with the profile when the
# command is run by the root user. When a nonroot user runs the
# manageprofiles command-line utility, the profile is created, but the Linux
     service is not. The Linux service is not created because the nonroot user
# does not have sufficient permission to set up the service. An
# INSTCONPARTIALSUCCESS result is displayed at the end of the profile
# creation and the profile creation log
# install_root/logs/manageprofiles/profile_name_create.log contains a
# message indicating the current user does not have sufficient permission to
# set up the Linux service. Use this parameter when creating profiles only.
#
# Valid Values:
# false
     # true
# Default Values:
    None
#
# Parameter: serviceUserName
#
# Description:
# Specifies the user ID that is used during the creation of the Linux
# service so that the Linux service will run under this user ID. The Linux
     service runs whenever the user ID is logged on. Not required.
#
# Valid Values:
   Varies
# Default Values:
# None
#
# Parameter: winserviceAccountType
#
# Description:
# The type of the owner account of the Windows service created for the
     profile. Valid values include specifieduser or localsystem. The
     localsystem value runs the Windows service under the local account of the
     user who creates the profile. The default value for this parameter is
     localsystem. Use this parameter when creating profiles only.
#
# Valid Values:
# localsystem
# specifieduser
# Default Values:
# localsystem
#
# Parameter: winserviceUserName
#
# Description:
# Specify your user ID so that the Windows operating system can verify you
     as an ID that is capable of creating a Windows service. Your user ID must
     belong to the Administrator group and have the following advanced user
     rights:
# Act as part of the operating system
     Log on as a service
     The default value for this parameter is the current user name. The value
     for this parameter must not contain spaces or characters that are not
     valid such as the following: *, ?, ", <, >, , , /, \setminus, and . The user that
# you specify must have the proper permissions to create a Windows service.
     You must specify the correct password for the user name that you choose.
#
# Valid Values:
# Varies
# Default Values:
```

```
# None
#
# Parameter: winservicePassword
#
 Description:
# Specify the password for the specified user or the local account that is
     to own the Windows service.
#
# Valid Values:
# Varies
# Default Values:
# None
#
# Parameter: winserviceCheck
#
# Description:
\# \hfill The value can be either true or false. Specify true to create a Windows
     service for the server process that is created within the profile. Specify
# false to not create the Windows service. The default value for this
# parameter is false.
#
# Valid Values:
    false
    true
# Default Values:
# false
#
# Parameter: winserviceStartupType
#
# Description:
# The following values for Windows service startup can be used:
     manual
     automatic
# disabled
# The default value for this parameter is manual.
#
# Valid Values:
    manual
    automatic
# disabled
# Default Values:
    manual################################################################################
#enableService=true
#serviceUserName=service_user_ID
#winserviceAccountType=localsystem
#winserviceUserName=winservice_user_ID
#winservicePassword=winservice_password
#winserviceCheck=false
#winserviceStartupType=manual
################################################################################
# Parameter: dbWinAuth
#
# Description:
# An optional parameter that is valid in all default profile templates.
# Specify true to indicate that you are running SQL Server using integrated
     windows authentication.
#
     Note: Do not use this parameter if you are using -bpmdbDesign.
#
# Valid Values:
# false
# true
# Default Values:
# None
################################################################################
```
#dbWinAuth=true

```
################################################################################
# Parameter: environmentType
#
# Description:
# Specifies the environment type. The environment type refers to how IBM
     Business Process Manager is used; for example, in a production, stage or
# test environment. Load testing might be done on a test server, while a
# stage environment type might be used as a temporary location to host
# changes before putting those changes into production. You might specify
     Stage as the Environment type if the server you are configuring will be
# accessed and used to review content and new functionality. Valid values
# are as follows:
# Test
# Use Test if the server you are configuring is to be used as a testing
# environment.
# Stage
# Use Stage if the server is to serve as a staging platform to be used as a
# preproduction server.
# Production
# Use Production if the server is to serve in a production capacity.
     The default value is Test.
#
# Valid Values:
# Test
    Production
    Stage
# Default Values:
# Test
################################################################################
environmentType=Test
################################################################################
# Parameter: isDeveloperServer
#
# Description:
# Specifies whether the server is intended for development purposes only.
# This parameter is useful when creating profiles to test applications on a
# non-production server prior to deploying the applications on their
     production application servers. If -isDeveloperServer is set when
     # creating an IBM Business Process Manager profile, then a preconfigured VMM
     file repository is installed. This file repository contains a sample
# organization that can be used to test Business Process Choreographer
     people resolution, ready for you to use as is.
#
# Valid Values:
    false
    # true
# Default Values:
   # false
################################################################################
#isDeveloperServer=false
```
*Exemple de fichier de réponses pour un profil de gestionnaire de déploiement Standard Process Server :*

Modifiez ce fichier de réponses, puis utilisez-le pour créer un profil de gestionnaire de déploiement à l'aide de la commande **manageprofiles**.

**Remarque :** Vous pouvez être amené à mettre en commentaire ou à supprimer la mise en commentaire d'informations dans le fichier de réponses pour votre système d'exploitation. Pour plus d'informations, voir les commentaires dans le fichier de réponses.

```
# BEGIN COPYRIGHT
# *************************************************************************
#
```

```
# Licensed Materials - Property of IBM
# 5725-C94
# (C) Copyright IBM Corporation 2011, 2012. All Rights Reserved.
# This sample program is provided AS IS and may be used, executed, copied
# and modified without royalty payment by customer (a) for its own
# instruction and study, (b) in order to develop applications designed to
# run with an IBM WebSphere product, either for customer's own internal
# use or for redistribution by customer, as part of such an application,
# in customer's own products.
#
# *************************************************************************
# END COPYRIGHT
################################################################################
# These response file has the applicable parameters for creating a
# DMgr PS Std profile that uses SQLServer.
#
# Depending on your environment, you may need to change the default values.
#
# To create a profile with this response file specify:
#
# was.install.root/bin/manageprofiles -response PS_Std_DMgr_SQLServer.response
#
# If you use the -response parameter, it must be the only parameter on
# the command-line. If you include any manageprofile parameters
# (in addition to -response) on the command-line, the response file
# is ignored. And default WebSphere Application server profile will be created .
################################################################################
################################################################################
# Parameter: create
#
# Description:
# Creates the profile.
      If you are creating a profile, this parameter is required.
################################################################################
create
################################################################################
# Parameter: templatePath
#
# Description:
      Specifies the directory path to the template files in the installation
      root directory. Within the profileTemplates directory are various
     directories that correspond to different profile types and that vary with
      the type of product installed. The profile directories are the paths that
     you indicate while using the -templatePath option.
     Use absolute paths. This parameter must exist as a directory and point to
# a valid template directory.
#
     When using the -templatePath parameter, specify the fully qualified file
# path for the parameter.
#
# Valid Values:
     Varies
# Default Values:
     None
################################################################################
templatePath=BPM/dmgr.procsvr
################################################################################
# Parameter: profileName
#
# Description:
# Specifies the name of the profile. Use a unique value when creating a
# profile.
# Each profile that shares the same set of product binaries must have a
```
**652** Installation

```
# unique name. The default profile name is based on the profile type and a
# trailing number, for example:
# profileType ProfileNumberwhere profileType is a value such as ProcSrv,
# Dmgr, or Custom and ProfileNumber is a sequential number that creates a
# unique profile name. The value for this parameter must not contain spaces
# or characters that are not valid such as the following: *, ?, ", <, >, , ,\# /, \, and |. The profile name that you choose must not be in use. On
# Windows platforms: If the fully qualified path contains spaces, enclose
     the value in quotation marks. The default value is based on the
# install_root directory, the profiles subdirectory, and the name of the
# file. For example, the default for profile creation is:
# WS_WSPROFILE_DEFAULT_PROFILE_HOME/profileNamewhere
# WS_WSPROFILE_DEFAULT_PROFILE_HOME is defined in the wasprofile.properties
# file in the install_root/properties directory. The value for this
# parameter must be a valid path for the target system and must not be
# currently in use. You must have permissions to write to the directory.
#
# Valid Values:
    Varies
# Default Values:
    None
################################################################################
profileName=Dmgr01
################################################################################
# Parameter: cellName
#
# Description:
# Specifies the cell name of the profile. Use a unique cell name for each
# profile.
# The default value for this parameter is based on a combination of the
# short host name, the constant Cell, and a trailing number, for example:
# if (DMgr)
# shortHostNameCellCellNumber
# else
        shortHostNameNodeNodeNumberCell
# where CellNumber is a sequential number starting at 01 and NodeNumber is
# the node number that you used to define the node name.
# The value for this parameter must not contain spaces or any characters
     that are not valid such as the following: *, ?, ", <, >, , , /, \setminus, and |.
#
# Valid Values:
    Varies
# Default Values:
# Varies
#
# Parameter: nodeName
#
# Description:
# Specifies the node name for the node that is created with the new profile.
     Use a unique value within the cell or on the workstation. Each profile
# that shares the same set of product binaries must have a unique node name.
# This parameter is required for profile creation only with the
# dmgr.esbserverdefault.procsvrdefault.procctrdefault.procsvr.advdefault.
# procctr.advdmgr.procctrmanaged.procctrmanaged.procsvr templates.
# The default value for this parameter is based on the short host name,
# profile type, and a trailing number, for example:
# if (DMgr)
# shortHostNameCellManagerNodeNumber
# else
# shortHostNameNodeNodeNumber
# where NodeNumber is a sequential number starting at 01.
# The value for this parameter must not contain spaces or any characters \# that are not valid such as the following: \ast 2 \rightarrow \rightarrow 2 and
     that are not valid such as the following: *, ?, ", <, >, ,, /, \, and |.
#
# Valid Values:
    Varies
```

```
# Default Values:
    Varies
################################################################################
cellName=cell_name
nodeName=node_name
################################################################################
# Parameter: enableAdminSecurity
#
# Description:
     For IBM Business Process Manager omit this parameter. Administrative
      security is always enabled for IBM Business Process Manager profiles.
# You must also specify the parameters -adminUserName and -adminPassword
     along with the values for these parameters.
#
# Valid Values:
# true
# Default Values:
    # true
################################################################################
enableAdminSecurity=true
adminUserName=adminUser_ID
adminPassword=adminPassword
################################################################################
# Parameter: signingCertDN
#
# Description:
# Specifies the distinguished name of the root signing certificate that you
# create when you create the profile. Specify the distinguished name in
# quotation marks. This default personal certificate is located in the
     server keystore file. If you do not specifically create or import a root
     signing certificate, one is created by default. See the
     -signingCertValidityPeriod parameter and the -keyStorePassword.
#
# Valid Values:
# Varies
# Default Values:
# None
#
# Parameter: signingCertValidityPeriod
#
# Description:
     An optional parameter that specifies the amount of time in years that the
     root signing certificate is valid. If you do not specify this parameter
     with the -signingCertDN parameter, the root signing certificate is valid
     for 20 years.
#
# Valid Values:
# Varies
# Default Values:
# None
#
# Parameter: keyStorePassword
#
# Description:
# Specifies the password to use on all keystore files created during profile
     creation. Keystore files are created for the default personal certificate
     and the root signing certificate.
#
# Valid Values:
    Varies
# Default Values:
    None
################################################################################
#signingCertDN =distinguished_name
#signingCertValidityPeriod =validity_period
```
#keyStorePassword =keyStore\_password

```
################################################################################
# Parameter: defaultPorts
#
# Description:
# Assigns the default or base port values to the profile.d o not use this
     parameter when using the -startingPort or -portsFile parameter.
# During profile creation, the manageprofiles command-line utility uses an
# automatically generated set of recommended ports if you do not specify the
# -startingPort parameter, the -defaultPorts parameter or the -portsFile
# parameter. The recommended port values can be different than the default
# port values based on the availability of the default ports.
#
# Valid Values:
# Varies
# Default Values:
# None
#
# Parameter: startingPort
#
# Description:
     Specifies the starting port number for generating and assigning all ports
     for the profile.
# Port values are assigned sequentially from the -startingPort value,
# omitting those ports that are already in use. The system recognizes and
# resolves ports that are currently in use and determines the port
     assignments to avoid port conflicts.
# Do not use this parameter with the -defaultPorts or -portsFile parameters.
# During profile creation, the manageprofiles command-line utility uses an
# automatically generated set of recommended ports if you do not specify the
# -startingPort parameter, the -defaultPorts parameter or the -portsFile
# parameter. The recommended port values can be different than the default
# port values based on the availability of the default ports.
#
# Valid Values:
# Varies
# Default Values:
# None
#
# Parameter: portsFile
#
# Description:
# An optional parameter that specifies the path to a file that defines port
# settings for the new profile.
# Do not use this parameter when using the -startingPort or -defaultPorts
# parameter.
# During profile creation, the manageprofiles command-line utility uses an
# automatically generated set of recommended ports if you do not specify the
# -startingPort parameter, the -defaultPorts parameter or the -portsFile
     parameter. The recommended port values can be different than the default
# port values based on the availability of the default ports.
#
# Valid Values:
     Varies
# Default Values:
    None
################################################################################
#defaultPorts=default_ports
#startingPort=startingPort
#portsFile=file_path
################################################################################
# Parameter: enableService
#
# Description:
# Enables the creation of a Linux service. Valid values include true or
```

```
# false. The default value for this parameter is false. When the
# manageprofiles command-line utility is run with the -enableService option
# set to true , the Linux service is created with the profile when the
# command is run by the root user. When a nonroot user runs the
# manageprofiles command-line utility, the profile is created, but the Linux
     service is not. The Linux service is not created because the nonroot user
     does not have sufficient permission to set up the service. An
     INSTCONPARTIALSUCCESS result is displayed at the end of the profile
# creation and the profile creation log
# install_root/logs/manageprofiles/profile_name_create.log contains a
# message indicating the current user does not have sufficient permission to
# set up the Linux service. Use this parameter when creating profiles only.
#
# Valid Values:
    false
    # true
# Default Values:
# None
#
# Parameter: serviceUserName
#
# Description:
     Specifies the user ID that is used during the creation of the Linux
     service so that the Linux service will run under this user ID. The Linux
     service runs whenever the user ID is logged on. Not required.
#
# Valid Values:
    Varies
# Default Values:
# None
#
# Parameter: winserviceAccountType
#
# Description:
# The type of the owner account of the Windows service created for the
     profile. Valid values include specifieduser or localsystem. The
     localsystem value runs the Windows service under the local account of the
     user who creates the profile. The default value for this parameter is
# localsystem. Use this parameter when creating profiles only.
#
# Valid Values:
    localsystem
    specifieduser
# Default Values:
# localsystem
#
# Parameter: winserviceUserName
#
# Description:
# Specify your user ID so that the Windows operating system can verify you
     as an ID that is capable of creating a Windows service. Your user ID must
     belong to the Administrator group and have the following advanced user
     rights:
# Act as part of the operating system
     Log on as a service
     The default value for this parameter is the current user name. The value
     for this parameter must not contain spaces or characters that are not
     valid such as the following: *, ?, ", <, >, ,, /, \, and |. The user that
     you specify must have the proper permissions to create a Windows service.
     You must specify the correct password for the user name that you choose.
#
# Valid Values:
    Varies
# Default Values:
    None
#
# Parameter: winservicePassword
```

```
#
# Description:
# Specify the password for the specified user or the local account that is
# to own the Windows service.
#
# Valid Values:
# Varies
# Default Values:
# None
#
# Parameter: winserviceCheck
#
# Description:
# The value can be either true or false. Specify true to create a Windows
# service for the server process that is created within the profile. Specify
# false to not create the Windows service. The default value for this
# parameter is false.
#
# Valid Values:
    false
     # true
# Default Values:
    false
#
# Parameter: winserviceStartupType
#
# Description:
# The following values for Windows service startup can be used:
# manual
# automatic
# disabled
     The default value for this parameter is manual.
#
# Valid Values:
# manual
    automatic
# disabled
# Default Values:
    manual################################################################################
#enableService=true
#serviceUserName=service_user_ID
#winserviceAccountType=localsystem
#winserviceUserName=winservice_user_ID
#winservicePassword=winservice_password
#winserviceCheck=false
#winserviceStartupType=manual
################################################################################
# Parameter: dbWinAuth
#
# Description:
# An optional parameter that is valid in all default profile templates.
# Specify true to indicate that you are running SQL Server using integrated
# windows authentication.
#
# Note: Do not use this parameter if you are using -bpmdbDesign.
#
# Valid Values:
    false
    true
# Default Values:
# None
                   ################################################################################
#dbWinAuth=true
################################################################################
```

```
# Parameter: environmentType
#
# Description:
# Specifies the environment type. The environment type refers to how IBM
# Business Process Manager is used; for example, in a production, stage or
# test environment. Load testing might be done on a test server, while a
# stage environment type might be used as a temporary location to host
# changes before putting those changes into production. You might specify
# Stage as the Environment type if the server you are configuring will be
# accessed and used to review content and new functionality. Valid values
# are as follows:
# Test
# Use Test if the server you are configuring is to be used as a testing
# environment.
     Stage
# Use Stage if the server is to serve as a staging platform to be used as a
# preproduction server.
# Production
# Use Production if the server is to serve in a production capacity.
# The default value is Test.
#
# Valid Values:
    Test
    Production
# Stage
# Default Values:
# Test
################################################################################
environmentType=Test
################################################################################
# Parameter: isDeveloperServer
#
# Description:
# Specifies whether the server is intended for development purposes only.
     This parameter is useful when creating profiles to test applications on a
# non-production server prior to deploying the applications on their
# production application servers. If -isDeveloperServer is set when
# creating an IBM Business Process Manager profile, then a preconfigured VMM
# file repository is installed. This file repository contains a sample
     organization that can be used to test Business Process Choreographer
     people resolution, ready for you to use as is.
#
# Valid Values:
    false
    # true
# Default Values:
    false
################################################################################
#isDeveloperServer=false
```
*Extension de profils de gestionnaire de déploiement pour Process Center avec un serveur de base de données SQL Server à l'aide de l'outil de gestion de profil :*

Vous pouvez utiliser l'outil de gestion de profil pour étendre un profil de gestionnaire de profils WebSphere Application Server V.8.

Veillez à arrêter tout serveur associé au profil que vous envisagez d'augmenter.

La langue de l'outil de gestion de profil est déterminée par la langue par défaut du système. Si la langue par défaut ne correspond pas à l'une des langues prises en charge, la langue utilisée est l'anglais. Vous pouvez changer de langue par défaut en démarrant l'outil de gestion de profil depuis la ligne de commande, puis en utilisant le paramètre **java user.language** pour remplacer la langue par défaut. Entrez la commande suivante :

*racine\_installation*/java/bin/java -Duser.language=*environnement\_local racine\_installation*

Par exemple, pour démarrer l'outil de gestion de profil en langue allemande, entrez la commande suivante :

*racine\_installation*/java/bin/java -Duser.language=de *racine\_installation*/bin/ProfileManagement/startup.jar

Une fois que vous avez démarré l'outil de gestion de profil, vous devez décider si vous souhaitez choisir l'option **standard** ou **avancée** pour la création de profil. Utilisez l'option avancée pour :

- v Spécifier un fichier de conception de base de données à utiliser pour la configuration de la base de données.
- v Affecter des valeurs personnalisées aux ports, à l'emplacement du profil et aux noms du profil, du noeud, de l'hôte et de la cellule (le cas échéant).
- v Créer un service système pour exécuter le serveur, si votre système d'exploitation et les privilèges associés à votre compte utilisateur vous permettent de créer des services.
- 1. Utilisez l'une des méthodes suivantes pour lancer l'outil de gestion de profil :
	- v Lancez l'outil à partir de la console Premiers pas.
	- v Cliquez sur *menus\_systèmes\_exploitation\_Linux\_\_pour\_accès\_aux\_programmes* >IBM > *votre\_produit* > Profile Management Tool.
	- v Exécutez la commande *racine\_installation*/bin/ProfileManagement/pmt.sh.
- 2. Arrêtez tout serveur associé au profil que vous envisagez d'augmenter.
- 3. Dans la page Bienvenue , cliquez sur **Lancer l'outil de gestion des profils** ou sélectionnez l'onglet **Outil de gestion des profils**.
- 4. Dans l'onglet **Profils**, sélectionnez le profil que vous souhaitez étendre et cliquez sur **Etendre**. Si vous étendez un profil WebSphere Application Server, il doit être issu de la version de IBM Business Process Manager sur laquelleWebSphere Application Server est installé. Le bouton d'**extension** ne peut être sélectionné que si un profil peut être étendu. La page de sélection d'extension s'ouvre dans une autre fenêtre.
- 5. Dans la page de sélection d'extension, sélectionnez le type d'extension à appliquer au profil. Ensuite, cliquez sur **Suivant**.
- 6. Dans la page d'options d'extension du profil, choisissez d'effectuer une extension **standard** ou **avancée**, puis cliquez sur **Suivant**.

L'option **standard** permet d'étendre un profil avec les paramètres de configuration par défaut.

L'option **avancée** permet d'indiquer vos propres valeurs de configuration pour l'extension de profil.

**Restriction :** L'outil de gestion de profil affiche un message d'avertissement si l'une des situations suivantes se produit :

- v Le profil que vous avez choisi d'étendre a un serveur en cours d'exécution. Vous ne pouvez pas étendre le profil tant que vous n'avez pas arrêté le serveur ou cliqué sur **Précédent** et choisi un autre profil sans serveur en cours d'exécution.
- v Le profil que vous avez choisi d'étendre a été fédéré. Or, vous ne pouvez pas étendre un profil fédéré. Vous devez cliquer sur **Précédent** et choisir un autre profil non fédéré.
- v Le profil que vous avez choisi d'étendre a été étendu avec le produit sélectionné. Vous devez cliquer sur **Précédent** et choisir un autre profil à étendre.
- 7. Si vous avez sélectionné Création d'un profil **standard**, passez à l['étape de sécurité administrative.](#page-665-0)
- 8. Advanced: Dans la page de déploiement d'application facultatif, indiquez si vous souhaitez déployer la console d'administration pour gérer le serveur (recommandé). Cliquez ensuite sur **Suivant**.
- 9. Advanced: Dans la page de nom et emplacement du profil, procédez comme suit :
	- a. Dans la zone de **nom de profil**, spécifiez un nom unique ou acceptez la valeur par défaut. Chaque profil créé doit posséder un nom. Lorsque vous avez plusieurs profils, vous pouvez les spécifier individuellement au niveau supérieur en utilisant ce nom.
- b. Dans la zone de **répertoire de profil**, entrez le répertoire du profil ou utilisez le bouton **Parcourir** pour accéder au répertoire des profils. Le chemin d'accès au profil contient les fichiers définissant l'environnement d'exécution, (commandes, fichiers de configuration et fichiers journaux, par exemple). Le répertoire par défaut est *racine\_installation*/profiles/*nom\_profil*.
- c. Facultatif : Sélectionnez **Faire de ce profil le profil par défaut** si vous souhaitez que le profil que vous êtes en train de créer soit le profil par défaut. Cette case à cocher apparaît uniquement si vous avez un profil existant sur votre système.

Lorsqu'un profil est le profil par défaut, les commandes fonctionneront automatiquement avec celui-ci. Le premier profil créé sur un poste de travail est désigné comme étant le profil par défaut. Ce profil est la cible par défaut des commandes émises à partir du répertoire bin situé dans le répertoire racine d'installation du produit. Lorsqu'il existe un seul profil sur un poste de travail, chaque commande agit sur ce profil. Si plusieurs profils existent, certaines commandes exigent que vous indiquiez le profil auquel la commande s'applique.

- d. Dans la liste de **paramétrage d'optimisation des performances d'exécution du serveur**, sélectionnez un niveau d'optimisation des performances correspondant au profil que vous créez. Ce paramètre est un paramètre WebSphere Application Server.
- e. Cliquez ensuite sur **Suivant**. Si vous cliquez sur **Précédent** et que vous changez le nom du profil, vous devrez peut-être modifier manuellement le nom dans cette page lorsqu'elle s'affichera de nouveau.
- 10. Advanced: Dans la page de noms de noeud, d'hôte et de cellule, effectuez l'une des actions suivantes pour le profil que vous créez:
	- v Dans la zone de **nom de noeud**, spécifiez un nom de noeud ou acceptez la valeur par défaut. Essayez d'utiliser un nom de noeud aussi court que possible, mais assurez-vous que les noms de noeud sont uniques dans votre environnement de déploiement.
	- v Dans la zone de **nom de serveur**, spécifiez un nom de serveur ou acceptez la valeur par défaut.
	- v Dans la zone de **nom d'hôte**, spécifiez un nom d'hôte ou acceptez la valeur par défaut.
	- v Dans la zone de **nom de cellule**, spécifiez un nom de cellule ou acceptez la valeur par défaut. Cliquez ensuite sur **Suivant**.
- <span id="page-665-0"></span>11. Obligatoire : Dans la page de sécurité administrative, entrez des valeurs dans les zones de **nom d'utilisateur**, de **mot de passe** et de **confirmation de mot de passe**. Le mot de passe spécifié pour l'administrateur lors de l'installation sera utilisé pour tous les utilisateurs internes, y compris tw\_admin et tw\_user. Etant donné que tous les profils IBM Business Process Manager doivent avoir la sécurité d'administration activée, le bouton **Suivant** est activé uniquement une fois que vous avez entré ces valeurs.

Cliquez sur **Suivant**. Si vous avez sélectionné Création de profil **standard**, passez à l['étape](#page-667-0) [Récapitulation du profil.](#page-667-0)

- 12. Advanced: Dans la page de certificat de sécurité (partie 1), indiquez si vous souhaitez importer des certificats existants ou créer de nouveaux certificats.
	- v Pour créer un nouveau certificat personnel par défaut et un nouveau certificat signataire racine, sélectionnez l'option de **création d'un nouveau certificat personnel par défaut** et l'option de **création d'un nouveau certificat signataire racine**, et cliquez sur **Suivant**.
	- v Pour importer des certificats existants, sélectionnez l'option d'**importation d'un certificat personnel par défaut existant** et l'option d'**importation d'un certificat personnel de signature racine existant**, puis entrez les informations suivantes :
		- Dans la zone de **chemin**, entrez le chemin d'accès au certificat existant.
		- Dans la zone de **mot de passe**, entrez le mot de passe du certificat
		- Dans la zone de **type de magasin de clés**, sélectionnez le type de magasin de clés pour le certificat que vous importez.
		- Dans la zone d'**alias de magasin de clés**, sélectionnez l'alias de magasin de clés pour le certificat que vous importez.
		- Cliquez sur **Suivant** pour afficher la page de certificat de sécurité (partie 2)

Lorsque vous importez un certificat personnel comme certificat personnel par défaut, importez le certificat racine qui a signé le certificat personnel. Sinon, l'outil de gestion de profil ajoute le signataire du certificat personnel au fichier trust.p12.

13. Advanced: Dans la page de certificat de sécurité (partie 2), vérifiez que les informations relatives au certificat sont correctes, puis cliquez sur **Suivant** pour afficher la page d'affectation de valeurs de port.

Si vous créez les certificats, vous pouvez utiliser les valeurs par défaut, ou encore les modifier pour créer de nouveaux certificats. Le certificat personnel par défaut est par défaut valide pendant un an ; il est signé par le certificat signataire racine. Le certificat signataire racine par défaut est un certificat auto-signé, qui a une période de validité par défaut de 15 ans. Le mot de passe du fichier de clés par défaut applicable au certificat signataire racine est WebAS. Modifiez le mot de passe. Le mot de passe ne peut pas contenir n'importe quels caractères codés sur deux octets (DBCS), car certains types de fichier de clés (PKCS12, par exemple), ne les prennent pas en charge. Les types de fichier de clés pris en charge dépendent des fournisseurs spécifiés dans le fichier java.security.

Lorsque vous créez l'un des certificats (ou les deux), ou que vous importez l'un des certificats (ou les deux), les fichiers de clés créés sont les suivants :

- key.p12 : contient le certificat personnel par défaut.
- v trust.p12 : contient le certificat du signataire du certificat racine par défaut.
- root-key.p12 : contient le certificat signataire racine.
- v default-signers.p12 : contient les certificats de signataire ajoutés à tout nouveau fichier de clés que vous créez une fois que le serveur est installé et en cours d'exécution. Par défaut, le certificat de signataire racine et un certificat signataire DataPower se trouvent dans ce fichier de clés.
- v deleted.p12 : contient les certificats supprimés à l'aide de la tâche deleteKeyStore, de sorte qu'ils puissent être récupérés en cas de besoin.
- v ltpa.jceks : contient les clés LTPA (Lightweight Third-Party Authentication) par défaut, que les serveurs de votre environnement utilisent pour communiquer entre eux.

Ces fichiers sont tous associés au même mot de passe lorsque vous créez ou importez des certificats (il s'agit soit du mot de passe par défaut, soit d'un mot de passe que vous spécifiez). Un certificat importé est ajouté au fichier key.p12 ou au fichier root-key.p12. Si vous importez des certificats et que les certificats ne contiennent pas les informations que vous souhaitez, cliquez sur **Précédent** pour importer un autre certificat.

14. Advanced: Dans la page d'affectation de valeurs de port, vérifiez que les informations relatives au certificat sont correctes, puis cliquez sur **Suivant**. L'outil de gestion de profil détecte les ports actuellement utilisés par d'autres produits WebSphere et affiche les valeurs de port recommandées (qui n'entrent pas en conflit avec les valeurs existantes). Si vous avez des applications autres que les applications WebSphere qui utilisent les ports spécifiés, vérifiez qu'il n'existe pas de conflits de ports. Si vous avez choisi de ne pas déployer la console d'administration dans la page de déploiement d'application facultatif , les ports de la console d'administration ne sont pas disponibles dans la page d'attribution des valeurs de port.

Les ports sont reconnus comme étant en cours d'utilisation si les conditions suivantes sont remplies:

- v Les ports sont affectés à un profil créé par une installation exécutée par l'utilisateur actuel.
- v Les ports sont en cours d'utilisation.

Bien que l'outil valide les ports lorsque vous accédez à la page d'attribution des valeurs de port, des conflits de port peuvent malgré tout se produire en fonction des sélections effectuées dans les pages suivantes de l'outil de gestion de profil. Si c'est le cas, les ports ne seront pas attribués avant la fin de la création du profil.

Si vous pensez qu'il existe un conflit de port, vous pourrez faire des recherches une fois le profil créé. Déterminez les ports utilisés lors de la création du profil en consultant le fichier suivant : *racine\_profil*/properties/portdef.prop

Ce fichier contient les clés et les valeurs utilisées pour les paramètres des ports. Si vous découvrez des conflits de ports, vous pouvez réaffecter les ports manuellement. Pour réaffecter des ports, voir "Mise à jour des ports dans les profils existants " dans le centre de documentation WebSphere Application Server. Exécutez le fichier **updatePorts.ant** via le script **ws\_ant** détaillé dans cette rubrique.

15. Advanced: Si vous ne disposez pas de privilèges root, passez à l'étape suivante. Si vous avez des privilèges root, dans la page de définition de service, indiquez si vous souhaitez utiliser un service Linux pour exécuter IBM Business Process Manager. Par défaut, IBM Business Process Manager n'est pas sélectionné pour être exécuté en tant que service Linux.

Si le profil est configuré en tant que service Linux, IBM Business Process Manager tente de démarrer les services Linux pour les processus qui sont lancés via la commande **startServer** ou la commande **startManager**. Par exemple, si vous configurez un serveur en tant que service Linux et que vous émettez la commande **startServer**, la commande **wasservice** lance les services définis.

Vous devez indiquer un nom d'utilisateur avec lequel le service s'exécute.

Pour supprimer un service Linux, l'utilisateur doit être l'utilisateur root ou disposer des droits requis l'autorisant à supprimer le service. Sinon, un script de suppression est créé, que l'utilisateur root peut exécuter pour supprimer le service pour le compte de l'utilisateur.

- <span id="page-667-0"></span>16. Dans la page Récapitulatif du profil, examinez les informations affichées. Cliquez sur **Créer** pour créer le profil ou sur **Précédent** pour modifier les caractéristiques du profil.
- 17. Dans la page Profil complet, examinez les informations affichées. Pour accéder à la console Premiers pas, vérifiez que l'option **Lancer la console Premiers pas** est sélectionnée et cliquez sur **Terminer**.
- v Ajoutez des profils personnalisés (noeuds gérés) qui seront gérés par le gestionnaire de déploiement, puis configurez l'environnement de déploiement.

<span id="page-667-1"></span>*Extension des profils de gestionnaire de déploiement pour Process Server avec un serveur de base de données SQL Server à l'aide de l'outil de gestion de profil :*

Vous pouvez utiliser l'outil de gestion de profil pour étendre un profil de gestionnaire de profils WebSphere Application Server V.8.

Veillez à arrêter tout serveur associé au profil que vous envisagez d'augmenter.

La langue de l'outil de gestion de profil est déterminée par la langue par défaut du système. Si la langue par défaut ne correspond pas à l'une des langues prises en charge, la langue utilisée est l'anglais. Vous pouvez changer de langue par défaut en démarrant l'outil de gestion de profil depuis la ligne de commande, puis en utilisant le paramètre **java user.language** pour remplacer la langue par défaut. Entrez la commande suivante :

*racine\_installation*/java/bin/java -Duser.language=*environnement\_local racine\_installation*

Par exemple, pour démarrer l'outil de gestion de profil en langue allemande, entrez la commande suivante :

*racine\_installation*/java/bin/java -Duser.language=de *racine\_installation*/bin/ProfileManagement/startup.jar

Une fois que vous avez démarré l'outil de gestion de profil, vous devez décider si vous souhaitez choisir l'option **standard** ou **avancée** pour la création de profil. Utilisez l'option avancée pour :

- v Spécifier un fichier de conception de base de données à utiliser pour la configuration de la base de données.
- v Affecter des valeurs personnalisées aux ports, à l'emplacement du profil et aux noms du profil, du noeud, de l'hôte et de la cellule (le cas échéant).
- v Créer un service système pour exécuter le serveur, si votre système d'exploitation et les privilèges associés à votre compte utilisateur vous permettent de créer des services.
- 1. Utilisez l'une des méthodes suivantes pour lancer l'outil de gestion de profil :
	- v Lancez l'outil à partir de la console Premiers pas.
- v Cliquez sur *menus\_systèmes\_exploitation\_Linux\_\_pour\_accès\_aux\_programmes* >IBM > *votre\_produit* > Profile Management Tool.
- v Exécutez la commande *racine\_installation*/bin/ProfileManagement/pmt.sh.
- 2. Arrêtez tout serveur associé au profil que vous envisagez d'augmenter.
- 3. Dans la page Bienvenue , cliquez sur **Lancer l'outil de gestion des profils** ou sélectionnez l'onglet **Outil de gestion des profils**.
- 4. Dans l'onglet **Profils**, sélectionnez le profil que vous souhaitez étendre et cliquez sur **Etendre**. Si vous étendez un profil WebSphere Application Server, il doit être issu de la version de IBM Business Process Manager sur laquelleWebSphere Application Server est installé. Le bouton d'**extension** ne peut être sélectionné que si un profil peut être étendu. La page de sélection d'extension s'ouvre dans une autre fenêtre.
- 5. Dans la page de sélection d'extension, sélectionnez le type d'extension à appliquer au profil. Ensuite, cliquez sur **Suivant**.
- 6. Dans la page d'options d'extension du profil, choisissez d'effectuer une extension **standard** ou **avancée**, puis cliquez sur **Suivant**.

L'option **standard** permet d'étendre un profil avec les paramètres de configuration par défaut.

L'option **avancée** permet d'indiquer vos propres valeurs de configuration pour l'extension de profil.

**Restriction :** L'outil de gestion de profil affiche un message d'avertissement si l'une des situations suivantes se produit :

- v Le profil que vous avez choisi d'étendre a un serveur en cours d'exécution. Vous ne pouvez pas étendre le profil tant que vous n'avez pas arrêté le serveur ou cliqué sur **Précédent** et choisi un autre profil sans serveur en cours d'exécution.
- v Le profil que vous avez choisi d'étendre a été fédéré. Or, vous ne pouvez pas étendre un profil fédéré. Vous devez cliquer sur **Précédent** et choisir un autre profil non fédéré.
- v Le profil que vous avez choisi d'étendre a été étendu avec le produit sélectionné. Vous devez cliquer sur **Précédent** et choisir un autre profil à étendre.
- 7. Si vous avez sélectionné Création d'un profil **standard**, passez à l['étape de sécurité administrative.](#page-669-0)
- 8. Advanced: Dans la page de déploiement d'application facultatif, indiquez si vous souhaitez déployer la console d'administration pour gérer le serveur (recommandé). Cliquez ensuite sur **Suivant**.
- 9. Advanced: Dans la page de nom et emplacement du profil, procédez comme suit :
	- a. Dans la zone de **nom de profil**, spécifiez un nom unique ou acceptez la valeur par défaut. Chaque profil créé doit posséder un nom. Lorsque vous avez plusieurs profils, vous pouvez les spécifier individuellement au niveau supérieur en utilisant ce nom.
	- b. Dans la zone de **répertoire de profil**, entrez le répertoire du profil ou utilisez le bouton **Parcourir** pour accéder au répertoire des profils. Le chemin d'accès au profil contient les fichiers définissant l'environnement d'exécution, (commandes, fichiers de configuration et fichiers journaux, par exemple). Le répertoire par défaut est *racine\_installation*/profiles/*nom\_profil*.
	- c. Facultatif : Sélectionnez **Faire de ce profil le profil par défaut** si vous souhaitez que le profil que vous êtes en train de créer soit le profil par défaut. Cette case à cocher apparaît uniquement si vous avez un profil existant sur votre système.

Lorsqu'un profil est le profil par défaut, les commandes fonctionneront automatiquement avec celui-ci. Le premier profil créé sur un poste de travail est désigné comme étant le profil par défaut. Ce profil est la cible par défaut des commandes émises à partir du répertoire bin situé dans le répertoire racine d'installation du produit. Lorsqu'il existe un seul profil sur un poste de travail, chaque commande agit sur ce profil. Si plusieurs profils existent, certaines commandes exigent que vous indiquiez le profil auquel la commande s'applique.

d. Dans la liste de **paramétrage d'optimisation des performances d'exécution du serveur**, sélectionnez un niveau d'optimisation des performances correspondant au profil que vous créez. Ce paramètre est un paramètre WebSphere Application Server.

- e. Cliquez ensuite sur **Suivant**. Si vous cliquez sur **Précédent** et que vous changez le nom du profil, vous devrez peut-être modifier manuellement le nom dans cette page lorsqu'elle s'affichera de nouveau.
- 10. Advanced: Dans la page de noms de noeud, d'hôte et de cellule, effectuez l'une des actions suivantes pour le profil que vous créez:
	- v Dans la zone de **nom de noeud**, spécifiez un nom de noeud ou acceptez la valeur par défaut. Essayez d'utiliser un nom de noeud aussi court que possible, mais assurez-vous que les noms de noeud sont uniques dans votre environnement de déploiement.
	- v Dans la zone de **nom de serveur**, spécifiez un nom de serveur ou acceptez la valeur par défaut.
	- v Dans la zone de **nom d'hôte**, spécifiez un nom d'hôte ou acceptez la valeur par défaut.

v Dans la zone de **nom de cellule**, spécifiez un nom de cellule ou acceptez la valeur par défaut. Cliquez ensuite sur **Suivant**.

<span id="page-669-0"></span>11. Obligatoire : Dans la page de sécurité administrative, entrez des valeurs dans les zones de **nom d'utilisateur**, de **mot de passe** et de **confirmation de mot de passe**. Le mot de passe spécifié pour l'administrateur lors de l'installation sera utilisé pour tous les utilisateurs internes, y compris tw\_admin et tw\_user. Etant donné que tous les profils IBM Business Process Manager doivent avoir la sécurité d'administration activée, le bouton **Suivant** est activé uniquement une fois que vous avez entré ces valeurs.

Cliquez sur **Suivant**. Si vous avez sélectionné Création d'un profil **standard**, passez à l['étape de](#page-667-1) [configuration de la base de données - partie 1.](#page-667-1)

- 12. Advanced: Dans la page de certificat de sécurité (partie 1), indiquez si vous souhaitez importer des certificats existants ou créer de nouveaux certificats.
	- v Pour créer un nouveau certificat personnel par défaut et un nouveau certificat signataire racine, sélectionnez l'option de **création d'un nouveau certificat personnel par défaut** et l'option de **création d'un nouveau certificat signataire racine**, et cliquez sur **Suivant**.
	- v Pour importer des certificats existants, sélectionnez l'option d'**importation d'un certificat personnel par défaut existant** et l'option d'**importation d'un certificat personnel de signature racine existant**, puis entrez les informations suivantes :
		- Dans la zone de **chemin**, entrez le chemin d'accès au certificat existant.
		- Dans la zone de **mot de passe**, entrez le mot de passe du certificat
		- Dans la zone de **type de magasin de clés**, sélectionnez le type de magasin de clés pour le certificat que vous importez.
		- Dans la zone d'**alias de magasin de clés**, sélectionnez l'alias de magasin de clés pour le certificat que vous importez.
		- Cliquez sur **Suivant** pour afficher la page de certificat de sécurité (partie 2)

Lorsque vous importez un certificat personnel comme certificat personnel par défaut, importez le certificat racine qui a signé le certificat personnel. Sinon, l'outil de gestion de profil ajoute le signataire du certificat personnel au fichier trust.p12.

13. Advanced: Dans la page de certificat de sécurité (partie 2), vérifiez que les informations relatives au certificat sont correctes, puis cliquez sur **Suivant** pour afficher la page d'affectation de valeurs de port.

Si vous créez les certificats, vous pouvez utiliser les valeurs par défaut, ou encore les modifier pour créer de nouveaux certificats. Le certificat personnel par défaut est par défaut valide pendant un an ; il est signé par le certificat signataire racine. Le certificat signataire racine par défaut est un certificat auto-signé, qui a une période de validité par défaut de 15 ans. Le mot de passe du fichier de clés par défaut applicable au certificat signataire racine est WebAS. Modifiez le mot de passe. Le mot de passe ne peut pas contenir n'importe quels caractères codés sur deux octets (DBCS), car certains types de fichier de clés (PKCS12, par exemple), ne les prennent pas en charge. Les types de fichier de clés pris en charge dépendent des fournisseurs spécifiés dans le fichier java.security.

Lorsque vous créez l'un des certificats (ou les deux), ou que vous importez l'un des certificats (ou les deux), les fichiers de clés créés sont les suivants :

- key.p12 : contient le certificat personnel par défaut.
- v trust.p12 : contient le certificat du signataire du certificat racine par défaut.
- root-key.p12 : contient le certificat signataire racine.
- v default-signers.p12 : contient les certificats de signataire ajoutés à tout nouveau fichier de clés que vous créez une fois que le serveur est installé et en cours d'exécution. Par défaut, le certificat de signataire racine et un certificat signataire DataPower se trouvent dans ce fichier de clés.
- v deleted.p12 : contient les certificats supprimés à l'aide de la tâche deleteKeyStore, de sorte qu'ils puissent être récupérés en cas de besoin.
- v ltpa.jceks : contient les clés LTPA (Lightweight Third-Party Authentication) par défaut, que les serveurs de votre environnement utilisent pour communiquer entre eux.

Ces fichiers sont tous associés au même mot de passe lorsque vous créez ou importez des certificats (il s'agit soit du mot de passe par défaut, soit d'un mot de passe que vous spécifiez). Un certificat importé est ajouté au fichier key.p12 ou au fichier root-key.p12. Si vous importez des certificats et que les certificats ne contiennent pas les informations que vous souhaitez, cliquez sur **Précédent** pour importer un autre certificat.

14. Advanced: Dans la page d'affectation de valeurs de port, vérifiez que les informations relatives au certificat sont correctes, puis cliquez sur **Suivant**. L'outil de gestion de profil détecte les ports actuellement utilisés par d'autres produits WebSphere et affiche les valeurs de port recommandées (qui n'entrent pas en conflit avec les valeurs existantes). Si vous avez des applications autres que les applications WebSphere qui utilisent les ports spécifiés, vérifiez qu'il n'existe pas de conflits de ports. Si vous avez choisi de ne pas déployer la console d'administration dans la page de déploiement d'application facultatif , les ports de la console d'administration ne sont pas disponibles dans la page d'attribution des valeurs de port.

Les ports sont reconnus comme étant en cours d'utilisation si les conditions suivantes sont remplies:

- v Les ports sont affectés à un profil créé par une installation exécutée par l'utilisateur actuel.
- v Les ports sont en cours d'utilisation.

Bien que l'outil valide les ports lorsque vous accédez à la page d'attribution des valeurs de port, des conflits de port peuvent malgré tout se produire en fonction des sélections effectuées dans les pages suivantes de l'outil de gestion de profil. Si c'est le cas, les ports ne seront pas attribués avant la fin de la création du profil.

Si vous pensez qu'il existe un conflit de port, vous pourrez faire des recherches une fois le profil créé. Déterminez les ports utilisés lors de la création du profil en consultant le fichier suivant : *racine\_profil*/properties/portdef.prop

Ce fichier contient les clés et les valeurs utilisées pour les paramètres des ports. Si vous découvrez des conflits de ports, vous pouvez réaffecter les ports manuellement. Pour réaffecter des ports, voir "Mise à jour des ports dans les profils existants " dans le centre de documentation WebSphere Application Server. Exécutez le fichier **updatePorts.ant** via le script **ws\_ant** détaillé dans cette rubrique.

15. Advanced: Si vous ne disposez pas de privilèges root, passez à l'étape suivante. Si vous avez des privilèges root, dans la page de définition de service, indiquez si vous souhaitez utiliser un service Linux pour exécuter IBM Business Process Manager. Par défaut, IBM Business Process Manager n'est pas sélectionné pour être exécuté en tant que service Linux.

Si le profil est configuré en tant que service Linux, IBM Business Process Manager tente de démarrer les services Linux pour les processus qui sont lancés via la commande **startServer** ou la commande **startManager**. Par exemple, si vous configurez un serveur en tant que service Linux et que vous émettez la commande **startServer**, la commande **wasservice** lance les services définis.

Vous devez indiquer un nom d'utilisateur avec lequel le service s'exécute.

Pour supprimer un service Linux, l'utilisateur doit être l'utilisateur root ou disposer des droits requis l'autorisant à supprimer le service. Sinon, un script de suppression est créé, que l'utilisateur root peut exécuter pour supprimer le service pour le compte de l'utilisateur.

- 16. Dans la page Récapitulatif du profil, examinez les informations affichées. Cliquez sur **Créer** pour créer le profil ou sur **Précédent** pour modifier les caractéristiques du profil.
- 17. Dans la page Profil complet, examinez les informations affichées. Pour accéder à la console Premiers pas, vérifiez que l'option **Lancer la console Premiers pas** est sélectionnée et cliquez sur **Terminer**.
- v Ajoutez des profils personnalisés (noeuds gérés) qui seront gérés par le gestionnaire de déploiement, puis configurez l'environnement de déploiement.

*Extensions des profils de gestionnaire de déploiement à l'aide de l'utilitaire de ligne de commande manageprofiles :*

Plutôt que l'outil de gestion du profil, vous pouvez utiliser l'utilitaire de ligne de commande manageprofiles pour étendre des profils personnalisés WebSphere Application Server V8.0.

Veillez à arrêter tout serveur associé au profil que vous envisagez d'augmenter.

Assurez-vous que l'utilitaire de ligne de commande **manageprofiles** n'est pas déjà en cours d'exécution sur le profil. Si un message d'erreur s'affiche lorsque vous exécutez cette commande, déterminez si une autre opération de création ou d'extension de profil est en cours. Si c'est le cas, vous devez attendre qu'elle se termine.

- 1. Déterminez le modèle utilisé pour créer le profil existant que vous souhaitez étendre. Vous devez étendre un profil de gestionnaire de déploiement. Vous pouvez déterminer le modèle en examinant le registre des profils, dans le fichier *racine\_installation*/properties/profileRegistry.xml. Ne modifiez pas ce fichier ; utilisez-le uniquement pour visualiser les modèles.
- 2. Identifiez le modèle approprié pour l'extension.

Les modèles pour chaque profil se trouvent dans le répertoire *racine\_installation*/ profileTemplates/BPM pour les modèles BPM. Les modèles suivants sont disponibles :

- v dmgr.procctr : pour un profil de gestionnaire de déploiement Process Center pour IBM BPM Standard.
- v dmgr.procsvr : pour un profil de gestionnaire de déploiement Process Server pour IBM BPM Standard.
- 3. Utilisez le paramètre -augment pour apporter des modifications à un profil existant à l'aide d'un modèle d'augmentation. Le paramètre -augment permet à l'utilitaire de ligne de commande **manageprofiles** de mettre à jour ou d'étendre le profil identifié dans le paramètre **-profileName** à l'aide du modèle inclus dans le paramètre **-templatePath**. Les modèles d'augmentation que vous pouvez utiliser sont fonction des produits et versions IBM installés au sein de votre environnement. Veillez à spécifier un chemin qualifié complet pour **-templatePath**, car si vous spécifiez un chemin relatif, le profil correspondant ne sera pas totalement étendu.

**Remarque :** Ne modifiez pas manuellement les fichiers situés dans le répertoire *rép\_installation*/ profileTemplates/BPM.

4. Pour utiliser le paramètre **-responseFile** , examinez les fichiers de réponses exemples fournis et créez un fichier de réponses propre à votre environnement.

**Important :** Veillez à ce qu'il n'y ait pas d'espaces après les valeurs : par exemple **'personalCertValidityPeriod=1 '** ou **'winserviceCheck=false '**. En effet, s'il y a des espaces, la création de profil échouera.

Les exemples se trouvent dans le répertoire *racine* installation/BPM/samples/manageprofiles. Choisissez un fichier de réponses approprié en fonction de la base de données et du type de profil (, Process Center ou Process Server autonome ou en réseau). Les exemples de fichiers suivants sont disponibles :

- PC\_Std\_DMgr\_DB2.response
- PC\_Std\_DMgr\_DB2zOS.response
- PC\_Std\_DMgr\_Oracle.response
- PC Std DMgr SQLServer.response
- PC Std Managed DB2.response
- PC Std Managed DB2zOS.response
- PC\_Std\_Managed\_Oracle.response
- PC\_Std\_Managed\_SQLServer.response
- PC Std Standalone DB2.response
- PC Std Standalone DB2zOS.response
- PC\_Std\_Standalone\_Oracle.response
- PC Std Standalone SQLServer.response
- PS Std DMgr DB2.response
- PS Std DMgr DB2zOS.response
- PS Std DMgr Oracle.response
- PS Std DMgr SQLServer.response
- PS Std Managed DB2.response
- PS Std Managed DB2zOS.response
- PS Std Managed Oracle.response
- PS Std Managed SQLServer.response
- PS Std Standalone DB2.response
- PS Std Standalone DB2zOS.response
- PS Std Standalone Oracle.response
- PS Std Standalone SQLServer.response

Copiez l'un des exemples de fichiers de réponses dans votre répertoire de travail. Utilisez la commande **chmod** pour affecter les droits appropriés à votre nouvelle copie du fichier de réponses. Exemple :

chmod 644 BPM\_Dmgr.response

Modifiez les paramètres du fichier de réponses en fonction de votre configuration et sauvegardez le fichier de réponses modifié. Assurez-vous que le chemin de la propriété **templatePath** correspond à votre répertoire d'installation spécifique.

5. Exécutez le fichier à partir de la ligne de commande. N'indiquez pas de paramètre **-profilePath**. Exemple :

manageprofiles.sh -augment -templatePath *racine\_installation*/profileTemplates/BPM/dmgr.procctr -profileName MyProfileName

Si vous avez créé un fichier de réponses, spécifiez le paramètre **-response** sans autres paramètres. Par exemple :

manageprofiles.sh -response *mon\_fichier\_de\_réponses*

L'état est consigné dans la fenêtre de la console une fois l'exécution de la commande terminée. Une vérification de syntaxe normale est appliquée au fichier de réponses lorsque le fichier est analysé comme tous les autres fichiers de réponses. Les valeurs du fichier de réponses sont traitées comme des paramètres de ligne de commande.

v Ajoutez des profils personnalisés (noeuds gérés) qui seront gérés par le gestionnaire de déploiement, puis configurez l'environnement de déploiement.

*Création ou extension de profils personnalisés :*

Dans le cadre de la configuration de déploiement réseau, vous devez créer ou étendre au moins un profil personnalisé. Un profil personnalisé contient un noeud vide que vous devez fédérer en cellule de gestionnaire de déploiement pour le rendre opérationnel. La fédération du profil personnalisé transforme le profil en noeud géré.

*Création de profils personnalisés à l'aide de l'outil de gestion de profil :*

Vous pouvez créer et fédérer des profils personnalisés à l'aide de l'outil de gestion de profil.

La langue de l'outil de gestion de profil est déterminée par la langue par défaut du système. Si la langue par défaut ne correspond pas à l'une des langues prises en charge, la langue utilisée est l'anglais. Vous pouvez changer de langue par défaut en démarrant l'outil de gestion de profil depuis la ligne de commande, puis en utilisant le paramètre **java user.language** pour remplacer la langue par défaut. Entrez la commande suivante :

*racine\_installation*/java/bin/java -Duser.language=*environnement\_local racine\_installation*

Par exemple, pour démarrer l'outil de gestion de profil en langue allemande, entrez la commande suivante :

*racine\_installation*/java/bin/java -Duser.language=de *racine\_installation*/bin/ProfileManagement/startup.jar

Une fois que vous avez démarré l'outil de gestion de profil, vous devez décider si vous souhaitez choisir l'option **standard** ou **avancée** pour la création de profil. Utilisez l'option avancée pour :

- v Affecter des valeurs personnalisées aux ports, à l'emplacement du profil et aux noms du profil, du noeud, de l'hôte et de la cellule (le cas échéant).
- v Créer un service système pour exécuter le serveur, si votre système d'exploitation et les privilèges associés à votre compte utilisateur vous permettent de créer des services.
- 1. Si vous souhaitez fédérer le noeud personnalisé dans un gestionnaire de déploiement lors de la création du profil personnalisé, démarrez le gestionnaire de déploiement.
- 2. Utilisez l'une des méthodes suivantes pour lancer l'outil de gestion de profil :
	- v Lancez l'outil à partir de la console Premiers pas.
	- v Cliquez sur *menus\_systèmes\_exploitation\_Linux\_\_pour\_accès\_aux\_programmes* >IBM > *votre\_produit* > Profile Management Tool.
	- v Exécutez la commande *racine\_installation*/bin/ProfileManagement/pmt.sh.
- 3. Dans la page Bienvenue , cliquez sur **Lancer l'outil de gestion des profils** ou sélectionnez l'onglet **Outil de gestion des profils**.
- 4. Dans l'onglet **Profils**, cliquez sur **Créer**.

La page de sélection d'environnement s'ouvre dans une autre fenêtre.

- 5. Dans la page de sélection d'environnement, recherchez la configuration IBM Business Process Manager Standard et développez la section. Sélectionnez le profil à créer, puis cliquez sur **Suivant**.
- 6. Si vous avez sélectionné Création d'un profil **standard**, passez à l['étape de fédération.](#page-674-0)
- 7. Advanced: Dans la page de nom et emplacement du profil, procédez comme suit :
	- a. Dans la zone de **nom de profil**, spécifiez un nom unique ou acceptez la valeur par défaut. Chaque profil créé doit posséder un nom. Lorsque vous avez plusieurs profils, vous pouvez les spécifier individuellement au niveau supérieur en utilisant ce nom.
	- b. Dans la zone de **répertoire de profil**, entrez le répertoire du profil ou utilisez le bouton **Parcourir** pour accéder au répertoire des profils. Le chemin d'accès au profil contient les fichiers définissant l'environnement d'exécution, (commandes, fichiers de configuration et fichiers journaux, par exemple). Le répertoire par défaut est *racine\_installation*/profiles/*nom\_profil*.
	- c. Facultatif : Sélectionnez **Faire de ce profil le profil par défaut** si vous souhaitez que le profil que vous êtes en train de créer soit le profil par défaut. Cette case à cocher apparaît uniquement si vous avez un profil existant sur votre système.

Lorsqu'un profil est le profil par défaut, les commandes fonctionneront automatiquement avec celui-ci. Le premier profil créé sur un poste de travail est désigné comme étant le profil par défaut. Ce profil est la cible par défaut des commandes émises à partir du répertoire bin situé dans le répertoire racine d'installation du produit. Lorsqu'il existe un seul profil sur un poste de travail, chaque commande agit sur ce profil. Si plusieurs profils existent, certaines commandes exigent que vous indiquiez le profil auquel la commande s'applique.

- d. Dans la liste de **paramétrage d'optimisation des performances d'exécution du serveur**, sélectionnez un niveau d'optimisation des performances correspondant au profil que vous créez. Ce paramètre est un paramètre WebSphere Application Server.
- e. Cliquez ensuite sur **Suivant**. Si vous cliquez sur **Précédent** et que vous changez le nom du profil, vous devrez peut-être modifier manuellement le nom dans cette page lorsqu'elle s'affichera de nouveau.
- 8. Advanced: Dans la page de noms de noeud, d'hôte et de cellule, effectuez l'une des actions suivantes pour le profil que vous créez:
	- v Dans la zone de **nom de noeud**, spécifiez un nom de noeud ou acceptez la valeur par défaut. Essayez d'utiliser un nom de noeud aussi court que possible, mais assurez-vous que les noms de noeud sont uniques dans votre environnement de déploiement.
	- v Dans la zone de **nom de serveur**, spécifiez un nom de serveur ou acceptez la valeur par défaut.
	- v Dans la zone de **nom d'hôte**, spécifiez un nom d'hôte ou acceptez la valeur par défaut.
	- v Dans la zone de **nom de cellule**, spécifiez un nom de cellule ou acceptez la valeur par défaut. Cliquez ensuite sur **Suivant**.
- <span id="page-674-0"></span>9. Dans la page Fédération, choisissez de fédérer le noeud dans le gestionnaire de déploiement, pendant la création du profil, ou ultérieurement (en dehors de la création du profil) Si vous choisissez de fédérer le noeud dans le cadre de la création du profil, indiquez le nom de l'hôte ou l'adresse IP et le port SOAP du gestionnaire de déploiement, ainsi qu'un ID utilisateur et un mot de passe d'authentification (si ces éléments doivent être utilisés pour l'authentification au gestionnaire de déploiement).

## **Important :**

Sélectionnez **Fédérer ce noeud plus tard** si l'une des conditions suivantes est remplie:

- v Vous envisagez d'utiliser ce noeud personnalisé en tant que cible de migration.
- v Un autre profil est fédéré. (Les noeuds doivent être fédérés de façon successive.)
- v Le gestionnaire de déploiement n'est pas en cours de fonctionnement (ou vous pensez qu'il ne l'est pas).
- v Le connecteur SOAP est désactivé dans le gestionnaire de déploiement.
- v Le gestionnaire de déploiement n'a pas encore été étendu en gestionnaire de déploiement IBM Business Process Manager .
- v Il ne se trouve pas à un niveau d'édition identique ou supérieur à celui du profil que vous créez.
- v Le port d'administration JMX n'a pas été activé pour le gestionnaire de déploiement.
- v Le gestionnaire de déploiement est reconfiguré en vue d'utiliser la méthode RMI (Remote Method Invocation) en tant que connecteur JMX (Java Management Extensions) préféré. (Sélectionnez **Administration du système** > **Gestionnaire de déploiement** > **Services d'administration** sur la console d'administration du gestionnaire de déploiement pour vérifier le type de connecteur préféré.)

## **Traitement associé à la fédération du noeud dans le cadre de la création du profil personnalisé :**

- v L'outil de gestion de profil vérifie que le gestionnaire de déploiement existe et peut être contacté, et que l'ID utilisateur et le mot de passe d'authentification sont valides pour ce gestionnaire de déploiement (s'ils sont sécurisés).
- v Si vous tentez de fédérer un noeud personnalisé alors que le gestionnaire de déploiement n'est pas en cours d'exécution ou indisponible pour d'autres raisons, un message d'avertissement s'affiche et vous empêche de poursuivre. Si ce message d'avertissement s'affiche, cliquez sur **OK**, puis effectuez des sélections différentes dans la page Fédération.

Cliquez sur **Suivant**. Si vous avez sélectionné Création d'un profil **standard**, passez à l['Récapitulatif](#page-676-0) [du profil.](#page-676-0)

- 10. Advanced: Dans la page de certificat de sécurité (partie 1), indiquez si vous souhaitez importer des certificats existants ou créer de nouveaux certificats.
	- v Pour créer un nouveau certificat personnel par défaut et un nouveau certificat signataire racine, sélectionnez l'option de **création d'un nouveau certificat personnel par défaut** et l'option de **création d'un nouveau certificat signataire racine**, et cliquez sur **Suivant**.
	- v Pour importer des certificats existants, sélectionnez l'option d'**importation d'un certificat personnel par défaut existant** et l'option d'**importation d'un certificat personnel de signature racine existant**, puis entrez les informations suivantes :
		- Dans la zone de **chemin**, entrez le chemin d'accès au certificat existant.
		- Dans la zone de **mot de passe**, entrez le mot de passe du certificat
		- Dans la zone de **type de magasin de clés**, sélectionnez le type de magasin de clés pour le certificat que vous importez.
		- Dans la zone d'**alias de magasin de clés**, sélectionnez l'alias de magasin de clés pour le certificat que vous importez.
		- Cliquez sur **Suivant** pour afficher la page de certificat de sécurité (partie 2)

Lorsque vous importez un certificat personnel comme certificat personnel par défaut, importez le certificat racine qui a signé le certificat personnel. Sinon, l'outil de gestion de profil ajoute le signataire du certificat personnel au fichier trust.p12.

11. Advanced: Dans la page de certificat de sécurité (partie 2), vérifiez que les informations relatives au certificat sont correctes, puis cliquez sur **Suivant** pour afficher la page d'affectation de valeurs de port.

Si vous créez les certificats, vous pouvez utiliser les valeurs par défaut, ou encore les modifier pour créer de nouveaux certificats. Le certificat personnel par défaut est par défaut valide pendant un an ; il est signé par le certificat signataire racine. Le certificat signataire racine par défaut est un certificat auto-signé, qui a une période de validité par défaut de 15 ans. Le mot de passe du fichier de clés par défaut applicable au certificat signataire racine est WebAS. Modifiez le mot de passe. Le mot de passe ne peut pas contenir n'importe quels caractères codés sur deux octets (DBCS), car certains types de fichier de clés (PKCS12, par exemple), ne les prennent pas en charge. Les types de fichier de clés pris en charge dépendent des fournisseurs spécifiés dans le fichier java.security.

Lorsque vous créez l'un des certificats (ou les deux), ou que vous importez l'un des certificats (ou les deux), les fichiers de clés créés sont les suivants :

- key.p12 : contient le certificat personnel par défaut.
- v trust.p12 : contient le certificat du signataire du certificat racine par défaut.
- root-key.p12 : contient le certificat signataire racine.
- v default-signers.p12 : contient les certificats de signataire ajoutés à tout nouveau fichier de clés que vous créez une fois que le serveur est installé et en cours d'exécution. Par défaut, le certificat de signataire racine et un certificat signataire DataPower se trouvent dans ce fichier de clés.
- v deleted.p12 : contient les certificats supprimés à l'aide de la tâche deleteKeyStore, de sorte qu'ils puissent être récupérés en cas de besoin.
- v ltpa.jceks : contient les clés LTPA (Lightweight Third-Party Authentication) par défaut, que les serveurs de votre environnement utilisent pour communiquer entre eux.

Ces fichiers sont tous associés au même mot de passe lorsque vous créez ou importez des certificats (il s'agit soit du mot de passe par défaut, soit d'un mot de passe que vous spécifiez). Un certificat importé est ajouté au fichier key.p12 ou au fichier root-key.p12. Si vous importez des certificats et que les certificats ne contiennent pas les informations que vous souhaitez, cliquez sur **Précédent** pour importer un autre certificat.

12. Advanced: Dans la page d'affectation de valeurs de port, vérifiez que les informations relatives au certificat sont correctes, puis cliquez sur **Suivant**. L'outil de gestion de profil détecte les ports

actuellement utilisés par d'autres produits WebSphere et affiche les valeurs de port recommandées (qui n'entrent pas en conflit avec les valeurs existantes). Si vous avez des applications autres que les applications WebSphere qui utilisent les ports spécifiés, vérifiez qu'il n'existe pas de conflits de ports. Si vous avez choisi de ne pas déployer la console d'administration dans la page de déploiement d'application facultatif , les ports de la console d'administration ne sont pas disponibles dans la page d'attribution des valeurs de port.

Les ports sont reconnus comme étant en cours d'utilisation si les conditions suivantes sont remplies:

- v Les ports sont affectés à un profil créé par une installation exécutée par l'utilisateur actuel.
- v Les ports sont en cours d'utilisation.

Bien que l'outil valide les ports lorsque vous accédez à la page d'attribution des valeurs de port, des conflits de port peuvent malgré tout se produire en fonction des sélections effectuées dans les pages suivantes de l'outil de gestion de profil. Si c'est le cas, les ports ne seront pas attribués avant la fin de la création du profil.

Si vous pensez qu'il existe un conflit de port, vous pourrez faire des recherches une fois le profil créé. Déterminez les ports utilisés lors de la création du profil en consultant le fichier suivant : *racine\_profil*/properties/portdef.prop

Ce fichier contient les clés et les valeurs utilisées pour les paramètres des ports. Si vous découvrez des conflits de ports, vous pouvez réaffecter les ports manuellement. Pour réaffecter des ports, voir "Mise à jour des ports dans les profils existants " dans le centre de documentation WebSphere Application Server. Exécutez le fichier **updatePorts.ant** via le script **ws\_ant** détaillé dans cette rubrique.

- <span id="page-676-0"></span>13. Dans la page Récapitulatif du profil, examinez les informations affichées. Cliquez sur **Créer** pour créer le profil ou sur **Précédent** pour modifier les caractéristiques du profil.
- 14. Dans la page Profil complet, examinez les informations affichées. Pour accéder à la console Premiers pas, vérifiez que l'option **Lancer la console Premiers pas** est sélectionnée et cliquez sur **Terminer**.

Une fois que vous avez fini d'ajouter des profils personnalisés, configurez l'environnement de déploiement.

*Création de profils personnalisés à l'aide de l'utilitaire de ligne de commande manageprofiles :*

Plutôt que l'outil de gestion du profil, vous pouvez utiliser l'utilitaire de ligne de commande manageprofiles pour créer des profils personnalisés.

Assurez-vous que l'utilitaire de ligne de commande **manageprofiles** n'est pas déjà en cours d'exécution sur le profil. Si un message d'erreur s'affiche lorsque vous exécutez cette commande, déterminez si une autre opération de création ou d'extension de profil est en cours. Si c'est le cas, vous devez attendre qu'elle se termine.

1. Détermine le type de profil à créer, ce qui détermine alors le modèle à utiliser pour votre profil (à l'aide de l'option **-templatePath**).

Les modèles pour chaque profil se trouvent dans le répertoire *racine\_installation*/ profileTemplates/BPM pour les modèles BPM. Les modèles suivants sont disponibles pour les profils personnalisés :

- v managed.procctr : pour un profil personnalisé Process Center pour BM BPM Standard.
- v managed.procsvr : pour un profil personnalisé Process Server pour IBM BPM Standard.
- 2. Déterminez les paramètres requis pour votre profil en consultant les exemples de commandes de création de profil. Déterminez les valeurs à fournir au profil en consultant les valeurs par défaut dans la rubrique Paramètres de **manageprofiles**.
- 3. Pour utiliser le paramètre **-responseFile** , examinez les fichiers de réponses exemples fournis et créez un fichier de réponses propre à votre environnement.

**Important :** Veillez à ce qu'il n'y ait pas d'espaces après les valeurs : par exemple **'personalCertValidityPeriod=1 '** ou **'winserviceCheck=false '**. En effet, s'il y a des espaces, la création de profil échouera.

Les exemples se trouvent dans le répertoire *racine\_installation*/BPM/samples/manageprofiles. Choisissez un fichier de réponses approprié en fonction de la base de données et du type de profil (, Process Center ou Process Server autonome ou en réseau). Les exemples de fichiers suivants sont disponibles :

- PC\_Std\_DMgr\_DB2.response
- PC Std DMgr DB2zOS.response
- PC Std DMgr Oracle.response
- PC Std DMgr SQLServer.response
- PC Std Managed DB2.response
- PC Std Managed DB2zOS.response
- PC Std Managed Oracle.response
- PC Std Managed SQLServer.response
- PC Std Standalone DB2.response
- PC Std Standalone DB2zOS.response
- PC Std Standalone Oracle.response
- PC Std Standalone SQLServer.response
- PS Std DMgr DB2.response
- PS Std DMgr DB2zOS.response
- PS Std DMgr Oracle.response
- PS Std DMgr SQLServer.response
- PS Std Managed DB2.response
- PS Std Managed DB2zOS.response
- PS\_Std\_Managed\_Oracle.response
- PS\_Std\_Managed\_SQLServer.response
- PS Std Standalone DB2.response
- PS Std Standalone DB2zOS.response
- PS\_Std\_Standalone\_Oracle.response
- PS\_Std\_Standalone\_SQLServer.response

Copiez l'un des exemples de fichiers de réponses dans votre répertoire de travail. Utilisez la commande **chmod** pour affecter les droits appropriés à votre nouvelle copie du fichier de réponses. Exemple :

chmod 644 BPM\_Custom.response

Modifiez les paramètres du fichier de réponses en fonction de votre configuration et sauvegardez le fichier de réponses modifié. Assurez-vous que le chemin de la propriété **templatePath** correspond à votre répertoire d'installation spécifique.

4. Exécutez le fichier à partir de la ligne de commande. Exemple :

**Remarque :** L'exemple ci-dessous est donné à titre indicatif uniquement, et comprend des paramètres obligatoires et des paramètres facultatifs. Pour obtenir une liste complète des paramètres modifiables, voir le fichier de réponses permettant de créer des profils personnalisés.

manageprofiles.sh -create -templatePath *racine\_installation*/profileTemplates/BPM/managed.procctr -adminUserName bpmadmin -adminPassword bpmsecret -dbUserId dbuser -dbPassword dbsecret

Si vous avez créé un fichier de réponses, spécifiez le paramètre **-response** sans autres paramètres. Par exemple :

manageprofiles.sh -response *mon\_fichier\_de\_réponses*

L'état est consigné dans la fenêtre de la console une fois l'exécution de la commande terminée. Une vérification de syntaxe normale est appliquée au fichier de réponses lorsque le fichier est analysé comme tous les autres fichiers de réponses. Les valeurs du fichier de réponses sont traitées comme des paramètres de ligne de commande.

Une fois que vous avez fini d'ajouter des profils personnalisés, configurez l'environnement de déploiement.

*Fichier de réponses pour créer des profils personnalisés :*

Vous pouvez utiliser le fichier de réponse fourni avec la commande **manageprofiles** pour créer un profil personnalisé.

*Exemple de fichier de réponses pour un profil personnalisé Standard Process Center :*

Modifiez ce fichier de réponses, puis utilisez-le pour créer un profil personnalisé à l'aide de la commande **manageprofiles**.

**Remarque :** Vous pouvez être amené à mettre en commentaire ou à supprimer la mise en commentaire d'informations dans le fichier de réponses pour votre système d'exploitation. Pour plus d'informations, voir les commentaires dans le fichier de réponses.

```
# BEGIN COPYRIGHT
# *************************************************************************
#
# Licensed Materials - Property of IBM
# 5725-C94
# (C) Copyright IBM Corporation 2011, 2012. All Rights Reserved.
# This sample program is provided AS IS and may be used, executed, copied
# and modified without royalty payment by customer (a) for its own
# instruction and study, (b) in order to develop applications designed to
# run with an IBM WebSphere product, either for customer's own internal
# use or for redistribution by customer, as part of such an application,
# in customer's own products.
#
# *************************************************************************
# END COPYRIGHT
################################################################################
# These response file has the applicable parameters for creating a
# Managed PC Std profile that uses SQLServer.
#
# Depending on your environment, you may need to change the default values.
#
# To create a profile with this response file specify:
#
# was.install.root/bin/manageprofiles -response PC_Std_Managed_SQLServer.response
#
# If you use the -response parameter, it must be the only parameter on
# the command-line. If you include any manageprofile parameters
# (in addition to -response) on the command-line, the response file
# is ignored. And default WebSphere Application server profile will be created .
################################################################################
################################################################################
# Parameter: create
#
# Description:
      Creates the profile.
      If you are creating a profile, this parameter is required.
################################################################################
create
```
################################################################################ # Parameter: templatePath # # Description: Specifies the directory path to the template files in the installation root directory. Within the profileTemplates directory are various directories that correspond to different profile types and that vary with # the type of product installed. The profile directories are the paths that # you indicate while using the -templatePath option. # Use absolute paths. This parameter must exist as a directory and point to a valid template directory. # # When using the -templatePath parameter, specify the fully qualified file path for the parameter. # # Valid Values: # Varies # Default Values: None ################################################################################ templatePath=BPM/managed.procctr ################################################################################ # Parameter: profileName # # Description: # Specifies the name of the profile. Use a unique value when creating a # profile. # Each profile that shares the same set of product binaries must have a unique name. The default profile name is based on the profile type and a trailing number, for example: profileType ProfileNumberwhere profileType is a value such as ProcSrv, Dmgr, or Custom and ProfileNumber is a sequential number that creates a unique profile name. The value for this parameter must not contain spaces # or characters that are not valid such as the following: \*, ?, ", <, >, ,,  $/$ ,  $\backslash$ , and  $\mid$ . The profile name that you choose must not be in use. On # Windows platforms: If the fully qualified path contains spaces, enclose # the value in quotation marks. The default value is based on the install\_root directory, the profiles subdirectory, and the name of the file. For example, the default for profile creation is: WS WSPROFILE DEFAULT PROFILE HOME/profileNamewhere WS WSPROFILE DEFAULT PROFILE HOME is defined in the wasprofile.properties file in the install root/properties directory. The value for this  $\#$  parameter must be a valid path for the target system and must not be currently in use. You must have permissions to write to the directory. # # Valid Values: Varies # Default Values: None ################################################################################ profileName=Custom01 ################################################################################ # Parameter: cellName # # Description: Specifies the cell name of the profile. Use a unique cell name for each profile. The default value for this parameter is based on a combination of the short host name, the constant Cell, and a trailing number, for example: # if (DMgr) shortHostNameCellCellNumber # else # shortHostNameNodeNodeNumberCell # where CellNumber is a sequential number starting at 01 and NodeNumber is

```
# the node number that you used to define the node name.
# The value for this parameter must not contain spaces or any characters
# that are not valid such as the following: *, ?, ", <, >, , , /, \setminus, and |.
#
# Valid Values:
    Varies
# Default Values:
    Varies
#
# Parameter: nodeName
#
# Description:
# Specifies the node name for the node that is created with the new profile.
# Use a unique value within the cell or on the workstation. Each profile
     that shares the same set of product binaries must have a unique node name.
# This parameter is required for profile creation only with the
# dmgr.esbserverdefault.procsvrdefault.procctrdefault.procsvr.advdefault.
# procctr.advdmgr.procctrmanaged.procctrmanaged.procsvr templates.
# The default value for this parameter is based on the short host name,
# profile type, and a trailing number, for example:
# if (DMgr)
# shortHostNameCellManagerNodeNumber
# else
              shortHostNameNodeNodeNumber
# where NodeNumber is a sequential number starting at 01.
# The value for this parameter must not contain spaces or any characters
     that are not valid such as the following: *, ?, ", < , > , , , /, \setminus, and |.#
# Valid Values:
# Varies
# Default Values:
  Varies
################################################################################
cellName=cell_name
nodeName=node_name
################################################################################
# Parameter: enableAdminSecurity
#
# Description:
     For IBM Business Process Manager omit this parameter. Administrative
     security is always enabled for IBM Business Process Manager profiles.
     You must also specify the parameters -adminUserName and -adminPassword
     along with the values for these parameters.
#
# Valid Values:
    true
# Default Values:
  # true
################################################################################
enableAdminSecurity=true
adminUserName=adminUser_ID
adminPassword=adminPassword
################################################################################
# Parameter: signingCertDN
#
# Description:
# Specifies the distinguished name of the root signing certificate that you
     create when you create the profile. Specify the distinguished name in
# quotation marks. This default personal certificate is located in the
# server keystore file. If you do not specifically create or import a root
# signing certificate, one is created by default. See the
     -signingCertValidityPeriod parameter and the -keyStorePassword.
#
# Valid Values:
    Varies
```

```
# Default Values:
     None
#
# Parameter: signingCertValidityPeriod
#
# Description:
     An optional parameter that specifies the amount of time in years that the
      root signing certificate is valid. If you do not specify this parameter
     with the -signingCertDN parameter, the root signing certificate is valid
      for 20 years.
#
# Valid Values:
    Varies
# Default Values:
    None
#
# Parameter: keyStorePassword
#
# Description:
      Specifies the password to use on all keystore files created during profile
      creation. Keystore files are created for the default personal certificate
     and the root signing certificate.
#
# Valid Values:
    Varies
# Default Values:
    None
################################################################################
#signingCertDN =distinguished_name
#signingCertValidityPeriod =validity_period
#keyStorePassword =keyStore_password
################################################################################
# Parameter: enableService
#
# Description:
# Enables the creation of a Linux service. Valid values include true or
# false. The default value for this parameter is false. When the
# manageprofiles command-line utility is run with the -enableService option
     set to true, the Linux service is created with the profile when the
     command is run by the root user. When a nonroot user runs the
     manageprofiles command-line utility, the profile is created, but the Linux
     service is not. The Linux service is not created because the nonroot user
     does not have sufficient permission to set up the service. An
# INSTCONPARTIALSUCCESS result is displayed at the end of the profile
     creation and the profile creation log
# install root/logs/manageprofiles/profile name create.log contains a
# message indicating the current user does not have sufficient permission to
# set up the Linux service. Use this parameter when creating profiles only.
#
# Valid Values:
    false
     true
# Default Values:
# None
#
# Parameter: serviceUserName
#
# Description:
     Specifies the user ID that is used during the creation of the Linux
     service so that the Linux service will run under this user ID. The Linux
     service runs whenever the user ID is logged on. Not required.
#
# Valid Values:
    Varies
# Default Values:
    None
```

```
#
# Parameter: winserviceAccountType
#
# Description:
     The type of the owner account of the Windows service created for the
     profile. Valid values include specifieduser or localsystem. The
     localsystem value runs the Windows service under the local account of the
# user who creates the profile. The default value for this parameter is
# localsystem. Use this parameter when creating profiles only.
#
# Valid Values:
# localsystem
# specifieduser
# Default Values:
# localsystem
#
# Parameter: winserviceUserName
#
# Description:
# Specify your user ID so that the Windows operating system can verify you
     as an ID that is capable of creating a Windows service. Your user ID must
# belong to the Administrator group and have the following advanced user
     rights:
     Act as part of the operating system
# Log on as a service
# The default value for this parameter is the current user name. The value
# for this parameter must not contain spaces or characters that are not
     valid such as the following: *, ?, ", <, >, ,, /, \, and |. The user that
# you specify must have the proper permissions to create a Windows service.
# You must specify the correct password for the user name that you choose.
#
# Valid Values:
    Varies
# Default Values:
# None
#
# Parameter: winservicePassword
#
# Description:
# Specify the password for the specified user or the local account that is
     to own the Windows service.
#
# Valid Values:
    Varies
# Default Values:
    None
#
# Parameter: winserviceCheck
#
# Description:
     The value can be either true or false. Specify true to create a Windows
# service for the server process that is created within the profile. Specify
# false to not create the Windows service. The default value for this
# parameter is false.
#
# Valid Values:
    false
    # true
# Default Values:
    false
#
# Parameter: winserviceStartupType
#
# Description:
# The following values for Windows service startup can be used:
# manual
# automatic
```

```
# disabled
# The default value for this parameter is manual.
#
# Valid Values:
    manual
    automatic
# disabled
# Default Values:
    manual
################################################################################
#enableService=true
#serviceUserName=service_user_ID
#winserviceAccountType=localsystem
#winserviceUserName=winservice_user_ID
#winservicePassword=winservice_password
#winserviceCheck=false
#winserviceStartupType=manual
################################################################################
# Parameter: dbWinAuth
#
# Description:
     An optional parameter that is valid in all default profile templates.
     Specify true to indicate that you are running SQL Server using integrated
     windows authentication.
#
     Note: Do not use this parameter if you are using -bpmdbDesign.
#
# Valid Values:
# false
    true
# Default Values:
    None
################################################################################
#dbWinAuth=true
################################################################################
# Parameter: federateLaterBPM
#
# Description:
# Indicates if the managed profile is to be federated later using either the
     profileTemplates/managed.esbserver or the
     profileTemplates/BPM/managed.templateName template. Valid values are true
     or false. If the -dmgrHost, -dmgrPort, -dmgrAdminUserName and
     -dmgrAdminPassword parameters are not set, the default value for this
     parameter is true. If you use -federateLaterBPM, you must either omit the
# WebSphere Application Server-based parameter -federateLater or set it to
# true.
#
# Valid Values:
    false
    # true
# Default Values:
# true
#
# Parameter: dmgrHost
#
# Description:
     Identifies the workstation where the deployment manager is running.
     Specify this parameter and the dmgrPort parameter to federate a custom
     profile as it is created or augmented. This parameter is available with
     the managed.templateName and managed.esbserver profile templates. The
     host name can be the long or short DNS name or the IP address of the
# deployment manager workstation. Specifying this optional parameter directs
# the manageprofiles command-line utility to attempt to federate the custom
# node into the deployment manager cell as it creates the custom profile.
# This parameter is ignored when creating a deployment manager profile or
```
```
# stand-alone server profile. If you federate a custom node when the
# deployment manager is not running, the installation indicator in the logs
# is INSTCONFFAILED to indicate a complete failure. The resulting custom
# profile is unusable. You must move the custom profile directory out of the
# profile repository (the profile's installation root directory) before
# creating another custom profile with the same profile name. If you have
# changed the default JMX connector type, you cannot federate with the
# manageprofiles command-line utility. Use the addNode command later after # the node is created instead. The default value for this parameter is
      the node is created instead. The default value for this parameter is
# localhost. The value for this parameter must be a properly formed host
# name and must not contain spaces or characters that are not valid such as
# the following: *, ?, ", < , > , , , /, \backslash, and . A connection to the
# deployment manager must also be available in conjunction with the dmgrPort
# parameter. Required if you are creating a managed profile with the
# -federateLaterBPM parameter set to false and the deployment manager is not
# on the local machine.
#
# Valid Values:
     Varies
# Default Values:
     None
#
# Parameter: dmgrPort
#
# Description:
# Identifies the SOAP port of the deployment manager. Specify this parameter
# and the dmgrHost parameter to federate a custom profile as it is created
# or augmented. The deployment manager must be running and accessible. If
# you have changed the default JMX connector type, you cannot federate with
# the manageprofiles command-line utility. Use the addNode command later
# after the node is created instead. The default value for this parameter is
# 8879. The port that you indicate must be a positive integer and a
     connection to the deployment manager must be available in conjunction with
# the dmgrHost parameter. Required if you are creating a managed profile,
# the -federateLaterBPM parameter is set to false, and the deployment
     manager was configured with a port that was not a default port.
#
# Valid Values:
    Varies
# Default Values:
    None
################################################################################
federateLaterBPM=true
#dmgrHost=dmgr_host_name
#dmgrPort=dmgr_port_number
#dmgrAdminUserName=dmgr_admin_user_name
#dmgrAdminPassword=dmgr_admin_password
################################################################################
# Parameter: environmentType
#
# Description:
# Specifies the environment type. The environment type refers to how IBM
     Business Process Manager is used; for example, in a production, stage or
# test environment. Load testing might be done on a test server, while a
# stage environment type might be used as a temporary location to host
# changes before putting those changes into production. You might specify
# Stage as the Environment type if the server you are configuring will be
# accessed and used to review content and new functionality. Valid values
     are as follows:
# Test
# Use Test if the server you are configuring is to be used as a testing
# environment.<br># Stage
     Stage
# Use Stage if the server is to serve as a staging platform to be used as a
# preproduction server.
```

```
# Production
```

```
# Use Production if the server is to serve in a production capacity.
# The default value is Test.
#
# Valid Values:
    Test
    Production
# Stage
# Default Values:
# Test
################################################################################
environmentType=Test
################################################################################
# Parameter: isDeveloperServer
#
# Description:
# Specifies whether the server is intended for development purposes only.
     This parameter is useful when creating profiles to test applications on a
     non-production server prior to deploying the applications on their
     production application servers. If -isDeveloperServer is set when
     creating an IBM Business Process Manager profile, then a preconfigured VMM
     file repository is installed. This file repository contains a sample
     organization that can be used to test Business Process Choreographer
     people resolution, ready for you to use as is.
#
# Valid Values:
    false
    true
# Default Values:
    false
################################################################################
#isDeveloperServer=false
```
*Exemple de fichier de réponses pour un profil personnalisé Standard Process Server :*

Modifiez ce fichier de réponses, puis utilisez-le pour créer un profil personnalisé à l'aide de la commande **manageprofiles**.

**Remarque :** Vous pouvez être amené à mettre en commentaire ou à supprimer la mise en commentaire d'informations dans le fichier de réponses pour votre système d'exploitation. Pour plus d'informations, voir les commentaires dans le fichier de réponses.

```
# BEGIN COPYRIGHT
# *************************************************************************
#
# Licensed Materials - Property of IBM
# 5725-C94
# (C) Copyright IBM Corporation 2011, 2012. All Rights Reserved.
# This sample program is provided AS IS and may be used, executed, copied
# and modified without royalty payment by customer (a) for its own
# instruction and study, (b) in order to develop applications designed to
# run with an IBM WebSphere product, either for customer's own internal
# use or for redistribution by customer, as part of such an application,
# in customer's own products.
#
# *************************************************************************
# END COPYRIGHT
################################################################################
# These response file has the applicable parameters for creating a
# Managed PS Std profile that uses SQLServer.
#
# Depending on your environment, you may need to change the default values.
#
# To create a profile with this response file specify:
#
```

```
# was.install.root/bin/manageprofiles -response PS_Std_Managed_SQLServer.response
#
# If you use the -response parameter, it must be the only parameter on
# the command-line. If you include any manageprofile parameters
# (in addition to -response) on the command-line, the response file
# is ignored. And default WebSphere Application server profile will be created .
################################################################################
################################################################################
# Parameter: create
#
# Description:
# Creates the profile.
# If you are creating a profile, this parameter is required.
################################################################################
create
################################################################################
# Parameter: templatePath
#
# Description:
     Specifies the directory path to the template files in the installation
     root directory. Within the profileTemplates directory are various
     directories that correspond to different profile types and that vary with
     the type of product installed. The profile directories are the paths that
# you indicate while using the -templatePath option.
# Use absolute paths. This parameter must exist as a directory and point to
     a valid template directory.
#
# When using the -templatePath parameter, specify the fully qualified file
# path for the parameter.
#
# Valid Values:
    Varies
# Default Values:
    None
################################################################################
templatePath=BPM/managed.procsvr
################################################################################
# Parameter: profileName
#
# Description:
# Specifies the name of the profile. Use a unique value when creating a
# profile.
# Each profile that shares the same set of product binaries must have a
# unique name. The default profile name is based on the profile type and a
# trailing number, for example:
# profileType ProfileNumberwhere profileType is a value such as ProcSrv,
# Dmgr, or Custom and ProfileNumber is a sequential number that creates a
     unique profile name. The value for this parameter must not contain spaces
# or characters that are not valid such as the following: *, ?, ", <, >, ,,
# /, \, and |. The profile name that you choose must not be in use. On
# Windows platforms: If the fully qualified path contains spaces, enclose
# the value in quotation marks. The default value is based on the
# install_root directory, the profiles subdirectory, and the name of the
# file. For example, the default for profile creation is:
# WS_WSPROFILE_DEFAULT_PROFILE_HOME/profileNamewhere
# WS_WSPROFILE_DEFAULT_PROFILE_HOME is defined in the wasprofile.properties
     file in the install_root/properties directory. The value for this
     parameter must be a valid path for the target system and must not be
     currently in use. You must have permissions to write to the directory.
#
# Valid Values:
    Varies
# Default Values:
    None
```
################################################################################ profileName=Custom01

```
################################################################################
# Parameter: cellName
#
# Description:
# Specifies the cell name of the profile. Use a unique cell name for each
# profile.
# The default value for this parameter is based on a combination of the
# short host name, the constant Cell, and a trailing number, for example:
# if (DMgr)
# shortHostNameCellCellNumber
# else
        shortHostNameNodeNodeNumberCell
# where CellNumber is a sequential number starting at 01 and NodeNumber is
     the node number that you used to define the node name.
     The value for this parameter must not contain spaces or any characters
     that are not valid such as the following: *, ?, ", <, >, ,, /, \, and |.
#
# Valid Values:
    Varies
# Default Values:
    Varies
#
# Parameter: nodeName
#
# Description:
# Specifies the node name for the node that is created with the new profile.
\# Use a unique value within the cell or on the workstation. Each profile
     that shares the same set of product binaries must have a unique node name.
     This parameter is required for profile creation only with the
     dmgr.esbserverdefault.procsvrdefault.procctrdefault.procsvr.advdefault.
     procctr.advdmgr.procctrmanaged.procctrmanaged.procsvr templates.
     The default value for this parameter is based on the short host name,
# profile type, and a trailing number, for example:
# if (DMgr)
              shortHostNameCellManagerNodeNumber
# else
              shortHostNameNodeNodeNumber
# where NodeNumber is a sequential number starting at 01.
     The value for this parameter must not contain spaces or any characters
     that are not valid such as the following: *, ?, ", <, >, , , /, \setminus, and |.#
# Valid Values:
    Varies
# Default Values:
    Varies
################################################################################
cellName=cell_name
nodeName=node_name
################################################################################
# Parameter: enableAdminSecurity
#
# Description:
# For IBM Business Process Manager omit this parameter. Administrative
# security is always enabled for IBM Business Process Manager profiles.
     You must also specify the parameters -adminUserName and -adminPassword
     along with the values for these parameters.
#
# Valid Values:
    true
# Default Values:
    t.rue
################################################################################
enableAdminSecurity=true
```
adminUserName=adminUser\_ID adminPassword=adminPassword

```
################################################################################
# Parameter: signingCertDN
#
# Description:
# Specifies the distinguished name of the root signing certificate that you
# create when you create the profile. Specify the distinguished name in
# quotation marks. This default personal certificate is located in the
# server keystore file. If you do not specifically create or import a root
# signing certificate, one is created by default. See the
# -signingCertValidityPeriod parameter and the -keyStorePassword.
#
# Valid Values:
# Varies
# Default Values:
# None
#
# Parameter: signingCertValidityPeriod
#
# Description:
     An optional parameter that specifies the amount of time in years that the
     root signing certificate is valid. If you do not specify this parameter
     with the -signingCertDN parameter, the root signing certificate is valid
     for 20 years.
#
# Valid Values:
    Varies
# Default Values:
    None
#
# Parameter: keyStorePassword
#
# Description:
# Specifies the password to use on all keystore files created during profile
# creation. Keystore files are created for the default personal certificate
# and the root signing certificate.
#
# Valid Values:
   Varies
# Default Values:
    None
################################################################################
#signingCertDN =distinguished_name
#signingCertValidityPeriod =validity_period
#keyStorePassword =keyStore_password
################################################################################
# Parameter: enableService
#
# Description:
# Enables the creation of a Linux service. Valid values include true or
     false. The default value for this parameter is false. When the
     manageprofiles command-line utility is run with the -enableService option
# set to true , the Linux service is created with the profile when the
# command is run by the root user. When a nonroot user runs the
# manageprofiles command-line utility, the profile is created, but the Linux
     service is not. The Linux service is not created because the nonroot user
     does not have sufficient permission to set up the service. An
# INSTCONPARTIALSUCCESS result is displayed at the end of the profile
# creation and the profile creation log
# install_root/logs/manageprofiles/profile_name_create.log contains a
     message indicating the current user does not have sufficient permission to
# set up the Linux service. Use this parameter when creating profiles only.
#
# Valid Values:
```

```
# false
# true
# Default Values:
    # None
#
# Parameter: serviceUserName
#
# Description:
# Specifies the user ID that is used during the creation of the Linux
     service so that the Linux service will run under this user ID. The Linux
# service runs whenever the user ID is logged on. Not required.
#
# Valid Values:
    Varies
# Default Values:
# None
#
# Parameter: winserviceAccountType
#
# Description:
# The type of the owner account of the Windows service created for the
     profile. Valid values include specifieduser or localsystem. The
     localsystem value runs the Windows service under the local account of the
     user who creates the profile. The default value for this parameter is
     localsystem. Use this parameter when creating profiles only.
#
# Valid Values:
    localsystem
# specifieduser
# Default Values:
# localsystem
#
# Parameter: winserviceUserName
#
# Description:
# Specify your user ID so that the Windows operating system can verify you
     as an ID that is capable of creating a Windows service. Your user ID must
# belong to the Administrator group and have the following advanced user
# rights:
# Act as part of the operating system
# Log on as a service
     The default value for this parameter is the current user name. The value
     for this parameter must not contain spaces or characters that are not
     valid such as the following: *, ?, ", <, >, ,, /, \, and |. The user that
# you specify must have the proper permissions to create a Windows service.
     You must specify the correct password for the user name that you choose.
#
# Valid Values:
# Varies
# Default Values:
    None
#
# Parameter: winservicePassword
#
# Description:
     Specify the password for the specified user or the local account that is
     to own the Windows service.
#
# Valid Values:
    Varies
# Default Values:
# None
#
# Parameter: winserviceCheck
#
# Description:
# The value can be either true or false. Specify true to create a Windows
```

```
# service for the server process that is created within the profile. Specify
# false to not create the Windows service. The default value for this
# parameter is false.
#
# Valid Values:
    false
    true
# Default Values:
# false
#
# Parameter: winserviceStartupType
#
# Description:
# The following values for Windows service startup can be used:
# manual
# automatic
# disabled
# The default value for this parameter is manual.
#
# Valid Values:
    manualautomatic
    disabled
# Default Values:
    manual
################################################################################
#enableService=true
#serviceUserName=service_user_ID
#winserviceAccountType=localsystem
#winserviceUserName=winservice_user_ID
#winservicePassword=winservice_password
#winserviceCheck=false
#winserviceStartupType=manual
################################################################################
# Parameter: dbWinAuth
#
# Description:
     An optional parameter that is valid in all default profile templates.
# Specify true to indicate that you are running SQL Server using integrated
# windows authentication.
#
# Note: Do not use this parameter if you are using -bpmdbDesign.
#
# Valid Values:
    false
    true
# Default Values:
  # None
################################################################################
#dbWinAuth=true
################################################################################
# Parameter: federateLaterBPM
#
# Description:
# Indicates if the managed profile is to be federated later using either the
# profileTemplates/managed.esbserver or the
# profileTemplates/BPM/managed.templateName template. Valid values are true
     or false. If the -dmgrHost, -dmgrPort, -dmgrAdminUserName and
# -dmgrAdminPassword parameters are not set, the default value for this
# parameter is true. If you use -federateLaterBPM, you must either omit the
# WebSphere Application Server-based parameter -federateLater or set it to
     true.
#
# Valid Values:
   false
```

```
true.
# Default Values:
# true
#
 Parameter: dmgrHost
#
# Description:
```

```
Identifies the workstation where the deployment manager is running.
# Specify this parameter and the dmgrPort parameter to federate a custom
     profile as it is created or augmented. This parameter is available with
# the managed.templateName and managed.esbserver profile templates. The
# host name can be the long or short DNS name or the IP address of the
# deployment manager workstation. Specifying this optional parameter directs
# the manageprofiles command-line utility to attempt to federate the custom
     node into the deployment manager cell as it creates the custom profile.
# This parameter is ignored when creating a deployment manager profile or
# stand-alone server profile. If you federate a custom node when the
# deployment manager is not running, the installation indicator in the logs
# is INSTCONFFAILED to indicate a complete failure. The resulting custom
     profile is unusable. You must move the custom profile directory out of the
     profile repository (the profile's installation root directory) before
     creating another custom profile with the same profile name. If you have
     changed the default JMX connector type, you cannot federate with the
     manageprofiles command-line utility. Use the addNode command later after
     the node is created instead. The default value for this parameter is
     localhost. The value for this parameter must be a properly formed host
# name and must not contain spaces or characters that are not valid such as
     the following: *, ?, ", <, >, , , /, \, and |. A connection to the
# deployment manager must also be available in conjunction with the dmgrPort
# parameter. Required if you are creating a managed profile with the
# -federateLaterBPM parameter set to false and the deployment manager is not
     on the local machine.
#
# Valid Values:
# Varies
 Default Values:
# None
#
# Parameter: dmgrPort
#
# Description:
     Identifies the SOAP port of the deployment manager. Specify this parameter
     and the dmgrHost parameter to federate a custom profile as it is created
     or augmented. The deployment manager must be running and accessible. If
     you have changed the default JMX connector type, you cannot federate with
     the manageprofiles command-line utility. Use the addNode command later
     after the node is created instead. The default value for this parameter is
# 8879. The port that you indicate must be a positive integer and a
# connection to the deployment manager must be available in conjunction with
# the dmgrHost parameter. Required if you are creating a managed profile,
     the -federateLaterBPM parameter is set to false, and the deployment
# manager was configured with a port that was not a default port.
#
# Valid Values:
# Varies
# Default Values:
    None
################################################################################
federateLaterBPM=true
#dmgrHost=dmgr_host_name
#dmgrPort=dmgr_port_number
```

```
################################################################################
# Parameter: environmentType
#
```
#dmgrAdminUserName=dmgr\_admin\_user\_name #dmgrAdminPassword=dmgr\_admin\_password

```
# Description:
# Specifies the environment type. The environment type refers to how IBM
# Business Process Manager is used; for example, in a production, stage or
# test environment. Load testing might be done on a test server, while a
# stage environment type might be used as a temporary location to host
# changes before putting those changes into production. You might specify
# Stage as the Environment type if the server you are configuring will be
# accessed and used to review content and new functionality. Valid values<br># are as follows:
     are as follows:
# Test
# Use Test if the server you are configuring is to be used as a testing
     environment.
# Stage
# Use Stage if the server is to serve as a staging platform to be used as a
# preproduction server.
# Production
# Use Production if the server is to serve in a production capacity.
# The default value is Test.
#
# Valid Values:
    Test.
    Production
    Stage
# Default Values:
    Test
################################################################################
environmentType=Test
################################################################################
# Parameter: isDeveloperServer
#
# Description:
# Specifies whether the server is intended for development purposes only.
     This parameter is useful when creating profiles to test applications on a
# non-production server prior to deploying the applications on their
     production application servers. If -isDeveloperServer is set when
# creating an IBM Business Process Manager profile, then a preconfigured VMM
# file repository is installed. This file repository contains a sample
# organization that can be used to test Business Process Choreographer
     people resolution, ready for you to use as is.
#
# Valid Values:
    false
    true
# Default Values:
    false
################################################################################
#isDeveloperServer=false
```
*Extension de profils personnalisés à l'aide de l'outil de gestion de profil :*

Si vous disposez de profils personnalisés WebSphere Application Server V8.0, vous pouvez étendre un profil existant à l'aide de l'outil de gestion de profil pour ajouter une prise en charge pour IBM Business Process Manager.

Veillez à arrêter tout serveur associé au profil que vous envisagez d'augmenter.

La langue de l'outil de gestion de profil est déterminée par la langue par défaut du système. Si la langue par défaut ne correspond pas à l'une des langues prises en charge, la langue utilisée est l'anglais. Vous pouvez changer de langue par défaut en démarrant l'outil de gestion de profil depuis la ligne de commande, puis en utilisant le paramètre **java user.language** pour remplacer la langue par défaut. Entrez la commande suivante :

*racine\_installation*/java/bin/java -Duser.language=*environnement\_local racine\_installation*

Par exemple, pour démarrer l'outil de gestion de profil en langue allemande, entrez la commande suivante :

*racine\_installation*/java/bin/java -Duser.language=de *racine\_installation*/bin/ProfileManagement/startup.jar

Une fois que vous avez démarré l'outil de gestion de profil, vous devez décider si vous souhaitez choisir l'option **standard** ou **avancée** pour la création de profil. Utilisez l'option avancée pour :

- v Affecter des valeurs personnalisées aux ports, à l'emplacement du profil et aux noms du profil, du noeud, de l'hôte et de la cellule (le cas échéant).
- v Créer un service système pour exécuter le serveur, si votre système d'exploitation et les privilèges associés à votre compte utilisateur vous permettent de créer des services.
- 1. Si vous souhaitez fédérer le noeud personnalisé dans un gestionnaire de déploiement lors de la création du profil personnalisé, démarrez le gestionnaire de déploiement.
- 2. Utilisez l'une des méthodes suivantes pour lancer l'outil de gestion de profil :
	- Lancez l'outil à partir de la console Premiers pas.
	- v Cliquez sur *menus\_systèmes\_exploitation\_Linux\_\_pour\_accès\_aux\_programmes* >IBM > *votre\_produit* > Profile Management Tool.
	- v Exécutez la commande *racine\_installation*/bin/ProfileManagement/pmt.sh.
- 3. Arrêtez tout serveur associé au profil que vous envisagez d'augmenter.
- 4. Dans la page Bienvenue , cliquez sur **Lancer l'outil de gestion des profils** ou sélectionnez l'onglet **Outil de gestion des profils**.
- 5. Dans l'onglet **Profils**, sélectionnez le profil que vous souhaitez étendre et cliquez sur **Etendre**. Si vous étendez un profil WebSphere Application Server, il doit être issu de la version de IBM Business Process Manager sur laquelleWebSphere Application Server est installé. Le bouton d'**extension** ne peut être sélectionné que si un profil peut être étendu. La page de sélection d'extension s'ouvre dans une autre fenêtre.
- 6. Dans la page de sélection d'extension, sélectionnez le type d'extension à appliquer au profil. Ensuite, cliquez sur **Suivant**.
- 7. Dans la page d'options d'extension du profil, choisissez d'effectuer une extension **standard** ou **avancée**, puis cliquez sur **Suivant**.

L'option **standard** permet d'étendre un profil avec les paramètres de configuration par défaut. L'option **avancée** permet d'indiquer vos propres valeurs de configuration pour l'extension de profil.

**Restriction :** L'outil de gestion de profil affiche un message d'avertissement si l'une des situations suivantes se produit :

- v Le profil que vous avez choisi d'étendre a un serveur en cours d'exécution. Vous ne pouvez pas étendre le profil tant que vous n'avez pas arrêté le serveur ou cliqué sur **Précédent** et choisi un autre profil sans serveur en cours d'exécution.
- v Le profil que vous avez choisi d'étendre a été fédéré. Or, vous ne pouvez pas étendre un profil fédéré. Vous devez cliquer sur **Précédent** et choisir un autre profil non fédéré.
- v Le profil que vous avez choisi d'étendre a été étendu avec le produit sélectionné. Vous devez cliquer sur **Précédent** et choisir un autre profil à étendre.
- 8. Si vous avez sélectionné Création d'un profil **standard**, passez à l['étape de fédération.](#page-694-0)
- 9. Advanced: Dans la page de nom et emplacement du profil, procédez comme suit :
	- a. Dans la zone de **nom de profil**, spécifiez un nom unique ou acceptez la valeur par défaut. Chaque profil créé doit posséder un nom. Lorsque vous avez plusieurs profils, vous pouvez les spécifier individuellement au niveau supérieur en utilisant ce nom.
	- b. Dans la zone de **répertoire de profil**, entrez le répertoire du profil ou utilisez le bouton **Parcourir** pour accéder au répertoire des profils. Le chemin d'accès au profil contient les fichiers définissant l'environnement d'exécution, (commandes, fichiers de configuration et fichiers journaux, par exemple). Le répertoire par défaut est *racine\_installation*/profiles/*nom\_profil*.

c. Facultatif : Sélectionnez **Faire de ce profil le profil par défaut** si vous souhaitez que le profil que vous êtes en train de créer soit le profil par défaut. Cette case à cocher apparaît uniquement si vous avez un profil existant sur votre système.

Lorsqu'un profil est le profil par défaut, les commandes fonctionneront automatiquement avec celui-ci. Le premier profil créé sur un poste de travail est désigné comme étant le profil par défaut. Ce profil est la cible par défaut des commandes émises à partir du répertoire bin situé dans le répertoire racine d'installation du produit. Lorsqu'il existe un seul profil sur un poste de travail, chaque commande agit sur ce profil. Si plusieurs profils existent, certaines commandes exigent que vous indiquiez le profil auquel la commande s'applique.

- d. Dans la liste de **paramétrage d'optimisation des performances d'exécution du serveur**, sélectionnez un niveau d'optimisation des performances correspondant au profil que vous créez. Ce paramètre est un paramètre WebSphere Application Server.
- e. Cliquez ensuite sur **Suivant**. Si vous cliquez sur **Précédent** et que vous changez le nom du profil, vous devrez peut-être modifier manuellement le nom dans cette page lorsqu'elle s'affichera de nouveau.
- 10. Advanced: Dans la page de noms de noeud, d'hôte et de cellule, effectuez l'une des actions suivantes pour le profil que vous créez:
	- v Dans la zone de **nom de noeud**, spécifiez un nom de noeud ou acceptez la valeur par défaut. Essayez d'utiliser un nom de noeud aussi court que possible, mais assurez-vous que les noms de noeud sont uniques dans votre environnement de déploiement.
	- v Dans la zone de **nom de serveur**, spécifiez un nom de serveur ou acceptez la valeur par défaut.
	- v Dans la zone de **nom d'hôte**, spécifiez un nom d'hôte ou acceptez la valeur par défaut.
	- v Dans la zone de **nom de cellule**, spécifiez un nom de cellule ou acceptez la valeur par défaut. Cliquez ensuite sur **Suivant**.
- <span id="page-694-0"></span>11. Dans la page Fédération, choisissez de fédérer le noeud dans le gestionnaire de déploiement, pendant la création du profil, ou ultérieurement (en dehors de la création du profil) Si vous choisissez de fédérer le noeud dans le cadre de la création du profil, indiquez le nom de l'hôte ou l'adresse IP et le port SOAP du gestionnaire de déploiement, ainsi qu'un ID utilisateur et un mot de passe d'authentification (si ces éléments doivent être utilisés pour l'authentification au gestionnaire de déploiement).

# **Important :**

Sélectionnez **Fédérer ce noeud plus tard** si l'une des conditions suivantes est remplie:

- v Vous envisagez d'utiliser ce noeud personnalisé en tant que cible de migration.
- v Un autre profil est fédéré. (Les noeuds doivent être fédérés de façon successive.)
- v Le gestionnaire de déploiement n'est pas en cours de fonctionnement (ou vous pensez qu'il ne l'est pas).
- v Le connecteur SOAP est désactivé dans le gestionnaire de déploiement.
- v Le gestionnaire de déploiement n'a pas encore été étendu en gestionnaire de déploiement IBM Business Process Manager .
- v Il ne se trouve pas à un niveau d'édition identique ou supérieur à celui du profil que vous créez.
- v Le port d'administration JMX n'a pas été activé pour le gestionnaire de déploiement.
- v Le gestionnaire de déploiement est reconfiguré en vue d'utiliser la méthode RMI (Remote Method Invocation) en tant que connecteur JMX (Java Management Extensions) préféré. (Sélectionnez **Administration du système** > **Gestionnaire de déploiement** > **Services d'administration** sur la console d'administration du gestionnaire de déploiement pour vérifier le type de connecteur préféré.)

**Traitement associé à la fédération du noeud dans le cadre de la création du profil personnalisé :**

- v L'outil de gestion de profil vérifie que le gestionnaire de déploiement existe et peut être contacté, et que l'ID utilisateur et le mot de passe d'authentification sont valides pour ce gestionnaire de déploiement (s'ils sont sécurisés).
- v Si vous tentez de fédérer un noeud personnalisé alors que le gestionnaire de déploiement n'est pas en cours d'exécution ou indisponible pour d'autres raisons, un message d'avertissement s'affiche et vous empêche de poursuivre. Si ce message d'avertissement s'affiche, cliquez sur **OK**, puis effectuez des sélections différentes dans la page Fédération.

Cliquez sur **Suivant**. Si vous avez sélectionné Création d'un profil **standard**, passez à l['Récapitulatif](#page-696-0) [du profil.](#page-696-0)

- 12. Advanced: Dans la page de certificat de sécurité (partie 1), indiquez si vous souhaitez importer des certificats existants ou créer de nouveaux certificats.
	- v Pour créer un nouveau certificat personnel par défaut et un nouveau certificat signataire racine, sélectionnez l'option de **création d'un nouveau certificat personnel par défaut** et l'option de **création d'un nouveau certificat signataire racine**, et cliquez sur **Suivant**.
	- v Pour importer des certificats existants, sélectionnez l'option d'**importation d'un certificat personnel par défaut existant** et l'option d'**importation d'un certificat personnel de signature racine existant**, puis entrez les informations suivantes :
		- Dans la zone de **chemin**, entrez le chemin d'accès au certificat existant.
		- Dans la zone de **mot de passe**, entrez le mot de passe du certificat
		- Dans la zone de **type de magasin de clés**, sélectionnez le type de magasin de clés pour le certificat que vous importez.
		- Dans la zone d'**alias de magasin de clés**, sélectionnez l'alias de magasin de clés pour le certificat que vous importez.
		- Cliquez sur **Suivant** pour afficher la page de certificat de sécurité (partie 2)

Lorsque vous importez un certificat personnel comme certificat personnel par défaut, importez le certificat racine qui a signé le certificat personnel. Sinon, l'outil de gestion de profil ajoute le signataire du certificat personnel au fichier trust.p12.

13. Advanced: Dans la page de certificat de sécurité (partie 2), vérifiez que les informations relatives au certificat sont correctes, puis cliquez sur **Suivant** pour afficher la page d'affectation de valeurs de port.

Si vous créez les certificats, vous pouvez utiliser les valeurs par défaut, ou encore les modifier pour créer de nouveaux certificats. Le certificat personnel par défaut est par défaut valide pendant un an ; il est signé par le certificat signataire racine. Le certificat signataire racine par défaut est un certificat auto-signé, qui a une période de validité par défaut de 15 ans. Le mot de passe du fichier de clés par défaut applicable au certificat signataire racine est WebAS. Modifiez le mot de passe. Le mot de passe ne peut pas contenir n'importe quels caractères codés sur deux octets (DBCS), car certains types de fichier de clés (PKCS12, par exemple), ne les prennent pas en charge. Les types de fichier de clés pris en charge dépendent des fournisseurs spécifiés dans le fichier java.security.

Lorsque vous créez l'un des certificats (ou les deux), ou que vous importez l'un des certificats (ou les deux), les fichiers de clés créés sont les suivants :

- v key.p12 : contient le certificat personnel par défaut.
- v trust.p12 : contient le certificat du signataire du certificat racine par défaut.
- root-key.p12 : contient le certificat signataire racine.
- v default-signers.p12 : contient les certificats de signataire ajoutés à tout nouveau fichier de clés que vous créez une fois que le serveur est installé et en cours d'exécution. Par défaut, le certificat de signataire racine et un certificat signataire DataPower se trouvent dans ce fichier de clés.
- v deleted.p12 : contient les certificats supprimés à l'aide de la tâche deleteKeyStore, de sorte qu'ils puissent être récupérés en cas de besoin.
- v ltpa.jceks : contient les clés LTPA (Lightweight Third-Party Authentication) par défaut, que les serveurs de votre environnement utilisent pour communiquer entre eux.

Ces fichiers sont tous associés au même mot de passe lorsque vous créez ou importez des certificats (il s'agit soit du mot de passe par défaut, soit d'un mot de passe que vous spécifiez). Un certificat importé est ajouté au fichier key.p12 ou au fichier root-key.p12. Si vous importez des certificats et que les certificats ne contiennent pas les informations que vous souhaitez, cliquez sur **Précédent** pour importer un autre certificat.

14. Advanced: Dans la page d'affectation de valeurs de port, vérifiez que les informations relatives au certificat sont correctes, puis cliquez sur **Suivant**. L'outil de gestion de profil détecte les ports actuellement utilisés par d'autres produits WebSphere et affiche les valeurs de port recommandées (qui n'entrent pas en conflit avec les valeurs existantes). Si vous avez des applications autres que les applications WebSphere qui utilisent les ports spécifiés, vérifiez qu'il n'existe pas de conflits de ports. Si vous avez choisi de ne pas déployer la console d'administration dans la page de déploiement d'application facultatif , les ports de la console d'administration ne sont pas disponibles dans la page d'attribution des valeurs de port.

Les ports sont reconnus comme étant en cours d'utilisation si les conditions suivantes sont remplies:

- v Les ports sont affectés à un profil créé par une installation exécutée par l'utilisateur actuel.
- v Les ports sont en cours d'utilisation.

Bien que l'outil valide les ports lorsque vous accédez à la page d'attribution des valeurs de port, des conflits de port peuvent malgré tout se produire en fonction des sélections effectuées dans les pages suivantes de l'outil de gestion de profil. Si c'est le cas, les ports ne seront pas attribués avant la fin de la création du profil.

Si vous pensez qu'il existe un conflit de port, vous pourrez faire des recherches une fois le profil créé. Déterminez les ports utilisés lors de la création du profil en consultant le fichier suivant : *racine\_profil*/properties/portdef.prop

Ce fichier contient les clés et les valeurs utilisées pour les paramètres des ports. Si vous découvrez des conflits de ports, vous pouvez réaffecter les ports manuellement. Pour réaffecter des ports, voir "Mise à jour des ports dans les profils existants " dans le centre de documentation WebSphere Application Server. Exécutez le fichier **updatePorts.ant** via le script **ws\_ant** détaillé dans cette rubrique.

- <span id="page-696-0"></span>15. Dans la page Récapitulatif du profil, examinez les informations affichées. Cliquez sur **Créer** pour créer le profil ou sur **Précédent** pour modifier les caractéristiques du profil.
- 16. Dans la page Profil complet, examinez les informations affichées. Pour accéder à la console Premiers pas, vérifiez que l'option **Lancer la console Premiers pas** est sélectionnée et cliquez sur **Terminer**.

Une fois que vous avez fini d'ajouter des profils personnalisés, configurez l'environnement de déploiement.

#### **Information associée**:

[Mise à jour des ports dans les profils existants \(WebSphere Application Server\)](http://www14.software.ibm.com/webapp/wsbroker/redirect?version=matt&product=was-nd-mp&topic=tins_updatePorts)

#### *Extension de profils personnalisés à l'aide de l'utilitaire de ligne de commande manageprofiles :*

Plutôt que l'outil de gestion du profil, vous pouvez utiliser l'utilitaire de ligne de commande manageprofiles pour étendre des profils WebSphere Application Server V8.0 existants.

Veillez à arrêter tout serveur associé au profil que vous envisagez d'augmenter.

Assurez-vous que l'utilitaire de ligne de commande **manageprofiles** n'est pas déjà en cours d'exécution sur le profil. Si un message d'erreur s'affiche lorsque vous exécutez cette commande, déterminez si une autre opération de création ou d'extension de profil est en cours. Si c'est le cas, vous devez attendre qu'elle se termine.

Si le profil que vous souhaitez étendre a déjà été fédéré au niveau d'un gestionnaire de déploiement, vous ne pourrez pas l'augmenter à l'aide de l'utilitaire de ligne de commande **manageprofiles**.

- 1. Déterminez le modèle utilisé pour créer le profil existant que vous souhaitez étendre. Vous devez étendre un profil personnalisé. Vous pouvez déterminer le modèle en examinant le registre des profils, dans le fichier *racine\_installation*/properties/profileRegistry.xml. Ne modifiez pas ce fichier ; utilisez-le uniquement pour visualiser les modèles.
- 2. Identifiez le modèle approprié pour l'extension.

Les modèles pour chaque profil se trouvent dans le répertoire *racine\_installation*/ profileTemplates/BPM pour les modèles BPM. Les modèles suivants sont disponibles pour les profils personnalisés :

- v managed.procctr : pour un profil personnalisé Process Center pour BM BPM Standard.
- v managed.procsvr : pour un profil personnalisé Process Server pour IBM BPM Standard.
- 3. Utilisez le paramètre -augment pour apporter des modifications à un profil existant à l'aide d'un modèle d'augmentation. Le paramètre -augment permet à l'utilitaire de ligne de commande **manageprofiles** de mettre à jour ou d'étendre le profil identifié dans le paramètre **-profileName** à l'aide du modèle inclus dans le paramètre **-templatePath**. Les modèles d'augmentation que vous pouvez utiliser sont fonction des produits et versions IBM installés au sein de votre environnement. Veillez à spécifier un chemin qualifié complet pour **-templatePath**, car si vous spécifiez un chemin relatif, le profil correspondant ne sera pas totalement étendu.

**Remarque :** Ne modifiez pas manuellement les fichiers situés dans le répertoire *rép\_installation*/ profileTemplates/BPM.

4. Pour utiliser le paramètre **-responseFile** , examinez les fichiers de réponses exemples fournis et créez un fichier de réponses propre à votre environnement.

**Important :** Veillez à ce qu'il n'y ait pas d'espaces après les valeurs : par exemple **'personalCertValidityPeriod=1 '** ou **'winserviceCheck=false '**. En effet, s'il y a des espaces, la création de profil échouera.

Les exemples se trouvent dans le répertoire *racine\_installation*/BPM/samples/manageprofiles. Choisissez un fichier de réponses approprié en fonction de la base de données et du type de profil (, Process Center ou Process Server autonome ou en réseau). Les exemples de fichiers suivants sont disponibles :

- PC\_Std\_DMgr\_DB2.response
- PC\_Std\_DMgr\_DB2zOS.response
- PC Std DMgr Oracle.response
- PC Std DMgr SQLServer.response
- PC\_Std\_Managed\_DB2.response
- PC Std Managed DB2zOS.response
- PC Std Managed Oracle.response
- PC Std Managed SQLServer.response
- PC Std Standalone DB2.response
- PC Std Standalone DB2zOS.response
- PC Std Standalone Oracle.response
- PC Std Standalone SQLServer.response
- PS Std DMgr DB2.response
- PS Std DMgr DB2zOS.response
- PS Std DMgr Oracle.response
- PS Std DMgr SQLServer.response
- PS Std Managed DB2.response
- PS Std Managed DB2zOS.response
- PS\_Std\_Managed\_Oracle.response
- PS\_Std\_Managed\_SQLServer.response
- PS\_Std\_Standalone\_DB2.response
- PS\_Std\_Standalone\_DB2zOS.response
- PS Std Standalone Oracle.response
- PS\_Std\_Standalone\_SQLServer.response

Copiez l'un des exemples de fichiers de réponses dans votre répertoire de travail. Utilisez la commande **chmod** pour affecter les droits appropriés à votre nouvelle copie du fichier de réponses. Exemple :

chmod 644 BPM\_Custom.response

Modifiez les paramètres du fichier de réponses en fonction de votre configuration et sauvegardez le fichier de réponses modifié. Assurez-vous que le chemin de la propriété **templatePath** correspond à votre répertoire d'installation spécifique.

5. Exécutez le fichier à partir de la ligne de commande. N'indiquez pas de paramètre **-profilePath**. Exemple :

manageprofiles.sh -augment -templatePath *racine\_installation*/profileTemplates/BPM/managed.procctr -profileName MyProfileName

Si vous avez créé un fichier de réponses, spécifiez le paramètre **-response** sans autres paramètres. Par exemple :

manageprofiles.sh -response *mon\_fichier\_de\_réponses*

L'état est consigné dans la fenêtre de la console une fois l'exécution de la commande terminée. Une vérification de syntaxe normale est appliquée au fichier de réponses lorsque le fichier est analysé comme tous les autres fichiers de réponses. Les valeurs du fichier de réponses sont traitées comme des paramètres de ligne de commande.

Une fois que vous avez fini d'ajouter des profils personnalisés, configurez l'environnement de déploiement.

*Fédération de noeuds personnalisés pour le gestionnaire de déploiement :*

Après avoir créé un noeud personnalisé, vous pouvez utiliser la commande **addNode** pour fédérer ce noeud dans une cellule du gestionnaire de déploiement. Vous pouvez gérer tous les noeuds fédérés à partir du gestionnaire de déploiement.

Avant d'appliquer cette procédure, assurez-vous que les conditions suivantes sont réunies :

- v Vous avez installé IBM Business Process Manager et créé un gestionnaire de déploiement, ainsi qu'un profil personnalisé. Cette procédure suppose que vous *n'ayez pas* fédéré le profil personnalisé au cours de sa création ou de son extension (que ce soit avec l'outil de gestion de profil ou à l'aide de l'utilitaire de ligne de commande **manageprofiles**).
- v Le gestionnaire de déploiement est en cours d'exécution. Si ce n'est pas le cas, démarrez-le en sélectionnant **Démarrer le gestionnaire de déploiement** à partir de la console Premiers pas ou via la saisie de la commande suivante, où *racine\_profil* représente l'emplacement d'installation du profil de gestionnaire de déploiement :

*racine\_profil*/bin/startManager.sh

- v Le gestionnaire de déploiement a été créé ou étendu en gestionnaire de déploiement IBM Business Process Manager.
- v La version du gestionnaire de déploiement est la même que celle du profil personnalisé créé ou étendu.
- v Le gestionnaire de déploiement possède un port d'administration JMX activé. Le protocole par défaut est SOAP.
- v Vous n'envisagez pas d'utiliser ce noeud personnalisé en tant que cible de migration.
- 1. Accédez au répertoire bin du profil personnalisé à fédérer. Ouvrez une fenêtre de commande et accédez au répertoire suivant (à partir d'une ligne de commande), où *racine\_profil* représente l'emplacement d'installation du profil personnalisé) :

*racine\_profil*/bin

2. Exécutez la commande **addNode**.

Exécutez la commande suivante à partir de la ligne de commande si la sécurité n'a pas été activée : ./addNode.sh *hôte\_gestionnaire\_déploiement port\_SOAP\_gestionnaire\_déploiement*

Exécutez la commande suivante à partir de la ligne de commande si la sécurité a été activée :

./addNode.sh *hôte\_gestionnaire\_déploiement port\_SOAP\_gestionnaire\_déploiement* -username *IDutilisateur\_pour\_authentification* -password *mot\_passe\_pour\_authentification*

Une fenêtre de sortie s'affiche. Si un message semblable au message suivant s'affiche, cela signifie que votre profil personnalisé a été fédéré correctement :

ADMU0003I : le noeud DMNDID2Node03 a été fédéré avec succès.

Le profil personnalisé est fédéré dans le gestionnaire de déploiement.

Après avoir fédéré le profil personnalisé, ouvrez la console d'administration du gestionnaire de déploiement, afin de personnaliser le noeud vide ou de créer un nouveau serveur.

# **Information associée**:

[Ajout de paramètres de noeud géré \(WebSphere Application Server\)](http://www14.software.ibm.com/webapp/wsbroker/redirect?version=matt&product=was-nd-dist&topic=uagtRnodeAdd)

## **Chargement de la base de données avec les informations système dans un environnement de déploiement réseau :**

Si vous créez un environnement de déploiement réseau, vous devez exécuter la commande **bootstrapProcessServerData** avant d'essayer de démarrer ou d'utiliser Process Server ou Process Center.

**Important :** Avant d'exécuter la commande bootstrap, assurez-vous d'avoir appliqué le correctif temporaire obligatoire JR44669. Pour plus d'informations, voir [Correctif temporaire obligatoire pour](http://www-01.ibm.com/support/docview.wss?uid=swg21617131) [APAR JR44669.](http://www-01.ibm.com/support/docview.wss?uid=swg21617131) Pour télécharger le correctif, voir [Correctifs temporaires obligatoires pour IBM Business](http://www-01.ibm.com/support/docview.wss?uid=swg24033778) [Process Manager.](http://www-01.ibm.com/support/docview.wss?uid=swg24033778)

Lorsque vous exécutez la commande **bootstrapProcessServerData**, les données de configuration des applications BPM sont chargées dans la base de données Process Server. Ces données sont obligatoires pour que les applications BPM fonctionnent correctement.

- v Dans un environnement de déploiement réseau (ND), vous devez exécuter cette commande après avoir créé un serveur ou un cluster de serveurs. Pour un cluster, vous ne devez définir le nom du cluster. Exécutez cette commande après avoir créé la base de données et ses tables, après voir créé le profil et l'environnement de déploiement et avant de démarrer le serveur pour la première fois. Vous n'avez pas besoin de réexécuter la commande si vous ajoutez un autre membre du cluster.
- v Si une seule cellule WebSphere contient plusieurs clusters cible d'application, vous devez exécuter cette commande sur chacun des clusters.

Exécutez l'utilitaire d'amorçage en ligne de commande. L'utilitaire d'amorçage se trouve dans le répertoire du profil de gestionnaire de déploiement. Exemple :

Linux UNIX *racine\_installation*/profiles/Dmgr01/bin

Windows *racine\_installation*\profiles\Dmgr01\bin

Exécutez l'utilitaire d'amorçage à l'aide de l'une des commandes suivantes :

v **bootstrapProcessServerData.sh -clusterName** *cluster\_name*

#### v **bootstrapProcessServerData.sh -nodeName** *node\_name* **-serverName** *server\_name*

où :

- v **-clusterName** correspond au nom du cluster cible d'application. Vous devez définir ce paramètre lorsque vous voulez exécuter les données d'amorçage dans un cluster.
- v **-nodeName** indique le nom du noeud. Vous devez définir ce paramètre et le paramètre **-serverName** lorsque vous voulez exécuter les données d'amorçage sur le serveur qui fait partie de l'environnement de déploiement réseau et non pas du cluster.
- v **-serverName** indique le nom du serveur. Vous devez définir ce paramètre et le paramètre **-nodeName** lorsque vous voulez exécuter les données d'amorçage sur le serveur qui fait partie du déploiement réseau et non pas du cluster.

Les paramètres distinguent les majuscules des minuscules.

**Important : Pour SQL Server uniquement** : Vérifiez que les bases de données que vous créez pour Process Server et Performance Data Warehouse ne sont pas sensibles à la casse. Ceci est indiqué par les lettres **CI** dans la valeur d'attribut **COLLATE**. Vérifiez que cette variable ressemble à ceci : **SQL\_Latin1\_General\_CP1\_CI\_AS** (et non **SQL\_Latin1\_General\_CP1\_CS\_AS**). Sinon, une erreur telle que

la suivante peut se produire :

```
org.springframework.beans.factory.BeanCreationException: Error creating bean with name
'message.routingCache'
```
defined in class path resource [registry.xml]: Instantiation of bean failed; nested exception is org.springframework.beans.BeanInstantiationException: Could not instantiate bean class [com.lombardisoftware.bpd.runtime.engine.message.DefaultMessageRoutingCache]: Constructor threw exception; nested exception is org.springframework.jdbc.BadSqlGrammarException: PreparedStatementCallback; bad SQL grammar [select "value" from lsw\_system where "key"=?]; nested exception is com.microsoft.sqlserver.jdbc.SQLServerException: Invalid object name 'lsw\_system'.

Caused by: com.microsoft.sqlserver.jdbc.SQLServerException: Invalid object name 'lsw\_system'. at com.microsoft.sqlserver.jdbc.SQLServerException.makeFromDatabaseError(SQLServerException.java:196) at com.microsoft.sqlserver.jdbc.SQLServerStatement.getNextResult(SQLServerStatement.java:1454) at com.microsoft.sqlserver.jdbc.SQLServerPreparedStatement.doExecutePreparedStatement (SQLServerPreparedStatement.java:388) at com.microsoft.sqlserver.jdbc.SQLServerPreparedStatement\$PrepStmtExecCmd.doExecute (SQLServerPreparedStatement.java:338) at com.microsoft.sqlserver.jdbc.TDSCommand.execute(IOBuffer.java:4026) at com.microsoft.sqlserver.jdbc.SQLServerConnection.executeCommand(SQLServerConnection.java:1416) at com.microsoft.sqlserver.jdbc.SQLServerStatement.executeCommand(SQLServerStatement.java:185) at com.microsoft.sqlserver.jdbc.SQLServerStatement.executeStatement(SQLServerStatement.java:160) at com.microsoft.sqlserver.jdbc.SQLServerPreparedStatement.executeQuery (SQLServerPreparedStatement.java:281) at org.apache.commons.dbcp.DelegatingPreparedStatement.executeQuery(DelegatingPreparedStatement.java:205) at org.springframework.jdbc.core.JdbcTemplate\$1.doInPreparedStatement(JdbcTemplate.java:648) at org.springframework.jdbc.core.JdbcTemplate.execute(JdbcTemplate.java:591) [...]

Vous avez chargé la base de données avec les informations système avant de démarrer le serveur IBM Business Process Manager. Les informations de journal pour l'opération d'amorçage sont sauvegardées dans le répertoire *RACINE\_INSTALLATION\_UTILISATEUR*/logs/ dans un fichier appelé bootstrapProcessServerData.*nom\_cluster*.*horodatage*.log ou

bootstrapProcessServerData.*nom\_noeud*.*nom\_serveur*.*horodatage*.log en fonction de la cible que vous avez spécifiée. La console affiche un sous-ensemble des informations journalisées.

Données d'amorçage présentes sur un serveur membre d'un environnement de déploiement réseau mais pas d'un cluster :

bootstrapProcessServerData

Données d'amorçage présentes sur un cluster hébergeant Process Server ou Process Center: bootstrapProcessServerData -clusterName myAppCluster

## **Modification d'une installation existante :**

Après avoir installé et configuré l'environnement d'exécution sur votre système dans IBM Business Process Manager, vous souhaiterez peut-être personnaliser votre configuration. Par exemple, vous souhaiterez peut-être personnaliser vos paramètres, configurer un fournisseur de sécurité supplémentaire, définir des comptes utilisateur et modifier et chiffrer des mots de passe.

# **Installation et configuration d'IBM Business Process Manager sous AIX**

Installez IBM Business Process Manager sous AIX et configurez un environnement de déploiement réseau ou autonome.

# **Configuration d'un environnement autonome sous AIX**

Vous pouvez utiliser une installation standard pour installer le logiciel et configurer un profil de centre de processus ou un serveur de processus autonome. Vous pouvez aussi choisir l'installation personnalisée puis créer des profils afin de disposer d'un meilleur contrôle sur la configuration de votre logiciel.

## **Installation standard et configuration :**

L'option Installation standard est la méthode la plus simple et la plus rapide pour l'installation et la configuration d'IBM Business Process Manager.

L'installation standard installe le logiciel et configure un profil autonome. Vous n'avez pas à créer un profil ultérieurement à l'aide de l'outil de gestion de profil ou la commande **manageprofiles**. **Référence associée**:

[Configuration système requise pour IBM Business Process Manager Standard](http://www.ibm.com/software/integration/business-process-manager/standard/sysreqs/)

*Installation et configuration d'IBM Business Process Manager à l'aide d'un serveur de base de données DB2 :*

Vous pouvez installer IBM Business Process Manager à l'aide d'un serveur de base de données DB2. Vous devez vous assurer que les bases de données requises sont disponibles avant l'installation.

#### *Création de bases de données DB2 :*

IBM Business Process Manager requiert une base de données Process Server, une base de données Performance Data Warehouse et une base de données commune. La base de données commune contient Business Space et d'autres composants. Vous devez vous assurer que les bases de données sont disponibles avant d'installer IBM Business Process Manager à l'aide d'une installation standard.

les noms de base de données par défaut sont BPMDB pour la base de données Process Server database, PDWDB pour la base de données Performance Data Warehouse et CMNDB pour la base de données commune.

Process Server et Performance Data Warehouse nécessitent leurs propres bases de données et ne peuvent pas être configurés sur la même base de données que les autres composants BPM.

Utilisez la commande suivante pour créer les bases de données pour DB2 (remplacez les chaînes de marque de réservation @ par les valeurs appropriées) :

create database @DB\_NAME@ automatic storage yes using codeset UTF-8 territory US pagesize 32768; connect to @DB\_NAME@; grant dbadm on database to user @DB\_USER@; UPDATE DB CFG FOR @DB NAME@ USING LOGFILSIZ 4096 DEFERRED; UPDATE DB CFG FOR @DB\_NAME@ USING LOGSECOND 64 DEFERRED; connect reset;

## *Installation et configuration de Process Center avec un serveur de base de données DB2 :*

Process Center inclut un référentiel pour tous les processus, services et autres ressources créés dans les environnements de création IBM Business Process Manager. Vous pouvez utiliser Process Server intégré dans Process Center pour exécuter des processus au fur et à mesure qu'ils sont générés. Lorsque vous êtes prêt, vous pouvez installer et exécuter ces mêmes processus sur Process Server dans vos environnements d'exécution.

Pour installer IBM Business Process Manager Standard à l'aide de l'installation standard, vous devez confirmer que la base de données Process Center ou Process Server, la base de données Performance Data Warehouse et la base de données commune existent déjà et qu'elles sont vides. Les bases de données doivent être créées avec au moins une taille de page de 32K.

Pendant l'installation vous devez indiquer les informations suivantes :

- v Nom utilisateur et mot de passe pour l'authentification de base de données
- v Nom d'hôte et port du serveur de base de données
- v Nom de la base de données Process Center ou Process Server
- v Nom de la base de données Performance Data Warehouse
- v Nom de la base de données commune.

L'installation standard installe le logiciel et configure un profil autonome. Vous n'avez pas à créer un profil ultérieurement à l'aide de l'outil de gestion de profil ou la commande **manageprofiles**.

Un seul gestionnaire d'installation IBM est requis pour installer plusieurs instances d'IBM Business Process Manager.

1. Facultatif : Si vous êtes connecté à Internet, la procédure d'installation standard met automatiquement à niveau le produit sur le dernier groupe de mises à jour et le niveau de correctifs provisoires. Si vous voulez installer les mises à niveau à partir d'un répertoire local, ou que vous voulez spécifier le niveau de correctif, vous pouvez utiliser un fichier de propriétés pour indiquer à Installation Manager où trouver les mises à jour et lesquelles il doit installer.

Créez le fichier suivant :

/home/user/bpm\_updates.properties

**Remarque :** Vérifiez que vous disposez d'un accès en lecture/écriture aux dossiers indiqués dans le fichier bpm\_updates.properties.

Le fichier utilise trois préfixes possibles : ifix, fixpack et launchpad. Chaque préfixe doit être suivi d'un point. Vous pouvez choisir librement le nom qui suit le préfixe et le point, ce qui permet de désigner plusieurs emplacements pour les ifix, les groupes de correctifs et les mises à jour du tableau de bord. Ces emplacements peuvent être des répertoires locaux ou des adresses URL. Par exemple :

```
ifix.1=/bpmUpdates
fixpack.2=http://test/rep
launchpad.1=/launchpad_updates
fixpack.WAS_REP=/WAS_updates
fixpack.BPM_REP=/BPM_updates
```
2. Démarrez le tableau de bord. Vous pouvez exécuter un seul tableau de bord à la fois.

*répertoire\_extraction*/launchpad.sh

- 3. Facultatif : Si un message vous invite à mettre à jour le tableau de bord, cliquez sur **Mettre à jour** pour recevoir les dernières mises à jour. Les mises à jour sont installées et le tableau de bord redémarre automatiquement. Si vous n'avez pas d'accès Internet et que vous voulez installer les mises à jour à partir d'un répertoire local, vous pouvez utiliser un fichier de propriétés pour indiquer à Installation Manager où trouver les mises à jour et lesquelles il doit installer (utilisez le préfixe launchpad comme indiqué à l'étape 1).
- 4. Après avoir démarré le tableau de bord, cliquez sur **Installation standard** dans la page Bienvenue.
- 5. Sélectionnez **Installer Process Center**.
- 6. Vous pouvez, facultativement, modifier les informations d'emplacement :
	- v **Nom d'hôte** : Cette zone affiche le nom de votre machine.

**Important :** Si la valeur localhost ou 127.0.0.1 est utilisée pour le nom d'hôte, les installations Process Designer sur un système distant ne pourront pas se connecter au Process Center.

- v **Emplacement** : Cliquez sur **Parcourir** afin de modifier l'emplacement d'installation pour Process Center.
- 7. Spécifiez le **nom d'utilisateur** et le **mot de passe** du compte d'administration du serveur.
- 8. Cliquez sur **Suivant**.
- 9. Sélectionnez **Oui** pour utiliser une base de données existante.
- 10. Indiquez les informations de base de données requises.

| Zone                                                    | Action requise                                                                                                    |
|---------------------------------------------------------|----------------------------------------------------------------------------------------------------|
| Nom d'hôte                                              | Acceptez la valeur par défaut localhost ou entrez un<br>nom correct pour l'hôte du serveur de bases de données.<br>Par exemple, entrez l'adresse IP.                                          |
| Port                                                    | Acceptez la valeur par défaut 50000, ou entrez le numéro<br>de port du serveur approprié.                                                                                                    |
| Nom d'utilisateur                                       | Entrez le nom d'utilisateur servant pour l'authentification<br>dans la base de données.<br><b>Restriction</b> : Les noms d'utilisateur ne doivent pas<br>contenir de chaînes nationale (NLS). |
| Mot de passe                                            | Entrez le mot de passe à utiliser pour l'authentification<br>dans la base de données.                                                                                                    |
| Nom de la base de données commune                       | Entrez le nom pour la base de données commune.                                                                                                    |
| Nom de la base de données Process Center                | Entrez le nom de la base de données Process Center.                                                                                                    |
| Nom de la base de données Performance Data<br>Warehouse | Entrez le nom pour la base de données Performance<br>Data Warehouse.                                                                                                    |

*Tableau 69. Zones de configuration de base de données requises pour DB2*

- 11. Cliquez sur **Suivant**.
- 12. Dans la page Récapitulatif de l'installation, vérifiez les options d'installation et lisez les contrats de licence. Si vous acceptez les termes des contrats de licence, cliquez sur **I have read and accepted the license agreement and notices**. Si vous sélectionnez l'option **Utiliser le compte de support pour inclure des mises à jour à l'installation**, vous devez fournir vos nom d'utilisateur et mot de passe IBM pour vous connecter aux référentiels de service IBM.

La connexion aux référentiels de services est nécessaire pour le téléchargement et l'installation des groupes de correctifs et des correctifs temporaires requis depuis Internet, notamment les correctifs de WebSphere Application Server et IBM Business Process Manager. Vous pouvez obtenir un ID IBM et un mot de passe en vous enregistrant sur la page [http://www.ibm.com.](http://www.ibm.com)

**Important :** Vous devez installer le correctif temporaire obligatoire APAR JR44669 dans le cadre de l'installation et de la configuration standard. Sinon, les correctifs temporaires, groupes de correctifs ou groupes de mises à jour futurs risquent de ne pas s'installer correctement pour les bases de données configurées dans le cadre de cette installation. Si vous n'avez pas accès à Internet lors de l'installation, téléchargez le correctif temporaire obligatoire APAR JR44669 afin qu'il soit disponible lors de l'installation. Pour plus d'informations, voir [Correctif temporaire obligatoire pour APAR](http://www-01.ibm.com/support/docview.wss?uid=swg21617131) [JR44669.](http://www-01.ibm.com/support/docview.wss?uid=swg21617131) Pour télécharger le correctif, voir [Correctifs temporaires obligatoires pour IBM Business](http://www-01.ibm.com/support/docview.wss?uid=swg24033778) [Process Manager.](http://www-01.ibm.com/support/docview.wss?uid=swg24033778)

Vous pouvez cliquer sur **Annuler** pour continuer l'installation sans télécharger les correctifs requis depuis Internet. Une fois le produit installé, vous pouvez utiliser Installation Manager pour installer les correctifs supplémentaires requis. Voir [Installing the required fixes for the IBM Business Process](http://www-304.ibm.com/support/docview.wss?uid=swg27025131) [Manager V8.0 products and IBM Business Monitor V8.0](http://www-304.ibm.com/support/docview.wss?uid=swg27025131) pour plus d'informations sur le téléchargement et l'installation des correctifs requis restants.

13. Cliquez sur **Installer le logiciel**.

Vous avez installé un composant Process Center totalement fonctionnel.

**Remarque :** Process Designer est pris en charge uniquement sur la plateforme Windows. **Information associée**:

**T** [Mises à jour Installation Manager](https://publib.boulder.ibm.com/infocenter/cchelp/v7r1m0/topic/com.ibm.rational.clearcase.cc_ms_install.doc/topics/c_IM_updates.htm)

*Installation et configuration de Process Server avec un serveur de base de données DB2 :*

Process Server fournit un environnement d'exécution BPM unique pouvant prendre en charge une série de fonctions de processus métier, à des fins de test, de transfert ou de production.

Pour installer IBM Business Process Manager Standard à l'aide de l'installation standard, vous devez confirmer que la base de données Process Center ou Process Server, la base de données Performance Data Warehouse et la base de données commune existent déjà et qu'elles sont vides. Les bases de données doivent être créées avec au moins une taille de page de 32K.

Pendant l'installation vous devez indiquer les informations suivantes :

- v Nom utilisateur et mot de passe pour l'authentification de base de données
- v Nom d'hôte et port du serveur de base de données
- v Nom de la base de données Process Center ou Process Server
- v Nom de la base de données Performance Data Warehouse
- v Nom de la base de données commune.

L'installation standard installe le logiciel et configure un profil autonome. Vous n'avez pas à créer un profil ultérieurement à l'aide de l'outil de gestion de profil ou la commande **manageprofiles**.

Un seul gestionnaire d'installation IBM est requis pour installer plusieurs instances d'IBM Business Process Manager.

1. Facultatif : Si vous êtes connecté à Internet, la procédure d'installation standard met automatiquement à niveau le produit sur le dernier groupe de mises à jour et le niveau de correctifs provisoires. Si vous voulez installer les mises à niveau à partir d'un répertoire local, ou que vous voulez spécifier le niveau de correctif, vous pouvez utiliser un fichier de propriétés pour indiquer à Installation Manager où trouver les mises à jour et lesquelles il doit installer.

Créez le fichier suivant :

/home/user/bpm\_updates.properties

**Remarque :** Vérifiez que vous disposez d'un accès en lecture/écriture aux dossiers indiqués dans le fichier bpm\_updates.properties.

Le fichier utilise trois préfixes possibles : ifix, fixpack et launchpad. Chaque préfixe doit être suivi d'un point. Vous pouvez choisir librement le nom qui suit le préfixe et le point, ce qui permet de désigner plusieurs emplacements pour les ifix, les groupes de correctifs et les mises à jour du tableau de bord. Ces emplacements peuvent être des répertoires locaux ou des adresses URL. Par exemple :

ifix.1=/bpmUpdates fixpack.2=http://test/rep launchpad.1=/launchpad\_updates fixpack.WAS\_REP=/WAS\_updates fixpack.BPM\_REP=/BPM\_updates

2. Démarrez le tableau de bord. Vous pouvez exécuter un seul tableau de bord à la fois.

*répertoire\_extraction*/launchpad.sh

- 3. Facultatif : Si un message vous invite à mettre à jour le tableau de bord, cliquez sur **Mettre à jour** pour recevoir les dernières mises à jour. Les mises à jour sont installées et le tableau de bord redémarre automatiquement. Si vous n'avez pas d'accès Internet et que vous voulez installer les mises à jour à partir d'un répertoire local, vous pouvez utiliser un fichier de propriétés pour indiquer à Installation Manager où trouver les mises à jour et lesquelles il doit installer (utilisez le préfixe launchpad comme indiqué à l'étape 1).
- 4. Après avoir démarré le tableau de bord, cliquez sur **Installation standard** dans la page Bienvenue.
- 5. Sélectionnez **Installer Process Server**.
- 6. Indiquez les informations relatives à Process Server :
	- v **Nom d'hôte** : Cette zone affiche le nom de votre machine.
	- v **Emplacement** : Cliquez sur **Parcourir** pour modifier l'emplacement d'installation.
	- v **Type** d'environnement : Sélectionnez comment utiliser Process Server :
		- Sélectionnez **Production** si le serveur est utilisé dans une capacité de production.
		- Sélectionnez **Etape** si le serveur doit être utilisé en tant qu'emplacement temporaire pour héberger les modifications avant de les mettre en production.
		- Sélectionnez **Test** si le serveur doit être utilisée comme un environnement de test, par exemple, pour le test de chargement.
	- v **Nom** de l'environnement : Le nom de l'environnement est utilisé pour se connecter à partir de Process Center à ce composant Process Server.

**Restriction :** Ne combinez pas des serveurs de production et des serveurs de non-production dans la même cellule.

v Spécifiez le **nom d'utilisateur** et le **mot de passe** du compte d'administration du serveur.

Sélectionnez **Utiliser ce serveur hors ligne** si vous n'avez pas sélectionné **Production** comme **Type** d'environnement ou si ce Process Server ne va pas être connecté à un Process Center. Vous pouvez toujours utiliser des serveurs hors ligne lors du déploiement d'instantanés d'applications de processus mais la méthode de déploiement d'applications de processus vers un Process Server hors ligne est différente si le déploiement s'effectue vers un Process Server en ligne.

Si vous n'avez pas sélectionné **Utiliser ce serveur hors ligne**, entrez les informations suivantes sur le Process Center auquel le serveur doit se connecter :

- v **Nom d'hôte** : Entrez l'hôte ou l'hôte virtuel requis par Process Server pour communiquer avec Process Center. Entrez un nom de système hôte qualifié complet. Dans un environnement avec un équilibrage de charge ou un serveur proxy entre les services Process Server et Process Center, assurez-vous que votre entrée correspond à l'URL permettant d'accéder à Process Center.
- v **Port** : Entrez le numéro de port de Process Center. Dans un environnement doté de l'équilibrage de charge ou d'un serveur proxy entre Process Server et Process Center, assurez-vous que votre entrée correspond à l'URL permettant d'accéder à Process Center.
- v **Nom d'utilisateur** : Entrez le nom d'un utilisateur Process Center. Process Server se connectera à Process Center sous cette identité d'utilisateur.
- v **Mot de passe** : Entrez le mot de passe correspondant à l'utilisateur Process Center.

Vous pouvez cliquer sur **Tester la connexion** pour tester la connexion à Process Center.

- 7. Spécifiez le **nom d'utilisateur** et le **mot de passe** du compte d'administration du serveur.
- 8. Cliquez sur **Suivant**.
- 9. Sélectionnez **Oui** pour utiliser une base de données existante.
- 10. Indiquez les informations de base de données requises.

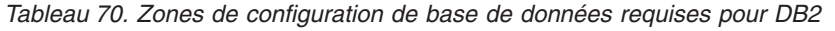

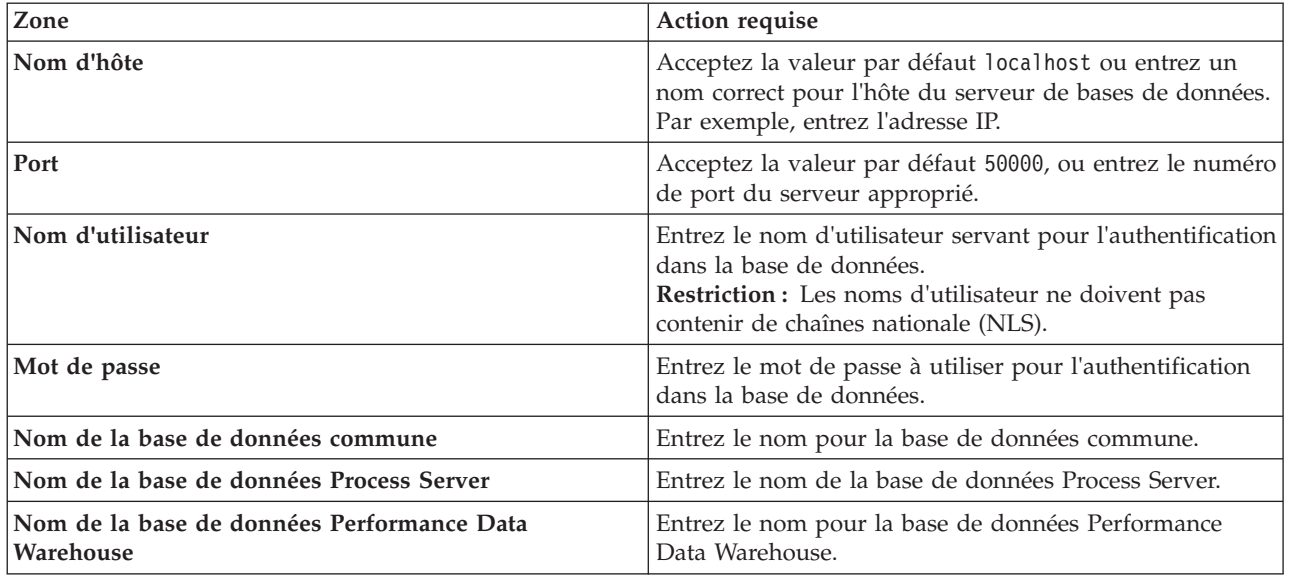

## 11. Cliquez sur **Suivant**.

12. Dans la page Récapitulatif de l'installation, vérifiez les options d'installation et lisez les contrats de licence. Si vous acceptez les termes des contrats de licence, cliquez sur **I have read and accepted the license agreement and notices**. Si vous sélectionnez l'option **Utiliser le compte de support pour inclure des mises à jour à l'installation**, vous devez fournir vos nom d'utilisateur et mot de passe IBM pour vous connecter aux référentiels de service IBM.

La connexion aux référentiels de services est nécessaire pour le téléchargement et l'installation des groupes de correctifs et des correctifs temporaires requis depuis Internet, notamment les correctifs de WebSphere Application Server et IBM Business Process Manager. Vous pouvez obtenir un ID IBM et un mot de passe en vous enregistrant sur la page [http://www.ibm.com.](http://www.ibm.com)

**Important :** Vous devez installer le correctif temporaire obligatoire APAR JR44669 dans le cadre de l'installation et de la configuration standard. Sinon, les correctifs temporaires, groupes de correctifs ou groupes de mises à jour futurs risquent de ne pas s'installer correctement pour les bases de données configurées dans le cadre de cette installation. Si vous n'avez pas accès à Internet lors de l'installation, téléchargez le correctif temporaire obligatoire APAR JR44669 afin qu'il soit disponible lors de l'installation. Pour plus d'informations, voir [Correctif temporaire obligatoire pour APAR](http://www-01.ibm.com/support/docview.wss?uid=swg21617131) [JR44669.](http://www-01.ibm.com/support/docview.wss?uid=swg21617131) Pour télécharger le correctif, voir [Correctifs temporaires obligatoires pour IBM Business](http://www-01.ibm.com/support/docview.wss?uid=swg24033778) [Process Manager.](http://www-01.ibm.com/support/docview.wss?uid=swg24033778)

Vous pouvez cliquer sur **Annuler** pour continuer l'installation sans télécharger les correctifs requis depuis Internet. Une fois le produit installé, vous pouvez utiliser Installation Manager pour installer les correctifs supplémentaires requis. Voir [Installing the required fixes for the IBM Business Process](http://www-304.ibm.com/support/docview.wss?uid=swg27025131) [Manager V8.0 products and IBM Business Monitor V8.0](http://www-304.ibm.com/support/docview.wss?uid=swg27025131) pour plus d'informations sur le téléchargement et l'installation des correctifs requis restants.

13. Cliquez sur **Installer le logiciel**.

Vous avez installé un composant Process Server totalement fonctionnel.

# **Information associée**:

**E** [Mises à jour Installation Manager](https://publib.boulder.ibm.com/infocenter/cchelp/v7r1m0/topic/com.ibm.rational.clearcase.cc_ms_install.doc/topics/c_IM_updates.htm)

*Installation et configuration d'IBM Business Process Manager à l'aide d'un serveur de base de données Oracle :*

Vous pouvez installer IBM Business Process Manager à l'aide d'un serveur de base de données Oracle. Vous devez vous assurer que les bases de données requises sont disponibles avant l'installation.

### *Création de bases de données Oracle :*

IBM Business Process Manager requiert une base de données Process Server, une base de données Performance Data Warehouse et une base de données commune. La base de données commune contient Business Space et d'autres composants. Vous devez vous assurer que les bases de données sont disponibles avant d'installer IBM Business Process Manager à l'aide d'une installation standard.

Vous pouvez utiliser une instance unique d'Oracle pour configurer BPM. L'instance Oracle doit exister et être accessible. Consultez la documentation Oracle pour créer une instance Oracle. Si vous faites appel à une instance Oracle unique, veillez à utiliser des ID utilisateur différents pour les trois bases de données BPM.

#### *Installation et configuration de Process Center avec un serveur de base de données Oracle :*

Process Center inclut un référentiel pour tous les processus, services et autres ressources créés dans les environnements de création IBM Business Process Manager. Vous pouvez utiliser Process Server intégré dans Process Center pour exécuter des processus au fur et à mesure qu'ils sont générés. Lorsque vous êtes prêt, vous pouvez installer et exécuter ces mêmes processus sur Process Server dans vos environnements d'exécution.

Pour installer IBM Business Process Manager Standard à l'aide de l'installation standard, vous devez confirmer que la base de données Process Center ou Process Server, la base de données Performance Data Warehouse et la base de données commune existent déjà et qu'elles sont vides.

Pendant l'installation vous devez indiquer les informations suivantes :

- v Nom utilisateur et mot de passe pour l'authentification de base de données
- v Nom d'hôte et port du serveur de base de données
- v Nom de la base de données Process Center ou Process Server
- v Nom de la base de données Performance Data Warehouse
- v Nom de la base de données commune.

L'installation standard installe le logiciel et configure un profil autonome. Vous n'avez pas à créer un profil ultérieurement à l'aide de l'outil de gestion de profil ou la commande **manageprofiles**.

Un seul gestionnaire d'installation IBM est requis pour installer plusieurs instances d'IBM Business Process Manager.

1. Facultatif : Si vous êtes connecté à Internet, la procédure d'installation standard met automatiquement à niveau le produit sur le dernier groupe de mises à jour et le niveau de correctifs provisoires. Si vous voulez installer les mises à niveau à partir d'un répertoire local, ou que vous voulez spécifier le niveau de correctif, vous pouvez utiliser un fichier de propriétés pour indiquer à Installation Manager où trouver les mises à jour et lesquelles il doit installer.

Créez le fichier suivant :

/home/user/bpm\_updates.properties

**Remarque :** Vérifiez que vous disposez d'un accès en lecture/écriture aux dossiers indiqués dans le fichier bpm\_updates.properties.

Le fichier utilise trois préfixes possibles : ifix, fixpack et launchpad. Chaque préfixe doit être suivi d'un point. Vous pouvez choisir librement le nom qui suit le préfixe et le point, ce qui permet de désigner plusieurs emplacements pour les ifix, les groupes de correctifs et les mises à jour du tableau de bord. Ces emplacements peuvent être des répertoires locaux ou des adresses URL. Par exemple :

ifix.1=/bpmUpdates fixpack.2=http://test/rep launchpad.1=/launchpad\_updates fixpack.WAS\_REP=/WAS\_updates fixpack.BPM\_REP=/BPM\_updates

2. Démarrez le tableau de bord. Vous pouvez exécuter un seul tableau de bord à la fois.

*répertoire\_extraction*/launchpad.sh

- 3. Facultatif : Si un message vous invite à mettre à jour le tableau de bord, cliquez sur **Mettre à jour** pour recevoir les dernières mises à jour. Les mises à jour sont installées et le tableau de bord redémarre automatiquement. Si vous n'avez pas d'accès Internet et que vous voulez installer les mises à jour à partir d'un répertoire local, vous pouvez utiliser un fichier de propriétés pour indiquer à Installation Manager où trouver les mises à jour et lesquelles il doit installer (utilisez le préfixe launchpad comme indiqué à l'étape 1).
- 4. Après avoir démarré le tableau de bord, cliquez sur **Installation standard** dans la page Bienvenue.
- 5. Sélectionnez **Installer Process Center**.
- 6. Vous pouvez, facultativement, modifier les informations d'emplacement :
	- v **Nom d'hôte** : Cette zone affiche le nom de votre machine.

**Important :** Si la valeur localhost ou 127.0.0.1 est utilisée pour le nom d'hôte, les installations Process Designer sur un système distant ne pourront pas se connecter au Process Center.

- v **Emplacement** : Cliquez sur **Parcourir** afin de modifier l'emplacement d'installation pour Process Center.
- 7. Spécifiez le **nom d'utilisateur** et le **mot de passe** du compte d'administration du serveur.
- 8. Cliquez sur **Suivant**.
- 9. Sélectionnez **Oui** pour utiliser une base de données existante.
- 10. Indiquez les informations de base de données requises.

*Tableau 71. Zones obligatoires de la configuration de base de données pour Oracle*

| Zone                           | Action requise                                                                                                    |
|--------------------------------|----------------------------------------------------------------------------------------------------|
| Nom d'hôte                     | Acceptez la valeur par défaut localhost ou entrez un<br>nom correct pour l'hôte du serveur de bases de données.<br>Par exemple, entrez l'adresse IP. |
| Port                           | Acceptez la valeur par défaut 1521, ou entrez le numéro<br>du port du serveur approprié.                                                             |
| Nom de base de données         | Entrez l'identifiant système de la base de données Process<br>Center.                                                                                |
| Base de données commune        | Pour la base de données commune, indiquez des valeurs<br>pour les paramètres suivants :                                                              |
|                                | • Nom d'utilisateur : Entrez le nom d'utilisateur de la<br>base de données commune.                                                                  |
|                                | • Mot de passe : Entrez un mot de passe pour<br>l'authentification auprès de la base de données<br>commune.                                          |
| Base de données Process Center | Pour la base de données Process Center, définissez les<br>valeurs des paramètres suivants :                                                          |
|                                | • Nom d'utilisateur : Entrez le nom d'utilisateur de la<br>base de données Process Center.                                                           |
|                                | • Mot de passe : Entrez un mot de passe pour<br>l'authentification auprès de la base de données Process<br>Center.                                   |

| Zone                                       | Action requise                                                                                                    |
|--------------------------------------------|----------------------------------------------------------------------------------------------------|
| Base de données Performance Data Warehouse | Pour la base de données Performance Data Warehouse,<br>entrez les valeurs des paramètres suivants :                            |
|                                            | • Nom d'utilisateur : Entrez le nom d'utilisateur de la<br>base de données Performance Data Warehouse.                         |
|                                            | • Mot de passe : Entrez un mot de passe pour<br>l'authentification auprès de la base de données<br>Performance Data Warehouse. |

*Tableau 71. Zones obligatoires de la configuration de base de données pour Oracle (suite)*

11. Cliquez sur **Suivant**.

12. Dans la page Récapitulatif de l'installation, vérifiez les options d'installation et lisez les contrats de licence. Si vous acceptez les termes des contrats de licence, cliquez sur **I have read and accepted the license agreement and notices**. Si vous sélectionnez l'option **Utiliser le compte de support pour inclure des mises à jour à l'installation**, vous devez fournir vos nom d'utilisateur et mot de passe IBM pour vous connecter aux référentiels de service IBM.

La connexion aux référentiels de services est nécessaire pour le téléchargement et l'installation des groupes de correctifs et des correctifs temporaires requis depuis Internet, notamment les correctifs de WebSphere Application Server et IBM Business Process Manager. Vous pouvez obtenir un ID IBM et un mot de passe en vous enregistrant sur la page [http://www.ibm.com.](http://www.ibm.com)

**Important :** Vous devez installer le correctif temporaire obligatoire APAR JR44669 dans le cadre de l'installation et de la configuration standard. Sinon, les correctifs temporaires, groupes de correctifs ou groupes de mises à jour futurs risquent de ne pas s'installer correctement pour les bases de données configurées dans le cadre de cette installation. Si vous n'avez pas accès à Internet lors de l'installation, téléchargez le correctif temporaire obligatoire APAR JR44669 afin qu'il soit disponible lors de l'installation. Pour plus d'informations, voir [Correctif temporaire obligatoire pour APAR](http://www-01.ibm.com/support/docview.wss?uid=swg21617131) [JR44669.](http://www-01.ibm.com/support/docview.wss?uid=swg21617131) Pour télécharger le correctif, voir [Correctifs temporaires obligatoires pour IBM Business](http://www-01.ibm.com/support/docview.wss?uid=swg24033778) [Process Manager.](http://www-01.ibm.com/support/docview.wss?uid=swg24033778)

Vous pouvez cliquer sur **Annuler** pour continuer l'installation sans télécharger les correctifs requis depuis Internet. Une fois le produit installé, vous pouvez utiliser Installation Manager pour installer les correctifs supplémentaires requis. Voir [Installing the required fixes for the IBM Business Process](http://www-304.ibm.com/support/docview.wss?uid=swg27025131) [Manager V8.0 products and IBM Business Monitor V8.0](http://www-304.ibm.com/support/docview.wss?uid=swg27025131) pour plus d'informations sur le téléchargement et l'installation des correctifs requis restants.

13. Cliquez sur **Installer le logiciel**.

Vous avez installé un composant Process Center totalement fonctionnel.

**Remarque :** Process Designer est pris en charge uniquement sur la plateforme Windows. **Information associée**:

[Mises à jour Installation Manager](https://publib.boulder.ibm.com/infocenter/cchelp/v7r1m0/topic/com.ibm.rational.clearcase.cc_ms_install.doc/topics/c_IM_updates.htm)

*Installation et configuration de Process Server avec un serveur de base de données Oracle :*

Process Server fournit un environnement d'exécution BPM unique pouvant prendre en charge une série de fonctions de processus métier, à des fins de test, de transfert ou de production.

Pour installer IBM Business Process Manager Standard à l'aide de l'installation standard, vous devez confirmer que la base de données Process Center ou Process Server, la base de données Performance Data Warehouse et la base de données commune existent déjà et qu'elles sont vides.

Pendant l'installation vous devez indiquer les informations suivantes :

v Nom utilisateur et mot de passe pour l'authentification de base de données

- v Nom d'hôte et port du serveur de base de données
- v Nom de la base de données Process Center ou Process Server
- v Nom de la base de données Performance Data Warehouse
- v Nom de la base de données commune.

L'installation standard installe le logiciel et configure un profil autonome. Vous n'avez pas à créer un profil ultérieurement à l'aide de l'outil de gestion de profil ou la commande **manageprofiles**.

Un seul gestionnaire d'installation IBM est requis pour installer plusieurs instances d'IBM Business Process Manager.

1. Facultatif : Si vous êtes connecté à Internet, la procédure d'installation standard met automatiquement à niveau le produit sur le dernier groupe de mises à jour et le niveau de correctifs provisoires. Si vous voulez installer les mises à niveau à partir d'un répertoire local, ou que vous voulez spécifier le niveau de correctif, vous pouvez utiliser un fichier de propriétés pour indiquer à Installation Manager où trouver les mises à jour et lesquelles il doit installer.

Créez le fichier suivant :

/home/user/bpm\_updates.properties

**Remarque :** Vérifiez que vous disposez d'un accès en lecture/écriture aux dossiers indiqués dans le fichier bpm\_updates.properties.

Le fichier utilise trois préfixes possibles : ifix, fixpack et launchpad. Chaque préfixe doit être suivi d'un point. Vous pouvez choisir librement le nom qui suit le préfixe et le point, ce qui permet de désigner plusieurs emplacements pour les ifix, les groupes de correctifs et les mises à jour du tableau de bord. Ces emplacements peuvent être des répertoires locaux ou des adresses URL. Par exemple :

```
ifix.1=/bpmUpdates
fixpack.2=http://test/rep
launchpad.1=/launchpad_updates
fixpack.WAS_REP=/WAS_updates
fixpack.BPM_REP=/BPM_updates
```
2. Démarrez le tableau de bord. Vous pouvez exécuter un seul tableau de bord à la fois.

```
répertoire_extraction/launchpad.sh
```
- 3. Facultatif : Si un message vous invite à mettre à jour le tableau de bord, cliquez sur **Mettre à jour** pour recevoir les dernières mises à jour. Les mises à jour sont installées et le tableau de bord redémarre automatiquement. Si vous n'avez pas d'accès Internet et que vous voulez installer les mises à jour à partir d'un répertoire local, vous pouvez utiliser un fichier de propriétés pour indiquer à Installation Manager où trouver les mises à jour et lesquelles il doit installer (utilisez le préfixe launchpad comme indiqué à l'étape 1).
- 4. Après avoir démarré le tableau de bord, cliquez sur **Installation standard** dans la page Bienvenue.
- 5. Sélectionnez **Installer Process Server**.
- 6. Indiquez les informations relatives à Process Server :
	- v **Nom d'hôte** : Cette zone affiche le nom de votre machine.
	- v **Emplacement** : Cliquez sur **Parcourir** pour modifier l'emplacement d'installation.
	- v **Type** d'environnement : Sélectionnez comment utiliser Process Server :
		- Sélectionnez **Production** si le serveur est utilisé dans une capacité de production.
		- Sélectionnez **Etape** si le serveur doit être utilisé en tant qu'emplacement temporaire pour héberger les modifications avant de les mettre en production.
		- Sélectionnez **Test** si le serveur doit être utilisée comme un environnement de test, par exemple, pour le test de chargement.
	- v **Nom** de l'environnement : Le nom de l'environnement est utilisé pour se connecter à partir de Process Center à ce composant Process Server.

**Restriction :** Ne combinez pas des serveurs de production et des serveurs de non-production dans la même cellule.

v Spécifiez le **nom d'utilisateur** et le **mot de passe** du compte d'administration du serveur.

Sélectionnez **Utiliser ce serveur hors ligne** si vous n'avez pas sélectionné **Production** comme **Type** d'environnement ou si ce Process Server ne va pas être connecté à un Process Center. Vous pouvez toujours utiliser des serveurs hors ligne lors du déploiement d'instantanés d'applications de processus mais la méthode de déploiement d'applications de processus vers un Process Server hors ligne est différente si le déploiement s'effectue vers un Process Server en ligne.

Si vous n'avez pas sélectionné **Utiliser ce serveur hors ligne**, entrez les informations suivantes sur le Process Center auquel le serveur doit se connecter :

- v **Nom d'hôte** : Entrez l'hôte ou l'hôte virtuel requis par Process Server pour communiquer avec Process Center. Entrez un nom de système hôte qualifié complet. Dans un environnement avec un équilibrage de charge ou un serveur proxy entre les services Process Server et Process Center, assurez-vous que votre entrée correspond à l'URL permettant d'accéder à Process Center.
- v **Port** : Entrez le numéro de port de Process Center. Dans un environnement doté de l'équilibrage de charge ou d'un serveur proxy entre Process Server et Process Center, assurez-vous que votre entrée correspond à l'URL permettant d'accéder à Process Center.
- v **Nom d'utilisateur** : Entrez le nom d'un utilisateur Process Center. Process Server se connectera à Process Center sous cette identité d'utilisateur.
- v **Mot de passe** : Entrez le mot de passe correspondant à l'utilisateur Process Center.

Vous pouvez cliquer sur **Tester la connexion** pour tester la connexion à Process Center.

- 7. Spécifiez le **nom d'utilisateur** et le **mot de passe** du compte d'administration du serveur.
- 8. Cliquez sur **Suivant**.
- 9. Sélectionnez **Oui** pour utiliser une base de données existante.
- 10. Indiquez les informations de base de données requises.

*Tableau 72. Zones obligatoires de la configuration de base de données pour Oracle*

| Zone                           | Action requise                                                                                                    |
|--------------------------------|----------------------------------------------------------------------------------------------------|
| Nom d'hôte                     | Acceptez la valeur par défaut localhost ou entrez un<br>nom correct pour l'hôte du serveur de bases de données.<br>Par exemple, entrez l'adresse IP. |
| Port                           | Acceptez la valeur par défaut 1521, ou entrez le numéro<br>du port du serveur approprié.                                                             |
| Nom de base de données         | Entrez l'identifiant système de la base de données Process<br>Center.                                                                                |
| Base de données commune        | Pour la base de données commune, indiquez des valeurs<br>pour les paramètres suivants :                                                              |
|                                | • Nom d'utilisateur : Entrez le nom d'utilisateur de la<br>base de données commune.                                                                  |
|                                | • Mot de passe : Entrez un mot de passe pour<br>l'authentification auprès de la base de données<br>commune.                                          |
| Base de données Process Server | Pour la base de données Process Server, entrez les valeurs<br>des paramètres suivants :                                                              |
|                                | • Nom d'utilisateur : Entrez le nom d'utilisateur de la<br>base de données Process Server.                                                           |
|                                | • Mot de passe : Entrez un mot de passe pour<br>l'authentification auprès de la base de données Process<br>Server.                                   |

| Zone                                       | <b>Action requise</b>                                                                                                    |
|--------------------------------------------|----------------------------------------------------------------------------------------------------|
| Base de données Performance Data Warehouse | Pour la base de données Performance Data Warehouse,<br>entrez les valeurs des paramètres suivants :                            |
|                                            | Nom d'utilisateur : Entrez le nom d'utilisateur de la<br>base de données Performance Data Warehouse.                           |
|                                            | • Mot de passe : Entrez un mot de passe pour<br>l'authentification auprès de la base de données<br>Performance Data Warehouse. |

*Tableau 72. Zones obligatoires de la configuration de base de données pour Oracle (suite)*

## 11. Cliquez sur **Suivant**.

12. Dans la page Récapitulatif de l'installation, vérifiez les options d'installation et lisez les contrats de licence. Si vous acceptez les termes des contrats de licence, cliquez sur **I have read and accepted the license agreement and notices**. Si vous sélectionnez l'option **Utiliser le compte de support pour inclure des mises à jour à l'installation**, vous devez fournir vos nom d'utilisateur et mot de passe IBM pour vous connecter aux référentiels de service IBM.

La connexion aux référentiels de services est nécessaire pour le téléchargement et l'installation des groupes de correctifs et des correctifs temporaires requis depuis Internet, notamment les correctifs de WebSphere Application Server et IBM Business Process Manager. Vous pouvez obtenir un ID IBM et un mot de passe en vous enregistrant sur la page [http://www.ibm.com.](http://www.ibm.com)

**Important :** Vous devez installer le correctif temporaire obligatoire APAR JR44669 dans le cadre de l'installation et de la configuration standard. Sinon, les correctifs temporaires, groupes de correctifs ou groupes de mises à jour futurs risquent de ne pas s'installer correctement pour les bases de données configurées dans le cadre de cette installation. Si vous n'avez pas accès à Internet lors de l'installation, téléchargez le correctif temporaire obligatoire APAR JR44669 afin qu'il soit disponible lors de l'installation. Pour plus d'informations, voir [Correctif temporaire obligatoire pour APAR](http://www-01.ibm.com/support/docview.wss?uid=swg21617131) [JR44669.](http://www-01.ibm.com/support/docview.wss?uid=swg21617131) Pour télécharger le correctif, voir [Correctifs temporaires obligatoires pour IBM Business](http://www-01.ibm.com/support/docview.wss?uid=swg24033778) [Process Manager.](http://www-01.ibm.com/support/docview.wss?uid=swg24033778)

Vous pouvez cliquer sur **Annuler** pour continuer l'installation sans télécharger les correctifs requis depuis Internet. Une fois le produit installé, vous pouvez utiliser Installation Manager pour installer les correctifs supplémentaires requis. Voir [Installing the required fixes for the IBM Business Process](http://www-304.ibm.com/support/docview.wss?uid=swg27025131) [Manager V8.0 products and IBM Business Monitor V8.0](http://www-304.ibm.com/support/docview.wss?uid=swg27025131) pour plus d'informations sur le téléchargement et l'installation des correctifs requis restants.

13. Cliquez sur **Installer le logiciel**.

Vous avez installé un composant Process Server totalement fonctionnel.

# **Information associée**:

**C**[Mises à jour Installation Manager](https://publib.boulder.ibm.com/infocenter/cchelp/v7r1m0/topic/com.ibm.rational.clearcase.cc_ms_install.doc/topics/c_IM_updates.htm)

*Installation et configuration d'IBM Business Process Manager à l'aide d'un serveur de base de données SQL Server :*

Vous pouvez installer IBM Business Process Manager à l'aide d'un serveur de base de données Microsoft SQL Server. Vous devez vous assurer que les bases de données requises sont disponibles avant l'installation.

## *Création de bases de données SQL Server :*

IBM Business Process Manager requiert une base de données Process Server, une base de données Performance Data Warehouse et une base de données commune. La base de données commune contient Business Space et d'autres composants. Vous devez vous assurer que les bases de données sont disponibles avant d'installer IBM Business Process Manager à l'aide d'une installation standard.

les noms de base de données par défaut sont BPMDB pour la base de données Process Server database, PDWDB pour la base de données Performance Data Warehouse et CMNDB pour la base de données commune.

Process Server et Performance Data Warehouse nécessitent leurs propres bases de données et ne peuvent pas être configurés sur la même base de données que les autres composants BPM.

- 1. Installez Microsoft SQL Server.
- 2. Utilisez les commandes suivantes pour créer les bases de données pour SQL Server :
	- a. Pour créer les bases de données Process Server (BPMDB) et Performance Data Warehouse (PDWDB) :

```
osql -b -S nom_hôte -U compte_utilisateur_bd -P mdp_utilisateur_bd
-Q "CREATE DATABASE nom_bd COLLATE SQL_Latin1_General_CP1_CI_AS"
```
où **nom\_hôte** correspond au nom d'hôte du système hébergeant SQL Server, où **compte\_utilisateur\_bd** et **mdp\_utilisateur\_bd** correspondent au compte utilisateur et au mot de passe permettant d'ouvrir une session pour créer la base de données et où **nom\_bd** est le nom de la base de données que vous créez. **COLLATE SQL\_Latin1\_General\_CP1\_CI\_AS** est inclus car les bases de données doivent être insensibles à la casse.

b. Pour créer la base de données commune :

```
osql -b -S nom_hôte -U compte_utilisateur_bd -P mdp_utilisateur_bd
-Q "CREATE DATABASE nom_bd COLLATE SQL_Latin1_General_CP1_CS_AS"
```
La clause COLLATE représente la seule différence. CMNDB nécessite un classement sensible à la casse.

**Important :** Vérifiez que les bases de données que vous créez pour Process Server et Performance Data Warehouse ne sont pas sensibles à la casse. Ceci est indiqué par les lettres **CI** dans la valeur d'attribut **COLLATE**. Vérifiez que cette variable ressemble à ceci : **SQL\_Latin1\_General\_CP1\_CI\_AS** (et non **SQL\_Latin1\_General\_CP1\_CS\_AS**). Sinon, une erreur telle que la suivante peut se produire :

```
org.springframework.beans.factory.BeanCreationException: Error creating bean with name
'message.routingCache'
```

```
defined in class path resource [registry.xml]: Instantiation of bean failed; nested exception is
org.springframework.beans.BeanInstantiationException: Could not instantiate bean class
[com.lombardisoftware.bpd.runtime.engine.message.DefaultMessageRoutingCache]: Constructor threw exception;
nested exception is org.springframework.jdbc.BadSqlGrammarException: PreparedStatementCallback;
bad SQL grammar [select "value" from lsw_system where "key"=?]; nested exception is
com.microsoft.sqlserver.jdbc.SQLServerException: Invalid object name 'lsw_system'.
```

```
Caused by: com.microsoft.sqlserver.jdbc.SQLServerException: Invalid object name 'lsw_system'.
at com.microsoft.sqlserver.jdbc.SQLServerException.makeFromDatabaseError(SQLServerException.java:196)
at com.microsoft.sqlserver.jdbc.SQLServerStatement.getNextResult(SQLServerStatement.java:1454)
at com.microsoft.sqlserver.jdbc.SQLServerPreparedStatement.doExecutePreparedStatement
(SQLServerPreparedStatement.java:388)
at com.microsoft.sqlserver.jdbc.SQLServerPreparedStatement$PrepStmtExecCmd.doExecute
(SQLServerPreparedStatement.java:338)
at com.microsoft.sqlserver.jdbc.TDSCommand.execute(IOBuffer.java:4026)
at com.microsoft.sqlserver.jdbc.SQLServerConnection.executeCommand(SQLServerConnection.java:1416)
at com.microsoft.sqlserver.jdbc.SQLServerStatement.executeCommand(SQLServerStatement.java:185)
at com.microsoft.sqlserver.jdbc.SQLServerStatement.executeStatement(SQLServerStatement.java:160)
at com.microsoft.sqlserver.jdbc.SQLServerPreparedStatement.executeQuery
(SQLServerPreparedStatement.java:281)
at org.apache.commons.dbcp.DelegatingPreparedStatement.executeQuery(DelegatingPreparedStatement.java:205)
at org.springframework.jdbc.core.JdbcTemplate$1.doInPreparedStatement(JdbcTemplate.java:648)
at org.springframework.jdbc.core.JdbcTemplate.execute(JdbcTemplate.java:591)
[...]
```
Lorsque vous utilisez Microsoft SQL Server comme base de données pour Performance Data Warehouse, le message d'erreur suivant peut s'afficher lors de la génération du rapport à l'aide de l'optimiseur ou du portail pour une application de processus existante. Dans ce cas, le rapport ne s'affiche pas.

com.microsoft.sqlserver.jdbc.SQLServerException: Invalid object name 'slathresholdtraversals'.

- at com.microsoft.sqlserver.jdbc.SQLServerException.makeFromDatabaseError(SQLServerException.java:196)
- at com.microsoft.sqlserver.jdbc.SQLServerStatement.getNextResult(SQLServerStatement.java:1454)
- at com.microsoft.sqlserver.jdbc.SQLServerStatement.doExecuteCursored(SQLServerStatement.java:1824)
- at com.microsoft.sqlserver.jdbc.SQLServerStatement.doExecuteStatement(SQLServerStatement.java:760) at com.microsoft.sqlserver.jdbc.SQLServerStatement\$StmtExecCmd.doExecute(SQLServerStatement.java:685)
- 

Dans Microsoft SQL Server, le nom de schéma par défaut associé à un utilisateur doit correspondre au nom d'utilisateur. Par exemple, si le nom d'utilisateur de base de données Performance Data Warehouse est *perfDB*, alors le nom de schéma par défaut associé à l'utilisateur *perfDB* doit également être *perfDB*. Vous devez créer un utilisateur de base de données ordinaire et accorder les droits requis à cet utilisateur au lieu d'utiliser un superutilisateur, tel que *sa*, Car le schéma par défaut du superutilisateur est dbo et ne peut être modifié.

Procédez comme suit si certaines tables existantes ne sont pas associées à un schéma portant le même nom que le nom d'utilisateur.

- a. Dans SQL Server Management Studio Object Explorer, cliquez avec le bouton droit de la souris sur le nom de la table, puis cliquez sur **Conception**.
- b. Dans la vue Conception, appuyez sur F4 pour afficher la fenêtre Propriétés.
- c. Dans la fenêtre Propriétés, modifiez le nom du schéma.
- d. Cliquez avec le bouton droit de la souris sur l'onglet et sélectionnez **Fermer** pour fermer la vue Conception.
- e. Cliquez sur **OK** lorsque vous êtes invité à enregistrer. La table sélectionnée est transférée vers le nouveau schéma.
- f. Répétez les étapes précédentes pour toutes les tables de la base de données Performance Data Warehouse.

#### *Configuration de transactions XA :*

Vous devez configurer des transactions XA après l'installation de la base de données Microsoft SQL Server et avant le démarrage du serveur. Le pilote JDBC SQL Server offre une prise en charge pour les transactions distribuées facultatives Java Platform, Enterprise Edition/JDBC 2.0. Les connexions JDBC obtenues via la classe **SQLServerXADataSource** peuvent faire partie d'environnements de traitement de transactions distribuées standard comme les serveurs d'applications Java Platform, Enterprise Edition (Java EE).

L'échec de la configuration des transactions XA peut entraîner l'erreur suivante lors du démarrage du serveur : **javax.transaction.xa.XAException: com.microsoft.sqlserver.jdbc.SQLServerException: Failed to create the XA control connection. Erreur : "Could not find stored procedure 'master..xp\_sqljdbc\_xa\_init\_ex'"..**.

1. Le service MS DTC doit être marqué comme Automatique dans Service Manager pour être certain qu'il s'exécute lorsque le service SQL Server est démarré. Pour activer MS DTC pour les transactions XA, vous devez procédez comme suit :

**Sous Windows XP et Windows Server 2003 :**

- a. Sélectionnez **Panneau de configuration** > **Outils d'administration** > **Services de composants**.
- b. Sélectionnez **Services de composants** > **Ordinateurs** et cliquez avec le bouton droit de la souris sur **Poste de travail**, puis sélectionnez **Propriétés**.
- c. Cliquez sur l'onglet **MSDTC**, puis cliquez sur **Configuration de la sécurité**.
- d. Cochez la case **Activer les transactions XA**, puis cliquez sur **OK**. Cela entraîne le redémarrage du service MS DTC.
- e. Cliquez sur **OK** de nouveau pour fermer la fenêtre **Propriétés**, puis fermez **Services de composants**.

f. Redémarrez SQL Server pour vous assurer qu'il se synchronise avec les modifications MS DTC. **Sous Windows Vista et Windows 7 :**

- a. Sélectionnez **Panneau de configuration** > **Outils d'administration** > **Services de composants**.
- b. Sélectionnez **Services de composants** > **Ordinateurs** > **Poste de travail** > **Coordinateur de transactions distribuées**.
- c. Cliquez avec le bouton droit de la souris sur **DTC local** puis sélectionnez **Propriétés**.
- d. Cliquez sur l'onglet **Sécurité** dans la fenêtre **Propriétés du DTC local**.
- e. Cochez la case **Activer les transactions XA**, puis cliquez sur **OK**. Cela redémarre le service MS DTC.
- f. Cliquez sur **OK** de nouveau pour fermer la fenêtre Propriétés, puis fermez Services de composants.
- g. Redémarrez SQL Server pour vous assurer qu'il se synchronise avec les modifications MS DTC.
- 2. Configurez les composants de transactions distribuées (DTC) JDBC :
	- a. Téléchargez le pilote "Microsoft SQL Server JDBC Drive 2.0" à partir du site Microsoft à l'aide de l'URL fournie dans la section Ressources.
	- b. Extrayez l'archive vers un dossiers.
	- c. Copiez le fichier sqljdbc\_xa.dll à partir du répertoire de décompression JDBC vers le répertoire Binn de l'ordinateur SQL Server. Si vous utilisez des transactions XA avec SQL Server 32 bits, utilisez le fichier sqljdbc\_xa.dll dans le dossier x86, même si SQL Server est installé sur un processeur x64. Si vous utilisez des transactions XA avec SQL Server 64 bits sur le processeur x64, utilisez le fichier sqljdbc\_xa.dll dans le dossier x64.
	- d. Exécutez le script de base de données xa\_install.sql SQL Server . Ce script installe les procédures stockées étendues appelées par sqljdbc\_xa.dll. Ces procédures stockées étendues implémentent des transactions distribuées et une prise en charge XA pour le pilote JDBC Microsoft SQL Server. Vous devrez exécuter ce script en tant qu'administrateur de l'instance SQL Server.
	- e. Pour accorder des autorisations à un utilisateur spécifique pour qu'il participe aux transactions distribuées avec le pilote JDBC, ajoutez l'utilisateur au rôle SqlJDBCXAUser dans la base de données maître (par exemple, pour un utilisateur Lombardi, ajoutez la base de données maître dans les mappages Utilisateur et sélectionnez le rôle SqlJDBCXAUser).

#### *Installation et configuration de Process Center avec un serveur de base de données SQL Server :*

Process Center inclut un référentiel pour tous les processus, services et autres ressources créés dans les environnements de création IBM Business Process Manager. Vous pouvez utiliser Process Server intégré dans Process Center pour exécuter des processus au fur et à mesure qu'ils sont générés. Lorsque vous êtes prêt, vous pouvez installer et exécuter ces mêmes processus sur Process Server dans vos environnements d'exécution.

Pour installer IBM Business Process Manager Standard à l'aide de l'installation standard, vous devez confirmer que la base de données Process Center ou Process Server, la base de données Performance Data Warehouse et la base de données commune existent déjà et qu'elles sont vides.

Pendant l'installation vous devez indiquer les informations suivantes :

- v Nom utilisateur et mot de passe pour l'authentification de base de données
- v Nom d'hôte et port du serveur de base de données
- v Nom de la base de données Process Center ou Process Server
- v Nom de la base de données Performance Data Warehouse
- v Nom de la base de données commune.

L'installation standard installe le logiciel et configure un profil autonome. Vous n'avez pas à créer un profil ultérieurement à l'aide de l'outil de gestion de profil ou la commande **manageprofiles**.

Un seul gestionnaire d'installation IBM est requis pour installer plusieurs instances d'IBM Business Process Manager.

1. Facultatif : Si vous êtes connecté à Internet, la procédure d'installation standard met automatiquement à niveau le produit sur le dernier groupe de mises à jour et le niveau de correctifs provisoires. Si vous voulez installer les mises à niveau à partir d'un répertoire local, ou que vous voulez spécifier le niveau de correctif, vous pouvez utiliser un fichier de propriétés pour indiquer à Installation Manager où trouver les mises à jour et lesquelles il doit installer.

Créez le fichier suivant :

/home/user/bpm\_updates.properties

**Remarque :** Vérifiez que vous disposez d'un accès en lecture/écriture aux dossiers indiqués dans le fichier bpm\_updates.properties.

Le fichier utilise trois préfixes possibles : ifix, fixpack et launchpad. Chaque préfixe doit être suivi d'un point. Vous pouvez choisir librement le nom qui suit le préfixe et le point, ce qui permet de désigner plusieurs emplacements pour les ifix, les groupes de correctifs et les mises à jour du tableau de bord. Ces emplacements peuvent être des répertoires locaux ou des adresses URL. Par exemple :

```
ifix.1=/bpmUpdates
fixpack.2=http://test/rep
launchpad.1=/launchpad_updates
fixpack.WAS_REP=/WAS_updates
fixpack.BPM_REP=/BPM_updates
```
2. Démarrez le tableau de bord. Vous pouvez exécuter un seul tableau de bord à la fois.

```
répertoire_extraction/launchpad.sh
```
- 3. Facultatif : Si un message vous invite à mettre à jour le tableau de bord, cliquez sur **Mettre à jour** pour recevoir les dernières mises à jour. Les mises à jour sont installées et le tableau de bord redémarre automatiquement. Si vous n'avez pas d'accès Internet et que vous voulez installer les mises à jour à partir d'un répertoire local, vous pouvez utiliser un fichier de propriétés pour indiquer à Installation Manager où trouver les mises à jour et lesquelles il doit installer (utilisez le préfixe launchpad comme indiqué à l'étape 1).
- 4. Après avoir démarré le tableau de bord, cliquez sur **Installation standard** dans la page Bienvenue.
- 5. Sélectionnez **Installer Process Center**.
- 6. Vous pouvez, facultativement, modifier les informations d'emplacement :
	- v **Nom d'hôte** : Cette zone affiche le nom de votre machine.

**Important :** Si la valeur localhost ou 127.0.0.1 est utilisée pour le nom d'hôte, les installations Process Designer sur un système distant ne pourront pas se connecter au Process Center.

- v **Emplacement** : Cliquez sur **Parcourir** afin de modifier l'emplacement d'installation pour Process Center.
- 7. Spécifiez le **nom d'utilisateur** et le **mot de passe** du compte d'administration du serveur.
- 8. Cliquez sur **Suivant**.
- 9. Sélectionnez **Oui** pour utiliser une base de données existante.
- 10. Indiquez les informations de base de données requises.

*Tableau 73. Zones de configuration de base de données obligatoires pour SQL Server*

| Zone                                     | Action requise                                                                                                    |
|------------------------------------------|----------------------------------------------------------------------------------------------------|
| Nom d'hôte                               | Acceptez la valeur par défaut localhost ou entrez un<br>nom correct pour l'hôte du serveur de bases de données.<br>Par exemple, entrez l'adresse IP. |
| Port                                     | Acceptez la valeur par défaut 1433 ou entrez le numéro<br>du port du serveur approprié.                                                              |
| Nom de la base de données commune        | Entrez le nom pour la base de données commune.                                                                                                    |
| Nom de la base de données Process Center | Entrez le nom de la base de données Process Center.                                                                                                  |

| Zone                                                    | Action requise                                                                                                    |
|---------------------------------------------------------|----------------------------------------------------------------------------------------------------|
| Nom de la base de données Performance Data<br>Warehouse | Entrez le nom de la base de données Performance Data<br>Warehouse.                                                             |
| Base de données commune                                 | Pour la base de données commune, indiquez des valeurs<br>pour les paramètres suivants :                                        |
|                                                         | • Nom d'utilisateur : Entrez le nom d'utilisateur de la<br>base de données commune.                                            |
|                                                         | • Mot de passe : Entrez un mot de passe pour<br>l'authentification auprès de la base de données<br>commune.                    |
| Base de données Process Center                          | Pour la base de données Process Center, définissez les<br>valeurs des paramètres suivants :                                    |
|                                                         | • Nom d'utilisateur : Entrez le nom d'utilisateur de la<br>base de données Process Center.                                     |
|                                                         | • Mot de passe : Entrez un mot de passe pour<br>l'authentification auprès de la base de données Process<br>Center.             |
| Base de données Performance Data Warehouse              | Pour la base de données Performance Data Warehouse,<br>entrez les valeurs des paramètres suivants :                            |
|                                                         | Nom d'utilisateur : Entrez le nom d'utilisateur de la<br>base de données Performance Data Warehouse.                           |
|                                                         | • Mot de passe : Entrez un mot de passe pour<br>l'authentification auprès de la base de données<br>Performance Data Warehouse. |

*Tableau 73. Zones de configuration de base de données obligatoires pour SQL Server (suite)*

- 11. Cliquez sur **Suivant**.
- 12. Dans la page Récapitulatif de l'installation, vérifiez les options d'installation et lisez les contrats de licence. Si vous acceptez les termes des contrats de licence, cliquez sur **I have read and accepted the license agreement and notices**. Si vous sélectionnez l'option **Utiliser le compte de support pour inclure des mises à jour à l'installation**, vous devez fournir vos nom d'utilisateur et mot de passe IBM pour vous connecter aux référentiels de service IBM.

La connexion aux référentiels de services est nécessaire pour le téléchargement et l'installation des groupes de correctifs et des correctifs temporaires requis depuis Internet, notamment les correctifs de WebSphere Application Server et IBM Business Process Manager. Vous pouvez obtenir un ID IBM et un mot de passe en vous enregistrant sur la page [http://www.ibm.com.](http://www.ibm.com)

**Important :** Vous devez installer le correctif temporaire obligatoire APAR JR44669 dans le cadre de l'installation et de la configuration standard. Sinon, les correctifs temporaires, groupes de correctifs ou groupes de mises à jour futurs risquent de ne pas s'installer correctement pour les bases de données configurées dans le cadre de cette installation. Si vous n'avez pas accès à Internet lors de l'installation, téléchargez le correctif temporaire obligatoire APAR JR44669 afin qu'il soit disponible lors de l'installation. Pour plus d'informations, voir [Correctif temporaire obligatoire pour APAR](http://www-01.ibm.com/support/docview.wss?uid=swg21617131) [JR44669.](http://www-01.ibm.com/support/docview.wss?uid=swg21617131) Pour télécharger le correctif, voir [Correctifs temporaires obligatoires pour IBM Business](http://www-01.ibm.com/support/docview.wss?uid=swg24033778) [Process Manager.](http://www-01.ibm.com/support/docview.wss?uid=swg24033778)

Vous pouvez cliquer sur **Annuler** pour continuer l'installation sans télécharger les correctifs requis depuis Internet. Une fois le produit installé, vous pouvez utiliser Installation Manager pour installer les correctifs supplémentaires requis. Voir [Installing the required fixes for the IBM Business Process](http://www-304.ibm.com/support/docview.wss?uid=swg27025131) [Manager V8.0 products and IBM Business Monitor V8.0](http://www-304.ibm.com/support/docview.wss?uid=swg27025131) pour plus d'informations sur le téléchargement et l'installation des correctifs requis restants.

13. Cliquez sur **Installer le logiciel**.

Vous avez installé un composant Process Center totalement fonctionnel.

**Remarque :** Process Designer est pris en charge uniquement sur la plateforme Windows. **Information associée**:

**E** [Mises à jour Installation Manager](https://publib.boulder.ibm.com/infocenter/cchelp/v7r1m0/topic/com.ibm.rational.clearcase.cc_ms_install.doc/topics/c_IM_updates.htm)

*Installation et configuration de Process Server avec un serveur de base de données SQL Server :*

Process Server fournit un environnement d'exécution BPM unique pouvant prendre en charge une série de fonctions de processus métier, à des fins de test, de transfert ou de production.

Pour installer IBM Business Process Manager Standard à l'aide de l'installation standard, vous devez confirmer que la base de données Process Center ou Process Server, la base de données Performance Data Warehouse et la base de données commune existent déjà et qu'elles sont vides.

Pendant l'installation vous devez indiquer les informations suivantes :

- v Nom utilisateur et mot de passe pour l'authentification de base de données
- v Nom d'hôte et port du serveur de base de données
- v Nom de la base de données Process Center ou Process Server
- v Nom de la base de données Performance Data Warehouse
- v Nom de la base de données commune.

L'installation standard installe le logiciel et configure un profil autonome. Vous n'avez pas à créer un profil ultérieurement à l'aide de l'outil de gestion de profil ou la commande **manageprofiles**.

Un seul gestionnaire d'installation IBM est requis pour installer plusieurs instances d'IBM Business Process Manager.

1. Facultatif : Si vous êtes connecté à Internet, la procédure d'installation standard met automatiquement à niveau le produit sur le dernier groupe de mises à jour et le niveau de correctifs provisoires. Si vous voulez installer les mises à niveau à partir d'un répertoire local, ou que vous voulez spécifier le niveau de correctif, vous pouvez utiliser un fichier de propriétés pour indiquer à Installation Manager où trouver les mises à jour et lesquelles il doit installer.

Créez le fichier suivant :

/home/user/bpm\_updates.properties

**Remarque :** Vérifiez que vous disposez d'un accès en lecture/écriture aux dossiers indiqués dans le fichier bpm\_updates.properties.

Le fichier utilise trois préfixes possibles : ifix, fixpack et launchpad. Chaque préfixe doit être suivi d'un point. Vous pouvez choisir librement le nom qui suit le préfixe et le point, ce qui permet de désigner plusieurs emplacements pour les ifix, les groupes de correctifs et les mises à jour du tableau de bord. Ces emplacements peuvent être des répertoires locaux ou des adresses URL. Par exemple :

```
ifix.1=/bpmUpdates
fixpack.2=http://test/rep
launchpad.1=/launchpad_updates
fixpack.WAS_REP=/WAS_updates
fixpack.BPM_REP=/BPM_updates
```
2. Démarrez le tableau de bord. Vous pouvez exécuter un seul tableau de bord à la fois.

*répertoire\_extraction*/launchpad.sh

3. Facultatif : Si un message vous invite à mettre à jour le tableau de bord, cliquez sur **Mettre à jour** pour recevoir les dernières mises à jour. Les mises à jour sont installées et le tableau de bord redémarre automatiquement. Si vous n'avez pas d'accès Internet et que vous voulez installer les mises à jour à partir d'un répertoire local, vous pouvez utiliser un fichier de propriétés pour indiquer à Installation Manager où trouver les mises à jour et lesquelles il doit installer (utilisez le préfixe launchpad comme indiqué à l'étape 1).

- 4. Après avoir démarré le tableau de bord, cliquez sur **Installation standard** dans la page Bienvenue.
- 5. Sélectionnez **Installer Process Server**.
- 6. Indiquez les informations relatives à Process Server :
	- v **Nom d'hôte** : Cette zone affiche le nom de votre machine.
	- v **Emplacement** : Cliquez sur **Parcourir** pour modifier l'emplacement d'installation.
	- v **Type** d'environnement : Sélectionnez comment utiliser Process Server :
		- Sélectionnez **Production** si le serveur est utilisé dans une capacité de production.
		- Sélectionnez **Etape** si le serveur doit être utilisé en tant qu'emplacement temporaire pour héberger les modifications avant de les mettre en production.
		- Sélectionnez **Test** si le serveur doit être utilisée comme un environnement de test, par exemple, pour le test de chargement.
	- v **Nom** de l'environnement : Le nom de l'environnement est utilisé pour se connecter à partir de Process Center à ce composant Process Server.

**Restriction :** Ne combinez pas des serveurs de production et des serveurs de non-production dans la même cellule.

v Spécifiez le **nom d'utilisateur** et le **mot de passe** du compte d'administration du serveur.

Sélectionnez **Utiliser ce serveur hors ligne** si vous n'avez pas sélectionné **Production** comme **Type** d'environnement ou si ce Process Server ne va pas être connecté à un Process Center. Vous pouvez toujours utiliser des serveurs hors ligne lors du déploiement d'instantanés d'applications de processus mais la méthode de déploiement d'applications de processus vers un Process Server hors ligne est différente si le déploiement s'effectue vers un Process Server en ligne.

Si vous n'avez pas sélectionné **Utiliser ce serveur hors ligne**, entrez les informations suivantes sur le Process Center auquel le serveur doit se connecter :

- v **Nom d'hôte** : Entrez l'hôte ou l'hôte virtuel requis par Process Server pour communiquer avec Process Center. Entrez un nom de système hôte qualifié complet. Dans un environnement avec un équilibrage de charge ou un serveur proxy entre les services Process Server et Process Center, assurez-vous que votre entrée correspond à l'URL permettant d'accéder à Process Center.
- v **Port** : Entrez le numéro de port de Process Center. Dans un environnement doté de l'équilibrage de charge ou d'un serveur proxy entre Process Server et Process Center, assurez-vous que votre entrée correspond à l'URL permettant d'accéder à Process Center.
- v **Nom d'utilisateur** : Entrez le nom d'un utilisateur Process Center. Process Server se connectera à Process Center sous cette identité d'utilisateur.
- v **Mot de passe** : Entrez le mot de passe correspondant à l'utilisateur Process Center.

Vous pouvez cliquer sur **Tester la connexion** pour tester la connexion à Process Center.

- 7. Spécifiez le **nom d'utilisateur** et le **mot de passe** du compte d'administration du serveur.
- 8. Cliquez sur **Suivant**.
- 9. Sélectionnez **Oui** pour utiliser une base de données existante.
- 10. Indiquez les informations de base de données requises.

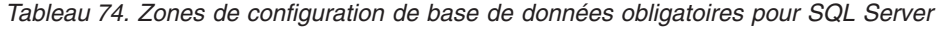

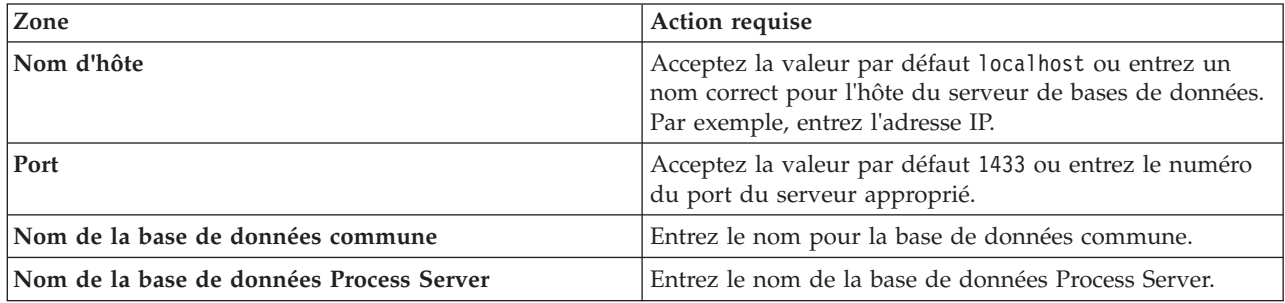
| Zone                                                           | Action requise                                                                                                    |
|----------------------------------------------------------------|----------------------------------------------------------------------------------------------------|
| Nom de la base de données Performance Data<br><b>Warehouse</b> | Entrez le nom de la base de données Performance Data<br>Warehouse.                                                             |
| Base de données commune                                        | Pour la base de données commune, indiquez des valeurs<br>pour les paramètres suivants :                                        |
|                                                                | • Nom d'utilisateur : Entrez le nom d'utilisateur de la<br>base de données commune.                                            |
|                                                                | • Mot de passe : Entrez un mot de passe pour<br>l'authentification auprès de la base de données<br>commune.                    |
| Base de données Process Server                                 | Pour la base de données Process Server, entrez les valeurs<br>des paramètres suivants :                                        |
|                                                                | • Nom d'utilisateur : Entrez le nom d'utilisateur de la<br>base de données Process Server.                                     |
|                                                                | • Mot de passe : Entrez un mot de passe pour<br>l'authentification auprès de la base de données Process<br>Server.             |
| Base de données Performance Data Warehouse                     | Pour la base de données Performance Data Warehouse,<br>entrez les valeurs des paramètres suivants :                            |
|                                                                | • Nom d'utilisateur : Entrez le nom d'utilisateur de la<br>base de données Performance Data Warehouse.                         |
|                                                                | • Mot de passe : Entrez un mot de passe pour<br>l'authentification auprès de la base de données<br>Performance Data Warehouse. |

*Tableau 74. Zones de configuration de base de données obligatoires pour SQL Server (suite)*

- 11. Cliquez sur **Suivant**.
- 12. Dans la page Récapitulatif de l'installation, vérifiez les options d'installation et lisez les contrats de licence. Si vous acceptez les termes des contrats de licence, cliquez sur **I have read and accepted the license agreement and notices**. Si vous sélectionnez l'option **Utiliser le compte de support pour inclure des mises à jour à l'installation**, vous devez fournir vos nom d'utilisateur et mot de passe IBM pour vous connecter aux référentiels de service IBM.

La connexion aux référentiels de services est nécessaire pour le téléchargement et l'installation des groupes de correctifs et des correctifs temporaires requis depuis Internet, notamment les correctifs de WebSphere Application Server et IBM Business Process Manager. Vous pouvez obtenir un ID IBM et un mot de passe en vous enregistrant sur la page [http://www.ibm.com.](http://www.ibm.com)

**Important :** Vous devez installer le correctif temporaire obligatoire APAR JR44669 dans le cadre de l'installation et de la configuration standard. Sinon, les correctifs temporaires, groupes de correctifs ou groupes de mises à jour futurs risquent de ne pas s'installer correctement pour les bases de données configurées dans le cadre de cette installation. Si vous n'avez pas accès à Internet lors de l'installation, téléchargez le correctif temporaire obligatoire APAR JR44669 afin qu'il soit disponible lors de l'installation. Pour plus d'informations, voir [Correctif temporaire obligatoire pour APAR](http://www-01.ibm.com/support/docview.wss?uid=swg21617131) [JR44669.](http://www-01.ibm.com/support/docview.wss?uid=swg21617131) Pour télécharger le correctif, voir [Correctifs temporaires obligatoires pour IBM Business](http://www-01.ibm.com/support/docview.wss?uid=swg24033778) [Process Manager.](http://www-01.ibm.com/support/docview.wss?uid=swg24033778)

Vous pouvez cliquer sur **Annuler** pour continuer l'installation sans télécharger les correctifs requis depuis Internet. Une fois le produit installé, vous pouvez utiliser Installation Manager pour installer les correctifs supplémentaires requis. Voir [Installing the required fixes for the IBM Business Process](http://www-304.ibm.com/support/docview.wss?uid=swg27025131) [Manager V8.0 products and IBM Business Monitor V8.0](http://www-304.ibm.com/support/docview.wss?uid=swg27025131) pour plus d'informations sur le téléchargement et l'installation des correctifs requis restants.

13. Cliquez sur **Installer le logiciel**.

Vous avez installé un composant Process Server totalement fonctionnel.

### **Information associée**:

**E** [Mises à jour Installation Manager](https://publib.boulder.ibm.com/infocenter/cchelp/v7r1m0/topic/com.ibm.rational.clearcase.cc_ms_install.doc/topics/c_IM_updates.htm)

### **Installation et configuration personnalisées :**

Utilisez l'option Installation Personnalisée pour installer IBM Business Process Manager si vous avez besoin d'options d'installation ou de configuration qui ne sont pas fournies par l'option d'installation Standard, ou si vous voulez installer en mode silencieux ou installer sur une installation existante de WebSphere Application Server.

### **Référence associée**:

[Configuration système requise pour IBM Business Process Manager Standard](http://www.ibm.com/software/integration/business-process-manager/standard/sysreqs/)

#### *Installation de IBM Business Process Manager Standard :*

A l'aide de l'installation personnalisée, vous pouvez sélectionner l'installation en mode interactif ou en mode silencieux. Vous devez sélectionner une installation interactive si vous effectuez une installation sur une version de WebSphere Application Server existante.

### **Référence associée**:

[Configuration système requise pour IBM Business Process Manager Standard](http://www.ibm.com/software/integration/business-process-manager/standard/sysreqs/)

#### *Installation d'IBM Business Process Manager Standard en mode interactif :*

Vous pouvez installer le module du produit IBM Business Process Manager en mode interactif. Vous devez sélectionner une installation interactive si vous effectuez une installation sur une version de WebSphere Application Server existante.

Avant d'installer IBM Business Process Manager, voir la configuration système requise pour le produit.

Les niveaux de système d'exploitation et de logiciels prérequis sont particulièrement importants. Même si le processus d'installation vérifie automatiquement la présence de correctifs prérequis pour le système d'exploitation, vous devez vérifier la configuration système requise si ce n'est pas encore fait. Le lien vers la configuration système requise répertorie les systèmes d'exploitation pris en charge et les correctifs et groupe de correctifs à installer pour avoir un système d'exploitation adapté. Il indique également tous les niveaux de configuration logicielle requis.

#### **Référence associée**:

[Configuration système requise pour IBM Business Process Manager Standard](http://www.ibm.com/software/integration/business-process-manager/standard/sysreqs/)

### *Installation interactive avec une nouvelle installation de WebSphere Application Server :*

A l'aide d'une installation personnalisée vous pouvez installer IBM Business Process Manager avec une nouvelle installation de WebSphere Application Server.

Un seul gestionnaire d'installation IBM est requis pour installer plusieurs instances d'IBM Business Process Manager.

- 1. Accédez au support de l'une des manières suivantes, selon que vous effectuez l'installation à partir du DVD du produit ou de l'image d'installation téléchargée via Passport Advantage. Vous pouvez exécuter un seul tableau de bord à la fois.
	- Si vous effectuez l'installation à partir d'un DVD du produit, insérez le disque de produit étiqueté IBM Business Process Manager Standard dans l'unité de disque. Montez l'unité si nécessaire. Si l'exécution automatique est activée sur votre poste de travail, le programme du tableau de bord

s'ouvre automatiquement et vous pouvez passer à l'étape suivante. Si l'exécution automatique n'est pas activée sur votre poste de travail, entrez la commande suivante pour démarrer le tableau de bord manuellement :

*point\_montage*/launchpad.sh

- v Si vous effectuez l'installation à partir d'images téléchargées à partir de Passport Advantage, procédez comme suit :
	- a. Accédez au répertoire dans lequel vous avez extrait les images.
	- b. Entrez la commande suivante pour démarrer le tableau de bord :
		- *répertoire\_extraction*/launchpad.sh
- 2. Facultatif : Si un message vous invite à mettre à jour le tableau de bord, cliquez sur **Mettre à jour** pour recevoir les dernières mises à jour. Les mises à jour sont installées et le tableau de bord redémarre automatiquement.

Si vous n'avez pas d'accès Internet et que vous voulez installer les mises à jour du tableau de bord à partir d'un répertoire local, vous pouvez utiliser un fichier de propriétés pour indiquer à Installation Manager où trouver les mises à jour. Créez le fichier suivant :

/home/user/bpm\_updates.properties

**Remarque :** Vérifiez que vous disposez d'un accès en lecture/écriture aux dossiers indiqués dans le fichier bpm\_updates.properties.

Le fichier utilise un préfixe de tableau de bord, suivi d'un point. Vous pouvez choisir librement le nom suivant le préfixe et le point, ce qui permet de désigner plusieurs emplacements pour les mises à jour du tableau de bord. Ces emplacements peuvent être des répertoires locaux ou des adresses URL. Par exemple :

```
ifix.1=/bpmUpdates
fixpack.2=http://test/rep
launchpad.1=/launchpad_updates
fixpack.WAS_REP=/WAS_updates
fixpack.BPM_REP=/BPM_updates
```
- 3. Après avoir démarré le tableau de bord, cliquez sur **Installation personnalisée** dans la page Bienvenue.
- 4. Cliquez sur **Installer en tant qu'administrateur** pour effectuer l'installation avec les droits de l'administrateur. Si vous êtes un utilisateur root, vous pouvez effectuer l'installation en tant qu'administrateur. Si vous n'êtes pas un utilisateur root, ou si vous voulez effectuer l'installation sous votre propre nom d'utilisateur sans les privilèges root, désélectionnez cette case à cocher.
- 5. Cliquez sur **Installer**. Lorsque vous installez IBM Business Process Manager le composant WebSphere Application Server Network Deployment requis est installé automatiquement.
- 6. Dans la page Installation des packages d'Installation Manager, sélectionnez le package **IBM Business Process Manager Standard**.
- 7. Cliquez sur **Suivant** pour continuer. Vous êtes invité à indiquer votre ID IBM et votre mot de passe afin de vous connecter aux référentiels de services IBM.

La connexion aux référentiels de services est nécessaire pour le téléchargement et l'installation des groupes de correctifs et des correctifs temporaires requis depuis Internet, notamment les correctifs de WebSphere Application Server et IBM Business Process Manager. Vous pouvez obtenir un ID IBM et un mot de passe en vous enregistrant sur la page [http://www.ibm.com.](http://www.ibm.com)

**Important :** Assurez-vous d'installer le correctif temporaire obligatoire APAR JR44669 avant de configurer et de charger les données dans les bases de données. Sinon, les correctifs temporaires, groupes de correctifs ou groupes de mises à jour futurs risquent de ne pas s'installer correctement pour les bases de données configurées dans le cadre de cette installation. Pour plus d'informations, voir [Correctif temporaire obligatoire pour APAR JR44669.](http://www-01.ibm.com/support/docview.wss?uid=swg21617131) Pour télécharger le correctif, voir [Correctifs](http://www-01.ibm.com/support/docview.wss?uid=swg24033778) [temporaires obligatoires pour IBM Business Process Manager.](http://www-01.ibm.com/support/docview.wss?uid=swg24033778)

Vous pouvez cliquer sur **Annuler** pour continuer l'installation sans télécharger les correctifs requis depuis Internet. Une fois le produit installé, vous pouvez utiliser Installation Manager pour installer les correctifs requis. Voir [Installing the required fixes for the IBM Business Process Manager V8.0](http://www-304.ibm.com/support/docview.wss?uid=swg27025131) [products and IBM Business Monitor V8.0](http://www-304.ibm.com/support/docview.wss?uid=swg27025131) pour plus d'informations sur le téléchargement et l'installation des correctifs requis.

- 8. Sur la page Licences, lisez le contrat de licence. Si vous acceptez les dispositions du contrat de licence, cliquez sur **J'accepte les dispositions du contrat de licence**, puis cliquez sur **Suivant**.
- 9. Dans la page Emplacement l'option **Créer un groupe de packages** est sélectionnée par défaut. Sélectionnez un emplacement pour le répertoire des ressources partagées et un emplacement pour Installation Manager, puis cliquez sur **Suivant**. L'assistant d'installation des packages vérifie dans votre système les conditions requises du système d'exploitation. Si vous utilisez une édition majeure supérieure d'un système d'exploitation pris en charge ou si le système d'exploitation lui-même ne figure pas sur la liste des systèmes pris en charge, un message d'avertissement peut vous être adressé. Vous pouvez poursuivre l'installation, mais le processus d'installation ou le fonctionnement du produit risque d'échouer à défaut d'une mesure appropriée.

Si un message d'avertissement s'affiche, consultez les pages Web de support produit et téléchargez les derniers modules de maintenance afin de les appliquer après l'installation. Reportez-vous à la documentation relative aux produits non IBM prérequis et corequis pour savoir comment migrer vers leurs versions prises en charge.

- 10. Sur la page Fonctions, développez le signe plus pour sélectionner les fonctions de package que vous voulez installer. Installation Manager applique automatiquement toutes les dépendances avec d'autres fonctions et affiche une mise à jour de la taille de téléchargement et des exigences en termes d'espace disque.
	- a. Facultatif : Pour visualiser les relations de dépendance entre les fonctions, sélectionnez **Afficher les dépendances**.
	- b. Facultatif : Cliquez sur une fonction pour en afficher une brève description sous **Détails**.
	- c. Facultatif : Si vous installez Process Server, vous pouvez développer la fonction Process Server et modifier l'utilisation de Process Server. Sélectionnez "Production" (valeur par défaut) pour utiliser le serveur en production, ou "Non-production" pour utiliser le serveur uniquement à des fins de test, de transfert ou de développement. Votre sélection est enregistrée dans la balise du produit à des fins d'inventaire.

**Restriction :** Ne mélangez pas les serveurs de production et de test dans la même cellule.

Lorsque vous avez terminé, cliquez sur **Suivant**.

- 11. Dans la page Récapitulatif, vérifiez vos sélections avant d'installer le package IBM Business Process Manager Standard. Pour modifier les sélections effectuées dans les pages précédentes, cliquez sur **Précédent** et apportez vos nouvelles modifications. Lorsque vous êtes satisfait de vos sélections relatives à l'installation, cliquez sur **Installer** pour installer le package. Un indicateur de progression affiche le déroulement de l'installation.
- 12. Une fois le processus d'installation terminé, un message confirme la réussite du processus.
	- a. Facultatif : Cliquez sur **Afficher le fichier journal** pour ouvrir le fichier journal d'installation de la session en cours dans une autre fenêtre. Vous devez fermer la fenêtre du journal d'installation pour continuer.
	- b. Sélectionnez **Outil de gestion de profil** si vous voulez exécuter l'outil de gestion de profil lorsque vous avez terminé ou sélectionnez **Aucun** pour terminer l'installation.
	- c. Cliquez sur **Terminer** pour fermer IBM Installation Manager.

# **Information associée**:

[Mises à jour Installation Manager](https://publib.boulder.ibm.com/infocenter/cchelp/v7r1m0/topic/com.ibm.rational.clearcase.cc_ms_install.doc/topics/c_IM_updates.htm)

### *Installation autonome de IBM Business Process Manager :*

Vous pouvez installer le package du produit IBM Business Process Manager en mode *silencieux* (ou autonome). Lorsque vous effectuez une installation en mode silencieux, l'interface utilisateur n'est pas accessible.

Avant d'installer IBM Business Process Manager, voir la configuration système requise pour le produit.

Les niveaux de système d'exploitation et de logiciels prérequis sont particulièrement importants. Même si le processus d'installation vérifie automatiquement la présence de correctifs prérequis pour le système d'exploitation, vous devez vérifier la configuration système requise si ce n'est pas encore fait. Le lien vers la configuration système requise répertorie les systèmes d'exploitation pris en charge et les correctifs et groupe de correctifs à installer pour avoir un système d'exploitation adapté. Il indique également tous les niveaux de configuration logicielle requis.

#### **Référence associée**:

[Configuration système requise pour IBM Business Process Manager Standard](http://www.ibm.com/software/integration/business-process-manager/standard/sysreqs/)

#### *Installation en mode silencieux à l'aide de la ligne de commande :*

Vous pouvez installer IBM Business Process Manager en mode silencieux à l'aide de la ligne de commande. Avec cette méthode, il suffit d'exécuter une commande pour effectuer l'installation.

Si vous ne disposez pas des produits de base prérequis nécessaires pour l'installation d'IBM Business Process Manager Standard, vous devez les installer lors de l'installation en mode silencieux. Les produits de base requis sont les suivants :

- Installation Manager
- v Déploiement de réseau WebSphere Application Server, y compris les fonctions ejbdeploy et thinclient.

L'installation en mode silencieux exécute les tâches suivantes :

- v Il installe Installation Manager si ce dernier n'est pas déjà installé ou le met à jour au niveau approprié dans le cas contraire.
- v Installation des produits de base requis ainsi que d'IBM Business Process Manager Standard.

Un seul gestionnaire d'installation IBM est requis pour installer plusieurs instances d'IBM Business Process Manager.

- 1. Facultatif : Exécutez la commande suivante pour générer des mots de passe chiffrés à l'aide d'IBM Installation Manager et vous connecter en toute sécurité à DB2 et à la console d'administration. *répertoire\_extraction*/IM/tools/imutilsc -silent -nosplash encryptString *motdepasse\_à\_chiffrer*
- 2. Lisez et acceptez les dispositions du contrat de licence avant de procéder à l'installation. L'ajout de **-acceptLicense** à la ligne de commande signifie que vous acceptez toutes les licences.
- 3. Exécutez la commande suivante :

```
répertoire_extraction/IM/tools/imcl install liste_ID_produit -acceptLicense
-installationDirectory emplacement -repositories référentiel -showVerboseProgress
-log nom_journal.log
```
où :

v *liste\_ID\_produit* est une liste d'ID des produits et des fonctions à installer. Vous devez inclure les fonctions requises. La syntaxe est *IDproduit*,*fonction*,*fonction* ; si plusieurs produits sont indiqués, séparez-les par un espace.

*Tableau 75. ID produit*

| Produit                                            | ID produit               | Fonction et description                                                                                                    |
|----------------------------------------------------|--------------------------|----------------------------------------------------------------------------------------------------|
| IBM BPM Standard                                   | com.ibm.bpm.STD.V80      | bpmStd.nonprod: Test, transfert<br>ou développement. Vous devez<br>indiquer cette fonction ou<br>bpmStd.prod.                                                                                                  |
|                                                    |                          | bpmStd.prod : Production. Vous<br>devez indiquer cette fonction ou<br>bpmStd.nonprod.                                                                                                    |
| WebSphere Application Server<br>Network Deployment | com.ibm.websphere.ND.v80 | core.feature: Requis. Contenu<br>principal de WebSphere<br>Application Server.                                                                                                    |
|                                                    |                          | ejbdeploy : requis. Modules<br>pré-Enterprise JavaBeans (EJB) 3.0.                                                                                                    |
|                                                    |                          | thinclient : requis. Clients légers<br>autonomes et adaptateurs de<br>ressources.                                                                                                    |
|                                                    |                          | • embeddablecontainer: Conteneur<br>d'EJB pouvant être imbriqué.                                                                                                    |
|                                                    |                          | • samples : Exemple de fonction<br>d'application.                                                                                                    |
|                                                    |                          | com.ibm.sdk.6_32bit: Kit de<br>développement de logiciels (SDK)<br>32 bits. Vous devez indiquer cette<br>fonction ou com.ibm.sdk.6 64bit.                                                                      |
|                                                    |                          | com.ibm.sdk.6_64bit: Kit de<br>développement de logiciels 64 bits.<br>Cette fonction ne peut être<br>sélectionnée que sur un système 64<br>bits. Vous devez indiquer cette<br>fonction ou com.ibm.sdk.6_32bit. |
| <b>Installation Manager</b>                        | com.ibm.cic.agent        | agent_core: Contenu principal<br>d'Installation Manager.                                                                                                    |
|                                                    |                          | agent_jre: Environnement<br>d'exécution Java (JRE)<br>d'Installation Manager.                                                                                                    |

- v *emplacement* est le chemin d'accès au répertoire dans lequel vous voulez installer les produits.
- v *référentiel* est le chemin vers le référentiel duquel vous avez extrait les fichiers, l'un des répertoires suivants :

*répertoire\_extraction*/repository/repos\_32bit *répertoire\_extraction*/repository/repos\_64bit

S'il existe plusieurs référentiels, séparez les emplacements de référentiel par des virgules.

v *clé=valeur* est une liste de clés et de valeurs que vous voulez transmettre à l'installation, séparées par des virgules. Ne placez pas d'espaces entre les virgules. Créez des mots de passe chiffrés à l'aide d'IBM Installation Manager.

*Tableau 76. Clés*

| Clé                   | Description                                                                                                   |
|-----------------------|----------------------------------------------------------------------------------------------------|
| user.db2.use.existing | Si vous utilisez une installation DB2 existante, ajoutez la<br>ligne suivante :<br>user.db2.use.existing=true |
|                       | Si DB2 doit être installé, indiquez la valeur false.                                                          |
| user.db2.port         | Port de la base de données DB2. La valeur par défaut est<br>50000.                                            |

v *nom\_journal* est le nom du fichier journal dans lequel enregistrer des messages et des résultats.

L'exécution de cette commande installe le produit avec les fonctions par défaut. Si vous voulez installer des fonctions spécifiques ou apporter d'autres modifications, reportez-vous au lien de référence des arguments de ligne de commande pour imcl.

Installation Manager installe la liste des produits et enregistre un fichier journal dans le répertoire que vous avez spécifié. Le fichier journal est vide si aucune erreur ne survient ou aucun avertissement n'est émis.

L'exemple ci-dessous installe IBM Business Process Manager Standard et WebSphere Application Server Network Deployment Sous Aix.

```
imcl install com.ibm.bpm.STD.V80,bpmStd.prod
com.ibm.websphere.ND.v80,core.feature,ejbdeploy,thinclient,embeddablecontainer,samples,com.ibm.sdk.6_32bit
-acceptLicense -installationDirectory /usr/IBM/BPM80
-repositories /usr/tmp/BPM/repository -showVerboseProgress -log silentinstall.log
```
**Important :** Assurez-vous d'installer le correctif temporaire obligatoire APAR JR44669 avant de configurer et de charger les données dans les bases de données. Sinon, les correctifs temporaires, groupes de correctifs ou groupes de mises à jour risquent de ne pas s'installer correctement. Pour plus d'informations, voir [Correctif temporaire obligatoire pour APAR JR44669.](http://www-01.ibm.com/support/docview.wss?uid=swg21617131) Pour télécharger le correctif, voir [Correctifs temporaires obligatoires pour IBM Business Process Manager.](http://www-01.ibm.com/support/docview.wss?uid=swg24033778)

Ensuite, définissez un serveur autonome ou un profil de gestionnaire de déploiement dans l'outil de gestion de profil ou à l'aide de l'utilitaire de ligne de commande **manageprofiles**. Seuls les profils créés à l'aide de l'outil de gestion de profil ou de **manageprofiles** peuvent être utilisés dans un environnement de production.

# **Référence associée**:

[Arguments de ligne de commande pour imcl](http://publib.boulder.ibm.com/infocenter/install/v1r5/index.jsp?topic=%2Fcom.ibm.cic.commandline.doc%2Ftopics%2Fr_tools_imcl.html)

[Configuration système requise pour IBM Business Process Manager Standard](http://www.ibm.com/software/integration/business-process-manager/standard/sysreqs/)

# **Information associée**:

[Centre de documentation IBM WebSphere Application Server](http://pic.dhe.ibm.com/infocenter/wasinfo/v8r0/index.jsp)

*Installation en mode silencieux à l'aide d'un fichier de réponses :*

Vous pouvez installer IBM Business Process Manager Standard en mode silencieux en créant un fichier de réponses puis en exécutant une commande en vue de l'utiliser pour installer le produit.

Si vous ne disposez pas des produits de base prérequis nécessaires pour l'installation d'IBM Business Process Manager Standard, vous devez les installer lors de l'installation en mode silencieux. Les produits de base requis sont les suivants :

- Installation Manager
- v Déploiement de réseau WebSphere Application Server, y compris les fonctions ejbdeploy et thinclient.

En utilisant des fichiers de réponses, vous pouvez simplifier l'installation silencieuse et réduire les erreurs de processus parce que les options d'installation sont définies une seule fois et enregistrées dans un fichier partageable qui peut être utilisé sur une ou plusieurs machines. Le logiciel d'installation fournit des exemples de fichier de réponses pour chaque système d'exploitation pris en charge et chaque mode de bits. Vous pouvez utiliser un exemple de fichier de réponses non modifié pour effectuer une installation silencieuse avec les paramètres par défaut, ou vous pouvez définir des valeurs particulières dans le fichier de réponses. Les commentaires des fichiers de réponses fournissent des instructions détaillées et des informations sur la définition des valeurs.

L'installation en mode silencieux exécute les tâches suivantes :

- v Il installe Installation Manager si ce dernier n'est pas déjà installé ou le met à jour au niveau approprié dans le cas contraire.
- v Installation des produits de base requis ainsi que d'IBM Business Process Manager Standard.

Un seul gestionnaire d'installation IBM est requis pour installer plusieurs instances d'IBM Business Process Manager.

- 1. Facultatif : Exécutez la commande suivante pour générer des mots de passe chiffrés à l'aide d'IBM Installation Manager et vous connecter en toute sécurité à DB2 et à la console d'administration. *répertoire\_extraction*/IM/tools/imutilsc -silent -nosplash encryptString *motdepasse\_à\_chiffrer*
- 2. Créez le fichier de réponses qui va installer les produits de base requis et IBM Business Process Manager Standard. Copiez un exemple de fichier de réponses qui est adapté à votre version de bits et à votre niveau d'accès utilisateur du répertoire suivant :

*répertoire\_extraction*/responsefiles/BPM/

Vous pouvez aussi créer un fichier de réponses en enregistrant vos actions dans Installation Manager. Lorsque vous enregistrez un fichier de réponses, les options que vous sélectionnez dans Installation Manager sont stockées dans un fichier XML. Si vous exécutez Installation Manager en mode silencieux, Installation Manager utilise les données du fichier de réponses XML pour effectuer l'installation.

3. Les valeurs par défaut fournies dans les exemples de fichier de réponses permettent d'effectuer une installation de base. Il est recommandé de réviser le fichier et ses commentaires et de modifier les paramètres en fonction de votre environnement et du niveau d'accès de votre ID utilisateur.

En particulier, vérifiez les paramètres et les valeurs suivants :

- v Pour les ID des utilisateurs non superutilisateurs, vérifiez que toutes les variables d'emplacement pointent sur des emplacements sur lesquels l'utilisateur a des droits.
- v Emplacement du référentiel. Si vous ne procédez pas à l'exécution directement à partir du répertoire *répertoire\_extraction*/responsefiles/BPM/, indiquez l'emplacement de votre référentiel d'installation. Le référentiel peut être local ou distant. En cas d'exécution à partir du DVD, copiez le fichier de réponses à partir du DVD et pointez-le de nouveau vers le référentiel sur le DVD.
- v Emplacement de l'installation (**installLocation**) où IBM Installation Manager est déjà installé ou va être installé.
- v Emplacement de l'installation où IBM Business Process Manager Standard va être installé.
- v Emplacement d'Eclipse (**eclipseLocation**).
- v Liste des fonctions pour le produit.
- Production ou autre.
- 4. Lisez et acceptez les dispositions du contrat de licence avant de procéder à l'installation. L'ajout de **-acceptLicense** à la ligne de commande signifie que vous acceptez toutes les licences.
- 5. Exécutez la commande suivante :

Utilisateur root :

```
répertoire_extraction/IM/installc -acceptLicense input
  répertoire_extraction/responsefiles/BPM/nom_fichier_réponses.xml
  -log emplacement_journal_préféré/silent_install.log
```
Utilisateur non root :

```
répertoire_extraction/IM/userinstc -acceptLicense input
 répertoire_extraction/responsefiles/BPM/nom_fichier_réponses.xml
 -log emplacement_journal_préféré/silent_install.log
```
Installation Manager installe les prérequis et IBM Business Process Manager Standard, puis crée un fichier journal dans le répertoire que vous avez indiqué.

**Important :** Assurez-vous d'installer le correctif temporaire obligatoire APAR JR44669 avant de configurer et de charger les données dans les bases de données. Sinon, les correctifs temporaires, groupes de correctifs ou groupes de mises à jour risquent de ne pas s'installer correctement. Pour plus d'informations, voir [Correctif temporaire obligatoire pour APAR JR44669.](http://www-01.ibm.com/support/docview.wss?uid=swg21617131) Pour télécharger le correctif, voir [Correctifs temporaires obligatoires pour IBM Business Process Manager.](http://www-01.ibm.com/support/docview.wss?uid=swg24033778) Ensuite, définissez un serveur autonome ou un profil de gestionnaire de déploiement dans l'outil de gestion de profil ou à l'aide de l'utilitaire de ligne de commande **manageprofiles**. Seuls les profils créés à l'aide de l'outil de gestion de profil ou de **manageprofiles** peuvent être utilisés dans un environnement de production.

### **Tâches associées**:

[Installation en mode silencieux avec Installation Manager](http://publib.boulder.ibm.com/infocenter/install/v1r5/topic/com.ibm.silentinstall12.doc/topics/c_silent_install_over_IM.html)

[Enregistrement d'un fichier de réponses avec Installation Manager](http://publib.boulder.ibm.com/infocenter/install/v1r5/topic/com.ibm.silentinstall12.doc/topics/t_silent_create_response_files_IM.html)

### **Référence associée**:

[Configuration système requise pour IBM Business Process Manager Standard](http://www.ibm.com/software/integration/business-process-manager/standard/sysreqs/)

*Octroi de droits d'accès en écriture sur des fichiers et répertoires à des utilisateurs non root pour la création ou l'extension de profil. :*

Si votre ID utilisateur est différent de celui qui a été utilisé pour installer le produit, vous devez disposer des droits d'écriture sur les répertoires sélectionnés pour l'installation de IBM Business Process Manager. L'installateur du produit peut vous fournir cette autorisation ; sinon, créez un groupe possédant l'autorisation de création ou d'extension de profils.

L'installateur du produit (qui peut être un utilisateur root ou non root) peut octroyer des droits d'écriture sur les fichiers et répertoiresIBM Business Process Manager à des utilisateurs non root. De cette manière, les utilisateurs non root peuvent créer des profils. Sinon, l'installateur du produit peut créer un groupe pour les utilisateurs autorisés à créer des profils ou octroyer à des utilisateurs individuels des droits de création de profils.

Les utilisateurs non root peuvent créer leurs propres profils afin de gérer leurs propres environnements. En règle générale, ils gèrent des environnements à des fins de développement.

Les utilisateurs non root doivent stocker leurs profils dans leur arborescence de répertoire privée, et non dans le répertoire *racine\_installation*/profiles du produit.

### **Restrictions :**

- v IBM Business Process Manager ne prend pas en charge le transfert de propriété des profils existants (du programme d'installation du produit vers les utilisateurs non root). Un utilisateur non root ne peut pas étendre les profils appartenant à un autre utilisateur.
- v Dans l'outil de gestion de profil, les mécanismes qui suggèrent des noms uniques et des valeurs de ports sont désactivés pour les utilisateurs non root. L'utilisateur non root doit modifier les valeurs par défaut dans les champs de l'outil de gestion de profil (au niveau du nom de profil, du nom de noeud, du nom de cellule et des affectations de port). L'installateur du produit peut affecter aux utilisateurs

non root une plage de valeurs pour chacun des champs, et affecter des responsabilités aux utilisateurs pour qu'ils se conforment aux plages de valeurs affectées et pour maintenir l'intégrité de leurs propres définitions.

Si vous avez déjà créé au moins un profil, certains répertoires et fichiers ont été créés. Vous pouvez ignorer les étapes de cette rubrique qui créent ces répertoires et fichiers. Si aucun profil n'a été créé, vous devez exécuter la procédure de création des répertoires et fichiers requis.

L'exemple de tâche ci-après illustre la méthode de création d'un groupe autorisé à créer des profils. Les termes "installateur" et " installateur du produit " se réfèrent à l'ID utilisateur qui a installé IBM Business Process Manager. L'installateur peut exécuter la procédure suivante pour créer le groupe profilers et accorder à ce groupe les droits appropriés de création de profils.

- 1. Connectez-vous au système IBM Business Process Manager en tant qu'installateur du produit. L'installateur du produit peut être un utilisateur root ou un utilisateur non root.
- 2. A l'aide des commandes système, exécutez la procédure suivante :
	- a. Créez un groupe appelé **créateurs**, qui contiendra tous les utilisateurs autorisés à créer des profils.
	- b. Créez un utilisateur appelé **user1**, autorisé à créer des profils.
	- c. Ajoutez les utilisateurs **installateur\_produit** et **user1** au groupe **profilers**.
- 3. Déconnectez-vous et reconnectez-vous en tant qu'installateur pour choisir le nouveau groupe.
- 4. Si aucun profil n'existe, créez les répertoires suivants en tant qu'installateur :
	- v Créez le répertoire *racine\_installation***/logs/manageprofiles** : mkdir *racine\_installation*/logs/manageprofiles
	- v Créez le répertoire *racine\_installation***/properties/fsdb** : mkdir *racine\_installation*/properties/fsdb
- 5. Si aucun profil n'existe, créez le fichier profileRegistry.xml en tant qu'installateur. Pour cet exemple, le chemin d'accès est le suivant :

*racine\_installation*/properties/profileRegistry.xml

Ajoutez les informations suivantes au fichier profileRegistry.xml. Ce fichier doit être codé (UTF-8). <?xml version="1.0" encoding="UTF-8"?>  $<sub>proofi</sub>$ ]es/></sub>

6. En tant qu'installateur du produit, utilisez les outils du système d'exploitation pour modifier les droits d'accès aux fichiers et aux répertoires. L'exemple suivant suppose que la variable **\$WASHOME** constitue le répertoire d'installation racine IBM Business Process Manager **/opt/IBM/WebSphere/ AppServer**.

```
export WASHOME=/opt/IBM/WebSphere/AppServer
echo $WASHOME
echo "Performing chggrp/chmod per WAS directions..."
chgrp profilers $WASHOME/logs/manageprofiles
chmod g+wr $WASHOME/logs/manageprofiles
chgrp profilers $WASHOME/properties
chmod g+wr $WASHOME/properties
chgrp profilers $WASHOME/properties/fsdb
chmod g+wr $WASHOME/properties/fsdb
chgrp profilers $WASHOME/properties/profileRegistry.xml
chmod g+wr $WASHOME/properties/profileRegistry.xml
chgrp -R profilers $WASHOME/profileTemplates
```
Exécutez les commandes supplémentaires suivantes : chgrp profilers \$WASHOME/properties/Profiles.menu chmod g+wr \$WASHOME/properties/Profiles.menu

Vous pouvez être amené à modifier les droits d'accès pour d'autres fichiers si l'utilisateur non root rencontre des erreurs d'autorisation. Par exemple, si l'installateur du produit autorise un utilisateur non root à supprimer un profil, l'installateur du produit devra peut-être supprimer le fichier suivant : *racine\_installation*/properties/profileRegistry.xml\_LOCK

Accordez des droits d'accès en écriture à l'utilisateur non root pour ce fichier, afin d'autoriser l'utilisateur à supprimer le fichier. Si l'utilisateur non root ne peut toujours pas supprimer le profil, l'installateur du produit peut supprimer le profil.

L'installateur a créé le groupe **profilers** et lui a affecté les droits d'accès appropriés pour les répertoires et les fichiers requis, afin qu'un utilisateur non root puisse créer des profils.

L'utilisateur non root appartenant au groupe **profilers** peut créer des profils dans un répertoire dont il est propriétaire et pour lequel il dispose de droits en écriture. Toutefois, l'utilisateur non root ne peut pas créer de profils dans le répertoire d'installation racine du produit.

L'utilisateur root et l'utilisateur non root peut utiliser les mêmes tâches pour gérer les profils.

*Configuration de profils et de bases de données :*

Une fois le produit installé, si vous n'avez pas utilisé l'installation standard, vous devez créer un ou plusieurs profils pour définir l'environnement d'exécution. Avant de démarrer un profil, vous devez avoir configuré les bases de données qui doivent être utilisées avec ce profil.

*Configuration d'un environnement autonome avec un serveur de base de données DB2 sous AIX :*

Vous pouvez configurer un environnement autonome pour IBM Business Process Manager à l'aide d'un serveur de base de données DB2.

*Création de bases de données DB2 :*

IBM Business Process Manager requiert une base de données Process Server, une base de données Performance Data Warehouse et une base de données commune. La base de données commune contient Business Space et d'autres composants. Vous devez créer les bases de données avant le déploiement réseau.

les noms de base de données par défaut sont BPMDB pour la base de données Process Server database, PDWDB pour la base de données Performance Data Warehouse et CMNDB pour la base de données commune.

Process Server et Performance Data Warehouse nécessitent leurs propres bases de données et ne peuvent pas être configurés sur la même base de données que les autres composants BPM.

Utilisez la commande suivante pour créer les bases de données pour DB2 (remplacez les chaînes de marque de réservation @ par les valeurs appropriées) :

create database @DB\_NAME@ automatic storage yes using codeset UTF-8 territory US pagesize 32768; connect to @DB\_NAME@; grant dbadm on database to user @DB\_USER@; UPDATE DB CFG FOR @DB\_NAME@ USING LOGFILSIZ 4096 DEFERRED; UPDATE DB CFG FOR @DB\_NAME@ USING LOGSECOND 64 DEFERRED; connect reset;

Si vous projetez d'utiliser DB2 Universal Database le cadre de la préparation de votre serveur de base de données :

v Vous devez exécuter le script **db2profile** pour définir l'environnement DB2 utilisé pour appeler les commandes DB2 pendant la création de profil. Ajoutez le script **db2profile** au fichier /etc/profile. Exécutez

vi /etc/profile

et ajoutez les lignes suivantes : export PATH=/opt/IBM/db2/V9.7/bin:\$PATH . /home/db2inst1/sqllib/db2profile

Après avoir ajouté le script db2profile au répertoire /etc/profile vous devez exécuter le script **db2profile** pour définir l'environnement DB2.

v Vous devez ajouter l'ID utilisateur qui sera utilisé au cours de la création de profil pour les groupes d'administration DB2. Par exemple, si vous vous connectez en tant qu'utilisateur root et créez la base de données en utilisant db2inst1 comme ID utilisateur, ajoutez l'utilisateur racine aux groupes d'administration /etc/group. Exécutez

vi /etc/group

et mettez à jour les lignes suivantes : dasadm:|;101:dasusr1,db2inst1,root db2iadm:|:102;root db2fadm:|:103;db2fenc1,root

Si la procédure n'est pas respectée, les exceptions suivantes pourront être générées pendant la création ou l'extension d'un profil.

v Lorsque le script **db2profile** ne s'exécute pas :

```
/opt/HJJ/wps4013/util/dbUtils/profileHelpers/commonDBUtility.ant:841: Execute failed:
java.io.IOException: Cannot run program "db2" (in directory "/opt/HJJ/
wps4013/profiles/Dmgr01/dbscripts/CommonDB/DB2/WPSDB1")
```
- v Lorsque le gestionnaire de base de données DB2 n'est pas actif : SQL1032N No start database manager command was issued. SQLSTATE=57019
- v Lorsque l'utilisateur qui a installé IBM Business Process Manager et qui crée le profil n'est pas ajouté aux groupes d'administration DB2 :

SQL1092N "ROOT" does not have the authority to perform the requested command.

*Création de fichiers de conception de base de données pour DB2 :*

Vous pouvez définir la conception de votre configuration de base de données à l'aide de l'outil de conception de base de données. La conception peut concerner un composant spécifique ou une configuration de base de données de niveau entreprise prenant en charge la fonctionnalité complète d'IBM Business Process Manager.

*Création de fichiers de conception de base de données pour les profils autonomes avec DB2 :*

Vous pouvez utiliser l'outil de conception de base de données pour générer un fichier de conception permettant de configurer vos bases de données lors de la création d'un profil autonome. L'outil de conception de base de données génère des scripts de base de données que vous pouvez utiliser pour créer vos tables de base de données.

Vérifiez que vous avez installé IBM Business Process Manager. L'outil de conception de base de données est disponible uniquement à partir des fichiers binaires d'installation.

Avant d'exécuter l'outil de conception de base de données, préparez les informations suivantes :

v Informations sur la configuration de base de données que vous concevez. Il peut exister un document qui décrit l'objectif principal de la configuration de base de données, fourni par l'administrateur de

base de données ou l'architecte de solution. Il peut également exister une description des paramètres requis et des propriétés. Ces informations doivent inclure :

- L'emplacement des tables de base de données.
- L'emplacement du pilote JDBC sur le système sur lequel le profil de serveur sera créé.
- L'ID utilisateur et le mot de passe pour l'authentification auprès de la base de données.
- v Informations sur le mode d'installation d'IBM Business Process Manager et de ses composants, sur le logiciel de base de données utilisé et les propriétés requises par ce type de base de données.
- v Description des profils que vous envisagez de créer, plus particulièrement la relation fonctionnelle entre les types de profil et les bases de données.
- v Informations sur le modèle de topologie à implémenter et description de l'intégration de la conception de base de données dans le modèle que vous envisagez d'utiliser.

Vous pouvez exécuter l'outil de conception de base de données en mode interactif pour définir les valeurs de configuration de votre base de données, et enregistrer ces valeurs dans un nouveau fichier de conception de base de données ou un fichier existant. Vous pouvez éventuellement générer des scripts de base de données pouvant être utilisés pour créer des objets de base de données pour votre type de base de données. Lorsque vous exécutez l'outil, les options disponibles changent en fonction de l'environnement et du type de base de données en cours de configuration.

Vous pouvez également exécuter l'outil de conception de base de données avec les paramètres de ligne de commande afin de modifier ou valider un fichier de conception de base de données existant, ou générer des scripts de base de données pour la configuration définie dans un fichier de conception de base de données existant. La commande **DbDesignGenerator** dispose des paramètres de ligne de commande suivants :

```
-?, -he1ppermet d'afficher les informations d'aide.
-e nom fichier conception_base_de_données
   permet d'éditer le fichier de conception de base de données spécifié (par ex. *.dbDesign,
   *.properties).
-v fichier conception base de données | répertoire sortie scripts base de données
   lorsqu'un fichier fichier conception base de données est fourni, la validation s'effectue
sur ce fichier d'après les spécifications de la base de données.
Lorsqu'un répertoire sortie scripts base de données est indiqué, les scripts de la base de données
dans le répertoire spécifié sont validés. A l'heure actuelle, seuls les
scripts générés à partir du générateur DDL peuvent être validés.
-g fichier conception base de données [-d répertoire sortie]
[fichier_2_conception_base_de_données] [-d répertoire_sortie_2] ...
[fichier_N_conception_base_de_données] [-d répertoire_sortie_N]
  permet de générer les scripts de base de données à partir des fichiers de conception
   spécifiés en mode de traitement par lots.
Les scripts générés sont placés dans les répertoires de sortie correspondants
```
ou aux emplacements par défaut si les répertoires de sortie sont absents.

1. Exécutez la commande **DbDesignGenerator.sh** à partir du répertoire *racine\_installation*/util/ dbUtils. Exemple :

#### **/opt/IBM/WebSphere/AppServer/util/dbUtils> DbDesignGenerator.sh**

**Conseil :** Si le message The system cannot find the specified path. (Impossible pour le système de trouver le chemin d'accès indiqué) s'affiche, le nom de chemin entré peut être incorrect. Entrez de nouveau le chemin d'accès.

Lorsque le lancement de l'outil de conception de base de données aboutit, les informations suivantes peuvent s'afficher :

[info] running DbDesignGenerator in interactive mode...

[info] Enter 'q' to quit without saving; '-' for back to previous menu; '?' for

help at any time. [info] To accept the given default values, simply press the 'Enter' key.

[info] Please pick one of the following [design option(s)] :

(1)Create a database design for Standalone profile or Deployment Environment (2)Create a database design for a single component (3)Edit an existing database design (4)Generate database scripts from a database design (5)quitter [q]

Please enter the number for the design option :

2. Pour sélectionner l'option **(1)Create a database design for Standalone profile or Deployment Environment**, entrez le numéro 1 et appuyez sur la touche Entrée.

Vous êtes invité à choisir un modèle de base de données, tel qu'indiqué dans l'exemple suivant :

[info] Please pick one of the following [database pattern(s)] :

(1)bpm.advanced.nd.topology (2)bpm.advanced.standalone (3)bpm.standard.nd (4)bpm.standard.standalone (5)wesb.nd.topology (6)wesb.standalone

3. Pour créer un modèle de conception de base de données pour le profil autonome que vous envisagez de configurer, entrez le numéro de l'option appropriée et appuyez sur la touche Entrée. Sélectionnez les options qui incluent «.standalone.»

Par exemple, pour configurer le pattern de base de données pour un environnement autonome d'IBM Business Process Manager Advanced, entrez le numéro 2 pour sélectionner l'option **(2)bpm.advanced.standalone.topology**, puis appuyez sur Entrée. Vous pouvez voir la liste des composants de base de données que vous pouvez configurer pour l'environnement sélectionné, avec une invite à choisir un composant à configurer, par exemple :

```
[info] Please edit any database component with status of 'not complete' for required properties.
[info] Completed database components can be edited to change existing or defaulted property values.
[info] Design the 'master' component first, and then any parent components,
since other components may inherit values from them.
```

```
[info] Please pick one of the following [database component(s)] :
```

```
(1)[WBI_CommonDB] WBI_CommonDB : [master] [status = not complete]
(2)[BPC] WBI_BPC : [status = not complete]
(3)[BPM_PerformanceDW] BPM_PerformanceDW : [status = not complete]
(4)[BPM_ProcessServer] BPM_ProcessServer : [status = not complete]
(5)[BSpace] WBI_BSPACE : [status = not complete]
(6)[SibME] WBI_BPC_ME : [status = not complete]
              WBI<sup>CEIME</sup> : [status = not complete]
(8)[SibME] WBI_SCA_APP_ME : [status = not complete]
(9)[SibME] WBI_SCA_SYS_ME : [status = not complete]
(10)[SibMe] BPM_PerformanceDW_ME : [status = not complete]
(11)[SibMe] BPM ProcessServer ME : [status = not complete]
(12)[save and exit]
```
4. Entrez le numéro pour l'option approprié afin de configurer le composant de base de données principal et appuyez sur Entrée. L'indication **[master]** est placée à côté du nom de composant de base de données répertorié en tant que composant principal. Ce composant doit être configuré en premier.

Par exemple, tapez le chiffre 1 pour sélectionner l'option **(1)[WBI\_CommonDB] WBI\_CommonDB : [master] [status = not complete]**, puis appuyez sur Entrée. Vous pouvez voir des informations similaires à l'exemple suivant :

[status] WBI CommonDB is not complete with 1 remaining item(s): [ 1 ] WBI\_CommonDB.WBI\_CommonDB : : la clé DbType n'est pas définie.

Edit this database component? (o/n) [valeur par défaut = o] :

5. Pour modifier la configuration de base de données pour le composant, tapez y et appuyez sur Entrée.

Vous êtes invité à indiquer un répertoire de sortie pour les scripts SQL que l'outil de conception de base de données peut générer, et que vous pouvez utiliser pour créer vos objets de base de données. Si vous choisissez de générer les scripts SQL ultérieurement dans cette procédure, les scripts sont automatiquement sauvegardés dans ce répertoire.

Please enter the output directory of the SQL files to be generated for WBI\_CommonDB [default=] :

6. Entrez un répertoire de sortie pour les scripts SQL et appuyez sur Entrée. Vous pouvez spécifier un chemin de répertoire complet, ou un chemin qui est relatif au répertoire en cours à partir duquel l'outil de conception de base de données est exécuté. Si vous n'avez pas encore créé le répertoire dans votre système de fichiers, l'outil de conception de base de données le crée automatiquement lorsque les scripts SQL sont générés. Si le répertoire spécifié existe déjà, vous pouvez choisir d'écraser son contenu ou d'indiquer un autre répertoire.

**Conseil :** La valeur que vous indiquez sera enregistrée en tant que référence dans le fichier de conception de base de données lorsque ce fichier est généré.

Vous êtes invité à sélectionner le type de base de données que vous configurez ; par exemple : [info] Please pick one of the following [database type(s)] :

(1)DB2-distributed (2)DB2-zOS (3)Oracle (4)SQL Server

7. Entrez 1 pour sélectionner **(1)DB2-distributed**, puis appuyez sur Entrée. Plusieurs invites s'affichent, vous permettant de spécifier les propriétés de base de données. Les invites varient selon le type de base de données.

Par exemple, une fois que vous avez sélectionné ce type de base de données pour la configuration de la base de données commune, plusieurs invites similaires aux suivantes s'affichent :

```
[info] Please enter the values for the properties in the database objects section.
Database name[default=CMNDB] :
Database User name[default=] :
Schema name[default=] :
Regular pagesize[default=32k] :
Regular TableSpace[default=WBISPACE] :
Temporary pagesize[default=32k] :
Temporary TableSpace[default=WBITEMPSPACE] :
```
8. A chaque invite, appuyez sur Entrée pour accepter la valeur par défaut qui s'affiche ou tapez la valeur de votre choix avant d'appuyer sur Entrée.

L'invite de sécurité d'administration (le cas échéant) désigne les nom d'utilisateur et mot de passe pour la console d'administration.

Une fois que vous avez complété la dernière invite associée aux propriétés de la base de données, des informations similaires à l'exemple suivant s'affichent à l'écran :

[info] You have completed database objects section properties needed for database scripts generation.

To skip data source properties, enter 's'; or enter anything else to continue :

9. Pour configurer le composant des propriétés de source de données, entrez une valeur différente de **s** et appuyez sur la touche Entrée. Pour ignorer cette configuration et accepter les valeurs par défaut, entrez **s** et appuyez sur la touche Entrée.

**Conseil :** Si vous planifiez d'utiliser l'outil de conception de base de données afin de générer un fichier de conception de base de données à utiliser en tant qu'entrée pour la création de profil ou la configuration de topologie, vous devez configurer la source de données. Si vous planifiez d'utiliser l'outil de conception de base de données pour générer SQL, cette étape est facultative. Si vous avez choisi de configurer la source de données correspondant au type de base de données sélectionné, vous pouvez afficher la liste des fournisseurs de base de données correspondant à la

source de données. Par exemple, vous pouvez afficher le fournisseur de base de données suivant correspondant au type de base de données **DB2-distributed** :

[info] Please pick one of the following [database provider(s)] :

(1)DB2 avec pilote IBM JCC # XA source de données # DB2 avec pilote IBM JCC (XA)

a. Entrez le numéro approprié pour sélectionner le fournisseur de base de données correspondant à la source de données, puis appuyez sur la touche Entrée. Une fois que vous avez sélectionné ce fournisseur de base de données, plusieurs invites similaires aux suivantes s'affichent à l'écran :

[info] Please enter the values for the properties in the data source properties section. Database server host[default=] : Database server port[default=50000] : Data source user name[default=] : Data source password[default=] : DB2 JCC driver path[default=\${WAS\_INSTALL\_ROOT}/jdbcdrivers/DB2] : Universal JDBC driver path[default=\${WAS\_INSTALL\_ROOT}/jdbcdrivers/DB2] :

**Remarque :** Le mot de passe est chiffré dans les fichiers de sortie générés.

------------------------------------------------------------------------------------

b. A chaque invite, appuyez sur Entrée pour accepter la valeur par défaut qui s'affiche ou tapez la valeur de votre choix avant d'appuyer sur Entrée. Si vous êtes invité à indiquer si vous souhaitez créer les tables de base de données lors de la configuration, indiquez **false** si vous utilisez le fichier de conception de base de données comme entrée pour créer un profil, car cette option est également disponible dans l'outil de gestion de profil et provoque un conflit. Si vous utilisez la console d'administration pour créer votre environnement de déploiement, vous pouvez décider en fonction de votre choix de création de tables automatique ou non.

Une fois que vous avez complété la dernière invite, des informations similaires à l'exemple suivant s'affichent à l'écran :

[status] WBI CommonDB is complete with 0 remaining item(s):

[info] Please edit any database component with status of 'not complete' for required properties. [info] Completed database components can be edited to change existing or defaulted property values. [info] Design the 'master' component first, and then any parent components, since other components may inherit values from them. [info] Please pick one of the following [database component(s)] : (1)[WBI\_CommonDB] WBI\_CommonDB : [master] [status = complete] (2)[BPC] WBI\_BPC : [status = complete] (3)[BPM\_PerformanceDW] BPM\_PerformanceDW : [status = complete] (4)[BPM\_ProcessServer] BPM\_ProcessServer : [status = not complete] (5)[BSpace] WBI\_BSPACE : [status = complete] (6)[SibME] WBI\_BPC\_ME : [status = complete] (7)[SibME] WBI CEI ME : [status = complete] (8)[SibME] WBI\_SCA\_APP\_ME : [status = complete] (9)[SibME] WBI\_SCA\_SYS\_ME : [status = complete] (10)[SibMe] BPM\_PerformanceDW\_ME : [parent = BPM\_PerformanceDW] [status = complete]

```
(11)[SibMe] BPM_ProcessServer_ME : [parent = BPM_ProcessServer] [status = complete]
(12)[save and exit]
```
Une fois que vous avez fini de configurer le composant de base de données principal, l'outil de conception de base de données propage les valeurs indiquées aux composants restants. Si cette action peut aboutir, ces composants reçoivent la marque **[status = complete]**, tout comme le composant principal. Si cette action ne peut pas aboutir, qu'elle qu'en soit la raison, la mention **[status = not complete]** est conservée.

10. Suivez les étapes précédentes pour configurer les composants de base de données restants qui sont répertoriés avec la mention **[status = not complete]**. Vous pouvez également choisir de reconfigurer tous les composants répertoriés avec la mention **[status = complete]** en tant que résultat de la configuration du composant de basse de données principal.

Si vous avez sélectionné **bpm.standard.standalone**, après la configuration du composant principal, tous les composants de base de données sont répertoriés comme étant terminés.

[info] Please pick one of the following [database component(s)] :

```
(1)[BPM_ProcessServer] BPM_ProcessServer : [master] [status = complete]
(2)[BPM_PerformanceDW] BPM_PerformanceDW : [status = complete]
(3)[SibMe] BPM_PerformanceDW_ME : [status = complete]
(4)[SibMe] BPM_ProcessServer_ME : [status = complete]
(5)[save and exit]
```
Please enter the number for the database component :5

[status] bpm.standard.standalone est terminé avec 0 élément(s) restant(s) :

11. Lorsque tous les composants de base de données de votre pattern de base de données ont été configurés et répertoriés avec la mention **[status = complete]** dans l'outil de conception de base de données, tapez le numéro approprié pour sélectionner **[save and exit]** et appuyez sur Entrée. Vous pouvez voir des informations similaires à l'exemple suivant :

[status] bpm.advanced.standalone is complete with 0 remaining item(s):

Please enter the output directory [default=/WebSphere/V8T8DM/DeploymentManager/util/dbUtils] :

12. Appuyez sur Entrée pour accepter le répertoire par défaut pour le fichier de conception de base de données, ou entrez un autre répertoire dans lequel vous voulez enregistrer le fichier, puis appuyez sur Entrée. Si vous n'avez pas encore créé le répertoire dans votre système de fichiers, l'outil de conception de base de données le crée automatiquement lorsque le fichier est généré. Une fois que vous avez entré l'emplacement à l'invite, vous pouvez voir des informations similaires à l'exemple suivant :

Please enter the output filename [default=bpm.advanced.standalone.topology.dbDesign] :

13. Appuyez sur Entrée pour accepter le nom par défaut du fichier de conception de base de données, ou entrez un autre nom de fichier, puis appuyez sur Entrée. Si un fichier du même nom existe déjà dans le répertoire spécifié, vous pouvez choisir d'écraser le fichier ou d'indiquer un nom de fichier différent. Une fois que vous avez entré le nom de fichier à l'invite, vous pouvez voir des informations similaires à l'exemple suivant :

générer des scripts de base de données ?  $(o/n)$  [valeur par défaut =  $o$ ] :

14. Facultatif : Si vous souhaitez également générer des scripts de base de données en fonction des informations fournies à l'outil de conception de base de données, entrez y et appuyez sur la touche Entrée. Une série de messages d'information s'affiche pour indiquer que les scripts ont été générés pour tous les composants. Pour chaque composant, vous pouvez voir des informations similaires à l'exemple suivant :

[info] The script(s) have been generated in

REPERTOIRE\_DE\_BASE\_WAS/profiles/default/util/dbUtils/DB2-distributed-CommonDB for WBI\_CommonDB

Après la génération du dernier ensemble de scripts, vous pouvez voir des informations similaires à l'exemple suivant :

[info] thanks, quitting now ...

Les fichiers suivants sont créés :

- v Le fichier de conception de base de données est créé dans le répertoire spécifié.
- v Les scripts de base de données sont créés dans un ou plusieurs répertoires indiqués.
- v Un fichier journal nommé dbDesignGenerator.log est également créé dans le répertoire à partir duquel vous avez exécuté la commande **DbDesignGenerator**.

Vous pouvez choisir d'utiliser la sortie générée à partir de l'outil de conception de base de données en procédant d'une des manières suivantes :

- v Si vous avez généré uniquement le fichier de conception de base de données, vous pouvez spécifier ce fichier et sélectionner l'option permettant de créer les tables de base de données lors de cette procédure de configuration.
- v Si vous avez généré à la fois le fichier de conception de base de données et les scripts SQL, vous pouvez spécifier uniquement le fichier de conception de base de données afin de garantir que l'environnement d'exécution configuré correspond aux tables de base de données créées à partir des scripts SQL.

Vous pouvez spécifier le fichier de conception de base de données de différentes manières :

- v Lorsque vous utilisez l'outil de gestion de profil pour créer un profil
- v Lorsque vous employez l'utilitaire de ligne de commande **manageprofiles** pour créer un profil

Le fichier de conception de base de données peut également être utilisé lorsque vous configurez un serveur en tant que Process Server, Process Center ou Performance Data Warehouse Server dans la console d'administration.

*Création de fichiers de conception de base de données pour des composants spécifiques à l'aide de DB2 dans un environnement autonome :*

Vous pouvez utiliser l'outil de conception de base de données pour générer un fichier de conception et des scripts de base de données pour les tables de base de données requises par certains composants IBM Business Process Manager.

Vérifiez que vous avez installé IBM Business Process Manager. L'outil de conception de base de données est disponible uniquement à partir des fichiers binaires d'installation.

Avant d'exécuter l'outil de conception de base de données, préparez les informations suivantes :

- v Informations sur la configuration de base de données que vous concevez. Il peut exister un document qui décrit l'objectif principal de la configuration de base de données, fourni par l'administrateur de base de données ou l'architecte de solution. Il peut également exister une description des paramètres requis et des propriétés. Ces informations doivent inclure :
	- L'emplacement des tables de base de données.
	- L'emplacement du pilote JDBC sur le système sur lequel le profil de serveur sera créé.
	- L'ID utilisateur et le mot de passe pour l'authentification auprès de la base de données.
- v Informations sur le mode d'installation d'IBM Business Process Manager et de ses composants, sur le logiciel de base de données utilisé et les propriétés requises par ce type de base de données.
- v Description des profils que vous envisagez de créer, plus particulièrement la relation fonctionnelle entre les types de profil et les bases de données.
- v Informations sur le modèle de topologie à implémenter et description de l'intégration de la conception de base de données dans le modèle que vous envisagez d'utiliser.

Vous pouvez exécuter l'outil de conception de base de données en mode interactif pour définir les valeurs de configuration de votre base de données, et enregistrer ces valeurs dans un nouveau fichier de conception de base de données ou un fichier existant. Vous pouvez éventuellement générer des scripts de base de données pouvant être utilisés pour créer des objets de base de données pour votre type de base de données. Lorsque vous exécutez l'outil, les options disponibles changent en fonction de l'environnement et du type de base de données en cours de configuration.

Vous pouvez également exécuter l'outil de conception de base de données avec les paramètres de ligne de commande afin de modifier ou valider un fichier de conception de base de données existant, ou générer des scripts de base de données pour la configuration définie dans un fichier de conception de base de données existant. La commande **DbDesignGenerator** dispose des paramètres de ligne de commande suivants :

```
-? , -help
  permet d'afficher les informations d'aide.
```
- -e nom\_fichier\_conception\_base\_de\_données permet d'éditer le fichier de conception de base de données spécifié (par ex. \*.dbDesign, \*.properties).
- -v fichier conception base de données | répertoire sortie scripts base de données lorsqu'un fichier fichier\_conception\_base\_de\_données est fourni, la validation s'effectue sur ce fichier d'après les spécifications de la base de données. Lorsqu'un répertoire sortie scripts base de données est indiqué, les scripts de la base de données dans le répertoire spécifié sont validés. A l'heure actuelle, seuls les scripts générés à partir du générateur DDL peuvent être validés.

```
-g fichier conception base de données [-d répertoire sortie]
[fichier 2<sup>-</sup>conception<sup>-base_de_données] [-d répertoire sortie 2] ...</sup>
[fichier_N_conception_base_de_données] [-d répertoire_sortie_N]
   permet de générer les scripts de base de données à partir des fichiers de conception
   spécifiés en mode de traitement par lots.
Les scripts générés sont placés dans les répertoires de sortie correspondants
ou aux emplacements par défaut si les répertoires de sortie sont absents.
```
**Important :** Si vous comptez générer des scripts de base de données pour les moteurs de messagerie du bus d'intégration de services, vous devez répéter toutes les étapes de la procédure ci-dessous, afin de définir la configuration de base de données et de générer les scripts pour chaque moteur de messagerie dont vous avez besoin. Par exemple, si vous avez besoin de scripts pour six moteurs de messagerie, effectuez cette procédure six fois.

1. Exécutez la commande **DbDesignGenerator.sh** à partir du répertoire *racine\_installation*/util/ dbUtils. Exemple :

#### **/opt/IBM/WebSphere/AppServer/util/dbUtils> DbDesignGenerator.sh**

**Conseil :** Si le message The system cannot find the specified path. (Impossible pour le système de trouver le chemin d'accès indiqué) s'affiche, le nom de chemin entré peut être incorrect. Entrez de nouveau le chemin d'accès.

Lorsque le lancement de l'outil de conception de base de données aboutit, les informations suivantes peuvent s'afficher :

[info] running DbDesignGenerator in interactive mode...

[info] Enter 'q' to quit without saving; '-' for back to previous menu; '?' for help at any time. [info] To accept the given default values, simply press the 'Enter' key.

[info] Please pick one of the following [design option(s)] :

```
(1)Create a database design for Standalone profile or Deployment Environment
(2)Create a database design for a single component
(3)Edit an existing database design
(4)Generate database scripts from a database design
(5)quitter [q]
```
Please enter the number for the design option :

2. Pour sélectionner l'option **(2)Create a database design for a single component**, indiquez le numéro 2 et appuyez sur la touche Entrée.

Vous êtes invité à choisir un composant, tel qu'indiqué dans l'exemple suivant :

[info] Please pick one of the following [component(s)] :

(1)bpc (2)bpcreporting (3)bpm\_performancedw (4)bpm\_processserver (5)bspace

- (6)cei  $(7)$ sca (8)sibme (9)wbi\_commondb
- 3. Pour créer une conception de base de données pour le composant que vous envisagez de configurer, entrez le numéro de l'option appropriée et appuyez sur la touche Entrée.

Par exemple, pour configurer le composant de base de données IBM Process Server, indiquez le numéro 4 pour sélectionner l'option **(4)bpm\_processserver**, puis appuyez sur Entrée.

Vous êtes invité à indiquer un répertoire de sortie pour les scripts SQL que l'outil de conception de base de données peut générer, et que vous pouvez utiliser pour créer vos objets de base de données. Si vous choisissez de générer les scripts SQL ultérieurement dans cette procédure, les scripts sont automatiquement sauvegardés dans ce répertoire.

Please enter the output directory of the SQL files to be generated for BPM ProcessServer [default=] :

4. Entrez un répertoire de sortie pour les scripts SQL et appuyez sur Entrée. Vous pouvez spécifier un chemin de répertoire complet, ou un chemin qui est relatif au répertoire en cours à partir duquel l'outil de conception de base de données est exécuté. Si vous n'avez pas encore créé le répertoire dans votre système de fichiers, l'outil de conception de base de données le crée automatiquement lorsque les scripts SQL sont générés. Si le répertoire spécifié existe déjà, vous pouvez choisir d'écraser son contenu ou d'indiquer un autre répertoire.

**Conseil :** La valeur que vous indiquez sera enregistrée en tant que référence dans le fichier de conception de base de données lorsque ce fichier est généré.

Vous êtes invité à sélectionner le type de base de données que vous configurez ; par exemple :

[info] Please pick one of the following [database type(s)] :

- (1)DB2-distributed (2)DB2-zOS (3)Oracle (4)SQL Server
- 5. Entrez 1 pour sélectionner **(1)DB2-distributed**, puis appuyez sur Entrée. Plusieurs invites s'affichent, vous permettant de spécifier les propriétés de base de données. Les invites varient selon le type de base de données.

Par exemple, une fois que vous avez sélectionné ce type de base de données pour la configuration de la base de données Process Server, plusieurs invites similaires aux suivantes s'affichent :

```
[info] Please enter the values for the properties in the database objects section.
Database name[default=BPMDB] :
Database User name[default=] :
System password(this is required ONLY for creating the database as a part of standalone profile
creation.)[default=] :
[info] Please pick one of the following [Is this database for a Process Center?(s)] :
(1)false
(2)true
Please enter the number for the Is this database for a Process Center? [default=false] :
The user ID you use for administrative security [default=] :
The password for the name specified with the adminUserName parameter[default=] :
Regular pagesize[default=32k] :
Regular TableSpace[default=TWPSSPACE] :
Temporary pagesize[default=32k] :
Temporary TableSpace[default=TWPSTEMPSPACE] :
```
6. A chaque invite, appuyez sur Entrée pour accepter la valeur par défaut qui s'affiche ou tapez la valeur de votre choix avant d'appuyer sur Entrée.

L'invite de sécurité d'administration (le cas échéant) désigne les nom d'utilisateur et mot de passe pour la console d'administration.

Une fois que vous avez complété la dernière invite associée aux propriétés de la base de données, des informations similaires à l'exemple suivant s'affichent à l'écran :

[info] You have completed database objects section properties needed for database scripts generation.

To skip data source properties, enter 's'; or enter anything else to continue :

7. Pour configurer le composant des propriétés de source de données, entrez une valeur différente de **s** et appuyez sur la touche Entrée. Pour ignorer cette configuration et accepter les valeurs par défaut, entrez **s** et appuyez sur la touche Entrée.

**Conseil :** Si vous planifiez d'utiliser l'outil de conception de base de données afin de générer un fichier de conception de base de données à utiliser en tant qu'entrée pour la création de profil ou la configuration de topologie, vous devez configurer la source de données. Si vous planifiez d'utiliser l'outil de conception de base de données pour générer SQL, cette étape est facultative. Si vous avez choisi de configurer la source de données correspondant au type de base de données sélectionné, vous pouvez afficher la liste des fournisseurs de base de données correspondant à la source de données. Par exemple, vous pouvez afficher le fournisseur de base de données suivant correspondant au type de base de données **DB2-distributed** :

[info] Please pick one of the following [database provider(s)] :

(1)DB2 avec pilote IBM JCC # XA source de données # DB2 avec pilote IBM JCC (XA)

a. Entrez le numéro approprié pour sélectionner le fournisseur de base de données correspondant à la source de données, puis appuyez sur la touche Entrée. Une fois que vous avez sélectionné ce fournisseur de base de données, plusieurs invites similaires aux suivantes s'affichent à l'écran :

```
[info] Please enter the values for the properties in the data source properties section.
Database server host[default=] :
Database server port[default=50000] :
Data source user name[default=] :
Data source password[default=] :
DB2 JCC driver path[default=${WAS_INSTALL_ROOT}/jdbcdrivers/DB2] :
Universal JDBC driver path[default=${WAS_INSTALL_ROOT}/jdbcdrivers/DB2] :
```
**Remarque :** Le mot de passe est chiffré dans les fichiers de sortie générés.

b. A chaque invite, appuyez sur Entrée pour accepter la valeur par défaut qui s'affiche ou tapez la valeur de votre choix avant d'appuyer sur Entrée. Si vous êtes invité à indiquer si vous souhaitez créer les tables de base de données lors de la configuration, indiquez **false** si vous utilisez le fichier de conception de base de données comme entrée pour créer un profil, car cette option est également disponible dans l'outil de gestion de profil et provoque un conflit. Si vous utilisez la console d'administration pour créer votre environnement de déploiement, vous pouvez décider en fonction de votre choix de création de tables automatique ou non.

Une fois que vous avez complété la dernière invite, des informations similaires à l'exemple suivant s'affichent à l'écran :

Please enter the output directory [default=/WebSphere/V8T8DM/DeploymentManager/util/dbUtils] :

8. Appuyez sur Entrée pour accepter le répertoire par défaut pour le fichier de conception de base de données, ou entrez un autre répertoire dans lequel vous voulez enregistrer le fichier, puis appuyez sur Entrée. Si vous n'avez pas encore créé le répertoire dans votre système de fichiers, l'outil de conception de base de données le crée automatiquement lorsque le fichier est généré. Une fois que vous avez entré l'emplacement à l'invite, vous pouvez voir des informations similaires à l'exemple suivant :

Please enter the output filename [default=bpm.advanced.standalone.topology.dbDesign] :

9. Appuyez sur Entrée pour accepter le nom de fichier par défaut, ou entrez un autre nom de fichier, puis appuyez sur Entrée. Une fois que vous avez indiqué le nom du fichier, des informations similaires à l'exemple suivant peuvent s'afficher :

générer des scripts de base de données ? (o/n) [valeur par défaut = o] :

10. Facultatif : Si vous souhaitez également générer des scripts de base de données en fonction des informations fournies à l'outil de conception de base de données, entrez y et appuyez sur la touche Entrée. Vous pouvez voir des informations similaires à l'exemple suivant :

[info] The script(s) have been generated in REPERTOIRE DE BASE WAS/profiles/default/util/dbUtils/DB2-distributed-ProcessServer for BPM ProcessServer [info] thanks, quitting now ...

Un fichier de conception de base de données est créé et éventuellement des scripts de base de données sont créés à l'emplacement spécifié.

Une fois que vous avez utilisé l'outil de conception de base de données pour configurer un composant spécifique, vous pouvez utiliser les scripts SQL pour créer les tables de la base de données. Le fichier de conception de base de données généré contient uniquement les valeurs correspondant à composant configuré et n'est pas suffisant pour être utilisé de l'une des manières suivantes :

- v Lorsque vous utilisez l'outil de gestion de profil pour créer un profil
- v Lorsque vous employez l'utilitaire de ligne de commande **manageprofiles** pour créer un profil

*Identification et résolution des problèmes liés à l'outil de conception de la base de données :*

En cas d'erreurs dans vos scripts de base de données, vous pouvez utiliser les informations de diagnostic et de validation fournies par l'outil de conception de base de données pour diagnostiquer les problèmes.

#### **Erreurs de propriété requise vide**

Lorsque les propriétés requises **userName** et **password** ne sont pas définies, des messages du type suivant peuvent apparaître dans la sortie :

[status] WBI BSPACE n'est pas terminé. 2 éléments restants : [ 1 ] BSpace.WBI\_BSPACE : authAlias : la propriété 'userName' requise pour userId est vide. [ 2 ] BSpace.WBI<sup>-BSPACE</sup> : authAlias : la propriété 'password' requise pour DB PASSWORD est vide.

#### **Exemple de sortie de l'exécution d'une validation de la conception de base de données existante**

Lorsque vous exécutez une validation de la conception de base de données existante, des avertissements du type suivant peuvent apparaître dans la sortie :

DbDesignGenerator.bat -v DB2-distributed-

... [AVERTISSEMENT] 2 incidents potentiels ont été trouvés dans les scripts. Ils se trouvent : DB USER @ ligne 46 dans le fichier configCommonDB.bat DB\_USER @ ligne 80 dans le fichier configCommonDB.sh

#### **Contenu du fichier journal de l'outil de conception de base de données**

Lorsque vous exécutez l'outil de conception de base de données, le fichier dbDesignGenerator.log est créé dans l'emplacement à partir duquel la commande de l'outil de conception de base de données est exécutée. Le journal contient toutes les invites et les valeurs entrées. Le fichier journal ne contient aucune sortie de trace supplémentaire.

*Création ou extension de profils autonomes avec un serveur de base de données DB2 :*

Vous pouvez créer des profils à l'aide de l'outil de gestion de profil ou de l'utilitaire de ligne de commande **manageprofiles**. Vous pouvez étendre un profil existant au lieu d'en créer un nouveau, si vous disposez d'un profilWebSphere Application Server V8.0 existant.

### *Préparation du serveur de base de données DB2 :*

Pendant la procédure de création ou d'extension de profil, vous pouvez configurer la base de données Process Server, la base de données Performance Data Warehouse et la base de données commune. Vous pouvez également configurer les bases de données à l'aide d'un fichier de conception généré par l'outil de conception de base de données.

Si vous envisagez de configurer les bases de données sur un serveur distant, vous devez avoir créé les bases de données avant de créer ou d'étendre le profil. Vous pouvez créer des bases de données sur le serveur local ou utiliser des bases de données existantes sur un serveur distant.

Si vous projetez d'utiliser DB2 Universal Database le cadre de la préparation de votre serveur de base de données :

v Vous devez exécuter le script **db2profile** pour définir l'environnement DB2 utilisé pour appeler les commandes DB2 pendant la création de profil. Ajoutez le script **db2profile** au fichier /etc/profile. Exécutez

vi /etc/profile

et ajoutez les lignes suivantes : export PATH=/opt/IBM/db2/V9.7/bin:\$PATH . /home/db2inst1/sqllib/db2profile

Après avoir ajouté le script db2profile au répertoire /etc/profile vous devez exécuter le script **db2profile** pour définir l'environnement DB2.

v Vous devez ajouter l'ID utilisateur qui sera utilisé au cours de la création de profil pour les groupes d'administration DB2. Par exemple, si vous vous connectez en tant qu'utilisateur root et créez la base de données en utilisant db2inst1 comme ID utilisateur, ajoutez l'utilisateur racine aux groupes d'administration /etc/group. Exécutez

vi /etc/group

et mettez à jour les lignes suivantes : dasadm:|;101:dasusr1,db2inst1,root db2iadm:|:102;root db2fadm:|:103;db2fenc1,root

Si la procédure n'est pas respectée, les exceptions suivantes pourront être générées pendant la création ou l'extension d'un profil.

v Lorsque le script **db2profile** ne s'exécute pas :

```
/opt/HJJ/wps4013/util/dbUtils/profileHelpers/commonDBUtility.ant:841: Execute failed:
java.io.IOException: Cannot run program "db2" (in directory "/opt/HJJ/
wps4013/profiles/Dmgr01/dbscripts/CommonDB/DB2/WPSDB1")
```
v Lorsque le gestionnaire de base de données DB2 n'est pas actif :

SQL1032N No start database manager command was issued. SQLSTATE=57019

v Lorsque l'utilisateur qui a installé IBM Business Process Manager et qui crée le profil n'est pas ajouté aux groupes d'administration DB2 :

SQL1092N "ROOT" does not have the authority to perform the requested command.

*Création de profils autonomes Process Center avec un serveur de base de données DB2 à l'aide de l'outil de gestion de profil :*

Vous pouvez configurer un profil autonome pour Process Center l'aide de l'outil de gestion de profil.

Si vous souhaitez configurer les bases de données requises lors de la création du profil, assurez-vous que votre serveur de base de données est installé et en cours d'exécution.

La langue de l'outil de gestion de profil est déterminée par la langue par défaut du système. Si la langue par défaut ne correspond pas à l'une des langues prises en charge, la langue utilisée est l'anglais. Vous pouvez changer de langue par défaut en démarrant l'outil de gestion de profil depuis la ligne de commande, puis en utilisant le paramètre **java user.language** pour remplacer la langue par défaut. Entrez la commande suivante :

*racine\_installation*/java/bin/java -Duser.language=*environnement\_local racine\_installation*

Par exemple, pour démarrer l'outil de gestion de profil en langue allemande, entrez la commande suivante :

*racine\_installation*/java/bin/java -Duser.language=de *racine\_installation*/bin/ProfileManagement/startup.jar

Une fois que vous avez démarré l'outil de gestion de profil, vous devez décider si vous souhaitez choisir l'option **standard** ou **avancée** pour la création de profil. Utilisez l'option avancée pour :

- v Spécifier un fichier de conception de base de données à utiliser pour la configuration de la base de données.
- v Affecter des valeurs personnalisées aux ports, à l'emplacement du profil et aux noms du profil, du noeud, de l'hôte et de la cellule (le cas échéant).
- v Créer une définition de serveur Web.
- v Créer un service système pour exécuter le serveur, si votre système d'exploitation et les privilèges associés à votre compte utilisateur vous permettent de créer des services.
- 1. Utilisez l'une des méthodes suivantes pour lancer l'outil de gestion de profil :
	- v Lancez l'outil à partir de la console Premiers pas.
	- v Exécutez la commande *racine\_installation***/bin/ProfileManagement/pmt.sh**.
- 2. Dans la page Bienvenue , cliquez sur **Lancer l'outil de gestion des profils** ou sélectionnez l'onglet **Outil de gestion des profils**.
- 3. Dans l'onglet **Profils**, cliquez sur **Créer**.

La page de sélection d'environnement s'ouvre dans une autre fenêtre.

- 4. Dans la page Sélection de l'environnement, localisez la section IBM Business Process Manager Standard : Configuration de Process Center et développez la section. Sélectionnez le profil autonome **IBM BPM Standard, Process Center** et cliquez sur **Suivant**.
- 5. Dans la page d'options de création du profil, choisissez d'effectuer une extension **standard** ou **avancée**, puis cliquez sur **Suivant**. Si vous avez sélectionné Création d'un profil **standard**, passez à l['étape de sécurité administrative.](#page-744-0)
- 6. Advanced: Dans la page de déploiement d'application facultatif, indiquez si vous souhaitez déployer la console d'administration pour gérer le serveur (recommandé) et l'application par défaut WebSphere Application Server. Cliquez sur **Suivant**.
- 7. Advanced: Dans la page de nom et emplacement du profil, procédez comme suit :
	- a. Dans la zone de **nom de profil**, spécifiez un nom unique ou acceptez la valeur par défaut. Chaque profil créé doit posséder un nom. Lorsque vous avez plusieurs profils, vous pouvez les spécifier individuellement au niveau supérieur en utilisant ce nom.
	- b. Dans la zone de **répertoire de profil**, entrez le répertoire du profil ou utilisez le bouton **Parcourir** pour accéder au répertoire des profils. Le chemin d'accès au profil contient les fichiers définissant l'environnement d'exécution, (commandes, fichiers de configuration et fichiers journaux, par exemple). Le répertoire par défaut est *racine\_installation*/profiles/*nom\_profil*.
	- c. Facultatif : Sélectionnez **Faire de ce profil le profil par défaut** si vous souhaitez que le profil que vous êtes en train de créer soit le profil par défaut. Cette case à cocher apparaît uniquement si vous avez un profil existant sur votre système.

Lorsqu'un profil est le profil par défaut, les commandes fonctionneront automatiquement avec celui-ci. Le premier profil créé sur un poste de travail est désigné comme étant le profil par défaut. Ce profil est la cible par défaut des commandes émises à partir du répertoire bin situé dans le répertoire racine d'installation du produit. Lorsqu'il existe un seul profil sur un poste de travail, chaque commande agit sur ce profil. Si plusieurs profils existent, certaines commandes exigent que vous indiquiez le profil auquel la commande s'applique.

- d. Dans la liste de **paramétrage d'optimisation des performances d'exécution du serveur**, sélectionnez un niveau d'optimisation des performances correspondant au profil que vous créez. Ce paramètre est un paramètre WebSphere Application Server.
- e. Cliquez ensuite sur **Suivant**. Si vous cliquez sur **Précédent** et que vous changez le nom du profil, vous devrez peut-être modifier manuellement le nom dans cette page lorsqu'elle s'affichera de nouveau.
- 8. Advanced: Dans la page de noms de noeud, d'hôte et de cellule, effectuez l'une des actions suivantes pour le profil que vous créez:
	- v Dans la zone de **nom de noeud**, spécifiez un nom de noeud ou acceptez la valeur par défaut. Essayez d'utiliser un nom de noeud aussi court que possible, mais assurez-vous que les noms de noeud sont uniques dans votre environnement de déploiement.
	- v Dans la zone de **nom de serveur**, spécifiez un nom de serveur ou acceptez la valeur par défaut.
	- v Dans la zone de **nom d'hôte**, spécifiez un nom d'hôte ou acceptez la valeur par défaut.
	- v Dans la zone de **nom de cellule**, spécifiez un nom de cellule ou acceptez la valeur par défaut. Cliquez ensuite sur **Suivant**.
- <span id="page-744-0"></span>9. Obligatoire : Dans la page de sécurité administrative, entrez des valeurs dans les zones de **nom d'utilisateur**, de **mot de passe** et de **confirmation de mot de passe**. Le mot de passe spécifié pour l'administrateur lors de l'installation sera utilisé pour tous les utilisateurs internes, y compris tw\_admin et tw\_user. Etant donné que tous les profils IBM Business Process Manager doivent avoir la sécurité d'administration activée, le bouton **Suivant** est activé uniquement une fois que vous avez entré ces valeurs.

Cliquez sur **Suivant**. Si vous avez sélectionné Création d'un profil **standard**, passez à l['étape de](#page-746-0) [configuration de la base de données - partie 1.](#page-746-0)

- 10. Advanced: Dans la page de certificat de sécurité (partie 1), indiquez si vous souhaitez importer des certificats existants ou créer de nouveaux certificats.
	- Pour créer un nouveau certificat personnel par défaut et un nouveau certificat signataire racine, sélectionnez l'option de **création d'un nouveau certificat personnel par défaut** et l'option de **création d'un nouveau certificat signataire racine**, et cliquez sur **Suivant**.
	- v Pour importer des certificats existants, sélectionnez l'option d'**importation d'un certificat personnel par défaut existant** et l'option d'**importation d'un certificat personnel de signature racine existant**, puis entrez les informations suivantes :
		- Dans la zone de **chemin**, entrez le chemin d'accès au certificat existant.
		- Dans la zone de **mot de passe**, entrez le mot de passe du certificat
		- Dans la zone de **type de magasin de clés**, sélectionnez le type de magasin de clés pour le certificat que vous importez.
		- Dans la zone d'**alias de magasin de clés**, sélectionnez l'alias de magasin de clés pour le certificat que vous importez.
		- Cliquez sur **Suivant** pour afficher la page de certificat de sécurité (partie 2)

Lorsque vous importez un certificat personnel comme certificat personnel par défaut, importez le certificat racine qui a signé le certificat personnel. Sinon, l'outil de gestion de profil ajoute le signataire du certificat personnel au fichier trust.p12.

11. Advanced: Dans la page de certificat de sécurité (partie 2), vérifiez que les informations relatives au certificat sont correctes, puis cliquez sur **Suivant** pour afficher la page d'affectation de valeurs de port.

Si vous créez les certificats, vous pouvez utiliser les valeurs par défaut, ou encore les modifier pour créer de nouveaux certificats. Le certificat personnel par défaut est par défaut valide pendant un an ; il est signé par le certificat signataire racine. Le certificat signataire racine par défaut est un certificat auto-signé, qui a une période de validité par défaut de 15 ans. Le mot de passe du fichier de clés par défaut applicable au certificat signataire racine est WebAS. Modifiez le mot de passe. Le mot de passe ne peut pas contenir n'importe quels caractères codés sur deux octets (DBCS), car certains types de fichier de clés (PKCS12, par exemple), ne les prennent pas en charge. Les types de fichier de clés pris en charge dépendent des fournisseurs spécifiés dans le fichier java.security.

Lorsque vous créez l'un des certificats (ou les deux), ou que vous importez l'un des certificats (ou les deux), les fichiers de clés créés sont les suivants :

- key.p12 : contient le certificat personnel par défaut.
- trust.p12 : contient le certificat du signataire du certificat racine par défaut.
- root-key.p12 : contient le certificat signataire racine.
- v default-signers.p12 : contient les certificats de signataire ajoutés à tout nouveau fichier de clés que vous créez une fois que le serveur est installé et en cours d'exécution. Par défaut, le certificat de signataire racine et un certificat signataire DataPower se trouvent dans ce fichier de clés.
- v deleted.p12 : contient les certificats supprimés à l'aide de la tâche deleteKeyStore, de sorte qu'ils puissent être récupérés en cas de besoin.
- v ltpa.jceks : contient les clés LTPA (Lightweight Third-Party Authentication) par défaut, que les serveurs de votre environnement utilisent pour communiquer entre eux.

Ces fichiers sont tous associés au même mot de passe lorsque vous créez ou importez des certificats (il s'agit soit du mot de passe par défaut, soit d'un mot de passe que vous spécifiez). Un certificat importé est ajouté au fichier key.p12 ou au fichier root-key.p12. Si vous importez des certificats et que les certificats ne contiennent pas les informations que vous souhaitez, cliquez sur **Précédent** pour importer un autre certificat.

12. Advanced: Dans la page d'affectation de valeurs de port, vérifiez que les informations relatives au certificat sont correctes, puis cliquez sur **Suivant**. L'outil de gestion de profil détecte les ports actuellement utilisés par d'autres produits WebSphere et affiche les valeurs de port recommandées (qui n'entrent pas en conflit avec les valeurs existantes). Si vous avez des applications autres que les applications WebSphere qui utilisent les ports spécifiés, vérifiez qu'il n'existe pas de conflits de ports. Si vous avez choisi de ne pas déployer la console d'administration dans la page de déploiement d'application facultatif , les ports de la console d'administration ne sont pas disponibles dans la page d'attribution des valeurs de port.

Les ports sont reconnus comme étant en cours d'utilisation si les conditions suivantes sont remplies:

- v Les ports sont affectés à un profil créé par une installation exécutée par l'utilisateur actuel.
- v Les ports sont en cours d'utilisation.

Bien que l'outil valide les ports lorsque vous accédez à la page d'attribution des valeurs de port, des conflits de port peuvent malgré tout se produire en fonction des sélections effectuées dans les pages suivantes de l'outil de gestion de profil. Si c'est le cas, les ports ne seront pas attribués avant la fin de la création du profil.

Si vous pensez qu'il existe un conflit de port, vous pourrez faire des recherches une fois le profil créé. Déterminez les ports utilisés lors de la création du profil en consultant le fichier suivant : *racine\_profil*/properties/portdef.prop

Ce fichier contient les clés et les valeurs utilisées pour les paramètres des ports. Si vous découvrez des conflits de ports, vous pouvez réaffecter les ports manuellement. Pour réaffecter des ports, voir "Mise à jour des ports dans les profils existants " dans le centre de documentation WebSphere Application Server. Exécutez le fichier **updatePorts.ant** via le script **ws\_ant** détaillé dans cette rubrique.

- 13. Facultatif : Advanced: Pour inclure une définition de serveur Web dans le profil, procédez comme suit :
	- a. Sélectionnez **Créer une définition de serveur Web**.
	- b. Spécifiez les caractéristiques de serveur Web dans cette page, puis cliquez sur **Suivant**
	- c. Spécifiez les caractéristiques de serveur Web dans la partie 2 de cette page. Si vous utilisez un serveur Web pour acheminer les demandes vers IBM Business Process Manager, vous devez

inclure une définition de serveur Web. Vous pouvez inclure la définition maintenant, ou choisir de définir le serveur Web pour IBM Business Process Manager ultérieurement. Si vous incluez la définition de serveur Web lors de la création de ce profil, vous pouvez installer le serveur Web et son plug-in après avoir créé le profil. L'emplacement de l'installation doit cependant être conforme aux chemins indiqués dans les pages de définition du serveur Web. Si vous choisissez de définir le serveur Web après la création de ce profil, vous devrez définir le serveur Web dans un profil distinct.

- d. Cliquez sur **Suivant**.
- 14. Advanced: Configuration des bases de données à l'aide d'un fichier de conception.
	- a. Sélectionnez l'option d'**utilisation d'un fichier de conception**.
	- b. Cliquez sur **Parcourir**.
	- c. Vous devez indiquer le chemin qualifié complet d'accès au fichier de conception.
	- d. Pour exécuter les scripts de base de données automatiquement (dans le cadre du processus de création de profil), sélectionnez l'option d'**exécution des scripts de base de données pour créer les tables de base de données**. Si cette option n'est pas sélectionnée, vous ou l'administrateur de la base de données devez exécuter les scripts manuellement après la création du profil. Vous devez également charger la base de données à l'aide des informations système ; pour cela, exécutez la commande **bootstrapProcessServerData**.

**Important :** Si vous sélectionnez l'option d'**exécution des scripts de base de données pour créer les tables de base de données**, vérifiez que l'option d'**utilisation d'une base de données locale ou distante existante** n'est *pas* sélectionnée. Si les deux options sont sélectionnées, des erreurs se produisent.

e. Cliquez ensuite sur **Suivant**. Si vous choisissez de spécifier un fichier de conception, les panneaux de configuration de la base de données de l'outil de gestion de profil sont ignorés. L'emplacement du fichier de conception est transmis à la ligne de commande pour terminer la configuration de la base de données.

Passez à l['étape Récapitulatif du profil](#page-747-0)

- <span id="page-746-0"></span>15. Dans la page de configuration de la base de données - Partie 1, spécifiez les informations relatives à la base de données.
	- a. Dans la liste de **sélection d'un produit de base de données**, sélectionnez **DB2**.
	- b. Sélectionnez l'option de **création d'une nouvelle base de données locale** ou d'**utilisation d'une base de données locale ou distante existante**. Si vous choisissez de créer une nouvelle base de données, l'outil de gestion de profil va créer une nouvelle base de données DB2.
	- c. Facultatif : Si vous souhaitez modifier les valeurs par défaut, entrez de nouveaux noms pour les bases de données concernées. Les noms de bases de données doivent être uniques.
	- d. Pour exécuter les scripts de base de données automatiquement (dans le cadre du processus de création de profil), sélectionnez l'option d'**exécution des scripts de base de données pour initialiser la base de données**. Si cette option n'est pas sélectionnée, vous ou l'administrateur de la base de données devez exécuter les scripts manuellement après la création du profil. Vous devez également charger la base de données à l'aide des informations système ; pour cela, exécutez la commande **bootstrapProcessServerData**.
	- e. Cliquez ensuite sur **Suivant**.
- 16. Dans la page de configuration de la base de données Partie 2, terminez la configuration de la base de données. Renseignez les zones suivantes.

| <b>Zone</b>                                          | Action requise                                              |
|------------------------------------------------------|-------------------------------------------------------------|
| Nom d'utilisateur pour l'authentification de base de | Entrez le nom d'utilisateur pour l'authentification dans la |
| données                                              | base de données.                                            |

*Tableau 77. Zones obligatoires pour la configuration de la base de données pour DB2*

| Zone                                                                    | Action requise                                                                                                    |
|-------------------------------------------------------------------------|----------------------------------------------------------------------------------------------------|
| Mot de passe pour l'authentification de base de<br>données              | Entrez le mot de passe de l'utilisateur, utilisé pour<br>l'authentification dans la base de données.                                                               |
| Confirmer le mot de passe                                               | Confirmez le mot de passe saisi.                                                                                                    |
| Emplacement des fichiers de chemin de classes du<br>pilote JDBC         | Les fichiers de chemin de classes du pilote JDBC sont<br>inclus dans le produit et se trouvent dans le répertoire<br>suivant: \${RACINE INSTALLATION WAS}/db2/java |
| Nom d'hôte du serveur de base de données (adresse IP,<br>  par exemple) | Acceptez la valeur par défaut localhost ou entrez le<br>nom d'hôte du serveur de base de données.                                                                  |
| Port serveur                                                            | Acceptez la valeur par défaut 50000 ou entrez le numéro<br>de port du serveur.                                                                                     |

*Tableau 77. Zones obligatoires pour la configuration de la base de données pour DB2 (suite)*

Pour les configurations autonomes uniquement : lorsque vous configurez Process Server, les tables du moteur de messagerie Process Server sont créées dans la base de données Process Server. Lorsque vous configurez la base de données Performance Data Warehouse, les tables du moteur de messagerie Performance Data Warehouse sont créées dans la base de données Performance Data Warehouse.

- <span id="page-747-0"></span>17. Dans la page Récapitulatif du profil, examinez les informations affichées. Cliquez sur **Créer** pour créer le profil ou sur **Précédent** pour modifier les caractéristiques du profil.
- 18. Dans la page Profil complet, examinez les informations affichées. Pour accéder à la console Premiers pas, vérifiez que l'option **Lancer la console Premiers pas** est sélectionnée et cliquez sur **Terminer**.
- v Si vous n'avez pas exécuté les scripts de base de données lors de la création du profil, vous devez les exécuter afin de créer les bases de données et de charger la base de données Process Server avec les informations système, à l'aide de la commande **bootstrapProcessServerData**.
- v Accédez à la console Premiers pas et démarrez le serveur pour le profil autonome que vous avez créé.

### **Tâches associées**:

[Chargement de la base de données avec les informations système dans un environnement autonome](#page-789-0) Si vous avez créé un profil autonome et retardé la création des tables de base de données, vous devez exécuter la commande **bootstrapProcessServerData** avant d'essayer de démarrer ou d'utiliser Process Server ou Process Center.

*Création de profils autonomes Process Server avec un serveur de base de données DB2 à l'aide de l'outil de gestion de profil :*

Vous pouvez configurer un profil autonome pour Process Server à l'aide de l'outil de gestion de profil.

Si vous souhaitez configurer les bases de données requises lors de la création du profil, assurez-vous que votre serveur de base de données est installé et en cours d'exécution.

La langue de l'outil de gestion de profil est déterminée par la langue par défaut du système. Si la langue par défaut ne correspond pas à l'une des langues prises en charge, la langue utilisée est l'anglais. Vous pouvez changer de langue par défaut en démarrant l'outil de gestion de profil depuis la ligne de commande, puis en utilisant le paramètre **java user.language** pour remplacer la langue par défaut. Entrez la commande suivante :

*racine\_installation*/java/bin/java -Duser.language=*environnement\_local racine\_installation*

Par exemple, pour démarrer l'outil de gestion de profil en langue allemande, entrez la commande suivante :

*racine\_installation*/java/bin/java -Duser.language=de *racine\_installation*/bin/ProfileManagement/startup.jar

Une fois que vous avez démarré l'outil de gestion de profil, vous devez décider si vous souhaitez choisir l'option **standard** ou **avancée** pour la création de profil. Utilisez l'option avancée pour :

- v Spécifier un fichier de conception de base de données à utiliser pour la configuration de la base de données.
- v Affecter des valeurs personnalisées aux ports, à l'emplacement du profil et aux noms du profil, du noeud, de l'hôte et de la cellule (le cas échéant).
- Créer une définition de serveur Web.
- v Créer un service système pour exécuter le serveur, si votre système d'exploitation et les privilèges associés à votre compte utilisateur vous permettent de créer des services.
- 1. Utilisez l'une des méthodes suivantes pour lancer l'outil de gestion de profil :
	- v Lancez l'outil à partir de la console Premiers pas.
	- v Exécutez la commande *racine\_installation***/bin/ProfileManagement/pmt.sh**.
- 2. Dans la page Bienvenue , cliquez sur **Lancer l'outil de gestion des profils** ou sélectionnez l'onglet **Outil de gestion des profils**.
- 3. Dans l'onglet **Profils**, cliquez sur **Créer**.

La page de sélection d'environnement s'ouvre dans une autre fenêtre.

- 4. Dans la page Sélection de l'environnement, localisez la section IBM Business Process Manager Standard : Configuration de Process Server et développez la section. Sélectionnez le profil autonome **IBM BPM Standard, Process Server** et cliquez sur **Suivant**.
- 5. Dans la page d'options de création du profil, choisissez d'effectuer une extension **standard** ou **avancée**, puis cliquez sur **Suivant**. Si vous avez sélectionné Création d'un profil **standard**, passez à l['étape de sécurité administrative.](#page-749-0)
- 6. Advanced: Dans la page de déploiement d'application facultatif, indiquez si vous souhaitez déployer la console d'administration pour gérer le serveur (recommandé) et l'application par défaut WebSphere Application Server. Cliquez sur **Suivant**.
- 7. Advanced: Dans la page de nom et emplacement du profil, procédez comme suit :
	- a. Dans la zone de **nom de profil**, spécifiez un nom unique ou acceptez la valeur par défaut. Chaque profil créé doit posséder un nom. Lorsque vous avez plusieurs profils, vous pouvez les spécifier individuellement au niveau supérieur en utilisant ce nom.
	- b. Dans la zone de **répertoire de profil**, entrez le répertoire du profil ou utilisez le bouton **Parcourir** pour accéder au répertoire des profils. Le chemin d'accès au profil contient les fichiers définissant l'environnement d'exécution, (commandes, fichiers de configuration et fichiers journaux, par exemple). Le répertoire par défaut est *racine\_installation*/profiles/*nom\_profil*.
	- c. Facultatif : Sélectionnez **Faire de ce profil le profil par défaut** si vous souhaitez que le profil que vous êtes en train de créer soit le profil par défaut. Cette case à cocher apparaît uniquement si vous avez un profil existant sur votre système.

Lorsqu'un profil est le profil par défaut, les commandes fonctionneront automatiquement avec celui-ci. Le premier profil créé sur un poste de travail est désigné comme étant le profil par défaut. Ce profil est la cible par défaut des commandes émises à partir du répertoire bin situé dans le répertoire racine d'installation du produit. Lorsqu'il existe un seul profil sur un poste de travail, chaque commande agit sur ce profil. Si plusieurs profils existent, certaines commandes exigent que vous indiquiez le profil auquel la commande s'applique.

- d. Dans la liste de **paramétrage d'optimisation des performances d'exécution du serveur**, sélectionnez un niveau d'optimisation des performances correspondant au profil que vous créez. Ce paramètre est un paramètre WebSphere Application Server.
- e. Cliquez ensuite sur **Suivant**. Si vous cliquez sur **Précédent** et que vous changez le nom du profil, vous devrez peut-être modifier manuellement le nom dans cette page lorsqu'elle s'affichera de nouveau.
- 8. Advanced: Dans la page de noms de noeud, d'hôte et de cellule, effectuez l'une des actions suivantes pour le profil que vous créez:
- v Dans la zone de **nom de noeud**, spécifiez un nom de noeud ou acceptez la valeur par défaut. Essayez d'utiliser un nom de noeud aussi court que possible, mais assurez-vous que les noms de noeud sont uniques dans votre environnement de déploiement.
- v Dans la zone de **nom de serveur**, spécifiez un nom de serveur ou acceptez la valeur par défaut.
- v Dans la zone de **nom d'hôte**, spécifiez un nom d'hôte ou acceptez la valeur par défaut.
- v Dans la zone de **nom de cellule**, spécifiez un nom de cellule ou acceptez la valeur par défaut. Cliquez ensuite sur **Suivant**.
- <span id="page-749-0"></span>9. Obligatoire : Dans la page de sécurité administrative, entrez des valeurs dans les zones de **nom d'utilisateur**, de **mot de passe** et de **confirmation de mot de passe**. Le mot de passe spécifié pour l'administrateur lors de l'installation sera utilisé pour tous les utilisateurs internes, y compris tw\_admin et tw\_user.

Cliquez sur **Suivant**. Si vous avez sélectionné Création d'un profil **standard** passez à l['étape de](#page-750-0) [configuration de Process Server.](#page-750-0)

- 10. Advanced: Dans la page de certificat de sécurité (partie 1), indiquez si vous souhaitez importer des certificats existants ou créer de nouveaux certificats.
	- v Pour créer un nouveau certificat personnel par défaut et un nouveau certificat signataire racine, sélectionnez l'option de **création d'un nouveau certificat personnel par défaut** et l'option de **création d'un nouveau certificat signataire racine**, et cliquez sur **Suivant**.
	- v Pour importer des certificats existants, sélectionnez l'option d'**importation d'un certificat personnel par défaut existant** et l'option d'**importation d'un certificat personnel de signature racine existant**, puis entrez les informations suivantes :
		- Dans la zone de **chemin**, entrez le chemin d'accès au certificat existant.
		- Dans la zone de **mot de passe**, entrez le mot de passe du certificat
		- Dans la zone de **type de magasin de clés**, sélectionnez le type de magasin de clés pour le certificat que vous importez.
		- Dans la zone d'**alias de magasin de clés**, sélectionnez l'alias de magasin de clés pour le certificat que vous importez.
		- Cliquez sur **Suivant** pour afficher la page de certificat de sécurité (partie 2)

Lorsque vous importez un certificat personnel comme certificat personnel par défaut, importez le certificat racine qui a signé le certificat personnel. Sinon, l'outil de gestion de profil ajoute le signataire du certificat personnel au fichier trust.p12.

11. Advanced: Dans la page de certificat de sécurité (partie 2), vérifiez que les informations relatives au certificat sont correctes, puis cliquez sur **Suivant** pour afficher la page d'affectation de valeurs de port.

Si vous créez les certificats, vous pouvez utiliser les valeurs par défaut, ou encore les modifier pour créer de nouveaux certificats. Le certificat personnel par défaut est par défaut valide pendant un an ; il est signé par le certificat signataire racine. Le certificat signataire racine par défaut est un certificat auto-signé, qui a une période de validité par défaut de 15 ans. Le mot de passe du fichier de clés par défaut applicable au certificat signataire racine est WebAS. Modifiez le mot de passe. Le mot de passe ne peut pas contenir n'importe quels caractères codés sur deux octets (DBCS), car certains types de fichier de clés (PKCS12, par exemple), ne les prennent pas en charge. Les types de fichier de clés pris en charge dépendent des fournisseurs spécifiés dans le fichier java.security.

Lorsque vous créez l'un des certificats (ou les deux), ou que vous importez l'un des certificats (ou les deux), les fichiers de clés créés sont les suivants :

- key.p12 : contient le certificat personnel par défaut.
- trust.p12 : contient le certificat du signataire du certificat racine par défaut.
- root-key.p12 : contient le certificat signataire racine.
- v default-signers.p12 : contient les certificats de signataire ajoutés à tout nouveau fichier de clés que vous créez une fois que le serveur est installé et en cours d'exécution. Par défaut, le certificat de signataire racine et un certificat signataire DataPower se trouvent dans ce fichier de clés.
- v deleted.p12 : contient les certificats supprimés à l'aide de la tâche deleteKeyStore, de sorte qu'ils puissent être récupérés en cas de besoin.
- v ltpa.jceks : contient les clés LTPA (Lightweight Third-Party Authentication) par défaut, que les serveurs de votre environnement utilisent pour communiquer entre eux.

Ces fichiers sont tous associés au même mot de passe lorsque vous créez ou importez des certificats (il s'agit soit du mot de passe par défaut, soit d'un mot de passe que vous spécifiez). Un certificat importé est ajouté au fichier key.p12 ou au fichier root-key.p12. Si vous importez des certificats et que les certificats ne contiennent pas les informations que vous souhaitez, cliquez sur **Précédent** pour importer un autre certificat.

12. Advanced: Dans la page d'affectation de valeurs de port, vérifiez que les informations relatives au certificat sont correctes, puis cliquez sur **Suivant**. L'outil de gestion de profil détecte les ports actuellement utilisés par d'autres produits WebSphere et affiche les valeurs de port recommandées (qui n'entrent pas en conflit avec les valeurs existantes). Si vous avez des applications autres que les applications WebSphere qui utilisent les ports spécifiés, vérifiez qu'il n'existe pas de conflits de ports. Si vous avez choisi de ne pas déployer la console d'administration dans la page de déploiement d'application facultatif , les ports de la console d'administration ne sont pas disponibles dans la page d'attribution des valeurs de port.

Les ports sont reconnus comme étant en cours d'utilisation si les conditions suivantes sont remplies:

- v Les ports sont affectés à un profil créé par une installation exécutée par l'utilisateur actuel.
- v Les ports sont en cours d'utilisation.

Bien que l'outil valide les ports lorsque vous accédez à la page d'attribution des valeurs de port, des conflits de port peuvent malgré tout se produire en fonction des sélections effectuées dans les pages suivantes de l'outil de gestion de profil. Si c'est le cas, les ports ne seront pas attribués avant la fin de la création du profil.

Si vous pensez qu'il existe un conflit de port, vous pourrez faire des recherches une fois le profil créé. Déterminez les ports utilisés lors de la création du profil en consultant le fichier suivant : *racine\_profil*/properties/portdef.prop

Ce fichier contient les clés et les valeurs utilisées pour les paramètres des ports. Si vous découvrez des conflits de ports, vous pouvez réaffecter les ports manuellement. Pour réaffecter des ports, voir "Mise à jour des ports dans les profils existants " dans le centre de documentation WebSphere Application Server. Exécutez le fichier **updatePorts.ant** via le script **ws\_ant** détaillé dans cette rubrique.

- 13. Facultatif : Advanced: Pour inclure une définition de serveur Web dans le profil, procédez comme suit :
	- a. Sélectionnez **Créer une définition de serveur Web**.
	- b. Spécifiez les caractéristiques de serveur Web dans cette page, puis cliquez sur **Suivant**
	- c. Spécifiez les caractéristiques de serveur Web dans la partie 2 de cette page. Si vous utilisez un serveur Web pour acheminer les demandes vers IBM Business Process Manager, vous devez inclure une définition de serveur Web. Vous pouvez inclure la définition maintenant, ou choisir de définir le serveur Web pour IBM Business Process Manager ultérieurement. Si vous incluez la définition de serveur Web lors de la création de ce profil, vous pouvez installer le serveur Web et son plug-in après avoir créé le profil. L'emplacement de l'installation doit cependant être conforme aux chemins indiqués dans les pages de définition du serveur Web. Si vous choisissez de définir le serveur Web après la création de ce profil, vous devrez définir le serveur Web dans un profil distinct.
	- d. Cliquez sur **Suivant**.
- <span id="page-750-0"></span>14. Dans la page Process Server, définissez les paramètres suivants :
	- v **Nom de l'environnement** : Le nom de l'environnement est utilisé pour se connecter à partir d'un Process Center pour ce serveurProcess Server.
	- v **Type d'environnement** : choisissez la façon dont le serveurProcess Server sera utilisé :
- Sélectionnez **Production** si le serveur doit être utilisé en environnement de production.
- Sélectionnez **Etape** si le serveur doit tenir lieu d'emplacement temporaire pour héberger des modifications avant de les mettre en production.
- Sélectionnez **Test** si le serveur doit être utilisé en tant qu'environnement de test (pour un test de chargement, par exemple).

**Restriction :** Ne mélangez pas les serveurs de production et de test dans la même cellule. Sélectionnez **Utiliser ce serveur hors ligne** si vous n'avez pas sélectionné **Production** comme type d'environnement ou si ce serveur Process Server ne doit pas être connecté à Process Center. Toutefois, la méthode de déploiement des applications de processus sur un serveur Process Server hors ligne diffère de la méthode de déploiement des applications de processus sur un serveur Process Server en ligne.

Si vous n'avez pas sélectionné **Utiliser ce serveur hors ligne**, indiquez les informations suivantes pour l'instance Process Center à laquelle ce serveur est connecté :

- v **Protocole**: Sélectionnez soit **http://**, soit **https://** comme protocole de connexion à Process Center.
- v **Nom d'hôte** : Entrez le nom d'hôte ou d'hôte virtuel que ce serveur Process Server utilisera pour communiquer avec Process Center. Entrez un nom d'hôte qualifié complet. Au sein d'un environnement avec équilibrage de charge ou proxy entre les services Process Server et les services Process Center, veillez à ce que l'élément désigné ici corresponde à l'URL d'accès à Process Center.
- v **Port** : Entrez le numéro de port de Process Center. Au sein d'un environnement avec équilibrage de charge ou proxy entre les services Process Server et les services Process Center, veillez à ce que l'élément désigné ici corresponde à l'URL d'accès à Process Center.
- v **Nom d'utilisateur**: Entrez le nom d'utilisateur d'un utilisateur Process Center. Process Server se connectera à Process Center en utilisant ce nom d'utilisateur.
- v **Mot de passe**: Entrez le mot de passe de l'utilisateurProcess Center.

Vous pouvez cliquer sur **Tester la connexion** pour vérifier la connexion établie avec Process Center. Si vous avez sélectionné Création d'un profil **standard**, passez à l['étape de configuration de la base](#page-751-0) [de données - partie 1.](#page-751-0)

- 15. Advanced: Configuration des bases de données à l'aide d'un fichier de conception.
	- a. Sélectionnez l'option d'**utilisation d'un fichier de conception**.
	- b. Cliquez sur **Parcourir**.
	- c. Vous devez indiquer le chemin qualifié complet d'accès au fichier de conception.
	- d. Pour exécuter les scripts de base de données automatiquement (dans le cadre du processus de création de profil), sélectionnez l'option d'**exécution des scripts de base de données pour créer les tables de base de données**. Si cette option n'est pas sélectionnée, vous ou l'administrateur de la base de données devez exécuter les scripts manuellement après la création du profil. Vous devez également charger la base de données à l'aide des informations système ; pour cela, exécutez la commande **bootstrapProcessServerData**.

**Important :** Si vous sélectionnez l'option d'**exécution des scripts de base de données pour créer les tables de base de données**, vérifiez que l'option d'**utilisation d'une base de données locale ou distante existante** n'est *pas* sélectionnée. Si les deux options sont sélectionnées, des erreurs se produisent.

e. Cliquez ensuite sur **Suivant**. Si vous choisissez de spécifier un fichier de conception, les panneaux de configuration de la base de données de l'outil de gestion de profil sont ignorés. L'emplacement du fichier de conception est transmis à la ligne de commande pour terminer la configuration de la base de données.

Passez à l['étape Récapitulatif du profil](#page-752-0)

- <span id="page-751-0"></span>16. Dans la page de configuration de la base de données - Partie 1, spécifiez les informations relatives à la base de données.
	- a. Dans la liste de **sélection d'un produit de base de données**, sélectionnez **DB2**.
- b. Sélectionnez l'option de **création d'une nouvelle base de données locale** ou d'**utilisation d'une base de données locale ou distante existante**. Si vous choisissez de créer une nouvelle base de données, l'outil de gestion de profil va créer une nouvelle base de données DB2.
- c. Facultatif : Si vous souhaitez modifier les valeurs par défaut, entrez de nouveaux noms pour les bases de données concernées. Les noms de bases de données doivent être uniques.
- d. Pour exécuter les scripts de base de données automatiquement (dans le cadre du processus de création de profil), sélectionnez l'option d'**exécution des scripts de base de données pour initialiser la base de données**. Si cette option n'est pas sélectionnée, vous ou l'administrateur de la base de données devez exécuter les scripts manuellement après la création du profil. Vous devez également charger la base de données à l'aide des informations système ; pour cela, exécutez la commande **bootstrapProcessServerData**.
- e. Cliquez ensuite sur **Suivant**.
- 17. Dans la page de configuration de la base de données Partie 2, terminez la configuration de la base de données. Renseignez les zones suivantes.

| Zone                                                                  | Action requise                                                                                                    |
|-----------------------------------------------------------------------|----------------------------------------------------------------------------------------------------|
| Nom d'utilisateur pour l'authentification de base de<br>données       | Entrez le nom d'utilisateur pour l'authentification dans la<br>base de données.                                                                                    |
| Mot de passe pour l'authentification de base de<br>données            | Entrez le mot de passe de l'utilisateur, utilisé pour<br>l'authentification dans la base de données.                                                               |
| Confirmer le mot de passe                                             | Confirmez le mot de passe saisi.                                                                                                    |
| Emplacement des fichiers de chemin de classes du<br>$ $ pilote $ DBC$ | Les fichiers de chemin de classes du pilote JDBC sont<br>inclus dans le produit et se trouvent dans le répertoire<br>suivant: \${RACINE INSTALLATION WAS}/db2/java |
| Nom d'hôte du serveur de base de données (adresse IP,<br>par exemple) | Acceptez la valeur par défaut localhost ou entrez le<br>nom d'hôte du serveur de base de données.                                                                  |
| Port serveur                                                          | Acceptez la valeur par défaut 50000 ou entrez le numéro<br>de port du serveur.                                                                                     |

*Tableau 78. Zones obligatoires pour la configuration de la base de données pour DB2*

Pour les configurations autonomes uniquement : lorsque vous configurez Process Server, les tables du moteur de messagerie Process Server sont créées dans la base de données Process Server. Lorsque vous configurez la base de données Performance Data Warehouse, les tables du moteur de messagerie Performance Data Warehouse sont créées dans la base de données Performance Data Warehouse.

- <span id="page-752-0"></span>18. Dans la page Récapitulatif du profil, examinez les informations affichées. Cliquez sur **Créer** pour créer le profil ou sur **Précédent** pour modifier les caractéristiques du profil.
- 19. Dans la page Profil complet, examinez les informations affichées. Pour accéder à la console Premiers pas, vérifiez que l'option **Lancer la console Premiers pas** est sélectionnée et cliquez sur **Terminer**.
- v Si vous n'avez pas exécuté les scripts de base de données lors de la création du profil, vous devez les exécuter afin de créer les bases de données et de charger la base de données Process Server avec les informations système, à l'aide de la commande **bootstrapProcessServerData**.

v Accédez à la console Premiers pas et démarrez le serveur pour le profil autonome que vous avez créé.

# **Tâches associées**:

[Chargement de la base de données avec les informations système dans un environnement autonome](#page-789-0) Si vous avez créé un profil autonome et retardé la création des tables de base de données, vous devez exécuter la commande **bootstrapProcessServerData** avant d'essayer de démarrer ou d'utiliser Process Server ou Process Center.

*Création de profils autonomes à l'aide de l'utilitaire de ligne de commande manageprofiles :*

Plutôt que l'outil de gestion du profil, vous pouvez utiliser l'utilitaire de ligne de commande manageprofiles pour créer des profils.

Assurez-vous que l'utilitaire de ligne de commande **manageprofiles** n'est pas déjà en cours d'exécution sur le profil. Si un message d'erreur s'affiche lorsque vous exécutez cette commande, déterminez si une autre opération de création ou d'extension de profil est en cours. Si c'est le cas, vous devez attendre qu'elle se termine.

1. Détermine le type de profil à créer, ce qui détermine alors le modèle à utiliser pour votre profil (à l'aide de l'option **-templatePath**).

Les modèles pour chaque profil se trouvent dans le répertoire *racine\_installation*/ profileTemplates/BPM pour les modèles BPM. Les modèles suivants sont disponibles :

- v default.procctr : pour un profil autonome Process Center pour IBM BPM Standard ou Express.
- v default.procsvr : pour un profil autonome Process Server pour IBM BPM Standard ou Express.
- 2. Déterminez les paramètres requis pour votre profil en consultant les exemples de commandes de création de profil. Déterminez les valeurs à fournir au profil en consultant les valeurs par défaut dans la rubrique Paramètres de **manageprofiles**.
- 3. Pour utiliser le paramètre **-responseFile** , examinez les fichiers de réponses exemples fournis et créez un fichier de réponses propre à votre environnement.

**Important :** Veillez à ce qu'il n'y ait pas d'espaces après les valeurs : par exemple **'personalCertValidityPeriod=1 '** ou **'winserviceCheck=false '**. En effet, s'il y a des espaces, la création de profil échouera.

Les exemples se trouvent dans le répertoire *racine* installation/BPM/samples/manageprofiles. Choisissez un fichier de réponses approprié en fonction de la base de données et du type de profil (, Process Center ou Process Server autonome ou en réseau). Les exemples de fichiers suivants sont disponibles :

- PC\_Std\_DMgr\_DB2.response
- PC\_Std\_DMgr\_DB2zOS.response
- PC Std DMgr Oracle.response
- PC\_Std\_DMgr\_SQLServer.response
- PC\_Std\_Managed\_DB2.response
- PC Std Managed DB2zOS.response
- PC Std Managed Oracle.response
- PC Std Managed SQLServer.response
- PC Std Standalone DB2.response
- PC Std Standalone DB2zOS.response
- PC Std Standalone Oracle.response
- PC Std Standalone SQLServer.response
- PS Std DMgr DB2.response
- PS Std DMgr DB2zOS.response
- PS Std DMgr Oracle.response
- PS Std DMgr SQLServer.response
- PS Std Managed DB2.response
- PS Std Managed DB2zOS.response
- PS Std Managed Oracle.response
- PS Std Managed\_SQLServer.response
- PS Std Standalone\_DB2.response
- PS Std Standalone DB2zOS.response
- PS Std Standalone Oracle.response
- PS\_Std\_Standalone\_SQLServer.response

Copiez l'un des exemples de fichiers de réponses dans votre répertoire de travail. Utilisez la commande **chmod** pour affecter les droits appropriés à votre nouvelle copie du fichier de réponses. Exemple :

chmod 644 BPM\_StandAlone.response

Modifiez les paramètres du fichier de réponses en fonction de votre configuration et sauvegardez le fichier de réponses modifié. Assurez-vous que le chemin de la propriété **templatePath** correspond à votre répertoire d'installation spécifique.

4. Exécutez le fichier à partir de la ligne de commande. Exemple :

**Remarque :** L'exemple ci-dessous est donné à titre indicatif uniquement, et comprend des paramètres obligatoires et des paramètres facultatifs. Pour obtenir une liste complète des paramètres modifiables, voir le fichier de réponses permettant de créer des profils autonomes.

manageprofiles.sh -create -templatePath *racine\_installation*/profileTemplates/BPM/default.procctr -adminUserName bpmadmin -adminPassword bpmsecret -dbUserId db2user -dbPassword db2secret -dbType DB2\_DATASERVER -procSvrDbName BPMDB -perfDWDbName PDWDB

Si vous avez créé un fichier de réponses, spécifiez le paramètre **-response** sans autres paramètres. Par exemple :

manageprofiles.sh -response *mon\_fichier\_de\_réponses*

L'état est consigné dans la fenêtre de la console une fois l'exécution de la commande terminée. Une vérification de syntaxe normale est appliquée au fichier de réponses lorsque le fichier est analysé comme tous les autres fichiers de réponses. Les valeurs du fichier de réponses sont traitées comme des paramètres de ligne de commande.

- v Si vous n'avez pas exécuté les scripts de base de données lors de la création du profil, vous devez les exécuter afin de créer les bases de données et de charger la base de données Process Server avec les informations système, à l'aide de la commande **bootstrapProcessServerData**.
- v Accédez à la console Premiers pas et démarrez le serveur pour le profil autonome que vous avez créé.

#### **Tâches associées**:

[Chargement de la base de données avec les informations système dans un environnement autonome](#page-789-0) Si vous avez créé un profil autonome et retardé la création des tables de base de données, vous devez exécuter la commande **bootstrapProcessServerData** avant d'essayer de démarrer ou d'utiliser Process Server ou Process Center.

*Fichier de réponses pour créer des profils autonomes :*

Vous pouvez utiliser le fichier de réponse fourni avec la commande **manageprofiles** pour créer un profil autonome.

*Exemple de fichier de réponses pour un profil autonome Standard Process Center :*

Modifiez ce fichier de réponses, puis utilisez-le pour créer un profil autonome à l'aide de la commande **manageprofiles**.

**Remarque :** Vous pouvez être amené à mettre en commentaire ou à supprimer la mise en commentaire d'informations dans le fichier de réponses pour votre système d'exploitation. Pour plus d'informations, voir les commentaires dans le fichier de réponses.

```
# BEGIN COPYRIGHT
# *************************************************************************
#
# Licensed Materials - Property of IBM
```

```
# 5725-C94
# (C) Copyright IBM Corporation 2011, 2012. All Rights Reserved.
# This sample program is provided AS IS and may be used, executed, copied
# and modified without royalty payment by customer (a) for its own
 instruction and study, (b) in order to develop applications designed to
# run with an IBM WebSphere product, either for customer's own internal
# use or for redistribution by customer, as part of such an application,
 in customer's own products.
#
# *************************************************************************
# END COPYRIGHT
################################################################################
# These response file has the applicable parameters for creating a
# Standalone PC Std profile that uses DB2.
#
# Depending on your environment, you may need to change the default values.
#
# To create a profile with this response file specify:
#
# was.install.root/bin/manageprofiles -response PC_Std_Standalone_DB2.response
#
# If you use the -response parameter, it must be the only parameter on
# the command-line. If you include any manageprofile parameters
# (in addition to -response) on the command-line, the response file
# is ignored. And default WebSphere Application server profile will be created .
################################################################################
################################################################################
# Parameter: create
#
# Description:
# Creates the profile.
      If you are creating a profile, this parameter is required.
################################################################################
create
################################################################################
# Parameter: templatePath
#
# Description:
      Specifies the directory path to the template files in the installation
      root directory. Within the profileTemplates directory are various
     directories that correspond to different profile types and that vary with
     the type of product installed. The profile directories are the paths that
     you indicate while using the -templatePath option.
     Use absolute paths. This parameter must exist as a directory and point to
     a valid template directory.
#
\# When using the -templatePath parameter, specify the fully qualified file
     path for the parameter.
#
# Valid Values:
# Varies
# Default Values:
     None
################################################################################
templatePath=BPM/default.procctr
################################################################################
# Parameter: profileName
#
# Description:
# Specifies the name of the profile. Use a unique value when creating a
# profile.
# Each profile that shares the same set of product binaries must have a
# unique name. The default profile name is based on the profile type and a
```
```
# trailing number, for example:
# profileType ProfileNumberwhere profileType is a value such as ProcSrv,
# Dmgr, or Custom and ProfileNumber is a sequential number that creates a
# unique profile name. The value for this parameter must not contain spaces
     or characters that are not valid such as the following: *, ?, " , < , > , , ,\# /, \, and |. The profile name that you choose must not be in use. On
# Windows platforms: If the fully qualified path contains spaces, enclose
# the value in quotation marks. The default value is based on the # install root directory the profiles subdirectory and the name of
      install_root directory, the profiles subdirectory, and the name of the
# file. For example, the default for profile creation is:
# WS_WSPROFILE_DEFAULT_PROFILE_HOME/profileNamewhere
# WS WSPROFILE_DEFAULT_PROFILE_HOME is defined in the wasprofile.properties
# file in the install root/properties directory. The value for this
# parameter must be a valid path for the target system and must not be
# currently in use. You must have permissions to write to the directory.
#
# Valid Values:
# Varies
# Default Values:
     None
################################################################################
profileName=ProcCtr01
################################################################################
# Parameter: applyPerfTuningSetting
#
# Description:
# Set a performance tuning level appropriate for the profile you are
# creating.
# This parameter is a WebSphere Application Server parameter.
#
# Valid Values:
# development
    standard
# production
# Default Values:
    None
################################################################################
#applyPerfTuningSetting=standard
################################################################################
# Parameter: cellName
#
# Description:
# Specifies the cell name of the profile. Use a unique cell name for each
# profile.
# The default value for this parameter is based on a combination of the
# short host name, the constant Cell, and a trailing number, for example:
# if (DMgr)
# shortHostNameCellCellNumber
# else
# shortHostNameNodeNodeNumberCell
# where CellNumber is a sequential number starting at 01 and NodeNumber is
# the node number that you used to define the node name.
# The value for this parameter must not contain spaces or any characters
# that are not valid such as the following: *, ?, ", < , > , , , /, \setminus, and |.
#
# Valid Values:
    Varies
# Default Values:
    Varies
#
# Parameter: nodeName
#
# Description:
# Specifies the node name for the node that is created with the new profile.
# Use a unique value within the cell or on the workstation. Each profile
```

```
# that shares the same set of product binaries must have a unique node name.
# This parameter is required for profile creation only with the
# dmgr.esbserverdefault.procsvrdefault.procctrdefault.procsvr.advdefault.
# procctr.advdmgr.procctrmanaged.procctrmanaged.procsvr templates.
# The default value for this parameter is based on the short host name,
# profile type, and a trailing number, for example:
# if (DMgr)
# shortHostNameCellManagerNodeNumber
     else
# shortHostNameNodeNodeNumber
# where NodeNumber is a sequential number starting at 01.
# The value for this parameter must not contain spaces or any characters
# that are not valid such as the following: *, ?, \degree, <, >, ,, /, \, and |.#
# Valid Values:
# Varies
# Default Values:
# Varies
#
# Parameter: serverName
#
# Description:
     Specifies the name of the server.
################################################################################
cellName=cell_name
nodeName=node_name
serverName=server1
################################################################################
# Parameter: enableAdminSecurity
#
# Description:
# For IBM Business Process Manager omit this parameter. Administrative
     security is always enabled for IBM Business Process Manager profiles.
# You must also specify the parameters -adminUserName and -adminPassword
# along with the values for these parameters.
#
# Valid Values:
# true
# Default Values:
    true.
################################################################################
enableAdminSecurity=true
adminUserName=adminUser_ID
adminPassword=adminPassword
################################################################################
# Parameter: signingCertDN
#
# Description:
     Specifies the distinguished name of the root signing certificate that you
     create when you create the profile. Specify the distinguished name in
# quotation marks. This default personal certificate is located in the
# server keystore file. If you do not specifically create or import a root
# signing certificate, one is created by default. See the
# -signingCertValidityPeriod parameter and the -keyStorePassword.
#
# Valid Values:
    Varies
# Default Values:
    None
#
# Parameter: signingCertValidityPeriod
#
# Description:
# An optional parameter that specifies the amount of time in years that the
     root signing certificate is valid. If you do not specify this parameter
```

```
# with the -signingCertDN parameter, the root signing certificate is valid
# for 20 years.
#
# Valid Values:
    Varies
# Default Values:
    None
#
# Parameter: keyStorePassword
#
# Description:
     Specifies the password to use on all keystore files created during profile
# creation. Keystore files are created for the default personal certificate
# and the root signing certificate.
#
# Valid Values:
# Varies
# Default Values:
    None
################################################################################
#signingCertDN =distinguished_name
#signingCertValidityPeriod =validity_period
#keyStorePassword =keyStore_password
################################################################################
# Parameter: defaultPorts
#
# Description:
# Assigns the default or base port values to the profile.d o not use this
# parameter when using the -startingPort or -portsFile parameter.
# During profile creation, the manageprofiles command-line utility uses an
# automatically generated set of recommended ports if you do not specify the
# -startingPort parameter, the -defaultPorts parameter or the -portsFile
# parameter. The recommended port values can be different than the default
# port values based on the availability of the default ports.
#
# Valid Values:
     Varies
# Default Values:
    None
#
# Parameter: startingPort
#
# Description:
# Specifies the starting port number for generating and assigning all ports
# for the profile.
# Port values are assigned sequentially from the -startingPort value,
# omitting those ports that are already in use. The system recognizes and
# resolves ports that are currently in use and determines the port
# assignments to avoid port conflicts.
     Do not use this parameter with the -defaultPorts or -portsFile parameters.
# During profile creation, the manageprofiles command-line utility uses an
# automatically generated set of recommended ports if you do not specify the
# -startingPort parameter, the -defaultPorts parameter or the -portsFile
# parameter. The recommended port values can be different than the default
     port values based on the availability of the default ports.
#
# Valid Values:
    Varies
# Default Values:
    None
#
# Parameter: portsFile
#
# Description:
# An optional parameter that specifies the path to a file that defines port
# settings for the new profile.
```

```
# Do not use this parameter when using the -startingPort or -defaultPorts
# parameter.
# During profile creation, the manageprofiles command-line utility uses an
# automatically generated set of recommended ports if you do not specify the
     -startingPort parameter, the -defaultPorts parameter or the -portsFile
     parameter. The recommended port values can be different than the default
     port values based on the availability of the default ports.
#
# Valid Values:
    Varies
# Default Values:
    None
################################################################################
#defaultPorts=default_ports
#startingPort=startingPort
#portsFile=file_path
################################################################################
# Parameter: enableService
#
# Description:
# Enables the creation of a Linux service. Valid values include true or
     false. The default value for this parameter is false. When the
     manageprofiles command-line utility is run with the -enableService option
     set to true, the Linux service is created with the profile when the
     command is run by the root user. When a nonroot user runs the
# manageprofiles command-line utility, the profile is created, but the Linux
     service is not. The Linux service is not created because the nonroot user
# does not have sufficient permission to set up the service. An
# INSTCONPARTIALSUCCESS result is displayed at the end of the profile
     creation and the profile creation log
     install_root/logs/manageprofiles/profile_name_create.log contains a
     message indicating the current user does not have sufficient permission to
# set up the Linux service. Use this parameter when creating profiles only.
#
# Valid Values:
    false
# true
# Default Values:
    None
#
# Parameter: serviceUserName
#
# Description:
# Specifies the user ID that is used during the creation of the Linux
     service so that the Linux service will run under this user ID. The Linux
     service runs whenever the user ID is logged on. Not required.
#
# Valid Values:
# Varies
# Default Values:
# None
#
# Parameter: winserviceAccountType
#
# Description:
# The type of the owner account of the Windows service created for the
     profile. Valid values include specifieduser or localsystem. The
     localsystem value runs the Windows service under the local account of the
     user who creates the profile. The default value for this parameter is
     localsystem. Use this parameter when creating profiles only.
#
# Valid Values:
    localsystem
# specifieduser
# Default Values:
    localsystem
```

```
#
# Parameter: winserviceUserName
#
# Description:
# Specify your user ID so that the Windows operating system can verify you
# as an ID that is capable of creating a Windows service. Your user ID must
# belong to the Administrator group and have the following advanced user
# rights:
     Act as part of the operating system
# Log on as a service
# The default value for this parameter is the current user name. The value
# for this parameter must not contain spaces or characters that are not
# valid such as the following: *, ?, ", <, >, ,, /, \, and |. The user that
# you specify must have the proper permissions to create a Windows service.
# You must specify the correct password for the user name that you choose.
#
# Valid Values:
# Varies
# Default Values:
# None
#
# Parameter: winservicePassword
#
# Description:
     Specify the password for the specified user or the local account that is
     to own the Windows service.
#
# Valid Values:
# Varies
# Default Values:
    None
#
# Parameter: winserviceCheck
#
# Description:
# The value can be either true or false. Specify true to create a Windows
     service for the server process that is created within the profile. Specify
# false to not create the Windows service. The default value for this
# parameter is false.
#
# Valid Values:
    false
    true
# Default Values:
# false
#
# Parameter: winserviceStartupType
#
# Description:
# The following values for Windows service startup can be used:
     manual
# automatic
# disabled
# The default value for this parameter is manual.
#
# Valid Values:
    manualautomatic
    disabled
# Default Values:
    manual
################################################################################
#enableService=true
#serviceUserName=service_user_ID
#winserviceAccountType=localsystem
#winserviceUserName=winservice_user_ID
#winservicePassword=winservice_password
```

```
#winserviceCheck=false
#winserviceStartupType=manual
```

```
################################################################################
# Parameter: bpmdbDesign
#
# Description:
# Specifies the file that holds the database configuration design for all of
# the IBM Business Process Manager components .
# This parameter replaces the -wbidbDesign that was used in previous
# versions of WebSphere Process Server.
#
# Note: If a bpmdbDesign file parameter is specified, none of the database
# related properties should be specified.
#
# Valid Values:
# Varies
# Default Values:
    None
################################################################################
#bpmdbDesign=design_file
################################################################################
# Parameter: dbCreateNew
#
# Description:
# Indicates a new database is created or if an existing database is to be
     reused. Valid values are true or false. This value cannot be true for an
# Oracle, SQL Server or a DB2 z/OS database. This value can only be true for
# a DB2 database.
#
# Valid Values:
    false
    true
# Default Values:
# None
################################################################################
dbCreateNew=true
################################################################################
# Parameter: dbType
#
# Description:
# The database type. Set one of the following values for the type of
# database product you are using with IBM Business Process Manager.
#
# Required only for one of the following:
# A stand-alone profile when -bpmdbDesign was not specified.
# An advanced dmgr or managed profiles when -bpmdbDesign was not specified.
#
     Note: Do not use this parameter if you are using -bpmdbDesign.
#
# Valid Values:
# DB2_DATASERVER
# Default Values:
# DB2_DATASERVER
#
# Parameter: dbJDBCClasspath
#
# Description:
     The directory path location of JDBC driver files.
#
     Note: Do not use this parameter if you are using -bpmdbDesign.
#
# Valid Values:
    Varies
# Default Values:
```

```
# None
#
# Parameter: dbHostName
#
 Description:
# The database server host name or IP address. The default value is the
# local host name. Required when the -bpmdbDesign parameter was not
# specified. (It is not required if the -bpmdbDesign parameter is
     specified.)
#
# Note: Do not use this parameter if you are using -bpmdbDesign.
#
# Valid Values:
# Varies
# Default Values:
# None
#
# Parameter: dbServerPort
#
# Description:
# The database server port number. Depending on the database you are using,
# you can specify a different port number instead of the default port
     number.
#
     Note: Do not use this parameter if you are using -bpmdbDesign.
#
# Valid Values:
    Varies
# Default Values:
# None
################################################################################
dbType=DB2_DATASERVER
dbJDBCClasspath=${WAS_INSTALL_ROOT}/jdbcdrivers/DB2
dbHostName=db_host_name
dbServerPort=db_port_number
################################################################################
# Parameter: dbDelayConfig
#
# Description:
     Indicates whether to postpone table creation until after the profile is
     created. Valid values are true or false. The parameter is set to false by
     default. Setting this parameter to true delays the execution of the
# scripts that create the database tables. No. Specify false if you want the
     database to be set up during profile creation.
#
# Valid Values:
    false
    # true
# Default Values:
    false
################################################################################
dbDelayConfig=false
################################################################################
# Parameter: dbName
#
# Description:
# The name of the database. By default, the value is set to orcl for Oracle
     databases and to CMNDB for all other supported databases.
#
     Note: Do not use this parameter if you are using -bpmdbDesign.
#
# Valid Values:
# Varies
# Default Values:
# CMNDB
```

```
# Parameter: dbUserId
#
# Description:
# The user ID for all database types. Specifies the user ID that has
     privileges to create and drop the databases. The WebSphere data source
     uses this ID to authenticate the database connection.
     Important: The -dbUserId parameter value must be a valid database
     authorization ID. Required if the -bpmdbDesign file is not set.
#
     Note: Do not use this parameter if you are using -bpmdbDesign.
#
# Valid Values:
    Varies
# Default Values:
# None
#
# Parameter: dbPassword
#
# Description:
# The password required for database authentication. Required when the
     -bpmdbDesign file is not set.
#
     Note: Do not use this parameter if you are using -bpmdbDesign.
#
# Valid Values:
    Varies
# Default Values:
    None
################################################################################
dbName=CMNDB
dbUserId=db_userid
dbPassword=db_pswd
################################################################################
# Parameter: procSvrDbName
#
# Description:
# Database name for Process Server database. The value specified for
# -procSvrDbName and -perfDWDbName must be different.
#
     Note: Do not use this parameter if you are using -bpmdbDesign.
#
# Valid Values:
    Varies
# Default Values:
# None
#
# Parameter: dbProcSvrUserId
#
# Description:
# The Process Server user name. Required for setting up the Process Server.
#
# Note: Do not use this parameter if you are using -bpmdbDesign.
#
# Valid Values:
     Varies
# Default Values:
    None
#
# Parameter: dbProcSvrPassword
#
# Description:
# The Process Server password. Required for setting up the Process Server.
#
# Note: Do not use this parameter if you are using -bpmdbDesign.
#
```
#

```
# Valid Values:
    Varies
# Default Values:
# None
################################################################################
procSvrDbName=procSvr_Db_Name
dbProcSvrUserId=db_ProcSvr_UserId_name
dbProcSvrPassword=db_ProcSvr_Password
################################################################################
# Parameter: perfDWDbName
#
# Description:
# Database name for Performance Data Warehouse. The value specified for
     -perfDWDbName and -procSvrDbName must be different.
#
# Note: Do not use this parameter if you are using -bpmdbDesign.
#
# Parameter: dbPerfDWUserId
#
# Description:
     Performance Data Warehouse user name. Required for setting up the
     Performance Data Warehouse.
#
     Note: Do not use this parameter if you are using -bpmdbDesign.
#
# Parameter: dbPerfDWPassword
#
# Description:
# Performance Data Warehouse password. Required for setting up the
     Performance Data Warehouse.
#
# Note: Do not use this parameter if you are using -bpmdbDesign.
################################################################################
perfDWDbName=perfDW_Db_Name
dbPerfDWUserId=db_PerfDW_UserId
dbPerfDWPassword=db_PerfDW_Password
################################################################################
# Parameter: dbProcSvrMeUserId
#
# Description:
# Process Server Messaging Engine user name. Required for setting up the
# Process Server Messaging Engine. If you enter a user-specified a user name
# and password during profile creation and if you specified ORACLE for
# dbType, this parameter is required.
#
# Note: Do not use this parameter if you are using -bpmdbDesign.
#
# Valid Values:
   Varies
# Default Values:
# None
#
# Parameter: dbProcSvrMePassword
#
# Description:
# Note: Do not use this parameter if you are using -bpmdbDesign.
#
# Valid Values:
    Varies
# Default Values:
# None
                      ################################################################################
#dbProcSvrMeUserId=db_ProcSvr_ME_UserID
#dbProcSvrMePassword=db_ProcSvr_Me_Password
```

```
################################################################################
# Parameter: dbPerfDWMeUserId
#
# Description:
     Performance Data Warehouse Messaging Engine user name. Required for
     setting up the Performance Data Warehouse Messaging Engine.
#
     Note: Do not use this parameter if you are using -bpmdbDesign.
#
# Valid Values:
    Varies
# Default Values:
# None
#
# Parameter: dbPerfDWMePassword
#
# Description:
# Note: Do not use this parameter if you are using -bpmdbDesign.
#
# Valid Values:
# Varies
# Default Values:
    None
################################################################################
#dbPerfDWMeUserId=db_PerfDW_Me_UserId
#dbPerfDWMePassword=db_PerfDW_ME_Password
################################################################################
# Parameter: cdbSchemaName
#
# Description:
# The schema name for the Common database. If no value is specified, the
     following default database schema names are used:
# DB2 database
# The default schema name is the value specified by the dbUserId parameter.
     The -cdbSchemaName parameter is valid for all database types except for
# Oracle and Microsoft SQL Server.
#
# Note: Do not use this parameter if you are using -bpmdbDesign.
#
# Valid Values:
    Varies
# Default Values:
    None
#
# Parameter: dbCommonUserId
#
# Description:
# The user id to authenticate with the Common database.
#
     Note: Do not use this parameter if you are using -bpmdbDesign.
#
# Valid Values:
# Varies
# Default Values:
    None
#
# Parameter: dbCommonPassword
#
# Description:
      The password for the user id of the dbCommonUserId parameter.
#
     Note: Do not use this parameter if you are using -bpmdbDesign.
#
# Valid Values:
# Varies
# Default Values:
```

```
None
################################################################################
#cdbSchemaName=db_schema_name
#dbCommonUserId=common_db_userid
#dbCommonPassword=common_db_pswd
################################################################################
# Parameter: environmentName
#
# Description:
# Specifies the name of the environment you are configuring. This parameter
     has no default value, and it must not be empty.
#
# Valid Values:
    Varies
# Default Values:
    None
################################################################################
environmentName=environment_name
################################################################################
# Parameter: environmentType
#
# Description:
# Specifies the environment type. The environment type refers to how IBM
# Business Process Manager is used; for example, in a production, stage or
# test environment. Load testing might be done on a test server, while a
# stage environment type might be used as a temporary location to host
# changes before putting those changes into production. You might specify
# Stage as the Environment type if the server you are configuring will be
# accessed and used to review content and new functionality. Valid values
# are as follows:
# Test
# Use Test if the server you are configuring is to be used as a testing
# environment.<br># Stage
     Stage
# Use Stage if the server is to serve as a staging platform to be used as a
# preproduction server.
# Production
# Use Production if the server is to serve in a production capacity.
     The default value is Test.
#
# Valid Values:
    Test.
    Production
# Stage
# Default Values:
    Test.
################################################################################
environmentType=Test
################################################################################
# Parameter: isDeveloperServer
#
# Description:
# Specifies whether the server is intended for development purposes only.
# This parameter is useful when creating profiles to test applications on a
     non-production server prior to deploying the applications on their
     production application servers. If -isDeveloperServer is set when
     creating an IBM Business Process Manager profile, then a preconfigured VMM
     file repository is installed. This file repository contains a sample
# organization that can be used to test Business Process Choreographer
     people resolution, ready for you to use as is.
#
# Valid Values:
# false
```

```
# true
```

```
# Default Values:
    false
################################################################################
#isDeveloperServer=false
```
*Exemple de fichier de réponses pour un profil autonome Standard Process Server :*

Modifiez ce fichier de réponses, puis utilisez-le pour créer un profil autonome à l'aide de la commande **manageprofiles**.

**Remarque :** Vous pouvez être amené à mettre en commentaire ou à supprimer la mise en commentaire d'informations dans le fichier de réponses pour votre système d'exploitation. Pour plus d'informations, voir les commentaires dans le fichier de réponses.

```
# BEGIN COPYRIGHT
# *************************************************************************
#
# Licensed Materials - Property of IBM
  # 5725-C94
# (C) Copyright IBM Corporation 2011, 2012. All Rights Reserved.
# This sample program is provided AS IS and may be used, executed, copied
# and modified without royalty payment by customer (a) for its own
# instruction and study, (b) in order to develop applications designed to
# run with an IBM WebSphere product, either for customer's own internal
# use or for redistribution by customer, as part of such an application,
# in customer's own products.
#
# *************************************************************************
# END COPYRIGHT
################################################################################
# These response file has the applicable parameters for creating a
# Standalone PS Std profile that uses DB2.
#
# Depending on your environment, you may need to change the default values.
#
# To create a profile with this response file specify:
#
# was.install.root/bin/manageprofiles -response PS_Std_Standalone_DB2.response
#
# If you use the -response parameter, it must be the only parameter on
# the command-line. If you include any manageprofile parameters
# (in addition to -response) on the command-line, the response file
# is ignored. And default WebSphere Application server profile will be created .
################################################################################
################################################################################
# Parameter: create
#
# Description:
# Creates the profile.
     If you are creating a profile, this parameter is required.
################################################################################
create
################################################################################
# Parameter: templatePath
#
# Description:
     Specifies the directory path to the template files in the installation
     root directory. Within the profileTemplates directory are various
     directories that correspond to different profile types and that vary with
     the type of product installed. The profile directories are the paths that
     you indicate while using the -templatePath option.
     Use absolute paths. This parameter must exist as a directory and point to
     a valid template directory.
```

```
#
# When using the -templatePath parameter, specify the fully qualified file
# path for the parameter.
#
# Valid Values:
    Varies
# Default Values:
    None
################################################################################
templatePath=BPM/default.procsvr
################################################################################
# Parameter: profileName
#
# Description:
# Specifies the name of the profile. Use a unique value when creating a
# profile.
# Each profile that shares the same set of product binaries must have a
# unique name. The default profile name is based on the profile type and a
# trailing number, for example:
# profileType ProfileNumberwhere profileType is a value such as ProcSrv,
# Dmgr, or Custom and ProfileNumber is a sequential number that creates a
     unique profile name. The value for this parameter must not contain spaces
     or characters that are not valid such as the following: *, ?, ", <, >, ,\# /, \, and |. The profile name that you choose must not be in use. On
# Windows platforms: If the fully qualified path contains spaces, enclose
# the value in quotation marks. The default value is based on the
# install_root directory, the profiles subdirectory, and the name of the
# file. For example, the default for profile creation is:
# WS_WSPROFILE_DEFAULT_PROFILE_HOME/profileNamewhere
# WS_WSPROFILE_DEFAULT_PROFILE_HOME is defined in the wasprofile.properties
# file in the install_root/properties directory. The value for this
# parameter must be a valid path for the target system and must not be
# currently in use. You must have permissions to write to the directory.
#
# Valid Values:
    Varies
# Default Values:
    None
################################################################################
profileName=ProcSrv01
################################################################################
# Parameter: applyPerfTuningSetting
#
# Description:
# Set a performance tuning level appropriate for the profile you are
# creating.
# This parameter is a WebSphere Application Server parameter.
#
# Valid Values:
# development
    standard
# production
# Default Values:
    None
################################################################################
#applyPerfTuningSetting=standard
################################################################################
# Parameter: cellName
#
# Description:
# Specifies the cell name of the profile. Use a unique cell name for each
# profile.
# The default value for this parameter is based on a combination of the
# short host name, the constant Cell, and a trailing number, for example:
```

```
# if (DMgr)
# shortHostNameCellCellNumber
# else
# shortHostNameNodeNodeNumberCell
# where CellNumber is a sequential number starting at 01 and NodeNumber is
     the node number that you used to define the node name.
     The value for this parameter must not contain spaces or any characters
     that are not valid such as the following: *, ?, ", <, >, , , /, \setminus, and | .#
# Valid Values:
    Varies
# Default Values:
# Varies
#
# Parameter: nodeName
#
# Description:
# Specifies the node name for the node that is created with the new profile.
     Use a unique value within the cell or on the workstation. Each profile
     that shares the same set of product binaries must have a unique node name.
     This parameter is required for profile creation only with the
     dmgr.esbserverdefault.procsvrdefault.procctrdefault.procsvr.advdefault.
     procctr.advdmgr.procctrmanaged.procctrmanaged.procsvr templates.
     The default value for this parameter is based on the short host name,
     profile type, and a trailing number, for example:
# if (DMgr)
# shortHostNameCellManagerNodeNumber
# else
# shortHostNameNodeNodeNumber
# where NodeNumber is a sequential number starting at 01.
# The value for this parameter must not contain spaces or any characters
     that are not valid such as the following: *, ?, " , < , > , , / , \backslash, and |.
#
# Valid Values:
# Varies
 Default Values:
# Varies
#
# Parameter: serverName
#
# Description:
     Specifies the name of the server.
################################################################################
cellName=cell_name
nodeName=node_name
serverName=server1
################################################################################
# Parameter: processCenterURL
#
# Description:
# Specifies the URL of the Process Center that the Process Server connects
     to. If this parameter is set, the protocol must be either http or https.
     Note: No corresponding useServerOffline parameter exists to use the server
     offline. To use the server offline, omit the processCenterURL parameter.
#
# Valid Values:
    Varies
# Default Values:
    None
#
# Parameter: processCenterUserId
#
# Description:
# Specifies the user ID to be used to connect to the Process Center. This
# parameter is valid for stand-alone Process Server profiles. This parameter
# is required if the Process Server is online (connected to a Process
```

```
# Center). It is required for a stand-alone process server (standard or
# advanced) profile if the processCenterURL parameter is specified.
#
# Valid Values:
    Varies
# Default Values:
    None
#
# Parameter: processCenterPassword
#
# Description:
     Specifies the user password to be used to connect to the Process Center.
# This parameter is valid for stand-alone Process Server profiles. This
# parameter is required if the Process Server is online (connected to a
# Process Center). It is required for a stand-alone process server (standard
# or advanced) profile if the processCenterURL parameter is specified.
#
# Valid Values:
     Varies
# Default Values:
    None
################################################################################
processCenterURL=process_Center_URL
processCenterUserId=process_Center_UserId
processCenterPassword=process_Center_Password
################################################################################
# Parameter: enableAdminSecurity
#
# Description:
# For IBM Business Process Manager omit this parameter. Administrative
     security is always enabled for IBM Business Process Manager profiles.
# You must also specify the parameters -adminUserName and -adminPassword
# along with the values for these parameters.
#
# Valid Values:
    true
# Default Values:
    # true
################################################################################
enableAdminSecurity=true
adminUserName=adminUser_ID
adminPassword=adminPassword
################################################################################
# Parameter: signingCertDN
#
# Description:
# Specifies the distinguished name of the root signing certificate that you
# create when you create the profile. Specify the distinguished name in
     quotation marks. This default personal certificate is located in the
# server keystore file. If you do not specifically create or import a root
# signing certificate, one is created by default. See the
# -signingCertValidityPeriod parameter and the -keyStorePassword.
#
# Valid Values:
    Varies
# Default Values:
    None
#
# Parameter: signingCertValidityPeriod
#
# Description:
# An optional parameter that specifies the amount of time in years that the
# root signing certificate is valid. If you do not specify this parameter
# with the -signingCertDN parameter, the root signing certificate is valid
# for 20 years.
```

```
#
# Valid Values:
# Varies
# Default Values:
    None
#
# Parameter: keyStorePassword
#
# Description:
# Specifies the password to use on all keystore files created during profile
      creation. Keystore files are created for the default personal certificate
     and the root signing certificate.
#
# Valid Values:
     Varies
# Default Values:
    None
################################################################################
#signingCertDN =distinguished_name
#signingCertValidityPeriod =validity_period
#keyStorePassword =keyStore_password
################################################################################
# Parameter: defaultPorts
#
# Description:
# Assigns the default or base port values to the profile.d o not use this
      parameter when using the -startingPort or -portsFile parameter.
# During profile creation, the manageprofiles command-line utility uses an
     automatically generated set of recommended ports if you do not specify the
     -startingPort parameter, the -defaultPorts parameter or the -portsFile
     parameter. The recommended port values can be different than the default
     port values based on the availability of the default ports.
#
# Valid Values:
# Varies
# Default Values:
     None
#
# Parameter: startingPort
#
# Description:
      Specifies the starting port number for generating and assigning all ports
      for the profile.
     Port values are assigned sequentially from the -startingPort value,
     omitting those ports that are already in use. The system recognizes and
      resolves ports that are currently in use and determines the port
      assignments to avoid port conflicts.
# Do not use this parameter with the -defaultPorts or -portsFile parameters.
     During profile creation, the manageprofiles command-line utility uses an
     automatically generated set of recommended ports if you do not specify the
      -startingPort parameter, the -defaultPorts parameter or the -portsFile
\# parameter. The recommended port values can be different than the default
# port values based on the availability of the default ports.
#
# Valid Values:
     Varies
# Default Values:
    None
#
# Parameter: portsFile
#
# Description:
# An optional parameter that specifies the path to a file that defines port
# settings for the new profile.
# Do not use this parameter when using the -startingPort or -defaultPorts
     parameter.
```

```
# During profile creation, the manageprofiles command-line utility uses an
# automatically generated set of recommended ports if you do not specify the
# -startingPort parameter, the -defaultPorts parameter or the -portsFile
# parameter. The recommended port values can be different than the default
     port values based on the availability of the default ports.
#
# Valid Values:
    Varies
# Default Values:
    None
################################################################################
#defaultPorts=default_ports
#startingPort=startingPort
#portsFile=file_path
################################################################################
# Parameter: enableService
#
# Description:
     Enables the creation of a Linux service. Valid values include true or
     false. The default value for this parameter is false. When the
# manageprofiles command-line utility is run with the -enableService option
     set to true, the Linux service is created with the profile when the
     command is run by the root user. When a nonroot user runs the
# manageprofiles command-line utility, the profile is created, but the Linux
# service is not. The Linux service is not created because the nonroot user
# does not have sufficient permission to set up the service. An
# INSTCONPARTIALSUCCESS result is displayed at the end of the profile
# creation and the profile creation log
# install_root/logs/manageprofiles/profile_name_create.log contains a
# message indicating the current user does not have sufficient permission to
     set up the Linux service. Use this parameter when creating profiles only.
#
# Valid Values:
# false
    true
# Default Values:
# None
#
# Parameter: serviceUserName
#
# Description:
     Specifies the user ID that is used during the creation of the Linux
     service so that the Linux service will run under this user ID. The Linux
     service runs whenever the user ID is logged on. Not required.
#
# Valid Values:
    Varies
# Default Values:
# None
#
# Parameter: winserviceAccountType
#
# Description:
# The type of the owner account of the Windows service created for the
     profile. Valid values include specifieduser or localsystem. The
# localsystem value runs the Windows service under the local account of the
     user who creates the profile. The default value for this parameter is
     localsystem. Use this parameter when creating profiles only.
#
# Valid Values:
# localsystem
    specifieduser
# Default Values:
# localsystem
#
# Parameter: winserviceUserName
```

```
# Description:
# Specify your user ID so that the Windows operating system can verify you
# as an ID that is capable of creating a Windows service. Your user ID must
# belong to the Administrator group and have the following advanced user
     rights:
     Act as part of the operating system
     Log on as a service
# The default value for this parameter is the current user name. The value
      for this parameter must not contain spaces or characters that are not
      valid such as the following: *, ?, ", <, >, ,, /, \, and |. The user that
     you specify must have the proper permissions to create a Windows service.
# You must specify the correct password for the user name that you choose.
#
# Valid Values:
# Varies
# Default Values:
    None
#
# Parameter: winservicePassword
#
# Description:
     Specify the password for the specified user or the local account that is
     to own the Windows service.
#
# Valid Values:
# Varies
# Default Values:
    None
#
# Parameter: winserviceCheck
#
# Description:
# The value can be either true or false. Specify true to create a Windows
     service for the server process that is created within the profile. Specify
# false to not create the Windows service. The default value for this
# parameter is false.
#
# Valid Values:
    false
    true
# Default Values:
    false
#
# Parameter: winserviceStartupType
#
# Description:
# The following values for Windows service startup can be used:
     manual# automatic
     disabled
# The default value for this parameter is manual.
#
# Valid Values:
    manual
    automatic
# disabled
# Default Values:
    manual################################################################################
#enableService=true
#serviceUserName=service_user_ID
#winserviceAccountType=localsystem
#winserviceUserName=winservice_user_ID
#winservicePassword=winservice_password
#winserviceCheck=false
#winserviceStartupType=manual
```
#

```
################################################################################
# Parameter: bpmdbDesign
#
 Description:
# Specifies the file that holds the database configuration design for all of
# the IBM Business Process Manager components .
# This parameter replaces the -wbidbDesign that was used in previous
     versions of WebSphere Process Server.
#
# Note: If a bpmdbDesign file parameter is specified, none of the database
# related properties should be specified.
#
# Valid Values:
    Varies
# Default Values:
# None
################################################################################
#bpmdbDesign=design_file
################################################################################
# Parameter: dbCreateNew
#
# Description:
# Indicates a new database is created or if an existing database is to be
# reused. Valid values are true or false. This value cannot be true for an
# Oracle, SQL Server or a DB2 z/OS database. This value can only be true for
# a DB2 database.
#
# Valid Values:
   false
    true
# Default Values:
    None
################################################################################
dbCreateNew=true
################################################################################
# Parameter: dbType
#
# Description:
# The database type. Set one of the following values for the type of
# database product you are using with IBM Business Process Manager.
#
# Required only for one of the following:
# A stand-alone profile when -bpmdbDesign was not specified.
# An advanced dmgr or managed profiles when -bpmdbDesign was not specified.
#
# Note: Do not use this parameter if you are using -bpmdbDesign.
#
# Valid Values:
# DB2_DATASERVER
# Default Values:
# DB2_DATASERVER
#
# Parameter: dbJDBCClasspath
#
# Description:
# The directory path location of JDBC driver files.
#
     Note: Do not use this parameter if you are using -bpmdbDesign.
#
# Valid Values:
    Varies
# Default Values:
# None
#
```

```
#
# Description:
# The database server host name or IP address. The default value is the
# local host name. Required when the -bpmdbDesign parameter was not
     specified. (It is not required if the -bpmdbDesign parameter is
     specified.)
#
     Note: Do not use this parameter if you are using -bpmdbDesign.
#
# Valid Values:
# Varies
# Default Values:
# None
#
# Parameter: dbServerPort
#
# Description:
# The database server port number. Depending on the database you are using,
# you can specify a different port number instead of the default port
# number.
#
     Note: Do not use this parameter if you are using -bpmdbDesign.
#
# Valid Values:
# Varies
# Default Values:
    None
################################################################################
dbType=DB2_DATASERVER
dbJDBCClasspath=${WAS_INSTALL_ROOT}/jdbcdrivers/DB2
dbHostName=db_host_name
dbServerPort=db_port_number
################################################################################
# Parameter: dbDelayConfig
#
# Description:
# Indicates whether to postpone table creation until after the profile is
# created. Valid values are true or false. The parameter is set to false by
     default. Setting this parameter to true delays the execution of the
     scripts that create the database tables. No. Specify false if you want the
     database to be set up during profile creation.
#
# Valid Values:
    false
    true
# Default Values:
# false
################################################################################
dbDelayConfig=false
################################################################################
# Parameter: dbName
#
# Description:
# The name of the database. By default, the value is set to orcl for Oracle
# databases and to CMNDB for all other supported databases.
#
     Note: Do not use this parameter if you are using -bpmdbDesign.
#
# Valid Values:
# Varies
# Default Values:
# CMNDB
#
# Parameter: dbUserId
```
# Parameter: dbHostName

```
#
# Description:
# The user ID for all database types. Specifies the user ID that has
# privileges to create and drop the databases. The WebSphere data source
# uses this ID to authenticate the database connection.
# Important: The -dbUserId parameter value must be a valid database
# authorization ID. Required if the -bpmdbDesign file is not set.
#
# Note: Do not use this parameter if you are using -bpmdbDesign.
#
# Valid Values:
# Varies
# Default Values:
# None
#
# Parameter: dbPassword
#
# Description:
# The password required for database authentication. Required when the
# -bpmdbDesign file is not set.
#
# Note: Do not use this parameter if you are using -bpmdbDesign.
#
# Valid Values:
    Varies
# Default Values:
    None
################################################################################
dbName=CMNDB
dbUserId=db_userid
dbPassword=db_pswd
################################################################################
# Parameter: procSvrDbName
#
# Description:
# Database name for Process Server database. The value specified for
# -procSvrDbName and -perfDWDbName must be different.
#
# Note: Do not use this parameter if you are using -bpmdbDesign.
#
# Valid Values:
    Varies
# Default Values:
# None
#
# Parameter: dbProcSvrUserId
#
# Description:
# The Process Server user name. Required for setting up the Process Server.
#
# Note: Do not use this parameter if you are using -bpmdbDesign.
#
# Valid Values:
# Varies
# Default Values:
    None
#
# Parameter: dbProcSvrPassword
#
# Description:
# The Process Server password. Required for setting up the Process Server.
#
# Note: Do not use this parameter if you are using -bpmdbDesign.
#
# Valid Values:
# Varies
```

```
# Default Values:
    None
################################################################################
procSvrDbName=procSvr_Db_Name
dbProcSvrUserId=db_ProcSvr_UserId_name
dbProcSvrPassword=db_ProcSvr_Password
################################################################################
# Parameter: perfDWDbName
#
# Description:
# Database name for Performance Data Warehouse. The value specified for
      -perfDWDbName and -procSvrDbName must be different.
#
      Note: Do not use this parameter if you are using -bpmdbDesign.
#
# Parameter: dbPerfDWUserId
#
# Description:
      Performance Data Warehouse user name. Required for setting up the
      Performance Data Warehouse.
#
     Note: Do not use this parameter if you are using -bpmdbDesign.
#
# Parameter: dbPerfDWPassword
#
# Description:
     Performance Data Warehouse password. Required for setting up the
# Performance Data Warehouse.
#
# Note: Do not use this parameter if you are using -bpmdbDesign.
                                          ################################################################################
perfDWDbName=perfDW_Db_Name
dbPerfDWUserId=db_PerfDW_UserId
dbPerfDWPassword=db_PerfDW_Password
################################################################################
# Parameter: dbProcSvrMeUserId
#
# Description:
# Process Server Messaging Engine user name. Required for setting up the
      Process Server Messaging Engine. If you enter a user-specified a user name
      and password during profile creation and if you specified ORACLE for
      dbType, this parameter is required.
#
      Note: Do not use this parameter if you are using -bpmdbDesign.
#
# Valid Values:
# Varies
# Default Values:
    None
#
# Parameter: dbProcSvrMePassword
#
# Description:
# Note: Do not use this parameter if you are using -bpmdbDesign.
#
# Valid Values:
    Varies
# Default Values:
    None
################################################################################
#dbProcSvrMeUserId=db_ProcSvr_ME_UserID
#dbProcSvrMePassword=db_ProcSvr_Me_Password
################################################################################
# Parameter: dbPerfDWMeUserId
```

```
# Description:
# Performance Data Warehouse Messaging Engine user name. Required for
# setting up the Performance Data Warehouse Messaging Engine.
#
     Note: Do not use this parameter if you are using -bpmdbDesign.
#
# Valid Values:
# Varies
# Default Values:
    None
#
# Parameter: dbPerfDWMePassword
#
# Description:
# Note: Do not use this parameter if you are using -bpmdbDesign.
#
# Valid Values:
    Varies
# Default Values:
    None
################################################################################
#dbPerfDWMeUserId=db_PerfDW_Me_UserId
#dbPerfDWMePassword=db_PerfDW_ME_Password
################################################################################
# Parameter: cdbSchemaName
#
# Description:
# The schema name for the Common database. If no value is specified, the
# following default database schema names are used:
# DB2 database
# The default schema name is the value specified by the dbUserId parameter.
# The -cdbSchemaName parameter is valid for all database types except for
# Oracle and Microsoft SQL Server.
#
# Note: Do not use this parameter if you are using -bpmdbDesign.
#
# Valid Values:
    Varies
# Default Values:
    None
#
# Parameter: dbCommonUserId
#
# Description:
# The user id to authenticate with the Common database.
#
# Note: Do not use this parameter if you are using -bpmdbDesign.
#
# Valid Values:
# Varies
# Default Values:
# None
#
# Parameter: dbCommonPassword
#
# Description:
# The password for the user id of the dbCommonUserId parameter.
#
     Note: Do not use this parameter if you are using -bpmdbDesign.
#
# Valid Values:
   Varies
# Default Values:
# None
################################################################################
```
#

#cdbSchemaName=db\_schema\_name #dbCommonUserId=common\_db\_userid #dbCommonPassword=common\_db\_pswd

```
################################################################################
# Parameter: environmentName
#
# Description:
# Specifies the name of the environment you are configuring. This parameter
     has no default value, and it must not be empty.
#
# Valid Values:
    Varies
# Default Values:
    None
################################################################################
environmentName=environment_name
################################################################################
# Parameter: environmentType
#
# Description:
     Specifies the environment type. The environment type refers to how IBM
     Business Process Manager is used; for example, in a production, stage or
     test environment. Load testing might be done on a test server, while a
# stage environment type might be used as a temporary location to host
# changes before putting those changes into production. You might specify
     Stage as the Environment type if the server you are configuring will be
# accessed and used to review content and new functionality. Valid values
# are as follows:
     T<sub>P</sub># Use Test if the server you are configuring is to be used as a testing
     environment.
# Stage
# Use Stage if the server is to serve as a staging platform to be used as a
     preproduction server.
# Production
# Use Production if the server is to serve in a production capacity.
# The default value is Test.
#
# Valid Values:
    Test.
    Production
# Stage
# Default Values:
    Test
################################################################################
environmentType=Test
################################################################################
# Parameter: isDeveloperServer
#
# Description:
# Specifies whether the server is intended for development purposes only.
     This parameter is useful when creating profiles to test applications on a
# non-production server prior to deploying the applications on their
# production application servers. If -isDeveloperServer is set when
     creating an IBM Business Process Manager profile, then a preconfigured VMM
     file repository is installed. This file repository contains a sample
     organization that can be used to test Business Process Choreographer
     people resolution, ready for you to use as is.
#
# Valid Values:
# false
# true
```
#### # Default Values: false ################################################################################ #isDeveloperServer=false

*Extension de profils autonomes pour Process Center avec un serveur de base de données DB2 à l'aide de l'outil de gestion de profil :*

Si vous disposez d'un profil autonome WebSphere Application Server V8.0 existant, vous pouvez configurer un profil autonome pour Process Center à l'aide de l'outil de gestion de profil.

Veillez à arrêter tout serveur associé au profil que vous envisagez d'augmenter.

La langue de l'outil de gestion de profil est déterminée par la langue par défaut du système. Si la langue par défaut ne correspond pas à l'une des langues prises en charge, la langue utilisée est l'anglais. Vous pouvez changer de langue par défaut en démarrant l'outil de gestion de profil depuis la ligne de commande, puis en utilisant le paramètre **java user.language** pour remplacer la langue par défaut. Entrez la commande suivante :

*racine\_installation*/java/bin/java -Duser.language=*environnement\_local racine\_installation*

Par exemple, pour démarrer l'outil de gestion de profil en langue allemande, entrez la commande suivante :

*racine\_installation*/java/bin/java -Duser.language=de *racine\_installation*/bin/ProfileManagement/startup.jar

Une fois que vous avez démarré l'outil de gestion de profil, vous devez décider si vous souhaitez choisir l'option **standard** ou **avancée** pour la création de profil. Utilisez l'option avancée pour :

- v Spécifier un fichier de conception de base de données à utiliser pour la configuration de la base de données.
- v Affecter des valeurs personnalisées aux ports, à l'emplacement du profil et aux noms du profil, du noeud, de l'hôte et de la cellule (le cas échéant).
- v Créer une définition de serveur Web.
- v Créer un service système pour exécuter le serveur, si votre système d'exploitation et les privilèges associés à votre compte utilisateur vous permettent de créer des services.
- 1. Utilisez l'une des méthodes suivantes pour lancer l'outil de gestion de profil :
	- v Lancez l'outil à partir de la console Premiers pas.
	- v Exécutez la commande *racine\_installation***/bin/ProfileManagement/pmt.sh**.
- 2. Arrêtez tout serveur associé au profil que vous envisagez d'augmenter.
- 3. Dans la page Bienvenue , cliquez sur **Lancer l'outil de gestion des profils** ou sélectionnez l'onglet **Outil de gestion des profils**.
- 4. Dans l'onglet **Profils**, sélectionnez le profil que vous souhaitez étendre et cliquez sur **Etendre**. Si vous étendez un profil WebSphere Application Server, il doit être issu de la version de IBM Business Process Manager sur laquelleWebSphere Application Server est installé. Le bouton d'**extension** ne peut être sélectionné que si un profil peut être étendu. La page de sélection d'extension s'ouvre dans une autre fenêtre.
- 5. Dans la page de sélection d'extension, sélectionnez le type d'extension à appliquer au profil. Ensuite, cliquez sur **Suivant**.
- 6. Dans la page d'options d'extension du profil, choisissez d'effectuer une extension **standard** ou **avancée**, puis cliquez sur **Suivant**.

L'option **standard** permet d'étendre un profil avec les paramètres de configuration par défaut. L'option **avancée** permet d'indiquer vos propres valeurs de configuration pour l'extension de profil.

**Restriction :** L'outil de gestion de profil affiche un message d'avertissement si l'une des situations suivantes se produit :

- v Le profil que vous avez choisi d'étendre a un serveur en cours d'exécution. Vous ne pouvez pas étendre le profil tant que vous n'avez pas arrêté le serveur ou cliqué sur **Précédent** et choisi un autre profil sans serveur en cours d'exécution.
- v Le profil que vous avez choisi d'étendre a été fédéré. Or, vous ne pouvez pas étendre un profil fédéré. Vous devez cliquer sur **Précédent** et choisir un autre profil non fédéré.
- v Le profil que vous avez choisi d'étendre a été étendu avec le produit sélectionné. Vous devez cliquer sur **Précédent** et choisir un autre profil à étendre.
- 7. Obligatoire : Dans la page de sécurité administrative, entrez des valeurs dans les zones de **nom d'utilisateur**, de **mot de passe** et de **confirmation de mot de passe**. Le mot de passe spécifié pour l'administrateur lors de l'installation sera utilisé pour tous les utilisateurs internes, y compris tw\_admin et tw\_user. Etant donné que tous les profils IBM Business Process Manager doivent avoir la sécurité d'administration activée, le bouton **Suivant** est activé uniquement une fois que vous avez entré ces valeurs.

Cliquez sur **Suivant**. Si vous avez sélectionné Création d'un profil **standard**, passez à l['étape de](#page-781-0) [configuration de la base de données - partie 1.](#page-781-0)

- 8. Advanced: Configuration des bases de données à l'aide d'un fichier de conception.
	- a. Sélectionnez l'option d'**utilisation d'un fichier de conception**.
	- b. Cliquez sur **Parcourir**.
	- c. Vous devez indiquer le chemin qualifié complet d'accès au fichier de conception.
	- d. Pour exécuter les scripts de base de données automatiquement (dans le cadre du processus de création de profil), sélectionnez l'option d'**exécution des scripts de base de données pour créer les tables de base de données**. Si cette option n'est pas sélectionnée, vous ou l'administrateur de la base de données devez exécuter les scripts manuellement après la création du profil. Vous devez également charger la base de données à l'aide des informations système ; pour cela, exécutez la commande **bootstrapProcessServerData**.

**Important :** Si vous sélectionnez l'option d'**exécution des scripts de base de données pour créer les tables de base de données**, vérifiez que l'option d'**utilisation d'une base de données locale ou distante existante** n'est *pas* sélectionnée. Si les deux options sont sélectionnées, des erreurs se produisent.

e. Cliquez ensuite sur **Suivant**. Si vous choisissez de spécifier un fichier de conception, les panneaux de configuration de la base de données de l'outil de gestion de profil sont ignorés. L'emplacement du fichier de conception est transmis à la ligne de commande pour terminer la configuration de la base de données.

Passez à l['étape Récapitulatif du profil](#page-782-0)

- <span id="page-781-0"></span>9. Dans la page de configuration de la base de données - Partie 1, spécifiez les informations relatives à la base de données.
	- a. Dans la liste de **sélection d'un produit de base de données**, sélectionnez **DB2**.
	- b. Sélectionnez l'option de **création d'une nouvelle base de données locale** ou d'**utilisation d'une base de données locale ou distante existante**. Si vous choisissez de créer une nouvelle base de données, l'outil de gestion de profil va créer une nouvelle base de données DB2.
	- c. Facultatif : Si vous souhaitez modifier les valeurs par défaut, entrez de nouveaux noms pour les bases de données concernées. Les noms de bases de données doivent être uniques.
	- d. Pour exécuter les scripts de base de données automatiquement (dans le cadre du processus de création de profil), sélectionnez l'option d'**exécution des scripts de base de données pour initialiser la base de données**. Si cette option n'est pas sélectionnée, vous ou l'administrateur de la base de données devez exécuter les scripts manuellement après la création du profil. Vous devez également charger la base de données à l'aide des informations système ; pour cela, exécutez la commande **bootstrapProcessServerData**.
	- e. Cliquez ensuite sur **Suivant**.

10. Dans la page de configuration de la base de données - Partie 2, terminez la configuration de la base de données. Renseignez les zones suivantes.

| Zone                                                                    | Action requise                                                                                                    |
|-------------------------------------------------------------------------|----------------------------------------------------------------------------------------------------|
| Nom d'utilisateur pour l'authentification de base de<br>données         | Entrez le nom d'utilisateur pour l'authentification dans la<br>base de données.                                                                                    |
| Mot de passe pour l'authentification de base de<br>données              | Entrez le mot de passe de l'utilisateur, utilisé pour<br>l'authentification dans la base de données.                                                               |
| Confirmer le mot de passe                                               | Confirmez le mot de passe saisi.                                                                                                    |
| Emplacement des fichiers de chemin de classes du<br>pilote JDBC         | Les fichiers de chemin de classes du pilote JDBC sont<br>inclus dans le produit et se trouvent dans le répertoire<br>suivant: \${RACINE INSTALLATION WAS}/db2/java |
| Nom d'hôte du serveur de base de données (adresse IP,<br>  par exemple) | Acceptez la valeur par défaut localhost ou entrez le<br>nom d'hôte du serveur de base de données.                                                                  |
| Port serveur                                                            | Acceptez la valeur par défaut 50000 ou entrez le numéro<br>de port du serveur.                                                                                     |

*Tableau 79. Zones obligatoires pour la configuration de la base de données pour DB2*

Pour les configurations autonomes uniquement : lorsque vous configurez Process Server, les tables du moteur de messagerie Process Server sont créées dans la base de données Process Server. Lorsque vous configurez la base de données Performance Data Warehouse, les tables du moteur de messagerie Performance Data Warehouse sont créées dans la base de données Performance Data Warehouse.

- <span id="page-782-0"></span>11. Dans la page Récapitulatif du profil, examinez les informations affichées. Cliquez sur **Etendre** pour étendre le profil ou sur **Précédent** pour modifier les caractéristiques du profil.
- 12. Dans la page Profil complet, examinez les informations affichées. Pour accéder à la console Premiers pas, vérifiez que l'option **Lancer la console Premiers pas** est sélectionnée et cliquez sur **Terminer**.

Vous avez étendu un profilWebSphere Application Server V8.0 avec un profil IBM Business Process Manager.

- v Si vous n'avez pas exécuté les scripts de base de données lors de la création du profil, vous devez les exécuter afin de créer les bases de données et de charger la base de données Process Server avec les informations système, à l'aide de la commande **bootstrapProcessServerData**.
- v Accédez à la console Premiers pas et démarrez le serveur pour le profil autonome que vous avez créé.

# **Tâches associées**:

[Chargement de la base de données avec les informations système dans un environnement autonome](#page-789-0) Si vous avez créé un profil autonome et retardé la création des tables de base de données, vous devez exécuter la commande **bootstrapProcessServerData** avant d'essayer de démarrer ou d'utiliser Process Server ou Process Center.

*Extension de profils autonomes pour Process Server avec un serveur de base de données DB2 à l'aide de l'outil de gestion de profil :*

Si vous disposez d'un profil autonome WebSphere Application Server V8.0 existant, vous pouvez configurer un profil autonome pour Process Server à l'aide de l'outil de gestion de profil.

Veillez à arrêter tout serveur associé au profil que vous envisagez d'augmenter.

Si vous souhaitez configurer les bases de données requises lors de la création du profil, assurez-vous que votre serveur de base de données est installé et en cours d'exécution.

La langue de l'outil de gestion de profil est déterminée par la langue par défaut du système. Si la langue par défaut ne correspond pas à l'une des langues prises en charge, la langue utilisée est l'anglais. Vous

pouvez changer de langue par défaut en démarrant l'outil de gestion de profil depuis la ligne de commande, puis en utilisant le paramètre **java user.language** pour remplacer la langue par défaut. Entrez la commande suivante :

*racine\_installation*/java/bin/java -Duser.language=*environnement\_local racine\_installation*

Par exemple, pour démarrer l'outil de gestion de profil en langue allemande, entrez la commande suivante :

*racine\_installation*/java/bin/java -Duser.language=de *racine\_installation*/bin/ProfileManagement/startup.jar

Une fois que vous avez démarré l'outil de gestion de profil, vous devez décider si vous souhaitez choisir l'option **standard** ou **avancée** pour la création de profil. Utilisez l'option avancée pour :

- v Spécifier un fichier de conception de base de données à utiliser pour la configuration de la base de données.
- v Affecter des valeurs personnalisées aux ports, à l'emplacement du profil et aux noms du profil, du noeud, de l'hôte et de la cellule (le cas échéant).
- v Créer une définition de serveur Web.
- v Créer un service système pour exécuter le serveur, si votre système d'exploitation et les privilèges associés à votre compte utilisateur vous permettent de créer des services.
- 1. Utilisez l'une des méthodes suivantes pour lancer l'outil de gestion de profil :
	- v Lancez l'outil à partir de la console Premiers pas.
	- v Exécutez la commande *racine\_installation***/bin/ProfileManagement/pmt.sh**.
- 2. Arrêtez tout serveur associé au profil que vous envisagez d'augmenter.
- 3. Dans la page Bienvenue , cliquez sur **Lancer l'outil de gestion des profils** ou sélectionnez l'onglet **Outil de gestion des profils**.
- 4. Dans l'onglet **Profils**, sélectionnez le profil que vous souhaitez étendre et cliquez sur **Etendre**. Si vous étendez un profil WebSphere Application Server, il doit être issu de la version de IBM Business Process Manager sur laquelleWebSphere Application Server est installé. Le bouton d'**extension** ne peut être sélectionné que si un profil peut être étendu. La page de sélection d'extension s'ouvre dans une autre fenêtre.
- 5. Dans la page de sélection d'extension, sélectionnez le type d'extension à appliquer au profil. Ensuite, cliquez sur **Suivant**.
- 6. Dans la page d'options d'extension du profil, choisissez d'effectuer une extension **standard** ou **avancée**, puis cliquez sur **Suivant**.

L'option **standard** permet d'étendre un profil avec les paramètres de configuration par défaut.

L'option **avancée** permet d'indiquer vos propres valeurs de configuration pour l'extension de profil.

**Restriction :** L'outil de gestion de profil affiche un message d'avertissement si l'une des situations suivantes se produit :

- v Le profil que vous avez choisi d'étendre a un serveur en cours d'exécution. Vous ne pouvez pas étendre le profil tant que vous n'avez pas arrêté le serveur ou cliqué sur **Précédent** et choisi un autre profil sans serveur en cours d'exécution.
- v Le profil que vous avez choisi d'étendre a été fédéré. Or, vous ne pouvez pas étendre un profil fédéré. Vous devez cliquer sur **Précédent** et choisir un autre profil non fédéré.
- v Le profil que vous avez choisi d'étendre a été étendu avec le produit sélectionné. Vous devez cliquer sur **Précédent** et choisir un autre profil à étendre.
- 7. Obligatoire : Dans la page de sécurité administrative, entrez des valeurs dans les zones de **nom d'utilisateur**, de **mot de passe** et de **confirmation de mot de passe**. Cliquez ensuite sur **Suivant**. Etant donné que tous les profils IBM Business Process Manager doivent avoir la sécurité d'administration activée, le bouton **Suivant** est activé uniquement une fois que vous avez entré ces valeurs.
- 8. Dans la page Process Server, définissez les paramètres suivants :
- v **Nom de l'environnement** : Le nom de l'environnement est utilisé pour se connecter à partir d'un Process Center pour ce serveurProcess Server.
- v **Type d'environnement** : choisissez la façon dont le serveurProcess Server sera utilisé :
	- Sélectionnez **Production** si le serveur doit être utilisé en environnement de production.
	- Sélectionnez **Etape** si le serveur doit tenir lieu d'emplacement temporaire pour héberger des modifications avant de les mettre en production.
	- Sélectionnez **Test** si le serveur doit être utilisé en tant qu'environnement de test (pour un test de chargement, par exemple).

**Restriction :** Ne mélangez pas les serveurs de production et de test dans la même cellule. Sélectionnez **Utiliser ce serveur hors ligne** si vous n'avez pas sélectionné **Production** comme type d'environnement ou si ce serveur Process Server ne doit pas être connecté à Process Center. Toutefois, la méthode de déploiement des applications de processus sur un serveur Process Server hors ligne diffère de la méthode de déploiement des applications de processus sur un serveur Process Server en ligne.

Si vous n'avez pas sélectionné **Utiliser ce serveur hors ligne**, indiquez les informations suivantes pour l'instance Process Center à laquelle ce serveur est connecté :

- v **Protocole**: Sélectionnez soit **http://**, soit **https://** comme protocole de connexion à Process Center.
- v **Nom d'hôte** : Entrez le nom d'hôte ou d'hôte virtuel que ce serveur Process Server utilisera pour communiquer avec Process Center. Entrez un nom d'hôte qualifié complet. Au sein d'un environnement avec équilibrage de charge ou proxy entre les services Process Server et les services Process Center, veillez à ce que l'élément désigné ici corresponde à l'URL d'accès à Process Center.
- Port : Entrez le numéro de port de Process Center. Au sein d'un environnement avec équilibrage de charge ou proxy entre les services Process Server et les services Process Center, veillez à ce que l'élément désigné ici corresponde à l'URL d'accès à Process Center.
- v **Nom d'utilisateur**: Entrez le nom d'utilisateur d'un utilisateur Process Center. Process Server se connectera à Process Center en utilisant ce nom d'utilisateur.
- v **Mot de passe**: Entrez le mot de passe de l'utilisateurProcess Center.

Vous pouvez cliquer sur **Tester la connexion** pour vérifier la connexion établie avec Process Center. Si vous avez sélectionné Création d'un profil **standard**, passez à l['étape de configuration de la base](#page-785-0) [de données - partie 1.](#page-785-0)

- 9. Advanced: Configuration des bases de données à l'aide d'un fichier de conception.
	- a. Sélectionnez l'option d'**utilisation d'un fichier de conception**.
	- b. Cliquez sur **Parcourir**.
	- c. Vous devez indiquer le chemin qualifié complet d'accès au fichier de conception.
	- d. Pour exécuter les scripts de base de données automatiquement (dans le cadre du processus de création de profil), sélectionnez l'option d'**exécution des scripts de base de données pour créer les tables de base de données**. Si cette option n'est pas sélectionnée, vous ou l'administrateur de la base de données devez exécuter les scripts manuellement après la création du profil. Vous devez également charger la base de données à l'aide des informations système ; pour cela, exécutez la commande **bootstrapProcessServerData**.

**Important :** Si vous sélectionnez l'option d'**exécution des scripts de base de données pour créer les tables de base de données**, vérifiez que l'option d'**utilisation d'une base de données locale ou distante existante** n'est *pas* sélectionnée. Si les deux options sont sélectionnées, des erreurs se produisent.

e. Cliquez ensuite sur **Suivant**. Si vous choisissez de spécifier un fichier de conception, les panneaux de configuration de la base de données de l'outil de gestion de profil sont ignorés. L'emplacement du fichier de conception est transmis à la ligne de commande pour terminer la configuration de la base de données.

Passez à l['étape Récapitulatif du profil](#page-785-1)

- <span id="page-785-0"></span>10. Dans la page de configuration de la base de données - Partie 1, spécifiez les informations relatives à la base de données.
	- a. Dans la liste de **sélection d'un produit de base de données**, sélectionnez **DB2**.
	- b. Sélectionnez l'option de **création d'une nouvelle base de données locale** ou d'**utilisation d'une base de données locale ou distante existante**. Si vous choisissez de créer une nouvelle base de données, l'outil de gestion de profil va créer une nouvelle base de données DB2.
	- c. Facultatif : Si vous souhaitez modifier les valeurs par défaut, entrez de nouveaux noms pour les bases de données concernées. Les noms de bases de données doivent être uniques.
	- d. Pour exécuter les scripts de base de données automatiquement (dans le cadre du processus de création de profil), sélectionnez l'option d'**exécution des scripts de base de données pour initialiser la base de données**. Si cette option n'est pas sélectionnée, vous ou l'administrateur de la base de données devez exécuter les scripts manuellement après la création du profil. Vous devez également charger la base de données à l'aide des informations système ; pour cela, exécutez la commande **bootstrapProcessServerData**.
	- e. Cliquez ensuite sur **Suivant**.
- 11. Dans la page de configuration de la base de données Partie 2, terminez la configuration de la base de données. Renseignez les zones suivantes.

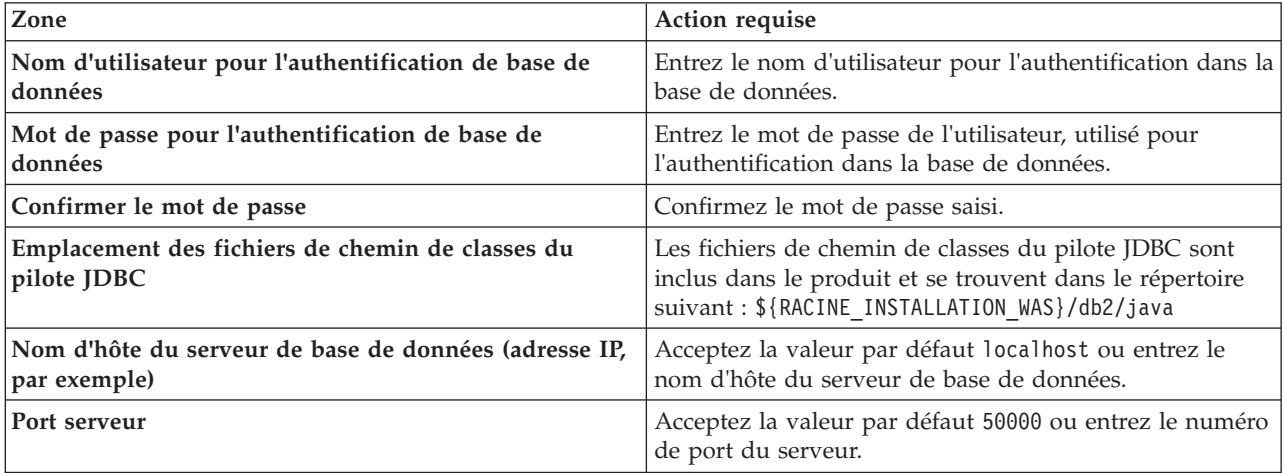

*Tableau 80. Zones obligatoires pour la configuration de la base de données pour DB2*

Pour les configurations autonomes uniquement : lorsque vous configurez Process Server, les tables du moteur de messagerie Process Server sont créées dans la base de données Process Server. Lorsque vous configurez la base de données Performance Data Warehouse, les tables du moteur de messagerie Performance Data Warehouse sont créées dans la base de données Performance Data Warehouse.

- <span id="page-785-1"></span>12. Dans la page Récapitulatif du profil, examinez les informations affichées. Cliquez sur **Etendre** pour étendre le profil ou sur **Précédent** pour modifier les caractéristiques du profil.
- 13. Dans la page Profil complet, examinez les informations affichées. Pour accéder à la console Premiers pas, vérifiez que l'option **Lancer la console Premiers pas** est sélectionnée et cliquez sur **Terminer**.

Vous avez étendu un profilWebSphere Application Server V8.0 avec un profil IBM Business Process Manager.

v Si vous n'avez pas exécuté les scripts de base de données lors de la création du profil, vous devez les exécuter afin de créer les bases de données et de charger la base de données Process Server avec les informations système, à l'aide de la commande **bootstrapProcessServerData**.

v Accédez à la console Premiers pas et démarrez le serveur pour le profil autonome que vous avez créé.

**Tâches associées**:

[Chargement de la base de données avec les informations système dans un environnement autonome](#page-789-0) Si vous avez créé un profil autonome et retardé la création des tables de base de données, vous devez exécuter la commande **bootstrapProcessServerData** avant d'essayer de démarrer ou d'utiliser Process Server ou Process Center.

*Extension de profils autonomes à l'aide de l'utilitaire de ligne de commande manageprofiles :*

Plutôt que l'outil de gestion du profil, vous pouvez utiliser l'utilitaire de ligne de commande manageprofiles pour étendre des profils personnalisés WebSphere Application Server V8.0.

Veillez à arrêter tout serveur associé au profil que vous envisagez d'augmenter.

Assurez-vous que l'utilitaire de ligne de commande **manageprofiles** n'est pas déjà en cours d'exécution sur le profil. Si un message d'erreur s'affiche lorsque vous exécutez cette commande, déterminez si une autre opération de création ou d'extension de profil est en cours. Si c'est le cas, vous devez attendre qu'elle se termine.

- 1. Déterminez le modèle utilisé pour créer le profil existant que vous souhaitez étendre. Vous devez étendre un profil autonome. Vous pouvez déterminer le modèle en examinant le registre des profils, dans le fichier *racine* installation/properties/profileRegistry.xml. Ne modifiez pas ce fichier ; utilisez-le uniquement pour visualiser les modèles.
- 2. Identifiez le modèle approprié pour l'extension.

Les modèles pour chaque profil se trouvent dans le répertoire *racine\_installation*/ profileTemplates/BPM pour les modèles BPM. Les modèles suivants sont disponibles :

- v default.procctr : pour un profil autonome Process Center pour IBM BPM Standard ou Express.
- v default.procsvr : pour un profil autonome Process Server pour IBM BPM Standard ou Express.
- 3. Utilisez le paramètre -augment pour apporter des modifications à un profil existant à l'aide d'un modèle d'augmentation. Le paramètre -augment permet à l'utilitaire de ligne de commande **manageprofiles** de mettre à jour ou d'étendre le profil identifié dans le paramètre **-profileName** à l'aide du modèle inclus dans le paramètre **-templatePath**. Les modèles d'augmentation que vous pouvez utiliser sont fonction des produits et versions IBM installés au sein de votre environnement. Veillez à spécifier un chemin qualifié complet pour **-templatePath**, car si vous spécifiez un chemin relatif, le profil correspondant ne sera pas totalement étendu.

**Remarque :** Ne modifiez pas manuellement les fichiers situés dans le répertoire *rép\_installation*/ profileTemplates/BPM.

4. Pour utiliser le paramètre **-responseFile** , examinez les fichiers de réponses exemples fournis et créez un fichier de réponses propre à votre environnement.

**Important :** Veillez à ce qu'il n'y ait pas d'espaces après les valeurs : par exemple **'personalCertValidityPeriod=1 '** ou **'winserviceCheck=false '**. En effet, s'il y a des espaces, la création de profil échouera.

Les exemples se trouvent dans le répertoire *racine* installation/BPM/samples/manageprofiles. Choisissez un fichier de réponses approprié en fonction de la base de données et du type de profil (, Process Center ou Process Server autonome ou en réseau). Les exemples de fichiers suivants sont disponibles :

- PC Std DMgr DB2.response
- PC\_Std\_DMgr\_DB2zOS.response
- PC\_Std\_DMgr\_Oracle.response
- PC\_Std\_DMgr\_SQLServer.response
- PC\_Std\_Managed\_DB2.response
- PC\_Std\_Managed\_DB2zOS.response
- PC\_Std\_Managed\_Oracle.response
- PC Std Managed SQLServer.response
- PC Std Standalone DB2.response
- PC\_Std\_Standalone\_DB2zOS.response
- PC\_Std\_Standalone\_Oracle.response
- PC\_Std\_Standalone\_SQLServer.response
- PS Std DMgr DB2.response
- PS\_Std\_DMgr\_DB2zOS.response
- PS Std DMgr Oracle.response
- PS Std DMgr SQLServer.response
- PS Std Managed DB2.response
- PS Std Managed DB2zOS.response
- PS Std Managed Oracle.response
- PS Std Managed SQLServer.response
- PS Std Standalone DB2.response
- PS Std Standalone DB2zOS.response
- PS Std Standalone Oracle.response
- PS Std Standalone SQLServer.response

Copiez l'un des exemples de fichiers de réponses dans votre répertoire de travail. Utilisez la commande **chmod** pour affecter les droits appropriés à votre nouvelle copie du fichier de réponses. Exemple :

chmod 644 BPM\_StandAlone.response

Modifiez les paramètres du fichier de réponses en fonction de votre configuration et sauvegardez le fichier de réponses modifié. Assurez-vous que le chemin de la propriété **templatePath** correspond à votre répertoire d'installation spécifique.

5. Exécutez le fichier à partir de la ligne de commande. N'indiquez pas de paramètre **-profilePath**. Exemple :

manageprofiles.sh -augment -templatePath *racine\_installation*/profileTemplates/BPM/default.procctr -profileName MyProfileName

Si vous avez créé un fichier de réponses, spécifiez le paramètre **-response** sans autres paramètres. Par exemple :

manageprofiles.sh -response *mon\_fichier\_de\_réponses*

L'état est consigné dans la fenêtre de la console une fois l'exécution de la commande terminée. Une vérification de syntaxe normale est appliquée au fichier de réponses lorsque le fichier est analysé comme tous les autres fichiers de réponses. Les valeurs du fichier de réponses sont traitées comme des paramètres de ligne de commande.

- Si vous n'avez pas exécuté les scripts de base de données lors de la création du profil, vous devez les exécuter afin de créer les bases de données et de charger la base de données Process Server avec les informations système, à l'aide de la commande **bootstrapProcessServerData**.
- v Accédez à la console Premiers pas et démarrez le serveur pour le profil autonome que vous avez créé.

#### **Tâches associées**:

[Chargement de la base de données avec les informations système dans un environnement autonome](#page-789-0) Si vous avez créé un profil autonome et retardé la création des tables de base de données, vous devez exécuter la commande **bootstrapProcessServerData** avant d'essayer de démarrer ou d'utiliser Process Server ou Process Center.

# *Configuration de bases de données DB2 après la création d'un profil autonome :*

Si vous n'avez pas créé les tables pour les bases de données lors de la création ou de l'extension des profils, vous (ou l'administrateur de base de données) devez créer les bases de données et leurs tables manuellement, et également exécuter la commande **bootstrapProcessServerData** avant toute tentative de démarrage ou d'utilisation du serveur IBM Business Process Manager.

# *Création des tables de base de données Process Server :*

Si vous avez différé la création des tables Process Server pour l'effectuer après la création de profil, vous (ou l'administrateur de base de données) devez créer les tables manuellement. Vous pouvez utiliser les scripts générés par l'outil de gestion de profil lors de la création ou l'extension de profil.

Vous avez exécuté les actions suivantes :

- v Créé et étendu un profil de serveur autonome.
- v Choisi de ne pas exécuter les scripts de base de données pour initialiser les bases de données au cours de la configuration.
- v Créé la base de données dans laquelle vous voulez créer les tables de base de données Process Server. Le nom par défaut de la base de données Process Server est **BPMDB**.

N'exécutez pas ces étapes si vous prévoyez de créer un environnement de déploiement réseau.

- 1. Accédez au répertoire contenant les scripts SQL servant à créer des tables de base de données. Par défaut, les scripts SQL sont placés dans *racine\_profil*/dbscripts/ProcessServer/DB2/ au moment de la création du profil.
- 2. Exécutez le script suivant.

configProcessServerDB.sh

**Remarque :** Vous pouvez spécifier le paramètre **createDB** après la commande pour créer une base de données locale. Ignorez ce paramètre si vous avez déjà créé la base de données requise.

Vous avez créé les tables de base de données pour votre serveur Process Server et terminé la configuration de la base de données.

Vous pouvez à présent charger la base de données avec les informations système et démarrer le serveur.

# *Création des tables de la base de données Performance Data Warehouse :*

Si vous avez différé la création des tables de base de données IBM Performance Data Warehouse pour l'effectuer après la création de profil, vous (ou l'administrateur de base de données) devez créer les tables manuellement. Vous pouvez utiliser les scripts générés par l'outil de gestion de profil lors de la création ou l'extension de profil.

Vous avez exécuté les actions suivantes :

- v Créé et étendu un profil autonome.
- v Choisi de ne pas exécuter les scripts de base de données pour initialiser les bases de données au cours de la configuration.
- v Créé la base de données dans laquelle vous voulez créer les tables de base de données Performance Data Warehouse. Le nom par défaut de la base de données Performance Data Warehouse **PDWDB**.
- 1. Accédez au répertoire contenant les scripts SQL servant à créer des tables de base de données. Par défaut, les scripts SQL sont placés dans *racine\_profil*/dbscripts/PerformanceDW/DB2/ au moment de la création du profil.
- 2. Exécutez le script suivant. configPerformanceDWDB.sh

**Remarque :** Vous pouvez spécifier le paramètre **createDB** après la commande pour créer une base de données locale. Ignorez ce paramètre si vous avez déjà créé la base de données requise.

Vous avez créé les tables de base de données pour votre entrepôt des données de performance et terminé la configuration de la base de données

*Création des tables de base de données Business Space :*

Si vous avez différé la création des tables de base de données Business Space de la base de données commune pour l'effectuer après la création de profil, vous (ou l'administrateur de base de données) devez créer les tables manuellement. Vous pouvez utiliser les scripts générés par l'outil de gestion de profil lors de la création ou l'extension de profil.

Vous avez exécuté les actions suivantes :

- Créé et étendu un profil autonome.
- 1. Accédez au répertoire qui contient le script **configBusinessSpaceDB.sh**. Le répertoire par défaut est *racine\_installation*/*profil*/dbscripts/BusinessSpace/*nom\_noeud*\_*nom\_serveur*/DB2/CMNDB.
- 2. Utilisez vos outils de définition de base de données, vos procédures et les commandes natives pour créer la base de données et les tables associées en exécutant le script. Exécutez la commande suivante :

<span id="page-789-0"></span>**configBusinessSpaceDB.sh** Connectez-vous à la base de données, liez l'interface de ligne de commande à la base de données Business Space en utilisant **db2 bind DB2\_installation\_directory\ bnd\@db2cli.lst blocking all grant public**, puis réinitialisez la connexion de base de données.

*Chargement de la base de données avec les informations système dans un environnement autonome :*

Si vous avez créé un profil autonome et retardé la création des tables de base de données, vous devez exécuter la commande **bootstrapProcessServerData** avant d'essayer de démarrer ou d'utiliser Process Server ou Process Center.

**Important :** Avant d'exécuter la commande bootstrap, assurez-vous d'avoir appliqué le correctif temporaire obligatoire JR44669. Pour plus d'informations, voir [Correctif temporaire obligatoire pour](http://www-01.ibm.com/support/docview.wss?uid=swg21617131) [APAR JR44669.](http://www-01.ibm.com/support/docview.wss?uid=swg21617131) Pour télécharger le correctif, voir [Correctifs temporaires obligatoires pour IBM Business](http://www-01.ibm.com/support/docview.wss?uid=swg24033778) [Process Manager.](http://www-01.ibm.com/support/docview.wss?uid=swg24033778)

Lorsque vous exécutez la commande **bootstrapProcessServerData**, les données de configuration des applications BPM sont chargées dans la base de données Process Server. Ces données sont nécessaires pour que les applications BPM fonctionnent correctement.

**Remarque :** Cette commande s'exécute automatiquement quand vous créez un profil autonome et que vous décidez de créer la base de données au cours de la création ou de l'extension de profil. Si vous créez un profil autonome et que vous différez la configuration des tables de base de données, vous devez exécuter la commande bootstrap après avoir créé la base de données et ses tables et avant de démarrer le serveur pour la première fois.

Exécutez l'utilitaire d'amorçage en ligne de commande. L'utilitaire d'amorçage se trouve dans le répertoire du profil autonome. Exemple :

*racine\_installation*/profiles/ProcCtr01/bin

Pour exécuter l'utilitaire d'amorçage, entrez la commande suivante :

# v **bootstrapProcessServerData.sh**

Vous avez chargé la base de données avec les informations système avant de démarrer Process Server ou Process Center. Les informations de journal pour l'opération d'amorçage sont sauvegardées dans le

répertoire *RACINE\_INSTALLATION\_UTILISATEUR*/logs/ dans un fichier appelé bootstrapProcessServerData.*horodatage*.log. La console affiche un sous-ensemble des informations journalisées.

Données d'amorçage présentes sur le serveur du profil autonome par défaut : bootstrapProcessServerData

*Configuration d'un environnement autonome avec un serveur de base de données DB2 for z/OS sous AIX :*

Vous pouvez configurer un environnement autonome pour IBM Business Process Manager à l'aide d'un serveur de base de données DB2 Universal Database for z/OS.

*Création de fichiers de conception de base de données et de scripts de base de données (AIX autonome) :*

Vous pouvez définir la conception de votre configuration de base de données à l'aide de l'outil de conception de base de données. La conception peut concerner un composant spécifique ou une configuration de base de données de niveau entreprise prenant en charge la fonctionnalité complète d'IBM Business Process Manager.

*Création de fichiers de conception de base de données et de scripts de base de données pour les profils autonomes avec DB2 for z/OS :*

L'outil de conception de base de données permet de générer un fichier de conception utilisé lors de la création d'un profil autonome. L'outil de conception de base de données génère également des scripts de base de données que vous pouvez utiliser pour créer vos tables de base de données.

Vérifiez que vous avez installé IBM Business Process Manager. L'outil de conception de base de données est disponible uniquement à partir des fichiers binaires d'installation.

Avant d'exécuter l'outil de conception de base de données, préparez les informations suivantes :

- v Informations sur la configuration de base de données que vous concevez. Il peut exister un document qui décrit l'objectif principal de la configuration de base de données, fourni par l'administrateur de base de données ou l'architecte de solution. Il peut également exister une description des paramètres requis et des propriétés. Ces informations doivent inclure :
	- L'emplacement des tables de base de données.
	- L'emplacement du pilote JDBC sur le système sur lequel le profil de serveur sera créé.
	- L'ID utilisateur et le mot de passe pour l'authentification auprès de la base de données.
- v Informations sur le mode d'installation d'IBM Business Process Manager et de ses composants, sur le logiciel de base de données utilisé et les propriétés requises par ce type de base de données.
- v Description des profils que vous envisagez de créer, plus particulièrement la relation fonctionnelle entre les types de profil et les bases de données.
- v Informations sur le modèle de topologie à implémenter et description de l'intégration de la conception de base de données dans le modèle que vous envisagez d'utiliser.

Vous pouvez exécuter l'outil de conception de base de données en mode interactif pour définir les valeurs de configuration de votre base de données, et enregistrer ces valeurs dans un nouveau fichier de conception de base de données ou un fichier existant. Vous pouvez éventuellement générer des scripts de base de données pouvant être utilisés pour créer des objets de base de données pour votre type de base de données. Lorsque vous exécutez l'outil, les options disponibles changent en fonction de l'environnement et du type de base de données en cours de configuration.

Vous pouvez également exécuter l'outil de conception de base de données avec les paramètres de ligne de commande afin de modifier ou valider un fichier de conception de base de données existant, ou générer

des scripts de base de données pour la configuration définie dans un fichier de conception de base de données existant. La commande **DbDesignGenerator** dispose des paramètres de ligne de commande suivants :

```
-? , -help
  permet d'afficher les informations d'aide.
-e nom_fichier_conception_base_de_données
   permet d'éditer le fichier de conception de base de données spécifié (par ex. *.dbDesign,
   *.properties).
-v fichier conception base de données | répertoire sortie scripts base de données
   lorsqu'un fichier fichier conception base de données est fourni, la validation s'effectue
 sur ce fichier d'après les spécifications de la base de données.
Lorsqu'un répertoire_sortie_scripts_base_de_données est indiqué, les scripts de la base de données
dans le répertoire spécifié sont validés. A l'heure actuelle, seuls les
scripts générés à partir du générateur DDL peuvent être validés.
-g fichier conception base de données [-d répertoire sortie]
[fichier 2<sup>-</sup>conception<sup>-base-de-données] [-d répertoire sortie 2] ...</sup>
[fichier_N_conception_base_de_données] [-d répertoire_sortie_N]
   permet de générer les scripts de base de données à partir des fichiers de conception
   spécifiés en mode de traitement par lots.
Les scripts générés sont placés dans les répertoires de sortie correspondants
ou aux emplacements par défaut si les répertoires de sortie sont absents.
```
Pendant que vous définissez une configuration de base de données DB2 for z/OS, vous pouvez indiquer comment grouper les scripts de base de données SQL que vous voulez générer pour les composants IBM Business Process Manager. La configuration par défaut s'applique aux scripts à générer dans des répertoires individuels pour chaque composant. Avant d'exécuter l'outil de conception de base de données, choisissez un emplacement pour le stockage des fichiers qui seront générés par ce dernier. Il est important d'utiliser un chemin de répertoire et une structure qui reflète la manière dont vous voulez que les objets de base de données soient répartis dans le sous-système DB2 for z/OS. Pour chaque base de données à créer, utilisez un répertoire de sortie unique et générez dans ce dernier l'intégralité du schéma requis pour créer la base de données. Pour pouvoir vous y référer plus facilement, vous pouvez également baser le nom du répertoire SQL sur celui de la base de données que vous projetez de créer.

Par exemple, si vous comptez créer une base de données unique appelée W1MYDB, vous pouvez générer les scripts de base de données pour tous les composants de base de données dans le répertoire /tmp/DB2-zOS/W1MYDB. Si vous avez besoin de deux bases de données, qui sont limitées au niveau de la cellule et au niveau du cluster, vous pouvez structurer le schéma de base de données, comme illustré dans l'exemple suivant :

- v Pour créer une base de données appelée W8CELLDB, qui contient les objets de base de données qui sont limités au niveau de la cellule, générez les scripts de base de données pour le composant de base de données commune dans un répertoire tel que /tmp/DB2-zOS/W8CELLDB. Vous pouvez exécuter ultérieurement le schéma généré afin de créer les objets de base de données pour le composant de base de données commune dans la base de données W8CELLDB.
- v Pour créer une base de données appelée W8S1DB, qui contient les objets de base de données qui sont limités au niveau du cluster, générez les scripts de base de données pour tous les composants IBM Business Process Manager restants dans un répertoire tel que /tmp/DB2-zOS/W8S1DB. Vous pouvez exécuter ultérieurement le schéma généré afin de créer les objets de base de données pour ces composants dans la base de données W8S1DB.
- 1. Exécutez la commande **DbDesignGenerator.sh** à partir du répertoire *racine\_installation*/util/ dbUtils. Exemple :

# **/opt/IBM/WebSphere/AppServer/util/dbUtils> DbDesignGenerator.sh**

**Conseil :** Si le message The system cannot find the specified path. (Impossible pour le système de trouver le chemin d'accès indiqué) s'affiche, le nom de chemin entré peut être incorrect. Entrez de
nouveau le chemin d'accès.

Lorsque le lancement de l'outil de conception de base de données aboutit, les informations suivantes peuvent s'afficher :

[info] running DbDesignGenerator in interactive mode...

[info] Enter 'q' to quit without saving; '-' for back to previous menu; '?' for help at any time. [info] To accept the given default values, simply press the 'Enter' key. [info] Please pick one of the following [design option(s)] : (1)Create a database design for Standalone profile or Deployment Environment (2)Create a database design for a single component (3)Edit an existing database design (4)Generate database scripts from a database design (5)quitter [q]

Please enter the number for the design option :

2. Pour sélectionner l'option **(1)Create a database design for Standalone profile or Deployment Environment**, entrez le numéro 1 et appuyez sur la touche Entrée.

Vous êtes invité à choisir un modèle de base de données, tel qu'indiqué dans l'exemple suivant : [info] Please pick one of the following [database pattern(s)] :

(1)bpm.advanced.nd.topology (2)bpm.advanced.standalone (3)bpm.standard.nd (4)bpm.standard.standalone (5)wesb.nd.topology (6)wesb.standalone

3. Pour créer un modèle de conception de base de données pour le profil autonome que vous envisagez de configurer, entrez le numéro de l'option appropriée et appuyez sur la touche Entrée. Sélectionnez les options qui incluent «.standalone.»

Par exemple, pour configurer le pattern de base de données pour un environnement autonome d'IBM Business Process Manager Advanced, entrez le numéro 2 pour sélectionner l'option **(2)bpm.advanced.standalone.topology**, puis appuyez sur Entrée. Vous pouvez voir la liste des composants de base de données que vous pouvez configurer pour l'environnement sélectionné, avec une invite à choisir un composant à configurer, par exemple :

[info] Please edit any database component with status of 'not complete' for required properties. [info] Completed database components can be edited to change existing or defaulted property values. [info] Design the 'master' component first, and then any parent components, since other components may inherit values from them.

```
[info] Please pick one of the following [database component(s)] :
(1)[WBI_CommonDB] WBI_CommonDB : [master] [status = not complete]
              WBI BPC : \overline{[}status = not complete]
(3)[BPM_PerformanceDW] BPM_PerformanceDW : [status = not complete]
(4)[BPM_ProcessServer] BPM_ProcessServer : [status = not complete]
(5)[BSpace] WBI_BSPACE : [status = not complete]
(6)[SibME] WBI_BPC_ME : [status = not complete]
               WBI<sup>CEIME</sup> : [status = not complete]
(8)[SibME] WBI_SCA_APP_ME : [status = not complete]
(9)[SibME] WBI_SCA_SYS_ME : [status = not complete]
(10)[SibMe] BPM_PerformanceDW_ME : [status = not complete]
(11)[SibMe] BPM ProcessServer ME : [status = not complete]
(12)[save and exit]
```
4. Entrez le numéro pour l'option approprié afin de configurer le composant de base de données principal et appuyez sur Entrée. L'indication **[master]** est placée à côté du nom de composant de base de données répertorié en tant que composant principal. Ce composant doit être configuré en premier.

Par exemple, tapez le chiffre 1 pour sélectionner l'option **(1)[WBI\_CommonDB] WBI\_CommonDB : [master] [status = not complete]**, puis appuyez sur Entrée. Vous pouvez voir des informations similaires à l'exemple suivant :

[status] WBI CommonDB is not complete with 1 remaining item(s): [ 1 ] WBI CommonDB.WBI CommonDB : : la clé DbType n'est pas définie.

Edit this database component? (o/n) [valeur par défaut = o] :

5. Pour modifier la configuration de base de données pour le composant, tapez y et appuyez sur Entrée.

Vous êtes invité à indiquer un répertoire de sortie pour les scripts SQL que l'outil de conception de base de données peut générer, et que vous pouvez utiliser pour créer vos objets de base de données. Si vous choisissez de générer les scripts SQL ultérieurement dans cette procédure, les scripts sont automatiquement sauvegardés dans ce répertoire.

Please enter the output directory of the SQL files to be generated for WBI CommonDB [default=] :

6. Entrez un répertoire de sortie pour les scripts SQL et appuyez sur Entrée. Vous devez indiquer le chemin complet du répertoire dans lequel vous souhaitez assembler tous les scripts SQL pour une base de données spécifique, par exemple, REPERTOIRE\_DE\_BASE\_WAS/profiles/default/dbscripts/ DB2-zOS/W8CELLDB. Appuyez ensuite sur Entrée. Si vous n'avez pas encore créé le répertoire dans votre système de fichiers, l'outil de conception de base de données le crée automatiquement lorsque les scripts SQL sont générés. Si le répertoire spécifié existe déjà, vous pouvez choisir d'écraser son contenu ou d'indiquer un autre répertoire.

**Conseil :** La valeur que vous indiquez sera enregistrée en tant que référence dans le fichier de conception de base de données lorsque ce fichier est généré.

Vous êtes invité à sélectionner le type de base de données que vous configurez ; par exemple : [info] Please pick one of the following [database type(s)] :

(1)DB2-distributed (2)DB2-zOS (3)Oracle (4)SQL Server

7. Entrez 2 pour sélectionner **(2)DB2-zOS**, puis appuyez sur Entrée. Plusieurs invites s'affichent, vous permettant de spécifier les propriétés de base de données. Les invites varient selon le type de base de données.

Par exemple, une fois que vous avez sélectionné ce type de base de données pour la configuration de la base de données commune, plusieurs invites similaires aux suivantes s'affichent :

```
[info] Please enter the values for the properties in the database objects section.
Database name[default=CMNDB] :
Data source user name[default=] :
Database schema name (SQLID) [default=] :
Bufferpool of 4K size for tables[default=BP1] :
Bufferpool for indexes[default=BP2] :
Bufferpool of 4K size for LOB data[default=BP3] :
Bufferpool of 8K size for tables[default=BP8K1] :
Bufferpool of 16K size for tables[default=BP16K1] :
Bufferpool of 32K size for tables[default=BP32K1] :
Storage group name[default=] :
```
8. A chaque invite, appuyez sur Entrée pour accepter la valeur par défaut qui s'affiche ou tapez la valeur de votre choix avant d'appuyer sur Entrée.

L'invite de sécurité d'administration (le cas échéant) désigne les nom d'utilisateur et mot de passe pour la console d'administration.

Une fois que vous avez complété la dernière invite associée aux propriétés de la base de données, des informations similaires à l'exemple suivant s'affichent à l'écran :

[info] You have completed database objects section properties needed for database scripts generation.

To skip data source properties, enter 's'; or enter anything else to continue :

9. Pour configurer le composant des propriétés de source de données, entrez une valeur différente de **s** et appuyez sur la touche Entrée. Pour ignorer cette configuration et accepter les valeurs par défaut, entrez **s** et appuyez sur la touche Entrée.

**Conseil :** Si vous planifiez d'utiliser l'outil de conception de base de données afin de générer un fichier de conception de base de données à utiliser en tant qu'entrée pour la création de profil ou la configuration de topologie, vous devez configurer la source de données. Si vous planifiez d'utiliser l'outil de conception de base de données pour générer SQL, cette étape est facultative. Si vous avez choisi de configurer la source de données correspondant au type de base de données sélectionné, vous pouvez afficher la liste des fournisseurs de base de données correspondant à la source de données. Par exemple, vous pouvez afficher les fournisseurs de base de données suivants correspondant au type de base de données **DB2-zOS** :

[info] Please pick one of the following [database provider(s)] :

(1)DB2 Universal JDBC Driver Provider (XA) on remote z/OS (2)DB2 Universal JDBC Driver Provider on local z/OS

a. Entrez le numéro approprié pour sélectionner le fournisseur de base de données correspondant à la source de données, puis appuyez sur la touche Entrée. Par exemple, pour sélectionner l'option correspondant à **(1)DB2 Universal JDBC Driver Provider (XA) on remote z/OS** comme fournisseur de base de données, indiquez le numéro 1, puis appuyez sur Entrée. Une fois que vous avez sélectionné ce fournisseur de base de données, plusieurs invites similaires aux suivantes s'affichent à l'écran :

```
[info] Please enter the values for the properties in the data source properties section.
Database Location on z/OS system[default=] :
Database server host[default=] :
Database server port[default=] :
Data source user name[default=] :
Data source password[default=]:
DB2 Universal JDBC driver path[default=${WAS_INSTALL_ROOT}/jdbcdrivers/DB2] :
Universal JDBC driver path[default=${WAS_INSTALL_ROOT}/jdbcdrivers/DB2] :
DB2 Universal JDBC driver native path(This should be empty since DB2 z on remote Machine accessed
through jdbcDriver Type 4)[default=] :
```
**Remarque :** Le mot de passe est chiffré dans les fichiers de sortie générés.

b. A chaque invite, appuyez sur Entrée pour accepter la valeur par défaut qui s'affiche ou tapez la valeur de votre choix avant d'appuyer sur Entrée. Si vous êtes invité à spécifier si vous souhaitez créer les tables de base de données durant la configuration, indiquez **false**. Cette option vous permet d'exécuter les scripts SQL manuellement au moment de votre choix, et de créer et d'organiser les bases de données en fonction de vos meilleures pratiques et conventions DB2 for  $z$ /OS.

Une fois que vous avez complété la dernière invite, des informations similaires à l'exemple suivant s'affichent à l'écran :

[status] WBI\_CommonDB is complete with 0 remaining item(s): ------------------------------------------------------------------------------------ [info] Please edit any database component with status of 'not complete' for required properties. [info] Completed database components can be edited to change existing or defaulted property values. [info] Design the 'master' component first, and then any parent components, since other components may inherit values from them. [info] Please pick one of the following [database component(s)] : (1)[WBI CommonDB] WBI CommonDB : [master] [status = complete]  $(2)$ [BPC] WBI\_BPC: [status = complete] (3)[BPM\_PerformanceDW] BPM\_PerformanceDW : [status = complete] (4)[BPM\_ProcessServer] BPM\_ProcessServer : [status = not complete] (5)[BSpace] WBI\_BSPACE : [status = complete] (6)[SibME] WBI\_BPC\_ME : [status = complete]

```
(7)[SibME] WBI_CEI_ME : [status = complete]
(8)[SibME] WBI_SCA_APP_ME : [status = complete]
(9)[SibME] WBI_SCA_SYS_ME : [status = complete]
(10)[SibMe] BPM_PerformanceDW_ME : [parent = BPM_PerformanceDW] [status = complete]
              BPM_ProcessServer_ME : [parent = BPM_ProcessServer] [status = complete]
(12)[save and exit]
```
Une fois que vous avez fini de configurer le composant de base de données principal, l'outil de conception de base de données propage les valeurs indiquées aux composants restants. Si cette action peut aboutir, ces composants reçoivent la marque **[status = complete]**, tout comme le composant principal. Si cette action ne peut pas aboutir, qu'elle qu'en soit la raison, la mention **[status = not complete]** est conservée.

10. Suivez les étapes précédentes pour configurer les composants de base de données restants qui sont répertoriés avec la mention **[status = not complete]**. Pour tout composant de base de données répertorié en tant que parent d'un autre composant, configurez le parent avant les autres composants car les informations fournies seront utilisées en tant que paramètres par défaut pour le composant de base de données répertoriant le parent. Vous pouvez également choisir de reconfigurer tout composant répertorié avec la mention **[status = complete]** en tant que résultat de la configuration du composant de base de données principal.

**Remarque :** Pour DB2 for z/OS, vous devez configurer chacun des composants restants. Conformez-vous aux recommandations ci-après :

- v Vérifiez que vous avez indiqué le nom de schéma correct pour chacun des composants de base de données restants. En règle générale, les composants de Process Server, de Performance Data Warehouse et du moteur de messagerie requièrent des noms de schéma uniques. Les composants restants, quant à eux, peuvent être attribués à un même nom de schéma. Vous pouvez également être invité à entrer d'autres valeurs qui sont spécifiques au type de composant en cours de configuration, par exemple, un préfixe pour les noms d'espace table ou une valeur pour les noms de catalogue VSAM (VCAT).
- v Si vous comptez utiliser une base de données unique pour tous les moteurs de messagerie de bus d'intégration système, spécifiez les préfixes unique pour les noms d'espace table car ces préfixes seront utilisés pour que le nom d'espace table de chaque moteur de messagerie soit unique dans la base de données.
- v Lorsque vous configurez un composant, vérifiez que les valeurs héritées du composant maître sont correctes. Apportez éventuellement les modifications requises. Par exemple, si vous comptez utiliser plusieurs bases de données, vous pouvez être amené à modifier le nom de la base de données de manière à refléter la répartition planifiée des objets de base de données dans le sous-système DB2 for z/OS.
- v Lorsque vous configurez le composant Process Server (**BPM\_ProcessServer**), il vous est demandé d'indiquer si la base de données est destinée à Process Center ou à Process Server :

[info] Please pick one of the following [Is this database for a Process Center?(s)] :

(1)false (2)true

Si vous voulez créer un profil Process Center ou un cluster dans un environnement de déploiement réseau, vous devez choisir l'option **true**. Si vous définissez l'option sur **false**, vous ne pourrez pas accéder à la console Process Center.

Si la base de données est destinée à Process Server, vous devez choisir l'option **false**.

Si vous avez sélectionné **bpm.advanced.standalone**, après avoir configuré le composant principal, vous devez configurer manuellement les composants **BPM\_PerformanceDW** et **BPM\_ProcessServer**. Modifiez les valeurs de configuration des composants restants afin de garantir une configuration appropriée pour chacune des bases de données que vous voulez créer.

[info] Please pick one of the following [database component(s)] :

(1)[WBI\_CommonDB] WBI\_CommonDB : [master] [status = complete]

```
(2)[BPC] WBI_BPC : [status = complete]
(3)[BPM_PerformanceDW] BPM_PerformanceDW : [status = not complete]
(4)[BPM_ProcessServer] BPM_ProcessServer : [status = not complete]
(5)[BSpace] WBI_BSPACE : [status = complete]
               WBI BPC ME : [status = complete]
(7) [SibME] WBI CEI ME : [status = complete]
(8)[SibME] WBI_SCA_APP_ME : [status = complete]
(9)[SibME] WBI_SCA_SYS_ME : [status = complete]<br>(10)[SibMe] BPM PerformanceDW_ME : [status = com
               BPM_PerformanceDW_ME : [status = complete]
(11)[SibMe] BPM_ProcessServer_ME : [status = complete]
(12)[save and exit]
```
Please enter the number for the database component :12

[status] bpm.advanced.standalone.topology is not complete with 6 remaining item(s): [ 1 ] BPM ProcessServer.BPM ProcessServer : databaseObjects : required property 'schemaName' for SCHEMA is empty. [ 2 ] BPM ProcessServer.BPM ProcessServer : databaseObjects : required property 'catalog' for VCAT is empty. [ 3 ] BPM\_ProcessServer.BPM\_ProcessServer : databaseObjects : required property 'adminUserName' for SECURITY ADMIN USER is empty. [ 4 ] BPM ProcessServer.BPM ProcessServer : databaseObjects : required property 'adminPassword' for SECURITY ADMIN PASSWORD is empty. [ 5 ] BPM PerformanceDW.BPM PerformanceDW : databaseObjects : required property 'schemaName' for SCHEMA is empty. [ 6 ] BPM PerformanceDW.BPM PerformanceDW : databaseObjects : required property 'catalog' for VCAT is empty.

11. Lorsque tous les composants de base de données de votre pattern de base de données ont été configurés et répertoriés avec la mention **[status = complete]** dans l'outil de conception de base de données, tapez le numéro approprié pour sélectionner **[save and exit]** et appuyez sur Entrée. Vous pouvez voir des informations similaires à l'exemple suivant :

[status] bpm.advanced.standalone is complete with 0 remaining item(s):

Please enter the output directory [default=/WebSphere/V8T8DM/DeploymentManager/util/dbUtils] :

12. Appuyez sur Entrée pour accepter le répertoire par défaut pour le fichier de conception de base de données, ou entrez un autre répertoire dans lequel vous voulez enregistrer le fichier, puis appuyez sur Entrée. Si vous n'avez pas encore créé le répertoire dans votre système de fichiers, l'outil de conception de base de données le crée automatiquement lorsque le fichier est généré. Une fois que vous avez entré l'emplacement à l'invite, vous pouvez voir des informations similaires à l'exemple suivant :

Please enter the output filename [default=bpm.advanced.standalone.topology.dbDesign] :

13. Appuyez sur Entrée pour accepter le nom par défaut du fichier de conception de base de données, ou entrez un autre nom de fichier, puis appuyez sur Entrée. Si un fichier du même nom existe déjà dans le répertoire spécifié, vous pouvez choisir d'écraser le fichier ou d'indiquer un nom de fichier différent. Une fois que vous avez entré le nom de fichier à l'invite, vous pouvez voir des informations similaires à l'exemple suivant :

générer des scripts de base de données ? (o/n) [valeur par défaut = o] :

14. Pour générer les scripts de base de données pour chaque composant dans le répertoire que vous avez indiqué précédemment, entrez y et appuyez sur Entrée. Une série de messages d'information s'affiche pour indiquer que les scripts ont été générés pour tous les composants. Pour chaque composant, vous pouvez voir des informations similaires à l'exemple suivant :

[info] The script(s) have been generated in

REPERTOIRE\_DE\_BASE\_WAS/profiles/default/dbscripts/DB2-zOS/W8CELLDB for WBI\_CommonDB

Après la génération du dernier ensemble de scripts, vous pouvez voir des informations similaires à l'exemple suivant :

[info] thanks, quitting now ...

Les fichiers suivants sont créés :

- v Le fichier de conception de base de données est créé dans le répertoire spécifié.
- v Les scripts de base de données sont créés dans un ou plusieurs répertoires indiqués. Chacun des répertoires contient également un script **createDB2.sh**, que vous pouvez exécuter ultérieurement avec les scripts de base de données pour créer les objets de base de données.
- v Un fichier journal nommé dbDesignGenerator.log est également créé dans le répertoire à partir duquel vous avez exécuté la commande **DbDesignGenerator**.

Vous pouvez spécifier le fichier de conception de base de données de différentes manières :

- v Lorsque vous utilisez l'outil de gestion de profil pour créer un profil
- v Lorsque vous employez l'utilitaire de ligne de commande **manageprofiles** pour créer un profil

Le fichier de conception de base de données peut également être utilisé lorsque vous configurez un serveur en tant que Process Server, Process Center ou Performance Data Warehouse Server dans la console d'administration.

*Création de fichiers de conception de base de données et de scripts de base de données pour un composant spécifique à l'aide de DB2 for z/OS dans un environnement autonome :*

Vous pouvez utiliser un outil de conception de base de données pour générer un fichier de conception, et éventuellement des scripts de base de données, pour les tables de base de données requises par certains composants IBM Business Process Manager.

Vérifiez que vous avez installé IBM Business Process Manager. L'outil de conception de base de données est disponible uniquement à partir des fichiers binaires d'installation.

Avant d'exécuter l'outil de conception de base de données, préparez les informations suivantes :

- v Informations sur la configuration de base de données que vous concevez. Il peut exister un document qui décrit l'objectif principal de la configuration de base de données, fourni par l'administrateur de base de données ou l'architecte de solution. Il peut également exister une description des paramètres requis et des propriétés. Ces informations doivent inclure :
	- L'emplacement des tables de base de données.
	- L'emplacement du pilote JDBC sur le système sur lequel le profil de serveur sera créé.
	- L'ID utilisateur et le mot de passe pour l'authentification auprès de la base de données.
- v Informations sur le mode d'installation d'IBM Business Process Manager et de ses composants, sur le logiciel de base de données utilisé et les propriétés requises par ce type de base de données.
- v Description des profils que vous envisagez de créer, plus particulièrement la relation fonctionnelle entre les types de profil et les bases de données.
- v Informations sur le modèle de topologie à implémenter et description de l'intégration de la conception de base de données dans le modèle que vous envisagez d'utiliser.

Vous pouvez exécuter l'outil de conception de base de données en mode interactif pour définir les valeurs de configuration de votre base de données, et enregistrer ces valeurs dans un nouveau fichier de conception de base de données ou un fichier existant. Vous pouvez éventuellement générer des scripts de base de données pouvant être utilisés pour créer des objets de base de données pour votre type de base de données. Lorsque vous exécutez l'outil, les options disponibles changent en fonction de l'environnement et du type de base de données en cours de configuration.

Vous pouvez également exécuter l'outil de conception de base de données avec les paramètres de ligne de commande afin de modifier ou valider un fichier de conception de base de données existant, ou générer des scripts de base de données pour la configuration définie dans un fichier de conception de base de données existant. La commande **DbDesignGenerator** dispose des paramètres de ligne de commande suivants :

```
-? , -help
  permet d'afficher les informations d'aide.
```
- -e nom\_fichier\_conception\_base\_de\_données permet d'éditer le fichier de conception de base de données spécifié (par ex. \*.dbDesign, \*.properties).
- -v fichier conception base de données | répertoire sortie scripts base de données lorsqu'un fichier fichier\_conception\_base\_de\_données est fourni, la validation s'effectue sur ce fichier d'après les spécifications de la base de données. Lorsqu'un répertoire sortie scripts base de données est indiqué, les scripts de la base de données dans le répertoire spécifié sont validés. A l'heure actuelle, seuls les scripts générés à partir du générateur DDL peuvent être validés.

```
-g fichier conception base de données [-d répertoire sortie]
[fichier 2<sup>-</sup>conception<sup>-base_de_données] [-d répertoire sortie 2] ...</sup>
[fichier_N_conception_base_de_données] [-d répertoire_sortie_N]
   permet de générer les scripts de base de données à partir des fichiers de conception
   spécifiés en mode de traitement par lots.
Les scripts générés sont placés dans les répertoires de sortie correspondants
ou aux emplacements par défaut si les répertoires de sortie sont absents.
```
**Important :** Si vous comptez générer des scripts de base de données pour les moteurs de messagerie du bus d'intégration de services, vous devez répéter toutes les étapes de la procédure ci-dessous, afin de définir la configuration de base de données et de générer les scripts pour chaque moteur de messagerie dont vous avez besoin. Par exemple, si vous avez besoin de scripts pour six moteurs de messagerie, effectuez cette procédure six fois.

1. Exécutez la commande **DbDesignGenerator.sh** à partir du répertoire *racine\_installation*/util/ dbUtils. Exemple :

#### **/opt/IBM/WebSphere/AppServer/util/dbUtils> DbDesignGenerator.sh**

**Conseil :** Si le message The system cannot find the specified path. (Impossible pour le système de trouver le chemin d'accès indiqué) s'affiche, le nom de chemin entré peut être incorrect. Entrez de nouveau le chemin d'accès.

Lorsque le lancement de l'outil de conception de base de données aboutit, les informations suivantes peuvent s'afficher :

[info] running DbDesignGenerator in interactive mode...

[info] Enter 'q' to quit without saving; '-' for back to previous menu; '?' for help at any time. [info] To accept the given default values, simply press the 'Enter' key.

[info] Please pick one of the following [design option(s)] :

```
(1)Create a database design for Standalone profile or Deployment Environment
(2)Create a database design for a single component
(3)Edit an existing database design
(4)Generate database scripts from a database design
(5)quitter [q]
```
Please enter the number for the design option :

2. Pour sélectionner l'option **(2)Create a database design for a single component**, indiquez le numéro 2 et appuyez sur la touche Entrée.

Vous êtes invité à choisir un composant, tel qu'indiqué dans l'exemple suivant :

[info] Please pick one of the following [component(s)] :

(1)bpc (2)bpcreporting (3)bpm\_performancedw (4)bpm\_processserver (5)bspace

- $(6)$ cei  $(7)$ sca (8)sibme (9)wbi\_commondb
- 3. Pour créer une conception de base de données pour le composant que vous envisagez de configurer, entrez le numéro de l'option appropriée et appuyez sur la touche Entrée.

Par exemple, pour configurer le composant de base de données IBM Process Server, indiquez le numéro 4 pour sélectionner l'option **(4)bpm\_processserver**, puis appuyez sur Entrée.

Vous êtes invité à indiquer un répertoire de sortie pour les scripts SQL que l'outil de conception de base de données peut générer, et que vous pouvez utiliser pour créer vos objets de base de données. Si vous choisissez de générer les scripts SQL ultérieurement dans cette procédure, les scripts sont automatiquement sauvegardés dans ce répertoire.

Please enter the output directory of the SQL files to be generated for BPM ProcessServer [default=] :

4. Entrez un répertoire de sortie pour les scripts SQL et appuyez sur Entrée. Vous devez indiquer le chemin complet du répertoire dans lequel vous souhaitez assembler tous les scripts SQL pour une base de données spécifique, par exemple, REPERTOIRE\_DE\_BASE\_WAS/profiles/default/dbscripts/ DB2-zOS/W8CELLDB. Appuyez ensuite sur Entrée. Si vous n'avez pas encore créé le répertoire dans votre système de fichiers, l'outil de conception de base de données le crée automatiquement lorsque les scripts SQL sont générés. Si le répertoire spécifié existe déjà, vous pouvez choisir d'écraser son contenu ou d'indiquer un autre répertoire.

**Conseil :** La valeur que vous indiquez sera enregistrée en tant que référence dans le fichier de conception de base de données lorsque ce fichier est généré.

Vous êtes invité à sélectionner le type de base de données que vous configurez ; par exemple : [info] Please pick one of the following [database type(s)] :

(1)DB2-distributed (2)DB2-zOS (3)Oracle (4)SQL Server

5. Entrez 2 pour sélectionner **(2)DB2-zOS**, puis appuyez sur Entrée. Plusieurs invites s'affichent, vous permettant de spécifier les propriétés de base de données. Les invites varient selon le type de base de données.

Par exemple, une fois que vous avez sélectionné ce type de base de données pour la configuration de la base de données Process Server, plusieurs invites similaires aux suivantes s'affichent :

```
[info] Please enter the values for the properties in the database objects section.
Database name[default=BPMDB] :
Data source user name[default=] :
Database schema name (SQLID) [default=] :
[info] Please pick one of the following [Is this database for a Process Center?(s)] :
(1)false
(2)true
Please enter the number for the Is this database for a Process Center? [default=false] :
The user ID you use for administrative security [default=] :
The password for the name specified with the adminUserName parameter[default=] :
Bufferpool of 4K size for tables[default=BP1] :
Bufferpool of 4K size for LOB data[default=BP3] :
Bufferpool of 8K size for tables[default=BP8K1] :
Bufferpool of 16K size for tables[default=BP16K1] :
Bufferpool of 32K size for tables[default=BP32K1] :
Storage group name[default=] :
```
6. A chaque invite, appuyez sur Entrée pour accepter la valeur par défaut qui s'affiche ou tapez la valeur de votre choix avant d'appuyer sur Entrée.

L'invite de sécurité d'administration (le cas échéant) désigne les nom d'utilisateur et mot de passe pour la console d'administration.

Une fois que vous avez complété la dernière invite associée aux propriétés de la base de données, des informations similaires à l'exemple suivant s'affichent à l'écran :

[info] You have completed database objects section properties needed for database scripts generation.

To skip data source properties, enter 's'; or enter anything else to continue :

7. Pour configurer le composant des propriétés de source de données, entrez une valeur différente de **s** et appuyez sur la touche Entrée. Pour ignorer cette configuration et accepter les valeurs par défaut, entrez **s** et appuyez sur la touche Entrée.

**Conseil :** Si vous planifiez d'utiliser l'outil de conception de base de données afin de générer un fichier de conception de base de données à utiliser en tant qu'entrée pour la création de profil ou la configuration de topologie, vous devez configurer la source de données. Si vous planifiez d'utiliser l'outil de conception de base de données pour générer SQL, cette étape est facultative. Si vous avez choisi de configurer la source de données correspondant au type de base de données sélectionné, vous pouvez afficher la liste des fournisseurs de base de données correspondant à la source de données. Par exemple, vous pouvez afficher les fournisseurs de base de données suivants correspondant au type de base de données **DB2-zOS** :

[info] Please pick one of the following [database provider(s)] :

(1)DB2 Universal JDBC Driver Provider (XA) on remote z/OS (2)DB2 Universal JDBC Driver Provider on local z/OS

a. Entrez le numéro approprié pour sélectionner le fournisseur de base de données correspondant à la source de données, puis appuyez sur la touche Entrée. Par exemple, pour sélectionner l'option correspondant à **(1)DB2 Universal JDBC Driver Provider (XA) on remote z/OS** comme fournisseur de base de données, indiquez le numéro 1, puis appuyez sur Entrée. Une fois que vous avez sélectionné ce fournisseur de base de données, plusieurs invites similaires aux suivantes s'affichent à l'écran :

```
[info] Please enter the values for the properties in the data source properties section.
Database Location on z/OS system[default=] :
Database server host[default=] :
Database server port[default=] :
Data source user name[default=] :
Data source password[default=] :
DB2 Universal JDBC driver path[default=${WAS_INSTALL_ROOT}/jdbcdrivers/DB2] :
Universal JDBC driver path[default=${WAS_INSTALL_ROOT}/jdbcdrivers/DB2] :
DB2 Universal JDBC driver native path(This should be empty since DB2 z on remote Machine accessed
through jdbcDriver Type 4)[default=] :
```
**Remarque :** Le mot de passe est chiffré dans les fichiers de sortie générés.

b. A chaque invite, appuyez sur Entrée pour accepter la valeur par défaut qui s'affiche ou tapez la valeur de votre choix avant d'appuyer sur Entrée. Si vous êtes invité à spécifier si vous souhaitez créer les tables de base de données durant la configuration, indiquez **false**. Cette option vous permet d'exécuter les scripts SQL manuellement au moment de votre choix, et de créer et d'organiser les bases de données en fonction de vos meilleures pratiques et conventions DB2 for  $z$ /OS.

Une fois que vous avez complété la dernière invite, des informations similaires à l'exemple suivant s'affichent à l'écran :

Please enter the output directory [default=/WebSphere/V8T8DM/DeploymentManager/util/dbUtils] :

8. Appuyez sur Entrée pour accepter le répertoire par défaut pour le fichier de conception de base de données, ou entrez un autre répertoire dans lequel vous voulez enregistrer le fichier, puis appuyez sur Entrée. Si vous n'avez pas encore créé le répertoire dans votre système de fichiers, l'outil de conception de base de données le crée automatiquement lorsque le fichier est généré. Une fois que vous avez entré l'emplacement à l'invite, vous pouvez voir des informations similaires à l'exemple suivant :

Please enter the output filename [default=bpm.advanced.standalone.topology.dbDesign] :

9. Appuyez sur Entrée pour accepter le nom de fichier par défaut, ou entrez un autre nom de fichier, puis appuyez sur Entrée. Une fois que vous avez indiqué le nom du fichier, des informations similaires à l'exemple suivant peuvent s'afficher :

générer des scripts de base de données ? (o/n) [valeur par défaut = o] :

10. Pour générer des scripts de base de données en fonction des informations fournies à l'outil de conception de base de données, entrez y et appuyez sur la touche Entrée. Vous pouvez voir des informations similaires à l'exemple suivant :

[info] The script(s) have been generated in REPERTOIRE\_DE\_BASE\_WAS/profiles/default/dbscripts/DB2-zOS/ProcessServer for BPM\_ProcessServer [info] thanks, quitting now ...

Un fichier de conception de base de données est créé et éventuellement des scripts de base de données sont créés à l'emplacement spécifié.

Une fois que vous avez utilisé l'outil de conception de base de données pour configurer un composant spécifique, vous pouvez utiliser les scripts SQL pour créer les tables de la base de données. Le fichier de conception de base de données généré contient uniquement les valeurs correspondant à composant configuré et n'est pas suffisant pour être utilisé de l'une des manières suivantes :

- v Lorsque vous utilisez l'outil de gestion de profil pour créer un profil
- v Lorsque vous employez l'utilitaire de ligne de commande **manageprofiles** pour créer un profil

# **Tâches associées**:

[«Création des magasins de données du moteur de messagerie», à la page 847](#page-852-0)

Si les magasins de données de moteur de messagerie n'ont pas déjà été créés, utilisez l'outil de conception de base de données pour générer les scripts de base de données que l'administrateur de base de données va utiliser pour créer les tables du magasin de données de moteur de messagerie.

*Génération de scripts pour créer des objets de base de données dans DB2 for z/OS :*

A partir d'une installation d'IBM Business Process Manager, vous pouvez générer des scripts de base de données pour créer des objets de base de données IBM Business Process Manager dans un sous-système de base de données DB2 for z/OS. Vous pouvez utiliser l'outil de conception de base de données pour générer les scripts.

Vérifiez que vous avez installé IBM Business Process Manager. L'outil de conception de base de données est disponible uniquement à partir des fichiers binaires d'installation.

Préparez les informations suivantes, qui fournissent une entrée pour les scripts de base de données que vous envisagez de générer :

- v Informations sur la manière dont IBM Business Process Manager et ses composants sont installés.
- v Informations sur la configuration de la base de données que vous concevez pour le sous-système DB2 for z/OS. Ces informations peuvent être fournies par l'administrateur de base de données ou l'architecte de solution ; elles peuvent inclure des détails sur les paramètres et les propriétés requises, par exemple :
	- Détails de serveur de base de données
	- Détails de source de données
	- Emplacement des pilotes JDBC sur le système où le profil de serveur sera créé
	- ID utilisateur et mot de passe autorisant une authentification sur la base de données
- v Informations sur le modèle de topologie à implémenter et description de l'intégration de la conception de base de données dans le modèle que vous envisagez d'utiliser.

Pour générer les scripts de base de données pour créer vos objets de base de données, vous pouvez exécuter l'outil de conception de base de données en mode silencieux avec le paramètre de ligne de commande **-g**. Dans ce mode, l'outil nécessite une entrée à partir d'un fichier de conception de base de données qui définit la configuration de votre base de données DB2 for z/OS. Le fichier de conception de base de données doit exister avant la génération de scripts de base de données. Vous pouvez générer le fichier de conception de base de données en exécutant l'outil de conception de base de données en mode interactif, ou à l'aide d'une feuille de calcul de planification de configuration :

- v Vous pouvez exécuter l'outil de conception de base de données en mode interactif pour générer un fichier de conception de base de données existant. Suivez les invites de l'outil pour définir une configuration de base de données DB2 z/OS pour votre topologie de déploiement réseau ou autonome.
- La feuille de calcul de planification de configuration est un artefact supplémentaire qui peut être téléchargé à partir d'IBM Support Portal. La feuille de calcul est principalement destinée à être utilisée avec IBM Business Process Manager for z/OS, mais elle peut être adaptée pour une utilisation avec IBM Business Process Manager sous Linux on System z. La feuille de calcul de planification de configuration se compose d'un certain nombre de feuilles de calcul qui utilisent le codage de couleur et des commentaires pour vous aider à gérer les entrées de données, et pour vous aider à établir des conventions de dénomination. La feuille de calcul inclut également des macros que vous pouvez utiliser pour générer un fichier de conception de base de données, parmi d'autres fichiers. Avant d'utiliser la feuille de calcul, exécutez l'outil de conception de base de données en mode interactif pour vous familiariser avec les options de configuration requises pour chacun des composants.

Vous pouvez télécharger la feuille de calcul Microsoft Excel de l'adresse [Document technique](http://www.ibm.com/support/techdocs/atsmastr.nsf/WebIndex/WP102075) [WP102075.](http://www.ibm.com/support/techdocs/atsmastr.nsf/WebIndex/WP102075) Les données nécessaires pour remplir la feuille de calcul peut couvrir plusieurs rôles, tels que programmeur système, administrateur de produit et administrateur de base de données. Par conséquent, il est conseillé de consulter le tableur dans le détail, puis de collaborer avec les personnes concernées pour établir des conventions de dénomination et remplir les entrées. Après avoir rempli les entrées, utilisez le bouton **Sauvegarder** de la feuille de fichier base de conception pour générer le fichier de conception de base de données.

Pendant que vous définissez une configuration de base de données DB2 for z/OS, vous pouvez indiquer comment grouper les scripts de base de données SQL que vous voulez générer pour les composants IBM Business Process Manager. La configuration par défaut s'applique aux scripts à générer dans des répertoires individuels pour chaque composant. Avant d'exécuter l'outil de conception de base de données, choisissez un emplacement pour le stockage des fichiers qui seront générés par ce dernier. Il est important d'utiliser un chemin de répertoire et une structure qui reflète la manière dont vous voulez que les objets de base de données soient répartis dans le sous-système DB2 for z/OS. Pour chaque base de données à créer, utilisez un répertoire de sortie unique et générez dans ce dernier l'intégralité du schéma requis pour créer la base de données. Pour pouvoir vous y référer plus facilement, vous pouvez également baser le nom du répertoire SQL sur celui de la base de données que vous projetez de créer.

Par exemple, si vous comptez créer une base de données unique appelée W1MYDB, vous pouvez générer les scripts de base de données pour tous les composants de base de données dans le répertoire /tmp/DB2-zOS/W1MYDB. Si vous avez besoin de deux bases de données, qui sont limitées au niveau de la cellule et au niveau du cluster, vous pouvez structurer le schéma de base de données, comme illustré dans l'exemple suivant :

- v Pour créer une base de données appelée W8CELLDB, qui contient les objets de base de données qui sont limités au niveau de la cellule, générez les scripts de base de données pour le composant de base de données commune dans un répertoire tel que /tmp/DB2-zOS/W8CELLDB. Vous pouvez exécuter ultérieurement le schéma généré afin de créer les objets de base de données pour le composant de base de données commune dans la base de données W8CELLDB.
- v Pour créer une base de données appelée W8S1DB, qui contient les objets de base de données qui sont limités au niveau du cluster, générez les scripts de base de données pour tous les composants IBM Business Process Manager restants dans un répertoire tel que /tmp/DB2-zOS/W8S1DB. Vous pouvez exécuter ultérieurement le schéma généré afin de créer les objets de base de données pour ces composants dans la base de données W8S1DB.
- 1. Si nécessaire, copiez le fichier de conception de base de données, qui définit votre configuration DB2 for z/OS, sur le poste de travail où IBM Business Process Manager est installé, pour rendre le fichier disponible pour une utilisation avec la commande **DbDesignGenerator**.

2. A partir de la ligne de commande, accédez au répertoire IBM Business Process Manager où la commande **DbDesignGenerator** est stockée :

```
cd /racine_installation/util/dbUtils
```
Par exemple : cd /opt/IBM/WebSphere/AppServer/util/dbUtils

3. Exécutez la commande **DbDesignGenerator** à l'aide de la syntaxe suivante :

DbDesignGenerator.sh -g *fichier\_conception\_bd*

où *fichier\_conception\_bd* représente le nom complet qualifié du fichier de conception de base de données. Exemple :

DbDesignGenerator.sh -g /tmp/DB2-zOS/W8CELL.nd.dbDesign

4. Consultez les informations qui s'affichent à l'écran, en vérifiant bien qu'aucun message d'erreur n'apparaît. Pour chaque composant de base de données, l'outil de conception de base de données écrit les messages d'informations à l'écran pour indiquer que les scripts ont été générés dans le répertoire indiqué dans le fichier de conception de base de données. Pour le composant de base de données commune, vous pouvez voir des informations similaires à l'exemple suivant :

[info] The script(s) have been generated in

C:\IBM\WebSphere\AppServer\util\dbUtils\DB2-distributed-CommonDB for WBI\_CommonDB

Après la génération du dernier ensemble de scripts, vous pouvez voir des informations similaires à l'exemple suivant :

[info] thanks, quitting now ...

Un fichier journal nommé dbDesignGenerator.log est également créé dans le répertoire à partir duquel vous avez exécuté la commande **DbDesignGenerator**.

**Conseil :** Dans le fichier de conception de base de données, les répertoires pour les scripts SQL sont définis par la variable *ddl\_outDir* dans chaque section du composant. Si vous souhaitez générer les scripts SQL sur un ensemble de différents répertoires, vous pouvez rapidement mettre à jour manuellement les valeurs des variables *ddl\_outDir*. Ensuite, sauvegardez le fichier de conception de la base de données, puis exécutez la commande **DbDesignGenerator** à nouveau.

1. Vérifiez l'emplacement du répertoire indiqué pour voir les scripts de base de données qui ont été générés. Chaque répertoire inclut également un script **createDB2.sh** que vous pouvez utiliser pour exécuter le SQL.

Pour utiliser ces scripts pour créer les objets de base de données IBM Business Process Manager dans le sous-système DB2 for z/OS, vous devez d'abord transférer les scripts sur le système z/OS.

- 2. Utilisez FTP pour transférer tous les scripts de base de données générés sur le système z/OS qui contient l'installation de DB2. Transférez le script **createDB2.sh** sous la forme d'un fichier texte ASCII, et transférez les fichiers de schéma de base de données en mode binaire. Vérifiez également que vous pouvez conserver la même structure de répertoire lorsque vous transférez les fichiers.
- 3. Exécutez le script **createDB2.sh** à partir de l'environnement de commande z/OS UNIX System Services pour créer les objets de base de données DB2 for z/OS.

**Remarque :** Le script **createDB2.sh** requiert les droits d'exécution.

*Identification et résolution des problèmes liés à l'outil de conception de la base de données :*

En cas d'erreurs dans vos scripts de base de données, vous pouvez utiliser les informations de diagnostic et de validation fournies par l'outil de conception de base de données pour diagnostiquer les problèmes.

### **Erreurs de propriété requise vide**

Lorsque les propriétés requises **userName** et **password** ne sont pas définies, des messages du type suivant peuvent apparaître dans la sortie :

[status] WBI BSPACE n'est pas terminé. 2 éléments restants : [ 1 ] BSpace.WBI\_BSPACE : authAlias : la propriété 'userName' requise pour userId est vide. [ 2 ] BSpace.WBI\_BSPACE : authAlias : la propriété 'password' requise pour DB\_PASSWORD est vide.

### **Exemple de sortie de l'exécution d'une validation de la conception de base de données existante**

Lorsque vous exécutez une validation de la conception de base de données existante, des avertissements du type suivant peuvent apparaître dans la sortie :

DbDesignGenerator.bat -v DB2-zOS- ... [WARNING] 2 potential problems are found in the scripts. They are DB USER @ line 46 in file configCommonDB.bat DB USER @ line 80 in file configCommonDB.sh

### **Contenu du fichier journal de l'outil de conception de base de données**

Lorsque vous exécutez l'outil de conception de base de données, le fichier dbDesignGenerator.log est créé dans l'emplacement à partir duquel la commande de l'outil de conception de base de données est exécutée. Le journal contient toutes les invites et les valeurs entrées. Le fichier journal ne contient aucune sortie de trace supplémentaire.

*Création ou extension de profils autonomes avec un serveur de base de données DB2 for z/OS :*

Vous pouvez créer des profils à l'aide de l'outil de gestion de profil ou de l'utilitaire de ligne de commande **manageprofiles**. Vous pouvez étendre un profil existant au lieu d'en créer un nouveau, si vous disposez d'un profilWebSphere Application Server V8.0 existant.

*Création de profils autonomes Process Center avec un serveur de base de données DB2 for z/OS à l'aide de l'outil de gestion de profil :*

Vous pouvez configurer un profil autonome pour Process Center l'aide de l'outil de gestion de profil.

La langue de l'outil de gestion de profil est déterminée par la langue par défaut du système. Si la langue par défaut ne correspond pas à l'une des langues prises en charge, la langue utilisée est l'anglais. Vous pouvez changer de langue par défaut en démarrant l'outil de gestion de profil depuis la ligne de commande, puis en utilisant le paramètre **java user.language** pour remplacer la langue par défaut. Entrez la commande suivante :

*racine\_installation*/java/bin/java -Duser.language=*environnement\_local racine\_installation*

Par exemple, pour démarrer l'outil de gestion de profil en langue allemande, entrez la commande suivante :

*racine\_installation*/java/bin/java -Duser.language=de *racine\_installation*/bin/ProfileManagement/startup.jar

Pour pouvoir utiliser une base de données DB2 for z/OS, vous devez sélectionner la valeur**Advanced** pour la création de profil, puis spécifier un fichier de conception de base de données.

- 1. Utilisez l'une des méthodes suivantes pour lancer l'outil de gestion de profil :
	- v Lancez l'outil à partir de la console Premiers pas.
	- v Exécutez la commande *racine\_installation***/bin/ProfileManagement/pmt.sh**.
- 2. Dans la page Bienvenue , cliquez sur **Lancer l'outil de gestion des profils** ou sélectionnez l'onglet **Outil de gestion des profils**.
- 3. Dans l'onglet **Profils**, cliquez sur **Créer**.

La page de sélection d'environnement s'ouvre dans une autre fenêtre.

4. Dans la page Sélection de l'environnement, localisez la section IBM Business Process Manager Standard : Configuration de Process Center et développez la section. Sélectionnez le profil autonome **IBM BPM Standard, Process Center** et cliquez sur **Suivant**.

- 5. Dans la page d'options de création du profil, choisissez d'effectuer une extension **avancée**, puis cliquez sur **Suivant**.
- 6. Advanced: Dans la page de déploiement d'application facultatif, indiquez si vous souhaitez déployer la console d'administration pour gérer le serveur (recommandé) et l'application par défaut WebSphere Application Server. Cliquez sur **Suivant**.
- 7. Advanced: Dans la page de nom et emplacement du profil, procédez comme suit :
	- a. Dans la zone de **nom de profil**, spécifiez un nom unique ou acceptez la valeur par défaut. Chaque profil créé doit posséder un nom. Lorsque vous avez plusieurs profils, vous pouvez les spécifier individuellement au niveau supérieur en utilisant ce nom.
	- b. Dans la zone de **répertoire de profil**, entrez le répertoire du profil ou utilisez le bouton **Parcourir** pour accéder au répertoire des profils. Le chemin d'accès au profil contient les fichiers définissant l'environnement d'exécution, (commandes, fichiers de configuration et fichiers journaux, par exemple). Le répertoire par défaut est *racine\_installation*/profiles/*nom\_profil*.
	- c. Facultatif : Sélectionnez **Faire de ce profil le profil par défaut** si vous souhaitez que le profil que vous êtes en train de créer soit le profil par défaut. Cette case à cocher apparaît uniquement si vous avez un profil existant sur votre système.

Lorsqu'un profil est le profil par défaut, les commandes fonctionneront automatiquement avec celui-ci. Le premier profil créé sur un poste de travail est désigné comme étant le profil par défaut. Ce profil est la cible par défaut des commandes émises à partir du répertoire bin situé dans le répertoire racine d'installation du produit. Lorsqu'il existe un seul profil sur un poste de travail, chaque commande agit sur ce profil. Si plusieurs profils existent, certaines commandes exigent que vous indiquiez le profil auquel la commande s'applique.

- d. Dans la liste de **paramétrage d'optimisation des performances d'exécution du serveur**, sélectionnez un niveau d'optimisation des performances correspondant au profil que vous créez. Ce paramètre est un paramètre WebSphere Application Server.
- e. Cliquez ensuite sur **Suivant**. Si vous cliquez sur **Précédent** et que vous changez le nom du profil, vous devrez peut-être modifier manuellement le nom dans cette page lorsqu'elle s'affichera de nouveau.
- 8. Advanced: Dans la page de noms de noeud, d'hôte et de cellule, effectuez l'une des actions suivantes pour le profil que vous créez:
	- v Dans la zone de **nom de noeud**, spécifiez un nom de noeud ou acceptez la valeur par défaut. Essayez d'utiliser un nom de noeud aussi court que possible, mais assurez-vous que les noms de noeud sont uniques dans votre environnement de déploiement.
	- v Dans la zone de **nom de serveur**, spécifiez un nom de serveur ou acceptez la valeur par défaut.
	- v Dans la zone de **nom d'hôte**, spécifiez un nom d'hôte ou acceptez la valeur par défaut.

v Dans la zone de **nom de cellule**, spécifiez un nom de cellule ou acceptez la valeur par défaut.

- Cliquez ensuite sur **Suivant**.
- 9. Obligatoire : Dans la page de sécurité administrative, entrez des valeurs dans les zones de **nom d'utilisateur**, de **mot de passe** et de **confirmation de mot de passe**. Le mot de passe spécifié pour l'administrateur lors de l'installation sera utilisé pour tous les utilisateurs internes, y compris tw\_admin et tw\_user. Etant donné que tous les profils IBM Business Process Manager doivent avoir la sécurité d'administration activée, le bouton **Suivant** est activé uniquement une fois que vous avez entré ces valeurs.
- 10. Advanced: Dans la page de certificat de sécurité (partie 1), indiquez si vous souhaitez importer des certificats existants ou créer de nouveaux certificats.
	- v Pour créer un nouveau certificat personnel par défaut et un nouveau certificat signataire racine, sélectionnez l'option de **création d'un nouveau certificat personnel par défaut** et l'option de **création d'un nouveau certificat signataire racine**, et cliquez sur **Suivant**.
	- v Pour importer des certificats existants, sélectionnez l'option d'**importation d'un certificat personnel par défaut existant** et l'option d'**importation d'un certificat personnel de signature racine existant**, puis entrez les informations suivantes :
- Dans la zone de **chemin**, entrez le chemin d'accès au certificat existant.
- Dans la zone de **mot de passe**, entrez le mot de passe du certificat
- Dans la zone de **type de magasin de clés**, sélectionnez le type de magasin de clés pour le certificat que vous importez.
- Dans la zone d'**alias de magasin de clés**, sélectionnez l'alias de magasin de clés pour le certificat que vous importez.
- Cliquez sur **Suivant** pour afficher la page de certificat de sécurité (partie 2)

Lorsque vous importez un certificat personnel comme certificat personnel par défaut, importez le certificat racine qui a signé le certificat personnel. Sinon, l'outil de gestion de profil ajoute le signataire du certificat personnel au fichier trust.p12.

11. Advanced: Dans la page de certificat de sécurité (partie 2), vérifiez que les informations relatives au certificat sont correctes, puis cliquez sur **Suivant** pour afficher la page d'affectation de valeurs de port.

Si vous créez les certificats, vous pouvez utiliser les valeurs par défaut, ou encore les modifier pour créer de nouveaux certificats. Le certificat personnel par défaut est par défaut valide pendant un an ; il est signé par le certificat signataire racine. Le certificat signataire racine par défaut est un certificat auto-signé, qui a une période de validité par défaut de 15 ans. Le mot de passe du fichier de clés par défaut applicable au certificat signataire racine est WebAS. Modifiez le mot de passe. Le mot de passe ne peut pas contenir n'importe quels caractères codés sur deux octets (DBCS), car certains types de fichier de clés (PKCS12, par exemple), ne les prennent pas en charge. Les types de fichier de clés pris en charge dépendent des fournisseurs spécifiés dans le fichier java.security.

Lorsque vous créez l'un des certificats (ou les deux), ou que vous importez l'un des certificats (ou les deux), les fichiers de clés créés sont les suivants :

- key.p12 : contient le certificat personnel par défaut.
- v trust.p12 : contient le certificat du signataire du certificat racine par défaut.
- root-key.p12 : contient le certificat signataire racine.
- v default-signers.p12 : contient les certificats de signataire ajoutés à tout nouveau fichier de clés que vous créez une fois que le serveur est installé et en cours d'exécution. Par défaut, le certificat de signataire racine et un certificat signataire DataPower se trouvent dans ce fichier de clés.
- v deleted.p12 : contient les certificats supprimés à l'aide de la tâche deleteKeyStore, de sorte qu'ils puissent être récupérés en cas de besoin.
- v ltpa.jceks : contient les clés LTPA (Lightweight Third-Party Authentication) par défaut, que les serveurs de votre environnement utilisent pour communiquer entre eux.

Ces fichiers sont tous associés au même mot de passe lorsque vous créez ou importez des certificats (il s'agit soit du mot de passe par défaut, soit d'un mot de passe que vous spécifiez). Un certificat importé est ajouté au fichier key.p12 ou au fichier root-key.p12. Si vous importez des certificats et que les certificats ne contiennent pas les informations que vous souhaitez, cliquez sur **Précédent** pour importer un autre certificat.

12. Advanced: Dans la page d'affectation de valeurs de port, vérifiez que les informations relatives au certificat sont correctes, puis cliquez sur **Suivant**. L'outil de gestion de profil détecte les ports actuellement utilisés par d'autres produits WebSphere et affiche les valeurs de port recommandées (qui n'entrent pas en conflit avec les valeurs existantes). Si vous avez des applications autres que les applications WebSphere qui utilisent les ports spécifiés, vérifiez qu'il n'existe pas de conflits de ports. Si vous avez choisi de ne pas déployer la console d'administration dans la page de déploiement d'application facultatif , les ports de la console d'administration ne sont pas disponibles dans la page d'attribution des valeurs de port.

Les ports sont reconnus comme étant en cours d'utilisation si les conditions suivantes sont remplies:

- v Les ports sont affectés à un profil créé par une installation exécutée par l'utilisateur actuel.
- v Les ports sont en cours d'utilisation.

Bien que l'outil valide les ports lorsque vous accédez à la page d'attribution des valeurs de port, des conflits de port peuvent malgré tout se produire en fonction des sélections effectuées dans les pages suivantes de l'outil de gestion de profil. Si c'est le cas, les ports ne seront pas attribués avant la fin de la création du profil.

Si vous pensez qu'il existe un conflit de port, vous pourrez faire des recherches une fois le profil créé. Déterminez les ports utilisés lors de la création du profil en consultant le fichier suivant : *racine\_profil*/properties/portdef.prop

Ce fichier contient les clés et les valeurs utilisées pour les paramètres des ports. Si vous découvrez des conflits de ports, vous pouvez réaffecter les ports manuellement. Pour réaffecter des ports, voir "Mise à jour des ports dans les profils existants " dans le centre de documentation WebSphere Application Server. Exécutez le fichier **updatePorts.ant** via le script **ws\_ant** détaillé dans cette rubrique.

- 13. Facultatif : Advanced: Pour inclure une définition de serveur Web dans le profil, procédez comme suit :
	- a. Sélectionnez **Créer une définition de serveur Web**.
	- b. Spécifiez les caractéristiques de serveur Web dans cette page, puis cliquez sur **Suivant**
	- c. Spécifiez les caractéristiques de serveur Web dans la partie 2 de cette page. Si vous utilisez un serveur Web pour acheminer les demandes vers IBM Business Process Manager, vous devez inclure une définition de serveur Web. Vous pouvez inclure la définition maintenant, ou choisir de définir le serveur Web pour IBM Business Process Manager ultérieurement. Si vous incluez la définition de serveur Web lors de la création de ce profil, vous pouvez installer le serveur Web et son plug-in après avoir créé le profil. L'emplacement de l'installation doit cependant être conforme aux chemins indiqués dans les pages de définition du serveur Web. Si vous choisissez de définir le serveur Web après la création de ce profil, vous devrez définir le serveur Web dans un profil distinct.
	- d. Cliquez sur **Suivant**.
- 14. Advanced: Configuration des bases de données à l'aide d'un fichier de conception.
	- a. Sélectionnez l'option d'**utilisation d'un fichier de conception**.
	- b. Cliquez sur **Parcourir**.
	- c. Vous devez indiquer le chemin qualifié complet d'accès au fichier de conception. Avec une base de données DB2 for z/OS, vous ne pouvez pas exécuter automatiquement les scripts de base de données pendant la création de profil.
	- d. Cliquez ensuite sur **Suivant**. L'emplacement du fichier de conception est transmis à la ligne de commande pour terminer la configuration de la base de données.
- 15. Dans la page Récapitulatif du profil, examinez les informations affichées. Cliquez sur **Créer** pour créer le profil ou sur **Précédent** pour modifier les caractéristiques du profil.
- 16. Dans la page Profil complet, examinez les informations affichées. Pour accéder à la console Premiers pas, vérifiez que l'option **Lancer la console Premiers pas** est sélectionnée et cliquez sur **Terminer**.
- v Exécutez les scripts afin de créer les bases de données DB2 for z/OS et de les configurer, et chargez la base de données Process Server avec les informations système, à l'aide de la commande **bootstrapProcessServerData**.
- v Accédez à la console Premiers pas et démarrez le serveur pour le profil autonome que vous avez créé.

# *Création de profils autonomes Process Server avec un serveur de base de données DB2 for z/OS à l'aide de l'outil de gestion de profil :*

Vous pouvez configurer un profil autonome pour Process Server à l'aide de l'outil de gestion de profil.

La langue de l'outil de gestion de profil est déterminée par la langue par défaut du système. Si la langue par défaut ne correspond pas à l'une des langues prises en charge, la langue utilisée est l'anglais. Vous

pouvez changer de langue par défaut en démarrant l'outil de gestion de profil depuis la ligne de commande, puis en utilisant le paramètre **java user.language** pour remplacer la langue par défaut. Entrez la commande suivante :

*racine\_installation*/java/bin/java -Duser.language=*environnement\_local racine\_installation*

Par exemple, pour démarrer l'outil de gestion de profil en langue allemande, entrez la commande suivante :

*racine\_installation*/java/bin/java -Duser.language=de *racine\_installation*/bin/ProfileManagement/startup.jar

Pour pouvoir utiliser une base de données DB2 for z/OS, vous devez sélectionner la valeur**Advanced** pour la création de profil, puis spécifier un fichier de conception de base de données.

- 1. Utilisez l'une des méthodes suivantes pour lancer l'outil de gestion de profil :
	- v Lancez l'outil à partir de la console Premiers pas.
	- v Exécutez la commande *racine\_installation***/bin/ProfileManagement/pmt.sh**.
- 2. Dans la page Bienvenue , cliquez sur **Lancer l'outil de gestion des profils** ou sélectionnez l'onglet **Outil de gestion des profils**.
- 3. Dans l'onglet **Profils**, cliquez sur **Créer**.

La page de sélection d'environnement s'ouvre dans une autre fenêtre.

- 4. Dans la page Sélection de l'environnement, localisez la section IBM Business Process Manager Standard : Configuration de Process Server et développez la section. Sélectionnez le profil autonome **IBM BPM Standard, Process Server** et cliquez sur **Suivant**.
- 5. Dans la page d'options de création du profil, choisissez d'effectuer une extension **avancée**, puis cliquez sur **Suivant**.
- 6. Advanced: Dans la page de déploiement d'application facultatif, indiquez si vous souhaitez déployer la console d'administration pour gérer le serveur (recommandé) et l'application par défaut WebSphere Application Server. Cliquez sur **Suivant**.
- 7. Advanced: Dans la page de nom et emplacement du profil, procédez comme suit :
	- a. Dans la zone de **nom de profil**, spécifiez un nom unique ou acceptez la valeur par défaut. Chaque profil créé doit posséder un nom. Lorsque vous avez plusieurs profils, vous pouvez les spécifier individuellement au niveau supérieur en utilisant ce nom.
	- b. Dans la zone de **répertoire de profil**, entrez le répertoire du profil ou utilisez le bouton **Parcourir** pour accéder au répertoire des profils. Le chemin d'accès au profil contient les fichiers définissant l'environnement d'exécution, (commandes, fichiers de configuration et fichiers journaux, par exemple). Le répertoire par défaut est *racine\_installation*/profiles/*nom\_profil*.
	- c. Facultatif : Sélectionnez **Faire de ce profil le profil par défaut** si vous souhaitez que le profil que vous êtes en train de créer soit le profil par défaut. Cette case à cocher apparaît uniquement si vous avez un profil existant sur votre système.

Lorsqu'un profil est le profil par défaut, les commandes fonctionneront automatiquement avec celui-ci. Le premier profil créé sur un poste de travail est désigné comme étant le profil par défaut. Ce profil est la cible par défaut des commandes émises à partir du répertoire bin situé dans le répertoire racine d'installation du produit. Lorsqu'il existe un seul profil sur un poste de travail, chaque commande agit sur ce profil. Si plusieurs profils existent, certaines commandes exigent que vous indiquiez le profil auquel la commande s'applique.

- d. Dans la liste de **paramétrage d'optimisation des performances d'exécution du serveur**, sélectionnez un niveau d'optimisation des performances correspondant au profil que vous créez. Ce paramètre est un paramètre WebSphere Application Server.
- e. Cliquez ensuite sur **Suivant**. Si vous cliquez sur **Précédent** et que vous changez le nom du profil, vous devrez peut-être modifier manuellement le nom dans cette page lorsqu'elle s'affichera de nouveau.
- 8. Advanced: Dans la page de noms de noeud, d'hôte et de cellule, effectuez l'une des actions suivantes pour le profil que vous créez:
- v Dans la zone de **nom de noeud**, spécifiez un nom de noeud ou acceptez la valeur par défaut. Essayez d'utiliser un nom de noeud aussi court que possible, mais assurez-vous que les noms de noeud sont uniques dans votre environnement de déploiement.
- v Dans la zone de **nom de serveur**, spécifiez un nom de serveur ou acceptez la valeur par défaut.
- v Dans la zone de **nom d'hôte**, spécifiez un nom d'hôte ou acceptez la valeur par défaut.
- v Dans la zone de **nom de cellule**, spécifiez un nom de cellule ou acceptez la valeur par défaut. Cliquez ensuite sur **Suivant**.
- 9. Obligatoire : Dans la page de sécurité administrative, entrez des valeurs dans les zones de **nom d'utilisateur**, de **mot de passe** et de **confirmation de mot de passe**. Le mot de passe spécifié pour l'administrateur lors de l'installation sera utilisé pour tous les utilisateurs internes, y compris tw\_admin et tw\_user.
- 10. Advanced: Dans la page de certificat de sécurité (partie 1), indiquez si vous souhaitez importer des certificats existants ou créer de nouveaux certificats.
	- v Pour créer un nouveau certificat personnel par défaut et un nouveau certificat signataire racine, sélectionnez l'option de **création d'un nouveau certificat personnel par défaut** et l'option de **création d'un nouveau certificat signataire racine**, et cliquez sur **Suivant**.
	- v Pour importer des certificats existants, sélectionnez l'option d'**importation d'un certificat personnel par défaut existant** et l'option d'**importation d'un certificat personnel de signature racine existant**, puis entrez les informations suivantes :
		- Dans la zone de **chemin**, entrez le chemin d'accès au certificat existant.
		- Dans la zone de **mot de passe**, entrez le mot de passe du certificat
		- Dans la zone de **type de magasin de clés**, sélectionnez le type de magasin de clés pour le certificat que vous importez.
		- Dans la zone d'**alias de magasin de clés**, sélectionnez l'alias de magasin de clés pour le certificat que vous importez.
		- Cliquez sur **Suivant** pour afficher la page de certificat de sécurité (partie 2)

Lorsque vous importez un certificat personnel comme certificat personnel par défaut, importez le certificat racine qui a signé le certificat personnel. Sinon, l'outil de gestion de profil ajoute le signataire du certificat personnel au fichier trust.p12.

11. Advanced: Dans la page de certificat de sécurité (partie 2), vérifiez que les informations relatives au certificat sont correctes, puis cliquez sur **Suivant** pour afficher la page d'affectation de valeurs de port.

Si vous créez les certificats, vous pouvez utiliser les valeurs par défaut, ou encore les modifier pour créer de nouveaux certificats. Le certificat personnel par défaut est par défaut valide pendant un an ; il est signé par le certificat signataire racine. Le certificat signataire racine par défaut est un certificat auto-signé, qui a une période de validité par défaut de 15 ans. Le mot de passe du fichier de clés par défaut applicable au certificat signataire racine est WebAS. Modifiez le mot de passe. Le mot de passe ne peut pas contenir n'importe quels caractères codés sur deux octets (DBCS), car certains types de fichier de clés (PKCS12, par exemple), ne les prennent pas en charge. Les types de fichier de clés pris en charge dépendent des fournisseurs spécifiés dans le fichier java.security.

Lorsque vous créez l'un des certificats (ou les deux), ou que vous importez l'un des certificats (ou les deux), les fichiers de clés créés sont les suivants :

- key.p12 : contient le certificat personnel par défaut.
- v trust.p12 : contient le certificat du signataire du certificat racine par défaut.
- root-key.p12 : contient le certificat signataire racine.
- v default-signers.p12 : contient les certificats de signataire ajoutés à tout nouveau fichier de clés que vous créez une fois que le serveur est installé et en cours d'exécution. Par défaut, le certificat de signataire racine et un certificat signataire DataPower se trouvent dans ce fichier de clés.
- v deleted.p12 : contient les certificats supprimés à l'aide de la tâche deleteKeyStore, de sorte qu'ils puissent être récupérés en cas de besoin.

v ltpa.jceks : contient les clés LTPA (Lightweight Third-Party Authentication) par défaut, que les serveurs de votre environnement utilisent pour communiquer entre eux.

Ces fichiers sont tous associés au même mot de passe lorsque vous créez ou importez des certificats (il s'agit soit du mot de passe par défaut, soit d'un mot de passe que vous spécifiez). Un certificat importé est ajouté au fichier key.p12 ou au fichier root-key.p12. Si vous importez des certificats et que les certificats ne contiennent pas les informations que vous souhaitez, cliquez sur **Précédent** pour importer un autre certificat.

12. Advanced: Dans la page d'affectation de valeurs de port, vérifiez que les informations relatives au certificat sont correctes, puis cliquez sur **Suivant**. L'outil de gestion de profil détecte les ports actuellement utilisés par d'autres produits WebSphere et affiche les valeurs de port recommandées (qui n'entrent pas en conflit avec les valeurs existantes). Si vous avez des applications autres que les applications WebSphere qui utilisent les ports spécifiés, vérifiez qu'il n'existe pas de conflits de ports. Si vous avez choisi de ne pas déployer la console d'administration dans la page de déploiement d'application facultatif , les ports de la console d'administration ne sont pas disponibles dans la page d'attribution des valeurs de port.

Les ports sont reconnus comme étant en cours d'utilisation si les conditions suivantes sont remplies:

- v Les ports sont affectés à un profil créé par une installation exécutée par l'utilisateur actuel.
- v Les ports sont en cours d'utilisation.

Bien que l'outil valide les ports lorsque vous accédez à la page d'attribution des valeurs de port, des conflits de port peuvent malgré tout se produire en fonction des sélections effectuées dans les pages suivantes de l'outil de gestion de profil. Si c'est le cas, les ports ne seront pas attribués avant la fin de la création du profil.

Si vous pensez qu'il existe un conflit de port, vous pourrez faire des recherches une fois le profil créé. Déterminez les ports utilisés lors de la création du profil en consultant le fichier suivant : *racine\_profil*/properties/portdef.prop

Ce fichier contient les clés et les valeurs utilisées pour les paramètres des ports. Si vous découvrez des conflits de ports, vous pouvez réaffecter les ports manuellement. Pour réaffecter des ports, voir "Mise à jour des ports dans les profils existants " dans le centre de documentation WebSphere Application Server. Exécutez le fichier **updatePorts.ant** via le script **ws\_ant** détaillé dans cette rubrique.

- 13. Facultatif : Advanced: Pour inclure une définition de serveur Web dans le profil, procédez comme  $s$ uit  $\cdot$ 
	- a. Sélectionnez **Créer une définition de serveur Web**.
	- b. Spécifiez les caractéristiques de serveur Web dans cette page, puis cliquez sur **Suivant**
	- c. Spécifiez les caractéristiques de serveur Web dans la partie 2 de cette page. Si vous utilisez un serveur Web pour acheminer les demandes vers IBM Business Process Manager, vous devez inclure une définition de serveur Web. Vous pouvez inclure la définition maintenant, ou choisir de définir le serveur Web pour IBM Business Process Manager ultérieurement. Si vous incluez la définition de serveur Web lors de la création de ce profil, vous pouvez installer le serveur Web et son plug-in après avoir créé le profil. L'emplacement de l'installation doit cependant être conforme aux chemins indiqués dans les pages de définition du serveur Web. Si vous choisissez de définir le serveur Web après la création de ce profil, vous devrez définir le serveur Web dans un profil distinct.
	- d. Cliquez sur **Suivant**.
- 14. Dans la page Process Server, définissez les paramètres suivants :
	- v **Nom de l'environnement** : Le nom de l'environnement est utilisé pour se connecter à partir d'un Process Center pour ce serveurProcess Server.
	- v **Type d'environnement** : choisissez la façon dont le serveurProcess Server sera utilisé :
		- Sélectionnez **Production** si le serveur doit être utilisé en environnement de production.
- Sélectionnez **Etape** si le serveur doit tenir lieu d'emplacement temporaire pour héberger des modifications avant de les mettre en production.
- Sélectionnez **Test** si le serveur doit être utilisé en tant qu'environnement de test (pour un test de chargement, par exemple).

**Restriction :** Ne mélangez pas les serveurs de production et de test dans la même cellule. Sélectionnez **Utiliser ce serveur hors ligne** si vous n'avez pas sélectionné **Production** comme type d'environnement ou si ce serveur Process Server ne doit pas être connecté à Process Center. Toutefois, la méthode de déploiement des applications de processus sur un serveur Process Server hors ligne diffère de la méthode de déploiement des applications de processus sur un serveur Process Server en ligne.

Si vous n'avez pas sélectionné **Utiliser ce serveur hors ligne**, indiquez les informations suivantes pour l'instance Process Center à laquelle ce serveur est connecté :

- v **Protocole**: Sélectionnez soit **http://**, soit **https://** comme protocole de connexion à Process Center.
- v **Nom d'hôte** : Entrez le nom d'hôte ou d'hôte virtuel que ce serveur Process Server utilisera pour communiquer avec Process Center. Entrez un nom d'hôte qualifié complet. Au sein d'un environnement avec équilibrage de charge ou proxy entre les services Process Server et les services Process Center, veillez à ce que l'élément désigné ici corresponde à l'URL d'accès à Process Center.
- v **Port** : Entrez le numéro de port de Process Center. Au sein d'un environnement avec équilibrage de charge ou proxy entre les services Process Server et les services Process Center, veillez à ce que l'élément désigné ici corresponde à l'URL d'accès à Process Center.
- v **Nom d'utilisateur**: Entrez le nom d'utilisateur d'un utilisateur Process Center. Process Server se connectera à Process Center en utilisant ce nom d'utilisateur.
- v **Mot de passe**: Entrez le mot de passe de l'utilisateurProcess Center.

Vous pouvez cliquer sur **Tester la connexion** pour vérifier la connexion établie avec Process Center.

15. Advanced: Configuration des bases de données à l'aide d'un fichier de conception.

- a. Sélectionnez l'option d'**utilisation d'un fichier de conception**.
- b. Cliquez sur **Parcourir**.
- c. Vous devez indiquer le chemin qualifié complet d'accès au fichier de conception. Avec une base de données DB2 for z/OS, vous ne pouvez pas exécuter automatiquement les scripts de base de données pendant la création de profil.
- d. Cliquez ensuite sur **Suivant**. L'emplacement du fichier de conception est transmis à la ligne de commande pour terminer la configuration de la base de données.
- 16. Dans la page Récapitulatif du profil, examinez les informations affichées. Cliquez sur **Créer** pour créer le profil ou sur **Précédent** pour modifier les caractéristiques du profil.
- 17. Dans la page Profil complet, examinez les informations affichées. Pour accéder à la console Premiers pas, vérifiez que l'option **Lancer la console Premiers pas** est sélectionnée et cliquez sur **Terminer**.
- v Exécutez les scripts afin de créer les bases de données DB2 for z/OS et de les configurer, et chargez la base de données Process Server avec les informations système, à l'aide de la commande **bootstrapProcessServerData**.
- v Accédez à la console Premiers pas et démarrez le serveur pour le profil autonome que vous avez créé.

*Création de profils autonomes à l'aide de l'utilitaire de ligne de commande manageprofiles :*

Plutôt que l'outil de gestion du profil, vous pouvez utiliser l'utilitaire de ligne de commande manageprofiles pour créer des profils.

Assurez-vous que l'utilitaire de ligne de commande **manageprofiles** n'est pas déjà en cours d'exécution sur le profil. Si un message d'erreur s'affiche lorsque vous exécutez cette commande, déterminez si une autre opération de création ou d'extension de profil est en cours. Si c'est le cas, vous devez attendre qu'elle se termine.

1. Détermine le type de profil à créer, ce qui détermine alors le modèle à utiliser pour votre profil (à l'aide de l'option **-templatePath**).

Les modèles pour chaque profil se trouvent dans le répertoire *racine\_installation*/ profileTemplates/BPM pour les modèles BPM. Les modèles suivants sont disponibles :

- default.procctr : pour un profil autonome Process Center pour IBM BPM Standard ou Express.
- v default.procsvr : pour un profil autonome Process Server pour IBM BPM Standard ou Express.
- 2. Déterminez les paramètres requis pour votre profil en consultant les exemples de commandes de création de profil. Déterminez les valeurs à fournir au profil en consultant les valeurs par défaut dans la rubrique Paramètres de **manageprofiles**.
- 3. Pour utiliser le paramètre **-responseFile** , examinez les fichiers de réponses exemples fournis et créez un fichier de réponses propre à votre environnement.

**Important :** Veillez à ce qu'il n'y ait pas d'espaces après les valeurs : par exemple **'personalCertValidityPeriod=1 '** ou **'winserviceCheck=false '**. En effet, s'il y a des espaces, la création de profil échouera.

Les exemples se trouvent dans le répertoire *racine* installation/BPM/samples/manageprofiles. Choisissez un fichier de réponses approprié en fonction de la base de données et du type de profil (, Process Center ou Process Server autonome ou en réseau). Les exemples de fichiers suivants sont disponibles :

- PC Std DMgr DB2.response
- PC Std DMgr DB2zOS.response
- PC Std DMgr Oracle.response
- PC Std DMgr SQLServer.response
- PC Std Managed DB2.response
- PC Std Managed DB2zOS.response
- PC Std Managed Oracle.response
- PC\_Std\_Managed\_SQLServer.response
- PC Std Standalone DB2.response
- PC Std Standalone DB2zOS.response
- PC\_Std\_Standalone\_Oracle.response
- PC Std Standalone SQLServer.response
- PS Std DMgr DB2.response
- PS Std DMgr DB2zOS.response
- PS Std DMgr Oracle.response
- PS Std DMgr SQLServer.response
- PS Std Managed DB2.response
- PS Std Managed DB2zOS.response
- PS Std Managed Oracle.response
- PS Std Managed SQLServer.response
- PS Std Standalone DB2.response
- PS Std Standalone DB2zOS.response
- PS Std Standalone Oracle.response
- PS Std Standalone SQLServer.response

Copiez l'un des exemples de fichiers de réponses dans votre répertoire de travail. Utilisez la commande **chmod** pour affecter les droits appropriés à votre nouvelle copie du fichier de réponses. Exemple :

chmod 644 BPM\_StandAlone.response

Modifiez les paramètres du fichier de réponses en fonction de votre configuration et sauvegardez le fichier de réponses modifié. Assurez-vous que le chemin de la propriété **templatePath** correspond à votre répertoire d'installation spécifique.

4. Exécutez le fichier à partir de la ligne de commande. Exemple :

**Remarque :** L'exemple ci-dessous est donné à titre indicatif uniquement, et comprend des paramètres obligatoires et des paramètres facultatifs. Pour obtenir une liste complète des paramètres modifiables, voir le fichier de réponses permettant de créer des profils autonomes.

manageprofiles.sh -create -templatePath *racine\_installation*/profileTemplates/BPM/default.procctr -adminUserName bpmadmin -adminPassword bpmsecret -dbUserId db2user -dbPassword db2secret -dbType DB2\_DATASERVER -procSvrDbName BPMDB -perfDWDbName PDWDB

Si vous avez créé un fichier de réponses, spécifiez le paramètre **-response** sans autres paramètres. Par exemple :

manageprofiles.sh -response *mon\_fichier\_de\_réponses*

L'état est consigné dans la fenêtre de la console une fois l'exécution de la commande terminée. Une vérification de syntaxe normale est appliquée au fichier de réponses lorsque le fichier est analysé comme tous les autres fichiers de réponses. Les valeurs du fichier de réponses sont traitées comme des paramètres de ligne de commande.

- v Exécutez les scripts afin de créer les bases de données DB2 for z/OS et de les configurer, et chargez la base de données Process Server avec les informations système, à l'aide de la commande **bootstrapProcessServerData**.
- v Accédez à la console Premiers pas et démarrez le serveur pour le profil autonome que vous avez créé.

*Fichier de réponses pour créer des profils autonomes :*

Vous pouvez utiliser le fichier de réponse fourni avec la commande **manageprofiles** pour créer un profil autonome.

*Exemple de fichier de réponses pour un profil autonome Standard Process Center :*

Modifiez ce fichier de réponses, puis utilisez-le pour créer un profil autonome à l'aide de la commande **manageprofiles**.

**Remarque :** Vous pouvez être amené à mettre en commentaire ou à supprimer la mise en commentaire d'informations dans le fichier de réponses pour votre système d'exploitation. Pour plus d'informations, voir les commentaires dans le fichier de réponses.

```
# BEGIN COPYRIGHT
# *************************************************************************
#
# Licensed Materials - Property of IBM
# 5725-C94
# (C) Copyright IBM Corporation 2011, 2012. All Rights Reserved.
# This sample program is provided AS IS and may be used, executed, copied
# and modified without royalty payment by customer (a) for its own
# instruction and study, (b) in order to develop applications designed to
# run with an IBM WebSphere product, either for customer's own internal
# use or for redistribution by customer, as part of such an application,
# in customer's own products.
#
# *************************************************************************
# END COPYRIGHT
################################################################################
# These response file has the applicable parameters for creating a
# Standalone PC Std profile that uses DB2zOS.
#
# Depending on your environment, you may need to change the default values.
```

```
#
# To create a profile with this response file specify:
#
# was.install.root/bin/manageprofiles -response PC_Std_Standalone_DB2zOS.response
#
# If you use the -response parameter, it must be the only parameter on
# the command-line. If you include any manageprofile parameters
# (in addition to -response) on the command-line, the response file
# is ignored. And default WebSphere Application server profile will be created .
################################################################################
################################################################################
# Parameter: create
#
# Description:
# Creates the profile.
# If you are creating a profile, this parameter is required.
################################################################################
create
################################################################################
# Parameter: templatePath
#
# Description:
     Specifies the directory path to the template files in the installation
# root directory. Within the profileTemplates directory are various
# directories that correspond to different profile types and that vary with
# the type of product installed. The profile directories are the paths that
# you indicate while using the -templatePath option.
# Use absolute paths. This parameter must exist as a directory and point to
# a valid template directory.
#
# When using the -templatePath parameter, specify the fully qualified file
# path for the parameter.
#
# Valid Values:
     Varies
# Default Values:
     None
################################################################################
templatePath=BPM/default.procctr
################################################################################
# Parameter: profileName
#
# Description:
# Specifies the name of the profile. Use a unique value when creating a
# profile.
# Each profile that shares the same set of product binaries must have a
# unique name. The default profile name is based on the profile type and a
     trailing number, for example:
# profileType ProfileNumberwhere profileType is a value such as ProcSrv,
# Dmgr, or Custom and ProfileNumber is a sequential number that creates a
# unique profile name. The value for this parameter must not contain spaces
# or characters that are not valid such as the following: *, ?, ", <, >, ,,
      /, \backslash, and \mid. The profile name that you choose must not be in use. On
# Windows platforms: If the fully qualified path contains spaces, enclose
# the value in quotation marks. The default value is based on the
# install root directory, the profiles subdirectory, and the name of the
      file. For example, the default for profile creation is:
# WS_WSPROFILE_DEFAULT_PROFILE_HOME/profileNamewhere
# WS_WSPROFILE_DEFAULT_PROFILE_HOME is defined in the wasprofile.properties
# file in the install_root/properties directory. The value for this # parameter must be a valid path for the target system and must not b
     parameter must be a valid path for the target system and must not be
# currently in use. You must have permissions to write to the directory.
#
# Valid Values:
```
# Varies # Default Values: # None ################################################################################ profileName=ProcCtr01 ################################################################################ # Parameter: applyPerfTuningSetting # # Description: Set a performance tuning level appropriate for the profile you are # creating. # This parameter is a WebSphere Application Server parameter. # # Valid Values: development standard # production # Default Values: None ################################################################################ #applyPerfTuningSetting=standard ################################################################################ # Parameter: cellName # # Description: # Specifies the cell name of the profile. Use a unique cell name for each # profile. # The default value for this parameter is based on a combination of the # short host name, the constant Cell, and a trailing number, for example: # if (DMgr) shortHostNameCellCellNumber # else shortHostNameNodeNodeNumberCell # where CellNumber is a sequential number starting at 01 and NodeNumber is the node number that you used to define the node name. # The value for this parameter must not contain spaces or any characters that are not valid such as the following:  $*, ?, ", <, >, , , /, \setminus,$  and  $| .$ # # Valid Values: Varies # Default Values: Varies # # Parameter: nodeName # # Description:  $#$  Specifies the node name for the node that is created with the new profile. Use a unique value within the cell or on the workstation. Each profile that shares the same set of product binaries must have a unique node name. This parameter is required for profile creation only with the dmgr.esbserverdefault.procsvrdefault.procctrdefault.procsvr.advdefault. procctr.advdmgr.procctrmanaged.procctrmanaged.procsvr templates. The default value for this parameter is based on the short host name, profile type, and a trailing number, for example: # if (DMgr) shortHostNameCellManagerNodeNumber # else shortHostNameNodeNodeNumber where NodeNumber is a sequential number starting at 01. The value for this parameter must not contain spaces or any characters that are not valid such as the following:  $*, ?, ", <, >, , , /, \setminus$ , and |. # # Valid Values: Varies # Default Values:

```
# Varies
#
# Parameter: serverName
#
# Description:
# Specifies the name of the server.
################################################################################
cellName=cell_name
nodeName=node_name
serverName=server1
################################################################################
# Parameter: enableAdminSecurity
#
# Description:
# For IBM Business Process Manager omit this parameter. Administrative
# security is always enabled for IBM Business Process Manager profiles.
# You must also specify the parameters -adminUserName and -adminPassword
# along with the values for these parameters.
#
# Valid Values:
   true
# Default Values:
    true
################################################################################
enableAdminSecurity=true
adminUserName=adminUser_ID
adminPassword=adminPassword
################################################################################
# Parameter: signingCertDN
#
# Description:
# Specifies the distinguished name of the root signing certificate that you
# create when you create the profile. Specify the distinguished name in
     quotation marks. This default personal certificate is located in the
# server keystore file. If you do not specifically create or import a root
# signing certificate, one is created by default. See the
# -signingCertValidityPeriod parameter and the -keyStorePassword.
#
# Valid Values:
    Varies
# Default Values:
    None
#
# Parameter: signingCertValidityPeriod
#
# Description:
# An optional parameter that specifies the amount of time in years that the
# root signing certificate is valid. If you do not specify this parameter
     with the -signingCertDN parameter, the root signing certificate is valid
# for 20 years.
#
# Valid Values:
# Varies
# Default Values:
# None
#
# Parameter: keyStorePassword
#
# Description:
# Specifies the password to use on all keystore files created during profile
# creation. Keystore files are created for the default personal certificate
     and the root signing certificate.
#
# Valid Values:
# Varies
```

```
# Default Values:
    None
################################################################################
#signingCertDN =distinguished_name
#signingCertValidityPeriod =validity period
#keyStorePassword =keyStore_password
################################################################################
# Parameter: defaultPorts
#
# Description:
# Assigns the default or base port values to the profile.d o not use this
     parameter when using the -startingPort or -portsFile parameter.
     During profile creation, the manageprofiles command-line utility uses an
     automatically generated set of recommended ports if you do not specify the
     -startingPort parameter, the -defaultPorts parameter or the -portsFile
     parameter. The recommended port values can be different than the default
# port values based on the availability of the default ports.
#
# Valid Values:
     Varies
# Default Values:
    None
#
# Parameter: startingPort
#
# Description:
      Specifies the starting port number for generating and assigning all ports
      for the profile.
# Port values are assigned sequentially from the -startingPort value,
     omitting those ports that are already in use. The system recognizes and
     resolves ports that are currently in use and determines the port
     assignments to avoid port conflicts.
     Do not use this parameter with the -defaultPorts or -portsFile parameters.
     During profile creation, the manageprofiles command-line utility uses an
     automatically generated set of recommended ports if you do not specify the
      -startingPort parameter, the -defaultPorts parameter or the -portsFile
      parameter. The recommended port values can be different than the default
     port values based on the availability of the default ports.
#
# Valid Values:
     Varies
# Default Values:
    None
#
# Parameter: portsFile
#
# Description:
# An optional parameter that specifies the path to a file that defines port
     settings for the new profile.
     Do not use this parameter when using the -startingPort or -defaultPorts
     parameter.
     During profile creation, the manageprofiles command-line utility uses an
      automatically generated set of recommended ports if you do not specify the
      -startingPort parameter, the -defaultPorts parameter or the -portsFile
      parameter. The recommended port values can be different than the default
     port values based on the availability of the default ports.
#
# Valid Values:
    Varies
# Default Values:
    None
################################################################################
#defaultPorts=default_ports
#startingPort=startingPort
#portsFile=file_path
```

```
################################################################################
# Parameter: enableService
#
# Description:
     Enables the creation of a Linux service. Valid values include true or
      false. The default value for this parameter is false. When the
# manageprofiles command-line utility is run with the -enableService option
# set to true, the Linux service is created with the profile when the # command is run by the root user When a nonroot user runs the
     command is run by the root user. When a nonroot user runs the
# manageprofiles command-line utility, the profile is created, but the Linux
# service is not. The Linux service is not created because the nonroot user
# does not have sufficient permission to set up the service. An
# INSTCONPARTIALSUCCESS result is displayed at the end of the profile
# creation and the profile creation log
# install root/logs/manageprofiles/profile name create.log contains a
# message indicating the current user does not have sufficient permission to
# set up the Linux service. Use this parameter when creating profiles only.
#
# Valid Values:
     false
     # true
# Default Values:
    None
#
# Parameter: serviceUserName
#
# Description:
# Specifies the user ID that is used during the creation of the Linux
# service so that the Linux service will run under this user ID. The Linux
# service runs whenever the user ID is logged on. Not required.
#
# Valid Values:
    Varies
# Default Values:
# None
#
# Parameter: winserviceAccountType
#
# Description:
# The type of the owner account of the Windows service created for the
     profile. Valid values include specifieduser or localsystem. The
      localsystem value runs the Windows service under the local account of the
     user who creates the profile. The default value for this parameter is
     localsystem. Use this parameter when creating profiles only.
#
# Valid Values:
# localsystem
# specifieduser
# Default Values:
# localsystem
#
# Parameter: winserviceUserName
#
# Description:
# Specify your user ID so that the Windows operating system can verify you
     as an ID that is capable of creating a Windows service. Your user ID must
# belong to the Administrator group and have the following advanced user
     rights:
     Act as part of the operating system
     Log on as a service
     The default value for this parameter is the current user name. The value
# for this parameter must not contain spaces or characters that are not
# valid such as the following: *, ?, ", <, >, ,, /, \, and |. The user that
# you specify must have the proper permissions to create a Windows service.
# You must specify the correct password for the user name that you choose.
#
# Valid Values:
```

```
# Varies
# Default Values:
# None
#
# Parameter: winservicePassword
#
# Description:
# Specify the password for the specified user or the local account that is
# to own the Windows service.
#
# Valid Values:
    Varies
# Default Values:
# None
#
# Parameter: winserviceCheck
#
# Description:
# The value can be either true or false. Specify true to create a Windows
# service for the server process that is created within the profile. Specify
# false to not create the Windows service. The default value for this
     parameter is false.
#
# Valid Values:
    false
    # true
# Default Values:
# false
#
# Parameter: winserviceStartupType
#
# Description:
# The following values for Windows service startup can be used:
     manual
# automatic
     disabled
# The default value for this parameter is manual.
#
# Valid Values:
    manual
    automatic
# disabled
# Default Values:
    manual################################################################################
#enableService=true
#serviceUserName=service_user_ID
#winserviceAccountType=localsystem
#winserviceUserName=winservice_user_ID
#winservicePassword=winservice_password
#winserviceCheck=false
#winserviceStartupType=manual
################################################################################
# Parameter: bpmdbDesign
#
# Description:
# Specifies the file that holds the database configuration design for all of
# the IBM Business Process Manager components .
     This parameter replaces the -wbidbDesign that was used in previous
     versions of WebSphere Process Server.
#
# Note: If a bpmdbDesign file parameter is specified, none of the database<br># related properties should be specified
     related properties should be specified.
#
# Valid Values:
# Varies
```

```
# Default Values:
    None
################################################################################
#bpmdbDesign=design_file
################################################################################
# Parameter: dbCreateNew
#
# Description:
# Indicates a new database is created or if an existing database is to be
# reused. Valid values are true or false. This value cannot be true for an
# Oracle, SQL Server or a DB2 z/OS database. This value can only be true for
     a DB2 database.
#
# Valid Values:
# false
# Default Values:
# false
################################################################################
dbCreateNew=false
################################################################################
# Parameter: dbType
#
# Description:
# The database type. Set one of the following values for the type of
# database product you are using with IBM Business Process Manager.
#
# Required only for one of the following:
# A stand-alone profile when -bpmdbDesign was not specified.
# An advanced dmgr or managed profiles when -bpmdbDesign was not specified.
#
# Note: Do not use this parameter if you are using -bpmdbDesign.
#
# Valid Values:
# DB2UDBOS390
# Default Values:
# DB2UDBOS390
################################################################################
dbType=DB2UDBOS390
################################################################################
# Parameter: dbDelayConfig
#
# Description:
# Indicates whether to postpone table creation until after the profile is
# created. Valid values are true or false. The parameter is set to false by
# default. Setting this parameter to true delays the execution of the
# scripts that create the database tables. No. Specify false if you want the
# database to be set up during profile creation.
#
# Valid Values:
# false
# true
# Default Values:
    false
################################################################################
dbDelayConfig=true
################################################################################
# Parameter: dbName
#
# Description:
# The name of the database. By default, the value is set to orcl for Oracle
# databases and to CMNDB for all other supported databases.
#
# Note: Do not use this parameter if you are using -bpmdbDesign.
```

```
#
# Valid Values:
# Varies
# Default Values:
    CMNDB
#
# Parameter: dbUserId
#
# Description:
# The user ID for all database types. Specifies the user ID that has
# privileges to create and drop the databases. The WebSphere data source
# uses this ID to authenticate the database connection.
# Important: The -dbUserId parameter value must be a valid database
     authorization ID. Required if the -bpmdbDesign file is not set.
#
# Note: Do not use this parameter if you are using -bpmdbDesign.
#
# Valid Values:
# Varies
# Default Values:
    None
#
# Parameter: dbPassword
#
# Description:
# The password required for database authentication. Required when the
     -bpmdbDesign file is not set.
#
# Note: Do not use this parameter if you are using -bpmdbDesign.
#
# Valid Values:
# Varies
# Default Values:
# None
                ################################################################################
dbName=CMNDB
dbUserId=db_userid
dbPassword=db_pswd
################################################################################
# Parameter: procSvrDbName
#
# Description:
# Database name for Process Server database. The value specified for
# -procSvrDbName and -perfDWDbName must be different.
#
# Note: Do not use this parameter if you are using -bpmdbDesign.
#
# Valid Values:
# Varies
# Default Values:
# None
#
# Parameter: dbProcSvrUserId
#
# Description:
# The Process Server user name. Required for setting up the Process Server.
#
     Note: Do not use this parameter if you are using -bpmdbDesign.
#
# Valid Values:
# Varies
# Default Values:
# None
#
# Parameter: dbProcSvrPassword
#
```

```
# Description:
# The Process Server password. Required for setting up the Process Server.
#
# Note: Do not use this parameter if you are using -bpmdbDesign.
#
# Valid Values:
    Varies
# Default Values:
    None
################################################################################
procSvrDbName=procSvr_Db_Name
dbProcSvrUserId=db_ProcSvr_UserId_name
dbProcSvrPassword=db_ProcSvr_Password
################################################################################
# Parameter: perfDWDbName
#
# Description:
# Database name for Performance Data Warehouse. The value specified for
# -perfDWDbName and -procSvrDbName must be different.
#
# Note: Do not use this parameter if you are using -bpmdbDesign.
#
# Parameter: dbPerfDWUserId
#
# Description:
# Performance Data Warehouse user name. Required for setting up the
     Performance Data Warehouse.
#
# Note: Do not use this parameter if you are using -bpmdbDesign.
#
# Parameter: dbPerfDWPassword
#
# Description:
# Performance Data Warehouse password. Required for setting up the
     Performance Data Warehouse.
#
# Note: Do not use this parameter if you are using -bpmdbDesign.
################################################################################
perfDWDbName=perfDW_Db_Name
dbPerfDWUserId=db_PerfDW_UserId
dbPerfDWPassword=db_PerfDW_Password
################################################################################
# Parameter: dbStorageGroup
#
# Description:
# The storage group name for DB2 z/OS databases.
#
# Note: Do not use this parameter if you are using -bpmdbDesign.
#
# Valid Values:
# Varies
# Default Values:
# None
#
# Parameter: dbConnectionLocation
#
# Description:
     The location of DB2 for z/OS database.
#
# Note: Do not use this parameter if you are using -bpmdbDesign.
#
# Valid Values:
# Varies
# Default Values:
# None
```
################################################################################ dbStorageGroup=db\_stg\_group dbConnectionLocation=db2\_location ################################################################################ # Parameter: environmentName # # Description: # Specifies the name of the environment you are configuring. This parameter has no default value, and it must not be empty. # # Valid Values: Varies # Default Values: None ################################################################################ environmentName=environment\_name ################################################################################ # Parameter: environmentType # # Description: Specifies the environment type. The environment type refers to how IBM Business Process Manager is used; for example, in a production, stage or test environment. Load testing might be done on a test server, while a # stage environment type might be used as a temporary location to host # changes before putting those changes into production. You might specify # Stage as the Environment type if the server you are configuring will be # accessed and used to review content and new functionality. Valid values # are as follows: # Test # Use Test if the server you are configuring is to be used as a testing # environment. # Stage # Use Stage if the server is to serve as a staging platform to be used as a preproduction server. # Production # Use Production if the server is to serve in a production capacity. # The default value is Test. # # Valid Values: Test. Production # Stage # Default Values: Test ################################################################################ environmentType=Test ################################################################################ # Parameter: isDeveloperServer # # Description: # Specifies whether the server is intended for development purposes only. # This parameter is useful when creating profiles to test applications on a # non-production server prior to deploying the applications on their # production application servers. If -isDeveloperServer is set when creating an IBM Business Process Manager profile, then a preconfigured VMM file repository is installed. This file repository contains a sample organization that can be used to test Business Process Choreographer people resolution, ready for you to use as is. # # Valid Values: # false

# true

```
# Default Values:
    false
################################################################################
#isDeveloperServer=false
```
*Exemple de fichier de réponses pour un profil autonome Standard Process Server :*

Modifiez ce fichier de réponses, puis utilisez-le pour créer un profil autonome à l'aide de la commande **manageprofiles**.

**Remarque :** Vous pouvez être amené à mettre en commentaire ou à supprimer la mise en commentaire d'informations dans le fichier de réponses pour votre système d'exploitation. Pour plus d'informations, voir les commentaires dans le fichier de réponses.

```
# BEGIN COPYRIGHT
# *************************************************************************
#
# Licensed Materials - Property of IBM
# 5725-C94
  (C) Copyright IBM Corporation 2011, 2012. All Rights Reserved.
  This sample program is provided AS IS and may be used, executed, copied
# and modified without royalty payment by customer (a) for its own
# instruction and study, (b) in order to develop applications designed to
# run with an IBM WebSphere product, either for customer's own internal
# use or for redistribution by customer, as part of such an application,
# in customer's own products.
#
# *************************************************************************
# END COPYRIGHT
################################################################################
# These response file has the applicable parameters for creating a
# Standalone PS Std profile that uses DB2zOS.
#
# Depending on your environment, you may need to change the default values.
#
# To create a profile with this response file specify:
#
# was.install.root/bin/manageprofiles -response PS_Std_Standalone_DB2zOS.response
#
# If you use the -response parameter, it must be the only parameter on
# the command-line. If you include any manageprofile parameters
# (in addition to -response) on the command-line, the response file
# is ignored. And default WebSphere Application server profile will be created .
################################################################################
################################################################################
# Parameter: create
#
# Description:
# Creates the profile.
     If you are creating a profile, this parameter is required.
################################################################################
create
################################################################################
# Parameter: templatePath
#
# Description:
     Specifies the directory path to the template files in the installation
     root directory. Within the profileTemplates directory are various
     directories that correspond to different profile types and that vary with
     the type of product installed. The profile directories are the paths that
# you indicate while using the -templatePath option.
# Use absolute paths. This parameter must exist as a directory and point to
# a valid template directory.
```

```
# When using the -templatePath parameter, specify the fully qualified file
# path for the parameter.
#
 Valid Values:
    Varies
# Default Values:
    None
################################################################################
templatePath=BPM/default.procsvr
################################################################################
# Parameter: profileName
#
# Description:
# Specifies the name of the profile. Use a unique value when creating a
     profile.
# Each profile that shares the same set of product binaries must have a
\# unique name. The default profile name is based on the profile type and a
     trailing number, for example:
# profileType ProfileNumberwhere profileType is a value such as ProcSrv,
     Dmgr, or Custom and ProfileNumber is a sequential number that creates a
     unique profile name. The value for this parameter must not contain spaces
     or characters that are not valid such as the following: *, ?, ", <, >, ,/, \backslash, and \mid. The profile name that you choose must not be in use. On
# Windows platforms: If the fully qualified path contains spaces, enclose
# the value in quotation marks. The default value is based on the
# install root directory, the profiles subdirectory, and the name of the
# file. For example, the default for profile creation is:
# WS_WSPROFILE_DEFAULT_PROFILE_HOME/profileNamewhere
     WS_WSPROFILE_DEFAULT_PROFILE_HOME is defined in the wasprofile.properties
     f_i\overline{f} in the install_root/properties directory. The value for this
     parameter must be a valid path for the target system and must not be
     currently in use. You must have permissions to write to the directory.
#
# Valid Values:
# Varies
# Default Values:
    None
################################################################################
profileName=ProcSrv01
################################################################################
# Parameter: applyPerfTuningSetting
#
# Description:
     Set a performance tuning level appropriate for the profile you are
# creating.
# This parameter is a WebSphere Application Server parameter.
#
# Valid Values:
    development
    standard
# production
# Default Values:
    None
################################################################################
#applyPerfTuningSetting=standard
################################################################################
# Parameter: cellName
#
# Description:
# Specifies the cell name of the profile. Use a unique cell name for each
# profile.
# The default value for this parameter is based on a combination of the
# short host name, the constant Cell, and a trailing number, for example:
```
#

```
# if (DMgr)
# shortHostNameCellCellNumber
# else
# shortHostNameNodeNodeNumberCell
# where CellNumber is a sequential number starting at 01 and NodeNumber is
# the node number that you used to define the node name.
# The value for this parameter must not contain spaces or any characters
     that are not valid such as the following: *, ?, ", <, >, , , /, \setminus, and |.
#
# Valid Values:
    Varies
# Default Values:
# Varies
#
# Parameter: nodeName
#
# Description:
# Specifies the node name for the node that is created with the new profile.
     Use a unique value within the cell or on the workstation. Each profile
      that shares the same set of product binaries must have a unique node name.
# This parameter is required for profile creation only with the
# dmgr.esbserverdefault.procsvrdefault.procctrdefault.procsvr.advdefault.
     procctr.advdmgr.procctrmanaged.procctrmanaged.procsvr templates.
     The default value for this parameter is based on the short host name,
# profile type, and a trailing number, for example:
     if (DMgr)
# shortHostNameCellManagerNodeNumber
# else
# shortHostNameNodeNodeNumber
# where NodeNumber is a sequential number starting at 01.
# The value for this parameter must not contain spaces or any characters
# that are not valid such as the following: *, ?, ", <, >, , , /, \rangle, and |.#
# Valid Values:
# Varies
# Default Values:
# Varies
#
# Parameter: serverName
#
# Description:
     Specifies the name of the server.
################################################################################
cellName=cell_name
nodeName=node_name
serverName=server1
################################################################################
# Parameter: processCenterURL
#
# Description:
# Specifies the URL of the Process Center that the Process Server connects
     to. If this parameter is set, the protocol must be either http or https.
     Note: No corresponding useServerOffline parameter exists to use the server
     offline. To use the server offline, omit the processCenterURL parameter.
#
# Valid Values:
    Varies
# Default Values:
    None
#
# Parameter: processCenterUserId
#
# Description:
# Specifies the user ID to be used to connect to the Process Center. This
# parameter is valid for stand-alone Process Server profiles. This parameter
# is required if the Process Server is online (connected to a Process
```

```
# Center). It is required for a stand-alone process server (standard or
# advanced) profile if the processCenterURL parameter is specified.
#
# Valid Values:
    Varies
# Default Values:
    None
#
# Parameter: processCenterPassword
#
# Description:
# Specifies the user password to be used to connect to the Process Center.
     This parameter is valid for stand-alone Process Server profiles. This
     parameter is required if the Process Server is online (connected to a
     Process Center). It is required for a stand-alone process server (standard
     or advanced) profile if the processCenterURL parameter is specified.
#
# Valid Values:
# Varies
# Default Values:
    None
################################################################################
processCenterURL=process_Center_URL
processCenterUserId=process_Center_UserId
processCenterPassword=process_Center_Password
################################################################################
# Parameter: enableAdminSecurity
#
# Description:
# For IBM Business Process Manager omit this parameter. Administrative
     security is always enabled for IBM Business Process Manager profiles.
     You must also specify the parameters -adminUserName and -adminPassword
# along with the values for these parameters.
#
# Valid Values:
# true
# Default Values:
    # true
################################################################################
enableAdminSecurity=true
adminUserName=adminUser_ID
adminPassword=adminPassword
################################################################################
# Parameter: signingCertDN
#
# Description:
# Specifies the distinguished name of the root signing certificate that you
# create when you create the profile. Specify the distinguished name in
     quotation marks. This default personal certificate is located in the
     server keystore file. If you do not specifically create or import a root
# signing certificate, one is created by default. See the
# -signingCertValidityPeriod parameter and the -keyStorePassword.
#
# Valid Values:
    Varies
# Default Values:
    None
#
# Parameter: signingCertValidityPeriod
#
# Description:
# An optional parameter that specifies the amount of time in years that the
# root signing certificate is valid. If you do not specify this parameter
# with the -signingCertDN parameter, the root signing certificate is valid
# for 20 years.
```
```
#
# Valid Values:
# Varies
# Default Values:
    None
#
# Parameter: keyStorePassword
#
# Description:
# Specifies the password to use on all keystore files created during profile
# creation. Keystore files are created for the default personal certificate
# and the root signing certificate.
#
# Valid Values:
    Varies
# Default Values:
    None
################################################################################
#signingCertDN =distinguished_name
#signingCertValidityPeriod =validity_period
#keyStorePassword =keyStore_password
################################################################################
# Parameter: defaultPorts
#
# Description:
# Assigns the default or base port values to the profile.d o not use this
# parameter when using the -startingPort or -portsFile parameter.
# During profile creation, the manageprofiles command-line utility uses an
# automatically generated set of recommended ports if you do not specify the
# -startingPort parameter, the -defaultPorts parameter or the -portsFile
# parameter. The recommended port values can be different than the default
# port values based on the availability of the default ports.
#
# Valid Values:
# Varies
# Default Values:
     None
#
# Parameter: startingPort
#
# Description:
     Specifies the starting port number for generating and assigning all ports
      for the profile.
# Port values are assigned sequentially from the -startingPort value,
# omitting those ports that are already in use. The system recognizes and
# resolves ports that are currently in use and determines the port
# assignments to avoid port conflicts.
# Do not use this parameter with the -defaultPorts or -portsFile parameters.
# During profile creation, the manageprofiles command-line utility uses an
     automatically generated set of recommended ports if you do not specify the
# -startingPort parameter, the -defaultPorts parameter or the -portsFile
# parameter. The recommended port values can be different than the default
# port values based on the availability of the default ports.
#
# Valid Values:
     Varies
# Default Values:
    None
#
# Parameter: portsFile
#
# Description:
# An optional parameter that specifies the path to a file that defines port
# settings for the new profile.
# Do not use this parameter when using the -startingPort or -defaultPorts
# parameter.
```

```
# During profile creation, the manageprofiles command-line utility uses an
# automatically generated set of recommended ports if you do not specify the
# -startingPort parameter, the -defaultPorts parameter or the -portsFile
# parameter. The recommended port values can be different than the default
     port values based on the availability of the default ports.
#
# Valid Values:
    Varies
# Default Values:
    None
################################################################################
#defaultPorts=default_ports
#startingPort=startingPort
#portsFile=file_path
################################################################################
# Parameter: enableService
#
# Description:
# Enables the creation of a Linux service. Valid values include true or
# false. The default value for this parameter is false. When the
     manageprofiles command-line utility is run with the -enableService option
     set to true, the Linux service is created with the profile when the
     command is run by the root user. When a nonroot user runs the
     manageprofiles command-line utility, the profile is created, but the Linux
     service is not. The Linux service is not created because the nonroot user
# does not have sufficient permission to set up the service. An
     INSTCONPARTIALSUCCESS result is displayed at the end of the profile
# creation and the profile creation log
# install root/logs/manageprofiles/profile name create.log contains a
# message indicating the current user does not have sufficient permission to
     set up the Linux service. Use this parameter when creating profiles only.
#
# Valid Values:
    false
    # true
# Default Values:
    None
#
# Parameter: serviceUserName
#
# Description:
     Specifies the user ID that is used during the creation of the Linux
     service so that the Linux service will run under this user ID. The Linux
     service runs whenever the user ID is logged on. Not required.
#
# Valid Values:
    Varies
# Default Values:
# None
#
# Parameter: winserviceAccountType
#
# Description:
# The type of the owner account of the Windows service created for the
     profile. Valid values include specifieduser or localsystem. The
     localsystem value runs the Windows service under the local account of the
     user who creates the profile. The default value for this parameter is
     localsystem. Use this parameter when creating profiles only.
#
# Valid Values:
    localsystem
    specifieduser
# Default Values:
    localsystem
#
# Parameter: winserviceUserName
```

```
#
# Description:
# Specify your user ID so that the Windows operating system can verify you
# as an ID that is capable of creating a Windows service. Your user ID must
# belong to the Administrator group and have the following advanced user
# rights:
# Act as part of the operating system
# Log on as a service
      The default value for this parameter is the current user name. The value
# for this parameter must not contain spaces or characters that are not
# valid such as the following: \star, ?\, ", \lt, \gt, ,, \wedge, \setminus, and \vert. The user that
# you specify must have the proper permissions to create a Windows service.
# You must specify the correct password for the user name that you choose.
#
# Valid Values:
# Varies
# Default Values:
# None
#
# Parameter: winservicePassword
#
# Description:
      Specify the password for the specified user or the local account that is
      to own the Windows service.
#
# Valid Values:
# Varies
# Default Values:
     None
#
# Parameter: winserviceCheck
#
# Description:
# The value can be either true or false. Specify true to create a Windows
# service for the server process that is created within the profile. Specify<br># false to not create the Windows service. The default value for this
      false to not create the Windows service. The default value for this
# parameter is false.
#
# Valid Values:
     false
     true
# Default Values:
    false
#
# Parameter: winserviceStartupType
#
# Description:
# The following values for Windows service startup can be used:
# manual
# automatic
      disabled
# The default value for this parameter is manual.
#
# Valid Values:
# manual
     automatic
# disabled
# Default Values:
    manual
################################################################################
#enableService=true
#serviceUserName=service_user_ID
#winserviceAccountType=localsystem
#winserviceUserName=winservice_user_ID
#winservicePassword=winservice_password
#winserviceCheck=false
#winserviceStartupType=manual
```

```
################################################################################
# Parameter: bpmdbDesign
#
# Description:
# Specifies the file that holds the database configuration design for all of
# the IBM Business Process Manager components .
# This parameter replaces the -wbidbDesign that was used in previous
     versions of WebSphere Process Server.
#
# Note: If a bpmdbDesign file parameter is specified, none of the database
# related properties should be specified.
#
# Valid Values:
    Varies
# Default Values:
# None
################################################################################
#bpmdbDesign=design_file
################################################################################
# Parameter: dbCreateNew
#
# Description:
     Indicates a new database is created or if an existing database is to be
# reused. Valid values are true or false. This value cannot be true for an
# Oracle, SQL Server or a DB2 z/OS database. This value can only be true for
     a DB2 database.
#
# Valid Values:
   # false
# Default Values:
    false
################################################################################
dbCreateNew=false
################################################################################
# Parameter: dbType
#
# Description:
# The database type. Set one of the following values for the type of
     database product you are using with IBM Business Process Manager.
#
# Required only for one of the following:
# A stand-alone profile when -bpmdbDesign was not specified.
# An advanced dmgr or managed profiles when -bpmdbDesign was not specified.
#
# Note: Do not use this parameter if you are using -bpmdbDesign.
#
# Valid Values:
    DB2UDB0S390
# Default Values:
# DB2UDBOS390
################################################################################
dbType=DB2UDBOS390
################################################################################
# Parameter: dbDelayConfig
#
# Description:
     Indicates whether to postpone table creation until after the profile is
# created. Valid values are true or false. The parameter is set to false by
# default. Setting this parameter to true delays the execution of the
     scripts that create the database tables. No. Specify false if you want the
# database to be set up during profile creation.
#
# Valid Values:
```

```
# false
# true
# Default Values:
# false
                    ################################################################################
dbDelayConfig=true
################################################################################
# Parameter: dbName
#
# Description:
# The name of the database. By default, the value is set to orcl for Oracle
# databases and to CMNDB for all other supported databases.
#
# Note: Do not use this parameter if you are using -bpmdbDesign.
#
# Valid Values:
# Varies
# Default Values:
# CMNDB
#
# Parameter: dbUserId
#
# Description:
# The user ID for all database types. Specifies the user ID that has
# privileges to create and drop the databases. The WebSphere data source
# uses this ID to authenticate the database connection.
# Important: The -dbUserId parameter value must be a valid database
# authorization ID. Required if the -bpmdbDesign file is not set.
#
# Note: Do not use this parameter if you are using -bpmdbDesign.
#
# Valid Values:
# Varies
# Default Values:
# None
#
# Parameter: dbPassword
#
# Description:
# The password required for database authentication. Required when the
     -bpmdbDesign file is not set.
#
     Note: Do not use this parameter if you are using -bpmdbDesign.
#
# Valid Values:
    Varies
# Default Values:
   # None
################################################################################
dbName=CMNDB
dbUserId=db_userid
dbPassword=db_pswd
################################################################################
# Parameter: procSvrDbName
#
# Description:
# Database name for Process Server database. The value specified for
     -procSvrDbName and -perfDWDbName must be different.
#
# Note: Do not use this parameter if you are using -bpmdbDesign.
#
# Valid Values:
# Varies
# Default Values:
# None
```

```
#
# Parameter: dbProcSvrUserId
#
# Description:
# The Process Server user name. Required for setting up the Process Server.
#
# Note: Do not use this parameter if you are using -bpmdbDesign.
#
# Valid Values:
    Varies
# Default Values:
    None
#
# Parameter: dbProcSvrPassword
#
# Description:
# The Process Server password. Required for setting up the Process Server.
#
# Note: Do not use this parameter if you are using -bpmdbDesign.
#
# Valid Values:
    Varies
# Default Values:
    None
################################################################################
procSvrDbName=procSvr_Db_Name
dbProcSvrUserId=db_ProcSvr_UserId_name
dbProcSvrPassword=db_ProcSvr_Password
################################################################################
# Parameter: perfDWDbName
#
# Description:
# Database name for Performance Data Warehouse. The value specified for
     -perfDWDbName and -procSvrDbName must be different.
#
# Note: Do not use this parameter if you are using -bpmdbDesign.
#
# Parameter: dbPerfDWUserId
#
# Description:
     Performance Data Warehouse user name. Required for setting up the
     Performance Data Warehouse.
#
# Note: Do not use this parameter if you are using -bpmdbDesign.
#
# Parameter: dbPerfDWPassword
#
# Description:
# Performance Data Warehouse password. Required for setting up the
     Performance Data Warehouse.
#
# Note: Do not use this parameter if you are using -bpmdbDesign.
################################################################################
perfDWDbName=perfDW_Db_Name
dbPerfDWUserId=db_PerfDW_UserId
dbPerfDWPassword=db_PerfDW_Password
################################################################################
# Parameter: dbStorageGroup
#
# Description:
# The storage group name for DB2 z/OS databases.
#
# Note: Do not use this parameter if you are using -bpmdbDesign.
#
# Valid Values:
```

```
# Varies
# Default Values:
# None
#
# Parameter: dbConnectionLocation
#
# Description:
# The location of DB2 for z/OS database.
#
      Note: Do not use this parameter if you are using -bpmdbDesign.
#
# Valid Values:
   Varies
# Default Values:
   None
################################################################################
dbStorageGroup=db_stg_group
dbConnectionLocation=db2_location
################################################################################
# Parameter: environmentName
#
# Description:
      Specifies the name of the environment you are configuring. This parameter
      has no default value, and it must not be empty.
#
# Valid Values:
    Varies
# Default Values:
# None
################################################################################
environmentName=environment_name
################################################################################
# Parameter: environmentType
#
# Description:
Example 15 Specifies the environment type. The environment type refers to how IBM<br># Business Process Manager is used: for example in a production stage.
      Business Process Manager is used; for example, in a production, stage or
# test environment. Load testing might be done on a test server, while a
# stage environment type might be used as a temporary location to host
# changes before putting those changes into production. You might specify
# Stage as the Environment type if the server you are configuring will be
# accessed and used to review content and new functionality. Valid values
# are as follows:
# Test
# Use Test if the server you are configuring is to be used as a testing
# environment.
# Stage
# Use Stage if the server is to serve as a staging platform to be used as a
# preproduction server.<br># Production
      Production
# Use Production if the server is to serve in a production capacity.
# The default value is Test.
#
# Valid Values:
     Test.
     Production
     Stage
# Default Values:
     Test
################################################################################
environmentType=Test
################################################################################
# Parameter: isDeveloperServer
#
```

```
# Description:
# Specifies whether the server is intended for development purposes only.
# This parameter is useful when creating profiles to test applications on a
# non-production server prior to deploying the applications on their
# production application servers. If -isDeveloperServer is set when
     creating an IBM Business Process Manager profile, then a preconfigured VMM
     file repository is installed. This file repository contains a sample
     organization that can be used to test Business Process Choreographer
     people resolution, ready for you to use as is.
#
# Valid Values:
    false
    # true
# Default Values:
    false
################################################################################
#isDeveloperServer=false
```
*Extension de profils autonomes pour Process Center avec un serveur de base de données DB2 for z/OS à l'aide de l'outil de gestion de profil :*

Si vous disposez d'un profil autonome WebSphere Application Server V8.0 existant, vous pouvez configurer un profil autonome pour Process Center à l'aide de l'outil de gestion de profil.

Veillez à arrêter tout serveur associé au profil que vous envisagez d'augmenter.

La langue de l'outil de gestion de profil est déterminée par la langue par défaut du système. Si la langue par défaut ne correspond pas à l'une des langues prises en charge, la langue utilisée est l'anglais. Vous pouvez changer de langue par défaut en démarrant l'outil de gestion de profil depuis la ligne de commande, puis en utilisant le paramètre **java user.language** pour remplacer la langue par défaut. Entrez la commande suivante :

*racine\_installation*/java/bin/java -Duser.language=*environnement\_local racine\_installation*

Par exemple, pour démarrer l'outil de gestion de profil en langue allemande, entrez la commande suivante :

*racine\_installation*/java/bin/java -Duser.language=de *racine\_installation*/bin/ProfileManagement/startup.jar

Pour pouvoir utiliser une base de données DB2 for z/OS, vous devez sélectionner la valeur**Advanced** pour la création de profil, puis spécifier un fichier de conception de base de données.

- 1. Utilisez l'une des méthodes suivantes pour lancer l'outil de gestion de profil :
	- v Lancez l'outil à partir de la console Premiers pas.
	- v Exécutez la commande *racine\_installation***/bin/ProfileManagement/pmt.sh**.
- 2. Arrêtez tout serveur associé au profil que vous envisagez d'augmenter.
- 3. Dans la page Bienvenue , cliquez sur **Lancer l'outil de gestion des profils** ou sélectionnez l'onglet **Outil de gestion des profils**.
- 4. Dans l'onglet **Profils**, sélectionnez le profil que vous souhaitez étendre et cliquez sur **Etendre**. Si vous étendez un profil WebSphere Application Server, il doit être issu de la version de IBM Business Process Manager sur laquelleWebSphere Application Server est installé. Le bouton d'**extension** ne peut être sélectionné que si un profil peut être étendu. La page de sélection d'extension s'ouvre dans une autre fenêtre.
- 5. Dans la page de sélection d'extension, sélectionnez le type d'extension à appliquer au profil. Ensuite, cliquez sur **Suivant**.
- 6. Dans la page d'options d'extension du profil, choisissez d'effectuer une extension **avancée**, puis cliquez sur **Suivant**.

**Restriction :** L'outil de gestion de profil affiche un message d'avertissement si l'une des situations suivantes se produit :

- v Le profil que vous avez choisi d'étendre a un serveur en cours d'exécution. Vous ne pouvez pas étendre le profil tant que vous n'avez pas arrêté le serveur ou cliqué sur **Précédent** et choisi un autre profil sans serveur en cours d'exécution.
- v Le profil que vous avez choisi d'étendre a été fédéré. Or, vous ne pouvez pas étendre un profil fédéré. Vous devez cliquer sur **Précédent** et choisir un autre profil non fédéré.
- v Le profil que vous avez choisi d'étendre a été étendu avec le produit sélectionné. Vous devez cliquer sur **Précédent** et choisir un autre profil à étendre.
- 7. Obligatoire : Dans la page de sécurité administrative, entrez des valeurs dans les zones de **nom d'utilisateur**, de **mot de passe** et de **confirmation de mot de passe**. Le mot de passe spécifié pour l'administrateur lors de l'installation sera utilisé pour tous les utilisateurs internes, y compris tw\_admin et tw\_user. Etant donné que tous les profils IBM Business Process Manager doivent avoir la sécurité d'administration activée, le bouton **Suivant** est activé uniquement une fois que vous avez entré ces valeurs.
- 8. Advanced: Configuration des bases de données à l'aide d'un fichier de conception.
	- a. Sélectionnez l'option d'**utilisation d'un fichier de conception**.
	- b. Cliquez sur **Parcourir**.
	- c. Vous devez indiquer le chemin qualifié complet d'accès au fichier de conception.

Avec une base de données DB2 for z/OS, vous ne pouvez pas exécuter automatiquement les scripts de base de données pendant la création de profil.

- d. Cliquez ensuite sur **Suivant**. L'emplacement du fichier de conception est transmis à la ligne de commande pour terminer la configuration de la base de données.
- 9. Dans la page Récapitulatif du profil, examinez les informations affichées. Cliquez sur **Etendre** pour étendre le profil ou sur **Précédent** pour modifier les caractéristiques du profil.
- 10. Dans la page Profil complet, examinez les informations affichées. Pour accéder à la console Premiers pas, vérifiez que l'option **Lancer la console Premiers pas** est sélectionnée et cliquez sur **Terminer**.

Vous avez étendu un profilWebSphere Application Server V8.0 avec un profil IBM Business Process Manager.

- v Exécutez les scripts afin de créer les bases de données DB2 for z/OS et de les configurer, et chargez la base de données Process Server avec les informations système, à l'aide de la commande **bootstrapProcessServerData**.
- v Accédez à la console Premiers pas et démarrez le serveur pour le profil autonome que vous avez créé.

*Extension de profils autonomes pour Process Server avec un serveur de base de données DB2 for z/OS à l'aide de l'outil de gestion de profil :*

Si vous disposez d'un profil autonome WebSphere Application Server V8.0 existant, vous pouvez configurer un profil autonome pour Process Server à l'aide de l'outil de gestion de profil.

Veillez à arrêter tout serveur associé au profil que vous envisagez d'augmenter.

La langue de l'outil de gestion de profil est déterminée par la langue par défaut du système. Si la langue par défaut ne correspond pas à l'une des langues prises en charge, la langue utilisée est l'anglais. Vous pouvez changer de langue par défaut en démarrant l'outil de gestion de profil depuis la ligne de commande, puis en utilisant le paramètre **java user.language** pour remplacer la langue par défaut. Entrez la commande suivante :

*racine\_installation*/java/bin/java -Duser.language=*environnement\_local racine\_installation*

Par exemple, pour démarrer l'outil de gestion de profil en langue allemande, entrez la commande suivante :

*racine\_installation*/java/bin/java -Duser.language=de *racine\_installation*/bin/ProfileManagement/startup.jar

Pour pouvoir utiliser une base de données DB2 for z/OS, vous devez sélectionner la valeur**Advanced** pour la création de profil, puis spécifier un fichier de conception de base de données.

- 1. Utilisez l'une des méthodes suivantes pour lancer l'outil de gestion de profil :
	- v Lancez l'outil à partir de la console Premiers pas.
	- v Exécutez la commande *racine\_installation***/bin/ProfileManagement/pmt.sh**.
- 2. Arrêtez tout serveur associé au profil que vous envisagez d'augmenter.
- 3. Dans la page Bienvenue , cliquez sur **Lancer l'outil de gestion des profils** ou sélectionnez l'onglet **Outil de gestion des profils**.
- 4. Dans l'onglet **Profils**, sélectionnez le profil que vous souhaitez étendre et cliquez sur **Etendre**. Si vous étendez un profil WebSphere Application Server, il doit être issu de la version de IBM Business Process Manager sur laquelleWebSphere Application Server est installé. Le bouton d'**extension** ne peut être sélectionné que si un profil peut être étendu. La page de sélection d'extension s'ouvre dans une autre fenêtre.
- 5. Dans la page de sélection d'extension, sélectionnez le type d'extension à appliquer au profil. Ensuite, cliquez sur **Suivant**.
- 6. Dans la page d'options d'extension du profil, choisissez d'effectuer une extension **avancée**, puis cliquez sur **Suivant**.

**Restriction :** L'outil de gestion de profil affiche un message d'avertissement si l'une des situations suivantes se produit :

- v Le profil que vous avez choisi d'étendre a un serveur en cours d'exécution. Vous ne pouvez pas étendre le profil tant que vous n'avez pas arrêté le serveur ou cliqué sur **Précédent** et choisi un autre profil sans serveur en cours d'exécution.
- v Le profil que vous avez choisi d'étendre a été fédéré. Or, vous ne pouvez pas étendre un profil fédéré. Vous devez cliquer sur **Précédent** et choisir un autre profil non fédéré.
- v Le profil que vous avez choisi d'étendre a été étendu avec le produit sélectionné. Vous devez cliquer sur **Précédent** et choisir un autre profil à étendre.
- 7. Obligatoire : Dans la page de sécurité administrative, entrez des valeurs dans les zones de **nom d'utilisateur**, de **mot de passe** et de **confirmation de mot de passe**. Cliquez ensuite sur **Suivant**. Etant donné que tous les profils IBM Business Process Manager doivent avoir la sécurité d'administration activée, le bouton **Suivant** est activé uniquement une fois que vous avez entré ces valeurs.
- 8. Dans la page Process Server, définissez les paramètres suivants :
	- v **Nom de l'environnement** : Le nom de l'environnement est utilisé pour se connecter à partir d'un Process Center pour ce serveurProcess Server.
	- v **Type d'environnement** : choisissez la façon dont le serveurProcess Server sera utilisé :
		- Sélectionnez **Production** si le serveur doit être utilisé en environnement de production.
		- Sélectionnez **Etape** si le serveur doit tenir lieu d'emplacement temporaire pour héberger des modifications avant de les mettre en production.
		- Sélectionnez **Test** si le serveur doit être utilisé en tant qu'environnement de test (pour un test de chargement, par exemple).

**Restriction :** Ne mélangez pas les serveurs de production et de test dans la même cellule. Sélectionnez **Utiliser ce serveur hors ligne** si vous n'avez pas sélectionné **Production** comme type d'environnement ou si ce serveur Process Server ne doit pas être connecté à Process Center. Toutefois, la méthode de déploiement des applications de processus sur un serveur Process Server hors ligne diffère de la méthode de déploiement des applications de processus sur un serveur Process Server en ligne.

Si vous n'avez pas sélectionné **Utiliser ce serveur hors ligne**, indiquez les informations suivantes pour l'instance Process Center à laquelle ce serveur est connecté :

- v **Protocole**: Sélectionnez soit **http://**, soit **https://** comme protocole de connexion à Process Center.
- v **Nom d'hôte** : Entrez le nom d'hôte ou d'hôte virtuel que ce serveur Process Server utilisera pour communiquer avec Process Center. Entrez un nom d'hôte qualifié complet. Au sein d'un environnement avec équilibrage de charge ou proxy entre les services Process Server et les services Process Center, veillez à ce que l'élément désigné ici corresponde à l'URL d'accès à Process Center.
- v **Port** : Entrez le numéro de port de Process Center. Au sein d'un environnement avec équilibrage de charge ou proxy entre les services Process Server et les services Process Center, veillez à ce que l'élément désigné ici corresponde à l'URL d'accès à Process Center.
- v **Nom d'utilisateur**: Entrez le nom d'utilisateur d'un utilisateur Process Center. Process Server se connectera à Process Center en utilisant ce nom d'utilisateur.
- v **Mot de passe**: Entrez le mot de passe de l'utilisateurProcess Center.

Vous pouvez cliquer sur **Tester la connexion** pour vérifier la connexion établie avec Process Center.

9. Advanced: Configuration des bases de données à l'aide d'un fichier de conception.

- a. Sélectionnez l'option d'**utilisation d'un fichier de conception**.
- b. Cliquez sur **Parcourir**.
- c. Vous devez indiquer le chemin qualifié complet d'accès au fichier de conception.

Avec une base de données DB2 for z/OS, vous ne pouvez pas exécuter automatiquement les scripts de base de données pendant la création de profil.

- d. Cliquez ensuite sur **Suivant**. L'emplacement du fichier de conception est transmis à la ligne de commande pour terminer la configuration de la base de données.
- 10. Dans la page Récapitulatif du profil, examinez les informations affichées. Cliquez sur **Etendre** pour étendre le profil ou sur **Précédent** pour modifier les caractéristiques du profil.
- 11. Dans la page Profil complet, examinez les informations affichées. Pour accéder à la console Premiers pas, vérifiez que l'option **Lancer la console Premiers pas** est sélectionnée et cliquez sur **Terminer**.

Vous avez étendu un profilWebSphere Application Server V8.0 avec un profil IBM Business Process Manager.

- v Exécutez les scripts afin de créer les bases de données DB2 for z/OS et de les configurer, et chargez la base de données Process Server avec les informations système, à l'aide de la commande **bootstrapProcessServerData**.
- v Accédez à la console Premiers pas et démarrez le serveur pour le profil autonome que vous avez créé.

*Extension de profils autonomes à l'aide de l'utilitaire de ligne de commande manageprofiles :*

Plutôt que l'outil de gestion du profil, vous pouvez utiliser l'utilitaire de ligne de commande manageprofiles pour étendre des profils personnalisés WebSphere Application Server V8.0.

Veillez à arrêter tout serveur associé au profil que vous envisagez d'augmenter.

Assurez-vous que l'utilitaire de ligne de commande **manageprofiles** n'est pas déjà en cours d'exécution sur le profil. Si un message d'erreur s'affiche lorsque vous exécutez cette commande, déterminez si une autre opération de création ou d'extension de profil est en cours. Si c'est le cas, vous devez attendre qu'elle se termine.

- 1. Déterminez le modèle utilisé pour créer le profil existant que vous souhaitez étendre. Vous devez étendre un profil autonome. Vous pouvez déterminer le modèle en examinant le registre des profils, dans le fichier *racine\_installation*/properties/profileRegistry.xml. Ne modifiez pas ce fichier ; utilisez-le uniquement pour visualiser les modèles.
- 2. Identifiez le modèle approprié pour l'extension.

Les modèles pour chaque profil se trouvent dans le répertoire *racine\_installation*/ profileTemplates/BPM pour les modèles BPM. Les modèles suivants sont disponibles :

- v default.procctr : pour un profil autonome Process Center pour IBM BPM Standard ou Express.
- v default.procsvr : pour un profil autonome Process Server pour IBM BPM Standard ou Express.
- 3. Utilisez le paramètre -augment pour apporter des modifications à un profil existant à l'aide d'un modèle d'augmentation. Le paramètre -augment permet à l'utilitaire de ligne de commande **manageprofiles** de mettre à jour ou d'étendre le profil identifié dans le paramètre **-profileName** à l'aide du modèle inclus dans le paramètre **-templatePath**. Les modèles d'augmentation que vous pouvez utiliser sont fonction des produits et versions IBM installés au sein de votre environnement. Veillez à spécifier un chemin qualifié complet pour **-templatePath**, car si vous spécifiez un chemin relatif, le profil correspondant ne sera pas totalement étendu.

**Remarque :** Ne modifiez pas manuellement les fichiers situés dans le répertoire *rép\_installation*/ profileTemplates/BPM.

4. Pour utiliser le paramètre **-responseFile** , examinez les fichiers de réponses exemples fournis et créez un fichier de réponses propre à votre environnement.

**Important :** Veillez à ce qu'il n'y ait pas d'espaces après les valeurs : par exemple **'personalCertValidityPeriod=1 '** ou **'winserviceCheck=false '**. En effet, s'il y a des espaces, la création de profil échouera.

Les exemples se trouvent dans le répertoire *racine* installation/BPM/samples/manageprofiles. Choisissez un fichier de réponses approprié en fonction de la base de données et du type de profil (, Process Center ou Process Server autonome ou en réseau). Les exemples de fichiers suivants sont disponibles :

- PC Std DMgr DB2.response
- PC Std DMgr DB2zOS.response
- PC Std DMgr Oracle.response
- PC Std DMgr SQLServer.response
- PC\_Std\_Managed\_DB2.response
- PC\_Std\_Managed\_DB2zOS.response
- PC\_Std\_Managed\_Oracle.response
- PC Std Managed SQLServer.response
- PC\_Std\_Standalone\_DB2.response
- PC Std Standalone DB2zOS.response
- PC Std Standalone Oracle.response
- PC\_Std\_Standalone\_SQLServer.response
- PS Std DMgr DB2.response
- PS Std DMgr DB2zOS.response
- PS Std DMgr Oracle.response
- PS Std DMgr SQLServer.response
- PS Std Managed\_DB2.response
- PS Std Managed DB2zOS.response
- PS Std Managed Oracle.response
- PS Std Managed SQLServer.response
- PS Std Standalone DB2.response
- PS Std Standalone DB2zOS.response
- PS Std Standalone Oracle.response
- PS Std Standalone SQLServer.response

Copiez l'un des exemples de fichiers de réponses dans votre répertoire de travail. Utilisez la commande **chmod** pour affecter les droits appropriés à votre nouvelle copie du fichier de réponses. Exemple :

chmod 644 BPM\_StandAlone.response

Modifiez les paramètres du fichier de réponses en fonction de votre configuration et sauvegardez le fichier de réponses modifié. Assurez-vous que le chemin de la propriété **templatePath** correspond à votre répertoire d'installation spécifique.

5. Exécutez le fichier à partir de la ligne de commande. N'indiquez pas de paramètre **-profilePath**. Exemple :

manageprofiles.sh -augment -templatePath *racine\_installation*/profileTemplates/BPM/default.procctr -profileName MyProfileName

Si vous avez créé un fichier de réponses, spécifiez le paramètre **-response** sans autres paramètres. Par exemple :

manageprofiles.sh -response *mon\_fichier\_de\_réponses*

L'état est consigné dans la fenêtre de la console une fois l'exécution de la commande terminée. Une vérification de syntaxe normale est appliquée au fichier de réponses lorsque le fichier est analysé comme tous les autres fichiers de réponses. Les valeurs du fichier de réponses sont traitées comme des paramètres de ligne de commande.

- v Exécutez les scripts afin de créer les bases de données DB2 for z/OS et de les configurer, et chargez la base de données Process Server avec les informations système, à l'aide de la commande **bootstrapProcessServerData**.
- v Accédez à la console Premiers pas et démarrez le serveur pour le profil autonome que vous avez créé.

*Création et configuration de bases de données DB2 for z/OS après la création d'un profil autonome :*

Après avoir créé ou étendu les profils, vous (ou l'administrateur de base de données) devez créer les bases de données et leurs tables manuellement, et également exécuter la commande **bootstrapProcessServerData** avant toute tentative de démarrage ou d'utilisation du serveur IBM Business Process Manager.

*Autorisations requises pour DB2 for z/OS :*

Avant de créer les bases de données IBM Business Process Manager, vous devez vous assurer que les autorisations requises ont été accordées à votre version DB2 for z/OS. Vérifiez également que les pools de mémoire tampon et les groupes de stockage appropriés ont été affectés et, au besoin, configurez la mise en cluster.

# **Autorisations utilisateur requises pour DB2 for z/OS**

Demandez à votre administrateur système DB2 for z/OS de vérifier les autorisations qui ont été accordées afin de vous assurer qu'il n'a pas été accordé plus d'autorisations que nécessaires à des ID utilisateur. Il peut être tentant d'accorder une autorisation SYSADM DB2 à des alias d'authentification JCA afin d'éviter d'éventuels problèmes avec la sécurité DB2 au cours de la configuration. L'ID administrateur WebSphere ne doit pas nécessiter un droit supérieur à DBADM pour définir les bases de données IBM Business Process Manager.

Les droits GRANT sur les groupes de stockage, les bases de données et les pools de mémoire tampon suivants sont octroyés par défaut à l'administrateur WebSphere identifié comme *#DB\_USER#*. Ces droits sont disponibles dans le script de base de données createDatabase.sql que génère l'outil de conception de la base de données :

GRANT USE OF STOGROUP *#STOGRP#* TO *#DB\_USER#* WITH GRANT OPTION; GRANT DBADM ON DATABASE *#DB\_NAME#* TO *#DB\_USER#*; GRANT USE OF ALL BUFFERPOOLS TO *#DB\_USER#*;

Le droit d'accès GRANT suivant peut être requis pour permettre à l'utilisateur *#DB\_USER#* de créer des séquences et des procédures stockées avec un qualificateur de schéma *#SCHEMA#* : GRANT CREATEIN,ALTERIN,DROPIN ON SCHEMA *#SCHEMA#* TO *#DB\_USER#* WITH GRANT OPTION;

Les droits d'accès suivants sont également requis : GRANT CREATE ON COLLECTION *#SCHEMA#* TO *#DB\_USER#*; GRANT BINDADD TO *#DB\_USER#*;

#### **Autorisations requises pour les vues sur DB2 for z/OS version 10**

Si vous prévoyez d'utiliser DB2 for z/OS version 10, des autorisations supplémentaires sont nécessaires pour les vues de la base de données :

v Avant d'exécuter SQL afin de définir des vues, vous devrez probablement définir le paramètre de sous-système DBACRVW sur YES.

Ce paramètre garantit que les ID administrateur WebSphere dotés du droit DBADM sur la base de données *#DB\_NAME#* peuvent créer des vues pour d'autres ID utilisateur.

- Sur DB2 for z/OS version 10, le droit d'accès aux vues doit être spécifiquement accordé à l'ID administrateur WebSphere, car ce droit n'est pas implicite pour les utilisateurs dotés du droit DBADM sur la base de données. Vous pouvez utiliser des instructions GRANT individuelles ou un groupe RACF (Resource Access Control Facility) pour autoriser l'accès aux vues dans DB2 for z/OS version 10. Demandez à votre administrateur DB2 for z/OS de vous accorder ce droit d'accès via l'une des méthodes suivantes :
	- Emettez une instruction GRANT explicite pour chaque vue. Par exemple, émettez les instructions GRANT suivantes pour l'ID utilisateur WSADMIN :

GRANT DELETE,INSERT,SELECT,UPDATE ON TABLE S1CELL.ACTIVITY TO WSADMIN WITH GRANT OPTION; GRANT DELETE,INSERT,SELECT,UPDATE ON TABLE S1CELL.ACTIVITY\_ATTRIBUTE TO WSADMIN WITH GRANT OPTION; GRANT DELETE, INSERT, SELECT, UPDATE ON TABLE SICELL. ACTIVITY SERVICE TO WSADMIN WITH GRANT OPTION; GRANT DELETE,INSERT,SELECT,UPDATE ON TABLE S1CELL.APPLICATION\_COMP TO WSADMIN WITH GRANT OPTION; GRANT DELETE,INSERT,SELECT,UPDATE ON TABLE S1CELL.AUDIT\_LOG TO WSADMIN WITH GRANT OPTION; GRANT DELETE,INSERT,SELECT,UPDATE ON TABLE S1CELL.AUDIT\_LOG\_B TO WSADMIN WITH GRANT OPTION; GRANT DELETE,INSERT,SELECT,UPDATE ON TABLE S1CELL.BUSINESS\_CATEGORY TO WSADMIN WITH GRANT OPTION; GRANT DELETE,INSERT,SELECT,UPDATE ON TABLE S1CELL.BUSINESS\_CATEGORY\_LDESC TO WSADMIN WITH GRANT OPTION; GRANT DELETE,INSERT,SELECT,UPDATE ON TABLE S1CELL.ESCALATION TO WSADMIN WITH GRANT OPTION; GRANT DELETE, INSERT, SELECT, UPDATE ON TABLE SICELL. ESCALATION CPROP TO WSADMIN WITH GRANT OPTION; GRANT DELETE,INSERT,SELECT,UPDATE ON TABLE S1CELL.ESCALATION\_DESC TO WSADMIN WITH GRANT OPTION; GRANT DELETE,INSERT,SELECT,UPDATE ON TABLE S1CELL.ESC\_TEMPL TO WSADMIN WITH GRANT OPTION; GRANT DELETE,INSERT,SELECT,UPDATE ON TABLE S1CELL.ESC\_TEMPL\_CPROP TO WSADMIN WITH GRANT OPTION; GRANT DELETE,INSERT,SELECT,UPDATE ON TABLE S1CELL.ESC\_TEMPL\_DESC TO WSADMIN WITH GRANT OPTION; GRANT DELETE,INSERT,SELECT,UPDATE ON TABLE S1CELL.EVENT TO WSADMIN WITH GRANT OPTION; GRANT DELETE,INSERT,SELECT,UPDATE ON TABLE S1CELL.MIGRATION\_FRONT TO WSADMIN WITH GRANT OPTION; GRANT DELETE,INSERT,SELECT,UPDATE ON TABLE S1CELL.PROCESS\_ATTRIBUTE TO WSADMIN WITH GRANT OPTION; GRANT DELETE,INSERT,SELECT,UPDATE ON TABLE S1CELL.PROCESS\_INSTANCE TO WSADMIN WITH GRANT OPTION; GRANT DELETE,INSERT,SELECT,UPDATE ON TABLE S1CELL.PROCESS\_TEMPLATE TO WSADMIN WITH GRANT OPTION; GRANT DELETE, INSERT, SELECT, UPDATE ON TABLE SICELL. PROCESS TEMPL ATTR TO WSADMIN WITH GRANT OPTION; GRANT DELETE, INSERT, SELECT, UPDATE ON TABLE S1CELL. QUERY PROPERTY TO WSADMIN WITH GRANT OPTION; GRANT DELETE,INSERT,SELECT,UPDATE ON TABLE S1CELL.QUERY\_PROP\_TEMPL TO WSADMIN WITH GRANT OPTION; GRANT DELETE, INSERT, SELECT, UPDATE ON TABLE SICELL. SHARED WORK ITEM TO WSADMIN WITH GRANT OPTION; GRANT DELETE,INSERT,SELECT,UPDATE ON TABLE S1CELL.TASK TO WSADMIN WITH GRANT OPTION; GRANT DELETE,INSERT,SELECT,UPDATE ON TABLE S1CELL.TASK\_AUDIT\_LOG TO WSADMIN WITH GRANT OPTION; GRANT DELETE,INSERT,SELECT,UPDATE ON TABLE S1CELL.TASK\_CPROP TO WSADMIN WITH GRANT OPTION; GRANT DELETE,INSERT,SELECT,UPDATE ON TABLE S1CELL.TASK\_DESC TO WSADMIN WITH GRANT OPTION; GRANT DELETE,INSERT,SELECT,UPDATE ON TABLE S1CELL.TASK\_HISTORY TO WSADMIN WITH GRANT OPTION; GRANT DELETE,INSERT,SELECT,UPDATE ON TABLE S1CELL.TASK\_TEMPL TO WSADMIN WITH GRANT OPTION; GRANT DELETE, INSERT, SELECT, UPDATE ON TABLE SICELL. TASK TEMPL CPROP TO WSADMIN WITH GRANT OPTION; GRANT DELETE,INSERT,SELECT,UPDATE ON TABLE S1CELL.TASK\_TEMPL\_DESC TO WSADMIN WITH GRANT OPTION; GRANT DELETE,INSERT,SELECT,UPDATE ON TABLE S1CELL.WORK\_BASKET TO WSADMIN WITH GRANT OPTION; GRANT DELETE,INSERT,SELECT,UPDATE ON TABLE S1CELL.WORK\_BASKET\_DIST\_TARGET TO WSADMIN WITH GRANT OPTION; GRANT DELETE,INSERT,SELECT,UPDATE ON TABLE S1CELL.WORK\_BASKET\_LDESC TO WSADMIN WITH GRANT OPTION; GRANT DELETE,INSERT,SELECT,UPDATE ON TABLE S1CELL.WORK\_ITEM TO WSADMIN WITH GRANT OPTION;

– Définissez un groupe RACF qui correspond au nom de schéma pour les vues et connecter l'ID administrateur WebSphere au groupe RACF. Par exemple, vous pouvez définir un groupe RACF nommé S1CELL et connecter l'utilisateur WSADMIN à ce groupe, comme suit :

INFORMATION FOR GROUP S1CELL SUPERIOR GROUP=ZWPS OWNER=ZWPS CREATED=07.144 INSTALLATION DATA=OWNED BY EMP SERIAL 009179, SITE ABCUK NO MODEL DATA SET **TFRMUACC** NO SUBGROUPS USER(S)= ACCESS= ACCESS COUNT= UNIVERSAL ACCESS= WSADMIN CONNECT 000000 NONE CONNECT ATTRIBUTES=NONE<br>REVOKE DATE=NONE RESUME DATE=NONE REVOKE DATE=NONE

# **Utilisation de la feuille de calcul de planification de configuration pour définir des autorisations**

Si vous avez téléchargé la feuille de calcul de planification de la configuration, vous pouvez également l'utiliser pour générer les droits GRANT nécessaires aux utilisateurs et pour les vues DB2 for z/OS version 10 (comme indiqué dans les sections précédentes de cette rubrique). La feuille de calcul de planification de configuration est disponible dans [Document technique WP102075](http://www.ibm.com/support/techdocs/atsmastr.nsf/WebIndex/WP102075) sur le portail de support IBM.

La feuille de calcul Base de données contient une série d'exemples d'instruction SQL permettant de créer les bases de données et les groupes de stockage. En outre, les droits GRANT requis pour accorder des autorisations à l'administrateur WebSphere et pour donner accès aux tables de base de données DB2 for z/OS version 10 sont fournis. Lorsque vous spécifiez l'utilisateur et les noms d'objet de base de données sur la feuille de calcul BPMVariables, ces valeurs sont transmises à la feuille de calcul Base de données et utilisées pour exécuter les instructions CREATE et GRANT avec les valeurs appropriées.

Demandez à votre administrateur système DB2 for z/OS d'utiliser les instructions CREATE adéquates pour créer les bases de données et les groupes de stockage et d'utiliser les instructions GRANT pour accorder des autorisation à l'administrateur WebSphere. Pour plus d'informations sur l'utilisation des artefacts générés à partir de la feuille de calcul, voir le document PDF associé au document technique.

# **Affectations de groupe de stockage et utilisation du pool de mémoire tampon**

Demandez à votre administrateur système DB2 for z/OS de contrôler l'attribution des groupes de stockage et l'usage des pools de mémoire tampon. Une attribution de groupes de stockage ou un usage des pools de mémoire tampon incorrects peuvent fort bien ne pas apparaître sous la forme de messages d'erreur dans un journal mais causer des problèmes par la suite. Il est préférable de résoudre de tels problèmes dès à présent, plutôt que d'avoir à les gérer alors que les utilisateurs sont connectés. Par exemple, la correction des groupes de stockage et des VCAT n'est pas facile après que les tables et index ont été utilisés.

# **Exigences liées à la mise en cluster**

Pour configurer une mise en cluster, votre système DB2 for z/OS doit s'exécuter en mode de partage de données.

# **Tâches associées**:

[«Création de fichiers de conception de base de données et de scripts de base de données \(AIX](#page-790-0) [autonome\)», à la page 785](#page-790-0)

Vous pouvez définir la conception de votre configuration de base de données à l'aide de l'outil de conception de base de données. La conception peut concerner un composant spécifique ou une configuration de base de données de niveau entreprise prenant en charge la fonctionnalité complète d'IBM Business Process Manager.

[«Création de fichiers de conception de base de données et de scripts de base de données \(déploiement](#page-997-0) [réseau AIX\)», à la page 992](#page-997-0)

Vous pouvez définir la conception de votre configuration de base de données à l'aide de l'outil de conception de base de données. La conception peut concerner un composant spécifique ou une configuration de base de données de niveau entreprise prenant en charge la fonctionnalité complète d'IBM Business Process Manager.

[«Création de fichiers de conception de base de données et de scripts de base de données \(Linux](#page-202-0) [autonome\)», à la page 197](#page-202-0)

Vous pouvez définir la conception de votre configuration de base de données à l'aide de l'outil de conception de base de données. La conception peut concerner un composant spécifique ou une configuration de base de données de niveau entreprise prenant en charge la fonctionnalité complète d'IBM Business Process Manager.

[«Création de fichiers de conception de base de données et de scripts de base de données \(déploiement](#page-411-0) [réseau Linux\)», à la page 406](#page-411-0)

Vous pouvez définir la conception de votre configuration de base de données à l'aide de l'outil de conception de base de données. La conception peut concerner un composant spécifique ou une configuration de base de données de niveau entreprise prenant en charge la fonctionnalité complète d'IBM Business Process Manager.

[«Création de fichiers de conception de base de données et de scripts de base de données \(Solaris](#page-1372-0) [autonome\)», à la page 1367](#page-1372-0)

Vous pouvez définir la conception de votre configuration de base de données à l'aide de l'outil de conception de base de données. La conception peut concerner un composant spécifique ou une configuration de base de données de niveau entreprise prenant en charge la fonctionnalité complète d'IBM Business Process Manager.

[«Création de fichiers de conception de base de données et de scripts de base de données \(déploiement](#page-1582-0) [réseau Solaris\)», à la page 1577](#page-1582-0)

Vous pouvez définir la conception de votre configuration de base de données à l'aide de l'outil de conception de base de données. La conception peut concerner un composant spécifique ou une configuration de base de données de niveau entreprise prenant en charge la fonctionnalité complète d'IBM Business Process Manager.

[«Création de fichiers de conception de base de données et de scripts de base de données \(Windows](#page-1973-0) [autonome\)», à la page 1968](#page-1973-0)

L'outil de conception de base de données permet de générer un fichier de conception utilisé lors de la création d'un profil autonome. L'outil de conception de base de données génère également des scripts de base de données que vous pouvez utiliser pour créer vos tables de base de données.

[«Création de fichiers de conception de base de données et de scripts de base de données \(déploiement](#page-2188-0) [réseau Windows\)», à la page 2183](#page-2188-0)

Vous pouvez définir la conception de votre configuration de base de données à l'aide de l'outil de conception de base de données. La conception peut concerner un composant spécifique ou une configuration de base de données de niveau entreprise prenant en charge la fonctionnalité complète d'IBM Business Process Manager.

# *Création de bases de données dans le sous-système DB2 for z/OS :*

Lorsque vous utilisez l'outil de conception de base de données (**DbDesignGenerator**) pour définir votre configuration de base de données, vous pouvez générer les scripts de base de données requis afin de créer les bases de données pour les composants IBM Business Process Manager.

Vous pouvez utiliser divers outils pour exécuter ces scripts de base de données :

- v Lorsque vous exécutez l'outil de conception de la base de données pour générer les scripts de base de données, le script **createDB2.sh** est également généré. Vous pouvez utiliser **createDB2.sh** pour exécuter les scripts de base de données.
- v Vous pouvez utiliser des outils tels que l'interpréteur de commandes DB2, SPUFI ou DSNTEP2 pour exécuter les scripts de base de données.

# <span id="page-844-0"></span>**Sélection de l'outil à utiliser**

Vous pouvez préférer un outil par rapport à un autre selon votre expérience et vos connaissances ou par choix personnel. Votre entreprise peut également avoir mis en oeuvre des normes ou des conventions concernant les outils utilisés pour créer les objets DB2 for z/OS, notamment dans un environnement de production.

# **Remarques sur la sélection du script createDB2.sh**

- v **createDB2.sh** peut créer l'ensemble de vos objets de base de données en une seule exécution de l'outil, il s'agit donc de l'option idéale pour votre première implémentation de serveur.
- v **createDB2.sh** exécute les scripts de base de données générés par l'outil de conception de base de données (**DbDesignGenerator**).
- v **createDB2.sh** exécute le code SQL pour chaque composant dans l'ordre approprié.
- v **createDB2.sh** crée les objets de base de données en fonction d'une convention de dénomination que vous définissez.
- v **createDB2.sh** organise l'agencement des objets de base de données dans les bases de données DB2 for z/OS.
- v **createDB2.sh** génère des droits d'accès GRANT sur les objets de base de données, de groupe de stockage et de pool de mémoire tampon.
- v **createDB2.sh** effectue automatiquement la personnalisation du langage de définition de données (DDL) du bus d'intégration de services.
- v **createDB2.sh** s'exécute en tant qu'environnement de services système UNIX.
- **createDB2.sh** produit une trace d'audit des objets qu'il crée.

# **Remarques sur la sélection d'autres outils**

- v Vous pouvez préférer utiliser l'interpréteur de commandes DB2 pour exécuter les instructions SQL dans l'environnement de services système UNIX. Vous devez d'abord exécuter le script **createDB2.sh** dans un mode qui ignore l'exécution des instructions SQL, mais qui les consolide dans deux fichiers .sql. Vous pouvez ensuite exécuter ces fichiers à l'aide de l'interpréteur de commandes.
- v Il n'existe aucune restriction concernant les conventions de dénomination ou d'organisation qui s'appliquent aux objets de base de données autres que les restrictions de sous-système de base de données standard.
- v Certains outils peuvent être exécutés à partir d'un environnement z/OS.
- v Les outils peuvent produire une trace d'audit des commandes de base de données DB2 qui ont été émises.

# **Tâches associées**:

[«Création de fichiers de conception de base de données et de scripts de base de données \(AIX](#page-790-0) [autonome\)», à la page 785](#page-790-0)

Vous pouvez définir la conception de votre configuration de base de données à l'aide de l'outil de conception de base de données. La conception peut concerner un composant spécifique ou une configuration de base de données de niveau entreprise prenant en charge la fonctionnalité complète d'IBM Business Process Manager.

# *Configuration de l'interpréteur de commandes DB2 :*

Avant d'exécuter le script **createDB2.sh**, vous devez configurer l'interpréteur de commandes DB2 en définissant un ensemble de variables d'environnement et un alias de commande **db2**. Vous devez également définir les noms d'alias pouvant être utilisés pour la connexion au serveur DB2 for z/OS.

Vérifiez qu'un fichier de propriétés, par exemple, clp.properties, existe pour l'interpréteur de commandes DB2. Si nécessaire, vous pouvez créer votre propre fichier de propriétés à l'aide de l'exemple de fichier de propriétés qui est disponible dans le répertoire d'installation de l'interpréteur de commandes. Pour plus d'informations, voir votre documentation DB2 for z/OS.

Effectuez les étapes de configuration suivantes dans l'environnement de services système UNIX z/OS à partir d'où le script **createDB2.sh** sera exécuté :

- 1. Configurez l'interpréteur de commandes DB2 pour chaque ID utilisateur qui fonctionnera avec DB2 for z/OS à partir de la ligne de commande. Vous pouvez mettre à jour les profils d'utilisateurs personnels ou partagés comme suit :
	- v Modifiez la variable d'environnement CLASSPATH afin d'inclure le fichier clp.jar.
	- v Utilisez la variable d'environnement CLPPROPERTIESFILE pour définir le nom qualifié complet du fichier de propriétés pour l'interpréteur de commandes.
	- v Définissez la commande **db2** en tant qu'alias de la commande qui démarre l'interpréteur de commandes.
	- v Indiquez le fichier DB2JccConfiguration.properties qui définit les propriétés JDBC à appliquer à l'interpréteur de commandes.

Vous pouvez utiliser la syntaxe suivante pour ajouter les entrées requises dans le fichier .profile ou /etc/profile :

```
export CLPHOME=clp_install_dir
export CLASSPATH=$CLASSPATH:$CLPHOME/lib/clp.jar
export CLPPROPERTIESFILE=clp_properties_file_path
alias db2="java -Ddb2.jcc.propertiesFile=
/chemin_fichier/DB2JccConfiguration.properties com.ibm.db2.clp.db2"
Par exemple :
export CLPHOME=/shared/db2910_base
export CLASSPATH=$CLASSPATH:$CLPHOME/lib/clp.jar
export CLPPROPERTIESFILE=/wasv8config/clp.properties
alias db2="java -Ddb2.jcc.propertiesFile=
```

```
/wasv8config/DB2JccConfiguration.properties com.ibm.db2.clp.db2"
```
- 2. Dans le fichier de propriétés pour l'interpréteur de commandes, définissez les noms d'alias pouvant être utilisés pour la connexion au serveur DB2 for z/OS. Une définition de nom d'alias peut contenir les entités suivantes :
	- v Une URL qui spécifie le nom de domaine ou l'adresse IP du serveur de base de données, le port sur lequel écoute le serveur et le nom d'emplacement DB2 défini pendant l'installation. L'URL peut avoir le format *server*:*port*/*database*. Le port est facultatif et le nom d'emplacement DB2 doit être défini en majuscules.
	- v Un ID utilisateur et mot de passe associé pouvant être utilisé pour la connexion au serveur DB2. Cet ID utilisateur doit correspondre à l'ID utilisateur (avec droits SYSADM) que l'administrateur système DB2 utilise pour exécuter le script **createDB2.sh**.

Vous pouvez ajouter les entrées de nom d'alias requis pour le fichier de propriétés à l'aide de la syntaxe suivante :

*DB2ALIASNAME*=*URL*,*user\_ID*,*password*

Par exemple :

DSNXWBD=localhost:9446/DSNXWBD,SYSADM1,SYSPWRD1

**Conseil :** Lorsque vous définissez une valeur *DB2ALIASNAME* dans le fichier de propriétés, vérifiez que les informations de connexion correctes sont spécifiées pour éviter une connexion à la mauvaise base de données et l'écrasement accidentel de son contenu.

3. Configurez le paramètre de sous-système DB2 DBACRVW pour activer les ID utilisateur disposant des droits DBADM sur une base de données pour effectuer les tâches suivantes pour d'autres ID utilisateur : création de vues sur les tables de la base de données, création des alias pour les tableset création des tables de requêtes matérialisées. Vous pouvez utiliser la liste Commande d'installation (CLIST) pour accéder au panneau ISPF DSNTIPP et mettre à jour la zone DBADM CREATE AUTH pour définir DB2 ZPARM DBACRVW=YES.

Utilisez le script **createDB2.sh** pour exécuter l'instruction SQL afin de créer les objets de base de données pour une base de données spécifiée, ou pour consolider les instructions SQL dans deux fichiers .sql que vous pouvez exécuter ultérieurement à l'aide d'autres outils de base de données.

# **Tâches associées**:

«Création d'objets de base de données DB2 for z/OS à l'aide du script createDB2.sh» Après avoir créé les scripts de base de données pour les composants IBM Business Process Manager, vous pouvez exécuter le script **createDB2.sh** pour créer une ou plusieurs bases de données dans le sous-système DB2 for z/OS et remplir chaque base de données avec des objets.

[«Création d'objets de base de données DB2 for z/OS à l'aide de l'interpréteur de commandes DB2», à la](#page-848-0) [page 843](#page-848-0)

Lorsque vous exécutez le script **createDB2.sh**, vous pouvez choisir d'exécuter le code SQL immédiatement afin de créer les objets de base de données pour la base de données spécifiée ou contourner l'exécution des scripts SQL en vue de les exécuter ultérieurement. Si vous ignorez l'exécution du code SQL, le script **createDB2.sh** consolide les instructions SQL dans deux fichiers (z\_schema.sql et z schemaProc.sql) que vous pouvez exécuter ultérieurement à l'aide de l'interpréteur de commandes DB2.

# *Création d'objets de base de données DB2 for z/OS à l'aide du script createDB2.sh :*

Après avoir créé les scripts de base de données pour les composants IBM Business Process Manager, vous pouvez exécuter le script **createDB2.sh** pour créer une ou plusieurs bases de données dans le sous-système DB2 for z/OS et remplir chaque base de données avec des objets.

Vous pouvez également utiliser des outils tels que l'interpréteur de commandes DB2, SPUFI ou DSNTEP2 pour créer et remplir les bases de données.

- v Choisissez la conception et la configuration de base de données DB2 for z/OS, y compris le nombre de bases de données requises pour les composants IBM Business Process Manager. Par exemple, dans un environnement de serveur autonome, vous pouvez décider de réunir toutes les bases de données de composants dans une seule base de données DB2 for z/OS.
- v Choisissez une convention de dénomination pour les objets DB2 for z/OS, tels que bases de données, groupes de stockage, noms de catalogue VSAM (VCAT), les préfixes de schéma, les pools de mémoire tampon, ainsi que les ID de sécurité.
- v Créez les pools de mémoire tampon. Pour plus d'informations, voir Exemple de commandes DB2 et SQL.
- v Exécutez l'outil de conception de base de données (**DbDesignGenerator**) pour générer les scripts de base de données qui peuvent être utilisés pour créer les objets de base de données pour les composants IBM Business Process Manager. Configurez votre configuration de base de données afin que l'outil de conception de base de données crée un répertoire de sortie unique pour chaque base de données à créer, et génère tous les scripts de base de données concernés, y compris le script **createDB2.sh**, nécessaire à la création de la base de données, dans ce répertoire.
- v Utilisez FTP pour transférer les scripts de base de données, y compris le script **createDB2.sh**, dans le système z/OS qui contient l'installation DB2 for z/OS. Transférez le script **createDB2.sh** sous la forme d'un fichier texte ASCIIet transférez les fichiers de schéma de base de données en mode binaire. Vérifiez également que vous pouvez conserver la même structure de répertoire lorsque vous transférez les fichiers.
- v Accordez les droits d'exécution au script **createDB2.sh**.
- Créez ou étendez le profil.
- v Configurez l'interpréteur de commandes DB2.

Le nombre de bases de données que vous créez pour votre installation IBM Business Process Manager peut dépendre de votre topologie et de la manière dont vous souhaitez distribuer vos objets de base de données dans le sous-système DB2 for z/OS. Si les scripts de base de données sont regroupés de la

manière appropriée dans les répertoires de sortie indiqués lorsque vous avez exécuté l'outil de conception de base de données, vous pouvez exécuter le script **createDB2.sh** une fois pour chaque instance d'une base de données à créer. Par exemple :

- v Pour créer une base de données unique, vous pouvez exécuter **createDB2.sh** une seule fois à partir d'un répertoire qui contient tous les scripts de base de données qui ont été générés pour tous les composants IBM Business Process Manager.
- v Pour créer plusieurs bases de données au niveau de la cellule et aux niveaux du cluster, vous pouvez exécuter **createDB2.sh** une fois à partir de chaque répertoire qui contient les scripts de base de données requises pour créer les objets de base de données pour la cellule et les clusters.

**Important :** Il est prévu que l'administrateur système DB2 for z/OS exécute le script **createDB2.sh** avec un ID utilisateur disposant des droits d'accès SYSADM pour créer les bases de données et les groupes de stockage. Ensuite, l'administrateur système peut accorder les droits d'accès DBADM pour les bases de données IBM Business Process Manager à l'administrateur WebSphere.

Procédez comme suit pour chaque base de données à créer :

1. Dans le système z/OS qui contient l'installation DB2, accédez au shell de commande UNIX System Services, puis accédez au répertoire dans lequel vous avez transféré les scripts de base de données pour les objets de base de données à créer. Par exemple :

cd /u/work/S4CELLDB

2. Exécutez le script **createDB2.sh** en utilisant la syntaxe suivante :

```
createDB2.sh -DBAlias nom_alias -DBName nom_basededonnées -DBSto nom_groupe_stockage
-DBCreate -DBVCat catalogue_volume -DBUser ID_utilisateur_BD -RunSQL
où :
```
# **-DBAlias**

Indique un nom d'alias, qui mappe vers l'URL de serveur DB2, l'ID utilisateur, le mot de passe et tout élément utilisé pour la connexion à DB2. Si vous n'indiquez pas ce paramètre, lorsque vous exécutez le script **createDB2.sh** vous êtes invité à entrer une valeur.

#### **-DBName**

Indique le nom de la base de données à créer.

**-DBSto**

Indique le nom du groupe de stockage pour les volumes qui contiennent les ensembles de données dans lesquels les tables et les index sont stockés.

### **-DBCreate**

Crée la base de données.

#### **-DBVCat**

Indique le nom du catalogue VSAM (Virtual Storage Access Method)DB2 qui enregistre des informations sur les ensembles de données.

#### **-DBUser**

Indique l'ID utilisateur de l'administrateur WebSphere qui dispose des droits d'administration pour la base de données IBM Business Process Manager créée.

#### **-RunSQL**

Exécute les instructions SQL qui créent les objets de base de données.

Par exemple :

createDB2.sh -DBAlias DSNXWBD -DBName S4CELLDB -DBSto S4DBSTO -DBCreate -DBVCat DSNV10PP -DBUser S4ADMIN -RunSQL

Pour des informations sur les paramètres disponibles pour le script **createDB2.sh** et un exemple de syntaxe, voir Script createDB2.sh.

3. Prenez connaissance des messages affichés dans la console, en vérifiant qu'aucun message d'erreur n'apparaît.

<span id="page-848-0"></span>**Conseil :** La première fois que vous exécutez **createDB2.sh** pour créer la base de données, vous voyez quelques messages car le script essaie d'abord de supprimer la base de données, qui n'existe pas encore à ce stade. Ces messages peuvent être ignoréset les appels suivants de **createDB2.sh** pour la même base de données ne généreront pas de message.

Lorsque l'exécution du script est terminée, vous pouvez également consulter le fichier z\_output.txt, qui fournit une trace de contrôle des opérations terminées et messages d'état. Ce fichier est stocké dans le répertoire à partir duquel vous avez exécuté le script **createDB2.sh**.

Chaque base de données est créée et renseignée avec les objets de base de données requis.

# **Tâches associées**:

[«Configuration de l'interpréteur de commandes DB2», à la page 839](#page-844-0)

Avant d'exécuter le script **createDB2.sh**, vous devez configurer l'interpréteur de commandes DB2 en définissant un ensemble de variables d'environnement et un alias de commande **db2**. Vous devez également définir les noms d'alias pouvant être utilisés pour la connexion au serveur DB2 for z/OS.

[«Création de fichiers de conception de base de données et de scripts de base de données \(AIX](#page-790-0) [autonome\)», à la page 785](#page-790-0)

Vous pouvez définir la conception de votre configuration de base de données à l'aide de l'outil de conception de base de données. La conception peut concerner un composant spécifique ou une configuration de base de données de niveau entreprise prenant en charge la fonctionnalité complète d'IBM Business Process Manager.

# *Création d'objets de base de données DB2 for z/OS à l'aide de l'interpréteur de commandes DB2 :*

Lorsque vous exécutez le script **createDB2.sh**, vous pouvez choisir d'exécuter le code SQL immédiatement afin de créer les objets de base de données pour la base de données spécifiée ou contourner l'exécution des scripts SQL en vue de les exécuter ultérieurement. Si vous ignorez l'exécution du code SQL, le script **createDB2.sh** consolide les instructions SQL dans deux fichiers (z\_schema.sql et z schemaProc.sql) que vous pouvez exécuter ultérieurement à l'aide de l'interpréteur de commandes D<sub>B2</sub>

Vous pouvez également exécuter ces fichiers .sql à l'aide d'un autre outil de base de données de votre choix, tel que SPUFI ou DSNTEP2.

- v Choisissez la conception et la configuration de base de données DB2 for z/OS, y compris le nombre de bases de données requises pour les composants IBM Business Process Manager. Par exemple, dans un environnement de serveur autonome, vous pouvez décider de réunir toutes les bases de données de composants dans une seule base de données DB2 for z/OS.
- v Choisissez une convention de dénomination pour les objets DB2 for z/OS, tels que bases de données, groupes de stockage, noms de catalogue VSAM (VCAT), les préfixes de schéma, les pools de mémoire tampon, ainsi que les ID de sécurité.
- v Créez les pools de mémoire tampon. Pour plus d'informations, voir Exemple de commandes DB2 et SQL.
- v Exécutez l'outil de conception de base de données (**DbDesignGenerator**) pour générer les scripts de base de données qui peuvent être utilisés pour créer les objets de base de données pour les composants IBM Business Process Manager. Définissez votre configuration de base de données afin que l'outil de conception de base de données crée un répertoire de sortie unique pour chaque base de données à créer et génère tous les scripts de base de données appropriés, y compris le script **createDB2.sh** requis pour créer la base de données, dans ce répertoire.
- v Utilisez FTP pour transférer les scripts de base de données, y compris le script **createDB2.sh**, dans le système z/OS qui contient l'installation DB2 for z/OS. Transférez le script **createDB2.sh** sous la forme d'un fichier texte ASCIIet transférez les fichiers de schéma de base de données en mode binaire. Vérifiez également que vous pouvez conserver la même structure de répertoire lorsque vous transférez les fichiers.
- v Accordez les droits d'exécution au script **createDB2.sh**.
- v Créez ou étendez le profil.
- v Configurez l'interpréteur de commandes DB2.

Si les scripts de base de données sont regroupés de la manière appropriée dans les répertoires de sortie indiqués lorsque vous avez exécuté l'outil de conception de base de données, vous pouvez exécuter le script **createDB2.sh** une fois pour chaque instance d'une base de données à créer.

**Important :** Il est prévu que l'administrateur système DB2 for z/OS exécute le script **createDB2.sh** avec un ID utilisateur disposant des droits d'accès SYSADM pour créer les bases de données et les groupes de stockage. Ensuite, l'administrateur système peut accorder les droits d'accès DBADM pour les bases de données IBM Business Process Manager à l'administrateur WebSphere.

Procédez comme suit pour chaque base de données à créer :

1. Dans le système z/OS qui contient l'installation DB2, accédez au shell de commande UNIX System Services, puis accédez au répertoire dans lequel vous avez transféré les scripts de base de données pour les objets de base de données à créer. Par exemple :

cd /u/work/S4CELLDB

2. Exécutez le script **createDB2.sh** en utilisant la syntaxe suivante :

createDB2.sh -DBAlias *nom\_alias* -DBName *nom\_basededonnées* -DBSto *nom\_groupe\_stockage* -DBCreate -DBVCat *catalogue\_volume* -DBUser *ID\_utilisateur\_BD*

où :

### **-DBAlias**

Indique un nom d'alias, qui mappe vers l'URL de serveur DB2, l'ID utilisateur, le mot de passe et tout élément utilisé pour la connexion à DB2. Si vous n'indiquez pas ce paramètre, lorsque vous exécutez le script **createDB2.sh** vous êtes invité à entrer une valeur.

#### **-DBName**

Indique le nom de la base de données à créer.

#### **-DBSto**

Indique le nom du groupe de stockage pour les volumes qui contiennent les ensembles de données dans lesquels les tables et les index sont stockés.

#### **-DBCreate**

Crée la base de données.

#### **-DBVCat**

Indique le nom du catalogue VSAM (Virtual Storage Access Method)DB2 qui enregistre des informations sur les ensembles de données.

#### **-DBUser**

Indique l'ID utilisateur de l'administrateur WebSphere qui dispose des droits d'administration pour la base de données IBM Business Process Manager créée.

**Conseil :** En omettant le paramètre **-RunSQL**, vous ignorez l'exécution des instructions SQL qui créent les objets de base de données et vous consolidez les instructions dans deux fichiers .sql.

Par exemple :

createDB2.sh -DBAlias DSNXWBD -DBName S4CELLDB -DBSto S4DBSTO -DBCreate -DBVCat DSNV10PP -DBUser S4ADMIN

Pour des informations sur les paramètres disponibles pour le script **createDB2.sh** et un exemple de syntaxe, voir Script createDB2.sh.

Les fichiers z\_schema.sql et z\_schemaProc.sql qui contiennent les instructions SQL consolidées sont générés dans le répertoire à partir duquel vous avez exécuté le script **createDB2.sh**. Le fichier z schemaProc.sql contient des instructions SQL pour les procédures stockées et est généré en plus de

z schema.sql, car les procédures stockées nécessitent un «arrobase» (@) comme caractère de fin d'instruction lors de l'exécution de l'interpréteur de commandes.

3. Exécutez l'interpréteur de commandes DB2 en mode de traitement par lots pour exécuter les commandes SQL dans le fichier z\_schema.sql :

db2 -f /*createDB2.sh\_path*/z\_schema.sql

Par exemple :

db2 -f /u/work/S4CELLDB/z\_schema.sql L'interpréteur de commandes lit les données du fichier et traite les commandes du fichier en ordre séquentiel.

4. Exécutez de nouveau l'interpréteur de commandes DB2 pour exécuter les commandes SQL dans le fichier z\_schemaProc.sql et utilisez en outre le paramètre **-td** pour définir @ en tant que caractère de fin d'instruction :

```
db2 -td@ -f /createDB2.sh_path/z_schemaProc.sql
Par exemple :
db2 -td@ -f /u/work/S4CELLDB/z_schemaProc.sql
```
Chaque base de données est créée et renseignée avec les objets de base de données requis.

# **Tâches associées**:

[«Configuration de l'interpréteur de commandes DB2», à la page 839](#page-844-0)

Avant d'exécuter le script **createDB2.sh**, vous devez configurer l'interpréteur de commandes DB2 en définissant un ensemble de variables d'environnement et un alias de commande **db2**. Vous devez également définir les noms d'alias pouvant être utilisés pour la connexion au serveur DB2 for z/OS.

[«Création de fichiers de conception de base de données et de scripts de base de données \(AIX](#page-790-0) [autonome\)», à la page 785](#page-790-0)

Vous pouvez définir la conception de votre configuration de base de données à l'aide de l'outil de conception de base de données. La conception peut concerner un composant spécifique ou une configuration de base de données de niveau entreprise prenant en charge la fonctionnalité complète d'IBM Business Process Manager.

*Création d'objets de base de données DB2 for z/OS à l'aide de SPUFI ou DSNTEP2 :*

Vous pouvez utiliser des outils tels que SPUFI ou DSNTEP2 pour exécuter les scripts de base de données utilisés pour créer les objets de base de données DB2 for z/OS pour votre configuration.

- v Choisissez la conception et la configuration de base de données DB2 for z/OS, y compris le nombre de bases de données requises pour les composants IBM Business Process Manager. Par exemple, dans un environnement de serveur autonome, vous pouvez décider de réunir toutes les bases de données de composants dans une seule base de données DB2 for z/OS.
- v Choisissez une convention de dénomination pour les objets DB2 for z/OS, tels que bases de données, groupes de stockage, noms de catalogue VSAM (VCAT), les préfixes de schéma, les pools de mémoire tampon, ainsi que les ID de sécurité.
- v Créez les pools de mémoire tampon. Pour plus d'informations, voir Exemple de commandes DB2 et SQL.
- v Exécutez l'outil de conception de base de données (**DbDesignGenerator**) pour générer les scripts de base de données qui peuvent être utilisés pour créer les objets de base de données pour les composants IBM Business Process Manager. Définissez votre configuration de base de données afin que l'outil de conception de base de données crée un répertoire de sortie unique pour chaque base de données à créer et génère tous les scripts de base de données appropriés requis pour créer la base de données, dans ce répertoire.

**Conseil :** Les scripts générés que vous utilisez pour créer les objets de base de données peuvent être au format ASCII ou EBCDIC. En général, les fichiers .sql générés sont au format ASCII et les fichiers .ddl sont au format EBCDIC.

- v Utilisez FTP pour transférer les scripts de base de données dans le système z/OS qui contient l'installation DB2 for z/OS.
- Créez ou étendez le profil.

Vous pouvez créer les objets de base de données à l'aide de l'outil de votre choix. Par exemple :

**SPUFI** Utilitaire qui exécute des scripts SQL dans z/OS. SPUFI utilise l'entrée EBCDIC.

# **DSNTEP2**

Exemple de programme SQL dynamique fourni avec le produit DB2 for z/OS.

1. Affectez les droits d'accès en lecture aux scripts SQL, par exemple :

chmod 644 createTable\_AppScheduler.sql

2. Si l'outil que vous envisagez d'utiliser pour afficher, éditer et exécuter les scripts requiert que ces derniers soient au format EBCDIC, plutôt qu'au format ASCII, utilisez la commande **iconv** pour convertir les fichiers en EBCDIC. Par exemple :

```
iconv –t IBM-1047 –f ISO8859-1 createTable_AppScheduler.sql >
createTable_AppScheduler_EBCDIC.sql
```
**Important :** Après la conversion d'ASCII en EBCDIC, vérifiez qu'aucune instruction SQL ne compte plus de 71 caractères. Les lignes d'une longueur supérieure seront tronquées et des instructions non valides seront créées lors de la copie dans des jeu de données MVS de longueur fixe.

**Conseil :** Si vous avez converti les fichiers ASCII au format EBCDIC, mais que vous devez les exécuter au format ASCII, vous pouvez également les reconvertir en ASCII à l'aide de la commande **iconv**. Par exemple :

iconv -t ISO8859-1 -f IBM-1047 createTable\_AppScheduler\_EBCDIC.sql > createTable\_AppScheduler.sql

3. Editez les valeurs présentes dans les fichiers createDatabase.sql et dropDatabase.sql en fonction de vos besoins. Les variables symboliques suivantes doivent être mises à jour :

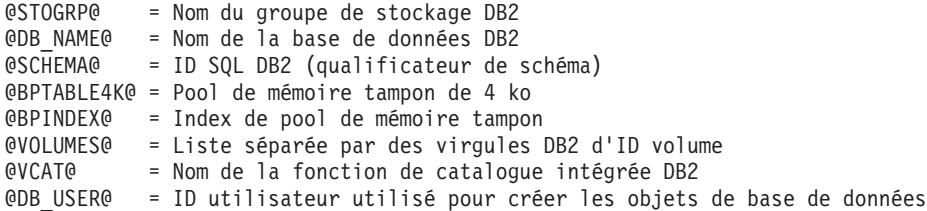

- 4. Pour créer créer des objets de base de données en dehors de l'environnement UNIX z/OS en utilisant SPUFI ou DSNTEP2, copiez les scripts de base de données personnalisés depuis UNIX z/OS vers un ensemble de données partitionnées.
- 5. Exécutez les scripts personnalisés à l'aide de l'outil de votre choix.

**Conseil :** Si vous avez lancé précédemment le script **createDB2.sh** et choisi d'ignorer l'exécution des scripts SQL, vous pouvez également exécuter les fichiers SQL consolidés (z schema.sql et z schemaProc.sql), qui ont été générés.

6. Vérifiez que les tables de base de données ont été créées sans erreurs en vérifiant la sortie.

# **Tâches associées**:

[«Création de fichiers de conception de base de données et de scripts de base de données \(AIX](#page-790-0) [autonome\)», à la page 785](#page-790-0)

Vous pouvez définir la conception de votre configuration de base de données à l'aide de l'outil de conception de base de données. La conception peut concerner un composant spécifique ou une configuration de base de données de niveau entreprise prenant en charge la fonctionnalité complète d'IBM Business Process Manager.

[«Création d'objets de base de données DB2 for z/OS à l'aide de l'interpréteur de commandes DB2», à la](#page-848-0) [page 843](#page-848-0)

Lorsque vous exécutez le script **createDB2.sh**, vous pouvez choisir d'exécuter le code SQL immédiatement afin de créer les objets de base de données pour la base de données spécifiée ou contourner l'exécution des scripts SQL en vue de les exécuter ultérieurement. Si vous ignorez l'exécution du code SQL, le script **createDB2.sh** consolide les instructions SQL dans deux fichiers (z\_schema.sql et z\_schemaProc.sql) que vous pouvez exécuter ultérieurement à l'aide de l'interpréteur de commandes DB2.

# *Création des magasins de données du moteur de messagerie :*

Si les magasins de données de moteur de messagerie n'ont pas déjà été créés, utilisez l'outil de conception de base de données pour générer les scripts de base de données que l'administrateur de base de données va utiliser pour créer les tables du magasin de données de moteur de messagerie.

Vous devez créer et compléter une source de données du moteur de messagerie pour chacun des composants suivants que vous configurez :

- v Bus système Service Component Architecture
- v Bus d'application Service Component Architecture
- Process Server
- Performance Data Warehouse
- Infrastructure CEI (Common Event Infrastructure)

Vous pouvez créer tous les objets de base de données dans une ou plusieurs bases de données dans le sous-système DB2 for z/OS. Prenons en considération les éléments suivants :

- v Tous les moteurs de messagerie utilisent les mêmes noms de tables. Par conséquent, les tables pour chaque moteur de messagerie nécessitent un qualificateur de schéma unique.
- v Lorsque vous utilisez l'outil de conception de base de données pour définir la configuration de base de données pour chaque moteur de messagerie, vous pouvez spécifier un préfixe pour les noms d'espace table :
	- Si vous envisagez d'utiliser une base de données unique pour tous les moteurs de messagerie, indiquez un préfixe d'espace table unique pour chaque moteur de messagerie pour que son nom de l'espace table soit unique dans la base de données.
	- Si vous avez l'intention d'utiliser une base de données distincte pour chaque moteur de messagerie, les préfixes d'espace table que vous spécifiez pour les moteurs de messagerie peuvent être identiques ou uniques.
- 1. Pour chaque moteur de messagerie, effectuez les étapes suivantes pour générer les scripts de base de données requis :
	- a. Exécutez l'outil de conception de base de données (**DbDesignGenerator**) à partir du répertoire *racine\_installation*/util/dbUtils.
	- b. Sélectionnez l'option **(2)Create a database design for a single component**, puis sélectionnez l'option appropriée pour le moteur de messagerie.
	- c. Complétez les invites restantes dans l'outil pour définir la configuration de la base de données et générer les scripts.

**Conseil :** Sinon, pour exécuter l'outil de conception de base de données plusieurs fois pour générer les scripts pour chacun des moteurs de messagerie, vous pouvez exécuter l'outil une fois à l'aide de l'option **(1)Create a database design for Standalone profile or Deployment Environment**. Avec cette option, vous pouvez définir la configuration de la base de données et générer des scripts de base de données pour les composants suivants via l'outil : base de données commune, Business Process Choreographer, Performance Data Warehouse, Process Server, Business Space et les six moteurs de messagerie.

2. Exécutez les scripts DDL générés à l'aide de l'outil de votre choix.

Les magasins de données du moteur de messagerie sont créés.

# **Tâches associées**:

[«Création de fichiers de conception de base de données et de scripts de base de données pour un](#page-797-0) [composant spécifique à l'aide de DB2 for z/OS dans un environnement autonome», à la page 792](#page-797-0) Vous pouvez utiliser un outil de conception de base de données pour générer un fichier de conception, et éventuellement des scripts de base de données, pour les tables de base de données requises par certains composants IBM Business Process Manager.

[«Création de fichiers de conception de base de données et de scripts de base de données pour les profils](#page-790-0) [autonomes avec DB2 for z/OS», à la page 785](#page-790-0)

L'outil de conception de base de données permet de générer un fichier de conception utilisé lors de la création d'un profil autonome. L'outil de conception de base de données génère également des scripts de base de données que vous pouvez utiliser pour créer vos tables de base de données.

*Attribution de droits sur la table à l'ID utilisateur de l'alias d'authentification JCA :*

Si le nom du schéma que vous utilisez n'est pas le même que l'ID utilisateur alias d'authentification JCA, vous devez accorder un sous-ensemble de privilèges DB2 for z/OS à l'ID utilisateur alias d'authentification JCA.

Les scripts de base de données pour le bus d'intégration de services (SIB) contient déjà des commande GRANT commentées que vous pouvez utiliser comme base pour accorder un accès aux tables SIB. Toutefois, les autres composants d'IBM Business Process Manager ne fournissent pas d'instruction GRANT.

Utilisez un nom de schéma différent de celui de l'alias d'authentification JCA pour éviter que l'ID utilisateur alias n'ait le droit de supprimer des tables. (Le droit de supprimer des tables est accordé implicitement au créateur qui est en l'occurrence le schéma.) Notez que cela n'a pas de sens d'accorder un privilège comme DBADM à un ID utilisateur alias d'authentification JCA parce que DBADM a également la capacité de supprimer des tables.

Pour permettre à IBM Business Process Manager de fonctionner tout en refusant à l'ID utilisateur alias d'avoir la capacité DROP (SUPPRIMER), créez certaines instructions GRANT en copiant les scripts de base de données et en les éditant pour générer des commandes GRANT à partir de commandes CREATE. Vous pouvez créer des commandes GRANT, telles que celle illustrée dans l'exemple suivant : GRANT ALL PRIVILEGES ON TABLE

*cellule*.*nom\_table* TO *userid/sqlid*

Où *userid/sqlid* est l'ID utilisateur alias d'authentification JCA.

**Remarque :** En règle générale, le créateur d'un objet de base de données dispose d'un droit d'utilisation implicite de l'objet sans que des droits GRANT supplémentaires soient nécessaires. Cependant, pour DB2 for z/OS version 10, des droits GRANT supplémentaires peuvent être requis pour les vues car l'accès aux vues n'est pas accordé implicitement au créateur.

*Chargement de la base de données avec les informations système dans un environnement autonome :*

Si vous avez créé un profil autonome et retardé la création des tables de base de données, vous devez exécuter la commande **bootstrapProcessServerData** avant d'essayer de démarrer ou d'utiliser Process Server ou Process Center.

**Important :** Avant d'exécuter la commande bootstrap, assurez-vous d'avoir appliqué le correctif temporaire obligatoire JR44669. Pour plus d'informations, voir [Correctif temporaire obligatoire pour](http://www-01.ibm.com/support/docview.wss?uid=swg21617131) [APAR JR44669.](http://www-01.ibm.com/support/docview.wss?uid=swg21617131) Pour télécharger le correctif, voir [Correctifs temporaires obligatoires pour IBM Business](http://www-01.ibm.com/support/docview.wss?uid=swg24033778) [Process Manager.](http://www-01.ibm.com/support/docview.wss?uid=swg24033778)

Lorsque vous exécutez la commande **bootstrapProcessServerData**, les données de configuration des applications BPM sont chargées dans la base de données Process Server. Ces données sont nécessaires pour que les applications BPM fonctionnent correctement.

**Remarque :** Cette commande s'exécute automatiquement quand vous créez un profil autonome et que vous décidez de créer la base de données au cours de la création ou de l'extension de profil. Si vous créez un profil autonome et que vous différez la configuration des tables de base de données, vous devez exécuter la commande bootstrap après avoir créé la base de données et ses tables et avant de démarrer le serveur pour la première fois.

Exécutez l'utilitaire d'amorçage en ligne de commande. L'utilitaire d'amorçage se trouve dans le répertoire du profil autonome. Exemple :

*racine\_installation*/profiles/ProcCtr01/bin

Pour exécuter l'utilitaire d'amorçage, entrez la commande suivante :

# v **bootstrapProcessServerData.sh**

Vous avez chargé la base de données avec les informations système avant de démarrer Process Server ou Process Center. Les informations de journal pour l'opération d'amorçage sont sauvegardées dans le répertoire *RACINE\_INSTALLATION\_UTILISATEUR*/logs/ dans un fichier appelé bootstrapProcessServerData.*horodatage*.log. La console affiche un sous-ensemble des informations journalisées.

Données d'amorçage présentes sur le serveur du profil autonome par défaut : bootstrapProcessServerData

### *Définition du nom de schéma approprié pour les moteurs de messagerie :*

Pour que les moteurs de messagerie SIB (bus d'intégration de services) puissent accéder aux tables DB2 for z/OS appropriées, le nom de schéma correct doit être défini pour ceux-ci. Vous pouvez utiliser la console d'administration pour modifier les noms de schéma.

Démarrez le serveur.

- 1. Ouvrez une session sur la console d'administration.
- 2. Accédez à **Intégration de services** > **Bus**.
- 3. Pour chaque moteur de messagerie :
	- a. Sélectionnez **Moteurs de messagerie**, puis cliquez sur le nom qui est affiché.
	- b. Cliquez sur **Emplacement de stockage des messages**.
	- c. Remplacez la valeur de **Nom du schéma** par le nom utilisé lors de la création des tables DB2 for z/OS pour ce moteur de messagerie.
	- d. Cliquez sur **Appliquer**.
	- e. Enregistrez les modifications que vous avez apportées à la configuration.
- 4. Vérifiez que les moteurs de messagerie peuvent être démarrés.
	- a. Fermez la session sur la console d'administration.
	- b. Arrêtez le serveur, puis redémarrez-le.
	- c. Recherchez dans la sortie du journal serveur les messages indiquant un démarrage réussi du moteur de messagerie SIB. Par exemple :

```
BBOO0222I: "BusName"
CWSID0016I: Messaging engine MessagingEngineName is in state Started.
```
### *Configuration d'un environnement autonome avec un serveur de base de données Oracle sous AIX :*

Vous pouvez configurer un environnement autonome pour IBM Business Process Manager à l'aide d'un serveur de base de données Oracle.

### *Configuration des bases de données Oracle :*

Vous pouvez, l'administrateur de base de données (DBA) ou vous, configurer la base de données Process Server, la base de données Performance Data Warehouse et la base de données commune avant, après ou pendant la création ou l'extension d'un profil.

Vous pouvez utiliser une instance unique d'Oracle pour configurer BPM. L'instance Oracle doit exister et être accessible. Consultez la documentation Oracle pour créer une instance Oracle. Si vous faites appel à une instance Oracle unique, veillez à utiliser des ID utilisateur différents pour les trois bases de données BPM.

Vous disposez des options suivantes pour la création et la configuration des bases de données :

- v Vous (ou votre administrateur de base de données) créez les bases de données à l'avance et l'outil de gestion de profil les configure pour vous lors de la création ou l'extension de profil.
- v Vous (ou votre administrateur de base de données) créez un fichier de conception de base de données à l'aide de l'outil de conception de base de données et vous transmettez ce fichier à l'outil de gestion de profil ou à l'utilitaire de ligne de commande **manageprofiles** lors de la création ou l'extension de profil.
- v Vous différez la configuration de base de données, et vous (ou votre administrateur de base de données) créez ultérieurement les bases de données et les tables de base de données requises en exécutant les scripts générés lors de la création ou de l'extension de profil.

#### *Création de fichiers de conception de base de données pour Oracle :*

Vous pouvez définir la conception de votre configuration de base de données à l'aide de l'outil de conception de base de données. La conception peut concerner un composant spécifique ou une configuration de base de données de niveau entreprise prenant en charge la fonctionnalité complète d'IBM Business Process Manager.

#### *Création de fichiers de conception de base de données pour les profils autonomes avec Oracle :*

Vous pouvez utiliser l'outil de conception de base de données pour générer un fichier de conception permettant de configurer vos bases de données lors de la création d'un profil autonome. L'outil de conception de base de données génère des scripts de base de données que vous pouvez utiliser pour créer vos tables de base de données.

Vérifiez que vous avez installé IBM Business Process Manager. L'outil de conception de base de données est disponible uniquement à partir des fichiers binaires d'installation.

Avant d'exécuter l'outil de conception de base de données, préparez les informations suivantes :

- v Informations sur la configuration de base de données que vous concevez. Il peut exister un document qui décrit l'objectif principal de la configuration de base de données, fourni par l'administrateur de base de données ou l'architecte de solution. Il peut également exister une description des paramètres requis et des propriétés. Ces informations doivent inclure :
	- L'emplacement des tables de base de données.
	- L'emplacement du pilote JDBC sur le système sur lequel le profil de serveur sera créé.
	- L'ID utilisateur et le mot de passe pour l'authentification auprès de la base de données.
- v Informations sur le mode d'installation d'IBM Business Process Manager et de ses composants, sur le logiciel de base de données utilisé et les propriétés requises par ce type de base de données.
- v Description des profils que vous envisagez de créer, plus particulièrement la relation fonctionnelle entre les types de profil et les bases de données.
- v Informations sur le modèle de topologie à implémenter et description de l'intégration de la conception de base de données dans le modèle que vous envisagez d'utiliser.

Vous pouvez exécuter l'outil de conception de base de données en mode interactif pour définir les valeurs de configuration de votre base de données, et enregistrer ces valeurs dans un nouveau fichier de conception de base de données ou un fichier existant. Vous pouvez éventuellement générer des scripts de base de données pouvant être utilisés pour créer des objets de base de données pour votre type de base de données. Lorsque vous exécutez l'outil, les options disponibles changent en fonction de l'environnement et du type de base de données en cours de configuration.

Vous pouvez également exécuter l'outil de conception de base de données avec les paramètres de ligne de commande afin de modifier ou valider un fichier de conception de base de données existant, ou générer des scripts de base de données pour la configuration définie dans un fichier de conception de base de données existant. La commande **DbDesignGenerator** dispose des paramètres de ligne de commande suivants :

```
-? , -help
  permet d'afficher les informations d'aide.
-e nom fichier conception base de données
  permet d'éditer le fichier de conception de base de données spécifié (par ex. *.dbDesign,
   *.properties).
-v fichier conception base de données | répertoire sortie scripts base de données
   lorsqu'un fichier fichier_conception_base_de_données est fourni, la validation s'effectue
```
sur ce fichier d'après les spécifications de la base de données. Lorsqu'un répertoire\_sortie\_scripts\_base\_de\_données est indiqué, les scripts de la base de données dans le répertoire spécifié sont validés. A l'heure actuelle, seuls les scripts générés à partir du générateur DDL peuvent être validés.

```
-g fichier_conception_base_de_données [-d répertoire_sortie]
[fichier_2_conception_base_de_données] [-d répertoire_sortie_2] ...
[fichier N conception base de données] [-d répertoire sortie N]
   permet de générer les scripts de base de données à partir des fichiers de conception
   spécifiés en mode de traitement par lots.
Les scripts générés sont placés dans les répertoires de sortie correspondants
ou aux emplacements par défaut si les répertoires de sortie sont absents.
```
1. Exécutez la commande **DbDesignGenerator.sh** à partir du répertoire *racine\_installation*/util/ dbUtils. Exemple :

#### **/opt/IBM/WebSphere/AppServer/util/dbUtils> DbDesignGenerator.sh**

**Conseil :** Si le message The system cannot find the specified path. (Impossible pour le système de trouver le chemin d'accès indiqué) s'affiche, le nom de chemin entré peut être incorrect. Entrez de nouveau le chemin d'accès.

Lorsque le lancement de l'outil de conception de base de données aboutit, les informations suivantes peuvent s'afficher :

[info] running DbDesignGenerator in interactive mode...

[info] Enter 'q' to quit without saving; '-' for back to previous menu; '?' for help at any time. [info] To accept the given default values, simply press the 'Enter' key.

[info] Please pick one of the following [design option(s)] :

(1)Create a database design for Standalone profile or Deployment Environment (2)Create a database design for a single component (3)Edit an existing database design

(4)Generate database scripts from a database design (5)quitter [q]

Please enter the number for the design option :

2. Pour sélectionner l'option **(1)Create a database design for Standalone profile or Deployment Environment**, entrez le numéro 1 et appuyez sur la touche Entrée.

Vous êtes invité à choisir un modèle de base de données, tel qu'indiqué dans l'exemple suivant : [info] Please pick one of the following [database pattern(s)] :

(1)bpm.advanced.nd.topology (2)bpm.advanced.standalone (3)bpm.standard.nd (4)bpm.standard.standalone (5)wesb.nd.topology (6)wesb.standalone

3. Pour créer un modèle de conception de base de données pour le profil autonome que vous envisagez de configurer, entrez le numéro de l'option appropriée et appuyez sur la touche Entrée. Sélectionnez les options qui incluent «.standalone.»

Par exemple, pour configurer le pattern de base de données pour un environnement autonome d'IBM Business Process Manager Advanced, entrez le numéro 2 pour sélectionner l'option **(2)bpm.advanced.standalone.topology**, puis appuyez sur Entrée. Vous pouvez voir la liste des composants de base de données que vous pouvez configurer pour l'environnement sélectionné, avec une invite à choisir un composant à configurer, par exemple :

```
[info] Please edit any database component with status of 'not complete' for required properties.
[info] Completed database components can be edited to change existing or defaulted property values.
[info] Design the 'master' component first, and then any parent components,
since other components may inherit values from them.
```

```
[info] Please pick one of the following [database component(s)] :
```

```
(1)[WBI_CommonDB] WBI_CommonDB : [master] [status = not complete]
(2)[BPC] WBI BPC : \overline{\left[} status = not complete]
(3)[BPM_PerformanceDW] BPM_PerformanceDW : [status = not complete]
(4)[BPM_ProcessServer] BPM_ProcessServer : [status = not complete]
(5)[BSpace] WBI_BSPACE : [status = not complete]
(6)[SibME] WBI_BPC_ME : [status = not complete]
(7)[SibME] WBI_CEI_ME : [status = not complete]
(8)[SibME] WBI_SCA_APP_ME : [status = not complete]
(9)[SibME] WBI_SCA_SYS_ME : [status = not complete]
(10)[SibMe] BPM_PerformanceDW_ME : [status = not complete]
(11)[SibMe] BPM_ProcessServer_ME : [status = not complete]
(12)[save and exit]
```
4. Entrez le numéro pour l'option approprié afin de configurer le composant de base de données principal et appuyez sur Entrée. L'indication **[master]** est placée à côté du nom de composant de base de données répertorié en tant que composant principal. Ce composant doit être configuré en premier.

Par exemple, tapez le chiffre 1 pour sélectionner l'option **(1)[WBI\_CommonDB] WBI\_CommonDB : [master] [status = not complete]**, puis appuyez sur Entrée. Vous pouvez voir des informations similaires à l'exemple suivant :

[status] WBI CommonDB is not complete with 1 remaining item(s): [ 1 ] WBI CommonDB.WBI CommonDB : : la clé DbType n'est pas définie.

Edit this database component? (o/n) [valeur par défaut = o] :

5. Pour modifier la configuration de base de données pour le composant, tapez y et appuyez sur Entrée.

Vous êtes invité à indiquer un répertoire de sortie pour les scripts SQL que l'outil de conception de base de données peut générer, et que vous pouvez utiliser pour créer vos objets de base de données. Si vous choisissez de générer les scripts SQL ultérieurement dans cette procédure, les scripts sont automatiquement sauvegardés dans ce répertoire.

Please enter the output directory of the SQL files to be generated for WBI CommonDB [default=] :

6. Entrez un répertoire de sortie pour les scripts SQL et appuyez sur Entrée. Vous pouvez spécifier un chemin de répertoire complet, ou un chemin qui est relatif au répertoire en cours à partir duquel l'outil de conception de base de données est exécuté. Si vous n'avez pas encore créé le répertoire dans votre système de fichiers, l'outil de conception de base de données le crée automatiquement lorsque les scripts SQL sont générés. Si le répertoire spécifié existe déjà, vous pouvez choisir d'écraser son contenu ou d'indiquer un autre répertoire.

**Conseil :** La valeur que vous indiquez sera enregistrée en tant que référence dans le fichier de conception de base de données lorsque ce fichier est généré.

Vous êtes invité à sélectionner le type de base de données que vous configurez ; par exemple :

[info] Please pick one of the following [database type(s)] :

(1)DB2-distributed (2)DB2-zOS (3)Oracle (4)SQL Server

7. Entrez 3 pour sélectionner **(3)Oracle**, puis appuyez sur Entrée. Plusieurs invites s'affichent, vous permettant de spécifier les propriétés de base de données. Les invites varient selon le type de base de données.

Par exemple, une fois que vous avez sélectionné ce type de base de données pour la configuration de la base de données commune, plusieurs invites similaires aux suivantes s'affichent :

```
[info] Please enter the values for the properties in the database objects section.
Database name(SID) [default=CMNDB] :
Database User name[default=] :
Database schema [default=] :
System user name(this is required ONLY for creating the database as a part of standalone profile
creation.)[default=] :
System password(this is required ONLY for creating the database as a part of standalone profile
creation.)[default=] :
Database Location(this is required ONLY for creating the database as a part of standalone profile
creation.)[default=] :
```
8. A chaque invite, appuyez sur Entrée pour accepter la valeur par défaut qui s'affiche ou tapez la valeur de votre choix avant d'appuyer sur Entrée.

L'invite de sécurité d'administration (le cas échéant) désigne les nom d'utilisateur et mot de passe pour la console d'administration.

Une fois que vous avez complété la dernière invite associée aux propriétés de la base de données, des informations similaires à l'exemple suivant s'affichent à l'écran :

[info] You have completed database objects section properties needed for database scripts generation.

To skip data source properties, enter 's'; or enter anything else to continue :

9. Pour configurer le composant des propriétés de source de données, entrez une valeur différente de **s** et appuyez sur la touche Entrée. Pour ignorer cette configuration et accepter les valeurs par défaut, entrez **s** et appuyez sur la touche Entrée.

**Conseil :** Si vous planifiez d'utiliser l'outil de conception de base de données afin de générer un fichier de conception de base de données à utiliser en tant qu'entrée pour la création de profil ou la configuration de topologie, vous devez configurer la source de données. Si vous planifiez d'utiliser l'outil de conception de base de données pour générer SQL, cette étape est facultative.

Si vous avez choisi de configurer la source de données correspondant au type de base de données sélectionné, vous pouvez afficher la liste des fournisseurs de base de données correspondant à la source de données. Par exemple, vous pouvez afficher les fournisseurs de base de données suivants correspondant au type de base de données **Oracle** :

[info] Please pick one of the following [database provider(s)] :

(1)Oracle JDBC Driver # XA data source # Oracle JDBC Driver (XA)

a. Entrez le numéro approprié pour sélectionner le fournisseur de base de données correspondant à la source de données, puis appuyez sur la touche Entrée. Une fois que vous avez sélectionné ce fournisseur de base de données, plusieurs invites similaires aux suivantes s'affichent à l'écran :

```
[info] Please enter the values for the properties in the data source properties section.
Database server host[default=] :
Database server port[default=1521] :
[info] Please pick one of the following [Oracle driver type(s)] :
(1)oci8(2)thin
Please enter the number for the Oracle driver type(s)? [default=thin] :
Data source user name[default=] :
Data source password[default=] :
Oracle JDBC driver path[default=${WAS_INSTALL_ROOT}/jdbcdrivers/Oracle
] :
```
**Remarque :** Le mot de passe est chiffré dans les fichiers de sortie générés.

[status] WBI CommonDB is complete with 0 remaining item(s):

b. A chaque invite, appuyez sur Entrée pour accepter la valeur par défaut qui s'affiche ou tapez la valeur de votre choix avant d'appuyer sur Entrée. Si vous êtes invité à indiquer si vous souhaitez créer les tables de base de données lors de la configuration, indiquez **false** si vous utilisez le fichier de conception de base de données comme entrée pour créer un profil, car cette option est également disponible dans l'outil de gestion de profil et provoque un conflit. Si vous utilisez la console d'administration pour créer votre environnement de déploiement, vous pouvez décider en fonction de votre choix de création de tables automatique ou non.

Une fois que vous avez complété la dernière invite, des informations similaires à l'exemple suivant s'affichent à l'écran :

```
------------------------------------------------------------------------------------
[info] Please edit any database component with status of 'not complete' for required properties.
[info] Completed database components can be edited to change existing or defaulted property values.
[info] Design the 'master' component first, and then any parent components,
since other components may inherit values from them.
[info] Please pick one of the following [database component(s)] :
(1)[WBI CommonDB] WBI CommonDB : [master] [status = complete]
(2)[BPC] WBI_BPC : [status = complete]
(3)[BPM_PerformanceDW] BPM_PerformanceDW : [status = complete]
(4)[BPM_ProcessServer] BPM_ProcessServer : [status = not complete]
(5)[BSpace] WBI_BSPACE : [status = complete]
(6)[SibME] WBI_BPC_ME : [status = complete]
(7)[SibME] WBI CEI ME : [status = complete]
(8)[SibME] WBI_SCA_APP_ME : [status = complete]
(9)[SibME] WBI_SCA_SYS_ME : [status = complete]
(10)[SibMe] BPM_PerformanceDW_ME : [parent = BPM_PerformanceDW] [status = complete]
(11)[SibMe] BPM_ProcessServer_ME : [parent = BPM_ProcessServer] [status = complete]
(12)[save and exit]
```
Une fois que vous avez fini de configurer le composant de base de données principal, l'outil de conception de base de données propage les valeurs indiquées aux composants restants. Si cette action peut aboutir, ces composants reçoivent la marque **[status = complete]**, tout comme le composant principal. Si cette action ne peut pas aboutir, qu'elle qu'en soit la raison, la mention **[status = not complete]** est conservée.

10. Suivez les étapes précédentes pour configurer les composants de base de données restants qui sont répertoriés avec la mention **[status = not complete]**. Vous pouvez également choisir de reconfigurer tous les composants répertoriés avec la mention **[status = complete]** en tant que résultat de la configuration du composant de basse de données principal.

Si vous avez sélectionné **bpm.advanced.standalone**, vous devez configurer manuellement **BPM\_PerformanceDW**, **BPM\_ProcessServer** et les composants **SibMe** correspondants pour l'authentification de base de données requise.

```
[info] Please pick one of the following [database component(s)] :
(1)[WBI_CommonDB] WBI_CommonDB : [master] [status = complete]
(2)[BPC] WBI_BPC : [status = complete]
(3)[BPM_PerformanceDW] BPM_PerformanceDW : [status = not complete]
(4)[BPM_ProcessServer] BPM_ProcessServer : [status = not complete]
(5)[BSpace] WBI BSPACE : [status = complete]
(6)[SibME] WBI_BPC_ME : [status = complete]
(7)[SibME] WBICEIME : [status = complete]
(8)[SibME] WBI SCA APP ME : [status = complete]
(9)[SibME] WBI SCA SYS ME : [status = complete]
(10)[SibMe] BPM_PerformanceDW_ME : [status = complete]
(11)[SibMe] BPM_ProcessServer_ME : [status = complete]
(12)[save and exit]
Please enter the number for the database component :3
------------------------------------------------------------------------------------
[status] BPM PerformanceDW is not complete with 1 remaining item(s):
[ 1 ] BPM PerformanceDW.BPM PerformanceDW : databaseObjects :
required property 'databaseUser' for DB_USER is empty.
Edit this database component? (y/n) [default=y] :
[info] Please pick one of the following [database component(s)] :
(1)[WBI_CommonDB] WBI_CommonDB : [master] [status = complete]
(2)[BPC] WBI BPC : [status = complete]
(3)[BPM PerformanceDW] BPM PerformanceDW : [status = complete]
(4)[BPM_ProcessServer] BPM_ProcessServer : [status = not complete]
(5)[BSpace] WBI_BSPACE : [status = complete]
(6)[SibME] WBI_BPC_ME : [status = complete]
(7)[SibME] WBI CEI ME : [status = complete]
(8)[SibME] WBI_SCA_APP_ME : [status = complete]
(9)[SibME] WBI\overline{SCA\ SYS\ NE} : [status = complete]
(10)[SibMe] BPM_PerformanceDW_ME : [status = complete]
(11)[SibMe] BPM ProcessServer ME : [status = complete]
(12)[save and exit]
Please enter the number for the database component :4
------------------------------------------------------------------------------------
[status] BPM ProcessServer is not complete with 3 remaining item(s):
[ 1 ] BPM ProcessServer.BPM ProcessServer : databaseObjects :
required property 'databaseUser' for DB_USER is empty.
[ 2 ] BPM ProcessServer.BPM ProcessServer : databaseObjects :
required property 'adminUserName' for SECURITY_ADMIN_USER is empty.
[ 3 ] BPM ProcessServer.BPM ProcessServer : databaseObjects :
required property 'adminPassword' for SECURITY_ADMIN_PASSWORD is empty.
```
Edit this database component?  $(y/n)$  [default=y] :

11. Lorsque tous les composants de base de données de votre pattern de base de données ont été configurés et répertoriés avec la mention **[status = complete]** dans l'outil de conception de base de données, tapez le numéro approprié pour sélectionner **[save and exit]** et appuyez sur Entrée. Vous pouvez voir des informations similaires à l'exemple suivant :

[status] bpm.advanced.standalone is complete with 0 remaining item(s):

Please enter the output directory [default=/WebSphere/V8T8DM/DeploymentManager/util/dbUtils] :

12. Appuyez sur Entrée pour accepter le répertoire par défaut pour le fichier de conception de base de données, ou entrez un autre répertoire dans lequel vous voulez enregistrer le fichier, puis appuyez sur Entrée. Si vous n'avez pas encore créé le répertoire dans votre système de fichiers, l'outil de conception de base de données le crée automatiquement lorsque le fichier est généré. Une fois que vous avez entré l'emplacement à l'invite, vous pouvez voir des informations similaires à l'exemple suivant :

Please enter the output filename [default=bpm.advanced.standalone.topology.dbDesign] :

13. Appuyez sur Entrée pour accepter le nom par défaut du fichier de conception de base de données, ou entrez un autre nom de fichier, puis appuyez sur Entrée. Si un fichier du même nom existe déjà dans le répertoire spécifié, vous pouvez choisir d'écraser le fichier ou d'indiquer un nom de fichier différent. Une fois que vous avez entré le nom de fichier à l'invite, vous pouvez voir des informations similaires à l'exemple suivant :

générer des scripts de base de données ?  $(o/n)$  [valeur par défaut =  $o$ ] :

14. Facultatif : Si vous souhaitez également générer des scripts de base de données en fonction des informations fournies à l'outil de conception de base de données, entrez y et appuyez sur la touche Entrée. Une série de messages d'information s'affiche pour indiquer que les scripts ont été générés pour tous les composants. Pour chaque composant, vous pouvez voir des informations similaires à l'exemple suivant :

[info] The script(s) have been generated in

REPERTOIRE\_DE\_BASE\_WAS/profiles/default/util/dbUtils/Oracle-CommonDB for WBI\_CommonDB

Après la génération du dernier ensemble de scripts, vous pouvez voir des informations similaires à l'exemple suivant :

[info] thanks, quitting now ...

Les fichiers suivants sont créés :

- v Le fichier de conception de base de données est créé dans le répertoire spécifié.
- v Les scripts de base de données sont créés dans un ou plusieurs répertoires indiqués.
- v Un fichier journal nommé dbDesignGenerator.log est également créé dans le répertoire à partir duquel vous avez exécuté la commande **DbDesignGenerator**.

Vous pouvez choisir d'utiliser la sortie générée à partir de l'outil de conception de base de données en procédant d'une des manières suivantes :

- v Si vous avez généré uniquement le fichier de conception de base de données, vous pouvez spécifier ce fichier et sélectionner l'option permettant de créer les tables de base de données lors de cette procédure de configuration.
- v Si vous avez généré à la fois le fichier de conception de base de données et les scripts SQL, vous pouvez spécifier uniquement le fichier de conception de base de données afin de garantir que l'environnement d'exécution configuré correspond aux tables de base de données créées à partir des scripts SQL.

Vous pouvez spécifier le fichier de conception de base de données de différentes manières :

- v Lorsque vous utilisez l'outil de gestion de profil pour créer un profil
- v Lorsque vous employez l'utilitaire de ligne de commande **manageprofiles** pour créer un profil

Le fichier de conception de base de données peut également être utilisé lorsque vous configurez un serveur en tant que Process Server, Process Center ou Performance Data Warehouse Server dans la console d'administration.

*Création de fichiers de conception de base de données pour des composants spécifiques à l'aide d'Oracle dans un environnement autonome :*

Vous pouvez utiliser l'outil de conception de base de données pour générer un fichier de conception et des scripts de base de données pour les tables de base de données requises par certains composants IBM Business Process Manager.

Vérifiez que vous avez installé IBM Business Process Manager. L'outil de conception de base de données est disponible uniquement à partir des fichiers binaires d'installation.

Avant d'exécuter l'outil de conception de base de données, préparez les informations suivantes :

- v Informations sur la configuration de base de données que vous concevez. Il peut exister un document qui décrit l'objectif principal de la configuration de base de données, fourni par l'administrateur de base de données ou l'architecte de solution. Il peut également exister une description des paramètres requis et des propriétés. Ces informations doivent inclure :
	- L'emplacement des tables de base de données.
	- L'emplacement du pilote JDBC sur le système sur lequel le profil de serveur sera créé.
	- L'ID utilisateur et le mot de passe pour l'authentification auprès de la base de données.
- v Informations sur le mode d'installation d'IBM Business Process Manager et de ses composants, sur le logiciel de base de données utilisé et les propriétés requises par ce type de base de données.
- v Description des profils que vous envisagez de créer, plus particulièrement la relation fonctionnelle entre les types de profil et les bases de données.
- v Informations sur le modèle de topologie à implémenter et description de l'intégration de la conception de base de données dans le modèle que vous envisagez d'utiliser.

Vous pouvez exécuter l'outil de conception de base de données en mode interactif pour définir les valeurs de configuration de votre base de données, et enregistrer ces valeurs dans un nouveau fichier de conception de base de données ou un fichier existant. Vous pouvez éventuellement générer des scripts de base de données pouvant être utilisés pour créer des objets de base de données pour votre type de base de données. Lorsque vous exécutez l'outil, les options disponibles changent en fonction de l'environnement et du type de base de données en cours de configuration.

Vous pouvez également exécuter l'outil de conception de base de données avec les paramètres de ligne de commande afin de modifier ou valider un fichier de conception de base de données existant, ou générer des scripts de base de données pour la configuration définie dans un fichier de conception de base de données existant. La commande **DbDesignGenerator** dispose des paramètres de ligne de commande suivants :

```
-? , -help
  permet d'afficher les informations d'aide.
-e nom fichier conception base de données
   permet d'éditer le fichier de conception de base de données spécifié (par ex. *.dbDesign,
   *.properties).
-v fichier_conception_base_de_données | répertoire_sortie_scripts_base_de_données
   lorsqu'un fichier fichier_conception_base_de_données est fourni, la validation s'effectue
sur ce fichier d'après les spécifications de la base de données.
Lorsqu'un répertoire sortie scripts base de données est indiqué, les scripts de la base de données
dans le répertoire spécifié sont validés. A l'heure actuelle, seuls les
scripts générés à partir du générateur DDL peuvent être validés.
-g fichier_conception_base_de_données [-d répertoire_sortie]
[fichier 2 conception base de données] [-d répertoire sortie 2] ...
[fichier N conception base de données] [-d répertoire sortie N]
   permet de générer les scripts de base de données à partir des fichiers de conception
```
spécifiés en mode de traitement par lots. Les scripts générés sont placés dans les répertoires de sortie correspondants ou aux emplacements par défaut si les répertoires de sortie sont absents.

**Important :** Si vous comptez générer des scripts de base de données pour les moteurs de messagerie du bus d'intégration de services, vous devez répéter toutes les étapes de la procédure ci-dessous, afin de définir la configuration de base de données et de générer les scripts pour chaque moteur de messagerie dont vous avez besoin. Par exemple, si vous avez besoin de scripts pour six moteurs de messagerie, effectuez cette procédure six fois.

1. Exécutez la commande **DbDesignGenerator.sh** à partir du répertoire *racine\_installation*/util/ dbUtils. Exemple :

#### **/opt/IBM/WebSphere/AppServer/util/dbUtils> DbDesignGenerator.sh**

**Conseil :** Si le message The system cannot find the specified path. (Impossible pour le système de trouver le chemin d'accès indiqué) s'affiche, le nom de chemin entré peut être incorrect. Entrez de nouveau le chemin d'accès.

Lorsque le lancement de l'outil de conception de base de données aboutit, les informations suivantes peuvent s'afficher :

[info] running DbDesignGenerator in interactive mode...

[info] Enter 'q' to quit without saving; '-' for back to previous menu; '?' for help at any time. [info] To accept the given default values, simply press the 'Enter' key.

[info] Please pick one of the following [design option(s)] :

(1)Create a database design for Standalone profile or Deployment Environment (2)Create a database design for a single component (3)Edit an existing database design (4)Generate database scripts from a database design (5)quitter [q]

Please enter the number for the design option :

2. Pour sélectionner l'option **(2)Create a database design for a single component**, indiquez le numéro 2 et appuyez sur la touche Entrée.

Vous êtes invité à choisir un composant, tel qu'indiqué dans l'exemple suivant :

[info] Please pick one of the following [component(s)] :

(1)bpc (2)bpcreporting (3)bpm\_performancedw (4)bpm\_processserver (5)bspace (6)cei (7)sca (8)sibme (9)wbi\_commondb

3. Pour créer une conception de base de données pour le composant que vous envisagez de configurer, entrez le numéro de l'option appropriée et appuyez sur la touche Entrée.

Par exemple, pour configurer le composant de base de données IBM Process Server, indiquez le numéro 4 pour sélectionner l'option **(4)bpm\_processserver**, puis appuyez sur Entrée.

Vous êtes invité à indiquer un répertoire de sortie pour les scripts SQL que l'outil de conception de base de données peut générer, et que vous pouvez utiliser pour créer vos objets de base de données. Si vous choisissez de générer les scripts SQL ultérieurement dans cette procédure, les scripts sont automatiquement sauvegardés dans ce répertoire.

Please enter the output directory of the SQL files to be generated for BPM\_ProcessServer [default=] :

4. Entrez un répertoire de sortie pour les scripts SQL et appuyez sur Entrée. Vous pouvez spécifier un chemin de répertoire complet, ou un chemin qui est relatif au répertoire en cours à partir duquel
l'outil de conception de base de données est exécuté. Si vous n'avez pas encore créé le répertoire dans votre système de fichiers, l'outil de conception de base de données le crée automatiquement lorsque les scripts SQL sont générés. Si le répertoire spécifié existe déjà, vous pouvez choisir d'écraser son contenu ou d'indiquer un autre répertoire.

**Conseil :** La valeur que vous indiquez sera enregistrée en tant que référence dans le fichier de conception de base de données lorsque ce fichier est généré.

Vous êtes invité à sélectionner le type de base de données que vous configurez ; par exemple : [info] Please pick one of the following [database type(s)] :

(1)DB2-distributed  $(2)$ DB2-zOS (3)Oracle (4)SQL Server

5. Entrez 3 pour sélectionner **(3)Oracle**, puis appuyez sur Entrée. Plusieurs invites s'affichent, vous permettant de spécifier les propriétés de base de données. Les invites varient selon le type de base de données.

Par exemple, une fois que vous avez sélectionné ce type de base de données pour la configuration de la base de données Process Server, plusieurs invites similaires aux suivantes s'affichent :

```
[info] Please enter the values for the properties in the database objects section.
Database name(SID) [default=BPMDB] :
Database User name[default=] :
```
[info] Please pick one of the following [Is this database for a Process Center?(s)] :

(1)false (2)true

Please enter the number for the Is this database for a Process Center? [default=false] : The user ID you use for administrative security[default=] : The password for the name specified with the adminUserName parameter[default=] :

6. A chaque invite, appuyez sur Entrée pour accepter la valeur par défaut qui s'affiche ou tapez la valeur de votre choix avant d'appuyer sur Entrée.

L'invite de sécurité d'administration (le cas échéant) désigne les nom d'utilisateur et mot de passe pour la console d'administration.

Une fois que vous avez complété la dernière invite associée aux propriétés de la base de données, des informations similaires à l'exemple suivant s'affichent à l'écran :

[info] You have completed database objects section properties needed for database scripts generation.

To skip data source properties, enter 's'; or enter anything else to continue :

7. Pour configurer le composant des propriétés de source de données, entrez une valeur différente de **s** et appuyez sur la touche Entrée. Pour ignorer cette configuration et accepter les valeurs par défaut, entrez **s** et appuyez sur la touche Entrée.

**Conseil :** Si vous planifiez d'utiliser l'outil de conception de base de données afin de générer un fichier de conception de base de données à utiliser en tant qu'entrée pour la création de profil ou la configuration de topologie, vous devez configurer la source de données. Si vous planifiez d'utiliser l'outil de conception de base de données pour générer SQL, cette étape est facultative.

Si vous avez choisi de configurer la source de données correspondant au type de base de données sélectionné, vous pouvez afficher la liste des fournisseurs de base de données correspondant à la source de données. Par exemple, vous pouvez afficher les fournisseurs de base de données suivants correspondant au type de base de données **Oracle** :

[info] Please pick one of the following [database provider(s)] :

(1)Oracle JDBC Driver # XA data source # Oracle JDBC Driver (XA)

a. Entrez le numéro approprié pour sélectionner le fournisseur de base de données correspondant à la source de données, puis appuyez sur la touche Entrée. Une fois que vous avez sélectionné ce fournisseur de base de données, plusieurs invites similaires aux suivantes s'affichent à l'écran :

```
[info] Please enter the values for the properties in the data source properties section.
Database server host[default=] :
Database server port[default=1521] :
[info] Please pick one of the following [Oracle driver type(s)] :
(1)oci8(2)thin
Please enter the number for the Oracle driver type(s)? [default=thin] :
Data source user name[default=] :
Data source password[default=] :
Oracle JDBC driver path[default=${WAS_INSTALL_ROOT}/jdbcdrivers/Oracle
] :
```
**Remarque :** Le mot de passe est chiffré dans les fichiers de sortie générés.

b. A chaque invite, appuyez sur Entrée pour accepter la valeur par défaut qui s'affiche ou tapez la valeur de votre choix avant d'appuyer sur Entrée. Si vous êtes invité à indiquer si vous souhaitez créer les tables de base de données lors de la configuration, indiquez **false** si vous utilisez le fichier de conception de base de données comme entrée pour créer un profil, car cette option est également disponible dans l'outil de gestion de profil et provoque un conflit. Si vous utilisez la console d'administration pour créer votre environnement de déploiement, vous pouvez décider en fonction de votre choix de création de tables automatique ou non.

Une fois que vous avez complété la dernière invite, des informations similaires à l'exemple suivant s'affichent à l'écran :

Please enter the output directory [default=/WebSphere/V8T8DM/DeploymentManager/util/dbUtils] :

8. Appuyez sur Entrée pour accepter le répertoire par défaut pour le fichier de conception de base de données, ou entrez un autre répertoire dans lequel vous voulez enregistrer le fichier, puis appuyez sur Entrée. Si vous n'avez pas encore créé le répertoire dans votre système de fichiers, l'outil de conception de base de données le crée automatiquement lorsque le fichier est généré. Une fois que vous avez entré l'emplacement à l'invite, vous pouvez voir des informations similaires à l'exemple suivant :

Please enter the output filename [default=bpm.advanced.standalone.topology.dbDesign] :

9. Appuyez sur Entrée pour accepter le nom de fichier par défaut, ou entrez un autre nom de fichier, puis appuyez sur Entrée. Une fois que vous avez indiqué le nom du fichier, des informations similaires à l'exemple suivant peuvent s'afficher :

générer des scripts de base de données ? (o/n) [valeur par défaut = o] :

10. Facultatif : Si vous souhaitez également générer des scripts de base de données en fonction des informations fournies à l'outil de conception de base de données, entrez y et appuyez sur la touche Entrée. Vous pouvez voir des informations similaires à l'exemple suivant :

```
[info] The script(s) have been generated in
REPERTOIRE_DE_BASE_WAS/profiles/default/util/dbUtils/Oracle-ProcessServer for BPM_ProcessServer
[info] thanks, quitting now ...
```
Un fichier de conception de base de données est créé et éventuellement des scripts de base de données sont créés à l'emplacement spécifié.

Une fois que vous avez utilisé l'outil de conception de base de données pour configurer un composant spécifique, vous pouvez utiliser les scripts SQL pour créer les tables de la base de données. Le fichier de conception de base de données généré contient uniquement les valeurs correspondant à composant configuré et n'est pas suffisant pour être utilisé de l'une des manières suivantes :

v Lorsque vous utilisez l'outil de gestion de profil pour créer un profil

v Lorsque vous employez l'utilitaire de ligne de commande **manageprofiles** pour créer un profil

*Identification et résolution des problèmes liés à l'outil de conception de la base de données :*

En cas d'erreurs dans vos scripts de base de données, vous pouvez utiliser les informations de diagnostic et de validation fournies par l'outil de conception de base de données pour diagnostiquer les problèmes.

## **Erreurs de propriété requise vide**

Lorsque les propriétés requises **userName** et **password** ne sont pas définies, des messages du type suivant peuvent apparaître dans la sortie :

[status] WBI BSPACE n'est pas terminé. 2 éléments restants : [ 1 ] BSpace.WBI BSPACE : authAlias : la propriété 'userName' requise pour userId est vide. [ 2 ] BSpace.WBI\_BSPACE : authAlias : la propriété 'password' requise pour DB\_PASSWORD est vide.

#### **Exemple de sortie de l'exécution d'une validation de la conception de base de données existante**

Lorsque vous exécutez une validation de la conception de base de données existante, des avertissements du type suivant peuvent apparaître dans la sortie :

DbDesignGenerator.bat -v Oracle-

... [WARNING] 2 potential problems are found in the scripts. They are DB USER @ line 46 in file configCommonDB.bat DB\_USER @ line 80 in file configCommonDB.sh

### **Contenu du fichier journal de l'outil de conception de base de données**

Lorsque vous exécutez l'outil de conception de base de données, le fichier dbDesignGenerator.log est créé dans l'emplacement à partir duquel la commande de l'outil de conception de base de données est exécutée. Le journal contient toutes les invites et les valeurs entrées. Le fichier journal ne contient aucune sortie de trace supplémentaire.

#### *Création ou extension de profils autonomes avec un serveur de base de données Oracle :*

Vous pouvez créer des profils à l'aide de l'outil de gestion de profil ou de l'utilitaire de ligne de commande **manageprofiles**. Vous pouvez étendre un profil existant au lieu d'en créer un nouveau, si vous disposez d'un profilWebSphere Application Server V8.0 existant.

*Préparation du serveur de base de données Oracle :*

Pendant la procédure de création ou d'extension de profil, vous pouvez configurer la base de données Process Server, la base de données Performance Data Warehouse et la base de données commune. Vous pouvez également configurer les bases de données à l'aide d'un fichier de conception généré par l'outil de conception de base de données.

Pour configurer les informations de base de données lors de la création ou l'extension de profil, vous devez connaître le nom de service de votre instance Oracle.

- 1. Créez un espace table. SQL> CREATE TABLESPACE [nom espace table] DATAFILE '[nom fichier données]' SIZE 50M AUTOEXTEND ON NEXT 10M MAXSIZE UNLIMITED LOGGING;
- 2. Créez les utilisateurs. Vous spécifierez ces utilisateurs dans la page Configuration de la base de données - partie 2 de l'outil de gestion de profil. L'exemple suivant suppose que vous créez un nom d'utilisateur BPMDBA pour la base de données Process Server, un nom d'utilisateur PDWDBA pour la base de données Performance Data Warehouse et un nom d'utilisateur CMNDBA pour la base de données commune :

SQL> CREATE USER BPMDBA IDENTIFIED BY [mot\_de\_passe] DEFAULT TABLESPACE [nom\_espace\_table]; SQL> CREATE USER PDWDBA IDENTIFIED BY [mot\_de\_passe] DEFAULT TABLESPACE [nom espace table]; SQL> CREATE USER CMNDBA IDENTIFIED BY [mot\_de\_passe] DEFAULT TABLESPACE [nom\_espace\_table];

3. Octroyez des privilèges aux utilisateurs que vous avez indiqués à l'étape précédente. Exemple :

SQL> GRANT ALL PRIVILEGES TO BPMDBA; SQL> GRANT ALL PRIVILEGES TO PDWDBA; SQL> GRANT ALL PRIVILEGES TO CMNDBA;

4. Octroyez des privilèges d'exécution sur DBMS\_LOCK. Exemple :

SQL> GRANT execute on DBMS\_LOCK to BPMDBA; SQL> GRANT execute on DBMS\_LOCK to PDWDBA; SQL> GRANT execute on DBMS\_LOCK to CMNDBA;

*Création de profils autonomes Process Center avec un serveur de base de données Oracle à l'aide de l'outil de gestion de profil :*

Vous pouvez configurer un profil autonome pour Process Center l'aide de l'outil de gestion de profil.

Si vous souhaitez configurer les bases de données requises lors de la création du profil, assurez-vous que votre serveur de base de données est installé et en cours d'exécution.

La langue de l'outil de gestion de profil est déterminée par la langue par défaut du système. Si la langue par défaut ne correspond pas à l'une des langues prises en charge, la langue utilisée est l'anglais. Vous pouvez changer de langue par défaut en démarrant l'outil de gestion de profil depuis la ligne de commande, puis en utilisant le paramètre **java user.language** pour remplacer la langue par défaut. Entrez la commande suivante :

*racine\_installation*/java/bin/java -Duser.language=*environnement\_local racine\_installation*

Par exemple, pour démarrer l'outil de gestion de profil en langue allemande, entrez la commande suivante :

*racine\_installation*/java/bin/java -Duser.language=de *racine\_installation*/bin/ProfileManagement/startup.jar

Une fois que vous avez démarré l'outil de gestion de profil, vous devez décider si vous souhaitez choisir l'option **standard** ou **avancée** pour la création de profil. Utilisez l'option avancée pour :

- v Spécifier un fichier de conception de base de données à utiliser pour la configuration de la base de données.
- v Affecter des valeurs personnalisées aux ports, à l'emplacement du profil et aux noms du profil, du noeud, de l'hôte et de la cellule (le cas échéant).
- v Créer une définition de serveur Web.
- v Créer un service système pour exécuter le serveur, si votre système d'exploitation et les privilèges associés à votre compte utilisateur vous permettent de créer des services.
- 1. Utilisez l'une des méthodes suivantes pour lancer l'outil de gestion de profil :
	- v Lancez l'outil à partir de la console Premiers pas.
	- v Exécutez la commande *racine\_installation***/bin/ProfileManagement/pmt.sh**.
- 2. Dans la page Bienvenue , cliquez sur **Lancer l'outil de gestion des profils** ou sélectionnez l'onglet **Outil de gestion des profils**.
- 3. Dans l'onglet **Profils**, cliquez sur **Créer**.

La page de sélection d'environnement s'ouvre dans une autre fenêtre.

4. Dans la page Sélection de l'environnement, localisez la section IBM Business Process Manager Standard : Configuration de Process Center et développez la section. Sélectionnez le profil autonome **IBM BPM Standard, Process Center** et cliquez sur **Suivant**.

- 5. Dans la page d'options de création du profil, choisissez d'effectuer une extension **standard** ou **avancée**, puis cliquez sur **Suivant**. Si vous avez sélectionné Création d'un profil **standard**, passez à l['étape de sécurité administrative.](#page-868-0)
- 6. Advanced: Dans la page de déploiement d'application facultatif, indiquez si vous souhaitez déployer la console d'administration pour gérer le serveur (recommandé) et l'application par défaut WebSphere Application Server. Cliquez sur **Suivant**.
- 7. Advanced: Dans la page de nom et emplacement du profil, procédez comme suit :
	- a. Dans la zone de **nom de profil**, spécifiez un nom unique ou acceptez la valeur par défaut. Chaque profil créé doit posséder un nom. Lorsque vous avez plusieurs profils, vous pouvez les spécifier individuellement au niveau supérieur en utilisant ce nom.
	- b. Dans la zone de **répertoire de profil**, entrez le répertoire du profil ou utilisez le bouton **Parcourir** pour accéder au répertoire des profils. Le chemin d'accès au profil contient les fichiers définissant l'environnement d'exécution, (commandes, fichiers de configuration et fichiers journaux, par exemple). Le répertoire par défaut est *racine\_installation*/profiles/*nom\_profil*.
	- c. Facultatif : Sélectionnez **Faire de ce profil le profil par défaut** si vous souhaitez que le profil que vous êtes en train de créer soit le profil par défaut. Cette case à cocher apparaît uniquement si vous avez un profil existant sur votre système.

Lorsqu'un profil est le profil par défaut, les commandes fonctionneront automatiquement avec celui-ci. Le premier profil créé sur un poste de travail est désigné comme étant le profil par défaut. Ce profil est la cible par défaut des commandes émises à partir du répertoire bin situé dans le répertoire racine d'installation du produit. Lorsqu'il existe un seul profil sur un poste de travail, chaque commande agit sur ce profil. Si plusieurs profils existent, certaines commandes exigent que vous indiquiez le profil auquel la commande s'applique.

- d. Dans la liste de **paramétrage d'optimisation des performances d'exécution du serveur**, sélectionnez un niveau d'optimisation des performances correspondant au profil que vous créez. Ce paramètre est un paramètre WebSphere Application Server.
- e. Cliquez ensuite sur **Suivant**. Si vous cliquez sur **Précédent** et que vous changez le nom du profil, vous devrez peut-être modifier manuellement le nom dans cette page lorsqu'elle s'affichera de nouveau.
- 8. Advanced: Dans la page de noms de noeud, d'hôte et de cellule, effectuez l'une des actions suivantes pour le profil que vous créez:
	- v Dans la zone de **nom de noeud**, spécifiez un nom de noeud ou acceptez la valeur par défaut. Essayez d'utiliser un nom de noeud aussi court que possible, mais assurez-vous que les noms de noeud sont uniques dans votre environnement de déploiement.
	- v Dans la zone de **nom de serveur**, spécifiez un nom de serveur ou acceptez la valeur par défaut.
	- v Dans la zone de **nom d'hôte**, spécifiez un nom d'hôte ou acceptez la valeur par défaut.
	- v Dans la zone de **nom de cellule**, spécifiez un nom de cellule ou acceptez la valeur par défaut. Cliquez ensuite sur **Suivant**.
- <span id="page-868-0"></span>9. Obligatoire : Dans la page de sécurité administrative, entrez des valeurs dans les zones de **nom d'utilisateur**, de **mot de passe** et de **confirmation de mot de passe**. Le mot de passe spécifié pour l'administrateur lors de l'installation sera utilisé pour tous les utilisateurs internes, y compris tw\_admin et tw\_user. Etant donné que tous les profils IBM Business Process Manager doivent avoir la sécurité d'administration activée, le bouton **Suivant** est activé uniquement une fois que vous avez entré ces valeurs.

Cliquez sur **Suivant**. Si vous avez sélectionné Création d'un profil **standard**, passez à l['étape de](#page-870-0) [configuration de la base de données - partie 1.](#page-870-0)

- 10. Advanced: Dans la page de certificat de sécurité (partie 1), indiquez si vous souhaitez importer des certificats existants ou créer de nouveaux certificats.
	- v Pour créer un nouveau certificat personnel par défaut et un nouveau certificat signataire racine, sélectionnez l'option de **création d'un nouveau certificat personnel par défaut** et l'option de **création d'un nouveau certificat signataire racine**, et cliquez sur **Suivant**.
- v Pour importer des certificats existants, sélectionnez l'option d'**importation d'un certificat personnel par défaut existant** et l'option d'**importation d'un certificat personnel de signature racine existant**, puis entrez les informations suivantes :
	- Dans la zone de **chemin**, entrez le chemin d'accès au certificat existant.
	- Dans la zone de **mot de passe**, entrez le mot de passe du certificat
	- Dans la zone de **type de magasin de clés**, sélectionnez le type de magasin de clés pour le certificat que vous importez.
	- Dans la zone d'**alias de magasin de clés**, sélectionnez l'alias de magasin de clés pour le certificat que vous importez.
	- Cliquez sur **Suivant** pour afficher la page de certificat de sécurité (partie 2)

Lorsque vous importez un certificat personnel comme certificat personnel par défaut, importez le certificat racine qui a signé le certificat personnel. Sinon, l'outil de gestion de profil ajoute le signataire du certificat personnel au fichier trust.p12.

11. Advanced: Dans la page de certificat de sécurité (partie 2), vérifiez que les informations relatives au certificat sont correctes, puis cliquez sur **Suivant** pour afficher la page d'affectation de valeurs de port.

Si vous créez les certificats, vous pouvez utiliser les valeurs par défaut, ou encore les modifier pour créer de nouveaux certificats. Le certificat personnel par défaut est par défaut valide pendant un an ; il est signé par le certificat signataire racine. Le certificat signataire racine par défaut est un certificat auto-signé, qui a une période de validité par défaut de 15 ans. Le mot de passe du fichier de clés par défaut applicable au certificat signataire racine est WebAS. Modifiez le mot de passe. Le mot de passe ne peut pas contenir n'importe quels caractères codés sur deux octets (DBCS), car certains types de fichier de clés (PKCS12, par exemple), ne les prennent pas en charge. Les types de fichier de clés pris en charge dépendent des fournisseurs spécifiés dans le fichier java.security.

Lorsque vous créez l'un des certificats (ou les deux), ou que vous importez l'un des certificats (ou les deux), les fichiers de clés créés sont les suivants :

- key.p12 : contient le certificat personnel par défaut.
- trust.p12 : contient le certificat du signataire du certificat racine par défaut.
- root-key.p12 : contient le certificat signataire racine.
- v default-signers.p12 : contient les certificats de signataire ajoutés à tout nouveau fichier de clés que vous créez une fois que le serveur est installé et en cours d'exécution. Par défaut, le certificat de signataire racine et un certificat signataire DataPower se trouvent dans ce fichier de clés.
- v deleted.p12 : contient les certificats supprimés à l'aide de la tâche deleteKeyStore, de sorte qu'ils puissent être récupérés en cas de besoin.
- v ltpa.jceks : contient les clés LTPA (Lightweight Third-Party Authentication) par défaut, que les serveurs de votre environnement utilisent pour communiquer entre eux.

Ces fichiers sont tous associés au même mot de passe lorsque vous créez ou importez des certificats (il s'agit soit du mot de passe par défaut, soit d'un mot de passe que vous spécifiez). Un certificat importé est ajouté au fichier key.p12 ou au fichier root-key.p12. Si vous importez des certificats et que les certificats ne contiennent pas les informations que vous souhaitez, cliquez sur **Précédent** pour importer un autre certificat.

12. Advanced: Dans la page d'affectation de valeurs de port, vérifiez que les informations relatives au certificat sont correctes, puis cliquez sur **Suivant**. L'outil de gestion de profil détecte les ports actuellement utilisés par d'autres produits WebSphere et affiche les valeurs de port recommandées (qui n'entrent pas en conflit avec les valeurs existantes). Si vous avez des applications autres que les applications WebSphere qui utilisent les ports spécifiés, vérifiez qu'il n'existe pas de conflits de ports. Si vous avez choisi de ne pas déployer la console d'administration dans la page de déploiement d'application facultatif , les ports de la console d'administration ne sont pas disponibles dans la page d'attribution des valeurs de port.

Les ports sont reconnus comme étant en cours d'utilisation si les conditions suivantes sont remplies:

v Les ports sont affectés à un profil créé par une installation exécutée par l'utilisateur actuel.

v Les ports sont en cours d'utilisation.

Bien que l'outil valide les ports lorsque vous accédez à la page d'attribution des valeurs de port, des conflits de port peuvent malgré tout se produire en fonction des sélections effectuées dans les pages suivantes de l'outil de gestion de profil. Si c'est le cas, les ports ne seront pas attribués avant la fin de la création du profil.

Si vous pensez qu'il existe un conflit de port, vous pourrez faire des recherches une fois le profil créé. Déterminez les ports utilisés lors de la création du profil en consultant le fichier suivant : *racine\_profil*/properties/portdef.prop

Ce fichier contient les clés et les valeurs utilisées pour les paramètres des ports. Si vous découvrez des conflits de ports, vous pouvez réaffecter les ports manuellement. Pour réaffecter des ports, voir "Mise à jour des ports dans les profils existants " dans le centre de documentation WebSphere Application Server. Exécutez le fichier **updatePorts.ant** via le script **ws\_ant** détaillé dans cette rubrique.

- 13. Facultatif : Advanced: Pour inclure une définition de serveur Web dans le profil, procédez comme suit :
	- a. Sélectionnez **Créer une définition de serveur Web**.
	- b. Spécifiez les caractéristiques de serveur Web dans cette page, puis cliquez sur **Suivant**
	- c. Spécifiez les caractéristiques de serveur Web dans la partie 2 de cette page. Si vous utilisez un serveur Web pour acheminer les demandes vers IBM Business Process Manager, vous devez inclure une définition de serveur Web. Vous pouvez inclure la définition maintenant, ou choisir de définir le serveur Web pour IBM Business Process Manager ultérieurement. Si vous incluez la définition de serveur Web lors de la création de ce profil, vous pouvez installer le serveur Web et son plug-in après avoir créé le profil. L'emplacement de l'installation doit cependant être conforme aux chemins indiqués dans les pages de définition du serveur Web. Si vous choisissez de définir le serveur Web après la création de ce profil, vous devrez définir le serveur Web dans un profil distinct.
	- d. Cliquez sur **Suivant**.
- 14. Advanced: Configuration des bases de données à l'aide d'un fichier de conception.
	- a. Sélectionnez l'option d'**utilisation d'un fichier de conception**.
	- b. Cliquez sur **Parcourir**.
	- c. Vous devez indiquer le chemin qualifié complet d'accès au fichier de conception.
	- d. Pour exécuter les scripts de base de données automatiquement (dans le cadre du processus de création de profil), sélectionnez l'option d'**exécution des scripts de base de données pour créer les tables de base de données**. Si cette option n'est pas sélectionnée, vous ou l'administrateur de la base de données devez exécuter les scripts manuellement après la création du profil. Vous devez également charger la base de données à l'aide des informations système ; pour cela, exécutez la commande **bootstrapProcessServerData**.

**Important :** Si vous sélectionnez l'option d'**exécution des scripts de base de données pour créer les tables de base de données**, vérifiez que l'option d'**utilisation d'une base de données locale ou distante existante** n'est *pas* sélectionnée. Si les deux options sont sélectionnées, des erreurs se produisent.

e. Cliquez ensuite sur **Suivant**. Si vous choisissez de spécifier un fichier de conception, les panneaux de configuration de la base de données de l'outil de gestion de profil sont ignorés. L'emplacement du fichier de conception est transmis à la ligne de commande pour terminer la configuration de la base de données.

Passez à l['étape Récapitulatif du profil](#page-872-0)

- <span id="page-870-0"></span>15. Dans la page de configuration de la base de données - Partie 1, spécifiez les informations relatives à la base de données.
	- a. Dans la liste de **sélection d'un produit de base de données**, sélectionnez **Oracle**.
- b. Facultatif : Si vous souhaitez modifier les valeurs par défaut, entrez de nouveaux noms pour les bases de données concernées.
	- v Les noms des bases de données peuvent être les mêmes.
	- v Vous devez entrer le nom du service de base de données pour chaque base de données.
	- La base de données indiquée doit déjà exister.
- c. Pour exécuter les scripts de base de données automatiquement (dans le cadre du processus de création de profil), sélectionnez l'option d'**exécution des scripts de base de données pour initialiser la base de données**. Si cette option n'est pas sélectionnée, vous ou l'administrateur de la base de données devez exécuter les scripts manuellement après la création du profil. Vous devez également charger la base de données à l'aide des informations système ; pour cela, exécutez la commande **bootstrapProcessServerData**.
- d. Cliquez ensuite sur **Suivant**.
- 16. Dans la page Configuration de la base de données Partie 2, terminez la configuration de la base de données. Vous ne pouvez pas créer une nouvelle base de données à l'aide d'Oracle.

**Important :** Vous devez disposer d'un ID utilisateur ayant les privilèges SYSDBA pour pouvoir créer un profil.

Renseignez les zones suivantes.

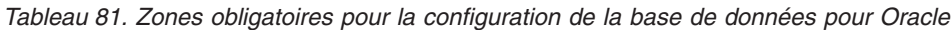

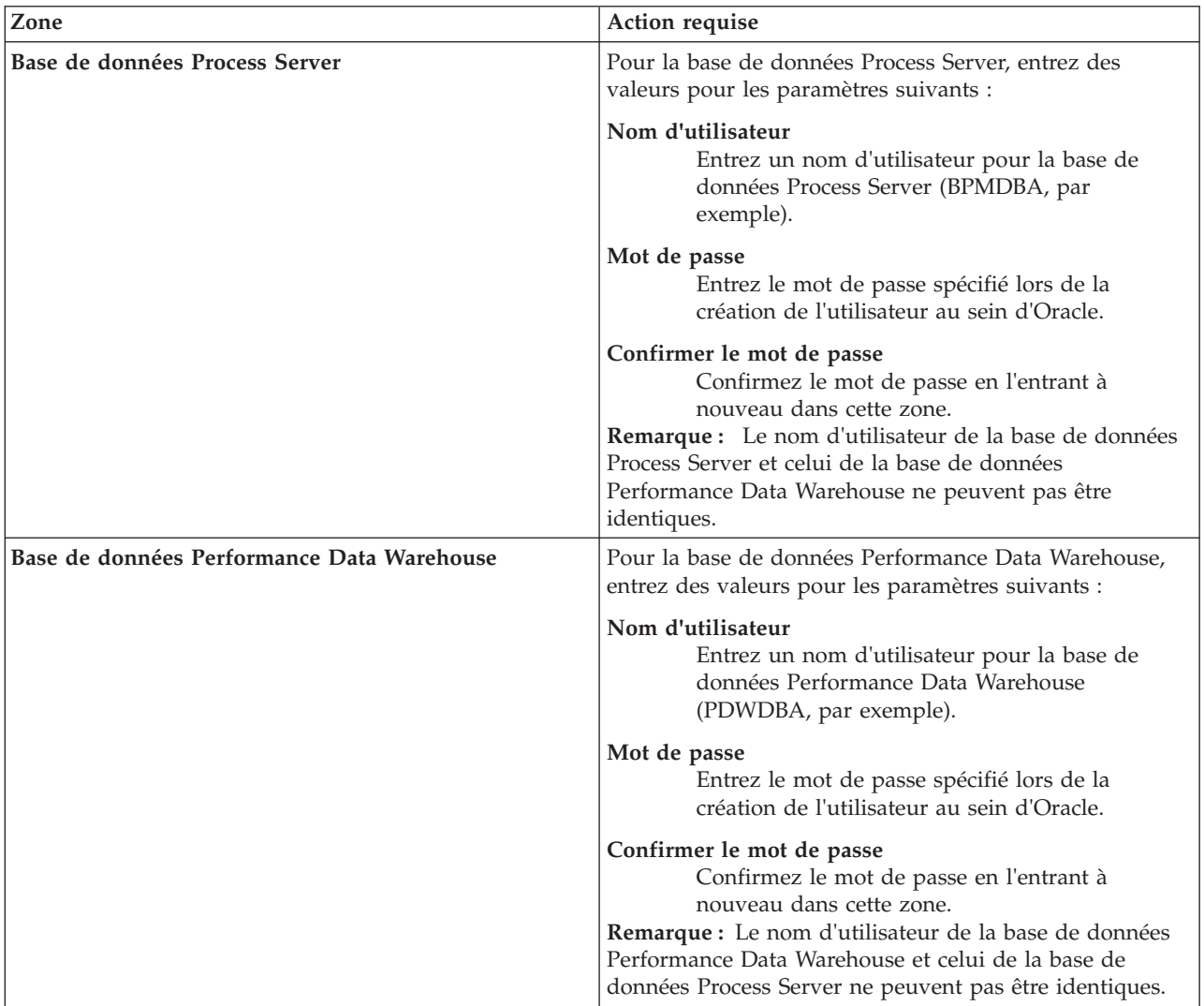

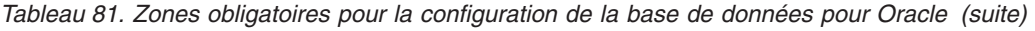

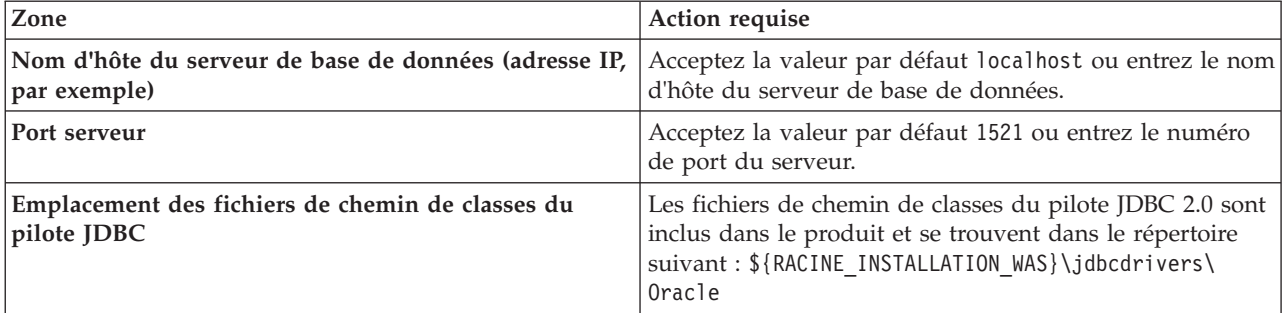

Etant donné que tous les composants utilisent la même instance Oracle, il n'y a aucune différence entre les bases de données utilisées pour les composants individuels.

Pour les configurations autonomes uniquement, il existe certaines considérations supplémentaires concernant les utilisateurs et les schémas.

- v Lorsque vous configurez Process Server, les tables du moteur de messagerie de Process Server sont créés à l'aide du nom d'utilisateur et du mot de passe indiqués pour le moteur de messagerie Process Server. Si ces valeurs ne sont pas spécifiées, le nom d'utilisateur et le mot de passe Process Server sont utilisés.
- v Lorsque vous configurez Performance Data Warehouse, les tables du moteur de messagerie Performance Data Warehouse sont créées à l'aide du nom d'utilisateur et du mot de passe indiqués pour le moteur de messagerie Performance Data Warehouse. Si ces valeurs ne sont pas spécifiées, le nom d'utilisateur et le mot de passe Performance Data Warehouse sont utilisés.
- <span id="page-872-0"></span>17. Dans la page Récapitulatif du profil, examinez les informations affichées. Cliquez sur **Créer** pour créer le profil ou sur **Précédent** pour modifier les caractéristiques du profil.
- 18. Dans la page Profil complet, examinez les informations affichées. Pour accéder à la console Premiers pas, vérifiez que l'option **Lancer la console Premiers pas** est sélectionnée et cliquez sur **Terminer**.
- v Si vous n'avez pas exécuté les scripts de base de données lors de la création du profil, vous devez les exécuter afin de créer les bases de données et de charger la base de données Process Server avec les informations système, à l'aide de la commande **bootstrapProcessServerData**.
- v Accédez à la console Premiers pas et démarrez le serveur pour le profil autonome que vous avez créé.

# **Tâches associées**:

[Chargement de la base de données avec les informations système dans un environnement autonome](#page-916-0) Si vous avez créé un profil autonome et retardé la création des tables de base de données, vous devez exécuter la commande **bootstrapProcessServerData** avant d'essayer de démarrer ou d'utiliser Process Server ou Process Center.

*Création de profils autonomes Process Server avec un serveur de base de données Oracle à l'aide de l'outil de gestion de profil :*

Vous pouvez configurer un profil autonome pour Process Server à l'aide de l'outil de gestion de profil.

Si vous souhaitez configurer les bases de données requises lors de la création du profil, assurez-vous que votre serveur de base de données est installé et en cours d'exécution.

La langue de l'outil de gestion de profil est déterminée par la langue par défaut du système. Si la langue par défaut ne correspond pas à l'une des langues prises en charge, la langue utilisée est l'anglais. Vous pouvez changer de langue par défaut en démarrant l'outil de gestion de profil depuis la ligne de commande, puis en utilisant le paramètre **java user.language** pour remplacer la langue par défaut. Entrez la commande suivante :

*racine\_installation*/java/bin/java -Duser.language=*environnement\_local racine\_installation*

Par exemple, pour démarrer l'outil de gestion de profil en langue allemande, entrez la commande suivante :

*racine\_installation*/java/bin/java -Duser.language=de *racine\_installation*/bin/ProfileManagement/startup.jar

Une fois que vous avez démarré l'outil de gestion de profil, vous devez décider si vous souhaitez choisir l'option **standard** ou **avancée** pour la création de profil. Utilisez l'option avancée pour :

- v Spécifier un fichier de conception de base de données à utiliser pour la configuration de la base de données.
- v Affecter des valeurs personnalisées aux ports, à l'emplacement du profil et aux noms du profil, du noeud, de l'hôte et de la cellule (le cas échéant).
- Créer une définition de serveur Web.
- v Créer un service système pour exécuter le serveur, si votre système d'exploitation et les privilèges associés à votre compte utilisateur vous permettent de créer des services.
- 1. Utilisez l'une des méthodes suivantes pour lancer l'outil de gestion de profil :
	- v Lancez l'outil à partir de la console Premiers pas.
	- v Exécutez la commande *racine\_installation***/bin/ProfileManagement/pmt.sh**.
- 2. Dans la page Bienvenue , cliquez sur **Lancer l'outil de gestion des profils** ou sélectionnez l'onglet **Outil de gestion des profils**.
- 3. Dans l'onglet **Profils**, cliquez sur **Créer**.

La page de sélection d'environnement s'ouvre dans une autre fenêtre.

- 4. Dans la page Sélection de l'environnement, localisez la section IBM Business Process Manager Standard : Configuration de Process Server et développez la section. Sélectionnez le profil autonome **IBM BPM Standard, Process Server** et cliquez sur **Suivant**.
- 5. Dans la page d'options de création du profil, choisissez d'effectuer une extension **standard** ou **avancée**, puis cliquez sur **Suivant**. Si vous avez sélectionné Création d'un profil **standard**, passez à l['étape de sécurité administrative.](#page-874-0)
- 6. Advanced: Dans la page de déploiement d'application facultatif, indiquez si vous souhaitez déployer la console d'administration pour gérer le serveur (recommandé) et l'application par défaut WebSphere Application Server. Cliquez sur **Suivant**.
- 7. Advanced: Dans la page de nom et emplacement du profil, procédez comme suit :
	- a. Dans la zone de **nom de profil**, spécifiez un nom unique ou acceptez la valeur par défaut. Chaque profil créé doit posséder un nom. Lorsque vous avez plusieurs profils, vous pouvez les spécifier individuellement au niveau supérieur en utilisant ce nom.
	- b. Dans la zone de **répertoire de profil**, entrez le répertoire du profil ou utilisez le bouton **Parcourir** pour accéder au répertoire des profils. Le chemin d'accès au profil contient les fichiers définissant l'environnement d'exécution, (commandes, fichiers de configuration et fichiers journaux, par exemple). Le répertoire par défaut est *racine\_installation*/profiles/*nom\_profil*.
	- c. Facultatif : Sélectionnez **Faire de ce profil le profil par défaut** si vous souhaitez que le profil que vous êtes en train de créer soit le profil par défaut. Cette case à cocher apparaît uniquement si vous avez un profil existant sur votre système.

Lorsqu'un profil est le profil par défaut, les commandes fonctionneront automatiquement avec celui-ci. Le premier profil créé sur un poste de travail est désigné comme étant le profil par défaut. Ce profil est la cible par défaut des commandes émises à partir du répertoire bin situé dans le répertoire racine d'installation du produit. Lorsqu'il existe un seul profil sur un poste de travail, chaque commande agit sur ce profil. Si plusieurs profils existent, certaines commandes exigent que vous indiquiez le profil auquel la commande s'applique.

d. Dans la liste de **paramétrage d'optimisation des performances d'exécution du serveur**, sélectionnez un niveau d'optimisation des performances correspondant au profil que vous créez. Ce paramètre est un paramètre WebSphere Application Server.

- e. Cliquez ensuite sur **Suivant**. Si vous cliquez sur **Précédent** et que vous changez le nom du profil, vous devrez peut-être modifier manuellement le nom dans cette page lorsqu'elle s'affichera de nouveau.
- 8. Advanced: Dans la page de noms de noeud, d'hôte et de cellule, effectuez l'une des actions suivantes pour le profil que vous créez:
	- v Dans la zone de **nom de noeud**, spécifiez un nom de noeud ou acceptez la valeur par défaut. Essayez d'utiliser un nom de noeud aussi court que possible, mais assurez-vous que les noms de noeud sont uniques dans votre environnement de déploiement.
	- v Dans la zone de **nom de serveur**, spécifiez un nom de serveur ou acceptez la valeur par défaut.
	- v Dans la zone de **nom d'hôte**, spécifiez un nom d'hôte ou acceptez la valeur par défaut.
	- v Dans la zone de **nom de cellule**, spécifiez un nom de cellule ou acceptez la valeur par défaut. Cliquez ensuite sur **Suivant**.
- <span id="page-874-0"></span>9. Obligatoire : Dans la page de sécurité administrative, entrez des valeurs dans les zones de **nom d'utilisateur**, de **mot de passe** et de **confirmation de mot de passe**. Le mot de passe spécifié pour l'administrateur lors de l'installation sera utilisé pour tous les utilisateurs internes, y compris tw\_admin et tw\_user.

Cliquez sur **Suivant**. Si vous avez sélectionné Création d'un profil **standard** passez à l['étape de](#page-876-0) [configuration de Process Server.](#page-876-0)

- 10. Advanced: Dans la page de certificat de sécurité (partie 1), indiquez si vous souhaitez importer des certificats existants ou créer de nouveaux certificats.
	- v Pour créer un nouveau certificat personnel par défaut et un nouveau certificat signataire racine, sélectionnez l'option de **création d'un nouveau certificat personnel par défaut** et l'option de **création d'un nouveau certificat signataire racine**, et cliquez sur **Suivant**.
	- v Pour importer des certificats existants, sélectionnez l'option d'**importation d'un certificat personnel par défaut existant** et l'option d'**importation d'un certificat personnel de signature racine existant**, puis entrez les informations suivantes :
		- Dans la zone de **chemin**, entrez le chemin d'accès au certificat existant.
		- Dans la zone de **mot de passe**, entrez le mot de passe du certificat
		- Dans la zone de **type de magasin de clés**, sélectionnez le type de magasin de clés pour le certificat que vous importez.
		- Dans la zone d'**alias de magasin de clés**, sélectionnez l'alias de magasin de clés pour le certificat que vous importez.
		- Cliquez sur **Suivant** pour afficher la page de certificat de sécurité (partie 2)

Lorsque vous importez un certificat personnel comme certificat personnel par défaut, importez le certificat racine qui a signé le certificat personnel. Sinon, l'outil de gestion de profil ajoute le signataire du certificat personnel au fichier trust.p12.

11. Advanced: Dans la page de certificat de sécurité (partie 2), vérifiez que les informations relatives au certificat sont correctes, puis cliquez sur **Suivant** pour afficher la page d'affectation de valeurs de port.

Si vous créez les certificats, vous pouvez utiliser les valeurs par défaut, ou encore les modifier pour créer de nouveaux certificats. Le certificat personnel par défaut est par défaut valide pendant un an ; il est signé par le certificat signataire racine. Le certificat signataire racine par défaut est un certificat auto-signé, qui a une période de validité par défaut de 15 ans. Le mot de passe du fichier de clés par défaut applicable au certificat signataire racine est WebAS. Modifiez le mot de passe. Le mot de passe ne peut pas contenir n'importe quels caractères codés sur deux octets (DBCS), car certains types de fichier de clés (PKCS12, par exemple), ne les prennent pas en charge. Les types de fichier de clés pris en charge dépendent des fournisseurs spécifiés dans le fichier java.security.

Lorsque vous créez l'un des certificats (ou les deux), ou que vous importez l'un des certificats (ou les deux), les fichiers de clés créés sont les suivants :

• key.p12 : contient le certificat personnel par défaut.

- v trust.p12 : contient le certificat du signataire du certificat racine par défaut.
- root-key.p12 : contient le certificat signataire racine.
- v default-signers.p12 : contient les certificats de signataire ajoutés à tout nouveau fichier de clés que vous créez une fois que le serveur est installé et en cours d'exécution. Par défaut, le certificat de signataire racine et un certificat signataire DataPower se trouvent dans ce fichier de clés.
- v deleted.p12 : contient les certificats supprimés à l'aide de la tâche deleteKeyStore, de sorte qu'ils puissent être récupérés en cas de besoin.
- v ltpa.jceks : contient les clés LTPA (Lightweight Third-Party Authentication) par défaut, que les serveurs de votre environnement utilisent pour communiquer entre eux.

Ces fichiers sont tous associés au même mot de passe lorsque vous créez ou importez des certificats (il s'agit soit du mot de passe par défaut, soit d'un mot de passe que vous spécifiez). Un certificat importé est ajouté au fichier key.p12 ou au fichier root-key.p12. Si vous importez des certificats et que les certificats ne contiennent pas les informations que vous souhaitez, cliquez sur **Précédent** pour importer un autre certificat.

12. Advanced: Dans la page d'affectation de valeurs de port, vérifiez que les informations relatives au certificat sont correctes, puis cliquez sur **Suivant**. L'outil de gestion de profil détecte les ports actuellement utilisés par d'autres produits WebSphere et affiche les valeurs de port recommandées (qui n'entrent pas en conflit avec les valeurs existantes). Si vous avez des applications autres que les applications WebSphere qui utilisent les ports spécifiés, vérifiez qu'il n'existe pas de conflits de ports. Si vous avez choisi de ne pas déployer la console d'administration dans la page de déploiement d'application facultatif , les ports de la console d'administration ne sont pas disponibles dans la page d'attribution des valeurs de port.

Les ports sont reconnus comme étant en cours d'utilisation si les conditions suivantes sont remplies:

- v Les ports sont affectés à un profil créé par une installation exécutée par l'utilisateur actuel.
- v Les ports sont en cours d'utilisation.

Bien que l'outil valide les ports lorsque vous accédez à la page d'attribution des valeurs de port, des conflits de port peuvent malgré tout se produire en fonction des sélections effectuées dans les pages suivantes de l'outil de gestion de profil. Si c'est le cas, les ports ne seront pas attribués avant la fin de la création du profil.

Si vous pensez qu'il existe un conflit de port, vous pourrez faire des recherches une fois le profil créé. Déterminez les ports utilisés lors de la création du profil en consultant le fichier suivant : *racine\_profil*/properties/portdef.prop

Ce fichier contient les clés et les valeurs utilisées pour les paramètres des ports. Si vous découvrez des conflits de ports, vous pouvez réaffecter les ports manuellement. Pour réaffecter des ports, voir "Mise à jour des ports dans les profils existants " dans le centre de documentation WebSphere Application Server. Exécutez le fichier **updatePorts.ant** via le script **ws\_ant** détaillé dans cette rubrique.

- 13. Facultatif : Advanced: Pour inclure une définition de serveur Web dans le profil, procédez comme suit :
	- a. Sélectionnez **Créer une définition de serveur Web**.
	- b. Spécifiez les caractéristiques de serveur Web dans cette page, puis cliquez sur **Suivant**
	- c. Spécifiez les caractéristiques de serveur Web dans la partie 2 de cette page. Si vous utilisez un serveur Web pour acheminer les demandes vers IBM Business Process Manager, vous devez inclure une définition de serveur Web. Vous pouvez inclure la définition maintenant, ou choisir de définir le serveur Web pour IBM Business Process Manager ultérieurement. Si vous incluez la définition de serveur Web lors de la création de ce profil, vous pouvez installer le serveur Web et son plug-in après avoir créé le profil. L'emplacement de l'installation doit cependant être conforme aux chemins indiqués dans les pages de définition du serveur Web. Si vous choisissez de définir le serveur Web après la création de ce profil, vous devrez définir le serveur Web dans un profil distinct.
- d. Cliquez sur **Suivant**.
- <span id="page-876-0"></span>14. Dans la page Process Server, définissez les paramètres suivants :
	- v **Nom de l'environnement** : Le nom de l'environnement est utilisé pour se connecter à partir d'un Process Center pour ce serveurProcess Server.
	- v **Type d'environnement** : choisissez la façon dont le serveurProcess Server sera utilisé :
		- Sélectionnez **Production** si le serveur doit être utilisé en environnement de production.
		- Sélectionnez **Etape** si le serveur doit tenir lieu d'emplacement temporaire pour héberger des modifications avant de les mettre en production.
		- Sélectionnez **Test** si le serveur doit être utilisé en tant qu'environnement de test (pour un test de chargement, par exemple).

**Restriction :** Ne mélangez pas les serveurs de production et de test dans la même cellule. Sélectionnez **Utiliser ce serveur hors ligne** si vous n'avez pas sélectionné **Production** comme type d'environnement ou si ce serveur Process Server ne doit pas être connecté à Process Center. Toutefois, la méthode de déploiement des applications de processus sur un serveur Process Server hors ligne diffère de la méthode de déploiement des applications de processus sur un serveur Process Server en ligne.

Si vous n'avez pas sélectionné **Utiliser ce serveur hors ligne**, indiquez les informations suivantes pour l'instance Process Center à laquelle ce serveur est connecté :

- v **Protocole**: Sélectionnez soit **http://**, soit **https://** comme protocole de connexion à Process Center.
- v **Nom d'hôte** : Entrez le nom d'hôte ou d'hôte virtuel que ce serveur Process Server utilisera pour communiquer avec Process Center. Entrez un nom d'hôte qualifié complet. Au sein d'un environnement avec équilibrage de charge ou proxy entre les services Process Server et les services Process Center, veillez à ce que l'élément désigné ici corresponde à l'URL d'accès à Process Center.
- v **Port** : Entrez le numéro de port de Process Center. Au sein d'un environnement avec équilibrage de charge ou proxy entre les services Process Server et les services Process Center, veillez à ce que l'élément désigné ici corresponde à l'URL d'accès à Process Center.
- v **Nom d'utilisateur**: Entrez le nom d'utilisateur d'un utilisateur Process Center. Process Server se connectera à Process Center en utilisant ce nom d'utilisateur.
- v **Mot de passe**: Entrez le mot de passe de l'utilisateurProcess Center.

Vous pouvez cliquer sur **Tester la connexion** pour vérifier la connexion établie avec Process Center. Si vous avez sélectionné Création d'un profil **standard**, passez à l['étape de configuration de la base](#page-877-0) [de données - partie 1.](#page-877-0)

- 15. Advanced: Configuration des bases de données à l'aide d'un fichier de conception.
	- a. Sélectionnez l'option d'**utilisation d'un fichier de conception**.
	- b. Cliquez sur **Parcourir**.
	- c. Vous devez indiquer le chemin qualifié complet d'accès au fichier de conception.
	- d. Pour exécuter les scripts de base de données automatiquement (dans le cadre du processus de création de profil), sélectionnez l'option d'**exécution des scripts de base de données pour créer les tables de base de données**. Si cette option n'est pas sélectionnée, vous ou l'administrateur de la base de données devez exécuter les scripts manuellement après la création du profil. Vous devez également charger la base de données à l'aide des informations système ; pour cela, exécutez la commande **bootstrapProcessServerData**.

**Important :** Si vous sélectionnez l'option d'**exécution des scripts de base de données pour créer les tables de base de données**, vérifiez que l'option d'**utilisation d'une base de données locale ou distante existante** n'est *pas* sélectionnée. Si les deux options sont sélectionnées, des erreurs se produisent.

e. Cliquez ensuite sur **Suivant**. Si vous choisissez de spécifier un fichier de conception, les panneaux de configuration de la base de données de l'outil de gestion de profil sont ignorés. L'emplacement du fichier de conception est transmis à la ligne de commande pour terminer la configuration de la base de données.

Passez à l['étape Récapitulatif du profil](#page-878-0)

- <span id="page-877-0"></span>16. Dans la page de configuration de la base de données - Partie 1, spécifiez les informations relatives à la base de données.
	- a. Dans la liste de **sélection d'un produit de base de données**, sélectionnez **Oracle**.
	- b. Facultatif : Si vous souhaitez modifier les valeurs par défaut, entrez de nouveaux noms pour les bases de données concernées.
		- v Les noms des bases de données peuvent être les mêmes.
		- v Vous devez entrer le nom du service de base de données pour chaque base de données.
		- v La base de données indiquée doit déjà exister.
	- c. Pour exécuter les scripts de base de données automatiquement (dans le cadre du processus de création de profil), sélectionnez l'option d'**exécution des scripts de base de données pour initialiser la base de données**. Si cette option n'est pas sélectionnée, vous ou l'administrateur de la base de données devez exécuter les scripts manuellement après la création du profil. Vous devez également charger la base de données à l'aide des informations système ; pour cela, exécutez la commande **bootstrapProcessServerData**.
	- d. Cliquez ensuite sur **Suivant**.
- 17. Dans la page Configuration de la base de données Partie 2, terminez la configuration de la base de données. Vous ne pouvez pas créer une nouvelle base de données à l'aide d'Oracle.

**Important :** Vous devez disposer d'un ID utilisateur ayant les privilèges SYSDBA pour pouvoir créer un profil.

Renseignez les zones suivantes.

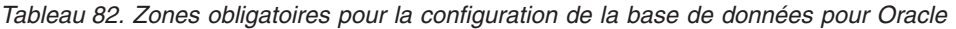

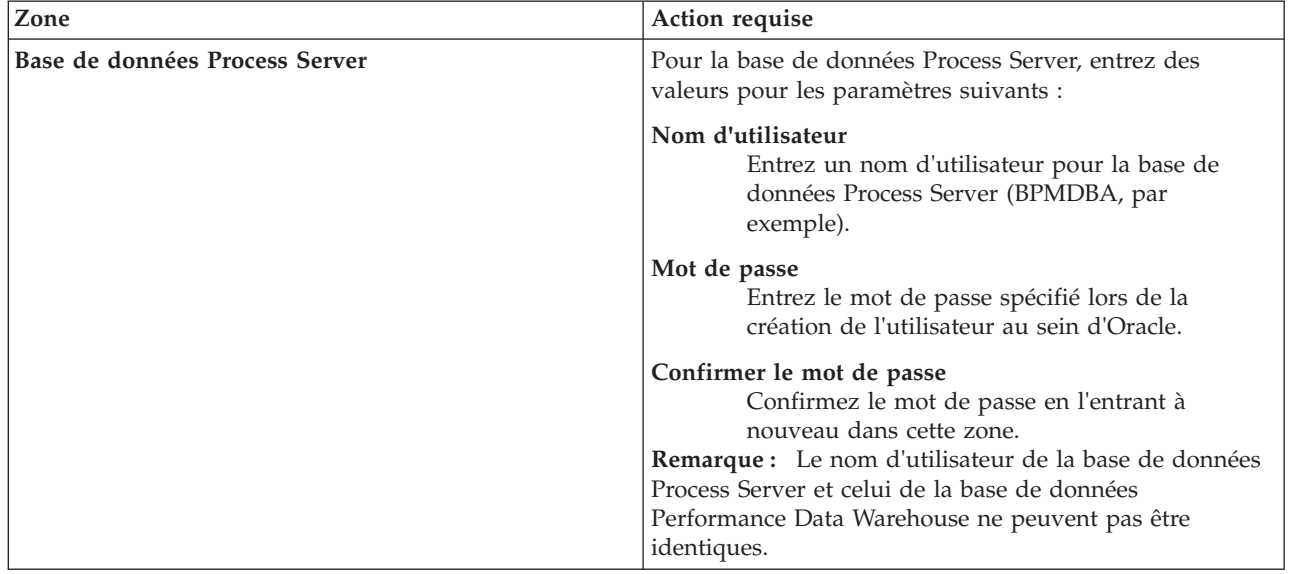

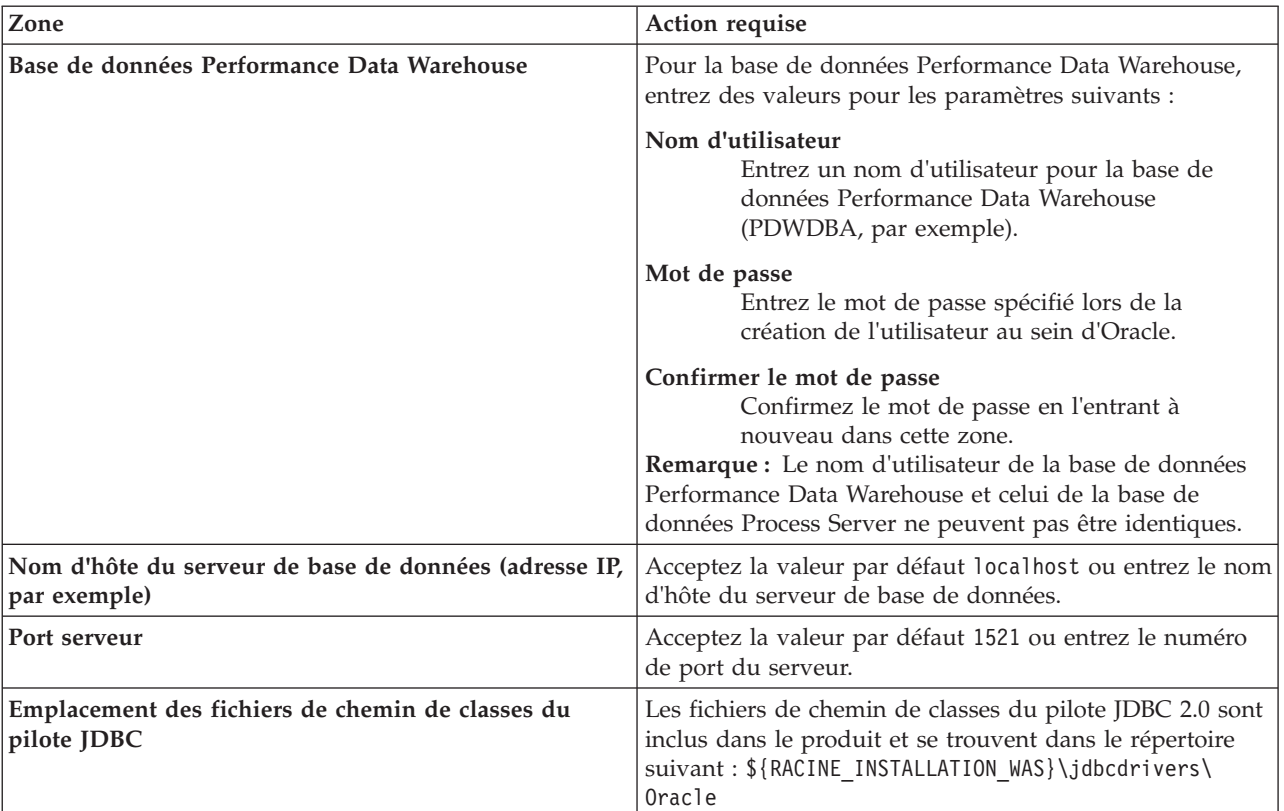

*Tableau 82. Zones obligatoires pour la configuration de la base de données pour Oracle (suite)*

Etant donné que tous les composants utilisent la même instance Oracle, il n'y a aucune différence entre les bases de données utilisées pour les composants individuels.

Pour les configurations autonomes uniquement, il existe certaines considérations supplémentaires concernant les utilisateurs et les schémas.

- v Lorsque vous configurez Process Server, les tables du moteur de messagerie de Process Server sont créés à l'aide du nom d'utilisateur et du mot de passe indiqués pour le moteur de messagerie Process Server. Si ces valeurs ne sont pas spécifiées, le nom d'utilisateur et le mot de passe Process Server sont utilisés.
- v Lorsque vous configurez Performance Data Warehouse, les tables du moteur de messagerie Performance Data Warehouse sont créées à l'aide du nom d'utilisateur et du mot de passe indiqués pour le moteur de messagerie Performance Data Warehouse. Si ces valeurs ne sont pas spécifiées, le nom d'utilisateur et le mot de passe Performance Data Warehouse sont utilisés.
- <span id="page-878-0"></span>18. Dans la page Récapitulatif du profil, examinez les informations affichées. Cliquez sur **Créer** pour créer le profil ou sur **Précédent** pour modifier les caractéristiques du profil.
- 19. Dans la page Profil complet, examinez les informations affichées. Pour accéder à la console Premiers pas, vérifiez que l'option **Lancer la console Premiers pas** est sélectionnée et cliquez sur **Terminer**.
- v Si vous n'avez pas exécuté les scripts de base de données lors de la création du profil, vous devez les exécuter afin de créer les bases de données et de charger la base de données Process Server avec les informations système, à l'aide de la commande **bootstrapProcessServerData**.

v Accédez à la console Premiers pas et démarrez le serveur pour le profil autonome que vous avez créé.

#### **Tâches associées**:

[Chargement de la base de données avec les informations système dans un environnement autonome](#page-916-0) Si vous avez créé un profil autonome et retardé la création des tables de base de données, vous devez exécuter la commande **bootstrapProcessServerData** avant d'essayer de démarrer ou d'utiliser Process Server ou Process Center.

*Création de profils autonomes à l'aide de l'utilitaire de ligne de commande manageprofiles :*

Plutôt que l'outil de gestion du profil, vous pouvez utiliser l'utilitaire de ligne de commande manageprofiles pour créer des profils.

Assurez-vous que l'utilitaire de ligne de commande **manageprofiles** n'est pas déjà en cours d'exécution sur le profil. Si un message d'erreur s'affiche lorsque vous exécutez cette commande, déterminez si une autre opération de création ou d'extension de profil est en cours. Si c'est le cas, vous devez attendre qu'elle se termine.

1. Détermine le type de profil à créer, ce qui détermine alors le modèle à utiliser pour votre profil (à l'aide de l'option **-templatePath**).

Les modèles pour chaque profil se trouvent dans le répertoire *racine\_installation*/ profileTemplates/BPM pour les modèles BPM. Les modèles suivants sont disponibles :

- v default.procctr : pour un profil autonome Process Center pour IBM BPM Standard ou Express.
- v default.procsvr : pour un profil autonome Process Server pour IBM BPM Standard ou Express.
- 2. Déterminez les paramètres requis pour votre profil en consultant les exemples de commandes de création de profil. Déterminez les valeurs à fournir au profil en consultant les valeurs par défaut dans la rubrique Paramètres de **manageprofiles**.
- 3. Pour utiliser le paramètre **-responseFile** , examinez les fichiers de réponses exemples fournis et créez un fichier de réponses propre à votre environnement.

**Important :** Veillez à ce qu'il n'y ait pas d'espaces après les valeurs : par exemple **'personalCertValidityPeriod=1 '** ou **'winserviceCheck=false '**. En effet, s'il y a des espaces, la création de profil échouera.

Les exemples se trouvent dans le répertoire *racine* installation/BPM/samples/manageprofiles. Choisissez un fichier de réponses approprié en fonction de la base de données et du type de profil (, Process Center ou Process Server autonome ou en réseau). Les exemples de fichiers suivants sont disponibles :

- PC\_Std\_DMgr\_DB2.response
- PC\_Std\_DMgr\_DB2zOS.response
- PC Std DMgr Oracle.response
- PC\_Std\_DMgr\_SQLServer.response
- PC\_Std\_Managed\_DB2.response
- PC Std Managed DB2zOS.response
- PC Std Managed Oracle.response
- PC Std Managed SQLServer.response
- PC Std Standalone DB2.response
- PC Std Standalone DB2zOS.response
- PC Std Standalone Oracle.response
- PC Std Standalone SQLServer.response
- PS Std DMgr DB2.response
- PS Std DMgr DB2zOS.response
- PS Std DMgr Oracle.response
- PS Std DMgr SQLServer.response
- PS Std Managed DB2.response
- PS Std Managed DB2zOS.response
- PS Std Managed Oracle.response
- PS Std Managed\_SQLServer.response
- PS Std Standalone\_DB2.response
- PS Std Standalone DB2zOS.response
- PS Std Standalone Oracle.response
- PS\_Std\_Standalone\_SQLServer.response

Copiez l'un des exemples de fichiers de réponses dans votre répertoire de travail. Utilisez la commande **chmod** pour affecter les droits appropriés à votre nouvelle copie du fichier de réponses. Exemple :

chmod 644 BPM\_StandAlone.response

Modifiez les paramètres du fichier de réponses en fonction de votre configuration et sauvegardez le fichier de réponses modifié. Assurez-vous que le chemin de la propriété **templatePath** correspond à votre répertoire d'installation spécifique.

4. Exécutez le fichier à partir de la ligne de commande. Exemple :

**Remarque :** L'exemple ci-dessous est donné à titre indicatif uniquement, et comprend des paramètres obligatoires et des paramètres facultatifs. Pour obtenir une liste complète des paramètres modifiables, voir le fichier de réponses permettant de créer des profils autonomes.

manageprofiles.sh -create -templatePath *racine\_installation*/profileTemplates/BPM/default.procctr -adminUserName bpmadmin -adminPassword bpmsecret -dbUserId db7user -dbPassword db7secret -dbType ORACLE -procSvrDbName BPMDB -perfDWDbName PDWDB

Si vous avez créé un fichier de réponses, spécifiez le paramètre **-response** sans autres paramètres. Par exemple :

manageprofiles.sh -response *mon\_fichier\_de\_réponses*

L'état est consigné dans la fenêtre de la console une fois l'exécution de la commande terminée. Une vérification de syntaxe normale est appliquée au fichier de réponses lorsque le fichier est analysé comme tous les autres fichiers de réponses. Les valeurs du fichier de réponses sont traitées comme des paramètres de ligne de commande.

- v Si vous n'avez pas exécuté les scripts de base de données lors de la création du profil, vous devez les exécuter afin de créer les bases de données et de charger la base de données Process Server avec les informations système, à l'aide de la commande **bootstrapProcessServerData**.
- v Accédez à la console Premiers pas et démarrez le serveur pour le profil autonome que vous avez créé.

#### **Tâches associées**:

[Chargement de la base de données avec les informations système dans un environnement autonome](#page-916-0) Si vous avez créé un profil autonome et retardé la création des tables de base de données, vous devez exécuter la commande **bootstrapProcessServerData** avant d'essayer de démarrer ou d'utiliser Process Server ou Process Center.

*Fichier de réponses pour créer des profils autonomes :*

Vous pouvez utiliser le fichier de réponse fourni avec la commande **manageprofiles** pour créer un profil autonome.

*Exemple de fichier de réponses pour un profil autonome Standard Process Center :*

Modifiez ce fichier de réponses, puis utilisez-le pour créer un profil autonome à l'aide de la commande **manageprofiles**.

**Remarque :** Vous pouvez être amené à mettre en commentaire ou à supprimer la mise en commentaire d'informations dans le fichier de réponses pour votre système d'exploitation. Pour plus d'informations, voir les commentaires dans le fichier de réponses.

```
# BEGIN COPYRIGHT
# *************************************************************************
#
# Licensed Materials - Property of IBM
```

```
# 5725-C94
# (C) Copyright IBM Corporation 2011, 2012. All Rights Reserved.
# This sample program is provided AS IS and may be used, executed, copied
# and modified without royalty payment by customer (a) for its own
 instruction and study, (b) in order to develop applications designed to
# run with an IBM WebSphere product, either for customer's own internal
# use or for redistribution by customer, as part of such an application,
# in customer's own products.
#
# *************************************************************************
# END COPYRIGHT
################################################################################
# These response file has the applicable parameters for creating a
# Standalone PC Std profile that uses Oracle.
#
# Depending on your environment, you may need to change the default values.
#
# To create a profile with this response file specify:
#
# was.install.root/bin/manageprofiles -response PC_Std_Standalone_Oracle.response
#
# If you use the -response parameter, it must be the only parameter on
# the command-line. If you include any manageprofile parameters
# (in addition to -response) on the command-line, the response file
# is ignored. And default WebSphere Application server profile will be created .
################################################################################
################################################################################
# Parameter: create
#
# Description:
# Creates the profile.
      If you are creating a profile, this parameter is required.
################################################################################
create
################################################################################
# Parameter: templatePath
#
# Description:
      Specifies the directory path to the template files in the installation
      root directory. Within the profileTemplates directory are various
     directories that correspond to different profile types and that vary with
     the type of product installed. The profile directories are the paths that
     you indicate while using the -templatePath option.
     Use absolute paths. This parameter must exist as a directory and point to
     a valid template directory.
#
# When using the -templatePath parameter, specify the fully qualified file
     path for the parameter.
#
# Valid Values:
# Varies
# Default Values:
     None
################################################################################
templatePath=BPM/default.procctr
################################################################################
# Parameter: profileName
#
# Description:
# Specifies the name of the profile. Use a unique value when creating a
# profile.
# Each profile that shares the same set of product binaries must have a
# unique name. The default profile name is based on the profile type and a
```
**876** Installation

```
# trailing number, for example:
# profileType ProfileNumberwhere profileType is a value such as ProcSrv,
# Dmgr, or Custom and ProfileNumber is a sequential number that creates a
# unique profile name. The value for this parameter must not contain spaces
     or characters that are not valid such as the following: *, ?, " , < , > , , ,\# /, \, and |. The profile name that you choose must not be in use. On
# Windows platforms: If the fully qualified path contains spaces, enclose
# the value in quotation marks. The default value is based on the # install root directory the profiles subdirectory and the name of
      install_root directory, the profiles subdirectory, and the name of the
# file. For example, the default for profile creation is:
# WS_WSPROFILE_DEFAULT_PROFILE_HOME/profileNamewhere
# WS WSPROFILE_DEFAULT_PROFILE_HOME is defined in the wasprofile.properties
# file in the install root/properties directory. The value for this
# parameter must be a valid path for the target system and must not be
# currently in use. You must have permissions to write to the directory.
#
# Valid Values:
# Varies
# Default Values:
     None
################################################################################
profileName=ProcCtr01
################################################################################
# Parameter: applyPerfTuningSetting
#
# Description:
# Set a performance tuning level appropriate for the profile you are
# creating.
# This parameter is a WebSphere Application Server parameter.
#
# Valid Values:
# development
    standard
# production
# Default Values:
    None
################################################################################
#applyPerfTuningSetting=standard
################################################################################
# Parameter: cellName
#
# Description:
# Specifies the cell name of the profile. Use a unique cell name for each
# profile.
# The default value for this parameter is based on a combination of the
# short host name, the constant Cell, and a trailing number, for example:
# if (DMgr)
# shortHostNameCellCellNumber
# else
# shortHostNameNodeNodeNumberCell
# where CellNumber is a sequential number starting at 01 and NodeNumber is
# the node number that you used to define the node name.
# The value for this parameter must not contain spaces or any characters
# that are not valid such as the following: *, ?, ", < , > , , , /, \setminus, and |.
#
# Valid Values:
    Varies
# Default Values:
    Varies
#
# Parameter: nodeName
#
# Description:
# Specifies the node name for the node that is created with the new profile.
# Use a unique value within the cell or on the workstation. Each profile
```

```
# that shares the same set of product binaries must have a unique node name.
# This parameter is required for profile creation only with the
# dmgr.esbserverdefault.procsvrdefault.procctrdefault.procsvr.advdefault.
# procctr.advdmgr.procctrmanaged.procctrmanaged.procsvr templates.
# The default value for this parameter is based on the short host name,
# profile type, and a trailing number, for example:
# if (DMgr)
# shortHostNameCellManagerNodeNumber
     else
# shortHostNameNodeNodeNumber
# where NodeNumber is a sequential number starting at 01.
# The value for this parameter must not contain spaces or any characters
# that are not valid such as the following: *, ?, \degree, <, >, ,, /, \, and |.#
# Valid Values:
# Varies
# Default Values:
# Varies
#
# Parameter: serverName
#
# Description:
     Specifies the name of the server.
################################################################################
cellName=cell_name
nodeName=node_name
serverName=server1
################################################################################
# Parameter: enableAdminSecurity
#
# Description:
# For IBM Business Process Manager omit this parameter. Administrative
     security is always enabled for IBM Business Process Manager profiles.
# You must also specify the parameters -adminUserName and -adminPassword
# along with the values for these parameters.
#
# Valid Values:
# true
# Default Values:
    true.
################################################################################
enableAdminSecurity=true
adminUserName=adminUser_ID
adminPassword=adminPassword
################################################################################
# Parameter: signingCertDN
#
# Description:
     Specifies the distinguished name of the root signing certificate that you
     create when you create the profile. Specify the distinguished name in
# quotation marks. This default personal certificate is located in the
# server keystore file. If you do not specifically create or import a root
# signing certificate, one is created by default. See the
# -signingCertValidityPeriod parameter and the -keyStorePassword.
#
# Valid Values:
    Varies
# Default Values:
    None
#
# Parameter: signingCertValidityPeriod
#
# Description:
# An optional parameter that specifies the amount of time in years that the
# root signing certificate is valid. If you do not specify this parameter
```

```
# with the -signingCertDN parameter, the root signing certificate is valid
# for 20 years.
#
# Valid Values:
    Varies
# Default Values:
    None
#
# Parameter: keyStorePassword
#
# Description:
     Specifies the password to use on all keystore files created during profile
# creation. Keystore files are created for the default personal certificate
# and the root signing certificate.
#
# Valid Values:
# Varies
# Default Values:
    None
################################################################################
#signingCertDN =distinguished_name
#signingCertValidityPeriod =validity_period
#keyStorePassword =keyStore_password
################################################################################
# Parameter: defaultPorts
#
# Description:
# Assigns the default or base port values to the profile.d o not use this
# parameter when using the -startingPort or -portsFile parameter.
# During profile creation, the manageprofiles command-line utility uses an
# automatically generated set of recommended ports if you do not specify the
# -startingPort parameter, the -defaultPorts parameter or the -portsFile
# parameter. The recommended port values can be different than the default
# port values based on the availability of the default ports.
#
# Valid Values:
     Varies
# Default Values:
    None
#
# Parameter: startingPort
#
# Description:
# Specifies the starting port number for generating and assigning all ports
# for the profile.
# Port values are assigned sequentially from the -startingPort value,
# omitting those ports that are already in use. The system recognizes and
# resolves ports that are currently in use and determines the port
# assignments to avoid port conflicts.
     Do not use this parameter with the -defaultPorts or -portsFile parameters.
# During profile creation, the manageprofiles command-line utility uses an
# automatically generated set of recommended ports if you do not specify the
# -startingPort parameter, the -defaultPorts parameter or the -portsFile
# parameter. The recommended port values can be different than the default
     port values based on the availability of the default ports.
#
# Valid Values:
    Varies
# Default Values:
    None
#
# Parameter: portsFile
#
# Description:
# An optional parameter that specifies the path to a file that defines port
# settings for the new profile.
```

```
# Do not use this parameter when using the -startingPort or -defaultPorts
# parameter.
# During profile creation, the manageprofiles command-line utility uses an
# automatically generated set of recommended ports if you do not specify the
     -startingPort parameter, the -defaultPorts parameter or the -portsFile
     parameter. The recommended port values can be different than the default
     port values based on the availability of the default ports.
#
# Valid Values:
    Varies
# Default Values:
    None
################################################################################
#defaultPorts=default_ports
#startingPort=startingPort
#portsFile=file_path
################################################################################
# Parameter: enableService
#
# Description:
# Enables the creation of a Linux service. Valid values include true or
     false. The default value for this parameter is false. When the
     manageprofiles command-line utility is run with the -enableService option
     set to true, the Linux service is created with the profile when the
     command is run by the root user. When a nonroot user runs the
# manageprofiles command-line utility, the profile is created, but the Linux
     service is not. The Linux service is not created because the nonroot user
# does not have sufficient permission to set up the service. An
# INSTCONPARTIALSUCCESS result is displayed at the end of the profile
     creation and the profile creation log
     install_root/logs/manageprofiles/profile_name_create.log contains a
     message indicating the current user does not have sufficient permission to
# set up the Linux service. Use this parameter when creating profiles only.
#
# Valid Values:
    false
# true
# Default Values:
    None
#
# Parameter: serviceUserName
#
# Description:
# Specifies the user ID that is used during the creation of the Linux
     service so that the Linux service will run under this user ID. The Linux
     service runs whenever the user ID is logged on. Not required.
#
# Valid Values:
# Varies
# Default Values:
# None
#
# Parameter: winserviceAccountType
#
# Description:
# The type of the owner account of the Windows service created for the
     profile. Valid values include specifieduser or localsystem. The
     localsystem value runs the Windows service under the local account of the
     user who creates the profile. The default value for this parameter is
     localsystem. Use this parameter when creating profiles only.
#
# Valid Values:
    localsystem
# specifieduser
# Default Values:
    localsystem
```
**880** Installation

```
#
# Parameter: winserviceUserName
#
# Description:
# Specify your user ID so that the Windows operating system can verify you
# as an ID that is capable of creating a Windows service. Your user ID must
# belong to the Administrator group and have the following advanced user
# rights:
     Act as part of the operating system
# Log on as a service
# The default value for this parameter is the current user name. The value
# for this parameter must not contain spaces or characters that are not
# valid such as the following: *, ?, ", < , > , , , /, \backslash, and . The user that
# you specify must have the proper permissions to create a Windows service.
# You must specify the correct password for the user name that you choose.
#
# Valid Values:
# Varies
# Default Values:
# None
#
# Parameter: winservicePassword
#
# Description:
     Specify the password for the specified user or the local account that is
     to own the Windows service.
#
# Valid Values:
# Varies
# Default Values:
    None
#
# Parameter: winserviceCheck
#
# Description:
# The value can be either true or false. Specify true to create a Windows
     service for the server process that is created within the profile. Specify
# false to not create the Windows service. The default value for this
# parameter is false.
#
# Valid Values:
    false
    true
# Default Values:
# false
#
# Parameter: winserviceStartupType
#
# Description:
# The following values for Windows service startup can be used:
     manual
# automatic
# disabled
# The default value for this parameter is manual.
#
# Valid Values:
    manualautomatic
    disabled
# Default Values:
    manual
################################################################################
#enableService=true
#serviceUserName=service_user_ID
#winserviceAccountType=localsystem
#winserviceUserName=winservice_user_ID
#winservicePassword=winservice_password
```

```
#winserviceCheck=false
#winserviceStartupType=manual
```

```
################################################################################
# Parameter: bpmdbDesign
#
# Description:
# Specifies the file that holds the database configuration design for all of
# the IBM Business Process Manager components .
# This parameter replaces the -wbidbDesign that was used in previous
# versions of WebSphere Process Server.
#
# Note: If a bpmdbDesign file parameter is specified, none of the database
# related properties should be specified.
#
# Valid Values:
# Varies
# Default Values:
    None
################################################################################
#bpmdbDesign=design_file
################################################################################
# Parameter: dbCreateNew
#
# Description:
# Indicates a new database is created or if an existing database is to be
     reused. Valid values are true or false. This value cannot be true for an
# Oracle, SQL Server or a DB2 z/OS database. This value can only be true for
# a DB2 database.
#
# Valid Values:
    false
# Default Values:
# false
################################################################################
dbCreateNew=false
################################################################################
# Parameter: dbType
#
# Description:
# The database type. Set one of the following values for the type of
     database product you are using with IBM Business Process Manager.
#
# Required only for one of the following:
# A stand-alone profile when -bpmdbDesign was not specified.
# An advanced dmgr or managed profiles when -bpmdbDesign was not specified.
#
# Note: Do not use this parameter if you are using -bpmdbDesign.
#
# Valid Values:
# ORACLE
# Default Values:
# ORACLE
#
# Parameter: dbDriverType
#
# Description:
     The database driver type. For an Oracle database, specify ORACLE. For
     databases other than Oracle, the value is automatically set based on the
     server operating system. Server installations on all operating systems use
     type 4.
#
# Note: Do not use this parameter if you are using -bpmdbDesign.
#
# Valid Values:
```

```
# Varies
# Default Values:
# None
#
# Parameter: dbJDBCClasspath
#
# Description:
# The directory path location of JDBC driver files.
#
# Note: Do not use this parameter if you are using -bpmdbDesign.
#
# Valid Values:
# Varies
# Default Values:
# None
                ################################################################################
dbType=ORACLE
dbDriverType=ORACLE_THIN
dbJDBCClasspath=${WAS_INSTALL_ROOT}/jdbcdrivers/Oracle
################################################################################
# Parameter: dbLocation
#
# Description:
# The directory of the ORACLE HOME directory. This parameter is required
# when the parameter dbDelayConfig is set to false. No, this parameter is
# only valid if you are using Oracle databases.
#
# Note: Do not use this parameter if you are using -bpmdbDesign.
#
# Valid Values:
   Varies
# Default Values:
    None
################################################################################
dbLocation=db_location
################################################################################
# Parameter: dbDelayConfig
#
# Description:
# Indicates whether to postpone table creation until after the profile is
# created. Valid values are true or false. The parameter is set to false by
# default. Setting this parameter to true delays the execution of the
# scripts that create the database tables. No. Specify false if you want the
# database to be set up during profile creation.
#
# Valid Values:
# false
# true
# Default Values:
# false
################################################################################
dbDelayConfig=false
################################################################################
# Parameter: dbName
#
# Description:
     The name of the database. By default, the value is set to orcl for Oracle
     databases and to CMNDB for all other supported databases.
#
     Note: Do not use this parameter if you are using -bpmdbDesign.
#
# Valid Values:
# Varies
# Default Values:
```

```
# orcl
#
# Parameter: dbUserId
#
 Description:
# The user ID for all database types. Specifies the user ID that has
# privileges to create and drop the databases. The WebSphere data source
# uses this ID to authenticate the database connection.
# Important: The -dbUserId parameter value must be a valid database
     authorization ID. Required if the -bpmdbDesign file is not set.
#
# Note: Do not use this parameter if you are using -bpmdbDesign.
#
# Valid Values:
    Varies
# Default Values:
# None
#
# Parameter: dbPassword
#
# Description:
# The password required for database authentication. Required when the
     -bpmdbDesign file is not set.
#
     Note: Do not use this parameter if you are using -bpmdbDesign.
#
# Valid Values:
    Varies
# Default Values:
# None
################################################################################
dbName=orcl
dbUserId=db_userid
dbPassword=db_pswd
################################################################################
# Parameter: procSvrDbName
#
# Description:
# Database name for Process Server database. The value specified for
# -procSvrDbName and -perfDWDbName can be the same.
#
     Note: Do not use this parameter if you are using -bpmdbDesign.
#
# Valid Values:
    Varies
# Default Values:
    None
#
# Parameter: dbProcSvrUserId
#
# Description:
# The Process Server user name. Required for setting up the Process Server.
#
# Note: Do not use this parameter if you are using -bpmdbDesign.
#
# Valid Values:
    Varies
# Default Values:
    None
#
# Parameter: dbProcSvrPassword
#
# Description:
# The Process Server password. Required for setting up the Process Server.
#
# Note: Do not use this parameter if you are using -bpmdbDesign.
```

```
#
# Valid Values:
# Varies
# Default Values:
    None
################################################################################
procSvrDbName=procSvr_Db_Name
dbProcSvrUserId=db_ProcSvr_UserId_name
dbProcSvrPassword=db_ProcSvr_Password
################################################################################
# Parameter: perfDWDbName
#
# Description:
# Database name for Performance Data Warehouse. The value specified for
# -perfDWDbName and -procSvrDbName can be the same.
#
# Note: Do not use this parameter if you are using -bpmdbDesign.
#
# Parameter: dbPerfDWUserId
#
# Description:
     Performance Data Warehouse user name. Required for setting up the
     Performance Data Warehouse.
#
# Note: Do not use this parameter if you are using -bpmdbDesign.
#
# Parameter: dbPerfDWPassword
#
# Description:
# Performance Data Warehouse password. Required for setting up the
     Performance Data Warehouse.
#
# Note: Do not use this parameter if you are using -bpmdbDesign.
################################################################################
perfDWDbName=perfDW_Db_Name
dbPerfDWUserId=db_PerfDW_UserId
dbPerfDWPassword=db_PerfDW_Password
################################################################################
# Parameter: dbProcSvrMeUserId
#
# Description:
# Process Server Messaging Engine user name. Required for setting up the
# Process Server Messaging Engine. If you enter a user-specified a user name
# and password during profile creation and if you specified ORACLE for
# dbType, this parameter is required.
#
# Note: Do not use this parameter if you are using -bpmdbDesign.
#
# Valid Values:
# Varies
# Default Values:
# None
#
# Parameter: dbProcSvrMePassword
#
# Description:
     Note: Do not use this parameter if you are using -bpmdbDesign.
#
# Valid Values:
# Varies
# Default Values:
    None
################################################################################
dbProcSvrMeUserId=db_ProcSvr_ME_UserID
dbProcSvrMePassword=db_ProcSvr_Me_Password
```

```
################################################################################
# Parameter: dbPerfDWMeUserId
#
# Description:
      Performance Data Warehouse Messaging Engine user name. Required for
      setting up the Performance Data Warehouse Messaging Engine. This
      parameter is required.
#
# Valid Values:
    Varies
# Default Values:
# None
#
# Parameter: dbPerfDWMePassword
#
# Valid Values:
# Varies
# Default Values:
     None
################################################################################
dbPerfDWMeUserId=db_PerfDW_Me_UserId
dbPerfDWMePassword=db_PerfDW_ME_Password
################################################################################
# Parameter: dbCommonUserId
#
# Description:
# The user id to authenticate with the Common database. For Oracle, the
# default user name is the first three characters of the Oracle database
      service name. For example: If the database service name is ORCL,
      dbCommonUserId is ORCCOMM. Required for all stand-alone IBM Business
      Process Manager profiles and advanced deployment manager (dmgr.*.adv)
      profiles, if the -dbType parameter is set to ORACLE or MICROSOFT SQLSERVER
      and no bpmdbDesign file was specified.
#
# Note: Do not use this parameter if you are using -bpmdbDesign.
#
# Valid Values:
# Varies
 Default Values:
     None
#
# Parameter: dbCommonPassword
#
# Description:
      The password for the user id of the dbCommonUserId parameter. Required for
      all stand-alone IBM Business Process Manager profiles and advanced
# deployment manager (dmgr.*.adv) profiles, if the -dbType parameter is set
      to ORACLE or MICROSOFT_SQLSERVER and no bpmdbDesign file was specified.
#
# Note: Do not use this parameter if you are using -bpmdbDesign.
#
# Valid Values:
     Varies
# Default Values:
     None
################################################################################
dbCommonUserId=common_db_userid
dbCommonPassword=common_db_pswd
################################################################################
# Parameter: environmentName
#
# Description:
# Specifies the name of the environment you are configuring. This parameter
# has no default value, and it must not be empty.
```

```
#
# Valid Values:
# Varies
# Default Values:
    None
################################################################################
environmentName=environment_name
################################################################################
# Parameter: environmentType
#
# Description:
# Specifies the environment type. The environment type refers to how IBM
# Business Process Manager is used; for example, in a production, stage or
     test environment. Load testing might be done on a test server, while a
# stage environment type might be used as a temporary location to host
# changes before putting those changes into production. You might specify
# Stage as the Environment type if the server you are configuring will be
# accessed and used to review content and new functionality. Valid values
# are as follows:
# Test
# Use Test if the server you are configuring is to be used as a testing
     environment.
     Stage
# Use Stage if the server is to serve as a staging platform to be used as a
     preproduction server.
# Production
# Use Production if the server is to serve in a production capacity.
# The default value is Test.
#
# Valid Values:
   Test
    Production
    Stage
# Default Values:
    Test
################################################################################
environmentType=Test
################################################################################
# Parameter: isDeveloperServer
#
# Description:
# Specifies whether the server is intended for development purposes only.
# This parameter is useful when creating profiles to test applications on a
# non-production server prior to deploying the applications on their
# production application servers. If -isDeveloperServer is set when
# creating an IBM Business Process Manager profile, then a preconfigured VMM
# file repository is installed. This file repository contains a sample
# organization that can be used to test Business Process Choreographer
     people resolution, ready for you to use as is.
#
# Valid Values:
# false
    # true
# Default Values:
# false
             ################################################################################
#isDeveloperServer=false
```
*Exemple de fichier de réponses pour un profil autonome Standard Process Server :*

Modifiez ce fichier de réponses, puis utilisez-le pour créer un profil autonome à l'aide de la commande **manageprofiles**.

**Remarque :** Vous pouvez être amené à mettre en commentaire ou à supprimer la mise en commentaire d'informations dans le fichier de réponses pour votre système d'exploitation. Pour plus d'informations, voir les commentaires dans le fichier de réponses.

```
# BEGIN COPYRIGHT
# *************************************************************************
#
# Licensed Materials - Property of IBM
# 5725-C94
# (C) Copyright IBM Corporation 2011, 2012. All Rights Reserved.
# This sample program is provided AS IS and may be used, executed, copied
# and modified without royalty payment by customer (a) for its own
# instruction and study, (b) in order to develop applications designed to
# run with an IBM WebSphere product, either for customer's own internal
# use or for redistribution by customer, as part of such an application,
# in customer's own products.
#
# *************************************************************************
# END COPYRIGHT
################################################################################
# These response file has the applicable parameters for creating a
# Standalone PS Std profile that uses Oracle.
#
# Depending on your environment, you may need to change the default values.
#
# To create a profile with this response file specify:
#
# was.install.root/bin/manageprofiles -response PS Std Standalone Oracle.response
#
# If you use the -response parameter, it must be the only parameter on
# the command-line. If you include any manageprofile parameters
# (in addition to -response) on the command-line, the response file
# is ignored. And default WebSphere Application server profile will be created .
################################################################################
################################################################################
# Parameter: create
#
# Description:
     Creates the profile.
     If you are creating a profile, this parameter is required.
################################################################################
create
################################################################################
# Parameter: templatePath
#
# Description:
# Specifies the directory path to the template files in the installation
     root directory. Within the profileTemplates directory are various
     directories that correspond to different profile types and that vary with
     the type of product installed. The profile directories are the paths that
     you indicate while using the -templatePath option.
# Use absolute paths. This parameter must exist as a directory and point to
     a valid template directory.
#
     When using the -templatePath parameter, specify the fully qualified file
     path for the parameter.
#
# Valid Values:
    Varies
# Default Values:
    None
################################################################################
templatePath=BPM/default.procsvr
```

```
################################################################################
# Parameter: profileName
#
# Description:
     Specifies the name of the profile. Use a unique value when creating a
     nrofile.
# Each profile that shares the same set of product binaries must have a
# unique name. The default profile name is based on the profile type and a
     trailing number, for example:
# profileType ProfileNumberwhere profileType is a value such as ProcSrv,
# Dmgr, or Custom and ProfileNumber is a sequential number that creates a
# unique profile name. The value for this parameter must not contain spaces
# or characters that are not valid such as the following: *, ?, ", <, >, , ,# /, \, and |. The profile name that you choose must not be in use. On
# Windows platforms: If the fully qualified path contains spaces, enclose
# the value in quotation marks. The default value is based on the
# install_root directory, the profiles subdirectory, and the name of the
# file. For example, the default for profile creation is:
# WS_WSPROFILE_DEFAULT_PROFILE_HOME/profileNamewhere
# WS_WSPROFILE_DEFAULT_PROFILE_HOME is defined in the wasprofile.properties
# file in the install root/properties directory. The value for this
# parameter must be a valid path for the target system and must not be
     currently in use. You must have permissions to write to the directory.
#
# Valid Values:
    Varies
# Default Values:
    None
################################################################################
profileName=ProcSrv01
################################################################################
# Parameter: applyPerfTuningSetting
#
# Description:
# Set a performance tuning level appropriate for the profile you are
     creating.
# This parameter is a WebSphere Application Server parameter.
#
# Valid Values:
    development
    standard
    production
# Default Values:
# None
################################################################################
#applyPerfTuningSetting=standard
################################################################################
# Parameter: cellName
#
# Description:
# Specifies the cell name of the profile. Use a unique cell name for each
     profile.
     The default value for this parameter is based on a combination of the
     short host name, the constant Cell, and a trailing number, for example:
# if (DMgr)
# shortHostNameCellCellNumber
# else
         shortHostNameNodeNodeNumberCell
     where CellNumber is a sequential number starting at 01 and NodeNumber is
# the node number that you used to define the node name.
# The value for this parameter must not contain spaces or any characters \frac{4}{3} that are not valid such as the following: \frac{4}{3} ( \frac{2}{3} ) and l
     that are not valid such as the following: *, ?, ", <, >, ,, /, \, and |.
#
# Valid Values:
    Varies
```

```
# Default Values:
     Varies
#
# Parameter: nodeName
#
# Description:
# Specifies the node name for the node that is created with the new profile.
     Use a unique value within the cell or on the workstation. Each profile
# that shares the same set of product binaries must have a unique node name.
# This parameter is required for profile creation only with the
# dmgr.esbserverdefault.procsvrdefault.procctrdefault.procsvr.advdefault.
# procctr.advdmgr.procctrmanaged.procctrmanaged.procsvr templates.
# The default value for this parameter is based on the short host name,
# profile type, and a trailing number, for example:
      if (DMgr)
              shortHostNameCellManagerNodeNumber
# else
              shortHostNameNodeNodeNumber
# where NodeNumber is a sequential number starting at 01.
      The value for this parameter must not contain spaces or any characters
      that are not valid such as the following: *, ?, ", <, >, , , /, \setminus, and | .#
# Valid Values:
    Varies
# Default Values:
# Varies
#
# Parameter: serverName
#
# Description:
# Specifies the name of the server.
################################################################################
cellName=cell_name
nodeName=node_name
serverName=server1
################################################################################
# Parameter: processCenterURL
#
# Description:
     Specifies the URL of the Process Center that the Process Server connects
      to. If this parameter is set, the protocol must be either http or https.
     Note: No corresponding useServerOffline parameter exists to use the server
     offline. To use the server offline, omit the processCenterURL parameter.
#
# Valid Values:
    Varies
# Default Values:
# None
#
# Parameter: processCenterUserId
#
# Description:
# Specifies the user ID to be used to connect to the Process Center. This
     parameter is valid for stand-alone Process Server profiles. This parameter
      is required if the Process Server is online (connected to a Process
# Center). It is required for a stand-alone process server (standard or
     advanced) profile if the processCenterURL parameter is specified.
#
# Valid Values:
    Varies
# Default Values:
    None
#
# Parameter: processCenterPassword
#
# Description:
```

```
# Specifies the user password to be used to connect to the Process Center.
# This parameter is valid for stand-alone Process Server profiles. This
# parameter is required if the Process Server is online (connected to a
# Process Center). It is required for a stand-alone process server (standard
     or advanced) profile if the processCenterURL parameter is specified.
#
# Valid Values:
    Varies
# Default Values:
    None
################################################################################
processCenterURL=process_Center_URL
processCenterUserId=process_Center_UserId
processCenterPassword=process_Center_Password
################################################################################
# Parameter: enableAdminSecurity
#
# Description:
# For IBM Business Process Manager omit this parameter. Administrative
      security is always enabled for IBM Business Process Manager profiles.
     You must also specify the parameters -adminUserName and -adminPassword
     along with the values for these parameters.
#
# Valid Values:
    tr<sub>II</sub># Default Values:
    t.rue
################################################################################
enableAdminSecurity=true
adminUserName=adminUser_ID
adminPassword=adminPassword
################################################################################
# Parameter: signingCertDN
#
# Description:
# Specifies the distinguished name of the root signing certificate that you
# create when you create the profile. Specify the distinguished name in
# quotation marks. This default personal certificate is located in the
# server keystore file. If you do not specifically create or import a root
# signing certificate, one is created by default. See the
     -signingCertValidityPeriod parameter and the -keyStorePassword.
#
# Valid Values:
    Varies
# Default Values:
    None
#
# Parameter: signingCertValidityPeriod
#
# Description:
# An optional parameter that specifies the amount of time in years that the
     root signing certificate is valid. If you do not specify this parameter
# with the -signingCertDN parameter, the root signing certificate is valid
# for 20 years.
#
# Valid Values:
    Varies
# Default Values:
    None
#
# Parameter: keyStorePassword
#
# Description:
# Specifies the password to use on all keystore files created during profile
# creation. Keystore files are created for the default personal certificate
```

```
# and the root signing certificate.
#
# Valid Values:
# Varies
# Default Values:
# None
                                       ################################################################################
#signingCertDN =distinguished_name
#signingCertValidityPeriod =validity period
#keyStorePassword =keyStore_password
################################################################################
# Parameter: defaultPorts
#
# Description:
# Assigns the default or base port values to the profile.d o not use this
      parameter when using the -startingPort or -portsFile parameter.
      During profile creation, the manageprofiles command-line utility uses an
      automatically generated set of recommended ports if you do not specify the
      -startingPort parameter, the -defaultPorts parameter or the -portsFile
      parameter. The recommended port values can be different than the default
     port values based on the availability of the default ports.
#
# Valid Values:
    Varies
# Default Values:
    None
#
# Parameter: startingPort
#
# Description:
     Specifies the starting port number for generating and assigning all ports
      for the profile.
     Port values are assigned sequentially from the -startingPort value,
     omitting those ports that are already in use. The system recognizes and
     resolves ports that are currently in use and determines the port
      assignments to avoid port conflicts.
      Do not use this parameter with the -defaultPorts or -portsFile parameters.
     During profile creation, the manageprofiles command-line utility uses an
     automatically generated set of recommended ports if you do not specify the
     -startingPort parameter, the -defaultPorts parameter or the -portsFile
     parameter. The recommended port values can be different than the default
     port values based on the availability of the default ports.
#
# Valid Values:
    Varies
# Default Values:
    None
#
# Parameter: portsFile
#
# Description:
# An optional parameter that specifies the path to a file that defines port
      settings for the new profile.
     Do not use this parameter when using the -startingPort or -defaultPorts
      parameter.
     During profile creation, the manageprofiles command-line utility uses an
     automatically generated set of recommended ports if you do not specify the
     -startingPort parameter, the -defaultPorts parameter or the -portsFile
     parameter. The recommended port values can be different than the default
     port values based on the availability of the default ports.
#
# Valid Values:
    Varies
# Default Values:
    None
################################################################################
```

```
#defaultPorts=default_ports
#startingPort=startingPort
#portsFile=file_path
```

```
################################################################################
# Parameter: enableService
#
# Description:
# Enables the creation of a Linux service. Valid values include true or
# false. The default value for this parameter is false. When the
# manageprofiles command-line utility is run with the -enableService option
# set to true , the Linux service is created with the profile when the
# command is run by the root user. When a nonroot user runs the
# manageprofiles command-line utility, the profile is created, but the Linux
     service is not. The Linux service is not created because the nonroot user
# does not have sufficient permission to set up the service. An
# INSTCONPARTIALSUCCESS result is displayed at the end of the profile
# creation and the profile creation log
# install_root/logs/manageprofiles/profile_name_create.log contains a
# message indicating the current user does not have sufficient permission to
     set up the Linux service. Use this parameter when creating profiles only.
#
# Valid Values:
    false
    true
# Default Values:
    None
#
# Parameter: serviceUserName
#
# Description:
# Specifies the user ID that is used during the creation of the Linux
     service so that the Linux service will run under this user ID. The Linux
# service runs whenever the user ID is logged on. Not required.
#
# Valid Values:
# Varies
# Default Values:
    None
#
# Parameter: winserviceAccountType
#
# Description:
# The type of the owner account of the Windows service created for the
# profile. Valid values include specifieduser or localsystem. The
# localsystem value runs the Windows service under the local account of the
# user who creates the profile. The default value for this parameter is
# localsystem. Use this parameter when creating profiles only.
#
# Valid Values:
   localsystem
# specifieduser
# Default Values:
# localsystem
#
# Parameter: winserviceUserName
#
# Description:
     Specify your user ID so that the Windows operating system can verify you
     as an ID that is capable of creating a Windows service. Your user ID must
     belong to the Administrator group and have the following advanced user
# rights:
# Act as part of the operating system
# Log on as a service
# The default value for this parameter is the current user name. The value
# for this parameter must not contain spaces or characters that are not
# valid such as the following: *, ?, ", < , > , , , / , \lambda, and . The user that
```

```
# you specify must have the proper permissions to create a Windows service.
# You must specify the correct password for the user name that you choose.
#
# Valid Values:
    Varies
# Default Values:
# None
#
# Parameter: winservicePassword
#
# Description:
# Specify the password for the specified user or the local account that is
# to own the Windows service.
#
# Valid Values:
# Varies
# Default Values:
# None
#
# Parameter: winserviceCheck
#
# Description:
     The value can be either true or false. Specify true to create a Windows
     service for the server process that is created within the profile. Specify
     false to not create the Windows service. The default value for this
# parameter is false.
#
# Valid Values:
    false
# true
# Default Values:
# false
#
# Parameter: winserviceStartupType
#
# Description:
# The following values for Windows service startup can be used:
# manual
# automatic
# disabled
# The default value for this parameter is manual.
#
# Valid Values:
    manual
    automatic
# disabled
# Default Values:
    manual
################################################################################
#enableService=true
#serviceUserName=service_user_ID
#winserviceAccountType=localsystem
#winserviceUserName=winservice_user_ID
#winservicePassword=winservice_password
#winserviceCheck=false
#winserviceStartupType=manual
################################################################################
# Parameter: bpmdbDesign
#
# Description:
# Specifies the file that holds the database configuration design for all of
# the IBM Business Process Manager components .
     This parameter replaces the -wbidbDesign that was used in previous
# versions of WebSphere Process Server.
#
# Note: If a bpmdbDesign file parameter is specified, none of the database
```
```
# related properties should be specified.
#
# Valid Values:
# Varies
# Default Values:
# None
################################################################################
#bpmdbDesign=design_file
################################################################################
# Parameter: dbCreateNew
#
# Description:
# Indicates a new database is created or if an existing database is to be
     reused. Valid values are true or false. This value cannot be true for an
# Oracle, SQL Server or a DB2 z/OS database. This value can only be true for
# a DB2 database.
#
# Valid Values:
# false
# Default Values:
# false
################################################################################
dbCreateNew=false
################################################################################
# Parameter: dbType
#
# Description:
# The database type. Set one of the following values for the type of
# database product you are using with IBM Business Process Manager.
#
# Required only for one of the following:
# A stand-alone profile when -bpmdbDesign was not specified.
# An advanced dmgr or managed profiles when -bpmdbDesign was not specified.
#
# Note: Do not use this parameter if you are using -bpmdbDesign.
#
# Valid Values:
# ORACLE
# Default Values:
    0RACLE
#
# Parameter: dbDriverType
#
# Description:
# The database driver type. For an Oracle database, specify ORACLE. For
# databases other than Oracle, the value is automatically set based on the
# server operating system. Server installations on all operating systems use
# type 4.
#
# Note: Do not use this parameter if you are using -bpmdbDesign.
#
# Valid Values:
# Varies
# Default Values:
    None
#
# Parameter: dbJDBCClasspath
#
# Description:
# The directory path location of JDBC driver files.
#
# Note: Do not use this parameter if you are using -bpmdbDesign.
#
# Valid Values:
# Varies
```

```
# Default Values:
    None
################################################################################
dbType=ORACLE
dbDriverType=ORACLE_THIN
dbJDBCClasspath=${WAS_INSTALL_ROOT}/jdbcdrivers/Oracle
################################################################################
# Parameter: dbLocation
#
# Description:
# The directory of the ORACLE_HOME directory. This parameter is required
\# when the parameter dbDelayConfig is set to false. No, this parameter is
# only valid if you are using Oracle databases.
#
# Note: Do not use this parameter if you are using -bpmdbDesign.
#
# Valid Values:
# Varies
# Default Values:
    None
################################################################################
dbLocation=db_location
################################################################################
# Parameter: dbDelayConfig
#
# Description:
# Indicates whether to postpone table creation until after the profile is
\# created. Valid values are true or false. The parameter is set to false by
# default. Setting this parameter to true delays the execution of the
# scripts that create the database tables. No. Specify false if you want the
     database to be set up during profile creation.
#
# Valid Values:
# false
# true
# Default Values:
    false
################################################################################
dbDelayConfig=false
################################################################################
# Parameter: dbName
#
# Description:
# The name of the database. By default, the value is set to orcl for Oracle
     databases and to CMNDB for all other supported databases.
#
# Note: Do not use this parameter if you are using -bpmdbDesign.
#
# Valid Values:
# Varies
# Default Values:
# orcl
#
# Parameter: dbUserId
#
# Description:
     The user ID for all database types. Specifies the user ID that has
     privileges to create and drop the databases. The WebSphere data source
     uses this ID to authenticate the database connection.
     Important: The -dbUserId parameter value must be a valid database
     authorization ID. Required if the -bpmdbDesign file is not set.
#
# Note: Do not use this parameter if you are using -bpmdbDesign.
#
```

```
# Valid Values:
    Varies
# Default Values:
# None
#
# Parameter: dbPassword
#
# Description:
# The password required for database authentication. Required when the
# -bpmdbDesign file is not set.
#
# Note: Do not use this parameter if you are using -bpmdbDesign.
#
# Valid Values:
    Varies
# Default Values:
# None
################################################################################
dbName=orcl
dbUserId=db_userid
dbPassword=db_pswd
################################################################################
# Parameter: procSvrDbName
#
# Description:
# Database name for Process Server database. The value specified for
# -procSvrDbName and -perfDWDbName can be the same.
#
# Note: Do not use this parameter if you are using -bpmdbDesign.
#
# Valid Values:
   Varies
# Default Values:
# None
#
# Parameter: dbProcSvrUserId
#
# Description:
# The Process Server user name. Required for setting up the Process Server.
#
     Note: Do not use this parameter if you are using -bpmdbDesign.
#
# Valid Values:
# Varies
# Default Values:
    None
#
# Parameter: dbProcSvrPassword
#
# Description:
# The Process Server password. Required for setting up the Process Server.
#
# Note: Do not use this parameter if you are using -bpmdbDesign.
#
# Valid Values:
# Varies
# Default Values:
    None
################################################################################
procSvrDbName=procSvr_Db_Name
dbProcSvrUserId=db_ProcSvr_UserId_name
dbProcSvrPassword=db_ProcSvr_Password
################################################################################
# Parameter: perfDWDbName
#
```

```
# Description:
      Database name for Performance Data Warehouse. The value specified for
# -perfDWDbName and -procSvrDbName can be the same.
#
     Note: Do not use this parameter if you are using -bpmdbDesign.
#
# Parameter: dbPerfDWUserId
#
# Description:
# Performance Data Warehouse user name. Required for setting up the
     Performance Data Warehouse.
#
# Note: Do not use this parameter if you are using -bpmdbDesign.
#
# Parameter: dbPerfDWPassword
#
# Description:
# Performance Data Warehouse password. Required for setting up the
# Performance Data Warehouse.
#
# Note: Do not use this parameter if you are using -bpmdbDesign.
################################################################################
perfDWDbName=perfDW_Db_Name
dbPerfDWUserId=db_PerfDW_UserId
dbPerfDWPassword=db_PerfDW_Password
################################################################################
# Parameter: dbProcSvrMeUserId
#
# Description:
# Process Server Messaging Engine user name. Required for setting up the
     Process Server Messaging Engine. If you enter a user-specified a user name
     and password during profile creation and if you specified ORACLE for
# dbType, this parameter is required.
#
# Note: Do not use this parameter if you are using -bpmdbDesign.
#
# Valid Values:
    Varies
# Default Values:
# None
#
# Parameter: dbProcSvrMePassword
#
# Description:
     Note: Do not use this parameter if you are using -bpmdbDesign.
#
# Valid Values:
# Varies
# Default Values:
    None
################################################################################
dbProcSvrMeUserId=db_ProcSvr_ME_UserID
dbProcSvrMePassword=db_ProcSvr_Me_Password
################################################################################
# Parameter: dbPerfDWMeUserId
#
# Description:
     Performance Data Warehouse Messaging Engine user name. Required for
     setting up the Performance Data Warehouse Messaging Engine. This
     parameter is required.
#
# Valid Values:
    Varies
# Default Values:
# None
```

```
#
# Parameter: dbPerfDWMePassword
#
# Valid Values:
# Varies
# Default Values:
# None
################################################################################
dbPerfDWMeUserId=db_PerfDW_Me_UserId
dbPerfDWMePassword=db_PerfDW_ME_Password
################################################################################
# Parameter: dbCommonUserId
#
# Description:
# The user id to authenticate with the Common database. For Oracle, the
# default user name is the first three characters of the Oracle database
# service name. For example: If the database service name is ORCL,
# dbCommonUserId is ORCCOMM. Required for all stand-alone IBM Business
# Process Manager profiles and advanced deployment manager (dmgr.*.adv)
# profiles, if the -dbType parameter is set to ORACLE or MICROSOFT SQLSERVER
# and no bpmdbDesign file was specified.
#
      Note: Do not use this parameter if you are using -bpmdbDesign.
#
# Valid Values:
# Varies
# Default Values:
     None
#
# Parameter: dbCommonPassword
#
# Description:
# The password for the user id of the dbCommonUserId parameter. Required for
# all stand-alone IBM Business Process Manager profiles and advanced<br># deployment manager (dmgr * adv) profiles if the -dbIyne parameter
      deployment manager (dmgr.*.adv) profiles, if the -dbType parameter is set
# to ORACLE or MICROSOFT_SQLSERVER and no bpmdbDesign file was specified.
#
# Note: Do not use this parameter if you are using -bpmdbDesign.
#
# Valid Values:
     Varies
# Default Values:
     None
################################################################################
dbCommonUserId=common_db_userid
dbCommonPassword=common_db_pswd
################################################################################
# Parameter: environmentName
#
# Description:
# Specifies the name of the environment you are configuring. This parameter
# has no default value, and it must not be empty.
#
# Valid Values:
     Varies
# Default Values:
     None
################################################################################
environmentName=environment_name
################################################################################
# Parameter: environmentType
#
# Description:
# Specifies the environment type. The environment type refers to how IBM
```

```
# Business Process Manager is used; for example, in a production, stage or
# test environment. Load testing might be done on a test server, while a
# stage environment type might be used as a temporary location to host
# changes before putting those changes into production. You might specify
# Stage as the Environment type if the server you are configuring will be
     accessed and used to review content and new functionality. Valid values
# are as follows:
# Test
# Use Test if the server you are configuring is to be used as a testing
# environment.
# Stage
# Use Stage if the server is to serve as a staging platform to be used as a
# preproduction server.
# Production
     Use Production if the server is to serve in a production capacity.
# The default value is Test.
#
# Valid Values:
    Test
    Production
# Stage
# Default Values:
    Test
################################################################################
environmentType=Test
################################################################################
# Parameter: isDeveloperServer
#
# Description:
# Specifies whether the server is intended for development purposes only.
     This parameter is useful when creating profiles to test applications on a
# non-production server prior to deploying the applications on their
     production application servers. If -isDeveloperServer is set when
     creating an IBM Business Process Manager profile, then a preconfigured VMM
# file repository is installed. This file repository contains a sample
# organization that can be used to test Business Process Choreographer
     people resolution, ready for you to use as is.
#
# Valid Values:
    false
    true
# Default Values:
    # false
################################################################################
#isDeveloperServer=false
```
*Extension de profils autonomes pour Process Center avec un serveur de base de données Oracle à l'aide de l'outil de gestion de profil :*

Si vous disposez d'un profil autonome WebSphere Application Server V8.0 existant, vous pouvez configurer un profil autonome pour Process Center à l'aide de l'outil de gestion de profil.

Veillez à arrêter tout serveur associé au profil que vous envisagez d'augmenter.

Si vous souhaitez configurer les bases de données requises lors de la création du profil, assurez-vous que votre serveur de base de données est installé et en cours d'exécution.

La langue de l'outil de gestion de profil est déterminée par la langue par défaut du système. Si la langue par défaut ne correspond pas à l'une des langues prises en charge, la langue utilisée est l'anglais. Vous pouvez changer de langue par défaut en démarrant l'outil de gestion de profil depuis la ligne de commande, puis en utilisant le paramètre **java user.language** pour remplacer la langue par défaut. Entrez la commande suivante :

*racine\_installation*/java/bin/java -Duser.language=*environnement\_local racine\_installation*

Par exemple, pour démarrer l'outil de gestion de profil en langue allemande, entrez la commande suivante :

*racine\_installation*/java/bin/java -Duser.language=de *racine\_installation*/bin/ProfileManagement/startup.jar

Une fois que vous avez démarré l'outil de gestion de profil, vous devez décider si vous souhaitez choisir l'option **standard** ou **avancée** pour la création de profil. Utilisez l'option avancée pour :

- v Spécifier un fichier de conception de base de données à utiliser pour la configuration de la base de données.
- v Affecter des valeurs personnalisées aux ports, à l'emplacement du profil et aux noms du profil, du noeud, de l'hôte et de la cellule (le cas échéant).
- Créer une définition de serveur Web.
- v Créer un service système pour exécuter le serveur, si votre système d'exploitation et les privilèges associés à votre compte utilisateur vous permettent de créer des services.
- 1. Utilisez l'une des méthodes suivantes pour lancer l'outil de gestion de profil :
	- v Lancez l'outil à partir de la console Premiers pas.
	- v Exécutez la commande *racine\_installation***/bin/ProfileManagement/pmt.sh**.
- 2. Arrêtez tout serveur associé au profil que vous envisagez d'augmenter.
- 3. Dans la page Bienvenue , cliquez sur **Lancer l'outil de gestion des profils** ou sélectionnez l'onglet **Outil de gestion des profils**.
- 4. Dans l'onglet **Profils**, sélectionnez le profil que vous souhaitez étendre et cliquez sur **Etendre**. Si vous étendez un profil WebSphere Application Server, il doit être issu de la version de IBM Business Process Manager sur laquelleWebSphere Application Server est installé. Le bouton d'**extension** ne peut être sélectionné que si un profil peut être étendu. La page de sélection d'extension s'ouvre dans une autre fenêtre.
- 5. Dans la page de sélection d'extension, sélectionnez le type d'extension à appliquer au profil. Ensuite, cliquez sur **Suivant**.
- 6. Dans la page d'options d'extension du profil, choisissez d'effectuer une extension **standard** ou **avancée**, puis cliquez sur **Suivant**.

L'option **standard** permet d'étendre un profil avec les paramètres de configuration par défaut. L'option **avancée** permet d'indiquer vos propres valeurs de configuration pour l'extension de profil.

**Restriction :** L'outil de gestion de profil affiche un message d'avertissement si l'une des situations suivantes se produit :

- v Le profil que vous avez choisi d'étendre a un serveur en cours d'exécution. Vous ne pouvez pas étendre le profil tant que vous n'avez pas arrêté le serveur ou cliqué sur **Précédent** et choisi un autre profil sans serveur en cours d'exécution.
- v Le profil que vous avez choisi d'étendre a été fédéré. Or, vous ne pouvez pas étendre un profil fédéré. Vous devez cliquer sur **Précédent** et choisir un autre profil non fédéré.
- v Le profil que vous avez choisi d'étendre a été étendu avec le produit sélectionné. Vous devez cliquer sur **Précédent** et choisir un autre profil à étendre.
- 7. Obligatoire : Dans la page de sécurité administrative, entrez des valeurs dans les zones de **nom d'utilisateur**, de **mot de passe** et de **confirmation de mot de passe**. Le mot de passe spécifié pour l'administrateur lors de l'installation sera utilisé pour tous les utilisateurs internes, y compris tw\_admin et tw\_user. Etant donné que tous les profils IBM Business Process Manager doivent avoir la sécurité d'administration activée, le bouton **Suivant** est activé uniquement une fois que vous avez entré ces valeurs.

Cliquez sur **Suivant**. Si vous avez sélectionné Création d'un profil **standard**, passez à l['étape de](#page-907-0) [configuration de la base de données - partie 1.](#page-907-0)

8. Advanced: Configuration des bases de données à l'aide d'un fichier de conception.

- a. Sélectionnez l'option d'**utilisation d'un fichier de conception**.
- b. Cliquez sur **Parcourir**.
- c. Vous devez indiquer le chemin qualifié complet d'accès au fichier de conception.
- d. Pour exécuter les scripts de base de données automatiquement (dans le cadre du processus de création de profil), sélectionnez l'option d'**exécution des scripts de base de données pour créer les tables de base de données**. Si cette option n'est pas sélectionnée, vous ou l'administrateur de la base de données devez exécuter les scripts manuellement après la création du profil. Vous devez également charger la base de données à l'aide des informations système ; pour cela, exécutez la commande **bootstrapProcessServerData**.

**Important :** Si vous sélectionnez l'option d'**exécution des scripts de base de données pour créer les tables de base de données**, vérifiez que l'option d'**utilisation d'une base de données locale ou distante existante** n'est *pas* sélectionnée. Si les deux options sont sélectionnées, des erreurs se produisent.

e. Cliquez ensuite sur **Suivant**. Si vous choisissez de spécifier un fichier de conception, les panneaux de configuration de la base de données de l'outil de gestion de profil sont ignorés. L'emplacement du fichier de conception est transmis à la ligne de commande pour terminer la configuration de la base de données.

Passez à l['étape Récapitulatif du profil](#page-909-0)

- <span id="page-907-0"></span>9. Dans la page de configuration de la base de données - Partie 1, spécifiez les informations relatives à la base de données.
	- a. Dans la liste de **sélection d'un produit de base de données**, sélectionnez **Oracle**.
	- b. Facultatif : Si vous souhaitez modifier les valeurs par défaut, entrez de nouveaux noms pour les bases de données concernées.
		- v Les noms des bases de données peuvent être les mêmes.
		- v Vous devez entrer le nom du service de base de données pour chaque base de données.
		- v La base de données indiquée doit déjà exister.
	- c. Pour exécuter les scripts de base de données automatiquement (dans le cadre du processus de création de profil), sélectionnez l'option d'**exécution des scripts de base de données pour initialiser la base de données**. Si cette option n'est pas sélectionnée, vous ou l'administrateur de la base de données devez exécuter les scripts manuellement après la création du profil. Vous devez également charger la base de données à l'aide des informations système ; pour cela, exécutez la commande **bootstrapProcessServerData**.
	- d. Cliquez ensuite sur **Suivant**.
- 10. Dans la page Configuration de la base de données Partie 2, terminez la configuration de la base de données. Vous ne pouvez pas créer une nouvelle base de données à l'aide d'Oracle.

**Important :** Vous devez disposer d'un ID utilisateur ayant les privilèges SYSDBA pour pouvoir créer un profil.

Renseignez les zones suivantes.

| Zone                                                                  | Action requise                                                                                                    |
|-----------------------------------------------------------------------|----------------------------------------------------------------------------------------------------|
| Base de données Process Server                                        | Pour la base de données Process Server, entrez des<br>valeurs pour les paramètres suivants :                                                                                                    |
|                                                                       | Nom d'utilisateur<br>Entrez un nom d'utilisateur pour la base de<br>données Process Server (BPMDBA, par<br>exemple).                                                                                                    |
|                                                                       | Mot de passe<br>Entrez le mot de passe spécifié lors de la<br>création de l'utilisateur au sein d'Oracle.                                                                                                    |
|                                                                       | Confirmer le mot de passe<br>Confirmez le mot de passe en l'entrant à<br>nouveau dans cette zone.<br>Remarque : Le nom d'utilisateur de la base de données<br>Process Server et celui de la base de données<br>Performance Data Warehouse ne peuvent pas être<br>identiques. |
| Base de données Performance Data Warehouse                            | Pour la base de données Performance Data Warehouse,<br>entrez des valeurs pour les paramètres suivants :                                                                                                    |
|                                                                       | Nom d'utilisateur<br>Entrez un nom d'utilisateur pour la base de<br>données Performance Data Warehouse<br>(PDWDBA, par exemple).                                                                                                    |
|                                                                       | Mot de passe<br>Entrez le mot de passe spécifié lors de la<br>création de l'utilisateur au sein d'Oracle.                                                                                                    |
|                                                                       | Confirmer le mot de passe<br>Confirmez le mot de passe en l'entrant à<br>nouveau dans cette zone.<br>Remarque : Le nom d'utilisateur de la base de données<br>Performance Data Warehouse et celui de la base de<br>données Process Server ne peuvent pas être identiques.    |
| Nom d'hôte du serveur de base de données (adresse IP,<br>par exemple) | Acceptez la valeur par défaut localhost ou entrez le nom<br>d'hôte du serveur de base de données.                                                                                                    |
| Port serveur                                                          | Acceptez la valeur par défaut 1521 ou entrez le numéro<br>de port du serveur.                                                                                                    |
| Emplacement des fichiers de chemin de classes du<br>pilote JDBC       | Les fichiers de chemin de classes du pilote JDBC 2.0 sont<br>inclus dans le produit et se trouvent dans le répertoire<br>suivant: \${RACINE_INSTALLATION_WAS}\jdbcdrivers\<br>Oracle                                                                                         |

*Tableau 83. Zones obligatoires pour la configuration de la base de données pour Oracle*

Etant donné que tous les composants utilisent la même instance Oracle, il n'y a aucune différence entre les bases de données utilisées pour les composants individuels.

Pour les configurations autonomes uniquement, il existe certaines considérations supplémentaires concernant les utilisateurs et les schémas.

- v Lorsque vous configurez Process Server, les tables du moteur de messagerie de Process Server sont créés à l'aide du nom d'utilisateur et du mot de passe indiqués pour le moteur de messagerie Process Server. Si ces valeurs ne sont pas spécifiées, le nom d'utilisateur et le mot de passe Process Server sont utilisés.
- v Lorsque vous configurez Performance Data Warehouse, les tables du moteur de messagerie Performance Data Warehouse sont créées à l'aide du nom d'utilisateur et du mot de passe

indiqués pour le moteur de messagerie Performance Data Warehouse. Si ces valeurs ne sont pas spécifiées, le nom d'utilisateur et le mot de passe Performance Data Warehouse sont utilisés.

- <span id="page-909-0"></span>11. Dans la page Récapitulatif du profil, examinez les informations affichées. Cliquez sur **Etendre** pour étendre le profil ou sur **Précédent** pour modifier les caractéristiques du profil.
- 12. Dans la page Profil complet, examinez les informations affichées. Pour accéder à la console Premiers pas, vérifiez que l'option **Lancer la console Premiers pas** est sélectionnée et cliquez sur **Terminer**.

Vous avez étendu un profilWebSphere Application Server V8.0 avec un profil IBM Business Process Manager.

- v Si vous n'avez pas exécuté les scripts de base de données lors de la création du profil, vous devez les exécuter afin de créer les bases de données et de charger la base de données Process Server avec les informations système, à l'aide de la commande **bootstrapProcessServerData**.
- v Accédez à la console Premiers pas et démarrez le serveur pour le profil autonome que vous avez créé.

### **Tâches associées**:

[Chargement de la base de données avec les informations système dans un environnement autonome](#page-916-0) Si vous avez créé un profil autonome et retardé la création des tables de base de données, vous devez exécuter la commande **bootstrapProcessServerData** avant d'essayer de démarrer ou d'utiliser Process Server ou Process Center.

*Extension de profils autonomes pour Process Server avec un serveur de base de données Oracle à l'aide de l'outil de gestion de profil :*

Si vous disposez d'un profil autonome WebSphere Application Server V8.0 existant, vous pouvez configurer un profil autonome pour Process Server à l'aide de l'outil de gestion de profil.

Veillez à arrêter tout serveur associé au profil que vous envisagez d'augmenter.

Si vous souhaitez configurer les bases de données requises lors de la création du profil, assurez-vous que votre serveur de base de données est installé et en cours d'exécution.

La langue de l'outil de gestion de profil est déterminée par la langue par défaut du système. Si la langue par défaut ne correspond pas à l'une des langues prises en charge, la langue utilisée est l'anglais. Vous pouvez changer de langue par défaut en démarrant l'outil de gestion de profil depuis la ligne de commande, puis en utilisant le paramètre **java user.language** pour remplacer la langue par défaut. Entrez la commande suivante :

*racine\_installation*/java/bin/java -Duser.language=*environnement\_local racine\_installation*

Par exemple, pour démarrer l'outil de gestion de profil en langue allemande, entrez la commande suivante :

*racine\_installation*/java/bin/java -Duser.language=de *racine\_installation*/bin/ProfileManagement/startup.jar

Une fois que vous avez démarré l'outil de gestion de profil, vous devez décider si vous souhaitez choisir l'option **standard** ou **avancée** pour la création de profil. Utilisez l'option avancée pour :

- v Spécifier un fichier de conception de base de données à utiliser pour la configuration de la base de données.
- v Affecter des valeurs personnalisées aux ports, à l'emplacement du profil et aux noms du profil, du noeud, de l'hôte et de la cellule (le cas échéant).
- Créer une définition de serveur Web.
- v Créer un service système pour exécuter le serveur, si votre système d'exploitation et les privilèges associés à votre compte utilisateur vous permettent de créer des services.
- 1. Utilisez l'une des méthodes suivantes pour lancer l'outil de gestion de profil :
	- v Lancez l'outil à partir de la console Premiers pas.
- v Exécutez la commande *racine\_installation***/bin/ProfileManagement/pmt.sh**.
- 2. Arrêtez tout serveur associé au profil que vous envisagez d'augmenter.
- 3. Dans la page Bienvenue , cliquez sur **Lancer l'outil de gestion des profils** ou sélectionnez l'onglet **Outil de gestion des profils**.
- 4. Dans l'onglet **Profils**, sélectionnez le profil que vous souhaitez étendre et cliquez sur **Etendre**. Si vous étendez un profil WebSphere Application Server, il doit être issu de la version de IBM Business Process Manager sur laquelleWebSphere Application Server est installé. Le bouton d'**extension** ne peut être sélectionné que si un profil peut être étendu. La page de sélection d'extension s'ouvre dans une autre fenêtre.
- 5. Dans la page de sélection d'extension, sélectionnez le type d'extension à appliquer au profil. Ensuite, cliquez sur **Suivant**.
- 6. Dans la page d'options d'extension du profil, choisissez d'effectuer une extension **standard** ou **avancée**, puis cliquez sur **Suivant**.

L'option **standard** permet d'étendre un profil avec les paramètres de configuration par défaut.

L'option **avancée** permet d'indiquer vos propres valeurs de configuration pour l'extension de profil.

**Restriction :** L'outil de gestion de profil affiche un message d'avertissement si l'une des situations suivantes se produit :

- v Le profil que vous avez choisi d'étendre a un serveur en cours d'exécution. Vous ne pouvez pas étendre le profil tant que vous n'avez pas arrêté le serveur ou cliqué sur **Précédent** et choisi un autre profil sans serveur en cours d'exécution.
- v Le profil que vous avez choisi d'étendre a été fédéré. Or, vous ne pouvez pas étendre un profil fédéré. Vous devez cliquer sur **Précédent** et choisir un autre profil non fédéré.
- v Le profil que vous avez choisi d'étendre a été étendu avec le produit sélectionné. Vous devez cliquer sur **Précédent** et choisir un autre profil à étendre.
- 7. Obligatoire : Dans la page de sécurité administrative, entrez des valeurs dans les zones de **nom d'utilisateur**, de **mot de passe** et de **confirmation de mot de passe**. Cliquez ensuite sur **Suivant**. Etant donné que tous les profils IBM Business Process Manager doivent avoir la sécurité d'administration activée, le bouton **Suivant** est activé uniquement une fois que vous avez entré ces valeurs.
- 8. Dans la page Process Server, définissez les paramètres suivants :
	- v **Nom de l'environnement** : Le nom de l'environnement est utilisé pour se connecter à partir d'un Process Center pour ce serveurProcess Server.
	- v **Type d'environnement** : choisissez la façon dont le serveurProcess Server sera utilisé :
		- Sélectionnez **Production** si le serveur doit être utilisé en environnement de production.
		- Sélectionnez **Etape** si le serveur doit tenir lieu d'emplacement temporaire pour héberger des modifications avant de les mettre en production.
		- Sélectionnez **Test** si le serveur doit être utilisé en tant qu'environnement de test (pour un test de chargement, par exemple).

**Restriction :** Ne mélangez pas les serveurs de production et de test dans la même cellule. Sélectionnez **Utiliser ce serveur hors ligne** si vous n'avez pas sélectionné **Production** comme type d'environnement ou si ce serveur Process Server ne doit pas être connecté à Process Center. Toutefois, la méthode de déploiement des applications de processus sur un serveur Process Server hors ligne diffère de la méthode de déploiement des applications de processus sur un serveur Process Server en ligne.

Si vous n'avez pas sélectionné **Utiliser ce serveur hors ligne**, indiquez les informations suivantes pour l'instance Process Center à laquelle ce serveur est connecté :

- v **Protocole**: Sélectionnez soit **http://**, soit **https://** comme protocole de connexion à Process Center.
- v **Nom d'hôte** : Entrez le nom d'hôte ou d'hôte virtuel que ce serveur Process Server utilisera pour communiquer avec Process Center. Entrez un nom d'hôte qualifié complet. Au sein d'un

environnement avec équilibrage de charge ou proxy entre les services Process Server et les services Process Center, veillez à ce que l'élément désigné ici corresponde à l'URL d'accès à Process Center.

- v **Port** : Entrez le numéro de port de Process Center. Au sein d'un environnement avec équilibrage de charge ou proxy entre les services Process Server et les services Process Center, veillez à ce que l'élément désigné ici corresponde à l'URL d'accès à Process Center.
- v **Nom d'utilisateur**: Entrez le nom d'utilisateur d'un utilisateur Process Center. Process Server se connectera à Process Center en utilisant ce nom d'utilisateur.
- v **Mot de passe**: Entrez le mot de passe de l'utilisateurProcess Center.

Vous pouvez cliquer sur **Tester la connexion** pour vérifier la connexion établie avec Process Center. Si vous avez sélectionné Création d'un profil **standard**, passez à l['étape de configuration de la base](#page-911-0) [de données - partie 1.](#page-911-0)

- 9. Advanced: Configuration des bases de données à l'aide d'un fichier de conception.
	- a. Sélectionnez l'option d'**utilisation d'un fichier de conception**.
	- b. Cliquez sur **Parcourir**.
	- c. Vous devez indiquer le chemin qualifié complet d'accès au fichier de conception.
	- d. Pour exécuter les scripts de base de données automatiquement (dans le cadre du processus de création de profil), sélectionnez l'option d'**exécution des scripts de base de données pour créer les tables de base de données**. Si cette option n'est pas sélectionnée, vous ou l'administrateur de la base de données devez exécuter les scripts manuellement après la création du profil. Vous devez également charger la base de données à l'aide des informations système ; pour cela, exécutez la commande **bootstrapProcessServerData**.

**Important :** Si vous sélectionnez l'option d'**exécution des scripts de base de données pour créer les tables de base de données**, vérifiez que l'option d'**utilisation d'une base de données locale ou distante existante** n'est *pas* sélectionnée. Si les deux options sont sélectionnées, des erreurs se produisent.

e. Cliquez ensuite sur **Suivant**. Si vous choisissez de spécifier un fichier de conception, les panneaux de configuration de la base de données de l'outil de gestion de profil sont ignorés. L'emplacement du fichier de conception est transmis à la ligne de commande pour terminer la configuration de la base de données.

Passez à l['étape Récapitulatif du profil](#page-913-0)

- <span id="page-911-0"></span>10. Dans la page de configuration de la base de données - Partie 1, spécifiez les informations relatives à la base de données.
	- a. Dans la liste de **sélection d'un produit de base de données**, sélectionnez **Oracle**.
	- b. Facultatif : Si vous souhaitez modifier les valeurs par défaut, entrez de nouveaux noms pour les bases de données concernées.
		- v Les noms des bases de données peuvent être les mêmes.
		- v Vous devez entrer le nom du service de base de données pour chaque base de données.
		- v La base de données indiquée doit déjà exister.
	- c. Pour exécuter les scripts de base de données automatiquement (dans le cadre du processus de création de profil), sélectionnez l'option d'**exécution des scripts de base de données pour initialiser la base de données**. Si cette option n'est pas sélectionnée, vous ou l'administrateur de la base de données devez exécuter les scripts manuellement après la création du profil. Vous devez également charger la base de données à l'aide des informations système ; pour cela, exécutez la commande **bootstrapProcessServerData**.
	- d. Cliquez ensuite sur **Suivant**.
- 11. Dans la page Configuration de la base de données Partie 2, terminez la configuration de la base de données. Vous ne pouvez pas créer une nouvelle base de données à l'aide d'Oracle.

**Important :** Vous devez disposer d'un ID utilisateur ayant les privilèges SYSDBA pour pouvoir créer un profil.

Renseignez les zones suivantes.

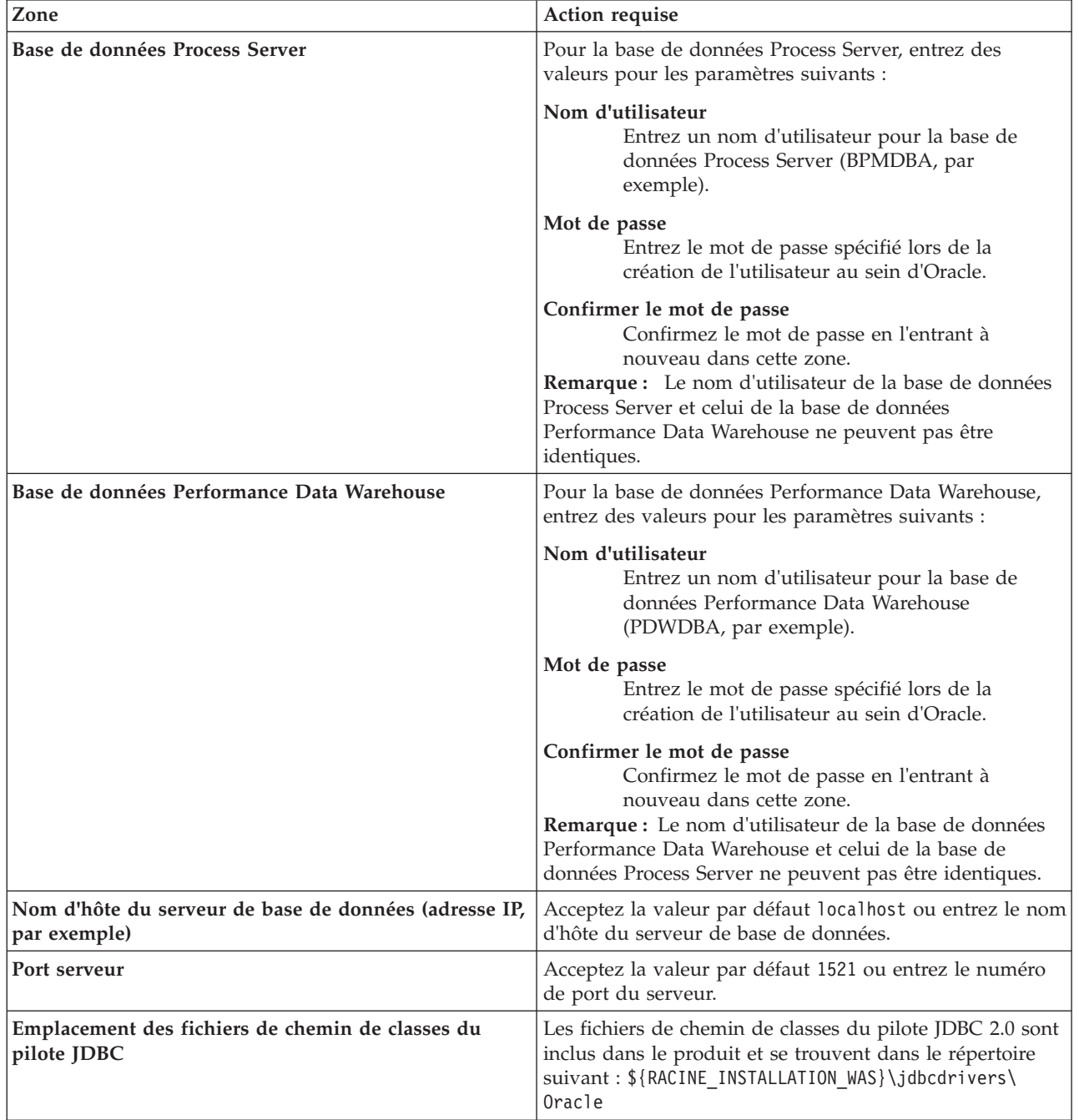

*Tableau 84. Zones obligatoires pour la configuration de la base de données pour Oracle*

Etant donné que tous les composants utilisent la même instance Oracle, il n'y a aucune différence entre les bases de données utilisées pour les composants individuels.

Pour les configurations autonomes uniquement, il existe certaines considérations supplémentaires concernant les utilisateurs et les schémas.

v Lorsque vous configurez Process Server, les tables du moteur de messagerie de Process Server sont créés à l'aide du nom d'utilisateur et du mot de passe indiqués pour le moteur de messagerie Process Server. Si ces valeurs ne sont pas spécifiées, le nom d'utilisateur et le mot de passe Process Server sont utilisés.

- v Lorsque vous configurez Performance Data Warehouse, les tables du moteur de messagerie Performance Data Warehouse sont créées à l'aide du nom d'utilisateur et du mot de passe indiqués pour le moteur de messagerie Performance Data Warehouse. Si ces valeurs ne sont pas spécifiées, le nom d'utilisateur et le mot de passe Performance Data Warehouse sont utilisés.
- <span id="page-913-0"></span>12. Dans la page Récapitulatif du profil, examinez les informations affichées. Cliquez sur **Etendre** pour étendre le profil ou sur **Précédent** pour modifier les caractéristiques du profil.
- 13. Dans la page Profil complet, examinez les informations affichées. Pour accéder à la console Premiers pas, vérifiez que l'option **Lancer la console Premiers pas** est sélectionnée et cliquez sur **Terminer**.

Vous avez étendu un profilWebSphere Application Server V8.0 avec un profil IBM Business Process Manager.

- v Si vous n'avez pas exécuté les scripts de base de données lors de la création du profil, vous devez les exécuter afin de créer les bases de données et de charger la base de données Process Server avec les informations système, à l'aide de la commande **bootstrapProcessServerData**.
- v Accédez à la console Premiers pas et démarrez le serveur pour le profil autonome que vous avez créé.

# **Tâches associées**:

[Chargement de la base de données avec les informations système dans un environnement autonome](#page-916-0) Si vous avez créé un profil autonome et retardé la création des tables de base de données, vous devez exécuter la commande **bootstrapProcessServerData** avant d'essayer de démarrer ou d'utiliser Process Server ou Process Center.

# *Extension de profils autonomes à l'aide de l'utilitaire de ligne de commande manageprofiles :*

Plutôt que l'outil de gestion du profil, vous pouvez utiliser l'utilitaire de ligne de commande manageprofiles pour étendre des profils personnalisés WebSphere Application Server V8.0.

Veillez à arrêter tout serveur associé au profil que vous envisagez d'augmenter.

Assurez-vous que l'utilitaire de ligne de commande **manageprofiles** n'est pas déjà en cours d'exécution sur le profil. Si un message d'erreur s'affiche lorsque vous exécutez cette commande, déterminez si une autre opération de création ou d'extension de profil est en cours. Si c'est le cas, vous devez attendre qu'elle se termine.

- 1. Déterminez le modèle utilisé pour créer le profil existant que vous souhaitez étendre. Vous devez étendre un profil autonome. Vous pouvez déterminer le modèle en examinant le registre des profils, dans le fichier *racine\_installation*/properties/profileRegistry.xml. Ne modifiez pas ce fichier ; utilisez-le uniquement pour visualiser les modèles.
- 2. Identifiez le modèle approprié pour l'extension.

Les modèles pour chaque profil se trouvent dans le répertoire *racine\_installation*/ profileTemplates/BPM pour les modèles BPM. Les modèles suivants sont disponibles :

- v default.procctr : pour un profil autonome Process Center pour IBM BPM Standard ou Express.
- default.procsvr : pour un profil autonome Process Server pour IBM BPM Standard ou Express.
- 3. Utilisez le paramètre -augment pour apporter des modifications à un profil existant à l'aide d'un modèle d'augmentation. Le paramètre -augment permet à l'utilitaire de ligne de commande **manageprofiles** de mettre à jour ou d'étendre le profil identifié dans le paramètre **-profileName** à l'aide du modèle inclus dans le paramètre **-templatePath**. Les modèles d'augmentation que vous pouvez utiliser sont fonction des produits et versions IBM installés au sein de votre environnement. Veillez à spécifier un chemin qualifié complet pour **-templatePath**, car si vous spécifiez un chemin relatif, le profil correspondant ne sera pas totalement étendu.

**Remarque :** Ne modifiez pas manuellement les fichiers situés dans le répertoire *rép\_installation*/ profileTemplates/BPM.

4. Pour utiliser le paramètre **-responseFile** , examinez les fichiers de réponses exemples fournis et créez un fichier de réponses propre à votre environnement.

**Important :** Veillez à ce qu'il n'y ait pas d'espaces après les valeurs : par exemple **'personalCertValidityPeriod=1 '** ou **'winserviceCheck=false '**. En effet, s'il y a des espaces, la création de profil échouera.

Les exemples se trouvent dans le répertoire *racine\_installation*/BPM/samples/manageprofiles. Choisissez un fichier de réponses approprié en fonction de la base de données et du type de profil (, Process Center ou Process Server autonome ou en réseau). Les exemples de fichiers suivants sont disponibles :

- PC\_Std\_DMgr\_DB2.response
- PC Std DMgr DB2zOS.response
- PC Std DMgr Oracle.response
- PC Std DMgr SQLServer.response
- PC Std Managed DB2.response
- PC Std Managed DB2zOS.response
- PC Std Managed Oracle.response
- PC Std Managed SQLServer.response
- PC Std Standalone DB2.response
- PC Std Standalone DB2zOS.response
- PC Std Standalone Oracle.response
- PC Std Standalone SQLServer.response
- PS Std DMgr DB2.response
- PS Std DMgr DB2zOS.response
- PS Std DMgr Oracle.response
- PS Std DMgr SQLServer.response
- PS Std Managed DB2.response
- PS Std Managed DB2zOS.response
- PS\_Std\_Managed\_Oracle.response
- PS\_Std\_Managed\_SQLServer.response
- PS Std Standalone DB2.response
- PS\_Std\_Standalone\_DB2zOS.response
- PS\_Std\_Standalone\_Oracle.response
- PS\_Std\_Standalone\_SQLServer.response

Copiez l'un des exemples de fichiers de réponses dans votre répertoire de travail. Utilisez la commande **chmod** pour affecter les droits appropriés à votre nouvelle copie du fichier de réponses. Exemple :

chmod 644 BPM\_StandAlone.response

Modifiez les paramètres du fichier de réponses en fonction de votre configuration et sauvegardez le fichier de réponses modifié. Assurez-vous que le chemin de la propriété **templatePath** correspond à votre répertoire d'installation spécifique.

5. Exécutez le fichier à partir de la ligne de commande. N'indiquez pas de paramètre **-profilePath**. Exemple :

manageprofiles.sh -augment -templatePath *racine\_installation*/profileTemplates/BPM/default.procctr -profileName MyProfileName

Si vous avez créé un fichier de réponses, spécifiez le paramètre **-response** sans autres paramètres. Par exemple :

manageprofiles.sh -response *mon\_fichier\_de\_réponses*

L'état est consigné dans la fenêtre de la console une fois l'exécution de la commande terminée. Une vérification de syntaxe normale est appliquée au fichier de réponses lorsque le fichier est analysé comme tous les autres fichiers de réponses. Les valeurs du fichier de réponses sont traitées comme des paramètres de ligne de commande.

- v Si vous n'avez pas exécuté les scripts de base de données lors de la création du profil, vous devez les exécuter afin de créer les bases de données et de charger la base de données Process Server avec les informations système, à l'aide de la commande **bootstrapProcessServerData**.
- v Accédez à la console Premiers pas et démarrez le serveur pour le profil autonome que vous avez créé.

# **Tâches associées**:

[Chargement de la base de données avec les informations système dans un environnement autonome](#page-916-0) Si vous avez créé un profil autonome et retardé la création des tables de base de données, vous devez exécuter la commande **bootstrapProcessServerData** avant d'essayer de démarrer ou d'utiliser Process Server ou Process Center.

# *Configuration de bases de données Oracle après la création d'un profil autonome :*

Si vous n'avez pas créé les tables pour les bases de données lors de la création ou de l'extension des profils, vous (ou l'administrateur de base de données) devez créer les bases de données et leurs tables manuellement, et également exécuter la commande **bootstrapProcessServerData** avant toute tentative de démarrage ou d'utilisation du serveur IBM Business Process Manager.

# *Création des tables de base de données Process Server :*

Si vous avez différé la création des tables Process Server pour l'effectuer après la création de profil, vous (ou l'administrateur de base de données) devez créer les tables manuellement. Vous pouvez utiliser les scripts générés par l'outil de gestion de profil lors de la création ou l'extension de profil.

Vous avez exécuté les actions suivantes :

- v Créé et étendu un profil de serveur autonome.
- v Choisi de ne pas exécuter les scripts de base de données pour initialiser les bases de données au cours de la configuration.
- v Créé la base de données dans laquelle vous voulez créer les tables de base de données Process Server. Le nom par défaut de la base de données Process Server est **BPMDB**.

N'exécutez pas ces étapes si vous prévoyez de créer un environnement de déploiement réseau.

- 1. Accédez au répertoire contenant les scripts SQL servant à créer des tables de base de données. Par défaut, les scripts SQL sont placés dans *racine\_profil*/dbscripts/ProcessServer/Oracle/ au moment de la création du profil.
- 2. Exécutez le script suivant.
	- configProcessServerDB.sh

Vous avez créé les tables de base de données pour votre serveur Process Server et terminé la configuration de la base de données.

Vous pouvez à présent charger la base de données avec les informations système et démarrer le serveur.

*Création des tables de la base de données Performance Data Warehouse :*

Si vous avez différé la création des tables de base de données IBM Performance Data Warehouse pour l'effectuer après la création de profil, vous (ou l'administrateur de base de données) devez créer les tables manuellement. Vous pouvez utiliser les scripts générés par l'outil de gestion de profil lors de la création ou l'extension de profil.

Vous avez exécuté les actions suivantes :

- v Créé et étendu un profil autonome.
- v Choisi de ne pas exécuter les scripts de base de données pour initialiser les bases de données au cours de la configuration.
- v Créé la base de données dans laquelle vous voulez créer les tables de base de données Performance Data Warehouse. Le nom par défaut de la base de données Performance Data Warehouse **PDWDB**.
- 1. Accédez au répertoire contenant les scripts SQL servant à créer des tables de base de données. Par défaut, les scripts SQL sont placés dans *racine\_profil*/dbscripts/PerformanceDW/Oracle/ au moment de la création du profil.
- 2. Exécutez le script suivant. configPerformanceDWDB.sh

Vous avez créé les tables de base de données pour votre entrepôt des données de performance et terminé la configuration de la base de données

*Création des tables de base de données Business Space :*

Si vous avez différé la création des tables de base de données Business Space de la base de données commune pour l'effectuer après la création de profil, vous (ou l'administrateur de base de données) devez créer les tables manuellement. Vous pouvez utiliser les scripts générés par l'outil de gestion de profil lors de la création ou l'extension de profil.

Vous avez exécuté les actions suivantes :

- v Créé et étendu un profil autonome.
- 1. Accédez au répertoire qui contient le script **configBusinessSpaceDB.sh**. Le répertoire par défaut est *racine\_installation*/*profil*/dbscripts/BusinessSpace/*nom\_noeud*\_*nom\_serveur*/Oracle/CMNDB.
- 2. Utilisez vos outils de définition de base de données, vos procédures et les commandes natives pour créer la base de données et les tables associées en exécutant le script. Exécutez la commande suivante :

**configBusinessSpaceDB.sh** Vous pouvez également personnaliser et exécuter les scripts individuellement manuellement dans l'ordre suivant :

- a. **createDatabase.sql**
- b. **createTable\_BusinessSpace.sql**
- <span id="page-916-0"></span>c. **createGrant\_BusinessSpace.sql**

*Chargement de la base de données avec les informations système dans un environnement autonome :*

Si vous avez créé un profil autonome et retardé la création des tables de base de données, vous devez exécuter la commande **bootstrapProcessServerData** avant d'essayer de démarrer ou d'utiliser Process Server ou Process Center.

**Important :** Avant d'exécuter la commande bootstrap, assurez-vous d'avoir appliqué le correctif temporaire obligatoire JR44669. Pour plus d'informations, voir [Correctif temporaire obligatoire pour](http://www-01.ibm.com/support/docview.wss?uid=swg21617131) [APAR JR44669.](http://www-01.ibm.com/support/docview.wss?uid=swg21617131) Pour télécharger le correctif, voir [Correctifs temporaires obligatoires pour IBM Business](http://www-01.ibm.com/support/docview.wss?uid=swg24033778) [Process Manager.](http://www-01.ibm.com/support/docview.wss?uid=swg24033778)

Lorsque vous exécutez la commande **bootstrapProcessServerData**, les données de configuration des applications BPM sont chargées dans la base de données Process Server. Ces données sont nécessaires pour que les applications BPM fonctionnent correctement.

**Remarque :** Cette commande s'exécute automatiquement quand vous créez un profil autonome et que vous décidez de créer la base de données au cours de la création ou de l'extension de profil.

Si vous créez un profil autonome et que vous différez la configuration des tables de base de données, vous devez exécuter la commande bootstrap après avoir créé la base de données et ses tables et avant de démarrer le serveur pour la première fois.

Exécutez l'utilitaire d'amorçage en ligne de commande. L'utilitaire d'amorçage se trouve dans le répertoire du profil autonome. Exemple :

*racine\_installation*/profiles/ProcCtr01/bin

Pour exécuter l'utilitaire d'amorçage, entrez la commande suivante :

### v **bootstrapProcessServerData.sh**

Vous avez chargé la base de données avec les informations système avant de démarrer Process Server ou Process Center. Les informations de journal pour l'opération d'amorçage sont sauvegardées dans le répertoire *RACINE\_INSTALLATION\_UTILISATEUR*/logs/ dans un fichier appelé bootstrapProcessServerData.*horodatage*.log. La console affiche un sous-ensemble des informations journalisées.

Données d'amorçage présentes sur le serveur du profil autonome par défaut : bootstrapProcessServerData

*Configuration d'un environnement autonome avec un serveur de base de données SQL Server sous AIX :*

Vous pouvez configurer un environnement autonome pour IBM Business Process Manager à l'aide d'un serveur de base de données Microsoft SQL Server.

*Création de bases de données SQL Server :*

IBM Business Process Manager requiert une base de données Process Server, une base de données Performance Data Warehouse et une base de données commune. La base de données commune contient Business Space et d'autres composants. Vous devez créer les bases de données avant le déploiement réseau.

les noms de base de données par défaut sont BPMDB pour la base de données Process Server database, PDWDB pour la base de données Performance Data Warehouse et CMNDB pour la base de données commune.

Process Server et Performance Data Warehouse nécessitent leurs propres bases de données et ne peuvent pas être configurés sur la même base de données que les autres composants BPM.

- 1. Installez Microsoft SQL Server.
- 2. Utilisez les commandes suivantes pour créer les bases de données pour SQL Server :
	- a. Pour créer les bases de données Process Server (BPMDB) et Performance Data Warehouse (PDWDB) :

osql -b -S *nom\_hôte* -U *compte\_utilisateur\_bd* -P *mdp\_utilisateur\_bd* -Q "CREATE DATABASE *nom\_bd* COLLATE SQL\_Latin1\_General\_CP1\_CI\_AS"

où **nom\_hôte** correspond au nom d'hôte du système hébergeant SQL Server, où **compte\_utilisateur\_bd** et **mdp\_utilisateur\_bd** correspondent au compte utilisateur et au mot de passe permettant d'ouvrir une session pour créer la base de données et où **nom\_bd** est le nom de la base de données que vous créez. **COLLATE SQL\_Latin1\_General\_CP1\_CI\_AS** est inclus car les bases de données doivent être insensibles à la casse.

b. Pour créer la base de données commune :

osql -b -S *nom\_hôte* -U *compte\_utilisateur\_bd* -P *mdp\_utilisateur\_bd* -Q "CREATE DATABASE *nom bd* COLLATE SQL Latin1 General CP1 CS AS"

La clause COLLATE représente la seule différence. CMNDB nécessite un classement sensible à la casse.

**Important :** Vérifiez que les bases de données que vous créez pour Process Server et Performance Data Warehouse ne sont pas sensibles à la casse. Ceci est indiqué par les lettres **CI** dans la valeur d'attribut **COLLATE**. Vérifiez que cette variable ressemble à ceci : **SQL\_Latin1\_General\_CP1\_CI\_AS** (et non **SQL\_Latin1\_General\_CP1\_CS\_AS**). Sinon, une erreur telle que la suivante peut se produire :

```
org.springframework.beans.factory.BeanCreationException: Error creating bean with name
'message.routingCache'
```

```
defined in class path resource [registry.xml]: Instantiation of bean failed; nested exception is
org.springframework.beans.BeanInstantiationException: Could not instantiate bean class
[com.lombardisoftware.bpd.runtime.engine.message.DefaultMessageRoutingCache]: Constructor threw exception;
nested exception is org.springframework.jdbc.BadSqlGrammarException: PreparedStatementCallback;
bad SQL grammar [select "value" from lsw_system where "key"=?]; nested exception is
com.microsoft.sqlserver.jdbc.SQLServerException: Invalid object name 'lsw_system'.
```

```
Caused by: com.microsoft.sqlserver.jdbc.SQLServerException: Invalid object name 'lsw system'.
at com.microsoft.sqlserver.jdbc.SQLServerException.makeFromDatabaseError(SQLServerException.java:196)
at com.microsoft.sqlserver.jdbc.SQLServerStatement.getNextResult(SQLServerStatement.java:1454)
at com.microsoft.sqlserver.jdbc.SQLServerPreparedStatement.doExecutePreparedStatement
(SQLServerPreparedStatement.java:388)
at com.microsoft.sqlserver.jdbc.SQLServerPreparedStatement$PrepStmtExecCmd.doExecute
(SQLServerPreparedStatement.java:338)
at com.microsoft.sqlserver.jdbc.TDSCommand.execute(IOBuffer.java:4026)
at com.microsoft.sqlserver.jdbc.SQLServerConnection.executeCommand(SQLServerConnection.java:1416)
at com.microsoft.sqlserver.jdbc.SQLServerStatement.executeCommand(SQLServerStatement.java:185)
at com.microsoft.sqlserver.jdbc.SQLServerStatement.executeStatement(SQLServerStatement.java:160)
at com.microsoft.sqlserver.jdbc.SQLServerPreparedStatement.executeQuery
(SQLServerPreparedStatement.java:281)
at org.apache.commons.dbcp.DelegatingPreparedStatement.executeQuery(DelegatingPreparedStatement.java:205)
at org.springframework.jdbc.core.JdbcTemplate$1.doInPreparedStatement(JdbcTemplate.java:648)
at org.springframework.jdbc.core.JdbcTemplate.execute(JdbcTemplate.java:591)
[...]
```
Lorsque vous utilisez Microsoft SQL Server comme base de données pour Performance Data Warehouse, le message d'erreur suivant peut s'afficher lors de la génération du rapport à l'aide de l'optimiseur ou du portail pour une application de processus existante. Dans ce cas, le rapport ne s'affiche pas.

com.microsoft.sqlserver.jdbc.SQLServerException: Invalid object name 'slathresholdtraversals'.

- at com.microsoft.sqlserver.jdbc.SQLServerException.makeFromDatabaseError(SQLServerException.java:196)
- at com.microsoft.sqlserver.jdbc.SQLServerStatement.getNextResult(SQLServerStatement.java:1454)
- at com.microsoft.sqlserver.jdbc.SQLServerStatement.doExecuteCursored(SQLServerStatement.java:1824)
- at com.microsoft.sqlserver.jdbc.SQLServerStatement.doExecuteStatement(SQLServerStatement.java:760)
- at com.microsoft.sqlserver.jdbc.SQLServerStatement\$StmtExecCmd.doExecute(SQLServerStatement.java:685)

Dans Microsoft SQL Server, le nom de schéma par défaut associé à un utilisateur doit correspondre au nom d'utilisateur. Par exemple, si le nom d'utilisateur de base de données Performance Data Warehouse est *perfDB*, alors le nom de schéma par défaut associé à l'utilisateur *perfDB* doit également être *perfDB*. Vous devez créer un utilisateur de base de données ordinaire et accorder les droits requis à cet utilisateur au lieu d'utiliser un superutilisateur, tel que *sa*, Car le schéma par défaut du superutilisateur est dbo et ne peut être modifié.

Procédez comme suit si certaines tables existantes ne sont pas associées à un schéma portant le même nom que le nom d'utilisateur.

- a. Dans SQL Server Management Studio Object Explorer, cliquez avec le bouton droit de la souris sur le nom de la table, puis cliquez sur **Conception**.
- b. Dans la vue Conception, appuyez sur F4 pour afficher la fenêtre Propriétés.
- c. Dans la fenêtre Propriétés, modifiez le nom du schéma.
- d. Cliquez avec le bouton droit de la souris sur l'onglet et sélectionnez **Fermer** pour fermer la vue Conception.
- e. Cliquez sur **OK** lorsque vous êtes invité à enregistrer. La table sélectionnée est transférée vers le nouveau schéma.

f. Répétez les étapes précédentes pour toutes les tables de la base de données Performance Data Warehouse.

*Configuration de transactions XA :*

Vous devez configurer des transactions XA après l'installation de la base de données Microsoft SQL Server et avant le démarrage du serveur. Le pilote JDBC SQL Server offre une prise en charge pour les transactions distribuées facultatives Java Platform, Enterprise Edition/JDBC 2.0. Les connexions JDBC obtenues via la classe **SQLServerXADataSource** peuvent faire partie d'environnements de traitement de transactions distribuées standard comme les serveurs d'applications Java Platform, Enterprise Edition (Java EE).

L'échec de la configuration des transactions XA peut entraîner l'erreur suivante lors du démarrage du serveur : **javax.transaction.xa.XAException: com.microsoft.sqlserver.jdbc.SQLServerException: Failed to create the XA control connection. Erreur : "Could not find stored procedure 'master..xp\_sqljdbc\_xa\_init\_ex'"..**.

1. Le service MS DTC doit être marqué comme Automatique dans Service Manager pour être certain qu'il s'exécute lorsque le service SQL Server est démarré. Pour activer MS DTC pour les transactions XA, vous devez procédez comme suit :

**Sous Windows XP et Windows Server 2003 :**

- a. Sélectionnez **Panneau de configuration** > **Outils d'administration** > **Services de composants**.
- b. Sélectionnez **Services de composants** > **Ordinateurs** et cliquez avec le bouton droit de la souris sur **Poste de travail**, puis sélectionnez **Propriétés**.
- c. Cliquez sur l'onglet **MSDTC**, puis cliquez sur **Configuration de la sécurité**.
- d. Cochez la case **Activer les transactions XA**, puis cliquez sur **OK**. Cela entraîne le redémarrage du service MS DTC.
- e. Cliquez sur **OK** de nouveau pour fermer la fenêtre **Propriétés**, puis fermez **Services de composants**.

f. Redémarrez SQL Server pour vous assurer qu'il se synchronise avec les modifications MS DTC.

**Sous Windows Vista et Windows 7 :**

- a. Sélectionnez **Panneau de configuration** > **Outils d'administration** > **Services de composants**.
- b. Sélectionnez **Services de composants** > **Ordinateurs** > **Poste de travail** > **Coordinateur de transactions distribuées**.
- c. Cliquez avec le bouton droit de la souris sur **DTC local** puis sélectionnez **Propriétés**.
- d. Cliquez sur l'onglet **Sécurité** dans la fenêtre **Propriétés du DTC local**.
- e. Cochez la case **Activer les transactions XA**, puis cliquez sur **OK**. Cela redémarre le service MS DTC.
- f. Cliquez sur **OK** de nouveau pour fermer la fenêtre Propriétés, puis fermez Services de composants.
- g. Redémarrez SQL Server pour vous assurer qu'il se synchronise avec les modifications MS DTC.
- 2. Configurez les composants de transactions distribuées (DTC) JDBC :
	- a. Téléchargez le pilote "Microsoft SQL Server JDBC Drive 2.0" à partir du site Microsoft à l'aide de l'URL fournie dans la section Ressources.
	- b. Extrayez l'archive vers un dossiers.
	- c. Copiez le fichier sqljdbc\_xa.dll à partir du répertoire de décompression JDBC vers le répertoire Binn de l'ordinateur SQL Server. Si vous utilisez des transactions XA avec SQL Server 32 bits, utilisez le fichier sqljdbc\_xa.dll dans le dossier x86, même si SQL Server est installé sur un processeur x64. Si vous utilisez des transactions XA avec SQL Server 64 bits sur le processeur x64, utilisez le fichier sqljdbc\_xa.dll dans le dossier x64.
	- d. Exécutez le script de base de données xa\_install.sql SQL Server . Ce script installe les procédures stockées étendues appelées par sqljdbc\_xa.dll. Ces procédures stockées étendues

implémentent des transactions distribuées et une prise en charge XA pour le pilote JDBC Microsoft SQL Server. Vous devrez exécuter ce script en tant qu'administrateur de l'instance SQL Server.

e. Pour accorder des autorisations à un utilisateur spécifique pour qu'il participe aux transactions distribuées avec le pilote JDBC, ajoutez l'utilisateur au rôle SqlJDBCXAUser dans la base de données maître (par exemple, pour un utilisateur Lombardi, ajoutez la base de données maître dans les mappages Utilisateur et sélectionnez le rôle SqlJDBCXAUser).

#### *Création de fichiers de conception de base de données pour SQL Server :*

Vous pouvez définir la conception de votre configuration de base de données à l'aide de l'outil de conception de base de données. La conception peut concerner un composant spécifique ou une configuration de base de données de niveau entreprise prenant en charge la fonctionnalité complète d'IBM Business Process Manager.

# *Création de fichiers de conception de base de données pour les profils autonomes avec SQL Server :*

Vous pouvez utiliser l'outil de conception de base de données pour générer un fichier de conception permettant de configurer vos bases de données lors de la création d'un profil autonome. L'outil de conception de base de données génère des scripts de base de données que vous pouvez utiliser pour créer vos tables de base de données.

Vérifiez que vous avez installé IBM Business Process Manager. L'outil de conception de base de données est disponible uniquement à partir des fichiers binaires d'installation.

Avant d'exécuter l'outil de conception de base de données, préparez les informations suivantes :

- v Informations sur la configuration de base de données que vous concevez. Il peut exister un document qui décrit l'objectif principal de la configuration de base de données, fourni par l'administrateur de base de données ou l'architecte de solution. Il peut également exister une description des paramètres requis et des propriétés. Ces informations doivent inclure :
	- L'emplacement des tables de base de données.
	- L'emplacement du pilote JDBC sur le système sur lequel le profil de serveur sera créé.
	- L'ID utilisateur et le mot de passe pour l'authentification auprès de la base de données.
- v Informations sur le mode d'installation d'IBM Business Process Manager et de ses composants, sur le logiciel de base de données utilisé et les propriétés requises par ce type de base de données.
- v Description des profils que vous envisagez de créer, plus particulièrement la relation fonctionnelle entre les types de profil et les bases de données.
- v Informations sur le modèle de topologie à implémenter et description de l'intégration de la conception de base de données dans le modèle que vous envisagez d'utiliser.

Vous pouvez exécuter l'outil de conception de base de données en mode interactif pour définir les valeurs de configuration de votre base de données, et enregistrer ces valeurs dans un nouveau fichier de conception de base de données ou un fichier existant. Vous pouvez éventuellement générer des scripts de base de données pouvant être utilisés pour créer des objets de base de données pour votre type de base de données. Lorsque vous exécutez l'outil, les options disponibles changent en fonction de l'environnement et du type de base de données en cours de configuration.

Vous pouvez également exécuter l'outil de conception de base de données avec les paramètres de ligne de commande afin de modifier ou valider un fichier de conception de base de données existant, ou générer des scripts de base de données pour la configuration définie dans un fichier de conception de base de données existant. La commande **DbDesignGenerator** dispose des paramètres de ligne de commande suivants :

-? , -help

permet d'afficher les informations d'aide.

-e nom fichier conception base de données permet d'éditer le fichier de conception de base de données spécifié (par ex. \*.dbDesign, \*.properties).

-v fichier conception base de données | répertoire sortie scripts base de données lorsqu'un fichier fichier conception base de données est fourni, la validation s'effectue sur ce fichier d'après les spécifications de la base de données. Lorsqu'un répertoire\_sortie\_scripts\_base\_de\_données est indiqué, les scripts de la base de données dans le répertoire spécifié sont validés. A l'heure actuelle, seuls les scripts générés à partir du générateur DDL peuvent être validés.

-g fichier conception base de données [-d répertoire sortie] [fichier 2<sup>-</sup>conception<sup>-base\_de\_données] [-d répertoire sortie 2] ...</sup> [fichier\_N\_conception\_base\_de\_données] [-d répertoire\_sortie\_N] permet de générer les scripts de base de données à partir des fichiers de conception spécifiés en mode de traitement par lots. Les scripts générés sont placés dans les répertoires de sortie correspondants

ou aux emplacements par défaut si les répertoires de sortie sont absents.

1. Exécutez la commande **DbDesignGenerator.sh** à partir du répertoire *racine\_installation*/util/ dbUtils. Exemple :

### **/opt/IBM/WebSphere/AppServer/util/dbUtils> DbDesignGenerator.sh**

**Conseil :** Si le message The system cannot find the specified path. (Impossible pour le système de trouver le chemin d'accès indiqué) s'affiche, le nom de chemin entré peut être incorrect. Entrez de nouveau le chemin d'accès.

Lorsque le lancement de l'outil de conception de base de données aboutit, les informations suivantes peuvent s'afficher :

[info] running DbDesignGenerator in interactive mode...

[info] Enter 'q' to quit without saving; '-' for back to previous menu; '?' for help at any time. [info] To accept the given default values, simply press the 'Enter' key.

[info] Please pick one of the following [design option(s)] :

(1)Create a database design for Standalone profile or Deployment Environment (2)Create a database design for a single component (3)Edit an existing database design (4)Generate database scripts from a database design (5)quitter [q]

Please enter the number for the design option :

2. Pour sélectionner l'option **(1)Create a database design for Standalone profile or Deployment Environment**, entrez le numéro 1 et appuyez sur la touche Entrée.

Vous êtes invité à choisir un modèle de base de données, tel qu'indiqué dans l'exemple suivant : [info] Please pick one of the following [database pattern(s)] :

(1)bpm.advanced.nd.topology (2)bpm.advanced.standalone (3)bpm.standard.nd (4)bpm.standard.standalone (5)wesb.nd.topology (6)wesb.standalone

3. Pour créer un modèle de conception de base de données pour le profil autonome que vous envisagez de configurer, entrez le numéro de l'option appropriée et appuyez sur la touche Entrée. Sélectionnez les options qui incluent «.standalone.»

Par exemple, pour configurer le pattern de base de données pour un environnement autonome d'IBM Business Process Manager Advanced, entrez le numéro 2 pour sélectionner l'option **(2)bpm.advanced.standalone.topology**, puis appuyez sur Entrée. Vous pouvez voir la liste des composants de base de données que vous pouvez configurer pour l'environnement sélectionné, avec une invite à choisir un composant à configurer, par exemple :

[info] Please edit any database component with status of 'not complete' for required properties. [info] Completed database components can be edited to change existing or defaulted property values. [info] Design the 'master' component first, and then any parent components, since other components may inherit values from them.

[info] Please pick one of the following [database component(s)] :

(1)[WBI\_CommonDB] WBI\_CommonDB : [master] [status = not complete]  $(2)\overline{[BPC]}$  WBI\_BPC :  $\overline{[}$ status = not complete] (3)[BPM\_PerformanceDW] BPM\_PerformanceDW : [status = not complete] (4)[BPM\_ProcessServer] BPM\_ProcessServer : [status = not complete] (5)[BSpace] WBI\_BSPACE : [status = not complete] (6)[SibME] WBI\_BPC\_ME : [status = not complete]  $(7)$ [SibME] WBI $[CEI$ ME : [status = not complete] (8)[SibME] WBI\_SCA\_APP\_ME : [status = not complete] (9)[SibME] WBI\_SCA\_SYS\_ME : [status = not complete] (10)[SibMe] BPM\_PerformanceDW\_ME : [status = not complete] BPM\_ProcessServer\_ME : [status = not complete] (12)[save and exit]

4. Entrez le numéro pour l'option approprié afin de configurer le composant de base de données principal et appuyez sur Entrée. L'indication **[master]** est placée à côté du nom de composant de base de données répertorié en tant que composant principal. Ce composant doit être configuré en premier.

Par exemple, tapez le chiffre 1 pour sélectionner l'option **(1)[WBI\_CommonDB] WBI\_CommonDB : [master] [status = not complete]**, puis appuyez sur Entrée. Vous pouvez voir des informations similaires à l'exemple suivant :

[status] WBI\_CommonDB is not complete with 1 remaining item(s): [ 1 ] WBI CommonDB.WBI CommonDB : : la clé DbType n'est pas définie.

Edit this database component? (o/n) [valeur par défaut = o] :

5. Pour modifier la configuration de base de données pour le composant, tapez y et appuyez sur Entrée.

Vous êtes invité à indiquer un répertoire de sortie pour les scripts SQL que l'outil de conception de base de données peut générer, et que vous pouvez utiliser pour créer vos objets de base de données. Si vous choisissez de générer les scripts SQL ultérieurement dans cette procédure, les scripts sont automatiquement sauvegardés dans ce répertoire.

Please enter the output directory of the SQL files to be generated for WBI CommonDB [default=] :

6. Entrez un répertoire de sortie pour les scripts SQL et appuyez sur Entrée. Vous pouvez spécifier un chemin de répertoire complet, ou un chemin qui est relatif au répertoire en cours à partir duquel l'outil de conception de base de données est exécuté. Si vous n'avez pas encore créé le répertoire dans votre système de fichiers, l'outil de conception de base de données le crée automatiquement lorsque les scripts SQL sont générés. Si le répertoire spécifié existe déjà, vous pouvez choisir d'écraser son contenu ou d'indiquer un autre répertoire.

**Conseil :** La valeur que vous indiquez sera enregistrée en tant que référence dans le fichier de conception de base de données lorsque ce fichier est généré.

Vous êtes invité à sélectionner le type de base de données que vous configurez ; par exemple : [info] Please pick one of the following [database type(s)] :

(1)DB2-distributed (2)DB2-zOS (3)Oracle (4)SQL Server

7. Entrez 4 pour sélectionner **(4)SQL Server**, puis appuyez sur Entrée. Plusieurs invites s'affichent, vous permettant de spécifier les propriétés de base de données. Les invites varient selon le type de base de données.

Par exemple, une fois que vous avez sélectionné ce type de base de données pour la configuration de la base de données commune, plusieurs invites similaires aux suivantes s'affichent :

[info] Please enter the values for the properties in the database objects section. Database name[default=CMNDB] : Database server host[default=] : Database User name[default=] : Database schema[default=] : System user name(this is required ONLY for creating the database as a part of standalone profile creation.)[default=] : System password(this is required ONLY for creating the database as a part of standalone profile creation.)[default=] :

8. A chaque invite, appuyez sur Entrée pour accepter la valeur par défaut qui s'affiche ou tapez la valeur de votre choix avant d'appuyer sur Entrée.

L'invite de sécurité d'administration (le cas échéant) désigne les nom d'utilisateur et mot de passe pour la console d'administration.

Une fois que vous avez complété la dernière invite associée aux propriétés de la base de données, des informations similaires à l'exemple suivant s'affichent à l'écran :

[info] You have completed database objects section properties needed for database scripts generation.

To skip data source properties, enter 's'; or enter anything else to continue :

9. Pour configurer le composant des propriétés de source de données, entrez une valeur différente de **s** et appuyez sur la touche Entrée. Pour ignorer cette configuration et accepter les valeurs par défaut, entrez **s** et appuyez sur la touche Entrée.

**Conseil :** Si vous planifiez d'utiliser l'outil de conception de base de données afin de générer un fichier de conception de base de données à utiliser en tant qu'entrée pour la création de profil ou la configuration de topologie, vous devez configurer la source de données. Si vous planifiez d'utiliser l'outil de conception de base de données pour générer SQL, cette étape est facultative. Si vous avez choisi de configurer la source de données correspondant au type de base de données sélectionné, vous pouvez afficher la liste des fournisseurs de base de données correspondant à la source de données. Par exemple, vous pouvez afficher les fournisseurs de base de données suivants correspondant au type de base de données **SQL Server** :

[info] Please pick one of the following [database provider(s)] :

(1)Microsoft SQL Server JDCB Driver # XA data source # Microsoft SQL Server JDBC Driver (XA)

a. Entrez le numéro approprié pour sélectionner le fournisseur de base de données correspondant à la source de données, puis appuyez sur la touche Entrée. Une fois que vous avez sélectionné ce fournisseur de base de données, plusieurs invites similaires aux suivantes s'affichent à l'écran : [info] Please enter the values for the properties in the data source properties section. Database server port[default=1433] :

[info] Please pick one of the following {Do you want to use windows authentication for the databases ? (s)] :

```
(1)false
(2)true
Data source user name[default=] :
Data source password[default=] :
MS SqlServer JDBC driver path[default=${WAS_INSTALL_ROOT}/jdbcdrivers/SQLServer] :
```
**Remarque :** Le mot de passe est chiffré dans les fichiers de sortie générés.

b. A chaque invite, appuyez sur Entrée pour accepter la valeur par défaut qui s'affiche ou tapez la valeur de votre choix avant d'appuyer sur Entrée. Si vous êtes invité à indiquer si vous souhaitez créer les tables de base de données lors de la configuration, indiquez **false** si vous utilisez le fichier de conception de base de données comme entrée pour créer un profil, car cette option est également disponible dans l'outil de gestion de profil et provoque un conflit. Si vous utilisez la console d'administration pour créer votre environnement de déploiement, vous pouvez décider en fonction de votre choix de création de tables automatique ou non.

Une fois que vous avez complété la dernière invite, des informations similaires à l'exemple suivant s'affichent à l'écran :

[status] WBI CommonDB is complete with 0 remaining item(s):

```
------------------------------------------------------------------------------------
[info] Please edit any database component with status of 'not complete' for required properties.
[info] Completed database components can be edited to change existing or defaulted property values.
[info] Design the 'master' component first, and then any parent components,
since other components may inherit values from them.
[info] Please pick one of the following [database component(s)] :
(1)[WBI_CommonDB] WBI_CommonDB : [master] [status = complete]
(2)\overline{[BPC]} WBI BPC: [status = complete](3)[BPM_PerformanceDW] BPM_PerformanceDW : [status = complete]
(4)[BPM_ProcessServer] BPM_ProcessServer : [status = not complete]
(5)[BSpace] WBI_BSPACE : [status = complete]
(6)[SibME] WBI_BPC_ME : [status = complete]
(7)[SibME] WBI CEI ME : [status = complete]
(8)[SibME] WBI_SCA_APP_ME : [status = complete]
(9)[SibME] WBI_SCA_SYS_ME : [status = complete]
(10)[SibMe] BPM_PerformanceDW_ME : [parent = BPM_PerformanceDW] [status = complete]
(11)[SibMe] BPM_ProcessServer_ME : [parent = BPM_ProcessServer] [status = complete]
(12)[save and exit]
```
Une fois que vous avez fini de configurer le composant de base de données principal, l'outil de conception de base de données propage les valeurs indiquées aux composants restants. Si cette action peut aboutir, ces composants reçoivent la marque **[status = complete]**, tout comme le composant principal. Si cette action ne peut pas aboutir, qu'elle qu'en soit la raison, la mention **[status = not complete]** est conservée.

10. Suivez les étapes précédentes pour configurer les composants de base de données restants qui sont répertoriés avec la mention **[status = not complete]**. Vous pouvez également choisir de reconfigurer tous les composants répertoriés avec la mention **[status = complete]** en tant que résultat de la configuration du composant de basse de données principal.

Si vous avez sélectionné **bpm.standard.standalone**, après avoir configuré le **BPM\_ProcessServer**, vous devez configurer manuellement le composant **BPM\_PerformanceDW** pour l'authentification de base de données requise.

[info] Please pick one of the following [database component(s)] :

```
(1)[BPM_ProcessServer] BPM_ProcessServer : [master] [status = complete]
(2)[BPM_PerformanceDW] BPM_PerformanceDW : [status = not complete]
(3)[SibMe] BPM PerformanceDW_ME : [parent = BPM_PerformanceDW] [status = complete]
(4)[SibMe] BPM_ProcessServer_ME : [parent = BPM_ProcessServer] [status = complete]
(5)[save and exit]
Please enter the number for the database component :2
 ------------------------------------------------------------------------------------
[status] BPM PerformanceDW is not complete with 1 remaining item(s):
[ 1 ] BPM PerformanceDW.BPM PerformanceDW : databaseObjects :
required property 'databaseUser' for DB USER is empty.
Edit this database component? (y/n) [default=y] :
```
11. Lorsque tous les composants de base de données de votre pattern de base de données ont été configurés et répertoriés avec la mention **[status = complete]** dans l'outil de conception de base de données, tapez le numéro approprié pour sélectionner **[save and exit]** et appuyez sur Entrée. Vous pouvez voir des informations similaires à l'exemple suivant :

[status] bpm.advanced.standalone is complete with 0 remaining item(s):

Please enter the output directory [default=/WebSphere/V8T8DM/DeploymentManager/util/dbUtils] :

12. Appuyez sur Entrée pour accepter le répertoire par défaut pour le fichier de conception de base de données, ou entrez un autre répertoire dans lequel vous voulez enregistrer le fichier, puis appuyez sur Entrée. Si vous n'avez pas encore créé le répertoire dans votre système de fichiers, l'outil de conception de base de données le crée automatiquement lorsque le fichier est généré. Une fois que vous avez entré l'emplacement à l'invite, vous pouvez voir des informations similaires à l'exemple suivant :

Please enter the output filename [default=bpm.advanced.standalone.topology.dbDesign] :

13. Appuyez sur Entrée pour accepter le nom par défaut du fichier de conception de base de données, ou entrez un autre nom de fichier, puis appuyez sur Entrée. Si un fichier du même nom existe déjà dans le répertoire spécifié, vous pouvez choisir d'écraser le fichier ou d'indiquer un nom de fichier différent. Une fois que vous avez entré le nom de fichier à l'invite, vous pouvez voir des informations similaires à l'exemple suivant :

générer des scripts de base de données ?  $(o/n)$  [valeur par défaut =  $o$ ] :

14. Facultatif : Si vous souhaitez également générer des scripts de base de données en fonction des informations fournies à l'outil de conception de base de données, entrez y et appuyez sur la touche Entrée. Une série de messages d'information s'affiche pour indiquer que les scripts ont été générés pour tous les composants. Pour chaque composant, vous pouvez voir des informations similaires à l'exemple suivant :

[info] The script(s) have been generated in

REPERTOIRE\_DE\_BASE\_WAS/profiles/default/util/dbUtils/SQLServer-CommonDB for WBI\_CommonDB

Après la génération du dernier ensemble de scripts, vous pouvez voir des informations similaires à l'exemple suivant :

[info] thanks, quitting now ...

Les fichiers suivants sont créés :

- v Le fichier de conception de base de données est créé dans le répertoire spécifié.
- v Les scripts de base de données sont créés dans un ou plusieurs répertoires indiqués.
- v Un fichier journal nommé dbDesignGenerator.log est également créé dans le répertoire à partir duquel vous avez exécuté la commande **DbDesignGenerator**.

Vous pouvez choisir d'utiliser la sortie générée à partir de l'outil de conception de base de données en procédant d'une des manières suivantes :

- v Si vous avez généré uniquement le fichier de conception de base de données, vous pouvez spécifier ce fichier et sélectionner l'option permettant de créer les tables de base de données lors de cette procédure de configuration.
- v Si vous avez généré à la fois le fichier de conception de base de données et les scripts SQL, vous pouvez spécifier uniquement le fichier de conception de base de données afin de garantir que l'environnement d'exécution configuré correspond aux tables de base de données créées à partir des scripts SQL.

Vous pouvez spécifier le fichier de conception de base de données de différentes manières :

- v Lorsque vous utilisez l'outil de gestion de profil pour créer un profil
- v Lorsque vous employez l'utilitaire de ligne de commande **manageprofiles** pour créer un profil

Le fichier de conception de base de données peut également être utilisé lorsque vous configurez un serveur en tant que Process Server, Process Center ou Performance Data Warehouse Server dans la console d'administration.

*Création de fichiers de conception de base de données pour des composants spécifiques à l'aide de SQL Server dans un environnement autonome :*

Vous pouvez utiliser l'outil de conception de base de données pour générer un fichier de conception et des scripts de base de données pour les tables de base de données requises par certains composants IBM Business Process Manager.

Vérifiez que vous avez installé IBM Business Process Manager. L'outil de conception de base de données est disponible uniquement à partir des fichiers binaires d'installation.

Avant d'exécuter l'outil de conception de base de données, préparez les informations suivantes :

- v Informations sur la configuration de base de données que vous concevez. Il peut exister un document qui décrit l'objectif principal de la configuration de base de données, fourni par l'administrateur de base de données ou l'architecte de solution. Il peut également exister une description des paramètres requis et des propriétés. Ces informations doivent inclure :
	- L'emplacement des tables de base de données.
	- L'emplacement du pilote JDBC sur le système sur lequel le profil de serveur sera créé.
	- L'ID utilisateur et le mot de passe pour l'authentification auprès de la base de données.
- v Informations sur le mode d'installation d'IBM Business Process Manager et de ses composants, sur le logiciel de base de données utilisé et les propriétés requises par ce type de base de données.
- v Description des profils que vous envisagez de créer, plus particulièrement la relation fonctionnelle entre les types de profil et les bases de données.
- v Informations sur le modèle de topologie à implémenter et description de l'intégration de la conception de base de données dans le modèle que vous envisagez d'utiliser.

Vous pouvez exécuter l'outil de conception de base de données en mode interactif pour définir les valeurs de configuration de votre base de données, et enregistrer ces valeurs dans un nouveau fichier de conception de base de données ou un fichier existant. Vous pouvez éventuellement générer des scripts de base de données pouvant être utilisés pour créer des objets de base de données pour votre type de base de données. Lorsque vous exécutez l'outil, les options disponibles changent en fonction de l'environnement et du type de base de données en cours de configuration.

Vous pouvez également exécuter l'outil de conception de base de données avec les paramètres de ligne de commande afin de modifier ou valider un fichier de conception de base de données existant, ou générer des scripts de base de données pour la configuration définie dans un fichier de conception de base de données existant. La commande **DbDesignGenerator** dispose des paramètres de ligne de commande suivants :

```
-? , -help
  permet d'afficher les informations d'aide.
-e nom fichier conception base de données
   permet d'éditer le fichier de conception de base de données spécifié (par ex. *.dbDesign,
   *.properties).
-v fichier_conception_base_de_données | répertoire_sortie_scripts_base_de_données
   lorsqu'un fichier fichier_conception_base_de_données est fourni, la validation s'effectue
sur ce fichier d'après les spécifications de la base de données.
Lorsqu'un répertoire sortie scripts base de données est indiqué, les scripts de la base de données
dans le répertoire spécifié sont validés. A l'heure actuelle, seuls les
scripts générés à partir du générateur DDL peuvent être validés.
-g fichier_conception_base_de_données [-d répertoire_sortie]
[fichier 2 conception base de données] [-d répertoire sortie 2] ...
[fichier N conception base de données] [-d répertoire sortie N]
   permet de générer les scripts de base de données à partir des fichiers de conception
```
spécifiés en mode de traitement par lots. Les scripts générés sont placés dans les répertoires de sortie correspondants ou aux emplacements par défaut si les répertoires de sortie sont absents.

**Important :** Si vous comptez générer des scripts de base de données pour les moteurs de messagerie du bus d'intégration de services, vous devez répéter toutes les étapes de la procédure ci-dessous, afin de définir la configuration de base de données et de générer les scripts pour chaque moteur de messagerie dont vous avez besoin. Par exemple, si vous avez besoin de scripts pour six moteurs de messagerie, effectuez cette procédure six fois.

1. Exécutez la commande **DbDesignGenerator.sh** à partir du répertoire *racine\_installation*/util/ dbUtils. Exemple :

### **/opt/IBM/WebSphere/AppServer/util/dbUtils> DbDesignGenerator.sh**

**Conseil :** Si le message The system cannot find the specified path. (Impossible pour le système de trouver le chemin d'accès indiqué) s'affiche, le nom de chemin entré peut être incorrect. Entrez de nouveau le chemin d'accès.

Lorsque le lancement de l'outil de conception de base de données aboutit, les informations suivantes peuvent s'afficher :

[info] running DbDesignGenerator in interactive mode...

[info] Enter 'q' to quit without saving; '-' for back to previous menu; '?' for help at any time. [info] To accept the given default values, simply press the 'Enter' key.

[info] Please pick one of the following [design option(s)] :

(1)Create a database design for Standalone profile or Deployment Environment (2)Create a database design for a single component (3)Edit an existing database design (4)Generate database scripts from a database design (5)quitter [q]

Please enter the number for the design option :

2. Pour sélectionner l'option **(2)Create a database design for a single component**, indiquez le numéro 2 et appuyez sur la touche Entrée.

Vous êtes invité à choisir un composant, tel qu'indiqué dans l'exemple suivant :

[info] Please pick one of the following [component(s)] :

(1)bpc (2)bpcreporting (3)bpm\_performancedw (4)bpm\_processserver (5)bspace (6)cei (7)sca (8)sibme (9)wbi\_commondb

3. Pour créer une conception de base de données pour le composant que vous envisagez de configurer, entrez le numéro de l'option appropriée et appuyez sur la touche Entrée.

Par exemple, pour configurer le composant de base de données IBM Process Server, indiquez le numéro 4 pour sélectionner l'option **(4)bpm\_processserver**, puis appuyez sur Entrée.

Vous êtes invité à indiquer un répertoire de sortie pour les scripts SQL que l'outil de conception de base de données peut générer, et que vous pouvez utiliser pour créer vos objets de base de données. Si vous choisissez de générer les scripts SQL ultérieurement dans cette procédure, les scripts sont automatiquement sauvegardés dans ce répertoire.

Please enter the output directory of the SQL files to be generated for BPM\_ProcessServer [default=] :

4. Entrez un répertoire de sortie pour les scripts SQL et appuyez sur Entrée. Vous pouvez spécifier un chemin de répertoire complet, ou un chemin qui est relatif au répertoire en cours à partir duquel

l'outil de conception de base de données est exécuté. Si vous n'avez pas encore créé le répertoire dans votre système de fichiers, l'outil de conception de base de données le crée automatiquement lorsque les scripts SQL sont générés. Si le répertoire spécifié existe déjà, vous pouvez choisir d'écraser son contenu ou d'indiquer un autre répertoire.

**Conseil :** La valeur que vous indiquez sera enregistrée en tant que référence dans le fichier de conception de base de données lorsque ce fichier est généré.

Vous êtes invité à sélectionner le type de base de données que vous configurez ; par exemple : [info] Please pick one of the following [database type(s)] :

(1)DB2-distributed  $(2)$ DB2-zOS (3)Oracle (4)SQL Server

5. Entrez 4 pour sélectionner **(4)SQL Server**, puis appuyez sur Entrée. Plusieurs invites s'affichent, vous permettant de spécifier les propriétés de base de données. Les invites varient selon le type de base de données.

Par exemple, une fois que vous avez sélectionné ce type de base de données pour la configuration de la base de données Process Server, plusieurs invites similaires aux suivantes s'affichent :

```
[info] Please enter the values for the properties in the database objects section.
Database name[default=BPMDB] :
Database server host[default=] :
Database User name[default=] :
```
[info] Please pick one of the following [Is this database for a Process Center?(s)] :

(1)false (2)true

Please enter the number for the Is this database for a Process Center? [default=false] : The user ID you use for administrative security[default=] : The password for the name specified with the adminUserName parameter[default=] :

6. A chaque invite, appuyez sur Entrée pour accepter la valeur par défaut qui s'affiche ou tapez la valeur de votre choix avant d'appuyer sur Entrée.

L'invite de sécurité d'administration (le cas échéant) désigne les nom d'utilisateur et mot de passe pour la console d'administration.

Une fois que vous avez complété la dernière invite associée aux propriétés de la base de données, des informations similaires à l'exemple suivant s'affichent à l'écran :

[info] You have completed database objects section properties needed for database scripts generation.

To skip data source properties, enter 's'; or enter anything else to continue :

7. Pour configurer le composant des propriétés de source de données, entrez une valeur différente de **s** et appuyez sur la touche Entrée. Pour ignorer cette configuration et accepter les valeurs par défaut, entrez **s** et appuyez sur la touche Entrée.

**Conseil :** Si vous planifiez d'utiliser l'outil de conception de base de données afin de générer un fichier de conception de base de données à utiliser en tant qu'entrée pour la création de profil ou la configuration de topologie, vous devez configurer la source de données. Si vous planifiez d'utiliser l'outil de conception de base de données pour générer SQL, cette étape est facultative. Si vous avez choisi de configurer la source de données correspondant au type de base de données sélectionné, vous pouvez afficher la liste des fournisseurs de base de données correspondant à la source de données. Par exemple, vous pouvez afficher les fournisseurs de base de données suivants correspondant au type de base de données **SQL Server** :

[info] Please pick one of the following [database provider(s)] :

(1)Microsoft SQL Server JDCB Driver # XA data source # Microsoft SQL Server JDBC Driver (XA)

a. Entrez le numéro approprié pour sélectionner le fournisseur de base de données correspondant à la source de données, puis appuyez sur la touche Entrée. Une fois que vous avez sélectionné ce fournisseur de base de données, plusieurs invites similaires aux suivantes s'affichent à l'écran : [info] Please enter the values for the properties in the data source properties section.

Database server port[default=1433] :

[info] Please pick one of the following {Do you want to use windows authentication for the databases ? (s)] :

```
(1)false
(2)true
Data source user name[default=] :
Data source password[default=] :
MS SqlServer JDBC driver path[default=${WAS_INSTALL_ROOT}/jdbcdrivers/SQLServer] :
```
**Remarque :** Le mot de passe est chiffré dans les fichiers de sortie générés.

b. A chaque invite, appuyez sur Entrée pour accepter la valeur par défaut qui s'affiche ou tapez la valeur de votre choix avant d'appuyer sur Entrée. Si vous êtes invité à indiquer si vous souhaitez créer les tables de base de données lors de la configuration, indiquez **false** si vous utilisez le fichier de conception de base de données comme entrée pour créer un profil, car cette option est également disponible dans l'outil de gestion de profil et provoque un conflit. Si vous utilisez la console d'administration pour créer votre environnement de déploiement, vous pouvez décider en fonction de votre choix de création de tables automatique ou non.

Une fois que vous avez complété la dernière invite, des informations similaires à l'exemple suivant s'affichent à l'écran :

Please enter the output directory [default=/WebSphere/V8T8DM/DeploymentManager/util/dbUtils] :

8. Appuyez sur Entrée pour accepter le répertoire par défaut pour le fichier de conception de base de données, ou entrez un autre répertoire dans lequel vous voulez enregistrer le fichier, puis appuyez sur Entrée. Si vous n'avez pas encore créé le répertoire dans votre système de fichiers, l'outil de conception de base de données le crée automatiquement lorsque le fichier est généré. Une fois que vous avez entré l'emplacement à l'invite, vous pouvez voir des informations similaires à l'exemple suivant :

Please enter the output filename [default=bpm.advanced.standalone.topology.dbDesign] :

9. Appuyez sur Entrée pour accepter le nom de fichier par défaut, ou entrez un autre nom de fichier, puis appuyez sur Entrée. Une fois que vous avez indiqué le nom du fichier, des informations similaires à l'exemple suivant peuvent s'afficher :

générer des scripts de base de données ? (o/n) [valeur par défaut = o] :

10. Facultatif : Si vous souhaitez également générer des scripts de base de données en fonction des informations fournies à l'outil de conception de base de données, entrez y et appuyez sur la touche Entrée. Vous pouvez voir des informations similaires à l'exemple suivant :

[info] The script(s) have been generated in REPERTOIRE DE BASE WAS/profiles/default/util/dbUtils/SQLServer-ProcessServer for BPM ProcessServer [info] thanks, quitting now ...

Un fichier de conception de base de données est créé et éventuellement des scripts de base de données sont créés à l'emplacement spécifié.

Une fois que vous avez utilisé l'outil de conception de base de données pour configurer un composant spécifique, vous pouvez utiliser les scripts SQL pour créer les tables de la base de données. Le fichier de conception de base de données généré contient uniquement les valeurs correspondant à composant configuré et n'est pas suffisant pour être utilisé de l'une des manières suivantes :

- v Lorsque vous utilisez l'outil de gestion de profil pour créer un profil
- v Lorsque vous employez l'utilitaire de ligne de commande **manageprofiles** pour créer un profil

*Identification et résolution des problèmes liés à l'outil de conception de la base de données :*

En cas d'erreurs dans vos scripts de base de données, vous pouvez utiliser les informations de diagnostic et de validation fournies par l'outil de conception de base de données pour diagnostiquer les problèmes.

#### **Erreurs de propriété requise vide**

Lorsque les propriétés requises **userName** et **password** ne sont pas définies, des messages du type suivant peuvent apparaître dans la sortie :

[status] WBI BSPACE n'est pas terminé. 2 éléments restants : [ 1 ] BSpace.WBI BSPACE : authAlias : la propriété 'userName' requise pour userId est vide. [ 2 ] BSpace.WBI\_BSPACE : authAlias : la propriété 'password' requise pour DB PASSWORD est vide.

#### **Exemple de sortie de l'exécution d'une validation de la conception de base de données existante**

Lorsque vous exécutez une validation de la conception de base de données existante, des avertissements du type suivant peuvent apparaître dans la sortie :

DbDesignGenerator.bat -v SQL Server-

... [WARNING] 2 potential problems are found in the scripts. They are DB USER @ line 46 in file configCommonDB.bat DB\_USER @ line 80 in file configCommonDB.sh

### **Contenu du fichier journal de l'outil de conception de base de données**

Lorsque vous exécutez l'outil de conception de base de données, le fichier dbDesignGenerator.log est créé dans l'emplacement à partir duquel la commande de l'outil de conception de base de données est exécutée. Le journal contient toutes les invites et les valeurs entrées. Le fichier journal ne contient aucune sortie de trace supplémentaire.

*Création ou extension de profils autonomes avec un serveur de base de données SQL :*

Vous pouvez créer des profils à l'aide de l'outil de gestion de profil ou de l'utilitaire de ligne de commande **manageprofiles**. Vous pouvez étendre un profil existant au lieu d'en créer un nouveau, si vous disposez d'un profilWebSphere Application Server V8.0 existant.

#### *Préparation du serveur de base de données SQL :*

Pendant la procédure de création ou d'extension de profil, vous pouvez configurer la base de données Process Server, la base de données Performance Data Warehouse et la base de données commune. Vous pouvez également configurer les bases de données à l'aide d'un fichier de conception généré par l'outil de conception de base de données.

Avant de créer un profil, vous devez installer Microsoft SQL Server sur le serveur qui héberge la base de données.

**Restriction :** La base de données Process Server (BPMDB) et la base de données Performance Data Warehouse (PDWDB) NE DOIVENT PAS être sensibles à la casse. Les autres bases de données peuvent être sensibles à la casse.

Lors de la création de vos schémas de base de données, vous devez disposer d'un ID utilisateur disposant de droits d'accès suffisants pour créer vos tables. Une fois les tables créées, les applications doivent disposer de droits d'accès suffisants pour sélectionner, insérer, mettre à jour et supprimer les informations des tables.

Le tableau suivant répertorie les privilèges de base de données requis pour accéder au magasin de données.

*Tableau 85.*

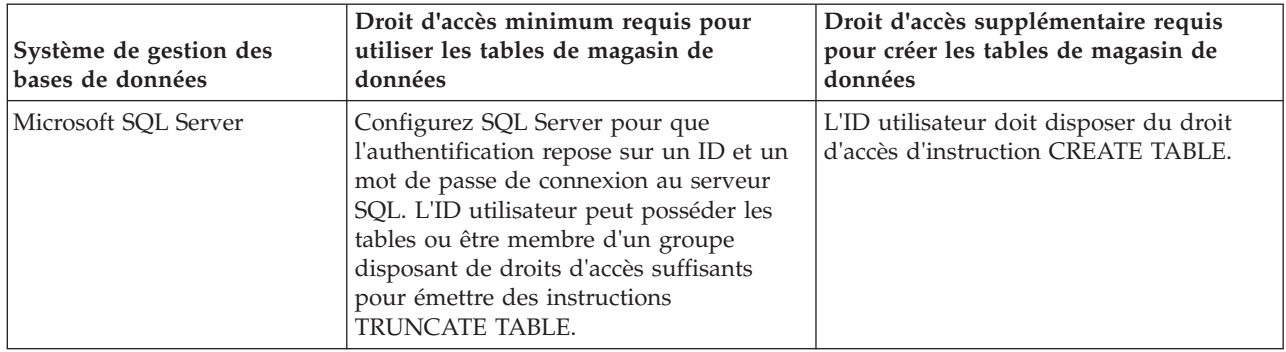

Le niveau d'isolement définit le comportement verrouillage des transactions. Vous devez définir le niveau d'isolement sur READ\_COMMITTED\_SNAPSHOT. Vous pouvez vérifier le niveau d'isolement de la base de données Process Server, de Performance Data Warehouse et de la base de données commune à l'aide de la commande SQL suivante : **SELECT** name, is read committed snapshot on FROM sys.database. Vous pouvez définir le niveau d'isolement à l'aide de la commande SQL : **ALTER DATABASE <base\_de\_données> SET READ\_COMMITTED\_SNAPSHOT ON**.

Si vous voulez utiliser Microsoft SQL Server 2005 ou Microsoft SQL Server 2008 avec un profil autonome et placez les tables du moteur de messagerie dans la base de données Common, vous devez créer les schémas suivants dans la base de données CMNDB comme propriétaire dbo en utilisant SQL Server Studio. Ces schémas sont indispensables aux moteurs de messagerie SIBus.

**Important :** Vous devez configurer ces schémas avant le démarrage du serveur et du moteur de messagerie (recommandé) ou durant le lancement du moteur de messagerie. Notez qu'il s'agit des valeurs par défaut si l'authentification Windows est sélectionnée. Vous pouvez spécifier d'autres valeurs. Pour l'authentification SQL, ces valeurs correspondent aux ID utilisateur spécifiés.

- MEDPS00 (Process Server messaging engine)
- MEDPE00 (Performance Data Warehouse messaging engine)

Pilotes JDBC des packages IBM Business Process Manager de SQL Server. Pour des informations sur les pilotes JDBC (y compris sur les versions et niveaux), voir la page [Configuration matérielle et logicielle](http://www-01.ibm.com/support/docview.wss?uid=swg27021018#AIX_JDBC_Drivers_ww) [détaillée pour IBM Business Process Manager](http://www-01.ibm.com/support/docview.wss?uid=swg27021018#AIX_JDBC_Drivers_ww) .

**Remarque :** Il vous incombe de fournir les niveaux de pilote JDBC de ce qui ne se trouve pas dans IBM Business Process Manager.

Vous devez configurer des transactions XA après l'installation de la base de données et avant le démarrage du serveur.

*Création de profils autonomes Process Center avec un serveur de base de données SQL Server à l'aide de l'outil de gestion de profil :*

Vous pouvez configurer un profil autonome pour Process Center l'aide de l'outil de gestion de profil.

Si vous souhaitez configurer les bases de données requises lors de la création du profil, assurez-vous que votre serveur de base de données est installé et en cours d'exécution.

La langue de l'outil de gestion de profil est déterminée par la langue par défaut du système. Si la langue par défaut ne correspond pas à l'une des langues prises en charge, la langue utilisée est l'anglais. Vous pouvez changer de langue par défaut en démarrant l'outil de gestion de profil depuis la ligne de commande, puis en utilisant le paramètre **java user.language** pour remplacer la langue par défaut. Entrez la commande suivante :

*racine\_installation*/java/bin/java -Duser.language=*environnement\_local racine\_installation*

Par exemple, pour démarrer l'outil de gestion de profil en langue allemande, entrez la commande suivante :

*racine\_installation*/java/bin/java -Duser.language=de *racine\_installation*/bin/ProfileManagement/startup.jar

Une fois que vous avez démarré l'outil de gestion de profil, vous devez décider si vous souhaitez choisir l'option **standard** ou **avancée** pour la création de profil. Utilisez l'option avancée pour :

- v Spécifier un fichier de conception de base de données à utiliser pour la configuration de la base de données.
- v Affecter des valeurs personnalisées aux ports, à l'emplacement du profil et aux noms du profil, du noeud, de l'hôte et de la cellule (le cas échéant).
- Créer une définition de serveur Web.
- v Créer un service système pour exécuter le serveur, si votre système d'exploitation et les privilèges associés à votre compte utilisateur vous permettent de créer des services.
- 1. Utilisez l'une des méthodes suivantes pour lancer l'outil de gestion de profil :
	- v Lancez l'outil à partir de la console Premiers pas.
	- v Exécutez la commande *racine\_installation***/bin/ProfileManagement/pmt.sh**.
- 2. Dans la page Bienvenue , cliquez sur **Lancer l'outil de gestion des profils** ou sélectionnez l'onglet **Outil de gestion des profils**.
- 3. Dans l'onglet **Profils**, cliquez sur **Créer**.

La page de sélection d'environnement s'ouvre dans une autre fenêtre.

- 4. Dans la page Sélection de l'environnement, localisez la section IBM Business Process Manager Standard : Configuration de Process Center et développez la section. Sélectionnez le profil autonome **IBM BPM Standard, Process Center** et cliquez sur **Suivant**.
- 5. Dans la page d'options de création du profil, choisissez d'effectuer une extension **standard** ou **avancée**, puis cliquez sur **Suivant**. Si vous avez sélectionné Création d'un profil **standard**, passez à l['étape de sécurité administrative.](#page-933-0)
- 6. Advanced: Dans la page de déploiement d'application facultatif, indiquez si vous souhaitez déployer la console d'administration pour gérer le serveur (recommandé) et l'application par défaut WebSphere Application Server. Cliquez sur **Suivant**.
- 7. Advanced: Dans la page de nom et emplacement du profil, procédez comme suit :
	- a. Dans la zone de **nom de profil**, spécifiez un nom unique ou acceptez la valeur par défaut. Chaque profil créé doit posséder un nom. Lorsque vous avez plusieurs profils, vous pouvez les spécifier individuellement au niveau supérieur en utilisant ce nom.
	- b. Dans la zone de **répertoire de profil**, entrez le répertoire du profil ou utilisez le bouton **Parcourir** pour accéder au répertoire des profils. Le chemin d'accès au profil contient les fichiers définissant l'environnement d'exécution, (commandes, fichiers de configuration et fichiers journaux, par exemple). Le répertoire par défaut est *racine\_installation*/profiles/*nom\_profil*.
	- c. Facultatif : Sélectionnez **Faire de ce profil le profil par défaut** si vous souhaitez que le profil que vous êtes en train de créer soit le profil par défaut. Cette case à cocher apparaît uniquement si vous avez un profil existant sur votre système.

Lorsqu'un profil est le profil par défaut, les commandes fonctionneront automatiquement avec celui-ci. Le premier profil créé sur un poste de travail est désigné comme étant le profil par défaut. Ce profil est la cible par défaut des commandes émises à partir du répertoire bin situé dans le répertoire racine d'installation du produit. Lorsqu'il existe un seul profil sur un poste de travail, chaque commande agit sur ce profil. Si plusieurs profils existent, certaines commandes exigent que vous indiquiez le profil auquel la commande s'applique.

d. Dans la liste de **paramétrage d'optimisation des performances d'exécution du serveur**, sélectionnez un niveau d'optimisation des performances correspondant au profil que vous créez. Ce paramètre est un paramètre WebSphere Application Server.

- e. Cliquez ensuite sur **Suivant**. Si vous cliquez sur **Précédent** et que vous changez le nom du profil, vous devrez peut-être modifier manuellement le nom dans cette page lorsqu'elle s'affichera de nouveau.
- 8. Advanced: Dans la page de noms de noeud, d'hôte et de cellule, effectuez l'une des actions suivantes pour le profil que vous créez:
	- v Dans la zone de **nom de noeud**, spécifiez un nom de noeud ou acceptez la valeur par défaut. Essayez d'utiliser un nom de noeud aussi court que possible, mais assurez-vous que les noms de noeud sont uniques dans votre environnement de déploiement.
	- v Dans la zone de **nom de serveur**, spécifiez un nom de serveur ou acceptez la valeur par défaut.
	- v Dans la zone de **nom d'hôte**, spécifiez un nom d'hôte ou acceptez la valeur par défaut.

v Dans la zone de **nom de cellule**, spécifiez un nom de cellule ou acceptez la valeur par défaut. Cliquez ensuite sur **Suivant**.

<span id="page-933-0"></span>9. Obligatoire : Dans la page de sécurité administrative, entrez des valeurs dans les zones de **nom d'utilisateur**, de **mot de passe** et de **confirmation de mot de passe**. Le mot de passe spécifié pour l'administrateur lors de l'installation sera utilisé pour tous les utilisateurs internes, y compris tw\_admin et tw\_user. Etant donné que tous les profils IBM Business Process Manager doivent avoir la sécurité d'administration activée, le bouton **Suivant** est activé uniquement une fois que vous avez entré ces valeurs.

Cliquez sur **Suivant**. Si vous avez sélectionné Création d'un profil **standard**, passez à l['étape de](#page-935-0) [configuration de la base de données - partie 1.](#page-935-0)

- 10. Advanced: Dans la page de certificat de sécurité (partie 1), indiquez si vous souhaitez importer des certificats existants ou créer de nouveaux certificats.
	- v Pour créer un nouveau certificat personnel par défaut et un nouveau certificat signataire racine, sélectionnez l'option de **création d'un nouveau certificat personnel par défaut** et l'option de **création d'un nouveau certificat signataire racine**, et cliquez sur **Suivant**.
	- v Pour importer des certificats existants, sélectionnez l'option d'**importation d'un certificat personnel par défaut existant** et l'option d'**importation d'un certificat personnel de signature racine existant**, puis entrez les informations suivantes :
		- Dans la zone de **chemin**, entrez le chemin d'accès au certificat existant.
		- Dans la zone de **mot de passe**, entrez le mot de passe du certificat
		- Dans la zone de **type de magasin de clés**, sélectionnez le type de magasin de clés pour le certificat que vous importez.
		- Dans la zone d'**alias de magasin de clés**, sélectionnez l'alias de magasin de clés pour le certificat que vous importez.
		- Cliquez sur **Suivant** pour afficher la page de certificat de sécurité (partie 2)

Lorsque vous importez un certificat personnel comme certificat personnel par défaut, importez le certificat racine qui a signé le certificat personnel. Sinon, l'outil de gestion de profil ajoute le signataire du certificat personnel au fichier trust.p12.

11. Advanced: Dans la page de certificat de sécurité (partie 2), vérifiez que les informations relatives au certificat sont correctes, puis cliquez sur **Suivant** pour afficher la page d'affectation de valeurs de port.

Si vous créez les certificats, vous pouvez utiliser les valeurs par défaut, ou encore les modifier pour créer de nouveaux certificats. Le certificat personnel par défaut est par défaut valide pendant un an ; il est signé par le certificat signataire racine. Le certificat signataire racine par défaut est un certificat auto-signé, qui a une période de validité par défaut de 15 ans. Le mot de passe du fichier de clés par défaut applicable au certificat signataire racine est WebAS. Modifiez le mot de passe. Le mot de passe ne peut pas contenir n'importe quels caractères codés sur deux octets (DBCS), car certains types de fichier de clés (PKCS12, par exemple), ne les prennent pas en charge. Les types de fichier de clés pris en charge dépendent des fournisseurs spécifiés dans le fichier java.security.

Lorsque vous créez l'un des certificats (ou les deux), ou que vous importez l'un des certificats (ou les deux), les fichiers de clés créés sont les suivants :

- key.p12 : contient le certificat personnel par défaut.
- v trust.p12 : contient le certificat du signataire du certificat racine par défaut.
- root-key.p12 : contient le certificat signataire racine.
- v default-signers.p12 : contient les certificats de signataire ajoutés à tout nouveau fichier de clés que vous créez une fois que le serveur est installé et en cours d'exécution. Par défaut, le certificat de signataire racine et un certificat signataire DataPower se trouvent dans ce fichier de clés.
- v deleted.p12 : contient les certificats supprimés à l'aide de la tâche deleteKeyStore, de sorte qu'ils puissent être récupérés en cas de besoin.
- v ltpa.jceks : contient les clés LTPA (Lightweight Third-Party Authentication) par défaut, que les serveurs de votre environnement utilisent pour communiquer entre eux.

Ces fichiers sont tous associés au même mot de passe lorsque vous créez ou importez des certificats (il s'agit soit du mot de passe par défaut, soit d'un mot de passe que vous spécifiez). Un certificat importé est ajouté au fichier key.p12 ou au fichier root-key.p12. Si vous importez des certificats et que les certificats ne contiennent pas les informations que vous souhaitez, cliquez sur **Précédent** pour importer un autre certificat.

12. Advanced: Dans la page d'affectation de valeurs de port, vérifiez que les informations relatives au certificat sont correctes, puis cliquez sur **Suivant**. L'outil de gestion de profil détecte les ports actuellement utilisés par d'autres produits WebSphere et affiche les valeurs de port recommandées (qui n'entrent pas en conflit avec les valeurs existantes). Si vous avez des applications autres que les applications WebSphere qui utilisent les ports spécifiés, vérifiez qu'il n'existe pas de conflits de ports. Si vous avez choisi de ne pas déployer la console d'administration dans la page de déploiement d'application facultatif , les ports de la console d'administration ne sont pas disponibles dans la page d'attribution des valeurs de port.

Les ports sont reconnus comme étant en cours d'utilisation si les conditions suivantes sont remplies:

- v Les ports sont affectés à un profil créé par une installation exécutée par l'utilisateur actuel.
- v Les ports sont en cours d'utilisation.

Bien que l'outil valide les ports lorsque vous accédez à la page d'attribution des valeurs de port, des conflits de port peuvent malgré tout se produire en fonction des sélections effectuées dans les pages suivantes de l'outil de gestion de profil. Si c'est le cas, les ports ne seront pas attribués avant la fin de la création du profil.

Si vous pensez qu'il existe un conflit de port, vous pourrez faire des recherches une fois le profil créé. Déterminez les ports utilisés lors de la création du profil en consultant le fichier suivant : *racine\_profil*/properties/portdef.prop

Ce fichier contient les clés et les valeurs utilisées pour les paramètres des ports. Si vous découvrez des conflits de ports, vous pouvez réaffecter les ports manuellement. Pour réaffecter des ports, voir "Mise à jour des ports dans les profils existants " dans le centre de documentation WebSphere Application Server. Exécutez le fichier **updatePorts.ant** via le script **ws\_ant** détaillé dans cette rubrique.

- 13. Facultatif : Advanced: Pour inclure une définition de serveur Web dans le profil, procédez comme suit :
	- a. Sélectionnez **Créer une définition de serveur Web**.
	- b. Spécifiez les caractéristiques de serveur Web dans cette page, puis cliquez sur **Suivant**
	- c. Spécifiez les caractéristiques de serveur Web dans la partie 2 de cette page. Si vous utilisez un serveur Web pour acheminer les demandes vers IBM Business Process Manager, vous devez inclure une définition de serveur Web. Vous pouvez inclure la définition maintenant, ou choisir de définir le serveur Web pour IBM Business Process Manager ultérieurement. Si vous incluez la définition de serveur Web lors de la création de ce profil, vous pouvez installer le serveur Web et son plug-in après avoir créé le profil. L'emplacement de l'installation doit cependant être

conforme aux chemins indiqués dans les pages de définition du serveur Web. Si vous choisissez de définir le serveur Web après la création de ce profil, vous devrez définir le serveur Web dans un profil distinct.

- d. Cliquez sur **Suivant**.
- 14. Advanced: Configuration des bases de données à l'aide d'un fichier de conception.
	- a. Sélectionnez l'option d'**utilisation d'un fichier de conception**.
	- b. Cliquez sur **Parcourir**.
	- c. Vous devez indiquer le chemin qualifié complet d'accès au fichier de conception.
	- d. Pour exécuter les scripts de base de données automatiquement (dans le cadre du processus de création de profil), sélectionnez l'option d'**exécution des scripts de base de données pour créer les tables de base de données**. Si cette option n'est pas sélectionnée, vous ou l'administrateur de la base de données devez exécuter les scripts manuellement après la création du profil. Vous devez également charger la base de données à l'aide des informations système ; pour cela, exécutez la commande **bootstrapProcessServerData**.

**Important :** Si vous sélectionnez l'option d'**exécution des scripts de base de données pour créer les tables de base de données**, vérifiez que l'option d'**utilisation d'une base de données locale ou distante existante** n'est *pas* sélectionnée. Si les deux options sont sélectionnées, des erreurs se produisent.

e. Cliquez ensuite sur **Suivant**. Si vous choisissez de spécifier un fichier de conception, les panneaux de configuration de la base de données de l'outil de gestion de profil sont ignorés. L'emplacement du fichier de conception est transmis à la ligne de commande pour terminer la configuration de la base de données.

Passez à l['étape Récapitulatif du profil](#page-937-0)

- <span id="page-935-0"></span>15. Dans la page de configuration de la base de données - Partie 1, spécifiez les informations relatives à la base de données.
	- a. Dans la liste de **sélection d'un produit de base de données**, sélectionnez **Microsoft SQL Server**.
	- b. Facultatif : Si vous souhaitez modifier les valeurs par défaut, entrez de nouveaux noms pour les bases de données concernées. Les noms de bases de données doivent être uniques.
	- c. Pour exécuter les scripts de base de données automatiquement (dans le cadre du processus de création de profil), sélectionnez l'option d'**exécution des scripts de base de données pour initialiser la base de données**. Si cette option n'est pas sélectionnée, vous ou l'administrateur de la base de données devez exécuter les scripts manuellement après la création du profil. Vous devez également charger la base de données à l'aide des informations système ; pour cela, exécutez la commande **bootstrapProcessServerData**.
	- d. Cliquez ensuite sur **Suivant**.
- 16. Dans la page Configuration de la base de données Partie 2, terminez la configuration de la base de données. Renseignez les zones suivantes.

*Tableau 86. Zones obligatoires pour la configuration de la base de données pour Microsoft SQL Server - Partie 2*

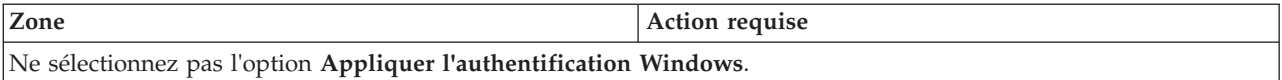
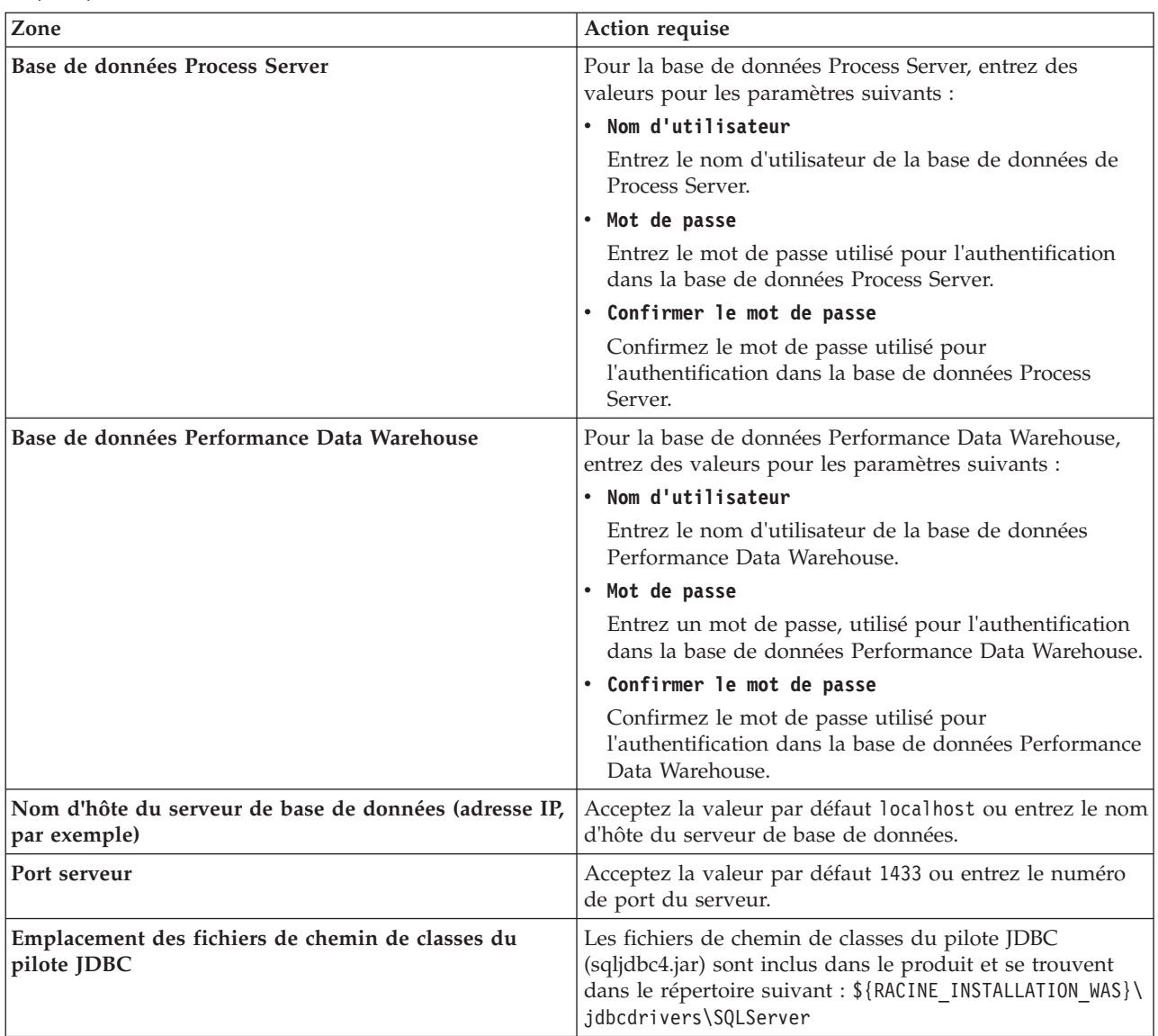

*Tableau 86. Zones obligatoires pour la configuration de la base de données pour Microsoft SQL Server - Partie 2 (suite)*

*Tableau 87. Zones obligatoires pour la configuration de la base de données pour Microsoft SQL Server - Partie 3*

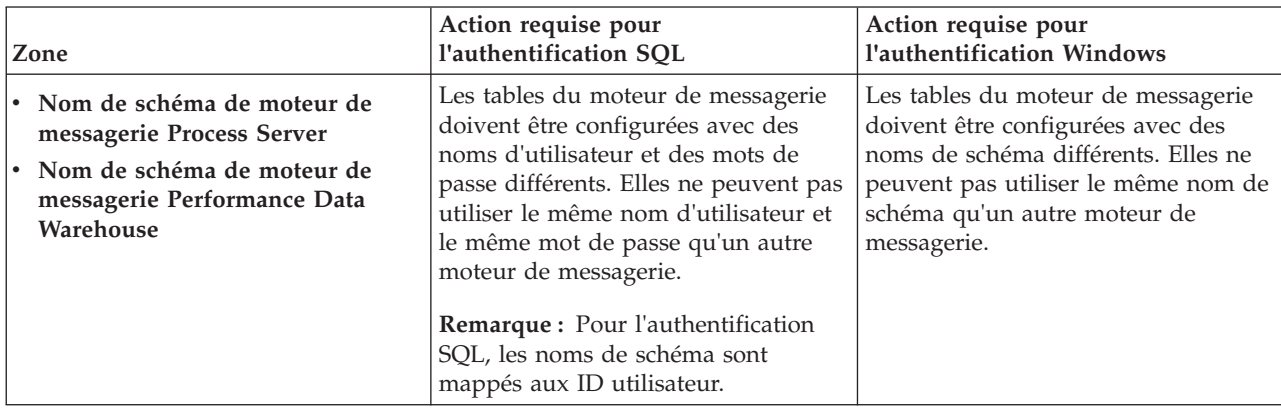

Si vous prévoyez d'utiliser Microsoft SQL Server 2005 ou Microsoft SQL Server 2008 avec un profil autonome, et que vous placez les tables du moteur de messagerie dans la base de données

commune, vous devez créer les schémas suivants dans la base de données **CMNDB** en tant que propriétaire **dbo**, à l'aide de SQL Server Studio. Ces schémas sont indispensables aux moteurs de messagerie SIBus.

**Important :** Vous devez configurer ces schémas avant le démarrage du serveur et du moteur de messagerie (recommandé) ou durant le lancement du moteur de messagerie. Notez qu'il s'agit des valeurs par défaut si l'authentification Windows est sélectionnée. Vous pouvez spécifier d'autres valeurs. Pour l'authentification SQL, ces valeurs correspondent aux ID utilisateur spécifiés.

- MEDPS00 (Moteur de messagerie Process Server)
- MEDPE00 (Moteur de messagerie Performance Data Warehouse)

Pour les configurations autonomes uniquement : lorsque vous configurez Process Server, les tables du moteur de messagerie Process Server sont créées dans la base de données Process Server. Lorsque vous configurez la base de données Performance Data Warehouse, les tables du moteur de messagerie Performance Data Warehouse sont créées dans la base de données Performance Data Warehouse.

Pour les configurations autonomes uniquement, il convient de prendre en compte un certain nombre de considérations supplémentaires concernant les utilisateurs et les schémas.

- v Authentification SQL : Les tables du moteur de messagerie du système SCA (Service Component Architecture), de l'application SCA et de l'infrastructure d'événement commune (CEI) doivent être configurées avec des noms d'utilisateur et des mots de passe différents. Elles ne peuvent pas utiliser le même nom d'utilisateur et le même mot de passe qu'un autre moteur de messagerie.
- v Authentification Windows : Avec l'authentification Windows, le nom d'utilisateur et le mot de passe sont toujours les mêmes ; par conséquent, tous les moteurs de messagerie doivent disposer de schémas personnalisés définis, afin que les tables puissent être créées avec un schéma différent pour chaque moteur de messagerie. Lorsque les moteurs de messagerie sont configurés, les schémas sont automatiquement créés à l'aide de l'utilisateur Windows. Si l'utilisateur Windows ne dispose pas des privilèges permettant de créer les schémas, ceux-ci doivent être créés avant la configuration du produit.
- 17. Dans la page Récapitulatif du profil, examinez les informations affichées. Cliquez sur **Créer** pour créer le profil ou sur **Précédent** pour modifier les caractéristiques du profil.
- 18. Dans la page Profil complet, examinez les informations affichées. Pour accéder à la console Premiers pas, vérifiez que l'option **Lancer la console Premiers pas** est sélectionnée et cliquez sur **Terminer**.
- v Si vous n'avez pas exécuté les scripts de base de données lors de la création du profil, vous devez les exécuter afin de créer les bases de données et de charger la base de données Process Server avec les informations système, à l'aide de la commande **bootstrapProcessServerData**.
- v Accédez à la console Premiers pas et démarrez le serveur pour le profil autonome que vous avez créé.

## **Tâches associées**:

[Chargement de la base de données avec les informations système dans un environnement autonome](#page-982-0) Si vous avez créé un profil autonome et retardé la création des tables de base de données, vous devez exécuter la commande **bootstrapProcessServerData** avant d'essayer de démarrer ou d'utiliser Process Server ou Process Center.

*Création de profils autonomes Process Server avec un serveur de base de données SQL Server à l'aide de l'outil de gestion de profil :*

Vous pouvez configurer un profil autonome pour Process Server à l'aide de l'outil de gestion de profil.

Si vous souhaitez configurer les bases de données requises lors de la création du profil, assurez-vous que votre serveur de base de données est installé et en cours d'exécution.

La langue de l'outil de gestion de profil est déterminée par la langue par défaut du système. Si la langue par défaut ne correspond pas à l'une des langues prises en charge, la langue utilisée est l'anglais. Vous

pouvez changer de langue par défaut en démarrant l'outil de gestion de profil depuis la ligne de commande, puis en utilisant le paramètre **java user.language** pour remplacer la langue par défaut. Entrez la commande suivante :

*racine\_installation*/java/bin/java -Duser.language=*environnement\_local racine\_installation*

Par exemple, pour démarrer l'outil de gestion de profil en langue allemande, entrez la commande suivante :

*racine\_installation*/java/bin/java -Duser.language=de *racine\_installation*/bin/ProfileManagement/startup.jar

Une fois que vous avez démarré l'outil de gestion de profil, vous devez décider si vous souhaitez choisir l'option **standard** ou **avancée** pour la création de profil. Utilisez l'option avancée pour :

- v Spécifier un fichier de conception de base de données à utiliser pour la configuration de la base de données.
- v Affecter des valeurs personnalisées aux ports, à l'emplacement du profil et aux noms du profil, du noeud, de l'hôte et de la cellule (le cas échéant).
- Créer une définition de serveur Web.
- v Créer un service système pour exécuter le serveur, si votre système d'exploitation et les privilèges associés à votre compte utilisateur vous permettent de créer des services.
- 1. Utilisez l'une des méthodes suivantes pour lancer l'outil de gestion de profil :
	- v Lancez l'outil à partir de la console Premiers pas.
	- v Exécutez la commande *racine\_installation***/bin/ProfileManagement/pmt.sh**.
- 2. Dans la page Bienvenue , cliquez sur **Lancer l'outil de gestion des profils** ou sélectionnez l'onglet **Outil de gestion des profils**.
- 3. Dans l'onglet **Profils**, cliquez sur **Créer**.

La page de sélection d'environnement s'ouvre dans une autre fenêtre.

- 4. Dans la page Sélection de l'environnement, localisez la section IBM Business Process Manager Standard : Configuration de Process Server et développez la section. Sélectionnez le profil autonome **IBM BPM Standard, Process Server** et cliquez sur **Suivant**.
- 5. Dans la page d'options de création du profil, choisissez d'effectuer une extension **standard** ou **avancée**, puis cliquez sur **Suivant**. Si vous avez sélectionné Création d'un profil **standard**, passez à l['étape de sécurité administrative.](#page-939-0)
- 6. Advanced: Dans la page de déploiement d'application facultatif, indiquez si vous souhaitez déployer la console d'administration pour gérer le serveur (recommandé) et l'application par défaut WebSphere Application Server. Cliquez sur **Suivant**.
- 7. Advanced: Dans la page de nom et emplacement du profil, procédez comme suit :
	- a. Dans la zone de **nom de profil**, spécifiez un nom unique ou acceptez la valeur par défaut. Chaque profil créé doit posséder un nom. Lorsque vous avez plusieurs profils, vous pouvez les spécifier individuellement au niveau supérieur en utilisant ce nom.
	- b. Dans la zone de **répertoire de profil**, entrez le répertoire du profil ou utilisez le bouton **Parcourir** pour accéder au répertoire des profils. Le chemin d'accès au profil contient les fichiers définissant l'environnement d'exécution, (commandes, fichiers de configuration et fichiers journaux, par exemple). Le répertoire par défaut est *racine\_installation*/profiles/*nom\_profil*.
	- c. Facultatif : Sélectionnez **Faire de ce profil le profil par défaut** si vous souhaitez que le profil que vous êtes en train de créer soit le profil par défaut. Cette case à cocher apparaît uniquement si vous avez un profil existant sur votre système.

Lorsqu'un profil est le profil par défaut, les commandes fonctionneront automatiquement avec celui-ci. Le premier profil créé sur un poste de travail est désigné comme étant le profil par défaut. Ce profil est la cible par défaut des commandes émises à partir du répertoire bin situé dans le répertoire racine d'installation du produit. Lorsqu'il existe un seul profil sur un poste de travail, chaque commande agit sur ce profil. Si plusieurs profils existent, certaines commandes exigent que vous indiquiez le profil auquel la commande s'applique.

- d. Dans la liste de **paramétrage d'optimisation des performances d'exécution du serveur**, sélectionnez un niveau d'optimisation des performances correspondant au profil que vous créez. Ce paramètre est un paramètre WebSphere Application Server.
- e. Cliquez ensuite sur **Suivant**. Si vous cliquez sur **Précédent** et que vous changez le nom du profil, vous devrez peut-être modifier manuellement le nom dans cette page lorsqu'elle s'affichera de nouveau.
- 8. Advanced: Dans la page de noms de noeud, d'hôte et de cellule, effectuez l'une des actions suivantes pour le profil que vous créez:
	- v Dans la zone de **nom de noeud**, spécifiez un nom de noeud ou acceptez la valeur par défaut. Essayez d'utiliser un nom de noeud aussi court que possible, mais assurez-vous que les noms de noeud sont uniques dans votre environnement de déploiement.
	- v Dans la zone de **nom de serveur**, spécifiez un nom de serveur ou acceptez la valeur par défaut.
	- v Dans la zone de **nom d'hôte**, spécifiez un nom d'hôte ou acceptez la valeur par défaut.
	- v Dans la zone de **nom de cellule**, spécifiez un nom de cellule ou acceptez la valeur par défaut. Cliquez ensuite sur **Suivant**.
- <span id="page-939-0"></span>9. Obligatoire : Dans la page de sécurité administrative, entrez des valeurs dans les zones de **nom d'utilisateur**, de **mot de passe** et de **confirmation de mot de passe**. Le mot de passe spécifié pour l'administrateur lors de l'installation sera utilisé pour tous les utilisateurs internes, y compris tw\_admin et tw\_user. Etant donné que tous les profils IBM Business Process Manager doivent avoir la sécurité d'administration activée, le bouton **Suivant** est activé uniquement une fois que vous avez entré ces valeurs.

Cliquez sur **Suivant**. Si vous avez sélectionné Création d'un profil **standard** passez à l['étape de](#page-941-0) [configuration de Process Server.](#page-941-0)

- 10. Advanced: Dans la page de certificat de sécurité (partie 1), indiquez si vous souhaitez importer des certificats existants ou créer de nouveaux certificats.
	- Pour créer un nouveau certificat personnel par défaut et un nouveau certificat signataire racine, sélectionnez l'option de **création d'un nouveau certificat personnel par défaut** et l'option de **création d'un nouveau certificat signataire racine**, et cliquez sur **Suivant**.
	- v Pour importer des certificats existants, sélectionnez l'option d'**importation d'un certificat personnel par défaut existant** et l'option d'**importation d'un certificat personnel de signature racine existant**, puis entrez les informations suivantes :
		- Dans la zone de **chemin**, entrez le chemin d'accès au certificat existant.
		- Dans la zone de **mot de passe**, entrez le mot de passe du certificat
		- Dans la zone de **type de magasin de clés**, sélectionnez le type de magasin de clés pour le certificat que vous importez.
		- Dans la zone d'**alias de magasin de clés**, sélectionnez l'alias de magasin de clés pour le certificat que vous importez.
		- Cliquez sur **Suivant** pour afficher la page de certificat de sécurité (partie 2)

Lorsque vous importez un certificat personnel comme certificat personnel par défaut, importez le certificat racine qui a signé le certificat personnel. Sinon, l'outil de gestion de profil ajoute le signataire du certificat personnel au fichier trust.p12.

11. Advanced: Dans la page de certificat de sécurité (partie 2), vérifiez que les informations relatives au certificat sont correctes, puis cliquez sur **Suivant** pour afficher la page d'affectation de valeurs de port.

Si vous créez les certificats, vous pouvez utiliser les valeurs par défaut, ou encore les modifier pour créer de nouveaux certificats. Le certificat personnel par défaut est par défaut valide pendant un an ; il est signé par le certificat signataire racine. Le certificat signataire racine par défaut est un certificat auto-signé, qui a une période de validité par défaut de 15 ans. Le mot de passe du fichier de clés par défaut applicable au certificat signataire racine est WebAS. Modifiez le mot de passe. Le mot de passe ne peut pas contenir n'importe quels caractères codés sur deux octets (DBCS), car certains types de

fichier de clés (PKCS12, par exemple), ne les prennent pas en charge. Les types de fichier de clés pris en charge dépendent des fournisseurs spécifiés dans le fichier java.security.

Lorsque vous créez l'un des certificats (ou les deux), ou que vous importez l'un des certificats (ou les deux), les fichiers de clés créés sont les suivants :

- v key.p12 : contient le certificat personnel par défaut.
- v trust.p12 : contient le certificat du signataire du certificat racine par défaut.
- root-key.p12 : contient le certificat signataire racine.
- v default-signers.p12 : contient les certificats de signataire ajoutés à tout nouveau fichier de clés que vous créez une fois que le serveur est installé et en cours d'exécution. Par défaut, le certificat de signataire racine et un certificat signataire DataPower se trouvent dans ce fichier de clés.
- v deleted.p12 : contient les certificats supprimés à l'aide de la tâche deleteKeyStore, de sorte qu'ils puissent être récupérés en cas de besoin.
- v ltpa.jceks : contient les clés LTPA (Lightweight Third-Party Authentication) par défaut, que les serveurs de votre environnement utilisent pour communiquer entre eux.

Ces fichiers sont tous associés au même mot de passe lorsque vous créez ou importez des certificats (il s'agit soit du mot de passe par défaut, soit d'un mot de passe que vous spécifiez). Un certificat importé est ajouté au fichier key.p12 ou au fichier root-key.p12. Si vous importez des certificats et que les certificats ne contiennent pas les informations que vous souhaitez, cliquez sur **Précédent** pour importer un autre certificat.

12. Advanced: Dans la page d'affectation de valeurs de port, vérifiez que les informations relatives au certificat sont correctes, puis cliquez sur **Suivant**. L'outil de gestion de profil détecte les ports actuellement utilisés par d'autres produits WebSphere et affiche les valeurs de port recommandées (qui n'entrent pas en conflit avec les valeurs existantes). Si vous avez des applications autres que les applications WebSphere qui utilisent les ports spécifiés, vérifiez qu'il n'existe pas de conflits de ports. Si vous avez choisi de ne pas déployer la console d'administration dans la page de déploiement d'application facultatif , les ports de la console d'administration ne sont pas disponibles dans la page d'attribution des valeurs de port.

Les ports sont reconnus comme étant en cours d'utilisation si les conditions suivantes sont remplies:

- v Les ports sont affectés à un profil créé par une installation exécutée par l'utilisateur actuel.
- v Les ports sont en cours d'utilisation.

Bien que l'outil valide les ports lorsque vous accédez à la page d'attribution des valeurs de port, des conflits de port peuvent malgré tout se produire en fonction des sélections effectuées dans les pages suivantes de l'outil de gestion de profil. Si c'est le cas, les ports ne seront pas attribués avant la fin de la création du profil.

Si vous pensez qu'il existe un conflit de port, vous pourrez faire des recherches une fois le profil créé. Déterminez les ports utilisés lors de la création du profil en consultant le fichier suivant : *racine\_profil*/properties/portdef.prop

Ce fichier contient les clés et les valeurs utilisées pour les paramètres des ports. Si vous découvrez des conflits de ports, vous pouvez réaffecter les ports manuellement. Pour réaffecter des ports, voir "Mise à jour des ports dans les profils existants " dans le centre de documentation WebSphere Application Server. Exécutez le fichier **updatePorts.ant** via le script **ws\_ant** détaillé dans cette rubrique.

- 13. Facultatif : Advanced: Pour inclure une définition de serveur Web dans le profil, procédez comme suit :
	- a. Sélectionnez **Créer une définition de serveur Web**.
	- b. Spécifiez les caractéristiques de serveur Web dans cette page, puis cliquez sur **Suivant**
	- c. Spécifiez les caractéristiques de serveur Web dans la partie 2 de cette page. Si vous utilisez un serveur Web pour acheminer les demandes vers IBM Business Process Manager, vous devez inclure une définition de serveur Web. Vous pouvez inclure la définition maintenant, ou choisir de définir le serveur Web pour IBM Business Process Manager ultérieurement. Si vous incluez la

définition de serveur Web lors de la création de ce profil, vous pouvez installer le serveur Web et son plug-in après avoir créé le profil. L'emplacement de l'installation doit cependant être conforme aux chemins indiqués dans les pages de définition du serveur Web. Si vous choisissez de définir le serveur Web après la création de ce profil, vous devrez définir le serveur Web dans un profil distinct.

- d. Cliquez sur **Suivant**.
- <span id="page-941-0"></span>14. Dans la page Process Server, définissez les paramètres suivants :
	- v **Nom de l'environnement** : Le nom de l'environnement est utilisé pour se connecter à partir d'un Process Center pour ce serveurProcess Server.
	- v **Type d'environnement** : choisissez la façon dont le serveurProcess Server sera utilisé :
		- Sélectionnez **Production** si le serveur doit être utilisé en environnement de production.
		- Sélectionnez **Etape** si le serveur doit tenir lieu d'emplacement temporaire pour héberger des modifications avant de les mettre en production.
		- Sélectionnez **Test** si le serveur doit être utilisé en tant qu'environnement de test (pour un test de chargement, par exemple).

**Restriction :** Ne mélangez pas les serveurs de production et de test dans la même cellule. Sélectionnez **Utiliser ce serveur hors ligne** si vous n'avez pas sélectionné **Production** comme type d'environnement ou si ce serveur Process Server ne doit pas être connecté à Process Center. Toutefois, la méthode de déploiement des applications de processus sur un serveur Process Server hors ligne diffère de la méthode de déploiement des applications de processus sur un serveur Process Server en ligne.

Si vous n'avez pas sélectionné **Utiliser ce serveur hors ligne**, indiquez les informations suivantes pour l'instance Process Center à laquelle ce serveur est connecté :

- v **Protocole**: Sélectionnez soit **http://**, soit **https://** comme protocole de connexion à Process Center.
- v **Nom d'hôte** : Entrez le nom d'hôte ou d'hôte virtuel que ce serveur Process Server utilisera pour communiquer avec Process Center. Entrez un nom d'hôte qualifié complet. Au sein d'un environnement avec équilibrage de charge ou proxy entre les services Process Server et les services Process Center, veillez à ce que l'élément désigné ici corresponde à l'URL d'accès à Process Center.
- v **Port** : Entrez le numéro de port de Process Center. Au sein d'un environnement avec équilibrage de charge ou proxy entre les services Process Server et les services Process Center, veillez à ce que l'élément désigné ici corresponde à l'URL d'accès à Process Center.
- v **Nom d'utilisateur**: Entrez le nom d'utilisateur d'un utilisateur Process Center. Process Server se connectera à Process Center en utilisant ce nom d'utilisateur.
- v **Mot de passe**: Entrez le mot de passe de l'utilisateurProcess Center.

Vous pouvez cliquer sur **Tester la connexion** pour vérifier la connexion établie avec Process Center. Si vous avez sélectionné Création d'un profil **standard**, passez à l['étape de configuration de la base](#page-942-0) [de données - partie 1.](#page-942-0)

- 15. Advanced: Configuration des bases de données à l'aide d'un fichier de conception.
	- a. Sélectionnez l'option d'**utilisation d'un fichier de conception**.
	- b. Cliquez sur **Parcourir**.
	- c. Vous devez indiquer le chemin qualifié complet d'accès au fichier de conception.
	- d. Pour exécuter les scripts de base de données automatiquement (dans le cadre du processus de création de profil), sélectionnez l'option d'**exécution des scripts de base de données pour créer les tables de base de données**. Si cette option n'est pas sélectionnée, vous ou l'administrateur de la base de données devez exécuter les scripts manuellement après la création du profil. Vous devez également charger la base de données à l'aide des informations système ; pour cela, exécutez la commande **bootstrapProcessServerData**.

**Important :** Si vous sélectionnez l'option d'**exécution des scripts de base de données pour créer les tables de base de données**, vérifiez que l'option d'**utilisation d'une base de données locale ou distante existante** n'est *pas* sélectionnée. Si les deux options sont sélectionnées, des erreurs se produisent.

e. Cliquez ensuite sur **Suivant**. Si vous choisissez de spécifier un fichier de conception, les panneaux de configuration de la base de données de l'outil de gestion de profil sont ignorés. L'emplacement du fichier de conception est transmis à la ligne de commande pour terminer la configuration de la base de données.

Passez à l['étape Récapitulatif du profil](#page-944-0)

- <span id="page-942-0"></span>16. Dans la page de configuration de la base de données - Partie 1, spécifiez les informations relatives à la base de données.
	- a. Dans la liste de **sélection d'un produit de base de données**, sélectionnez **Microsoft SQL Server**.
	- b. Facultatif : Si vous souhaitez modifier les valeurs par défaut, entrez de nouveaux noms pour les bases de données concernées. Les noms de bases de données doivent être uniques.
	- c. Pour exécuter les scripts de base de données automatiquement (dans le cadre du processus de création de profil), sélectionnez l'option d'**exécution des scripts de base de données pour initialiser la base de données**. Si cette option n'est pas sélectionnée, vous ou l'administrateur de la base de données devez exécuter les scripts manuellement après la création du profil. Vous devez également charger la base de données à l'aide des informations système ; pour cela, exécutez la commande **bootstrapProcessServerData**.
	- d. Cliquez ensuite sur **Suivant**.
- 17. Dans la page Configuration de la base de données Partie 2, terminez la configuration de la base de données. Renseignez les zones suivantes.

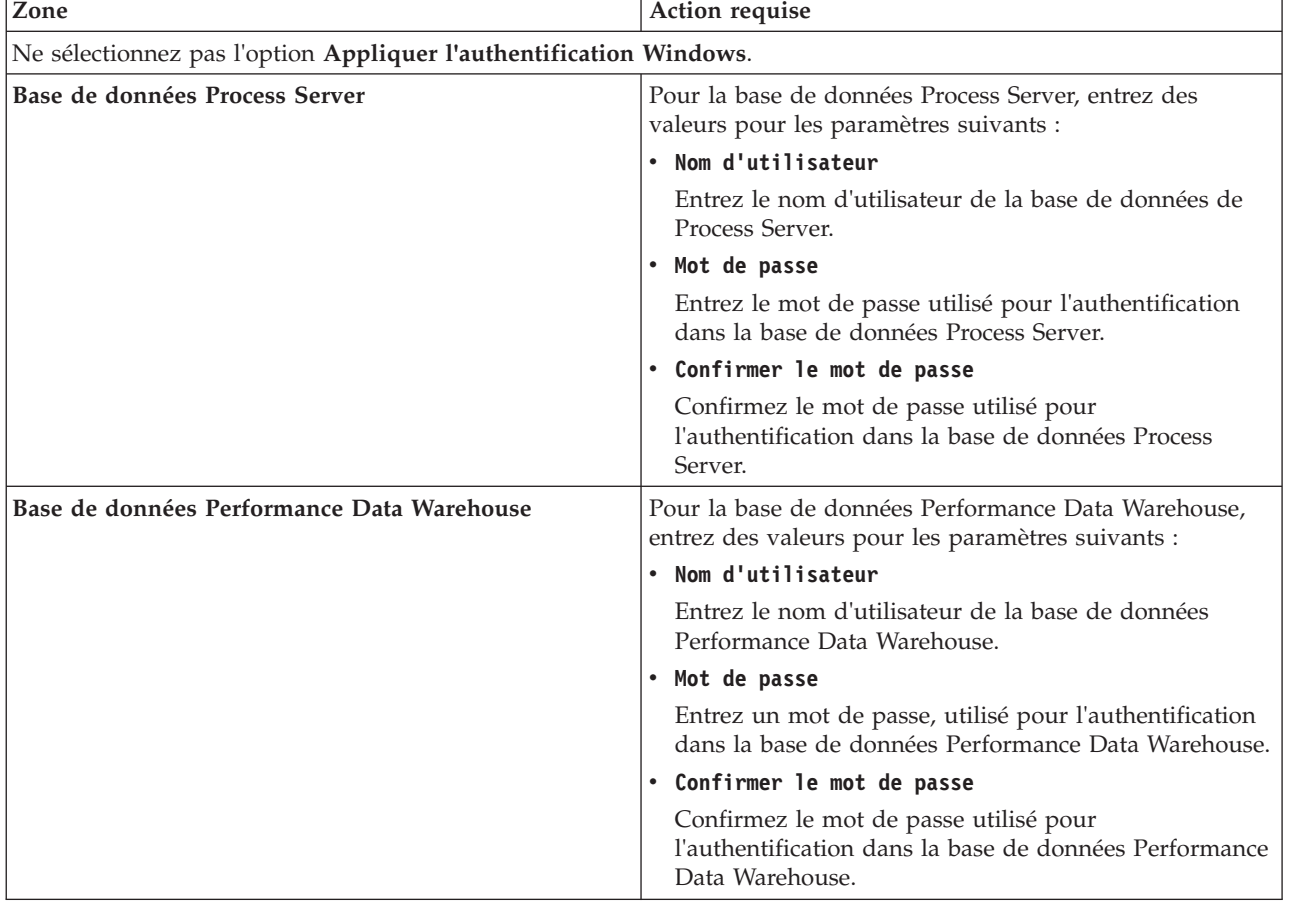

*Tableau 88. Zones obligatoires pour la configuration de la base de données pour Microsoft SQL Server - Partie 2*

*Tableau 88. Zones obligatoires pour la configuration de la base de données pour Microsoft SQL Server - Partie 2 (suite)*

| Zone                                                                  | Action requise                                                                                                    |
|-----------------------------------------------------------------------|----------------------------------------------------------------------------------------------------|
| Nom d'hôte du serveur de base de données (adresse IP,<br>par exemple) | Acceptez la valeur par défaut localhost ou entrez le nom<br>d'hôte du serveur de base de données.                                                                                                    |
| Port serveur                                                          | Acceptez la valeur par défaut 1433 ou entrez le numéro<br>de port du serveur.                                                                                                    |
| Emplacement des fichiers de chemin de classes du<br>pilote JDBC       | Les fichiers de chemin de classes du pilote JDBC<br>(sqljdbc4.jar) sont inclus dans le produit et se trouvent<br>dans le répertoire suivant : \${RACINE INSTALLATION WAS}\  <br>jdbcdrivers\SQLServer |

*Tableau 89. Zones obligatoires pour la configuration de la base de données pour Microsoft SQL Server - Partie 3*

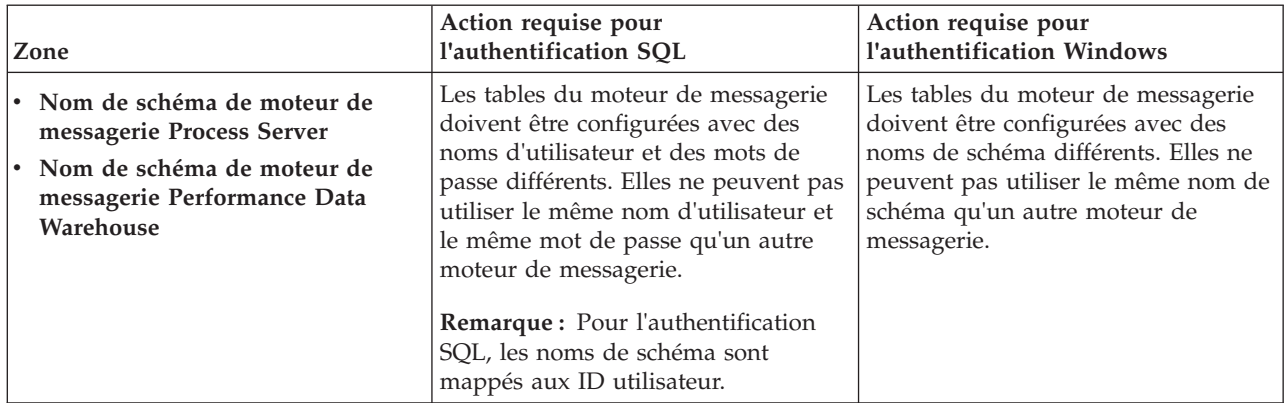

Si vous prévoyez d'utiliser Microsoft SQL Server 2005 ou Microsoft SQL Server 2008 avec un profil autonome, et que vous placez les tables du moteur de messagerie dans la base de données commune, vous devez créer les schémas suivants dans la base de données **CMNDB** en tant que propriétaire **dbo**, à l'aide de SQL Server Studio. Ces schémas sont indispensables aux moteurs de messagerie SIBus.

**Important :** Vous devez configurer ces schémas avant le démarrage du serveur et du moteur de messagerie (recommandé) ou durant le lancement du moteur de messagerie. Notez qu'il s'agit des valeurs par défaut si l'authentification Windows est sélectionnée. Vous pouvez spécifier d'autres valeurs. Pour l'authentification SQL, ces valeurs correspondent aux ID utilisateur spécifiés.

- v MEDPS00 (Moteur de messagerie Process Server)
- MEDPE00 (Moteur de messagerie Performance Data Warehouse)

Pour les configurations autonomes uniquement : lorsque vous configurez Process Server, les tables du moteur de messagerie Process Server sont créées dans la base de données Process Server. Lorsque vous configurez la base de données Performance Data Warehouse, les tables du moteur de messagerie Performance Data Warehouse sont créées dans la base de données Performance Data Warehouse.

Pour les configurations autonomes uniquement, il convient de prendre en compte un certain nombre de considérations supplémentaires concernant les utilisateurs et les schémas.

- v Authentification SQL : Les tables du moteur de messagerie du système SCA (Service Component Architecture), de l'application SCA et de l'infrastructure d'événement commune (CEI) doivent être configurées avec des noms d'utilisateur et des mots de passe différents. Elles ne peuvent pas utiliser le même nom d'utilisateur et le même mot de passe qu'un autre moteur de messagerie.
- v Authentification Windows : Avec l'authentification Windows, le nom d'utilisateur et le mot de passe sont toujours les mêmes ; par conséquent, tous les moteurs de messagerie doivent disposer de schémas personnalisés définis, afin que les tables puissent être créées avec un schéma différent

pour chaque moteur de messagerie. Lorsque les moteurs de messagerie sont configurés, les schémas sont automatiquement créés à l'aide de l'utilisateur Windows. Si l'utilisateur Windows ne dispose pas des privilèges permettant de créer les schémas, ceux-ci doivent être créés avant la configuration du produit.

- <span id="page-944-0"></span>18. Dans la page Récapitulatif du profil, examinez les informations affichées. Cliquez sur **Créer** pour créer le profil ou sur **Précédent** pour modifier les caractéristiques du profil.
- 19. Dans la page Profil complet, examinez les informations affichées. Pour accéder à la console Premiers pas, vérifiez que l'option **Lancer la console Premiers pas** est sélectionnée et cliquez sur **Terminer**.
- v Si vous n'avez pas exécuté les scripts de base de données lors de la création du profil, vous devez les exécuter afin de créer les bases de données et de charger la base de données Process Server avec les informations système, à l'aide de la commande **bootstrapProcessServerData**.
- v Accédez à la console Premiers pas et démarrez le serveur pour le profil autonome que vous avez créé.

## **Tâches associées**:

[Chargement de la base de données avec les informations système dans un environnement autonome](#page-982-0) Si vous avez créé un profil autonome et retardé la création des tables de base de données, vous devez exécuter la commande **bootstrapProcessServerData** avant d'essayer de démarrer ou d'utiliser Process Server ou Process Center.

## *Création de profils autonomes à l'aide de l'utilitaire de ligne de commande manageprofiles :*

Plutôt que l'outil de gestion du profil, vous pouvez utiliser l'utilitaire de ligne de commande manageprofiles pour créer des profils.

Assurez-vous que l'utilitaire de ligne de commande **manageprofiles** n'est pas déjà en cours d'exécution sur le profil. Si un message d'erreur s'affiche lorsque vous exécutez cette commande, déterminez si une autre opération de création ou d'extension de profil est en cours. Si c'est le cas, vous devez attendre qu'elle se termine.

1. Détermine le type de profil à créer, ce qui détermine alors le modèle à utiliser pour votre profil (à l'aide de l'option **-templatePath**).

Les modèles pour chaque profil se trouvent dans le répertoire *racine\_installation*/ profileTemplates/BPM pour les modèles BPM. Les modèles suivants sont disponibles :

- v default.procctr : pour un profil autonome Process Center pour IBM BPM Standard ou Express.
- v default.procsvr : pour un profil autonome Process Server pour IBM BPM Standard ou Express.
- 2. Déterminez les paramètres requis pour votre profil en consultant les exemples de commandes de création de profil. Déterminez les valeurs à fournir au profil en consultant les valeurs par défaut dans la rubrique Paramètres de **manageprofiles**.
- 3. Pour utiliser le paramètre **-responseFile** , examinez les fichiers de réponses exemples fournis et créez un fichier de réponses propre à votre environnement.

**Important :** Veillez à ce qu'il n'y ait pas d'espaces après les valeurs : par exemple **'personalCertValidityPeriod=1 '** ou **'winserviceCheck=false '**. En effet, s'il y a des espaces, la création de profil échouera.

Les exemples se trouvent dans le répertoire *racine\_installation*/BPM/samples/manageprofiles. Choisissez un fichier de réponses approprié en fonction de la base de données et du type de profil (, Process Center ou Process Server autonome ou en réseau). Les exemples de fichiers suivants sont disponibles :

- PC\_Std\_DMgr\_DB2.response
- PC\_Std\_DMgr\_DB2zOS.response
- PC\_Std\_DMgr\_Oracle.response
- PC\_Std\_DMgr\_SQLServer.response
- PC\_Std\_Managed\_DB2.response
- PC\_Std\_Managed\_DB2zOS.response
- PC\_Std\_Managed\_Oracle.response
- PC\_Std\_Managed\_SQLServer.response
- PC\_Std\_Standalone\_DB2.response
- PC\_Std\_Standalone\_DB2zOS.response
- PC Std Standalone Oracle.response
- PC\_Std\_Standalone\_SQLServer.response
- PS Std DMgr DB2.response
- PS Std DMgr DB2zOS.response
- PS Std DMgr Oracle.response
- PS Std DMgr SQLServer.response
- PS Std Managed DB2.response
- PS Std Managed DB2zOS.response
- PS Std Managed Oracle.response
- PS Std Managed SQLServer.response
- PS Std Standalone DB2.response
- PS Std Standalone DB2zOS.response
- PS Std Standalone Oracle.response
- PS Std Standalone SQLServer.response

Copiez l'un des exemples de fichiers de réponses dans votre répertoire de travail. Utilisez la commande **chmod** pour affecter les droits appropriés à votre nouvelle copie du fichier de réponses. Exemple :

chmod 644 BPM\_StandAlone.response

Modifiez les paramètres du fichier de réponses en fonction de votre configuration et sauvegardez le fichier de réponses modifié. Assurez-vous que le chemin de la propriété **templatePath** correspond à votre répertoire d'installation spécifique.

4. Exécutez le fichier à partir de la ligne de commande. Exemple :

**Remarque :** L'exemple ci-dessous est donné à titre indicatif uniquement, et comprend des paramètres obligatoires et des paramètres facultatifs. Pour obtenir une liste complète des paramètres modifiables, voir le fichier de réponses permettant de créer des profils autonomes.

manageprofiles.sh -create -templatePath *racine\_installation*/profileTemplates/BPM/default.procctr -adminUserName bpmadmin -adminPassword bpmsecret -dbType MSSQLSERVER\_MICROSOFT -dbHostName dbHost.com -procSvrDbName BPMDB -dbProcSvrUserId procadmin -dbProcSvrPassword procpwd -perfDWDbName PERFDB -dbPerfDWUserId perfadmin -dbPerfDWPassword perfpwd -dbName CMNDB -dbCommonUserId commonadmin -dbCommonPassword commonpwd

Si vous avez créé un fichier de réponses, spécifiez le paramètre **-response** sans autres paramètres. Par exemple :

manageprofiles.sh -response *mon\_fichier\_de\_réponses*

L'état est consigné dans la fenêtre de la console une fois l'exécution de la commande terminée. Une vérification de syntaxe normale est appliquée au fichier de réponses lorsque le fichier est analysé comme tous les autres fichiers de réponses. Les valeurs du fichier de réponses sont traitées comme des paramètres de ligne de commande.

Si vous n'avez pas exécuté les scripts de base de données lors de la création du profil, vous devez les exécuter afin de créer les bases de données et de charger la base de données Process Server avec les informations système, à l'aide de la commande **bootstrapProcessServerData**.

v Accédez à la console Premiers pas et démarrez le serveur pour le profil autonome que vous avez créé.

**Tâches associées**:

[Chargement de la base de données avec les informations système dans un environnement autonome](#page-982-0) Si vous avez créé un profil autonome et retardé la création des tables de base de données, vous devez exécuter la commande **bootstrapProcessServerData** avant d'essayer de démarrer ou d'utiliser Process Server ou Process Center.

*Fichier de réponses pour créer des profils autonomes :*

Vous pouvez utiliser le fichier de réponse fourni avec la commande **manageprofiles** pour créer un profil autonome.

*Exemple de fichier de réponses pour un profil autonome Standard Process Center :*

Modifiez ce fichier de réponses, puis utilisez-le pour créer un profil autonome à l'aide de la commande **manageprofiles**.

**Remarque :** Vous pouvez être amené à mettre en commentaire ou à supprimer la mise en commentaire d'informations dans le fichier de réponses pour votre système d'exploitation. Pour plus d'informations, voir les commentaires dans le fichier de réponses.

```
# BEGIN COPYRIGHT
# *************************************************************************
#
# Licensed Materials - Property of IBM
# 5725-C94
# (C) Copyright IBM Corporation 2011, 2012. All Rights Reserved.
# This sample program is provided AS IS and may be used, executed, copied
# and modified without royalty payment by customer (a) for its own
# instruction and study, (b) in order to develop applications designed to
# run with an IBM WebSphere product, either for customer's own internal
 use or for redistribution by customer, as part of such an application,
 in customer's own products.
#
# *************************************************************************
# END COPYRIGHT
################################################################################
# These response file has the applicable parameters for creating a
# Standalone PC Std profile that uses SQLServer.
#
# Depending on your environment, you may need to change the default values.
#
# To create a profile with this response file specify:
#
# was.install.root/bin/manageprofiles -response PC_Std_Standalone_SQLServer.response
#
# If you use the -response parameter, it must be the only parameter on
# the command-line. If you include any manageprofile parameters
# (in addition to -response) on the command-line, the response file
# is ignored. And default WebSphere Application server profile will be created .
################################################################################
################################################################################
# Parameter: create
#
# Description:
# Creates the profile.
      If you are creating a profile, this parameter is required.
################################################################################
create
################################################################################
# Parameter: templatePath
#
# Description:
```

```
# Specifies the directory path to the template files in the installation
# root directory. Within the profileTemplates directory are various
# directories that correspond to different profile types and that vary with
# the type of product installed. The profile directories are the paths that
# you indicate while using the -templatePath option.
     Use absolute paths. This parameter must exist as a directory and point to
     a valid template directory.
#
# When using the -templatePath parameter, specify the fully qualified file
     path for the parameter.
#
# Valid Values:
    Varies
# Default Values:
    None
################################################################################
templatePath=BPM/default.procctr
################################################################################
# Parameter: profileName
#
# Description:
     Specifies the name of the profile. Use a unique value when creating a
     profile.
     Each profile that shares the same set of product binaries must have a
     unique name. The default profile name is based on the profile type and a
     trailing number, for example:
     profileType ProfileNumberwhere profileType is a value such as ProcSrv,
# Dmgr, or Custom and ProfileNumber is a sequential number that creates a
\# unique profile name. The value for this parameter must not contain spaces
     or characters that are not valid such as the following: *, ?, ", <, >, ,/, \backslash, and \mid. The profile name that you choose must not be in use. On
     Windows platforms: If the fully qualified path contains spaces, enclose
     the value in quotation marks. The default value is based on the
# install root directory, the profiles subdirectory, and the name of the
# file. For example, the default for profile creation is:
     WS_WSPROFILE_DEFAULT_PROFILE_HOME/profileNamewhere
# WS_WSPROFILE_DEFAULT_PROFILE_HOME_is_defined_in_the_wasprofile.properties
# file in the install root/properties directory. The value for this
# parameter must be a valid path for the target system and must not be
     currently in use. You must have permissions to write to the directory.
#
# Valid Values:
    Varies
# Default Values:
    None
################################################################################
profileName=ProcCtr01
################################################################################
# Parameter: applyPerfTuningSetting
#
# Description:
# Set a performance tuning level appropriate for the profile you are
     creating.
     This parameter is a WebSphere Application Server parameter.
#
# Valid Values:
    development
    standard
    production
# Default Values:
    None
################################################################################
#applyPerfTuningSetting=standard
################################################################################
```

```
# Parameter: cellName
#
# Description:
# Specifies the cell name of the profile. Use a unique cell name for each
     profile.
# The default value for this parameter is based on a combination of the
# short host name, the constant Cell, and a trailing number, for example:
# if (DMgr)
        shortHostNameCellCellNumber
# else
# shortHostNameNodeNodeNumberCell
# where CellNumber is a sequential number starting at 01 and NodeNumber is
# the node number that you used to define the node name.
# The value for this parameter must not contain spaces or any characters
# that are not valid such as the following: *, ?, ", <, >, ,, /, \, and |.
#
# Valid Values:
# Varies
# Default Values:
# Varies
#
# Parameter: nodeName
#
# Description:
     Specifies the node name for the node that is created with the new profile.
# Use a unique value within the cell or on the workstation. Each profile
# that shares the same set of product binaries must have a unique node name.
# This parameter is required for profile creation only with the
# dmgr.esbserverdefault.procsvrdefault.procctrdefault.procsvr.advdefault.
# procctr.advdmgr.procctrmanaged.procctrmanaged.procsvr templates.
# The default value for this parameter is based on the short host name,
# profile type, and a trailing number, for example:
# if (DMgr)
# shortHostNameCellManagerNodeNumber
# else
              shortHostNameNodeNodeNumber
# where NodeNumber is a sequential number starting at 01.
# The value for this parameter must not contain spaces or any characters
# that are not valid such as the following: *, ?, ", <, >, , , /, \rangle, and |.
#
# Valid Values:
    Varies
# Default Values:
    Varies
#
# Parameter: serverName
#
# Description:
# Specifies the name of the server.
################################################################################
cellName=cell_name
nodeName=node_name
serverName=server1
################################################################################
# Parameter: enableAdminSecurity
#
# Description:
# For IBM Business Process Manager omit this parameter. Administrative
     security is always enabled for IBM Business Process Manager profiles.
# You must also specify the parameters -adminUserName and -adminPassword
     along with the values for these parameters.
#
# Valid Values:
# true
# Default Values:
   true
```

```
################################################################################
enableAdminSecurity=true
adminUserName=adminUser_ID
adminPassword=adminPassword
```

```
################################################################################
# Parameter: signingCertDN
#
# Description:
# Specifies the distinguished name of the root signing certificate that you
      create when you create the profile. Specify the distinguished name in
# quotation marks. This default personal certificate is located in the
     server keystore file. If you do not specifically create or import a root
     signing certificate, one is created by default. See the
     -signingCertValidityPeriod parameter and the -keyStorePassword.
#
# Valid Values:
# Varies
# Default Values:
    None
#
# Parameter: signingCertValidityPeriod
#
# Description:
     An optional parameter that specifies the amount of time in years that the
     root signing certificate is valid. If you do not specify this parameter
     with the -signingCertDN parameter, the root signing certificate is valid
     for 20 years.
#
# Valid Values:
    Varies
# Default Values:
    None
#
# Parameter: keyStorePassword
#
# Description:
      Specifies the password to use on all keystore files created during profile
     creation. Keystore files are created for the default personal certificate
     and the root signing certificate.
#
# Valid Values:
    Varies
# Default Values:
    None
################################################################################
#signingCertDN =distinguished_name
#signingCertValidityPeriod =validity_period
#keyStorePassword =keyStore_password
################################################################################
# Parameter: defaultPorts
#
# Description:
# Assigns the default or base port values to the profile.d o not use this
      parameter when using the -startingPort or -portsFile parameter.
     During profile creation, the manageprofiles command-line utility uses an
     automatically generated set of recommended ports if you do not specify the
     -startingPort parameter, the -defaultPorts parameter or the -portsFile
     parameter. The recommended port values can be different than the default
     port values based on the availability of the default ports.
#
# Valid Values:
    Varies
# Default Values:
# None
#
```

```
# Parameter: startingPort
#
# Description:
# Specifies the starting port number for generating and assigning all ports
     for the profile.
# Port values are assigned sequentially from the -startingPort value,
# omitting those ports that are already in use. The system recognizes and
# resolves ports that are currently in use and determines the port # assignments to avoid port conflicts
     assignments to avoid port conflicts.
# Do not use this parameter with the -defaultPorts or -portsFile parameters.
# During profile creation, the manageprofiles command-line utility uses an
# automatically generated set of recommended ports if you do not specify the
# -startingPort parameter, the -defaultPorts parameter or the -portsFile
# parameter. The recommended port values can be different than the default
# port values based on the availability of the default ports.
#
# Valid Values:
# Varies
# Default Values:
# None
#
# Parameter: portsFile
#
# Description:
     An optional parameter that specifies the path to a file that defines port
# settings for the new profile.
# Do not use this parameter when using the -startingPort or -defaultPorts
     parameter.
# During profile creation, the manageprofiles command-line utility uses an
# automatically generated set of recommended ports if you do not specify the
# -startingPort parameter, the -defaultPorts parameter or the -portsFile
# parameter. The recommended port values can be different than the default
     port values based on the availability of the default ports.
#
# Valid Values:
# Varies
# Default Values:
    None
################################################################################
#defaultPorts=default_ports
#startingPort=startingPort
#portsFile=file_path
################################################################################
# Parameter: enableService
#
# Description:
# Enables the creation of a Linux service. Valid values include true or
# false. The default value for this parameter is false. When the
# manageprofiles command-line utility is run with the -enableService option
     set to true, the Linux service is created with the profile when the
# command is run by the root user. When a nonroot user runs the
# manageprofiles command-line utility, the profile is created, but the Linux
# service is not. The Linux service is not created because the nonroot user
# does not have sufficient permission to set up the service. An
     INSTCONPARTIALSUCCESS result is displayed at the end of the profile
# creation and the profile creation log
     install root/logs/manageprofiles/profile name create.log contains a
     message indicating the current user does not have sufficient permission to
     set up the Linux service. Use this parameter when creating profiles only.
#
# Valid Values:
    false
     true
# Default Values:
# None
#
```

```
# Parameter: serviceUserName
#
# Description:
# Specifies the user ID that is used during the creation of the Linux
     service so that the Linux service will run under this user ID. The Linux
     service runs whenever the user ID is logged on. Not required.
#
# Valid Values:
# Varies
# Default Values:
    None
#
# Parameter: winserviceAccountType
#
# Description:
# The type of the owner account of the Windows service created for the
     profile. Valid values include specifieduser or localsystem. The
     localsystem value runs the Windows service under the local account of the
# user who creates the profile. The default value for this parameter is
# localsystem. Use this parameter when creating profiles only.
#
# Valid Values:
    localsystem
    specifieduser
# Default Values:
# localsystem
#
# Parameter: winserviceUserName
#
# Description:
# Specify your user ID so that the Windows operating system can verify you
     as an ID that is capable of creating a Windows service. Your user ID must
     belong to the Administrator group and have the following advanced user
     rights:
# Act as part of the operating system
# Log on as a service
     The default value for this parameter is the current user name. The value
# for this parameter must not contain spaces or characters that are not
     valid such as the following: *, ?, ", <, >, ,, /, \, and |. The user that
     you specify must have the proper permissions to create a Windows service.
     You must specify the correct password for the user name that you choose.
#
# Valid Values:
    Varies
# Default Values:
    None
#
# Parameter: winservicePassword
#
# Description:
     Specify the password for the specified user or the local account that is
# to own the Windows service.
#
# Valid Values:
# Varies
# Default Values:
    None
#
# Parameter: winserviceCheck
#
# Description:
# The value can be either true or false. Specify true to create a Windows
     service for the server process that is created within the profile. Specify
     false to not create the Windows service. The default value for this
# parameter is false.
#
# Valid Values:
```

```
# false
# true
# Default Values:
# false
#
# Parameter: winserviceStartupType
#
# Description:
# The following values for Windows service startup can be used:
# manual
# automatic
# disabled
# The default value for this parameter is manual.
#
# Valid Values:
# manual
# automatic
# disabled
# Default Values:
    manual
################################################################################
#enableService=true
#serviceUserName=service_user_ID
#winserviceAccountType=localsystem
#winserviceUserName=winservice_user_ID
#winservicePassword=winservice_password
#winserviceCheck=false
#winserviceStartupType=manual
################################################################################
# Parameter: bpmdbDesign
#
# Description:
# Specifies the file that holds the database configuration design for all of
# the IBM Business Process Manager components .
     This parameter replaces the -wbidbDesign that was used in previous
# versions of WebSphere Process Server.
#
# Note: If a bpmdbDesign file parameter is specified, none of the database
     related properties should be specified.
#
# Valid Values:
    Varies
# Default Values:
# None
################################################################################
#bpmdbDesign=design_file
################################################################################
# Parameter: dbCreateNew
#
# Description:
# Indicates a new database is created or if an existing database is to be
# reused. Valid values are true or false. This value cannot be true for an
# Oracle, SQL Server or a DB2 z/OS database. This value can only be true for
# a DB2 database.
#
# Valid Values:
   false
# Default Values:
# false
                   ################################################################################
dbCreateNew=false
################################################################################
# Parameter: dbType
#
```

```
# Description:
# The database type. Set one of the following values for the type of
# database product you are using with IBM Business Process Manager.
#
# Required only for one of the following:
     A stand-alone profile when -bpmdbDesign was not specified.
     An advanced dmgr or managed profiles when -bpmdbDesign was not specified.
#
     Note: Do not use this parameter if you are using -bpmdbDesign.
#
# Valid Values:
# MSSQLSERVER_MICROSOFT
# Default Values:
# MSSQLSERVER_MICROSOFT
#
# Parameter: dbJDBCClasspath
#
# Description:
     The directory path location of JDBC driver files.
#
     Note: Do not use this parameter if you are using -bpmdbDesign.
#
# Valid Values:
    Varies
# Default Values:
    None
################################################################################
dbType=MSSQLSERVER_MICROSOFT
dbJDBCClasspath=${WAS_INSTALL_ROOT}/jdbcdrivers/SQLServer
################################################################################
# Parameter: dbDelayConfig
#
# Description:
# Indicates whether to postpone table creation until after the profile is
     created. Valid values are true or false. The parameter is set to false by
     default. Setting this parameter to true delays the execution of the
# scripts that create the database tables. No. Specify false if you want the
     database to be set up during profile creation.
#
# Valid Values:
     false
    true
# Default Values:
# false
################################################################################
dbDelayConfig=false
################################################################################
# Parameter: dbName
#
# Description:
# The name of the database. By default, the value is set to orcl for Oracle
# databases and to CMNDB for all other supported databases.
#
# Note: Do not use this parameter if you are using -bpmdbDesign.
#
# Valid Values:
    Varies
# Default Values:
     CMNDB
#
# Parameter: dbUserId
#
# Description:
# The user ID for all database types. Specifies the user ID that has
# privileges to create and drop the databases. The WebSphere data source
```

```
# uses this ID to authenticate the database connection.
# Important: The -dbUserId parameter value must be a valid database
# authorization ID. Required if the -bpmdbDesign file is not set.
#
# Note: Do not use this parameter if you are using -bpmdbDesign.
#
# Valid Values:
# Varies
# Default Values:
    None
#
# Parameter: dbPassword
#
# Description:
# The password required for database authentication. Required when the
# -bpmdbDesign file is not set.
#
     Note: Do not use this parameter if you are using -bpmdbDesign.
#
# Valid Values:
    Varies
# Default Values:
    None
################################################################################
dbName=CMNDB
dbUserId=db_userid
dbPassword=db_pswd
################################################################################
# Parameter: procSvrDbName
#
# Description:
# Database name for Process Server database. The value specified for
# -procSvrDbName and -perfDWDbName must be different.
#
# Note: Do not use this parameter if you are using -bpmdbDesign.
#
# Valid Values:
    Varies
# Default Values:
    None
#
# Parameter: dbProcSvrUserId
#
# Description:
# The Process Server user name. Required for setting up the Process Server.
#
# Note: Do not use this parameter if you are using -bpmdbDesign.
#
# Valid Values:
    Varies
# Default Values:
# None
#
# Parameter: dbProcSvrPassword
#
# Description:
# The Process Server password. Required for setting up the Process Server.
#
     Note: Do not use this parameter if you are using -bpmdbDesign.
#
# Valid Values:
    Varies
# Default Values:
    None
################################################################################
procSvrDbName=procSvr_Db_Name
```

```
dbProcSvrUserId=db_ProcSvr_UserId_name
dbProcSvrPassword=db_ProcSvr_Password
################################################################################
# Parameter: perfDWDbName
#
# Description:
     Database name for Performance Data Warehouse. The value specified for
```

```
-perfDWDbName and -procSvrDbName must be different.
#
     Note: Do not use this parameter if you are using -bpmdbDesign.
#
# Parameter: dbPerfDWUserId
#
# Description:
     Performance Data Warehouse user name. Required for setting up the
     Performance Data Warehouse.
#
# Note: Do not use this parameter if you are using -bpmdbDesign.
#
# Parameter: dbPerfDWPassword
#
# Description:
      Performance Data Warehouse password. Required for setting up the
     Performance Data Warehouse.
#
     Note: Do not use this parameter if you are using -bpmdbDesign.
################################################################################
perfDWDbName=perfDW_Db_Name
dbPerfDWUserId=db_PerfDW_UserId
dbPerfDWPassword=db_PerfDW_Password
```
################################################################################ # Parameter: dbProcSvrMeUserId # # Description: # Process Server Messaging Engine user name. Required for setting up the # Process Server Messaging Engine. If you enter a user-specified a user name and password during profile creation and if you specified ORACLE for dbType, this parameter is required. # Note: Do not use this parameter if you are using -bpmdbDesign. # # Valid Values: Varies # Default Values: # None # # Parameter: dbProcSvrMePassword # # Description: # Note: Do not use this parameter if you are using -bpmdbDesign. # # Valid Values: Varies # Default Values: None ################################################################################ dbProcSvrMeUserId=db\_ProcSvr\_ME\_UserID dbProcSvrMePassword=db\_ProcSvr\_Me\_Password ################################################################################ # Parameter: dbPerfDWMeUserId # # Description: # Performance Data Warehouse Messaging Engine user name. Required for

```
# setting up the Performance Data Warehouse Messaging Engine.
```

```
#
# Valid Values:
# Varies
# Default Values:
    None
#
# Parameter: dbPerfDWMePassword
#
# Valid Values:
# Varies
# Default Values:
    None
################################################################################
dbPerfDWMeUserId=db_PerfDW_Me_UserId
dbPerfDWMePassword=db_PerfDW_ME_Password
################################################################################
# Parameter: dbCommonUserId
#
# Description:
# The user id to authenticate with the Common database. For Oracle, the
# default user name is the first three characters of the Oracle database
     service name. For example: If the database service name is ORCL,
     dbCommonUserId is ORCCOMM. Required for all stand-alone IBM Business
# Process Manager profiles and advanced deployment manager (dmgr.*.adv)
# profiles, if the -dbType parameter is set to ORACLE or MICROSOFT SQLSERVER
# and no bpmdbDesign file was specified.
#
# Note: Do not use this parameter if you are using -bpmdbDesign.
#
# Valid Values:
# Varies
# Default Values:
# None
#
# Parameter: dbCommonPassword
#
# Description:
# The password for the user id of the dbCommonUserId parameter. Required for
# all stand-alone IBM Business Process Manager profiles and advanced
     deployment manager (dmgr.*.adv) profiles, if the -dbType parameter is set
     to ORACLE or MICROSOFT SQLSERVER and no bpmdbDesign file was specified.
#
     Note: Do not use this parameter if you are using -bpmdbDesign.
#
# Valid Values:
    Varies
# Default Values:
# None
################################################################################
dbCommonUserId=common_db_userid
dbCommonPassword=common_db_pswd
################################################################################
# Parameter: dbWinAuth
#
# Description:
# An optional parameter that is valid in all default profile templates.
     Specify true to indicate that you are running SQL Server using integrated
     windows authentication.
#
     Note: Do not use this parameter if you are using -bpmdbDesign.
#
# Valid Values:
# false
# true
# Default Values:
```
None ################################################################################ #dbWinAuth=true ################################################################################ # Parameter: environmentName # # Description: # Specifies the name of the environment you are configuring. This parameter has no default value, and it must not be empty. # # Valid Values: Varies # Default Values: None ################################################################################ environmentName=environment\_name ################################################################################ # Parameter: environmentType # # Description: Specifies the environment type. The environment type refers to how IBM Business Process Manager is used; for example, in a production, stage or test environment. Load testing might be done on a test server, while a # stage environment type might be used as a temporary location to host # changes before putting those changes into production. You might specify # Stage as the Environment type if the server you are configuring will be # accessed and used to review content and new functionality. Valid values # are as follows:  $T<sub>P</sub>$ # Use Test if the server you are configuring is to be used as a testing environment. # Stage # Use Stage if the server is to serve as a staging platform to be used as a preproduction server. # Production # Use Production if the server is to serve in a production capacity. # The default value is Test. # # Valid Values: Test. Production # Stage # Default Values: Test ################################################################################ environmentType=Test ################################################################################ # Parameter: isDeveloperServer # # Description: # Specifies whether the server is intended for development purposes only. # This parameter is useful when creating profiles to test applications on a # non-production server prior to deploying the applications on their # production application servers. If -isDeveloperServer is set when creating an IBM Business Process Manager profile, then a preconfigured VMM file repository is installed. This file repository contains a sample organization that can be used to test Business Process Choreographer people resolution, ready for you to use as is. # # Valid Values: # false

# true

```
# Default Values:
    false
################################################################################
#isDeveloperServer=false
```
*Exemple de fichier de réponses pour un profil autonome Standard Process Server :*

Modifiez ce fichier de réponses, puis utilisez-le pour créer un profil autonome à l'aide de la commande **manageprofiles**.

**Remarque :** Vous pouvez être amené à mettre en commentaire ou à supprimer la mise en commentaire d'informations dans le fichier de réponses pour votre système d'exploitation. Pour plus d'informations, voir les commentaires dans le fichier de réponses.

```
# BEGIN COPYRIGHT
# *************************************************************************
#
# Licensed Materials - Property of IBM
# 5725-C94
  (C) Copyright IBM Corporation 2011, 2012. All Rights Reserved.
  This sample program is provided AS IS and may be used, executed, copied
# and modified without royalty payment by customer (a) for its own
# instruction and study, (b) in order to develop applications designed to
# run with an IBM WebSphere product, either for customer's own internal
# use or for redistribution by customer, as part of such an application,
# in customer's own products.
#
# *************************************************************************
# END COPYRIGHT
################################################################################
# These response file has the applicable parameters for creating a
# Standalone PS Std profile that uses SQLServer.
#
# Depending on your environment, you may need to change the default values.
#
# To create a profile with this response file specify:
#
# was.install.root/bin/manageprofiles -response PS Std Standalone SQLServer.response
#
# If you use the -response parameter, it must be the only parameter on
# the command-line. If you include any manageprofile parameters
# (in addition to -response) on the command-line, the response file
# is ignored. And default WebSphere Application server profile will be created .
################################################################################
################################################################################
# Parameter: create
#
# Description:
# Creates the profile.
     If you are creating a profile, this parameter is required.
################################################################################
create
################################################################################
# Parameter: templatePath
#
# Description:
     Specifies the directory path to the template files in the installation
     root directory. Within the profileTemplates directory are various
     directories that correspond to different profile types and that vary with
     the type of product installed. The profile directories are the paths that
# you indicate while using the -templatePath option.
# Use absolute paths. This parameter must exist as a directory and point to
# a valid template directory.
```

```
# When using the -templatePath parameter, specify the fully qualified file
# path for the parameter.
#
 Valid Values:
    Varies
# Default Values:
    None
################################################################################
templatePath=BPM/default.procsvr
################################################################################
# Parameter: profileName
#
# Description:
# Specifies the name of the profile. Use a unique value when creating a
     profile.
# Each profile that shares the same set of product binaries must have a
# unique name. The default profile name is based on the profile type and a
     trailing number, for example:
# profileType ProfileNumberwhere profileType is a value such as ProcSrv,
     Dmgr, or Custom and ProfileNumber is a sequential number that creates a
     unique profile name. The value for this parameter must not contain spaces
     or characters that are not valid such as the following: *, ?, ", <, >, ,/, \backslash, and \mid. The profile name that you choose must not be in use. On
# Windows platforms: If the fully qualified path contains spaces, enclose
# the value in quotation marks. The default value is based on the
# install root directory, the profiles subdirectory, and the name of the
# file. For example, the default for profile creation is:
# WS_WSPROFILE_DEFAULT_PROFILE_HOME/profileNamewhere
     WS_WSPROFILE_DEFAULT_PROFILE_HOME is defined in the wasprofile.properties
     f_i\overline{f} in the install_root/properties directory. The value for this
     parameter must be a valid path for the target system and must not be
     currently in use. You must have permissions to write to the directory.
#
# Valid Values:
# Varies
# Default Values:
    None
################################################################################
profileName=ProcSrv01
################################################################################
# Parameter: applyPerfTuningSetting
#
# Description:
     Set a performance tuning level appropriate for the profile you are
# creating.
# This parameter is a WebSphere Application Server parameter.
#
# Valid Values:
    development
    standard
# production
# Default Values:
    None
################################################################################
#applyPerfTuningSetting=standard
################################################################################
# Parameter: cellName
#
# Description:
# Specifies the cell name of the profile. Use a unique cell name for each
# profile.
# The default value for this parameter is based on a combination of the
# short host name, the constant Cell, and a trailing number, for example:
```
#

```
# if (DMgr)
# shortHostNameCellCellNumber
# else
# shortHostNameNodeNodeNumberCell
# where CellNumber is a sequential number starting at 01 and NodeNumber is
# the node number that you used to define the node name.
# The value for this parameter must not contain spaces or any characters
     that are not valid such as the following: *, ?, ", <, >, , , /, \setminus, and |.
#
# Valid Values:
    Varies
# Default Values:
# Varies
#
# Parameter: nodeName
#
# Description:
# Specifies the node name for the node that is created with the new profile.
     Use a unique value within the cell or on the workstation. Each profile
      that shares the same set of product binaries must have a unique node name.
# This parameter is required for profile creation only with the
# dmgr.esbserverdefault.procsvrdefault.procctrdefault.procsvr.advdefault.
     procctr.advdmgr.procctrmanaged.procctrmanaged.procsvr templates.
     The default value for this parameter is based on the short host name,
# profile type, and a trailing number, for example:
     if (DMgr)
# shortHostNameCellManagerNodeNumber
# else
# shortHostNameNodeNodeNumber
# where NodeNumber is a sequential number starting at 01.
# The value for this parameter must not contain spaces or any characters
# that are not valid such as the following: *, ?, ", <, >, , , /, \rangle, and |.#
# Valid Values:
# Varies
# Default Values:
# Varies
#
# Parameter: serverName
#
# Description:
     Specifies the name of the server.
################################################################################
cellName=cell_name
nodeName=node_name
serverName=server1
################################################################################
# Parameter: processCenterURL
#
# Description:
# Specifies the URL of the Process Center that the Process Server connects
     to. If this parameter is set, the protocol must be either http or https.
     Note: No corresponding useServerOffline parameter exists to use the server
     offline. To use the server offline, omit the processCenterURL parameter.
#
# Valid Values:
    Varies
# Default Values:
    None
#
# Parameter: processCenterUserId
#
# Description:
# Specifies the user ID to be used to connect to the Process Center. This
# parameter is valid for stand-alone Process Server profiles. This parameter
# is required if the Process Server is online (connected to a Process
```

```
# Center). It is required for a stand-alone process server (standard or
# advanced) profile if the processCenterURL parameter is specified.
#
# Valid Values:
    Varies
# Default Values:
    None
#
# Parameter: processCenterPassword
#
# Description:
# Specifies the user password to be used to connect to the Process Center.
     This parameter is valid for stand-alone Process Server profiles. This
     parameter is required if the Process Server is online (connected to a
     Process Center). It is required for a stand-alone process server (standard
     or advanced) profile if the processCenterURL parameter is specified.
#
# Valid Values:
# Varies
# Default Values:
    None
################################################################################
processCenterURL=process_Center_URL
processCenterUserId=process_Center_UserId
processCenterPassword=process_Center_Password
################################################################################
# Parameter: enableAdminSecurity
#
# Description:
# For IBM Business Process Manager omit this parameter. Administrative
     security is always enabled for IBM Business Process Manager profiles.
     You must also specify the parameters -adminUserName and -adminPassword
# along with the values for these parameters.
#
# Valid Values:
# true
# Default Values:
    # true
################################################################################
enableAdminSecurity=true
adminUserName=adminUser_ID
adminPassword=adminPassword
################################################################################
# Parameter: signingCertDN
#
# Description:
# Specifies the distinguished name of the root signing certificate that you
# create when you create the profile. Specify the distinguished name in
     quotation marks. This default personal certificate is located in the
     server keystore file. If you do not specifically create or import a root
# signing certificate, one is created by default. See the
# -signingCertValidityPeriod parameter and the -keyStorePassword.
#
# Valid Values:
    Varies
# Default Values:
    None
#
# Parameter: signingCertValidityPeriod
#
# Description:
# An optional parameter that specifies the amount of time in years that the
# root signing certificate is valid. If you do not specify this parameter
# with the -signingCertDN parameter, the root signing certificate is valid
# for 20 years.
```

```
#
# Valid Values:
# Varies
# Default Values:
    None
#
# Parameter: keyStorePassword
#
# Description:
# Specifies the password to use on all keystore files created during profile
# creation. Keystore files are created for the default personal certificate
# and the root signing certificate.
#
# Valid Values:
    Varies
# Default Values:
    None
################################################################################
#signingCertDN =distinguished_name
#signingCertValidityPeriod =validity_period
#keyStorePassword =keyStore_password
################################################################################
# Parameter: defaultPorts
#
# Description:
# Assigns the default or base port values to the profile.d o not use this
# parameter when using the -startingPort or -portsFile parameter.
# During profile creation, the manageprofiles command-line utility uses an
# automatically generated set of recommended ports if you do not specify the
# -startingPort parameter, the -defaultPorts parameter or the -portsFile
# parameter. The recommended port values can be different than the default
# port values based on the availability of the default ports.
#
# Valid Values:
# Varies
# Default Values:
     None
#
# Parameter: startingPort
#
# Description:
     Specifies the starting port number for generating and assigning all ports
      for the profile.
# Port values are assigned sequentially from the -startingPort value,
# omitting those ports that are already in use. The system recognizes and
# resolves ports that are currently in use and determines the port
# assignments to avoid port conflicts.
# Do not use this parameter with the -defaultPorts or -portsFile parameters.
# During profile creation, the manageprofiles command-line utility uses an
     automatically generated set of recommended ports if you do not specify the
# -startingPort parameter, the -defaultPorts parameter or the -portsFile
# parameter. The recommended port values can be different than the default
# port values based on the availability of the default ports.
#
# Valid Values:
     Varies
# Default Values:
    None
#
# Parameter: portsFile
#
# Description:
# An optional parameter that specifies the path to a file that defines port
# settings for the new profile.
# Do not use this parameter when using the -startingPort or -defaultPorts
# parameter.
```

```
# During profile creation, the manageprofiles command-line utility uses an
# automatically generated set of recommended ports if you do not specify the
# -startingPort parameter, the -defaultPorts parameter or the -portsFile
# parameter. The recommended port values can be different than the default
     port values based on the availability of the default ports.
#
# Valid Values:
    Varies
# Default Values:
    None
################################################################################
#defaultPorts=default_ports
#startingPort=startingPort
#portsFile=file_path
################################################################################
# Parameter: enableService
#
# Description:
# Enables the creation of a Linux service. Valid values include true or
# false. The default value for this parameter is false. When the
     manageprofiles command-line utility is run with the -enableService option
     set to true, the Linux service is created with the profile when the
     command is run by the root user. When a nonroot user runs the
     manageprofiles command-line utility, the profile is created, but the Linux
     service is not. The Linux service is not created because the nonroot user
# does not have sufficient permission to set up the service. An
     INSTCONPARTIALSUCCESS result is displayed at the end of the profile
# creation and the profile creation log
# install root/logs/manageprofiles/profile name create.log contains a
# message indicating the current user does not have sufficient permission to
     set up the Linux service. Use this parameter when creating profiles only.
#
# Valid Values:
    false
    # true
# Default Values:
    None
#
# Parameter: serviceUserName
#
# Description:
     Specifies the user ID that is used during the creation of the Linux
     service so that the Linux service will run under this user ID. The Linux
     service runs whenever the user ID is logged on. Not required.
#
# Valid Values:
    Varies
# Default Values:
    None
#
# Parameter: winserviceAccountType
#
# Description:
# The type of the owner account of the Windows service created for the
     profile. Valid values include specifieduser or localsystem. The
     localsystem value runs the Windows service under the local account of the
     user who creates the profile. The default value for this parameter is
     localsystem. Use this parameter when creating profiles only.
#
# Valid Values:
    localsystem
    specifieduser
# Default Values:
    localsystem
#
# Parameter: winserviceUserName
```

```
#
# Description:
# Specify your user ID so that the Windows operating system can verify you
# as an ID that is capable of creating a Windows service. Your user ID must
# belong to the Administrator group and have the following advanced user
# rights:
# Act as part of the operating system
# Log on as a service
      The default value for this parameter is the current user name. The value
# for this parameter must not contain spaces or characters that are not
# valid such as the following: \star, ?\, ", \lt, \gt, ,, \wedge, \setminus, and \vert. The user that
# you specify must have the proper permissions to create a Windows service.
# You must specify the correct password for the user name that you choose.
#
# Valid Values:
# Varies
# Default Values:
# None
#
# Parameter: winservicePassword
#
# Description:
      Specify the password for the specified user or the local account that is
      to own the Windows service.
#
# Valid Values:
# Varies
# Default Values:
     None
#
# Parameter: winserviceCheck
#
# Description:
# The value can be either true or false. Specify true to create a Windows
# service for the server process that is created within the profile. Specify<br># false to not create the Windows service. The default value for this
      false to not create the Windows service. The default value for this
# parameter is false.
#
# Valid Values:
     false
     true
# Default Values:
    false
#
# Parameter: winserviceStartupType
#
# Description:
# The following values for Windows service startup can be used:
# manual
# automatic
      disabled
# The default value for this parameter is manual.
#
# Valid Values:
# manual
     automatic
# disabled
# Default Values:
    manual
################################################################################
#enableService=true
#serviceUserName=service_user_ID
#winserviceAccountType=localsystem
#winserviceUserName=winservice_user_ID
#winservicePassword=winservice_password
#winserviceCheck=false
#winserviceStartupType=manual
```

```
################################################################################
# Parameter: bpmdbDesign
#
# Description:
# Specifies the file that holds the database configuration design for all of
# the IBM Business Process Manager components .
# This parameter replaces the -wbidbDesign that was used in previous
     versions of WebSphere Process Server.
#
# Note: If a bpmdbDesign file parameter is specified, none of the database
# related properties should be specified.
#
# Valid Values:
    Varies
# Default Values:
# None
################################################################################
#bpmdbDesign=design_file
################################################################################
# Parameter: dbCreateNew
#
# Description:
     Indicates a new database is created or if an existing database is to be
     reused. Valid values are true or false. This value cannot be true for an
# Oracle, SQL Server or a DB2 z/OS database. This value can only be true for
     a DB2 database.
#
# Valid Values:
   false
# Default Values:
    false
################################################################################
dbCreateNew=false
################################################################################
# Parameter: dbType
#
# Description:
# The database type. Set one of the following values for the type of
     database product you are using with IBM Business Process Manager.
#
# Required only for one of the following:
# A stand-alone profile when -bpmdbDesign was not specified.
     An advanced dmgr or managed profiles when -bpmdbDesign was not specified.
#
# Note: Do not use this parameter if you are using -bpmdbDesign.
#
# Valid Values:
    MSSQLSERVER_MICROSOFT
# Default Values:
# MSSQLSERVER_MICROSOFT
#
# Parameter: dbJDBCClasspath
#
# Description:
# The directory path location of JDBC driver files.
#
     Note: Do not use this parameter if you are using -bpmdbDesign.
#
# Valid Values:
    Varies
# Default Values:
    None
################################################################################
dbType=MSSQLSERVER_MICROSOFT
```
dbJDBCClasspath=\${WAS\_INSTALL\_ROOT}/jdbcdrivers/SQLServer

```
################################################################################
# Parameter: dbDelayConfig
#
# Description:
# Indicates whether to postpone table creation until after the profile is
     created. Valid values are true or false. The parameter is set to false by
# default. Setting this parameter to true delays the execution of the
# scripts that create the database tables. No. Specify false if you want the
# database to be set up during profile creation.
#
# Valid Values:
# false
    true
# Default Values:
# false
################################################################################
dbDelayConfig=false
################################################################################
# Parameter: dbName
#
# Description:
# The name of the database. By default, the value is set to orcl for Oracle
# databases and to CMNDB for all other supported databases.
#
# Note: Do not use this parameter if you are using -bpmdbDesign.
#
# Valid Values:
# Varies
# Default Values:
# CMNDB
#
# Parameter: dbUserId
#
# Description:
# The user ID for all database types. Specifies the user ID that has
# privileges to create and drop the databases. The WebSphere data source
# uses this ID to authenticate the database connection.
# Important: The -dbUserId parameter value must be a valid database
     authorization ID. Required if the -bpmdbDesign file is not set.
#
     Note: Do not use this parameter if you are using -bpmdbDesign.
#
# Valid Values:
# Varies
# Default Values:
# None
#
# Parameter: dbPassword
#
# Description:
# The password required for database authentication. Required when the
# -bpmdbDesign file is not set.
#
# Note: Do not use this parameter if you are using -bpmdbDesign.
#
# Valid Values:
    Varies
# Default Values:
    N \cap \cap################################################################################
dbName=CMNDB
dbUserId=db_userid
dbPassword=db_pswd
```

```
################################################################################
# Parameter: procSvrDbName
#
# Description:
     Database name for Process Server database. The value specified for
     -procSvrDbName and -perfDWDbName must be different.
#
     Note: Do not use this parameter if you are using -bpmdbDesign.
#
# Valid Values:
    Varies
# Default Values:
# None
#
# Parameter: dbProcSvrUserId
#
# Description:
# The Process Server user name. Required for setting up the Process Server.
#
# Note: Do not use this parameter if you are using -bpmdbDesign.
#
# Valid Values:
    Varies
# Default Values:
    None
#
# Parameter: dbProcSvrPassword
#
# Description:
# The Process Server password. Required for setting up the Process Server.
#
# Note: Do not use this parameter if you are using -bpmdbDesign.
#
# Valid Values:
    Varies
# Default Values:
    None
################################################################################
procSvrDbName=procSvr_Db_Name
dbProcSvrUserId=db_ProcSvr_UserId_name
dbProcSvrPassword=db_ProcSvr_Password
################################################################################
# Parameter: perfDWDbName
#
# Description:
# Database name for Performance Data Warehouse. The value specified for
      -perfDWDbName and -procSvrDbName must be different.
#
# Note: Do not use this parameter if you are using -bpmdbDesign.
#
# Parameter: dbPerfDWUserId
#
# Description:
# Performance Data Warehouse user name. Required for setting up the
     Performance Data Warehouse.
#
# Note: Do not use this parameter if you are using -bpmdbDesign.
#
# Parameter: dbPerfDWPassword
#
# Description:
     Performance Data Warehouse password. Required for setting up the
     Performance Data Warehouse.
#
     Note: Do not use this parameter if you are using -bpmdbDesign.
################################################################################
```

```
perfDWDbName=perfDW_Db_Name
dbPerfDWUserId=db_PerfDW_UserId
dbPerfDWPassword=db_PerfDW_Password
```

```
################################################################################
# Parameter: dbProcSvrMeUserId
#
# Description:
# Process Server Messaging Engine user name. Required for setting up the
# Process Server Messaging Engine. If you enter a user-specified a user name
# and password during profile creation and if you specified ORACLE for
# dbType, this parameter is required.
#
# Note: Do not use this parameter if you are using -bpmdbDesign.
#
# Valid Values:
# Varies
# Default Values:
# None
#
# Parameter: dbProcSvrMePassword
#
# Description:
     Note: Do not use this parameter if you are using -bpmdbDesign.
#
# Valid Values:
    Varies
# Default Values:
    None
################################################################################
dbProcSvrMeUserId=db_ProcSvr_ME_UserID
dbProcSvrMePassword=db_ProcSvr_Me_Password
################################################################################
# Parameter: dbPerfDWMeUserId
#
# Description:
# Performance Data Warehouse Messaging Engine user name. Required for
# setting up the Performance Data Warehouse Messaging Engine.
#
# Valid Values:
    Varies
# Default Values:
    None
#
# Parameter: dbPerfDWMePassword
#
# Valid Values:
   Varies
# Default Values:
# None
              ################################################################################
dbPerfDWMeUserId=db_PerfDW_Me_UserId
dbPerfDWMePassword=db_PerfDW_ME_Password
################################################################################
# Parameter: dbCommonUserId
#
# Description:
     The user id to authenticate with the Common database. For Oracle, the
     default user name is the first three characters of the Oracle database
     service name. For example: If the database service name is ORCL,
# dbCommonUserId is ORCCOMM. Required for all stand-alone IBM Business
# Process Manager profiles and advanced deployment manager (dmgr.*.adv)
# profiles, if the -dbType parameter is set to ORACLE or MICROSOFT SQLSERVER
# and no bpmdbDesign file was specified.
```

```
#
```

```
# Note: Do not use this parameter if you are using -bpmdbDesign.
#
# Valid Values:
# Varies
# Default Values:
    None
#
# Parameter: dbCommonPassword
#
# Description:
     The password for the user id of the dbCommonUserId parameter. Required for
     all stand-alone IBM Business Process Manager profiles and advanced
# deployment manager (dmgr.*.adv) profiles, if the -dbType parameter is set
     to ORACLE or MICROSOFT_SQLSERVER and no bpmdbDesign file was specified.
#
# Note: Do not use this parameter if you are using -bpmdbDesign.
#
# Valid Values:
# Varies
# Default Values:
    None
################################################################################
dbCommonUserId=common_db_userid
dbCommonPassword=common_db_pswd
################################################################################
# Parameter: dbWinAuth
#
# Description:
# An optional parameter that is valid in all default profile templates.
# Specify true to indicate that you are running SQL Server using integrated
# windows authentication.
#
# Note: Do not use this parameter if you are using -bpmdbDesign.
#
# Valid Values:
    false
# true
# Default Values:
    # None
################################################################################
#dbWinAuth=true
################################################################################
# Parameter: environmentName
#
# Description:
# Specifies the name of the environment you are configuring. This parameter
# has no default value, and it must not be empty.
#
# Valid Values:
    Varies
# Default Values:
# None
################################################################################
environmentName=environment_name
################################################################################
# Parameter: environmentType
#
# Description:
# Specifies the environment type. The environment type refers to how IBM
     Business Process Manager is used; for example, in a production, stage or
# test environment. Load testing might be done on a test server, while a
# stage environment type might be used as a temporary location to host
# changes before putting those changes into production. You might specify
# Stage as the Environment type if the server you are configuring will be
```

```
# accessed and used to review content and new functionality. Valid values
# are as follows:
# Test
# Use Test if the server you are configuring is to be used as a testing
# environment.
# Stage
# Use Stage if the server is to serve as a staging platform to be used as a
# preproduction server.<br># Production
     Production
# Use Production if the server is to serve in a production capacity.
# The default value is Test.
#
# Valid Values:
# Test
# Production
    Stage
# Default Values:
# Test
################################################################################
environmentType=Test
################################################################################
# Parameter: isDeveloperServer
#
# Description:
# Specifies whether the server is intended for development purposes only.
# This parameter is useful when creating profiles to test applications on a
# non-production server prior to deploying the applications on their
# production application servers. If -isDeveloperServer is set when
# creating an IBM Business Process Manager profile, then a preconfigured VMM
# file repository is installed. This file repository contains a sample
# organization that can be used to test Business Process Choreographer
# people resolution, ready for you to use as is.
#
# Valid Values:
# false
    true
# Default Values:
   false
################################################################################
#isDeveloperServer=false
```
*Extension de profils autonomes pour Process Center avec un serveur de base de données SQL Server à l'aide de l'outil de gestion de profil :*

Si vous disposez d'un profil autonome WebSphere Application Server V8.0 existant, vous pouvez configurer un profil autonome pour Process Center à l'aide de l'outil de gestion de profil.

Veillez à arrêter tout serveur associé au profil que vous envisagez d'augmenter.

Si vous souhaitez configurer les bases de données requises lors de la création du profil, assurez-vous que votre serveur de base de données est installé et en cours d'exécution.

La langue de l'outil de gestion de profil est déterminée par la langue par défaut du système. Si la langue par défaut ne correspond pas à l'une des langues prises en charge, la langue utilisée est l'anglais. Vous pouvez changer de langue par défaut en démarrant l'outil de gestion de profil depuis la ligne de commande, puis en utilisant le paramètre **java user.language** pour remplacer la langue par défaut. Entrez la commande suivante :

*racine\_installation*/java/bin/java -Duser.language=*environnement\_local racine\_installation*

Par exemple, pour démarrer l'outil de gestion de profil en langue allemande, entrez la commande suivante :

*racine\_installation*/java/bin/java -Duser.language=de *racine\_installation*/bin/ProfileManagement/startup.jar

Une fois que vous avez démarré l'outil de gestion de profil, vous devez décider si vous souhaitez choisir l'option **standard** ou **avancée** pour la création de profil. Utilisez l'option avancée pour :

- v Spécifier un fichier de conception de base de données à utiliser pour la configuration de la base de données.
- v Affecter des valeurs personnalisées aux ports, à l'emplacement du profil et aux noms du profil, du noeud, de l'hôte et de la cellule (le cas échéant).
- Créer une définition de serveur Web.
- v Créer un service système pour exécuter le serveur, si votre système d'exploitation et les privilèges associés à votre compte utilisateur vous permettent de créer des services.
- 1. Utilisez l'une des méthodes suivantes pour lancer l'outil de gestion de profil :
	- v Lancez l'outil à partir de la console Premiers pas.
	- v Exécutez la commande *racine\_installation***/bin/ProfileManagement/pmt.sh**.
- 2. Arrêtez tout serveur associé au profil que vous envisagez d'augmenter.
- 3. Dans la page Bienvenue , cliquez sur **Lancer l'outil de gestion des profils** ou sélectionnez l'onglet **Outil de gestion des profils**.
- 4. Dans l'onglet **Profils**, sélectionnez le profil que vous souhaitez étendre et cliquez sur **Etendre**. Si vous étendez un profil WebSphere Application Server, il doit être issu de la version de IBM Business Process Manager sur laquelleWebSphere Application Server est installé. Le bouton d'**extension** ne peut être sélectionné que si un profil peut être étendu. La page de sélection d'extension s'ouvre dans une autre fenêtre.
- 5. Dans la page de sélection d'extension, sélectionnez le type d'extension à appliquer au profil. Ensuite, cliquez sur **Suivant**.
- 6. Dans la page d'options d'extension du profil, choisissez d'effectuer une extension **standard** ou **avancée**, puis cliquez sur **Suivant**.

L'option **standard** permet d'étendre un profil avec les paramètres de configuration par défaut.

L'option **avancée** permet d'indiquer vos propres valeurs de configuration pour l'extension de profil.

**Restriction :** L'outil de gestion de profil affiche un message d'avertissement si l'une des situations suivantes se produit :

- v Le profil que vous avez choisi d'étendre a un serveur en cours d'exécution. Vous ne pouvez pas étendre le profil tant que vous n'avez pas arrêté le serveur ou cliqué sur **Précédent** et choisi un autre profil sans serveur en cours d'exécution.
- v Le profil que vous avez choisi d'étendre a été fédéré. Or, vous ne pouvez pas étendre un profil fédéré. Vous devez cliquer sur **Précédent** et choisir un autre profil non fédéré.
- v Le profil que vous avez choisi d'étendre a été étendu avec le produit sélectionné. Vous devez cliquer sur **Précédent** et choisir un autre profil à étendre.
- 7. Obligatoire : Dans la page de sécurité administrative, entrez des valeurs dans les zones de **nom d'utilisateur**, de **mot de passe** et de **confirmation de mot de passe**. Le mot de passe spécifié pour l'administrateur lors de l'installation sera utilisé pour tous les utilisateurs internes, y compris tw\_admin et tw\_user. Etant donné que tous les profils IBM Business Process Manager doivent avoir la sécurité d'administration activée, le bouton **Suivant** est activé uniquement une fois que vous avez entré ces valeurs.

Cliquez sur **Suivant**. Si vous avez sélectionné Création d'un profil **standard**, passez à l['étape de](#page-972-0) [configuration de la base de données - partie 1.](#page-972-0)

- 8. Advanced: Configuration des bases de données à l'aide d'un fichier de conception.
	- a. Sélectionnez l'option d'**utilisation d'un fichier de conception**.
	- b. Cliquez sur **Parcourir**.
	- c. Vous devez indiquer le chemin qualifié complet d'accès au fichier de conception.
d. Pour exécuter les scripts de base de données automatiquement (dans le cadre du processus de création de profil), sélectionnez l'option d'**exécution des scripts de base de données pour créer les tables de base de données**. Si cette option n'est pas sélectionnée, vous ou l'administrateur de la base de données devez exécuter les scripts manuellement après la création du profil. Vous devez également charger la base de données à l'aide des informations système ; pour cela, exécutez la commande **bootstrapProcessServerData**.

**Important :** Si vous sélectionnez l'option d'**exécution des scripts de base de données pour créer les tables de base de données**, vérifiez que l'option d'**utilisation d'une base de données locale ou distante existante** n'est *pas* sélectionnée. Si les deux options sont sélectionnées, des erreurs se produisent.

e. Cliquez ensuite sur **Suivant**. Si vous choisissez de spécifier un fichier de conception, les panneaux de configuration de la base de données de l'outil de gestion de profil sont ignorés. L'emplacement du fichier de conception est transmis à la ligne de commande pour terminer la configuration de la base de données.

Passez à l['étape Récapitulatif du profil](#page-974-0)

- 9. Dans la page de configuration de la base de données Partie 1, spécifiez les informations relatives à la base de données.
	- a. Dans la liste de **sélection d'un produit de base de données**, sélectionnez **Microsoft SQL Server**.
	- b. Facultatif : Si vous souhaitez modifier les valeurs par défaut, entrez de nouveaux noms pour les bases de données concernées. Les noms de bases de données doivent être uniques.
	- c. Pour exécuter les scripts de base de données automatiquement (dans le cadre du processus de création de profil), sélectionnez l'option d'**exécution des scripts de base de données pour initialiser la base de données**. Si cette option n'est pas sélectionnée, vous ou l'administrateur de la base de données devez exécuter les scripts manuellement après la création du profil. Vous devez également charger la base de données à l'aide des informations système ; pour cela, exécutez la commande **bootstrapProcessServerData**.
	- d. Cliquez ensuite sur **Suivant**.
- 10. Dans la page Configuration de la base de données Partie 2, terminez la configuration de la base de données. Renseignez les zones suivantes.

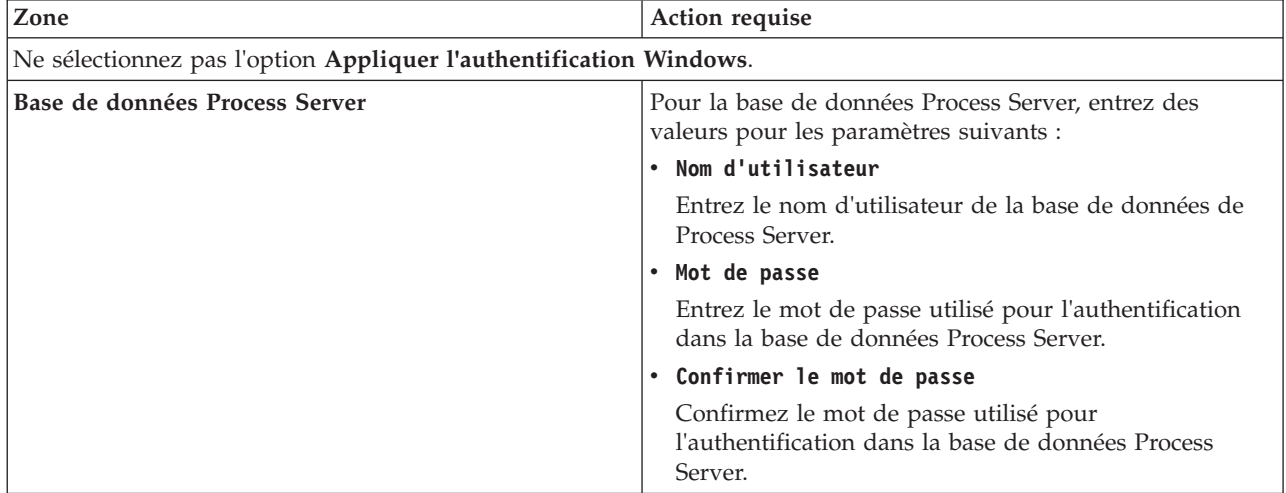

*Tableau 90. Zones obligatoires pour la configuration de la base de données pour Microsoft SQL Server - Partie 2*

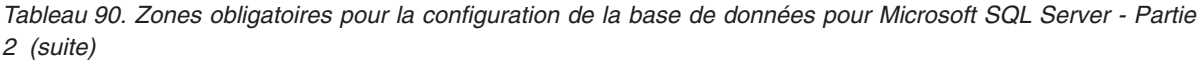

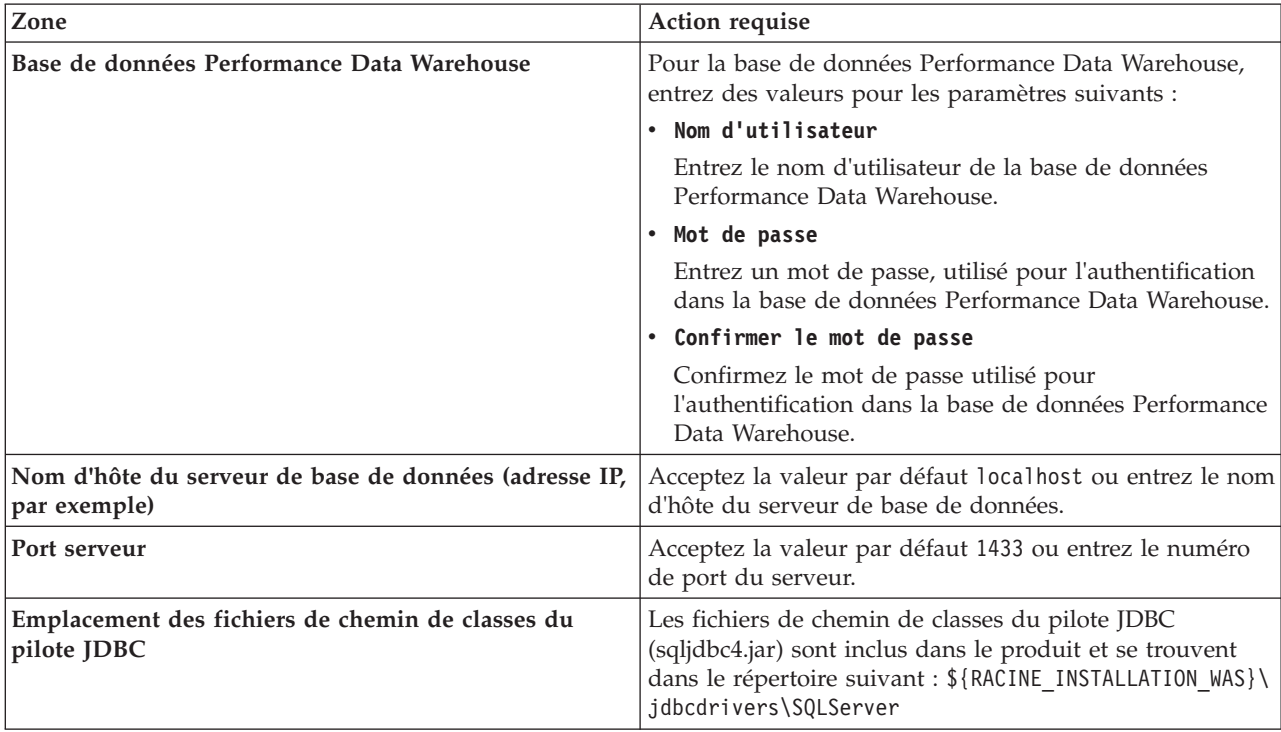

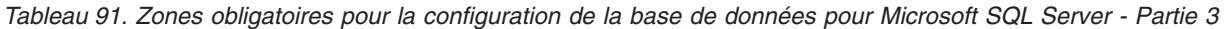

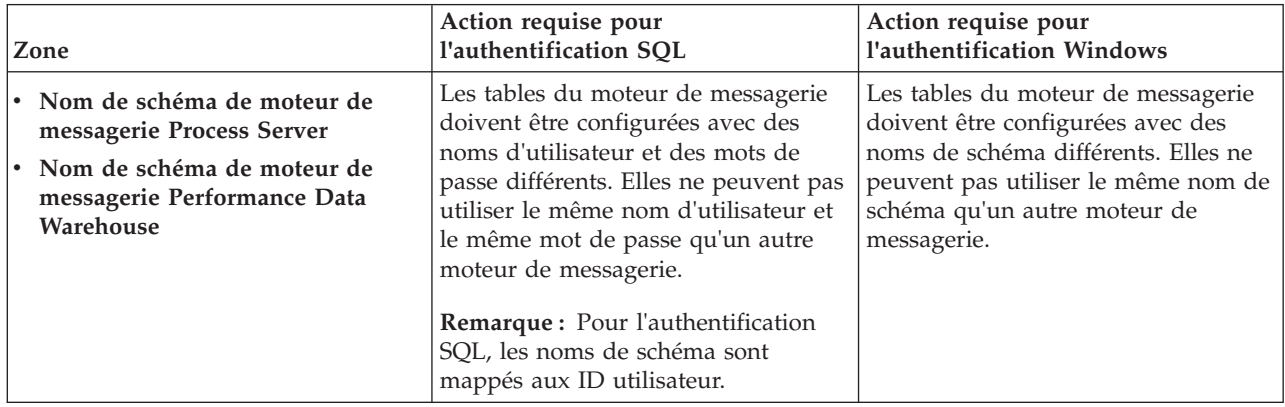

Si vous prévoyez d'utiliser Microsoft SQL Server 2005 ou Microsoft SQL Server 2008 avec un profil autonome, et que vous placez les tables du moteur de messagerie dans la base de données commune, vous devez créer les schémas suivants dans la base de données **CMNDB** en tant que propriétaire **dbo**, à l'aide de SQL Server Studio. Ces schémas sont indispensables aux moteurs de messagerie SIBus.

**Important :** Vous devez configurer ces schémas avant le démarrage du serveur et du moteur de messagerie (recommandé) ou durant le lancement du moteur de messagerie. Notez qu'il s'agit des valeurs par défaut si l'authentification Windows est sélectionnée. Vous pouvez spécifier d'autres valeurs. Pour l'authentification SQL, ces valeurs correspondent aux ID utilisateur spécifiés.

- v MEDPS00 (Moteur de messagerie Process Server)
- MEDPE00 (Moteur de messagerie Performance Data Warehouse)

Pour les configurations autonomes uniquement : lorsque vous configurez Process Server, les tables du moteur de messagerie Process Server sont créées dans la base de données Process Server. Lorsque vous configurez la base de données Performance Data Warehouse, les tables du moteur de messagerie Performance Data Warehouse sont créées dans la base de données Performance Data Warehouse.

Pour les configurations autonomes uniquement, il convient de prendre en compte un certain nombre de considérations supplémentaires concernant les utilisateurs et les schémas.

- v Authentification SQL : Les tables du moteur de messagerie du système SCA (Service Component Architecture), de l'application SCA et de l'infrastructure d'événement commune (CEI) doivent être configurées avec des noms d'utilisateur et des mots de passe différents. Elles ne peuvent pas utiliser le même nom d'utilisateur et le même mot de passe qu'un autre moteur de messagerie.
- v Authentification Windows : Avec l'authentification Windows, le nom d'utilisateur et le mot de passe sont toujours les mêmes ; par conséquent, tous les moteurs de messagerie doivent disposer de schémas personnalisés définis, afin que les tables puissent être créées avec un schéma différent pour chaque moteur de messagerie. Lorsque les moteurs de messagerie sont configurés, les schémas sont automatiquement créés à l'aide de l'utilisateur Windows. Si l'utilisateur Windows ne dispose pas des privilèges permettant de créer les schémas, ceux-ci doivent être créés avant la configuration du produit.
- <span id="page-974-0"></span>11. Dans la page Récapitulatif du profil, examinez les informations affichées. Cliquez sur **Créer** pour créer le profil ou sur **Précédent** pour modifier les caractéristiques du profil.
- 12. Dans la page Profil complet, examinez les informations affichées. Pour accéder à la console Premiers pas, vérifiez que l'option **Lancer la console Premiers pas** est sélectionnée et cliquez sur **Terminer**.

Vous avez étendu un profilWebSphere Application Server V8.0 avec un profil IBM Business Process Manager.

- v Si vous n'avez pas exécuté les scripts de base de données lors de la création du profil, vous devez les exécuter afin de créer les bases de données et de charger la base de données Process Server avec les informations système, à l'aide de la commande **bootstrapProcessServerData**.
- v Accédez à la console Premiers pas et démarrez le serveur pour le profil autonome que vous avez créé.

#### **Tâches associées**:

[Chargement de la base de données avec les informations système dans un environnement autonome](#page-982-0) Si vous avez créé un profil autonome et retardé la création des tables de base de données, vous devez exécuter la commande **bootstrapProcessServerData** avant d'essayer de démarrer ou d'utiliser Process Server ou Process Center.

*Extension de profils autonomes pour Process Server avec un serveur de base de données SQL Server à l'aide de l'outil de gestion de profil :*

Si vous disposez d'un profil autonome WebSphere Application Server V8.0 existant, vous pouvez configurer un profil autonome pour Process Server à l'aide de l'outil de gestion de profil.

Veillez à arrêter tout serveur associé au profil que vous envisagez d'augmenter.

Si vous souhaitez configurer les bases de données requises lors de la création du profil, assurez-vous que votre serveur de base de données est installé et en cours d'exécution.

La langue de l'outil de gestion de profil est déterminée par la langue par défaut du système. Si la langue par défaut ne correspond pas à l'une des langues prises en charge, la langue utilisée est l'anglais. Vous pouvez changer de langue par défaut en démarrant l'outil de gestion de profil depuis la ligne de commande, puis en utilisant le paramètre **java user.language** pour remplacer la langue par défaut. Entrez la commande suivante :

*racine\_installation*/java/bin/java -Duser.language=*environnement\_local racine\_installation*

Par exemple, pour démarrer l'outil de gestion de profil en langue allemande, entrez la commande suivante :

*racine\_installation*/java/bin/java -Duser.language=de *racine\_installation*/bin/ProfileManagement/startup.jar

Une fois que vous avez démarré l'outil de gestion de profil, vous devez décider si vous souhaitez choisir l'option **standard** ou **avancée** pour la création de profil. Utilisez l'option avancée pour :

- v Spécifier un fichier de conception de base de données à utiliser pour la configuration de la base de données.
- v Affecter des valeurs personnalisées aux ports, à l'emplacement du profil et aux noms du profil, du noeud, de l'hôte et de la cellule (le cas échéant).
- Créer une définition de serveur Web.
- v Créer un service système pour exécuter le serveur, si votre système d'exploitation et les privilèges associés à votre compte utilisateur vous permettent de créer des services.
- 1. Utilisez l'une des méthodes suivantes pour lancer l'outil de gestion de profil :
	- v Lancez l'outil à partir de la console Premiers pas.
	- v Exécutez la commande *racine\_installation***/bin/ProfileManagement/pmt.sh**.
- 2. Arrêtez tout serveur associé au profil que vous envisagez d'augmenter.
- 3. Dans la page Bienvenue , cliquez sur **Lancer l'outil de gestion des profils** ou sélectionnez l'onglet **Outil de gestion des profils**.
- 4. Dans l'onglet **Profils**, sélectionnez le profil que vous souhaitez étendre et cliquez sur **Etendre**. Si vous étendez un profil WebSphere Application Server, il doit être issu de la version de IBM Business Process Manager sur laquelleWebSphere Application Server est installé. Le bouton d'**extension** ne peut être sélectionné que si un profil peut être étendu. La page de sélection d'extension s'ouvre dans une autre fenêtre.
- 5. Dans la page de sélection d'extension, sélectionnez le type d'extension à appliquer au profil. Ensuite, cliquez sur **Suivant**.
- 6. Dans la page d'options d'extension du profil, choisissez d'effectuer une extension **standard** ou **avancée**, puis cliquez sur **Suivant**.

L'option **standard** permet d'étendre un profil avec les paramètres de configuration par défaut.

L'option **avancée** permet d'indiquer vos propres valeurs de configuration pour l'extension de profil.

**Restriction :** L'outil de gestion de profil affiche un message d'avertissement si l'une des situations suivantes se produit :

- v Le profil que vous avez choisi d'étendre a un serveur en cours d'exécution. Vous ne pouvez pas étendre le profil tant que vous n'avez pas arrêté le serveur ou cliqué sur **Précédent** et choisi un autre profil sans serveur en cours d'exécution.
- v Le profil que vous avez choisi d'étendre a été fédéré. Or, vous ne pouvez pas étendre un profil fédéré. Vous devez cliquer sur **Précédent** et choisir un autre profil non fédéré.
- v Le profil que vous avez choisi d'étendre a été étendu avec le produit sélectionné. Vous devez cliquer sur **Précédent** et choisir un autre profil à étendre.
- 7. Obligatoire : Dans la page de sécurité administrative, entrez des valeurs dans les zones de **nom d'utilisateur**, de **mot de passe** et de **confirmation de mot de passe**. Cliquez ensuite sur **Suivant**. Etant donné que tous les profils IBM Business Process Manager doivent avoir la sécurité d'administration activée, le bouton **Suivant** est activé uniquement une fois que vous avez entré ces valeurs.
- 8. Dans la page Process Server, définissez les paramètres suivants :
	- v **Nom de l'environnement** : Le nom de l'environnement est utilisé pour se connecter à partir d'un Process Center pour ce serveurProcess Server.
	- v **Type d'environnement** : choisissez la façon dont le serveurProcess Server sera utilisé :
		- Sélectionnez **Production** si le serveur doit être utilisé en environnement de production.
		- Sélectionnez **Etape** si le serveur doit tenir lieu d'emplacement temporaire pour héberger des modifications avant de les mettre en production.

– Sélectionnez **Test** si le serveur doit être utilisé en tant qu'environnement de test (pour un test de chargement, par exemple).

**Restriction :** Ne mélangez pas les serveurs de production et de test dans la même cellule. Sélectionnez **Utiliser ce serveur hors ligne** si vous n'avez pas sélectionné **Production** comme type d'environnement ou si ce serveur Process Server ne doit pas être connecté à Process Center. Toutefois, la méthode de déploiement des applications de processus sur un serveur Process Server hors ligne diffère de la méthode de déploiement des applications de processus sur un serveur Process Server en ligne.

Si vous n'avez pas sélectionné **Utiliser ce serveur hors ligne**, indiquez les informations suivantes pour l'instance Process Center à laquelle ce serveur est connecté :

- v **Protocole**: Sélectionnez soit **http://**, soit **https://** comme protocole de connexion à Process Center.
- v **Nom d'hôte** : Entrez le nom d'hôte ou d'hôte virtuel que ce serveur Process Server utilisera pour communiquer avec Process Center. Entrez un nom d'hôte qualifié complet. Au sein d'un environnement avec équilibrage de charge ou proxy entre les services Process Server et les services Process Center, veillez à ce que l'élément désigné ici corresponde à l'URL d'accès à Process Center.
- v **Port** : Entrez le numéro de port de Process Center. Au sein d'un environnement avec équilibrage de charge ou proxy entre les services Process Server et les services Process Center, veillez à ce que l'élément désigné ici corresponde à l'URL d'accès à Process Center.
- v **Nom d'utilisateur**: Entrez le nom d'utilisateur d'un utilisateur Process Center. Process Server se connectera à Process Center en utilisant ce nom d'utilisateur.
- v **Mot de passe**: Entrez le mot de passe de l'utilisateurProcess Center.

Vous pouvez cliquer sur **Tester la connexion** pour vérifier la connexion établie avec Process Center. Si vous avez sélectionné Création d'un profil **standard**, passez à l['étape de configuration de la base](#page-976-0) [de données - partie 1.](#page-976-0)

- 9. Advanced: Configuration des bases de données à l'aide d'un fichier de conception.
	- a. Sélectionnez l'option d'**utilisation d'un fichier de conception**.
	- b. Cliquez sur **Parcourir**.
	- c. Vous devez indiquer le chemin qualifié complet d'accès au fichier de conception.
	- d. Pour exécuter les scripts de base de données automatiquement (dans le cadre du processus de création de profil), sélectionnez l'option d'**exécution des scripts de base de données pour créer les tables de base de données**. Si cette option n'est pas sélectionnée, vous ou l'administrateur de la base de données devez exécuter les scripts manuellement après la création du profil. Vous devez également charger la base de données à l'aide des informations système ; pour cela, exécutez la commande **bootstrapProcessServerData**.

**Important :** Si vous sélectionnez l'option d'**exécution des scripts de base de données pour créer les tables de base de données**, vérifiez que l'option d'**utilisation d'une base de données locale ou distante existante** n'est *pas* sélectionnée. Si les deux options sont sélectionnées, des erreurs se produisent.

e. Cliquez ensuite sur **Suivant**. Si vous choisissez de spécifier un fichier de conception, les panneaux de configuration de la base de données de l'outil de gestion de profil sont ignorés. L'emplacement du fichier de conception est transmis à la ligne de commande pour terminer la configuration de la base de données.

Passez à l['étape Récapitulatif du profil](#page-978-0)

- <span id="page-976-0"></span>10. Dans la page de configuration de la base de données - Partie 1, spécifiez les informations relatives à la base de données.
	- a. Dans la liste de **sélection d'un produit de base de données**, sélectionnez **Microsoft SQL Server**.
	- b. Facultatif : Si vous souhaitez modifier les valeurs par défaut, entrez de nouveaux noms pour les bases de données concernées. Les noms de bases de données doivent être uniques.
- c. Pour exécuter les scripts de base de données automatiquement (dans le cadre du processus de création de profil), sélectionnez l'option d'**exécution des scripts de base de données pour initialiser la base de données**. Si cette option n'est pas sélectionnée, vous ou l'administrateur de la base de données devez exécuter les scripts manuellement après la création du profil. Vous devez également charger la base de données à l'aide des informations système ; pour cela, exécutez la commande **bootstrapProcessServerData**.
- d. Cliquez ensuite sur **Suivant**.
- 11. Dans la page Configuration de la base de données Partie 2, terminez la configuration de la base de données. Renseignez les zones suivantes.

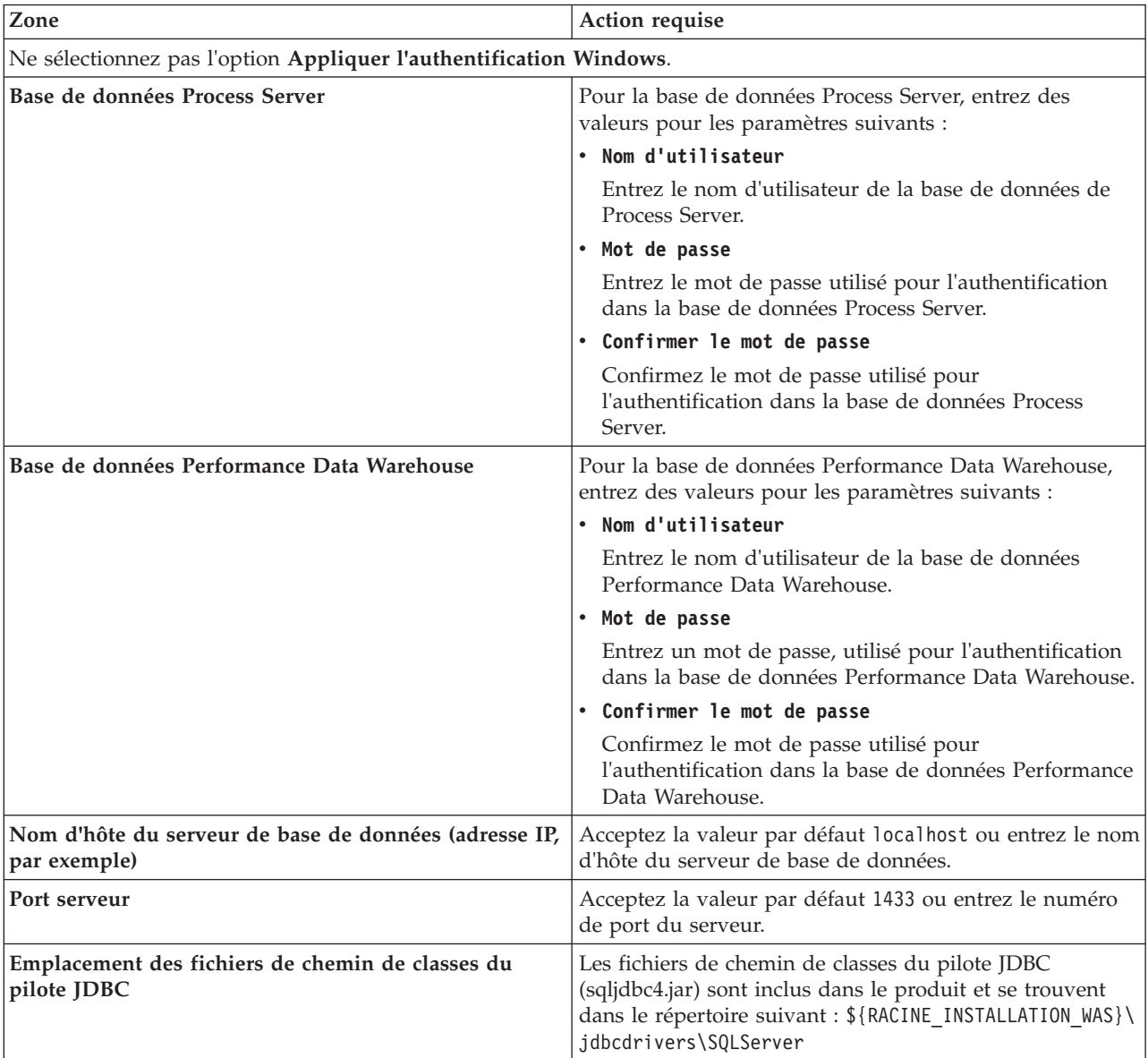

*Tableau 92. Zones obligatoires pour la configuration de la base de données pour Microsoft SQL Server - Partie 2*

| Zone                                                                                                    | Action requise pour<br>l'authentification SQL                                                                                                    | Action requise pour<br>l'authentification Windows                                                                                                    |
|----------------------------------------------------------------------------------------------------|----------------------------------------------------------------------------------------------------|----------------------------------------------------------------------------------------------------|
| • Nom de schéma de moteur de<br>messagerie Process Server<br> • Nom de schéma de moteur de<br>messagerie Performance Data<br><b>Warehouse</b> | Les tables du moteur de messagerie<br>doivent être configurées avec des<br>noms d'utilisateur et des mots de<br>passe différents. Elles ne peuvent pas<br>utiliser le même nom d'utilisateur et<br>le même mot de passe qu'un autre<br>moteur de messagerie.<br><b>Remarque:</b> Pour l'authentification<br>SQL, les noms de schéma sont<br>mappés aux ID utilisateur. | Les tables du moteur de messagerie<br>doivent être configurées avec des<br>noms de schéma différents. Elles ne<br>peuvent pas utiliser le même nom de<br>schéma qu'un autre moteur de<br>messagerie. |

*Tableau 93. Zones obligatoires pour la configuration de la base de données pour Microsoft SQL Server - Partie 3*

Si vous prévoyez d'utiliser Microsoft SQL Server 2005 ou Microsoft SQL Server 2008 avec un profil autonome, et que vous placez les tables du moteur de messagerie dans la base de données commune, vous devez créer les schémas suivants dans la base de données **CMNDB** en tant que propriétaire **dbo**, à l'aide de SQL Server Studio. Ces schémas sont indispensables aux moteurs de messagerie SIBus.

**Important :** Vous devez configurer ces schémas avant le démarrage du serveur et du moteur de messagerie (recommandé) ou durant le lancement du moteur de messagerie. Notez qu'il s'agit des valeurs par défaut si l'authentification Windows est sélectionnée. Vous pouvez spécifier d'autres valeurs. Pour l'authentification SQL, ces valeurs correspondent aux ID utilisateur spécifiés.

- MEDPS00 (Moteur de messagerie Process Server)
- MEDPE00 (Moteur de messagerie Performance Data Warehouse)

Pour les configurations autonomes uniquement : lorsque vous configurez Process Server, les tables du moteur de messagerie Process Server sont créées dans la base de données Process Server. Lorsque vous configurez la base de données Performance Data Warehouse, les tables du moteur de messagerie Performance Data Warehouse sont créées dans la base de données Performance Data Warehouse.

Pour les configurations autonomes uniquement, il convient de prendre en compte un certain nombre de considérations supplémentaires concernant les utilisateurs et les schémas.

- v Authentification SQL : Les tables du moteur de messagerie du système SCA (Service Component Architecture), de l'application SCA et de l'infrastructure d'événement commune (CEI) doivent être configurées avec des noms d'utilisateur et des mots de passe différents. Elles ne peuvent pas utiliser le même nom d'utilisateur et le même mot de passe qu'un autre moteur de messagerie.
- v Authentification Windows : Avec l'authentification Windows, le nom d'utilisateur et le mot de passe sont toujours les mêmes ; par conséquent, tous les moteurs de messagerie doivent disposer de schémas personnalisés définis, afin que les tables puissent être créées avec un schéma différent pour chaque moteur de messagerie. Lorsque les moteurs de messagerie sont configurés, les schémas sont automatiquement créés à l'aide de l'utilisateur Windows. Si l'utilisateur Windows ne dispose pas des privilèges permettant de créer les schémas, ceux-ci doivent être créés avant la configuration du produit.
- <span id="page-978-0"></span>12. Dans la page Récapitulatif du profil, examinez les informations affichées. Cliquez sur **Etendre** pour étendre le profil ou sur **Précédent** pour modifier les caractéristiques du profil.
- 13. Dans la page Profil complet, examinez les informations affichées. Pour accéder à la console Premiers pas, vérifiez que l'option **Lancer la console Premiers pas** est sélectionnée et cliquez sur **Terminer**.

Vous avez étendu un profilWebSphere Application Server V8.0 avec un profil IBM Business Process Manager.

- v Si vous n'avez pas exécuté les scripts de base de données lors de la création du profil, vous devez les exécuter afin de créer les bases de données et de charger la base de données Process Server avec les informations système, à l'aide de la commande **bootstrapProcessServerData**.
- v Accédez à la console Premiers pas et démarrez le serveur pour le profil autonome que vous avez créé.

## **Tâches associées**:

[Chargement de la base de données avec les informations système dans un environnement autonome](#page-982-0) Si vous avez créé un profil autonome et retardé la création des tables de base de données, vous devez exécuter la commande **bootstrapProcessServerData** avant d'essayer de démarrer ou d'utiliser Process Server ou Process Center.

## *Extension de profils autonomes à l'aide de l'utilitaire de ligne de commande manageprofiles :*

Plutôt que l'outil de gestion du profil, vous pouvez utiliser l'utilitaire de ligne de commande manageprofiles pour étendre des profils personnalisés WebSphere Application Server V8.0.

Veillez à arrêter tout serveur associé au profil que vous envisagez d'augmenter.

Assurez-vous que l'utilitaire de ligne de commande **manageprofiles** n'est pas déjà en cours d'exécution sur le profil. Si un message d'erreur s'affiche lorsque vous exécutez cette commande, déterminez si une autre opération de création ou d'extension de profil est en cours. Si c'est le cas, vous devez attendre qu'elle se termine.

- 1. Déterminez le modèle utilisé pour créer le profil existant que vous souhaitez étendre. Vous devez étendre un profil autonome. Vous pouvez déterminer le modèle en examinant le registre des profils, dans le fichier *racine\_installation*/properties/profileRegistry.xml. Ne modifiez pas ce fichier ; utilisez-le uniquement pour visualiser les modèles.
- 2. Identifiez le modèle approprié pour l'extension.

Les modèles pour chaque profil se trouvent dans le répertoire *racine\_installation*/ profileTemplates/BPM pour les modèles BPM. Les modèles suivants sont disponibles :

- v default.procctr : pour un profil autonome Process Center pour IBM BPM Standard ou Express.
- v default.procsvr : pour un profil autonome Process Server pour IBM BPM Standard ou Express.
- 3. Utilisez le paramètre -augment pour apporter des modifications à un profil existant à l'aide d'un modèle d'augmentation. Le paramètre -augment permet à l'utilitaire de ligne de commande **manageprofiles** de mettre à jour ou d'étendre le profil identifié dans le paramètre **-profileName** à l'aide du modèle inclus dans le paramètre **-templatePath**. Les modèles d'augmentation que vous pouvez utiliser sont fonction des produits et versions IBM installés au sein de votre environnement. Veillez à spécifier un chemin qualifié complet pour **-templatePath**, car si vous spécifiez un chemin relatif, le profil correspondant ne sera pas totalement étendu.

**Remarque :** Ne modifiez pas manuellement les fichiers situés dans le répertoire *rép\_installation*/ profileTemplates/BPM.

4. Pour utiliser le paramètre **-responseFile** , examinez les fichiers de réponses exemples fournis et créez un fichier de réponses propre à votre environnement.

**Important :** Veillez à ce qu'il n'y ait pas d'espaces après les valeurs : par exemple **'personalCertValidityPeriod=1 '** ou **'winserviceCheck=false '**. En effet, s'il y a des espaces, la création de profil échouera.

Les exemples se trouvent dans le répertoire *racine\_installation*/BPM/samples/manageprofiles. Choisissez un fichier de réponses approprié en fonction de la base de données et du type de profil (, Process Center ou Process Server autonome ou en réseau). Les exemples de fichiers suivants sont disponibles :

- PC\_Std\_DMgr\_DB2.response
- PC\_Std\_DMgr\_DB2zOS.response
- PC Std DMgr Oracle.response
- PC Std DMgr SQLServer.response
- PC Std Managed DB2.response
- PC\_Std\_Managed\_DB2zOS.response
- PC\_Std\_Managed\_Oracle.response
- PC\_Std\_Managed\_SQLServer.response
- PC Std Standalone DB2.response
- PC\_Std\_Standalone\_DB2zOS.response
- PC Std Standalone Oracle.response
- PC Std Standalone SQLServer.response
- PS Std DMgr DB2.response
- PS Std DMgr DB2zOS.response
- PS Std DMgr Oracle.response
- PS Std DMgr SQLServer.response
- PS Std Managed DB2.response
- PS Std Managed DB2zOS.response
- PS Std Managed Oracle.response
- PS Std Managed SQLServer.response
- PS Std Standalone DB2.response
- PS Std Standalone DB2zOS.response
- PS Std Standalone Oracle.response
- PS Std Standalone SQLServer.response

Copiez l'un des exemples de fichiers de réponses dans votre répertoire de travail. Utilisez la commande **chmod** pour affecter les droits appropriés à votre nouvelle copie du fichier de réponses. Exemple :

chmod 644 BPM\_StandAlone.response

Modifiez les paramètres du fichier de réponses en fonction de votre configuration et sauvegardez le fichier de réponses modifié. Assurez-vous que le chemin de la propriété **templatePath** correspond à votre répertoire d'installation spécifique.

5. Exécutez le fichier à partir de la ligne de commande. N'indiquez pas de paramètre **-profilePath**. Exemple :

manageprofiles.sh -augment -templatePath *racine\_installation*/profileTemplates/BPM/default.procctr -profileName MyProfileName

Si vous avez créé un fichier de réponses, spécifiez le paramètre **-response** sans autres paramètres. Par exemple :

manageprofiles.sh -response *mon\_fichier\_de\_réponses*

L'état est consigné dans la fenêtre de la console une fois l'exécution de la commande terminée. Une vérification de syntaxe normale est appliquée au fichier de réponses lorsque le fichier est analysé comme tous les autres fichiers de réponses. Les valeurs du fichier de réponses sont traitées comme des paramètres de ligne de commande.

- v Si vous n'avez pas exécuté les scripts de base de données lors de la création du profil, vous devez les exécuter afin de créer les bases de données et de charger la base de données Process Server avec les informations système, à l'aide de la commande **bootstrapProcessServerData**.
- v Accédez à la console Premiers pas et démarrez le serveur pour le profil autonome que vous avez créé.

#### **Tâches associées**:

[Chargement de la base de données avec les informations système dans un environnement autonome](#page-982-0) Si vous avez créé un profil autonome et retardé la création des tables de base de données, vous devez exécuter la commande **bootstrapProcessServerData** avant d'essayer de démarrer ou d'utiliser Process

## Server ou Process Center.

*Configuration de bases de données SQL Server après la création d'un profil autonome :*

Si vous n'avez pas créé les tables pour les bases de données lors de la création ou de l'extension des profils, vous (ou l'administrateur de base de données) devez créer les bases de données et leurs tables manuellement, et également exécuter la commande **bootstrapProcessServerData** avant toute tentative de démarrage ou d'utilisation du serveur IBM Business Process Manager.

# *Création des tables de base de données Process Server :*

Si vous avez différé la création des tables Process Server pour l'effectuer après la création de profil, vous (ou l'administrateur de base de données) devez créer les tables manuellement. Vous pouvez utiliser les scripts générés par l'outil de gestion de profil lors de la création ou l'extension de profil.

Vous avez exécuté les actions suivantes :

- v Créé et étendu un profil de serveur autonome.
- v Choisi de ne pas exécuter les scripts de base de données pour initialiser les bases de données au cours de la configuration.
- v Créé la base de données dans laquelle vous voulez créer les tables de base de données Process Server. Le nom par défaut de la base de données Process Server est **BPMDB**.

N'exécutez pas ces étapes si vous prévoyez de créer un environnement de déploiement réseau.

- 1. Accédez au répertoire contenant les scripts SQL servant à créer des tables de base de données. Par défaut, les scripts SQL sont placés dans *racine\_profil*/dbscripts/ProcessServer/SQLServer/ au moment de la création du profil.
- 2. Exécutez le script suivant. configProcessServerDB.sh

**Remarque :** Vous pouvez spécifier le paramètre **createDB** après la commande pour créer une base de données locale. Ignorez ce paramètre si vous avez déjà créé la base de données requise.

Vous avez créé les tables de base de données pour votre serveur Process Server et terminé la configuration de la base de données.

Vous pouvez à présent charger la base de données avec les informations système et démarrer le serveur.

*Création des tables de la base de données Performance Data Warehouse :*

Si vous avez différé la création des tables de base de données IBM Performance Data Warehouse pour l'effectuer après la création de profil, vous (ou l'administrateur de base de données) devez créer les tables manuellement. Vous pouvez utiliser les scripts générés par l'outil de gestion de profil lors de la création ou l'extension de profil.

Vous avez exécuté les actions suivantes :

- v Créé et étendu un profil autonome.
- v Choisi de ne pas exécuter les scripts de base de données pour initialiser les bases de données au cours de la configuration.
- v Créé la base de données dans laquelle vous voulez créer les tables de base de données Performance Data Warehouse. Le nom par défaut de la base de données Performance Data Warehouse **PDWDB**.
- 1. Accédez au répertoire contenant les scripts SQL servant à créer des tables de base de données. Par défaut, les scripts SQL sont placés dans *racine\_profil*/dbscripts/PerformanceDW/SQLServer/ au moment de la création du profil.
- 2. Exécutez le script suivant.

configPerformanceDWDB.sh

**Remarque :** Vous pouvez spécifier le paramètre **createDB** après la commande pour créer une base de données locale. Ignorez ce paramètre si vous avez déjà créé la base de données requise.

Vous avez créé les tables de base de données pour votre entrepôt des données de performance et terminé la configuration de la base de données

*Création des tables de base de données Business Space :*

Si vous avez différé la création des tables de base de données Business Space de la base de données commune pour l'effectuer après la création de profil, vous (ou l'administrateur de base de données) devez créer les tables manuellement. Vous pouvez utiliser les scripts générés par l'outil de gestion de profil lors de la création ou l'extension de profil.

Vous avez exécuté les actions suivantes :

• Créé et étendu un profil autonome.

- 1. Accédez au répertoire qui contient le script **configBusinessSpaceDB.sh**. Le répertoire par défaut est *racine\_installation*/*profil*/dbscripts/BusinessSpace/*nom\_noeud*\_*nom\_serveur*/SQLServer/CMNDB.
- 2. Utilisez vos outils de définition de base de données, vos procédures et les commandes natives pour créer la base de données et les tables associées en exécutant le script. Exécutez la commande suivante :

**configBusinessSpaceDB.sh** Vous pouvez également personnaliser et exécuter les scripts individuellement manuellement dans l'ordre suivant :

- a. **createDatabase.sql**
- b. **createTable\_BusinessSpace.sql**
- <span id="page-982-0"></span>c. **createGrant\_BusinessSpace.sql**

*Chargement de la base de données avec les informations système dans un environnement autonome :*

Si vous avez créé un profil autonome et retardé la création des tables de base de données, vous devez exécuter la commande **bootstrapProcessServerData** avant d'essayer de démarrer ou d'utiliser Process Server ou Process Center.

**Important :** Avant d'exécuter la commande bootstrap, assurez-vous d'avoir appliqué le correctif temporaire obligatoire JR44669. Pour plus d'informations, voir [Correctif temporaire obligatoire pour](http://www-01.ibm.com/support/docview.wss?uid=swg21617131) [APAR JR44669.](http://www-01.ibm.com/support/docview.wss?uid=swg21617131) Pour télécharger le correctif, voir [Correctifs temporaires obligatoires pour IBM Business](http://www-01.ibm.com/support/docview.wss?uid=swg24033778) [Process Manager.](http://www-01.ibm.com/support/docview.wss?uid=swg24033778)

Lorsque vous exécutez la commande **bootstrapProcessServerData**, les données de configuration des applications BPM sont chargées dans la base de données Process Server. Ces données sont nécessaires pour que les applications BPM fonctionnent correctement.

**Remarque :** Cette commande s'exécute automatiquement quand vous créez un profil autonome et que vous décidez de créer la base de données au cours de la création ou de l'extension de profil. Si vous créez un profil autonome et que vous différez la configuration des tables de base de données, vous devez exécuter la commande bootstrap après avoir créé la base de données et ses tables et avant de démarrer le serveur pour la première fois.

Exécutez l'utilitaire d'amorçage en ligne de commande. L'utilitaire d'amorçage se trouve dans le répertoire du profil autonome. Exemple :

```
racine_installation/profiles/ProcCtr01/bin
```
Pour exécuter l'utilitaire d'amorçage, entrez la commande suivante :

### v **bootstrapProcessServerData.sh**

Vous avez chargé la base de données avec les informations système avant de démarrer Process Server ou Process Center. Les informations de journal pour l'opération d'amorçage sont sauvegardées dans le répertoire *RACINE\_INSTALLATION\_UTILISATEUR*/logs/ dans un fichier appelé bootstrapProcessServerData.*horodatage*.log. La console affiche un sous-ensemble des informations journalisées.

**Important :** Si l'utilitaire d'amorçage échoue, vérifiez que lorsque vous avez créé les bases de données Process Server et Performance Data Warehouse, l'attribut **COLLATE** indiquait qu'il n'était pas sensible à la casse (**CI**), et non pas sensible à la casse (**CS**). La commande create doit avoir l'apparence suivante : CREATE DATABASE *nom\_bd* COLLATE SQL\_Latin1\_General\_CP1\_**CI**\_AS

Si ce n'est pas le cas, une erreur telle que la suivante peut se produire :

```
org.springframework.beans.factory.BeanCreationException: Error creating bean with name
'message.routingCache'
defined in class path resource [registry.xml]: Instantiation of bean failed; nested exception is
org.springframework.beans.BeanInstantiationException: Could not instantiate bean class
[com.lombardisoftware.bpd.runtime.engine.message.DefaultMessageRoutingCache]: Constructor threw exception;
nested exception is org.springframework.jdbc.BadSqlGrammarException: PreparedStatementCallback;
bad SQL grammar [select "value" from lsw_system where "key"=?]; nested exception is
com.microsoft.sqlserver.jdbc.SQLServerException: Invalid object name 'lsw_system'.
Caused by: com.microsoft.sqlserver.jdbc.SQLServerException: Invalid object name 'lsw_system'.
at com.microsoft.sqlserver.jdbc.SQLServerException.makeFromDatabaseError(SQLServerException.java:196)
at com.microsoft.sqlserver.jdbc.SQLServerStatement.getNextResult(SQLServerStatement.java:1454)
at com.microsoft.sqlserver.jdbc.SQLServerPreparedStatement.doExecutePreparedStatement
(SQLServerPreparedStatement.java:388)
at com.microsoft.sqlserver.jdbc.SQLServerPreparedStatement$PrepStmtExecCmd.doExecute
(SQLServerPreparedStatement.java:338)
at com.microsoft.sqlserver.jdbc.TDSCommand.execute(IOBuffer.java:4026)
at com.microsoft.sqlserver.jdbc.SQLServerConnection.executeCommand(SQLServerConnection.java:1416)
at com.microsoft.sqlserver.jdbc.SQLServerStatement.executeCommand(SQLServerStatement.java:185)
at com.microsoft.sqlserver.jdbc.SQLServerStatement.executeStatement(SQLServerStatement.java:160)
at com.microsoft.sqlserver.jdbc.SQLServerPreparedStatement.executeQuery
(SQLServerPreparedStatement.java:281)
at org.apache.commons.dbcp.DelegatingPreparedStatement.executeQuery(DelegatingPreparedStatement.java:205)
at org.springframework.jdbc.core.JdbcTemplate$1.doInPreparedStatement(JdbcTemplate.java:648)
at org.springframework.jdbc.core.JdbcTemplate.execute(JdbcTemplate.java:591)
[...]
```
Données d'amorçage présentes sur le serveur du profil autonome par défaut : bootstrapProcessServerData

#### **Modification d'une installation existante :**

Après avoir installé et configuré l'environnement d'exécution sur votre système dans IBM Business Process Manager, vous souhaiterez peut-être personnaliser votre configuration. Par exemple, vous souhaiterez peut-être personnaliser vos paramètres, configurer un fournisseur de sécurité supplémentaire, définir des comptes utilisateur et modifier et chiffrer des mots de passe.

# **Configuration d'un environnement de déploiement réseau sous AIX**

Pour une configuration de déploiement réseau, installez le logiciel puis créez et étendez un gestionnaire de déploiement et au moins un profil personnalisé, et configurez l'environnement de déploiement réseau.

# **Octroi de droits d'accès en écriture sur des fichiers et répertoires à des utilisateurs non root pour la création ou l'extension de profil. :**

Si votre ID utilisateur est différent de celui qui a été utilisé pour installer le produit, vous devez disposer des droits d'écriture sur les répertoires sélectionnés pour l'installation de IBM Business Process Manager. L'installateur du produit peut vous fournir cette autorisation ; sinon, créez un groupe possédant l'autorisation de création ou d'extension de profils.

L'installateur du produit (qui peut être un utilisateur root ou non root) peut octroyer des droits d'écriture sur les fichiers et répertoiresIBM Business Process Manager à des utilisateurs non root. De cette manière, les utilisateurs non root peuvent créer des profils. Sinon, l'installateur du produit peut créer un groupe pour les utilisateurs autorisés à créer des profils ou octroyer à des utilisateurs individuels des droits de création de profils.

Les utilisateurs non root peuvent créer leurs propres profils afin de gérer leurs propres environnements. En règle générale, ils gèrent des environnements à des fins de développement.

Les utilisateurs non root doivent stocker leurs profils dans leur arborescence de répertoire privée, et non dans le répertoire *racine\_installation*/profiles du produit.

### **Restrictions :**

- v IBM Business Process Manager ne prend pas en charge le transfert de propriété des profils existants (du programme d'installation du produit vers les utilisateurs non root). Un utilisateur non root ne peut pas étendre les profils appartenant à un autre utilisateur.
- v Dans l'outil de gestion de profil, les mécanismes qui suggèrent des noms uniques et des valeurs de ports sont désactivés pour les utilisateurs non root. L'utilisateur non root doit modifier les valeurs par défaut dans les champs de l'outil de gestion de profil (au niveau du nom de profil, du nom de noeud, du nom de cellule et des affectations de port). L'installateur du produit peut affecter aux utilisateurs non root une plage de valeurs pour chacun des champs, et affecter des responsabilités aux utilisateurs pour qu'ils se conforment aux plages de valeurs affectées et pour maintenir l'intégrité de leurs propres définitions.

Si vous avez déjà créé au moins un profil, certains répertoires et fichiers ont été créés. Vous pouvez ignorer les étapes de cette rubrique qui créent ces répertoires et fichiers. Si aucun profil n'a été créé, vous devez exécuter la procédure de création des répertoires et fichiers requis.

L'exemple de tâche ci-après illustre la méthode de création d'un groupe autorisé à créer des profils. Les termes "installateur" et " installateur du produit " se réfèrent à l'ID utilisateur qui a installé IBM Business Process Manager. L'installateur peut exécuter la procédure suivante pour créer le groupe profilers et accorder à ce groupe les droits appropriés de création de profils.

- 1. Connectez-vous au système IBM Business Process Manager en tant qu'installateur du produit. L'installateur du produit peut être un utilisateur root ou un utilisateur non root.
- 2. A l'aide des commandes système, exécutez la procédure suivante :
	- a. Créez un groupe appelé **créateurs**, qui contiendra tous les utilisateurs autorisés à créer des profils.
	- b. Créez un utilisateur appelé **user1**, autorisé à créer des profils.
	- c. Ajoutez les utilisateurs **installateur\_produit** et **user1** au groupe **profilers**.
- 3. Déconnectez-vous et reconnectez-vous en tant qu'installateur pour choisir le nouveau groupe.
- 4. Si aucun profil n'existe, créez les répertoires suivants en tant qu'installateur :
	- v Créez le répertoire *racine\_installation***/logs/manageprofiles** : mkdir *racine\_installation*/logs/manageprofiles
	- v Créez le répertoire *racine\_installation***/properties/fsdb** : mkdir *racine\_installation*/properties/fsdb

5. Si aucun profil n'existe, créez le fichier profileRegistry.xml en tant qu'installateur. Pour cet exemple, le chemin d'accès est le suivant :

```
racine_installation/properties/profileRegistry.xml
```
Ajoutez les informations suivantes au fichier profileRegistry.xml. Ce fichier doit être codé (UTF-8). <?xml version="1.0" encoding="UTF-8"?> <profiles/>

6. En tant qu'installateur du produit, utilisez les outils du système d'exploitation pour modifier les droits d'accès aux fichiers et aux répertoires. L'exemple suivant suppose que la variable **\$WASHOME** constitue le répertoire d'installation racine IBM Business Process Manager **/opt/IBM/WebSphere/ AppServer**.

```
export WASHOME=/opt/IBM/WebSphere/AppServer
echo $WASHOME
echo "Performing chggrp/chmod per WAS directions..."
chgrp profilers $WASHOME/logs/manageprofiles
chmod g+wr $WASHOME/logs/manageprofiles
chgrp profilers $WASHOME/properties
chmod g+wr $WASHOME/properties
chgrp profilers $WASHOME/properties/fsdb
chmod g+wr $WASHOME/properties/fsdb
chgrp profilers $WASHOME/properties/profileRegistry.xml
chmod g+wr $WASHOME/properties/profileRegistry.xml
chgrp -R profilers $WASHOME/profileTemplates
```
Exécutez les commandes supplémentaires suivantes :

chgrp profilers \$WASHOME/properties/Profiles.menu chmod g+wr \$WASHOME/properties/Profiles.menu

Vous pouvez être amené à modifier les droits d'accès pour d'autres fichiers si l'utilisateur non root rencontre des erreurs d'autorisation. Par exemple, si l'installateur du produit autorise un utilisateur non root à supprimer un profil, l'installateur du produit devra peut-être supprimer le fichier suivant : *racine\_installation*/properties/profileRegistry.xml\_LOCK

Accordez des droits d'accès en écriture à l'utilisateur non root pour ce fichier, afin d'autoriser l'utilisateur à supprimer le fichier. Si l'utilisateur non root ne peut toujours pas supprimer le profil, l'installateur du produit peut supprimer le profil.

L'installateur a créé le groupe **profilers** et lui a affecté les droits d'accès appropriés pour les répertoires et les fichiers requis, afin qu'un utilisateur non root puisse créer des profils.

L'utilisateur non root appartenant au groupe **profilers** peut créer des profils dans un répertoire dont il est propriétaire et pour lequel il dispose de droits en écriture. Toutefois, l'utilisateur non root ne peut pas créer de profils dans le répertoire d'installation racine du produit.

L'utilisateur root et l'utilisateur non root peut utiliser les mêmes tâches pour gérer les profils.

### **Création de bases de données et de fichiers de conception de base de données :**

IBM Business Process Manager requiert une base de données Process Server, une base de données Performance Data Warehouse et une base de données commune. Vous devez créer les bases de données avant le déploiement réseau.

*Création de bases de données et de fichiers de conception de base de données pour DB2 :*

IBM Business Process Manager requiert une base de données Process Server, une base de données Performance Data Warehouse et une base de données commune. La base de données commune contient Business Space et d'autres composants. Vous devez créer les bases de données avant le déploiement réseau.

*Création de bases de données DB2 :*

Vous pouvez créer les bases de données requises avant de créer des profils.

les noms de base de données par défaut sont BPMDB pour la base de données Process Server database, PDWDB pour la base de données Performance Data Warehouse et CMNDB pour la base de données commune.

Process Server et Performance Data Warehouse nécessitent leurs propres bases de données et ne peuvent pas être configurés sur la même base de données que les autres composants BPM.

Utilisez la commande suivante pour créer les bases de données pour DB2 (remplacez les chaînes de marque de réservation @ par les valeurs appropriées) :

create database @DB\_NAME@ automatic storage yes using codeset UTF-8 territory US pagesize 32768; connect to @DB\_NAME@; grant dbadm on database to user @DB USER@; UPDATE DB CFG FOR @DB NAME@ USING LOGFILSIZ 4096 DEFERRED; UPDATE DB CFG FOR @DB\_NAME@ USING LOGSECOND 64 DEFERRED; connect reset;

Si vous projetez d'utiliser DB2 Universal Database le cadre de la préparation de votre serveur de base de données :

v Vous devez exécuter le script **db2profile** pour définir l'environnement DB2 utilisé pour appeler les commandes DB2 pendant la création de profil. Ajoutez le script **db2profile** au fichier /etc/profile. Exécutez

vi /etc/profile

et ajoutez les lignes suivantes :

export PATH=/opt/IBM/db2/V9.7/bin:\$PATH . /home/db2inst1/sqllib/db2profile

Après avoir ajouté le script db2profile au répertoire /etc/profile vous devez exécuter le script **db2profile** pour définir l'environnement DB2.

v Vous devez ajouter l'ID utilisateur qui sera utilisé au cours de la création de profil pour les groupes d'administration DB2. Par exemple, si vous vous connectez en tant qu'utilisateur root et créez la base de données en utilisant db2inst1 comme ID utilisateur, ajoutez l'utilisateur racine aux groupes d'administration /etc/group. Exécutez

vi /etc/group

et mettez à jour les lignes suivantes :

```
dasadm:|;101:dasusr1,db2inst1,root
db2iadm:|:102;root
db2fadm:|:103;db2fenc1,root
```
Si la procédure n'est pas respectée, les exceptions suivantes pourront être générées pendant la création ou l'extension d'un profil.

v Lorsque le script **db2profile** ne s'exécute pas :

/opt/HJJ/wps4013/util/dbUtils/profileHelpers/commonDBUtility.ant:841: Execute failed: java.io.IOException: Cannot run program "db2" (in directory "/opt/HJJ/ wps4013/profiles/Dmgr01/dbscripts/CommonDB/DB2/WPSDB1")

- v Lorsque le gestionnaire de base de données DB2 n'est pas actif : SQL1032N No start database manager command was issued. SQLSTATE=57019
- v Lorsque l'utilisateur qui a installé IBM Business Process Manager et qui crée le profil n'est pas ajouté aux groupes d'administration DB2 :

SQL1092N "ROOT" does not have the authority to perform the requested command.

*Création de fichiers de conception de base de données pour DB2 :*

Vous pouvez définir la conception de votre configuration de base de données à l'aide de l'outil de conception de base de données. La conception peut concerner un composant spécifique ou une configuration de base de données de niveau entreprise prenant en charge la fonctionnalité complète d'IBM Business Process Manager.

### *Création de fichiers de conception de base de données pour les environnements de déploiement avec DB2 :*

Vous pouvez utiliser l'outil de conception de base de données afin de générer un fichier de conception permettant de configurer vos bases de données lors de la création d'un profil de gestionnaire de déploiement ou lors de l'utilisation de l'assistant d'environnement de déploiement. L'outil de conception de base de données génère des scripts de base de données que vous pouvez utiliser pour créer vos tables de base de données.

Vérifiez que vous avez installé IBM Business Process Manager. L'outil de conception de base de données est disponible uniquement à partir des fichiers binaires d'installation.

Avant d'exécuter l'outil de conception de base de données, préparez les informations suivantes :

- v Informations sur la configuration de base de données que vous concevez. Il peut exister un document qui décrit l'objectif principal de la configuration de base de données, fourni par l'administrateur de base de données ou l'architecte de solution. Il peut également exister une description des paramètres requis et des propriétés. Ces informations doivent inclure :
	- L'emplacement des tables de base de données.
	- L'emplacement du pilote JDBC sur le système sur lequel le profil de serveur sera créé.
	- L'ID utilisateur et le mot de passe pour l'authentification auprès de la base de données.
- v Informations sur le mode d'installation d'IBM Business Process Manager et de ses composants, sur le logiciel de base de données utilisé et les propriétés requises par ce type de base de données.
- v Description des profils que vous envisagez de créer, plus particulièrement la relation fonctionnelle entre les types de profil et les bases de données.
- v Informations sur le modèle de topologie à implémenter et description de l'intégration de la conception de base de données dans le modèle que vous envisagez d'utiliser.

Vous pouvez exécuter l'outil de conception de base de données en mode interactif pour définir les valeurs de configuration de votre base de données, et enregistrer ces valeurs dans un nouveau fichier de conception de base de données ou un fichier existant. Vous pouvez éventuellement générer des scripts de base de données pouvant être utilisés pour créer des objets de base de données pour votre type de base de données. Lorsque vous exécutez l'outil, les options disponibles changent en fonction de l'environnement et du type de base de données en cours de configuration.

Vous pouvez également exécuter l'outil de conception de base de données avec les paramètres de ligne de commande afin de modifier ou valider un fichier de conception de base de données existant, ou générer des scripts de base de données pour la configuration définie dans un fichier de conception de base de données existant. La commande **DbDesignGenerator** dispose des paramètres de ligne de commande suivants :

-? , -help permet d'afficher les informations d'aide.

-e nom\_fichier\_conception\_base\_de\_données permet d'éditer le fichier de conception de base de données spécifié (par ex. \*.dbDesign, \*.properties).

-v fichier conception base de données | répertoire sortie scripts base de données lorsqu'un fichier fichier\_conception\_base\_de\_données est fourni, la validation s'effectue sur ce fichier d'après les spécifications de la base de données. Lorsqu'un répertoire\_sortie\_scripts\_base\_de\_données est indiqué, les scripts de la base de données dans le répertoire spécifié sont validés. A l'heure actuelle, seuls les scripts générés à partir du générateur DDL peuvent être validés.

-g fichier conception base de données [-d répertoire sortie] [fichier 2<sup>-</sup>conception<sup>-base\_de\_données] [-d répertoire sortie 2] ...</sup> [fichier\_N\_conception\_base\_de\_données] [-d répertoire\_sortie\_N] permet de générer les scripts de base de données à partir des fichiers de conception spécifiés en mode de traitement par lots. Les scripts générés sont placés dans les répertoires de sortie correspondants

ou aux emplacements par défaut si les répertoires de sortie sont absents.

1. Exécutez la commande **DbDesignGenerator.sh** à partir du répertoire *racine\_installation*/util/ dbUtils. Exemple :

#### **/opt/IBM/WebSphere/AppServer/util/dbUtils> DbDesignGenerator.sh**

**Conseil :** Si le message The system cannot find the specified path. (Impossible pour le système de trouver le chemin d'accès indiqué) s'affiche, le nom de chemin entré peut être incorrect. Entrez de nouveau le chemin d'accès.

Lorsque le lancement de l'outil de conception de base de données aboutit, les informations suivantes peuvent s'afficher :

[info] running DbDesignGenerator in interactive mode...

[info] Enter 'q' to quit without saving; '-' for back to previous menu; '?' for help at any time. [info] To accept the given default values, simply press the 'Enter' key. [info] Please pick one of the following [design option(s)] : (1)Create a database design for Standalone profile or Deployment Environment (2)Create a database design for a single component (3)Edit an existing database design (4)Generate database scripts from a database design (5)quitter [q]

Please enter the number for the design option :

2. Pour sélectionner l'option **(1)Create a database design for Standalone profile or Deployment Environment**, entrez le numéro 1 et appuyez sur la touche Entrée.

Vous êtes invité à choisir un modèle de base de données, tel qu'indiqué dans l'exemple suivant : [info] Please pick one of the following [database pattern(s)] :

(1)bpm.advanced.nd.topology (2)bpm.advanced.standalone (3)bpm.standard.nd (4)bpm.standard.standalone (5)wesb.nd.topology (6)wesb.standalone

3. Pour créer un modèle de conception de base de données pour l'environnement de déploiement que vous envisagez de configurer, entrez le numéro de l'option appropriée et appuyez sur la touche Entrée. Sélectionnez les options qui incluent «.nd.»

Par exemple, pour configurer le pattern de base de données pour un environnement de déploiement d'IBM Business Process Manager Advanced, entrez le numéro 1 pour sélectionner l'option

**(1)bpm.advanced.nd.topology**, puis appuyez sur Entrée. Vous pouvez voir la liste des composants de base de données que vous pouvez configurer pour l'environnement sélectionné, avec une invite à choisir un composant à configurer, par exemple :

[info] Please edit any database component with status of 'not complete' for required properties. [info] Completed database components can be edited to change existing or defaulted property values. [info] Design the 'master' component first, and then any parent components, since other components may inherit values from them.

[info] Please pick one of the following [database component(s)] :

```
(1)[WBI_CommonDB] WBI_CommonDB : [master] [status = not complete]
(2)[BPC] WBI BPC : [status = not complete]
(3)[BPM_PerformanceDW] BPM_PerformanceDW : [status = not complete]
(4)[BPM_ProcessServer] BPM_ProcessServer : [status = not complete]
(5)[BSpace] WBI_BSPACE : [status = not complete]
(6)[SibME] WBI_BPC_ME : [status = not complete]
(7)[SibME] WBI_CEI_ME : [status = not complete]
(8)[SibME] WBI_SCA_APP_ME : [status = not complete]
(9)[SibME] WBI_SCA_SYS_ME : [status = not complete]
(10)[SibMe] BPM_PerformanceDW_ME : [status = not complete]
(11)[SibMe] BPM_ProcessServer_ME : [status = not complete]
(12)[save and exit]
```
4. Entrez le numéro pour l'option approprié afin de configurer le composant de base de données principal et appuyez sur Entrée. L'indication **[master]** est placée à côté du nom de composant de base de données répertorié en tant que composant principal. Ce composant doit être configuré en premier.

Par exemple, tapez le chiffre 1 pour sélectionner l'option **(1)[WBI\_CommonDB] WBI\_CommonDB : [master] [status = not complete]**, puis appuyez sur Entrée. Vous pouvez voir des informations similaires à l'exemple suivant :

[status] WBI\_CommonDB is not complete with 1 remaining item(s): [ 1 ] WBI CommonDB.WBI CommonDB : : la clé DbType n'est pas définie.

Edit this database component? (o/n) [valeur par défaut = o] :

5. Pour modifier la configuration de base de données pour le composant, tapez y et appuyez sur Entrée.

Vous êtes invité à indiquer un répertoire de sortie pour les scripts SQL que l'outil de conception de base de données peut générer, et que vous pouvez utiliser pour créer vos objets de base de données. Si vous choisissez de générer les scripts SQL ultérieurement dans cette procédure, les scripts sont automatiquement sauvegardés dans ce répertoire.

Please enter the output directory of the SQL files to be generated for WBI CommonDB [default=] :

6. Entrez un répertoire de sortie pour les scripts SQL et appuyez sur Entrée. Vous pouvez spécifier un chemin de répertoire complet, ou un chemin qui est relatif au répertoire en cours à partir duquel l'outil de conception de base de données est exécuté. Si vous n'avez pas encore créé le répertoire dans votre système de fichiers, l'outil de conception de base de données le crée automatiquement lorsque les scripts SQL sont générés. Si le répertoire spécifié existe déjà, vous pouvez choisir d'écraser son contenu ou d'indiquer un autre répertoire.

**Conseil :** La valeur que vous indiquez sera enregistrée en tant que référence dans le fichier de conception de base de données lorsque ce fichier est généré.

Vous êtes invité à sélectionner le type de base de données que vous configurez ; par exemple : [info] Please pick one of the following [database type(s)] :

(1)DB2-distributed (2)DB2-zOS (3)Oracle (4)SQL Server

7. Entrez 1 pour sélectionner **(1)DB2-distributed**, puis appuyez sur Entrée. Plusieurs invites s'affichent, vous permettant de spécifier les propriétés de base de données. Les invites varient selon le type de base de données.

Par exemple, une fois que vous avez sélectionné ce type de base de données pour la configuration de la base de données commune, plusieurs invites similaires aux suivantes s'affichent :

```
[info] Please enter the values for the properties in the database objects section.
Database name[default=CMNDB] :
Database User name[default=] :
Schema name[default=] :
Regular pagesize[default=32k] :
Regular TableSpace[default=WBISPACE] :
Temporary pagesize[default=32k] :
Temporary TableSpace[default=WBITEMPSPACE] :
```
8. A chaque invite, appuyez sur Entrée pour accepter la valeur par défaut qui s'affiche ou tapez la valeur de votre choix avant d'appuyer sur Entrée.

L'invite de sécurité d'administration (le cas échéant) désigne les nom d'utilisateur et mot de passe pour la console d'administration.

Une fois que vous avez complété la dernière invite associée aux propriétés de la base de données, des informations similaires à l'exemple suivant s'affichent à l'écran :

[info] You have completed database objects section properties needed for database scripts generation.

To skip data source properties, enter 's'; or enter anything else to continue :

9. Pour configurer le composant des propriétés de source de données, entrez une valeur différente de **s** et appuyez sur la touche Entrée. Pour ignorer cette configuration et accepter les valeurs par défaut, entrez **s** et appuyez sur la touche Entrée.

**Conseil :** Si vous planifiez d'utiliser l'outil de conception de base de données afin de générer un fichier de conception de base de données à utiliser en tant qu'entrée pour la création de profil ou la configuration de topologie, vous devez configurer la source de données. Si vous planifiez d'utiliser l'outil de conception de base de données pour générer SQL, cette étape est facultative. Si vous avez choisi de configurer la source de données correspondant au type de base de données sélectionné, vous pouvez afficher la liste des fournisseurs de base de données correspondant à la source de données. Par exemple, vous pouvez afficher le fournisseur de base de données suivant correspondant au type de base de données **DB2-distributed** :

[info] Please pick one of the following [database provider(s)] :

(1)DB2 avec pilote IBM JCC # XA source de données # DB2 avec pilote IBM JCC (XA)

a. Entrez le numéro approprié pour sélectionner le fournisseur de base de données correspondant à la source de données, puis appuyez sur la touche Entrée. Une fois que vous avez sélectionné ce fournisseur de base de données, plusieurs invites similaires aux suivantes s'affichent à l'écran :

```
[info] Please enter the values for the properties in the data source properties section.
Database server host[default=] :
Database server port[default=50000] :
Data source user name[default=] :
Data source password[default=] :
DB2 JCC driver path[default=${WAS_INSTALL_ROOT}/jdbcdrivers/DB2] :
Universal JDBC driver path[default=\frac{1}{2}{WAS INSTALL ROOT}/jdbcdrivers/DB2] :
```
**Remarque :** Le mot de passe est chiffré dans les fichiers de sortie générés.

b. A chaque invite, appuyez sur Entrée pour accepter la valeur par défaut qui s'affiche ou tapez la valeur de votre choix avant d'appuyer sur Entrée. Si vous êtes invité à indiquer si vous souhaitez créer les tables de base de données lors de la configuration, indiquez **false** si vous utilisez le fichier de conception de base de données comme entrée pour créer un profil, car cette option est également disponible dans l'outil de gestion de profil et provoque un conflit. Si vous utilisez la console d'administration pour créer votre environnement de déploiement, vous pouvez décider en fonction de votre choix de création de tables automatique ou non.

Une fois que vous avez complété la dernière invite, des informations similaires à l'exemple suivant s'affichent à l'écran :

[status] WBI\_CommonDB is complete with 0 remaining item(s):

```
------------------------------------------------------------------------------------
[info] Please edit any database component with status of 'not complete' for required properties.
[info] Completed database components can be edited to change existing or defaulted property values.
[info] Design the 'master' component first, and then any parent components,
since other components may inherit values from them.
[info] Please pick one of the following [database component(s)] :
(1)[WBI_CommonDB] WBI_CommonDB : [master] [status = complete]
            WBI BPC\overline{\cdot}: [status = complete]
(3)[BPM_PerformanceDW] BPM_PerformanceDW : [status = complete]
(4)[BPM_ProcessServer] BPM_ProcessServer : [status = not complete]
(5)[BSpace] WBI_BSPACE : [status = complete]
(6)[SibME] WBI_BPC_ME : [status = complete]
(7)[SibME] WBI_CEI_ME : [status = complete]
               WBISCAAPPME : [status = complete](9)[SibME] WBI_SCA_SYS_ME : [status = complete]
(10)[SibMe] BPM_PerformanceDW_ME : [parent = BPM_PerformanceDW] [status = complete]
               BPM ProcessServer ME : [parent = BPM ProcessServer] [status = complete]
```

```
(12)[save and exit]
```
Une fois que vous avez fini de configurer le composant de base de données principal, l'outil de conception de base de données propage les valeurs indiquées aux composants restants. Si cette action peut aboutir, ces composants reçoivent la marque **[status = complete]**, tout comme le composant principal. Si cette action ne peut pas aboutir, qu'elle qu'en soit la raison, la mention **[status = not complete]** est conservée.

10. Suivez les étapes précédentes pour configurer les composants de base de données restants qui sont répertoriés avec la mention **[status = not complete]**. Vous pouvez également choisir de reconfigurer tous les composants répertoriés avec la mention **[status = complete]** en tant que résultat de la configuration du composant de basse de données principal.

Si vous avez sélectionné **bpm.standard.nd**, après la configuration du composant principal, tous les composants de base de données sont répertoriés comme étant terminés.

[info] Please pick one of the following [database component(s)] :

```
(1)[BPM_ProcessServer] BPM_ProcessServer : [master] [status = complete]
(2)[BPM_PerformanceDW] BPM_PerformanceDW : [status = complete]
(3)[SibMe] BPM_PerformanceDW_ME : [status = complete]
               BPM ProcessServer ME : [status = complete]
(5)[save and exit]
```
Please enter the number for the database component :5

[status] bpm.standard.nd is complete with 0 remaining item(s):

11. Lorsque tous les composants de base de données de votre pattern de base de données ont été configurés et répertoriés avec la mention **[status = complete]** dans l'outil de conception de base de données, tapez le numéro approprié pour sélectionner **[save and exit]** et appuyez sur Entrée. Vous pouvez voir des informations similaires à l'exemple suivant :

[status] bpm.advanced.nd.topology est terminé avec 0 élément(s) restant(s) :

Please enter the output directory [default=/WebSphere/V8T8DM/DeploymentManager/util/dbUtils] :

12. Appuyez sur Entrée pour accepter le répertoire par défaut pour le fichier de conception de base de données, ou entrez un autre répertoire dans lequel vous voulez enregistrer le fichier, puis appuyez sur Entrée. Si vous n'avez pas encore créé le répertoire dans votre système de fichiers, l'outil de

conception de base de données le crée automatiquement lorsque le fichier est généré. Une fois que vous avez entré l'emplacement à l'invite, vous pouvez voir des informations similaires à l'exemple suivant :

Please enter the output filename [default=bpm.advanced.nd.topology.dbDesign] :

13. Appuyez sur Entrée pour accepter le nom par défaut du fichier de conception de base de données, ou entrez un autre nom de fichier, puis appuyez sur Entrée. Si un fichier du même nom existe déjà dans le répertoire spécifié, vous pouvez choisir d'écraser le fichier ou d'indiquer un nom de fichier différent. Une fois que vous avez entré le nom de fichier à l'invite, vous pouvez voir des informations similaires à l'exemple suivant :

générer des scripts de base de données ?  $(o/n)$  [valeur par défaut =  $o$ ] :

14. Facultatif : Si vous souhaitez également générer des scripts de base de données en fonction des informations fournies à l'outil de conception de base de données, entrez y et appuyez sur la touche Entrée. Une série de messages d'information s'affiche pour indiquer que les scripts ont été générés pour tous les composants. Pour chaque composant, vous pouvez voir des informations similaires à l'exemple suivant :

[info] The script(s) have been generated in

REPERTOIRE DE BASE WAS/profiles/default/util/dbUtils/DB2-distributed-CommonDB for WBI CommonDB

Après la génération du dernier ensemble de scripts, vous pouvez voir des informations similaires à l'exemple suivant :

[info] thanks, quitting now ...

Les fichiers suivants sont créés :

- v Le fichier de conception de base de données est créé dans le répertoire spécifié.
- v Les scripts de base de données sont créés dans un ou plusieurs répertoires indiqués.
- v Un fichier journal nommé dbDesignGenerator.log est également créé dans le répertoire à partir duquel vous avez exécuté la commande **DbDesignGenerator**.

Vous pouvez choisir d'utiliser la sortie générée à partir de l'outil de conception de base de données en procédant d'une des manières suivantes :

- v Si vous avez généré uniquement le fichier de conception de base de données, vous pouvez spécifier ce fichier et sélectionner l'option permettant de créer les tables de base de données lors de cette procédure de configuration.
- v Si vous avez généré à la fois le fichier de conception de base de données et les scripts SQL, vous pouvez spécifier uniquement le fichier de conception de base de données afin de garantir que l'environnement d'exécution configuré correspond aux tables de base de données créées à partir des scripts SQL.

Vous pouvez spécifier le fichier de conception de base de données de différentes manières :

- v Lorsque vous utilisez l'outil de gestion de profil pour créer un profil
- v Lorsque vous employez l'utilitaire de ligne de commande **manageprofiles** pour créer un profil
- v Lorsque vous utilisez l'assistant d'environnement de déploiement pour créer votre environnement

Le fichier de conception de base de données peut également être utilisé lorsque vous configurez un serveur en tant que Process Server, Process Center ou Performance Data Warehouse Server dans la console d'administration.

*Création de fichiers de conception de base de données pour des composants spécifiques à l'aide de DB2 dans un environnement de déploiement réseau :*

Vous pouvez utiliser l'outil de conception de base de données pour générer un fichier de conception et des scripts de base de données pour les tables de base de données requises par certains composants IBM Business Process Manager.

Vérifiez que vous avez installé IBM Business Process Manager. L'outil de conception de base de données est disponible uniquement à partir des fichiers binaires d'installation.

Avant d'exécuter l'outil de conception de base de données, préparez les informations suivantes :

- v Informations sur la configuration de base de données que vous concevez. Il peut exister un document qui décrit l'objectif principal de la configuration de base de données, fourni par l'administrateur de base de données ou l'architecte de solution. Il peut également exister une description des paramètres requis et des propriétés. Ces informations doivent inclure :
	- L'emplacement des tables de base de données.
	- L'emplacement du pilote JDBC sur le système sur lequel le profil de serveur sera créé.
	- L'ID utilisateur et le mot de passe pour l'authentification auprès de la base de données.
- v Informations sur le mode d'installation d'IBM Business Process Manager et de ses composants, sur le logiciel de base de données utilisé et les propriétés requises par ce type de base de données.
- v Description des profils que vous envisagez de créer, plus particulièrement la relation fonctionnelle entre les types de profil et les bases de données.
- v Informations sur le modèle de topologie à implémenter et description de l'intégration de la conception de base de données dans le modèle que vous envisagez d'utiliser.

Vous pouvez exécuter l'outil de conception de base de données en mode interactif pour définir les valeurs de configuration de votre base de données, et enregistrer ces valeurs dans un nouveau fichier de conception de base de données ou un fichier existant. Vous pouvez éventuellement générer des scripts de base de données pouvant être utilisés pour créer des objets de base de données pour votre type de base de données. Lorsque vous exécutez l'outil, les options disponibles changent en fonction de l'environnement et du type de base de données en cours de configuration.

Vous pouvez également exécuter l'outil de conception de base de données avec les paramètres de ligne de commande afin de modifier ou valider un fichier de conception de base de données existant, ou générer des scripts de base de données pour la configuration définie dans un fichier de conception de base de données existant. La commande **DbDesignGenerator** dispose des paramètres de ligne de commande suivants :

```
-? , -help
  permet d'afficher les informations d'aide.
-e nom_fichier_conception_base_de_données
   permet d'éditer le fichier de conception de base de données spécifié (par ex. *.dbDesign,
   *.properties).
-v fichier conception base de données | répertoire sortie scripts base de données
   lorsqu'un fichier fichier conception base de données est fourni, la validation s'effectue
sur ce fichier d'après les spécifications de la base de données.
Lorsqu'un répertoire sortie scripts base de données est indiqué, les scripts de la base de données
dans le répertoire spécifié sont validés. A l'heure actuelle, seuls les
scripts générés à partir du générateur DDL peuvent être validés.
-g fichier_conception_base_de_données [-d répertoire_sortie]
[fichier_2_conception_base_de_données] [-d répertoire_sortie_2] ...
[fichier<sup>N</sup> conception_base_de_données] [-d répertoire_sortie_N]
   permet de générer les scripts de base de données à partir des fichiers de conception
   spécifiés en mode de traitement par lots.
Les scripts générés sont placés dans les répertoires de sortie correspondants
ou aux emplacements par défaut si les répertoires de sortie sont absents.
```
**Important :** Si vous comptez générer des scripts de base de données pour les moteurs de messagerie du bus d'intégration de services, vous devez répéter toutes les étapes de la procédure ci-dessous, afin de définir la configuration de base de données et de générer les scripts pour chaque moteur de messagerie dont vous avez besoin. Par exemple, si vous avez besoin de scripts pour six moteurs de messagerie, effectuez cette procédure six fois.

1. Exécutez la commande **DbDesignGenerator.sh** à partir du répertoire *racine\_installation*/util/ dbUtils. Exemple :

#### **/opt/IBM/WebSphere/AppServer/util/dbUtils> DbDesignGenerator.sh**

**Conseil :** Si le message The system cannot find the specified path. (Impossible pour le système de trouver le chemin d'accès indiqué) s'affiche, le nom de chemin entré peut être incorrect. Entrez de nouveau le chemin d'accès.

Lorsque le lancement de l'outil de conception de base de données aboutit, les informations suivantes peuvent s'afficher :

[info] running DbDesignGenerator in interactive mode...

[info] Enter 'q' to quit without saving; '-' for back to previous menu; '?' for help at any time. [info] To accept the given default values, simply press the 'Enter' key. [info] Please pick one of the following [design option(s)] : (1)Create a database design for Standalone profile or Deployment Environment (2)Create a database design for a single component (3)Edit an existing database design (4)Generate database scripts from a database design

Please enter the number for the design option :

2. Pour sélectionner l'option **(2)Create a database design for a single component**, indiquez le numéro 2 et appuyez sur la touche Entrée.

Vous êtes invité à choisir un composant, tel qu'indiqué dans l'exemple suivant :

[info] Please pick one of the following [component(s)] :

 $(1)$ bpc (2)bpcreporting (3)bpm\_performancedw (4)bpm\_processserver (5)bspace (6)cei (7)sca (8)sibme (9)wbi\_commondb

(5)quitter [q]

3. Pour créer une conception de base de données pour le composant que vous envisagez de configurer, entrez le numéro de l'option appropriée et appuyez sur la touche Entrée.

Par exemple, pour configurer le composant de base de données IBM Process Server, indiquez le numéro 4 pour sélectionner l'option **(4)bpm\_processserver**, puis appuyez sur Entrée.

Vous êtes invité à indiquer un répertoire de sortie pour les scripts SQL que l'outil de conception de base de données peut générer, et que vous pouvez utiliser pour créer vos objets de base de données. Si vous choisissez de générer les scripts SQL ultérieurement dans cette procédure, les scripts sont automatiquement sauvegardés dans ce répertoire.

Please enter the output directory of the SQL files to be generated for BPM\_ProcessServer [default=] :

4. Entrez un répertoire de sortie pour les scripts SQL et appuyez sur Entrée. Vous pouvez spécifier un chemin de répertoire complet, ou un chemin qui est relatif au répertoire en cours à partir duquel l'outil de conception de base de données est exécuté. Si vous n'avez pas encore créé le répertoire dans votre système de fichiers, l'outil de conception de base de données le crée automatiquement lorsque les scripts SQL sont générés. Si le répertoire spécifié existe déjà, vous pouvez choisir d'écraser son contenu ou d'indiquer un autre répertoire.

**Conseil :** La valeur que vous indiquez sera enregistrée en tant que référence dans le fichier de conception de base de données lorsque ce fichier est généré.

Vous êtes invité à sélectionner le type de base de données que vous configurez ; par exemple :

[info] Please pick one of the following [database type(s)] :

(1)DB2-distributed  $(2)$ DB2-zOS (3)Oracle (4)SQL Server

5. Entrez 1 pour sélectionner **(1)DB2-distributed**, puis appuyez sur Entrée. Plusieurs invites s'affichent, vous permettant de spécifier les propriétés de base de données. Les invites varient selon le type de base de données.

Par exemple, une fois que vous avez sélectionné ce type de base de données pour la configuration de la base de données commune, plusieurs invites similaires aux suivantes s'affichent :

```
[info] Please enter the values for the properties in the database objects section.
Database name[default=CMNDB] :
Database User name[default=] :
Schema name[default=] :
Regular pagesize[default=32k] :
Regular TableSpace[default=WBISPACE] :
Temporary pagesize[default=32k] :
Temporary TableSpace[default=WBITEMPSPACE] :
```
6. A chaque invite, appuyez sur Entrée pour accepter la valeur par défaut qui s'affiche ou tapez la valeur de votre choix avant d'appuyer sur Entrée.

L'invite de sécurité d'administration (le cas échéant) désigne les nom d'utilisateur et mot de passe pour la console d'administration.

Une fois que vous avez complété la dernière invite associée aux propriétés de la base de données, des informations similaires à l'exemple suivant s'affichent à l'écran :

[info] You have completed database objects section properties needed for database scripts generation.

To skip data source properties, enter 's'; or enter anything else to continue :

7. Pour configurer le composant des propriétés de source de données, entrez une valeur différente de **s** et appuyez sur la touche Entrée. Pour ignorer cette configuration et accepter les valeurs par défaut, entrez **s** et appuyez sur la touche Entrée.

**Conseil :** Si vous planifiez d'utiliser l'outil de conception de base de données afin de générer un fichier de conception de base de données à utiliser en tant qu'entrée pour la création de profil ou la configuration de topologie, vous devez configurer la source de données. Si vous planifiez d'utiliser l'outil de conception de base de données pour générer SQL, cette étape est facultative. Si vous avez choisi de configurer la source de données correspondant au type de base de données sélectionné, vous pouvez afficher la liste des fournisseurs de base de données correspondant à la source de données. Par exemple, vous pouvez afficher le fournisseur de base de données suivant correspondant au type de base de données **DB2-distributed** :

[info] Please pick one of the following [database provider(s)] :

(1)DB2 avec pilote IBM JCC # XA source de données # DB2 avec pilote IBM JCC (XA)

a. Entrez le numéro approprié pour sélectionner le fournisseur de base de données correspondant à la source de données, puis appuyez sur la touche Entrée. Une fois que vous avez sélectionné ce fournisseur de base de données, plusieurs invites similaires aux suivantes s'affichent à l'écran :

```
[info] Please enter the values for the properties in the data source properties section.
Database server host[default=] :
Database server port[default=50000] :
Data source user name[default=] :
Data source password[default=] :
DB2 JCC driver path[default=${WAS_INSTALL_ROOT}/jdbcdrivers/DB2] :
Universal JDBC driver path[default=${WAS_INSTALL_ROOT}/jdbcdrivers/DB2] :
```
**Remarque :** Le mot de passe est chiffré dans les fichiers de sortie générés.

b. A chaque invite, appuyez sur Entrée pour accepter la valeur par défaut qui s'affiche ou tapez la valeur de votre choix avant d'appuyer sur Entrée. Si vous êtes invité à indiquer si vous souhaitez créer les tables de base de données lors de la configuration, indiquez **false** si vous utilisez le fichier de conception de base de données comme entrée pour créer un profil, car cette option est également disponible dans l'outil de gestion de profil et provoque un conflit. Si vous utilisez la console d'administration pour créer votre environnement de déploiement, vous pouvez décider en fonction de votre choix de création de tables automatique ou non.

Une fois que vous avez complété la dernière invite, des informations similaires à l'exemple suivant s'affichent à l'écran :

Please enter the output directory [default=/WebSphere/V8T8DM/DeploymentManager/util/dbUtils] :

8. Appuyez sur Entrée pour accepter le répertoire par défaut pour le fichier de conception de base de données, ou entrez un autre répertoire dans lequel vous voulez enregistrer le fichier, puis appuyez sur Entrée. Si vous n'avez pas encore créé le répertoire dans votre système de fichiers, l'outil de conception de base de données le crée automatiquement lorsque le fichier est généré. Une fois que vous avez entré l'emplacement à l'invite, vous pouvez voir des informations similaires à l'exemple suivant :

Please enter the output filename [default=bpm.advanced.nd.topology.dbDesign] :

9. Appuyez sur Entrée pour accepter le nom de fichier par défaut, ou entrez un autre nom de fichier, puis appuyez sur Entrée. Une fois que vous avez indiqué le nom du fichier, des informations similaires à l'exemple suivant peuvent s'afficher :

générer des scripts de base de données ? (o/n) [valeur par défaut = o] :

10. Facultatif : Si vous souhaitez également générer des scripts de base de données en fonction des informations fournies à l'outil de conception de base de données, entrez y et appuyez sur la touche Entrée. Vous pouvez voir des informations similaires à l'exemple suivant :

```
[info] The script(s) have been generated in
REPERTOIRE DE BASE WAS/profiles/default/util/dbUtils/DB2-distributed-CommonDB for WBI CommonDB
[info] thanks, quitting now ...
```
Un fichier de conception de base de données est créé et éventuellement des scripts de base de données sont créés à l'emplacement spécifié.

Une fois que vous avez utilisé l'outil de conception de base de données pour configurer un composant spécifique, vous pouvez utiliser les scripts SQL pour créer les tables de la base de données. Le fichier de conception de base de données généré contient uniquement les valeurs correspondant à composant configuré et n'est pas suffisant pour être utilisé de l'une des manières suivantes :

- v Lorsque vous utilisez l'outil de gestion de profil pour créer un profil
- v Lorsque vous employez l'utilitaire de ligne de commande **manageprofiles** pour créer un profil
- v Lorsque vous utilisez l'assistant d'environnement de déploiement pour créer votre environnement

*Identification et résolution des problèmes liés à l'outil de conception de la base de données :*

En cas d'erreurs dans vos scripts de base de données, vous pouvez utiliser les informations de diagnostic et de validation fournies par l'outil de conception de base de données pour diagnostiquer les problèmes.

### **Erreurs de propriété requise vide**

Lorsque les propriétés requises **userName** et **password** ne sont pas définies, des messages du type suivant peuvent apparaître dans la sortie :

[status] WBI BSPACE n'est pas terminé. 2 éléments restants : [ 1 ] BSpace.WBI\_BSPACE : authAlias : la propriété 'userName' requise pour userId est vide. [ 2 ] BSpace.WBI BSPACE : authAlias : la propriété 'password' requise pour DB PASSWORD est vide.

#### **Exemple de sortie de l'exécution d'une validation de la conception de base de données existante**

Lorsque vous exécutez une validation de la conception de base de données existante, des avertissements du type suivant peuvent apparaître dans la sortie :

DbDesignGenerator.bat -v DB2-distributed-

... [AVERTISSEMENT] 2 incidents potentiels ont été trouvés dans les scripts. Ils se trouvent : DB\_USER @ ligne 46 dans le fichier configCommonDB.bat DB\_USER @ ligne 80 dans le fichier configCommonDB.sh

#### **Contenu du fichier journal de l'outil de conception de base de données**

Lorsque vous exécutez l'outil de conception de base de données, le fichier dbDesignGenerator.log est créé dans l'emplacement à partir duquel la commande de l'outil de conception de base de données est exécutée. Le journal contient toutes les invites et les valeurs entrées. Le fichier journal ne contient aucune sortie de trace supplémentaire.

#### *Création de fichiers de conception de base de données et de scripts de base de données (déploiement réseau AIX) :*

Vous pouvez définir la conception de votre configuration de base de données à l'aide de l'outil de conception de base de données. La conception peut concerner un composant spécifique ou une configuration de base de données de niveau entreprise prenant en charge la fonctionnalité complète d'IBM Business Process Manager.

*Création de fichiers de conception de base de données et de scripts de base de données pour les environnements de déploiement avec DB2 for z/OS :*

Utilisez l'outil de conception de base de données afin de générer un fichier de conception permettant de configurer vos bases de données lors de la création d'un profil de gestionnaire de déploiement ou lors de l'utilisation de l'assistant d'environnement de déploiement. L'outil de conception de base de données génère également des scripts de base de données que vous pouvez utiliser pour créer vos tables de base de données.

Vérifiez que vous avez installé IBM Business Process Manager. L'outil de conception de base de données est disponible uniquement à partir des fichiers binaires d'installation.

Avant d'exécuter l'outil de conception de base de données, préparez les informations suivantes :

- v Informations sur la configuration de base de données que vous concevez. Il peut exister un document qui décrit l'objectif principal de la configuration de base de données, fourni par l'administrateur de base de données ou l'architecte de solution. Il peut également exister une description des paramètres requis et des propriétés. Ces informations doivent inclure :
	- L'emplacement des tables de base de données.
	- L'emplacement du pilote JDBC sur le système sur lequel le profil de serveur sera créé.
	- L'ID utilisateur et le mot de passe pour l'authentification auprès de la base de données.
- v Informations sur le mode d'installation d'IBM Business Process Manager et de ses composants, sur le logiciel de base de données utilisé et les propriétés requises par ce type de base de données.
- v Description des profils que vous envisagez de créer, plus particulièrement la relation fonctionnelle entre les types de profil et les bases de données.
- v Informations sur le modèle de topologie à implémenter et description de l'intégration de la conception de base de données dans le modèle que vous envisagez d'utiliser.

Vous pouvez exécuter l'outil de conception de base de données en mode interactif pour définir les valeurs de configuration de votre base de données, et enregistrer ces valeurs dans un nouveau fichier de conception de base de données ou un fichier existant. Vous pouvez éventuellement générer des scripts de base de données pouvant être utilisés pour créer des objets de base de données pour votre type de base de données. Lorsque vous exécutez l'outil, les options disponibles changent en fonction de l'environnement et du type de base de données en cours de configuration.

Vous pouvez également exécuter l'outil de conception de base de données avec les paramètres de ligne de commande afin de modifier ou valider un fichier de conception de base de données existant, ou générer des scripts de base de données pour la configuration définie dans un fichier de conception de base de données existant. La commande **DbDesignGenerator** dispose des paramètres de ligne de commande suivants :

```
-? , -help
  permet d'afficher les informations d'aide.
-e nom_fichier_conception_base_de_données
  permet d'éditer le fichier de conception de base de données spécifié (par ex. *.dbDesign,
   *.properties).
-v fichier_conception_base_de_données | répertoire_sortie_scripts_base_de_données
   lorsqu'un fichier fichier conception base de données est fourni, la validation s'effectue
 sur ce fichier d'après les spécifications de la base de données.
Lorsqu'un répertoire_sortie_scripts_base_de_données est indiqué, les scripts de la base de données
dans le répertoire spécifié sont validés. A l'heure actuelle, seuls les
scripts générés à partir du générateur DDL peuvent être validés.
-g fichier conception base de données [-d répertoire sortie]
[fichier 2<sup>-</sup>conception<sup>-base-de-données] [-d répertoire sortie 2] ...</sup>
[fichier_N_conception_base_de_données] [-d répertoire_sortie_N]
   permet de générer les scripts de base de données à partir des fichiers de conception
   spécifiés en mode de traitement par lots.
Les scripts générés sont placés dans les répertoires de sortie correspondants
ou aux emplacements par défaut si les répertoires de sortie sont absents.
```
Pendant que vous définissez une configuration de base de données DB2 for z/OS, vous pouvez indiquer comment grouper les scripts de base de données SQL que vous voulez générer pour les composants IBM Business Process Manager. La configuration par défaut s'applique aux scripts à générer dans des répertoires individuels pour chaque composant. Avant d'exécuter l'outil de conception de base de données, choisissez un emplacement pour le stockage des fichiers qui seront générés par ce dernier. Il est important d'utiliser un chemin de répertoire et une structure qui reflète la manière dont vous voulez que les objets de base de données soient répartis dans le sous-système DB2 for z/OS. Pour chaque base de données à créer, utilisez un répertoire de sortie unique et générez dans ce dernier l'intégralité du schéma requis pour créer la base de données. Pour pouvoir vous y référer plus facilement, vous pouvez également baser le nom du répertoire SQL sur celui de la base de données que vous projetez de créer.

Par exemple, si vous comptez créer une base de données unique appelée W1MYDB, vous pouvez générer les scripts de base de données pour tous les composants de base de données dans le répertoire /tmp/DB2-zOS/W1MYDB. Si vous avez besoin de deux bases de données, qui sont limitées au niveau de la cellule et au niveau du cluster, vous pouvez structurer le schéma de base de données, comme illustré dans l'exemple suivant :

- v Pour créer une base de données appelée W8CELLDB, qui contient les objets de base de données qui sont limités au niveau de la cellule, générez les scripts de base de données pour le composant de base de données commune dans un répertoire tel que /tmp/DB2-zOS/W8CELLDB. Vous pouvez exécuter ultérieurement le schéma généré afin de créer les objets de base de données pour le composant de base de données commune dans la base de données W8CELLDB.
- Pour créer une base de données appelée W8S1DB, qui contient les objets de base de données qui sont limités au niveau du cluster, générez les scripts de base de données pour tous les composants IBM Business Process Manager restants dans un répertoire tel que /tmp/DB2-zOS/W8S1DB. Vous pouvez exécuter ultérieurement le schéma généré afin de créer les objets de base de données pour ces composants dans la base de données W8S1DB.
- 1. Exécutez la commande **DbDesignGenerator.sh** à partir du répertoire *racine\_installation*/util/ dbUtils. Exemple :

# **/opt/IBM/WebSphere/AppServer/util/dbUtils> DbDesignGenerator.sh**

**Conseil :** Si le message The system cannot find the specified path. (Impossible pour le système de trouver le chemin d'accès indiqué) s'affiche, le nom de chemin entré peut être incorrect. Entrez de nouveau le chemin d'accès.

Lorsque le lancement de l'outil de conception de base de données aboutit, les informations suivantes peuvent s'afficher :

[info] running DbDesignGenerator in interactive mode...

[info] Enter 'q' to quit without saving; '-' for back to previous menu; '?' for help at any time. [info] To accept the given default values, simply press the 'Enter' key. [info] Please pick one of the following [design option(s)] : (1)Create a database design for Standalone profile or Deployment Environment (2)Create a database design for a single component (3)Edit an existing database design (4)Generate database scripts from a database design (5)quitter [q]

Please enter the number for the design option :

2. Pour sélectionner l'option **(1)Create a database design for Standalone profile or Deployment Environment**, entrez le numéro 1 et appuyez sur la touche Entrée.

Vous êtes invité à choisir un modèle de base de données, tel qu'indiqué dans l'exemple suivant :

[info] Please pick one of the following [database pattern(s)] :

- (1)bpm.advanced.nd.topology (2)bpm.advanced.standalone (3)bpm.standard.nd (4)bpm.standard.standalone (5)wesb.nd.topology (6)wesb.standalone
- 3. Pour créer un modèle de conception de base de données pour l'environnement de déploiement que vous envisagez de configurer, entrez le numéro de l'option appropriée et appuyez sur la touche Entrée. Sélectionnez les options qui incluent «.nd.»

Par exemple, pour configurer le pattern de base de données pour un environnement de déploiement d'IBM Business Process Manager Advanced, entrez le numéro 1 pour sélectionner l'option **(1)bpm.advanced.nd.topology**, puis appuyez sur Entrée. Vous pouvez voir la liste des composants de base de données que vous pouvez configurer pour l'environnement sélectionné, avec une invite à choisir un composant à configurer, par exemple :

[info] Please edit any database component with status of 'not complete' for required properties. [info] Completed database components can be edited to change existing or defaulted property values. [info] Design the 'master' component first, and then any parent components, since other components may inherit values from them.

[info] Please pick one of the following [database component(s)] :

```
(1)[WBI_CommonDB] WBI_CommonDB : [master] [status = not complete]
(2)\overline{[BPC]} WBI_BPC : \overline{[}status = not complete]
(3)[BPM_PerformanceDW] BPM_PerformanceDW : [status = not complete]
(4)[BPM_ProcessServer] BPM_ProcessServer : [status = not complete]
(5)[BSpace] WBI_BSPACE : [status = not complete]
(6)[SibME] WBI_BPC_ME : [status = not complete]
(7)[SibME] WBICCEIME : [status = not complete]
(8)[SibME] WBI_SCA_APP_ME : [status = not complete]
(9)[SibME] WBI_SCA_SYS_ME : [status = not complete]
(10)[SibMe] BPM_PerformanceDW_ME : [status = not complete]
(11)[SibMe] BPM_ProcessServer_ME : [status = not complete]
(12)[save and exit]
```
4. Entrez le numéro pour l'option approprié afin de configurer le composant de base de données principal et appuyez sur Entrée. L'indication **[master]** est placée à côté du nom de composant de base de données répertorié en tant que composant principal. Ce composant doit être configuré en premier.

Par exemple, tapez le chiffre 1 pour sélectionner l'option **(1)[WBI\_CommonDB] WBI\_CommonDB : [master] [status = not complete]**, puis appuyez sur Entrée. Vous pouvez voir des informations similaires à l'exemple suivant :

[status] WBI\_CommonDB is not complete with 1 remaining item(s): [ 1 ] WBI CommonDB.WBI CommonDB : : la clé DbType n'est pas définie.

Edit this database component? (o/n) [valeur par défaut = o] :

5. Pour modifier la configuration de base de données pour le composant, tapez y et appuyez sur Entrée.

Vous êtes invité à indiquer un répertoire de sortie pour les scripts SQL que l'outil de conception de base de données peut générer, et que vous pouvez utiliser pour créer vos objets de base de données. Si vous choisissez de générer les scripts SQL ultérieurement dans cette procédure, les scripts sont automatiquement sauvegardés dans ce répertoire.

Please enter the output directory of the SQL files to be generated for WBI CommonDB [default=] :

6. Entrez un répertoire de sortie pour les scripts SQL et appuyez sur Entrée. Vous devez indiquer le chemin complet du répertoire dans lequel vous souhaitez assembler tous les scripts SQL pour une base de données spécifique, par exemple, REPERTOIRE\_DE\_BASE\_WAS/profiles/default/dbscripts/ DB2-zOS/W8CELLDB. Appuyez ensuite sur Entrée. Si vous n'avez pas encore créé le répertoire dans votre système de fichiers, l'outil de conception de base de données le crée automatiquement lorsque les scripts SQL sont générés. Si le répertoire spécifié existe déjà, vous pouvez choisir d'écraser son contenu ou d'indiquer un autre répertoire.

**Conseil :** La valeur que vous indiquez sera enregistrée en tant que référence dans le fichier de conception de base de données lorsque ce fichier est généré.

Vous êtes invité à sélectionner le type de base de données que vous configurez ; par exemple : [info] Please pick one of the following [database type(s)] :

(1)DB2-distributed (2)DB2-zOS (3)Oracle (4)SQL Server

7. Entrez 2 pour sélectionner **(2)DB2-zOS**, puis appuyez sur Entrée. Plusieurs invites s'affichent, vous permettant de spécifier les propriétés de base de données. Les invites varient selon le type de base de données.

Par exemple, une fois que vous avez sélectionné ce type de base de données pour la configuration de la base de données commune, plusieurs invites similaires aux suivantes s'affichent :

```
[info] Please enter the values for the properties in the database objects section.
Database name[default=CMNDB] :
Data source user name[default=] :
Database schema name (SQLID)[default=] :
Bufferpool of 4K size for tables[default=BP1] :
Bufferpool for indexes[default=BP2] :
Bufferpool of 4K size for LOB data[default=BP3] :
Bufferpool of 8K size for tables[default=BP8K1] :
Bufferpool of 16K size for tables[default=BP16K1] :
Bufferpool of 32K size for tables[default=BP32K1] :
Storage group name[default=] :
```
8. A chaque invite, appuyez sur Entrée pour accepter la valeur par défaut qui s'affiche ou tapez la valeur de votre choix avant d'appuyer sur Entrée.

L'invite de sécurité d'administration (le cas échéant) désigne les nom d'utilisateur et mot de passe pour la console d'administration.

Une fois que vous avez complété la dernière invite associée aux propriétés de la base de données, des informations similaires à l'exemple suivant s'affichent à l'écran :

[info] You have completed database objects section properties needed for database scripts generation.

To skip data source properties, enter 's'; or enter anything else to continue :

9. Pour configurer le composant des propriétés de source de données, entrez une valeur différente de **s** et appuyez sur la touche Entrée. Pour ignorer cette configuration et accepter les valeurs par défaut, entrez **s** et appuyez sur la touche Entrée.

**Conseil :** Si vous planifiez d'utiliser l'outil de conception de base de données afin de générer un fichier de conception de base de données à utiliser en tant qu'entrée pour la création de profil ou la configuration de topologie, vous devez configurer la source de données. Si vous planifiez d'utiliser l'outil de conception de base de données pour générer SQL, cette étape est facultative. Si vous avez choisi de configurer la source de données correspondant au type de base de données sélectionné, vous pouvez afficher la liste des fournisseurs de base de données correspondant à la source de données. Par exemple, vous pouvez afficher les fournisseurs de base de données suivants correspondant au type de base de données **DB2-zOS** :

[info] Please pick one of the following [database provider(s)] :

(1)DB2 Universal JDBC Driver Provider (XA) on remote z/OS (2)DB2 Universal JDBC Driver Provider on local z/OS

a. Entrez le numéro approprié pour sélectionner le fournisseur de base de données correspondant à la source de données, puis appuyez sur la touche Entrée. Par exemple, pour sélectionner l'option correspondant à **(1)DB2 Universal JDBC Driver Provider (XA) on remote z/OS** comme fournisseur de base de données, indiquez le numéro 1, puis appuyez sur Entrée. Une fois que vous avez sélectionné ce fournisseur de base de données, plusieurs invites similaires aux suivantes s'affichent à l'écran :

```
[info] Please enter the values for the properties in the data source properties section.
Database Location on z/OS system[default=] :
Database server host[default=] :
Database server port[default=] :
Data source user name[default=] :
Data source password[default=] :
DB2 Universal JDBC driver path[default=${WAS_INSTALL_ROOT}/jdbcdrivers/DB2] :
Universal JDBC driver path[default=${WAS_INSTALL_ROOT}/jdbcdrivers/DB2] :
DB2 Universal JDBC driver native path(This should be empty since DB2 z on remote Machine accessed
through jdbcDriver Type 4)[default=] :
```
**Remarque :** Le mot de passe est chiffré dans les fichiers de sortie générés.

b. A chaque invite, appuyez sur Entrée pour accepter la valeur par défaut qui s'affiche ou tapez la valeur de votre choix avant d'appuyer sur Entrée. Si vous êtes invité à spécifier si vous souhaitez créer les tables de base de données durant la configuration, indiquez **false**. Cette option vous permet d'exécuter les scripts SQL manuellement au moment de votre choix, et de créer et d'organiser les bases de données en fonction de vos meilleures pratiques et conventions DB2 for  $z$ /OS.

Une fois que vous avez complété la dernière invite, des informations similaires à l'exemple suivant s'affichent à l'écran :

[status] WBI CommonDB is complete with  $\theta$  remaining item(s):

------------------------------------------------------------------------------------

```
[info] Please edit any database component with status of 'not complete' for required properties.
[info] Completed database components can be edited to change existing or defaulted property values.
[info] Design the 'master' component first, and then any parent components,
since other components may inherit values from them.
```

```
[info] Please pick one of the following [database component(s)] :
```

```
(1)[WBI_CommonDB] WBI_CommonDB : [master] [status = complete]
(2)[BPC] WBI_BPC : [status = complete]
(3)[BPM PerformanceDW] BPM PerformanceDW : [status = complete]
\overline{(4)}[BPM_ProcessServer] BPM_ProcessServer : [status = not complete]<br>(5)[BSpace] WBI BSPACE : [status = complete]
                 WBI_BSPACE : [status = complete]
(6)[SibME] WBI_BPC_ME : [status = complete]
(7)[SibME] WBI CEI ME : [status = complete]
(8)\[SibME] WBI<sup>-</sup>SCA<sup>-</sup>APP_ME : [status = complete]<br>(9)[SibME] WBI_SCA_SYS_ME : [status = complete]
                WBI\_SCA\_SVS\_ME : [status = complete]
(10)[SibMe] BPM_PerformanceDW_ME : [parent = BPM_PerformanceDW] [status = complete]
(11)[SibMe] BPM_ProcessServer_ME : [parent = BPM_ProcessServer] [status = complete]
(12)[save and exit]
```
Une fois que vous avez fini de configurer le composant de base de données principal, l'outil de conception de base de données propage les valeurs indiquées aux composants restants. Si cette action peut aboutir, ces composants reçoivent la marque **[status = complete]**, tout comme le composant principal. Si cette action ne peut pas aboutir, qu'elle qu'en soit la raison, la mention **[status = not complete]** est conservée.

10. Suivez les étapes précédentes pour configurer les composants de base de données restants qui sont répertoriés avec la mention **[status = not complete]**. Pour tout composant de base de données répertorié en tant que parent d'un autre composant, configurez le parent avant les autres composants car les informations fournies seront utilisées en tant que paramètres par défaut pour le composant de base de données répertoriant le parent. Vous pouvez également choisir de reconfigurer tout composant répertorié avec la mention **[status = complete]** en tant que résultat de la configuration du composant de base de données principal.

**Remarque :** Pour DB2 for z/OS, vous devez configurer chacun des composants restants. Conformez-vous aux recommandations ci-après :

- v Vérifiez que vous avez indiqué le nom de schéma correct pour chacun des composants de base de données restants. En règle générale, les composants de Process Server, de Performance Data Warehouse et du moteur de messagerie requièrent des noms de schéma uniques. Les composants restants, quant à eux, peuvent être attribués à un même nom de schéma. Vous pouvez également être invité à entrer d'autres valeurs qui sont spécifiques au type de composant en cours de configuration, par exemple, un préfixe pour les noms d'espace table ou une valeur pour les noms de catalogue VSAM (VCAT).
- Si vous comptez utiliser une base de données unique pour tous les moteurs de messagerie de bus d'intégration système, spécifiez les préfixes unique pour les noms d'espace table car ces préfixes seront utilisés pour que le nom d'espace table de chaque moteur de messagerie soit unique dans la base de données.
- v Lorsque vous configurez un composant, vérifiez que les valeurs héritées du composant maître sont correctes. Apportez éventuellement les modifications requises. Par exemple, si vous comptez utiliser plusieurs bases de données, vous pouvez être amené à modifier le nom de la base de données de manière à refléter la répartition planifiée des objets de base de données dans le sous-système DB2 for z/OS.
- v Lorsque vous configurez le composant Process Server (**BPM\_ProcessServer**), il vous est demandé d'indiquer si la base de données est destinée à Process Center ou à Process Server :

[info] Please pick one of the following [Is this database for a Process Center?(s)] :

```
(1)false
(2)true
```
Si vous voulez créer un profil Process Center ou un cluster dans un environnement de déploiement réseau, vous devez choisir l'option **true**. Si vous définissez l'option sur **false**, vous ne pourrez pas accéder à la console Process Center.

Si la base de données est destinée à Process Server, vous devez choisir l'option **false**.

Si vous avez sélectionné **bpm.advanced.nd.topology**, après avoir configuré le composant principal, vous devez configurer manuellement les composants **BPM\_PerformanceDW** et **BPM\_ProcessServer**. Modifiez les valeurs de configuration des composants restants afin de garantir une configuration appropriée pour chacune des bases de données que vous voulez créer.

[info] Please pick one of the following [database component(s)] :

```
(1) [WBI CommonDB] WBI CommonDB : [master] [status = complete]
(2)[BPC] WBI_BPC : [status = complete]
(3)[BPM_PerformanceDW] BPM_PerformanceDW : [status = not complete]
(4)[BPM_ProcessServer] BPM_ProcessServer : [status = not complete]
(5)[BSpace] WBI_BSPACE : [status = complete]
(6)[SibME] WBI_BPC_ME : [status = complete]
(7)[SibME] WBI_CEI_ME : [status = complete]
(8)[SibME] WBI_SCA_APP_ME : [status = complete]
(9)[SibME] WBI_SCA_SYS_ME : [status = complete]
(10)[SibMe] BPM_PerformanceDW_ME : [status = complete]
(11)[SibMe] BPM ProcessServer ME : [status = complete]
(12)[save and exit]
```
Please enter the number for the database component :12

[status] bpm.advanced.nd.topology is not complete with 6 remaining item(s): [ 1 ] BPM\_ProcessServer.BPM\_ProcessServer : databaseObjects : required property 'schemaName' for SCHEMA is empty. [ 2 ] BPM ProcessServer.BPM ProcessServer : databaseObjects : required property catalog' for VCAT is empty. [ 3 ] BPM ProcessServer.BPM ProcessServer : databaseObjects : required property 'adminUserName' for SECURITY\_ADMIN\_USER is empty. [ 4 ] BPM ProcessServer.BPM ProcessServer : databaseObjects : required property 'adminPassword' for SECURITY ADMIN PASSWORD is empty. [ 5 ] BPM\_PerformanceDW.BPM\_PerformanceDW : databaseObjects : required property 'schemaName' for SCHEMA is empty. [ 6 ] BPM PerformanceDW.BPM PerformanceDW : databaseObjects : required property 'catalog' for VCAT is empty.

11. Lorsque tous les composants de base de données de votre pattern de base de données ont été configurés et répertoriés avec la mention **[status = complete]** dans l'outil de conception de base de données, tapez le numéro approprié pour sélectionner **[save and exit]** et appuyez sur Entrée. Vous pouvez voir des informations similaires à l'exemple suivant :

[status] bpm.advanced.nd.topology est terminé avec 0 élément(s) restant(s) :

Please enter the output directory [default=/WebSphere/V8T8DM/DeploymentManager/util/dbUtils] :

12. Appuyez sur Entrée pour accepter le répertoire par défaut pour le fichier de conception de base de données, ou entrez un autre répertoire dans lequel vous voulez enregistrer le fichier, puis appuyez sur Entrée. Si vous n'avez pas encore créé le répertoire dans votre système de fichiers, l'outil de conception de base de données le crée automatiquement lorsque le fichier est généré. Une fois que vous avez entré l'emplacement à l'invite, vous pouvez voir des informations similaires à l'exemple suivant :

Please enter the output filename [default=bpm.advanced.nd.topology.dbDesign] :

13. Appuyez sur Entrée pour accepter le nom par défaut du fichier de conception de base de données, ou entrez un autre nom de fichier, puis appuyez sur Entrée. Si un fichier du même nom existe déjà dans le répertoire spécifié, vous pouvez choisir d'écraser le fichier ou d'indiquer un nom de fichier différent. Une fois que vous avez entré le nom de fichier à l'invite, vous pouvez voir des informations similaires à l'exemple suivant :

```
générer des scripts de
base de données ? (o/n) [valeur par défaut = o] :
```
14. Pour générer les scripts de base de données pour chaque composant dans le répertoire que vous avez indiqué précédemment, entrez y et appuyez sur Entrée. Une série de messages d'information s'affiche pour indiquer que les scripts ont été générés pour tous les composants. Pour chaque composant, vous pouvez voir des informations similaires à l'exemple suivant :

[info] The script(s) have been generated in REPERTOIRE\_DE\_BASE\_WAS/profiles/default/dbscripts/DB2-zOS/W8CELLDB for WBI\_CommonDB

Après la génération du dernier ensemble de scripts, vous pouvez voir des informations similaires à l'exemple suivant :

[info] thanks, quitting now ...

Les fichiers suivants sont créés :

- v Le fichier de conception de base de données est créé dans le répertoire spécifié.
- v Les scripts de base de données sont créés dans un ou plusieurs répertoires indiqués. Chacun des répertoires contient également un script **createDB2.sh**, que vous pouvez exécuter ultérieurement avec les scripts de base de données pour créer les objets de base de données.
- v Un fichier journal nommé dbDesignGenerator.log est également créé dans le répertoire à partir duquel vous avez exécuté la commande **DbDesignGenerator**.

Vous pouvez spécifier le fichier de conception de base de données de différentes manières :

- v Lorsque vous utilisez l'outil de gestion de profil pour créer un profil
- v Lorsque vous employez l'utilitaire de ligne de commande **manageprofiles** pour créer un profil
- v Lorsque vous utilisez l'assistant d'environnement de déploiement pour créer votre environnement

Le fichier de conception de base de données peut également être utilisé lorsque vous configurez un serveur en tant que Process Server, Process Center ou Performance Data Warehouse Server dans la console d'administration.

*Création de fichiers de conception de base de données et de scripts de base de données pour un composant spécifique à l'aide de DB2 for z/OS dans un environnement de déploiement réseau :*

Vous pouvez utiliser un outil de conception de base de données pour générer un fichier de conception, et éventuellement des scripts de base de données, pour les tables de base de données requises par certains composants IBM Business Process Manager.

Vérifiez que vous avez installé IBM Business Process Manager. L'outil de conception de base de données est disponible uniquement à partir des fichiers binaires d'installation.

Avant d'exécuter l'outil de conception de base de données, préparez les informations suivantes :

- v Informations sur la configuration de base de données que vous concevez. Il peut exister un document qui décrit l'objectif principal de la configuration de base de données, fourni par l'administrateur de base de données ou l'architecte de solution. Il peut également exister une description des paramètres requis et des propriétés. Ces informations doivent inclure :
	- L'emplacement des tables de base de données.
	- L'emplacement du pilote JDBC sur le système sur lequel le profil de serveur sera créé.
	- L'ID utilisateur et le mot de passe pour l'authentification auprès de la base de données.
- v Informations sur le mode d'installation d'IBM Business Process Manager et de ses composants, sur le logiciel de base de données utilisé et les propriétés requises par ce type de base de données.
- v Description des profils que vous envisagez de créer, plus particulièrement la relation fonctionnelle entre les types de profil et les bases de données.
- v Informations sur le modèle de topologie à implémenter et description de l'intégration de la conception de base de données dans le modèle que vous envisagez d'utiliser.

Vous pouvez exécuter l'outil de conception de base de données en mode interactif pour définir les valeurs de configuration de votre base de données, et enregistrer ces valeurs dans un nouveau fichier de conception de base de données ou un fichier existant. Vous pouvez éventuellement générer des scripts de base de données pouvant être utilisés pour créer des objets de base de données pour votre type de base de données. Lorsque vous exécutez l'outil, les options disponibles changent en fonction de l'environnement et du type de base de données en cours de configuration.

Vous pouvez également exécuter l'outil de conception de base de données avec les paramètres de ligne de commande afin de modifier ou valider un fichier de conception de base de données existant, ou générer des scripts de base de données pour la configuration définie dans un fichier de conception de base de données existant. La commande **DbDesignGenerator** dispose des paramètres de ligne de commande suivants :

```
-? , -help
   permet d'afficher les informations d'aide.
-e nom_fichier_conception_base_de_données
   permet d'éditer le fichier de conception de base de données spécifié (par ex. *.dbDesign,
   *.properties).
-v fichier_conception_base_de_données | répertoire_sortie_scripts_base_de_données
   lorsqu'un fichier fichier conception base de données est fourni, la validation s'effectue
 sur ce fichier d'après les spécifications de la base de données.
Lorsqu'un répertoire_sortie_scripts_base_de_données est indiqué, les scripts de la base de données
dans le répertoire spécifié sont validés. A l'heure actuelle, seuls les
scripts générés à partir du générateur DDL peuvent être validés.
-g fichier conception base de données [-d répertoire sortie]
[fichier_2_conception_base_de_données] [-d répertoire_sortie_2] ...
[fichier_N_conception_base_de_données] [-d répertoire_sortie_N]
   permet de générer les scripts de base de données à partir des fichiers de conception
   spécifiés en mode de traitement par lots.
Les scripts générés sont placés dans les répertoires de sortie correspondants
ou aux emplacements par défaut si les répertoires de sortie sont absents.
```
**Important :** Si vous comptez générer des scripts de base de données pour les moteurs de messagerie du bus d'intégration de services, vous devez répéter toutes les étapes de la procédure ci-dessous, afin de définir la configuration de base de données et de générer les scripts pour chaque moteur de messagerie dont vous avez besoin. Par exemple, si vous avez besoin de scripts pour six moteurs de messagerie, effectuez cette procédure six fois.

1. Exécutez la commande **DbDesignGenerator.sh** à partir du répertoire *racine\_installation*/util/ dbUtils. Exemple :

### **/opt/IBM/WebSphere/AppServer/util/dbUtils> DbDesignGenerator.sh**

**Conseil :** Si le message The system cannot find the specified path. (Impossible pour le système de trouver le chemin d'accès indiqué) s'affiche, le nom de chemin entré peut être incorrect. Entrez de nouveau le chemin d'accès.

Lorsque le lancement de l'outil de conception de base de données aboutit, les informations suivantes peuvent s'afficher :

[info] running DbDesignGenerator in interactive mode...

[info] Enter 'q' to quit without saving; '-' for back to previous menu; '?' for help at any time. [info] To accept the given default values, simply press the 'Enter' key. [info] Please pick one of the following [design option(s)] : (1)Create a database design for Standalone profile or Deployment Environment (2)Create a database design for a single component (3)Edit an existing database design (4)Generate database scripts from a database design (5)quitter [q] Please enter the number for the design option :

2. Pour sélectionner l'option **(2)Create a database design for a single component**, indiquez le numéro 2 et appuyez sur la touche Entrée.

Vous êtes invité à choisir un composant, tel qu'indiqué dans l'exemple suivant :

```
[info] Please pick one of the following [component(s)] :
(1)bpc
(2)bpcreporting
(3)bpm_performancedw
(4)bpm_processserver
(5)bspace
(6)cei
(7)sca
(8)sibme
(9)wbi_commondb
```
3. Pour créer une conception de base de données pour le composant que vous envisagez de configurer, entrez le numéro de l'option appropriée et appuyez sur la touche Entrée.

Par exemple, pour configurer le composant de base de données IBM Process Server, indiquez le numéro 4 pour sélectionner l'option **(4)bpm\_processserver**, puis appuyez sur Entrée.

Vous êtes invité à indiquer un répertoire de sortie pour les scripts SQL que l'outil de conception de base de données peut générer, et que vous pouvez utiliser pour créer vos objets de base de données. Si vous choisissez de générer les scripts SQL ultérieurement dans cette procédure, les scripts sont automatiquement sauvegardés dans ce répertoire.

Please enter the output directory of the SQL files to be generated for BPM ProcessServer [default=] :

4. Entrez un répertoire de sortie pour les scripts SQL et appuyez sur Entrée. Vous devez indiquer le chemin complet du répertoire dans lequel vous souhaitez assembler tous les scripts SQL pour une base de données spécifique, par exemple, REPERTOIRE\_DE\_BASE\_WAS/profiles/default/dbscripts/ DB2-zOS/W8CELLDB. Appuyez ensuite sur Entrée. Si vous n'avez pas encore créé le répertoire dans votre système de fichiers, l'outil de conception de base de données le crée automatiquement lorsque les scripts SQL sont générés. Si le répertoire spécifié existe déjà, vous pouvez choisir d'écraser son contenu ou d'indiquer un autre répertoire.

**Conseil :** La valeur que vous indiquez sera enregistrée en tant que référence dans le fichier de conception de base de données lorsque ce fichier est généré.

Vous êtes invité à sélectionner le type de base de données que vous configurez ; par exemple :

[info] Please pick one of the following [database type(s)] :

(1)DB2-distributed (2)DB2-zOS (3)Oracle (4)SQL Server

5. Entrez 2 pour sélectionner **(2)DB2-zOS**, puis appuyez sur Entrée. Plusieurs invites s'affichent, vous permettant de spécifier les propriétés de base de données. Les invites varient selon le type de base de données.

Par exemple, une fois que vous avez sélectionné ce type de base de données pour la configuration de la base de données commune, plusieurs invites similaires aux suivantes s'affichent :

[info] Please enter the values for the properties in the database objects section.

```
Database name[default=CMNDB] :
Data source user name[default=] :
Database schema name (SQLID) [default=] :
Bufferpool of 4K size for tables[default=BP1] :
Bufferpool for indexes[default=BP2] :
Bufferpool of 4K size for LOB data[default=BP3] :
Bufferpool of 8K size for tables[default=BP8K1] :
Bufferpool of 16K size for tables[default=BP16K1] :
Bufferpool of 32K size for tables[default=BP32K1] :
Storage group name[default=] :
```
6. A chaque invite, appuyez sur Entrée pour accepter la valeur par défaut qui s'affiche ou tapez la valeur de votre choix avant d'appuyer sur Entrée.

L'invite de sécurité d'administration (le cas échéant) désigne les nom d'utilisateur et mot de passe pour la console d'administration.

Une fois que vous avez complété la dernière invite associée aux propriétés de la base de données, des informations similaires à l'exemple suivant s'affichent à l'écran :

[info] You have completed database objects section properties needed for database scripts generation.

To skip data source properties, enter 's'; or enter anything else to continue :

7. Pour configurer le composant des propriétés de source de données, entrez une valeur différente de **s** et appuyez sur la touche Entrée. Pour ignorer cette configuration et accepter les valeurs par défaut, entrez **s** et appuyez sur la touche Entrée.

**Conseil :** Si vous planifiez d'utiliser l'outil de conception de base de données afin de générer un fichier de conception de base de données à utiliser en tant qu'entrée pour la création de profil ou la configuration de topologie, vous devez configurer la source de données. Si vous planifiez d'utiliser l'outil de conception de base de données pour générer SQL, cette étape est facultative. Si vous avez choisi de configurer la source de données correspondant au type de base de données sélectionné, vous pouvez afficher la liste des fournisseurs de base de données correspondant à la source de données. Par exemple, vous pouvez afficher les fournisseurs de base de données suivants correspondant au type de base de données **DB2-zOS** :

[info] Please pick one of the following [database provider(s)] :

(1)DB2 Universal JDBC Driver Provider (XA) on remote z/OS (2)DB2 Universal JDBC Driver Provider on local z/OS

a. Entrez le numéro approprié pour sélectionner le fournisseur de base de données correspondant à la source de données, puis appuyez sur la touche Entrée. Par exemple, pour sélectionner l'option correspondant à **(1)DB2 Universal JDBC Driver Provider (XA) on remote z/OS** comme fournisseur de base de données, indiquez le numéro 1, puis appuyez sur Entrée. Une fois que vous avez sélectionné ce fournisseur de base de données, plusieurs invites similaires aux suivantes s'affichent à l'écran :

```
[info] Please enter the values for the properties in the data source properties section.
Database Location on z/OS system[default=] :
Database server host[default=] :
Database server port[default=] :
Data source user name[default=] :
Data source password[default=] :
DB2 Universal JDBC driver path[default=${WAS_INSTALL_ROOT}/jdbcdrivers/DB2] :
Universal JDBC driver path[default=${WAS_INSTALL_ROOT}/jdbcdrivers/DB2] :
DB2 Universal JDBC driver native path(This should be empty since DB2 z on remote Machine accessed
through jdbcDriver Type 4)[default=] :
```
**Remarque :** Le mot de passe est chiffré dans les fichiers de sortie générés.

b. A chaque invite, appuyez sur Entrée pour accepter la valeur par défaut qui s'affiche ou tapez la valeur de votre choix avant d'appuyer sur Entrée. Si vous êtes invité à spécifier si vous souhaitez créer les tables de base de données durant la configuration, indiquez **false**. Cette option vous permet d'exécuter les scripts SQL manuellement au moment de votre choix, et de créer et d'organiser les bases de données en fonction de vos meilleures pratiques et conventions DB2 for  $z$ /OS.

Une fois que vous avez complété la dernière invite, des informations similaires à l'exemple suivant s'affichent à l'écran :

Please enter the output directory [default=/WebSphere/V8T8DM/DeploymentManager/util/dbUtils] :

8. Appuyez sur Entrée pour accepter le répertoire par défaut pour le fichier de conception de base de données, ou entrez un autre répertoire dans lequel vous voulez enregistrer le fichier, puis appuyez sur Entrée. Si vous n'avez pas encore créé le répertoire dans votre système de fichiers, l'outil de conception de base de données le crée automatiquement lorsque le fichier est généré. Une fois que vous avez entré l'emplacement à l'invite, vous pouvez voir des informations similaires à l'exemple suivant :

Please enter the output filename [default=bpm.advanced.nd.topology.dbDesign] :
9. Appuyez sur Entrée pour accepter le nom de fichier par défaut, ou entrez un autre nom de fichier, puis appuyez sur Entrée. Une fois que vous avez indiqué le nom du fichier, des informations similaires à l'exemple suivant peuvent s'afficher :

générer des scripts de base de données ? (o/n) [valeur par défaut = o] :

10. Pour générer des scripts de base de données en fonction des informations fournies à l'outil de conception de base de données, entrez y et appuyez sur la touche Entrée. Vous pouvez voir des informations similaires à l'exemple suivant :

[info] The script(s) have been generated in REPERTOIRE\_DE\_BASE\_WAS/profiles/default/dbscripts/DB2-zOS/W8CELLDB for WBI\_CommonDB [info] thanks, quitting now ...

Un fichier de conception de base de données est créé et éventuellement des scripts de base de données sont créés à l'emplacement spécifié.

Une fois que vous avez utilisé l'outil de conception de base de données pour configurer un composant spécifique, vous pouvez utiliser les scripts SQL pour créer les tables de la base de données. Le fichier de conception de base de données généré contient uniquement les valeurs correspondant à composant configuré et n'est pas suffisant pour être utilisé de l'une des manières suivantes :

- v Lorsque vous utilisez l'outil de gestion de profil pour créer un profil
- v Lorsque vous employez l'utilitaire de ligne de commande **manageprofiles** pour créer un profil
- v Lorsque vous utilisez l'assistant d'environnement de déploiement pour créer votre environnement

# **Tâches associées**:

[«Création des magasins de données du moteur de messagerie», à la page 1159](#page-1164-0)

Si les magasins de données de moteur de messagerie n'ont pas déjà été créés, utilisez l'outil de conception de base de données pour générer les scripts de base de données que l'administrateur de base de données va utiliser pour créer les tables du magasin de données de moteur de messagerie.

*Génération de scripts pour créer des objets de base de données dans DB2 for z/OS :*

A partir d'une installation d'IBM Business Process Manager, vous pouvez générer des scripts de base de données pour créer des objets de base de données IBM Business Process Manager dans un sous-système de base de données DB2 for z/OS. Vous pouvez utiliser l'outil de conception de base de données pour générer les scripts.

Vérifiez que vous avez installé IBM Business Process Manager. L'outil de conception de base de données est disponible uniquement à partir des fichiers binaires d'installation.

Préparez les informations suivantes, qui fournissent une entrée pour les scripts de base de données que vous envisagez de générer :

- v Informations sur la manière dont IBM Business Process Manager et ses composants sont installés.
- v Informations sur la configuration de la base de données que vous concevez pour le sous-système DB2 for z/OS. Ces informations peuvent être fournies par l'administrateur de base de données ou l'architecte de solution ; elles peuvent inclure des détails sur les paramètres et les propriétés requises, par exemple :
	- Détails de serveur de base de données
	- Détails de source de données
	- Emplacement des pilotes JDBC sur le système où le profil de serveur sera créé
	- ID utilisateur et mot de passe autorisant une authentification sur la base de données
- v Informations sur le modèle de topologie à implémenter et description de l'intégration de la conception de base de données dans le modèle que vous envisagez d'utiliser.

Pour générer les scripts de base de données pour créer vos objets de base de données, vous pouvez exécuter l'outil de conception de base de données en mode silencieux avec le paramètre de ligne de commande **-g**. Dans ce mode, l'outil nécessite une entrée à partir d'un fichier de conception de base de données qui définit la configuration de votre base de données DB2 for z/OS. Le fichier de conception de base de données doit exister avant la génération de scripts de base de données. Vous pouvez générer le fichier de conception de base de données en exécutant l'outil de conception de base de données en mode interactif, ou à l'aide d'une feuille de calcul de planification de configuration :

- v Vous pouvez exécuter l'outil de conception de base de données en mode interactif pour générer un fichier de conception de base de données existant. Suivez les invites de l'outil pour définir une configuration de base de données DB2 z/OS pour votre topologie de déploiement réseau ou autonome.
- v La feuille de calcul de planification de configuration est un artefact supplémentaire qui peut être téléchargé à partir d'IBM Support Portal. La feuille de calcul est principalement destinée à être utilisée avec IBM Business Process Manager for z/OS, mais elle peut être adaptée pour une utilisation avec IBM Business Process Manager sous Linux on System z. La feuille de calcul de planification de configuration se compose d'un certain nombre de feuilles de calcul qui utilisent le codage de couleur et des commentaires pour vous aider à gérer les entrées de données, et pour vous aider à établir des conventions de dénomination. La feuille de calcul inclut également des macros que vous pouvez utiliser pour générer un fichier de conception de base de données, parmi d'autres fichiers. Avant d'utiliser la feuille de calcul, exécutez l'outil de conception de base de données en mode interactif pour vous familiariser avec les options de configuration requises pour chacun des composants.

Vous pouvez télécharger la feuille de calcul Microsoft Excel de l'adresse [Document technique](http://www.ibm.com/support/techdocs/atsmastr.nsf/WebIndex/WP102075) [WP102075.](http://www.ibm.com/support/techdocs/atsmastr.nsf/WebIndex/WP102075) Les données nécessaires pour remplir la feuille de calcul peut couvrir plusieurs rôles, tels que programmeur système, administrateur de produit et administrateur de base de données. Par conséquent, il est conseillé de consulter le tableur dans le détail, puis de collaborer avec les personnes concernées pour établir des conventions de dénomination et remplir les entrées. Après avoir rempli les entrées, utilisez le bouton **Sauvegarder** de la feuille de fichier base de conception pour générer le fichier de conception de base de données.

Pendant que vous définissez une configuration de base de données DB2 for z/OS, vous pouvez indiquer comment grouper les scripts de base de données SQL que vous voulez générer pour les composants IBM Business Process Manager. La configuration par défaut s'applique aux scripts à générer dans des répertoires individuels pour chaque composant. Avant d'exécuter l'outil de conception de base de données, choisissez un emplacement pour le stockage des fichiers qui seront générés par ce dernier. Il est important d'utiliser un chemin de répertoire et une structure qui reflète la manière dont vous voulez que les objets de base de données soient répartis dans le sous-système DB2 for z/OS. Pour chaque base de données à créer, utilisez un répertoire de sortie unique et générez dans ce dernier l'intégralité du schéma requis pour créer la base de données. Pour pouvoir vous y référer plus facilement, vous pouvez également baser le nom du répertoire SQL sur celui de la base de données que vous projetez de créer.

Par exemple, si vous comptez créer une base de données unique appelée W1MYDB, vous pouvez générer les scripts de base de données pour tous les composants de base de données dans le répertoire /tmp/DB2-zOS/W1MYDB. Si vous avez besoin de deux bases de données, qui sont limitées au niveau de la cellule et au niveau du cluster, vous pouvez structurer le schéma de base de données, comme illustré dans l'exemple suivant :

- v Pour créer une base de données appelée W8CELLDB, qui contient les objets de base de données qui sont limités au niveau de la cellule, générez les scripts de base de données pour le composant de base de données commune dans un répertoire tel que /tmp/DB2-zOS/W8CELLDB. Vous pouvez exécuter ultérieurement le schéma généré afin de créer les objets de base de données pour le composant de base de données commune dans la base de données W8CELLDB.
- v Pour créer une base de données appelée W8S1DB, qui contient les objets de base de données qui sont limités au niveau du cluster, générez les scripts de base de données pour tous les composants IBM Business Process Manager restants dans un répertoire tel que /tmp/DB2-zOS/W8S1DB. Vous pouvez exécuter ultérieurement le schéma généré afin de créer les objets de base de données pour ces composants dans la base de données W8S1DB.
- 1. Si nécessaire, copiez le fichier de conception de base de données, qui définit votre configuration DB2 for z/OS, sur le poste de travail où IBM Business Process Manager est installé, pour rendre le fichier disponible pour une utilisation avec la commande **DbDesignGenerator**.
- 2. A partir de la ligne de commande, accédez au répertoire IBM Business Process Manager où la commande **DbDesignGenerator** est stockée :

cd /*racine\_installation*/util/dbUtils

Par exemple : cd /opt/IBM/WebSphere/AppServer/util/dbUtils

3. Exécutez la commande **DbDesignGenerator** à l'aide de la syntaxe suivante :

DbDesignGenerator.sh -g *fichier\_conception\_bd*

où *fichier\_conception\_bd* représente le nom complet qualifié du fichier de conception de base de données. Exemple :

DbDesignGenerator.sh -g /tmp/DB2-zOS/W8CELL.nd.dbDesign

4. Consultez les informations qui s'affichent à l'écran, en vérifiant bien qu'aucun message d'erreur n'apparaît. Pour chaque composant de base de données, l'outil de conception de base de données écrit les messages d'informations à l'écran pour indiquer que les scripts ont été générés dans le répertoire indiqué dans le fichier de conception de base de données. Pour le composant de base de données commune, vous pouvez voir des informations similaires à l'exemple suivant :

[info] The script(s) have been generated in

C:\IBM\WebSphere\AppServer\util\dbUtils\DB2-distributed-CommonDB for WBI\_CommonDB

Après la génération du dernier ensemble de scripts, vous pouvez voir des informations similaires à l'exemple suivant :

[info] thanks, quitting now ...

Un fichier journal nommé dbDesignGenerator.log est également créé dans le répertoire à partir duquel vous avez exécuté la commande **DbDesignGenerator**.

**Conseil :** Dans le fichier de conception de base de données, les répertoires pour les scripts SQL sont définis par la variable *ddl\_outDir* dans chaque section du composant. Si vous souhaitez générer les scripts SQL sur un ensemble de différents répertoires, vous pouvez rapidement mettre à jour manuellement les valeurs des variables *ddl\_outDir*. Ensuite, sauvegardez le fichier de conception de la base de données, puis exécutez la commande **DbDesignGenerator** à nouveau.

1. Vérifiez l'emplacement du répertoire indiqué pour voir les scripts de base de données qui ont été générés. Chaque répertoire inclut également un script **createDB2.sh** que vous pouvez utiliser pour exécuter le SQL.

Pour utiliser ces scripts pour créer les objets de base de données IBM Business Process Manager dans le sous-système DB2 for z/OS, vous devez d'abord transférer les scripts sur le système z/OS.

- 2. Utilisez FTP pour transférer tous les scripts de base de données générés sur le système z/OS qui contient l'installation de DB2. Transférez le script **createDB2.sh** sous la forme d'un fichier texte ASCII, et transférez les fichiers de schéma de base de données en mode binaire. Vérifiez également que vous pouvez conserver la même structure de répertoire lorsque vous transférez les fichiers.
- 3. Exécutez le script **createDB2.sh** à partir de l'environnement de commande z/OS UNIX System Services pour créer les objets de base de données DB2 for z/OS.

**Remarque :** Le script **createDB2.sh** requiert les droits d'exécution.

*Identification et résolution des problèmes liés à l'outil de conception de la base de données :*

En cas d'erreurs dans vos scripts de base de données, vous pouvez utiliser les informations de diagnostic et de validation fournies par l'outil de conception de base de données pour diagnostiquer les problèmes.

### **Erreurs de propriété requise vide**

Lorsque les propriétés requises **userName** et **password** ne sont pas définies, des messages du type suivant peuvent apparaître dans la sortie :

[status] WBI\_BSPACE n'est pas terminé. 2 éléments restants : [ 1 ] BSpace.WBI\_BSPACE : authAlias : la propriété 'userName' requise pour userId est vide. [ 2 ] BSpace.WBI\_BSPACE : authAlias : la propriété 'password' requise pour DB PASSWORD est vide.

### **Exemple de sortie de l'exécution d'une validation de la conception de base de données existante**

Lorsque vous exécutez une validation de la conception de base de données existante, des avertissements du type suivant peuvent apparaître dans la sortie :

DbDesignGenerator.bat -v DB2-zOS-

... [WARNING] 2 potential problems are found in the scripts. They are DB USER @ line 46 in file configCommonDB.bat DB\_USER @ line 80 in file configCommonDB.sh

### **Contenu du fichier journal de l'outil de conception de base de données**

Lorsque vous exécutez l'outil de conception de base de données, le fichier dbDesignGenerator.log est créé dans l'emplacement à partir duquel la commande de l'outil de conception de base de données est exécutée. Le journal contient toutes les invites et les valeurs entrées. Le fichier journal ne contient aucune sortie de trace supplémentaire.

*Configuration des bases de données pour Oracle :*

IBM Business Process Manager requiert une base de données Process Server, une base de données Performance Data Warehouse et une base de données commune. La base de données commune contient Business Space et d'autres composants. Vous devez créer les bases de données avant le déploiement réseau.

Vous pouvez utiliser une instance unique d'Oracle pour configurer BPM. L'instance Oracle doit exister et être accessible. Consultez la documentation Oracle pour créer une instance Oracle. Si vous faites appel à une instance Oracle unique, veillez à utiliser des ID utilisateur différents pour les trois bases de données BPM.

1. Créez un espace table.

SQL> CREATE TABLESPACE [nom\_espace\_table] DATAFILE '[nom\_fichier\_données]' SIZE 50M AUTOEXTEND ON NEXT 10M MAXSIZE UNLIMITED LOGGING;

2. Créez les utilisateurs. Vous spécifierez ces utilisateurs dans la page Configuration de la base de données - partie 2 de l'outil de gestion de profil. L'exemple suivant suppose que vous créez un nom d'utilisateur BPMDBA pour la base de données Process Server, un nom d'utilisateur PDWDBA pour la base de données Performance Data Warehouse et un nom d'utilisateur CMNDBA pour la base de données commune :

SQL> CREATE USER BPMDBA IDENTIFIED BY [mot de passe] DEFAULT TABLESPACE [nom espace table]; SQL> CREATE USER PDWDBA IDENTIFIED BY [mot\_de\_passe] DEFAULT TABLESPACE [nom espace table]; SQL> CREATE USER CMNDBA IDENTIFIED BY [mot\_de\_passe] DEFAULT TABLESPACE [nom espace table];

3. Octroyez des privilèges aux utilisateurs que vous avez indiqués à l'étape précédente. Exemple :

SQL> GRANT ALL PRIVILEGES TO BPMDBA; SQL> GRANT ALL PRIVILEGES TO PDWDBA; SQL> GRANT ALL PRIVILEGES TO CMNDBA;

4. Octroyez des privilèges d'exécution sur DBMS\_LOCK. Exemple :

SQL> GRANT execute on DBMS\_LOCK to BPMDBA; SQL> GRANT execute on DBMS\_LOCK to PDWDBA; SQL> GRANT execute on DBMS\_LOCK to CMNDBA;

## *Création de fichiers de conception de base de données pour Oracle :*

Vous pouvez définir la conception de votre configuration de base de données à l'aide de l'outil de conception de base de données. La conception peut concerner un composant spécifique ou une configuration de base de données de niveau entreprise prenant en charge la fonctionnalité complète d'IBM Business Process Manager.

## *Création de fichiers de conception de base de données pour les environnements de déploiement avec Oracle :*

Vous pouvez utiliser l'outil de conception de base de données afin de générer un fichier de conception permettant de configurer vos bases de données lors de la création d'un profil de gestionnaire de déploiement ou lors de l'utilisation de l'assistant d'environnement de déploiement. L'outil de conception de base de données génère des scripts de base de données que vous pouvez utiliser pour créer vos tables de base de données.

Vérifiez que vous avez installé IBM Business Process Manager. L'outil de conception de base de données est disponible uniquement à partir des fichiers binaires d'installation.

Avant d'exécuter l'outil de conception de base de données, préparez les informations suivantes :

- v Informations sur la configuration de base de données que vous concevez. Il peut exister un document qui décrit l'objectif principal de la configuration de base de données, fourni par l'administrateur de base de données ou l'architecte de solution. Il peut également exister une description des paramètres requis et des propriétés. Ces informations doivent inclure :
	- L'emplacement des tables de base de données.
	- L'emplacement du pilote JDBC sur le système sur lequel le profil de serveur sera créé.
	- L'ID utilisateur et le mot de passe pour l'authentification auprès de la base de données.
- v Informations sur le mode d'installation d'IBM Business Process Manager et de ses composants, sur le logiciel de base de données utilisé et les propriétés requises par ce type de base de données.
- v Description des profils que vous envisagez de créer, plus particulièrement la relation fonctionnelle entre les types de profil et les bases de données.
- v Informations sur le modèle de topologie à implémenter et description de l'intégration de la conception de base de données dans le modèle que vous envisagez d'utiliser.

Vous pouvez exécuter l'outil de conception de base de données en mode interactif pour définir les valeurs de configuration de votre base de données, et enregistrer ces valeurs dans un nouveau fichier de conception de base de données ou un fichier existant. Vous pouvez éventuellement générer des scripts de base de données pouvant être utilisés pour créer des objets de base de données pour votre type de base de données. Lorsque vous exécutez l'outil, les options disponibles changent en fonction de l'environnement et du type de base de données en cours de configuration.

Vous pouvez également exécuter l'outil de conception de base de données avec les paramètres de ligne de commande afin de modifier ou valider un fichier de conception de base de données existant, ou générer des scripts de base de données pour la configuration définie dans un fichier de conception de base de données existant. La commande **DbDesignGenerator** dispose des paramètres de ligne de commande suivants :

```
-? , -help
  permet d'afficher les informations d'aide.
```
-e nom\_fichier\_conception\_base\_de\_données

```
permet d'éditer le fichier de conception de base de données spécifié (par ex. *.dbDesign,
*.properties).
```
-v fichier conception base de données | répertoire sortie scripts base de données lorsqu'un fichier fichier conception base de données est fourni, la validation s'effectue sur ce fichier d'après les spécifications de la base de données.

Lorsqu'un répertoire sortie scripts base de données est indiqué, les scripts de la base de données

dans le répertoire spécifié sont validés. A l'heure actuelle, seuls les scripts générés à partir du générateur DDL peuvent être validés.

-g fichier\_conception\_base\_de\_données [-d répertoire\_sortie] [fichier\_2\_conception\_base\_de\_données] [-d répertoire\_sortie\_2] ... [fichier<sup>N</sup> conception\_base\_de\_données] [-d répertoire\_sortie\_N] permet de générer les scripts de base de données à partir des fichiers de conception spécifiés en mode de traitement par lots.

Les scripts générés sont placés dans les répertoires de sortie correspondants ou aux emplacements par défaut si les répertoires de sortie sont absents.

1. Exécutez la commande **DbDesignGenerator.sh** à partir du répertoire *racine\_installation*/util/ dbUtils. Exemple :

#### **/opt/IBM/WebSphere/AppServer/util/dbUtils> DbDesignGenerator.sh**

**Conseil :** Si le message The system cannot find the specified path. (Impossible pour le système de trouver le chemin d'accès indiqué) s'affiche, le nom de chemin entré peut être incorrect. Entrez de nouveau le chemin d'accès.

Lorsque le lancement de l'outil de conception de base de données aboutit, les informations suivantes peuvent s'afficher :

[info] running DbDesignGenerator in interactive mode...

[info] Enter 'q' to quit without saving; '-' for back to previous menu; '?' for help at any time. [info] To accept the given default values, simply press the 'Enter' key.

[info] Please pick one of the following [design option(s)] :

(1)Create a database design for Standalone profile or Deployment Environment (2)Create a database design for a single component (3)Edit an existing database design (4)Generate database scripts from a database design (5)quitter [q]

Please enter the number for the design option :

2. Pour sélectionner l'option **(1)Create a database design for Standalone profile or Deployment Environment**, entrez le numéro 1 et appuyez sur la touche Entrée.

Vous êtes invité à choisir un modèle de base de données, tel qu'indiqué dans l'exemple suivant :

[info] Please pick one of the following [database pattern(s)] :

- (1)bpm.advanced.nd.topology (2)bpm.advanced.standalone (3)bpm.standard.nd (4)bpm.standard.standalone (5)wesb.nd.topology (6)wesb.standalone
- 3. Pour créer un modèle de conception de base de données pour l'environnement de déploiement que vous envisagez de configurer, entrez le numéro de l'option appropriée et appuyez sur la touche Entrée. Sélectionnez les options qui incluent «.nd.»

Par exemple, pour configurer le pattern de base de données pour un environnement de déploiement d'IBM Business Process Manager Advanced, entrez le numéro 1 pour sélectionner l'option **(1)bpm.advanced.nd.topology**, puis appuyez sur Entrée. Vous pouvez voir la liste des composants de base de données que vous pouvez configurer pour l'environnement sélectionné, avec une invite à choisir un composant à configurer, par exemple :

[info] Please edit any database component with status of 'not complete' for required properties. [info] Completed database components can be edited to change existing or defaulted property values. [info] Design the 'master' component first, and then any parent components, since other components may inherit values from them.

[info] Please pick one of the following [database component(s)] :

```
(1)[WBI_CommonDB] WBI_CommonDB : [master] [status = not complete]
(2)\overline{[BPC]} WBI_BPC : \overline{[}status = not complete]
(3) [BPM PerformanceDW] BPM PerformanceDW : [status = not complete]
(4)[BPM_ProcessServer] BPM_ProcessServer : [status = not complete]<br>(5)[BSpace] WBI BSPACE : [status = not complete]
                   WBI BSPACE : [status = not complete]
(6)[SibME] WBI_BPC_ME : [status = not complete]
(7)[SibME] WBI CEI ME : [status = not complete]
(8)[SibME] WBI<sup>-</sup>SCA<sup>-</sup>APP_ME : [status = not complete]<br>(9)[SibME] WBI<sup>-</sup>SCA<sup>-</sup>SYS<sup>-ME</sup> : [status = not complete]
                   WBI<sub>SCA</sub><sup>SYS</sup>ME : [status = not complete]
(10)[SibMe] BPM_PerformanceDW_ME : [status = not complete]
(11)[SibMe] BPM_ProcessServer_ME : [status = not complete]
(12)[save and exit]
```
4. Entrez le numéro pour l'option approprié afin de configurer le composant de base de données principal et appuyez sur Entrée. L'indication **[master]** est placée à côté du nom de composant de base de données répertorié en tant que composant principal. Ce composant doit être configuré en premier.

Par exemple, tapez le chiffre 1 pour sélectionner l'option **(1)[WBI\_CommonDB] WBI\_CommonDB : [master] [status = not complete]**, puis appuyez sur Entrée. Vous pouvez voir des informations similaires à l'exemple suivant :

[status] WBI CommonDB is not complete with 1 remaining item(s): [ 1 ] WBI CommonDB.WBI CommonDB : : la clé DbType n'est pas définie.

Edit this database component? (o/n) [valeur par défaut = o] :

5. Pour modifier la configuration de base de données pour le composant, tapez y et appuyez sur Entrée.

Vous êtes invité à indiquer un répertoire de sortie pour les scripts SQL que l'outil de conception de base de données peut générer, et que vous pouvez utiliser pour créer vos objets de base de données. Si vous choisissez de générer les scripts SQL ultérieurement dans cette procédure, les scripts sont automatiquement sauvegardés dans ce répertoire.

Please enter the output directory of the SQL files to be generated for WBI CommonDB [default=] :

6. Entrez un répertoire de sortie pour les scripts SQL et appuyez sur Entrée. Vous pouvez spécifier un chemin de répertoire complet, ou un chemin qui est relatif au répertoire en cours à partir duquel l'outil de conception de base de données est exécuté. Si vous n'avez pas encore créé le répertoire dans votre système de fichiers, l'outil de conception de base de données le crée automatiquement lorsque les scripts SQL sont générés. Si le répertoire spécifié existe déjà, vous pouvez choisir d'écraser son contenu ou d'indiquer un autre répertoire.

**Conseil :** La valeur que vous indiquez sera enregistrée en tant que référence dans le fichier de conception de base de données lorsque ce fichier est généré.

Vous êtes invité à sélectionner le type de base de données que vous configurez ; par exemple : [info] Please pick one of the following [database type(s)] :

(1)DB2-distributed (2)DB2-zOS (3)Oracle (4)SQL Server

7. Entrez 3 pour sélectionner **(3)Oracle**, puis appuyez sur Entrée. Plusieurs invites s'affichent, vous permettant de spécifier les propriétés de base de données. Les invites varient selon le type de base de données.

Par exemple, une fois que vous avez sélectionné ce type de base de données pour la configuration de la base de données commune, plusieurs invites similaires aux suivantes s'affichent :

```
[info] Please enter the values for the properties in the database objects section.
Database name(SID) [default=CMNDB] :
Database User name[default=] :
Database schema [default=] :
System user name(this is required ONLY for creating the database as a part of standalone profile
creation.)[default=] :
```
System password(this is required ONLY for creating the database as a part of standalone profile creation.)[default=] : Database Location(this is required ONLY for creating the database as a part of standalone profile creation.)[default=] :

8. A chaque invite, appuyez sur Entrée pour accepter la valeur par défaut qui s'affiche ou tapez la valeur de votre choix avant d'appuyer sur Entrée.

L'invite de sécurité d'administration (le cas échéant) désigne les nom d'utilisateur et mot de passe pour la console d'administration.

Une fois que vous avez complété la dernière invite associée aux propriétés de la base de données, des informations similaires à l'exemple suivant s'affichent à l'écran :

[info] You have completed database objects section properties needed for database scripts generation.

To skip data source properties, enter 's'; or enter anything else to continue :

9. Pour configurer le composant des propriétés de source de données, entrez une valeur différente de **s** et appuyez sur la touche Entrée. Pour ignorer cette configuration et accepter les valeurs par défaut, entrez **s** et appuyez sur la touche Entrée.

**Conseil :** Si vous planifiez d'utiliser l'outil de conception de base de données afin de générer un fichier de conception de base de données à utiliser en tant qu'entrée pour la création de profil ou la configuration de topologie, vous devez configurer la source de données. Si vous planifiez d'utiliser l'outil de conception de base de données pour générer SQL, cette étape est facultative. Si vous avez choisi de configurer la source de données correspondant au type de base de données sélectionné, vous pouvez afficher la liste des fournisseurs de base de données correspondant à la source de données. Par exemple, vous pouvez afficher les fournisseurs de base de données suivants correspondant au type de base de données **Oracle** :

[info] Please pick one of the following [database provider(s)] :

(1)Oracle JDBC Driver # XA data source # Oracle JDBC Driver (XA)

a. Entrez le numéro approprié pour sélectionner le fournisseur de base de données correspondant à la source de données, puis appuyez sur la touche Entrée. Une fois que vous avez sélectionné ce fournisseur de base de données, plusieurs invites similaires aux suivantes s'affichent à l'écran :

[info] Please enter the values for the properties in the data source properties section. Database server host[default=] : Database server port[default=1521] :

[info] Please pick one of the following [Oracle driver type(s)] :

```
(1)oci8
(2)thin
Please enter the number for the Oracle driver type(s)? [default=thin] :
Data source user name[default=] :
Data source password[default=] :
Oracle JDBC driver path[default=${WAS_INSTALL_ROOT}/jdbcdrivers/Oracle
] :
```
**Remarque :** Le mot de passe est chiffré dans les fichiers de sortie générés.

b. A chaque invite, appuyez sur Entrée pour accepter la valeur par défaut qui s'affiche ou tapez la valeur de votre choix avant d'appuyer sur Entrée. Si vous êtes invité à indiquer si vous souhaitez créer les tables de base de données lors de la configuration, indiquez **false** si vous utilisez le fichier de conception de base de données comme entrée pour créer un profil, car cette option est également disponible dans l'outil de gestion de profil et provoque un conflit. Si vous utilisez la console d'administration pour créer votre environnement de déploiement, vous pouvez décider en fonction de votre choix de création de tables automatique ou non.

Une fois que vous avez complété la dernière invite, des informations similaires à l'exemple suivant s'affichent à l'écran :

[status] WBI CommonDB is complete with 0 remaining item(s):

------------------------------------------------------------------------------------

[info] Please edit any database component with status of 'not complete' for required properties. [info] Completed database components can be edited to change existing or defaulted property values. [info] Design the 'master' component first, and then any parent components, since other components may inherit values from them.

```
[info] Please pick one of the following [database component(s)] :
```

```
(1)[WBI_CommonDB] WBI_CommonDB : [master] [status = complete]
(2)[BPC] WBI BPC: [status = complete]
(3)[BPM_PerformanceDW] BPM_PerformanceDW : [status = complete]
(4)[BPM_ProcessServer] BPM_ProcessServer : [status = not complete]
(5)[BSpace] WBI_BSPACE : [status = complete]
(6)[SibME] WBI_BPC_ME : [status = complete]
            WBI<sup>CEIME</sup> : [status = complete]
(8)[SibME] WBI_SCA_APP_ME : [status = complete]
(9)[SibME] WBI_SCA_SYS_ME : [status = complete]
(10)[SibMe] BPM_PerformanceDW_ME : [parent = BPM_PerformanceDW] [status = complete]
             BPM_ProcessServer_ME : [parent = BPM_ProcessServer] [status = complete]
(12)[save and exit]
```
Une fois que vous avez fini de configurer le composant de base de données principal, l'outil de conception de base de données propage les valeurs indiquées aux composants restants. Si cette action peut aboutir, ces composants reçoivent la marque **[status = complete]**, tout comme le composant principal. Si cette action ne peut pas aboutir, qu'elle qu'en soit la raison, la mention **[status = not complete]** est conservée.

10. Suivez les étapes précédentes pour configurer les composants de base de données restants qui sont répertoriés avec la mention **[status = not complete]**. Vous pouvez également choisir de reconfigurer tous les composants répertoriés avec la mention **[status = complete]** en tant que résultat de la configuration du composant de basse de données principal.

Si vous avez sélectionné **bpm.advanced.nd.topology**, vous devez configurer manuellement **BPM\_PerformanceDW**, **BPM\_ProcessServer** et les composants **SibMe** correspondants pour l'authentification de base de données requise.

```
[info] Please pick one of the following [database component(s)] :
```

```
(1)[WBI CommonDB] WBI CommonDB : [master] [status = complete]
(2)[BPC] WBI_BPC : [status = complete]
(3)[BPM_PerformanceDW] BPM_PerformanceDW : [status = not complete]
(4)[BPM_ProcessServer] BPM_ProcessServer : [status = not complete]
(5)[BSpace] WBI_BSPACE : [status = complete]
(6)[SibME] WBI_BPC_ME : [status = complete]
(7)[SibME] WBI CEI ME : [status = complete]
(8)[SibME] WBI_SCA_APP_ME : [status = complete]
(9)[SibME] WBI_SCA_SYS_ME : [status = complete]
(10)[SibMe] BPM_PerformanceDW_ME : [status = complete]
(11)[SibMe] BPM_ProcessServer_ME : [status = complete]
(12)[save and exit]
Please enter the number for the database component :3
------------------------------------------------------------------------------------
[status] BPM PerformanceDW is not complete with 1 remaining item(s):
[ 1 ] BPM PerformanceDW.BPM PerformanceDW : databaseObjects :
required property 'databaseUser' for DB_USER is empty.
Edit this database component? (y/n) [default=y] :
[info] Please pick one of the following [database component(s)] :
(1)[WBI_CommonDB] WBI_CommonDB : [master] [status = complete]
(2)[BPC] WBI_BPC : [status = complete]
```

```
(3)[BPM_PerformanceDW] BPM_PerformanceDW : [status = complete]
(4)[BPM_ProcessServer] BPM_ProcessServer : [status = not complete]
(5)[BSpace] WBI BSPACE : [status = complete]
(6)[SibME] WBI_BPC_ME : [status = complete]
(7)[SibME] WBI_CEI_ME : [status = complete]
(8)[SibME] WBI_SCA_APP_ME : [status = complete]
(9)[SibME] WBI_SCA_SYS_ME : [status = complete]
(10)[SibMe] BPM_PerformanceDW_ME : [status = complete]
(11)[SibMe] BPM_ProcessServer_ME : [status = complete]
(12)[save and exit]
Please enter the number for the database component :4
------------------------------------------------------------------------------------
[status] BPM ProcessServer is not complete with 3 remaining item(s):
[ 1 ] BPM ProcessServer.BPM ProcessServer : databaseObjects :
required property 'databaseUser' for DB_USER is empty.
[ 2 ] BPM ProcessServer.BPM_ProcessServer : databaseObjects :
required property 'adminUserName' for SECURITY_ADMIN_USER is empty.
[ 3 ] BPM_ProcessServer.BPM_ProcessServer : databaseObjects :
required property 'adminPassword' for SECURITY ADMIN PASSWORD is empty.
```
Edit this database component?  $(y/n)$  [default=y] :

11. Lorsque tous les composants de base de données de votre pattern de base de données ont été configurés et répertoriés avec la mention **[status = complete]** dans l'outil de conception de base de données, tapez le numéro approprié pour sélectionner **[save and exit]** et appuyez sur Entrée. Vous pouvez voir des informations similaires à l'exemple suivant :

[status] bpm.advanced.nd.topology est terminé avec 0 élément(s) restant(s) :

Please enter the output directory [default=/WebSphere/V8T8DM/DeploymentManager/util/dbUtils] :

12. Appuyez sur Entrée pour accepter le répertoire par défaut pour le fichier de conception de base de données, ou entrez un autre répertoire dans lequel vous voulez enregistrer le fichier, puis appuyez sur Entrée. Si vous n'avez pas encore créé le répertoire dans votre système de fichiers, l'outil de conception de base de données le crée automatiquement lorsque le fichier est généré. Une fois que vous avez entré l'emplacement à l'invite, vous pouvez voir des informations similaires à l'exemple suivant :

Please enter the output filename [default=bpm.advanced.nd.topology.dbDesign] :

13. Appuyez sur Entrée pour accepter le nom par défaut du fichier de conception de base de données, ou entrez un autre nom de fichier, puis appuyez sur Entrée. Si un fichier du même nom existe déjà dans le répertoire spécifié, vous pouvez choisir d'écraser le fichier ou d'indiquer un nom de fichier différent. Une fois que vous avez entré le nom de fichier à l'invite, vous pouvez voir des informations similaires à l'exemple suivant :

```
générer des scripts de
base de données ? (o/n) [valeur par défaut = o] :
```
14. Facultatif : Si vous souhaitez également générer des scripts de base de données en fonction des informations fournies à l'outil de conception de base de données, entrez y et appuyez sur la touche Entrée. Une série de messages d'information s'affiche pour indiquer que les scripts ont été générés pour tous les composants. Pour chaque composant, vous pouvez voir des informations similaires à l'exemple suivant :

```
[info] The script(s) have been generated in
REPERTOIRE DE BASE WAS/profiles/default/util/dbUtils/Oracle-CommonDB for WBI CommonDB
```
Après la génération du dernier ensemble de scripts, vous pouvez voir des informations similaires à l'exemple suivant :

[info] thanks, quitting now ...

Les fichiers suivants sont créés :

- v Le fichier de conception de base de données est créé dans le répertoire spécifié.
- v Les scripts de base de données sont créés dans un ou plusieurs répertoires indiqués.

v Un fichier journal nommé dbDesignGenerator.log est également créé dans le répertoire à partir duquel vous avez exécuté la commande **DbDesignGenerator**.

Vous pouvez choisir d'utiliser la sortie générée à partir de l'outil de conception de base de données en procédant d'une des manières suivantes :

- v Si vous avez généré uniquement le fichier de conception de base de données, vous pouvez spécifier ce fichier et sélectionner l'option permettant de créer les tables de base de données lors de cette procédure de configuration.
- v Si vous avez généré à la fois le fichier de conception de base de données et les scripts SQL, vous pouvez spécifier uniquement le fichier de conception de base de données afin de garantir que l'environnement d'exécution configuré correspond aux tables de base de données créées à partir des scripts SQL.

Vous pouvez spécifier le fichier de conception de base de données de différentes manières :

- v Lorsque vous utilisez l'outil de gestion de profil pour créer un profil
- v Lorsque vous employez l'utilitaire de ligne de commande **manageprofiles** pour créer un profil
- v Lorsque vous utilisez l'assistant d'environnement de déploiement pour créer votre environnement

Le fichier de conception de base de données peut également être utilisé lorsque vous configurez un serveur en tant que Process Server, Process Center ou Performance Data Warehouse Server dans la console d'administration.

*Création de fichiers de conception de base de données pour des composants spécifiques à l'aide de DB2 dans un environnement de déploiement réseau :*

Vous pouvez utiliser l'outil de conception de base de données pour générer un fichier de conception et des scripts de base de données pour les tables de base de données requises par certains composants IBM Business Process Manager.

Vérifiez que vous avez installé IBM Business Process Manager. L'outil de conception de base de données est disponible uniquement à partir des fichiers binaires d'installation.

Avant d'exécuter l'outil de conception de base de données, préparez les informations suivantes :

- v Informations sur la configuration de base de données que vous concevez. Il peut exister un document qui décrit l'objectif principal de la configuration de base de données, fourni par l'administrateur de base de données ou l'architecte de solution. Il peut également exister une description des paramètres requis et des propriétés. Ces informations doivent inclure :
	- L'emplacement des tables de base de données.
	- L'emplacement du pilote JDBC sur le système sur lequel le profil de serveur sera créé.
	- L'ID utilisateur et le mot de passe pour l'authentification auprès de la base de données.
- v Informations sur le mode d'installation d'IBM Business Process Manager et de ses composants, sur le logiciel de base de données utilisé et les propriétés requises par ce type de base de données.
- v Description des profils que vous envisagez de créer, plus particulièrement la relation fonctionnelle entre les types de profil et les bases de données.
- v Informations sur le modèle de topologie à implémenter et description de l'intégration de la conception de base de données dans le modèle que vous envisagez d'utiliser.

Vous pouvez exécuter l'outil de conception de base de données en mode interactif pour définir les valeurs de configuration de votre base de données, et enregistrer ces valeurs dans un nouveau fichier de conception de base de données ou un fichier existant. Vous pouvez éventuellement générer des scripts de base de données pouvant être utilisés pour créer des objets de base de données pour votre type de base de données. Lorsque vous exécutez l'outil, les options disponibles changent en fonction de l'environnement et du type de base de données en cours de configuration.

Vous pouvez également exécuter l'outil de conception de base de données avec les paramètres de ligne de commande afin de modifier ou valider un fichier de conception de base de données existant, ou générer des scripts de base de données pour la configuration définie dans un fichier de conception de base de données existant. La commande **DbDesignGenerator** dispose des paramètres de ligne de commande suivants :

```
-? , -help
   permet d'afficher les informations d'aide.
-e nom_fichier_conception_base_de_données
   permet d'éditer le fichier de conception de base de données spécifié (par ex. *.dbDesign,
   *.properties).
-v fichier_conception_base_de_données | répertoire_sortie_scripts_base_de_données
   lorsqu'un fichier fichier conception base de données est fourni, la validation s'effectue
 sur ce fichier d'après les spécifications de la base de données.
Lorsqu'un répertoire_sortie_scripts_base_de_données est indiqué, les scripts de la base de données
dans le répertoire spécifié sont validés. A l'heure actuelle, seuls les
scripts générés à partir du générateur DDL peuvent être validés.
-g fichier conception base de données [-d répertoire sortie]
[fichier 2 conception base de données] [-d répertoire sortie 2] ...
[fichier_N_conception_base_de_données] [-d répertoire_sortie_N]
   permet de générer les scripts de base de données à partir des fichiers de conception
   spécifiés en mode de traitement par lots.
Les scripts générés sont placés dans les répertoires de sortie correspondants
ou aux emplacements par défaut si les répertoires de sortie sont absents.
```
**Important :** Si vous comptez générer des scripts de base de données pour les moteurs de messagerie du bus d'intégration de services, vous devez répéter toutes les étapes de la procédure ci-dessous, afin de définir la configuration de base de données et de générer les scripts pour chaque moteur de messagerie dont vous avez besoin. Par exemple, si vous avez besoin de scripts pour six moteurs de messagerie, effectuez cette procédure six fois.

1. Exécutez la commande **DbDesignGenerator.sh** à partir du répertoire *racine\_installation*/util/ dbUtils. Exemple :

### **/opt/IBM/WebSphere/AppServer/util/dbUtils> DbDesignGenerator.sh**

**Conseil :** Si le message The system cannot find the specified path. (Impossible pour le système de trouver le chemin d'accès indiqué) s'affiche, le nom de chemin entré peut être incorrect. Entrez de nouveau le chemin d'accès.

Lorsque le lancement de l'outil de conception de base de données aboutit, les informations suivantes peuvent s'afficher :

[info] running DbDesignGenerator in interactive mode...

[info] Enter 'q' to quit without saving; '-' for back to previous menu; '?' for help at any time. [info] To accept the given default values, simply press the 'Enter' key. [info] Please pick one of the following [design option(s)] : (1)Create a database design for Standalone profile or Deployment Environment (2)Create a database design for a single component (3)Edit an existing database design (4)Generate database scripts from a database design (5)quitter [q] Please enter the number for the design option :

2. Pour sélectionner l'option **(2)Create a database design for a single component**, indiquez le numéro 2 et appuyez sur la touche Entrée.

Vous êtes invité à choisir un composant, tel qu'indiqué dans l'exemple suivant :

```
[info] Please pick one of the following [component(s)] :
(1)bpc
(2)bpcreporting
(3)bpm_performancedw
(4)bpm_processserver
(5)bspace
(6)cei
(7)sca
(8)sibme
(9)wbi_commondb
```
3. Pour créer une conception de base de données pour le composant que vous envisagez de configurer, entrez le numéro de l'option appropriée et appuyez sur la touche Entrée.

Par exemple, pour configurer le composant de base de données IBM Process Server, indiquez le numéro 4 pour sélectionner l'option **(4)bpm\_processserver**, puis appuyez sur Entrée.

Vous êtes invité à indiquer un répertoire de sortie pour les scripts SQL que l'outil de conception de base de données peut générer, et que vous pouvez utiliser pour créer vos objets de base de données. Si vous choisissez de générer les scripts SQL ultérieurement dans cette procédure, les scripts sont automatiquement sauvegardés dans ce répertoire.

Please enter the output directory of the SQL files to be generated for BPM ProcessServer [default=] :

4. Entrez un répertoire de sortie pour les scripts SQL et appuyez sur Entrée. Vous pouvez spécifier un chemin de répertoire complet, ou un chemin qui est relatif au répertoire en cours à partir duquel l'outil de conception de base de données est exécuté. Si vous n'avez pas encore créé le répertoire dans votre système de fichiers, l'outil de conception de base de données le crée automatiquement lorsque les scripts SQL sont générés. Si le répertoire spécifié existe déjà, vous pouvez choisir d'écraser son contenu ou d'indiquer un autre répertoire.

**Conseil :** La valeur que vous indiquez sera enregistrée en tant que référence dans le fichier de conception de base de données lorsque ce fichier est généré.

Vous êtes invité à sélectionner le type de base de données que vous configurez ; par exemple : [info] Please pick one of the following [database type(s)] :

(1)DB2-distributed (2)DB2-zOS (3)Oracle (4)SQL Server

5. Entrez 3 pour sélectionner **(3)Oracle**, puis appuyez sur Entrée. Plusieurs invites s'affichent, vous permettant de spécifier les propriétés de base de données. Les invites varient selon le type de base de données.

Par exemple, une fois que vous avez sélectionné ce type de base de données pour la configuration de la base de données commune, plusieurs invites similaires aux suivantes s'affichent :

```
[info] Please enter the values for the properties in the database objects section.
Database name(SID) [default=CMNDB] :
Database User name[default=] :
Database schema [default=] :
System user name(this is required ONLY for creating the database as a part of standalone profile
creation.)[default=] :
System password(this is required ONLY for creating the database as a part of standalone profile
creation.)[default=] :
Database Location(this is required ONLY for creating the database as a part of standalone profile
creation.)[default=] :
```
6. A chaque invite, appuyez sur Entrée pour accepter la valeur par défaut qui s'affiche ou tapez la valeur de votre choix avant d'appuyer sur Entrée.

L'invite de sécurité d'administration (le cas échéant) désigne les nom d'utilisateur et mot de passe pour la console d'administration.

Une fois que vous avez complété la dernière invite associée aux propriétés de la base de données, des informations similaires à l'exemple suivant s'affichent à l'écran :

[info] You have completed database objects section properties needed for database scripts generation.

To skip data source properties, enter 's'; or enter anything else to continue :

7. Pour configurer le composant des propriétés de source de données, entrez une valeur différente de **s** et appuyez sur la touche Entrée. Pour ignorer cette configuration et accepter les valeurs par défaut, entrez **s** et appuyez sur la touche Entrée.

**Conseil :** Si vous planifiez d'utiliser l'outil de conception de base de données afin de générer un fichier de conception de base de données à utiliser en tant qu'entrée pour la création de profil ou la configuration de topologie, vous devez configurer la source de données. Si vous planifiez d'utiliser l'outil de conception de base de données pour générer SQL, cette étape est facultative. Si vous avez choisi de configurer la source de données correspondant au type de base de données sélectionné, vous pouvez afficher la liste des fournisseurs de base de données correspondant à la source de données. Par exemple, vous pouvez afficher les fournisseurs de base de données suivants correspondant au type de base de données **Oracle** :

[info] Please pick one of the following [database provider(s)] :

(1)Oracle JDBC Driver # XA data source # Oracle JDBC Driver (XA)

a. Entrez le numéro approprié pour sélectionner le fournisseur de base de données correspondant à la source de données, puis appuyez sur la touche Entrée. Une fois que vous avez sélectionné ce fournisseur de base de données, plusieurs invites similaires aux suivantes s'affichent à l'écran :

[info] Please enter the values for the properties in the data source properties section. Database server host[default=] : Database server port[default=1521] :

[info] Please pick one of the following [Oracle driver type(s)] :

```
(1)oci8
(2)thin
Please enter the number for the Oracle driver type(s)? [default=thin] :
Data source user name[default=] :
Data source password[default=] :
Oracle JDBC driver path[default=${WAS_INSTALL_ROOT}/jdbcdrivers/Oracle
] :
```
**Remarque :** Le mot de passe est chiffré dans les fichiers de sortie générés.

b. A chaque invite, appuyez sur Entrée pour accepter la valeur par défaut qui s'affiche ou tapez la valeur de votre choix avant d'appuyer sur Entrée. Si vous êtes invité à indiquer si vous souhaitez créer les tables de base de données lors de la configuration, indiquez **false** si vous utilisez le fichier de conception de base de données comme entrée pour créer un profil, car cette option est également disponible dans l'outil de gestion de profil et provoque un conflit. Si vous utilisez la console d'administration pour créer votre environnement de déploiement, vous pouvez décider en fonction de votre choix de création de tables automatique ou non.

Une fois que vous avez complété la dernière invite, des informations similaires à l'exemple suivant s'affichent à l'écran :

Please enter the output directory [default=/WebSphere/V8T8DM/DeploymentManager/util/dbUtils] :

8. Appuyez sur Entrée pour accepter le répertoire par défaut pour le fichier de conception de base de données, ou entrez un autre répertoire dans lequel vous voulez enregistrer le fichier, puis appuyez sur Entrée. Si vous n'avez pas encore créé le répertoire dans votre système de fichiers, l'outil de conception de base de données le crée automatiquement lorsque le fichier est généré. Une fois que vous avez entré l'emplacement à l'invite, vous pouvez voir des informations similaires à l'exemple suivant :

Please enter the output filename [default=bpm.advanced.nd.topology.dbDesign] :

9. Appuyez sur Entrée pour accepter le nom de fichier par défaut, ou entrez un autre nom de fichier, puis appuyez sur Entrée. Une fois que vous avez indiqué le nom du fichier, des informations similaires à l'exemple suivant peuvent s'afficher :

générer des scripts de base de données ? (o/n) [valeur par défaut = o] :

10. Facultatif : Si vous souhaitez également générer des scripts de base de données en fonction des informations fournies à l'outil de conception de base de données, entrez y et appuyez sur la touche Entrée. Vous pouvez voir des informations similaires à l'exemple suivant : [info] The script(s) have been generated in REPERTOIRE\_DE\_BASE\_WAS/profiles/default/util/dbUtils/Oracle-CommonDB for WBI\_CommonDB

[info] thanks, quitting now ...

Un fichier de conception de base de données est créé et éventuellement des scripts de base de données sont créés à l'emplacement spécifié.

Une fois que vous avez utilisé l'outil de conception de base de données pour configurer un composant spécifique, vous pouvez utiliser les scripts SQL pour créer les tables de la base de données. Le fichier de conception de base de données généré contient uniquement les valeurs correspondant à composant configuré et n'est pas suffisant pour être utilisé de l'une des manières suivantes :

- v Lorsque vous utilisez l'outil de gestion de profil pour créer un profil
- v Lorsque vous employez l'utilitaire de ligne de commande **manageprofiles** pour créer un profil
- v Lorsque vous utilisez l'assistant d'environnement de déploiement pour créer votre environnement

*Identification et résolution des problèmes liés à l'outil de conception de la base de données :*

En cas d'erreurs dans vos scripts de base de données, vous pouvez utiliser les informations de diagnostic et de validation fournies par l'outil de conception de base de données pour diagnostiquer les problèmes.

### **Erreurs de propriété requise vide**

Lorsque les propriétés requises **userName** et **password** ne sont pas définies, des messages du type suivant peuvent apparaître dans la sortie :

[status] WBI BSPACE n'est pas terminé. 2 éléments restants : [ 1 ] BSpace.WBI\_BSPACE : authAlias : la propriété 'userName' requise pour userId est vide. [ 2 ] BSpace.WBI<sup>-BSPACE</sup> : authAlias : la propriété 'password' requise pour DB PASSWORD est vide.

### **Exemple de sortie de l'exécution d'une validation de la conception de base de données existante**

Lorsque vous exécutez une validation de la conception de base de données existante, des avertissements du type suivant peuvent apparaître dans la sortie :

DbDesignGenerator.bat -v Oracle-

... [WARNING] 2 potential problems are found in the scripts. They are DB\_USER @ line 46 in file configCommonDB.bat DB USER @ line 80 in file configCommonDB.sh

### **Contenu du fichier journal de l'outil de conception de base de données**

Lorsque vous exécutez l'outil de conception de base de données, le fichier dbDesignGenerator.log est créé dans l'emplacement à partir duquel la commande de l'outil de conception de base de données est exécutée. Le journal contient toutes les invites et les valeurs entrées. Le fichier journal ne contient aucune sortie de trace supplémentaire.

### *Création de bases de données et de fichiers de conception de base de données pour SQL Server :*

IBM Business Process Manager requiert une base de données Process Server, une base de données Performance Data Warehouse et une base de données commune. La base de données commune contient Business Space et d'autres composants. Vous devez créer les bases de données avant le déploiement réseau.

**Conseil :** Si vous utilisez les référentiels fédérés comme registre d'utilisateurs, vous pouvez ignorer les avertissements dans le fichier systemout.log, relatifs à la longueur maximale de clé : **... Warning! The maximum key length is 900 bytes...**. Si vous utilisez le registre LDAP autonome, assurez-vous que la longueur des entrées DN (nom distinctif d'utilisateur) définies dans votre organisation ne dépasse jamais la limite de 131 caractères. Si l'une des entrées de nom distinctif dépasse 131 caractères, vous devez spécifier l'option Référentiels fédérés pour le référentiel de comptes utilisateur.

*Création de bases de données SQL Server :*

Vous pouvez créer les bases de données requises avant de créer des profils.

les noms de base de données par défaut sont BPMDB pour la base de données Process Server database, PDWDB pour la base de données Performance Data Warehouse et CMNDB pour la base de données commune.

Process Server et Performance Data Warehouse nécessitent leurs propres bases de données et ne peuvent pas être configurés sur la même base de données que les autres composants BPM.

- 1. Installez Microsoft SQL Server.
- 2. Utilisez les commandes suivantes pour créer les bases de données pour SQL Server :
	- a. Pour créer les bases de données Process Server (BPMDB) et Performance Data Warehouse (PDWDB) :

```
osql -b -S nom_hôte -U compte_utilisateur_bd -P mdp_utilisateur_bd
-Q "CREATE DATABASE nom_bd COLLATE SQL_Latin1_General_CP1_CI_AS"
```
où **nom\_hôte** correspond au nom d'hôte du système hébergeant SQL Server, où **compte\_utilisateur\_bd** et **mdp\_utilisateur\_bd** correspondent au compte utilisateur et au mot de passe permettant d'ouvrir une session pour créer la base de données et où **nom\_bd** est le nom de la base de données que vous créez. **COLLATE SQL\_Latin1\_General\_CP1\_CI\_AS** est inclus car les bases de données doivent être insensibles à la casse.

b. Pour créer la base de données commune :

osql -b -S *nom\_hôte* -U *compte\_utilisateur\_bd* -P *mdp\_utilisateur\_bd* -Q "CREATE DATABASE *nom\_bd* COLLATE SQL\_Latin1\_General\_CP1\_CS\_AS"

La clause COLLATE représente la seule différence. CMNDB nécessite un classement sensible à la casse.

**Important :** Vérifiez que les bases de données que vous créez pour Process Server et Performance Data Warehouse ne sont pas sensibles à la casse. Ceci est indiqué par les lettres **CI** dans la valeur d'attribut **COLLATE**. Vérifiez que cette variable ressemble à ceci : **SQL\_Latin1\_General\_CP1\_CI\_AS** (et non **SQL\_Latin1\_General\_CP1\_CS\_AS**). Sinon, une erreur telle que la suivante peut se produire :

org.springframework.beans.factory.BeanCreationException: Error creating bean with name 'message.routingCache'

defined in class path resource [registry.xml]: Instantiation of bean failed; nested exception is org.springframework.beans.BeanInstantiationException: Could not instantiate bean class

<sup>[</sup>com.lombardisoftware.bpd.runtime.engine.message.DefaultMessageRoutingCache]: Constructor threw exception; nested exception is org.springframework.jdbc.BadSqlGrammarException: PreparedStatementCallback; bad SQL grammar [select "value" from lsw\_system where "key"=?]; nested exception is

com.microsoft.sqlserver.jdbc.SQLServerException: Invalid object name 'lsw\_system'.

```
Caused by: com.microsoft.sqlserver.jdbc.SQLServerException: Invalid object name 'lsw_system'.
at com.microsoft.sqlserver.jdbc.SQLServerException.makeFromDatabaseError(SQLServerException.java:196)
at com.microsoft.sqlserver.jdbc.SQLServerStatement.getNextResult(SQLServerStatement.java:1454)
at com.microsoft.sqlserver.jdbc.SQLServerPreparedStatement.doExecutePreparedStatement
(SQLServerPreparedStatement.java:388)
at com.microsoft.sqlserver.jdbc.SQLServerPreparedStatement$PrepStmtExecCmd.doExecute
(SQLServerPreparedStatement.java:338)
at com.microsoft.sqlserver.jdbc.TDSCommand.execute(IOBuffer.java:4026)
at com.microsoft.sqlserver.jdbc.SQLServerConnection.executeCommand(SQLServerConnection.java:1416)
at com.microsoft.sqlserver.jdbc.SQLServerStatement.executeCommand(SQLServerStatement.java:185)
at com.microsoft.sqlserver.jdbc.SQLServerStatement.executeStatement(SQLServerStatement.java:160)
at com.microsoft.sqlserver.jdbc.SQLServerPreparedStatement.executeQuery
(SQLServerPreparedStatement.java:281)
at org.apache.commons.dbcp.DelegatingPreparedStatement.executeQuery(DelegatingPreparedStatement.java:205)
at org.springframework.jdbc.core.JdbcTemplate$1.doInPreparedStatement(JdbcTemplate.java:648)
at org.springframework.jdbc.core.JdbcTemplate.execute(JdbcTemplate.java:591)
[...]
```
Lorsque vous utilisez Microsoft SQL Server comme base de données pour Performance Data Warehouse, le message d'erreur suivant peut s'afficher lors de la génération du rapport à l'aide de l'optimiseur ou du portail pour une application de processus existante. Dans ce cas, le rapport ne s'affiche pas.

com.microsoft.sqlserver.jdbc.SQLServerException: Invalid object name 'slathresholdtraversals'.

- at com.microsoft.sqlserver.jdbc.SQLServerException.makeFromDatabaseError(SQLServerException.java:196)
- at com.microsoft.sqlserver.jdbc.SQLServerStatement.getNextResult(SQLServerStatement.java:1454)
- at com.microsoft.sqlserver.jdbc.SQLServerStatement.doExecuteCursored(SQLServerStatement.java:1824)
- at com.microsoft.sqlserver.jdbc.SQLServerStatement.doExecuteStatement(SQLServerStatement.java:760)
- at com.microsoft.sqlserver.jdbc.SQLServerStatement\$StmtExecCmd.doExecute(SQLServerStatement.java:685)

Dans Microsoft SQL Server, le nom de schéma par défaut associé à un utilisateur doit correspondre au nom d'utilisateur. Par exemple, si le nom d'utilisateur de base de données Performance Data Warehouse est *perfDB*, alors le nom de schéma par défaut associé à l'utilisateur *perfDB* doit également être *perfDB*. Vous devez créer un utilisateur de base de données ordinaire et accorder les droits requis à cet utilisateur au lieu d'utiliser un superutilisateur, tel que *sa*, Car le schéma par défaut du superutilisateur est dbo et ne peut être modifié.

Procédez comme suit si certaines tables existantes ne sont pas associées à un schéma portant le même nom que le nom d'utilisateur.

- a. Dans SQL Server Management Studio Object Explorer, cliquez avec le bouton droit de la souris sur le nom de la table, puis cliquez sur **Conception**.
- b. Dans la vue Conception, appuyez sur F4 pour afficher la fenêtre Propriétés.
- c. Dans la fenêtre Propriétés, modifiez le nom du schéma.
- d. Cliquez avec le bouton droit de la souris sur l'onglet et sélectionnez **Fermer** pour fermer la vue Conception.
- e. Cliquez sur **OK** lorsque vous êtes invité à enregistrer. La table sélectionnée est transférée vers le nouveau schéma.
- f. Répétez les étapes précédentes pour toutes les tables de la base de données Performance Data Warehouse.

Lors de la création de vos schémas de base de données, vous devez disposer d'un ID utilisateur disposant de droits d'accès suffisants pour créer vos tables. Une fois les tables créées, les applications doivent disposer de droits d'accès suffisants pour sélectionner, insérer, mettre à jour et supprimer les informations des tables.

Le tableau suivant répertorie les privilèges de base de données requis pour accéder au magasin de données.

*Tableau 94.*

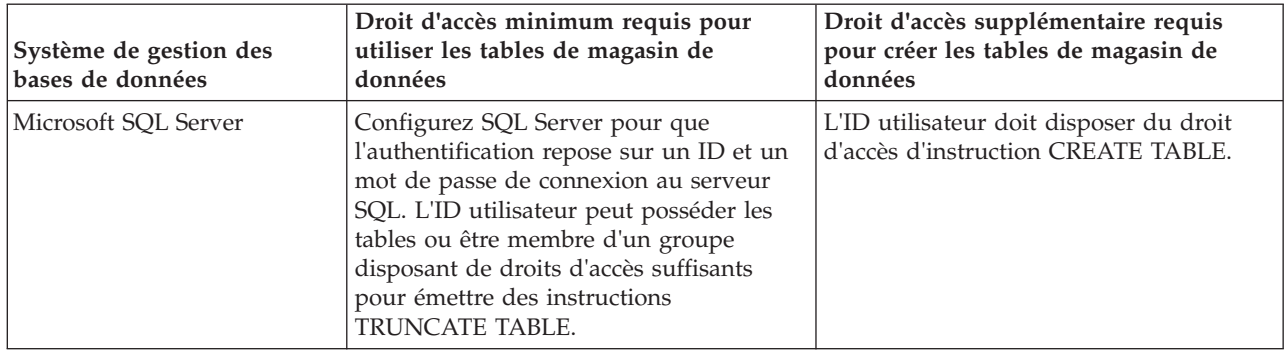

Le niveau d'isolement définit le comportement verrouillage des transactions. Vous devez définir le niveau d'isolement sur READ\_COMMITTED\_SNAPSHOT. Vous pouvez vérifier le niveau d'isolement de la base de données Process Server, de Performance Data Warehouse et de la base de données commune à l'aide de la commande SQL suivante : **SELECT** name, is read committed snapshot on FROM sys.database. Vous pouvez définir le niveau d'isolement à l'aide de la commande SQL : **ALTER DATABASE <base\_de\_données> SET READ\_COMMITTED\_SNAPSHOT ON**.

### *Configuration de transactions XA :*

Vous devez configurer des transactions XA après l'installation de la base de données Microsoft SQL Server et avant le démarrage du serveur. Le pilote JDBC SQL Server offre une prise en charge pour les transactions distribuées facultatives Java Platform, Enterprise Edition/JDBC 2.0. Les connexions JDBC obtenues via la classe **SQLServerXADataSource** peuvent faire partie d'environnements de traitement de transactions distribuées standard comme les serveurs d'applications Java Platform, Enterprise Edition (Java EE).

L'échec de la configuration des transactions XA peut entraîner l'erreur suivante lors du démarrage du serveur : **javax.transaction.xa.XAException: com.microsoft.sqlserver.jdbc.SQLServerException: Failed to create the XA control connection. Erreur : "Could not find stored procedure 'master..xp\_sqljdbc\_xa\_init\_ex'"..**.

1. Le service MS DTC doit être marqué comme Automatique dans Service Manager pour être certain qu'il s'exécute lorsque le service SQL Server est démarré. Pour activer MS DTC pour les transactions XA, vous devez procédez comme suit :

**Sous Windows XP et Windows Server 2003 :**

- a. Sélectionnez **Panneau de configuration** > **Outils d'administration** > **Services de composants**.
- b. Sélectionnez **Services de composants** > **Ordinateurs** et cliquez avec le bouton droit de la souris sur **Poste de travail**, puis sélectionnez **Propriétés**.
- c. Cliquez sur l'onglet **MSDTC**, puis cliquez sur **Configuration de la sécurité**.
- d. Cochez la case **Activer les transactions XA**, puis cliquez sur **OK**. Cela entraîne le redémarrage du service MS DTC.
- e. Cliquez sur **OK** de nouveau pour fermer la fenêtre **Propriétés**, puis fermez **Services de composants**.
- f. Redémarrez SQL Server pour vous assurer qu'il se synchronise avec les modifications MS DTC.

**Sous Windows Vista et Windows 7 :**

- a. Sélectionnez **Panneau de configuration** > **Outils d'administration** > **Services de composants**.
- b. Sélectionnez **Services de composants** > **Ordinateurs** > **Poste de travail** > **Coordinateur de transactions distribuées**.
- c. Cliquez avec le bouton droit de la souris sur **DTC local** puis sélectionnez **Propriétés**.
- d. Cliquez sur l'onglet **Sécurité** dans la fenêtre **Propriétés du DTC local**.
- e. Cochez la case **Activer les transactions XA**, puis cliquez sur **OK**. Cela redémarre le service MS DTC.
- f. Cliquez sur **OK** de nouveau pour fermer la fenêtre Propriétés, puis fermez Services de composants.
- g. Redémarrez SQL Server pour vous assurer qu'il se synchronise avec les modifications MS DTC.
- 2. Configurez les composants de transactions distribuées (DTC) JDBC :
	- a. Téléchargez le pilote "Microsoft SQL Server JDBC Drive 2.0" à partir du site Microsoft à l'aide de l'URL fournie dans la section Ressources.
	- b. Extrayez l'archive vers un dossiers.
	- c. Copiez le fichier sqljdbc\_xa.dll à partir du répertoire de décompression JDBC vers le répertoire Binn de l'ordinateur SQL Server. Si vous utilisez des transactions XA avec SQL Server 32 bits, utilisez le fichier sqljdbc\_xa.dll dans le dossier x86, même si SQL Server est installé sur un processeur x64. Si vous utilisez des transactions XA avec SQL Server 64 bits sur le processeur x64, utilisez le fichier sqljdbc\_xa.dll dans le dossier x64.
	- d. Exécutez le script de base de données xa\_install.sql SQL Server . Ce script installe les procédures stockées étendues appelées par sqljdbc\_xa.dll. Ces procédures stockées étendues implémentent des transactions distribuées et une prise en charge XA pour le pilote JDBC Microsoft SQL Server. Vous devrez exécuter ce script en tant qu'administrateur de l'instance SQL Server.
	- e. Pour accorder des autorisations à un utilisateur spécifique pour qu'il participe aux transactions distribuées avec le pilote JDBC, ajoutez l'utilisateur au rôle SqlJDBCXAUser dans la base de données maître (par exemple, pour un utilisateur Lombardi, ajoutez la base de données maître dans les mappages Utilisateur et sélectionnez le rôle SqlJDBCXAUser).

### *Création de fichiers de conception de base de données pour SQL Server :*

Vous pouvez définir la conception de votre configuration de base de données à l'aide de l'outil de conception de base de données. La conception peut concerner un composant spécifique ou une configuration de base de données de niveau entreprise prenant en charge la fonctionnalité complète d'IBM Business Process Manager.

### *Création de fichiers de conception de base de données pour les environnements de déploiement avec SQL Server :*

Vous pouvez utiliser l'outil de conception de base de données afin de générer un fichier de conception permettant de configurer vos bases de données lors de la création d'un profil de gestionnaire de déploiement ou lors de l'utilisation de l'assistant d'environnement de déploiement. L'outil de conception de base de données génère des scripts de base de données que vous pouvez utiliser pour créer vos tables de base de données.

Vérifiez que vous avez installé IBM Business Process Manager. L'outil de conception de base de données est disponible uniquement à partir des fichiers binaires d'installation.

Avant d'exécuter l'outil de conception de base de données, préparez les informations suivantes :

- v Informations sur la configuration de base de données que vous concevez. Il peut exister un document qui décrit l'objectif principal de la configuration de base de données, fourni par l'administrateur de base de données ou l'architecte de solution. Il peut également exister une description des paramètres requis et des propriétés. Ces informations doivent inclure :
	- L'emplacement des tables de base de données.
	- L'emplacement du pilote JDBC sur le système sur lequel le profil de serveur sera créé.
	- L'ID utilisateur et le mot de passe pour l'authentification auprès de la base de données.
- v Informations sur le mode d'installation d'IBM Business Process Manager et de ses composants, sur le logiciel de base de données utilisé et les propriétés requises par ce type de base de données.
- v Description des profils que vous envisagez de créer, plus particulièrement la relation fonctionnelle entre les types de profil et les bases de données.

v Informations sur le modèle de topologie à implémenter et description de l'intégration de la conception de base de données dans le modèle que vous envisagez d'utiliser.

Vous pouvez exécuter l'outil de conception de base de données en mode interactif pour définir les valeurs de configuration de votre base de données, et enregistrer ces valeurs dans un nouveau fichier de conception de base de données ou un fichier existant. Vous pouvez éventuellement générer des scripts de base de données pouvant être utilisés pour créer des objets de base de données pour votre type de base de données. Lorsque vous exécutez l'outil, les options disponibles changent en fonction de l'environnement et du type de base de données en cours de configuration.

Vous pouvez également exécuter l'outil de conception de base de données avec les paramètres de ligne de commande afin de modifier ou valider un fichier de conception de base de données existant, ou générer des scripts de base de données pour la configuration définie dans un fichier de conception de base de données existant. La commande **DbDesignGenerator** dispose des paramètres de ligne de commande suivants :

```
-? , -help
  permet d'afficher les informations d'aide.
-e nom fichier conception base de données
   permet d'éditer le fichier de conception de base de données spécifié (par ex. *.dbDesign,
   *.properties).
-v fichier conception base de données | répertoire sortie scripts base de données
   lorsqu'un fichier fichier conception base de données est fourni, la validation s'effectue
sur ce fichier d'après les spécifications de la base de données.
Lorsqu'un répertoire sortie scripts base de données est indiqué, les scripts de la base de données
dans le répertoire spécifié sont validés. A l'heure actuelle, seuls les
scripts générés à partir du générateur DDL peuvent être validés.
-g fichier_conception_base_de_données [-d répertoire_sortie]
[fichier 2 conception base de données] [-d répertoire sortie 2] ...
[fichier_N_conception_base_de_données] [-d répertoire_sortie_N]
  permet de générer les scripts de base de données à partir des fichiers de conception
  spécifiés en mode de traitement par lots.
Les scripts générés sont placés dans les répertoires de sortie correspondants
ou aux emplacements par défaut si les répertoires de sortie sont absents.
```
1. Exécutez la commande **DbDesignGenerator.sh** à partir du répertoire *racine\_installation*/util/

dbUtils. Exemple :

### **/opt/IBM/WebSphere/AppServer/util/dbUtils> DbDesignGenerator.sh**

**Conseil :** Si le message The system cannot find the specified path. (Impossible pour le système de trouver le chemin d'accès indiqué) s'affiche, le nom de chemin entré peut être incorrect. Entrez de nouveau le chemin d'accès.

Lorsque le lancement de l'outil de conception de base de données aboutit, les informations suivantes peuvent s'afficher :

[info] running DbDesignGenerator in interactive mode...

[info] Enter 'q' to quit without saving; '-' for back to previous menu; '?' for help at any time. [info] To accept the given default values, simply press the 'Enter' key.

[info] Please pick one of the following [design option(s)] :

```
(1)Create a database design for Standalone profile or Deployment Environment
(2)Create a database design for a single component
(3)Edit an existing database design
(4)Generate database scripts from a database design
(5)quitter [q]
```

```
Please enter the number for the design option :
```
2. Pour sélectionner l'option **(1)Create a database design for Standalone profile or Deployment Environment**, entrez le numéro 1 et appuyez sur la touche Entrée.

Vous êtes invité à choisir un modèle de base de données, tel qu'indiqué dans l'exemple suivant : [info] Please pick one of the following [database pattern(s)] :

(1)bpm.advanced.nd.topology (2)bpm.advanced.standalone (3)bpm.standard.nd (4)bpm.standard.standalone (5)wesb.nd.topology (6)wesb.standalone

3. Pour créer un modèle de conception de base de données pour l'environnement de déploiement que vous envisagez de configurer, entrez le numéro de l'option appropriée et appuyez sur la touche Entrée. Sélectionnez les options qui incluent «.nd.»

Par exemple, pour configurer le pattern de base de données pour un environnement de déploiement d'IBM Business Process Manager Advanced, entrez le numéro 1 pour sélectionner l'option **(1)bpm.advanced.nd.topology**, puis appuyez sur Entrée. Vous pouvez voir la liste des composants de base de données que vous pouvez configurer pour l'environnement sélectionné, avec une invite à choisir un composant à configurer, par exemple :

[info] Please edit any database component with status of 'not complete' for required properties. [info] Completed database components can be edited to change existing or defaulted property values. [info] Design the 'master' component first, and then any parent components, since other components may inherit values from them.

[info] Please pick one of the following [database component(s)] :

```
(1)[WBI_CommonDB] WBI_CommonDB : [master] [status = not complete]
(2)[BPC] WBI_BPC : [status = not complete]
(3)[BPM_PerformanceDW] BPM_PerformanceDW : [status = not complete]
(4)[BPM_ProcessServer] BPM_ProcessServer : [status = not complete]
(5)[BSpace] WBI_BSPACE : [status = not complete]
(6)[SibME] WBI_BPC_ME : [status = not complete]
(7)[SibME] WBI CEI ME : [status = not complete]
(8)[SibME] WBI\overline{SCA} APP ME : [status = not complete]
(9)[SibME] WBI_SCA_SYS_ME : [status = not complete]
(10)[SibMe] BPM_PerformanceDW_ME : [status = not complete]<br>(11)[SibMe] BPM_ProcessServer_ME : [status = not complete]
                BPM ProcessServer ME : [status = not complete]
(12)[save and exit]
```
4. Entrez le numéro pour l'option approprié afin de configurer le composant de base de données principal et appuyez sur Entrée. L'indication **[master]** est placée à côté du nom de composant de base de données répertorié en tant que composant principal. Ce composant doit être configuré en premier.

Par exemple, tapez le chiffre 1 pour sélectionner l'option **(1)[WBI\_CommonDB] WBI\_CommonDB : [master] [status = not complete]**, puis appuyez sur Entrée. Vous pouvez voir des informations similaires à l'exemple suivant :

[status] WBI CommonDB is not complete with 1 remaining item(s): [ 1 ] WBI CommonDB.WBI CommonDB : : la clé DbType n'est pas définie.

Edit this database component? (o/n) [valeur par défaut = o] :

5. Pour modifier la configuration de base de données pour le composant, tapez y et appuyez sur Entrée.

Vous êtes invité à indiquer un répertoire de sortie pour les scripts SQL que l'outil de conception de base de données peut générer, et que vous pouvez utiliser pour créer vos objets de base de données. Si vous choisissez de générer les scripts SQL ultérieurement dans cette procédure, les scripts sont automatiquement sauvegardés dans ce répertoire.

Please enter the output directory of the SQL files to be generated for WBI\_CommonDB [default=] :

6. Entrez un répertoire de sortie pour les scripts SQL et appuyez sur Entrée. Vous pouvez spécifier un chemin de répertoire complet, ou un chemin qui est relatif au répertoire en cours à partir duquel

l'outil de conception de base de données est exécuté. Si vous n'avez pas encore créé le répertoire dans votre système de fichiers, l'outil de conception de base de données le crée automatiquement lorsque les scripts SQL sont générés. Si le répertoire spécifié existe déjà, vous pouvez choisir d'écraser son contenu ou d'indiquer un autre répertoire.

**Conseil :** La valeur que vous indiquez sera enregistrée en tant que référence dans le fichier de conception de base de données lorsque ce fichier est généré.

Vous êtes invité à sélectionner le type de base de données que vous configurez ; par exemple : [info] Please pick one of the following [database type(s)] :

(1)DB2-distributed  $(2)$ DB2-zOS (3)Oracle (4)SQL Server

7. Entrez 4 pour sélectionner **(4)SQL Server**, puis appuyez sur Entrée. Plusieurs invites s'affichent, vous permettant de spécifier les propriétés de base de données. Les invites varient selon le type de base de données.

Par exemple, une fois que vous avez sélectionné ce type de base de données pour la configuration de la base de données commune, plusieurs invites similaires aux suivantes s'affichent :

```
[info] Please enter the values for the properties in the database objects section.
Database name[default=CMNDB] :
Database server host[default=] :
Database User name[default=] :
Database schema[default=] :
System user name(this is required ONLY for creating the database as a part of standalone profile
creation.)[default=] :
System password(this is required ONLY for creating the database as a part of standalone profile
creation.)[default=] :
```
8. A chaque invite, appuyez sur Entrée pour accepter la valeur par défaut qui s'affiche ou tapez la valeur de votre choix avant d'appuyer sur Entrée.

L'invite de sécurité d'administration (le cas échéant) désigne les nom d'utilisateur et mot de passe pour la console d'administration.

Une fois que vous avez complété la dernière invite associée aux propriétés de la base de données, des informations similaires à l'exemple suivant s'affichent à l'écran :

[info] You have completed database objects section properties needed for database scripts generation.

To skip data source properties, enter 's'; or enter anything else to continue :

9. Pour configurer le composant des propriétés de source de données, entrez une valeur différente de **s** et appuyez sur la touche Entrée. Pour ignorer cette configuration et accepter les valeurs par défaut, entrez **s** et appuyez sur la touche Entrée.

**Conseil :** Si vous planifiez d'utiliser l'outil de conception de base de données afin de générer un fichier de conception de base de données à utiliser en tant qu'entrée pour la création de profil ou la configuration de topologie, vous devez configurer la source de données. Si vous planifiez d'utiliser l'outil de conception de base de données pour générer SQL, cette étape est facultative. Si vous avez choisi de configurer la source de données correspondant au type de base de données sélectionné, vous pouvez afficher la liste des fournisseurs de base de données correspondant à la source de données. Par exemple, vous pouvez afficher les fournisseurs de base de données suivants correspondant au type de base de données **SQL Server** :

[info] Please pick one of the following [database provider(s)] :

(1)Microsoft SQL Server JDCB Driver # XA data source # Microsoft SQL Server JDBC Driver (XA)

a. Entrez le numéro approprié pour sélectionner le fournisseur de base de données correspondant à la source de données, puis appuyez sur la touche Entrée. Une fois que vous avez sélectionné ce fournisseur de base de données, plusieurs invites similaires aux suivantes s'affichent à l'écran :

[info] Please enter the values for the properties in the data source properties section. Database server port[default=1433] :

[info] Please pick one of the following {Do you want to use windows authentication for the databases ? (s)] :

```
(1)false
(2)true
Data source user name[default=] :
Data source password[default=] :
MS SqlServer JDBC driver path[default=${WAS_INSTALL_ROOT}/jdbcdrivers/SQLServer] :
```
**Remarque :** Le mot de passe est chiffré dans les fichiers de sortie générés.

b. A chaque invite, appuyez sur Entrée pour accepter la valeur par défaut qui s'affiche ou tapez la valeur de votre choix avant d'appuyer sur Entrée. Si vous êtes invité à indiquer si vous souhaitez créer les tables de base de données lors de la configuration, indiquez **false** si vous utilisez le fichier de conception de base de données comme entrée pour créer un profil, car cette option est également disponible dans l'outil de gestion de profil et provoque un conflit. Si vous utilisez la console d'administration pour créer votre environnement de déploiement, vous pouvez décider en fonction de votre choix de création de tables automatique ou non.

Une fois que vous avez complété la dernière invite, des informations similaires à l'exemple suivant s'affichent à l'écran :

[status] WBI CommonDB is complete with 0 remaining item(s):

------------------------------------------------------------------------------------

[info] Please edit any database component with status of 'not complete' for required properties. [info] Completed database components can be edited to change existing or defaulted property values. [info] Design the 'master' component first, and then any parent components, since other components may inherit values from them.

[info] Please pick one of the following [database component(s)] :

```
(1)[WBI_CommonDB] WBI_CommonDB : [master] [status = complete]<br>(2)[BPC] WBI_BPC: [status = complete]
         WBI BPC\cdot [status = complete]
(3)[BPM_PerformanceDW] BPM_PerformanceDW : [status = complete]
(4)[BPM_ProcessServer] BPM_ProcessServer : [status = not complete]
(5)[BSpace] WBI_BSPACE : [status = complete]
(6)[SibME] WBI_BPC_ME : [status = complete]
(7)[SibME] WBI_CEI_ME : [status = complete]
(8)[SibME] WBI_SCA_APP_ME : [status = complete]
(9)[SibME] WBI_SCA_SYS_ME : [status = complete]
(10)[SibMe] BPM_PerformanceDW_ME : [parent = BPM_PerformanceDW] [status = complete]
(11)[SibMe] BPM_ProcessServer_ME : [parent = BPM_ProcessServer] [status = complete]
(12)[save and exit]
```
Une fois que vous avez fini de configurer le composant de base de données principal, l'outil de conception de base de données propage les valeurs indiquées aux composants restants. Si cette action peut aboutir, ces composants reçoivent la marque **[status = complete]**, tout comme le composant principal. Si cette action ne peut pas aboutir, qu'elle qu'en soit la raison, la mention **[status = not complete]** est conservée.

10. Suivez les étapes précédentes pour configurer les composants de base de données restants qui sont répertoriés avec la mention **[status = not complete]**. Vous pouvez également choisir de reconfigurer tous les composants répertoriés avec la mention **[status = complete]** en tant que résultat de la configuration du composant de basse de données principal.

Si vous avez sélectionné **bpm.standard.nd**, après avoir configuré le **BPM\_ProcessServer**, vous devez configurer manuellement le composant **BPM\_PerformanceDW** pour l'authentification de base de données requise.

[info] Please pick one of the following [database component(s)] : (1)[BPM\_ProcessServer] BPM\_ProcessServer : [master] [status = complete] (2)[BPM\_PerformanceDW] BPM\_PerformanceDW : [status = not complete] (3)[SibMe] BPM\_PerformanceDW\_ME : [parent = BPM\_PerformanceDW] [status = complete] (4)[SibMe] BPM\_ProcessServer\_ME : [parent = BPM\_ProcessServer] [status = complete] (5)[save and exit] Please enter the number for the database component :2 ------------------------------------------------------------------------------------ [status] BPM PerformanceDW is not complete with 1 remaining item(s): [ 1 ] BPM PerformanceDW.BPM PerformanceDW : databaseObjects : required property 'databaseUser' for DB\_USER is empty. Edit this database component?  $(y/n)$  [default=y] :

11. Lorsque tous les composants de base de données de votre pattern de base de données ont été configurés et répertoriés avec la mention **[status = complete]** dans l'outil de conception de base de données, tapez le numéro approprié pour sélectionner **[save and exit]** et appuyez sur Entrée. Vous pouvez voir des informations similaires à l'exemple suivant :

[status] bpm.advanced.nd.topology est terminé avec 0 élément(s) restant(s) :

Please enter the output directory [default=/WebSphere/V8T8DM/DeploymentManager/util/dbUtils] :

12. Appuyez sur Entrée pour accepter le répertoire par défaut pour le fichier de conception de base de données, ou entrez un autre répertoire dans lequel vous voulez enregistrer le fichier, puis appuyez sur Entrée. Si vous n'avez pas encore créé le répertoire dans votre système de fichiers, l'outil de conception de base de données le crée automatiquement lorsque le fichier est généré. Une fois que vous avez entré l'emplacement à l'invite, vous pouvez voir des informations similaires à l'exemple suivant :

Please enter the output filename [default=bpm.advanced.nd.topology.dbDesign] :

- 13. Appuyez sur Entrée pour accepter le nom par défaut du fichier de conception de base de données, ou entrez un autre nom de fichier, puis appuyez sur Entrée. Si un fichier du même nom existe déjà dans le répertoire spécifié, vous pouvez choisir d'écraser le fichier ou d'indiquer un nom de fichier différent. Une fois que vous avez entré le nom de fichier à l'invite, vous pouvez voir des informations similaires à l'exemple suivant :
	- générer des scripts de

base de données ? (o/n) [valeur par défaut = o] :

14. Facultatif : Si vous souhaitez également générer des scripts de base de données en fonction des informations fournies à l'outil de conception de base de données, entrez y et appuyez sur la touche Entrée. Une série de messages d'information s'affiche pour indiquer que les scripts ont été générés pour tous les composants. Pour chaque composant, vous pouvez voir des informations similaires à l'exemple suivant :

[info] The script(s) have been generated in

REPERTOIRE\_DE\_BASE\_WAS/profiles/default/util/dbUtils/SQLServer-CommonDB for WBI\_CommonDB

Après la génération du dernier ensemble de scripts, vous pouvez voir des informations similaires à l'exemple suivant :

[info] thanks, quitting now ...

Les fichiers suivants sont créés :

- v Le fichier de conception de base de données est créé dans le répertoire spécifié.
- v Les scripts de base de données sont créés dans un ou plusieurs répertoires indiqués.
- v Un fichier journal nommé dbDesignGenerator.log est également créé dans le répertoire à partir duquel vous avez exécuté la commande **DbDesignGenerator**.

Vous pouvez choisir d'utiliser la sortie générée à partir de l'outil de conception de base de données en procédant d'une des manières suivantes :

- v Si vous avez généré uniquement le fichier de conception de base de données, vous pouvez spécifier ce fichier et sélectionner l'option permettant de créer les tables de base de données lors de cette procédure de configuration.
- v Si vous avez généré à la fois le fichier de conception de base de données et les scripts SQL, vous pouvez spécifier uniquement le fichier de conception de base de données afin de garantir que l'environnement d'exécution configuré correspond aux tables de base de données créées à partir des scripts SQL.

Vous pouvez spécifier le fichier de conception de base de données de différentes manières :

- v Lorsque vous utilisez l'outil de gestion de profil pour créer un profil
- v Lorsque vous employez l'utilitaire de ligne de commande **manageprofiles** pour créer un profil
- v Lorsque vous utilisez l'assistant d'environnement de déploiement pour créer votre environnement

Le fichier de conception de base de données peut également être utilisé lorsque vous configurez un serveur en tant que Process Server, Process Center ou Performance Data Warehouse Server dans la console d'administration.

*Création de fichiers de conception de base de données pour des composants spécifiques à l'aide de SQL Server dans un environnement de déploiement réseau :*

Vous pouvez utiliser l'outil de conception de base de données pour générer un fichier de conception et des scripts de base de données pour les tables de base de données requises par certains composants IBM Business Process Manager.

Vérifiez que vous avez installé IBM Business Process Manager. L'outil de conception de base de données est disponible uniquement à partir des fichiers binaires d'installation.

Avant d'exécuter l'outil de conception de base de données, préparez les informations suivantes :

- v Informations sur la configuration de base de données que vous concevez. Il peut exister un document qui décrit l'objectif principal de la configuration de base de données, fourni par l'administrateur de base de données ou l'architecte de solution. Il peut également exister une description des paramètres requis et des propriétés. Ces informations doivent inclure :
	- L'emplacement des tables de base de données.
	- L'emplacement du pilote JDBC sur le système sur lequel le profil de serveur sera créé.
	- L'ID utilisateur et le mot de passe pour l'authentification auprès de la base de données.
- v Informations sur le mode d'installation d'IBM Business Process Manager et de ses composants, sur le logiciel de base de données utilisé et les propriétés requises par ce type de base de données.
- v Description des profils que vous envisagez de créer, plus particulièrement la relation fonctionnelle entre les types de profil et les bases de données.
- v Informations sur le modèle de topologie à implémenter et description de l'intégration de la conception de base de données dans le modèle que vous envisagez d'utiliser.

Vous pouvez exécuter l'outil de conception de base de données en mode interactif pour définir les valeurs de configuration de votre base de données, et enregistrer ces valeurs dans un nouveau fichier de conception de base de données ou un fichier existant. Vous pouvez éventuellement générer des scripts de base de données pouvant être utilisés pour créer des objets de base de données pour votre type de base de données. Lorsque vous exécutez l'outil, les options disponibles changent en fonction de l'environnement et du type de base de données en cours de configuration.

Vous pouvez également exécuter l'outil de conception de base de données avec les paramètres de ligne de commande afin de modifier ou valider un fichier de conception de base de données existant, ou générer des scripts de base de données pour la configuration définie dans un fichier de conception de base de données existant. La commande **DbDesignGenerator** dispose des paramètres de ligne de commande suivants :

-? , -help permet d'afficher les informations d'aide.

-e nom\_fichier\_conception\_base\_de\_données permet d'éditer le fichier de conception de base de données spécifié (par ex. \*.dbDesign, \*.properties).

-v fichier conception base de données | répertoire sortie scripts base de données lorsqu'un fichier fichier\_conception\_base\_de\_données est fourni, la validation s'effectue sur ce fichier d'après les spécifications de la base de données. Lorsqu'un répertoire\_sortie\_scripts\_base\_de\_données est indiqué, les scripts de la base de données dans le répertoire spécifié sont validés. A l'heure actuelle, seuls les scripts générés à partir du générateur DDL peuvent être validés.

-g fichier conception base de données [-d répertoire sortie] [fichier 2 conception base de données] [-d répertoire sortie 2] ... [fichier\_N\_conception\_base\_de\_données] [-d répertoire\_sortie\_N] permet de générer les scripts de base de données à partir des fichiers de conception spécifiés en mode de traitement par lots. Les scripts générés sont placés dans les répertoires de sortie correspondants ou aux emplacements par défaut si les répertoires de sortie sont absents.

**Important :** Si vous comptez générer des scripts de base de données pour les moteurs de messagerie du bus d'intégration de services, vous devez répéter toutes les étapes de la procédure ci-dessous, afin de définir la configuration de base de données et de générer les scripts pour chaque moteur de messagerie dont vous avez besoin. Par exemple, si vous avez besoin de scripts pour six moteurs de messagerie, effectuez cette procédure six fois.

1. Exécutez la commande **DbDesignGenerator.sh** à partir du répertoire *racine\_installation*/util/ dbUtils. Exemple :

#### **/opt/IBM/WebSphere/AppServer/util/dbUtils> DbDesignGenerator.sh**

**Conseil :** Si le message The system cannot find the specified path. (Impossible pour le système de trouver le chemin d'accès indiqué) s'affiche, le nom de chemin entré peut être incorrect. Entrez de nouveau le chemin d'accès.

Lorsque le lancement de l'outil de conception de base de données aboutit, les informations suivantes peuvent s'afficher :

[info] running DbDesignGenerator in interactive mode...

[info] Enter 'q' to quit without saving; '-' for back to previous menu; '?' for help at any time. [info] To accept the given default values, simply press the 'Enter' key.

[info] Please pick one of the following [design option(s)] :

```
(1)Create a database design for Standalone profile or Deployment Environment
(2)Create a database design for a single component
(3)Edit an existing database design
(4)Generate database scripts from a database design
(5)quitter [q]
```
Please enter the number for the design option :

2. Pour sélectionner l'option **(2)Create a database design for a single component**, indiquez le numéro 2 et appuyez sur la touche Entrée.

Vous êtes invité à choisir un composant, tel qu'indiqué dans l'exemple suivant :

[info] Please pick one of the following [component(s)] :

(1)bpc (2)bpcreporting (3)bpm\_performancedw (4)bpm\_processserver (5)bspace

- (6)cei  $(7)$ sca (8)sibme
- (9)wbi\_commondb
- 3. Pour créer une conception de base de données pour le composant que vous envisagez de configurer, entrez le numéro de l'option appropriée et appuyez sur la touche Entrée.

Par exemple, pour configurer le composant de base de données IBM Process Server, indiquez le numéro 4 pour sélectionner l'option **(4)bpm\_processserver**, puis appuyez sur Entrée.

Vous êtes invité à indiquer un répertoire de sortie pour les scripts SQL que l'outil de conception de base de données peut générer, et que vous pouvez utiliser pour créer vos objets de base de données. Si vous choisissez de générer les scripts SQL ultérieurement dans cette procédure, les scripts sont automatiquement sauvegardés dans ce répertoire.

Please enter the output directory of the SQL files to be generated for BPM ProcessServer [default=] :

4. Entrez un répertoire de sortie pour les scripts SQL et appuyez sur Entrée. Vous pouvez spécifier un chemin de répertoire complet, ou un chemin qui est relatif au répertoire en cours à partir duquel l'outil de conception de base de données est exécuté. Si vous n'avez pas encore créé le répertoire dans votre système de fichiers, l'outil de conception de base de données le crée automatiquement lorsque les scripts SQL sont générés. Si le répertoire spécifié existe déjà, vous pouvez choisir d'écraser son contenu ou d'indiquer un autre répertoire.

**Conseil :** La valeur que vous indiquez sera enregistrée en tant que référence dans le fichier de conception de base de données lorsque ce fichier est généré.

Vous êtes invité à sélectionner le type de base de données que vous configurez ; par exemple :

[info] Please pick one of the following [database type(s)] :

```
(1)DB2-distributed
(2)DB2-zOS
(3)Oracle
(4)SQL Server
```
5. Entrez 4 pour sélectionner **(4)SQL Server**, puis appuyez sur Entrée. Plusieurs invites s'affichent, vous permettant de spécifier les propriétés de base de données. Les invites varient selon le type de base de données.

Par exemple, une fois que vous avez sélectionné ce type de base de données pour la configuration de la base de données commune, plusieurs invites similaires aux suivantes s'affichent :

```
[info] Please enter the values for the properties in the database objects section.
Database name[default=CMNDB] :
Database server host[default=] :
Database User name[default=] :
Database schema[default=] :
System user name(this is required ONLY for creating the database as a part of standalone profile
creation.)[default=] :
System password(this is required ONLY for creating the database as a part of standalone profile
creation.)[default=] :
```
6. A chaque invite, appuyez sur Entrée pour accepter la valeur par défaut qui s'affiche ou tapez la valeur de votre choix avant d'appuyer sur Entrée.

L'invite de sécurité d'administration (le cas échéant) désigne les nom d'utilisateur et mot de passe pour la console d'administration.

Une fois que vous avez complété la dernière invite associée aux propriétés de la base de données, des informations similaires à l'exemple suivant s'affichent à l'écran :

[info] You have completed database objects section properties needed for database scripts generation.

To skip data source properties, enter 's'; or enter anything else to continue :

7. Pour configurer le composant des propriétés de source de données, entrez une valeur différente de **s** et appuyez sur la touche Entrée. Pour ignorer cette configuration et accepter les valeurs par défaut, entrez **s** et appuyez sur la touche Entrée.

**Conseil :** Si vous planifiez d'utiliser l'outil de conception de base de données afin de générer un fichier de conception de base de données à utiliser en tant qu'entrée pour la création de profil ou la configuration de topologie, vous devez configurer la source de données. Si vous planifiez d'utiliser l'outil de conception de base de données pour générer SQL, cette étape est facultative. Si vous avez choisi de configurer la source de données correspondant au type de base de données sélectionné, vous pouvez afficher la liste des fournisseurs de base de données correspondant à la source de données. Par exemple, vous pouvez afficher les fournisseurs de base de données suivants correspondant au type de base de données **SQL Server** :

[info] Please pick one of the following [database provider(s)] :

(1)Microsoft SQL Server JDCB Driver # XA data source # Microsoft SQL Server JDBC Driver (XA)

a. Entrez le numéro approprié pour sélectionner le fournisseur de base de données correspondant à la source de données, puis appuyez sur la touche Entrée. Une fois que vous avez sélectionné ce fournisseur de base de données, plusieurs invites similaires aux suivantes s'affichent à l'écran :

[info] Please enter the values for the properties in the data source properties section. Database server port[default=1433] :

[info] Please pick one of the following {Do you want to use windows authentication for the databases ? (s)] :

```
(1)false
(2)true
Data source user name[default=] :
Data source password[default=] :
MS SqlServer JDBC driver path[default=${WAS_INSTALL_ROOT}/jdbcdrivers/SQLServer] :
```
**Remarque :** Le mot de passe est chiffré dans les fichiers de sortie générés.

b. A chaque invite, appuyez sur Entrée pour accepter la valeur par défaut qui s'affiche ou tapez la valeur de votre choix avant d'appuyer sur Entrée. Si vous êtes invité à indiquer si vous souhaitez créer les tables de base de données lors de la configuration, indiquez **false** si vous utilisez le fichier de conception de base de données comme entrée pour créer un profil, car cette option est également disponible dans l'outil de gestion de profil et provoque un conflit. Si vous utilisez la console d'administration pour créer votre environnement de déploiement, vous pouvez décider en fonction de votre choix de création de tables automatique ou non.

Une fois que vous avez complété la dernière invite, des informations similaires à l'exemple suivant s'affichent à l'écran :

Please enter the output directory [default=/WebSphere/V8T8DM/DeploymentManager/util/dbUtils] :

8. Appuyez sur Entrée pour accepter le répertoire par défaut pour le fichier de conception de base de données, ou entrez un autre répertoire dans lequel vous voulez enregistrer le fichier, puis appuyez sur Entrée. Si vous n'avez pas encore créé le répertoire dans votre système de fichiers, l'outil de conception de base de données le crée automatiquement lorsque le fichier est généré. Une fois que vous avez entré l'emplacement à l'invite, vous pouvez voir des informations similaires à l'exemple suivant :

Please enter the output filename [default=bpm.advanced.nd.topology.dbDesign] :

9. Appuyez sur Entrée pour accepter le nom de fichier par défaut, ou entrez un autre nom de fichier, puis appuyez sur Entrée. Une fois que vous avez indiqué le nom du fichier, des informations similaires à l'exemple suivant peuvent s'afficher :

générer des scripts de base de données ? (o/n) [valeur par défaut = o] :

10. Facultatif : Si vous souhaitez également générer des scripts de base de données en fonction des informations fournies à l'outil de conception de base de données, entrez y et appuyez sur la touche Entrée. Vous pouvez voir des informations similaires à l'exemple suivant :

[info] The script(s) have been generated in REPERTOIRE DE BASE WAS/profiles/default/util/dbUtils/SQLServer-CommonDB for WBI CommonDB

[info] thanks, quitting now ...

Un fichier de conception de base de données est créé et éventuellement des scripts de base de données sont créés à l'emplacement spécifié.

Une fois que vous avez utilisé l'outil de conception de base de données pour configurer un composant spécifique, vous pouvez utiliser les scripts SQL pour créer les tables de la base de données. Le fichier de conception de base de données généré contient uniquement les valeurs correspondant à composant configuré et n'est pas suffisant pour être utilisé de l'une des manières suivantes :

- v Lorsque vous utilisez l'outil de gestion de profil pour créer un profil
- v Lorsque vous employez l'utilitaire de ligne de commande **manageprofiles** pour créer un profil
- v Lorsque vous utilisez l'assistant d'environnement de déploiement pour créer votre environnement

*Identification et résolution des problèmes liés à l'outil de conception de la base de données :*

En cas d'erreurs dans vos scripts de base de données, vous pouvez utiliser les informations de diagnostic et de validation fournies par l'outil de conception de base de données pour diagnostiquer les problèmes.

### **Erreurs de propriété requise vide**

Lorsque les propriétés requises **userName** et **password** ne sont pas définies, des messages du type suivant peuvent apparaître dans la sortie :

[status] WBI BSPACE n'est pas terminé. 2 éléments restants : [ 1 ] BSpace.WBI BSPACE : authAlias : la propriété 'userName' requise pour userId est vide. [ 2 ] BSpace.WBI BSPACE : authAlias : la propriété 'password' requise pour DB PASSWORD est vide.

### **Exemple de sortie de l'exécution d'une validation de la conception de base de données existante**

Lorsque vous exécutez une validation de la conception de base de données existante, des avertissements du type suivant peuvent apparaître dans la sortie :

DbDesignGenerator.bat -v SQL Server- ... [WARNING] 2 potential problems are found in the scripts. They are DB USER @ line 46 in file configCommonDB.bat DB USER @ line 80 in file configCommonDB.sh

### **Contenu du fichier journal de l'outil de conception de base de données**

Lorsque vous exécutez l'outil de conception de base de données, le fichier dbDesignGenerator.log est créé dans l'emplacement à partir duquel la commande de l'outil de conception de base de données est exécutée. Le journal contient toutes les invites et les valeurs entrées. Le fichier journal ne contient aucune sortie de trace supplémentaire.

### **Configuration de l'environnement de déploiement réseau avec la commande configureNode :**

Pour configurer un environnement de déploiement réseau standard, vous pouvez pouvez utiliser la commande **configureNode** au lieu de l'outil de gestion des profils et de l'assistant d'environnement de déploiement, ou les commandes **manageprofiles** et **wsadmin**. Cette commande fournit une personnalisation limitée à l'aide d'un fichier de propriétés et crée un environnement prêt à l'emploi. Vous pouvez également utiliser **configureNode** par la suite pour agrandir votre environnement de déploiement.

**Restriction :** Cette commande n'est pas prise en charge si votre type de base de données est DB2 for  $z$ /OS.

**Important :** La commande **configureNode** ne peut pas être exécutée deux fois sur une machine sans que le profil créé soit d'abord supprimé. Pour exécuter la commande **configureNode** une seconde fois, supprimez tout d'abord le profil.

### *Création de l'environnement de déploiement avec la commande configureNode :*

Vous pouvez utiliser la commande **configureNode** pour créer un environnement de déploiement réseau typique. La fonction de cette commande consiste à fournir un environnement prêt à l'emploi. Les seuls paramètres qui peuvent être personnalisés sont fournis dans un fichier de propriétés.

**Restriction :** Cette commande n'est pas prise en charge si votre type de base de données est DB2 for  $z$ /OS.

Vous devez avoir installé le produit et créé toutes les bases de données qui sont spécifiées dans le fichier de propriétés.

**Important :** Vous devez avoir préalablement installé le logiciel de base de données et créé les bases de données (mais pas les tables). Vous devez également avoir créé tous les utilisateurs que vous indiquez dans le fichier de propriétés. Assurez-vous que les utilisateurs disposent des droits d'accès indiqués dans [Droits d'accès aux bases de données.](#page-65-0)

Pour votre serveur de base de données SQL Server :

- v Vérifiez que le nom d'utilisateur et le nom de schéma existent avant que la configuration ne soit effectuée. Le schéma doit correspondre au schéma par défaut de l'utilisateur sélectionné.
- Si des connexions à la base de données doivent être établies par l'utilisateur Windows en cours sous lequel le serveur s'exécute, les mode d'**authentification Windows** ou d'**authentification SQL Server et Windows** doit être activé pour le serveur SQL Server, comme spécifié via Microsoft SQL Server Management Studio.

**Restriction :** Exécutez la commande **configureNode** par étape. N'essayez pas de l'exécuter sur plusieurs machines simultanément.

La commande **configureNode** utilise les ports par défaut pour créer le gestionnaire de déploiement. Vous ne pouvez pas personnaliser les ports à l'aide de cette commande. Les paramètres répertoriés dans les exemples de fichier sont les seuls paramètres qui peuvent être personnalisés. Assurez-vous qu'aucun autre profil configuré avec les ports par défaut n'est démarré sur la même machine.

La commande **configureNode** crée la topologie de déploiement réseau suivante :

- v Un environnement à une seule cellule
- v L'environnement contient le nombre de membres de cluster que vous spécifiez dans le fichier de propriétés
- v L'environnement utilise le modèle de topologie Messagerie distante, Support distant et Web, qui inclut les quatre clusters suivants :
	- Cluster d'infrastructure de messagerie
	- Cluster d'infrastructure de support
	- Cluster cible de déploiement d'applications
	- Cluster d'applications Web

La commande exécute les tâches suivantes :

- v Elle crée le noeud du gestionnaire de déploiement d'après les valeurs fournies dans le fichier de propriétés correspondant (dmgr) et elle démarre le gestionnaire de déploiement.
- v Elle crée la définition de l'environnement de déploiement.
- v Elle crée un noeud personnalisé d'après les valeurs fournies dans le fichier de propriétés correspondant.
- v Elle fédère le noeud et l'ajoute à l'environnement de déploiement.
- v Elle génère l'environnement de déploiement.
- v Elle crée les tables de base de données. (Les bases de données doivent déjà être créées. Voir "Avant de commencer" pour les instructions.)
- v Elle exécute l'utilitaire d'amorçage pour charger les informations système dans la base de données de Process Server.
- v Configure Business Space et Process Portal sur le cluster d'application Web.

Le port par défaut est utilisé pour créer le gestionnaire de déploiement si les ports facultatifs ne sont pas spécifiés dans le fichier de propriétés. Si un gestionnaire de déploiement est déjà en cours d'exécution sur la machine où vous exécutez **configureNode**, la création de l'environnement de déploiement échoue. Si un gestionnaire de déploiement a déjà été créé mais n'est pas lancé, vous devez changer le numéro de port de l'un des gestionnaires, sous peine de conflit de port au démarrage de l'autre gestionnaire de déploiement.

Pour créer l'environnement de déploiement pour la première fois, procédez comme suit :

- 1. Sur la machine sur laquelle vous souhaitez créer l'environnement de déploiement, localisez l'exemple de fichier de propriétés : *racine\_installation*/util/ndUtils/samples/.
- 2. Copiez les fichiers exemple et modifiez-les en fonction de votre environnement. Par exemple, pour un gestionnaire de déploiement pour IBM BPM Standard pour Process Server, choisissez le fichier sample\_std\_ps\_dmgr.properties.

Pour chaque base de données que vous souhaitez créer, copiez la section des paramètres de base de données et indiquez le nom de la base de données, son nom d'utilisateur, son mot de passe et son nom de schéma. La base de données Process Server, la base de données Performance Data Warehouse et la base de données Common sont obligatoires et doivent avoir des noms différents.

Pour plus d'informations sur les propriétés disponibles, lisez les commentaires contenus dans les fichiers modèles ou reportez-vous à la section de référence de la commande **configureNode** et aux exemples fournis.

**Restriction :** Les paramètres répertoriés dans les exemples de fichier sont les seuls paramètres qui peuvent être personnalisés.

3. Exécutez la commande **configureNode** en indiquant les noms des deux fichiers que vous avez créés. Le fichier de noeud personnalisé est facultatif mais, si vous ne l'ajoutez pas, seul le gestionnaire de déploiement est créé. Par exemple :

*racine\_install***/util/ndUtils/configureNode.sh -dmgr\_response** *fichier\_réponses\_mon\_dmgr.properties* **-response** *fichier\_réponses\_noeud01.properties*

**Remarque :** Si vous recevez l'erreur **Failed to perform Security setting update**, vérifiez que l'adresse IP globale n'a pas été ajoutée à **127.0.0.1 localhost** dans le fichier hosts. Exemple : **127.0.0.1 localhost example.ibm.com**.

Vous disposez maintenant d'un gestionnaire de déploiement, d'un noeud personnalisé et d'un environnement de déploiement qui utilisent le modèle de topologie Messagerie et support à distance.

Les messages sont consignés dans le fichier journal *racine\_installation*/logs/config/ configureNode.log.

**Conseil :** Une fois un environnement de déploiement réseau configuré, si vous testez la connexion au magasin de données (par exemple, dans la console d'administration, sur la page **Ressources** > **JDBC** > **Sources de données**), vous recevez un message indiquant que l'opération de test de connexion a échoué avec l'exception com.ibm.wsspi.runtime.variable.UndefinedVariableException: Undefined Variable WAS INSTALL ROOT. Cela ne signifie pas nécessairement qu'il y aura un problème d'accès à la source de données lors de l'exécution. Assurez-vous que l'emplacement de vos fichiers de pilote JDBC est accessible à chaque client devant utiliser la source de données et configurez la variable avec le chemin complet de cet emplacement. Ignorez l'erreur de test de connexion sauf si vous rencontrez également des problèmes

de connexion au magasin de données lors de l'exécution. Pour des informations supplémentaires, consultez la documentation WebSphere Application Server sur le service de test de connexion.

**Important :** Si vous utilisez des serveurs supplémentaires avec des ports uniques, WebSphere Application Server ne configure pas automatiquement l'hôte virtuel pour le serveur. En particulier, WebSphere Application Server n'ajoute pas automatiquement les ports d'alias hôte à l'hôte virtuel. Cependant, vous pouvez utiliser la console d'administration pour ajouter un nouvel alias d'hôte à chacun des ports utilisés par le nouveau serveur. Pour plus d'informations, consultez la documentation WebSphere Application Server sur la configuration des hôtes virtuels.

**Concepts associés**:

[Hôtes virtuels](http://www14.software.ibm.com/webapp/wsbroker/redirect?version=matt&product=was-nd-dist&topic=crun_vhost)

**Tâches associées**:

[Configuration d'hôtes virtuels](http://www14.software.ibm.com/webapp/wsbroker/redirect?version=matt&product=was-nd-dist&topic=trun_plugin_vhost)

**Référence associée**:

[Service de connexion de test](http://www14.software.ibm.com/webapp/wsbroker/redirect?version=matt&product=was-nd-mp&topic=ctestcon)

*Extension de l'environnement de déploiement avec la commande configureNode :*

Après avoir créé un environnement de déploiement avec la commande **configureNode**, vous pouvez exécuter la même commande par la suite pour agrandir cet environnement de déploiement.

Avant d'exécuter la commande **configureNode**, les conditions suivantes doivent être satisfaites :

- v Le programme doit être installé sur la même machine que l'environnement de déploiement que vous souhaitez agrandir.
- v Le gestionnaire de déploiement doit être en cours de fonctionnement.
- v Vous avez créé l'environnement de déploiement avec la commande **configureNode**.

**Restriction :** Exécutez la commande **configureNode** par étape. N'essayez pas de l'exécuter sur plusieurs machines simultanément.

- 1. Sur la machine contenant l'environnement de déploiement que vous souhaitez agrandir, recherchez les modèles de fichier de noeud personnalisé. *racine\_installation*/util/ndUtils/samples/
- 2. Copiez le fichier modèle le plus proche du fichier de propriétés dont vous avez besoin. Par exemple, pour agrandir l'environnement de déploiement pour IBM BPM Standard pour le serveur de processus, choisissez le fichier sample\_std\_ps\_node.properties.

Modifiez le nouveau fichier de noeud personnalisé en fonction de votre environnement, notamment les détails relatifs au gestionnaire de déploiement.

Pour plus d'informations sur les propriétés disponibles, lisez les commentaires contenus dans les fichiers modèles ou reportez-vous à la section de référence de la commande **configureNode** et aux exemples fournis.

**Restriction :** Les paramètres répertoriés dans les exemples de fichier sont les seuls paramètres qui peuvent être personnalisés.

3. Exécutez la commande **configureNode** en indiquant le nom du fichier modèle comme argument. Par exemple :

*racine\_installation***/util/ndUtils/configureNode.sh -response** *node01\_response\_file.properties*

**Remarque :** Si vous recevez l'erreur **Failed to perform Security setting update**, vérifiez que l'adresse IP globale n'a pas été ajoutée à **127.0.0.1 localhost** dans le fichier hosts. Exemple : **127.0.0.1 localhost example.ibm.com**.

Vous avez étendu votre environnement de déploiement.

Les messages sont consignés dans le fichier journal *racine\_installation*/logs/config/ configureNode.log.

**Conseil :** Une fois un environnement de déploiement réseau configuré, si vous testez la connexion au magasin de données (par exemple, dans la console d'administration, sur la page **Ressources** > **JDBC** > **Sources de données**), vous recevez un message indiquant que l'opération de test de connexion a échoué avec l'exception com.ibm.wsspi.runtime.variable.UndefinedVariableException: Undefined Variable WAS\_INSTALL\_ROOT. Cela ne signifie pas nécessairement qu'il y aura un problème d'accès à la source de données lors de l'exécution. Assurez-vous que l'emplacement de vos fichiers de pilote JDBC est accessible à chaque client devant utiliser la source de données et configurez la variable avec le chemin complet de cet emplacement. Ignorez l'erreur de test de connexion sauf si vous rencontrez également des problèmes de connexion au magasin de données lors de l'exécution. Pour des informations supplémentaires, consultez la documentation WebSphere Application Server sur le service de test de connexion.

**Important :** Si vous utilisez des serveurs supplémentaires avec des ports uniques, WebSphere Application Server ne configure pas automatiquement l'hôte virtuel pour le serveur. En particulier, WebSphere Application Server n'ajoute pas automatiquement les ports d'alias hôte à l'hôte virtuel. Cependant, vous pouvez utiliser la console d'administration pour ajouter un nouvel alias d'hôte à chacun des ports utilisés par le nouveau serveur. Pour plus d'informations, consultez la documentation WebSphere Application Server sur la configuration des hôtes virtuels.

**Concepts associés**:

**H**ôtes virtuels

**Tâches associées**:

[Configuration d'hôtes virtuels](http://www14.software.ibm.com/webapp/wsbroker/redirect?version=matt&product=was-nd-dist&topic=trun_plugin_vhost)

### **Référence associée**:

[Service de connexion de test](http://www14.software.ibm.com/webapp/wsbroker/redirect?version=matt&product=was-nd-mp&topic=ctestcon)

### **Configuration de profils et création d'un environnement de déploiement réseau :**

Après avoir installé le produit, vous devez créer ou augmenter un gestionnaire de déploiement ainsi qu'un ou plusieurs profils personnalisés pour définir l'environnement d'exécution. Avant de démarrer le gestionnaire de déploiement, vous devez avoir configuré les bases de donnés qui doivent être utilisées IBM Business Process Manager.

### *Création ou extension de profils de déploiement réseau :*

Si vous avez utilisé la commande **configureNode** pour créer et configurer votre environnement de déploiement, aucune configuration supplémentaire n'est requise. Sinon, vous devez créer ou étendre un profil de gestionnaire de déploiement et un ou plusieurs profils personnalisés, puis créer un environnement de déploiement. A l'aide des profils, vous pouvez disposer de plusieurs environnements d'exécution sur un système sans installer plusieurs copies de IBM Business Process Manager.

*Création ou extension des profils de déploiement réseau avec un serveur de base de données DB2 :*

Vous pouvez configurer un environnement de déploiement réseau pour IBM Business Process Manager à l'aide d'un serveur de base de données DB2.

### *Création ou extension des profils de gestionnaire de déploiement :*

Pour démarrer la configuration de déploiement réseau, créez ou étendez un gestionnaire de déploiement. Vous pouvez créer des profils à l'aide de l'outil de gestion de profil ou de l'utilitaire de ligne de commande **manageprofiles**.

### *Création de profils de gestionnaire de déploiement Process Center à l'aide de l'outil de gestion de profil :*

Vous pouvez configurer un profil de gestionnaire de déploiement pour Process Center à l'aide de l'outil de gestion de profil.

La langue de l'outil de gestion de profil est déterminée par la langue par défaut du système. Si la langue par défaut ne correspond pas à l'une des langues prises en charge, la langue utilisée est l'anglais. Vous pouvez changer de langue par défaut en démarrant l'outil de gestion de profil depuis la ligne de commande, puis en utilisant le paramètre **java user.language** pour remplacer la langue par défaut. Entrez la commande suivante :

*racine\_installation*/java/bin/java -Duser.language=*environnement\_local racine\_installation*

Par exemple, pour démarrer l'outil de gestion de profil en langue allemande, entrez la commande suivante :

*racine\_installation*/java/bin/java -Duser.language=de *racine\_installation*/bin/ProfileManagement/startup.jar

Une fois que vous avez démarré l'outil de gestion de profil, vous devez décider si vous souhaitez choisir l'option **standard** ou **avancée** pour la création de profil. Utilisez l'option avancée pour :

- v Spécifier un fichier de conception de base de données à utiliser pour la configuration de la base de données.
- v Affecter des valeurs personnalisées aux ports, à l'emplacement du profil et aux noms du profil, du noeud, de l'hôte et de la cellule (le cas échéant).
- v Créer un service système pour exécuter le serveur, si votre système d'exploitation et les privilèges associés à votre compte utilisateur vous permettent de créer des services.
- 1. Utilisez l'une des méthodes suivantes pour lancer l'outil de gestion de profil :
	- Lancez l'outil à partir de la console Premiers pas.
	- v Exécutez la commande *racine\_installation***/bin/ProfileManagement/pmt.sh**.
- 2. Dans la page Bienvenue , cliquez sur **Lancer l'outil de gestion des profils** ou sélectionnez l'onglet **Outil de gestion des profils**.
- 3. Dans l'onglet **Profils**, cliquez sur **Créer**.

La page de sélection d'environnement s'ouvre dans une autre fenêtre.

- 4. Dans la page de sélection d'environnement, recherchez la configuration IBM Business Process Manager Standard et développez la section. Sélectionnez le profil à créer, puis cliquez sur **Suivant**.
- 5. Dans la page d'options de création du profil, choisissez d'effectuer une extension **standard** ou **avancée**, puis cliquez sur **Suivant**. Si vous avez sélectionné Création d'un profil **standard**, passez à l['étape de sécurité administrative.](#page-1042-0)
- 6. Advanced: Dans la page de déploiement d'application facultatif, indiquez si vous souhaitez déployer la console d'administration pour gérer le serveur (recommandé). Cliquez ensuite sur **Suivant**.
- 7. Advanced: Dans la page de nom et emplacement du profil, procédez comme suit :
	- a. Dans la zone de **nom de profil**, spécifiez un nom unique ou acceptez la valeur par défaut. Chaque profil créé doit posséder un nom. Lorsque vous avez plusieurs profils, vous pouvez les spécifier individuellement au niveau supérieur en utilisant ce nom.
	- b. Dans la zone de **répertoire de profil**, entrez le répertoire du profil ou utilisez le bouton **Parcourir** pour accéder au répertoire des profils. Le chemin d'accès au profil contient les fichiers définissant l'environnement d'exécution, (commandes, fichiers de configuration et fichiers journaux, par exemple). Le répertoire par défaut est *racine\_installation*/profiles/*nom\_profil*.

c. Facultatif : Sélectionnez **Faire de ce profil le profil par défaut** si vous souhaitez que le profil que vous êtes en train de créer soit le profil par défaut. Cette case à cocher apparaît uniquement si vous avez un profil existant sur votre système.

Lorsqu'un profil est le profil par défaut, les commandes fonctionneront automatiquement avec celui-ci. Le premier profil créé sur un poste de travail est désigné comme étant le profil par défaut. Ce profil est la cible par défaut des commandes émises à partir du répertoire bin situé dans le répertoire racine d'installation du produit. Lorsqu'il existe un seul profil sur un poste de travail, chaque commande agit sur ce profil. Si plusieurs profils existent, certaines commandes exigent que vous indiquiez le profil auquel la commande s'applique.

- d. Dans la liste de **paramétrage d'optimisation des performances d'exécution du serveur**, sélectionnez un niveau d'optimisation des performances correspondant au profil que vous créez. Ce paramètre est un paramètre WebSphere Application Server.
- e. Cliquez ensuite sur **Suivant**. Si vous cliquez sur **Précédent** et que vous changez le nom du profil, vous devrez peut-être modifier manuellement le nom dans cette page lorsqu'elle s'affichera de nouveau.
- 8. Advanced: Dans la page de noms de noeud, d'hôte et de cellule, effectuez l'une des actions suivantes pour le profil que vous créez:
	- v Dans la zone de **nom de noeud**, spécifiez un nom de noeud ou acceptez la valeur par défaut. Essayez d'utiliser un nom de noeud aussi court que possible, mais assurez-vous que les noms de noeud sont uniques dans votre environnement de déploiement.
	- v Dans la zone de **nom de serveur**, spécifiez un nom de serveur ou acceptez la valeur par défaut.
	- v Dans la zone de **nom d'hôte**, spécifiez un nom d'hôte ou acceptez la valeur par défaut.
	- v Dans la zone de **nom de cellule**, spécifiez un nom de cellule ou acceptez la valeur par défaut. Cliquez ensuite sur **Suivant**.
- <span id="page-1042-0"></span>9. Obligatoire : Dans la page de sécurité administrative, entrez des valeurs dans les zones de **nom d'utilisateur**, de **mot de passe** et de **confirmation de mot de passe**. Le mot de passe spécifié pour l'administrateur lors de l'installation sera utilisé pour tous les utilisateurs internes, y compris tw\_admin et tw\_user. Etant donné que tous les profils IBM Business Process Manager doivent avoir la sécurité d'administration activée, le bouton **Suivant** est activé uniquement une fois que vous avez entré ces valeurs.

Cliquez sur **Suivant**. Si vous avez sélectionné Création de profil **standard**, passez à l['étape](#page-1044-0) [Récapitulation du profil.](#page-1044-0)

- 10. Advanced: Dans la page de certificat de sécurité (partie 1), indiquez si vous souhaitez importer des certificats existants ou créer de nouveaux certificats.
	- Pour créer un nouveau certificat personnel par défaut et un nouveau certificat signataire racine, sélectionnez l'option de **création d'un nouveau certificat personnel par défaut** et l'option de **création d'un nouveau certificat signataire racine**, et cliquez sur **Suivant**.
	- v Pour importer des certificats existants, sélectionnez l'option d'**importation d'un certificat personnel par défaut existant** et l'option d'**importation d'un certificat personnel de signature racine existant**, puis entrez les informations suivantes :
		- Dans la zone de **chemin**, entrez le chemin d'accès au certificat existant.
		- Dans la zone de **mot de passe**, entrez le mot de passe du certificat
		- Dans la zone de **type de magasin de clés**, sélectionnez le type de magasin de clés pour le certificat que vous importez.
		- Dans la zone d'**alias de magasin de clés**, sélectionnez l'alias de magasin de clés pour le certificat que vous importez.
		- Cliquez sur **Suivant** pour afficher la page de certificat de sécurité (partie 2)

Lorsque vous importez un certificat personnel comme certificat personnel par défaut, importez le certificat racine qui a signé le certificat personnel. Sinon, l'outil de gestion de profil ajoute le signataire du certificat personnel au fichier trust.p12.

11. Advanced: Dans la page de certificat de sécurité (partie 2), vérifiez que les informations relatives au certificat sont correctes, puis cliquez sur **Suivant** pour afficher la page d'affectation de valeurs de port.

Si vous créez les certificats, vous pouvez utiliser les valeurs par défaut, ou encore les modifier pour créer de nouveaux certificats. Le certificat personnel par défaut est par défaut valide pendant un an ; il est signé par le certificat signataire racine. Le certificat signataire racine par défaut est un certificat auto-signé, qui a une période de validité par défaut de 15 ans. Le mot de passe du fichier de clés par défaut applicable au certificat signataire racine est WebAS. Modifiez le mot de passe. Le mot de passe ne peut pas contenir n'importe quels caractères codés sur deux octets (DBCS), car certains types de fichier de clés (PKCS12, par exemple), ne les prennent pas en charge. Les types de fichier de clés pris en charge dépendent des fournisseurs spécifiés dans le fichier java.security.

Lorsque vous créez l'un des certificats (ou les deux), ou que vous importez l'un des certificats (ou les deux), les fichiers de clés créés sont les suivants :

- key.p12 : contient le certificat personnel par défaut.
- v trust.p12 : contient le certificat du signataire du certificat racine par défaut.
- root-key.p12 : contient le certificat signataire racine.
- v default-signers.p12 : contient les certificats de signataire ajoutés à tout nouveau fichier de clés que vous créez une fois que le serveur est installé et en cours d'exécution. Par défaut, le certificat de signataire racine et un certificat signataire DataPower se trouvent dans ce fichier de clés.
- v deleted.p12 : contient les certificats supprimés à l'aide de la tâche deleteKeyStore, de sorte qu'ils puissent être récupérés en cas de besoin.
- v ltpa.jceks : contient les clés LTPA (Lightweight Third-Party Authentication) par défaut, que les serveurs de votre environnement utilisent pour communiquer entre eux.

Ces fichiers sont tous associés au même mot de passe lorsque vous créez ou importez des certificats (il s'agit soit du mot de passe par défaut, soit d'un mot de passe que vous spécifiez). Un certificat importé est ajouté au fichier key.p12 ou au fichier root-key.p12. Si vous importez des certificats et que les certificats ne contiennent pas les informations que vous souhaitez, cliquez sur **Précédent** pour importer un autre certificat.

12. Advanced: Dans la page d'affectation de valeurs de port, vérifiez que les informations relatives au certificat sont correctes, puis cliquez sur **Suivant**. L'outil de gestion de profil détecte les ports actuellement utilisés par d'autres produits WebSphere et affiche les valeurs de port recommandées (qui n'entrent pas en conflit avec les valeurs existantes). Si vous avez des applications autres que les applications WebSphere qui utilisent les ports spécifiés, vérifiez qu'il n'existe pas de conflits de ports. Si vous avez choisi de ne pas déployer la console d'administration dans la page de déploiement d'application facultatif , les ports de la console d'administration ne sont pas disponibles dans la page d'attribution des valeurs de port.

Les ports sont reconnus comme étant en cours d'utilisation si les conditions suivantes sont remplies:

- v Les ports sont affectés à un profil créé par une installation exécutée par l'utilisateur actuel.
- v Les ports sont en cours d'utilisation.

Bien que l'outil valide les ports lorsque vous accédez à la page d'attribution des valeurs de port, des conflits de port peuvent malgré tout se produire en fonction des sélections effectuées dans les pages suivantes de l'outil de gestion de profil. Si c'est le cas, les ports ne seront pas attribués avant la fin de la création du profil.

Si vous pensez qu'il existe un conflit de port, vous pourrez faire des recherches une fois le profil créé. Déterminez les ports utilisés lors de la création du profil en consultant le fichier suivant : *racine\_profil*/properties/portdef.prop

Ce fichier contient les clés et les valeurs utilisées pour les paramètres des ports. Si vous découvrez des conflits de ports, vous pouvez réaffecter les ports manuellement. Pour réaffecter des ports, voir "Mise à jour des ports dans les profils existants " dans le centre de documentation WebSphere Application Server. Exécutez le fichier **updatePorts.ant** via le script **ws\_ant** détaillé dans cette rubrique.
- 13. Dans la page Récapitulatif du profil, examinez les informations affichées. Cliquez sur **Créer** pour créer le profil ou sur **Précédent** pour modifier les caractéristiques du profil.
- 14. Dans la page Profil complet, examinez les informations affichées. Pour accéder à la console Premiers pas, vérifiez que l'option **Lancer la console Premiers pas** est sélectionnée et cliquez sur **Terminer**.
- v Ajoutez des profils personnalisés (noeuds gérés) qui seront gérés par le gestionnaire de déploiement, puis configurez l'environnement de déploiement.

<span id="page-1044-0"></span>*Création de profils de gestionnaire de déploiement Process Server avec un serveur de base de données DB2 en utilisant l'outil de gestion de profil :*

Vous pouvez configurer un profil de gestionnaire de déploiement pour Process Server à l'aide de l'outil de gestion de profil.

La langue de l'outil de gestion de profil est déterminée par la langue par défaut du système. Si la langue par défaut ne correspond pas à l'une des langues prises en charge, la langue utilisée est l'anglais. Vous pouvez changer de langue par défaut en démarrant l'outil de gestion de profil depuis la ligne de commande, puis en utilisant le paramètre **java user.language** pour remplacer la langue par défaut. Entrez la commande suivante :

*racine\_installation*/java/bin/java -Duser.language=*environnement\_local racine\_installation*

Par exemple, pour démarrer l'outil de gestion de profil en langue allemande, entrez la commande suivante :

*racine\_installation*/java/bin/java -Duser.language=de *racine\_installation*/bin/ProfileManagement/startup.jar

Une fois que vous avez démarré l'outil de gestion de profil, vous devez décider si vous souhaitez choisir l'option **standard** ou **avancée** pour la création de profil. Utilisez l'option avancée pour :

- v Spécifier un fichier de conception de base de données à utiliser pour la configuration de la base de données.
- v Affecter des valeurs personnalisées aux ports, à l'emplacement du profil et aux noms du profil, du noeud, de l'hôte et de la cellule (le cas échéant).
- v Créer un service système pour exécuter le serveur, si votre système d'exploitation et les privilèges associés à votre compte utilisateur vous permettent de créer des services.
- 1. Utilisez l'une des méthodes suivantes pour lancer l'outil de gestion de profil :
	- v Lancez l'outil à partir de la console Premiers pas.
	- v Exécutez la commande *racine\_installation***/bin/ProfileManagement/pmt.sh**.
- 2. Dans la page Bienvenue , cliquez sur **Lancer l'outil de gestion des profils** ou sélectionnez l'onglet **Outil de gestion des profils**.
- 3. Dans l'onglet **Profils**, cliquez sur **Créer**.

La page de sélection d'environnement s'ouvre dans une autre fenêtre.

- 4. Dans la page de sélection d'environnement, recherchez la configuration IBM Business Process Manager Standard et développez la section. Sélectionnez le profil à créer, puis cliquez sur **Suivant**.
- 5. Dans la page d'options de création du profil, choisissez d'effectuer une extension **standard** ou **avancée**, puis cliquez sur **Suivant**. Si vous avez sélectionné Création d'un profil **standard**, passez à l['étape de sécurité administrative.](#page-1045-0)
- 6. Advanced: Dans la page de déploiement d'application facultatif, indiquez si vous souhaitez déployer la console d'administration pour gérer le serveur (recommandé). Cliquez ensuite sur **Suivant**.
- 7. Advanced: Dans la page de nom et emplacement du profil, procédez comme suit :
	- a. Dans la zone de **nom de profil**, spécifiez un nom unique ou acceptez la valeur par défaut. Chaque profil créé doit posséder un nom. Lorsque vous avez plusieurs profils, vous pouvez les spécifier individuellement au niveau supérieur en utilisant ce nom.
- b. Dans la zone de **répertoire de profil**, entrez le répertoire du profil ou utilisez le bouton **Parcourir** pour accéder au répertoire des profils. Le chemin d'accès au profil contient les fichiers définissant l'environnement d'exécution, (commandes, fichiers de configuration et fichiers journaux, par exemple). Le répertoire par défaut est *racine\_installation*/profiles/*nom\_profil*.
- c. Facultatif : Sélectionnez **Faire de ce profil le profil par défaut** si vous souhaitez que le profil que vous êtes en train de créer soit le profil par défaut. Cette case à cocher apparaît uniquement si vous avez un profil existant sur votre système.

Lorsqu'un profil est le profil par défaut, les commandes fonctionneront automatiquement avec celui-ci. Le premier profil créé sur un poste de travail est désigné comme étant le profil par défaut. Ce profil est la cible par défaut des commandes émises à partir du répertoire bin situé dans le répertoire racine d'installation du produit. Lorsqu'il existe un seul profil sur un poste de travail, chaque commande agit sur ce profil. Si plusieurs profils existent, certaines commandes exigent que vous indiquiez le profil auquel la commande s'applique.

- d. Dans la liste de **paramétrage d'optimisation des performances d'exécution du serveur**, sélectionnez un niveau d'optimisation des performances correspondant au profil que vous créez. Ce paramètre est un paramètre WebSphere Application Server.
- e. Cliquez ensuite sur **Suivant**. Si vous cliquez sur **Précédent** et que vous changez le nom du profil, vous devrez peut-être modifier manuellement le nom dans cette page lorsqu'elle s'affichera de nouveau.
- 8. Advanced: Dans la page de noms de noeud, d'hôte et de cellule, effectuez l'une des actions suivantes pour le profil que vous créez:
	- v Dans la zone de **nom de noeud**, spécifiez un nom de noeud ou acceptez la valeur par défaut. Essayez d'utiliser un nom de noeud aussi court que possible, mais assurez-vous que les noms de noeud sont uniques dans votre environnement de déploiement.
	- v Dans la zone de **nom de serveur**, spécifiez un nom de serveur ou acceptez la valeur par défaut.
	- v Dans la zone de **nom d'hôte**, spécifiez un nom d'hôte ou acceptez la valeur par défaut.
	- v Dans la zone de **nom de cellule**, spécifiez un nom de cellule ou acceptez la valeur par défaut. Cliquez ensuite sur **Suivant**.
- <span id="page-1045-0"></span>9. Obligatoire : Dans la page de sécurité administrative, entrez des valeurs dans les zones de **nom d'utilisateur**, de **mot de passe** et de **confirmation de mot de passe**. Le mot de passe spécifié pour l'administrateur lors de l'installation sera utilisé pour tous les utilisateurs internes, y compris tw\_admin et tw\_user.

Cliquez sur **Suivant**. Si vous avez sélectionné Création d'un profil **standard**, passez à l['étape de](#page-1044-0) [configuration de la base de données - partie 1.](#page-1044-0)

- 10. Advanced: Dans la page de certificat de sécurité (partie 1), indiquez si vous souhaitez importer des certificats existants ou créer de nouveaux certificats.
	- v Pour créer un nouveau certificat personnel par défaut et un nouveau certificat signataire racine, sélectionnez l'option de **création d'un nouveau certificat personnel par défaut** et l'option de **création d'un nouveau certificat signataire racine**, et cliquez sur **Suivant**.
	- v Pour importer des certificats existants, sélectionnez l'option d'**importation d'un certificat personnel par défaut existant** et l'option d'**importation d'un certificat personnel de signature racine existant**, puis entrez les informations suivantes :
		- Dans la zone de **chemin**, entrez le chemin d'accès au certificat existant.
		- Dans la zone de **mot de passe**, entrez le mot de passe du certificat
		- Dans la zone de **type de magasin de clés**, sélectionnez le type de magasin de clés pour le certificat que vous importez.
		- Dans la zone d'**alias de magasin de clés**, sélectionnez l'alias de magasin de clés pour le certificat que vous importez.
		- Cliquez sur **Suivant** pour afficher la page de certificat de sécurité (partie 2)

Lorsque vous importez un certificat personnel comme certificat personnel par défaut, importez le certificat racine qui a signé le certificat personnel. Sinon, l'outil de gestion de profil ajoute le signataire du certificat personnel au fichier trust.p12.

11. Advanced: Dans la page de certificat de sécurité (partie 2), vérifiez que les informations relatives au certificat sont correctes, puis cliquez sur **Suivant** pour afficher la page d'affectation de valeurs de port.

Si vous créez les certificats, vous pouvez utiliser les valeurs par défaut, ou encore les modifier pour créer de nouveaux certificats. Le certificat personnel par défaut est par défaut valide pendant un an ; il est signé par le certificat signataire racine. Le certificat signataire racine par défaut est un certificat auto-signé, qui a une période de validité par défaut de 15 ans. Le mot de passe du fichier de clés par défaut applicable au certificat signataire racine est WebAS. Modifiez le mot de passe. Le mot de passe ne peut pas contenir n'importe quels caractères codés sur deux octets (DBCS), car certains types de fichier de clés (PKCS12, par exemple), ne les prennent pas en charge. Les types de fichier de clés pris en charge dépendent des fournisseurs spécifiés dans le fichier java.security.

Lorsque vous créez l'un des certificats (ou les deux), ou que vous importez l'un des certificats (ou les deux), les fichiers de clés créés sont les suivants :

- key.p12 : contient le certificat personnel par défaut.
- v trust.p12 : contient le certificat du signataire du certificat racine par défaut.
- root-key.p12 : contient le certificat signataire racine.
- v default-signers.p12 : contient les certificats de signataire ajoutés à tout nouveau fichier de clés que vous créez une fois que le serveur est installé et en cours d'exécution. Par défaut, le certificat de signataire racine et un certificat signataire DataPower se trouvent dans ce fichier de clés.
- v deleted.p12 : contient les certificats supprimés à l'aide de la tâche deleteKeyStore, de sorte qu'ils puissent être récupérés en cas de besoin.
- v ltpa.jceks : contient les clés LTPA (Lightweight Third-Party Authentication) par défaut, que les serveurs de votre environnement utilisent pour communiquer entre eux.

Ces fichiers sont tous associés au même mot de passe lorsque vous créez ou importez des certificats (il s'agit soit du mot de passe par défaut, soit d'un mot de passe que vous spécifiez). Un certificat importé est ajouté au fichier key.p12 ou au fichier root-key.p12. Si vous importez des certificats et que les certificats ne contiennent pas les informations que vous souhaitez, cliquez sur **Précédent** pour importer un autre certificat.

12. Advanced: Dans la page d'affectation de valeurs de port, vérifiez que les informations relatives au certificat sont correctes, puis cliquez sur **Suivant**. L'outil de gestion de profil détecte les ports actuellement utilisés par d'autres produits WebSphere et affiche les valeurs de port recommandées (qui n'entrent pas en conflit avec les valeurs existantes). Si vous avez des applications autres que les applications WebSphere qui utilisent les ports spécifiés, vérifiez qu'il n'existe pas de conflits de ports. Si vous avez choisi de ne pas déployer la console d'administration dans la page de déploiement d'application facultatif , les ports de la console d'administration ne sont pas disponibles dans la page d'attribution des valeurs de port.

Les ports sont reconnus comme étant en cours d'utilisation si les conditions suivantes sont remplies:

- v Les ports sont affectés à un profil créé par une installation exécutée par l'utilisateur actuel.
- v Les ports sont en cours d'utilisation.

Bien que l'outil valide les ports lorsque vous accédez à la page d'attribution des valeurs de port, des conflits de port peuvent malgré tout se produire en fonction des sélections effectuées dans les pages suivantes de l'outil de gestion de profil. Si c'est le cas, les ports ne seront pas attribués avant la fin de la création du profil.

Si vous pensez qu'il existe un conflit de port, vous pourrez faire des recherches une fois le profil créé. Déterminez les ports utilisés lors de la création du profil en consultant le fichier suivant : *racine\_profil*/properties/portdef.prop

Ce fichier contient les clés et les valeurs utilisées pour les paramètres des ports. Si vous découvrez des conflits de ports, vous pouvez réaffecter les ports manuellement. Pour réaffecter des ports, voir "Mise à jour des ports dans les profils existants " dans le centre de documentation WebSphere Application Server. Exécutez le fichier **updatePorts.ant** via le script **ws\_ant** détaillé dans cette rubrique.

- 13. Dans la page Récapitulatif du profil, examinez les informations affichées. Cliquez sur **Créer** pour créer le profil ou sur **Précédent** pour modifier les caractéristiques du profil.
- 14. Dans la page Profil complet, examinez les informations affichées. Pour accéder à la console Premiers pas, vérifiez que l'option **Lancer la console Premiers pas** est sélectionnée et cliquez sur **Terminer**.
- v Ajoutez des profils personnalisés (noeuds gérés) qui seront gérés par le gestionnaire de déploiement, puis configurez l'environnement de déploiement.

## *Création de profils de gestionnaire de déploiement à l'aide de l'utilitaire de ligne de commande manageprofiles :*

Plutôt que l'outil de gestion du profil, vous pouvez utiliser l'utilitaire de ligne de commande manageprofiles pour créer un profil de gestionnaire de déploiement.

Assurez-vous que l'utilitaire de ligne de commande **manageprofiles** n'est pas déjà en cours d'exécution sur le profil. Si un message d'erreur s'affiche lorsque vous exécutez cette commande, déterminez si une autre opération de création ou d'extension de profil est en cours. Si c'est le cas, vous devez attendre qu'elle se termine.

1. Détermine le type de profil à créer, ce qui détermine alors le modèle à utiliser pour votre profil (à l'aide de l'option **-templatePath**).

Les modèles pour chaque profil se trouvent dans le répertoire *racine\_installation*/ profileTemplates/BPM pour les modèles BPM. Les modèles suivants sont disponibles :

- v dmgr.procctr : pour un profil de gestionnaire de déploiement Process Center pour IBM BPM Standard.
- v dmgr.procsvr : pour un profil de gestionnaire de déploiement Process Server pour IBM BPM Standard.
- 2. Déterminez les paramètres requis pour votre profil en consultant les exemples de commandes de création de profil. Déterminez les valeurs à fournir au profil en consultant les valeurs par défaut dans la rubrique Paramètres de **manageprofiles**.
- 3. Pour utiliser le paramètre **-responseFile** , examinez les fichiers de réponses exemples fournis et créez un fichier de réponses propre à votre environnement.

**Important :** Veillez à ce qu'il n'y ait pas d'espaces après les valeurs : par exemple **'personalCertValidityPeriod=1 '** ou **'winserviceCheck=false '**. En effet, s'il y a des espaces, la création de profil échouera.

Les exemples se trouvent dans le répertoire *racine installation*/BPM/samples/manageprofiles. Choisissez un fichier de réponses approprié en fonction de la base de données et du type de profil (, Process Center ou Process Server autonome ou en réseau). Les exemples de fichiers suivants sont disponibles :

- PC Std DMgr DB2.response
- PC Std DMgr DB2zOS.response
- PC Std DMgr Oracle.response
- PC\_Std\_DMgr\_SQLServer.response
- PC\_Std\_Managed\_DB2.response
- PC\_Std\_Managed\_DB2zOS.response
- PC\_Std\_Managed\_Oracle.response
- PC\_Std\_Managed\_SQLServer.response
- PC\_Std\_Standalone\_DB2.response
- PC Std Standalone DB2zOS.response
- PC Std Standalone Oracle.response
- PC\_Std\_Standalone\_SQLServer.response
- PS\_Std\_DMgr\_DB2.response
- PS\_Std\_DMgr\_DB2zOS.response
- PS Std DMgr Oracle.response
- PS\_Std\_DMgr\_SQLServer.response
- PS Std Managed DB2.response
- PS Std Managed DB2zOS.response
- PS Std Managed Oracle.response
- PS Std Managed SQLServer.response
- PS Std Standalone DB2.response
- PS Std Standalone DB2zOS.response
- PS Std Standalone Oracle.response
- PS Std Standalone SQLServer.response

Copiez l'un des exemples de fichiers de réponses dans votre répertoire de travail. Utilisez la commande **chmod** pour affecter les droits appropriés à votre nouvelle copie du fichier de réponses. Exemple :

chmod 644 BPM\_Dmgr.response

Modifiez les paramètres du fichier de réponses en fonction de votre configuration et sauvegardez le fichier de réponses modifié. Assurez-vous que le chemin de la propriété **templatePath** correspond à votre répertoire d'installation spécifique.

4. Exécutez le fichier à partir de la ligne de commande. Exemple :

**Remarque :** L'exemple ci-dessous est donné à titre indicatif uniquement, et comprend des paramètres obligatoires et des paramètres facultatifs. Pour obtenir une liste complète des paramètres modifiables, voir le fichier de réponses permettant de créer des profils de gestionnaire de déploiement.

manageprofiles.sh -create -templatePath *racine\_installation*/profileTemplates/BPM/dmgr.procctr -adminUserName bpmadmin -adminPassword bpmsecret -dbUserId db2user -dbPassword db2secret -dbType DB2\_DATASERVER -procSvrDbName BPMDB -perfDWDbName PDWDB

Si vous avez créé un fichier de réponses, spécifiez le paramètre **-response** sans autres paramètres. Par exemple :

manageprofiles.sh -response *mon\_fichier\_de\_réponses*

L'état est consigné dans la fenêtre de la console une fois l'exécution de la commande terminée. Une vérification de syntaxe normale est appliquée au fichier de réponses lorsque le fichier est analysé comme tous les autres fichiers de réponses. Les valeurs du fichier de réponses sont traitées comme des paramètres de ligne de commande.

v Ajoutez des profils personnalisés (noeuds gérés) qui seront gérés par le gestionnaire de déploiement, puis configurez l'environnement de déploiement.

*Fichier de réponses pour créer des profils de gestionnaire de déploiement :*

Vous pouvez utiliser le fichier de réponse fourni avec la commande **manageprofiles** pour créer un profil de gestionnaire de déploiement.

*Exemple de fichier de réponses pour un profil de gestionnaire de déploiement Standard Process Center :*

Modifiez ce fichier de réponses, puis utilisez-le pour créer un profil de gestionnaire de déploiement à l'aide de la commande **manageprofiles**.

**Remarque :** Vous pouvez être amené à mettre en commentaire ou à supprimer la mise en commentaire d'informations dans le fichier de réponses pour votre système d'exploitation. Pour plus d'informations, voir les commentaires dans le fichier de réponses.

```
# BEGIN COPYRIGHT
# *************************************************************************
#
# Licensed Materials - Property of IBM
# 5725-C94
# (C) Copyright IBM Corporation 2011, 2012. All Rights Reserved.
# This sample program is provided AS IS and may be used, executed, copied
# and modified without royalty payment by customer (a) for its own
# instruction and study, (b) in order to develop applications designed to
# run with an IBM WebSphere product, either for customer's own internal
# use or for redistribution by customer, as part of such an application,
# in customer's own products.
#
# *************************************************************************
# END COPYRIGHT
################################################################################
# These response file has the applicable parameters for creating a
# DMgr PC Std profile that uses DB2.
#
# Depending on your environment, you may need to change the default values.
#
# To create a profile with this response file specify:
#
# was.install.root/bin/manageprofiles -response PC_Std_DMgr_DB2.response
#
# If you use the -response parameter, it must be the only parameter on
# the command-line. If you include any manageprofile parameters
# (in addition to -response) on the command-line, the response file
# is ignored. And default WebSphere Application server profile will be created .
################################################################################
################################################################################
# Parameter: create
#
# Description:
     Creates the profile.
     If you are creating a profile, this parameter is required.
################################################################################
create
################################################################################
# Parameter: templatePath
#
# Description:
# Specifies the directory path to the template files in the installation
     root directory. Within the profileTemplates directory are various
     directories that correspond to different profile types and that vary with
     the type of product installed. The profile directories are the paths that
     you indicate while using the -templatePath option.
# Use absolute paths. This parameter must exist as a directory and point to
     a valid template directory.
#
     When using the -templatePath parameter, specify the fully qualified file
     path for the parameter.
#
# Valid Values:
    Varies
# Default Values:
    None
################################################################################
templatePath=BPM/dmgr.procctr
```

```
################################################################################
# Parameter: profileName
#
# Description:
     Specifies the name of the profile. Use a unique value when creating a
     nrofile.
# Each profile that shares the same set of product binaries must have a
# unique name. The default profile name is based on the profile type and a
# trailing number, for example:
# profileType ProfileNumberwhere profileType is a value such as ProcSrv,
# Dmgr, or Custom and ProfileNumber is a sequential number that creates a
# unique profile name. The value for this parameter must not contain spaces
# or characters that are not valid such as the following: *, ?, ", <, >, , ,# /, \, and |. The profile name that you choose must not be in use. On
# Windows platforms: If the fully qualified path contains spaces, enclose
# the value in quotation marks. The default value is based on the
# install_root directory, the profiles subdirectory, and the name of the
# file. For example, the default for profile creation is:
# WS_WSPROFILE_DEFAULT_PROFILE_HOME/profileNamewhere
# WS_WSPROFILE_DEFAULT_PROFILE_HOME is defined in the wasprofile.properties
# file in the install root/properties directory. The value for this
     parameter must be a valid path for the target system and must not be
     currently in use. You must have permissions to write to the directory.
#
# Valid Values:
    Varies
# Default Values:
    None
################################################################################
profileName=Dmgr01
################################################################################
# Parameter: cellName
#
# Description:
# Specifies the cell name of the profile. Use a unique cell name for each
     profile.
# The default value for this parameter is based on a combination of the
# short host name, the constant Cell, and a trailing number, for example:
# if (DMgr)
# shortHostNameCellCellNumber
# else
# shortHostNameNodeNodeNumberCell
     where CellNumber is a sequential number starting at 01 and NodeNumber is
# the node number that you used to define the node name.
# The value for this parameter must not contain spaces or any characters
# that are not valid such as the following: *, ?, ", <, >, , , /, \setminus, and |.
#
# Valid Values:
# Varies
# Default Values:
# Varies
#
# Parameter: nodeName
#
# Description:
     Specifies the node name for the node that is created with the new profile.
     Use a unique value within the cell or on the workstation. Each profile
     that shares the same set of product binaries must have a unique node name.
     This parameter is required for profile creation only with the
     dmgr.esbserverdefault.procsvrdefault.procctrdefault.procsvr.advdefault.
# procctr.advdmgr.procctrmanaged.procctrmanaged.procsvr templates.
# The default value for this parameter is based on the short host name,
# profile type, and a trailing number, for example:
# if (DMgr)
# shortHostNameCellManagerNodeNumber
# else
```

```
# shortHostNameNodeNodeNumber
# where NodeNumber is a sequential number starting at 01.
# The value for this parameter must not contain spaces or any characters
# that are not valid such as the following: *, ?, ", <, >, ,, /, \, and \vert.
#
# Valid Values:
    Varies
# Default Values:
    Varies
################################################################################
cellName=cell_name
nodeName=node_name
################################################################################
# Parameter: enableAdminSecurity
#
# Description:
# For IBM Business Process Manager omit this parameter. Administrative
     security is always enabled for IBM Business Process Manager profiles.
     You must also specify the parameters -adminUserName and -adminPassword
     along with the values for these parameters.
#
# Valid Values:
    true
# Default Values:
    tr<sub>II</sub>################################################################################
enableAdminSecurity=true
adminUserName=adminUser_ID
adminPassword=adminPassword
################################################################################
# Parameter: signingCertDN
#
# Description:
# Specifies the distinguished name of the root signing certificate that you
     create when you create the profile. Specify the distinguished name in
# quotation marks. This default personal certificate is located in the
     server keystore file. If you do not specifically create or import a root
# signing certificate, one is created by default. See the
     -signingCertValidityPeriod parameter and the -keyStorePassword.
#
# Valid Values:
    Varies
# Default Values:
    None
#
# Parameter: signingCertValidityPeriod
#
# Description:
     An optional parameter that specifies the amount of time in years that the
     root signing certificate is valid. If you do not specify this parameter
# with the -signingCertDN parameter, the root signing certificate is valid
# for 20 years.
#
# Valid Values:
    Varies
# Default Values:
    None
#
# Parameter: keyStorePassword
#
# Description:
# Specifies the password to use on all keystore files created during profile
# creation. Keystore files are created for the default personal certificate
# and the root signing certificate.
#
```

```
# Valid Values:
    Varies
# Default Values:
# None
################################################################################
#signingCertDN =distinguished_name
#signingCertValidityPeriod =validity_period
#keyStorePassword =keyStore_password
################################################################################
# Parameter: defaultPorts
#
# Description:
# Assigns the default or base port values to the profile.d o not use this
     parameter when using the -startingPort or -portsFile parameter.
# During profile creation, the manageprofiles command-line utility uses an
# automatically generated set of recommended ports if you do not specify the
# -startingPort parameter, the -defaultPorts parameter or the -portsFile
# parameter. The recommended port values can be different than the default
     port values based on the availability of the default ports.
#
# Valid Values:
    Varies
# Default Values:
    None
#
# Parameter: startingPort
#
# Description:
# Specifies the starting port number for generating and assigning all ports
# for the profile.
# Port values are assigned sequentially from the -startingPort value,
     omitting those ports that are already in use. The system recognizes and
# resolves ports that are currently in use and determines the port
# assignments to avoid port conflicts.
     Do not use this parameter with the -defaultPorts or -portsFile parameters.
     During profile creation, the manageprofiles command-line utility uses an
# automatically generated set of recommended ports if you do not specify the
# -startingPort parameter, the -defaultPorts parameter or the -portsFile
# parameter. The recommended port values can be different than the default
     port values based on the availability of the default ports.
#
# Valid Values:
    Varies
# Default Values:
    None
#
# Parameter: portsFile
#
# Description:
     An optional parameter that specifies the path to a file that defines port
# settings for the new profile.
# Do not use this parameter when using the -startingPort or -defaultPorts
# parameter.
     During profile creation, the manageprofiles command-line utility uses an
     automatically generated set of recommended ports if you do not specify the
# -startingPort parameter, the -defaultPorts parameter or the -portsFile
     parameter. The recommended port values can be different than the default
     port values based on the availability of the default ports.
#
# Valid Values:
    Varies
# Default Values:
    None
################################################################################
#defaultPorts=default_ports
#startingPort=startingPort
```
#portsFile=file\_path

```
################################################################################
# Parameter: enableService
#
# Description:
      Enables the creation of a Linux service. Valid values include true or
      false. The default value for this parameter is false. When the
# manageprofiles command-line utility is run with the -enableService option
      set to true, the Linux service is created with the profile when the
      command is run by the root user. When a nonroot user runs the
# manageprofiles command-line utility, the profile is created, but the Linux
# service is not. The Linux service is not created because the nonroot user
# does not have sufficient permission to set up the service. An
      INSTCONPARTIALSUCCESS result is displayed at the end of the profile
     creation and the profile creation log
      install_root/logs/manageprofiles/profile_name_create.log contains a
     message indicating the current user does not have sufficient permission to
      set up the Linux service. Use this parameter when creating profiles only.
#
# Valid Values:
    false
     # true
# Default Values:
     None
#
# Parameter: serviceUserName
#
# Description:
# Specifies the user ID that is used during the creation of the Linux
     service so that the Linux service will run under this user ID. The Linux
     service runs whenever the user ID is logged on. Not required.
#
# Valid Values:
# Varies
 Default Values:
# None
#
# Parameter: winserviceAccountType
#
# Description:
      The type of the owner account of the Windows service created for the
     profile. Valid values include specifieduser or localsystem. The
      localsystem value runs the Windows service under the local account of the
     user who creates the profile. The default value for this parameter is
      localsystem. Use this parameter when creating profiles only.
#
# Valid Values:
# localsystem
# specifieduser
# Default Values:
# localsystem
#
# Parameter: winserviceUserName
#
# Description:
      Specify your user ID so that the Windows operating system can verify you
      as an ID that is capable of creating a Windows service. Your user ID must
     belong to the Administrator group and have the following advanced user
      rights:
      Act as part of the operating system
      Log on as a service
      The default value for this parameter is the current user name. The value
# for this parameter must not contain spaces or characters that are not
# valid such as the following: *, ?, ", < , > , , , /, \setminus, and |. The user that
      you specify must have the proper permissions to create a Windows service.
      You must specify the correct password for the user name that you choose.
```

```
#
# Valid Values:
# Varies
# Default Values:
    None
#
# Parameter: winservicePassword
#
# Description:
# Specify the password for the specified user or the local account that is
# to own the Windows service.
#
# Valid Values:
# Varies
# Default Values:
# None
#
# Parameter: winserviceCheck
#
# Description:
# The value can be either true or false. Specify true to create a Windows
     service for the server process that is created within the profile. Specify
     false to not create the Windows service. The default value for this
     parameter is false.
#
# Valid Values:
# false
     true
# Default Values:
# false
#
# Parameter: winserviceStartupType
#
# Description:
# The following values for Windows service startup can be used:
     manual
# automatic
# disabled
# The default value for this parameter is manual.
#
# Valid Values:
    manual
    automatic
# disabled
# Default Values:
    manual
################################################################################
#enableService=true
#serviceUserName=service_user_ID
#winserviceAccountType=localsystem
#winserviceUserName=winservice_user_ID
#winservicePassword=winservice_password
#winserviceCheck=false
#winserviceStartupType=manual
################################################################################
# Parameter: environmentType
#
# Description:
     Specifies the environment type. The environment type refers to how IBM
     Business Process Manager is used; for example, in a production, stage or
# test environment. Load testing might be done on a test server, while a
# stage environment type might be used as a temporary location to host
# changes before putting those changes into production. You might specify
# Stage as the Environment type if the server you are configuring will be
# accessed and used to review content and new functionality. Valid values
# are as follows:
```

```
# Test
# Use Test if the server you are configuring is to be used as a testing
# environment.
# Stage
# Use Stage if the server is to serve as a staging platform to be used as a
     preproduction server.
     Production
     Use Production if the server is to serve in a production capacity.
# The default value is Test.
#
# Valid Values:
    Test.
    Production
    Stage
# Default Values:
# Test
################################################################################
environmentType=Test
################################################################################
# Parameter: isDeveloperServer
#
# Description:
     Specifies whether the server is intended for development purposes only.
     This parameter is useful when creating profiles to test applications on a
     non-production server prior to deploying the applications on their
     production application servers. If -isDeveloperServer is set when
     creating an IBM Business Process Manager profile, then a preconfigured VMM
# file repository is installed. This file repository contains a sample
# organization that can be used to test Business Process Choreographer
     people resolution, ready for you to use as is.
#
# Valid Values:
    false
    true.
# Default Values:
    false
################################################################################
#isDeveloperServer=false
```
*Exemple de fichier de réponses pour un profil de gestionnaire de déploiement Standard Process Server :*

Modifiez ce fichier de réponses, puis utilisez-le pour créer un profil de gestionnaire de déploiement à l'aide de la commande **manageprofiles**.

**Remarque :** Vous pouvez être amené à mettre en commentaire ou à supprimer la mise en commentaire d'informations dans le fichier de réponses pour votre système d'exploitation. Pour plus d'informations, voir les commentaires dans le fichier de réponses.

```
# BEGIN COPYRIGHT
# *************************************************************************
#
# Licensed Materials - Property of IBM
# 5725-C94
# (C) Copyright IBM Corporation 2011, 2012. All Rights Reserved.
# This sample program is provided AS IS and may be used, executed, copied
# and modified without royalty payment by customer (a) for its own
# instruction and study, (b) in order to develop applications designed to
# run with an IBM WebSphere product, either for customer's own internal
# use or for redistribution by customer, as part of such an application,
# in customer's own products.
#
# *************************************************************************
# END COPYRIGHT
################################################################################
```

```
# These response file has the applicable parameters for creating a
# DMgr PS Std profile that uses DB2.
#
# Depending on your environment, you may need to change the default values.
#
# To create a profile with this response file specify:
#
# was.install.root/bin/manageprofiles -response PS_Std_DMgr_DB2.response
#
# If you use the -response parameter, it must be the only parameter on
# the command-line. If you include any manageprofile parameters
# (in addition to -response) on the command-line, the response file
# is ignored. And default WebSphere Application server profile will be created .
################################################################################
################################################################################
# Parameter: create
#
# Description:
     Creates the profile.
# If you are creating a profile, this parameter is required.
################################################################################
create
################################################################################
# Parameter: templatePath
#
# Description:
# Specifies the directory path to the template files in the installation
# root directory. Within the profileTemplates directory are various
# directories that correspond to different profile types and that vary with
# the type of product installed. The profile directories are the paths that
# you indicate while using the -templatePath option.
# Use absolute paths. This parameter must exist as a directory and point to
# a valid template directory.
#
# When using the -templatePath parameter, specify the fully qualified file
# path for the parameter.
#
# Valid Values:
    Varies
# Default Values:
     None
################################################################################
templatePath=BPM/dmgr.procsvr
################################################################################
# Parameter: profileName
#
# Description:
     Specifies the name of the profile. Use a unique value when creating a
     profile.
# Each profile that shares the same set of product binaries must have a
# unique name. The default profile name is based on the profile type and a
# trailing number, for example:
# profileType ProfileNumberwhere profileType is a value such as ProcSrv,
# Dmgr, or Custom and ProfileNumber is a sequential number that creates a
# unique profile name. The value for this parameter must not contain spaces
     or characters that are not valid such as the following: *, ?, " , < , > , , ,/, \backslash, and \backslash. The profile name that you choose must not be in use. On
     Windows platforms: If the fully qualified path contains spaces, enclose
# the value in quotation marks. The default value is based on the
# install_root directory, the profiles subdirectory, and the name of the
      file. For example, the default for profile creation is:
# WS_WSPROFILE_DEFAULT_PROFILE_HOME/profileNamewhere
# WS_WSPROFILE_DEFAULT_PROFILE_HOME is defined in the wasprofile.properties
# file in the install_root/properties directory. The value for this
```

```
# parameter must be a valid path for the target system and must not be
# currently in use. You must have permissions to write to the directory.
#
# Valid Values:
    Varies
# Default Values:
    None
################################################################################
profileName=Dmgr01
################################################################################
# Parameter: cellName
#
# Description:
     Specifies the cell name of the profile. Use a unique cell name for each
     profile.
# The default value for this parameter is based on a combination of the
# short host name, the constant Cell, and a trailing number, for example:
# if (DMgr)
# shortHostNameCellCellNumber
# else
        shortHostNameNodeNodeNumberCell
     where CellNumber is a sequential number starting at 01 and NodeNumber is
     the node number that you used to define the node name.
     The value for this parameter must not contain spaces or any characters
     that are not valid such as the following: *, ?, ", <, >, , , /, \setminus, and |.#
# Valid Values:
    Varies
# Default Values:
    Varies
#
# Parameter: nodeName
#
# Description:
# Specifies the node name for the node that is created with the new profile.
     Use a unique value within the cell or on the workstation. Each profile
# that shares the same set of product binaries must have a unique node name.
     This parameter is required for profile creation only with the
     dmgr.esbserverdefault.procsvrdefault.procctrdefault.procsvr.advdefault.
     procctr.advdmgr.procctrmanaged.procctrmanaged.procsvr templates.
     The default value for this parameter is based on the short host name,
     profile type, and a trailing number, for example:
     if (DMgr)
# shortHostNameCellManagerNodeNumber
# else
              shortHostNameNodeNodeNumber
# where NodeNumber is a sequential number starting at 01.
# The value for this parameter must not contain spaces or any characters
# that are not valid such as the following: *, ?, ", <, >, ,, /, \, and |.#
# Valid Values:
# Varies
# Default Values:
    Varies
################################################################################
cellName=cell_name
nodeName=node_name
################################################################################
# Parameter: enableAdminSecurity
#
# Description:
# For IBM Business Process Manager omit this parameter. Administrative
# security is always enabled for IBM Business Process Manager profiles.
# You must also specify the parameters -adminUserName and -adminPassword
# along with the values for these parameters.
```

```
#
# Valid Values:
# true
# Default Values:
    true
################################################################################
enableAdminSecurity=true
adminUserName=adminUser_ID
adminPassword=adminPassword
################################################################################
# Parameter: signingCertDN
#
# Description:
# Specifies the distinguished name of the root signing certificate that you
# create when you create the profile. Specify the distinguished name in
# quotation marks. This default personal certificate is located in the
# server keystore file. If you do not specifically create or import a root
# signing certificate, one is created by default. See the
# -signingCertValidityPeriod parameter and the -keyStorePassword.
#
# Valid Values:
    Varies
# Default Values:
    None
#
# Parameter: signingCertValidityPeriod
#
# Description:
# An optional parameter that specifies the amount of time in years that the
# root signing certificate is valid. If you do not specify this parameter
# with the -signingCertDN parameter, the root signing certificate is valid
# for 20 years.
#
# Valid Values:
# Varies
# Default Values:
    None
#
# Parameter: keyStorePassword
#
# Description:
     Specifies the password to use on all keystore files created during profile
# creation. Keystore files are created for the default personal certificate
     and the root signing certificate.
#
# Valid Values:
    Varies
# Default Values:
   Mone
################################################################################
#signingCertDN =distinguished_name
#signingCertValidityPeriod =validity_period
#keyStorePassword =keyStore_password
################################################################################
# Parameter: defaultPorts
#
# Description:
     Assigns the default or base port values to the profile.d o not use this
     parameter when using the -startingPort or -portsFile parameter.
     During profile creation, the manageprofiles command-line utility uses an
     automatically generated set of recommended ports if you do not specify the
# -startingPort parameter, the -defaultPorts parameter or the -portsFile
# parameter. The recommended port values can be different than the default
# port values based on the availability of the default ports.
#
```

```
# Valid Values:
    Varies
# Default Values:
    None
#
# Parameter: startingPort
#
# Description:
# Specifies the starting port number for generating and assigning all ports
     for the profile.
# Port values are assigned sequentially from the -startingPort value,
# omitting those ports that are already in use. The system recognizes and
# resolves ports that are currently in use and determines the port
# assignments to avoid port conflicts.
     Do not use this parameter with the -defaultPorts or -portsFile parameters.
     During profile creation, the manageprofiles command-line utility uses an
     automatically generated set of recommended ports if you do not specify the
     -startingPort parameter, the -defaultPorts parameter or the -portsFile
# parameter. The recommended port values can be different than the default
# port values based on the availability of the default ports.
#
# Valid Values:
    Varies
# Default Values:
    None
#
# Parameter: portsFile
#
# Description:
# An optional parameter that specifies the path to a file that defines port
# settings for the new profile.
# Do not use this parameter when using the -startingPort or -defaultPorts
     parameter.
     During profile creation, the manageprofiles command-line utility uses an
     automatically generated set of recommended ports if you do not specify the
# -startingPort parameter, the -defaultPorts parameter or the -portsFile
     parameter. The recommended port values can be different than the default
     port values based on the availability of the default ports.
#
# Valid Values:
    Varies
# Default Values:
    None
################################################################################
#defaultPorts=default_ports
#startingPort=startingPort
#portsFile=file_path
################################################################################
# Parameter: enableService
#
# Description:
# Enables the creation of a Linux service. Valid values include true or
# false. The default value for this parameter is false. When the
     manageprofiles command-line utility is run with the -enableService option
     set to true, the Linux service is created with the profile when the
# command is run by the root user. When a nonroot user runs the
     manageprofiles command-line utility, the profile is created, but the Linux
     service is not. The Linux service is not created because the nonroot user
     does not have sufficient permission to set up the service. An
     INSTCONPARTIALSUCCESS result is displayed at the end of the profile
# creation and the profile creation log
# install_root/logs/manageprofiles/profile_name_create.log contains a
# message indicating the current user does not have sufficient permission to
# set up the Linux service. Use this parameter when creating profiles only.
#
# Valid Values:
```

```
# false
# true
# Default Values:
# None
#
# Parameter: serviceUserName
#
# Description:
# Specifies the user ID that is used during the creation of the Linux
# service so that the Linux service will run under this user ID. The Linux
# service runs whenever the user ID is logged on. Not required.
#
# Valid Values:
# Varies
# Default Values:
# None
#
# Parameter: winserviceAccountType
#
# Description:
# The type of the owner account of the Windows service created for the
     profile. Valid values include specifieduser or localsystem. The
     localsystem value runs the Windows service under the local account of the
     user who creates the profile. The default value for this parameter is
     localsystem. Use this parameter when creating profiles only.
#
# Valid Values:
# localsystem
# specifieduser
# Default Values:
# localsystem
#
# Parameter: winserviceUserName
#
# Description:
# Specify your user ID so that the Windows operating system can verify you
     as an ID that is capable of creating a Windows service. Your user ID must
# belong to the Administrator group and have the following advanced user
# rights:
# Act as part of the operating system
# Log on as a service
# The default value for this parameter is the current user name. The value
# for this parameter must not contain spaces or characters that are not
# valid such as the following: *, ?, ", < , > , , , /, \backslash, and |. The user that
# you specify must have the proper permissions to create a Windows service.
# You must specify the correct password for the user name that you choose.
#
# Valid Values:
# Varies
# Default Values:
# None
#
# Parameter: winservicePassword
#
# Description:
# Specify the password for the specified user or the local account that is
     to own the Windows service.
#
# Valid Values:
    Varies
# Default Values:
# None
#
# Parameter: winserviceCheck
#
# Description:
# The value can be either true or false. Specify true to create a Windows
```

```
# service for the server process that is created within the profile. Specify
# false to not create the Windows service. The default value for this # parameter is false.
     parameter is false.
#
# Valid Values:
    false
    true
# Default Values:
# false
#
# Parameter: winserviceStartupType
#
# Description:
# The following values for Windows service startup can be used:
     manualautomatic
# disabled
# The default value for this parameter is manual.
#
# Valid Values:
    manualautomatic
    disabled
# Default Values:
    manual################################################################################
#enableService=true
#serviceUserName=service_user_ID
#winserviceAccountType=localsystem
#winserviceUserName=winservice_user_ID
#winservicePassword=winservice_password
#winserviceCheck=false
#winserviceStartupType=manual
################################################################################
# Parameter: environmentType
#
# Description:
# Specifies the environment type. The environment type refers to how IBM
     Business Process Manager is used; for example, in a production, stage or
     test environment. Load testing might be done on a test server, while a
     stage environment type might be used as a temporary location to host
     changes before putting those changes into production. You might specify
     Stage as the Environment type if the server you are configuring will be
# accessed and used to review content and new functionality. Valid values
# are as follows:
     Test.
# Use Test if the server you are configuring is to be used as a testing
# environment.
# Stage
     Use Stage if the server is to serve as a staging platform to be used as a
     preproduction server.
# Production
# Use Production if the server is to serve in a production capacity.
# The default value is Test.
#
# Valid Values:
    Test
    Production
    Stage
# Default Values:
# Test
################################################################################
environmentType=Test
################################################################################
# Parameter: isDeveloperServer
```
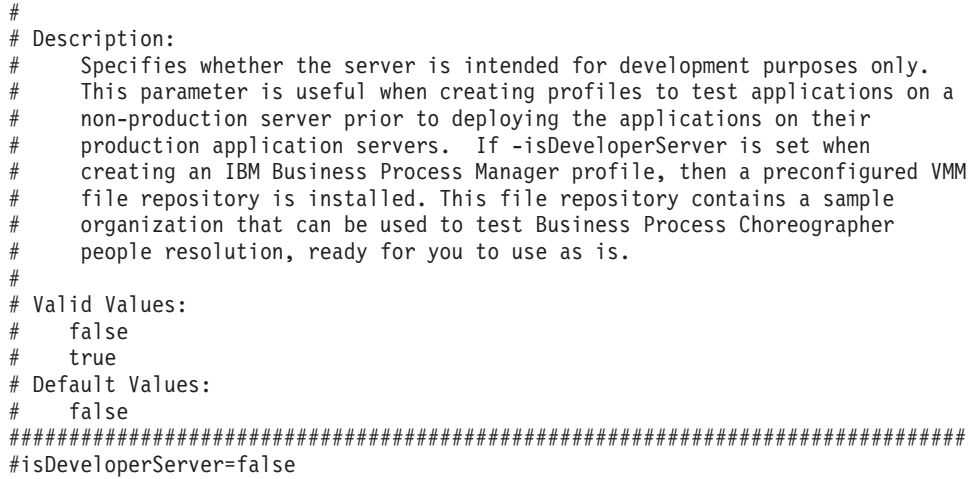

*Extension de profils de gestionnaire de déploiement pour Process Center avec un serveur de base de données DB2 à l'aide de l'outil de gestion de profil :*

Vous pouvez utiliser l'outil de gestion de profil pour étendre un profil de gestionnaire de profils WebSphere Application Server V.8.

Veillez à arrêter tout serveur associé au profil que vous envisagez d'augmenter.

La langue de l'outil de gestion de profil est déterminée par la langue par défaut du système. Si la langue par défaut ne correspond pas à l'une des langues prises en charge, la langue utilisée est l'anglais. Vous pouvez changer de langue par défaut en démarrant l'outil de gestion de profil depuis la ligne de commande, puis en utilisant le paramètre **java user.language** pour remplacer la langue par défaut. Entrez la commande suivante :

*racine\_installation*/java/bin/java -Duser.language=*environnement\_local racine\_installation*

Par exemple, pour démarrer l'outil de gestion de profil en langue allemande, entrez la commande suivante :

*racine\_installation*/java/bin/java -Duser.language=de *racine\_installation*/bin/ProfileManagement/startup.jar

Une fois que vous avez démarré l'outil de gestion de profil, vous devez décider si vous souhaitez choisir l'option **standard** ou **avancée** pour la création de profil. Utilisez l'option avancée pour :

- v Spécifier un fichier de conception de base de données à utiliser pour la configuration de la base de données.
- v Affecter des valeurs personnalisées aux ports, à l'emplacement du profil et aux noms du profil, du noeud, de l'hôte et de la cellule (le cas échéant).
- v Créer un service système pour exécuter le serveur, si votre système d'exploitation et les privilèges associés à votre compte utilisateur vous permettent de créer des services.
- 1. Utilisez l'une des méthodes suivantes pour lancer l'outil de gestion de profil :
	- v Lancez l'outil à partir de la console Premiers pas.
	- v Exécutez la commande *racine\_installation***/bin/ProfileManagement/pmt.sh**.
- 2. Arrêtez tout serveur associé au profil que vous envisagez d'augmenter.
- 3. Dans la page Bienvenue , cliquez sur **Lancer l'outil de gestion des profils** ou sélectionnez l'onglet **Outil de gestion des profils**.
- 4. Dans l'onglet **Profils**, sélectionnez le profil que vous souhaitez étendre et cliquez sur **Etendre**. Si vous étendez un profil WebSphere Application Server, il doit être issu de la version de IBM Business

Process Manager sur laquelleWebSphere Application Server est installé. Le bouton d'**extension** ne peut être sélectionné que si un profil peut être étendu. La page de sélection d'extension s'ouvre dans une autre fenêtre.

- 5. Dans la page de sélection d'extension, sélectionnez le type d'extension à appliquer au profil. Ensuite, cliquez sur **Suivant**.
- 6. Dans la page d'options d'extension du profil, choisissez d'effectuer une extension **standard** ou **avancée**, puis cliquez sur **Suivant**.

L'option **standard** permet d'étendre un profil avec les paramètres de configuration par défaut. L'option **avancée** permet d'indiquer vos propres valeurs de configuration pour l'extension de profil.

**Restriction :** L'outil de gestion de profil affiche un message d'avertissement si l'une des situations suivantes se produit :

- v Le profil que vous avez choisi d'étendre a un serveur en cours d'exécution. Vous ne pouvez pas étendre le profil tant que vous n'avez pas arrêté le serveur ou cliqué sur **Précédent** et choisi un autre profil sans serveur en cours d'exécution.
- v Le profil que vous avez choisi d'étendre a été fédéré. Or, vous ne pouvez pas étendre un profil fédéré. Vous devez cliquer sur **Précédent** et choisir un autre profil non fédéré.
- v Le profil que vous avez choisi d'étendre a été étendu avec le produit sélectionné. Vous devez cliquer sur **Précédent** et choisir un autre profil à étendre.
- 7. Si vous avez sélectionné Création d'un profil **standard**, passez à l['étape de sécurité administrative.](#page-1064-0)
- 8. Advanced: Dans la page de déploiement d'application facultatif, indiquez si vous souhaitez déployer la console d'administration pour gérer le serveur (recommandé). Cliquez ensuite sur **Suivant**.
- 9. Advanced: Dans la page de nom et emplacement du profil, procédez comme suit :
	- a. Dans la zone de **nom de profil**, spécifiez un nom unique ou acceptez la valeur par défaut. Chaque profil créé doit posséder un nom. Lorsque vous avez plusieurs profils, vous pouvez les spécifier individuellement au niveau supérieur en utilisant ce nom.
	- b. Dans la zone de **répertoire de profil**, entrez le répertoire du profil ou utilisez le bouton **Parcourir** pour accéder au répertoire des profils. Le chemin d'accès au profil contient les fichiers définissant l'environnement d'exécution, (commandes, fichiers de configuration et fichiers journaux, par exemple). Le répertoire par défaut est *racine\_installation*/profiles/*nom\_profil*.
	- c. Facultatif : Sélectionnez **Faire de ce profil le profil par défaut** si vous souhaitez que le profil que vous êtes en train de créer soit le profil par défaut. Cette case à cocher apparaît uniquement si vous avez un profil existant sur votre système.

Lorsqu'un profil est le profil par défaut, les commandes fonctionneront automatiquement avec celui-ci. Le premier profil créé sur un poste de travail est désigné comme étant le profil par défaut. Ce profil est la cible par défaut des commandes émises à partir du répertoire bin situé dans le répertoire racine d'installation du produit. Lorsqu'il existe un seul profil sur un poste de travail, chaque commande agit sur ce profil. Si plusieurs profils existent, certaines commandes exigent que vous indiquiez le profil auquel la commande s'applique.

- d. Dans la liste de **paramétrage d'optimisation des performances d'exécution du serveur**, sélectionnez un niveau d'optimisation des performances correspondant au profil que vous créez. Ce paramètre est un paramètre WebSphere Application Server.
- e. Cliquez ensuite sur **Suivant**. Si vous cliquez sur **Précédent** et que vous changez le nom du profil, vous devrez peut-être modifier manuellement le nom dans cette page lorsqu'elle s'affichera de nouveau.
- 10. Advanced: Dans la page de noms de noeud, d'hôte et de cellule, effectuez l'une des actions suivantes pour le profil que vous créez:
	- v Dans la zone de **nom de noeud**, spécifiez un nom de noeud ou acceptez la valeur par défaut. Essayez d'utiliser un nom de noeud aussi court que possible, mais assurez-vous que les noms de noeud sont uniques dans votre environnement de déploiement.
	- v Dans la zone de **nom de serveur**, spécifiez un nom de serveur ou acceptez la valeur par défaut.
- v Dans la zone de **nom d'hôte**, spécifiez un nom d'hôte ou acceptez la valeur par défaut.
- v Dans la zone de **nom de cellule**, spécifiez un nom de cellule ou acceptez la valeur par défaut. Cliquez ensuite sur **Suivant**.
- <span id="page-1064-0"></span>11. Obligatoire : Dans la page de sécurité administrative, entrez des valeurs dans les zones de **nom d'utilisateur**, de **mot de passe** et de **confirmation de mot de passe**. Le mot de passe spécifié pour l'administrateur lors de l'installation sera utilisé pour tous les utilisateurs internes, y compris tw\_admin et tw\_user. Etant donné que tous les profils IBM Business Process Manager doivent avoir la sécurité d'administration activée, le bouton **Suivant** est activé uniquement une fois que vous avez entré ces valeurs.

Cliquez sur **Suivant**. Si vous avez sélectionné Création de profil **standard**, passez à l['étape](#page-1065-0) [Récapitulation du profil.](#page-1065-0)

- 12. Advanced: Dans la page de certificat de sécurité (partie 1), indiquez si vous souhaitez importer des certificats existants ou créer de nouveaux certificats.
	- v Pour créer un nouveau certificat personnel par défaut et un nouveau certificat signataire racine, sélectionnez l'option de **création d'un nouveau certificat personnel par défaut** et l'option de **création d'un nouveau certificat signataire racine**, et cliquez sur **Suivant**.
	- v Pour importer des certificats existants, sélectionnez l'option d'**importation d'un certificat personnel par défaut existant** et l'option d'**importation d'un certificat personnel de signature racine existant**, puis entrez les informations suivantes :
		- Dans la zone de **chemin**, entrez le chemin d'accès au certificat existant.
		- Dans la zone de **mot de passe**, entrez le mot de passe du certificat
		- Dans la zone de **type de magasin de clés**, sélectionnez le type de magasin de clés pour le certificat que vous importez.
		- Dans la zone d'**alias de magasin de clés**, sélectionnez l'alias de magasin de clés pour le certificat que vous importez.
		- Cliquez sur **Suivant** pour afficher la page de certificat de sécurité (partie 2)

Lorsque vous importez un certificat personnel comme certificat personnel par défaut, importez le certificat racine qui a signé le certificat personnel. Sinon, l'outil de gestion de profil ajoute le signataire du certificat personnel au fichier trust.p12.

13. Advanced: Dans la page de certificat de sécurité (partie 2), vérifiez que les informations relatives au certificat sont correctes, puis cliquez sur **Suivant** pour afficher la page d'affectation de valeurs de port.

Si vous créez les certificats, vous pouvez utiliser les valeurs par défaut, ou encore les modifier pour créer de nouveaux certificats. Le certificat personnel par défaut est par défaut valide pendant un an ; il est signé par le certificat signataire racine. Le certificat signataire racine par défaut est un certificat auto-signé, qui a une période de validité par défaut de 15 ans. Le mot de passe du fichier de clés par défaut applicable au certificat signataire racine est WebAS. Modifiez le mot de passe. Le mot de passe ne peut pas contenir n'importe quels caractères codés sur deux octets (DBCS), car certains types de fichier de clés (PKCS12, par exemple), ne les prennent pas en charge. Les types de fichier de clés pris en charge dépendent des fournisseurs spécifiés dans le fichier java.security.

Lorsque vous créez l'un des certificats (ou les deux), ou que vous importez l'un des certificats (ou les deux), les fichiers de clés créés sont les suivants :

- key.p12 : contient le certificat personnel par défaut.
- v trust.p12 : contient le certificat du signataire du certificat racine par défaut.
- root-key.p12 : contient le certificat signataire racine.
- v default-signers.p12 : contient les certificats de signataire ajoutés à tout nouveau fichier de clés que vous créez une fois que le serveur est installé et en cours d'exécution. Par défaut, le certificat de signataire racine et un certificat signataire DataPower se trouvent dans ce fichier de clés.
- v deleted.p12 : contient les certificats supprimés à l'aide de la tâche deleteKeyStore, de sorte qu'ils puissent être récupérés en cas de besoin.

v ltpa.jceks : contient les clés LTPA (Lightweight Third-Party Authentication) par défaut, que les serveurs de votre environnement utilisent pour communiquer entre eux.

Ces fichiers sont tous associés au même mot de passe lorsque vous créez ou importez des certificats (il s'agit soit du mot de passe par défaut, soit d'un mot de passe que vous spécifiez). Un certificat importé est ajouté au fichier key.p12 ou au fichier root-key.p12. Si vous importez des certificats et que les certificats ne contiennent pas les informations que vous souhaitez, cliquez sur **Précédent** pour importer un autre certificat.

14. Advanced: Dans la page d'affectation de valeurs de port, vérifiez que les informations relatives au certificat sont correctes, puis cliquez sur **Suivant**. L'outil de gestion de profil détecte les ports actuellement utilisés par d'autres produits WebSphere et affiche les valeurs de port recommandées (qui n'entrent pas en conflit avec les valeurs existantes). Si vous avez des applications autres que les applications WebSphere qui utilisent les ports spécifiés, vérifiez qu'il n'existe pas de conflits de ports. Si vous avez choisi de ne pas déployer la console d'administration dans la page de déploiement d'application facultatif , les ports de la console d'administration ne sont pas disponibles dans la page d'attribution des valeurs de port.

Les ports sont reconnus comme étant en cours d'utilisation si les conditions suivantes sont remplies:

- v Les ports sont affectés à un profil créé par une installation exécutée par l'utilisateur actuel.
- v Les ports sont en cours d'utilisation.

Bien que l'outil valide les ports lorsque vous accédez à la page d'attribution des valeurs de port, des conflits de port peuvent malgré tout se produire en fonction des sélections effectuées dans les pages suivantes de l'outil de gestion de profil. Si c'est le cas, les ports ne seront pas attribués avant la fin de la création du profil.

Si vous pensez qu'il existe un conflit de port, vous pourrez faire des recherches une fois le profil créé. Déterminez les ports utilisés lors de la création du profil en consultant le fichier suivant : *racine\_profil*/properties/portdef.prop

Ce fichier contient les clés et les valeurs utilisées pour les paramètres des ports. Si vous découvrez des conflits de ports, vous pouvez réaffecter les ports manuellement. Pour réaffecter des ports, voir "Mise à jour des ports dans les profils existants " dans le centre de documentation WebSphere Application Server. Exécutez le fichier **updatePorts.ant** via le script **ws\_ant** détaillé dans cette rubrique.

- <span id="page-1065-0"></span>15. Dans la page Récapitulatif du profil, examinez les informations affichées. Cliquez sur **Créer** pour créer le profil ou sur **Précédent** pour modifier les caractéristiques du profil.
- 16. Dans la page Profil complet, examinez les informations affichées. Pour accéder à la console Premiers pas, vérifiez que l'option **Lancer la console Premiers pas** est sélectionnée et cliquez sur **Terminer**.
- v Ajoutez des profils personnalisés (noeuds gérés) qui seront gérés par le gestionnaire de déploiement, puis configurez l'environnement de déploiement.

### **Tâches associées**:

[Chargement de la base de données avec les informations système dans un environnement de déploiement](#page-699-0) [réseau](#page-699-0)

Si vous créez un environnement de déploiement réseau, vous devez exécuter la commande **bootstrapProcessServerData** avant d'essayer de démarrer ou d'utiliser Process Server ou Process Center.

<span id="page-1065-1"></span>*Extension des profils de gestionnaire de déploiement pour Process Server avec un serveur de base de données DB2 à l'aide de l'outil de gestion de profil :*

Vous pouvez utiliser l'outil de gestion de profil pour étendre un profil de gestionnaire de profils WebSphere Application Server V.8.

Veillez à arrêter tout serveur associé au profil que vous envisagez d'augmenter.

La langue de l'outil de gestion de profil est déterminée par la langue par défaut du système. Si la langue par défaut ne correspond pas à l'une des langues prises en charge, la langue utilisée est l'anglais. Vous pouvez changer de langue par défaut en démarrant l'outil de gestion de profil depuis la ligne de commande, puis en utilisant le paramètre **java user.language** pour remplacer la langue par défaut. Entrez la commande suivante :

*racine\_installation*/java/bin/java -Duser.language=*environnement\_local racine\_installation*

Par exemple, pour démarrer l'outil de gestion de profil en langue allemande, entrez la commande suivante :

*racine\_installation*/java/bin/java -Duser.language=de *racine\_installation*/bin/ProfileManagement/startup.jar

Une fois que vous avez démarré l'outil de gestion de profil, vous devez décider si vous souhaitez choisir l'option **standard** ou **avancée** pour la création de profil. Utilisez l'option avancée pour :

- v Spécifier un fichier de conception de base de données à utiliser pour la configuration de la base de données.
- v Affecter des valeurs personnalisées aux ports, à l'emplacement du profil et aux noms du profil, du noeud, de l'hôte et de la cellule (le cas échéant).
- v Créer un service système pour exécuter le serveur, si votre système d'exploitation et les privilèges associés à votre compte utilisateur vous permettent de créer des services.
- 1. Utilisez l'une des méthodes suivantes pour lancer l'outil de gestion de profil :
	- v Lancez l'outil à partir de la console Premiers pas.
	- v Exécutez la commande *racine\_installation***/bin/ProfileManagement/pmt.sh**.
- 2. Arrêtez tout serveur associé au profil que vous envisagez d'augmenter.
- 3. Dans la page Bienvenue , cliquez sur **Lancer l'outil de gestion des profils** ou sélectionnez l'onglet **Outil de gestion des profils**.
- 4. Dans l'onglet **Profils**, sélectionnez le profil que vous souhaitez étendre et cliquez sur **Etendre**. Si vous étendez un profil WebSphere Application Server, il doit être issu de la version de IBM Business Process Manager sur laquelleWebSphere Application Server est installé. Le bouton d'**extension** ne peut être sélectionné que si un profil peut être étendu. La page de sélection d'extension s'ouvre dans une autre fenêtre.
- 5. Dans la page de sélection d'extension, sélectionnez le type d'extension à appliquer au profil. Ensuite, cliquez sur **Suivant**.
- 6. Dans la page d'options d'extension du profil, choisissez d'effectuer une extension **standard** ou **avancée**, puis cliquez sur **Suivant**.

L'option **standard** permet d'étendre un profil avec les paramètres de configuration par défaut. L'option **avancée** permet d'indiquer vos propres valeurs de configuration pour l'extension de profil.

**Restriction :** L'outil de gestion de profil affiche un message d'avertissement si l'une des situations suivantes se produit :

- v Le profil que vous avez choisi d'étendre a un serveur en cours d'exécution. Vous ne pouvez pas étendre le profil tant que vous n'avez pas arrêté le serveur ou cliqué sur **Précédent** et choisi un autre profil sans serveur en cours d'exécution.
- v Le profil que vous avez choisi d'étendre a été fédéré. Or, vous ne pouvez pas étendre un profil fédéré. Vous devez cliquer sur **Précédent** et choisir un autre profil non fédéré.
- v Le profil que vous avez choisi d'étendre a été étendu avec le produit sélectionné. Vous devez cliquer sur **Précédent** et choisir un autre profil à étendre.
- 7. Si vous avez sélectionné Création d'un profil **standard**, passez à l['étape de sécurité administrative.](#page-1067-0)
- 8. Advanced: Dans la page de déploiement d'application facultatif, indiquez si vous souhaitez déployer la console d'administration pour gérer le serveur (recommandé). Cliquez ensuite sur **Suivant**.
- 9. Advanced: Dans la page de nom et emplacement du profil, procédez comme suit :
- a. Dans la zone de **nom de profil**, spécifiez un nom unique ou acceptez la valeur par défaut. Chaque profil créé doit posséder un nom. Lorsque vous avez plusieurs profils, vous pouvez les spécifier individuellement au niveau supérieur en utilisant ce nom.
- b. Dans la zone de **répertoire de profil**, entrez le répertoire du profil ou utilisez le bouton **Parcourir** pour accéder au répertoire des profils. Le chemin d'accès au profil contient les fichiers définissant l'environnement d'exécution, (commandes, fichiers de configuration et fichiers journaux, par exemple). Le répertoire par défaut est *racine\_installation*/profiles/*nom\_profil*.
- c. Facultatif : Sélectionnez **Faire de ce profil le profil par défaut** si vous souhaitez que le profil que vous êtes en train de créer soit le profil par défaut. Cette case à cocher apparaît uniquement si vous avez un profil existant sur votre système.

Lorsqu'un profil est le profil par défaut, les commandes fonctionneront automatiquement avec celui-ci. Le premier profil créé sur un poste de travail est désigné comme étant le profil par défaut. Ce profil est la cible par défaut des commandes émises à partir du répertoire bin situé dans le répertoire racine d'installation du produit. Lorsqu'il existe un seul profil sur un poste de travail, chaque commande agit sur ce profil. Si plusieurs profils existent, certaines commandes exigent que vous indiquiez le profil auquel la commande s'applique.

- d. Dans la liste de **paramétrage d'optimisation des performances d'exécution du serveur**, sélectionnez un niveau d'optimisation des performances correspondant au profil que vous créez. Ce paramètre est un paramètre WebSphere Application Server.
- e. Cliquez ensuite sur **Suivant**. Si vous cliquez sur **Précédent** et que vous changez le nom du profil, vous devrez peut-être modifier manuellement le nom dans cette page lorsqu'elle s'affichera de nouveau.
- 10. Advanced: Dans la page de noms de noeud, d'hôte et de cellule, effectuez l'une des actions suivantes pour le profil que vous créez:
	- v Dans la zone de **nom de noeud**, spécifiez un nom de noeud ou acceptez la valeur par défaut. Essayez d'utiliser un nom de noeud aussi court que possible, mais assurez-vous que les noms de noeud sont uniques dans votre environnement de déploiement.
	- v Dans la zone de **nom de serveur**, spécifiez un nom de serveur ou acceptez la valeur par défaut.
	- v Dans la zone de **nom d'hôte**, spécifiez un nom d'hôte ou acceptez la valeur par défaut.
	- v Dans la zone de **nom de cellule**, spécifiez un nom de cellule ou acceptez la valeur par défaut. Cliquez ensuite sur **Suivant**.
- <span id="page-1067-0"></span>11. Obligatoire : Dans la page de sécurité administrative, entrez des valeurs dans les zones de **nom d'utilisateur**, de **mot de passe** et de **confirmation de mot de passe**. Le mot de passe spécifié pour l'administrateur lors de l'installation sera utilisé pour tous les utilisateurs internes, y compris tw\_admin et tw\_user.

Cliquez sur **Suivant**. Si vous avez sélectionné Création d'un profil **standard**, passez à l['étape de](#page-1065-1) [configuration de la base de données - partie 1.](#page-1065-1)

- 12. Advanced: Dans la page de certificat de sécurité (partie 1), indiquez si vous souhaitez importer des certificats existants ou créer de nouveaux certificats.
	- v Pour créer un nouveau certificat personnel par défaut et un nouveau certificat signataire racine, sélectionnez l'option de **création d'un nouveau certificat personnel par défaut** et l'option de **création d'un nouveau certificat signataire racine**, et cliquez sur **Suivant**.
	- v Pour importer des certificats existants, sélectionnez l'option d'**importation d'un certificat personnel par défaut existant** et l'option d'**importation d'un certificat personnel de signature racine existant**, puis entrez les informations suivantes :
		- Dans la zone de **chemin**, entrez le chemin d'accès au certificat existant.
		- Dans la zone de **mot de passe**, entrez le mot de passe du certificat
		- Dans la zone de **type de magasin de clés**, sélectionnez le type de magasin de clés pour le certificat que vous importez.
		- Dans la zone d'**alias de magasin de clés**, sélectionnez l'alias de magasin de clés pour le certificat que vous importez.

– Cliquez sur **Suivant** pour afficher la page de certificat de sécurité (partie 2)

Lorsque vous importez un certificat personnel comme certificat personnel par défaut, importez le certificat racine qui a signé le certificat personnel. Sinon, l'outil de gestion de profil ajoute le signataire du certificat personnel au fichier trust.p12.

13. Advanced: Dans la page de certificat de sécurité (partie 2), vérifiez que les informations relatives au certificat sont correctes, puis cliquez sur **Suivant** pour afficher la page d'affectation de valeurs de port.

Si vous créez les certificats, vous pouvez utiliser les valeurs par défaut, ou encore les modifier pour créer de nouveaux certificats. Le certificat personnel par défaut est par défaut valide pendant un an ; il est signé par le certificat signataire racine. Le certificat signataire racine par défaut est un certificat auto-signé, qui a une période de validité par défaut de 15 ans. Le mot de passe du fichier de clés par défaut applicable au certificat signataire racine est WebAS. Modifiez le mot de passe. Le mot de passe ne peut pas contenir n'importe quels caractères codés sur deux octets (DBCS), car certains types de fichier de clés (PKCS12, par exemple), ne les prennent pas en charge. Les types de fichier de clés pris en charge dépendent des fournisseurs spécifiés dans le fichier java.security.

Lorsque vous créez l'un des certificats (ou les deux), ou que vous importez l'un des certificats (ou les deux), les fichiers de clés créés sont les suivants :

- v key.p12 : contient le certificat personnel par défaut.
- v trust.p12 : contient le certificat du signataire du certificat racine par défaut.
- root-key.p12 : contient le certificat signataire racine.
- v default-signers.p12 : contient les certificats de signataire ajoutés à tout nouveau fichier de clés que vous créez une fois que le serveur est installé et en cours d'exécution. Par défaut, le certificat de signataire racine et un certificat signataire DataPower se trouvent dans ce fichier de clés.
- v deleted.p12 : contient les certificats supprimés à l'aide de la tâche deleteKeyStore, de sorte qu'ils puissent être récupérés en cas de besoin.
- v ltpa.jceks : contient les clés LTPA (Lightweight Third-Party Authentication) par défaut, que les serveurs de votre environnement utilisent pour communiquer entre eux.

Ces fichiers sont tous associés au même mot de passe lorsque vous créez ou importez des certificats (il s'agit soit du mot de passe par défaut, soit d'un mot de passe que vous spécifiez). Un certificat importé est ajouté au fichier key.p12 ou au fichier root-key.p12. Si vous importez des certificats et que les certificats ne contiennent pas les informations que vous souhaitez, cliquez sur **Précédent** pour importer un autre certificat.

14. Advanced: Dans la page d'affectation de valeurs de port, vérifiez que les informations relatives au certificat sont correctes, puis cliquez sur **Suivant**. L'outil de gestion de profil détecte les ports actuellement utilisés par d'autres produits WebSphere et affiche les valeurs de port recommandées (qui n'entrent pas en conflit avec les valeurs existantes). Si vous avez des applications autres que les applications WebSphere qui utilisent les ports spécifiés, vérifiez qu'il n'existe pas de conflits de ports. Si vous avez choisi de ne pas déployer la console d'administration dans la page de déploiement d'application facultatif , les ports de la console d'administration ne sont pas disponibles dans la page d'attribution des valeurs de port.

Les ports sont reconnus comme étant en cours d'utilisation si les conditions suivantes sont remplies:

- v Les ports sont affectés à un profil créé par une installation exécutée par l'utilisateur actuel.
- v Les ports sont en cours d'utilisation.

Bien que l'outil valide les ports lorsque vous accédez à la page d'attribution des valeurs de port, des conflits de port peuvent malgré tout se produire en fonction des sélections effectuées dans les pages suivantes de l'outil de gestion de profil. Si c'est le cas, les ports ne seront pas attribués avant la fin de la création du profil.

Si vous pensez qu'il existe un conflit de port, vous pourrez faire des recherches une fois le profil créé. Déterminez les ports utilisés lors de la création du profil en consultant le fichier suivant : *racine\_profil*/properties/portdef.prop

Ce fichier contient les clés et les valeurs utilisées pour les paramètres des ports. Si vous découvrez des conflits de ports, vous pouvez réaffecter les ports manuellement. Pour réaffecter des ports, voir "Mise à jour des ports dans les profils existants " dans le centre de documentation WebSphere Application Server. Exécutez le fichier **updatePorts.ant** via le script **ws\_ant** détaillé dans cette rubrique.

- 15. Dans la page Récapitulatif du profil, examinez les informations affichées. Cliquez sur **Créer** pour créer le profil ou sur **Précédent** pour modifier les caractéristiques du profil.
- 16. Dans la page Profil complet, examinez les informations affichées. Pour accéder à la console Premiers pas, vérifiez que l'option **Lancer la console Premiers pas** est sélectionnée et cliquez sur **Terminer**.
- v Ajoutez des profils personnalisés (noeuds gérés) qui seront gérés par le gestionnaire de déploiement, puis configurez l'environnement de déploiement.

## **Tâches associées**:

[Chargement de la base de données avec les informations système dans un environnement de déploiement](#page-699-0) [réseau](#page-699-0)

Si vous créez un environnement de déploiement réseau, vous devez exécuter la commande **bootstrapProcessServerData** avant d'essayer de démarrer ou d'utiliser Process Server ou Process Center.

*Extensions des profils de gestionnaire de déploiement à l'aide de l'utilitaire de ligne de commande manageprofiles :*

Plutôt que l'outil de gestion du profil, vous pouvez utiliser l'utilitaire de ligne de commande manageprofiles pour étendre des profils personnalisés WebSphere Application Server V8.0.

Veillez à arrêter tout serveur associé au profil que vous envisagez d'augmenter.

Assurez-vous que l'utilitaire de ligne de commande **manageprofiles** n'est pas déjà en cours d'exécution sur le profil. Si un message d'erreur s'affiche lorsque vous exécutez cette commande, déterminez si une autre opération de création ou d'extension de profil est en cours. Si c'est le cas, vous devez attendre qu'elle se termine.

- 1. Déterminez le modèle utilisé pour créer le profil existant que vous souhaitez étendre. Vous devez étendre un profil de gestionnaire de déploiement. Vous pouvez déterminer le modèle en examinant le registre des profils, dans le fichier *racine\_installation*/properties/profileRegistry.xml. Ne modifiez pas ce fichier ; utilisez-le uniquement pour visualiser les modèles.
- 2. Identifiez le modèle approprié pour l'extension.

Les modèles pour chaque profil se trouvent dans le répertoire *racine\_installation*/ profileTemplates/BPM pour les modèles BPM. Les modèles suivants sont disponibles :

- v dmgr.procctr : pour un profil de gestionnaire de déploiement Process Center pour IBM BPM Standard.
- v dmgr.procsvr : pour un profil de gestionnaire de déploiement Process Server pour IBM BPM Standard.
- 3. Utilisez le paramètre -augment pour apporter des modifications à un profil existant à l'aide d'un modèle d'augmentation. Le paramètre -augment permet à l'utilitaire de ligne de commande **manageprofiles** de mettre à jour ou d'étendre le profil identifié dans le paramètre **-profileName** à l'aide du modèle inclus dans le paramètre **-templatePath**. Les modèles d'augmentation que vous pouvez utiliser sont fonction des produits et versions IBM installés au sein de votre environnement. Veillez à spécifier un chemin qualifié complet pour **-templatePath**, car si vous spécifiez un chemin relatif, le profil correspondant ne sera pas totalement étendu.

**Remarque :** Ne modifiez pas manuellement les fichiers situés dans le répertoire *rép\_installation*/ profileTemplates/BPM.

4. Pour utiliser le paramètre **-responseFile** , examinez les fichiers de réponses exemples fournis et créez un fichier de réponses propre à votre environnement.

**Important :** Veillez à ce qu'il n'y ait pas d'espaces après les valeurs : par exemple **'personalCertValidityPeriod=1 '** ou **'winserviceCheck=false '**. En effet, s'il y a des espaces, la création de profil échouera.

Les exemples se trouvent dans le répertoire *racine\_installation*/BPM/samples/manageprofiles. Choisissez un fichier de réponses approprié en fonction de la base de données et du type de profil (, Process Center ou Process Server autonome ou en réseau). Les exemples de fichiers suivants sont disponibles :

- PC\_Std\_DMgr\_DB2.response
- PC Std DMgr DB2zOS.response
- PC Std DMgr Oracle.response
- PC Std DMgr SQLServer.response
- PC Std Managed DB2.response
- PC Std Managed DB2zOS.response
- PC Std Managed Oracle.response
- PC Std Managed SQLServer.response
- PC Std Standalone DB2.response
- PC Std Standalone DB2zOS.response
- PC Std Standalone Oracle.response
- PC Std Standalone SQLServer.response
- PS Std DMgr DB2.response
- PS Std DMgr DB2zOS.response
- PS Std DMgr Oracle.response
- PS Std DMgr SQLServer.response
- PS Std Managed DB2.response
- PS Std Managed DB2zOS.response
- PS\_Std\_Managed\_Oracle.response
- PS\_Std\_Managed\_SQLServer.response
- PS Std Standalone DB2.response
- PS\_Std\_Standalone\_DB2zOS.response
- PS\_Std\_Standalone\_Oracle.response
- PS\_Std\_Standalone\_SQLServer.response

Copiez l'un des exemples de fichiers de réponses dans votre répertoire de travail. Utilisez la commande **chmod** pour affecter les droits appropriés à votre nouvelle copie du fichier de réponses. Exemple :

chmod 644 BPM\_Dmgr.response

Modifiez les paramètres du fichier de réponses en fonction de votre configuration et sauvegardez le fichier de réponses modifié. Assurez-vous que le chemin de la propriété **templatePath** correspond à votre répertoire d'installation spécifique.

5. Exécutez le fichier à partir de la ligne de commande. N'indiquez pas de paramètre **-profilePath**. Exemple :

manageprofiles.sh -augment -templatePath *racine\_installation*/profileTemplates/BPM/dmgr.procctr -profileName MyProfileName

Si vous avez créé un fichier de réponses, spécifiez le paramètre **-response** sans autres paramètres. Par exemple :

manageprofiles.sh -response *mon\_fichier\_de\_réponses*

L'état est consigné dans la fenêtre de la console une fois l'exécution de la commande terminée. Une vérification de syntaxe normale est appliquée au fichier de réponses lorsque le fichier est analysé comme tous les autres fichiers de réponses. Les valeurs du fichier de réponses sont traitées comme des paramètres de ligne de commande.

v Ajoutez des profils personnalisés (noeuds gérés) qui seront gérés par le gestionnaire de déploiement, puis configurez l'environnement de déploiement.

*Création ou extension de profils personnalisés :*

Dans le cadre de la configuration de déploiement réseau, vous devez créer ou étendre au moins un profil personnalisé. Un profil personnalisé contient un noeud vide que vous devez fédérer en cellule de gestionnaire de déploiement pour le rendre opérationnel. La fédération du profil personnalisé transforme le profil en noeud géré.

# *Création de profils personnalisés à l'aide de l'outil de gestion de profil :*

Vous pouvez créer et fédérer des profils personnalisés à l'aide de l'outil de gestion de profil.

Une fois que vous avez démarré l'outil de gestion de profil, vous devez décider si vous souhaitez choisir l'option **standard** ou **avancée** pour la création de profil. Utilisez l'option avancée pour :

- v Affecter des valeurs personnalisées aux ports, à l'emplacement du profil et aux noms du profil, du noeud, de l'hôte et de la cellule (le cas échéant).
- v Créer un service système pour exécuter le serveur, si votre système d'exploitation et les privilèges associés à votre compte utilisateur vous permettent de créer des services.
- 1. Si vous souhaitez fédérer le noeud personnalisé dans un gestionnaire de déploiement lors de la création du profil personnalisé, démarrez le gestionnaire de déploiement.
- 2. Utilisez l'une des méthodes suivantes pour lancer l'outil de gestion de profil :
	- Lancez l'outil à partir de la console Premiers pas.
	- v Exécutez la commande *racine\_installation***/bin/ProfileManagement/pmt.sh**.
- 3. Dans la page Bienvenue , cliquez sur **Lancer l'outil de gestion des profils** ou sélectionnez l'onglet **Outil de gestion des profils**.
- 4. Dans l'onglet **Profils**, cliquez sur **Créer**.

La page de sélection d'environnement s'ouvre dans une autre fenêtre.

- 5. Dans la page de sélection d'environnement, recherchez la configuration IBM Business Process Manager Standard et développez la section. Sélectionnez le profil à créer, puis cliquez sur **Suivant**.
- 6. Si vous avez sélectionné Création d'un profil **standard**, passez à l['étape de fédération.](#page-1072-0)
- 7. Advanced: Dans la page de nom et emplacement du profil, procédez comme suit :
	- a. Dans la zone de **nom de profil**, spécifiez un nom unique ou acceptez la valeur par défaut. Chaque profil créé doit posséder un nom. Lorsque vous avez plusieurs profils, vous pouvez les spécifier individuellement au niveau supérieur en utilisant ce nom.
	- b. Dans la zone de **répertoire de profil**, entrez le répertoire du profil ou utilisez le bouton **Parcourir** pour accéder au répertoire des profils. Le chemin d'accès au profil contient les fichiers définissant l'environnement d'exécution, (commandes, fichiers de configuration et fichiers journaux, par exemple). Le répertoire par défaut est *racine\_installation*/profiles/*nom\_profil*.
	- c. Facultatif : Sélectionnez **Faire de ce profil le profil par défaut** si vous souhaitez que le profil que vous êtes en train de créer soit le profil par défaut. Cette case à cocher apparaît uniquement si vous avez un profil existant sur votre système.

Lorsqu'un profil est le profil par défaut, les commandes fonctionneront automatiquement avec celui-ci. Le premier profil créé sur un poste de travail est désigné comme étant le profil par défaut. Ce profil est la cible par défaut des commandes émises à partir du répertoire bin situé dans le répertoire racine d'installation du produit. Lorsqu'il existe un seul profil sur un poste de travail, chaque commande agit sur ce profil. Si plusieurs profils existent, certaines commandes exigent que vous indiquiez le profil auquel la commande s'applique.

- d. Dans la liste de **paramétrage d'optimisation des performances d'exécution du serveur**, sélectionnez un niveau d'optimisation des performances correspondant au profil que vous créez. Ce paramètre est un paramètre WebSphere Application Server.
- e. Cliquez ensuite sur **Suivant**. Si vous cliquez sur **Précédent** et que vous changez le nom du profil, vous devrez peut-être modifier manuellement le nom dans cette page lorsqu'elle s'affichera de nouveau.
- 8. Advanced: Dans la page de noms de noeud, d'hôte et de cellule, effectuez l'une des actions suivantes pour le profil que vous créez:
	- v Dans la zone de **nom de noeud**, spécifiez un nom de noeud ou acceptez la valeur par défaut. Essayez d'utiliser un nom de noeud aussi court que possible, mais assurez-vous que les noms de noeud sont uniques dans votre environnement de déploiement.
	- v Dans la zone de **nom de serveur**, spécifiez un nom de serveur ou acceptez la valeur par défaut.
	- v Dans la zone de **nom d'hôte**, spécifiez un nom d'hôte ou acceptez la valeur par défaut.
	- v Dans la zone de **nom de cellule**, spécifiez un nom de cellule ou acceptez la valeur par défaut. Cliquez ensuite sur **Suivant**.
- <span id="page-1072-0"></span>9. Dans la page Fédération, choisissez de fédérer le noeud dans le gestionnaire de déploiement, pendant la création du profil, ou ultérieurement (en dehors de la création du profil) Si vous choisissez de fédérer le noeud dans le cadre de la création du profil, indiquez le nom de l'hôte ou l'adresse IP et le port SOAP du gestionnaire de déploiement, ainsi qu'un ID utilisateur et un mot de passe d'authentification (si ces éléments doivent être utilisés pour l'authentification au gestionnaire de déploiement).

### **Important :**

Sélectionnez **Fédérer ce noeud plus tard** si l'une des conditions suivantes est remplie:

- v Vous envisagez d'utiliser ce noeud personnalisé en tant que cible de migration.
- v Un autre profil est fédéré. (Les noeuds doivent être fédérés de façon successive.)
- v Le gestionnaire de déploiement n'est pas en cours de fonctionnement (ou vous pensez qu'il ne l'est pas).
- v Le connecteur SOAP est désactivé dans le gestionnaire de déploiement.
- v Le gestionnaire de déploiement n'a pas encore été étendu en gestionnaire de déploiement IBM Business Process Manager .
- v Il ne se trouve pas à un niveau d'édition identique ou supérieur à celui du profil que vous créez.
- v Le port d'administration JMX n'a pas été activé pour le gestionnaire de déploiement.
- v Le gestionnaire de déploiement est reconfiguré en vue d'utiliser la méthode RMI (Remote Method Invocation) en tant que connecteur JMX (Java Management Extensions) préféré. (Sélectionnez **Administration du système** > **Gestionnaire de déploiement** > **Services d'administration** sur la console d'administration du gestionnaire de déploiement pour vérifier le type de connecteur préféré.)

### **Traitement associé à la fédération du noeud dans le cadre de la création du profil personnalisé :**

- v L'outil de gestion de profil vérifie que le gestionnaire de déploiement existe et peut être contacté, et que l'ID utilisateur et le mot de passe d'authentification sont valides pour ce gestionnaire de déploiement (s'ils sont sécurisés).
- v Si vous tentez de fédérer un noeud personnalisé alors que le gestionnaire de déploiement n'est pas en cours d'exécution ou indisponible pour d'autres raisons, un message d'avertissement s'affiche et vous empêche de poursuivre. Si ce message d'avertissement s'affiche, cliquez sur **OK**, puis effectuez des sélections différentes dans la page Fédération.

Cliquez sur **Suivant**. Si vous avez sélectionné Création de profil **standard**, passez à l['Récapitulatif du](#page-1074-0) [profil.](#page-1074-0)

- 10. Advanced: Dans la page de certificat de sécurité (partie 1), indiquez si vous souhaitez importer des certificats existants ou créer de nouveaux certificats.
	- v Pour créer un nouveau certificat personnel par défaut et un nouveau certificat signataire racine, sélectionnez l'option de **création d'un nouveau certificat personnel par défaut** et l'option de **création d'un nouveau certificat signataire racine**, et cliquez sur **Suivant**.
	- v Pour importer des certificats existants, sélectionnez l'option d'**importation d'un certificat personnel par défaut existant** et l'option d'**importation d'un certificat personnel de signature racine existant**, puis entrez les informations suivantes :
		- Dans la zone de **chemin**, entrez le chemin d'accès au certificat existant.
		- Dans la zone de **mot de passe**, entrez le mot de passe du certificat
		- Dans la zone de **type de magasin de clés**, sélectionnez le type de magasin de clés pour le certificat que vous importez.
		- Dans la zone d'**alias de magasin de clés**, sélectionnez l'alias de magasin de clés pour le certificat que vous importez.
		- Cliquez sur **Suivant** pour afficher la page de certificat de sécurité (partie 2)

Lorsque vous importez un certificat personnel comme certificat personnel par défaut, importez le certificat racine qui a signé le certificat personnel. Sinon, l'outil de gestion de profil ajoute le signataire du certificat personnel au fichier trust.p12.

11. Advanced: Dans la page de certificat de sécurité (partie 2), vérifiez que les informations relatives au certificat sont correctes, puis cliquez sur **Suivant** pour afficher la page d'affectation de valeurs de port.

Si vous créez les certificats, vous pouvez utiliser les valeurs par défaut, ou encore les modifier pour créer de nouveaux certificats. Le certificat personnel par défaut est par défaut valide pendant un an ; il est signé par le certificat signataire racine. Le certificat signataire racine par défaut est un certificat auto-signé, qui a une période de validité par défaut de 15 ans. Le mot de passe du fichier de clés par défaut applicable au certificat signataire racine est WebAS. Modifiez le mot de passe. Le mot de passe ne peut pas contenir n'importe quels caractères codés sur deux octets (DBCS), car certains types de fichier de clés (PKCS12, par exemple), ne les prennent pas en charge. Les types de fichier de clés pris en charge dépendent des fournisseurs spécifiés dans le fichier java.security.

Lorsque vous créez l'un des certificats (ou les deux), ou que vous importez l'un des certificats (ou les deux), les fichiers de clés créés sont les suivants :

- key.p12 : contient le certificat personnel par défaut.
- v trust.p12 : contient le certificat du signataire du certificat racine par défaut.
- root-key.p12 : contient le certificat signataire racine.
- v default-signers.p12 : contient les certificats de signataire ajoutés à tout nouveau fichier de clés que vous créez une fois que le serveur est installé et en cours d'exécution. Par défaut, le certificat de signataire racine et un certificat signataire DataPower se trouvent dans ce fichier de clés.
- v deleted.p12 : contient les certificats supprimés à l'aide de la tâche deleteKeyStore, de sorte qu'ils puissent être récupérés en cas de besoin.
- v ltpa.jceks : contient les clés LTPA (Lightweight Third-Party Authentication) par défaut, que les serveurs de votre environnement utilisent pour communiquer entre eux.

Ces fichiers sont tous associés au même mot de passe lorsque vous créez ou importez des certificats (il s'agit soit du mot de passe par défaut, soit d'un mot de passe que vous spécifiez). Un certificat importé est ajouté au fichier key.p12 ou au fichier root-key.p12. Si vous importez des certificats et que les certificats ne contiennent pas les informations que vous souhaitez, cliquez sur **Précédent** pour importer un autre certificat.

12. Advanced: Dans la page d'affectation de valeurs de port, vérifiez que les informations relatives au certificat sont correctes, puis cliquez sur **Suivant**. L'outil de gestion de profil détecte les ports

actuellement utilisés par d'autres produits WebSphere et affiche les valeurs de port recommandées (qui n'entrent pas en conflit avec les valeurs existantes). Si vous avez des applications autres que les applications WebSphere qui utilisent les ports spécifiés, vérifiez qu'il n'existe pas de conflits de ports. Si vous avez choisi de ne pas déployer la console d'administration dans la page de déploiement d'application facultatif , les ports de la console d'administration ne sont pas disponibles dans la page d'attribution des valeurs de port.

Les ports sont reconnus comme étant en cours d'utilisation si les conditions suivantes sont remplies:

- v Les ports sont affectés à un profil créé par une installation exécutée par l'utilisateur actuel.
- v Les ports sont en cours d'utilisation.

Bien que l'outil valide les ports lorsque vous accédez à la page d'attribution des valeurs de port, des conflits de port peuvent malgré tout se produire en fonction des sélections effectuées dans les pages suivantes de l'outil de gestion de profil. Si c'est le cas, les ports ne seront pas attribués avant la fin de la création du profil.

Si vous pensez qu'il existe un conflit de port, vous pourrez faire des recherches une fois le profil créé. Déterminez les ports utilisés lors de la création du profil en consultant le fichier suivant : *racine\_profil*/properties/portdef.prop

Ce fichier contient les clés et les valeurs utilisées pour les paramètres des ports. Si vous découvrez des conflits de ports, vous pouvez réaffecter les ports manuellement. Pour réaffecter des ports, voir "Mise à jour des ports dans les profils existants " dans le centre de documentation WebSphere Application Server. Exécutez le fichier **updatePorts.ant** via le script **ws\_ant** détaillé dans cette rubrique.

- <span id="page-1074-0"></span>13. Dans la page Récapitulatif du profil, examinez les informations affichées. Cliquez sur **Créer** pour créer le profil ou sur **Précédent** pour modifier les caractéristiques du profil.
- 14. Dans la page Profil complet, examinez les informations affichées. Pour accéder à la console Premiers pas, vérifiez que l'option **Lancer la console Premiers pas** est sélectionnée et cliquez sur **Terminer**.

Une fois que vous avez fini d'ajouter des profils personnalisés, configurez l'environnement de déploiement.

*Création de profils personnalisés à l'aide de l'utilitaire de ligne de commande manageprofiles :*

Plutôt que l'outil de gestion du profil, vous pouvez utiliser l'utilitaire de ligne de commande manageprofiles pour créer des profils personnalisés.

Assurez-vous que l'utilitaire de ligne de commande **manageprofiles** n'est pas déjà en cours d'exécution sur le profil. Si un message d'erreur s'affiche lorsque vous exécutez cette commande, déterminez si une autre opération de création ou d'extension de profil est en cours. Si c'est le cas, vous devez attendre qu'elle se termine.

1. Détermine le type de profil à créer, ce qui détermine alors le modèle à utiliser pour votre profil (à l'aide de l'option **-templatePath**).

Les modèles pour chaque profil se trouvent dans le répertoire *racine\_installation*/ profileTemplates/BPM pour les modèles BPM. Les modèles suivants sont disponibles pour les profils personnalisés :

- v managed.procctr : pour un profil personnalisé Process Center pour BM BPM Standard.
- v managed.procsvr : pour un profil personnalisé Process Server pour IBM BPM Standard.
- 2. Déterminez les paramètres requis pour votre profil en consultant les exemples de commandes de création de profil. Déterminez les valeurs à fournir au profil en consultant les valeurs par défaut dans la rubrique Paramètres de **manageprofiles**.
- 3. Pour utiliser le paramètre **-responseFile** , examinez les fichiers de réponses exemples fournis et créez un fichier de réponses propre à votre environnement.

**Important :** Veillez à ce qu'il n'y ait pas d'espaces après les valeurs : par exemple **'personalCertValidityPeriod=1 '** ou **'winserviceCheck=false '**. En effet, s'il y a des espaces, la création de profil échouera.

Les exemples se trouvent dans le répertoire *racine\_installation*/BPM/samples/manageprofiles. Choisissez un fichier de réponses approprié en fonction de la base de données et du type de profil (, Process Center ou Process Server autonome ou en réseau). Les exemples de fichiers suivants sont disponibles :

- PC\_Std\_DMgr\_DB2.response
- PC Std DMgr DB2zOS.response
- PC Std DMgr Oracle.response
- PC Std DMgr SQLServer.response
- PC Std Managed DB2.response
- PC Std Managed DB2zOS.response
- PC Std Managed Oracle.response
- PC Std Managed SQLServer.response
- PC Std Standalone DB2.response
- PC Std Standalone DB2zOS.response
- PC Std Standalone Oracle.response
- PC Std Standalone SQLServer.response
- PS Std DMgr DB2.response
- PS Std DMgr DB2zOS.response
- PS Std DMgr Oracle.response
- PS Std DMgr SQLServer.response
- PS Std Managed DB2.response
- PS Std Managed DB2zOS.response
- PS\_Std\_Managed\_Oracle.response
- PS\_Std\_Managed\_SQLServer.response
- PS Std Standalone DB2.response
- PS\_Std\_Standalone\_DB2zOS.response
- PS\_Std\_Standalone\_Oracle.response
- PS\_Std\_Standalone\_SQLServer.response

Copiez l'un des exemples de fichiers de réponses dans votre répertoire de travail. Utilisez la commande **chmod** pour affecter les droits appropriés à votre nouvelle copie du fichier de réponses. Exemple :

chmod 644 BPM\_Custom.response

Modifiez les paramètres du fichier de réponses en fonction de votre configuration et sauvegardez le fichier de réponses modifié. Assurez-vous que le chemin de la propriété **templatePath** correspond à votre répertoire d'installation spécifique.

4. Exécutez le fichier à partir de la ligne de commande. Exemple :

**Remarque :** L'exemple ci-dessous est donné à titre indicatif uniquement, et comprend des paramètres obligatoires et des paramètres facultatifs. Pour obtenir une liste complète des paramètres modifiables, voir le fichier de réponses permettant de créer des profils personnalisés.

manageprofiles.sh -create -templatePath *racine\_installation*/profileTemplates/BPM/managed.procctr -adminUserName bpmadmin -adminPassword bpmsecret -dbUserId dbuser -dbPassword dbsecret

Si vous avez créé un fichier de réponses, spécifiez le paramètre **-response** sans autres paramètres. Par exemple :

manageprofiles.sh -response *mon\_fichier\_de\_réponses*

L'état est consigné dans la fenêtre de la console une fois l'exécution de la commande terminée. Une vérification de syntaxe normale est appliquée au fichier de réponses lorsque le fichier est analysé comme tous les autres fichiers de réponses. Les valeurs du fichier de réponses sont traitées comme des paramètres de ligne de commande.

Une fois que vous avez fini d'ajouter des profils personnalisés, configurez l'environnement de déploiement.

*Fichier de réponses pour créer des profils personnalisés :*

Vous pouvez utiliser le fichier de réponse fourni avec la commande **manageprofiles** pour créer un profil personnalisé.

*Exemple de fichier de réponses pour un profil personnalisé Standard Process Center :*

Modifiez ce fichier de réponses, puis utilisez-le pour créer un profil personnalisé à l'aide de la commande **manageprofiles**.

**Remarque :** Vous pouvez être amené à mettre en commentaire ou à supprimer la mise en commentaire d'informations dans le fichier de réponses pour votre système d'exploitation. Pour plus d'informations, voir les commentaires dans le fichier de réponses.

```
# BEGIN COPYRIGHT
# *************************************************************************
#
# Licensed Materials - Property of IBM
# 5725-C94
# (C) Copyright IBM Corporation 2011, 2012. All Rights Reserved.
# This sample program is provided AS IS and may be used, executed, copied
# and modified without royalty payment by customer (a) for its own
# instruction and study, (b) in order to develop applications designed to
# run with an IBM WebSphere product, either for customer's own internal
# use or for redistribution by customer, as part of such an application,
# in customer's own products.
#
# *************************************************************************
# END COPYRIGHT
################################################################################
# These response file has the applicable parameters for creating a
# Managed PC Std profile that uses DB2.
#
# Depending on your environment, you may need to change the default values.
#
# To create a profile with this response file specify:
#
# was.install.root/bin/manageprofiles -response PC Std Managed DB2.response
#
# If you use the -response parameter, it must be the only parameter on
# the command-line. If you include any manageprofile parameters
# (in addition to -response) on the command-line, the response file
# is ignored. And default WebSphere Application server profile will be created .
################################################################################
################################################################################
# Parameter: create
#
# Description:
      Creates the profile.
      If you are creating a profile, this parameter is required.
################################################################################
create
```
################################################################################ # Parameter: templatePath # # Description: Specifies the directory path to the template files in the installation root directory. Within the profileTemplates directory are various directories that correspond to different profile types and that vary with # the type of product installed. The profile directories are the paths that you indicate while using the -templatePath option. Use absolute paths. This parameter must exist as a directory and point to a valid template directory. # # When using the -templatePath parameter, specify the fully qualified file path for the parameter. # # Valid Values: # Varies # Default Values: None ################################################################################ templatePath=BPM/managed.procctr ################################################################################ # Parameter: profileName # # Description: # Specifies the name of the profile. Use a unique value when creating a # profile. # Each profile that shares the same set of product binaries must have a unique name. The default profile name is based on the profile type and a trailing number, for example: profileType ProfileNumberwhere profileType is a value such as ProcSrv, Dmgr, or Custom and ProfileNumber is a sequential number that creates a unique profile name. The value for this parameter must not contain spaces # or characters that are not valid such as the following: \*, ?, ", <, >, ,,  $/$ ,  $\backslash$ , and  $\mid$ . The profile name that you choose must not be in use. On # Windows platforms: If the fully qualified path contains spaces, enclose # the value in quotation marks. The default value is based on the install\_root directory, the profiles subdirectory, and the name of the file. For example, the default for profile creation is: WS WSPROFILE DEFAULT PROFILE HOME/profileNamewhere WS WSPROFILE DEFAULT PROFILE HOME is defined in the wasprofile.properties file in the install root/properties directory. The value for this # parameter must be a valid path for the target system and must not be currently in use. You must have permissions to write to the directory. # # Valid Values: Varies # Default Values: None ################################################################################ profileName=Custom01 ################################################################################ # Parameter: cellName # # Description: # Specifies the cell name of the profile. Use a unique cell name for each profile. The default value for this parameter is based on a combination of the short host name, the constant Cell, and a trailing number, for example: # if (DMgr) shortHostNameCellCellNumber # else shortHostNameNodeNodeNumberCell where CellNumber is a sequential number starting at 01 and NodeNumber is

```
# the node number that you used to define the node name.
# The value for this parameter must not contain spaces or any characters
# that are not valid such as the following: *, ?, ", <, >, , , /, \setminus, and |.
#
# Valid Values:
    Varies
# Default Values:
    Varies
#
# Parameter: nodeName
#
# Description:
# Specifies the node name for the node that is created with the new profile.
# Use a unique value within the cell or on the workstation. Each profile
     that shares the same set of product binaries must have a unique node name.
# This parameter is required for profile creation only with the
# dmgr.esbserverdefault.procsvrdefault.procctrdefault.procsvr.advdefault.
# procctr.advdmgr.procctrmanaged.procctrmanaged.procsvr templates.
# The default value for this parameter is based on the short host name,
# profile type, and a trailing number, for example:
# if (DMgr)
# shortHostNameCellManagerNodeNumber
# else
               shortHostNameNodeNodeNumber
     where NodeNumber is a sequential number starting at 01.
# The value for this parameter must not contain spaces or any characters
     that are not valid such as the following: *, ?, ", < , > , , , /, \setminus, and |.#
# Valid Values:
# Varies
# Default Values:
  Varies
################################################################################
cellName=cell_name
nodeName=node_name
################################################################################
# Parameter: enableAdminSecurity
#
# Description:
     For IBM Business Process Manager omit this parameter. Administrative
     security is always enabled for IBM Business Process Manager profiles.
     You must also specify the parameters -adminUserName and -adminPassword
     along with the values for these parameters.
#
# Valid Values:
    true
# Default Values:
   # true
################################################################################
enableAdminSecurity=true
adminUserName=adminUser_ID
adminPassword=adminPassword
################################################################################
# Parameter: signingCertDN
#
# Description:
# Specifies the distinguished name of the root signing certificate that you
     create when you create the profile. Specify the distinguished name in
     quotation marks. This default personal certificate is located in the
# server keystore file. If you do not specifically create or import a root
# signing certificate, one is created by default. See the
     -signingCertValidityPeriod parameter and the -keyStorePassword.
#
# Valid Values:
    Varies
```

```
# Default Values:
     None
#
# Parameter: signingCertValidityPeriod
#
# Description:
      An optional parameter that specifies the amount of time in years that the
      root signing certificate is valid. If you do not specify this parameter
     with the -signingCertDN parameter, the root signing certificate is valid
      for 20 years.
#
# Valid Values:
    Varies
# Default Values:
    None
#
# Parameter: keyStorePassword
#
# Description:
      Specifies the password to use on all keystore files created during profile
      creation. Keystore files are created for the default personal certificate
     and the root signing certificate.
#
# Valid Values:
    Varies
# Default Values:
    # None
################################################################################
#signingCertDN =distinguished_name
#signingCertValidityPeriod =validity_period
#keyStorePassword =keyStore_password
################################################################################
# Parameter: enableService
#
# Description:
# Enables the creation of a Linux service. Valid values include true or
# false. The default value for this parameter is false. When the
# manageprofiles command-line utility is run with the -enableService option
     set to true, the Linux service is created with the profile when the
     command is run by the root user. When a nonroot user runs the
     manageprofiles command-line utility, the profile is created, but the Linux
     service is not. The Linux service is not created because the nonroot user
     does not have sufficient permission to set up the service. An
# INSTCONPARTIALSUCCESS result is displayed at the end of the profile
     creation and the profile creation log
# install root/logs/manageprofiles/profile name create.log contains a
# message indicating the current user does not have sufficient permission to
# set up the Linux service. Use this parameter when creating profiles only.
#
# Valid Values:
    false
     true
# Default Values:
# None
#
# Parameter: serviceUserName
#
# Description:
     Specifies the user ID that is used during the creation of the Linux
     service so that the Linux service will run under this user ID. The Linux
     service runs whenever the user ID is logged on. Not required.
#
# Valid Values:
    Varies
# Default Values:
    None
```
```
#
# Parameter: winserviceAccountType
#
# Description:
     The type of the owner account of the Windows service created for the
     profile. Valid values include specifieduser or localsystem. The
     localsystem value runs the Windows service under the local account of the
# user who creates the profile. The default value for this parameter is
# localsystem. Use this parameter when creating profiles only.
#
# Valid Values:
# localsystem
# specifieduser
# Default Values:
# localsystem
#
# Parameter: winserviceUserName
#
# Description:
# Specify your user ID so that the Windows operating system can verify you
# as an ID that is capable of creating a Windows service. Your user ID must
# belong to the Administrator group and have the following advanced user
     rights:
     Act as part of the operating system
# Log on as a service
# The default value for this parameter is the current user name. The value
# for this parameter must not contain spaces or characters that are not
     valid such as the following: *, ?, ", <, >, ,, /, \, and |. The user that
# you specify must have the proper permissions to create a Windows service.
# You must specify the correct password for the user name that you choose.
#
# Valid Values:
    Varies
# Default Values:
# None
#
# Parameter: winservicePassword
#
# Description:
# Specify the password for the specified user or the local account that is
     to own the Windows service.
#
# Valid Values:
    Varies
# Default Values:
    None
#
# Parameter: winserviceCheck
#
# Description:
     The value can be either true or false. Specify true to create a Windows
# service for the server process that is created within the profile. Specify
# false to not create the Windows service. The default value for this
# parameter is false.
#
# Valid Values:
    false
    # true
# Default Values:
    false
#
# Parameter: winserviceStartupType
#
# Description:
# The following values for Windows service startup can be used:
# manual
# automatic
```

```
# disabled
# The default value for this parameter is manual.
#
# Valid Values:
    manual
     automatic
    disabled
# Default Values:
    manual
################################################################################
#enableService=true
#serviceUserName=service_user_ID
#winserviceAccountType=localsystem
#winserviceUserName=winservice_user_ID
#winservicePassword=winservice_password
#winserviceCheck=false
#winserviceStartupType=manual
################################################################################
# Parameter: federateLaterBPM
#
# Description:
      Indicates if the managed profile is to be federated later using either the
      profileTemplates/managed.esbserver or the
      profileTemplates/BPM/managed.templateName template. Valid values are true
     or false. If the -dmgrHost, -dmgrPort, -dmgrAdminUserName and
      -dmgrAdminPassword parameters are not set, the default value for this
      parameter is true. If you use -federateLaterBPM, you must either omit the
# WebSphere Application Server-based parameter -federateLater or set it to
# true.
#
# Valid Values:
    false
     true
# Default Values:
# true
#
# Parameter: dmgrHost
#
# Description:
      Identifies the workstation where the deployment manager is running.
      Specify this parameter and the dmgrPort parameter to federate a custom
      profile as it is created or augmented. This parameter is available with
      the managed.templateName and managed.esbserver profile templates. The
      host name can be the long or short DNS name or the IP address of the
      deployment manager workstation. Specifying this optional parameter directs
      the manageprofiles command-line utility to attempt to federate the custom
# node into the deployment manager cell as it creates the custom profile.
# This parameter is ignored when creating a deployment manager profile or
# stand-alone server profile. If you federate a custom node when the
      deployment manager is not running, the installation indicator in the logs
      is INSTCONFFAILED to indicate a complete failure. The resulting custom
      profile is unusable. You must move the custom profile directory out of the
      profile repository (the profile's installation root directory) before
      creating another custom profile with the same profile name. If you have
      changed the default JMX connector type, you cannot federate with the
     manageprofiles command-line utility. Use the addNode command later after
      the node is created instead. The default value for this parameter is
      localhost. The value for this parameter must be a properly formed host
      name and must not contain spaces or characters that are not valid such as
      the following: *, ?, ", <, >, , , /, \, and |. A connection to the
      deployment manager must also be available in conjunction with the dmgrPort
      parameter. Required if you are creating a managed profile with the
      -federateLaterBPM parameter set to false and the deployment manager is not
      on the local machine.
#
```

```
# Valid Values:
```

```
# Varies
# Default Values:
# None
#
# Parameter: dmgrPort
#
# Description:
# Identifies the SOAP port of the deployment manager. Specify this parameter
# and the dmgrHost parameter to federate a custom profile as it is created
# or augmented. The deployment manager must be running and accessible. If
# you have changed the default JMX connector type, you cannot federate with
# the manageprofiles command-line utility. Use the addNode command later
# after the node is created instead. The default value for this parameter is
# 8879. The port that you indicate must be a positive integer and a
     connection to the deployment manager must be available in conjunction with
# the dmgrHost parameter. Required if you are creating a managed profile,
# the -federateLaterBPM parameter is set to false, and the deployment
# manager was configured with a port that was not a default port.
#
# Valid Values:
     Varies
# Default Values:
    None
################################################################################
federateLaterBPM=true
#dmgrHost=dmgr_host_name
#dmgrPort=dmgr_port_number
#dmgrAdminUserName=dmgr_admin_user_name
#dmgrAdminPassword=dmgr_admin_password
################################################################################
# Parameter: environmentType
#
# Description:
# Specifies the environment type. The environment type refers to how IBM
     Business Process Manager is used; for example, in a production, stage or
     test environment. Load testing might be done on a test server, while a
# stage environment type might be used as a temporary location to host
# changes before putting those changes into production. You might specify
# Stage as the Environment type if the server you are configuring will be
     accessed and used to review content and new functionality. Valid values
# are as follows:
# Test
# Use Test if the server you are configuring is to be used as a testing
# environment.
# Stage
# Use Stage if the server is to serve as a staging platform to be used as a
# preproduction server.
# Production
     Use Production if the server is to serve in a production capacity.
# The default value is Test.
#
# Valid Values:
# Test
    Production
# Stage
# Default Values:
    Test.
################################################################################
environmentType=Test
################################################################################
# Parameter: isDeveloperServer
#
# Description:
# Specifies whether the server is intended for development purposes only.
     This parameter is useful when creating profiles to test applications on a
```

```
# non-production server prior to deploying the applications on their
# production application servers. If -isDeveloperServer is set when
# creating an IBM Business Process Manager profile, then a preconfigured VMM
# file repository is installed. This file repository contains a sample
     organization that can be used to test Business Process Choreographer
      people resolution, ready for you to use as is.
#
# Valid Values:
    false
     true
# Default Values:
    false
################################################################################
#isDeveloperServer=false
```
*Exemple de fichier de réponses pour un profil personnalisé Standard Process Server :*

Modifiez ce fichier de réponses, puis utilisez-le pour créer un profil personnalisé à l'aide de la commande **manageprofiles**.

**Remarque :** Vous pouvez être amené à mettre en commentaire ou à supprimer la mise en commentaire d'informations dans le fichier de réponses pour votre système d'exploitation. Pour plus d'informations, voir les commentaires dans le fichier de réponses.

```
# BEGIN COPYRIGHT
# *************************************************************************
#
# Licensed Materials - Property of IBM
# 5725-C94
# (C) Copyright IBM Corporation 2011, 2012. All Rights Reserved.
# This sample program is provided AS IS and may be used, executed, copied
# and modified without royalty payment by customer (a) for its own
# instruction and study, (b) in order to develop applications designed to
# run with an IBM WebSphere product, either for customer's own internal
# use or for redistribution by customer, as part of such an application,
# in customer's own products.
#
# *************************************************************************
# END COPYRIGHT
################################################################################
# These response file has the applicable parameters for creating a
# Managed PS Std profile that uses DB2.
#
# Depending on your environment, you may need to change the default values.
#
# To create a profile with this response file specify:
#
# was.install.root/bin/manageprofiles -response PS_Std_Managed_DB2.response
#
# If you use the -response parameter, it must be the only parameter on
# the command-line. If you include any manageprofile parameters
# (in addition to -response) on the command-line, the response file
# is ignored. And default WebSphere Application server profile will be created .
################################################################################
################################################################################
# Parameter: create
#
# Description:
     Creates the profile.
      If you are creating a profile, this parameter is required.
################################################################################
create
################################################################################
```

```
# Parameter: templatePath
#
# Description:
# Specifies the directory path to the template files in the installation
     root directory. Within the profileTemplates directory are various
# directories that correspond to different profile types and that vary with
# the type of product installed. The profile directories are the paths that
# you indicate while using the -templatePath option.
# Use absolute paths. This parameter must exist as a directory and point to
# a valid template directory.
#
# When using the -templatePath parameter, specify the fully qualified file
# path for the parameter.
#
# Valid Values:
# Varies
# Default Values:
# None
################################################################################
templatePath=BPM/managed.procsvr
################################################################################
# Parameter: profileName
#
# Description:
# Specifies the name of the profile. Use a unique value when creating a
# profile.
      Each profile that shares the same set of product binaries must have a
# unique name. The default profile name is based on the profile type and a
# trailing number, for example:
# profileType ProfileNumberwhere profileType is a value such as ProcSrv,
# Dmgr, or Custom and ProfileNumber is a sequential number that creates a
# unique profile name. The value for this parameter must not contain spaces
# or characters that are not valid such as the following: *, ?, ", <, >, ,,
\frac{\#}{4} /, \, and |. The profile name that you choose must not be in use. On \frac{4}{4} Windows platforms: If the fully qualified path contains spaces enclo
     Windows platforms: If the fully qualified path contains spaces, enclose
# the value in quotation marks. The default value is based on the
# install_root directory, the profiles subdirectory, and the name of the
# file. For example, the default for profile creation is:
# WS_WSPROFILE_DEFAULT_PROFILE_HOME/profileNamewhere
     WS_WSPROFILE_DEFAULT_PROFILE_HOME is defined in the wasprofile.properties
     file in the install root/properties directory. The value for this
     parameter must be a valid path for the target system and must not be
     currently in use. You must have permissions to write to the directory.
#
# Valid Values:
    Varies
# Default Values:
   # None
################################################################################
profileName=Custom01
################################################################################
# Parameter: cellName
#
# Description:
# Specifies the cell name of the profile. Use a unique cell name for each
     profile.
# The default value for this parameter is based on a combination of the
     short host name, the constant Cell, and a trailing number, for example:
      if (DMgr)
# shortHostNameCellCellNumber
# else
# shortHostNameNodeNodeNumberCell
# where CellNumber is a sequential number starting at 01 and NodeNumber is
# the node number that you used to define the node name.
# The value for this parameter must not contain spaces or any characters
```

```
# that are not valid such as the following: *, 2, ", <, >, , , /, \setminus, and |.
#
# Valid Values:
# Varies
# Default Values:
    Varies
#
# Parameter: nodeName
#
# Description:
      Specifies the node name for the node that is created with the new profile.
     Use a unique value within the cell or on the workstation. Each profile
# that shares the same set of product binaries must have a unique node name.
      This parameter is required for profile creation only with the
      dmgr.esbserverdefault.procsvrdefault.procctrdefault.procsvr.advdefault.
      procctr.advdmgr.procctrmanaged.procctrmanaged.procsvr templates.
      The default value for this parameter is based on the short host name,
# profile type, and a trailing number, for example:
# if (DMgr)
              shortHostNameCellManagerNodeNumber
# else
              shortHostNameNodeNodeNumber
     where NodeNumber is a sequential number starting at 01.
     The value for this parameter must not contain spaces or any characters
     that are not valid such as the following: *, ?, ", <, >, , , /, \setminus, and |.#
# Valid Values:
    Varies
# Default Values:
# Varies
################################################################################
cellName=cell_name
nodeName=node_name
################################################################################
# Parameter: enableAdminSecurity
#
# Description:
# For IBM Business Process Manager omit this parameter. Administrative
      security is always enabled for IBM Business Process Manager profiles.
      You must also specify the parameters -adminUserName and -adminPassword
     along with the values for these parameters.
#
# Valid Values:
    true
# Default Values:
    true
################################################################################
enableAdminSecurity=true
adminUserName=adminUser_ID
adminPassword=adminPassword
################################################################################
# Parameter: signingCertDN
#
# Description:
# Specifies the distinguished name of the root signing certificate that you
     create when you create the profile. Specify the distinguished name in
     quotation marks. This default personal certificate is located in the
     server keystore file. If you do not specifically create or import a root
     signing certificate, one is created by default. See the
      -signingCertValidityPeriod parameter and the -keyStorePassword.
#
# Valid Values:
    Varies
# Default Values:
    None
```

```
#
# Parameter: signingCertValidityPeriod
#
# Description:
     An optional parameter that specifies the amount of time in years that the
     root signing certificate is valid. If you do not specify this parameter
     with the -signingCertDN parameter, the root signing certificate is valid
     for 20 years.
#
# Valid Values:
    Varies
# Default Values:
# None
#
# Parameter: keyStorePassword
#
# Description:
# Specifies the password to use on all keystore files created during profile
# creation. Keystore files are created for the default personal certificate
     and the root signing certificate.
#
# Valid Values:
    Varies
# Default Values:
# None
                                     ################################################################################
#signingCertDN =distinguished_name
#signingCertValidityPeriod =validity_period
#keyStorePassword =keyStore_password
################################################################################
# Parameter: enableService
#
# Description:
# Enables the creation of a Linux service. Valid values include true or
     false. The default value for this parameter is false. When the
# manageprofiles command-line utility is run with the -enableService option
# set to true , the Linux service is created with the profile when the
# command is run by the root user. When a nonroot user runs the
# manageprofiles command-line utility, the profile is created, but the Linux
# service is not. The Linux service is not created because the nonroot user
# does not have sufficient permission to set up the service. An
# INSTCONPARTIALSUCCESS result is displayed at the end of the profile
# creation and the profile creation log
# install_root/logs/manageprofiles/profile_name_create.log contains a
# message indicating the current user does not have sufficient permission to
# set up the Linux service. Use this parameter when creating profiles only.
#
# Valid Values:
# false
    t.rue
# Default Values:
# None
#
# Parameter: serviceUserName
#
# Description:
     Specifies the user ID that is used during the creation of the Linux
     service so that the Linux service will run under this user ID. The Linux
     service runs whenever the user ID is logged on. Not required.
#
# Valid Values:
    Varies
# Default Values:
# None
#
# Parameter: winserviceAccountType
```

```
# Description:
# The type of the owner account of the Windows service created for the
# profile. Valid values include specifieduser or localsystem. The
      localsystem value runs the Windows service under the local account of the
     user who creates the profile. The default value for this parameter is
     localsystem. Use this parameter when creating profiles only.
#
# Valid Values:
    localsystem
    specifieduser
# Default Values:
# localsystem
#
# Parameter: winserviceUserName
#
# Description:<br># Specify
     Specify your user ID so that the Windows operating system can verify you
     as an ID that is capable of creating a Windows service. Your user ID must
     belong to the Administrator group and have the following advanced user
      rights:
     Act as part of the operating system
     Log on as a service
      The default value for this parameter is the current user name. The value
      for this parameter must not contain spaces or characters that are not
     valid such as the following: *, ?,<mark>", <, >, ,, /, \, and |.</mark> The user thatyou specify must have the proper permissions to create a Windows service.
      You must specify the correct password for the user name that you choose.
#
# Valid Values:
# Varies
# Default Values:
# None
#
# Parameter: winservicePassword
#
# Description:
# Specify the password for the specified user or the local account that is
      to own the Windows service.
#
# Valid Values:
     Varies
# Default Values:
    None
#
# Parameter: winserviceCheck
#
# Description:
# The value can be either true or false. Specify true to create a Windows
# service for the server process that is created within the profile. Specify
     false to not create the Windows service. The default value for this
# parameter is false.
#
# Valid Values:
    false
# true
# Default Values:
# false
#
# Parameter: winserviceStartupType
#
# Description:
# The following values for Windows service startup can be used:
# manual
# automatic
# disabled
# The default value for this parameter is manual.
```
#

```
#
# Valid Values:
# manual
    automatic
    disabled
# Default Values:
    manual
################################################################################
#enableService=true
#serviceUserName=service_user_ID
#winserviceAccountType=localsystem
#winserviceUserName=winservice_user_ID
#winservicePassword=winservice_password
#winserviceCheck=false
#winserviceStartupType=manual
################################################################################
# Parameter: federateLaterBPM
#
# Description:
# Indicates if the managed profile is to be federated later using either the
     profileTemplates/managed.esbserver or the
     profileTemplates/BPM/managed.templateName template. Valid values are true
     or false. If the -dmgrHost, -dmgrPort, -dmgrAdminUserName and
     -dmgrAdminPassword parameters are not set, the default value for this
# parameter is true. If you use -federateLaterBPM, you must either omit the
# WebSphere Application Server-based parameter -federateLater or set it to
     true.
#
# Valid Values:
    false
    # true
# Default Values:
# true
#
# Parameter: dmgrHost
#
# Description:
     Identifies the workstation where the deployment manager is running.
     Specify this parameter and the dmgrPort parameter to federate a custom
     profile as it is created or augmented. This parameter is available with
     the managed.templateName and managed.esbserver profile templates. The
# host name can be the long or short DNS name or the IP address of the
# deployment manager workstation. Specifying this optional parameter directs
# the manageprofiles command-line utility to attempt to federate the custom
# node into the deployment manager cell as it creates the custom profile.
# This parameter is ignored when creating a deployment manager profile or
# stand-alone server profile. If you federate a custom node when the
# deployment manager is not running, the installation indicator in the logs
# is INSTCONFFAILED to indicate a complete failure. The resulting custom
     profile is unusable. You must move the custom profile directory out of the
# profile repository (the profile's installation root directory) before
# creating another custom profile with the same profile name. If you have
# changed the default JMX connector type, you cannot federate with the
# manageprofiles command-line utility. Use the addNode command later after
# the node is created instead. The default value for this parameter is
# localhost. The value for this parameter must be a properly formed host
     name and must not contain spaces or characters that are not valid such as
     the following: *, ?, ", <, >, , , /, \setminus and |. A connection to the
     deployment manager must also be available in conjunction with the dmgrPort
     parameter. Required if you are creating a managed profile with the
     -federateLaterBPM parameter set to false and the deployment manager is not
     on the local machine.
#
# Valid Values:
    Varies
```

```
# Default Values:
```

```
# None
#
# Parameter: dmgrPort
#
# Description:
     Identifies the SOAP port of the deployment manager. Specify this parameter
     and the dmgrHost parameter to federate a custom profile as it is created
     or augmented. The deployment manager must be running and accessible. If
     you have changed the default JMX connector type, you cannot federate with
     the manageprofiles command-line utility. Use the addNode command later
     after the node is created instead. The default value for this parameter is
     8879. The port that you indicate must be a positive integer and a
     connection to the deployment manager must be available in conjunction with
     the dmgrHost parameter. Required if you are creating a managed profile,
     the -federateLaterBPM parameter is set to false, and the deployment
# manager was configured with a port that was not a default port.
#
# Valid Values:
    Varies
# Default Values:
    None
################################################################################
federateLaterBPM=true
#dmgrHost=dmgr_host_name
#dmgrPort=dmgr_port_number
#dmgrAdminUserName=dmgr_admin_user_name
#dmgrAdminPassword=dmgr_admin_password
################################################################################
# Parameter: environmentType
#
# Description:
     Specifies the environment type. The environment type refers to how IBM
     Business Process Manager is used; for example, in a production, stage or
     test environment. Load testing might be done on a test server, while a
# stage environment type might be used as a temporary location to host
# changes before putting those changes into production. You might specify
# Stage as the Environment type if the server you are configuring will be
# accessed and used to review content and new functionality. Valid values
     are as follows:
     Test.
     Use Test if the server you are configuring is to be used as a testing
     environment.
     Stage
# Use Stage if the server is to serve as a staging platform to be used as a
     preproduction server.
     Production
# Use Production if the server is to serve in a production capacity.
# The default value is Test.
#
# Valid Values:
    Test
    Production
# Stage
# Default Values:
    Test
################################################################################
environmentType=Test
################################################################################
# Parameter: isDeveloperServer
#
# Description:
# Specifies whether the server is intended for development purposes only.
# This parameter is useful when creating profiles to test applications on a
# non-production server prior to deploying the applications on their
# production application servers. If -isDeveloperServer is set when
```

```
# creating an IBM Business Process Manager profile, then a preconfigured VMM
# file repository is installed. This file repository contains a sample
# organization that can be used to test Business Process Choreographer
# people resolution, ready for you to use as is.
#
# Valid Values:
# false
    true.
# Default Values:
    false
################################################################################
#isDeveloperServer=false
```
*Extension de profils personnalisés à l'aide de l'outil de gestion de profil :*

Si vous disposez de profils personnalisés WebSphere Application Server V8.0, vous pouvez étendre un profil existant à l'aide de l'outil de gestion de profil pour ajouter une prise en charge pour IBM Business Process Manager.

Veillez à arrêter tout serveur associé au profil que vous envisagez d'augmenter.

La langue de l'outil de gestion de profil est déterminée par la langue par défaut du système. Si la langue par défaut ne correspond pas à l'une des langues prises en charge, la langue utilisée est l'anglais. Vous pouvez changer de langue par défaut en démarrant l'outil de gestion de profil depuis la ligne de commande, puis en utilisant le paramètre **java user.language** pour remplacer la langue par défaut. Entrez la commande suivante :

*racine\_installation*/java/bin/java -Duser.language=*environnement\_local racine\_installation*

Par exemple, pour démarrer l'outil de gestion de profil en langue allemande, entrez la commande suivante :

*racine\_installation*/java/bin/java -Duser.language=de *racine\_installation*/bin/ProfileManagement/startup.jar

Une fois que vous avez démarré l'outil de gestion de profil, vous devez décider si vous souhaitez choisir l'option **standard** ou **avancée** pour la création de profil. Utilisez l'option avancée pour :

- v Affecter des valeurs personnalisées aux ports, à l'emplacement du profil et aux noms du profil, du noeud, de l'hôte et de la cellule (le cas échéant).
- v Créer un service système pour exécuter le serveur, si votre système d'exploitation et les privilèges associés à votre compte utilisateur vous permettent de créer des services.
- 1. Si vous souhaitez fédérer le noeud personnalisé dans un gestionnaire de déploiement lors de la création du profil personnalisé, démarrez le gestionnaire de déploiement.
- 2. Utilisez l'une des méthodes suivantes pour lancer l'outil de gestion de profil :
	- v Lancez l'outil à partir de la console Premiers pas.
	- v Exécutez la commande *racine\_installation***/bin/ProfileManagement/pmt.sh**.
- 3. Arrêtez tout serveur associé au profil que vous envisagez d'augmenter.
- 4. Dans la page Bienvenue , cliquez sur **Lancer l'outil de gestion des profils** ou sélectionnez l'onglet **Outil de gestion des profils**.
- 5. Dans l'onglet **Profils**, sélectionnez le profil que vous souhaitez étendre et cliquez sur **Etendre**. Si vous étendez un profil WebSphere Application Server, il doit être issu de la version de IBM Business Process Manager sur laquelleWebSphere Application Server est installé. Le bouton d'**extension** ne peut être sélectionné que si un profil peut être étendu. La page de sélection d'extension s'ouvre dans une autre fenêtre.
- 6. Dans la page de sélection d'extension, sélectionnez le type d'extension à appliquer au profil. Ensuite, cliquez sur **Suivant**.
- 7. Dans la page d'options d'extension du profil, choisissez d'effectuer une extension **standard** ou **avancée**, puis cliquez sur **Suivant**.

L'option **standard** permet d'étendre un profil avec les paramètres de configuration par défaut. L'option **avancée** permet d'indiquer vos propres valeurs de configuration pour l'extension de profil.

**Restriction :** L'outil de gestion de profil affiche un message d'avertissement si l'une des situations suivantes se produit :

- v Le profil que vous avez choisi d'étendre a un serveur en cours d'exécution. Vous ne pouvez pas étendre le profil tant que vous n'avez pas arrêté le serveur ou cliqué sur **Précédent** et choisi un autre profil sans serveur en cours d'exécution.
- v Le profil que vous avez choisi d'étendre a été fédéré. Or, vous ne pouvez pas étendre un profil fédéré. Vous devez cliquer sur **Précédent** et choisir un autre profil non fédéré.
- v Le profil que vous avez choisi d'étendre a été étendu avec le produit sélectionné. Vous devez cliquer sur **Précédent** et choisir un autre profil à étendre.
- 8. Si vous avez sélectionné Création d'un profil **standard**, passez à l['étape de fédération.](#page-1091-0)
- 9. Advanced: Dans la page de nom et emplacement du profil, procédez comme suit :
	- a. Dans la zone de **nom de profil**, spécifiez un nom unique ou acceptez la valeur par défaut. Chaque profil créé doit posséder un nom. Lorsque vous avez plusieurs profils, vous pouvez les spécifier individuellement au niveau supérieur en utilisant ce nom.
	- b. Dans la zone de **répertoire de profil**, entrez le répertoire du profil ou utilisez le bouton **Parcourir** pour accéder au répertoire des profils. Le chemin d'accès au profil contient les fichiers définissant l'environnement d'exécution, (commandes, fichiers de configuration et fichiers journaux, par exemple). Le répertoire par défaut est *racine\_installation*/profiles/*nom\_profil*.
	- c. Facultatif : Sélectionnez **Faire de ce profil le profil par défaut** si vous souhaitez que le profil que vous êtes en train de créer soit le profil par défaut. Cette case à cocher apparaît uniquement si vous avez un profil existant sur votre système.

Lorsqu'un profil est le profil par défaut, les commandes fonctionneront automatiquement avec celui-ci. Le premier profil créé sur un poste de travail est désigné comme étant le profil par défaut. Ce profil est la cible par défaut des commandes émises à partir du répertoire bin situé dans le répertoire racine d'installation du produit. Lorsqu'il existe un seul profil sur un poste de travail, chaque commande agit sur ce profil. Si plusieurs profils existent, certaines commandes exigent que vous indiquiez le profil auquel la commande s'applique.

- d. Dans la liste de **paramétrage d'optimisation des performances d'exécution du serveur**, sélectionnez un niveau d'optimisation des performances correspondant au profil que vous créez. Ce paramètre est un paramètre WebSphere Application Server.
- e. Cliquez ensuite sur **Suivant**. Si vous cliquez sur **Précédent** et que vous changez le nom du profil, vous devrez peut-être modifier manuellement le nom dans cette page lorsqu'elle s'affichera de nouveau.
- 10. Advanced: Dans la page de noms de noeud, d'hôte et de cellule, effectuez l'une des actions suivantes pour le profil que vous créez:
	- v Dans la zone de **nom de noeud**, spécifiez un nom de noeud ou acceptez la valeur par défaut. Essayez d'utiliser un nom de noeud aussi court que possible, mais assurez-vous que les noms de noeud sont uniques dans votre environnement de déploiement.
	- v Dans la zone de **nom de serveur**, spécifiez un nom de serveur ou acceptez la valeur par défaut.
	- v Dans la zone de **nom d'hôte**, spécifiez un nom d'hôte ou acceptez la valeur par défaut.

v Dans la zone de **nom de cellule**, spécifiez un nom de cellule ou acceptez la valeur par défaut. Cliquez ensuite sur **Suivant**.

<span id="page-1091-0"></span>11. Dans la page Fédération, choisissez de fédérer le noeud dans le gestionnaire de déploiement, pendant la création du profil, ou ultérieurement (en dehors de la création du profil) Si vous choisissez de fédérer le noeud dans le cadre de la création du profil, indiquez le nom de l'hôte ou l'adresse IP et le port SOAP du gestionnaire de déploiement, ainsi qu'un ID utilisateur et un mot de passe d'authentification (si ces éléments doivent être utilisés pour l'authentification au gestionnaire de déploiement).

# **Important :**

Sélectionnez **Fédérer ce noeud plus tard** si l'une des conditions suivantes est remplie:

- v Vous envisagez d'utiliser ce noeud personnalisé en tant que cible de migration.
- v Un autre profil est fédéré. (Les noeuds doivent être fédérés de façon successive.)
- v Le gestionnaire de déploiement n'est pas en cours de fonctionnement (ou vous pensez qu'il ne l'est pas).
- v Le connecteur SOAP est désactivé dans le gestionnaire de déploiement.
- v Le gestionnaire de déploiement n'a pas encore été étendu en gestionnaire de déploiement IBM Business Process Manager .
- v Il ne se trouve pas à un niveau d'édition identique ou supérieur à celui du profil que vous créez.
- v Le port d'administration JMX n'a pas été activé pour le gestionnaire de déploiement.
- v Le gestionnaire de déploiement est reconfiguré en vue d'utiliser la méthode RMI (Remote Method Invocation) en tant que connecteur JMX (Java Management Extensions) préféré. (Sélectionnez **Administration du système** > **Gestionnaire de déploiement** > **Services d'administration** sur la console d'administration du gestionnaire de déploiement pour vérifier le type de connecteur préféré.)

## **Traitement associé à la fédération du noeud dans le cadre de la création du profil personnalisé :**

- v L'outil de gestion de profil vérifie que le gestionnaire de déploiement existe et peut être contacté, et que l'ID utilisateur et le mot de passe d'authentification sont valides pour ce gestionnaire de déploiement (s'ils sont sécurisés).
- v Si vous tentez de fédérer un noeud personnalisé alors que le gestionnaire de déploiement n'est pas en cours d'exécution ou indisponible pour d'autres raisons, un message d'avertissement s'affiche et vous empêche de poursuivre. Si ce message d'avertissement s'affiche, cliquez sur **OK**, puis effectuez des sélections différentes dans la page Fédération.

Cliquez sur **Suivant**. Si vous avez sélectionné Création d'un profil **standard**, passez à l['Récapitulatif](#page-1093-0) [du profil.](#page-1093-0)

- 12. Advanced: Dans la page de certificat de sécurité (partie 1), indiquez si vous souhaitez importer des certificats existants ou créer de nouveaux certificats.
	- Pour créer un nouveau certificat personnel par défaut et un nouveau certificat signataire racine, sélectionnez l'option de **création d'un nouveau certificat personnel par défaut** et l'option de **création d'un nouveau certificat signataire racine**, et cliquez sur **Suivant**.
	- v Pour importer des certificats existants, sélectionnez l'option d'**importation d'un certificat personnel par défaut existant** et l'option d'**importation d'un certificat personnel de signature racine existant**, puis entrez les informations suivantes :
		- Dans la zone de **chemin**, entrez le chemin d'accès au certificat existant.
		- Dans la zone de **mot de passe**, entrez le mot de passe du certificat
		- Dans la zone de **type de magasin de clés**, sélectionnez le type de magasin de clés pour le certificat que vous importez.
		- Dans la zone d'**alias de magasin de clés**, sélectionnez l'alias de magasin de clés pour le certificat que vous importez.
		- Cliquez sur **Suivant** pour afficher la page de certificat de sécurité (partie 2)

Lorsque vous importez un certificat personnel comme certificat personnel par défaut, importez le certificat racine qui a signé le certificat personnel. Sinon, l'outil de gestion de profil ajoute le signataire du certificat personnel au fichier trust.p12.

13. Advanced: Dans la page de certificat de sécurité (partie 2), vérifiez que les informations relatives au certificat sont correctes, puis cliquez sur **Suivant** pour afficher la page d'affectation de valeurs de port.

Si vous créez les certificats, vous pouvez utiliser les valeurs par défaut, ou encore les modifier pour créer de nouveaux certificats. Le certificat personnel par défaut est par défaut valide pendant un an ; il est signé par le certificat signataire racine. Le certificat signataire racine par défaut est un certificat auto-signé, qui a une période de validité par défaut de 15 ans. Le mot de passe du fichier de clés par défaut applicable au certificat signataire racine est WebAS. Modifiez le mot de passe. Le mot de passe ne peut pas contenir n'importe quels caractères codés sur deux octets (DBCS), car certains types de fichier de clés (PKCS12, par exemple), ne les prennent pas en charge. Les types de fichier de clés pris en charge dépendent des fournisseurs spécifiés dans le fichier java.security.

Lorsque vous créez l'un des certificats (ou les deux), ou que vous importez l'un des certificats (ou les deux), les fichiers de clés créés sont les suivants :

- v key.p12 : contient le certificat personnel par défaut.
- v trust.p12 : contient le certificat du signataire du certificat racine par défaut.
- root-key.p12 : contient le certificat signataire racine.
- v default-signers.p12 : contient les certificats de signataire ajoutés à tout nouveau fichier de clés que vous créez une fois que le serveur est installé et en cours d'exécution. Par défaut, le certificat de signataire racine et un certificat signataire DataPower se trouvent dans ce fichier de clés.
- v deleted.p12 : contient les certificats supprimés à l'aide de la tâche deleteKeyStore, de sorte qu'ils puissent être récupérés en cas de besoin.
- v ltpa.jceks : contient les clés LTPA (Lightweight Third-Party Authentication) par défaut, que les serveurs de votre environnement utilisent pour communiquer entre eux.

Ces fichiers sont tous associés au même mot de passe lorsque vous créez ou importez des certificats (il s'agit soit du mot de passe par défaut, soit d'un mot de passe que vous spécifiez). Un certificat importé est ajouté au fichier key.p12 ou au fichier root-key.p12. Si vous importez des certificats et que les certificats ne contiennent pas les informations que vous souhaitez, cliquez sur **Précédent** pour importer un autre certificat.

14. Advanced: Dans la page d'affectation de valeurs de port, vérifiez que les informations relatives au certificat sont correctes, puis cliquez sur **Suivant**. L'outil de gestion de profil détecte les ports actuellement utilisés par d'autres produits WebSphere et affiche les valeurs de port recommandées (qui n'entrent pas en conflit avec les valeurs existantes). Si vous avez des applications autres que les applications WebSphere qui utilisent les ports spécifiés, vérifiez qu'il n'existe pas de conflits de ports. Si vous avez choisi de ne pas déployer la console d'administration dans la page de déploiement d'application facultatif , les ports de la console d'administration ne sont pas disponibles dans la page d'attribution des valeurs de port.

Les ports sont reconnus comme étant en cours d'utilisation si les conditions suivantes sont remplies:

- v Les ports sont affectés à un profil créé par une installation exécutée par l'utilisateur actuel.
- v Les ports sont en cours d'utilisation.

Bien que l'outil valide les ports lorsque vous accédez à la page d'attribution des valeurs de port, des conflits de port peuvent malgré tout se produire en fonction des sélections effectuées dans les pages suivantes de l'outil de gestion de profil. Si c'est le cas, les ports ne seront pas attribués avant la fin de la création du profil.

Si vous pensez qu'il existe un conflit de port, vous pourrez faire des recherches une fois le profil créé. Déterminez les ports utilisés lors de la création du profil en consultant le fichier suivant : *racine\_profil*/properties/portdef.prop

Ce fichier contient les clés et les valeurs utilisées pour les paramètres des ports. Si vous découvrez des conflits de ports, vous pouvez réaffecter les ports manuellement. Pour réaffecter des ports, voir "Mise à jour des ports dans les profils existants " dans le centre de documentation WebSphere Application Server. Exécutez le fichier **updatePorts.ant** via le script **ws\_ant** détaillé dans cette rubrique.

<span id="page-1093-0"></span>15. Dans la page Récapitulatif du profil, examinez les informations affichées. Cliquez sur **Créer** pour créer le profil ou sur **Précédent** pour modifier les caractéristiques du profil.

16. Dans la page Profil complet, examinez les informations affichées. Pour accéder à la console Premiers pas, vérifiez que l'option **Lancer la console Premiers pas** est sélectionnée et cliquez sur **Terminer**.

Une fois que vous avez fini d'ajouter des profils personnalisés, configurez l'environnement de déploiement.

## **Information associée**:

[Mise à jour des ports dans les profils existants \(WebSphere Application Server\)](http://www14.software.ibm.com/webapp/wsbroker/redirect?version=matt&product=was-nd-mp&topic=tins_updatePorts)

*Extension de profils personnalisés à l'aide de l'utilitaire de ligne de commande manageprofiles :*

Plutôt que l'outil de gestion du profil, vous pouvez utiliser l'utilitaire de ligne de commande manageprofiles pour étendre des profils WebSphere Application Server V8.0 existants.

Veillez à arrêter tout serveur associé au profil que vous envisagez d'augmenter.

Assurez-vous que l'utilitaire de ligne de commande **manageprofiles** n'est pas déjà en cours d'exécution sur le profil. Si un message d'erreur s'affiche lorsque vous exécutez cette commande, déterminez si une autre opération de création ou d'extension de profil est en cours. Si c'est le cas, vous devez attendre qu'elle se termine.

Si le profil que vous souhaitez étendre a déjà été fédéré au niveau d'un gestionnaire de déploiement, vous ne pourrez pas l'augmenter à l'aide de l'utilitaire de ligne de commande **manageprofiles**.

- 1. Déterminez le modèle utilisé pour créer le profil existant que vous souhaitez étendre. Vous devez étendre un profil personnalisé. Vous pouvez déterminer le modèle en examinant le registre des profils, dans le fichier *racine\_installation*/properties/profileRegistry.xml. Ne modifiez pas ce fichier ; utilisez-le uniquement pour visualiser les modèles.
- 2. Identifiez le modèle approprié pour l'extension.

Les modèles pour chaque profil se trouvent dans le répertoire *racine\_installation*/ profileTemplates/BPM pour les modèles BPM. Les modèles suivants sont disponibles pour les profils personnalisés :

- v managed.procctr : pour un profil personnalisé Process Center pour BM BPM Standard.
- v managed.procsvr : pour un profil personnalisé Process Server pour IBM BPM Standard.
- 3. Utilisez le paramètre -augment pour apporter des modifications à un profil existant à l'aide d'un modèle d'augmentation. Le paramètre -augment permet à l'utilitaire de ligne de commande **manageprofiles** de mettre à jour ou d'étendre le profil identifié dans le paramètre **-profileName** à l'aide du modèle inclus dans le paramètre **-templatePath**. Les modèles d'augmentation que vous pouvez utiliser sont fonction des produits et versions IBM installés au sein de votre environnement. Veillez à spécifier un chemin qualifié complet pour **-templatePath**, car si vous spécifiez un chemin relatif, le profil correspondant ne sera pas totalement étendu.

**Remarque :** Ne modifiez pas manuellement les fichiers situés dans le répertoire *rép\_installation*/ profileTemplates/BPM.

4. Pour utiliser le paramètre **-responseFile** , examinez les fichiers de réponses exemples fournis et créez un fichier de réponses propre à votre environnement.

**Important :** Veillez à ce qu'il n'y ait pas d'espaces après les valeurs : par exemple **'personalCertValidityPeriod=1 '** ou **'winserviceCheck=false '**. En effet, s'il y a des espaces, la création de profil échouera.

Les exemples se trouvent dans le répertoire *racine* installation/BPM/samples/manageprofiles. Choisissez un fichier de réponses approprié en fonction de la base de données et du type de profil (, Process Center ou Process Server autonome ou en réseau). Les exemples de fichiers suivants sont disponibles :

• PC Std DMgr DB2.response

- PC Std DMgr DB2zOS.response
- PC\_Std\_DMgr\_Oracle.response
- PC\_Std\_DMgr\_SQLServer.response
- PC\_Std\_Managed\_DB2.response
- PC\_Std\_Managed\_DB2zOS.response
- PC Std Managed Oracle.response
- PC\_Std\_Managed\_SQLServer.response
- PC Std Standalone DB2.response
- PC Std Standalone DB2zOS.response
- PC Std Standalone Oracle.response
- PC Std Standalone SQLServer.response
- PS Std DMgr DB2.response
- PS Std DMgr DB2zOS.response
- PS Std DMgr Oracle.response
- PS Std DMgr SQLServer.response
- PS Std Managed DB2.response
- PS Std Managed DB2zOS.response
- PS Std Managed Oracle.response
- PS Std Managed SQLServer.response
- PS Std Standalone DB2.response
- PS Std Standalone DB2zOS.response
- PS Std Standalone Oracle.response
- PS Std Standalone SQLServer.response

Copiez l'un des exemples de fichiers de réponses dans votre répertoire de travail. Utilisez la commande **chmod** pour affecter les droits appropriés à votre nouvelle copie du fichier de réponses. Exemple :

chmod 644 BPM\_Custom.response

Modifiez les paramètres du fichier de réponses en fonction de votre configuration et sauvegardez le fichier de réponses modifié. Assurez-vous que le chemin de la propriété **templatePath** correspond à votre répertoire d'installation spécifique.

5. Exécutez le fichier à partir de la ligne de commande. N'indiquez pas de paramètre **-profilePath**. Exemple :

manageprofiles.sh -augment -templatePath *racine\_installation*/profileTemplates/BPM/managed.procctr -profileName MyProfileName

Si vous avez créé un fichier de réponses, spécifiez le paramètre **-response** sans autres paramètres. Par exemple :

manageprofiles.sh -response *mon\_fichier\_de\_réponses*

L'état est consigné dans la fenêtre de la console une fois l'exécution de la commande terminée. Une vérification de syntaxe normale est appliquée au fichier de réponses lorsque le fichier est analysé comme tous les autres fichiers de réponses. Les valeurs du fichier de réponses sont traitées comme des paramètres de ligne de commande.

Une fois que vous avez fini d'ajouter des profils personnalisés, configurez l'environnement de déploiement.

## *Fédération de noeuds personnalisés pour le gestionnaire de déploiement :*

Après avoir créé un noeud personnalisé, vous pouvez utiliser la commande **addNode** pour fédérer ce noeud dans une cellule du gestionnaire de déploiement. Vous pouvez gérer tous les noeuds fédérés à partir du gestionnaire de déploiement.

Avant d'appliquer cette procédure, assurez-vous que les conditions suivantes sont réunies :

- v Vous avez installé IBM Business Process Manager et créé un gestionnaire de déploiement, ainsi qu'un profil personnalisé. Cette procédure suppose que vous *n'ayez pas* fédéré le profil personnalisé au cours de sa création ou de son extension (que ce soit avec l'outil de gestion de profil ou à l'aide de l'utilitaire de ligne de commande **manageprofiles**).
- v Le gestionnaire de déploiement est en cours d'exécution. Si ce n'est pas le cas, démarrez-le en sélectionnant **Démarrer le gestionnaire de déploiement** à partir de la console Premiers pas ou via la saisie de la commande suivante, où *racine\_profil* représente l'emplacement d'installation du profil de gestionnaire de déploiement :

*racine\_profil*/bin/startManager.sh

- v Le gestionnaire de déploiement a été créé ou étendu en gestionnaire de déploiement IBM Business Process Manager.
- v La version du gestionnaire de déploiement est la même que celle du profil personnalisé créé ou étendu.
- v Le gestionnaire de déploiement possède un port d'administration JMX activé. Le protocole par défaut est SOAP.
- v Vous n'envisagez pas d'utiliser ce noeud personnalisé en tant que cible de migration.
- 1. Accédez au répertoire bin du profil personnalisé à fédérer. Ouvrez une fenêtre de commande et accédez au répertoire suivant (à partir d'une ligne de commande), où *racine\_profil* représente l'emplacement d'installation du profil personnalisé) :

*racine\_profil*/bin

2. Exécutez la commande **addNode**.

Exécutez la commande suivante à partir de la ligne de commande si la sécurité n'a pas été activée :

./addNode.sh *hôte\_gestionnaire\_déploiement port\_SOAP\_gestionnaire\_déploiement*

Exécutez la commande suivante à partir de la ligne de commande si la sécurité a été activée :

./addNode.sh *hôte\_gestionnaire\_déploiement port\_SOAP\_gestionnaire\_déploiement* -username *IDutilisateur\_pour\_authentification* -password *mot\_passe\_pour\_authentification*

Une fenêtre de sortie s'affiche. Si un message semblable au message suivant s'affiche, cela signifie que votre profil personnalisé a été fédéré correctement :

ADMU0003I : le noeud DMNDID2Node03 a été fédéré avec succès.

Le profil personnalisé est fédéré dans le gestionnaire de déploiement.

Après avoir fédéré le profil personnalisé, ouvrez la console d'administration du gestionnaire de déploiement, afin de personnaliser le noeud vide ou de créer un nouveau serveur.

# **Information associée**:

[Ajout de paramètres de noeud géré \(WebSphere Application Server\)](http://www14.software.ibm.com/webapp/wsbroker/redirect?version=matt&product=was-nd-dist&topic=uagtRnodeAdd)

*Création ou extension des profils de déploiement réseau avec un serveur de base de données DB2 for z/OS :*

Vous pouvez configurer un environnement de déploiement réseau pour IBM Business Process Manager à l'aide d'un serveur de base de données DB2 Universal Database for z/OS.

## *Création ou extension des profils de gestionnaire de déploiement :*

Pour démarrer la configuration de déploiement réseau, créez ou étendez un gestionnaire de déploiement. Vous pouvez créer des profils à l'aide de l'outil de gestion de profil ou de l'utilitaire de ligne de commande **manageprofiles**.

*Création de profils de gestionnaire de déploiement Process Center avec un serveur de base de données DB2 for z/OS en utilisant l'outil de gestion de profil :*

Vous pouvez configurer un profil de gestionnaire de déploiement pour Process Center à l'aide de l'outil de gestion de profil.

La langue de l'outil de gestion de profil est déterminée par la langue par défaut du système. Si la langue par défaut ne correspond pas à l'une des langues prises en charge, la langue utilisée est l'anglais. Vous pouvez changer de langue par défaut en démarrant l'outil de gestion de profil depuis la ligne de commande, puis en utilisant le paramètre **java user.language** pour remplacer la langue par défaut. Entrez la commande suivante :

*racine\_installation*/java/bin/java -Duser.language=*environnement\_local racine\_installation*

Par exemple, pour démarrer l'outil de gestion de profil en langue allemande, entrez la commande suivante :

*racine\_installation*/java/bin/java -Duser.language=de *racine\_installation*/bin/ProfileManagement/startup.jar

Pour pouvoir utiliser une base de données DB2 for z/OS, vous devez sélectionner la valeur**Advanced** pour la création de profil, puis spécifier un fichier de conception de base de données.

- 1. Utilisez l'une des méthodes suivantes pour lancer l'outil de gestion de profil :
	- v Lancez l'outil à partir de la console Premiers pas.
	- v Exécutez la commande *racine\_installation***/bin/ProfileManagement/pmt.sh**.
- 2. Dans la page Bienvenue , cliquez sur **Lancer l'outil de gestion des profils** ou sélectionnez l'onglet **Outil de gestion des profils**.
- 3. Dans l'onglet **Profils**, cliquez sur **Créer**.

La page de sélection d'environnement s'ouvre dans une autre fenêtre.

- 4. Dans la page de sélection d'environnement, recherchez la configuration IBM Business Process Manager Standard et développez la section. Sélectionnez le profil à créer, puis cliquez sur **Suivant**.
- 5. Dans la page d'options de création du profil, choisissez d'effectuer une extension **avancée**, puis cliquez sur **Suivant**.
- 6. Advanced: Dans la page de déploiement d'application facultatif, indiquez si vous souhaitez déployer la console d'administration pour gérer le serveur (recommandé). Cliquez ensuite sur **Suivant**.
- 7. Advanced: Dans la page de nom et emplacement du profil, procédez comme suit :
	- a. Dans la zone de **nom de profil**, spécifiez un nom unique ou acceptez la valeur par défaut. Chaque profil créé doit posséder un nom. Lorsque vous avez plusieurs profils, vous pouvez les spécifier individuellement au niveau supérieur en utilisant ce nom.
	- b. Dans la zone de **répertoire de profil**, entrez le répertoire du profil ou utilisez le bouton **Parcourir** pour accéder au répertoire des profils. Le chemin d'accès au profil contient les fichiers définissant l'environnement d'exécution, (commandes, fichiers de configuration et fichiers journaux, par exemple). Le répertoire par défaut est *racine\_installation*/profiles/*nom\_profil*.
	- c. Facultatif : Sélectionnez **Faire de ce profil le profil par défaut** si vous souhaitez que le profil que vous êtes en train de créer soit le profil par défaut. Cette case à cocher apparaît uniquement si vous avez un profil existant sur votre système.

Lorsqu'un profil est le profil par défaut, les commandes fonctionneront automatiquement avec celui-ci. Le premier profil créé sur un poste de travail est désigné comme étant le profil par défaut. Ce profil est la cible par défaut des commandes émises à partir du répertoire bin situé

dans le répertoire racine d'installation du produit. Lorsqu'il existe un seul profil sur un poste de travail, chaque commande agit sur ce profil. Si plusieurs profils existent, certaines commandes exigent que vous indiquiez le profil auquel la commande s'applique.

- d. Dans la liste de **paramétrage d'optimisation des performances d'exécution du serveur**, sélectionnez un niveau d'optimisation des performances correspondant au profil que vous créez. Ce paramètre est un paramètre WebSphere Application Server.
- e. Cliquez ensuite sur **Suivant**. Si vous cliquez sur **Précédent** et que vous changez le nom du profil, vous devrez peut-être modifier manuellement le nom dans cette page lorsqu'elle s'affichera de nouveau.
- 8. Advanced: Dans la page de noms de noeud, d'hôte et de cellule, effectuez l'une des actions suivantes pour le profil que vous créez:
	- v Dans la zone de **nom de noeud**, spécifiez un nom de noeud ou acceptez la valeur par défaut. Essayez d'utiliser un nom de noeud aussi court que possible, mais assurez-vous que les noms de noeud sont uniques dans votre environnement de déploiement.
	- v Dans la zone de **nom de serveur**, spécifiez un nom de serveur ou acceptez la valeur par défaut.
	- v Dans la zone de **nom d'hôte**, spécifiez un nom d'hôte ou acceptez la valeur par défaut.
	- v Dans la zone de **nom de cellule**, spécifiez un nom de cellule ou acceptez la valeur par défaut. Cliquez ensuite sur **Suivant**.
- 9. Obligatoire : Dans la page de sécurité administrative, entrez des valeurs dans les zones de **nom d'utilisateur**, de **mot de passe** et de **confirmation de mot de passe**. Le mot de passe spécifié pour l'administrateur lors de l'installation sera utilisé pour tous les utilisateurs internes, y compris tw\_admin et tw\_user. Etant donné que tous les profils IBM Business Process Manager doivent avoir la sécurité d'administration activée, le bouton **Suivant** est activé uniquement une fois que vous avez entré ces valeurs.
- 10. Advanced: Dans la page de certificat de sécurité (partie 1), indiquez si vous souhaitez importer des certificats existants ou créer de nouveaux certificats.
	- v Pour créer un nouveau certificat personnel par défaut et un nouveau certificat signataire racine, sélectionnez l'option de **création d'un nouveau certificat personnel par défaut** et l'option de **création d'un nouveau certificat signataire racine**, et cliquez sur **Suivant**.
	- v Pour importer des certificats existants, sélectionnez l'option d'**importation d'un certificat personnel par défaut existant** et l'option d'**importation d'un certificat personnel de signature racine existant**, puis entrez les informations suivantes :
		- Dans la zone de **chemin**, entrez le chemin d'accès au certificat existant.
		- Dans la zone de **mot de passe**, entrez le mot de passe du certificat
		- Dans la zone de **type de magasin de clés**, sélectionnez le type de magasin de clés pour le certificat que vous importez.
		- Dans la zone d'**alias de magasin de clés**, sélectionnez l'alias de magasin de clés pour le certificat que vous importez.
		- Cliquez sur **Suivant** pour afficher la page de certificat de sécurité (partie 2)

Lorsque vous importez un certificat personnel comme certificat personnel par défaut, importez le certificat racine qui a signé le certificat personnel. Sinon, l'outil de gestion de profil ajoute le signataire du certificat personnel au fichier trust.p12.

11. Advanced: Dans la page de certificat de sécurité (partie 2), vérifiez que les informations relatives au certificat sont correctes, puis cliquez sur **Suivant** pour afficher la page d'affectation de valeurs de port.

Si vous créez les certificats, vous pouvez utiliser les valeurs par défaut, ou encore les modifier pour créer de nouveaux certificats. Le certificat personnel par défaut est par défaut valide pendant un an ; il est signé par le certificat signataire racine. Le certificat signataire racine par défaut est un certificat auto-signé, qui a une période de validité par défaut de 15 ans. Le mot de passe du fichier de clés par défaut applicable au certificat signataire racine est WebAS. Modifiez le mot de passe. Le mot de passe ne peut pas contenir n'importe quels caractères codés sur deux octets (DBCS), car certains types de

fichier de clés (PKCS12, par exemple), ne les prennent pas en charge. Les types de fichier de clés pris en charge dépendent des fournisseurs spécifiés dans le fichier java.security.

Lorsque vous créez l'un des certificats (ou les deux), ou que vous importez l'un des certificats (ou les deux), les fichiers de clés créés sont les suivants :

- key.p12 : contient le certificat personnel par défaut.
- v trust.p12 : contient le certificat du signataire du certificat racine par défaut.
- root-key.p12 : contient le certificat signataire racine.
- v default-signers.p12 : contient les certificats de signataire ajoutés à tout nouveau fichier de clés que vous créez une fois que le serveur est installé et en cours d'exécution. Par défaut, le certificat de signataire racine et un certificat signataire DataPower se trouvent dans ce fichier de clés.
- v deleted.p12 : contient les certificats supprimés à l'aide de la tâche deleteKeyStore, de sorte qu'ils puissent être récupérés en cas de besoin.
- v ltpa.jceks : contient les clés LTPA (Lightweight Third-Party Authentication) par défaut, que les serveurs de votre environnement utilisent pour communiquer entre eux.

Ces fichiers sont tous associés au même mot de passe lorsque vous créez ou importez des certificats (il s'agit soit du mot de passe par défaut, soit d'un mot de passe que vous spécifiez). Un certificat importé est ajouté au fichier key.p12 ou au fichier root-key.p12. Si vous importez des certificats et que les certificats ne contiennent pas les informations que vous souhaitez, cliquez sur **Précédent** pour importer un autre certificat.

12. Advanced: Dans la page d'affectation de valeurs de port, vérifiez que les informations relatives au certificat sont correctes, puis cliquez sur **Suivant**. L'outil de gestion de profil détecte les ports actuellement utilisés par d'autres produits WebSphere et affiche les valeurs de port recommandées (qui n'entrent pas en conflit avec les valeurs existantes). Si vous avez des applications autres que les applications WebSphere qui utilisent les ports spécifiés, vérifiez qu'il n'existe pas de conflits de ports. Si vous avez choisi de ne pas déployer la console d'administration dans la page de déploiement d'application facultatif , les ports de la console d'administration ne sont pas disponibles dans la page d'attribution des valeurs de port.

Les ports sont reconnus comme étant en cours d'utilisation si les conditions suivantes sont remplies:

- v Les ports sont affectés à un profil créé par une installation exécutée par l'utilisateur actuel.
- v Les ports sont en cours d'utilisation.

Bien que l'outil valide les ports lorsque vous accédez à la page d'attribution des valeurs de port, des conflits de port peuvent malgré tout se produire en fonction des sélections effectuées dans les pages suivantes de l'outil de gestion de profil. Si c'est le cas, les ports ne seront pas attribués avant la fin de la création du profil.

Si vous pensez qu'il existe un conflit de port, vous pourrez faire des recherches une fois le profil créé. Déterminez les ports utilisés lors de la création du profil en consultant le fichier suivant : *racine\_profil*/properties/portdef.prop

Ce fichier contient les clés et les valeurs utilisées pour les paramètres des ports. Si vous découvrez des conflits de ports, vous pouvez réaffecter les ports manuellement. Pour réaffecter des ports, voir "Mise à jour des ports dans les profils existants " dans le centre de documentation WebSphere Application Server. Exécutez le fichier **updatePorts.ant** via le script **ws\_ant** détaillé dans cette rubrique.

- 13. Dans la page Récapitulatif du profil, examinez les informations affichées. Cliquez sur **Créer** pour créer le profil ou sur **Précédent** pour modifier les caractéristiques du profil.
- 14. Dans la page Profil complet, examinez les informations affichées. Pour accéder à la console Premiers pas, vérifiez que l'option **Lancer la console Premiers pas** est sélectionnée et cliquez sur **Terminer**.
- v Exécutez les scripts afin de créer la base de données DB2 for z/OS et de la configurer.
- v Ajoutez des profils personnalisés (noeuds gérés) qui seront gérés par le gestionnaire de déploiement, puis configurez l'environnement de déploiement.

*Création de profils de gestionnaire de déploiement Process Server avec un serveur de base de données DB2 for z/OS à l'aide de l'outil de gestion de profil sur AIX :*

Vous pouvez configurer un profil de gestionnaire de déploiement pour Process Server à l'aide de l'outil de gestion de profil.

La langue de l'outil de gestion de profil est déterminée par la langue par défaut du système. Si la langue par défaut ne correspond pas à l'une des langues prises en charge, la langue utilisée est l'anglais. Vous pouvez changer de langue par défaut en démarrant l'outil de gestion de profil depuis la ligne de commande, puis en utilisant le paramètre **java user.language** pour remplacer la langue par défaut. Entrez la commande suivante :

*racine\_installation*/java/bin/java -Duser.language=*environnement\_local racine\_installation*

Par exemple, pour démarrer l'outil de gestion de profil en langue allemande, entrez la commande suivante :

*racine\_installation*/java/bin/java -Duser.language=de *racine\_installation*/bin/ProfileManagement/startup.jar

Pour pouvoir utiliser une base de données DB2 for z/OS, vous devez sélectionner la valeur**Advanced** pour la création de profil, puis spécifier un fichier de conception de base de données.

- 1. Utilisez l'une des méthodes suivantes pour lancer l'outil de gestion de profil :
	- v Lancez l'outil à partir de la console Premiers pas.
	- v Exécutez la commande *racine\_installation***/bin/ProfileManagement/pmt.sh**.
- 2. Dans la page Bienvenue , cliquez sur **Lancer l'outil de gestion des profils** ou sélectionnez l'onglet **Outil de gestion des profils**.
- 3. Dans l'onglet **Profils**, cliquez sur **Créer**.

La page de sélection d'environnement s'ouvre dans une autre fenêtre.

- 4. Dans la page de sélection d'environnement, recherchez la configuration IBM Business Process Manager Standard et développez la section. Sélectionnez le profil à créer, puis cliquez sur **Suivant**.
- 5. Dans la page d'options de création du profil, choisissez d'effectuer une extension **avancée**, puis cliquez sur **Suivant**.
- 6. Advanced: Dans la page de déploiement d'application facultatif, indiquez si vous souhaitez déployer la console d'administration pour gérer le serveur (recommandé). Cliquez ensuite sur **Suivant**.
- 7. Advanced: Dans la page de nom et emplacement du profil, procédez comme suit :
	- a. Dans la zone de **nom de profil**, spécifiez un nom unique ou acceptez la valeur par défaut. Chaque profil créé doit posséder un nom. Lorsque vous avez plusieurs profils, vous pouvez les spécifier individuellement au niveau supérieur en utilisant ce nom.
	- b. Dans la zone de **répertoire de profil**, entrez le répertoire du profil ou utilisez le bouton **Parcourir** pour accéder au répertoire des profils. Le chemin d'accès au profil contient les fichiers définissant l'environnement d'exécution, (commandes, fichiers de configuration et fichiers journaux, par exemple). Le répertoire par défaut est *racine\_installation*/profiles/*nom\_profil*.
	- c. Facultatif : Sélectionnez **Faire de ce profil le profil par défaut** si vous souhaitez que le profil que vous êtes en train de créer soit le profil par défaut. Cette case à cocher apparaît uniquement si vous avez un profil existant sur votre système.

Lorsqu'un profil est le profil par défaut, les commandes fonctionneront automatiquement avec celui-ci. Le premier profil créé sur un poste de travail est désigné comme étant le profil par défaut. Ce profil est la cible par défaut des commandes émises à partir du répertoire bin situé dans le répertoire racine d'installation du produit. Lorsqu'il existe un seul profil sur un poste de travail, chaque commande agit sur ce profil. Si plusieurs profils existent, certaines commandes exigent que vous indiquiez le profil auquel la commande s'applique.

d. Dans la liste de **paramétrage d'optimisation des performances d'exécution du serveur**, sélectionnez un niveau d'optimisation des performances correspondant au profil que vous créez. Ce paramètre est un paramètre WebSphere Application Server.

- e. Cliquez ensuite sur **Suivant**. Si vous cliquez sur **Précédent** et que vous changez le nom du profil, vous devrez peut-être modifier manuellement le nom dans cette page lorsqu'elle s'affichera de nouveau.
- 8. Advanced: Dans la page de noms de noeud, d'hôte et de cellule, effectuez l'une des actions suivantes pour le profil que vous créez:
	- v Dans la zone de **nom de noeud**, spécifiez un nom de noeud ou acceptez la valeur par défaut. Essayez d'utiliser un nom de noeud aussi court que possible, mais assurez-vous que les noms de noeud sont uniques dans votre environnement de déploiement.
	- v Dans la zone de **nom de serveur**, spécifiez un nom de serveur ou acceptez la valeur par défaut.
	- v Dans la zone de **nom d'hôte**, spécifiez un nom d'hôte ou acceptez la valeur par défaut.

v Dans la zone de **nom de cellule**, spécifiez un nom de cellule ou acceptez la valeur par défaut. Cliquez ensuite sur **Suivant**.

- 9. Obligatoire : Dans la page de sécurité administrative, entrez des valeurs dans les zones de **nom d'utilisateur**, de **mot de passe** et de **confirmation de mot de passe**. Le mot de passe spécifié pour l'administrateur lors de l'installation sera utilisé pour tous les utilisateurs internes, y compris tw\_admin et tw\_user.
- 10. Advanced: Dans la page de certificat de sécurité (partie 1), indiquez si vous souhaitez importer des certificats existants ou créer de nouveaux certificats.
	- v Pour créer un nouveau certificat personnel par défaut et un nouveau certificat signataire racine, sélectionnez l'option de **création d'un nouveau certificat personnel par défaut** et l'option de **création d'un nouveau certificat signataire racine**, et cliquez sur **Suivant**.
	- v Pour importer des certificats existants, sélectionnez l'option d'**importation d'un certificat personnel par défaut existant** et l'option d'**importation d'un certificat personnel de signature racine existant**, puis entrez les informations suivantes :
		- Dans la zone de **chemin**, entrez le chemin d'accès au certificat existant.
		- Dans la zone de **mot de passe**, entrez le mot de passe du certificat
		- Dans la zone de **type de magasin de clés**, sélectionnez le type de magasin de clés pour le certificat que vous importez.
		- Dans la zone d'**alias de magasin de clés**, sélectionnez l'alias de magasin de clés pour le certificat que vous importez.
		- Cliquez sur **Suivant** pour afficher la page de certificat de sécurité (partie 2)

Lorsque vous importez un certificat personnel comme certificat personnel par défaut, importez le certificat racine qui a signé le certificat personnel. Sinon, l'outil de gestion de profil ajoute le signataire du certificat personnel au fichier trust.p12.

11. Advanced: Dans la page de certificat de sécurité (partie 2), vérifiez que les informations relatives au certificat sont correctes, puis cliquez sur **Suivant** pour afficher la page d'affectation de valeurs de port.

Si vous créez les certificats, vous pouvez utiliser les valeurs par défaut, ou encore les modifier pour créer de nouveaux certificats. Le certificat personnel par défaut est par défaut valide pendant un an ; il est signé par le certificat signataire racine. Le certificat signataire racine par défaut est un certificat auto-signé, qui a une période de validité par défaut de 15 ans. Le mot de passe du fichier de clés par défaut applicable au certificat signataire racine est WebAS. Modifiez le mot de passe. Le mot de passe ne peut pas contenir n'importe quels caractères codés sur deux octets (DBCS), car certains types de fichier de clés (PKCS12, par exemple), ne les prennent pas en charge. Les types de fichier de clés pris en charge dépendent des fournisseurs spécifiés dans le fichier java.security.

Lorsque vous créez l'un des certificats (ou les deux), ou que vous importez l'un des certificats (ou les deux), les fichiers de clés créés sont les suivants :

- key.p12 : contient le certificat personnel par défaut.
- v trust.p12 : contient le certificat du signataire du certificat racine par défaut.
- root-key.p12 : contient le certificat signataire racine.
- v default-signers.p12 : contient les certificats de signataire ajoutés à tout nouveau fichier de clés que vous créez une fois que le serveur est installé et en cours d'exécution. Par défaut, le certificat de signataire racine et un certificat signataire DataPower se trouvent dans ce fichier de clés.
- v deleted.p12 : contient les certificats supprimés à l'aide de la tâche deleteKeyStore, de sorte qu'ils puissent être récupérés en cas de besoin.
- v ltpa.jceks : contient les clés LTPA (Lightweight Third-Party Authentication) par défaut, que les serveurs de votre environnement utilisent pour communiquer entre eux.

Ces fichiers sont tous associés au même mot de passe lorsque vous créez ou importez des certificats (il s'agit soit du mot de passe par défaut, soit d'un mot de passe que vous spécifiez). Un certificat importé est ajouté au fichier key.p12 ou au fichier root-key.p12. Si vous importez des certificats et que les certificats ne contiennent pas les informations que vous souhaitez, cliquez sur **Précédent** pour importer un autre certificat.

12. Advanced: Dans la page d'affectation de valeurs de port, vérifiez que les informations relatives au certificat sont correctes, puis cliquez sur **Suivant**. L'outil de gestion de profil détecte les ports actuellement utilisés par d'autres produits WebSphere et affiche les valeurs de port recommandées (qui n'entrent pas en conflit avec les valeurs existantes). Si vous avez des applications autres que les applications WebSphere qui utilisent les ports spécifiés, vérifiez qu'il n'existe pas de conflits de ports. Si vous avez choisi de ne pas déployer la console d'administration dans la page de déploiement d'application facultatif , les ports de la console d'administration ne sont pas disponibles dans la page d'attribution des valeurs de port.

Les ports sont reconnus comme étant en cours d'utilisation si les conditions suivantes sont remplies:

- v Les ports sont affectés à un profil créé par une installation exécutée par l'utilisateur actuel.
- v Les ports sont en cours d'utilisation.

Bien que l'outil valide les ports lorsque vous accédez à la page d'attribution des valeurs de port, des conflits de port peuvent malgré tout se produire en fonction des sélections effectuées dans les pages suivantes de l'outil de gestion de profil. Si c'est le cas, les ports ne seront pas attribués avant la fin de la création du profil.

Si vous pensez qu'il existe un conflit de port, vous pourrez faire des recherches une fois le profil créé. Déterminez les ports utilisés lors de la création du profil en consultant le fichier suivant : *racine\_profil*/properties/portdef.prop

Ce fichier contient les clés et les valeurs utilisées pour les paramètres des ports. Si vous découvrez des conflits de ports, vous pouvez réaffecter les ports manuellement. Pour réaffecter des ports, voir "Mise à jour des ports dans les profils existants " dans le centre de documentation WebSphere Application Server. Exécutez le fichier **updatePorts.ant** via le script **ws\_ant** détaillé dans cette rubrique.

- 13. Dans la page Récapitulatif du profil, examinez les informations affichées. Cliquez sur **Créer** pour créer le profil ou sur **Précédent** pour modifier les caractéristiques du profil.
- 14. Dans la page Profil complet, examinez les informations affichées. Pour accéder à la console Premiers pas, vérifiez que l'option **Lancer la console Premiers pas** est sélectionnée et cliquez sur **Terminer**.
- v Exécutez les scripts afin de créer la base de données DB2 for z/OS et de la configurer.
- v Ajoutez des profils personnalisés (noeuds gérés) qui seront gérés par le gestionnaire de déploiement, puis configurez l'environnement de déploiement.

*Création de profils de gestionnaire de déploiement à l'aide de l'utilitaire de ligne de commande manageprofiles :*

Plutôt que l'outil de gestion du profil, vous pouvez utiliser l'utilitaire de ligne de commande manageprofiles pour créer des profils.

Assurez-vous que l'utilitaire de ligne de commande **manageprofiles** n'est pas déjà en cours d'exécution sur le profil. Si un message d'erreur s'affiche lorsque vous exécutez cette commande, déterminez si une autre opération de création ou d'extension de profil est en cours. Si c'est le cas, vous devez attendre qu'elle se termine.

1. Détermine le type de profil à créer, ce qui détermine alors le modèle à utiliser pour votre profil (à l'aide de l'option **-templatePath**).

Les modèles pour chaque profil se trouvent dans le répertoire *racine\_installation*/ profileTemplates/BPM pour les modèles BPM. Les modèles suivants sont disponibles :

- v dmgr.procctr : pour un profil de gestionnaire de déploiement Process Center pour IBM BPM Standard.
- v dmgr.procsvr : pour un profil de gestionnaire de déploiement Process Server pour IBM BPM Standard.
- 2. Déterminez les paramètres requis pour votre profil en consultant les exemples de commandes de création de profil. Déterminez les valeurs à fournir au profil en consultant les valeurs par défaut dans la rubrique Paramètres de **manageprofiles**.
- 3. Pour utiliser le paramètre **-responseFile** , examinez les fichiers de réponses exemples fournis et créez un fichier de réponses propre à votre environnement.

**Important :** Veillez à ce qu'il n'y ait pas d'espaces après les valeurs : par exemple **'personalCertValidityPeriod=1 '** ou **'winserviceCheck=false '**. En effet, s'il y a des espaces, la création de profil échouera.

Les exemples se trouvent dans le répertoire *racine* installation/BPM/samples/manageprofiles. Choisissez un fichier de réponses approprié en fonction de la base de données et du type de profil (, Process Center ou Process Server autonome ou en réseau). Les exemples de fichiers suivants sont disponibles :

- PC\_Std\_DMgr\_DB2.response
- PC Std DMgr DB2zOS.response
- PC\_Std\_DMgr\_Oracle.response
- PC\_Std\_DMgr\_SQLServer.response
- PC\_Std\_Managed\_DB2.response
- PC\_Std\_Managed\_DB2zOS.response
- PC\_Std\_Managed\_Oracle.response
- PC Std Managed SQLServer.response
- PC Std Standalone DB2.response
- PC Std Standalone DB2zOS.response
- PC Std Standalone Oracle.response
- PC Std Standalone SQLServer.response
- PS Std DMgr DB2.response
- PS Std DMgr DB2zOS.response
- PS Std DMgr Oracle.response
- PS Std DMgr SQLServer.response
- PS Std Managed DB2.response
- PS Std Managed DB2zOS.response
- PS Std Managed Oracle.response
- PS Std Managed\_SQLServer.response
- PS\_Std\_Standalone\_DB2.response
- PS Std Standalone DB2zOS.response
- PS Std Standalone Oracle.response

• PS Std Standalone SQLServer.response

Copiez l'un des exemples de fichiers de réponses dans votre répertoire de travail. Utilisez la commande **chmod** pour affecter les droits appropriés à votre nouvelle copie du fichier de réponses. Exemple :

chmod 644 BPM\_Dmgr.response

Modifiez les paramètres du fichier de réponses en fonction de votre configuration et sauvegardez le fichier de réponses modifié. Assurez-vous que le chemin de la propriété **templatePath** correspond à votre répertoire d'installation spécifique.

4. Exécutez le fichier à partir de la ligne de commande. Exemple :

**Remarque :** L'exemple ci-dessous est donné à titre indicatif uniquement, et comprend des paramètres obligatoires et des paramètres facultatifs. Pour obtenir une liste complète des paramètres modifiables, voir le fichier de réponses permettant de créer des profils de gestionnaire de déploiement.

manageprofiles.sh -create -templatePath *racine\_installation*/profileTemplates/BPM/dmgr.procctr -adminUserName bpmadmin -adminPassword bpmsecret -dbUserId db2user -dbPassword db2secret -dbType DB2\_DATASERVER -procSvrDbName BPMDB -perfDWDbName PDWDB

Si vous avez créé un fichier de réponses, spécifiez le paramètre **-response** sans autres paramètres. Par exemple :

manageprofiles.sh -response *mon\_fichier\_de\_réponses*

L'état est consigné dans la fenêtre de la console une fois l'exécution de la commande terminée. Une vérification de syntaxe normale est appliquée au fichier de réponses lorsque le fichier est analysé comme tous les autres fichiers de réponses. Les valeurs du fichier de réponses sont traitées comme des paramètres de ligne de commande.

- v Exécutez les scripts afin de créer la base de données DB2 for z/OS et de la configurer.
- v Ajoutez des profils personnalisés (noeuds gérés) qui seront gérés par le gestionnaire de déploiement, puis configurez l'environnement de déploiement.

*Fichier de réponses pour créer des profils de gestionnaire de déploiement :*

Vous pouvez utiliser le fichier de réponse fourni avec la commande **manageprofiles** pour créer un profil de gestionnaire de déploiement.

*Exemple de fichier de réponses pour un profil de gestionnaire de déploiement Standard Process Center :*

Modifiez ce fichier de réponses, puis utilisez-le pour créer un profil de gestionnaire de déploiement à l'aide de la commande **manageprofiles**.

**Remarque :** Vous pouvez être amené à mettre en commentaire ou à supprimer la mise en commentaire d'informations dans le fichier de réponses pour votre système d'exploitation. Pour plus d'informations, voir les commentaires dans le fichier de réponses.

```
# BEGIN COPYRIGHT
# *************************************************************************
#
# Licensed Materials - Property of IBM
# 5725-C94
# (C) Copyright IBM Corporation 2011, 2012. All Rights Reserved.
# This sample program is provided AS IS and may be used, executed, copied
# and modified without royalty payment by customer (a) for its own
# instruction and study, (b) in order to develop applications designed to
# run with an IBM WebSphere product, either for customer's own internal
# use or for redistribution by customer, as part of such an application,
# in customer's own products.
#
# *************************************************************************
# END COPYRIGHT
```
################################################################################ # These response file has the applicable parameters for creating a # DMgr PC Std profile that uses DB2zOS. # # Depending on your environment, you may need to change the default values. # # To create a profile with this response file specify: # # was.install.root/bin/manageprofiles -response PC\_Std\_DMgr\_DB2zOS.response # # If you use the -response parameter, it must be the only parameter on # the command-line. If you include any manageprofile parameters # (in addition to -response) on the command-line, the response file # is ignored. And default WebSphere Application server profile will be created . ################################################################################ ################################################################################ # Parameter: create # # Description: Creates the profile. If you are creating a profile, this parameter is required. ################################################################################ create ################################################################################ # Parameter: templatePath # # Description: # Specifies the directory path to the template files in the installation root directory. Within the profileTemplates directory are various directories that correspond to different profile types and that vary with the type of product installed. The profile directories are the paths that you indicate while using the -templatePath option. # Use absolute paths. This parameter must exist as a directory and point to # a valid template directory. # # When using the -templatePath parameter, specify the fully qualified file path for the parameter. # # Valid Values: Varies # Default Values: None ################################################################################ templatePath=BPM/dmgr.procctr ################################################################################ # Parameter: profileName # # Description:  $\#$  Specifies the name of the profile. Use a unique value when creating a profile. Each profile that shares the same set of product binaries must have a unique name. The default profile name is based on the profile type and a trailing number, for example: profileType ProfileNumberwhere profileType is a value such as ProcSrv, Dmgr, or Custom and ProfileNumber is a sequential number that creates a unique profile name. The value for this parameter must not contain spaces or characters that are not valid such as the following:  $*, ?, " , < , > , ,$  $/$ ,  $\backslash$ , and  $\mid$ . The profile name that you choose must not be in use. On Windows platforms: If the fully qualified path contains spaces, enclose the value in quotation marks. The default value is based on the install\_root directory, the profiles subdirectory, and the name of the file. For example, the default for profile creation is: WS WSPROFILE DEFAULT PROFILE HOME/profileNamewhere

```
# WS_WSPROFILE_DEFAULT_PROFILE_HOME is defined in the wasprofile.properties
# file in the install root/properties directory. The value for this
# parameter must be a valid path for the target system and must not be
# currently in use. You must have permissions to write to the directory.
#
# Valid Values:
    Varies
# Default Values:
    None
################################################################################
profileName=Dmgr01
################################################################################
# Parameter: cellName
#
# Description:
# Specifies the cell name of the profile. Use a unique cell name for each
     profile.
# The default value for this parameter is based on a combination of the
# short host name, the constant Cell, and a trailing number, for example:
# if (DMgr)
# shortHostNameCellCellNumber
# else
        shortHostNameNodeNodeNumberCell
     where CellNumber is a sequential number starting at 01 and NodeNumber is
# the node number that you used to define the node name.
# The value for this parameter must not contain spaces or any characters
     that are not valid such as the following: *, ?, ", <, >, , , /, \setminus, and |.
#
# Valid Values:
    Varies
# Default Values:
# Varies
#
# Parameter: nodeName
#
# Description:
     Specifies the node name for the node that is created with the new profile.
     Use a unique value within the cell or on the workstation. Each profile
# that shares the same set of product binaries must have a unique node name.
# This parameter is required for profile creation only with the
# dmgr.esbserverdefault.procsvrdefault.procctrdefault.procsvr.advdefault.
# procctr.advdmgr.procctrmanaged.procctrmanaged.procsvr templates.
# The default value for this parameter is based on the short host name,
# profile type, and a trailing number, for example:
# if (DMgr)
# shortHostNameCellManagerNodeNumber
# else
# shortHostNameNodeNodeNumber
# where NodeNumber is a sequential number starting at 01.
     The value for this parameter must not contain spaces or any characters
# that are not valid such as the following: *, ?, ", < , > , , , /, \setminus, and |.
#
# Valid Values:
    Varies
# Default Values:
    Varies
################################################################################
cellName=cell_name
nodeName=node_name
################################################################################
# Parameter: enableAdminSecurity
#
# Description:
# For IBM Business Process Manager omit this parameter. Administrative
# security is always enabled for IBM Business Process Manager profiles.
```

```
# You must also specify the parameters -adminUserName and -adminPassword
# along with the values for these parameters.
#
# Valid Values:
    true
# Default Values:
    true
################################################################################
enableAdminSecurity=true
adminUserName=adminUser_ID
adminPassword=adminPassword
################################################################################
# Parameter: signingCertDN
#
# Description:
# Specifies the distinguished name of the root signing certificate that you
# create when you create the profile. Specify the distinguished name in
# quotation marks. This default personal certificate is located in the
     server keystore file. If you do not specifically create or import a root
     signing certificate, one is created by default. See the
     -signingCertValidityPeriod parameter and the -keyStorePassword.
#
# Valid Values:
    Varies
# Default Values:
    None
#
# Parameter: signingCertValidityPeriod
#
# Description:
# An optional parameter that specifies the amount of time in years that the
     root signing certificate is valid. If you do not specify this parameter
# with the -signingCertDN parameter, the root signing certificate is valid
# for 20 years.
#
# Valid Values:
# Varies
# Default Values:
    None
#
# Parameter: keyStorePassword
#
# Description:
# Specifies the password to use on all keystore files created during profile
     creation. Keystore files are created for the default personal certificate
# and the root signing certificate.
#
# Valid Values:
    Varies
# Default Values:
    None
################################################################################
#signingCertDN =distinguished_name
#signingCertValidityPeriod =validity_period
#keyStorePassword =keyStore_password
################################################################################
# Parameter: defaultPorts
#
# Description:
# Assigns the default or base port values to the profile.d o not use this
     parameter when using the -startingPort or -portsFile parameter.
# During profile creation, the manageprofiles command-line utility uses an
# automatically generated set of recommended ports if you do not specify the
# -startingPort parameter, the -defaultPorts parameter or the -portsFile
# parameter. The recommended port values can be different than the default
```

```
# port values based on the availability of the default ports.
#
# Valid Values:
# Varies
# Default Values:
    None
#
# Parameter: startingPort
#
# Description:
# Specifies the starting port number for generating and assigning all ports
# for the profile.
# Port values are assigned sequentially from the -startingPort value,
# omitting those ports that are already in use. The system recognizes and
     resolves ports that are currently in use and determines the port
# assignments to avoid port conflicts.
# Do not use this parameter with the -defaultPorts or -portsFile parameters.
# During profile creation, the manageprofiles command-line utility uses an
# automatically generated set of recommended ports if you do not specify the
# -startingPort parameter, the -defaultPorts parameter or the -portsFile
# parameter. The recommended port values can be different than the default
     port values based on the availability of the default ports.
#
# Valid Values:
    Varies
# Default Values:
    None
#
# Parameter: portsFile
#
# Description:
# An optional parameter that specifies the path to a file that defines port
     settings for the new profile.
# Do not use this parameter when using the -startingPort or -defaultPorts
# parameter.
# During profile creation, the manageprofiles command-line utility uses an
# automatically generated set of recommended ports if you do not specify the
# -startingPort parameter, the -defaultPorts parameter or the -portsFile
# parameter. The recommended port values can be different than the default
     port values based on the availability of the default ports.
#
# Valid Values:
    Varies
# Default Values:
    None
################################################################################
#defaultPorts=default_ports
#startingPort=startingPort
#portsFile=file_path
################################################################################
# Parameter: enableService
#
# Description:
# Enables the creation of a Linux service. Valid values include true or
      false. The default value for this parameter is false. When the
# manageprofiles command-line utility is run with the -enableService option
# set to true , the Linux service is created with the profile when the
# command is run by the root user. When a nonroot user runs the
     manageprofiles command-line utility, the profile is created, but the Linux
     service is not. The Linux service is not created because the nonroot user
# does not have sufficient permission to set up the service. An
# INSTCONPARTIALSUCCESS result is displayed at the end of the profile
# creation and the profile creation log
# install root/logs/manageprofiles/profile name create.log contains a
# message indicating the current user does not have sufficient permission to
# set up the Linux service. Use this parameter when creating profiles only.
```

```
#
# Valid Values:
# false
# true
 Default Values:
    None
#
# Parameter: serviceUserName
#
# Description:
# Specifies the user ID that is used during the creation of the Linux
# service so that the Linux service will run under this user ID. The Linux
# service runs whenever the user ID is logged on. Not required.
#
# Valid Values:
# Varies
# Default Values:
# None
#
# Parameter: winserviceAccountType
#
# Description:
     The type of the owner account of the Windows service created for the
     profile. Valid values include specifieduser or localsystem. The
     localsystem value runs the Windows service under the local account of the
     user who creates the profile. The default value for this parameter is
     localsystem. Use this parameter when creating profiles only.
#
# Valid Values:
# localsystem
# specifieduser
# Default Values:
# localsystem
#
# Parameter: winserviceUserName
#
# Description:
# Specify your user ID so that the Windows operating system can verify you
     as an ID that is capable of creating a Windows service. Your user ID must
     belong to the Administrator group and have the following advanced user
     rights:
     Act as part of the operating system
     Log on as a service
     The default value for this parameter is the current user name. The value
# for this parameter must not contain spaces or characters that are not
     valid such as the following: *, ?, ", <, >, ,, /, \, and |. The user that
     you specify must have the proper permissions to create a Windows service.
     You must specify the correct password for the user name that you choose.
#
# Valid Values:
    Varies
# Default Values:
# None
#
# Parameter: winservicePassword
#
# Description:
# Specify the password for the specified user or the local account that is
     to own the Windows service.
#
# Valid Values:
    Varies
# Default Values:
# None
#
# Parameter: winserviceCheck
#
```

```
# Description:
     The value can be either true or false. Specify true to create a Windows
# service for the server process that is created within the profile. Specify
# false to not create the Windows service. The default value for this
     parameter is false.
#
# Valid Values:
    false
    true
# Default Values:
    false
#
# Parameter: winserviceStartupType
#
# Description:
# The following values for Windows service startup can be used:
# manual
# automatic
# disabled
# The default value for this parameter is manual.
#
# Valid Values:
    manual
    automatic
# disabled
# Default Values:
    manual################################################################################
#enableService=true
#serviceUserName=service_user_ID
#winserviceAccountType=localsystem
#winserviceUserName=winservice_user_ID
#winservicePassword=winservice_password
#winserviceCheck=false
#winserviceStartupType=manual
################################################################################
# Parameter: environmentType
#
# Description:
     Specifies the environment type. The environment type refers to how IBM
     Business Process Manager is used; for example, in a production, stage or
     test environment. Load testing might be done on a test server, while a
# stage environment type might be used as a temporary location to host
# changes before putting those changes into production. You might specify
# Stage as the Environment type if the server you are configuring will be
# accessed and used to review content and new functionality. Valid values
# are as follows:
# Test
# Use Test if the server you are configuring is to be used as a testing
     environment.
# Stage
# Use Stage if the server is to serve as a staging platform to be used as a
# preproduction server.
# Production
# Use Production if the server is to serve in a production capacity.
     The default value is Test.
#
# Valid Values:
    Test
    Production
    Stage
# Default Values:
    Test
################################################################################
environmentType=Test
```

```
################################################################################
# Parameter: isDeveloperServer
#
# Description:
     Specifies whether the server is intended for development purposes only.
      This parameter is useful when creating profiles to test applications on a
     non-production server prior to deploying the applications on their
     production application servers. If -isDeveloperServer is set when
     creating an IBM Business Process Manager profile, then a preconfigured VMM
      file repository is installed. This file repository contains a sample
     organization that can be used to test Business Process Choreographer
     people resolution, ready for you to use as is.
#
# Valid Values:
    false
     # true
# Default Values:
    false
################################################################################
#isDeveloperServer=false
```
*Exemple de fichier de réponses pour un profil de gestionnaire de déploiement Standard Process Server :*

Modifiez ce fichier de réponses, puis utilisez-le pour créer un profil de gestionnaire de déploiement à l'aide de la commande **manageprofiles**.

**Remarque :** Vous pouvez être amené à mettre en commentaire ou à supprimer la mise en commentaire d'informations dans le fichier de réponses pour votre système d'exploitation. Pour plus d'informations, voir les commentaires dans le fichier de réponses.

```
# BEGIN COPYRIGHT
# *************************************************************************
#
# Licensed Materials - Property of IBM
# 5725-C94
# (C) Copyright IBM Corporation 2011, 2012. All Rights Reserved.
# This sample program is provided AS IS and may be used, executed, copied
 and modified without royalty payment by customer (a) for its own
# instruction and study, (b) in order to develop applications designed to
# run with an IBM WebSphere product, either for customer's own internal
# use or for redistribution by customer, as part of such an application,
# in customer's own products.
#
# *************************************************************************
# END COPYRIGHT
################################################################################
# These response file has the applicable parameters for creating a
# DMgr PS Std profile that uses DB2zOS.
#
# Depending on your environment, you may need to change the default values.
#
# To create a profile with this response file specify:
#
# was.install.root/bin/manageprofiles -response PS_Std_DMgr_DB2zOS.response
#
# If you use the -response parameter, it must be the only parameter on
# the command-line. If you include any manageprofile parameters
# (in addition to -response) on the command-line, the response file
# is ignored. And default WebSphere Application server profile will be created .
################################################################################
################################################################################
# Parameter: create
#
# Description:
```

```
Creates the profile.
# If you are creating a profile, this parameter is required.
################################################################################
create
################################################################################
# Parameter: templatePath
#
# Description:
# Specifies the directory path to the template files in the installation
# root directory. Within the profileTemplates directory are various
# directories that correspond to different profile types and that vary with
# the type of product installed. The profile directories are the paths that
# you indicate while using the -templatePath option.
     Use absolute paths. This parameter must exist as a directory and point to
# a valid template directory.
#
# When using the -templatePath parameter, specify the fully qualified file
# path for the parameter.
#
# Valid Values:
    Varies
# Default Values:
    None
################################################################################
templatePath=BPM/dmgr.procsvr
################################################################################
# Parameter: profileName
#
# Description:
# Specifies the name of the profile. Use a unique value when creating a
     profile.
# Each profile that shares the same set of product binaries must have a
# unique name. The default profile name is based on the profile type and a<br># trailing number for example:
     trailing number, for example:
# profileType ProfileNumberwhere profileType is a value such as ProcSrv,
# Dmgr, or Custom and ProfileNumber is a sequential number that creates a
# unique profile name. The value for this parameter must not contain spaces
# or characters that are not valid such as the following: *, ?, ", <, >, , ,/, \backslash, and \mid. The profile name that you choose must not be in use. On
     Windows platforms: If the fully qualified path contains spaces, enclose
# the value in quotation marks. The default value is based on the
# install root directory, the profiles subdirectory, and the name of the
# file. For example, the default for profile creation is:
# WS_WSPROFILE_DEFAULT_PROFILE_HOME/profileNamewhere
# WS_WSPROFILE_DEFAULT_PROFILE_HOME is defined in the wasprofile.properties
# file in the install root/properties directory. The value for this
# parameter must be a valid path for the target system and must not be
# currently in use. You must have permissions to write to the directory.
#
# Valid Values:
    Varies
# Default Values:
    None
################################################################################
profileName=Dmgr01
################################################################################
# Parameter: cellName
#
# Description:
# Specifies the cell name of the profile. Use a unique cell name for each
     profile.
# The default value for this parameter is based on a combination of the
# short host name, the constant Cell, and a trailing number, for example:
# if (DMgr)
```

```
# shortHostNameCellCellNumber
# else
# shortHostNameNodeNodeNumberCell
# where CellNumber is a sequential number starting at 01 and NodeNumber is
# the node number that you used to define the node name.
     The value for this parameter must not contain spaces or any characters
     that are not valid such as the following: *, ?, ", <, >, , , /, \setminus, and |.
#
# Valid Values:
    Varies
# Default Values:
    Varies
#
# Parameter: nodeName
#
# Description:
# Specifies the node name for the node that is created with the new profile.
     Use a unique value within the cell or on the workstation. Each profile
# that shares the same set of product binaries must have a unique node name.
     This parameter is required for profile creation only with the
     dmgr.esbserverdefault.procsvrdefault.procctrdefault.procsvr.advdefault.
     procctr.advdmgr.procctrmanaged.procctrmanaged.procsvr templates.
     The default value for this parameter is based on the short host name,
     profile type, and a trailing number, for example:
     if (DMgr)
              shortHostNameCellManagerNodeNumber
     else
              shortHostNameNodeNodeNumber
# where NodeNumber is a sequential number starting at 01.
# The value for this parameter must not contain spaces or any characters
     that are not valid such as the following: *, ?, ", <, >, , , /, \setminus, and |.#
# Valid Values:
    Varies
# Default Values:
    Varies
################################################################################
cellName=cell_name
nodeName=node_name
################################################################################
# Parameter: enableAdminSecurity
#
# Description:
# For IBM Business Process Manager omit this parameter. Administrative
     security is always enabled for IBM Business Process Manager profiles.
     You must also specify the parameters -adminUserName and -adminPassword
     along with the values for these parameters.
#
# Valid Values:
    true
# Default Values:
    true
################################################################################
enableAdminSecurity=true
adminUserName=adminUser_ID
adminPassword=adminPassword
################################################################################
# Parameter: signingCertDN
#
# Description:
# Specifies the distinguished name of the root signing certificate that you
# create when you create the profile. Specify the distinguished name in
# quotation marks. This default personal certificate is located in the
# server keystore file. If you do not specifically create or import a root
# signing certificate, one is created by default. See the
```

```
# -signingCertValidityPeriod parameter and the -keyStorePassword.
#
# Valid Values:
# Varies
# Default Values:
    None
#
# Parameter: signingCertValidityPeriod
#
# Description:
# An optional parameter that specifies the amount of time in years that the
# root signing certificate is valid. If you do not specify this parameter
# with the -signingCertDN parameter, the root signing certificate is valid
# for 20 years.
#
# Valid Values:
# Varies
# Default Values:
# None
#
# Parameter: keyStorePassword
#
# Description:
     Specifies the password to use on all keystore files created during profile
     creation. Keystore files are created for the default personal certificate
     and the root signing certificate.
#
# Valid Values:
    Varies
# Default Values:
   # None
################################################################################
#signingCertDN =distinguished_name
#signingCertValidityPeriod =validity_period
#keyStorePassword =keyStore_password
################################################################################
# Parameter: defaultPorts
#
# Description:
     Assigns the default or base port values to the profile.d o not use this
     parameter when using the -startingPort or -portsFile parameter.
     During profile creation, the manageprofiles command-line utility uses an
# automatically generated set of recommended ports if you do not specify the
# -startingPort parameter, the -defaultPorts parameter or the -portsFile
# parameter. The recommended port values can be different than the default
# port values based on the availability of the default ports.
#
# Valid Values:
# Varies
# Default Values:
# None
#
# Parameter: startingPort
#
# Description:
# Specifies the starting port number for generating and assigning all ports
     for the profile.
# Port values are assigned sequentially from the -startingPort value,
     omitting those ports that are already in use. The system recognizes and
     resolves ports that are currently in use and determines the port
# assignments to avoid port conflicts.
# Do not use this parameter with the -defaultPorts or -portsFile parameters.
     During profile creation, the manageprofiles command-line utility uses an
# automatically generated set of recommended ports if you do not specify the
# -startingPort parameter, the -defaultPorts parameter or the -portsFile
# parameter. The recommended port values can be different than the default
```

```
# port values based on the availability of the default ports.
#
# Valid Values:
# Varies
# Default Values:
    None
#
# Parameter: portsFile
#
# Description:
# An optional parameter that specifies the path to a file that defines port
# settings for the new profile.
# Do not use this parameter when using the -startingPort or -defaultPorts
     parameter.
     During profile creation, the manageprofiles command-line utility uses an
     automatically generated set of recommended ports if you do not specify the
     -startingPort parameter, the -defaultPorts parameter or the -portsFile
     parameter. The recommended port values can be different than the default
     port values based on the availability of the default ports.
#
# Valid Values:
    Varies
# Default Values:
    None
################################################################################
#defaultPorts=default_ports
#startingPort=startingPort
#portsFile=file_path
################################################################################
# Parameter: enableService
#
# Description:
# Enables the creation of a Linux service. Valid values include true or
     false. The default value for this parameter is false. When the
# manageprofiles command-line utility is run with the -enableService option
# set to true , the Linux service is created with the profile when the
# command is run by the root user. When a nonroot user runs the
# manageprofiles command-line utility, the profile is created, but the Linux
# service is not. The Linux service is not created because the nonroot user
     does not have sufficient permission to set up the service. An
     INSTCONPARTIALSUCCESS result is displayed at the end of the profile
     creation and the profile creation log
     install root/logs/manageprofiles/profile name create.log contains a
# message indicating the current user does not have sufficient permission to
# set up the Linux service. Use this parameter when creating profiles only.
#
# Valid Values:
# false
# true
# Default Values:
# None
#
# Parameter: serviceUserName
#
# Description:
# Specifies the user ID that is used during the creation of the Linux
     service so that the Linux service will run under this user ID. The Linux
     service runs whenever the user ID is logged on. Not required.
#
# Valid Values:
    Varies
# Default Values:
# None
#
# Parameter: winserviceAccountType
#
```
```
# Description:
     The type of the owner account of the Windows service created for the
# profile. Valid values include specifieduser or localsystem. The
# localsystem value runs the Windows service under the local account of the
     user who creates the profile. The default value for this parameter is
     localsystem. Use this parameter when creating profiles only.
#
# Valid Values:
# localsystem
    specifieduser
# Default Values:
# localsystem
#
# Parameter: winserviceUserName
#
# Description:
# Specify your user ID so that the Windows operating system can verify you
# as an ID that is capable of creating a Windows service. Your user ID must
# belong to the Administrator group and have the following advanced user
# rights:
# Act as part of the operating system
# Log on as a service
     The default value for this parameter is the current user name. The value
     for this parameter must not contain spaces or characters that are not
     valid such as the following: *, ?, ", <, >, , , /, \setminus, and . The user that
# you specify must have the proper permissions to create a Windows service.
     You must specify the correct password for the user name that you choose.
#
# Valid Values:
# Varies
# Default Values:
# None
#
# Parameter: winservicePassword
#
# Description:
# Specify the password for the specified user or the local account that is
# to own the Windows service.
#
# Valid Values:
   Varies
# Default Values:
    None
#
# Parameter: winserviceCheck
#
# Description:
# The value can be either true or false. Specify true to create a Windows
# service for the server process that is created within the profile. Specify
# false to not create the Windows service. The default value for this
# parameter is false.
#
# Valid Values:
# false
    t.rue
# Default Values:
    false
#
# Parameter: winserviceStartupType
#
# Description:
# The following values for Windows service startup can be used:
# manual
     automatic
# disabled
# The default value for this parameter is manual.
#
```

```
# Valid Values:
    manual# automatic
# disabled
# Default Values:
    manual################################################################################
#enableService=true
#serviceUserName=service_user_ID
#winserviceAccountType=localsystem
#winserviceUserName=winservice_user_ID
#winservicePassword=winservice_password
#winserviceCheck=false
#winserviceStartupType=manual
################################################################################
# Parameter: environmentType
#
# Description:
# Specifies the environment type. The environment type refers to how IBM
# Business Process Manager is used; for example, in a production, stage or
     test environment. Load testing might be done on a test server, while a
     stage environment type might be used as a temporary location to host
      changes before putting those changes into production. You might specify
     Stage as the Environment type if the server you are configuring will be
# accessed and used to review content and new functionality. Valid values
# are as follows:
     Test
# Use Test if the server you are configuring is to be used as a testing
# environment.
# Stage
     Use Stage if the server is to serve as a staging platform to be used as a
     preproduction server.
     Production
# Use Production if the server is to serve in a production capacity.<br># The default value is Test
     The default value is Test.
#
# Valid Values:
# Test
# Production
# Stage
# Default Values:
# Test
################################################################################
environmentType=Test
################################################################################
# Parameter: isDeveloperServer
#
# Description:
     Specifies whether the server is intended for development purposes only.
      This parameter is useful when creating profiles to test applications on a
     non-production server prior to deploying the applications on their
     production application servers. If -isDeveloperServer is set when
     creating an IBM Business Process Manager profile, then a preconfigured VMM
      file repository is installed. This file repository contains a sample
# organization that can be used to test Business Process Choreographer
     people resolution, ready for you to use as is.
#
# Valid Values:
    false
    # true
# Default Values:
# false
################################################################################
#isDeveloperServer=false
```
*Extension d'un profil de gestionnaire de déploiement pour Process Center avec un serveur de base de données DB2 for z/OS en utilisant l'outil de gestion de profil sous Linux :*

Vous pouvez utiliser l'outil de gestion de profil pour étendre un profil de gestionnaire de profils WebSphere Application Server V.8.

Veillez à arrêter tout serveur associé au profil que vous envisagez d'augmenter.

La langue de l'outil de gestion de profil est déterminée par la langue par défaut du système. Si la langue par défaut ne correspond pas à l'une des langues prises en charge, la langue utilisée est l'anglais. Vous pouvez changer de langue par défaut en démarrant l'outil de gestion de profil depuis la ligne de commande, puis en utilisant le paramètre **java user.language** pour remplacer la langue par défaut. Entrez la commande suivante :

*racine\_installation*/java/bin/java -Duser.language=*environnement\_local racine\_installation*

Par exemple, pour démarrer l'outil de gestion de profil en langue allemande, entrez la commande suivante :

*racine\_installation*/java/bin/java -Duser.language=de *racine\_installation*/bin/ProfileManagement/startup.jar

Pour pouvoir utiliser une base de données DB2 for z/OS, vous devez sélectionner la valeur**Advanced** pour la création de profil, puis spécifier un fichier de conception de base de données.

- 1. Utilisez l'une des méthodes suivantes pour lancer l'outil de gestion de profil :
	- v Lancez l'outil à partir de la console Premiers pas.
	- v Exécutez la commande *racine\_installation***/bin/ProfileManagement/pmt.sh**.
- 2. Arrêtez tout serveur associé au profil que vous envisagez d'augmenter.
- 3. Dans la page Bienvenue , cliquez sur **Lancer l'outil de gestion des profils** ou sélectionnez l'onglet **Outil de gestion des profils**.
- 4. Dans l'onglet **Profils**, sélectionnez le profil que vous souhaitez étendre et cliquez sur **Etendre**. Si vous étendez un profil WebSphere Application Server, il doit être issu de la version de IBM Business Process Manager sur laquelleWebSphere Application Server est installé. Le bouton d'**extension** ne peut être sélectionné que si un profil peut être étendu. La page de sélection d'extension s'ouvre dans une autre fenêtre.
- 5. Dans la page de sélection d'extension, sélectionnez le type d'extension à appliquer au profil. Ensuite, cliquez sur **Suivant**.
- 6. Dans la page d'options d'extension du profil, choisissez d'effectuer une extension **avancée**, puis cliquez sur **Suivant**.

**Restriction :** L'outil de gestion de profil affiche un message d'avertissement si l'une des situations suivantes se produit :

- v Le profil que vous avez choisi d'étendre a un serveur en cours d'exécution. Vous ne pouvez pas étendre le profil tant que vous n'avez pas arrêté le serveur ou cliqué sur **Précédent** et choisi un autre profil sans serveur en cours d'exécution.
- v Le profil que vous avez choisi d'étendre a été fédéré. Or, vous ne pouvez pas étendre un profil fédéré. Vous devez cliquer sur **Précédent** et choisir un autre profil non fédéré.
- v Le profil que vous avez choisi d'étendre a été étendu avec le produit sélectionné. Vous devez cliquer sur **Précédent** et choisir un autre profil à étendre.
- 7. Advanced: Dans la page de déploiement d'application facultatif, indiquez si vous souhaitez déployer la console d'administration pour gérer le serveur (recommandé). Cliquez ensuite sur **Suivant**.
- 8. Advanced: Dans la page de nom et emplacement du profil, procédez comme suit :
	- a. Dans la zone de **nom de profil**, spécifiez un nom unique ou acceptez la valeur par défaut. Chaque profil créé doit posséder un nom. Lorsque vous avez plusieurs profils, vous pouvez les spécifier individuellement au niveau supérieur en utilisant ce nom.
- b. Dans la zone de **répertoire de profil**, entrez le répertoire du profil ou utilisez le bouton **Parcourir** pour accéder au répertoire des profils. Le chemin d'accès au profil contient les fichiers définissant l'environnement d'exécution, (commandes, fichiers de configuration et fichiers journaux, par exemple). Le répertoire par défaut est *racine\_installation*/profiles/*nom\_profil*.
- c. Facultatif : Sélectionnez **Faire de ce profil le profil par défaut** si vous souhaitez que le profil que vous êtes en train de créer soit le profil par défaut. Cette case à cocher apparaît uniquement si vous avez un profil existant sur votre système.

Lorsqu'un profil est le profil par défaut, les commandes fonctionneront automatiquement avec celui-ci. Le premier profil créé sur un poste de travail est désigné comme étant le profil par défaut. Ce profil est la cible par défaut des commandes émises à partir du répertoire bin situé dans le répertoire racine d'installation du produit. Lorsqu'il existe un seul profil sur un poste de travail, chaque commande agit sur ce profil. Si plusieurs profils existent, certaines commandes exigent que vous indiquiez le profil auquel la commande s'applique.

- d. Dans la liste de **paramétrage d'optimisation des performances d'exécution du serveur**, sélectionnez un niveau d'optimisation des performances correspondant au profil que vous créez. Ce paramètre est un paramètre WebSphere Application Server.
- e. Cliquez ensuite sur **Suivant**. Si vous cliquez sur **Précédent** et que vous changez le nom du profil, vous devrez peut-être modifier manuellement le nom dans cette page lorsqu'elle s'affichera de nouveau.
- 9. Advanced: Dans la page de noms de noeud, d'hôte et de cellule, effectuez l'une des actions suivantes pour le profil que vous créez:
	- v Dans la zone de **nom de noeud**, spécifiez un nom de noeud ou acceptez la valeur par défaut. Essayez d'utiliser un nom de noeud aussi court que possible, mais assurez-vous que les noms de noeud sont uniques dans votre environnement de déploiement.
	- v Dans la zone de **nom de serveur**, spécifiez un nom de serveur ou acceptez la valeur par défaut.
	- v Dans la zone de **nom d'hôte**, spécifiez un nom d'hôte ou acceptez la valeur par défaut.
	- v Dans la zone de **nom de cellule**, spécifiez un nom de cellule ou acceptez la valeur par défaut. Cliquez ensuite sur **Suivant**.
- 10. Obligatoire : Dans la page de sécurité administrative, entrez des valeurs dans les zones de **nom d'utilisateur**, de **mot de passe** et de **confirmation de mot de passe**. Le mot de passe spécifié pour l'administrateur lors de l'installation sera utilisé pour tous les utilisateurs internes, y compris tw\_admin et tw\_user. Etant donné que tous les profils IBM Business Process Manager doivent avoir la sécurité d'administration activée, le bouton **Suivant** est activé uniquement une fois que vous avez entré ces valeurs.
- 11. Advanced: Dans la page de certificat de sécurité (partie 1), indiquez si vous souhaitez importer des certificats existants ou créer de nouveaux certificats.
	- v Pour créer un nouveau certificat personnel par défaut et un nouveau certificat signataire racine, sélectionnez l'option de **création d'un nouveau certificat personnel par défaut** et l'option de **création d'un nouveau certificat signataire racine**, et cliquez sur **Suivant**.
	- v Pour importer des certificats existants, sélectionnez l'option d'**importation d'un certificat personnel par défaut existant** et l'option d'**importation d'un certificat personnel de signature racine existant**, puis entrez les informations suivantes :
		- Dans la zone de **chemin**, entrez le chemin d'accès au certificat existant.
		- Dans la zone de **mot de passe**, entrez le mot de passe du certificat
		- Dans la zone de **type de magasin de clés**, sélectionnez le type de magasin de clés pour le certificat que vous importez.
		- Dans la zone d'**alias de magasin de clés**, sélectionnez l'alias de magasin de clés pour le certificat que vous importez.
		- Cliquez sur **Suivant** pour afficher la page de certificat de sécurité (partie 2)

Lorsque vous importez un certificat personnel comme certificat personnel par défaut, importez le certificat racine qui a signé le certificat personnel. Sinon, l'outil de gestion de profil ajoute le signataire du certificat personnel au fichier trust.p12.

12. Advanced: Dans la page de certificat de sécurité (partie 2), vérifiez que les informations relatives au certificat sont correctes, puis cliquez sur **Suivant** pour afficher la page d'affectation de valeurs de port.

Si vous créez les certificats, vous pouvez utiliser les valeurs par défaut, ou encore les modifier pour créer de nouveaux certificats. Le certificat personnel par défaut est par défaut valide pendant un an ; il est signé par le certificat signataire racine. Le certificat signataire racine par défaut est un certificat auto-signé, qui a une période de validité par défaut de 15 ans. Le mot de passe du fichier de clés par défaut applicable au certificat signataire racine est WebAS. Modifiez le mot de passe. Le mot de passe ne peut pas contenir n'importe quels caractères codés sur deux octets (DBCS), car certains types de fichier de clés (PKCS12, par exemple), ne les prennent pas en charge. Les types de fichier de clés pris en charge dépendent des fournisseurs spécifiés dans le fichier java.security.

Lorsque vous créez l'un des certificats (ou les deux), ou que vous importez l'un des certificats (ou les deux), les fichiers de clés créés sont les suivants :

- key.p12 : contient le certificat personnel par défaut.
- v trust.p12 : contient le certificat du signataire du certificat racine par défaut.
- root-key.p12 : contient le certificat signataire racine.
- v default-signers.p12 : contient les certificats de signataire ajoutés à tout nouveau fichier de clés que vous créez une fois que le serveur est installé et en cours d'exécution. Par défaut, le certificat de signataire racine et un certificat signataire DataPower se trouvent dans ce fichier de clés.
- v deleted.p12 : contient les certificats supprimés à l'aide de la tâche deleteKeyStore, de sorte qu'ils puissent être récupérés en cas de besoin.
- v ltpa.jceks : contient les clés LTPA (Lightweight Third-Party Authentication) par défaut, que les serveurs de votre environnement utilisent pour communiquer entre eux.

Ces fichiers sont tous associés au même mot de passe lorsque vous créez ou importez des certificats (il s'agit soit du mot de passe par défaut, soit d'un mot de passe que vous spécifiez). Un certificat importé est ajouté au fichier key.p12 ou au fichier root-key.p12. Si vous importez des certificats et que les certificats ne contiennent pas les informations que vous souhaitez, cliquez sur **Précédent** pour importer un autre certificat.

13. Advanced: Dans la page d'affectation de valeurs de port, vérifiez que les informations relatives au certificat sont correctes, puis cliquez sur **Suivant**. L'outil de gestion de profil détecte les ports actuellement utilisés par d'autres produits WebSphere et affiche les valeurs de port recommandées (qui n'entrent pas en conflit avec les valeurs existantes). Si vous avez des applications autres que les applications WebSphere qui utilisent les ports spécifiés, vérifiez qu'il n'existe pas de conflits de ports. Si vous avez choisi de ne pas déployer la console d'administration dans la page de déploiement d'application facultatif , les ports de la console d'administration ne sont pas disponibles dans la page d'attribution des valeurs de port.

Les ports sont reconnus comme étant en cours d'utilisation si les conditions suivantes sont remplies:

- v Les ports sont affectés à un profil créé par une installation exécutée par l'utilisateur actuel.
- v Les ports sont en cours d'utilisation.

Bien que l'outil valide les ports lorsque vous accédez à la page d'attribution des valeurs de port, des conflits de port peuvent malgré tout se produire en fonction des sélections effectuées dans les pages suivantes de l'outil de gestion de profil. Si c'est le cas, les ports ne seront pas attribués avant la fin de la création du profil.

Si vous pensez qu'il existe un conflit de port, vous pourrez faire des recherches une fois le profil créé. Déterminez les ports utilisés lors de la création du profil en consultant le fichier suivant : *racine\_profil*/properties/portdef.prop

Ce fichier contient les clés et les valeurs utilisées pour les paramètres des ports. Si vous découvrez des conflits de ports, vous pouvez réaffecter les ports manuellement. Pour réaffecter des ports, voir "Mise à jour des ports dans les profils existants " dans le centre de documentation WebSphere Application Server. Exécutez le fichier **updatePorts.ant** via le script **ws\_ant** détaillé dans cette rubrique.

- 14. Dans la page Récapitulatif du profil, examinez les informations affichées. Cliquez sur **Créer** pour créer le profil ou sur **Précédent** pour modifier les caractéristiques du profil.
- 15. Dans la page Profil complet, examinez les informations affichées. Pour accéder à la console Premiers pas, vérifiez que l'option **Lancer la console Premiers pas** est sélectionnée et cliquez sur **Terminer**.
- v Exécutez les scripts afin de créer la base de données DB2 for z/OS et de la configurer.
- v Ajoutez des profils personnalisés (noeuds gérés) qui seront gérés par le gestionnaire de déploiement, puis configurez l'environnement de déploiement.

*Extension des profils de gestionnaire de déploiement pour Process Server avec un serveur de base de données DB2 for z/OS en utilisant l'outil de gestion de profil :*

Vous pouvez utiliser l'outil de gestion de profil pour étendre un profil de gestionnaire de profils WebSphere Application Server V.8.

Veillez à arrêter tout serveur associé au profil que vous envisagez d'augmenter.

La langue de l'outil de gestion de profil est déterminée par la langue par défaut du système. Si la langue par défaut ne correspond pas à l'une des langues prises en charge, la langue utilisée est l'anglais. Vous pouvez changer de langue par défaut en démarrant l'outil de gestion de profil depuis la ligne de commande, puis en utilisant le paramètre **java user.language** pour remplacer la langue par défaut. Entrez la commande suivante :

*racine\_installation*/java/bin/java -Duser.language=*environnement\_local racine\_installation*

Par exemple, pour démarrer l'outil de gestion de profil en langue allemande, entrez la commande suivante :

*racine\_installation*/java/bin/java -Duser.language=de *racine\_installation*/bin/ProfileManagement/startup.jar

Pour pouvoir utiliser une base de données DB2 for z/OS, vous devez sélectionner la valeur**Advanced** pour la création de profil, puis spécifier un fichier de conception de base de données.

- 1. Utilisez l'une des méthodes suivantes pour lancer l'outil de gestion de profil :
	- v Lancez l'outil à partir de la console Premiers pas.
	- v Exécutez la commande *racine\_installation***/bin/ProfileManagement/pmt.sh**.
- 2. Arrêtez tout serveur associé au profil que vous envisagez d'augmenter.
- 3. Dans la page Bienvenue , cliquez sur **Lancer l'outil de gestion des profils** ou sélectionnez l'onglet **Outil de gestion des profils**.
- 4. Dans l'onglet **Profils**, sélectionnez le profil que vous souhaitez étendre et cliquez sur **Etendre**. Si vous étendez un profil WebSphere Application Server, il doit être issu de la version de IBM Business Process Manager sur laquelleWebSphere Application Server est installé. Le bouton d'**extension** ne peut être sélectionné que si un profil peut être étendu. La page de sélection d'extension s'ouvre dans une autre fenêtre.
- 5. Dans la page de sélection d'extension, sélectionnez le type d'extension à appliquer au profil. Ensuite, cliquez sur **Suivant**.
- 6. Dans la page d'options d'extension du profil, choisissez d'effectuer une extension **avancée**, puis cliquez sur **Suivant**.

**Restriction :** L'outil de gestion de profil affiche un message d'avertissement si l'une des situations suivantes se produit :

- v Le profil que vous avez choisi d'étendre a un serveur en cours d'exécution. Vous ne pouvez pas étendre le profil tant que vous n'avez pas arrêté le serveur ou cliqué sur **Précédent** et choisi un autre profil sans serveur en cours d'exécution.
- v Le profil que vous avez choisi d'étendre a été fédéré. Or, vous ne pouvez pas étendre un profil fédéré. Vous devez cliquer sur **Précédent** et choisir un autre profil non fédéré.
- v Le profil que vous avez choisi d'étendre a été étendu avec le produit sélectionné. Vous devez cliquer sur **Précédent** et choisir un autre profil à étendre.
- 7. Advanced: Dans la page de déploiement d'application facultatif, indiquez si vous souhaitez déployer la console d'administration pour gérer le serveur (recommandé). Cliquez ensuite sur **Suivant**.
- 8. Advanced: Dans la page de nom et emplacement du profil, procédez comme suit :
	- a. Dans la zone de **nom de profil**, spécifiez un nom unique ou acceptez la valeur par défaut. Chaque profil créé doit posséder un nom. Lorsque vous avez plusieurs profils, vous pouvez les spécifier individuellement au niveau supérieur en utilisant ce nom.
	- b. Dans la zone de **répertoire de profil**, entrez le répertoire du profil ou utilisez le bouton **Parcourir** pour accéder au répertoire des profils. Le chemin d'accès au profil contient les fichiers définissant l'environnement d'exécution, (commandes, fichiers de configuration et fichiers journaux, par exemple). Le répertoire par défaut est *racine\_installation*/profiles/*nom\_profil*.
	- c. Facultatif : Sélectionnez **Faire de ce profil le profil par défaut** si vous souhaitez que le profil que vous êtes en train de créer soit le profil par défaut. Cette case à cocher apparaît uniquement si vous avez un profil existant sur votre système.

Lorsqu'un profil est le profil par défaut, les commandes fonctionneront automatiquement avec celui-ci. Le premier profil créé sur un poste de travail est désigné comme étant le profil par défaut. Ce profil est la cible par défaut des commandes émises à partir du répertoire bin situé dans le répertoire racine d'installation du produit. Lorsqu'il existe un seul profil sur un poste de travail, chaque commande agit sur ce profil. Si plusieurs profils existent, certaines commandes exigent que vous indiquiez le profil auquel la commande s'applique.

- d. Dans la liste de **paramétrage d'optimisation des performances d'exécution du serveur**, sélectionnez un niveau d'optimisation des performances correspondant au profil que vous créez. Ce paramètre est un paramètre WebSphere Application Server.
- e. Cliquez ensuite sur **Suivant**. Si vous cliquez sur **Précédent** et que vous changez le nom du profil, vous devrez peut-être modifier manuellement le nom dans cette page lorsqu'elle s'affichera de nouveau.
- 9. Advanced: Dans la page de noms de noeud, d'hôte et de cellule, effectuez l'une des actions suivantes pour le profil que vous créez:
	- v Dans la zone de **nom de noeud**, spécifiez un nom de noeud ou acceptez la valeur par défaut. Essayez d'utiliser un nom de noeud aussi court que possible, mais assurez-vous que les noms de noeud sont uniques dans votre environnement de déploiement.
	- v Dans la zone de **nom de serveur**, spécifiez un nom de serveur ou acceptez la valeur par défaut.
	- v Dans la zone de **nom d'hôte**, spécifiez un nom d'hôte ou acceptez la valeur par défaut.
	- v Dans la zone de **nom de cellule**, spécifiez un nom de cellule ou acceptez la valeur par défaut. Cliquez ensuite sur **Suivant**.
- 10. Obligatoire : Dans la page de sécurité administrative, entrez des valeurs dans les zones de **nom d'utilisateur**, de **mot de passe** et de **confirmation de mot de passe**. Le mot de passe spécifié pour l'administrateur lors de l'installation sera utilisé pour tous les utilisateurs internes, y compris tw\_admin et tw\_user.
- 11. Advanced: Dans la page de certificat de sécurité (partie 1), indiquez si vous souhaitez importer des certificats existants ou créer de nouveaux certificats.
	- v Pour créer un nouveau certificat personnel par défaut et un nouveau certificat signataire racine, sélectionnez l'option de **création d'un nouveau certificat personnel par défaut** et l'option de **création d'un nouveau certificat signataire racine**, et cliquez sur **Suivant**.
- v Pour importer des certificats existants, sélectionnez l'option d'**importation d'un certificat personnel par défaut existant** et l'option d'**importation d'un certificat personnel de signature racine existant**, puis entrez les informations suivantes :
	- Dans la zone de **chemin**, entrez le chemin d'accès au certificat existant.
	- Dans la zone de **mot de passe**, entrez le mot de passe du certificat
	- Dans la zone de **type de magasin de clés**, sélectionnez le type de magasin de clés pour le certificat que vous importez.
	- Dans la zone d'**alias de magasin de clés**, sélectionnez l'alias de magasin de clés pour le certificat que vous importez.
	- Cliquez sur **Suivant** pour afficher la page de certificat de sécurité (partie 2)

Lorsque vous importez un certificat personnel comme certificat personnel par défaut, importez le certificat racine qui a signé le certificat personnel. Sinon, l'outil de gestion de profil ajoute le signataire du certificat personnel au fichier trust.p12.

12. Advanced: Dans la page de certificat de sécurité (partie 2), vérifiez que les informations relatives au certificat sont correctes, puis cliquez sur **Suivant** pour afficher la page d'affectation de valeurs de port.

Si vous créez les certificats, vous pouvez utiliser les valeurs par défaut, ou encore les modifier pour créer de nouveaux certificats. Le certificat personnel par défaut est par défaut valide pendant un an ; il est signé par le certificat signataire racine. Le certificat signataire racine par défaut est un certificat auto-signé, qui a une période de validité par défaut de 15 ans. Le mot de passe du fichier de clés par défaut applicable au certificat signataire racine est WebAS. Modifiez le mot de passe. Le mot de passe ne peut pas contenir n'importe quels caractères codés sur deux octets (DBCS), car certains types de fichier de clés (PKCS12, par exemple), ne les prennent pas en charge. Les types de fichier de clés pris en charge dépendent des fournisseurs spécifiés dans le fichier java.security.

Lorsque vous créez l'un des certificats (ou les deux), ou que vous importez l'un des certificats (ou les deux), les fichiers de clés créés sont les suivants :

- key.p12 : contient le certificat personnel par défaut.
- v trust.p12 : contient le certificat du signataire du certificat racine par défaut.
- root-key.p12 : contient le certificat signataire racine.
- v default-signers.p12 : contient les certificats de signataire ajoutés à tout nouveau fichier de clés que vous créez une fois que le serveur est installé et en cours d'exécution. Par défaut, le certificat de signataire racine et un certificat signataire DataPower se trouvent dans ce fichier de clés.
- v deleted.p12 : contient les certificats supprimés à l'aide de la tâche deleteKeyStore, de sorte qu'ils puissent être récupérés en cas de besoin.
- v ltpa.jceks : contient les clés LTPA (Lightweight Third-Party Authentication) par défaut, que les serveurs de votre environnement utilisent pour communiquer entre eux.

Ces fichiers sont tous associés au même mot de passe lorsque vous créez ou importez des certificats (il s'agit soit du mot de passe par défaut, soit d'un mot de passe que vous spécifiez). Un certificat importé est ajouté au fichier key.p12 ou au fichier root-key.p12. Si vous importez des certificats et que les certificats ne contiennent pas les informations que vous souhaitez, cliquez sur **Précédent** pour importer un autre certificat.

13. Advanced: Dans la page d'affectation de valeurs de port, vérifiez que les informations relatives au certificat sont correctes, puis cliquez sur **Suivant**. L'outil de gestion de profil détecte les ports actuellement utilisés par d'autres produits WebSphere et affiche les valeurs de port recommandées (qui n'entrent pas en conflit avec les valeurs existantes). Si vous avez des applications autres que les applications WebSphere qui utilisent les ports spécifiés, vérifiez qu'il n'existe pas de conflits de ports. Si vous avez choisi de ne pas déployer la console d'administration dans la page de déploiement d'application facultatif , les ports de la console d'administration ne sont pas disponibles dans la page d'attribution des valeurs de port.

Les ports sont reconnus comme étant en cours d'utilisation si les conditions suivantes sont remplies:

v Les ports sont affectés à un profil créé par une installation exécutée par l'utilisateur actuel.

v Les ports sont en cours d'utilisation.

Bien que l'outil valide les ports lorsque vous accédez à la page d'attribution des valeurs de port, des conflits de port peuvent malgré tout se produire en fonction des sélections effectuées dans les pages suivantes de l'outil de gestion de profil. Si c'est le cas, les ports ne seront pas attribués avant la fin de la création du profil.

Si vous pensez qu'il existe un conflit de port, vous pourrez faire des recherches une fois le profil créé. Déterminez les ports utilisés lors de la création du profil en consultant le fichier suivant : *racine\_profil*/properties/portdef.prop

Ce fichier contient les clés et les valeurs utilisées pour les paramètres des ports. Si vous découvrez des conflits de ports, vous pouvez réaffecter les ports manuellement. Pour réaffecter des ports, voir "Mise à jour des ports dans les profils existants " dans le centre de documentation WebSphere Application Server. Exécutez le fichier **updatePorts.ant** via le script **ws\_ant** détaillé dans cette rubrique.

- 14. Dans la page Récapitulatif du profil, examinez les informations affichées. Cliquez sur **Créer** pour créer le profil ou sur **Précédent** pour modifier les caractéristiques du profil.
- 15. Dans la page Profil complet, examinez les informations affichées. Pour accéder à la console Premiers pas, vérifiez que l'option **Lancer la console Premiers pas** est sélectionnée et cliquez sur **Terminer**.
- v Exécutez les scripts afin de créer la base de données DB2 for z/OS et de la configurer.
- v Ajoutez des profils personnalisés (noeuds gérés) qui seront gérés par le gestionnaire de déploiement, puis configurez l'environnement de déploiement.

### *Extensions des profils de gestionnaire de déploiement à l'aide de l'utilitaire de ligne de commande manageprofiles :*

Plutôt que l'outil de gestion du profil, vous pouvez utiliser l'utilitaire de ligne de commande manageprofiles pour étendre des profils personnalisés WebSphere Application Server V8.0.

Veillez à arrêter tout serveur associé au profil que vous envisagez d'augmenter.

Assurez-vous que l'utilitaire de ligne de commande **manageprofiles** n'est pas déjà en cours d'exécution sur le profil. Si un message d'erreur s'affiche lorsque vous exécutez cette commande, déterminez si une autre opération de création ou d'extension de profil est en cours. Si c'est le cas, vous devez attendre qu'elle se termine.

- 1. Déterminez le modèle utilisé pour créer le profil existant que vous souhaitez étendre. Vous devez étendre un profil de gestionnaire de déploiement. Vous pouvez déterminer le modèle en examinant le registre des profils, dans le fichier *racine\_installation*/properties/profileRegistry.xml. Ne modifiez pas ce fichier ; utilisez-le uniquement pour visualiser les modèles.
- 2. Identifiez le modèle approprié pour l'extension.

Les modèles pour chaque profil se trouvent dans le répertoire *racine\_installation*/ profileTemplates/BPM pour les modèles BPM. Les modèles suivants sont disponibles :

- v dmgr.procctr : pour un profil de gestionnaire de déploiement Process Center pour IBM BPM Standard.
- v dmgr.procsvr : pour un profil de gestionnaire de déploiement Process Server pour IBM BPM Standard.
- 3. Utilisez le paramètre -augment pour apporter des modifications à un profil existant à l'aide d'un modèle d'augmentation. Le paramètre -augment permet à l'utilitaire de ligne de commande **manageprofiles** de mettre à jour ou d'étendre le profil identifié dans le paramètre **-profileName** à l'aide du modèle inclus dans le paramètre **-templatePath**. Les modèles d'augmentation que vous pouvez utiliser sont fonction des produits et versions IBM installés au sein de votre environnement. Veillez à spécifier un chemin qualifié complet pour **-templatePath**, car si vous spécifiez un chemin relatif, le profil correspondant ne sera pas totalement étendu.

**Remarque :** Ne modifiez pas manuellement les fichiers situés dans le répertoire *rép\_installation*/ profileTemplates/BPM.

4. Pour utiliser le paramètre **-responseFile** , examinez les fichiers de réponses exemples fournis et créez un fichier de réponses propre à votre environnement.

**Important :** Veillez à ce qu'il n'y ait pas d'espaces après les valeurs : par exemple **'personalCertValidityPeriod=1 '** ou **'winserviceCheck=false '**. En effet, s'il y a des espaces, la création de profil échouera.

Les exemples se trouvent dans le répertoire *racine* installation/BPM/samples/manageprofiles. Choisissez un fichier de réponses approprié en fonction de la base de données et du type de profil (, Process Center ou Process Server autonome ou en réseau). Les exemples de fichiers suivants sont disponibles :

- PC Std DMgr DB2.response
- PC Std DMgr DB2zOS.response
- PC Std DMgr Oracle.response
- PC Std DMgr SQLServer.response
- PC Std Managed DB2.response
- PC Std Managed DB2zOS.response
- PC Std Managed Oracle.response
- PC Std Managed SQLServer.response
- PC Std Standalone DB2.response
- PC\_Std\_Standalone\_DB2zOS.response
- PC Std Standalone Oracle.response
- PC Std Standalone SQLServer.response
- PS Std DMgr DB2.response
- PS Std DMgr DB2zOS.response
- PS\_Std\_DMgr\_Oracle.response
- PS\_Std\_DMgr\_SQLServer.response
- PS\_Std\_Managed\_DB2.response
- PS\_Std\_Managed\_DB2zOS.response
- PS\_Std\_Managed\_Oracle.response
- PS\_Std\_Managed\_SQLServer.response
- PS Std Standalone DB2.response
- PS Std Standalone DB2zOS.response
- PS Std Standalone Oracle.response
- PS\_Std\_Standalone\_SQLServer.response

Copiez l'un des exemples de fichiers de réponses dans votre répertoire de travail. Utilisez la commande **chmod** pour affecter les droits appropriés à votre nouvelle copie du fichier de réponses. Exemple :

chmod 644 BPM\_Dmgr.response

Modifiez les paramètres du fichier de réponses en fonction de votre configuration et sauvegardez le fichier de réponses modifié. Assurez-vous que le chemin de la propriété **templatePath** correspond à votre répertoire d'installation spécifique.

5. Exécutez le fichier à partir de la ligne de commande. N'indiquez pas de paramètre **-profilePath**. Exemple :

```
manageprofiles.sh -augment -templatePath racine_installation/profileTemplates/BPM/dmgr.procctr
-profileName MyProfileName
```
Si vous avez créé un fichier de réponses, spécifiez le paramètre **-response** sans autres paramètres. Par exemple :

manageprofiles.sh -response *mon\_fichier\_de\_réponses*

L'état est consigné dans la fenêtre de la console une fois l'exécution de la commande terminée. Une vérification de syntaxe normale est appliquée au fichier de réponses lorsque le fichier est analysé comme tous les autres fichiers de réponses. Les valeurs du fichier de réponses sont traitées comme des paramètres de ligne de commande.

- v Exécutez les scripts afin de créer la base de données DB2 for z/OS et de la configurer.
- v Ajoutez des profils personnalisés (noeuds gérés) qui seront gérés par le gestionnaire de déploiement, puis configurez l'environnement de déploiement.

# *Création ou extension de profils personnalisés :*

Dans le cadre de la configuration de déploiement réseau, vous devez créer ou étendre au moins un profil personnalisé. Un profil personnalisé contient un noeud vide que vous devez fédérer en cellule de gestionnaire de déploiement pour le rendre opérationnel. La fédération du profil personnalisé transforme le profil en noeud géré.

*Création de profils personnalisés à l'aide de l'outil de gestion de profil :*

Vous pouvez créer et fédérer des profils personnalisés à l'aide de l'outil de gestion de profil.

La langue de l'outil de gestion de profil est déterminée par la langue par défaut du système. Si la langue par défaut ne correspond pas à l'une des langues prises en charge, la langue utilisée est l'anglais. Vous pouvez changer de langue par défaut en démarrant l'outil de gestion de profil depuis la ligne de commande, puis en utilisant le paramètre **java user.language** pour remplacer la langue par défaut. Entrez la commande suivante :

*racine\_installation*/java/bin/java -Duser.language=*environnement\_local racine\_installation*

Par exemple, pour démarrer l'outil de gestion de profil en langue allemande, entrez la commande suivante :

*racine\_installation*/java/bin/java -Duser.language=de *racine\_installation*/bin/ProfileManagement/startup.jar

Une fois que vous avez démarré l'outil de gestion de profil, vous devez décider si vous souhaitez choisir l'option **standard** ou **avancée** pour la création de profil. Utilisez l'option avancée pour :

- v Affecter des valeurs personnalisées aux ports, à l'emplacement du profil et aux noms du profil, du noeud, de l'hôte et de la cellule (le cas échéant).
- v Créer un service système pour exécuter le serveur, si votre système d'exploitation et les privilèges associés à votre compte utilisateur vous permettent de créer des services.
- 1. Si vous souhaitez fédérer le noeud personnalisé dans un gestionnaire de déploiement lors de la création du profil personnalisé, démarrez le gestionnaire de déploiement.
- 2. Utilisez l'une des méthodes suivantes pour lancer l'outil de gestion de profil :
	- v Lancez l'outil à partir de la console Premiers pas.
	- v Exécutez la commande *racine\_installation***/bin/ProfileManagement/pmt.sh**.
- 3. Dans la page Bienvenue , cliquez sur **Lancer l'outil de gestion des profils** ou sélectionnez l'onglet **Outil de gestion des profils**.
- 4. Dans l'onglet **Profils**, cliquez sur **Créer**.

La page de sélection d'environnement s'ouvre dans une autre fenêtre.

- 5. Dans la page de sélection d'environnement, recherchez la configuration IBM Business Process Manager Standard et développez la section. Sélectionnez le profil à créer, puis cliquez sur **Suivant**.
- 6. Si vous avez sélectionné Création d'un profil **standard**, passez à l['étape de fédération.](#page-1127-0)
- 7. Advanced: Dans la page de nom et emplacement du profil, procédez comme suit :
	- a. Dans la zone de **nom de profil**, spécifiez un nom unique ou acceptez la valeur par défaut. Chaque profil créé doit posséder un nom. Lorsque vous avez plusieurs profils, vous pouvez les spécifier individuellement au niveau supérieur en utilisant ce nom.
	- b. Dans la zone de **répertoire de profil**, entrez le répertoire du profil ou utilisez le bouton **Parcourir** pour accéder au répertoire des profils. Le chemin d'accès au profil contient les fichiers définissant l'environnement d'exécution, (commandes, fichiers de configuration et fichiers journaux, par exemple). Le répertoire par défaut est *racine\_installation*/profiles/*nom\_profil*.
	- c. Facultatif : Sélectionnez **Faire de ce profil le profil par défaut** si vous souhaitez que le profil que vous êtes en train de créer soit le profil par défaut. Cette case à cocher apparaît uniquement si vous avez un profil existant sur votre système.

Lorsqu'un profil est le profil par défaut, les commandes fonctionneront automatiquement avec celui-ci. Le premier profil créé sur un poste de travail est désigné comme étant le profil par défaut. Ce profil est la cible par défaut des commandes émises à partir du répertoire bin situé dans le répertoire racine d'installation du produit. Lorsqu'il existe un seul profil sur un poste de travail, chaque commande agit sur ce profil. Si plusieurs profils existent, certaines commandes exigent que vous indiquiez le profil auquel la commande s'applique.

- d. Dans la liste de **paramétrage d'optimisation des performances d'exécution du serveur**, sélectionnez un niveau d'optimisation des performances correspondant au profil que vous créez. Ce paramètre est un paramètre WebSphere Application Server.
- e. Cliquez ensuite sur **Suivant**. Si vous cliquez sur **Précédent** et que vous changez le nom du profil, vous devrez peut-être modifier manuellement le nom dans cette page lorsqu'elle s'affichera de nouveau.
- 8. Advanced: Dans la page de noms de noeud, d'hôte et de cellule, effectuez l'une des actions suivantes pour le profil que vous créez:
	- v Dans la zone de **nom de noeud**, spécifiez un nom de noeud ou acceptez la valeur par défaut. Essayez d'utiliser un nom de noeud aussi court que possible, mais assurez-vous que les noms de noeud sont uniques dans votre environnement de déploiement.
	- v Dans la zone de **nom de serveur**, spécifiez un nom de serveur ou acceptez la valeur par défaut.
	- v Dans la zone de **nom d'hôte**, spécifiez un nom d'hôte ou acceptez la valeur par défaut.
	- v Dans la zone de **nom de cellule**, spécifiez un nom de cellule ou acceptez la valeur par défaut. Cliquez ensuite sur **Suivant**.
- <span id="page-1127-0"></span>9. Dans la page Fédération, choisissez de fédérer le noeud dans le gestionnaire de déploiement, pendant la création du profil, ou ultérieurement (en dehors de la création du profil) Si vous choisissez de fédérer le noeud dans le cadre de la création du profil, indiquez le nom de l'hôte ou l'adresse IP et le port SOAP du gestionnaire de déploiement, ainsi qu'un ID utilisateur et un mot de passe d'authentification (si ces éléments doivent être utilisés pour l'authentification au gestionnaire de déploiement).

### **Important :**

Sélectionnez **Fédérer ce noeud plus tard** si l'une des conditions suivantes est remplie:

- v Vous envisagez d'utiliser ce noeud personnalisé en tant que cible de migration.
- v Un autre profil est fédéré. (Les noeuds doivent être fédérés de façon successive.)
- v Le gestionnaire de déploiement n'est pas en cours de fonctionnement (ou vous pensez qu'il ne l'est pas).
- v Le connecteur SOAP est désactivé dans le gestionnaire de déploiement.
- v Le gestionnaire de déploiement n'a pas encore été étendu en gestionnaire de déploiement IBM Business Process Manager .
- v Il ne se trouve pas à un niveau d'édition identique ou supérieur à celui du profil que vous créez.
- Le port d'administration JMX n'a pas été activé pour le gestionnaire de déploiement.

v Le gestionnaire de déploiement est reconfiguré en vue d'utiliser la méthode RMI (Remote Method Invocation) en tant que connecteur JMX (Java Management Extensions) préféré. (Sélectionnez **Administration du système** > **Gestionnaire de déploiement** > **Services d'administration** sur la console d'administration du gestionnaire de déploiement pour vérifier le type de connecteur préféré.)

### **Traitement associé à la fédération du noeud dans le cadre de la création du profil personnalisé :**

- v L'outil de gestion de profil vérifie que le gestionnaire de déploiement existe et peut être contacté, et que l'ID utilisateur et le mot de passe d'authentification sont valides pour ce gestionnaire de déploiement (s'ils sont sécurisés).
- v Si vous tentez de fédérer un noeud personnalisé alors que le gestionnaire de déploiement n'est pas en cours d'exécution ou indisponible pour d'autres raisons, un message d'avertissement s'affiche et vous empêche de poursuivre. Si ce message d'avertissement s'affiche, cliquez sur **OK**, puis effectuez des sélections différentes dans la page Fédération.

Cliquez sur **Suivant**. Si vous avez sélectionné Création d'un profil **standard**, passez à l['Récapitulatif](#page-1129-0) [du profil.](#page-1129-0)

- 10. Advanced: Dans la page de certificat de sécurité (partie 1), indiquez si vous souhaitez importer des certificats existants ou créer de nouveaux certificats.
	- v Pour créer un nouveau certificat personnel par défaut et un nouveau certificat signataire racine, sélectionnez l'option de **création d'un nouveau certificat personnel par défaut** et l'option de **création d'un nouveau certificat signataire racine**, et cliquez sur **Suivant**.
	- v Pour importer des certificats existants, sélectionnez l'option d'**importation d'un certificat personnel par défaut existant** et l'option d'**importation d'un certificat personnel de signature racine existant**, puis entrez les informations suivantes :
		- Dans la zone de **chemin**, entrez le chemin d'accès au certificat existant.
		- Dans la zone de **mot de passe**, entrez le mot de passe du certificat
		- Dans la zone de **type de magasin de clés**, sélectionnez le type de magasin de clés pour le certificat que vous importez.
		- Dans la zone d'**alias de magasin de clés**, sélectionnez l'alias de magasin de clés pour le certificat que vous importez.
		- Cliquez sur **Suivant** pour afficher la page de certificat de sécurité (partie 2)

Lorsque vous importez un certificat personnel comme certificat personnel par défaut, importez le certificat racine qui a signé le certificat personnel. Sinon, l'outil de gestion de profil ajoute le signataire du certificat personnel au fichier trust.p12.

11. Advanced: Dans la page de certificat de sécurité (partie 2), vérifiez que les informations relatives au certificat sont correctes, puis cliquez sur **Suivant** pour afficher la page d'affectation de valeurs de port.

Si vous créez les certificats, vous pouvez utiliser les valeurs par défaut, ou encore les modifier pour créer de nouveaux certificats. Le certificat personnel par défaut est par défaut valide pendant un an ; il est signé par le certificat signataire racine. Le certificat signataire racine par défaut est un certificat auto-signé, qui a une période de validité par défaut de 15 ans. Le mot de passe du fichier de clés par défaut applicable au certificat signataire racine est WebAS. Modifiez le mot de passe. Le mot de passe ne peut pas contenir n'importe quels caractères codés sur deux octets (DBCS), car certains types de fichier de clés (PKCS12, par exemple), ne les prennent pas en charge. Les types de fichier de clés pris en charge dépendent des fournisseurs spécifiés dans le fichier java.security.

Lorsque vous créez l'un des certificats (ou les deux), ou que vous importez l'un des certificats (ou les deux), les fichiers de clés créés sont les suivants :

- v key.p12 : contient le certificat personnel par défaut.
- v trust.p12 : contient le certificat du signataire du certificat racine par défaut.
- root-key.p12 : contient le certificat signataire racine.
- v default-signers.p12 : contient les certificats de signataire ajoutés à tout nouveau fichier de clés que vous créez une fois que le serveur est installé et en cours d'exécution. Par défaut, le certificat de signataire racine et un certificat signataire DataPower se trouvent dans ce fichier de clés.
- v deleted.p12 : contient les certificats supprimés à l'aide de la tâche deleteKeyStore, de sorte qu'ils puissent être récupérés en cas de besoin.
- v ltpa.jceks : contient les clés LTPA (Lightweight Third-Party Authentication) par défaut, que les serveurs de votre environnement utilisent pour communiquer entre eux.

Ces fichiers sont tous associés au même mot de passe lorsque vous créez ou importez des certificats (il s'agit soit du mot de passe par défaut, soit d'un mot de passe que vous spécifiez). Un certificat importé est ajouté au fichier key.p12 ou au fichier root-key.p12. Si vous importez des certificats et que les certificats ne contiennent pas les informations que vous souhaitez, cliquez sur **Précédent** pour importer un autre certificat.

12. Advanced: Dans la page d'affectation de valeurs de port, vérifiez que les informations relatives au certificat sont correctes, puis cliquez sur **Suivant**. L'outil de gestion de profil détecte les ports actuellement utilisés par d'autres produits WebSphere et affiche les valeurs de port recommandées (qui n'entrent pas en conflit avec les valeurs existantes). Si vous avez des applications autres que les applications WebSphere qui utilisent les ports spécifiés, vérifiez qu'il n'existe pas de conflits de ports. Si vous avez choisi de ne pas déployer la console d'administration dans la page de déploiement d'application facultatif , les ports de la console d'administration ne sont pas disponibles dans la page d'attribution des valeurs de port.

Les ports sont reconnus comme étant en cours d'utilisation si les conditions suivantes sont remplies:

- v Les ports sont affectés à un profil créé par une installation exécutée par l'utilisateur actuel.
- v Les ports sont en cours d'utilisation.

Bien que l'outil valide les ports lorsque vous accédez à la page d'attribution des valeurs de port, des conflits de port peuvent malgré tout se produire en fonction des sélections effectuées dans les pages suivantes de l'outil de gestion de profil. Si c'est le cas, les ports ne seront pas attribués avant la fin de la création du profil.

Si vous pensez qu'il existe un conflit de port, vous pourrez faire des recherches une fois le profil créé. Déterminez les ports utilisés lors de la création du profil en consultant le fichier suivant : *racine\_profil*/properties/portdef.prop

Ce fichier contient les clés et les valeurs utilisées pour les paramètres des ports. Si vous découvrez des conflits de ports, vous pouvez réaffecter les ports manuellement. Pour réaffecter des ports, voir "Mise à jour des ports dans les profils existants " dans le centre de documentation WebSphere Application Server. Exécutez le fichier **updatePorts.ant** via le script **ws\_ant** détaillé dans cette rubrique.

- <span id="page-1129-0"></span>13. Dans la page Récapitulatif du profil, examinez les informations affichées. Cliquez sur **Créer** pour créer le profil ou sur **Précédent** pour modifier les caractéristiques du profil.
- 14. Dans la page Profil complet, examinez les informations affichées. Pour accéder à la console Premiers pas, vérifiez que l'option **Lancer la console Premiers pas** est sélectionnée et cliquez sur **Terminer**.

Une fois que vous avez fini d'ajouter des profils personnalisés, configurez l'environnement de déploiement.

*Création de profils personnalisés à l'aide de l'utilitaire de ligne de commande manageprofiles :*

Plutôt que l'outil de gestion du profil, vous pouvez utiliser l'utilitaire de ligne de commande manageprofiles pour créer des profils personnalisés.

Assurez-vous que l'utilitaire de ligne de commande **manageprofiles** n'est pas déjà en cours d'exécution sur le profil. Si un message d'erreur s'affiche lorsque vous exécutez cette commande, déterminez si une autre opération de création ou d'extension de profil est en cours. Si c'est le cas, vous devez attendre qu'elle se termine.

1. Détermine le type de profil à créer, ce qui détermine alors le modèle à utiliser pour votre profil (à l'aide de l'option **-templatePath**).

Les modèles pour chaque profil se trouvent dans le répertoire *racine\_installation*/ profileTemplates/BPM pour les modèles BPM. Les modèles suivants sont disponibles pour les profils personnalisés :

- v managed.procctr : pour un profil personnalisé Process Center pour BM BPM Standard.
- v managed.procsvr : pour un profil personnalisé Process Server pour IBM BPM Standard.
- 2. Déterminez les paramètres requis pour votre profil en consultant les exemples de commandes de création de profil. Déterminez les valeurs à fournir au profil en consultant les valeurs par défaut dans la rubrique Paramètres de **manageprofiles**.
- 3. Pour utiliser le paramètre **-responseFile** , examinez les fichiers de réponses exemples fournis et créez un fichier de réponses propre à votre environnement.

**Important :** Veillez à ce qu'il n'y ait pas d'espaces après les valeurs : par exemple **'personalCertValidityPeriod=1 '** ou **'winserviceCheck=false '**. En effet, s'il y a des espaces, la création de profil échouera.

Les exemples se trouvent dans le répertoire *racine* installation/BPM/samples/manageprofiles. Choisissez un fichier de réponses approprié en fonction de la base de données et du type de profil (, Process Center ou Process Server autonome ou en réseau). Les exemples de fichiers suivants sont disponibles :

- PC Std DMgr DB2.response
- PC Std DMgr DB2zOS.response
- PC Std DMgr Oracle.response
- PC Std DMgr SQLServer.response
- PC Std Managed DB2.response
- PC Std Managed DB2zOS.response
- PC Std Managed Oracle.response
- PC\_Std\_Managed\_SQLServer.response
- PC\_Std\_Standalone\_DB2.response
- PC Std Standalone DB2zOS.response
- PC Std Standalone Oracle.response
- PC\_Std\_Standalone\_SQLServer.response
- PS Std DMgr DB2.response
- PS Std DMgr DB2zOS.response
- PS\_Std\_DMgr\_Oracle.response
- PS Std DMgr SQLServer.response
- PS Std Managed DB2.response
- PS Std Managed DB2zOS.response
- PS Std Managed Oracle.response
- PS Std Managed SQLServer.response
- PS Std Standalone DB2.response
- PS Std Standalone DB2zOS.response
- PS Std Standalone Oracle.response
- PS Std Standalone SQLServer.response

Copiez l'un des exemples de fichiers de réponses dans votre répertoire de travail. Utilisez la commande **chmod** pour affecter les droits appropriés à votre nouvelle copie du fichier de réponses. Exemple :

chmod 644 BPM\_Custom.response

Modifiez les paramètres du fichier de réponses en fonction de votre configuration et sauvegardez le fichier de réponses modifié. Assurez-vous que le chemin de la propriété **templatePath** correspond à votre répertoire d'installation spécifique.

4. Exécutez le fichier à partir de la ligne de commande. Exemple :

**Remarque :** L'exemple ci-dessous est donné à titre indicatif uniquement, et comprend des paramètres obligatoires et des paramètres facultatifs. Pour obtenir une liste complète des paramètres modifiables, voir le fichier de réponses permettant de créer des profils personnalisés.

manageprofiles.sh -create -templatePath *racine\_installation*/profileTemplates/BPM/managed.procctr -adminUserName bpmadmin -adminPassword bpmsecret -dbUserId dbuser -dbPassword dbsecret

Si vous avez créé un fichier de réponses, spécifiez le paramètre **-response** sans autres paramètres. Par exemple :

manageprofiles.sh -response *mon\_fichier\_de\_réponses*

L'état est consigné dans la fenêtre de la console une fois l'exécution de la commande terminée. Une vérification de syntaxe normale est appliquée au fichier de réponses lorsque le fichier est analysé comme tous les autres fichiers de réponses. Les valeurs du fichier de réponses sont traitées comme des paramètres de ligne de commande.

Une fois que vous avez fini d'ajouter des profils personnalisés, configurez l'environnement de déploiement.

*Fichier de réponses pour créer des profils personnalisés :*

Vous pouvez utiliser le fichier de réponse fourni avec la commande **manageprofiles** pour créer un profil personnalisé.

*Exemple de fichier de réponses pour un profil personnalisé Standard Process Center :*

Modifiez ce fichier de réponses, puis utilisez-le pour créer un profil personnalisé à l'aide de la commande **manageprofiles**.

**Remarque :** Vous pouvez être amené à mettre en commentaire ou à supprimer la mise en commentaire d'informations dans le fichier de réponses pour votre système d'exploitation. Pour plus d'informations, voir les commentaires dans le fichier de réponses.

```
# BEGIN COPYRIGHT
# *************************************************************************
#
# Licensed Materials - Property of IBM
# 5725-C94
# (C) Copyright IBM Corporation 2011, 2012. All Rights Reserved.
# This sample program is provided AS IS and may be used, executed, copied
# and modified without royalty payment by customer (a) for its own
# instruction and study, (b) in order to develop applications designed to
# run with an IBM WebSphere product, either for customer's own internal
# use or for redistribution by customer, as part of such an application,
# in customer's own products.
#
# *************************************************************************
# END COPYRIGHT
################################################################################
# These response file has the applicable parameters for creating a
# Managed PC Std profile that uses DB2zOS.
#
# Depending on your environment, you may need to change the default values.
#
# To create a profile with this response file specify:
#
```

```
# was.install.root/bin/manageprofiles -response PC_Std_Managed_DB2zOS.response
#
# If you use the -response parameter, it must be the only parameter on
# the command-line. If you include any manageprofile parameters
# (in addition to -response) on the command-line, the response file
# is ignored. And default WebSphere Application server profile will be created .
################################################################################
################################################################################
# Parameter: create
#
# Description:
# Creates the profile.
# If you are creating a profile, this parameter is required.
################################################################################
create
################################################################################
# Parameter: templatePath
#
# Description:
     Specifies the directory path to the template files in the installation
     root directory. Within the profileTemplates directory are various
     directories that correspond to different profile types and that vary with
     the type of product installed. The profile directories are the paths that
# you indicate while using the -templatePath option.
# Use absolute paths. This parameter must exist as a directory and point to
     a valid template directory.
#
# When using the -templatePath parameter, specify the fully qualified file
# path for the parameter.
#
# Valid Values:
    Varies
# Default Values:
    None
################################################################################
templatePath=BPM/managed.procctr
################################################################################
# Parameter: profileName
#
# Description:
# Specifies the name of the profile. Use a unique value when creating a
# profile.
# Each profile that shares the same set of product binaries must have a
# unique name. The default profile name is based on the profile type and a
# trailing number, for example:
# profileType ProfileNumberwhere profileType is a value such as ProcSrv,
# Dmgr, or Custom and ProfileNumber is a sequential number that creates a
     unique profile name. The value for this parameter must not contain spaces
# or characters that are not valid such as the following: *, ?, ", <, >, ,,
\# /, \, and |. The profile name that you choose must not be in use. On
# Windows platforms: If the fully qualified path contains spaces, enclose
# the value in quotation marks. The default value is based on the
# install_root directory, the profiles subdirectory, and the name of the
# file. For example, the default for profile creation is:
# WS_WSPROFILE_DEFAULT_PROFILE_HOME/profileNamewhere
# WS_WSPROFILE_DEFAULT_PROFILE_HOME is defined in the wasprofile.properties
     file in the install_root/properties directory. The value for this
     parameter must be a valid path for the target system and must not be
     currently in use. You must have permissions to write to the directory.
#
# Valid Values:
    Varies
# Default Values:
    None
```
################################################################################ profileName=Custom01

```
################################################################################
# Parameter: cellName
#
# Description:
# Specifies the cell name of the profile. Use a unique cell name for each
# profile.
# The default value for this parameter is based on a combination of the
# short host name, the constant Cell, and a trailing number, for example:
# if (DMgr)
# shortHostNameCellCellNumber
# else
        shortHostNameNodeNodeNumberCell
# where CellNumber is a sequential number starting at 01 and NodeNumber is
     the node number that you used to define the node name.
     The value for this parameter must not contain spaces or any characters
     that are not valid such as the following: *, ?, ", <, >, ,, /, \, and |.
#
# Valid Values:
    Varies
# Default Values:
    Varies
#
# Parameter: nodeName
#
# Description:
# Specifies the node name for the node that is created with the new profile.
# Use a unique value within the cell or on the workstation. Each profile
     that shares the same set of product binaries must have a unique node name.
     This parameter is required for profile creation only with the
     dmgr.esbserverdefault.procsvrdefault.procctrdefault.procsvr.advdefault.
     procctr.advdmgr.procctrmanaged.procctrmanaged.procsvr templates.
# The default value for this parameter is based on the short host name,
# profile type, and a trailing number, for example:
# if (DMgr)
              shortHostNameCellManagerNodeNumber
# else
              shortHostNameNodeNodeNumber
# where NodeNumber is a sequential number starting at 01.
     The value for this parameter must not contain spaces or any characters
     that are not valid such as the following: *, ?, ", <, >, , , /, \setminus, and |.#
# Valid Values:
    Varies
# Default Values:
    Varies
################################################################################
cellName=cell_name
nodeName=node_name
################################################################################
# Parameter: enableAdminSecurity
#
# Description:
# For IBM Business Process Manager omit this parameter. Administrative
# security is always enabled for IBM Business Process Manager profiles.
     You must also specify the parameters -adminUserName and -adminPassword
     along with the values for these parameters.
#
# Valid Values:
    true
# Default Values:
    t.rue
################################################################################
enableAdminSecurity=true
```
adminUserName=adminUser\_ID adminPassword=adminPassword

```
################################################################################
# Parameter: signingCertDN
#
# Description:
# Specifies the distinguished name of the root signing certificate that you
# create when you create the profile. Specify the distinguished name in
# quotation marks. This default personal certificate is located in the
# server keystore file. If you do not specifically create or import a root
# signing certificate, one is created by default. See the
# -signingCertValidityPeriod parameter and the -keyStorePassword.
#
# Valid Values:
# Varies
# Default Values:
# None
#
# Parameter: signingCertValidityPeriod
#
# Description:
     An optional parameter that specifies the amount of time in years that the
     root signing certificate is valid. If you do not specify this parameter
     with the -signingCertDN parameter, the root signing certificate is valid
     for 20 years.
#
# Valid Values:
    Varies
# Default Values:
    None
#
# Parameter: keyStorePassword
#
# Description:
# Specifies the password to use on all keystore files created during profile
# creation. Keystore files are created for the default personal certificate
# and the root signing certificate.
#
# Valid Values:
   Varies
# Default Values:
    None
################################################################################
#signingCertDN =distinguished_name
#signingCertValidityPeriod =validity_period
#keyStorePassword =keyStore_password
################################################################################
# Parameter: enableService
#
# Description:
# Enables the creation of a Linux service. Valid values include true or
     false. The default value for this parameter is false. When the
     manageprofiles command-line utility is run with the -enableService option
# set to true , the Linux service is created with the profile when the
# command is run by the root user. When a nonroot user runs the
# manageprofiles command-line utility, the profile is created, but the Linux
     service is not. The Linux service is not created because the nonroot user
     does not have sufficient permission to set up the service. An
     INSTCONPARTIALSUCCESS result is displayed at the end of the profile
# creation and the profile creation log
# install_root/logs/manageprofiles/profile_name_create.log contains a
# message indicating the current user does not have sufficient permission to
# set up the Linux service. Use this parameter when creating profiles only.
#
# Valid Values:
```

```
# false
# true
# Default Values:
    None
#
# Parameter: serviceUserName
#
# Description:
# Specifies the user ID that is used during the creation of the Linux
     service so that the Linux service will run under this user ID. The Linux
# service runs whenever the user ID is logged on. Not required.
#
# Valid Values:
    Varies
# Default Values:
# None
#
# Parameter: winserviceAccountType
#
# Description:
# The type of the owner account of the Windows service created for the
     profile. Valid values include specifieduser or localsystem. The
     localsystem value runs the Windows service under the local account of the
     user who creates the profile. The default value for this parameter is
     localsystem. Use this parameter when creating profiles only.
#
# Valid Values:
    localsystem
# specifieduser
# Default Values:
# localsystem
#
# Parameter: winserviceUserName
#
# Description:
# Specify your user ID so that the Windows operating system can verify you
     as an ID that is capable of creating a Windows service. Your user ID must
# belong to the Administrator group and have the following advanced user
# rights:
# Act as part of the operating system
# Log on as a service
     The default value for this parameter is the current user name. The value
     for this parameter must not contain spaces or characters that are not
     valid such as the following: *, ?, ", <, >, ,, /, \, and |. The user that
     you specify must have the proper permissions to create a Windows service.
     You must specify the correct password for the user name that you choose.
#
# Valid Values:
# Varies
# Default Values:
    None
#
# Parameter: winservicePassword
#
# Description:
# Specify the password for the specified user or the local account that is
     to own the Windows service.
#
# Valid Values:
    Varies
# Default Values:
# None
#
# Parameter: winserviceCheck
#
# Description:
# The value can be either true or false. Specify true to create a Windows
```

```
# service for the server process that is created within the profile. Specify
# false to not create the Windows service. The default value for this
# parameter is false.
#
# Valid Values:
    false
    true
# Default Values:
# false
#
# Parameter: winserviceStartupType
#
# Description:
# The following values for Windows service startup can be used:
     manual# automatic
# disabled
# The default value for this parameter is manual.
#
# Valid Values:
    manualautomatic
    disabled
# Default Values:
    manual################################################################################
#enableService=true
#serviceUserName=service_user_ID
#winserviceAccountType=localsystem
#winserviceUserName=winservice_user_ID
#winservicePassword=winservice_password
#winserviceCheck=false
#winserviceStartupType=manual
################################################################################
# Parameter: federateLaterBPM
#
# Description:
# Indicates if the managed profile is to be federated later using either the
     profileTemplates/managed.esbserver or the
     profileTemplates/BPM/managed.templateName template. Valid values are true
     or false. If the -dmgrHost, -dmgrPort, -dmgrAdminUserName and
     -dmgrAdminPassword parameters are not set, the default value for this
     parameter is true. If you use -federateLaterBPM, you must either omit the
# WebSphere Application Server-based parameter -federateLater or set it to
# true.
#
# Valid Values:
# false
# true
# Default Values:
# true
#
# Parameter: dmgrHost
#
# Description:
# Identifies the workstation where the deployment manager is running.
     Specify this parameter and the dmgrPort parameter to federate a custom
     profile as it is created or augmented. This parameter is available with
     the managed.templateName and managed.esbserver profile templates. The
     host name can be the long or short DNS name or the IP address of the
# deployment manager workstation. Specifying this optional parameter directs
# the manageprofiles command-line utility to attempt to federate the custom
# node into the deployment manager cell as it creates the custom profile.
# This parameter is ignored when creating a deployment manager profile or
# stand-alone server profile. If you federate a custom node when the
# deployment manager is not running, the installation indicator in the logs
```

```
# is INSTCONFFAILED to indicate a complete failure. The resulting custom
# profile is unusable. You must move the custom profile directory out of the
# profile repository (the profile's installation root directory) before
# creating another custom profile with the same profile name. If you have
# changed the default JMX connector type, you cannot federate with the
     manageprofiles command-line utility. Use the addNode command later after
     the node is created instead. The default value for this parameter is
     localhost. The value for this parameter must be a properly formed host
# name and must not contain spaces or characters that are not valid such as
# the following: \ast, ?, ", <, >, ,, /, \, and |. A connection to the
# deployment manager must also be available in conjunction with the dmgrPort
     parameter. Required if you are creating a managed profile with the
# -federateLaterBPM parameter set to false and the deployment manager is not
     on the local machine.
#
# Valid Values:
# Varies
# Default Values:
    None
#
# Parameter: dmgrPort
#
# Description:
     Identifies the SOAP port of the deployment manager. Specify this parameter
     and the dmgrHost parameter to federate a custom profile as it is created
     or augmented. The deployment manager must be running and accessible. If
     you have changed the default JMX connector type, you cannot federate with
     the manageprofiles command-line utility. Use the addNode command later
# after the node is created instead. The default value for this parameter is
     8879. The port that you indicate must be a positive integer and a
     connection to the deployment manager must be available in conjunction with
     the dmgrHost parameter. Required if you are creating a managed profile,
     the -federateLaterBPM parameter is set to false, and the deployment
     manager was configured with a port that was not a default port.
#
# Valid Values:
# Varies
# Default Values:
    None
################################################################################
federateLaterBPM=true
#dmgrHost=dmgr_host_name
#dmgrPort=dmgr_port_number
#dmgrAdminUserName=dmgr_admin_user_name
#dmgrAdminPassword=dmgr_admin_password
################################################################################
# Parameter: environmentType
#
# Description:
     Specifies the environment type. The environment type refers to how IBM
     Business Process Manager is used; for example, in a production, stage or
# test environment. Load testing might be done on a test server, while a
     stage environment type might be used as a temporary location to host
     changes before putting those changes into production. You might specify
     Stage as the Environment type if the server you are configuring will be
     accessed and used to review content and new functionality. Valid values
     are as follows:
     Test
     Use Test if the server you are configuring is to be used as a testing
     environment.
     Stage
# Use Stage if the server is to serve as a staging platform to be used as a
# preproduction server.
# Production
# Use Production if the server is to serve in a production capacity.
```

```
The default value is Test.
```

```
#
# Valid Values:
    Test
    Production
    Stage
# Default Values:
    Test
################################################################################
environmentType=Test
################################################################################
# Parameter: isDeveloperServer
#
# Description:
      Specifies whether the server is intended for development purposes only.
      This parameter is useful when creating profiles to test applications on a
# non-production server prior to deploying the applications on their
# production application servers. If -isDeveloperServer is set when
      creating an IBM Business Process Manager profile, then a preconfigured VMM
      file repository is installed. This file repository contains a sample
# organization that can be used to test Business Process Choreographer
      people resolution, ready for you to use as is.
#
# Valid Values:
    false
    # true
# Default Values:
# false
                            ################################################################################
#isDeveloperServer=false
```
*Exemple de fichier de réponses pour un profil personnalisé Standard Process Server :*

Modifiez ce fichier de réponses, puis utilisez-le pour créer un profil personnalisé à l'aide de la commande **manageprofiles**.

**Remarque :** Vous pouvez être amené à mettre en commentaire ou à supprimer la mise en commentaire d'informations dans le fichier de réponses pour votre système d'exploitation. Pour plus d'informations, voir les commentaires dans le fichier de réponses.

```
# BEGIN COPYRIGHT
# *************************************************************************
#
# Licensed Materials - Property of IBM
# 5725-C94
  (C) Copyright IBM Corporation 2011, 2012. All Rights Reserved.
# This sample program is provided AS IS and may be used, executed, copied
# and modified without royalty payment by customer (a) for its own
  instruction and study, (b) in order to develop applications designed to
# run with an IBM WebSphere product, either for customer's own internal
# use or for redistribution by customer, as part of such an application,
  in customer's own products.
#
# *************************************************************************
# END COPYRIGHT
################################################################################
# These response file has the applicable parameters for creating a
# Managed PS Std profile that uses DB2zOS.
#
# Depending on your environment, you may need to change the default values.
#
# To create a profile with this response file specify:
#
# was.install.root/bin/manageprofiles -response PS_Std_Managed_DB2zOS.response
#
```
# If you use the -response parameter, it must be the only parameter on # the command-line. If you include any manageprofile parameters # (in addition to -response) on the command-line, the response file # is ignored. And default WebSphere Application server profile will be created . ################################################################################ ################################################################################ # Parameter: create # # Description: Creates the profile. If you are creating a profile, this parameter is required. ################################################################################ create ################################################################################ # Parameter: templatePath # # Description: # Specifies the directory path to the template files in the installation # root directory. Within the profileTemplates directory are various directories that correspond to different profile types and that vary with the type of product installed. The profile directories are the paths that you indicate while using the -templatePath option. Use absolute paths. This parameter must exist as a directory and point to a valid template directory. # When using the -templatePath parameter, specify the fully qualified file # path for the parameter. # # Valid Values: **Varies** # Default Values: None ################################################################################ templatePath=BPM/managed.procsvr ################################################################################ # Parameter: profileName # # Description: Specifies the name of the profile. Use a unique value when creating a profile. Each profile that shares the same set of product binaries must have a unique name. The default profile name is based on the profile type and a trailing number, for example: profileType ProfileNumberwhere profileType is a value such as ProcSrv, # Dmgr, or Custom and ProfileNumber is a sequential number that creates a # unique profile name. The value for this parameter must not contain spaces # or characters that are not valid such as the following:  $*, ?, ", <, >, , ,$  $/$ ,  $\backslash$ , and  $\mid$ . The profile name that you choose must not be in use. On Windows platforms: If the fully qualified path contains spaces, enclose the value in quotation marks. The default value is based on the install\_root directory, the profiles subdirectory, and the name of the file. For example, the default for profile creation is: WS WSPROFILE DEFAULT PROFILE HOME/profileNamewhere WS WSPROFILE DEFAULT PROFILE HOME is defined in the wasprofile.properties  $f$ ile in the install root/properties directory. The value for this parameter must be a valid path for the target system and must not be currently in use. You must have permissions to write to the directory. # # Valid Values: Varies # Default Values: None ################################################################################ profileName=Custom01

```
################################################################################
# Parameter: cellName
#
# Description:
     Specifies the cell name of the profile. Use a unique cell name for each
# profile.
# The default value for this parameter is based on a combination of the # short host name the constant Cell and a trailing number for example
     short host name, the constant Cell, and a trailing number, for example:
# if (DMgr)
# shortHostNameCellCellNumber
# else
# shortHostNameNodeNodeNumberCell
# where CellNumber is a sequential number starting at 01 and NodeNumber is
     the node number that you used to define the node name.
# The value for this parameter must not contain spaces or any characters
# that are not valid such as the following: *, ?, ", < , > , , , /, \setminus, and |.#
# Valid Values:
     Varies
# Default Values:
    Varies
#
# Parameter: nodeName
#
# Description:
# Specifies the node name for the node that is created with the new profile.
     Use a unique value within the cell or on the workstation. Each profile
# that shares the same set of product binaries must have a unique node name.
# This parameter is required for profile creation only with the
# dmgr.esbserverdefault.procsvrdefault.procctrdefault.procsvr.advdefault.
# procctr.advdmgr.procctrmanaged.procctrmanaged.procsvr templates.
# The default value for this parameter is based on the short host name,
# profile type, and a trailing number, for example:
# if (DMgr)
# shortHostNameCellManagerNodeNumber
# else
# shortHostNameNodeNodeNumber
# where NodeNumber is a sequential number starting at 01.
# The value for this parameter must not contain spaces or any characters
     that are not valid such as the following: *, ?, ", <, >, , , /, \setminus, and |.#
# Valid Values:
    Varies
# Default Values:
     Varies
################################################################################
cellName=cell_name
nodeName=node_name
################################################################################
# Parameter: enableAdminSecurity
#
# Description:
# For IBM Business Process Manager omit this parameter. Administrative
      security is always enabled for IBM Business Process Manager profiles.
# You must also specify the parameters -adminUserName and -adminPassword
     along with the values for these parameters.
#
# Valid Values:
    true
# Default Values:
    true
################################################################################
enableAdminSecurity=true
adminUserName=adminUser_ID
adminPassword=adminPassword
```

```
################################################################################
# Parameter: signingCertDN
#
# Description:
      Specifies the distinguished name of the root signing certificate that you
     create when you create the profile. Specify the distinguished name in
     quotation marks. This default personal certificate is located in the
     server keystore file. If you do not specifically create or import a root
     signing certificate, one is created by default. See the
      -signingCertValidityPeriod parameter and the -keyStorePassword.
#
# Valid Values:
    Varies
# Default Values:
# None
#
# Parameter: signingCertValidityPeriod
#
# Description:
# An optional parameter that specifies the amount of time in years that the
     root signing certificate is valid. If you do not specify this parameter
     with the -signingCertDN parameter, the root signing certificate is valid
      for 20 years.
#
# Valid Values:
# Varies
# Default Values:
    None
#
# Parameter: keyStorePassword
#
# Description:
     Specifies the password to use on all keystore files created during profile
     creation. Keystore files are created for the default personal certificate
# and the root signing certificate.
#
# Valid Values:
# Varies
# Default Values:
    None
################################################################################
#signingCertDN =distinguished_name
#signingCertValidityPeriod =validity_period
#keyStorePassword =keyStore_password
################################################################################
# Parameter: enableService
#
# Description:
      Enables the creation of a Linux service. Valid values include true or
      false. The default value for this parameter is false. When the
# manageprofiles command-line utility is run with the -enableService option
# set to true , the Linux service is created with the profile when the
     command is run by the root user. When a nonroot user runs the
     manageprofiles command-line utility, the profile is created, but the Linux
# service is not. The Linux service is not created because the nonroot user
     does not have sufficient permission to set up the service. An
     INSTCONPARTIALSUCCESS result is displayed at the end of the profile
     creation and the profile creation log
      install root/logs/manageprofiles/profile name create.log contains a
     message indicating the current user does not have sufficient permission to
     set up the Linux service. Use this parameter when creating profiles only.
#
# Valid Values:
# false
```

```
true
```

```
# Default Values:
    None
#
# Parameter: serviceUserName
#
# Description:
# Specifies the user ID that is used during the creation of the Linux
# service so that the Linux service will run under this user ID. The Linux
# service runs whenever the user ID is logged on. Not required.
#
# Valid Values:
# Varies
# Default Values:
# None
#
# Parameter: winserviceAccountType
#
# Description:
# The type of the owner account of the Windows service created for the
     profile. Valid values include specifieduser or localsystem. The
# localsystem value runs the Windows service under the local account of the
# user who creates the profile. The default value for this parameter is
     localsystem. Use this parameter when creating profiles only.
#
# Valid Values:
# localsystem
# specifieduser
# Default Values:
# localsystem
#
# Parameter: winserviceUserName
#
# Description:
# Specify your user ID so that the Windows operating system can verify you
# as an ID that is capable of creating a Windows service. Your user ID must
# belong to the Administrator group and have the following advanced user
# rights:
# Act as part of the operating system
# Log on as a service
# The default value for this parameter is the current user name. The value
     for this parameter must not contain spaces or characters that are not
     valid such as the following: *, ?, ", <, >, ,, /, \, and |. The user that
     you specify must have the proper permissions to create a Windows service.
     You must specify the correct password for the user name that you choose.
#
# Valid Values:
    Varies
# Default Values:
# None
#
# Parameter: winservicePassword
#
# Description:
# Specify the password for the specified user or the local account that is
     to own the Windows service.
#
# Valid Values:
    Varies
# Default Values:
    None
#
# Parameter: winserviceCheck
#
# Description:
# The value can be either true or false. Specify true to create a Windows
# service for the server process that is created within the profile. Specify
# false to not create the Windows service. The default value for this
```

```
# parameter is false.
#
# Valid Values:
    false
    true
# Default Values:
    false
#
# Parameter: winserviceStartupType
#
# Description:
# The following values for Windows service startup can be used:
     manualautomatic
     disabled
# The default value for this parameter is manual.
#
# Valid Values:
    manual
    automatic
# disabled
# Default Values:
    manual################################################################################
#enableService=true
#serviceUserName=service_user_ID
#winserviceAccountType=localsystem
#winserviceUserName=winservice_user_ID
#winservicePassword=winservice_password
#winserviceCheck=false
#winserviceStartupType=manual
################################################################################
# Parameter: federateLaterBPM
#
# Description:
# Indicates if the managed profile is to be federated later using either the
     profileTemplates/managed.esbserver or the
     profileTemplates/BPM/managed.templateName template. Valid values are true
     or false. If the -dmgrHost, -dmgrPort, -dmgrAdminUserName and
     -dmgrAdminPassword parameters are not set, the default value for this
     parameter is true. If you use -federateLaterBPM, you must either omit the
     WebSphere Application Server-based parameter -federateLater or set it to
     true.
#
# Valid Values:
    false
# true
# Default Values:
# true
#
# Parameter: dmgrHost
#
# Description:
# Identifies the workstation where the deployment manager is running.
     Specify this parameter and the dmgrPort parameter to federate a custom
     profile as it is created or augmented. This parameter is available with
     the managed.templateName and managed.esbserver profile templates. The
     host name can be the long or short DNS name or the IP address of the
     deployment manager workstation. Specifying this optional parameter directs
     the manageprofiles command-line utility to attempt to federate the custom
     node into the deployment manager cell as it creates the custom profile.
     This parameter is ignored when creating a deployment manager profile or
# stand-alone server profile. If you federate a custom node when the
# deployment manager is not running, the installation indicator in the logs
# is INSTCONFFAILED to indicate a complete failure. The resulting custom
     profile is unusable. You must move the custom profile directory out of the
```

```
# profile repository (the profile's installation root directory) before
# creating another custom profile with the same profile name. If you have
# changed the default JMX connector type, you cannot federate with the
# manageprofiles command-line utility. Use the addNode command later after
     the node is created instead. The default value for this parameter is
# localhost. The value for this parameter must be a properly formed host
# name and must not contain spaces or characters that are not valid such as
# the following: *, ?, ", <, >, , , /, \setminus, and \vert. A connection to the \vert# deployment manager must also be available in conjunction with the \vertdeployment manager must also be available in conjunction with the dmgrPort
# parameter. Required if you are creating a managed profile with the
# -federateLaterBPM parameter set to false and the deployment manager is not
# on the local machine.
#
# Valid Values:
    Varies
# Default Values:
# None
#
# Parameter: dmgrPort
#
# Description:
     Identifies the SOAP port of the deployment manager. Specify this parameter
     and the dmgrHost parameter to federate a custom profile as it is created
     or augmented. The deployment manager must be running and accessible. If
     you have changed the default JMX connector type, you cannot federate with
# the manageprofiles command-line utility. Use the addNode command later
# after the node is created instead. The default value for this parameter is
     8879. The port that you indicate must be a positive integer and a
# connection to the deployment manager must be available in conjunction with
# the dmgrHost parameter. Required if you are creating a managed profile,
# the -federateLaterBPM parameter is set to false, and the deployment
     manager was configured with a port that was not a default port.
#
# Valid Values:
# Varies
# Default Values:
    None
################################################################################
federateLaterBPM=true
#dmgrHost=dmgr_host_name
#dmgrPort=dmgr_port_number
#dmgrAdminUserName=dmgr_admin_user_name
#dmgrAdminPassword=dmgr_admin_password
################################################################################
# Parameter: environmentType
#
# Description:
# Specifies the environment type. The environment type refers to how IBM
# Business Process Manager is used; for example, in a production, stage or
     test environment. Load testing might be done on a test server, while a
# stage environment type might be used as a temporary location to host
# changes before putting those changes into production. You might specify
# Stage as the Environment type if the server you are configuring will be
# accessed and used to review content and new functionality. Valid values
# are as follows:
# Test
# Use Test if the server you are configuring is to be used as a testing
# environment.
     Stage
# Use Stage if the server is to serve as a staging platform to be used as a
# preproduction server.
# Production
     Use Production if the server is to serve in a production capacity.
# The default value is Test.
#
# Valid Values:
```

```
# Test
# Production
# Stage
# Default Values:
# Test
################################################################################
environmentType=Test
################################################################################
# Parameter: isDeveloperServer
#
# Description:
# Specifies whether the server is intended for development purposes only.
     This parameter is useful when creating profiles to test applications on a
     non-production server prior to deploying the applications on their
     production application servers. If -isDeveloperServer is set when
     # creating an IBM Business Process Manager profile, then a preconfigured VMM
# file repository is installed. This file repository contains a sample
# organization that can be used to test Business Process Choreographer
# people resolution, ready for you to use as is.
#
# Valid Values:
    false
    true
# Default Values:
    # false
################################################################################
#isDeveloperServer=false
```
*Extension de profils personnalisés à l'aide de l'outil de gestion de profil :*

Si vous disposez de profils personnalisés WebSphere Application Server V8.0, vous pouvez étendre un profil existant à l'aide de l'outil de gestion de profil pour ajouter une prise en charge pour IBM Business Process Manager.

Veillez à arrêter tout serveur associé au profil que vous envisagez d'augmenter.

La langue de l'outil de gestion de profil est déterminée par la langue par défaut du système. Si la langue par défaut ne correspond pas à l'une des langues prises en charge, la langue utilisée est l'anglais. Vous pouvez changer de langue par défaut en démarrant l'outil de gestion de profil depuis la ligne de commande, puis en utilisant le paramètre **java user.language** pour remplacer la langue par défaut. Entrez la commande suivante :

*racine\_installation*/java/bin/java -Duser.language=*environnement\_local racine\_installation*

Par exemple, pour démarrer l'outil de gestion de profil en langue allemande, entrez la commande suivante :

*racine\_installation*/java/bin/java -Duser.language=de *racine\_installation*/bin/ProfileManagement/startup.jar

Une fois que vous avez démarré l'outil de gestion de profil, vous devez décider si vous souhaitez choisir l'option **standard** ou **avancée** pour la création de profil. Utilisez l'option avancée pour :

- v Affecter des valeurs personnalisées aux ports, à l'emplacement du profil et aux noms du profil, du noeud, de l'hôte et de la cellule (le cas échéant).
- v Créer un service système pour exécuter le serveur, si votre système d'exploitation et les privilèges associés à votre compte utilisateur vous permettent de créer des services.
- 1. Si vous souhaitez fédérer le noeud personnalisé dans un gestionnaire de déploiement lors de la création du profil personnalisé, démarrez le gestionnaire de déploiement.
- 2. Utilisez l'une des méthodes suivantes pour lancer l'outil de gestion de profil :
	- v Lancez l'outil à partir de la console Premiers pas.
	- v Exécutez la commande *racine\_installation***/bin/ProfileManagement/pmt.sh**.
- 3. Arrêtez tout serveur associé au profil que vous envisagez d'augmenter.
- 4. Dans la page Bienvenue , cliquez sur **Lancer l'outil de gestion des profils** ou sélectionnez l'onglet **Outil de gestion des profils**.
- 5. Dans l'onglet **Profils**, sélectionnez le profil que vous souhaitez étendre et cliquez sur **Etendre**. Si vous étendez un profil WebSphere Application Server, il doit être issu de la version de IBM Business Process Manager sur laquelleWebSphere Application Server est installé. Le bouton d'**extension** ne peut être sélectionné que si un profil peut être étendu. La page de sélection d'extension s'ouvre dans une autre fenêtre.
- 6. Dans la page de sélection d'extension, sélectionnez le type d'extension à appliquer au profil. Ensuite, cliquez sur **Suivant**.
- 7. Dans la page d'options d'extension du profil, choisissez d'effectuer une extension **standard** ou **avancée**, puis cliquez sur **Suivant**.

L'option **standard** permet d'étendre un profil avec les paramètres de configuration par défaut. L'option **avancée** permet d'indiquer vos propres valeurs de configuration pour l'extension de profil.

**Restriction :** L'outil de gestion de profil affiche un message d'avertissement si l'une des situations suivantes se produit :

- v Le profil que vous avez choisi d'étendre a un serveur en cours d'exécution. Vous ne pouvez pas étendre le profil tant que vous n'avez pas arrêté le serveur ou cliqué sur **Précédent** et choisi un autre profil sans serveur en cours d'exécution.
- v Le profil que vous avez choisi d'étendre a été fédéré. Or, vous ne pouvez pas étendre un profil fédéré. Vous devez cliquer sur **Précédent** et choisir un autre profil non fédéré.
- v Le profil que vous avez choisi d'étendre a été étendu avec le produit sélectionné. Vous devez cliquer sur **Précédent** et choisir un autre profil à étendre.
- 8. Si vous avez sélectionné Création d'un profil **standard**, passez à l['étape de fédération.](#page-1147-0)
- 9. Advanced: Dans la page de nom et emplacement du profil, procédez comme suit :
	- a. Dans la zone de **nom de profil**, spécifiez un nom unique ou acceptez la valeur par défaut. Chaque profil créé doit posséder un nom. Lorsque vous avez plusieurs profils, vous pouvez les spécifier individuellement au niveau supérieur en utilisant ce nom.
	- b. Dans la zone de **répertoire de profil**, entrez le répertoire du profil ou utilisez le bouton **Parcourir** pour accéder au répertoire des profils. Le chemin d'accès au profil contient les fichiers définissant l'environnement d'exécution, (commandes, fichiers de configuration et fichiers journaux, par exemple). Le répertoire par défaut est *racine\_installation*/profiles/*nom\_profil*.
	- c. Facultatif : Sélectionnez **Faire de ce profil le profil par défaut** si vous souhaitez que le profil que vous êtes en train de créer soit le profil par défaut. Cette case à cocher apparaît uniquement si vous avez un profil existant sur votre système.

Lorsqu'un profil est le profil par défaut, les commandes fonctionneront automatiquement avec celui-ci. Le premier profil créé sur un poste de travail est désigné comme étant le profil par défaut. Ce profil est la cible par défaut des commandes émises à partir du répertoire bin situé dans le répertoire racine d'installation du produit. Lorsqu'il existe un seul profil sur un poste de travail, chaque commande agit sur ce profil. Si plusieurs profils existent, certaines commandes exigent que vous indiquiez le profil auquel la commande s'applique.

- d. Dans la liste de **paramétrage d'optimisation des performances d'exécution du serveur**, sélectionnez un niveau d'optimisation des performances correspondant au profil que vous créez. Ce paramètre est un paramètre WebSphere Application Server.
- e. Cliquez ensuite sur **Suivant**. Si vous cliquez sur **Précédent** et que vous changez le nom du profil, vous devrez peut-être modifier manuellement le nom dans cette page lorsqu'elle s'affichera de nouveau.
- 10. Advanced: Dans la page de noms de noeud, d'hôte et de cellule, effectuez l'une des actions suivantes pour le profil que vous créez:
- v Dans la zone de **nom de noeud**, spécifiez un nom de noeud ou acceptez la valeur par défaut. Essayez d'utiliser un nom de noeud aussi court que possible, mais assurez-vous que les noms de noeud sont uniques dans votre environnement de déploiement.
- v Dans la zone de **nom de serveur**, spécifiez un nom de serveur ou acceptez la valeur par défaut.
- v Dans la zone de **nom d'hôte**, spécifiez un nom d'hôte ou acceptez la valeur par défaut.
- v Dans la zone de **nom de cellule**, spécifiez un nom de cellule ou acceptez la valeur par défaut. Cliquez ensuite sur **Suivant**.
- <span id="page-1147-0"></span>11. Dans la page Fédération, choisissez de fédérer le noeud dans le gestionnaire de déploiement, pendant la création du profil, ou ultérieurement (en dehors de la création du profil) Si vous choisissez de fédérer le noeud dans le cadre de la création du profil, indiquez le nom de l'hôte ou l'adresse IP et le port SOAP du gestionnaire de déploiement, ainsi qu'un ID utilisateur et un mot de passe d'authentification (si ces éléments doivent être utilisés pour l'authentification au gestionnaire de déploiement).

### **Important :**

Sélectionnez **Fédérer ce noeud plus tard** si l'une des conditions suivantes est remplie:

- v Vous envisagez d'utiliser ce noeud personnalisé en tant que cible de migration.
- v Un autre profil est fédéré. (Les noeuds doivent être fédérés de façon successive.)
- v Le gestionnaire de déploiement n'est pas en cours de fonctionnement (ou vous pensez qu'il ne l'est pas).
- v Le connecteur SOAP est désactivé dans le gestionnaire de déploiement.
- v Le gestionnaire de déploiement n'a pas encore été étendu en gestionnaire de déploiement IBM Business Process Manager .
- v Il ne se trouve pas à un niveau d'édition identique ou supérieur à celui du profil que vous créez.
- v Le port d'administration JMX n'a pas été activé pour le gestionnaire de déploiement.
- v Le gestionnaire de déploiement est reconfiguré en vue d'utiliser la méthode RMI (Remote Method Invocation) en tant que connecteur JMX (Java Management Extensions) préféré. (Sélectionnez **Administration du système** > **Gestionnaire de déploiement** > **Services d'administration** sur la console d'administration du gestionnaire de déploiement pour vérifier le type de connecteur préféré.)

### **Traitement associé à la fédération du noeud dans le cadre de la création du profil personnalisé :**

- L'outil de gestion de profil vérifie que le gestionnaire de déploiement existe et peut être contacté, et que l'ID utilisateur et le mot de passe d'authentification sont valides pour ce gestionnaire de déploiement (s'ils sont sécurisés).
- v Si vous tentez de fédérer un noeud personnalisé alors que le gestionnaire de déploiement n'est pas en cours d'exécution ou indisponible pour d'autres raisons, un message d'avertissement s'affiche et vous empêche de poursuivre. Si ce message d'avertissement s'affiche, cliquez sur **OK**, puis effectuez des sélections différentes dans la page Fédération.

Cliquez sur **Suivant**. Si vous avez sélectionné Création d'un profil **standard**, passez à l['Récapitulatif](#page-1149-0) [du profil.](#page-1149-0)

- 12. Advanced: Dans la page de certificat de sécurité (partie 1), indiquez si vous souhaitez importer des certificats existants ou créer de nouveaux certificats.
	- v Pour créer un nouveau certificat personnel par défaut et un nouveau certificat signataire racine, sélectionnez l'option de **création d'un nouveau certificat personnel par défaut** et l'option de **création d'un nouveau certificat signataire racine**, et cliquez sur **Suivant**.
	- v Pour importer des certificats existants, sélectionnez l'option d'**importation d'un certificat personnel par défaut existant** et l'option d'**importation d'un certificat personnel de signature racine existant**, puis entrez les informations suivantes :
		- Dans la zone de **chemin**, entrez le chemin d'accès au certificat existant.
- Dans la zone de **mot de passe**, entrez le mot de passe du certificat
- Dans la zone de **type de magasin de clés**, sélectionnez le type de magasin de clés pour le certificat que vous importez.
- Dans la zone d'**alias de magasin de clés**, sélectionnez l'alias de magasin de clés pour le certificat que vous importez.
- Cliquez sur **Suivant** pour afficher la page de certificat de sécurité (partie 2)

Lorsque vous importez un certificat personnel comme certificat personnel par défaut, importez le certificat racine qui a signé le certificat personnel. Sinon, l'outil de gestion de profil ajoute le signataire du certificat personnel au fichier trust.p12.

13. Advanced: Dans la page de certificat de sécurité (partie 2), vérifiez que les informations relatives au certificat sont correctes, puis cliquez sur **Suivant** pour afficher la page d'affectation de valeurs de port.

Si vous créez les certificats, vous pouvez utiliser les valeurs par défaut, ou encore les modifier pour créer de nouveaux certificats. Le certificat personnel par défaut est par défaut valide pendant un an ; il est signé par le certificat signataire racine. Le certificat signataire racine par défaut est un certificat auto-signé, qui a une période de validité par défaut de 15 ans. Le mot de passe du fichier de clés par défaut applicable au certificat signataire racine est WebAS. Modifiez le mot de passe. Le mot de passe ne peut pas contenir n'importe quels caractères codés sur deux octets (DBCS), car certains types de fichier de clés (PKCS12, par exemple), ne les prennent pas en charge. Les types de fichier de clés pris en charge dépendent des fournisseurs spécifiés dans le fichier java.security.

Lorsque vous créez l'un des certificats (ou les deux), ou que vous importez l'un des certificats (ou les deux), les fichiers de clés créés sont les suivants :

- key.p12 : contient le certificat personnel par défaut.
- v trust.p12 : contient le certificat du signataire du certificat racine par défaut.
- root-key.p12 : contient le certificat signataire racine.
- v default-signers.p12 : contient les certificats de signataire ajoutés à tout nouveau fichier de clés que vous créez une fois que le serveur est installé et en cours d'exécution. Par défaut, le certificat de signataire racine et un certificat signataire DataPower se trouvent dans ce fichier de clés.
- v deleted.p12 : contient les certificats supprimés à l'aide de la tâche deleteKeyStore, de sorte qu'ils puissent être récupérés en cas de besoin.
- v ltpa.jceks : contient les clés LTPA (Lightweight Third-Party Authentication) par défaut, que les serveurs de votre environnement utilisent pour communiquer entre eux.

Ces fichiers sont tous associés au même mot de passe lorsque vous créez ou importez des certificats (il s'agit soit du mot de passe par défaut, soit d'un mot de passe que vous spécifiez). Un certificat importé est ajouté au fichier key.p12 ou au fichier root-key.p12. Si vous importez des certificats et que les certificats ne contiennent pas les informations que vous souhaitez, cliquez sur **Précédent** pour importer un autre certificat.

14. Advanced: Dans la page d'affectation de valeurs de port, vérifiez que les informations relatives au certificat sont correctes, puis cliquez sur **Suivant**. L'outil de gestion de profil détecte les ports actuellement utilisés par d'autres produits WebSphere et affiche les valeurs de port recommandées (qui n'entrent pas en conflit avec les valeurs existantes). Si vous avez des applications autres que les applications WebSphere qui utilisent les ports spécifiés, vérifiez qu'il n'existe pas de conflits de ports. Si vous avez choisi de ne pas déployer la console d'administration dans la page de déploiement d'application facultatif , les ports de la console d'administration ne sont pas disponibles dans la page d'attribution des valeurs de port.

Les ports sont reconnus comme étant en cours d'utilisation si les conditions suivantes sont remplies:

- v Les ports sont affectés à un profil créé par une installation exécutée par l'utilisateur actuel.
- v Les ports sont en cours d'utilisation.

Bien que l'outil valide les ports lorsque vous accédez à la page d'attribution des valeurs de port, des conflits de port peuvent malgré tout se produire en fonction des sélections effectuées dans les pages suivantes de l'outil de gestion de profil. Si c'est le cas, les ports ne seront pas attribués avant la fin de la création du profil.

Si vous pensez qu'il existe un conflit de port, vous pourrez faire des recherches une fois le profil créé. Déterminez les ports utilisés lors de la création du profil en consultant le fichier suivant : *racine\_profil*/properties/portdef.prop

Ce fichier contient les clés et les valeurs utilisées pour les paramètres des ports. Si vous découvrez des conflits de ports, vous pouvez réaffecter les ports manuellement. Pour réaffecter des ports, voir "Mise à jour des ports dans les profils existants " dans le centre de documentation WebSphere Application Server. Exécutez le fichier **updatePorts.ant** via le script **ws\_ant** détaillé dans cette rubrique.

- <span id="page-1149-0"></span>15. Dans la page Récapitulatif du profil, examinez les informations affichées. Cliquez sur **Créer** pour créer le profil ou sur **Précédent** pour modifier les caractéristiques du profil.
- 16. Dans la page Profil complet, examinez les informations affichées. Pour accéder à la console Premiers pas, vérifiez que l'option **Lancer la console Premiers pas** est sélectionnée et cliquez sur **Terminer**.

Une fois que vous avez fini d'ajouter des profils personnalisés, configurez l'environnement de déploiement.

# **Information associée**:

[Mise à jour des ports dans les profils existants \(WebSphere Application Server\)](http://www14.software.ibm.com/webapp/wsbroker/redirect?version=matt&product=was-nd-mp&topic=tins_updatePorts)

*Extension de profils personnalisés à l'aide de l'utilitaire de ligne de commande manageprofiles :*

Plutôt que l'outil de gestion du profil, vous pouvez utiliser l'utilitaire de ligne de commande manageprofiles pour étendre des profils WebSphere Application Server V8.0 existants.

Veillez à arrêter tout serveur associé au profil que vous envisagez d'augmenter.

Assurez-vous que l'utilitaire de ligne de commande **manageprofiles** n'est pas déjà en cours d'exécution sur le profil. Si un message d'erreur s'affiche lorsque vous exécutez cette commande, déterminez si une autre opération de création ou d'extension de profil est en cours. Si c'est le cas, vous devez attendre qu'elle se termine.

Si le profil que vous souhaitez étendre a déjà été fédéré au niveau d'un gestionnaire de déploiement, vous ne pourrez pas l'augmenter à l'aide de l'utilitaire de ligne de commande **manageprofiles**.

- 1. Déterminez le modèle utilisé pour créer le profil existant que vous souhaitez étendre. Vous devez étendre un profil personnalisé. Vous pouvez déterminer le modèle en examinant le registre des profils, dans le fichier *racine\_installation*/properties/profileRegistry.xml. Ne modifiez pas ce fichier ; utilisez-le uniquement pour visualiser les modèles.
- 2. Utilisez le paramètre -augment pour apporter des modifications à un profil existant à l'aide d'un modèle d'augmentation. Le paramètre -augment permet à l'utilitaire de ligne de commande **manageprofiles** de mettre à jour ou d'étendre le profil identifié dans le paramètre **-profileName** à l'aide du modèle inclus dans le paramètre **-templatePath**. Les modèles d'augmentation que vous pouvez utiliser sont fonction des produits et versions IBM installés au sein de votre environnement. Veillez à spécifier un chemin qualifié complet pour **-templatePath**, car si vous spécifiez un chemin relatif, le profil correspondant ne sera pas totalement étendu.

**Remarque :** Ne modifiez pas manuellement les fichiers situés dans le répertoire *rép\_installation*/ profileTemplates/BPM.

3. Identifiez le modèle approprié pour l'extension.

Les modèles pour chaque profil se trouvent dans le répertoire *racine\_installation*/ profileTemplates/BPM pour les modèles BPM. Les modèles suivants sont disponibles pour les profils personnalisés :

- v managed.procctr : pour un profil personnalisé Process Center pour BM BPM Standard.
- v managed.procsvr : pour un profil personnalisé Process Server pour IBM BPM Standard.
- 4. Utilisez le paramètre -augment pour apporter des modifications à un profil existant à l'aide d'un modèle d'augmentation. Le paramètre -augment permet à l'utilitaire de ligne de commande **manageprofiles** de mettre à jour ou d'étendre le profil identifié dans le paramètre **-profileName** à l'aide du modèle inclus dans le paramètre **-templatePath**. Les modèles d'augmentation que vous pouvez utiliser sont fonction des produits et versions IBM installés au sein de votre environnement. Veillez à spécifier un chemin qualifié complet pour **-templatePath**, car si vous spécifiez un chemin relatif, le profil correspondant ne sera pas totalement étendu.

**Remarque :** Ne modifiez pas manuellement les fichiers situés dans le répertoire *rép\_installation*/ profileTemplates/BPM.

5. Pour utiliser le paramètre **-responseFile** , examinez les fichiers de réponses exemples fournis et créez un fichier de réponses propre à votre environnement.

**Important :** Veillez à ce qu'il n'y ait pas d'espaces après les valeurs : par exemple **'personalCertValidityPeriod=1 '** ou **'winserviceCheck=false '**. En effet, s'il y a des espaces, la création de profil échouera.

Les exemples se trouvent dans le répertoire *racine* installation/BPM/samples/manageprofiles. Choisissez un fichier de réponses approprié en fonction de la base de données et du type de profil (, Process Center ou Process Server autonome ou en réseau). Les exemples de fichiers suivants sont disponibles :

- PC Std DMgr DB2.response
- PC Std DMgr DB2zOS.response
- PC Std DMgr Oracle.response
- PC\_Std\_DMgr\_SQLServer.response
- PC\_Std\_Managed\_DB2.response
- PC\_Std\_Managed\_DB2zOS.response
- PC\_Std\_Managed\_Oracle.response
- PC\_Std\_Managed\_SQLServer.response
- PC\_Std\_Standalone\_DB2.response
- PC Std Standalone DB2zOS.response
- PC Std Standalone Oracle.response
- PC Std Standalone SQLServer.response
- PS Std DMgr DB2.response
- PS Std DMgr DB2zOS.response
- PS Std DMgr Oracle.response
- PS Std DMgr SQLServer.response
- PS Std Managed DB2.response
- PS Std Managed DB2zOS.response
- PS Std Managed Oracle.response
- PS Std\_Managed\_SQLServer.response
- PS Std Standalone DB2.response
- PS Std Standalone DB2zOS.response
- PS Std Standalone Oracle.response
- PS Std Standalone SQLServer.response

Copiez l'un des exemples de fichiers de réponses dans votre répertoire de travail. Utilisez la commande **chmod** pour affecter les droits appropriés à votre nouvelle copie du fichier de réponses. Exemple :

chmod 644 BPM\_Custom.response

Modifiez les paramètres du fichier de réponses en fonction de votre configuration et sauvegardez le fichier de réponses modifié. Assurez-vous que le chemin de la propriété **templatePath** correspond à votre répertoire d'installation spécifique.

6. Exécutez le fichier à partir de la ligne de commande. N'indiquez pas de paramètre **-profilePath**. Exemple :

manageprofiles.sh -augment -templatePath *racine\_installation*/profileTemplates/BPM/managed.procctr -profileName MyProfileName

Si vous avez créé un fichier de réponses, spécifiez le paramètre **-response** sans autres paramètres. Par exemple :

manageprofiles.sh -response *mon\_fichier\_de\_réponses*

L'état est consigné dans la fenêtre de la console une fois l'exécution de la commande terminée. Une vérification de syntaxe normale est appliquée au fichier de réponses lorsque le fichier est analysé comme tous les autres fichiers de réponses. Les valeurs du fichier de réponses sont traitées comme des paramètres de ligne de commande.

Une fois que vous avez fini d'ajouter des profils personnalisés, configurez l'environnement de déploiement.

#### *Fédération de noeuds personnalisés pour le gestionnaire de déploiement :*

Après avoir créé un noeud personnalisé, vous pouvez utiliser la commande **addNode** pour fédérer ce noeud dans une cellule du gestionnaire de déploiement. Vous pouvez gérer tous les noeuds fédérés à partir du gestionnaire de déploiement.

Avant d'appliquer cette procédure, assurez-vous que les conditions suivantes sont réunies :

- v Vous avez installé IBM Business Process Manager et créé un gestionnaire de déploiement, ainsi qu'un profil personnalisé. Cette procédure suppose que vous *n'ayez pas* fédéré le profil personnalisé au cours de sa création ou de son extension (que ce soit avec l'outil de gestion de profil ou à l'aide de l'utilitaire de ligne de commande **manageprofiles**).
- v Le gestionnaire de déploiement est en cours d'exécution. Si ce n'est pas le cas, démarrez-le en sélectionnant **Démarrer le gestionnaire de déploiement** à partir de la console Premiers pas ou via la saisie de la commande suivante, où *racine\_profil* représente l'emplacement d'installation du profil de gestionnaire de déploiement :

*racine\_profil*/bin/startManager.sh

- v Le gestionnaire de déploiement a été créé ou étendu en gestionnaire de déploiement IBM Business Process Manager.
- v La version du gestionnaire de déploiement est la même que celle du profil personnalisé créé ou étendu.
- v Le gestionnaire de déploiement possède un port d'administration JMX activé. Le protocole par défaut est SOAP.
- v Vous n'envisagez pas d'utiliser ce noeud personnalisé en tant que cible de migration.
- 1. Accédez au répertoire bin du profil personnalisé à fédérer. Ouvrez une fenêtre de commande et accédez au répertoire suivant (à partir d'une ligne de commande), où *racine\_profil* représente l'emplacement d'installation du profil personnalisé) :

*racine\_profil*/bin

2. Exécutez la commande **addNode**.

Exécutez la commande suivante à partir de la ligne de commande si la sécurité n'a pas été activée :
./addNode.sh *hôte\_gestionnaire\_déploiement port\_SOAP\_gestionnaire\_déploiement*

Exécutez la commande suivante à partir de la ligne de commande si la sécurité a été activée :

./addNode.sh *hôte\_gestionnaire\_déploiement port\_SOAP\_gestionnaire\_déploiement* -username *IDutilisateur\_pour\_authentification* -password *mot\_passe\_pour\_authentification*

Une fenêtre de sortie s'affiche. Si un message semblable au message suivant s'affiche, cela signifie que votre profil personnalisé a été fédéré correctement :

ADMU0003I : le noeud DMNDID2Node03 a été fédéré avec succès.

Le profil personnalisé est fédéré dans le gestionnaire de déploiement.

Après avoir fédéré le profil personnalisé, ouvrez la console d'administration du gestionnaire de déploiement, afin de personnaliser le noeud vide ou de créer un nouveau serveur. **Information associée**:

[Ajout de paramètres de noeud géré \(WebSphere Application Server\)](http://www14.software.ibm.com/webapp/wsbroker/redirect?version=matt&product=was-nd-dist&topic=uagtRnodeAdd)

*Création et configuration de bases de données DB2 for z/OS après la création d'un profil de déploiement réseau :*

Après avoir créé ou étendu les profils, vous (ou l'administrateur de base de données) devez créer les bases de données et leurs tables manuellement, et également exécuter la commande **bootstrapProcessServerData** avant toute tentative de démarrage ou d'utilisation du serveur IBM Business Process Manager.

## *Autorisations requises pour DB2 for z/OS :*

Avant de créer les bases de données IBM Business Process Manager, vous devez vous assurer que les autorisations requises ont été accordées à votre version DB2 for z/OS. Vérifiez également que les pools de mémoire tampon et les groupes de stockage appropriés ont été affectés et, au besoin, configurez la mise en cluster.

## **Autorisations utilisateur requises pour DB2 for z/OS**

Demandez à votre administrateur système DB2 for z/OS de vérifier les autorisations qui ont été accordées afin de vous assurer qu'il n'a pas été accordé plus d'autorisations que nécessaires à des ID utilisateur. Il peut être tentant d'accorder une autorisation SYSADM DB2 à des alias d'authentification JCA afin d'éviter d'éventuels problèmes avec la sécurité DB2 au cours de la configuration. L'ID administrateur WebSphere ne doit pas nécessiter un droit supérieur à DBADM pour définir les bases de données IBM Business Process Manager.

Les droits GRANT sur les groupes de stockage, les bases de données et les pools de mémoire tampon suivants sont octroyés par défaut à l'administrateur WebSphere identifié comme *#DB\_USER#*. Ces droits sont disponibles dans le script de base de données createDatabase.sql que génère l'outil de conception de la base de données :

GRANT USE OF STOGROUP *#STOGRP#* TO *#DB\_USER#* WITH GRANT OPTION; GRANT DBADM ON DATABASE *#DB\_NAME#* TO *#DB\_USER#*; GRANT USE OF ALL BUFFERPOOLS TO *#DB\_USER#*;

Le droit d'accès GRANT suivant peut être requis pour permettre à l'utilisateur *#DB\_USER#* de créer des séquences et des procédures stockées avec un qualificateur de schéma *#SCHEMA#* : GRANT CREATEIN,ALTERIN,DROPIN ON SCHEMA *#SCHEMA#* TO *#DB\_USER#* WITH GRANT OPTION;

Les droits d'accès suivants sont également requis : GRANT CREATE ON COLLECTION *#SCHEMA#* TO *#DB\_USER#*; GRANT BINDADD TO *#DB\_USER#*;

#### **Autorisations requises pour les vues sur DB2 for z/OS version 10**

Si vous prévoyez d'utiliser DB2 for z/OS version 10, des autorisations supplémentaires sont nécessaires pour les vues de la base de données :

v Avant d'exécuter SQL afin de définir des vues, vous devrez probablement définir le paramètre de sous-système DBACRVW sur YES.

Ce paramètre garantit que les ID administrateur WebSphere dotés du droit DBADM sur la base de données *#DB\_NAME#* peuvent créer des vues pour d'autres ID utilisateur.

- v Sur DB2 for z/OS version 10, le droit d'accès aux vues doit être spécifiquement accordé à l'ID administrateur WebSphere, car ce droit n'est pas implicite pour les utilisateurs dotés du droit DBADM sur la base de données. Vous pouvez utiliser des instructions GRANT individuelles ou un groupe RACF (Resource Access Control Facility) pour autoriser l'accès aux vues dans DB2 for z/OS version 10. Demandez à votre administrateur DB2 for z/OS de vous accorder ce droit d'accès via l'une des méthodes suivantes :
	- Emettez une instruction GRANT explicite pour chaque vue. Par exemple, émettez les instructions GRANT suivantes pour l'ID utilisateur WSADMIN :

GRANT DELETE,INSERT,SELECT,UPDATE ON TABLE S1CELL.ACTIVITY TO WSADMIN WITH GRANT OPTION; GRANT DELETE,INSERT,SELECT,UPDATE ON TABLE S1CELL.ACTIVITY\_ATTRIBUTE TO WSADMIN WITH GRANT OPTION; GRANT DELETE,INSERT,SELECT,UPDATE ON TABLE S1CELL.ACTIVITY\_SERVICE TO WSADMIN WITH GRANT OPTION; GRANT DELETE, INSERT, SELECT, UPDATE ON TABLE S1CELL. APPLICATION COMP TO WSADMIN WITH GRANT OPTION; GRANT DELETE,INSERT,SELECT,UPDATE ON TABLE S1CELL.AUDIT\_LOG TO WSADMIN WITH GRANT OPTION; GRANT DELETE,INSERT,SELECT,UPDATE ON TABLE S1CELL.AUDIT\_LOG\_B TO WSADMIN WITH GRANT OPTION; GRANT DELETE,INSERT,SELECT,UPDATE ON TABLE S1CELL.BUSINESS\_CATEGORY TO WSADMIN WITH GRANT OPTION; GRANT DELETE, INSERT, SELECT, UPDATE ON TABLE SICELL. BUSINESS CATEGORY LDESC TO WSADMIN WITH GRANT OPTION; GRANT DELETE,INSERT,SELECT,UPDATE ON TABLE S1CELL.ESCALATION TO WSADMIN WITH GRANT OPTION; GRANT DELETE,INSERT,SELECT,UPDATE ON TABLE S1CELL.ESCALATION\_CPROP TO WSADMIN WITH GRANT OPTION; GRANT DELETE,INSERT,SELECT,UPDATE ON TABLE S1CELL.ESCALATION\_DESC TO WSADMIN WITH GRANT OPTION; GRANT DELETE,INSERT,SELECT,UPDATE ON TABLE S1CELL.ESC\_TEMPL TO WSADMIN WITH GRANT OPTION; GRANT DELETE,INSERT,SELECT,UPDATE ON TABLE S1CELL.ESC\_TEMPL\_CPROP TO WSADMIN WITH GRANT OPTION; GRANT DELETE,INSERT,SELECT,UPDATE ON TABLE S1CELL.ESC\_TEMPL\_DESC TO WSADMIN WITH GRANT OPTION; GRANT DELETE,INSERT,SELECT,UPDATE ON TABLE S1CELL.EVENT TO WSADMIN WITH GRANT OPTION; GRANT DELETE, INSERT, SELECT, UPDATE ON TABLE S1CELL. MIGRATION FRONT TO WSADMIN WITH GRANT OPTION; GRANT DELETE,INSERT,SELECT,UPDATE ON TABLE S1CELL.PROCESS\_ATTRIBUTE TO WSADMIN WITH GRANT OPTION; GRANT DELETE,INSERT,SELECT,UPDATE ON TABLE S1CELL.PROCESS\_INSTANCE TO WSADMIN WITH GRANT OPTION; GRANT DELETE,INSERT,SELECT,UPDATE ON TABLE S1CELL.PROCESS\_TEMPLATE TO WSADMIN WITH GRANT OPTION; GRANT DELETE,INSERT,SELECT,UPDATE ON TABLE S1CELL.PROCESS\_TEMPL\_ATTR TO WSADMIN WITH GRANT OPTION; GRANT DELETE, INSERT, SELECT, UPDATE ON TABLE S1CELL. QUERY PROPERTY TO WSADMIN WITH GRANT OPTION; GRANT DELETE,INSERT,SELECT,UPDATE ON TABLE S1CELL.QUERY\_PROP\_TEMPL TO WSADMIN WITH GRANT OPTION; GRANT DELETE, INSERT, SELECT, UPDATE ON TABLE SICELL. SHARED WORK ITEM TO WSADMIN WITH GRANT OPTION; GRANT DELETE,INSERT,SELECT,UPDATE ON TABLE S1CELL.TASK TO WSADMIN WITH GRANT OPTION; GRANT DELETE,INSERT,SELECT,UPDATE ON TABLE S1CELL.TASK\_AUDIT\_LOG TO WSADMIN WITH GRANT OPTION; GRANT DELETE,INSERT,SELECT,UPDATE ON TABLE S1CELL.TASK\_CPROP TO WSADMIN WITH GRANT OPTION; GRANT DELETE,INSERT,SELECT,UPDATE ON TABLE S1CELL.TASK\_DESC TO WSADMIN WITH GRANT OPTION; GRANT DELETE,INSERT,SELECT,UPDATE ON TABLE S1CELL.TASK\_HISTORY TO WSADMIN WITH GRANT OPTION; GRANT DELETE,INSERT,SELECT,UPDATE ON TABLE S1CELL.TASK\_TEMPL TO WSADMIN WITH GRANT OPTION; GRANT DELETE,INSERT,SELECT,UPDATE ON TABLE S1CELL.TASK\_TEMPL\_CPROP TO WSADMIN WITH GRANT OPTION; GRANT DELETE,INSERT,SELECT,UPDATE ON TABLE S1CELL.TASK\_TEMPL\_DESC TO WSADMIN WITH GRANT OPTION; GRANT DELETE,INSERT,SELECT,UPDATE ON TABLE S1CELL.WORK\_BASKET TO WSADMIN WITH GRANT OPTION; GRANT DELETE, INSERT, SELECT, UPDATE ON TABLE S1CELL. WORK BASKET DIST TARGET TO WSADMIN WITH GRANT OPTION; GRANT DELETE,INSERT,SELECT,UPDATE ON TABLE S1CELL.WORK\_BASKET\_LDESC TO WSADMIN WITH GRANT OPTION; GRANT DELETE,INSERT,SELECT,UPDATE ON TABLE S1CELL.WORK\_ITEM TO WSADMIN WITH GRANT OPTION;

– Définissez un groupe RACF qui correspond au nom de schéma pour les vues et connecter l'ID administrateur WebSphere au groupe RACF. Par exemple, vous pouvez définir un groupe RACF nommé S1CELL et connecter l'utilisateur WSADMIN à ce groupe, comme suit :

INFORMATION FOR GROUP S1CELL SUPERIOR GROUP=ZWPS OWNER=ZWPS CREATED=07.144 INSTALLATION DATA=OWNED BY EMP SERIAL 009179, SITE ABCUK NO MODEL DATA SET **TFRMUACC** NO SUBGROUPS

USER(S)= ACCESS= ACCESS COUNT= UNIVERSAL ACCESS= WSADMIN CONNECT 000000 NONE CONNECT ATTRIBUTES=NONE REVOKE DATE=NONE RESUME DATE=NONE

## **Utilisation de la feuille de calcul de planification de configuration pour définir des autorisations**

Si vous avez téléchargé la feuille de calcul de planification de la configuration, vous pouvez également l'utiliser pour générer les droits GRANT nécessaires aux utilisateurs et pour les vues DB2 for z/OS version 10 (comme indiqué dans les sections précédentes de cette rubrique). La feuille de calcul de planification de configuration est disponible dans [Document technique WP102075](http://www.ibm.com/support/techdocs/atsmastr.nsf/WebIndex/WP102075) sur le portail de support IBM.

La feuille de calcul Base de données contient une série d'exemples d'instruction SQL permettant de créer les bases de données et les groupes de stockage. En outre, les droits GRANT requis pour accorder des autorisations à l'administrateur WebSphere et pour donner accès aux tables de base de données DB2 for z/OS version 10 sont fournis. Lorsque vous spécifiez l'utilisateur et les noms d'objet de base de données sur la feuille de calcul BPMVariables, ces valeurs sont transmises à la feuille de calcul Base de données et utilisées pour exécuter les instructions CREATE et GRANT avec les valeurs appropriées.

Demandez à votre administrateur système DB2 for z/OS d'utiliser les instructions CREATE adéquates pour créer les bases de données et les groupes de stockage et d'utiliser les instructions GRANT pour accorder des autorisation à l'administrateur WebSphere. Pour plus d'informations sur l'utilisation des artefacts générés à partir de la feuille de calcul, voir le document PDF associé au document technique.

## **Affectations de groupe de stockage et utilisation du pool de mémoire tampon**

Demandez à votre administrateur système DB2 for z/OS de contrôler l'attribution des groupes de stockage et l'usage des pools de mémoire tampon. Une attribution de groupes de stockage ou un usage des pools de mémoire tampon incorrects peuvent fort bien ne pas apparaître sous la forme de messages d'erreur dans un journal mais causer des problèmes par la suite. Il est préférable de résoudre de tels problèmes dès à présent, plutôt que d'avoir à les gérer alors que les utilisateurs sont connectés. Par exemple, la correction des groupes de stockage et des VCAT n'est pas facile après que les tables et index ont été utilisés.

## **Exigences liées à la mise en cluster**

Pour configurer une mise en cluster, votre système DB2 for z/OS doit s'exécuter en mode de partage de données.

## **Tâches associées**:

[«Création de fichiers de conception de base de données et de scripts de base de données \(AIX](#page-790-0) [autonome\)», à la page 785](#page-790-0)

Vous pouvez définir la conception de votre configuration de base de données à l'aide de l'outil de conception de base de données. La conception peut concerner un composant spécifique ou une configuration de base de données de niveau entreprise prenant en charge la fonctionnalité complète d'IBM Business Process Manager.

[«Création de fichiers de conception de base de données et de scripts de base de données \(déploiement](#page-997-0) [réseau AIX\)», à la page 992](#page-997-0)

Vous pouvez définir la conception de votre configuration de base de données à l'aide de l'outil de conception de base de données. La conception peut concerner un composant spécifique ou une configuration de base de données de niveau entreprise prenant en charge la fonctionnalité complète d'IBM Business Process Manager.

[«Création de fichiers de conception de base de données et de scripts de base de données \(Linux](#page-202-0) [autonome\)», à la page 197](#page-202-0)

Vous pouvez définir la conception de votre configuration de base de données à l'aide de l'outil de conception de base de données. La conception peut concerner un composant spécifique ou une configuration de base de données de niveau entreprise prenant en charge la fonctionnalité complète d'IBM Business Process Manager.

[«Création de fichiers de conception de base de données et de scripts de base de données \(déploiement](#page-411-0) [réseau Linux\)», à la page 406](#page-411-0)

Vous pouvez définir la conception de votre configuration de base de données à l'aide de l'outil de conception de base de données. La conception peut concerner un composant spécifique ou une configuration de base de données de niveau entreprise prenant en charge la fonctionnalité complète d'IBM Business Process Manager.

[«Création de fichiers de conception de base de données et de scripts de base de données \(Solaris](#page-1372-0) [autonome\)», à la page 1367](#page-1372-0)

Vous pouvez définir la conception de votre configuration de base de données à l'aide de l'outil de conception de base de données. La conception peut concerner un composant spécifique ou une configuration de base de données de niveau entreprise prenant en charge la fonctionnalité complète d'IBM Business Process Manager.

[«Création de fichiers de conception de base de données et de scripts de base de données \(déploiement](#page-1582-0) [réseau Solaris\)», à la page 1577](#page-1582-0)

Vous pouvez définir la conception de votre configuration de base de données à l'aide de l'outil de conception de base de données. La conception peut concerner un composant spécifique ou une configuration de base de données de niveau entreprise prenant en charge la fonctionnalité complète d'IBM Business Process Manager.

[«Création de fichiers de conception de base de données et de scripts de base de données \(Windows](#page-1973-0) [autonome\)», à la page 1968](#page-1973-0)

L'outil de conception de base de données permet de générer un fichier de conception utilisé lors de la création d'un profil autonome. L'outil de conception de base de données génère également des scripts de base de données que vous pouvez utiliser pour créer vos tables de base de données.

[«Création de fichiers de conception de base de données et de scripts de base de données \(déploiement](#page-2188-0) [réseau Windows\)», à la page 2183](#page-2188-0)

Vous pouvez définir la conception de votre configuration de base de données à l'aide de l'outil de conception de base de données. La conception peut concerner un composant spécifique ou une configuration de base de données de niveau entreprise prenant en charge la fonctionnalité complète d'IBM Business Process Manager.

*Création de bases de données dans le sous-système DB2 for z/OS :*

Lorsque vous utilisez l'outil de conception de base de données (**DbDesignGenerator**) pour définir votre configuration de base de données, vous pouvez générer les scripts de base de données requis afin de créer les bases de données pour les composants IBM Business Process Manager.

Vous pouvez utiliser divers outils pour exécuter ces scripts de base de données :

- v Lorsque vous exécutez l'outil de conception de la base de données pour générer les scripts de base de données, le script **createDB2.sh** est également généré. Vous pouvez utiliser **createDB2.sh** pour exécuter les scripts de base de données.
- v Vous pouvez utiliser des outils tels que l'interpréteur de commandes DB2, SPUFI ou DSNTEP2 pour exécuter les scripts de base de données.

# **Sélection de l'outil à utiliser**

Vous pouvez préférer un outil par rapport à un autre selon votre expérience et vos connaissances ou par choix personnel. Votre entreprise peut également avoir mis en oeuvre des normes ou des conventions

<span id="page-1156-0"></span>concernant les outils utilisés pour créer les objets DB2 for z/OS, notamment dans un environnement de production.

# **Remarques sur la sélection du script createDB2.sh**

- v **createDB2.sh** peut créer l'ensemble de vos objets de base de données en une seule exécution de l'outil, il s'agit donc de l'option idéale pour votre première implémentation de serveur.
- v **createDB2.sh** exécute les scripts de base de données générés par l'outil de conception de base de données (**DbDesignGenerator**).
- v **createDB2.sh** exécute le code SQL pour chaque composant dans l'ordre approprié.
- v **createDB2.sh** crée les objets de base de données en fonction d'une convention de dénomination que vous définissez.
- v **createDB2.sh** organise l'agencement des objets de base de données dans les bases de données DB2 for z/OS.
- v **createDB2.sh** génère des droits d'accès GRANT sur les objets de base de données, de groupe de stockage et de pool de mémoire tampon.
- v **createDB2.sh** effectue automatiquement la personnalisation du langage de définition de données (DDL) du bus d'intégration de services.
- v **createDB2.sh** s'exécute en tant qu'environnement de services système UNIX.
- v **createDB2.sh** produit une trace d'audit des objets qu'il crée.

# **Remarques sur la sélection d'autres outils**

- v Vous pouvez préférer utiliser l'interpréteur de commandes DB2 pour exécuter les instructions SQL dans l'environnement de services système UNIX. Vous devez d'abord exécuter le script **createDB2.sh** dans un mode qui ignore l'exécution des instructions SQL, mais qui les consolide dans deux fichiers .sql. Vous pouvez ensuite exécuter ces fichiers à l'aide de l'interpréteur de commandes.
- v Il n'existe aucune restriction concernant les conventions de dénomination ou d'organisation qui s'appliquent aux objets de base de données autres que les restrictions de sous-système de base de données standard.
- Certains outils peuvent être exécutés à partir d'un environnement z/OS.
- v Les outils peuvent produire une trace d'audit des commandes de base de données DB2 qui ont été émises.

## **Tâches associées**:

[«Création de fichiers de conception de base de données et de scripts de base de données \(déploiement](#page-997-0) [réseau AIX\)», à la page 992](#page-997-0)

Vous pouvez définir la conception de votre configuration de base de données à l'aide de l'outil de conception de base de données. La conception peut concerner un composant spécifique ou une configuration de base de données de niveau entreprise prenant en charge la fonctionnalité complète d'IBM Business Process Manager.

## *Configuration de l'interpréteur de commandes DB2 :*

Avant d'exécuter le script **createDB2.sh**, vous devez configurer l'interpréteur de commandes DB2 en définissant un ensemble de variables d'environnement et un alias de commande **db2**. Vous devez également définir les noms d'alias pouvant être utilisés pour la connexion au serveur DB2 for z/OS.

Vérifiez qu'un fichier de propriétés, par exemple, clp.properties, existe pour l'interpréteur de commandes DB2. Si nécessaire, vous pouvez créer votre propre fichier de propriétés à l'aide de l'exemple de fichier de propriétés qui est disponible dans le répertoire d'installation de l'interpréteur de commandes. Pour plus d'informations, voir votre documentation DB2 for z/OS.

Effectuez les étapes de configuration suivantes dans l'environnement de services système UNIX z/OS à partir d'où le script **createDB2.sh** sera exécuté :

- 1. Configurez l'interpréteur de commandes DB2 pour chaque ID utilisateur qui fonctionnera avec DB2 for z/OS à partir de la ligne de commande. Vous pouvez mettre à jour les profils d'utilisateurs personnels ou partagés comme suit :
	- v Modifiez la variable d'environnement CLASSPATH afin d'inclure le fichier clp.jar.
	- v Utilisez la variable d'environnement CLPPROPERTIESFILE pour définir le nom qualifié complet du fichier de propriétés pour l'interpréteur de commandes.
	- v Définissez la commande **db2** en tant qu'alias de la commande qui démarre l'interpréteur de commandes.
	- v Indiquez le fichier DB2JccConfiguration.properties qui définit les propriétés JDBC à appliquer à l'interpréteur de commandes.

Vous pouvez utiliser la syntaxe suivante pour ajouter les entrées requises dans le fichier .profile ou /etc/profile :

```
export CLPHOME=clp_install_dir
export CLASSPATH=$CLASSPATH:$CLPHOME/lib/clp.jar
export CLPPROPERTIESFILE=clp_properties_file_path
alias db2="java -Ddb2.jcc.propertiesFile=
/chemin_fichier/DB2JccConfiguration.properties com.ibm.db2.clp.db2"
Par exemple :
```

```
export CLPHOME=/shared/db2910_base
export CLASSPATH=$CLASSPATH:$CLPHOME/lib/clp.jar
export CLPPROPERTIESFILE=/wasv8config/clp.properties
alias db2="java -Ddb2.jcc.propertiesFile=
/wasv8config/DB2JccConfiguration.properties com.ibm.db2.clp.db2"
```
- 2. Dans le fichier de propriétés pour l'interpréteur de commandes, définissez les noms d'alias pouvant être utilisés pour la connexion au serveur DB2 for z/OS. Une définition de nom d'alias peut contenir les entités suivantes :
	- v Une URL qui spécifie le nom de domaine ou l'adresse IP du serveur de base de données, le port sur lequel écoute le serveur et le nom d'emplacement DB2 défini pendant l'installation. L'URL peut avoir le format *server*:*port*/*database*. Le port est facultatif et le nom d'emplacement DB2 doit être défini en majuscules.
	- v Un ID utilisateur et mot de passe associé pouvant être utilisé pour la connexion au serveur DB2. Cet ID utilisateur doit correspondre à l'ID utilisateur (avec droits SYSADM) que l'administrateur système DB2 utilise pour exécuter le script **createDB2.sh**.

Vous pouvez ajouter les entrées de nom d'alias requis pour le fichier de propriétés à l'aide de la syntaxe suivante :

*DB2ALIASNAME*=*URL*,*user\_ID*,*password*

Par exemple : DSNXWBD=localhost:9446/DSNXWBD,SYSADM1,SYSPWRD1

**Conseil :** Lorsque vous définissez une valeur *DB2ALIASNAME* dans le fichier de propriétés, vérifiez que les informations de connexion correctes sont spécifiées pour éviter une connexion à la mauvaise base de données et l'écrasement accidentel de son contenu.

3. Configurez le paramètre de sous-système DB2 DBACRVW pour activer les ID utilisateur disposant des droits DBADM sur une base de données pour effectuer les tâches suivantes pour d'autres ID utilisateur : création de vues sur les tables de la base de données, création des alias pour les tableset création des tables de requêtes matérialisées. Vous pouvez utiliser la liste Commande d'installation (CLIST) pour accéder au panneau ISPF DSNTIPP et mettre à jour la zone DBADM CREATE AUTH pour définir DB2 ZPARM DBACRVW=YES.

Utilisez le script **createDB2.sh** pour exécuter l'instruction SQL afin de créer les objets de base de données pour une base de données spécifiée, ou pour consolider les instructions SQL dans deux fichiers .sql que vous pouvez exécuter ultérieurement à l'aide d'autres outils de base de données.

**Tâches associées**:

«Création d'objets de base de données DB2 for z/OS à l'aide du script createDB2.sh»

Après avoir créé les scripts de base de données pour les composants IBM Business Process Manager, vous pouvez exécuter le script **createDB2.sh** pour créer une ou plusieurs bases de données dans le sous-système DB2 for z/OS et remplir chaque base de données avec des objets.

[«Création d'objets de base de données DB2 for z/OS à l'aide de l'interpréteur de commandes DB2», à la](#page-1160-0) [page 1155](#page-1160-0)

Lorsque vous exécutez le script **createDB2.sh**, vous pouvez choisir d'exécuter le code SQL immédiatement afin de créer les objets de base de données pour la base de données spécifiée ou contourner l'exécution des scripts SQL en vue de les exécuter ultérieurement. Si vous ignorez l'exécution du code SQL, le script **createDB2.sh** consolide les instructions SQL dans deux fichiers (z\_schema.sql et z schemaProc.sql) que vous pouvez exécuter ultérieurement à l'aide de l'interpréteur de commandes DB2.

*Création d'objets de base de données DB2 for z/OS à l'aide du script createDB2.sh :*

Après avoir créé les scripts de base de données pour les composants IBM Business Process Manager, vous pouvez exécuter le script **createDB2.sh** pour créer une ou plusieurs bases de données dans le sous-système DB2 for z/OS et remplir chaque base de données avec des objets.

Vous pouvez également utiliser des outils tels que l'interpréteur de commandes DB2, SPUFI ou DSNTEP2 pour créer et remplir les bases de données.

- v Choisissez la conception et la configuration de base de données DB2 for z/OS, y compris le nombre de bases de données requises pour les composants IBM Business Process Manager. Par exemple, dans un environnement de déploiement réseau, vous pouvez définir deux bases de données DB2 for z/OS, de portée cluster, l'une étant utilisée pour le composant de base de données commune et l'autre pour tous les autres composants.
- v Choisissez une convention de dénomination pour les objets DB2 for z/OS, tels que bases de données, groupes de stockage, noms de catalogue VSAM (VCAT), les préfixes de schéma, les pools de mémoire tampon, ainsi que les ID de sécurité.
- v Créez les pools de mémoire tampon. Pour plus d'informations, voir Exemple de commandes DB2 et SQL.
- v Exécutez l'outil de conception de base de données (**DbDesignGenerator**) pour générer les scripts de base de données qui peuvent être utilisés pour créer les objets de base de données pour les composants IBM Business Process Manager. Configurez votre configuration de base de données afin que l'outil de conception de base de données crée un répertoire de sortie unique pour chaque base de données à créer, et génère tous les scripts de base de données concernés, y compris le script **createDB2.sh**, nécessaire à la création de la base de données, dans ce répertoire.
- v Utilisez FTP pour transférer les scripts de base de données, y compris le script **createDB2.sh**, dans le système z/OS qui contient l'installation DB2 for z/OS. Transférez le script **createDB2.sh** sous la forme d'un fichier texte ASCIIet transférez les fichiers de schéma de base de données en mode binaire. Vérifiez également que vous pouvez conserver la même structure de répertoire lorsque vous transférez les fichiers.
- v Accordez les droits d'exécution au script **createDB2.sh**.
- Créez ou étendez le profil.
- v Configurez l'interpréteur de commandes DB2.

Le nombre de bases de données que vous créez pour votre installation IBM Business Process Manager peut dépendre de votre topologie et de la manière dont vous souhaitez distribuer vos objets de base de données dans le sous-système DB2 for z/OS. Si les scripts de base de données sont regroupés de la manière appropriée dans les répertoires de sortie indiqués lorsque vous avez exécuté l'outil de conception de base de données, vous pouvez exécuter le script **createDB2.sh** une fois pour chaque instance d'une base de données à créer. Par exemple :

- v Pour créer une base de données unique, vous pouvez exécuter **createDB2.sh** une seule fois à partir d'un répertoire qui contient tous les scripts de base de données qui ont été générés pour tous les composants IBM Business Process Manager.
- v Pour créer plusieurs bases de données au niveau de la cellule et aux niveaux du cluster, vous pouvez exécuter **createDB2.sh** une fois à partir de chaque répertoire qui contient les scripts de base de données requises pour créer les objets de base de données pour la cellule et les clusters.

**Important :** Il est prévu que l'administrateur système DB2 for z/OS exécute le script **createDB2.sh** avec un ID utilisateur disposant des droits d'accès SYSADM pour créer les bases de données et les groupes de stockage. Ensuite, l'administrateur système peut accorder les droits d'accès DBADM pour les bases de données IBM Business Process Manager à l'administrateur WebSphere.

Procédez comme suit pour chaque base de données à créer :

1. Dans le système z/OS qui contient l'installation DB2, accédez au shell de commande UNIX System Services, puis accédez au répertoire dans lequel vous avez transféré les scripts de base de données pour les objets de base de données à créer. Par exemple :

cd /u/work/S4CELLDB

2. Exécutez le script **createDB2.sh** en utilisant la syntaxe suivante :

createDB2.sh -DBAlias *nom\_alias* -DBName *nom\_basededonnées* -DBSto *nom\_groupe\_stockage* -DBCreate -DBVCat *catalogue\_volume* -DBUser *ID\_utilisateur\_BD* -RunSQL

où :

#### **-DBAlias**

Indique un nom d'alias, qui mappe vers l'URL de serveur DB2, l'ID utilisateur, le mot de passe et tout élément utilisé pour la connexion à DB2. Si vous n'indiquez pas ce paramètre, lorsque vous exécutez le script **createDB2.sh** vous êtes invité à entrer une valeur.

#### **-DBName**

Indique le nom de la base de données à créer.

#### **-DBSto**

Indique le nom du groupe de stockage pour les volumes qui contiennent les ensembles de données dans lesquels les tables et les index sont stockés.

#### **-DBCreate**

Crée la base de données.

#### **-DBVCat**

Indique le nom du catalogue VSAM (Virtual Storage Access Method)DB2 qui enregistre des informations sur les ensembles de données.

## **-DBUser**

Indique l'ID utilisateur de l'administrateur WebSphere qui dispose des droits d'administration pour la base de données IBM Business Process Manager créée.

## **-RunSQL**

Exécute les instructions SQL qui créent les objets de base de données.

Par exemple :

createDB2.sh -DBAlias DSNXWBD -DBName S4CELLDB -DBSto S4DBSTO -DBCreate -DBVCat DSNV10PP -DBUser S4ADMIN -RunSQL

Pour des informations sur les paramètres disponibles pour le script **createDB2.sh** et un exemple de syntaxe, voir Script createDB2.sh.

3. Prenez connaissance des messages affichés dans la console, en vérifiant qu'aucun message d'erreur n'apparaît.

**Conseil :** La première fois que vous exécutez **createDB2.sh** pour créer la base de données, vous voyez quelques messages car le script essaie d'abord de supprimer la base de données, qui n'existe pas

<span id="page-1160-0"></span>encore à ce stade. Ces messages peuvent être ignoréset les appels suivants de **createDB2.sh** pour la même base de données ne généreront pas de message.

Lorsque l'exécution du script est terminée, vous pouvez également consulter le fichier z\_output.txt, qui fournit une trace de contrôle des opérations terminées et messages d'état. Ce fichier est stocké dans le répertoire à partir duquel vous avez exécuté le script **createDB2.sh**.

Chaque base de données est créée et renseignée avec les objets de base de données requis.

#### **Tâches associées**:

[«Configuration de l'interpréteur de commandes DB2», à la page 1151](#page-1156-0)

Avant d'exécuter le script **createDB2.sh**, vous devez configurer l'interpréteur de commandes DB2 en définissant un ensemble de variables d'environnement et un alias de commande **db2**. Vous devez également définir les noms d'alias pouvant être utilisés pour la connexion au serveur DB2 for z/OS.

[«Création de fichiers de conception de base de données et de scripts de base de données \(déploiement](#page-997-0) [réseau AIX\)», à la page 992](#page-997-0)

Vous pouvez définir la conception de votre configuration de base de données à l'aide de l'outil de conception de base de données. La conception peut concerner un composant spécifique ou une configuration de base de données de niveau entreprise prenant en charge la fonctionnalité complète d'IBM Business Process Manager.

#### *Création d'objets de base de données DB2 for z/OS à l'aide de l'interpréteur de commandes DB2 :*

Lorsque vous exécutez le script **createDB2.sh**, vous pouvez choisir d'exécuter le code SQL immédiatement afin de créer les objets de base de données pour la base de données spécifiée ou contourner l'exécution des scripts SQL en vue de les exécuter ultérieurement. Si vous ignorez l'exécution du code SQL, le script **createDB2.sh** consolide les instructions SQL dans deux fichiers (z\_schema.sql et z\_schemaProc.sql) que vous pouvez exécuter ultérieurement à l'aide de l'interpréteur de commandes DB2.

Vous pouvez également exécuter ces fichiers .sql à l'aide d'un autre outil de base de données de votre choix, tel que SPUFI ou DSNTEP2.

- v Choisissez la conception et la configuration de base de données DB2 for z/OS, y compris le nombre de bases de données requises pour les composants IBM Business Process Manager. Par exemple, dans un environnement de déploiement réseau, vous pouvez définir deux bases de données DB2 for z/OS, de portée cluster, l'une étant utilisée pour le composant de base de données commune et l'autre pour tous les autres composants.
- v Choisissez une convention de dénomination pour les objets DB2 for z/OS, tels que bases de données, groupes de stockage, noms de catalogue VSAM (VCAT), les préfixes de schéma, les pools de mémoire tampon, ainsi que les ID de sécurité.
- v Créez les pools de mémoire tampon. Pour plus d'informations, voir Exemple de commandes DB2 et SQL.
- v Exécutez l'outil de conception de base de données (**DbDesignGenerator**) pour générer les scripts de base de données qui peuvent être utilisés pour créer les objets de base de données pour les composants IBM Business Process Manager. Configurez votre configuration de base de données afin que l'outil de conception de base de données crée un répertoire de sortie unique pour chaque base de données à créer, et génère tous les scripts de base de données concernés, y compris le script **createDB2.sh**, nécessaire à la création de la base de données, dans ce répertoire.
- v Utilisez FTP pour transférer les scripts de base de données, y compris le script **createDB2.sh**, dans le système z/OS qui contient l'installation DB2 for z/OS. Transférez le script **createDB2.sh** sous la forme d'un fichier texte ASCIIet transférez les fichiers de schéma de base de données en mode binaire. Vérifiez également que vous pouvez conserver la même structure de répertoire lorsque vous transférez les fichiers.
- v Accordez les droits d'exécution au script **createDB2.sh**.
- Créez ou étendez le profil.

v Configurez l'interpréteur de commandes DB2.

Si les scripts de base de données sont regroupés de la manière appropriée dans les répertoires de sortie indiqués lorsque vous avez exécuté l'outil de conception de base de données, vous pouvez exécuter le script **createDB2.sh** une fois pour chaque instance d'une base de données à créer.

**Important :** Il est prévu que l'administrateur système DB2 for z/OS exécute le script **createDB2.sh** avec un ID utilisateur disposant des droits d'accès SYSADM pour créer les bases de données et les groupes de stockage. Ensuite, l'administrateur système peut accorder les droits d'accès DBADM pour les bases de données IBM Business Process Manager à l'administrateur WebSphere.

Procédez comme suit pour chaque base de données à créer :

1. Dans le système z/OS qui contient l'installation DB2, accédez au shell de commande UNIX System Services, puis accédez au répertoire dans lequel vous avez transféré les scripts de base de données pour les objets de base de données à créer. Par exemple :

cd /u/work/S4CELLDB

2. Exécutez le script **createDB2.sh** en utilisant la syntaxe suivante :

```
createDB2.sh -DBAlias nom_alias -DBName nom_basededonnées -DBSto nom_groupe_stockage
-DBCreate -DBVCat catalogue_volume -DBUser ID_utilisateur_BD
```
où :

## **-DBAlias**

Indique un nom d'alias, qui mappe vers l'URL de serveur DB2, l'ID utilisateur, le mot de passe et tout élément utilisé pour la connexion à DB2. Si vous n'indiquez pas ce paramètre, lorsque vous exécutez le script **createDB2.sh** vous êtes invité à entrer une valeur.

#### **-DBName**

Indique le nom de la base de données à créer.

#### **-DBSto**

Indique le nom du groupe de stockage pour les volumes qui contiennent les ensembles de données dans lesquels les tables et les index sont stockés.

#### **-DBCreate**

Crée la base de données.

#### **-DBVCat**

Indique le nom du catalogue VSAM (Virtual Storage Access Method)DB2 qui enregistre des informations sur les ensembles de données.

#### **-DBUser**

Indique l'ID utilisateur de l'administrateur WebSphere qui dispose des droits d'administration pour la base de données IBM Business Process Manager créée.

**Conseil :** En omettant le paramètre **-RunSQL**, vous ignorez l'exécution des instructions SQL qui créent les objets de base de données et vous consolidez les instructions dans deux fichiers .sql.

Par exemple :

createDB2.sh -DBAlias DSNXWBD -DBName S4CELLDB -DBSto S4DBSTO -DBCreate -DBVCat DSNV10PP -DBUser S4ADMIN

Pour des informations sur les paramètres disponibles pour le script **createDB2.sh** et un exemple de syntaxe, voir Script createDB2.sh.

Les fichiers z\_schema.sql et z\_schemaProc.sql qui contiennent les instructions SQL consolidées sont générés dans le répertoire à partir duquel vous avez exécuté le script **createDB2.sh**. Le fichier z schemaProc.sql contient des instructions SQL pour les procédures stockées et est généré en plus de z schema.sql, car les procédures stockées nécessitent un «arrobase» (@) comme caractère de fin d'instruction lors de l'exécution de l'interpréteur de commandes.

3. Exécutez l'interpréteur de commandes DB2 en mode de traitement par lots pour exécuter les commandes SQL dans le fichier z\_schema.sql :

db2 -f /*createDB2.sh\_path*/z\_schema.sql

Par exemple :

db2 -f /u/work/S4CELLDB/z\_schema.sql L'interpréteur de commandes lit les données du fichier et traite les commandes du fichier en ordre séquentiel.

4. Exécutez de nouveau l'interpréteur de commandes DB2 pour exécuter les commandes SQL dans le fichier z\_schemaProc.sql et utilisez en outre le paramètre **-td** pour définir @ en tant que caractère de fin d'instruction :

db2 -td@ -f /*createDB2.sh\_path*/z\_schemaProc.sql

Par exemple :

db2 -td@ -f /u/work/S4CELLDB/z\_schemaProc.sql

Chaque base de données est créée et renseignée avec les objets de base de données requis.

## **Tâches associées**:

[«Configuration de l'interpréteur de commandes DB2», à la page 1151](#page-1156-0)

Avant d'exécuter le script **createDB2.sh**, vous devez configurer l'interpréteur de commandes DB2 en définissant un ensemble de variables d'environnement et un alias de commande **db2**. Vous devez également définir les noms d'alias pouvant être utilisés pour la connexion au serveur DB2 for z/OS.

[«Création de fichiers de conception de base de données et de scripts de base de données \(déploiement](#page-997-0) [réseau AIX\)», à la page 992](#page-997-0)

Vous pouvez définir la conception de votre configuration de base de données à l'aide de l'outil de conception de base de données. La conception peut concerner un composant spécifique ou une configuration de base de données de niveau entreprise prenant en charge la fonctionnalité complète d'IBM Business Process Manager.

*Création d'objets de base de données DB2 for z/OS à l'aide de SPUFI ou DSNTEP2 :*

Vous pouvez utiliser des outils tels que SPUFI ou DSNTEP2 pour exécuter les scripts de base de données utilisés pour créer les objets de base de données DB2 for z/OS pour votre configuration.

- v Choisissez la conception et la configuration de base de données DB2 for z/OS, y compris le nombre de bases de données requises pour les composants IBM Business Process Manager. Par exemple, dans un environnement de serveur autonome, vous pouvez décider de réunir toutes les bases de données de composants dans une seule base de données DB2 for z/OS.
- v Choisissez une convention de dénomination pour les objets DB2 for z/OS, tels que bases de données, groupes de stockage, noms de catalogue VSAM (VCAT), les préfixes de schéma, les pools de mémoire tampon, ainsi que les ID de sécurité.
- v Créez les pools de mémoire tampon. Pour plus d'informations, voir Exemple de commandes DB2 et SQL.
- v Exécutez l'outil de conception de base de données (**DbDesignGenerator**) pour générer les scripts de base de données qui peuvent être utilisés pour créer les objets de base de données pour les composants IBM Business Process Manager. Définissez votre configuration de base de données afin que l'outil de conception de base de données crée un répertoire de sortie unique pour chaque base de données à créer et génère tous les scripts de base de données appropriés requis pour créer la base de données, dans ce répertoire.

**Conseil :** Les scripts générés que vous utilisez pour créer les objets de base de données peuvent être au format ASCII ou EBCDIC. En général, les fichiers .sql générés sont au format ASCII et les fichiers .ddl sont au format EBCDIC.

- v Utilisez FTP pour transférer les scripts de base de données dans le système z/OS qui contient l'installation DB2 for z/OS.
- Créez ou étendez le profil.

Vous pouvez créer les objets de base de données à l'aide de l'outil de votre choix. Par exemple :

**SPUFI** Utilitaire qui exécute des scripts SQL dans z/OS. SPUFI utilise l'entrée EBCDIC.

## **DSNTEP2**

Exemple de programme SQL dynamique fourni avec le produit DB2 for z/OS.

- 1. Affectez les droits d'accès en lecture aux scripts SQL, par exemple :
- chmod 644 createTable\_AppScheduler.sql
- 2. Si l'outil que vous envisagez d'utiliser pour afficher, éditer et exécuter les scripts requiert que ces derniers soient au format EBCDIC, plutôt qu'au format ASCII, utilisez la commande **iconv** pour convertir les fichiers en EBCDIC. Par exemple :

iconv –t IBM-1047 –f ISO8859-1 createTable\_AppScheduler.sql > createTable\_AppScheduler\_EBCDIC.sql

**Important :** Après la conversion d'ASCII en EBCDIC, vérifiez qu'aucune instruction SQL ne compte plus de 71 caractères. Les lignes d'une longueur supérieure seront tronquées et des instructions non valides seront créées lors de la copie dans des jeu de données MVS de longueur fixe.

**Conseil :** Si vous avez converti les fichiers ASCII au format EBCDIC, mais que vous devez les exécuter au format ASCII, vous pouvez également les reconvertir en ASCII à l'aide de la commande **iconv**. Par exemple :

iconv -t ISO8859-1 -f IBM-1047 createTable\_AppScheduler\_EBCDIC.sql > createTable\_AppScheduler.sql

3. Editez les valeurs présentes dans les fichiers createDatabase.sql et dropDatabase.sql en fonction de vos besoins. Les variables symboliques suivantes doivent être mises à jour :

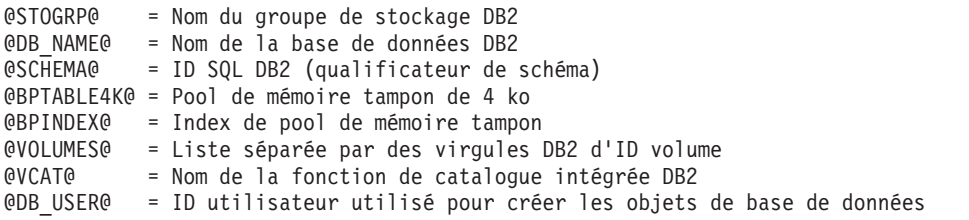

- 4. Pour créer créer des objets de base de données en dehors de l'environnement UNIX z/OS en utilisant SPUFI ou DSNTEP2, copiez les scripts de base de données personnalisés depuis UNIX z/OS vers un ensemble de données partitionnées.
- 5. Exécutez les scripts personnalisés à l'aide de l'outil de votre choix.

**Conseil :** Si vous avez lancé précédemment le script **createDB2.sh** et choisi d'ignorer l'exécution des scripts SQL, vous pouvez également exécuter les fichiers SQL consolidés (z\_schema.sql et z schemaProc.sql), qui ont été générés.

6. Vérifiez que les tables de base de données ont été créées sans erreurs en vérifiant la sortie.

## **Tâches associées**:

[«Création de fichiers de conception de base de données et de scripts de base de données \(déploiement](#page-997-0) [réseau AIX\)», à la page 992](#page-997-0)

Vous pouvez définir la conception de votre configuration de base de données à l'aide de l'outil de conception de base de données. La conception peut concerner un composant spécifique ou une configuration de base de données de niveau entreprise prenant en charge la fonctionnalité complète d'IBM Business Process Manager.

[«Création d'objets de base de données DB2 for z/OS à l'aide de l'interpréteur de commandes DB2», à la](#page-1160-0) [page 1155](#page-1160-0)

Lorsque vous exécutez le script **createDB2.sh**, vous pouvez choisir d'exécuter le code SQL immédiatement afin de créer les objets de base de données pour la base de données spécifiée ou contourner l'exécution des scripts SQL en vue de les exécuter ultérieurement. Si vous ignorez l'exécution du code SQL, le script **createDB2.sh** consolide les instructions SQL dans deux fichiers (z\_schema.sql et z\_schemaProc.sql) que vous pouvez exécuter ultérieurement à l'aide de l'interpréteur de commandes DB2.

*Création des magasins de données du moteur de messagerie :*

Si les magasins de données de moteur de messagerie n'ont pas déjà été créés, utilisez l'outil de conception de base de données pour générer les scripts de base de données que l'administrateur de base de données va utiliser pour créer les tables du magasin de données de moteur de messagerie.

Avant de créer et d'exécuter les scripts de base de données :

- Créez un cluster.
- v Choisissez les composants du bus d'intégration de service que vous souhaitez créer dans votre configuration de déploiement réseau.

Vous devez créer et compléter une source de données du moteur de messagerie pour chacun des composants suivants que vous configurez :

- v Bus système Service Component Architecture
- Bus d'application Service Component Architecture
- Process Server
- Performance Data Warehouse
- Infrastructure CEI (Common Event Infrastructure)

Vous pouvez créer tous les objets de base de données dans une ou plusieurs bases de données dans le sous-système DB2 for z/OS. Prenons en considération les éléments suivants :

- v Tous les moteurs de messagerie utilisent les mêmes noms de tables. Par conséquent, les tables pour chaque moteur de messagerie nécessitent un qualificateur de schéma unique.
- v Lorsque vous utilisez l'outil de conception de base de données pour définir la configuration de base de données pour chaque moteur de messagerie, vous pouvez spécifier un préfixe pour les noms d'espace table :
	- Si vous envisagez d'utiliser une base de données unique pour tous les moteurs de messagerie, indiquez un préfixe d'espace table unique pour chaque moteur de messagerie pour que son nom de l'espace table soit unique dans la base de données.
	- Si vous avez l'intention d'utiliser une base de données distincte pour chaque moteur de messagerie, les préfixes d'espace table que vous spécifiez pour les moteurs de messagerie peuvent être identiques ou uniques.
- 1. Pour chaque moteur de messagerie, effectuez les étapes suivantes pour générer les scripts de base de données requis :
	- a. Exécutez l'outil de conception de base de données (**DbDesignGenerator**) à partir du répertoire *racine\_installation*/util/dbUtils.
	- b. Sélectionnez l'option **(2)Create a database design for a single component**, puis sélectionnez l'option appropriée pour le moteur de messagerie.
	- c. Complétez les invites restantes dans l'outil pour définir la configuration de la base de données et générer les scripts.

**Conseil :** Sinon, pour exécuter l'outil de conception de base de données plusieurs fois pour générer les scripts pour chacun des moteurs de messagerie, vous pouvez exécuter l'outil une fois à l'aide de l'option **(1)Create a database design for Standalone profile or Deployment Environment**. Avec cette option, vous pouvez définir la configuration de la base de données et générer des scripts de base de données pour les composants suivants via l'outil : base de données commune, Business Process Choreographer, Performance Data Warehouse, Process Server, Business Space et les six moteurs de messagerie.

2. Exécutez les scripts DDL générés à l'aide de l'outil de votre choix.

Les magasins de données du moteur de messagerie sont créés.

## **Tâches associées**:

[«Création de fichiers de conception de base de données et de scripts de base de données pour un](#page-1004-0) [composant spécifique à l'aide de DB2 for z/OS dans un environnement de déploiement réseau», à la page](#page-1004-0) [999](#page-1004-0)

Vous pouvez utiliser un outil de conception de base de données pour générer un fichier de conception, et éventuellement des scripts de base de données, pour les tables de base de données requises par certains composants IBM Business Process Manager.

[«Création de fichiers de conception de base de données et de scripts de base de données pour les](#page-997-0) [environnements de déploiement avec DB2 for z/OS», à la page 992](#page-997-0)

Utilisez l'outil de conception de base de données afin de générer un fichier de conception permettant de configurer vos bases de données lors de la création d'un profil de gestionnaire de déploiement ou lors de l'utilisation de l'assistant d'environnement de déploiement. L'outil de conception de base de données génère également des scripts de base de données que vous pouvez utiliser pour créer vos tables de base de données.

*Attribution de droits sur la table à l'ID utilisateur de l'alias d'authentification JCA :*

Si le nom du schéma que vous utilisez n'est pas le même que l'ID utilisateur alias d'authentification JCA, vous devez accorder un sous-ensemble de privilèges DB2 for z/OS à l'ID utilisateur alias d'authentification JCA.

Les scripts de base de données pour le bus d'intégration de services (SIB) contient déjà des commande GRANT commentées que vous pouvez utiliser comme base pour accorder un accès aux tables SIB. Toutefois, les autres composants d'IBM Business Process Manager ne fournissent pas d'instruction GRANT.

Utilisez un nom de schéma différent de celui de l'alias d'authentification JCA pour éviter que l'ID utilisateur alias n'ait le droit de supprimer des tables. (Le droit de supprimer des tables est accordé implicitement au créateur qui est en l'occurrence le schéma.) Notez que cela n'a pas de sens d'accorder un privilège comme DBADM à un ID utilisateur alias d'authentification JCA parce que DBADM a également la capacité de supprimer des tables.

Pour permettre à IBM Business Process Manager de fonctionner tout en refusant à l'ID utilisateur alias d'avoir la capacité DROP (SUPPRIMER), créez certaines instructions GRANT en copiant les scripts de base de données et en les éditant pour générer des commandes GRANT à partir de commandes CREATE. Vous pouvez créer des commandes GRANT, telles que celle illustrée dans l'exemple suivant : GRANT ALL PRIVILEGES ON TABLE *cellule*.*nom\_table* TO *userid/sqlid*

Où *userid/sqlid* est l'ID utilisateur alias d'authentification JCA.

**Remarque :** En règle générale, le créateur d'un objet de base de données dispose d'un droit d'utilisation implicite de l'objet sans que des droits GRANT supplémentaires soient nécessaires. Cependant, pour DB2 for z/OS version 10, des droits GRANT supplémentaires peuvent être requis pour les vues car l'accès aux vues n'est pas accordé implicitement au créateur.

## *Définition du nom de schéma approprié pour les moteurs de messagerie :*

Pour que les moteurs de messagerie SIB (bus d'intégration de services) puissent accéder aux tables DB2 for z/OS appropriées, le nom de schéma correct doit être défini pour ceux-ci. Vous pouvez utiliser la console d'administration pour modifier les noms de schéma.

Démarrez le serveur.

- 1. Ouvrez une session sur la console d'administration.
- 2. Accédez à **Intégration de services** > **Bus**.
- 3. Pour chaque moteur de messagerie :
	- a. Sélectionnez **Moteurs de messagerie**, puis cliquez sur le nom qui est affiché.
	- b. Cliquez sur **Emplacement de stockage des messages**.
	- c. Remplacez la valeur de **Nom du schéma** par le nom utilisé lors de la création des tables DB2 for z/OS pour ce moteur de messagerie.
	- d. Cliquez sur **Appliquer**.
	- e. Enregistrez les modifications que vous avez apportées à la configuration.
- 4. Vérifiez que les moteurs de messagerie peuvent être démarrés.
	- a. Fermez la session sur la console d'administration.
	- b. Arrêtez le serveur, puis redémarrez-le.
	- c. Recherchez dans la sortie du journal serveur les messages indiquant un démarrage réussi du moteur de messagerie SIB. Par exemple : BBOO0222I: "BusName" CWSID0016I: Messaging engine *MessagingEngineName* is in state Started.

*Création ou extension des profils de déploiement réseau avec un serveur de base de données Oracle :*

Vous pouvez configurer un environnement de déploiement réseau pour IBM Business Process Manager à l'aide d'un serveur de base de données Oracle.

*Création ou extension des profils de gestionnaire de déploiement :*

Pour démarrer la configuration de déploiement réseau, créez ou étendez un gestionnaire de déploiement. Vous pouvez créer des profils à l'aide de l'outil de gestion de profil ou de l'utilitaire de ligne de commande **manageprofiles**.

*Création de profils de gestionnaire de déploiement Process Center à l'aide de l'outil de gestion de profil :*

Vous pouvez configurer un profil de gestionnaire de déploiement pour Process Center à l'aide de l'outil de gestion de profil.

La langue de l'outil de gestion de profil est déterminée par la langue par défaut du système. Si la langue par défaut ne correspond pas à l'une des langues prises en charge, la langue utilisée est l'anglais. Vous pouvez changer de langue par défaut en démarrant l'outil de gestion de profil depuis la ligne de commande, puis en utilisant le paramètre **java user.language** pour remplacer la langue par défaut. Entrez la commande suivante :

*racine\_installation*/java/bin/java -Duser.language=*environnement\_local racine\_installation*

Par exemple, pour démarrer l'outil de gestion de profil en langue allemande, entrez la commande suivante :

*racine\_installation*/java/bin/java -Duser.language=de *racine\_installation*/bin/ProfileManagement/startup.jar

Une fois que vous avez démarré l'outil de gestion de profil, vous devez décider si vous souhaitez choisir l'option **standard** ou **avancée** pour la création de profil. Utilisez l'option avancée pour :

- v Spécifier un fichier de conception de base de données à utiliser pour la configuration de la base de données.
- v Affecter des valeurs personnalisées aux ports, à l'emplacement du profil et aux noms du profil, du noeud, de l'hôte et de la cellule (le cas échéant).
- v Créer un service système pour exécuter le serveur, si votre système d'exploitation et les privilèges associés à votre compte utilisateur vous permettent de créer des services.
- 1. Utilisez l'une des méthodes suivantes pour lancer l'outil de gestion de profil :
	- Lancez l'outil à partir de la console Premiers pas.
	- v Exécutez la commande *racine\_installation***/bin/ProfileManagement/pmt.sh**.
- 2. Dans la page Bienvenue , cliquez sur **Lancer l'outil de gestion des profils** ou sélectionnez l'onglet **Outil de gestion des profils**.
- 3. Dans l'onglet **Profils**, cliquez sur **Créer**.

La page de sélection d'environnement s'ouvre dans une autre fenêtre.

- 4. Dans la page de sélection d'environnement, recherchez la configuration IBM Business Process Manager Standard et développez la section. Sélectionnez le profil à créer, puis cliquez sur **Suivant**.
- 5. Dans la page d'options de création du profil, choisissez d'effectuer une extension **standard** ou **avancée**, puis cliquez sur **Suivant**. Si vous avez sélectionné Création d'un profil **standard**, passez à l['étape de sécurité administrative.](#page-1168-0)
- 6. Advanced: Dans la page de déploiement d'application facultatif, indiquez si vous souhaitez déployer la console d'administration pour gérer le serveur (recommandé). Cliquez ensuite sur **Suivant**.
- 7. Advanced: Dans la page de nom et emplacement du profil, procédez comme suit :
	- a. Dans la zone de **nom de profil**, spécifiez un nom unique ou acceptez la valeur par défaut. Chaque profil créé doit posséder un nom. Lorsque vous avez plusieurs profils, vous pouvez les spécifier individuellement au niveau supérieur en utilisant ce nom.
	- b. Dans la zone de **répertoire de profil**, entrez le répertoire du profil ou utilisez le bouton **Parcourir** pour accéder au répertoire des profils. Le chemin d'accès au profil contient les fichiers définissant l'environnement d'exécution, (commandes, fichiers de configuration et fichiers journaux, par exemple). Le répertoire par défaut est *racine\_installation*/profiles/*nom\_profil*.
	- c. Facultatif : Sélectionnez **Faire de ce profil le profil par défaut** si vous souhaitez que le profil que vous êtes en train de créer soit le profil par défaut. Cette case à cocher apparaît uniquement si vous avez un profil existant sur votre système.

Lorsqu'un profil est le profil par défaut, les commandes fonctionneront automatiquement avec celui-ci. Le premier profil créé sur un poste de travail est désigné comme étant le profil par défaut. Ce profil est la cible par défaut des commandes émises à partir du répertoire bin situé dans le répertoire racine d'installation du produit. Lorsqu'il existe un seul profil sur un poste de travail, chaque commande agit sur ce profil. Si plusieurs profils existent, certaines commandes exigent que vous indiquiez le profil auquel la commande s'applique.

- d. Dans la liste de **paramétrage d'optimisation des performances d'exécution du serveur**, sélectionnez un niveau d'optimisation des performances correspondant au profil que vous créez. Ce paramètre est un paramètre WebSphere Application Server.
- e. Cliquez ensuite sur **Suivant**. Si vous cliquez sur **Précédent** et que vous changez le nom du profil, vous devrez peut-être modifier manuellement le nom dans cette page lorsqu'elle s'affichera de nouveau.
- 8. Advanced: Dans la page de noms de noeud, d'hôte et de cellule, effectuez l'une des actions suivantes pour le profil que vous créez:
	- v Dans la zone de **nom de noeud**, spécifiez un nom de noeud ou acceptez la valeur par défaut. Essayez d'utiliser un nom de noeud aussi court que possible, mais assurez-vous que les noms de noeud sont uniques dans votre environnement de déploiement.
	- v Dans la zone de **nom de serveur**, spécifiez un nom de serveur ou acceptez la valeur par défaut.
	- v Dans la zone de **nom d'hôte**, spécifiez un nom d'hôte ou acceptez la valeur par défaut.

v Dans la zone de **nom de cellule**, spécifiez un nom de cellule ou acceptez la valeur par défaut. Cliquez ensuite sur **Suivant**.

<span id="page-1168-0"></span>9. Obligatoire : Dans la page de sécurité administrative, entrez des valeurs dans les zones de **nom d'utilisateur**, de **mot de passe** et de **confirmation de mot de passe**. Le mot de passe spécifié pour l'administrateur lors de l'installation sera utilisé pour tous les utilisateurs internes, y compris tw\_admin et tw\_user. Etant donné que tous les profils IBM Business Process Manager doivent avoir la sécurité d'administration activée, le bouton **Suivant** est activé uniquement une fois que vous avez entré ces valeurs.

Cliquez sur **Suivant**. Si vous avez sélectionné Création de profil **standard**, passez à l['étape](#page-1169-0) [Récapitulation du profil.](#page-1169-0)

- 10. Advanced: Dans la page de certificat de sécurité (partie 1), indiquez si vous souhaitez importer des certificats existants ou créer de nouveaux certificats.
	- v Pour créer un nouveau certificat personnel par défaut et un nouveau certificat signataire racine, sélectionnez l'option de **création d'un nouveau certificat personnel par défaut** et l'option de **création d'un nouveau certificat signataire racine**, et cliquez sur **Suivant**.
	- v Pour importer des certificats existants, sélectionnez l'option d'**importation d'un certificat personnel par défaut existant** et l'option d'**importation d'un certificat personnel de signature racine existant**, puis entrez les informations suivantes :
		- Dans la zone de **chemin**, entrez le chemin d'accès au certificat existant.
		- Dans la zone de **mot de passe**, entrez le mot de passe du certificat
		- Dans la zone de **type de magasin de clés**, sélectionnez le type de magasin de clés pour le certificat que vous importez.
		- Dans la zone d'**alias de magasin de clés**, sélectionnez l'alias de magasin de clés pour le certificat que vous importez.
		- Cliquez sur **Suivant** pour afficher la page de certificat de sécurité (partie 2)

Lorsque vous importez un certificat personnel comme certificat personnel par défaut, importez le certificat racine qui a signé le certificat personnel. Sinon, l'outil de gestion de profil ajoute le signataire du certificat personnel au fichier trust.p12.

11. Advanced: Dans la page de certificat de sécurité (partie 2), vérifiez que les informations relatives au certificat sont correctes, puis cliquez sur **Suivant** pour afficher la page d'affectation de valeurs de port.

Si vous créez les certificats, vous pouvez utiliser les valeurs par défaut, ou encore les modifier pour créer de nouveaux certificats. Le certificat personnel par défaut est par défaut valide pendant un an ; il est signé par le certificat signataire racine. Le certificat signataire racine par défaut est un certificat auto-signé, qui a une période de validité par défaut de 15 ans. Le mot de passe du fichier de clés par défaut applicable au certificat signataire racine est WebAS. Modifiez le mot de passe. Le mot de passe ne peut pas contenir n'importe quels caractères codés sur deux octets (DBCS), car certains types de fichier de clés (PKCS12, par exemple), ne les prennent pas en charge. Les types de fichier de clés pris en charge dépendent des fournisseurs spécifiés dans le fichier java.security.

Lorsque vous créez l'un des certificats (ou les deux), ou que vous importez l'un des certificats (ou les deux), les fichiers de clés créés sont les suivants :

- key.p12 : contient le certificat personnel par défaut.
- v trust.p12 : contient le certificat du signataire du certificat racine par défaut.
- root-key.p12 : contient le certificat signataire racine.
- v default-signers.p12 : contient les certificats de signataire ajoutés à tout nouveau fichier de clés que vous créez une fois que le serveur est installé et en cours d'exécution. Par défaut, le certificat de signataire racine et un certificat signataire DataPower se trouvent dans ce fichier de clés.
- v deleted.p12 : contient les certificats supprimés à l'aide de la tâche deleteKeyStore, de sorte qu'ils puissent être récupérés en cas de besoin.

v ltpa.jceks : contient les clés LTPA (Lightweight Third-Party Authentication) par défaut, que les serveurs de votre environnement utilisent pour communiquer entre eux.

Ces fichiers sont tous associés au même mot de passe lorsque vous créez ou importez des certificats (il s'agit soit du mot de passe par défaut, soit d'un mot de passe que vous spécifiez). Un certificat importé est ajouté au fichier key.p12 ou au fichier root-key.p12. Si vous importez des certificats et que les certificats ne contiennent pas les informations que vous souhaitez, cliquez sur **Précédent** pour importer un autre certificat.

12. Advanced: Dans la page d'affectation de valeurs de port, vérifiez que les informations relatives au certificat sont correctes, puis cliquez sur **Suivant**. L'outil de gestion de profil détecte les ports actuellement utilisés par d'autres produits WebSphere et affiche les valeurs de port recommandées (qui n'entrent pas en conflit avec les valeurs existantes). Si vous avez des applications autres que les applications WebSphere qui utilisent les ports spécifiés, vérifiez qu'il n'existe pas de conflits de ports. Si vous avez choisi de ne pas déployer la console d'administration dans la page de déploiement d'application facultatif , les ports de la console d'administration ne sont pas disponibles dans la page d'attribution des valeurs de port.

Les ports sont reconnus comme étant en cours d'utilisation si les conditions suivantes sont remplies:

- v Les ports sont affectés à un profil créé par une installation exécutée par l'utilisateur actuel.
- v Les ports sont en cours d'utilisation.

Bien que l'outil valide les ports lorsque vous accédez à la page d'attribution des valeurs de port, des conflits de port peuvent malgré tout se produire en fonction des sélections effectuées dans les pages suivantes de l'outil de gestion de profil. Si c'est le cas, les ports ne seront pas attribués avant la fin de la création du profil.

Si vous pensez qu'il existe un conflit de port, vous pourrez faire des recherches une fois le profil créé. Déterminez les ports utilisés lors de la création du profil en consultant le fichier suivant : *racine\_profil*/properties/portdef.prop

Ce fichier contient les clés et les valeurs utilisées pour les paramètres des ports. Si vous découvrez des conflits de ports, vous pouvez réaffecter les ports manuellement. Pour réaffecter des ports, voir "Mise à jour des ports dans les profils existants " dans le centre de documentation WebSphere Application Server. Exécutez le fichier **updatePorts.ant** via le script **ws\_ant** détaillé dans cette rubrique.

- <span id="page-1169-0"></span>13. Dans la page Récapitulatif du profil, examinez les informations affichées. Cliquez sur **Créer** pour créer le profil ou sur **Précédent** pour modifier les caractéristiques du profil.
- 14. Dans la page Profil complet, examinez les informations affichées. Pour accéder à la console Premiers pas, vérifiez que l'option **Lancer la console Premiers pas** est sélectionnée et cliquez sur **Terminer**.
- v Ajoutez des profils personnalisés (noeuds gérés) qui seront gérés par le gestionnaire de déploiement, puis configurez l'environnement de déploiement.

<span id="page-1169-1"></span>*Création de profils de gestionnaire de déploiement Process Server à l'aide de l'outil de gestion de profil :*

Vous pouvez configurer un profil de gestionnaire de déploiement pour Process Server à l'aide de l'outil de gestion de profil.

La langue de l'outil de gestion de profil est déterminée par la langue par défaut du système. Si la langue par défaut ne correspond pas à l'une des langues prises en charge, la langue utilisée est l'anglais. Vous pouvez changer de langue par défaut en démarrant l'outil de gestion de profil depuis la ligne de commande, puis en utilisant le paramètre **java user.language** pour remplacer la langue par défaut. Entrez la commande suivante :

*racine\_installation*/java/bin/java -Duser.language=*environnement\_local racine\_installation*

Par exemple, pour démarrer l'outil de gestion de profil en langue allemande, entrez la commande suivante :

*racine\_installation*/java/bin/java -Duser.language=de *racine\_installation*/bin/ProfileManagement/startup.jar

Une fois que vous avez démarré l'outil de gestion de profil, vous devez décider si vous souhaitez choisir l'option **standard** ou **avancée** pour la création de profil. Utilisez l'option avancée pour :

- v Spécifier un fichier de conception de base de données à utiliser pour la configuration de la base de données.
- v Affecter des valeurs personnalisées aux ports, à l'emplacement du profil et aux noms du profil, du noeud, de l'hôte et de la cellule (le cas échéant).
- v Créer un service système pour exécuter le serveur, si votre système d'exploitation et les privilèges associés à votre compte utilisateur vous permettent de créer des services.
- 1. Utilisez l'une des méthodes suivantes pour lancer l'outil de gestion de profil :
	- v Lancez l'outil à partir de la console Premiers pas.
	- v Exécutez la commande *racine\_installation***/bin/ProfileManagement/pmt.sh**.
- 2. Dans la page Bienvenue , cliquez sur **Lancer l'outil de gestion des profils** ou sélectionnez l'onglet **Outil de gestion des profils**.
- 3. Dans l'onglet **Profils**, cliquez sur **Créer**.

La page de sélection d'environnement s'ouvre dans une autre fenêtre.

- 4. Dans la page de sélection d'environnement, recherchez la configuration IBM Business Process Manager Standard et développez la section. Sélectionnez le profil à créer, puis cliquez sur **Suivant**.
- 5. Dans la page d'options de création du profil, choisissez d'effectuer une extension **standard** ou **avancée**, puis cliquez sur **Suivant**. Si vous avez sélectionné Création d'un profil **standard**, passez à l['étape de sécurité administrative.](#page-1171-0)
- 6. Advanced: Dans la page de déploiement d'application facultatif, indiquez si vous souhaitez déployer la console d'administration pour gérer le serveur (recommandé). Cliquez ensuite sur **Suivant**.
- 7. Advanced: Dans la page de nom et emplacement du profil, procédez comme suit :
	- a. Dans la zone de **nom de profil**, spécifiez un nom unique ou acceptez la valeur par défaut. Chaque profil créé doit posséder un nom. Lorsque vous avez plusieurs profils, vous pouvez les spécifier individuellement au niveau supérieur en utilisant ce nom.
	- b. Dans la zone de **répertoire de profil**, entrez le répertoire du profil ou utilisez le bouton **Parcourir** pour accéder au répertoire des profils. Le chemin d'accès au profil contient les fichiers définissant l'environnement d'exécution, (commandes, fichiers de configuration et fichiers journaux, par exemple). Le répertoire par défaut est *racine\_installation*/profiles/*nom\_profil*.
	- c. Facultatif : Sélectionnez **Faire de ce profil le profil par défaut** si vous souhaitez que le profil que vous êtes en train de créer soit le profil par défaut. Cette case à cocher apparaît uniquement si vous avez un profil existant sur votre système.

Lorsqu'un profil est le profil par défaut, les commandes fonctionneront automatiquement avec celui-ci. Le premier profil créé sur un poste de travail est désigné comme étant le profil par défaut. Ce profil est la cible par défaut des commandes émises à partir du répertoire bin situé dans le répertoire racine d'installation du produit. Lorsqu'il existe un seul profil sur un poste de travail, chaque commande agit sur ce profil. Si plusieurs profils existent, certaines commandes exigent que vous indiquiez le profil auquel la commande s'applique.

- d. Dans la liste de **paramétrage d'optimisation des performances d'exécution du serveur**, sélectionnez un niveau d'optimisation des performances correspondant au profil que vous créez. Ce paramètre est un paramètre WebSphere Application Server.
- e. Cliquez ensuite sur **Suivant**. Si vous cliquez sur **Précédent** et que vous changez le nom du profil, vous devrez peut-être modifier manuellement le nom dans cette page lorsqu'elle s'affichera de nouveau.
- 8. Advanced: Dans la page de noms de noeud, d'hôte et de cellule, effectuez l'une des actions suivantes pour le profil que vous créez:
	- v Dans la zone de **nom de noeud**, spécifiez un nom de noeud ou acceptez la valeur par défaut. Essayez d'utiliser un nom de noeud aussi court que possible, mais assurez-vous que les noms de noeud sont uniques dans votre environnement de déploiement.
- v Dans la zone de **nom de serveur**, spécifiez un nom de serveur ou acceptez la valeur par défaut.
- v Dans la zone de **nom d'hôte**, spécifiez un nom d'hôte ou acceptez la valeur par défaut.

v Dans la zone de **nom de cellule**, spécifiez un nom de cellule ou acceptez la valeur par défaut. Cliquez ensuite sur **Suivant**.

<span id="page-1171-0"></span>9. Obligatoire : Dans la page de sécurité administrative, entrez des valeurs dans les zones de **nom d'utilisateur**, de **mot de passe** et de **confirmation de mot de passe**. Le mot de passe spécifié pour l'administrateur lors de l'installation sera utilisé pour tous les utilisateurs internes, y compris tw\_admin et tw\_user.

Cliquez sur **Suivant**. Si vous avez sélectionné Création d'un profil **standard**, passez à l['étape de](#page-1169-1) [configuration de la base de données - partie 1.](#page-1169-1)

- 10. Advanced: Dans la page de certificat de sécurité (partie 1), indiquez si vous souhaitez importer des certificats existants ou créer de nouveaux certificats.
	- v Pour créer un nouveau certificat personnel par défaut et un nouveau certificat signataire racine, sélectionnez l'option de **création d'un nouveau certificat personnel par défaut** et l'option de **création d'un nouveau certificat signataire racine**, et cliquez sur **Suivant**.
	- v Pour importer des certificats existants, sélectionnez l'option d'**importation d'un certificat personnel par défaut existant** et l'option d'**importation d'un certificat personnel de signature racine existant**, puis entrez les informations suivantes :
		- Dans la zone de **chemin**, entrez le chemin d'accès au certificat existant.
		- Dans la zone de **mot de passe**, entrez le mot de passe du certificat
		- Dans la zone de **type de magasin de clés**, sélectionnez le type de magasin de clés pour le certificat que vous importez.
		- Dans la zone d'**alias de magasin de clés**, sélectionnez l'alias de magasin de clés pour le certificat que vous importez.
		- Cliquez sur **Suivant** pour afficher la page de certificat de sécurité (partie 2)

Lorsque vous importez un certificat personnel comme certificat personnel par défaut, importez le certificat racine qui a signé le certificat personnel. Sinon, l'outil de gestion de profil ajoute le signataire du certificat personnel au fichier trust.p12.

11. Advanced: Dans la page de certificat de sécurité (partie 2), vérifiez que les informations relatives au certificat sont correctes, puis cliquez sur **Suivant** pour afficher la page d'affectation de valeurs de port.

Si vous créez les certificats, vous pouvez utiliser les valeurs par défaut, ou encore les modifier pour créer de nouveaux certificats. Le certificat personnel par défaut est par défaut valide pendant un an ; il est signé par le certificat signataire racine. Le certificat signataire racine par défaut est un certificat auto-signé, qui a une période de validité par défaut de 15 ans. Le mot de passe du fichier de clés par défaut applicable au certificat signataire racine est WebAS. Modifiez le mot de passe. Le mot de passe ne peut pas contenir n'importe quels caractères codés sur deux octets (DBCS), car certains types de fichier de clés (PKCS12, par exemple), ne les prennent pas en charge. Les types de fichier de clés pris en charge dépendent des fournisseurs spécifiés dans le fichier java.security.

Lorsque vous créez l'un des certificats (ou les deux), ou que vous importez l'un des certificats (ou les deux), les fichiers de clés créés sont les suivants :

- v key.p12 : contient le certificat personnel par défaut.
- v trust.p12 : contient le certificat du signataire du certificat racine par défaut.
- root-key.p12 : contient le certificat signataire racine.
- v default-signers.p12 : contient les certificats de signataire ajoutés à tout nouveau fichier de clés que vous créez une fois que le serveur est installé et en cours d'exécution. Par défaut, le certificat de signataire racine et un certificat signataire DataPower se trouvent dans ce fichier de clés.
- v deleted.p12 : contient les certificats supprimés à l'aide de la tâche deleteKeyStore, de sorte qu'ils puissent être récupérés en cas de besoin.

v ltpa.jceks : contient les clés LTPA (Lightweight Third-Party Authentication) par défaut, que les serveurs de votre environnement utilisent pour communiquer entre eux.

Ces fichiers sont tous associés au même mot de passe lorsque vous créez ou importez des certificats (il s'agit soit du mot de passe par défaut, soit d'un mot de passe que vous spécifiez). Un certificat importé est ajouté au fichier key.p12 ou au fichier root-key.p12. Si vous importez des certificats et que les certificats ne contiennent pas les informations que vous souhaitez, cliquez sur **Précédent** pour importer un autre certificat.

12. Advanced: Dans la page d'affectation de valeurs de port, vérifiez que les informations relatives au certificat sont correctes, puis cliquez sur **Suivant**. L'outil de gestion de profil détecte les ports actuellement utilisés par d'autres produits WebSphere et affiche les valeurs de port recommandées (qui n'entrent pas en conflit avec les valeurs existantes). Si vous avez des applications autres que les applications WebSphere qui utilisent les ports spécifiés, vérifiez qu'il n'existe pas de conflits de ports. Si vous avez choisi de ne pas déployer la console d'administration dans la page de déploiement d'application facultatif , les ports de la console d'administration ne sont pas disponibles dans la page d'attribution des valeurs de port.

Les ports sont reconnus comme étant en cours d'utilisation si les conditions suivantes sont remplies:

- v Les ports sont affectés à un profil créé par une installation exécutée par l'utilisateur actuel.
- v Les ports sont en cours d'utilisation.

Bien que l'outil valide les ports lorsque vous accédez à la page d'attribution des valeurs de port, des conflits de port peuvent malgré tout se produire en fonction des sélections effectuées dans les pages suivantes de l'outil de gestion de profil. Si c'est le cas, les ports ne seront pas attribués avant la fin de la création du profil.

Si vous pensez qu'il existe un conflit de port, vous pourrez faire des recherches une fois le profil créé. Déterminez les ports utilisés lors de la création du profil en consultant le fichier suivant : *racine\_profil*/properties/portdef.prop

Ce fichier contient les clés et les valeurs utilisées pour les paramètres des ports. Si vous découvrez des conflits de ports, vous pouvez réaffecter les ports manuellement. Pour réaffecter des ports, voir "Mise à jour des ports dans les profils existants " dans le centre de documentation WebSphere Application Server. Exécutez le fichier **updatePorts.ant** via le script **ws\_ant** détaillé dans cette rubrique.

- 13. Dans la page Récapitulatif du profil, examinez les informations affichées. Cliquez sur **Créer** pour créer le profil ou sur **Précédent** pour modifier les caractéristiques du profil.
- 14. Dans la page Profil complet, examinez les informations affichées. Pour accéder à la console Premiers pas, vérifiez que l'option **Lancer la console Premiers pas** est sélectionnée et cliquez sur **Terminer**.
- v Ajoutez des profils personnalisés (noeuds gérés) qui seront gérés par le gestionnaire de déploiement, puis configurez l'environnement de déploiement.

*Création de profils de gestionnaire de déploiement à l'aide de l'utilitaire de ligne de commande manageprofiles :*

Plutôt que l'outil de gestion du profil, vous pouvez utiliser l'utilitaire de ligne de commande manageprofiles pour créer des profils.

Assurez-vous que l'utilitaire de ligne de commande **manageprofiles** n'est pas déjà en cours d'exécution sur le profil. Si un message d'erreur s'affiche lorsque vous exécutez cette commande, déterminez si une autre opération de création ou d'extension de profil est en cours. Si c'est le cas, vous devez attendre qu'elle se termine.

1. Détermine le type de profil à créer, ce qui détermine alors le modèle à utiliser pour votre profil (à l'aide de l'option **-templatePath**).

Les modèles pour chaque profil se trouvent dans le répertoire *racine\_installation*/ profileTemplates/BPM pour les modèles BPM. Les modèles suivants sont disponibles :

- v dmgr.procctr : pour un profil de gestionnaire de déploiement Process Center pour IBM BPM Standard.
- v dmgr.procsvr : pour un profil de gestionnaire de déploiement Process Server pour IBM BPM Standard.
- 2. Déterminez les paramètres requis pour votre profil en consultant les exemples de commandes de création de profil. Déterminez les valeurs à fournir au profil en consultant les valeurs par défaut dans la rubrique Paramètres de **manageprofiles**.
- 3. Pour utiliser le paramètre **-responseFile** , examinez les fichiers de réponses exemples fournis et créez un fichier de réponses propre à votre environnement.

**Important :** Veillez à ce qu'il n'y ait pas d'espaces après les valeurs : par exemple **'personalCertValidityPeriod=1 '** ou **'winserviceCheck=false '**. En effet, s'il y a des espaces, la création de profil échouera.

Les exemples se trouvent dans le répertoire *racine* installation/BPM/samples/manageprofiles. Choisissez un fichier de réponses approprié en fonction de la base de données et du type de profil (, Process Center ou Process Server autonome ou en réseau). Les exemples de fichiers suivants sont disponibles :

- PC Std DMgr DB2.response
- PC Std DMgr DB2zOS.response
- PC Std DMgr Oracle.response
- PC Std DMgr SQLServer.response
- PC Std Managed DB2.response
- PC Std Managed DB2zOS.response
- PC Std Managed Oracle.response
- PC Std Managed SQLServer.response
- PC Std Standalone DB2.response
- PC\_Std\_Standalone\_DB2zOS.response
- PC Std Standalone Oracle.response
- PC\_Std\_Standalone\_SQLServer.response
- PS\_Std\_DMgr\_DB2.response
- PS\_Std\_DMgr\_DB2zOS.response
- PS Std DMgr Oracle.response
- PS Std DMgr SQLServer.response
- PS Std Managed DB2.response
- PS Std Managed DB2zOS.response
- PS Std Managed Oracle.response
- PS Std Managed SQLServer.response
- PS Std Standalone DB2.response
- PS Std Standalone DB2zOS.response
- PS Std Standalone Oracle.response
- PS\_Std\_Standalone\_SQLServer.response

Copiez l'un des exemples de fichiers de réponses dans votre répertoire de travail. Utilisez la commande **chmod** pour affecter les droits appropriés à votre nouvelle copie du fichier de réponses. Exemple :

chmod 644 BPM\_Dmgr.response

Modifiez les paramètres du fichier de réponses en fonction de votre configuration et sauvegardez le fichier de réponses modifié. Assurez-vous que le chemin de la propriété **templatePath** correspond à votre répertoire d'installation spécifique.

4. Exécutez le fichier à partir de la ligne de commande. Exemple :

**Remarque :** L'exemple ci-dessous est donné à titre indicatif uniquement, et comprend des paramètres obligatoires et des paramètres facultatifs. Pour obtenir une liste complète des paramètres modifiables, voir le fichier de réponses permettant de créer des profils de gestionnaire de déploiement. manageprofiles.sh -create -templatePath *racine\_installation*/profileTemplates/BPM/dmgr.procctr -adminUserName bpmadmin -adminPassword bpmsecret -dbUserId db7user -dbPassword db7secret

-dbType ORACLE -procSvrDbName BPMDB -perfDWDbName PDWDB

Si vous avez créé un fichier de réponses, spécifiez le paramètre **-response** sans autres paramètres. Par exemple :

manageprofiles.sh -response *mon\_fichier\_de\_réponses*

L'état est consigné dans la fenêtre de la console une fois l'exécution de la commande terminée. Une vérification de syntaxe normale est appliquée au fichier de réponses lorsque le fichier est analysé comme tous les autres fichiers de réponses. Les valeurs du fichier de réponses sont traitées comme des paramètres de ligne de commande.

v Ajoutez des profils personnalisés (noeuds gérés) qui seront gérés par le gestionnaire de déploiement, puis configurez l'environnement de déploiement.

*Fichier de réponses pour créer des profils de gestionnaire de déploiement :*

Vous pouvez utiliser le fichier de réponse fourni avec la commande **manageprofiles** pour créer un profil de gestionnaire de déploiement.

*Exemple de fichier de réponses pour un profil de gestionnaire de déploiement Standard Process Center :*

Modifiez ce fichier de réponses, puis utilisez-le pour créer un profil de gestionnaire de déploiement à l'aide de la commande **manageprofiles**.

**Remarque :** Vous pouvez être amené à mettre en commentaire ou à supprimer la mise en commentaire d'informations dans le fichier de réponses pour votre système d'exploitation. Pour plus d'informations, voir les commentaires dans le fichier de réponses.

```
# BEGIN COPYRIGHT
# *************************************************************************
#
# Licensed Materials - Property of IBM
# 5725-C94
# (C) Copyright IBM Corporation 2011, 2012. All Rights Reserved.
# This sample program is provided AS IS and may be used, executed, copied
# and modified without royalty payment by customer (a) for its own
# instruction and study, (b) in order to develop applications designed to
# run with an IBM WebSphere product, either for customer's own internal
# use or for redistribution by customer, as part of such an application,
# in customer's own products.
#
# *************************************************************************
# END COPYRIGHT
################################################################################
# These response file has the applicable parameters for creating a
# DMgr PC Std profile that uses Oracle.
#
# Depending on your environment, you may need to change the default values.
#
# To create a profile with this response file specify:
#
```
# was.install.root/bin/manageprofiles -response PC Std DMgr Oracle.response # # If you use the -response parameter, it must be the only parameter on # the command-line. If you include any manageprofile parameters # (in addition to -response) on the command-line, the response file # is ignored. And default WebSphere Application server profile will be created . ################################################################################ ################################################################################ # Parameter: create # # Description: # Creates the profile. # If you are creating a profile, this parameter is required. ################################################################################ create ################################################################################ # Parameter: templatePath # # Description: # Specifies the directory path to the template files in the installation root directory. Within the profileTemplates directory are various directories that correspond to different profile types and that vary with the type of product installed. The profile directories are the paths that you indicate while using the -templatePath option. Use absolute paths. This parameter must exist as a directory and point to a valid template directory. # # When using the -templatePath parameter, specify the fully qualified file # path for the parameter. # # Valid Values: Varies # Default Values: None ################################################################################ templatePath=BPM/dmgr.procctr ################################################################################ # Parameter: profileName # # Description: Specifies the name of the profile. Use a unique value when creating a profile. Each profile that shares the same set of product binaries must have a unique name. The default profile name is based on the profile type and a trailing number, for example: # profileType ProfileNumberwhere profileType is a value such as ProcSrv, Dmgr, or Custom and ProfileNumber is a sequential number that creates a unique profile name. The value for this parameter must not contain spaces or characters that are not valid such as the following:  $*, ?, ", <, >, ,$  $/$ ,  $\backslash$ , and  $\mid$ . The profile name that you choose must not be in use. On Windows platforms: If the fully qualified path contains spaces, enclose the value in quotation marks. The default value is based on the install\_root directory, the profiles subdirectory, and the name of the file. For example, the default for profile creation is: WS WSPROFILE DEFAULT PROFILE HOME/profileNamewhere WS WSPROFILE DEFAULT PROFILE HOME is defined in the wasprofile.properties  $f_i$ le in the install root/properties directory. The value for this parameter must be a valid path for the target system and must not be currently in use. You must have permissions to write to the directory. # # Valid Values: Varies # Default Values: None

```
1170 Installation
```
################################################################################ profileName=Dmgr01

```
################################################################################
# Parameter: cellName
#
# Description:
# Specifies the cell name of the profile. Use a unique cell name for each
# profile.
# The default value for this parameter is based on a combination of the
# short host name, the constant Cell, and a trailing number, for example:
# if (DMgr)
# shortHostNameCellCellNumber
# else
# shortHostNameNodeNodeNumberCell
# where CellNumber is a sequential number starting at 01 and NodeNumber is
# the node number that you used to define the node name.
# The value for this parameter must not contain spaces or any characters
# that are not valid such as the following: *, ?, ", <, >, ,, /, \, and |.
#
# Valid Values:
    Varies
# Default Values:
    Varies
#
# Parameter: nodeName
#
# Description:
# Specifies the node name for the node that is created with the new profile.
# Use a unique value within the cell or on the workstation. Each profile
# that shares the same set of product binaries must have a unique node name.
# This parameter is required for profile creation only with the
# dmgr.esbserverdefault.procsvrdefault.procctrdefault.procsvr.advdefault.
# procctr.advdmgr.procctrmanaged.procctrmanaged.procsvr templates.
# The default value for this parameter is based on the short host name,<br># profile type and a trailing number for example:
     profile type, and a trailing number, for example:
# if (DMgr)
# shortHostNameCellManagerNodeNumber
# else
# shortHostNameNodeNodeNumber
# where NodeNumber is a sequential number starting at 01.
# The value for this parameter must not contain spaces or any characters
     that are not valid such as the following: *, ?, ", < , > , , , /, \setminus, and |.#
# Valid Values:
    Varies
# Default Values:
    Varies
################################################################################
cellName=cell_name
nodeName=node_name
################################################################################
# Parameter: enableAdminSecurity
#
# Description:
# For IBM Business Process Manager omit this parameter. Administrative
# security is always enabled for IBM Business Process Manager profiles.
# You must also specify the parameters -adminUserName and -adminPassword
     along with the values for these parameters.
#
# Valid Values:
    true
# Default Values:
    true
################################################################################
enableAdminSecurity=true
```
adminUserName=adminUser\_ID adminPassword=adminPassword

```
################################################################################
# Parameter: signingCertDN
#
# Description:
     Specifies the distinguished name of the root signing certificate that you
# create when you create the profile. Specify the distinguished name in
     quotation marks. This default personal certificate is located in the
      server keystore file. If you do not specifically create or import a root
      signing certificate, one is created by default. See the
     -signingCertValidityPeriod parameter and the -keyStorePassword.
#
# Valid Values:
# Varies
 Default Values:
# None
#
# Parameter: signingCertValidityPeriod
#
# Description:
     An optional parameter that specifies the amount of time in years that the
     root signing certificate is valid. If you do not specify this parameter
     with the -signingCertDN parameter, the root signing certificate is valid
     for 20 years.
#
# Valid Values:
    Varies
# Default Values:
    None
#
# Parameter: keyStorePassword
#
# Description:
# Specifies the password to use on all keystore files created during profile
      creation. Keystore files are created for the default personal certificate
     and the root signing certificate.
#
# Valid Values:
    Varies
# Default Values:
    None
################################################################################
#signingCertDN =distinguished_name
#signingCertValidityPeriod =validity_period
#keyStorePassword =keyStore_password
################################################################################
# Parameter: defaultPorts
#
# Description:
# Assigns the default or base port values to the profile.d o not use this
      parameter when using the -startingPort or -portsFile parameter.
     During profile creation, the manageprofiles command-line utility uses an
      automatically generated set of recommended ports if you do not specify the
      -startingPort parameter, the -defaultPorts parameter or the -portsFile
      parameter. The recommended port values can be different than the default
     port values based on the availability of the default ports.
#
# Valid Values:
    Varies
# Default Values:
# None
#
# Parameter: startingPort
#
```

```
# Description:
     Specifies the starting port number for generating and assigning all ports
# for the profile.
# Port values are assigned sequentially from the -startingPort value,
     omitting those ports that are already in use. The system recognizes and
# resolves ports that are currently in use and determines the port
# assignments to avoid port conflicts.
# Do not use this parameter with the -defaultPorts or -portsFile parameters.
# During profile creation, the manageprofiles command-line utility uses an
# automatically generated set of recommended ports if you do not specify the
# -startingPort parameter, the -defaultPorts parameter or the -portsFile
# parameter. The recommended port values can be different than the default
# port values based on the availability of the default ports.
#
# Valid Values:
# Varies
# Default Values:
# None
#
# Parameter: portsFile
#
# Description:
     An optional parameter that specifies the path to a file that defines port
     settings for the new profile.
     Do not use this parameter when using the -startingPort or -defaultPorts
# parameter.
# During profile creation, the manageprofiles command-line utility uses an
     automatically generated set of recommended ports if you do not specify the
# -startingPort parameter, the -defaultPorts parameter or the -portsFile
# parameter. The recommended port values can be different than the default
     port values based on the availability of the default ports.
#
# Valid Values:
    Varies
# Default Values:
    None
################################################################################
#defaultPorts=default_ports
#startingPort=startingPort
#portsFile=file_path
################################################################################
# Parameter: enableService
#
# Description:
# Enables the creation of a Linux service. Valid values include true or
# false. The default value for this parameter is false. When the
# manageprofiles command-line utility is run with the -enableService option
# set to true , the Linux service is created with the profile when the
# command is run by the root user. When a nonroot user runs the
     manageprofiles command-line utility, the profile is created, but the Linux
# service is not. The Linux service is not created because the nonroot user
# does not have sufficient permission to set up the service. An
# INSTCONPARTIALSUCCESS result is displayed at the end of the profile
# creation and the profile creation log
# install root/logs/manageprofiles/profile name create.log contains a
# message indicating the current user does not have sufficient permission to
     set up the Linux service. Use this parameter when creating profiles only.
#
# Valid Values:
    false
    # true
# Default Values:
# None
#
# Parameter: serviceUserName
#
```

```
# Description:
     Specifies the user ID that is used during the creation of the Linux
# service so that the Linux service will run under this user ID. The Linux
     service runs whenever the user ID is logged on. Not required.
#
# Valid Values:
    Varies
# Default Values:
# None
#
# Parameter: winserviceAccountType
#
# Description:
# The type of the owner account of the Windows service created for the
     profile. Valid values include specifieduser or localsystem. The
     localsystem value runs the Windows service under the local account of the
\# user who creates the profile. The default value for this parameter is
# localsystem. Use this parameter when creating profiles only.
#
# Valid Values:
    localsystem
# specifieduser
# Default Values:
    localsystem
#
# Parameter: winserviceUserName
#
# Description:
# Specify your user ID so that the Windows operating system can verify you
# as an ID that is capable of creating a Windows service. Your user ID must
     belong to the Administrator group and have the following advanced user
     rights:
     Act as part of the operating system
     Log on as a service
     The default value for this parameter is the current user name. The value
# for this parameter must not contain spaces or characters that are not
     valid such as the following: *, ?, ", <, >, ,, /, \, and |. The user that
# you specify must have the proper permissions to create a Windows service.
# You must specify the correct password for the user name that you choose.
#
# Valid Values:
    Varies
# Default Values:
    None
#
# Parameter: winservicePassword
#
# Description:
# Specify the password for the specified user or the local account that is
# to own the Windows service.
#
# Valid Values:
# Varies
# Default Values:
# None
#
# Parameter: winserviceCheck
#
# Description:
     The value can be either true or false. Specify true to create a Windows
     service for the server process that is created within the profile. Specify
     false to not create the Windows service. The default value for this
     parameter is false.
#
# Valid Values:
# false
# true
```

```
# Default Values:
    false
#
# Parameter: winserviceStartupType
#
# Description:
# The following values for Windows service startup can be used:
# manual
# automatic
# disabled
# The default value for this parameter is manual.
#
# Valid Values:
   manual
   automatic
# disabled
# Default Values:
# manual
################################################################################
#enableService=true
#serviceUserName=service_user_ID
#winserviceAccountType=localsystem
#winserviceUserName=winservice_user_ID
#winservicePassword=winservice_password
#winserviceCheck=false
#winserviceStartupType=manual
################################################################################
# Parameter: dbDriverType
#
# Description:
# The database driver type. For an Oracle database, specify ORACLE. For
     databases other than Oracle, the value is automatically set based on the
# server operating system. Server installations on all operating systems use
# type 4.
#
# Note: Do not use this parameter if you are using -bpmdbDesign.
#
# Valid Values:
    Varies
# Default Values:
    None
################################################################################
dbDriverType=ORACLE_THIN
################################################################################
# Parameter: environmentType
#
# Description:
# Specifies the environment type. The environment type refers to how IBM
     Business Process Manager is used; for example, in a production, stage or
# test environment. Load testing might be done on a test server, while a
# stage environment type might be used as a temporary location to host
# changes before putting those changes into production. You might specify
# Stage as the Environment type if the server you are configuring will be
# accessed and used to review content and new functionality. Valid values
# are as follows:
# Test
# Use Test if the server you are configuring is to be used as a testing
     environment.
# Stage
# Use Stage if the server is to serve as a staging platform to be used as a
# preproduction server.<br># Production
     Production
# Use Production if the server is to serve in a production capacity.
# The default value is Test.
#
```

```
# Valid Values:
    Test
# Production
# Stage
# Default Values:
    Test
################################################################################
environmentType=Test
################################################################################
# Parameter: isDeveloperServer
#
# Description:
# Specifies whether the server is intended for development purposes only.
     This parameter is useful when creating profiles to test applications on a
     non-production server prior to deploying the applications on their
     production application servers. If -isDeveloperServer is set when
     creating an IBM Business Process Manager profile, then a preconfigured VMM
     file repository is installed. This file repository contains a sample
      organization that can be used to test Business Process Choreographer
     people resolution, ready for you to use as is.
#
# Valid Values:
    false
     true
# Default Values:
    # false
################################################################################
#isDeveloperServer=false
```
*Exemple de fichier de réponses pour un profil de gestionnaire de déploiement Standard Process Server :*

Modifiez ce fichier de réponses, puis utilisez-le pour créer un profil de gestionnaire de déploiement à l'aide de la commande **manageprofiles**.

**Remarque :** Vous pouvez être amené à mettre en commentaire ou à supprimer la mise en commentaire d'informations dans le fichier de réponses pour votre système d'exploitation. Pour plus d'informations, voir les commentaires dans le fichier de réponses.

```
# BEGIN COPYRIGHT
# *************************************************************************
#
# Licensed Materials - Property of IBM
# 5725-C94
# (C) Copyright IBM Corporation 2011, 2012. All Rights Reserved.
# This sample program is provided AS IS and may be used, executed, copied
# and modified without royalty payment by customer (a) for its own
# instruction and study, (b) in order to develop applications designed to
# run with an IBM WebSphere product, either for customer's own internal
# use or for redistribution by customer, as part of such an application,
# in customer's own products.
#
# *************************************************************************
# END COPYRIGHT
################################################################################
# These response file has the applicable parameters for creating a
# DMgr PS Std profile that uses Oracle.
#
# Depending on your environment, you may need to change the default values.
#
# To create a profile with this response file specify:
#
# was.install.root/bin/manageprofiles -response PS_Std_DMgr_Oracle.response
#
# If you use the -response parameter, it must be the only parameter on
```

```
# the command-line. If you include any manageprofile parameters
# (in addition to -response) on the command-line, the response file
# is ignored. And default WebSphere Application server profile will be created .
################################################################################
################################################################################
# Parameter: create
#
# Description:
# Creates the profile.
# If you are creating a profile, this parameter is required.
################################################################################
create
################################################################################
# Parameter: templatePath
#
# Description:
# Specifies the directory path to the template files in the installation
     root directory. Within the profileTemplates directory are various
# directories that correspond to different profile types and that vary with
# the type of product installed. The profile directories are the paths that
     you indicate while using the -templatePath option.
     Use absolute paths. This parameter must exist as a directory and point to
     a valid template directory.
#
# When using the -templatePath parameter, specify the fully qualified file
     path for the parameter.
#
# Valid Values:
    Varies
# Default Values:
    None
################################################################################
templatePath=BPM/dmgr.procsvr
################################################################################
# Parameter: profileName
#
# Description:
     Specifies the name of the profile. Use a unique value when creating a
     profile.
     Each profile that shares the same set of product binaries must have a
# unique name. The default profile name is based on the profile type and a
# trailing number, for example:
# profileType ProfileNumberwhere profileType is a value such as ProcSrv,
# Dmgr, or Custom and ProfileNumber is a sequential number that creates a
# unique profile name. The value for this parameter must not contain spaces
# or characters that are not valid such as the following: *, ?, ", <, >, , ,# /, \, and |. The profile name that you choose must not be in use. On
     Windows platforms: If the fully qualified path contains spaces, enclose
# the value in quotation marks. The default value is based on the
# install_root directory, the profiles subdirectory, and the name of the
# file. For example, the default for profile creation is:
# WS_WSPROFILE_DEFAULT_PROFILE_HOME/profileNamewhere
# WS_WSPROFILE_DEFAULT_PROFILE_HOME is defined in the wasprofile.properties
# file in the install root/properties directory. The value for this
     parameter must be a valid path for the target system and must not be
     currently in use. You must have permissions to write to the directory.
#
# Valid Values:
    Varies
# Default Values:
    None
################################################################################
profileName=Dmgr01
```

```
################################################################################
# Parameter: cellName
#
# Description:
     Specifies the cell name of the profile. Use a unique cell name for each
     profile.
      The default value for this parameter is based on a combination of the
      short host name, the constant Cell, and a trailing number, for example:
# if (DMgr)
# shortHostNameCellCellNumber
# else
# shortHostNameNodeNodeNumberCell
# where CellNumber is a sequential number starting at 01 and NodeNumber is
     the node number that you used to define the node name.
      The value for this parameter must not contain spaces or any characters
# that are not valid such as the following: \ast, ?, ", \lt, \gt, ,, /, \, and \vert.
#
# Valid Values:
# Varies
# Default Values:
     Varies
#
# Parameter: nodeName
#
# Description:
     Specifies the node name for the node that is created with the new profile.
     Use a unique value within the cell or on the workstation. Each profile
      that shares the same set of product binaries must have a unique node name.
# This parameter is required for profile creation only with the
\# dmgr.esbserverdefault.procsvrdefault.procctrdefault.procsvr.advdefault.
     procctr.advdmgr.procctrmanaged.procctrmanaged.procsvr templates.
      The default value for this parameter is based on the short host name,
     profile type, and a trailing number, for example:
# if (DMgr)
# shortHostNameCellManagerNodeNumber
     # else
              shortHostNameNodeNodeNumber
# where NodeNumber is a sequential number starting at 01.
# The value for this parameter must not contain spaces or any characters
     that are not valid such as the following: *, ?, ", <, >, , , /, \setminus, and |.
#
# Valid Values:
    Varies
# Default Values:
    Varies
################################################################################
cellName=cell_name
nodeName=node_name
################################################################################
# Parameter: enableAdminSecurity
#
# Description:
# For IBM Business Process Manager omit this parameter. Administrative
      security is always enabled for IBM Business Process Manager profiles.
      You must also specify the parameters -adminUserName and -adminPassword
     along with the values for these parameters.
#
# Valid Values:
    true
# Default Values:
    # true
################################################################################
enableAdminSecurity=true
adminUserName=adminUser_ID
adminPassword=adminPassword
```

```
1178 Installation
```

```
################################################################################
# Parameter: signingCertDN
#
# Description:
     Specifies the distinguished name of the root signing certificate that you
# create when you create the profile. Specify the distinguished name in
# quotation marks. This default personal certificate is located in the
# server keystore file. If you do not specifically create or import a root
     signing certificate, one is created by default. See the
# -signingCertValidityPeriod parameter and the -keyStorePassword.
#
# Valid Values:
   Varies
# Default Values:
    None
#
# Parameter: signingCertValidityPeriod
#
# Description:
     An optional parameter that specifies the amount of time in years that the
     root signing certificate is valid. If you do not specify this parameter
     with the -signingCertDN parameter, the root signing certificate is valid
     for 20 years.
#
# Valid Values:
    Varies
# Default Values:
    None
#
# Parameter: keyStorePassword
#
# Description:
# Specifies the password to use on all keystore files created during profile
# creation. Keystore files are created for the default personal certificate
# and the root signing certificate.
#
# Valid Values:
    Varies
# Default Values:
# None
################################################################################
#signingCertDN =distinguished_name
#signingCertValidityPeriod =validity_period
#keyStorePassword =keyStore_password
################################################################################
# Parameter: defaultPorts
#
# Description:
# Assigns the default or base port values to the profile.d o not use this
     parameter when using the -startingPort or -portsFile parameter.
# During profile creation, the manageprofiles command-line utility uses an
# automatically generated set of recommended ports if you do not specify the
# -startingPort parameter, the -defaultPorts parameter or the -portsFile
# parameter. The recommended port values can be different than the default
# port values based on the availability of the default ports.
#
# Valid Values:
    Varies
# Default Values:
    None
#
# Parameter: startingPort
#
# Description:
# Specifies the starting port number for generating and assigning all ports
# for the profile.
```

```
# Port values are assigned sequentially from the -startingPort value,
# omitting those ports that are already in use. The system recognizes and
# resolves ports that are currently in use and determines the port
# assignments to avoid port conflicts.
# Do not use this parameter with the -defaultPorts or -portsFile parameters.
     During profile creation, the manageprofiles command-line utility uses an
     automatically generated set of recommended ports if you do not specify the
     -startingPort parameter, the -defaultPorts parameter or the -portsFile
     parameter. The recommended port values can be different than the default
     port values based on the availability of the default ports.
#
# Valid Values:
    Varies
# Default Values:
    None
#
# Parameter: portsFile
#
# Description:
     An optional parameter that specifies the path to a file that defines port
     settings for the new profile.
     Do not use this parameter when using the -startingPort or -defaultPorts
     parameter.
     During profile creation, the manageprofiles command-line utility uses an
     automatically generated set of recommended ports if you do not specify the
     -startingPort parameter, the -defaultPorts parameter or the -portsFile
     parameter. The recommended port values can be different than the default
     port values based on the availability of the default ports.
#
# Valid Values:
    Varies
# Default Values:
    None
################################################################################
#defaultPorts=default_ports
#startingPort=startingPort
#portsFile=file_path
################################################################################
# Parameter: enableService
#
# Description:
     Enables the creation of a Linux service. Valid values include true or
     false. The default value for this parameter is false. When the
# manageprofiles command-line utility is run with the -enableService option
# set to true , the Linux service is created with the profile when the
     command is run by the root user. When a nonroot user runs the
# manageprofiles command-line utility, the profile is created, but the Linux
# service is not. The Linux service is not created because the nonroot user
# does not have sufficient permission to set up the service. An
     INSTCONPARTIALSUCCESS result is displayed at the end of the profile
     creation and the profile creation log
     install_root/logs/manageprofiles/profile_name_create.log contains a
# message indicating the current user does not have sufficient permission to
     set up the Linux service. Use this parameter when creating profiles only.
#
# Valid Values:
    false
    # true
# Default Values:
    None
#
# Parameter: serviceUserName
#
# Description:
# Specifies the user ID that is used during the creation of the Linux
     service so that the Linux service will run under this user ID. The Linux
```

```
# service runs whenever the user ID is logged on. Not required.
#
# Valid Values:
# Varies
# Default Values:
     None
#
# Parameter: winserviceAccountType
#
# Description:
# The type of the owner account of the Windows service created for the
# profile. Valid values include specifieduser or localsystem. The
# localsystem value runs the Windows service under the local account of the
# user who creates the profile. The default value for this parameter is
# localsystem. Use this parameter when creating profiles only.
#
# Valid Values:
# localsystem
     specifieduser
# Default Values:
# localsystem
#
# Parameter: winserviceUserName
#
# Description:
# Specify your user ID so that the Windows operating system can verify you
# as an ID that is capable of creating a Windows service. Your user ID must
# belong to the Administrator group and have the following advanced user
# rights:
# Act as part of the operating system
# Log on as a service
# The default value for this parameter is the current user name. The value
# for this parameter must not contain spaces or characters that are not
# valid such as the following: \ast, ?, ", <, >, ,, /, \, and |. The user that
# you specify must have the proper permissions to create a Windows service.<br># . You must specify the correct password for the user name that you choose
      You must specify the correct password for the user name that you choose.
#
# Valid Values:
# Varies
# Default Values:
     None
#
# Parameter: winservicePassword
#
# Description:
# Specify the password for the specified user or the local account that is
# to own the Windows service.
#
# Valid Values:
# Varies
# Default Values:
    None
#
# Parameter: winserviceCheck
#
# Description:
# The value can be either true or false. Specify true to create a Windows
# service for the server process that is created within the profile. Specify
# false to not create the Windows service. The default value for this
      parameter is false.
#
# Valid Values:
    false
     true
# Default Values:
# false
#
```

```
# Parameter: winserviceStartupType
#
# Description:
# The following values for Windows service startup can be used:
     manual
     automatic
# disabled
     The default value for this parameter is manual.
#
# Valid Values:
    manual
    automatic
# disabled
# Default Values:
    manual
################################################################################
#enableService=true
#serviceUserName=service_user_ID
#winserviceAccountType=localsystem
#winserviceUserName=winservice_user_ID
#winservicePassword=winservice_password
#winserviceCheck=false
#winserviceStartupType=manual
################################################################################
# Parameter: dbDriverType
#
# Description:
# The database driver type. For an Oracle database, specify ORACLE. For
     databases other than Oracle, the value is automatically set based on the
     server operating system. Server installations on all operating systems use
     type 4.
#
# Note: Do not use this parameter if you are using -bpmdbDesign.
#
# Valid Values:
# Varies
# Default Values:
# None
################################################################################
dbDriverType=ORACLE_THIN
################################################################################
# Parameter: environmentType
#
# Description:
# Specifies the environment type. The environment type refers to how IBM
     Business Process Manager is used; for example, in a production, stage or
# test environment. Load testing might be done on a test server, while a
# stage environment type might be used as a temporary location to host
     changes before putting those changes into production. You might specify
     Stage as the Environment type if the server you are configuring will be
     accessed and used to review content and new functionality. Valid values
# are as follows:
     Test
     Use Test if the server you are configuring is to be used as a testing
# environment.
     Stage
     Use Stage if the server is to serve as a staging platform to be used as a
     preproduction server.
     Production
     Use Production if the server is to serve in a production capacity.
     The default value is Test.
#
# Valid Values:
# Test
    Production
```
```
# Stage
# Default Values:
# Test
################################################################################
environmentType=Test
################################################################################
# Parameter: isDeveloperServer
#
# Description:
# Specifies whether the server is intended for development purposes only.
# This parameter is useful when creating profiles to test applications on a
# non-production server prior to deploying the applications on their
# production application servers. If -isDeveloperServer is set when
     creating an IBM Business Process Manager profile, then a preconfigured VMM
# file repository is installed. This file repository contains a sample
# organization that can be used to test Business Process Choreographer
# people resolution, ready for you to use as is.
#
# Valid Values:
    false
# true
# Default Values:
    false
################################################################################
#isDeveloperServer=false
```
*Extension de profils de gestionnaire de déploiement pour Process Center avec un serveur de base de données Oracle à l'aide de l'outil de gestion de profil :*

Vous pouvez utiliser l'outil de gestion de profil pour étendre un profil de gestionnaire de profils WebSphere Application Server V.8.

Veillez à arrêter tout serveur associé au profil que vous envisagez d'augmenter.

La langue de l'outil de gestion de profil est déterminée par la langue par défaut du système. Si la langue par défaut ne correspond pas à l'une des langues prises en charge, la langue utilisée est l'anglais. Vous pouvez changer de langue par défaut en démarrant l'outil de gestion de profil depuis la ligne de commande, puis en utilisant le paramètre **java user.language** pour remplacer la langue par défaut. Entrez la commande suivante :

*racine\_installation*/java/bin/java -Duser.language=*environnement\_local racine\_installation*

Par exemple, pour démarrer l'outil de gestion de profil en langue allemande, entrez la commande suivante :

*racine\_installation*/java/bin/java -Duser.language=de *racine\_installation*/bin/ProfileManagement/startup.jar

Une fois que vous avez démarré l'outil de gestion de profil, vous devez décider si vous souhaitez choisir l'option **standard** ou **avancée** pour la création de profil. Utilisez l'option avancée pour :

- v Spécifier un fichier de conception de base de données à utiliser pour la configuration de la base de données.
- v Affecter des valeurs personnalisées aux ports, à l'emplacement du profil et aux noms du profil, du noeud, de l'hôte et de la cellule (le cas échéant).
- v Créer un service système pour exécuter le serveur, si votre système d'exploitation et les privilèges associés à votre compte utilisateur vous permettent de créer des services.
- 1. Utilisez l'une des méthodes suivantes pour lancer l'outil de gestion de profil :
	- Lancez l'outil à partir de la console Premiers pas.
	- v Exécutez la commande *racine\_installation***/bin/ProfileManagement/pmt.sh**.
- 2. Arrêtez tout serveur associé au profil que vous envisagez d'augmenter.
- 3. Dans la page Bienvenue , cliquez sur **Lancer l'outil de gestion des profils** ou sélectionnez l'onglet **Outil de gestion des profils**.
- 4. Dans l'onglet **Profils**, sélectionnez le profil que vous souhaitez étendre et cliquez sur **Etendre**. Si vous étendez un profil WebSphere Application Server, il doit être issu de la version de IBM Business Process Manager sur laquelleWebSphere Application Server est installé. Le bouton d'**extension** ne peut être sélectionné que si un profil peut être étendu. La page de sélection d'extension s'ouvre dans une autre fenêtre.
- 5. Dans la page de sélection d'extension, sélectionnez le type d'extension à appliquer au profil. Ensuite, cliquez sur **Suivant**.
- 6. Dans la page d'options d'extension du profil, choisissez d'effectuer une extension **standard** ou **avancée**, puis cliquez sur **Suivant**.

L'option **standard** permet d'étendre un profil avec les paramètres de configuration par défaut.

L'option **avancée** permet d'indiquer vos propres valeurs de configuration pour l'extension de profil.

**Restriction :** L'outil de gestion de profil affiche un message d'avertissement si l'une des situations suivantes se produit :

- v Le profil que vous avez choisi d'étendre a un serveur en cours d'exécution. Vous ne pouvez pas étendre le profil tant que vous n'avez pas arrêté le serveur ou cliqué sur **Précédent** et choisi un autre profil sans serveur en cours d'exécution.
- v Le profil que vous avez choisi d'étendre a été fédéré. Or, vous ne pouvez pas étendre un profil fédéré. Vous devez cliquer sur **Précédent** et choisir un autre profil non fédéré.
- v Le profil que vous avez choisi d'étendre a été étendu avec le produit sélectionné. Vous devez cliquer sur **Précédent** et choisir un autre profil à étendre.
- 7. Si vous avez sélectionné Création d'un profil **standard**, passez à l['étape de sécurité administrative.](#page-1190-0)
- 8. Advanced: Dans la page de déploiement d'application facultatif, indiquez si vous souhaitez déployer la console d'administration pour gérer le serveur (recommandé). Cliquez ensuite sur **Suivant**.
- 9. Advanced: Dans la page de nom et emplacement du profil, procédez comme suit :
	- a. Dans la zone de **nom de profil**, spécifiez un nom unique ou acceptez la valeur par défaut. Chaque profil créé doit posséder un nom. Lorsque vous avez plusieurs profils, vous pouvez les spécifier individuellement au niveau supérieur en utilisant ce nom.
	- b. Dans la zone de **répertoire de profil**, entrez le répertoire du profil ou utilisez le bouton **Parcourir** pour accéder au répertoire des profils. Le chemin d'accès au profil contient les fichiers définissant l'environnement d'exécution, (commandes, fichiers de configuration et fichiers journaux, par exemple). Le répertoire par défaut est *racine\_installation*/profiles/*nom\_profil*.
	- c. Facultatif : Sélectionnez **Faire de ce profil le profil par défaut** si vous souhaitez que le profil que vous êtes en train de créer soit le profil par défaut. Cette case à cocher apparaît uniquement si vous avez un profil existant sur votre système.

Lorsqu'un profil est le profil par défaut, les commandes fonctionneront automatiquement avec celui-ci. Le premier profil créé sur un poste de travail est désigné comme étant le profil par défaut. Ce profil est la cible par défaut des commandes émises à partir du répertoire bin situé dans le répertoire racine d'installation du produit. Lorsqu'il existe un seul profil sur un poste de travail, chaque commande agit sur ce profil. Si plusieurs profils existent, certaines commandes exigent que vous indiquiez le profil auquel la commande s'applique.

- d. Dans la liste de **paramétrage d'optimisation des performances d'exécution du serveur**, sélectionnez un niveau d'optimisation des performances correspondant au profil que vous créez. Ce paramètre est un paramètre WebSphere Application Server.
- e. Cliquez ensuite sur **Suivant**. Si vous cliquez sur **Précédent** et que vous changez le nom du profil, vous devrez peut-être modifier manuellement le nom dans cette page lorsqu'elle s'affichera de nouveau.
- 10. Advanced: Dans la page de noms de noeud, d'hôte et de cellule, effectuez l'une des actions suivantes pour le profil que vous créez:
- v Dans la zone de **nom de noeud**, spécifiez un nom de noeud ou acceptez la valeur par défaut. Essayez d'utiliser un nom de noeud aussi court que possible, mais assurez-vous que les noms de noeud sont uniques dans votre environnement de déploiement.
- v Dans la zone de **nom de serveur**, spécifiez un nom de serveur ou acceptez la valeur par défaut.
- v Dans la zone de **nom d'hôte**, spécifiez un nom d'hôte ou acceptez la valeur par défaut.
- v Dans la zone de **nom de cellule**, spécifiez un nom de cellule ou acceptez la valeur par défaut. Cliquez ensuite sur **Suivant**.
- <span id="page-1190-0"></span>11. Obligatoire : Dans la page de sécurité administrative, entrez des valeurs dans les zones de **nom d'utilisateur**, de **mot de passe** et de **confirmation de mot de passe**. Le mot de passe spécifié pour l'administrateur lors de l'installation sera utilisé pour tous les utilisateurs internes, y compris tw\_admin et tw\_user. Etant donné que tous les profils IBM Business Process Manager doivent avoir la sécurité d'administration activée, le bouton **Suivant** est activé uniquement une fois que vous avez entré ces valeurs.

Cliquez sur **Suivant**. Si vous avez sélectionné Création de profil **standard**, passez à l['étape](#page-1191-0) [Récapitulation du profil.](#page-1191-0)

- 12. Advanced: Dans la page de certificat de sécurité (partie 1), indiquez si vous souhaitez importer des certificats existants ou créer de nouveaux certificats.
	- v Pour créer un nouveau certificat personnel par défaut et un nouveau certificat signataire racine, sélectionnez l'option de **création d'un nouveau certificat personnel par défaut** et l'option de **création d'un nouveau certificat signataire racine**, et cliquez sur **Suivant**.
	- v Pour importer des certificats existants, sélectionnez l'option d'**importation d'un certificat personnel par défaut existant** et l'option d'**importation d'un certificat personnel de signature racine existant**, puis entrez les informations suivantes :
		- Dans la zone de **chemin**, entrez le chemin d'accès au certificat existant.
		- Dans la zone de **mot de passe**, entrez le mot de passe du certificat
		- Dans la zone de **type de magasin de clés**, sélectionnez le type de magasin de clés pour le certificat que vous importez.
		- Dans la zone d'**alias de magasin de clés**, sélectionnez l'alias de magasin de clés pour le certificat que vous importez.
		- Cliquez sur **Suivant** pour afficher la page de certificat de sécurité (partie 2)

Lorsque vous importez un certificat personnel comme certificat personnel par défaut, importez le certificat racine qui a signé le certificat personnel. Sinon, l'outil de gestion de profil ajoute le signataire du certificat personnel au fichier trust.p12.

13. Advanced: Dans la page de certificat de sécurité (partie 2), vérifiez que les informations relatives au certificat sont correctes, puis cliquez sur **Suivant** pour afficher la page d'affectation de valeurs de port.

Si vous créez les certificats, vous pouvez utiliser les valeurs par défaut, ou encore les modifier pour créer de nouveaux certificats. Le certificat personnel par défaut est par défaut valide pendant un an ; il est signé par le certificat signataire racine. Le certificat signataire racine par défaut est un certificat auto-signé, qui a une période de validité par défaut de 15 ans. Le mot de passe du fichier de clés par défaut applicable au certificat signataire racine est WebAS. Modifiez le mot de passe. Le mot de passe ne peut pas contenir n'importe quels caractères codés sur deux octets (DBCS), car certains types de fichier de clés (PKCS12, par exemple), ne les prennent pas en charge. Les types de fichier de clés pris en charge dépendent des fournisseurs spécifiés dans le fichier java.security.

Lorsque vous créez l'un des certificats (ou les deux), ou que vous importez l'un des certificats (ou les deux), les fichiers de clés créés sont les suivants :

- key.p12 : contient le certificat personnel par défaut.
- v trust.p12 : contient le certificat du signataire du certificat racine par défaut.
- root-key.p12 : contient le certificat signataire racine.
- v default-signers.p12 : contient les certificats de signataire ajoutés à tout nouveau fichier de clés que vous créez une fois que le serveur est installé et en cours d'exécution. Par défaut, le certificat de signataire racine et un certificat signataire DataPower se trouvent dans ce fichier de clés.
- v deleted.p12 : contient les certificats supprimés à l'aide de la tâche deleteKeyStore, de sorte qu'ils puissent être récupérés en cas de besoin.
- v ltpa.jceks : contient les clés LTPA (Lightweight Third-Party Authentication) par défaut, que les serveurs de votre environnement utilisent pour communiquer entre eux.

Ces fichiers sont tous associés au même mot de passe lorsque vous créez ou importez des certificats (il s'agit soit du mot de passe par défaut, soit d'un mot de passe que vous spécifiez). Un certificat importé est ajouté au fichier key.p12 ou au fichier root-key.p12. Si vous importez des certificats et que les certificats ne contiennent pas les informations que vous souhaitez, cliquez sur **Précédent** pour importer un autre certificat.

14. Advanced: Dans la page d'affectation de valeurs de port, vérifiez que les informations relatives au certificat sont correctes, puis cliquez sur **Suivant**. L'outil de gestion de profil détecte les ports actuellement utilisés par d'autres produits WebSphere et affiche les valeurs de port recommandées (qui n'entrent pas en conflit avec les valeurs existantes). Si vous avez des applications autres que les applications WebSphere qui utilisent les ports spécifiés, vérifiez qu'il n'existe pas de conflits de ports. Si vous avez choisi de ne pas déployer la console d'administration dans la page de déploiement d'application facultatif , les ports de la console d'administration ne sont pas disponibles dans la page d'attribution des valeurs de port.

Les ports sont reconnus comme étant en cours d'utilisation si les conditions suivantes sont remplies:

- v Les ports sont affectés à un profil créé par une installation exécutée par l'utilisateur actuel.
- v Les ports sont en cours d'utilisation.

Bien que l'outil valide les ports lorsque vous accédez à la page d'attribution des valeurs de port, des conflits de port peuvent malgré tout se produire en fonction des sélections effectuées dans les pages suivantes de l'outil de gestion de profil. Si c'est le cas, les ports ne seront pas attribués avant la fin de la création du profil.

Si vous pensez qu'il existe un conflit de port, vous pourrez faire des recherches une fois le profil créé. Déterminez les ports utilisés lors de la création du profil en consultant le fichier suivant : *racine\_profil*/properties/portdef.prop

Ce fichier contient les clés et les valeurs utilisées pour les paramètres des ports. Si vous découvrez des conflits de ports, vous pouvez réaffecter les ports manuellement. Pour réaffecter des ports, voir "Mise à jour des ports dans les profils existants " dans le centre de documentation WebSphere Application Server. Exécutez le fichier **updatePorts.ant** via le script **ws\_ant** détaillé dans cette rubrique.

- <span id="page-1191-0"></span>15. Dans la page Récapitulatif du profil, examinez les informations affichées. Cliquez sur **Créer** pour créer le profil ou sur **Précédent** pour modifier les caractéristiques du profil.
- 16. Dans la page Profil complet, examinez les informations affichées. Pour accéder à la console Premiers pas, vérifiez que l'option **Lancer la console Premiers pas** est sélectionnée et cliquez sur **Terminer**.
- v Ajoutez des profils personnalisés (noeuds gérés) qui seront gérés par le gestionnaire de déploiement, puis configurez l'environnement de déploiement.

#### **Tâches associées**:

[Chargement de la base de données avec les informations système dans un environnement de déploiement](#page-699-0) [réseau](#page-699-0)

Si vous créez un environnement de déploiement réseau, vous devez exécuter la commande **bootstrapProcessServerData** avant d'essayer de démarrer ou d'utiliser Process Server ou Process Center. <span id="page-1192-0"></span>*Extension de profils de gestionnaire de déploiement pour Process Server avec un serveur de base de données Oracle à l'aide de l'outil de gestion de profil :*

Vous pouvez utiliser l'outil de gestion de profil pour étendre un profil de gestionnaire de profils WebSphere Application Server V.8.

Veillez à arrêter tout serveur associé au profil que vous envisagez d'augmenter.

La langue de l'outil de gestion de profil est déterminée par la langue par défaut du système. Si la langue par défaut ne correspond pas à l'une des langues prises en charge, la langue utilisée est l'anglais. Vous pouvez changer de langue par défaut en démarrant l'outil de gestion de profil depuis la ligne de commande, puis en utilisant le paramètre **java user.language** pour remplacer la langue par défaut. Entrez la commande suivante :

*racine\_installation*/java/bin/java -Duser.language=*environnement\_local racine\_installation*

Par exemple, pour démarrer l'outil de gestion de profil en langue allemande, entrez la commande suivante :

*racine\_installation*/java/bin/java -Duser.language=de *racine\_installation*/bin/ProfileManagement/startup.jar

Une fois que vous avez démarré l'outil de gestion de profil, vous devez décider si vous souhaitez choisir l'option **standard** ou **avancée** pour la création de profil. Utilisez l'option avancée pour :

- v Spécifier un fichier de conception de base de données à utiliser pour la configuration de la base de données.
- v Affecter des valeurs personnalisées aux ports, à l'emplacement du profil et aux noms du profil, du noeud, de l'hôte et de la cellule (le cas échéant).
- v Créer un service système pour exécuter le serveur, si votre système d'exploitation et les privilèges associés à votre compte utilisateur vous permettent de créer des services.
- 1. Utilisez l'une des méthodes suivantes pour lancer l'outil de gestion de profil :
	- v Lancez l'outil à partir de la console Premiers pas.
	- v Exécutez la commande *racine\_installation***/bin/ProfileManagement/pmt.sh**.
- 2. Arrêtez tout serveur associé au profil que vous envisagez d'augmenter.
- 3. Dans la page Bienvenue , cliquez sur **Lancer l'outil de gestion des profils** ou sélectionnez l'onglet **Outil de gestion des profils**.
- 4. Dans l'onglet **Profils**, sélectionnez le profil que vous souhaitez étendre et cliquez sur **Etendre**. Si vous étendez un profil WebSphere Application Server, il doit être issu de la version de IBM Business Process Manager sur laquelleWebSphere Application Server est installé. Le bouton d'**extension** ne peut être sélectionné que si un profil peut être étendu. La page de sélection d'extension s'ouvre dans une autre fenêtre.
- 5. Dans la page de sélection d'extension, sélectionnez le type d'extension à appliquer au profil. Ensuite, cliquez sur **Suivant**.
- 6. Dans la page d'options d'extension du profil, choisissez d'effectuer une extension **standard** ou **avancée**, puis cliquez sur **Suivant**.

L'option **standard** permet d'étendre un profil avec les paramètres de configuration par défaut. L'option **avancée** permet d'indiquer vos propres valeurs de configuration pour l'extension de profil.

**Restriction :** L'outil de gestion de profil affiche un message d'avertissement si l'une des situations suivantes se produit :

- v Le profil que vous avez choisi d'étendre a un serveur en cours d'exécution. Vous ne pouvez pas étendre le profil tant que vous n'avez pas arrêté le serveur ou cliqué sur **Précédent** et choisi un autre profil sans serveur en cours d'exécution.
- v Le profil que vous avez choisi d'étendre a été fédéré. Or, vous ne pouvez pas étendre un profil fédéré. Vous devez cliquer sur **Précédent** et choisir un autre profil non fédéré.
- v Le profil que vous avez choisi d'étendre a été étendu avec le produit sélectionné. Vous devez cliquer sur **Précédent** et choisir un autre profil à étendre.
- 7. Si vous avez sélectionné Création d'un profil **standard**, passez à l['étape de sécurité administrative.](#page-1193-0)
- 8. Advanced: Dans la page de déploiement d'application facultatif, indiquez si vous souhaitez déployer la console d'administration pour gérer le serveur (recommandé). Cliquez ensuite sur **Suivant**.
- 9. Advanced: Dans la page de nom et emplacement du profil, procédez comme suit :
	- a. Dans la zone de **nom de profil**, spécifiez un nom unique ou acceptez la valeur par défaut. Chaque profil créé doit posséder un nom. Lorsque vous avez plusieurs profils, vous pouvez les spécifier individuellement au niveau supérieur en utilisant ce nom.
	- b. Dans la zone de **répertoire de profil**, entrez le répertoire du profil ou utilisez le bouton **Parcourir** pour accéder au répertoire des profils. Le chemin d'accès au profil contient les fichiers définissant l'environnement d'exécution, (commandes, fichiers de configuration et fichiers journaux, par exemple). Le répertoire par défaut est *racine\_installation*/profiles/*nom\_profil*.
	- c. Facultatif : Sélectionnez **Faire de ce profil le profil par défaut** si vous souhaitez que le profil que vous êtes en train de créer soit le profil par défaut. Cette case à cocher apparaît uniquement si vous avez un profil existant sur votre système.

Lorsqu'un profil est le profil par défaut, les commandes fonctionneront automatiquement avec celui-ci. Le premier profil créé sur un poste de travail est désigné comme étant le profil par défaut. Ce profil est la cible par défaut des commandes émises à partir du répertoire bin situé dans le répertoire racine d'installation du produit. Lorsqu'il existe un seul profil sur un poste de travail, chaque commande agit sur ce profil. Si plusieurs profils existent, certaines commandes exigent que vous indiquiez le profil auquel la commande s'applique.

- d. Dans la liste de **paramétrage d'optimisation des performances d'exécution du serveur**, sélectionnez un niveau d'optimisation des performances correspondant au profil que vous créez. Ce paramètre est un paramètre WebSphere Application Server.
- e. Cliquez ensuite sur **Suivant**. Si vous cliquez sur **Précédent** et que vous changez le nom du profil, vous devrez peut-être modifier manuellement le nom dans cette page lorsqu'elle s'affichera de nouveau.
- 10. Advanced: Dans la page de noms de noeud, d'hôte et de cellule, effectuez l'une des actions suivantes pour le profil que vous créez:
	- v Dans la zone de **nom de noeud**, spécifiez un nom de noeud ou acceptez la valeur par défaut. Essayez d'utiliser un nom de noeud aussi court que possible, mais assurez-vous que les noms de noeud sont uniques dans votre environnement de déploiement.
	- v Dans la zone de **nom de serveur**, spécifiez un nom de serveur ou acceptez la valeur par défaut.
	- v Dans la zone de **nom d'hôte**, spécifiez un nom d'hôte ou acceptez la valeur par défaut.
	- v Dans la zone de **nom de cellule**, spécifiez un nom de cellule ou acceptez la valeur par défaut. Cliquez ensuite sur **Suivant**.
- <span id="page-1193-0"></span>11. Obligatoire : Dans la page de sécurité administrative, entrez des valeurs dans les zones de **nom d'utilisateur**, de **mot de passe** et de **confirmation de mot de passe**. Le mot de passe spécifié pour l'administrateur lors de l'installation sera utilisé pour tous les utilisateurs internes, y compris tw admin et tw user.

Cliquez sur **Suivant**. Si vous avez sélectionné Création d'un profil **standard**, passez à l['étape de](#page-1192-0) [configuration de la base de données - partie 1.](#page-1192-0)

- 12. Advanced: Dans la page de certificat de sécurité (partie 1), indiquez si vous souhaitez importer des certificats existants ou créer de nouveaux certificats.
	- v Pour créer un nouveau certificat personnel par défaut et un nouveau certificat signataire racine, sélectionnez l'option de **création d'un nouveau certificat personnel par défaut** et l'option de **création d'un nouveau certificat signataire racine**, et cliquez sur **Suivant**.
	- v Pour importer des certificats existants, sélectionnez l'option d'**importation d'un certificat personnel par défaut existant** et l'option d'**importation d'un certificat personnel de signature racine existant**, puis entrez les informations suivantes :
- Dans la zone de **chemin**, entrez le chemin d'accès au certificat existant.
- Dans la zone de **mot de passe**, entrez le mot de passe du certificat
- Dans la zone de **type de magasin de clés**, sélectionnez le type de magasin de clés pour le certificat que vous importez.
- Dans la zone d'**alias de magasin de clés**, sélectionnez l'alias de magasin de clés pour le certificat que vous importez.
- Cliquez sur **Suivant** pour afficher la page de certificat de sécurité (partie 2)

Lorsque vous importez un certificat personnel comme certificat personnel par défaut, importez le certificat racine qui a signé le certificat personnel. Sinon, l'outil de gestion de profil ajoute le signataire du certificat personnel au fichier trust.p12.

13. Advanced: Dans la page de certificat de sécurité (partie 2), vérifiez que les informations relatives au certificat sont correctes, puis cliquez sur **Suivant** pour afficher la page d'affectation de valeurs de port.

Si vous créez les certificats, vous pouvez utiliser les valeurs par défaut, ou encore les modifier pour créer de nouveaux certificats. Le certificat personnel par défaut est par défaut valide pendant un an ; il est signé par le certificat signataire racine. Le certificat signataire racine par défaut est un certificat auto-signé, qui a une période de validité par défaut de 15 ans. Le mot de passe du fichier de clés par défaut applicable au certificat signataire racine est WebAS. Modifiez le mot de passe. Le mot de passe ne peut pas contenir n'importe quels caractères codés sur deux octets (DBCS), car certains types de fichier de clés (PKCS12, par exemple), ne les prennent pas en charge. Les types de fichier de clés pris en charge dépendent des fournisseurs spécifiés dans le fichier java.security.

Lorsque vous créez l'un des certificats (ou les deux), ou que vous importez l'un des certificats (ou les deux), les fichiers de clés créés sont les suivants :

- key.p12 : contient le certificat personnel par défaut.
- v trust.p12 : contient le certificat du signataire du certificat racine par défaut.
- root-key.p12 : contient le certificat signataire racine.
- v default-signers.p12 : contient les certificats de signataire ajoutés à tout nouveau fichier de clés que vous créez une fois que le serveur est installé et en cours d'exécution. Par défaut, le certificat de signataire racine et un certificat signataire DataPower se trouvent dans ce fichier de clés.
- v deleted.p12 : contient les certificats supprimés à l'aide de la tâche deleteKeyStore, de sorte qu'ils puissent être récupérés en cas de besoin.
- v ltpa.jceks : contient les clés LTPA (Lightweight Third-Party Authentication) par défaut, que les serveurs de votre environnement utilisent pour communiquer entre eux.

Ces fichiers sont tous associés au même mot de passe lorsque vous créez ou importez des certificats (il s'agit soit du mot de passe par défaut, soit d'un mot de passe que vous spécifiez). Un certificat importé est ajouté au fichier key.p12 ou au fichier root-key.p12. Si vous importez des certificats et que les certificats ne contiennent pas les informations que vous souhaitez, cliquez sur **Précédent** pour importer un autre certificat.

14. Advanced: Dans la page d'affectation de valeurs de port, vérifiez que les informations relatives au certificat sont correctes, puis cliquez sur **Suivant**. L'outil de gestion de profil détecte les ports actuellement utilisés par d'autres produits WebSphere et affiche les valeurs de port recommandées (qui n'entrent pas en conflit avec les valeurs existantes). Si vous avez des applications autres que les applications WebSphere qui utilisent les ports spécifiés, vérifiez qu'il n'existe pas de conflits de ports. Si vous avez choisi de ne pas déployer la console d'administration dans la page de déploiement d'application facultatif , les ports de la console d'administration ne sont pas disponibles dans la page d'attribution des valeurs de port.

Les ports sont reconnus comme étant en cours d'utilisation si les conditions suivantes sont remplies:

- v Les ports sont affectés à un profil créé par une installation exécutée par l'utilisateur actuel.
- v Les ports sont en cours d'utilisation.

Bien que l'outil valide les ports lorsque vous accédez à la page d'attribution des valeurs de port, des conflits de port peuvent malgré tout se produire en fonction des sélections effectuées dans les pages suivantes de l'outil de gestion de profil. Si c'est le cas, les ports ne seront pas attribués avant la fin de la création du profil.

Si vous pensez qu'il existe un conflit de port, vous pourrez faire des recherches une fois le profil créé. Déterminez les ports utilisés lors de la création du profil en consultant le fichier suivant : *racine\_profil*/properties/portdef.prop

Ce fichier contient les clés et les valeurs utilisées pour les paramètres des ports. Si vous découvrez des conflits de ports, vous pouvez réaffecter les ports manuellement. Pour réaffecter des ports, voir "Mise à jour des ports dans les profils existants " dans le centre de documentation WebSphere Application Server. Exécutez le fichier **updatePorts.ant** via le script **ws\_ant** détaillé dans cette rubrique.

- 15. Dans la page Récapitulatif du profil, examinez les informations affichées. Cliquez sur **Créer** pour créer le profil ou sur **Précédent** pour modifier les caractéristiques du profil.
- 16. Dans la page Profil complet, examinez les informations affichées. Pour accéder à la console Premiers pas, vérifiez que l'option **Lancer la console Premiers pas** est sélectionnée et cliquez sur **Terminer**.
- v Ajoutez des profils personnalisés (noeuds gérés) qui seront gérés par le gestionnaire de déploiement, puis configurez l'environnement de déploiement.

#### **Tâches associées**:

[Chargement de la base de données avec les informations système dans un environnement de déploiement](#page-699-0) [réseau](#page-699-0)

Si vous créez un environnement de déploiement réseau, vous devez exécuter la commande **bootstrapProcessServerData** avant d'essayer de démarrer ou d'utiliser Process Server ou Process Center.

*Extensions des profils de gestionnaire de déploiement à l'aide de l'utilitaire de ligne de commande manageprofiles :*

Plutôt que l'outil de gestion du profil, vous pouvez utiliser l'utilitaire de ligne de commande manageprofiles pour étendre des profils personnalisés WebSphere Application Server V8.0.

Veillez à arrêter tout serveur associé au profil que vous envisagez d'augmenter.

Assurez-vous que l'utilitaire de ligne de commande **manageprofiles** n'est pas déjà en cours d'exécution sur le profil. Si un message d'erreur s'affiche lorsque vous exécutez cette commande, déterminez si une autre opération de création ou d'extension de profil est en cours. Si c'est le cas, vous devez attendre qu'elle se termine.

1. Déterminez le modèle utilisé pour créer le profil existant que vous souhaitez étendre. Vous devez étendre un profil de gestionnaire de déploiement. Vous pouvez déterminer le modèle en examinant le registre des profils, dans le fichier *racine\_installation*/properties/profileRegistry.xml. Ne modifiez pas ce fichier ; utilisez-le uniquement pour visualiser les modèles.

# 2. Identifiez le modèle approprié pour l'extension.

Les modèles pour chaque profil se trouvent dans le répertoire *racine\_installation*/ profileTemplates/BPM pour les modèles BPM. Les modèles suivants sont disponibles :

- v dmgr.procctr : pour un profil de gestionnaire de déploiement Process Center pour IBM BPM Standard.
- v dmgr.procsvr : pour un profil de gestionnaire de déploiement Process Server pour IBM BPM Standard.
- 3. Utilisez le paramètre -augment pour apporter des modifications à un profil existant à l'aide d'un modèle d'augmentation. Le paramètre -augment permet à l'utilitaire de ligne de commande **manageprofiles** de mettre à jour ou d'étendre le profil identifié dans le paramètre **-profileName** à l'aide du modèle inclus dans le paramètre **-templatePath**. Les modèles d'augmentation que vous pouvez utiliser sont fonction des produits et versions IBM installés au sein de votre environnement.

Veillez à spécifier un chemin qualifié complet pour **-templatePath**, car si vous spécifiez un chemin relatif, le profil correspondant ne sera pas totalement étendu.

**Remarque :** Ne modifiez pas manuellement les fichiers situés dans le répertoire *rép\_installation*/ profileTemplates/BPM.

4. Pour utiliser le paramètre **-responseFile** , examinez les fichiers de réponses exemples fournis et créez un fichier de réponses propre à votre environnement.

**Important :** Veillez à ce qu'il n'y ait pas d'espaces après les valeurs : par exemple **'personalCertValidityPeriod=1 '** ou **'winserviceCheck=false '**. En effet, s'il y a des espaces, la création de profil échouera.

Les exemples se trouvent dans le répertoire *racine* installation/BPM/samples/manageprofiles. Choisissez un fichier de réponses approprié en fonction de la base de données et du type de profil (, Process Center ou Process Server autonome ou en réseau). Les exemples de fichiers suivants sont disponibles :

- PC Std DMgr DB2.response
- PC Std DMgr DB2zOS.response
- PC Std DMgr Oracle.response
- PC Std DMgr SQLServer.response
- PC Std Managed DB2.response
- PC Std Managed DB2zOS.response
- PC Std Managed Oracle.response
- PC Std Managed SQLServer.response
- PC Std Standalone DB2.response
- PC Std Standalone DB2zOS.response
- PC Std Standalone Oracle.response
- PC\_Std\_Standalone\_SQLServer.response
- PS\_Std\_DMgr\_DB2.response
- PS Std DMgr DB2zOS.response
- PS\_Std\_DMgr\_Oracle.response
- PS\_Std\_DMgr\_SQLServer.response
- PS\_Std\_Managed\_DB2.response
- PS Std Managed DB2zOS.response
- PS Std Managed Oracle.response
- PS Std Managed SQLServer.response
- PS Std Standalone DB2.response
- PS Std Standalone DB2zOS.response
- PS Std Standalone Oracle.response
- PS Std Standalone SQLServer.response

Copiez l'un des exemples de fichiers de réponses dans votre répertoire de travail. Utilisez la commande **chmod** pour affecter les droits appropriés à votre nouvelle copie du fichier de réponses. Exemple :

chmod 644 BPM\_Dmgr.response

Modifiez les paramètres du fichier de réponses en fonction de votre configuration et sauvegardez le fichier de réponses modifié. Assurez-vous que le chemin de la propriété **templatePath** correspond à votre répertoire d'installation spécifique.

5. Exécutez le fichier à partir de la ligne de commande. N'indiquez pas de paramètre **-profilePath**. Exemple :

manageprofiles.sh -augment -templatePath *racine\_installation*/profileTemplates/BPM/dmgr.procctr -profileName MyProfileName

Si vous avez créé un fichier de réponses, spécifiez le paramètre **-response** sans autres paramètres. Par exemple :

manageprofiles.sh -response *mon\_fichier\_de\_réponses*

L'état est consigné dans la fenêtre de la console une fois l'exécution de la commande terminée. Une vérification de syntaxe normale est appliquée au fichier de réponses lorsque le fichier est analysé comme tous les autres fichiers de réponses. Les valeurs du fichier de réponses sont traitées comme des paramètres de ligne de commande.

v Ajoutez des profils personnalisés (noeuds gérés) qui seront gérés par le gestionnaire de déploiement, puis configurez l'environnement de déploiement.

*Création ou extension de profils personnalisés :*

Dans le cadre de la configuration de déploiement réseau, vous devez créer ou étendre au moins un profil personnalisé. Un profil personnalisé contient un noeud vide que vous devez fédérer en cellule de gestionnaire de déploiement pour le rendre opérationnel. La fédération du profil personnalisé transforme le profil en noeud géré.

*Création de profils personnalisés à l'aide de l'outil de gestion de profil :*

Vous pouvez créer et fédérer des profils personnalisés à l'aide de l'outil de gestion de profil.

La langue de l'outil de gestion de profil est déterminée par la langue par défaut du système. Si la langue par défaut ne correspond pas à l'une des langues prises en charge, la langue utilisée est l'anglais. Vous pouvez changer de langue par défaut en démarrant l'outil de gestion de profil depuis la ligne de commande, puis en utilisant le paramètre **java user.language** pour remplacer la langue par défaut. Entrez la commande suivante :

*racine\_installation*/java/bin/java -Duser.language=*environnement\_local racine\_installation*

Par exemple, pour démarrer l'outil de gestion de profil en langue allemande, entrez la commande suivante :

*racine\_installation*/java/bin/java -Duser.language=de *racine\_installation*/bin/ProfileManagement/startup.jar

Une fois que vous avez démarré l'outil de gestion de profil, vous devez décider si vous souhaitez choisir l'option **standard** ou **avancée** pour la création de profil. Utilisez l'option avancée pour :

- v Affecter des valeurs personnalisées aux ports, à l'emplacement du profil et aux noms du profil, du noeud, de l'hôte et de la cellule (le cas échéant).
- v Créer un service système pour exécuter le serveur, si votre système d'exploitation et les privilèges associés à votre compte utilisateur vous permettent de créer des services.
- 1. Si vous souhaitez fédérer le noeud personnalisé dans un gestionnaire de déploiement lors de la création du profil personnalisé, démarrez le gestionnaire de déploiement.
- 2. Utilisez l'une des méthodes suivantes pour lancer l'outil de gestion de profil :
	- v Lancez l'outil à partir de la console Premiers pas.
	- v Exécutez la commande *racine\_installation***/bin/ProfileManagement/pmt.sh**.
- 3. Dans la page Bienvenue , cliquez sur **Lancer l'outil de gestion des profils** ou sélectionnez l'onglet **Outil de gestion des profils**.
- 4. Dans l'onglet **Profils**, cliquez sur **Créer**.

La page de sélection d'environnement s'ouvre dans une autre fenêtre.

- 5. Dans la page de sélection d'environnement, recherchez la configuration IBM Business Process Manager Standard et développez la section. Sélectionnez le profil à créer, puis cliquez sur **Suivant**.
- 6. Si vous avez sélectionné Création d'un profil **standard**, passez à l['étape de fédération.](#page-1198-0)
- 7. Advanced: Dans la page de nom et emplacement du profil, procédez comme suit :
	- a. Dans la zone de **nom de profil**, spécifiez un nom unique ou acceptez la valeur par défaut. Chaque profil créé doit posséder un nom. Lorsque vous avez plusieurs profils, vous pouvez les spécifier individuellement au niveau supérieur en utilisant ce nom.
	- b. Dans la zone de **répertoire de profil**, entrez le répertoire du profil ou utilisez le bouton **Parcourir** pour accéder au répertoire des profils. Le chemin d'accès au profil contient les fichiers définissant l'environnement d'exécution, (commandes, fichiers de configuration et fichiers journaux, par exemple). Le répertoire par défaut est *racine\_installation*/profiles/*nom\_profil*.
	- c. Facultatif : Sélectionnez **Faire de ce profil le profil par défaut** si vous souhaitez que le profil que vous êtes en train de créer soit le profil par défaut. Cette case à cocher apparaît uniquement si vous avez un profil existant sur votre système.

Lorsqu'un profil est le profil par défaut, les commandes fonctionneront automatiquement avec celui-ci. Le premier profil créé sur un poste de travail est désigné comme étant le profil par défaut. Ce profil est la cible par défaut des commandes émises à partir du répertoire bin situé dans le répertoire racine d'installation du produit. Lorsqu'il existe un seul profil sur un poste de travail, chaque commande agit sur ce profil. Si plusieurs profils existent, certaines commandes exigent que vous indiquiez le profil auquel la commande s'applique.

- d. Dans la liste de **paramétrage d'optimisation des performances d'exécution du serveur**, sélectionnez un niveau d'optimisation des performances correspondant au profil que vous créez. Ce paramètre est un paramètre WebSphere Application Server.
- e. Cliquez ensuite sur **Suivant**. Si vous cliquez sur **Précédent** et que vous changez le nom du profil, vous devrez peut-être modifier manuellement le nom dans cette page lorsqu'elle s'affichera de nouveau.
- 8. Advanced: Dans la page de noms de noeud, d'hôte et de cellule, effectuez l'une des actions suivantes pour le profil que vous créez:
	- v Dans la zone de **nom de noeud**, spécifiez un nom de noeud ou acceptez la valeur par défaut. Essayez d'utiliser un nom de noeud aussi court que possible, mais assurez-vous que les noms de noeud sont uniques dans votre environnement de déploiement.
	- v Dans la zone de **nom de serveur**, spécifiez un nom de serveur ou acceptez la valeur par défaut.
	- v Dans la zone de **nom d'hôte**, spécifiez un nom d'hôte ou acceptez la valeur par défaut.
	- v Dans la zone de **nom de cellule**, spécifiez un nom de cellule ou acceptez la valeur par défaut.

Cliquez ensuite sur **Suivant**.

<span id="page-1198-0"></span>9. Dans la page Fédération, choisissez de fédérer le noeud dans le gestionnaire de déploiement, pendant la création du profil, ou ultérieurement (en dehors de la création du profil) Si vous choisissez de fédérer le noeud dans le cadre de la création du profil, indiquez le nom de l'hôte ou l'adresse IP et le port SOAP du gestionnaire de déploiement, ainsi qu'un ID utilisateur et un mot de passe d'authentification (si ces éléments doivent être utilisés pour l'authentification au gestionnaire de déploiement).

# **Important :**

Sélectionnez **Fédérer ce noeud plus tard** si l'une des conditions suivantes est remplie:

- v Vous envisagez d'utiliser ce noeud personnalisé en tant que cible de migration.
- v Un autre profil est fédéré. (Les noeuds doivent être fédérés de façon successive.)
- v Le gestionnaire de déploiement n'est pas en cours de fonctionnement (ou vous pensez qu'il ne l'est pas).
- v Le connecteur SOAP est désactivé dans le gestionnaire de déploiement.
- v Le gestionnaire de déploiement n'a pas encore été étendu en gestionnaire de déploiement IBM Business Process Manager .
- v Il ne se trouve pas à un niveau d'édition identique ou supérieur à celui du profil que vous créez.
- v Le port d'administration JMX n'a pas été activé pour le gestionnaire de déploiement.

v Le gestionnaire de déploiement est reconfiguré en vue d'utiliser la méthode RMI (Remote Method Invocation) en tant que connecteur JMX (Java Management Extensions) préféré. (Sélectionnez **Administration du système** > **Gestionnaire de déploiement** > **Services d'administration** sur la console d'administration du gestionnaire de déploiement pour vérifier le type de connecteur préféré.)

## **Traitement associé à la fédération du noeud dans le cadre de la création du profil personnalisé :**

- v L'outil de gestion de profil vérifie que le gestionnaire de déploiement existe et peut être contacté, et que l'ID utilisateur et le mot de passe d'authentification sont valides pour ce gestionnaire de déploiement (s'ils sont sécurisés).
- v Si vous tentez de fédérer un noeud personnalisé alors que le gestionnaire de déploiement n'est pas en cours d'exécution ou indisponible pour d'autres raisons, un message d'avertissement s'affiche et vous empêche de poursuivre. Si ce message d'avertissement s'affiche, cliquez sur **OK**, puis effectuez des sélections différentes dans la page Fédération.

Cliquez sur **Suivant**. Si vous avez sélectionné Création d'un profil **standard**, passez à l['Récapitulatif](#page-1200-0) [du profil.](#page-1200-0)

- 10. Advanced: Dans la page de certificat de sécurité (partie 1), indiquez si vous souhaitez importer des certificats existants ou créer de nouveaux certificats.
	- v Pour créer un nouveau certificat personnel par défaut et un nouveau certificat signataire racine, sélectionnez l'option de **création d'un nouveau certificat personnel par défaut** et l'option de **création d'un nouveau certificat signataire racine**, et cliquez sur **Suivant**.
	- v Pour importer des certificats existants, sélectionnez l'option d'**importation d'un certificat personnel par défaut existant** et l'option d'**importation d'un certificat personnel de signature racine existant**, puis entrez les informations suivantes :
		- Dans la zone de **chemin**, entrez le chemin d'accès au certificat existant.
		- Dans la zone de **mot de passe**, entrez le mot de passe du certificat
		- Dans la zone de **type de magasin de clés**, sélectionnez le type de magasin de clés pour le certificat que vous importez.
		- Dans la zone d'**alias de magasin de clés**, sélectionnez l'alias de magasin de clés pour le certificat que vous importez.
		- Cliquez sur **Suivant** pour afficher la page de certificat de sécurité (partie 2)

Lorsque vous importez un certificat personnel comme certificat personnel par défaut, importez le certificat racine qui a signé le certificat personnel. Sinon, l'outil de gestion de profil ajoute le signataire du certificat personnel au fichier trust.p12.

11. Advanced: Dans la page de certificat de sécurité (partie 2), vérifiez que les informations relatives au certificat sont correctes, puis cliquez sur **Suivant** pour afficher la page d'affectation de valeurs de port.

Si vous créez les certificats, vous pouvez utiliser les valeurs par défaut, ou encore les modifier pour créer de nouveaux certificats. Le certificat personnel par défaut est par défaut valide pendant un an ; il est signé par le certificat signataire racine. Le certificat signataire racine par défaut est un certificat auto-signé, qui a une période de validité par défaut de 15 ans. Le mot de passe du fichier de clés par défaut applicable au certificat signataire racine est WebAS. Modifiez le mot de passe. Le mot de passe ne peut pas contenir n'importe quels caractères codés sur deux octets (DBCS), car certains types de fichier de clés (PKCS12, par exemple), ne les prennent pas en charge. Les types de fichier de clés pris en charge dépendent des fournisseurs spécifiés dans le fichier java.security.

Lorsque vous créez l'un des certificats (ou les deux), ou que vous importez l'un des certificats (ou les deux), les fichiers de clés créés sont les suivants :

- v key.p12 : contient le certificat personnel par défaut.
- v trust.p12 : contient le certificat du signataire du certificat racine par défaut.
- root-key.p12 : contient le certificat signataire racine.
- v default-signers.p12 : contient les certificats de signataire ajoutés à tout nouveau fichier de clés que vous créez une fois que le serveur est installé et en cours d'exécution. Par défaut, le certificat de signataire racine et un certificat signataire DataPower se trouvent dans ce fichier de clés.
- v deleted.p12 : contient les certificats supprimés à l'aide de la tâche deleteKeyStore, de sorte qu'ils puissent être récupérés en cas de besoin.
- v ltpa.jceks : contient les clés LTPA (Lightweight Third-Party Authentication) par défaut, que les serveurs de votre environnement utilisent pour communiquer entre eux.

Ces fichiers sont tous associés au même mot de passe lorsque vous créez ou importez des certificats (il s'agit soit du mot de passe par défaut, soit d'un mot de passe que vous spécifiez). Un certificat importé est ajouté au fichier key.p12 ou au fichier root-key.p12. Si vous importez des certificats et que les certificats ne contiennent pas les informations que vous souhaitez, cliquez sur **Précédent** pour importer un autre certificat.

12. Advanced: Dans la page d'affectation de valeurs de port, vérifiez que les informations relatives au certificat sont correctes, puis cliquez sur **Suivant**. L'outil de gestion de profil détecte les ports actuellement utilisés par d'autres produits WebSphere et affiche les valeurs de port recommandées (qui n'entrent pas en conflit avec les valeurs existantes). Si vous avez des applications autres que les applications WebSphere qui utilisent les ports spécifiés, vérifiez qu'il n'existe pas de conflits de ports. Si vous avez choisi de ne pas déployer la console d'administration dans la page de déploiement d'application facultatif , les ports de la console d'administration ne sont pas disponibles dans la page d'attribution des valeurs de port.

Les ports sont reconnus comme étant en cours d'utilisation si les conditions suivantes sont remplies:

- v Les ports sont affectés à un profil créé par une installation exécutée par l'utilisateur actuel.
- v Les ports sont en cours d'utilisation.

Bien que l'outil valide les ports lorsque vous accédez à la page d'attribution des valeurs de port, des conflits de port peuvent malgré tout se produire en fonction des sélections effectuées dans les pages suivantes de l'outil de gestion de profil. Si c'est le cas, les ports ne seront pas attribués avant la fin de la création du profil.

Si vous pensez qu'il existe un conflit de port, vous pourrez faire des recherches une fois le profil créé. Déterminez les ports utilisés lors de la création du profil en consultant le fichier suivant : *racine\_profil*/properties/portdef.prop

Ce fichier contient les clés et les valeurs utilisées pour les paramètres des ports. Si vous découvrez des conflits de ports, vous pouvez réaffecter les ports manuellement. Pour réaffecter des ports, voir "Mise à jour des ports dans les profils existants " dans le centre de documentation WebSphere Application Server. Exécutez le fichier **updatePorts.ant** via le script **ws\_ant** détaillé dans cette rubrique.

- <span id="page-1200-0"></span>13. Dans la page Récapitulatif du profil, examinez les informations affichées. Cliquez sur **Créer** pour créer le profil ou sur **Précédent** pour modifier les caractéristiques du profil.
- 14. Dans la page Profil complet, examinez les informations affichées. Pour accéder à la console Premiers pas, vérifiez que l'option **Lancer la console Premiers pas** est sélectionnée et cliquez sur **Terminer**.

Une fois que vous avez fini d'ajouter des profils personnalisés, configurez l'environnement de déploiement.

*Création de profils personnalisés à l'aide de l'utilitaire de ligne de commande manageprofiles :*

Plutôt que l'outil de gestion du profil, vous pouvez utiliser l'utilitaire de ligne de commande manageprofiles pour créer des profils personnalisés.

Assurez-vous que l'utilitaire de ligne de commande **manageprofiles** n'est pas déjà en cours d'exécution sur le profil. Si un message d'erreur s'affiche lorsque vous exécutez cette commande, déterminez si une autre opération de création ou d'extension de profil est en cours. Si c'est le cas, vous devez attendre qu'elle se termine.

1. Détermine le type de profil à créer, ce qui détermine alors le modèle à utiliser pour votre profil (à l'aide de l'option **-templatePath**).

Les modèles pour chaque profil se trouvent dans le répertoire *racine\_installation*/ profileTemplates/BPM pour les modèles BPM. Les modèles suivants sont disponibles pour les profils personnalisés :

- v managed.procctr : pour un profil personnalisé Process Center pour BM BPM Standard.
- v managed.procsvr : pour un profil personnalisé Process Server pour IBM BPM Standard.
- 2. Déterminez les paramètres requis pour votre profil en consultant les exemples de commandes de création de profil. Déterminez les valeurs à fournir au profil en consultant les valeurs par défaut dans la rubrique Paramètres de **manageprofiles**.
- 3. Pour utiliser le paramètre **-responseFile** , examinez les fichiers de réponses exemples fournis et créez un fichier de réponses propre à votre environnement.

**Important :** Veillez à ce qu'il n'y ait pas d'espaces après les valeurs : par exemple **'personalCertValidityPeriod=1 '** ou **'winserviceCheck=false '**. En effet, s'il y a des espaces, la création de profil échouera.

Les exemples se trouvent dans le répertoire *racine* installation/BPM/samples/manageprofiles. Choisissez un fichier de réponses approprié en fonction de la base de données et du type de profil (, Process Center ou Process Server autonome ou en réseau). Les exemples de fichiers suivants sont disponibles :

- PC Std DMgr DB2.response
- PC Std DMgr DB2zOS.response
- PC Std DMgr Oracle.response
- PC Std DMgr SQLServer.response
- PC Std Managed DB2.response
- PC Std Managed DB2zOS.response
- PC Std Managed Oracle.response
- PC\_Std\_Managed\_SQLServer.response
- PC\_Std\_Standalone\_DB2.response
- PC\_Std\_Standalone\_DB2zOS.response
- PC Std Standalone Oracle.response
- PC\_Std\_Standalone\_SQLServer.response
- PS Std DMgr DB2.response
- PS Std DMgr DB2zOS.response
- PS\_Std\_DMgr\_Oracle.response
- PS Std DMgr SQLServer.response
- PS Std Managed DB2.response
- PS Std Managed DB2zOS.response
- PS\_Std\_Managed\_Oracle.response
- PS Std Managed SQLServer.response
- PS Std Standalone DB2.response
- PS Std Standalone DB2zOS.response
- PS Std Standalone Oracle.response
- PS Std Standalone SQLServer.response

Copiez l'un des exemples de fichiers de réponses dans votre répertoire de travail. Utilisez la commande **chmod** pour affecter les droits appropriés à votre nouvelle copie du fichier de réponses. Exemple :

chmod 644 BPM\_Custom.response

Modifiez les paramètres du fichier de réponses en fonction de votre configuration et sauvegardez le fichier de réponses modifié. Assurez-vous que le chemin de la propriété **templatePath** correspond à votre répertoire d'installation spécifique.

4. Exécutez le fichier à partir de la ligne de commande. Exemple :

**Remarque :** L'exemple ci-dessous est donné à titre indicatif uniquement, et comprend des paramètres obligatoires et des paramètres facultatifs. Pour obtenir une liste complète des paramètres modifiables, voir le fichier de réponses permettant de créer des profils personnalisés.

manageprofiles.sh -create -templatePath *racine\_installation*/profileTemplates/BPM/managed.procctr -adminUserName bpmadmin -adminPassword bpmsecret -dbUserId dbuser -dbPassword dbsecret

Si vous avez créé un fichier de réponses, spécifiez le paramètre **-response** sans autres paramètres. Par exemple :

manageprofiles.sh -response *mon\_fichier\_de\_réponses*

L'état est consigné dans la fenêtre de la console une fois l'exécution de la commande terminée. Une vérification de syntaxe normale est appliquée au fichier de réponses lorsque le fichier est analysé comme tous les autres fichiers de réponses. Les valeurs du fichier de réponses sont traitées comme des paramètres de ligne de commande.

Une fois que vous avez fini d'ajouter des profils personnalisés, configurez l'environnement de déploiement.

*Fichier de réponses pour créer des profils personnalisés :*

Vous pouvez utiliser le fichier de réponse fourni avec la commande **manageprofiles** pour créer un profil personnalisé.

*Exemple de fichier de réponses pour un profil personnalisé Standard Process Center :*

Modifiez ce fichier de réponses, puis utilisez-le pour créer un profil personnalisé à l'aide de la commande **manageprofiles**.

**Remarque :** Vous pouvez être amené à mettre en commentaire ou à supprimer la mise en commentaire d'informations dans le fichier de réponses pour votre système d'exploitation. Pour plus d'informations, voir les commentaires dans le fichier de réponses.

```
# BEGIN COPYRIGHT
# *************************************************************************
#
# Licensed Materials - Property of IBM
# 5725-C94
# (C) Copyright IBM Corporation 2011, 2012. All Rights Reserved.
# This sample program is provided AS IS and may be used, executed, copied
# and modified without royalty payment by customer (a) for its own
# instruction and study, (b) in order to develop applications designed to
# run with an IBM WebSphere product, either for customer's own internal
# use or for redistribution by customer, as part of such an application,
# in customer's own products.
#
# *************************************************************************
# END COPYRIGHT
################################################################################
# These response file has the applicable parameters for creating a
# Managed PC Std profile that uses Oracle.
#
# Depending on your environment, you may need to change the default values.
#
# To create a profile with this response file specify:
#
```
# was.install.root/bin/manageprofiles -response PC\_Std\_Managed\_Oracle.response # # If you use the -response parameter, it must be the only parameter on # the command-line. If you include any manageprofile parameters # (in addition to -response) on the command-line, the response file # is ignored. And default WebSphere Application server profile will be created . ################################################################################ ################################################################################ # Parameter: create # # Description: # Creates the profile. # If you are creating a profile, this parameter is required. ################################################################################ create ################################################################################ # Parameter: templatePath # # Description: # Specifies the directory path to the template files in the installation root directory. Within the profileTemplates directory are various directories that correspond to different profile types and that vary with the type of product installed. The profile directories are the paths that you indicate while using the -templatePath option. Use absolute paths. This parameter must exist as a directory and point to a valid template directory. # # When using the -templatePath parameter, specify the fully qualified file # path for the parameter. # # Valid Values: Varies # Default Values: None ################################################################################ templatePath=BPM/managed.procctr ################################################################################ # Parameter: profileName # # Description: Specifies the name of the profile. Use a unique value when creating a profile. Each profile that shares the same set of product binaries must have a unique name. The default profile name is based on the profile type and a trailing number, for example: # profileType ProfileNumberwhere profileType is a value such as ProcSrv, Dmgr, or Custom and ProfileNumber is a sequential number that creates a unique profile name. The value for this parameter must not contain spaces or characters that are not valid such as the following:  $*, ?, ", <, >, ,$  $/$ ,  $\backslash$ , and  $\mid$ . The profile name that you choose must not be in use. On Windows platforms: If the fully qualified path contains spaces, enclose the value in quotation marks. The default value is based on the install\_root directory, the profiles subdirectory, and the name of the file. For example, the default for profile creation is: WS WSPROFILE DEFAULT PROFILE HOME/profileNamewhere WS WSPROFILE DEFAULT PROFILE HOME is defined in the wasprofile.properties file in the install\_root/properties directory. The value for this parameter must be a valid path for the target system and must not be currently in use. You must have permissions to write to the directory. # # Valid Values: Varies # Default Values: None

################################################################################ profileName=Custom01

```
################################################################################
# Parameter: cellName
#
# Description:
# Specifies the cell name of the profile. Use a unique cell name for each
# profile.
# The default value for this parameter is based on a combination of the
# short host name, the constant Cell, and a trailing number, for example:
# if (DMgr)
# shortHostNameCellCellNumber
# else
# shortHostNameNodeNodeNumberCell
# where CellNumber is a sequential number starting at 01 and NodeNumber is
# the node number that you used to define the node name.
# The value for this parameter must not contain spaces or any characters
# that are not valid such as the following: *, ?, ", <, >, ,, /, \, and |.
#
# Valid Values:
    Varies
# Default Values:
    Varies
#
# Parameter: nodeName
#
# Description:
# Specifies the node name for the node that is created with the new profile.
# Use a unique value within the cell or on the workstation. Each profile
# that shares the same set of product binaries must have a unique node name.
# This parameter is required for profile creation only with the
# dmgr.esbserverdefault.procsvrdefault.procctrdefault.procsvr.advdefault.
# procctr.advdmgr.procctrmanaged.procctrmanaged.procsvr templates.
# The default value for this parameter is based on the short host name,<br># profile type and a trailing number for example:
     profile type, and a trailing number, for example:
# if (DMgr)
# shortHostNameCellManagerNodeNumber
# else
# shortHostNameNodeNodeNumber
# where NodeNumber is a sequential number starting at 01.
# The value for this parameter must not contain spaces or any characters
     that are not valid such as the following: *, ?, ", <, >, , , /, \setminus, and |.#
# Valid Values:
    Varies
# Default Values:
    Varies
################################################################################
cellName=cell_name
nodeName=node_name
################################################################################
# Parameter: enableAdminSecurity
#
# Description:
# For IBM Business Process Manager omit this parameter. Administrative
# security is always enabled for IBM Business Process Manager profiles.
# You must also specify the parameters -adminUserName and -adminPassword
     along with the values for these parameters.
#
# Valid Values:
    true
# Default Values:
    true
################################################################################
enableAdminSecurity=true
```
adminUserName=adminUser\_ID adminPassword=adminPassword

```
################################################################################
# Parameter: signingCertDN
#
# Description:
     Specifies the distinguished name of the root signing certificate that you
# create when you create the profile. Specify the distinguished name in
     quotation marks. This default personal certificate is located in the
      server keystore file. If you do not specifically create or import a root
      signing certificate, one is created by default. See the
      -signingCertValidityPeriod parameter and the -keyStorePassword.
#
# Valid Values:
# Varies
# Default Values:
# None
#
# Parameter: signingCertValidityPeriod
#
# Description:
     An optional parameter that specifies the amount of time in years that the
     root signing certificate is valid. If you do not specify this parameter
     with the -signingCertDN parameter, the root signing certificate is valid
     for 20 years.
#
# Valid Values:
    Varies
# Default Values:
    None
#
# Parameter: keyStorePassword
#
# Description:
# Specifies the password to use on all keystore files created during profile
      creation. Keystore files are created for the default personal certificate
      and the root signing certificate.
#
# Valid Values:
    Varies
# Default Values:
    None
################################################################################
#signingCertDN =distinguished_name
#signingCertValidityPeriod =validity_period
#keyStorePassword =keyStore_password
################################################################################
# Parameter: enableService
#
# Description:
# Enables the creation of a Linux service. Valid values include true or
      false. The default value for this parameter is false. When the
     manageprofiles command-line utility is run with the -enableService option
      set to true, the Linux service is created with the profile when the
# command is run by the root user. When a nonroot user runs the
     manageprofiles command-line utility, the profile is created, but the Linux
     service is not. The Linux service is not created because the nonroot user
     does not have sufficient permission to set up the service. An
      INSTCONPARTIALSUCCESS result is displayed at the end of the profile
# creation and the profile creation log
      install_root/logs/manageprofiles/profile_name_create.log contains a
     message indicating the current user does not have sufficient permission to
# set up the Linux service. Use this parameter when creating profiles only.
#
# Valid Values:
```

```
# false
# true
# Default Values:
# None
#
# Parameter: serviceUserName
#
# Description:
# Specifies the user ID that is used during the creation of the Linux
# service so that the Linux service will run under this user ID. The Linux
# service runs whenever the user ID is logged on. Not required.
#
# Valid Values:
# Varies
# Default Values:
# None
#
# Parameter: winserviceAccountType
#
# Description:
# The type of the owner account of the Windows service created for the
     profile. Valid values include specifieduser or localsystem. The
     localsystem value runs the Windows service under the local account of the
     user who creates the profile. The default value for this parameter is
     localsystem. Use this parameter when creating profiles only.
#
# Valid Values:
# localsystem
# specifieduser
# Default Values:
# localsystem
#
# Parameter: winserviceUserName
#
# Description:
# Specify your user ID so that the Windows operating system can verify you
     as an ID that is capable of creating a Windows service. Your user ID must
# belong to the Administrator group and have the following advanced user
# rights:
# Act as part of the operating system
# Log on as a service
# The default value for this parameter is the current user name. The value
# for this parameter must not contain spaces or characters that are not
# valid such as the following: *, ?, ", < , > , , , /, \backslash, and |. The user that
# you specify must have the proper permissions to create a Windows service.
# You must specify the correct password for the user name that you choose.
#
# Valid Values:
# Varies
# Default Values:
# None
#
# Parameter: winservicePassword
#
# Description:
# Specify the password for the specified user or the local account that is
     to own the Windows service.
#
# Valid Values:
    Varies
# Default Values:
# None
#
# Parameter: winserviceCheck
#
# Description:
# The value can be either true or false. Specify true to create a Windows
```

```
# service for the server process that is created within the profile. Specify
# false to not create the Windows service. The default value for this
# parameter is false.
#
# Valid Values:
    false
    true
# Default Values:
# false
#
# Parameter: winserviceStartupType
#
# Description:
# The following values for Windows service startup can be used:
     manual
     automatic
# disabled
# The default value for this parameter is manual.
#
# Valid Values:
    manualautomatic
    disabled
# Default Values:
    manual
################################################################################
#enableService=true
#serviceUserName=service_user_ID
#winserviceAccountType=localsystem
#winserviceUserName=winservice_user_ID
#winservicePassword=winservice_password
#winserviceCheck=false
#winserviceStartupType=manual
################################################################################
# Parameter: dbDriverType
#
# Description:
# The database driver type. For an Oracle database, specify ORACLE. For
# databases other than Oracle, the value is automatically set based on the
     server operating system. Server installations on all operating systems use
     type 4.
#
     Note: Do not use this parameter if you are using -bpmdbDesign.
#
# Valid Values:
    Varies
# Default Values:
# None
################################################################################
dbDriverType=ORACLE_THIN
################################################################################
# Parameter: federateLaterBPM
#
# Description:
# Indicates if the managed profile is to be federated later using either the
# profileTemplates/managed.esbserver or the
     profileTemplates/BPM/managed.templateName template. Valid values are true
     or false. If the -dmgrHost, -dmgrPort, -dmgrAdminUserName and
     -dmgrAdminPassword parameters are not set, the default value for this
     parameter is true. If you use -federateLaterBPM, you must either omit the
# WebSphere Application Server-based parameter -federateLater or set it to
     true.
#
# Valid Values:
    false
```

```
# true
# Default Values:
# true
#
# Parameter: dmgrHost
#
# Description:
# Identifies the workstation where the deployment manager is running.
# Specify this parameter and the dmgrPort parameter to federate a custom
# profile as it is created or augmented. This parameter is available with
# the managed.templateName and managed.esbserver profile templates. The
# host name can be the long or short DNS name or the IP address of the
# deployment manager workstation. Specifying this optional parameter directs
# the manageprofiles command-line utility to attempt to federate the custom
# node into the deployment manager cell as it creates the custom profile.
# This parameter is ignored when creating a deployment manager profile or
# stand-alone server profile. If you federate a custom node when the
# deployment manager is not running, the installation indicator in the logs
# is INSTCONFFAILED to indicate a complete failure. The resulting custom
# profile is unusable. You must move the custom profile directory out of the
# profile repository (the profile's installation root directory) before
# creating another custom profile with the same profile name. If you have
     changed the default JMX connector type, you cannot federate with the
     manageprofiles command-line utility. Use the addNode command later after
# the node is created instead. The default value for this parameter is
# localhost. The value for this parameter must be a properly formed host
# name and must not contain spaces or characters that are not valid such as
# the following: *, ?, ", < , > , , , / , \backslash, and |. A connection to the
# deployment manager must also be available in conjunction with the dmgrPort
# parameter. Required if you are creating a managed profile with the
# -federateLaterBPM parameter set to false and the deployment manager is not
# on the local machine.
#
# Valid Values:
# Varies
 Default Values:
# None
#
# Parameter: dmgrPort
#
# Description:
     Identifies the SOAP port of the deployment manager. Specify this parameter
     and the dmgrHost parameter to federate a custom profile as it is created
# or augmented. The deployment manager must be running and accessible. If
# you have changed the default JMX connector type, you cannot federate with
# the manageprofiles command-line utility. Use the addNode command later
# after the node is created instead. The default value for this parameter is
# 8879. The port that you indicate must be a positive integer and a
# connection to the deployment manager must be available in conjunction with
# the dmgrHost parameter. Required if you are creating a managed profile,
     the -federateLaterBPM parameter is set to false, and the deployment
# manager was configured with a port that was not a default port.
#
# Valid Values:
# Varies
# Default Values:
    None
################################################################################
federateLaterBPM=true
#dmgrHost=dmgr_host_name
#dmgrPort=dmgr_port_number
#dmgrAdminUserName=dmgr_admin_user_name
#dmgrAdminPassword=dmgr_admin_password
################################################################################
# Parameter: environmentType
#
```

```
# Description:
     Specifies the environment type. The environment type refers to how IBM
# Business Process Manager is used; for example, in a production, stage or
# test environment. Load testing might be done on a test server, while a
     stage environment type might be used as a temporary location to host
     changes before putting those changes into production. You might specify
     Stage as the Environment type if the server you are configuring will be
     accessed and used to review content and new functionality. Valid values
# are as follows:
# Test
# Use Test if the server you are configuring is to be used as a testing
# environment.
# Stage
# Use Stage if the server is to serve as a staging platform to be used as a
     preproduction server.
     Production
# Use Production if the server is to serve in a production capacity.
# The default value is Test.
#
# Valid Values:
    Test.
    Production
    Stage
# Default Values:
# Test
                      ################################################################################
environmentType=Test
################################################################################
# Parameter: isDeveloperServer
#
# Description:
# Specifies whether the server is intended for development purposes only.
     This parameter is useful when creating profiles to test applications on a
     non-production server prior to deploying the applications on their
     production application servers. If -isDeveloperServer is set when
     creating an IBM Business Process Manager profile, then a preconfigured VMM
     file repository is installed. This file repository contains a sample
     organization that can be used to test Business Process Choreographer
     people resolution, ready for you to use as is.
#
# Valid Values:
    false
    true.
# Default Values:
    false
################################################################################
#isDeveloperServer=false
```
*Exemple de fichier de réponses pour un profil personnalisé Standard Process Server :*

Modifiez ce fichier de réponses, puis utilisez-le pour créer un profil personnalisé à l'aide de la commande **manageprofiles**.

**Remarque :** Vous pouvez être amené à mettre en commentaire ou à supprimer la mise en commentaire d'informations dans le fichier de réponses pour votre système d'exploitation. Pour plus d'informations, voir les commentaires dans le fichier de réponses.

```
# BEGIN COPYRIGHT
# *************************************************************************
#
# Licensed Materials - Property of IBM
# 5725-C94
# (C) Copyright IBM Corporation 2011, 2012. All Rights Reserved.
  This sample program is provided AS IS and may be used, executed, copied
# and modified without royalty payment by customer (a) for its own
```

```
# instruction and study, (b) in order to develop applications designed to
# run with an IBM WebSphere product, either for customer's own internal
# use or for redistribution by customer, as part of such an application,
  in customer's own products.
#
# *************************************************************************
# END COPYRIGHT
################################################################################
# These response file has the applicable parameters for creating a
# Managed PS Std profile that uses Oracle.
#
# Depending on your environment, you may need to change the default values.
#
# To create a profile with this response file specify:
#
# was.install.root/bin/manageprofiles -response PS_Std_Managed_Oracle.response
#
# If you use the -response parameter, it must be the only parameter on
# the command-line. If you include any manageprofile parameters
# (in addition to -response) on the command-line, the response file
# is ignored. And default WebSphere Application server profile will be created .
################################################################################
################################################################################
# Parameter: create
#
# Description:
# Creates the profile.
# If you are creating a profile, this parameter is required.
################################################################################
create
################################################################################
# Parameter: templatePath
#
# Description:
# Specifies the directory path to the template files in the installation
# root directory. Within the profileTemplates directory are various
# directories that correspond to different profile types and that vary with
# the type of product installed. The profile directories are the paths that
      you indicate while using the -templatePath option.
      Use absolute paths. This parameter must exist as a directory and point to
      a valid template directory.
#
# When using the -templatePath parameter, specify the fully qualified file
# path for the parameter.
#
# Valid Values:
     Varies
# Default Values:
     None
################################################################################
templatePath=BPM/managed.procsvr
################################################################################
# Parameter: profileName
#
# Description:
      Specifies the name of the profile. Use a unique value when creating a
      profile.
      Each profile that shares the same set of product binaries must have a
      unique name. The default profile name is based on the profile type and a
# trailing number, for example:
# profileType ProfileNumberwhere profileType is a value such as ProcSrv,
# Dmgr, or Custom and ProfileNumber is a sequential number that creates a
# unique profile name. The value for this parameter must not contain spaces
```

```
# or characters that are not valid such as the following: *, ?, ", <, >, , ,\# /, \, and |. The profile name that you choose must not be in use. On
# Windows platforms: If the fully qualified path contains spaces, enclose
# the value in quotation marks. The default value is based on the
# install root directory, the profiles subdirectory, and the name of the
     file. For example, the default for profile creation is:
     WS WSPROFILE DEFAULT PROFILE HOME/profileNamewhere
     WS_WSPROFILE_DEFAULT_PROFILE_HOME is defined in the wasprofile.properties
# file in the install_root/properties directory. The value for this
# parameter must be a valid path for the target system and must not be
# currently in use. You must have permissions to write to the directory.
#
# Valid Values:
    Varies
# Default Values:
    None
################################################################################
profileName=Custom01
################################################################################
# Parameter: cellName
#
# Description:
     Specifies the cell name of the profile. Use a unique cell name for each
     profile.
     The default value for this parameter is based on a combination of the
# short host name, the constant Cell, and a trailing number, for example:
# if (DMgr)
# shortHostNameCellCellNumber
# else
# shortHostNameNodeNodeNumberCell
# where CellNumber is a sequential number starting at 01 and NodeNumber is
     the node number that you used to define the node name.
     The value for this parameter must not contain spaces or any characters
# that are not valid such as the following: *, 2, ", <, >, , , /, \setminus, and |.#
# Valid Values:
# Varies
# Default Values:
    Varies
#
# Parameter: nodeName
#
# Description:
# Specifies the node name for the node that is created with the new profile.
     Use a unique value within the cell or on the workstation. Each profile
     that shares the same set of product binaries must have a unique node name.
# This parameter is required for profile creation only with the
\# dmgr.esbserverdefault.procsvrdefault.procctrdefault.procsvr.advdefault.
# procctr.advdmgr.procctrmanaged.procctrmanaged.procsvr templates.
     The default value for this parameter is based on the short host name,
     profile type, and a trailing number, for example:
# if (DMgr)
              shortHostNameCellManagerNodeNumber
# else
              shortHostNameNodeNodeNumber
# where NodeNumber is a sequential number starting at 01.
     The value for this parameter must not contain spaces or any characters
     that are not valid such as the following: *, ?, ", < , > , , / , \setminus, and |.#
# Valid Values:
    Varies
# Default Values:
    Varies
################################################################################
cellName=cell_name
nodeName=node_name
```

```
################################################################################
# Parameter: enableAdminSecurity
#
# Description:
# For IBM Business Process Manager omit this parameter. Administrative
# security is always enabled for IBM Business Process Manager profiles.
# You must also specify the parameters -adminUserName and -adminPassword
     along with the values for these parameters.
#
# Valid Values:
    true
# Default Values:
   true
################################################################################
enableAdminSecurity=true
adminUserName=adminUser_ID
adminPassword=adminPassword
################################################################################
# Parameter: signingCertDN
#
# Description:
     Specifies the distinguished name of the root signing certificate that you
     create when you create the profile. Specify the distinguished name in
# quotation marks. This default personal certificate is located in the
# server keystore file. If you do not specifically create or import a root
# signing certificate, one is created by default. See the
# -signingCertValidityPeriod parameter and the -keyStorePassword.
#
# Valid Values:
   Varies
# Default Values:
# None
#
# Parameter: signingCertValidityPeriod
#
# Description:
# An optional parameter that specifies the amount of time in years that the
     root signing certificate is valid. If you do not specify this parameter
     with the -signingCertDN parameter, the root signing certificate is valid
     for 20 years.
#
# Valid Values:
    Varies
# Default Values:
# None
#
# Parameter: keyStorePassword
#
# Description:
# Specifies the password to use on all keystore files created during profile
# creation. Keystore files are created for the default personal certificate
# and the root signing certificate.
#
# Valid Values:
    Varies
# Default Values:
    None
################################################################################
#signingCertDN =distinguished_name
#signingCertValidityPeriod =validity_period
#keyStorePassword =keyStore_password
################################################################################
# Parameter: enableService
#
```

```
# Description:
      Enables the creation of a Linux service. Valid values include true or
# false. The default value for this parameter is false. When the
# manageprofiles command-line utility is run with the -enableService option
      set to true, the Linux service is created with the profile when the
      command is run by the root user. When a nonroot user runs the
     manageprofiles command-line utility, the profile is created, but the Linux
      service is not. The Linux service is not created because the nonroot user
# does not have sufficient permission to set up the service. An
      INSTCONPARTIALSUCCESS result is displayed at the end of the profile
      creation and the profile creation log
      install root/logs/manageprofiles/profile name create.log contains a
# message indicating the current user does not have sufficient permission to
# set up the Linux service. Use this parameter when creating profiles only.
#
# Valid Values:
# false
# true
# Default Values:
# None
#
# Parameter: serviceUserName
#
# Description:
      Specifies the user ID that is used during the creation of the Linux
     service so that the Linux service will run under this user ID. The Linux
     service runs whenever the user ID is logged on. Not required.
#
# Valid Values:
# Varies
# Default Values:
# None
#
# Parameter: winserviceAccountType
#
# Description:
# The type of the owner account of the Windows service created for the
      profile. Valid values include specifieduser or localsystem. The
      localsystem value runs the Windows service under the local account of the
     user who creates the profile. The default value for this parameter is
     localsystem. Use this parameter when creating profiles only.
#
# Valid Values:
    localsystem
    specifieduser
# Default Values:
    localsystem
#
# Parameter: winserviceUserName
#
# Description:
# Specify your user ID so that the Windows operating system can verify you
      as an ID that is capable of creating a Windows service. Your user ID must
     belong to the Administrator group and have the following advanced user
     rights:
      Act as part of the operating system
      Log on as a service
      The default value for this parameter is the current user name. The value
      for this parameter must not contain spaces or characters that are not
      valid such as the following: *, ?, ", <, >, , , /, \setminus and |. The user that
     you specify must have the proper permissions to create a Windows service.
      You must specify the correct password for the user name that you choose.
#
# Valid Values:
     Varies
# Default Values:
    None
```

```
#
# Parameter: winservicePassword
#
# Description:
# Specify the password for the specified user or the local account that is
# to own the Windows service.
#
# Valid Values:
# Varies
# Default Values:
    None
#
# Parameter: winserviceCheck
#
# Description:
# The value can be either true or false. Specify true to create a Windows
# service for the server process that is created within the profile. Specify
# false to not create the Windows service. The default value for this
# parameter is false.
#
# Valid Values:
   false
    # true
# Default Values:
    false
#
# Parameter: winserviceStartupType
#
# Description:
# The following values for Windows service startup can be used:
# manual
# automatic
# disabled
# The default value for this parameter is manual.
#
# Valid Values:
    manual
    automatic
# disabled
# Default Values:
# manual
################################################################################
#enableService=true
#serviceUserName=service_user_ID
#winserviceAccountType=localsystem
#winserviceUserName=winservice_user_ID
#winservicePassword=winservice_password
#winserviceCheck=false
#winserviceStartupType=manual
################################################################################
# Parameter: dbDriverType
#
# Description:
# The database driver type. For an Oracle database, specify ORACLE. For
# databases other than Oracle, the value is automatically set based on the
# server operating system. Server installations on all operating systems use
# type 4.
#
     Note: Do not use this parameter if you are using -bpmdbDesign.
#
# Valid Values:
    Varies
# Default Values:
    None
################################################################################
dbDriverType=ORACLE_THIN
```

```
################################################################################
# Parameter: federateLaterBPM
#
# Description:
      Indicates if the managed profile is to be federated later using either the
      profileTemplates/managed.esbserver or the
      profileTemplates/BPM/managed.templateName template. Valid values are true
      or false. If the -dmgrHost, -dmgrPort, -dmgrAdminUserName and
      -dmgrAdminPassword parameters are not set, the default value for this
      parameter is true. If you use -federateLaterBPM, you must either omit the
      WebSphere Application Server-based parameter -federateLater or set it to
      # true.
#
# Valid Values:
     false
     true
# Default Values:
     # true
#
# Parameter: dmgrHost
#
# Description:
      Identifies the workstation where the deployment manager is running.
      Specify this parameter and the dmgrPort parameter to federate a custom
      profile as it is created or augmented. This parameter is available with
      the managed.templateName and managed.esbserver profile templates. The
      host name can be the long or short DNS name or the IP address of the
# deployment manager workstation. Specifying this optional parameter directs
# the manageprofiles command-line utility to attempt to federate the custom
      node into the deployment manager cell as it creates the custom profile.
      This parameter is ignored when creating a deployment manager profile or
      stand-alone server profile. If you federate a custom node when the
      deployment manager is not running, the installation indicator in the logs
      is INSTCONFFAILED to indicate a complete failure. The resulting custom
# profile is unusable. You must move the custom profile directory out of the
      profile repository (the profile's installation root directory) before
# creating another custom profile with the same profile name. If you have
# changed the default JMX connector type, you cannot federate with the
     manageprofiles command-line utility. Use the addNode command later after
      the node is created instead. The default value for this parameter is
      localhost. The value for this parameter must be a properly formed host
      name and must not contain spaces or characters that are not valid such as
      the following: *, ?, ", <, >, , , /, \, and |. A connection to the
      deployment manager must also be available in conjunction with the dmgrPort
      parameter. Required if you are creating a managed profile with the
      -federateLaterBPM parameter set to false and the deployment manager is not
     on the local machine.
#
# Valid Values:
     Varies
# Default Values:
# None
#
# Parameter: dmgrPort
#
# Description:
      Identifies the SOAP port of the deployment manager. Specify this parameter
      and the dmgrHost parameter to federate a custom profile as it is created
      or augmented. The deployment manager must be running and accessible. If
     you have changed the default JMX connector type, you cannot federate with
      the manageprofiles command-line utility. Use the addNode command later
      after the node is created instead. The default value for this parameter is
      8879. The port that you indicate must be a positive integer and a
# connection to the deployment manager must be available in conjunction with
# the dmgrHost parameter. Required if you are creating a managed profile,
      the -federateLaterBPM parameter is set to false, and the deployment
```

```
# manager was configured with a port that was not a default port.
#
# Valid Values:
# Varies
# Default Values:
    None
################################################################################
federateLaterBPM=true
#dmgrHost=dmgr_host_name
#dmgrPort=dmgr_port_number
#dmgrAdminUserName=dmgr_admin_user_name
#dmgrAdminPassword=dmgr_admin_password
################################################################################
# Parameter: environmentType
#
# Description:
# Specifies the environment type. The environment type refers to how IBM
# Business Process Manager is used; for example, in a production, stage or
# test environment. Load testing might be done on a test server, while a
# stage environment type might be used as a temporary location to host
# changes before putting those changes into production. You might specify
     Stage as the Environment type if the server you are configuring will be
     accessed and used to review content and new functionality. Valid values
# are as follows:<br># Tost
     T<sub>AC</sub># Use Test if the server you are configuring is to be used as a testing
# environment.
# Stage
# Use Stage if the server is to serve as a staging platform to be used as a
# preproduction server.
# Production
# Use Production if the server is to serve in a production capacity.
# The default value is Test.
#
# Valid Values:
    Test
    Production
# Stage
# Default Values:
    Test
################################################################################
environmentType=Test
################################################################################
# Parameter: isDeveloperServer
#
# Description:
# Specifies whether the server is intended for development purposes only.
# This parameter is useful when creating profiles to test applications on a
     non-production server prior to deploying the applications on their
# production application servers. If -isDeveloperServer is set when
# creating an IBM Business Process Manager profile, then a preconfigured VMM
# file repository is installed. This file repository contains a sample
# organization that can be used to test Business Process Choreographer
# people resolution, ready for you to use as is.
#
# Valid Values:
    false
    true
# Default Values:
# false
################################################################################
#isDeveloperServer=false
```
## *Extension de profils personnalisés à l'aide de l'outil de gestion de profil :*

Si vous disposez de profils personnalisés WebSphere Application Server V8.0, vous pouvez étendre un profil existant à l'aide de l'outil de gestion de profil pour ajouter une prise en charge pour IBM Business Process Manager.

Veillez à arrêter tout serveur associé au profil que vous envisagez d'augmenter.

La langue de l'outil de gestion de profil est déterminée par la langue par défaut du système. Si la langue par défaut ne correspond pas à l'une des langues prises en charge, la langue utilisée est l'anglais. Vous pouvez changer de langue par défaut en démarrant l'outil de gestion de profil depuis la ligne de commande, puis en utilisant le paramètre **java user.language** pour remplacer la langue par défaut. Entrez la commande suivante :

*racine\_installation*/java/bin/java -Duser.language=*environnement\_local racine\_installation*

Par exemple, pour démarrer l'outil de gestion de profil en langue allemande, entrez la commande suivante :

*racine\_installation*/java/bin/java -Duser.language=de *racine\_installation*/bin/ProfileManagement/startup.jar

Une fois que vous avez démarré l'outil de gestion de profil, vous devez décider si vous souhaitez choisir l'option **standard** ou **avancée** pour la création de profil. Utilisez l'option avancée pour :

- v Affecter des valeurs personnalisées aux ports, à l'emplacement du profil et aux noms du profil, du noeud, de l'hôte et de la cellule (le cas échéant).
- v Créer un service système pour exécuter le serveur, si votre système d'exploitation et les privilèges associés à votre compte utilisateur vous permettent de créer des services.
- 1. Si vous souhaitez fédérer le noeud personnalisé dans un gestionnaire de déploiement lors de la création du profil personnalisé, démarrez le gestionnaire de déploiement.
- 2. Utilisez l'une des méthodes suivantes pour lancer l'outil de gestion de profil :
	- v Lancez l'outil à partir de la console Premiers pas.
	- v Exécutez la commande *racine\_installation***/bin/ProfileManagement/pmt.sh**.
- 3. Arrêtez tout serveur associé au profil que vous envisagez d'augmenter.
- 4. Dans la page Bienvenue , cliquez sur **Lancer l'outil de gestion des profils** ou sélectionnez l'onglet **Outil de gestion des profils**.
- 5. Dans l'onglet **Profils**, sélectionnez le profil que vous souhaitez étendre et cliquez sur **Etendre**. Si vous étendez un profil WebSphere Application Server, il doit être issu de la version de IBM Business Process Manager sur laquelleWebSphere Application Server est installé. Le bouton d'**extension** ne peut être sélectionné que si un profil peut être étendu. La page de sélection d'extension s'ouvre dans une autre fenêtre.
- 6. Dans la page de sélection d'extension, sélectionnez le type d'extension à appliquer au profil. Ensuite, cliquez sur **Suivant**.
- 7. Dans la page d'options d'extension du profil, choisissez d'effectuer une extension **standard** ou **avancée**, puis cliquez sur **Suivant**.

L'option **standard** permet d'étendre un profil avec les paramètres de configuration par défaut. L'option **avancée** permet d'indiquer vos propres valeurs de configuration pour l'extension de profil.

**Restriction :** L'outil de gestion de profil affiche un message d'avertissement si l'une des situations suivantes se produit :

- v Le profil que vous avez choisi d'étendre a un serveur en cours d'exécution. Vous ne pouvez pas étendre le profil tant que vous n'avez pas arrêté le serveur ou cliqué sur **Précédent** et choisi un autre profil sans serveur en cours d'exécution.
- v Le profil que vous avez choisi d'étendre a été fédéré. Or, vous ne pouvez pas étendre un profil fédéré. Vous devez cliquer sur **Précédent** et choisir un autre profil non fédéré.
- v Le profil que vous avez choisi d'étendre a été étendu avec le produit sélectionné. Vous devez cliquer sur **Précédent** et choisir un autre profil à étendre.
- 8. Si vous avez sélectionné Création d'un profil **standard**, passez à l['étape de fédération.](#page-1218-0)
- 9. Advanced: Dans la page de nom et emplacement du profil, procédez comme suit :
	- a. Dans la zone de **nom de profil**, spécifiez un nom unique ou acceptez la valeur par défaut. Chaque profil créé doit posséder un nom. Lorsque vous avez plusieurs profils, vous pouvez les spécifier individuellement au niveau supérieur en utilisant ce nom.
	- b. Dans la zone de **répertoire de profil**, entrez le répertoire du profil ou utilisez le bouton **Parcourir** pour accéder au répertoire des profils. Le chemin d'accès au profil contient les fichiers définissant l'environnement d'exécution, (commandes, fichiers de configuration et fichiers journaux, par exemple). Le répertoire par défaut est *racine\_installation*/profiles/*nom\_profil*.
	- c. Facultatif : Sélectionnez **Faire de ce profil le profil par défaut** si vous souhaitez que le profil que vous êtes en train de créer soit le profil par défaut. Cette case à cocher apparaît uniquement si vous avez un profil existant sur votre système.

Lorsqu'un profil est le profil par défaut, les commandes fonctionneront automatiquement avec celui-ci. Le premier profil créé sur un poste de travail est désigné comme étant le profil par défaut. Ce profil est la cible par défaut des commandes émises à partir du répertoire bin situé dans le répertoire racine d'installation du produit. Lorsqu'il existe un seul profil sur un poste de travail, chaque commande agit sur ce profil. Si plusieurs profils existent, certaines commandes exigent que vous indiquiez le profil auquel la commande s'applique.

- d. Dans la liste de **paramétrage d'optimisation des performances d'exécution du serveur**, sélectionnez un niveau d'optimisation des performances correspondant au profil que vous créez. Ce paramètre est un paramètre WebSphere Application Server.
- e. Cliquez ensuite sur **Suivant**. Si vous cliquez sur **Précédent** et que vous changez le nom du profil, vous devrez peut-être modifier manuellement le nom dans cette page lorsqu'elle s'affichera de nouveau.
- 10. Advanced: Dans la page de noms de noeud, d'hôte et de cellule, effectuez l'une des actions suivantes pour le profil que vous créez:
	- v Dans la zone de **nom de noeud**, spécifiez un nom de noeud ou acceptez la valeur par défaut. Essayez d'utiliser un nom de noeud aussi court que possible, mais assurez-vous que les noms de noeud sont uniques dans votre environnement de déploiement.
	- v Dans la zone de **nom de serveur**, spécifiez un nom de serveur ou acceptez la valeur par défaut.
	- v Dans la zone de **nom d'hôte**, spécifiez un nom d'hôte ou acceptez la valeur par défaut.
	- v Dans la zone de **nom de cellule**, spécifiez un nom de cellule ou acceptez la valeur par défaut. Cliquez ensuite sur **Suivant**.
- <span id="page-1218-0"></span>11. Dans la page Fédération, choisissez de fédérer le noeud dans le gestionnaire de déploiement, pendant la création du profil, ou ultérieurement (en dehors de la création du profil) Si vous choisissez de fédérer le noeud dans le cadre de la création du profil, indiquez le nom de l'hôte ou l'adresse IP et le port SOAP du gestionnaire de déploiement, ainsi qu'un ID utilisateur et un mot de passe d'authentification (si ces éléments doivent être utilisés pour l'authentification au gestionnaire de déploiement).

#### **Important :**

Sélectionnez **Fédérer ce noeud plus tard** si l'une des conditions suivantes est remplie:

- v Vous envisagez d'utiliser ce noeud personnalisé en tant que cible de migration.
- v Un autre profil est fédéré. (Les noeuds doivent être fédérés de façon successive.)
- v Le gestionnaire de déploiement n'est pas en cours de fonctionnement (ou vous pensez qu'il ne l'est pas).
- v Le connecteur SOAP est désactivé dans le gestionnaire de déploiement.
- v Le gestionnaire de déploiement n'a pas encore été étendu en gestionnaire de déploiement IBM Business Process Manager .
- v Il ne se trouve pas à un niveau d'édition identique ou supérieur à celui du profil que vous créez.
- Le port d'administration JMX n'a pas été activé pour le gestionnaire de déploiement.
- v Le gestionnaire de déploiement est reconfiguré en vue d'utiliser la méthode RMI (Remote Method Invocation) en tant que connecteur JMX (Java Management Extensions) préféré. (Sélectionnez **Administration du système** > **Gestionnaire de déploiement** > **Services d'administration** sur la console d'administration du gestionnaire de déploiement pour vérifier le type de connecteur préféré.)

## **Traitement associé à la fédération du noeud dans le cadre de la création du profil personnalisé :**

- v L'outil de gestion de profil vérifie que le gestionnaire de déploiement existe et peut être contacté, et que l'ID utilisateur et le mot de passe d'authentification sont valides pour ce gestionnaire de déploiement (s'ils sont sécurisés).
- v Si vous tentez de fédérer un noeud personnalisé alors que le gestionnaire de déploiement n'est pas en cours d'exécution ou indisponible pour d'autres raisons, un message d'avertissement s'affiche et vous empêche de poursuivre. Si ce message d'avertissement s'affiche, cliquez sur **OK**, puis effectuez des sélections différentes dans la page Fédération.

Cliquez sur **Suivant**. Si vous avez sélectionné Création d'un profil **standard**, passez à l['Récapitulatif](#page-1220-0) [du profil.](#page-1220-0)

- 12. Advanced: Dans la page de certificat de sécurité (partie 1), indiquez si vous souhaitez importer des certificats existants ou créer de nouveaux certificats.
	- Pour créer un nouveau certificat personnel par défaut et un nouveau certificat signataire racine, sélectionnez l'option de **création d'un nouveau certificat personnel par défaut** et l'option de **création d'un nouveau certificat signataire racine**, et cliquez sur **Suivant**.
	- v Pour importer des certificats existants, sélectionnez l'option d'**importation d'un certificat personnel par défaut existant** et l'option d'**importation d'un certificat personnel de signature racine existant**, puis entrez les informations suivantes :
		- Dans la zone de **chemin**, entrez le chemin d'accès au certificat existant.
		- Dans la zone de **mot de passe**, entrez le mot de passe du certificat
		- Dans la zone de **type de magasin de clés**, sélectionnez le type de magasin de clés pour le certificat que vous importez.
		- Dans la zone d'**alias de magasin de clés**, sélectionnez l'alias de magasin de clés pour le certificat que vous importez.
		- Cliquez sur **Suivant** pour afficher la page de certificat de sécurité (partie 2)

Lorsque vous importez un certificat personnel comme certificat personnel par défaut, importez le certificat racine qui a signé le certificat personnel. Sinon, l'outil de gestion de profil ajoute le signataire du certificat personnel au fichier trust.p12.

13. Advanced: Dans la page de certificat de sécurité (partie 2), vérifiez que les informations relatives au certificat sont correctes, puis cliquez sur **Suivant** pour afficher la page d'affectation de valeurs de port.

Si vous créez les certificats, vous pouvez utiliser les valeurs par défaut, ou encore les modifier pour créer de nouveaux certificats. Le certificat personnel par défaut est par défaut valide pendant un an ; il est signé par le certificat signataire racine. Le certificat signataire racine par défaut est un certificat auto-signé, qui a une période de validité par défaut de 15 ans. Le mot de passe du fichier de clés par défaut applicable au certificat signataire racine est WebAS. Modifiez le mot de passe. Le mot de passe ne peut pas contenir n'importe quels caractères codés sur deux octets (DBCS), car certains types de fichier de clés (PKCS12, par exemple), ne les prennent pas en charge. Les types de fichier de clés pris en charge dépendent des fournisseurs spécifiés dans le fichier java.security.

Lorsque vous créez l'un des certificats (ou les deux), ou que vous importez l'un des certificats (ou les deux), les fichiers de clés créés sont les suivants :

- v key.p12 : contient le certificat personnel par défaut.
- v trust.p12 : contient le certificat du signataire du certificat racine par défaut.
- root-key.p12 : contient le certificat signataire racine.
- v default-signers.p12 : contient les certificats de signataire ajoutés à tout nouveau fichier de clés que vous créez une fois que le serveur est installé et en cours d'exécution. Par défaut, le certificat de signataire racine et un certificat signataire DataPower se trouvent dans ce fichier de clés.
- v deleted.p12 : contient les certificats supprimés à l'aide de la tâche deleteKeyStore, de sorte qu'ils puissent être récupérés en cas de besoin.
- v ltpa.jceks : contient les clés LTPA (Lightweight Third-Party Authentication) par défaut, que les serveurs de votre environnement utilisent pour communiquer entre eux.

Ces fichiers sont tous associés au même mot de passe lorsque vous créez ou importez des certificats (il s'agit soit du mot de passe par défaut, soit d'un mot de passe que vous spécifiez). Un certificat importé est ajouté au fichier key.p12 ou au fichier root-key.p12. Si vous importez des certificats et que les certificats ne contiennent pas les informations que vous souhaitez, cliquez sur **Précédent** pour importer un autre certificat.

14. Advanced: Dans la page d'affectation de valeurs de port, vérifiez que les informations relatives au certificat sont correctes, puis cliquez sur **Suivant**. L'outil de gestion de profil détecte les ports actuellement utilisés par d'autres produits WebSphere et affiche les valeurs de port recommandées (qui n'entrent pas en conflit avec les valeurs existantes). Si vous avez des applications autres que les applications WebSphere qui utilisent les ports spécifiés, vérifiez qu'il n'existe pas de conflits de ports. Si vous avez choisi de ne pas déployer la console d'administration dans la page de déploiement d'application facultatif , les ports de la console d'administration ne sont pas disponibles dans la page d'attribution des valeurs de port.

Les ports sont reconnus comme étant en cours d'utilisation si les conditions suivantes sont remplies:

- v Les ports sont affectés à un profil créé par une installation exécutée par l'utilisateur actuel.
- v Les ports sont en cours d'utilisation.

Bien que l'outil valide les ports lorsque vous accédez à la page d'attribution des valeurs de port, des conflits de port peuvent malgré tout se produire en fonction des sélections effectuées dans les pages suivantes de l'outil de gestion de profil. Si c'est le cas, les ports ne seront pas attribués avant la fin de la création du profil.

Si vous pensez qu'il existe un conflit de port, vous pourrez faire des recherches une fois le profil créé. Déterminez les ports utilisés lors de la création du profil en consultant le fichier suivant : *racine\_profil*/properties/portdef.prop

Ce fichier contient les clés et les valeurs utilisées pour les paramètres des ports. Si vous découvrez des conflits de ports, vous pouvez réaffecter les ports manuellement. Pour réaffecter des ports, voir "Mise à jour des ports dans les profils existants " dans le centre de documentation WebSphere Application Server. Exécutez le fichier **updatePorts.ant** via le script **ws\_ant** détaillé dans cette rubrique.

- <span id="page-1220-0"></span>15. Dans la page Récapitulatif du profil, examinez les informations affichées. Cliquez sur **Créer** pour créer le profil ou sur **Précédent** pour modifier les caractéristiques du profil.
- 16. Dans la page Profil complet, examinez les informations affichées. Pour accéder à la console Premiers pas, vérifiez que l'option **Lancer la console Premiers pas** est sélectionnée et cliquez sur **Terminer**.

Une fois que vous avez fini d'ajouter des profils personnalisés, configurez l'environnement de déploiement.

#### **Information associée**:

[Mise à jour des ports dans les profils existants \(WebSphere Application Server\)](http://www14.software.ibm.com/webapp/wsbroker/redirect?version=matt&product=was-nd-mp&topic=tins_updatePorts)

## *Extension de profils personnalisés à l'aide de l'utilitaire de ligne de commande manageprofiles :*

Plutôt que l'outil de gestion du profil, vous pouvez utiliser l'utilitaire de ligne de commande manageprofiles pour étendre des profils WebSphere Application Server V8.0 existants.

Veillez à arrêter tout serveur associé au profil que vous envisagez d'augmenter.

Assurez-vous que l'utilitaire de ligne de commande **manageprofiles** n'est pas déjà en cours d'exécution sur le profil. Si un message d'erreur s'affiche lorsque vous exécutez cette commande, déterminez si une autre opération de création ou d'extension de profil est en cours. Si c'est le cas, vous devez attendre qu'elle se termine.

Si le profil que vous souhaitez étendre a déjà été fédéré au niveau d'un gestionnaire de déploiement, vous ne pourrez pas l'augmenter à l'aide de l'utilitaire de ligne de commande **manageprofiles**.

- 1. Déterminez le modèle utilisé pour créer le profil existant que vous souhaitez étendre. Vous devez étendre un profil personnalisé. Vous pouvez déterminer le modèle en examinant le registre des profils, dans le fichier *racine\_installation*/properties/profileRegistry.xml. Ne modifiez pas ce fichier ; utilisez-le uniquement pour visualiser les modèles.
- 2. Identifiez le modèle approprié pour l'extension.

Les modèles pour chaque profil se trouvent dans le répertoire *racine\_installation*/ profileTemplates/BPM pour les modèles BPM. Les modèles suivants sont disponibles pour les profils personnalisés :

- v managed.procctr : pour un profil personnalisé Process Center pour BM BPM Standard.
- v managed.procsvr : pour un profil personnalisé Process Server pour IBM BPM Standard.
- 3. Utilisez le paramètre -augment pour apporter des modifications à un profil existant à l'aide d'un modèle d'augmentation. Le paramètre -augment permet à l'utilitaire de ligne de commande **manageprofiles** de mettre à jour ou d'étendre le profil identifié dans le paramètre **-profileName** à l'aide du modèle inclus dans le paramètre **-templatePath**. Les modèles d'augmentation que vous pouvez utiliser sont fonction des produits et versions IBM installés au sein de votre environnement. Veillez à spécifier un chemin qualifié complet pour **-templatePath**, car si vous spécifiez un chemin relatif, le profil correspondant ne sera pas totalement étendu.

**Remarque :** Ne modifiez pas manuellement les fichiers situés dans le répertoire *rép\_installation*/ profileTemplates/BPM.

4. Pour utiliser le paramètre **-responseFile** , examinez les fichiers de réponses exemples fournis et créez un fichier de réponses propre à votre environnement.

**Important :** Veillez à ce qu'il n'y ait pas d'espaces après les valeurs : par exemple **'personalCertValidityPeriod=1 '** ou **'winserviceCheck=false '**. En effet, s'il y a des espaces, la création de profil échouera.

Les exemples se trouvent dans le répertoire *racine* installation/BPM/samples/manageprofiles. Choisissez un fichier de réponses approprié en fonction de la base de données et du type de profil (, Process Center ou Process Server autonome ou en réseau). Les exemples de fichiers suivants sont disponibles :

- PC Std DMgr DB2.response
- PC Std DMgr DB2zOS.response
- PC Std DMgr Oracle.response
- PC Std DMgr SQLServer.response
- PC Std Managed DB2.response
- PC Std Managed DB2zOS.response
- PC Std Managed Oracle.response
- PC Std Managed SQLServer.response
- PC Std Standalone DB2.response
- PC Std Standalone DB2zOS.response
- PC\_Std\_Standalone\_Oracle.response
- PC\_Std\_Standalone\_SQLServer.response
- PS\_Std\_DMgr\_DB2.response
- PS Std DMgr DB2zOS.response
- PS\_Std\_DMgr\_Oracle.response
- PS Std DMgr SQLServer.response
- PS Std Managed DB2.response
- PS Std Managed DB2zOS.response
- PS Std Managed Oracle.response
- PS Std Managed SQLServer.response
- PS Std Standalone DB2.response
- PS Std Standalone DB2zOS.response
- PS Std Standalone Oracle.response
- PS Std Standalone SQLServer.response

Copiez l'un des exemples de fichiers de réponses dans votre répertoire de travail. Utilisez la commande **chmod** pour affecter les droits appropriés à votre nouvelle copie du fichier de réponses. Exemple :

chmod 644 BPM\_Custom.response

Modifiez les paramètres du fichier de réponses en fonction de votre configuration et sauvegardez le fichier de réponses modifié. Assurez-vous que le chemin de la propriété **templatePath** correspond à votre répertoire d'installation spécifique.

5. Exécutez le fichier à partir de la ligne de commande. N'indiquez pas de paramètre **-profilePath**. Exemple :

manageprofiles.sh -augment -templatePath *racine\_installation*/profileTemplates/BPM/managed.procctr -profileName MyProfileName

Si vous avez créé un fichier de réponses, spécifiez le paramètre **-response** sans autres paramètres. Par exemple :

manageprofiles.sh -response *mon\_fichier\_de\_réponses*

L'état est consigné dans la fenêtre de la console une fois l'exécution de la commande terminée. Une vérification de syntaxe normale est appliquée au fichier de réponses lorsque le fichier est analysé comme tous les autres fichiers de réponses. Les valeurs du fichier de réponses sont traitées comme des paramètres de ligne de commande.

Une fois que vous avez fini d'ajouter des profils personnalisés, configurez l'environnement de déploiement.

#### *Fédération de noeuds personnalisés pour le gestionnaire de déploiement :*

Après avoir créé un noeud personnalisé, vous pouvez utiliser la commande **addNode** pour fédérer ce noeud dans une cellule du gestionnaire de déploiement. Vous pouvez gérer tous les noeuds fédérés à partir du gestionnaire de déploiement.

Avant d'appliquer cette procédure, assurez-vous que les conditions suivantes sont réunies :

v Vous avez installé IBM Business Process Manager et créé un gestionnaire de déploiement, ainsi qu'un profil personnalisé. Cette procédure suppose que vous *n'ayez pas* fédéré le profil personnalisé au cours de sa création ou de son extension (que ce soit avec l'outil de gestion de profil ou à l'aide de l'utilitaire de ligne de commande **manageprofiles**).

v Le gestionnaire de déploiement est en cours d'exécution. Si ce n'est pas le cas, démarrez-le en sélectionnant **Démarrer le gestionnaire de déploiement** à partir de la console Premiers pas ou via la saisie de la commande suivante, où *racine\_profil* représente l'emplacement d'installation du profil de gestionnaire de déploiement :

*racine\_profil*/bin/startManager.sh

- v Le gestionnaire de déploiement a été créé ou étendu en gestionnaire de déploiement IBM Business Process Manager.
- v La version du gestionnaire de déploiement est la même que celle du profil personnalisé créé ou étendu.
- v Le gestionnaire de déploiement possède un port d'administration JMX activé. Le protocole par défaut est SOAP.
- v Vous n'envisagez pas d'utiliser ce noeud personnalisé en tant que cible de migration.
- 1. Accédez au répertoire bin du profil personnalisé à fédérer. Ouvrez une fenêtre de commande et accédez au répertoire suivant (à partir d'une ligne de commande), où *racine\_profil* représente l'emplacement d'installation du profil personnalisé) :

*racine\_profil*/bin

2. Exécutez la commande **addNode**.

Exécutez la commande suivante à partir de la ligne de commande si la sécurité n'a pas été activée : ./addNode.sh *hôte\_gestionnaire\_déploiement port\_SOAP\_gestionnaire\_déploiement*

Exécutez la commande suivante à partir de la ligne de commande si la sécurité a été activée :

./addNode.sh *hôte\_gestionnaire\_déploiement port\_SOAP\_gestionnaire\_déploiement* -username *IDutilisateur\_pour\_authentification* -password *mot\_passe\_pour\_authentification*

Une fenêtre de sortie s'affiche. Si un message semblable au message suivant s'affiche, cela signifie que votre profil personnalisé a été fédéré correctement :

ADMU0003I : le noeud DMNDID2Node03 a été fédéré avec succès.

Le profil personnalisé est fédéré dans le gestionnaire de déploiement.

Après avoir fédéré le profil personnalisé, ouvrez la console d'administration du gestionnaire de déploiement, afin de personnaliser le noeud vide ou de créer un nouveau serveur.

# **Information associée**:

[Ajout de paramètres de noeud géré \(WebSphere Application Server\)](http://www14.software.ibm.com/webapp/wsbroker/redirect?version=matt&product=was-nd-dist&topic=uagtRnodeAdd)

*Création ou extension des profils de déploiement réseau avec un serveur de base de données SQL Server :*

Vous pouvez configurer un environnement de déploiement réseau pour IBM Business Process Manager à l'aide d'un serveur de base de données Microsoft SQL Server.

*Création ou extension des profils de gestionnaire de déploiement :*

Pour démarrer la configuration de déploiement réseau, créez ou étendez un gestionnaire de déploiement. Vous pouvez créer des profils à l'aide de l'outil de gestion de profil ou de l'utilitaire de ligne de commande **manageprofiles**.

*Création de profils de gestionnaire de déploiement Process Center avec un serveur de base de données SQL Server à l'aide de l'outil de gestion de profil :*

Vous pouvez configurer un profil de gestionnaire de déploiement pour Process Center à l'aide de l'outil de gestion de profil.

La langue de l'outil de gestion de profil est déterminée par la langue par défaut du système. Si la langue par défaut ne correspond pas à l'une des langues prises en charge, la langue utilisée est l'anglais. Vous
pouvez changer de langue par défaut en démarrant l'outil de gestion de profil depuis la ligne de commande, puis en utilisant le paramètre **java user.language** pour remplacer la langue par défaut. Entrez la commande suivante :

*racine\_installation*/java/bin/java -Duser.language=*environnement\_local racine\_installation*

Par exemple, pour démarrer l'outil de gestion de profil en langue allemande, entrez la commande suivante :

*racine\_installation*/java/bin/java -Duser.language=de *racine\_installation*/bin/ProfileManagement/startup.jar

Une fois que vous avez démarré l'outil de gestion de profil, vous devez décider si vous souhaitez choisir l'option **standard** ou **avancée** pour la création de profil. Utilisez l'option avancée pour :

- v Spécifier un fichier de conception de base de données à utiliser pour la configuration de la base de données.
- v Affecter des valeurs personnalisées aux ports, à l'emplacement du profil et aux noms du profil, du noeud, de l'hôte et de la cellule (le cas échéant).
- v Créer un service système pour exécuter le serveur, si votre système d'exploitation et les privilèges associés à votre compte utilisateur vous permettent de créer des services.
- 1. Utilisez l'une des méthodes suivantes pour lancer l'outil de gestion de profil :
	- v Lancez l'outil à partir de la console Premiers pas.
	- v Exécutez la commande *racine\_installation***/bin/ProfileManagement/pmt.sh**.
- 2. Dans la page Bienvenue , cliquez sur **Lancer l'outil de gestion des profils** ou sélectionnez l'onglet **Outil de gestion des profils**.
- 3. Dans l'onglet **Profils**, cliquez sur **Créer**.

La page de sélection d'environnement s'ouvre dans une autre fenêtre.

- 4. Dans la page de sélection d'environnement, recherchez la configuration IBM Business Process Manager Standard et développez la section. Sélectionnez le profil à créer, puis cliquez sur **Suivant**.
- 5. Dans la page d'options de création du profil, choisissez d'effectuer une extension **standard** ou **avancée**, puis cliquez sur **Suivant**. Si vous avez sélectionné Création d'un profil **standard**, passez à l['étape de sécurité administrative.](#page-1225-0)
- 6. Advanced: Dans la page de déploiement d'application facultatif, indiquez si vous souhaitez déployer la console d'administration pour gérer le serveur (recommandé). Cliquez ensuite sur **Suivant**.
- 7. Advanced: Dans la page de nom et emplacement du profil, procédez comme suit :
	- a. Dans la zone de **nom de profil**, spécifiez un nom unique ou acceptez la valeur par défaut. Chaque profil créé doit posséder un nom. Lorsque vous avez plusieurs profils, vous pouvez les spécifier individuellement au niveau supérieur en utilisant ce nom.
	- b. Dans la zone de **répertoire de profil**, entrez le répertoire du profil ou utilisez le bouton **Parcourir** pour accéder au répertoire des profils. Le chemin d'accès au profil contient les fichiers définissant l'environnement d'exécution, (commandes, fichiers de configuration et fichiers journaux, par exemple). Le répertoire par défaut est *racine\_installation*/profiles/*nom\_profil*.
	- c. Facultatif : Sélectionnez **Faire de ce profil le profil par défaut** si vous souhaitez que le profil que vous êtes en train de créer soit le profil par défaut. Cette case à cocher apparaît uniquement si vous avez un profil existant sur votre système.

Lorsqu'un profil est le profil par défaut, les commandes fonctionneront automatiquement avec celui-ci. Le premier profil créé sur un poste de travail est désigné comme étant le profil par défaut. Ce profil est la cible par défaut des commandes émises à partir du répertoire bin situé dans le répertoire racine d'installation du produit. Lorsqu'il existe un seul profil sur un poste de travail, chaque commande agit sur ce profil. Si plusieurs profils existent, certaines commandes exigent que vous indiquiez le profil auquel la commande s'applique.

d. Dans la liste de **paramétrage d'optimisation des performances d'exécution du serveur**, sélectionnez un niveau d'optimisation des performances correspondant au profil que vous créez. Ce paramètre est un paramètre WebSphere Application Server.

- e. Cliquez ensuite sur **Suivant**. Si vous cliquez sur **Précédent** et que vous changez le nom du profil, vous devrez peut-être modifier manuellement le nom dans cette page lorsqu'elle s'affichera de nouveau.
- 8. Advanced: Dans la page de noms de noeud, d'hôte et de cellule, effectuez l'une des actions suivantes pour le profil que vous créez:
	- v Dans la zone de **nom de noeud**, spécifiez un nom de noeud ou acceptez la valeur par défaut. Essayez d'utiliser un nom de noeud aussi court que possible, mais assurez-vous que les noms de noeud sont uniques dans votre environnement de déploiement.
	- v Dans la zone de **nom de serveur**, spécifiez un nom de serveur ou acceptez la valeur par défaut.
	- v Dans la zone de **nom d'hôte**, spécifiez un nom d'hôte ou acceptez la valeur par défaut.

v Dans la zone de **nom de cellule**, spécifiez un nom de cellule ou acceptez la valeur par défaut. Cliquez ensuite sur **Suivant**.

<span id="page-1225-0"></span>9. Obligatoire : Dans la page de sécurité administrative, entrez des valeurs dans les zones de **nom d'utilisateur**, de **mot de passe** et de **confirmation de mot de passe**. Le mot de passe spécifié pour l'administrateur lors de l'installation sera utilisé pour tous les utilisateurs internes, y compris tw\_admin et tw\_user. Etant donné que tous les profils IBM Business Process Manager doivent avoir la sécurité d'administration activée, le bouton **Suivant** est activé uniquement une fois que vous avez entré ces valeurs.

Cliquez sur **Suivant**. Si vous avez sélectionné Création de profil **standard**, passez à l['étape](#page-1226-0) [Récapitulation du profil.](#page-1226-0)

- 10. Advanced: Dans la page de certificat de sécurité (partie 1), indiquez si vous souhaitez importer des certificats existants ou créer de nouveaux certificats.
	- v Pour créer un nouveau certificat personnel par défaut et un nouveau certificat signataire racine, sélectionnez l'option de **création d'un nouveau certificat personnel par défaut** et l'option de **création d'un nouveau certificat signataire racine**, et cliquez sur **Suivant**.
	- v Pour importer des certificats existants, sélectionnez l'option d'**importation d'un certificat personnel par défaut existant** et l'option d'**importation d'un certificat personnel de signature racine existant**, puis entrez les informations suivantes :
		- Dans la zone de **chemin**, entrez le chemin d'accès au certificat existant.
		- Dans la zone de **mot de passe**, entrez le mot de passe du certificat
		- Dans la zone de **type de magasin de clés**, sélectionnez le type de magasin de clés pour le certificat que vous importez.
		- Dans la zone d'**alias de magasin de clés**, sélectionnez l'alias de magasin de clés pour le certificat que vous importez.
		- Cliquez sur **Suivant** pour afficher la page de certificat de sécurité (partie 2)

Lorsque vous importez un certificat personnel comme certificat personnel par défaut, importez le certificat racine qui a signé le certificat personnel. Sinon, l'outil de gestion de profil ajoute le signataire du certificat personnel au fichier trust.p12.

11. Advanced: Dans la page de certificat de sécurité (partie 2), vérifiez que les informations relatives au certificat sont correctes, puis cliquez sur **Suivant** pour afficher la page d'affectation de valeurs de port.

Si vous créez les certificats, vous pouvez utiliser les valeurs par défaut, ou encore les modifier pour créer de nouveaux certificats. Le certificat personnel par défaut est par défaut valide pendant un an ; il est signé par le certificat signataire racine. Le certificat signataire racine par défaut est un certificat auto-signé, qui a une période de validité par défaut de 15 ans. Le mot de passe du fichier de clés par défaut applicable au certificat signataire racine est WebAS. Modifiez le mot de passe. Le mot de passe ne peut pas contenir n'importe quels caractères codés sur deux octets (DBCS), car certains types de fichier de clés (PKCS12, par exemple), ne les prennent pas en charge. Les types de fichier de clés pris en charge dépendent des fournisseurs spécifiés dans le fichier java.security.

Lorsque vous créez l'un des certificats (ou les deux), ou que vous importez l'un des certificats (ou les deux), les fichiers de clés créés sont les suivants :

- key.p12 : contient le certificat personnel par défaut.
- v trust.p12 : contient le certificat du signataire du certificat racine par défaut.
- root-key.p12 : contient le certificat signataire racine.
- v default-signers.p12 : contient les certificats de signataire ajoutés à tout nouveau fichier de clés que vous créez une fois que le serveur est installé et en cours d'exécution. Par défaut, le certificat de signataire racine et un certificat signataire DataPower se trouvent dans ce fichier de clés.
- v deleted.p12 : contient les certificats supprimés à l'aide de la tâche deleteKeyStore, de sorte qu'ils puissent être récupérés en cas de besoin.
- v ltpa.jceks : contient les clés LTPA (Lightweight Third-Party Authentication) par défaut, que les serveurs de votre environnement utilisent pour communiquer entre eux.

Ces fichiers sont tous associés au même mot de passe lorsque vous créez ou importez des certificats (il s'agit soit du mot de passe par défaut, soit d'un mot de passe que vous spécifiez). Un certificat importé est ajouté au fichier key.p12 ou au fichier root-key.p12. Si vous importez des certificats et que les certificats ne contiennent pas les informations que vous souhaitez, cliquez sur **Précédent** pour importer un autre certificat.

12. Advanced: Dans la page d'affectation de valeurs de port, vérifiez que les informations relatives au certificat sont correctes, puis cliquez sur **Suivant**. L'outil de gestion de profil détecte les ports actuellement utilisés par d'autres produits WebSphere et affiche les valeurs de port recommandées (qui n'entrent pas en conflit avec les valeurs existantes). Si vous avez des applications autres que les applications WebSphere qui utilisent les ports spécifiés, vérifiez qu'il n'existe pas de conflits de ports. Si vous avez choisi de ne pas déployer la console d'administration dans la page de déploiement d'application facultatif , les ports de la console d'administration ne sont pas disponibles dans la page d'attribution des valeurs de port.

Les ports sont reconnus comme étant en cours d'utilisation si les conditions suivantes sont remplies:

- v Les ports sont affectés à un profil créé par une installation exécutée par l'utilisateur actuel.
- v Les ports sont en cours d'utilisation.

Bien que l'outil valide les ports lorsque vous accédez à la page d'attribution des valeurs de port, des conflits de port peuvent malgré tout se produire en fonction des sélections effectuées dans les pages suivantes de l'outil de gestion de profil. Si c'est le cas, les ports ne seront pas attribués avant la fin de la création du profil.

Si vous pensez qu'il existe un conflit de port, vous pourrez faire des recherches une fois le profil créé. Déterminez les ports utilisés lors de la création du profil en consultant le fichier suivant : *racine\_profil*/properties/portdef.prop

Ce fichier contient les clés et les valeurs utilisées pour les paramètres des ports. Si vous découvrez des conflits de ports, vous pouvez réaffecter les ports manuellement. Pour réaffecter des ports, voir "Mise à jour des ports dans les profils existants " dans le centre de documentation WebSphere Application Server. Exécutez le fichier **updatePorts.ant** via le script **ws\_ant** détaillé dans cette rubrique.

- <span id="page-1226-0"></span>13. Dans la page Récapitulatif du profil, examinez les informations affichées. Cliquez sur **Créer** pour créer le profil ou sur **Précédent** pour modifier les caractéristiques du profil.
- 14. Dans la page Profil complet, examinez les informations affichées. Pour accéder à la console Premiers pas, vérifiez que l'option **Lancer la console Premiers pas** est sélectionnée et cliquez sur **Terminer**.
- v Ajoutez des profils personnalisés (noeuds gérés) qui seront gérés par le gestionnaire de déploiement, puis configurez l'environnement de déploiement.

<span id="page-1226-1"></span>*Création de profils de gestionnaire de déploiement Process Server avec un serveur de base de données SQL Server à l'aide de l'outil de gestion de profil :*

Vous pouvez configurer un profil de gestionnaire de déploiement pour Process Server à l'aide de l'outil de gestion de profil.

La langue de l'outil de gestion de profil est déterminée par la langue par défaut du système. Si la langue par défaut ne correspond pas à l'une des langues prises en charge, la langue utilisée est l'anglais. Vous pouvez changer de langue par défaut en démarrant l'outil de gestion de profil depuis la ligne de commande, puis en utilisant le paramètre **java user.language** pour remplacer la langue par défaut. Entrez la commande suivante :

*racine\_installation*/java/bin/java -Duser.language=*environnement\_local racine\_installation*

Par exemple, pour démarrer l'outil de gestion de profil en langue allemande, entrez la commande suivante :

*racine\_installation*/java/bin/java -Duser.language=de *racine\_installation*/bin/ProfileManagement/startup.jar

Une fois que vous avez démarré l'outil de gestion de profil, vous devez décider si vous souhaitez choisir l'option **standard** ou **avancée** pour la création de profil. Utilisez l'option avancée pour :

- v Spécifier un fichier de conception de base de données à utiliser pour la configuration de la base de données.
- v Affecter des valeurs personnalisées aux ports, à l'emplacement du profil et aux noms du profil, du noeud, de l'hôte et de la cellule (le cas échéant).
- v Créer un service système pour exécuter le serveur, si votre système d'exploitation et les privilèges associés à votre compte utilisateur vous permettent de créer des services.
- 1. Utilisez l'une des méthodes suivantes pour lancer l'outil de gestion de profil :
	- v Lancez l'outil à partir de la console Premiers pas.
	- v Exécutez la commande *racine\_installation***/bin/ProfileManagement/pmt.sh**.
- 2. Dans la page Bienvenue , cliquez sur **Lancer l'outil de gestion des profils** ou sélectionnez l'onglet **Outil de gestion des profils**.
- 3. Dans l'onglet **Profils**, cliquez sur **Créer**.

La page de sélection d'environnement s'ouvre dans une autre fenêtre.

- 4. Dans la page de sélection d'environnement, recherchez la configuration IBM Business Process Manager Standard et développez la section. Sélectionnez le profil à créer, puis cliquez sur **Suivant**.
- 5. Dans la page d'options de création du profil, choisissez d'effectuer une extension **standard** ou **avancée**, puis cliquez sur **Suivant**. Si vous avez sélectionné Création d'un profil **standard**, passez à l['étape de sécurité administrative.](#page-1228-0)
- 6. Advanced: Dans la page de déploiement d'application facultatif, indiquez si vous souhaitez déployer la console d'administration pour gérer le serveur (recommandé). Cliquez ensuite sur **Suivant**.
- 7. Advanced: Dans la page de nom et emplacement du profil, procédez comme suit :
	- a. Dans la zone de **nom de profil**, spécifiez un nom unique ou acceptez la valeur par défaut. Chaque profil créé doit posséder un nom. Lorsque vous avez plusieurs profils, vous pouvez les spécifier individuellement au niveau supérieur en utilisant ce nom.
	- b. Dans la zone de **répertoire de profil**, entrez le répertoire du profil ou utilisez le bouton **Parcourir** pour accéder au répertoire des profils. Le chemin d'accès au profil contient les fichiers définissant l'environnement d'exécution, (commandes, fichiers de configuration et fichiers journaux, par exemple). Le répertoire par défaut est *racine\_installation*/profiles/*nom\_profil*.
	- c. Facultatif : Sélectionnez **Faire de ce profil le profil par défaut** si vous souhaitez que le profil que vous êtes en train de créer soit le profil par défaut. Cette case à cocher apparaît uniquement si vous avez un profil existant sur votre système.

Lorsqu'un profil est le profil par défaut, les commandes fonctionneront automatiquement avec celui-ci. Le premier profil créé sur un poste de travail est désigné comme étant le profil par défaut. Ce profil est la cible par défaut des commandes émises à partir du répertoire bin situé dans le répertoire racine d'installation du produit. Lorsqu'il existe un seul profil sur un poste de travail, chaque commande agit sur ce profil. Si plusieurs profils existent, certaines commandes exigent que vous indiquiez le profil auquel la commande s'applique.

- d. Dans la liste de **paramétrage d'optimisation des performances d'exécution du serveur**, sélectionnez un niveau d'optimisation des performances correspondant au profil que vous créez. Ce paramètre est un paramètre WebSphere Application Server.
- e. Cliquez ensuite sur **Suivant**. Si vous cliquez sur **Précédent** et que vous changez le nom du profil, vous devrez peut-être modifier manuellement le nom dans cette page lorsqu'elle s'affichera de nouveau.
- 8. Advanced: Dans la page de noms de noeud, d'hôte et de cellule, effectuez l'une des actions suivantes pour le profil que vous créez:
	- v Dans la zone de **nom de noeud**, spécifiez un nom de noeud ou acceptez la valeur par défaut. Essayez d'utiliser un nom de noeud aussi court que possible, mais assurez-vous que les noms de noeud sont uniques dans votre environnement de déploiement.
	- v Dans la zone de **nom de serveur**, spécifiez un nom de serveur ou acceptez la valeur par défaut.
	- v Dans la zone de **nom d'hôte**, spécifiez un nom d'hôte ou acceptez la valeur par défaut.
	- v Dans la zone de **nom de cellule**, spécifiez un nom de cellule ou acceptez la valeur par défaut. Cliquez ensuite sur **Suivant**.
- <span id="page-1228-0"></span>9. Obligatoire : Dans la page de sécurité administrative, entrez des valeurs dans les zones de **nom d'utilisateur**, de **mot de passe** et de **confirmation de mot de passe**. Le mot de passe spécifié pour l'administrateur lors de l'installation sera utilisé pour tous les utilisateurs internes, y compris tw\_admin et tw\_user. Etant donné que tous les profils IBM Business Process Manager doivent avoir la sécurité d'administration activée, le bouton **Suivant** est activé uniquement une fois que vous avez entré ces valeurs.

Cliquez sur **Suivant**. Si vous avez sélectionné Création d'un profil **standard**, passez à l['étape de](#page-1226-1) [configuration de la base de données - partie 1.](#page-1226-1)

- 10. Advanced: Dans la page de certificat de sécurité (partie 1), indiquez si vous souhaitez importer des certificats existants ou créer de nouveaux certificats.
	- v Pour créer un nouveau certificat personnel par défaut et un nouveau certificat signataire racine, sélectionnez l'option de **création d'un nouveau certificat personnel par défaut** et l'option de **création d'un nouveau certificat signataire racine**, et cliquez sur **Suivant**.
	- v Pour importer des certificats existants, sélectionnez l'option d'**importation d'un certificat personnel par défaut existant** et l'option d'**importation d'un certificat personnel de signature racine existant**, puis entrez les informations suivantes :
		- Dans la zone de **chemin**, entrez le chemin d'accès au certificat existant.
		- Dans la zone de **mot de passe**, entrez le mot de passe du certificat
		- Dans la zone de **type de magasin de clés**, sélectionnez le type de magasin de clés pour le certificat que vous importez.
		- Dans la zone d'**alias de magasin de clés**, sélectionnez l'alias de magasin de clés pour le certificat que vous importez.
		- Cliquez sur **Suivant** pour afficher la page de certificat de sécurité (partie 2)

Lorsque vous importez un certificat personnel comme certificat personnel par défaut, importez le certificat racine qui a signé le certificat personnel. Sinon, l'outil de gestion de profil ajoute le signataire du certificat personnel au fichier trust.p12.

11. Advanced: Dans la page de certificat de sécurité (partie 2), vérifiez que les informations relatives au certificat sont correctes, puis cliquez sur **Suivant** pour afficher la page d'affectation de valeurs de port.

Si vous créez les certificats, vous pouvez utiliser les valeurs par défaut, ou encore les modifier pour créer de nouveaux certificats. Le certificat personnel par défaut est par défaut valide pendant un an ; il est signé par le certificat signataire racine. Le certificat signataire racine par défaut est un certificat auto-signé, qui a une période de validité par défaut de 15 ans. Le mot de passe du fichier de clés par défaut applicable au certificat signataire racine est WebAS. Modifiez le mot de passe. Le mot de passe ne peut pas contenir n'importe quels caractères codés sur deux octets (DBCS), car certains types de

fichier de clés (PKCS12, par exemple), ne les prennent pas en charge. Les types de fichier de clés pris en charge dépendent des fournisseurs spécifiés dans le fichier java.security.

Lorsque vous créez l'un des certificats (ou les deux), ou que vous importez l'un des certificats (ou les deux), les fichiers de clés créés sont les suivants :

- key.p12 : contient le certificat personnel par défaut.
- v trust.p12 : contient le certificat du signataire du certificat racine par défaut.
- root-key.p12 : contient le certificat signataire racine.
- v default-signers.p12 : contient les certificats de signataire ajoutés à tout nouveau fichier de clés que vous créez une fois que le serveur est installé et en cours d'exécution. Par défaut, le certificat de signataire racine et un certificat signataire DataPower se trouvent dans ce fichier de clés.
- v deleted.p12 : contient les certificats supprimés à l'aide de la tâche deleteKeyStore, de sorte qu'ils puissent être récupérés en cas de besoin.
- v ltpa.jceks : contient les clés LTPA (Lightweight Third-Party Authentication) par défaut, que les serveurs de votre environnement utilisent pour communiquer entre eux.

Ces fichiers sont tous associés au même mot de passe lorsque vous créez ou importez des certificats (il s'agit soit du mot de passe par défaut, soit d'un mot de passe que vous spécifiez). Un certificat importé est ajouté au fichier key.p12 ou au fichier root-key.p12. Si vous importez des certificats et que les certificats ne contiennent pas les informations que vous souhaitez, cliquez sur **Précédent** pour importer un autre certificat.

12. Advanced: Dans la page d'affectation de valeurs de port, vérifiez que les informations relatives au certificat sont correctes, puis cliquez sur **Suivant**. L'outil de gestion de profil détecte les ports actuellement utilisés par d'autres produits WebSphere et affiche les valeurs de port recommandées (qui n'entrent pas en conflit avec les valeurs existantes). Si vous avez des applications autres que les applications WebSphere qui utilisent les ports spécifiés, vérifiez qu'il n'existe pas de conflits de ports. Si vous avez choisi de ne pas déployer la console d'administration dans la page de déploiement d'application facultatif , les ports de la console d'administration ne sont pas disponibles dans la page d'attribution des valeurs de port.

Les ports sont reconnus comme étant en cours d'utilisation si les conditions suivantes sont remplies:

- v Les ports sont affectés à un profil créé par une installation exécutée par l'utilisateur actuel.
- v Les ports sont en cours d'utilisation.

Bien que l'outil valide les ports lorsque vous accédez à la page d'attribution des valeurs de port, des conflits de port peuvent malgré tout se produire en fonction des sélections effectuées dans les pages suivantes de l'outil de gestion de profil. Si c'est le cas, les ports ne seront pas attribués avant la fin de la création du profil.

Si vous pensez qu'il existe un conflit de port, vous pourrez faire des recherches une fois le profil créé. Déterminez les ports utilisés lors de la création du profil en consultant le fichier suivant : *racine\_profil*/properties/portdef.prop

Ce fichier contient les clés et les valeurs utilisées pour les paramètres des ports. Si vous découvrez des conflits de ports, vous pouvez réaffecter les ports manuellement. Pour réaffecter des ports, voir "Mise à jour des ports dans les profils existants " dans le centre de documentation WebSphere Application Server. Exécutez le fichier **updatePorts.ant** via le script **ws\_ant** détaillé dans cette rubrique.

- 13. Dans la page Récapitulatif du profil, examinez les informations affichées. Cliquez sur **Créer** pour créer le profil ou sur **Précédent** pour modifier les caractéristiques du profil.
- 14. Dans la page Profil complet, examinez les informations affichées. Pour accéder à la console Premiers pas, vérifiez que l'option **Lancer la console Premiers pas** est sélectionnée et cliquez sur **Terminer**.
- v Ajoutez des profils personnalisés (noeuds gérés) qui seront gérés par le gestionnaire de déploiement, puis configurez l'environnement de déploiement.

# *Création de profils de gestionnaire de déploiement à l'aide de l'utilitaire de ligne de commande manageprofiles :*

Plutôt que l'outil de gestion du profil, vous pouvez utiliser l'utilitaire de ligne de commande manageprofiles pour créer des profils.

Assurez-vous que l'utilitaire de ligne de commande **manageprofiles** n'est pas déjà en cours d'exécution sur le profil. Si un message d'erreur s'affiche lorsque vous exécutez cette commande, déterminez si une autre opération de création ou d'extension de profil est en cours. Si c'est le cas, vous devez attendre qu'elle se termine.

1. Détermine le type de profil à créer, ce qui détermine alors le modèle à utiliser pour votre profil (à l'aide de l'option **-templatePath**).

Les modèles pour chaque profil se trouvent dans le répertoire *racine\_installation*/ profileTemplates/BPM pour les modèles BPM. Les modèles suivants sont disponibles :

- v dmgr.procctr : pour un profil de gestionnaire de déploiement Process Center pour IBM BPM Standard.
- v dmgr.procsvr : pour un profil de gestionnaire de déploiement Process Server pour IBM BPM Standard.
- 2. Déterminez les paramètres requis pour votre profil en consultant les exemples de commandes de création de profil. Déterminez les valeurs à fournir au profil en consultant les valeurs par défaut dans la rubrique Paramètres de **manageprofiles**.
- 3. Pour utiliser le paramètre **-responseFile** , examinez les fichiers de réponses exemples fournis et créez un fichier de réponses propre à votre environnement.

**Important :** Veillez à ce qu'il n'y ait pas d'espaces après les valeurs : par exemple **'personalCertValidityPeriod=1 '** ou **'winserviceCheck=false '**. En effet, s'il y a des espaces, la création de profil échouera.

Les exemples se trouvent dans le répertoire *racine* installation/BPM/samples/manageprofiles. Choisissez un fichier de réponses approprié en fonction de la base de données et du type de profil (, Process Center ou Process Server autonome ou en réseau). Les exemples de fichiers suivants sont disponibles :

- PC\_Std\_DMgr\_DB2.response
- PC\_Std\_DMgr\_DB2zOS.response
- PC\_Std\_DMgr\_Oracle.response
- PC Std DMgr SQLServer.response
- PC Std Managed DB2.response
- PC Std Managed DB2zOS.response
- PC Std Managed Oracle.response
- PC Std Managed SQLServer.response
- PC Std Standalone DB2.response
- PC Std Standalone DB2zOS.response
- PC Std Standalone Oracle.response
- PC Std Standalone SQLServer.response
- PS Std DMgr DB2.response
- PS Std DMgr DB2zOS.response
- PS Std DMgr Oracle.response
- PS Std DMgr SQLServer.response
- PS Std Managed DB2.response
- PS Std Managed DB2zOS.response
- PS Std Managed Oracle.response
- PS\_Std\_Managed\_SQLServer.response
- PS\_Std\_Standalone\_DB2.response
- PS\_Std\_Standalone\_DB2zOS.response
- PS\_Std\_Standalone\_Oracle.response
- PS\_Std\_Standalone\_SQLServer.response

Copiez l'un des exemples de fichiers de réponses dans votre répertoire de travail. Utilisez la commande **chmod** pour affecter les droits appropriés à votre nouvelle copie du fichier de réponses. Exemple :

chmod 644 BPM\_Dmgr.response

Modifiez les paramètres du fichier de réponses en fonction de votre configuration et sauvegardez le fichier de réponses modifié. Assurez-vous que le chemin de la propriété **templatePath** correspond à votre répertoire d'installation spécifique.

4. Exécutez le fichier à partir de la ligne de commande. Exemple :

**Remarque :** L'exemple ci-dessous est donné à titre indicatif uniquement, et comprend des paramètres obligatoires et des paramètres facultatifs. Pour obtenir une liste complète des paramètres modifiables, voir le fichier de réponses permettant de créer des profils de gestionnaire de déploiement.

manageprofiles.sh -create -templatePath *racine\_installation*/profileTemplates/BPM/dmgr.procctr -adminUserName bpmadmin -adminPassword bpmsecret -dbType MSSQLSERVER\_MICROSOFT -dbHostName dbHost.com -procSvrDbName BPMDB -dbProcSvrUserId procadmin -dbProcSvrPassword procpwd -perfDWDbName PERFDB -dbPerfDWUserId perfadmin -dbPerfDWPassword perfpwd -dbName CMNDB -dbCommonUserId commonadmin -dbCommonPassword commonpwd

Si vous avez créé un fichier de réponses, spécifiez le paramètre **-response** sans autres paramètres. Par exemple :

manageprofiles.sh -response *mon\_fichier\_de\_réponses*

L'état est consigné dans la fenêtre de la console une fois l'exécution de la commande terminée. Une vérification de syntaxe normale est appliquée au fichier de réponses lorsque le fichier est analysé comme tous les autres fichiers de réponses. Les valeurs du fichier de réponses sont traitées comme des paramètres de ligne de commande.

v Ajoutez des profils personnalisés (noeuds gérés) qui seront gérés par le gestionnaire de déploiement, puis configurez l'environnement de déploiement.

*Fichier de réponses pour créer des profils de gestionnaire de déploiement :*

Vous pouvez utiliser le fichier de réponse fourni avec la commande **manageprofiles** pour créer un profil de gestionnaire de déploiement.

*Exemple de fichier de réponses pour un profil de gestionnaire de déploiement Standard Process Center :*

Modifiez ce fichier de réponses, puis utilisez-le pour créer un profil de gestionnaire de déploiement à l'aide de la commande **manageprofiles**.

**Remarque :** Vous pouvez être amené à mettre en commentaire ou à supprimer la mise en commentaire d'informations dans le fichier de réponses pour votre système d'exploitation. Pour plus d'informations, voir les commentaires dans le fichier de réponses.

```
# BEGIN COPYRIGHT
# *************************************************************************
#
# Licensed Materials - Property of IBM
# 5725-C94
# (C) Copyright IBM Corporation 2011, 2012. All Rights Reserved.
# This sample program is provided AS IS and may be used, executed, copied
# and modified without royalty payment by customer (a) for its own
```

```
# instruction and study, (b) in order to develop applications designed to
# run with an IBM WebSphere product, either for customer's own internal
# use or for redistribution by customer, as part of such an application,
  in customer's own products.
#
# *************************************************************************
# END COPYRIGHT
################################################################################
# These response file has the applicable parameters for creating a
# DMgr PC Std profile that uses SQLServer.
#
# Depending on your environment, you may need to change the default values.
#
# To create a profile with this response file specify:
#
# was.install.root/bin/manageprofiles -response PC_Std_DMgr_SQLServer.response
#
# If you use the -response parameter, it must be the only parameter on
# the command-line. If you include any manageprofile parameters
# (in addition to -response) on the command-line, the response file
# is ignored. And default WebSphere Application server profile will be created .
################################################################################
################################################################################
# Parameter: create
#
# Description:
# Creates the profile.
# If you are creating a profile, this parameter is required.
################################################################################
create
################################################################################
# Parameter: templatePath
#
# Description:
# Specifies the directory path to the template files in the installation
# root directory. Within the profileTemplates directory are various
# directories that correspond to different profile types and that vary with
# the type of product installed. The profile directories are the paths that
      you indicate while using the -templatePath option.
      Use absolute paths. This parameter must exist as a directory and point to
      a valid template directory.
#
# When using the -templatePath parameter, specify the fully qualified file
# path for the parameter.
#
# Valid Values:
     Varies
# Default Values:
     None
################################################################################
templatePath=BPM/dmgr.procctr
################################################################################
# Parameter: profileName
#
# Description:
      Specifies the name of the profile. Use a unique value when creating a
      profile.
      Each profile that shares the same set of product binaries must have a
      unique name. The default profile name is based on the profile type and a
# trailing number, for example:
# profileType ProfileNumberwhere profileType is a value such as ProcSrv,
# Dmgr, or Custom and ProfileNumber is a sequential number that creates a
# unique profile name. The value for this parameter must not contain spaces
```

```
# or characters that are not valid such as the following: *, ?, ", <, >, , ,\# /, \, and |. The profile name that you choose must not be in use. On
# Windows platforms: If the fully qualified path contains spaces, enclose
# the value in quotation marks. The default value is based on the
# install root directory, the profiles subdirectory, and the name of the
     file. For example, the default for profile creation is:
     WS WSPROFILE DEFAULT PROFILE HOME/profileNamewhere
     WS_WSPROFILE_DEFAULT_PROFILE_HOME is defined in the wasprofile.properties
# file in the install_root/properties directory. The value for this
# parameter must be a valid path for the target system and must not be
     currently in use. You must have permissions to write to the directory.
#
# Valid Values:
    Varies
# Default Values:
    None
################################################################################
profileName=Dmgr01
################################################################################
# Parameter: cellName
#
# Description:
     Specifies the cell name of the profile. Use a unique cell name for each
     profile.
     The default value for this parameter is based on a combination of the
# short host name, the constant Cell, and a trailing number, for example:
# if (DMgr)
# shortHostNameCellCellNumber
# else
# shortHostNameNodeNodeNumberCell
# where CellNumber is a sequential number starting at 01 and NodeNumber is
     the node number that you used to define the node name.
     The value for this parameter must not contain spaces or any characters
# that are not valid such as the following: *, 2, ", <, >, , , /, \setminus, and |.#
# Valid Values:
# Varies
# Default Values:
    Varies
#
# Parameter: nodeName
#
# Description:
# Specifies the node name for the node that is created with the new profile.
     Use a unique value within the cell or on the workstation. Each profile
     that shares the same set of product binaries must have a unique node name.
# This parameter is required for profile creation only with the
# dmgr.esbserverdefault.procsvrdefault.procctrdefault.procsvr.advdefault.
# procctr.advdmgr.procctrmanaged.procctrmanaged.procsvr templates.
     The default value for this parameter is based on the short host name,
     profile type, and a trailing number, for example:
# if (DMgr)
              shortHostNameCellManagerNodeNumber
# else
              shortHostNameNodeNodeNumber
# where NodeNumber is a sequential number starting at 01.
     The value for this parameter must not contain spaces or any characters
     that are not valid such as the following: *, ?, ", < , > , , / , \setminus, and |.#
# Valid Values:
    Varies
# Default Values:
    Varies
################################################################################
cellName=cell_name
nodeName=node_name
```

```
################################################################################
# Parameter: enableAdminSecurity
#
# Description:
# For IBM Business Process Manager omit this parameter. Administrative
# security is always enabled for IBM Business Process Manager profiles.
# You must also specify the parameters -adminUserName and -adminPassword
     along with the values for these parameters.
#
# Valid Values:
    true
# Default Values:
   true
################################################################################
enableAdminSecurity=true
adminUserName=adminUser_ID
adminPassword=adminPassword
################################################################################
# Parameter: signingCertDN
#
# Description:
     Specifies the distinguished name of the root signing certificate that you
     create when you create the profile. Specify the distinguished name in
# quotation marks. This default personal certificate is located in the
# server keystore file. If you do not specifically create or import a root
# signing certificate, one is created by default. See the
# -signingCertValidityPeriod parameter and the -keyStorePassword.
#
# Valid Values:
   Varies
# Default Values:
# None
#
# Parameter: signingCertValidityPeriod
#
# Description:
# An optional parameter that specifies the amount of time in years that the
     root signing certificate is valid. If you do not specify this parameter
     with the -signingCertDN parameter, the root signing certificate is valid
     for 20 years.
#
# Valid Values:
    Varies
# Default Values:
# None
#
# Parameter: keyStorePassword
#
# Description:
# Specifies the password to use on all keystore files created during profile
# creation. Keystore files are created for the default personal certificate
# and the root signing certificate.
#
# Valid Values:
    Varies
# Default Values:
    None
################################################################################
#signingCertDN =distinguished_name
#signingCertValidityPeriod =validity_period
#keyStorePassword =keyStore_password
################################################################################
# Parameter: defaultPorts
#
```

```
# Description:
      Assigns the default or base port values to the profile.d o not use this
# parameter when using the -startingPort or -portsFile parameter.
# During profile creation, the manageprofiles command-line utility uses an
     automatically generated set of recommended ports if you do not specify the
      -startingPort parameter, the -defaultPorts parameter or the -portsFile
     parameter. The recommended port values can be different than the default
      port values based on the availability of the default ports.
#
# Valid Values:
    Varies
# Default Values:
# None
#
# Parameter: startingPort
#
# Description:
# Specifies the starting port number for generating and assigning all ports
      for the profile.
      Port values are assigned sequentially from the -startingPort value,
     omitting those ports that are already in use. The system recognizes and
     resolves ports that are currently in use and determines the port
     assignments to avoid port conflicts.
     Do not use this parameter with the -defaultPorts or -portsFile parameters.
     During profile creation, the manageprofiles command-line utility uses an
     automatically generated set of recommended ports if you do not specify the
     -startingPort parameter, the -defaultPorts parameter or the -portsFile
     parameter. The recommended port values can be different than the default
      port values based on the availability of the default ports.
#
# Valid Values:
    Varies
# Default Values:
    None
#
# Parameter: portsFile
#
# Description:
# An optional parameter that specifies the path to a file that defines port
      settings for the new profile.
     Do not use this parameter when using the -startingPort or -defaultPorts
     parameter.
     During profile creation, the manageprofiles command-line utility uses an
      automatically generated set of recommended ports if you do not specify the
      -startingPort parameter, the -defaultPorts parameter or the -portsFile
     parameter. The recommended port values can be different than the default
      port values based on the availability of the default ports.
#
# Valid Values:
    Varies
# Default Values:
    None
################################################################################
#defaultPorts=default_ports
#startingPort=startingPort
#portsFile=file_path
################################################################################
# Parameter: enableService
#
# Description:
# Enables the creation of a Linux service. Valid values include true or
      false. The default value for this parameter is false. When the
# manageprofiles command-line utility is run with the -enableService option
# set to true , the Linux service is created with the profile when the
# command is run by the root user. When a nonroot user runs the
     manageprofiles command-line utility, the profile is created, but the Linux
```

```
# service is not. The Linux service is not created because the nonroot user
# does not have sufficient permission to set up the service. An
# INSTCONPARTIALSUCCESS result is displayed at the end of the profile
# creation and the profile creation log
     install_root/logs/manageprofiles/profile_name_create.log contains a
# message indicating the current user does not have sufficient permission to
# set up the Linux service. Use this parameter when creating profiles only.
#
# Valid Values:
    false
     true
# Default Values:
# None
#
# Parameter: serviceUserName
#
# Description:
# Specifies the user ID that is used during the creation of the Linux
# service so that the Linux service will run under this user ID. The Linux
     service runs whenever the user ID is logged on. Not required.
#
# Valid Values:
    Varies
# Default Values:
    None
#
# Parameter: winserviceAccountType
#
# Description:
# The type of the owner account of the Windows service created for the
# profile. Valid values include specifieduser or localsystem. The
# localsystem value runs the Windows service under the local account of the
# user who creates the profile. The default value for this parameter is
# localsystem. Use this parameter when creating profiles only.
#
# Valid Values:
    localsystem
    specifieduser
# Default Values:
# localsystem
#
# Parameter: winserviceUserName
#
# Description:
# Specify your user ID so that the Windows operating system can verify you
# as an ID that is capable of creating a Windows service. Your user ID must
# belong to the Administrator group and have the following advanced user
# rights:
# Act as part of the operating system
# Log on as a service
     The default value for this parameter is the current user name. The value
# for this parameter must not contain spaces or characters that are not
# valid such as the following: *, ?, ", <, >, , , /, \setminus, and |. The user that
# you specify must have the proper permissions to create a Windows service.
     You must specify the correct password for the user name that you choose.
#
# Valid Values:
    Varies
# Default Values:
    None
#
# Parameter: winservicePassword
#
# Description:
# Specify the password for the specified user or the local account that is
# to own the Windows service.
#
```

```
# Valid Values:
    Varies
# Default Values:
    # None
#
# Parameter: winserviceCheck
#
# Description:
# The value can be either true or false. Specify true to create a Windows
     service for the server process that is created within the profile. Specify
# false to not create the Windows service. The default value for this
# parameter is false.
#
# Valid Values:
    false
    # true
# Default Values:
# false
#
# Parameter: winserviceStartupType
#
# Description:
     The following values for Windows service startup can be used:
     manual
     automatic
# disabled
     The default value for this parameter is manual.
#
# Valid Values:
# manual
    automatic
# disabled
# Default Values:
    manual
################################################################################
#enableService=true
#serviceUserName=service_user_ID
#winserviceAccountType=localsystem
#winserviceUserName=winservice_user_ID
#winservicePassword=winservice_password
#winserviceCheck=false
#winserviceStartupType=manual
################################################################################
# Parameter: dbWinAuth
#
# Description:
# An optional parameter that is valid in all default profile templates.
# Specify true to indicate that you are running SQL Server using integrated
# windows authentication.
#
# Note: Do not use this parameter if you are using -bpmdbDesign.
#
# Valid Values:
    false
# true
# Default Values:
# None
################################################################################
#dbWinAuth=true
################################################################################
# Parameter: environmentType
#
# Description:
# Specifies the environment type. The environment type refers to how IBM
# Business Process Manager is used; for example, in a production, stage or
```

```
# test environment. Load testing might be done on a test server, while a
# stage environment type might be used as a temporary location to host
# changes before putting those changes into production. You might specify
# Stage as the Environment type if the server you are configuring will be
# accessed and used to review content and new functionality. Valid values
# are as follows:
# Test
# Use Test if the server you are configuring is to be used as a testing #environment.
# Stage
# Use Stage if the server is to serve as a staging platform to be used as a
     preproduction server.
# Production
# Use Production if the server is to serve in a production capacity.
# The default value is Test.
#
# Valid Values:
# Test
    Production
    Stage
# Default Values:
    Test
################################################################################
environmentType=Test
################################################################################
# Parameter: isDeveloperServer
#
# Description:
# Specifies whether the server is intended for development purposes only.
     This parameter is useful when creating profiles to test applications on a
# non-production server prior to deploying the applications on their
     production application servers. If -isDeveloperServer is set when
# creating an IBM Business Process Manager profile, then a preconfigured VMM
# file repository is installed. This file repository contains a sample
# organization that can be used to test Business Process Choreographer
# people resolution, ready for you to use as is.
#
# Valid Values:
    false
    true
# Default Values:
    false
################################################################################
#isDeveloperServer=false
```
*Exemple de fichier de réponses pour un profil de gestionnaire de déploiement Standard Process Server :*

Modifiez ce fichier de réponses, puis utilisez-le pour créer un profil de gestionnaire de déploiement à l'aide de la commande **manageprofiles**.

**Remarque :** Vous pouvez être amené à mettre en commentaire ou à supprimer la mise en commentaire d'informations dans le fichier de réponses pour votre système d'exploitation. Pour plus d'informations, voir les commentaires dans le fichier de réponses.

# BEGIN COPYRIGHT # \*\*\*\*\*\*\*\*\*\*\*\*\*\*\*\*\*\*\*\*\*\*\*\*\*\*\*\*\*\*\*\*\*\*\*\*\*\*\*\*\*\*\*\*\*\*\*\*\*\*\*\*\*\*\*\*\*\*\*\*\*\*\*\*\*\*\*\*\*\*\*\*\* # # Licensed Materials - Property of IBM # 5725-C94 (C) Copyright IBM Corporation 2011, 2012. All Rights Reserved. # This sample program is provided AS IS and may be used, executed, copied # and modified without royalty payment by customer (a) for its own # instruction and study, (b) in order to develop applications designed to # run with an IBM WebSphere product, either for customer's own internal # use or for redistribution by customer, as part of such an application,

```
# in customer's own products.
#
# *************************************************************************
# END COPYRIGHT
################################################################################
# These response file has the applicable parameters for creating a
# DMgr PS Std profile that uses SQLServer.
#
# Depending on your environment, you may need to change the default values.
#
# To create a profile with this response file specify:
#
# was.install.root/bin/manageprofiles -response PS_Std_DMgr_SQLServer.response
#
# If you use the -response parameter, it must be the only parameter on
# the command-line. If you include any manageprofile parameters
# (in addition to -response) on the command-line, the response file
# is ignored. And default WebSphere Application server profile will be created .
################################################################################
################################################################################
# Parameter: create
#
# Description:
# Creates the profile.
# If you are creating a profile, this parameter is required.
################################################################################
create
################################################################################
# Parameter: templatePath
#
# Description:
# Specifies the directory path to the template files in the installation
      root directory. Within the profileTemplates directory are various
     directories that correspond to different profile types and that vary with
# the type of product installed. The profile directories are the paths that
     you indicate while using the -templatePath option.
     Use absolute paths. This parameter must exist as a directory and point to
     a valid template directory.
#
     When using the -templatePath parameter, specify the fully qualified file
     path for the parameter.
#
# Valid Values:
    Varies
# Default Values:
    None
################################################################################
templatePath=BPM/dmgr.procsvr
################################################################################
# Parameter: profileName
#
# Description:
# Specifies the name of the profile. Use a unique value when creating a
      profile.
      Each profile that shares the same set of product binaries must have a
     unique name. The default profile name is based on the profile type and a
      trailing number, for example:
     profileType ProfileNumberwhere profileType is a value such as ProcSrv,
     Dmgr, or Custom and ProfileNumber is a sequential number that creates a
# unique profile name. The value for this parameter must not contain spaces
# or characters that are not valid such as the following: *, ?, ", <, >, ,,
      /, \backslash, and \backslash. The profile name that you choose must not be in use. On
     Windows platforms: If the fully qualified path contains spaces, enclose
```

```
# the value in quotation marks. The default value is based on the
# install_root directory, the profiles subdirectory, and the name of the
# file. For example, the default for profile creation is:
# WS_WSPROFILE_DEFAULT_PROFILE_HOME/profileNamewhere
# WS_WSPROFILE_DEFAULT_PROFILE_HOME is defined in the wasprofile.properties
# file in the install root/properties directory. The value for this
# parameter must be a valid path for the target system and must not be
     currently in use. You must have permissions to write to the directory.
#
# Valid Values:
    Varies
# Default Values:
  # None
################################################################################
profileName=Dmgr01
################################################################################
# Parameter: cellName
#
# Description:
# Specifies the cell name of the profile. Use a unique cell name for each
     profile.
     The default value for this parameter is based on a combination of the
     short host name, the constant Cell, and a trailing number, for example:
# if (DMgr)
# shortHostNameCellCellNumber
# else
# shortHostNameNodeNodeNumberCell
# where CellNumber is a sequential number starting at 01 and NodeNumber is
# the node number that you used to define the node name.
# The value for this parameter must not contain spaces or any characters
# that are not valid such as the following: *, ?, ", <, >, , , /, \rangle, and |.#
# Valid Values:
# Varies
 Default Values:
# Varies
#
# Parameter: nodeName
#
# Description:
     Specifies the node name for the node that is created with the new profile.
     Use a unique value within the cell or on the workstation. Each profile
# that shares the same set of product binaries must have a unique node name.
# This parameter is required for profile creation only with the
# dmgr.esbserverdefault.procsvrdefault.procctrdefault.procsvr.advdefault.
# procctr.advdmgr.procctrmanaged.procctrmanaged.procsvr templates.
# The default value for this parameter is based on the short host name,
# profile type, and a trailing number, for example:
# if (DMgr)
              shortHostNameCellManagerNodeNumber
# else
# shortHostNameNodeNodeNumber
# where NodeNumber is a sequential number starting at 01.
# The value for this parameter must not contain spaces or any characters
# that are not valid such as the following: *, ?, ", <, >, ,, /, \, and |.
#
# Valid Values:
    Varies
# Default Values:
    Varies
################################################################################
cellName=cell_name
nodeName=node_name
################################################################################
# Parameter: enableAdminSecurity
```

```
# Description:
# For IBM Business Process Manager omit this parameter. Administrative
# security is always enabled for IBM Business Process Manager profiles.
     You must also specify the parameters -adminUserName and -adminPassword
     along with the values for these parameters.
#
# Valid Values:
# true
# Default Values:
    t.rue
################################################################################
enableAdminSecurity=true
adminUserName=adminUser_ID
adminPassword=adminPassword
################################################################################
# Parameter: signingCertDN
#
# Description:
# Specifies the distinguished name of the root signing certificate that you
# create when you create the profile. Specify the distinguished name in
     quotation marks. This default personal certificate is located in the
     server keystore file. If you do not specifically create or import a root
     signing certificate, one is created by default. See the
     -signingCertValidityPeriod parameter and the -keyStorePassword.
#
# Valid Values:
    Varies
# Default Values:
    None
#
# Parameter: signingCertValidityPeriod
#
# Description:
# An optional parameter that specifies the amount of time in years that the
     root signing certificate is valid. If you do not specify this parameter
# with the -signingCertDN parameter, the root signing certificate is valid
     for 20 years.
#
# Valid Values:
    Varies
# Default Values:
    None
#
# Parameter: keyStorePassword
#
# Description:
# Specifies the password to use on all keystore files created during profile
# creation. Keystore files are created for the default personal certificate
     and the root signing certificate.
#
# Valid Values:
# Varies
# Default Values:
    None
################################################################################
#signingCertDN =distinguished_name
#signingCertValidityPeriod =validity_period
#keyStorePassword =keyStore_password
################################################################################
# Parameter: defaultPorts
#
# Description:
# Assigns the default or base port values to the profile.d o not use this
# parameter when using the -startingPort or -portsFile parameter.
```
#

```
# During profile creation, the manageprofiles command-line utility uses an
# automatically generated set of recommended ports if you do not specify the
# -startingPort parameter, the -defaultPorts parameter or the -portsFile
# parameter. The recommended port values can be different than the default
     port values based on the availability of the default ports.
#
# Valid Values:
# Varies
# Default Values:
    None
#
# Parameter: startingPort
#
# Description:
     Specifies the starting port number for generating and assigning all ports
# for the profile.
# Port values are assigned sequentially from the -startingPort value,
# omitting those ports that are already in use. The system recognizes and
# resolves ports that are currently in use and determines the port
# assignments to avoid port conflicts.
# Do not use this parameter with the -defaultPorts or -portsFile parameters.
     During profile creation, the manageprofiles command-line utility uses an
     automatically generated set of recommended ports if you do not specify the
     -startingPort parameter, the -defaultPorts parameter or the -portsFile
     parameter. The recommended port values can be different than the default
     port values based on the availability of the default ports.
#
# Valid Values:
# Varies
# Default Values:
# None
#
# Parameter: portsFile
#
# Description:
# An optional parameter that specifies the path to a file that defines port
     settings for the new profile.
# Do not use this parameter when using the -startingPort or -defaultPorts
# parameter.
# During profile creation, the manageprofiles command-line utility uses an
# automatically generated set of recommended ports if you do not specify the
     -startingPort parameter, the -defaultPorts parameter or the -portsFile
     parameter. The recommended port values can be different than the default
     port values based on the availability of the default ports.
#
# Valid Values:
    Varies
# Default Values:
   # None
################################################################################
#defaultPorts=default_ports
#startingPort=startingPort
#portsFile=file_path
################################################################################
# Parameter: enableService
#
# Description:
# Enables the creation of a Linux service. Valid values include true or
     false. The default value for this parameter is false. When the
     manageprofiles command-line utility is run with the -enableService option
# set to true , the Linux service is created with the profile when the
     command is run by the root user. When a nonroot user runs the
# manageprofiles command-line utility, the profile is created, but the Linux
# service is not. The Linux service is not created because the nonroot user
# does not have sufficient permission to set up the service. An
# INSTCONPARTIALSUCCESS result is displayed at the end of the profile
```

```
# creation and the profile creation log
# install root/logs/manageprofiles/profile name create.log contains a
\# message indicating the current user does not \bar{h}ave sufficient permission to
# set up the Linux service. Use this parameter when creating profiles only.
#
# Valid Values:
    false
     true.
# Default Values:
    None
#
# Parameter: serviceUserName
#
# Description:
     Specifies the user ID that is used during the creation of the Linux
     service so that the Linux service will run under this user ID. The Linux
# service runs whenever the user ID is logged on. Not required.
#
# Valid Values:
     Varies
# Default Values:
    None
#
# Parameter: winserviceAccountType
#
# Description:
# The type of the owner account of the Windows service created for the
      profile. Valid values include specifieduser or localsystem. The
      localsystem value runs the Windows service under the local account of the
\# user who creates the profile. The default value for this parameter is
      localsystem. Use this parameter when creating profiles only.
#
# Valid Values:
    localsystem
# specifieduser
 Default Values:
# localsystem
#
# Parameter: winserviceUserName
#
# Description:
      Specify your user ID so that the Windows operating system can verify you
      as an ID that is capable of creating a Windows service. Your user ID must
     belong to the Administrator group and have the following advanced user
     rights:
     Act as part of the operating system
      Log on as a service
      The default value for this parameter is the current user name. The value
# for this parameter must not contain spaces or characters that are not
# valid such as the following: *, ?, ", < , > , , , /, \backslash and |. The user that
     you specify must have the proper permissions to create a Windows service.
# You must specify the correct password for the user name that you choose.
#
# Valid Values:
# Varies
# Default Values:
     None
#
# Parameter: winservicePassword
#
# Description:
     Specify the password for the specified user or the local account that is
     to own the Windows service.
#
# Valid Values:
    Varies
# Default Values:
```

```
# None
#
# Parameter: winserviceCheck
#
 Description:
# The value can be either true or false. Specify true to create a Windows
# service for the server process that is created within the profile. Specify
# false to not create the Windows service. The default value for this #parameter is false.
#
# Valid Values:
# false
    true
# Default Values:
# false
#
# Parameter: winserviceStartupType
#
# Description:
# The following values for Windows service startup can be used:
# manual
     automatic
     disabled
     The default value for this parameter is manual.
#
# Valid Values:
# manual
    automatic
# disabled
# Default Values:
   manual
################################################################################
#enableService=true
#serviceUserName=service_user_ID
#winserviceAccountType=localsystem
#winserviceUserName=winservice_user_ID
#winservicePassword=winservice_password
#winserviceCheck=false
#winserviceStartupType=manual
################################################################################
# Parameter: dbWinAuth
#
# Description:
# An optional parameter that is valid in all default profile templates.
# Specify true to indicate that you are running SQL Server using integrated
# windows authentication.
#
# Note: Do not use this parameter if you are using -bpmdbDesign.
#
# Valid Values:
# false
    true
# Default Values:
    None
################################################################################
#dbWinAuth=true
################################################################################
# Parameter: environmentType
#
# Description:
# Specifies the environment type. The environment type refers to how IBM
# Business Process Manager is used; for example, in a production, stage or
# test environment. Load testing might be done on a test server, while a
# stage environment type might be used as a temporary location to host
# changes before putting those changes into production. You might specify
```

```
# Stage as the Environment type if the server you are configuring will be
# accessed and used to review content and new functionality. Valid values
# are as follows:
# Test
# Use Test if the server you are configuring is to be used as a testing
# environment.
# Stage
# Use Stage if the server is to serve as a staging platform to be used as a
# preproduction server.
# Production
# Use Production if the server is to serve in a production capacity.
# The default value is Test.
#
# Valid Values:
    Test.
    Production
    Stage
# Default Values:
    Test
################################################################################
environmentType=Test
################################################################################
# Parameter: isDeveloperServer
#
# Description:
# Specifies whether the server is intended for development purposes only.
     This parameter is useful when creating profiles to test applications on a
# non-production server prior to deploying the applications on their
# production application servers. If -isDeveloperServer is set when
     creating an IBM Business Process Manager profile, then a preconfigured VMM
     file repository is installed. This file repository contains a sample
     organization that can be used to test Business Process Choreographer
     people resolution, ready for you to use as is.
#
# Valid Values:
    false
    true.
# Default Values:
    false
################################################################################
#isDeveloperServer=false
```
*Extension de profils de gestionnaire de déploiement pour Process Center avec un serveur de base de données SQL Server à l'aide de l'outil de gestion de profil :*

Vous pouvez utiliser l'outil de gestion de profil pour étendre un profil de gestionnaire de profils WebSphere Application Server V.8.

Veillez à arrêter tout serveur associé au profil que vous envisagez d'augmenter.

La langue de l'outil de gestion de profil est déterminée par la langue par défaut du système. Si la langue par défaut ne correspond pas à l'une des langues prises en charge, la langue utilisée est l'anglais. Vous pouvez changer de langue par défaut en démarrant l'outil de gestion de profil depuis la ligne de commande, puis en utilisant le paramètre **java user.language** pour remplacer la langue par défaut. Entrez la commande suivante :

*racine\_installation*/java/bin/java -Duser.language=*environnement\_local racine\_installation*

Par exemple, pour démarrer l'outil de gestion de profil en langue allemande, entrez la commande suivante :

*racine\_installation*/java/bin/java -Duser.language=de *racine\_installation*/bin/ProfileManagement/startup.jar

Une fois que vous avez démarré l'outil de gestion de profil, vous devez décider si vous souhaitez choisir l'option **standard** ou **avancée** pour la création de profil. Utilisez l'option avancée pour :

- v Spécifier un fichier de conception de base de données à utiliser pour la configuration de la base de données.
- v Affecter des valeurs personnalisées aux ports, à l'emplacement du profil et aux noms du profil, du noeud, de l'hôte et de la cellule (le cas échéant).
- v Créer un service système pour exécuter le serveur, si votre système d'exploitation et les privilèges associés à votre compte utilisateur vous permettent de créer des services.
- 1. Utilisez l'une des méthodes suivantes pour lancer l'outil de gestion de profil :
	- v Lancez l'outil à partir de la console Premiers pas.
	- v Exécutez la commande *racine\_installation***/bin/ProfileManagement/pmt.sh**.
- 2. Arrêtez tout serveur associé au profil que vous envisagez d'augmenter.
- 3. Dans la page Bienvenue , cliquez sur **Lancer l'outil de gestion des profils** ou sélectionnez l'onglet **Outil de gestion des profils**.
- 4. Dans l'onglet **Profils**, sélectionnez le profil que vous souhaitez étendre et cliquez sur **Etendre**. Si vous étendez un profil WebSphere Application Server, il doit être issu de la version de IBM Business Process Manager sur laquelleWebSphere Application Server est installé. Le bouton d'**extension** ne peut être sélectionné que si un profil peut être étendu. La page de sélection d'extension s'ouvre dans une autre fenêtre.
- 5. Dans la page de sélection d'extension, sélectionnez le type d'extension à appliquer au profil. Ensuite, cliquez sur **Suivant**.
- 6. Dans la page d'options d'extension du profil, choisissez d'effectuer une extension **standard** ou **avancée**, puis cliquez sur **Suivant**.

L'option **standard** permet d'étendre un profil avec les paramètres de configuration par défaut.

L'option **avancée** permet d'indiquer vos propres valeurs de configuration pour l'extension de profil.

**Restriction :** L'outil de gestion de profil affiche un message d'avertissement si l'une des situations suivantes se produit :

- v Le profil que vous avez choisi d'étendre a un serveur en cours d'exécution. Vous ne pouvez pas étendre le profil tant que vous n'avez pas arrêté le serveur ou cliqué sur **Précédent** et choisi un autre profil sans serveur en cours d'exécution.
- v Le profil que vous avez choisi d'étendre a été fédéré. Or, vous ne pouvez pas étendre un profil fédéré. Vous devez cliquer sur **Précédent** et choisir un autre profil non fédéré.
- v Le profil que vous avez choisi d'étendre a été étendu avec le produit sélectionné. Vous devez cliquer sur **Précédent** et choisir un autre profil à étendre.
- 7. Si vous avez sélectionné Création d'un profil **standard**, passez à l['étape de sécurité administrative.](#page-1247-0)
- 8. Advanced: Dans la page de déploiement d'application facultatif, indiquez si vous souhaitez déployer la console d'administration pour gérer le serveur (recommandé). Cliquez ensuite sur **Suivant**.
- 9. Advanced: Dans la page de nom et emplacement du profil, procédez comme suit :
	- a. Dans la zone de **nom de profil**, spécifiez un nom unique ou acceptez la valeur par défaut. Chaque profil créé doit posséder un nom. Lorsque vous avez plusieurs profils, vous pouvez les spécifier individuellement au niveau supérieur en utilisant ce nom.
	- b. Dans la zone de **répertoire de profil**, entrez le répertoire du profil ou utilisez le bouton **Parcourir** pour accéder au répertoire des profils. Le chemin d'accès au profil contient les fichiers définissant l'environnement d'exécution, (commandes, fichiers de configuration et fichiers journaux, par exemple). Le répertoire par défaut est *racine\_installation*/profiles/*nom\_profil*.
	- c. Facultatif : Sélectionnez **Faire de ce profil le profil par défaut** si vous souhaitez que le profil que vous êtes en train de créer soit le profil par défaut. Cette case à cocher apparaît uniquement si vous avez un profil existant sur votre système.

Lorsqu'un profil est le profil par défaut, les commandes fonctionneront automatiquement avec celui-ci. Le premier profil créé sur un poste de travail est désigné comme étant le profil par défaut. Ce profil est la cible par défaut des commandes émises à partir du répertoire bin situé dans le répertoire racine d'installation du produit. Lorsqu'il existe un seul profil sur un poste de travail, chaque commande agit sur ce profil. Si plusieurs profils existent, certaines commandes exigent que vous indiquiez le profil auquel la commande s'applique.

- d. Dans la liste de **paramétrage d'optimisation des performances d'exécution du serveur**, sélectionnez un niveau d'optimisation des performances correspondant au profil que vous créez. Ce paramètre est un paramètre WebSphere Application Server.
- e. Cliquez ensuite sur **Suivant**. Si vous cliquez sur **Précédent** et que vous changez le nom du profil, vous devrez peut-être modifier manuellement le nom dans cette page lorsqu'elle s'affichera de nouveau.
- 10. Advanced: Dans la page de noms de noeud, d'hôte et de cellule, effectuez l'une des actions suivantes pour le profil que vous créez:
	- v Dans la zone de **nom de noeud**, spécifiez un nom de noeud ou acceptez la valeur par défaut. Essayez d'utiliser un nom de noeud aussi court que possible, mais assurez-vous que les noms de noeud sont uniques dans votre environnement de déploiement.
	- v Dans la zone de **nom de serveur**, spécifiez un nom de serveur ou acceptez la valeur par défaut.
	- v Dans la zone de **nom d'hôte**, spécifiez un nom d'hôte ou acceptez la valeur par défaut.
	- v Dans la zone de **nom de cellule**, spécifiez un nom de cellule ou acceptez la valeur par défaut. Cliquez ensuite sur **Suivant**.

<span id="page-1247-0"></span>11. Obligatoire : Dans la page de sécurité administrative, entrez des valeurs dans les zones de **nom d'utilisateur**, de **mot de passe** et de **confirmation de mot de passe**. Le mot de passe spécifié pour l'administrateur lors de l'installation sera utilisé pour tous les utilisateurs internes, y compris tw\_admin et tw\_user. Etant donné que tous les profils IBM Business Process Manager doivent avoir la sécurité d'administration activée, le bouton **Suivant** est activé uniquement une fois que vous avez entré ces valeurs.

Cliquez sur **Suivant**. Si vous avez sélectionné Création de profil **standard**, passez à l['étape](#page-1248-0) [Récapitulation du profil.](#page-1248-0)

- 12. Advanced: Dans la page de certificat de sécurité (partie 1), indiquez si vous souhaitez importer des certificats existants ou créer de nouveaux certificats.
	- v Pour créer un nouveau certificat personnel par défaut et un nouveau certificat signataire racine, sélectionnez l'option de **création d'un nouveau certificat personnel par défaut** et l'option de **création d'un nouveau certificat signataire racine**, et cliquez sur **Suivant**.
	- v Pour importer des certificats existants, sélectionnez l'option d'**importation d'un certificat personnel par défaut existant** et l'option d'**importation d'un certificat personnel de signature racine existant**, puis entrez les informations suivantes :
		- Dans la zone de **chemin**, entrez le chemin d'accès au certificat existant.
		- Dans la zone de **mot de passe**, entrez le mot de passe du certificat
		- Dans la zone de **type de magasin de clés**, sélectionnez le type de magasin de clés pour le certificat que vous importez.
		- Dans la zone d'**alias de magasin de clés**, sélectionnez l'alias de magasin de clés pour le certificat que vous importez.
		- Cliquez sur **Suivant** pour afficher la page de certificat de sécurité (partie 2)

Lorsque vous importez un certificat personnel comme certificat personnel par défaut, importez le certificat racine qui a signé le certificat personnel. Sinon, l'outil de gestion de profil ajoute le signataire du certificat personnel au fichier trust.p12.

13. Advanced: Dans la page de certificat de sécurité (partie 2), vérifiez que les informations relatives au certificat sont correctes, puis cliquez sur **Suivant** pour afficher la page d'affectation de valeurs de port.

Si vous créez les certificats, vous pouvez utiliser les valeurs par défaut, ou encore les modifier pour créer de nouveaux certificats. Le certificat personnel par défaut est par défaut valide pendant un an ; il est signé par le certificat signataire racine. Le certificat signataire racine par défaut est un certificat auto-signé, qui a une période de validité par défaut de 15 ans. Le mot de passe du fichier de clés par défaut applicable au certificat signataire racine est WebAS. Modifiez le mot de passe. Le mot de passe ne peut pas contenir n'importe quels caractères codés sur deux octets (DBCS), car certains types de fichier de clés (PKCS12, par exemple), ne les prennent pas en charge. Les types de fichier de clés pris en charge dépendent des fournisseurs spécifiés dans le fichier java.security.

Lorsque vous créez l'un des certificats (ou les deux), ou que vous importez l'un des certificats (ou les deux), les fichiers de clés créés sont les suivants :

- key.p12 : contient le certificat personnel par défaut.
- v trust.p12 : contient le certificat du signataire du certificat racine par défaut.
- root-key.p12 : contient le certificat signataire racine.
- v default-signers.p12 : contient les certificats de signataire ajoutés à tout nouveau fichier de clés que vous créez une fois que le serveur est installé et en cours d'exécution. Par défaut, le certificat de signataire racine et un certificat signataire DataPower se trouvent dans ce fichier de clés.
- v deleted.p12 : contient les certificats supprimés à l'aide de la tâche deleteKeyStore, de sorte qu'ils puissent être récupérés en cas de besoin.
- v ltpa.jceks : contient les clés LTPA (Lightweight Third-Party Authentication) par défaut, que les serveurs de votre environnement utilisent pour communiquer entre eux.

Ces fichiers sont tous associés au même mot de passe lorsque vous créez ou importez des certificats (il s'agit soit du mot de passe par défaut, soit d'un mot de passe que vous spécifiez). Un certificat importé est ajouté au fichier key.p12 ou au fichier root-key.p12. Si vous importez des certificats et que les certificats ne contiennent pas les informations que vous souhaitez, cliquez sur **Précédent** pour importer un autre certificat.

14. Advanced: Dans la page d'affectation de valeurs de port, vérifiez que les informations relatives au certificat sont correctes, puis cliquez sur **Suivant**. L'outil de gestion de profil détecte les ports actuellement utilisés par d'autres produits WebSphere et affiche les valeurs de port recommandées (qui n'entrent pas en conflit avec les valeurs existantes). Si vous avez des applications autres que les applications WebSphere qui utilisent les ports spécifiés, vérifiez qu'il n'existe pas de conflits de ports. Si vous avez choisi de ne pas déployer la console d'administration dans la page de déploiement d'application facultatif , les ports de la console d'administration ne sont pas disponibles dans la page d'attribution des valeurs de port.

Les ports sont reconnus comme étant en cours d'utilisation si les conditions suivantes sont remplies:

- v Les ports sont affectés à un profil créé par une installation exécutée par l'utilisateur actuel.
- v Les ports sont en cours d'utilisation.

Bien que l'outil valide les ports lorsque vous accédez à la page d'attribution des valeurs de port, des conflits de port peuvent malgré tout se produire en fonction des sélections effectuées dans les pages suivantes de l'outil de gestion de profil. Si c'est le cas, les ports ne seront pas attribués avant la fin de la création du profil.

Si vous pensez qu'il existe un conflit de port, vous pourrez faire des recherches une fois le profil créé. Déterminez les ports utilisés lors de la création du profil en consultant le fichier suivant : *racine\_profil*/properties/portdef.prop

Ce fichier contient les clés et les valeurs utilisées pour les paramètres des ports. Si vous découvrez des conflits de ports, vous pouvez réaffecter les ports manuellement. Pour réaffecter des ports, voir "Mise à jour des ports dans les profils existants " dans le centre de documentation WebSphere Application Server. Exécutez le fichier **updatePorts.ant** via le script **ws\_ant** détaillé dans cette rubrique.

<span id="page-1248-0"></span>15. Dans la page Récapitulatif du profil, examinez les informations affichées. Cliquez sur **Créer** pour créer le profil ou sur **Précédent** pour modifier les caractéristiques du profil.

- 16. Dans la page Profil complet, examinez les informations affichées. Pour accéder à la console Premiers pas, vérifiez que l'option **Lancer la console Premiers pas** est sélectionnée et cliquez sur **Terminer**.
- v Ajoutez des profils personnalisés (noeuds gérés) qui seront gérés par le gestionnaire de déploiement, puis configurez l'environnement de déploiement.

# **Tâches associées**:

[Chargement de la base de données avec les informations système dans un environnement de déploiement](#page-699-0) [réseau](#page-699-0)

Si vous créez un environnement de déploiement réseau, vous devez exécuter la commande **bootstrapProcessServerData** avant d'essayer de démarrer ou d'utiliser Process Server ou Process Center.

<span id="page-1249-0"></span>*Extension de profils de gestionnaire de déploiement pour Process Server avec un serveur de base de données SQL Server à l'aide de l'outil de gestion de profil :*

Vous pouvez utiliser l'outil de gestion de profil pour étendre un profil de gestionnaire de profils WebSphere Application Server V.8.

Veillez à arrêter tout serveur associé au profil que vous envisagez d'augmenter.

La langue de l'outil de gestion de profil est déterminée par la langue par défaut du système. Si la langue par défaut ne correspond pas à l'une des langues prises en charge, la langue utilisée est l'anglais. Vous pouvez changer de langue par défaut en démarrant l'outil de gestion de profil depuis la ligne de commande, puis en utilisant le paramètre **java user.language** pour remplacer la langue par défaut. Entrez la commande suivante :

*racine\_installation*/java/bin/java -Duser.language=*environnement\_local racine\_installation*

Par exemple, pour démarrer l'outil de gestion de profil en langue allemande, entrez la commande suivante :

*racine\_installation*/java/bin/java -Duser.language=de *racine\_installation*/bin/ProfileManagement/startup.jar

Une fois que vous avez démarré l'outil de gestion de profil, vous devez décider si vous souhaitez choisir l'option **standard** ou **avancée** pour la création de profil. Utilisez l'option avancée pour :

- v Spécifier un fichier de conception de base de données à utiliser pour la configuration de la base de données.
- v Affecter des valeurs personnalisées aux ports, à l'emplacement du profil et aux noms du profil, du noeud, de l'hôte et de la cellule (le cas échéant).
- v Créer un service système pour exécuter le serveur, si votre système d'exploitation et les privilèges associés à votre compte utilisateur vous permettent de créer des services.
- 1. Utilisez l'une des méthodes suivantes pour lancer l'outil de gestion de profil :
	- v Lancez l'outil à partir de la console Premiers pas.
	- v Exécutez la commande *racine\_installation***/bin/ProfileManagement/pmt.sh**.
- 2. Arrêtez tout serveur associé au profil que vous envisagez d'augmenter.
- 3. Dans la page Bienvenue , cliquez sur **Lancer l'outil de gestion des profils** ou sélectionnez l'onglet **Outil de gestion des profils**.
- 4. Dans l'onglet **Profils**, sélectionnez le profil que vous souhaitez étendre et cliquez sur **Etendre**. Si vous étendez un profil WebSphere Application Server, il doit être issu de la version de IBM Business Process Manager sur laquelleWebSphere Application Server est installé. Le bouton d'**extension** ne peut être sélectionné que si un profil peut être étendu. La page de sélection d'extension s'ouvre dans une autre fenêtre.
- 5. Dans la page de sélection d'extension, sélectionnez le type d'extension à appliquer au profil. Ensuite, cliquez sur **Suivant**.
- 6. Dans la page d'options d'extension du profil, choisissez d'effectuer une extension **standard** ou **avancée**, puis cliquez sur **Suivant**.

L'option **standard** permet d'étendre un profil avec les paramètres de configuration par défaut. L'option **avancée** permet d'indiquer vos propres valeurs de configuration pour l'extension de profil.

**Restriction :** L'outil de gestion de profil affiche un message d'avertissement si l'une des situations suivantes se produit :

- v Le profil que vous avez choisi d'étendre a un serveur en cours d'exécution. Vous ne pouvez pas étendre le profil tant que vous n'avez pas arrêté le serveur ou cliqué sur **Précédent** et choisi un autre profil sans serveur en cours d'exécution.
- v Le profil que vous avez choisi d'étendre a été fédéré. Or, vous ne pouvez pas étendre un profil fédéré. Vous devez cliquer sur **Précédent** et choisir un autre profil non fédéré.
- v Le profil que vous avez choisi d'étendre a été étendu avec le produit sélectionné. Vous devez cliquer sur **Précédent** et choisir un autre profil à étendre.
- 7. Si vous avez sélectionné Création d'un profil **standard**, passez à l['étape de sécurité administrative.](#page-1250-0)
- 8. Advanced: Dans la page de déploiement d'application facultatif, indiquez si vous souhaitez déployer la console d'administration pour gérer le serveur (recommandé). Cliquez ensuite sur **Suivant**.
- 9. Advanced: Dans la page de nom et emplacement du profil, procédez comme suit :
	- a. Dans la zone de **nom de profil**, spécifiez un nom unique ou acceptez la valeur par défaut. Chaque profil créé doit posséder un nom. Lorsque vous avez plusieurs profils, vous pouvez les spécifier individuellement au niveau supérieur en utilisant ce nom.
	- b. Dans la zone de **répertoire de profil**, entrez le répertoire du profil ou utilisez le bouton **Parcourir** pour accéder au répertoire des profils. Le chemin d'accès au profil contient les fichiers définissant l'environnement d'exécution, (commandes, fichiers de configuration et fichiers journaux, par exemple). Le répertoire par défaut est *racine\_installation*/profiles/*nom\_profil*.
	- c. Facultatif : Sélectionnez **Faire de ce profil le profil par défaut** si vous souhaitez que le profil que vous êtes en train de créer soit le profil par défaut. Cette case à cocher apparaît uniquement si vous avez un profil existant sur votre système.

Lorsqu'un profil est le profil par défaut, les commandes fonctionneront automatiquement avec celui-ci. Le premier profil créé sur un poste de travail est désigné comme étant le profil par défaut. Ce profil est la cible par défaut des commandes émises à partir du répertoire bin situé dans le répertoire racine d'installation du produit. Lorsqu'il existe un seul profil sur un poste de travail, chaque commande agit sur ce profil. Si plusieurs profils existent, certaines commandes exigent que vous indiquiez le profil auquel la commande s'applique.

- d. Dans la liste de **paramétrage d'optimisation des performances d'exécution du serveur**, sélectionnez un niveau d'optimisation des performances correspondant au profil que vous créez. Ce paramètre est un paramètre WebSphere Application Server.
- e. Cliquez ensuite sur **Suivant**. Si vous cliquez sur **Précédent** et que vous changez le nom du profil, vous devrez peut-être modifier manuellement le nom dans cette page lorsqu'elle s'affichera de nouveau.
- 10. Advanced: Dans la page de noms de noeud, d'hôte et de cellule, effectuez l'une des actions suivantes pour le profil que vous créez:
	- v Dans la zone de **nom de noeud**, spécifiez un nom de noeud ou acceptez la valeur par défaut. Essayez d'utiliser un nom de noeud aussi court que possible, mais assurez-vous que les noms de noeud sont uniques dans votre environnement de déploiement.
	- v Dans la zone de **nom de serveur**, spécifiez un nom de serveur ou acceptez la valeur par défaut.
	- v Dans la zone de **nom d'hôte**, spécifiez un nom d'hôte ou acceptez la valeur par défaut.
	- v Dans la zone de **nom de cellule**, spécifiez un nom de cellule ou acceptez la valeur par défaut. Cliquez ensuite sur **Suivant**.
- <span id="page-1250-0"></span>11. Obligatoire : Dans la page de sécurité administrative, entrez des valeurs dans les zones de **nom d'utilisateur**, de **mot de passe** et de **confirmation de mot de passe**. Le mot de passe spécifié pour l'administrateur lors de l'installation sera utilisé pour tous les utilisateurs internes, y compris

tw\_admin et tw\_user. Etant donné que tous les profils IBM Business Process Manager doivent avoir la sécurité d'administration activée, le bouton **Suivant** est activé uniquement une fois que vous avez entré ces valeurs.

Cliquez sur **Suivant**. Si vous avez sélectionné Création d'un profil **standard**, passez à l['étape de](#page-1249-0) [configuration de la base de données - partie 1.](#page-1249-0)

- 12. Advanced: Dans la page de certificat de sécurité (partie 1), indiquez si vous souhaitez importer des certificats existants ou créer de nouveaux certificats.
	- v Pour créer un nouveau certificat personnel par défaut et un nouveau certificat signataire racine, sélectionnez l'option de **création d'un nouveau certificat personnel par défaut** et l'option de **création d'un nouveau certificat signataire racine**, et cliquez sur **Suivant**.
	- v Pour importer des certificats existants, sélectionnez l'option d'**importation d'un certificat personnel par défaut existant** et l'option d'**importation d'un certificat personnel de signature racine existant**, puis entrez les informations suivantes :
		- Dans la zone de **chemin**, entrez le chemin d'accès au certificat existant.
		- Dans la zone de **mot de passe**, entrez le mot de passe du certificat
		- Dans la zone de **type de magasin de clés**, sélectionnez le type de magasin de clés pour le certificat que vous importez.
		- Dans la zone d'**alias de magasin de clés**, sélectionnez l'alias de magasin de clés pour le certificat que vous importez.
		- Cliquez sur **Suivant** pour afficher la page de certificat de sécurité (partie 2)

Lorsque vous importez un certificat personnel comme certificat personnel par défaut, importez le certificat racine qui a signé le certificat personnel. Sinon, l'outil de gestion de profil ajoute le signataire du certificat personnel au fichier trust.p12.

13. Advanced: Dans la page de certificat de sécurité (partie 2), vérifiez que les informations relatives au certificat sont correctes, puis cliquez sur **Suivant** pour afficher la page d'affectation de valeurs de port.

Si vous créez les certificats, vous pouvez utiliser les valeurs par défaut, ou encore les modifier pour créer de nouveaux certificats. Le certificat personnel par défaut est par défaut valide pendant un an ; il est signé par le certificat signataire racine. Le certificat signataire racine par défaut est un certificat auto-signé, qui a une période de validité par défaut de 15 ans. Le mot de passe du fichier de clés par défaut applicable au certificat signataire racine est WebAS. Modifiez le mot de passe. Le mot de passe ne peut pas contenir n'importe quels caractères codés sur deux octets (DBCS), car certains types de fichier de clés (PKCS12, par exemple), ne les prennent pas en charge. Les types de fichier de clés pris en charge dépendent des fournisseurs spécifiés dans le fichier java.security.

Lorsque vous créez l'un des certificats (ou les deux), ou que vous importez l'un des certificats (ou les deux), les fichiers de clés créés sont les suivants :

- key.p12 : contient le certificat personnel par défaut.
- v trust.p12 : contient le certificat du signataire du certificat racine par défaut.
- root-key.p12 : contient le certificat signataire racine.
- v default-signers.p12 : contient les certificats de signataire ajoutés à tout nouveau fichier de clés que vous créez une fois que le serveur est installé et en cours d'exécution. Par défaut, le certificat de signataire racine et un certificat signataire DataPower se trouvent dans ce fichier de clés.
- v deleted.p12 : contient les certificats supprimés à l'aide de la tâche deleteKeyStore, de sorte qu'ils puissent être récupérés en cas de besoin.
- v ltpa.jceks : contient les clés LTPA (Lightweight Third-Party Authentication) par défaut, que les serveurs de votre environnement utilisent pour communiquer entre eux.

Ces fichiers sont tous associés au même mot de passe lorsque vous créez ou importez des certificats (il s'agit soit du mot de passe par défaut, soit d'un mot de passe que vous spécifiez). Un certificat

importé est ajouté au fichier key.p12 ou au fichier root-key.p12. Si vous importez des certificats et que les certificats ne contiennent pas les informations que vous souhaitez, cliquez sur **Précédent** pour importer un autre certificat.

14. Advanced: Dans la page d'affectation de valeurs de port, vérifiez que les informations relatives au certificat sont correctes, puis cliquez sur **Suivant**. L'outil de gestion de profil détecte les ports actuellement utilisés par d'autres produits WebSphere et affiche les valeurs de port recommandées (qui n'entrent pas en conflit avec les valeurs existantes). Si vous avez des applications autres que les applications WebSphere qui utilisent les ports spécifiés, vérifiez qu'il n'existe pas de conflits de ports. Si vous avez choisi de ne pas déployer la console d'administration dans la page de déploiement d'application facultatif , les ports de la console d'administration ne sont pas disponibles dans la page d'attribution des valeurs de port.

Les ports sont reconnus comme étant en cours d'utilisation si les conditions suivantes sont remplies:

- v Les ports sont affectés à un profil créé par une installation exécutée par l'utilisateur actuel.
- v Les ports sont en cours d'utilisation.

Bien que l'outil valide les ports lorsque vous accédez à la page d'attribution des valeurs de port, des conflits de port peuvent malgré tout se produire en fonction des sélections effectuées dans les pages suivantes de l'outil de gestion de profil. Si c'est le cas, les ports ne seront pas attribués avant la fin de la création du profil.

Si vous pensez qu'il existe un conflit de port, vous pourrez faire des recherches une fois le profil créé. Déterminez les ports utilisés lors de la création du profil en consultant le fichier suivant :

*racine\_profil*/properties/portdef.prop

Ce fichier contient les clés et les valeurs utilisées pour les paramètres des ports. Si vous découvrez des conflits de ports, vous pouvez réaffecter les ports manuellement. Pour réaffecter des ports, voir "Mise à jour des ports dans les profils existants " dans le centre de documentation WebSphere Application Server. Exécutez le fichier **updatePorts.ant** via le script **ws\_ant** détaillé dans cette rubrique.

- 15. Dans la page Récapitulatif du profil, examinez les informations affichées. Cliquez sur **Créer** pour créer le profil ou sur **Précédent** pour modifier les caractéristiques du profil.
- 16. Dans la page Profil complet, examinez les informations affichées. Pour accéder à la console Premiers pas, vérifiez que l'option **Lancer la console Premiers pas** est sélectionnée et cliquez sur **Terminer**.
- v Ajoutez des profils personnalisés (noeuds gérés) qui seront gérés par le gestionnaire de déploiement, puis configurez l'environnement de déploiement.

### **Tâches associées**:

[Chargement de la base de données avec les informations système dans un environnement de déploiement](#page-699-0) [réseau](#page-699-0)

Si vous créez un environnement de déploiement réseau, vous devez exécuter la commande **bootstrapProcessServerData** avant d'essayer de démarrer ou d'utiliser Process Server ou Process Center.

*Extensions des profils de gestionnaire de déploiement à l'aide de l'utilitaire de ligne de commande manageprofiles :*

Plutôt que l'outil de gestion du profil, vous pouvez utiliser l'utilitaire de ligne de commande manageprofiles pour étendre des profils personnalisés WebSphere Application Server V8.0.

Veillez à arrêter tout serveur associé au profil que vous envisagez d'augmenter.

Assurez-vous que l'utilitaire de ligne de commande **manageprofiles** n'est pas déjà en cours d'exécution sur le profil. Si un message d'erreur s'affiche lorsque vous exécutez cette commande, déterminez si une autre opération de création ou d'extension de profil est en cours. Si c'est le cas, vous devez attendre qu'elle se termine.

1. Déterminez le modèle utilisé pour créer le profil existant que vous souhaitez étendre. Vous devez étendre un profil de gestionnaire de déploiement. Vous pouvez déterminer le modèle en examinant le registre des profils, dans le fichier *racine\_installation*/properties/profileRegistry.xml. Ne modifiez pas ce fichier ; utilisez-le uniquement pour visualiser les modèles.

2. Identifiez le modèle approprié pour l'extension.

Les modèles pour chaque profil se trouvent dans le répertoire *racine\_installation*/ profileTemplates/BPM pour les modèles BPM. Les modèles suivants sont disponibles :

- v dmgr.procctr : pour un profil de gestionnaire de déploiement Process Center pour IBM BPM Standard.
- v dmgr.procsvr : pour un profil de gestionnaire de déploiement Process Server pour IBM BPM Standard.
- 3. Utilisez le paramètre -augment pour apporter des modifications à un profil existant à l'aide d'un modèle d'augmentation. Le paramètre -augment permet à l'utilitaire de ligne de commande **manageprofiles** de mettre à jour ou d'étendre le profil identifié dans le paramètre **-profileName** à l'aide du modèle inclus dans le paramètre **-templatePath**. Les modèles d'augmentation que vous pouvez utiliser sont fonction des produits et versions IBM installés au sein de votre environnement. Veillez à spécifier un chemin qualifié complet pour **-templatePath**, car si vous spécifiez un chemin relatif, le profil correspondant ne sera pas totalement étendu.

**Remarque :** Ne modifiez pas manuellement les fichiers situés dans le répertoire *rép\_installation*/ profileTemplates/BPM.

4. Pour utiliser le paramètre **-responseFile** , examinez les fichiers de réponses exemples fournis et créez un fichier de réponses propre à votre environnement.

**Important :** Veillez à ce qu'il n'y ait pas d'espaces après les valeurs : par exemple **'personalCertValidityPeriod=1 '** ou **'winserviceCheck=false '**. En effet, s'il y a des espaces, la création de profil échouera.

Les exemples se trouvent dans le répertoire *racine* installation/BPM/samples/manageprofiles. Choisissez un fichier de réponses approprié en fonction de la base de données et du type de profil (, Process Center ou Process Server autonome ou en réseau). Les exemples de fichiers suivants sont disponibles :

- PC\_Std\_DMgr\_DB2.response
- PC\_Std\_DMgr\_DB2zOS.response
- PC\_Std\_DMgr\_Oracle.response
- PC\_Std\_DMgr\_SQLServer.response
- PC\_Std\_Managed\_DB2.response
- PC Std Managed DB2zOS.response
- PC Std Managed Oracle.response
- PC Std Managed SQLServer.response
- PC Std Standalone DB2.response
- PC Std Standalone DB2zOS.response
- PC Std Standalone Oracle.response
- PC\_Std\_Standalone\_SQLServer.response
- PS Std DMgr DB2.response
- PS Std DMgr DB2zOS.response
- PS Std DMgr Oracle.response
- PS Std DMgr SQLServer.response
- PS Std Managed\_DB2.response
- PS Std Managed DB2zOS.response
- PS Std Managed Oracle.response
- PS Std Managed SQLServer.response
- PS Std Standalone DB2.response
- PS Std Standalone DB2zOS.response
- PS\_Std\_Standalone\_Oracle.response
- PS\_Std\_Standalone\_SQLServer.response

Copiez l'un des exemples de fichiers de réponses dans votre répertoire de travail. Utilisez la commande **chmod** pour affecter les droits appropriés à votre nouvelle copie du fichier de réponses. Exemple :

chmod 644 BPM\_Dmgr.response

Modifiez les paramètres du fichier de réponses en fonction de votre configuration et sauvegardez le fichier de réponses modifié. Assurez-vous que le chemin de la propriété **templatePath** correspond à votre répertoire d'installation spécifique.

5. Exécutez le fichier à partir de la ligne de commande. N'indiquez pas de paramètre **-profilePath**. Exemple :

manageprofiles.sh -augment -templatePath *racine\_installation*/profileTemplates/BPM/dmgr.procctr -profileName MyProfileName

Si vous avez créé un fichier de réponses, spécifiez le paramètre **-response** sans autres paramètres. Par exemple :

manageprofiles.sh -response *mon\_fichier\_de\_réponses*

L'état est consigné dans la fenêtre de la console une fois l'exécution de la commande terminée. Une vérification de syntaxe normale est appliquée au fichier de réponses lorsque le fichier est analysé comme tous les autres fichiers de réponses. Les valeurs du fichier de réponses sont traitées comme des paramètres de ligne de commande.

v Ajoutez des profils personnalisés (noeuds gérés) qui seront gérés par le gestionnaire de déploiement, puis configurez l'environnement de déploiement.

*Création ou extension de profils personnalisés :*

Dans le cadre de la configuration de déploiement réseau, vous devez créer ou étendre au moins un profil personnalisé. Un profil personnalisé contient un noeud vide que vous devez fédérer en cellule de gestionnaire de déploiement pour le rendre opérationnel. La fédération du profil personnalisé transforme le profil en noeud géré.

*Création de profils personnalisés à l'aide de l'outil de gestion de profil :*

Vous pouvez créer et fédérer des profils personnalisés à l'aide de l'outil de gestion de profil.

La langue de l'outil de gestion de profil est déterminée par la langue par défaut du système. Si la langue par défaut ne correspond pas à l'une des langues prises en charge, la langue utilisée est l'anglais. Vous pouvez changer de langue par défaut en démarrant l'outil de gestion de profil depuis la ligne de commande, puis en utilisant le paramètre **java user.language** pour remplacer la langue par défaut. Entrez la commande suivante :

*racine\_installation*/java/bin/java -Duser.language=*environnement\_local racine\_installation*

Par exemple, pour démarrer l'outil de gestion de profil en langue allemande, entrez la commande suivante :

*racine\_installation*/java/bin/java -Duser.language=de *racine\_installation*/bin/ProfileManagement/startup.jar

Une fois que vous avez démarré l'outil de gestion de profil, vous devez décider si vous souhaitez choisir l'option **standard** ou **avancée** pour la création de profil. Utilisez l'option avancée pour :

v Affecter des valeurs personnalisées aux ports, à l'emplacement du profil et aux noms du profil, du noeud, de l'hôte et de la cellule (le cas échéant).

- v Créer un service système pour exécuter le serveur, si votre système d'exploitation et les privilèges associés à votre compte utilisateur vous permettent de créer des services.
- 1. Si vous souhaitez fédérer le noeud personnalisé dans un gestionnaire de déploiement lors de la création du profil personnalisé, démarrez le gestionnaire de déploiement.
- 2. Utilisez l'une des méthodes suivantes pour lancer l'outil de gestion de profil :
	- v Lancez l'outil à partir de la console Premiers pas.
	- v Exécutez la commande *racine\_installation***/bin/ProfileManagement/pmt.sh**.
- 3. Dans la page Bienvenue , cliquez sur **Lancer l'outil de gestion des profils** ou sélectionnez l'onglet **Outil de gestion des profils**.
- 4. Dans l'onglet **Profils**, cliquez sur **Créer**.

La page de sélection d'environnement s'ouvre dans une autre fenêtre.

- 5. Dans la page de sélection d'environnement, recherchez la configuration IBM Business Process Manager Standard et développez la section. Sélectionnez le profil à créer, puis cliquez sur **Suivant**.
- 6. Si vous avez sélectionné Création d'un profil **standard**, passez à l['étape de fédération.](#page-1255-0)
- 7. Advanced: Dans la page de nom et emplacement du profil, procédez comme suit :
	- a. Dans la zone de **nom de profil**, spécifiez un nom unique ou acceptez la valeur par défaut. Chaque profil créé doit posséder un nom. Lorsque vous avez plusieurs profils, vous pouvez les spécifier individuellement au niveau supérieur en utilisant ce nom.
	- b. Dans la zone de **répertoire de profil**, entrez le répertoire du profil ou utilisez le bouton **Parcourir** pour accéder au répertoire des profils. Le chemin d'accès au profil contient les fichiers définissant l'environnement d'exécution, (commandes, fichiers de configuration et fichiers journaux, par exemple). Le répertoire par défaut est *racine\_installation*/profiles/*nom\_profil*.
	- c. Facultatif : Sélectionnez **Faire de ce profil le profil par défaut** si vous souhaitez que le profil que vous êtes en train de créer soit le profil par défaut. Cette case à cocher apparaît uniquement si vous avez un profil existant sur votre système.

Lorsqu'un profil est le profil par défaut, les commandes fonctionneront automatiquement avec celui-ci. Le premier profil créé sur un poste de travail est désigné comme étant le profil par défaut. Ce profil est la cible par défaut des commandes émises à partir du répertoire bin situé dans le répertoire racine d'installation du produit. Lorsqu'il existe un seul profil sur un poste de travail, chaque commande agit sur ce profil. Si plusieurs profils existent, certaines commandes exigent que vous indiquiez le profil auquel la commande s'applique.

- d. Dans la liste de **paramétrage d'optimisation des performances d'exécution du serveur**, sélectionnez un niveau d'optimisation des performances correspondant au profil que vous créez. Ce paramètre est un paramètre WebSphere Application Server.
- e. Cliquez ensuite sur **Suivant**. Si vous cliquez sur **Précédent** et que vous changez le nom du profil, vous devrez peut-être modifier manuellement le nom dans cette page lorsqu'elle s'affichera de nouveau.
- 8. Advanced: Dans la page de noms de noeud, d'hôte et de cellule, effectuez l'une des actions suivantes pour le profil que vous créez:
	- v Dans la zone de **nom de noeud**, spécifiez un nom de noeud ou acceptez la valeur par défaut. Essayez d'utiliser un nom de noeud aussi court que possible, mais assurez-vous que les noms de noeud sont uniques dans votre environnement de déploiement.
	- v Dans la zone de **nom de serveur**, spécifiez un nom de serveur ou acceptez la valeur par défaut.
	- v Dans la zone de **nom d'hôte**, spécifiez un nom d'hôte ou acceptez la valeur par défaut.

v Dans la zone de **nom de cellule**, spécifiez un nom de cellule ou acceptez la valeur par défaut.

- Cliquez ensuite sur **Suivant**.
- <span id="page-1255-0"></span>9. Dans la page Fédération, choisissez de fédérer le noeud dans le gestionnaire de déploiement, pendant la création du profil, ou ultérieurement (en dehors de la création du profil) Si vous choisissez de fédérer le noeud dans le cadre de la création du profil, indiquez le nom de l'hôte ou

l'adresse IP et le port SOAP du gestionnaire de déploiement, ainsi qu'un ID utilisateur et un mot de passe d'authentification (si ces éléments doivent être utilisés pour l'authentification au gestionnaire de déploiement).

# **Important :**

Sélectionnez **Fédérer ce noeud plus tard** si l'une des conditions suivantes est remplie:

- v Vous envisagez d'utiliser ce noeud personnalisé en tant que cible de migration.
- v Un autre profil est fédéré. (Les noeuds doivent être fédérés de façon successive.)
- v Le gestionnaire de déploiement n'est pas en cours de fonctionnement (ou vous pensez qu'il ne l'est pas).
- v Le connecteur SOAP est désactivé dans le gestionnaire de déploiement.
- v Le gestionnaire de déploiement n'a pas encore été étendu en gestionnaire de déploiement IBM Business Process Manager .
- v Il ne se trouve pas à un niveau d'édition identique ou supérieur à celui du profil que vous créez.
- v Le port d'administration JMX n'a pas été activé pour le gestionnaire de déploiement.
- v Le gestionnaire de déploiement est reconfiguré en vue d'utiliser la méthode RMI (Remote Method Invocation) en tant que connecteur JMX (Java Management Extensions) préféré. (Sélectionnez **Administration du système** > **Gestionnaire de déploiement** > **Services d'administration** sur la console d'administration du gestionnaire de déploiement pour vérifier le type de connecteur préféré.)

### **Traitement associé à la fédération du noeud dans le cadre de la création du profil personnalisé :**

- v L'outil de gestion de profil vérifie que le gestionnaire de déploiement existe et peut être contacté, et que l'ID utilisateur et le mot de passe d'authentification sont valides pour ce gestionnaire de déploiement (s'ils sont sécurisés).
- v Si vous tentez de fédérer un noeud personnalisé alors que le gestionnaire de déploiement n'est pas en cours d'exécution ou indisponible pour d'autres raisons, un message d'avertissement s'affiche et vous empêche de poursuivre. Si ce message d'avertissement s'affiche, cliquez sur **OK**, puis effectuez des sélections différentes dans la page Fédération.

Cliquez sur **Suivant**. Si vous avez sélectionné Création d'un profil **standard**, passez à l['Récapitulatif](#page-1258-0) [du profil.](#page-1258-0)

- 10. Advanced: Dans la page de certificat de sécurité (partie 1), indiquez si vous souhaitez importer des certificats existants ou créer de nouveaux certificats.
	- v Pour créer un nouveau certificat personnel par défaut et un nouveau certificat signataire racine, sélectionnez l'option de **création d'un nouveau certificat personnel par défaut** et l'option de **création d'un nouveau certificat signataire racine**, et cliquez sur **Suivant**.
	- v Pour importer des certificats existants, sélectionnez l'option d'**importation d'un certificat personnel par défaut existant** et l'option d'**importation d'un certificat personnel de signature racine existant**, puis entrez les informations suivantes :
		- Dans la zone de **chemin**, entrez le chemin d'accès au certificat existant.
		- Dans la zone de **mot de passe**, entrez le mot de passe du certificat
		- Dans la zone de **type de magasin de clés**, sélectionnez le type de magasin de clés pour le certificat que vous importez.
		- Dans la zone d'**alias de magasin de clés**, sélectionnez l'alias de magasin de clés pour le certificat que vous importez.
		- Cliquez sur **Suivant** pour afficher la page de certificat de sécurité (partie 2)

Lorsque vous importez un certificat personnel comme certificat personnel par défaut, importez le certificat racine qui a signé le certificat personnel. Sinon, l'outil de gestion de profil ajoute le signataire du certificat personnel au fichier trust.p12.

11. Advanced: Dans la page de certificat de sécurité (partie 2), vérifiez que les informations relatives au certificat sont correctes, puis cliquez sur **Suivant** pour afficher la page d'affectation de valeurs de port.

Si vous créez les certificats, vous pouvez utiliser les valeurs par défaut, ou encore les modifier pour créer de nouveaux certificats. Le certificat personnel par défaut est par défaut valide pendant un an ; il est signé par le certificat signataire racine. Le certificat signataire racine par défaut est un certificat auto-signé, qui a une période de validité par défaut de 15 ans. Le mot de passe du fichier de clés par défaut applicable au certificat signataire racine est WebAS. Modifiez le mot de passe. Le mot de passe ne peut pas contenir n'importe quels caractères codés sur deux octets (DBCS), car certains types de fichier de clés (PKCS12, par exemple), ne les prennent pas en charge. Les types de fichier de clés pris en charge dépendent des fournisseurs spécifiés dans le fichier java.security.

Lorsque vous créez l'un des certificats (ou les deux), ou que vous importez l'un des certificats (ou les deux), les fichiers de clés créés sont les suivants :

- key.p12 : contient le certificat personnel par défaut.
- v trust.p12 : contient le certificat du signataire du certificat racine par défaut.
- root-key.p12 : contient le certificat signataire racine.
- v default-signers.p12 : contient les certificats de signataire ajoutés à tout nouveau fichier de clés que vous créez une fois que le serveur est installé et en cours d'exécution. Par défaut, le certificat de signataire racine et un certificat signataire DataPower se trouvent dans ce fichier de clés.
- v deleted.p12 : contient les certificats supprimés à l'aide de la tâche deleteKeyStore, de sorte qu'ils puissent être récupérés en cas de besoin.
- v ltpa.jceks : contient les clés LTPA (Lightweight Third-Party Authentication) par défaut, que les serveurs de votre environnement utilisent pour communiquer entre eux.

Ces fichiers sont tous associés au même mot de passe lorsque vous créez ou importez des certificats (il s'agit soit du mot de passe par défaut, soit d'un mot de passe que vous spécifiez). Un certificat importé est ajouté au fichier key.p12 ou au fichier root-key.p12. Si vous importez des certificats et que les certificats ne contiennent pas les informations que vous souhaitez, cliquez sur **Précédent** pour importer un autre certificat.

12. Advanced: Dans la page d'affectation de valeurs de port, vérifiez que les informations relatives au certificat sont correctes, puis cliquez sur **Suivant**. L'outil de gestion de profil détecte les ports actuellement utilisés par d'autres produits WebSphere et affiche les valeurs de port recommandées (qui n'entrent pas en conflit avec les valeurs existantes). Si vous avez des applications autres que les applications WebSphere qui utilisent les ports spécifiés, vérifiez qu'il n'existe pas de conflits de ports. Si vous avez choisi de ne pas déployer la console d'administration dans la page de déploiement d'application facultatif , les ports de la console d'administration ne sont pas disponibles dans la page d'attribution des valeurs de port.

Les ports sont reconnus comme étant en cours d'utilisation si les conditions suivantes sont remplies:

- v Les ports sont affectés à un profil créé par une installation exécutée par l'utilisateur actuel.
- v Les ports sont en cours d'utilisation.

Bien que l'outil valide les ports lorsque vous accédez à la page d'attribution des valeurs de port, des conflits de port peuvent malgré tout se produire en fonction des sélections effectuées dans les pages suivantes de l'outil de gestion de profil. Si c'est le cas, les ports ne seront pas attribués avant la fin de la création du profil.

Si vous pensez qu'il existe un conflit de port, vous pourrez faire des recherches une fois le profil créé. Déterminez les ports utilisés lors de la création du profil en consultant le fichier suivant : *racine\_profil*/properties/portdef.prop

Ce fichier contient les clés et les valeurs utilisées pour les paramètres des ports. Si vous découvrez des conflits de ports, vous pouvez réaffecter les ports manuellement. Pour réaffecter des ports, voir "Mise à jour des ports dans les profils existants " dans le centre de documentation WebSphere Application Server. Exécutez le fichier **updatePorts.ant** via le script **ws\_ant** détaillé dans cette rubrique.

- <span id="page-1258-0"></span>13. Dans la page Récapitulatif du profil, examinez les informations affichées. Cliquez sur **Créer** pour créer le profil ou sur **Précédent** pour modifier les caractéristiques du profil.
- 14. Dans la page Profil complet, examinez les informations affichées. Pour accéder à la console Premiers pas, vérifiez que l'option **Lancer la console Premiers pas** est sélectionnée et cliquez sur **Terminer**.

Une fois que vous avez fini d'ajouter des profils personnalisés, configurez l'environnement de déploiement.

*Création de profils personnalisés à l'aide de l'utilitaire de ligne de commande manageprofiles :*

Plutôt que l'outil de gestion du profil, vous pouvez utiliser l'utilitaire de ligne de commande manageprofiles pour créer des profils personnalisés.

Assurez-vous que l'utilitaire de ligne de commande **manageprofiles** n'est pas déjà en cours d'exécution sur le profil. Si un message d'erreur s'affiche lorsque vous exécutez cette commande, déterminez si une autre opération de création ou d'extension de profil est en cours. Si c'est le cas, vous devez attendre qu'elle se termine.

1. Détermine le type de profil à créer, ce qui détermine alors le modèle à utiliser pour votre profil (à l'aide de l'option **-templatePath**).

Les modèles pour chaque profil se trouvent dans le répertoire *racine\_installation*/ profileTemplates/BPM pour les modèles BPM. Les modèles suivants sont disponibles pour les profils personnalisés :

- v managed.procctr : pour un profil personnalisé Process Center pour BM BPM Standard.
- v managed.procsvr : pour un profil personnalisé Process Server pour IBM BPM Standard.
- 2. Déterminez les paramètres requis pour votre profil en consultant les exemples de commandes de création de profil. Déterminez les valeurs à fournir au profil en consultant les valeurs par défaut dans la rubrique Paramètres de **manageprofiles**.
- 3. Pour utiliser le paramètre **-responseFile** , examinez les fichiers de réponses exemples fournis et créez un fichier de réponses propre à votre environnement.

**Important :** Veillez à ce qu'il n'y ait pas d'espaces après les valeurs : par exemple **'personalCertValidityPeriod=1 '** ou **'winserviceCheck=false '**. En effet, s'il y a des espaces, la création de profil échouera.

Les exemples se trouvent dans le répertoire *racine* installation/BPM/samples/manageprofiles. Choisissez un fichier de réponses approprié en fonction de la base de données et du type de profil (, Process Center ou Process Server autonome ou en réseau). Les exemples de fichiers suivants sont disponibles :

- PC Std DMgr DB2.response
- PC Std DMgr DB2zOS.response
- PC Std DMgr Oracle.response
- PC Std DMgr SQLServer.response
- PC Std Managed DB2.response
- PC Std Managed DB2zOS.response
- PC Std Managed Oracle.response
- PC Std Managed SQLServer.response
- PC\_Std\_Standalone\_DB2.response
- PC Std Standalone DB2zOS.response
- PC\_Std\_Standalone\_Oracle.response
- PC\_Std\_Standalone\_SQLServer.response
- PS\_Std\_DMgr\_DB2.response
- PS Std DMgr DB2zOS.response
- PS\_Std\_DMgr\_Oracle.response
- PS\_Std\_DMgr\_SQLServer.response
- PS\_Std\_Managed\_DB2.response
- PS\_Std\_Managed\_DB2zOS.response
- PS\_Std\_Managed\_Oracle.response
- PS Std Managed SQLServer.response
- PS\_Std\_Standalone\_DB2.response
- PS Std Standalone DB2zOS.response
- PS Std Standalone Oracle.response
- PS Std Standalone SQLServer.response

Copiez l'un des exemples de fichiers de réponses dans votre répertoire de travail. Utilisez la commande **chmod** pour affecter les droits appropriés à votre nouvelle copie du fichier de réponses. Exemple :

chmod 644 BPM\_Custom.response

Modifiez les paramètres du fichier de réponses en fonction de votre configuration et sauvegardez le fichier de réponses modifié. Assurez-vous que le chemin de la propriété **templatePath** correspond à votre répertoire d'installation spécifique.

4. Exécutez le fichier à partir de la ligne de commande. Exemple :

**Remarque :** L'exemple ci-dessous est donné à titre indicatif uniquement, et comprend des paramètres obligatoires et des paramètres facultatifs. Pour obtenir une liste complète des paramètres modifiables, voir le fichier de réponses permettant de créer des profils personnalisés.

manageprofiles.sh -create -templatePath *racine\_installation*/profileTemplates/BPM/managed.procctr -adminUserName bpmadmin -adminPassword bpmsecret -dbUserId dbuser -dbPassword dbsecret

Si vous avez créé un fichier de réponses, spécifiez le paramètre **-response** sans autres paramètres. Par exemple :

manageprofiles.sh -response *mon\_fichier\_de\_réponses*

L'état est consigné dans la fenêtre de la console une fois l'exécution de la commande terminée. Une vérification de syntaxe normale est appliquée au fichier de réponses lorsque le fichier est analysé comme tous les autres fichiers de réponses. Les valeurs du fichier de réponses sont traitées comme des paramètres de ligne de commande.

Une fois que vous avez fini d'ajouter des profils personnalisés, configurez l'environnement de déploiement.

*Fichier de réponses pour créer des profils personnalisés :*

Vous pouvez utiliser le fichier de réponse fourni avec la commande **manageprofiles** pour créer un profil personnalisé.

*Exemple de fichier de réponses pour un profil personnalisé Standard Process Center :*

Modifiez ce fichier de réponses, puis utilisez-le pour créer un profil personnalisé à l'aide de la commande **manageprofiles**.

**Remarque :** Vous pouvez être amené à mettre en commentaire ou à supprimer la mise en commentaire d'informations dans le fichier de réponses pour votre système d'exploitation. Pour plus d'informations, voir les commentaires dans le fichier de réponses.

# BEGIN COPYRIGHT # \*\*\*\*\*\*\*\*\*\*\*\*\*\*\*\*\*\*\*\*\*\*\*\*\*\*\*\*\*\*\*\*\*\*\*\*\*\*\*\*\*\*\*\*\*\*\*\*\*\*\*\*\*\*\*\*\*\*\*\*\*\*\*\*\*\*\*\*\*\*\*\*\* #
```
# Licensed Materials - Property of IBM
# 5725-C94
  (C) Copyright IBM Corporation 2011, 2012. All Rights Reserved.
# This sample program is provided AS IS and may be used, executed, copied
 and modified without royalty payment by customer (a) for its own
# instruction and study, (b) in order to develop applications designed to
# run with an IBM WebSphere product, either for customer's own internal
# use or for redistribution by customer, as part of such an application,
# in customer's own products.
#
# *************************************************************************
# END COPYRIGHT
################################################################################
# These response file has the applicable parameters for creating a
# Managed PC Std profile that uses SQLServer.
#
# Depending on your environment, you may need to change the default values.
#
# To create a profile with this response file specify:
#
# was.install.root/bin/manageprofiles -response PC Std Managed SQLServer.response
#
# If you use the -response parameter, it must be the only parameter on
# the command-line. If you include any manageprofile parameters
# (in addition to -response) on the command-line, the response file
# is ignored. And default WebSphere Application server profile will be created .
################################################################################
################################################################################
# Parameter: create
#
# Description:
# Creates the profile.
     If you are creating a profile, this parameter is required.
################################################################################
create
################################################################################
# Parameter: templatePath
#
# Description:
      Specifies the directory path to the template files in the installation
     root directory. Within the profileTemplates directory are various
# directories that correspond to different profile types and that vary with
# the type of product installed. The profile directories are the paths that
# you indicate while using the -templatePath option.
# Use absolute paths. This parameter must exist as a directory and point to
# a valid template directory.
#
     When using the -templatePath parameter, specify the fully qualified file
# path for the parameter.
#
# Valid Values:
     Varies
# Default Values:
     None
################################################################################
templatePath=BPM/managed.procctr
################################################################################
# Parameter: profileName
#
# Description:
# Specifies the name of the profile. Use a unique value when creating a
# profile.
# Each profile that shares the same set of product binaries must have a
```

```
# unique name. The default profile name is based on the profile type and a
# trailing number, for example:
# profileType ProfileNumberwhere profileType is a value such as ProcSrv,
# Dmgr, or Custom and ProfileNumber is a sequential number that creates a
# unique profile name. The value for this parameter must not contain spaces
      or characters that are not valid such as the following: *, ?, ", <, >, ,/, \backslash, and \mid. The profile name that you choose must not be in use. On
      Windows platforms: If the fully qualified path contains spaces, enclose
# the value in quotation marks. The default value is based on the
# install_root directory, the profiles subdirectory, and the name of the
      file. For example, the default for profile creation is:
# WS_WSPROFILE_DEFAULT_PROFILE_HOME/profileNamewhere
# WS_WSPROFILE_DEFAULT_PROFILE_HOME is defined in the wasprofile.properties
      f_ile in the install_root/properties directory. The value for this
      parameter must be a valid path for the target system and must not be
      currently in use. You must have permissions to write to the directory.
#
# Valid Values:
     Varies
# Default Values:
    None
################################################################################
profileName=Custom01
################################################################################
# Parameter: cellName
#
# Description:
# Specifies the cell name of the profile. Use a unique cell name for each
# profile.
      The default value for this parameter is based on a combination of the
# short host name, the constant Cell, and a trailing number, for example:
      if (DMgr)
        shortHostNameCellCellNumber
# else
        shortHostNameNodeNodeNumberCell
     where CellNumber is a sequential number starting at 01 and NodeNumber is
      the node number that you used to define the node name.
      The value for this parameter must not contain spaces or any characters
      that are not valid such as the following: *, ?, ", <, >, , , /, \setminus, and |.
#
# Valid Values:
    Varies
# Default Values:
# Varies
#
# Parameter: nodeName
#
# Description:
# Specifies the node name for the node that is created with the new profile.
      Use a unique value within the cell or on the workstation. Each profile
      that shares the same set of product binaries must have a unique node name.
      This parameter is required for profile creation only with the
      dmgr.esbserverdefault.procsvrdefault.procctrdefault.procsvr.advdefault.
      procctr.advdmgr.procctrmanaged.procctrmanaged.procsvr templates.
      The default value for this parameter is based on the short host name,
      profile type, and a trailing number, for example:
      if (DMgr)
               shortHostNameCellManagerNodeNumber
# else
               shortHostNameNodeNodeNumber
      where NodeNumber is a sequential number starting at 01.
# The value for this parameter must not contain spaces or any characters
# that are not valid such as the following: *, ?, ", <, >, , , /, \setminus, and |.#
# Valid Values:
    Varies
```

```
# Default Values:
# Varies
               ################################################################################
cellName=cell_name
nodeName=node_name
################################################################################
# Parameter: enableAdminSecurity
#
# Description:
# For IBM Business Process Manager omit this parameter. Administrative
# security is always enabled for IBM Business Process Manager profiles.
# You must also specify the parameters -adminUserName and -adminPassword
# along with the values for these parameters.
#
# Valid Values:
# true
# Default Values:
    # true
################################################################################
enableAdminSecurity=true
adminUserName=adminUser_ID
adminPassword=adminPassword
################################################################################
# Parameter: signingCertDN
#
# Description:
# Specifies the distinguished name of the root signing certificate that you
# create when you create the profile. Specify the distinguished name in
# quotation marks. This default personal certificate is located in the
# server keystore file. If you do not specifically create or import a root
# signing certificate, one is created by default. See the
# -signingCertValidityPeriod parameter and the -keyStorePassword.
#
# Valid Values:
# Varies
# Default Values:
    None
#
# Parameter: signingCertValidityPeriod
#
# Description:
# An optional parameter that specifies the amount of time in years that the
# root signing certificate is valid. If you do not specify this parameter
# with the -signingCertDN parameter, the root signing certificate is valid
# for 20 years.
#
# Valid Values:
# Varies
# Default Values:
   None
#
# Parameter: keyStorePassword
#
# Description:
# Specifies the password to use on all keystore files created during profile
     creation. Keystore files are created for the default personal certificate
     and the root signing certificate.
#
# Valid Values:
    Varies
# Default Values:
    None
################################################################################
#signingCertDN =distinguished_name
#signingCertValidityPeriod =validity_period
```
#keyStorePassword =keyStore\_password

```
################################################################################
# Parameter: enableService
#
# Description:
      Enables the creation of a Linux service. Valid values include true or
      false. The default value for this parameter is false. When the
     manageprofiles command-line utility is run with the -enableService option
      set to true, the Linux service is created with the profile when the
      command is run by the root user. When a nonroot user runs the
# manageprofiles command-line utility, the profile is created, but the Linux
# service is not. The Linux service is not created because the nonroot user
# does not have sufficient permission to set up the service. An
      INSTCONPARTIALSUCCESS result is displayed at the end of the profile
     creation and the profile creation log
      install_root/logs/manageprofiles/profile_name_create.log contains a
     message indicating the current user does not have sufficient permission to
      set up the Linux service. Use this parameter when creating profiles only.
#
# Valid Values:
    false
     # true
# Default Values:
     None
#
# Parameter: serviceUserName
#
# Description:
# Specifies the user ID that is used during the creation of the Linux
     service so that the Linux service will run under this user ID. The Linux
     service runs whenever the user ID is logged on. Not required.
#
# Valid Values:
# Varies
 Default Values:
# None
#
# Parameter: winserviceAccountType
#
# Description:
      The type of the owner account of the Windows service created for the
     profile. Valid values include specifieduser or localsystem. The
      localsystem value runs the Windows service under the local account of the
     user who creates the profile. The default value for this parameter is
      localsystem. Use this parameter when creating profiles only.
#
# Valid Values:
# localsystem
# specifieduser
# Default Values:
# localsystem
#
# Parameter: winserviceUserName
#
# Description:
      Specify your user ID so that the Windows operating system can verify you
      as an ID that is capable of creating a Windows service. Your user ID must
     belong to the Administrator group and have the following advanced user
      rights:
      Act as part of the operating system
      Log on as a service
      The default value for this parameter is the current user name. The value
# for this parameter must not contain spaces or characters that are not
# valid such as the following: *, ?, ", < , > , , , /, \setminus, and |. The user that
      you specify must have the proper permissions to create a Windows service.
      You must specify the correct password for the user name that you choose.
```

```
#
# Valid Values:
# Varies
# Default Values:
    None
#
# Parameter: winservicePassword
#
# Description:
# Specify the password for the specified user or the local account that is
# to own the Windows service.
#
# Valid Values:
# Varies
# Default Values:
# None
#
# Parameter: winserviceCheck
#
# Description:
# The value can be either true or false. Specify true to create a Windows
# service for the server process that is created within the profile. Specify
     false to not create the Windows service. The default value for this
     parameter is false.
#
# Valid Values:
# false
    true
# Default Values:
# false
#
# Parameter: winserviceStartupType
#
# Description:
# The following values for Windows service startup can be used:
     manual
# automatic
# disabled
# The default value for this parameter is manual.
#
# Valid Values:
    manual
    automatic
# disabled
# Default Values:
    manual
################################################################################
#enableService=true
#serviceUserName=service_user_ID
#winserviceAccountType=localsystem
#winserviceUserName=winservice_user_ID
#winservicePassword=winservice_password
#winserviceCheck=false
#winserviceStartupType=manual
################################################################################
# Parameter: dbWinAuth
#
# Description:
     An optional parameter that is valid in all default profile templates.
# Specify true to indicate that you are running SQL Server using integrated
# windows authentication.
#
# Note: Do not use this parameter if you are using -bpmdbDesign.
#
# Valid Values:
# false
```
true # Default Values: None ################################################################################ #dbWinAuth=true ################################################################################ # Parameter: federateLaterBPM # # Description: Indicates if the managed profile is to be federated later using either the profileTemplates/managed.esbserver or the # profileTemplates/BPM/managed.templateName template. Valid values are true or false. If the -dmgrHost, -dmgrPort, -dmgrAdminUserName and -dmgrAdminPassword parameters are not set, the default value for this parameter is true. If you use -federateLaterBPM, you must either omit the WebSphere Application Server-based parameter -federateLater or set it to  $#$  true. # # Valid Values: false # true # Default Values: # true # # Parameter: dmgrHost # # Description: # Identifies the workstation where the deployment manager is running. Specify this parameter and the dmgrPort parameter to federate a custom profile as it is created or augmented. This parameter is available with the managed.templateName and managed.esbserver profile templates. The host name can be the long or short DNS name or the IP address of the deployment manager workstation. Specifying this optional parameter directs the manageprofiles command-line utility to attempt to federate the custom # node into the deployment manager cell as it creates the custom profile. This parameter is ignored when creating a deployment manager profile or # stand-alone server profile. If you federate a custom node when the # deployment manager is not running, the installation indicator in the logs is INSTCONFFAILED to indicate a complete failure. The resulting custom profile is unusable. You must move the custom profile directory out of the profile repository (the profile's installation root directory) before creating another custom profile with the same profile name. If you have changed the default JMX connector type, you cannot federate with the manageprofiles command-line utility. Use the addNode command later after the node is created instead. The default value for this parameter is localhost. The value for this parameter must be a properly formed host # name and must not contain spaces or characters that are not valid such as # the following:  $\ast$ , ?, ", <, >, , , /, \, and |. A connection to the # deployment manager must also be available in conjunction with the dmgrPort parameter. Required if you are creating a managed profile with the -federateLaterBPM parameter set to false and the deployment manager is not # on the local machine. # # Valid Values: Varies # Default Values: None # # Parameter: dmgrPort # # Description: Identifies the SOAP port of the deployment manager. Specify this parameter and the dmgrHost parameter to federate a custom profile as it is created # or augmented. The deployment manager must be running and accessible. If you have changed the default JMX connector type, you cannot federate with the manageprofiles command-line utility. Use the addNode command later

```
after the node is created instead. The default value for this parameter is
# 8879. The port that you indicate must be a positive integer and a
# connection to the deployment manager must be available in conjunction with
# the dmgrHost parameter. Required if you are creating a managed profile,
     the -federateLaterBPM parameter is set to false, and the deployment
     manager was configured with a port that was not a default port.
#
# Valid Values:
    Varies
# Default Values:
    None
################################################################################
federateLaterBPM=true
#dmgrHost=dmgr_host_name
#dmgrPort=dmgr_port_number
#dmgrAdminUserName=dmgr_admin_user_name
#dmgrAdminPassword=dmgr_admin_password
################################################################################
# Parameter: environmentType
#
# Description:
     Specifies the environment type. The environment type refers to how IBM
     Business Process Manager is used; for example, in a production, stage or
# test environment. Load testing might be done on a test server, while a
# stage environment type might be used as a temporary location to host
# changes before putting those changes into production. You might specify
# Stage as the Environment type if the server you are configuring will be
# accessed and used to review content and new functionality. Valid values
# are as follows:
# Test
# Use Test if the server you are configuring is to be used as a testing
# environment.
# Stage
# Use Stage if the server is to serve as a staging platform to be used as a
     preproduction server.
# Production
# Use Production if the server is to serve in a production capacity.
# The default value is Test.
#
# Valid Values:
    Test.
    Production
    Stage
# Default Values:
    Test
################################################################################
environmentType=Test
################################################################################
# Parameter: isDeveloperServer
#
# Description:
# Specifies whether the server is intended for development purposes only.
     This parameter is useful when creating profiles to test applications on a
     non-production server prior to deploying the applications on their
# production application servers. If -isDeveloperServer is set when
     creating an IBM Business Process Manager profile, then a preconfigured VMM
     file repository is installed. This file repository contains a sample
     organization that can be used to test Business Process Choreographer
     people resolution, ready for you to use as is.
#
# Valid Values:
# false
# true
```

```
# Default Values:
    false
################################################################################
#isDeveloperServer=false
```
*Exemple de fichier de réponses pour un profil personnalisé Standard Process Server :*

Modifiez ce fichier de réponses, puis utilisez-le pour créer un profil personnalisé à l'aide de la commande **manageprofiles**.

**Remarque :** Vous pouvez être amené à mettre en commentaire ou à supprimer la mise en commentaire d'informations dans le fichier de réponses pour votre système d'exploitation. Pour plus d'informations, voir les commentaires dans le fichier de réponses.

```
# BEGIN COPYRIGHT
# *************************************************************************
#
# Licensed Materials - Property of IBM
  # 5725-C94
# (C) Copyright IBM Corporation 2011, 2012. All Rights Reserved.
# This sample program is provided AS IS and may be used, executed, copied
# and modified without royalty payment by customer (a) for its own
# instruction and study, (b) in order to develop applications designed to
# run with an IBM WebSphere product, either for customer's own internal
# use or for redistribution by customer, as part of such an application,
# in customer's own products.
#
# *************************************************************************
# END COPYRIGHT
################################################################################
# These response file has the applicable parameters for creating a
# Managed PS Std profile that uses SQLServer.
#
# Depending on your environment, you may need to change the default values.
#
# To create a profile with this response file specify:
#
# was.install.root/bin/manageprofiles -response PS_Std_Managed_SQLServer.response
#
# If you use the -response parameter, it must be the only parameter on
# the command-line. If you include any manageprofile parameters
# (in addition to -response) on the command-line, the response file
# is ignored. And default WebSphere Application server profile will be created .
################################################################################
################################################################################
# Parameter: create
#
# Description:
# Creates the profile.
     If you are creating a profile, this parameter is required.
################################################################################
create
################################################################################
# Parameter: templatePath
#
# Description:
     Specifies the directory path to the template files in the installation
     root directory. Within the profileTemplates directory are various
     directories that correspond to different profile types and that vary with
     the type of product installed. The profile directories are the paths that
     you indicate while using the -templatePath option.
     Use absolute paths. This parameter must exist as a directory and point to
     a valid template directory.
```

```
#
# When using the -templatePath parameter, specify the fully qualified file
# path for the parameter.
#
# Valid Values:
    Varies
# Default Values:
    None
################################################################################
templatePath=BPM/managed.procsvr
################################################################################
# Parameter: profileName
#
# Description:
# Specifies the name of the profile. Use a unique value when creating a
# profile.
# Each profile that shares the same set of product binaries must have a
# unique name. The default profile name is based on the profile type and a
# trailing number, for example:
# profileType ProfileNumberwhere profileType is a value such as ProcSrv,
# Dmgr, or Custom and ProfileNumber is a sequential number that creates a
     unique profile name. The value for this parameter must not contain spaces
     or characters that are not valid such as the following: *, ?, " , < , > , , ,/, \backslash, and \mid. The profile name that you choose must not be in use. On
# Windows platforms: If the fully qualified path contains spaces, enclose
# the value in quotation marks. The default value is based on the
# install root directory, the profiles subdirectory, and the name of the
# file. For example, the default for profile creation is:
# WS_WSPROFILE_DEFAULT_PROFILE_HOME/profileNamewhere
# WS_WSPROFILE_DEFAULT_PROFILE_HOME is defined in the wasprofile.properties
# file in the install_root/properties directory. The value for this
# parameter must be a valid path for the target system and must not be
# currently in use. You must have permissions to write to the directory.
#
# Valid Values:
    Varies
# Default Values:
    None
################################################################################
profileName=Custom01
################################################################################
# Parameter: cellName
#
# Description:
# Specifies the cell name of the profile. Use a unique cell name for each
# profile.
# The default value for this parameter is based on a combination of the
# short host name, the constant Cell, and a trailing number, for example:
     if (DMgr)
# shortHostNameCellCellNumber
# else
# shortHostNameNodeNodeNumberCell
# where CellNumber is a sequential number starting at 01 and NodeNumber is
     the node number that you used to define the node name.
# The value for this parameter must not contain spaces or any characters
     that are not valid such as the following: *, ?, ", \langle, >, \ldots, \langle, \langle, and |.
#
# Valid Values:
    Varies
# Default Values:
    Varies
#
# Parameter: nodeName
#
# Description:
```

```
# Use a unique value within the cell or on the workstation. Each profile
# that shares the same set of product binaries must have a unique node name.
# This parameter is required for profile creation only with the
# dmgr.esbserverdefault.procsvrdefault.procctrdefault.procsvr.advdefault.
# procctr.advdmgr.procctrmanaged.procctrmanaged.procsvr templates.
# The default value for this parameter is based on the short host name,
# profile type, and a trailing number, for example:
     if (DMgr)
# shortHostNameCellManagerNodeNumber
# else
# shortHostNameNodeNodeNumber
# where NodeNumber is a sequential number starting at 01.
# The value for this parameter must not contain spaces or any characters
     that are not valid such as the following: *, ?, ", <, >, ,, /, \, and |.
#
# Valid Values:
# Varies
# Default Values:
    Varies
################################################################################
cellName=cell_name
nodeName=node_name
################################################################################
# Parameter: enableAdminSecurity
#
# Description:
# For IBM Business Process Manager omit this parameter. Administrative
# security is always enabled for IBM Business Process Manager profiles.
# You must also specify the parameters -adminUserName and -adminPassword
     along with the values for these parameters.
#
# Valid Values:
# true
# Default Values:
    # true
################################################################################
enableAdminSecurity=true
adminUserName=adminUser_ID
adminPassword=adminPassword
################################################################################
# Parameter: signingCertDN
#
# Description:
# Specifies the distinguished name of the root signing certificate that you
# create when you create the profile. Specify the distinguished name in
# quotation marks. This default personal certificate is located in the
# server keystore file. If you do not specifically create or import a root
     signing certificate, one is created by default. See the
# -signingCertValidityPeriod parameter and the -keyStorePassword.
#
# Valid Values:
# Varies
# Default Values:
    None
#
# Parameter: signingCertValidityPeriod
#
# Description:
# An optional parameter that specifies the amount of time in years that the
     root signing certificate is valid. If you do not specify this parameter
     with the -signingCertDN parameter, the root signing certificate is valid
# for 20 years.
#
# Valid Values:
```
# Specifies the node name for the node that is created with the new profile.

```
# Varies
# Default Values:
# None
#
# Parameter: keyStorePassword
#
# Description:
# Specifies the password to use on all keystore files created during profile
# creation. Keystore files are created for the default personal certificate
     and the root signing certificate.
#
# Valid Values:
   Varies
# Default Values:
    None
################################################################################
#signingCertDN =distinguished_name
#signingCertValidityPeriod =validity_period
#keyStorePassword =keyStore_password
################################################################################
# Parameter: enableService
#
# Description:
     Enables the creation of a Linux service. Valid values include true or
# false. The default value for this parameter is false. When the
# manageprofiles command-line utility is run with the -enableService option
# set to true , the Linux service is created with the profile when the
# command is run by the root user. When a nonroot user runs the
# manageprofiles command-line utility, the profile is created, but the Linux
# service is not. The Linux service is not created because the nonroot user
# does not have sufficient permission to set up the service. An
# INSTCONPARTIALSUCCESS result is displayed at the end of the profile
# creation and the profile creation log
# install_root/logs/manageprofiles/profile_name_create.log contains a
     message indicating the current user does not have sufficient permission to
# set up the Linux service. Use this parameter when creating profiles only.
#
# Valid Values:
    false
    true
# Default Values:
    None
#
# Parameter: serviceUserName
#
# Description:
# Specifies the user ID that is used during the creation of the Linux
# service so that the Linux service will run under this user ID. The Linux
# service runs whenever the user ID is logged on. Not required.
#
# Valid Values:
# Varies
# Default Values:
# None
#
# Parameter: winserviceAccountType
#
# Description:
     The type of the owner account of the Windows service created for the
     profile. Valid values include specifieduser or localsystem. The
     localsystem value runs the Windows service under the local account of the
# user who creates the profile. The default value for this parameter is
     localsystem. Use this parameter when creating profiles only.
#
# Valid Values:
# localsystem
```

```
# specifieduser
# Default Values:
# localsystem
#
 Parameter: winserviceUserName
#
# Description:
# Specify your user ID so that the Windows operating system can verify you
# as an ID that is capable of creating a Windows service. Your user ID must
# belong to the Administrator group and have the following advanced user
# rights:
# Act as part of the operating system
# Log on as a service
     The default value for this parameter is the current user name. The value
     for this parameter must not contain spaces or characters that are not
     valid such as the following: *, ?, ", <, >, ,, /, \, and |. The user that
# you specify must have the proper permissions to create a Windows service.
# You must specify the correct password for the user name that you choose.
#
# Valid Values:
# Varies
# Default Values:
    None
#
# Parameter: winservicePassword
#
# Description:
# Specify the password for the specified user or the local account that is
# to own the Windows service.
#
# Valid Values:
    Varies
# Default Values:
# None
#
# Parameter: winserviceCheck
#
# Description:
# The value can be either true or false. Specify true to create a Windows
     service for the server process that is created within the profile. Specify
     false to not create the Windows service. The default value for this
     parameter is false.
#
# Valid Values:
# false
    true
# Default Values:
    false
#
# Parameter: winserviceStartupType
#
# Description:
# The following values for Windows service startup can be used:
     manual
     automatic
     disabled
# The default value for this parameter is manual.
#
# Valid Values:
    manual
    automatic
    disabled
# Default Values:
    manual
################################################################################
#enableService=true
#serviceUserName=service_user_ID
```

```
#winserviceAccountType=localsystem
#winserviceUserName=winservice_user_ID
#winservicePassword=winservice_password
#winserviceCheck=false
#winserviceStartupType=manual
################################################################################
# Parameter: dbWinAuth
#
# Description:
# An optional parameter that is valid in all default profile templates.
# Specify true to indicate that you are running SQL Server using integrated
# windows authentication.
#
# Note: Do not use this parameter if you are using -bpmdbDesign.
#
# Valid Values:
# false
     # true
# Default Values:
    None
################################################################################
#dbWinAuth=true
################################################################################
# Parameter: federateLaterBPM
#
# Description:
# Indicates if the managed profile is to be federated later using either the
# profileTemplates/managed.esbserver or the
# profileTemplates/BPM/managed.templateName template. Valid values are true
# or false. If the -dmgrHost, -dmgrPort, -dmgrAdminUserName and
     -dmgrAdminPassword parameters are not set, the default value for this
# parameter is true. If you use -federateLaterBPM, you must either omit the
# WebSphere Application Server-based parameter -federateLater or set it to
     true.
#
# Valid Values:
    false
    # true
# Default Values:
    true
#
# Parameter: dmgrHost
#
# Description:
# Identifies the workstation where the deployment manager is running.
# Specify this parameter and the dmgrPort parameter to federate a custom
# profile as it is created or augmented. This parameter is available with
# the managed.templateName and managed.esbserver profile templates. The
     host name can be the long or short DNS name or the IP address of the
# deployment manager workstation. Specifying this optional parameter directs
# the manageprofiles command-line utility to attempt to federate the custom
# node into the deployment manager cell as it creates the custom profile.
# This parameter is ignored when creating a deployment manager profile or
# stand-alone server profile. If you federate a custom node when the
# deployment manager is not running, the installation indicator in the logs
     is INSTCONFFAILED to indicate a complete failure. The resulting custom
     profile is unusable. You must move the custom profile directory out of the
     profile repository (the profile's installation root directory) before
     creating another custom profile with the same profile name. If you have
# changed the default JMX connector type, you cannot federate with the
# manageprofiles command-line utility. Use the addNode command later after
     the node is created instead. The default value for this parameter is
# localhost. The value for this parameter must be a properly formed host
# name and must not contain spaces or characters that are not valid such as
# the following: *, ?, ", <, >, , , /, \, and |. A connection to the
```

```
# deployment manager must also be available in conjunction with the dmgrPort
# parameter. Required if you are creating a managed profile with the
# -federateLaterBPM parameter set to false and the deployment manager is not
# on the local machine.
#
# Valid Values:
    Varies
# Default Values:
    None
#
# Parameter: dmgrPort
#
# Description:
# Identifies the SOAP port of the deployment manager. Specify this parameter
      and the dmgrHost parameter to federate a custom profile as it is created
     or augmented. The deployment manager must be running and accessible. If
     you have changed the default JMX connector type, you cannot federate with
      the manageprofiles command-line utility. Use the addNode command later
      after the node is created instead. The default value for this parameter is
     8879. The port that you indicate must be a positive integer and a
      connection to the deployment manager must be available in conjunction with
     the dmgrHost parameter. Required if you are creating a managed profile,
     the -federateLaterBPM parameter is set to false, and the deployment
     manager was configured with a port that was not a default port.
#
# Valid Values:
    Varies
# Default Values:
    None
################################################################################
federateLaterBPM=true
#dmgrHost=dmgr_host_name
#dmgrPort=dmgr_port_number
#dmgrAdminUserName=dmgr_admin_user_name
#dmgrAdminPassword=dmgr_admin_password
################################################################################
# Parameter: environmentType
#
# Description:
      Specifies the environment type. The environment type refers to how IBM
      Business Process Manager is used; for example, in a production, stage or
      test environment. Load testing might be done on a test server, while a
      stage environment type might be used as a temporary location to host
      changes before putting those changes into production. You might specify
      Stage as the Environment type if the server you are configuring will be
      accessed and used to review content and new functionality. Valid values
      are as follows:
# Test
# Use Test if the server you are configuring is to be used as a testing
     environment.
     Stage
     Use Stage if the server is to serve as a staging platform to be used as a
     preproduction server.
      Production
      Use Production if the server is to serve in a production capacity.
     The default value is Test.
#
# Valid Values:
     Test
     Production
    Stage
# Default Values:
    Test.
################################################################################
environmentType=Test
```
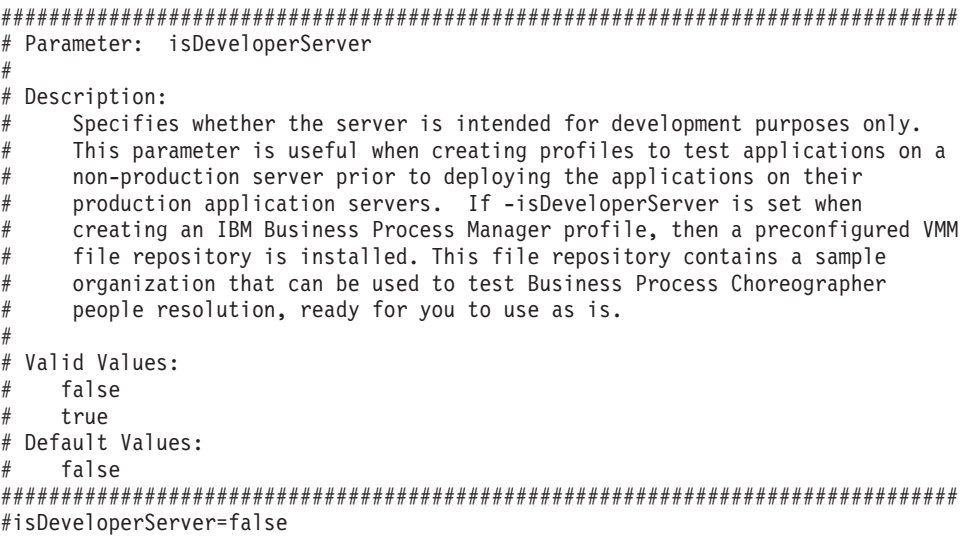

*Extension de profils personnalisés à l'aide de l'outil de gestion de profil :*

Si vous disposez de profils personnalisés WebSphere Application Server V8.0, vous pouvez étendre un profil existant à l'aide de l'outil de gestion de profil pour ajouter une prise en charge pour IBM Business Process Manager.

Veillez à arrêter tout serveur associé au profil que vous envisagez d'augmenter.

La langue de l'outil de gestion de profil est déterminée par la langue par défaut du système. Si la langue par défaut ne correspond pas à l'une des langues prises en charge, la langue utilisée est l'anglais. Vous pouvez changer de langue par défaut en démarrant l'outil de gestion de profil depuis la ligne de commande, puis en utilisant le paramètre **java user.language** pour remplacer la langue par défaut. Entrez la commande suivante :

*racine\_installation*/java/bin/java -Duser.language=*environnement\_local racine\_installation*

Par exemple, pour démarrer l'outil de gestion de profil en langue allemande, entrez la commande suivante :

*racine\_installation*/java/bin/java -Duser.language=de *racine\_installation*/bin/ProfileManagement/startup.jar

Une fois que vous avez démarré l'outil de gestion de profil, vous devez décider si vous souhaitez choisir l'option **standard** ou **avancée** pour la création de profil. Utilisez l'option avancée pour :

- v Affecter des valeurs personnalisées aux ports, à l'emplacement du profil et aux noms du profil, du noeud, de l'hôte et de la cellule (le cas échéant).
- v Créer un service système pour exécuter le serveur, si votre système d'exploitation et les privilèges associés à votre compte utilisateur vous permettent de créer des services.
- 1. Si vous souhaitez fédérer le noeud personnalisé dans un gestionnaire de déploiement lors de la création du profil personnalisé, démarrez le gestionnaire de déploiement.
- 2. Utilisez l'une des méthodes suivantes pour lancer l'outil de gestion de profil :
	- v Lancez l'outil à partir de la console Premiers pas.
	- v Exécutez la commande *racine\_installation***/bin/ProfileManagement/pmt.sh**.
- 3. Arrêtez tout serveur associé au profil que vous envisagez d'augmenter.
- 4. Dans la page Bienvenue , cliquez sur **Lancer l'outil de gestion des profils** ou sélectionnez l'onglet **Outil de gestion des profils**.
- 5. Dans l'onglet **Profils**, sélectionnez le profil que vous souhaitez étendre et cliquez sur **Etendre**. Si vous étendez un profil WebSphere Application Server, il doit être issu de la version de IBM Business

Process Manager sur laquelleWebSphere Application Server est installé. Le bouton d'**extension** ne peut être sélectionné que si un profil peut être étendu. La page de sélection d'extension s'ouvre dans une autre fenêtre.

- 6. Dans la page de sélection d'extension, sélectionnez le type d'extension à appliquer au profil. Ensuite, cliquez sur **Suivant**.
- 7. Dans la page d'options d'extension du profil, choisissez d'effectuer une extension **standard** ou **avancée**, puis cliquez sur **Suivant**.

L'option **standard** permet d'étendre un profil avec les paramètres de configuration par défaut. L'option **avancée** permet d'indiquer vos propres valeurs de configuration pour l'extension de profil.

**Restriction :** L'outil de gestion de profil affiche un message d'avertissement si l'une des situations suivantes se produit :

- v Le profil que vous avez choisi d'étendre a un serveur en cours d'exécution. Vous ne pouvez pas étendre le profil tant que vous n'avez pas arrêté le serveur ou cliqué sur **Précédent** et choisi un autre profil sans serveur en cours d'exécution.
- v Le profil que vous avez choisi d'étendre a été fédéré. Or, vous ne pouvez pas étendre un profil fédéré. Vous devez cliquer sur **Précédent** et choisir un autre profil non fédéré.
- v Le profil que vous avez choisi d'étendre a été étendu avec le produit sélectionné. Vous devez cliquer sur **Précédent** et choisir un autre profil à étendre.
- 8. Si vous avez sélectionné Création d'un profil **standard**, passez à l['étape de fédération.](#page-1276-0)
- 9. Advanced: Dans la page de nom et emplacement du profil, procédez comme suit :
	- a. Dans la zone de **nom de profil**, spécifiez un nom unique ou acceptez la valeur par défaut. Chaque profil créé doit posséder un nom. Lorsque vous avez plusieurs profils, vous pouvez les spécifier individuellement au niveau supérieur en utilisant ce nom.
	- b. Dans la zone de **répertoire de profil**, entrez le répertoire du profil ou utilisez le bouton **Parcourir** pour accéder au répertoire des profils. Le chemin d'accès au profil contient les fichiers définissant l'environnement d'exécution, (commandes, fichiers de configuration et fichiers journaux, par exemple). Le répertoire par défaut est *racine\_installation*/profiles/*nom\_profil*.
	- c. Facultatif : Sélectionnez **Faire de ce profil le profil par défaut** si vous souhaitez que le profil que vous êtes en train de créer soit le profil par défaut. Cette case à cocher apparaît uniquement si vous avez un profil existant sur votre système.

Lorsqu'un profil est le profil par défaut, les commandes fonctionneront automatiquement avec celui-ci. Le premier profil créé sur un poste de travail est désigné comme étant le profil par défaut. Ce profil est la cible par défaut des commandes émises à partir du répertoire bin situé dans le répertoire racine d'installation du produit. Lorsqu'il existe un seul profil sur un poste de travail, chaque commande agit sur ce profil. Si plusieurs profils existent, certaines commandes exigent que vous indiquiez le profil auquel la commande s'applique.

- d. Dans la liste de **paramétrage d'optimisation des performances d'exécution du serveur**, sélectionnez un niveau d'optimisation des performances correspondant au profil que vous créez. Ce paramètre est un paramètre WebSphere Application Server.
- e. Cliquez ensuite sur **Suivant**. Si vous cliquez sur **Précédent** et que vous changez le nom du profil, vous devrez peut-être modifier manuellement le nom dans cette page lorsqu'elle s'affichera de nouveau.
- 10. Advanced: Dans la page de noms de noeud, d'hôte et de cellule, effectuez l'une des actions suivantes pour le profil que vous créez:
	- v Dans la zone de **nom de noeud**, spécifiez un nom de noeud ou acceptez la valeur par défaut. Essayez d'utiliser un nom de noeud aussi court que possible, mais assurez-vous que les noms de noeud sont uniques dans votre environnement de déploiement.
	- v Dans la zone de **nom de serveur**, spécifiez un nom de serveur ou acceptez la valeur par défaut.
	- v Dans la zone de **nom d'hôte**, spécifiez un nom d'hôte ou acceptez la valeur par défaut.
	- v Dans la zone de **nom de cellule**, spécifiez un nom de cellule ou acceptez la valeur par défaut.

Cliquez ensuite sur **Suivant**.

<span id="page-1276-0"></span>11. Dans la page Fédération, choisissez de fédérer le noeud dans le gestionnaire de déploiement, pendant la création du profil, ou ultérieurement (en dehors de la création du profil) Si vous choisissez de fédérer le noeud dans le cadre de la création du profil, indiquez le nom de l'hôte ou l'adresse IP et le port SOAP du gestionnaire de déploiement, ainsi qu'un ID utilisateur et un mot de passe d'authentification (si ces éléments doivent être utilisés pour l'authentification au gestionnaire de déploiement).

## **Important :**

Sélectionnez **Fédérer ce noeud plus tard** si l'une des conditions suivantes est remplie:

- v Vous envisagez d'utiliser ce noeud personnalisé en tant que cible de migration.
- v Un autre profil est fédéré. (Les noeuds doivent être fédérés de façon successive.)
- v Le gestionnaire de déploiement n'est pas en cours de fonctionnement (ou vous pensez qu'il ne l'est pas).
- v Le connecteur SOAP est désactivé dans le gestionnaire de déploiement.
- v Le gestionnaire de déploiement n'a pas encore été étendu en gestionnaire de déploiement IBM Business Process Manager .
- v Il ne se trouve pas à un niveau d'édition identique ou supérieur à celui du profil que vous créez.
- v Le port d'administration JMX n'a pas été activé pour le gestionnaire de déploiement.
- v Le gestionnaire de déploiement est reconfiguré en vue d'utiliser la méthode RMI (Remote Method Invocation) en tant que connecteur JMX (Java Management Extensions) préféré. (Sélectionnez **Administration du système** > **Gestionnaire de déploiement** > **Services d'administration** sur la console d'administration du gestionnaire de déploiement pour vérifier le type de connecteur préféré.)

#### **Traitement associé à la fédération du noeud dans le cadre de la création du profil personnalisé :**

- v L'outil de gestion de profil vérifie que le gestionnaire de déploiement existe et peut être contacté, et que l'ID utilisateur et le mot de passe d'authentification sont valides pour ce gestionnaire de déploiement (s'ils sont sécurisés).
- v Si vous tentez de fédérer un noeud personnalisé alors que le gestionnaire de déploiement n'est pas en cours d'exécution ou indisponible pour d'autres raisons, un message d'avertissement s'affiche et vous empêche de poursuivre. Si ce message d'avertissement s'affiche, cliquez sur **OK**, puis effectuez des sélections différentes dans la page Fédération.

Cliquez sur **Suivant**. Si vous avez sélectionné Création d'un profil **standard**, passez à l['Récapitulatif](#page-1278-0) [du profil.](#page-1278-0)

- 12. Advanced: Dans la page de certificat de sécurité (partie 1), indiquez si vous souhaitez importer des certificats existants ou créer de nouveaux certificats.
	- v Pour créer un nouveau certificat personnel par défaut et un nouveau certificat signataire racine, sélectionnez l'option de **création d'un nouveau certificat personnel par défaut** et l'option de **création d'un nouveau certificat signataire racine**, et cliquez sur **Suivant**.
	- v Pour importer des certificats existants, sélectionnez l'option d'**importation d'un certificat personnel par défaut existant** et l'option d'**importation d'un certificat personnel de signature racine existant**, puis entrez les informations suivantes :
		- Dans la zone de **chemin**, entrez le chemin d'accès au certificat existant.
		- Dans la zone de **mot de passe**, entrez le mot de passe du certificat
		- Dans la zone de **type de magasin de clés**, sélectionnez le type de magasin de clés pour le certificat que vous importez.
		- Dans la zone d'**alias de magasin de clés**, sélectionnez l'alias de magasin de clés pour le certificat que vous importez.
		- Cliquez sur **Suivant** pour afficher la page de certificat de sécurité (partie 2)

Lorsque vous importez un certificat personnel comme certificat personnel par défaut, importez le certificat racine qui a signé le certificat personnel. Sinon, l'outil de gestion de profil ajoute le signataire du certificat personnel au fichier trust.p12.

13. Advanced: Dans la page de certificat de sécurité (partie 2), vérifiez que les informations relatives au certificat sont correctes, puis cliquez sur **Suivant** pour afficher la page d'affectation de valeurs de port.

Si vous créez les certificats, vous pouvez utiliser les valeurs par défaut, ou encore les modifier pour créer de nouveaux certificats. Le certificat personnel par défaut est par défaut valide pendant un an ; il est signé par le certificat signataire racine. Le certificat signataire racine par défaut est un certificat auto-signé, qui a une période de validité par défaut de 15 ans. Le mot de passe du fichier de clés par défaut applicable au certificat signataire racine est WebAS. Modifiez le mot de passe. Le mot de passe ne peut pas contenir n'importe quels caractères codés sur deux octets (DBCS), car certains types de fichier de clés (PKCS12, par exemple), ne les prennent pas en charge. Les types de fichier de clés pris en charge dépendent des fournisseurs spécifiés dans le fichier java.security.

Lorsque vous créez l'un des certificats (ou les deux), ou que vous importez l'un des certificats (ou les deux), les fichiers de clés créés sont les suivants :

- key.p12 : contient le certificat personnel par défaut.
- v trust.p12 : contient le certificat du signataire du certificat racine par défaut.
- root-key.p12 : contient le certificat signataire racine.
- v default-signers.p12 : contient les certificats de signataire ajoutés à tout nouveau fichier de clés que vous créez une fois que le serveur est installé et en cours d'exécution. Par défaut, le certificat de signataire racine et un certificat signataire DataPower se trouvent dans ce fichier de clés.
- v deleted.p12 : contient les certificats supprimés à l'aide de la tâche deleteKeyStore, de sorte qu'ils puissent être récupérés en cas de besoin.
- v ltpa.jceks : contient les clés LTPA (Lightweight Third-Party Authentication) par défaut, que les serveurs de votre environnement utilisent pour communiquer entre eux.

Ces fichiers sont tous associés au même mot de passe lorsque vous créez ou importez des certificats (il s'agit soit du mot de passe par défaut, soit d'un mot de passe que vous spécifiez). Un certificat importé est ajouté au fichier key.p12 ou au fichier root-key.p12. Si vous importez des certificats et que les certificats ne contiennent pas les informations que vous souhaitez, cliquez sur **Précédent** pour importer un autre certificat.

14. Advanced: Dans la page d'affectation de valeurs de port, vérifiez que les informations relatives au certificat sont correctes, puis cliquez sur **Suivant**. L'outil de gestion de profil détecte les ports actuellement utilisés par d'autres produits WebSphere et affiche les valeurs de port recommandées (qui n'entrent pas en conflit avec les valeurs existantes). Si vous avez des applications autres que les applications WebSphere qui utilisent les ports spécifiés, vérifiez qu'il n'existe pas de conflits de ports. Si vous avez choisi de ne pas déployer la console d'administration dans la page de déploiement d'application facultatif , les ports de la console d'administration ne sont pas disponibles dans la page d'attribution des valeurs de port.

Les ports sont reconnus comme étant en cours d'utilisation si les conditions suivantes sont remplies:

- v Les ports sont affectés à un profil créé par une installation exécutée par l'utilisateur actuel.
- v Les ports sont en cours d'utilisation.

Bien que l'outil valide les ports lorsque vous accédez à la page d'attribution des valeurs de port, des conflits de port peuvent malgré tout se produire en fonction des sélections effectuées dans les pages suivantes de l'outil de gestion de profil. Si c'est le cas, les ports ne seront pas attribués avant la fin de la création du profil.

Si vous pensez qu'il existe un conflit de port, vous pourrez faire des recherches une fois le profil créé. Déterminez les ports utilisés lors de la création du profil en consultant le fichier suivant : *racine\_profil*/properties/portdef.prop

Ce fichier contient les clés et les valeurs utilisées pour les paramètres des ports. Si vous découvrez des conflits de ports, vous pouvez réaffecter les ports manuellement. Pour réaffecter des ports, voir "Mise à jour des ports dans les profils existants " dans le centre de documentation WebSphere Application Server. Exécutez le fichier **updatePorts.ant** via le script **ws\_ant** détaillé dans cette rubrique.

- <span id="page-1278-0"></span>15. Dans la page Récapitulatif du profil, examinez les informations affichées. Cliquez sur **Créer** pour créer le profil ou sur **Précédent** pour modifier les caractéristiques du profil.
- 16. Dans la page Profil complet, examinez les informations affichées. Pour accéder à la console Premiers pas, vérifiez que l'option **Lancer la console Premiers pas** est sélectionnée et cliquez sur **Terminer**.

Une fois que vous avez fini d'ajouter des profils personnalisés, configurez l'environnement de déploiement.

#### **Information associée**:

[Mise à jour des ports dans les profils existants \(WebSphere Application Server\)](http://www14.software.ibm.com/webapp/wsbroker/redirect?version=matt&product=was-nd-mp&topic=tins_updatePorts)

*Extension de profils personnalisés à l'aide de l'utilitaire de ligne de commande manageprofiles :*

Plutôt que l'outil de gestion du profil, vous pouvez utiliser l'utilitaire de ligne de commande manageprofiles pour étendre des profils WebSphere Application Server V8.0 existants.

Veillez à arrêter tout serveur associé au profil que vous envisagez d'augmenter.

Assurez-vous que l'utilitaire de ligne de commande **manageprofiles** n'est pas déjà en cours d'exécution sur le profil. Si un message d'erreur s'affiche lorsque vous exécutez cette commande, déterminez si une autre opération de création ou d'extension de profil est en cours. Si c'est le cas, vous devez attendre qu'elle se termine.

Si le profil que vous souhaitez étendre a déjà été fédéré au niveau d'un gestionnaire de déploiement, vous ne pourrez pas l'augmenter à l'aide de l'utilitaire de ligne de commande **manageprofiles**.

- 1. Déterminez le modèle utilisé pour créer le profil existant que vous souhaitez étendre. Vous devez étendre un profil personnalisé. Vous pouvez déterminer le modèle en examinant le registre des profils, dans le fichier *racine* installation/properties/profileRegistry.xml. Ne modifiez pas ce fichier ; utilisez-le uniquement pour visualiser les modèles.
- 2. Identifiez le modèle approprié pour l'extension.

Les modèles pour chaque profil se trouvent dans le répertoire *racine\_installation*/ profileTemplates/BPM pour les modèles BPM. Les modèles suivants sont disponibles pour les profils personnalisés :

- v managed.procctr : pour un profil personnalisé Process Center pour BM BPM Standard.
- v managed.procsvr : pour un profil personnalisé Process Server pour IBM BPM Standard.
- 3. Utilisez le paramètre -augment pour apporter des modifications à un profil existant à l'aide d'un modèle d'augmentation. Le paramètre -augment permet à l'utilitaire de ligne de commande **manageprofiles** de mettre à jour ou d'étendre le profil identifié dans le paramètre **-profileName** à l'aide du modèle inclus dans le paramètre **-templatePath**. Les modèles d'augmentation que vous pouvez utiliser sont fonction des produits et versions IBM installés au sein de votre environnement. Veillez à spécifier un chemin qualifié complet pour **-templatePath**, car si vous spécifiez un chemin relatif, le profil correspondant ne sera pas totalement étendu.

**Remarque :** Ne modifiez pas manuellement les fichiers situés dans le répertoire *rép\_installation*/ profileTemplates/BPM.

4. Pour utiliser le paramètre **-responseFile** , examinez les fichiers de réponses exemples fournis et créez un fichier de réponses propre à votre environnement.

**Important :** Veillez à ce qu'il n'y ait pas d'espaces après les valeurs : par exemple **'personalCertValidityPeriod=1 '** ou **'winserviceCheck=false '**. En effet, s'il y a des espaces, la création de profil échouera.

Les exemples se trouvent dans le répertoire *racine\_installation*/BPM/samples/manageprofiles. Choisissez un fichier de réponses approprié en fonction de la base de données et du type de profil (, Process Center ou Process Server autonome ou en réseau). Les exemples de fichiers suivants sont disponibles :

- PC\_Std\_DMgr\_DB2.response
- PC Std DMgr DB2zOS.response
- PC Std DMgr Oracle.response
- PC Std DMgr SQLServer.response
- PC Std Managed DB2.response
- PC Std Managed DB2zOS.response
- PC Std Managed Oracle.response
- PC Std Managed SQLServer.response
- PC Std Standalone DB2.response
- PC Std Standalone DB2zOS.response
- PC Std Standalone Oracle.response
- PC Std Standalone SQLServer.response
- PS Std DMgr DB2.response
- PS Std DMgr DB2zOS.response
- PS Std DMgr Oracle.response
- PS Std DMgr SQLServer.response
- PS Std Managed DB2.response
- PS Std Managed DB2zOS.response
- PS\_Std\_Managed\_Oracle.response
- PS\_Std\_Managed\_SQLServer.response
- PS Std Standalone DB2.response
- PS Std Standalone DB2zOS.response
- PS\_Std\_Standalone\_Oracle.response
- PS\_Std\_Standalone\_SQLServer.response

Copiez l'un des exemples de fichiers de réponses dans votre répertoire de travail. Utilisez la commande **chmod** pour affecter les droits appropriés à votre nouvelle copie du fichier de réponses. Exemple :

chmod 644 BPM\_Custom.response

Modifiez les paramètres du fichier de réponses en fonction de votre configuration et sauvegardez le fichier de réponses modifié. Assurez-vous que le chemin de la propriété **templatePath** correspond à votre répertoire d'installation spécifique.

5. Exécutez le fichier à partir de la ligne de commande. N'indiquez pas de paramètre **-profilePath**. Exemple :

manageprofiles.sh -augment -templatePath *racine\_installation*/profileTemplates/BPM/managed.procctr -profileName MyProfileName

Si vous avez créé un fichier de réponses, spécifiez le paramètre **-response** sans autres paramètres. Par exemple :

manageprofiles.sh -response *mon\_fichier\_de\_réponses*

L'état est consigné dans la fenêtre de la console une fois l'exécution de la commande terminée. Une vérification de syntaxe normale est appliquée au fichier de réponses lorsque le fichier est analysé comme tous les autres fichiers de réponses. Les valeurs du fichier de réponses sont traitées comme des paramètres de ligne de commande.

Une fois que vous avez fini d'ajouter des profils personnalisés, configurez l'environnement de déploiement.

#### *Fédération de noeuds personnalisés pour le gestionnaire de déploiement :*

Après avoir créé un noeud personnalisé, vous pouvez utiliser la commande **addNode** pour fédérer ce noeud dans une cellule du gestionnaire de déploiement. Vous pouvez gérer tous les noeuds fédérés à partir du gestionnaire de déploiement.

Avant d'appliquer cette procédure, assurez-vous que les conditions suivantes sont réunies :

- v Vous avez installé IBM Business Process Manager et créé un gestionnaire de déploiement, ainsi qu'un profil personnalisé. Cette procédure suppose que vous *n'ayez pas* fédéré le profil personnalisé au cours de sa création ou de son extension (que ce soit avec l'outil de gestion de profil ou à l'aide de l'utilitaire de ligne de commande **manageprofiles**).
- v Le gestionnaire de déploiement est en cours d'exécution. Si ce n'est pas le cas, démarrez-le en sélectionnant **Démarrer le gestionnaire de déploiement** à partir de la console Premiers pas ou via la saisie de la commande suivante, où *racine\_profil* représente l'emplacement d'installation du profil de gestionnaire de déploiement :

*racine\_profil*/bin/startManager.sh

- v Le gestionnaire de déploiement a été créé ou étendu en gestionnaire de déploiement IBM Business Process Manager.
- v La version du gestionnaire de déploiement est la même que celle du profil personnalisé créé ou étendu.
- v Le gestionnaire de déploiement possède un port d'administration JMX activé. Le protocole par défaut est SOAP.
- v Vous n'envisagez pas d'utiliser ce noeud personnalisé en tant que cible de migration.
- 1. Accédez au répertoire bin du profil personnalisé à fédérer. Ouvrez une fenêtre de commande et accédez au répertoire suivant (à partir d'une ligne de commande), où *racine\_profil* représente l'emplacement d'installation du profil personnalisé) :

*racine\_profil*/bin

2. Exécutez la commande **addNode**.

Exécutez la commande suivante à partir de la ligne de commande si la sécurité n'a pas été activée : ./addNode.sh *hôte\_gestionnaire\_déploiement port\_SOAP\_gestionnaire\_déploiement*

Exécutez la commande suivante à partir de la ligne de commande si la sécurité a été activée :

./addNode.sh *hôte\_gestionnaire\_déploiement port\_SOAP\_gestionnaire\_déploiement* -username *IDutilisateur\_pour\_authentification* -password *mot\_passe\_pour\_authentification*

Une fenêtre de sortie s'affiche. Si un message semblable au message suivant s'affiche, cela signifie que votre profil personnalisé a été fédéré correctement :

ADMU0003I : le noeud DMNDID2Node03 a été fédéré avec succès.

Le profil personnalisé est fédéré dans le gestionnaire de déploiement.

Après avoir fédéré le profil personnalisé, ouvrez la console d'administration du gestionnaire de déploiement, afin de personnaliser le noeud vide ou de créer un nouveau serveur.

## **Information associée**:

[Ajout de paramètres de noeud géré \(WebSphere Application Server\)](http://www14.software.ibm.com/webapp/wsbroker/redirect?version=matt&product=was-nd-dist&topic=uagtRnodeAdd)

#### **Chargement de la base de données avec les informations système dans un environnement de déploiement réseau :**

Si vous créez un environnement de déploiement réseau, vous devez exécuter la commande **bootstrapProcessServerData** avant d'essayer de démarrer ou d'utiliser Process Server ou Process Center.

**Important :** Avant d'exécuter la commande bootstrap, assurez-vous d'avoir appliqué le correctif temporaire obligatoire JR44669. Pour plus d'informations, voir [Correctif temporaire obligatoire pour](http://www-01.ibm.com/support/docview.wss?uid=swg21617131) [APAR JR44669.](http://www-01.ibm.com/support/docview.wss?uid=swg21617131) Pour télécharger le correctif, voir [Correctifs temporaires obligatoires pour IBM Business](http://www-01.ibm.com/support/docview.wss?uid=swg24033778) [Process Manager.](http://www-01.ibm.com/support/docview.wss?uid=swg24033778)

Lorsque vous exécutez la commande **bootstrapProcessServerData**, les données de configuration des applications BPM sont chargées dans la base de données Process Server. Ces données sont obligatoires pour que les applications BPM fonctionnent correctement.

- v Dans un environnement de déploiement réseau (ND), vous devez exécuter cette commande après avoir créé un serveur ou un cluster de serveurs. Pour un cluster, vous ne devez définir le nom du cluster. Exécutez cette commande après avoir créé la base de données et ses tables, après voir créé le profil et l'environnement de déploiement et avant de démarrer le serveur pour la première fois. Vous n'avez pas besoin de réexécuter la commande si vous ajoutez un autre membre du cluster.
- v Si une seule cellule WebSphere contient plusieurs clusters cible d'application, vous devez exécuter cette commande sur chacun des clusters.

Exécutez l'utilitaire d'amorçage en ligne de commande. L'utilitaire d'amorçage se trouve dans le répertoire du profil de gestionnaire de déploiement. Exemple :

Linux UNIX *racine\_installation*/profiles/Dmgr01/bin

Windows *racine\_installation*\profiles\Dmgr01\bin

Exécutez l'utilitaire d'amorçage à l'aide de l'une des commandes suivantes :

- v **bootstrapProcessServerData.sh -clusterName** *cluster\_name*
- v **bootstrapProcessServerData.sh -nodeName** *node\_name* **-serverName** *server\_name*

où :

- v **-clusterName** correspond au nom du cluster cible d'application. Vous devez définir ce paramètre lorsque vous voulez exécuter les données d'amorçage dans un cluster.
- v **-nodeName** indique le nom du noeud. Vous devez définir ce paramètre et le paramètre **-serverName** lorsque vous voulez exécuter les données d'amorçage sur le serveur qui fait partie de l'environnement de déploiement réseau et non pas du cluster.
- v **-serverName** indique le nom du serveur. Vous devez définir ce paramètre et le paramètre **-nodeName** lorsque vous voulez exécuter les données d'amorçage sur le serveur qui fait partie du déploiement réseau et non pas du cluster.

Les paramètres distinguent les majuscules des minuscules.

**Important : Pour SQL Server uniquement** : Vérifiez que les bases de données que vous créez pour Process Server et Performance Data Warehouse ne sont pas sensibles à la casse. Ceci est indiqué par les lettres **CI** dans la valeur d'attribut **COLLATE**. Vérifiez que cette variable ressemble à ceci : **SQL\_Latin1\_General\_CP1\_CI\_AS** (et non **SQL\_Latin1\_General\_CP1\_CS\_AS**). Sinon, une erreur telle que la suivante peut se produire :

org.springframework.beans.factory.BeanCreationException: Error creating bean with name 'message.routingCache'

defined in class path resource [registry.xml]: Instantiation of bean failed; nested exception is org.springframework.beans.BeanInstantiationException: Could not instantiate bean class [com.lombardisoftware.bpd.runtime.engine.message.DefaultMessageRoutingCache]: Constructor threw exception; nested exception is org.springframework.jdbc.BadSqlGrammarException: PreparedStatementCallback; bad SQL grammar [select "value" from lsw\_system where "key"=?]; nested exception is com.microsoft.sqlserver.jdbc.SQLServerException: Invalid object name 'lsw\_system'.

```
Caused by: com.microsoft.sqlserver.jdbc.SQLServerException: Invalid object name 'lsw_system'.
at com.microsoft.sqlserver.jdbc.SQLServerException.makeFromDatabaseError(SQLServerException.java:196)
at com.microsoft.sqlserver.jdbc.SQLServerStatement.getNextResult(SQLServerStatement.java:1454)
at com.microsoft.sqlserver.jdbc.SQLServerPreparedStatement.doExecutePreparedStatement
(SQLServerPreparedStatement.java:388)
at com.microsoft.sqlserver.jdbc.SQLServerPreparedStatement$PrepStmtExecCmd.doExecute
(SQLServerPreparedStatement.java:338)
at com.microsoft.sqlserver.jdbc.TDSCommand.execute(IOBuffer.java:4026)
at com.microsoft.sqlserver.jdbc.SQLServerConnection.executeCommand(SQLServerConnection.java:1416)
at com.microsoft.sqlserver.jdbc.SQLServerStatement.executeCommand(SQLServerStatement.java:185)
at com.microsoft.sqlserver.jdbc.SQLServerStatement.executeStatement(SQLServerStatement.java:160)
at com.microsoft.sqlserver.jdbc.SQLServerPreparedStatement.executeQuery
(SQLServerPreparedStatement.java:281)
at org.apache.commons.dbcp.DelegatingPreparedStatement.executeQuery(DelegatingPreparedStatement.java:205)
at org.springframework.jdbc.core.JdbcTemplate$1.doInPreparedStatement(JdbcTemplate.java:648)
at org.springframework.jdbc.core.JdbcTemplate.execute(JdbcTemplate.java:591)
[...]
```
Vous avez chargé la base de données avec les informations système avant de démarrer le serveur IBM Business Process Manager. Les informations de journal pour l'opération d'amorçage sont sauvegardées dans le répertoire *RACINE\_INSTALLATION\_UTILISATEUR*/logs/ dans un fichier appelé bootstrapProcessServerData.*nom\_cluster*.*horodatage*.log ou

bootstrapProcessServerData.*nom\_noeud*.*nom\_serveur*.*horodatage*.log en fonction de la cible que vous avez spécifiée. La console affiche un sous-ensemble des informations journalisées.

Données d'amorçage présentes sur un serveur membre d'un environnement de déploiement réseau mais pas d'un cluster :

bootstrapProcessServerData

Données d'amorçage présentes sur un cluster hébergeant Process Server ou Process Center: bootstrapProcessServerData -clusterName myAppCluster

#### **Modification d'une installation existante :**

Après avoir installé et configuré l'environnement d'exécution sur votre système dans IBM Business Process Manager, vous souhaiterez peut-être personnaliser votre configuration. Par exemple, vous souhaiterez peut-être personnaliser vos paramètres, configurer un fournisseur de sécurité supplémentaire, définir des comptes utilisateur et modifier et chiffrer des mots de passe.

## **Installation et configuration d'IBM Business Process Manager sous Solaris**

Installez IBM Business Process Manager sous Solaris, et configurez un environnement autonome ou de déploiement réseau.

## **Configuration d'un environnement autonome sous Solaris**

Vous pouvez utiliser une installation standard pour installer le logiciel et configurer un profil de centre de processus ou un serveur de processus autonome. Vous pouvez aussi choisir l'installation personnalisée puis créer des profils afin de disposer d'un meilleur contrôle sur la configuration de votre logiciel.

#### **Installation standard et configuration :**

L'option Installation standard est la méthode la plus simple et la plus rapide pour l'installation et la configuration d'IBM Business Process Manager.

L'installation standard installe le logiciel et configure un profil autonome. Vous n'avez pas à créer un profil ultérieurement à l'aide de l'outil de gestion de profil ou la commande **manageprofiles**. **Référence associée**:

# [Configuration système requise pour IBM Business Process Manager Standard](http://www.ibm.com/software/integration/business-process-manager/standard/sysreqs/)

*Installation et configuration de IBM Business Process Manager avec une base de données DB2 :*

Vous pouvez installer IBM Business Process Manager à l'aide d'un serveur de base de données DB2. Vous devez vous assurer que les bases de données requises sont disponibles avant l'installation.

#### *Création de bases de données DB2 :*

IBM Business Process Manager requiert une base de données Process Server, une base de données Performance Data Warehouse et une base de données commune. La base de données commune contient Business Space et d'autres composants. Vous devez vous assurer que les bases de données sont disponibles avant d'installer IBM Business Process Manager à l'aide d'une installation standard.

les noms de base de données par défaut sont BPMDB pour la base de données Process Server database, PDWDB pour la base de données Performance Data Warehouse et CMNDB pour la base de données commune.

Process Server et Performance Data Warehouse nécessitent leurs propres bases de données et ne peuvent pas être configurés sur la même base de données que les autres composants BPM.

Utilisez la commande suivante pour créer les bases de données pour DB2 (remplacez les chaînes de marque de réservation @ par les valeurs appropriées) :

create database @DB\_NAME@ automatic storage yes using codeset UTF-8 territory US pagesize 32768; connect to @DB\_NAME@; grant dbadm on database to user @DB\_USER@; UPDATE DB CFG FOR @DB\_NAME@ USING LOGFILSIZ 4096 DEFERRED; UPDATE DB CFG FOR @DB\_NAME@ USING LOGSECOND 64 DEFERRED; connect reset;

#### *Installation et configuration de Process Center avec un serveur de base de données DB2 :*

Process Center inclut un référentiel pour tous les processus, services et autres ressources créés dans les environnements de création IBM Business Process Manager. Vous pouvez utiliser Process Server intégré dans Process Center pour exécuter des processus au fur et à mesure qu'ils sont générés. Lorsque vous êtes prêt, vous pouvez installer et exécuter ces mêmes processus sur Process Server dans vos environnements d'exécution.

Pour installer IBM Business Process Manager Standard à l'aide de l'installation standard, vous devez confirmer que la base de données Process Center ou Process Server, la base de données Performance Data Warehouse et la base de données commune existent déjà et qu'elles sont vides. Les bases de données doivent être créées avec au moins une taille de page de 32K.

Pendant l'installation vous devez indiquer les informations suivantes :

- v Nom utilisateur et mot de passe pour l'authentification de base de données
- v Nom d'hôte et port du serveur de base de données
- v Nom de la base de données Process Center ou Process Server
- v Nom de la base de données Performance Data Warehouse
- v Nom de la base de données commune.

L'installation standard installe le logiciel et configure un profil autonome. Vous n'avez pas à créer un profil ultérieurement à l'aide de l'outil de gestion de profil ou la commande **manageprofiles**.

Un seul gestionnaire d'installation IBM est requis pour installer plusieurs instances d'IBM Business Process Manager.

1. Facultatif : Si vous êtes connecté à Internet, la procédure d'installation standard met automatiquement à niveau le produit sur le dernier groupe de mises à jour et le niveau de correctifs provisoires. Si vous voulez installer les mises à niveau à partir d'un répertoire local, ou que vous voulez spécifier le niveau de correctif, vous pouvez utiliser un fichier de propriétés pour indiquer à Installation Manager où trouver les mises à jour et lesquelles il doit installer.

Créez le fichier suivant :

/home/user/bpm\_updates.properties

**Remarque :** Vérifiez que vous disposez d'un accès en lecture/écriture aux dossiers indiqués dans le fichier bpm\_updates.properties.

Le fichier utilise trois préfixes possibles : ifix, fixpack et launchpad. Chaque préfixe doit être suivi d'un point. Vous pouvez choisir librement le nom qui suit le préfixe et le point, ce qui permet de désigner plusieurs emplacements pour les ifix, les groupes de correctifs et les mises à jour du tableau de bord. Ces emplacements peuvent être des répertoires locaux ou des adresses URL. Par exemple :

```
ifix.1=/bpmUpdates
fixpack.2=http://test/rep
launchpad.1=/launchpad_updates
fixpack.WAS_REP=/WAS_updates
fixpack.BPM_REP=/BPM_updates
```
2. Démarrez le tableau de bord. Vous pouvez exécuter un seul tableau de bord à la fois.

```
répertoire_extraction/launchpad.sh
```
- 3. Facultatif : Si un message vous invite à mettre à jour le tableau de bord, cliquez sur **Mettre à jour** pour recevoir les dernières mises à jour. Les mises à jour sont installées et le tableau de bord redémarre automatiquement. Si vous n'avez pas d'accès Internet et que vous voulez installer les mises à jour à partir d'un répertoire local, vous pouvez utiliser un fichier de propriétés pour indiquer à Installation Manager où trouver les mises à jour et lesquelles il doit installer (utilisez le préfixe launchpad comme indiqué à l'étape 1).
- 4. Après avoir démarré le tableau de bord, cliquez sur **Installation standard** dans la page Bienvenue.
- 5. Sélectionnez **Installer Process Center**.
- 6. Vous pouvez, facultativement, modifier les informations d'emplacement :
	- v **Nom d'hôte** : Cette zone affiche le nom de votre machine.

**Important :** Si la valeur localhost ou 127.0.0.1 est utilisée pour le nom d'hôte, les installations Process Designer sur un système distant ne pourront pas se connecter au Process Center.

- v **Emplacement** : Cliquez sur **Parcourir** afin de modifier l'emplacement d'installation pour Process Center.
- 7. Spécifiez le **nom d'utilisateur** et le **mot de passe** du compte d'administration du serveur.
- 8. Cliquez sur **Suivant**.
- 9. Sélectionnez **Oui** pour utiliser une base de données existante.
- 10. Indiquez les informations de base de données requises.

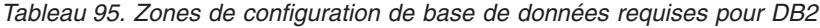

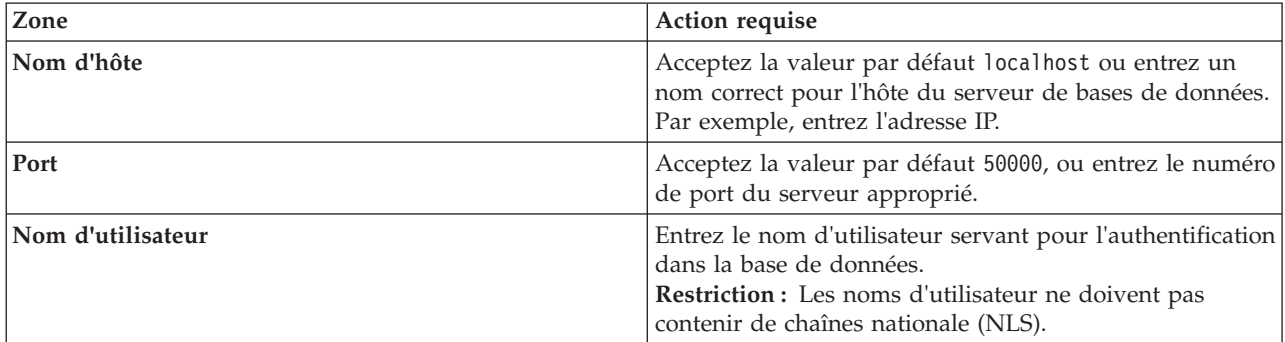

| Zone                                                           | Action requise                                                                        |
|----------------------------------------------------------------|---------------------------------------------------------------------------------------|
| Mot de passe                                                   | Entrez le mot de passe à utiliser pour l'authentification<br>dans la base de données. |
| Nom de la base de données commune                              | Entrez le nom pour la base de données commune.                                        |
| Nom de la base de données Process Center                       | Entrez le nom de la base de données Process Center.                                   |
| Nom de la base de données Performance Data<br><i>Narehouse</i> | Entrez le nom pour la base de données Performance<br>Data Warehouse.                  |

*Tableau 95. Zones de configuration de base de données requises pour DB2 (suite)*

- 11. Cliquez sur **Suivant**.
- 12. Dans la page Récapitulatif de l'installation, vérifiez les options d'installation et lisez les contrats de licence. Si vous acceptez les termes des contrats de licence, cliquez sur **I have read and accepted the license agreement and notices**. Si vous sélectionnez l'option **Utiliser le compte de support pour inclure des mises à jour à l'installation**, vous devez fournir vos nom d'utilisateur et mot de passe IBM pour vous connecter aux référentiels de service IBM.

La connexion aux référentiels de services est nécessaire pour le téléchargement et l'installation des groupes de correctifs et des correctifs temporaires requis depuis Internet, notamment les correctifs de WebSphere Application Server et IBM Business Process Manager. Vous pouvez obtenir un ID IBM et un mot de passe en vous enregistrant sur la page [http://www.ibm.com.](http://www.ibm.com)

**Important :** Vous devez installer le correctif temporaire obligatoire APAR JR44669 dans le cadre de l'installation et de la configuration standard. Sinon, les correctifs temporaires, groupes de correctifs ou groupes de mises à jour futurs risquent de ne pas s'installer correctement pour les bases de données configurées dans le cadre de cette installation. Si vous n'avez pas accès à Internet lors de l'installation, téléchargez le correctif temporaire obligatoire APAR JR44669 afin qu'il soit disponible lors de l'installation. Pour plus d'informations, voir [Correctif temporaire obligatoire pour APAR](http://www-01.ibm.com/support/docview.wss?uid=swg21617131) [JR44669.](http://www-01.ibm.com/support/docview.wss?uid=swg21617131) Pour télécharger le correctif, voir [Correctifs temporaires obligatoires pour IBM Business](http://www-01.ibm.com/support/docview.wss?uid=swg24033778) [Process Manager.](http://www-01.ibm.com/support/docview.wss?uid=swg24033778)

Vous pouvez cliquer sur **Annuler** pour continuer l'installation sans télécharger les correctifs requis depuis Internet. Une fois le produit installé, vous pouvez utiliser Installation Manager pour installer les correctifs supplémentaires requis. Voir [Installing the required fixes for the IBM Business Process](http://www-304.ibm.com/support/docview.wss?uid=swg27025131) [Manager V8.0 products and IBM Business Monitor V8.0](http://www-304.ibm.com/support/docview.wss?uid=swg27025131) pour plus d'informations sur le téléchargement et l'installation des correctifs requis restants.

13. Cliquez sur **Installer le logiciel**.

Vous avez installé un composant Process Center totalement fonctionnel.

**Remarque :** Process Designer est pris en charge uniquement sur la plateforme Windows. **Information associée**:

[Mises à jour Installation Manager](https://publib.boulder.ibm.com/infocenter/cchelp/v7r1m0/topic/com.ibm.rational.clearcase.cc_ms_install.doc/topics/c_IM_updates.htm)

*Installation et configuration de Process Server avec un serveur de base de données DB2 :*

Process Server fournit un environnement d'exécution BPM unique pouvant prendre en charge une série de fonctions de processus métier, à des fins de test, de transfert ou de production.

Pour installer IBM Business Process Manager Standard à l'aide de l'installation standard, vous devez confirmer que la base de données Process Center ou Process Server, la base de données Performance Data Warehouse et la base de données commune existent déjà et qu'elles sont vides. Les bases de données doivent être créées avec au moins une taille de page de 32K.

Pendant l'installation vous devez indiquer les informations suivantes :

- v Nom utilisateur et mot de passe pour l'authentification de base de données
- v Nom d'hôte et port du serveur de base de données
- v Nom de la base de données Process Center ou Process Server
- v Nom de la base de données Performance Data Warehouse
- v Nom de la base de données commune.

L'installation standard installe le logiciel et configure un profil autonome. Vous n'avez pas à créer un profil ultérieurement à l'aide de l'outil de gestion de profil ou la commande **manageprofiles**.

Un seul gestionnaire d'installation IBM est requis pour installer plusieurs instances d'IBM Business Process Manager.

1. Facultatif : Si vous êtes connecté à Internet, la procédure d'installation standard met automatiquement à niveau le produit sur le dernier groupe de mises à jour et le niveau de correctifs provisoires. Si vous voulez installer les mises à niveau à partir d'un répertoire local, ou que vous voulez spécifier le niveau de correctif, vous pouvez utiliser un fichier de propriétés pour indiquer à Installation Manager où trouver les mises à jour et lesquelles il doit installer.

Créez le fichier suivant :

/home/user/bpm\_updates.properties

**Remarque :** Vérifiez que vous disposez d'un accès en lecture/écriture aux dossiers indiqués dans le fichier bpm\_updates.properties.

Le fichier utilise trois préfixes possibles : ifix, fixpack et launchpad. Chaque préfixe doit être suivi d'un point. Vous pouvez choisir librement le nom qui suit le préfixe et le point, ce qui permet de désigner plusieurs emplacements pour les ifix, les groupes de correctifs et les mises à jour du tableau de bord. Ces emplacements peuvent être des répertoires locaux ou des adresses URL. Par exemple :

```
ifix.1=/bpmUpdates
fixpack.2=http://test/rep
launchpad.1=/launchpad_updates
fixpack.WAS_REP=/WAS_updates
fixpack.BPM_REP=/BPM_updates
```
2. Démarrez le tableau de bord. Vous pouvez exécuter un seul tableau de bord à la fois.

```
répertoire_extraction/launchpad.sh
```
- 3. Facultatif : Si un message vous invite à mettre à jour le tableau de bord, cliquez sur **Mettre à jour** pour recevoir les dernières mises à jour. Les mises à jour sont installées et le tableau de bord redémarre automatiquement. Si vous n'avez pas d'accès Internet et que vous voulez installer les mises à jour à partir d'un répertoire local, vous pouvez utiliser un fichier de propriétés pour indiquer à Installation Manager où trouver les mises à jour et lesquelles il doit installer (utilisez le préfixe launchpad comme indiqué à l'étape 1).
- 4. Après avoir démarré le tableau de bord, cliquez sur **Installation standard** dans la page Bienvenue.
- 5. Sélectionnez **Installer Process Server**.
- 6. Indiquez les informations relatives à Process Server :
	- v **Nom d'hôte** : Cette zone affiche le nom de votre machine.
	- v **Emplacement** : Cliquez sur **Parcourir** pour modifier l'emplacement d'installation.
	- v **Type** d'environnement : Sélectionnez comment utiliser Process Server :
		- Sélectionnez **Production** si le serveur est utilisé dans une capacité de production.
		- Sélectionnez **Etape** si le serveur doit être utilisé en tant qu'emplacement temporaire pour héberger les modifications avant de les mettre en production.
		- Sélectionnez **Test** si le serveur doit être utilisée comme un environnement de test, par exemple, pour le test de chargement.
	- v **Nom** de l'environnement : Le nom de l'environnement est utilisé pour se connecter à partir de Process Center à ce composant Process Server.

**Restriction :** Ne combinez pas des serveurs de production et des serveurs de non-production dans la même cellule.

v Spécifiez le **nom d'utilisateur** et le **mot de passe** du compte d'administration du serveur.

Sélectionnez **Utiliser ce serveur hors ligne** si vous n'avez pas sélectionné **Production** comme **Type** d'environnement ou si ce Process Server ne va pas être connecté à un Process Center. Vous pouvez toujours utiliser des serveurs hors ligne lors du déploiement d'instantanés d'applications de processus mais la méthode de déploiement d'applications de processus vers un Process Server hors ligne est différente si le déploiement s'effectue vers un Process Server en ligne.

Si vous n'avez pas sélectionné **Utiliser ce serveur hors ligne**, entrez les informations suivantes sur le Process Center auquel le serveur doit se connecter :

- v **Nom d'hôte** : Entrez l'hôte ou l'hôte virtuel requis par Process Server pour communiquer avec Process Center. Entrez un nom de système hôte qualifié complet. Dans un environnement avec un équilibrage de charge ou un serveur proxy entre les services Process Server et Process Center, assurez-vous que votre entrée correspond à l'URL permettant d'accéder à Process Center.
- v **Port** : Entrez le numéro de port de Process Center. Dans un environnement doté de l'équilibrage de charge ou d'un serveur proxy entre Process Server et Process Center, assurez-vous que votre entrée correspond à l'URL permettant d'accéder à Process Center.
- v **Nom d'utilisateur** : Entrez le nom d'un utilisateur Process Center. Process Server se connectera à Process Center sous cette identité d'utilisateur.
- v **Mot de passe** : Entrez le mot de passe correspondant à l'utilisateur Process Center.

Vous pouvez cliquer sur **Tester la connexion** pour tester la connexion à Process Center.

- 7. Spécifiez le **nom d'utilisateur** et le **mot de passe** du compte d'administration du serveur.
- 8. Cliquez sur **Suivant**.
- 9. Sélectionnez **Oui** pour utiliser une base de données existante.
- 10. Indiquez les informations de base de données requises.

*Tableau 96. Zones de configuration de base de données requises pour DB2*

| Zone                                                    | Action requise                                                                                                    |
|---------------------------------------------------------|----------------------------------------------------------------------------------------------------|
| Nom d'hôte                                              | Acceptez la valeur par défaut localhost ou entrez un<br>nom correct pour l'hôte du serveur de bases de données.<br>Par exemple, entrez l'adresse IP.                                          |
| Port                                                    | Acceptez la valeur par défaut 50000, ou entrez le numéro<br>de port du serveur approprié.                                                                                                    |
| Nom d'utilisateur                                       | Entrez le nom d'utilisateur servant pour l'authentification<br>dans la base de données.<br><b>Restriction</b> : Les noms d'utilisateur ne doivent pas<br>contenir de chaînes nationale (NLS). |
| Mot de passe                                            | Entrez le mot de passe à utiliser pour l'authentification<br>dans la base de données.                                                                                                    |
| Nom de la base de données commune                       | Entrez le nom pour la base de données commune.                                                                                                    |
| Nom de la base de données Process Server                | Entrez le nom de la base de données Process Server.                                                                                                    |
| Nom de la base de données Performance Data<br>Warehouse | Entrez le nom pour la base de données Performance<br>Data Warehouse.                                                                                                    |

- 11. Cliquez sur **Suivant**.
- 12. Dans la page Récapitulatif de l'installation, vérifiez les options d'installation et lisez les contrats de licence. Si vous acceptez les termes des contrats de licence, cliquez sur **I have read and accepted the license agreement and notices**. Si vous sélectionnez l'option **Utiliser le compte de support pour inclure des mises à jour à l'installation**, vous devez fournir vos nom d'utilisateur et mot de passe IBM pour vous connecter aux référentiels de service IBM.

La connexion aux référentiels de services est nécessaire pour le téléchargement et l'installation des groupes de correctifs et des correctifs temporaires requis depuis Internet, notamment les correctifs de WebSphere Application Server et IBM Business Process Manager. Vous pouvez obtenir un ID IBM et un mot de passe en vous enregistrant sur la page [http://www.ibm.com.](http://www.ibm.com)

**Important :** Vous devez installer le correctif temporaire obligatoire APAR JR44669 dans le cadre de l'installation et de la configuration standard. Sinon, les correctifs temporaires, groupes de correctifs ou groupes de mises à jour futurs risquent de ne pas s'installer correctement pour les bases de données configurées dans le cadre de cette installation. Si vous n'avez pas accès à Internet lors de l'installation, téléchargez le correctif temporaire obligatoire APAR JR44669 afin qu'il soit disponible lors de l'installation. Pour plus d'informations, voir [Correctif temporaire obligatoire pour APAR](http://www-01.ibm.com/support/docview.wss?uid=swg21617131) [JR44669.](http://www-01.ibm.com/support/docview.wss?uid=swg21617131) Pour télécharger le correctif, voir [Correctifs temporaires obligatoires pour IBM Business](http://www-01.ibm.com/support/docview.wss?uid=swg24033778) [Process Manager.](http://www-01.ibm.com/support/docview.wss?uid=swg24033778)

Vous pouvez cliquer sur **Annuler** pour continuer l'installation sans télécharger les correctifs requis depuis Internet. Une fois le produit installé, vous pouvez utiliser Installation Manager pour installer les correctifs supplémentaires requis. Voir [Installing the required fixes for the IBM Business Process](http://www-304.ibm.com/support/docview.wss?uid=swg27025131) [Manager V8.0 products and IBM Business Monitor V8.0](http://www-304.ibm.com/support/docview.wss?uid=swg27025131) pour plus d'informations sur le téléchargement et l'installation des correctifs requis restants.

13. Cliquez sur **Installer le logiciel**.

Vous avez installé un composant Process Server totalement fonctionnel.

#### **Information associée**:

[Mises à jour Installation Manager](https://publib.boulder.ibm.com/infocenter/cchelp/v7r1m0/topic/com.ibm.rational.clearcase.cc_ms_install.doc/topics/c_IM_updates.htm)

*Installation et configuration de IBM Business Process Manager avec un serveur de base de données Oracle :*

Vous pouvez installer IBM Business Process Manager à l'aide d'un serveur de base de données Oracle. Vous devez vous assurer que les bases de données requises sont disponibles avant l'installation.

#### *Création de bases de données Oracle :*

IBM Business Process Manager requiert une base de données Process Server, une base de données Performance Data Warehouse et une base de données commune. La base de données commune contient Business Space et d'autres composants. Vous devez vous assurer que les bases de données sont disponibles avant d'installer IBM Business Process Manager à l'aide d'une installation standard.

Vous pouvez utiliser une instance unique d'Oracle pour configurer BPM. L'instance Oracle doit exister et être accessible. Consultez la documentation Oracle pour créer une instance Oracle. Si vous faites appel à une instance Oracle unique, veillez à utiliser des ID utilisateur différents pour les trois bases de données BPM.

#### *Installation et configuration de Process Center avec un serveur de base de données Oracle :*

Process Center inclut un référentiel pour tous les processus, services et autres ressources créés dans les environnements de création IBM Business Process Manager. Vous pouvez utiliser Process Server intégré dans Process Center pour exécuter des processus au fur et à mesure qu'ils sont générés. Lorsque vous êtes prêt, vous pouvez installer et exécuter ces mêmes processus sur Process Server dans vos environnements d'exécution.

Pour installer IBM Business Process Manager Standard à l'aide de l'installation standard, vous devez confirmer que la base de données Process Center ou Process Server, la base de données Performance Data Warehouse et la base de données commune existent déjà et qu'elles sont vides.

Pendant l'installation vous devez indiquer les informations suivantes :

- v Nom utilisateur et mot de passe pour l'authentification de base de données
- v Nom d'hôte et port du serveur de base de données
- v Nom de la base de données Process Center ou Process Server
- v Nom de la base de données Performance Data Warehouse
- v Nom de la base de données commune.

L'installation standard installe le logiciel et configure un profil autonome. Vous n'avez pas à créer un profil ultérieurement à l'aide de l'outil de gestion de profil ou la commande **manageprofiles**.

Un seul gestionnaire d'installation IBM est requis pour installer plusieurs instances d'IBM Business Process Manager.

1. Facultatif : Si vous êtes connecté à Internet, la procédure d'installation standard met automatiquement à niveau le produit sur le dernier groupe de mises à jour et le niveau de correctifs provisoires. Si vous voulez installer les mises à niveau à partir d'un répertoire local, ou que vous voulez spécifier le niveau de correctif, vous pouvez utiliser un fichier de propriétés pour indiquer à Installation Manager où trouver les mises à jour et lesquelles il doit installer.

Créez le fichier suivant :

/home/user/bpm\_updates.properties

**Remarque :** Vérifiez que vous disposez d'un accès en lecture/écriture aux dossiers indiqués dans le fichier bpm\_updates.properties.

Le fichier utilise trois préfixes possibles : ifix, fixpack et launchpad. Chaque préfixe doit être suivi d'un point. Vous pouvez choisir librement le nom qui suit le préfixe et le point, ce qui permet de désigner plusieurs emplacements pour les ifix, les groupes de correctifs et les mises à jour du tableau de bord. Ces emplacements peuvent être des répertoires locaux ou des adresses URL. Par exemple :

```
ifix.1=/bpmUpdates
fixpack.2=http://test/rep
launchpad.1=/launchpad_updates
fixpack.WAS_REP=/WAS_updates
fixpack.BPM_REP=/BPM_updates
```
2. Démarrez le tableau de bord. Vous pouvez exécuter un seul tableau de bord à la fois.

*répertoire\_extraction*/launchpad.sh

- 3. Facultatif : Si un message vous invite à mettre à jour le tableau de bord, cliquez sur **Mettre à jour** pour recevoir les dernières mises à jour. Les mises à jour sont installées et le tableau de bord redémarre automatiquement. Si vous n'avez pas d'accès Internet et que vous voulez installer les mises à jour à partir d'un répertoire local, vous pouvez utiliser un fichier de propriétés pour indiquer à Installation Manager où trouver les mises à jour et lesquelles il doit installer (utilisez le préfixe launchpad comme indiqué à l'étape 1).
- 4. Après avoir démarré le tableau de bord, cliquez sur **Installation standard** dans la page Bienvenue.
- 5. Sélectionnez **Installer Process Center**.
- 6. Vous pouvez, facultativement, modifier les informations d'emplacement :
	- v **Nom d'hôte** : Cette zone affiche le nom de votre machine.

**Important :** Si la valeur localhost ou 127.0.0.1 est utilisée pour le nom d'hôte, les installations Process Designer sur un système distant ne pourront pas se connecter au Process Center.

- v **Emplacement** : Cliquez sur **Parcourir** afin de modifier l'emplacement d'installation pour Process Center.
- 7. Spécifiez le **nom d'utilisateur** et le **mot de passe** du compte d'administration du serveur.
- 8. Cliquez sur **Suivant**.
- 9. Sélectionnez **Oui** pour utiliser une base de données existante.
- 10. Indiquez les informations de base de données requises.

| Zone                                       | Action requise                                                                                                    |
|--------------------------------------------|----------------------------------------------------------------------------------------------------|
| Nom d'hôte                                 | Acceptez la valeur par défaut localhost ou entrez un<br>nom correct pour l'hôte du serveur de bases de données.<br>Par exemple, entrez l'adresse IP. |
| Port                                       | Acceptez la valeur par défaut 1521, ou entrez le numéro<br>du port du serveur approprié.                                                             |
| Nom de base de données                     | Entrez l'identifiant système de la base de données Process<br>Center.                                                                                |
| Base de données commune                    | Pour la base de données commune, indiquez des valeurs<br>pour les paramètres suivants :                                                              |
|                                            | • Nom d'utilisateur : Entrez le nom d'utilisateur de la<br>base de données commune.                                                                  |
|                                            | • Mot de passe : Entrez un mot de passe pour<br>l'authentification auprès de la base de données<br>commune.                                          |
| Base de données Process Center             | Pour la base de données Process Center, définissez les<br>valeurs des paramètres suivants :                                                          |
|                                            | • Nom d'utilisateur : Entrez le nom d'utilisateur de la<br>base de données Process Center.                                                           |
|                                            | • Mot de passe : Entrez un mot de passe pour<br>l'authentification auprès de la base de données Process<br>Center.                                   |
| Base de données Performance Data Warehouse | Pour la base de données Performance Data Warehouse,<br>entrez les valeurs des paramètres suivants :                                                  |
|                                            | • Nom d'utilisateur : Entrez le nom d'utilisateur de la<br>base de données Performance Data Warehouse.                                               |
|                                            | • Mot de passe : Entrez un mot de passe pour<br>l'authentification auprès de la base de données<br>Performance Data Warehouse.                       |

*Tableau 97. Zones obligatoires de la configuration de base de données pour Oracle*

11. Cliquez sur **Suivant**.

12. Dans la page Récapitulatif de l'installation, vérifiez les options d'installation et lisez les contrats de licence. Si vous acceptez les termes des contrats de licence, cliquez sur **I have read and accepted the license agreement and notices**. Si vous sélectionnez l'option **Utiliser le compte de support pour inclure des mises à jour à l'installation**, vous devez fournir vos nom d'utilisateur et mot de passe IBM pour vous connecter aux référentiels de service IBM.

La connexion aux référentiels de services est nécessaire pour le téléchargement et l'installation des groupes de correctifs et des correctifs temporaires requis depuis Internet, notamment les correctifs de WebSphere Application Server et IBM Business Process Manager. Vous pouvez obtenir un ID IBM et un mot de passe en vous enregistrant sur la page [http://www.ibm.com.](http://www.ibm.com)

**Important :** Vous devez installer le correctif temporaire obligatoire APAR JR44669 dans le cadre de l'installation et de la configuration standard. Sinon, les correctifs temporaires, groupes de correctifs ou groupes de mises à jour futurs risquent de ne pas s'installer correctement pour les bases de données configurées dans le cadre de cette installation. Si vous n'avez pas accès à Internet lors de l'installation, téléchargez le correctif temporaire obligatoire APAR JR44669 afin qu'il soit disponible lors de l'installation. Pour plus d'informations, voir [Correctif temporaire obligatoire pour APAR](http://www-01.ibm.com/support/docview.wss?uid=swg21617131) [JR44669.](http://www-01.ibm.com/support/docview.wss?uid=swg21617131) Pour télécharger le correctif, voir [Correctifs temporaires obligatoires pour IBM Business](http://www-01.ibm.com/support/docview.wss?uid=swg24033778) [Process Manager.](http://www-01.ibm.com/support/docview.wss?uid=swg24033778)

Vous pouvez cliquer sur **Annuler** pour continuer l'installation sans télécharger les correctifs requis depuis Internet. Une fois le produit installé, vous pouvez utiliser Installation Manager pour installer les correctifs supplémentaires requis. Voir [Installing the required fixes for the IBM Business Process](http://www-304.ibm.com/support/docview.wss?uid=swg27025131)

[Manager V8.0 products and IBM Business Monitor V8.0](http://www-304.ibm.com/support/docview.wss?uid=swg27025131) pour plus d'informations sur le téléchargement et l'installation des correctifs requis restants.

13. Cliquez sur **Installer le logiciel**.

Vous avez installé un composant Process Center totalement fonctionnel.

**Remarque :** Process Designer est pris en charge uniquement sur la plateforme Windows. **Information associée**:

**E** [Mises à jour Installation Manager](https://publib.boulder.ibm.com/infocenter/cchelp/v7r1m0/topic/com.ibm.rational.clearcase.cc_ms_install.doc/topics/c_IM_updates.htm)

*Installation et configuration de Process Server avec un serveur de base de données Oracle :*

Process Server fournit un environnement d'exécution BPM unique pouvant prendre en charge une série de fonctions de processus métier, à des fins de test, de transfert ou de production.

Pour installer IBM Business Process Manager Standard à l'aide de l'installation standard, vous devez confirmer que la base de données Process Center ou Process Server, la base de données Performance Data Warehouse et la base de données commune existent déjà et qu'elles sont vides.

Pendant l'installation vous devez indiquer les informations suivantes :

- v Nom utilisateur et mot de passe pour l'authentification de base de données
- v Nom d'hôte et port du serveur de base de données
- v Nom de la base de données Process Center ou Process Server
- v Nom de la base de données Performance Data Warehouse
- v Nom de la base de données commune.

L'installation standard installe le logiciel et configure un profil autonome. Vous n'avez pas à créer un profil ultérieurement à l'aide de l'outil de gestion de profil ou la commande **manageprofiles**.

Un seul gestionnaire d'installation IBM est requis pour installer plusieurs instances d'IBM Business Process Manager.

1. Facultatif : Si vous êtes connecté à Internet, la procédure d'installation standard met automatiquement à niveau le produit sur le dernier groupe de mises à jour et le niveau de correctifs provisoires. Si vous voulez installer les mises à niveau à partir d'un répertoire local, ou que vous voulez spécifier le niveau de correctif, vous pouvez utiliser un fichier de propriétés pour indiquer à Installation Manager où trouver les mises à jour et lesquelles il doit installer.

Créez le fichier suivant :

/home/user/bpm\_updates.properties

**Remarque :** Vérifiez que vous disposez d'un accès en lecture/écriture aux dossiers indiqués dans le fichier bpm\_updates.properties.

Le fichier utilise trois préfixes possibles : ifix, fixpack et launchpad. Chaque préfixe doit être suivi d'un point. Vous pouvez choisir librement le nom qui suit le préfixe et le point, ce qui permet de désigner plusieurs emplacements pour les ifix, les groupes de correctifs et les mises à jour du tableau de bord. Ces emplacements peuvent être des répertoires locaux ou des adresses URL. Par exemple :

```
ifix.1=/bpmUpdates
fixpack.2=http://test/rep
launchpad.1=/launchpad_updates
fixpack.WAS_REP=/WAS_updates
fixpack.BPM_REP=/BPM_updates
```
2. Démarrez le tableau de bord. Vous pouvez exécuter un seul tableau de bord à la fois.

*répertoire\_extraction*/launchpad.sh

- 3. Facultatif : Si un message vous invite à mettre à jour le tableau de bord, cliquez sur **Mettre à jour** pour recevoir les dernières mises à jour. Les mises à jour sont installées et le tableau de bord redémarre automatiquement. Si vous n'avez pas d'accès Internet et que vous voulez installer les mises à jour à partir d'un répertoire local, vous pouvez utiliser un fichier de propriétés pour indiquer à Installation Manager où trouver les mises à jour et lesquelles il doit installer (utilisez le préfixe launchpad comme indiqué à l'étape 1).
- 4. Après avoir démarré le tableau de bord, cliquez sur **Installation standard** dans la page Bienvenue.
- 5. Sélectionnez **Installer Process Server**.
- 6. Indiquez les informations relatives à Process Server :
	- v **Nom d'hôte** : Cette zone affiche le nom de votre machine.
	- v **Emplacement** : Cliquez sur **Parcourir** pour modifier l'emplacement d'installation.
	- v **Type** d'environnement : Sélectionnez comment utiliser Process Server :
		- Sélectionnez **Production** si le serveur est utilisé dans une capacité de production.
		- Sélectionnez **Etape** si le serveur doit être utilisé en tant qu'emplacement temporaire pour héberger les modifications avant de les mettre en production.
		- Sélectionnez **Test** si le serveur doit être utilisée comme un environnement de test, par exemple, pour le test de chargement.
	- v **Nom** de l'environnement : Le nom de l'environnement est utilisé pour se connecter à partir de Process Center à ce composant Process Server.

**Restriction :** Ne combinez pas des serveurs de production et des serveurs de non-production dans la même cellule.

v Spécifiez le **nom d'utilisateur** et le **mot de passe** du compte d'administration du serveur.

Sélectionnez **Utiliser ce serveur hors ligne** si vous n'avez pas sélectionné **Production** comme **Type** d'environnement ou si ce Process Server ne va pas être connecté à un Process Center. Vous pouvez toujours utiliser des serveurs hors ligne lors du déploiement d'instantanés d'applications de processus mais la méthode de déploiement d'applications de processus vers un Process Server hors ligne est différente si le déploiement s'effectue vers un Process Server en ligne.

Si vous n'avez pas sélectionné **Utiliser ce serveur hors ligne**, entrez les informations suivantes sur le Process Center auquel le serveur doit se connecter :

- v **Nom d'hôte** : Entrez l'hôte ou l'hôte virtuel requis par Process Server pour communiquer avec Process Center. Entrez un nom de système hôte qualifié complet. Dans un environnement avec un équilibrage de charge ou un serveur proxy entre les services Process Server et Process Center, assurez-vous que votre entrée correspond à l'URL permettant d'accéder à Process Center.
- v **Port** : Entrez le numéro de port de Process Center. Dans un environnement doté de l'équilibrage de charge ou d'un serveur proxy entre Process Server et Process Center, assurez-vous que votre entrée correspond à l'URL permettant d'accéder à Process Center.
- v **Nom d'utilisateur** : Entrez le nom d'un utilisateur Process Center. Process Server se connectera à Process Center sous cette identité d'utilisateur.
- v **Mot de passe** : Entrez le mot de passe correspondant à l'utilisateur Process Center.

Vous pouvez cliquer sur **Tester la connexion** pour tester la connexion à Process Center.

- 7. Spécifiez le **nom d'utilisateur** et le **mot de passe** du compte d'administration du serveur.
- 8. Cliquez sur **Suivant**.
- 9. Sélectionnez **Oui** pour utiliser une base de données existante.
- 10. Indiquez les informations de base de données requises.

| Zone                                       | Action requise                                                                                                    |
|--------------------------------------------|----------------------------------------------------------------------------------------------------|
| Nom d'hôte                                 | Acceptez la valeur par défaut localhost ou entrez un<br>nom correct pour l'hôte du serveur de bases de données.<br>Par exemple, entrez l'adresse IP. |
| Port                                       | Acceptez la valeur par défaut 1521, ou entrez le numéro<br>du port du serveur approprié.                                                             |
| Nom de base de données                     | Entrez l'identifiant système de la base de données Process<br>Center.                                                                                |
| Base de données commune                    | Pour la base de données commune, indiquez des valeurs<br>pour les paramètres suivants :                                                              |
|                                            | • Nom d'utilisateur : Entrez le nom d'utilisateur de la<br>base de données commune.                                                                  |
|                                            | • Mot de passe : Entrez un mot de passe pour<br>l'authentification auprès de la base de données<br>commune.                                          |
| Base de données Process Server             | Pour la base de données Process Server, entrez les valeurs<br>des paramètres suivants :                                                              |
|                                            | • Nom d'utilisateur : Entrez le nom d'utilisateur de la<br>base de données Process Server.                                                           |
|                                            | • Mot de passe : Entrez un mot de passe pour<br>l'authentification auprès de la base de données Process<br>Server.                                   |
| Base de données Performance Data Warehouse | Pour la base de données Performance Data Warehouse,<br>entrez les valeurs des paramètres suivants :                                                  |
|                                            | • Nom d'utilisateur : Entrez le nom d'utilisateur de la<br>base de données Performance Data Warehouse.                                               |
|                                            | • Mot de passe : Entrez un mot de passe pour<br>l'authentification auprès de la base de données<br>Performance Data Warehouse.                       |

*Tableau 98. Zones obligatoires de la configuration de base de données pour Oracle*

11. Cliquez sur **Suivant**.

12. Dans la page Récapitulatif de l'installation, vérifiez les options d'installation et lisez les contrats de licence. Si vous acceptez les termes des contrats de licence, cliquez sur **I have read and accepted the license agreement and notices**. Si vous sélectionnez l'option **Utiliser le compte de support pour inclure des mises à jour à l'installation**, vous devez fournir vos nom d'utilisateur et mot de passe IBM pour vous connecter aux référentiels de service IBM.

La connexion aux référentiels de services est nécessaire pour le téléchargement et l'installation des groupes de correctifs et des correctifs temporaires requis depuis Internet, notamment les correctifs de WebSphere Application Server et IBM Business Process Manager. Vous pouvez obtenir un ID IBM et un mot de passe en vous enregistrant sur la page [http://www.ibm.com.](http://www.ibm.com)

**Important :** Vous devez installer le correctif temporaire obligatoire APAR JR44669 dans le cadre de l'installation et de la configuration standard. Sinon, les correctifs temporaires, groupes de correctifs ou groupes de mises à jour futurs risquent de ne pas s'installer correctement pour les bases de données configurées dans le cadre de cette installation. Si vous n'avez pas accès à Internet lors de l'installation, téléchargez le correctif temporaire obligatoire APAR JR44669 afin qu'il soit disponible lors de l'installation. Pour plus d'informations, voir [Correctif temporaire obligatoire pour APAR](http://www-01.ibm.com/support/docview.wss?uid=swg21617131) [JR44669.](http://www-01.ibm.com/support/docview.wss?uid=swg21617131) Pour télécharger le correctif, voir [Correctifs temporaires obligatoires pour IBM Business](http://www-01.ibm.com/support/docview.wss?uid=swg24033778) [Process Manager.](http://www-01.ibm.com/support/docview.wss?uid=swg24033778)

Vous pouvez cliquer sur **Annuler** pour continuer l'installation sans télécharger les correctifs requis depuis Internet. Une fois le produit installé, vous pouvez utiliser Installation Manager pour installer les correctifs supplémentaires requis. Voir [Installing the required fixes for the IBM Business Process](http://www-304.ibm.com/support/docview.wss?uid=swg27025131)

[Manager V8.0 products and IBM Business Monitor V8.0](http://www-304.ibm.com/support/docview.wss?uid=swg27025131) pour plus d'informations sur le téléchargement et l'installation des correctifs requis restants.

#### 13. Cliquez sur **Installer le logiciel**.

Vous avez installé un composant Process Server totalement fonctionnel. **Information associée**:

**Litt** [Mises à jour Installation Manager](https://publib.boulder.ibm.com/infocenter/cchelp/v7r1m0/topic/com.ibm.rational.clearcase.cc_ms_install.doc/topics/c_IM_updates.htm)

*Installation et configuration de IBM Business Process Manager avec un serveur de base de données SQL Server :*

Vous pouvez installer IBM Business Process Manager à l'aide d'un serveur de base de données Microsoft SQL Server. Vous devez vous assurer que les bases de données requises sont disponibles avant l'installation.

*Création de bases de données SQL Server :*

IBM Business Process Manager requiert une base de données Process Server, une base de données Performance Data Warehouse et une base de données commune. La base de données commune contient Business Space et d'autres composants. Vous devez vous assurer que les bases de données sont disponibles avant d'installer IBM Business Process Manager à l'aide d'une installation standard.

les noms de base de données par défaut sont BPMDB pour la base de données Process Server database, PDWDB pour la base de données Performance Data Warehouse et CMNDB pour la base de données commune.

Process Server et Performance Data Warehouse nécessitent leurs propres bases de données et ne peuvent pas être configurés sur la même base de données que les autres composants BPM.

- 1. Installez Microsoft SQL Server.
- 2. Utilisez les commandes suivantes pour créer les bases de données pour SQL Server :
	- a. Pour créer les bases de données Process Server (BPMDB) et Performance Data Warehouse (PDWDB) :

osql -b -S *nom\_hôte* -U *compte\_utilisateur\_bd* -P *mdp\_utilisateur\_bd* -Q "CREATE DATABASE *nom bd* COLLATE SQL Latin1 General CP1 CI AS"

où **nom\_hôte** correspond au nom d'hôte du système hébergeant SQL Server, où **compte\_utilisateur\_bd** et **mdp\_utilisateur\_bd** correspondent au compte utilisateur et au mot de passe permettant d'ouvrir une session pour créer la base de données et où **nom\_bd** est le nom de la base de données que vous créez. **COLLATE SQL\_Latin1\_General\_CP1\_CI\_AS** est inclus car les bases de données doivent être insensibles à la casse.

b. Pour créer la base de données commune :

osql -b -S *nom\_hôte* -U *compte\_utilisateur\_bd* -P *mdp\_utilisateur\_bd* -Q "CREATE DATABASE *nom\_bd* COLLATE SQL\_Latin1\_General\_CP1\_CS\_AS"

La clause COLLATE représente la seule différence. CMNDB nécessite un classement sensible à la casse.

**Important :** Vérifiez que les bases de données que vous créez pour Process Server et Performance Data Warehouse ne sont pas sensibles à la casse. Ceci est indiqué par les lettres **CI** dans la valeur d'attribut **COLLATE**. Vérifiez que cette variable ressemble à ceci : **SQL\_Latin1\_General\_CP1\_CI\_AS** (et non **SQL\_Latin1\_General\_CP1\_CS\_AS**). Sinon, une erreur telle que la suivante peut se produire :

org.springframework.beans.factory.BeanCreationException: Error creating bean with name 'message.routingCache'

defined in class path resource [registry.xml]: Instantiation of bean failed; nested exception is org.springframework.beans.BeanInstantiationException: Could not instantiate bean class

[com.lombardisoftware.bpd.runtime.engine.message.DefaultMessageRoutingCache]: Constructor threw exception; nested exception is org.springframework.jdbc.BadSqlGrammarException: PreparedStatementCallback; bad SQL grammar [select "value" from lsw\_system where "key"=?]; nested exception is com.microsoft.sqlserver.jdbc.SQLServerException: Invalid object name 'lsw\_system'.

Caused by: com.microsoft.sqlserver.jdbc.SQLServerException: Invalid object name 'lsw system'. at com.microsoft.sqlserver.jdbc.SQLServerException.makeFromDatabaseError(SQLServerException.java:196) at com.microsoft.sqlserver.jdbc.SQLServerStatement.getNextResult(SQLServerStatement.java:1454) at com.microsoft.sqlserver.jdbc.SQLServerPreparedStatement.doExecutePreparedStatement (SQLServerPreparedStatement.java:388) at com.microsoft.sqlserver.jdbc.SQLServerPreparedStatement\$PrepStmtExecCmd.doExecute (SQLServerPreparedStatement.java:338) at com.microsoft.sqlserver.jdbc.TDSCommand.execute(IOBuffer.java:4026) at com.microsoft.sqlserver.jdbc.SQLServerConnection.executeCommand(SQLServerConnection.java:1416) at com.microsoft.sqlserver.jdbc.SQLServerStatement.executeCommand(SQLServerStatement.java:185) at com.microsoft.sqlserver.jdbc.SQLServerStatement.executeStatement(SQLServerStatement.java:160) at com.microsoft.sqlserver.jdbc.SQLServerPreparedStatement.executeQuery (SQLServerPreparedStatement.java:281) at org.apache.commons.dbcp.DelegatingPreparedStatement.executeQuery(DelegatingPreparedStatement.java:205) at org.springframework.jdbc.core.JdbcTemplate\$1.doInPreparedStatement(JdbcTemplate.java:648) at org.springframework.jdbc.core.JdbcTemplate.execute(JdbcTemplate.java:591)

[...]

Lorsque vous utilisez Microsoft SQL Server comme base de données pour Performance Data Warehouse, le message d'erreur suivant peut s'afficher lors de la génération du rapport à l'aide de l'optimiseur ou du portail pour une application de processus existante. Dans ce cas, le rapport ne s'affiche pas.

com.microsoft.sqlserver.jdbc.SQLServerException: Invalid object name 'slathresholdtraversals'.

- at com.microsoft.sqlserver.jdbc.SQLServerException.makeFromDatabaseError(SQLServerException.java:196)
- at com.microsoft.sqlserver.jdbc.SQLServerStatement.getNextResult(SQLServerStatement.java:1454)
- at com.microsoft.sqlserver.jdbc.SQLServerStatement.doExecuteCursored(SQLServerStatement.java:1824)
- at com.microsoft.sqlserver.jdbc.SQLServerStatement.doExecuteStatement(SQLServerStatement.java:760)
- at com.microsoft.sqlserver.jdbc.SQLServerStatement\$StmtExecCmd.doExecute(SQLServerStatement.java:685)

Dans Microsoft SQL Server, le nom de schéma par défaut associé à un utilisateur doit correspondre au nom d'utilisateur. Par exemple, si le nom d'utilisateur de base de données Performance Data Warehouse est *perfDB*, alors le nom de schéma par défaut associé à l'utilisateur *perfDB* doit également être *perfDB*. Vous devez créer un utilisateur de base de données ordinaire et accorder les droits requis à cet utilisateur au lieu d'utiliser un superutilisateur, tel que *sa*, Car le schéma par défaut du superutilisateur est dbo et ne peut être modifié.

Procédez comme suit si certaines tables existantes ne sont pas associées à un schéma portant le même nom que le nom d'utilisateur.

- a. Dans SQL Server Management Studio Object Explorer, cliquez avec le bouton droit de la souris sur le nom de la table, puis cliquez sur **Conception**.
- b. Dans la vue Conception, appuyez sur F4 pour afficher la fenêtre Propriétés.
- c. Dans la fenêtre Propriétés, modifiez le nom du schéma.
- d. Cliquez avec le bouton droit de la souris sur l'onglet et sélectionnez **Fermer** pour fermer la vue Conception.
- e. Cliquez sur **OK** lorsque vous êtes invité à enregistrer. La table sélectionnée est transférée vers le nouveau schéma.
- f. Répétez les étapes précédentes pour toutes les tables de la base de données Performance Data Warehouse.

#### *Configuration de transactions XA :*

Vous devez configurer des transactions XA après l'installation de la base de données Microsoft SQL Server et avant le démarrage du serveur. Le pilote JDBC SQL Server offre une prise en charge pour les transactions distribuées facultatives Java Platform, Enterprise Edition/JDBC 2.0. Les connexions JDBC
obtenues via la classe **SQLServerXADataSource** peuvent faire partie d'environnements de traitement de transactions distribuées standard comme les serveurs d'applications Java Platform, Enterprise Edition (Java EE).

L'échec de la configuration des transactions XA peut entraîner l'erreur suivante lors du démarrage du serveur : **javax.transaction.xa.XAException: com.microsoft.sqlserver.jdbc.SQLServerException: Failed to create the XA control connection. Erreur : "Could not find stored procedure 'master..xp\_sqljdbc\_xa\_init\_ex'"..**.

1. Le service MS DTC doit être marqué comme Automatique dans Service Manager pour être certain qu'il s'exécute lorsque le service SQL Server est démarré. Pour activer MS DTC pour les transactions XA, vous devez procédez comme suit :

**Sous Windows XP et Windows Server 2003 :**

- a. Sélectionnez **Panneau de configuration** > **Outils d'administration** > **Services de composants**.
- b. Sélectionnez **Services de composants** > **Ordinateurs** et cliquez avec le bouton droit de la souris sur **Poste de travail**, puis sélectionnez **Propriétés**.
- c. Cliquez sur l'onglet **MSDTC**, puis cliquez sur **Configuration de la sécurité**.
- d. Cochez la case **Activer les transactions XA**, puis cliquez sur **OK**. Cela entraîne le redémarrage du service MS DTC.
- e. Cliquez sur **OK** de nouveau pour fermer la fenêtre **Propriétés**, puis fermez **Services de composants**.
- f. Redémarrez SQL Server pour vous assurer qu'il se synchronise avec les modifications MS DTC.

**Sous Windows Vista et Windows 7 :**

- a. Sélectionnez **Panneau de configuration** > **Outils d'administration** > **Services de composants**.
- b. Sélectionnez **Services de composants** > **Ordinateurs** > **Poste de travail** > **Coordinateur de transactions distribuées**.
- c. Cliquez avec le bouton droit de la souris sur **DTC local** puis sélectionnez **Propriétés**.
- d. Cliquez sur l'onglet **Sécurité** dans la fenêtre **Propriétés du DTC local**.
- e. Cochez la case **Activer les transactions XA**, puis cliquez sur **OK**. Cela redémarre le service MS DTC.
- f. Cliquez sur **OK** de nouveau pour fermer la fenêtre Propriétés, puis fermez Services de composants.
- g. Redémarrez SQL Server pour vous assurer qu'il se synchronise avec les modifications MS DTC.
- 2. Configurez les composants de transactions distribuées (DTC) JDBC :
	- a. Téléchargez le pilote "Microsoft SQL Server JDBC Drive 2.0" à partir du site Microsoft à l'aide de l'URL fournie dans la section Ressources.
	- b. Extrayez l'archive vers un dossiers.
	- c. Copiez le fichier sqljdbc xa.dll à partir du répertoire de décompression JDBC vers le répertoire Binn de l'ordinateur SQL Server. Si vous utilisez des transactions XA avec SQL Server 32 bits, utilisez le fichier sqljdbc\_xa.dll dans le dossier x86, même si SQL Server est installé sur un processeur x64. Si vous utilisez des transactions XA avec SQL Server 64 bits sur le processeur x64, utilisez le fichier sqljdbc\_xa.dll dans le dossier x64.
	- d. Exécutez le script de base de données xa\_install.sql SQL Server . Ce script installe les procédures stockées étendues appelées par sqljdbc\_xa.dll. Ces procédures stockées étendues implémentent des transactions distribuées et une prise en charge XA pour le pilote JDBC Microsoft SQL Server. Vous devrez exécuter ce script en tant qu'administrateur de l'instance SQL Server.
	- e. Pour accorder des autorisations à un utilisateur spécifique pour qu'il participe aux transactions distribuées avec le pilote JDBC, ajoutez l'utilisateur au rôle SqlJDBCXAUser dans la base de données maître (par exemple, pour un utilisateur Lombardi, ajoutez la base de données maître dans les mappages Utilisateur et sélectionnez le rôle SqlJDBCXAUser).

## *Installation et configuration de Process Center avec un serveur de base de données SQL Server :*

Process Center inclut un référentiel pour tous les processus, services et autres ressources créés dans les environnements de création IBM Business Process Manager. Vous pouvez utiliser Process Server intégré dans Process Center pour exécuter des processus au fur et à mesure qu'ils sont générés. Lorsque vous êtes prêt, vous pouvez installer et exécuter ces mêmes processus sur Process Server dans vos environnements d'exécution.

Pour installer IBM Business Process Manager Standard à l'aide de l'installation standard, vous devez confirmer que la base de données Process Center ou Process Server, la base de données Performance Data Warehouse et la base de données commune existent déjà et qu'elles sont vides.

Pendant l'installation vous devez indiquer les informations suivantes :

- v Nom utilisateur et mot de passe pour l'authentification de base de données
- v Nom d'hôte et port du serveur de base de données
- v Nom de la base de données Process Center ou Process Server
- v Nom de la base de données Performance Data Warehouse
- v Nom de la base de données commune.

L'installation standard installe le logiciel et configure un profil autonome. Vous n'avez pas à créer un profil ultérieurement à l'aide de l'outil de gestion de profil ou la commande **manageprofiles**.

Un seul gestionnaire d'installation IBM est requis pour installer plusieurs instances d'IBM Business Process Manager.

1. Facultatif : Si vous êtes connecté à Internet, la procédure d'installation standard met automatiquement à niveau le produit sur le dernier groupe de mises à jour et le niveau de correctifs provisoires. Si vous voulez installer les mises à niveau à partir d'un répertoire local, ou que vous voulez spécifier le niveau de correctif, vous pouvez utiliser un fichier de propriétés pour indiquer à Installation Manager où trouver les mises à jour et lesquelles il doit installer.

Créez le fichier suivant :

/home/user/bpm\_updates.properties

**Remarque :** Vérifiez que vous disposez d'un accès en lecture/écriture aux dossiers indiqués dans le fichier bpm\_updates.properties.

Le fichier utilise trois préfixes possibles : ifix, fixpack et launchpad. Chaque préfixe doit être suivi d'un point. Vous pouvez choisir librement le nom qui suit le préfixe et le point, ce qui permet de désigner plusieurs emplacements pour les ifix, les groupes de correctifs et les mises à jour du tableau de bord. Ces emplacements peuvent être des répertoires locaux ou des adresses URL. Par exemple :

ifix.1=/bpmUpdates fixpack.2=http://test/rep launchpad.1=/launchpad\_updates fixpack.WAS REP=/WAS updates fixpack.BPM\_REP=/BPM\_updates

2. Démarrez le tableau de bord. Vous pouvez exécuter un seul tableau de bord à la fois.

*répertoire\_extraction*/launchpad.sh

- 3. Facultatif : Si un message vous invite à mettre à jour le tableau de bord, cliquez sur **Mettre à jour** pour recevoir les dernières mises à jour. Les mises à jour sont installées et le tableau de bord redémarre automatiquement. Si vous n'avez pas d'accès Internet et que vous voulez installer les mises à jour à partir d'un répertoire local, vous pouvez utiliser un fichier de propriétés pour indiquer à Installation Manager où trouver les mises à jour et lesquelles il doit installer (utilisez le préfixe launchpad comme indiqué à l'étape 1).
- 4. Après avoir démarré le tableau de bord, cliquez sur **Installation standard** dans la page Bienvenue.
- 5. Sélectionnez **Installer Process Center**.
- 6. Vous pouvez, facultativement, modifier les informations d'emplacement :
	- v **Nom d'hôte** : Cette zone affiche le nom de votre machine.

**Important :** Si la valeur localhost ou 127.0.0.1 est utilisée pour le nom d'hôte, les installations Process Designer sur un système distant ne pourront pas se connecter au Process Center.

- v **Emplacement** : Cliquez sur **Parcourir** afin de modifier l'emplacement d'installation pour Process Center.
- 7. Spécifiez le **nom d'utilisateur** et le **mot de passe** du compte d'administration du serveur.
- 8. Cliquez sur **Suivant**.
- 9. Sélectionnez **Oui** pour utiliser une base de données existante.
- 10. Indiquez les informations de base de données requises.

*Tableau 99. Zones de configuration de base de données obligatoires pour SQL Server*

| Zone                                                    | Action requise                                                                                                    |
|---------------------------------------------------------|----------------------------------------------------------------------------------------------------|
| Nom d'hôte                                              | Acceptez la valeur par défaut localhost ou entrez un<br>nom correct pour l'hôte du serveur de bases de données.<br>Par exemple, entrez l'adresse IP. |
| Port                                                    | Acceptez la valeur par défaut 1433 ou entrez le numéro<br>du port du serveur approprié.                                                              |
| Nom de la base de données commune                       | Entrez le nom pour la base de données commune.                                                                                                    |
| Nom de la base de données Process Center                | Entrez le nom de la base de données Process Center.                                                                                                  |
| Nom de la base de données Performance Data<br>Warehouse | Entrez le nom de la base de données Performance Data<br>Warehouse.                                                                                   |
| Base de données commune                                 | Pour la base de données commune, indiquez des valeurs<br>pour les paramètres suivants :                                                              |
|                                                         | • Nom d'utilisateur : Entrez le nom d'utilisateur de la<br>base de données commune.                                                                  |
|                                                         | • Mot de passe : Entrez un mot de passe pour<br>l'authentification auprès de la base de données<br>commune.                                          |
| Base de données Process Center                          | Pour la base de données Process Center, définissez les<br>valeurs des paramètres suivants :                                                          |
|                                                         | • Nom d'utilisateur : Entrez le nom d'utilisateur de la<br>base de données Process Center.                                                           |
|                                                         | • Mot de passe : Entrez un mot de passe pour<br>l'authentification auprès de la base de données Process<br>Center.                                   |
| Base de données Performance Data Warehouse              | Pour la base de données Performance Data Warehouse,<br>entrez les valeurs des paramètres suivants :                                                  |
|                                                         | • Nom d'utilisateur : Entrez le nom d'utilisateur de la<br>base de données Performance Data Warehouse.                                               |
|                                                         | • Mot de passe : Entrez un mot de passe pour<br>l'authentification auprès de la base de données<br>Performance Data Warehouse.                       |

- 11. Cliquez sur **Suivant**.
- 12. Dans la page Récapitulatif de l'installation, vérifiez les options d'installation et lisez les contrats de licence. Si vous acceptez les termes des contrats de licence, cliquez sur **I have read and accepted the license agreement and notices**. Si vous sélectionnez l'option **Utiliser le compte de support pour inclure des mises à jour à l'installation**, vous devez fournir vos nom d'utilisateur et mot de passe IBM pour vous connecter aux référentiels de service IBM.

La connexion aux référentiels de services est nécessaire pour le téléchargement et l'installation des groupes de correctifs et des correctifs temporaires requis depuis Internet, notamment les correctifs de WebSphere Application Server et IBM Business Process Manager. Vous pouvez obtenir un ID IBM et un mot de passe en vous enregistrant sur la page [http://www.ibm.com.](http://www.ibm.com)

**Important :** Vous devez installer le correctif temporaire obligatoire APAR JR44669 dans le cadre de l'installation et de la configuration standard. Sinon, les correctifs temporaires, groupes de correctifs ou groupes de mises à jour futurs risquent de ne pas s'installer correctement pour les bases de données configurées dans le cadre de cette installation. Si vous n'avez pas accès à Internet lors de l'installation, téléchargez le correctif temporaire obligatoire APAR JR44669 afin qu'il soit disponible lors de l'installation. Pour plus d'informations, voir [Correctif temporaire obligatoire pour APAR](http://www-01.ibm.com/support/docview.wss?uid=swg21617131) [JR44669.](http://www-01.ibm.com/support/docview.wss?uid=swg21617131) Pour télécharger le correctif, voir [Correctifs temporaires obligatoires pour IBM Business](http://www-01.ibm.com/support/docview.wss?uid=swg24033778) [Process Manager.](http://www-01.ibm.com/support/docview.wss?uid=swg24033778)

Vous pouvez cliquer sur **Annuler** pour continuer l'installation sans télécharger les correctifs requis depuis Internet. Une fois le produit installé, vous pouvez utiliser Installation Manager pour installer les correctifs supplémentaires requis. Voir [Installing the required fixes for the IBM Business Process](http://www-304.ibm.com/support/docview.wss?uid=swg27025131) [Manager V8.0 products and IBM Business Monitor V8.0](http://www-304.ibm.com/support/docview.wss?uid=swg27025131) pour plus d'informations sur le téléchargement et l'installation des correctifs requis restants.

13. Cliquez sur **Installer le logiciel**.

Vous avez installé un composant Process Center totalement fonctionnel.

**Remarque :** Process Designer est pris en charge uniquement sur la plateforme Windows. **Information associée**:

[Mises à jour Installation Manager](https://publib.boulder.ibm.com/infocenter/cchelp/v7r1m0/topic/com.ibm.rational.clearcase.cc_ms_install.doc/topics/c_IM_updates.htm)

*Installation et configuration de Process Server avec un serveur de base de données SQL Server :*

Process Server fournit un environnement d'exécution BPM unique pouvant prendre en charge une série de fonctions de processus métier, à des fins de test, de transfert ou de production.

Pour installer IBM Business Process Manager Standard à l'aide de l'installation standard, vous devez confirmer que la base de données Process Center ou Process Server, la base de données Performance Data Warehouse et la base de données commune existent déjà et qu'elles sont vides.

Pendant l'installation vous devez indiquer les informations suivantes :

- v Nom utilisateur et mot de passe pour l'authentification de base de données
- v Nom d'hôte et port du serveur de base de données
- v Nom de la base de données Process Center ou Process Server
- v Nom de la base de données Performance Data Warehouse
- v Nom de la base de données commune.

L'installation standard installe le logiciel et configure un profil autonome. Vous n'avez pas à créer un profil ultérieurement à l'aide de l'outil de gestion de profil ou la commande **manageprofiles**.

Un seul gestionnaire d'installation IBM est requis pour installer plusieurs instances d'IBM Business Process Manager.

1. Facultatif : Si vous êtes connecté à Internet, la procédure d'installation standard met automatiquement à niveau le produit sur le dernier groupe de mises à jour et le niveau de correctifs provisoires. Si vous voulez installer les mises à niveau à partir d'un répertoire local, ou que vous voulez spécifier le niveau de correctif, vous pouvez utiliser un fichier de propriétés pour indiquer à Installation Manager où trouver les mises à jour et lesquelles il doit installer.

Créez le fichier suivant :

/home/user/bpm\_updates.properties

**Remarque :** Vérifiez que vous disposez d'un accès en lecture/écriture aux dossiers indiqués dans le fichier bpm\_updates.properties.

Le fichier utilise trois préfixes possibles : ifix, fixpack et launchpad. Chaque préfixe doit être suivi d'un point. Vous pouvez choisir librement le nom qui suit le préfixe et le point, ce qui permet de désigner plusieurs emplacements pour les ifix, les groupes de correctifs et les mises à jour du tableau de bord. Ces emplacements peuvent être des répertoires locaux ou des adresses URL. Par exemple :

ifix.1=/bpmUpdates fixpack.2=http://test/rep launchpad.1=/launchpad\_updates fixpack.WAS\_REP=/WAS\_updates fixpack.BPM\_REP=/BPM\_updates

2. Démarrez le tableau de bord. Vous pouvez exécuter un seul tableau de bord à la fois.

*répertoire\_extraction*/launchpad.sh

- 3. Facultatif : Si un message vous invite à mettre à jour le tableau de bord, cliquez sur **Mettre à jour** pour recevoir les dernières mises à jour. Les mises à jour sont installées et le tableau de bord redémarre automatiquement. Si vous n'avez pas d'accès Internet et que vous voulez installer les mises à jour à partir d'un répertoire local, vous pouvez utiliser un fichier de propriétés pour indiquer à Installation Manager où trouver les mises à jour et lesquelles il doit installer (utilisez le préfixe launchpad comme indiqué à l'étape 1).
- 4. Après avoir démarré le tableau de bord, cliquez sur **Installation standard** dans la page Bienvenue.
- 5. Sélectionnez **Installer Process Server**.
- 6. Indiquez les informations relatives à Process Server :
	- v **Nom d'hôte** : Cette zone affiche le nom de votre machine.
	- v **Emplacement** : Cliquez sur **Parcourir** pour modifier l'emplacement d'installation.
	- v **Type** d'environnement : Sélectionnez comment utiliser Process Server :
		- Sélectionnez **Production** si le serveur est utilisé dans une capacité de production.
		- Sélectionnez **Etape** si le serveur doit être utilisé en tant qu'emplacement temporaire pour héberger les modifications avant de les mettre en production.
		- Sélectionnez **Test** si le serveur doit être utilisée comme un environnement de test, par exemple, pour le test de chargement.
	- v **Nom** de l'environnement : Le nom de l'environnement est utilisé pour se connecter à partir de Process Center à ce composant Process Server.

**Restriction :** Ne combinez pas des serveurs de production et des serveurs de non-production dans la même cellule.

v Spécifiez le **nom d'utilisateur** et le **mot de passe** du compte d'administration du serveur.

Sélectionnez **Utiliser ce serveur hors ligne** si vous n'avez pas sélectionné **Production** comme **Type** d'environnement ou si ce Process Server ne va pas être connecté à un Process Center. Vous pouvez toujours utiliser des serveurs hors ligne lors du déploiement d'instantanés d'applications de processus mais la méthode de déploiement d'applications de processus vers un Process Server hors ligne est différente si le déploiement s'effectue vers un Process Server en ligne.

Si vous n'avez pas sélectionné **Utiliser ce serveur hors ligne**, entrez les informations suivantes sur le Process Center auquel le serveur doit se connecter :

v **Nom d'hôte** : Entrez l'hôte ou l'hôte virtuel requis par Process Server pour communiquer avec Process Center. Entrez un nom de système hôte qualifié complet. Dans un environnement avec un équilibrage de charge ou un serveur proxy entre les services Process Server et Process Center, assurez-vous que votre entrée correspond à l'URL permettant d'accéder à Process Center.

- v **Port** : Entrez le numéro de port de Process Center. Dans un environnement doté de l'équilibrage de charge ou d'un serveur proxy entre Process Server et Process Center, assurez-vous que votre entrée correspond à l'URL permettant d'accéder à Process Center.
- v **Nom d'utilisateur** : Entrez le nom d'un utilisateur Process Center. Process Server se connectera à Process Center sous cette identité d'utilisateur.
- v **Mot de passe** : Entrez le mot de passe correspondant à l'utilisateur Process Center.

Vous pouvez cliquer sur **Tester la connexion** pour tester la connexion à Process Center.

- 7. Spécifiez le **nom d'utilisateur** et le **mot de passe** du compte d'administration du serveur.
- 8. Cliquez sur **Suivant**.
- 9. Sélectionnez **Oui** pour utiliser une base de données existante.
- 10. Indiquez les informations de base de données requises.

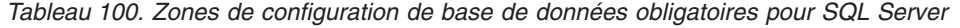

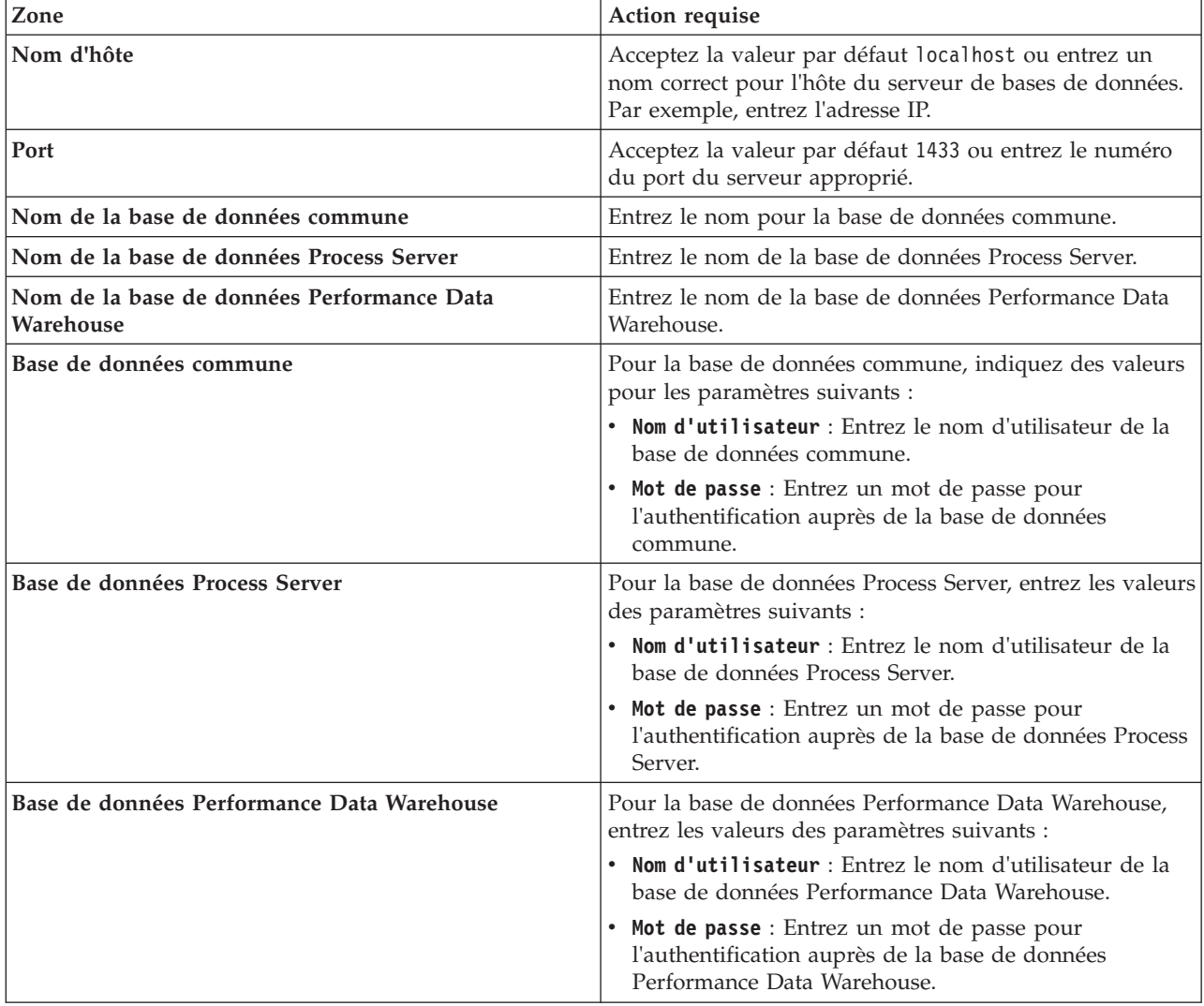

- 11. Cliquez sur **Suivant**.
- 12. Dans la page Récapitulatif de l'installation, vérifiez les options d'installation et lisez les contrats de licence. Si vous acceptez les termes des contrats de licence, cliquez sur **I have read and accepted the license agreement and notices**. Si vous sélectionnez l'option **Utiliser le compte de support pour inclure des mises à jour à l'installation**, vous devez fournir vos nom d'utilisateur et mot de passe IBM pour vous connecter aux référentiels de service IBM.

La connexion aux référentiels de services est nécessaire pour le téléchargement et l'installation des groupes de correctifs et des correctifs temporaires requis depuis Internet, notamment les correctifs de WebSphere Application Server et IBM Business Process Manager. Vous pouvez obtenir un ID IBM et un mot de passe en vous enregistrant sur la page [http://www.ibm.com.](http://www.ibm.com)

**Important :** Vous devez installer le correctif temporaire obligatoire APAR JR44669 dans le cadre de l'installation et de la configuration standard. Sinon, les correctifs temporaires, groupes de correctifs ou groupes de mises à jour futurs risquent de ne pas s'installer correctement pour les bases de données configurées dans le cadre de cette installation. Si vous n'avez pas accès à Internet lors de l'installation, téléchargez le correctif temporaire obligatoire APAR JR44669 afin qu'il soit disponible lors de l'installation. Pour plus d'informations, voir [Correctif temporaire obligatoire pour APAR](http://www-01.ibm.com/support/docview.wss?uid=swg21617131) [JR44669.](http://www-01.ibm.com/support/docview.wss?uid=swg21617131) Pour télécharger le correctif, voir [Correctifs temporaires obligatoires pour IBM Business](http://www-01.ibm.com/support/docview.wss?uid=swg24033778) [Process Manager.](http://www-01.ibm.com/support/docview.wss?uid=swg24033778)

Vous pouvez cliquer sur **Annuler** pour continuer l'installation sans télécharger les correctifs requis depuis Internet. Une fois le produit installé, vous pouvez utiliser Installation Manager pour installer les correctifs supplémentaires requis. Voir [Installing the required fixes for the IBM Business Process](http://www-304.ibm.com/support/docview.wss?uid=swg27025131) [Manager V8.0 products and IBM Business Monitor V8.0](http://www-304.ibm.com/support/docview.wss?uid=swg27025131) pour plus d'informations sur le téléchargement et l'installation des correctifs requis restants.

13. Cliquez sur **Installer le logiciel**.

Vous avez installé un composant Process Server totalement fonctionnel.

## **Information associée**:

[Mises à jour Installation Manager](https://publib.boulder.ibm.com/infocenter/cchelp/v7r1m0/topic/com.ibm.rational.clearcase.cc_ms_install.doc/topics/c_IM_updates.htm)

## **Installation et configuration personnalisées :**

Utilisez l'option Installation Personnalisée pour installer IBM Business Process Manager si vous avez besoin d'options d'installation ou de configuration qui ne sont pas fournies par l'option d'installation Standard, ou si vous voulez installer en mode silencieux ou installer sur une installation existante de WebSphere Application Server.

# **Référence associée**:

[Configuration système requise pour IBM Business Process Manager Standard](http://www.ibm.com/software/integration/business-process-manager/standard/sysreqs/)

# *Installation de IBM Business Process Manager Standard :*

A l'aide de l'installation personnalisée, vous pouvez sélectionner l'installation en mode interactif ou en mode silencieux. Vous devez sélectionner une installation interactive si vous effectuez une installation sur une version de WebSphere Application Server existante.

## **Référence associée**:

[Configuration système requise pour IBM Business Process Manager Standard](http://www.ibm.com/software/integration/business-process-manager/standard/sysreqs/)

## *Installation d'IBM Business Process Manager Standard en mode interactif :*

Vous pouvez installer le module du produit IBM Business Process Manager en mode interactif. Vous devez sélectionner une installation interactive si vous effectuez une installation sur une version de WebSphere Application Server existante.

Avant d'installer IBM Business Process Manager, voir la configuration système requise pour le produit.

Les niveaux de système d'exploitation et de logiciels prérequis sont particulièrement importants. Même si le processus d'installation vérifie automatiquement la présence de correctifs prérequis pour le système d'exploitation, vous devez vérifier la configuration système requise si ce n'est pas encore fait. Le lien vers la configuration système requise répertorie les systèmes d'exploitation pris en charge et les correctifs et groupe de correctifs à installer pour avoir un système d'exploitation adapté. Il indique également tous les niveaux de configuration logicielle requis.

## **Référence associée**:

[Configuration système requise pour IBM Business Process Manager Standard](http://www.ibm.com/software/integration/business-process-manager/standard/sysreqs/)

*Installation interactive avec une nouvelle installation de WebSphere Application Server :*

A l'aide d'une installation personnalisée vous pouvez installer IBM Business Process Manager avec une nouvelle installation de WebSphere Application Server.

Pour installer IBM Business Process Manager Standard à l'aide de l'installation standard, vous devez confirmer que la base de données Process Center ou Process Server, la base de données Performance Data Warehouse et la base de données commune existent déjà et qu'elles sont vides.

Un seul gestionnaire d'installation IBM est requis pour installer plusieurs instances d'IBM Business Process Manager.

- 1. Accédez au support de l'une des manières suivantes, selon que vous effectuez l'installation à partir du DVD du produit ou de l'image d'installation téléchargée via Passport Advantage. Vous pouvez exécuter un seul tableau de bord à la fois.
	- Si vous effectuez l'installation à partir d'un DVD du produit, insérez le disque de produit étiqueté IBM Business Process Manager Standard dans l'unité de disque. Montez l'unité si nécessaire. Si l'exécution automatique est activée sur votre poste de travail, le programme du tableau de bord s'ouvre automatiquement et vous pouvez passer à l'étape suivante. Si l'exécution automatique n'est pas activée sur votre poste de travail, entrez la commande suivante pour démarrer le tableau de bord manuellement :

*point\_montage*/launchpad.sh

- v Si vous effectuez l'installation à partir d'images téléchargées à partir de Passport Advantage, procédez comme suit :
	- a. Accédez au répertoire dans lequel vous avez extrait les images.
	- b. Entrez la commande suivante pour démarrer le tableau de bord :

*répertoire\_extraction*/launchpad.sh

2. Facultatif : Si un message vous invite à mettre à jour le tableau de bord, cliquez sur **Mettre à jour** pour recevoir les dernières mises à jour. Les mises à jour sont installées et le tableau de bord redémarre automatiquement.

Si vous n'avez pas d'accès Internet et que vous voulez installer les mises à jour du tableau de bord à partir d'un répertoire local, vous pouvez utiliser un fichier de propriétés pour indiquer à Installation Manager où trouver les mises à jour. Créez le fichier suivant :

/home/user/bpm\_updates.properties

**Remarque :** Vérifiez que vous disposez d'un accès en lecture/écriture aux dossiers indiqués dans le fichier bpm\_updates.properties.

Le fichier utilise un préfixe de tableau de bord, suivi d'un point. Vous pouvez choisir librement le nom suivant le préfixe et le point, ce qui permet de désigner plusieurs emplacements pour les mises à jour du tableau de bord. Ces emplacements peuvent être des répertoires locaux ou des adresses URL. Par exemple :

ifix.1=/bpmUpdates fixpack.2=http://test/rep launchpad.1=/launchpad\_updates fixpack.WAS\_REP=/WAS\_updates fixpack.BPM\_REP=/BPM\_updates

- 3. Après avoir démarré le tableau de bord, cliquez sur **Installation personnalisée** dans la page Bienvenue.
- 4. Cliquez sur **Installer en tant qu'administrateur** pour effectuer l'installation avec les droits de l'administrateur. Si vous êtes un utilisateur root, vous pouvez effectuer l'installation en tant qu'administrateur. Si vous n'êtes pas un utilisateur root, ou si vous voulez effectuer l'installation sous votre propre nom d'utilisateur sans les privilèges root, désélectionnez cette case à cocher.
- 5. Cliquez sur **Installer**. Lorsque vous installez IBM Business Process Manager le composant WebSphere Application Server Network Deployment requis est installé automatiquement.
- 6. Dans la page Installation des packages d'Installation Manager, sélectionnez le package **IBM Business Process Manager Standard**.
- 7. Cliquez sur **Suivant** pour continuer. Vous êtes invité à indiquer votre ID IBM et votre mot de passe afin de vous connecter aux référentiels de services IBM.

La connexion aux référentiels de services est nécessaire pour le téléchargement et l'installation des groupes de correctifs et des correctifs temporaires requis depuis Internet, notamment les correctifs de WebSphere Application Server et IBM Business Process Manager. Vous pouvez obtenir un ID IBM et un mot de passe en vous enregistrant sur la page [http://www.ibm.com.](http://www.ibm.com)

**Important :** Assurez-vous d'installer le correctif temporaire obligatoire APAR JR44669 avant de configurer et de charger les données dans les bases de données. Sinon, les correctifs temporaires, groupes de correctifs ou groupes de mises à jour futurs risquent de ne pas s'installer correctement pour les bases de données configurées dans le cadre de cette installation. Pour plus d'informations, voir [Correctif temporaire obligatoire pour APAR JR44669.](http://www-01.ibm.com/support/docview.wss?uid=swg21617131) Pour télécharger le correctif, voir [Correctifs](http://www-01.ibm.com/support/docview.wss?uid=swg24033778) [temporaires obligatoires pour IBM Business Process Manager.](http://www-01.ibm.com/support/docview.wss?uid=swg24033778)

Vous pouvez cliquer sur **Annuler** pour continuer l'installation sans télécharger les correctifs requis depuis Internet. Une fois le produit installé, vous pouvez utiliser Installation Manager pour installer les correctifs requis. Voir [Installing the required fixes for the IBM Business Process Manager V8.0](http://www-304.ibm.com/support/docview.wss?uid=swg27025131) [products and IBM Business Monitor V8.0](http://www-304.ibm.com/support/docview.wss?uid=swg27025131) pour plus d'informations sur le téléchargement et l'installation des correctifs requis.

- 8. Sur la page Licences, lisez le contrat de licence. Si vous acceptez les dispositions du contrat de licence, cliquez sur **J'accepte les dispositions du contrat de licence**, puis cliquez sur **Suivant**.
- 9. Dans la page Emplacement l'option **Créer un groupe de packages** est sélectionnée par défaut. Sélectionnez un emplacement pour le répertoire des ressources partagées et un emplacement pour Installation Manager, puis cliquez sur **Suivant**. L'assistant d'installation des packages vérifie dans votre système les conditions requises du système d'exploitation. Si vous utilisez une édition majeure supérieure d'un système d'exploitation pris en charge ou si le système d'exploitation lui-même ne figure pas sur la liste des systèmes pris en charge, un message d'avertissement peut vous être adressé. Vous pouvez poursuivre l'installation, mais le processus d'installation ou le fonctionnement du produit risque d'échouer à défaut d'une mesure appropriée.

Si un message d'avertissement s'affiche, consultez les pages Web de support produit et téléchargez les derniers modules de maintenance afin de les appliquer après l'installation. Reportez-vous à la documentation relative aux produits non IBM prérequis et corequis pour savoir comment migrer vers leurs versions prises en charge.

- 10. Sur la page Fonctions, développez le signe plus pour sélectionner les fonctions de package que vous voulez installer. Installation Manager applique automatiquement toutes les dépendances avec d'autres fonctions et affiche une mise à jour de la taille de téléchargement et des exigences en termes d'espace disque.
	- a. Facultatif : Pour visualiser les relations de dépendance entre les fonctions, sélectionnez **Afficher les dépendances**.
	- b. Facultatif : Cliquez sur une fonction pour en afficher une brève description sous **Détails**.
	- c. Facultatif : Si vous installez Process Server, vous pouvez développer la fonction Process Server et modifier l'utilisation de Process Server. Sélectionnez "Production" (valeur par défaut) pour utiliser

le serveur en production, ou "Non-production" pour utiliser le serveur uniquement à des fins de test, de transfert ou de développement. Votre sélection est enregistrée dans la balise du produit à des fins d'inventaire.

**Restriction :** Ne mélangez pas les serveurs de production et de test dans la même cellule.

Lorsque vous avez terminé, cliquez sur **Suivant**.

- 11. Dans la page Récapitulatif, vérifiez vos sélections avant d'installer le package IBM Business Process Manager Standard. Pour modifier les sélections effectuées dans les pages précédentes, cliquez sur **Précédent** et apportez vos nouvelles modifications. Lorsque vous êtes satisfait de vos sélections relatives à l'installation, cliquez sur **Installer** pour installer le package. Un indicateur de progression affiche le déroulement de l'installation.
- 12. Une fois le processus d'installation terminé, un message confirme la réussite du processus.
	- a. Facultatif : Cliquez sur **Afficher le fichier journal** pour ouvrir le fichier journal d'installation de la session en cours dans une autre fenêtre. Vous devez fermer la fenêtre du journal d'installation pour continuer.
	- b. Sélectionnez **Outil de gestion de profil** si vous voulez exécuter l'outil de gestion de profil lorsque vous avez terminé ou sélectionnez **Aucun** pour terminer l'installation.
	- c. Cliquez sur **Terminer** pour fermer IBM Installation Manager.

## **Information associée**:

**E** [Mises à jour Installation Manager](https://publib.boulder.ibm.com/infocenter/cchelp/v7r1m0/topic/com.ibm.rational.clearcase.cc_ms_install.doc/topics/c_IM_updates.htm)

*Installation autonome de IBM Business Process Manager :*

Vous pouvez installer le package du produit IBM Business Process Manager en mode *silencieux* (ou autonome). Lorsque vous effectuez une installation en mode silencieux, l'interface utilisateur n'est pas accessible.

Avant d'installer IBM Business Process Manager, voir la configuration système requise pour le produit.

Les niveaux de système d'exploitation et de logiciels prérequis sont particulièrement importants. Même si le processus d'installation vérifie automatiquement la présence de correctifs prérequis pour le système d'exploitation, vous devez vérifier la configuration système requise si ce n'est pas encore fait. Le lien vers la configuration système requise répertorie les systèmes d'exploitation pris en charge et les correctifs et groupe de correctifs à installer pour avoir un système d'exploitation adapté. Il indique également tous les niveaux de configuration logicielle requis.

## **Référence associée**:

[Configuration système requise pour IBM Business Process Manager Standard](http://www.ibm.com/software/integration/business-process-manager/standard/sysreqs/)

*Installation en mode silencieux à l'aide de la ligne de commande :*

Vous pouvez installer IBM Business Process Manager en mode silencieux à l'aide de la ligne de commande. Avec cette méthode, il suffit d'exécuter une commande pour effectuer l'installation.

Si vous ne disposez pas des produits de base prérequis nécessaires pour l'installation d'IBM Business Process Manager Standard, vous devez les installer lors de l'installation en mode silencieux. Les produits de base requis sont les suivants :

- Installation Manager
- v Déploiement de réseau WebSphere Application Server, y compris les fonctions ejbdeploy et thinclient.

L'installation en mode silencieux exécute les tâches suivantes :

- v Il installe Installation Manager si ce dernier n'est pas déjà installé ou le met à jour au niveau approprié dans le cas contraire.
- v Installation des produits de base requis ainsi que d'IBM Business Process Manager Standard.

Un seul gestionnaire d'installation IBM est requis pour installer plusieurs instances d'IBM Business Process Manager.

- 1. Facultatif : Exécutez la commande suivante pour générer des mots de passe chiffrés à l'aide d'IBM Installation Manager et vous connecter en toute sécurité à DB2 et à la console d'administration. *répertoire\_extraction*/IM/tools/imutilsc -silent -nosplash encryptString *motdepasse\_à\_chiffrer*
- 2. Lisez et acceptez les dispositions du contrat de licence avant de procéder à l'installation. L'ajout de **-acceptLicense** à la ligne de commande signifie que vous acceptez toutes les licences.
- 3. Exécutez la commande suivante :

```
répertoire_extraction/IM/tools/imcl install liste_ID_produit -acceptLicense
-installationDirectory emplacement -repositories référentiel -showVerboseProgress
-log nom_journal.log
```
où :

v *liste\_ID\_produit* est une liste d'ID des produits et des fonctions à installer. Vous devez inclure les fonctions requises. La syntaxe est *IDproduit*,*fonction*,*fonction* ; si plusieurs produits sont indiqués, séparez-les par un espace.

*Tableau 101. ID produit*

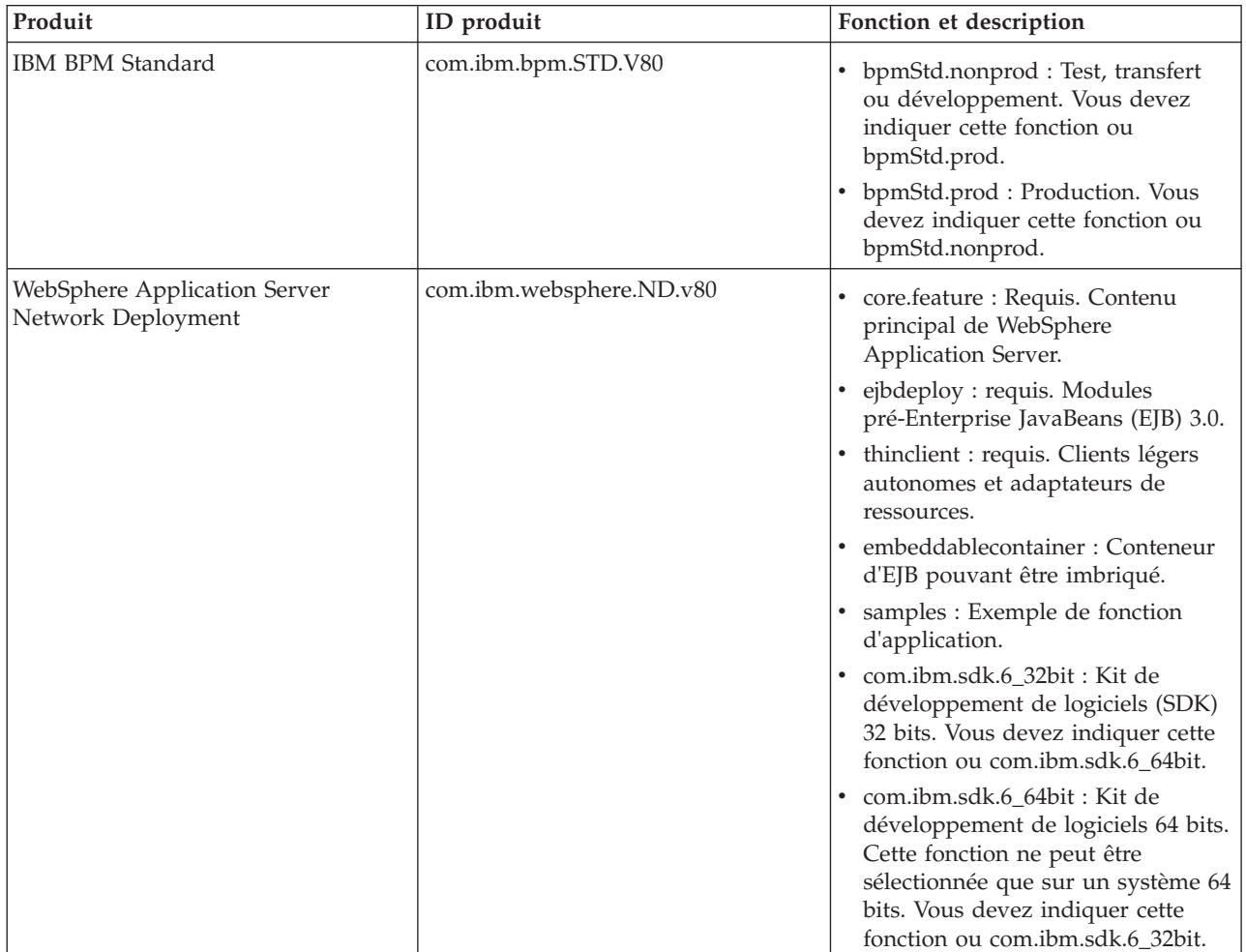

### *Tableau 101. ID produit (suite)*

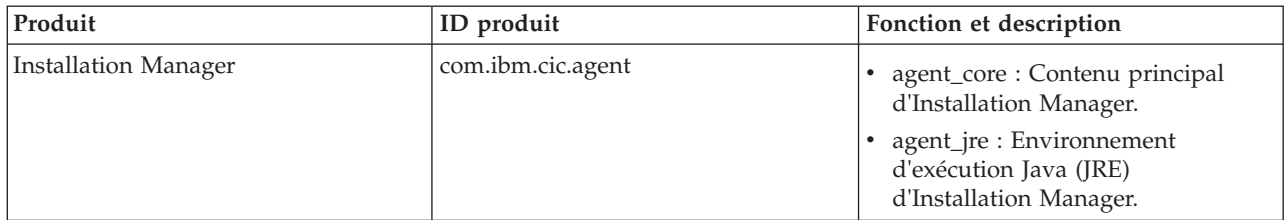

- v *emplacement* est le chemin d'accès au répertoire dans lequel vous voulez installer les produits.
- v *référentiel* est le chemin vers le référentiel duquel vous avez extrait les fichiers, l'un des répertoires suivants :

```
répertoire_extraction/repos_32bit
répertoire_extraction/repos_64bit
```
S'il existe plusieurs référentiels, séparez leurs emplacements par des virgules.

v *clé=valeur* est une liste de clés et de valeurs que vous voulez transmettre à l'installation, séparées par des virgules. Ne placez pas d'espaces entre les virgules. Créez des mots de passe chiffrés à l'aide d'IBM Installation Manager.

*Tableau 102. Clés*

| $ $ Clé               | Description                                                                                                   |
|-----------------------|----------------------------------------------------------------------------------------------------|
| user.db2.use.existing | Si vous utilisez une installation DB2 existante, ajoutez la<br>ligne suivante :<br>user.db2.use.existing=true |
|                       | Si DB2 doit être installé, indiquez la valeur false.                                                          |
| user.db2.port         | Port de la base de données DB2. La valeur par défaut est<br>50000.                                            |

v *nom\_journal* est le nom du fichier journal dans lequel enregistrer des messages et des résultats.

L'exécution de cette commande installe le produit avec les fonctions par défaut. Si vous voulez installer des fonctions spécifiques ou apporter d'autres modifications, reportez-vous au lien de référence des arguments de ligne de commande pour imcl.

Installation Manager installe la liste des produits et enregistre un fichier journal dans le répertoire que vous avez spécifié. Le fichier journal est vide si aucune erreur ne survient ou aucun avertissement n'est émis.

L'exemple ci-dessous installe IBM Business Process Manager Standard et WebSphere Application Server Network Deployment sur Solaris.

```
imcl install com.ibm.bpm.STD.V80,bpmStd.prod
com.ibm.websphere.ND.v80,core.feature,ejbdeploy,thinclient,embeddablecontainer,samples,com.ibm.sdk.6_32bit
-acceptLicense -installationDirectory /usr/IBM/BPM80
-repositories /usr/tmp/BPM/repository -showVerboseProgress -log silentinstall.log
```
**Important :** Assurez-vous d'installer le correctif temporaire obligatoire APAR JR44669 avant de configurer et de charger les données dans les bases de données. Sinon, les correctifs temporaires, groupes de correctifs ou groupes de mises à jour risquent de ne pas s'installer correctement. Pour plus d'informations, voir [Correctif temporaire obligatoire pour APAR JR44669.](http://www-01.ibm.com/support/docview.wss?uid=swg21617131) Pour télécharger le correctif, voir [Correctifs temporaires obligatoires pour IBM Business Process Manager.](http://www-01.ibm.com/support/docview.wss?uid=swg24033778) Ensuite, définissez un serveur autonome ou un profil de gestionnaire de déploiement dans l'outil de gestion de profil ou à l'aide de l'utilitaire de ligne de commande **manageprofiles**. Seuls les profils créés à l'aide de l'outil de gestion de profil ou de **manageprofiles** peuvent être utilisés dans un environnement de production.

## **Référence associée**:

[Arguments de ligne de commande pour imcl](http://publib.boulder.ibm.com/infocenter/install/v1r5/index.jsp?topic=%2Fcom.ibm.cic.commandline.doc%2Ftopics%2Fr_tools_imcl.html)

[Configuration système requise pour IBM Business Process Manager Standard](http://www.ibm.com/software/integration/business-process-manager/standard/sysreqs/) **Information associée**:

[Centre de documentation IBM WebSphere Application Server](http://pic.dhe.ibm.com/infocenter/wasinfo/v8r0/index.jsp)

*Installation en mode silencieux à l'aide d'un fichier de réponses :*

Vous pouvez installer IBM Business Process Manager Standard en mode silencieux en créant un fichier de réponses puis en exécutant une commande en vue de l'utiliser pour installer le produit.

Si vous ne disposez pas des produits de base prérequis nécessaires pour l'installation d'IBM Business Process Manager Standard, vous devez les installer lors de l'installation en mode silencieux. Les produits de base requis sont les suivants :

- Installation Manager
- v Déploiement de réseau WebSphere Application Server, y compris les fonctions ejbdeploy et thinclient.

En utilisant des fichiers de réponses, vous pouvez simplifier l'installation silencieuse et réduire les erreurs de processus parce que les options d'installation sont définies une seule fois et enregistrées dans un fichier partageable qui peut être utilisé sur une ou plusieurs machines. Le logiciel d'installation fournit des exemples de fichier de réponses pour chaque système d'exploitation pris en charge et chaque mode de bits. Vous pouvez utiliser un exemple de fichier de réponses non modifié pour effectuer une installation silencieuse avec les paramètres par défaut, ou vous pouvez définir des valeurs particulières dans le fichier de réponses. Les commentaires des fichiers de réponses fournissent des instructions détaillées et des informations sur la définition des valeurs.

L'installation en mode silencieux exécute les tâches suivantes :

- v Il installe Installation Manager si ce dernier n'est pas déjà installé ou le met à jour au niveau approprié dans le cas contraire.
- v Installation des produits de base requis ainsi que d'IBM Business Process Manager Standard.

Un seul gestionnaire d'installation IBM est requis pour installer plusieurs instances d'IBM Business Process Manager.

- 1. Facultatif : Exécutez la commande suivante pour générer des mots de passe chiffrés à l'aide d'IBM Installation Manager et vous connecter en toute sécurité à DB2 et à la console d'administration. *répertoire\_extraction*/IM/tools/imutilsc -silent -nosplash encryptString *motdepasse\_à\_chiffrer*
- 2. Créez le fichier de réponses qui va installer les produits de base requis et IBM Business Process Manager Standard. Copiez un exemple de fichier de réponses qui est adapté à votre version de bits et à votre niveau d'accès utilisateur du répertoire suivant :

*répertoire\_extraction*/responsefiles/BPM/

Vous pouvez aussi créer un fichier de réponses en enregistrant vos actions dans Installation Manager. Lorsque vous enregistrez un fichier de réponses, les options que vous sélectionnez dans Installation Manager sont stockées dans un fichier XML. Si vous exécutez Installation Manager en mode silencieux, Installation Manager utilise les données du fichier de réponses XML pour effectuer l'installation.

3. Les valeurs par défaut fournies dans les exemples de fichier de réponses permettent d'effectuer une installation de base. Il est recommandé de réviser le fichier et ses commentaires et de modifier les paramètres en fonction de votre environnement et du niveau d'accès de votre ID utilisateur.

En particulier, vérifiez les paramètres et les valeurs suivants :

- v Pour les ID des utilisateurs non superutilisateurs, vérifiez que toutes les variables d'emplacement pointent sur des emplacements sur lesquels l'utilisateur a des droits.
- v Emplacement du référentiel. Si vous ne procédez pas à l'exécution directement à partir du répertoire *répertoire\_extraction*/responsefiles/BPM/, indiquez l'emplacement de votre référentiel d'installation. Le référentiel peut être local ou distant. En cas d'exécution à partir du DVD, copiez le fichier de réponses à partir du DVD et pointez-le de nouveau vers le référentiel sur le DVD.
- v Emplacement de l'installation (**installLocation**) où IBM Installation Manager est déjà installé ou va être installé.
- v Emplacement de l'installation où IBM Business Process Manager Standard va être installé.
- v Emplacement d'Eclipse (**eclipseLocation**).
- v Liste des fonctions pour le produit.
- Production ou autre.
- 4. Lisez et acceptez les dispositions du contrat de licence avant de procéder à l'installation. L'ajout de **-acceptLicense** à la ligne de commande signifie que vous acceptez toutes les licences.
- 5. Exécutez la commande suivante :

Utilisateur root :

```
répertoire_extraction/IM/installc -acceptLicense input
  répertoire_extraction/responsefiles/BPM/nom_fichier_réponses.xml
  -log emplacement_journal_préféré/silent_install.log
```
Utilisateur non root :

```
répertoire_extraction/IM/userinstc -acceptLicense input
  répertoire_extraction/responsefiles/BPM/nom_fichier_réponses.xml
  -log emplacement_journal_préféré/silent_install.log
```
Installation Manager installe les prérequis et IBM Business Process Manager Standard, puis crée un fichier journal dans le répertoire que vous avez indiqué.

**Important :** Assurez-vous d'installer le correctif temporaire obligatoire APAR JR44669 avant de configurer et de charger les données dans les bases de données. Sinon, les correctifs temporaires, groupes de correctifs ou groupes de mises à jour risquent de ne pas s'installer correctement. Pour plus d'informations, voir [Correctif temporaire obligatoire pour APAR JR44669.](http://www-01.ibm.com/support/docview.wss?uid=swg21617131) Pour télécharger le correctif, voir [Correctifs temporaires obligatoires pour IBM Business Process Manager.](http://www-01.ibm.com/support/docview.wss?uid=swg24033778) Ensuite, définissez un serveur autonome ou un profil de gestionnaire de déploiement dans l'outil de gestion de profil ou à l'aide de l'utilitaire de ligne de commande **manageprofiles**. Seuls les profils créés à l'aide de l'outil de gestion de profil ou de **manageprofiles** peuvent être utilisés dans un environnement de

**Tâches associées**:

production.

[Installation en mode silencieux avec Installation Manager](http://publib.boulder.ibm.com/infocenter/install/v1r5/topic/com.ibm.silentinstall12.doc/topics/c_silent_install_over_IM.html)

[Enregistrement d'un fichier de réponses avec Installation Manager](http://publib.boulder.ibm.com/infocenter/install/v1r5/topic/com.ibm.silentinstall12.doc/topics/t_silent_create_response_files_IM.html)

## **Référence associée**:

[Configuration système requise pour IBM Business Process Manager Standard](http://www.ibm.com/software/integration/business-process-manager/standard/sysreqs/)

*Octroi de droits d'accès en écriture sur des fichiers et répertoires à des utilisateurs non root pour la création ou l'extension de profil. :*

Si votre ID utilisateur est différent de celui qui a été utilisé pour installer le produit, vous devez disposer des droits d'écriture sur les répertoires sélectionnés pour l'installation de IBM Business Process Manager. L'installateur du produit peut vous fournir cette autorisation ; sinon, créez un groupe possédant l'autorisation de création ou d'extension de profils.

L'installateur du produit (qui peut être un utilisateur root ou non root) peut octroyer des droits d'écriture sur les fichiers et répertoiresIBM Business Process Manager à des utilisateurs non root. De cette manière, les utilisateurs non root peuvent créer des profils. Sinon, l'installateur du produit peut créer un groupe pour les utilisateurs autorisés à créer des profils ou octroyer à des utilisateurs individuels des droits de création de profils.

Les utilisateurs non root peuvent créer leurs propres profils afin de gérer leurs propres environnements. En règle générale, ils gèrent des environnements à des fins de développement.

Les utilisateurs non root doivent stocker leurs profils dans leur arborescence de répertoire privée, et non dans le répertoire *racine\_installation*/profiles du produit.

## **Restrictions :**

- v IBM Business Process Manager ne prend pas en charge le transfert de propriété des profils existants (du programme d'installation du produit vers les utilisateurs non root). Un utilisateur non root ne peut pas étendre les profils appartenant à un autre utilisateur.
- v Dans l'outil de gestion de profil, les mécanismes qui suggèrent des noms uniques et des valeurs de ports sont désactivés pour les utilisateurs non root. L'utilisateur non root doit modifier les valeurs par défaut dans les champs de l'outil de gestion de profil (au niveau du nom de profil, du nom de noeud, du nom de cellule et des affectations de port). L'installateur du produit peut affecter aux utilisateurs non root une plage de valeurs pour chacun des champs, et affecter des responsabilités aux utilisateurs pour qu'ils se conforment aux plages de valeurs affectées et pour maintenir l'intégrité de leurs propres définitions.

Si vous avez déjà créé au moins un profil, certains répertoires et fichiers ont été créés. Vous pouvez ignorer les étapes de cette rubrique qui créent ces répertoires et fichiers. Si aucun profil n'a été créé, vous devez exécuter la procédure de création des répertoires et fichiers requis.

L'exemple de tâche ci-après illustre la méthode de création d'un groupe autorisé à créer des profils. Les termes "installateur" et " installateur du produit " se réfèrent à l'ID utilisateur qui a installé IBM Business Process Manager. L'installateur peut exécuter la procédure suivante pour créer le groupe profilers et accorder à ce groupe les droits appropriés de création de profils.

- 1. Connectez-vous au système IBM Business Process Manager en tant qu'installateur du produit. L'installateur du produit peut être un utilisateur root ou un utilisateur non root.
- 2. A l'aide des commandes système, exécutez la procédure suivante :
	- a. Créez un groupe appelé **créateurs**, qui contiendra tous les utilisateurs autorisés à créer des profils.
	- b. Créez un utilisateur appelé **user1**, autorisé à créer des profils.
	- c. Ajoutez les utilisateurs **installateur\_produit** et **user1** au groupe **profilers**.
- 3. Déconnectez-vous et reconnectez-vous en tant qu'installateur pour choisir le nouveau groupe.
- 4. Si aucun profil n'existe, créez les répertoires suivants en tant qu'installateur :
	- v Créez le répertoire *racine\_installation***/logs/manageprofiles** : mkdir *racine\_installation*/logs/manageprofiles
	- v Créez le répertoire *racine\_installation***/properties/fsdb** : mkdir *racine\_installation*/properties/fsdb
- 5. Si aucun profil n'existe, créez le fichier profileRegistry.xml en tant qu'installateur. Pour cet exemple, le chemin d'accès est le suivant :

```
racine_installation/properties/profileRegistry.xml
```
Ajoutez les informations suivantes au fichier profileRegistry.xml. Ce fichier doit être codé (UTF-8). <?xml version="1.0" encoding="UTF-8"?> <profiles/>

6. En tant qu'installateur du produit, utilisez les outils du système d'exploitation pour modifier les droits d'accès aux fichiers et aux répertoires. L'exemple suivant suppose que la variable **\$WASHOME** constitue le répertoire d'installation racine IBM Business Process Manager **/opt/IBM/WebSphere/ AppServer**.

```
export WASHOME=/opt/IBM/WebSphere/AppServer
echo $WASHOME
echo "Performing chggrp/chmod per WAS directions..."
chgrp profilers $WASHOME/logs/manageprofiles
chmod g+wr $WASHOME/logs/manageprofiles
chgrp profilers $WASHOME/properties
chmod g+wr $WASHOME/properties
chgrp profilers $WASHOME/properties/fsdb
chmod g+wr $WASHOME/properties/fsdb
chgrp profilers $WASHOME/properties/profileRegistry.xml
chmod g+wr $WASHOME/properties/profileRegistry.xml
chgrp -R profilers $WASHOME/profileTemplates
```
Exécutez les commandes supplémentaires suivantes : chgrp profilers \$WASHOME/properties/Profiles.menu chmod g+wr \$WASHOME/properties/Profiles.menu

Vous pouvez être amené à modifier les droits d'accès pour d'autres fichiers si l'utilisateur non root rencontre des erreurs d'autorisation. Par exemple, si l'installateur du produit autorise un utilisateur non root à supprimer un profil, l'installateur du produit devra peut-être supprimer le fichier suivant : *racine\_installation*/properties/profileRegistry.xml\_LOCK

Accordez des droits d'accès en écriture à l'utilisateur non root pour ce fichier, afin d'autoriser l'utilisateur à supprimer le fichier. Si l'utilisateur non root ne peut toujours pas supprimer le profil, l'installateur du produit peut supprimer le profil.

L'installateur a créé le groupe **profilers** et lui a affecté les droits d'accès appropriés pour les répertoires et les fichiers requis, afin qu'un utilisateur non root puisse créer des profils.

L'utilisateur non root appartenant au groupe **profilers** peut créer des profils dans un répertoire dont il est propriétaire et pour lequel il dispose de droits en écriture. Toutefois, l'utilisateur non root ne peut pas créer de profils dans le répertoire d'installation racine du produit.

L'utilisateur root et l'utilisateur non root peut utiliser les mêmes tâches pour gérer les profils.

*Configuration de profils et de bases de données :*

Une fois le produit installé, si vous n'avez pas utilisé l'installation standard, vous devez créer un ou plusieurs profils pour définir l'environnement d'exécution. Avant de démarrer un profil, vous devez avoir configuré les bases de données qui doivent être utilisées avec ce profil.

*Configuration d'un environnement autonome avec un serveur de base de données DB2 sous Solaris :*

Vous pouvez configurer un environnement autonome pour IBM Business Process Manager à l'aide d'un serveur de base de données DB2.

*Création de bases de données DB2 :*

IBM Business Process Manager requiert une base de données Process Server, une base de données Performance Data Warehouse et une base de données commune. La base de données commune contient Business Space et d'autres composants. Vous devez créer les bases de données avant le déploiement réseau.

les noms de base de données par défaut sont BPMDB pour la base de données Process Server database, PDWDB pour la base de données Performance Data Warehouse et CMNDB pour la base de données commune.

Process Server et Performance Data Warehouse nécessitent leurs propres bases de données et ne peuvent pas être configurés sur la même base de données que les autres composants BPM.

Utilisez la commande suivante pour créer les bases de données pour DB2 (remplacez les chaînes de marque de réservation @ par les valeurs appropriées) :

create database @DB\_NAME@ automatic storage yes using codeset UTF-8 territory US pagesize 32768; connect to @DB\_NAME@; grant dbadm on database to user @DB\_USER@; UPDATE DB CFG FOR @DB NAME@ USING LOGFILSIZ 4096 DEFERRED; UPDATE DB CFG FOR @DB\_NAME@ USING LOGSECOND 64 DEFERRED; connect reset;

Si vous projetez d'utiliser DB2 Universal Database le cadre de la préparation de votre serveur de base de données :

v Vous devez exécuter le script **db2profile** pour définir l'environnement DB2 utilisé pour appeler les commandes DB2 pendant la création de profil. Ajoutez le script **db2profile** au fichier /etc/profile. Exécutez

```
vi /etc/profile
```
et ajoutez les lignes suivantes :

export PATH=/opt/IBM/db2/V9.7/bin:\$PATH . /home/db2inst1/sqllib/db2profile

Après avoir ajouté le script db2profile au répertoire /etc/profile vous devez exécuter le script **db2profile** pour définir l'environnement DB2.

v Vous devez ajouter l'ID utilisateur qui sera utilisé au cours de la création de profil pour les groupes d'administration DB2. Par exemple, si vous vous connectez en tant qu'utilisateur root et créez la base de données en utilisant db2inst1 comme ID utilisateur, ajoutez l'utilisateur racine aux groupes d'administration /etc/group. Exécutez

```
vi /etc/group
```
et mettez à jour les lignes suivantes :

```
dasadm:|;101:dasusr1,db2inst1,root
db2iadm:|:102;root
db2fadm:|:103;db2fenc1,root
```
Si la procédure n'est pas respectée, les exceptions suivantes pourront être générées pendant la création ou l'extension d'un profil.

v Lorsque le script **db2profile** ne s'exécute pas :

```
/opt/HJJ/wps4013/util/dbUtils/profileHelpers/commonDBUtility.ant:841: Execute failed:
java.io.IOException: Cannot run program "db2" (in directory "/opt/HJJ/
wps4013/profiles/Dmgr01/dbscripts/CommonDB/DB2/WPSDB1")
```
v Lorsque le gestionnaire de base de données DB2 n'est pas actif :

SQL1032N No start database manager command was issued. SQLSTATE=57019

v Lorsque l'utilisateur qui a installé IBM Business Process Manager et qui crée le profil n'est pas ajouté aux groupes d'administration DB2 :

SQL1092N "ROOT" does not have the authority to perform the requested command.

## *Création de fichiers de conception de base de données pour DB2 :*

Vous pouvez définir la conception de votre configuration de base de données à l'aide de l'outil de conception de base de données. La conception peut concerner un composant spécifique ou une configuration de base de données de niveau entreprise prenant en charge la fonctionnalité complète d'IBM Business Process Manager.

## *Création de fichiers de conception de base de données pour les profils autonomes avec DB2 :*

Vous pouvez utiliser l'outil de conception de base de données pour générer un fichier de conception permettant de configurer vos bases de données lors de la création d'un profil autonome. L'outil de conception de base de données génère des scripts de base de données que vous pouvez utiliser pour créer vos tables de base de données.

Vérifiez que vous avez installé IBM Business Process Manager. L'outil de conception de base de données est disponible uniquement à partir des fichiers binaires d'installation.

Avant d'exécuter l'outil de conception de base de données, préparez les informations suivantes :

- v Informations sur la configuration de base de données que vous concevez. Il peut exister un document qui décrit l'objectif principal de la configuration de base de données, fourni par l'administrateur de base de données ou l'architecte de solution. Il peut également exister une description des paramètres requis et des propriétés. Ces informations doivent inclure :
	- L'emplacement des tables de base de données.
	- L'emplacement du pilote JDBC sur le système sur lequel le profil de serveur sera créé.
	- L'ID utilisateur et le mot de passe pour l'authentification auprès de la base de données.
- v Informations sur le mode d'installation d'IBM Business Process Manager et de ses composants, sur le logiciel de base de données utilisé et les propriétés requises par ce type de base de données.
- v Description des profils que vous envisagez de créer, plus particulièrement la relation fonctionnelle entre les types de profil et les bases de données.
- v Informations sur le modèle de topologie à implémenter et description de l'intégration de la conception de base de données dans le modèle que vous envisagez d'utiliser.

Vous pouvez exécuter l'outil de conception de base de données en mode interactif pour définir les valeurs de configuration de votre base de données, et enregistrer ces valeurs dans un nouveau fichier de conception de base de données ou un fichier existant. Vous pouvez éventuellement générer des scripts de base de données pouvant être utilisés pour créer des objets de base de données pour votre type de base de données. Lorsque vous exécutez l'outil, les options disponibles changent en fonction de l'environnement et du type de base de données en cours de configuration.

Vous pouvez également exécuter l'outil de conception de base de données avec les paramètres de ligne de commande afin de modifier ou valider un fichier de conception de base de données existant, ou générer des scripts de base de données pour la configuration définie dans un fichier de conception de base de données existant. La commande **DbDesignGenerator** dispose des paramètres de ligne de commande suivants :

```
-? , -help
  permet d'afficher les informations d'aide.
-e nom_fichier_conception_base_de_données
   permet d'éditer le fichier de conception de base de données spécifié (par ex. *.dbDesign,
   *.properties).
-v fichier conception base de données | répertoire sortie scripts base de données
  lorsqu'un fichier fichier_conception_base_de_données est fourni, la validation s'effectue
```
sur ce fichier d'après les spécifications de la base de données. Lorsqu'un répertoire\_sortie\_scripts\_base\_de\_données est indiqué, les scripts de la base de données dans le répertoire spécifié sont validés. A l'heure actuelle, seuls les

scripts générés à partir du générateur DDL peuvent être validés.

-g fichier conception base de données [-d répertoire sortie] [fichier\_2\_conception\_base\_de\_données] [-d répertoire\_sortie\_2] ... [fichier<sup>N</sup> conception base de données] [-d répertoire sortie<sup>N]</sup> permet de générer les scripts de base de données à partir des fichiers de conception spécifiés en mode de traitement par lots. Les scripts générés sont placés dans les répertoires de sortie correspondants ou aux emplacements par défaut si les répertoires de sortie sont absents.

1. Exécutez la commande **DbDesignGenerator.sh** à partir du répertoire *racine\_installation*/util/ dbUtils. Exemple :

#### **/opt/IBM/WebSphere/AppServer/util/dbUtils> DbDesignGenerator.sh**

**Conseil :** Si le message The system cannot find the specified path. (Impossible pour le système de trouver le chemin d'accès indiqué) s'affiche, le nom de chemin entré peut être incorrect. Entrez de nouveau le chemin d'accès.

Lorsque le lancement de l'outil de conception de base de données aboutit, les informations suivantes peuvent s'afficher :

[info] running DbDesignGenerator in interactive mode...

[info] Enter 'q' to quit without saving; '-' for back to previous menu; '?' for help at any time. [info] To accept the given default values, simply press the 'Enter' key. [info] Please pick one of the following [design option(s)] : (1)Create a database design for Standalone profile or Deployment Environment

(2)Create a database design for a single component (3)Edit an existing database design (4)Generate database scripts from a database design (5)quitter [q]

Please enter the number for the design option :

2. Pour sélectionner l'option **(1)Create a database design for Standalone profile or Deployment Environment**, entrez le numéro 1 et appuyez sur la touche Entrée.

Vous êtes invité à choisir un modèle de base de données, tel qu'indiqué dans l'exemple suivant :

[info] Please pick one of the following [database pattern(s)] :

- (1)bpm.advanced.nd.topology (2)bpm.advanced.standalone (3)bpm.standard.nd (4)bpm.standard.standalone (5)wesb.nd.topology (6)wesb.standalone
- 3. Pour créer un modèle de conception de base de données pour le profil autonome que vous envisagez de configurer, entrez le numéro de l'option appropriée et appuyez sur la touche Entrée. Sélectionnez les options qui incluent «.standalone.»

Par exemple, pour configurer le pattern de base de données pour un environnement autonome d'IBM Business Process Manager Advanced, entrez le numéro 2 pour sélectionner l'option **(2)bpm.advanced.standalone.topology**, puis appuyez sur Entrée. Vous pouvez voir la liste des composants de base de données que vous pouvez configurer pour l'environnement sélectionné, avec une invite à choisir un composant à configurer, par exemple :

```
[info] Please edit any database component with status of 'not complete' for required properties.
[info] Completed database components can be edited to change existing or defaulted property values.
[info] Design the 'master' component first, and then any parent components,
since other components may inherit values from them.
```
[info] Please pick one of the following [database component(s)] :

(1)[WBI\_CommonDB] WBI\_CommonDB : [master] [status = not complete]

```
(2)[BPC] WBI_BPC : [status = not complete]
(3)[BPM_PerformanceDW] BPM_PerformanceDW : [status = not complete]
(4)[BPM_ProcessServer] BPM_ProcessServer : [status = not complete]
(5)[BSpace] WBI_BSPACE : [status = not complete]
               WBIBPC<sup>ME</sup> : [status = not complete]
(7)[SibME] WBI\overline{C}EI_ME : [status = not complete]
(8)[SibME] WBI_SCA_APP_ME : [status = not complete]
(9)[SibME] WBI_SCA_SYS_ME : [status = not complete]
(10)[SibMe] BPM_PerformanceDW_ME : [status = not complete]
(11)[SibMe] BPM_ProcessServer_ME : [status = not complete]
(12)[save and exit]
```
4. Entrez le numéro pour l'option approprié afin de configurer le composant de base de données principal et appuyez sur Entrée. L'indication **[master]** est placée à côté du nom de composant de base de données répertorié en tant que composant principal. Ce composant doit être configuré en premier.

Par exemple, tapez le chiffre 1 pour sélectionner l'option **(1)[WBI\_CommonDB] WBI\_CommonDB : [master] [status = not complete]**, puis appuyez sur Entrée. Vous pouvez voir des informations similaires à l'exemple suivant :

[status] WBI CommonDB is not complete with 1 remaining item(s): [ 1 ] WBI CommonDB.WBI CommonDB : : la clé DbType n'est pas définie.

Edit this database component? (o/n) [valeur par défaut = o] :

5. Pour modifier la configuration de base de données pour le composant, tapez y et appuyez sur Entrée.

Vous êtes invité à indiquer un répertoire de sortie pour les scripts SQL que l'outil de conception de base de données peut générer, et que vous pouvez utiliser pour créer vos objets de base de données. Si vous choisissez de générer les scripts SQL ultérieurement dans cette procédure, les scripts sont automatiquement sauvegardés dans ce répertoire.

Please enter the output directory of the SQL files to be generated for WBI CommonDB [default=] :

6. Entrez un répertoire de sortie pour les scripts SQL et appuyez sur Entrée. Vous pouvez spécifier un chemin de répertoire complet, ou un chemin qui est relatif au répertoire en cours à partir duquel l'outil de conception de base de données est exécuté. Si vous n'avez pas encore créé le répertoire dans votre système de fichiers, l'outil de conception de base de données le crée automatiquement lorsque les scripts SQL sont générés. Si le répertoire spécifié existe déjà, vous pouvez choisir d'écraser son contenu ou d'indiquer un autre répertoire.

**Conseil :** La valeur que vous indiquez sera enregistrée en tant que référence dans le fichier de conception de base de données lorsque ce fichier est généré.

Vous êtes invité à sélectionner le type de base de données que vous configurez ; par exemple :

[info] Please pick one of the following [database type(s)] :

(1)DB2-distributed (2)DB2-zOS (3)Oracle (4)SQL Server

7. Entrez 1 pour sélectionner **(1)DB2-distributed**, puis appuyez sur Entrée. Plusieurs invites s'affichent, vous permettant de spécifier les propriétés de base de données. Les invites varient selon le type de base de données.

Par exemple, une fois que vous avez sélectionné ce type de base de données pour la configuration de la base de données commune, plusieurs invites similaires aux suivantes s'affichent :

```
[info] Please enter the values for the properties in the database objects section.
Database name[default=CMNDB] :
Database User name[default=] :
Schema name[default=] :
Regular pagesize[default=32k] :
Regular TableSpace[default=WBISPACE] :
Temporary pagesize[default=32k] :
Temporary TableSpace[default=WBITEMPSPACE] :
```
8. A chaque invite, appuyez sur Entrée pour accepter la valeur par défaut qui s'affiche ou tapez la valeur de votre choix avant d'appuyer sur Entrée.

L'invite de sécurité d'administration (le cas échéant) désigne les nom d'utilisateur et mot de passe pour la console d'administration.

Une fois que vous avez complété la dernière invite associée aux propriétés de la base de données, des informations similaires à l'exemple suivant s'affichent à l'écran :

[info] You have completed database objects section properties needed for database scripts generation.

To skip data source properties, enter 's'; or enter anything else to continue :

9. Pour configurer le composant des propriétés de source de données, entrez une valeur différente de **s** et appuyez sur la touche Entrée. Pour ignorer cette configuration et accepter les valeurs par défaut, entrez **s** et appuyez sur la touche Entrée.

**Conseil :** Si vous planifiez d'utiliser l'outil de conception de base de données afin de générer un fichier de conception de base de données à utiliser en tant qu'entrée pour la création de profil ou la configuration de topologie, vous devez configurer la source de données. Si vous planifiez d'utiliser l'outil de conception de base de données pour générer SQL, cette étape est facultative. Si vous avez choisi de configurer la source de données correspondant au type de base de données sélectionné, vous pouvez afficher la liste des fournisseurs de base de données correspondant à la source de données. Par exemple, vous pouvez afficher le fournisseur de base de données suivant correspondant au type de base de données **DB2-distributed** :

[info] Please pick one of the following [database provider(s)] :

(1)DB2 avec pilote IBM JCC # XA source de données # DB2 avec pilote IBM JCC (XA)

a. Entrez le numéro approprié pour sélectionner le fournisseur de base de données correspondant à la source de données, puis appuyez sur la touche Entrée. Une fois que vous avez sélectionné ce fournisseur de base de données, plusieurs invites similaires aux suivantes s'affichent à l'écran : [info] Please enter the values for the properties in the data source properties section.

Database server host[default=] : Database server port[default=50000] : Data source user name[default=] : Data source password[default=] : DB2 JCC driver path[default=\${WAS\_INSTALL\_ROOT}/jdbcdrivers/DB2] : Universal JDBC driver path[default= $\frac{1}{2}$ {WAS INSTALL ROOT}/jdbcdrivers/DB2] :

**Remarque :** Le mot de passe est chiffré dans les fichiers de sortie générés.

b. A chaque invite, appuyez sur Entrée pour accepter la valeur par défaut qui s'affiche ou tapez la valeur de votre choix avant d'appuyer sur Entrée. Si vous êtes invité à indiquer si vous souhaitez créer les tables de base de données lors de la configuration, indiquez **false** si vous utilisez le fichier de conception de base de données comme entrée pour créer un profil, car cette option est également disponible dans l'outil de gestion de profil et provoque un conflit. Si vous utilisez la console d'administration pour créer votre environnement de déploiement, vous pouvez décider en fonction de votre choix de création de tables automatique ou non.

Une fois que vous avez complété la dernière invite, des informations similaires à l'exemple suivant s'affichent à l'écran :

[status] WBI CommonDB is complete with 0 remaining item(s):

------------------------------------------------------------------------------------

```
[info] Please edit any database component with status of 'not complete' for required properties.
[info] Completed database components can be edited to change existing or defaulted property values.
[info] Design the 'master' component first, and then any parent components,
since other components may inherit values from them.
[info] Please pick one of the following [database component(s)] :
```
(1)[WBI\_CommonDB] WBI\_CommonDB : [master] [status = complete]

```
(2)[BPC] WBI_BPC : [status = complete]
(3)[BPM_PerformanceDW] BPM_PerformanceDW : [status = complete]
(4)[BPM_ProcessServer] BPM_ProcessServer : [status = not complete]
(5)[BSpace] WBI_BSPACE : [status = complete]
                 WBIBPCME : [status = complete]
(7)[SibME] WBI\overline{C}EI\overline{M}E : [status = complete]
(8)[SibME] WBI SCA APP ME : [status = complete]
(9)\overline{S}ibME\overline{S} WBI\overline{S}CA\overline{S}YS\overline{M}E : [status = complete]<br>(10)[SibMe] BPM PerformanceDW ME : [parent = BPM
                  BPM_PerformanceDW_ME : [parent = BPM_PerformanceDW] [status = complete]
(11)[SibMe] BPM_ProcessServer_ME : [parent = BPM_ProcessServer] [status = complete]
(12)[save and exit]
```
Une fois que vous avez fini de configurer le composant de base de données principal, l'outil de conception de base de données propage les valeurs indiquées aux composants restants. Si cette action peut aboutir, ces composants reçoivent la marque **[status = complete]**, tout comme le composant principal. Si cette action ne peut pas aboutir, qu'elle qu'en soit la raison, la mention **[status = not complete]** est conservée.

10. Suivez les étapes précédentes pour configurer les composants de base de données restants qui sont répertoriés avec la mention **[status = not complete]**. Vous pouvez également choisir de reconfigurer tous les composants répertoriés avec la mention **[status = complete]** en tant que résultat de la configuration du composant de basse de données principal.

Si vous avez sélectionné **bpm.standard.standalone**, après la configuration du composant principal, tous les composants de base de données sont répertoriés comme étant terminés.

[info] Please pick one of the following [database component(s)] :

```
(1)[BPM_ProcessServer] BPM_ProcessServer : [master] [status = complete]
(2)[BPM_PerformanceDW] BPM_PerformanceDW : [status = complete]
(3)[SibMe] BPM_PerformanceDW_ME : [status = complete]
(4)[SibMe] BPM ProcessServer ME : [status = complete]
(5)[save and exit]
```
Please enter the number for the database component :5

[status] bpm.standard.standalone est terminé avec 0 élément(s) restant(s) :

11. Lorsque tous les composants de base de données de votre pattern de base de données ont été configurés et répertoriés avec la mention **[status = complete]** dans l'outil de conception de base de données, tapez le numéro approprié pour sélectionner **[save and exit]** et appuyez sur Entrée. Vous pouvez voir des informations similaires à l'exemple suivant :

[status] bpm.advanced.standalone is complete with 0 remaining item(s):

Please enter the output directory [default=/WebSphere/V8T8DM/DeploymentManager/util/dbUtils] :

12. Appuyez sur Entrée pour accepter le répertoire par défaut pour le fichier de conception de base de données, ou entrez un autre répertoire dans lequel vous voulez enregistrer le fichier, puis appuyez sur Entrée. Si vous n'avez pas encore créé le répertoire dans votre système de fichiers, l'outil de conception de base de données le crée automatiquement lorsque le fichier est généré. Une fois que vous avez entré l'emplacement à l'invite, vous pouvez voir des informations similaires à l'exemple suivant :

Please enter the output filename [default=bpm.advanced.standalone.topology.dbDesign] :

13. Appuyez sur Entrée pour accepter le nom par défaut du fichier de conception de base de données, ou entrez un autre nom de fichier, puis appuyez sur Entrée. Si un fichier du même nom existe déjà dans le répertoire spécifié, vous pouvez choisir d'écraser le fichier ou d'indiquer un nom de fichier différent. Une fois que vous avez entré le nom de fichier à l'invite, vous pouvez voir des informations similaires à l'exemple suivant :

```
générer des scripts de
base de données ? (o/n) [valeur par défaut = o] :
```
14. Facultatif : Si vous souhaitez également générer des scripts de base de données en fonction des informations fournies à l'outil de conception de base de données, entrez y et appuyez sur la touche Entrée. Une série de messages d'information s'affiche pour indiquer que les scripts ont été générés pour tous les composants. Pour chaque composant, vous pouvez voir des informations similaires à l'exemple suivant :

[info] The script(s) have been generated in REPERTOIRE DE BASE WAS/profiles/default/util/dbUtils/DB2-distributed-CommonDB for WBI CommonDB Après la génération du dernier ensemble de scripts, vous pouvez voir des informations similaires à l'exemple suivant : [info] thanks, quitting now ...

Les fichiers suivants sont créés :

- v Le fichier de conception de base de données est créé dans le répertoire spécifié.
- v Les scripts de base de données sont créés dans un ou plusieurs répertoires indiqués.
- v Un fichier journal nommé dbDesignGenerator.log est également créé dans le répertoire à partir duquel vous avez exécuté la commande **DbDesignGenerator**.

Vous pouvez choisir d'utiliser la sortie générée à partir de l'outil de conception de base de données en procédant d'une des manières suivantes :

- v Si vous avez généré uniquement le fichier de conception de base de données, vous pouvez spécifier ce fichier et sélectionner l'option permettant de créer les tables de base de données lors de cette procédure de configuration.
- v Si vous avez généré à la fois le fichier de conception de base de données et les scripts SQL, vous pouvez spécifier uniquement le fichier de conception de base de données afin de garantir que l'environnement d'exécution configuré correspond aux tables de base de données créées à partir des scripts SQL.

Vous pouvez spécifier le fichier de conception de base de données de différentes manières :

- v Lorsque vous utilisez l'outil de gestion de profil pour créer un profil
- v Lorsque vous employez l'utilitaire de ligne de commande **manageprofiles** pour créer un profil

Le fichier de conception de base de données peut également être utilisé lorsque vous configurez un serveur en tant que Process Server, Process Center ou Performance Data Warehouse Server dans la console d'administration.

*Création de fichiers de conception de base de données pour des composants spécifiques à l'aide de DB2 dans un environnement autonome :*

Vous pouvez utiliser l'outil de conception de base de données pour générer un fichier de conception et des scripts de base de données pour les tables de base de données requises par certains composants IBM Business Process Manager.

Vérifiez que vous avez installé IBM Business Process Manager. L'outil de conception de base de données est disponible uniquement à partir des fichiers binaires d'installation.

Avant d'exécuter l'outil de conception de base de données, préparez les informations suivantes :

- v Informations sur la configuration de base de données que vous concevez. Il peut exister un document qui décrit l'objectif principal de la configuration de base de données, fourni par l'administrateur de base de données ou l'architecte de solution. Il peut également exister une description des paramètres requis et des propriétés. Ces informations doivent inclure :
	- L'emplacement des tables de base de données.
	- L'emplacement du pilote JDBC sur le système sur lequel le profil de serveur sera créé.
	- L'ID utilisateur et le mot de passe pour l'authentification auprès de la base de données.
- v Informations sur le mode d'installation d'IBM Business Process Manager et de ses composants, sur le logiciel de base de données utilisé et les propriétés requises par ce type de base de données.
- v Description des profils que vous envisagez de créer, plus particulièrement la relation fonctionnelle entre les types de profil et les bases de données.
- v Informations sur le modèle de topologie à implémenter et description de l'intégration de la conception de base de données dans le modèle que vous envisagez d'utiliser.

Vous pouvez exécuter l'outil de conception de base de données en mode interactif pour définir les valeurs de configuration de votre base de données, et enregistrer ces valeurs dans un nouveau fichier de conception de base de données ou un fichier existant. Vous pouvez éventuellement générer des scripts de base de données pouvant être utilisés pour créer des objets de base de données pour votre type de base de données. Lorsque vous exécutez l'outil, les options disponibles changent en fonction de l'environnement et du type de base de données en cours de configuration.

Vous pouvez également exécuter l'outil de conception de base de données avec les paramètres de ligne de commande afin de modifier ou valider un fichier de conception de base de données existant, ou générer des scripts de base de données pour la configuration définie dans un fichier de conception de base de données existant. La commande **DbDesignGenerator** dispose des paramètres de ligne de commande suivants :

```
-? , -help
  permet d'afficher les informations d'aide.
-e nom fichier conception base de données
  permet d'éditer le fichier de conception de base de données spécifié (par ex. *.dbDesign,
   *.properties).
-v fichier conception base de données | répertoire sortie scripts base de données
   lorsqu'un fichier fichier_conception_base_de_données est fourni, la validation s'effectue
 sur ce fichier d'après les spécifications de la base de données.
Lorsqu'un répertoire_sortie_scripts_base_de_données est indiqué, les scripts de la base de données
dans le répertoire spécifié sont validés. A l'heure actuelle, seuls les
scripts générés à partir du générateur DDL peuvent être validés.
-g fichier_conception_base_de_données [-d répertoire_sortie]
[fichier_2_conception_base_de_données] [-d répertoire_sortie_2] ...
[fichier N conception base de données] [-d répertoire sortie N]
   permet de générer les scripts de base de données à partir des fichiers de conception
   spécifiés en mode de traitement par lots.
Les scripts générés sont placés dans les répertoires de sortie correspondants
```
ou aux emplacements par défaut si les répertoires de sortie sont absents.

**Important :** Si vous comptez générer des scripts de base de données pour les moteurs de messagerie du bus d'intégration de services, vous devez répéter toutes les étapes de la procédure ci-dessous, afin de définir la configuration de base de données et de générer les scripts pour chaque moteur de messagerie dont vous avez besoin. Par exemple, si vous avez besoin de scripts pour six moteurs de messagerie, effectuez cette procédure six fois.

1. Exécutez la commande **DbDesignGenerator.sh** à partir du répertoire *racine\_installation*/util/ dbUtils. Exemple :

#### **/opt/IBM/WebSphere/AppServer/util/dbUtils> DbDesignGenerator.sh**

**Conseil :** Si le message The system cannot find the specified path. (Impossible pour le système de trouver le chemin d'accès indiqué) s'affiche, le nom de chemin entré peut être incorrect. Entrez de nouveau le chemin d'accès.

Lorsque le lancement de l'outil de conception de base de données aboutit, les informations suivantes peuvent s'afficher :

[info] running DbDesignGenerator in interactive mode...

[info] Enter 'q' to quit without saving; '-' for back to previous menu; '?' for help at any time. [info] To accept the given default values, simply press the 'Enter' key.

[info] Please pick one of the following [design option(s)] :

(1)Create a database design for Standalone profile or Deployment Environment (2)Create a database design for a single component (3)Edit an existing database design (4)Generate database scripts from a database design (5)quitter [q]

Please enter the number for the design option :

2. Pour sélectionner l'option **(2)Create a database design for a single component**, indiquez le numéro 2 et appuyez sur la touche Entrée.

Vous êtes invité à choisir un composant, tel qu'indiqué dans l'exemple suivant :

[info] Please pick one of the following [component(s)] :

(1)bpc (2)bpcreporting (3)bpm\_performancedw (4)bpm\_processserver (5)bspace  $(6)$ cei  $(7)$ sca (8)sibme (9)wbi\_commondb

3. Pour créer une conception de base de données pour le composant que vous envisagez de configurer, entrez le numéro de l'option appropriée et appuyez sur la touche Entrée.

Par exemple, pour configurer le composant de base de données IBM Process Server, indiquez le numéro 4 pour sélectionner l'option **(4)bpm\_processserver**, puis appuyez sur Entrée.

Vous êtes invité à indiquer un répertoire de sortie pour les scripts SQL que l'outil de conception de base de données peut générer, et que vous pouvez utiliser pour créer vos objets de base de données. Si vous choisissez de générer les scripts SQL ultérieurement dans cette procédure, les scripts sont automatiquement sauvegardés dans ce répertoire.

Please enter the output directory of the SQL files to be generated for BPM\_ProcessServer [default=] :

4. Entrez un répertoire de sortie pour les scripts SQL et appuyez sur Entrée. Vous pouvez spécifier un chemin de répertoire complet, ou un chemin qui est relatif au répertoire en cours à partir duquel l'outil de conception de base de données est exécuté. Si vous n'avez pas encore créé le répertoire dans votre système de fichiers, l'outil de conception de base de données le crée automatiquement lorsque les scripts SQL sont générés. Si le répertoire spécifié existe déjà, vous pouvez choisir d'écraser son contenu ou d'indiquer un autre répertoire.

**Conseil :** La valeur que vous indiquez sera enregistrée en tant que référence dans le fichier de conception de base de données lorsque ce fichier est généré.

Vous êtes invité à sélectionner le type de base de données que vous configurez ; par exemple : [info] Please pick one of the following [database type(s)] :

(1)DB2-distributed (2)DB2-zOS (3)Oracle (4)SQL Server

5. Entrez 1 pour sélectionner **(1)DB2-distributed**, puis appuyez sur Entrée. Plusieurs invites s'affichent, vous permettant de spécifier les propriétés de base de données. Les invites varient selon le type de base de données.

Par exemple, une fois que vous avez sélectionné ce type de base de données pour la configuration de la base de données Process Server, plusieurs invites similaires aux suivantes s'affichent :

[info] Please enter the values for the properties in the database objects section. Database name[default=BPMDB] :

```
Database User name[default=] :
```
System password(this is required ONLY for creating the database as a part of standalone profile creation.)[default=] :

[info] Please pick one of the following [Is this database for a Process Center?(s)] :

```
(1)false
(2)true
Please enter the number for the Is this database for a Process Center? [default=false] :
The user ID you use for administrative security[default=] :
The password for the name specified with the adminUserName parameter[default=] :
Regular pagesize[default=32k] :
Regular TableSpace[default=TWPSSPACE] :
Temporary pagesize[default=32k] :
Temporary TableSpace[default=TWPSTEMPSPACE] :
```
6. A chaque invite, appuyez sur Entrée pour accepter la valeur par défaut qui s'affiche ou tapez la valeur de votre choix avant d'appuyer sur Entrée.

L'invite de sécurité d'administration (le cas échéant) désigne les nom d'utilisateur et mot de passe pour la console d'administration.

Une fois que vous avez complété la dernière invite associée aux propriétés de la base de données, des informations similaires à l'exemple suivant s'affichent à l'écran :

[info] You have completed database objects section properties needed for database scripts generation.

To skip data source properties, enter 's'; or enter anything else to continue :

7. Pour configurer le composant des propriétés de source de données, entrez une valeur différente de **s** et appuyez sur la touche Entrée. Pour ignorer cette configuration et accepter les valeurs par défaut, entrez **s** et appuyez sur la touche Entrée.

**Conseil :** Si vous planifiez d'utiliser l'outil de conception de base de données afin de générer un fichier de conception de base de données à utiliser en tant qu'entrée pour la création de profil ou la configuration de topologie, vous devez configurer la source de données. Si vous planifiez d'utiliser l'outil de conception de base de données pour générer SQL, cette étape est facultative. Si vous avez choisi de configurer la source de données correspondant au type de base de données sélectionné, vous pouvez afficher la liste des fournisseurs de base de données correspondant à la source de données. Par exemple, vous pouvez afficher le fournisseur de base de données suivant correspondant au type de base de données **DB2-distributed** :

[info] Please pick one of the following [database provider(s)] :

(1)DB2 avec pilote IBM JCC # XA source de données # DB2 avec pilote IBM JCC (XA)

a. Entrez le numéro approprié pour sélectionner le fournisseur de base de données correspondant à la source de données, puis appuyez sur la touche Entrée. Une fois que vous avez sélectionné ce fournisseur de base de données, plusieurs invites similaires aux suivantes s'affichent à l'écran :

```
[info] Please enter the values for the properties in the data source properties section.
Database server host[default=] :
Database server port[default=50000] :
Data source user name[default=] :
Data source password[default=] :
DB2 JCC driver path[default=${WAS_INSTALL_ROOT}/jdbcdrivers/DB2] :
Universal JDBC driver path[default=${WAS_INSTALL_ROOT}/jdbcdrivers/DB2] :
```
**Remarque :** Le mot de passe est chiffré dans les fichiers de sortie générés.

b. A chaque invite, appuyez sur Entrée pour accepter la valeur par défaut qui s'affiche ou tapez la valeur de votre choix avant d'appuyer sur Entrée. Si vous êtes invité à indiquer si vous souhaitez créer les tables de base de données lors de la configuration, indiquez **false** si vous utilisez le fichier de conception de base de données comme entrée pour créer un profil, car cette option est également disponible dans l'outil de gestion de profil et provoque un conflit. Si vous utilisez la console d'administration pour créer votre environnement de déploiement, vous pouvez décider en fonction de votre choix de création de tables automatique ou non.

Une fois que vous avez complété la dernière invite, des informations similaires à l'exemple suivant s'affichent à l'écran :

Please enter the output directory [default=/WebSphere/V8T8DM/DeploymentManager/util/dbUtils] :

8. Appuyez sur Entrée pour accepter le répertoire par défaut pour le fichier de conception de base de données, ou entrez un autre répertoire dans lequel vous voulez enregistrer le fichier, puis appuyez sur Entrée. Si vous n'avez pas encore créé le répertoire dans votre système de fichiers, l'outil de conception de base de données le crée automatiquement lorsque le fichier est généré. Une fois que vous avez entré l'emplacement à l'invite, vous pouvez voir des informations similaires à l'exemple suivant :

Please enter the output filename [default=bpm.advanced.standalone.topology.dbDesign] :

9. Appuyez sur Entrée pour accepter le nom de fichier par défaut, ou entrez un autre nom de fichier, puis appuyez sur Entrée. Une fois que vous avez indiqué le nom du fichier, des informations similaires à l'exemple suivant peuvent s'afficher :

générer des scripts de base de données ? (o/n) [valeur par défaut = o] :

10. Facultatif : Si vous souhaitez également générer des scripts de base de données en fonction des informations fournies à l'outil de conception de base de données, entrez y et appuyez sur la touche Entrée. Vous pouvez voir des informations similaires à l'exemple suivant :

[info] The script(s) have been generated in REPERTOIRE\_DE\_BASE\_WAS/profiles/default/util/dbUtils/DB2-distributed-ProcessServer for BPM\_ProcessServer [info] thanks, quitting now ...

Un fichier de conception de base de données est créé et éventuellement des scripts de base de données sont créés à l'emplacement spécifié.

Une fois que vous avez utilisé l'outil de conception de base de données pour configurer un composant spécifique, vous pouvez utiliser les scripts SQL pour créer les tables de la base de données. Le fichier de conception de base de données généré contient uniquement les valeurs correspondant à composant configuré et n'est pas suffisant pour être utilisé de l'une des manières suivantes :

- v Lorsque vous utilisez l'outil de gestion de profil pour créer un profil
- v Lorsque vous employez l'utilitaire de ligne de commande **manageprofiles** pour créer un profil

*Identification et résolution des problèmes liés à l'outil de conception de la base de données :*

En cas d'erreurs dans vos scripts de base de données, vous pouvez utiliser les informations de diagnostic et de validation fournies par l'outil de conception de base de données pour diagnostiquer les problèmes.

#### **Erreurs de propriété requise vide**

Lorsque les propriétés requises **userName** et **password** ne sont pas définies, des messages du type suivant peuvent apparaître dans la sortie :

[status] WBI BSPACE n'est pas terminé. 2 éléments restants : [ 1 ] BSpace.WBI BSPACE : authAlias : la propriété 'userName' requise pour userId est vide. [ 2 ] BSpace.WBI<sup>-BSPACE</sup> : authAlias : la propriété 'password' requise pour DB PASSWORD est vide.

#### **Exemple de sortie de l'exécution d'une validation de la conception de base de données existante**

Lorsque vous exécutez une validation de la conception de base de données existante, des avertissements du type suivant peuvent apparaître dans la sortie :

DbDesignGenerator.bat -v DB2-distributed-

... [AVERTISSEMENT] 2 incidents potentiels ont été trouvés dans les scripts. Ils se trouvent : DB USER @ ligne 46 dans le fichier configCommonDB.bat DB USER @ ligne 80 dans le fichier configCommonDB.sh

## **Contenu du fichier journal de l'outil de conception de base de données**

Lorsque vous exécutez l'outil de conception de base de données, le fichier dbDesignGenerator.log est créé dans l'emplacement à partir duquel la commande de l'outil de conception de base de données est exécutée. Le journal contient toutes les invites et les valeurs entrées. Le fichier journal ne contient aucune sortie de trace supplémentaire.

*Création ou extension de profils autonomes avec un serveur de base de données DB2 :*

Vous pouvez créer des profils à l'aide de l'outil de gestion de profil ou de l'utilitaire de ligne de commande **manageprofiles**. Vous pouvez étendre un profil existant au lieu d'en créer un nouveau, si vous disposez d'un profilWebSphere Application Server V8.0 existant.

*Préparation du serveur de base de données DB2 :*

Pendant la procédure de création ou d'extension de profil, vous pouvez configurer la base de données Process Server, la base de données Performance Data Warehouse et la base de données commune. Vous pouvez également configurer les bases de données à l'aide d'un fichier de conception généré par l'outil de conception de base de données.

Si vous envisagez de configurer les bases de données sur un serveur distant, vous devez avoir créé les bases de données avant de créer ou d'étendre le profil. Vous pouvez créer des bases de données sur le serveur local ou utiliser des bases de données existantes sur un serveur distant.

Si vous projetez d'utiliser DB2 Universal Database le cadre de la préparation de votre serveur de base de données :

v Vous devez exécuter le script **db2profile** pour définir l'environnement DB2 utilisé pour appeler les commandes DB2 pendant la création de profil. Ajoutez le script **db2profile** au fichier /etc/profile. Exécutez

```
vi /etc/profile
```

```
et ajoutez les lignes suivantes :
export PATH=/opt/IBM/db2/V9.7/bin:$PATH
. /home/db2inst1/sqllib/db2profile
```
Après avoir ajouté le script db2profile au répertoire /etc/profile vous devez exécuter le script **db2profile** pour définir l'environnement DB2.

v Vous devez ajouter l'ID utilisateur qui sera utilisé au cours de la création de profil pour les groupes d'administration DB2. Par exemple, si vous vous connectez en tant qu'utilisateur root et créez la base de données en utilisant db2inst1 comme ID utilisateur, ajoutez l'utilisateur racine aux groupes d'administration /etc/group. Exécutez

vi /etc/group

```
et mettez à jour les lignes suivantes :
dasadm:|;101:dasusr1,db2inst1,root
db2iadm:|:102;root
db2fadm:|:103;db2fenc1,root
```
Si la procédure n'est pas respectée, les exceptions suivantes pourront être générées pendant la création ou l'extension d'un profil.

v Lorsque le script **db2profile** ne s'exécute pas :

```
/opt/HJJ/wps4013/util/dbUtils/profileHelpers/commonDBUtility.ant:841: Execute failed:
java.io.IOException: Cannot run program "db2" (in directory "/opt/HJJ/
wps4013/profiles/Dmgr01/dbscripts/CommonDB/DB2/WPSDB1")
```
v Lorsque le gestionnaire de base de données DB2 n'est pas actif :

SQL1032N No start database manager command was issued. SQLSTATE=57019

v Lorsque l'utilisateur qui a installé IBM Business Process Manager et qui crée le profil n'est pas ajouté aux groupes d'administration DB2 :

SQL1092N "ROOT" does not have the authority to perform the requested command.

## *Création de profils autonomes Process Center avec un serveur de base de données DB2 à l'aide de l'outil de gestion de profil :*

Vous pouvez configurer un profil autonome pour Process Center à l'aide de l'outil de gestion de profil sur les architectures 32 bits. Pour les architectures 64 bits sous Solaris, servez-vous de l'utilitaire de ligne de commande **manageprofiles**.

Lorsque vous utilisez l'outil de gestion des profils avec l'interface graphique Motif sur le système d'exploitation Solaris, la taille par défaut de l'outil de gestion de profil risque d'être trop petite pour visualiser tous les messages et boutons. Pour remédier à cela, ajoutez les lignes suivantes au fichier *racine\_installation*/.Xdefaults :

```
Eclipse*spacing:0
Eclipse*fontList:-misc-fixed-medium-r-normal-*-10-100-75-75-c-60-iso8859-1
```
Une fois ces lignes ajoutées, exécutez la commande suivante avant de démarrer l'outil de gestion des profils :

xrdb -load user\_home/.Xdefaults

Si vous souhaitez configurer les bases de données requises lors de la création du profil, assurez-vous que votre serveur de base de données est installé et en cours d'exécution.

La langue de l'outil de gestion de profil est déterminée par la langue par défaut du système. Si la langue par défaut ne correspond pas à l'une des langues prises en charge, la langue utilisée est l'anglais. Vous pouvez changer de langue par défaut en démarrant l'outil de gestion de profil depuis la ligne de commande, puis en utilisant le paramètre **java user.language** pour remplacer la langue par défaut. Entrez la commande suivante :

*racine\_installation*/java/bin/java -Duser.language=*environnement\_local racine\_installation*

Par exemple, pour démarrer l'outil de gestion de profil en langue allemande, entrez la commande suivante :

*racine\_installation*/java/bin/java -Duser.language=de *racine\_installation*/bin/ProfileManagement/startup.jar

Une fois que vous avez démarré l'outil de gestion de profil, vous devez décider si vous souhaitez choisir l'option **standard** ou **avancée** pour la création de profil. Utilisez l'option avancée pour :

- v Spécifier un fichier de conception de base de données à utiliser pour la configuration de la base de données.
- v Affecter des valeurs personnalisées aux ports, à l'emplacement du profil et aux noms du profil, du noeud, de l'hôte et de la cellule (le cas échéant).
- Créer une définition de serveur Web.
- v Créer un service système pour exécuter le serveur, si votre système d'exploitation et les privilèges associés à votre compte utilisateur vous permettent de créer des services.
- 1. Utilisez l'une des méthodes suivantes pour lancer l'outil de gestion de profil :
	- v Lancez l'outil à partir de la console Premiers pas.
	- v Exécutez la commande *racine\_installation***/bin/ProfileManagement/pmt.sh**.
- 2. Dans la page Bienvenue , cliquez sur **Lancer l'outil de gestion des profils** ou sélectionnez l'onglet **Outil de gestion des profils**.
- 3. Dans l'onglet **Profils**, cliquez sur **Créer**. La page de sélection d'environnement s'ouvre dans une autre fenêtre.
- 4. Dans la page Sélection de l'environnement, localisez la section IBM Business Process Manager Standard : Configuration de Process Center et développez la section. Sélectionnez le profil autonome **IBM BPM Standard, Process Center** et cliquez sur **Suivant**.
- 5. Dans la page d'options de création du profil, choisissez d'effectuer une extension **standard** ou **avancée**, puis cliquez sur **Suivant**. Si vous avez sélectionné Création d'un profil **standard**, passez à l['étape de sécurité administrative.](#page-1325-0)
- 6. Advanced: Dans la page de déploiement d'application facultatif, indiquez si vous souhaitez déployer la console d'administration pour gérer le serveur (recommandé) et l'application par défaut WebSphere Application Server. Cliquez sur **Suivant**.
- 7. Advanced: Dans la page de nom et emplacement du profil, procédez comme suit :
	- a. Dans la zone de **nom de profil**, spécifiez un nom unique ou acceptez la valeur par défaut. Chaque profil créé doit posséder un nom. Lorsque vous avez plusieurs profils, vous pouvez les spécifier individuellement au niveau supérieur en utilisant ce nom.
	- b. Dans la zone de **répertoire de profil**, entrez le répertoire du profil ou utilisez le bouton **Parcourir** pour accéder au répertoire des profils. Le chemin d'accès au profil contient les fichiers définissant l'environnement d'exécution, (commandes, fichiers de configuration et fichiers journaux, par exemple). Le répertoire par défaut est *racine\_installation*/profiles/*nom\_profil*.
	- c. Facultatif : Sélectionnez **Faire de ce profil le profil par défaut** si vous souhaitez que le profil que vous êtes en train de créer soit le profil par défaut. Cette case à cocher apparaît uniquement si vous avez un profil existant sur votre système.

Lorsqu'un profil est le profil par défaut, les commandes fonctionneront automatiquement avec celui-ci. Le premier profil créé sur un poste de travail est désigné comme étant le profil par défaut. Ce profil est la cible par défaut des commandes émises à partir du répertoire bin situé dans le répertoire racine d'installation du produit. Lorsqu'il existe un seul profil sur un poste de travail, chaque commande agit sur ce profil. Si plusieurs profils existent, certaines commandes exigent que vous indiquiez le profil auquel la commande s'applique.

- d. Dans la liste de **paramétrage d'optimisation des performances d'exécution du serveur**, sélectionnez un niveau d'optimisation des performances correspondant au profil que vous créez. Ce paramètre est un paramètre WebSphere Application Server.
- e. Cliquez ensuite sur **Suivant**. Si vous cliquez sur **Précédent** et que vous changez le nom du profil, vous devrez peut-être modifier manuellement le nom dans cette page lorsqu'elle s'affichera de nouveau.
- 8. Advanced: Dans la page de noms de noeud, d'hôte et de cellule, effectuez l'une des actions suivantes pour le profil que vous créez:
	- v Dans la zone de **nom de noeud**, spécifiez un nom de noeud ou acceptez la valeur par défaut. Essayez d'utiliser un nom de noeud aussi court que possible, mais assurez-vous que les noms de noeud sont uniques dans votre environnement de déploiement.
	- v Dans la zone de **nom de serveur**, spécifiez un nom de serveur ou acceptez la valeur par défaut.
	- v Dans la zone de **nom d'hôte**, spécifiez un nom d'hôte ou acceptez la valeur par défaut.
	- v Dans la zone de **nom de cellule**, spécifiez un nom de cellule ou acceptez la valeur par défaut. Cliquez ensuite sur **Suivant**.
- <span id="page-1325-0"></span>9. Obligatoire : Dans la page de sécurité administrative, entrez des valeurs dans les zones de **nom d'utilisateur**, de **mot de passe** et de **confirmation de mot de passe**. Le mot de passe spécifié pour l'administrateur lors de l'installation sera utilisé pour tous les utilisateurs internes, y compris tw\_admin et tw\_user. Etant donné que tous les profils IBM Business Process Manager doivent avoir la sécurité d'administration activée, le bouton **Suivant** est activé uniquement une fois que vous avez entré ces valeurs.

Cliquez sur **Suivant**. Si vous avez sélectionné Création d'un profil **standard**, passez à l['étape de](#page-1328-0) [configuration de la base de données - partie 1.](#page-1328-0)

10. Advanced: Dans la page de certificat de sécurité (partie 1), indiquez si vous souhaitez importer des certificats existants ou créer de nouveaux certificats.

- v Pour créer un nouveau certificat personnel par défaut et un nouveau certificat signataire racine, sélectionnez l'option de **création d'un nouveau certificat personnel par défaut** et l'option de **création d'un nouveau certificat signataire racine**, et cliquez sur **Suivant**.
- v Pour importer des certificats existants, sélectionnez l'option d'**importation d'un certificat personnel par défaut existant** et l'option d'**importation d'un certificat personnel de signature racine existant**, puis entrez les informations suivantes :
	- Dans la zone de **chemin**, entrez le chemin d'accès au certificat existant.
	- Dans la zone de **mot de passe**, entrez le mot de passe du certificat
	- Dans la zone de **type de magasin de clés**, sélectionnez le type de magasin de clés pour le certificat que vous importez.
	- Dans la zone d'**alias de magasin de clés**, sélectionnez l'alias de magasin de clés pour le certificat que vous importez.
	- Cliquez sur **Suivant** pour afficher la page de certificat de sécurité (partie 2)

Lorsque vous importez un certificat personnel comme certificat personnel par défaut, importez le certificat racine qui a signé le certificat personnel. Sinon, l'outil de gestion de profil ajoute le signataire du certificat personnel au fichier trust.p12.

11. Advanced: Dans la page de certificat de sécurité (partie 2), vérifiez que les informations relatives au certificat sont correctes, puis cliquez sur **Suivant** pour afficher la page d'affectation de valeurs de port.

Si vous créez les certificats, vous pouvez utiliser les valeurs par défaut, ou encore les modifier pour créer de nouveaux certificats. Le certificat personnel par défaut est par défaut valide pendant un an ; il est signé par le certificat signataire racine. Le certificat signataire racine par défaut est un certificat auto-signé, qui a une période de validité par défaut de 15 ans. Le mot de passe du fichier de clés par défaut applicable au certificat signataire racine est WebAS. Modifiez le mot de passe. Le mot de passe ne peut pas contenir n'importe quels caractères codés sur deux octets (DBCS), car certains types de fichier de clés (PKCS12, par exemple), ne les prennent pas en charge. Les types de fichier de clés pris en charge dépendent des fournisseurs spécifiés dans le fichier java.security.

Lorsque vous créez l'un des certificats (ou les deux), ou que vous importez l'un des certificats (ou les deux), les fichiers de clés créés sont les suivants :

- key.p12 : contient le certificat personnel par défaut.
- v trust.p12 : contient le certificat du signataire du certificat racine par défaut.
- root-key.p12 : contient le certificat signataire racine.
- v default-signers.p12 : contient les certificats de signataire ajoutés à tout nouveau fichier de clés que vous créez une fois que le serveur est installé et en cours d'exécution. Par défaut, le certificat de signataire racine et un certificat signataire DataPower se trouvent dans ce fichier de clés.
- v deleted.p12 : contient les certificats supprimés à l'aide de la tâche deleteKeyStore, de sorte qu'ils puissent être récupérés en cas de besoin.
- v ltpa.jceks : contient les clés LTPA (Lightweight Third-Party Authentication) par défaut, que les serveurs de votre environnement utilisent pour communiquer entre eux.

Ces fichiers sont tous associés au même mot de passe lorsque vous créez ou importez des certificats (il s'agit soit du mot de passe par défaut, soit d'un mot de passe que vous spécifiez). Un certificat importé est ajouté au fichier key.p12 ou au fichier root-key.p12. Si vous importez des certificats et que les certificats ne contiennent pas les informations que vous souhaitez, cliquez sur **Précédent** pour importer un autre certificat.

12. Advanced: Dans la page d'affectation de valeurs de port, vérifiez que les informations relatives au certificat sont correctes, puis cliquez sur **Suivant**. L'outil de gestion de profil détecte les ports actuellement utilisés par d'autres produits WebSphere et affiche les valeurs de port recommandées (qui n'entrent pas en conflit avec les valeurs existantes). Si vous avez des applications autres que les applications WebSphere qui utilisent les ports spécifiés, vérifiez qu'il n'existe pas de conflits de ports. Si vous avez choisi de ne pas déployer la console d'administration dans la page de déploiement d'application facultatif , les ports de la console d'administration ne sont pas disponibles dans la page d'attribution des valeurs de port.

Les ports sont reconnus comme étant en cours d'utilisation si les conditions suivantes sont remplies:

- v Les ports sont affectés à un profil créé par une installation exécutée par l'utilisateur actuel.
- v Les ports sont en cours d'utilisation.

Bien que l'outil valide les ports lorsque vous accédez à la page d'attribution des valeurs de port, des conflits de port peuvent malgré tout se produire en fonction des sélections effectuées dans les pages suivantes de l'outil de gestion de profil. Si c'est le cas, les ports ne seront pas attribués avant la fin de la création du profil.

Si vous pensez qu'il existe un conflit de port, vous pourrez faire des recherches une fois le profil créé. Déterminez les ports utilisés lors de la création du profil en consultant le fichier suivant :

*racine\_profil*/properties/portdef.prop

Ce fichier contient les clés et les valeurs utilisées pour les paramètres des ports. Si vous découvrez des conflits de ports, vous pouvez réaffecter les ports manuellement. Pour réaffecter des ports, voir "Mise à jour des ports dans les profils existants " dans le centre de documentation WebSphere Application Server. Exécutez le fichier **updatePorts.ant** via le script **ws\_ant** détaillé dans cette rubrique.

- 13. Facultatif : Advanced: Pour inclure une définition de serveur Web dans le profil, procédez comme suit :
	- a. Sélectionnez **Créer une définition de serveur Web**.
	- b. Spécifiez les caractéristiques de serveur Web dans cette page, puis cliquez sur **Suivant**
	- c. Spécifiez les caractéristiques de serveur Web dans la partie 2 de cette page. Si vous utilisez un serveur Web pour acheminer les demandes vers IBM Business Process Manager, vous devez inclure une définition de serveur Web. Vous pouvez inclure la définition maintenant, ou choisir de définir le serveur Web pour IBM Business Process Manager ultérieurement. Si vous incluez la définition de serveur Web lors de la création de ce profil, vous pouvez installer le serveur Web et son plug-in après avoir créé le profil. L'emplacement de l'installation doit cependant être conforme aux chemins indiqués dans les pages de définition du serveur Web. Si vous choisissez de définir le serveur Web après la création de ce profil, vous devrez définir le serveur Web dans un profil distinct.
	- d. Cliquez sur **Suivant**.
- 14. Advanced: Configuration des bases de données à l'aide d'un fichier de conception.
	- a. Sélectionnez l'option d'**utilisation d'un fichier de conception**.
	- b. Cliquez sur **Parcourir**.
	- c. Vous devez indiquer le chemin qualifié complet d'accès au fichier de conception.
	- d. Pour exécuter les scripts de base de données automatiquement (dans le cadre du processus de création de profil), sélectionnez l'option d'**exécution des scripts de base de données pour créer les tables de base de données**. Si cette option n'est pas sélectionnée, vous ou l'administrateur de la base de données devez exécuter les scripts manuellement après la création du profil. Vous devez également charger la base de données à l'aide des informations système ; pour cela, exécutez la commande **bootstrapProcessServerData**.

**Important :** Si vous sélectionnez l'option d'**exécution des scripts de base de données pour créer les tables de base de données**, vérifiez que l'option d'**utilisation d'une base de données locale ou distante existante** n'est *pas* sélectionnée. Si les deux options sont sélectionnées, des erreurs se produisent.

e. Cliquez ensuite sur **Suivant**. Si vous choisissez de spécifier un fichier de conception, les panneaux de configuration de la base de données de l'outil de gestion de profil sont ignorés. L'emplacement du fichier de conception est transmis à la ligne de commande pour terminer la configuration de la base de données.

Passez à l['étape Récapitulatif du profil](#page-1328-1)

- <span id="page-1328-0"></span>15. Dans la page de configuration de la base de données - Partie 1, spécifiez les informations relatives à la base de données.
	- a. Dans la liste de **sélection d'un produit de base de données**, sélectionnez **DB2**.
	- b. Sélectionnez l'option de **création d'une nouvelle base de données locale** ou d'**utilisation d'une base de données locale ou distante existante**. Si vous choisissez de créer une nouvelle base de données, l'outil de gestion de profil va créer une nouvelle base de données DB2.
	- c. Facultatif : Si vous souhaitez modifier les valeurs par défaut, entrez de nouveaux noms pour les bases de données concernées. Les noms de bases de données doivent être uniques.
	- d. Pour exécuter les scripts de base de données automatiquement (dans le cadre du processus de création de profil), sélectionnez l'option d'**exécution des scripts de base de données pour initialiser la base de données**. Si cette option n'est pas sélectionnée, vous ou l'administrateur de la base de données devez exécuter les scripts manuellement après la création du profil. Vous devez également charger la base de données à l'aide des informations système ; pour cela, exécutez la commande **bootstrapProcessServerData**.
	- e. Cliquez ensuite sur **Suivant**.
- 16. Dans la page de configuration de la base de données Partie 2, terminez la configuration de la base de données. Renseignez les zones suivantes.

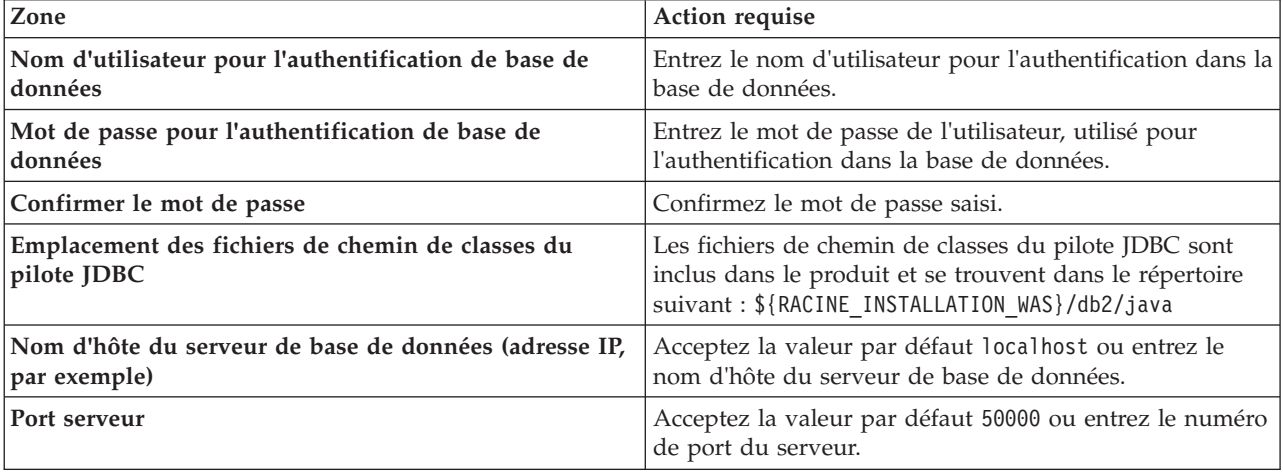

*Tableau 103. Zones obligatoires pour la configuration de la base de données pour DB2*

Pour les configurations autonomes uniquement : lorsque vous configurez Process Server, les tables du moteur de messagerie Process Server sont créées dans la base de données Process Server. Lorsque vous configurez la base de données Performance Data Warehouse, les tables du moteur de messagerie Performance Data Warehouse sont créées dans la base de données Performance Data Warehouse.

- <span id="page-1328-1"></span>17. Dans la page Récapitulatif du profil, examinez les informations affichées. Cliquez sur **Créer** pour créer le profil ou sur **Précédent** pour modifier les caractéristiques du profil.
- 18. Dans la page Profil complet, examinez les informations affichées. Pour accéder à la console Premiers pas, vérifiez que l'option **Lancer la console Premiers pas** est sélectionnée et cliquez sur **Terminer**.
- v Si vous n'avez pas exécuté les scripts de base de données lors de la création du profil, vous devez les exécuter afin de créer les bases de données et de charger la base de données Process Server avec les informations système, à l'aide de la commande **bootstrapProcessServerData**.
- v Accédez à la console Premiers pas et démarrez le serveur pour le profil autonome que vous avez créé.

## **Tâches associées**:

[Chargement de la base de données avec les informations système dans un environnement autonome](#page-1371-0) Si vous avez créé un profil autonome et retardé la création des tables de base de données, vous devez exécuter la commande **bootstrapProcessServerData** avant d'essayer de démarrer ou d'utiliser Process

Server ou Process Center.

*Création de profils autonomes Process Server avec un serveur de base de données DB2 à l'aide de l'outil de gestion de profil :*

Vous pouvez configurer un profil autonome pour Process Server à l'aide de l'outil de gestion de profil sur les architectures 32 bits. Pour les architectures 64 bits sous Solaris, servez-vous de l'utilitaire de ligne de commande **manageprofiles**.

Lorsque vous utilisez l'outil de gestion des profils avec l'interface graphique Motif sur le système d'exploitation Solaris, la taille par défaut de l'outil de gestion de profil risque d'être trop petite pour visualiser tous les messages et boutons. Pour remédier à cela, ajoutez les lignes suivantes au fichier *racine\_installation*/.Xdefaults :

```
Eclipse*spacing:0
Eclipse*fontList:-misc-fixed-medium-r-normal-*-10-100-75-75-c-60-iso8859-1
```
Une fois ces lignes ajoutées, exécutez la commande suivante avant de démarrer l'outil de gestion des profils :

xrdb -load user\_home/.Xdefaults

Si vous souhaitez configurer les bases de données requises lors de la création du profil, assurez-vous que votre serveur de base de données est installé et en cours d'exécution.

La langue de l'outil de gestion de profil est déterminée par la langue par défaut du système. Si la langue par défaut ne correspond pas à l'une des langues prises en charge, la langue utilisée est l'anglais. Vous pouvez changer de langue par défaut en démarrant l'outil de gestion de profil depuis la ligne de commande, puis en utilisant le paramètre **java user.language** pour remplacer la langue par défaut. Entrez la commande suivante :

*racine\_installation*/java/bin/java -Duser.language=*environnement\_local racine\_installation*

Par exemple, pour démarrer l'outil de gestion de profil en langue allemande, entrez la commande suivante :

*racine\_installation*/java/bin/java -Duser.language=de *racine\_installation*/bin/ProfileManagement/startup.jar

Une fois que vous avez démarré l'outil de gestion de profil, vous devez décider si vous souhaitez choisir l'option **standard** ou **avancée** pour la création de profil. Utilisez l'option avancée pour :

- v Spécifier un fichier de conception de base de données à utiliser pour la configuration de la base de données.
- v Affecter des valeurs personnalisées aux ports, à l'emplacement du profil et aux noms du profil, du noeud, de l'hôte et de la cellule (le cas échéant).
- v Créer une définition de serveur Web.
- v Créer un service système pour exécuter le serveur, si votre système d'exploitation et les privilèges associés à votre compte utilisateur vous permettent de créer des services.
- 1. Utilisez l'une des méthodes suivantes pour lancer l'outil de gestion de profil :
	- Lancez l'outil à partir de la console Premiers pas.
	- v Exécutez la commande *racine\_installation***/bin/ProfileManagement/pmt.sh**.
- 2. Dans la page Bienvenue , cliquez sur **Lancer l'outil de gestion des profils** ou sélectionnez l'onglet **Outil de gestion des profils**.
- 3. Dans l'onglet **Profils**, cliquez sur **Créer**.

La page de sélection d'environnement s'ouvre dans une autre fenêtre.

4. Dans la page Sélection de l'environnement, localisez la section IBM Business Process Manager Standard : Configuration de Process Server et développez la section. Sélectionnez le profil autonome **IBM BPM Standard, Process Server** et cliquez sur **Suivant**.

- 5. Dans la page d'options de création du profil, choisissez d'effectuer une extension **standard** ou **avancée**, puis cliquez sur **Suivant**. Si vous avez sélectionné Création d'un profil **standard**, passez à l['étape de sécurité administrative.](#page-1330-0)
- 6. Advanced: Dans la page de déploiement d'application facultatif, indiquez si vous souhaitez déployer la console d'administration pour gérer le serveur (recommandé) et l'application par défaut WebSphere Application Server. Cliquez sur **Suivant**.
- 7. Advanced: Dans la page de nom et emplacement du profil, procédez comme suit :
	- a. Dans la zone de **nom de profil**, spécifiez un nom unique ou acceptez la valeur par défaut. Chaque profil créé doit posséder un nom. Lorsque vous avez plusieurs profils, vous pouvez les spécifier individuellement au niveau supérieur en utilisant ce nom.
	- b. Dans la zone de **répertoire de profil**, entrez le répertoire du profil ou utilisez le bouton **Parcourir** pour accéder au répertoire des profils. Le chemin d'accès au profil contient les fichiers définissant l'environnement d'exécution, (commandes, fichiers de configuration et fichiers journaux, par exemple). Le répertoire par défaut est *racine\_installation*/profiles/*nom\_profil*.
	- c. Facultatif : Sélectionnez **Faire de ce profil le profil par défaut** si vous souhaitez que le profil que vous êtes en train de créer soit le profil par défaut. Cette case à cocher apparaît uniquement si vous avez un profil existant sur votre système.

Lorsqu'un profil est le profil par défaut, les commandes fonctionneront automatiquement avec celui-ci. Le premier profil créé sur un poste de travail est désigné comme étant le profil par défaut. Ce profil est la cible par défaut des commandes émises à partir du répertoire bin situé dans le répertoire racine d'installation du produit. Lorsqu'il existe un seul profil sur un poste de travail, chaque commande agit sur ce profil. Si plusieurs profils existent, certaines commandes exigent que vous indiquiez le profil auquel la commande s'applique.

- d. Dans la liste de **paramétrage d'optimisation des performances d'exécution du serveur**, sélectionnez un niveau d'optimisation des performances correspondant au profil que vous créez. Ce paramètre est un paramètre WebSphere Application Server.
- e. Cliquez ensuite sur **Suivant**. Si vous cliquez sur **Précédent** et que vous changez le nom du profil, vous devrez peut-être modifier manuellement le nom dans cette page lorsqu'elle s'affichera de nouveau.
- 8. Advanced: Dans la page de noms de noeud, d'hôte et de cellule, effectuez l'une des actions suivantes pour le profil que vous créez:
	- v Dans la zone de **nom de noeud**, spécifiez un nom de noeud ou acceptez la valeur par défaut. Essayez d'utiliser un nom de noeud aussi court que possible, mais assurez-vous que les noms de noeud sont uniques dans votre environnement de déploiement.
	- v Dans la zone de **nom de serveur**, spécifiez un nom de serveur ou acceptez la valeur par défaut.
	- v Dans la zone de **nom d'hôte**, spécifiez un nom d'hôte ou acceptez la valeur par défaut.
	- v Dans la zone de **nom de cellule**, spécifiez un nom de cellule ou acceptez la valeur par défaut. Cliquez ensuite sur **Suivant**.
- <span id="page-1330-0"></span>9. Obligatoire : Dans la page de sécurité administrative, entrez des valeurs dans les zones de **nom d'utilisateur**, de **mot de passe** et de **confirmation de mot de passe**. Le mot de passe spécifié pour l'administrateur lors de l'installation sera utilisé pour tous les utilisateurs internes, y compris tw\_admin et tw\_user.

Cliquez sur **Suivant**. Si vous avez sélectionné Création d'un profil **standard** passez à l['étape de](#page-1332-0) [configuration de Process Server.](#page-1332-0)

- 10. Advanced: Dans la page de certificat de sécurité (partie 1), indiquez si vous souhaitez importer des certificats existants ou créer de nouveaux certificats.
	- v Pour créer un nouveau certificat personnel par défaut et un nouveau certificat signataire racine, sélectionnez l'option de **création d'un nouveau certificat personnel par défaut** et l'option de **création d'un nouveau certificat signataire racine**, et cliquez sur **Suivant**.
- v Pour importer des certificats existants, sélectionnez l'option d'**importation d'un certificat personnel par défaut existant** et l'option d'**importation d'un certificat personnel de signature racine existant**, puis entrez les informations suivantes :
	- Dans la zone de **chemin**, entrez le chemin d'accès au certificat existant.
	- Dans la zone de **mot de passe**, entrez le mot de passe du certificat
	- Dans la zone de **type de magasin de clés**, sélectionnez le type de magasin de clés pour le certificat que vous importez.
	- Dans la zone d'**alias de magasin de clés**, sélectionnez l'alias de magasin de clés pour le certificat que vous importez.
	- Cliquez sur **Suivant** pour afficher la page de certificat de sécurité (partie 2)

Lorsque vous importez un certificat personnel comme certificat personnel par défaut, importez le certificat racine qui a signé le certificat personnel. Sinon, l'outil de gestion de profil ajoute le signataire du certificat personnel au fichier trust.p12.

11. Advanced: Dans la page de certificat de sécurité (partie 2), vérifiez que les informations relatives au certificat sont correctes, puis cliquez sur **Suivant** pour afficher la page d'affectation de valeurs de port.

Si vous créez les certificats, vous pouvez utiliser les valeurs par défaut, ou encore les modifier pour créer de nouveaux certificats. Le certificat personnel par défaut est par défaut valide pendant un an ; il est signé par le certificat signataire racine. Le certificat signataire racine par défaut est un certificat auto-signé, qui a une période de validité par défaut de 15 ans. Le mot de passe du fichier de clés par défaut applicable au certificat signataire racine est WebAS. Modifiez le mot de passe. Le mot de passe ne peut pas contenir n'importe quels caractères codés sur deux octets (DBCS), car certains types de fichier de clés (PKCS12, par exemple), ne les prennent pas en charge. Les types de fichier de clés pris en charge dépendent des fournisseurs spécifiés dans le fichier java.security.

Lorsque vous créez l'un des certificats (ou les deux), ou que vous importez l'un des certificats (ou les deux), les fichiers de clés créés sont les suivants :

- key.p12 : contient le certificat personnel par défaut.
- trust.p12 : contient le certificat du signataire du certificat racine par défaut.
- root-key.p12 : contient le certificat signataire racine.
- v default-signers.p12 : contient les certificats de signataire ajoutés à tout nouveau fichier de clés que vous créez une fois que le serveur est installé et en cours d'exécution. Par défaut, le certificat de signataire racine et un certificat signataire DataPower se trouvent dans ce fichier de clés.
- v deleted.p12 : contient les certificats supprimés à l'aide de la tâche deleteKeyStore, de sorte qu'ils puissent être récupérés en cas de besoin.
- v ltpa.jceks : contient les clés LTPA (Lightweight Third-Party Authentication) par défaut, que les serveurs de votre environnement utilisent pour communiquer entre eux.

Ces fichiers sont tous associés au même mot de passe lorsque vous créez ou importez des certificats (il s'agit soit du mot de passe par défaut, soit d'un mot de passe que vous spécifiez). Un certificat importé est ajouté au fichier key.p12 ou au fichier root-key.p12. Si vous importez des certificats et que les certificats ne contiennent pas les informations que vous souhaitez, cliquez sur **Précédent** pour importer un autre certificat.

12. Advanced: Dans la page d'affectation de valeurs de port, vérifiez que les informations relatives au certificat sont correctes, puis cliquez sur **Suivant**. L'outil de gestion de profil détecte les ports actuellement utilisés par d'autres produits WebSphere et affiche les valeurs de port recommandées (qui n'entrent pas en conflit avec les valeurs existantes). Si vous avez des applications autres que les applications WebSphere qui utilisent les ports spécifiés, vérifiez qu'il n'existe pas de conflits de ports. Si vous avez choisi de ne pas déployer la console d'administration dans la page de déploiement d'application facultatif , les ports de la console d'administration ne sont pas disponibles dans la page d'attribution des valeurs de port.

Les ports sont reconnus comme étant en cours d'utilisation si les conditions suivantes sont remplies:

v Les ports sont affectés à un profil créé par une installation exécutée par l'utilisateur actuel.
v Les ports sont en cours d'utilisation.

Bien que l'outil valide les ports lorsque vous accédez à la page d'attribution des valeurs de port, des conflits de port peuvent malgré tout se produire en fonction des sélections effectuées dans les pages suivantes de l'outil de gestion de profil. Si c'est le cas, les ports ne seront pas attribués avant la fin de la création du profil.

Si vous pensez qu'il existe un conflit de port, vous pourrez faire des recherches une fois le profil créé. Déterminez les ports utilisés lors de la création du profil en consultant le fichier suivant : *racine\_profil*/properties/portdef.prop

Ce fichier contient les clés et les valeurs utilisées pour les paramètres des ports. Si vous découvrez des conflits de ports, vous pouvez réaffecter les ports manuellement. Pour réaffecter des ports, voir "Mise à jour des ports dans les profils existants " dans le centre de documentation WebSphere Application Server. Exécutez le fichier **updatePorts.ant** via le script **ws\_ant** détaillé dans cette rubrique.

- 13. Facultatif : Advanced: Pour inclure une définition de serveur Web dans le profil, procédez comme suit :
	- a. Sélectionnez **Créer une définition de serveur Web**.
	- b. Spécifiez les caractéristiques de serveur Web dans cette page, puis cliquez sur **Suivant**
	- c. Spécifiez les caractéristiques de serveur Web dans la partie 2 de cette page. Si vous utilisez un serveur Web pour acheminer les demandes vers IBM Business Process Manager, vous devez inclure une définition de serveur Web. Vous pouvez inclure la définition maintenant, ou choisir de définir le serveur Web pour IBM Business Process Manager ultérieurement. Si vous incluez la définition de serveur Web lors de la création de ce profil, vous pouvez installer le serveur Web et son plug-in après avoir créé le profil. L'emplacement de l'installation doit cependant être conforme aux chemins indiqués dans les pages de définition du serveur Web. Si vous choisissez de définir le serveur Web après la création de ce profil, vous devrez définir le serveur Web dans un profil distinct.
	- d. Cliquez sur **Suivant**.
- 14. Dans la page Process Server, définissez les paramètres suivants :
	- v **Nom de l'environnement** : Le nom de l'environnement est utilisé pour se connecter à partir d'un Process Center pour ce serveurProcess Server.
	- v **Type d'environnement** : choisissez la façon dont le serveurProcess Server sera utilisé :
		- Sélectionnez **Production** si le serveur doit être utilisé en environnement de production.
		- Sélectionnez **Etape** si le serveur doit tenir lieu d'emplacement temporaire pour héberger des modifications avant de les mettre en production.
		- Sélectionnez **Test** si le serveur doit être utilisé en tant qu'environnement de test (pour un test de chargement, par exemple).

**Restriction :** Ne mélangez pas les serveurs de production et de test dans la même cellule. Sélectionnez **Utiliser ce serveur hors ligne** si vous n'avez pas sélectionné **Production** comme type d'environnement ou si ce serveur Process Server ne doit pas être connecté à Process Center. Toutefois, la méthode de déploiement des applications de processus sur un serveur Process Server hors ligne diffère de la méthode de déploiement des applications de processus sur un serveur Process Server en ligne.

Si vous n'avez pas sélectionné **Utiliser ce serveur hors ligne**, indiquez les informations suivantes pour l'instance Process Center à laquelle ce serveur est connecté :

- v **Protocole**: Sélectionnez soit **http://**, soit **https://** comme protocole de connexion à Process Center.
- v **Nom d'hôte** : Entrez le nom d'hôte ou d'hôte virtuel que ce serveur Process Server utilisera pour communiquer avec Process Center. Entrez un nom d'hôte qualifié complet. Au sein d'un environnement avec équilibrage de charge ou proxy entre les services Process Server et les services Process Center, veillez à ce que l'élément désigné ici corresponde à l'URL d'accès à Process Center.
- v **Port** : Entrez le numéro de port de Process Center. Au sein d'un environnement avec équilibrage de charge ou proxy entre les services Process Server et les services Process Center, veillez à ce que l'élément désigné ici corresponde à l'URL d'accès à Process Center.
- v **Nom d'utilisateur**: Entrez le nom d'utilisateur d'un utilisateur Process Center. Process Server se connectera à Process Center en utilisant ce nom d'utilisateur.
- v **Mot de passe**: Entrez le mot de passe de l'utilisateurProcess Center.

Vous pouvez cliquer sur **Tester la connexion** pour vérifier la connexion établie avec Process Center. Si vous avez sélectionné Création d'un profil **standard**, passez à l['étape de configuration de la base](#page-1333-0) [de données - partie 1.](#page-1333-0)

- 15. Advanced: Configuration des bases de données à l'aide d'un fichier de conception.
	- a. Sélectionnez l'option d'**utilisation d'un fichier de conception**.
	- b. Cliquez sur **Parcourir**.
	- c. Vous devez indiquer le chemin qualifié complet d'accès au fichier de conception.
	- d. Pour exécuter les scripts de base de données automatiquement (dans le cadre du processus de création de profil), sélectionnez l'option d'**exécution des scripts de base de données pour créer les tables de base de données**. Si cette option n'est pas sélectionnée, vous ou l'administrateur de la base de données devez exécuter les scripts manuellement après la création du profil. Vous devez également charger la base de données à l'aide des informations système ; pour cela, exécutez la commande **bootstrapProcessServerData**.

**Important :** Si vous sélectionnez l'option d'**exécution des scripts de base de données pour créer les tables de base de données**, vérifiez que l'option d'**utilisation d'une base de données locale ou distante existante** n'est *pas* sélectionnée. Si les deux options sont sélectionnées, des erreurs se produisent.

e. Cliquez ensuite sur **Suivant**. Si vous choisissez de spécifier un fichier de conception, les panneaux de configuration de la base de données de l'outil de gestion de profil sont ignorés. L'emplacement du fichier de conception est transmis à la ligne de commande pour terminer la configuration de la base de données.

Passez à l['étape Récapitulatif du profil](#page-1334-0)

- <span id="page-1333-0"></span>16. Dans la page de configuration de la base de données - Partie 1, spécifiez les informations relatives à la base de données.
	- a. Dans la liste de **sélection d'un produit de base de données**, sélectionnez **DB2**.
	- b. Sélectionnez l'option de **création d'une nouvelle base de données locale** ou d'**utilisation d'une base de données locale ou distante existante**. Si vous choisissez de créer une nouvelle base de données, l'outil de gestion de profil va créer une nouvelle base de données DB2.
	- c. Facultatif : Si vous souhaitez modifier les valeurs par défaut, entrez de nouveaux noms pour les bases de données concernées. Les noms de bases de données doivent être uniques.
	- d. Pour exécuter les scripts de base de données automatiquement (dans le cadre du processus de création de profil), sélectionnez l'option d'**exécution des scripts de base de données pour initialiser la base de données**. Si cette option n'est pas sélectionnée, vous ou l'administrateur de la base de données devez exécuter les scripts manuellement après la création du profil. Vous devez également charger la base de données à l'aide des informations système ; pour cela, exécutez la commande **bootstrapProcessServerData**.
	- e. Cliquez ensuite sur **Suivant**.
- 17. Dans la page de configuration de la base de données Partie 2, terminez la configuration de la base de données. Renseignez les zones suivantes.

*Tableau 104. Zones obligatoires pour la configuration de la base de données pour DB2*

| <b>Zone</b>                                          | Action requise                                              |
|------------------------------------------------------|-------------------------------------------------------------|
| Nom d'utilisateur pour l'authentification de base de | Entrez le nom d'utilisateur pour l'authentification dans la |
| données                                              | base de données.                                            |

*Tableau 104. Zones obligatoires pour la configuration de la base de données pour DB2 (suite)*

| Zone                                                                    | Action requise                                                                                                    |
|-------------------------------------------------------------------------|----------------------------------------------------------------------------------------------------|
| Mot de passe pour l'authentification de base de<br>données              | Entrez le mot de passe de l'utilisateur, utilisé pour<br>l'authentification dans la base de données.                                                               |
| Confirmer le mot de passe                                               | Confirmez le mot de passe saisi.                                                                                                    |
| Emplacement des fichiers de chemin de classes du<br>pilote JDBC         | Les fichiers de chemin de classes du pilote JDBC sont<br>inclus dans le produit et se trouvent dans le répertoire<br>suivant: \${RACINE INSTALLATION WAS}/db2/java |
| Nom d'hôte du serveur de base de données (adresse IP,<br>  par exemple) | Acceptez la valeur par défaut localhost ou entrez le<br>nom d'hôte du serveur de base de données.                                                                  |
| Port serveur                                                            | Acceptez la valeur par défaut 50000 ou entrez le numéro<br>de port du serveur.                                                                                     |

Pour les configurations autonomes uniquement : lorsque vous configurez Process Server, les tables du moteur de messagerie Process Server sont créées dans la base de données Process Server. Lorsque vous configurez la base de données Performance Data Warehouse, les tables du moteur de messagerie Performance Data Warehouse sont créées dans la base de données Performance Data Warehouse.

- <span id="page-1334-0"></span>18. Dans la page Récapitulatif du profil, examinez les informations affichées. Cliquez sur **Créer** pour créer le profil ou sur **Précédent** pour modifier les caractéristiques du profil.
- 19. Dans la page Profil complet, examinez les informations affichées. Pour accéder à la console Premiers pas, vérifiez que l'option **Lancer la console Premiers pas** est sélectionnée et cliquez sur **Terminer**.
- v Si vous n'avez pas exécuté les scripts de base de données lors de la création du profil, vous devez les exécuter afin de créer les bases de données et de charger la base de données Process Server avec les informations système, à l'aide de la commande **bootstrapProcessServerData**.
- v Accédez à la console Premiers pas et démarrez le serveur pour le profil autonome que vous avez créé.

# **Tâches associées**:

[Chargement de la base de données avec les informations système dans un environnement autonome](#page-1371-0) Si vous avez créé un profil autonome et retardé la création des tables de base de données, vous devez exécuter la commande **bootstrapProcessServerData** avant d'essayer de démarrer ou d'utiliser Process Server ou Process Center.

# *Création de profils autonomes à l'aide de l'utilitaire de ligne de commande manageprofiles :*

Plutôt que l'outil de gestion du profil, vous pouvez utiliser l'utilitaire de ligne de commande manageprofiles pour créer des profils.

Assurez-vous que l'utilitaire de ligne de commande **manageprofiles** n'est pas déjà en cours d'exécution sur le profil. Si un message d'erreur s'affiche lorsque vous exécutez cette commande, déterminez si une autre opération de création ou d'extension de profil est en cours. Si c'est le cas, vous devez attendre qu'elle se termine.

1. Détermine le type de profil à créer, ce qui détermine alors le modèle à utiliser pour votre profil (à l'aide de l'option **-templatePath**).

Les modèles pour chaque profil se trouvent dans le répertoire *racine\_installation*/ profileTemplates/BPM pour les modèles BPM. Les modèles suivants sont disponibles :

- v default.procctr : pour un profil autonome Process Center pour IBM BPM Standard ou Express.
- v default.procsvr : pour un profil autonome Process Server pour IBM BPM Standard ou Express.
- 2. Déterminez les paramètres requis pour votre profil en consultant les exemples de commandes de création de profil. Déterminez les valeurs à fournir au profil en consultant les valeurs par défaut dans la rubrique Paramètres de **manageprofiles**.

3. Pour utiliser le paramètre **-responseFile** , examinez les fichiers de réponses exemples fournis et créez un fichier de réponses propre à votre environnement.

**Important :** Veillez à ce qu'il n'y ait pas d'espaces après les valeurs : par exemple **'personalCertValidityPeriod=1 '** ou **'winserviceCheck=false '**. En effet, s'il y a des espaces, la création de profil échouera.

Les exemples se trouvent dans le répertoire *racine installation*/BPM/samples/manageprofiles. Choisissez un fichier de réponses approprié en fonction de la base de données et du type de profil (, Process Center ou Process Server autonome ou en réseau). Les exemples de fichiers suivants sont disponibles :

- PC Std DMgr DB2.response
- PC Std DMgr DB2zOS.response
- PC Std DMgr Oracle.response
- PC Std DMgr SQLServer.response
- PC Std Managed\_DB2.response
- PC Std Managed DB2zOS.response
- PC Std Managed Oracle.response
- PC Std Managed SQLServer.response
- PC Std Standalone DB2.response
- PC Std Standalone DB2zOS.response
- PC Std Standalone Oracle.response
- PC Std Standalone SQLServer.response
- PS Std DMgr DB2.response
- PS Std DMgr DB2zOS.response
- PS Std DMgr Oracle.response
- PS Std DMgr SQLServer.response
- PS\_Std\_Managed\_DB2.response
- PS\_Std\_Managed\_DB2zOS.response
- PS\_Std\_Managed\_Oracle.response
- PS Std Managed SQLServer.response
- PS\_Std\_Standalone\_DB2.response
- PS Std Standalone DB2zOS.response
- PS Std Standalone Oracle.response
- PS\_Std\_Standalone\_SQLServer.response

Copiez l'un des exemples de fichiers de réponses dans votre répertoire de travail. Utilisez la commande **chmod** pour affecter les droits appropriés à votre nouvelle copie du fichier de réponses. Exemple :

chmod 644 BPM\_StandAlone.response

Modifiez les paramètres du fichier de réponses en fonction de votre configuration et sauvegardez le fichier de réponses modifié. Assurez-vous que le chemin de la propriété **templatePath** correspond à votre répertoire d'installation spécifique.

4. Exécutez le fichier à partir de la ligne de commande. Exemple :

**Remarque :** L'exemple ci-dessous est donné à titre indicatif uniquement, et comprend des paramètres obligatoires et des paramètres facultatifs. Pour obtenir une liste complète des paramètres modifiables, voir le fichier de réponses permettant de créer des profils autonomes.

manageprofiles.sh -create -templatePath *racine\_installation*/profileTemplates/BPM/default.procctr -adminUserName bpmadmin -adminPassword bpmsecret -dbUserId db2user -dbPassword db2secret -dbType DB2\_DATASERVER -procSvrDbName BPMDB -perfDWDbName PDWDB

Si vous avez créé un fichier de réponses, spécifiez le paramètre **-response** sans autres paramètres. Par exemple :

manageprofiles.sh -response *mon\_fichier\_de\_réponses*

L'état est consigné dans la fenêtre de la console une fois l'exécution de la commande terminée. Une vérification de syntaxe normale est appliquée au fichier de réponses lorsque le fichier est analysé comme tous les autres fichiers de réponses. Les valeurs du fichier de réponses sont traitées comme des paramètres de ligne de commande.

- v Si vous n'avez pas exécuté les scripts de base de données lors de la création du profil, vous devez les exécuter afin de créer les bases de données et de charger la base de données Process Server avec les informations système, à l'aide de la commande **bootstrapProcessServerData**.
- v Accédez à la console Premiers pas et démarrez le serveur pour le profil autonome que vous avez créé.

## **Tâches associées**:

[Chargement de la base de données avec les informations système dans un environnement autonome](#page-1371-0) Si vous avez créé un profil autonome et retardé la création des tables de base de données, vous devez exécuter la commande **bootstrapProcessServerData** avant d'essayer de démarrer ou d'utiliser Process Server ou Process Center.

### *Fichier de réponses pour la création de profils autonomes :*

Vous pouvez utiliser le fichier de réponse fourni avec la commande **manageprofiles** pour créer un profil autonome.

*Exemple de fichier de réponses pour un profil autonome Standard Process Center :*

Modifiez ce fichier de réponses, puis utilisez-le pour créer un profil autonome à l'aide de la commande **manageprofiles**.

**Remarque :** Vous pouvez être amené à mettre en commentaire ou à supprimer la mise en commentaire d'informations dans le fichier de réponses pour votre système d'exploitation. Pour plus d'informations, voir les commentaires dans le fichier de réponses.

```
# BEGIN COPYRIGHT
# *************************************************************************
#
# Licensed Materials - Property of IBM
# 5725-C94
# (C) Copyright IBM Corporation 2011, 2012. All Rights Reserved.
# This sample program is provided AS IS and may be used, executed, copied
# and modified without royalty payment by customer (a) for its own
# instruction and study, (b) in order to develop applications designed to
# run with an IBM WebSphere product, either for customer's own internal
# use or for redistribution by customer, as part of such an application,
# in customer's own products.
#
# *************************************************************************
# END COPYRIGHT
################################################################################
# These response file has the applicable parameters for creating a
# Standalone PC Std profile that uses DB2.
#
# Depending on your environment, you may need to change the default values.
#
# To create a profile with this response file specify:
#
# was.install.root/bin/manageprofiles -response PC_Std_Standalone_DB2.response
```
# # If you use the -response parameter, it must be the only parameter on # the command-line. If you include any manageprofile parameters # (in addition to -response) on the command-line, the response file # is ignored. And default WebSphere Application server profile will be created . ################################################################################ ################################################################################ # Parameter: create # # Description: # Creates the profile. # If you are creating a profile, this parameter is required. ################################################################################ create ################################################################################ # Parameter: templatePath # # Description: # Specifies the directory path to the template files in the installation root directory. Within the profileTemplates directory are various directories that correspond to different profile types and that vary with the type of product installed. The profile directories are the paths that you indicate while using the -templatePath option. Use absolute paths. This parameter must exist as a directory and point to a valid template directory. # # When using the -templatePath parameter, specify the fully qualified file # path for the parameter. # # Valid Values: Varies # Default Values: None ################################################################################ templatePath=BPM/default.procctr ################################################################################ # Parameter: profileName # # Description: Specifies the name of the profile. Use a unique value when creating a profile. Each profile that shares the same set of product binaries must have a unique name. The default profile name is based on the profile type and a trailing number, for example: profileType ProfileNumberwhere profileType is a value such as ProcSrv, # Dmgr, or Custom and ProfileNumber is a sequential number that creates a unique profile name. The value for this parameter must not contain spaces or characters that are not valid such as the following:  $*, ?, " , < , > , , ,$  $/$ ,  $\backslash$ , and  $\mid$ . The profile name that you choose must not be in use. On Windows platforms: If the fully qualified path contains spaces, enclose the value in quotation marks. The default value is based on the install\_root directory, the profiles subdirectory, and the name of the file. For example, the default for profile creation is: WS WSPROFILE DEFAULT PROFILE HOME/profileNamewhere WS<sup>T</sup>WSPROFILE<sup>T</sup>DEFAULT<sup>T</sup>PROFILE<sup>T</sup>HOME is defined in the wasprofile.properties file in the install\_root/properties directory. The value for this parameter must be a valid path for the target system and must not be currently in use. You must have permissions to write to the directory. # # Valid Values: Varies # Default Values: None ################################################################################

profileName=ProcCtr01

```
################################################################################
# Parameter: applyPerfTuningSetting
#
# Description:
# Set a performance tuning level appropriate for the profile you are
     creating.
# This parameter is a WebSphere Application Server parameter.
#
# Valid Values:
# development
# standard
# production
# Default Values:
# None
################################################################################
#applyPerfTuningSetting=standard
################################################################################
# Parameter: cellName
#
# Description:
     Specifies the cell name of the profile. Use a unique cell name for each
     profile.
# The default value for this parameter is based on a combination of the
# short host name, the constant Cell, and a trailing number, for example:
# if (DMgr)
# shortHostNameCellCellNumber
# else
# shortHostNameNodeNodeNumberCell
# where CellNumber is a sequential number starting at 01 and NodeNumber is
# the node number that you used to define the node name.
# The value for this parameter must not contain spaces or any characters
# that are not valid such as the following: *, ?, ", < , > , , , /, \setminus, and |.
#
# Valid Values:
    Varies
# Default Values:
    Varies
#
# Parameter: nodeName
#
# Description:
# Specifies the node name for the node that is created with the new profile.
# Use a unique value within the cell or on the workstation. Each profile
# that shares the same set of product binaries must have a unique node name.
# This parameter is required for profile creation only with the
# dmgr.esbserverdefault.procsvrdefault.procctrdefault.procsvr.advdefault.
# procctr.advdmgr.procctrmanaged.procctrmanaged.procsvr templates.
     The default value for this parameter is based on the short host name,
# profile type, and a trailing number, for example:
# if (DMgr)
# shortHostNameCellManagerNodeNumber
# else
# shortHostNameNodeNodeNumber
# where NodeNumber is a sequential number starting at 01.
# The value for this parameter must not contain spaces or any characters
     that are not valid such as the following: *, ?, ", <, >, , , /, \setminus, and |.#
# Valid Values:
    Varies
# Default Values:
# Varies
#
# Parameter: serverName
#
```

```
# Description:
     Specifies the name of the server.
################################################################################
cellName=cell_name
nodeName=node_name
serverName=server1
################################################################################
# Parameter: enableAdminSecurity
#
# Description:
# For IBM Business Process Manager omit this parameter. Administrative
     security is always enabled for IBM Business Process Manager profiles.
# You must also specify the parameters -adminUserName and -adminPassword
     along with the values for these parameters.
#
# Valid Values:
# true
# Default Values:
    true
################################################################################
enableAdminSecurity=true
adminUserName=adminUser_ID
adminPassword=adminPassword
################################################################################
# Parameter: signingCertDN
#
# Description:
# Specifies the distinguished name of the root signing certificate that you
# create when you create the profile. Specify the distinguished name in
# quotation marks. This default personal certificate is located in the
     server keystore file. If you do not specifically create or import a root
# signing certificate, one is created by default. See the
# -signingCertValidityPeriod parameter and the -keyStorePassword.
#
# Valid Values:
# Varies
# Default Values:
    None
#
# Parameter: signingCertValidityPeriod
#
# Description:
# An optional parameter that specifies the amount of time in years that the
     root signing certificate is valid. If you do not specify this parameter
     with the -signingCertDN parameter, the root signing certificate is valid
     for 20 years.
#
# Valid Values:
    Varies
# Default Values:
# None
#
# Parameter: keyStorePassword
#
# Description:
# Specifies the password to use on all keystore files created during profile
     creation. Keystore files are created for the default personal certificate
     and the root signing certificate.
#
# Valid Values:
    Varies
# Default Values:
    None
################################################################################
#signingCertDN =distinguished_name
```
#signingCertValidityPeriod =validity\_period #keyStorePassword =keyStore\_password

```
################################################################################
# Parameter: defaultPorts
#
# Description:
# Assigns the default or base port values to the profile.d o not use this
# parameter when using the -startingPort or -portsFile parameter.
# During profile creation, the manageprofiles command-line utility uses an
# automatically generated set of recommended ports if you do not specify the
# -startingPort parameter, the -defaultPorts parameter or the -portsFile
# parameter. The recommended port values can be different than the default
# port values based on the availability of the default ports.
#
# Valid Values:
# Varies
# Default Values:
# None
#
# Parameter: startingPort
#
# Description:
     Specifies the starting port number for generating and assigning all ports
      for the profile.
# Port values are assigned sequentially from the -startingPort value,
# omitting those ports that are already in use. The system recognizes and
     resolves ports that are currently in use and determines the port
# assignments to avoid port conflicts.
# Do not use this parameter with the -defaultPorts or -portsFile parameters.
# During profile creation, the manageprofiles command-line utility uses an
# automatically generated set of recommended ports if you do not specify the
# -startingPort parameter, the -defaultPorts parameter or the -portsFile
# parameter. The recommended port values can be different than the default
# port values based on the availability of the default ports.
#
# Valid Values:
     Varies
# Default Values:
    None
#
# Parameter: portsFile
#
# Description:
# An optional parameter that specifies the path to a file that defines port
# settings for the new profile.
# Do not use this parameter when using the -startingPort or -defaultPorts
# parameter.
# During profile creation, the manageprofiles command-line utility uses an
# automatically generated set of recommended ports if you do not specify the
     -startingPort parameter, the -defaultPorts parameter or the -portsFile
# parameter. The recommended port values can be different than the default
# port values based on the availability of the default ports.
#
# Valid Values:
    Varies
# Default Values:
    None
################################################################################
#defaultPorts=default_ports
#startingPort=startingPort
#portsFile=file_path
################################################################################
# Parameter: enableService
#
# Description:
```

```
# Enables the creation of a Linux service. Valid values include true or
# false. The default value for this parameter is false. When the
# manageprofiles command-line utility is run with the -enableService option
# set to true , the Linux service is created with the profile when the
# command is run by the root user. When a nonroot user runs the
     manageprofiles command-line utility, the profile is created, but the Linux
      service is not. The Linux service is not created because the nonroot user
      does not have sufficient permission to set up the service. An
# INSTCONPARTIALSUCCESS result is displayed at the end of the profile
      creation and the profile creation log
# install root/logs/manageprofiles/profile name create.log contains a
\# \qquad message indicating the current user does not have sufficient permission to
# set up the Linux service. Use this parameter when creating profiles only.
#
# Valid Values:
     false
     true
# Default Values:
    None
#
# Parameter: serviceUserName
#
# Description:
      Specifies the user ID that is used during the creation of the Linux
      service so that the Linux service will run under this user ID. The Linux
     service runs whenever the user ID is logged on. Not required.
#
# Valid Values:
    Varies
# Default Values:
    None
#
# Parameter: winserviceAccountType
#
# Description:
# The type of the owner account of the Windows service created for the
      profile. Valid values include specifieduser or localsystem. The
      localsystem value runs the Windows service under the local account of the
     user who creates the profile. The default value for this parameter is
     localsystem. Use this parameter when creating profiles only.
#
# Valid Values:
     localsystem
     specifieduser
# Default Values:
    localsystem
#
# Parameter: winserviceUserName
#
# Description:
     Specify your user ID so that the Windows operating system can verify you
      as an ID that is capable of creating a Windows service. Your user ID must
# belong to the Administrator group and have the following advanced user
# rights:
     Act as part of the operating system
      Log on as a service
      The default value for this parameter is the current user name. The value
      for this parameter must not contain spaces or characters that are not
      valid such as the following: *, ?, ", <, >, ,, /, \, and |. The user that
     you specify must have the proper permissions to create a Windows service.
      You must specify the correct password for the user name that you choose.
#
# Valid Values:
    Varies
# Default Values:
# None
#
```

```
# Parameter: winservicePassword
#
# Description:
# Specify the password for the specified user or the local account that is
     to own the Windows service.
#
# Valid Values:
# Varies
# Default Values:
    None
#
# Parameter: winserviceCheck
#
# Description:
# The value can be either true or false. Specify true to create a Windows
# service for the server process that is created within the profile. Specify
# false to not create the Windows service. The default value for this #parameter is false.
#
# Valid Values:
    false
    true
# Default Values:
   false
#
# Parameter: winserviceStartupType
#
# Description:
# The following values for Windows service startup can be used:
# manual
# automatic
# disabled
# The default value for this parameter is manual.
#
# Valid Values:
# manual
    automatic
# disabled
# Default Values:
# manual
################################################################################
#enableService=true
#serviceUserName=service_user_ID
#winserviceAccountType=localsystem
#winserviceUserName=winservice_user_ID
#winservicePassword=winservice_password
#winserviceCheck=false
#winserviceStartupType=manual
################################################################################
# Parameter: bpmdbDesign
#
# Description:
# Specifies the file that holds the database configuration design for all of
# the IBM Business Process Manager components .
# This parameter replaces the -wbidbDesign that was used in previous
# versions of WebSphere Process Server.
#
# Note: If a bpmdbDesign file parameter is specified, none of the database
     related properties should be specified.
#
# Valid Values:
    Varies
# Default Values:
    None
################################################################################
#bpmdbDesign=design_file
```

```
################################################################################
# Parameter: dbCreateNew
#
# Description:
      Indicates a new database is created or if an existing database is to be
# reused. Valid values are true or false. This value cannot be true for an
     Oracle, SQL Server or a DB2 z/OS database. This value can only be true for
# a DB2 database.
#
# Valid Values:
    false
    # true
# Default Values:
    None
################################################################################
dbCreateNew=true
################################################################################
# Parameter: dbType
#
# Description:
     The database type. Set one of the following values for the type of
     database product you are using with IBM Business Process Manager.
#
# Required only for one of the following:
# A stand-alone profile when -bpmdbDesign was not specified.
     An advanced dmgr or managed profiles when -bpmdbDesign was not specified.
#
# Note: Do not use this parameter if you are using -bpmdbDesign.
#
# Valid Values:
    DB2_DATASERVER
# Default Values:
# DB2_DATASERVER
#
# Parameter: dbJDBCClasspath
#
# Description:
# The directory path location of JDBC driver files.
#
     Note: Do not use this parameter if you are using -bpmdbDesign.
#
# Valid Values:
    Varies
# Default Values:
# None
#
# Parameter: dbHostName
#
# Description:
# The database server host name or IP address. The default value is the
     local host name. Required when the -bpmdbDesign parameter was not
# specified. (It is not required if the -bpmdbDesign parameter is
     specified.)
#
# Note: Do not use this parameter if you are using -bpmdbDesign.
#
# Valid Values:
    Varies
# Default Values:
# None
#
# Parameter: dbServerPort
#
# Description:
# The database server port number. Depending on the database you are using,
```

```
# you can specify a different port number instead of the default port
# number.
#
# Note: Do not use this parameter if you are using -bpmdbDesign.
#
# Valid Values:
    Varies
# Default Values:
    None
################################################################################
dbType=DB2_DATASERVER
dbJDBCClasspath=${WAS_INSTALL_ROOT}/jdbcdrivers/DB2
dbHostName=db_host_name
dbServerPort=db_port_number
################################################################################
# Parameter: dbDelayConfig
#
# Description:
# Indicates whether to postpone table creation until after the profile is
     created. Valid values are true or false. The parameter is set to false by
# default. Setting this parameter to true delays the execution of the
     scripts that create the database tables. No. Specify false if you want the
     database to be set up during profile creation.
#
# Valid Values:
    false
     true
# Default Values:
# false
################################################################################
dbDelayConfig=false
################################################################################
# Parameter: dbName
#
# Description:
# The name of the database. By default, the value is set to orcl for Oracle
# databases and to CMNDB for all other supported databases.
#
# Note: Do not use this parameter if you are using -bpmdbDesign.
#
# Valid Values:
    Varies
# Default Values:
    CMNDB
#
# Parameter: dbUserId
#
# Description:
# The user ID for all database types. Specifies the user ID that has
# privileges to create and drop the databases. The WebSphere data source
# uses this ID to authenticate the database connection.
# Important: The -dbUserId parameter value must be a valid database
# authorization ID. Required if the -bpmdbDesign file is not set.
#
# Note: Do not use this parameter if you are using -bpmdbDesign.
#
# Valid Values:
    Varies
# Default Values:
# None
#
# Parameter: dbPassword
#
# Description:
# The password required for database authentication. Required when the
```

```
# -bpmdbDesign file is not set.
#
# Note: Do not use this parameter if you are using -bpmdbDesign.
#
# Valid Values:
    Varies
# Default Values:
# None
                ################################################################################
dbName=CMNDB
dbUserId=db_userid
dbPassword=db_pswd
################################################################################
# Parameter: procSvrDbName
#
# Description:
# Database name for Process Server database. The value specified for
# -procSvrDbName and -perfDWDbName must be different.
#
# Note: Do not use this parameter if you are using -bpmdbDesign.
#
# Valid Values:
    Varies
# Default Values:
# None
#
# Parameter: dbProcSvrUserId
#
# Description:
# The Process Server user name. Required for setting up the Process Server.
#
# Note: Do not use this parameter if you are using -bpmdbDesign.
#
# Valid Values:
# Varies
# Default Values:
    None
#
# Parameter: dbProcSvrPassword
#
# Description:
# The Process Server password. Required for setting up the Process Server.
#
     Note: Do not use this parameter if you are using -bpmdbDesign.
#
# Valid Values:
    Varies
# Default Values:
# None
################################################################################
procSvrDbName=procSvr_Db_Name
dbProcSvrUserId=db_ProcSvr_UserId_name
dbProcSvrPassword=db_ProcSvr_Password
################################################################################
# Parameter: perfDWDbName
#
# Description:
     Database name for Performance Data Warehouse. The value specified for
      -perfDWDbName and -procSvrDbName must be different.
#
     Note: Do not use this parameter if you are using -bpmdbDesign.
#
# Parameter: dbPerfDWUserId
#
# Description:
```

```
# Performance Data Warehouse user name. Required for setting up the
# Performance Data Warehouse.
#
# Note: Do not use this parameter if you are using -bpmdbDesign.
#
# Parameter: dbPerfDWPassword
#
# Description:
# Performance Data Warehouse password. Required for setting up the
# Performance Data Warehouse.
\begin{array}{c} \# \\ \# \end{array}Note: Do not use this parameter if you are using -bpmdbDesign.
################################################################################
perfDWDbName=perfDW_Db_Name
dbPerfDWUserId=db_PerfDW_UserId
dbPerfDWPassword=db_PerfDW_Password
################################################################################
# Parameter: dbProcSvrMeUserId
#
# Description:
# Process Server Messaging Engine user name. Required for setting up the
      Process Server Messaging Engine. If you enter a user-specified a user name
      and password during profile creation and if you specified ORACLE for
# dbType, this parameter is required.
#
# Note: Do not use this parameter if you are using -bpmdbDesign.
#
# Valid Values:
# Varies
# Default Values:
# None
#
# Parameter: dbProcSvrMePassword
#
# Description:
# Note: Do not use this parameter if you are using -bpmdbDesign.
#
# Valid Values:
    Varies
# Default Values:
     None
################################################################################
#dbProcSvrMeUserId=db_ProcSvr_ME_UserID
#dbProcSvrMePassword=db_ProcSvr_Me_Password
################################################################################
# Parameter: dbPerfDWMeUserId
#
# Description:
# Performance Data Warehouse Messaging Engine user name. Required for
# setting up the Performance Data Warehouse Messaging Engine.
#
# Note: Do not use this parameter if you are using -bpmdbDesign.
#
# Valid Values:
     Varies
# Default Values:
     None
#
# Parameter: dbPerfDWMePassword
#
# Description:
# Note: Do not use this parameter if you are using -bpmdbDesign.
#
# Valid Values:
# Varies
```

```
# Default Values:
    None
################################################################################
#dbPerfDWMeUserId=db_PerfDW_Me_UserId
#dbPerfDWMePassword=db_PerfDW_ME_Password
################################################################################
# Parameter: cdbSchemaName
#
# Description:
# The schema name for the Common database. If no value is specified, the
# following default database schema names are used:
# DB2 database
# The default schema name is the value specified by the dbUserId parameter.
     The -cdbSchemaName parameter is valid for all database types except for
     Oracle and Microsoft SQL Server.
#
# Note: Do not use this parameter if you are using -bpmdbDesign.
#
# Valid Values:
# Varies
# Default Values:
    None
#
# Parameter: dbCommonUserId
#
# Description:
     The user id to authenticate with the Common database.
#
# Note: Do not use this parameter if you are using -bpmdbDesign.
#
# Valid Values:
    Varies
# Default Values:
# None
#
# Parameter: dbCommonPassword
#
# Description:
# The password for the user id of the dbCommonUserId parameter.
#
     Note: Do not use this parameter if you are using -bpmdbDesign.
#
# Valid Values:
# Varies
# Default Values:
# None
################################################################################
#cdbSchemaName=db_schema_name
#dbCommonUserId=common_db_userid
#dbCommonPassword=common_db_pswd
################################################################################
# Parameter: environmentName
#
# Description:
# Specifies the name of the environment you are configuring. This parameter
     has no default value, and it must not be empty.
#
# Valid Values:
    Varies
# Default Values:
# None<br>################################
                                   ################################################################################
environmentName=environment name
################################################################################
```

```
# Parameter: environmentType
#
# Description:
# Specifies the environment type. The environment type refers to how IBM
# Business Process Manager is used; for example, in a production, stage or
# test environment. Load testing might be done on a test server, while a
# stage environment type might be used as a temporary location to host
# changes before putting those changes into production. You might specify
# Stage as the Environment type if the server you are configuring will be
# accessed and used to review content and new functionality. Valid values
# are as follows:
# Test
# Use Test if the server you are configuring is to be used as a testing
# environment.
     Stage
# Use Stage if the server is to serve as a staging platform to be used as a
# preproduction server.
# Production
# Use Production if the server is to serve in a production capacity.
     The default value is Test.
#
# Valid Values:
    Test
    Production
    Stage
# Default Values:
    # Test
################################################################################
environmentType=Test
################################################################################
# Parameter: isDeveloperServer
#
# Description:
# Specifies whether the server is intended for development purposes only.
     This parameter is useful when creating profiles to test applications on a
# non-production server prior to deploying the applications on their
# production application servers. If -isDeveloperServer is set when
# creating an IBM Business Process Manager profile, then a preconfigured VMM
# file repository is installed. This file repository contains a sample
     organization that can be used to test Business Process Choreographer
     people resolution, ready for you to use as is.
#
# Valid Values:
    false
    # true
# Default Values:
    false
################################################################################
#isDeveloperServer=false
```
*Exemple de fichier de réponses pour un profil autonome Standard Process Server :*

Modifiez ce fichier de réponses, puis utilisez-le pour créer un profil autonome à l'aide de la commande **manageprofiles**.

**Remarque :** Vous pouvez être amené à mettre en commentaire ou à supprimer la mise en commentaire d'informations dans le fichier de réponses pour votre système d'exploitation. Pour plus d'informations, voir les commentaires dans le fichier de réponses.

```
# BEGIN COPYRIGHT
# *************************************************************************
#
# Licensed Materials - Property of IBM
# 5725-C94
# (C) Copyright IBM Corporation 2011, 2012. All Rights Reserved.
```

```
# This sample program is provided AS IS and may be used, executed, copied
  and modified without royalty payment by customer (a) for its own
# instruction and study, (b) in order to develop applications designed to
# run with an IBM WebSphere product, either for customer's own internal
 use or for redistribution by customer, as part of such an application,
# in customer's own products.
#
# *************************************************************************
# END COPYRIGHT
################################################################################
# These response file has the applicable parameters for creating a
# Standalone PS Std profile that uses DB2.
#
# Depending on your environment, you may need to change the default values.
#
# To create a profile with this response file specify:
#
# was.install.root/bin/manageprofiles -response PS Std Standalone DB2.response
#
# If you use the -response parameter, it must be the only parameter on
# the command-line. If you include any manageprofile parameters
# (in addition to -response) on the command-line, the response file
\# is ignored. And default WebSphere Application server profile will be created .
################################################################################
################################################################################
# Parameter: create
#
# Description:
# Creates the profile.
     If you are creating a profile, this parameter is required.
################################################################################
create
################################################################################
# Parameter: templatePath
#
# Description:
# Specifies the directory path to the template files in the installation
     root directory. Within the profileTemplates directory are various
     directories that correspond to different profile types and that vary with
      the type of product installed. The profile directories are the paths that
     you indicate while using the -templatePath option.
     Use absolute paths. This parameter must exist as a directory and point to
     a valid template directory.
#
# When using the -templatePath parameter, specify the fully qualified file
# path for the parameter.
#
# Valid Values:
    Varies
# Default Values:
    None
################################################################################
templatePath=BPM/default.procsvr
################################################################################
# Parameter: profileName
#
# Description:
     Specifies the name of the profile. Use a unique value when creating a
     profile.
# Each profile that shares the same set of product binaries must have a
# unique name. The default profile name is based on the profile type and a
      trailing number, for example:
     profileType ProfileNumberwhere profileType is a value such as ProcSrv,
```

```
# Dmgr, or Custom and ProfileNumber is a sequential number that creates a
# unique profile name. The value for this parameter must not contain spaces
# or characters that are not valid such as the following: *, ?, ", <, >, , ,# /, \, and |. The profile name that you choose must not be in use. On
     Windows platforms: If the fully qualified path contains spaces, enclose
# the value in quotation marks. The default value is based on the
# install_root directory, the profiles subdirectory, and the name of the
# file. For example, the default for profile creation is:
     WS_WSPROFILE_DEFAULT_PROFILE_HOME/profileNamewhere
# WS_WSPROFILE_DEFAULT_PROFILE_HOME is defined in the wasprofile.properties
# file in the install_root/properties directory. The value for this # parameter must be a valid path for the target system and must not I
     parameter must be a valid path for the target system and must not be
# currently in use. You must have permissions to write to the directory.
#
# Valid Values:
# Varies
# Default Values:
# None
################################################################################
profileName=ProcSrv01
################################################################################
# Parameter: applyPerfTuningSetting
#
# Description:
# Set a performance tuning level appropriate for the profile you are
# creating.
     This parameter is a WebSphere Application Server parameter.
#
# Valid Values:
# development
   standard
    production
# Default Values:
# None
################################################################################
#applyPerfTuningSetting=standard
################################################################################
# Parameter: cellName
#
# Description:
     Specifies the cell name of the profile. Use a unique cell name for each
     profile.
# The default value for this parameter is based on a combination of the
# short host name, the constant Cell, and a trailing number, for example:
# if (DMgr)
# shortHostNameCellCellNumber
# else
# shortHostNameNodeNodeNumberCell
     where CellNumber is a sequential number starting at 01 and NodeNumber is
# the node number that you used to define the node name.
# The value for this parameter must not contain spaces or any characters
# that are not valid such as the following: *, ?, ", < , > , , , /, \setminus, and |.
#
# Valid Values:
     Varies
# Default Values:
    Varies
#
# Parameter: nodeName
#
# Description:
# Specifies the node name for the node that is created with the new profile.
# Use a unique value within the cell or on the workstation. Each profile
# that shares the same set of product binaries must have a unique node name.
# This parameter is required for profile creation only with the
```

```
# dmgr.esbserverdefault.procsvrdefault.procctrdefault.procsvr.advdefault.
# procctr.advdmgr.procctrmanaged.procctrmanaged.procsvr templates.
# The default value for this parameter is based on the short host name,
# profile type, and a trailing number, for example:
# if (DMgr)
# shortHostNameCellManagerNodeNumber
# else
# shortHostNameNodeNodeNumber
# where NodeNumber is a sequential number starting at 01.
# The value for this parameter must not contain spaces or any characters
# that are not valid such as the following: *, ?, ", <, >, ,, /, \, and |.#
# Valid Values:
    Varies
# Default Values:
# Varies
#
# Parameter: serverName
#
# Description:
# Specifies the name of the server.
################################################################################
cellName=cell_name
nodeName=node_name
serverName=server1
################################################################################
# Parameter: processCenterURL
#
# Description:
# Specifies the URL of the Process Center that the Process Server connects
     to. If this parameter is set, the protocol must be either http or https.
# Note: No corresponding useServerOffline parameter exists to use the server
# offline. To use the server offline, omit the processCenterURL parameter.
#
# Valid Values:
# Varies
# Default Values:
# None
#
# Parameter: processCenterUserId
#
# Description:
     Specifies the user ID to be used to connect to the Process Center. This
# parameter is valid for stand-alone Process Server profiles. This parameter
# is required if the Process Server is online (connected to a Process
     Center). It is required for a stand-alone process server (standard or
     advanced) profile if the processCenterURL parameter is specified.
#
# Valid Values:
    Varies
# Default Values:
# None
#
# Parameter: processCenterPassword
#
# Description:
# Specifies the user password to be used to connect to the Process Center.
     This parameter is valid for stand-alone Process Server profiles. This
     parameter is required if the Process Server is online (connected to a
     Process Center). It is required for a stand-alone process server (standard
     or advanced) profile if the processCenterURL parameter is specified.
#
# Valid Values:
    Varies
# Default Values:
    None
```

```
################################################################################
processCenterURL=process_Center_URL
processCenterUserId=process_Center_UserId
processCenterPassword=process_Center_Password
################################################################################
# Parameter: enableAdminSecurity
#
# Description:
# For IBM Business Process Manager omit this parameter. Administrative
# security is always enabled for IBM Business Process Manager profiles.
# You must also specify the parameters -adminUserName and -adminPassword
     along with the values for these parameters.
#
# Valid Values:
# true
# Default Values:
    true
################################################################################
enableAdminSecurity=true
adminUserName=adminUser_ID
adminPassword=adminPassword
################################################################################
# Parameter: signingCertDN
#
# Description:
# Specifies the distinguished name of the root signing certificate that you
# create when you create the profile. Specify the distinguished name in
# quotation marks. This default personal certificate is located in the
# server keystore file. If you do not specifically create or import a root
# signing certificate, one is created by default. See the
# -signingCertValidityPeriod parameter and the -keyStorePassword.
#
# Valid Values:
# Varies
# Default Values:
    None
#
# Parameter: signingCertValidityPeriod
#
# Description:
     An optional parameter that specifies the amount of time in years that the
     root signing certificate is valid. If you do not specify this parameter
# with the -signingCertDN parameter, the root signing certificate is valid
# for 20 years.
#
# Valid Values:
   Varies
# Default Values:
   None
#
# Parameter: keyStorePassword
#
# Description:
# Specifies the password to use on all keystore files created during profile
# creation. Keystore files are created for the default personal certificate
     and the root signing certificate.
#
# Valid Values:
    Varies
# Default Values:
   None
################################################################################
#signingCertDN =distinguished_name
#signingCertValidityPeriod =validity_period
#keyStorePassword =keyStore_password
```

```
################################################################################
# Parameter: defaultPorts
#
# Description:
      Assigns the default or base port values to the profile.d o not use this
      parameter when using the -startingPort or -portsFile parameter.
     During profile creation, the manageprofiles command-line utility uses an
     automatically generated set of recommended ports if you do not specify the
      -startingPort parameter, the -defaultPorts parameter or the -portsFile
      parameter. The recommended port values can be different than the default
     port values based on the availability of the default ports.
#
# Valid Values:
    Varies
# Default Values:
# None
#
# Parameter: startingPort
#
# Description:
     Specifies the starting port number for generating and assigning all ports
      for the profile.
      Port values are assigned sequentially from the -startingPort value,
     omitting those ports that are already in use. The system recognizes and
     resolves ports that are currently in use and determines the port
# assignments to avoid port conflicts.
     Do not use this parameter with the -defaultPorts or -portsFile parameters.
# During profile creation, the manageprofiles command-line utility uses an
# automatically generated set of recommended ports if you do not specify the
     -startingPort parameter, the -defaultPorts parameter or the -portsFile
     parameter. The recommended port values can be different than the default
     port values based on the availability of the default ports.
#
# Valid Values:
# Varies
# Default Values:
    None
#
# Parameter: portsFile
#
# Description:
     An optional parameter that specifies the path to a file that defines port
      settings for the new profile.
     Do not use this parameter when using the -startingPort or -defaultPorts
     parameter.
     During profile creation, the manageprofiles command-line utility uses an
     automatically generated set of recommended ports if you do not specify the
# -startingPort parameter, the -defaultPorts parameter or the -portsFile
     parameter. The recommended port values can be different than the default
     port values based on the availability of the default ports.
#
# Valid Values:
# Varies
# Default Values:
     None
################################################################################
#defaultPorts=default_ports
#startingPort=startingPort
#portsFile=file_path
################################################################################
# Parameter: enableService
#
# Description:
# Enables the creation of a Linux service. Valid values include true or
      false. The default value for this parameter is false. When the
```

```
# manageprofiles command-line utility is run with the -enableService option
# set to true , the Linux service is created with the profile when the
# command is run by the root user. When a nonroot user runs the
# manageprofiles command-line utility, the profile is created, but the Linux
# service is not. The Linux service is not created because the nonroot user
# does not have sufficient permission to set up the service. An
# INSTCONPARTIALSUCCESS result is displayed at the end of the profile
# creation and the profile creation log
     install_root/logs/manageprofiles/profile_name_create.log contains a
# message indicating the current user does not have sufficient permission to
# set up the Linux service. Use this parameter when creating profiles only.
#
# Valid Values:
# false
    t.rue
# Default Values:
# None
#
# Parameter: serviceUserName
#
# Description:
     Specifies the user ID that is used during the creation of the Linux
     service so that the Linux service will run under this user ID. The Linux
     service runs whenever the user ID is logged on. Not required.
#
# Valid Values:
# Varies
# Default Values:
    None
#
# Parameter: winserviceAccountType
#
# Description:
# The type of the owner account of the Windows service created for the
     profile. Valid values include specifieduser or localsystem. The
# localsystem value runs the Windows service under the local account of the
# user who creates the profile. The default value for this parameter is
# localsystem. Use this parameter when creating profiles only.
#
# Valid Values:
    localsystem
    specifieduser
# Default Values:
    localsystem
#
# Parameter: winserviceUserName
#
# Description:
# Specify your user ID so that the Windows operating system can verify you
# as an ID that is capable of creating a Windows service. Your user ID must
     belong to the Administrator group and have the following advanced user
# rights:
# Act as part of the operating system
# Log on as a service
# The default value for this parameter is the current user name. The value
     for this parameter must not contain spaces or characters that are not
     valid such as the following: *, ?, ", <, >, ,, /, \, and |. The user that
     you specify must have the proper permissions to create a Windows service.
     You must specify the correct password for the user name that you choose.
#
# Valid Values:
    Varies
# Default Values:
# None
#
# Parameter: winservicePassword
#
```

```
# Description:
      Specify the password for the specified user or the local account that is
# to own the Windows service.
#
 Valid Values:
    Varies
# Default Values:
    None
#
# Parameter: winserviceCheck
#
# Description:
# The value can be either true or false. Specify true to create a Windows
# service for the server process that is created within the profile. Specify
     false to not create the Windows service. The default value for this
# parameter is false.
#
# Valid Values:
    false
# true
# Default Values:
# false
#
# Parameter: winserviceStartupType
#
# Description:
# The following values for Windows service startup can be used:
     manual
# automatic
# disabled
# The default value for this parameter is manual.
#
# Valid Values:
    manual
# automatic
    disabled
# Default Values:
    manual
################################################################################
#enableService=true
#serviceUserName=service_user_ID
#winserviceAccountType=localsystem
#winserviceUserName=winservice_user_ID
#winservicePassword=winservice_password
#winserviceCheck=false
#winserviceStartupType=manual
################################################################################
# Parameter: bpmdbDesign
#
# Description:
# Specifies the file that holds the database configuration design for all of
     the IBM Business Process Manager components.
# This parameter replaces the -wbidbDesign that was used in previous
     versions of WebSphere Process Server.
#
# Note: If a bpmdbDesign file parameter is specified, none of the database
     related properties should be specified.
#
# Valid Values:
    Varies
# Default Values:
# None
                           ################################################################################
#bpmdbDesign=design_file
################################################################################
```

```
# Parameter: dbCreateNew
#
# Description:
# Indicates a new database is created or if an existing database is to be
# reused. Valid values are true or false. This value cannot be true for an
# Oracle, SQL Server or a DB2 z/OS database. This value can only be true for
# a DB2 database.
#
# Valid Values:
    false
     true
# Default Values:
# None
################################################################################
dbCreateNew=true
################################################################################
# Parameter: dbType
#
# Description:
# The database type. Set one of the following values for the type of
# database product you are using with IBM Business Process Manager.
#
     Required only for one of the following:
# A stand-alone profile when -bpmdbDesign was not specified.
# An advanced dmgr or managed profiles when -bpmdbDesign was not specified.
#
     Note: Do not use this parameter if you are using -bpmdbDesign.
#
# Valid Values:
# DB2_DATASERVER
# Default Values:
# DB2_DATASERVER
#
# Parameter: dbJDBCClasspath
#
# Description:
# The directory path location of JDBC driver files.
#
# Note: Do not use this parameter if you are using -bpmdbDesign.
#
# Valid Values:
    Varies
# Default Values:
# None
#
# Parameter: dbHostName
#
# Description:
# The database server host name or IP address. The default value is the
     local host name. Required when the -bpmdbDesign parameter was not
# specified. (It is not required if the -bpmdbDesign parameter is
# specified.)
#
# Note: Do not use this parameter if you are using -bpmdbDesign.
#
# Valid Values:
    Varies
# Default Values:
    None
#
# Parameter: dbServerPort
#
# Description:
# The database server port number. Depending on the database you are using,
# you can specify a different port number instead of the default port
# number.
```

```
#
# Note: Do not use this parameter if you are using -bpmdbDesign.
#
# Valid Values:
    Varies
# Default Values:
# None
################################################################################
dbType=DB2_DATASERVER
dbJDBCClasspath=${WAS_INSTALL_ROOT}/jdbcdrivers/DB2
dbHostName=db_host_name
dbServerPort=db_port_number
################################################################################
# Parameter: dbDelayConfig
#
# Description:
# Indicates whether to postpone table creation until after the profile is
     created. Valid values are true or false. The parameter is set to false by
     default. Setting this parameter to true delays the execution of the
      scripts that create the database tables. No. Specify false if you want the
     database to be set up during profile creation.
#
# Valid Values:
    false
    # true
# Default Values:
    false
################################################################################
dbDelayConfig=false
################################################################################
# Parameter: dbName
#
# Description:
# The name of the database. By default, the value is set to orcl for Oracle
     databases and to CMNDB for all other supported databases.
#
# Note: Do not use this parameter if you are using -bpmdbDesign.
#
# Valid Values:
    Varies
# Default Values:
    CMNDB
#
# Parameter: dbUserId
#
# Description:
# The user ID for all database types. Specifies the user ID that has
# privileges to create and drop the databases. The WebSphere data source
     uses this ID to authenticate the database connection.
      Important: The -dbUserId parameter value must be a valid database
# authorization ID. Required if the -bpmdbDesign file is not set.
#
# Note: Do not use this parameter if you are using -bpmdbDesign.
#
# Valid Values:
    Varies
# Default Values:
    None
#
# Parameter: dbPassword
#
# Description:
# The password required for database authentication. Required when the
# -bpmdbDesign file is not set.
#
```

```
# Note: Do not use this parameter if you are using -bpmdbDesign.
#
# Valid Values:
# Varies
# Default Values:
# None
################################################################################
dbName=CMNDB
dbUserId=db_userid
dbPassword=db_pswd
################################################################################
# Parameter: procSvrDbName
#
# Description:
# Database name for Process Server database. The value specified for
# -procSvrDbName and -perfDWDbName must be different.
#
# Note: Do not use this parameter if you are using -bpmdbDesign.
#
# Valid Values:
    Varies
# Default Values:
    None
#
# Parameter: dbProcSvrUserId
#
# Description:
# The Process Server user name. Required for setting up the Process Server.
#
# Note: Do not use this parameter if you are using -bpmdbDesign.
#
# Valid Values:
    Varies
# Default Values:
# None
#
# Parameter: dbProcSvrPassword
#
# Description:
# The Process Server password. Required for setting up the Process Server.
#
# Note: Do not use this parameter if you are using -bpmdbDesign.
#
# Valid Values:
    Varies
# Default Values:
    None
################################################################################
procSvrDbName=procSvr_Db_Name
dbProcSvrUserId=db_ProcSvr_UserId_name
dbProcSvrPassword=db_ProcSvr_Password
################################################################################
# Parameter: perfDWDbName
#
# Description:
     Database name for Performance Data Warehouse. The value specified for
     -perfDWDbName and -procSvrDbName must be different.
#
     Note: Do not use this parameter if you are using -bpmdbDesign.
#
# Parameter: dbPerfDWUserId
#
# Description:
# Performance Data Warehouse user name. Required for setting up the
# Performance Data Warehouse.
```

```
#
# Note: Do not use this parameter if you are using -bpmdbDesign.
#
# Parameter: dbPerfDWPassword
#
# Description:
# Performance Data Warehouse password. Required for setting up the
     Performance Data Warehouse.
#
# Note: Do not use this parameter if you are using -bpmdbDesign.
################################################################################
perfDWDbName=perfDW_Db_Name
dbPerfDWUserId=db_PerfDW_UserId
dbPerfDWPassword=db_PerfDW_Password
################################################################################
# Parameter: dbProcSvrMeUserId
#
# Description:
# Process Server Messaging Engine user name. Required for setting up the
# Process Server Messaging Engine. If you enter a user-specified a user name
     and password during profile creation and if you specified ORACLE for
     dbType, this parameter is required.
#
     Note: Do not use this parameter if you are using -bpmdbDesign.
#
# Valid Values:
    Varies
# Default Values:
# None
#
# Parameter: dbProcSvrMePassword
#
# Description:
# Note: Do not use this parameter if you are using -bpmdbDesign.
#
# Valid Values:
    Varies
# Default Values:
# None
################################################################################
#dbProcSvrMeUserId=db_ProcSvr_ME_UserID
#dbProcSvrMePassword=db_ProcSvr_Me_Password
################################################################################
# Parameter: dbPerfDWMeUserId
#
# Description:
# Performance Data Warehouse Messaging Engine user name. Required for
# setting up the Performance Data Warehouse Messaging Engine.
#
# Note: Do not use this parameter if you are using -bpmdbDesign.
#
# Valid Values:
# Varies
# Default Values:
    None
#
# Parameter: dbPerfDWMePassword
#
# Description:
# Note: Do not use this parameter if you are using -bpmdbDesign.
#
# Valid Values:
# Varies
# Default Values:
   None
```

```
################################################################################
#dbPerfDWMeUserId=db_PerfDW_Me_UserId
#dbPerfDWMePassword=db_PerfDW_ME_Password
################################################################################
# Parameter: cdbSchemaName
#
# Description:
# The schema name for the Common database. If no value is specified, the
# following default database schema names are used:
# DB2 database
# The default schema name is the value specified by the dbUserId parameter.
# The -cdbSchemaName parameter is valid for all database types except for
# Oracle and Microsoft SQL Server.
#
# Note: Do not use this parameter if you are using -bpmdbDesign.
#
# Valid Values:
    Varies
# Default Values:
    None
#
# Parameter: dbCommonUserId
#
# Description:
# The user id to authenticate with the Common database.
#
# Note: Do not use this parameter if you are using -bpmdbDesign.
#
# Valid Values:
# Varies
# Default Values:
# None
#
# Parameter: dbCommonPassword
#
# Description:
# The password for the user id of the dbCommonUserId parameter.
#
     Note: Do not use this parameter if you are using -bpmdbDesign.
#
# Valid Values:
    Varies
# Default Values:
    None
################################################################################
#cdbSchemaName=db_schema_name
#dbCommonUserId=common_db_userid
#dbCommonPassword=common_db_pswd
################################################################################
# Parameter: environmentName
#
# Description:
# Specifies the name of the environment you are configuring. This parameter
# has no default value, and it must not be empty.
#
# Valid Values:
    Varies
# Default Values:
    None
################################################################################
environmentName=environment_name
################################################################################
# Parameter: environmentType
#
```

```
# Description:
     Specifies the environment type. The environment type refers to how IBM
# Business Process Manager is used; for example, in a production, stage or
# test environment. Load testing might be done on a test server, while a
# stage environment type might be used as a temporary location to host
     changes before putting those changes into production. You might specify
     Stage as the Environment type if the server you are configuring will be
     accessed and used to review content and new functionality. Valid values
# are as follows:
# Test
# Use Test if the server you are configuring is to be used as a testing
# environment.
# Stage
# Use Stage if the server is to serve as a staging platform to be used as a
     preproduction server.
# Production
# Use Production if the server is to serve in a production capacity.
# The default value is Test.
#
# Valid Values:
    Test.
    Production
# Stage
# Default Values:
# Test
                     ################################################################################
environmentType=Test
################################################################################
# Parameter: isDeveloperServer
#
# Description:
# Specifies whether the server is intended for development purposes only.
     This parameter is useful when creating profiles to test applications on a
     non-production server prior to deploying the applications on their
# production application servers. If -isDeveloperServer is set when
     creating an IBM Business Process Manager profile, then a preconfigured VMM
# file repository is installed. This file repository contains a sample
     organization that can be used to test Business Process Choreographer
     people resolution, ready for you to use as is.
#
# Valid Values:
    false
    true.
# Default Values:
    false
################################################################################
#isDeveloperServer=false
```
*Extension de profils autonomes pour Process Center avec un serveur de base de données DB2 à l'aide de l'outil de gestion de profil :*

Si vous disposez d'un profil autonome WebSphere Application Server V8.0 existant, vous pouvez configurer un profil autonome pour Process Center à l'aide de l'outil de gestion de profil sur les architectures 32 bits. Pour les architectures 64 bits sous Solaris, servez-vous de l'utilitaire de ligne de commande **manageprofiles**.

Veillez à arrêter tout serveur associé au profil que vous envisagez d'augmenter.

Lorsque vous utilisez l'outil de gestion des profils avec l'interface graphique Motif sur le système d'exploitation Solaris, la taille par défaut de l'outil de gestion de profil risque d'être trop petite pour visualiser tous les messages et boutons. Pour remédier à cela, ajoutez les lignes suivantes au fichier *racine\_installation*/.Xdefaults :

```
Eclipse*spacing:0
Eclipse*fontList:-misc-fixed-medium-r-normal-*-10-100-75-75-c-60-iso8859-1
```
Une fois ces lignes ajoutées, exécutez la commande suivante avant de démarrer l'outil de gestion des profils :

xrdb -load user\_home/.Xdefaults

La langue de l'outil de gestion de profil est déterminée par la langue par défaut du système. Si la langue par défaut ne correspond pas à l'une des langues prises en charge, la langue utilisée est l'anglais. Vous pouvez changer de langue par défaut en démarrant l'outil de gestion de profil depuis la ligne de commande, puis en utilisant le paramètre **java user.language** pour remplacer la langue par défaut. Entrez la commande suivante :

*racine\_installation*/java/bin/java -Duser.language=*environnement\_local racine\_installation*

Par exemple, pour démarrer l'outil de gestion de profil en langue allemande, entrez la commande suivante :

*racine\_installation*/java/bin/java -Duser.language=de *racine\_installation*/bin/ProfileManagement/startup.jar

Une fois que vous avez démarré l'outil de gestion de profil, vous devez décider si vous souhaitez choisir l'option **standard** ou **avancée** pour la création de profil. Utilisez l'option avancée pour :

- v Spécifier un fichier de conception de base de données à utiliser pour la configuration de la base de données.
- v Affecter des valeurs personnalisées aux ports, à l'emplacement du profil et aux noms du profil, du noeud, de l'hôte et de la cellule (le cas échéant).
- v Créer une définition de serveur Web.
- v Créer un service système pour exécuter le serveur, si votre système d'exploitation et les privilèges associés à votre compte utilisateur vous permettent de créer des services.
- 1. Utilisez l'une des méthodes suivantes pour lancer l'outil de gestion de profil :
	- v Lancez l'outil à partir de la console Premiers pas.
	- v Exécutez la commande *racine\_installation***/bin/ProfileManagement/pmt.sh**.
- 2. Arrêtez tout serveur associé au profil que vous envisagez d'augmenter.
- 3. Dans la page Bienvenue , cliquez sur **Lancer l'outil de gestion des profils** ou sélectionnez l'onglet **Outil de gestion des profils**.
- 4. Dans l'onglet **Profils**, sélectionnez le profil que vous souhaitez étendre et cliquez sur **Etendre**. Si vous étendez un profil WebSphere Application Server, il doit être issu de la version de IBM Business Process Manager sur laquelleWebSphere Application Server est installé. Le bouton d'**extension** ne peut être sélectionné que si un profil peut être étendu. La page de sélection d'extension s'ouvre dans une autre fenêtre.
- 5. Dans la page de sélection d'extension, sélectionnez le type d'extension à appliquer au profil. Ensuite, cliquez sur **Suivant**.
- 6. Dans la page d'options d'extension du profil, choisissez d'effectuer une extension **standard** ou **avancée**, puis cliquez sur **Suivant**.

L'option **standard** permet d'étendre un profil avec les paramètres de configuration par défaut. L'option **avancée** permet d'indiquer vos propres valeurs de configuration pour l'extension de profil.

**Restriction :** L'outil de gestion de profil affiche un message d'avertissement si l'une des situations suivantes se produit :

- v Le profil que vous avez choisi d'étendre a un serveur en cours d'exécution. Vous ne pouvez pas étendre le profil tant que vous n'avez pas arrêté le serveur ou cliqué sur **Précédent** et choisi un autre profil sans serveur en cours d'exécution.
- v Le profil que vous avez choisi d'étendre a été fédéré. Or, vous ne pouvez pas étendre un profil fédéré. Vous devez cliquer sur **Précédent** et choisir un autre profil non fédéré.
- v Le profil que vous avez choisi d'étendre a été étendu avec le produit sélectionné. Vous devez cliquer sur **Précédent** et choisir un autre profil à étendre.
- 7. Obligatoire : Dans la page de sécurité administrative, entrez des valeurs dans les zones de **nom d'utilisateur**, de **mot de passe** et de **confirmation de mot de passe**. Le mot de passe spécifié pour l'administrateur lors de l'installation sera utilisé pour tous les utilisateurs internes, y compris tw\_admin et tw\_user. Etant donné que tous les profils IBM Business Process Manager doivent avoir la sécurité d'administration activée, le bouton **Suivant** est activé uniquement une fois que vous avez entré ces valeurs.

Cliquez sur **Suivant**. Si vous avez sélectionné Création d'un profil **standard**, passez à l['étape de](#page-1363-0) [configuration de la base de données - partie 1.](#page-1363-0)

- 8. Advanced: Configuration des bases de données à l'aide d'un fichier de conception.
	- a. Sélectionnez l'option d'**utilisation d'un fichier de conception**.
	- b. Cliquez sur **Parcourir**.
	- c. Vous devez indiquer le chemin qualifié complet d'accès au fichier de conception.
	- d. Pour exécuter les scripts de base de données automatiquement (dans le cadre du processus de création de profil), sélectionnez l'option d'**exécution des scripts de base de données pour créer les tables de base de données**. Si cette option n'est pas sélectionnée, vous ou l'administrateur de la base de données devez exécuter les scripts manuellement après la création du profil. Vous devez également charger la base de données à l'aide des informations système ; pour cela, exécutez la commande **bootstrapProcessServerData**.

**Important :** Si vous sélectionnez l'option d'**exécution des scripts de base de données pour créer les tables de base de données**, vérifiez que l'option d'**utilisation d'une base de données locale ou distante existante** n'est *pas* sélectionnée. Si les deux options sont sélectionnées, des erreurs se produisent.

e. Cliquez ensuite sur **Suivant**. Si vous choisissez de spécifier un fichier de conception, les panneaux de configuration de la base de données de l'outil de gestion de profil sont ignorés. L'emplacement du fichier de conception est transmis à la ligne de commande pour terminer la configuration de la base de données.

Passez à l['étape Récapitulatif du profil](#page-1364-0)

- <span id="page-1363-0"></span>9. Dans la page de configuration de la base de données - Partie 1, spécifiez les informations relatives à la base de données.
	- a. Dans la liste de **sélection d'un produit de base de données**, sélectionnez **DB2**.
	- b. Sélectionnez l'option de **création d'une nouvelle base de données locale** ou d'**utilisation d'une base de données locale ou distante existante**. Si vous choisissez de créer une nouvelle base de données, l'outil de gestion de profil va créer une nouvelle base de données DB2.
	- c. Facultatif : Si vous souhaitez modifier les valeurs par défaut, entrez de nouveaux noms pour les bases de données concernées. Les noms de bases de données doivent être uniques.
	- d. Pour exécuter les scripts de base de données automatiquement (dans le cadre du processus de création de profil), sélectionnez l'option d'**exécution des scripts de base de données pour initialiser la base de données**. Si cette option n'est pas sélectionnée, vous ou l'administrateur de la base de données devez exécuter les scripts manuellement après la création du profil. Vous devez également charger la base de données à l'aide des informations système ; pour cela, exécutez la commande **bootstrapProcessServerData**.
	- e. Cliquez ensuite sur **Suivant**.
- 10. Dans la page de configuration de la base de données Partie 2, terminez la configuration de la base de données. Renseignez les zones suivantes.

| Zone                                                                    | Action requise                                                                                                    |
|-------------------------------------------------------------------------|----------------------------------------------------------------------------------------------------|
| Nom d'utilisateur pour l'authentification de base de<br>données         | Entrez le nom d'utilisateur pour l'authentification dans la<br>base de données.                                                                                    |
| Mot de passe pour l'authentification de base de<br>données              | Entrez le mot de passe de l'utilisateur, utilisé pour<br>l'authentification dans la base de données.                                                               |
| Confirmer le mot de passe                                               | Confirmez le mot de passe saisi.                                                                                                    |
| Emplacement des fichiers de chemin de classes du<br>pilote JDBC         | Les fichiers de chemin de classes du pilote JDBC sont<br>inclus dans le produit et se trouvent dans le répertoire<br>suivant: \${RACINE INSTALLATION WAS}/db2/java |
| Nom d'hôte du serveur de base de données (adresse IP,<br>  par exemple) | Acceptez la valeur par défaut localhost ou entrez le<br>nom d'hôte du serveur de base de données.                                                                  |
| Port serveur                                                            | Acceptez la valeur par défaut 50000 ou entrez le numéro<br>de port du serveur.                                                                                     |

*Tableau 105. Zones obligatoires pour la configuration de la base de données pour DB2*

Pour les configurations autonomes uniquement : lorsque vous configurez Process Server, les tables du moteur de messagerie Process Server sont créées dans la base de données Process Server. Lorsque vous configurez la base de données Performance Data Warehouse, les tables du moteur de messagerie Performance Data Warehouse sont créées dans la base de données Performance Data Warehouse.

- <span id="page-1364-0"></span>11. Dans la page Récapitulatif du profil, examinez les informations affichées. Cliquez sur **Etendre** pour étendre le profil ou sur **Précédent** pour modifier les caractéristiques du profil.
- 12. Dans la page Profil complet, examinez les informations affichées. Pour accéder à la console Premiers pas, vérifiez que l'option **Lancer la console Premiers pas** est sélectionnée et cliquez sur **Terminer**.

Vous avez étendu un profilWebSphere Application Server V8.0 avec un profil IBM Business Process Manager.

- v Si vous n'avez pas exécuté les scripts de base de données lors de la création du profil, vous devez les exécuter afin de créer les bases de données et de charger la base de données Process Server avec les informations système, à l'aide de la commande **bootstrapProcessServerData**.
- v Accédez à la console Premiers pas et démarrez le serveur pour le profil autonome que vous avez créé.

# **Tâches associées**:

[Chargement de la base de données avec les informations système dans un environnement autonome](#page-1371-0) Si vous avez créé un profil autonome et retardé la création des tables de base de données, vous devez exécuter la commande **bootstrapProcessServerData** avant d'essayer de démarrer ou d'utiliser Process Server ou Process Center.

*Extension de profils autonomes pour Process Server avec un serveur de base de données DB2 à l'aide de l'outil de gestion de profil :*

Si vous disposez d'un profil autonome WebSphere Application Server V8.0 existant, vous pouvez configurer un profil autonome pour Process Server à l'aide de l'outil de gestion de profil sur les architectures 32 bits. Pour les architectures 64 bits sous Solaris, servez-vous de l'utilitaire de ligne de commande **manageprofiles**.

Veillez à arrêter tout serveur associé au profil que vous envisagez d'augmenter.

Si vous souhaitez configurer les bases de données requises lors de la création du profil, assurez-vous que votre serveur de base de données est installé et en cours d'exécution.

Lorsque vous utilisez l'outil de gestion des profils avec l'interface graphique Motif sur le système d'exploitation Solaris, la taille par défaut de l'outil de gestion de profil risque d'être trop petite pour visualiser tous les messages et boutons. Pour remédier à cela, ajoutez les lignes suivantes au fichier *racine\_installation*/.Xdefaults :

Eclipse\*spacing:0 Eclipse\*fontList:-misc-fixed-medium-r-normal-\*-10-100-75-75-c-60-iso8859-1

Une fois ces lignes ajoutées, exécutez la commande suivante avant de démarrer l'outil de gestion des profils :

xrdb -load user\_home/.Xdefaults

La langue de l'outil de gestion de profil est déterminée par la langue par défaut du système. Si la langue par défaut ne correspond pas à l'une des langues prises en charge, la langue utilisée est l'anglais. Vous pouvez changer de langue par défaut en démarrant l'outil de gestion de profil depuis la ligne de commande, puis en utilisant le paramètre **java user.language** pour remplacer la langue par défaut. Entrez la commande suivante :

*racine\_installation*/java/bin/java -Duser.language=*environnement\_local racine\_installation*

Par exemple, pour démarrer l'outil de gestion de profil en langue allemande, entrez la commande suivante :

*racine\_installation*/java/bin/java -Duser.language=de *racine\_installation*/bin/ProfileManagement/startup.jar

Une fois que vous avez démarré l'outil de gestion de profil, vous devez décider si vous souhaitez choisir l'option **standard** ou **avancée** pour la création de profil. Utilisez l'option avancée pour :

- v Spécifier un fichier de conception de base de données à utiliser pour la configuration de la base de données.
- v Affecter des valeurs personnalisées aux ports, à l'emplacement du profil et aux noms du profil, du noeud, de l'hôte et de la cellule (le cas échéant).
- Créer une définition de serveur Web.
- v Créer un service système pour exécuter le serveur, si votre système d'exploitation et les privilèges associés à votre compte utilisateur vous permettent de créer des services.
- 1. Utilisez l'une des méthodes suivantes pour lancer l'outil de gestion de profil :
	- v Lancez l'outil à partir de la console Premiers pas.
	- v Exécutez la commande *racine\_installation***/bin/ProfileManagement/pmt.sh**.
- 2. Arrêtez tout serveur associé au profil que vous envisagez d'augmenter.
- 3. Dans la page Bienvenue , cliquez sur **Lancer l'outil de gestion des profils** ou sélectionnez l'onglet **Outil de gestion des profils**.
- 4. Dans l'onglet **Profils**, sélectionnez le profil que vous souhaitez étendre et cliquez sur **Etendre**. Si vous étendez un profil WebSphere Application Server, il doit être issu de la version de IBM Business Process Manager sur laquelleWebSphere Application Server est installé. Le bouton d'**extension** ne peut être sélectionné que si un profil peut être étendu. La page de sélection d'extension s'ouvre dans une autre fenêtre.
- 5. Dans la page de sélection d'extension, sélectionnez le type d'extension à appliquer au profil. Ensuite, cliquez sur **Suivant**.
- 6. Dans la page d'options d'extension du profil, choisissez d'effectuer une extension **standard** ou **avancée**, puis cliquez sur **Suivant**.

L'option **standard** permet d'étendre un profil avec les paramètres de configuration par défaut. L'option **avancée** permet d'indiquer vos propres valeurs de configuration pour l'extension de profil.

**Restriction :** L'outil de gestion de profil affiche un message d'avertissement si l'une des situations suivantes se produit :

- v Le profil que vous avez choisi d'étendre a un serveur en cours d'exécution. Vous ne pouvez pas étendre le profil tant que vous n'avez pas arrêté le serveur ou cliqué sur **Précédent** et choisi un autre profil sans serveur en cours d'exécution.
- v Le profil que vous avez choisi d'étendre a été fédéré. Or, vous ne pouvez pas étendre un profil fédéré. Vous devez cliquer sur **Précédent** et choisir un autre profil non fédéré.
- v Le profil que vous avez choisi d'étendre a été étendu avec le produit sélectionné. Vous devez cliquer sur **Précédent** et choisir un autre profil à étendre.
- 7. Obligatoire : Dans la page de sécurité administrative, entrez des valeurs dans les zones de **nom d'utilisateur**, de **mot de passe** et de **confirmation de mot de passe**. Cliquez ensuite sur **Suivant**. Etant donné que tous les profils IBM Business Process Manager doivent avoir la sécurité d'administration activée, le bouton **Suivant** est activé uniquement une fois que vous avez entré ces valeurs.
- 8. Dans la page Process Server, définissez les paramètres suivants :
	- v **Nom de l'environnement** : Le nom de l'environnement est utilisé pour se connecter à partir d'un Process Center pour ce serveurProcess Server.
	- v **Type d'environnement** : choisissez la façon dont le serveurProcess Server sera utilisé :
		- Sélectionnez **Production** si le serveur doit être utilisé en environnement de production.
		- Sélectionnez **Etape** si le serveur doit tenir lieu d'emplacement temporaire pour héberger des modifications avant de les mettre en production.
		- Sélectionnez **Test** si le serveur doit être utilisé en tant qu'environnement de test (pour un test de chargement, par exemple).

**Restriction :** Ne mélangez pas les serveurs de production et de test dans la même cellule. Sélectionnez **Utiliser ce serveur hors ligne** si vous n'avez pas sélectionné **Production** comme type d'environnement ou si ce serveur Process Server ne doit pas être connecté à Process Center. Toutefois, la méthode de déploiement des applications de processus sur un serveur Process Server hors ligne diffère de la méthode de déploiement des applications de processus sur un serveur Process Server en ligne.

Si vous n'avez pas sélectionné **Utiliser ce serveur hors ligne**, indiquez les informations suivantes pour l'instance Process Center à laquelle ce serveur est connecté :

- v **Protocole**: Sélectionnez soit **http://**, soit **https://** comme protocole de connexion à Process Center.
- v **Nom d'hôte** : Entrez le nom d'hôte ou d'hôte virtuel que ce serveur Process Server utilisera pour communiquer avec Process Center. Entrez un nom d'hôte qualifié complet. Au sein d'un environnement avec équilibrage de charge ou proxy entre les services Process Server et les services Process Center, veillez à ce que l'élément désigné ici corresponde à l'URL d'accès à Process Center.
- Port : Entrez le numéro de port de Process Center. Au sein d'un environnement avec équilibrage de charge ou proxy entre les services Process Server et les services Process Center, veillez à ce que l'élément désigné ici corresponde à l'URL d'accès à Process Center.
- v **Nom d'utilisateur**: Entrez le nom d'utilisateur d'un utilisateur Process Center. Process Server se connectera à Process Center en utilisant ce nom d'utilisateur.
- v **Mot de passe**: Entrez le mot de passe de l'utilisateurProcess Center.

Vous pouvez cliquer sur **Tester la connexion** pour vérifier la connexion établie avec Process Center. Si vous avez sélectionné Création d'un profil **standard**, passez à l['étape de configuration de la base](#page-1367-0) [de données - partie 1.](#page-1367-0)

- 9. Advanced: Configuration des bases de données à l'aide d'un fichier de conception.
	- a. Sélectionnez l'option d'**utilisation d'un fichier de conception**.
	- b. Cliquez sur **Parcourir**.
	- c. Vous devez indiquer le chemin qualifié complet d'accès au fichier de conception.
	- d. Pour exécuter les scripts de base de données automatiquement (dans le cadre du processus de création de profil), sélectionnez l'option d'**exécution des scripts de base de données pour créer**

**les tables de base de données**. Si cette option n'est pas sélectionnée, vous ou l'administrateur de la base de données devez exécuter les scripts manuellement après la création du profil. Vous devez également charger la base de données à l'aide des informations système ; pour cela, exécutez la commande **bootstrapProcessServerData**.

**Important :** Si vous sélectionnez l'option d'**exécution des scripts de base de données pour créer les tables de base de données**, vérifiez que l'option d'**utilisation d'une base de données locale ou distante existante** n'est *pas* sélectionnée. Si les deux options sont sélectionnées, des erreurs se produisent.

e. Cliquez ensuite sur **Suivant**. Si vous choisissez de spécifier un fichier de conception, les panneaux de configuration de la base de données de l'outil de gestion de profil sont ignorés. L'emplacement du fichier de conception est transmis à la ligne de commande pour terminer la configuration de la base de données.

Passez à l['étape Récapitulatif du profil](#page-1368-0)

- <span id="page-1367-0"></span>10. Dans la page de configuration de la base de données - Partie 1, spécifiez les informations relatives à la base de données.
	- a. Dans la liste de **sélection d'un produit de base de données**, sélectionnez **DB2**.
	- b. Sélectionnez l'option de **création d'une nouvelle base de données locale** ou d'**utilisation d'une base de données locale ou distante existante**. Si vous choisissez de créer une nouvelle base de données, l'outil de gestion de profil va créer une nouvelle base de données DB2.
	- c. Facultatif : Si vous souhaitez modifier les valeurs par défaut, entrez de nouveaux noms pour les bases de données concernées. Les noms de bases de données doivent être uniques.
	- d. Pour exécuter les scripts de base de données automatiquement (dans le cadre du processus de création de profil), sélectionnez l'option d'**exécution des scripts de base de données pour initialiser la base de données**. Si cette option n'est pas sélectionnée, vous ou l'administrateur de la base de données devez exécuter les scripts manuellement après la création du profil. Vous devez également charger la base de données à l'aide des informations système ; pour cela, exécutez la commande **bootstrapProcessServerData**.
	- e. Cliquez ensuite sur **Suivant**.
- 11. Dans la page de configuration de la base de données Partie 2, terminez la configuration de la base de données. Renseignez les zones suivantes.

| Zone                                                                    | <b>Action requise</b>                                                                                                    |
|-------------------------------------------------------------------------|----------------------------------------------------------------------------------------------------|
| Nom d'utilisateur pour l'authentification de base de<br>données         | Entrez le nom d'utilisateur pour l'authentification dans la<br>base de données.                                                                                    |
| Mot de passe pour l'authentification de base de<br>données              | Entrez le mot de passe de l'utilisateur, utilisé pour<br>l'authentification dans la base de données.                                                               |
| Confirmer le mot de passe                                               | Confirmez le mot de passe saisi.                                                                                                    |
| Emplacement des fichiers de chemin de classes du<br>pilote JDBC         | Les fichiers de chemin de classes du pilote JDBC sont<br>inclus dans le produit et se trouvent dans le répertoire<br>suivant: \${RACINE INSTALLATION WAS}/db2/java |
| Nom d'hôte du serveur de base de données (adresse IP,<br>  par exemple) | Acceptez la valeur par défaut localhost ou entrez le<br>nom d'hôte du serveur de base de données.                                                                  |
| Port serveur                                                            | Acceptez la valeur par défaut 50000 ou entrez le numéro<br>de port du serveur.                                                                                     |

*Tableau 106. Zones obligatoires pour la configuration de la base de données pour DB2*

Pour les configurations autonomes uniquement : lorsque vous configurez Process Server, les tables du moteur de messagerie Process Server sont créées dans la base de données Process Server. Lorsque vous configurez la base de données Performance Data Warehouse, les tables du moteur de messagerie Performance Data Warehouse sont créées dans la base de données Performance Data Warehouse.
- 12. Dans la page Récapitulatif du profil, examinez les informations affichées. Cliquez sur **Etendre** pour étendre le profil ou sur **Précédent** pour modifier les caractéristiques du profil.
- 13. Dans la page Profil complet, examinez les informations affichées. Pour accéder à la console Premiers pas, vérifiez que l'option **Lancer la console Premiers pas** est sélectionnée et cliquez sur **Terminer**.

Vous avez étendu un profilWebSphere Application Server V8.0 avec un profil IBM Business Process Manager.

- v Si vous n'avez pas exécuté les scripts de base de données lors de la création du profil, vous devez les exécuter afin de créer les bases de données et de charger la base de données Process Server avec les informations système, à l'aide de la commande **bootstrapProcessServerData**.
- v Accédez à la console Premiers pas et démarrez le serveur pour le profil autonome que vous avez créé.

## **Tâches associées**:

[Chargement de la base de données avec les informations système dans un environnement autonome](#page-1371-0) Si vous avez créé un profil autonome et retardé la création des tables de base de données, vous devez exécuter la commande **bootstrapProcessServerData** avant d'essayer de démarrer ou d'utiliser Process Server ou Process Center.

*Extension de profils autonomes à l'aide de l'utilitaire de ligne de commande manageprofiles :*

Plutôt que l'outil de gestion du profil, vous pouvez utiliser l'utilitaire de ligne de commande manageprofiles pour étendre des profils personnalisés WebSphere Application Server V8.0.

Veillez à arrêter tout serveur associé au profil que vous envisagez d'augmenter.

Assurez-vous que l'utilitaire de ligne de commande **manageprofiles** n'est pas déjà en cours d'exécution sur le profil. Si un message d'erreur s'affiche lorsque vous exécutez cette commande, déterminez si une autre opération de création ou d'extension de profil est en cours. Si c'est le cas, vous devez attendre qu'elle se termine.

- 1. Déterminez le modèle utilisé pour créer le profil existant que vous souhaitez étendre. Vous devez étendre un profil autonome. Vous pouvez déterminer le modèle en examinant le registre des profils, dans le fichier *racine* installation/properties/profileRegistry.xml. Ne modifiez pas ce fichier ; utilisez-le uniquement pour visualiser les modèles.
- 2. Identifiez le modèle approprié pour l'extension.

Les modèles pour chaque profil se trouvent dans le répertoire *racine\_installation*/ profileTemplates/BPM pour les modèles BPM. Les modèles suivants sont disponibles :

- v default.procctr : pour un profil autonome Process Center pour IBM BPM Standard ou Express.
- v default.procsvr : pour un profil autonome Process Server pour IBM BPM Standard ou Express.
- 3. Utilisez le paramètre -augment pour apporter des modifications à un profil existant à l'aide d'un modèle d'augmentation. Le paramètre -augment permet à l'utilitaire de ligne de commande **manageprofiles** de mettre à jour ou d'étendre le profil identifié dans le paramètre **-profileName** à l'aide du modèle inclus dans le paramètre **-templatePath**. Les modèles d'augmentation que vous pouvez utiliser sont fonction des produits et versions IBM installés au sein de votre environnement. Veillez à spécifier un chemin qualifié complet pour **-templatePath**, car si vous spécifiez un chemin relatif, le profil correspondant ne sera pas totalement étendu.

**Remarque :** Ne modifiez pas manuellement les fichiers situés dans le répertoire *rép\_installation*/ profileTemplates/BPM.

4. Pour utiliser le paramètre **-responseFile** , examinez les fichiers de réponses exemples fournis et créez un fichier de réponses propre à votre environnement.

**Important :** Veillez à ce qu'il n'y ait pas d'espaces après les valeurs : par exemple **'personalCertValidityPeriod=1 '** ou **'winserviceCheck=false '**. En effet, s'il y a des espaces, la création de profil échouera.

Les exemples se trouvent dans le répertoire *racine* installation/BPM/samples/manageprofiles. Choisissez un fichier de réponses approprié en fonction de la base de données et du type de profil (, Process Center ou Process Server autonome ou en réseau). Les exemples de fichiers suivants sont disponibles :

- PC\_Std\_DMgr\_DB2.response
- PC\_Std\_DMgr\_DB2zOS.response
- PC Std DMgr Oracle.response
- PC\_Std\_DMgr\_SQLServer.response
- PC Std Managed DB2.response
- PC Std Managed DB2zOS.response
- PC Std Managed Oracle.response
- PC Std Managed SQLServer.response
- PC Std Standalone DB2.response
- PC Std Standalone DB2zOS.response
- PC Std Standalone Oracle.response
- PC Std Standalone SQLServer.response
- PS Std DMgr DB2.response
- PS Std DMgr DB2zOS.response
- PS Std DMgr Oracle.response
- PS Std DMgr SQLServer.response
- PS Std Managed DB2.response
- PS Std Managed DB2zOS.response
- PS Std Managed Oracle.response
- PS Std Managed SQLServer.response
- PS Std Standalone DB2.response
- PS\_Std\_Standalone\_DB2zOS.response
- PS\_Std\_Standalone\_Oracle.response
- PS\_Std\_Standalone\_SQLServer.response

Copiez l'un des exemples de fichiers de réponses dans votre répertoire de travail. Utilisez la commande **chmod** pour affecter les droits appropriés à votre nouvelle copie du fichier de réponses. Exemple :

chmod 644 BPM\_StandAlone.response

Modifiez les paramètres du fichier de réponses en fonction de votre configuration et sauvegardez le fichier de réponses modifié. Assurez-vous que le chemin de la propriété **templatePath** correspond à votre répertoire d'installation spécifique.

5. Exécutez le fichier à partir de la ligne de commande. N'indiquez pas de paramètre **-profilePath**. Exemple :

manageprofiles.sh -augment -templatePath *racine\_installation*/profileTemplates/BPM/default.procctr -profileName MyProfileName

Si vous avez créé un fichier de réponses, spécifiez le paramètre **-response** sans autres paramètres. Par exemple :

manageprofiles.sh -response *mon\_fichier\_de\_réponses*

L'état est consigné dans la fenêtre de la console une fois l'exécution de la commande terminée. Une vérification de syntaxe normale est appliquée au fichier de réponses lorsque le fichier est analysé comme tous les autres fichiers de réponses. Les valeurs du fichier de réponses sont traitées comme des paramètres de ligne de commande.

- v Si vous n'avez pas exécuté les scripts de base de données lors de la création du profil, vous devez les exécuter afin de créer les bases de données et de charger la base de données Process Server avec les informations système, à l'aide de la commande **bootstrapProcessServerData**.
- v Accédez à la console Premiers pas et démarrez le serveur pour le profil autonome que vous avez créé.

# **Tâches associées**:

[Chargement de la base de données avec les informations système dans un environnement autonome](#page-1371-0) Si vous avez créé un profil autonome et retardé la création des tables de base de données, vous devez exécuter la commande **bootstrapProcessServerData** avant d'essayer de démarrer ou d'utiliser Process Server ou Process Center.

## *Configuration de bases de données DB2 après la création d'un profil autonome :*

Si vous n'avez pas créé les tables pour les bases de données lors de la création ou de l'extension des profils, vous (ou l'administrateur de base de données) devez créer les bases de données et leurs tables manuellement, et également exécuter la commande **bootstrapProcessServerData** avant toute tentative de démarrage ou d'utilisation du serveur IBM Business Process Manager.

## *Création des tables de base de données Process Server :*

Si vous avez différé la création des tables Process Server pour l'effectuer après la création de profil, vous (ou l'administrateur de base de données) devez créer les tables manuellement. Vous pouvez utiliser les scripts générés par l'outil de gestion de profil lors de la création ou l'extension de profil.

Vous avez exécuté les actions suivantes :

- v Créé et étendu un profil de serveur autonome.
- v Choisi de ne pas exécuter les scripts de base de données pour initialiser les bases de données au cours de la configuration.
- v Créé la base de données dans laquelle vous voulez créer les tables de base de données Process Server. Le nom par défaut de la base de données Process Server est **BPMDB**.

N'exécutez pas ces étapes si vous prévoyez de créer un environnement de déploiement réseau.

- 1. Accédez au répertoire contenant les scripts SQL servant à créer des tables de base de données. Par défaut, les scripts SQL sont placés dans *racine\_profil*/dbscripts/ProcessServer/DB2/ au moment de la création du profil.
- 2. Exécutez le script suivant.

configProcessServerDB.sh

**Remarque :** Vous pouvez spécifier le paramètre **createDB** après la commande pour créer une base de données locale. Ignorez ce paramètre si vous avez déjà créé la base de données requise.

Vous avez créé les tables de base de données pour votre serveur Process Server et terminé la configuration de la base de données.

Vous pouvez à présent charger la base de données avec les informations système et démarrer le serveur.

*Création des tables de la base de données Performance Data Warehouse :*

Si vous avez différé la création des tables de base de données IBM Performance Data Warehouse pour l'effectuer après la création de profil, vous (ou l'administrateur de base de données) devez créer les tables manuellement. Vous pouvez utiliser les scripts générés par l'outil de gestion de profil lors de la création ou l'extension de profil.

Vous avez exécuté les actions suivantes :

• Créé et étendu un profil autonome.

- v Choisi de ne pas exécuter les scripts de base de données pour initialiser les bases de données au cours de la configuration.
- v Créé la base de données dans laquelle vous voulez créer les tables de base de données Performance Data Warehouse. Le nom par défaut de la base de données Performance Data Warehouse **PDWDB**.
- 1. Accédez au répertoire contenant les scripts SQL servant à créer des tables de base de données. Par défaut, les scripts SQL sont placés dans *racine\_profil*/dbscripts/PerformanceDW/DB2/ au moment de la création du profil.
- 2. Exécutez le script suivant. configPerformanceDWDB.sh

**Remarque :** Vous pouvez spécifier le paramètre **createDB** après la commande pour créer une base de données locale. Ignorez ce paramètre si vous avez déjà créé la base de données requise.

Vous avez créé les tables de base de données pour votre entrepôt des données de performance et terminé la configuration de la base de données

## *Création des tables de base de données Business Space :*

Si vous avez différé la création des tables de base de données Business Space de la base de données commune pour l'effectuer après la création de profil, vous (ou l'administrateur de base de données) devez créer les tables manuellement. Vous pouvez utiliser les scripts générés par l'outil de gestion de profil lors de la création ou l'extension de profil.

Vous avez exécuté les actions suivantes :

- v Créé et étendu un profil autonome.
- 1. Accédez au répertoire qui contient le script **configBusinessSpaceDB.sh**. Le répertoire par défaut est *racine\_installation*/*profil*/dbscripts/BusinessSpace/*nom\_noeud*\_*nom\_serveur*/DB2/CMNDB.
- 2. Utilisez vos outils de définition de base de données, vos procédures et les commandes natives pour créer la base de données et les tables associées en exécutant le script. Exécutez la commande suivante :

<span id="page-1371-0"></span>**configBusinessSpaceDB.sh** Connectez-vous à la base de données, liez l'interface de ligne de commande à la base de données Business Space en utilisant **db2 bind DB2\_installation\_directory\ bnd\@db2cli.lst blocking all grant public**, puis réinitialisez la connexion de base de données.

*Chargement de la base de données avec les informations système dans un environnement autonome :*

Si vous avez créé un profil autonome et retardé la création des tables de base de données, vous devez exécuter la commande **bootstrapProcessServerData** avant d'essayer de démarrer ou d'utiliser Process Server ou Process Center.

**Important :** Avant d'exécuter la commande bootstrap, assurez-vous d'avoir appliqué le correctif temporaire obligatoire JR44669. Pour plus d'informations, voir [Correctif temporaire obligatoire pour](http://www-01.ibm.com/support/docview.wss?uid=swg21617131) [APAR JR44669.](http://www-01.ibm.com/support/docview.wss?uid=swg21617131) Pour télécharger le correctif, voir [Correctifs temporaires obligatoires pour IBM Business](http://www-01.ibm.com/support/docview.wss?uid=swg24033778) [Process Manager.](http://www-01.ibm.com/support/docview.wss?uid=swg24033778)

Lorsque vous exécutez la commande **bootstrapProcessServerData**, les données de configuration des applications BPM sont chargées dans la base de données Process Server. Ces données sont nécessaires pour que les applications BPM fonctionnent correctement.

**Remarque :** Cette commande s'exécute automatiquement quand vous créez un profil autonome et que vous décidez de créer la base de données au cours de la création ou de l'extension de profil. Si vous créez un profil autonome et que vous différez la configuration des tables de base de données, vous devez exécuter la commande bootstrap après avoir créé la base de données et ses tables et avant de démarrer le serveur pour la première fois.

Exécutez l'utilitaire d'amorçage en ligne de commande. L'utilitaire d'amorçage se trouve dans le répertoire du profil autonome. Exemple :

*racine\_installation*/profiles/ProcCtr01/bin

Pour exécuter l'utilitaire d'amorçage, entrez la commande suivante :

## v **bootstrapProcessServerData.sh**

Vous avez chargé la base de données avec les informations système avant de démarrer Process Server ou Process Center. Les informations de journal pour l'opération d'amorçage sont sauvegardées dans le répertoire *RACINE\_INSTALLATION\_UTILISATEUR*/logs/ dans un fichier appelé bootstrapProcessServerData.*horodatage*.log. La console affiche un sous-ensemble des informations journalisées.

Données d'amorçage présentes sur le serveur du profil autonome par défaut : bootstrapProcessServerData

*Configuration d'un environnement autonome avec un serveur de base de données DB2 for z/OS sous Solaris :*

Vous pouvez configurer un environnement autonome pour IBM Business Process Manager à l'aide d'un serveur de base de données DB2 Universal Database for z/OS.

*Création de fichiers de conception de base de données et de scripts de base de données (Solaris autonome) :*

Vous pouvez définir la conception de votre configuration de base de données à l'aide de l'outil de conception de base de données. La conception peut concerner un composant spécifique ou une configuration de base de données de niveau entreprise prenant en charge la fonctionnalité complète d'IBM Business Process Manager.

*Création de fichiers de conception de base de données et de scripts de base de données pour les profils autonomes avec DB2 for z/OS :*

L'outil de conception de base de données permet de générer un fichier de conception utilisé lors de la création d'un profil autonome. L'outil de conception de base de données génère également des scripts de base de données que vous pouvez utiliser pour créer vos tables de base de données.

Vérifiez que vous avez installé IBM Business Process Manager. L'outil de conception de base de données est disponible uniquement à partir des fichiers binaires d'installation.

Avant d'exécuter l'outil de conception de base de données, préparez les informations suivantes :

- v Informations sur la configuration de base de données que vous concevez. Il peut exister un document qui décrit l'objectif principal de la configuration de base de données, fourni par l'administrateur de base de données ou l'architecte de solution. Il peut également exister une description des paramètres requis et des propriétés. Ces informations doivent inclure :
	- L'emplacement des tables de base de données.
	- L'emplacement du pilote JDBC sur le système sur lequel le profil de serveur sera créé.
	- L'ID utilisateur et le mot de passe pour l'authentification auprès de la base de données.
- v Informations sur le mode d'installation d'IBM Business Process Manager et de ses composants, sur le logiciel de base de données utilisé et les propriétés requises par ce type de base de données.
- v Description des profils que vous envisagez de créer, plus particulièrement la relation fonctionnelle entre les types de profil et les bases de données.
- v Informations sur le modèle de topologie à implémenter et description de l'intégration de la conception de base de données dans le modèle que vous envisagez d'utiliser.

Vous pouvez exécuter l'outil de conception de base de données en mode interactif pour définir les valeurs de configuration de votre base de données, et enregistrer ces valeurs dans un nouveau fichier de conception de base de données ou un fichier existant. Vous pouvez éventuellement générer des scripts de base de données pouvant être utilisés pour créer des objets de base de données pour votre type de base de données. Lorsque vous exécutez l'outil, les options disponibles changent en fonction de l'environnement et du type de base de données en cours de configuration.

Vous pouvez également exécuter l'outil de conception de base de données avec les paramètres de ligne de commande afin de modifier ou valider un fichier de conception de base de données existant, ou générer des scripts de base de données pour la configuration définie dans un fichier de conception de base de données existant. La commande **DbDesignGenerator** dispose des paramètres de ligne de commande suivants :

```
-? , -help
  permet d'afficher les informations d'aide.
-e nom fichier conception base de données
  permet d'éditer le fichier de conception de base de données spécifié (par ex. *.dbDesign,
   *.properties).
-v fichier conception base de données | répertoire sortie scripts base de données
   lorsqu'un fichier fichier conception base de données est fourni, la validation s'effectue
 sur ce fichier d'après les spécifications de la base de données.
Lorsqu'un répertoire sortie scripts base de données est indiqué, les scripts de la base de données
dans le répertoire spécifié sont validés. A l'heure actuelle, seuls les
scripts générés à partir du générateur DDL peuvent être validés.
-g fichier_conception_base_de_données [-d répertoire_sortie]
[fichier 2 conception base de données] [-d répertoire sortie 2] ...
[fichier_N_conception_base_de_données] [-d répertoire_sortie_N]
   permet de générer les scripts de base de données à partir des fichiers de conception
   spécifiés en mode de traitement par lots.
```
Les scripts générés sont placés dans les répertoires de sortie correspondants ou aux emplacements par défaut si les répertoires de sortie sont absents.

Pendant que vous définissez une configuration de base de données DB2 for z/OS, vous pouvez indiquer comment grouper les scripts de base de données SQL que vous voulez générer pour les composants IBM Business Process Manager. La configuration par défaut s'applique aux scripts à générer dans des répertoires individuels pour chaque composant. Avant d'exécuter l'outil de conception de base de données, choisissez un emplacement pour le stockage des fichiers qui seront générés par ce dernier. Il est important d'utiliser un chemin de répertoire et une structure qui reflète la manière dont vous voulez que les objets de base de données soient répartis dans le sous-système DB2 for z/OS. Pour chaque base de données à créer, utilisez un répertoire de sortie unique et générez dans ce dernier l'intégralité du schéma requis pour créer la base de données. Pour pouvoir vous y référer plus facilement, vous pouvez également baser le nom du répertoire SQL sur celui de la base de données que vous projetez de créer.

Par exemple, si vous comptez créer une base de données unique appelée W1MYDB, vous pouvez générer les scripts de base de données pour tous les composants de base de données dans le répertoire /tmp/DB2-zOS/W1MYDB. Si vous avez besoin de deux bases de données, qui sont limitées au niveau de la cellule et au niveau du cluster, vous pouvez structurer le schéma de base de données, comme illustré dans l'exemple suivant :

- v Pour créer une base de données appelée W8CELLDB, qui contient les objets de base de données qui sont limités au niveau de la cellule, générez les scripts de base de données pour le composant de base de données commune dans un répertoire tel que /tmp/DB2-zOS/W8CELLDB. Vous pouvez exécuter ultérieurement le schéma généré afin de créer les objets de base de données pour le composant de base de données commune dans la base de données W8CELLDB.
- v Pour créer une base de données appelée W8S1DB, qui contient les objets de base de données qui sont limités au niveau du cluster, générez les scripts de base de données pour tous les composants IBM

Business Process Manager restants dans un répertoire tel que /tmp/DB2-zOS/W8S1DB. Vous pouvez exécuter ultérieurement le schéma généré afin de créer les objets de base de données pour ces composants dans la base de données W8S1DB.

1. Exécutez la commande **DbDesignGenerator.sh** à partir du répertoire *racine\_installation*/util/ dbUtils. Exemple :

#### **/opt/IBM/WebSphere/AppServer/util/dbUtils> DbDesignGenerator.sh**

**Conseil :** Si le message The system cannot find the specified path. (Impossible pour le système de trouver le chemin d'accès indiqué) s'affiche, le nom de chemin entré peut être incorrect. Entrez de nouveau le chemin d'accès.

Lorsque le lancement de l'outil de conception de base de données aboutit, les informations suivantes peuvent s'afficher :

[info] running DbDesignGenerator in interactive mode...

[info] Enter 'q' to quit without saving; '-' for back to previous menu; '?' for help at any time. [info] To accept the given default values, simply press the 'Enter' key.

[info] Please pick one of the following [design option(s)] :

(1)Create a database design for Standalone profile or Deployment Environment (2)Create a database design for a single component (3)Edit an existing database design (4)Generate database scripts from a database design (5)quitter [q]

Please enter the number for the design option :

2. Pour sélectionner l'option **(1)Create a database design for Standalone profile or Deployment Environment**, entrez le numéro 1 et appuyez sur la touche Entrée.

Vous êtes invité à choisir un modèle de base de données, tel qu'indiqué dans l'exemple suivant : [info] Please pick one of the following [database pattern(s)] :

(1)bpm.advanced.nd.topology (2)bpm.advanced.standalone (3)bpm.standard.nd (4)bpm.standard.standalone (5)wesb.nd.topology (6)wesb.standalone

3. Pour créer un modèle de conception de base de données pour le profil autonome que vous envisagez de configurer, entrez le numéro de l'option appropriée et appuyez sur la touche Entrée. Sélectionnez les options qui incluent «.standalone.»

Par exemple, pour configurer le pattern de base de données pour un environnement autonome d'IBM Business Process Manager Advanced, entrez le numéro 2 pour sélectionner l'option **(2)bpm.advanced.standalone.topology**, puis appuyez sur Entrée. Vous pouvez voir la liste des composants de base de données que vous pouvez configurer pour l'environnement sélectionné, avec une invite à choisir un composant à configurer, par exemple :

[info] Please edit any database component with status of 'not complete' for required properties. [info] Completed database components can be edited to change existing or defaulted property values. [info] Design the 'master' component first, and then any parent components, since other components may inherit values from them.

[info] Please pick one of the following [database component(s)] :

```
(1)[WBI_CommonDB] WBI_CommonDB : [master] [status = not complete]
(2)[BPC] WBI_BPC : [status = not complete]
(3)[BPM_PerformanceDW] BPM_PerformanceDW : [status = not complete]
(4)[BPM_ProcessServer] BPM_ProcessServer : [status = not complete]
(5)[BSpace] WBI_BSPACE : [status = not complete]
(6)[SibME] WBI_BPC_ME : [status = not complete]
(7)[SibME] WBI CEI ME : [status = not complete]
```
(8)[SibME] WBI\_SCA\_APP\_ME : [status = not complete] (9)[SibME] WBI\_SCA\_SYS\_ME : [status = not complete] (10)[SibMe] BPM\_PerformanceDW\_ME : [status = not complete]  $(11)\$ [SibMe] BPM\_ProcessServer\_ME : [status = not complete] (12)[save and exit]

4. Entrez le numéro pour l'option approprié afin de configurer le composant de base de données principal et appuyez sur Entrée. L'indication **[master]** est placée à côté du nom de composant de base de données répertorié en tant que composant principal. Ce composant doit être configuré en premier.

Par exemple, tapez le chiffre 1 pour sélectionner l'option **(1)[WBI\_CommonDB] WBI\_CommonDB : [master] [status = not complete]**, puis appuyez sur Entrée. Vous pouvez voir des informations similaires à l'exemple suivant :

[status] WBI CommonDB is not complete with 1 remaining item(s): [ 1 ] WBI\_CommonDB.WBI\_CommonDB : : la clé DbType n'est pas définie.

Edit this database component? (o/n) [valeur par défaut = o] :

5. Pour modifier la configuration de base de données pour le composant, tapez y et appuyez sur Entrée.

Vous êtes invité à indiquer un répertoire de sortie pour les scripts SQL que l'outil de conception de base de données peut générer, et que vous pouvez utiliser pour créer vos objets de base de données. Si vous choisissez de générer les scripts SQL ultérieurement dans cette procédure, les scripts sont automatiquement sauvegardés dans ce répertoire.

Please enter the output directory of the SQL files to be generated for WBI\_CommonDB [default=] :

6. Entrez un répertoire de sortie pour les scripts SQL et appuyez sur Entrée. Vous devez indiquer le chemin complet du répertoire dans lequel vous souhaitez assembler tous les scripts SQL pour une base de données spécifique, par exemple, REPERTOIRE\_DE\_BASE\_WAS/profiles/default/dbscripts/ DB2-zOS/W8CELLDB. Appuyez ensuite sur Entrée. Si vous n'avez pas encore créé le répertoire dans votre système de fichiers, l'outil de conception de base de données le crée automatiquement lorsque les scripts SQL sont générés. Si le répertoire spécifié existe déjà, vous pouvez choisir d'écraser son contenu ou d'indiquer un autre répertoire.

**Conseil :** La valeur que vous indiquez sera enregistrée en tant que référence dans le fichier de conception de base de données lorsque ce fichier est généré.

Vous êtes invité à sélectionner le type de base de données que vous configurez ; par exemple :

[info] Please pick one of the following [database type(s)] :

(1)DB2-distributed (2)DB2-zOS (3)Oracle (4)SQL Server

7. Entrez 2 pour sélectionner **(2)DB2-zOS**, puis appuyez sur Entrée. Plusieurs invites s'affichent, vous permettant de spécifier les propriétés de base de données. Les invites varient selon le type de base de données.

Par exemple, une fois que vous avez sélectionné ce type de base de données pour la configuration de la base de données commune, plusieurs invites similaires aux suivantes s'affichent :

```
[info] Please enter the values for the properties in the database objects section.
Database name[default=CMNDB] :
Data source user name[default=] :
Database schema name (SQLID) [default=] :
Bufferpool of 4K size for tables[default=BP1] :
Bufferpool for indexes[default=BP2] :
Bufferpool of 4K size for LOB data[default=BP3] :
Bufferpool of 8K size for tables[default=BP8K1] :
Bufferpool of 16K size for tables[default=BP16K1] :
Bufferpool of 32K size for tables[default=BP32K1] :
Storage group name[default=] :
```
8. A chaque invite, appuyez sur Entrée pour accepter la valeur par défaut qui s'affiche ou tapez la valeur de votre choix avant d'appuyer sur Entrée.

L'invite de sécurité d'administration (le cas échéant) désigne les nom d'utilisateur et mot de passe pour la console d'administration.

Une fois que vous avez complété la dernière invite associée aux propriétés de la base de données, des informations similaires à l'exemple suivant s'affichent à l'écran :

[info] You have completed database objects section properties needed for database scripts generation.

To skip data source properties, enter 's'; or enter anything else to continue :

9. Pour configurer le composant des propriétés de source de données, entrez une valeur différente de **s** et appuyez sur la touche Entrée. Pour ignorer cette configuration et accepter les valeurs par défaut, entrez **s** et appuyez sur la touche Entrée.

**Conseil :** Si vous planifiez d'utiliser l'outil de conception de base de données afin de générer un fichier de conception de base de données à utiliser en tant qu'entrée pour la création de profil ou la configuration de topologie, vous devez configurer la source de données. Si vous planifiez d'utiliser l'outil de conception de base de données pour générer SQL, cette étape est facultative. Si vous avez choisi de configurer la source de données correspondant au type de base de données sélectionné, vous pouvez afficher la liste des fournisseurs de base de données correspondant à la source de données. Par exemple, vous pouvez afficher les fournisseurs de base de données suivants correspondant au type de base de données **DB2-zOS** :

[info] Please pick one of the following [database provider(s)] :

```
(1)DB2 Universal JDBC Driver Provider (XA) on remote z/OS
(2)DB2 Universal JDBC Driver Provider on local z/OS
```
a. Entrez le numéro approprié pour sélectionner le fournisseur de base de données correspondant à la source de données, puis appuyez sur la touche Entrée. Par exemple, pour sélectionner l'option correspondant à **(1)DB2 Universal JDBC Driver Provider (XA) on remote z/OS** comme fournisseur de base de données, indiquez le numéro 1, puis appuyez sur Entrée. Une fois que vous avez sélectionné ce fournisseur de base de données, plusieurs invites similaires aux suivantes s'affichent à l'écran :

```
[info] Please enter the values for the properties in the data source properties section.
Database Location on z/OS system[default=] :
Database server host[default=] :
Database server port[default=] :
Data source user name[default=] :
Data source password[default=] :
DB2 Universal JDBC driver path[default=${WAS_INSTALL_ROOT}/jdbcdrivers/DB2] :
Universal JDBC driver path[default=${WAS_INSTALL_ROOT}/jdbcdrivers/DB2] :
DB2 Universal JDBC driver native path(This should be empty since DB2 z on remote Machine accessed
through jdbcDriver Type 4)[default=] :
```
**Remarque :** Le mot de passe est chiffré dans les fichiers de sortie générés.

b. A chaque invite, appuyez sur Entrée pour accepter la valeur par défaut qui s'affiche ou tapez la valeur de votre choix avant d'appuyer sur Entrée. Si vous êtes invité à spécifier si vous souhaitez créer les tables de base de données durant la configuration, indiquez **false**. Cette option vous permet d'exécuter les scripts SQL manuellement au moment de votre choix, et de créer et d'organiser les bases de données en fonction de vos meilleures pratiques et conventions DB2 for  $z$ /OS.

Une fois que vous avez complété la dernière invite, des informations similaires à l'exemple suivant s'affichent à l'écran :

[status] WBI\_CommonDB is complete with 0 remaining item(s):

------------------------------------------------------------------------------------

[info] Please edit any database component with status of 'not complete' for required properties. [info] Completed database components can be edited to change existing or defaulted property values.

```
[info] Design the 'master' component first, and then any parent components,
since other components may inherit values from them.
[info] Please pick one of the following [database component(s)] :
(1)[WBI_CommonDB] WBI_CommonDB : [master] [status = complete]
(2)[BPC] WBI_BPC : [status = complete]
(3)[BPM_PerformanceDW] BPM_PerformanceDW : [status = complete]
(4)[BPM_ProcessServer] BPM_ProcessServer : [status = not complete]
(5)[BSpace] WBI_BSPACE : [status = complete]
(6)[SibME] WBI_BPC_ME : [status = complete]
(7)[SibME] WBI_CEI_ME : [status = complete]
(8)[SibME] WBI_SCA_APP_ME : [status = complete]
(9)[SibME] WBI_SCA_SYS_ME : [status = complete]
(10)[SibMe] BPM_PerformanceDW_ME : [parent = BPM_PerformanceDW] [status = complete]
(11)[SibMe] BPM_ProcessServer_ME : [parent = BPM_ProcessServer] [status = complete]
(12)[save and exit]
```
Une fois que vous avez fini de configurer le composant de base de données principal, l'outil de conception de base de données propage les valeurs indiquées aux composants restants. Si cette action peut aboutir, ces composants reçoivent la marque **[status = complete]**, tout comme le composant principal. Si cette action ne peut pas aboutir, qu'elle qu'en soit la raison, la mention **[status = not complete]** est conservée.

10. Suivez les étapes précédentes pour configurer les composants de base de données restants qui sont répertoriés avec la mention **[status = not complete]**. Pour tout composant de base de données répertorié en tant que parent d'un autre composant, configurez le parent avant les autres composants car les informations fournies seront utilisées en tant que paramètres par défaut pour le composant de base de données répertoriant le parent. Vous pouvez également choisir de reconfigurer tout composant répertorié avec la mention **[status = complete]** en tant que résultat de la configuration du composant de base de données principal.

**Remarque :** Pour DB2 for z/OS, vous devez configurer chacun des composants restants. Conformez-vous aux recommandations ci-après :

- v Vérifiez que vous avez indiqué le nom de schéma correct pour chacun des composants de base de données restants. En règle générale, les composants de Process Server, de Performance Data Warehouse et du moteur de messagerie requièrent des noms de schéma uniques. Les composants restants, quant à eux, peuvent être attribués à un même nom de schéma. Vous pouvez également être invité à entrer d'autres valeurs qui sont spécifiques au type de composant en cours de configuration, par exemple, un préfixe pour les noms d'espace table ou une valeur pour les noms de catalogue VSAM (VCAT).
- v Si vous comptez utiliser une base de données unique pour tous les moteurs de messagerie de bus d'intégration système, spécifiez les préfixes unique pour les noms d'espace table car ces préfixes seront utilisés pour que le nom d'espace table de chaque moteur de messagerie soit unique dans la base de données.
- v Lorsque vous configurez un composant, vérifiez que les valeurs héritées du composant maître sont correctes. Apportez éventuellement les modifications requises. Par exemple, si vous comptez utiliser plusieurs bases de données, vous pouvez être amené à modifier le nom de la base de données de manière à refléter la répartition planifiée des objets de base de données dans le sous-système DB2 for z/OS.
- v Lorsque vous configurez le composant Process Server (**BPM\_ProcessServer**), il vous est demandé d'indiquer si la base de données est destinée à Process Center ou à Process Server :

[info] Please pick one of the following [Is this database for a Process Center?(s)] :

(1)false (2)true

Si vous voulez créer un profil Process Center ou un cluster dans un environnement de déploiement réseau, vous devez choisir l'option **true**. Si vous définissez l'option sur **false**, vous ne pourrez pas accéder à la console Process Center.

Si la base de données est destinée à Process Server, vous devez choisir l'option **false**.

Si vous avez sélectionné **bpm.advanced.standalone**, après avoir configuré le composant principal, vous devez configurer manuellement les composants **BPM\_PerformanceDW** et **BPM\_ProcessServer**. Modifiez les valeurs de configuration des composants restants afin de garantir une configuration appropriée pour chacune des bases de données que vous voulez créer.

```
[info] Please pick one of the following [database component(s)] :
```

```
(1)[WBI CommonDB] WBI CommonDB : [master] [status = complete]
(2)\overline{[BPC]} WBI BPC : \overline{[}status = complete]
(3)[BPM_PerformanceDW] BPM_PerformanceDW : [status = not complete]
(4)[BPM<sup>T</sup>ProcessServer] BPM<sup>T</sup>ProcessServer : [status = not complete]
(5)[BSpace] WBI_BSPACE : [status = complete]
(6)[SibME] WBI_BPC_ME : [status = complete]
(7)[SibME] WBI_CEI_ME : [status = complete]
(8)[SibME] WBI_SCA_APP_ME : [status = complete]
(9)[SibME] WBI_SCA_SYS_ME : [status = complete]
(10)[SibMe] BPM_PerformanceDW_ME : [status = complete]
(11)[SibMe] BPM_ProcessServer_ME : [status = complete]
(12)[save and exit]
```
Please enter the number for the database component :12

```
[status] bpm.advanced.standalone.topology is not complete with 6 remaining item(s):
[ 1 ] BPM ProcessServer.BPM ProcessServer : databaseObjects : required property
'schemaName' for SCHEMA is empty.
[ 2 ] BPM ProcessServer.BPM ProcessServer : databaseObjects : required property
'catalog' for VCAT is empty.
[ 3 ] BPM ProcessServer.BPM ProcessServer : databaseObjects : required property
'adminUserName' for SECURITY_ADMIN_USER is empty.
[ 4 ] BPM ProcessServer.BPM ProcessServer : databaseObjects : required property
'adminPassword' for SECURITY_ADMIN_PASSWORD is empty.
[ 5 ] BPM PerformanceDW.BPM PerformanceDW : databaseObjects : required property
'schemaName' for SCHEMA is empty.
[ 6 ] BPM PerformanceDW.BPM PerformanceDW : databaseObjects : required property
'catalog' for VCAT is empty.
```
11. Lorsque tous les composants de base de données de votre pattern de base de données ont été configurés et répertoriés avec la mention **[status = complete]** dans l'outil de conception de base de données, tapez le numéro approprié pour sélectionner **[save and exit]** et appuyez sur Entrée. Vous pouvez voir des informations similaires à l'exemple suivant :

[status] bpm.advanced.standalone is complete with 0 remaining item(s):

Please enter the output directory [default=/WebSphere/V8T8DM/DeploymentManager/util/dbUtils] :

12. Appuyez sur Entrée pour accepter le répertoire par défaut pour le fichier de conception de base de données, ou entrez un autre répertoire dans lequel vous voulez enregistrer le fichier, puis appuyez sur Entrée. Si vous n'avez pas encore créé le répertoire dans votre système de fichiers, l'outil de conception de base de données le crée automatiquement lorsque le fichier est généré. Une fois que vous avez entré l'emplacement à l'invite, vous pouvez voir des informations similaires à l'exemple suivant :

Please enter the output filename [default=bpm.advanced.standalone.topology.dbDesign] :

13. Appuyez sur Entrée pour accepter le nom par défaut du fichier de conception de base de données, ou entrez un autre nom de fichier, puis appuyez sur Entrée. Si un fichier du même nom existe déjà dans le répertoire spécifié, vous pouvez choisir d'écraser le fichier ou d'indiquer un nom de fichier différent. Une fois que vous avez entré le nom de fichier à l'invite, vous pouvez voir des informations similaires à l'exemple suivant :

générer des scripts de base de données ? (o/n) [valeur par défaut = o] :

14. Pour générer les scripts de base de données pour chaque composant dans le répertoire que vous avez indiqué précédemment, entrez y et appuyez sur Entrée. Une série de messages d'information s'affiche pour indiquer que les scripts ont été générés pour tous les composants. Pour chaque composant, vous pouvez voir des informations similaires à l'exemple suivant :

[info] The script(s) have been generated in REPERTOIRE DE BASE WAS/profiles/default/dbscripts/DB2-zOS/W8CELLDB for WBI CommonDB

Après la génération du dernier ensemble de scripts, vous pouvez voir des informations similaires à l'exemple suivant :

[info] thanks, quitting now ...

Les fichiers suivants sont créés :

- v Le fichier de conception de base de données est créé dans le répertoire spécifié.
- v Les scripts de base de données sont créés dans un ou plusieurs répertoires indiqués. Chacun des répertoires contient également un script **createDB2.sh**, que vous pouvez exécuter ultérieurement avec les scripts de base de données pour créer les objets de base de données.
- v Un fichier journal nommé dbDesignGenerator.log est également créé dans le répertoire à partir duquel vous avez exécuté la commande **DbDesignGenerator**.

Vous pouvez spécifier le fichier de conception de base de données de différentes manières :

- v Lorsque vous utilisez l'outil de gestion de profil pour créer un profil
- v Lorsque vous employez l'utilitaire de ligne de commande **manageprofiles** pour créer un profil

Le fichier de conception de base de données peut également être utilisé lorsque vous configurez un serveur en tant que Process Server, Process Center ou Performance Data Warehouse Server dans la console d'administration.

*Création de fichiers de conception de base de données et de scripts de base de données pour un composant spécifique à l'aide de DB2 for z/OS dans un environnement autonome :*

Vous pouvez utiliser un outil de conception de base de données pour générer un fichier de conception, et éventuellement des scripts de base de données, pour les tables de base de données requises par certains composants IBM Business Process Manager.

Vérifiez que vous avez installé IBM Business Process Manager. L'outil de conception de base de données est disponible uniquement à partir des fichiers binaires d'installation.

Avant d'exécuter l'outil de conception de base de données, préparez les informations suivantes :

- v Informations sur la configuration de base de données que vous concevez. Il peut exister un document qui décrit l'objectif principal de la configuration de base de données, fourni par l'administrateur de base de données ou l'architecte de solution. Il peut également exister une description des paramètres requis et des propriétés. Ces informations doivent inclure :
	- L'emplacement des tables de base de données.
	- L'emplacement du pilote JDBC sur le système sur lequel le profil de serveur sera créé.
	- L'ID utilisateur et le mot de passe pour l'authentification auprès de la base de données.
- v Informations sur le mode d'installation d'IBM Business Process Manager et de ses composants, sur le logiciel de base de données utilisé et les propriétés requises par ce type de base de données.
- v Description des profils que vous envisagez de créer, plus particulièrement la relation fonctionnelle entre les types de profil et les bases de données.
- v Informations sur le modèle de topologie à implémenter et description de l'intégration de la conception de base de données dans le modèle que vous envisagez d'utiliser.

Vous pouvez exécuter l'outil de conception de base de données en mode interactif pour définir les valeurs de configuration de votre base de données, et enregistrer ces valeurs dans un nouveau fichier de conception de base de données ou un fichier existant. Vous pouvez éventuellement générer des scripts de base de données pouvant être utilisés pour créer des objets de base de données pour votre type de base

de données. Lorsque vous exécutez l'outil, les options disponibles changent en fonction de l'environnement et du type de base de données en cours de configuration.

Vous pouvez également exécuter l'outil de conception de base de données avec les paramètres de ligne de commande afin de modifier ou valider un fichier de conception de base de données existant, ou générer des scripts de base de données pour la configuration définie dans un fichier de conception de base de données existant. La commande **DbDesignGenerator** dispose des paramètres de ligne de commande suivants :

```
-? , -help
  permet d'afficher les informations d'aide.
-e nom fichier conception base de données
   permet d'éditer le fichier de conception de base de données spécifié (par ex. *.dbDesign,
   *.properties).
-v fichier_conception_base_de_données | répertoire_sortie_scripts_base_de_données
   lorsqu'un fichier fichier conception base de données est fourni, la validation s'effectue
sur ce fichier d'après les spécifications de la base de données.
Lorsqu'un répertoire_sortie_scripts_base_de_données est indiqué, les scripts de la base de données
dans le répertoire spécifié sont validés. A l'heure actuelle, seuls les
scripts générés à partir du générateur DDL peuvent être validés.
-g fichier_conception_base_de_données [-d répertoire_sortie]
[fichier 2 conception base de données] [-d répertoire sortie 2] ...
[fichier N conception base de données] [-d répertoire sortie N]
   permet de générer les scripts de base de données à partir des fichiers de conception
   spécifiés en mode de traitement par lots.
```
Les scripts générés sont placés dans les répertoires de sortie correspondants

ou aux emplacements par défaut si les répertoires de sortie sont absents.

**Important :** Si vous comptez générer des scripts de base de données pour les moteurs de messagerie du bus d'intégration de services, vous devez répéter toutes les étapes de la procédure ci-dessous, afin de définir la configuration de base de données et de générer les scripts pour chaque moteur de messagerie dont vous avez besoin. Par exemple, si vous avez besoin de scripts pour six moteurs de messagerie, effectuez cette procédure six fois.

1. Exécutez la commande **DbDesignGenerator.sh** à partir du répertoire *racine\_installation*/util/ dbUtils. Exemple :

**/opt/IBM/WebSphere/AppServer/util/dbUtils> DbDesignGenerator.sh**

**Conseil :** Si le message The system cannot find the specified path. (Impossible pour le système de trouver le chemin d'accès indiqué) s'affiche, le nom de chemin entré peut être incorrect. Entrez de nouveau le chemin d'accès.

Lorsque le lancement de l'outil de conception de base de données aboutit, les informations suivantes peuvent s'afficher :

[info] running DbDesignGenerator in interactive mode...

```
[info] Enter 'q' to quit without saving; '-' for back to previous menu; '?' for
help at any time.
[info] To accept the given default values, simply press the 'Enter' key.
```
[info] Please pick one of the following [design option(s)] :

```
(1)Create a database design for Standalone profile or Deployment Environment
(2)Create a database design for a single component
(3)Edit an existing database design
(4)Generate database scripts from a database design
(5)quitter [q]
```
Please enter the number for the design option :

2. Pour sélectionner l'option **(2)Create a database design for a single component**, indiquez le numéro 2 et appuyez sur la touche Entrée.

Vous êtes invité à choisir un composant, tel qu'indiqué dans l'exemple suivant : [info] Please pick one of the following [component(s)] :

- (1)bpc (2)bpcreporting (3)bpm\_performancedw (4)bpm\_processserver (5)bspace  $(6)$ cei  $(7)$ sca (8)sibme (9)wbi\_commondb
- 3. Pour créer une conception de base de données pour le composant que vous envisagez de configurer, entrez le numéro de l'option appropriée et appuyez sur la touche Entrée.

Par exemple, pour configurer le composant de base de données IBM Process Server, indiquez le numéro 4 pour sélectionner l'option **(4)bpm\_processserver**, puis appuyez sur Entrée.

Vous êtes invité à indiquer un répertoire de sortie pour les scripts SQL que l'outil de conception de base de données peut générer, et que vous pouvez utiliser pour créer vos objets de base de données. Si vous choisissez de générer les scripts SQL ultérieurement dans cette procédure, les scripts sont automatiquement sauvegardés dans ce répertoire.

Please enter the output directory of the SQL files to be generated for BPM ProcessServer [default=] :

4. Entrez un répertoire de sortie pour les scripts SQL et appuyez sur Entrée. Vous devez indiquer le chemin complet du répertoire dans lequel vous souhaitez assembler tous les scripts SQL pour une base de données spécifique, par exemple, REPERTOIRE\_DE\_BASE\_WAS/profiles/default/dbscripts/ DB2-zOS/W8CELLDB. Appuyez ensuite sur Entrée. Si vous n'avez pas encore créé le répertoire dans votre système de fichiers, l'outil de conception de base de données le crée automatiquement lorsque les scripts SQL sont générés. Si le répertoire spécifié existe déjà, vous pouvez choisir d'écraser son contenu ou d'indiquer un autre répertoire.

**Conseil :** La valeur que vous indiquez sera enregistrée en tant que référence dans le fichier de conception de base de données lorsque ce fichier est généré.

Vous êtes invité à sélectionner le type de base de données que vous configurez ; par exemple :

[info] Please pick one of the following [database type(s)] :

(1)DB2-distributed (2)DB2-zOS (3)Oracle (4)SQL Server

5. Entrez 2 pour sélectionner **(2)DB2-zOS**, puis appuyez sur Entrée. Plusieurs invites s'affichent, vous permettant de spécifier les propriétés de base de données. Les invites varient selon le type de base de données.

Par exemple, une fois que vous avez sélectionné ce type de base de données pour la configuration de la base de données Process Server, plusieurs invites similaires aux suivantes s'affichent :

```
[info] Please enter the values for the properties in the database objects section.
Database name[default=BPMDB] :
Data source user name[default=] :
Database schema name (SQLID)[default=] :
```
[info] Please pick one of the following [Is this database for a Process Center?(s)] :

(1)false  $(2)$ true

```
Please enter the number for the Is this database for a Process Center? [default=false] :
The user ID you use for administrative security[default=] :
The password for the name specified with the adminUserName parameter[default=] :
Bufferpool of 4K size for tables[default=BP1] :
Bufferpool of 4K size for LOB data[default=BP3] :
```
Bufferpool of 8K size for tables[default=BP8K1] : Bufferpool of 16K size for tables[default=BP16K1] : Bufferpool of 32K size for tables[default=BP32K1] : Storage group name[default=] :

6. A chaque invite, appuyez sur Entrée pour accepter la valeur par défaut qui s'affiche ou tapez la valeur de votre choix avant d'appuyer sur Entrée.

L'invite de sécurité d'administration (le cas échéant) désigne les nom d'utilisateur et mot de passe pour la console d'administration.

Une fois que vous avez complété la dernière invite associée aux propriétés de la base de données, des informations similaires à l'exemple suivant s'affichent à l'écran :

[info] You have completed database objects section properties needed for database scripts generation.

To skip data source properties, enter 's'; or enter anything else to continue :

7. Pour configurer le composant des propriétés de source de données, entrez une valeur différente de **s** et appuyez sur la touche Entrée. Pour ignorer cette configuration et accepter les valeurs par défaut, entrez **s** et appuyez sur la touche Entrée.

**Conseil :** Si vous planifiez d'utiliser l'outil de conception de base de données afin de générer un fichier de conception de base de données à utiliser en tant qu'entrée pour la création de profil ou la configuration de topologie, vous devez configurer la source de données. Si vous planifiez d'utiliser l'outil de conception de base de données pour générer SQL, cette étape est facultative. Si vous avez choisi de configurer la source de données correspondant au type de base de données sélectionné, vous pouvez afficher la liste des fournisseurs de base de données correspondant à la source de données. Par exemple, vous pouvez afficher les fournisseurs de base de données suivants correspondant au type de base de données **DB2-zOS** :

[info] Please pick one of the following [database provider(s)] :

(1)DB2 Universal JDBC Driver Provider (XA) on remote z/OS (2)DB2 Universal JDBC Driver Provider on local z/OS

a. Entrez le numéro approprié pour sélectionner le fournisseur de base de données correspondant à la source de données, puis appuyez sur la touche Entrée. Par exemple, pour sélectionner l'option correspondant à **(1)DB2 Universal JDBC Driver Provider (XA) on remote z/OS** comme fournisseur de base de données, indiquez le numéro 1, puis appuyez sur Entrée. Une fois que vous avez sélectionné ce fournisseur de base de données, plusieurs invites similaires aux suivantes s'affichent à l'écran :

[info] Please enter the values for the properties in the data source properties section. Database Location on z/OS system[default=] : Database server host[default=] : Database server port[default=] : Data source user name[default=] : Data source password[default=] : DB2 Universal JDBC driver path[default=\${WAS\_INSTALL\_ROOT}/jdbcdrivers/DB2] : Universal JDBC driver path[default=\${WAS\_INSTALL\_ROOT}/jdbcdrivers/DB2] : DB2 Universal JDBC driver native path(This should be empty since DB2 z on remote Machine accessed through jdbcDriver Type 4)[default=] :

**Remarque :** Le mot de passe est chiffré dans les fichiers de sortie générés.

b. A chaque invite, appuyez sur Entrée pour accepter la valeur par défaut qui s'affiche ou tapez la valeur de votre choix avant d'appuyer sur Entrée. Si vous êtes invité à spécifier si vous souhaitez créer les tables de base de données durant la configuration, indiquez **false**. Cette option vous permet d'exécuter les scripts SQL manuellement au moment de votre choix, et de créer et d'organiser les bases de données en fonction de vos meilleures pratiques et conventions DB2 for z/OS.

Une fois que vous avez complété la dernière invite, des informations similaires à l'exemple suivant s'affichent à l'écran :

Please enter the output directory [default=/WebSphere/V8T8DM/DeploymentManager/util/dbUtils] :

8. Appuyez sur Entrée pour accepter le répertoire par défaut pour le fichier de conception de base de données, ou entrez un autre répertoire dans lequel vous voulez enregistrer le fichier, puis appuyez sur Entrée. Si vous n'avez pas encore créé le répertoire dans votre système de fichiers, l'outil de conception de base de données le crée automatiquement lorsque le fichier est généré. Une fois que vous avez entré l'emplacement à l'invite, vous pouvez voir des informations similaires à l'exemple suivant :

Please enter the output filename [default=bpm.advanced.standalone.topology.dbDesign] :

9. Appuyez sur Entrée pour accepter le nom de fichier par défaut, ou entrez un autre nom de fichier, puis appuyez sur Entrée. Une fois que vous avez indiqué le nom du fichier, des informations similaires à l'exemple suivant peuvent s'afficher :

générer des scripts de base de données ? (o/n) [valeur par défaut = o] :

10. Pour générer des scripts de base de données en fonction des informations fournies à l'outil de conception de base de données, entrez y et appuyez sur la touche Entrée. Vous pouvez voir des informations similaires à l'exemple suivant :

[info] The script(s) have been generated in REPERTOIRE\_DE\_BASE\_WAS/profiles/default/dbscripts/DB2-zOS/ProcessServer for BPM\_ProcessServer [info] thanks, quitting now ...

Un fichier de conception de base de données est créé et éventuellement des scripts de base de données sont créés à l'emplacement spécifié.

Une fois que vous avez utilisé l'outil de conception de base de données pour configurer un composant spécifique, vous pouvez utiliser les scripts SQL pour créer les tables de la base de données. Le fichier de conception de base de données généré contient uniquement les valeurs correspondant à composant configuré et n'est pas suffisant pour être utilisé de l'une des manières suivantes :

- v Lorsque vous utilisez l'outil de gestion de profil pour créer un profil
- v Lorsque vous employez l'utilitaire de ligne de commande **manageprofiles** pour créer un profil

## **Tâches associées**:

[«Création des magasins de données du moteur de messagerie», à la page 1430](#page-1435-0) Si les magasins de données de moteur de messagerie n'ont pas déjà été créés, utilisez l'outil de conception de base de données pour générer les scripts de base de données que l'administrateur de base de données va utiliser pour créer les tables du magasin de données de moteur de messagerie.

*Génération de scripts pour créer des objets de base de données dans DB2 for z/OS :*

A partir d'une installation d'IBM Business Process Manager, vous pouvez générer des scripts de base de données pour créer des objets de base de données IBM Business Process Manager dans un sous-système de base de données DB2 for z/OS. Vous pouvez utiliser l'outil de conception de base de données pour générer les scripts.

Vérifiez que vous avez installé IBM Business Process Manager. L'outil de conception de base de données est disponible uniquement à partir des fichiers binaires d'installation.

Préparez les informations suivantes, qui fournissent une entrée pour les scripts de base de données que vous envisagez de générer :

- v Informations sur la manière dont IBM Business Process Manager et ses composants sont installés.
- v Informations sur la configuration de la base de données que vous concevez pour le sous-système DB2 for z/OS. Ces informations peuvent être fournies par l'administrateur de base de données ou l'architecte de solution ; elles peuvent inclure des détails sur les paramètres et les propriétés requises, par exemple :
	- Détails de serveur de base de données
	- Détails de source de données
	- Emplacement des pilotes JDBC sur le système où le profil de serveur sera créé
- ID utilisateur et mot de passe autorisant une authentification sur la base de données
- v Informations sur le modèle de topologie à implémenter et description de l'intégration de la conception de base de données dans le modèle que vous envisagez d'utiliser.

Pour générer les scripts de base de données pour créer vos objets de base de données, vous pouvez exécuter l'outil de conception de base de données en mode silencieux avec le paramètre de ligne de commande **-g**. Dans ce mode, l'outil nécessite une entrée à partir d'un fichier de conception de base de données qui définit la configuration de votre base de données DB2 for z/OS. Le fichier de conception de base de données doit exister avant la génération de scripts de base de données. Vous pouvez générer le fichier de conception de base de données en exécutant l'outil de conception de base de données en mode interactif, ou à l'aide d'une feuille de calcul de planification de configuration :

- v Vous pouvez exécuter l'outil de conception de base de données en mode interactif pour générer un fichier de conception de base de données existant. Suivez les invites de l'outil pour définir une configuration de base de données DB2 z/OS pour votre topologie de déploiement réseau ou autonome.
- v La feuille de calcul de planification de configuration est un artefact supplémentaire qui peut être téléchargé à partir d'IBM Support Portal. La feuille de calcul est principalement destinée à être utilisée avec IBM Business Process Manager for z/OS, mais elle peut être adaptée pour une utilisation avec IBM Business Process Manager sous Linux on System z. La feuille de calcul de planification de configuration se compose d'un certain nombre de feuilles de calcul qui utilisent le codage de couleur et des commentaires pour vous aider à gérer les entrées de données, et pour vous aider à établir des conventions de dénomination. La feuille de calcul inclut également des macros que vous pouvez utiliser pour générer un fichier de conception de base de données, parmi d'autres fichiers. Avant d'utiliser la feuille de calcul, exécutez l'outil de conception de base de données en mode interactif pour vous familiariser avec les options de configuration requises pour chacun des composants.

Vous pouvez télécharger la feuille de calcul Microsoft Excel de l'adresse [Document technique](http://www.ibm.com/support/techdocs/atsmastr.nsf/WebIndex/WP102075) [WP102075.](http://www.ibm.com/support/techdocs/atsmastr.nsf/WebIndex/WP102075) Les données nécessaires pour remplir la feuille de calcul peut couvrir plusieurs rôles, tels que programmeur système, administrateur de produit et administrateur de base de données. Par conséquent, il est conseillé de consulter le tableur dans le détail, puis de collaborer avec les personnes concernées pour établir des conventions de dénomination et remplir les entrées. Après avoir rempli les entrées, utilisez le bouton **Sauvegarder** de la feuille de fichier base de conception pour générer le fichier de conception de base de données.

Pendant que vous définissez une configuration de base de données DB2 for z/OS, vous pouvez indiquer comment grouper les scripts de base de données SQL que vous voulez générer pour les composants IBM Business Process Manager. La configuration par défaut s'applique aux scripts à générer dans des répertoires individuels pour chaque composant. Avant d'exécuter l'outil de conception de base de données, choisissez un emplacement pour le stockage des fichiers qui seront générés par ce dernier. Il est important d'utiliser un chemin de répertoire et une structure qui reflète la manière dont vous voulez que les objets de base de données soient répartis dans le sous-système DB2 for z/OS. Pour chaque base de données à créer, utilisez un répertoire de sortie unique et générez dans ce dernier l'intégralité du schéma requis pour créer la base de données. Pour pouvoir vous y référer plus facilement, vous pouvez également baser le nom du répertoire SQL sur celui de la base de données que vous projetez de créer.

Par exemple, si vous comptez créer une base de données unique appelée W1MYDB, vous pouvez générer les scripts de base de données pour tous les composants de base de données dans le répertoire /tmp/DB2-zOS/W1MYDB. Si vous avez besoin de deux bases de données, qui sont limitées au niveau de la cellule et au niveau du cluster, vous pouvez structurer le schéma de base de données, comme illustré dans l'exemple suivant :

v Pour créer une base de données appelée W8CELLDB, qui contient les objets de base de données qui sont limités au niveau de la cellule, générez les scripts de base de données pour le composant de base de données commune dans un répertoire tel que /tmp/DB2-zOS/W8CELLDB. Vous pouvez exécuter ultérieurement le schéma généré afin de créer les objets de base de données pour le composant de base de données commune dans la base de données W8CELLDB.

- v Pour créer une base de données appelée W8S1DB, qui contient les objets de base de données qui sont limités au niveau du cluster, générez les scripts de base de données pour tous les composants IBM Business Process Manager restants dans un répertoire tel que /tmp/DB2-zOS/W8S1DB. Vous pouvez exécuter ultérieurement le schéma généré afin de créer les objets de base de données pour ces composants dans la base de données W8S1DB.
- 1. Si nécessaire, copiez le fichier de conception de base de données, qui définit votre configuration DB2 for z/OS, sur le poste de travail où IBM Business Process Manager est installé, pour rendre le fichier disponible pour une utilisation avec la commande **DbDesignGenerator**.
- 2. A partir de la ligne de commande, accédez au répertoire IBM Business Process Manager où la commande **DbDesignGenerator** est stockée :

cd /*racine\_installation*/util/dbUtils

Par exemple : cd /opt/IBM/WebSphere/AppServer/util/dbUtils

3. Exécutez la commande **DbDesignGenerator** à l'aide de la syntaxe suivante :

DbDesignGenerator.sh -g *fichier\_conception\_bd*

où *fichier\_conception\_bd* représente le nom complet qualifié du fichier de conception de base de données. Exemple :

DbDesignGenerator.sh -g /tmp/DB2-zOS/W8CELL.nd.dbDesign

4. Consultez les informations qui s'affichent à l'écran, en vérifiant bien qu'aucun message d'erreur n'apparaît. Pour chaque composant de base de données, l'outil de conception de base de données écrit les messages d'informations à l'écran pour indiquer que les scripts ont été générés dans le répertoire indiqué dans le fichier de conception de base de données. Pour le composant de base de données commune, vous pouvez voir des informations similaires à l'exemple suivant :

[info] The script(s) have been generated in

C:\IBM\WebSphere\AppServer\util\dbUtils\DB2-distributed-CommonDB for WBI\_CommonDB

Après la génération du dernier ensemble de scripts, vous pouvez voir des informations similaires à l'exemple suivant :

[info] thanks, quitting now ...

Un fichier journal nommé dbDesignGenerator.log est également créé dans le répertoire à partir duquel vous avez exécuté la commande **DbDesignGenerator**.

**Conseil :** Dans le fichier de conception de base de données, les répertoires pour les scripts SQL sont définis par la variable *ddl\_outDir* dans chaque section du composant. Si vous souhaitez générer les scripts SQL sur un ensemble de différents répertoires, vous pouvez rapidement mettre à jour manuellement les valeurs des variables *ddl\_outDir*. Ensuite, sauvegardez le fichier de conception de la base de données, puis exécutez la commande **DbDesignGenerator** à nouveau.

1. Vérifiez l'emplacement du répertoire indiqué pour voir les scripts de base de données qui ont été générés. Chaque répertoire inclut également un script **createDB2.sh** que vous pouvez utiliser pour exécuter le SQL.

Pour utiliser ces scripts pour créer les objets de base de données IBM Business Process Manager dans le sous-système DB2 for z/OS, vous devez d'abord transférer les scripts sur le système z/OS.

- 2. Utilisez FTP pour transférer tous les scripts de base de données générés sur le système z/OS qui contient l'installation de DB2. Transférez le script **createDB2.sh** sous la forme d'un fichier texte ASCII, et transférez les fichiers de schéma de base de données en mode binaire. Vérifiez également que vous pouvez conserver la même structure de répertoire lorsque vous transférez les fichiers.
- 3. Exécutez le script **createDB2.sh** à partir de l'environnement de commande z/OS UNIX System Services pour créer les objets de base de données DB2 for z/OS.

**Remarque :** Le script **createDB2.sh** requiert les droits d'exécution.

*Identification et résolution des problèmes liés à l'outil de conception de la base de données :*

En cas d'erreurs dans vos scripts de base de données, vous pouvez utiliser les informations de diagnostic et de validation fournies par l'outil de conception de base de données pour diagnostiquer les problèmes.

### **Erreurs de propriété requise vide**

Lorsque les propriétés requises **userName** et **password** ne sont pas définies, des messages du type suivant peuvent apparaître dans la sortie :

[status] WBI BSPACE n'est pas terminé. 2 éléments restants : [ 1 ] BSpace.WBI BSPACE : authAlias : la propriété 'userName' requise pour userId est vide. [ 2 ] BSpace.WBI\_BSPACE : authAlias : la propriété 'password' requise pour DB PASSWORD est vide.

### **Exemple de sortie de l'exécution d'une validation de la conception de base de données existante**

Lorsque vous exécutez une validation de la conception de base de données existante, des avertissements du type suivant peuvent apparaître dans la sortie :

DbDesignGenerator.bat -v DB2-zOS-

... [WARNING] 2 potential problems are found in the scripts. They are DB USER @ line 46 in file configCommonDB.bat DB\_USER @ line 80 in file configCommonDB.sh

#### **Contenu du fichier journal de l'outil de conception de base de données**

Lorsque vous exécutez l'outil de conception de base de données, le fichier dbDesignGenerator.log est créé dans l'emplacement à partir duquel la commande de l'outil de conception de base de données est exécutée. Le journal contient toutes les invites et les valeurs entrées. Le fichier journal ne contient aucune sortie de trace supplémentaire.

*Création ou extension de profils autonomes avec un serveur de base de données DB2 for z/OS :*

Vous pouvez créer des profils à l'aide de l'outil de gestion de profil ou de l'utilitaire de ligne de commande **manageprofiles**. Vous pouvez étendre un profil existant au lieu d'en créer un nouveau, si vous disposez d'un profilWebSphere Application Server V8.0 existant.

*Création de profils autonomes Process Center avec un serveur de base de données DB2 for z/OS à l'aide de l'outil de gestion de profil :*

Vous pouvez configurer un profil autonome pour Process Center à l'aide de l'outil de gestion de profil sur les architectures 32 bits. Pour les architectures 64 bits sous Solaris, servez-vous de l'utilitaire de ligne de commande **manageprofiles**.

Lorsque vous utilisez l'outil de gestion des profils avec l'interface graphique Motif sur le système d'exploitation Solaris, la taille par défaut de l'outil de gestion de profil risque d'être trop petite pour visualiser tous les messages et boutons. Pour remédier à cela, ajoutez les lignes suivantes au fichier *racine\_installation*/.Xdefaults :

```
Eclipse*spacing:0
Eclipse*fontList:-misc-fixed-medium-r-normal-*-10-100-75-75-c-60-iso8859-1
```
Une fois ces lignes ajoutées, exécutez la commande suivante avant de démarrer l'outil de gestion des profils :

xrdb -load user\_home/.Xdefaults

La langue de l'outil de gestion de profil est déterminée par la langue par défaut du système. Si la langue par défaut ne correspond pas à l'une des langues prises en charge, la langue utilisée est l'anglais. Vous

pouvez changer de langue par défaut en démarrant l'outil de gestion de profil depuis la ligne de commande, puis en utilisant le paramètre **java user.language** pour remplacer la langue par défaut. Entrez la commande suivante :

*racine\_installation*/java/bin/java -Duser.language=*environnement\_local racine\_installation*

Par exemple, pour démarrer l'outil de gestion de profil en langue allemande, entrez la commande suivante :

*racine\_installation*/java/bin/java -Duser.language=de *racine\_installation*/bin/ProfileManagement/startup.jar

Pour pouvoir utiliser une base de données DB2 for z/OS, vous devez sélectionner la valeur**Advanced** pour la création de profil, puis spécifier un fichier de conception de base de données.

- 1. Utilisez l'une des méthodes suivantes pour lancer l'outil de gestion de profil :
	- Lancez l'outil à partir de la console Premiers pas.
	- v Exécutez la commande *racine\_installation***/bin/ProfileManagement/pmt.sh**.
- 2. Dans la page Bienvenue , cliquez sur **Lancer l'outil de gestion des profils** ou sélectionnez l'onglet **Outil de gestion des profils**.
- 3. Dans l'onglet **Profils**, cliquez sur **Créer**.

La page de sélection d'environnement s'ouvre dans une autre fenêtre.

- 4. Dans la page Sélection de l'environnement, localisez la section IBM Business Process Manager Standard : Configuration de Process Center et développez la section. Sélectionnez le profil autonome **IBM BPM Standard, Process Center** et cliquez sur **Suivant**.
- 5. Dans la page d'options de création du profil, choisissez d'effectuer une extension **avancée**, puis cliquez sur **Suivant**.
- 6. Advanced: Dans la page de déploiement d'application facultatif, indiquez si vous souhaitez déployer la console d'administration pour gérer le serveur (recommandé) et l'application par défaut WebSphere Application Server. Cliquez sur **Suivant**.
- 7. Advanced: Dans la page de nom et emplacement du profil, procédez comme suit :
	- a. Dans la zone de **nom de profil**, spécifiez un nom unique ou acceptez la valeur par défaut. Chaque profil créé doit posséder un nom. Lorsque vous avez plusieurs profils, vous pouvez les spécifier individuellement au niveau supérieur en utilisant ce nom.
	- b. Dans la zone de **répertoire de profil**, entrez le répertoire du profil ou utilisez le bouton **Parcourir** pour accéder au répertoire des profils. Le chemin d'accès au profil contient les fichiers définissant l'environnement d'exécution, (commandes, fichiers de configuration et fichiers journaux, par exemple). Le répertoire par défaut est *racine\_installation*/profiles/*nom\_profil*.
	- c. Facultatif : Sélectionnez **Faire de ce profil le profil par défaut** si vous souhaitez que le profil que vous êtes en train de créer soit le profil par défaut. Cette case à cocher apparaît uniquement si vous avez un profil existant sur votre système.

Lorsqu'un profil est le profil par défaut, les commandes fonctionneront automatiquement avec celui-ci. Le premier profil créé sur un poste de travail est désigné comme étant le profil par défaut. Ce profil est la cible par défaut des commandes émises à partir du répertoire bin situé dans le répertoire racine d'installation du produit. Lorsqu'il existe un seul profil sur un poste de travail, chaque commande agit sur ce profil. Si plusieurs profils existent, certaines commandes exigent que vous indiquiez le profil auquel la commande s'applique.

- d. Dans la liste de **paramétrage d'optimisation des performances d'exécution du serveur**, sélectionnez un niveau d'optimisation des performances correspondant au profil que vous créez. Ce paramètre est un paramètre WebSphere Application Server.
- e. Cliquez ensuite sur **Suivant**. Si vous cliquez sur **Précédent** et que vous changez le nom du profil, vous devrez peut-être modifier manuellement le nom dans cette page lorsqu'elle s'affichera de nouveau.
- 8. Advanced: Dans la page de noms de noeud, d'hôte et de cellule, effectuez l'une des actions suivantes pour le profil que vous créez:
- v Dans la zone de **nom de noeud**, spécifiez un nom de noeud ou acceptez la valeur par défaut. Essayez d'utiliser un nom de noeud aussi court que possible, mais assurez-vous que les noms de noeud sont uniques dans votre environnement de déploiement.
- v Dans la zone de **nom de serveur**, spécifiez un nom de serveur ou acceptez la valeur par défaut.
- v Dans la zone de **nom d'hôte**, spécifiez un nom d'hôte ou acceptez la valeur par défaut.
- v Dans la zone de **nom de cellule**, spécifiez un nom de cellule ou acceptez la valeur par défaut. Cliquez ensuite sur **Suivant**.
- 9. Obligatoire : Dans la page de sécurité administrative, entrez des valeurs dans les zones de **nom d'utilisateur**, de **mot de passe** et de **confirmation de mot de passe**. Le mot de passe spécifié pour l'administrateur lors de l'installation sera utilisé pour tous les utilisateurs internes, y compris tw\_admin et tw\_user. Etant donné que tous les profils IBM Business Process Manager doivent avoir la sécurité d'administration activée, le bouton **Suivant** est activé uniquement une fois que vous avez entré ces valeurs.
- 10. Advanced: Dans la page de certificat de sécurité (partie 1), indiquez si vous souhaitez importer des certificats existants ou créer de nouveaux certificats.
	- v Pour créer un nouveau certificat personnel par défaut et un nouveau certificat signataire racine, sélectionnez l'option de **création d'un nouveau certificat personnel par défaut** et l'option de **création d'un nouveau certificat signataire racine**, et cliquez sur **Suivant**.
	- v Pour importer des certificats existants, sélectionnez l'option d'**importation d'un certificat personnel par défaut existant** et l'option d'**importation d'un certificat personnel de signature racine existant**, puis entrez les informations suivantes :
		- Dans la zone de **chemin**, entrez le chemin d'accès au certificat existant.
		- Dans la zone de **mot de passe**, entrez le mot de passe du certificat
		- Dans la zone de **type de magasin de clés**, sélectionnez le type de magasin de clés pour le certificat que vous importez.
		- Dans la zone d'**alias de magasin de clés**, sélectionnez l'alias de magasin de clés pour le certificat que vous importez.
		- Cliquez sur **Suivant** pour afficher la page de certificat de sécurité (partie 2)

Lorsque vous importez un certificat personnel comme certificat personnel par défaut, importez le certificat racine qui a signé le certificat personnel. Sinon, l'outil de gestion de profil ajoute le signataire du certificat personnel au fichier trust.p12.

11. Advanced: Dans la page de certificat de sécurité (partie 2), vérifiez que les informations relatives au certificat sont correctes, puis cliquez sur **Suivant** pour afficher la page d'affectation de valeurs de port.

Si vous créez les certificats, vous pouvez utiliser les valeurs par défaut, ou encore les modifier pour créer de nouveaux certificats. Le certificat personnel par défaut est par défaut valide pendant un an ; il est signé par le certificat signataire racine. Le certificat signataire racine par défaut est un certificat auto-signé, qui a une période de validité par défaut de 15 ans. Le mot de passe du fichier de clés par défaut applicable au certificat signataire racine est WebAS. Modifiez le mot de passe. Le mot de passe ne peut pas contenir n'importe quels caractères codés sur deux octets (DBCS), car certains types de fichier de clés (PKCS12, par exemple), ne les prennent pas en charge. Les types de fichier de clés pris en charge dépendent des fournisseurs spécifiés dans le fichier java.security.

Lorsque vous créez l'un des certificats (ou les deux), ou que vous importez l'un des certificats (ou les deux), les fichiers de clés créés sont les suivants :

- key.p12 : contient le certificat personnel par défaut.
- v trust.p12 : contient le certificat du signataire du certificat racine par défaut.
- root-key.p12 : contient le certificat signataire racine.
- v default-signers.p12 : contient les certificats de signataire ajoutés à tout nouveau fichier de clés que vous créez une fois que le serveur est installé et en cours d'exécution. Par défaut, le certificat de signataire racine et un certificat signataire DataPower se trouvent dans ce fichier de clés.
- v deleted.p12 : contient les certificats supprimés à l'aide de la tâche deleteKeyStore, de sorte qu'ils puissent être récupérés en cas de besoin.
- v ltpa.jceks : contient les clés LTPA (Lightweight Third-Party Authentication) par défaut, que les serveurs de votre environnement utilisent pour communiquer entre eux.

Ces fichiers sont tous associés au même mot de passe lorsque vous créez ou importez des certificats (il s'agit soit du mot de passe par défaut, soit d'un mot de passe que vous spécifiez). Un certificat importé est ajouté au fichier key.p12 ou au fichier root-key.p12. Si vous importez des certificats et que les certificats ne contiennent pas les informations que vous souhaitez, cliquez sur **Précédent** pour importer un autre certificat.

12. Advanced: Dans la page d'affectation de valeurs de port, vérifiez que les informations relatives au certificat sont correctes, puis cliquez sur **Suivant**. L'outil de gestion de profil détecte les ports actuellement utilisés par d'autres produits WebSphere et affiche les valeurs de port recommandées (qui n'entrent pas en conflit avec les valeurs existantes). Si vous avez des applications autres que les applications WebSphere qui utilisent les ports spécifiés, vérifiez qu'il n'existe pas de conflits de ports. Si vous avez choisi de ne pas déployer la console d'administration dans la page de déploiement d'application facultatif , les ports de la console d'administration ne sont pas disponibles dans la page d'attribution des valeurs de port.

Les ports sont reconnus comme étant en cours d'utilisation si les conditions suivantes sont remplies:

- v Les ports sont affectés à un profil créé par une installation exécutée par l'utilisateur actuel.
- v Les ports sont en cours d'utilisation.

Bien que l'outil valide les ports lorsque vous accédez à la page d'attribution des valeurs de port, des conflits de port peuvent malgré tout se produire en fonction des sélections effectuées dans les pages suivantes de l'outil de gestion de profil. Si c'est le cas, les ports ne seront pas attribués avant la fin de la création du profil.

Si vous pensez qu'il existe un conflit de port, vous pourrez faire des recherches une fois le profil créé. Déterminez les ports utilisés lors de la création du profil en consultant le fichier suivant : *racine\_profil*/properties/portdef.prop

Ce fichier contient les clés et les valeurs utilisées pour les paramètres des ports. Si vous découvrez des conflits de ports, vous pouvez réaffecter les ports manuellement. Pour réaffecter des ports, voir "Mise à jour des ports dans les profils existants " dans le centre de documentation WebSphere Application Server. Exécutez le fichier **updatePorts.ant** via le script **ws\_ant** détaillé dans cette rubrique.

- 13. Facultatif : Advanced: Pour inclure une définition de serveur Web dans le profil, procédez comme suit :
	- a. Sélectionnez **Créer une définition de serveur Web**.
	- b. Spécifiez les caractéristiques de serveur Web dans cette page, puis cliquez sur **Suivant**
	- c. Spécifiez les caractéristiques de serveur Web dans la partie 2 de cette page. Si vous utilisez un serveur Web pour acheminer les demandes vers IBM Business Process Manager, vous devez inclure une définition de serveur Web. Vous pouvez inclure la définition maintenant, ou choisir de définir le serveur Web pour IBM Business Process Manager ultérieurement. Si vous incluez la définition de serveur Web lors de la création de ce profil, vous pouvez installer le serveur Web et son plug-in après avoir créé le profil. L'emplacement de l'installation doit cependant être conforme aux chemins indiqués dans les pages de définition du serveur Web. Si vous choisissez de définir le serveur Web après la création de ce profil, vous devrez définir le serveur Web dans un profil distinct.
	- d. Cliquez sur **Suivant**.
- 14. Advanced: Configuration des bases de données à l'aide d'un fichier de conception.
	- a. Sélectionnez l'option d'**utilisation d'un fichier de conception**.
	- b. Cliquez sur **Parcourir**.
	- c. Vous devez indiquer le chemin qualifié complet d'accès au fichier de conception.

Avec une base de données DB2 for z/OS, vous ne pouvez pas exécuter automatiquement les scripts de base de données pendant la création de profil.

- d. Cliquez ensuite sur **Suivant**. L'emplacement du fichier de conception est transmis à la ligne de commande pour terminer la configuration de la base de données.
- 15. Dans la page Récapitulatif du profil, examinez les informations affichées. Cliquez sur **Créer** pour créer le profil ou sur **Précédent** pour modifier les caractéristiques du profil.
- 16. Dans la page Profil complet, examinez les informations affichées. Pour accéder à la console Premiers pas, vérifiez que l'option **Lancer la console Premiers pas** est sélectionnée et cliquez sur **Terminer**.
- v Exécutez les scripts afin de créer les bases de données DB2 for z/OS et de les configurer, et chargez la base de données Process Server avec les informations système, à l'aide de la commande **bootstrapProcessServerData**.
- v Accédez à la console Premiers pas et démarrez le serveur pour le profil autonome que vous avez créé.

*Création de profils autonomes Process Server avec un serveur de base de données DB2 for z/OS à l'aide de l'outil de gestion de profil :*

Vous pouvez configurer un profil autonome pour Process Server à l'aide de l'outil de gestion de profil sur les architectures 32 bits. Pour les architectures 64 bits sous Solaris, servez-vous de l'utilitaire de ligne de commande **manageprofiles**.

Lorsque vous utilisez l'outil de gestion des profils avec l'interface graphique Motif sur le système d'exploitation Solaris, la taille par défaut de l'outil de gestion de profil risque d'être trop petite pour visualiser tous les messages et boutons. Pour remédier à cela, ajoutez les lignes suivantes au fichier *racine\_installation*/.Xdefaults :

```
Eclipse*spacing:0
Eclipse*fontList:-misc-fixed-medium-r-normal-*-10-100-75-75-c-60-iso8859-1
```
Une fois ces lignes ajoutées, exécutez la commande suivante avant de démarrer l'outil de gestion des profils :

xrdb -load user\_home/.Xdefaults

La langue de l'outil de gestion de profil est déterminée par la langue par défaut du système. Si la langue par défaut ne correspond pas à l'une des langues prises en charge, la langue utilisée est l'anglais. Vous pouvez changer de langue par défaut en démarrant l'outil de gestion de profil depuis la ligne de commande, puis en utilisant le paramètre **java user.language** pour remplacer la langue par défaut. Entrez la commande suivante :

*racine\_installation*/java/bin/java -Duser.language=*environnement\_local racine\_installation*

Par exemple, pour démarrer l'outil de gestion de profil en langue allemande, entrez la commande suivante :

*racine\_installation*/java/bin/java -Duser.language=de *racine\_installation*/bin/ProfileManagement/startup.jar

Pour pouvoir utiliser une base de données DB2 for z/OS, vous devez sélectionner la valeur**Advanced** pour la création de profil, puis spécifier un fichier de conception de base de données.

- 1. Utilisez l'une des méthodes suivantes pour lancer l'outil de gestion de profil :
	- v Lancez l'outil à partir de la console Premiers pas.
	- v Exécutez la commande *racine\_installation***/bin/ProfileManagement/pmt.sh**.
- 2. Dans la page Bienvenue , cliquez sur **Lancer l'outil de gestion des profils** ou sélectionnez l'onglet **Outil de gestion des profils**.
- 3. Dans l'onglet **Profils**, cliquez sur **Créer**.

La page de sélection d'environnement s'ouvre dans une autre fenêtre.

- 4. Dans la page Sélection de l'environnement, localisez la section IBM Business Process Manager Standard : Configuration de Process Server et développez la section. Sélectionnez le profil autonome **IBM BPM Standard, Process Server** et cliquez sur **Suivant**.
- 5. Dans la page d'options de création du profil, choisissez d'effectuer une extension **avancée**, puis cliquez sur **Suivant**.
- 6. Advanced: Dans la page de déploiement d'application facultatif, indiquez si vous souhaitez déployer la console d'administration pour gérer le serveur (recommandé) et l'application par défaut WebSphere Application Server. Cliquez sur **Suivant**.
- 7. Advanced: Dans la page de nom et emplacement du profil, procédez comme suit :
	- a. Dans la zone de **nom de profil**, spécifiez un nom unique ou acceptez la valeur par défaut. Chaque profil créé doit posséder un nom. Lorsque vous avez plusieurs profils, vous pouvez les spécifier individuellement au niveau supérieur en utilisant ce nom.
	- b. Dans la zone de **répertoire de profil**, entrez le répertoire du profil ou utilisez le bouton **Parcourir** pour accéder au répertoire des profils. Le chemin d'accès au profil contient les fichiers définissant l'environnement d'exécution, (commandes, fichiers de configuration et fichiers journaux, par exemple). Le répertoire par défaut est *racine\_installation*/profiles/*nom\_profil*.
	- c. Facultatif : Sélectionnez **Faire de ce profil le profil par défaut** si vous souhaitez que le profil que vous êtes en train de créer soit le profil par défaut. Cette case à cocher apparaît uniquement si vous avez un profil existant sur votre système.

Lorsqu'un profil est le profil par défaut, les commandes fonctionneront automatiquement avec celui-ci. Le premier profil créé sur un poste de travail est désigné comme étant le profil par défaut. Ce profil est la cible par défaut des commandes émises à partir du répertoire bin situé dans le répertoire racine d'installation du produit. Lorsqu'il existe un seul profil sur un poste de travail, chaque commande agit sur ce profil. Si plusieurs profils existent, certaines commandes exigent que vous indiquiez le profil auquel la commande s'applique.

- d. Dans la liste de **paramétrage d'optimisation des performances d'exécution du serveur**, sélectionnez un niveau d'optimisation des performances correspondant au profil que vous créez. Ce paramètre est un paramètre WebSphere Application Server.
- e. Cliquez ensuite sur **Suivant**. Si vous cliquez sur **Précédent** et que vous changez le nom du profil, vous devrez peut-être modifier manuellement le nom dans cette page lorsqu'elle s'affichera de nouveau.
- 8. Advanced: Dans la page de noms de noeud, d'hôte et de cellule, effectuez l'une des actions suivantes pour le profil que vous créez:
	- v Dans la zone de **nom de noeud**, spécifiez un nom de noeud ou acceptez la valeur par défaut. Essayez d'utiliser un nom de noeud aussi court que possible, mais assurez-vous que les noms de noeud sont uniques dans votre environnement de déploiement.
	- v Dans la zone de **nom de serveur**, spécifiez un nom de serveur ou acceptez la valeur par défaut.
	- v Dans la zone de **nom d'hôte**, spécifiez un nom d'hôte ou acceptez la valeur par défaut.
	- v Dans la zone de **nom de cellule**, spécifiez un nom de cellule ou acceptez la valeur par défaut. Cliquez ensuite sur **Suivant**.
- 9. Obligatoire : Dans la page de sécurité administrative, entrez des valeurs dans les zones de **nom d'utilisateur**, de **mot de passe** et de **confirmation de mot de passe**. Le mot de passe spécifié pour l'administrateur lors de l'installation sera utilisé pour tous les utilisateurs internes, y compris tw\_admin et tw\_user.
- 10. Advanced: Dans la page de certificat de sécurité (partie 1), indiquez si vous souhaitez importer des certificats existants ou créer de nouveaux certificats.
	- v Pour créer un nouveau certificat personnel par défaut et un nouveau certificat signataire racine, sélectionnez l'option de **création d'un nouveau certificat personnel par défaut** et l'option de **création d'un nouveau certificat signataire racine**, et cliquez sur **Suivant**.
- v Pour importer des certificats existants, sélectionnez l'option d'**importation d'un certificat personnel par défaut existant** et l'option d'**importation d'un certificat personnel de signature racine existant**, puis entrez les informations suivantes :
	- Dans la zone de **chemin**, entrez le chemin d'accès au certificat existant.
	- Dans la zone de **mot de passe**, entrez le mot de passe du certificat
	- Dans la zone de **type de magasin de clés**, sélectionnez le type de magasin de clés pour le certificat que vous importez.
	- Dans la zone d'**alias de magasin de clés**, sélectionnez l'alias de magasin de clés pour le certificat que vous importez.
	- Cliquez sur **Suivant** pour afficher la page de certificat de sécurité (partie 2)

Lorsque vous importez un certificat personnel comme certificat personnel par défaut, importez le certificat racine qui a signé le certificat personnel. Sinon, l'outil de gestion de profil ajoute le signataire du certificat personnel au fichier trust.p12.

11. Advanced: Dans la page de certificat de sécurité (partie 2), vérifiez que les informations relatives au certificat sont correctes, puis cliquez sur **Suivant** pour afficher la page d'affectation de valeurs de port.

Si vous créez les certificats, vous pouvez utiliser les valeurs par défaut, ou encore les modifier pour créer de nouveaux certificats. Le certificat personnel par défaut est par défaut valide pendant un an ; il est signé par le certificat signataire racine. Le certificat signataire racine par défaut est un certificat auto-signé, qui a une période de validité par défaut de 15 ans. Le mot de passe du fichier de clés par défaut applicable au certificat signataire racine est WebAS. Modifiez le mot de passe. Le mot de passe ne peut pas contenir n'importe quels caractères codés sur deux octets (DBCS), car certains types de fichier de clés (PKCS12, par exemple), ne les prennent pas en charge. Les types de fichier de clés pris en charge dépendent des fournisseurs spécifiés dans le fichier java.security.

Lorsque vous créez l'un des certificats (ou les deux), ou que vous importez l'un des certificats (ou les deux), les fichiers de clés créés sont les suivants :

- v key.p12 : contient le certificat personnel par défaut.
- trust.p12 : contient le certificat du signataire du certificat racine par défaut.
- root-key.p12 : contient le certificat signataire racine.
- v default-signers.p12 : contient les certificats de signataire ajoutés à tout nouveau fichier de clés que vous créez une fois que le serveur est installé et en cours d'exécution. Par défaut, le certificat de signataire racine et un certificat signataire DataPower se trouvent dans ce fichier de clés.
- v deleted.p12 : contient les certificats supprimés à l'aide de la tâche deleteKeyStore, de sorte qu'ils puissent être récupérés en cas de besoin.
- v ltpa.jceks : contient les clés LTPA (Lightweight Third-Party Authentication) par défaut, que les serveurs de votre environnement utilisent pour communiquer entre eux.

Ces fichiers sont tous associés au même mot de passe lorsque vous créez ou importez des certificats (il s'agit soit du mot de passe par défaut, soit d'un mot de passe que vous spécifiez). Un certificat importé est ajouté au fichier key.p12 ou au fichier root-key.p12. Si vous importez des certificats et que les certificats ne contiennent pas les informations que vous souhaitez, cliquez sur **Précédent** pour importer un autre certificat.

12. Advanced: Dans la page d'affectation de valeurs de port, vérifiez que les informations relatives au certificat sont correctes, puis cliquez sur **Suivant**. L'outil de gestion de profil détecte les ports actuellement utilisés par d'autres produits WebSphere et affiche les valeurs de port recommandées (qui n'entrent pas en conflit avec les valeurs existantes). Si vous avez des applications autres que les applications WebSphere qui utilisent les ports spécifiés, vérifiez qu'il n'existe pas de conflits de ports. Si vous avez choisi de ne pas déployer la console d'administration dans la page de déploiement d'application facultatif , les ports de la console d'administration ne sont pas disponibles dans la page d'attribution des valeurs de port.

Les ports sont reconnus comme étant en cours d'utilisation si les conditions suivantes sont remplies:

v Les ports sont affectés à un profil créé par une installation exécutée par l'utilisateur actuel.

v Les ports sont en cours d'utilisation.

Bien que l'outil valide les ports lorsque vous accédez à la page d'attribution des valeurs de port, des conflits de port peuvent malgré tout se produire en fonction des sélections effectuées dans les pages suivantes de l'outil de gestion de profil. Si c'est le cas, les ports ne seront pas attribués avant la fin de la création du profil.

Si vous pensez qu'il existe un conflit de port, vous pourrez faire des recherches une fois le profil créé. Déterminez les ports utilisés lors de la création du profil en consultant le fichier suivant : *racine\_profil*/properties/portdef.prop

Ce fichier contient les clés et les valeurs utilisées pour les paramètres des ports. Si vous découvrez des conflits de ports, vous pouvez réaffecter les ports manuellement. Pour réaffecter des ports, voir "Mise à jour des ports dans les profils existants " dans le centre de documentation WebSphere Application Server. Exécutez le fichier **updatePorts.ant** via le script **ws\_ant** détaillé dans cette rubrique.

- 13. Facultatif : Advanced: Pour inclure une définition de serveur Web dans le profil, procédez comme suit :
	- a. Sélectionnez **Créer une définition de serveur Web**.
	- b. Spécifiez les caractéristiques de serveur Web dans cette page, puis cliquez sur **Suivant**
	- c. Spécifiez les caractéristiques de serveur Web dans la partie 2 de cette page. Si vous utilisez un serveur Web pour acheminer les demandes vers IBM Business Process Manager, vous devez inclure une définition de serveur Web. Vous pouvez inclure la définition maintenant, ou choisir de définir le serveur Web pour IBM Business Process Manager ultérieurement. Si vous incluez la définition de serveur Web lors de la création de ce profil, vous pouvez installer le serveur Web et son plug-in après avoir créé le profil. L'emplacement de l'installation doit cependant être conforme aux chemins indiqués dans les pages de définition du serveur Web. Si vous choisissez de définir le serveur Web après la création de ce profil, vous devrez définir le serveur Web dans un profil distinct.
	- d. Cliquez sur **Suivant**.
- 14. Dans la page Process Server, définissez les paramètres suivants :
	- v **Nom de l'environnement** : Le nom de l'environnement est utilisé pour se connecter à partir d'un Process Center pour ce serveurProcess Server.
	- v **Type d'environnement** : choisissez la façon dont le serveurProcess Server sera utilisé :
		- Sélectionnez **Production** si le serveur doit être utilisé en environnement de production.
		- Sélectionnez **Etape** si le serveur doit tenir lieu d'emplacement temporaire pour héberger des modifications avant de les mettre en production.
		- Sélectionnez **Test** si le serveur doit être utilisé en tant qu'environnement de test (pour un test de chargement, par exemple).

**Restriction :** Ne mélangez pas les serveurs de production et de test dans la même cellule. Sélectionnez **Utiliser ce serveur hors ligne** si vous n'avez pas sélectionné **Production** comme type d'environnement ou si ce serveur Process Server ne doit pas être connecté à Process Center. Toutefois, la méthode de déploiement des applications de processus sur un serveur Process Server hors ligne diffère de la méthode de déploiement des applications de processus sur un serveur Process Server en ligne.

Si vous n'avez pas sélectionné **Utiliser ce serveur hors ligne**, indiquez les informations suivantes pour l'instance Process Center à laquelle ce serveur est connecté :

- v **Protocole**: Sélectionnez soit **http://**, soit **https://** comme protocole de connexion à Process Center.
- v **Nom d'hôte** : Entrez le nom d'hôte ou d'hôte virtuel que ce serveur Process Server utilisera pour communiquer avec Process Center. Entrez un nom d'hôte qualifié complet. Au sein d'un environnement avec équilibrage de charge ou proxy entre les services Process Server et les services Process Center, veillez à ce que l'élément désigné ici corresponde à l'URL d'accès à Process Center.
- v **Port** : Entrez le numéro de port de Process Center. Au sein d'un environnement avec équilibrage de charge ou proxy entre les services Process Server et les services Process Center, veillez à ce que l'élément désigné ici corresponde à l'URL d'accès à Process Center.
- v **Nom d'utilisateur**: Entrez le nom d'utilisateur d'un utilisateur Process Center. Process Server se connectera à Process Center en utilisant ce nom d'utilisateur.
- v **Mot de passe**: Entrez le mot de passe de l'utilisateurProcess Center.

Vous pouvez cliquer sur **Tester la connexion** pour vérifier la connexion établie avec Process Center. 15. Advanced: Configuration des bases de données à l'aide d'un fichier de conception.

- a. Sélectionnez l'option d'**utilisation d'un fichier de conception**.
- b. Cliquez sur **Parcourir**.
- c. Vous devez indiquer le chemin qualifié complet d'accès au fichier de conception.

Avec une base de données DB2 for z/OS, vous ne pouvez pas exécuter automatiquement les scripts de base de données pendant la création de profil.

- d. Cliquez ensuite sur **Suivant**. L'emplacement du fichier de conception est transmis à la ligne de commande pour terminer la configuration de la base de données.
- 16. Dans la page Récapitulatif du profil, examinez les informations affichées. Cliquez sur **Créer** pour créer le profil ou sur **Précédent** pour modifier les caractéristiques du profil.
- 17. Dans la page Profil complet, examinez les informations affichées. Pour accéder à la console Premiers pas, vérifiez que l'option **Lancer la console Premiers pas** est sélectionnée et cliquez sur **Terminer**.
- v Exécutez les scripts afin de créer les bases de données DB2 for z/OS et de les configurer, et chargez la base de données Process Server avec les informations système, à l'aide de la commande **bootstrapProcessServerData**.
- v Accédez à la console Premiers pas et démarrez le serveur pour le profil autonome que vous avez créé.

*Création de profils autonomes à l'aide de l'utilitaire de ligne de commande manageprofiles :*

Plutôt que l'outil de gestion du profil, vous pouvez utiliser l'utilitaire de ligne de commande manageprofiles pour créer des profils.

Assurez-vous que l'utilitaire de ligne de commande **manageprofiles** n'est pas déjà en cours d'exécution sur le profil. Si un message d'erreur s'affiche lorsque vous exécutez cette commande, déterminez si une autre opération de création ou d'extension de profil est en cours. Si c'est le cas, vous devez attendre qu'elle se termine.

1. Détermine le type de profil à créer, ce qui détermine alors le modèle à utiliser pour votre profil (à l'aide de l'option **-templatePath**).

Les modèles pour chaque profil se trouvent dans le répertoire *racine\_installation*/ profileTemplates/BPM pour les modèles BPM. Les modèles suivants sont disponibles :

- v default.procctr : pour un profil autonome Process Center pour IBM BPM Standard ou Express.
- v default.procsvr : pour un profil autonome Process Server pour IBM BPM Standard ou Express.
- 2. Déterminez les paramètres requis pour votre profil en consultant les exemples de commandes de création de profil. Déterminez les valeurs à fournir au profil en consultant les valeurs par défaut dans la rubrique Paramètres de **manageprofiles**.
- 3. Pour utiliser le paramètre **-responseFile** , examinez les fichiers de réponses exemples fournis et créez un fichier de réponses propre à votre environnement.

**Important :** Veillez à ce qu'il n'y ait pas d'espaces après les valeurs : par exemple **'personalCertValidityPeriod=1 '** ou **'winserviceCheck=false '**. En effet, s'il y a des espaces, la création de profil échouera.

Les exemples se trouvent dans le répertoire *racine* installation/BPM/samples/manageprofiles. Choisissez un fichier de réponses approprié en fonction de la base de données et du type de profil (, Process Center ou Process Server autonome ou en réseau). Les exemples de fichiers suivants sont disponibles :

- PC\_Std\_DMgr\_DB2.response
- PC\_Std\_DMgr\_DB2zOS.response
- PC Std DMgr Oracle.response
- PC\_Std\_DMgr\_SQLServer.response
- PC Std Managed DB2.response
- PC Std Managed DB2zOS.response
- PC Std Managed Oracle.response
- PC Std Managed SQLServer.response
- PC Std Standalone DB2.response
- PC Std Standalone DB2zOS.response
- PC Std Standalone Oracle.response
- PC Std Standalone SQLServer.response
- PS Std DMgr DB2.response
- PS Std DMgr DB2zOS.response
- PS Std DMgr Oracle.response
- PS Std DMgr SQLServer.response
- PS Std Managed DB2.response
- PS Std Managed DB2zOS.response
- PS Std Managed Oracle.response
- PS Std Managed SQLServer.response
- PS Std Standalone DB2.response
- PS\_Std\_Standalone\_DB2zOS.response
- PS\_Std\_Standalone\_Oracle.response
- PS\_Std\_Standalone\_SQLServer.response

Copiez l'un des exemples de fichiers de réponses dans votre répertoire de travail. Utilisez la commande **chmod** pour affecter les droits appropriés à votre nouvelle copie du fichier de réponses. Exemple :

chmod 644 BPM\_StandAlone.response

Modifiez les paramètres du fichier de réponses en fonction de votre configuration et sauvegardez le fichier de réponses modifié. Assurez-vous que le chemin de la propriété **templatePath** correspond à votre répertoire d'installation spécifique.

4. Exécutez le fichier à partir de la ligne de commande. Exemple :

**Remarque :** L'exemple ci-dessous est donné à titre indicatif uniquement, et comprend des paramètres obligatoires et des paramètres facultatifs. Pour obtenir une liste complète des paramètres modifiables, voir le fichier de réponses permettant de créer des profils autonomes.

```
manageprofiles.sh -create -templatePath racine_installation/profileTemplates/BPM/default.procctr
-adminUserName bpmadmin -adminPassword bpmsecret -dbUserId db2user -dbPassword db2secret
-dbType DB2_DATASERVER -procSvrDbName BPMDB -perfDWDbName PDWDB
```
Si vous avez créé un fichier de réponses, spécifiez le paramètre **-response** sans autres paramètres. Par exemple :

manageprofiles.sh -response *mon\_fichier\_de\_réponses*

L'état est consigné dans la fenêtre de la console une fois l'exécution de la commande terminée. Une vérification de syntaxe normale est appliquée au fichier de réponses lorsque le fichier est analysé comme tous les autres fichiers de réponses. Les valeurs du fichier de réponses sont traitées comme des paramètres de ligne de commande.

- v Exécutez les scripts afin de créer les bases de données DB2 for z/OS et de les configurer, et chargez la base de données Process Server avec les informations système, à l'aide de la commande **bootstrapProcessServerData**.
- v Accédez à la console Premiers pas et démarrez le serveur pour le profil autonome que vous avez créé.

*Fichier de réponses pour la création de profils autonomes :*

Vous pouvez utiliser le fichier de réponse fourni avec la commande **manageprofiles** pour créer un profil autonome.

*Exemple de fichier de réponses pour un profil autonome Standard Process Center :*

Modifiez ce fichier de réponses, puis utilisez-le pour créer un profil autonome à l'aide de la commande **manageprofiles**.

**Remarque :** Vous pouvez être amené à mettre en commentaire ou à supprimer la mise en commentaire d'informations dans le fichier de réponses pour votre système d'exploitation. Pour plus d'informations, voir les commentaires dans le fichier de réponses.

```
# BEGIN COPYRIGHT
# *************************************************************************
#
# Licensed Materials - Property of IBM
# 5725-C94
# (C) Copyright IBM Corporation 2011, 2012. All Rights Reserved.
# This sample program is provided AS IS and may be used, executed, copied
# and modified without royalty payment by customer (a) for its own
# instruction and study, (b) in order to develop applications designed to
# run with an IBM WebSphere product, either for customer's own internal
# use or for redistribution by customer, as part of such an application,
# in customer's own products.
#
# *************************************************************************
# END COPYRIGHT
################################################################################
# These response file has the applicable parameters for creating a
# Standalone PC Std profile that uses DB2zOS.
#
# Depending on your environment, you may need to change the default values.
#
# To create a profile with this response file specify:
#
# was.install.root/bin/manageprofiles -response PC_Std_Standalone_DB2zOS.response
#
# If you use the -response parameter, it must be the only parameter on
# the command-line. If you include any manageprofile parameters
# (in addition to -response) on the command-line, the response file
# is ignored. And default WebSphere Application server profile will be created .
################################################################################
################################################################################
# Parameter: create
#
# Description:
     Creates the profile.
     If you are creating a profile, this parameter is required.
################################################################################
create
```
################################################################################ # Parameter: templatePath # # Description: Specifies the directory path to the template files in the installation root directory. Within the profileTemplates directory are various directories that correspond to different profile types and that vary with # the type of product installed. The profile directories are the paths that # you indicate while using the -templatePath option. # Use absolute paths. This parameter must exist as a directory and point to a valid template directory. # # When using the -templatePath parameter, specify the fully qualified file path for the parameter. # # Valid Values: # Varies # Default Values: None ################################################################################ templatePath=BPM/default.procctr ################################################################################ # Parameter: profileName # # Description: # Specifies the name of the profile. Use a unique value when creating a # profile.  $\#$  Each profile that shares the same set of product binaries must have a unique name. The default profile name is based on the profile type and a trailing number, for example: profileType ProfileNumberwhere profileType is a value such as ProcSrv, Dmgr, or Custom and ProfileNumber is a sequential number that creates a # unique profile name. The value for this parameter must not contain spaces # or characters that are not valid such as the following: \*, ?, ", <, >, ,,  $/$ ,  $\backslash$ , and  $\mid$ . The profile name that you choose must not be in use. On # Windows platforms: If the fully qualified path contains spaces, enclose # the value in quotation marks. The default value is based on the # install\_root directory, the profiles subdirectory, and the name of the file. For example, the default for profile creation is: WS WSPROFILE DEFAULT PROFILE HOME/profileNamewhere WS WSPROFILE DEFAULT PROFILE HOME is defined in the wasprofile.properties file in the install root/properties directory. The value for this # parameter must be a valid path for the target system and must not be currently in use. You must have permissions to write to the directory. # # Valid Values: Varies # Default Values: None ################################################################################ profileName=ProcCtr01 ################################################################################ # Parameter: applyPerfTuningSetting # # Description: Set a performance tuning level appropriate for the profile you are creating. This parameter is a WebSphere Application Server parameter. # # Valid Values: development standard production # Default Values:

```
# None
                                         ################################################################################
#applyPerfTuningSetting=standard
################################################################################
# Parameter: cellName
#
# Description:
# Specifies the cell name of the profile. Use a unique cell name for each
     profile.
# The default value for this parameter is based on a combination of the
     short host name, the constant Cell, and a trailing number, for example:
# if (DMgr)
# shortHostNameCellCellNumber
# else
# shortHostNameNodeNodeNumberCell
# where CellNumber is a sequential number starting at 01 and NodeNumber is
# the node number that you used to define the node name.
# The value for this parameter must not contain spaces or any characters
     that are not valid such as the following: *, ?, ", <, >, , , /, \setminus, and |.#
# Valid Values:
    Varies
# Default Values:
    Varies
#
# Parameter: nodeName
#
# Description:
# Specifies the node name for the node that is created with the new profile.
# Use a unique value within the cell or on the workstation. Each profile
# that shares the same set of product binaries must have a unique node name.
# This parameter is required for profile creation only with the
# dmgr.esbserverdefault.procsvrdefault.procctrdefault.procsvr.advdefault.
# procctr.advdmgr.procctrmanaged.procctrmanaged.procsvr templates.
      The default value for this parameter is based on the short host name,
# profile type, and a trailing number, for example:
# if (DMgr)
# shortHostNameCellManagerNodeNumber
# else
              shortHostNameNodeNodeNumber
# where NodeNumber is a sequential number starting at 01.
     The value for this parameter must not contain spaces or any characters
     that are not valid such as the following: *, ?, ", <, >, , , /, \setminus, and |.
#
# Valid Values:
    Varies
# Default Values:
# Varies
#
# Parameter: serverName
#
# Description:
# Specifies the name of the server.
################################################################################
cellName=cell_name
nodeName=node_name
serverName=server1
################################################################################
# Parameter: enableAdminSecurity
#
# Description:
# For IBM Business Process Manager omit this parameter. Administrative
# security is always enabled for IBM Business Process Manager profiles.
# You must also specify the parameters -adminUserName and -adminPassword
# along with the values for these parameters.
```

```
#
# Valid Values:
# true
# Default Values:
    true
################################################################################
enableAdminSecurity=true
adminUserName=adminUser_ID
adminPassword=adminPassword
################################################################################
# Parameter: signingCertDN
#
# Description:
     Specifies the distinguished name of the root signing certificate that you
      create when you create the profile. Specify the distinguished name in
     quotation marks. This default personal certificate is located in the
     server keystore file. If you do not specifically create or import a root
# signing certificate, one is created by default. See the
# -signingCertValidityPeriod parameter and the -keyStorePassword.
#
# Valid Values:
    Varies
# Default Values:
    None
#
# Parameter: signingCertValidityPeriod
#
# Description:
# An optional parameter that specifies the amount of time in years that the
     root signing certificate is valid. If you do not specify this parameter
     with the -signingCertDN parameter, the root signing certificate is valid
      for 20 years.
#
# Valid Values:
# Varies
# Default Values:
    None
#
# Parameter: keyStorePassword
#
# Description:
      Specifies the password to use on all keystore files created during profile
     creation. Keystore files are created for the default personal certificate
     and the root signing certificate.
#
# Valid Values:
    Varies
# Default Values:
    None
################################################################################
#signingCertDN =distinguished_name
#signingCertValidityPeriod =validity_period
#keyStorePassword =keyStore_password
################################################################################
# Parameter: defaultPorts
#
# Description:
      Assigns the default or base port values to the profile.d o not use this
      parameter when using the -startingPort or -portsFile parameter.
     During profile creation, the manageprofiles command-line utility uses an
     automatically generated set of recommended ports if you do not specify the
      -startingPort parameter, the -defaultPorts parameter or the -portsFile
# parameter. The recommended port values can be different than the default
# port values based on the availability of the default ports.
#
```

```
# Valid Values:
     Varies
# Default Values:
     None
#
# Parameter: startingPort
#
# Description:
# Specifies the starting port number for generating and assigning all ports
# for the profile.
# Port values are assigned sequentially from the -startingPort value,
# omitting those ports that are already in use. The system recognizes and
# resolves ports that are currently in use and determines the port
# assignments to avoid port conflicts.
# Do not use this parameter with the -defaultPorts or -portsFile parameters.
# During profile creation, the manageprofiles command-line utility uses an
# automatically generated set of recommended ports if you do not specify the
# -startingPort parameter, the -defaultPorts parameter or the -portsFile
# parameter. The recommended port values can be different than the default
# port values based on the availability of the default ports.
#
# Valid Values:
     Varies
# Default Values:
    None
#
# Parameter: portsFile
#
# Description:
# An optional parameter that specifies the path to a file that defines port
# settings for the new profile.
# Do not use this parameter when using the -startingPort or -defaultPorts
# parameter.
# During profile creation, the manageprofiles command-line utility uses an
# automatically generated set of recommended ports if you do not specify the<br># startingPort parameter the defaultPorts parameter or the sportsFile
     -startingPort parameter, the -defaultPorts parameter or the -portsFile
# parameter. The recommended port values can be different than the default
# port values based on the availability of the default ports.
#
# Valid Values:
   Varies
# Default Values:
    None
################################################################################
#defaultPorts=default_ports
#startingPort=startingPort
#portsFile=file_path
################################################################################
# Parameter: enableService
#
# Description:
# Enables the creation of a Linux service. Valid values include true or
      false. The default value for this parameter is false. When the
# manageprofiles command-line utility is run with the -enableService option
# set to true , the Linux service is created with the profile when the
# command is run by the root user. When a nonroot user runs the
# manageprofiles command-line utility, the profile is created, but the Linux
     service is not. The Linux service is not created because the nonroot user
     does not have sufficient permission to set up the service. An
# INSTCONPARTIALSUCCESS result is displayed at the end of the profile
# creation and the profile creation log
# install_root/logs/manageprofiles/profile_name_create.log contains a
     message indicating the current user does not have sufficient permission to
# set up the Linux service. Use this parameter when creating profiles only.
#
# Valid Values:
```

```
# false
# true
# Default Values:
    None
#
# Parameter: serviceUserName
#
# Description:
# Specifies the user ID that is used during the creation of the Linux
     service so that the Linux service will run under this user ID. The Linux
# service runs whenever the user ID is logged on. Not required.
#
# Valid Values:
    Varies
# Default Values:
# None
#
# Parameter: winserviceAccountType
#
# Description:
# The type of the owner account of the Windows service created for the
     profile. Valid values include specifieduser or localsystem. The
     localsystem value runs the Windows service under the local account of the
     user who creates the profile. The default value for this parameter is
     localsystem. Use this parameter when creating profiles only.
#
# Valid Values:
    localsystem
# specifieduser
# Default Values:
# localsystem
#
# Parameter: winserviceUserName
#
# Description:
# Specify your user ID so that the Windows operating system can verify you
     as an ID that is capable of creating a Windows service. Your user ID must
# belong to the Administrator group and have the following advanced user
# rights:
# Act as part of the operating system
# Log on as a service
     The default value for this parameter is the current user name. The value
     for this parameter must not contain spaces or characters that are not
     valid such as the following: *, ?, ", <, >, ,, /, \, and |. The user that
     you specify must have the proper permissions to create a Windows service.
     You must specify the correct password for the user name that you choose.
#
# Valid Values:
# Varies
# Default Values:
    None
#
# Parameter: winservicePassword
#
# Description:
     Specify the password for the specified user or the local account that is
     to own the Windows service.
#
# Valid Values:
    Varies
# Default Values:
# None
#
# Parameter: winserviceCheck
#
# Description:
# The value can be either true or false. Specify true to create a Windows
```

```
# service for the server process that is created within the profile. Specify
# false to not create the Windows service. The default value for this
# parameter is false.
#
# Valid Values:
    false
    true
# Default Values:
# false
#
# Parameter: winserviceStartupType
#
# Description:
# The following values for Windows service startup can be used:
# manual
# automatic
# disabled
# The default value for this parameter is manual.
#
# Valid Values:
    manualautomatic
    disabled
# Default Values:
    manual################################################################################
#enableService=true
#serviceUserName=service_user_ID
#winserviceAccountType=localsystem
#winserviceUserName=winservice_user_ID
#winservicePassword=winservice_password
#winserviceCheck=false
#winserviceStartupType=manual
################################################################################
# Parameter: bpmdbDesign
#
# Description:
# Specifies the file that holds the database configuration design for all of
# the IBM Business Process Manager components .
# This parameter replaces the -wbidbDesign that was used in previous
# versions of WebSphere Process Server.
#
# Note: If a bpmdbDesign file parameter is specified, none of the database
# related properties should be specified.
#
# Valid Values:
    Varies
# Default Values:
# None
################################################################################
#bpmdbDesign=design_file
################################################################################
# Parameter: dbCreateNew
#
# Description:
     Indicates a new database is created or if an existing database is to be
     reused. Valid values are true or false. This value cannot be true for an
     Oracle, SQL Server or a DB2 z/OS database. This value can only be true for
     a DB2 database.
#
# Valid Values:
   false
# Default Values:
# false
################################################################################
```
dbCreateNew=false

```
################################################################################
# Parameter: dbType
#
# Description:
# The database type. Set one of the following values for the type of
     database product you are using with IBM Business Process Manager.
#
# Required only for one of the following:
# A stand-alone profile when -bpmdbDesign was not specified.
# An advanced dmgr or managed profiles when -bpmdbDesign was not specified.
#
# Note: Do not use this parameter if you are using -bpmdbDesign.
#
# Valid Values:
# DB2UDBOS390
# Default Values:
    DB2UDB0S390
################################################################################
dbType=DB2UDBOS390
################################################################################
# Parameter: dbDelayConfig
#
# Description:
# Indicates whether to postpone table creation until after the profile is
     created. Valid values are true or false. The parameter is set to false by
# default. Setting this parameter to true delays the execution of the
# scripts that create the database tables. No. Specify false if you want the
# database to be set up during profile creation.
#
# Valid Values:
    false
    true.
# Default Values:
# false
                   ################################################################################
dbDelayConfig=true
################################################################################
# Parameter: dbName
#
# Description:
# The name of the database. By default, the value is set to orcl for Oracle
     databases and to CMNDB for all other supported databases.
#
# Note: Do not use this parameter if you are using -bpmdbDesign.
#
# Valid Values:
   Varies
# Default Values:
# CMNDB
#
# Parameter: dbUserId
#
# Description:
# The user ID for all database types. Specifies the user ID that has
     privileges to create and drop the databases. The WebSphere data source
     uses this ID to authenticate the database connection.
     Important: The -dbUserId parameter value must be a valid database
     authorization ID. Required if the -bpmdbDesign file is not set.
#
# Note: Do not use this parameter if you are using -bpmdbDesign.
#
# Valid Values:
    Varies
```
```
# Default Values:
# None
#
# Parameter: dbPassword
#
# Description:
# The password required for database authentication. Required when the
# -bpmdbDesign file is not set.
#
# Note: Do not use this parameter if you are using -bpmdbDesign.
#
# Valid Values:
# Varies
# Default Values:
   None
################################################################################
dbName=CMNDB
dbUserId=db_userid
dbPassword=db_pswd
################################################################################
# Parameter: procSvrDbName
#
# Description:
# Database name for Process Server database. The value specified for
# -procSvrDbName and -perfDWDbName must be different.
#
# Note: Do not use this parameter if you are using -bpmdbDesign.
#
# Valid Values:
# Varies
# Default Values:
# None
#
# Parameter: dbProcSvrUserId
#
# Description:
# The Process Server user name. Required for setting up the Process Server.
#
# Note: Do not use this parameter if you are using -bpmdbDesign.
#
# Valid Values:
    Varies
# Default Values:
# None
#
# Parameter: dbProcSvrPassword
#
# Description:
# The Process Server password. Required for setting up the Process Server.
#
# Note: Do not use this parameter if you are using -bpmdbDesign.
#
# Valid Values:
# Varies
# Default Values:
# None
################################################################################
procSvrDbName=procSvr_Db_Name
dbProcSvrUserId=db_ProcSvr_UserId_name
dbProcSvrPassword=db_ProcSvr_Password
################################################################################
# Parameter: perfDWDbName
#
# Description:
# Database name for Performance Data Warehouse. The value specified for
```

```
# -perfDWDbName and -procSvrDbName must be different.
#
# Note: Do not use this parameter if you are using -bpmdbDesign.
#
 Parameter: dbPerfDWUserId
#
# Description:
# Performance Data Warehouse user name. Required for setting up the
     Performance Data Warehouse.
#
     Note: Do not use this parameter if you are using -bpmdbDesign.
#
# Parameter: dbPerfDWPassword
#
# Description:
# Performance Data Warehouse password. Required for setting up the
     Performance Data Warehouse.
#
# Note: Do not use this parameter if you are using -bpmdbDesign.
################################################################################
perfDWDbName=perfDW_Db_Name
dbPerfDWUserId=db_PerfDW_UserId
dbPerfDWPassword=db_PerfDW_Password
################################################################################
# Parameter: dbStorageGroup
#
# Description:
# The storage group name for DB2 z/OS databases.
#
# Note: Do not use this parameter if you are using -bpmdbDesign.
#
# Valid Values:
    Varies
# Default Values:
# None
#
# Parameter: dbConnectionLocation
#
# Description:
# The location of DB2 for z/OS database.
#
     Note: Do not use this parameter if you are using -bpmdbDesign.
#
# Valid Values:
    Varies
# Default Values:
    None
################################################################################
dbStorageGroup=db_stg_group
dbConnectionLocation=db2_location
################################################################################
# Parameter: environmentName
#
# Description:
# Specifies the name of the environment you are configuring. This parameter
     has no default value, and it must not be empty.
#
# Valid Values:
    Varies
# Default Values:
    None
################################################################################
environmentName=environment name
################################################################################
```

```
# Parameter: environmentType
#
# Description:
# Specifies the environment type. The environment type refers to how IBM
# Business Process Manager is used; for example, in a production, stage or
# test environment. Load testing might be done on a test server, while a
# stage environment type might be used as a temporary location to host
# changes before putting those changes into production. You might specify
# Stage as the Environment type if the server you are configuring will be
# accessed and used to review content and new functionality. Valid values
# are as follows:
# Test
# Use Test if the server you are configuring is to be used as a testing
# environment.
     Stage
# Use Stage if the server is to serve as a staging platform to be used as a
# preproduction server.
# Production
# Use Production if the server is to serve in a production capacity.
     The default value is Test.
#
# Valid Values:
    Test
    Production
    Stage
# Default Values:
    # Test
################################################################################
environmentType=Test
################################################################################
# Parameter: isDeveloperServer
#
# Description:
# Specifies whether the server is intended for development purposes only.
     This parameter is useful when creating profiles to test applications on a
# non-production server prior to deploying the applications on their
# production application servers. If -isDeveloperServer is set when
# creating an IBM Business Process Manager profile, then a preconfigured VMM
# file repository is installed. This file repository contains a sample
     organization that can be used to test Business Process Choreographer
     people resolution, ready for you to use as is.
#
# Valid Values:
    false
    # true
# Default Values:
    false
################################################################################
#isDeveloperServer=false
```
*Exemple de fichier de réponses pour un profil autonome Standard Process Server :*

Modifiez ce fichier de réponses, puis utilisez-le pour créer un profil autonome à l'aide de la commande **manageprofiles**.

**Remarque :** Vous pouvez être amené à mettre en commentaire ou à supprimer la mise en commentaire d'informations dans le fichier de réponses pour votre système d'exploitation. Pour plus d'informations, voir les commentaires dans le fichier de réponses.

```
# BEGIN COPYRIGHT
# *************************************************************************
#
# Licensed Materials - Property of IBM
# 5725-C94
# (C) Copyright IBM Corporation 2011, 2012. All Rights Reserved.
```

```
# This sample program is provided AS IS and may be used, executed, copied
  and modified without royalty payment by customer (a) for its own
# instruction and study, (b) in order to develop applications designed to
# run with an IBM WebSphere product, either for customer's own internal
 use or for redistribution by customer, as part of such an application,
# in customer's own products.
#
# *************************************************************************
# END COPYRIGHT
################################################################################
# These response file has the applicable parameters for creating a
# Standalone PS Std profile that uses DB2zOS.
#
# Depending on your environment, you may need to change the default values.
#
# To create a profile with this response file specify:
#
# was.install.root/bin/manageprofiles -response PS_Std_Standalone_DB2zOS.response
#
# If you use the -response parameter, it must be the only parameter on
# the command-line. If you include any manageprofile parameters
# (in addition to -response) on the command-line, the response file
\# is ignored. And default WebSphere Application server profile will be created .
################################################################################
################################################################################
# Parameter: create
#
# Description:
# Creates the profile.
     If you are creating a profile, this parameter is required.
################################################################################
create
################################################################################
# Parameter: templatePath
#
# Description:
# Specifies the directory path to the template files in the installation
     root directory. Within the profileTemplates directory are various
     directories that correspond to different profile types and that vary with
      the type of product installed. The profile directories are the paths that
     you indicate while using the -templatePath option.
     Use absolute paths. This parameter must exist as a directory and point to
     a valid template directory.
#
# When using the -templatePath parameter, specify the fully qualified file
# path for the parameter.
#
# Valid Values:
    Varies
# Default Values:
    None
################################################################################
templatePath=BPM/default.procsvr
################################################################################
# Parameter: profileName
#
# Description:
     Specifies the name of the profile. Use a unique value when creating a
     profile.
# Each profile that shares the same set of product binaries must have a
# unique name. The default profile name is based on the profile type and a
      trailing number, for example:
# profileType ProfileNumberwhere profileType is a value such as ProcSrv,
```

```
# Dmgr, or Custom and ProfileNumber is a sequential number that creates a
# unique profile name. The value for this parameter must not contain spaces
# or characters that are not valid such as the following: *, ?, ", <, >, , ,# /, \, and |. The profile name that you choose must not be in use. On
      Windows platforms: If the fully qualified path contains spaces, enclose
# the value in quotation marks. The default value is based on the
# install_root directory, the profiles subdirectory, and the name of the
# file. For example, the default for profile creation is:
      WS_WSPROFILE_DEFAULT_PROFILE_HOME/profileNamewhere
# WS_WSPROFILE_DEFAULT_PROFILE_HOME is defined in the wasprofile.properties
# file in the install_root/properties directory. The value for this<br># parameter must be a valid path for the target system and must not I
      parameter must be a valid path for the target system and must not be
# currently in use. You must have permissions to write to the directory.
#
# Valid Values:
# Varies
# Default Values:
# None
################################################################################
profileName=ProcSrv01
################################################################################
# Parameter: applyPerfTuningSetting
#
# Description:
# Set a performance tuning level appropriate for the profile you are
# creating.
      This parameter is a WebSphere Application Server parameter.
#
# Valid Values:
# development
   standard
    production
# Default Values:
# None
################################################################################
#applyPerfTuningSetting=standard
################################################################################
# Parameter: cellName
#
# Description:
      Specifies the cell name of the profile. Use a unique cell name for each
      profile.
# The default value for this parameter is based on a combination of the
# short host name, the constant Cell, and a trailing number, for example:
# if (DMgr)
# shortHostNameCellCellNumber
# else
# shortHostNameNodeNodeNumberCell
      where CellNumber is a sequential number starting at 01 and NodeNumber is
# the node number that you used to define the node name.
# The value for this parameter must not contain spaces or any characters
# that are not valid such as the following: *, ?, ", < , > , , , /, \setminus, and |.
#
# Valid Values:
     Varies
# Default Values:
     Varies
#
# Parameter: nodeName
#
# Description:
# Specifies the node name for the node that is created with the new profile.
# Use a unique value within the cell or on the workstation. Each profile
# that shares the same set of product binaries must have a unique node name.
# This parameter is required for profile creation only with the
```

```
# dmgr.esbserverdefault.procsvrdefault.procctrdefault.procsvr.advdefault.
# procctr.advdmgr.procctrmanaged.procctrmanaged.procsvr templates.
# The default value for this parameter is based on the short host name,
# profile type, and a trailing number, for example:
# if (DMgr)
# shortHostNameCellManagerNodeNumber
# else
# shortHostNameNodeNodeNumber
# where NodeNumber is a sequential number starting at 01.
# The value for this parameter must not contain spaces or any characters
# that are not valid such as the following: *, ?, ", <, >, ,, /, \, and |.#
# Valid Values:
    Varies
# Default Values:
# Varies
#
# Parameter: serverName
#
# Description:
# Specifies the name of the server.
################################################################################
cellName=cell_name
nodeName=node_name
serverName=server1
################################################################################
# Parameter: processCenterURL
#
# Description:
# Specifies the URL of the Process Center that the Process Server connects
     to. If this parameter is set, the protocol must be either http or https.
# Note: No corresponding useServerOffline parameter exists to use the server
# offline. To use the server offline, omit the processCenterURL parameter.
#
# Valid Values:
# Varies
# Default Values:
# None
#
# Parameter: processCenterUserId
#
# Description:
     Specifies the user ID to be used to connect to the Process Center. This
# parameter is valid for stand-alone Process Server profiles. This parameter
# is required if the Process Server is online (connected to a Process
     Center). It is required for a stand-alone process server (standard or
     advanced) profile if the processCenterURL parameter is specified.
#
# Valid Values:
    Varies
# Default Values:
# None
#
# Parameter: processCenterPassword
#
# Description:
# Specifies the user password to be used to connect to the Process Center.
     This parameter is valid for stand-alone Process Server profiles. This
     parameter is required if the Process Server is online (connected to a
     Process Center). It is required for a stand-alone process server (standard
     or advanced) profile if the processCenterURL parameter is specified.
#
# Valid Values:
    Varies
# Default Values:
    None
```

```
################################################################################
processCenterURL=process_Center_URL
processCenterUserId=process_Center_UserId
processCenterPassword=process_Center_Password
################################################################################
# Parameter: enableAdminSecurity
#
# Description:
# For IBM Business Process Manager omit this parameter. Administrative
# security is always enabled for IBM Business Process Manager profiles.
# You must also specify the parameters -adminUserName and -adminPassword
     along with the values for these parameters.
#
# Valid Values:
# true
# Default Values:
    true
################################################################################
enableAdminSecurity=true
adminUserName=adminUser_ID
adminPassword=adminPassword
################################################################################
# Parameter: signingCertDN
#
# Description:
# Specifies the distinguished name of the root signing certificate that you
# create when you create the profile. Specify the distinguished name in
# quotation marks. This default personal certificate is located in the
# server keystore file. If you do not specifically create or import a root
# signing certificate, one is created by default. See the
# -signingCertValidityPeriod parameter and the -keyStorePassword.
#
# Valid Values:
# Varies
# Default Values:
    None
#
# Parameter: signingCertValidityPeriod
#
# Description:
     An optional parameter that specifies the amount of time in years that the
     root signing certificate is valid. If you do not specify this parameter
# with the -signingCertDN parameter, the root signing certificate is valid
# for 20 years.
#
# Valid Values:
   Varies
# Default Values:
   None
#
# Parameter: keyStorePassword
#
# Description:
# Specifies the password to use on all keystore files created during profile
# creation. Keystore files are created for the default personal certificate
     and the root signing certificate.
#
# Valid Values:
    Varies
# Default Values:
   None
################################################################################
#signingCertDN =distinguished_name
#signingCertValidityPeriod =validity_period
#keyStorePassword =keyStore_password
```

```
################################################################################
# Parameter: defaultPorts
#
# Description:
      Assigns the default or base port values to the profile.d o not use this
      parameter when using the -startingPort or -portsFile parameter.
     During profile creation, the manageprofiles command-line utility uses an
     automatically generated set of recommended ports if you do not specify the
      -startingPort parameter, the -defaultPorts parameter or the -portsFile
      parameter. The recommended port values can be different than the default
     port values based on the availability of the default ports.
#
# Valid Values:
    Varies
# Default Values:
# None
#
# Parameter: startingPort
#
# Description:
     Specifies the starting port number for generating and assigning all ports
      for the profile.
      Port values are assigned sequentially from the -startingPort value,
     omitting those ports that are already in use. The system recognizes and
     resolves ports that are currently in use and determines the port
# assignments to avoid port conflicts.
     Do not use this parameter with the -defaultPorts or -portsFile parameters.
# During profile creation, the manageprofiles command-line utility uses an
# automatically generated set of recommended ports if you do not specify the
     -startingPort parameter, the -defaultPorts parameter or the -portsFile
     parameter. The recommended port values can be different than the default
     port values based on the availability of the default ports.
#
# Valid Values:
# Varies
# Default Values:
    None
#
# Parameter: portsFile
#
# Description:
     An optional parameter that specifies the path to a file that defines port
      settings for the new profile.
     Do not use this parameter when using the -startingPort or -defaultPorts
     parameter.
     During profile creation, the manageprofiles command-line utility uses an
     automatically generated set of recommended ports if you do not specify the
# -startingPort parameter, the -defaultPorts parameter or the -portsFile
     parameter. The recommended port values can be different than the default
     port values based on the availability of the default ports.
#
# Valid Values:
# Varies
# Default Values:
     None
################################################################################
#defaultPorts=default_ports
#startingPort=startingPort
#portsFile=file_path
################################################################################
# Parameter: enableService
#
# Description:
# Enables the creation of a Linux service. Valid values include true or
      false. The default value for this parameter is false. When the
```

```
# manageprofiles command-line utility is run with the -enableService option
# set to true , the Linux service is created with the profile when the
# command is run by the root user. When a nonroot user runs the
# manageprofiles command-line utility, the profile is created, but the Linux
# service is not. The Linux service is not created because the nonroot user
# does not have sufficient permission to set up the service. An
# INSTCONPARTIALSUCCESS result is displayed at the end of the profile
# creation and the profile creation log
     install_root/logs/manageprofiles/profile_name_create.log contains a
# message indicating the current user does not have sufficient permission to
# set up the Linux service. Use this parameter when creating profiles only.
#
# Valid Values:
# false
    t.rue
# Default Values:
# None
#
# Parameter: serviceUserName
#
# Description:
     Specifies the user ID that is used during the creation of the Linux
     service so that the Linux service will run under this user ID. The Linux
     service runs whenever the user ID is logged on. Not required.
#
# Valid Values:
# Varies
# Default Values:
    None
#
# Parameter: winserviceAccountType
#
# Description:
# The type of the owner account of the Windows service created for the
     profile. Valid values include specifieduser or localsystem. The
# localsystem value runs the Windows service under the local account of the
# user who creates the profile. The default value for this parameter is
# localsystem. Use this parameter when creating profiles only.
#
# Valid Values:
    localsystem
    specifieduser
# Default Values:
    localsystem
#
# Parameter: winserviceUserName
#
# Description:
# Specify your user ID so that the Windows operating system can verify you
# as an ID that is capable of creating a Windows service. Your user ID must
     belong to the Administrator group and have the following advanced user
# rights:
# Act as part of the operating system
# Log on as a service
# The default value for this parameter is the current user name. The value
     for this parameter must not contain spaces or characters that are not
     valid such as the following: *, ?, ", <, >, ,, /, \, and |. The user that
     you specify must have the proper permissions to create a Windows service.
     You must specify the correct password for the user name that you choose.
#
# Valid Values:
    Varies
# Default Values:
# None
#
# Parameter: winservicePassword
#
```

```
# Description:
      Specify the password for the specified user or the local account that is
# to own the Windows service.
#
 Valid Values:
    Varies
# Default Values:
    None
#
# Parameter: winserviceCheck
#
# Description:
# The value can be either true or false. Specify true to create a Windows
# service for the server process that is created within the profile. Specify
     false to not create the Windows service. The default value for this
# parameter is false.
#
# Valid Values:
    false
# true
# Default Values:
# false
#
# Parameter: winserviceStartupType
#
# Description:
# The following values for Windows service startup can be used:
     manual
# automatic
# disabled
# The default value for this parameter is manual.
#
# Valid Values:
    manual
# automatic
    disabled
# Default Values:
    manual
################################################################################
#enableService=true
#serviceUserName=service_user_ID
#winserviceAccountType=localsystem
#winserviceUserName=winservice_user_ID
#winservicePassword=winservice_password
#winserviceCheck=false
#winserviceStartupType=manual
################################################################################
# Parameter: bpmdbDesign
#
# Description:
# Specifies the file that holds the database configuration design for all of
     the IBM Business Process Manager components.
# This parameter replaces the -wbidbDesign that was used in previous
     versions of WebSphere Process Server.
#
# Note: If a bpmdbDesign file parameter is specified, none of the database
     related properties should be specified.
#
# Valid Values:
    Varies
# Default Values:
# None
                           ################################################################################
#bpmdbDesign=design_file
################################################################################
```

```
# Parameter: dbCreateNew
#
# Description:
# Indicates a new database is created or if an existing database is to be
# reused. Valid values are true or false. This value cannot be true for an
# Oracle, SQL Server or a DB2 z/OS database. This value can only be true for
# a DB2 database.
#
# Valid Values:
    false
# Default Values:
   false
################################################################################
dbCreateNew=false
################################################################################
# Parameter: dbType
#
# Description:
# The database type. Set one of the following values for the type of
# database product you are using with IBM Business Process Manager.
#
# Required only for one of the following:
     A stand-alone profile when -bpmdbDesign was not specified.
     An advanced dmgr or managed profiles when -bpmdbDesign was not specified.
#
     Note: Do not use this parameter if you are using -bpmdbDesign.
#
# Valid Values:
# DB2UDBOS390
# Default Values:
# DB2UDBOS390
################################################################################
dbType=DB2UDBOS390
################################################################################
# Parameter: dbDelayConfig
#
# Description:
# Indicates whether to postpone table creation until after the profile is
# created. Valid values are true or false. The parameter is set to false by
# default. Setting this parameter to true delays the execution of the
     scripts that create the database tables. No. Specify false if you want the
     database to be set up during profile creation.
#
# Valid Values:
# false
    true
# Default Values:
# false
################################################################################
dbDelayConfig=true
################################################################################
# Parameter: dbName
#
# Description:
# The name of the database. By default, the value is set to orcl for Oracle
     databases and to CMNDB for all other supported databases.
#
     Note: Do not use this parameter if you are using -bpmdbDesign.
#
# Valid Values:
    Varies
# Default Values:
# CMNDB
#
```

```
#
# Description:
# The user ID for all database types. Specifies the user ID that has
# privileges to create and drop the databases. The WebSphere data source
# uses this ID to authenticate the database connection.
# Important: The -dbUserId parameter value must be a valid database
     authorization ID. Required if the -bpmdbDesign file is not set.
#
     Note: Do not use this parameter if you are using -bpmdbDesign.
#
# Valid Values:
# Varies
# Default Values:
    None
#
# Parameter: dbPassword
#
# Description:
# The password required for database authentication. Required when the
# -bpmdbDesign file is not set.
#
     Note: Do not use this parameter if you are using -bpmdbDesign.
#
# Valid Values:
# Varies
# Default Values:
    None
################################################################################
dbName=CMNDB
dbUserId=db_userid
dbPassword=db_pswd
################################################################################
# Parameter: procSvrDbName
#
# Description:
# Database name for Process Server database. The value specified for
# -procSvrDbName and -perfDWDbName must be different.
#
# Note: Do not use this parameter if you are using -bpmdbDesign.
#
# Valid Values:
    Varies
# Default Values:
    None
#
# Parameter: dbProcSvrUserId
#
# Description:
     The Process Server user name. Required for setting up the Process Server.
#
# Note: Do not use this parameter if you are using -bpmdbDesign.
#
# Valid Values:
# Varies
# Default Values:
# None
#
# Parameter: dbProcSvrPassword
#
# Description:
# The Process Server password. Required for setting up the Process Server.
#
# Note: Do not use this parameter if you are using -bpmdbDesign.
#
# Valid Values:
```
# Parameter: dbUserId

```
# Varies
# Default Values:
# None
                   ################################################################################
procSvrDbName=procSvr_Db_Name
dbProcSvrUserId=db_ProcSvr_UserId_name
dbProcSvrPassword=db_ProcSvr_Password
################################################################################
# Parameter: perfDWDbName
#
# Description:
# Database name for Performance Data Warehouse. The value specified for
# -perfDWDbName and -procSvrDbName must be different.
#
# Note: Do not use this parameter if you are using -bpmdbDesign.
#
# Parameter: dbPerfDWUserId
#
# Description:
# Performance Data Warehouse user name. Required for setting up the
      Performance Data Warehouse.
#
      Note: Do not use this parameter if you are using -bpmdbDesign.
#
# Parameter: dbPerfDWPassword
#
# Description:
# Performance Data Warehouse password. Required for setting up the
# Performance Data Warehouse.
#
     Note: Do not use this parameter if you are using -bpmdbDesign.
################################################################################
perfDWDbName=perfDW_Db_Name
dbPerfDWUserId=db_PerfDW_UserId
dbPerfDWPassword=db_PerfDW_Password
################################################################################
# Parameter: dbStorageGroup
#
 Description:
# The storage group name for DB2 z/OS databases.
#
      Note: Do not use this parameter if you are using -bpmdbDesign.
#
# Valid Values:
    Varies
# Default Values:
# None
#
# Parameter: dbConnectionLocation
#
# Description:
# The location of DB2 for z/OS database.
#
# Note: Do not use this parameter if you are using -bpmdbDesign.
#
# Valid Values:
     Varies
# Default Values:
     None
################################################################################
dbStorageGroup=db_stg_group
dbConnectionLocation=db2_location
################################################################################
# Parameter: environmentName
```

```
#
# Description:
     Specifies the name of the environment you are configuring. This parameter
     has no default value, and it must not be empty.
#
# Valid Values:
    Varies
# Default Values:
# None
################################################################################
environmentName=environment name
################################################################################
# Parameter: environmentType
#
# Description:
# Specifies the environment type. The environment type refers to how IBM
# Business Process Manager is used; for example, in a production, stage or
# test environment. Load testing might be done on a test server, while a
     stage environment type might be used as a temporary location to host
     changes before putting those changes into production. You might specify
     Stage as the Environment type if the server you are configuring will be
     accessed and used to review content and new functionality. Valid values
     are as follows:
     Test.
     Use Test if the server you are configuring is to be used as a testing
     environment.
     Stage
# Use Stage if the server is to serve as a staging platform to be used as a
# preproduction server.
# Production
# Use Production if the server is to serve in a production capacity.
     The default value is Test.
#
# Valid Values:
    Test
    Production
# Stage
# Default Values:
# Test
################################################################################
environmentType=Test
################################################################################
# Parameter: isDeveloperServer
#
# Description:
# Specifies whether the server is intended for development purposes only.
     This parameter is useful when creating profiles to test applications on a
# non-production server prior to deploying the applications on their
     production application servers. If -isDeveloperServer is set when
     creating an IBM Business Process Manager profile, then a preconfigured VMM
     file repository is installed. This file repository contains a sample
     organization that can be used to test Business Process Choreographer
     people resolution, ready for you to use as is.
#
# Valid Values:
    false
    true
# Default Values:
    false
################################################################################
#isDeveloperServer=false
```
*Extension de profils autonomes pour Process Center avec un serveur de base de données DB2 for z/OS à l'aide de l'outil de gestion de profil :*

Si vous disposez d'un profil autonome WebSphere Application Server V8.0 existant, vous pouvez configurer un profil autonome pour Process Center à l'aide de l'outil de gestion de profil sur les architectures 32 bits. Pour les architectures 64 bits sous Solaris, servez-vous de l'utilitaire de ligne de commande **manageprofiles**.

Veillez à arrêter tout serveur associé au profil que vous envisagez d'augmenter.

Lorsque vous utilisez l'outil de gestion des profils avec l'interface graphique Motif sur le système d'exploitation Solaris, la taille par défaut de l'outil de gestion de profil risque d'être trop petite pour visualiser tous les messages et boutons. Pour remédier à cela, ajoutez les lignes suivantes au fichier *racine\_installation*/.Xdefaults :

```
Eclipse*spacing:0
Eclipse*fontList:-misc-fixed-medium-r-normal-*-10-100-75-75-c-60-iso8859-1
```
Une fois ces lignes ajoutées, exécutez la commande suivante avant de démarrer l'outil de gestion des profils :

xrdb -load user\_home/.Xdefaults

La langue de l'outil de gestion de profil est déterminée par la langue par défaut du système. Si la langue par défaut ne correspond pas à l'une des langues prises en charge, la langue utilisée est l'anglais. Vous pouvez changer de langue par défaut en démarrant l'outil de gestion de profil depuis la ligne de commande, puis en utilisant le paramètre **java user.language** pour remplacer la langue par défaut. Entrez la commande suivante :

*racine\_installation*/java/bin/java -Duser.language=*environnement\_local racine\_installation*

Par exemple, pour démarrer l'outil de gestion de profil en langue allemande, entrez la commande suivante :

*racine\_installation*/java/bin/java -Duser.language=de *racine\_installation*/bin/ProfileManagement/startup.jar

Pour pouvoir utiliser une base de données DB2 for z/OS, vous devez sélectionner la valeur**Advanced** pour la création de profil, puis spécifier un fichier de conception de base de données.

- 1. Utilisez l'une des méthodes suivantes pour lancer l'outil de gestion de profil :
	- v Lancez l'outil à partir de la console Premiers pas.
	- v Exécutez la commande *racine\_installation***/bin/ProfileManagement/pmt.sh**.
- 2. Arrêtez tout serveur associé au profil que vous envisagez d'augmenter.
- 3. Dans la page Bienvenue , cliquez sur **Lancer l'outil de gestion des profils** ou sélectionnez l'onglet **Outil de gestion des profils**.
- 4. Dans l'onglet **Profils**, sélectionnez le profil que vous souhaitez étendre et cliquez sur **Etendre**. Si vous étendez un profil WebSphere Application Server, il doit être issu de la version de IBM Business Process Manager sur laquelleWebSphere Application Server est installé. Le bouton d'**extension** ne peut être sélectionné que si un profil peut être étendu. La page de sélection d'extension s'ouvre dans une autre fenêtre.
- 5. Dans la page de sélection d'extension, sélectionnez le type d'extension à appliquer au profil. Ensuite, cliquez sur **Suivant**.
- 6. Dans la page d'options d'extension du profil, choisissez d'effectuer une extension **avancée**, puis cliquez sur **Suivant**.

**Restriction :** L'outil de gestion de profil affiche un message d'avertissement si l'une des situations suivantes se produit :

- v Le profil que vous avez choisi d'étendre a un serveur en cours d'exécution. Vous ne pouvez pas étendre le profil tant que vous n'avez pas arrêté le serveur ou cliqué sur **Précédent** et choisi un autre profil sans serveur en cours d'exécution.
- v Le profil que vous avez choisi d'étendre a été fédéré. Or, vous ne pouvez pas étendre un profil fédéré. Vous devez cliquer sur **Précédent** et choisir un autre profil non fédéré.
- v Le profil que vous avez choisi d'étendre a été étendu avec le produit sélectionné. Vous devez cliquer sur **Précédent** et choisir un autre profil à étendre.
- 7. Obligatoire : Dans la page de sécurité administrative, entrez des valeurs dans les zones de **nom d'utilisateur**, de **mot de passe** et de **confirmation de mot de passe**. Le mot de passe spécifié pour l'administrateur lors de l'installation sera utilisé pour tous les utilisateurs internes, y compris tw\_admin et tw\_user. Etant donné que tous les profils IBM Business Process Manager doivent avoir la sécurité d'administration activée, le bouton **Suivant** est activé uniquement une fois que vous avez entré ces valeurs.
- 8. Advanced: Configuration des bases de données à l'aide d'un fichier de conception.
	- a. Sélectionnez l'option d'**utilisation d'un fichier de conception**.
	- b. Cliquez sur **Parcourir**.
	- c. Vous devez indiquer le chemin qualifié complet d'accès au fichier de conception. Avec une base de données DB2 for z/OS, vous ne pouvez pas exécuter automatiquement les scripts de base de données pendant la création de profil.
	- d. Cliquez ensuite sur **Suivant**. L'emplacement du fichier de conception est transmis à la ligne de commande pour terminer la configuration de la base de données.
- 9. Dans la page Récapitulatif du profil, examinez les informations affichées. Cliquez sur **Etendre** pour étendre le profil ou sur **Précédent** pour modifier les caractéristiques du profil.
- 10. Dans la page Profil complet, examinez les informations affichées. Pour accéder à la console Premiers pas, vérifiez que l'option **Lancer la console Premiers pas** est sélectionnée et cliquez sur **Terminer**.

Vous avez étendu un profilWebSphere Application Server V8.0 avec un profil IBM Business Process Manager.

- v Exécutez les scripts afin de créer les bases de données DB2 for z/OS et de les configurer, et chargez la base de données Process Server avec les informations système, à l'aide de la commande **bootstrapProcessServerData**.
- v Accédez à la console Premiers pas et démarrez le serveur pour le profil autonome que vous avez créé.

*Extension de profils autonomes pour Process Server avec un serveur de base de données DB2 for z/OS à l'aide de l'outil de gestion de profil :*

Si vous disposez d'un profil autonome WebSphere Application Server V8.0 existant, vous pouvez configurer un profil autonome pour Process Server à l'aide de l'outil de gestion de profil sur les architectures 32 bits. Pour les architectures 64 bits sous Solaris, servez-vous de l'utilitaire de ligne de commande **manageprofiles**.

Veillez à arrêter tout serveur associé au profil que vous envisagez d'augmenter.

Lorsque vous utilisez l'outil de gestion des profils avec l'interface graphique Motif sur le système d'exploitation Solaris, la taille par défaut de l'outil de gestion de profil risque d'être trop petite pour visualiser tous les messages et boutons. Pour remédier à cela, ajoutez les lignes suivantes au fichier *racine\_installation*/.Xdefaults :

```
Eclipse*spacing:0
Eclipse*fontList:-misc-fixed-medium-r-normal-*-10-100-75-75-c-60-iso8859-1
```
Une fois ces lignes ajoutées, exécutez la commande suivante avant de démarrer l'outil de gestion des profils :

xrdb -load user\_home/.Xdefaults

**1414** Installation

La langue de l'outil de gestion de profil est déterminée par la langue par défaut du système. Si la langue par défaut ne correspond pas à l'une des langues prises en charge, la langue utilisée est l'anglais. Vous pouvez changer de langue par défaut en démarrant l'outil de gestion de profil depuis la ligne de commande, puis en utilisant le paramètre **java user.language** pour remplacer la langue par défaut. Entrez la commande suivante :

*racine\_installation*/java/bin/java -Duser.language=*environnement\_local racine\_installation*

Par exemple, pour démarrer l'outil de gestion de profil en langue allemande, entrez la commande suivante :

*racine\_installation*/java/bin/java -Duser.language=de *racine\_installation*/bin/ProfileManagement/startup.jar

Pour pouvoir utiliser une base de données DB2 for z/OS, vous devez sélectionner la valeur**Advanced** pour la création de profil, puis spécifier un fichier de conception de base de données.

- 1. Utilisez l'une des méthodes suivantes pour lancer l'outil de gestion de profil :
	- v Lancez l'outil à partir de la console Premiers pas.
	- v Exécutez la commande *racine\_installation***/bin/ProfileManagement/pmt.sh**.
- 2. Arrêtez tout serveur associé au profil que vous envisagez d'augmenter.
- 3. Dans la page Bienvenue , cliquez sur **Lancer l'outil de gestion des profils** ou sélectionnez l'onglet **Outil de gestion des profils**.
- 4. Dans l'onglet **Profils**, sélectionnez le profil que vous souhaitez étendre et cliquez sur **Etendre**. Si vous étendez un profil WebSphere Application Server, il doit être issu de la version de IBM Business Process Manager sur laquelleWebSphere Application Server est installé. Le bouton d'**extension** ne peut être sélectionné que si un profil peut être étendu. La page de sélection d'extension s'ouvre dans une autre fenêtre.
- 5. Dans la page de sélection d'extension, sélectionnez le type d'extension à appliquer au profil. Ensuite, cliquez sur **Suivant**.
- 6. Dans la page d'options d'extension du profil, choisissez d'effectuer une extension **avancée**, puis cliquez sur **Suivant**.

**Restriction :** L'outil de gestion de profil affiche un message d'avertissement si l'une des situations suivantes se produit :

- v Le profil que vous avez choisi d'étendre a un serveur en cours d'exécution. Vous ne pouvez pas étendre le profil tant que vous n'avez pas arrêté le serveur ou cliqué sur **Précédent** et choisi un autre profil sans serveur en cours d'exécution.
- v Le profil que vous avez choisi d'étendre a été fédéré. Or, vous ne pouvez pas étendre un profil fédéré. Vous devez cliquer sur **Précédent** et choisir un autre profil non fédéré.
- v Le profil que vous avez choisi d'étendre a été étendu avec le produit sélectionné. Vous devez cliquer sur **Précédent** et choisir un autre profil à étendre.
- 7. Obligatoire : Dans la page de sécurité administrative, entrez des valeurs dans les zones de **nom d'utilisateur**, de **mot de passe** et de **confirmation de mot de passe**. Cliquez ensuite sur **Suivant**. Etant donné que tous les profils IBM Business Process Manager doivent avoir la sécurité d'administration activée, le bouton **Suivant** est activé uniquement une fois que vous avez entré ces valeurs.
- 8. Dans la page Process Server, définissez les paramètres suivants :
	- v **Nom de l'environnement** : Le nom de l'environnement est utilisé pour se connecter à partir d'un Process Center pour ce serveurProcess Server.
	- v **Type d'environnement** : choisissez la façon dont le serveurProcess Server sera utilisé :
		- Sélectionnez **Production** si le serveur doit être utilisé en environnement de production.
		- Sélectionnez **Etape** si le serveur doit tenir lieu d'emplacement temporaire pour héberger des modifications avant de les mettre en production.

– Sélectionnez **Test** si le serveur doit être utilisé en tant qu'environnement de test (pour un test de chargement, par exemple).

**Restriction :** Ne mélangez pas les serveurs de production et de test dans la même cellule. Sélectionnez **Utiliser ce serveur hors ligne** si vous n'avez pas sélectionné **Production** comme type d'environnement ou si ce serveur Process Server ne doit pas être connecté à Process Center. Toutefois, la méthode de déploiement des applications de processus sur un serveur Process Server hors ligne diffère de la méthode de déploiement des applications de processus sur un serveur Process Server en ligne.

Si vous n'avez pas sélectionné **Utiliser ce serveur hors ligne**, indiquez les informations suivantes pour l'instance Process Center à laquelle ce serveur est connecté :

- v **Protocole**: Sélectionnez soit **http://**, soit **https://** comme protocole de connexion à Process Center.
- v **Nom d'hôte** : Entrez le nom d'hôte ou d'hôte virtuel que ce serveur Process Server utilisera pour communiquer avec Process Center. Entrez un nom d'hôte qualifié complet. Au sein d'un environnement avec équilibrage de charge ou proxy entre les services Process Server et les services Process Center, veillez à ce que l'élément désigné ici corresponde à l'URL d'accès à Process Center.
- v **Port** : Entrez le numéro de port de Process Center. Au sein d'un environnement avec équilibrage de charge ou proxy entre les services Process Server et les services Process Center, veillez à ce que l'élément désigné ici corresponde à l'URL d'accès à Process Center.
- v **Nom d'utilisateur**: Entrez le nom d'utilisateur d'un utilisateur Process Center. Process Server se connectera à Process Center en utilisant ce nom d'utilisateur.
- v **Mot de passe**: Entrez le mot de passe de l'utilisateurProcess Center.

Vous pouvez cliquer sur **Tester la connexion** pour vérifier la connexion établie avec Process Center.

- 9. Advanced: Configuration des bases de données à l'aide d'un fichier de conception.
	- a. Sélectionnez l'option d'**utilisation d'un fichier de conception**.
	- b. Cliquez sur **Parcourir**.
	- c. Vous devez indiquer le chemin qualifié complet d'accès au fichier de conception. Avec une base de données DB2 for z/OS, vous ne pouvez pas exécuter automatiquement les scripts de base de données pendant la création de profil.
	- d. Cliquez ensuite sur **Suivant**. L'emplacement du fichier de conception est transmis à la ligne de commande pour terminer la configuration de la base de données.
- 10. Dans la page Récapitulatif du profil, examinez les informations affichées. Cliquez sur **Etendre** pour étendre le profil ou sur **Précédent** pour modifier les caractéristiques du profil.
- 11. Dans la page Profil complet, examinez les informations affichées. Pour accéder à la console Premiers pas, vérifiez que l'option **Lancer la console Premiers pas** est sélectionnée et cliquez sur **Terminer**.
- v Exécutez les scripts afin de créer les bases de données DB2 for z/OS et de les configurer, et chargez la base de données Process Server avec les informations système, à l'aide de la commande **bootstrapProcessServerData**.
- v Accédez à la console Premiers pas et démarrez le serveur pour le profil autonome que vous avez créé.

*Extension de profils autonomes à l'aide de l'utilitaire de ligne de commande manageprofiles :*

Plutôt que l'outil de gestion du profil, vous pouvez utiliser l'utilitaire de ligne de commande manageprofiles pour étendre des profils personnalisés WebSphere Application Server V8.0.

Veillez à arrêter tout serveur associé au profil que vous envisagez d'augmenter.

Assurez-vous que l'utilitaire de ligne de commande **manageprofiles** n'est pas déjà en cours d'exécution sur le profil. Si un message d'erreur s'affiche lorsque vous exécutez cette commande, déterminez si une autre opération de création ou d'extension de profil est en cours. Si c'est le cas, vous devez attendre qu'elle se termine.

- 1. Déterminez le modèle utilisé pour créer le profil existant que vous souhaitez étendre. Vous devez étendre un profil autonome. Vous pouvez déterminer le modèle en examinant le registre des profils, dans le fichier *racine\_installation*/properties/profileRegistry.xml. Ne modifiez pas ce fichier ; utilisez-le uniquement pour visualiser les modèles.
- 2. Identifiez le modèle approprié pour l'extension.

Les modèles pour chaque profil se trouvent dans le répertoire *racine\_installation*/ profileTemplates/BPM pour les modèles BPM. Les modèles suivants sont disponibles :

- default.procctr : pour un profil autonome Process Center pour IBM BPM Standard ou Express.
- v default.procsvr : pour un profil autonome Process Server pour IBM BPM Standard ou Express.
- 3. Utilisez le paramètre -augment pour apporter des modifications à un profil existant à l'aide d'un modèle d'augmentation. Le paramètre -augment permet à l'utilitaire de ligne de commande **manageprofiles** de mettre à jour ou d'étendre le profil identifié dans le paramètre **-profileName** à l'aide du modèle inclus dans le paramètre **-templatePath**. Les modèles d'augmentation que vous pouvez utiliser sont fonction des produits et versions IBM installés au sein de votre environnement. Veillez à spécifier un chemin qualifié complet pour **-templatePath**, car si vous spécifiez un chemin relatif, le profil correspondant ne sera pas totalement étendu.

**Remarque :** Ne modifiez pas manuellement les fichiers situés dans le répertoire *rép\_installation*/ profileTemplates/BPM.

4. Pour utiliser le paramètre **-responseFile** , examinez les fichiers de réponses exemples fournis et créez un fichier de réponses propre à votre environnement.

**Important :** Veillez à ce qu'il n'y ait pas d'espaces après les valeurs : par exemple **'personalCertValidityPeriod=1 '** ou **'winserviceCheck=false '**. En effet, s'il y a des espaces, la création de profil échouera.

Les exemples se trouvent dans le répertoire *racine* installation/BPM/samples/manageprofiles. Choisissez un fichier de réponses approprié en fonction de la base de données et du type de profil (, Process Center ou Process Server autonome ou en réseau). Les exemples de fichiers suivants sont disponibles :

- PC\_Std\_DMgr\_DB2.response
- PC\_Std\_DMgr\_DB2zOS.response
- PC\_Std\_DMgr\_Oracle.response
- PC\_Std\_DMgr\_SQLServer.response
- PC\_Std\_Managed\_DB2.response
- PC Std Managed DB2zOS.response
- PC Std Managed Oracle.response
- PC Std Managed SQLServer.response
- PC Std Standalone DB2.response
- PC Std Standalone DB2zOS.response
- PC Std Standalone Oracle.response
- PC\_Std\_Standalone\_SQLServer.response
- PS Std DMgr DB2.response
- PS Std DMgr DB2zOS.response
- PS Std DMgr Oracle.response
- PS Std DMgr SQLServer.response
- PS Std Managed DB2.response
- PS Std Managed DB2zOS.response
- PS Std Managed Oracle.response
- PS Std Managed SQLServer.response
- PS Std Standalone DB2.response
- PS Std Standalone DB2zOS.response
- PS\_Std\_Standalone\_Oracle.response
- PS\_Std\_Standalone\_SQLServer.response

Copiez l'un des exemples de fichiers de réponses dans votre répertoire de travail. Utilisez la commande **chmod** pour affecter les droits appropriés à votre nouvelle copie du fichier de réponses. Exemple :

chmod 644 BPM\_StandAlone.response

Modifiez les paramètres du fichier de réponses en fonction de votre configuration et sauvegardez le fichier de réponses modifié. Assurez-vous que le chemin de la propriété **templatePath** correspond à votre répertoire d'installation spécifique.

5. Exécutez le fichier à partir de la ligne de commande. N'indiquez pas de paramètre **-profilePath**. Exemple :

manageprofiles.sh -augment -templatePath *racine\_installation*/profileTemplates/BPM/default.procctr -profileName MyProfileName

Si vous avez créé un fichier de réponses, spécifiez le paramètre **-response** sans autres paramètres. Par exemple :

manageprofiles.sh -response *mon\_fichier\_de\_réponses*

L'état est consigné dans la fenêtre de la console une fois l'exécution de la commande terminée. Une vérification de syntaxe normale est appliquée au fichier de réponses lorsque le fichier est analysé comme tous les autres fichiers de réponses. Les valeurs du fichier de réponses sont traitées comme des paramètres de ligne de commande.

- v Exécutez les scripts afin de créer les bases de données DB2 for z/OS et de les configurer, et chargez la base de données Process Server avec les informations système, à l'aide de la commande **bootstrapProcessServerData**.
- v Accédez à la console Premiers pas et démarrez le serveur pour le profil autonome que vous avez créé.

*Création et configuration de bases de données DB2 for z/OS après la création d'un profil autonome :*

Après avoir créé ou étendu les profils, vous (ou l'administrateur de base de données) devez créer les bases de données et leurs tables manuellement, et également exécuter la commande **bootstrapProcessServerData** avant toute tentative de démarrage ou d'utilisation du serveur IBM Business Process Manager.

### *Autorisations requises pour DB2 for z/OS :*

Avant de créer les bases de données IBM Business Process Manager, vous devez vous assurer que les autorisations requises ont été accordées à votre version DB2 for z/OS. Vérifiez également que les pools de mémoire tampon et les groupes de stockage appropriés ont été affectés et, au besoin, configurez la mise en cluster.

### **Autorisations utilisateur requises pour DB2 for z/OS**

Demandez à votre administrateur système DB2 for z/OS de vérifier les autorisations qui ont été accordées afin de vous assurer qu'il n'a pas été accordé plus d'autorisations que nécessaires à des ID utilisateur. Il peut être tentant d'accorder une autorisation SYSADM DB2 à des alias d'authentification JCA afin d'éviter d'éventuels problèmes avec la sécurité DB2 au cours de la configuration. L'ID administrateur WebSphere ne doit pas nécessiter un droit supérieur à DBADM pour définir les bases de données IBM Business Process Manager.

Les droits GRANT sur les groupes de stockage, les bases de données et les pools de mémoire tampon suivants sont octroyés par défaut à l'administrateur WebSphere identifié comme *#DB\_USER#*. Ces droits sont disponibles dans le script de base de données createDatabase.sql que génère l'outil de conception de la base de données :

GRANT USE OF STOGROUP *#STOGRP#* TO *#DB\_USER#* WITH GRANT OPTION; GRANT DBADM ON DATABASE *#DB\_NAME#* TO *#DB\_USER#*; GRANT USE OF ALL BUFFERPOOLS TO *#DB\_USER#*;

Le droit d'accès GRANT suivant peut être requis pour permettre à l'utilisateur *#DB\_USER#* de créer des séquences et des procédures stockées avec un qualificateur de schéma *#SCHEMA#* : GRANT CREATEIN,ALTERIN,DROPIN ON SCHEMA *#SCHEMA#* TO *#DB\_USER#* WITH GRANT OPTION;

Les droits d'accès suivants sont également requis : GRANT CREATE ON COLLECTION *#SCHEMA#* TO *#DB\_USER#*; GRANT BINDADD TO *#DB\_USER#*;

#### **Autorisations requises pour les vues sur DB2 for z/OS version 10**

Si vous prévoyez d'utiliser DB2 for z/OS version 10, des autorisations supplémentaires sont nécessaires pour les vues de la base de données :

v Avant d'exécuter SQL afin de définir des vues, vous devrez probablement définir le paramètre de sous-système DBACRVW sur YES.

Ce paramètre garantit que les ID administrateur WebSphere dotés du droit DBADM sur la base de données *#DB\_NAME#* peuvent créer des vues pour d'autres ID utilisateur.

- v Sur DB2 for z/OS version 10, le droit d'accès aux vues doit être spécifiquement accordé à l'ID administrateur WebSphere, car ce droit n'est pas implicite pour les utilisateurs dotés du droit DBADM sur la base de données. Vous pouvez utiliser des instructions GRANT individuelles ou un groupe RACF (Resource Access Control Facility) pour autoriser l'accès aux vues dans DB2 for z/OS version 10. Demandez à votre administrateur DB2 for z/OS de vous accorder ce droit d'accès via l'une des méthodes suivantes :
	- Emettez une instruction GRANT explicite pour chaque vue. Par exemple, émettez les instructions GRANT suivantes pour l'ID utilisateur WSADMIN :

GRANT DELETE,INSERT,SELECT,UPDATE ON TABLE S1CELL.ACTIVITY TO WSADMIN WITH GRANT OPTION; GRANT DELETE,INSERT,SELECT,UPDATE ON TABLE S1CELL.ACTIVITY\_ATTRIBUTE TO WSADMIN WITH GRANT OPTION; GRANT DELETE, INSERT, SELECT, UPDATE ON TABLE SICELL. ACTIVITY SERVICE TO WSADMIN WITH GRANT OPTION; GRANT DELETE,INSERT,SELECT,UPDATE ON TABLE S1CELL.APPLICATION\_COMP TO WSADMIN WITH GRANT OPTION; GRANT DELETE,INSERT,SELECT,UPDATE ON TABLE S1CELL.AUDIT\_LOG TO WSADMIN WITH GRANT OPTION; GRANT DELETE, INSERT, SELECT, UPDATE ON TABLE S1CELL. AUDIT LOG B TO WSADMIN WITH GRANT OPTION; GRANT DELETE,INSERT,SELECT,UPDATE ON TABLE S1CELL.BUSINESS\_CATEGORY TO WSADMIN WITH GRANT OPTION; GRANT DELETE,INSERT,SELECT,UPDATE ON TABLE S1CELL.BUSINESS\_CATEGORY\_LDESC TO WSADMIN WITH GRANT OPTION; GRANT DELETE,INSERT,SELECT,UPDATE ON TABLE S1CELL.ESCALATION TO WSADMIN WITH GRANT OPTION; GRANT DELETE, INSERT, SELECT, UPDATE ON TABLE SICELL. ESCALATION CPROP TO WSADMIN WITH GRANT OPTION; GRANT DELETE,INSERT,SELECT,UPDATE ON TABLE S1CELL.ESCALATION\_DESC TO WSADMIN WITH GRANT OPTION; GRANT DELETE,INSERT,SELECT,UPDATE ON TABLE S1CELL.ESC\_TEMPL TO WSADMIN WITH GRANT OPTION; GRANT DELETE,INSERT,SELECT,UPDATE ON TABLE S1CELL.ESC\_TEMPL\_CPROP TO WSADMIN WITH GRANT OPTION; GRANT DELETE,INSERT,SELECT,UPDATE ON TABLE S1CELL.ESC\_TEMPL\_DESC TO WSADMIN WITH GRANT OPTION; GRANT DELETE,INSERT,SELECT,UPDATE ON TABLE S1CELL.EVENT TO WSADMIN WITH GRANT OPTION; GRANT DELETE,INSERT,SELECT,UPDATE ON TABLE S1CELL.MIGRATION\_FRONT TO WSADMIN WITH GRANT OPTION; GRANT DELETE,INSERT,SELECT,UPDATE ON TABLE S1CELL.PROCESS\_ATTRIBUTE TO WSADMIN WITH GRANT OPTION; GRANT DELETE,INSERT,SELECT,UPDATE ON TABLE S1CELL.PROCESS\_INSTANCE TO WSADMIN WITH GRANT OPTION; GRANT DELETE,INSERT,SELECT,UPDATE ON TABLE S1CELL.PROCESS\_TEMPLATE TO WSADMIN WITH GRANT OPTION; GRANT DELETE,INSERT,SELECT,UPDATE ON TABLE S1CELL.PROCESS\_TEMPL\_ATTR TO WSADMIN WITH GRANT OPTION; GRANT DELETE, INSERT, SELECT, UPDATE ON TABLE S1CELL. QUERY PROPERTY TO WSADMIN WITH GRANT OPTION; GRANT DELETE,INSERT,SELECT,UPDATE ON TABLE S1CELL.QUERY\_PROP\_TEMPL TO WSADMIN WITH GRANT OPTION; GRANT DELETE,INSERT,SELECT,UPDATE ON TABLE S1CELL.SHARED\_WORK\_ITEM TO WSADMIN WITH GRANT OPTION; GRANT DELETE,INSERT,SELECT,UPDATE ON TABLE S1CELL.TASK TO WSADMIN WITH GRANT OPTION; GRANT DELETE,INSERT,SELECT,UPDATE ON TABLE S1CELL.TASK\_AUDIT\_LOG TO WSADMIN WITH GRANT OPTION; GRANT DELETE,INSERT,SELECT,UPDATE ON TABLE S1CELL.TASK\_CPROP TO WSADMIN WITH GRANT OPTION; GRANT DELETE,INSERT,SELECT,UPDATE ON TABLE S1CELL.TASK\_DESC TO WSADMIN WITH GRANT OPTION;

GRANT DELETE,INSERT,SELECT,UPDATE ON TABLE S1CELL.TASK\_HISTORY TO WSADMIN WITH GRANT OPTION; GRANT DELETE,INSERT,SELECT,UPDATE ON TABLE S1CELL.TASK\_TEMPL TO WSADMIN WITH GRANT OPTION; GRANT DELETE, INSERT, SELECT, UPDATE ON TABLE SICELL. TASK TEMPL CPROP TO WSADMIN WITH GRANT OPTION; GRANT DELETE,INSERT,SELECT,UPDATE ON TABLE S1CELL.TASK\_TEMPL\_DESC TO WSADMIN WITH GRANT OPTION; GRANT DELETE,INSERT,SELECT,UPDATE ON TABLE S1CELL.WORK\_BASKET TO WSADMIN WITH GRANT OPTION; GRANT DELETE, INSERT, SELECT, UPDATE ON TABLE S1CELL. WORK BASKET DIST TARGET TO WSADMIN WITH GRANT OPTION; GRANT DELETE, INSERT, SELECT, UPDATE ON TABLE SICELL. WORK BASKET LDESC TO WSADMIN WITH GRANT OPTION; GRANT DELETE, INSERT, SELECT, UPDATE ON TABLE S1CELL. WORK ITEM TO WSADMIN WITH GRANT OPTION;

– Définissez un groupe RACF qui correspond au nom de schéma pour les vues et connecter l'ID administrateur WebSphere au groupe RACF. Par exemple, vous pouvez définir un groupe RACF nommé S1CELL et connecter l'utilisateur WSADMIN à ce groupe, comme suit :

INFORMATION FOR GROUP S1CELL SUPERIOR GROUP=ZWPS OWNER=ZWPS CREATED=07.144 INSTALLATION DATA=OWNED BY EMP SERIAL 009179, SITE ABCUK NO MODEL DATA SET TERMUACC NO SUBGROUPS USER(S)= ACCESS= ACCESS COUNT= UNIVERSAL ACCESS= WSADMIN CONNECT 000000 NONE CONNECT ATTRIBUTES=NONE REVOKE DATE=NONE RESUME DATE=NONE

### **Utilisation de la feuille de calcul de planification de configuration pour définir des autorisations**

Si vous avez téléchargé la feuille de calcul de planification de la configuration, vous pouvez également l'utiliser pour générer les droits GRANT nécessaires aux utilisateurs et pour les vues DB2 for z/OS version 10 (comme indiqué dans les sections précédentes de cette rubrique). La feuille de calcul de planification de configuration est disponible dans [Document technique WP102075](http://www.ibm.com/support/techdocs/atsmastr.nsf/WebIndex/WP102075) sur le portail de support IBM.

La feuille de calcul Base de données contient une série d'exemples d'instruction SQL permettant de créer les bases de données et les groupes de stockage. En outre, les droits GRANT requis pour accorder des autorisations à l'administrateur WebSphere et pour donner accès aux tables de base de données DB2 for z/OS version 10 sont fournis. Lorsque vous spécifiez l'utilisateur et les noms d'objet de base de données sur la feuille de calcul BPMVariables, ces valeurs sont transmises à la feuille de calcul Base de données et utilisées pour exécuter les instructions CREATE et GRANT avec les valeurs appropriées.

Demandez à votre administrateur système DB2 for z/OS d'utiliser les instructions CREATE adéquates pour créer les bases de données et les groupes de stockage et d'utiliser les instructions GRANT pour accorder des autorisation à l'administrateur WebSphere. Pour plus d'informations sur l'utilisation des artefacts générés à partir de la feuille de calcul, voir le document PDF associé au document technique.

### **Affectations de groupe de stockage et utilisation du pool de mémoire tampon**

Demandez à votre administrateur système DB2 for z/OS de contrôler l'attribution des groupes de stockage et l'usage des pools de mémoire tampon. Une attribution de groupes de stockage ou un usage des pools de mémoire tampon incorrects peuvent fort bien ne pas apparaître sous la forme de messages d'erreur dans un journal mais causer des problèmes par la suite. Il est préférable de résoudre de tels problèmes dès à présent, plutôt que d'avoir à les gérer alors que les utilisateurs sont connectés. Par exemple, la correction des groupes de stockage et des VCAT n'est pas facile après que les tables et index ont été utilisés.

### **Exigences liées à la mise en cluster**

Pour configurer une mise en cluster, votre système DB2 for z/OS doit s'exécuter en mode de partage de données.

### **Tâches associées**:

[«Création de fichiers de conception de base de données et de scripts de base de données \(AIX](#page-790-0) [autonome\)», à la page 785](#page-790-0)

Vous pouvez définir la conception de votre configuration de base de données à l'aide de l'outil de conception de base de données. La conception peut concerner un composant spécifique ou une configuration de base de données de niveau entreprise prenant en charge la fonctionnalité complète d'IBM Business Process Manager.

[«Création de fichiers de conception de base de données et de scripts de base de données \(déploiement](#page-997-0) [réseau AIX\)», à la page 992](#page-997-0)

Vous pouvez définir la conception de votre configuration de base de données à l'aide de l'outil de conception de base de données. La conception peut concerner un composant spécifique ou une configuration de base de données de niveau entreprise prenant en charge la fonctionnalité complète d'IBM Business Process Manager.

[«Création de fichiers de conception de base de données et de scripts de base de données \(Linux](#page-202-0) [autonome\)», à la page 197](#page-202-0)

Vous pouvez définir la conception de votre configuration de base de données à l'aide de l'outil de conception de base de données. La conception peut concerner un composant spécifique ou une configuration de base de données de niveau entreprise prenant en charge la fonctionnalité complète d'IBM Business Process Manager.

[«Création de fichiers de conception de base de données et de scripts de base de données \(déploiement](#page-411-0) [réseau Linux\)», à la page 406](#page-411-0)

Vous pouvez définir la conception de votre configuration de base de données à l'aide de l'outil de conception de base de données. La conception peut concerner un composant spécifique ou une configuration de base de données de niveau entreprise prenant en charge la fonctionnalité complète d'IBM Business Process Manager.

[«Création de fichiers de conception de base de données et de scripts de base de données \(Solaris](#page-1372-0) [autonome\)», à la page 1367](#page-1372-0)

Vous pouvez définir la conception de votre configuration de base de données à l'aide de l'outil de conception de base de données. La conception peut concerner un composant spécifique ou une configuration de base de données de niveau entreprise prenant en charge la fonctionnalité complète d'IBM Business Process Manager.

[«Création de fichiers de conception de base de données et de scripts de base de données \(déploiement](#page-1582-0) [réseau Solaris\)», à la page 1577](#page-1582-0)

Vous pouvez définir la conception de votre configuration de base de données à l'aide de l'outil de conception de base de données. La conception peut concerner un composant spécifique ou une configuration de base de données de niveau entreprise prenant en charge la fonctionnalité complète d'IBM Business Process Manager.

[«Création de fichiers de conception de base de données et de scripts de base de données \(Windows](#page-1973-0) [autonome\)», à la page 1968](#page-1973-0)

L'outil de conception de base de données permet de générer un fichier de conception utilisé lors de la création d'un profil autonome. L'outil de conception de base de données génère également des scripts de base de données que vous pouvez utiliser pour créer vos tables de base de données.

[«Création de fichiers de conception de base de données et de scripts de base de données \(déploiement](#page-2188-0) [réseau Windows\)», à la page 2183](#page-2188-0)

Vous pouvez définir la conception de votre configuration de base de données à l'aide de l'outil de conception de base de données. La conception peut concerner un composant spécifique ou une configuration de base de données de niveau entreprise prenant en charge la fonctionnalité complète d'IBM Business Process Manager.

*Création de bases de données dans le sous-système DB2 for z/OS :*

Lorsque vous utilisez l'outil de conception de base de données (**DbDesignGenerator**) pour définir votre configuration de base de données, vous pouvez générer les scripts de base de données requis afin de créer les bases de données pour les composants IBM Business Process Manager.

Vous pouvez utiliser divers outils pour exécuter ces scripts de base de données :

- v Lorsque vous exécutez l'outil de conception de la base de données pour générer les scripts de base de données, le script **createDB2.sh** est également généré. Vous pouvez utiliser **createDB2.sh** pour exécuter les scripts de base de données.
- v Vous pouvez utiliser des outils tels que l'interpréteur de commandes DB2, SPUFI ou DSNTEP2 pour exécuter les scripts de base de données.

# **Sélection de l'outil à utiliser**

Vous pouvez préférer un outil par rapport à un autre selon votre expérience et vos connaissances ou par choix personnel. Votre entreprise peut également avoir mis en oeuvre des normes ou des conventions concernant les outils utilisés pour créer les objets DB2 for z/OS, notamment dans un environnement de production.

# **Remarques sur la sélection du script createDB2.sh**

- v **createDB2.sh** peut créer l'ensemble de vos objets de base de données en une seule exécution de l'outil, il s'agit donc de l'option idéale pour votre première implémentation de serveur.
- v **createDB2.sh** exécute les scripts de base de données générés par l'outil de conception de base de données (**DbDesignGenerator**).
- v **createDB2.sh** exécute le code SQL pour chaque composant dans l'ordre approprié.
- v **createDB2.sh** crée les objets de base de données en fonction d'une convention de dénomination que vous définissez.
- v **createDB2.sh** organise l'agencement des objets de base de données dans les bases de données DB2 for  $z$ /OS.
- v **createDB2.sh** génère des droits d'accès GRANT sur les objets de base de données, de groupe de stockage et de pool de mémoire tampon.
- v **createDB2.sh** effectue automatiquement la personnalisation du langage de définition de données (DDL) du bus d'intégration de services.
- v **createDB2.sh** s'exécute en tant qu'environnement de services système UNIX.
- v **createDB2.sh** produit une trace d'audit des objets qu'il crée.

# **Remarques sur la sélection d'autres outils**

- v Vous pouvez préférer utiliser l'interpréteur de commandes DB2 pour exécuter les instructions SQL dans l'environnement de services système UNIX. Vous devez d'abord exécuter le script **createDB2.sh** dans un mode qui ignore l'exécution des instructions SQL, mais qui les consolide dans deux fichiers .sql. Vous pouvez ensuite exécuter ces fichiers à l'aide de l'interpréteur de commandes.
- v Il n'existe aucune restriction concernant les conventions de dénomination ou d'organisation qui s'appliquent aux objets de base de données autres que les restrictions de sous-système de base de données standard.
- v Certains outils peuvent être exécutés à partir d'un environnement z/OS.
- v Les outils peuvent produire une trace d'audit des commandes de base de données DB2 qui ont été émises.

### **Tâches associées**:

[«Création de fichiers de conception de base de données et de scripts de base de données \(Solaris](#page-1372-0) [autonome\)», à la page 1367](#page-1372-0)

Vous pouvez définir la conception de votre configuration de base de données à l'aide de l'outil de conception de base de données. La conception peut concerner un composant spécifique ou une configuration de base de données de niveau entreprise prenant en charge la fonctionnalité complète d'IBM Business Process Manager.

## <span id="page-1428-0"></span>*Configuration de l'interpréteur de commandes DB2 :*

Avant d'exécuter le script **createDB2.sh**, vous devez configurer l'interpréteur de commandes DB2 en définissant un ensemble de variables d'environnement et un alias de commande **db2**. Vous devez également définir les noms d'alias pouvant être utilisés pour la connexion au serveur DB2 for z/OS.

Vérifiez qu'un fichier de propriétés, par exemple, clp.properties, existe pour l'interpréteur de commandes DB2. Si nécessaire, vous pouvez créer votre propre fichier de propriétés à l'aide de l'exemple de fichier de propriétés qui est disponible dans le répertoire d'installation de l'interpréteur de commandes. Pour plus d'informations, voir votre documentation DB2 for z/OS.

Effectuez les étapes de configuration suivantes dans l'environnement de services système UNIX z/OS à partir d'où le script **createDB2.sh** sera exécuté :

- 1. Configurez l'interpréteur de commandes DB2 pour chaque ID utilisateur qui fonctionnera avec DB2 for z/OS à partir de la ligne de commande. Vous pouvez mettre à jour les profils d'utilisateurs personnels ou partagés comme suit :
	- v Modifiez la variable d'environnement CLASSPATH afin d'inclure le fichier clp.jar.
	- v Utilisez la variable d'environnement CLPPROPERTIESFILE pour définir le nom qualifié complet du fichier de propriétés pour l'interpréteur de commandes.
	- v Définissez la commande **db2** en tant qu'alias de la commande qui démarre l'interpréteur de commandes.
	- v Indiquez le fichier DB2JccConfiguration.properties qui définit les propriétés JDBC à appliquer à l'interpréteur de commandes.

Vous pouvez utiliser la syntaxe suivante pour ajouter les entrées requises dans le fichier .profile ou /etc/profile :

```
export CLPHOME=clp_install_dir
export CLASSPATH=$CLASSPATH:$CLPHOME/lib/clp.jar
export CLPPROPERTIESFILE=clp_properties_file_path
alias db2="java -Ddb2.jcc.propertiesFile=
/chemin_fichier/DB2JccConfiguration.properties com.ibm.db2.clp.db2"
```
Par exemple :

```
export CLPHOME=/shared/db2910_base
export CLASSPATH=$CLASSPATH:$CLPHOME/lib/clp.jar
export CLPPROPERTIESFILE=/wasv8config/clp.properties
alias db2="java -Ddb2.jcc.propertiesFile=
/wasv8config/DB2JccConfiguration.properties com.ibm.db2.clp.db2"
```
- 2. Dans le fichier de propriétés pour l'interpréteur de commandes, définissez les noms d'alias pouvant être utilisés pour la connexion au serveur DB2 for z/OS. Une définition de nom d'alias peut contenir les entités suivantes :
	- v Une URL qui spécifie le nom de domaine ou l'adresse IP du serveur de base de données, le port sur lequel écoute le serveur et le nom d'emplacement DB2 défini pendant l'installation. L'URL peut avoir le format *server*:*port*/*database*. Le port est facultatif et le nom d'emplacement DB2 doit être défini en majuscules.
	- v Un ID utilisateur et mot de passe associé pouvant être utilisé pour la connexion au serveur DB2. Cet ID utilisateur doit correspondre à l'ID utilisateur (avec droits SYSADM) que l'administrateur système DB2 utilise pour exécuter le script **createDB2.sh**.

Vous pouvez ajouter les entrées de nom d'alias requis pour le fichier de propriétés à l'aide de la syntaxe suivante :

*DB2ALIASNAME*=*URL*,*user\_ID*,*password*

Par exemple :

DSNXWBD=localhost:9446/DSNXWBD,SYSADM1,SYSPWRD1

**Conseil :** Lorsque vous définissez une valeur *DB2ALIASNAME* dans le fichier de propriétés, vérifiez que les informations de connexion correctes sont spécifiées pour éviter une connexion à la mauvaise base de données et l'écrasement accidentel de son contenu.

3. Configurez le paramètre de sous-système DB2 DBACRVW pour activer les ID utilisateur disposant des droits DBADM sur une base de données pour effectuer les tâches suivantes pour d'autres ID utilisateur : création de vues sur les tables de la base de données, création des alias pour les tableset création des tables de requêtes matérialisées. Vous pouvez utiliser la liste Commande d'installation (CLIST) pour accéder au panneau ISPF DSNTIPP et mettre à jour la zone DBADM CREATE AUTH pour définir DB2 ZPARM DBACRVW=YES.

Utilisez le script **createDB2.sh** pour exécuter l'instruction SQL afin de créer les objets de base de données pour une base de données spécifiée, ou pour consolider les instructions SQL dans deux fichiers .sql que vous pouvez exécuter ultérieurement à l'aide d'autres outils de base de données.

# **Tâches associées**:

«Création d'objets de base de données DB2 for z/OS à l'aide du script createDB2.sh» Après avoir créé les scripts de base de données pour les composants IBM Business Process Manager, vous pouvez exécuter le script **createDB2.sh** pour créer une ou plusieurs bases de données dans le sous-système DB2 for z/OS et remplir chaque base de données avec des objets.

[«Création d'objets de base de données DB2 for z/OS à l'aide de l'interpréteur de commandes DB2», à la](#page-1431-0) [page 1426](#page-1431-0)

Lorsque vous exécutez le script **createDB2.sh**, vous pouvez choisir d'exécuter le code SQL immédiatement afin de créer les objets de base de données pour la base de données spécifiée ou contourner l'exécution des scripts SQL en vue de les exécuter ultérieurement. Si vous ignorez l'exécution du code SQL, le script **createDB2.sh** consolide les instructions SQL dans deux fichiers (z\_schema.sql et z schemaProc.sql) que vous pouvez exécuter ultérieurement à l'aide de l'interpréteur de commandes DB2.

*Création d'objets de base de données DB2 for z/OS à l'aide du script createDB2.sh :*

Après avoir créé les scripts de base de données pour les composants IBM Business Process Manager, vous pouvez exécuter le script **createDB2.sh** pour créer une ou plusieurs bases de données dans le sous-système DB2 for z/OS et remplir chaque base de données avec des objets.

Vous pouvez également utiliser des outils tels que l'interpréteur de commandes DB2, SPUFI ou DSNTEP2 pour créer et remplir les bases de données.

- v Choisissez la conception et la configuration de base de données DB2 for z/OS, y compris le nombre de bases de données requises pour les composants IBM Business Process Manager. Par exemple, dans un environnement de serveur autonome, vous pouvez décider de réunir toutes les bases de données de composants dans une seule base de données DB2 for z/OS.
- v Choisissez une convention de dénomination pour les objets DB2 for z/OS, tels que bases de données, groupes de stockage, noms de catalogue VSAM (VCAT), les préfixes de schéma, les pools de mémoire tampon, ainsi que les ID de sécurité.
- v Créez les pools de mémoire tampon. Pour plus d'informations, voir Exemple de commandes DB2 et SQL.
- v Exécutez l'outil de conception de base de données (**DbDesignGenerator**) pour générer les scripts de base de données qui peuvent être utilisés pour créer les objets de base de données pour les composants IBM Business Process Manager. Configurez votre configuration de base de données afin que l'outil de conception de base de données crée un répertoire de sortie unique pour chaque base de données à créer, et génère tous les scripts de base de données concernés, y compris le script **createDB2.sh**, nécessaire à la création de la base de données, dans ce répertoire.
- v Utilisez FTP pour transférer les scripts de base de données, y compris le script **createDB2.sh**, dans le système z/OS qui contient l'installation DB2 for z/OS. Transférez le script **createDB2.sh** sous la forme

d'un fichier texte ASCIIet transférez les fichiers de schéma de base de données en mode binaire. Vérifiez également que vous pouvez conserver la même structure de répertoire lorsque vous transférez les fichiers.

- v Accordez les droits d'exécution au script **createDB2.sh**.
- Créez ou étendez le profil.
- v Configurez l'interpréteur de commandes DB2.

Le nombre de bases de données que vous créez pour votre installation IBM Business Process Manager peut dépendre de votre topologie et de la manière dont vous souhaitez distribuer vos objets de base de données dans le sous-système DB2 for z/OS. Si les scripts de base de données sont regroupés de la manière appropriée dans les répertoires de sortie indiqués lorsque vous avez exécuté l'outil de conception de base de données, vous pouvez exécuter le script **createDB2.sh** une fois pour chaque instance d'une base de données à créer. Par exemple :

- v Pour créer une base de données unique, vous pouvez exécuter **createDB2.sh** une seule fois à partir d'un répertoire qui contient tous les scripts de base de données qui ont été générés pour tous les composants IBM Business Process Manager.
- v Pour créer plusieurs bases de données au niveau de la cellule et aux niveaux du cluster, vous pouvez exécuter **createDB2.sh** une fois à partir de chaque répertoire qui contient les scripts de base de données requises pour créer les objets de base de données pour la cellule et les clusters.

**Important :** Il est prévu que l'administrateur système DB2 for z/OS exécute le script **createDB2.sh** avec un ID utilisateur disposant des droits d'accès SYSADM pour créer les bases de données et les groupes de stockage. Ensuite, l'administrateur système peut accorder les droits d'accès DBADM pour les bases de données IBM Business Process Manager à l'administrateur WebSphere.

Procédez comme suit pour chaque base de données à créer :

1. Dans le système z/OS qui contient l'installation DB2, accédez au shell de commande UNIX System Services, puis accédez au répertoire dans lequel vous avez transféré les scripts de base de données pour les objets de base de données à créer. Par exemple :

cd /u/work/S4CELLDB

2. Exécutez le script **createDB2.sh** en utilisant la syntaxe suivante :

createDB2.sh -DBAlias *nom\_alias* -DBName *nom\_basededonnées* -DBSto *nom\_groupe\_stockage* -DBCreate -DBVCat *catalogue\_volume* -DBUser *ID\_utilisateur\_BD* -RunSQL

où :

### **-DBAlias**

Indique un nom d'alias, qui mappe vers l'URL de serveur DB2, l'ID utilisateur, le mot de passe et tout élément utilisé pour la connexion à DB2. Si vous n'indiquez pas ce paramètre, lorsque vous exécutez le script **createDB2.sh** vous êtes invité à entrer une valeur.

### **-DBName**

Indique le nom de la base de données à créer.

```
-DBSto
```
Indique le nom du groupe de stockage pour les volumes qui contiennent les ensembles de données dans lesquels les tables et les index sont stockés.

### **-DBCreate**

Crée la base de données.

### **-DBVCat**

Indique le nom du catalogue VSAM (Virtual Storage Access Method)DB2 qui enregistre des informations sur les ensembles de données.

<span id="page-1431-0"></span>**-DBUser**

Indique l'ID utilisateur de l'administrateur WebSphere qui dispose des droits d'administration pour la base de données IBM Business Process Manager créée.

**-RunSQL**

Exécute les instructions SQL qui créent les objets de base de données.

Par exemple :

createDB2.sh -DBAlias DSNXWBD -DBName S4CELLDB -DBSto S4DBSTO -DBCreate -DBVCat DSNV10PP -DBUser S4ADMIN -RunSQL

Pour des informations sur les paramètres disponibles pour le script **createDB2.sh** et un exemple de syntaxe, voir Script createDB2.sh.

3. Prenez connaissance des messages affichés dans la console, en vérifiant qu'aucun message d'erreur n'apparaît.

**Conseil :** La première fois que vous exécutez **createDB2.sh** pour créer la base de données, vous voyez quelques messages car le script essaie d'abord de supprimer la base de données, qui n'existe pas encore à ce stade. Ces messages peuvent être ignoréset les appels suivants de **createDB2.sh** pour la même base de données ne généreront pas de message.

Lorsque l'exécution du script est terminée, vous pouvez également consulter le fichier z output.txt, qui fournit une trace de contrôle des opérations terminées et messages d'état. Ce fichier est stocké dans le répertoire à partir duquel vous avez exécuté le script **createDB2.sh**.

Chaque base de données est créée et renseignée avec les objets de base de données requis.

#### **Tâches associées**:

[«Configuration de l'interpréteur de commandes DB2», à la page 1423](#page-1428-0)

Avant d'exécuter le script **createDB2.sh**, vous devez configurer l'interpréteur de commandes DB2 en définissant un ensemble de variables d'environnement et un alias de commande **db2**. Vous devez également définir les noms d'alias pouvant être utilisés pour la connexion au serveur DB2 for z/OS.

[«Création de fichiers de conception de base de données et de scripts de base de données \(Solaris](#page-1372-0) [autonome\)», à la page 1367](#page-1372-0)

Vous pouvez définir la conception de votre configuration de base de données à l'aide de l'outil de conception de base de données. La conception peut concerner un composant spécifique ou une configuration de base de données de niveau entreprise prenant en charge la fonctionnalité complète d'IBM Business Process Manager.

*Création d'objets de base de données DB2 for z/OS à l'aide de l'interpréteur de commandes DB2 :*

Lorsque vous exécutez le script **createDB2.sh**, vous pouvez choisir d'exécuter le code SQL immédiatement afin de créer les objets de base de données pour la base de données spécifiée ou contourner l'exécution des scripts SQL en vue de les exécuter ultérieurement. Si vous ignorez l'exécution du code SQL, le script **createDB2.sh** consolide les instructions SQL dans deux fichiers (z\_schema.sql et z\_schemaProc.sql) que vous pouvez exécuter ultérieurement à l'aide de l'interpréteur de commandes DB2.

Vous pouvez également exécuter ces fichiers .sql à l'aide d'un autre outil de base de données de votre choix, tel que SPUFI ou DSNTEP2.

- v Choisissez la conception et la configuration de base de données DB2 for z/OS, y compris le nombre de bases de données requises pour les composants IBM Business Process Manager. Par exemple, dans un environnement de serveur autonome, vous pouvez décider de réunir toutes les bases de données de composants dans une seule base de données DB2 for z/OS.
- v Choisissez une convention de dénomination pour les objets DB2 for z/OS, tels que bases de données, groupes de stockage, noms de catalogue VSAM (VCAT), les préfixes de schéma, les pools de mémoire tampon, ainsi que les ID de sécurité.
- v Créez les pools de mémoire tampon. Pour plus d'informations, voir Exemple de commandes DB2 et SQL.
- v Exécutez l'outil de conception de base de données (**DbDesignGenerator**) pour générer les scripts de base de données qui peuvent être utilisés pour créer les objets de base de données pour les composants IBM Business Process Manager. Définissez votre configuration de base de données afin que l'outil de conception de base de données crée un répertoire de sortie unique pour chaque base de données à créer et génère tous les scripts de base de données appropriés, y compris le script **createDB2.sh** requis pour créer la base de données, dans ce répertoire.
- v Utilisez FTP pour transférer les scripts de base de données, y compris le script **createDB2.sh**, dans le système z/OS qui contient l'installation DB2 for z/OS. Transférez le script **createDB2.sh** sous la forme d'un fichier texte ASCIIet transférez les fichiers de schéma de base de données en mode binaire. Vérifiez également que vous pouvez conserver la même structure de répertoire lorsque vous transférez les fichiers.
- v Accordez les droits d'exécution au script **createDB2.sh**.
- v Créez ou étendez le profil.
- v Configurez l'interpréteur de commandes DB2.

Si les scripts de base de données sont regroupés de la manière appropriée dans les répertoires de sortie indiqués lorsque vous avez exécuté l'outil de conception de base de données, vous pouvez exécuter le script **createDB2.sh** une fois pour chaque instance d'une base de données à créer.

**Important :** Il est prévu que l'administrateur système DB2 for z/OS exécute le script **createDB2.sh** avec un ID utilisateur disposant des droits d'accès SYSADM pour créer les bases de données et les groupes de stockage. Ensuite, l'administrateur système peut accorder les droits d'accès DBADM pour les bases de données IBM Business Process Manager à l'administrateur WebSphere.

Procédez comme suit pour chaque base de données à créer :

- 1. Dans le système z/OS qui contient l'installation DB2, accédez au shell de commande UNIX System Services, puis accédez au répertoire dans lequel vous avez transféré les scripts de base de données pour les objets de base de données à créer. Par exemple : cd /u/work/S4CELLDB
- 2. Exécutez le script **createDB2.sh** en utilisant la syntaxe suivante :

createDB2.sh -DBAlias *nom\_alias* -DBName *nom\_basededonnées* -DBSto *nom\_groupe\_stockage* -DBCreate -DBVCat *catalogue\_volume* -DBUser *ID\_utilisateur\_BD*

où :

### **-DBAlias**

Indique un nom d'alias, qui mappe vers l'URL de serveur DB2, l'ID utilisateur, le mot de passe et tout élément utilisé pour la connexion à DB2. Si vous n'indiquez pas ce paramètre, lorsque vous exécutez le script **createDB2.sh** vous êtes invité à entrer une valeur.

#### **-DBName**

Indique le nom de la base de données à créer.

#### **-DBSto**

Indique le nom du groupe de stockage pour les volumes qui contiennent les ensembles de données dans lesquels les tables et les index sont stockés.

#### **-DBCreate**

Crée la base de données.

#### **-DBVCat**

Indique le nom du catalogue VSAM (Virtual Storage Access Method)DB2 qui enregistre des informations sur les ensembles de données.

**-DBUser**

Indique l'ID utilisateur de l'administrateur WebSphere qui dispose des droits d'administration pour la base de données IBM Business Process Manager créée.

**Conseil :** En omettant le paramètre **-RunSQL**, vous ignorez l'exécution des instructions SQL qui créent les objets de base de données et vous consolidez les instructions dans deux fichiers .sql.

Par exemple :

createDB2.sh -DBAlias DSNXWBD -DBName S4CELLDB -DBSto S4DBSTO -DBCreate -DBVCat DSNV10PP -DBUser S4ADMIN

Pour des informations sur les paramètres disponibles pour le script **createDB2.sh** et un exemple de syntaxe, voir Script createDB2.sh.

Les fichiers z\_schema.sql et z\_schemaProc.sql qui contiennent les instructions SQL consolidées sont générés dans le répertoire à partir duquel vous avez exécuté le script **createDB2.sh**. Le fichier z schemaProc.sql contient des instructions SQL pour les procédures stockées et est généré en plus de z schema.sql, car les procédures stockées nécessitent un «arrobase» (@) comme caractère de fin d'instruction lors de l'exécution de l'interpréteur de commandes.

3. Exécutez l'interpréteur de commandes DB2 en mode de traitement par lots pour exécuter les commandes SQL dans le fichier z\_schema.sql :

db2 -f /*createDB2.sh\_path*/z\_schema.sql

Par exemple :

db2 -f /u/work/S4CELLDB/z\_schema.sql L'interpréteur de commandes lit les données du fichier et traite les commandes du fichier en ordre séquentiel.

4. Exécutez de nouveau l'interpréteur de commandes DB2 pour exécuter les commandes SQL dans le fichier z\_schemaProc.sql et utilisez en outre le paramètre **-td** pour définir @ en tant que caractère de fin d'instruction :

```
db2 -td@ -f /createDB2.sh_path/z_schemaProc.sql
Par exemple :
```
db2 -td@ -f /u/work/S4CELLDB/z\_schemaProc.sql

Chaque base de données est créée et renseignée avec les objets de base de données requis.

### **Tâches associées**:

[«Configuration de l'interpréteur de commandes DB2», à la page 1423](#page-1428-0)

Avant d'exécuter le script **createDB2.sh**, vous devez configurer l'interpréteur de commandes DB2 en définissant un ensemble de variables d'environnement et un alias de commande **db2**. Vous devez également définir les noms d'alias pouvant être utilisés pour la connexion au serveur DB2 for z/OS.

[«Création de fichiers de conception de base de données et de scripts de base de données \(Solaris](#page-1372-0) [autonome\)», à la page 1367](#page-1372-0)

Vous pouvez définir la conception de votre configuration de base de données à l'aide de l'outil de conception de base de données. La conception peut concerner un composant spécifique ou une configuration de base de données de niveau entreprise prenant en charge la fonctionnalité complète d'IBM Business Process Manager.

*Création d'objets de base de données DB2 for z/OS à l'aide de SPUFI ou DSNTEP2 :*

Vous pouvez utiliser des outils tels que SPUFI ou DSNTEP2 pour exécuter les scripts de base de données utilisés pour créer les objets de base de données DB2 for z/OS pour votre configuration.

v Choisissez la conception et la configuration de base de données DB2 for z/OS, y compris le nombre de bases de données requises pour les composants IBM Business Process Manager. Par exemple, dans un environnement de serveur autonome, vous pouvez décider de réunir toutes les bases de données de composants dans une seule base de données DB2 for z/OS.

- v Choisissez une convention de dénomination pour les objets DB2 for z/OS, tels que bases de données, groupes de stockage, noms de catalogue VSAM (VCAT), les préfixes de schéma, les pools de mémoire tampon, ainsi que les ID de sécurité.
- v Créez les pools de mémoire tampon. Pour plus d'informations, voir Exemple de commandes DB2 et SQL.
- v Exécutez l'outil de conception de base de données (**DbDesignGenerator**) pour générer les scripts de base de données qui peuvent être utilisés pour créer les objets de base de données pour les composants IBM Business Process Manager. Définissez votre configuration de base de données afin que l'outil de conception de base de données crée un répertoire de sortie unique pour chaque base de données à créer et génère tous les scripts de base de données appropriés requis pour créer la base de données, dans ce répertoire.

**Conseil :** Les scripts générés que vous utilisez pour créer les objets de base de données peuvent être au format ASCII ou EBCDIC. En général, les fichiers .sql générés sont au format ASCII et les fichiers .ddl sont au format EBCDIC.

- v Utilisez FTP pour transférer les scripts de base de données dans le système z/OS qui contient l'installation DB2 for z/OS.
- Créez ou étendez le profil.

Vous pouvez créer les objets de base de données à l'aide de l'outil de votre choix. Par exemple :

**SPUFI** Utilitaire qui exécute des scripts SQL dans z/OS. SPUFI utilise l'entrée EBCDIC.

# **DSNTEP2**

Exemple de programme SQL dynamique fourni avec le produit DB2 for z/OS.

- 1. Affectez les droits d'accès en lecture aux scripts SQL, par exemple : chmod 644 createTable\_AppScheduler.sql
- 2. Si l'outil que vous envisagez d'utiliser pour afficher, éditer et exécuter les scripts requiert que ces derniers soient au format EBCDIC, plutôt qu'au format ASCII, utilisez la commande **iconv** pour convertir les fichiers en EBCDIC. Par exemple :

iconv –t IBM-1047 –f ISO8859-1 createTable\_AppScheduler.sql > createTable\_AppScheduler\_EBCDIC.sql

**Important :** Après la conversion d'ASCII en EBCDIC, vérifiez qu'aucune instruction SQL ne compte plus de 71 caractères. Les lignes d'une longueur supérieure seront tronquées et des instructions non valides seront créées lors de la copie dans des jeu de données MVS de longueur fixe.

**Conseil :** Si vous avez converti les fichiers ASCII au format EBCDIC, mais que vous devez les exécuter au format ASCII, vous pouvez également les reconvertir en ASCII à l'aide de la commande **iconv**. Par exemple :

iconv -t ISO8859-1 -f IBM-1047 createTable\_AppScheduler\_EBCDIC.sql > createTable\_AppScheduler.sql

3. Editez les valeurs présentes dans les fichiers createDatabase.sql et dropDatabase.sql en fonction de vos besoins. Les variables symboliques suivantes doivent être mises à jour :

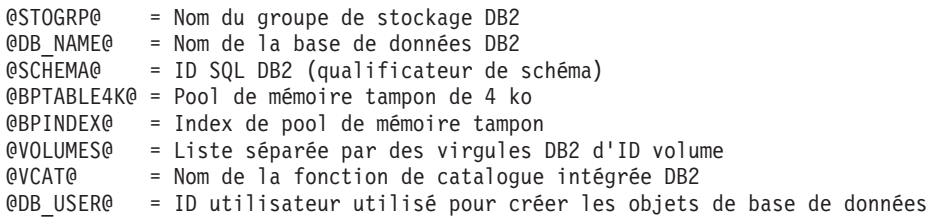

4. Pour créer créer des objets de base de données en dehors de l'environnement UNIX z/OS en utilisant SPUFI ou DSNTEP2, copiez les scripts de base de données personnalisés depuis UNIX z/OS vers un ensemble de données partitionnées.

5. Exécutez les scripts personnalisés à l'aide de l'outil de votre choix.

**Conseil :** Si vous avez lancé précédemment le script **createDB2.sh** et choisi d'ignorer l'exécution des scripts SQL, vous pouvez également exécuter les fichiers SQL consolidés (z\_schema.sql et z\_schemaProc.sql), qui ont été générés.

6. Vérifiez que les tables de base de données ont été créées sans erreurs en vérifiant la sortie.

## **Tâches associées**:

[«Création de fichiers de conception de base de données et de scripts de base de données \(Solaris](#page-1372-0) [autonome\)», à la page 1367](#page-1372-0)

Vous pouvez définir la conception de votre configuration de base de données à l'aide de l'outil de conception de base de données. La conception peut concerner un composant spécifique ou une configuration de base de données de niveau entreprise prenant en charge la fonctionnalité complète d'IBM Business Process Manager.

[«Création d'objets de base de données DB2 for z/OS à l'aide de l'interpréteur de commandes DB2», à la](#page-1431-0) [page 1426](#page-1431-0)

Lorsque vous exécutez le script **createDB2.sh**, vous pouvez choisir d'exécuter le code SQL immédiatement afin de créer les objets de base de données pour la base de données spécifiée ou contourner l'exécution des scripts SQL en vue de les exécuter ultérieurement. Si vous ignorez l'exécution du code SQL, le script **createDB2.sh** consolide les instructions SQL dans deux fichiers (z\_schema.sql et z schemaProc.sql) que vous pouvez exécuter ultérieurement à l'aide de l'interpréteur de commandes DB2.

# *Création des magasins de données du moteur de messagerie :*

Si les magasins de données de moteur de messagerie n'ont pas déjà été créés, utilisez l'outil de conception de base de données pour générer les scripts de base de données que l'administrateur de base de données va utiliser pour créer les tables du magasin de données de moteur de messagerie.

Vous devez créer et compléter une source de données du moteur de messagerie pour chacun des composants suivants que vous configurez :

- v Bus système Service Component Architecture
- v Bus d'application Service Component Architecture
- Process Server
- Performance Data Warehouse
- Infrastructure CEI (Common Event Infrastructure)

Vous pouvez créer tous les objets de base de données dans une ou plusieurs bases de données dans le sous-système DB2 for z/OS. Prenons en considération les éléments suivants :

- v Tous les moteurs de messagerie utilisent les mêmes noms de tables. Par conséquent, les tables pour chaque moteur de messagerie nécessitent un qualificateur de schéma unique.
- v Lorsque vous utilisez l'outil de conception de base de données pour définir la configuration de base de données pour chaque moteur de messagerie, vous pouvez spécifier un préfixe pour les noms d'espace table :
	- Si vous envisagez d'utiliser une base de données unique pour tous les moteurs de messagerie, indiquez un préfixe d'espace table unique pour chaque moteur de messagerie pour que son nom de l'espace table soit unique dans la base de données.
	- Si vous avez l'intention d'utiliser une base de données distincte pour chaque moteur de messagerie, les préfixes d'espace table que vous spécifiez pour les moteurs de messagerie peuvent être identiques ou uniques.
- 1. Pour chaque moteur de messagerie, effectuez les étapes suivantes pour générer les scripts de base de données requis :
- a. Exécutez l'outil de conception de base de données (**DbDesignGenerator**) à partir du répertoire *racine\_installation*/util/dbUtils.
- b. Sélectionnez l'option **(2)Create a database design for a single component**, puis sélectionnez l'option appropriée pour le moteur de messagerie.
- c. Complétez les invites restantes dans l'outil pour définir la configuration de la base de données et générer les scripts.

**Conseil :** Sinon, pour exécuter l'outil de conception de base de données plusieurs fois pour générer les scripts pour chacun des moteurs de messagerie, vous pouvez exécuter l'outil une fois à l'aide de l'option **(1)Create a database design for Standalone profile or Deployment Environment**. Avec cette option, vous pouvez définir la configuration de la base de données et générer des scripts de base de données pour les composants suivants via l'outil : base de données commune, Business Process Choreographer, Performance Data Warehouse, Process Server, Business Space et les six moteurs de messagerie.

2. Exécutez les scripts DDL générés à l'aide de l'outil de votre choix.

Les magasins de données du moteur de messagerie sont créés.

### **Tâches associées**:

[«Création de fichiers de conception de base de données et de scripts de base de données pour un](#page-1379-0) [composant spécifique à l'aide de DB2 for z/OS dans un environnement autonome», à la page 1374](#page-1379-0) Vous pouvez utiliser un outil de conception de base de données pour générer un fichier de conception, et éventuellement des scripts de base de données, pour les tables de base de données requises par certains composants IBM Business Process Manager.

[«Création de fichiers de conception de base de données et de scripts de base de données pour les profils](#page-1372-0) [autonomes avec DB2 for z/OS», à la page 1367](#page-1372-0)

L'outil de conception de base de données permet de générer un fichier de conception utilisé lors de la création d'un profil autonome. L'outil de conception de base de données génère également des scripts de base de données que vous pouvez utiliser pour créer vos tables de base de données.

*Attribution de droits sur la table à l'ID utilisateur de l'alias d'authentification JCA :*

Si le nom du schéma que vous utilisez n'est pas le même que l'ID utilisateur alias d'authentification JCA, vous devez accorder un sous-ensemble de privilèges DB2 for z/OS à l'ID utilisateur alias d'authentification JCA.

Les scripts de base de données pour le bus d'intégration de services (SIB) contient déjà des commande GRANT commentées que vous pouvez utiliser comme base pour accorder un accès aux tables SIB. Toutefois, les autres composants d'IBM Business Process Manager ne fournissent pas d'instruction GRANT.

Utilisez un nom de schéma différent de celui de l'alias d'authentification JCA pour éviter que l'ID utilisateur alias n'ait le droit de supprimer des tables. (Le droit de supprimer des tables est accordé implicitement au créateur qui est en l'occurrence le schéma.) Notez que cela n'a pas de sens d'accorder un privilège comme DBADM à un ID utilisateur alias d'authentification JCA parce que DBADM a également la capacité de supprimer des tables.

Pour permettre à IBM Business Process Manager de fonctionner tout en refusant à l'ID utilisateur alias d'avoir la capacité DROP (SUPPRIMER), créez certaines instructions GRANT en copiant les scripts de base de données et en les éditant pour générer des commandes GRANT à partir de commandes CREATE. Vous pouvez créer des commandes GRANT, telles que celle illustrée dans l'exemple suivant :

GRANT ALL PRIVILEGES ON TABLE *cellule*.*nom\_table* TO *userid/sqlid*

Où *userid/sqlid* est l'ID utilisateur alias d'authentification JCA.

**Remarque :** En règle générale, le créateur d'un objet de base de données dispose d'un droit d'utilisation implicite de l'objet sans que des droits GRANT supplémentaires soient nécessaires. Cependant, pour DB2 for z/OS version 10, des droits GRANT supplémentaires peuvent être requis pour les vues car l'accès aux vues n'est pas accordé implicitement au créateur.

#### *Chargement de la base de données avec les informations système dans un environnement autonome :*

Si vous avez créé un profil autonome et retardé la création des tables de base de données, vous devez exécuter la commande **bootstrapProcessServerData** avant d'essayer de démarrer ou d'utiliser Process Server ou Process Center.

**Important :** Avant d'exécuter la commande bootstrap, assurez-vous d'avoir appliqué le correctif temporaire obligatoire JR44669. Pour plus d'informations, voir [Correctif temporaire obligatoire pour](http://www-01.ibm.com/support/docview.wss?uid=swg21617131) [APAR JR44669.](http://www-01.ibm.com/support/docview.wss?uid=swg21617131) Pour télécharger le correctif, voir [Correctifs temporaires obligatoires pour IBM Business](http://www-01.ibm.com/support/docview.wss?uid=swg24033778) [Process Manager.](http://www-01.ibm.com/support/docview.wss?uid=swg24033778)

Lorsque vous exécutez la commande **bootstrapProcessServerData**, les données de configuration des applications BPM sont chargées dans la base de données Process Server. Ces données sont nécessaires pour que les applications BPM fonctionnent correctement.

**Remarque :** Cette commande s'exécute automatiquement quand vous créez un profil autonome et que vous décidez de créer la base de données au cours de la création ou de l'extension de profil. Si vous créez un profil autonome et que vous différez la configuration des tables de base de données, vous devez exécuter la commande bootstrap après avoir créé la base de données et ses tables et avant de démarrer le serveur pour la première fois.

Exécutez l'utilitaire d'amorçage en ligne de commande. L'utilitaire d'amorçage se trouve dans le répertoire du profil autonome. Exemple :

*racine\_installation*/profiles/ProcCtr01/bin

Pour exécuter l'utilitaire d'amorçage, entrez la commande suivante :

### v **bootstrapProcessServerData.sh**

Vous avez chargé la base de données avec les informations système avant de démarrer Process Server ou Process Center. Les informations de journal pour l'opération d'amorçage sont sauvegardées dans le répertoire *RACINE\_INSTALLATION\_UTILISATEUR*/logs/ dans un fichier appelé bootstrapProcessServerData.*horodatage*.log. La console affiche un sous-ensemble des informations journalisées.

Données d'amorçage présentes sur le serveur du profil autonome par défaut : bootstrapProcessServerData

*Définition du nom de schéma approprié pour les moteurs de messagerie :*

Pour que les moteurs de messagerie SIB (bus d'intégration de services) puissent accéder aux tables DB2 for z/OS appropriées, le nom de schéma correct doit être défini pour ceux-ci. Vous pouvez utiliser la console d'administration pour modifier les noms de schéma.

Démarrez le serveur.

- 1. Ouvrez une session sur la console d'administration.
- 2. Accédez à **Intégration de services** > **Bus**.
- 3. Pour chaque moteur de messagerie :
	- a. Sélectionnez **Moteurs de messagerie**, puis cliquez sur le nom qui est affiché.
	- b. Cliquez sur **Emplacement de stockage des messages**.
- c. Remplacez la valeur de **Nom du schéma** par le nom utilisé lors de la création des tables DB2 for z/OS pour ce moteur de messagerie.
- d. Cliquez sur **Appliquer**.
- e. Enregistrez les modifications que vous avez apportées à la configuration.
- 4. Vérifiez que les moteurs de messagerie peuvent être démarrés.
	- a. Fermez la session sur la console d'administration.
	- b. Arrêtez le serveur, puis redémarrez-le.
	- c. Recherchez dans la sortie du journal serveur les messages indiquant un démarrage réussi du moteur de messagerie SIB. Par exemple : BBOO0222I: "BusName" CWSID0016I: Messaging engine *MessagingEngineName* is in state Started.

*Configuration d'un environnement autonome avec un serveur de base de données Oracle sous Solaris :*

Vous pouvez configurer un environnement autonome pour IBM Business Process Manager à l'aide d'un serveur de base de données Oracle.

### *Configuration des bases de données Oracle :*

Vous pouvez, l'administrateur de base de données (DBA) ou vous, configurer la base de données Process Server, la base de données Performance Data Warehouse et la base de données commune avant, après ou pendant la création ou l'extension d'un profil.

Vous pouvez utiliser une instance unique d'Oracle pour configurer BPM. L'instance Oracle doit exister et être accessible. Consultez la documentation Oracle pour créer une instance Oracle. Si vous faites appel à une instance Oracle unique, veillez à utiliser des ID utilisateur différents pour les trois bases de données BPM.

Vous disposez des options suivantes pour la création et la configuration des bases de données :

- v Vous (ou votre administrateur de base de données) créez les bases de données à l'avance et l'outil de gestion de profil les configure pour vous lors de la création ou l'extension de profil.
- v Vous (ou votre administrateur de base de données) créez un fichier de conception de base de données à l'aide de l'outil de conception de base de données et vous transmettez ce fichier à l'outil de gestion de profil ou à l'utilitaire de ligne de commande **manageprofiles** lors de la création ou l'extension de profil.
- v Vous différez la configuration de base de données, et vous (ou votre administrateur de base de données) créez ultérieurement les bases de données et les tables de base de données requises en exécutant les scripts générés lors de la création ou de l'extension de profil.

### *Création de fichiers de conception de base de données pour Oracle :*

Vous pouvez définir la conception de votre configuration de base de données à l'aide de l'outil de conception de base de données. La conception peut concerner un composant spécifique ou une configuration de base de données de niveau entreprise prenant en charge la fonctionnalité complète d'IBM Business Process Manager.

*Création de fichiers de conception de base de données pour les profils autonomes avec Oracle :*

Vous pouvez utiliser l'outil de conception de base de données pour générer un fichier de conception permettant de configurer vos bases de données lors de la création d'un profil autonome. L'outil de conception de base de données génère des scripts de base de données que vous pouvez utiliser pour créer vos tables de base de données.

Vérifiez que vous avez installé IBM Business Process Manager. L'outil de conception de base de données est disponible uniquement à partir des fichiers binaires d'installation.

Avant d'exécuter l'outil de conception de base de données, préparez les informations suivantes :

- v Informations sur la configuration de base de données que vous concevez. Il peut exister un document qui décrit l'objectif principal de la configuration de base de données, fourni par l'administrateur de base de données ou l'architecte de solution. Il peut également exister une description des paramètres requis et des propriétés. Ces informations doivent inclure :
	- L'emplacement des tables de base de données.
	- L'emplacement du pilote JDBC sur le système sur lequel le profil de serveur sera créé.
	- L'ID utilisateur et le mot de passe pour l'authentification auprès de la base de données.
- v Informations sur le mode d'installation d'IBM Business Process Manager et de ses composants, sur le logiciel de base de données utilisé et les propriétés requises par ce type de base de données.
- v Description des profils que vous envisagez de créer, plus particulièrement la relation fonctionnelle entre les types de profil et les bases de données.
- v Informations sur le modèle de topologie à implémenter et description de l'intégration de la conception de base de données dans le modèle que vous envisagez d'utiliser.

Vous pouvez exécuter l'outil de conception de base de données en mode interactif pour définir les valeurs de configuration de votre base de données, et enregistrer ces valeurs dans un nouveau fichier de conception de base de données ou un fichier existant. Vous pouvez éventuellement générer des scripts de base de données pouvant être utilisés pour créer des objets de base de données pour votre type de base de données. Lorsque vous exécutez l'outil, les options disponibles changent en fonction de l'environnement et du type de base de données en cours de configuration.

Vous pouvez également exécuter l'outil de conception de base de données avec les paramètres de ligne de commande afin de modifier ou valider un fichier de conception de base de données existant, ou générer des scripts de base de données pour la configuration définie dans un fichier de conception de base de données existant. La commande **DbDesignGenerator** dispose des paramètres de ligne de commande suivants :

```
-? , -help
  permet d'afficher les informations d'aide.
-e nom_fichier_conception_base_de_données
   permet d'éditer le fichier de conception de base de données spécifié (par ex. *.dbDesign,
   *.properties).
-v fichier conception base de données | répertoire sortie scripts base de données
   lorsqu'un fichier fichier conception base de données est fourni, la validation s'effectue
sur ce fichier d'après les spécifications de la base de données.
Lorsqu'un répertoire sortie scripts base de données est indiqué, les scripts de la base de données
dans le répertoire spécifié sont validés. A l'heure actuelle, seuls les
scripts générés à partir du générateur DDL peuvent être validés.
-g fichier_conception_base_de_données [-d répertoire_sortie]
[fichier_2_conception_base_de_données] [-d répertoire_sortie_2] ...
[fichier_N_conception_base_de_données] [-d répertoire_sortie_N]
   permet de générer les scripts de base de données à partir des fichiers de conception
   spécifiés en mode de traitement par lots.
Les scripts générés sont placés dans les répertoires de sortie correspondants
ou aux emplacements par défaut si les répertoires de sortie sont absents.
```
1. Exécutez la commande **DbDesignGenerator.sh** à partir du répertoire *racine\_installation*/util/ dbUtils. Exemple :

#### **/opt/IBM/WebSphere/AppServer/util/dbUtils> DbDesignGenerator.sh**

**Conseil :** Si le message The system cannot find the specified path. (Impossible pour le système de trouver le chemin d'accès indiqué) s'affiche, le nom de chemin entré peut être incorrect. Entrez de
nouveau le chemin d'accès.

Lorsque le lancement de l'outil de conception de base de données aboutit, les informations suivantes peuvent s'afficher :

[info] running DbDesignGenerator in interactive mode...

[info] Enter 'q' to quit without saving; '-' for back to previous menu; '?' for help at any time. [info] To accept the given default values, simply press the 'Enter' key. [info] Please pick one of the following [design option(s)] : (1)Create a database design for Standalone profile or Deployment Environment (2)Create a database design for a single component (3)Edit an existing database design (4)Generate database scripts from a database design (5)quitter [q]

Please enter the number for the design option :

2. Pour sélectionner l'option **(1)Create a database design for Standalone profile or Deployment Environment**, entrez le numéro 1 et appuyez sur la touche Entrée.

Vous êtes invité à choisir un modèle de base de données, tel qu'indiqué dans l'exemple suivant : [info] Please pick one of the following [database pattern(s)] :

(1)bpm.advanced.nd.topology (2)bpm.advanced.standalone (3)bpm.standard.nd (4)bpm.standard.standalone (5)wesb.nd.topology (6)wesb.standalone

3. Pour créer un modèle de conception de base de données pour le profil autonome que vous envisagez de configurer, entrez le numéro de l'option appropriée et appuyez sur la touche Entrée. Sélectionnez les options qui incluent «.standalone.»

Par exemple, pour configurer le pattern de base de données pour un environnement autonome d'IBM Business Process Manager Advanced, entrez le numéro 2 pour sélectionner l'option **(2)bpm.advanced.standalone.topology**, puis appuyez sur Entrée. Vous pouvez voir la liste des composants de base de données que vous pouvez configurer pour l'environnement sélectionné, avec une invite à choisir un composant à configurer, par exemple :

[info] Please edit any database component with status of 'not complete' for required properties. [info] Completed database components can be edited to change existing or defaulted property values. [info] Design the 'master' component first, and then any parent components, since other components may inherit values from them.

```
[info] Please pick one of the following [database component(s)] :
(1)[WBI_CommonDB] WBI_CommonDB : [master] [status = not complete]<br>(2)[BPC] WBI_BPC : [status = not complete]
               WBI BPC : \overline{[}status = not complete]
(3)[BPM_PerformanceDW] BPM_PerformanceDW : [status = not complete]
(4)[BPM_ProcessServer] BPM_ProcessServer : [status = not complete]
(5)[BSpace] WBI_BSPACE : [status = not complete]
(6)[SibME] WBI_BPC_ME : [status = not complete]
                WBI_CEEI_ME : [status = not complete]
(8)[SibME] WBI_SCA_APP_ME : [status = not complete]
(9)[SibME] WBI_SCA_SYS_ME : [status = not complete]
(10)[SibMe] BPM_PerformanceDW_ME : [status = not complete]
(11)[SibMe] BPM ProcessServer ME : [status = not complete]
(12)[save and exit]
```
4. Entrez le numéro pour l'option approprié afin de configurer le composant de base de données principal et appuyez sur Entrée. L'indication **[master]** est placée à côté du nom de composant de base de données répertorié en tant que composant principal. Ce composant doit être configuré en premier.

Par exemple, tapez le chiffre 1 pour sélectionner l'option **(1)[WBI\_CommonDB] WBI\_CommonDB : [master] [status = not complete]**, puis appuyez sur Entrée. Vous pouvez voir des informations similaires à l'exemple suivant :

[status] WBI CommonDB is not complete with 1 remaining item(s): [ 1 ] WBI CommonDB.WBI CommonDB : : la clé DbType n'est pas définie.

Edit this database component? (o/n) [valeur par défaut = o] :

5. Pour modifier la configuration de base de données pour le composant, tapez y et appuyez sur Entrée.

Vous êtes invité à indiquer un répertoire de sortie pour les scripts SQL que l'outil de conception de base de données peut générer, et que vous pouvez utiliser pour créer vos objets de base de données. Si vous choisissez de générer les scripts SQL ultérieurement dans cette procédure, les scripts sont automatiquement sauvegardés dans ce répertoire.

Please enter the output directory of the SQL files to be generated for WBI CommonDB [default=] :

6. Entrez un répertoire de sortie pour les scripts SQL et appuyez sur Entrée. Vous pouvez spécifier un chemin de répertoire complet, ou un chemin qui est relatif au répertoire en cours à partir duquel l'outil de conception de base de données est exécuté. Si vous n'avez pas encore créé le répertoire dans votre système de fichiers, l'outil de conception de base de données le crée automatiquement lorsque les scripts SQL sont générés. Si le répertoire spécifié existe déjà, vous pouvez choisir d'écraser son contenu ou d'indiquer un autre répertoire.

**Conseil :** La valeur que vous indiquez sera enregistrée en tant que référence dans le fichier de conception de base de données lorsque ce fichier est généré.

Vous êtes invité à sélectionner le type de base de données que vous configurez ; par exemple : [info] Please pick one of the following [database type(s)] :

(1)DB2-distributed (2)DB2-zOS (3)Oracle (4)SQL Server

7. Entrez 3 pour sélectionner **(3)Oracle**, puis appuyez sur Entrée. Plusieurs invites s'affichent, vous permettant de spécifier les propriétés de base de données. Les invites varient selon le type de base de données.

Par exemple, une fois que vous avez sélectionné ce type de base de données pour la configuration de la base de données commune, plusieurs invites similaires aux suivantes s'affichent :

```
[info] Please enter the values for the properties in the database objects section.
Database name(SID) [default=CMNDB] :
Database User name[default=] :
Database schema [default=] :
System user name(this is required ONLY for creating the database as a part of standalone profile
creation.)[default=] :
System password(this is required ONLY for creating the database as a part of standalone profile
creation.)[default=] :
Database Location(this is required ONLY for creating the database as a part of standalone profile
creation.)[default=] :
```
8. A chaque invite, appuyez sur Entrée pour accepter la valeur par défaut qui s'affiche ou tapez la valeur de votre choix avant d'appuyer sur Entrée.

L'invite de sécurité d'administration (le cas échéant) désigne les nom d'utilisateur et mot de passe pour la console d'administration.

Une fois que vous avez complété la dernière invite associée aux propriétés de la base de données, des informations similaires à l'exemple suivant s'affichent à l'écran :

[info] You have completed database objects section properties needed for database scripts generation.

To skip data source properties, enter 's'; or enter anything else to continue :

9. Pour configurer le composant des propriétés de source de données, entrez une valeur différente de **s** et appuyez sur la touche Entrée. Pour ignorer cette configuration et accepter les valeurs par défaut, entrez **s** et appuyez sur la touche Entrée.

**Conseil :** Si vous planifiez d'utiliser l'outil de conception de base de données afin de générer un fichier de conception de base de données à utiliser en tant qu'entrée pour la création de profil ou la configuration de topologie, vous devez configurer la source de données. Si vous planifiez d'utiliser l'outil de conception de base de données pour générer SQL, cette étape est facultative. Si vous avez choisi de configurer la source de données correspondant au type de base de données sélectionné, vous pouvez afficher la liste des fournisseurs de base de données correspondant à la source de données. Par exemple, vous pouvez afficher les fournisseurs de base de données suivants correspondant au type de base de données **Oracle** :

[info] Please pick one of the following [database provider(s)] :

(1)Oracle JDBC Driver # XA data source # Oracle JDBC Driver (XA)

a. Entrez le numéro approprié pour sélectionner le fournisseur de base de données correspondant à la source de données, puis appuyez sur la touche Entrée. Une fois que vous avez sélectionné ce fournisseur de base de données, plusieurs invites similaires aux suivantes s'affichent à l'écran :

[info] Please enter the values for the properties in the data source properties section. Database server host[default=] : Database server port[default=1521] :

[info] Please pick one of the following [Oracle driver type(s)] :

```
(1)oci8
(2)thin
Please enter the number for the Oracle driver type(s)? [default=thin] :
Data source user name[default=] :
Data source password[default=] :
Oracle JDBC driver path[default=${WAS_INSTALL_ROOT}/jdbcdrivers/Oracle
] :
```
**Remarque :** Le mot de passe est chiffré dans les fichiers de sortie générés.

b. A chaque invite, appuyez sur Entrée pour accepter la valeur par défaut qui s'affiche ou tapez la valeur de votre choix avant d'appuyer sur Entrée. Si vous êtes invité à indiquer si vous souhaitez créer les tables de base de données lors de la configuration, indiquez **false** si vous utilisez le fichier de conception de base de données comme entrée pour créer un profil, car cette option est également disponible dans l'outil de gestion de profil et provoque un conflit. Si vous utilisez la console d'administration pour créer votre environnement de déploiement, vous pouvez décider en fonction de votre choix de création de tables automatique ou non.

Une fois que vous avez complété la dernière invite, des informations similaires à l'exemple suivant s'affichent à l'écran :

[status] WBI\_CommonDB is complete with 0 remaining item(s):

------------------------------------------------------------------------------------

[info] Please edit any database component with status of 'not complete' for required properties. [info] Completed database components can be edited to change existing or defaulted property values. [info] Design the 'master' component first, and then any parent components, since other components may inherit values from them.

```
[info] Please pick one of the following [database component(s)] :
```

```
(1)[WBI CommonDB] WBI CommonDB : [master] [status = complete]
(2)[BPC] WBI_BPC: [status = complete]
(3)[BPM_PerformanceDW] BPM_PerformanceDW : [status = complete]
(4)[BPM_ProcessServer] BPM_ProcessServer : [status = not complete]
(5)[BSpace] WBI_BSPACE : [status = complete]
(6)[SibME] WBI_BPC_ME : [status = complete]
```

```
(7)[SibME] WBI_CEI_ME : [status = complete]
(8)[SibME] WBI_SCA_APP_ME : [status = complete]
(9)[SibME] WBI_SCA_SYS_ME : [status = complete]
(10)[SibMe] BPM_PerformanceDW_ME : [parent = BPM_PerformanceDW] [status = complete]
              BPM_ProcessServer_ME : [parent = BPM_ProcessServer] [status = complete]
(12)[save and exit]
```
Une fois que vous avez fini de configurer le composant de base de données principal, l'outil de conception de base de données propage les valeurs indiquées aux composants restants. Si cette action peut aboutir, ces composants reçoivent la marque **[status = complete]**, tout comme le composant principal. Si cette action ne peut pas aboutir, qu'elle qu'en soit la raison, la mention **[status = not complete]** est conservée.

10. Suivez les étapes précédentes pour configurer les composants de base de données restants qui sont répertoriés avec la mention **[status = not complete]**. Vous pouvez également choisir de reconfigurer tous les composants répertoriés avec la mention **[status = complete]** en tant que résultat de la configuration du composant de basse de données principal.

Si vous avez sélectionné **bpm.advanced.standalone**, vous devez configurer manuellement **BPM\_PerformanceDW**, **BPM\_ProcessServer** et les composants **SibMe** correspondants pour l'authentification de base de données requise.

[info] Please pick one of the following [database component(s)] :

```
(1)[WBI_CommonDB] WBI_CommonDB : [master] [status = complete]
(2)[BPC] WBI_BPC : [status = complete]
(3)[BPM_PerformanceDW] BPM_PerformanceDW : [status = not complete]
(4)[BPM_ProcessServer] BPM_ProcessServer : [status = not complete]
(5)[BSpace] WBI_BSPACE : [status = complete]
(6)[SibME] WBI_BPC_ME : [status = complete]
(7)[SibME] WBI CEI ME : [status = complete]
(8)[SibME] WBI_SCA_APP_ME : [status = complete]
(9)[SibME] WBI_SCA_SYS_ME : [status = complete]
(10)[SibMe] BPM_PerformanceDW_ME : [status = complete]
(11)[SibMe] BPM_ProcessServer_ME : [status = complete]
(12)[save and exit]
Please enter the number for the database component :3
   ------------------------------------------------------------------------------------
[status] BPM PerformanceDW is not complete with 1 remaining item(s):
[ 1 ] BPM PerformanceDW.BPM PerformanceDW : databaseObjects :
required property 'databaseUser' for DB_USER is empty.
Edit this database component? (y/n) [default=y] :
[info] Please pick one of the following [database component(s)] :
(1)[WBI_CommonDB] WBI_CommonDB : [master] [status = complete]
(2)\overline{[BPC]} WBI_BPC : [\overline{S}tatus = complete]
(3)[BPM_PerformanceDW] BPM_PerformanceDW : [status = complete]
(4)[BPM_ProcessServer] BPM_ProcessServer : [status = not complete]
(5)[BSpace] WBI_BSPACE : [status = complete]
(6)[SibME] WBI_BPC_ME : [status = complete]
(7)[SibME] WBI_CEI_ME : [status = complete]
(8)[SibME] WBI_SCA_APP_ME : [status = complete]
(9)[SibME] WBI_SCA_SYS_ME : [status = complete]
(10)[SibMe] BPM_PerformanceDW_ME : [status = complete]
(11)[SibMe] BPM ProcessServer ME : [status = complete]
(12)[save and exit]
Please enter the number for the database component :4
------------------------------------------------------------------------------------
[status] BPM ProcessServer is not complete with 3 remaining item(s):
```

```
[ 1 ] BPM ProcessServer.BPM ProcessServer : databaseObjects :
required property 'databaseUser' for DB_USER is empty.
```
[ 2 ] BPM ProcessServer.BPM ProcessServer : databaseObjects : required property 'adminUserName' for SECURITY ADMIN USER is empty. [ 3 ] BPM ProcessServer.BPM ProcessServer : databaseObjects : required property 'adminPassword' for SECURITY\_ADMIN\_PASSWORD is empty.

Edit this database component?  $(y/n)$  [default=y] :

11. Lorsque tous les composants de base de données de votre pattern de base de données ont été configurés et répertoriés avec la mention **[status = complete]** dans l'outil de conception de base de données, tapez le numéro approprié pour sélectionner **[save and exit]** et appuyez sur Entrée. Vous pouvez voir des informations similaires à l'exemple suivant :

[status] bpm.advanced.standalone is complete with 0 remaining item(s):

Please enter the output directory [default=/WebSphere/V8T8DM/DeploymentManager/util/dbUtils] :

12. Appuyez sur Entrée pour accepter le répertoire par défaut pour le fichier de conception de base de données, ou entrez un autre répertoire dans lequel vous voulez enregistrer le fichier, puis appuyez sur Entrée. Si vous n'avez pas encore créé le répertoire dans votre système de fichiers, l'outil de conception de base de données le crée automatiquement lorsque le fichier est généré. Une fois que vous avez entré l'emplacement à l'invite, vous pouvez voir des informations similaires à l'exemple suivant :

Please enter the output filename [default=bpm.advanced.standalone.topology.dbDesign] :

13. Appuyez sur Entrée pour accepter le nom par défaut du fichier de conception de base de données, ou entrez un autre nom de fichier, puis appuyez sur Entrée. Si un fichier du même nom existe déjà dans le répertoire spécifié, vous pouvez choisir d'écraser le fichier ou d'indiquer un nom de fichier différent. Une fois que vous avez entré le nom de fichier à l'invite, vous pouvez voir des informations similaires à l'exemple suivant :

```
générer des scripts de
```
base de données ? (o/n) [valeur par défaut = o] :

14. Facultatif : Si vous souhaitez également générer des scripts de base de données en fonction des informations fournies à l'outil de conception de base de données, entrez y et appuyez sur la touche Entrée. Une série de messages d'information s'affiche pour indiquer que les scripts ont été générés pour tous les composants. Pour chaque composant, vous pouvez voir des informations similaires à l'exemple suivant :

```
[info] The script(s) have been generated in
REPERTOIRE DE BASE WAS/profiles/default/util/dbUtils/Oracle-CommonDB for WBI CommonDB
Après la génération du dernier ensemble de scripts, vous pouvez voir des informations similaires à
```

```
l'exemple suivant :
```
[info] thanks, quitting now ...

Les fichiers suivants sont créés :

- v Le fichier de conception de base de données est créé dans le répertoire spécifié.
- v Les scripts de base de données sont créés dans un ou plusieurs répertoires indiqués.
- v Un fichier journal nommé dbDesignGenerator.log est également créé dans le répertoire à partir duquel vous avez exécuté la commande **DbDesignGenerator**.

Vous pouvez choisir d'utiliser la sortie générée à partir de l'outil de conception de base de données en procédant d'une des manières suivantes :

- v Si vous avez généré uniquement le fichier de conception de base de données, vous pouvez spécifier ce fichier et sélectionner l'option permettant de créer les tables de base de données lors de cette procédure de configuration.
- v Si vous avez généré à la fois le fichier de conception de base de données et les scripts SQL, vous pouvez spécifier uniquement le fichier de conception de base de données afin de garantir que l'environnement d'exécution configuré correspond aux tables de base de données créées à partir des scripts SQL.

Vous pouvez spécifier le fichier de conception de base de données de différentes manières :

- v Lorsque vous utilisez l'outil de gestion de profil pour créer un profil
- v Lorsque vous employez l'utilitaire de ligne de commande **manageprofiles** pour créer un profil

Le fichier de conception de base de données peut également être utilisé lorsque vous configurez un serveur en tant que Process Server, Process Center ou Performance Data Warehouse Server dans la console d'administration.

*Création de fichiers de conception de base de données pour des composants spécifiques à l'aide d'Oracle dans un environnement autonome :*

Vous pouvez utiliser l'outil de conception de base de données pour générer un fichier de conception et des scripts de base de données pour les tables de base de données requises par certains composants IBM Business Process Manager.

Vérifiez que vous avez installé IBM Business Process Manager. L'outil de conception de base de données est disponible uniquement à partir des fichiers binaires d'installation.

Avant d'exécuter l'outil de conception de base de données, préparez les informations suivantes :

- v Informations sur la configuration de base de données que vous concevez. Il peut exister un document qui décrit l'objectif principal de la configuration de base de données, fourni par l'administrateur de base de données ou l'architecte de solution. Il peut également exister une description des paramètres requis et des propriétés. Ces informations doivent inclure :
	- L'emplacement des tables de base de données.
	- L'emplacement du pilote JDBC sur le système sur lequel le profil de serveur sera créé.
	- L'ID utilisateur et le mot de passe pour l'authentification auprès de la base de données.
- v Informations sur le mode d'installation d'IBM Business Process Manager et de ses composants, sur le logiciel de base de données utilisé et les propriétés requises par ce type de base de données.
- v Description des profils que vous envisagez de créer, plus particulièrement la relation fonctionnelle entre les types de profil et les bases de données.
- v Informations sur le modèle de topologie à implémenter et description de l'intégration de la conception de base de données dans le modèle que vous envisagez d'utiliser.

Vous pouvez exécuter l'outil de conception de base de données en mode interactif pour définir les valeurs de configuration de votre base de données, et enregistrer ces valeurs dans un nouveau fichier de conception de base de données ou un fichier existant. Vous pouvez éventuellement générer des scripts de base de données pouvant être utilisés pour créer des objets de base de données pour votre type de base de données. Lorsque vous exécutez l'outil, les options disponibles changent en fonction de l'environnement et du type de base de données en cours de configuration.

Vous pouvez également exécuter l'outil de conception de base de données avec les paramètres de ligne de commande afin de modifier ou valider un fichier de conception de base de données existant, ou générer des scripts de base de données pour la configuration définie dans un fichier de conception de base de données existant. La commande **DbDesignGenerator** dispose des paramètres de ligne de commande suivants :

```
-? , -help
  permet d'afficher les informations d'aide.
-e nom fichier conception base de données
  permet d'éditer le fichier de conception de base de données spécifié (par ex. *.dbDesign,
   *.properties).
-v fichier conception base de données | répertoire sortie scripts base de données
  lorsqu'un fichier fichier conception base de données est fourni, la validation s'effectue
sur ce fichier d'après les spécifications de la base de données.
```
Lorsqu'un répertoire sortie scripts base de données est indiqué, les scripts de la base de données dans le répertoire spécifié sont validés. A l'heure actuelle, seuls les

scripts générés à partir du générateur DDL peuvent être validés.

-g fichier conception base de données [-d répertoire sortie] [fichier\_2\_conception\_base\_de\_données] [-d répertoire\_sortie\_2] ... [fichier<sup>N</sup> conception base de données] [-d répertoire sortie<sup>N]</sup> permet de générer les scripts de base de données à partir des fichiers de conception spécifiés en mode de traitement par lots. Les scripts générés sont placés dans les répertoires de sortie correspondants ou aux emplacements par défaut si les répertoires de sortie sont absents.

**Important :** Si vous comptez générer des scripts de base de données pour les moteurs de messagerie du bus d'intégration de services, vous devez répéter toutes les étapes de la procédure ci-dessous, afin de définir la configuration de base de données et de générer les scripts pour chaque moteur de messagerie dont vous avez besoin. Par exemple, si vous avez besoin de scripts pour six moteurs de messagerie, effectuez cette procédure six fois.

1. Exécutez la commande **DbDesignGenerator.sh** à partir du répertoire *racine\_installation*/util/ dbUtils. Exemple :

## **/opt/IBM/WebSphere/AppServer/util/dbUtils> DbDesignGenerator.sh**

**Conseil :** Si le message The system cannot find the specified path. (Impossible pour le système de trouver le chemin d'accès indiqué) s'affiche, le nom de chemin entré peut être incorrect. Entrez de nouveau le chemin d'accès.

Lorsque le lancement de l'outil de conception de base de données aboutit, les informations suivantes peuvent s'afficher :

[info] running DbDesignGenerator in interactive mode...

[info] Enter 'q' to quit without saving; '-' for back to previous menu; '?' for help at any time. [info] To accept the given default values, simply press the 'Enter' key. [info] Please pick one of the following [design option(s)] :

(1)Create a database design for Standalone profile or Deployment Environment (2)Create a database design for a single component (3)Edit an existing database design (4)Generate database scripts from a database design (5)quitter [q]

Please enter the number for the design option :

2. Pour sélectionner l'option **(2)Create a database design for a single component**, indiquez le numéro 2 et appuyez sur la touche Entrée.

Vous êtes invité à choisir un composant, tel qu'indiqué dans l'exemple suivant :

[info] Please pick one of the following [component(s)] :

(1)bpc (2)bpcreporting (3)bpm\_performancedw (4)bpm\_processserver (5)bspace (6)cei  $(7)$ sca (8)sibme (9)wbi\_commondb

3. Pour créer une conception de base de données pour le composant que vous envisagez de configurer, entrez le numéro de l'option appropriée et appuyez sur la touche Entrée.

Par exemple, pour configurer le composant de base de données IBM Process Server, indiquez le numéro 4 pour sélectionner l'option **(4)bpm\_processserver**, puis appuyez sur Entrée.

Vous êtes invité à indiquer un répertoire de sortie pour les scripts SQL que l'outil de conception de base de données peut générer, et que vous pouvez utiliser pour créer vos objets de base de données. Si vous choisissez de générer les scripts SQL ultérieurement dans cette procédure, les scripts sont automatiquement sauvegardés dans ce répertoire.

Please enter the output directory of the SQL files to be generated for BPM\_ProcessServer [default=] :

4. Entrez un répertoire de sortie pour les scripts SQL et appuyez sur Entrée. Vous pouvez spécifier un chemin de répertoire complet, ou un chemin qui est relatif au répertoire en cours à partir duquel l'outil de conception de base de données est exécuté. Si vous n'avez pas encore créé le répertoire dans votre système de fichiers, l'outil de conception de base de données le crée automatiquement lorsque les scripts SQL sont générés. Si le répertoire spécifié existe déjà, vous pouvez choisir d'écraser son contenu ou d'indiquer un autre répertoire.

**Conseil :** La valeur que vous indiquez sera enregistrée en tant que référence dans le fichier de conception de base de données lorsque ce fichier est généré.

Vous êtes invité à sélectionner le type de base de données que vous configurez ; par exemple : [info] Please pick one of the following [database type(s)] :

(1)DB2-distributed (2)DB2-zOS (3)Oracle (4)SQL Server

5. Entrez 3 pour sélectionner **(3)Oracle**, puis appuyez sur Entrée. Plusieurs invites s'affichent, vous permettant de spécifier les propriétés de base de données. Les invites varient selon le type de base de données.

Par exemple, une fois que vous avez sélectionné ce type de base de données pour la configuration de la base de données Process Server, plusieurs invites similaires aux suivantes s'affichent :

[info] Please enter the values for the properties in the database objects section. Database name(SID) [default=BPMDB] : Database User name[default=] :

[info] Please pick one of the following [Is this database for a Process Center?(s)] :

(1)false  $(2)$ true

Please enter the number for the Is this database for a Process Center? [default=false] : The user ID you use for administrative security[default=] : The password for the name specified with the adminUserName parameter $\lceil$ default= $\rceil$  :

6. A chaque invite, appuyez sur Entrée pour accepter la valeur par défaut qui s'affiche ou tapez la valeur de votre choix avant d'appuyer sur Entrée.

L'invite de sécurité d'administration (le cas échéant) désigne les nom d'utilisateur et mot de passe pour la console d'administration.

Une fois que vous avez complété la dernière invite associée aux propriétés de la base de données, des informations similaires à l'exemple suivant s'affichent à l'écran :

[info] You have completed database objects section properties needed for database scripts generation.

To skip data source properties, enter 's'; or enter anything else to continue :

7. Pour configurer le composant des propriétés de source de données, entrez une valeur différente de **s** et appuyez sur la touche Entrée. Pour ignorer cette configuration et accepter les valeurs par défaut, entrez **s** et appuyez sur la touche Entrée.

**Conseil :** Si vous planifiez d'utiliser l'outil de conception de base de données afin de générer un fichier de conception de base de données à utiliser en tant qu'entrée pour la création de profil ou la configuration de topologie, vous devez configurer la source de données. Si vous planifiez d'utiliser l'outil de conception de base de données pour générer SQL, cette étape est facultative.

Si vous avez choisi de configurer la source de données correspondant au type de base de données

sélectionné, vous pouvez afficher la liste des fournisseurs de base de données correspondant à la source de données. Par exemple, vous pouvez afficher les fournisseurs de base de données suivants correspondant au type de base de données **Oracle** :

[info] Please pick one of the following [database provider(s)] :

(1)Oracle JDBC Driver # XA data source # Oracle JDBC Driver (XA)

a. Entrez le numéro approprié pour sélectionner le fournisseur de base de données correspondant à la source de données, puis appuyez sur la touche Entrée. Une fois que vous avez sélectionné ce fournisseur de base de données, plusieurs invites similaires aux suivantes s'affichent à l'écran :

```
[info] Please enter the values for the properties in the data source properties section.
Database server host[default=] :
Database server port[default=1521] :
```
[info] Please pick one of the following [Oracle driver type(s)] :

```
(1)oci8
(2)thin
Please enter the number for the Oracle driver type(s)? [default=thin] :
Data source user name[default=] :
Data source password[default=] :
Oracle JDBC driver path[default=${WAS_INSTALL_ROOT}/jdbcdrivers/Oracle
] :
```
**Remarque :** Le mot de passe est chiffré dans les fichiers de sortie générés.

b. A chaque invite, appuyez sur Entrée pour accepter la valeur par défaut qui s'affiche ou tapez la valeur de votre choix avant d'appuyer sur Entrée. Si vous êtes invité à indiquer si vous souhaitez créer les tables de base de données lors de la configuration, indiquez **false** si vous utilisez le fichier de conception de base de données comme entrée pour créer un profil, car cette option est également disponible dans l'outil de gestion de profil et provoque un conflit. Si vous utilisez la console d'administration pour créer votre environnement de déploiement, vous pouvez décider en fonction de votre choix de création de tables automatique ou non.

Une fois que vous avez complété la dernière invite, des informations similaires à l'exemple suivant s'affichent à l'écran :

Please enter the output directory [default=/WebSphere/V8T8DM/DeploymentManager/util/dbUtils] :

8. Appuyez sur Entrée pour accepter le répertoire par défaut pour le fichier de conception de base de données, ou entrez un autre répertoire dans lequel vous voulez enregistrer le fichier, puis appuyez sur Entrée. Si vous n'avez pas encore créé le répertoire dans votre système de fichiers, l'outil de conception de base de données le crée automatiquement lorsque le fichier est généré. Une fois que vous avez entré l'emplacement à l'invite, vous pouvez voir des informations similaires à l'exemple suivant :

Please enter the output filename [default=bpm.advanced.standalone.topology.dbDesign] :

9. Appuyez sur Entrée pour accepter le nom de fichier par défaut, ou entrez un autre nom de fichier, puis appuyez sur Entrée. Une fois que vous avez indiqué le nom du fichier, des informations similaires à l'exemple suivant peuvent s'afficher :

générer des scripts de base de données ? (o/n) [valeur par défaut = o] :

10. Facultatif : Si vous souhaitez également générer des scripts de base de données en fonction des informations fournies à l'outil de conception de base de données, entrez y et appuyez sur la touche Entrée. Vous pouvez voir des informations similaires à l'exemple suivant :

[info] The script(s) have been generated in REPERTOIRE\_DE\_BASE\_WAS/profiles/default/util/dbUtils/Oracle-ProcessServer for BPM\_ProcessServer [info] thanks, quitting now ...

Un fichier de conception de base de données est créé et éventuellement des scripts de base de données sont créés à l'emplacement spécifié.

Une fois que vous avez utilisé l'outil de conception de base de données pour configurer un composant spécifique, vous pouvez utiliser les scripts SQL pour créer les tables de la base de données. Le fichier de conception de base de données généré contient uniquement les valeurs correspondant à composant configuré et n'est pas suffisant pour être utilisé de l'une des manières suivantes :

- v Lorsque vous utilisez l'outil de gestion de profil pour créer un profil
- v Lorsque vous employez l'utilitaire de ligne de commande **manageprofiles** pour créer un profil

*Identification et résolution des problèmes liés à l'outil de conception de la base de données :*

En cas d'erreurs dans vos scripts de base de données, vous pouvez utiliser les informations de diagnostic et de validation fournies par l'outil de conception de base de données pour diagnostiquer les problèmes.

## **Erreurs de propriété requise vide**

Lorsque les propriétés requises **userName** et **password** ne sont pas définies, des messages du type suivant peuvent apparaître dans la sortie :

[status] WBI BSPACE n'est pas terminé. 2 éléments restants : [ 1 ] BSpace.WBI BSPACE : authAlias : la propriété 'userName' requise pour userId est vide. [ 2 ] BSpace.WBI<sup>-BSPACE</sup> : authAlias : la propriété 'password' requise pour DB PASSWORD est vide.

## **Exemple de sortie de l'exécution d'une validation de la conception de base de données existante**

Lorsque vous exécutez une validation de la conception de base de données existante, des avertissements du type suivant peuvent apparaître dans la sortie :

DbDesignGenerator.bat -v Oracle- ...

[WARNING] 2 potential problems are found in the scripts. They are DB\_USER @ line 46 in file configCommonDB.bat DB\_USER @ line 80 in file configCommonDB.sh

## **Contenu du fichier journal de l'outil de conception de base de données**

Lorsque vous exécutez l'outil de conception de base de données, le fichier dbDesignGenerator.log est créé dans l'emplacement à partir duquel la commande de l'outil de conception de base de données est exécutée. Le journal contient toutes les invites et les valeurs entrées. Le fichier journal ne contient aucune sortie de trace supplémentaire.

*Création ou extension de profils autonomes avec un serveur de base de données Oracle :*

Vous pouvez créer des profils à l'aide de l'outil de gestion de profil ou de l'utilitaire de ligne de commande **manageprofiles**. Vous pouvez étendre un profil existant au lieu d'en créer un nouveau, si vous disposez d'un profilWebSphere Application Server V8.0 existant.

*Préparation du serveur de base de données Oracle :*

Pendant la procédure de création ou d'extension de profil, vous pouvez configurer la base de données Process Server, la base de données Performance Data Warehouse et la base de données commune. Vous pouvez également configurer les bases de données à l'aide d'un fichier de conception généré par l'outil de conception de base de données.

Pour configurer les informations de base de données lors de la création ou l'extension de profil, vous devez connaître le nom de service de votre instance Oracle.

1. Créez un espace table.

SQL> CREATE TABLESPACE [nom\_espace\_table] DATAFILE '[nom\_fichier\_données]' SIZE 50M AUTOEXTEND ON NEXT 10M MAXSIZE UNLIMITED LOGGING;

2. Créez les utilisateurs. Vous spécifierez ces utilisateurs dans la page Configuration de la base de données - partie 2 de l'outil de gestion de profil. L'exemple suivant suppose que vous créez un nom d'utilisateur BPMDBA pour la base de données Process Server, un nom d'utilisateur PDWDBA pour la base de données Performance Data Warehouse et un nom d'utilisateur CMNDBA pour la base de données commune :

SQL> CREATE USER BPMDBA IDENTIFIED BY [mot\_de\_passe] DEFAULT TABLESPACE [nom\_espace\_table]; SQL> CREATE USER PDWDBA IDENTIFIED BY [mot\_de\_passe] DEFAULT TABLESPACE [nom espace table]; SQL> CREATE USER CMNDBA IDENTIFIED BY [mot\_de\_passe] DEFAULT TABLESPACE [nom espace table];

3. Octroyez des privilèges aux utilisateurs que vous avez indiqués à l'étape précédente. Exemple :

SQL> GRANT ALL PRIVILEGES TO BPMDBA; SQL> GRANT ALL PRIVILEGES TO PDWDBA; SQL> GRANT ALL PRIVILEGES TO CMNDBA;

4. Octroyez des privilèges d'exécution sur DBMS\_LOCK. Exemple :

SQL> GRANT execute on DBMS\_LOCK to BPMDBA; SQL> GRANT execute on DBMS\_LOCK to PDWDBA; SQL> GRANT execute on DBMS\_LOCK to CMNDBA;

*Création de profils autonomes Process Center avec un serveur de base de données Oracle à l'aide de l'outil de gestion de profil :*

Vous pouvez configurer un profil autonome pour Process Center à l'aide de l'outil de gestion de profil sur les architectures 32 bits. Pour les architectures 64 bits sous Solaris, servez-vous de l'utilitaire de ligne de commande **manageprofiles**.

Lorsque vous utilisez l'outil de gestion des profils avec l'interface graphique Motif sur le système d'exploitation Solaris, la taille par défaut de l'outil de gestion de profil risque d'être trop petite pour visualiser tous les messages et boutons. Pour remédier à cela, ajoutez les lignes suivantes au fichier *racine\_installation*/.Xdefaults :

```
Eclipse*spacing:0
Eclipse*fontList:-misc-fixed-medium-r-normal-*-10-100-75-75-c-60-iso8859-1
```
Une fois ces lignes ajoutées, exécutez la commande suivante avant de démarrer l'outil de gestion des profils :

xrdb -load user\_home/.Xdefaults

Si vous souhaitez configurer les bases de données requises lors de la création du profil, assurez-vous que votre serveur de base de données est installé et en cours d'exécution.

La langue de l'outil de gestion de profil est déterminée par la langue par défaut du système. Si la langue par défaut ne correspond pas à l'une des langues prises en charge, la langue utilisée est l'anglais. Vous pouvez changer de langue par défaut en démarrant l'outil de gestion de profil depuis la ligne de commande, puis en utilisant le paramètre **java user.language** pour remplacer la langue par défaut. Entrez la commande suivante :

*racine\_installation*/java/bin/java -Duser.language=*environnement\_local racine\_installation*

Par exemple, pour démarrer l'outil de gestion de profil en langue allemande, entrez la commande suivante :

*racine\_installation*/java/bin/java -Duser.language=de *racine\_installation*/bin/ProfileManagement/startup.jar

Une fois que vous avez démarré l'outil de gestion de profil, vous devez décider si vous souhaitez choisir l'option **standard** ou **avancée** pour la création de profil. Utilisez l'option avancée pour :

v Spécifier un fichier de conception de base de données à utiliser pour la configuration de la base de données.

- v Affecter des valeurs personnalisées aux ports, à l'emplacement du profil et aux noms du profil, du noeud, de l'hôte et de la cellule (le cas échéant).
- v Créer une définition de serveur Web.
- v Créer un service système pour exécuter le serveur, si votre système d'exploitation et les privilèges associés à votre compte utilisateur vous permettent de créer des services.
- 1. Utilisez l'une des méthodes suivantes pour lancer l'outil de gestion de profil :
	- v Lancez l'outil à partir de la console Premiers pas.
	- v Exécutez la commande *racine\_installation***/bin/ProfileManagement/pmt.sh**.
- 2. Dans la page Bienvenue , cliquez sur **Lancer l'outil de gestion des profils** ou sélectionnez l'onglet **Outil de gestion des profils**.
- 3. Dans l'onglet **Profils**, cliquez sur **Créer**.

La page de sélection d'environnement s'ouvre dans une autre fenêtre.

- 4. Dans la page Sélection de l'environnement, localisez la section IBM Business Process Manager Standard : Configuration de Process Center et développez la section. Sélectionnez le profil autonome **IBM BPM Standard, Process Center** et cliquez sur **Suivant**.
- 5. Dans la page d'options de création du profil, choisissez d'effectuer une extension **standard** ou **avancée**, puis cliquez sur **Suivant**. Si vous avez sélectionné Création d'un profil **standard**, passez à l['étape de sécurité administrative.](#page-1452-0)
- 6. Advanced: Dans la page de déploiement d'application facultatif, indiquez si vous souhaitez déployer la console d'administration pour gérer le serveur (recommandé) et l'application par défaut WebSphere Application Server. Cliquez sur **Suivant**.
- 7. Advanced: Dans la page de nom et emplacement du profil, procédez comme suit :
	- a. Dans la zone de **nom de profil**, spécifiez un nom unique ou acceptez la valeur par défaut. Chaque profil créé doit posséder un nom. Lorsque vous avez plusieurs profils, vous pouvez les spécifier individuellement au niveau supérieur en utilisant ce nom.
	- b. Dans la zone de **répertoire de profil**, entrez le répertoire du profil ou utilisez le bouton **Parcourir** pour accéder au répertoire des profils. Le chemin d'accès au profil contient les fichiers définissant l'environnement d'exécution, (commandes, fichiers de configuration et fichiers journaux, par exemple). Le répertoire par défaut est *racine\_installation*/profiles/*nom\_profil*.
	- c. Facultatif : Sélectionnez **Faire de ce profil le profil par défaut** si vous souhaitez que le profil que vous êtes en train de créer soit le profil par défaut. Cette case à cocher apparaît uniquement si vous avez un profil existant sur votre système.

Lorsqu'un profil est le profil par défaut, les commandes fonctionneront automatiquement avec celui-ci. Le premier profil créé sur un poste de travail est désigné comme étant le profil par défaut. Ce profil est la cible par défaut des commandes émises à partir du répertoire bin situé dans le répertoire racine d'installation du produit. Lorsqu'il existe un seul profil sur un poste de travail, chaque commande agit sur ce profil. Si plusieurs profils existent, certaines commandes exigent que vous indiquiez le profil auquel la commande s'applique.

- d. Dans la liste de **paramétrage d'optimisation des performances d'exécution du serveur**, sélectionnez un niveau d'optimisation des performances correspondant au profil que vous créez. Ce paramètre est un paramètre WebSphere Application Server.
- e. Cliquez ensuite sur **Suivant**. Si vous cliquez sur **Précédent** et que vous changez le nom du profil, vous devrez peut-être modifier manuellement le nom dans cette page lorsqu'elle s'affichera de nouveau.
- 8. Advanced: Dans la page de noms de noeud, d'hôte et de cellule, effectuez l'une des actions suivantes pour le profil que vous créez:
	- v Dans la zone de **nom de noeud**, spécifiez un nom de noeud ou acceptez la valeur par défaut. Essayez d'utiliser un nom de noeud aussi court que possible, mais assurez-vous que les noms de noeud sont uniques dans votre environnement de déploiement.
	- v Dans la zone de **nom de serveur**, spécifiez un nom de serveur ou acceptez la valeur par défaut.
- v Dans la zone de **nom d'hôte**, spécifiez un nom d'hôte ou acceptez la valeur par défaut.
- v Dans la zone de **nom de cellule**, spécifiez un nom de cellule ou acceptez la valeur par défaut. Cliquez ensuite sur **Suivant**.
- <span id="page-1452-0"></span>9. Obligatoire : Dans la page de sécurité administrative, entrez des valeurs dans les zones de **nom d'utilisateur**, de **mot de passe** et de **confirmation de mot de passe**. Le mot de passe spécifié pour l'administrateur lors de l'installation sera utilisé pour tous les utilisateurs internes, y compris tw\_admin et tw\_user. Etant donné que tous les profils IBM Business Process Manager doivent avoir la sécurité d'administration activée, le bouton **Suivant** est activé uniquement une fois que vous avez entré ces valeurs.

Cliquez sur **Suivant**. Si vous avez sélectionné Création d'un profil **standard**, passez à l['étape de](#page-1454-0) [configuration de la base de données - partie 1.](#page-1454-0)

- 10. Advanced: Dans la page de certificat de sécurité (partie 1), indiquez si vous souhaitez importer des certificats existants ou créer de nouveaux certificats.
	- v Pour créer un nouveau certificat personnel par défaut et un nouveau certificat signataire racine, sélectionnez l'option de **création d'un nouveau certificat personnel par défaut** et l'option de **création d'un nouveau certificat signataire racine**, et cliquez sur **Suivant**.
	- v Pour importer des certificats existants, sélectionnez l'option d'**importation d'un certificat personnel par défaut existant** et l'option d'**importation d'un certificat personnel de signature racine existant**, puis entrez les informations suivantes :
		- Dans la zone de **chemin**, entrez le chemin d'accès au certificat existant.
		- Dans la zone de **mot de passe**, entrez le mot de passe du certificat
		- Dans la zone de **type de magasin de clés**, sélectionnez le type de magasin de clés pour le certificat que vous importez.
		- Dans la zone d'**alias de magasin de clés**, sélectionnez l'alias de magasin de clés pour le certificat que vous importez.
		- Cliquez sur **Suivant** pour afficher la page de certificat de sécurité (partie 2)

Lorsque vous importez un certificat personnel comme certificat personnel par défaut, importez le certificat racine qui a signé le certificat personnel. Sinon, l'outil de gestion de profil ajoute le signataire du certificat personnel au fichier trust.p12.

11. Advanced: Dans la page de certificat de sécurité (partie 2), vérifiez que les informations relatives au certificat sont correctes, puis cliquez sur **Suivant** pour afficher la page d'affectation de valeurs de port.

Si vous créez les certificats, vous pouvez utiliser les valeurs par défaut, ou encore les modifier pour créer de nouveaux certificats. Le certificat personnel par défaut est par défaut valide pendant un an ; il est signé par le certificat signataire racine. Le certificat signataire racine par défaut est un certificat auto-signé, qui a une période de validité par défaut de 15 ans. Le mot de passe du fichier de clés par défaut applicable au certificat signataire racine est WebAS. Modifiez le mot de passe. Le mot de passe ne peut pas contenir n'importe quels caractères codés sur deux octets (DBCS), car certains types de fichier de clés (PKCS12, par exemple), ne les prennent pas en charge. Les types de fichier de clés pris en charge dépendent des fournisseurs spécifiés dans le fichier java.security.

Lorsque vous créez l'un des certificats (ou les deux), ou que vous importez l'un des certificats (ou les deux), les fichiers de clés créés sont les suivants :

- key.p12 : contient le certificat personnel par défaut.
- v trust.p12 : contient le certificat du signataire du certificat racine par défaut.
- root-key.p12 : contient le certificat signataire racine.
- v default-signers.p12 : contient les certificats de signataire ajoutés à tout nouveau fichier de clés que vous créez une fois que le serveur est installé et en cours d'exécution. Par défaut, le certificat de signataire racine et un certificat signataire DataPower se trouvent dans ce fichier de clés.
- v deleted.p12 : contient les certificats supprimés à l'aide de la tâche deleteKeyStore, de sorte qu'ils puissent être récupérés en cas de besoin.

v ltpa.jceks : contient les clés LTPA (Lightweight Third-Party Authentication) par défaut, que les serveurs de votre environnement utilisent pour communiquer entre eux.

Ces fichiers sont tous associés au même mot de passe lorsque vous créez ou importez des certificats (il s'agit soit du mot de passe par défaut, soit d'un mot de passe que vous spécifiez). Un certificat importé est ajouté au fichier key.p12 ou au fichier root-key.p12. Si vous importez des certificats et que les certificats ne contiennent pas les informations que vous souhaitez, cliquez sur **Précédent** pour importer un autre certificat.

12. Advanced: Dans la page d'affectation de valeurs de port, vérifiez que les informations relatives au certificat sont correctes, puis cliquez sur **Suivant**. L'outil de gestion de profil détecte les ports actuellement utilisés par d'autres produits WebSphere et affiche les valeurs de port recommandées (qui n'entrent pas en conflit avec les valeurs existantes). Si vous avez des applications autres que les applications WebSphere qui utilisent les ports spécifiés, vérifiez qu'il n'existe pas de conflits de ports. Si vous avez choisi de ne pas déployer la console d'administration dans la page de déploiement d'application facultatif , les ports de la console d'administration ne sont pas disponibles dans la page d'attribution des valeurs de port.

Les ports sont reconnus comme étant en cours d'utilisation si les conditions suivantes sont remplies:

- v Les ports sont affectés à un profil créé par une installation exécutée par l'utilisateur actuel.
- v Les ports sont en cours d'utilisation.

Bien que l'outil valide les ports lorsque vous accédez à la page d'attribution des valeurs de port, des conflits de port peuvent malgré tout se produire en fonction des sélections effectuées dans les pages suivantes de l'outil de gestion de profil. Si c'est le cas, les ports ne seront pas attribués avant la fin de la création du profil.

Si vous pensez qu'il existe un conflit de port, vous pourrez faire des recherches une fois le profil créé. Déterminez les ports utilisés lors de la création du profil en consultant le fichier suivant : *racine\_profil*/properties/portdef.prop

Ce fichier contient les clés et les valeurs utilisées pour les paramètres des ports. Si vous découvrez des conflits de ports, vous pouvez réaffecter les ports manuellement. Pour réaffecter des ports, voir "Mise à jour des ports dans les profils existants " dans le centre de documentation WebSphere Application Server. Exécutez le fichier **updatePorts.ant** via le script **ws\_ant** détaillé dans cette rubrique.

- 13. Facultatif : Advanced: Pour inclure une définition de serveur Web dans le profil, procédez comme  $s$ uit  $\cdot$ 
	- a. Sélectionnez **Créer une définition de serveur Web**.
	- b. Spécifiez les caractéristiques de serveur Web dans cette page, puis cliquez sur **Suivant**
	- c. Spécifiez les caractéristiques de serveur Web dans la partie 2 de cette page. Si vous utilisez un serveur Web pour acheminer les demandes vers IBM Business Process Manager, vous devez inclure une définition de serveur Web. Vous pouvez inclure la définition maintenant, ou choisir de définir le serveur Web pour IBM Business Process Manager ultérieurement. Si vous incluez la définition de serveur Web lors de la création de ce profil, vous pouvez installer le serveur Web et son plug-in après avoir créé le profil. L'emplacement de l'installation doit cependant être conforme aux chemins indiqués dans les pages de définition du serveur Web. Si vous choisissez de définir le serveur Web après la création de ce profil, vous devrez définir le serveur Web dans un profil distinct.
	- d. Cliquez sur **Suivant**.
- 14. Advanced: Configuration des bases de données à l'aide d'un fichier de conception.
	- a. Sélectionnez l'option d'**utilisation d'un fichier de conception**.
	- b. Cliquez sur **Parcourir**.
	- c. Vous devez indiquer le chemin qualifié complet d'accès au fichier de conception.
	- d. Pour exécuter les scripts de base de données automatiquement (dans le cadre du processus de création de profil), sélectionnez l'option d'**exécution des scripts de base de données pour créer**

**les tables de base de données**. Si cette option n'est pas sélectionnée, vous ou l'administrateur de la base de données devez exécuter les scripts manuellement après la création du profil. Vous devez également charger la base de données à l'aide des informations système ; pour cela, exécutez la commande **bootstrapProcessServerData**.

**Important :** Si vous sélectionnez l'option d'**exécution des scripts de base de données pour créer les tables de base de données**, vérifiez que l'option d'**utilisation d'une base de données locale ou distante existante** n'est *pas* sélectionnée. Si les deux options sont sélectionnées, des erreurs se produisent.

e. Cliquez ensuite sur **Suivant**. Si vous choisissez de spécifier un fichier de conception, les panneaux de configuration de la base de données de l'outil de gestion de profil sont ignorés. L'emplacement du fichier de conception est transmis à la ligne de commande pour terminer la configuration de la base de données.

Passez à l['étape Récapitulatif du profil](#page-1456-0)

- <span id="page-1454-0"></span>15. Dans la page de configuration de la base de données - Partie 1, spécifiez les informations relatives à la base de données.
	- a. Dans la liste de **sélection d'un produit de base de données**, sélectionnez **Oracle**.
	- b. Facultatif : Si vous souhaitez modifier les valeurs par défaut, entrez de nouveaux noms pour les bases de données concernées.
		- v Les noms des bases de données peuvent être les mêmes.
		- v Vous devez entrer le nom du service de base de données pour chaque base de données.
		- v La base de données indiquée doit déjà exister.
	- c. Pour exécuter les scripts de base de données automatiquement (dans le cadre du processus de création de profil), sélectionnez l'option d'**exécution des scripts de base de données pour initialiser la base de données**. Si cette option n'est pas sélectionnée, vous ou l'administrateur de la base de données devez exécuter les scripts manuellement après la création du profil. Vous devez également charger la base de données à l'aide des informations système ; pour cela, exécutez la commande **bootstrapProcessServerData**.
	- d. Cliquez ensuite sur **Suivant**.
- 16. Dans la page Configuration de la base de données Partie 2, terminez la configuration de la base de données. Vous ne pouvez pas créer une nouvelle base de données à l'aide d'Oracle.

**Important :** Vous devez disposer d'un ID utilisateur ayant les privilèges SYSDBA pour pouvoir créer un profil.

Renseignez les zones suivantes.

| Zone                                                                  | Action requise                                                                                                    |
|-----------------------------------------------------------------------|----------------------------------------------------------------------------------------------------|
| Base de données Process Server                                        | Pour la base de données Process Server, entrez des<br>valeurs pour les paramètres suivants :                                                                                                    |
|                                                                       | Nom d'utilisateur<br>Entrez un nom d'utilisateur pour la base de<br>données Process Server (BPMDBA, par<br>exemple).                                                                                                    |
|                                                                       | Mot de passe<br>Entrez le mot de passe spécifié lors de la<br>création de l'utilisateur au sein d'Oracle.                                                                                                    |
|                                                                       | Confirmer le mot de passe<br>Confirmez le mot de passe en l'entrant à<br>nouveau dans cette zone.<br>Remarque : Le nom d'utilisateur de la base de données<br>Process Server et celui de la base de données<br>Performance Data Warehouse ne peuvent pas être<br>identiques. |
| Base de données Performance Data Warehouse                            | Pour la base de données Performance Data Warehouse,<br>entrez des valeurs pour les paramètres suivants :                                                                                                    |
|                                                                       | Nom d'utilisateur<br>Entrez un nom d'utilisateur pour la base de<br>données Performance Data Warehouse<br>(PDWDBA, par exemple).                                                                                                    |
|                                                                       | Mot de passe<br>Entrez le mot de passe spécifié lors de la<br>création de l'utilisateur au sein d'Oracle.                                                                                                    |
|                                                                       | Confirmer le mot de passe<br>Confirmez le mot de passe en l'entrant à<br>nouveau dans cette zone.<br>Remarque : Le nom d'utilisateur de la base de données<br>Performance Data Warehouse et celui de la base de<br>données Process Server ne peuvent pas être identiques.    |
| Nom d'hôte du serveur de base de données (adresse IP,<br>par exemple) | Acceptez la valeur par défaut localhost ou entrez le nom<br>d'hôte du serveur de base de données.                                                                                                    |
| Port serveur                                                          | Acceptez la valeur par défaut 1521 ou entrez le numéro<br>de port du serveur.                                                                                                    |
| Emplacement des fichiers de chemin de classes du<br>pilote JDBC       | Les fichiers de chemin de classes du pilote JDBC 2.0 sont<br>inclus dans le produit et se trouvent dans le répertoire<br>suivant: \${RACINE_INSTALLATION_WAS}\jdbcdrivers\<br>Oracle                                                                                         |

*Tableau 107. Zones obligatoires pour la configuration de la base de données pour Oracle*

Etant donné que tous les composants utilisent la même instance Oracle, il n'y a aucune différence entre les bases de données utilisées pour les composants individuels.

Pour les configurations autonomes uniquement, il existe certaines considérations supplémentaires concernant les utilisateurs et les schémas.

- v Lorsque vous configurez Process Server, les tables du moteur de messagerie de Process Server sont créés à l'aide du nom d'utilisateur et du mot de passe indiqués pour le moteur de messagerie Process Server. Si ces valeurs ne sont pas spécifiées, le nom d'utilisateur et le mot de passe Process Server sont utilisés.
- v Lorsque vous configurez Performance Data Warehouse, les tables du moteur de messagerie Performance Data Warehouse sont créées à l'aide du nom d'utilisateur et du mot de passe

indiqués pour le moteur de messagerie Performance Data Warehouse. Si ces valeurs ne sont pas spécifiées, le nom d'utilisateur et le mot de passe Performance Data Warehouse sont utilisés.

- <span id="page-1456-0"></span>17. Dans la page Récapitulatif du profil, examinez les informations affichées. Cliquez sur **Créer** pour créer le profil ou sur **Précédent** pour modifier les caractéristiques du profil.
- 18. Dans la page Profil complet, examinez les informations affichées. Pour accéder à la console Premiers pas, vérifiez que l'option **Lancer la console Premiers pas** est sélectionnée et cliquez sur **Terminer**.
- v Si vous n'avez pas exécuté les scripts de base de données lors de la création du profil, vous devez les exécuter afin de créer les bases de données et de charger la base de données Process Server avec les informations système, à l'aide de la commande **bootstrapProcessServerData**.
- v Accédez à la console Premiers pas et démarrez le serveur pour le profil autonome que vous avez créé.

# **Tâches associées**:

[Chargement de la base de données avec les informations système dans un environnement autonome](#page-1501-0) Si vous avez créé un profil autonome et retardé la création des tables de base de données, vous devez exécuter la commande **bootstrapProcessServerData** avant d'essayer de démarrer ou d'utiliser Process Server ou Process Center.

*Création de profils autonomes Process Server avec un serveur de base de données Oracle à l'aide de l'outil de gestion de profil :*

Vous pouvez configurer un profil autonome pour Process Server à l'aide de l'outil de gestion de profil sur les architectures 32 bits. Pour les architectures 64 bits sous Solaris, servez-vous de l'utilitaire de ligne de commande **manageprofiles**.

Lorsque vous utilisez l'outil de gestion des profils avec l'interface graphique Motif sur le système d'exploitation Solaris, la taille par défaut de l'outil de gestion de profil risque d'être trop petite pour visualiser tous les messages et boutons. Pour remédier à cela, ajoutez les lignes suivantes au fichier *racine\_installation*/.Xdefaults :

```
Eclipse*spacing:0
Eclipse*fontList:-misc-fixed-medium-r-normal-*-10-100-75-75-c-60-iso8859-1
```
Une fois ces lignes ajoutées, exécutez la commande suivante avant de démarrer l'outil de gestion des profils :

```
xrdb -load user_home/.Xdefaults
```
Si vous souhaitez configurer les bases de données requises lors de la création du profil, assurez-vous que votre serveur de base de données est installé et en cours d'exécution.

La langue de l'outil de gestion de profil est déterminée par la langue par défaut du système. Si la langue par défaut ne correspond pas à l'une des langues prises en charge, la langue utilisée est l'anglais. Vous pouvez changer de langue par défaut en démarrant l'outil de gestion de profil depuis la ligne de commande, puis en utilisant le paramètre **java user.language** pour remplacer la langue par défaut. Entrez la commande suivante :

*racine\_installation*/java/bin/java -Duser.language=*environnement\_local racine\_installation*

Par exemple, pour démarrer l'outil de gestion de profil en langue allemande, entrez la commande suivante :

*racine\_installation*/java/bin/java -Duser.language=de *racine\_installation*/bin/ProfileManagement/startup.jar

Une fois que vous avez démarré l'outil de gestion de profil, vous devez décider si vous souhaitez choisir l'option **standard** ou **avancée** pour la création de profil. Utilisez l'option avancée pour :

- v Spécifier un fichier de conception de base de données à utiliser pour la configuration de la base de données.
- v Affecter des valeurs personnalisées aux ports, à l'emplacement du profil et aux noms du profil, du noeud, de l'hôte et de la cellule (le cas échéant).
- Créer une définition de serveur Web.
- v Créer un service système pour exécuter le serveur, si votre système d'exploitation et les privilèges associés à votre compte utilisateur vous permettent de créer des services.
- 1. Utilisez l'une des méthodes suivantes pour lancer l'outil de gestion de profil :
	- v Lancez l'outil à partir de la console Premiers pas.
	- v Exécutez la commande *racine\_installation***/bin/ProfileManagement/pmt.sh**.
- 2. Dans la page Bienvenue , cliquez sur **Lancer l'outil de gestion des profils** ou sélectionnez l'onglet **Outil de gestion des profils**.
- 3. Dans l'onglet **Profils**, cliquez sur **Créer**.

La page de sélection d'environnement s'ouvre dans une autre fenêtre.

- 4. Dans la page Sélection de l'environnement, localisez la section IBM Business Process Manager Standard : Configuration de Process Server et développez la section. Sélectionnez le profil autonome **IBM BPM Standard, Process Server** et cliquez sur **Suivant**.
- 5. Dans la page d'options de création du profil, choisissez d'effectuer une extension **standard** ou **avancée**, puis cliquez sur **Suivant**. Si vous avez sélectionné Création d'un profil **standard**, passez à l['étape de sécurité administrative.](#page-1458-0)
- 6. Advanced: Dans la page de déploiement d'application facultatif, indiquez si vous souhaitez déployer la console d'administration pour gérer le serveur (recommandé) et l'application par défaut WebSphere Application Server. Cliquez sur **Suivant**.
- 7. Advanced: Dans la page de nom et emplacement du profil, procédez comme suit :
	- a. Dans la zone de **nom de profil**, spécifiez un nom unique ou acceptez la valeur par défaut. Chaque profil créé doit posséder un nom. Lorsque vous avez plusieurs profils, vous pouvez les spécifier individuellement au niveau supérieur en utilisant ce nom.
	- b. Dans la zone de **répertoire de profil**, entrez le répertoire du profil ou utilisez le bouton **Parcourir** pour accéder au répertoire des profils. Le chemin d'accès au profil contient les fichiers définissant l'environnement d'exécution, (commandes, fichiers de configuration et fichiers journaux, par exemple). Le répertoire par défaut est *racine\_installation*/profiles/*nom\_profil*.
	- c. Facultatif : Sélectionnez **Faire de ce profil le profil par défaut** si vous souhaitez que le profil que vous êtes en train de créer soit le profil par défaut. Cette case à cocher apparaît uniquement si vous avez un profil existant sur votre système.

Lorsqu'un profil est le profil par défaut, les commandes fonctionneront automatiquement avec celui-ci. Le premier profil créé sur un poste de travail est désigné comme étant le profil par défaut. Ce profil est la cible par défaut des commandes émises à partir du répertoire bin situé dans le répertoire racine d'installation du produit. Lorsqu'il existe un seul profil sur un poste de travail, chaque commande agit sur ce profil. Si plusieurs profils existent, certaines commandes exigent que vous indiquiez le profil auquel la commande s'applique.

- d. Dans la liste de **paramétrage d'optimisation des performances d'exécution du serveur**, sélectionnez un niveau d'optimisation des performances correspondant au profil que vous créez. Ce paramètre est un paramètre WebSphere Application Server.
- e. Cliquez ensuite sur **Suivant**. Si vous cliquez sur **Précédent** et que vous changez le nom du profil, vous devrez peut-être modifier manuellement le nom dans cette page lorsqu'elle s'affichera de nouveau.
- 8. Advanced: Dans la page de noms de noeud, d'hôte et de cellule, effectuez l'une des actions suivantes pour le profil que vous créez:
	- v Dans la zone de **nom de noeud**, spécifiez un nom de noeud ou acceptez la valeur par défaut. Essayez d'utiliser un nom de noeud aussi court que possible, mais assurez-vous que les noms de noeud sont uniques dans votre environnement de déploiement.
	- v Dans la zone de **nom de serveur**, spécifiez un nom de serveur ou acceptez la valeur par défaut.
	- v Dans la zone de **nom d'hôte**, spécifiez un nom d'hôte ou acceptez la valeur par défaut.
	- v Dans la zone de **nom de cellule**, spécifiez un nom de cellule ou acceptez la valeur par défaut.

Cliquez ensuite sur **Suivant**.

<span id="page-1458-0"></span>9. Obligatoire : Dans la page de sécurité administrative, entrez des valeurs dans les zones de **nom d'utilisateur**, de **mot de passe** et de **confirmation de mot de passe**. Le mot de passe spécifié pour l'administrateur lors de l'installation sera utilisé pour tous les utilisateurs internes, y compris tw\_admin et tw\_user.

Cliquez sur **Suivant**. Si vous avez sélectionné Création d'un profil **standard** passez à l['étape de](#page-1459-0) [configuration de Process Server.](#page-1459-0)

- 10. Advanced: Dans la page de certificat de sécurité (partie 1), indiquez si vous souhaitez importer des certificats existants ou créer de nouveaux certificats.
	- v Pour créer un nouveau certificat personnel par défaut et un nouveau certificat signataire racine, sélectionnez l'option de **création d'un nouveau certificat personnel par défaut** et l'option de **création d'un nouveau certificat signataire racine**, et cliquez sur **Suivant**.
	- v Pour importer des certificats existants, sélectionnez l'option d'**importation d'un certificat personnel par défaut existant** et l'option d'**importation d'un certificat personnel de signature racine existant**, puis entrez les informations suivantes :
		- Dans la zone de **chemin**, entrez le chemin d'accès au certificat existant.
		- Dans la zone de **mot de passe**, entrez le mot de passe du certificat
		- Dans la zone de **type de magasin de clés**, sélectionnez le type de magasin de clés pour le certificat que vous importez.
		- Dans la zone d'**alias de magasin de clés**, sélectionnez l'alias de magasin de clés pour le certificat que vous importez.
		- Cliquez sur **Suivant** pour afficher la page de certificat de sécurité (partie 2)

Lorsque vous importez un certificat personnel comme certificat personnel par défaut, importez le certificat racine qui a signé le certificat personnel. Sinon, l'outil de gestion de profil ajoute le signataire du certificat personnel au fichier trust.p12.

11. Advanced: Dans la page de certificat de sécurité (partie 2), vérifiez que les informations relatives au certificat sont correctes, puis cliquez sur **Suivant** pour afficher la page d'affectation de valeurs de port.

Si vous créez les certificats, vous pouvez utiliser les valeurs par défaut, ou encore les modifier pour créer de nouveaux certificats. Le certificat personnel par défaut est par défaut valide pendant un an ; il est signé par le certificat signataire racine. Le certificat signataire racine par défaut est un certificat auto-signé, qui a une période de validité par défaut de 15 ans. Le mot de passe du fichier de clés par défaut applicable au certificat signataire racine est WebAS. Modifiez le mot de passe. Le mot de passe ne peut pas contenir n'importe quels caractères codés sur deux octets (DBCS), car certains types de fichier de clés (PKCS12, par exemple), ne les prennent pas en charge. Les types de fichier de clés pris en charge dépendent des fournisseurs spécifiés dans le fichier java.security.

Lorsque vous créez l'un des certificats (ou les deux), ou que vous importez l'un des certificats (ou les deux), les fichiers de clés créés sont les suivants :

- v key.p12 : contient le certificat personnel par défaut.
- v trust.p12 : contient le certificat du signataire du certificat racine par défaut.
- root-key.p12 : contient le certificat signataire racine.
- v default-signers.p12 : contient les certificats de signataire ajoutés à tout nouveau fichier de clés que vous créez une fois que le serveur est installé et en cours d'exécution. Par défaut, le certificat de signataire racine et un certificat signataire DataPower se trouvent dans ce fichier de clés.
- v deleted.p12 : contient les certificats supprimés à l'aide de la tâche deleteKeyStore, de sorte qu'ils puissent être récupérés en cas de besoin.
- v ltpa.jceks : contient les clés LTPA (Lightweight Third-Party Authentication) par défaut, que les serveurs de votre environnement utilisent pour communiquer entre eux.

Ces fichiers sont tous associés au même mot de passe lorsque vous créez ou importez des certificats (il s'agit soit du mot de passe par défaut, soit d'un mot de passe que vous spécifiez). Un certificat

importé est ajouté au fichier key.p12 ou au fichier root-key.p12. Si vous importez des certificats et que les certificats ne contiennent pas les informations que vous souhaitez, cliquez sur **Précédent** pour importer un autre certificat.

12. Advanced: Dans la page d'affectation de valeurs de port, vérifiez que les informations relatives au certificat sont correctes, puis cliquez sur **Suivant**. L'outil de gestion de profil détecte les ports actuellement utilisés par d'autres produits WebSphere et affiche les valeurs de port recommandées (qui n'entrent pas en conflit avec les valeurs existantes). Si vous avez des applications autres que les applications WebSphere qui utilisent les ports spécifiés, vérifiez qu'il n'existe pas de conflits de ports. Si vous avez choisi de ne pas déployer la console d'administration dans la page de déploiement d'application facultatif , les ports de la console d'administration ne sont pas disponibles dans la page d'attribution des valeurs de port.

Les ports sont reconnus comme étant en cours d'utilisation si les conditions suivantes sont remplies:

- v Les ports sont affectés à un profil créé par une installation exécutée par l'utilisateur actuel.
- v Les ports sont en cours d'utilisation.

Bien que l'outil valide les ports lorsque vous accédez à la page d'attribution des valeurs de port, des conflits de port peuvent malgré tout se produire en fonction des sélections effectuées dans les pages suivantes de l'outil de gestion de profil. Si c'est le cas, les ports ne seront pas attribués avant la fin de la création du profil.

Si vous pensez qu'il existe un conflit de port, vous pourrez faire des recherches une fois le profil créé. Déterminez les ports utilisés lors de la création du profil en consultant le fichier suivant :

*racine\_profil*/properties/portdef.prop

Ce fichier contient les clés et les valeurs utilisées pour les paramètres des ports. Si vous découvrez des conflits de ports, vous pouvez réaffecter les ports manuellement. Pour réaffecter des ports, voir "Mise à jour des ports dans les profils existants " dans le centre de documentation WebSphere Application Server. Exécutez le fichier **updatePorts.ant** via le script **ws\_ant** détaillé dans cette rubrique.

- 13. Facultatif : Advanced: Pour inclure une définition de serveur Web dans le profil, procédez comme suit :
	- a. Sélectionnez **Créer une définition de serveur Web**.
	- b. Spécifiez les caractéristiques de serveur Web dans cette page, puis cliquez sur **Suivant**
	- c. Spécifiez les caractéristiques de serveur Web dans la partie 2 de cette page. Si vous utilisez un serveur Web pour acheminer les demandes vers IBM Business Process Manager, vous devez inclure une définition de serveur Web. Vous pouvez inclure la définition maintenant, ou choisir de définir le serveur Web pour IBM Business Process Manager ultérieurement. Si vous incluez la définition de serveur Web lors de la création de ce profil, vous pouvez installer le serveur Web et son plug-in après avoir créé le profil. L'emplacement de l'installation doit cependant être conforme aux chemins indiqués dans les pages de définition du serveur Web. Si vous choisissez de définir le serveur Web après la création de ce profil, vous devrez définir le serveur Web dans un profil distinct.
	- d. Cliquez sur **Suivant**.
- <span id="page-1459-0"></span>14. Dans la page Process Server, définissez les paramètres suivants :
	- v **Nom de l'environnement** : Le nom de l'environnement est utilisé pour se connecter à partir d'un Process Center pour ce serveurProcess Server.
	- v **Type d'environnement** : choisissez la façon dont le serveurProcess Server sera utilisé :
		- Sélectionnez **Production** si le serveur doit être utilisé en environnement de production.
		- Sélectionnez **Etape** si le serveur doit tenir lieu d'emplacement temporaire pour héberger des modifications avant de les mettre en production.
		- Sélectionnez **Test** si le serveur doit être utilisé en tant qu'environnement de test (pour un test de chargement, par exemple).

**Restriction :** Ne mélangez pas les serveurs de production et de test dans la même cellule. Sélectionnez **Utiliser ce serveur hors ligne** si vous n'avez pas sélectionné **Production** comme type d'environnement ou si ce serveur Process Server ne doit pas être connecté à Process Center. Toutefois, la méthode de déploiement des applications de processus sur un serveur Process Server hors ligne diffère de la méthode de déploiement des applications de processus sur un serveur Process Server en ligne.

Si vous n'avez pas sélectionné **Utiliser ce serveur hors ligne**, indiquez les informations suivantes pour l'instance Process Center à laquelle ce serveur est connecté :

- v **Protocole**: Sélectionnez soit **http://**, soit **https://** comme protocole de connexion à Process Center.
- v **Nom d'hôte** : Entrez le nom d'hôte ou d'hôte virtuel que ce serveur Process Server utilisera pour communiquer avec Process Center. Entrez un nom d'hôte qualifié complet. Au sein d'un environnement avec équilibrage de charge ou proxy entre les services Process Server et les services Process Center, veillez à ce que l'élément désigné ici corresponde à l'URL d'accès à Process Center.
- v **Port** : Entrez le numéro de port de Process Center. Au sein d'un environnement avec équilibrage de charge ou proxy entre les services Process Server et les services Process Center, veillez à ce que l'élément désigné ici corresponde à l'URL d'accès à Process Center.
- v **Nom d'utilisateur**: Entrez le nom d'utilisateur d'un utilisateur Process Center. Process Server se connectera à Process Center en utilisant ce nom d'utilisateur.
- v **Mot de passe**: Entrez le mot de passe de l'utilisateurProcess Center.

Vous pouvez cliquer sur **Tester la connexion** pour vérifier la connexion établie avec Process Center. Si vous avez sélectionné Création d'un profil **standard**, passez à l['étape de configuration de la base](#page-1460-0) [de données - partie 1.](#page-1460-0)

- 15. Advanced: Configuration des bases de données à l'aide d'un fichier de conception.
	- a. Sélectionnez l'option d'**utilisation d'un fichier de conception**.
	- b. Cliquez sur **Parcourir**.
	- c. Vous devez indiquer le chemin qualifié complet d'accès au fichier de conception.
	- d. Pour exécuter les scripts de base de données automatiquement (dans le cadre du processus de création de profil), sélectionnez l'option d'**exécution des scripts de base de données pour créer les tables de base de données**. Si cette option n'est pas sélectionnée, vous ou l'administrateur de la base de données devez exécuter les scripts manuellement après la création du profil. Vous devez également charger la base de données à l'aide des informations système ; pour cela, exécutez la commande **bootstrapProcessServerData**.

**Important :** Si vous sélectionnez l'option d'**exécution des scripts de base de données pour créer les tables de base de données**, vérifiez que l'option d'**utilisation d'une base de données locale ou distante existante** n'est *pas* sélectionnée. Si les deux options sont sélectionnées, des erreurs se produisent.

e. Cliquez ensuite sur **Suivant**. Si vous choisissez de spécifier un fichier de conception, les panneaux de configuration de la base de données de l'outil de gestion de profil sont ignorés. L'emplacement du fichier de conception est transmis à la ligne de commande pour terminer la configuration de la base de données.

Passez à l['étape Récapitulatif du profil](#page-1462-0)

- <span id="page-1460-0"></span>16. Dans la page de configuration de la base de données - Partie 1, spécifiez les informations relatives à la base de données.
	- a. Dans la liste de **sélection d'un produit de base de données**, sélectionnez **Oracle**.
	- b. Facultatif : Si vous souhaitez modifier les valeurs par défaut, entrez de nouveaux noms pour les bases de données concernées.
		- v Les noms des bases de données peuvent être les mêmes.
		- v Vous devez entrer le nom du service de base de données pour chaque base de données.
		- v La base de données indiquée doit déjà exister.
- c. Pour exécuter les scripts de base de données automatiquement (dans le cadre du processus de création de profil), sélectionnez l'option d'**exécution des scripts de base de données pour initialiser la base de données**. Si cette option n'est pas sélectionnée, vous ou l'administrateur de la base de données devez exécuter les scripts manuellement après la création du profil. Vous devez également charger la base de données à l'aide des informations système ; pour cela, exécutez la commande **bootstrapProcessServerData**.
- d. Cliquez ensuite sur **Suivant**.
- 17. Dans la page Configuration de la base de données Partie 2, terminez la configuration de la base de données. Vous ne pouvez pas créer une nouvelle base de données à l'aide d'Oracle.

**Important :** Vous devez disposer d'un ID utilisateur ayant les privilèges SYSDBA pour pouvoir créer un profil.

Renseignez les zones suivantes.

| Zone                                                                  | Action requise                                                                                                    |
|-----------------------------------------------------------------------|----------------------------------------------------------------------------------------------------|
| Base de données Process Server                                        | Pour la base de données Process Server, entrez des<br>valeurs pour les paramètres suivants :                                                                                                    |
|                                                                       | Nom d'utilisateur<br>Entrez un nom d'utilisateur pour la base de<br>données Process Server (BPMDBA, par<br>exemple).                                                                                                    |
|                                                                       | Mot de passe<br>Entrez le mot de passe spécifié lors de la<br>création de l'utilisateur au sein d'Oracle.                                                                                                    |
|                                                                       | Confirmer le mot de passe<br>Confirmez le mot de passe en l'entrant à<br>nouveau dans cette zone.<br>Remarque : Le nom d'utilisateur de la base de données<br>Process Server et celui de la base de données<br>Performance Data Warehouse ne peuvent pas être<br>identiques. |
| Base de données Performance Data Warehouse                            | Pour la base de données Performance Data Warehouse,<br>entrez des valeurs pour les paramètres suivants :                                                                                                    |
|                                                                       | Nom d'utilisateur<br>Entrez un nom d'utilisateur pour la base de<br>données Performance Data Warehouse<br>(PDWDBA, par exemple).                                                                                                    |
|                                                                       | Mot de passe<br>Entrez le mot de passe spécifié lors de la<br>création de l'utilisateur au sein d'Oracle.                                                                                                    |
|                                                                       | Confirmer le mot de passe<br>Confirmez le mot de passe en l'entrant à<br>nouveau dans cette zone.<br>Remarque : Le nom d'utilisateur de la base de données<br>Performance Data Warehouse et celui de la base de<br>données Process Server ne peuvent pas être identiques.    |
| Nom d'hôte du serveur de base de données (adresse IP,<br>par exemple) | Acceptez la valeur par défaut localhost ou entrez le nom<br>d'hôte du serveur de base de données.                                                                                                    |
| Port serveur                                                          | Acceptez la valeur par défaut 1521 ou entrez le numéro<br>de port du serveur.                                                                                                    |

*Tableau 108. Zones obligatoires pour la configuration de la base de données pour Oracle*

*Tableau 108. Zones obligatoires pour la configuration de la base de données pour Oracle (suite)*

| <b>Zone</b>                                                           | Action requise                                                                                                    |
|-----------------------------------------------------------------------|----------------------------------------------------------------------------------------------------|
| Emplacement des fichiers de chemin de classes du<br>$ $ pilote $ DBC$ | Les fichiers de chemin de classes du pilote JDBC 2.0 sont  <br>inclus dans le produit et se trouvent dans le répertoire<br> suivant: \${RACINE INSTALLATION WAS}\jdbcdrivers\<br>Oracle |

Etant donné que tous les composants utilisent la même instance Oracle, il n'y a aucune différence entre les bases de données utilisées pour les composants individuels.

Pour les configurations autonomes uniquement, il existe certaines considérations supplémentaires concernant les utilisateurs et les schémas.

- v Lorsque vous configurez Process Server, les tables du moteur de messagerie de Process Server sont créés à l'aide du nom d'utilisateur et du mot de passe indiqués pour le moteur de messagerie Process Server. Si ces valeurs ne sont pas spécifiées, le nom d'utilisateur et le mot de passe Process Server sont utilisés.
- v Lorsque vous configurez Performance Data Warehouse, les tables du moteur de messagerie Performance Data Warehouse sont créées à l'aide du nom d'utilisateur et du mot de passe indiqués pour le moteur de messagerie Performance Data Warehouse. Si ces valeurs ne sont pas spécifiées, le nom d'utilisateur et le mot de passe Performance Data Warehouse sont utilisés.
- <span id="page-1462-0"></span>18. Dans la page Récapitulatif du profil, examinez les informations affichées. Cliquez sur **Créer** pour créer le profil ou sur **Précédent** pour modifier les caractéristiques du profil.
- 19. Dans la page Profil complet, examinez les informations affichées. Pour accéder à la console Premiers pas, vérifiez que l'option **Lancer la console Premiers pas** est sélectionnée et cliquez sur **Terminer**.
- v Si vous n'avez pas exécuté les scripts de base de données lors de la création du profil, vous devez les exécuter afin de créer les bases de données et de charger la base de données Process Server avec les informations système, à l'aide de la commande **bootstrapProcessServerData**.
- v Accédez à la console Premiers pas et démarrez le serveur pour le profil autonome que vous avez créé.

# **Tâches associées**:

[Chargement de la base de données avec les informations système dans un environnement autonome](#page-1501-0) Si vous avez créé un profil autonome et retardé la création des tables de base de données, vous devez exécuter la commande **bootstrapProcessServerData** avant d'essayer de démarrer ou d'utiliser Process Server ou Process Center.

*Création de profils autonomes à l'aide de l'utilitaire de ligne de commande manageprofiles :*

Plutôt que l'outil de gestion du profil, vous pouvez utiliser l'utilitaire de ligne de commande manageprofiles pour créer des profils.

Assurez-vous que l'utilitaire de ligne de commande **manageprofiles** n'est pas déjà en cours d'exécution sur le profil. Si un message d'erreur s'affiche lorsque vous exécutez cette commande, déterminez si une autre opération de création ou d'extension de profil est en cours. Si c'est le cas, vous devez attendre qu'elle se termine.

1. Détermine le type de profil à créer, ce qui détermine alors le modèle à utiliser pour votre profil (à l'aide de l'option **-templatePath**).

Les modèles pour chaque profil se trouvent dans le répertoire *racine\_installation*/ profileTemplates/BPM pour les modèles BPM. Les modèles suivants sont disponibles :

- default.procctr : pour un profil autonome Process Center pour IBM BPM Standard ou Express.
- v default.procsvr : pour un profil autonome Process Server pour IBM BPM Standard ou Express.
- 2. Déterminez les paramètres requis pour votre profil en consultant les exemples de commandes de création de profil. Déterminez les valeurs à fournir au profil en consultant les valeurs par défaut dans la rubrique Paramètres de **manageprofiles**.

3. Pour utiliser le paramètre **-responseFile** , examinez les fichiers de réponses exemples fournis et créez un fichier de réponses propre à votre environnement.

**Important :** Veillez à ce qu'il n'y ait pas d'espaces après les valeurs : par exemple **'personalCertValidityPeriod=1 '** ou **'winserviceCheck=false '**. En effet, s'il y a des espaces, la création de profil échouera.

Les exemples se trouvent dans le répertoire *racine installation*/BPM/samples/manageprofiles. Choisissez un fichier de réponses approprié en fonction de la base de données et du type de profil (, Process Center ou Process Server autonome ou en réseau). Les exemples de fichiers suivants sont disponibles :

- PC Std DMgr DB2.response
- PC Std DMgr DB2zOS.response
- PC Std DMgr Oracle.response
- PC Std DMgr SQLServer.response
- PC Std Managed\_DB2.response
- PC Std Managed DB2zOS.response
- PC Std Managed Oracle.response
- PC Std Managed SQLServer.response
- PC Std Standalone DB2.response
- PC Std Standalone DB2zOS.response
- PC Std Standalone Oracle.response
- PC Std Standalone SQLServer.response
- PS Std DMgr DB2.response
- PS Std DMgr DB2zOS.response
- PS Std DMgr Oracle.response
- PS Std DMgr SQLServer.response
- PS\_Std\_Managed\_DB2.response
- PS\_Std\_Managed\_DB2zOS.response
- PS\_Std\_Managed\_Oracle.response
- PS Std Managed SQLServer.response
- PS\_Std\_Standalone\_DB2.response
- PS Std Standalone DB2zOS.response
- PS Std Standalone Oracle.response
- PS\_Std\_Standalone\_SQLServer.response

Copiez l'un des exemples de fichiers de réponses dans votre répertoire de travail. Utilisez la commande **chmod** pour affecter les droits appropriés à votre nouvelle copie du fichier de réponses. Exemple :

chmod 644 BPM\_StandAlone.response

Modifiez les paramètres du fichier de réponses en fonction de votre configuration et sauvegardez le fichier de réponses modifié. Assurez-vous que le chemin de la propriété **templatePath** correspond à votre répertoire d'installation spécifique.

4. Exécutez le fichier à partir de la ligne de commande. Exemple :

**Remarque :** L'exemple ci-dessous est donné à titre indicatif uniquement, et comprend des paramètres obligatoires et des paramètres facultatifs. Pour obtenir une liste complète des paramètres modifiables, voir le fichier de réponses permettant de créer des profils autonomes.

manageprofiles.sh -create -templatePath *racine\_installation*/profileTemplates/BPM/default.procctr -adminUserName bpmadmin -adminPassword bpmsecret -dbUserId db7user -dbPassword db7secret -dbType ORACLE -procSvrDbName BPMDB -perfDWDbName PDWDB

Si vous avez créé un fichier de réponses, spécifiez le paramètre **-response** sans autres paramètres. Par exemple :

manageprofiles.sh -response *mon\_fichier\_de\_réponses*

L'état est consigné dans la fenêtre de la console une fois l'exécution de la commande terminée. Une vérification de syntaxe normale est appliquée au fichier de réponses lorsque le fichier est analysé comme tous les autres fichiers de réponses. Les valeurs du fichier de réponses sont traitées comme des paramètres de ligne de commande.

- v Si vous n'avez pas exécuté les scripts de base de données lors de la création du profil, vous devez les exécuter afin de créer les bases de données et de charger la base de données Process Server avec les informations système, à l'aide de la commande **bootstrapProcessServerData**.
- v Accédez à la console Premiers pas et démarrez le serveur pour le profil autonome que vous avez créé.

## **Tâches associées**:

[Chargement de la base de données avec les informations système dans un environnement autonome](#page-1501-0) Si vous avez créé un profil autonome et retardé la création des tables de base de données, vous devez exécuter la commande **bootstrapProcessServerData** avant d'essayer de démarrer ou d'utiliser Process Server ou Process Center.

## *Fichier de réponses pour la création de profils autonomes :*

Vous pouvez utiliser le fichier de réponse fourni avec la commande **manageprofiles** pour créer un profil autonome.

*Exemple de fichier de réponses pour un profil autonome Standard Process Center :*

Modifiez ce fichier de réponses, puis utilisez-le pour créer un profil autonome à l'aide de la commande **manageprofiles**.

**Remarque :** Vous pouvez être amené à mettre en commentaire ou à supprimer la mise en commentaire d'informations dans le fichier de réponses pour votre système d'exploitation. Pour plus d'informations, voir les commentaires dans le fichier de réponses.

```
# BEGIN COPYRIGHT
# *************************************************************************
#
# Licensed Materials - Property of IBM
# 5725-C94
# (C) Copyright IBM Corporation 2011, 2012. All Rights Reserved.
# This sample program is provided AS IS and may be used, executed, copied
# and modified without royalty payment by customer (a) for its own
# instruction and study, (b) in order to develop applications designed to
# run with an IBM WebSphere product, either for customer's own internal
# use or for redistribution by customer, as part of such an application,
# in customer's own products.
#
# *************************************************************************
# END COPYRIGHT
################################################################################
# These response file has the applicable parameters for creating a
# Standalone PC Std profile that uses Oracle.
#
# Depending on your environment, you may need to change the default values.
#
# To create a profile with this response file specify:
#
# was.install.root/bin/manageprofiles -response PC_Std_Standalone_Oracle.response
```
# # If you use the -response parameter, it must be the only parameter on # the command-line. If you include any manageprofile parameters # (in addition to -response) on the command-line, the response file # is ignored. And default WebSphere Application server profile will be created . ################################################################################ ################################################################################ # Parameter: create # # Description: # Creates the profile. # If you are creating a profile, this parameter is required. ################################################################################ create ################################################################################ # Parameter: templatePath # # Description: # Specifies the directory path to the template files in the installation root directory. Within the profileTemplates directory are various directories that correspond to different profile types and that vary with the type of product installed. The profile directories are the paths that you indicate while using the -templatePath option. Use absolute paths. This parameter must exist as a directory and point to a valid template directory. # # When using the -templatePath parameter, specify the fully qualified file # path for the parameter. # # Valid Values: Varies # Default Values: None ################################################################################ templatePath=BPM/default.procctr ################################################################################ # Parameter: profileName # # Description: Specifies the name of the profile. Use a unique value when creating a profile. Each profile that shares the same set of product binaries must have a unique name. The default profile name is based on the profile type and a trailing number, for example: profileType ProfileNumberwhere profileType is a value such as ProcSrv, # Dmgr, or Custom and ProfileNumber is a sequential number that creates a unique profile name. The value for this parameter must not contain spaces or characters that are not valid such as the following:  $*, ?, " , < , > , , ,$  $/$ ,  $\backslash$ , and  $\mid$ . The profile name that you choose must not be in use. On Windows platforms: If the fully qualified path contains spaces, enclose the value in quotation marks. The default value is based on the install\_root directory, the profiles subdirectory, and the name of the file. For example, the default for profile creation is: WS WSPROFILE DEFAULT PROFILE HOME/profileNamewhere WS<sup>T</sup>WSPROFILE<sup>T</sup>DEFAULT<sup>T</sup>PROFILE<sup>T</sup>HOME is defined in the wasprofile.properties file in the install\_root/properties directory. The value for this parameter must be a valid path for the target system and must not be currently in use. You must have permissions to write to the directory. # # Valid Values: Varies # Default Values: None ################################################################################

profileName=ProcCtr01

```
################################################################################
# Parameter: applyPerfTuningSetting
#
# Description:
# Set a performance tuning level appropriate for the profile you are
     creating.
# This parameter is a WebSphere Application Server parameter.
#
# Valid Values:
# development
# standard
# production
# Default Values:
# None
################################################################################
#applyPerfTuningSetting=standard
################################################################################
# Parameter: cellName
#
# Description:
     Specifies the cell name of the profile. Use a unique cell name for each
     profile.
# The default value for this parameter is based on a combination of the
# short host name, the constant Cell, and a trailing number, for example:
# if (DMgr)
# shortHostNameCellCellNumber
# else
# shortHostNameNodeNodeNumberCell
# where CellNumber is a sequential number starting at 01 and NodeNumber is
# the node number that you used to define the node name.
# The value for this parameter must not contain spaces or any characters
# that are not valid such as the following: *, ?, ", < , > , , , /, \setminus, and |.
#
# Valid Values:
    Varies
# Default Values:
    Varies
#
# Parameter: nodeName
#
# Description:
# Specifies the node name for the node that is created with the new profile.
# Use a unique value within the cell or on the workstation. Each profile
# that shares the same set of product binaries must have a unique node name.
# This parameter is required for profile creation only with the
# dmgr.esbserverdefault.procsvrdefault.procctrdefault.procsvr.advdefault.
# procctr.advdmgr.procctrmanaged.procctrmanaged.procsvr templates.
     The default value for this parameter is based on the short host name,
# profile type, and a trailing number, for example:
# if (DMgr)
# shortHostNameCellManagerNodeNumber
# else
# shortHostNameNodeNodeNumber
# where NodeNumber is a sequential number starting at 01.
# The value for this parameter must not contain spaces or any characters
     that are not valid such as the following: *, ?, ", < , > , , , /, \setminus, and |.#
# Valid Values:
    Varies
# Default Values:
# Varies
#
# Parameter: serverName
#
```

```
# Description:
     Specifies the name of the server.
################################################################################
cellName=cell_name
nodeName=node_name
serverName=server1
################################################################################
# Parameter: enableAdminSecurity
#
# Description:
# For IBM Business Process Manager omit this parameter. Administrative
     security is always enabled for IBM Business Process Manager profiles.
# You must also specify the parameters -adminUserName and -adminPassword
     along with the values for these parameters.
#
# Valid Values:
# true
# Default Values:
    true
################################################################################
enableAdminSecurity=true
adminUserName=adminUser_ID
adminPassword=adminPassword
################################################################################
# Parameter: signingCertDN
#
# Description:
# Specifies the distinguished name of the root signing certificate that you
# create when you create the profile. Specify the distinguished name in
# quotation marks. This default personal certificate is located in the
     server keystore file. If you do not specifically create or import a root
# signing certificate, one is created by default. See the
# -signingCertValidityPeriod parameter and the -keyStorePassword.
#
# Valid Values:
# Varies
# Default Values:
    None
#
# Parameter: signingCertValidityPeriod
#
# Description:
# An optional parameter that specifies the amount of time in years that the
     root signing certificate is valid. If you do not specify this parameter
     with the -signingCertDN parameter, the root signing certificate is valid
     for 20 years.
#
# Valid Values:
    Varies
# Default Values:
# None
#
# Parameter: keyStorePassword
#
# Description:
# Specifies the password to use on all keystore files created during profile
     creation. Keystore files are created for the default personal certificate
     and the root signing certificate.
#
# Valid Values:
    Varies
# Default Values:
    None
################################################################################
#signingCertDN =distinguished_name
```
#signingCertValidityPeriod =validity\_period #keyStorePassword =keyStore\_password

```
################################################################################
# Parameter: defaultPorts
#
# Description:
# Assigns the default or base port values to the profile.d o not use this
# parameter when using the -startingPort or -portsFile parameter.
# During profile creation, the manageprofiles command-line utility uses an
# automatically generated set of recommended ports if you do not specify the
# -startingPort parameter, the -defaultPorts parameter or the -portsFile
# parameter. The recommended port values can be different than the default
# port values based on the availability of the default ports.
#
# Valid Values:
# Varies
# Default Values:
# None
#
# Parameter: startingPort
#
# Description:
     Specifies the starting port number for generating and assigning all ports
      for the profile.
# Port values are assigned sequentially from the -startingPort value,
# omitting those ports that are already in use. The system recognizes and
     resolves ports that are currently in use and determines the port
# assignments to avoid port conflicts.
# Do not use this parameter with the -defaultPorts or -portsFile parameters.
# During profile creation, the manageprofiles command-line utility uses an
# automatically generated set of recommended ports if you do not specify the
# -startingPort parameter, the -defaultPorts parameter or the -portsFile
# parameter. The recommended port values can be different than the default
# port values based on the availability of the default ports.
#
# Valid Values:
     Varies
# Default Values:
    None
#
# Parameter: portsFile
#
# Description:
# An optional parameter that specifies the path to a file that defines port
# settings for the new profile.
# Do not use this parameter when using the -startingPort or -defaultPorts
# parameter.
# During profile creation, the manageprofiles command-line utility uses an
# automatically generated set of recommended ports if you do not specify the
     -startingPort parameter, the -defaultPorts parameter or the -portsFile
# parameter. The recommended port values can be different than the default
# port values based on the availability of the default ports.
#
# Valid Values:
    Varies
# Default Values:
    None
################################################################################
#defaultPorts=default_ports
#startingPort=startingPort
#portsFile=file_path
################################################################################
# Parameter: enableService
#
# Description:
```

```
# Enables the creation of a Linux service. Valid values include true or
# false. The default value for this parameter is false. When the
# manageprofiles command-line utility is run with the -enableService option
# set to true , the Linux service is created with the profile when the
# command is run by the root user. When a nonroot user runs the
     manageprofiles command-line utility, the profile is created, but the Linux
     service is not. The Linux service is not created because the nonroot user
# does not have sufficient permission to set up the service. An
# INSTCONPARTIALSUCCESS result is displayed at the end of the profile
# creation and the profile creation log
# install root/logs/manageprofiles/profile name create.log contains a
\# \qquad message indicating the current user does not have sufficient permission to
# set up the Linux service. Use this parameter when creating profiles only.
#
# Valid Values:
    false
    true
# Default Values:
    None
#
# Parameter: serviceUserName
#
# Description:
     Specifies the user ID that is used during the creation of the Linux
     service so that the Linux service will run under this user ID. The Linux
     service runs whenever the user ID is logged on. Not required.
#
# Valid Values:
    Varies
# Default Values:
    None
#
# Parameter: winserviceAccountType
#
# Description:
# The type of the owner account of the Windows service created for the
     profile. Valid values include specifieduser or localsystem. The
     localsystem value runs the Windows service under the local account of the
     user who creates the profile. The default value for this parameter is
     localsystem. Use this parameter when creating profiles only.
#
# Valid Values:
    localsystem
    specifieduser
# Default Values:
    localsystem
#
# Parameter: winserviceUserName
#
# Description:
     Specify your user ID so that the Windows operating system can verify you
     as an ID that is capable of creating a Windows service. Your user ID must
\# belong to the Administrator group and have the following advanced user
# rights:
     Act as part of the operating system
     Log on as a service
     The default value for this parameter is the current user name. The value
     for this parameter must not contain spaces or characters that are not
     valid such as the following: *, ?, ", <, >, ,, /, \, and |. The user that
     you specify must have the proper permissions to create a Windows service.
     You must specify the correct password for the user name that you choose.
#
# Valid Values:
    Varies
# Default Values:
# None
#
```

```
# Parameter: winservicePassword
#
# Description:
# Specify the password for the specified user or the local account that is
     to own the Windows service.
#
# Valid Values:
# Varies
# Default Values:
    None
#
# Parameter: winserviceCheck
#
# Description:
# The value can be either true or false. Specify true to create a Windows
# service for the server process that is created within the profile. Specify
# false to not create the Windows service. The default value for this #parameter is false.
#
# Valid Values:
    false
    true
# Default Values:
   false
#
# Parameter: winserviceStartupType
#
# Description:
# The following values for Windows service startup can be used:
# manual
# automatic
# disabled
# The default value for this parameter is manual.
#
# Valid Values:
# manual
    automatic
# disabled
# Default Values:
# manual
################################################################################
#enableService=true
#serviceUserName=service_user_ID
#winserviceAccountType=localsystem
#winserviceUserName=winservice_user_ID
#winservicePassword=winservice_password
#winserviceCheck=false
#winserviceStartupType=manual
################################################################################
# Parameter: bpmdbDesign
#
# Description:
# Specifies the file that holds the database configuration design for all of
# the IBM Business Process Manager components .
# This parameter replaces the -wbidbDesign that was used in previous
# versions of WebSphere Process Server.
#
# Note: If a bpmdbDesign file parameter is specified, none of the database
     related properties should be specified.
#
# Valid Values:
    Varies
# Default Values:
    None
################################################################################
#bpmdbDesign=design_file
```

```
################################################################################
# Parameter: dbCreateNew
#
# Description:
      Indicates a new database is created or if an existing database is to be
     reused. Valid values are true or false. This value cannot be true for an
     Oracle, SQL Server or a DB2 z/OS database. This value can only be true for
     a DB2 database.
#
# Valid Values:
    false
# Default Values:
    false
################################################################################
dbCreateNew=false
################################################################################
# Parameter: dbType
#
# Description:
# The database type. Set one of the following values for the type of
     database product you are using with IBM Business Process Manager.
#
     Required only for one of the following:
     A stand-alone profile when -bpmdbDesign was not specified.
     An advanced dmgr or managed profiles when -bpmdbDesign was not specified.
#
# Note: Do not use this parameter if you are using -bpmdbDesign.
#
# Valid Values:
    ORACLE
# Default Values:
# ORACLE
#
# Parameter: dbDriverType
#
# Description:
# The database driver type. For an Oracle database, specify ORACLE. For
     databases other than Oracle, the value is automatically set based on the
     server operating system. Server installations on all operating systems use
     type 4.
#
     Note: Do not use this parameter if you are using -bpmdbDesign.
#
# Valid Values:
    Varies
# Default Values:
# None
#
# Parameter: dbJDBCClasspath
#
# Description:
# The directory path location of JDBC driver files.
#
# Note: Do not use this parameter if you are using -bpmdbDesign.
#
# Valid Values:
    Varies
# Default Values:
# None
                 ################################################################################
dbType=ORACLE
dbDriverType=ORACLE_THIN
dbJDBCClasspath=${WAS_INSTALL_ROOT}/jdbcdrivers/Oracle
```

```
################################################################################
```

```
# Parameter: dbLocation
#
# Description:
# The directory of the ORACLE_HOME directory. This parameter is required
# when the parameter dbDelayConfig is set to false. No, this parameter is
# only valid if you are using Oracle databases.
#
     Note: Do not use this parameter if you are using -bpmdbDesign.
#
# Valid Values:
    Varies
# Default Values:
# None
################################################################################
dbLocation=db_location
################################################################################
# Parameter: dbDelayConfig
#
# Description:
# Indicates whether to postpone table creation until after the profile is
# created. Valid values are true or false. The parameter is set to false by
     default. Setting this parameter to true delays the execution of the
     scripts that create the database tables. No. Specify false if you want the
     database to be set up during profile creation.
#
# Valid Values:
# false
# true
# Default Values:
   false
################################################################################
dbDelayConfig=false
################################################################################
# Parameter: dbName
#
# Description:
# The name of the database. By default, the value is set to orcl for Oracle
# databases and to CMNDB for all other supported databases.
#
     Note: Do not use this parameter if you are using -bpmdbDesign.
#
# Valid Values:
# Varies
# Default Values:
# orcl
#
# Parameter: dbUserId
#
# Description:
# The user ID for all database types. Specifies the user ID that has
# privileges to create and drop the databases. The WebSphere data source
# uses this ID to authenticate the database connection.
# Important: The -dbUserId parameter value must be a valid database
# authorization ID. Required if the -bpmdbDesign file is not set.
#
# Note: Do not use this parameter if you are using -bpmdbDesign.
#
# Valid Values:
    Varies
# Default Values:
    None
#
# Parameter: dbPassword
#
# Description:
```

```
# The password required for database authentication. Required when the
# -bpmdbDesign file is not set.
#
# Note: Do not use this parameter if you are using -bpmdbDesign.
#
# Valid Values:
# Varies
# Default Values:
# None
################################################################################
dbName=orcl
dbUserId=db_userid
dbPassword=db_pswd
################################################################################
# Parameter: procSvrDbName
#
 Description:
# Database name for Process Server database. The value specified for
# -procSvrDbName and -perfDWDbName can be the same.
#
# Note: Do not use this parameter if you are using -bpmdbDesign.
#
# Valid Values:
    Varies
# Default Values:
    None
#
# Parameter: dbProcSvrUserId
#
# Description:
# The Process Server user name. Required for setting up the Process Server.
#
# Note: Do not use this parameter if you are using -bpmdbDesign.
#
# Valid Values:
# Varies
# Default Values:
# None
#
# Parameter: dbProcSvrPassword
#
# Description:
# The Process Server password. Required for setting up the Process Server.
#
# Note: Do not use this parameter if you are using -bpmdbDesign.
#
# Valid Values:
# Varies
# Default Values:
    None
################################################################################
procSvrDbName=procSvr_Db_Name
dbProcSvrUserId=db_ProcSvr_UserId_name
dbProcSvrPassword=db_ProcSvr_Password
################################################################################
# Parameter: perfDWDbName
#
# Description:
# Database name for Performance Data Warehouse. The value specified for
# -perfDWDbName and -procSvrDbName can be the same.
#
     Note: Do not use this parameter if you are using -bpmdbDesign.
#
# Parameter: dbPerfDWUserId
#
```

```
# Description:
# Performance Data Warehouse user name. Required for setting up the
# Performance Data Warehouse.
#
# Note: Do not use this parameter if you are using -bpmdbDesign.
#
# Parameter: dbPerfDWPassword
#
# Description:
# Performance Data Warehouse password. Required for setting up the
# Performance Data Warehouse.
#
# Note: Do not use this parameter if you are using -bpmdbDesign.
################################################################################
perfDWDbName=perfDW_Db_Name
dbPerfDWUserId=db_PerfDW_UserId
dbPerfDWPassword=db_PerfDW_Password
################################################################################
# Parameter: dbProcSvrMeUserId
#
# Description:
# Process Server Messaging Engine user name. Required for setting up the
     Process Server Messaging Engine. If you enter a user-specified a user name
# and password during profile creation and if you specified ORACLE for
# dbType, this parameter is required.
#
# Note: Do not use this parameter if you are using -bpmdbDesign.
#
# Valid Values:
# Varies
# Default Values:
# None
#
# Parameter: dbProcSvrMePassword
#
# Description:
# Note: Do not use this parameter if you are using -bpmdbDesign.
#
# Valid Values:
   Varies
# Default Values:
# None
################################################################################
dbProcSvrMeUserId=db_ProcSvr_ME_UserID
dbProcSvrMePassword=db_ProcSvr_Me_Password
################################################################################
# Parameter: dbPerfDWMeUserId
#
# Description:
# Performance Data Warehouse Messaging Engine user name. Required for
# setting up the Performance Data Warehouse Messaging Engine. This
# parameter is required.
#
# Valid Values:
# Varies
# Default Values:
    None
#
# Parameter: dbPerfDWMePassword
#
# Valid Values:
# Varies
# Default Values:
# None
################################################################################
```
dbPerfDWMeUserId=db\_PerfDW\_Me\_UserId dbPerfDWMePassword=db\_PerfDW\_ME\_Password

```
################################################################################
# Parameter: dbCommonUserId
#
# Description:
# The user id to authenticate with the Common database. For Oracle, the
      default user name is the first three characters of the Oracle database
      service name. For example: If the database service name is ORCL,
      # dbCommonUserId is ORCCOMM. Required for all stand-alone IBM Business
     Process Manager profiles and advanced deployment manager (dmgr.*.adv)
# profiles, if the -dbType parameter is set to ORACLE or MICROSOFT SQLSERVER
     and no bpmdbDesign file was specified.
#
# Note: Do not use this parameter if you are using -bpmdbDesign.
#
# Valid Values:
# Varies
# Default Values:
    None
#
# Parameter: dbCommonPassword
#
# Description:
# The password for the user id of the dbCommonUserId parameter. Required for
      all stand-alone IBM Business Process Manager profiles and advanced
     deployment manager (dmgr.*.adv) profiles, if the -dbType parameter is set
# to ORACLE or MICROSOFT_SQLSERVER and no bpmdbDesign file was specified.
#
     Note: Do not use this parameter if you are using -bpmdbDesign.
#
# Valid Values:
     Varies
# Default Values:
    None
################################################################################
dbCommonUserId=common_db_userid
dbCommonPassword=common_db_pswd
################################################################################
# Parameter: environmentName
#
# Description:
# Specifies the name of the environment you are configuring. This parameter
     has no default value, and it must not be empty.
#
# Valid Values:
    Varies
# Default Values:
    None
################################################################################
environmentName=environment_name
################################################################################
# Parameter: environmentType
#
# Description:
# Specifies the environment type. The environment type refers to how IBM
     Business Process Manager is used; for example, in a production, stage or
     test environment. Load testing might be done on a test server, while a
     stage environment type might be used as a temporary location to host
     changes before putting those changes into production. You might specify
      Stage as the Environment type if the server you are configuring will be
# accessed and used to review content and new functionality. Valid values
# are as follows:
     Test.
```
```
# Use Test if the server you are configuring is to be used as a testing
# environment.
# Stage
# Use Stage if the server is to serve as a staging platform to be used as a
# preproduction server.
# Production
# Use Production if the server is to serve in a production capacity.
     The default value is Test.
#
# Valid Values:
    Test.
    Production
# Stage
# Default Values:
    Test.
################################################################################
environmentType=Test
################################################################################
# Parameter: isDeveloperServer
#
# Description:
     Specifies whether the server is intended for development purposes only.
     This parameter is useful when creating profiles to test applications on a
# non-production server prior to deploying the applications on their
# production application servers. If -isDeveloperServer is set when
# creating an IBM Business Process Manager profile, then a preconfigured VMM
     file repository is installed. This file repository contains a sample
# organization that can be used to test Business Process Choreographer
# people resolution, ready for you to use as is.
#
# Valid Values:
    false
    true
# Default Values:
    false
################################################################################
#isDeveloperServer=false
```
*Exemple de fichier de réponses pour un profil autonome Standard Process Server :*

Modifiez ce fichier de réponses, puis utilisez-le pour créer un profil autonome à l'aide de la commande **manageprofiles**.

**Remarque :** Vous pouvez être amené à mettre en commentaire ou à supprimer la mise en commentaire d'informations dans le fichier de réponses pour votre système d'exploitation. Pour plus d'informations, voir les commentaires dans le fichier de réponses.

```
# BEGIN COPYRIGHT
# *************************************************************************
#
# Licensed Materials - Property of IBM
# 5725-C94
# (C) Copyright IBM Corporation 2011, 2012. All Rights Reserved.
# This sample program is provided AS IS and may be used, executed, copied
# and modified without royalty payment by customer (a) for its own
  instruction and study, (b) in order to develop applications designed to
# run with an IBM WebSphere product, either for customer's own internal
# use or for redistribution by customer, as part of such an application,
# in customer's own products.
#
# *************************************************************************
# END COPYRIGHT
################################################################################
# These response file has the applicable parameters for creating a
```
# Standalone PS Std profile that uses Oracle. # # Depending on your environment, you may need to change the default values. # # To create a profile with this response file specify: # # was.install.root/bin/manageprofiles -response PS\_Std\_Standalone\_Oracle.response # # If you use the -response parameter, it must be the only parameter on # the command-line. If you include any manageprofile parameters # (in addition to -response) on the command-line, the response file # is ignored. And default WebSphere Application server profile will be created . ################################################################################ ################################################################################ # Parameter: create # # Description: # Creates the profile. # If you are creating a profile, this parameter is required. ################################################################################ create ################################################################################ # Parameter: templatePath # # Description: Specifies the directory path to the template files in the installation root directory. Within the profileTemplates directory are various  $\#$  directories that correspond to different profile types and that vary with the type of product installed. The profile directories are the paths that you indicate while using the -templatePath option. Use absolute paths. This parameter must exist as a directory and point to a valid template directory. # # When using the -templatePath parameter, specify the fully qualified file # path for the parameter. # # Valid Values: Varies # Default Values: None ################################################################################ templatePath=BPM/default.procsvr ################################################################################ # Parameter: profileName # # Description: # Specifies the name of the profile. Use a unique value when creating a profile. Each profile that shares the same set of product binaries must have a unique name. The default profile name is based on the profile type and a trailing number, for example: profileType ProfileNumberwhere profileType is a value such as ProcSrv, Dmgr, or Custom and ProfileNumber is a sequential number that creates a unique profile name. The value for this parameter must not contain spaces or characters that are not valid such as the following:  $*, ?, ", <, >, ,$  $/$ ,  $\backslash$ , and  $\mid$ . The profile name that you choose must not be in use. On Windows platforms: If the fully qualified path contains spaces, enclose the value in quotation marks. The default value is based on the install root directory, the profiles subdirectory, and the name of the file. For example, the default for profile creation is: # WS\_WSPROFILE\_DEFAULT\_PROFILE\_HOME/profileNamewhere # WS\_WSPROFILE\_DEFAULT\_PROFILE\_HOME is defined in the wasprofile.properties # file in the install\_root/properties directory. The value for this parameter must be a valid path for the target system and must not be

```
# currently in use. You must have permissions to write to the directory.
#
# Valid Values:
# Varies
# Default Values:
    None
################################################################################
profileName=ProcSrv01
################################################################################
# Parameter: applyPerfTuningSetting
#
# Description:
# Set a performance tuning level appropriate for the profile you are
# creating.<br># This naray
     This parameter is a WebSphere Application Server parameter.
#
# Valid Values:
    development
    standard
# production
# Default Values:
    None
################################################################################
#applyPerfTuningSetting=standard
################################################################################
# Parameter: cellName
#
# Description:
# Specifies the cell name of the profile. Use a unique cell name for each
# profile.
# The default value for this parameter is based on a combination of the
# short host name, the constant Cell, and a trailing number, for example:
# if (DMgr)
        shortHostNameCellCellNumber
# else
# shortHostNameNodeNodeNumberCell
# where CellNumber is a sequential number starting at 01 and NodeNumber is
# the node number that you used to define the node name.
     The value for this parameter must not contain spaces or any characters
     that are not valid such as the following: *, ?, " , < , > , , / , \backslash, and |.
#
# Valid Values:
    Varies
# Default Values:
    Varies
#
# Parameter: nodeName
#
# Description:
# Specifies the node name for the node that is created with the new profile.
     Use a unique value within the cell or on the workstation. Each profile
# that shares the same set of product binaries must have a unique node name.
     This parameter is required for profile creation only with the
# dmgr.esbserverdefault.procsvrdefault.procctrdefault.procsvr.advdefault.
# procctr.advdmgr.procctrmanaged.procctrmanaged.procsvr templates.
# The default value for this parameter is based on the short host name,
# profile type, and a trailing number, for example:
# if (DMgr)
# shortHostNameCellManagerNodeNumber
# else
# shortHostNameNodeNodeNumber
# where NodeNumber is a sequential number starting at 01.
# The value for this parameter must not contain spaces or any characters
# that are not valid such as the following: *, ?, ", < , > , , , /, \setminus, and |.#
```

```
# Valid Values:
    Varies
# Default Values:
    Varies
#
# Parameter: serverName
#
# Description:
# Specifies the name of the server.
################################################################################
cellName=cell_name
nodeName=node_name
serverName=server1
################################################################################
# Parameter: processCenterURL
#
# Description:
# Specifies the URL of the Process Center that the Process Server connects
      to. If this parameter is set, the protocol must be either http or https.
     Note: No corresponding useServerOffline parameter exists to use the server
     offline. To use the server offline, omit the processCenterURL parameter.
#
# Valid Values:
    Varies
# Default Values:
    None
#
# Parameter: processCenterUserId
#
# Description:
# Specifies the user ID to be used to connect to the Process Center. This
     parameter is valid for stand-alone Process Server profiles. This parameter
      is required if the Process Server is online (connected to a Process
     Center). It is required for a stand-alone process server (standard or
     advanced) profile if the processCenterURL parameter is specified.
#
# Valid Values:
    Varies
# Default Values:
    None
#
# Parameter: processCenterPassword
#
# Description:
     Specifies the user password to be used to connect to the Process Center.
      This parameter is valid for stand-alone Process Server profiles. This
     parameter is required if the Process Server is online (connected to a
# Process Center). It is required for a stand-alone process server (standard
     or advanced) profile if the processCenterURL parameter is specified.
#
# Valid Values:
# Varies
# Default Values:
    None
################################################################################
processCenterURL=process_Center_URL
processCenterUserId=process_Center_UserId
processCenterPassword=process_Center_Password
################################################################################
# Parameter: enableAdminSecurity
#
# Description:
# For IBM Business Process Manager omit this parameter. Administrative
# security is always enabled for IBM Business Process Manager profiles.
# You must also specify the parameters -adminUserName and -adminPassword
```

```
# along with the values for these parameters.
#
# Valid Values:
# true
# Default Values:
    # true
################################################################################
enableAdminSecurity=true
adminUserName=adminUser_ID
adminPassword=adminPassword
################################################################################
# Parameter: signingCertDN
#
# Description:
# Specifies the distinguished name of the root signing certificate that you
# create when you create the profile. Specify the distinguished name in
# quotation marks. This default personal certificate is located in the
# server keystore file. If you do not specifically create or import a root
# signing certificate, one is created by default. See the
     -signingCertValidityPeriod parameter and the -keyStorePassword.
#
# Valid Values:
    Varies
# Default Values:
# None
#
# Parameter: signingCertValidityPeriod
#
# Description:
# An optional parameter that specifies the amount of time in years that the
# root signing certificate is valid. If you do not specify this parameter
# with the -signingCertDN parameter, the root signing certificate is valid
# for 20 years.
#
# Valid Values:
# Varies
# Default Values:
    None
#
# Parameter: keyStorePassword
#
# Description:
# Specifies the password to use on all keystore files created during profile
# creation. Keystore files are created for the default personal certificate
     and the root signing certificate.
#
# Valid Values:
   Varies
# Default Values:
   None
################################################################################
#signingCertDN =distinguished_name
#signingCertValidityPeriod =validity_period
#keyStorePassword =keyStore_password
################################################################################
# Parameter: defaultPorts
#
# Description:
     Assigns the default or base port values to the profile.d o not use this
# parameter when using the -startingPort or -portsFile parameter.
     During profile creation, the manageprofiles command-line utility uses an
     automatically generated set of recommended ports if you do not specify the
# -startingPort parameter, the -defaultPorts parameter or the -portsFile
# parameter. The recommended port values can be different than the default
# port values based on the availability of the default ports.
```

```
#
# Valid Values:
# Varies
# Default Values:
     None
#
# Parameter: startingPort
#
# Description:
# Specifies the starting port number for generating and assigning all ports
      for the profile.
     Port values are assigned sequentially from the -startingPort value,
     omitting those ports that are already in use. The system recognizes and
     resolves ports that are currently in use and determines the port
      assignments to avoid port conflicts.
     Do not use this parameter with the -defaultPorts or -portsFile parameters.
     During profile creation, the manageprofiles command-line utility uses an
      automatically generated set of recommended ports if you do not specify the
      -startingPort parameter, the -defaultPorts parameter or the -portsFile
      parameter. The recommended port values can be different than the default
      port values based on the availability of the default ports.
#
# Valid Values:
     Varies
# Default Values:
    None
#
# Parameter: portsFile
#
# Description:
# An optional parameter that specifies the path to a file that defines port
      settings for the new profile.
     Do not use this parameter when using the -startingPort or -defaultPorts
     parameter.
     During profile creation, the manageprofiles command-line utility uses an
      automatically generated set of recommended ports if you do not specify the
      -startingPort parameter, the -defaultPorts parameter or the -portsFile
# parameter. The recommended port values can be different than the default
     port values based on the availability of the default ports.
#
# Valid Values:
     Varies
# Default Values:
    None
################################################################################
#defaultPorts=default_ports
#startingPort=startingPort
#portsFile=file_path
################################################################################
# Parameter: enableService
#
# Description:
# Enables the creation of a Linux service. Valid values include true or
      false. The default value for this parameter is false. When the
     manageprofiles command-line utility is run with the -enableService option
# set to true , the Linux service is created with the profile when the
     command is run by the root user. When a nonroot user runs the
     manageprofiles command-line utility, the profile is created, but the Linux
      service is not. The Linux service is not created because the nonroot user
      does not have sufficient permission to set up the service. An
# INSTCONPARTIALSUCCESS result is displayed at the end of the profile
# creation and the profile creation log
# install root/logs/manageprofiles/profile name create.log contains a
# message indicating the current user does not have sufficient permission to
# set up the Linux service. Use this parameter when creating profiles only.
#
```

```
# Valid Values:
     false
# true
# Default Values:
    None
#
# Parameter: serviceUserName
#
# Description:
# Specifies the user ID that is used during the creation of the Linux
# service so that the Linux service will run under this user ID. The Linux
# service runs whenever the user ID is logged on. Not required.
#
# Valid Values:
    Varies
# Default Values:
# None
#
# Parameter: winserviceAccountType
#
# Description:
# The type of the owner account of the Windows service created for the
     profile. Valid values include specifieduser or localsystem. The
     localsystem value runs the Windows service under the local account of the
# user who creates the profile. The default value for this parameter is
# localsystem. Use this parameter when creating profiles only.
#
# Valid Values:
# localsystem
# specifieduser
# Default Values:
# localsystem
#
# Parameter: winserviceUserName
#
# Description:
# Specify your user ID so that the Windows operating system can verify you
# as an ID that is capable of creating a Windows service. Your user ID must
# belong to the Administrator group and have the following advanced user
# rights:
# Act as part of the operating system
# Log on as a service
# The default value for this parameter is the current user name. The value
# for this parameter must not contain spaces or characters that are not
# valid such as the following: *, ?, ", < , > , , /, \backslash, and |. The user that
# you specify must have the proper permissions to create a Windows service.
# You must specify the correct password for the user name that you choose.
#
# Valid Values:
# Varies
# Default Values:
# None
#
# Parameter: winservicePassword
#
# Description:
# Specify the password for the specified user or the local account that is
     to own the Windows service.
#
# Valid Values:
    Varies
# Default Values:
    None
#
# Parameter: winserviceCheck
#
# Description:
```

```
# The value can be either true or false. Specify true to create a Windows
# service for the server process that is created within the profile. Specify
# false to not create the Windows service. The default value for this
# parameter is false.
#
# Valid Values:
# false
# true
# Default Values:
    false
#
# Parameter: winserviceStartupType
#
# Description:
     The following values for Windows service startup can be used:
# manual
# automatic
# disabled
# The default value for this parameter is manual.
#
# Valid Values:
    manual
    automatic
    disabled
# Default Values:
    manual
################################################################################
#enableService=true
#serviceUserName=service_user_ID
#winserviceAccountType=localsystem
#winserviceUserName=winservice_user_ID
#winservicePassword=winservice_password
#winserviceCheck=false
#winserviceStartupType=manual
################################################################################
# Parameter: bpmdbDesign
#
# Description:
# Specifies the file that holds the database configuration design for all of
# the IBM Business Process Manager components .
# This parameter replaces the -wbidbDesign that was used in previous
# versions of WebSphere Process Server.
#
# Note: If a bpmdbDesign file parameter is specified, none of the database
# related properties should be specified.
#
# Valid Values:
# Varies
# Default Values:
    None
################################################################################
#bpmdbDesign=design_file
################################################################################
# Parameter: dbCreateNew
#
# Description:
# Indicates a new database is created or if an existing database is to be
     reused. Valid values are true or false. This value cannot be true for an
# Oracle, SQL Server or a DB2 z/OS database. This value can only be true for
     a DB2 database.
#
# Valid Values:
# false
# Default Values:
# false
```

```
################################################################################
dbCreateNew=false
################################################################################
# Parameter: dbType
#
# Description:
# The database type. Set one of the following values for the type of
# database product you are using with IBM Business Process Manager.
#
# Required only for one of the following:
# A stand-alone profile when -bpmdbDesign was not specified.
# An advanced dmgr or managed profiles when -bpmdbDesign was not specified.
#
# Note: Do not use this parameter if you are using -bpmdbDesign.
#
# Valid Values:
# ORACLE
# Default Values:
# ORACLE
#
# Parameter: dbDriverType
#
# Description:
# The database driver type. For an Oracle database, specify ORACLE. For
# databases other than Oracle, the value is automatically set based on the
# server operating system. Server installations on all operating systems use
# type 4.
#
# Note: Do not use this parameter if you are using -bpmdbDesign.
#
# Valid Values:
    Varies
# Default Values:
# None
#
# Parameter: dbJDBCClasspath
#
# Description:
# The directory path location of JDBC driver files.
#
     Note: Do not use this parameter if you are using -bpmdbDesign.
#
# Valid Values:
    Varies
# Default Values:
    None
################################################################################
dbType=ORACLE
dbDriverType=ORACLE_THIN
dbJDBCClasspath=${WAS_INSTALL_ROOT}/jdbcdrivers/Oracle
################################################################################
# Parameter: dbLocation
#
# Description:
# The directory of the ORACLE HOME directory. This parameter is required
# when the parameter dbDelayConfig is set to false. No, this parameter is
# only valid if you are using Oracle databases.
#
     Note: Do not use this parameter if you are using -bpmdbDesign.
#
# Valid Values:
    Varies
# Default Values:
# None
################################################################################
```

```
dbLocation=db_location
```

```
################################################################################
# Parameter: dbDelayConfig
#
# Description:
# Indicates whether to postpone table creation until after the profile is
     created. Valid values are true or false. The parameter is set to false by
# default. Setting this parameter to true delays the execution of the
     scripts that create the database tables. No. Specify false if you want the
# database to be set up during profile creation.
#
# Valid Values:
    false
     # true
# Default Values:
# false
################################################################################
dbDelayConfig=false
################################################################################
# Parameter: dbName
#
# Description:
     The name of the database. By default, the value is set to orcl for Oracle
     databases and to CMNDB for all other supported databases.
#
     Note: Do not use this parameter if you are using -bpmdbDesign.
#
# Valid Values:
# Varies
# Default Values:
# orcl
#
# Parameter: dbUserId
#
# Description:
# The user ID for all database types. Specifies the user ID that has
# privileges to create and drop the databases. The WebSphere data source
# uses this ID to authenticate the database connection.
     Important: The -dbUserId parameter value must be a valid database
     authorization ID. Required if the -bpmdbDesign file is not set.
#
     Note: Do not use this parameter if you are using -bpmdbDesign.
#
# Valid Values:
    Varies
# Default Values:
# None
#
# Parameter: dbPassword
#
# Description:
# The password required for database authentication. Required when the
      -bpmdbDesign file is not set.
#
# Note: Do not use this parameter if you are using -bpmdbDesign.
#
# Valid Values:
    Varies
# Default Values:
# None
################################################################################
dbName=orcl
dbUserId=db_userid
dbPassword=db_pswd
```

```
################################################################################
# Parameter: procSvrDbName
#
# Description:
     Database name for Process Server database. The value specified for
     -procSvrDbName and -perfDWDbName can be the same.
#
     Note: Do not use this parameter if you are using -bpmdbDesign.
#
# Valid Values:
    Varies
# Default Values:
# None
#
# Parameter: dbProcSvrUserId
#
# Description:
# The Process Server user name. Required for setting up the Process Server.
#
# Note: Do not use this parameter if you are using -bpmdbDesign.
#
# Valid Values:
    Varies
# Default Values:
    None
#
# Parameter: dbProcSvrPassword
#
# Description:
# The Process Server password. Required for setting up the Process Server.
#
# Note: Do not use this parameter if you are using -bpmdbDesign.
#
# Valid Values:
    Varies
# Default Values:
    None
################################################################################
procSvrDbName=procSvr_Db_Name
dbProcSvrUserId=db_ProcSvr_UserId_name
dbProcSvrPassword=db_ProcSvr_Password
################################################################################
# Parameter: perfDWDbName
#
# Description:
# Database name for Performance Data Warehouse. The value specified for
# -perfDWDbName and -procSvrDbName can be the same.
#
# Note: Do not use this parameter if you are using -bpmdbDesign.
#
# Parameter: dbPerfDWUserId
#
# Description:
# Performance Data Warehouse user name. Required for setting up the
     Performance Data Warehouse.
#
# Note: Do not use this parameter if you are using -bpmdbDesign.
#
# Parameter: dbPerfDWPassword
#
# Description:
# Performance Data Warehouse password. Required for setting up the
     Performance Data Warehouse.
#
# Note: Do not use this parameter if you are using -bpmdbDesign.
################################################################################
```
perfDWDbName=perfDW\_Db\_Name dbPerfDWUserId=db\_PerfDW\_UserId dbPerfDWPassword=db\_PerfDW\_Password

```
################################################################################
# Parameter: dbProcSvrMeUserId
#
# Description:
# Process Server Messaging Engine user name. Required for setting up the
     Process Server Messaging Engine. If you enter a user-specified a user name
# and password during profile creation and if you specified ORACLE for
     dbType, this parameter is required.
#
# Note: Do not use this parameter if you are using -bpmdbDesign.
#
# Valid Values:
# Varies
# Default Values:
    None
#
# Parameter: dbProcSvrMePassword
#
# Description:
     Note: Do not use this parameter if you are using -bpmdbDesign.
#
# Valid Values:
# Varies
# Default Values:
    None
################################################################################
dbProcSvrMeUserId=db_ProcSvr_ME_UserID
dbProcSvrMePassword=db_ProcSvr_Me_Password
################################################################################
# Parameter: dbPerfDWMeUserId
#
# Description:
# Performance Data Warehouse Messaging Engine user name. Required for
# setting up the Performance Data Warehouse Messaging Engine. This
     parameter is required.
#
# Valid Values:
    Varies
# Default Values:
# None
#
# Parameter: dbPerfDWMePassword
#
# Valid Values:
# Varies
# Default Values:
# None
################################################################################
dbPerfDWMeUserId=db_PerfDW_Me_UserId
dbPerfDWMePassword=db_PerfDW_ME_Password
################################################################################
# Parameter: dbCommonUserId
#
# Description:
     The user id to authenticate with the Common database. For Oracle, the
     default user name is the first three characters of the Oracle database
     service name. For example: If the database service name is ORCL,
     dbCommonUserId is ORCCOMM. Required for all stand-alone IBM Business
# Process Manager profiles and advanced deployment manager (dmgr.*.adv)
# profiles, if the -dbType parameter is set to ORACLE or MICROSOFT_SQLSERVER
# and no bpmdbDesign file was specified.
```

```
#
# Note: Do not use this parameter if you are using -bpmdbDesign.
#
# Valid Values:
    Varies
# Default Values:
    None
#
# Parameter: dbCommonPassword
#
# Description:
# The password for the user id of the dbCommonUserId parameter. Required for
# all stand-alone IBM Business Process Manager profiles and advanced
# deployment manager (dmgr.*.adv) profiles, if the -dbType parameter is set
# to ORACLE or MICROSOFT SQLSERVER and no bpmdbDesign file was specified.
#
# Note: Do not use this parameter if you are using -bpmdbDesign.
#
# Valid Values:
    Varies
# Default Values:
   None
################################################################################
dbCommonUserId=common_db_userid
dbCommonPassword=common_db_pswd
################################################################################
# Parameter: environmentName
#
# Description:
# Specifies the name of the environment you are configuring. This parameter
# has no default value, and it must not be empty.
#
# Valid Values:
# Varies
# Default Values:
    None
################################################################################
environmentName=environment_name
################################################################################
# Parameter: environmentType
#
# Description:
# Specifies the environment type. The environment type refers to how IBM
# Business Process Manager is used; for example, in a production, stage or
# test environment. Load testing might be done on a test server, while a
# stage environment type might be used as a temporary location to host
# changes before putting those changes into production. You might specify
# Stage as the Environment type if the server you are configuring will be
     accessed and used to review content and new functionality. Valid values
# are as follows:
# Test
# Use Test if the server you are configuring is to be used as a testing
# environment.
# Stage
# Use Stage if the server is to serve as a staging platform to be used as a
# preproduction server.
# Production
     Use Production if the server is to serve in a production capacity.
     The default value is Test.
#
# Valid Values:
    Test
# Production
# Stage
# Default Values:
```
################################################################################ environmentType=Test ################################################################################ # Parameter: isDeveloperServer # # Description: # Specifies whether the server is intended for development purposes only. This parameter is useful when creating profiles to test applications on a # non-production server prior to deploying the applications on their # production application servers. If -isDeveloperServer is set when # creating an IBM Business Process Manager profile, then a preconfigured VMM file repository is installed. This file repository contains a sample organization that can be used to test Business Process Choreographer # people resolution, ready for you to use as is. # # Valid Values: false true # Default Values: # false ################################################################################ #isDeveloperServer=false

*Extension de profils autonomes pour Process Center avec un serveur de base de données Oracle à l'aide de l'outil de gestion de profil :*

Si vous disposez d'un profil autonome WebSphere Application Server V8.0 existant, vous pouvez configurer un profil autonome pour Process Center à l'aide de l'outil de gestion de profil sur les architectures 32 bits. Pour les architectures 64 bits sous Solaris, servez-vous de l'utilitaire de ligne de commande **manageprofiles**.

Veillez à arrêter tout serveur associé au profil que vous envisagez d'augmenter.

Si vous souhaitez configurer les bases de données requises lors de la création du profil, assurez-vous que votre serveur de base de données est installé et en cours d'exécution.

Lorsque vous utilisez l'outil de gestion des profils avec l'interface graphique Motif sur le système d'exploitation Solaris, la taille par défaut de l'outil de gestion de profil risque d'être trop petite pour visualiser tous les messages et boutons. Pour remédier à cela, ajoutez les lignes suivantes au fichier *racine\_installation*/.Xdefaults :

```
Eclipse*spacing:0
Eclipse*fontList:-misc-fixed-medium-r-normal-*-10-100-75-75-c-60-iso8859-1
```
Une fois ces lignes ajoutées, exécutez la commande suivante avant de démarrer l'outil de gestion des profils :

```
xrdb -load user_home/.Xdefaults
```
La langue de l'outil de gestion de profil est déterminée par la langue par défaut du système. Si la langue par défaut ne correspond pas à l'une des langues prises en charge, la langue utilisée est l'anglais. Vous pouvez changer de langue par défaut en démarrant l'outil de gestion de profil depuis la ligne de commande, puis en utilisant le paramètre **java user.language** pour remplacer la langue par défaut. Entrez la commande suivante :

*racine\_installation*/java/bin/java -Duser.language=*environnement\_local racine\_installation*

Par exemple, pour démarrer l'outil de gestion de profil en langue allemande, entrez la commande suivante :

*racine\_installation*/java/bin/java -Duser.language=de *racine\_installation*/bin/ProfileManagement/startup.jar

# Test

Une fois que vous avez démarré l'outil de gestion de profil, vous devez décider si vous souhaitez choisir l'option **standard** ou **avancée** pour la création de profil. Utilisez l'option avancée pour :

- v Spécifier un fichier de conception de base de données à utiliser pour la configuration de la base de données.
- v Affecter des valeurs personnalisées aux ports, à l'emplacement du profil et aux noms du profil, du noeud, de l'hôte et de la cellule (le cas échéant).
- Créer une définition de serveur Web.
- v Créer un service système pour exécuter le serveur, si votre système d'exploitation et les privilèges associés à votre compte utilisateur vous permettent de créer des services.
- 1. Utilisez l'une des méthodes suivantes pour lancer l'outil de gestion de profil :
	- v Lancez l'outil à partir de la console Premiers pas.
	- v Exécutez la commande *racine\_installation***/bin/ProfileManagement/pmt.sh**.
- 2. Arrêtez tout serveur associé au profil que vous envisagez d'augmenter.
- 3. Dans la page Bienvenue , cliquez sur **Lancer l'outil de gestion des profils** ou sélectionnez l'onglet **Outil de gestion des profils**.
- 4. Dans l'onglet **Profils**, sélectionnez le profil que vous souhaitez étendre et cliquez sur **Etendre**. Si vous étendez un profil WebSphere Application Server, il doit être issu de la version de IBM Business Process Manager sur laquelleWebSphere Application Server est installé. Le bouton d'**extension** ne peut être sélectionné que si un profil peut être étendu. La page de sélection d'extension s'ouvre dans une autre fenêtre.
- 5. Dans la page de sélection d'extension, sélectionnez le type d'extension à appliquer au profil. Ensuite, cliquez sur **Suivant**.
- 6. Dans la page d'options d'extension du profil, choisissez d'effectuer une extension **standard** ou **avancée**, puis cliquez sur **Suivant**.

L'option **standard** permet d'étendre un profil avec les paramètres de configuration par défaut. L'option **avancée** permet d'indiquer vos propres valeurs de configuration pour l'extension de profil.

**Restriction :** L'outil de gestion de profil affiche un message d'avertissement si l'une des situations suivantes se produit :

- v Le profil que vous avez choisi d'étendre a un serveur en cours d'exécution. Vous ne pouvez pas étendre le profil tant que vous n'avez pas arrêté le serveur ou cliqué sur **Précédent** et choisi un autre profil sans serveur en cours d'exécution.
- v Le profil que vous avez choisi d'étendre a été fédéré. Or, vous ne pouvez pas étendre un profil fédéré. Vous devez cliquer sur **Précédent** et choisir un autre profil non fédéré.
- v Le profil que vous avez choisi d'étendre a été étendu avec le produit sélectionné. Vous devez cliquer sur **Précédent** et choisir un autre profil à étendre.
- 7. Obligatoire : Dans la page de sécurité administrative, entrez des valeurs dans les zones de **nom d'utilisateur**, de **mot de passe** et de **confirmation de mot de passe**. Le mot de passe spécifié pour l'administrateur lors de l'installation sera utilisé pour tous les utilisateurs internes, y compris tw\_admin et tw\_user. Etant donné que tous les profils IBM Business Process Manager doivent avoir la sécurité d'administration activée, le bouton **Suivant** est activé uniquement une fois que vous avez entré ces valeurs.

Cliquez sur **Suivant**. Si vous avez sélectionné Création d'un profil **standard**, passez à l['étape de](#page-1491-0) [configuration de la base de données - partie 1.](#page-1491-0)

- 8. Advanced: Configuration des bases de données à l'aide d'un fichier de conception.
	- a. Sélectionnez l'option d'**utilisation d'un fichier de conception**.
	- b. Cliquez sur **Parcourir**.
	- c. Vous devez indiquer le chemin qualifié complet d'accès au fichier de conception.
	- d. Pour exécuter les scripts de base de données automatiquement (dans le cadre du processus de création de profil), sélectionnez l'option d'**exécution des scripts de base de données pour créer**

**les tables de base de données**. Si cette option n'est pas sélectionnée, vous ou l'administrateur de la base de données devez exécuter les scripts manuellement après la création du profil. Vous devez également charger la base de données à l'aide des informations système ; pour cela, exécutez la commande **bootstrapProcessServerData**.

**Important :** Si vous sélectionnez l'option d'**exécution des scripts de base de données pour créer les tables de base de données**, vérifiez que l'option d'**utilisation d'une base de données locale ou distante existante** n'est *pas* sélectionnée. Si les deux options sont sélectionnées, des erreurs se produisent.

e. Cliquez ensuite sur **Suivant**. Si vous choisissez de spécifier un fichier de conception, les panneaux de configuration de la base de données de l'outil de gestion de profil sont ignorés. L'emplacement du fichier de conception est transmis à la ligne de commande pour terminer la configuration de la base de données.

Passez à l['étape Récapitulatif du profil](#page-1493-0)

- <span id="page-1491-0"></span>9. Dans la page de configuration de la base de données - Partie 1, spécifiez les informations relatives à la base de données.
	- a. Dans la liste de **sélection d'un produit de base de données**, sélectionnez **Oracle**.
	- b. Facultatif : Si vous souhaitez modifier les valeurs par défaut, entrez de nouveaux noms pour les bases de données concernées.
		- v Les noms des bases de données peuvent être les mêmes.
		- v Vous devez entrer le nom du service de base de données pour chaque base de données.
		- v La base de données indiquée doit déjà exister.
	- c. Pour exécuter les scripts de base de données automatiquement (dans le cadre du processus de création de profil), sélectionnez l'option d'**exécution des scripts de base de données pour initialiser la base de données**. Si cette option n'est pas sélectionnée, vous ou l'administrateur de la base de données devez exécuter les scripts manuellement après la création du profil. Vous devez également charger la base de données à l'aide des informations système ; pour cela, exécutez la commande **bootstrapProcessServerData**.
	- d. Cliquez ensuite sur **Suivant**.
- 10. Dans la page Configuration de la base de données Partie 2, terminez la configuration de la base de données. Vous ne pouvez pas créer une nouvelle base de données à l'aide d'Oracle.

**Important :** Vous devez disposer d'un ID utilisateur ayant les privilèges SYSDBA pour pouvoir créer un profil.

Renseignez les zones suivantes.

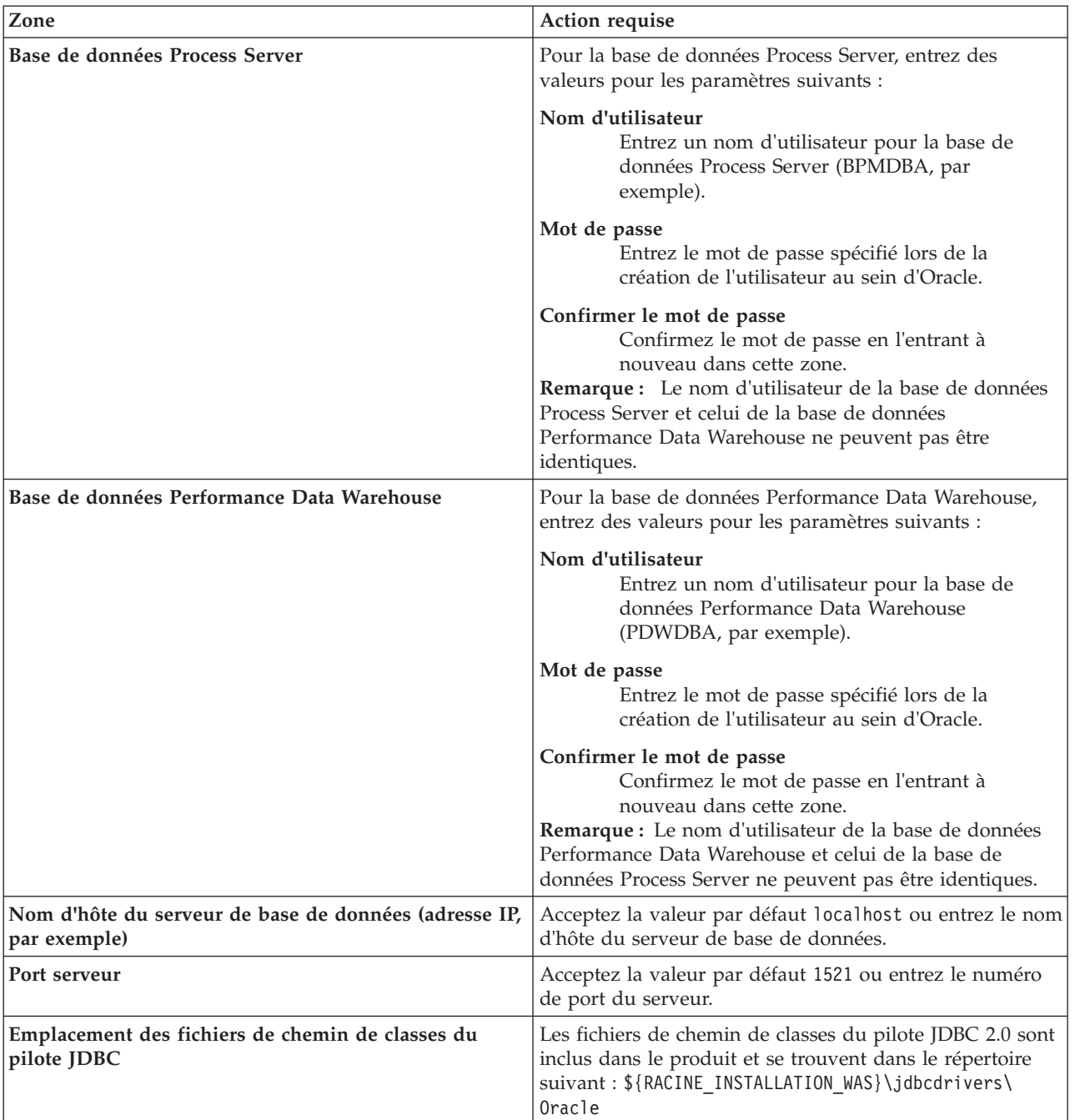

*Tableau 109. Zones obligatoires pour la configuration de la base de données pour Oracle*

Etant donné que tous les composants utilisent la même instance Oracle, il n'y a aucune différence entre les bases de données utilisées pour les composants individuels.

Pour les configurations autonomes uniquement, il existe certaines considérations supplémentaires concernant les utilisateurs et les schémas.

- v Lorsque vous configurez Process Server, les tables du moteur de messagerie de Process Server sont créés à l'aide du nom d'utilisateur et du mot de passe indiqués pour le moteur de messagerie Process Server. Si ces valeurs ne sont pas spécifiées, le nom d'utilisateur et le mot de passe Process Server sont utilisés.
- v Lorsque vous configurez Performance Data Warehouse, les tables du moteur de messagerie Performance Data Warehouse sont créées à l'aide du nom d'utilisateur et du mot de passe

indiqués pour le moteur de messagerie Performance Data Warehouse. Si ces valeurs ne sont pas spécifiées, le nom d'utilisateur et le mot de passe Performance Data Warehouse sont utilisés.

- <span id="page-1493-0"></span>11. Dans la page Récapitulatif du profil, examinez les informations affichées. Cliquez sur **Etendre** pour étendre le profil ou sur **Précédent** pour modifier les caractéristiques du profil.
- 12. Dans la page Profil complet, examinez les informations affichées. Pour accéder à la console Premiers pas, vérifiez que l'option **Lancer la console Premiers pas** est sélectionnée et cliquez sur **Terminer**.

Vous avez étendu un profilWebSphere Application Server V8.0 avec un profil IBM Business Process Manager.

- v Si vous n'avez pas exécuté les scripts de base de données lors de la création du profil, vous devez les exécuter afin de créer les bases de données et de charger la base de données Process Server avec les informations système, à l'aide de la commande **bootstrapProcessServerData**.
- v Accédez à la console Premiers pas et démarrez le serveur pour le profil autonome que vous avez créé.

## **Tâches associées**:

[Chargement de la base de données avec les informations système dans un environnement autonome](#page-1501-0) Si vous avez créé un profil autonome et retardé la création des tables de base de données, vous devez exécuter la commande **bootstrapProcessServerData** avant d'essayer de démarrer ou d'utiliser Process Server ou Process Center.

*Extension de profils autonomes pour Process Server avec un serveur de base de données Oracle à l'aide de l'outil de gestion de profil :*

Si vous disposez d'un profil autonome WebSphere Application Server V8.0 existant, vous pouvez configurer un profil autonome pour Process Server à l'aide de l'outil de gestion de profil sur les architectures 32 bits. Pour les architectures 64 bits sous Solaris, servez-vous de l'utilitaire de ligne de commande **manageprofiles**.

Veillez à arrêter tout serveur associé au profil que vous envisagez d'augmenter.

Si vous souhaitez configurer les bases de données requises lors de la création du profil, assurez-vous que votre serveur de base de données est installé et en cours d'exécution.

Lorsque vous utilisez l'outil de gestion des profils avec l'interface graphique Motif sur le système d'exploitation Solaris, la taille par défaut de l'outil de gestion de profil risque d'être trop petite pour visualiser tous les messages et boutons. Pour remédier à cela, ajoutez les lignes suivantes au fichier *racine\_installation*/.Xdefaults :

```
Eclipse*spacing:0
Eclipse*fontList:-misc-fixed-medium-r-normal-*-10-100-75-75-c-60-iso8859-1
```
Une fois ces lignes ajoutées, exécutez la commande suivante avant de démarrer l'outil de gestion des profils :

```
xrdb -load user_home/.Xdefaults
```
La langue de l'outil de gestion de profil est déterminée par la langue par défaut du système. Si la langue par défaut ne correspond pas à l'une des langues prises en charge, la langue utilisée est l'anglais. Vous pouvez changer de langue par défaut en démarrant l'outil de gestion de profil depuis la ligne de commande, puis en utilisant le paramètre **java user.language** pour remplacer la langue par défaut. Entrez la commande suivante :

*racine\_installation*/java/bin/java -Duser.language=*environnement\_local racine\_installation*

Par exemple, pour démarrer l'outil de gestion de profil en langue allemande, entrez la commande suivante :

*racine\_installation*/java/bin/java -Duser.language=de *racine\_installation*/bin/ProfileManagement/startup.jar

Une fois que vous avez démarré l'outil de gestion de profil, vous devez décider si vous souhaitez choisir l'option **standard** ou **avancée** pour la création de profil. Utilisez l'option avancée pour :

- v Spécifier un fichier de conception de base de données à utiliser pour la configuration de la base de données.
- v Affecter des valeurs personnalisées aux ports, à l'emplacement du profil et aux noms du profil, du noeud, de l'hôte et de la cellule (le cas échéant).
- Créer une définition de serveur Web.
- v Créer un service système pour exécuter le serveur, si votre système d'exploitation et les privilèges associés à votre compte utilisateur vous permettent de créer des services.
- 1. Utilisez l'une des méthodes suivantes pour lancer l'outil de gestion de profil :
	- v Lancez l'outil à partir de la console Premiers pas.
	- v Exécutez la commande *racine\_installation***/bin/ProfileManagement/pmt.sh**.
- 2. Arrêtez tout serveur associé au profil que vous envisagez d'augmenter.
- 3. Dans la page Bienvenue , cliquez sur **Lancer l'outil de gestion des profils** ou sélectionnez l'onglet **Outil de gestion des profils**.
- 4. Dans l'onglet **Profils**, sélectionnez le profil que vous souhaitez étendre et cliquez sur **Etendre**. Si vous étendez un profil WebSphere Application Server, il doit être issu de la version de IBM Business Process Manager sur laquelleWebSphere Application Server est installé. Le bouton d'**extension** ne peut être sélectionné que si un profil peut être étendu. La page de sélection d'extension s'ouvre dans une autre fenêtre.
- 5. Dans la page de sélection d'extension, sélectionnez le type d'extension à appliquer au profil. Ensuite, cliquez sur **Suivant**.
- 6. Dans la page d'options d'extension du profil, choisissez d'effectuer une extension **standard** ou **avancée**, puis cliquez sur **Suivant**.

L'option **standard** permet d'étendre un profil avec les paramètres de configuration par défaut. L'option **avancée** permet d'indiquer vos propres valeurs de configuration pour l'extension de profil.

**Restriction :** L'outil de gestion de profil affiche un message d'avertissement si l'une des situations suivantes se produit :

- v Le profil que vous avez choisi d'étendre a un serveur en cours d'exécution. Vous ne pouvez pas étendre le profil tant que vous n'avez pas arrêté le serveur ou cliqué sur **Précédent** et choisi un autre profil sans serveur en cours d'exécution.
- v Le profil que vous avez choisi d'étendre a été fédéré. Or, vous ne pouvez pas étendre un profil fédéré. Vous devez cliquer sur **Précédent** et choisir un autre profil non fédéré.
- v Le profil que vous avez choisi d'étendre a été étendu avec le produit sélectionné. Vous devez cliquer sur **Précédent** et choisir un autre profil à étendre.
- 7. Obligatoire : Dans la page de sécurité administrative, entrez des valeurs dans les zones de **nom d'utilisateur**, de **mot de passe** et de **confirmation de mot de passe**. Cliquez ensuite sur **Suivant**. Etant donné que tous les profils IBM Business Process Manager doivent avoir la sécurité d'administration activée, le bouton **Suivant** est activé uniquement une fois que vous avez entré ces valeurs.
- 8. Dans la page Process Server, définissez les paramètres suivants :
	- v **Nom de l'environnement** : Le nom de l'environnement est utilisé pour se connecter à partir d'un Process Center pour ce serveurProcess Server.
	- v **Type d'environnement** : choisissez la façon dont le serveurProcess Server sera utilisé :
		- Sélectionnez **Production** si le serveur doit être utilisé en environnement de production.
		- Sélectionnez **Etape** si le serveur doit tenir lieu d'emplacement temporaire pour héberger des modifications avant de les mettre en production.
		- Sélectionnez **Test** si le serveur doit être utilisé en tant qu'environnement de test (pour un test de chargement, par exemple).

**Restriction :** Ne mélangez pas les serveurs de production et de test dans la même cellule. Sélectionnez **Utiliser ce serveur hors ligne** si vous n'avez pas sélectionné **Production** comme type d'environnement ou si ce serveur Process Server ne doit pas être connecté à Process Center. Toutefois, la méthode de déploiement des applications de processus sur un serveur Process Server hors ligne diffère de la méthode de déploiement des applications de processus sur un serveur Process Server en ligne.

Si vous n'avez pas sélectionné **Utiliser ce serveur hors ligne**, indiquez les informations suivantes pour l'instance Process Center à laquelle ce serveur est connecté :

- v **Protocole**: Sélectionnez soit **http://**, soit **https://** comme protocole de connexion à Process Center.
- v **Nom d'hôte** : Entrez le nom d'hôte ou d'hôte virtuel que ce serveur Process Server utilisera pour communiquer avec Process Center. Entrez un nom d'hôte qualifié complet. Au sein d'un environnement avec équilibrage de charge ou proxy entre les services Process Server et les services Process Center, veillez à ce que l'élément désigné ici corresponde à l'URL d'accès à Process Center.
- v **Port** : Entrez le numéro de port de Process Center. Au sein d'un environnement avec équilibrage de charge ou proxy entre les services Process Server et les services Process Center, veillez à ce que l'élément désigné ici corresponde à l'URL d'accès à Process Center.
- v **Nom d'utilisateur**: Entrez le nom d'utilisateur d'un utilisateur Process Center. Process Server se connectera à Process Center en utilisant ce nom d'utilisateur.
- v **Mot de passe**: Entrez le mot de passe de l'utilisateurProcess Center.

Vous pouvez cliquer sur **Tester la connexion** pour vérifier la connexion établie avec Process Center. Si vous avez sélectionné Création d'un profil **standard**, passez à l['étape de configuration de la base](#page-1495-0) [de données - partie 1.](#page-1495-0)

- 9. Advanced: Configuration des bases de données à l'aide d'un fichier de conception.
	- a. Sélectionnez l'option d'**utilisation d'un fichier de conception**.
	- b. Cliquez sur **Parcourir**.
	- c. Vous devez indiquer le chemin qualifié complet d'accès au fichier de conception.
	- d. Pour exécuter les scripts de base de données automatiquement (dans le cadre du processus de création de profil), sélectionnez l'option d'**exécution des scripts de base de données pour créer les tables de base de données**. Si cette option n'est pas sélectionnée, vous ou l'administrateur de la base de données devez exécuter les scripts manuellement après la création du profil. Vous devez également charger la base de données à l'aide des informations système ; pour cela, exécutez la commande **bootstrapProcessServerData**.

**Important :** Si vous sélectionnez l'option d'**exécution des scripts de base de données pour créer les tables de base de données**, vérifiez que l'option d'**utilisation d'une base de données locale ou distante existante** n'est *pas* sélectionnée. Si les deux options sont sélectionnées, des erreurs se produisent.

e. Cliquez ensuite sur **Suivant**. Si vous choisissez de spécifier un fichier de conception, les panneaux de configuration de la base de données de l'outil de gestion de profil sont ignorés. L'emplacement du fichier de conception est transmis à la ligne de commande pour terminer la configuration de la base de données.

Passez à l['étape Récapitulatif du profil](#page-1497-0)

- <span id="page-1495-0"></span>10. Dans la page de configuration de la base de données - Partie 1, spécifiez les informations relatives à la base de données.
	- a. Dans la liste de **sélection d'un produit de base de données**, sélectionnez **Oracle**.
	- b. Facultatif : Si vous souhaitez modifier les valeurs par défaut, entrez de nouveaux noms pour les bases de données concernées.
		- v Les noms des bases de données peuvent être les mêmes.
		- v Vous devez entrer le nom du service de base de données pour chaque base de données.
		- v La base de données indiquée doit déjà exister.
- c. Pour exécuter les scripts de base de données automatiquement (dans le cadre du processus de création de profil), sélectionnez l'option d'**exécution des scripts de base de données pour initialiser la base de données**. Si cette option n'est pas sélectionnée, vous ou l'administrateur de la base de données devez exécuter les scripts manuellement après la création du profil. Vous devez également charger la base de données à l'aide des informations système ; pour cela, exécutez la commande **bootstrapProcessServerData**.
- d. Cliquez ensuite sur **Suivant**.
- 11. Dans la page Configuration de la base de données Partie 2, terminez la configuration de la base de données. Vous ne pouvez pas créer une nouvelle base de données à l'aide d'Oracle.

**Important :** Vous devez disposer d'un ID utilisateur ayant les privilèges SYSDBA pour pouvoir créer un profil.

Renseignez les zones suivantes.

| Zone                                                                  | Action requise                                                                                                    |
|-----------------------------------------------------------------------|----------------------------------------------------------------------------------------------------|
| Base de données Process Server                                        | Pour la base de données Process Server, entrez des<br>valeurs pour les paramètres suivants :                                                                                                    |
|                                                                       | Nom d'utilisateur<br>Entrez un nom d'utilisateur pour la base de<br>données Process Server (BPMDBA, par<br>exemple).                                                                                                    |
|                                                                       | Mot de passe<br>Entrez le mot de passe spécifié lors de la<br>création de l'utilisateur au sein d'Oracle.                                                                                                    |
|                                                                       | Confirmer le mot de passe<br>Confirmez le mot de passe en l'entrant à<br>nouveau dans cette zone.<br>Remarque : Le nom d'utilisateur de la base de données<br>Process Server et celui de la base de données<br>Performance Data Warehouse ne peuvent pas être<br>identiques. |
| Base de données Performance Data Warehouse                            | Pour la base de données Performance Data Warehouse,<br>entrez des valeurs pour les paramètres suivants :                                                                                                    |
|                                                                       | Nom d'utilisateur<br>Entrez un nom d'utilisateur pour la base de<br>données Performance Data Warehouse<br>(PDWDBA, par exemple).                                                                                                    |
|                                                                       | Mot de passe<br>Entrez le mot de passe spécifié lors de la<br>création de l'utilisateur au sein d'Oracle.                                                                                                    |
|                                                                       | Confirmer le mot de passe<br>Confirmez le mot de passe en l'entrant à<br>nouveau dans cette zone.<br>Remarque : Le nom d'utilisateur de la base de données<br>Performance Data Warehouse et celui de la base de<br>données Process Server ne peuvent pas être identiques.    |
| Nom d'hôte du serveur de base de données (adresse IP,<br>par exemple) | Acceptez la valeur par défaut localhost ou entrez le nom<br>d'hôte du serveur de base de données.                                                                                                    |
| Port serveur                                                          | Acceptez la valeur par défaut 1521 ou entrez le numéro<br>de port du serveur.                                                                                                    |

*Tableau 110. Zones obligatoires pour la configuration de la base de données pour Oracle*

*Tableau 110. Zones obligatoires pour la configuration de la base de données pour Oracle (suite)*

| Zone                                                                  | Action requise                                                                                                    |
|-----------------------------------------------------------------------|----------------------------------------------------------------------------------------------------|
| Emplacement des fichiers de chemin de classes du<br>$ $ pilote $ DBC$ | Les fichiers de chemin de classes du pilote JDBC 2.0 sont<br>inclus dans le produit et se trouvent dans le répertoire<br> suivant: \${RACINE_INSTALLATION WAS}\jdbcdrivers\<br>Oracle |

Etant donné que tous les composants utilisent la même instance Oracle, il n'y a aucune différence entre les bases de données utilisées pour les composants individuels.

Pour les configurations autonomes uniquement, il existe certaines considérations supplémentaires concernant les utilisateurs et les schémas.

- v Lorsque vous configurez Process Server, les tables du moteur de messagerie de Process Server sont créés à l'aide du nom d'utilisateur et du mot de passe indiqués pour le moteur de messagerie Process Server. Si ces valeurs ne sont pas spécifiées, le nom d'utilisateur et le mot de passe Process Server sont utilisés.
- v Lorsque vous configurez Performance Data Warehouse, les tables du moteur de messagerie Performance Data Warehouse sont créées à l'aide du nom d'utilisateur et du mot de passe indiqués pour le moteur de messagerie Performance Data Warehouse. Si ces valeurs ne sont pas spécifiées, le nom d'utilisateur et le mot de passe Performance Data Warehouse sont utilisés.
- <span id="page-1497-0"></span>12. Dans la page Récapitulatif du profil, examinez les informations affichées. Cliquez sur **Etendre** pour étendre le profil ou sur **Précédent** pour modifier les caractéristiques du profil.
- 13. Dans la page Profil complet, examinez les informations affichées. Pour accéder à la console Premiers pas, vérifiez que l'option **Lancer la console Premiers pas** est sélectionnée et cliquez sur **Terminer**.

Vous avez étendu un profilWebSphere Application Server V8.0 avec un profil IBM Business Process Manager.

- v Si vous n'avez pas exécuté les scripts de base de données lors de la création du profil, vous devez les exécuter afin de créer les bases de données et de charger la base de données Process Server avec les informations système, à l'aide de la commande **bootstrapProcessServerData**.
- v Accédez à la console Premiers pas et démarrez le serveur pour le profil autonome que vous avez créé.

## **Tâches associées**:

[Chargement de la base de données avec les informations système dans un environnement autonome](#page-1501-0) Si vous avez créé un profil autonome et retardé la création des tables de base de données, vous devez exécuter la commande **bootstrapProcessServerData** avant d'essayer de démarrer ou d'utiliser Process Server ou Process Center.

*Extension de profils autonomes à l'aide de l'utilitaire de ligne de commande manageprofiles :*

Plutôt que l'outil de gestion du profil, vous pouvez utiliser l'utilitaire de ligne de commande manageprofiles pour étendre des profils personnalisés WebSphere Application Server V8.0.

Veillez à arrêter tout serveur associé au profil que vous envisagez d'augmenter.

Assurez-vous que l'utilitaire de ligne de commande **manageprofiles** n'est pas déjà en cours d'exécution sur le profil. Si un message d'erreur s'affiche lorsque vous exécutez cette commande, déterminez si une autre opération de création ou d'extension de profil est en cours. Si c'est le cas, vous devez attendre qu'elle se termine.

- 1. Déterminez le modèle utilisé pour créer le profil existant que vous souhaitez étendre. Vous devez étendre un profil autonome. Vous pouvez déterminer le modèle en examinant le registre des profils, dans le fichier *racine\_installation*/properties/profileRegistry.xml. Ne modifiez pas ce fichier ; utilisez-le uniquement pour visualiser les modèles.
- 2. Identifiez le modèle approprié pour l'extension.

Les modèles pour chaque profil se trouvent dans le répertoire *racine\_installation*/ profileTemplates/BPM pour les modèles BPM. Les modèles suivants sont disponibles :

- default.procctr : pour un profil autonome Process Center pour IBM BPM Standard ou Express.
- v default.procsvr : pour un profil autonome Process Server pour IBM BPM Standard ou Express.
- 3. Utilisez le paramètre -augment pour apporter des modifications à un profil existant à l'aide d'un modèle d'augmentation. Le paramètre -augment permet à l'utilitaire de ligne de commande **manageprofiles** de mettre à jour ou d'étendre le profil identifié dans le paramètre **-profileName** à l'aide du modèle inclus dans le paramètre **-templatePath**. Les modèles d'augmentation que vous pouvez utiliser sont fonction des produits et versions IBM installés au sein de votre environnement. Veillez à spécifier un chemin qualifié complet pour **-templatePath**, car si vous spécifiez un chemin relatif, le profil correspondant ne sera pas totalement étendu.

**Remarque :** Ne modifiez pas manuellement les fichiers situés dans le répertoire *rép\_installation*/ profileTemplates/BPM.

4. Pour utiliser le paramètre **-responseFile** , examinez les fichiers de réponses exemples fournis et créez un fichier de réponses propre à votre environnement.

**Important :** Veillez à ce qu'il n'y ait pas d'espaces après les valeurs : par exemple **'personalCertValidityPeriod=1 '** ou **'winserviceCheck=false '**. En effet, s'il y a des espaces, la création de profil échouera.

Les exemples se trouvent dans le répertoire *racine* installation/BPM/samples/manageprofiles. Choisissez un fichier de réponses approprié en fonction de la base de données et du type de profil (, Process Center ou Process Server autonome ou en réseau). Les exemples de fichiers suivants sont disponibles :

- PC Std DMgr DB2.response
- PC Std DMgr DB2zOS.response
- PC Std DMgr Oracle.response
- PC Std DMgr SQLServer.response
- PC\_Std\_Managed\_DB2.response
- PC\_Std\_Managed\_DB2zOS.response
- PC\_Std\_Managed\_Oracle.response
- PC Std Managed SQLServer.response
- PC\_Std\_Standalone\_DB2.response
- PC Std Standalone DB2zOS.response
- PC Std Standalone Oracle.response
- PC Std Standalone\_SQLServer.response
- PS Std DMgr DB2.response
- PS Std DMgr DB2zOS.response
- PS Std DMgr Oracle.response
- PS Std DMgr SQLServer.response
- PS Std Managed DB2.response
- PS Std Managed DB2zOS.response
- PS Std Managed Oracle.response
- PS Std Managed SQLServer.response
- PS Std Standalone DB2.response
- PS Std Standalone DB2zOS.response
- PS Std Standalone Oracle.response
- PS Std Standalone SQLServer.response

Copiez l'un des exemples de fichiers de réponses dans votre répertoire de travail. Utilisez la commande **chmod** pour affecter les droits appropriés à votre nouvelle copie du fichier de réponses. Exemple :

chmod 644 BPM\_StandAlone.response

Modifiez les paramètres du fichier de réponses en fonction de votre configuration et sauvegardez le fichier de réponses modifié. Assurez-vous que le chemin de la propriété **templatePath** correspond à votre répertoire d'installation spécifique.

5. Exécutez le fichier à partir de la ligne de commande. N'indiquez pas de paramètre **-profilePath**. Exemple :

manageprofiles.sh -augment -templatePath *racine\_installation*/profileTemplates/BPM/default.procctr -profileName MyProfileName

Si vous avez créé un fichier de réponses, spécifiez le paramètre **-response** sans autres paramètres. Par exemple :

manageprofiles.sh -response *mon\_fichier\_de\_réponses*

L'état est consigné dans la fenêtre de la console une fois l'exécution de la commande terminée. Une vérification de syntaxe normale est appliquée au fichier de réponses lorsque le fichier est analysé comme tous les autres fichiers de réponses. Les valeurs du fichier de réponses sont traitées comme des paramètres de ligne de commande.

- v Si vous n'avez pas exécuté les scripts de base de données lors de la création du profil, vous devez les exécuter afin de créer les bases de données et de charger la base de données Process Server avec les informations système, à l'aide de la commande **bootstrapProcessServerData**.
- v Accédez à la console Premiers pas et démarrez le serveur pour le profil autonome que vous avez créé.

### **Tâches associées**:

[Chargement de la base de données avec les informations système dans un environnement autonome](#page-1501-0) Si vous avez créé un profil autonome et retardé la création des tables de base de données, vous devez exécuter la commande **bootstrapProcessServerData** avant d'essayer de démarrer ou d'utiliser Process Server ou Process Center.

*Configuration de bases de données Oracle après la création d'un profil autonome :*

Si vous n'avez pas créé les tables pour les bases de données lors de la création ou de l'extension des profils, vous (ou l'administrateur de base de données) devez créer les bases de données et leurs tables manuellement, et également exécuter la commande **bootstrapProcessServerData** avant toute tentative de démarrage ou d'utilisation du serveur IBM Business Process Manager.

## *Création des tables de base de données Process Server :*

Si vous avez différé la création des tables Process Server pour l'effectuer après la création de profil, vous (ou l'administrateur de base de données) devez créer les tables manuellement. Vous pouvez utiliser les scripts générés par l'outil de gestion de profil lors de la création ou l'extension de profil.

Vous avez exécuté les actions suivantes :

- v Créé et étendu un profil de serveur autonome.
- v Choisi de ne pas exécuter les scripts de base de données pour initialiser les bases de données au cours de la configuration.
- v Créé la base de données dans laquelle vous voulez créer les tables de base de données Process Server. Le nom par défaut de la base de données Process Server est **BPMDB**.

N'exécutez pas ces étapes si vous prévoyez de créer un environnement de déploiement réseau.

- 1. Accédez au répertoire contenant les scripts SQL servant à créer des tables de base de données. Par défaut, les scripts SQL sont placés dans *racine\_profil*/dbscripts/ProcessServer/Oracle/ au moment de la création du profil.
- 2. Exécutez le script suivant. configProcessServerDB.sh

Vous avez créé les tables de base de données pour votre serveur Process Server et terminé la configuration de la base de données.

Vous pouvez à présent charger la base de données avec les informations système et démarrer le serveur.

*Création des tables de la base de données Performance Data Warehouse :*

Si vous avez différé la création des tables de base de données IBM Performance Data Warehouse pour l'effectuer après la création de profil, vous (ou l'administrateur de base de données) devez créer les tables manuellement. Vous pouvez utiliser les scripts générés par l'outil de gestion de profil lors de la création ou l'extension de profil.

Vous avez exécuté les actions suivantes :

- v Créé et étendu un profil autonome.
- v Choisi de ne pas exécuter les scripts de base de données pour initialiser les bases de données au cours de la configuration.
- v Créé la base de données dans laquelle vous voulez créer les tables de base de données Performance Data Warehouse. Le nom par défaut de la base de données Performance Data Warehouse **PDWDB**.
- 1. Accédez au répertoire contenant les scripts SQL servant à créer des tables de base de données. Par défaut, les scripts SQL sont placés dans *racine\_profil*/dbscripts/PerformanceDW/Oracle/ au moment de la création du profil.
- 2. Exécutez le script suivant.

configPerformanceDWDB.sh

Vous avez créé les tables de base de données pour votre entrepôt des données de performance et terminé la configuration de la base de données

## *Création des tables de base de données Business Space :*

Si vous avez différé la création des tables de base de données Business Space de la base de données commune pour l'effectuer après la création de profil, vous (ou l'administrateur de base de données) devez créer les tables manuellement. Vous pouvez utiliser les scripts générés par l'outil de gestion de profil lors de la création ou l'extension de profil.

Vous avez exécuté les actions suivantes :

- v Créé et étendu un profil autonome.
- 1. Accédez au répertoire qui contient le script **configBusinessSpaceDB.sh**. Le répertoire par défaut est *racine\_installation*/*profil*/dbscripts/BusinessSpace/*nom\_noeud*\_*nom\_serveur*/Oracle/CMNDB.
- 2. Utilisez vos outils de définition de base de données, vos procédures et les commandes natives pour créer la base de données et les tables associées en exécutant le script. Exécutez la commande suivante :

**configBusinessSpaceDB.sh** Vous pouvez également personnaliser et exécuter les scripts individuellement manuellement dans l'ordre suivant :

- a. **createDatabase.sql**
- b. **createTable\_BusinessSpace.sql**
- c. **createGrant\_BusinessSpace.sql**

## <span id="page-1501-0"></span>*Chargement de la base de données avec les informations système dans un environnement autonome :*

Si vous avez créé un profil autonome et retardé la création des tables de base de données, vous devez exécuter la commande **bootstrapProcessServerData** avant d'essayer de démarrer ou d'utiliser Process Server ou Process Center.

**Important :** Avant d'exécuter la commande bootstrap, assurez-vous d'avoir appliqué le correctif temporaire obligatoire JR44669. Pour plus d'informations, voir [Correctif temporaire obligatoire pour](http://www-01.ibm.com/support/docview.wss?uid=swg21617131) [APAR JR44669.](http://www-01.ibm.com/support/docview.wss?uid=swg21617131) Pour télécharger le correctif, voir [Correctifs temporaires obligatoires pour IBM Business](http://www-01.ibm.com/support/docview.wss?uid=swg24033778) [Process Manager.](http://www-01.ibm.com/support/docview.wss?uid=swg24033778)

Lorsque vous exécutez la commande **bootstrapProcessServerData**, les données de configuration des applications BPM sont chargées dans la base de données Process Server. Ces données sont nécessaires pour que les applications BPM fonctionnent correctement.

**Remarque :** Cette commande s'exécute automatiquement quand vous créez un profil autonome et que vous décidez de créer la base de données au cours de la création ou de l'extension de profil. Si vous créez un profil autonome et que vous différez la configuration des tables de base de données, vous devez exécuter la commande bootstrap après avoir créé la base de données et ses tables et avant de démarrer le serveur pour la première fois.

Exécutez l'utilitaire d'amorçage en ligne de commande. L'utilitaire d'amorçage se trouve dans le répertoire du profil autonome. Exemple :

*racine\_installation*/profiles/ProcCtr01/bin

Pour exécuter l'utilitaire d'amorçage, entrez la commande suivante :

## v **bootstrapProcessServerData.sh**

Vous avez chargé la base de données avec les informations système avant de démarrer Process Server ou Process Center. Les informations de journal pour l'opération d'amorçage sont sauvegardées dans le répertoire *RACINE\_INSTALLATION\_UTILISATEUR*/logs/ dans un fichier appelé bootstrapProcessServerData.*horodatage*.log. La console affiche un sous-ensemble des informations journalisées.

Données d'amorçage présentes sur le serveur du profil autonome par défaut : bootstrapProcessServerData

*Configuration d'un environnement autonome avec un serveur de base de données SQL Server sous Solaris :*

Vous pouvez configurer un environnement autonome pour IBM Business Process Manager à l'aide d'un serveur de base de données Microsoft SQL Server.

*Création de bases de données SQL Server :*

IBM Business Process Manager requiert une base de données Process Server, une base de données Performance Data Warehouse et une base de données commune. La base de données commune contient Business Space et d'autres composants. Vous devez créer les bases de données avant le déploiement réseau.

les noms de base de données par défaut sont BPMDB pour la base de données Process Server database, PDWDB pour la base de données Performance Data Warehouse et CMNDB pour la base de données commune.

Process Server et Performance Data Warehouse nécessitent leurs propres bases de données et ne peuvent pas être configurés sur la même base de données que les autres composants BPM.

1. Installez Microsoft SQL Server.

- 2. Utilisez les commandes suivantes pour créer les bases de données pour SQL Server :
	- a. Pour créer les bases de données Process Server (BPMDB) et Performance Data Warehouse (PDWDB) :

```
osql -b -S nom_hôte -U compte_utilisateur_bd -P mdp_utilisateur_bd
-Q "CREATE DATABASE nom_bd COLLATE SQL_Latin1_General_CP1_CI_AS"
```
où **nom\_hôte** correspond au nom d'hôte du système hébergeant SQL Server, où **compte\_utilisateur\_bd** et **mdp\_utilisateur\_bd** correspondent au compte utilisateur et au mot de passe permettant d'ouvrir une session pour créer la base de données et où **nom\_bd** est le nom de la base de données que vous créez. **COLLATE SQL\_Latin1\_General\_CP1\_CI\_AS** est inclus car les bases de données doivent être insensibles à la casse.

b. Pour créer la base de données commune :

```
osql -b -S nom_hôte -U compte_utilisateur_bd -P mdp_utilisateur_bd
-Q "CREATE DATABASE nom_bd COLLATE SQL_Latin1_General_CP1_CS_AS"
```
La clause COLLATE représente la seule différence. CMNDB nécessite un classement sensible à la casse.

**Important :** Vérifiez que les bases de données que vous créez pour Process Server et Performance Data Warehouse ne sont pas sensibles à la casse. Ceci est indiqué par les lettres **CI** dans la valeur d'attribut **COLLATE**. Vérifiez que cette variable ressemble à ceci : **SQL\_Latin1\_General\_CP1\_CI\_AS** (et non **SQL\_Latin1\_General\_CP1\_CS\_AS**). Sinon, une erreur telle que la suivante peut se produire :

org.springframework.beans.factory.BeanCreationException: Error creating bean with name 'message.routingCache'

```
defined in class path resource [registry.xml]: Instantiation of bean failed; nested exception is
org.springframework.beans.BeanInstantiationException: Could not instantiate bean class
[com.lombardisoftware.bpd.runtime.engine.message.DefaultMessageRoutingCache]: Constructor threw exception;
nested exception is org.springframework.jdbc.BadSqlGrammarException: PreparedStatementCallback;
bad SQL grammar [select "value" from lsw_system where "key"=?]; nested exception is
com.microsoft.sqlserver.jdbc.SQLServerException: Invalid object name 'lsw_system'.
```

```
Caused by: com.microsoft.sqlserver.jdbc.SQLServerException: Invalid object name 'lsw_system'.
at com.microsoft.sqlserver.jdbc.SQLServerException.makeFromDatabaseError(SQLServerException.java:196)
at com.microsoft.sqlserver.jdbc.SQLServerStatement.getNextResult(SQLServerStatement.java:1454)
at com.microsoft.sqlserver.jdbc.SQLServerPreparedStatement.doExecutePreparedStatement
(SQLServerPreparedStatement.java:388)
at com.microsoft.sqlserver.jdbc.SQLServerPreparedStatement$PrepStmtExecCmd.doExecute
(SQLServerPreparedStatement.java:338)
at com.microsoft.sqlserver.jdbc.TDSCommand.execute(IOBuffer.java:4026)
at com.microsoft.sqlserver.jdbc.SQLServerConnection.executeCommand(SQLServerConnection.java:1416)
at com.microsoft.sqlserver.jdbc.SQLServerStatement.executeCommand(SQLServerStatement.java:185)
at com.microsoft.sqlserver.jdbc.SQLServerStatement.executeStatement(SQLServerStatement.java:160)
```

```
at com.microsoft.sqlserver.jdbc.SQLServerPreparedStatement.executeQuery
```
(SQLServerPreparedStatement.java:281)

```
at org.apache.commons.dbcp.DelegatingPreparedStatement.executeQuery(DelegatingPreparedStatement.java:205)
at org.springframework.jdbc.core.JdbcTemplate$1.doInPreparedStatement(JdbcTemplate.java:648)
at org.springframework.jdbc.core.JdbcTemplate.execute(JdbcTemplate.java:591)
[...]
```
Lorsque vous utilisez Microsoft SQL Server comme base de données pour Performance Data Warehouse, le message d'erreur suivant peut s'afficher lors de la génération du rapport à l'aide de l'optimiseur ou du portail pour une application de processus existante. Dans ce cas, le rapport ne s'affiche pas.

```
com.microsoft.sqlserver.jdbc.SQLServerException: Invalid object name 'slathresholdtraversals'.
```
at com.microsoft.sqlserver.jdbc.SQLServerException.makeFromDatabaseError(SQLServerException.java:196)

```
at com.microsoft.sqlserver.jdbc.SQLServerStatement.getNextResult(SQLServerStatement.java:1454)
```

```
at com.microsoft.sqlserver.jdbc.SQLServerStatement.doExecuteCursored(SQLServerStatement.java:1824)
```

```
at com.microsoft.sqlserver.jdbc.SQLServerStatement.doExecuteStatement(SQLServerStatement.java:760)
```

```
at com.microsoft.sqlserver.jdbc.SQLServerStatement$StmtExecCmd.doExecute(SQLServerStatement.java:685)
```
Dans Microsoft SQL Server, le nom de schéma par défaut associé à un utilisateur doit correspondre au nom d'utilisateur. Par exemple, si le nom d'utilisateur de base de données Performance Data

Warehouse est *perfDB*, alors le nom de schéma par défaut associé à l'utilisateur *perfDB* doit également être *perfDB*. Vous devez créer un utilisateur de base de données ordinaire et accorder les droits requis à cet utilisateur au lieu d'utiliser un superutilisateur, tel que *sa*, Car le schéma par défaut du superutilisateur est dbo et ne peut être modifié.

Procédez comme suit si certaines tables existantes ne sont pas associées à un schéma portant le même nom que le nom d'utilisateur.

- a. Dans SQL Server Management Studio Object Explorer, cliquez avec le bouton droit de la souris sur le nom de la table, puis cliquez sur **Conception**.
- b. Dans la vue Conception, appuyez sur F4 pour afficher la fenêtre Propriétés.
- c. Dans la fenêtre Propriétés, modifiez le nom du schéma.
- d. Cliquez avec le bouton droit de la souris sur l'onglet et sélectionnez **Fermer** pour fermer la vue Conception.
- e. Cliquez sur **OK** lorsque vous êtes invité à enregistrer. La table sélectionnée est transférée vers le nouveau schéma.
- f. Répétez les étapes précédentes pour toutes les tables de la base de données Performance Data Warehouse.

## *Création de fichiers de conception de base de données pour SQL Server :*

Vous pouvez définir la conception de votre configuration de base de données à l'aide de l'outil de conception de base de données. La conception peut concerner un composant spécifique ou une configuration de base de données de niveau entreprise prenant en charge la fonctionnalité complète d'IBM Business Process Manager.

# *Création de fichiers de conception de base de données pour les profils autonomes avec SQL Server :*

Vous pouvez utiliser l'outil de conception de base de données pour générer un fichier de conception permettant de configurer vos bases de données lors de la création d'un profil autonome. L'outil de conception de base de données génère des scripts de base de données que vous pouvez utiliser pour créer vos tables de base de données.

Vérifiez que vous avez installé IBM Business Process Manager. L'outil de conception de base de données est disponible uniquement à partir des fichiers binaires d'installation.

Avant d'exécuter l'outil de conception de base de données, préparez les informations suivantes :

- v Informations sur la configuration de base de données que vous concevez. Il peut exister un document qui décrit l'objectif principal de la configuration de base de données, fourni par l'administrateur de base de données ou l'architecte de solution. Il peut également exister une description des paramètres requis et des propriétés. Ces informations doivent inclure :
	- L'emplacement des tables de base de données.
	- L'emplacement du pilote JDBC sur le système sur lequel le profil de serveur sera créé.
	- L'ID utilisateur et le mot de passe pour l'authentification auprès de la base de données.
- v Informations sur le mode d'installation d'IBM Business Process Manager et de ses composants, sur le logiciel de base de données utilisé et les propriétés requises par ce type de base de données.
- v Description des profils que vous envisagez de créer, plus particulièrement la relation fonctionnelle entre les types de profil et les bases de données.
- v Informations sur le modèle de topologie à implémenter et description de l'intégration de la conception de base de données dans le modèle que vous envisagez d'utiliser.

Vous pouvez exécuter l'outil de conception de base de données en mode interactif pour définir les valeurs de configuration de votre base de données, et enregistrer ces valeurs dans un nouveau fichier de conception de base de données ou un fichier existant. Vous pouvez éventuellement générer des scripts de base de données pouvant être utilisés pour créer des objets de base de données pour votre type de base

de données. Lorsque vous exécutez l'outil, les options disponibles changent en fonction de l'environnement et du type de base de données en cours de configuration.

Vous pouvez également exécuter l'outil de conception de base de données avec les paramètres de ligne de commande afin de modifier ou valider un fichier de conception de base de données existant, ou générer des scripts de base de données pour la configuration définie dans un fichier de conception de base de données existant. La commande **DbDesignGenerator** dispose des paramètres de ligne de commande suivants :

```
-? , -help
  permet d'afficher les informations d'aide.
-e nom fichier conception base de données
   permet d'éditer le fichier de conception de base de données spécifié (par ex. *.dbDesign,
   *.properties).
-v fichier conception base de données | répertoire sortie scripts base de données
   lorsqu'un fichier fichier conception base de données est fourni, la validation s'effectue
sur ce fichier d'après les spécifications de la base de données.
Lorsqu'un répertoire_sortie_scripts_base_de_données est indiqué, les scripts de la base de données
dans le répertoire spécifié sont validés. A l'heure actuelle, seuls les
scripts générés à partir du générateur DDL peuvent être validés.
-g fichier_conception_base_de_données [-d répertoire_sortie]
[fichier 2 conception base de données] [-d répertoire sortie 2] ...
[fichier N conception base de données] [-d répertoire sortie N]
   permet de générer les scripts de base de données à partir des fichiers de conception
   spécifiés en mode de traitement par lots.
Les scripts générés sont placés dans les répertoires de sortie correspondants
```
ou aux emplacements par défaut si les répertoires de sortie sont absents.

1. Exécutez la commande **DbDesignGenerator.sh** à partir du répertoire *racine\_installation*/util/ dbUtils. Exemple :

#### **/opt/IBM/WebSphere/AppServer/util/dbUtils> DbDesignGenerator.sh**

**Conseil :** Si le message The system cannot find the specified path. (Impossible pour le système de trouver le chemin d'accès indiqué) s'affiche, le nom de chemin entré peut être incorrect. Entrez de nouveau le chemin d'accès.

Lorsque le lancement de l'outil de conception de base de données aboutit, les informations suivantes peuvent s'afficher :

[info] running DbDesignGenerator in interactive mode...

[info] Enter 'q' to quit without saving; '-' for back to previous menu; '?' for help at any time. [info] To accept the given default values, simply press the 'Enter' key. [info] Please pick one of the following [design option(s)] : (1)Create a database design for Standalone profile or Deployment Environment (2)Create a database design for a single component (3)Edit an existing database design (4)Generate database scripts from a database design (5)quitter [q]

Please enter the number for the design option :

## 2. Pour sélectionner l'option **(1)Create a database design for Standalone profile or Deployment Environment**, entrez le numéro 1 et appuyez sur la touche Entrée.

Vous êtes invité à choisir un modèle de base de données, tel qu'indiqué dans l'exemple suivant : [info] Please pick one of the following [database pattern(s)] :

(1)bpm.advanced.nd.topology (2)bpm.advanced.standalone

(3)bpm.standard.nd (4)bpm.standard.standalone (5)wesb.nd.topology (6)wesb.standalone

3. Pour créer un modèle de conception de base de données pour le profil autonome que vous envisagez de configurer, entrez le numéro de l'option appropriée et appuyez sur la touche Entrée. Sélectionnez les options qui incluent «.standalone.»

Par exemple, pour configurer le pattern de base de données pour un environnement autonome d'IBM Business Process Manager Advanced, entrez le numéro 2 pour sélectionner l'option **(2)bpm.advanced.standalone.topology**, puis appuyez sur Entrée. Vous pouvez voir la liste des composants de base de données que vous pouvez configurer pour l'environnement sélectionné, avec une invite à choisir un composant à configurer, par exemple :

[info] Please edit any database component with status of 'not complete' for required properties. [info] Completed database components can be edited to change existing or defaulted property values. [info] Design the 'master' component first, and then any parent components, since other components may inherit values from them.

[info] Please pick one of the following [database component(s)] :

```
(1)[WBI_CommonDB] WBI_CommonDB : [master] [status = not complete]
(2)[BPC] WBI BPC : [status = not complete]
(3)[BPM_PerformanceDW] BPM_PerformanceDW : [status = not complete]
(4)[BPM<sup>T</sup>ProcessServer] BPM<sup>T</sup>ProcessServer : [status = not complete]
(5)[BSpace] WBI_BSPACE : [status = not complete]
(6)[SibME] WBI_BPC_ME : [status = not complete]
               WBI_CEI_ME : [status = not complete]
(8)[SibME] WBI_SCA_APP_ME : [status = not complete]
(9)[SibME] WBI_SCA_SYS_ME : [status = not complete]
(10)[SibMe] BPM_PerformanceDW_ME : [status = not complete]
(11)[SibMe] BPM_ProcessServer_ME : [status = not complete]
(12)[save and exit]
```
4. Entrez le numéro pour l'option approprié afin de configurer le composant de base de données principal et appuyez sur Entrée. L'indication **[master]** est placée à côté du nom de composant de base de données répertorié en tant que composant principal. Ce composant doit être configuré en premier.

Par exemple, tapez le chiffre 1 pour sélectionner l'option **(1)[WBI\_CommonDB] WBI\_CommonDB : [master] [status = not complete]**, puis appuyez sur Entrée. Vous pouvez voir des informations similaires à l'exemple suivant :

[status] WBI CommonDB is not complete with 1 remaining item(s): [ 1 ] WBI CommonDB.WBI CommonDB : : la clé DbType n'est pas définie.

Edit this database component? (o/n) [valeur par défaut = o] :

5. Pour modifier la configuration de base de données pour le composant, tapez y et appuyez sur Entrée.

Vous êtes invité à indiquer un répertoire de sortie pour les scripts SQL que l'outil de conception de base de données peut générer, et que vous pouvez utiliser pour créer vos objets de base de données. Si vous choisissez de générer les scripts SQL ultérieurement dans cette procédure, les scripts sont automatiquement sauvegardés dans ce répertoire.

Please enter the output directory of the SQL files to be generated for WBI CommonDB [default=] :

6. Entrez un répertoire de sortie pour les scripts SQL et appuyez sur Entrée. Vous pouvez spécifier un chemin de répertoire complet, ou un chemin qui est relatif au répertoire en cours à partir duquel l'outil de conception de base de données est exécuté. Si vous n'avez pas encore créé le répertoire dans votre système de fichiers, l'outil de conception de base de données le crée automatiquement lorsque les scripts SQL sont générés. Si le répertoire spécifié existe déjà, vous pouvez choisir d'écraser son contenu ou d'indiquer un autre répertoire.

**Conseil :** La valeur que vous indiquez sera enregistrée en tant que référence dans le fichier de conception de base de données lorsque ce fichier est généré.

Vous êtes invité à sélectionner le type de base de données que vous configurez ; par exemple : [info] Please pick one of the following [database type(s)] :

(1)DB2-distributed (2)DB2-zOS (3)Oracle (4)SQL Server

7. Entrez 4 pour sélectionner **(4)SQL Server**, puis appuyez sur Entrée. Plusieurs invites s'affichent, vous permettant de spécifier les propriétés de base de données. Les invites varient selon le type de base de données.

Par exemple, une fois que vous avez sélectionné ce type de base de données pour la configuration de la base de données commune, plusieurs invites similaires aux suivantes s'affichent :

```
[info] Please enter the values for the properties in the database objects section.
Database name[default=CMNDB] :
Database server host[default=] :
Database User name[default=] :
Database schema[default=] :
System user name(this is required ONLY for creating the database as a part of standalone profile
creation.)[default=] :
System password(this is required ONLY for creating the database as a part of standalone profile
creation.)[default=] :
```
8. A chaque invite, appuyez sur Entrée pour accepter la valeur par défaut qui s'affiche ou tapez la valeur de votre choix avant d'appuyer sur Entrée.

L'invite de sécurité d'administration (le cas échéant) désigne les nom d'utilisateur et mot de passe pour la console d'administration.

Une fois que vous avez complété la dernière invite associée aux propriétés de la base de données, des informations similaires à l'exemple suivant s'affichent à l'écran :

[info] You have completed database objects section properties needed for database scripts generation.

To skip data source properties, enter 's'; or enter anything else to continue :

9. Pour configurer le composant des propriétés de source de données, entrez une valeur différente de **s** et appuyez sur la touche Entrée. Pour ignorer cette configuration et accepter les valeurs par défaut, entrez **s** et appuyez sur la touche Entrée.

**Conseil :** Si vous planifiez d'utiliser l'outil de conception de base de données afin de générer un fichier de conception de base de données à utiliser en tant qu'entrée pour la création de profil ou la configuration de topologie, vous devez configurer la source de données. Si vous planifiez d'utiliser l'outil de conception de base de données pour générer SQL, cette étape est facultative.

Si vous avez choisi de configurer la source de données correspondant au type de base de données sélectionné, vous pouvez afficher la liste des fournisseurs de base de données correspondant à la source de données. Par exemple, vous pouvez afficher les fournisseurs de base de données suivants correspondant au type de base de données **SQL Server** :

[info] Please pick one of the following [database provider(s)] :

(1)Microsoft SQL Server JDCB Driver # XA data source # Microsoft SQL Server JDBC Driver (XA)

a. Entrez le numéro approprié pour sélectionner le fournisseur de base de données correspondant à la source de données, puis appuyez sur la touche Entrée. Une fois que vous avez sélectionné ce fournisseur de base de données, plusieurs invites similaires aux suivantes s'affichent à l'écran :

[info] Please enter the values for the properties in the data source properties section. Database server port[default=1433] :

[info] Please pick one of the following {Do you want to use windows authentication for the databases ? (s)] :

(1)false (2)true

```
Data source user name[default=] :
Data source password[default=] :
MS SqlServer JDBC driver path[default=${WAS INSTALL ROOT}/jdbcdrivers/SQLServer] :
```
**Remarque :** Le mot de passe est chiffré dans les fichiers de sortie générés.

b. A chaque invite, appuyez sur Entrée pour accepter la valeur par défaut qui s'affiche ou tapez la valeur de votre choix avant d'appuyer sur Entrée. Si vous êtes invité à indiquer si vous souhaitez créer les tables de base de données lors de la configuration, indiquez **false** si vous utilisez le fichier de conception de base de données comme entrée pour créer un profil, car cette option est également disponible dans l'outil de gestion de profil et provoque un conflit. Si vous utilisez la console d'administration pour créer votre environnement de déploiement, vous pouvez décider en fonction de votre choix de création de tables automatique ou non.

Une fois que vous avez complété la dernière invite, des informations similaires à l'exemple suivant s'affichent à l'écran :

[status] WBI CommonDB is complete with 0 remaining item(s):

------------------------------------------------------------------------------------

[info] Please edit any database component with status of 'not complete' for required properties. [info] Completed database components can be edited to change existing or defaulted property values. [info] Design the 'master' component first, and then any parent components, since other components may inherit values from them.

```
[info] Please pick one of the following [database component(s)] :
```

```
(1)[WBI CommonDB] WBI CommonDB : [master] [status = complete]
(2)[BPC] WBI BPC: [status = complete]
(3)[BPM_PerformanceDW] BPM_PerformanceDW : [status = complete]
(4)[BPM_ProcessServer] BPM_ProcessServer : [status = not complete]
(5)[BSpace] WBI_BSPACE : [status = complete]
(6)[SibME] WBI_BPC_ME : [status = complete]
(7)[SibME] WBI_CEI_ME : [status = complete]<br>(8)[SibME] WBI_SCA_APP_ME : [status = compl
(8)[SibME] WBI_SCA_APP_ME : [status = complete]
(9)[SibME] WBI_SCA_SYS_ME : [status = complete]
(10)[SibMe] BPM_PerformanceDW_ME : [parent = BPM_PerformanceDW] [status = complete]
(11)[SibMe] BPM_ProcessServer_ME : [parent = BPM_ProcessServer] [status = complete]
(12)[save and exit]
```
Une fois que vous avez fini de configurer le composant de base de données principal, l'outil de conception de base de données propage les valeurs indiquées aux composants restants. Si cette action peut aboutir, ces composants reçoivent la marque **[status = complete]**, tout comme le composant principal. Si cette action ne peut pas aboutir, qu'elle qu'en soit la raison, la mention **[status = not complete]** est conservée.

10. Suivez les étapes précédentes pour configurer les composants de base de données restants qui sont répertoriés avec la mention **[status = not complete]**. Vous pouvez également choisir de reconfigurer tous les composants répertoriés avec la mention **[status = complete]** en tant que résultat de la configuration du composant de basse de données principal.

Si vous avez sélectionné **bpm.standard.standalone**, après avoir configuré le **BPM\_ProcessServer**, vous devez configurer manuellement le composant **BPM\_PerformanceDW** pour l'authentification de base de données requise.

[info] Please pick one of the following [database component(s)] :

```
(1)[BPM_ProcessServer] BPM_ProcessServer : [master] [status = complete]
(2)[BPM_PerformanceDW] BPM_PerformanceDW : [status = not complete]
(3)[SibMe] BPM_PerformanceDW_ME : [parent = BPM_PerformanceDW] [status = complete]
(4)[SibMe] BPM_ProcessServer_ME : [parent = BPM_ProcessServer] [status = complete]
(5)[save and exit]
Please enter the number for the database component :2
------------------------------------------------------------------------------------
```
[status] BPM PerformanceDW is not complete with 1 remaining item(s): [ 1 ] BPM PerformanceDW.BPM PerformanceDW : databaseObjects : required property 'databaseUser' for DB\_USER is empty.

Edit this database component?  $(y/n)$  [default=y] :

11. Lorsque tous les composants de base de données de votre pattern de base de données ont été configurés et répertoriés avec la mention **[status = complete]** dans l'outil de conception de base de données, tapez le numéro approprié pour sélectionner **[save and exit]** et appuyez sur Entrée. Vous pouvez voir des informations similaires à l'exemple suivant :

[status] bpm.advanced.standalone is complete with 0 remaining item(s):

Please enter the output directory [default=/WebSphere/V8T8DM/DeploymentManager/util/dbUtils] :

12. Appuyez sur Entrée pour accepter le répertoire par défaut pour le fichier de conception de base de données, ou entrez un autre répertoire dans lequel vous voulez enregistrer le fichier, puis appuyez sur Entrée. Si vous n'avez pas encore créé le répertoire dans votre système de fichiers, l'outil de conception de base de données le crée automatiquement lorsque le fichier est généré. Une fois que vous avez entré l'emplacement à l'invite, vous pouvez voir des informations similaires à l'exemple suivant :

Please enter the output filename [default=bpm.advanced.standalone.topology.dbDesign] :

13. Appuyez sur Entrée pour accepter le nom par défaut du fichier de conception de base de données, ou entrez un autre nom de fichier, puis appuyez sur Entrée. Si un fichier du même nom existe déjà dans le répertoire spécifié, vous pouvez choisir d'écraser le fichier ou d'indiquer un nom de fichier différent. Une fois que vous avez entré le nom de fichier à l'invite, vous pouvez voir des informations similaires à l'exemple suivant :

```
générer des scripts de
```
base de données ? (o/n) [valeur par défaut = o] :

14. Facultatif : Si vous souhaitez également générer des scripts de base de données en fonction des informations fournies à l'outil de conception de base de données, entrez y et appuyez sur la touche Entrée. Une série de messages d'information s'affiche pour indiquer que les scripts ont été générés pour tous les composants. Pour chaque composant, vous pouvez voir des informations similaires à l'exemple suivant :

```
[info] The script(s) have been generated in
REPERTOIRE DE BASE WAS/profiles/default/util/dbUtils/SQLServer-CommonDB for WBI CommonDB
Après la génération du dernier ensemble de scripts, vous pouvez voir des informations similaires à
```

```
l'exemple suivant :
```
[info] thanks, quitting now ...

Les fichiers suivants sont créés :

- v Le fichier de conception de base de données est créé dans le répertoire spécifié.
- v Les scripts de base de données sont créés dans un ou plusieurs répertoires indiqués.
- v Un fichier journal nommé dbDesignGenerator.log est également créé dans le répertoire à partir duquel vous avez exécuté la commande **DbDesignGenerator**.

Vous pouvez choisir d'utiliser la sortie générée à partir de l'outil de conception de base de données en procédant d'une des manières suivantes :

- v Si vous avez généré uniquement le fichier de conception de base de données, vous pouvez spécifier ce fichier et sélectionner l'option permettant de créer les tables de base de données lors de cette procédure de configuration.
- v Si vous avez généré à la fois le fichier de conception de base de données et les scripts SQL, vous pouvez spécifier uniquement le fichier de conception de base de données afin de garantir que l'environnement d'exécution configuré correspond aux tables de base de données créées à partir des scripts SQL.

Vous pouvez spécifier le fichier de conception de base de données de différentes manières :

- v Lorsque vous utilisez l'outil de gestion de profil pour créer un profil
- v Lorsque vous employez l'utilitaire de ligne de commande **manageprofiles** pour créer un profil

Le fichier de conception de base de données peut également être utilisé lorsque vous configurez un serveur en tant que Process Server, Process Center ou Performance Data Warehouse Server dans la console d'administration.

*Création de fichiers de conception de base de données pour des composants spécifiques à l'aide de SQL Server dans un environnement autonome :*

Vous pouvez utiliser l'outil de conception de base de données pour générer un fichier de conception et des scripts de base de données pour les tables de base de données requises par certains composants IBM Business Process Manager.

Vérifiez que vous avez installé IBM Business Process Manager. L'outil de conception de base de données est disponible uniquement à partir des fichiers binaires d'installation.

Avant d'exécuter l'outil de conception de base de données, préparez les informations suivantes :

- v Informations sur la configuration de base de données que vous concevez. Il peut exister un document qui décrit l'objectif principal de la configuration de base de données, fourni par l'administrateur de base de données ou l'architecte de solution. Il peut également exister une description des paramètres requis et des propriétés. Ces informations doivent inclure :
	- L'emplacement des tables de base de données.
	- L'emplacement du pilote JDBC sur le système sur lequel le profil de serveur sera créé.
	- L'ID utilisateur et le mot de passe pour l'authentification auprès de la base de données.
- v Informations sur le mode d'installation d'IBM Business Process Manager et de ses composants, sur le logiciel de base de données utilisé et les propriétés requises par ce type de base de données.
- v Description des profils que vous envisagez de créer, plus particulièrement la relation fonctionnelle entre les types de profil et les bases de données.
- v Informations sur le modèle de topologie à implémenter et description de l'intégration de la conception de base de données dans le modèle que vous envisagez d'utiliser.

Vous pouvez exécuter l'outil de conception de base de données en mode interactif pour définir les valeurs de configuration de votre base de données, et enregistrer ces valeurs dans un nouveau fichier de conception de base de données ou un fichier existant. Vous pouvez éventuellement générer des scripts de base de données pouvant être utilisés pour créer des objets de base de données pour votre type de base de données. Lorsque vous exécutez l'outil, les options disponibles changent en fonction de l'environnement et du type de base de données en cours de configuration.

Vous pouvez également exécuter l'outil de conception de base de données avec les paramètres de ligne de commande afin de modifier ou valider un fichier de conception de base de données existant, ou générer des scripts de base de données pour la configuration définie dans un fichier de conception de base de données existant. La commande **DbDesignGenerator** dispose des paramètres de ligne de commande suivants :

```
-? , -help
  permet d'afficher les informations d'aide.
-e nom fichier conception base de données
  permet d'éditer le fichier de conception de base de données spécifié (par ex. *.dbDesign,
   *.properties).
-v fichier conception base de données | répertoire sortie scripts base de données
  lorsqu'un fichier fichier conception base de données est fourni, la validation s'effectue
sur ce fichier d'après les spécifications de la base de données.
```
Lorsqu'un répertoire sortie scripts base de données est indiqué, les scripts de la base de données dans le répertoire spécifié sont validés. A l'heure actuelle, seuls les

scripts générés à partir du générateur DDL peuvent être validés.

-g fichier conception base de données [-d répertoire sortie] [fichier\_2\_conception\_base\_de\_données] [-d répertoire\_sortie\_2] ... [fichier<sup>N</sup> conception base de données] [-d répertoire sortie<sup>N]</sup> permet de générer les scripts de base de données à partir des fichiers de conception spécifiés en mode de traitement par lots. Les scripts générés sont placés dans les répertoires de sortie correspondants ou aux emplacements par défaut si les répertoires de sortie sont absents.

**Important :** Si vous comptez générer des scripts de base de données pour les moteurs de messagerie du bus d'intégration de services, vous devez répéter toutes les étapes de la procédure ci-dessous, afin de définir la configuration de base de données et de générer les scripts pour chaque moteur de messagerie dont vous avez besoin. Par exemple, si vous avez besoin de scripts pour six moteurs de messagerie, effectuez cette procédure six fois.

1. Exécutez la commande **DbDesignGenerator.sh** à partir du répertoire *racine\_installation*/util/ dbUtils. Exemple :

#### **/opt/IBM/WebSphere/AppServer/util/dbUtils> DbDesignGenerator.sh**

**Conseil :** Si le message The system cannot find the specified path. (Impossible pour le système de trouver le chemin d'accès indiqué) s'affiche, le nom de chemin entré peut être incorrect. Entrez de nouveau le chemin d'accès.

Lorsque le lancement de l'outil de conception de base de données aboutit, les informations suivantes peuvent s'afficher :

[info] running DbDesignGenerator in interactive mode...

[info] Enter 'q' to quit without saving; '-' for back to previous menu; '?' for help at any time. [info] To accept the given default values, simply press the 'Enter' key. [info] Please pick one of the following [design option(s)] :

(1)Create a database design for Standalone profile or Deployment Environment (2)Create a database design for a single component (3)Edit an existing database design (4)Generate database scripts from a database design (5)quitter [q]

Please enter the number for the design option :

2. Pour sélectionner l'option **(2)Create a database design for a single component**, indiquez le numéro 2 et appuyez sur la touche Entrée.

Vous êtes invité à choisir un composant, tel qu'indiqué dans l'exemple suivant :

[info] Please pick one of the following [component(s)] :

(1)bpc (2)bpcreporting (3)bpm\_performancedw (4)bpm\_processserver (5)bspace (6)cei  $(7)$ sca (8)sibme (9)wbi\_commondb

3. Pour créer une conception de base de données pour le composant que vous envisagez de configurer, entrez le numéro de l'option appropriée et appuyez sur la touche Entrée.

Par exemple, pour configurer le composant de base de données IBM Process Server, indiquez le numéro 4 pour sélectionner l'option **(4)bpm\_processserver**, puis appuyez sur Entrée.

Vous êtes invité à indiquer un répertoire de sortie pour les scripts SQL que l'outil de conception de base de données peut générer, et que vous pouvez utiliser pour créer vos objets de base de données. Si vous choisissez de générer les scripts SQL ultérieurement dans cette procédure, les scripts sont automatiquement sauvegardés dans ce répertoire.

Please enter the output directory of the SQL files to be generated for BPM\_ProcessServer [default=] :

4. Entrez un répertoire de sortie pour les scripts SQL et appuyez sur Entrée. Vous pouvez spécifier un chemin de répertoire complet, ou un chemin qui est relatif au répertoire en cours à partir duquel l'outil de conception de base de données est exécuté. Si vous n'avez pas encore créé le répertoire dans votre système de fichiers, l'outil de conception de base de données le crée automatiquement lorsque les scripts SQL sont générés. Si le répertoire spécifié existe déjà, vous pouvez choisir d'écraser son contenu ou d'indiquer un autre répertoire.

**Conseil :** La valeur que vous indiquez sera enregistrée en tant que référence dans le fichier de conception de base de données lorsque ce fichier est généré.

Vous êtes invité à sélectionner le type de base de données que vous configurez ; par exemple : [info] Please pick one of the following [database type(s)] :

(1)DB2-distributed (2)DB2-zOS (3)Oracle (4)SQL Server

5. Entrez 4 pour sélectionner **(4)SQL Server**, puis appuyez sur Entrée. Plusieurs invites s'affichent, vous permettant de spécifier les propriétés de base de données. Les invites varient selon le type de base de données.

Par exemple, une fois que vous avez sélectionné ce type de base de données pour la configuration de la base de données Process Server, plusieurs invites similaires aux suivantes s'affichent :

```
[info] Please enter the values for the properties in the database objects section.
Database name[default=BPMDB] :
```

```
Database server host[default=] :
Database User name[default=] :
```
[info] Please pick one of the following [Is this database for a Process Center?(s)] :

```
(1)false
(2)true
```
Please enter the number for the Is this database for a Process Center? [default=false] : The user ID you use for administrative security [default=] : The password for the name specified with the adminUserName parameter[default=] :

6. A chaque invite, appuyez sur Entrée pour accepter la valeur par défaut qui s'affiche ou tapez la valeur de votre choix avant d'appuyer sur Entrée.

L'invite de sécurité d'administration (le cas échéant) désigne les nom d'utilisateur et mot de passe pour la console d'administration.

Une fois que vous avez complété la dernière invite associée aux propriétés de la base de données, des informations similaires à l'exemple suivant s'affichent à l'écran :

[info] You have completed database objects section properties needed for database scripts generation.

To skip data source properties, enter 's'; or enter anything else to continue :

7. Pour configurer le composant des propriétés de source de données, entrez une valeur différente de **s** et appuyez sur la touche Entrée. Pour ignorer cette configuration et accepter les valeurs par défaut, entrez **s** et appuyez sur la touche Entrée.

**Conseil :** Si vous planifiez d'utiliser l'outil de conception de base de données afin de générer un fichier de conception de base de données à utiliser en tant qu'entrée pour la création de profil ou la configuration de topologie, vous devez configurer la source de données. Si vous planifiez d'utiliser l'outil de conception de base de données pour générer SQL, cette étape est facultative.
Si vous avez choisi de configurer la source de données correspondant au type de base de données sélectionné, vous pouvez afficher la liste des fournisseurs de base de données correspondant à la source de données. Par exemple, vous pouvez afficher les fournisseurs de base de données suivants correspondant au type de base de données **SQL Server** :

[info] Please pick one of the following [database provider(s)] :

(1)Microsoft SQL Server JDCB Driver # XA data source # Microsoft SQL Server JDBC Driver (XA)

a. Entrez le numéro approprié pour sélectionner le fournisseur de base de données correspondant à la source de données, puis appuyez sur la touche Entrée. Une fois que vous avez sélectionné ce fournisseur de base de données, plusieurs invites similaires aux suivantes s'affichent à l'écran :

[info] Please enter the values for the properties in the data source properties section. Database server port[default=1433] :

[info] Please pick one of the following {Do you want to use windows authentication for the databases ? (s)] :

```
(1)false
(2)true
Data source user name[default=] :
Data source password[default=] :
MS SqlServer JDBC driver path[default=${WAS INSTALL ROOT}/jdbcdrivers/SQLServer] :
```
**Remarque :** Le mot de passe est chiffré dans les fichiers de sortie générés.

b. A chaque invite, appuyez sur Entrée pour accepter la valeur par défaut qui s'affiche ou tapez la valeur de votre choix avant d'appuyer sur Entrée. Si vous êtes invité à indiquer si vous souhaitez créer les tables de base de données lors de la configuration, indiquez **false** si vous utilisez le fichier de conception de base de données comme entrée pour créer un profil, car cette option est également disponible dans l'outil de gestion de profil et provoque un conflit. Si vous utilisez la console d'administration pour créer votre environnement de déploiement, vous pouvez décider en fonction de votre choix de création de tables automatique ou non.

Une fois que vous avez complété la dernière invite, des informations similaires à l'exemple suivant s'affichent à l'écran :

Please enter the output directory [default=/WebSphere/V8T8DM/DeploymentManager/util/dbUtils] :

8. Appuyez sur Entrée pour accepter le répertoire par défaut pour le fichier de conception de base de données, ou entrez un autre répertoire dans lequel vous voulez enregistrer le fichier, puis appuyez sur Entrée. Si vous n'avez pas encore créé le répertoire dans votre système de fichiers, l'outil de conception de base de données le crée automatiquement lorsque le fichier est généré. Une fois que vous avez entré l'emplacement à l'invite, vous pouvez voir des informations similaires à l'exemple suivant :

Please enter the output filename [default=bpm.advanced.standalone.topology.dbDesign] :

9. Appuyez sur Entrée pour accepter le nom de fichier par défaut, ou entrez un autre nom de fichier, puis appuyez sur Entrée. Une fois que vous avez indiqué le nom du fichier, des informations similaires à l'exemple suivant peuvent s'afficher :

générer des scripts de base de données ? (o/n) [valeur par défaut = o] :

10. Facultatif : Si vous souhaitez également générer des scripts de base de données en fonction des informations fournies à l'outil de conception de base de données, entrez y et appuyez sur la touche Entrée. Vous pouvez voir des informations similaires à l'exemple suivant :

[info] The script(s) have been generated in REPERTOIRE DE BASE WAS/profiles/default/util/dbUtils/SQLServer-ProcessServer for BPM ProcessServer [info] thanks, quitting now ...

Un fichier de conception de base de données est créé et éventuellement des scripts de base de données sont créés à l'emplacement spécifié.

Une fois que vous avez utilisé l'outil de conception de base de données pour configurer un composant spécifique, vous pouvez utiliser les scripts SQL pour créer les tables de la base de données. Le fichier de conception de base de données généré contient uniquement les valeurs correspondant à composant configuré et n'est pas suffisant pour être utilisé de l'une des manières suivantes :

- v Lorsque vous utilisez l'outil de gestion de profil pour créer un profil
- v Lorsque vous employez l'utilitaire de ligne de commande **manageprofiles** pour créer un profil

*Identification et résolution des problèmes liés à l'outil de conception de la base de données :*

En cas d'erreurs dans vos scripts de base de données, vous pouvez utiliser les informations de diagnostic et de validation fournies par l'outil de conception de base de données pour diagnostiquer les problèmes.

## **Erreurs de propriété requise vide**

Lorsque les propriétés requises **userName** et **password** ne sont pas définies, des messages du type suivant peuvent apparaître dans la sortie :

[status] WBI BSPACE n'est pas terminé. 2 éléments restants : [ 1 ] BSpace.WBI BSPACE : authAlias : la propriété 'userName' requise pour userId est vide. [ 2 ] BSpace.WBI<sup>-BSPACE</sup> : authAlias : la propriété 'password' requise pour DB PASSWORD est vide.

### **Exemple de sortie de l'exécution d'une validation de la conception de base de données existante**

Lorsque vous exécutez une validation de la conception de base de données existante, des avertissements du type suivant peuvent apparaître dans la sortie :

DbDesignGenerator.bat -v SQL Server-

... [WARNING] 2 potential problems are found in the scripts. They are DB USER @ line 46 in file configCommonDB.bat DB\_USER @ line 80 in file configCommonDB.sh

#### **Contenu du fichier journal de l'outil de conception de base de données**

Lorsque vous exécutez l'outil de conception de base de données, le fichier dbDesignGenerator.log est créé dans l'emplacement à partir duquel la commande de l'outil de conception de base de données est exécutée. Le journal contient toutes les invites et les valeurs entrées. Le fichier journal ne contient aucune sortie de trace supplémentaire.

#### *Configuration de transactions XA :*

Vous devez configurer des transactions XA après l'installation de la base de données Microsoft SQL Server et avant le démarrage du serveur. Le pilote JDBC SQL Server offre une prise en charge pour les transactions distribuées facultatives Java Platform, Enterprise Edition/JDBC 2.0. Les connexions JDBC obtenues via la classe **SQLServerXADataSource** peuvent faire partie d'environnements de traitement de transactions distribuées standard comme les serveurs d'applications Java Platform, Enterprise Edition (Java EE).

L'échec de la configuration des transactions XA peut entraîner l'erreur suivante lors du démarrage du serveur : **javax.transaction.xa.XAException: com.microsoft.sqlserver.jdbc.SQLServerException: Failed to create the XA control connection. Erreur : "Could not find stored procedure 'master..xp\_sqljdbc\_xa\_init\_ex'"..**.

1. Le service MS DTC doit être marqué comme Automatique dans Service Manager pour être certain qu'il s'exécute lorsque le service SQL Server est démarré. Pour activer MS DTC pour les transactions XA, vous devez procédez comme suit :

**Sous Windows XP et Windows Server 2003 :**

a. Sélectionnez **Panneau de configuration** > **Outils d'administration** > **Services de composants**.

- b. Sélectionnez **Services de composants** > **Ordinateurs** et cliquez avec le bouton droit de la souris sur **Poste de travail**, puis sélectionnez **Propriétés**.
- c. Cliquez sur l'onglet **MSDTC**, puis cliquez sur **Configuration de la sécurité**.
- d. Cochez la case **Activer les transactions XA**, puis cliquez sur **OK**. Cela entraîne le redémarrage du service MS DTC.
- e. Cliquez sur **OK** de nouveau pour fermer la fenêtre **Propriétés**, puis fermez **Services de composants**.
- f. Redémarrez SQL Server pour vous assurer qu'il se synchronise avec les modifications MS DTC.

**Sous Windows Vista et Windows 7 :**

- a. Sélectionnez **Panneau de configuration** > **Outils d'administration** > **Services de composants**.
- b. Sélectionnez **Services de composants** > **Ordinateurs** > **Poste de travail** > **Coordinateur de transactions distribuées**.
- c. Cliquez avec le bouton droit de la souris sur **DTC local** puis sélectionnez **Propriétés**.
- d. Cliquez sur l'onglet **Sécurité** dans la fenêtre **Propriétés du DTC local**.
- e. Cochez la case **Activer les transactions XA**, puis cliquez sur **OK**. Cela redémarre le service MS DTC.
- f. Cliquez sur **OK** de nouveau pour fermer la fenêtre Propriétés, puis fermez Services de composants.
- g. Redémarrez SQL Server pour vous assurer qu'il se synchronise avec les modifications MS DTC.
- 2. Configurez les composants de transactions distribuées (DTC) JDBC :
	- a. Téléchargez le pilote "Microsoft SQL Server JDBC Drive 2.0" à partir du site Microsoft à l'aide de l'URL fournie dans la section Ressources.
	- b. Extrayez l'archive vers un dossiers.
	- c. Copiez le fichier sqljdbc\_xa.dll à partir du répertoire de décompression JDBC vers le répertoire Binn de l'ordinateur SQL Server. Si vous utilisez des transactions XA avec SQL Server 32 bits, utilisez le fichier sqljdbc\_xa.dll dans le dossier x86, même si SQL Server est installé sur un processeur x64. Si vous utilisez des transactions XA avec SQL Server 64 bits sur le processeur x64, utilisez le fichier sqljdbc\_xa.dll dans le dossier x64.
	- d. Exécutez le script de base de données xa\_install.sql SQL Server . Ce script installe les procédures stockées étendues appelées par sqljdbc\_xa.dll. Ces procédures stockées étendues implémentent des transactions distribuées et une prise en charge XA pour le pilote JDBC Microsoft SQL Server. Vous devrez exécuter ce script en tant qu'administrateur de l'instance SQL Server.
	- e. Pour accorder des autorisations à un utilisateur spécifique pour qu'il participe aux transactions distribuées avec le pilote JDBC, ajoutez l'utilisateur au rôle SqlJDBCXAUser dans la base de données maître (par exemple, pour un utilisateur Lombardi, ajoutez la base de données maître dans les mappages Utilisateur et sélectionnez le rôle SqlJDBCXAUser).

*Création ou extension de profils autonomes avec un serveur de base de données SQL :*

Vous pouvez créer des profils à l'aide de l'outil de gestion de profil ou de l'utilitaire de ligne de commande **manageprofiles**. Vous pouvez étendre un profil existant au lieu d'en créer un nouveau, si vous disposez d'un profilWebSphere Application Server V8.0 existant.

## *Préparation du serveur de base de données SQL :*

Pendant la procédure de création ou d'extension de profil, vous pouvez configurer la base de données Process Server, la base de données Performance Data Warehouse et la base de données commune. Vous pouvez également configurer les bases de données à l'aide d'un fichier de conception généré par l'outil de conception de base de données.

Avant de créer un profil, vous devez installer Microsoft SQL Server sur le serveur qui héberge la base de données.

**Restriction :** La base de données Process Server (BPMDB) et la base de données Performance Data Warehouse (PDWDB) NE DOIVENT PAS être sensibles à la casse. Les autres bases de données peuvent être sensibles à la casse.

Lors de la création de vos schémas de base de données, vous devez disposer d'un ID utilisateur disposant de droits d'accès suffisants pour créer vos tables. Une fois les tables créées, les applications doivent disposer de droits d'accès suffisants pour sélectionner, insérer, mettre à jour et supprimer les informations des tables.

Le tableau suivant répertorie les privilèges de base de données requis pour accéder au magasin de données.

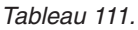

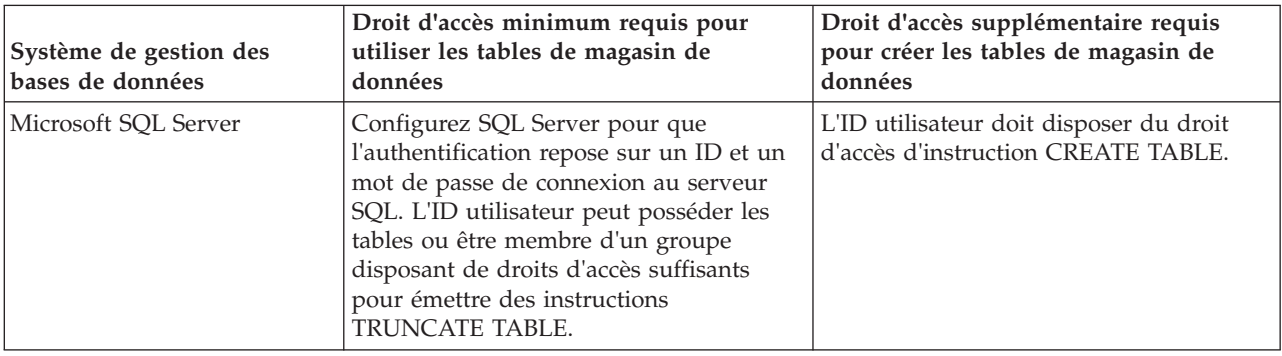

Le niveau d'isolement définit le comportement verrouillage des transactions. Vous devez définir le niveau d'isolement sur READ\_COMMITTED\_SNAPSHOT. Vous pouvez vérifier le niveau d'isolement de la base de données Process Server, de Performance Data Warehouse et de la base de données commune à l'aide de la commande SQL suivante : **SELECT name, is\_read\_committed\_snapshot\_on FROM sys.database**. Vous pouvez définir le niveau d'isolement à l'aide de la commande SQL : **ALTER DATABASE <base\_de\_données> SET READ\_COMMITTED\_SNAPSHOT ON**.

Si vous voulez utiliser Microsoft SQL Server 2005 ou Microsoft SQL Server 2008 avec un profil autonome et placez les tables du moteur de messagerie dans la base de données Common, vous devez créer les schémas suivants dans la base de données CMNDB comme propriétaire dbo en utilisant SQL Server Studio. Ces schémas sont indispensables aux moteurs de messagerie SIBus.

**Important :** Vous devez configurer ces schémas avant le démarrage du serveur et du moteur de messagerie (recommandé) ou durant le lancement du moteur de messagerie. Notez qu'il s'agit des valeurs par défaut si l'authentification Windows est sélectionnée. Vous pouvez spécifier d'autres valeurs. Pour l'authentification SQL, ces valeurs correspondent aux ID utilisateur spécifiés.

- MEDPS00 (Process Server messaging engine)
- MEDPE00 (Performance Data Warehouse messaging engine)

Pilotes JDBC des packages IBM Business Process Manager de SQL Server. Pour des informations sur les pilotes JDBC (y compris sur les versions et niveaux), voir la page [Configuration matérielle et logicielle](http://www-01.ibm.com/support/docview.wss?uid=swg27021018#AIX_JDBC_Drivers_ww) [détaillée pour IBM Business Process Manager](http://www-01.ibm.com/support/docview.wss?uid=swg27021018#AIX_JDBC_Drivers_ww) .

**Remarque :** Il vous incombe de fournir les niveaux de pilote JDBC de ce qui ne se trouve pas dans IBM Business Process Manager.

Vous devez configurer des transactions XA après l'installation de la base de données et avant le démarrage du serveur.

*Création de profils autonomes Process Center avec un serveur de base de données SQL Server à l'aide de l'outil de gestion de profil :*

Vous pouvez configurer un profil autonome pour Process Center à l'aide de l'outil de gestion de profil sur les architectures 32 bits. Pour les architectures 64 bits sous Solaris, servez-vous de l'utilitaire de ligne de commande **manageprofiles**.

Lorsque vous utilisez l'outil de gestion des profils avec l'interface graphique Motif sur le système d'exploitation Solaris, la taille par défaut de l'outil de gestion de profil risque d'être trop petite pour visualiser tous les messages et boutons. Pour remédier à cela, ajoutez les lignes suivantes au fichier *racine\_installation*/.Xdefaults :

```
Eclipse*spacing:0
Eclipse*fontList:-misc-fixed-medium-r-normal-*-10-100-75-75-c-60-iso8859-1
```
Une fois ces lignes ajoutées, exécutez la commande suivante avant de démarrer l'outil de gestion des profils :

xrdb -load user\_home/.Xdefaults

Si vous souhaitez configurer les bases de données requises lors de la création du profil, assurez-vous que votre serveur de base de données est installé et en cours d'exécution.

La langue de l'outil de gestion de profil est déterminée par la langue par défaut du système. Si la langue par défaut ne correspond pas à l'une des langues prises en charge, la langue utilisée est l'anglais. Vous pouvez changer de langue par défaut en démarrant l'outil de gestion de profil depuis la ligne de commande, puis en utilisant le paramètre **java user.language** pour remplacer la langue par défaut. Entrez la commande suivante :

*racine\_installation*/java/bin/java -Duser.language=*environnement\_local racine\_installation*

Par exemple, pour démarrer l'outil de gestion de profil en langue allemande, entrez la commande suivante :

*racine\_installation*/java/bin/java -Duser.language=de *racine\_installation*/bin/ProfileManagement/startup.jar

Une fois que vous avez démarré l'outil de gestion de profil, vous devez décider si vous souhaitez choisir l'option **standard** ou **avancée** pour la création de profil. Utilisez l'option avancée pour :

- v Spécifier un fichier de conception de base de données à utiliser pour la configuration de la base de données.
- v Affecter des valeurs personnalisées aux ports, à l'emplacement du profil et aux noms du profil, du noeud, de l'hôte et de la cellule (le cas échéant).
- v Créer une définition de serveur Web.
- v Créer un service système pour exécuter le serveur, si votre système d'exploitation et les privilèges associés à votre compte utilisateur vous permettent de créer des services.
- 1. Utilisez l'une des méthodes suivantes pour lancer l'outil de gestion de profil :
	- v Lancez l'outil à partir de la console Premiers pas.
	- v Exécutez la commande *racine\_installation***/bin/ProfileManagement/pmt.sh**.
- 2. Dans la page Bienvenue , cliquez sur **Lancer l'outil de gestion des profils** ou sélectionnez l'onglet **Outil de gestion des profils**.
- 3. Dans l'onglet **Profils**, cliquez sur **Créer**.

La page de sélection d'environnement s'ouvre dans une autre fenêtre.

4. Dans la page Sélection de l'environnement, localisez la section IBM Business Process Manager Standard : Configuration de Process Center et développez la section. Sélectionnez le profil autonome **IBM BPM Standard, Process Center** et cliquez sur **Suivant**.

- 5. Dans la page d'options de création du profil, choisissez d'effectuer une extension **standard** ou **avancée**, puis cliquez sur **Suivant**. Si vous avez sélectionné Création d'un profil **standard**, passez à l['étape de sécurité administrative.](#page-1517-0)
- 6. Advanced: Dans la page de déploiement d'application facultatif, indiquez si vous souhaitez déployer la console d'administration pour gérer le serveur (recommandé) et l'application par défaut WebSphere Application Server. Cliquez sur **Suivant**.
- 7. Advanced: Dans la page de nom et emplacement du profil, procédez comme suit :
	- a. Dans la zone de **nom de profil**, spécifiez un nom unique ou acceptez la valeur par défaut. Chaque profil créé doit posséder un nom. Lorsque vous avez plusieurs profils, vous pouvez les spécifier individuellement au niveau supérieur en utilisant ce nom.
	- b. Dans la zone de **répertoire de profil**, entrez le répertoire du profil ou utilisez le bouton **Parcourir** pour accéder au répertoire des profils. Le chemin d'accès au profil contient les fichiers définissant l'environnement d'exécution, (commandes, fichiers de configuration et fichiers journaux, par exemple). Le répertoire par défaut est *racine\_installation*/profiles/*nom\_profil*.
	- c. Facultatif : Sélectionnez **Faire de ce profil le profil par défaut** si vous souhaitez que le profil que vous êtes en train de créer soit le profil par défaut. Cette case à cocher apparaît uniquement si vous avez un profil existant sur votre système.

Lorsqu'un profil est le profil par défaut, les commandes fonctionneront automatiquement avec celui-ci. Le premier profil créé sur un poste de travail est désigné comme étant le profil par défaut. Ce profil est la cible par défaut des commandes émises à partir du répertoire bin situé dans le répertoire racine d'installation du produit. Lorsqu'il existe un seul profil sur un poste de travail, chaque commande agit sur ce profil. Si plusieurs profils existent, certaines commandes exigent que vous indiquiez le profil auquel la commande s'applique.

- d. Dans la liste de **paramétrage d'optimisation des performances d'exécution du serveur**, sélectionnez un niveau d'optimisation des performances correspondant au profil que vous créez. Ce paramètre est un paramètre WebSphere Application Server.
- e. Cliquez ensuite sur **Suivant**. Si vous cliquez sur **Précédent** et que vous changez le nom du profil, vous devrez peut-être modifier manuellement le nom dans cette page lorsqu'elle s'affichera de nouveau.
- 8. Advanced: Dans la page de noms de noeud, d'hôte et de cellule, effectuez l'une des actions suivantes pour le profil que vous créez:
	- v Dans la zone de **nom de noeud**, spécifiez un nom de noeud ou acceptez la valeur par défaut. Essayez d'utiliser un nom de noeud aussi court que possible, mais assurez-vous que les noms de noeud sont uniques dans votre environnement de déploiement.
	- v Dans la zone de **nom de serveur**, spécifiez un nom de serveur ou acceptez la valeur par défaut.
	- v Dans la zone de **nom d'hôte**, spécifiez un nom d'hôte ou acceptez la valeur par défaut.
	- v Dans la zone de **nom de cellule**, spécifiez un nom de cellule ou acceptez la valeur par défaut. Cliquez ensuite sur **Suivant**.
- <span id="page-1517-0"></span>9. Obligatoire : Dans la page de sécurité administrative, entrez des valeurs dans les zones de **nom d'utilisateur**, de **mot de passe** et de **confirmation de mot de passe**. Le mot de passe spécifié pour l'administrateur lors de l'installation sera utilisé pour tous les utilisateurs internes, y compris tw\_admin et tw\_user. Etant donné que tous les profils IBM Business Process Manager doivent avoir la sécurité d'administration activée, le bouton **Suivant** est activé uniquement une fois que vous avez entré ces valeurs.

Cliquez sur **Suivant**. Si vous avez sélectionné Création d'un profil **standard**, passez à l['étape de](#page-1519-0) [configuration de la base de données - partie 1.](#page-1519-0)

- 10. Advanced: Dans la page de certificat de sécurité (partie 1), indiquez si vous souhaitez importer des certificats existants ou créer de nouveaux certificats.
	- v Pour créer un nouveau certificat personnel par défaut et un nouveau certificat signataire racine, sélectionnez l'option de **création d'un nouveau certificat personnel par défaut** et l'option de **création d'un nouveau certificat signataire racine**, et cliquez sur **Suivant**.
- v Pour importer des certificats existants, sélectionnez l'option d'**importation d'un certificat personnel par défaut existant** et l'option d'**importation d'un certificat personnel de signature racine existant**, puis entrez les informations suivantes :
	- Dans la zone de **chemin**, entrez le chemin d'accès au certificat existant.
	- Dans la zone de **mot de passe**, entrez le mot de passe du certificat
	- Dans la zone de **type de magasin de clés**, sélectionnez le type de magasin de clés pour le certificat que vous importez.
	- Dans la zone d'**alias de magasin de clés**, sélectionnez l'alias de magasin de clés pour le certificat que vous importez.
	- Cliquez sur **Suivant** pour afficher la page de certificat de sécurité (partie 2)

Lorsque vous importez un certificat personnel comme certificat personnel par défaut, importez le certificat racine qui a signé le certificat personnel. Sinon, l'outil de gestion de profil ajoute le signataire du certificat personnel au fichier trust.p12.

11. Advanced: Dans la page de certificat de sécurité (partie 2), vérifiez que les informations relatives au certificat sont correctes, puis cliquez sur **Suivant** pour afficher la page d'affectation de valeurs de port.

Si vous créez les certificats, vous pouvez utiliser les valeurs par défaut, ou encore les modifier pour créer de nouveaux certificats. Le certificat personnel par défaut est par défaut valide pendant un an ; il est signé par le certificat signataire racine. Le certificat signataire racine par défaut est un certificat auto-signé, qui a une période de validité par défaut de 15 ans. Le mot de passe du fichier de clés par défaut applicable au certificat signataire racine est WebAS. Modifiez le mot de passe. Le mot de passe ne peut pas contenir n'importe quels caractères codés sur deux octets (DBCS), car certains types de fichier de clés (PKCS12, par exemple), ne les prennent pas en charge. Les types de fichier de clés pris en charge dépendent des fournisseurs spécifiés dans le fichier java.security.

Lorsque vous créez l'un des certificats (ou les deux), ou que vous importez l'un des certificats (ou les deux), les fichiers de clés créés sont les suivants :

- v key.p12 : contient le certificat personnel par défaut.
- trust.p12 : contient le certificat du signataire du certificat racine par défaut.
- root-key.p12 : contient le certificat signataire racine.
- v default-signers.p12 : contient les certificats de signataire ajoutés à tout nouveau fichier de clés que vous créez une fois que le serveur est installé et en cours d'exécution. Par défaut, le certificat de signataire racine et un certificat signataire DataPower se trouvent dans ce fichier de clés.
- v deleted.p12 : contient les certificats supprimés à l'aide de la tâche deleteKeyStore, de sorte qu'ils puissent être récupérés en cas de besoin.
- v ltpa.jceks : contient les clés LTPA (Lightweight Third-Party Authentication) par défaut, que les serveurs de votre environnement utilisent pour communiquer entre eux.

Ces fichiers sont tous associés au même mot de passe lorsque vous créez ou importez des certificats (il s'agit soit du mot de passe par défaut, soit d'un mot de passe que vous spécifiez). Un certificat importé est ajouté au fichier key.p12 ou au fichier root-key.p12. Si vous importez des certificats et que les certificats ne contiennent pas les informations que vous souhaitez, cliquez sur **Précédent** pour importer un autre certificat.

12. Advanced: Dans la page d'affectation de valeurs de port, vérifiez que les informations relatives au certificat sont correctes, puis cliquez sur **Suivant**. L'outil de gestion de profil détecte les ports actuellement utilisés par d'autres produits WebSphere et affiche les valeurs de port recommandées (qui n'entrent pas en conflit avec les valeurs existantes). Si vous avez des applications autres que les applications WebSphere qui utilisent les ports spécifiés, vérifiez qu'il n'existe pas de conflits de ports. Si vous avez choisi de ne pas déployer la console d'administration dans la page de déploiement d'application facultatif , les ports de la console d'administration ne sont pas disponibles dans la page d'attribution des valeurs de port.

Les ports sont reconnus comme étant en cours d'utilisation si les conditions suivantes sont remplies:

v Les ports sont affectés à un profil créé par une installation exécutée par l'utilisateur actuel.

v Les ports sont en cours d'utilisation.

Bien que l'outil valide les ports lorsque vous accédez à la page d'attribution des valeurs de port, des conflits de port peuvent malgré tout se produire en fonction des sélections effectuées dans les pages suivantes de l'outil de gestion de profil. Si c'est le cas, les ports ne seront pas attribués avant la fin de la création du profil.

Si vous pensez qu'il existe un conflit de port, vous pourrez faire des recherches une fois le profil créé. Déterminez les ports utilisés lors de la création du profil en consultant le fichier suivant : *racine\_profil*/properties/portdef.prop

Ce fichier contient les clés et les valeurs utilisées pour les paramètres des ports. Si vous découvrez des conflits de ports, vous pouvez réaffecter les ports manuellement. Pour réaffecter des ports, voir "Mise à jour des ports dans les profils existants " dans le centre de documentation WebSphere Application Server. Exécutez le fichier **updatePorts.ant** via le script **ws\_ant** détaillé dans cette rubrique.

- 13. Facultatif : Advanced: Pour inclure une définition de serveur Web dans le profil, procédez comme suit :
	- a. Sélectionnez **Créer une définition de serveur Web**.
	- b. Spécifiez les caractéristiques de serveur Web dans cette page, puis cliquez sur **Suivant**
	- c. Spécifiez les caractéristiques de serveur Web dans la partie 2 de cette page. Si vous utilisez un serveur Web pour acheminer les demandes vers IBM Business Process Manager, vous devez inclure une définition de serveur Web. Vous pouvez inclure la définition maintenant, ou choisir de définir le serveur Web pour IBM Business Process Manager ultérieurement. Si vous incluez la définition de serveur Web lors de la création de ce profil, vous pouvez installer le serveur Web et son plug-in après avoir créé le profil. L'emplacement de l'installation doit cependant être conforme aux chemins indiqués dans les pages de définition du serveur Web. Si vous choisissez de définir le serveur Web après la création de ce profil, vous devrez définir le serveur Web dans un profil distinct.
	- d. Cliquez sur **Suivant**.
- 14. Advanced: Configuration des bases de données à l'aide d'un fichier de conception.
	- a. Sélectionnez l'option d'**utilisation d'un fichier de conception**.
	- b. Cliquez sur **Parcourir**.
	- c. Vous devez indiquer le chemin qualifié complet d'accès au fichier de conception.
	- d. Pour exécuter les scripts de base de données automatiquement (dans le cadre du processus de création de profil), sélectionnez l'option d'**exécution des scripts de base de données pour créer les tables de base de données**. Si cette option n'est pas sélectionnée, vous ou l'administrateur de la base de données devez exécuter les scripts manuellement après la création du profil. Vous devez également charger la base de données à l'aide des informations système ; pour cela, exécutez la commande **bootstrapProcessServerData**.

**Important :** Si vous sélectionnez l'option d'**exécution des scripts de base de données pour créer les tables de base de données**, vérifiez que l'option d'**utilisation d'une base de données locale ou distante existante** n'est *pas* sélectionnée. Si les deux options sont sélectionnées, des erreurs se produisent.

e. Cliquez ensuite sur **Suivant**. Si vous choisissez de spécifier un fichier de conception, les panneaux de configuration de la base de données de l'outil de gestion de profil sont ignorés. L'emplacement du fichier de conception est transmis à la ligne de commande pour terminer la configuration de la base de données.

Passez à l['étape Récapitulatif du profil](#page-1521-0)

- <span id="page-1519-0"></span>15. Dans la page de configuration de la base de données - Partie 1, spécifiez les informations relatives à la base de données.
	- a. Dans la liste de **sélection d'un produit de base de données**, sélectionnez **Microsoft SQL Server**.
- b. Facultatif : Si vous souhaitez modifier les valeurs par défaut, entrez de nouveaux noms pour les bases de données concernées. Les noms de bases de données doivent être uniques.
- c. Pour exécuter les scripts de base de données automatiquement (dans le cadre du processus de création de profil), sélectionnez l'option d'**exécution des scripts de base de données pour initialiser la base de données**. Si cette option n'est pas sélectionnée, vous ou l'administrateur de la base de données devez exécuter les scripts manuellement après la création du profil. Vous devez également charger la base de données à l'aide des informations système ; pour cela, exécutez la commande **bootstrapProcessServerData**.
- d. Cliquez ensuite sur **Suivant**.
- 16. Dans la page Configuration de la base de données Partie 2, terminez la configuration de la base de données. Renseignez les zones suivantes.

| Zone                                                                  | Action requise                                                                                                    |  |  |
|-----------------------------------------------------------------------|----------------------------------------------------------------------------------------------------|--|--|
| Ne sélectionnez pas l'option Appliquer l'authentification Windows.    |                                                                                                    |  |  |
| Base de données Process Server                                        | Pour la base de données Process Server, entrez des<br>valeurs pour les paramètres suivants :                                                                                                    |  |  |
|                                                                       | . Nom d'utilisateur                                                                                                    |  |  |
|                                                                       | Entrez le nom d'utilisateur de la base de données de<br>Process Server.                                                                                                    |  |  |
|                                                                       | • Mot de passe                                                                                                    |  |  |
|                                                                       | Entrez le mot de passe utilisé pour l'authentification<br>dans la base de données Process Server.                                                                                                   |  |  |
|                                                                       | • Confirmer le mot de passe                                                                                                    |  |  |
|                                                                       | Confirmez le mot de passe utilisé pour<br>l'authentification dans la base de données Process<br>Server.                                                                                             |  |  |
| Base de données Performance Data Warehouse                            | Pour la base de données Performance Data Warehouse,<br>entrez des valeurs pour les paramètres suivants :                                                                                            |  |  |
|                                                                       | • Nom d'utilisateur                                                                                                    |  |  |
|                                                                       | Entrez le nom d'utilisateur de la base de données<br>Performance Data Warehouse.                                                                                                    |  |  |
|                                                                       | Mot de passe                                                                                                    |  |  |
|                                                                       | Entrez un mot de passe, utilisé pour l'authentification<br>dans la base de données Performance Data Warehouse.                                                                                      |  |  |
|                                                                       | • Confirmer le mot de passe                                                                                                    |  |  |
|                                                                       | Confirmez le mot de passe utilisé pour<br>l'authentification dans la base de données Performance<br>Data Warehouse.                                                                                 |  |  |
| Nom d'hôte du serveur de base de données (adresse IP,<br>par exemple) | Acceptez la valeur par défaut localhost ou entrez le nom<br>d'hôte du serveur de base de données.                                                                                                   |  |  |
| Port serveur                                                          | Acceptez la valeur par défaut 1433 ou entrez le numéro<br>de port du serveur.                                                                                                    |  |  |
| Emplacement des fichiers de chemin de classes du<br>pilote JDBC       | Les fichiers de chemin de classes du pilote JDBC<br>(sqljdbc4.jar) sont inclus dans le produit et se trouvent<br>dans le répertoire suivant : \${RACINE_INSTALLATION_WAS}\<br>jdbcdrivers\SQLServer |  |  |

*Tableau 112. Zones obligatoires pour la configuration de la base de données pour Microsoft SQL Server - Partie 2*

| Zone                                                                                                    | Action requise pour<br>l'authentification SQL                                                                                                    | Action requise pour<br>l'authentification Windows                                                                                                    |
|----------------------------------------------------------------------------------------------------|----------------------------------------------------------------------------------------------------|----------------------------------------------------------------------------------------------------|
| • Nom de schéma de moteur de<br>messagerie Process Server<br> • Nom de schéma de moteur de<br>messagerie Performance Data<br>Warehouse | Les tables du moteur de messagerie<br>doivent être configurées avec des<br>noms d'utilisateur et des mots de<br>passe différents. Elles ne peuvent pas<br>utiliser le même nom d'utilisateur et<br>le même mot de passe qu'un autre<br>moteur de messagerie.<br><b>Remarque:</b> Pour l'authentification<br>SQL, les noms de schéma sont<br>mappés aux ID utilisateur. | Les tables du moteur de messagerie<br>doivent être configurées avec des<br>noms de schéma différents. Elles ne<br>peuvent pas utiliser le même nom de<br>schéma qu'un autre moteur de<br>messagerie. |

*Tableau 113. Zones obligatoires pour la configuration de la base de données pour Microsoft SQL Server - Partie 3*

Si vous prévoyez d'utiliser Microsoft SQL Server 2005 ou Microsoft SQL Server 2008 avec un profil autonome, et que vous placez les tables du moteur de messagerie dans la base de données commune, vous devez créer les schémas suivants dans la base de données **CMNDB** en tant que propriétaire **dbo**, à l'aide de SQL Server Studio. Ces schémas sont indispensables aux moteurs de messagerie SIBus.

**Important :** Vous devez configurer ces schémas avant le démarrage du serveur et du moteur de messagerie (recommandé) ou durant le lancement du moteur de messagerie. Notez qu'il s'agit des valeurs par défaut si l'authentification Windows est sélectionnée. Vous pouvez spécifier d'autres valeurs. Pour l'authentification SQL, ces valeurs correspondent aux ID utilisateur spécifiés.

- MEDPS00 (Moteur de messagerie Process Server)
- MEDPE00 (Moteur de messagerie Performance Data Warehouse)

Pour les configurations autonomes uniquement : lorsque vous configurez Process Server, les tables du moteur de messagerie Process Server sont créées dans la base de données Process Server. Lorsque vous configurez la base de données Performance Data Warehouse, les tables du moteur de messagerie Performance Data Warehouse sont créées dans la base de données Performance Data Warehouse.

Pour les configurations autonomes uniquement, il convient de prendre en compte un certain nombre de considérations supplémentaires concernant les utilisateurs et les schémas.

- v Authentification SQL : Les tables du moteur de messagerie du système SCA (Service Component Architecture), de l'application SCA et de l'infrastructure d'événement commune (CEI) doivent être configurées avec des noms d'utilisateur et des mots de passe différents. Elles ne peuvent pas utiliser le même nom d'utilisateur et le même mot de passe qu'un autre moteur de messagerie.
- v Authentification Windows : Avec l'authentification Windows, le nom d'utilisateur et le mot de passe sont toujours les mêmes ; par conséquent, tous les moteurs de messagerie doivent disposer de schémas personnalisés définis, afin que les tables puissent être créées avec un schéma différent pour chaque moteur de messagerie. Lorsque les moteurs de messagerie sont configurés, les schémas sont automatiquement créés à l'aide de l'utilisateur Windows. Si l'utilisateur Windows ne dispose pas des privilèges permettant de créer les schémas, ceux-ci doivent être créés avant la configuration du produit.
- <span id="page-1521-0"></span>17. Dans la page Récapitulatif du profil, examinez les informations affichées. Cliquez sur **Créer** pour créer le profil ou sur **Précédent** pour modifier les caractéristiques du profil.
- 18. Dans la page Profil complet, examinez les informations affichées. Pour accéder à la console Premiers pas, vérifiez que l'option **Lancer la console Premiers pas** est sélectionnée et cliquez sur **Terminer**.
- v Si vous n'avez pas exécuté les scripts de base de données lors de la création du profil, vous devez les exécuter afin de créer les bases de données et de charger la base de données Process Server avec les informations système, à l'aide de la commande **bootstrapProcessServerData**.
- v Accédez à la console Premiers pas et démarrez le serveur pour le profil autonome que vous avez créé.

# **Tâches associées**:

[Chargement de la base de données avec les informations système dans un environnement autonome](#page-1567-0) Si vous avez créé un profil autonome et retardé la création des tables de base de données, vous devez exécuter la commande **bootstrapProcessServerData** avant d'essayer de démarrer ou d'utiliser Process Server ou Process Center.

*Création de profils autonomes Process Server avec un serveur de base de données SQL Server à l'aide de l'outil de gestion de profil :*

Vous pouvez configurer un profil autonome pour Process Server à l'aide de l'outil de gestion de profil sur les architectures 32 bits. Pour les architectures 64 bits sous Solaris, servez-vous de l'utilitaire de ligne de commande **manageprofiles**.

Lorsque vous utilisez l'outil de gestion des profils avec l'interface graphique Motif sur le système d'exploitation Solaris, la taille par défaut de l'outil de gestion de profil risque d'être trop petite pour visualiser tous les messages et boutons. Pour remédier à cela, ajoutez les lignes suivantes au fichier *racine\_installation*/.Xdefaults :

```
Eclipse*spacing:0
Eclipse*fontList:-misc-fixed-medium-r-normal-*-10-100-75-75-c-60-iso8859-1
```
Une fois ces lignes ajoutées, exécutez la commande suivante avant de démarrer l'outil de gestion des profils :

xrdb -load user\_home/.Xdefaults

Si vous souhaitez configurer les bases de données requises lors de la création du profil, assurez-vous que votre serveur de base de données est installé et en cours d'exécution.

La langue de l'outil de gestion de profil est déterminée par la langue par défaut du système. Si la langue par défaut ne correspond pas à l'une des langues prises en charge, la langue utilisée est l'anglais. Vous pouvez changer de langue par défaut en démarrant l'outil de gestion de profil depuis la ligne de commande, puis en utilisant le paramètre **java user.language** pour remplacer la langue par défaut. Entrez la commande suivante :

*racine\_installation*/java/bin/java -Duser.language=*environnement\_local racine\_installation*

Par exemple, pour démarrer l'outil de gestion de profil en langue allemande, entrez la commande suivante :

*racine\_installation*/java/bin/java -Duser.language=de *racine\_installation*/bin/ProfileManagement/startup.jar

Une fois que vous avez démarré l'outil de gestion de profil, vous devez décider si vous souhaitez choisir l'option **standard** ou **avancée** pour la création de profil. Utilisez l'option avancée pour :

- v Spécifier un fichier de conception de base de données à utiliser pour la configuration de la base de données.
- v Affecter des valeurs personnalisées aux ports, à l'emplacement du profil et aux noms du profil, du noeud, de l'hôte et de la cellule (le cas échéant).
- Créer une définition de serveur Web.
- v Créer un service système pour exécuter le serveur, si votre système d'exploitation et les privilèges associés à votre compte utilisateur vous permettent de créer des services.
- 1. Utilisez l'une des méthodes suivantes pour lancer l'outil de gestion de profil :
	- v Lancez l'outil à partir de la console Premiers pas.
	- v Exécutez la commande *racine\_installation***/bin/ProfileManagement/pmt.sh**.
- 2. Dans la page Bienvenue , cliquez sur **Lancer l'outil de gestion des profils** ou sélectionnez l'onglet **Outil de gestion des profils**.
- 3. Dans l'onglet **Profils**, cliquez sur **Créer**.

La page de sélection d'environnement s'ouvre dans une autre fenêtre.

- 4. Dans la page Sélection de l'environnement, localisez la section IBM Business Process Manager Standard : Configuration de Process Server et développez la section. Sélectionnez le profil autonome **IBM BPM Standard, Process Server** et cliquez sur **Suivant**.
- 5. Dans la page d'options de création du profil, choisissez d'effectuer une extension **standard** ou **avancée**, puis cliquez sur **Suivant**. Si vous avez sélectionné Création d'un profil **standard**, passez à l['étape de sécurité administrative.](#page-1523-0)
- 6. Advanced: Dans la page de déploiement d'application facultatif, indiquez si vous souhaitez déployer la console d'administration pour gérer le serveur (recommandé) et l'application par défaut WebSphere Application Server. Cliquez sur **Suivant**.
- 7. Advanced: Dans la page de nom et emplacement du profil, procédez comme suit :
	- a. Dans la zone de **nom de profil**, spécifiez un nom unique ou acceptez la valeur par défaut. Chaque profil créé doit posséder un nom. Lorsque vous avez plusieurs profils, vous pouvez les spécifier individuellement au niveau supérieur en utilisant ce nom.
	- b. Dans la zone de **répertoire de profil**, entrez le répertoire du profil ou utilisez le bouton **Parcourir** pour accéder au répertoire des profils. Le chemin d'accès au profil contient les fichiers définissant l'environnement d'exécution, (commandes, fichiers de configuration et fichiers journaux, par exemple). Le répertoire par défaut est *racine\_installation*/profiles/*nom\_profil*.
	- c. Facultatif : Sélectionnez **Faire de ce profil le profil par défaut** si vous souhaitez que le profil que vous êtes en train de créer soit le profil par défaut. Cette case à cocher apparaît uniquement si vous avez un profil existant sur votre système.

Lorsqu'un profil est le profil par défaut, les commandes fonctionneront automatiquement avec celui-ci. Le premier profil créé sur un poste de travail est désigné comme étant le profil par défaut. Ce profil est la cible par défaut des commandes émises à partir du répertoire bin situé dans le répertoire racine d'installation du produit. Lorsqu'il existe un seul profil sur un poste de travail, chaque commande agit sur ce profil. Si plusieurs profils existent, certaines commandes exigent que vous indiquiez le profil auquel la commande s'applique.

- d. Dans la liste de **paramétrage d'optimisation des performances d'exécution du serveur**, sélectionnez un niveau d'optimisation des performances correspondant au profil que vous créez. Ce paramètre est un paramètre WebSphere Application Server.
- e. Cliquez ensuite sur **Suivant**. Si vous cliquez sur **Précédent** et que vous changez le nom du profil, vous devrez peut-être modifier manuellement le nom dans cette page lorsqu'elle s'affichera de nouveau.
- 8. Advanced: Dans la page de noms de noeud, d'hôte et de cellule, effectuez l'une des actions suivantes pour le profil que vous créez:
	- v Dans la zone de **nom de noeud**, spécifiez un nom de noeud ou acceptez la valeur par défaut. Essayez d'utiliser un nom de noeud aussi court que possible, mais assurez-vous que les noms de noeud sont uniques dans votre environnement de déploiement.
	- v Dans la zone de **nom de serveur**, spécifiez un nom de serveur ou acceptez la valeur par défaut.
	- v Dans la zone de **nom d'hôte**, spécifiez un nom d'hôte ou acceptez la valeur par défaut.

v Dans la zone de **nom de cellule**, spécifiez un nom de cellule ou acceptez la valeur par défaut.

- Cliquez ensuite sur **Suivant**.
- <span id="page-1523-0"></span>9. Obligatoire : Dans la page de sécurité administrative, entrez des valeurs dans les zones de **nom d'utilisateur**, de **mot de passe** et de **confirmation de mot de passe**. Le mot de passe spécifié pour l'administrateur lors de l'installation sera utilisé pour tous les utilisateurs internes, y compris tw\_admin et tw\_user. Etant donné que tous les profils IBM Business Process Manager doivent avoir la sécurité d'administration activée, le bouton **Suivant** est activé uniquement une fois que vous avez entré ces valeurs.

Cliquez sur **Suivant**. Si vous avez sélectionné Création d'un profil **standard** passez à l['étape de](#page-1525-0) [configuration de Process Server.](#page-1525-0)

- 10. Advanced: Dans la page de certificat de sécurité (partie 1), indiquez si vous souhaitez importer des certificats existants ou créer de nouveaux certificats.
	- v Pour créer un nouveau certificat personnel par défaut et un nouveau certificat signataire racine, sélectionnez l'option de **création d'un nouveau certificat personnel par défaut** et l'option de **création d'un nouveau certificat signataire racine**, et cliquez sur **Suivant**.
	- v Pour importer des certificats existants, sélectionnez l'option d'**importation d'un certificat personnel par défaut existant** et l'option d'**importation d'un certificat personnel de signature racine existant**, puis entrez les informations suivantes :
		- Dans la zone de **chemin**, entrez le chemin d'accès au certificat existant.
		- Dans la zone de **mot de passe**, entrez le mot de passe du certificat
		- Dans la zone de **type de magasin de clés**, sélectionnez le type de magasin de clés pour le certificat que vous importez.
		- Dans la zone d'**alias de magasin de clés**, sélectionnez l'alias de magasin de clés pour le certificat que vous importez.
		- Cliquez sur **Suivant** pour afficher la page de certificat de sécurité (partie 2)

Lorsque vous importez un certificat personnel comme certificat personnel par défaut, importez le certificat racine qui a signé le certificat personnel. Sinon, l'outil de gestion de profil ajoute le signataire du certificat personnel au fichier trust.p12.

11. Advanced: Dans la page de certificat de sécurité (partie 2), vérifiez que les informations relatives au certificat sont correctes, puis cliquez sur **Suivant** pour afficher la page d'affectation de valeurs de port.

Si vous créez les certificats, vous pouvez utiliser les valeurs par défaut, ou encore les modifier pour créer de nouveaux certificats. Le certificat personnel par défaut est par défaut valide pendant un an ; il est signé par le certificat signataire racine. Le certificat signataire racine par défaut est un certificat auto-signé, qui a une période de validité par défaut de 15 ans. Le mot de passe du fichier de clés par défaut applicable au certificat signataire racine est WebAS. Modifiez le mot de passe. Le mot de passe ne peut pas contenir n'importe quels caractères codés sur deux octets (DBCS), car certains types de fichier de clés (PKCS12, par exemple), ne les prennent pas en charge. Les types de fichier de clés pris en charge dépendent des fournisseurs spécifiés dans le fichier java.security.

Lorsque vous créez l'un des certificats (ou les deux), ou que vous importez l'un des certificats (ou les deux), les fichiers de clés créés sont les suivants :

- v key.p12 : contient le certificat personnel par défaut.
- v trust.p12 : contient le certificat du signataire du certificat racine par défaut.
- root-key.p12 : contient le certificat signataire racine.
- v default-signers.p12 : contient les certificats de signataire ajoutés à tout nouveau fichier de clés que vous créez une fois que le serveur est installé et en cours d'exécution. Par défaut, le certificat de signataire racine et un certificat signataire DataPower se trouvent dans ce fichier de clés.
- v deleted.p12 : contient les certificats supprimés à l'aide de la tâche deleteKeyStore, de sorte qu'ils puissent être récupérés en cas de besoin.
- v ltpa.jceks : contient les clés LTPA (Lightweight Third-Party Authentication) par défaut, que les serveurs de votre environnement utilisent pour communiquer entre eux.

Ces fichiers sont tous associés au même mot de passe lorsque vous créez ou importez des certificats (il s'agit soit du mot de passe par défaut, soit d'un mot de passe que vous spécifiez). Un certificat importé est ajouté au fichier key.p12 ou au fichier root-key.p12. Si vous importez des certificats et que les certificats ne contiennent pas les informations que vous souhaitez, cliquez sur **Précédent** pour importer un autre certificat.

12. Advanced: Dans la page d'affectation de valeurs de port, vérifiez que les informations relatives au certificat sont correctes, puis cliquez sur **Suivant**. L'outil de gestion de profil détecte les ports actuellement utilisés par d'autres produits WebSphere et affiche les valeurs de port recommandées (qui n'entrent pas en conflit avec les valeurs existantes). Si vous avez des applications autres que les applications WebSphere qui utilisent les ports spécifiés, vérifiez qu'il n'existe pas de conflits de ports. Si vous avez choisi de ne pas déployer la console d'administration dans la page de déploiement d'application facultatif , les ports de la console d'administration ne sont pas disponibles dans la page d'attribution des valeurs de port.

Les ports sont reconnus comme étant en cours d'utilisation si les conditions suivantes sont remplies:

- v Les ports sont affectés à un profil créé par une installation exécutée par l'utilisateur actuel.
- v Les ports sont en cours d'utilisation.

Bien que l'outil valide les ports lorsque vous accédez à la page d'attribution des valeurs de port, des conflits de port peuvent malgré tout se produire en fonction des sélections effectuées dans les pages suivantes de l'outil de gestion de profil. Si c'est le cas, les ports ne seront pas attribués avant la fin de la création du profil.

Si vous pensez qu'il existe un conflit de port, vous pourrez faire des recherches une fois le profil créé. Déterminez les ports utilisés lors de la création du profil en consultant le fichier suivant :

*racine\_profil*/properties/portdef.prop

Ce fichier contient les clés et les valeurs utilisées pour les paramètres des ports. Si vous découvrez des conflits de ports, vous pouvez réaffecter les ports manuellement. Pour réaffecter des ports, voir "Mise à jour des ports dans les profils existants " dans le centre de documentation WebSphere Application Server. Exécutez le fichier **updatePorts.ant** via le script **ws\_ant** détaillé dans cette rubrique.

- 13. Facultatif : Advanced: Pour inclure une définition de serveur Web dans le profil, procédez comme suit :
	- a. Sélectionnez **Créer une définition de serveur Web**.
	- b. Spécifiez les caractéristiques de serveur Web dans cette page, puis cliquez sur **Suivant**
	- c. Spécifiez les caractéristiques de serveur Web dans la partie 2 de cette page. Si vous utilisez un serveur Web pour acheminer les demandes vers IBM Business Process Manager, vous devez inclure une définition de serveur Web. Vous pouvez inclure la définition maintenant, ou choisir de définir le serveur Web pour IBM Business Process Manager ultérieurement. Si vous incluez la définition de serveur Web lors de la création de ce profil, vous pouvez installer le serveur Web et son plug-in après avoir créé le profil. L'emplacement de l'installation doit cependant être conforme aux chemins indiqués dans les pages de définition du serveur Web. Si vous choisissez de définir le serveur Web après la création de ce profil, vous devrez définir le serveur Web dans un profil distinct.
	- d. Cliquez sur **Suivant**.
- <span id="page-1525-0"></span>14. Dans la page Process Server, définissez les paramètres suivants :
	- v **Nom de l'environnement** : Le nom de l'environnement est utilisé pour se connecter à partir d'un Process Center pour ce serveurProcess Server.
	- v **Type d'environnement** : choisissez la façon dont le serveurProcess Server sera utilisé :
		- Sélectionnez **Production** si le serveur doit être utilisé en environnement de production.
		- Sélectionnez **Etape** si le serveur doit tenir lieu d'emplacement temporaire pour héberger des modifications avant de les mettre en production.
		- Sélectionnez **Test** si le serveur doit être utilisé en tant qu'environnement de test (pour un test de chargement, par exemple).

**Restriction :** Ne mélangez pas les serveurs de production et de test dans la même cellule. Sélectionnez **Utiliser ce serveur hors ligne** si vous n'avez pas sélectionné **Production** comme type d'environnement ou si ce serveur Process Server ne doit pas être connecté à Process Center. Toutefois, la méthode de déploiement des applications de processus sur un serveur Process Server hors ligne diffère de la méthode de déploiement des applications de processus sur un serveur Process Server en ligne.

Si vous n'avez pas sélectionné **Utiliser ce serveur hors ligne**, indiquez les informations suivantes pour l'instance Process Center à laquelle ce serveur est connecté :

- v **Protocole**: Sélectionnez soit **http://**, soit **https://** comme protocole de connexion à Process Center.
- v **Nom d'hôte** : Entrez le nom d'hôte ou d'hôte virtuel que ce serveur Process Server utilisera pour communiquer avec Process Center. Entrez un nom d'hôte qualifié complet. Au sein d'un environnement avec équilibrage de charge ou proxy entre les services Process Server et les services Process Center, veillez à ce que l'élément désigné ici corresponde à l'URL d'accès à Process Center.
- v **Port** : Entrez le numéro de port de Process Center. Au sein d'un environnement avec équilibrage de charge ou proxy entre les services Process Server et les services Process Center, veillez à ce que l'élément désigné ici corresponde à l'URL d'accès à Process Center.
- v **Nom d'utilisateur**: Entrez le nom d'utilisateur d'un utilisateur Process Center. Process Server se connectera à Process Center en utilisant ce nom d'utilisateur.
- v **Mot de passe**: Entrez le mot de passe de l'utilisateurProcess Center.

Vous pouvez cliquer sur **Tester la connexion** pour vérifier la connexion établie avec Process Center. Si vous avez sélectionné Création d'un profil **standard**, passez à l['étape de configuration de la base](#page-1526-0) [de données - partie 1.](#page-1526-0)

- 15. Advanced: Configuration des bases de données à l'aide d'un fichier de conception.
	- a. Sélectionnez l'option d'**utilisation d'un fichier de conception**.
	- b. Cliquez sur **Parcourir**.
	- c. Vous devez indiquer le chemin qualifié complet d'accès au fichier de conception.
	- d. Pour exécuter les scripts de base de données automatiquement (dans le cadre du processus de création de profil), sélectionnez l'option d'**exécution des scripts de base de données pour créer les tables de base de données**. Si cette option n'est pas sélectionnée, vous ou l'administrateur de la base de données devez exécuter les scripts manuellement après la création du profil. Vous devez également charger la base de données à l'aide des informations système ; pour cela, exécutez la commande **bootstrapProcessServerData**.

**Important :** Si vous sélectionnez l'option d'**exécution des scripts de base de données pour créer les tables de base de données**, vérifiez que l'option d'**utilisation d'une base de données locale ou distante existante** n'est *pas* sélectionnée. Si les deux options sont sélectionnées, des erreurs se produisent.

e. Cliquez ensuite sur **Suivant**. Si vous choisissez de spécifier un fichier de conception, les panneaux de configuration de la base de données de l'outil de gestion de profil sont ignorés. L'emplacement du fichier de conception est transmis à la ligne de commande pour terminer la configuration de la base de données.

Passez à l['étape Récapitulatif du profil](#page-1528-0)

- <span id="page-1526-0"></span>16. Dans la page de configuration de la base de données - Partie 1, spécifiez les informations relatives à la base de données.
	- a. Dans la liste de **sélection d'un produit de base de données**, sélectionnez **Microsoft SQL Server**.
	- b. Facultatif : Si vous souhaitez modifier les valeurs par défaut, entrez de nouveaux noms pour les bases de données concernées. Les noms de bases de données doivent être uniques.
	- c. Pour exécuter les scripts de base de données automatiquement (dans le cadre du processus de création de profil), sélectionnez l'option d'**exécution des scripts de base de données pour initialiser la base de données**. Si cette option n'est pas sélectionnée, vous ou l'administrateur de la base de données devez exécuter les scripts manuellement après la création du profil. Vous devez également charger la base de données à l'aide des informations système ; pour cela, exécutez la commande **bootstrapProcessServerData**.
	- d. Cliquez ensuite sur **Suivant**.
- 17. Dans la page Configuration de la base de données Partie 2, terminez la configuration de la base de données. Renseignez les zones suivantes.

| Zone                                                                  | Action requise                                                                                                    |  |
|-----------------------------------------------------------------------|----------------------------------------------------------------------------------------------------|--|
| Ne sélectionnez pas l'option Appliquer l'authentification Windows.    |                                                                                                    |  |
| Base de données Process Server                                        | Pour la base de données Process Server, entrez des<br>valeurs pour les paramètres suivants :                                                                                                    |  |
|                                                                       | • Nom d'utilisateur                                                                                                    |  |
|                                                                       | Entrez le nom d'utilisateur de la base de données de<br>Process Server.                                                                                                    |  |
|                                                                       | • Mot de passe                                                                                                    |  |
|                                                                       | Entrez le mot de passe utilisé pour l'authentification<br>dans la base de données Process Server.                                                                                                   |  |
|                                                                       | • Confirmer le mot de passe                                                                                                    |  |
|                                                                       | Confirmez le mot de passe utilisé pour<br>l'authentification dans la base de données Process<br>Server.                                                                                             |  |
| Base de données Performance Data Warehouse                            | Pour la base de données Performance Data Warehouse,<br>entrez des valeurs pour les paramètres suivants :                                                                                            |  |
|                                                                       | • Nom d'utilisateur                                                                                                    |  |
|                                                                       | Entrez le nom d'utilisateur de la base de données<br>Performance Data Warehouse.                                                                                                    |  |
|                                                                       | • Mot de passe                                                                                                    |  |
|                                                                       | Entrez un mot de passe, utilisé pour l'authentification<br>dans la base de données Performance Data Warehouse.                                                                                      |  |
|                                                                       | • Confirmer le mot de passe                                                                                                    |  |
|                                                                       | Confirmez le mot de passe utilisé pour<br>l'authentification dans la base de données Performance<br>Data Warehouse.                                                                                 |  |
| Nom d'hôte du serveur de base de données (adresse IP,<br>par exemple) | Acceptez la valeur par défaut localhost ou entrez le nom<br>d'hôte du serveur de base de données.                                                                                                   |  |
| Port serveur                                                          | Acceptez la valeur par défaut 1433 ou entrez le numéro<br>de port du serveur.                                                                                                    |  |
| Emplacement des fichiers de chemin de classes du<br>pilote JDBC       | Les fichiers de chemin de classes du pilote JDBC<br>(sqljdbc4.jar) sont inclus dans le produit et se trouvent<br>dans le répertoire suivant : \${RACINE_INSTALLATION_WAS}\<br>jdbcdrivers\SQLServer |  |

*Tableau 114. Zones obligatoires pour la configuration de la base de données pour Microsoft SQL Server - Partie 2*

*Tableau 115. Zones obligatoires pour la configuration de la base de données pour Microsoft SQL Server - Partie 3*

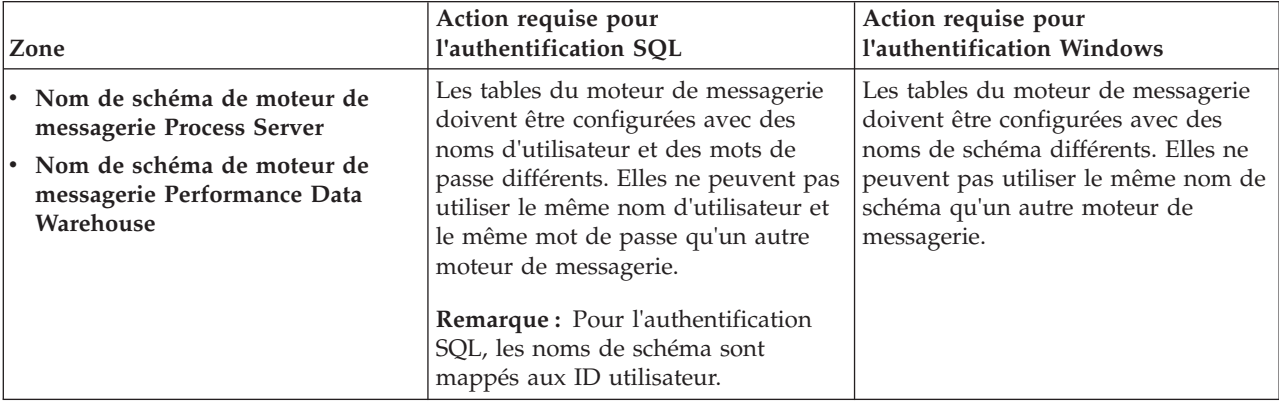

Si vous prévoyez d'utiliser Microsoft SQL Server 2005 ou Microsoft SQL Server 2008 avec un profil autonome, et que vous placez les tables du moteur de messagerie dans la base de données

commune, vous devez créer les schémas suivants dans la base de données **CMNDB** en tant que propriétaire **dbo**, à l'aide de SQL Server Studio. Ces schémas sont indispensables aux moteurs de messagerie SIBus.

**Important :** Vous devez configurer ces schémas avant le démarrage du serveur et du moteur de messagerie (recommandé) ou durant le lancement du moteur de messagerie. Notez qu'il s'agit des valeurs par défaut si l'authentification Windows est sélectionnée. Vous pouvez spécifier d'autres valeurs. Pour l'authentification SQL, ces valeurs correspondent aux ID utilisateur spécifiés.

- MEDPS00 (Moteur de messagerie Process Server)
- MEDPE00 (Moteur de messagerie Performance Data Warehouse)

Pour les configurations autonomes uniquement : lorsque vous configurez Process Server, les tables du moteur de messagerie Process Server sont créées dans la base de données Process Server. Lorsque vous configurez la base de données Performance Data Warehouse, les tables du moteur de messagerie Performance Data Warehouse sont créées dans la base de données Performance Data Warehouse.

Pour les configurations autonomes uniquement, il convient de prendre en compte un certain nombre de considérations supplémentaires concernant les utilisateurs et les schémas.

- v Authentification SQL : Les tables du moteur de messagerie du système SCA (Service Component Architecture), de l'application SCA et de l'infrastructure d'événement commune (CEI) doivent être configurées avec des noms d'utilisateur et des mots de passe différents. Elles ne peuvent pas utiliser le même nom d'utilisateur et le même mot de passe qu'un autre moteur de messagerie.
- v Authentification Windows : Avec l'authentification Windows, le nom d'utilisateur et le mot de passe sont toujours les mêmes ; par conséquent, tous les moteurs de messagerie doivent disposer de schémas personnalisés définis, afin que les tables puissent être créées avec un schéma différent pour chaque moteur de messagerie. Lorsque les moteurs de messagerie sont configurés, les schémas sont automatiquement créés à l'aide de l'utilisateur Windows. Si l'utilisateur Windows ne dispose pas des privilèges permettant de créer les schémas, ceux-ci doivent être créés avant la configuration du produit.
- <span id="page-1528-0"></span>18. Dans la page Récapitulatif du profil, examinez les informations affichées. Cliquez sur **Créer** pour créer le profil ou sur **Précédent** pour modifier les caractéristiques du profil.
- 19. Dans la page Profil complet, examinez les informations affichées. Pour accéder à la console Premiers pas, vérifiez que l'option **Lancer la console Premiers pas** est sélectionnée et cliquez sur **Terminer**.
- v Si vous n'avez pas exécuté les scripts de base de données lors de la création du profil, vous devez les exécuter afin de créer les bases de données et de charger la base de données Process Server avec les informations système, à l'aide de la commande **bootstrapProcessServerData**.
- v Accédez à la console Premiers pas et démarrez le serveur pour le profil autonome que vous avez créé.

# **Tâches associées**:

[Chargement de la base de données avec les informations système dans un environnement autonome](#page-1567-0) Si vous avez créé un profil autonome et retardé la création des tables de base de données, vous devez exécuter la commande **bootstrapProcessServerData** avant d'essayer de démarrer ou d'utiliser Process Server ou Process Center.

## *Création de profils autonomes à l'aide de l'utilitaire de ligne de commande manageprofiles :*

Plutôt que l'outil de gestion du profil, vous pouvez utiliser l'utilitaire de ligne de commande manageprofiles pour créer des profils.

Assurez-vous que l'utilitaire de ligne de commande **manageprofiles** n'est pas déjà en cours d'exécution sur le profil. Si un message d'erreur s'affiche lorsque vous exécutez cette commande, déterminez si une autre opération de création ou d'extension de profil est en cours. Si c'est le cas, vous devez attendre qu'elle se termine.

1. Détermine le type de profil à créer, ce qui détermine alors le modèle à utiliser pour votre profil (à l'aide de l'option **-templatePath**).

Les modèles pour chaque profil se trouvent dans le répertoire *racine\_installation*/ profileTemplates/BPM pour les modèles BPM. Les modèles suivants sont disponibles :

- v default.procctr : pour un profil autonome Process Center pour IBM BPM Standard ou Express.
- v default.procsvr : pour un profil autonome Process Server pour IBM BPM Standard ou Express.
- 2. Déterminez les paramètres requis pour votre profil en consultant les exemples de commandes de création de profil. Déterminez les valeurs à fournir au profil en consultant les valeurs par défaut dans la rubrique Paramètres de **manageprofiles**.
- 3. Pour utiliser le paramètre **-responseFile** , examinez les fichiers de réponses exemples fournis et créez un fichier de réponses propre à votre environnement.

**Important :** Veillez à ce qu'il n'y ait pas d'espaces après les valeurs : par exemple **'personalCertValidityPeriod=1 '** ou **'winserviceCheck=false '**. En effet, s'il y a des espaces, la création de profil échouera.

Les exemples se trouvent dans le répertoire *racine installation*/BPM/samples/manageprofiles. Choisissez un fichier de réponses approprié en fonction de la base de données et du type de profil (, Process Center ou Process Server autonome ou en réseau). Les exemples de fichiers suivants sont disponibles :

- PC\_Std\_DMgr\_DB2.response
- PC Std DMgr DB2zOS.response
- PC Std DMgr Oracle.response
- PC Std DMgr SQLServer.response
- PC Std Managed DB2.response
- PC Std Managed DB2zOS.response
- PC Std Managed Oracle.response
- PC Std Managed SQLServer.response
- PC Std Standalone DB2.response
- PC\_Std\_Standalone\_DB2zOS.response
- PC\_Std\_Standalone\_Oracle.response
- PC\_Std\_Standalone\_SQLServer.response
- PS\_Std\_DMgr\_DB2.response
- PS\_Std\_DMgr\_DB2zOS.response
- PS\_Std\_DMgr\_Oracle.response
- PS\_Std\_DMgr\_SQLServer.response
- PS Std Managed DB2.response
- PS Std Managed DB2zOS.response
- PS\_Std\_Managed\_Oracle.response
- PS Std Managed SQLServer.response
- PS Std Standalone DB2.response
- PS\_Std\_Standalone\_DB2zOS.response
- PS Std Standalone Oracle.response
- PS Std Standalone SQLServer.response

Copiez l'un des exemples de fichiers de réponses dans votre répertoire de travail. Utilisez la commande **chmod** pour affecter les droits appropriés à votre nouvelle copie du fichier de réponses. Exemple :

chmod 644 BPM\_StandAlone.response

Modifiez les paramètres du fichier de réponses en fonction de votre configuration et sauvegardez le fichier de réponses modifié. Assurez-vous que le chemin de la propriété **templatePath** correspond à votre répertoire d'installation spécifique.

4. Exécutez le fichier à partir de la ligne de commande. Exemple :

**Remarque :** L'exemple ci-dessous est donné à titre indicatif uniquement, et comprend des paramètres obligatoires et des paramètres facultatifs. Pour obtenir une liste complète des paramètres modifiables, voir le fichier de réponses permettant de créer des profils autonomes.

manageprofiles.sh -create -templatePath *racine\_installation*/profileTemplates/BPM/default.procctr -adminUserName bpmadmin -adminPassword bpmsecret -dbType MSSQLSERVER\_MICROSOFT

-dbHostName dbHost.com -procSvrDbName BPMDB -dbProcSvrUserId procadmin -dbProcSvrPassword procpwd -perfDWDbName PERFDB -dbPerfDWUserId perfadmin -dbPerfDWPassword perfpwd -dbName CMNDB

-dbCommonUserId commonadmin -dbCommonPassword commonpwd

Si vous avez créé un fichier de réponses, spécifiez le paramètre **-response** sans autres paramètres. Par exemple :

manageprofiles.sh -response *mon\_fichier\_de\_réponses*

L'état est consigné dans la fenêtre de la console une fois l'exécution de la commande terminée. Une vérification de syntaxe normale est appliquée au fichier de réponses lorsque le fichier est analysé comme tous les autres fichiers de réponses. Les valeurs du fichier de réponses sont traitées comme des paramètres de ligne de commande.

- v Si vous n'avez pas exécuté les scripts de base de données lors de la création du profil, vous devez les exécuter afin de créer les bases de données et de charger la base de données Process Server avec les informations système, à l'aide de la commande **bootstrapProcessServerData**.
- v Accédez à la console Premiers pas et démarrez le serveur pour le profil autonome que vous avez créé.

### **Tâches associées**:

[Chargement de la base de données avec les informations système dans un environnement autonome](#page-1567-0) Si vous avez créé un profil autonome et retardé la création des tables de base de données, vous devez exécuter la commande **bootstrapProcessServerData** avant d'essayer de démarrer ou d'utiliser Process Server ou Process Center.

*Fichier de réponses pour la création de profils autonomes :*

Vous pouvez utiliser le fichier de réponse fourni avec la commande **manageprofiles** pour créer un profil autonome.

*Exemple de fichier de réponses pour un profil autonome Standard Process Center :*

Modifiez ce fichier de réponses, puis utilisez-le pour créer un profil autonome à l'aide de la commande **manageprofiles**.

**Remarque :** Vous pouvez être amené à mettre en commentaire ou à supprimer la mise en commentaire d'informations dans le fichier de réponses pour votre système d'exploitation. Pour plus d'informations, voir les commentaires dans le fichier de réponses.

```
# BEGIN COPYRIGHT
# *************************************************************************
#
# Licensed Materials - Property of IBM
# 5725-C94
# (C) Copyright IBM Corporation 2011, 2012. All Rights Reserved.
# This sample program is provided AS IS and may be used, executed, copied
# and modified without royalty payment by customer (a) for its own
# instruction and study, (b) in order to develop applications designed to
# run with an IBM WebSphere product, either for customer's own internal
# use or for redistribution by customer, as part of such an application,
 in customer's own products.
#
```
# \*\*\*\*\*\*\*\*\*\*\*\*\*\*\*\*\*\*\*\*\*\*\*\*\*\*\*\*\*\*\*\*\*\*\*\*\*\*\*\*\*\*\*\*\*\*\*\*\*\*\*\*\*\*\*\*\*\*\*\*\*\*\*\*\*\*\*\*\*\*\*\*\* # END COPYRIGHT ################################################################################ # These response file has the applicable parameters for creating a # Standalone PC Std profile that uses SQLServer. # # Depending on your environment, you may need to change the default values. # # To create a profile with this response file specify: # # was.install.root/bin/manageprofiles -response PC Std Standalone SQLServer.response # # If you use the -response parameter, it must be the only parameter on # the command-line. If you include any manageprofile parameters # (in addition to -response) on the command-line, the response file # is ignored. And default WebSphere Application server profile will be created . ################################################################################ ################################################################################ # Parameter: create # # Description: Creates the profile. If you are creating a profile, this parameter is required. ################################################################################ create ################################################################################ # Parameter: templatePath # # Description: Specifies the directory path to the template files in the installation root directory. Within the profileTemplates directory are various directories that correspond to different profile types and that vary with # the type of product installed. The profile directories are the paths that you indicate while using the -templatePath option. # Use absolute paths. This parameter must exist as a directory and point to # a valid template directory. # When using the -templatePath parameter, specify the fully qualified file path for the parameter. # # Valid Values: Varies # Default Values: None ################################################################################ templatePath=BPM/default.procctr ################################################################################ # Parameter: profileName # # Description: # Specifies the name of the profile. Use a unique value when creating a profile. Each profile that shares the same set of product binaries must have a unique name. The default profile name is based on the profile type and a trailing number, for example: profileType ProfileNumberwhere profileType is a value such as ProcSrv, Dmgr, or Custom and ProfileNumber is a sequential number that creates a unique profile name. The value for this parameter must not contain spaces or characters that are not valid such as the following:  $*,$  ?, ",  $\leq, \geq,$  ,,  $/$ ,  $\backslash$ , and  $\mid$ . The profile name that you choose must not be in use. On # Windows platforms: If the fully qualified path contains spaces, enclose the value in quotation marks. The default value is based on the install root directory, the profiles subdirectory, and the name of the

```
# file. For example, the default for profile creation is:
# WS_WSPROFILE_DEFAULT_PROFILE_HOME/profileNamewhere
# WS_WSPROFILE_DEFAULT_PROFILE_HOME is defined in the wasprofile.properties
# file in the install_root/properties directory. The value for this
     parameter must be a valid path for the target system and must not be
     currently in use. You must have permissions to write to the directory.
#
# Valid Values:
    Varies
# Default Values:
    None
################################################################################
profileName=ProcCtr01
################################################################################
# Parameter: applyPerfTuningSetting
#
# Description:
# Set a performance tuning level appropriate for the profile you are
     creating.
     This parameter is a WebSphere Application Server parameter.
#
# Valid Values:
    development
    standard
    production
# Default Values:
    None
################################################################################
#applyPerfTuningSetting=standard
################################################################################
# Parameter: cellName
#
# Description:
     Specifies the cell name of the profile. Use a unique cell name for each
     profile.
# The default value for this parameter is based on a combination of the
# short host name, the constant Cell, and a trailing number, for example:
# if (DMgr)
# shortHostNameCellCellNumber
# else
# shortHostNameNodeNodeNumberCell
# where CellNumber is a sequential number starting at 01 and NodeNumber is
# the node number that you used to define the node name.
# The value for this parameter must not contain spaces or any characters
# that are not valid such as the following: *, ?, ", <, >, , , /, \setminus, and |.
#
# Valid Values:
# Varies
# Default Values:
# Varies
#
# Parameter: nodeName
#
# Description:
     Specifies the node name for the node that is created with the new profile.
     Use a unique value within the cell or on the workstation. Each profile
# that shares the same set of product binaries must have a unique node name.
     This parameter is required for profile creation only with the
     dmgr.esbserverdefault.procsvrdefault.procctrdefault.procsvr.advdefault.
# procctr.advdmgr.procctrmanaged.procctrmanaged.procsvr templates.
# The default value for this parameter is based on the short host name,<br># profile type, and a trailing number, for example:
     profile type, and a trailing number, for example:
# if (DMgr)
# shortHostNameCellManagerNodeNumber
# else
```

```
# shortHostNameNodeNodeNumber
# where NodeNumber is a sequential number starting at 01.
# The value for this parameter must not contain spaces or any characters
# that are not valid such as the following: *, ?, ", <, >, ,, /, \, and \vert.
#
# Valid Values:
    Varies
# Default Values:
# Varies
#
# Parameter: serverName
#
# Description:
# Specifies the name of the server.
################################################################################
cellName=cell_name
nodeName=node_name
serverName=server1
################################################################################
# Parameter: enableAdminSecurity
#
# Description:
     For IBM Business Process Manager omit this parameter. Administrative
     security is always enabled for IBM Business Process Manager profiles.
     You must also specify the parameters -adminUserName and -adminPassword
     along with the values for these parameters.
#
# Valid Values:
# true
# Default Values:
   true
################################################################################
enableAdminSecurity=true
adminUserName=adminUser_ID
adminPassword=adminPassword
################################################################################
# Parameter: signingCertDN
#
# Description:
     Specifies the distinguished name of the root signing certificate that you
# create when you create the profile. Specify the distinguished name in
     quotation marks. This default personal certificate is located in the
# server keystore file. If you do not specifically create or import a root
# signing certificate, one is created by default. See the
# -signingCertValidityPeriod parameter and the -keyStorePassword.
#
# Valid Values:
# Varies
# Default Values:
# None
#
# Parameter: signingCertValidityPeriod
#
# Description:
# An optional parameter that specifies the amount of time in years that the
     root signing certificate is valid. If you do not specify this parameter
     with the -signingCertDN parameter, the root signing certificate is valid
     for 20 years.
#
# Valid Values:
    Varies
# Default Values:
    None
#
# Parameter: keyStorePassword
```

```
#
# Description:
# Specifies the password to use on all keystore files created during profile
# creation. Keystore files are created for the default personal certificate
     and the root signing certificate.
#
# Valid Values:
    Varies
# Default Values:
    None
################################################################################
#signingCertDN =distinguished_name
#signingCertValidityPeriod =validity_period
#keyStorePassword =keyStore_password
################################################################################
# Parameter: defaultPorts
#
# Description:
     Assigns the default or base port values to the profile.d o not use this
     parameter when using the -startingPort or -portsFile parameter.
     During profile creation, the manageprofiles command-line utility uses an
     automatically generated set of recommended ports if you do not specify the
     -startingPort parameter, the -defaultPorts parameter or the -portsFile
     parameter. The recommended port values can be different than the default
     port values based on the availability of the default ports.
#
# Valid Values:
    Varies
# Default Values:
    None
#
# Parameter: startingPort
#
# Description:
# Specifies the starting port number for generating and assigning all ports
      for the profile.
# Port values are assigned sequentially from the -startingPort value,
# omitting those ports that are already in use. The system recognizes and
# resolves ports that are currently in use and determines the port
     assignments to avoid port conflicts.
     Do not use this parameter with the -defaultPorts or -portsFile parameters.
     During profile creation, the manageprofiles command-line utility uses an
# automatically generated set of recommended ports if you do not specify the
# -startingPort parameter, the -defaultPorts parameter or the -portsFile
# parameter. The recommended port values can be different than the default
# port values based on the availability of the default ports.
#
# Valid Values:
# Varies
# Default Values:
# None
#
# Parameter: portsFile
#
# Description:
     An optional parameter that specifies the path to a file that defines port
     settings for the new profile.
     Do not use this parameter when using the -startingPort or -defaultPorts
     parameter.
     During profile creation, the manageprofiles command-line utility uses an
# automatically generated set of recommended ports if you do not specify the
     -startingPort parameter, the -defaultPorts parameter or the -portsFile
# parameter. The recommended port values can be different than the default
# port values based on the availability of the default ports.
#
```

```
# Valid Values:
```

```
Varies
# Default Values:
    None
################################################################################
#defaultPorts=default_ports
#startingPort=startingPort
#portsFile=file_path
################################################################################
# Parameter: enableService
#
# Description:
# Enables the creation of a Linux service. Valid values include true or
     false. The default value for this parameter is false. When the
     manageprofiles command-line utility is run with the -enableService option
# set to true , the Linux service is created with the profile when the
# command is run by the root user. When a nonroot user runs the
# manageprofiles command-line utility, the profile is created, but the Linux
# service is not. The Linux service is not created because the nonroot user
# does not have sufficient permission to set up the service. An
# INSTCONPARTIALSUCCESS result is displayed at the end of the profile
     creation and the profile creation log
     install_root/logs/manageprofiles/profile_name_create.log contains a
     message indicating the current user does not have sufficient permission to
     set up the Linux service. Use this parameter when creating profiles only.
#
# Valid Values:
    false
# true
# Default Values:
    None
#
# Parameter: serviceUserName
#
# Description:
# Specifies the user ID that is used during the creation of the Linux
     service so that the Linux service will run under this user ID. The Linux
     service runs whenever the user ID is logged on. Not required.
#
# Valid Values:
    Varies
# Default Values:
    None
#
# Parameter: winserviceAccountType
#
# Description:
     The type of the owner account of the Windows service created for the
     profile. Valid values include specifieduser or localsystem. The
     localsystem value runs the Windows service under the local account of the
     user who creates the profile. The default value for this parameter is
# localsystem. Use this parameter when creating profiles only.
#
# Valid Values:
    localsystem
# specifieduser
# Default Values:
# localsystem
#
# Parameter: winserviceUserName
#
# Description:
# Specify your user ID so that the Windows operating system can verify you
# as an ID that is capable of creating a Windows service. Your user ID must
# belong to the Administrator group and have the following advanced user
# rights:
# Act as part of the operating system
```

```
# Log on as a service
# The default value for this parameter is the current user name. The value
# for this parameter must not contain spaces or characters that are not
# valid such as the following: *, ?, ", <, >, ,, /, \, and |. The user that
     you specify must have the proper permissions to create a Windows service.
     You must specify the correct password for the user name that you choose.
#
# Valid Values:
# Varies
# Default Values:
    None
#
# Parameter: winservicePassword
#
# Description:
# Specify the password for the specified user or the local account that is
# to own the Windows service.
#
# Valid Values:
    Varies
# Default Values:
    None
#
# Parameter: winserviceCheck
#
# Description:
# The value can be either true or false. Specify true to create a Windows
# service for the server process that is created within the profile. Specify
# false to not create the Windows service. The default value for this
# parameter is false.
#
# Valid Values:
    false
    true
# Default Values:
    false
#
# Parameter: winserviceStartupType
#
# Description:
# The following values for Windows service startup can be used:
     manua<sub>1</sub>automatic
# disabled
# The default value for this parameter is manual.
#
# Valid Values:
    manual
# automatic
# disabled
# Default Values:
    manual
################################################################################
#enableService=true
#serviceUserName=service_user_ID
#winserviceAccountType=localsystem
#winserviceUserName=winservice_user_ID
#winservicePassword=winservice_password
#winserviceCheck=false
#winserviceStartupType=manual
################################################################################
# Parameter: bpmdbDesign
#
# Description:
# Specifies the file that holds the database configuration design for all of
# the IBM Business Process Manager components .
```

```
# This parameter replaces the -wbidbDesign that was used in previous
# versions of WebSphere Process Server.
#
# Note: If a bpmdbDesign file parameter is specified, none of the database
      related properties should be specified.
#
# Valid Values:
    Varies
# Default Values:
    None
################################################################################
#bpmdbDesign=design_file
################################################################################
# Parameter: dbCreateNew
#
# Description:
# Indicates a new database is created or if an existing database is to be
# reused. Valid values are true or false. This value cannot be true for an
      Oracle, SQL Server or a DB2 z/OS database. This value can only be true for
      a DB2 database.
#
# Valid Values:
    false
# Default Values:
# false
################################################################################
dbCreateNew=false
################################################################################
# Parameter: dbType
#
# Description:
# The database type. Set one of the following values for the type of<br># database product you are using with IRM Business Dressos Mossers
      database product you are using with IBM Business Process Manager.
#
# Required only for one of the following:
# A stand-alone profile when -bpmdbDesign was not specified.
# An advanced dmgr or managed profiles when -bpmdbDesign was not specified.
#
      Note: Do not use this parameter if you are using -bpmdbDesign.
#
# Valid Values:
    MSSQLSERVER_MICROSOFT
# Default Values:
    MSSQLSERVER_MICROSOFT
#
# Parameter: dbJDBCClasspath
#
# Description:
      The directory path location of JDBC driver files.
#
# Note: Do not use this parameter if you are using -bpmdbDesign.
#
# Valid Values:
     Varies
# Default Values:
# None
################################################################################
dbType=MSSQLSERVER_MICROSOFT
dbJDBCClasspath=${WAS_INSTALL_ROOT}/jdbcdrivers/SQLServer
################################################################################
# Parameter: dbDelayConfig
#
# Description:
# Indicates whether to postpone table creation until after the profile is
```

```
# created. Valid values are true or false. The parameter is set to false by
# default. Setting this parameter to true delays the execution of the
# scripts that create the database tables. No. Specify false if you want the
# database to be set up during profile creation.
#
# Valid Values:
# false
    true
# Default Values:
    false
################################################################################
dbDelayConfig=false
################################################################################
# Parameter: dbName
#
# Description:
# The name of the database. By default, the value is set to orcl for Oracle
# databases and to CMNDB for all other supported databases.
#
# Note: Do not use this parameter if you are using -bpmdbDesign.
#
# Valid Values:
    Varies
# Default Values:
# CMNDB
#
# Parameter: dbUserId
#
# Description:
# The user ID for all database types. Specifies the user ID that has
# privileges to create and drop the databases. The WebSphere data source
# uses this ID to authenticate the database connection.
# Important: The -dbUserId parameter value must be a valid database
# authorization ID. Required if the -bpmdbDesign file is not set.
#
# Note: Do not use this parameter if you are using -bpmdbDesign.
#
# Valid Values:
    Varies
# Default Values:
    None
#
# Parameter: dbPassword
#
# Description:
# The password required for database authentication. Required when the
# -bpmdbDesign file is not set.
\# \#Note: Do not use this parameter if you are using -bpmdbDesign.
#
# Valid Values:
# Varies
# Default Values:
    None
################################################################################
dbName=CMNDB
dbUserId=db_userid
dbPassword=db_pswd
################################################################################
# Parameter: procSvrDbName
#
# Description:
# Database name for Process Server database. The value specified for
# -procSvrDbName and -perfDWDbName must be different.
#
```

```
# Note: Do not use this parameter if you are using -bpmdbDesign.
#
# Valid Values:
# Varies
# Default Values:
    None
#
# Parameter: dbProcSvrUserId
#
# Description:
     The Process Server user name. Required for setting up the Process Server.
#
# Note: Do not use this parameter if you are using -bpmdbDesign.
#
# Valid Values:
# Varies
# Default Values:
# None
#
# Parameter: dbProcSvrPassword
#
# Description:
     The Process Server password. Required for setting up the Process Server.
#
     Note: Do not use this parameter if you are using -bpmdbDesign.
#
# Valid Values:
    Varies
# Default Values:
# None
################################################################################
procSvrDbName=procSvr_Db_Name
dbProcSvrUserId=db_ProcSvr_UserId_name
dbProcSvrPassword=db_ProcSvr_Password
################################################################################
# Parameter: perfDWDbName
#
# Description:
# Database name for Performance Data Warehouse. The value specified for
# -perfDWDbName and -procSvrDbName must be different.
#
     Note: Do not use this parameter if you are using -bpmdbDesign.
#
# Parameter: dbPerfDWUserId
#
# Description:
# Performance Data Warehouse user name. Required for setting up the
     Performance Data Warehouse.
#
     Note: Do not use this parameter if you are using -bpmdbDesign.
#
# Parameter: dbPerfDWPassword
#
# Description:
     Performance Data Warehouse password. Required for setting up the
     Performance Data Warehouse.
#
# Note: Do not use this parameter if you are using -bpmdbDesign.
################################################################################
perfDWDbName=perfDW_Db_Name
dbPerfDWUserId=db_PerfDW_UserId
dbPerfDWPassword=db_PerfDW_Password
################################################################################
# Parameter: dbProcSvrMeUserId
#
```

```
# Description:
# Process Server Messaging Engine user name. Required for setting up the
# Process Server Messaging Engine. If you enter a user-specified a user name
# and password during profile creation and if you specified ORACLE for
# dbType, this parameter is required.
#
# Note: Do not use this parameter if you are using -bpmdbDesign.
#
# Valid Values:
# Varies
# Default Values:
     None
#
# Parameter: dbProcSvrMePassword
#
# Description:
# Note: Do not use this parameter if you are using -bpmdbDesign.
#
# Valid Values:
     Varies
# Default Values:
    None
################################################################################
dbProcSvrMeUserId=db_ProcSvr_ME_UserID
dbProcSvrMePassword=db_ProcSvr_Me_Password
################################################################################
# Parameter: dbPerfDWMeUserId
#
# Description:
# Performance Data Warehouse Messaging Engine user name. Required for
# setting up the Performance Data Warehouse Messaging Engine.
#
# Valid Values:
# Varies
# Default Values:
# None
#
# Parameter: dbPerfDWMePassword
#
# Valid Values:
    Varies
# Default Values:
     None
################################################################################
dbPerfDWMeUserId=db_PerfDW_Me_UserId
dbPerfDWMePassword=db_PerfDW_ME_Password
################################################################################
# Parameter: dbCommonUserId
#
# Description:
# The user id to authenticate with the Common database. For Oracle, the
      default user name is the first three characters of the Oracle database
      service name. For example: If the database service name is ORCL,
      dbCommonUserId is ORCCOMM. Required for all stand-alone IBM Business
# Process Manager profiles and advanced deployment manager (dmgr.*.adv)
# profiles, if the -dbType parameter is set to ORACLE or MICROSOFT SQLSERVER
      and no bpmdbDesign file was specified.
#
      Note: Do not use this parameter if you are using -bpmdbDesign.
#
# Valid Values:
     Varies
# Default Values:
# None
#
```

```
# Parameter: dbCommonPassword
#
# Description:
# The password for the user id of the dbCommonUserId parameter. Required for
     all stand-alone IBM Business Process Manager profiles and advanced
     deployment manager (dmgr.*.adv) profiles, if the -dbType parameter is set
     to ORACLE or MICROSOFT SQLSERVER and no bpmdbDesign file was specified.
#
     Note: Do not use this parameter if you are using -bpmdbDesign.
#
# Valid Values:
    Varies
# Default Values:
   None
################################################################################
dbCommonUserId=common_db_userid
dbCommonPassword=common_db_pswd
################################################################################
# Parameter: dbWinAuth
#
# Description:
     An optional parameter that is valid in all default profile templates.
     Specify true to indicate that you are running SQL Server using integrated
     windows authentication.
#
     Note: Do not use this parameter if you are using -bpmdbDesign.
#
# Valid Values:
# false
    true
# Default Values:
    None
################################################################################
#dbWinAuth=true
################################################################################
# Parameter: environmentName
#
# Description:
# Specifies the name of the environment you are configuring. This parameter
     has no default value, and it must not be empty.
#
# Valid Values:
    Varies
# Default Values:
    None
################################################################################
environmentName=environment_name
################################################################################
# Parameter: environmentType
#
# Description:
# Specifies the environment type. The environment type refers to how IBM
# Business Process Manager is used; for example, in a production, stage or
# test environment. Load testing might be done on a test server, while a
     stage environment type might be used as a temporary location to host
     changes before putting those changes into production. You might specify
     Stage as the Environment type if the server you are configuring will be
     accessed and used to review content and new functionality. Valid values
# are as follows:
# Test
# Use Test if the server you are configuring is to be used as a testing
# environment.
# Stage
# Use Stage if the server is to serve as a staging platform to be used as a
```

```
# preproduction server.
# Production
# Use Production if the server is to serve in a production capacity.
# The default value is Test.
#
# Valid Values:
    Test
    Production
    Stage
# Default Values:
    Test.
################################################################################
environmentType=Test
################################################################################
# Parameter: isDeveloperServer
#
# Description:
# Specifies whether the server is intended for development purposes only.
     This parameter is useful when creating profiles to test applications on a
# non-production server prior to deploying the applications on their
# production application servers. If -isDeveloperServer is set when
     # creating an IBM Business Process Manager profile, then a preconfigured VMM
     file repository is installed. This file repository contains a sample
     organization that can be used to test Business Process Choreographer
     people resolution, ready for you to use as is.
#
# Valid Values:
    false
    true
# Default Values:
   # false
################################################################################
#isDeveloperServer=false
```
*Exemple de fichier de réponses pour un profil autonome Standard Process Server :*

Modifiez ce fichier de réponses, puis utilisez-le pour créer un profil autonome à l'aide de la commande **manageprofiles**.

**Remarque :** Vous pouvez être amené à mettre en commentaire ou à supprimer la mise en commentaire d'informations dans le fichier de réponses pour votre système d'exploitation. Pour plus d'informations, voir les commentaires dans le fichier de réponses.

```
# BEGIN COPYRIGHT
# *************************************************************************
#
# Licensed Materials - Property of IBM
# 5725-C94
# (C) Copyright IBM Corporation 2011, 2012. All Rights Reserved.
# This sample program is provided AS IS and may be used, executed, copied
# and modified without royalty payment by customer (a) for its own
# instruction and study, (b) in order to develop applications designed to
# run with an IBM WebSphere product, either for customer's own internal
# use or for redistribution by customer, as part of such an application,
# in customer's own products.
#
# *************************************************************************
# END COPYRIGHT
################################################################################
# These response file has the applicable parameters for creating a
# Standalone PS Std profile that uses SQLServer.
#
# Depending on your environment, you may need to change the default values.
#
```
# To create a profile with this response file specify: # # was.install.root/bin/manageprofiles -response PS Std Standalone SQLServer.response # # If you use the -response parameter, it must be the only parameter on # the command-line. If you include any manageprofile parameters # (in addition to -response) on the command-line, the response file # is ignored. And default WebSphere Application server profile will be created . ################################################################################ ################################################################################ # Parameter: create # # Description: Creates the profile. If you are creating a profile, this parameter is required. ################################################################################ create ################################################################################ # Parameter: templatePath # # Description: Specifies the directory path to the template files in the installation root directory. Within the profileTemplates directory are various directories that correspond to different profile types and that vary with the type of product installed. The profile directories are the paths that you indicate while using the -templatePath option. # Use absolute paths. This parameter must exist as a directory and point to # a valid template directory. # # When using the -templatePath parameter, specify the fully qualified file path for the parameter. # # Valid Values: # Varies # Default Values: None ################################################################################ templatePath=BPM/default.procsvr ################################################################################ # Parameter: profileName # # Description: # Specifies the name of the profile. Use a unique value when creating a profile. Each profile that shares the same set of product binaries must have a unique name. The default profile name is based on the profile type and a trailing number, for example: profileType ProfileNumberwhere profileType is a value such as ProcSrv, Dmgr, or Custom and ProfileNumber is a sequential number that creates a unique profile name. The value for this parameter must not contain spaces or characters that are not valid such as the following:  $*, ?, ", <, >, ,$  $/$ ,  $\backslash$ , and  $\mid$ . The profile name that you choose must not be in use. On Windows platforms: If the fully qualified path contains spaces, enclose the value in quotation marks. The default value is based on the install\_root directory, the profiles subdirectory, and the name of the file. For example, the default for profile creation is: WS WSPROFILE DEFAULT PROFILE HOME/profileNamewhere WS WSPROFILE DEFAULT PROFILE HOME is defined in the wasprofile.properties file in the install root/properties directory. The value for this  $\#$  parameter must be a valid path for the target system and must not be # currently in use. You must have permissions to write to the directory. # # Valid Values:

```
Varies
```

```
# Default Values:
    None
################################################################################
profileName=ProcSrv01
################################################################################
# Parameter: applyPerfTuningSetting
#
# Description:
# Set a performance tuning level appropriate for the profile you are
# creating.
# This parameter is a WebSphere Application Server parameter.
#
# Valid Values:
   development
    standard
# production
# Default Values:
    None
################################################################################
#applyPerfTuningSetting=standard
################################################################################
# Parameter: cellName
#
# Description:
# Specifies the cell name of the profile. Use a unique cell name for each
     profile.
# The default value for this parameter is based on a combination of the
# short host name, the constant Cell, and a trailing number, for example:
# if (DMgr)
# shortHostNameCellCellNumber
# else
# shortHostNameNodeNodeNumberCell
# where CellNumber is a sequential number starting at 01 and NodeNumber is # the node number that you used to define the node name
     the node number that you used to define the node name.
# The value for this parameter must not contain spaces or any characters
# that are not valid such as the following: *, 2, ", <, >, , , /, \setminus, and |.#
# Valid Values:
   Varies
# Default Values:
    Varies
#
# Parameter: nodeName
#
# Description:
# Specifies the node name for the node that is created with the new profile.
# Use a unique value within the cell or on the workstation. Each profile
# that shares the same set of product binaries must have a unique node name.
     This parameter is required for profile creation only with the
# dmgr.esbserverdefault.procsvrdefault.procctrdefault.procsvr.advdefault.
# procctr.advdmgr.procctrmanaged.procctrmanaged.procsvr templates.
# The default value for this parameter is based on the short host name,
# profile type, and a trailing number, for example:
# if (DMgr)
# shortHostNameCellManagerNodeNumber
# else
              shortHostNameNodeNodeNumber
     where NodeNumber is a sequential number starting at 01.
     The value for this parameter must not contain spaces or any characters
     that are not valid such as the following: *, ?, ", <, >, , , /, \setminus, and |.
#
# Valid Values:
# Varies
# Default Values:
    Varies
```

```
#
# Parameter: serverName
#
# Description:
# Specifies the name of the server.
                                           ################################################################################
cellName=cell_name
nodeName=node_name
serverName=server1
################################################################################
# Parameter: processCenterURL
#
# Description:
     Specifies the URL of the Process Center that the Process Server connects
      to. If this parameter is set, the protocol must be either http or https.
# Note: No corresponding useServerOffline parameter exists to use the server
# offline. To use the server offline, omit the processCenterURL parameter.
#
# Valid Values:
     Varies
# Default Values:
    None
#
# Parameter: processCenterUserId
#
# Description:
# Specifies the user ID to be used to connect to the Process Center. This
# parameter is valid for stand-alone Process Server profiles. This parameter
# is required if the Process Server is online (connected to a Process
     Center). It is required for a stand-alone process server (standard or
     advanced) profile if the processCenterURL parameter is specified.
#
# Valid Values:
# Varies
# Default Values:
# None
#
# Parameter: processCenterPassword
#
# Description:
     Specifies the user password to be used to connect to the Process Center.
     This parameter is valid for stand-alone Process Server profiles. This
     parameter is required if the Process Server is online (connected to a
     Process Center). It is required for a stand-alone process server (standard
     or advanced) profile if the processCenterURL parameter is specified.
#
# Valid Values:
# Varies
# Default Values:
    None
################################################################################
processCenterURL=process_Center_URL
processCenterUserId=process_Center_UserId
processCenterPassword=process_Center_Password
################################################################################
# Parameter: enableAdminSecurity
#
# Description:
      For IBM Business Process Manager omit this parameter. Administrative
# security is always enabled for IBM Business Process Manager profiles.
# You must also specify the parameters -adminUserName and -adminPassword
     along with the values for these parameters.
#
# Valid Values:
    true
```

```
# Default Values:
    true
################################################################################
enableAdminSecurity=true
adminUserName=adminUser_ID
adminPassword=adminPassword
################################################################################
# Parameter: signingCertDN
#
# Description:
# Specifies the distinguished name of the root signing certificate that you
# create when you create the profile. Specify the distinguished name in
# quotation marks. This default personal certificate is located in the
# server keystore file. If you do not specifically create or import a root
# signing certificate, one is created by default. See the
# -signingCertValidityPeriod parameter and the -keyStorePassword.
#
# Valid Values:
    Varies
# Default Values:
    None
#
# Parameter: signingCertValidityPeriod
#
# Description:
# An optional parameter that specifies the amount of time in years that the
# root signing certificate is valid. If you do not specify this parameter
# with the -signingCertDN parameter, the root signing certificate is valid
# for 20 years.
#
# Valid Values:
   Varies
# Default Values:
# None
#
# Parameter: keyStorePassword
#
# Description:
# Specifies the password to use on all keystore files created during profile
# creation. Keystore files are created for the default personal certificate
     and the root signing certificate.
#
# Valid Values:
   Varies
# Default Values:
    None
################################################################################
#signingCertDN =distinguished_name
#signingCertValidityPeriod =validity_period
#keyStorePassword =keyStore_password
################################################################################
# Parameter: defaultPorts
#
# Description:
# Assigns the default or base port values to the profile.d o not use this
     parameter when using the -startingPort or -portsFile parameter.
# During profile creation, the manageprofiles command-line utility uses an
     automatically generated set of recommended ports if you do not specify the
     -startingPort parameter, the -defaultPorts parameter or the -portsFile
     parameter. The recommended port values can be different than the default
     port values based on the availability of the default ports.
#
# Valid Values:
# Varies
# Default Values:
```

```
# None
#
# Parameter: startingPort
#
# Description:
     Specifies the starting port number for generating and assigning all ports
     for the profile.
     Port values are assigned sequentially from the -startingPort value,
# omitting those ports that are already in use. The system recognizes and
# resolves ports that are currently in use and determines the port
# assignments to avoid port conflicts.
# Do not use this parameter with the -defaultPorts or -portsFile parameters.
# During profile creation, the manageprofiles command-line utility uses an
     automatically generated set of recommended ports if you do not specify the
     -startingPort parameter, the -defaultPorts parameter or the -portsFile
     parameter. The recommended port values can be different than the default
     port values based on the availability of the default ports.
#
# Valid Values:
    Varies
# Default Values:
    None
#
# Parameter: portsFile
#
# Description:
# An optional parameter that specifies the path to a file that defines port
     settings for the new profile.
# Do not use this parameter when using the -startingPort or -defaultPorts
# parameter.
     During profile creation, the manageprofiles command-line utility uses an
     automatically generated set of recommended ports if you do not specify the
     -startingPort parameter, the -defaultPorts parameter or the -portsFile
     parameter. The recommended port values can be different than the default
# port values based on the availability of the default ports.
#
# Valid Values:
    Varies
# Default Values:
    None
################################################################################
#defaultPorts=default_ports
#startingPort=startingPort
#portsFile=file_path
################################################################################
# Parameter: enableService
#
# Description:
# Enables the creation of a Linux service. Valid values include true or
     false. The default value for this parameter is false. When the
     manageprofiles command-line utility is run with the -enableService option
     set to true, the Linux service is created with the profile when the
# command is run by the root user. When a nonroot user runs the
     manageprofiles command-line utility, the profile is created, but the Linux
     service is not. The Linux service is not created because the nonroot user
     does not have sufficient permission to set up the service. An
     INSTCONPARTIALSUCCESS result is displayed at the end of the profile
     creation and the profile creation log
     install root/logs/manageprofiles/profile name create.log contains a
     message indicating the current user does not have sufficient permission to
     set up the Linux service. Use this parameter when creating profiles only.
#
# Valid Values:
    false
    true
```

```
# Default Values:
```
```
# None
#
# Parameter: serviceUserName
#
 Description:
# Specifies the user ID that is used during the creation of the Linux
     service so that the Linux service will run under this user ID. The Linux
     service runs whenever the user ID is logged on. Not required.
#
# Valid Values:
    Varies
# Default Values:
# None
#
# Parameter: winserviceAccountType
#
# Description:
# The type of the owner account of the Windows service created for the
     profile. Valid values include specifieduser or localsystem. The
     localsystem value runs the Windows service under the local account of the
# user who creates the profile. The default value for this parameter is
     localsystem. Use this parameter when creating profiles only.
#
# Valid Values:
    localsystem
    specifieduser
# Default Values:
# localsystem
#
# Parameter: winserviceUserName
#
# Description:
# Specify your user ID so that the Windows operating system can verify you
# as an ID that is capable of creating a Windows service. Your user ID must
# belong to the Administrator group and have the following advanced user
# rights:
# Act as part of the operating system
# Log on as a service
# The default value for this parameter is the current user name. The value
# for this parameter must not contain spaces or characters that are not
     valid such as the following: *, ?, ", <, >, ,, /, \, and |. The user that
     you specify must have the proper permissions to create a Windows service.
     You must specify the correct password for the user name that you choose.
#
# Valid Values:
    Varies
# Default Values:
    None
#
# Parameter: winservicePassword
#
# Description:
# Specify the password for the specified user or the local account that is
# to own the Windows service.
#
# Valid Values:
    Varies
# Default Values:
    Nne
#
# Parameter: winserviceCheck
#
# Description:
# The value can be either true or false. Specify true to create a Windows
# service for the server process that is created within the profile. Specify
# false to not create the Windows service. The default value for this
# parameter is false.
```

```
#
# Valid Values:
# false
# true
# Default Values:
    false
#
# Parameter: winserviceStartupType
#
# Description:
# The following values for Windows service startup can be used:
# manual
# automatic
# disabled
     The default value for this parameter is manual.
#
# Valid Values:
    manual
    automatic
# disabled
# Default Values:
# manual
################################################################################
#enableService=true
#serviceUserName=service_user_ID
#winserviceAccountType=localsystem
#winserviceUserName=winservice_user_ID
#winservicePassword=winservice_password
#winserviceCheck=false
#winserviceStartupType=manual
################################################################################
# Parameter: bpmdbDesign
#
# Description:
# Specifies the file that holds the database configuration design for all of
# the IBM Business Process Manager components .
# This parameter replaces the -wbidbDesign that was used in previous
# versions of WebSphere Process Server.
#
# Note: If a bpmdbDesign file parameter is specified, none of the database
     related properties should be specified.
#
# Valid Values:
# Varies
# Default Values:
# None
################################################################################
#bpmdbDesign=design_file
################################################################################
# Parameter: dbCreateNew
#
# Description:
# Indicates a new database is created or if an existing database is to be
     reused. Valid values are true or false. This value cannot be true for an
# Oracle, SQL Server or a DB2 z/OS database. This value can only be true for
     a DB2 database.
#
# Valid Values:
    false
# Default Values:
# false
                     ################################################################################
dbCreateNew=false
################################################################################
```

```
# Parameter: dbType
#
# Description:
# The database type. Set one of the following values for the type of
# database product you are using with IBM Business Process Manager.
#
# Required only for one of the following:
# A stand-alone profile when -bpmdbDesign was not specified.
# An advanced dmgr or managed profiles when -bpmdbDesign was not specified.
#
# Note: Do not use this parameter if you are using -bpmdbDesign.
#
# Valid Values:
# MSSQLSERVER_MICROSOFT
# Default Values:
# MSSQLSERVER_MICROSOFT
#
# Parameter: dbJDBCClasspath
#
# Description:
# The directory path location of JDBC driver files.
#
     Note: Do not use this parameter if you are using -bpmdbDesign.
#
# Valid Values:
    Varies
# Default Values:
    None
################################################################################
dbType=MSSQLSERVER_MICROSOFT
dbJDBCClasspath=${WAS_INSTALL_ROOT}/jdbcdrivers/SQLServer
################################################################################
# Parameter: dbDelayConfig
#
# Description:
# Indicates whether to postpone table creation until after the profile is
# created. Valid values are true or false. The parameter is set to false by
# default. Setting this parameter to true delays the execution of the
# scripts that create the database tables. No. Specify false if you want the
     database to be set up during profile creation.
#
# Valid Values:
    false
    true
# Default Values:
    false
################################################################################
dbDelayConfig=false
################################################################################
# Parameter: dbName
#
# Description:
# The name of the database. By default, the value is set to orcl for Oracle
# databases and to CMNDB for all other supported databases.
#
# Note: Do not use this parameter if you are using -bpmdbDesign.
#
# Valid Values:
    Varies
# Default Values:
    CMNDB
#
# Parameter: dbUserId
#
# Description:
```

```
# The user ID for all database types. Specifies the user ID that has
# privileges to create and drop the databases. The WebSphere data source
# uses this ID to authenticate the database connection.
# Important: The -dbUserId parameter value must be a valid database
# authorization ID. Required if the -bpmdbDesign file is not set.
#
# Note: Do not use this parameter if you are using -bpmdbDesign.
#
# Valid Values:
# Varies
# Default Values:
# None
#
# Parameter: dbPassword
#
# Description:
\# The password required for database authentication. Required when the
# -bpmdbDesign file is not set.
#
# Note: Do not use this parameter if you are using -bpmdbDesign.
#
# Valid Values:
    Varies
# Default Values:
# None<br>#############
                  ################################################################################
dbName=CMNDB
dbUserId=db_userid
dbPassword=db_pswd
################################################################################
# Parameter: procSvrDbName
#
# Description:
# Database name for Process Server database. The value specified for
# -procSvrDbName and -perfDWDbName must be different.
#
# Note: Do not use this parameter if you are using -bpmdbDesign.
#
# Valid Values:
    Varies
# Default Values:
    None
#
# Parameter: dbProcSvrUserId
#
# Description:
# The Process Server user name. Required for setting up the Process Server.
#
# Note: Do not use this parameter if you are using -bpmdbDesign.
#
# Valid Values:
# Varies
# Default Values:
    None
#
# Parameter: dbProcSvrPassword
#
# Description:
     The Process Server password. Required for setting up the Process Server.
#
     Note: Do not use this parameter if you are using -bpmdbDesign.
#
# Valid Values:
# Varies
# Default Values:
    None
```

```
################################################################################
procSvrDbName=procSvr_Db_Name
dbProcSvrUserId=db_ProcSvr_UserId_name
dbProcSvrPassword=db_ProcSvr_Password
################################################################################
# Parameter: perfDWDbName
#
# Description:
# Database name for Performance Data Warehouse. The value specified for
# -perfDWDbName and -procSvrDbName must be different.
#
# Note: Do not use this parameter if you are using -bpmdbDesign.
#
# Parameter: dbPerfDWUserId
#
# Description:
# Performance Data Warehouse user name. Required for setting up the
# Performance Data Warehouse.
#
# Note: Do not use this parameter if you are using -bpmdbDesign.
#
# Parameter: dbPerfDWPassword
#
# Description:
# Performance Data Warehouse password. Required for setting up the
     Performance Data Warehouse.
#
# Note: Do not use this parameter if you are using -bpmdbDesign.
################################################################################
perfDWDbName=perfDW_Db_Name
dbPerfDWUserId=db_PerfDW_UserId
dbPerfDWPassword=db_PerfDW_Password
################################################################################
# Parameter: dbProcSvrMeUserId
#
# Description:
# Process Server Messaging Engine user name. Required for setting up the
# Process Server Messaging Engine. If you enter a user-specified a user name
# and password during profile creation and if you specified ORACLE for
# dbType, this parameter is required.
#
     Note: Do not use this parameter if you are using -bpmdbDesign.
#
# Valid Values:
    Varies
# Default Values:
# None
#
# Parameter: dbProcSvrMePassword
#
# Description:
# Note: Do not use this parameter if you are using -bpmdbDesign.
#
# Valid Values:
    Varies
# Default Values:
    None
################################################################################
dbProcSvrMeUserId=db_ProcSvr_ME_UserID
dbProcSvrMePassword=db_ProcSvr_Me_Password
################################################################################
# Parameter: dbPerfDWMeUserId
#
# Description:
```

```
# Performance Data Warehouse Messaging Engine user name. Required for
# setting up the Performance Data Warehouse Messaging Engine.
#
# Valid Values:
    Varies
# Default Values:
    None
#
# Parameter: dbPerfDWMePassword
#
# Valid Values:
    Varies
# Default Values:
   Mone
################################################################################
dbPerfDWMeUserId=db_PerfDW_Me_UserId
dbPerfDWMePassword=db_PerfDW_ME_Password
################################################################################
# Parameter: dbCommonUserId
#
# Description:
     The user id to authenticate with the Common database. For Oracle, the
     default user name is the first three characters of the Oracle database
     service name. For example: If the database service name is ORCL,
     dbCommonUserId is ORCCOMM. Required for all stand-alone IBM Business
# Process Manager profiles and advanced deployment manager (dmgr.*.adv)
     profiles, if the -dbType parameter is set to ORACLE or MICROSOFT SQLSERVER
# and no bpmdbDesign file was specified.
#
# Note: Do not use this parameter if you are using -bpmdbDesign.
#
# Valid Values:
    Varies
# Default Values:
# None
#
# Parameter: dbCommonPassword
#
# Description:
# The password for the user id of the dbCommonUserId parameter. Required for
     all stand-alone IBM Business Process Manager profiles and advanced
     deployment manager (dmgr.*.adv) profiles, if the -dbType parameter is set
     to ORACLE or MICROSOFT SQLSERVER and no bpmdbDesign file was specified.
#
     Note: Do not use this parameter if you are using -bpmdbDesign.
#
# Valid Values:
# Varies
# Default Values:
    None
################################################################################
dbCommonUserId=common_db_userid
dbCommonPassword=common_db_pswd
################################################################################
# Parameter: dbWinAuth
#
# Description:
     An optional parameter that is valid in all default profile templates.
     Specify true to indicate that you are running SQL Server using integrated
     windows authentication.
#
# Note: Do not use this parameter if you are using -bpmdbDesign.
#
# Valid Values:
    false
```

```
# true
# Default Values:
# None
################################################################################
#dbWinAuth=true
################################################################################
# Parameter: environmentName
#
# Description:
# Specifies the name of the environment you are configuring. This parameter
# has no default value, and it must not be empty.
#
# Valid Values:
    Varies
# Default Values:
    None
################################################################################
environmentName=environment_name
################################################################################
# Parameter: environmentType
#
# Description:
# Specifies the environment type. The environment type refers to how IBM
# Business Process Manager is used; for example, in a production, stage or
# test environment. Load testing might be done on a test server, while a
# stage environment type might be used as a temporary location to host
# changes before putting those changes into production. You might specify
# Stage as the Environment type if the server you are configuring will be
# accessed and used to review content and new functionality. Valid values
# are as follows:
# Test
# Use Test if the server you are configuring is to be used as a testing
# environment.<br># Stage
     Stage
# Use Stage if the server is to serve as a staging platform to be used as a
# preproduction server.
# Production
# Use Production if the server is to serve in a production capacity.
     The default value is Test.
#
# Valid Values:
    Test.
# Production
# Stage
# Default Values:
    Test.
################################################################################
environmentType=Test
################################################################################
# Parameter: isDeveloperServer
#
# Description:
# Specifies whether the server is intended for development purposes only.
# This parameter is useful when creating profiles to test applications on a
# non-production server prior to deploying the applications on their
# production application servers. If -isDeveloperServer is set when
     creating an IBM Business Process Manager profile, then a preconfigured VMM
     file repository is installed. This file repository contains a sample
# organization that can be used to test Business Process Choreographer
     people resolution, ready for you to use as is.
#
# Valid Values:
# false
```

```
# true
```
#### # Default Values: false ################################################################################ #isDeveloperServer=false

*Extension de profils autonomes pour Process Center avec un serveur de base de données SQL Server à l'aide de l'outil de gestion de profil :*

Si vous disposez d'un profil autonome WebSphere Application Server V8.0 existant, vous pouvez configurer un profil autonome pour Process Center à l'aide de l'outil de gestion de profil sur les architectures 32 bits. Pour les architectures 64 bits sous Solaris, servez-vous de l'utilitaire de ligne de commande **manageprofiles**.

Veillez à arrêter tout serveur associé au profil que vous envisagez d'augmenter.

Si vous souhaitez configurer les bases de données requises lors de la création du profil, assurez-vous que votre serveur de base de données est installé et en cours d'exécution.

Lorsque vous utilisez l'outil de gestion des profils avec l'interface graphique Motif sur le système d'exploitation Solaris, la taille par défaut de l'outil de gestion de profil risque d'être trop petite pour visualiser tous les messages et boutons. Pour remédier à cela, ajoutez les lignes suivantes au fichier *racine\_installation*/.Xdefaults :

```
Eclipse*spacing:0
Eclipse*fontList:-misc-fixed-medium-r-normal-*-10-100-75-75-c-60-iso8859-1
```
Une fois ces lignes ajoutées, exécutez la commande suivante avant de démarrer l'outil de gestion des profils :

```
xrdb -load user_home/.Xdefaults
```
La langue de l'outil de gestion de profil est déterminée par la langue par défaut du système. Si la langue par défaut ne correspond pas à l'une des langues prises en charge, la langue utilisée est l'anglais. Vous pouvez changer de langue par défaut en démarrant l'outil de gestion de profil depuis la ligne de commande, puis en utilisant le paramètre **java user.language** pour remplacer la langue par défaut. Entrez la commande suivante :

*racine\_installation*/java/bin/java -Duser.language=*environnement\_local racine\_installation*

Par exemple, pour démarrer l'outil de gestion de profil en langue allemande, entrez la commande suivante :

*racine\_installation*/java/bin/java -Duser.language=de *racine\_installation*/bin/ProfileManagement/startup.jar

Une fois que vous avez démarré l'outil de gestion de profil, vous devez décider si vous souhaitez choisir l'option **standard** ou **avancée** pour la création de profil. Utilisez l'option avancée pour :

- v Spécifier un fichier de conception de base de données à utiliser pour la configuration de la base de données.
- v Affecter des valeurs personnalisées aux ports, à l'emplacement du profil et aux noms du profil, du noeud, de l'hôte et de la cellule (le cas échéant).
- v Créer une définition de serveur Web.
- v Créer un service système pour exécuter le serveur, si votre système d'exploitation et les privilèges associés à votre compte utilisateur vous permettent de créer des services.
- 1. Utilisez l'une des méthodes suivantes pour lancer l'outil de gestion de profil :
	- v Lancez l'outil à partir de la console Premiers pas.
	- v Exécutez la commande *racine\_installation***/bin/ProfileManagement/pmt.sh**.
- 2. Arrêtez tout serveur associé au profil que vous envisagez d'augmenter.
- 3. Dans la page Bienvenue , cliquez sur **Lancer l'outil de gestion des profils** ou sélectionnez l'onglet **Outil de gestion des profils**.
- 4. Dans l'onglet **Profils**, sélectionnez le profil que vous souhaitez étendre et cliquez sur **Etendre**. Si vous étendez un profil WebSphere Application Server, il doit être issu de la version de IBM Business Process Manager sur laquelleWebSphere Application Server est installé. Le bouton d'**extension** ne peut être sélectionné que si un profil peut être étendu. La page de sélection d'extension s'ouvre dans une autre fenêtre.
- 5. Dans la page de sélection d'extension, sélectionnez le type d'extension à appliquer au profil. Ensuite, cliquez sur **Suivant**.
- 6. Dans la page d'options d'extension du profil, choisissez d'effectuer une extension **standard** ou **avancée**, puis cliquez sur **Suivant**.

L'option **standard** permet d'étendre un profil avec les paramètres de configuration par défaut.

L'option **avancée** permet d'indiquer vos propres valeurs de configuration pour l'extension de profil.

**Restriction :** L'outil de gestion de profil affiche un message d'avertissement si l'une des situations suivantes se produit :

- v Le profil que vous avez choisi d'étendre a un serveur en cours d'exécution. Vous ne pouvez pas étendre le profil tant que vous n'avez pas arrêté le serveur ou cliqué sur **Précédent** et choisi un autre profil sans serveur en cours d'exécution.
- v Le profil que vous avez choisi d'étendre a été fédéré. Or, vous ne pouvez pas étendre un profil fédéré. Vous devez cliquer sur **Précédent** et choisir un autre profil non fédéré.
- v Le profil que vous avez choisi d'étendre a été étendu avec le produit sélectionné. Vous devez cliquer sur **Précédent** et choisir un autre profil à étendre.
- 7. Obligatoire : Dans la page de sécurité administrative, entrez des valeurs dans les zones de **nom d'utilisateur**, de **mot de passe** et de **confirmation de mot de passe**. Le mot de passe spécifié pour l'administrateur lors de l'installation sera utilisé pour tous les utilisateurs internes, y compris tw\_admin et tw\_user. Etant donné que tous les profils IBM Business Process Manager doivent avoir la sécurité d'administration activée, le bouton **Suivant** est activé uniquement une fois que vous avez entré ces valeurs.

Cliquez sur **Suivant**. Si vous avez sélectionné Création d'un profil **standard**, passez à l['étape de](#page-1557-0) [configuration de la base de données - partie 1.](#page-1557-0)

- 8. Advanced: Configuration des bases de données à l'aide d'un fichier de conception.
	- a. Sélectionnez l'option d'**utilisation d'un fichier de conception**.
	- b. Cliquez sur **Parcourir**.
	- c. Vous devez indiquer le chemin qualifié complet d'accès au fichier de conception.
	- d. Pour exécuter les scripts de base de données automatiquement (dans le cadre du processus de création de profil), sélectionnez l'option d'**exécution des scripts de base de données pour créer les tables de base de données**. Si cette option n'est pas sélectionnée, vous ou l'administrateur de la base de données devez exécuter les scripts manuellement après la création du profil. Vous devez également charger la base de données à l'aide des informations système ; pour cela, exécutez la commande **bootstrapProcessServerData**.

**Important :** Si vous sélectionnez l'option d'**exécution des scripts de base de données pour créer les tables de base de données**, vérifiez que l'option d'**utilisation d'une base de données locale ou distante existante** n'est *pas* sélectionnée. Si les deux options sont sélectionnées, des erreurs se produisent.

e. Cliquez ensuite sur **Suivant**. Si vous choisissez de spécifier un fichier de conception, les panneaux de configuration de la base de données de l'outil de gestion de profil sont ignorés. L'emplacement du fichier de conception est transmis à la ligne de commande pour terminer la configuration de la base de données.

Passez à l['étape Récapitulatif du profil](#page-1558-0)

- <span id="page-1557-0"></span>9. Dans la page de configuration de la base de données - Partie 1, spécifiez les informations relatives à la base de données.
	- a. Dans la liste de **sélection d'un produit de base de données**, sélectionnez **Microsoft SQL Server**.
	- b. Facultatif : Si vous souhaitez modifier les valeurs par défaut, entrez de nouveaux noms pour les bases de données concernées. Les noms de bases de données doivent être uniques.
	- c. Pour exécuter les scripts de base de données automatiquement (dans le cadre du processus de création de profil), sélectionnez l'option d'**exécution des scripts de base de données pour initialiser la base de données**. Si cette option n'est pas sélectionnée, vous ou l'administrateur de la base de données devez exécuter les scripts manuellement après la création du profil. Vous devez également charger la base de données à l'aide des informations système ; pour cela, exécutez la commande **bootstrapProcessServerData**.
	- d. Cliquez ensuite sur **Suivant**.
- 10. Dans la page Configuration de la base de données Partie 2, terminez la configuration de la base de données. Renseignez les zones suivantes.

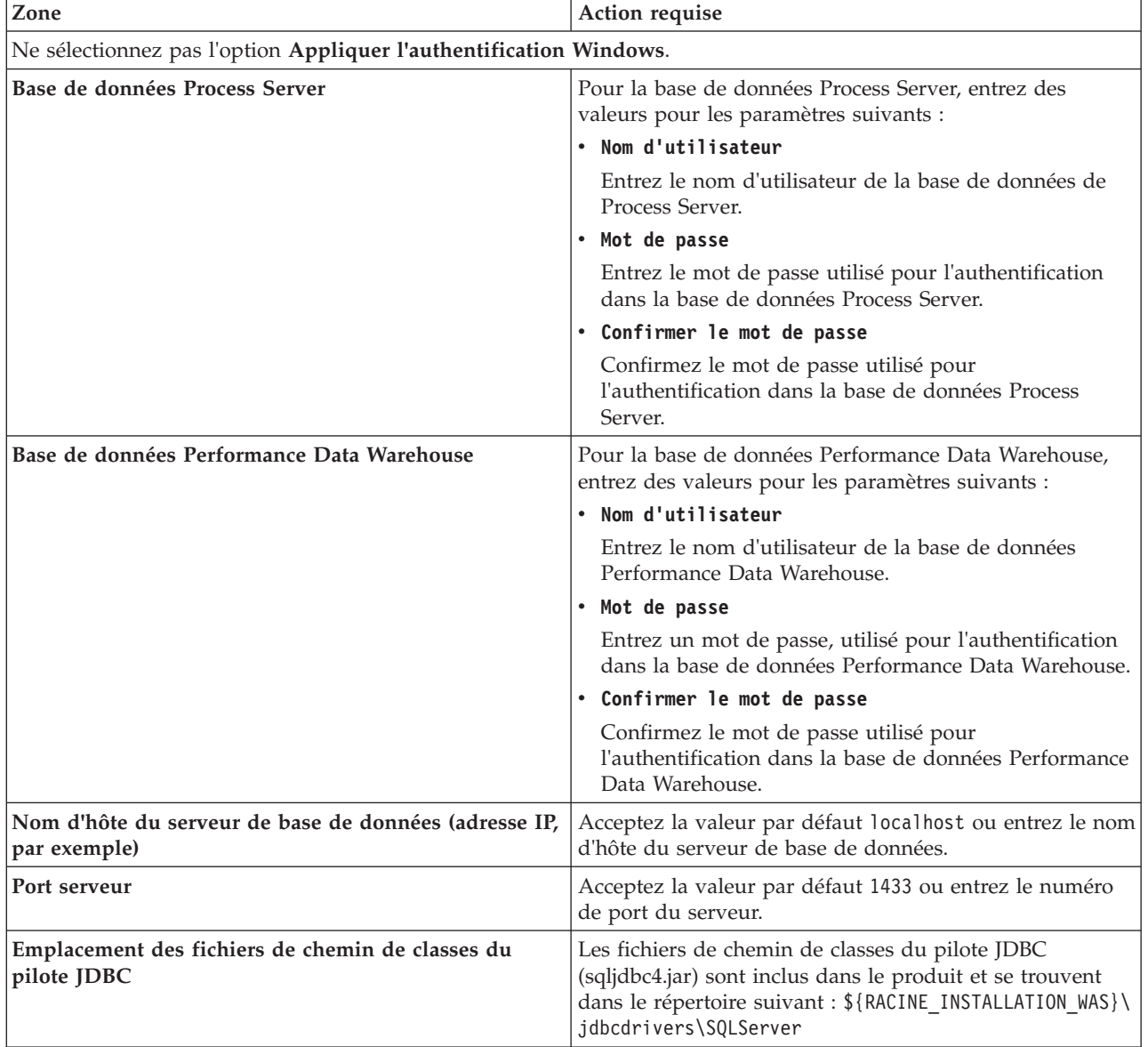

*Tableau 116. Zones obligatoires pour la configuration de la base de données pour Microsoft SQL Server - Partie 2*

| Zone                                                                                                    | Action requise pour<br>l'authentification SQL                                                                                                    | Action requise pour<br>l'authentification Windows                                                                                                    |
|----------------------------------------------------------------------------------------------------|----------------------------------------------------------------------------------------------------|----------------------------------------------------------------------------------------------------|
| • Nom de schéma de moteur de<br>messagerie Process Server<br> • Nom de schéma de moteur de<br>messagerie Performance Data<br>Warehouse | Les tables du moteur de messagerie<br>doivent être configurées avec des<br>noms d'utilisateur et des mots de<br>passe différents. Elles ne peuvent pas<br>utiliser le même nom d'utilisateur et<br>le même mot de passe qu'un autre<br>moteur de messagerie.<br><b>Remarque:</b> Pour l'authentification<br>SQL, les noms de schéma sont<br>mappés aux ID utilisateur. | Les tables du moteur de messagerie<br>doivent être configurées avec des<br>noms de schéma différents. Elles ne<br>peuvent pas utiliser le même nom de<br>schéma qu'un autre moteur de<br>messagerie. |

*Tableau 117. Zones obligatoires pour la configuration de la base de données pour Microsoft SQL Server - Partie 3*

Si vous prévoyez d'utiliser Microsoft SQL Server 2005 ou Microsoft SQL Server 2008 avec un profil autonome, et que vous placez les tables du moteur de messagerie dans la base de données commune, vous devez créer les schémas suivants dans la base de données **CMNDB** en tant que propriétaire **dbo**, à l'aide de SQL Server Studio. Ces schémas sont indispensables aux moteurs de messagerie SIBus.

**Important :** Vous devez configurer ces schémas avant le démarrage du serveur et du moteur de messagerie (recommandé) ou durant le lancement du moteur de messagerie. Notez qu'il s'agit des valeurs par défaut si l'authentification Windows est sélectionnée. Vous pouvez spécifier d'autres valeurs. Pour l'authentification SQL, ces valeurs correspondent aux ID utilisateur spécifiés.

- MEDPS00 (Moteur de messagerie Process Server)
- MEDPE00 (Moteur de messagerie Performance Data Warehouse)

Pour les configurations autonomes uniquement : lorsque vous configurez Process Server, les tables du moteur de messagerie Process Server sont créées dans la base de données Process Server. Lorsque vous configurez la base de données Performance Data Warehouse, les tables du moteur de messagerie Performance Data Warehouse sont créées dans la base de données Performance Data Warehouse.

Pour les configurations autonomes uniquement, il convient de prendre en compte un certain nombre de considérations supplémentaires concernant les utilisateurs et les schémas.

- v Authentification SQL : Les tables du moteur de messagerie du système SCA (Service Component Architecture), de l'application SCA et de l'infrastructure d'événement commune (CEI) doivent être configurées avec des noms d'utilisateur et des mots de passe différents. Elles ne peuvent pas utiliser le même nom d'utilisateur et le même mot de passe qu'un autre moteur de messagerie.
- Authentification Windows : Avec l'authentification Windows, le nom d'utilisateur et le mot de passe sont toujours les mêmes ; par conséquent, tous les moteurs de messagerie doivent disposer de schémas personnalisés définis, afin que les tables puissent être créées avec un schéma différent pour chaque moteur de messagerie. Lorsque les moteurs de messagerie sont configurés, les schémas sont automatiquement créés à l'aide de l'utilisateur Windows. Si l'utilisateur Windows ne dispose pas des privilèges permettant de créer les schémas, ceux-ci doivent être créés avant la configuration du produit.
- <span id="page-1558-0"></span>11. Dans la page Récapitulatif du profil, examinez les informations affichées. Cliquez sur **Créer** pour créer le profil ou sur **Précédent** pour modifier les caractéristiques du profil.
- 12. Dans la page Profil complet, examinez les informations affichées. Pour accéder à la console Premiers pas, vérifiez que l'option **Lancer la console Premiers pas** est sélectionnée et cliquez sur **Terminer**.

Vous avez étendu un profilWebSphere Application Server V8.0 avec un profil IBM Business Process Manager.

- v Si vous n'avez pas exécuté les scripts de base de données lors de la création du profil, vous devez les exécuter afin de créer les bases de données et de charger la base de données Process Server avec les informations système, à l'aide de la commande **bootstrapProcessServerData**.
- v Accédez à la console Premiers pas et démarrez le serveur pour le profil autonome que vous avez créé.

# **Tâches associées**:

[Chargement de la base de données avec les informations système dans un environnement autonome](#page-1567-0) Si vous avez créé un profil autonome et retardé la création des tables de base de données, vous devez exécuter la commande **bootstrapProcessServerData** avant d'essayer de démarrer ou d'utiliser Process Server ou Process Center.

*Extension de profils autonomes pour Process Server avec un serveur de base de données SQL Server à l'aide de l'outil de gestion de profil :*

Si vous disposez d'un profil autonome WebSphere Application Server V8.0 existant, vous pouvez configurer un profil autonome pour Process Server à l'aide de l'outil de gestion de profil sur les architectures 32 bits. Pour les architectures 64 bits sous Solaris, servez-vous de l'utilitaire de ligne de commande **manageprofiles**.

Veillez à arrêter tout serveur associé au profil que vous envisagez d'augmenter.

Si vous souhaitez configurer les bases de données requises lors de la création du profil, assurez-vous que votre serveur de base de données est installé et en cours d'exécution.

Lorsque vous utilisez l'outil de gestion des profils avec l'interface graphique Motif sur le système d'exploitation Solaris, la taille par défaut de l'outil de gestion de profil risque d'être trop petite pour visualiser tous les messages et boutons. Pour remédier à cela, ajoutez les lignes suivantes au fichier *racine\_installation*/.Xdefaults :

```
Eclipse*spacing:0
Eclipse*fontList:-misc-fixed-medium-r-normal-*-10-100-75-75-c-60-iso8859-1
```
Une fois ces lignes ajoutées, exécutez la commande suivante avant de démarrer l'outil de gestion des profils :

xrdb -load user\_home/.Xdefaults

La langue de l'outil de gestion de profil est déterminée par la langue par défaut du système. Si la langue par défaut ne correspond pas à l'une des langues prises en charge, la langue utilisée est l'anglais. Vous pouvez changer de langue par défaut en démarrant l'outil de gestion de profil depuis la ligne de commande, puis en utilisant le paramètre **java user.language** pour remplacer la langue par défaut. Entrez la commande suivante :

*racine\_installation*/java/bin/java -Duser.language=*environnement\_local racine\_installation*

Par exemple, pour démarrer l'outil de gestion de profil en langue allemande, entrez la commande suivante :

*racine\_installation*/java/bin/java -Duser.language=de *racine\_installation*/bin/ProfileManagement/startup.jar

Une fois que vous avez démarré l'outil de gestion de profil, vous devez décider si vous souhaitez choisir l'option **standard** ou **avancée** pour la création de profil. Utilisez l'option avancée pour :

- v Spécifier un fichier de conception de base de données à utiliser pour la configuration de la base de données.
- v Affecter des valeurs personnalisées aux ports, à l'emplacement du profil et aux noms du profil, du noeud, de l'hôte et de la cellule (le cas échéant).
- v Créer une définition de serveur Web.
- v Créer un service système pour exécuter le serveur, si votre système d'exploitation et les privilèges associés à votre compte utilisateur vous permettent de créer des services.
- 1. Utilisez l'une des méthodes suivantes pour lancer l'outil de gestion de profil :
	- v Lancez l'outil à partir de la console Premiers pas.
	- v Exécutez la commande *racine\_installation***/bin/ProfileManagement/pmt.sh**.
- 2. Arrêtez tout serveur associé au profil que vous envisagez d'augmenter.
- 3. Dans la page Bienvenue , cliquez sur **Lancer l'outil de gestion des profils** ou sélectionnez l'onglet **Outil de gestion des profils**.
- 4. Dans l'onglet **Profils**, sélectionnez le profil que vous souhaitez étendre et cliquez sur **Etendre**. Si vous étendez un profil WebSphere Application Server, il doit être issu de la version de IBM Business Process Manager sur laquelleWebSphere Application Server est installé. Le bouton d'**extension** ne peut être sélectionné que si un profil peut être étendu. La page de sélection d'extension s'ouvre dans une autre fenêtre.
- 5. Dans la page de sélection d'extension, sélectionnez le type d'extension à appliquer au profil. Ensuite, cliquez sur **Suivant**.
- 6. Dans la page d'options d'extension du profil, choisissez d'effectuer une extension **standard** ou **avancée**, puis cliquez sur **Suivant**.

L'option **standard** permet d'étendre un profil avec les paramètres de configuration par défaut.

L'option **avancée** permet d'indiquer vos propres valeurs de configuration pour l'extension de profil.

**Restriction :** L'outil de gestion de profil affiche un message d'avertissement si l'une des situations suivantes se produit :

- v Le profil que vous avez choisi d'étendre a un serveur en cours d'exécution. Vous ne pouvez pas étendre le profil tant que vous n'avez pas arrêté le serveur ou cliqué sur **Précédent** et choisi un autre profil sans serveur en cours d'exécution.
- v Le profil que vous avez choisi d'étendre a été fédéré. Or, vous ne pouvez pas étendre un profil fédéré. Vous devez cliquer sur **Précédent** et choisir un autre profil non fédéré.
- v Le profil que vous avez choisi d'étendre a été étendu avec le produit sélectionné. Vous devez cliquer sur **Précédent** et choisir un autre profil à étendre.
- 7. Obligatoire : Dans la page de sécurité administrative, entrez des valeurs dans les zones de **nom d'utilisateur**, de **mot de passe** et de **confirmation de mot de passe**. Cliquez ensuite sur **Suivant**. Etant donné que tous les profils IBM Business Process Manager doivent avoir la sécurité d'administration activée, le bouton **Suivant** est activé uniquement une fois que vous avez entré ces valeurs.
- 8. Dans la page Process Server, définissez les paramètres suivants :
	- v **Nom de l'environnement** : Le nom de l'environnement est utilisé pour se connecter à partir d'un Process Center pour ce serveurProcess Server.
	- v **Type d'environnement** : choisissez la façon dont le serveurProcess Server sera utilisé :
		- Sélectionnez **Production** si le serveur doit être utilisé en environnement de production.
		- Sélectionnez **Etape** si le serveur doit tenir lieu d'emplacement temporaire pour héberger des modifications avant de les mettre en production.
		- Sélectionnez **Test** si le serveur doit être utilisé en tant qu'environnement de test (pour un test de chargement, par exemple).

**Restriction :** Ne mélangez pas les serveurs de production et de test dans la même cellule. Sélectionnez **Utiliser ce serveur hors ligne** si vous n'avez pas sélectionné **Production** comme type d'environnement ou si ce serveur Process Server ne doit pas être connecté à Process Center. Toutefois, la méthode de déploiement des applications de processus sur un serveur Process Server hors ligne diffère de la méthode de déploiement des applications de processus sur un serveur Process Server en ligne.

Si vous n'avez pas sélectionné **Utiliser ce serveur hors ligne**, indiquez les informations suivantes pour l'instance Process Center à laquelle ce serveur est connecté :

v **Protocole**: Sélectionnez soit **http://**, soit **https://** comme protocole de connexion à Process Center.

- v **Nom d'hôte** : Entrez le nom d'hôte ou d'hôte virtuel que ce serveur Process Server utilisera pour communiquer avec Process Center. Entrez un nom d'hôte qualifié complet. Au sein d'un environnement avec équilibrage de charge ou proxy entre les services Process Server et les services Process Center, veillez à ce que l'élément désigné ici corresponde à l'URL d'accès à Process Center.
- v **Port** : Entrez le numéro de port de Process Center. Au sein d'un environnement avec équilibrage de charge ou proxy entre les services Process Server et les services Process Center, veillez à ce que l'élément désigné ici corresponde à l'URL d'accès à Process Center.
- v **Nom d'utilisateur**: Entrez le nom d'utilisateur d'un utilisateur Process Center. Process Server se connectera à Process Center en utilisant ce nom d'utilisateur.
- v **Mot de passe**: Entrez le mot de passe de l'utilisateurProcess Center.

Vous pouvez cliquer sur **Tester la connexion** pour vérifier la connexion établie avec Process Center. Si vous avez sélectionné Création d'un profil **standard**, passez à l['étape de configuration de la base](#page-1561-0) [de données - partie 1.](#page-1561-0)

- 9. Advanced: Configuration des bases de données à l'aide d'un fichier de conception.
	- a. Sélectionnez l'option d'**utilisation d'un fichier de conception**.
	- b. Cliquez sur **Parcourir**.
	- c. Vous devez indiquer le chemin qualifié complet d'accès au fichier de conception.
	- d. Pour exécuter les scripts de base de données automatiquement (dans le cadre du processus de création de profil), sélectionnez l'option d'**exécution des scripts de base de données pour créer les tables de base de données**. Si cette option n'est pas sélectionnée, vous ou l'administrateur de la base de données devez exécuter les scripts manuellement après la création du profil. Vous devez également charger la base de données à l'aide des informations système ; pour cela, exécutez la commande **bootstrapProcessServerData**.

**Important :** Si vous sélectionnez l'option d'**exécution des scripts de base de données pour créer les tables de base de données**, vérifiez que l'option d'**utilisation d'une base de données locale ou distante existante** n'est *pas* sélectionnée. Si les deux options sont sélectionnées, des erreurs se produisent.

e. Cliquez ensuite sur **Suivant**. Si vous choisissez de spécifier un fichier de conception, les panneaux de configuration de la base de données de l'outil de gestion de profil sont ignorés. L'emplacement du fichier de conception est transmis à la ligne de commande pour terminer la configuration de la base de données.

Passez à l['étape Récapitulatif du profil](#page-1563-0)

- <span id="page-1561-0"></span>10. Dans la page de configuration de la base de données - Partie 1, spécifiez les informations relatives à la base de données.
	- a. Dans la liste de **sélection d'un produit de base de données**, sélectionnez **Microsoft SQL Server**.
	- b. Facultatif : Si vous souhaitez modifier les valeurs par défaut, entrez de nouveaux noms pour les bases de données concernées. Les noms de bases de données doivent être uniques.
	- c. Pour exécuter les scripts de base de données automatiquement (dans le cadre du processus de création de profil), sélectionnez l'option d'**exécution des scripts de base de données pour initialiser la base de données**. Si cette option n'est pas sélectionnée, vous ou l'administrateur de la base de données devez exécuter les scripts manuellement après la création du profil. Vous devez également charger la base de données à l'aide des informations système ; pour cela, exécutez la commande **bootstrapProcessServerData**.
	- d. Cliquez ensuite sur **Suivant**.
- 11. Dans la page Configuration de la base de données Partie 2, terminez la configuration de la base de données. Renseignez les zones suivantes.

*Tableau 118. Zones obligatoires pour la configuration de la base de données pour Microsoft SQL Server - Partie 2*

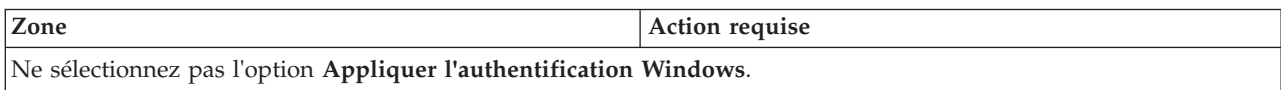

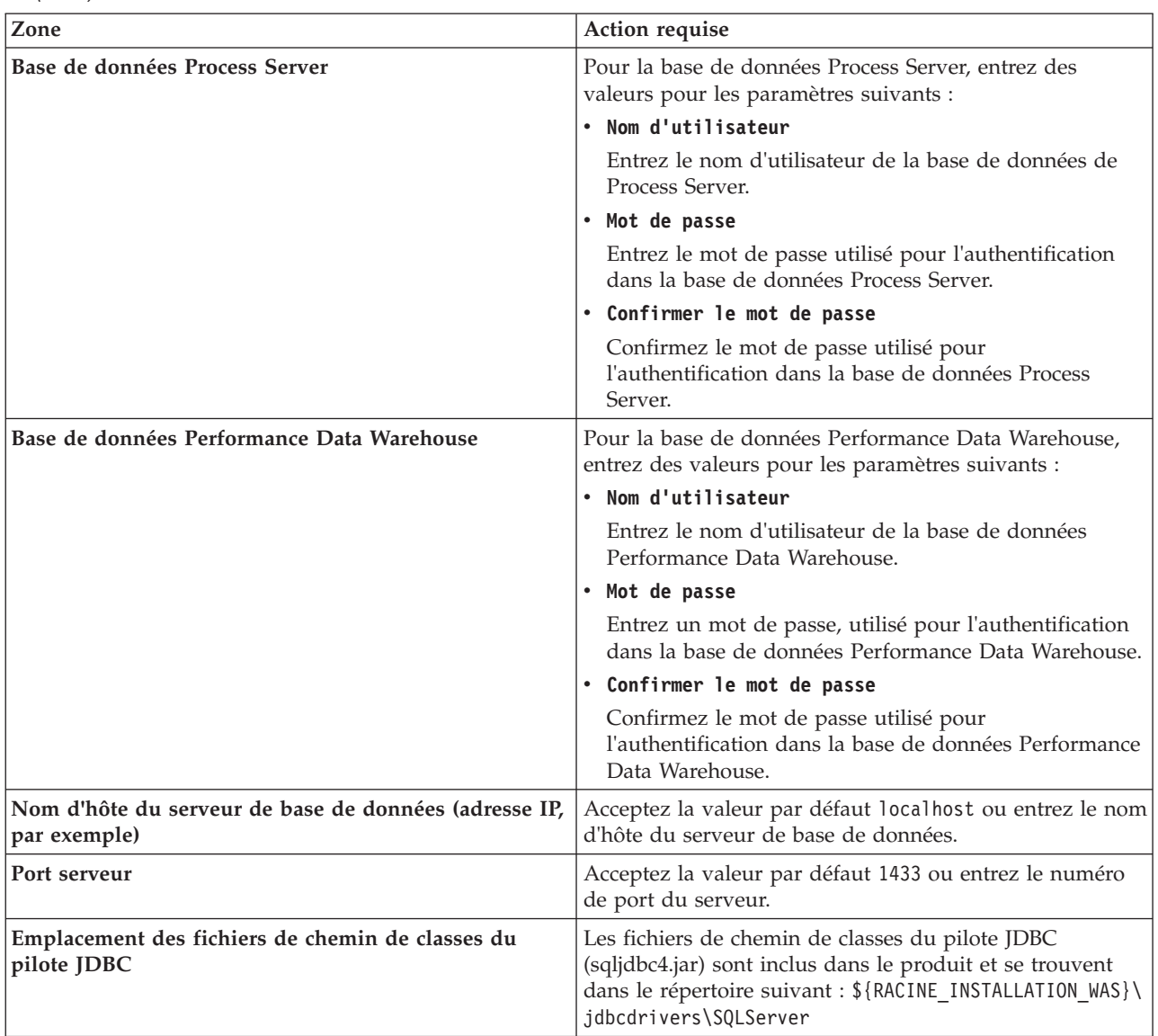

*Tableau 118. Zones obligatoires pour la configuration de la base de données pour Microsoft SQL Server - Partie 2 (suite)*

*Tableau 119. Zones obligatoires pour la configuration de la base de données pour Microsoft SQL Server - Partie 3*

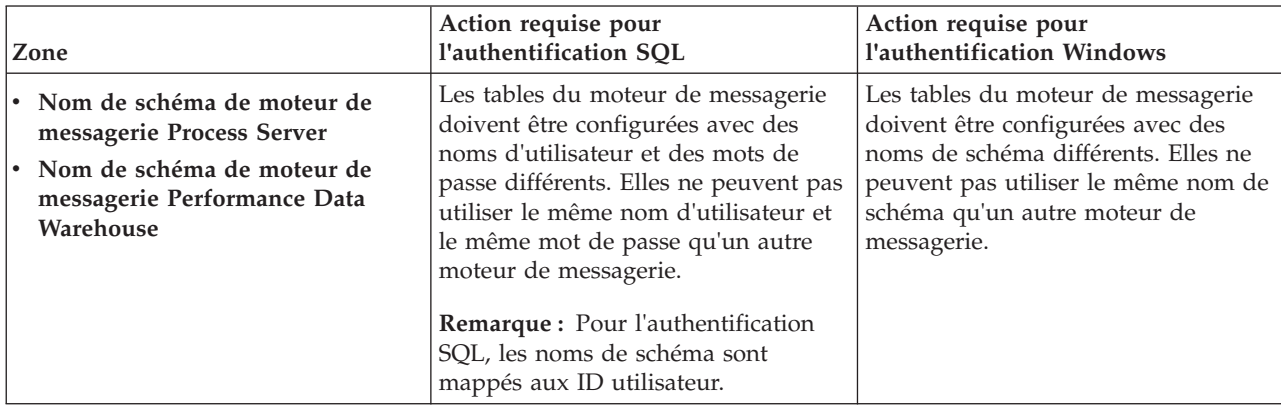

Si vous prévoyez d'utiliser Microsoft SQL Server 2005 ou Microsoft SQL Server 2008 avec un profil autonome, et que vous placez les tables du moteur de messagerie dans la base de données

commune, vous devez créer les schémas suivants dans la base de données **CMNDB** en tant que propriétaire **dbo**, à l'aide de SQL Server Studio. Ces schémas sont indispensables aux moteurs de messagerie SIBus.

**Important :** Vous devez configurer ces schémas avant le démarrage du serveur et du moteur de messagerie (recommandé) ou durant le lancement du moteur de messagerie. Notez qu'il s'agit des valeurs par défaut si l'authentification Windows est sélectionnée. Vous pouvez spécifier d'autres valeurs. Pour l'authentification SQL, ces valeurs correspondent aux ID utilisateur spécifiés.

- MEDPS00 (Moteur de messagerie Process Server)
- MEDPE00 (Moteur de messagerie Performance Data Warehouse)

Pour les configurations autonomes uniquement : lorsque vous configurez Process Server, les tables du moteur de messagerie Process Server sont créées dans la base de données Process Server. Lorsque vous configurez la base de données Performance Data Warehouse, les tables du moteur de messagerie Performance Data Warehouse sont créées dans la base de données Performance Data Warehouse.

Pour les configurations autonomes uniquement, il convient de prendre en compte un certain nombre de considérations supplémentaires concernant les utilisateurs et les schémas.

- v Authentification SQL : Les tables du moteur de messagerie du système SCA (Service Component Architecture), de l'application SCA et de l'infrastructure d'événement commune (CEI) doivent être configurées avec des noms d'utilisateur et des mots de passe différents. Elles ne peuvent pas utiliser le même nom d'utilisateur et le même mot de passe qu'un autre moteur de messagerie.
- v Authentification Windows : Avec l'authentification Windows, le nom d'utilisateur et le mot de passe sont toujours les mêmes ; par conséquent, tous les moteurs de messagerie doivent disposer de schémas personnalisés définis, afin que les tables puissent être créées avec un schéma différent pour chaque moteur de messagerie. Lorsque les moteurs de messagerie sont configurés, les schémas sont automatiquement créés à l'aide de l'utilisateur Windows. Si l'utilisateur Windows ne dispose pas des privilèges permettant de créer les schémas, ceux-ci doivent être créés avant la configuration du produit.
- <span id="page-1563-0"></span>12. Dans la page Récapitulatif du profil, examinez les informations affichées. Cliquez sur **Etendre** pour étendre le profil ou sur **Précédent** pour modifier les caractéristiques du profil.
- 13. Dans la page Profil complet, examinez les informations affichées. Pour accéder à la console Premiers pas, vérifiez que l'option **Lancer la console Premiers pas** est sélectionnée et cliquez sur **Terminer**.

Vous avez étendu un profilWebSphere Application Server V8.0 avec un profil IBM Business Process Manager.

- v Si vous n'avez pas exécuté les scripts de base de données lors de la création du profil, vous devez les exécuter afin de créer les bases de données et de charger la base de données Process Server avec les informations système, à l'aide de la commande **bootstrapProcessServerData**.
- v Accédez à la console Premiers pas et démarrez le serveur pour le profil autonome que vous avez créé.

# **Tâches associées**:

[Chargement de la base de données avec les informations système dans un environnement autonome](#page-1567-0) Si vous avez créé un profil autonome et retardé la création des tables de base de données, vous devez exécuter la commande **bootstrapProcessServerData** avant d'essayer de démarrer ou d'utiliser Process Server ou Process Center.

*Extension de profils autonomes à l'aide de l'utilitaire de ligne de commande manageprofiles :*

Plutôt que l'outil de gestion du profil, vous pouvez utiliser l'utilitaire de ligne de commande manageprofiles pour étendre des profils personnalisés WebSphere Application Server V8.0.

Veillez à arrêter tout serveur associé au profil que vous envisagez d'augmenter.

Assurez-vous que l'utilitaire de ligne de commande **manageprofiles** n'est pas déjà en cours d'exécution sur le profil. Si un message d'erreur s'affiche lorsque vous exécutez cette commande, déterminez si une autre opération de création ou d'extension de profil est en cours. Si c'est le cas, vous devez attendre qu'elle se termine.

- 1. Déterminez le modèle utilisé pour créer le profil existant que vous souhaitez étendre. Vous devez étendre un profil autonome. Vous pouvez déterminer le modèle en examinant le registre des profils, dans le fichier *racine\_installation*/properties/profileRegistry.xml. Ne modifiez pas ce fichier ; utilisez-le uniquement pour visualiser les modèles.
- 2. Identifiez le modèle approprié pour l'extension.

Les modèles pour chaque profil se trouvent dans le répertoire *racine\_installation*/ profileTemplates/BPM pour les modèles BPM. Les modèles suivants sont disponibles :

- v default.procctr : pour un profil autonome Process Center pour IBM BPM Standard ou Express.
- v default.procsvr : pour un profil autonome Process Server pour IBM BPM Standard ou Express.
- 3. Utilisez le paramètre -augment pour apporter des modifications à un profil existant à l'aide d'un modèle d'augmentation. Le paramètre -augment permet à l'utilitaire de ligne de commande **manageprofiles** de mettre à jour ou d'étendre le profil identifié dans le paramètre **-profileName** à l'aide du modèle inclus dans le paramètre **-templatePath**. Les modèles d'augmentation que vous pouvez utiliser sont fonction des produits et versions IBM installés au sein de votre environnement. Veillez à spécifier un chemin qualifié complet pour **-templatePath**, car si vous spécifiez un chemin relatif, le profil correspondant ne sera pas totalement étendu.

**Remarque :** Ne modifiez pas manuellement les fichiers situés dans le répertoire *rép\_installation*/ profileTemplates/BPM.

4. Pour utiliser le paramètre **-responseFile** , examinez les fichiers de réponses exemples fournis et créez un fichier de réponses propre à votre environnement.

**Important :** Veillez à ce qu'il n'y ait pas d'espaces après les valeurs : par exemple **'personalCertValidityPeriod=1 '** ou **'winserviceCheck=false '**. En effet, s'il y a des espaces, la création de profil échouera.

Les exemples se trouvent dans le répertoire *racine\_installation*/BPM/samples/manageprofiles. Choisissez un fichier de réponses approprié en fonction de la base de données et du type de profil (, Process Center ou Process Server autonome ou en réseau). Les exemples de fichiers suivants sont disponibles :

- PC\_Std\_DMgr\_DB2.response
- PC\_Std\_DMgr\_DB2zOS.response
- PC Std DMgr Oracle.response
- PC Std DMgr SQLServer.response
- PC Std Managed DB2.response
- PC Std Managed DB2zOS.response
- PC Std Managed Oracle.response
- PC Std Managed SQLServer.response
- PC Std Standalone DB2.response
- PC Std Standalone DB2zOS.response
- PC Std Standalone Oracle.response
- PC Std Standalone SQLServer.response
- PS\_Std\_DMgr\_DB2.response
- PS Std DMgr DB2zOS.response
- PS Std DMgr Oracle.response
- PS Std DMgr SQLServer.response
- PS Std Managed DB2.response
- PS Std Managed DB2zOS.response
- PS\_Std\_Managed\_Oracle.response
- PS\_Std\_Managed\_SQLServer.response
- PS\_Std\_Standalone\_DB2.response
- PS\_Std\_Standalone\_DB2zOS.response
- PS Std Standalone Oracle.response
- PS\_Std\_Standalone\_SQLServer.response

Copiez l'un des exemples de fichiers de réponses dans votre répertoire de travail. Utilisez la commande **chmod** pour affecter les droits appropriés à votre nouvelle copie du fichier de réponses. Exemple :

chmod 644 BPM\_StandAlone.response

Modifiez les paramètres du fichier de réponses en fonction de votre configuration et sauvegardez le fichier de réponses modifié. Assurez-vous que le chemin de la propriété **templatePath** correspond à votre répertoire d'installation spécifique.

5. Exécutez le fichier à partir de la ligne de commande. N'indiquez pas de paramètre **-profilePath**. Exemple :

manageprofiles.sh -augment -templatePath *racine\_installation*/profileTemplates/BPM/default.procctr -profileName MyProfileName

Si vous avez créé un fichier de réponses, spécifiez le paramètre **-response** sans autres paramètres. Par exemple :

manageprofiles.sh -response *mon\_fichier\_de\_réponses*

L'état est consigné dans la fenêtre de la console une fois l'exécution de la commande terminée. Une vérification de syntaxe normale est appliquée au fichier de réponses lorsque le fichier est analysé comme tous les autres fichiers de réponses. Les valeurs du fichier de réponses sont traitées comme des paramètres de ligne de commande.

- v Si vous n'avez pas exécuté les scripts de base de données lors de la création du profil, vous devez les exécuter afin de créer les bases de données et de charger la base de données Process Server avec les informations système, à l'aide de la commande **bootstrapProcessServerData**.
- v Accédez à la console Premiers pas et démarrez le serveur pour le profil autonome que vous avez créé.

# **Tâches associées**:

[Chargement de la base de données avec les informations système dans un environnement autonome](#page-1567-0) Si vous avez créé un profil autonome et retardé la création des tables de base de données, vous devez exécuter la commande **bootstrapProcessServerData** avant d'essayer de démarrer ou d'utiliser Process Server ou Process Center.

*Configuration de bases de données SQL Server après la création d'un profil autonome :*

Si vous n'avez pas créé les tables pour les bases de données lors de la création ou de l'extension des profils, vous (ou l'administrateur de base de données) devez créer les bases de données et leurs tables manuellement, et également exécuter la commande **bootstrapProcessServerData** avant toute tentative de démarrage ou d'utilisation du serveur IBM Business Process Manager.

# *Création des tables de base de données Process Server :*

Si vous avez différé la création des tables Process Server pour l'effectuer après la création de profil, vous (ou l'administrateur de base de données) devez créer les tables manuellement. Vous pouvez utiliser les scripts générés par l'outil de gestion de profil lors de la création ou l'extension de profil.

Vous avez exécuté les actions suivantes :

v Créé et étendu un profil de serveur autonome.

- v Choisi de ne pas exécuter les scripts de base de données pour initialiser les bases de données au cours de la configuration.
- v Créé la base de données dans laquelle vous voulez créer les tables de base de données Process Server. Le nom par défaut de la base de données Process Server est **BPMDB**.

N'exécutez pas ces étapes si vous prévoyez de créer un environnement de déploiement réseau.

- 1. Accédez au répertoire contenant les scripts SQL servant à créer des tables de base de données. Par défaut, les scripts SQL sont placés dans *racine\_profil*/dbscripts/ProcessServer/SQLServer/ au moment de la création du profil.
- 2. Exécutez le script suivant.

configProcessServerDB.sh

**Remarque :** Vous pouvez spécifier le paramètre **createDB** après la commande pour créer une base de données locale. Ignorez ce paramètre si vous avez déjà créé la base de données requise.

Vous avez créé les tables de base de données pour votre serveur Process Server et terminé la configuration de la base de données.

Vous pouvez à présent charger la base de données avec les informations système et démarrer le serveur.

*Création des tables de la base de données Performance Data Warehouse :*

Si vous avez différé la création des tables de base de données IBM Performance Data Warehouse pour l'effectuer après la création de profil, vous (ou l'administrateur de base de données) devez créer les tables manuellement. Vous pouvez utiliser les scripts générés par l'outil de gestion de profil lors de la création ou l'extension de profil.

Vous avez exécuté les actions suivantes :

- v Créé et étendu un profil autonome.
- v Choisi de ne pas exécuter les scripts de base de données pour initialiser les bases de données au cours de la configuration.
- v Créé la base de données dans laquelle vous voulez créer les tables de base de données Performance Data Warehouse. Le nom par défaut de la base de données Performance Data Warehouse **PDWDB**.
- 1. Accédez au répertoire contenant les scripts SQL servant à créer des tables de base de données. Par défaut, les scripts SQL sont placés dans *racine\_profil*/dbscripts/PerformanceDW/SQLServer/ au moment de la création du profil.
- 2. Exécutez le script suivant. configPerformanceDWDB.sh

**Remarque :** Vous pouvez spécifier le paramètre **createDB** après la commande pour créer une base de données locale. Ignorez ce paramètre si vous avez déjà créé la base de données requise.

Vous avez créé les tables de base de données pour votre entrepôt des données de performance et terminé la configuration de la base de données

*Création des tables de base de données Business Space :*

Si vous avez différé la création des tables de base de données Business Space de la base de données commune pour l'effectuer après la création de profil, vous (ou l'administrateur de base de données) devez créer les tables manuellement. Vous pouvez utiliser les scripts générés par l'outil de gestion de profil lors de la création ou l'extension de profil.

Vous avez exécuté les actions suivantes :

v Créé et étendu un profil autonome.

- 1. Accédez au répertoire qui contient le script **configBusinessSpaceDB.sh**. Le répertoire par défaut est *racine\_installation*/*profil*/dbscripts/BusinessSpace/*nom\_noeud*\_*nom\_serveur*/SQLServer/CMNDB.
- 2. Utilisez vos outils de définition de base de données, vos procédures et les commandes natives pour créer la base de données et les tables associées en exécutant le script. Exécutez la commande suivante :

**configBusinessSpaceDB.sh** Vous pouvez également personnaliser et exécuter les scripts individuellement manuellement dans l'ordre suivant :

- a. **createDatabase.sql**
- b. **createTable\_BusinessSpace.sql**
- <span id="page-1567-0"></span>c. **createGrant\_BusinessSpace.sql**

*Chargement de la base de données avec les informations système dans un environnement autonome :*

Si vous avez créé un profil autonome et retardé la création des tables de base de données, vous devez exécuter la commande **bootstrapProcessServerData** avant d'essayer de démarrer ou d'utiliser Process Server ou Process Center.

**Important :** Avant d'exécuter la commande bootstrap, assurez-vous d'avoir appliqué le correctif temporaire obligatoire JR44669. Pour plus d'informations, voir [Correctif temporaire obligatoire pour](http://www-01.ibm.com/support/docview.wss?uid=swg21617131) [APAR JR44669.](http://www-01.ibm.com/support/docview.wss?uid=swg21617131) Pour télécharger le correctif, voir [Correctifs temporaires obligatoires pour IBM Business](http://www-01.ibm.com/support/docview.wss?uid=swg24033778) [Process Manager.](http://www-01.ibm.com/support/docview.wss?uid=swg24033778)

Les mots de passe de la base de données doivent être chiffrés.

Lorsque vous exécutez la commande **bootstrapProcessServerData**, les données de configuration des applications BPM sont chargées dans la base de données Process Server. Ces données sont nécessaires pour que les applications BPM fonctionnent correctement.

**Remarque :** Cette commande s'exécute automatiquement quand vous créez un profil autonome et que vous décidez de créer la base de données au cours de la création ou de l'extension de profil. Si vous créez un profil autonome et que vous différez la configuration des tables de base de données, vous devez exécuter la commande bootstrap après avoir créé la base de données et ses tables et avant de démarrer le serveur pour la première fois.

Exécutez l'utilitaire d'amorçage en ligne de commande. L'utilitaire d'amorçage se trouve dans le répertoire du profil autonome. Exemple :

*racine\_installation*/profiles/ProcCtr01/bin

Pour exécuter l'utilitaire d'amorçage, entrez la commande suivante :

# v **bootstrapProcessServerData.sh**

Vous avez chargé la base de données avec les informations système avant de démarrer Process Server ou Process Center. Les informations de journal pour l'opération d'amorçage sont sauvegardées dans le répertoire *RACINE\_INSTALLATION\_UTILISATEUR*/logs/ dans un fichier appelé bootstrapProcessServerData.*horodatage*.log. La console affiche un sous-ensemble des informations journalisées.

**Important :** Si l'utilitaire d'amorçage échoue, vérifiez que lorsque vous avez créé les bases de données Process Server et Performance Data Warehouse, l'attribut **COLLATE** indiquait qu'il n'était pas sensible à la casse (**CI**), et non pas sensible à la casse (**CS**). La commande create doit avoir l'apparence suivante : CREATE DATABASE *nom\_bd* COLLATE SQL\_Latin1\_General\_CP1\_**CI**\_AS

Si ce n'est pas le cas, une erreur telle que la suivante peut se produire :

```
org.springframework.beans.factory.BeanCreationException: Error creating bean with name
'message.routingCache'
defined in class path resource [registry.xml]: Instantiation of bean failed; nested exception is
org.springframework.beans.BeanInstantiationException: Could not instantiate bean class
[com.lombardisoftware.bpd.runtime.engine.message.DefaultMessageRoutingCache]: Constructor threw exception;
nested exception is org.springframework.jdbc.BadSqlGrammarException: PreparedStatementCallback;
bad SQL grammar [select "value" from lsw_system where "key"=?]; nested exception is
com.microsoft.sqlserver.jdbc.SQLServerException: Invalid object name 'lsw_system'.
Caused by: com.microsoft.sqlserver.jdbc.SQLServerException: Invalid object name 'lsw_system'.
at com.microsoft.sqlserver.jdbc.SQLServerException.makeFromDatabaseError(SQLServerException.java:196)
at com.microsoft.sqlserver.jdbc.SQLServerStatement.getNextResult(SQLServerStatement.java:1454)
at com.microsoft.sqlserver.jdbc.SQLServerPreparedStatement.doExecutePreparedStatement
(SQLServerPreparedStatement.java:388)
at com.microsoft.sqlserver.jdbc.SQLServerPreparedStatement$PrepStmtExecCmd.doExecute
(SQLServerPreparedStatement.java:338)
at com.microsoft.sqlserver.jdbc.TDSCommand.execute(IOBuffer.java:4026)
at com.microsoft.sqlserver.jdbc.SQLServerConnection.executeCommand(SQLServerConnection.java:1416)
at com.microsoft.sqlserver.jdbc.SQLServerStatement.executeCommand(SQLServerStatement.java:185)
at com.microsoft.sqlserver.jdbc.SQLServerStatement.executeStatement(SQLServerStatement.java:160)
at com.microsoft.sqlserver.jdbc.SQLServerPreparedStatement.executeQuery
(SQLServerPreparedStatement.java:281)
at org.apache.commons.dbcp.DelegatingPreparedStatement.executeQuery(DelegatingPreparedStatement.java:205)
at org.springframework.jdbc.core.JdbcTemplate$1.doInPreparedStatement(JdbcTemplate.java:648)
at org.springframework.jdbc.core.JdbcTemplate.execute(JdbcTemplate.java:591)
[...]
```
Données d'amorçage présentes sur le serveur du profil autonome par défaut :

bootstrapProcessServerData

# **Modification d'une installation existante :**

Après avoir installé et configuré l'environnement d'exécution sur votre système dans IBM Business Process Manager, vous souhaiterez peut-être personnaliser votre configuration. Par exemple, vous souhaiterez peut-être personnaliser vos paramètres, configurer un fournisseur de sécurité supplémentaire, définir des comptes utilisateur et modifier et chiffrer des mots de passe.

# **Configuration d'un environnement de déploiement réseau sous Solaris**

Pour une configuration de déploiement réseau, installez le logiciel puis créez et étendez un gestionnaire de déploiement et au moins un profil personnalisé, et configurez l'environnement de déploiement réseau.

# **Octroi de droits d'accès en écriture sur des fichiers et répertoires à des utilisateurs non root pour la création ou l'extension de profil. :**

Si votre ID utilisateur est différent de celui qui a été utilisé pour installer le produit, vous devez disposer des droits d'écriture sur les répertoires sélectionnés pour l'installation de IBM Business Process Manager. L'installateur du produit peut vous fournir cette autorisation ; sinon, créez un groupe possédant l'autorisation de création ou d'extension de profils.

L'installateur du produit (qui peut être un utilisateur root ou non root) peut octroyer des droits d'écriture sur les fichiers et répertoiresIBM Business Process Manager à des utilisateurs non root. De cette manière, les utilisateurs non root peuvent créer des profils. Sinon, l'installateur du produit peut créer un groupe pour les utilisateurs autorisés à créer des profils ou octroyer à des utilisateurs individuels des droits de création de profils.

Les utilisateurs non root peuvent créer leurs propres profils afin de gérer leurs propres environnements. En règle générale, ils gèrent des environnements à des fins de développement.

Les utilisateurs non root doivent stocker leurs profils dans leur arborescence de répertoire privée, et non dans le répertoire *racine\_installation*/profiles du produit.

# **Restrictions :**

- v IBM Business Process Manager ne prend pas en charge le transfert de propriété des profils existants (du programme d'installation du produit vers les utilisateurs non root). Un utilisateur non root ne peut pas étendre les profils appartenant à un autre utilisateur.
- v Dans l'outil de gestion de profil, les mécanismes qui suggèrent des noms uniques et des valeurs de ports sont désactivés pour les utilisateurs non root. L'utilisateur non root doit modifier les valeurs par défaut dans les champs de l'outil de gestion de profil (au niveau du nom de profil, du nom de noeud, du nom de cellule et des affectations de port). L'installateur du produit peut affecter aux utilisateurs non root une plage de valeurs pour chacun des champs, et affecter des responsabilités aux utilisateurs pour qu'ils se conforment aux plages de valeurs affectées et pour maintenir l'intégrité de leurs propres définitions.

Si vous avez déjà créé au moins un profil, certains répertoires et fichiers ont été créés. Vous pouvez ignorer les étapes de cette rubrique qui créent ces répertoires et fichiers. Si aucun profil n'a été créé, vous devez exécuter la procédure de création des répertoires et fichiers requis.

L'exemple de tâche ci-après illustre la méthode de création d'un groupe autorisé à créer des profils. Les termes "installateur" et " installateur du produit " se réfèrent à l'ID utilisateur qui a installé IBM Business Process Manager. L'installateur peut exécuter la procédure suivante pour créer le groupe profilers et accorder à ce groupe les droits appropriés de création de profils.

- 1. Connectez-vous au système IBM Business Process Manager en tant qu'installateur du produit. L'installateur du produit peut être un utilisateur root ou un utilisateur non root.
- 2. A l'aide des commandes système, exécutez la procédure suivante :
	- a. Créez un groupe appelé **créateurs**, qui contiendra tous les utilisateurs autorisés à créer des profils.
	- b. Créez un utilisateur appelé **user1**, autorisé à créer des profils.
	- c. Ajoutez les utilisateurs **installateur\_produit** et **user1** au groupe **profilers**.
- 3. Déconnectez-vous et reconnectez-vous en tant qu'installateur pour choisir le nouveau groupe.
- 4. Si aucun profil n'existe, créez les répertoires suivants en tant qu'installateur :
	- v Créez le répertoire *racine\_installation***/logs/manageprofiles** : mkdir *racine\_installation*/logs/manageprofiles
	- v Créez le répertoire *racine\_installation***/properties/fsdb** : mkdir *racine\_installation*/properties/fsdb
- 5. Si aucun profil n'existe, créez le fichier profileRegistry.xml en tant qu'installateur. Pour cet exemple, le chemin d'accès est le suivant :

*racine\_installation*/properties/profileRegistry.xml

Ajoutez les informations suivantes au fichier profileRegistry.xml. Ce fichier doit être codé (UTF-8). <?xml version="1.0" encoding="UTF-8"?> <profiles/>

6. En tant qu'installateur du produit, utilisez les outils du système d'exploitation pour modifier les droits d'accès aux fichiers et aux répertoires. L'exemple suivant suppose que la variable **\$WASHOME** constitue le répertoire d'installation racine IBM Business Process Manager **/opt/IBM/WebSphere/ AppServer**.

```
export WASHOME=/opt/IBM/WebSphere/AppServer
echo $WASHOME
echo "Performing chggrp/chmod per WAS directions..."
chgrp profilers $WASHOME/logs/manageprofiles
chmod g+wr $WASHOME/logs/manageprofiles
chgrp profilers $WASHOME/properties
chmod g+wr $WASHOME/properties
chgrp profilers $WASHOME/properties/fsdb
```
chmod g+wr \$WASHOME/properties/fsdb chgrp profilers \$WASHOME/properties/profileRegistry.xml chmod g+wr \$WASHOME/properties/profileRegistry.xml chgrp -R profilers \$WASHOME/profileTemplates

Exécutez les commandes supplémentaires suivantes : chgrp profilers \$WASHOME/properties/Profiles.menu chmod g+wr \$WASHOME/properties/Profiles.menu

Vous pouvez être amené à modifier les droits d'accès pour d'autres fichiers si l'utilisateur non root rencontre des erreurs d'autorisation. Par exemple, si l'installateur du produit autorise un utilisateur non root à supprimer un profil, l'installateur du produit devra peut-être supprimer le fichier suivant : *racine\_installation*/properties/profileRegistry.xml\_LOCK

Accordez des droits d'accès en écriture à l'utilisateur non root pour ce fichier, afin d'autoriser l'utilisateur à supprimer le fichier. Si l'utilisateur non root ne peut toujours pas supprimer le profil, l'installateur du produit peut supprimer le profil.

L'installateur a créé le groupe **profilers** et lui a affecté les droits d'accès appropriés pour les répertoires et les fichiers requis, afin qu'un utilisateur non root puisse créer des profils.

L'utilisateur non root appartenant au groupe **profilers** peut créer des profils dans un répertoire dont il est propriétaire et pour lequel il dispose de droits en écriture. Toutefois, l'utilisateur non root ne peut pas créer de profils dans le répertoire d'installation racine du produit.

L'utilisateur root et l'utilisateur non root peut utiliser les mêmes tâches pour gérer les profils.

### **Création de bases de données et de fichiers de conception de base de données :**

IBM Business Process Manager requiert une base de données Process Server, une base de données Performance Data Warehouse et une base de données commune. Vous devez créer les bases de données avant le déploiement réseau.

*Création de bases de données et de fichiers de conception de base de données pour DB2 :*

IBM Business Process Manager requiert une base de données Process Server, une base de données Performance Data Warehouse et une base de données commune. La base de données commune contient Business Space et d'autres composants. Vous devez créer les bases de données avant le déploiement réseau.

*Création de bases de données DB2 :*

Vous pouvez créer les bases de données requises avant de créer des profils.

les noms de base de données par défaut sont BPMDB pour la base de données Process Server database, PDWDB pour la base de données Performance Data Warehouse et CMNDB pour la base de données commune.

Process Server et Performance Data Warehouse nécessitent leurs propres bases de données et ne peuvent pas être configurés sur la même base de données que les autres composants BPM.

Utilisez la commande suivante pour créer les bases de données pour DB2 (remplacez les chaînes de marque de réservation @ par les valeurs appropriées) :

create database @DB\_NAME@ automatic storage yes using codeset UTF-8 territory US pagesize 32768; connect to @DB\_NAME@; grant dbadm on database to user @DB\_USER@; UPDATE DB CFG FOR @DB\_NAME@ USING LOGFILSIZ 4096 DEFERRED; UPDATE DB CFG FOR @DB\_NAME@ USING LOGSECOND 64 DEFERRED; connect reset;

Si vous projetez d'utiliser DB2 Universal Database le cadre de la préparation de votre serveur de base de données :

v Vous devez exécuter le script **db2profile** pour définir l'environnement DB2 utilisé pour appeler les commandes DB2 pendant la création de profil. Ajoutez le script **db2profile** au fichier /etc/profile. Exécutez

vi /etc/profile

et ajoutez les lignes suivantes :

export PATH=/opt/IBM/db2/V9.7/bin:\$PATH . /home/db2inst1/sqllib/db2profile

Après avoir ajouté le script db2profile au répertoire /etc/profile vous devez exécuter le script **db2profile** pour définir l'environnement DB2.

v Vous devez ajouter l'ID utilisateur qui sera utilisé au cours de la création de profil pour les groupes d'administration DB2. Par exemple, si vous vous connectez en tant qu'utilisateur root et créez la base de données en utilisant db2inst1 comme ID utilisateur, ajoutez l'utilisateur racine aux groupes d'administration /etc/group. Exécutez

vi /etc/group

```
et mettez à jour les lignes suivantes :
dasadm:|;101:dasusr1,db2inst1,root
db2iadm:|:102;root
db2fadm:|:103;db2fenc1,root
```
Si la procédure n'est pas respectée, les exceptions suivantes pourront être générées pendant la création ou l'extension d'un profil.

v Lorsque le script **db2profile** ne s'exécute pas :

```
/opt/HJJ/wps4013/util/dbUtils/profileHelpers/commonDBUtility.ant:841: Execute failed:
java.io.IOException: Cannot run program "db2" (in directory "/opt/HJJ/
wps4013/profiles/Dmgr01/dbscripts/CommonDB/DB2/WPSDB1")
```
v Lorsque le gestionnaire de base de données DB2 n'est pas actif :

SQL1032N No start database manager command was issued. SQLSTATE=57019

v Lorsque l'utilisateur qui a installé IBM Business Process Manager et qui crée le profil n'est pas ajouté aux groupes d'administration DB2 :

SQL1092N "ROOT" does not have the authority to perform the requested command.

*Création de fichiers de conception de base de données pour DB2 :*

Vous pouvez définir la conception de votre configuration de base de données à l'aide de l'outil de conception de base de données. La conception peut concerner un composant spécifique ou une configuration de base de données de niveau entreprise prenant en charge la fonctionnalité complète d'IBM Business Process Manager.

*Création de fichiers de conception de base de données pour les environnements de déploiement avec DB2 :*

Vous pouvez utiliser l'outil de conception de base de données afin de générer un fichier de conception permettant de configurer vos bases de données lors de la création d'un profil de gestionnaire de

déploiement ou lors de l'utilisation de l'assistant d'environnement de déploiement. L'outil de conception de base de données génère des scripts de base de données que vous pouvez utiliser pour créer vos tables de base de données.

Vérifiez que vous avez installé IBM Business Process Manager. L'outil de conception de base de données est disponible uniquement à partir des fichiers binaires d'installation.

Avant d'exécuter l'outil de conception de base de données, préparez les informations suivantes :

- v Informations sur la configuration de base de données que vous concevez. Il peut exister un document qui décrit l'objectif principal de la configuration de base de données, fourni par l'administrateur de base de données ou l'architecte de solution. Il peut également exister une description des paramètres requis et des propriétés. Ces informations doivent inclure :
	- L'emplacement des tables de base de données.
	- L'emplacement du pilote JDBC sur le système sur lequel le profil de serveur sera créé.
	- L'ID utilisateur et le mot de passe pour l'authentification auprès de la base de données.
- v Informations sur le mode d'installation d'IBM Business Process Manager et de ses composants, sur le logiciel de base de données utilisé et les propriétés requises par ce type de base de données.
- v Description des profils que vous envisagez de créer, plus particulièrement la relation fonctionnelle entre les types de profil et les bases de données.
- v Informations sur le modèle de topologie à implémenter et description de l'intégration de la conception de base de données dans le modèle que vous envisagez d'utiliser.

Vous pouvez exécuter l'outil de conception de base de données en mode interactif pour définir les valeurs de configuration de votre base de données, et enregistrer ces valeurs dans un nouveau fichier de conception de base de données ou un fichier existant. Vous pouvez éventuellement générer des scripts de base de données pouvant être utilisés pour créer des objets de base de données pour votre type de base de données. Lorsque vous exécutez l'outil, les options disponibles changent en fonction de l'environnement et du type de base de données en cours de configuration.

Vous pouvez également exécuter l'outil de conception de base de données avec les paramètres de ligne de commande afin de modifier ou valider un fichier de conception de base de données existant, ou générer des scripts de base de données pour la configuration définie dans un fichier de conception de base de données existant. La commande **DbDesignGenerator** dispose des paramètres de ligne de commande suivants :

```
-? , -help
   permet d'afficher les informations d'aide.
-e nom fichier conception base de données
  permet d'éditer le fichier de conception de base de données spécifié (par ex. *.dbDesign,
   *.properties).
-v fichier_conception_base_de_données | répertoire_sortie_scripts_base_de_données
   lorsqu'un fichier fichier conception base de données est fourni, la validation s'effectue
sur ce fichier d'après les spécifications de la base de données.
Lorsqu'un répertoire_sortie_scripts_base_de_données est indiqué, les scripts de la base de données
dans le répertoire spécifié sont validés. A l'heure actuelle, seuls les
scripts générés à partir du générateur DDL peuvent être validés.
-g fichier_conception_base_de_données [-d répertoire_sortie]
[fichier 2 conception base de données] [-d répertoire sortie 2] ...
[fichier N conception base de données] [-d répertoire sortie N]
   permet de générer les scripts de base de données à partir des fichiers de conception
   spécifiés en mode de traitement par lots.
```
Les scripts générés sont placés dans les répertoires de sortie correspondants ou aux emplacements par défaut si les répertoires de sortie sont absents.

1. Exécutez la commande **DbDesignGenerator.sh** à partir du répertoire *racine\_installation*/util/ dbUtils. Exemple :

#### **/opt/IBM/WebSphere/AppServer/util/dbUtils> DbDesignGenerator.sh**

**Conseil :** Si le message The system cannot find the specified path. (Impossible pour le système de trouver le chemin d'accès indiqué) s'affiche, le nom de chemin entré peut être incorrect. Entrez de nouveau le chemin d'accès.

Lorsque le lancement de l'outil de conception de base de données aboutit, les informations suivantes peuvent s'afficher :

[info] running DbDesignGenerator in interactive mode...

[info] Enter 'q' to quit without saving; '-' for back to previous menu; '?' for help at any time. [info] To accept the given default values, simply press the 'Enter' key.

[info] Please pick one of the following [design option(s)] :

(1)Create a database design for Standalone profile or Deployment Environment (2)Create a database design for a single component (3)Edit an existing database design (4)Generate database scripts from a database design (5)quitter [q]

Please enter the number for the design option :

2. Pour sélectionner l'option **(1)Create a database design for Standalone profile or Deployment Environment**, entrez le numéro 1 et appuyez sur la touche Entrée.

Vous êtes invité à choisir un modèle de base de données, tel qu'indiqué dans l'exemple suivant :

[info] Please pick one of the following [database pattern(s)] :

- (1)bpm.advanced.nd.topology (2)bpm.advanced.standalone (3)bpm.standard.nd (4)bpm.standard.standalone (5)wesb.nd.topology (6)wesb.standalone
- 3. Pour créer un modèle de conception de base de données pour l'environnement de déploiement que vous envisagez de configurer, entrez le numéro de l'option appropriée et appuyez sur la touche Entrée. Sélectionnez les options qui incluent «.nd.»

Par exemple, pour configurer le pattern de base de données pour un environnement de déploiement d'IBM Business Process Manager Advanced, entrez le numéro 1 pour sélectionner l'option **(1)bpm.advanced.nd.topology**, puis appuyez sur Entrée. Vous pouvez voir la liste des composants de base de données que vous pouvez configurer pour l'environnement sélectionné, avec une invite à choisir un composant à configurer, par exemple :

[info] Please edit any database component with status of 'not complete' for required properties. [info] Completed database components can be edited to change existing or defaulted property values. [info] Design the 'master' component first, and then any parent components, since other components may inherit values from them.

[info] Please pick one of the following [database component(s)] :

```
(1)[WBI_CommonDB] WBI_CommonDB : [master] [status = not complete]
             WBI BPC : [status = not complete]
(3)[BPM_PerformanceDW] BPM_PerformanceDW : [status = not complete]
(4)[BPM_ProcessServer] BPM_ProcessServer : [status = not complete]
(5)[BSpace] WBI_BSPACE : [status = not complete]
(6)[SibME] WBI_BPC_ME : [status = not complete]
(7)[SibME] WBI_CEI_ME : [status = not complete]
               WBI<sub>SCA</sub><sup>APP</sup>_ME : [status = not complete]
(9)[SibME] WBI_SCA_SYS_ME : [status = not complete]
(10)[SibMe] BPM_PerformanceDW_ME : [status = not complete]
(11)[SibMe] BPM ProcessServer ME : [status = not complete]
(12)[save and exit]
```
4. Entrez le numéro pour l'option approprié afin de configurer le composant de base de données principal et appuyez sur Entrée. L'indication **[master]** est placée à côté du nom de composant de base de données répertorié en tant que composant principal. Ce composant doit être configuré en premier.

Par exemple, tapez le chiffre 1 pour sélectionner l'option **(1)[WBI\_CommonDB] WBI\_CommonDB : [master] [status = not complete]**, puis appuyez sur Entrée. Vous pouvez voir des informations similaires à l'exemple suivant :

[status] WBI\_CommonDB is not complete with 1 remaining item(s): [ 1 ] WBI CommonDB.WBI CommonDB : : la clé DbType n'est pas définie.

Edit this database component? (o/n) [valeur par défaut = o] :

5. Pour modifier la configuration de base de données pour le composant, tapez y et appuyez sur Entrée.

Vous êtes invité à indiquer un répertoire de sortie pour les scripts SQL que l'outil de conception de base de données peut générer, et que vous pouvez utiliser pour créer vos objets de base de données. Si vous choisissez de générer les scripts SQL ultérieurement dans cette procédure, les scripts sont automatiquement sauvegardés dans ce répertoire.

Please enter the output directory of the SQL files to be generated for WBI CommonDB [default=] :

6. Entrez un répertoire de sortie pour les scripts SQL et appuyez sur Entrée. Vous pouvez spécifier un chemin de répertoire complet, ou un chemin qui est relatif au répertoire en cours à partir duquel l'outil de conception de base de données est exécuté. Si vous n'avez pas encore créé le répertoire dans votre système de fichiers, l'outil de conception de base de données le crée automatiquement lorsque les scripts SQL sont générés. Si le répertoire spécifié existe déjà, vous pouvez choisir d'écraser son contenu ou d'indiquer un autre répertoire.

**Conseil :** La valeur que vous indiquez sera enregistrée en tant que référence dans le fichier de conception de base de données lorsque ce fichier est généré.

Vous êtes invité à sélectionner le type de base de données que vous configurez ; par exemple :

[info] Please pick one of the following [database type(s)] :

(1)DB2-distributed (2)DB2-zOS (3)Oracle (4)SQL Server

7. Entrez 1 pour sélectionner **(1)DB2-distributed**, puis appuyez sur Entrée. Plusieurs invites s'affichent, vous permettant de spécifier les propriétés de base de données. Les invites varient selon le type de base de données.

Par exemple, une fois que vous avez sélectionné ce type de base de données pour la configuration de la base de données commune, plusieurs invites similaires aux suivantes s'affichent :

```
[info] Please enter the values for the properties in the database objects section.
Database name[default=CMNDB] :
Database User name[default=] :
Schema name[default=] :
Regular pagesize[default=32k] :
Regular TableSpace[default=WBISPACE] :
Temporary pagesize[default=32k] :
Temporary TableSpace[default=WBITEMPSPACE] :
```
8. A chaque invite, appuyez sur Entrée pour accepter la valeur par défaut qui s'affiche ou tapez la valeur de votre choix avant d'appuyer sur Entrée.

L'invite de sécurité d'administration (le cas échéant) désigne les nom d'utilisateur et mot de passe pour la console d'administration.

Une fois que vous avez complété la dernière invite associée aux propriétés de la base de données, des informations similaires à l'exemple suivant s'affichent à l'écran :

[info] You have completed database objects section properties needed for database scripts generation.

To skip data source properties, enter 's'; or enter anything else to continue :

9. Pour configurer le composant des propriétés de source de données, entrez une valeur différente de **s** et appuyez sur la touche Entrée. Pour ignorer cette configuration et accepter les valeurs par défaut, entrez **s** et appuyez sur la touche Entrée.

**Conseil :** Si vous planifiez d'utiliser l'outil de conception de base de données afin de générer un fichier de conception de base de données à utiliser en tant qu'entrée pour la création de profil ou la configuration de topologie, vous devez configurer la source de données. Si vous planifiez d'utiliser l'outil de conception de base de données pour générer SQL, cette étape est facultative. Si vous avez choisi de configurer la source de données correspondant au type de base de données sélectionné, vous pouvez afficher la liste des fournisseurs de base de données correspondant à la source de données. Par exemple, vous pouvez afficher le fournisseur de base de données suivant correspondant au type de base de données **DB2-distributed** :

[info] Please pick one of the following [database provider(s)] :

(1)DB2 avec pilote IBM JCC # XA source de données # DB2 avec pilote IBM JCC (XA)

a. Entrez le numéro approprié pour sélectionner le fournisseur de base de données correspondant à la source de données, puis appuyez sur la touche Entrée. Une fois que vous avez sélectionné ce fournisseur de base de données, plusieurs invites similaires aux suivantes s'affichent à l'écran :

[info] Please enter the values for the properties in the data source properties section. Database server host[default=] : Database server port[default=50000] : Data source user name[default=] : Data source password[default=] : DB2 JCC driver path[default=\${WAS\_INSTALL\_ROOT}/jdbcdrivers/DB2] : Universal JDBC driver path[default=\${WAS\_INSTALL\_ROOT}/jdbcdrivers/DB2] :

**Remarque :** Le mot de passe est chiffré dans les fichiers de sortie générés.

b. A chaque invite, appuyez sur Entrée pour accepter la valeur par défaut qui s'affiche ou tapez la valeur de votre choix avant d'appuyer sur Entrée. Si vous êtes invité à indiquer si vous souhaitez créer les tables de base de données lors de la configuration, indiquez **false** si vous utilisez le fichier de conception de base de données comme entrée pour créer un profil, car cette option est également disponible dans l'outil de gestion de profil et provoque un conflit. Si vous utilisez la console d'administration pour créer votre environnement de déploiement, vous pouvez décider en fonction de votre choix de création de tables automatique ou non.

Une fois que vous avez complété la dernière invite, des informations similaires à l'exemple suivant s'affichent à l'écran :

[status] WBI\_CommonDB is complete with 0 remaining item(s):

------------------------------------------------------------------------------------

[info] Please edit any database component with status of 'not complete' for required properties. [info] Completed database components can be edited to change existing or defaulted property values. [info] Design the 'master' component first, and then any parent components, since other components may inherit values from them.

[info] Please pick one of the following [database component(s)] :

```
(1)[WBI_CommonDB] WBI_CommonDB : [master] [status = complete]
(2)[BPC] WBI_BPC : [status = complete]
(3)[BPM_PerformanceDW] BPM_PerformanceDW : [status = complete]
(4)[BPM_ProcessServer] BPM_ProcessServer : [status = not complete]
              WBI_BSPACE : [status = complete]
(6)[SibME] WBI_BPC_ME : [status = complete]
(7)[SibME] WBI CEI ME : [status = complete]
(8)[SibME] WBI<sup>-SCA<sup>-</sup>APP_ME : [status = complete]</sup>
```

```
(9)[SibME] WBI_SCA_SYS_ME : [status = complete]
(10)[SibMe] BPM_PerformanceDW_ME : [parent = BPM_PerformanceDW] [status = complete]
(11)[SibMe] BPM_ProcessServer_ME : [parent = BPM_ProcessServer] [status = complete]
(12)[save and exit]
```
Une fois que vous avez fini de configurer le composant de base de données principal, l'outil de conception de base de données propage les valeurs indiquées aux composants restants. Si cette action peut aboutir, ces composants reçoivent la marque **[status = complete]**, tout comme le composant principal. Si cette action ne peut pas aboutir, qu'elle qu'en soit la raison, la mention **[status = not complete]** est conservée.

10. Suivez les étapes précédentes pour configurer les composants de base de données restants qui sont répertoriés avec la mention **[status = not complete]**. Vous pouvez également choisir de reconfigurer tous les composants répertoriés avec la mention **[status = complete]** en tant que résultat de la configuration du composant de basse de données principal.

Si vous avez sélectionné **bpm.standard.nd**, après la configuration du composant principal, tous les composants de base de données sont répertoriés comme étant terminés.

[info] Please pick one of the following [database component(s)] :

```
(1)[BPM_ProcessServer] BPM_ProcessServer : [master] [status = complete]
(2)[BPM_PerformanceDW] BPM_PerformanceDW : [status = complete]
(3)[SibMe] BPM_PerformanceDW_ME : [status = complete]
                 BPM\overline{\neg}ProcessServer\overline{\neg}ME : [status = complete]
(5)[save and exit]
```
Please enter the number for the database component :5

[status] bpm.standard.nd is complete with 0 remaining item(s):

11. Lorsque tous les composants de base de données de votre pattern de base de données ont été configurés et répertoriés avec la mention **[status = complete]** dans l'outil de conception de base de données, tapez le numéro approprié pour sélectionner **[save and exit]** et appuyez sur Entrée. Vous pouvez voir des informations similaires à l'exemple suivant :

[status] bpm.advanced.nd.topology est terminé avec 0 élément(s) restant(s) :

Please enter the output directory [default=/WebSphere/V8T8DM/DeploymentManager/util/dbUtils] :

12. Appuyez sur Entrée pour accepter le répertoire par défaut pour le fichier de conception de base de données, ou entrez un autre répertoire dans lequel vous voulez enregistrer le fichier, puis appuyez sur Entrée. Si vous n'avez pas encore créé le répertoire dans votre système de fichiers, l'outil de conception de base de données le crée automatiquement lorsque le fichier est généré. Une fois que vous avez entré l'emplacement à l'invite, vous pouvez voir des informations similaires à l'exemple suivant :

Please enter the output filename [default=bpm.advanced.nd.topology.dbDesign] :

13. Appuyez sur Entrée pour accepter le nom par défaut du fichier de conception de base de données, ou entrez un autre nom de fichier, puis appuyez sur Entrée. Si un fichier du même nom existe déjà dans le répertoire spécifié, vous pouvez choisir d'écraser le fichier ou d'indiquer un nom de fichier différent. Une fois que vous avez entré le nom de fichier à l'invite, vous pouvez voir des informations similaires à l'exemple suivant :

générer des scripts de base de données ?  $(o/n)$  [valeur par défaut =  $o$ ] :

14. Facultatif : Si vous souhaitez également générer des scripts de base de données en fonction des informations fournies à l'outil de conception de base de données, entrez y et appuyez sur la touche Entrée. Une série de messages d'information s'affiche pour indiquer que les scripts ont été générés pour tous les composants. Pour chaque composant, vous pouvez voir des informations similaires à l'exemple suivant :

[info] The script(s) have been generated in REPERTOIRE DE BASE WAS/profiles/default/util/dbUtils/DB2-distributed-CommonDB for WBI CommonDB

Après la génération du dernier ensemble de scripts, vous pouvez voir des informations similaires à l'exemple suivant :

[info] thanks, quitting now ...

Les fichiers suivants sont créés :

- v Le fichier de conception de base de données est créé dans le répertoire spécifié.
- v Les scripts de base de données sont créés dans un ou plusieurs répertoires indiqués.
- v Un fichier journal nommé dbDesignGenerator.log est également créé dans le répertoire à partir duquel vous avez exécuté la commande **DbDesignGenerator**.

Vous pouvez choisir d'utiliser la sortie générée à partir de l'outil de conception de base de données en procédant d'une des manières suivantes :

- v Si vous avez généré uniquement le fichier de conception de base de données, vous pouvez spécifier ce fichier et sélectionner l'option permettant de créer les tables de base de données lors de cette procédure de configuration.
- v Si vous avez généré à la fois le fichier de conception de base de données et les scripts SQL, vous pouvez spécifier uniquement le fichier de conception de base de données afin de garantir que l'environnement d'exécution configuré correspond aux tables de base de données créées à partir des scripts SQL.

Vous pouvez spécifier le fichier de conception de base de données de différentes manières :

- v Lorsque vous utilisez l'outil de gestion de profil pour créer un profil
- v Lorsque vous employez l'utilitaire de ligne de commande **manageprofiles** pour créer un profil
- v Lorsque vous utilisez l'assistant d'environnement de déploiement pour créer votre environnement

Le fichier de conception de base de données peut également être utilisé lorsque vous configurez un serveur en tant que Process Server, Process Center ou Performance Data Warehouse Server dans la console d'administration.

*Création de fichiers de conception de base de données pour des composants spécifiques à l'aide de DB2 dans un environnement de déploiement réseau :*

Vous pouvez utiliser l'outil de conception de base de données pour générer un fichier de conception et des scripts de base de données pour les tables de base de données requises par certains composants IBM Business Process Manager.

Vérifiez que vous avez installé IBM Business Process Manager. L'outil de conception de base de données est disponible uniquement à partir des fichiers binaires d'installation.

Avant d'exécuter l'outil de conception de base de données, préparez les informations suivantes :

- v Informations sur la configuration de base de données que vous concevez. Il peut exister un document qui décrit l'objectif principal de la configuration de base de données, fourni par l'administrateur de base de données ou l'architecte de solution. Il peut également exister une description des paramètres requis et des propriétés. Ces informations doivent inclure :
	- L'emplacement des tables de base de données.
	- L'emplacement du pilote JDBC sur le système sur lequel le profil de serveur sera créé.
	- L'ID utilisateur et le mot de passe pour l'authentification auprès de la base de données.
- v Informations sur le mode d'installation d'IBM Business Process Manager et de ses composants, sur le logiciel de base de données utilisé et les propriétés requises par ce type de base de données.
- v Description des profils que vous envisagez de créer, plus particulièrement la relation fonctionnelle entre les types de profil et les bases de données.
- v Informations sur le modèle de topologie à implémenter et description de l'intégration de la conception de base de données dans le modèle que vous envisagez d'utiliser.

Vous pouvez exécuter l'outil de conception de base de données en mode interactif pour définir les valeurs de configuration de votre base de données, et enregistrer ces valeurs dans un nouveau fichier de conception de base de données ou un fichier existant. Vous pouvez éventuellement générer des scripts de base de données pouvant être utilisés pour créer des objets de base de données pour votre type de base de données. Lorsque vous exécutez l'outil, les options disponibles changent en fonction de l'environnement et du type de base de données en cours de configuration.

Vous pouvez également exécuter l'outil de conception de base de données avec les paramètres de ligne de commande afin de modifier ou valider un fichier de conception de base de données existant, ou générer des scripts de base de données pour la configuration définie dans un fichier de conception de base de données existant. La commande **DbDesignGenerator** dispose des paramètres de ligne de commande suivants :

```
-? , -help
  permet d'afficher les informations d'aide.
-e nom fichier conception base de données
  permet d'éditer le fichier de conception de base de données spécifié (par ex. *.dbDesign,
   *.properties).
-v fichier conception base de données | répertoire sortie scripts base de données
   lorsqu'un fichier fichier conception base de données est fourni, la validation s'effectue
sur ce fichier d'après les spécifications de la base de données.
Lorsqu'un répertoire sortie scripts base de données est indiqué, les scripts de la base de données
dans le répertoire spécifié sont validés. A l'heure actuelle, seuls les
scripts générés à partir du générateur DDL peuvent être validés.
-g fichier_conception_base_de_données [-d répertoire_sortie]
[fichier 2 conception base de données] [-d répertoire sortie 2] ...
[fichier_N_conception_base_de_données] [-d répertoire_sortie_N]
   permet de générer les scripts de base de données à partir des fichiers de conception
   spécifiés en mode de traitement par lots.
```
Les scripts générés sont placés dans les répertoires de sortie correspondants ou aux emplacements par défaut si les répertoires de sortie sont absents.

**Important :** Si vous comptez générer des scripts de base de données pour les moteurs de messagerie du bus d'intégration de services, vous devez répéter toutes les étapes de la procédure ci-dessous, afin de définir la configuration de base de données et de générer les scripts pour chaque moteur de messagerie dont vous avez besoin. Par exemple, si vous avez besoin de scripts pour six moteurs de messagerie, effectuez cette procédure six fois.

1. Exécutez la commande **DbDesignGenerator.sh** à partir du répertoire *racine\_installation*/util/ dbUtils. Exemple :

### **/opt/IBM/WebSphere/AppServer/util/dbUtils> DbDesignGenerator.sh**

**Conseil :** Si le message The system cannot find the specified path. (Impossible pour le système de trouver le chemin d'accès indiqué) s'affiche, le nom de chemin entré peut être incorrect. Entrez de nouveau le chemin d'accès.

Lorsque le lancement de l'outil de conception de base de données aboutit, les informations suivantes peuvent s'afficher :

[info] running DbDesignGenerator in interactive mode...

[info] Enter 'q' to quit without saving; '-' for back to previous menu; '?' for help at any time. [info] To accept the given default values, simply press the 'Enter' key. [info] Please pick one of the following [design option(s)] : (1)Create a database design for Standalone profile or Deployment Environment

(2)Create a database design for a single component

(3)Edit an existing database design

(4)Generate database scripts from a database design (5)quitter [q]

Please enter the number for the design option :

2. Pour sélectionner l'option **(2)Create a database design for a single component**, indiquez le numéro 2 et appuyez sur la touche Entrée.

Vous êtes invité à choisir un composant, tel qu'indiqué dans l'exemple suivant :

[info] Please pick one of the following [component(s)] :

(1)bpc (2)bpcreporting (3)bpm\_performancedw (4)bpm\_processserver (5)bspace (6)cei (7)sca (8)sibme (9)wbi\_commondb

3. Pour créer une conception de base de données pour le composant que vous envisagez de configurer, entrez le numéro de l'option appropriée et appuyez sur la touche Entrée.

Par exemple, pour configurer le composant de base de données IBM Process Server, indiquez le numéro 4 pour sélectionner l'option **(4)bpm\_processserver**, puis appuyez sur Entrée.

Vous êtes invité à indiquer un répertoire de sortie pour les scripts SQL que l'outil de conception de base de données peut générer, et que vous pouvez utiliser pour créer vos objets de base de données. Si vous choisissez de générer les scripts SQL ultérieurement dans cette procédure, les scripts sont automatiquement sauvegardés dans ce répertoire.

Please enter the output directory of the SQL files to be generated for BPM\_ProcessServer [default=] :

4. Entrez un répertoire de sortie pour les scripts SQL et appuyez sur Entrée. Vous pouvez spécifier un chemin de répertoire complet, ou un chemin qui est relatif au répertoire en cours à partir duquel l'outil de conception de base de données est exécuté. Si vous n'avez pas encore créé le répertoire dans votre système de fichiers, l'outil de conception de base de données le crée automatiquement lorsque les scripts SQL sont générés. Si le répertoire spécifié existe déjà, vous pouvez choisir d'écraser son contenu ou d'indiquer un autre répertoire.

**Conseil :** La valeur que vous indiquez sera enregistrée en tant que référence dans le fichier de conception de base de données lorsque ce fichier est généré.

Vous êtes invité à sélectionner le type de base de données que vous configurez ; par exemple : [info] Please pick one of the following [database type(s)] :

(1)DB2-distributed  $(2)$ DB2-zOS (3)Oracle (4)SQL Server

5. Entrez 1 pour sélectionner **(1)DB2-distributed**, puis appuyez sur Entrée. Plusieurs invites s'affichent, vous permettant de spécifier les propriétés de base de données. Les invites varient selon le type de base de données.

Par exemple, une fois que vous avez sélectionné ce type de base de données pour la configuration de la base de données commune, plusieurs invites similaires aux suivantes s'affichent :

```
[info] Please enter the values for the properties in the database objects section.
Database name[default=CMNDB] :
Database User name[default=] :
Schema name[default=] :
Regular pagesize[default=32k] :
Regular TableSpace[default=WBISPACE] :
Temporary pagesize[default=32k] :
Temporary TableSpace[default=WBITEMPSPACE] :
```
6. A chaque invite, appuyez sur Entrée pour accepter la valeur par défaut qui s'affiche ou tapez la valeur de votre choix avant d'appuyer sur Entrée.

L'invite de sécurité d'administration (le cas échéant) désigne les nom d'utilisateur et mot de passe pour la console d'administration.

Une fois que vous avez complété la dernière invite associée aux propriétés de la base de données, des informations similaires à l'exemple suivant s'affichent à l'écran :

[info] You have completed database objects section properties needed for database scripts generation.

To skip data source properties, enter 's'; or enter anything else to continue :

7. Pour configurer le composant des propriétés de source de données, entrez une valeur différente de **s** et appuyez sur la touche Entrée. Pour ignorer cette configuration et accepter les valeurs par défaut, entrez **s** et appuyez sur la touche Entrée.

**Conseil :** Si vous planifiez d'utiliser l'outil de conception de base de données afin de générer un fichier de conception de base de données à utiliser en tant qu'entrée pour la création de profil ou la configuration de topologie, vous devez configurer la source de données. Si vous planifiez d'utiliser l'outil de conception de base de données pour générer SQL, cette étape est facultative. Si vous avez choisi de configurer la source de données correspondant au type de base de données sélectionné, vous pouvez afficher la liste des fournisseurs de base de données correspondant à la source de données. Par exemple, vous pouvez afficher le fournisseur de base de données suivant correspondant au type de base de données **DB2-distributed** :

[info] Please pick one of the following [database provider(s)] :

(1)DB2 avec pilote IBM JCC # XA source de données # DB2 avec pilote IBM JCC (XA)

a. Entrez le numéro approprié pour sélectionner le fournisseur de base de données correspondant à la source de données, puis appuyez sur la touche Entrée. Une fois que vous avez sélectionné ce fournisseur de base de données, plusieurs invites similaires aux suivantes s'affichent à l'écran : [info] Please enter the values for the properties in the data source properties section.

```
Database server host[default=] :
Database server port[default=50000] :
Data source user name[default=] :
Data source password[default=] :
DB2 JCC driver path[default=${WAS_INSTALL_ROOT}/jdbcdrivers/DB2] :
Universal JDBC driver path[default=\frac{1}{2}{WAS INSTALL ROOT}/jdbcdrivers/DB2] :
```
**Remarque :** Le mot de passe est chiffré dans les fichiers de sortie générés.

b. A chaque invite, appuyez sur Entrée pour accepter la valeur par défaut qui s'affiche ou tapez la valeur de votre choix avant d'appuyer sur Entrée. Si vous êtes invité à indiquer si vous souhaitez créer les tables de base de données lors de la configuration, indiquez **false** si vous utilisez le fichier de conception de base de données comme entrée pour créer un profil, car cette option est également disponible dans l'outil de gestion de profil et provoque un conflit. Si vous utilisez la console d'administration pour créer votre environnement de déploiement, vous pouvez décider en fonction de votre choix de création de tables automatique ou non.

Une fois que vous avez complété la dernière invite, des informations similaires à l'exemple suivant s'affichent à l'écran :

Please enter the output directory [default=/WebSphere/V8T8DM/DeploymentManager/util/dbUtils] :

8. Appuyez sur Entrée pour accepter le répertoire par défaut pour le fichier de conception de base de données, ou entrez un autre répertoire dans lequel vous voulez enregistrer le fichier, puis appuyez sur Entrée. Si vous n'avez pas encore créé le répertoire dans votre système de fichiers, l'outil de conception de base de données le crée automatiquement lorsque le fichier est généré. Une fois que vous avez entré l'emplacement à l'invite, vous pouvez voir des informations similaires à l'exemple suivant :

Please enter the output filename [default=bpm.advanced.nd.topology.dbDesign] :

9. Appuyez sur Entrée pour accepter le nom de fichier par défaut, ou entrez un autre nom de fichier, puis appuyez sur Entrée. Une fois que vous avez indiqué le nom du fichier, des informations similaires à l'exemple suivant peuvent s'afficher :

générer des scripts de base de données ? (o/n) [valeur par défaut = o] :

10. Facultatif : Si vous souhaitez également générer des scripts de base de données en fonction des informations fournies à l'outil de conception de base de données, entrez y et appuyez sur la touche Entrée. Vous pouvez voir des informations similaires à l'exemple suivant : [info] The script(s) have been generated in REPERTOIRE\_DE\_BASE\_WAS/profiles/default/util/dbUtils/DB2-distributed-CommonDB for WBI\_CommonDB

[info] thanks, quitting now ...

Un fichier de conception de base de données est créé et éventuellement des scripts de base de données sont créés à l'emplacement spécifié.

Une fois que vous avez utilisé l'outil de conception de base de données pour configurer un composant spécifique, vous pouvez utiliser les scripts SQL pour créer les tables de la base de données. Le fichier de conception de base de données généré contient uniquement les valeurs correspondant à composant configuré et n'est pas suffisant pour être utilisé de l'une des manières suivantes :

- v Lorsque vous utilisez l'outil de gestion de profil pour créer un profil
- v Lorsque vous employez l'utilitaire de ligne de commande **manageprofiles** pour créer un profil
- v Lorsque vous utilisez l'assistant d'environnement de déploiement pour créer votre environnement

*Identification et résolution des problèmes liés à l'outil de conception de la base de données :*

En cas d'erreurs dans vos scripts de base de données, vous pouvez utiliser les informations de diagnostic et de validation fournies par l'outil de conception de base de données pour diagnostiquer les problèmes.

# **Erreurs de propriété requise vide**

Lorsque les propriétés requises **userName** et **password** ne sont pas définies, des messages du type suivant peuvent apparaître dans la sortie :

[status] WBI BSPACE n'est pas terminé. 2 éléments restants : [ 1 ] BSpace.WBI\_BSPACE : authAlias : la propriété 'userName' requise pour userId est vide. [ 2 ] BSpace.WBI<sup>-BSPACE</sup> : authAlias : la propriété 'password' requise pour DB PASSWORD est vide.

# **Exemple de sortie de l'exécution d'une validation de la conception de base de données existante**

Lorsque vous exécutez une validation de la conception de base de données existante, des avertissements du type suivant peuvent apparaître dans la sortie :

DbDesignGenerator.bat -v DB2-distributed-

... [AVERTISSEMENT] 2 incidents potentiels ont été trouvés dans les scripts. Ils se trouvent : DB\_USER @ ligne 46 dans le fichier configCommonDB.bat DB USER @ ligne 80 dans le fichier configCommonDB.sh

### **Contenu du fichier journal de l'outil de conception de base de données**

Lorsque vous exécutez l'outil de conception de base de données, le fichier dbDesignGenerator.log est créé dans l'emplacement à partir duquel la commande de l'outil de conception de base de données est exécutée. Le journal contient toutes les invites et les valeurs entrées. Le fichier journal ne contient aucune sortie de trace supplémentaire.

# *Création de fichiers de conception de base de données et de scripts de base de données (déploiement réseau Solaris) :*

Vous pouvez définir la conception de votre configuration de base de données à l'aide de l'outil de conception de base de données. La conception peut concerner un composant spécifique ou une configuration de base de données de niveau entreprise prenant en charge la fonctionnalité complète d'IBM Business Process Manager.

# *Création de fichiers de conception de base de données et de scripts de base de données pour les environnements de déploiement avec DB2 for z/OS :*

Utilisez l'outil de conception de base de données afin de générer un fichier de conception permettant de configurer vos bases de données lors de la création d'un profil de gestionnaire de déploiement ou lors de l'utilisation de l'assistant d'environnement de déploiement. L'outil de conception de base de données génère également des scripts de base de données que vous pouvez utiliser pour créer vos tables de base de données.

Vérifiez que vous avez installé IBM Business Process Manager. L'outil de conception de base de données est disponible uniquement à partir des fichiers binaires d'installation.

Avant d'exécuter l'outil de conception de base de données, préparez les informations suivantes :

- v Informations sur la configuration de base de données que vous concevez. Il peut exister un document qui décrit l'objectif principal de la configuration de base de données, fourni par l'administrateur de base de données ou l'architecte de solution. Il peut également exister une description des paramètres requis et des propriétés. Ces informations doivent inclure :
	- L'emplacement des tables de base de données.
	- L'emplacement du pilote JDBC sur le système sur lequel le profil de serveur sera créé.
	- L'ID utilisateur et le mot de passe pour l'authentification auprès de la base de données.
- v Informations sur le mode d'installation d'IBM Business Process Manager et de ses composants, sur le logiciel de base de données utilisé et les propriétés requises par ce type de base de données.
- v Description des profils que vous envisagez de créer, plus particulièrement la relation fonctionnelle entre les types de profil et les bases de données.
- v Informations sur le modèle de topologie à implémenter et description de l'intégration de la conception de base de données dans le modèle que vous envisagez d'utiliser.

Vous pouvez exécuter l'outil de conception de base de données en mode interactif pour définir les valeurs de configuration de votre base de données, et enregistrer ces valeurs dans un nouveau fichier de conception de base de données ou un fichier existant. Vous pouvez éventuellement générer des scripts de base de données pouvant être utilisés pour créer des objets de base de données pour votre type de base de données. Lorsque vous exécutez l'outil, les options disponibles changent en fonction de l'environnement et du type de base de données en cours de configuration.

Vous pouvez également exécuter l'outil de conception de base de données avec les paramètres de ligne de commande afin de modifier ou valider un fichier de conception de base de données existant, ou générer des scripts de base de données pour la configuration définie dans un fichier de conception de base de données existant. La commande **DbDesignGenerator** dispose des paramètres de ligne de commande suivants :

```
-? , -help
  permet d'afficher les informations d'aide.
-e nom fichier conception base de données
   permet d'éditer le fichier de conception de base de données spécifié (par ex. *.dbDesign,
   *.properties).
```

```
-v fichier conception base de données | répertoire sortie scripts base de données
  lorsqu'un fichier fichier conception base de données est fourni, la validation s'effectue
sur ce fichier d'après les spécifications de la base de données.
```
Lorsqu'un répertoire\_sortie\_scripts\_base\_de\_données est indiqué, les scripts de la base de données dans le répertoire spécifié sont validés. A l'heure actuelle, seuls les scripts générés à partir du générateur DDL peuvent être validés.

-g fichier conception base de données [-d répertoire sortie] [fichier 2 conception base de données] [-d répertoire sortie 2] ... [fichier N conception base de données] [-d répertoire sortie N] permet de générer les scripts de base de données à partir des fichiers de conception spécifiés en mode de traitement par lots. Les scripts générés sont placés dans les répertoires de sortie correspondants ou aux emplacements par défaut si les répertoires de sortie sont absents.

Pendant que vous définissez une configuration de base de données DB2 for z/OS, vous pouvez indiquer comment grouper les scripts de base de données SQL que vous voulez générer pour les composants IBM Business Process Manager. La configuration par défaut s'applique aux scripts à générer dans des répertoires individuels pour chaque composant. Avant d'exécuter l'outil de conception de base de données, choisissez un emplacement pour le stockage des fichiers qui seront générés par ce dernier. Il est important d'utiliser un chemin de répertoire et une structure qui reflète la manière dont vous voulez que les objets de base de données soient répartis dans le sous-système DB2 for z/OS. Pour chaque base de données à créer, utilisez un répertoire de sortie unique et générez dans ce dernier l'intégralité du schéma requis pour créer la base de données. Pour pouvoir vous y référer plus facilement, vous pouvez également baser le nom du répertoire SQL sur celui de la base de données que vous projetez de créer.

Par exemple, si vous comptez créer une base de données unique appelée W1MYDB, vous pouvez générer les scripts de base de données pour tous les composants de base de données dans le répertoire /tmp/DB2-zOS/W1MYDB. Si vous avez besoin de deux bases de données, qui sont limitées au niveau de la cellule et au niveau du cluster, vous pouvez structurer le schéma de base de données, comme illustré dans l'exemple suivant :

- v Pour créer une base de données appelée W8CELLDB, qui contient les objets de base de données qui sont limités au niveau de la cellule, générez les scripts de base de données pour le composant de base de données commune dans un répertoire tel que /tmp/DB2-zOS/W8CELLDB. Vous pouvez exécuter ultérieurement le schéma généré afin de créer les objets de base de données pour le composant de base de données commune dans la base de données W8CELLDB.
- v Pour créer une base de données appelée W8S1DB, qui contient les objets de base de données qui sont limités au niveau du cluster, générez les scripts de base de données pour tous les composants IBM Business Process Manager restants dans un répertoire tel que /tmp/DB2-zOS/W8S1DB. Vous pouvez exécuter ultérieurement le schéma généré afin de créer les objets de base de données pour ces composants dans la base de données W8S1DB.
- 1. Exécutez la commande **DbDesignGenerator.sh** à partir du répertoire *racine\_installation*/util/ dbUtils. Exemple :

### **/opt/IBM/WebSphere/AppServer/util/dbUtils> DbDesignGenerator.sh**

**Conseil :** Si le message The system cannot find the specified path. (Impossible pour le système de trouver le chemin d'accès indiqué) s'affiche, le nom de chemin entré peut être incorrect. Entrez de nouveau le chemin d'accès.

Lorsque le lancement de l'outil de conception de base de données aboutit, les informations suivantes peuvent s'afficher :

[info] running DbDesignGenerator in interactive mode...

[info] Enter 'q' to quit without saving; '-' for back to previous menu; '?' for help at any time. [info] To accept the given default values, simply press the 'Enter' key.

[info] Please pick one of the following [design option(s)] :

(1)Create a database design for Standalone profile or Deployment Environment (2)Create a database design for a single component (3)Edit an existing database design
(4)Generate database scripts from a database design (5)quitter [q]

Please enter the number for the design option :

2. Pour sélectionner l'option **(1)Create a database design for Standalone profile or Deployment Environment**, entrez le numéro 1 et appuyez sur la touche Entrée.

Vous êtes invité à choisir un modèle de base de données, tel qu'indiqué dans l'exemple suivant : [info] Please pick one of the following [database pattern(s)] :

(1)bpm.advanced.nd.topology (2)bpm.advanced.standalone (3)bpm.standard.nd (4)bpm.standard.standalone (5)wesb.nd.topology (6)wesb.standalone

3. Pour créer un modèle de conception de base de données pour l'environnement de déploiement que vous envisagez de configurer, entrez le numéro de l'option appropriée et appuyez sur la touche Entrée. Sélectionnez les options qui incluent «.nd.»

Par exemple, pour configurer le pattern de base de données pour un environnement de déploiement d'IBM Business Process Manager Advanced, entrez le numéro 1 pour sélectionner l'option **(1)bpm.advanced.nd.topology**, puis appuyez sur Entrée. Vous pouvez voir la liste des composants de base de données que vous pouvez configurer pour l'environnement sélectionné, avec une invite à choisir un composant à configurer, par exemple :

```
[info] Please edit any database component with status of 'not complete' for required properties.
[info] Completed database components can be edited to change existing or defaulted property values.
[info] Design the 'master' component first, and then any parent components,
since other components may inherit values from them.
```

```
[info] Please pick one of the following [database component(s)] :
```

```
(1)[WBI_CommonDB] WBI_CommonDB : [master] [status = not complete]
(2)[BPC] WBI BPC : [status = not complete]
(3) [BPM PerformanceDW] BPM PerformanceDW : [status = not complete]
(4)[BPM_ProcessServer] BPM_ProcessServer : [status = not complete]
(5)[BSpace] WBI_BSPACE : [status = not complete]
(6)[SibME] WBI_BPC_ME : [status = not complete]
(7)[SibME] WBI_CEI_ME : [status = not complete]
(8)[SibME] WBI_SCA_APP_ME : [status = not complete]
(9)[SibME] WBI_SCA_SYS_ME : [status = not complete]
(10)[SibMe] BPM_PerformanceDW_ME : [status = not complete]
(11)[SibMe] BPM_ProcessServer_ME : [status = not complete]
(12)[save and exit]
```
4. Entrez le numéro pour l'option approprié afin de configurer le composant de base de données principal et appuyez sur Entrée. L'indication **[master]** est placée à côté du nom de composant de base de données répertorié en tant que composant principal. Ce composant doit être configuré en premier.

Par exemple, tapez le chiffre 1 pour sélectionner l'option **(1)[WBI\_CommonDB] WBI\_CommonDB : [master] [status = not complete]**, puis appuyez sur Entrée. Vous pouvez voir des informations similaires à l'exemple suivant :

[status] WBI CommonDB is not complete with 1 remaining item(s): [ 1 ] WBI CommonDB.WBI CommonDB : : la clé DbType n'est pas définie.

Edit this database component? (o/n) [valeur par défaut = o] :

5. Pour modifier la configuration de base de données pour le composant, tapez y et appuyez sur Entrée.

Vous êtes invité à indiquer un répertoire de sortie pour les scripts SQL que l'outil de conception de base de données peut générer, et que vous pouvez utiliser pour créer vos objets de base de données. Si vous choisissez de générer les scripts SQL ultérieurement dans cette procédure, les scripts sont automatiquement sauvegardés dans ce répertoire.

Please enter the output directory of the SQL files to be generated for WBI CommonDB [default=] :

6. Entrez un répertoire de sortie pour les scripts SQL et appuyez sur Entrée. Vous devez indiquer le chemin complet du répertoire dans lequel vous souhaitez assembler tous les scripts SQL pour une base de données spécifique, par exemple, REPERTOIRE\_DE\_BASE\_WAS/profiles/default/dbscripts/ DB2-zOS/W8CELLDB. Appuyez ensuite sur Entrée. Si vous n'avez pas encore créé le répertoire dans votre système de fichiers, l'outil de conception de base de données le crée automatiquement lorsque les scripts SQL sont générés. Si le répertoire spécifié existe déjà, vous pouvez choisir d'écraser son contenu ou d'indiquer un autre répertoire.

**Conseil :** La valeur que vous indiquez sera enregistrée en tant que référence dans le fichier de conception de base de données lorsque ce fichier est généré.

Vous êtes invité à sélectionner le type de base de données que vous configurez ; par exemple : [info] Please pick one of the following [database type(s)] :

(1)DB2-distributed (2)DB2-zOS (3)Oracle (4)SQL Server

7. Entrez 2 pour sélectionner **(2)DB2-zOS**, puis appuyez sur Entrée. Plusieurs invites s'affichent, vous permettant de spécifier les propriétés de base de données. Les invites varient selon le type de base de données.

Par exemple, une fois que vous avez sélectionné ce type de base de données pour la configuration de la base de données commune, plusieurs invites similaires aux suivantes s'affichent :

```
[info] Please enter the values for the properties in the database objects section.
Database name[default=CMNDB] :
Data source user name[default=] :
Database schema name (SQLID) [default=] :
Bufferpool of 4K size for tables[default=BP1] :
Bufferpool for indexes[default=BP2] :
Bufferpool of 4K size for LOB data[default=BP3] :
Bufferpool of 8K size for tables[default=BP8K1] :
Bufferpool of 16K size for tables[default=BP16K1] :
Bufferpool of 32K size for tables[default=BP32K1] :
Storage group name[default=] :
```
8. A chaque invite, appuyez sur Entrée pour accepter la valeur par défaut qui s'affiche ou tapez la valeur de votre choix avant d'appuyer sur Entrée.

L'invite de sécurité d'administration (le cas échéant) désigne les nom d'utilisateur et mot de passe pour la console d'administration.

Une fois que vous avez complété la dernière invite associée aux propriétés de la base de données, des informations similaires à l'exemple suivant s'affichent à l'écran :

[info] You have completed database objects section properties needed for database scripts generation.

To skip data source properties, enter 's'; or enter anything else to continue :

9. Pour configurer le composant des propriétés de source de données, entrez une valeur différente de **s** et appuyez sur la touche Entrée. Pour ignorer cette configuration et accepter les valeurs par défaut, entrez **s** et appuyez sur la touche Entrée.

**Conseil :** Si vous planifiez d'utiliser l'outil de conception de base de données afin de générer un fichier de conception de base de données à utiliser en tant qu'entrée pour la création de profil ou la configuration de topologie, vous devez configurer la source de données. Si vous planifiez d'utiliser l'outil de conception de base de données pour générer SQL, cette étape est facultative. Si vous avez choisi de configurer la source de données correspondant au type de base de données sélectionné, vous pouvez afficher la liste des fournisseurs de base de données correspondant à la source de données. Par exemple, vous pouvez afficher les fournisseurs de base de données suivants correspondant au type de base de données **DB2-zOS** :

[info] Please pick one of the following [database provider(s)] :

(1)DB2 Universal JDBC Driver Provider (XA) on remote z/OS

(2)DB2 Universal JDBC Driver Provider on local z/OS

a. Entrez le numéro approprié pour sélectionner le fournisseur de base de données correspondant à la source de données, puis appuyez sur la touche Entrée. Par exemple, pour sélectionner l'option correspondant à **(1)DB2 Universal JDBC Driver Provider (XA) on remote z/OS** comme fournisseur de base de données, indiquez le numéro 1, puis appuyez sur Entrée. Une fois que vous avez sélectionné ce fournisseur de base de données, plusieurs invites similaires aux suivantes s'affichent à l'écran :

```
[info] Please enter the values for the properties in the data source properties section.
Database Location on z/OS system[default=] :
Database server host[default=] :
Database server port[default=] :
Data source user name[default=] :
Data source password[default=] :
DB2 Universal JDBC driver path[default=${WAS_INSTALL_ROOT}/jdbcdrivers/DB2] :
Universal JDBC driver path[default=${WAS_INSTALL_ROOT}/jdbcdrivers/DB2] :
DB2 Universal JDBC driver native path(This should be empty since DB2 z on remote Machine accessed
through jdbcDriver Type 4)[default=] :
```
**Remarque :** Le mot de passe est chiffré dans les fichiers de sortie générés.

b. A chaque invite, appuyez sur Entrée pour accepter la valeur par défaut qui s'affiche ou tapez la valeur de votre choix avant d'appuyer sur Entrée. Si vous êtes invité à spécifier si vous souhaitez créer les tables de base de données durant la configuration, indiquez **false**. Cette option vous permet d'exécuter les scripts SQL manuellement au moment de votre choix, et de créer et d'organiser les bases de données en fonction de vos meilleures pratiques et conventions DB2 for  $z$ /OS.

Une fois que vous avez complété la dernière invite, des informations similaires à l'exemple suivant s'affichent à l'écran :

[status] WBI CommonDB is complete with 0 remaining item(s):

------------------------------------------------------------------------------------

[info] Please edit any database component with status of 'not complete' for required properties. [info] Completed database components can be edited to change existing or defaulted property values. [info] Design the 'master' component first, and then any parent components, since other components may inherit values from them.

[info] Please pick one of the following [database component(s)] :

```
(1)[WBI_CommonDB] WBI_CommonDB : [master] [status = complete]
(2)[BPC] WBI_BPC : [status = complete]
(3)[BPM_PerformanceDW] BPM_PerformanceDW : [status = complete]
(4)[BPM_ProcessServer] BPM_ProcessServer : [status = not complete]
(5)[BSpace] WBI_BSPACE : [status = complete]
(6)[SibME] WBI_BPC_ME : [status = complete]
(7)[SibME] WBI_CEI_ME : [status = complete]
(8)[SibME] WBI_SCA_APP_ME : [status = complete]
(9)[SibME] WBI_SCA_SYS_ME : [status = complete]
(10)[SibMe] BPM_PerformanceDW_ME : [parent = BPM_PerformanceDW] [status = complete]
(11)[SibMe] BPM_ProcessServer_ME : [parent = BPM_ProcessServer] [status = complete]
(12)[save and exit]
```
Une fois que vous avez fini de configurer le composant de base de données principal, l'outil de conception de base de données propage les valeurs indiquées aux composants restants. Si cette action peut aboutir, ces composants reçoivent la marque **[status = complete]**, tout comme le composant principal. Si cette action ne peut pas aboutir, qu'elle qu'en soit la raison, la mention **[status = not complete]** est conservée.

10. Suivez les étapes précédentes pour configurer les composants de base de données restants qui sont répertoriés avec la mention **[status = not complete]**. Pour tout composant de base de données répertorié en tant que parent d'un autre composant, configurez le parent avant les autres composants car les informations fournies seront utilisées en tant que paramètres par défaut pour le composant de base de données répertoriant le parent. Vous pouvez également choisir de reconfigurer tout composant répertorié avec la mention **[status = complete]** en tant que résultat de la configuration du composant de base de données principal.

**Remarque :** Pour DB2 for z/OS, vous devez configurer chacun des composants restants. Conformez-vous aux recommandations ci-après :

- v Vérifiez que vous avez indiqué le nom de schéma correct pour chacun des composants de base de données restants. En règle générale, les composants de Process Server, de Performance Data Warehouse et du moteur de messagerie requièrent des noms de schéma uniques. Les composants restants, quant à eux, peuvent être attribués à un même nom de schéma. Vous pouvez également être invité à entrer d'autres valeurs qui sont spécifiques au type de composant en cours de configuration, par exemple, un préfixe pour les noms d'espace table ou une valeur pour les noms de catalogue VSAM (VCAT).
- v Si vous comptez utiliser une base de données unique pour tous les moteurs de messagerie de bus d'intégration système, spécifiez les préfixes unique pour les noms d'espace table car ces préfixes seront utilisés pour que le nom d'espace table de chaque moteur de messagerie soit unique dans la base de données.
- v Lorsque vous configurez un composant, vérifiez que les valeurs héritées du composant maître sont correctes. Apportez éventuellement les modifications requises. Par exemple, si vous comptez utiliser plusieurs bases de données, vous pouvez être amené à modifier le nom de la base de données de manière à refléter la répartition planifiée des objets de base de données dans le sous-système DB2 for z/OS.
- v Lorsque vous configurez le composant Process Server (**BPM\_ProcessServer**), il vous est demandé d'indiquer si la base de données est destinée à Process Center ou à Process Server :

[info] Please pick one of the following [Is this database for a Process Center?(s)] :

(1)false (2)true

Si vous voulez créer un profil Process Center ou un cluster dans un environnement de déploiement réseau, vous devez choisir l'option **true**. Si vous définissez l'option sur **false**, vous ne pourrez pas accéder à la console Process Center.

Si la base de données est destinée à Process Server, vous devez choisir l'option **false**.

Si vous avez sélectionné **bpm.advanced.nd.topology**, après avoir configuré le composant principal, vous devez configurer manuellement les composants **BPM\_PerformanceDW** et **BPM\_ProcessServer**. Modifiez les valeurs de configuration des composants restants afin de garantir une configuration appropriée pour chacune des bases de données que vous voulez créer.

[info] Please pick one of the following [database component(s)] :

```
(1)[WBI_CommonDB] WBI_CommonDB : [master] [status = complete]
(2)[BPC] WBI BPC : [status = complete]
(3)[BPM PerformanceDW] BPM_PerformanceDW : [status = not complete]
(4)[BPM_ProcessServer] BPM_ProcessServer : [status = not complete]
(5)[BSpace] WBI_BSPACE : [status = complete]
(6)[SibME] WBI_BPC_ME : [status = complete]
(7)[SibME] WBI_CEI_ME : [status = complete]<br>(8)[SibME] WBI_SCA_APP_ME : [status = compl
              WBISCAAPP_ME : [status = complete]
(9)[SibME] WBI_SCA_SYS_ME : [status = complete]
(10)[SibMe] BPM_PerformanceDW_ME : [status = complete]
(11)[SibMe] BPM_ProcessServer_ME : [status = complete]
(12)[save and exit]
```
Please enter the number for the database component :12

[status] bpm.advanced.nd.topology is not complete with 6 remaining item(s): [ 1 ] BPM ProcessServer.BPM ProcessServer : databaseObjects : required property 'schemaName' for SCHEMA is empty. [ 2 ] BPM\_ProcessServer.BPM\_ProcessServer : databaseObjects : required property 'catalog' for VCAT is empty. [ 3 ] BPM ProcessServer.BPM ProcessServer : databaseObjects : required property 'adminUserName' for SECURITY ADMIN USER is empty. [ 4 ] BPM ProcessServer.BPM ProcessServer : databaseObjects : required property 'adminPassword' for SECURITY\_ADMIN\_PASSWORD is empty. [ 5 ] BPM\_PerformanceDW.BPM\_PerformanceDW : databaseObjects : required property 'schemaName' for SCHEMA is empty. [ 6 ] BPM PerformanceDW.BPM PerformanceDW : databaseObjects : required property 'catalog' for VCAT is empty.

11. Lorsque tous les composants de base de données de votre pattern de base de données ont été configurés et répertoriés avec la mention **[status = complete]** dans l'outil de conception de base de données, tapez le numéro approprié pour sélectionner **[save and exit]** et appuyez sur Entrée. Vous pouvez voir des informations similaires à l'exemple suivant :

[status] bpm.advanced.nd.topology est terminé avec 0 élément(s) restant(s) :

Please enter the output directory [default=/WebSphere/V8T8DM/DeploymentManager/util/dbUtils] :

12. Appuyez sur Entrée pour accepter le répertoire par défaut pour le fichier de conception de base de données, ou entrez un autre répertoire dans lequel vous voulez enregistrer le fichier, puis appuyez sur Entrée. Si vous n'avez pas encore créé le répertoire dans votre système de fichiers, l'outil de conception de base de données le crée automatiquement lorsque le fichier est généré. Une fois que vous avez entré l'emplacement à l'invite, vous pouvez voir des informations similaires à l'exemple suivant :

Please enter the output filename [default=bpm.advanced.nd.topology.dbDesign] :

13. Appuyez sur Entrée pour accepter le nom par défaut du fichier de conception de base de données, ou entrez un autre nom de fichier, puis appuyez sur Entrée. Si un fichier du même nom existe déjà dans le répertoire spécifié, vous pouvez choisir d'écraser le fichier ou d'indiquer un nom de fichier différent. Une fois que vous avez entré le nom de fichier à l'invite, vous pouvez voir des informations similaires à l'exemple suivant :

```
générer des scripts de
```
base de données ? (o/n) [valeur par défaut = o] :

14. Pour générer les scripts de base de données pour chaque composant dans le répertoire que vous avez indiqué précédemment, entrez y et appuyez sur Entrée. Une série de messages d'information s'affiche pour indiquer que les scripts ont été générés pour tous les composants. Pour chaque composant, vous pouvez voir des informations similaires à l'exemple suivant :

[info] The script(s) have been generated in

REPERTOIRE\_DE\_BASE\_WAS/profiles/default/dbscripts/DB2-zOS/W8CELLDB for WBI\_CommonDB

Après la génération du dernier ensemble de scripts, vous pouvez voir des informations similaires à l'exemple suivant :

[info] thanks, quitting now ...

Les fichiers suivants sont créés :

- v Le fichier de conception de base de données est créé dans le répertoire spécifié.
- v Les scripts de base de données sont créés dans un ou plusieurs répertoires indiqués. Chacun des répertoires contient également un script **createDB2.sh**, que vous pouvez exécuter ultérieurement avec les scripts de base de données pour créer les objets de base de données.
- v Un fichier journal nommé dbDesignGenerator.log est également créé dans le répertoire à partir duquel vous avez exécuté la commande **DbDesignGenerator**.

Vous pouvez spécifier le fichier de conception de base de données de différentes manières :

- v Lorsque vous utilisez l'outil de gestion de profil pour créer un profil
- v Lorsque vous employez l'utilitaire de ligne de commande **manageprofiles** pour créer un profil

v Lorsque vous utilisez l'assistant d'environnement de déploiement pour créer votre environnement

Le fichier de conception de base de données peut également être utilisé lorsque vous configurez un serveur en tant que Process Server, Process Center ou Performance Data Warehouse Server dans la console d'administration.

*Création de fichiers de conception de base de données et de scripts de base de données pour un composant spécifique à l'aide de DB2 for z/OS dans un environnement de déploiement réseau :*

Vous pouvez utiliser un outil de conception de base de données pour générer un fichier de conception, et éventuellement des scripts de base de données, pour les tables de base de données requises par certains composants IBM Business Process Manager.

Vérifiez que vous avez installé IBM Business Process Manager. L'outil de conception de base de données est disponible uniquement à partir des fichiers binaires d'installation.

Avant d'exécuter l'outil de conception de base de données, préparez les informations suivantes :

- v Informations sur la configuration de base de données que vous concevez. Il peut exister un document qui décrit l'objectif principal de la configuration de base de données, fourni par l'administrateur de base de données ou l'architecte de solution. Il peut également exister une description des paramètres requis et des propriétés. Ces informations doivent inclure :
	- L'emplacement des tables de base de données.
	- L'emplacement du pilote JDBC sur le système sur lequel le profil de serveur sera créé.
	- L'ID utilisateur et le mot de passe pour l'authentification auprès de la base de données.
- v Informations sur le mode d'installation d'IBM Business Process Manager et de ses composants, sur le logiciel de base de données utilisé et les propriétés requises par ce type de base de données.
- v Description des profils que vous envisagez de créer, plus particulièrement la relation fonctionnelle entre les types de profil et les bases de données.
- v Informations sur le modèle de topologie à implémenter et description de l'intégration de la conception de base de données dans le modèle que vous envisagez d'utiliser.

Vous pouvez exécuter l'outil de conception de base de données en mode interactif pour définir les valeurs de configuration de votre base de données, et enregistrer ces valeurs dans un nouveau fichier de conception de base de données ou un fichier existant. Vous pouvez éventuellement générer des scripts de base de données pouvant être utilisés pour créer des objets de base de données pour votre type de base de données. Lorsque vous exécutez l'outil, les options disponibles changent en fonction de l'environnement et du type de base de données en cours de configuration.

Vous pouvez également exécuter l'outil de conception de base de données avec les paramètres de ligne de commande afin de modifier ou valider un fichier de conception de base de données existant, ou générer des scripts de base de données pour la configuration définie dans un fichier de conception de base de données existant. La commande **DbDesignGenerator** dispose des paramètres de ligne de commande suivants :

```
-? , -help
  permet d'afficher les informations d'aide.
-e nom fichier conception base de données
   permet d'éditer le fichier de conception de base de données spécifié (par ex. *.dbDesign,
   *.properties).
-v fichier conception base de données | répertoire sortie scripts base de données
   lorsqu'un fichier fichier conception base de données est fourni, la validation s'effectue
 sur ce fichier d'après les spécifications de la base de données.
Lorsqu'un répertoire sortie scripts base de données est indiqué, les scripts de la base de données
dans le répertoire spécifié sont validés. A l'heure actuelle, seuls les
scripts générés à partir du générateur DDL peuvent être validés.
```

```
-g fichier_conception_base_de_données [-d répertoire_sortie]
[fichier_2_conception_base_de_données] [-d répertoire_sortie_2] ...
[fichier N conception base de données] [-d répertoire sortie N]
   permet de générer les scripts de base de données à partir des fichiers de conception
   spécifiés en mode de traitement par lots.
Les scripts générés sont placés dans les répertoires de sortie correspondants
ou aux emplacements par défaut si les répertoires de sortie sont absents.
```
**Important :** Si vous comptez générer des scripts de base de données pour les moteurs de messagerie du bus d'intégration de services, vous devez répéter toutes les étapes de la procédure ci-dessous, afin de définir la configuration de base de données et de générer les scripts pour chaque moteur de messagerie dont vous avez besoin. Par exemple, si vous avez besoin de scripts pour six moteurs de messagerie, effectuez cette procédure six fois.

1. Exécutez la commande **DbDesignGenerator.sh** à partir du répertoire *racine\_installation*/util/ dbUtils. Exemple :

### **/opt/IBM/WebSphere/AppServer/util/dbUtils> DbDesignGenerator.sh**

**Conseil :** Si le message The system cannot find the specified path. (Impossible pour le système de trouver le chemin d'accès indiqué) s'affiche, le nom de chemin entré peut être incorrect. Entrez de nouveau le chemin d'accès.

Lorsque le lancement de l'outil de conception de base de données aboutit, les informations suivantes peuvent s'afficher :

[info] running DbDesignGenerator in interactive mode...

[info] Enter 'q' to quit without saving; '-' for back to previous menu; '?' for help at any time. [info] To accept the given default values, simply press the 'Enter' key.

[info] Please pick one of the following [design option(s)] :

```
(1)Create a database design for Standalone profile or Deployment Environment
(2)Create a database design for a single component
(3)Edit an existing database design
(4)Generate database scripts from a database design
(5)quitter [q]
```
Please enter the number for the design option :

2. Pour sélectionner l'option **(2)Create a database design for a single component**, indiquez le numéro 2 et appuyez sur la touche Entrée.

Vous êtes invité à choisir un composant, tel qu'indiqué dans l'exemple suivant :

[info] Please pick one of the following [component(s)] :

- (1)bpc (2)bpcreporting (3)bpm\_performancedw (4)bpm\_processserver (5)bspace (6)cei  $(7)$ sca (8)sibme (9)wbi\_commondb
- 3. Pour créer une conception de base de données pour le composant que vous envisagez de configurer, entrez le numéro de l'option appropriée et appuyez sur la touche Entrée.

Par exemple, pour configurer le composant de base de données IBM Process Server, indiquez le numéro 4 pour sélectionner l'option **(4)bpm\_processserver**, puis appuyez sur Entrée.

Vous êtes invité à indiquer un répertoire de sortie pour les scripts SQL que l'outil de conception de base de données peut générer, et que vous pouvez utiliser pour créer vos objets de base de données. Si vous choisissez de générer les scripts SQL ultérieurement dans cette procédure, les scripts sont automatiquement sauvegardés dans ce répertoire.

Please enter the output directory of the SQL files to be generated for BPM ProcessServer [default=] :

4. Entrez un répertoire de sortie pour les scripts SQL et appuyez sur Entrée. Vous devez indiquer le chemin complet du répertoire dans lequel vous souhaitez assembler tous les scripts SQL pour une base de données spécifique, par exemple, REPERTOIRE\_DE\_BASE\_WAS/profiles/default/dbscripts/ DB2-zOS/W8CELLDB. Appuyez ensuite sur Entrée. Si vous n'avez pas encore créé le répertoire dans votre système de fichiers, l'outil de conception de base de données le crée automatiquement lorsque les scripts SQL sont générés. Si le répertoire spécifié existe déjà, vous pouvez choisir d'écraser son contenu ou d'indiquer un autre répertoire.

**Conseil :** La valeur que vous indiquez sera enregistrée en tant que référence dans le fichier de conception de base de données lorsque ce fichier est généré.

Vous êtes invité à sélectionner le type de base de données que vous configurez ; par exemple : [info] Please pick one of the following [database type(s)] :

(1)DB2-distributed (2)DB2-zOS (3)Oracle (4)SQL Server

5. Entrez 2 pour sélectionner **(2)DB2-zOS**, puis appuyez sur Entrée. Plusieurs invites s'affichent, vous permettant de spécifier les propriétés de base de données. Les invites varient selon le type de base de données.

Par exemple, une fois que vous avez sélectionné ce type de base de données pour la configuration de la base de données commune, plusieurs invites similaires aux suivantes s'affichent :

```
[info] Please enter the values for the properties in the database objects section.
Database name[default=CMNDB] :
Data source user name[default=] :
Database schema name (SQLID) [default=] :
Bufferpool of 4K size for tables[default=BP1] :
Bufferpool for indexes[default=BP2] :
Bufferpool of 4K size for LOB data[default=BP3] :
Bufferpool of 8K size for tables[default=BP8K1] :
Bufferpool of 16K size for tables[default=BP16K1] :
Bufferpool of 32K size for tables[default=BP32K1] :
Storage group name[default=] :
```
6. A chaque invite, appuyez sur Entrée pour accepter la valeur par défaut qui s'affiche ou tapez la valeur de votre choix avant d'appuyer sur Entrée.

L'invite de sécurité d'administration (le cas échéant) désigne les nom d'utilisateur et mot de passe pour la console d'administration.

Une fois que vous avez complété la dernière invite associée aux propriétés de la base de données, des informations similaires à l'exemple suivant s'affichent à l'écran :

[info] You have completed database objects section properties needed for database scripts generation.

To skip data source properties, enter 's'; or enter anything else to continue :

7. Pour configurer le composant des propriétés de source de données, entrez une valeur différente de **s** et appuyez sur la touche Entrée. Pour ignorer cette configuration et accepter les valeurs par défaut, entrez **s** et appuyez sur la touche Entrée.

**Conseil :** Si vous planifiez d'utiliser l'outil de conception de base de données afin de générer un fichier de conception de base de données à utiliser en tant qu'entrée pour la création de profil ou la configuration de topologie, vous devez configurer la source de données. Si vous planifiez d'utiliser l'outil de conception de base de données pour générer SQL, cette étape est facultative. Si vous avez choisi de configurer la source de données correspondant au type de base de données sélectionné, vous pouvez afficher la liste des fournisseurs de base de données correspondant à la source de données. Par exemple, vous pouvez afficher les fournisseurs de base de données suivants correspondant au type de base de données **DB2-zOS** :

[info] Please pick one of the following [database provider(s)] :

(1)DB2 Universal JDBC Driver Provider (XA) on remote z/OS

(2)DB2 Universal JDBC Driver Provider on local z/OS

a. Entrez le numéro approprié pour sélectionner le fournisseur de base de données correspondant à la source de données, puis appuyez sur la touche Entrée. Par exemple, pour sélectionner l'option correspondant à **(1)DB2 Universal JDBC Driver Provider (XA) on remote z/OS** comme fournisseur de base de données, indiquez le numéro 1, puis appuyez sur Entrée. Une fois que vous avez sélectionné ce fournisseur de base de données, plusieurs invites similaires aux suivantes s'affichent à l'écran :

```
[info] Please enter the values for the properties in the data source properties section.
Database Location on z/OS system[default=] :
Database server host[default=] :
Database server port[default=] :
Data source user name[default=] :
Data source password[default=] :
DB2 Universal JDBC driver path[default=${WAS_INSTALL_ROOT}/jdbcdrivers/DB2] :
Universal JDBC driver path[default=${WAS_INSTALL_ROOT}/jdbcdrivers/DB2] :
DB2 Universal JDBC driver native path(This should be empty since DB2 z on remote Machine accessed
through jdbcDriver Type 4)[default=] :
```
**Remarque :** Le mot de passe est chiffré dans les fichiers de sortie générés.

b. A chaque invite, appuyez sur Entrée pour accepter la valeur par défaut qui s'affiche ou tapez la valeur de votre choix avant d'appuyer sur Entrée. Si vous êtes invité à spécifier si vous souhaitez créer les tables de base de données durant la configuration, indiquez **false**. Cette option vous permet d'exécuter les scripts SQL manuellement au moment de votre choix, et de créer et d'organiser les bases de données en fonction de vos meilleures pratiques et conventions DB2 for  $z$ /OS.

Une fois que vous avez complété la dernière invite, des informations similaires à l'exemple suivant s'affichent à l'écran :

Please enter the output directory [default=/WebSphere/V8T8DM/DeploymentManager/util/dbUtils] :

8. Appuyez sur Entrée pour accepter le répertoire par défaut pour le fichier de conception de base de données, ou entrez un autre répertoire dans lequel vous voulez enregistrer le fichier, puis appuyez sur Entrée. Si vous n'avez pas encore créé le répertoire dans votre système de fichiers, l'outil de conception de base de données le crée automatiquement lorsque le fichier est généré. Une fois que vous avez entré l'emplacement à l'invite, vous pouvez voir des informations similaires à l'exemple suivant :

Please enter the output filename [default=bpm.advanced.nd.topology.dbDesign] :

9. Appuyez sur Entrée pour accepter le nom de fichier par défaut, ou entrez un autre nom de fichier, puis appuyez sur Entrée. Une fois que vous avez indiqué le nom du fichier, des informations similaires à l'exemple suivant peuvent s'afficher :

générer des scripts de base de données ? (o/n) [valeur par défaut = o] :

10. Pour générer des scripts de base de données en fonction des informations fournies à l'outil de conception de base de données, entrez y et appuyez sur la touche Entrée. Vous pouvez voir des informations similaires à l'exemple suivant :

[info] The script(s) have been generated in REPERTOIRE DE BASE WAS/profiles/default/dbscripts/DB2-zOS/W8CELLDB for WBI CommonDB [info] thanks, quitting now ...

Un fichier de conception de base de données est créé et éventuellement des scripts de base de données sont créés à l'emplacement spécifié.

Une fois que vous avez utilisé l'outil de conception de base de données pour configurer un composant spécifique, vous pouvez utiliser les scripts SQL pour créer les tables de la base de données. Le fichier de conception de base de données généré contient uniquement les valeurs correspondant à composant configuré et n'est pas suffisant pour être utilisé de l'une des manières suivantes :

- Lorsque vous utilisez l'outil de gestion de profil pour créer un profil
- v Lorsque vous employez l'utilitaire de ligne de commande **manageprofiles** pour créer un profil
- v Lorsque vous utilisez l'assistant d'environnement de déploiement pour créer votre environnement

### **Tâches associées**:

[«Création des magasins de données du moteur de messagerie», à la page 1746](#page-1751-0)

Si les magasins de données de moteur de messagerie n'ont pas déjà été créés, utilisez l'outil de conception de base de données pour générer les scripts de base de données que l'administrateur de base de données va utiliser pour créer les tables du magasin de données de moteur de messagerie.

# *Génération de scripts pour créer des objets de base de données dans DB2 for z/OS :*

A partir d'une installation d'IBM Business Process Manager, vous pouvez générer des scripts de base de données pour créer des objets de base de données IBM Business Process Manager dans un sous-système de base de données DB2 for z/OS. Vous pouvez utiliser l'outil de conception de base de données pour générer les scripts.

Vérifiez que vous avez installé IBM Business Process Manager. L'outil de conception de base de données est disponible uniquement à partir des fichiers binaires d'installation.

Préparez les informations suivantes, qui fournissent une entrée pour les scripts de base de données que vous envisagez de générer :

- v Informations sur la manière dont IBM Business Process Manager et ses composants sont installés.
- v Informations sur la configuration de la base de données que vous concevez pour le sous-système DB2 for z/OS. Ces informations peuvent être fournies par l'administrateur de base de données ou l'architecte de solution ; elles peuvent inclure des détails sur les paramètres et les propriétés requises, par exemple :
	- Détails de serveur de base de données
	- Détails de source de données
	- Emplacement des pilotes JDBC sur le système où le profil de serveur sera créé
	- ID utilisateur et mot de passe autorisant une authentification sur la base de données
- v Informations sur le modèle de topologie à implémenter et description de l'intégration de la conception de base de données dans le modèle que vous envisagez d'utiliser.

Pour générer les scripts de base de données pour créer vos objets de base de données, vous pouvez exécuter l'outil de conception de base de données en mode silencieux avec le paramètre de ligne de commande **-g**. Dans ce mode, l'outil nécessite une entrée à partir d'un fichier de conception de base de données qui définit la configuration de votre base de données DB2 for z/OS. Le fichier de conception de base de données doit exister avant la génération de scripts de base de données. Vous pouvez générer le fichier de conception de base de données en exécutant l'outil de conception de base de données en mode interactif, ou à l'aide d'une feuille de calcul de planification de configuration :

- v Vous pouvez exécuter l'outil de conception de base de données en mode interactif pour générer un fichier de conception de base de données existant. Suivez les invites de l'outil pour définir une configuration de base de données DB2 z/OS pour votre topologie de déploiement réseau ou autonome.
- v La feuille de calcul de planification de configuration est un artefact supplémentaire qui peut être téléchargé à partir d'IBM Support Portal. La feuille de calcul est principalement destinée à être utilisée avec IBM Business Process Manager for z/OS, mais elle peut être adaptée pour une utilisation avec IBM Business Process Manager sous Linux on System z. La feuille de calcul de planification de configuration se compose d'un certain nombre de feuilles de calcul qui utilisent le codage de couleur et des commentaires pour vous aider à gérer les entrées de données, et pour vous aider à établir des conventions de dénomination. La feuille de calcul inclut également des macros que vous pouvez utiliser pour générer un fichier de conception de base de données, parmi d'autres fichiers. Avant

d'utiliser la feuille de calcul, exécutez l'outil de conception de base de données en mode interactif pour vous familiariser avec les options de configuration requises pour chacun des composants.

Vous pouvez télécharger la feuille de calcul Microsoft Excel de l'adresse [Document technique](http://www.ibm.com/support/techdocs/atsmastr.nsf/WebIndex/WP102075) [WP102075.](http://www.ibm.com/support/techdocs/atsmastr.nsf/WebIndex/WP102075) Les données nécessaires pour remplir la feuille de calcul peut couvrir plusieurs rôles, tels que programmeur système, administrateur de produit et administrateur de base de données. Par conséquent, il est conseillé de consulter le tableur dans le détail, puis de collaborer avec les personnes concernées pour établir des conventions de dénomination et remplir les entrées. Après avoir rempli les entrées, utilisez le bouton **Sauvegarder** de la feuille de fichier base de conception pour générer le fichier de conception de base de données.

Pendant que vous définissez une configuration de base de données DB2 for z/OS, vous pouvez indiquer comment grouper les scripts de base de données SQL que vous voulez générer pour les composants IBM Business Process Manager. La configuration par défaut s'applique aux scripts à générer dans des répertoires individuels pour chaque composant. Avant d'exécuter l'outil de conception de base de données, choisissez un emplacement pour le stockage des fichiers qui seront générés par ce dernier. Il est important d'utiliser un chemin de répertoire et une structure qui reflète la manière dont vous voulez que les objets de base de données soient répartis dans le sous-système DB2 for z/OS. Pour chaque base de données à créer, utilisez un répertoire de sortie unique et générez dans ce dernier l'intégralité du schéma requis pour créer la base de données. Pour pouvoir vous y référer plus facilement, vous pouvez également baser le nom du répertoire SQL sur celui de la base de données que vous projetez de créer.

Par exemple, si vous comptez créer une base de données unique appelée W1MYDB, vous pouvez générer les scripts de base de données pour tous les composants de base de données dans le répertoire /tmp/DB2-zOS/W1MYDB. Si vous avez besoin de deux bases de données, qui sont limitées au niveau de la cellule et au niveau du cluster, vous pouvez structurer le schéma de base de données, comme illustré dans l'exemple suivant :

- v Pour créer une base de données appelée W8CELLDB, qui contient les objets de base de données qui sont limités au niveau de la cellule, générez les scripts de base de données pour le composant de base de données commune dans un répertoire tel que /tmp/DB2-zOS/W8CELLDB. Vous pouvez exécuter ultérieurement le schéma généré afin de créer les objets de base de données pour le composant de base de données commune dans la base de données W8CELLDB.
- v Pour créer une base de données appelée W8S1DB, qui contient les objets de base de données qui sont limités au niveau du cluster, générez les scripts de base de données pour tous les composants IBM Business Process Manager restants dans un répertoire tel que /tmp/DB2-zOS/W8S1DB. Vous pouvez exécuter ultérieurement le schéma généré afin de créer les objets de base de données pour ces composants dans la base de données W8S1DB.
- 1. Si nécessaire, copiez le fichier de conception de base de données, qui définit votre configuration DB2 for z/OS, sur le poste de travail où IBM Business Process Manager est installé, pour rendre le fichier disponible pour une utilisation avec la commande **DbDesignGenerator**.
- 2. A partir de la ligne de commande, accédez au répertoire IBM Business Process Manager où la commande **DbDesignGenerator** est stockée :

cd /*racine\_installation*/util/dbUtils

Par exemple : cd /opt/IBM/WebSphere/AppServer/util/dbUtils

3. Exécutez la commande **DbDesignGenerator** à l'aide de la syntaxe suivante :

DbDesignGenerator.sh -g *fichier\_conception\_bd*

où *fichier\_conception\_bd* représente le nom complet qualifié du fichier de conception de base de données. Exemple :

DbDesignGenerator.sh -g /tmp/DB2-zOS/W8CELL.nd.dbDesign

4. Consultez les informations qui s'affichent à l'écran, en vérifiant bien qu'aucun message d'erreur n'apparaît. Pour chaque composant de base de données, l'outil de conception de base de données écrit les messages d'informations à l'écran pour indiquer que les scripts ont été générés dans le répertoire

indiqué dans le fichier de conception de base de données. Pour le composant de base de données commune, vous pouvez voir des informations similaires à l'exemple suivant :

[info] The script(s) have been generated in

C:\IBM\WebSphere\AppServer\util\dbUtils\DB2-distributed-CommonDB for WBI\_CommonDB

Après la génération du dernier ensemble de scripts, vous pouvez voir des informations similaires à l'exemple suivant :

[info] thanks, quitting now ...

Un fichier journal nommé dbDesignGenerator.log est également créé dans le répertoire à partir duquel vous avez exécuté la commande **DbDesignGenerator**.

**Conseil :** Dans le fichier de conception de base de données, les répertoires pour les scripts SQL sont définis par la variable *ddl\_outDir* dans chaque section du composant. Si vous souhaitez générer les scripts SQL sur un ensemble de différents répertoires, vous pouvez rapidement mettre à jour manuellement les valeurs des variables *ddl\_outDir*. Ensuite, sauvegardez le fichier de conception de la base de données, puis exécutez la commande **DbDesignGenerator** à nouveau.

1. Vérifiez l'emplacement du répertoire indiqué pour voir les scripts de base de données qui ont été générés. Chaque répertoire inclut également un script **createDB2.sh** que vous pouvez utiliser pour exécuter le SQL.

Pour utiliser ces scripts pour créer les objets de base de données IBM Business Process Manager dans le sous-système DB2 for z/OS, vous devez d'abord transférer les scripts sur le système z/OS.

- 2. Utilisez FTP pour transférer tous les scripts de base de données générés sur le système z/OS qui contient l'installation de DB2. Transférez le script **createDB2.sh** sous la forme d'un fichier texte ASCII, et transférez les fichiers de schéma de base de données en mode binaire. Vérifiez également que vous pouvez conserver la même structure de répertoire lorsque vous transférez les fichiers.
- 3. Exécutez le script **createDB2.sh** à partir de l'environnement de commande z/OS UNIX System Services pour créer les objets de base de données DB2 for z/OS.

**Remarque :** Le script **createDB2.sh** requiert les droits d'exécution.

*Identification et résolution des problèmes liés à l'outil de conception de la base de données :*

En cas d'erreurs dans vos scripts de base de données, vous pouvez utiliser les informations de diagnostic et de validation fournies par l'outil de conception de base de données pour diagnostiquer les problèmes.

### **Erreurs de propriété requise vide**

Lorsque les propriétés requises **userName** et **password** ne sont pas définies, des messages du type suivant peuvent apparaître dans la sortie :

[status] WBI BSPACE n'est pas terminé. 2 éléments restants : [ 1 ] BSpace.WBI\_BSPACE : authAlias : la propriété 'userName' requise pour userId est vide. [ 2 ] BSpace.WBI\_BSPACE : authAlias : la propriété 'password' requise pour DB\_PASSWORD est vide.

#### **Exemple de sortie de l'exécution d'une validation de la conception de base de données existante**

Lorsque vous exécutez une validation de la conception de base de données existante, des avertissements du type suivant peuvent apparaître dans la sortie :

DbDesignGenerator.bat -v DB2-zOS-

... [WARNING] 2 potential problems are found in the scripts. They are DB\_USER @ line 46 in file configCommonDB.bat DB\_USER @ line 80 in file configCommonDB.sh

### **Contenu du fichier journal de l'outil de conception de base de données**

Lorsque vous exécutez l'outil de conception de base de données, le fichier dbDesignGenerator.log est créé dans l'emplacement à partir duquel la commande de l'outil de conception de base de données est exécutée. Le journal contient toutes les invites et les valeurs entrées. Le fichier journal ne contient aucune sortie de trace supplémentaire.

### *Configuration des bases de données pour Oracle :*

IBM Business Process Manager requiert une base de données Process Server, une base de données Performance Data Warehouse et une base de données commune. La base de données commune contient Business Space et d'autres composants. Vous devez créer les bases de données avant le déploiement réseau.

Vous pouvez utiliser une instance unique d'Oracle pour configurer BPM. L'instance Oracle doit exister et être accessible. Consultez la documentation Oracle pour créer une instance Oracle. Si vous faites appel à une instance Oracle unique, veillez à utiliser des ID utilisateur différents pour les trois bases de données BPM.

1. Créez un espace table.

SQL> CREATE TABLESPACE [nom\_espace\_table] DATAFILE '[nom\_fichier\_données]' SIZE 50M AUTOEXTEND ON NEXT 10M MAXSIZE UNLIMITED LOGGING;

2. Créez les utilisateurs. Vous spécifierez ces utilisateurs dans la page Configuration de la base de données - partie 2 de l'outil de gestion de profil. L'exemple suivant suppose que vous créez un nom d'utilisateur BPMDBA pour la base de données Process Server, un nom d'utilisateur PDWDBA pour la base de données Performance Data Warehouse et un nom d'utilisateur CMNDBA pour la base de données commune :

SQL> CREATE USER BPMDBA IDENTIFIED BY [mot de passe] DEFAULT TABLESPACE [nom espace table]; SQL> CREATE USER PDWDBA IDENTIFIED BY [mot\_de\_passe] DEFAULT TABLESPACE [nom\_espace\_table]; SQL> CREATE USER CMNDBA IDENTIFIED BY [mot\_de\_passe] DEFAULT TABLESPACE [nom\_espace\_table];

3. Octroyez des privilèges aux utilisateurs que vous avez indiqués à l'étape précédente. Exemple :

SQL> GRANT ALL PRIVILEGES TO BPMDBA; SQL> GRANT ALL PRIVILEGES TO PDWDBA; SQL> GRANT ALL PRIVILEGES TO CMNDBA;

4. Octroyez des privilèges d'exécution sur DBMS\_LOCK. Exemple :

SQL> GRANT execute on DBMS\_LOCK to BPMDBA; SQL> GRANT execute on DBMS\_LOCK to PDWDBA; SQL> GRANT execute on DBMS\_LOCK to CMNDBA;

*Création de fichiers de conception de base de données pour Oracle :*

Vous pouvez définir la conception de votre configuration de base de données à l'aide de l'outil de conception de base de données. La conception peut concerner un composant spécifique ou une configuration de base de données de niveau entreprise prenant en charge la fonctionnalité complète d'IBM Business Process Manager.

*Création de fichiers de conception de base de données pour les environnements de déploiement avec Oracle :*

Vous pouvez utiliser l'outil de conception de base de données afin de générer un fichier de conception permettant de configurer vos bases de données lors de la création d'un profil de gestionnaire de déploiement ou lors de l'utilisation de l'assistant d'environnement de déploiement. L'outil de conception de base de données génère des scripts de base de données que vous pouvez utiliser pour créer vos tables de base de données.

Vérifiez que vous avez installé IBM Business Process Manager. L'outil de conception de base de données est disponible uniquement à partir des fichiers binaires d'installation.

Avant d'exécuter l'outil de conception de base de données, préparez les informations suivantes :

- v Informations sur la configuration de base de données que vous concevez. Il peut exister un document qui décrit l'objectif principal de la configuration de base de données, fourni par l'administrateur de base de données ou l'architecte de solution. Il peut également exister une description des paramètres requis et des propriétés. Ces informations doivent inclure :
	- L'emplacement des tables de base de données.
	- L'emplacement du pilote JDBC sur le système sur lequel le profil de serveur sera créé.
	- L'ID utilisateur et le mot de passe pour l'authentification auprès de la base de données.
- v Informations sur le mode d'installation d'IBM Business Process Manager et de ses composants, sur le logiciel de base de données utilisé et les propriétés requises par ce type de base de données.
- v Description des profils que vous envisagez de créer, plus particulièrement la relation fonctionnelle entre les types de profil et les bases de données.
- v Informations sur le modèle de topologie à implémenter et description de l'intégration de la conception de base de données dans le modèle que vous envisagez d'utiliser.

Vous pouvez exécuter l'outil de conception de base de données en mode interactif pour définir les valeurs de configuration de votre base de données, et enregistrer ces valeurs dans un nouveau fichier de conception de base de données ou un fichier existant. Vous pouvez éventuellement générer des scripts de base de données pouvant être utilisés pour créer des objets de base de données pour votre type de base de données. Lorsque vous exécutez l'outil, les options disponibles changent en fonction de l'environnement et du type de base de données en cours de configuration.

Vous pouvez également exécuter l'outil de conception de base de données avec les paramètres de ligne de commande afin de modifier ou valider un fichier de conception de base de données existant, ou générer des scripts de base de données pour la configuration définie dans un fichier de conception de base de données existant. La commande **DbDesignGenerator** dispose des paramètres de ligne de commande suivants :

```
-? , -help
  permet d'afficher les informations d'aide.
-e nom_fichier_conception_base_de_données
   permet d'éditer le fichier de conception de base de données spécifié (par ex. *.dbDesign,
   *.properties).
-v fichier conception base de données | répertoire sortie scripts base de données
   lorsqu'un fichier fichier conception base de données est fourni, la validation s'effectue
sur ce fichier d'après les spécifications de la base de données.
Lorsqu'un répertoire sortie scripts base de données est indiqué, les scripts de la base de données
dans le répertoire spécifié sont validés. A l'heure actuelle, seuls les
scripts générés à partir du générateur DDL peuvent être validés.
-g fichier_conception_base_de_données [-d répertoire_sortie]
[fichier_2_conception_base_de_données] [-d répertoire_sortie_2] ...
[fichier_N_conception_base_de_données] [-d répertoire_sortie_N]
   permet de générer les scripts de base de données à partir des fichiers de conception
   spécifiés en mode de traitement par lots.
Les scripts générés sont placés dans les répertoires de sortie correspondants
ou aux emplacements par défaut si les répertoires de sortie sont absents.
```
1. Exécutez la commande **DbDesignGenerator.sh** à partir du répertoire *racine\_installation*/util/ dbUtils. Exemple :

#### **/opt/IBM/WebSphere/AppServer/util/dbUtils> DbDesignGenerator.sh**

**Conseil :** Si le message The system cannot find the specified path. (Impossible pour le système de trouver le chemin d'accès indiqué) s'affiche, le nom de chemin entré peut être incorrect. Entrez de nouveau le chemin d'accès.

Lorsque le lancement de l'outil de conception de base de données aboutit, les informations suivantes peuvent s'afficher :

[info] running DbDesignGenerator in interactive mode...

[info] Enter 'q' to quit without saving; '-' for back to previous menu; '?' for help at any time. [info] To accept the given default values, simply press the 'Enter' key. [info] Please pick one of the following [design option(s)] : (1)Create a database design for Standalone profile or Deployment Environment (2)Create a database design for a single component (3)Edit an existing database design (4)Generate database scripts from a database design (5)quitter [q]

Please enter the number for the design option :

2. Pour sélectionner l'option **(1)Create a database design for Standalone profile or Deployment Environment**, entrez le numéro 1 et appuyez sur la touche Entrée.

Vous êtes invité à choisir un modèle de base de données, tel qu'indiqué dans l'exemple suivant : [info] Please pick one of the following [database pattern(s)] :

(1)bpm.advanced.nd.topology (2)bpm.advanced.standalone (3)bpm.standard.nd (4)bpm.standard.standalone (5)wesb.nd.topology (6)wesb.standalone

3. Pour créer un modèle de conception de base de données pour l'environnement de déploiement que vous envisagez de configurer, entrez le numéro de l'option appropriée et appuyez sur la touche Entrée. Sélectionnez les options qui incluent «.nd.»

Par exemple, pour configurer le pattern de base de données pour un environnement de déploiement d'IBM Business Process Manager Advanced, entrez le numéro 1 pour sélectionner l'option

**(1)bpm.advanced.nd.topology**, puis appuyez sur Entrée. Vous pouvez voir la liste des composants de base de données que vous pouvez configurer pour l'environnement sélectionné, avec une invite à choisir un composant à configurer, par exemple :

[info] Please edit any database component with status of 'not complete' for required properties. [info] Completed database components can be edited to change existing or defaulted property values. [info] Design the 'master' component first, and then any parent components, since other components may inherit values from them.

```
[info] Please pick one of the following [database component(s)] :
(1)[WBI_CommonDB] WBI_CommonDB : [master] [status = not complete]
              WBI BPC : \overline{[}status = not complete]
(3)[BPM_PerformanceDW] BPM_PerformanceDW : [status = not complete]
(4)[BPM_ProcessServer] BPM_ProcessServer : [status = not complete]
(5)[BSpace] WBI_BSPACE : [status = not complete]
(6)[SibME] WBI_BPC_ME : [status = not complete]
               WBI_CEEI_ME : [status = not complete]
(8)[SibME] WBI_SCA_APP_ME : [status = not complete]
(9)[SibME] WBI_SCA_SYS_ME : [status = not complete]
(10)[SibMe] BPM_PerformanceDW_ME : [status = not complete]
(11)[SibMe] BPM ProcessServer ME : [status = not complete]
(12)[save and exit]
```
4. Entrez le numéro pour l'option approprié afin de configurer le composant de base de données principal et appuyez sur Entrée. L'indication **[master]** est placée à côté du nom de composant de base de données répertorié en tant que composant principal. Ce composant doit être configuré en premier.

Par exemple, tapez le chiffre 1 pour sélectionner l'option **(1)[WBI\_CommonDB] WBI\_CommonDB : [master] [status = not complete]**, puis appuyez sur Entrée. Vous pouvez voir des informations similaires à l'exemple suivant :

[status] WBI CommonDB is not complete with 1 remaining item(s): [ 1 ] WBI CommonDB.WBI CommonDB : : la clé DbType n'est pas définie.

Edit this database component? (o/n) [valeur par défaut = o] :

5. Pour modifier la configuration de base de données pour le composant, tapez y et appuyez sur Entrée.

Vous êtes invité à indiquer un répertoire de sortie pour les scripts SQL que l'outil de conception de base de données peut générer, et que vous pouvez utiliser pour créer vos objets de base de données. Si vous choisissez de générer les scripts SQL ultérieurement dans cette procédure, les scripts sont automatiquement sauvegardés dans ce répertoire.

Please enter the output directory of the SQL files to be generated for WBI CommonDB [default=] :

6. Entrez un répertoire de sortie pour les scripts SQL et appuyez sur Entrée. Vous pouvez spécifier un chemin de répertoire complet, ou un chemin qui est relatif au répertoire en cours à partir duquel l'outil de conception de base de données est exécuté. Si vous n'avez pas encore créé le répertoire dans votre système de fichiers, l'outil de conception de base de données le crée automatiquement lorsque les scripts SQL sont générés. Si le répertoire spécifié existe déjà, vous pouvez choisir d'écraser son contenu ou d'indiquer un autre répertoire.

**Conseil :** La valeur que vous indiquez sera enregistrée en tant que référence dans le fichier de conception de base de données lorsque ce fichier est généré.

Vous êtes invité à sélectionner le type de base de données que vous configurez ; par exemple : [info] Please pick one of the following [database type(s)] :

(1)DB2-distributed (2)DB2-zOS (3)Oracle (4)SQL Server

7. Entrez 3 pour sélectionner **(3)Oracle**, puis appuyez sur Entrée. Plusieurs invites s'affichent, vous permettant de spécifier les propriétés de base de données. Les invites varient selon le type de base de données.

Par exemple, une fois que vous avez sélectionné ce type de base de données pour la configuration de la base de données commune, plusieurs invites similaires aux suivantes s'affichent :

```
[info] Please enter the values for the properties in the database objects section.
Database name(SID) [default=CMNDB] :
Database User name[default=] :
Database schema [default=] :
System user name(this is required ONLY for creating the database as a part of standalone profile
creation.)[default=] :
System password(this is required ONLY for creating the database as a part of standalone profile
creation.)[default=] :
Database Location(this is required ONLY for creating the database as a part of standalone profile
creation.)[default=] :
```
8. A chaque invite, appuyez sur Entrée pour accepter la valeur par défaut qui s'affiche ou tapez la valeur de votre choix avant d'appuyer sur Entrée.

L'invite de sécurité d'administration (le cas échéant) désigne les nom d'utilisateur et mot de passe pour la console d'administration.

Une fois que vous avez complété la dernière invite associée aux propriétés de la base de données, des informations similaires à l'exemple suivant s'affichent à l'écran :

[info] You have completed database objects section properties needed for database scripts generation.

To skip data source properties, enter 's'; or enter anything else to continue :

9. Pour configurer le composant des propriétés de source de données, entrez une valeur différente de **s** et appuyez sur la touche Entrée. Pour ignorer cette configuration et accepter les valeurs par défaut, entrez **s** et appuyez sur la touche Entrée.

**Conseil :** Si vous planifiez d'utiliser l'outil de conception de base de données afin de générer un fichier de conception de base de données à utiliser en tant qu'entrée pour la création de profil ou la configuration de topologie, vous devez configurer la source de données. Si vous planifiez d'utiliser l'outil de conception de base de données pour générer SQL, cette étape est facultative. Si vous avez choisi de configurer la source de données correspondant au type de base de données sélectionné, vous pouvez afficher la liste des fournisseurs de base de données correspondant à la source de données. Par exemple, vous pouvez afficher les fournisseurs de base de données suivants correspondant au type de base de données **Oracle** :

[info] Please pick one of the following [database provider(s)] :

(1)Oracle JDBC Driver # XA data source # Oracle JDBC Driver (XA)

a. Entrez le numéro approprié pour sélectionner le fournisseur de base de données correspondant à la source de données, puis appuyez sur la touche Entrée. Une fois que vous avez sélectionné ce fournisseur de base de données, plusieurs invites similaires aux suivantes s'affichent à l'écran :

[info] Please enter the values for the properties in the data source properties section. Database server host[default=] : Database server port[default=1521] :

[info] Please pick one of the following [Oracle driver type(s)] :

```
(1)oci8
(2)thin
Please enter the number for the Oracle driver type(s)? [default=thin] :
Data source user name[default=] :
Data source password[default=] :
Oracle JDBC driver path[default=${WAS_INSTALL_ROOT}/jdbcdrivers/Oracle
] :
```
**Remarque :** Le mot de passe est chiffré dans les fichiers de sortie générés.

b. A chaque invite, appuyez sur Entrée pour accepter la valeur par défaut qui s'affiche ou tapez la valeur de votre choix avant d'appuyer sur Entrée. Si vous êtes invité à indiquer si vous souhaitez créer les tables de base de données lors de la configuration, indiquez **false** si vous utilisez le fichier de conception de base de données comme entrée pour créer un profil, car cette option est également disponible dans l'outil de gestion de profil et provoque un conflit. Si vous utilisez la console d'administration pour créer votre environnement de déploiement, vous pouvez décider en fonction de votre choix de création de tables automatique ou non.

Une fois que vous avez complété la dernière invite, des informations similaires à l'exemple suivant s'affichent à l'écran :

[status] WBI\_CommonDB is complete with 0 remaining item(s):

------------------------------------------------------------------------------------

[info] Please edit any database component with status of 'not complete' for required properties. [info] Completed database components can be edited to change existing or defaulted property values. [info] Design the 'master' component first, and then any parent components, since other components may inherit values from them.

```
[info] Please pick one of the following [database component(s)] :
```

```
(1)[WBI CommonDB] WBI CommonDB : [master] [status = complete]
(2)[BPC] WBI_BPC: [status = complete]
(3)[BPM_PerformanceDW] BPM_PerformanceDW : [status = complete]
(4)[BPM_ProcessServer] BPM_ProcessServer : [status = not complete]
(5)[BSpace] WBI_BSPACE : [status = complete]
(6)[SibME] WBI_BPC_ME : [status = complete]
```

```
(7)[SibME] WBI_CEI_ME : [status = complete]
(8)[SibME] WBI_SCA_APP_ME : [status = complete]
(9)[SibME] WBI_SCA_SYS_ME : [status = complete]
(10)[SibMe] BPM_PerformanceDW_ME : [parent = BPM_PerformanceDW] [status = complete]
              BPM_ProcessServer_ME : [parent = BPM_ProcessServer] [status = complete]
(12)[save and exit]
```
Une fois que vous avez fini de configurer le composant de base de données principal, l'outil de conception de base de données propage les valeurs indiquées aux composants restants. Si cette action peut aboutir, ces composants reçoivent la marque **[status = complete]**, tout comme le composant principal. Si cette action ne peut pas aboutir, qu'elle qu'en soit la raison, la mention **[status = not complete]** est conservée.

10. Suivez les étapes précédentes pour configurer les composants de base de données restants qui sont répertoriés avec la mention **[status = not complete]**. Vous pouvez également choisir de reconfigurer tous les composants répertoriés avec la mention **[status = complete]** en tant que résultat de la configuration du composant de basse de données principal.

Si vous avez sélectionné **bpm.advanced.nd.topology**, vous devez configurer manuellement **BPM\_PerformanceDW**, **BPM\_ProcessServer** et les composants **SibMe** correspondants pour l'authentification de base de données requise.

[info] Please pick one of the following [database component(s)] :

```
(1)[WBI_CommonDB] WBI_CommonDB : [master] [status = complete]
(2)[BPC] WBI_BPC : [status = complete]
(3)[BPM_PerformanceDW] BPM_PerformanceDW : [status = not complete]
(4)[BPM_ProcessServer] BPM_ProcessServer : [status = not complete]
(5)[BSpace] WBI_BSPACE : [status = complete]
(6)[SibME] WBI_BPC_ME : [status = complete]
(7)[SibME] WBI CEI ME : [status = complete]
(8)[SibME] WBI_SCA_APP_ME : [status = complete]
(9)[SibME] WBI_SCA_SYS_ME : [status = complete]
(10)[SibMe] BPM_PerformanceDW_ME : [status = complete]
(11)[SibMe] BPM_ProcessServer_ME : [status = complete]
(12)[save and exit]
Please enter the number for the database component :3
   ------------------------------------------------------------------------------------
[status] BPM PerformanceDW is not complete with 1 remaining item(s):
[ 1 ] BPM PerformanceDW.BPM PerformanceDW : databaseObjects :
required property 'databaseUser' for DB_USER is empty.
Edit this database component? (y/n) [default=y] :
[info] Please pick one of the following [database component(s)] :
(1)[WBI_CommonDB] WBI_CommonDB : [master] [status = complete]
(2)[BPC] WBI_BPC : [status = complete]
(3)[BPM_PerformanceDW] BPM_PerformanceDW : [status = complete]
(4)[BPM_ProcessServer] BPM_ProcessServer : [status = not complete]
(5)[BSpace] WBI_BSPACE : [status = complete]
(6)[SibME] WBI_BPC_ME : [status = complete]
(7)[SibME] WBI_CEI_ME : [status = complete]
(8)[SibME] WBI_SCA_APP_ME : [status = complete]
(9)[SibME] WBI_SCA_SYS_ME : [status = complete]
(10)[SibMe] BPM_PerformanceDW_ME : [status = complete]
(11)[SibMe] BPM ProcessServer ME : [status = complete]
(12)[save and exit]
Please enter the number for the database component :4
------------------------------------------------------------------------------------
[status] BPM ProcessServer is not complete with 3 remaining item(s):
```

```
[ 1 ] BPM ProcessServer.BPM ProcessServer : databaseObjects :
required property 'databaseUser' for DB_USER is empty.
```
[ 2 ] BPM ProcessServer.BPM ProcessServer : databaseObjects : required property 'adminUserName' for SECURITY ADMIN USER is empty. [ 3 ] BPM ProcessServer.BPM ProcessServer : databaseObjects : required property 'adminPassword' for SECURITY\_ADMIN\_PASSWORD is empty.

Edit this database component?  $(y/n)$  [default=y] :

11. Lorsque tous les composants de base de données de votre pattern de base de données ont été configurés et répertoriés avec la mention **[status = complete]** dans l'outil de conception de base de données, tapez le numéro approprié pour sélectionner **[save and exit]** et appuyez sur Entrée. Vous pouvez voir des informations similaires à l'exemple suivant :

[status] bpm.advanced.nd.topology est terminé avec 0 élément(s) restant(s) :

Please enter the output directory [default=/WebSphere/V8T8DM/DeploymentManager/util/dbUtils] :

12. Appuyez sur Entrée pour accepter le répertoire par défaut pour le fichier de conception de base de données, ou entrez un autre répertoire dans lequel vous voulez enregistrer le fichier, puis appuyez sur Entrée. Si vous n'avez pas encore créé le répertoire dans votre système de fichiers, l'outil de conception de base de données le crée automatiquement lorsque le fichier est généré. Une fois que vous avez entré l'emplacement à l'invite, vous pouvez voir des informations similaires à l'exemple suivant :

Please enter the output filename [default=bpm.advanced.nd.topology.dbDesign] :

13. Appuyez sur Entrée pour accepter le nom par défaut du fichier de conception de base de données, ou entrez un autre nom de fichier, puis appuyez sur Entrée. Si un fichier du même nom existe déjà dans le répertoire spécifié, vous pouvez choisir d'écraser le fichier ou d'indiquer un nom de fichier différent. Une fois que vous avez entré le nom de fichier à l'invite, vous pouvez voir des informations similaires à l'exemple suivant :

```
générer des scripts de
```
base de données ? (o/n) [valeur par défaut = o] :

14. Facultatif : Si vous souhaitez également générer des scripts de base de données en fonction des informations fournies à l'outil de conception de base de données, entrez y et appuyez sur la touche Entrée. Une série de messages d'information s'affiche pour indiquer que les scripts ont été générés pour tous les composants. Pour chaque composant, vous pouvez voir des informations similaires à l'exemple suivant :

```
[info] The script(s) have been generated in
REPERTOIRE DE BASE WAS/profiles/default/util/dbUtils/Oracle-CommonDB for WBI CommonDB
Après la génération du dernier ensemble de scripts, vous pouvez voir des informations similaires à
```

```
l'exemple suivant :
```
[info] thanks, quitting now ...

Les fichiers suivants sont créés :

- v Le fichier de conception de base de données est créé dans le répertoire spécifié.
- v Les scripts de base de données sont créés dans un ou plusieurs répertoires indiqués.
- v Un fichier journal nommé dbDesignGenerator.log est également créé dans le répertoire à partir duquel vous avez exécuté la commande **DbDesignGenerator**.

Vous pouvez choisir d'utiliser la sortie générée à partir de l'outil de conception de base de données en procédant d'une des manières suivantes :

- v Si vous avez généré uniquement le fichier de conception de base de données, vous pouvez spécifier ce fichier et sélectionner l'option permettant de créer les tables de base de données lors de cette procédure de configuration.
- v Si vous avez généré à la fois le fichier de conception de base de données et les scripts SQL, vous pouvez spécifier uniquement le fichier de conception de base de données afin de garantir que l'environnement d'exécution configuré correspond aux tables de base de données créées à partir des scripts SQL.

Vous pouvez spécifier le fichier de conception de base de données de différentes manières :

- v Lorsque vous utilisez l'outil de gestion de profil pour créer un profil
- v Lorsque vous employez l'utilitaire de ligne de commande **manageprofiles** pour créer un profil
- v Lorsque vous utilisez l'assistant d'environnement de déploiement pour créer votre environnement

Le fichier de conception de base de données peut également être utilisé lorsque vous configurez un serveur en tant que Process Server, Process Center ou Performance Data Warehouse Server dans la console d'administration.

*Création de fichiers de conception de base de données pour des composants spécifiques à l'aide de DB2 dans un environnement de déploiement réseau :*

Vous pouvez utiliser l'outil de conception de base de données pour générer un fichier de conception et des scripts de base de données pour les tables de base de données requises par certains composants IBM Business Process Manager.

Vérifiez que vous avez installé IBM Business Process Manager. L'outil de conception de base de données est disponible uniquement à partir des fichiers binaires d'installation.

Avant d'exécuter l'outil de conception de base de données, préparez les informations suivantes :

- v Informations sur la configuration de base de données que vous concevez. Il peut exister un document qui décrit l'objectif principal de la configuration de base de données, fourni par l'administrateur de base de données ou l'architecte de solution. Il peut également exister une description des paramètres requis et des propriétés. Ces informations doivent inclure :
	- L'emplacement des tables de base de données.
	- L'emplacement du pilote JDBC sur le système sur lequel le profil de serveur sera créé.
	- L'ID utilisateur et le mot de passe pour l'authentification auprès de la base de données.
- v Informations sur le mode d'installation d'IBM Business Process Manager et de ses composants, sur le logiciel de base de données utilisé et les propriétés requises par ce type de base de données.
- v Description des profils que vous envisagez de créer, plus particulièrement la relation fonctionnelle entre les types de profil et les bases de données.
- v Informations sur le modèle de topologie à implémenter et description de l'intégration de la conception de base de données dans le modèle que vous envisagez d'utiliser.

Vous pouvez exécuter l'outil de conception de base de données en mode interactif pour définir les valeurs de configuration de votre base de données, et enregistrer ces valeurs dans un nouveau fichier de conception de base de données ou un fichier existant. Vous pouvez éventuellement générer des scripts de base de données pouvant être utilisés pour créer des objets de base de données pour votre type de base de données. Lorsque vous exécutez l'outil, les options disponibles changent en fonction de l'environnement et du type de base de données en cours de configuration.

Vous pouvez également exécuter l'outil de conception de base de données avec les paramètres de ligne de commande afin de modifier ou valider un fichier de conception de base de données existant, ou générer des scripts de base de données pour la configuration définie dans un fichier de conception de base de données existant. La commande **DbDesignGenerator** dispose des paramètres de ligne de commande suivants :

```
-? , -help
   permet d'afficher les informations d'aide.
```
- -e nom\_fichier\_conception\_base\_de\_données
- permet d'éditer le fichier de conception de base de données spécifié (par ex. \*.dbDesign, \*.properties).

```
-v fichier conception base de données | répertoire sortie scripts base de données
   lorsqu'un fichier fichier conception base de données est fourni, la validation s'effectue
 sur ce fichier d'après les spécifications de la base de données.
```
Lorsqu'un répertoire sortie scripts base de données est indiqué, les scripts de la base de données

dans le répertoire spécifié sont validés. A l'heure actuelle, seuls les scripts générés à partir du générateur DDL peuvent être validés. -g fichier\_conception\_base\_de\_données [-d répertoire\_sortie] [fichier 2 conception base de données] [-d répertoire sortie 2] ... [fichier N conception base de données] [-d répertoire sortie N] permet de générer les scripts de base de données à partir des fichiers de conception spécifiés en mode de traitement par lots. Les scripts générés sont placés dans les répertoires de sortie correspondants ou aux emplacements par défaut si les répertoires de sortie sont absents.

**Important :** Si vous comptez générer des scripts de base de données pour les moteurs de messagerie du bus d'intégration de services, vous devez répéter toutes les étapes de la procédure ci-dessous, afin de définir la configuration de base de données et de générer les scripts pour chaque moteur de messagerie dont vous avez besoin. Par exemple, si vous avez besoin de scripts pour six moteurs de messagerie, effectuez cette procédure six fois.

1. Exécutez la commande **DbDesignGenerator.sh** à partir du répertoire *racine\_installation*/util/ dbUtils. Exemple :

#### **/opt/IBM/WebSphere/AppServer/util/dbUtils> DbDesignGenerator.sh**

**Conseil :** Si le message The system cannot find the specified path. (Impossible pour le système de trouver le chemin d'accès indiqué) s'affiche, le nom de chemin entré peut être incorrect. Entrez de nouveau le chemin d'accès.

Lorsque le lancement de l'outil de conception de base de données aboutit, les informations suivantes peuvent s'afficher :

[info] running DbDesignGenerator in interactive mode...

[info] Enter 'q' to quit without saving; '-' for back to previous menu; '?' for help at any time. [info] To accept the given default values, simply press the 'Enter' key. [info] Please pick one of the following [design option(s)] : (1)Create a database design for Standalone profile or Deployment Environment (2)Create a database design for a single component (3)Edit an existing database design (4)Generate database scripts from a database design (5)quitter [q]

Please enter the number for the design option :

2. Pour sélectionner l'option **(2)Create a database design for a single component**, indiquez le numéro 2 et appuyez sur la touche Entrée.

Vous êtes invité à choisir un composant, tel qu'indiqué dans l'exemple suivant :

[info] Please pick one of the following [component(s)] :

- (1)bpc (2)bpcreporting (3)bpm\_performancedw (4)bpm\_processserver (5)bspace  $(6)$ cei  $(7)$ sca (8)sibme (9)wbi\_commondb
- 3. Pour créer une conception de base de données pour le composant que vous envisagez de configurer, entrez le numéro de l'option appropriée et appuyez sur la touche Entrée.

Par exemple, pour configurer le composant de base de données IBM Process Server, indiquez le numéro 4 pour sélectionner l'option **(4)bpm\_processserver**, puis appuyez sur Entrée.

Vous êtes invité à indiquer un répertoire de sortie pour les scripts SQL que l'outil de conception de base de données peut générer, et que vous pouvez utiliser pour créer vos objets de base de données. Si vous choisissez de générer les scripts SQL ultérieurement dans cette procédure, les scripts sont automatiquement sauvegardés dans ce répertoire.

Please enter the output directory of the SQL files to be generated for BPM\_ProcessServer [default=] :

4. Entrez un répertoire de sortie pour les scripts SQL et appuyez sur Entrée. Vous pouvez spécifier un chemin de répertoire complet, ou un chemin qui est relatif au répertoire en cours à partir duquel l'outil de conception de base de données est exécuté. Si vous n'avez pas encore créé le répertoire dans votre système de fichiers, l'outil de conception de base de données le crée automatiquement lorsque les scripts SQL sont générés. Si le répertoire spécifié existe déjà, vous pouvez choisir d'écraser son contenu ou d'indiquer un autre répertoire.

**Conseil :** La valeur que vous indiquez sera enregistrée en tant que référence dans le fichier de conception de base de données lorsque ce fichier est généré.

Vous êtes invité à sélectionner le type de base de données que vous configurez ; par exemple : [info] Please pick one of the following [database type(s)] :

(1)DB2-distributed (2)DB2-zOS (3)Oracle (4)SQL Server

5. Entrez 3 pour sélectionner **(3)Oracle**, puis appuyez sur Entrée. Plusieurs invites s'affichent, vous permettant de spécifier les propriétés de base de données. Les invites varient selon le type de base de données.

Par exemple, une fois que vous avez sélectionné ce type de base de données pour la configuration de la base de données commune, plusieurs invites similaires aux suivantes s'affichent :

```
[info] Please enter the values for the properties in the database objects section.
Database name(SID) [default=CMNDB] :
Database User name[default=] :
Database schema [default=] :
System user name(this is required ONLY for creating the database as a part of standalone profile
creation.)[default=] :
System password(this is required ONLY for creating the database as a part of standalone profile
creation.)[default=] :
Database Location(this is required ONLY for creating the database as a part of standalone profile
creation.)[default=] :
```
6. A chaque invite, appuyez sur Entrée pour accepter la valeur par défaut qui s'affiche ou tapez la valeur de votre choix avant d'appuyer sur Entrée.

L'invite de sécurité d'administration (le cas échéant) désigne les nom d'utilisateur et mot de passe pour la console d'administration.

Une fois que vous avez complété la dernière invite associée aux propriétés de la base de données, des informations similaires à l'exemple suivant s'affichent à l'écran :

[info] You have completed database objects section properties needed for database scripts generation.

To skip data source properties, enter 's'; or enter anything else to continue :

7. Pour configurer le composant des propriétés de source de données, entrez une valeur différente de **s** et appuyez sur la touche Entrée. Pour ignorer cette configuration et accepter les valeurs par défaut, entrez **s** et appuyez sur la touche Entrée.

**Conseil :** Si vous planifiez d'utiliser l'outil de conception de base de données afin de générer un fichier de conception de base de données à utiliser en tant qu'entrée pour la création de profil ou la configuration de topologie, vous devez configurer la source de données. Si vous planifiez d'utiliser l'outil de conception de base de données pour générer SQL, cette étape est facultative.

Si vous avez choisi de configurer la source de données correspondant au type de base de données sélectionné, vous pouvez afficher la liste des fournisseurs de base de données correspondant à la

source de données. Par exemple, vous pouvez afficher les fournisseurs de base de données suivants correspondant au type de base de données **Oracle** :

[info] Please pick one of the following [database provider(s)] :

(1)Oracle JDBC Driver # XA data source # Oracle JDBC Driver (XA)

a. Entrez le numéro approprié pour sélectionner le fournisseur de base de données correspondant à la source de données, puis appuyez sur la touche Entrée. Une fois que vous avez sélectionné ce fournisseur de base de données, plusieurs invites similaires aux suivantes s'affichent à l'écran :

[info] Please enter the values for the properties in the data source properties section. Database server host[default=] Database server port[default=1521] :

[info] Please pick one of the following [Oracle driver type(s)] :

```
(1)oci8
(2)thin
Please enter the number for the Oracle driver type(s)? [default=thin] :
Data source user name[default=] :
Data source password[default=] :
Oracle JDBC driver path[default=${WAS_INSTALL_ROOT}/jdbcdrivers/Oracle
] :
```
**Remarque :** Le mot de passe est chiffré dans les fichiers de sortie générés.

b. A chaque invite, appuyez sur Entrée pour accepter la valeur par défaut qui s'affiche ou tapez la valeur de votre choix avant d'appuyer sur Entrée. Si vous êtes invité à indiquer si vous souhaitez créer les tables de base de données lors de la configuration, indiquez **false** si vous utilisez le fichier de conception de base de données comme entrée pour créer un profil, car cette option est également disponible dans l'outil de gestion de profil et provoque un conflit. Si vous utilisez la console d'administration pour créer votre environnement de déploiement, vous pouvez décider en fonction de votre choix de création de tables automatique ou non.

Une fois que vous avez complété la dernière invite, des informations similaires à l'exemple suivant s'affichent à l'écran :

Please enter the output directory [default=/WebSphere/V8T8DM/DeploymentManager/util/dbUtils] :

8. Appuyez sur Entrée pour accepter le répertoire par défaut pour le fichier de conception de base de données, ou entrez un autre répertoire dans lequel vous voulez enregistrer le fichier, puis appuyez sur Entrée. Si vous n'avez pas encore créé le répertoire dans votre système de fichiers, l'outil de conception de base de données le crée automatiquement lorsque le fichier est généré. Une fois que vous avez entré l'emplacement à l'invite, vous pouvez voir des informations similaires à l'exemple suivant :

Please enter the output filename [default=bpm.advanced.nd.topology.dbDesign] :

9. Appuyez sur Entrée pour accepter le nom de fichier par défaut, ou entrez un autre nom de fichier, puis appuyez sur Entrée. Une fois que vous avez indiqué le nom du fichier, des informations similaires à l'exemple suivant peuvent s'afficher :

générer des scripts de base de données ? (o/n) [valeur par défaut = o] :

10. Facultatif : Si vous souhaitez également générer des scripts de base de données en fonction des informations fournies à l'outil de conception de base de données, entrez y et appuyez sur la touche Entrée. Vous pouvez voir des informations similaires à l'exemple suivant :

```
[info] The script(s) have been generated in
REPERTOIRE_DE_BASE_WAS/profiles/default/util/dbUtils/Oracle-CommonDB for WBI_CommonDB
[info] thanks, quitting now ...
```
Un fichier de conception de base de données est créé et éventuellement des scripts de base de données sont créés à l'emplacement spécifié.

Une fois que vous avez utilisé l'outil de conception de base de données pour configurer un composant spécifique, vous pouvez utiliser les scripts SQL pour créer les tables de la base de données. Le fichier de conception de base de données généré contient uniquement les valeurs correspondant à composant configuré et n'est pas suffisant pour être utilisé de l'une des manières suivantes :

- v Lorsque vous utilisez l'outil de gestion de profil pour créer un profil
- v Lorsque vous employez l'utilitaire de ligne de commande **manageprofiles** pour créer un profil
- v Lorsque vous utilisez l'assistant d'environnement de déploiement pour créer votre environnement

*Identification et résolution des problèmes liés à l'outil de conception de la base de données :*

En cas d'erreurs dans vos scripts de base de données, vous pouvez utiliser les informations de diagnostic et de validation fournies par l'outil de conception de base de données pour diagnostiquer les problèmes.

### **Erreurs de propriété requise vide**

Lorsque les propriétés requises **userName** et **password** ne sont pas définies, des messages du type suivant peuvent apparaître dans la sortie :

[status] WBI BSPACE n'est pas terminé. 2 éléments restants : [ 1 ] BSpace.WBI\_BSPACE : authAlias : la propriété 'userName' requise pour userId est vide. [ 2 ] BSpace.WBI\_BSPACE : authAlias : la propriété 'password' requise pour DB PASSWORD est vide.

### **Exemple de sortie de l'exécution d'une validation de la conception de base de données existante**

Lorsque vous exécutez une validation de la conception de base de données existante, des avertissements du type suivant peuvent apparaître dans la sortie :

DbDesignGenerator.bat -v Oracle-

... [WARNING] 2 potential problems are found in the scripts. They are DB USER @ line 46 in file configCommonDB.bat DB\_USER @ line 80 in file configCommonDB.sh

### **Contenu du fichier journal de l'outil de conception de base de données**

Lorsque vous exécutez l'outil de conception de base de données, le fichier dbDesignGenerator.log est créé dans l'emplacement à partir duquel la commande de l'outil de conception de base de données est exécutée. Le journal contient toutes les invites et les valeurs entrées. Le fichier journal ne contient aucune sortie de trace supplémentaire.

*Création de bases de données et de fichiers de conception de base de données pour SQL Server :*

IBM Business Process Manager requiert une base de données Process Server, une base de données Performance Data Warehouse et une base de données commune. La base de données commune contient Business Space et d'autres composants. Vous devez créer les bases de données avant le déploiement réseau.

**Conseil :** Si vous utilisez les référentiels fédérés comme registre d'utilisateurs, vous pouvez ignorer les avertissements dans le fichier systemout.log, relatifs à la longueur maximale de clé : **... Warning! The maximum key length is 900 bytes...**. Si vous utilisez le registre LDAP autonome, assurez-vous que la longueur des entrées DN (nom distinctif d'utilisateur) définies dans votre organisation ne dépasse jamais la limite de 131 caractères. Si l'une des entrées de nom distinctif dépasse 131 caractères, vous devez spécifier l'option Référentiels fédérés pour le référentiel de comptes utilisateur.

### *Création de bases de données SQL Server :*

Vous pouvez créer les bases de données requises avant de créer des profils.

les noms de base de données par défaut sont BPMDB pour la base de données Process Server database, PDWDB pour la base de données Performance Data Warehouse et CMNDB pour la base de données commune.

Process Server et Performance Data Warehouse nécessitent leurs propres bases de données et ne peuvent pas être configurés sur la même base de données que les autres composants BPM.

- 1. Installez Microsoft SQL Server.
- 2. Utilisez les commandes suivantes pour créer les bases de données pour SQL Server :
	- a. Pour créer les bases de données Process Server (BPMDB) et Performance Data Warehouse (PDWDB) :

```
osql -b -S nom_hôte -U compte_utilisateur_bd -P mdp_utilisateur_bd
-Q "CREATE DATABASE nom_bd COLLATE SQL_Latin1_General_CP1_CI_AS"
```
où **nom\_hôte** correspond au nom d'hôte du système hébergeant SQL Server, où **compte\_utilisateur\_bd** et **mdp\_utilisateur\_bd** correspondent au compte utilisateur et au mot de passe permettant d'ouvrir une session pour créer la base de données et où **nom\_bd** est le nom de la base de données que vous créez. **COLLATE SQL\_Latin1\_General\_CP1\_CI\_AS** est inclus car les bases de données doivent être insensibles à la casse.

b. Pour créer la base de données commune :

osql -b -S *nom\_hôte* -U *compte\_utilisateur\_bd* -P *mdp\_utilisateur\_bd* -Q "CREATE DATABASE *nom\_bd* COLLATE SQL\_Latin1\_General\_CP1\_CS\_AS"

La clause COLLATE représente la seule différence. CMNDB nécessite un classement sensible à la casse.

**Important :** Vérifiez que les bases de données que vous créez pour Process Server et Performance Data Warehouse ne sont pas sensibles à la casse. Ceci est indiqué par les lettres **CI** dans la valeur d'attribut **COLLATE**. Vérifiez que cette variable ressemble à ceci : **SQL\_Latin1\_General\_CP1\_CI\_AS** (et non **SQL\_Latin1\_General\_CP1\_CS\_AS**). Sinon, une erreur telle que la suivante peut se produire :

```
org.springframework.beans.factory.BeanCreationException: Error creating bean with name
'message.routingCache'
```

```
defined in class path resource [registry.xml]: Instantiation of bean failed; nested exception is
org.springframework.beans.BeanInstantiationException: Could not instantiate bean class
[com.lombardisoftware.bpd.runtime.engine.message.DefaultMessageRoutingCache]: Constructor threw exception;
nested exception is org.springframework.jdbc.BadSqlGrammarException: PreparedStatementCallback;
bad SQL grammar [select "value" from lsw_system where "key"=?]; nested exception is
com.microsoft.sqlserver.jdbc.SQLServerException: Invalid object name 'lsw_system'.
```

```
Caused by: com.microsoft.sqlserver.jdbc.SQLServerException: Invalid object name 'lsw system'.
at com.microsoft.sqlserver.jdbc.SQLServerException.makeFromDatabaseError(SQLServerException.java:196)
at com.microsoft.sqlserver.jdbc.SQLServerStatement.getNextResult(SQLServerStatement.java:1454)
at com.microsoft.sqlserver.jdbc.SQLServerPreparedStatement.doExecutePreparedStatement
(SQLServerPreparedStatement.java:388)
at com.microsoft.sqlserver.jdbc.SQLServerPreparedStatement$PrepStmtExecCmd.doExecute
(SQLServerPreparedStatement.java:338)
at com.microsoft.sqlserver.jdbc.TDSCommand.execute(IOBuffer.java:4026)
at com.microsoft.sqlserver.jdbc.SQLServerConnection.executeCommand(SQLServerConnection.java:1416)
at com.microsoft.sqlserver.jdbc.SQLServerStatement.executeCommand(SQLServerStatement.java:185)
at com.microsoft.sqlserver.jdbc.SQLServerStatement.executeStatement(SQLServerStatement.java:160)
at com.microsoft.sqlserver.jdbc.SQLServerPreparedStatement.executeQuery
(SQLServerPreparedStatement.java:281)
at org.apache.commons.dbcp.DelegatingPreparedStatement.executeQuery(DelegatingPreparedStatement.java:205)
at org.springframework.jdbc.core.JdbcTemplate$1.doInPreparedStatement(JdbcTemplate.java:648)
at org.springframework.jdbc.core.JdbcTemplate.execute(JdbcTemplate.java:591)
[...]
```
Lorsque vous utilisez Microsoft SQL Server comme base de données pour Performance Data Warehouse, le message d'erreur suivant peut s'afficher lors de la génération du rapport à l'aide de l'optimiseur ou du portail pour une application de processus existante. Dans ce cas, le rapport ne s'affiche pas.

com.microsoft.sqlserver.jdbc.SQLServerException: Invalid object name 'slathresholdtraversals'.

- at com.microsoft.sqlserver.jdbc.SQLServerException.makeFromDatabaseError(SQLServerException.java:196)
- at com.microsoft.sqlserver.jdbc.SQLServerStatement.getNextResult(SQLServerStatement.java:1454)
- at com.microsoft.sqlserver.jdbc.SQLServerStatement.doExecuteCursored(SQLServerStatement.java:1824)
- at com.microsoft.sqlserver.jdbc.SQLServerStatement.doExecuteStatement(SQLServerStatement.java:760)
- at com.microsoft.sqlserver.jdbc.SQLServerStatement\$StmtExecCmd.doExecute(SQLServerStatement.java:685)

Dans Microsoft SQL Server, le nom de schéma par défaut associé à un utilisateur doit correspondre au nom d'utilisateur. Par exemple, si le nom d'utilisateur de base de données Performance Data Warehouse est *perfDB*, alors le nom de schéma par défaut associé à l'utilisateur *perfDB* doit également être *perfDB*. Vous devez créer un utilisateur de base de données ordinaire et accorder les droits requis à cet utilisateur au lieu d'utiliser un superutilisateur, tel que *sa*, Car le schéma par défaut du superutilisateur est dbo et ne peut être modifié.

Procédez comme suit si certaines tables existantes ne sont pas associées à un schéma portant le même nom que le nom d'utilisateur.

- a. Dans SQL Server Management Studio Object Explorer, cliquez avec le bouton droit de la souris sur le nom de la table, puis cliquez sur **Conception**.
- b. Dans la vue Conception, appuyez sur F4 pour afficher la fenêtre Propriétés.
- c. Dans la fenêtre Propriétés, modifiez le nom du schéma.
- d. Cliquez avec le bouton droit de la souris sur l'onglet et sélectionnez **Fermer** pour fermer la vue Conception.
- e. Cliquez sur **OK** lorsque vous êtes invité à enregistrer. La table sélectionnée est transférée vers le nouveau schéma.
- f. Répétez les étapes précédentes pour toutes les tables de la base de données Performance Data Warehouse.

Lors de la création de vos schémas de base de données, vous devez disposer d'un ID utilisateur disposant de droits d'accès suffisants pour créer vos tables. Une fois les tables créées, les applications doivent disposer de droits d'accès suffisants pour sélectionner, insérer, mettre à jour et supprimer les informations des tables.

Le tableau suivant répertorie les privilèges de base de données requis pour accéder au magasin de données.

*Tableau 120.*

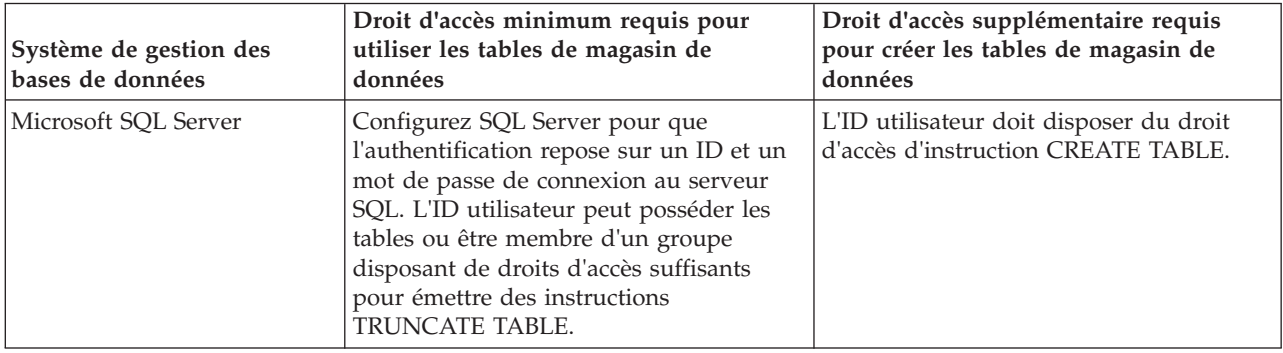

Le niveau d'isolement définit le comportement verrouillage des transactions. Vous devez définir le niveau d'isolement sur READ\_COMMITTED\_SNAPSHOT. Vous pouvez vérifier le niveau d'isolement de la base de données Process Server, de Performance Data Warehouse et de la base de données commune à l'aide de la commande SQL suivante : **SELECT name, is\_read\_committed\_snapshot\_on FROM sys.database**. Vous pouvez définir le niveau d'isolement à l'aide de la commande SQL : **ALTER DATABASE <base\_de\_données> SET READ\_COMMITTED\_SNAPSHOT ON**.

### *Configuration de transactions XA :*

Vous devez configurer des transactions XA après l'installation de la base de données Microsoft SQL Server et avant le démarrage du serveur. Le pilote JDBC SQL Server offre une prise en charge pour les transactions distribuées facultatives Java Platform, Enterprise Edition/JDBC 2.0. Les connexions JDBC obtenues via la classe **SQLServerXADataSource** peuvent faire partie d'environnements de traitement de transactions distribuées standard comme les serveurs d'applications Java Platform, Enterprise Edition (Java EE).

L'échec de la configuration des transactions XA peut entraîner l'erreur suivante lors du démarrage du serveur : **javax.transaction.xa.XAException: com.microsoft.sqlserver.jdbc.SQLServerException: Failed to create the XA control connection. Erreur : "Could not find stored procedure 'master..xp\_sqljdbc\_xa\_init\_ex'"..**.

1. Le service MS DTC doit être marqué comme Automatique dans Service Manager pour être certain qu'il s'exécute lorsque le service SQL Server est démarré. Pour activer MS DTC pour les transactions XA, vous devez procédez comme suit :

**Sous Windows XP et Windows Server 2003 :**

- a. Sélectionnez **Panneau de configuration** > **Outils d'administration** > **Services de composants**.
- b. Sélectionnez **Services de composants** > **Ordinateurs** et cliquez avec le bouton droit de la souris sur **Poste de travail**, puis sélectionnez **Propriétés**.
- c. Cliquez sur l'onglet **MSDTC**, puis cliquez sur **Configuration de la sécurité**.
- d. Cochez la case **Activer les transactions XA**, puis cliquez sur **OK**. Cela entraîne le redémarrage du service MS DTC.
- e. Cliquez sur **OK** de nouveau pour fermer la fenêtre **Propriétés**, puis fermez **Services de composants**.
- f. Redémarrez SQL Server pour vous assurer qu'il se synchronise avec les modifications MS DTC.

**Sous Windows Vista et Windows 7 :**

- a. Sélectionnez **Panneau de configuration** > **Outils d'administration** > **Services de composants**.
- b. Sélectionnez **Services de composants** > **Ordinateurs** > **Poste de travail** > **Coordinateur de transactions distribuées**.
- c. Cliquez avec le bouton droit de la souris sur **DTC local** puis sélectionnez **Propriétés**.
- d. Cliquez sur l'onglet **Sécurité** dans la fenêtre **Propriétés du DTC local**.
- e. Cochez la case **Activer les transactions XA**, puis cliquez sur **OK**. Cela redémarre le service MS DTC.
- f. Cliquez sur **OK** de nouveau pour fermer la fenêtre Propriétés, puis fermez Services de composants.
- g. Redémarrez SQL Server pour vous assurer qu'il se synchronise avec les modifications MS DTC.
- 2. Configurez les composants de transactions distribuées (DTC) JDBC :
	- a. Téléchargez le pilote "Microsoft SQL Server JDBC Drive 2.0" à partir du site Microsoft à l'aide de l'URL fournie dans la section Ressources.
	- b. Extrayez l'archive vers un dossiers.
	- c. Copiez le fichier sqljdbc xa.dll à partir du répertoire de décompression JDBC vers le répertoire Binn de l'ordinateur SQL Server. Si vous utilisez des transactions XA avec SQL Server 32 bits, utilisez le fichier sqljdbc\_xa.dll dans le dossier x86, même si SQL Server est installé sur un processeur x64. Si vous utilisez des transactions XA avec SQL Server 64 bits sur le processeur x64, utilisez le fichier sqljdbc\_xa.dll dans le dossier x64.
	- d. Exécutez le script de base de données xa\_install.sql SQL Server . Ce script installe les procédures stockées étendues appelées par sqljdbc\_xa.dll. Ces procédures stockées étendues implémentent des transactions distribuées et une prise en charge XA pour le pilote JDBC Microsoft SQL Server. Vous devrez exécuter ce script en tant qu'administrateur de l'instance SQL Server.

e. Pour accorder des autorisations à un utilisateur spécifique pour qu'il participe aux transactions distribuées avec le pilote JDBC, ajoutez l'utilisateur au rôle SqlJDBCXAUser dans la base de données maître (par exemple, pour un utilisateur Lombardi, ajoutez la base de données maître dans les mappages Utilisateur et sélectionnez le rôle SqlJDBCXAUser).

### *Création de fichiers de conception de base de données pour SQL Server :*

Vous pouvez définir la conception de votre configuration de base de données à l'aide de l'outil de conception de base de données. La conception peut concerner un composant spécifique ou une configuration de base de données de niveau entreprise prenant en charge la fonctionnalité complète d'IBM Business Process Manager.

## *Création de fichiers de conception de base de données pour les environnements de déploiement avec SQL Server :*

Vous pouvez utiliser l'outil de conception de base de données afin de générer un fichier de conception permettant de configurer vos bases de données lors de la création d'un profil de gestionnaire de déploiement ou lors de l'utilisation de l'assistant d'environnement de déploiement. L'outil de conception de base de données génère des scripts de base de données que vous pouvez utiliser pour créer vos tables de base de données.

Vérifiez que vous avez installé IBM Business Process Manager. L'outil de conception de base de données est disponible uniquement à partir des fichiers binaires d'installation.

Avant d'exécuter l'outil de conception de base de données, préparez les informations suivantes :

- v Informations sur la configuration de base de données que vous concevez. Il peut exister un document qui décrit l'objectif principal de la configuration de base de données, fourni par l'administrateur de base de données ou l'architecte de solution. Il peut également exister une description des paramètres requis et des propriétés. Ces informations doivent inclure :
	- L'emplacement des tables de base de données.
	- L'emplacement du pilote JDBC sur le système sur lequel le profil de serveur sera créé.
	- L'ID utilisateur et le mot de passe pour l'authentification auprès de la base de données.
- v Informations sur le mode d'installation d'IBM Business Process Manager et de ses composants, sur le logiciel de base de données utilisé et les propriétés requises par ce type de base de données.
- v Description des profils que vous envisagez de créer, plus particulièrement la relation fonctionnelle entre les types de profil et les bases de données.
- v Informations sur le modèle de topologie à implémenter et description de l'intégration de la conception de base de données dans le modèle que vous envisagez d'utiliser.

Vous pouvez exécuter l'outil de conception de base de données en mode interactif pour définir les valeurs de configuration de votre base de données, et enregistrer ces valeurs dans un nouveau fichier de conception de base de données ou un fichier existant. Vous pouvez éventuellement générer des scripts de base de données pouvant être utilisés pour créer des objets de base de données pour votre type de base de données. Lorsque vous exécutez l'outil, les options disponibles changent en fonction de l'environnement et du type de base de données en cours de configuration.

Vous pouvez également exécuter l'outil de conception de base de données avec les paramètres de ligne de commande afin de modifier ou valider un fichier de conception de base de données existant, ou générer des scripts de base de données pour la configuration définie dans un fichier de conception de base de données existant. La commande **DbDesignGenerator** dispose des paramètres de ligne de commande suivants :

-? , -help permet d'afficher les informations d'aide.

```
-e nom fichier conception base de données
  permet d'éditer le fichier de conception de base de données spécifié (par ex. *.dbDesign,
```
\*.properties).

-v fichier conception base de données | répertoire sortie scripts base de données lorsqu'un fichier fichier\_conception\_base\_de\_données est fourni, la validation s'effectue sur ce fichier d'après les spécifications de la base de données. Lorsqu'un répertoire sortie scripts base de données est indiqué, les scripts de la base de données dans le répertoire spécifié sont validés. A l'heure actuelle, seuls les scripts générés à partir du générateur DDL peuvent être validés.

-g fichier\_conception\_base\_de\_données [-d répertoire\_sortie] [fichier 2 conception base de données] [-d répertoire sortie 2] ... [fichier\_N\_conception\_base\_de\_données] [-d répertoire\_sortie\_N] permet de générer les scripts de base de données à partir des fichiers de conception spécifiés en mode de traitement par lots. Les scripts générés sont placés dans les répertoires de sortie correspondants ou aux emplacements par défaut si les répertoires de sortie sont absents.

1. Exécutez la commande **DbDesignGenerator.sh** à partir du répertoire *racine\_installation*/util/ dbUtils. Exemple :

#### **/opt/IBM/WebSphere/AppServer/util/dbUtils> DbDesignGenerator.sh**

**Conseil :** Si le message The system cannot find the specified path. (Impossible pour le système de trouver le chemin d'accès indiqué) s'affiche, le nom de chemin entré peut être incorrect. Entrez de nouveau le chemin d'accès.

Lorsque le lancement de l'outil de conception de base de données aboutit, les informations suivantes peuvent s'afficher :

[info] running DbDesignGenerator in interactive mode...

[info] Enter 'q' to quit without saving; '-' for back to previous menu; '?' for help at any time. [info] To accept the given default values, simply press the 'Enter' key. [info] Please pick one of the following [design option(s)] : (1)Create a database design for Standalone profile or Deployment Environment

(2)Create a database design for a single component (3)Edit an existing database design (4)Generate database scripts from a database design (5)quitter [q]

Please enter the number for the design option :

2. Pour sélectionner l'option **(1)Create a database design for Standalone profile or Deployment Environment**, entrez le numéro 1 et appuyez sur la touche Entrée.

Vous êtes invité à choisir un modèle de base de données, tel qu'indiqué dans l'exemple suivant : [info] Please pick one of the following [database pattern(s)] :

- (1)bpm.advanced.nd.topology (2)bpm.advanced.standalone (3)bpm.standard.nd (4)bpm.standard.standalone (5)wesb.nd.topology (6)wesb.standalone
- 3. Pour créer un modèle de conception de base de données pour l'environnement de déploiement que vous envisagez de configurer, entrez le numéro de l'option appropriée et appuyez sur la touche Entrée. Sélectionnez les options qui incluent «.nd.»

Par exemple, pour configurer le pattern de base de données pour un environnement de déploiement d'IBM Business Process Manager Advanced, entrez le numéro 1 pour sélectionner l'option **(1)bpm.advanced.nd.topology**, puis appuyez sur Entrée. Vous pouvez voir la liste des composants de base de données que vous pouvez configurer pour l'environnement sélectionné, avec une invite à choisir un composant à configurer, par exemple :

[info] Please edit any database component with status of 'not complete' for required properties. [info] Completed database components can be edited to change existing or defaulted property values. [info] Design the 'master' component first, and then any parent components, since other components may inherit values from them.

[info] Please pick one of the following [database component(s)] :

(1)[WBI\_CommonDB] WBI\_CommonDB : [master] [status = not complete]<br>(2)[BPC] WBI\_BPC : [status = not complete]  $WBI\_BPC$  :  $\bar{ }$  status = not complete] (3)[BPM\_PerformanceDW] BPM\_PerformanceDW : [status = not complete] (4)[BPM\_ProcessServer] BPM\_ProcessServer : [status = not complete] (5)[BSpace] WBI\_BSPACE : [status = not complete] (6)[SibME] WBI\_BPC\_ME : [status = not complete]  $(7)$ [SibME] WBI $^-$ CEI<sup>\_</sup>ME : [status = not complete] (8)[SibME] WBI\_SCA\_APP\_ME : [status = not complete] (9)[SibME] WBI\_SCA\_SYS\_ME : [status = not complete] (10)[SibMe] BPM\_PerformanceDW\_ME : [status = not complete] (11)[SibMe] BPM\_ProcessServer\_ME : [status = not complete] (12)[save and exit]

4. Entrez le numéro pour l'option approprié afin de configurer le composant de base de données principal et appuyez sur Entrée. L'indication **[master]** est placée à côté du nom de composant de base de données répertorié en tant que composant principal. Ce composant doit être configuré en premier.

Par exemple, tapez le chiffre 1 pour sélectionner l'option **(1)[WBI\_CommonDB] WBI\_CommonDB : [master] [status = not complete]**, puis appuyez sur Entrée. Vous pouvez voir des informations similaires à l'exemple suivant :

[status] WBI\_CommonDB is not complete with 1 remaining item(s): [ 1 ] WBI\_CommonDB.WBI\_CommonDB : : la clé DbType n'est pas définie.

Edit this database component? (o/n) [valeur par défaut = o] :

5. Pour modifier la configuration de base de données pour le composant, tapez y et appuyez sur Entrée.

Vous êtes invité à indiquer un répertoire de sortie pour les scripts SQL que l'outil de conception de base de données peut générer, et que vous pouvez utiliser pour créer vos objets de base de données. Si vous choisissez de générer les scripts SQL ultérieurement dans cette procédure, les scripts sont automatiquement sauvegardés dans ce répertoire.

Please enter the output directory of the SQL files to be generated for WBI CommonDB  $[default=]$ :

6. Entrez un répertoire de sortie pour les scripts SQL et appuyez sur Entrée. Vous pouvez spécifier un chemin de répertoire complet, ou un chemin qui est relatif au répertoire en cours à partir duquel l'outil de conception de base de données est exécuté. Si vous n'avez pas encore créé le répertoire dans votre système de fichiers, l'outil de conception de base de données le crée automatiquement lorsque les scripts SQL sont générés. Si le répertoire spécifié existe déjà, vous pouvez choisir d'écraser son contenu ou d'indiquer un autre répertoire.

**Conseil :** La valeur que vous indiquez sera enregistrée en tant que référence dans le fichier de conception de base de données lorsque ce fichier est généré.

Vous êtes invité à sélectionner le type de base de données que vous configurez ; par exemple : [info] Please pick one of the following [database type(s)] :

(1)DB2-distributed (2)DB2-zOS (3)Oracle (4)SQL Server

7. Entrez 4 pour sélectionner **(4)SQL Server**, puis appuyez sur Entrée. Plusieurs invites s'affichent, vous permettant de spécifier les propriétés de base de données. Les invites varient selon le type de base de données.

Par exemple, une fois que vous avez sélectionné ce type de base de données pour la configuration de la base de données commune, plusieurs invites similaires aux suivantes s'affichent :

[info] Please enter the values for the properties in the database objects section. Database name[default=CMNDB] : Database server host[default=] : Database User name[default=] : Database schema[default=] : System user name(this is required ONLY for creating the database as a part of standalone profile creation.)[default=] : System password(this is required ONLY for creating the database as a part of standalone profile creation.)[default=] :

8. A chaque invite, appuyez sur Entrée pour accepter la valeur par défaut qui s'affiche ou tapez la valeur de votre choix avant d'appuyer sur Entrée.

L'invite de sécurité d'administration (le cas échéant) désigne les nom d'utilisateur et mot de passe pour la console d'administration.

Une fois que vous avez complété la dernière invite associée aux propriétés de la base de données, des informations similaires à l'exemple suivant s'affichent à l'écran :

[info] You have completed database objects section properties needed for database scripts generation.

To skip data source properties, enter 's'; or enter anything else to continue :

9. Pour configurer le composant des propriétés de source de données, entrez une valeur différente de **s** et appuyez sur la touche Entrée. Pour ignorer cette configuration et accepter les valeurs par défaut, entrez **s** et appuyez sur la touche Entrée.

**Conseil :** Si vous planifiez d'utiliser l'outil de conception de base de données afin de générer un fichier de conception de base de données à utiliser en tant qu'entrée pour la création de profil ou la configuration de topologie, vous devez configurer la source de données. Si vous planifiez d'utiliser l'outil de conception de base de données pour générer SQL, cette étape est facultative. Si vous avez choisi de configurer la source de données correspondant au type de base de données sélectionné, vous pouvez afficher la liste des fournisseurs de base de données correspondant à la source de données. Par exemple, vous pouvez afficher les fournisseurs de base de données suivants correspondant au type de base de données **SQL Server** :

[info] Please pick one of the following [database provider(s)] :

(1)Microsoft SQL Server JDCB Driver # XA data source # Microsoft SQL Server JDBC Driver (XA)

a. Entrez le numéro approprié pour sélectionner le fournisseur de base de données correspondant à la source de données, puis appuyez sur la touche Entrée. Une fois que vous avez sélectionné ce fournisseur de base de données, plusieurs invites similaires aux suivantes s'affichent à l'écran : [info] Please enter the values for the properties in the data source properties section. Database server port[default=1433] :

[info] Please pick one of the following {Do you want to use windows authentication for the databases ? (s)] :

```
(1)false
(2)true
Data source user name[default=] :
Data source password[default=] :
MS SqlServer JDBC driver path[default=${WAS_INSTALL_ROOT}/jdbcdrivers/SQLServer] :
```
**Remarque :** Le mot de passe est chiffré dans les fichiers de sortie générés.

b. A chaque invite, appuyez sur Entrée pour accepter la valeur par défaut qui s'affiche ou tapez la valeur de votre choix avant d'appuyer sur Entrée. Si vous êtes invité à indiquer si vous souhaitez créer les tables de base de données lors de la configuration, indiquez **false** si vous utilisez le fichier de conception de base de données comme entrée pour créer un profil, car cette option est également disponible dans l'outil de gestion de profil et provoque un conflit. Si vous utilisez la console d'administration pour créer votre environnement de déploiement, vous pouvez décider en fonction de votre choix de création de tables automatique ou non.

Une fois que vous avez complété la dernière invite, des informations similaires à l'exemple suivant s'affichent à l'écran :

[status] WBI CommonDB is complete with 0 remaining item(s):

```
------------------------------------------------------------------------------------
[info] Please edit any database component with status of 'not complete' for required properties.
[info] Completed database components can be edited to change existing or defaulted property values.
[info] Design the 'master' component first, and then any parent components,
since other components may inherit values from them.
[info] Please pick one of the following [database component(s)] :
(1)[WBI_CommonDB] WBI_CommonDB : [master] [status = complete]
(2)\overline{[BPC]} WBI BPC: [status = complete](3)[BPM_PerformanceDW] BPM_PerformanceDW : [status = complete]
(4)[BPM_ProcessServer] BPM_ProcessServer : [status = not complete]
(5)[BSpace] WBI_BSPACE : [status = complete]
(6)[SibME] WBI_BPC_ME : [status = complete]
(7)[SibME] WBI CEI ME : [status = complete]
(8)[SibME] WBI_SCA_APP_ME : [status = complete]
(9)[SibME] WBI_SCA_SYS_ME : [status = complete]
(10)[SibMe] BPM_PerformanceDW_ME : [parent = BPM_PerformanceDW] [status = complete]
(11)[SibMe] BPM_ProcessServer_ME : [parent = BPM_ProcessServer] [status = complete]
(12)[save and exit]
```
Une fois que vous avez fini de configurer le composant de base de données principal, l'outil de conception de base de données propage les valeurs indiquées aux composants restants. Si cette action peut aboutir, ces composants reçoivent la marque **[status = complete]**, tout comme le composant principal. Si cette action ne peut pas aboutir, qu'elle qu'en soit la raison, la mention **[status = not complete]** est conservée.

10. Suivez les étapes précédentes pour configurer les composants de base de données restants qui sont répertoriés avec la mention **[status = not complete]**. Vous pouvez également choisir de reconfigurer tous les composants répertoriés avec la mention **[status = complete]** en tant que résultat de la configuration du composant de basse de données principal.

Si vous avez sélectionné **bpm.standard.nd**, après avoir configuré le **BPM\_ProcessServer**, vous devez configurer manuellement le composant **BPM\_PerformanceDW** pour l'authentification de base de données requise.

[info] Please pick one of the following [database component(s)] :

```
(1)[BPM_ProcessServer] BPM_ProcessServer : [master] [status = complete]
(2)[BPM<sup>T</sup>PerformanceDW] BPM<sup>T</sup>PerformanceDW : [status = not complete]
(3)[SibMe] BPM_PerformanceDW_ME : [parent = BPM_PerformanceDW] [status = complete]
(4)[SibMe] BPM_ProcessServer_ME : [parent = BPM_ProcessServer] [status = complete]
(5)[save and exit]
Please enter the number for the database component :2
 ------------------------------------------------------------------------------------
[status] BPM PerformanceDW is not complete with 1 remaining item(s):
[ 1 ] BPM PerformanceDW.BPM PerformanceDW : databaseObjects :
required property 'databaseUser' for DB USER is empty.
Edit this database component? (y/n) [default=y] :
```
11. Lorsque tous les composants de base de données de votre pattern de base de données ont été configurés et répertoriés avec la mention **[status = complete]** dans l'outil de conception de base de données, tapez le numéro approprié pour sélectionner **[save and exit]** et appuyez sur Entrée. Vous pouvez voir des informations similaires à l'exemple suivant :

[status] bpm.advanced.nd.topology est terminé avec 0 élément(s) restant(s) :

Please enter the output directory [default=/WebSphere/V8T8DM/DeploymentManager/util/dbUtils] :

12. Appuyez sur Entrée pour accepter le répertoire par défaut pour le fichier de conception de base de données, ou entrez un autre répertoire dans lequel vous voulez enregistrer le fichier, puis appuyez sur Entrée. Si vous n'avez pas encore créé le répertoire dans votre système de fichiers, l'outil de conception de base de données le crée automatiquement lorsque le fichier est généré. Une fois que vous avez entré l'emplacement à l'invite, vous pouvez voir des informations similaires à l'exemple suivant :

Please enter the output filename [default=bpm.advanced.nd.topology.dbDesign] :

13. Appuyez sur Entrée pour accepter le nom par défaut du fichier de conception de base de données, ou entrez un autre nom de fichier, puis appuyez sur Entrée. Si un fichier du même nom existe déjà dans le répertoire spécifié, vous pouvez choisir d'écraser le fichier ou d'indiquer un nom de fichier différent. Une fois que vous avez entré le nom de fichier à l'invite, vous pouvez voir des informations similaires à l'exemple suivant :

```
générer des scripts de
base de données ? (o/n) [valeur par défaut = o] :
```
14. Facultatif : Si vous souhaitez également générer des scripts de base de données en fonction des informations fournies à l'outil de conception de base de données, entrez y et appuyez sur la touche Entrée. Une série de messages d'information s'affiche pour indiquer que les scripts ont été générés pour tous les composants. Pour chaque composant, vous pouvez voir des informations similaires à l'exemple suivant :

```
[info] The script(s) have been generated in
REPERTOIRE_DE_BASE_WAS/profiles/default/util/dbUtils/SQLServer-CommonDB for WBI_CommonDB
```
Après la génération du dernier ensemble de scripts, vous pouvez voir des informations similaires à l'exemple suivant :

[info] thanks, quitting now ...

Les fichiers suivants sont créés :

- v Le fichier de conception de base de données est créé dans le répertoire spécifié.
- v Les scripts de base de données sont créés dans un ou plusieurs répertoires indiqués.
- v Un fichier journal nommé dbDesignGenerator.log est également créé dans le répertoire à partir duquel vous avez exécuté la commande **DbDesignGenerator**.

Vous pouvez choisir d'utiliser la sortie générée à partir de l'outil de conception de base de données en procédant d'une des manières suivantes :

- v Si vous avez généré uniquement le fichier de conception de base de données, vous pouvez spécifier ce fichier et sélectionner l'option permettant de créer les tables de base de données lors de cette procédure de configuration.
- v Si vous avez généré à la fois le fichier de conception de base de données et les scripts SQL, vous pouvez spécifier uniquement le fichier de conception de base de données afin de garantir que l'environnement d'exécution configuré correspond aux tables de base de données créées à partir des scripts SQL.

Vous pouvez spécifier le fichier de conception de base de données de différentes manières :

- v Lorsque vous utilisez l'outil de gestion de profil pour créer un profil
- v Lorsque vous employez l'utilitaire de ligne de commande **manageprofiles** pour créer un profil
- v Lorsque vous utilisez l'assistant d'environnement de déploiement pour créer votre environnement

Le fichier de conception de base de données peut également être utilisé lorsque vous configurez un serveur en tant que Process Server, Process Center ou Performance Data Warehouse Server dans la console d'administration.

*Création de fichiers de conception de base de données pour des composants spécifiques à l'aide de SQL Server dans un environnement de déploiement réseau :*

Vous pouvez utiliser l'outil de conception de base de données pour générer un fichier de conception et des scripts de base de données pour les tables de base de données requises par certains composants IBM Business Process Manager.

Vérifiez que vous avez installé IBM Business Process Manager. L'outil de conception de base de données est disponible uniquement à partir des fichiers binaires d'installation.

Avant d'exécuter l'outil de conception de base de données, préparez les informations suivantes :

- v Informations sur la configuration de base de données que vous concevez. Il peut exister un document qui décrit l'objectif principal de la configuration de base de données, fourni par l'administrateur de base de données ou l'architecte de solution. Il peut également exister une description des paramètres requis et des propriétés. Ces informations doivent inclure :
	- L'emplacement des tables de base de données.
	- L'emplacement du pilote JDBC sur le système sur lequel le profil de serveur sera créé.
	- L'ID utilisateur et le mot de passe pour l'authentification auprès de la base de données.
- v Informations sur le mode d'installation d'IBM Business Process Manager et de ses composants, sur le logiciel de base de données utilisé et les propriétés requises par ce type de base de données.
- v Description des profils que vous envisagez de créer, plus particulièrement la relation fonctionnelle entre les types de profil et les bases de données.
- v Informations sur le modèle de topologie à implémenter et description de l'intégration de la conception de base de données dans le modèle que vous envisagez d'utiliser.

Vous pouvez exécuter l'outil de conception de base de données en mode interactif pour définir les valeurs de configuration de votre base de données, et enregistrer ces valeurs dans un nouveau fichier de conception de base de données ou un fichier existant. Vous pouvez éventuellement générer des scripts de base de données pouvant être utilisés pour créer des objets de base de données pour votre type de base de données. Lorsque vous exécutez l'outil, les options disponibles changent en fonction de l'environnement et du type de base de données en cours de configuration.

Vous pouvez également exécuter l'outil de conception de base de données avec les paramètres de ligne de commande afin de modifier ou valider un fichier de conception de base de données existant, ou générer des scripts de base de données pour la configuration définie dans un fichier de conception de base de données existant. La commande **DbDesignGenerator** dispose des paramètres de ligne de commande suivants :

```
-? , -help
```
permet d'afficher les informations d'aide.

-e nom fichier conception base de données permet d'éditer le fichier de conception de base de données spécifié (par ex. \*.dbDesign, \*.properties).

-v fichier\_conception\_base\_de\_données | répertoire\_sortie\_scripts\_base\_de\_données lorsqu'un fichier fichier\_conception\_base\_de\_données est fourni, la validation s'effectue sur ce fichier d'après les spécifications de la base de données. Lorsqu'un répertoire sortie scripts base de données est indiqué, les scripts de la base de données dans le répertoire spécifié sont validés. A l'heure actuelle, seuls les scripts générés à partir du générateur DDL peuvent être validés.

```
-g fichier_conception_base_de_données [-d répertoire_sortie]
[fichier 2 conception base de données] [-d répertoire sortie 2] ...
[fichier N conception base de données] [-d répertoire sortie N]
   permet de générer les scripts de base de données à partir des fichiers de conception
```
spécifiés en mode de traitement par lots. Les scripts générés sont placés dans les répertoires de sortie correspondants ou aux emplacements par défaut si les répertoires de sortie sont absents.

**Important :** Si vous comptez générer des scripts de base de données pour les moteurs de messagerie du bus d'intégration de services, vous devez répéter toutes les étapes de la procédure ci-dessous, afin de définir la configuration de base de données et de générer les scripts pour chaque moteur de messagerie dont vous avez besoin. Par exemple, si vous avez besoin de scripts pour six moteurs de messagerie, effectuez cette procédure six fois.

1. Exécutez la commande **DbDesignGenerator.sh** à partir du répertoire *racine\_installation*/util/ dbUtils. Exemple :

### **/opt/IBM/WebSphere/AppServer/util/dbUtils> DbDesignGenerator.sh**

**Conseil :** Si le message The system cannot find the specified path. (Impossible pour le système de trouver le chemin d'accès indiqué) s'affiche, le nom de chemin entré peut être incorrect. Entrez de nouveau le chemin d'accès.

Lorsque le lancement de l'outil de conception de base de données aboutit, les informations suivantes peuvent s'afficher :

[info] running DbDesignGenerator in interactive mode...

```
[info] Enter 'q' to quit without saving; '-' for back to previous menu; '?' for
help at any time.
[info] To accept the given default values, simply press the 'Enter' key.
[info] Please pick one of the following [design option(s)] :
(1)Create a database design for Standalone profile or Deployment Environment
(2)Create a database design for a single component
(3)Edit an existing database design
(4)Generate database scripts from a database design
(5)quitter [q]
```
Please enter the number for the design option :

2. Pour sélectionner l'option **(2)Create a database design for a single component**, indiquez le numéro 2 et appuyez sur la touche Entrée.

Vous êtes invité à choisir un composant, tel qu'indiqué dans l'exemple suivant :

[info] Please pick one of the following [component(s)] :

(1)bpc (2)bpcreporting (3)bpm\_performancedw (4)bpm\_processserver (5)bspace (6)cei (7)sca (8)sibme (9)wbi\_commondb

3. Pour créer une conception de base de données pour le composant que vous envisagez de configurer, entrez le numéro de l'option appropriée et appuyez sur la touche Entrée.

Par exemple, pour configurer le composant de base de données IBM Process Server, indiquez le numéro 4 pour sélectionner l'option **(4)bpm\_processserver**, puis appuyez sur Entrée.

Vous êtes invité à indiquer un répertoire de sortie pour les scripts SQL que l'outil de conception de base de données peut générer, et que vous pouvez utiliser pour créer vos objets de base de données. Si vous choisissez de générer les scripts SQL ultérieurement dans cette procédure, les scripts sont automatiquement sauvegardés dans ce répertoire.

Please enter the output directory of the SQL files to be generated for BPM\_ProcessServer [default=] :

4. Entrez un répertoire de sortie pour les scripts SQL et appuyez sur Entrée. Vous pouvez spécifier un chemin de répertoire complet, ou un chemin qui est relatif au répertoire en cours à partir duquel

l'outil de conception de base de données est exécuté. Si vous n'avez pas encore créé le répertoire dans votre système de fichiers, l'outil de conception de base de données le crée automatiquement lorsque les scripts SQL sont générés. Si le répertoire spécifié existe déjà, vous pouvez choisir d'écraser son contenu ou d'indiquer un autre répertoire.

**Conseil :** La valeur que vous indiquez sera enregistrée en tant que référence dans le fichier de conception de base de données lorsque ce fichier est généré.

Vous êtes invité à sélectionner le type de base de données que vous configurez ; par exemple : [info] Please pick one of the following [database type(s)] :

(1)DB2-distributed  $(2)$ DB2-zOS (3)Oracle (4)SQL Server

5. Entrez 4 pour sélectionner **(4)SQL Server**, puis appuyez sur Entrée. Plusieurs invites s'affichent, vous permettant de spécifier les propriétés de base de données. Les invites varient selon le type de base de données.

Par exemple, une fois que vous avez sélectionné ce type de base de données pour la configuration de la base de données commune, plusieurs invites similaires aux suivantes s'affichent :

```
[info] Please enter the values for the properties in the database objects section.
Database name[default=CMNDB] :
Database server host[default=] :
Database User name[default=] :
Database schema[default=] :
System user name(this is required ONLY for creating the database as a part of standalone profile
creation.)[default=] :
System password(this is required ONLY for creating the database as a part of standalone profile
creation.)[default=] :
```
6. A chaque invite, appuyez sur Entrée pour accepter la valeur par défaut qui s'affiche ou tapez la valeur de votre choix avant d'appuyer sur Entrée.

L'invite de sécurité d'administration (le cas échéant) désigne les nom d'utilisateur et mot de passe pour la console d'administration.

Une fois que vous avez complété la dernière invite associée aux propriétés de la base de données, des informations similaires à l'exemple suivant s'affichent à l'écran :

[info] You have completed database objects section properties needed for database scripts generation.

To skip data source properties, enter 's'; or enter anything else to continue :

7. Pour configurer le composant des propriétés de source de données, entrez une valeur différente de **s** et appuyez sur la touche Entrée. Pour ignorer cette configuration et accepter les valeurs par défaut, entrez **s** et appuyez sur la touche Entrée.

**Conseil :** Si vous planifiez d'utiliser l'outil de conception de base de données afin de générer un fichier de conception de base de données à utiliser en tant qu'entrée pour la création de profil ou la configuration de topologie, vous devez configurer la source de données. Si vous planifiez d'utiliser l'outil de conception de base de données pour générer SQL, cette étape est facultative. Si vous avez choisi de configurer la source de données correspondant au type de base de données sélectionné, vous pouvez afficher la liste des fournisseurs de base de données correspondant à la source de données. Par exemple, vous pouvez afficher les fournisseurs de base de données suivants correspondant au type de base de données **SQL Server** :

[info] Please pick one of the following [database provider(s)] :

(1)Microsoft SQL Server JDCB Driver # XA data source # Microsoft SQL Server JDBC Driver (XA)

a. Entrez le numéro approprié pour sélectionner le fournisseur de base de données correspondant à la source de données, puis appuyez sur la touche Entrée. Une fois que vous avez sélectionné ce fournisseur de base de données, plusieurs invites similaires aux suivantes s'affichent à l'écran :
[info] Please enter the values for the properties in the data source properties section. Database server port[default=1433] :

[info] Please pick one of the following {Do you want to use windows authentication for the databases ? (s)] :

```
(1)false
(2)true
Data source user name[default=] :
Data source password[default=] :
MS SqlServer JDBC driver path[default=${WAS_INSTALL_ROOT}/jdbcdrivers/SQLServer] :
```
**Remarque :** Le mot de passe est chiffré dans les fichiers de sortie générés.

b. A chaque invite, appuyez sur Entrée pour accepter la valeur par défaut qui s'affiche ou tapez la valeur de votre choix avant d'appuyer sur Entrée. Si vous êtes invité à indiquer si vous souhaitez créer les tables de base de données lors de la configuration, indiquez **false** si vous utilisez le fichier de conception de base de données comme entrée pour créer un profil, car cette option est également disponible dans l'outil de gestion de profil et provoque un conflit. Si vous utilisez la console d'administration pour créer votre environnement de déploiement, vous pouvez décider en fonction de votre choix de création de tables automatique ou non.

Une fois que vous avez complété la dernière invite, des informations similaires à l'exemple suivant s'affichent à l'écran :

Please enter the output directory [default=/WebSphere/V8T8DM/DeploymentManager/util/dbUtils] :

8. Appuyez sur Entrée pour accepter le répertoire par défaut pour le fichier de conception de base de données, ou entrez un autre répertoire dans lequel vous voulez enregistrer le fichier, puis appuyez sur Entrée. Si vous n'avez pas encore créé le répertoire dans votre système de fichiers, l'outil de conception de base de données le crée automatiquement lorsque le fichier est généré. Une fois que vous avez entré l'emplacement à l'invite, vous pouvez voir des informations similaires à l'exemple suivant :

Please enter the output filename [default=bpm.advanced.nd.topology.dbDesign] :

9. Appuyez sur Entrée pour accepter le nom de fichier par défaut, ou entrez un autre nom de fichier, puis appuyez sur Entrée. Une fois que vous avez indiqué le nom du fichier, des informations similaires à l'exemple suivant peuvent s'afficher :

générer des scripts de base de données ? (o/n) [valeur par défaut = o] :

10. Facultatif : Si vous souhaitez également générer des scripts de base de données en fonction des informations fournies à l'outil de conception de base de données, entrez y et appuyez sur la touche Entrée. Vous pouvez voir des informations similaires à l'exemple suivant :

[info] The script(s) have been generated in REPERTOIRE DE BASE WAS/profiles/default/util/dbUtils/SQLServer-CommonDB for WBI CommonDB [info] thanks, quitting now ...

Un fichier de conception de base de données est créé et éventuellement des scripts de base de données sont créés à l'emplacement spécifié.

Une fois que vous avez utilisé l'outil de conception de base de données pour configurer un composant spécifique, vous pouvez utiliser les scripts SQL pour créer les tables de la base de données. Le fichier de conception de base de données généré contient uniquement les valeurs correspondant à composant configuré et n'est pas suffisant pour être utilisé de l'une des manières suivantes :

- v Lorsque vous utilisez l'outil de gestion de profil pour créer un profil
- v Lorsque vous employez l'utilitaire de ligne de commande **manageprofiles** pour créer un profil
- v Lorsque vous utilisez l'assistant d'environnement de déploiement pour créer votre environnement

*Identification et résolution des problèmes liés à l'outil de conception de la base de données :*

En cas d'erreurs dans vos scripts de base de données, vous pouvez utiliser les informations de diagnostic et de validation fournies par l'outil de conception de base de données pour diagnostiquer les problèmes.

#### **Erreurs de propriété requise vide**

Lorsque les propriétés requises **userName** et **password** ne sont pas définies, des messages du type suivant peuvent apparaître dans la sortie :

[status] WBI BSPACE n'est pas terminé. 2 éléments restants : 1 ] BSpace.WBI BSPACE : authAlias : la propriété 'userName' requise pour userId est vide. [ 2 ] BSpace.WBI\_BSPACE : authAlias : la propriété 'password' requise pour DB\_PASSWORD est vide.

### **Exemple de sortie de l'exécution d'une validation de la conception de base de données existante**

Lorsque vous exécutez une validation de la conception de base de données existante, des avertissements du type suivant peuvent apparaître dans la sortie :

DbDesignGenerator.bat -v SQL Server-

... [WARNING] 2 potential problems are found in the scripts. They are DB USER @ line 46 in file configCommonDB.bat DB\_USER @ line 80 in file configCommonDB.sh

#### **Contenu du fichier journal de l'outil de conception de base de données**

Lorsque vous exécutez l'outil de conception de base de données, le fichier dbDesignGenerator.log est créé dans l'emplacement à partir duquel la commande de l'outil de conception de base de données est exécutée. Le journal contient toutes les invites et les valeurs entrées. Le fichier journal ne contient aucune sortie de trace supplémentaire.

#### **Configuration de l'environnement de déploiement réseau avec la commande configureNode :**

Pour configurer un environnement de déploiement réseau standard, vous pouvez pouvez utiliser la commande **configureNode** au lieu de l'outil de gestion des profils et de l'assistant d'environnement de déploiement, ou les commandes **manageprofiles** et **wsadmin**. Cette commande fournit une personnalisation limitée à l'aide d'un fichier de propriétés et crée un environnement prêt à l'emploi. Vous pouvez également utiliser **configureNode** par la suite pour agrandir votre environnement de déploiement.

**Restriction :** Cette commande n'est pas prise en charge si votre type de base de données est DB2 for  $z$ /OS.

**Important :** La commande **configureNode** ne peut pas être exécutée deux fois sur une machine sans que le profil créé soit d'abord supprimé. Pour exécuter la commande **configureNode** une seconde fois, supprimez tout d'abord le profil.

*Création de l'environnement de déploiement avec la commande configureNode :*

Vous pouvez utiliser la commande **configureNode** pour créer un environnement de déploiement réseau typique. La fonction de cette commande consiste à fournir un environnement prêt à l'emploi. Les seuls paramètres qui peuvent être personnalisés sont fournis dans un fichier de propriétés.

**Restriction :** Cette commande n'est pas prise en charge si votre type de base de données est DB2 for  $z$ /OS.

Vous devez avoir installé le produit et créé toutes les bases de données qui sont spécifiées dans le fichier de propriétés.

**Important :** Vous devez avoir préalablement installé le logiciel de base de données et créé les bases de données (mais pas les tables). Vous devez également avoir créé tous les utilisateurs que vous indiquez dans le fichier de propriétés. Assurez-vous que les utilisateurs disposent des droits d'accès indiqués dans [Droits d'accès aux bases de données.](#page-65-0)

Pour votre serveur de base de données SQL Server :

- v Vérifiez que le nom d'utilisateur et le nom de schéma existent avant que la configuration ne soit effectuée. Le schéma doit correspondre au schéma par défaut de l'utilisateur sélectionné.
- v Si des connexions à la base de données doivent être établies par l'utilisateur Windows en cours sous lequel le serveur s'exécute, les mode d'**authentification Windows** ou d'**authentification SQL Server et Windows** doit être activé pour le serveur SQL Server, comme spécifié via Microsoft SQL Server Management Studio.

**Restriction :** Exécutez la commande **configureNode** par étape. N'essayez pas de l'exécuter sur plusieurs machines simultanément.

La commande **configureNode** utilise les ports par défaut pour créer le gestionnaire de déploiement. Vous ne pouvez pas personnaliser les ports à l'aide de cette commande. Les paramètres répertoriés dans les exemples de fichier sont les seuls paramètres qui peuvent être personnalisés. Assurez-vous qu'aucun autre profil configuré avec les ports par défaut n'est démarré sur la même machine.

La commande **configureNode** crée la topologie de déploiement réseau suivante :

- v Un environnement à une seule cellule
- v L'environnement contient le nombre de membres de cluster que vous spécifiez dans le fichier de propriétés
- v L'environnement utilise le modèle de topologie Messagerie distante, Support distant et Web, qui inclut les quatre clusters suivants :
	- Cluster d'infrastructure de messagerie
	- Cluster d'infrastructure de support
	- Cluster cible de déploiement d'applications
	- Cluster d'applications Web

La commande exécute les tâches suivantes :

- v Elle crée le noeud du gestionnaire de déploiement d'après les valeurs fournies dans le fichier de propriétés correspondant (dmgr) et elle démarre le gestionnaire de déploiement.
- v Elle crée la définition de l'environnement de déploiement.
- v Elle crée un noeud personnalisé d'après les valeurs fournies dans le fichier de propriétés correspondant.
- v Elle fédère le noeud et l'ajoute à l'environnement de déploiement.
- v Elle génère l'environnement de déploiement.
- v Elle crée les tables de base de données. (Les bases de données doivent déjà être créées. Voir "Avant de commencer" pour les instructions.)
- v Elle exécute l'utilitaire d'amorçage pour charger les informations système dans la base de données de Process Server.
- v Configure Business Space et Process Portal sur le cluster d'application Web.

Le port par défaut est utilisé pour créer le gestionnaire de déploiement si les ports facultatifs ne sont pas spécifiés dans le fichier de propriétés. Si un gestionnaire de déploiement est déjà en cours d'exécution sur la machine où vous exécutez **configureNode**, la création de l'environnement de déploiement échoue. Si un gestionnaire de déploiement a déjà été créé mais n'est pas lancé, vous devez changer le numéro de port de l'un des gestionnaires, sous peine de conflit de port au démarrage de l'autre gestionnaire de déploiement.

Pour créer l'environnement de déploiement pour la première fois, procédez comme suit :

- 1. Sur la machine sur laquelle vous souhaitez créer l'environnement de déploiement, localisez l'exemple de fichier de propriétés : *racine\_installation*/util/ndUtils/samples/.
- 2. Copiez les fichiers exemple et modifiez-les en fonction de votre environnement. Par exemple, pour un gestionnaire de déploiement pour IBM BPM Standard pour Process Server, choisissez le fichier sample\_std\_ps\_dmgr.properties.

Pour chaque base de données que vous souhaitez créer, copiez la section des paramètres de base de données et indiquez le nom de la base de données, son nom d'utilisateur, son mot de passe et son nom de schéma. La base de données Process Server, la base de données Performance Data Warehouse et la base de données Common sont obligatoires et doivent avoir des noms différents.

Pour plus d'informations sur les propriétés disponibles, lisez les commentaires contenus dans les fichiers modèles ou reportez-vous à la section de référence de la commande **configureNode** et aux exemples fournis.

**Restriction :** Les paramètres répertoriés dans les exemples de fichier sont les seuls paramètres qui peuvent être personnalisés.

3. Exécutez la commande **configureNode** en indiquant les noms des deux fichiers que vous avez créés. Le fichier de noeud personnalisé est facultatif mais, si vous ne l'ajoutez pas, seul le gestionnaire de déploiement est créé. Par exemple :

*racine\_install***/util/ndUtils/configureNode.sh -dmgr\_response** *fichier\_réponses\_mon\_dmgr.properties* **-response** *fichier\_réponses\_noeud01.properties*

**Remarque :** Si vous recevez l'erreur **Failed to perform Security setting update**, vérifiez que l'adresse IP globale n'a pas été ajoutée à **127.0.0.1 localhost** dans le fichier hosts. Exemple : **127.0.0.1 localhost example.ibm.com**.

Vous disposez maintenant d'un gestionnaire de déploiement, d'un noeud personnalisé et d'un environnement de déploiement qui utilisent le modèle de topologie Messagerie et support à distance.

Les messages sont consignés dans le fichier journal *racine\_installation*/logs/config/ configureNode.log.

**Conseil :** Une fois un environnement de déploiement réseau configuré, si vous testez la connexion au magasin de données (par exemple, dans la console d'administration, sur la page **Ressources** > **JDBC** > **Sources de données**), vous recevez un message indiquant que l'opération de test de connexion a échoué avec l'exception com.ibm.wsspi.runtime.variable.UndefinedVariableException: Undefined Variable WAS INSTALL ROOT. Cela ne signifie pas nécessairement qu'il y aura un problème d'accès à la source de données lors de l'exécution. Assurez-vous que l'emplacement de vos fichiers de pilote JDBC est accessible à chaque client devant utiliser la source de données et configurez la variable avec le chemin complet de cet emplacement. Ignorez l'erreur de test de connexion sauf si vous rencontrez également des problèmes de connexion au magasin de données lors de l'exécution. Pour des informations supplémentaires, consultez la documentation WebSphere Application Server sur le service de test de connexion.

**Important :** Si vous utilisez des serveurs supplémentaires avec des ports uniques, WebSphere Application Server ne configure pas automatiquement l'hôte virtuel pour le serveur. En particulier, WebSphere Application Server n'ajoute pas automatiquement les ports d'alias hôte à l'hôte virtuel. Cependant, vous pouvez utiliser la console d'administration pour ajouter un nouvel alias d'hôte à chacun des ports utilisés par le nouveau serveur. Pour plus d'informations, consultez la documentation WebSphere Application Server sur la configuration des hôtes virtuels.

**Concepts associés**:

**H**ôtes virtuels **Tâches associées**:

# [Configuration d'hôtes virtuels](http://www14.software.ibm.com/webapp/wsbroker/redirect?version=matt&product=was-nd-dist&topic=trun_plugin_vhost)

## **Référence associée**:

[Service de connexion de test](http://www14.software.ibm.com/webapp/wsbroker/redirect?version=matt&product=was-nd-mp&topic=ctestcon)

*Extension de l'environnement de déploiement avec la commande configureNode :*

Après avoir créé un environnement de déploiement avec la commande **configureNode**, vous pouvez exécuter la même commande par la suite pour agrandir cet environnement de déploiement.

Avant d'exécuter la commande **configureNode**, les conditions suivantes doivent être satisfaites :

- v Le programme doit être installé sur la même machine que l'environnement de déploiement que vous souhaitez agrandir.
- v Le gestionnaire de déploiement doit être en cours de fonctionnement.
- v Vous avez créé l'environnement de déploiement avec la commande **configureNode**.

**Restriction :** Exécutez la commande **configureNode** par étape. N'essayez pas de l'exécuter sur plusieurs machines simultanément.

- 1. Sur la machine contenant l'environnement de déploiement que vous souhaitez agrandir, recherchez les modèles de fichier de noeud personnalisé. *racine\_installation*/util/ndUtils/samples/
- 2. Copiez le fichier modèle le plus proche du fichier de propriétés dont vous avez besoin. Par exemple, pour agrandir l'environnement de déploiement pour IBM BPM Standard pour le serveur de processus, choisissez le fichier sample\_std\_ps\_node.properties.

Modifiez le nouveau fichier de noeud personnalisé en fonction de votre environnement, notamment les détails relatifs au gestionnaire de déploiement.

Pour plus d'informations sur les propriétés disponibles, lisez les commentaires contenus dans les fichiers modèles ou reportez-vous à la section de référence de la commande **configureNode** et aux exemples fournis.

**Restriction :** Les paramètres répertoriés dans les exemples de fichier sont les seuls paramètres qui peuvent être personnalisés.

3. Exécutez la commande **configureNode** en indiquant le nom du fichier modèle comme argument. Par exemple :

*racine\_installation***/util/ndUtils/configureNode.sh -response** *node01\_response\_file.properties*

**Remarque :** Si vous recevez l'erreur **Failed to perform Security setting update**, vérifiez que l'adresse IP globale n'a pas été ajoutée à **127.0.0.1 localhost** dans le fichier hosts. Exemple : **127.0.0.1 localhost example.ibm.com**.

Vous avez étendu votre environnement de déploiement.

Les messages sont consignés dans le fichier journal *racine\_installation*/logs/config/ configureNode.log.

**Conseil :** Une fois un environnement de déploiement réseau configuré, si vous testez la connexion au magasin de données (par exemple, dans la console d'administration, sur la page **Ressources** > **JDBC** > **Sources de données**), vous recevez un message indiquant que l'opération de test de connexion a échoué avec l'exception com.ibm.wsspi.runtime.variable.UndefinedVariableException: Undefined Variable WAS\_INSTALL\_ROOT. Cela ne signifie pas nécessairement qu'il y aura un problème d'accès à la source de données lors de l'exécution. Assurez-vous que l'emplacement de vos fichiers de pilote JDBC est accessible à chaque client devant utiliser la source de données et configurez la variable avec le chemin complet de cet emplacement. Ignorez l'erreur de test de connexion sauf si vous rencontrez également des problèmes

de connexion au magasin de données lors de l'exécution. Pour des informations supplémentaires, consultez la documentation WebSphere Application Server sur le service de test de connexion.

**Important :** Si vous utilisez des serveurs supplémentaires avec des ports uniques, WebSphere Application Server ne configure pas automatiquement l'hôte virtuel pour le serveur. En particulier, WebSphere Application Server n'ajoute pas automatiquement les ports d'alias hôte à l'hôte virtuel. Cependant, vous pouvez utiliser la console d'administration pour ajouter un nouvel alias d'hôte à chacun des ports utilisés par le nouveau serveur. Pour plus d'informations, consultez la documentation WebSphere Application Server sur la configuration des hôtes virtuels.

**Concepts associés**:

[Hôtes virtuels](http://www14.software.ibm.com/webapp/wsbroker/redirect?version=matt&product=was-nd-dist&topic=crun_vhost)

**Tâches associées**:

 $\Box$  [Configuration d'hôtes virtuels](http://www14.software.ibm.com/webapp/wsbroker/redirect?version=matt&product=was-nd-dist&topic=trun_plugin_vhost)

**Référence associée**:

[Service de connexion de test](http://www14.software.ibm.com/webapp/wsbroker/redirect?version=matt&product=was-nd-mp&topic=ctestcon)

## **Configuration de profils et création d'un environnement de déploiement réseau :**

Après avoir installé le produit, vous devez créer ou augmenter un gestionnaire de déploiement ainsi qu'un ou plusieurs profils personnalisés pour définir l'environnement d'exécution. Avant de démarrer le gestionnaire de déploiement, vous devez avoir configuré les bases de donnés qui doivent être utilisées IBM Business Process Manager.

*Création ou extension de profils de déploiement réseau :*

Si vous avez utilisé la commande **configureNode** pour créer et configurer votre environnement de déploiement, aucune configuration supplémentaire n'est requise. Sinon, vous devez créer ou étendre un profil de gestionnaire de déploiement et un ou plusieurs profils personnalisés, puis créer un environnement de déploiement. A l'aide des profils, vous pouvez disposer de plusieurs environnements d'exécution sur un système sans installer plusieurs copies de IBM Business Process Manager.

*Création ou extension des profils de déploiement réseau avec un serveur de base de données DB2 :*

Vous pouvez configurer un environnement de déploiement réseau pour IBM Business Process Manager à l'aide d'un serveur de base de données DB2.

*Création ou extension des profils de gestionnaire de déploiement :*

Pour démarrer la configuration de déploiement réseau, créez ou étendez un gestionnaire de déploiement. Vous pouvez créer des profils à l'aide de l'outil de gestion de profil ou de l'utilitaire de ligne de commande **manageprofiles**.

*Création de profils de gestionnaire de déploiement Process Center à l'aide de l'outil de gestion de profil :*

Vous pouvez configurer un profil de gestionnaire de déploiement pour Process Center à l'aide de l'outil de gestion de profil sur les architectures 32 bits. Pour les architectures 64 bits sous Solaris, servez-vous de l'utilitaire de ligne de commande **manageprofiles**.

Lorsque vous utilisez l'outil de gestion des profils avec l'interface graphique Motif sur le système d'exploitation Solaris, la taille par défaut de l'outil de gestion de profil risque d'être trop petite pour visualiser tous les messages et boutons. Pour remédier à cela, ajoutez les lignes suivantes au fichier *racine\_installation*/.Xdefaults :

```
Eclipse*spacing:0
Eclipse*fontList:-misc-fixed-medium-r-normal-*-10-100-75-75-c-60-iso8859-1
```
Une fois ces lignes ajoutées, exécutez la commande suivante avant de démarrer l'outil de gestion des profils :

xrdb -load user\_home/.Xdefaults

La langue de l'outil de gestion de profil est déterminée par la langue par défaut du système. Si la langue par défaut ne correspond pas à l'une des langues prises en charge, la langue utilisée est l'anglais. Vous pouvez changer de langue par défaut en démarrant l'outil de gestion de profil depuis la ligne de commande, puis en utilisant le paramètre **java user.language** pour remplacer la langue par défaut. Entrez la commande suivante :

*racine\_installation*/java/bin/java -Duser.language=*environnement\_local racine\_installation*

Par exemple, pour démarrer l'outil de gestion de profil en langue allemande, entrez la commande suivante :

*racine\_installation*/java/bin/java -Duser.language=de *racine\_installation*/bin/ProfileManagement/startup.jar

Une fois que vous avez démarré l'outil de gestion de profil, vous devez décider si vous souhaitez choisir l'option **standard** ou **avancée** pour la création de profil. Utilisez l'option avancée pour :

- v Spécifier un fichier de conception de base de données à utiliser pour la configuration de la base de données.
- v Affecter des valeurs personnalisées aux ports, à l'emplacement du profil et aux noms du profil, du noeud, de l'hôte et de la cellule (le cas échéant).
- v Créer un service système pour exécuter le serveur, si votre système d'exploitation et les privilèges associés à votre compte utilisateur vous permettent de créer des services.
- 1. Utilisez l'une des méthodes suivantes pour lancer l'outil de gestion de profil :
	- v Lancez l'outil à partir de la console Premiers pas.
	- v Exécutez la commande *racine\_installation***/bin/ProfileManagement/pmt.sh**.
- 2. Dans la page Bienvenue , cliquez sur **Lancer l'outil de gestion des profils** ou sélectionnez l'onglet **Outil de gestion des profils**.
- 3. Dans l'onglet **Profils**, cliquez sur **Créer**.

La page de sélection d'environnement s'ouvre dans une autre fenêtre.

- 4. Dans la page de sélection d'environnement, recherchez la configuration IBM Business Process Manager Standard et développez la section. Sélectionnez le profil à créer, puis cliquez sur **Suivant**.
- 5. Dans la page d'options de création du profil, choisissez d'effectuer une extension **standard** ou **avancée**, puis cliquez sur **Suivant**. Si vous avez sélectionné Création d'un profil **standard**, passez à l['étape de sécurité administrative.](#page-1627-0)
- 6. Advanced: Dans la page de déploiement d'application facultatif, indiquez si vous souhaitez déployer la console d'administration pour gérer le serveur (recommandé). Cliquez ensuite sur **Suivant**.
- 7. Advanced: Dans la page de nom et emplacement du profil, procédez comme suit :
	- a. Dans la zone de **nom de profil**, spécifiez un nom unique ou acceptez la valeur par défaut. Chaque profil créé doit posséder un nom. Lorsque vous avez plusieurs profils, vous pouvez les spécifier individuellement au niveau supérieur en utilisant ce nom.
	- b. Dans la zone de **répertoire de profil**, entrez le répertoire du profil ou utilisez le bouton **Parcourir** pour accéder au répertoire des profils. Le chemin d'accès au profil contient les fichiers définissant l'environnement d'exécution, (commandes, fichiers de configuration et fichiers journaux, par exemple). Le répertoire par défaut est *racine\_installation*/profiles/*nom\_profil*.
	- c. Facultatif : Sélectionnez **Faire de ce profil le profil par défaut** si vous souhaitez que le profil que vous êtes en train de créer soit le profil par défaut. Cette case à cocher apparaît uniquement si vous avez un profil existant sur votre système.

Lorsqu'un profil est le profil par défaut, les commandes fonctionneront automatiquement avec celui-ci. Le premier profil créé sur un poste de travail est désigné comme étant le profil par défaut. Ce profil est la cible par défaut des commandes émises à partir du répertoire bin situé dans le répertoire racine d'installation du produit. Lorsqu'il existe un seul profil sur un poste de travail, chaque commande agit sur ce profil. Si plusieurs profils existent, certaines commandes exigent que vous indiquiez le profil auquel la commande s'applique.

- d. Dans la liste de **paramétrage d'optimisation des performances d'exécution du serveur**, sélectionnez un niveau d'optimisation des performances correspondant au profil que vous créez. Ce paramètre est un paramètre WebSphere Application Server.
- e. Cliquez ensuite sur **Suivant**. Si vous cliquez sur **Précédent** et que vous changez le nom du profil, vous devrez peut-être modifier manuellement le nom dans cette page lorsqu'elle s'affichera de nouveau.
- 8. Advanced: Dans la page de noms de noeud, d'hôte et de cellule, effectuez l'une des actions suivantes pour le profil que vous créez:
	- v Dans la zone de **nom de noeud**, spécifiez un nom de noeud ou acceptez la valeur par défaut. Essayez d'utiliser un nom de noeud aussi court que possible, mais assurez-vous que les noms de noeud sont uniques dans votre environnement de déploiement.
	- v Dans la zone de **nom de serveur**, spécifiez un nom de serveur ou acceptez la valeur par défaut.
	- v Dans la zone de **nom d'hôte**, spécifiez un nom d'hôte ou acceptez la valeur par défaut.
	- v Dans la zone de **nom de cellule**, spécifiez un nom de cellule ou acceptez la valeur par défaut. Cliquez ensuite sur **Suivant**.

<span id="page-1627-0"></span>9. Obligatoire : Dans la page de sécurité administrative, entrez des valeurs dans les zones de **nom d'utilisateur**, de **mot de passe** et de **confirmation de mot de passe**. Le mot de passe spécifié pour l'administrateur lors de l'installation sera utilisé pour tous les utilisateurs internes, y compris tw\_admin et tw\_user. Etant donné que tous les profils IBM Business Process Manager doivent avoir la sécurité d'administration activée, le bouton **Suivant** est activé uniquement une fois que vous avez entré ces valeurs.

Cliquez sur **Suivant**. Si vous avez sélectionné Création de profil **standard**, passez à l['étape](#page-1628-0) [Récapitulation du profil.](#page-1628-0)

- 10. Advanced: Dans la page de certificat de sécurité (partie 1), indiquez si vous souhaitez importer des certificats existants ou créer de nouveaux certificats.
	- v Pour créer un nouveau certificat personnel par défaut et un nouveau certificat signataire racine, sélectionnez l'option de **création d'un nouveau certificat personnel par défaut** et l'option de **création d'un nouveau certificat signataire racine**, et cliquez sur **Suivant**.
	- v Pour importer des certificats existants, sélectionnez l'option d'**importation d'un certificat personnel par défaut existant** et l'option d'**importation d'un certificat personnel de signature racine existant**, puis entrez les informations suivantes :
		- Dans la zone de **chemin**, entrez le chemin d'accès au certificat existant.
		- Dans la zone de **mot de passe**, entrez le mot de passe du certificat
		- Dans la zone de **type de magasin de clés**, sélectionnez le type de magasin de clés pour le certificat que vous importez.
		- Dans la zone d'**alias de magasin de clés**, sélectionnez l'alias de magasin de clés pour le certificat que vous importez.
		- Cliquez sur **Suivant** pour afficher la page de certificat de sécurité (partie 2)

Lorsque vous importez un certificat personnel comme certificat personnel par défaut, importez le certificat racine qui a signé le certificat personnel. Sinon, l'outil de gestion de profil ajoute le signataire du certificat personnel au fichier trust.p12.

11. Advanced: Dans la page de certificat de sécurité (partie 2), vérifiez que les informations relatives au certificat sont correctes, puis cliquez sur **Suivant** pour afficher la page d'affectation de valeurs de port.

Si vous créez les certificats, vous pouvez utiliser les valeurs par défaut, ou encore les modifier pour créer de nouveaux certificats. Le certificat personnel par défaut est par défaut valide pendant un an ; il est signé par le certificat signataire racine. Le certificat signataire racine par défaut est un certificat auto-signé, qui a une période de validité par défaut de 15 ans. Le mot de passe du fichier de clés par défaut applicable au certificat signataire racine est WebAS. Modifiez le mot de passe. Le mot de passe ne peut pas contenir n'importe quels caractères codés sur deux octets (DBCS), car certains types de fichier de clés (PKCS12, par exemple), ne les prennent pas en charge. Les types de fichier de clés pris en charge dépendent des fournisseurs spécifiés dans le fichier java.security.

Lorsque vous créez l'un des certificats (ou les deux), ou que vous importez l'un des certificats (ou les deux), les fichiers de clés créés sont les suivants :

- v key.p12 : contient le certificat personnel par défaut.
- v trust.p12 : contient le certificat du signataire du certificat racine par défaut.
- root-key.p12 : contient le certificat signataire racine.
- v default-signers.p12 : contient les certificats de signataire ajoutés à tout nouveau fichier de clés que vous créez une fois que le serveur est installé et en cours d'exécution. Par défaut, le certificat de signataire racine et un certificat signataire DataPower se trouvent dans ce fichier de clés.
- v deleted.p12 : contient les certificats supprimés à l'aide de la tâche deleteKeyStore, de sorte qu'ils puissent être récupérés en cas de besoin.
- v ltpa.jceks : contient les clés LTPA (Lightweight Third-Party Authentication) par défaut, que les serveurs de votre environnement utilisent pour communiquer entre eux.

Ces fichiers sont tous associés au même mot de passe lorsque vous créez ou importez des certificats (il s'agit soit du mot de passe par défaut, soit d'un mot de passe que vous spécifiez). Un certificat importé est ajouté au fichier key.p12 ou au fichier root-key.p12. Si vous importez des certificats et que les certificats ne contiennent pas les informations que vous souhaitez, cliquez sur **Précédent** pour importer un autre certificat.

12. Advanced: Dans la page d'affectation de valeurs de port, vérifiez que les informations relatives au certificat sont correctes, puis cliquez sur **Suivant**. L'outil de gestion de profil détecte les ports actuellement utilisés par d'autres produits WebSphere et affiche les valeurs de port recommandées (qui n'entrent pas en conflit avec les valeurs existantes). Si vous avez des applications autres que les applications WebSphere qui utilisent les ports spécifiés, vérifiez qu'il n'existe pas de conflits de ports. Si vous avez choisi de ne pas déployer la console d'administration dans la page de déploiement d'application facultatif , les ports de la console d'administration ne sont pas disponibles dans la page d'attribution des valeurs de port.

Les ports sont reconnus comme étant en cours d'utilisation si les conditions suivantes sont remplies:

- v Les ports sont affectés à un profil créé par une installation exécutée par l'utilisateur actuel.
- v Les ports sont en cours d'utilisation.

Bien que l'outil valide les ports lorsque vous accédez à la page d'attribution des valeurs de port, des conflits de port peuvent malgré tout se produire en fonction des sélections effectuées dans les pages suivantes de l'outil de gestion de profil. Si c'est le cas, les ports ne seront pas attribués avant la fin de la création du profil.

Si vous pensez qu'il existe un conflit de port, vous pourrez faire des recherches une fois le profil créé. Déterminez les ports utilisés lors de la création du profil en consultant le fichier suivant : *racine\_profil*/properties/portdef.prop

Ce fichier contient les clés et les valeurs utilisées pour les paramètres des ports. Si vous découvrez des conflits de ports, vous pouvez réaffecter les ports manuellement. Pour réaffecter des ports, voir "Mise à jour des ports dans les profils existants " dans le centre de documentation WebSphere Application Server. Exécutez le fichier **updatePorts.ant** via le script **ws\_ant** détaillé dans cette rubrique.

<span id="page-1628-0"></span>13. Dans la page Récapitulatif du profil, examinez les informations affichées. Cliquez sur **Créer** pour créer le profil ou sur **Précédent** pour modifier les caractéristiques du profil.

- 14. Dans la page Profil complet, examinez les informations affichées. Pour accéder à la console Premiers pas, vérifiez que l'option **Lancer la console Premiers pas** est sélectionnée et cliquez sur **Terminer**.
- v Ajoutez des profils personnalisés (noeuds gérés) qui seront gérés par le gestionnaire de déploiement, puis configurez l'environnement de déploiement.

<span id="page-1629-0"></span>*Création de profils de gestionnaire de déploiement Process Server avec un serveur de base de données DB2 en utilisant l'outil de gestion de profil :*

Vous pouvez configurer un profil de gestionnaire de déploiement pour Process Server à l'aide de l'outil de gestion de profil sur les architectures 32 bits. Pour les architectures 64 bits sous Solaris, servez-vous de l'utilitaire de ligne de commande **manageprofiles**.

Lorsque vous utilisez l'outil de gestion des profils avec l'interface graphique Motif sur le système d'exploitation Solaris, la taille par défaut de l'outil de gestion de profil risque d'être trop petite pour visualiser tous les messages et boutons. Pour remédier à cela, ajoutez les lignes suivantes au fichier *racine\_installation*/.Xdefaults :

```
Eclipse*spacing:0
Eclipse*fontList:-misc-fixed-medium-r-normal-*-10-100-75-75-c-60-iso8859-1
```
Une fois ces lignes ajoutées, exécutez la commande suivante avant de démarrer l'outil de gestion des profils :

```
xrdb -load user_home/.Xdefaults
```
La langue de l'outil de gestion de profil est déterminée par la langue par défaut du système. Si la langue par défaut ne correspond pas à l'une des langues prises en charge, la langue utilisée est l'anglais. Vous pouvez changer de langue par défaut en démarrant l'outil de gestion de profil depuis la ligne de commande, puis en utilisant le paramètre **java user.language** pour remplacer la langue par défaut. Entrez la commande suivante :

*racine\_installation*/java/bin/java -Duser.language=*environnement\_local racine\_installation*

Par exemple, pour démarrer l'outil de gestion de profil en langue allemande, entrez la commande suivante :

*racine\_installation*/java/bin/java -Duser.language=de *racine\_installation*/bin/ProfileManagement/startup.jar

Une fois que vous avez démarré l'outil de gestion de profil, vous devez décider si vous souhaitez choisir l'option **standard** ou **avancée** pour la création de profil. Utilisez l'option avancée pour :

- v Spécifier un fichier de conception de base de données à utiliser pour la configuration de la base de données.
- v Affecter des valeurs personnalisées aux ports, à l'emplacement du profil et aux noms du profil, du noeud, de l'hôte et de la cellule (le cas échéant).
- v Créer un service système pour exécuter le serveur, si votre système d'exploitation et les privilèges associés à votre compte utilisateur vous permettent de créer des services.
- 1. Utilisez l'une des méthodes suivantes pour lancer l'outil de gestion de profil :
	- v Lancez l'outil à partir de la console Premiers pas.
	- v Exécutez la commande *racine\_installation***/bin/ProfileManagement/pmt.sh**.
- 2. Dans la page Bienvenue , cliquez sur **Lancer l'outil de gestion des profils** ou sélectionnez l'onglet **Outil de gestion des profils**.
- 3. Dans l'onglet **Profils**, cliquez sur **Créer**.

La page de sélection d'environnement s'ouvre dans une autre fenêtre.

4. Dans la page de sélection d'environnement, recherchez la configuration IBM Business Process Manager Standard et développez la section. Sélectionnez le profil à créer, puis cliquez sur **Suivant**.

- 5. Dans la page d'options de création du profil, choisissez d'effectuer une extension **standard** ou **avancée**, puis cliquez sur **Suivant**. Si vous avez sélectionné Création d'un profil **standard**, passez à l['étape de sécurité administrative.](#page-1630-0)
- 6. Advanced: Dans la page de déploiement d'application facultatif, indiquez si vous souhaitez déployer la console d'administration pour gérer le serveur (recommandé). Cliquez ensuite sur **Suivant**.
- 7. Advanced: Dans la page de nom et emplacement du profil, procédez comme suit :
	- a. Dans la zone de **nom de profil**, spécifiez un nom unique ou acceptez la valeur par défaut. Chaque profil créé doit posséder un nom. Lorsque vous avez plusieurs profils, vous pouvez les spécifier individuellement au niveau supérieur en utilisant ce nom.
	- b. Dans la zone de **répertoire de profil**, entrez le répertoire du profil ou utilisez le bouton **Parcourir** pour accéder au répertoire des profils. Le chemin d'accès au profil contient les fichiers définissant l'environnement d'exécution, (commandes, fichiers de configuration et fichiers journaux, par exemple). Le répertoire par défaut est *racine\_installation*/profiles/*nom\_profil*.
	- c. Facultatif : Sélectionnez **Faire de ce profil le profil par défaut** si vous souhaitez que le profil que vous êtes en train de créer soit le profil par défaut. Cette case à cocher apparaît uniquement si vous avez un profil existant sur votre système.

Lorsqu'un profil est le profil par défaut, les commandes fonctionneront automatiquement avec celui-ci. Le premier profil créé sur un poste de travail est désigné comme étant le profil par défaut. Ce profil est la cible par défaut des commandes émises à partir du répertoire bin situé dans le répertoire racine d'installation du produit. Lorsqu'il existe un seul profil sur un poste de travail, chaque commande agit sur ce profil. Si plusieurs profils existent, certaines commandes exigent que vous indiquiez le profil auquel la commande s'applique.

- d. Dans la liste de **paramétrage d'optimisation des performances d'exécution du serveur**, sélectionnez un niveau d'optimisation des performances correspondant au profil que vous créez. Ce paramètre est un paramètre WebSphere Application Server.
- e. Cliquez ensuite sur **Suivant**. Si vous cliquez sur **Précédent** et que vous changez le nom du profil, vous devrez peut-être modifier manuellement le nom dans cette page lorsqu'elle s'affichera de nouveau.
- 8. Advanced: Dans la page de noms de noeud, d'hôte et de cellule, effectuez l'une des actions suivantes pour le profil que vous créez:
	- v Dans la zone de **nom de noeud**, spécifiez un nom de noeud ou acceptez la valeur par défaut. Essayez d'utiliser un nom de noeud aussi court que possible, mais assurez-vous que les noms de noeud sont uniques dans votre environnement de déploiement.
	- v Dans la zone de **nom de serveur**, spécifiez un nom de serveur ou acceptez la valeur par défaut.
	- v Dans la zone de **nom d'hôte**, spécifiez un nom d'hôte ou acceptez la valeur par défaut.

v Dans la zone de **nom de cellule**, spécifiez un nom de cellule ou acceptez la valeur par défaut.

Cliquez ensuite sur **Suivant**.

<span id="page-1630-0"></span>9. Obligatoire : Dans la page de sécurité administrative, entrez des valeurs dans les zones de **nom d'utilisateur**, de **mot de passe** et de **confirmation de mot de passe**. Le mot de passe spécifié pour l'administrateur lors de l'installation sera utilisé pour tous les utilisateurs internes, y compris tw\_admin et tw\_user.

Cliquez sur **Suivant**. Si vous avez sélectionné Création d'un profil **standard**, passez à l['étape de](#page-1629-0) [configuration de la base de données - partie 1.](#page-1629-0)

- 10. Advanced: Dans la page de certificat de sécurité (partie 1), indiquez si vous souhaitez importer des certificats existants ou créer de nouveaux certificats.
	- Pour créer un nouveau certificat personnel par défaut et un nouveau certificat signataire racine, sélectionnez l'option de **création d'un nouveau certificat personnel par défaut** et l'option de **création d'un nouveau certificat signataire racine**, et cliquez sur **Suivant**.
	- v Pour importer des certificats existants, sélectionnez l'option d'**importation d'un certificat personnel par défaut existant** et l'option d'**importation d'un certificat personnel de signature racine existant**, puis entrez les informations suivantes :
- Dans la zone de **chemin**, entrez le chemin d'accès au certificat existant.
- Dans la zone de **mot de passe**, entrez le mot de passe du certificat
- Dans la zone de **type de magasin de clés**, sélectionnez le type de magasin de clés pour le certificat que vous importez.
- Dans la zone d'**alias de magasin de clés**, sélectionnez l'alias de magasin de clés pour le certificat que vous importez.
- Cliquez sur **Suivant** pour afficher la page de certificat de sécurité (partie 2)

Lorsque vous importez un certificat personnel comme certificat personnel par défaut, importez le certificat racine qui a signé le certificat personnel. Sinon, l'outil de gestion de profil ajoute le signataire du certificat personnel au fichier trust.p12.

11. Advanced: Dans la page de certificat de sécurité (partie 2), vérifiez que les informations relatives au certificat sont correctes, puis cliquez sur **Suivant** pour afficher la page d'affectation de valeurs de port.

Si vous créez les certificats, vous pouvez utiliser les valeurs par défaut, ou encore les modifier pour créer de nouveaux certificats. Le certificat personnel par défaut est par défaut valide pendant un an ; il est signé par le certificat signataire racine. Le certificat signataire racine par défaut est un certificat auto-signé, qui a une période de validité par défaut de 15 ans. Le mot de passe du fichier de clés par défaut applicable au certificat signataire racine est WebAS. Modifiez le mot de passe. Le mot de passe ne peut pas contenir n'importe quels caractères codés sur deux octets (DBCS), car certains types de fichier de clés (PKCS12, par exemple), ne les prennent pas en charge. Les types de fichier de clés pris en charge dépendent des fournisseurs spécifiés dans le fichier java.security.

Lorsque vous créez l'un des certificats (ou les deux), ou que vous importez l'un des certificats (ou les deux), les fichiers de clés créés sont les suivants :

- key.p12 : contient le certificat personnel par défaut.
- v trust.p12 : contient le certificat du signataire du certificat racine par défaut.
- root-key.p12 : contient le certificat signataire racine.
- v default-signers.p12 : contient les certificats de signataire ajoutés à tout nouveau fichier de clés que vous créez une fois que le serveur est installé et en cours d'exécution. Par défaut, le certificat de signataire racine et un certificat signataire DataPower se trouvent dans ce fichier de clés.
- v deleted.p12 : contient les certificats supprimés à l'aide de la tâche deleteKeyStore, de sorte qu'ils puissent être récupérés en cas de besoin.
- v ltpa.jceks : contient les clés LTPA (Lightweight Third-Party Authentication) par défaut, que les serveurs de votre environnement utilisent pour communiquer entre eux.

Ces fichiers sont tous associés au même mot de passe lorsque vous créez ou importez des certificats (il s'agit soit du mot de passe par défaut, soit d'un mot de passe que vous spécifiez). Un certificat importé est ajouté au fichier key.p12 ou au fichier root-key.p12. Si vous importez des certificats et que les certificats ne contiennent pas les informations que vous souhaitez, cliquez sur **Précédent** pour importer un autre certificat.

12. Advanced: Dans la page d'affectation de valeurs de port, vérifiez que les informations relatives au certificat sont correctes, puis cliquez sur **Suivant**. L'outil de gestion de profil détecte les ports actuellement utilisés par d'autres produits WebSphere et affiche les valeurs de port recommandées (qui n'entrent pas en conflit avec les valeurs existantes). Si vous avez des applications autres que les applications WebSphere qui utilisent les ports spécifiés, vérifiez qu'il n'existe pas de conflits de ports. Si vous avez choisi de ne pas déployer la console d'administration dans la page de déploiement d'application facultatif , les ports de la console d'administration ne sont pas disponibles dans la page d'attribution des valeurs de port.

Les ports sont reconnus comme étant en cours d'utilisation si les conditions suivantes sont remplies:

- v Les ports sont affectés à un profil créé par une installation exécutée par l'utilisateur actuel.
- v Les ports sont en cours d'utilisation.

Bien que l'outil valide les ports lorsque vous accédez à la page d'attribution des valeurs de port, des conflits de port peuvent malgré tout se produire en fonction des sélections effectuées dans les pages suivantes de l'outil de gestion de profil. Si c'est le cas, les ports ne seront pas attribués avant la fin de la création du profil.

Si vous pensez qu'il existe un conflit de port, vous pourrez faire des recherches une fois le profil créé. Déterminez les ports utilisés lors de la création du profil en consultant le fichier suivant : *racine\_profil*/properties/portdef.prop

Ce fichier contient les clés et les valeurs utilisées pour les paramètres des ports. Si vous découvrez des conflits de ports, vous pouvez réaffecter les ports manuellement. Pour réaffecter des ports, voir "Mise à jour des ports dans les profils existants " dans le centre de documentation WebSphere Application Server. Exécutez le fichier **updatePorts.ant** via le script **ws\_ant** détaillé dans cette rubrique.

- 13. Dans la page Récapitulatif du profil, examinez les informations affichées. Cliquez sur **Créer** pour créer le profil ou sur **Précédent** pour modifier les caractéristiques du profil.
- 14. Dans la page Profil complet, examinez les informations affichées. Pour accéder à la console Premiers pas, vérifiez que l'option **Lancer la console Premiers pas** est sélectionnée et cliquez sur **Terminer**.
- v Ajoutez des profils personnalisés (noeuds gérés) qui seront gérés par le gestionnaire de déploiement, puis configurez l'environnement de déploiement.

*Création de profils de gestionnaire de déploiement à l'aide de l'utilitaire de ligne de commande manageprofiles :*

Plutôt que l'outil de gestion du profil, vous pouvez utiliser l'utilitaire de ligne de commande manageprofiles pour créer un profil de gestionnaire de déploiement.

Assurez-vous que l'utilitaire de ligne de commande **manageprofiles** n'est pas déjà en cours d'exécution sur le profil. Si un message d'erreur s'affiche lorsque vous exécutez cette commande, déterminez si une autre opération de création ou d'extension de profil est en cours. Si c'est le cas, vous devez attendre qu'elle se termine.

1. Détermine le type de profil à créer, ce qui détermine alors le modèle à utiliser pour votre profil (à l'aide de l'option **-templatePath**).

Les modèles pour chaque profil se trouvent dans le répertoire *racine\_installation*/ profileTemplates/BPM pour les modèles BPM. Les modèles suivants sont disponibles :

- v dmgr.procctr : pour un profil de gestionnaire de déploiement Process Center pour IBM BPM Standard.
- v dmgr.procsvr : pour un profil de gestionnaire de déploiement Process Server pour IBM BPM Standard.
- 2. Déterminez les paramètres requis pour votre profil en consultant les exemples de commandes de création de profil. Déterminez les valeurs à fournir au profil en consultant les valeurs par défaut dans la rubrique Paramètres de **manageprofiles**.
- 3. Pour utiliser le paramètre **-responseFile** , examinez les fichiers de réponses exemples fournis et créez un fichier de réponses propre à votre environnement.

**Important :** Veillez à ce qu'il n'y ait pas d'espaces après les valeurs : par exemple **'personalCertValidityPeriod=1 '** ou **'winserviceCheck=false '**. En effet, s'il y a des espaces, la création de profil échouera.

Les exemples se trouvent dans le répertoire *racine* installation/BPM/samples/manageprofiles. Choisissez un fichier de réponses approprié en fonction de la base de données et du type de profil (, Process Center ou Process Server autonome ou en réseau). Les exemples de fichiers suivants sont disponibles :

- PC Std DMgr DB2.response
- PC Std DMgr DB2zOS.response
- PC Std DMgr Oracle.response
- PC\_Std\_DMgr\_SQLServer.response
- PC\_Std\_Managed\_DB2.response
- PC\_Std\_Managed\_DB2zOS.response
- PC\_Std\_Managed\_Oracle.response
- PC Std Managed SQLServer.response
- PC\_Std\_Standalone\_DB2.response
- PC Std Standalone DB2zOS.response
- PC Std\_Standalone\_Oracle.response
- PC Std Standalone SQLServer.response
- PS Std DMgr DB2.response
- PS Std DMgr DB2zOS.response
- PS Std DMgr Oracle.response
- PS Std DMgr SQLServer.response
- PS Std Managed DB2.response
- PS Std Managed DB2zOS.response
- PS Std Managed Oracle.response
- PS Std Managed SQLServer.response
- PS Std Standalone DB2.response
- PS Std Standalone DB2zOS.response
- PS Std Standalone Oracle.response
- PS Std Standalone SQLServer.response

Copiez l'un des exemples de fichiers de réponses dans votre répertoire de travail. Utilisez la commande **chmod** pour affecter les droits appropriés à votre nouvelle copie du fichier de réponses. Exemple :

chmod 644 BPM\_Dmgr.response

Modifiez les paramètres du fichier de réponses en fonction de votre configuration et sauvegardez le fichier de réponses modifié. Assurez-vous que le chemin de la propriété **templatePath** correspond à votre répertoire d'installation spécifique.

4. Exécutez le fichier à partir de la ligne de commande. Exemple :

**Remarque :** L'exemple ci-dessous est donné à titre indicatif uniquement, et comprend des paramètres obligatoires et des paramètres facultatifs. Pour obtenir une liste complète des paramètres modifiables, voir le fichier de réponses permettant de créer des profils de gestionnaire de déploiement.

manageprofiles.sh -create -templatePath *racine\_installation*/profileTemplates/BPM/dmgr.procctr -adminUserName bpmadmin -adminPassword bpmsecret -dbUserId db2user -dbPassword db2secret -dbType DB2\_DATASERVER -procSvrDbName BPMDB -perfDWDbName PDWDB

Si vous avez créé un fichier de réponses, spécifiez le paramètre **-response** sans autres paramètres. Par exemple :

manageprofiles.sh -response *mon\_fichier\_de\_réponses*

L'état est consigné dans la fenêtre de la console une fois l'exécution de la commande terminée. Une vérification de syntaxe normale est appliquée au fichier de réponses lorsque le fichier est analysé comme tous les autres fichiers de réponses. Les valeurs du fichier de réponses sont traitées comme des paramètres de ligne de commande.

v Ajoutez des profils personnalisés (noeuds gérés) qui seront gérés par le gestionnaire de déploiement, puis configurez l'environnement de déploiement.

*Fichier de réponses pour créer des profils de gestionnaire de déploiement :*

Vous pouvez utiliser le fichier de réponse fourni avec la commande **manageprofiles** pour créer un profil de gestionnaire de déploiement.

*Exemple de fichier de réponses pour un profil de gestionnaire de déploiement Standard Process Center :*

Modifiez ce fichier de réponses, puis utilisez-le pour créer un profil de gestionnaire de déploiement à l'aide de la commande **manageprofiles**.

**Remarque :** Vous pouvez être amené à mettre en commentaire ou à supprimer la mise en commentaire d'informations dans le fichier de réponses pour votre système d'exploitation. Pour plus d'informations, voir les commentaires dans le fichier de réponses.

```
# BEGIN COPYRIGHT
# *************************************************************************
#
# Licensed Materials - Property of IBM
# 5725-C94
# (C) Copyright IBM Corporation 2011, 2012. All Rights Reserved.
# This sample program is provided AS IS and may be used, executed, copied
# and modified without royalty payment by customer (a) for its own
# instruction and study, (b) in order to develop applications designed to
# run with an IBM WebSphere product, either for customer's own internal
# use or for redistribution by customer, as part of such an application,
# in customer's own products.
#
# *************************************************************************
# END COPYRIGHT
################################################################################
# These response file has the applicable parameters for creating a
# DMgr PC Std profile that uses DB2.
#
# Depending on your environment, you may need to change the default values.
#
# To create a profile with this response file specify:
#
# was.install.root/bin/manageprofiles -response PC_Std_DMgr_DB2.response
#
# If you use the -response parameter, it must be the only parameter on
# the command-line. If you include any manageprofile parameters
# (in addition to -response) on the command-line, the response file
# is ignored. And default WebSphere Application server profile will be created .
################################################################################
################################################################################
# Parameter: create
#
# Description:
# Creates the profile.<br># If you are creating:
      If you are creating a profile, this parameter is required.
################################################################################
create
################################################################################
# Parameter: templatePath
#
# Description:
      Specifies the directory path to the template files in the installation
      root directory. Within the profileTemplates directory are various
# directories that correspond to different profile types and that vary with
# the type of product installed. The profile directories are the paths that
      you indicate while using the -templatePath option.
# Use absolute paths. This parameter must exist as a directory and point to
```
Chapitre 5. IBM Business Process Manager Standard **1629**

# a valid template directory. # # When using the -templatePath parameter, specify the fully qualified file # path for the parameter. # # Valid Values: Varies # Default Values: # None ################################################################################ templatePath=BPM/dmgr.procctr ################################################################################ # Parameter: profileName # # Description: # Specifies the name of the profile. Use a unique value when creating a # profile. # Each profile that shares the same set of product binaries must have a unique name. The default profile name is based on the profile type and a trailing number, for example: profileType ProfileNumberwhere profileType is a value such as ProcSrv, Dmgr, or Custom and ProfileNumber is a sequential number that creates a unique profile name. The value for this parameter must not contain spaces or characters that are not valid such as the following:  $*, ?, ", <, >, ,$  $/$ ,  $\backslash$ , and  $\mid$ . The profile name that you choose must not be in use. On Windows platforms: If the fully qualified path contains spaces, enclose the value in quotation marks. The default value is based on the # install\_root directory, the profiles subdirectory, and the name of the # file. For example, the default for profile creation is: WS WSPROFILE DEFAULT PROFILE HOME/profileNamewhere WS\_WSPROFILE\_DEFAULT\_PROFILE\_HOME is defined in the wasprofile.properties file in the install\_root/properties directory. The value for this parameter must be a valid path for the target system and must not be # currently in use. You must have permissions to write to the directory. # # Valid Values: Varies # Default Values: # None ################################################################################ profileName=Dmgr01 ################################################################################ # Parameter: cellName # # Description: # Specifies the cell name of the profile. Use a unique cell name for each profile. # The default value for this parameter is based on a combination of the short host name, the constant Cell, and a trailing number, for example: # if (DMgr) # shortHostNameCellCellNumber # else shortHostNameNodeNodeNumberCell where CellNumber is a sequential number starting at 01 and NodeNumber is the node number that you used to define the node name. The value for this parameter must not contain spaces or any characters that are not valid such as the following:  $*, ?, ", <, >, , , /, \setminus,$  and  $|.$ # # Valid Values: Varies # Default Values: # Varies # # Parameter: nodeName #

```
# Description:
     Specifies the node name for the node that is created with the new profile.
# Use a unique value within the cell or on the workstation. Each profile
# that shares the same set of product binaries must have a unique node name.
     This parameter is required for profile creation only with the
# dmgr.esbserverdefault.procsvrdefault.procctrdefault.procsvr.advdefault.
# procctr.advdmgr.procctrmanaged.procctrmanaged.procsvr templates.
# The default value for this parameter is based on the short host name,<br># profile type, and a trailing number, for example:
     profile type, and a trailing number, for example:
# if (DMgr)
# shortHostNameCellManagerNodeNumber
# else
# shortHostNameNodeNodeNumber
# where NodeNumber is a sequential number starting at 01.
# The value for this parameter must not contain spaces or any characters
# that are not valid such as the following: *, ?, ", < , > , , , /, \setminus, and |.
#
# Valid Values:
    Varies
# Default Values:
    Varies
################################################################################
cellName=cell_name
nodeName=node_name
################################################################################
# Parameter: enableAdminSecurity
#
# Description:
# For IBM Business Process Manager omit this parameter. Administrative
# security is always enabled for IBM Business Process Manager profiles.
# You must also specify the parameters -adminUserName and -adminPassword
# along with the values for these parameters.
#
# Valid Values:
# true
# Default Values:
    # true
################################################################################
enableAdminSecurity=true
adminUserName=adminUser_ID
adminPassword=adminPassword
################################################################################
# Parameter: signingCertDN
#
# Description:
# Specifies the distinguished name of the root signing certificate that you
# create when you create the profile. Specify the distinguished name in
# quotation marks. This default personal certificate is located in the
     server keystore file. If you do not specifically create or import a root
# signing certificate, one is created by default. See the
# -signingCertValidityPeriod parameter and the -keyStorePassword.
#
# Valid Values:
    Varies
# Default Values:
    None
#
# Parameter: signingCertValidityPeriod
#
# Description:
# An optional parameter that specifies the amount of time in years that the
# root signing certificate is valid. If you do not specify this parameter
# with the -signingCertDN parameter, the root signing certificate is valid
# for 20 years.
#
```

```
# Valid Values:
    Varies
# Default Values:
    None
#
# Parameter: keyStorePassword
#
# Description:
# Specifies the password to use on all keystore files created during profile
     creation. Keystore files are created for the default personal certificate
# and the root signing certificate.
#
# Valid Values:
    Varies
# Default Values:
    None
################################################################################
#signingCertDN =distinguished_name
#signingCertValidityPeriod =validity_period
#keyStorePassword =keyStore_password
################################################################################
# Parameter: defaultPorts
#
# Description:
# Assigns the default or base port values to the profile.d o not use this
     parameter when using the -startingPort or -portsFile parameter.
     During profile creation, the manageprofiles command-line utility uses an
# automatically generated set of recommended ports if you do not specify the
# -startingPort parameter, the -defaultPorts parameter or the -portsFile
     parameter. The recommended port values can be different than the default
     port values based on the availability of the default ports.
#
# Valid Values:
# Varies
# Default Values:
# None
#
# Parameter: startingPort
#
# Description:
     Specifies the starting port number for generating and assigning all ports
     for the profile.
     Port values are assigned sequentially from the -startingPort value,
     omitting those ports that are already in use. The system recognizes and
     resolves ports that are currently in use and determines the port
     assignments to avoid port conflicts.
# Do not use this parameter with the -defaultPorts or -portsFile parameters.
# During profile creation, the manageprofiles command-line utility uses an
# automatically generated set of recommended ports if you do not specify the
     -startingPort parameter, the -defaultPorts parameter or the -portsFile
     parameter. The recommended port values can be different than the default
# port values based on the availability of the default ports.
#
# Valid Values:
    Varies
# Default Values:
# None
#
# Parameter: portsFile
#
# Description:
# An optional parameter that specifies the path to a file that defines port
# settings for the new profile.
# Do not use this parameter when using the -startingPort or -defaultPorts
# parameter.
```

```
# During profile creation, the manageprofiles command-line utility uses an
```

```
# automatically generated set of recommended ports if you do not specify the
# -startingPort parameter, the -defaultPorts parameter or the -portsFile
# parameter. The recommended port values can be different than the default
# port values based on the availability of the default ports.
#
# Valid Values:
    Varies
# Default Values:
    None
################################################################################
#defaultPorts=default_ports
#startingPort=startingPort
#portsFile=file_path
################################################################################
# Parameter: enableService
#
# Description:
# Enables the creation of a Linux service. Valid values include true or
# false. The default value for this parameter is false. When the
# manageprofiles command-line utility is run with the -enableService option
# set to true , the Linux service is created with the profile when the
     command is run by the root user. When a nonroot user runs the
     manageprofiles command-line utility, the profile is created, but the Linux
# service is not. The Linux service is not created because the nonroot user
# does not have sufficient permission to set up the service. An
# INSTCONPARTIALSUCCESS result is displayed at the end of the profile
     creation and the profile creation log
# install root/logs/manageprofiles/profile name create.log contains a
# message indicating the current user does not have sufficient permission to
# set up the Linux service. Use this parameter when creating profiles only.
#
# Valid Values:
# false
# true
# Default Values:
# None
#
# Parameter: serviceUserName
#
# Description:
     Specifies the user ID that is used during the creation of the Linux
     service so that the Linux service will run under this user ID. The Linux
     service runs whenever the user ID is logged on. Not required.
#
# Valid Values:
    Varies
# Default Values:
# None
#
# Parameter: winserviceAccountType
#
# Description:
# The type of the owner account of the Windows service created for the
     profile. Valid values include specifieduser or localsystem. The
     localsystem value runs the Windows service under the local account of the
# user who creates the profile. The default value for this parameter is
     localsystem. Use this parameter when creating profiles only.
#
# Valid Values:
    localsystem
    specifieduser
# Default Values:
# localsystem
#
# Parameter: winserviceUserName
#
```

```
# Description:
     Specify your user ID so that the Windows operating system can verify you
# as an ID that is capable of creating a Windows service. Your user ID must
# belong to the Administrator group and have the following advanced user
# rights:
     Act as part of the operating system
     Log on as a service
     The default value for this parameter is the current user name. The value
# for this parameter must not contain spaces or characters that are not
     valid such as the following: *, ?, ", <, >, ,, /, \, and |. The user that
# you specify must have the proper permissions to create a Windows service.
     You must specify the correct password for the user name that you choose.
#
# Valid Values:
    Varies
# Default Values:
# None
#
# Parameter: winservicePassword
#
# Description:
# Specify the password for the specified user or the local account that is
     to own the Windows service.
#
# Valid Values:
    Varies
# Default Values:
    None
#
# Parameter: winserviceCheck
#
# Description:
     The value can be either true or false. Specify true to create a Windows
     service for the server process that is created within the profile. Specify
# false to not create the Windows service. The default value for this
     parameter is false.
#
# Valid Values:
    false
# true
# Default Values:
    false
#
# Parameter: winserviceStartupType
#
# Description:
# The following values for Windows service startup can be used:
# manual
# automatic
# disabled
     The default value for this parameter is manual.
#
# Valid Values:
    manual
    automatic
# disabled
# Default Values:
    manual
################################################################################
#enableService=true
#serviceUserName=service_user_ID
#winserviceAccountType=localsystem
#winserviceUserName=winservice_user_ID
#winservicePassword=winservice_password
#winserviceCheck=false
#winserviceStartupType=manual
```

```
################################################################################
# Parameter: environmentType
#
# Description:
     Specifies the environment type. The environment type refers to how IBM
     Business Process Manager is used; for example, in a production, stage or
# test environment. Load testing might be done on a test server, while a
# stage environment type might be used as a temporary location to host
# changes before putting those changes into production. You might specify
# Stage as the Environment type if the server you are configuring will be
# accessed and used to review content and new functionality. Valid values
# are as follows:
# Test
# Use Test if the server you are configuring is to be used as a testing
# environment.
# Stage
# Use Stage if the server is to serve as a staging platform to be used as a
# preproduction server.
# Production
# Use Production if the server is to serve in a production capacity.
     The default value is Test.
#
# Valid Values:
    Test.
    Production
    Stage
# Default Values:
    Test
################################################################################
environmentType=Test
################################################################################
# Parameter: isDeveloperServer
#
# Description:
# Specifies whether the server is intended for development purposes only.
     This parameter is useful when creating profiles to test applications on a
# non-production server prior to deploying the applications on their
# production application servers. If -isDeveloperServer is set when
# creating an IBM Business Process Manager profile, then a preconfigured VMM
# file repository is installed. This file repository contains a sample
     organization that can be used to test Business Process Choreographer
     people resolution, ready for you to use as is.
#
# Valid Values:
    false
    # true
# Default Values:
  # false
################################################################################
#isDeveloperServer=false
```
*Exemple de fichier de réponses pour un profil de gestionnaire de déploiement Standard Process Server :*

Modifiez ce fichier de réponses, puis utilisez-le pour créer un profil de gestionnaire de déploiement à l'aide de la commande **manageprofiles**.

**Remarque :** Vous pouvez être amené à mettre en commentaire ou à supprimer la mise en commentaire d'informations dans le fichier de réponses pour votre système d'exploitation. Pour plus d'informations, voir les commentaires dans le fichier de réponses.

```
# BEGIN COPYRIGHT
# *************************************************************************
#
# Licensed Materials - Property of IBM
# 5725-C94
```

```
# (C) Copyright IBM Corporation 2011, 2012. All Rights Reserved.
# This sample program is provided AS IS and may be used, executed, copied
# and modified without royalty payment by customer (a) for its own
# instruction and study, (b) in order to develop applications designed to
# run with an IBM WebSphere product, either for customer's own internal
# use or for redistribution by customer, as part of such an application,
# in customer's own products.
#
# *************************************************************************
# END COPYRIGHT
################################################################################
# These response file has the applicable parameters for creating a
# DMgr PS Std profile that uses DB2.
#
# Depending on your environment, you may need to change the default values.
#
# To create a profile with this response file specify:
#
# was.install.root/bin/manageprofiles -response PS_Std_DMgr_DB2.response
#
# If you use the -response parameter, it must be the only parameter on
# the command-line. If you include any manageprofile parameters
# (in addition to -response) on the command-line, the response file
# is ignored. And default WebSphere Application server profile will be created .
################################################################################
################################################################################
# Parameter: create
#
# Description:
# Creates the profile.
     If you are creating a profile, this parameter is required.
################################################################################
create
################################################################################
# Parameter: templatePath
#
# Description:
     Specifies the directory path to the template files in the installation
      root directory. Within the profileTemplates directory are various
     directories that correspond to different profile types and that vary with
     the type of product installed. The profile directories are the paths that
     you indicate while using the -templatePath option.
     Use absolute paths. This parameter must exist as a directory and point to
     a valid template directory.
#
# When using the -templatePath parameter, specify the fully qualified file
# path for the parameter.
#
# Valid Values:
    Varies
# Default Values:
    None
################################################################################
templatePath=BPM/dmgr.procsvr
################################################################################
# Parameter: profileName
#
# Description:
\# Specifies the name of the profile. Use a unique value when creating a
      profile.
# Each profile that shares the same set of product binaries must have a
# unique name. The default profile name is based on the profile type and a
# trailing number, for example:
```

```
# profileType ProfileNumberwhere profileType is a value such as ProcSrv,
# Dmgr, or Custom and ProfileNumber is a sequential number that creates a
# unique profile name. The value for this parameter must not contain spaces
# or characters that are not valid such as the following: *, ?, ", <, >, , ,/, \backslash, and \mid. The profile name that you choose must not be in use. On
# Windows platforms: If the fully qualified path contains spaces, enclose
# the value in quotation marks. The default value is based on the
# install_root directory, the profiles subdirectory, and the name of the
     file. For example, the default for profile creation is:
# WS_WSPROFILE_DEFAULT_PROFILE_HOME/profileNamewhere
# WS_WSPROFILE_DEFAULT_PROFILE_HOME is defined in the wasprofile.properties
# file in the install root/properties directory. The value for this
# parameter must be a valid path for the target system and must not be
# currently in use. You must have permissions to write to the directory.
#
# Valid Values:
    Varies
# Default Values:
    None
################################################################################
profileName=Dmgr01
################################################################################
# Parameter: cellName
#
# Description:
# Specifies the cell name of the profile. Use a unique cell name for each
     profile.
# The default value for this parameter is based on a combination of the
# short host name, the constant Cell, and a trailing number, for example:
# if (DMgr)
# shortHostNameCellCellNumber
# else
# shortHostNameNodeNodeNumberCell
# where CellNumber is a sequential number starting at 01 and NodeNumber is
# the node number that you used to define the node name.
# The value for this parameter must not contain spaces or any characters
     that are not valid such as the following: *, ?, ", <, >, , , /, \setminus, and |.
#
# Valid Values:
    Varies
# Default Values:
    Varies
#
# Parameter: nodeName
#
# Description:
# Specifies the node name for the node that is created with the new profile.
# Use a unique value within the cell or on the workstation. Each profile
# that shares the same set of product binaries must have a unique node name.
     This parameter is required for profile creation only with the
# dmgr.esbserverdefault.procsvrdefault.procctrdefault.procsvr.advdefault.
# procctr.advdmgr.procctrmanaged.procctrmanaged.procsvr templates.
# The default value for this parameter is based on the short host name,
# profile type, and a trailing number, for example:
# if (DMgr)
# shortHostNameCellManagerNodeNumber
# else
              shortHostNameNodeNodeNumber
     where NodeNumber is a sequential number starting at 01.
     The value for this parameter must not contain spaces or any characters
     that are not valid such as the following: *, ?, ", <, >, , , /, \setminus, and |.
#
# Valid Values:
    Varies
# Default Values:
    Varies
```

```
################################################################################
cellName=cell_name
nodeName=node_name
################################################################################
# Parameter: enableAdminSecurity
#
# Description:
# For IBM Business Process Manager omit this parameter. Administrative
      security is always enabled for IBM Business Process Manager profiles.
      You must also specify the parameters -adminUserName and -adminPassword
     along with the values for these parameters.
#
# Valid Values:
    true
# Default Values:
    true
################################################################################
enableAdminSecurity=true
adminUserName=adminUser_ID
adminPassword=adminPassword
################################################################################
# Parameter: signingCertDN
#
# Description:
# Specifies the distinguished name of the root signing certificate that you
     create when you create the profile. Specify the distinguished name in
# quotation marks. This default personal certificate is located in the
# server keystore file. If you do not specifically create or import a root
     signing certificate, one is created by default. See the
     -signingCertValidityPeriod parameter and the -keyStorePassword.
#
# Valid Values:
# Varies
# Default Values:
# None
#
# Parameter: signingCertValidityPeriod
#
# Description:
     An optional parameter that specifies the amount of time in years that the
     root signing certificate is valid. If you do not specify this parameter
     with the -signingCertDN parameter, the root signing certificate is valid
     for 20 years.
#
# Valid Values:
    Varies
# Default Values:
# None
#
# Parameter: keyStorePassword
#
# Description:
# Specifies the password to use on all keystore files created during profile
      creation. Keystore files are created for the default personal certificate
     and the root signing certificate.
#
# Valid Values:
    Varies
# Default Values:
    None
################################################################################
#signingCertDN =distinguished_name
#signingCertValidityPeriod =validity_period
#keyStorePassword =keyStore_password
```

```
################################################################################
# Parameter: defaultPorts
#
# Description:
     Assigns the default or base port values to the profile.d o not use this
     parameter when using the -startingPort or -portsFile parameter.
     During profile creation, the manageprofiles command-line utility uses an
     automatically generated set of recommended ports if you do not specify the
# -startingPort parameter, the -defaultPorts parameter or the -portsFile
# parameter. The recommended port values can be different than the default
# port values based on the availability of the default ports.
#
# Valid Values:
# Varies
# Default Values:
    None
#
# Parameter: startingPort
#
# Description:
     Specifies the starting port number for generating and assigning all ports
     for the profile.
     Port values are assigned sequentially from the -startingPort value,
     omitting those ports that are already in use. The system recognizes and
# resolves ports that are currently in use and determines the port
# assignments to avoid port conflicts.
# Do not use this parameter with the -defaultPorts or -portsFile parameters.
     During profile creation, the manageprofiles command-line utility uses an
# automatically generated set of recommended ports if you do not specify the
# -startingPort parameter, the -defaultPorts parameter or the -portsFile
# parameter. The recommended port values can be different than the default
# port values based on the availability of the default ports.
#
# Valid Values:
# Varies
# Default Values:
# None
#
# Parameter: portsFile
#
# Description:
     An optional parameter that specifies the path to a file that defines port
     settings for the new profile.
# Do not use this parameter when using the -startingPort or -defaultPorts
# parameter.
# During profile creation, the manageprofiles command-line utility uses an
# automatically generated set of recommended ports if you do not specify the
# -startingPort parameter, the -defaultPorts parameter or the -portsFile
# parameter. The recommended port values can be different than the default
# port values based on the availability of the default ports.
#
# Valid Values:
# Varies
# Default Values:
    None
################################################################################
#defaultPorts=default_ports
#startingPort=startingPort
#portsFile=file_path
################################################################################
# Parameter: enableService
#
# Description:
# Enables the creation of a Linux service. Valid values include true or
# false. The default value for this parameter is false. When the
```
<sup>#</sup> manageprofiles command-line utility is run with the -enableService option

```
# set to true , the Linux service is created with the profile when the
# command is run by the root user. When a nonroot user runs the
# manageprofiles command-line utility, the profile is created, but the Linux
# service is not. The Linux service is not created because the nonroot user
# does not have sufficient permission to set up the service. An
      INSTCONPARTIALSUCCESS result is displayed at the end of the profile
# creation and the profile creation log
      install root/logs/manageprofiles/profile name create.log contains a
# message indicating the current user does not have sufficient permission to
      set up the Linux service. Use this parameter when creating profiles only.
#
# Valid Values:
# false
     true
# Default Values:
# None
#
# Parameter: serviceUserName
#
# Description:
      Specifies the user ID that is used during the creation of the Linux
     service so that the Linux service will run under this user ID. The Linux
     service runs whenever the user ID is logged on. Not required.
#
# Valid Values:
    Varies
# Default Values:
    None
#
# Parameter: winserviceAccountType
#
# Description:
     The type of the owner account of the Windows service created for the
     profile. Valid values include specifieduser or localsystem. The
      localsystem value runs the Windows service under the local account of the
# user who creates the profile. The default value for this parameter is
# localsystem. Use this parameter when creating profiles only.
#
# Valid Values:
    localsystem
    specifieduser
# Default Values:
    localsystem
#
# Parameter: winserviceUserName
#
# Description:
      Specify your user ID so that the Windows operating system can verify you
      as an ID that is capable of creating a Windows service. Your user ID must
     belong to the Administrator group and have the following advanced user
     rights:
     Act as part of the operating system
      Log on as a service
      The default value for this parameter is the current user name. The value
      for this parameter must not contain spaces or characters that are not
      valid such as the following: *, ?, ", <, >, ,, /, \, and |. The user that
      you specify must have the proper permissions to create a Windows service.
      You must specify the correct password for the user name that you choose.
#
# Valid Values:
     Varies
# Default Values:
    # None
#
# Parameter: winservicePassword
#
# Description:
```

```
# Specify the password for the specified user or the local account that is
# to own the Windows service.
#
# Valid Values:
    Varies
# Default Values:
# None
#
# Parameter: winserviceCheck
#
# Description:
# The value can be either true or false. Specify true to create a Windows
# service for the server process that is created within the profile. Specify
# false to not create the Windows service. The default value for this
# parameter is false.
#
# Valid Values:
# false
     # true
# Default Values:
    false
#
# Parameter: winserviceStartupType
#
# Description:
# The following values for Windows service startup can be used:
# manual
     automatic
# disabled
# The default value for this parameter is manual.
#
# Valid Values:
   manual
    automatic
# disabled
# Default Values:
    manual
################################################################################
#enableService=true
#serviceUserName=service_user_ID
#winserviceAccountType=localsystem
#winserviceUserName=winservice_user_ID
#winservicePassword=winservice_password
#winserviceCheck=false
#winserviceStartupType=manual
################################################################################
# Parameter: environmentType
#
# Description:
# Specifies the environment type. The environment type refers to how IBM
# Business Process Manager is used; for example, in a production, stage or
# test environment. Load testing might be done on a test server, while a
# stage environment type might be used as a temporary location to host
# changes before putting those changes into production. You might specify
# Stage as the Environment type if the server you are configuring will be
# accessed and used to review content and new functionality. Valid values
# are as follows:
     Test
     Use Test if the server you are configuring is to be used as a testing
     environment.
# Stage
# Use Stage if the server is to serve as a staging platform to be used as a
     preproduction server.
# Production
# Use Production if the server is to serve in a production capacity.
```

```
# The default value is Test.
```

```
#
# Valid Values:
# Test
     Production
    Stage
# Default Values:
# Test
################################################################################
environmentType=Test
################################################################################
# Parameter: isDeveloperServer
#
# Description:
      Specifies whether the server is intended for development purposes only.
      This parameter is useful when creating profiles to test applications on a
      non-production server prior to deploying the applications on their
      production application servers. If -isDeveloperServer is set when
      creating an IBM Business Process Manager profile, then a preconfigured VMM
      file repository is installed. This file repository contains a sample
      organization that can be used to test Business Process Choreographer
      people resolution, ready for you to use as is.
#
# Valid Values:
     false
     # true
# Default Values:
# false<br>##########################
                           ################################################################################
#isDeveloperServer=false
```
*Extension de profils de gestionnaire de déploiement pour Process Center avec un serveur de base de données DB2 à l'aide de l'outil de gestion de profil :*

Vous pouvez utiliser l'outil de gestion de profil pour étendre un profil de gestionnaire de profils WebSphere Application Server V.8 sur une architecture 32 bits. Pour les architectures 64 bits sous Solaris, servez-vous de l'utilitaire de ligne de commande **manageprofiles**.

Veillez à arrêter tout serveur associé au profil que vous envisagez d'augmenter.

Lorsque vous utilisez l'outil de gestion des profils avec l'interface graphique Motif sur le système d'exploitation Solaris, la taille par défaut de l'outil de gestion de profil risque d'être trop petite pour visualiser tous les messages et boutons. Pour remédier à cela, ajoutez les lignes suivantes au fichier *racine\_installation*/.Xdefaults :

```
Eclipse*spacing:0
Eclipse*fontList:-misc-fixed-medium-r-normal-*-10-100-75-75-c-60-iso8859-1
```
Une fois ces lignes ajoutées, exécutez la commande suivante avant de démarrer l'outil de gestion des profils :

```
xrdb -load user_home/.Xdefaults
```
La langue de l'outil de gestion de profil est déterminée par la langue par défaut du système. Si la langue par défaut ne correspond pas à l'une des langues prises en charge, la langue utilisée est l'anglais. Vous pouvez changer de langue par défaut en démarrant l'outil de gestion de profil depuis la ligne de commande, puis en utilisant le paramètre **java user.language** pour remplacer la langue par défaut. Entrez la commande suivante :

*racine\_installation*/java/bin/java -Duser.language=*environnement\_local racine\_installation*

Par exemple, pour démarrer l'outil de gestion de profil en langue allemande, entrez la commande suivante :

*racine\_installation*/java/bin/java -Duser.language=de *racine\_installation*/bin/ProfileManagement/startup.jar

Une fois que vous avez démarré l'outil de gestion de profil, vous devez décider si vous souhaitez choisir l'option **standard** ou **avancée** pour la création de profil. Utilisez l'option avancée pour :

- v Spécifier un fichier de conception de base de données à utiliser pour la configuration de la base de données.
- v Affecter des valeurs personnalisées aux ports, à l'emplacement du profil et aux noms du profil, du noeud, de l'hôte et de la cellule (le cas échéant).
- v Créer un service système pour exécuter le serveur, si votre système d'exploitation et les privilèges associés à votre compte utilisateur vous permettent de créer des services.
- 1. Utilisez l'une des méthodes suivantes pour lancer l'outil de gestion de profil :
	- v Lancez l'outil à partir de la console Premiers pas.
	- v Exécutez la commande *racine\_installation***/bin/ProfileManagement/pmt.sh**.
- 2. Arrêtez tout serveur associé au profil que vous envisagez d'augmenter.
- 3. Dans la page Bienvenue , cliquez sur **Lancer l'outil de gestion des profils** ou sélectionnez l'onglet **Outil de gestion des profils**.
- 4. Dans l'onglet **Profils**, sélectionnez le profil que vous souhaitez étendre et cliquez sur **Etendre**. Si vous étendez un profil WebSphere Application Server, il doit être issu de la version de IBM Business Process Manager sur laquelleWebSphere Application Server est installé. Le bouton d'**extension** ne peut être sélectionné que si un profil peut être étendu. La page de sélection d'extension s'ouvre dans une autre fenêtre.
- 5. Dans la page de sélection d'extension, sélectionnez le type d'extension à appliquer au profil. Ensuite, cliquez sur **Suivant**.
- 6. Dans la page d'options d'extension du profil, choisissez d'effectuer une extension **standard** ou **avancée**, puis cliquez sur **Suivant**.

L'option **standard** permet d'étendre un profil avec les paramètres de configuration par défaut.

L'option **avancée** permet d'indiquer vos propres valeurs de configuration pour l'extension de profil.

**Restriction :** L'outil de gestion de profil affiche un message d'avertissement si l'une des situations suivantes se produit :

- v Le profil que vous avez choisi d'étendre a un serveur en cours d'exécution. Vous ne pouvez pas étendre le profil tant que vous n'avez pas arrêté le serveur ou cliqué sur **Précédent** et choisi un autre profil sans serveur en cours d'exécution.
- v Le profil que vous avez choisi d'étendre a été fédéré. Or, vous ne pouvez pas étendre un profil fédéré. Vous devez cliquer sur **Précédent** et choisir un autre profil non fédéré.
- v Le profil que vous avez choisi d'étendre a été étendu avec le produit sélectionné. Vous devez cliquer sur **Précédent** et choisir un autre profil à étendre.
- 7. Si vous avez sélectionné Création d'un profil **standard**, passez à l['étape de sécurité administrative.](#page-1649-0)
- 8. Advanced: Dans la page de déploiement d'application facultatif, indiquez si vous souhaitez déployer la console d'administration pour gérer le serveur (recommandé). Cliquez ensuite sur **Suivant**.
- 9. Advanced: Dans la page de nom et emplacement du profil, procédez comme suit :
	- a. Dans la zone de **nom de profil**, spécifiez un nom unique ou acceptez la valeur par défaut. Chaque profil créé doit posséder un nom. Lorsque vous avez plusieurs profils, vous pouvez les spécifier individuellement au niveau supérieur en utilisant ce nom.
	- b. Dans la zone de **répertoire de profil**, entrez le répertoire du profil ou utilisez le bouton **Parcourir** pour accéder au répertoire des profils. Le chemin d'accès au profil contient les fichiers définissant l'environnement d'exécution, (commandes, fichiers de configuration et fichiers journaux, par exemple). Le répertoire par défaut est *racine\_installation*/profiles/*nom\_profil*.
	- c. Facultatif : Sélectionnez **Faire de ce profil le profil par défaut** si vous souhaitez que le profil que vous êtes en train de créer soit le profil par défaut. Cette case à cocher apparaît uniquement si vous avez un profil existant sur votre système.

Lorsqu'un profil est le profil par défaut, les commandes fonctionneront automatiquement avec celui-ci. Le premier profil créé sur un poste de travail est désigné comme étant le profil par défaut. Ce profil est la cible par défaut des commandes émises à partir du répertoire bin situé dans le répertoire racine d'installation du produit. Lorsqu'il existe un seul profil sur un poste de travail, chaque commande agit sur ce profil. Si plusieurs profils existent, certaines commandes exigent que vous indiquiez le profil auquel la commande s'applique.

- d. Dans la liste de **paramétrage d'optimisation des performances d'exécution du serveur**, sélectionnez un niveau d'optimisation des performances correspondant au profil que vous créez. Ce paramètre est un paramètre WebSphere Application Server.
- e. Cliquez ensuite sur **Suivant**. Si vous cliquez sur **Précédent** et que vous changez le nom du profil, vous devrez peut-être modifier manuellement le nom dans cette page lorsqu'elle s'affichera de nouveau.
- 10. Advanced: Dans la page de noms de noeud, d'hôte et de cellule, effectuez l'une des actions suivantes pour le profil que vous créez:
	- v Dans la zone de **nom de noeud**, spécifiez un nom de noeud ou acceptez la valeur par défaut. Essayez d'utiliser un nom de noeud aussi court que possible, mais assurez-vous que les noms de noeud sont uniques dans votre environnement de déploiement.
	- v Dans la zone de **nom de serveur**, spécifiez un nom de serveur ou acceptez la valeur par défaut.
	- v Dans la zone de **nom d'hôte**, spécifiez un nom d'hôte ou acceptez la valeur par défaut.
	- v Dans la zone de **nom de cellule**, spécifiez un nom de cellule ou acceptez la valeur par défaut. Cliquez ensuite sur **Suivant**.

<span id="page-1649-0"></span>11. Obligatoire : Dans la page de sécurité administrative, entrez des valeurs dans les zones de **nom d'utilisateur**, de **mot de passe** et de **confirmation de mot de passe**. Le mot de passe spécifié pour l'administrateur lors de l'installation sera utilisé pour tous les utilisateurs internes, y compris tw\_admin et tw\_user. Etant donné que tous les profils IBM Business Process Manager doivent avoir la sécurité d'administration activée, le bouton **Suivant** est activé uniquement une fois que vous avez entré ces valeurs.

Cliquez sur **Suivant**. Si vous avez sélectionné Création de profil **standard**, passez à l['étape](#page-1650-0) [Récapitulation du profil.](#page-1650-0)

- 12. Advanced: Dans la page de certificat de sécurité (partie 1), indiquez si vous souhaitez importer des certificats existants ou créer de nouveaux certificats.
	- v Pour créer un nouveau certificat personnel par défaut et un nouveau certificat signataire racine, sélectionnez l'option de **création d'un nouveau certificat personnel par défaut** et l'option de **création d'un nouveau certificat signataire racine**, et cliquez sur **Suivant**.
	- v Pour importer des certificats existants, sélectionnez l'option d'**importation d'un certificat personnel par défaut existant** et l'option d'**importation d'un certificat personnel de signature racine existant**, puis entrez les informations suivantes :
		- Dans la zone de **chemin**, entrez le chemin d'accès au certificat existant.
		- Dans la zone de **mot de passe**, entrez le mot de passe du certificat
		- Dans la zone de **type de magasin de clés**, sélectionnez le type de magasin de clés pour le certificat que vous importez.
		- Dans la zone d'**alias de magasin de clés**, sélectionnez l'alias de magasin de clés pour le certificat que vous importez.
		- Cliquez sur **Suivant** pour afficher la page de certificat de sécurité (partie 2)

Lorsque vous importez un certificat personnel comme certificat personnel par défaut, importez le certificat racine qui a signé le certificat personnel. Sinon, l'outil de gestion de profil ajoute le signataire du certificat personnel au fichier trust.p12.

13. Advanced: Dans la page de certificat de sécurité (partie 2), vérifiez que les informations relatives au certificat sont correctes, puis cliquez sur **Suivant** pour afficher la page d'affectation de valeurs de port.

Si vous créez les certificats, vous pouvez utiliser les valeurs par défaut, ou encore les modifier pour créer de nouveaux certificats. Le certificat personnel par défaut est par défaut valide pendant un an ; il est signé par le certificat signataire racine. Le certificat signataire racine par défaut est un certificat auto-signé, qui a une période de validité par défaut de 15 ans. Le mot de passe du fichier de clés par défaut applicable au certificat signataire racine est WebAS. Modifiez le mot de passe. Le mot de passe ne peut pas contenir n'importe quels caractères codés sur deux octets (DBCS), car certains types de fichier de clés (PKCS12, par exemple), ne les prennent pas en charge. Les types de fichier de clés pris en charge dépendent des fournisseurs spécifiés dans le fichier java.security.

Lorsque vous créez l'un des certificats (ou les deux), ou que vous importez l'un des certificats (ou les deux), les fichiers de clés créés sont les suivants :

- key.p12 : contient le certificat personnel par défaut.
- v trust.p12 : contient le certificat du signataire du certificat racine par défaut.
- v root-key.p12 : contient le certificat signataire racine.
- v default-signers.p12 : contient les certificats de signataire ajoutés à tout nouveau fichier de clés que vous créez une fois que le serveur est installé et en cours d'exécution. Par défaut, le certificat de signataire racine et un certificat signataire DataPower se trouvent dans ce fichier de clés.
- v deleted.p12 : contient les certificats supprimés à l'aide de la tâche deleteKeyStore, de sorte qu'ils puissent être récupérés en cas de besoin.
- v ltpa.jceks : contient les clés LTPA (Lightweight Third-Party Authentication) par défaut, que les serveurs de votre environnement utilisent pour communiquer entre eux.

Ces fichiers sont tous associés au même mot de passe lorsque vous créez ou importez des certificats (il s'agit soit du mot de passe par défaut, soit d'un mot de passe que vous spécifiez). Un certificat importé est ajouté au fichier key.p12 ou au fichier root-key.p12. Si vous importez des certificats et que les certificats ne contiennent pas les informations que vous souhaitez, cliquez sur **Précédent** pour importer un autre certificat.

14. Advanced: Dans la page d'affectation de valeurs de port, vérifiez que les informations relatives au certificat sont correctes, puis cliquez sur **Suivant**. L'outil de gestion de profil détecte les ports actuellement utilisés par d'autres produits WebSphere et affiche les valeurs de port recommandées (qui n'entrent pas en conflit avec les valeurs existantes). Si vous avez des applications autres que les applications WebSphere qui utilisent les ports spécifiés, vérifiez qu'il n'existe pas de conflits de ports. Si vous avez choisi de ne pas déployer la console d'administration dans la page de déploiement d'application facultatif , les ports de la console d'administration ne sont pas disponibles dans la page d'attribution des valeurs de port.

Les ports sont reconnus comme étant en cours d'utilisation si les conditions suivantes sont remplies:

- v Les ports sont affectés à un profil créé par une installation exécutée par l'utilisateur actuel.
- v Les ports sont en cours d'utilisation.

Bien que l'outil valide les ports lorsque vous accédez à la page d'attribution des valeurs de port, des conflits de port peuvent malgré tout se produire en fonction des sélections effectuées dans les pages suivantes de l'outil de gestion de profil. Si c'est le cas, les ports ne seront pas attribués avant la fin de la création du profil.

Si vous pensez qu'il existe un conflit de port, vous pourrez faire des recherches une fois le profil créé. Déterminez les ports utilisés lors de la création du profil en consultant le fichier suivant : *racine\_profil*/properties/portdef.prop

Ce fichier contient les clés et les valeurs utilisées pour les paramètres des ports. Si vous découvrez des conflits de ports, vous pouvez réaffecter les ports manuellement. Pour réaffecter des ports, voir "Mise à jour des ports dans les profils existants " dans le centre de documentation WebSphere Application Server. Exécutez le fichier **updatePorts.ant** via le script **ws\_ant** détaillé dans cette rubrique.

<span id="page-1650-0"></span>15. Dans la page Récapitulatif du profil, examinez les informations affichées. Cliquez sur **Créer** pour créer le profil ou sur **Précédent** pour modifier les caractéristiques du profil.

- 16. Dans la page Profil complet, examinez les informations affichées. Pour accéder à la console Premiers pas, vérifiez que l'option **Lancer la console Premiers pas** est sélectionnée et cliquez sur **Terminer**.
- v Ajoutez des profils personnalisés (noeuds gérés) qui seront gérés par le gestionnaire de déploiement, puis configurez l'environnement de déploiement.

<span id="page-1651-0"></span>*Extension des profils de gestionnaire de déploiement pour Process Server avec un serveur de base de données DB2 à l'aide de l'outil de gestion de profil :*

Vous pouvez utiliser l'outil de gestion de profil pour étendre un profil de gestionnaire de profils WebSphere Application Server V.8 sur une architecture 32 bits. Pour les architectures 64 bits sous Solaris, servez-vous de l'utilitaire de ligne de commande **manageprofiles**.

Veillez à arrêter tout serveur associé au profil que vous envisagez d'augmenter.

Lorsque vous utilisez l'outil de gestion des profils avec l'interface graphique Motif sur le système d'exploitation Solaris, la taille par défaut de l'outil de gestion de profil risque d'être trop petite pour visualiser tous les messages et boutons. Pour remédier à cela, ajoutez les lignes suivantes au fichier *racine\_installation*/.Xdefaults :

```
Eclipse*spacing:0
Eclipse*fontList:-misc-fixed-medium-r-normal-*-10-100-75-75-c-60-iso8859-1
```
Une fois ces lignes ajoutées, exécutez la commande suivante avant de démarrer l'outil de gestion des profils :

xrdb -load user\_home/.Xdefaults

La langue de l'outil de gestion de profil est déterminée par la langue par défaut du système. Si la langue par défaut ne correspond pas à l'une des langues prises en charge, la langue utilisée est l'anglais. Vous pouvez changer de langue par défaut en démarrant l'outil de gestion de profil depuis la ligne de commande, puis en utilisant le paramètre **java user.language** pour remplacer la langue par défaut. Entrez la commande suivante :

*racine\_installation*/java/bin/java -Duser.language=*environnement\_local racine\_installation*

Par exemple, pour démarrer l'outil de gestion de profil en langue allemande, entrez la commande suivante :

*racine\_installation*/java/bin/java -Duser.language=de *racine\_installation*/bin/ProfileManagement/startup.jar

Une fois que vous avez démarré l'outil de gestion de profil, vous devez décider si vous souhaitez choisir l'option **standard** ou **avancée** pour la création de profil. Utilisez l'option avancée pour :

- v Spécifier un fichier de conception de base de données à utiliser pour la configuration de la base de données.
- v Affecter des valeurs personnalisées aux ports, à l'emplacement du profil et aux noms du profil, du noeud, de l'hôte et de la cellule (le cas échéant).
- v Créer un service système pour exécuter le serveur, si votre système d'exploitation et les privilèges associés à votre compte utilisateur vous permettent de créer des services.
- 1. Utilisez l'une des méthodes suivantes pour lancer l'outil de gestion de profil :
	- v Lancez l'outil à partir de la console Premiers pas.
	- v Exécutez la commande *racine\_installation***/bin/ProfileManagement/pmt.sh**.
- 2. Arrêtez tout serveur associé au profil que vous envisagez d'augmenter.
- 3. Dans la page Bienvenue , cliquez sur **Lancer l'outil de gestion des profils** ou sélectionnez l'onglet **Outil de gestion des profils**.
- 4. Dans l'onglet **Profils**, sélectionnez le profil que vous souhaitez étendre et cliquez sur **Etendre**. Si vous étendez un profil WebSphere Application Server, il doit être issu de la version de IBM Business

Process Manager sur laquelleWebSphere Application Server est installé. Le bouton d'**extension** ne peut être sélectionné que si un profil peut être étendu. La page de sélection d'extension s'ouvre dans une autre fenêtre.

- 5. Dans la page de sélection d'extension, sélectionnez le type d'extension à appliquer au profil. Ensuite, cliquez sur **Suivant**.
- 6. Dans la page d'options d'extension du profil, choisissez d'effectuer une extension **standard** ou **avancée**, puis cliquez sur **Suivant**.

L'option **standard** permet d'étendre un profil avec les paramètres de configuration par défaut. L'option **avancée** permet d'indiquer vos propres valeurs de configuration pour l'extension de profil.

**Restriction :** L'outil de gestion de profil affiche un message d'avertissement si l'une des situations suivantes se produit :

- v Le profil que vous avez choisi d'étendre a un serveur en cours d'exécution. Vous ne pouvez pas étendre le profil tant que vous n'avez pas arrêté le serveur ou cliqué sur **Précédent** et choisi un autre profil sans serveur en cours d'exécution.
- v Le profil que vous avez choisi d'étendre a été fédéré. Or, vous ne pouvez pas étendre un profil fédéré. Vous devez cliquer sur **Précédent** et choisir un autre profil non fédéré.
- v Le profil que vous avez choisi d'étendre a été étendu avec le produit sélectionné. Vous devez cliquer sur **Précédent** et choisir un autre profil à étendre.
- 7. Si vous avez sélectionné Création d'un profil **standard**, passez à l['étape de sécurité administrative.](#page-1653-0)
- 8. Advanced: Dans la page de déploiement d'application facultatif, indiquez si vous souhaitez déployer la console d'administration pour gérer le serveur (recommandé). Cliquez ensuite sur **Suivant**.
- 9. Advanced: Dans la page de nom et emplacement du profil, procédez comme suit :
	- a. Dans la zone de **nom de profil**, spécifiez un nom unique ou acceptez la valeur par défaut. Chaque profil créé doit posséder un nom. Lorsque vous avez plusieurs profils, vous pouvez les spécifier individuellement au niveau supérieur en utilisant ce nom.
	- b. Dans la zone de **répertoire de profil**, entrez le répertoire du profil ou utilisez le bouton **Parcourir** pour accéder au répertoire des profils. Le chemin d'accès au profil contient les fichiers définissant l'environnement d'exécution, (commandes, fichiers de configuration et fichiers journaux, par exemple). Le répertoire par défaut est *racine\_installation*/profiles/*nom\_profil*.
	- c. Facultatif : Sélectionnez **Faire de ce profil le profil par défaut** si vous souhaitez que le profil que vous êtes en train de créer soit le profil par défaut. Cette case à cocher apparaît uniquement si vous avez un profil existant sur votre système.

Lorsqu'un profil est le profil par défaut, les commandes fonctionneront automatiquement avec celui-ci. Le premier profil créé sur un poste de travail est désigné comme étant le profil par défaut. Ce profil est la cible par défaut des commandes émises à partir du répertoire bin situé dans le répertoire racine d'installation du produit. Lorsqu'il existe un seul profil sur un poste de travail, chaque commande agit sur ce profil. Si plusieurs profils existent, certaines commandes exigent que vous indiquiez le profil auquel la commande s'applique.

- d. Dans la liste de **paramétrage d'optimisation des performances d'exécution du serveur**, sélectionnez un niveau d'optimisation des performances correspondant au profil que vous créez. Ce paramètre est un paramètre WebSphere Application Server.
- e. Cliquez ensuite sur **Suivant**. Si vous cliquez sur **Précédent** et que vous changez le nom du profil, vous devrez peut-être modifier manuellement le nom dans cette page lorsqu'elle s'affichera de nouveau.
- 10. Advanced: Dans la page de noms de noeud, d'hôte et de cellule, effectuez l'une des actions suivantes pour le profil que vous créez:
	- v Dans la zone de **nom de noeud**, spécifiez un nom de noeud ou acceptez la valeur par défaut. Essayez d'utiliser un nom de noeud aussi court que possible, mais assurez-vous que les noms de noeud sont uniques dans votre environnement de déploiement.
	- v Dans la zone de **nom de serveur**, spécifiez un nom de serveur ou acceptez la valeur par défaut.
- v Dans la zone de **nom d'hôte**, spécifiez un nom d'hôte ou acceptez la valeur par défaut.
- v Dans la zone de **nom de cellule**, spécifiez un nom de cellule ou acceptez la valeur par défaut. Cliquez ensuite sur **Suivant**.
- <span id="page-1653-0"></span>11. Obligatoire : Dans la page de sécurité administrative, entrez des valeurs dans les zones de **nom d'utilisateur**, de **mot de passe** et de **confirmation de mot de passe**. Le mot de passe spécifié pour l'administrateur lors de l'installation sera utilisé pour tous les utilisateurs internes, y compris tw\_admin et tw\_user.

Cliquez sur **Suivant**. Si vous avez sélectionné Création d'un profil **standard**, passez à l['étape de](#page-1651-0) [configuration de la base de données - partie 1.](#page-1651-0)

- 12. Advanced: Dans la page de certificat de sécurité (partie 1), indiquez si vous souhaitez importer des certificats existants ou créer de nouveaux certificats.
	- v Pour créer un nouveau certificat personnel par défaut et un nouveau certificat signataire racine, sélectionnez l'option de **création d'un nouveau certificat personnel par défaut** et l'option de **création d'un nouveau certificat signataire racine**, et cliquez sur **Suivant**.
	- v Pour importer des certificats existants, sélectionnez l'option d'**importation d'un certificat personnel par défaut existant** et l'option d'**importation d'un certificat personnel de signature racine existant**, puis entrez les informations suivantes :
		- Dans la zone de **chemin**, entrez le chemin d'accès au certificat existant.
		- Dans la zone de **mot de passe**, entrez le mot de passe du certificat
		- Dans la zone de **type de magasin de clés**, sélectionnez le type de magasin de clés pour le certificat que vous importez.
		- Dans la zone d'**alias de magasin de clés**, sélectionnez l'alias de magasin de clés pour le certificat que vous importez.
		- Cliquez sur **Suivant** pour afficher la page de certificat de sécurité (partie 2)

Lorsque vous importez un certificat personnel comme certificat personnel par défaut, importez le certificat racine qui a signé le certificat personnel. Sinon, l'outil de gestion de profil ajoute le signataire du certificat personnel au fichier trust.p12.

13. Advanced: Dans la page de certificat de sécurité (partie 2), vérifiez que les informations relatives au certificat sont correctes, puis cliquez sur **Suivant** pour afficher la page d'affectation de valeurs de port.

Si vous créez les certificats, vous pouvez utiliser les valeurs par défaut, ou encore les modifier pour créer de nouveaux certificats. Le certificat personnel par défaut est par défaut valide pendant un an ; il est signé par le certificat signataire racine. Le certificat signataire racine par défaut est un certificat auto-signé, qui a une période de validité par défaut de 15 ans. Le mot de passe du fichier de clés par défaut applicable au certificat signataire racine est WebAS. Modifiez le mot de passe. Le mot de passe ne peut pas contenir n'importe quels caractères codés sur deux octets (DBCS), car certains types de fichier de clés (PKCS12, par exemple), ne les prennent pas en charge. Les types de fichier de clés pris en charge dépendent des fournisseurs spécifiés dans le fichier java.security.

Lorsque vous créez l'un des certificats (ou les deux), ou que vous importez l'un des certificats (ou les deux), les fichiers de clés créés sont les suivants :

- key.p12 : contient le certificat personnel par défaut.
- v trust.p12 : contient le certificat du signataire du certificat racine par défaut.
- root-key.p12 : contient le certificat signataire racine.
- v default-signers.p12 : contient les certificats de signataire ajoutés à tout nouveau fichier de clés que vous créez une fois que le serveur est installé et en cours d'exécution. Par défaut, le certificat de signataire racine et un certificat signataire DataPower se trouvent dans ce fichier de clés.
- v deleted.p12 : contient les certificats supprimés à l'aide de la tâche deleteKeyStore, de sorte qu'ils puissent être récupérés en cas de besoin.
- v ltpa.jceks : contient les clés LTPA (Lightweight Third-Party Authentication) par défaut, que les serveurs de votre environnement utilisent pour communiquer entre eux.

Ces fichiers sont tous associés au même mot de passe lorsque vous créez ou importez des certificats (il s'agit soit du mot de passe par défaut, soit d'un mot de passe que vous spécifiez). Un certificat importé est ajouté au fichier key.p12 ou au fichier root-key.p12. Si vous importez des certificats et que les certificats ne contiennent pas les informations que vous souhaitez, cliquez sur **Précédent** pour importer un autre certificat.

14. Advanced: Dans la page d'affectation de valeurs de port, vérifiez que les informations relatives au certificat sont correctes, puis cliquez sur **Suivant**. L'outil de gestion de profil détecte les ports actuellement utilisés par d'autres produits WebSphere et affiche les valeurs de port recommandées (qui n'entrent pas en conflit avec les valeurs existantes). Si vous avez des applications autres que les applications WebSphere qui utilisent les ports spécifiés, vérifiez qu'il n'existe pas de conflits de ports. Si vous avez choisi de ne pas déployer la console d'administration dans la page de déploiement d'application facultatif , les ports de la console d'administration ne sont pas disponibles dans la page d'attribution des valeurs de port.

Les ports sont reconnus comme étant en cours d'utilisation si les conditions suivantes sont remplies:

- v Les ports sont affectés à un profil créé par une installation exécutée par l'utilisateur actuel.
- v Les ports sont en cours d'utilisation.

Bien que l'outil valide les ports lorsque vous accédez à la page d'attribution des valeurs de port, des conflits de port peuvent malgré tout se produire en fonction des sélections effectuées dans les pages suivantes de l'outil de gestion de profil. Si c'est le cas, les ports ne seront pas attribués avant la fin de la création du profil.

Si vous pensez qu'il existe un conflit de port, vous pourrez faire des recherches une fois le profil créé. Déterminez les ports utilisés lors de la création du profil en consultant le fichier suivant : *racine\_profil*/properties/portdef.prop

Ce fichier contient les clés et les valeurs utilisées pour les paramètres des ports. Si vous découvrez des conflits de ports, vous pouvez réaffecter les ports manuellement. Pour réaffecter des ports, voir "Mise à jour des ports dans les profils existants " dans le centre de documentation WebSphere Application Server. Exécutez le fichier **updatePorts.ant** via le script **ws\_ant** détaillé dans cette rubrique.

- 15. Dans la page Récapitulatif du profil, examinez les informations affichées. Cliquez sur **Créer** pour créer le profil ou sur **Précédent** pour modifier les caractéristiques du profil.
- 16. Dans la page Profil complet, examinez les informations affichées. Pour accéder à la console Premiers pas, vérifiez que l'option **Lancer la console Premiers pas** est sélectionnée et cliquez sur **Terminer**.
- v Ajoutez des profils personnalisés (noeuds gérés) qui seront gérés par le gestionnaire de déploiement, puis configurez l'environnement de déploiement.

*Extensions des profils de gestionnaire de déploiement à l'aide de l'utilitaire de ligne de commande manageprofiles :*

Plutôt que l'outil de gestion du profil, vous pouvez utiliser l'utilitaire de ligne de commande manageprofiles pour étendre des profils personnalisés WebSphere Application Server V8.0.

Veillez à arrêter tout serveur associé au profil que vous envisagez d'augmenter.

Assurez-vous que l'utilitaire de ligne de commande **manageprofiles** n'est pas déjà en cours d'exécution sur le profil. Si un message d'erreur s'affiche lorsque vous exécutez cette commande, déterminez si une autre opération de création ou d'extension de profil est en cours. Si c'est le cas, vous devez attendre qu'elle se termine.

- 1. Déterminez le modèle utilisé pour créer le profil existant que vous souhaitez étendre. Vous devez étendre un profil de gestionnaire de déploiement. Vous pouvez déterminer le modèle en examinant le registre des profils, dans le fichier *racine\_installation*/properties/profileRegistry.xml. Ne modifiez pas ce fichier ; utilisez-le uniquement pour visualiser les modèles.
- 2. Identifiez le modèle approprié pour l'extension.

Les modèles pour chaque profil se trouvent dans le répertoire *racine\_installation*/ profileTemplates/BPM pour les modèles BPM. Les modèles suivants sont disponibles :

- v dmgr.procctr : pour un profil de gestionnaire de déploiement Process Center pour IBM BPM Standard.
- dmgr.procsvr : pour un profil de gestionnaire de déploiement Process Server pour IBM BPM Standard.
- 3. Utilisez le paramètre -augment pour apporter des modifications à un profil existant à l'aide d'un modèle d'augmentation. Le paramètre -augment permet à l'utilitaire de ligne de commande **manageprofiles** de mettre à jour ou d'étendre le profil identifié dans le paramètre **-profileName** à l'aide du modèle inclus dans le paramètre **-templatePath**. Les modèles d'augmentation que vous pouvez utiliser sont fonction des produits et versions IBM installés au sein de votre environnement. Veillez à spécifier un chemin qualifié complet pour **-templatePath**, car si vous spécifiez un chemin relatif, le profil correspondant ne sera pas totalement étendu.

**Remarque :** Ne modifiez pas manuellement les fichiers situés dans le répertoire *rép\_installation*/ profileTemplates/BPM.

4. Pour utiliser le paramètre **-responseFile** , examinez les fichiers de réponses exemples fournis et créez un fichier de réponses propre à votre environnement.

**Important :** Veillez à ce qu'il n'y ait pas d'espaces après les valeurs : par exemple **'personalCertValidityPeriod=1 '** ou **'winserviceCheck=false '**. En effet, s'il y a des espaces, la création de profil échouera.

Les exemples se trouvent dans le répertoire *racine installation*/BPM/samples/manageprofiles. Choisissez un fichier de réponses approprié en fonction de la base de données et du type de profil (, Process Center ou Process Server autonome ou en réseau). Les exemples de fichiers suivants sont disponibles :

- PC Std DMgr DB2.response
- PC Std DMgr DB2zOS.response
- PC\_Std\_DMgr\_Oracle.response
- PC\_Std\_DMgr\_SQLServer.response
- PC Std Managed DB2.response
- PC Std Managed DB2zOS.response
- PC\_Std\_Managed\_Oracle.response
- PC Std Managed SQLServer.response
- PC Std Standalone DB2.response
- PC Std Standalone DB2zOS.response
- PC Std Standalone Oracle.response
- PC Std Standalone SQLServer.response
- PS Std DMgr DB2.response
- PS Std DMgr DB2zOS.response
- PS Std DMgr Oracle.response
- PS Std DMgr SQLServer.response
- PS Std Managed DB2.response
- PS Std Managed DB2zOS.response
- PS Std Managed Oracle.response
- PS Std Managed SQLServer.response
- PS Std Standalone DB2.response
- PS Std Standalone DB2zOS.response
- PS Std Standalone Oracle.response
• PS Std Standalone SQLServer.response

Copiez l'un des exemples de fichiers de réponses dans votre répertoire de travail. Utilisez la commande **chmod** pour affecter les droits appropriés à votre nouvelle copie du fichier de réponses. Exemple :

chmod 644 BPM\_Dmgr.response

Modifiez les paramètres du fichier de réponses en fonction de votre configuration et sauvegardez le fichier de réponses modifié. Assurez-vous que le chemin de la propriété **templatePath** correspond à votre répertoire d'installation spécifique.

5. Exécutez le fichier à partir de la ligne de commande. N'indiquez pas de paramètre **-profilePath**. Exemple :

manageprofiles.sh -augment -templatePath *racine\_installation*/profileTemplates/BPM/dmgr.procctr -profileName MyProfileName

Si vous avez créé un fichier de réponses, spécifiez le paramètre **-response** sans autres paramètres. Par exemple :

manageprofiles.sh -response *mon\_fichier\_de\_réponses*

L'état est consigné dans la fenêtre de la console une fois l'exécution de la commande terminée. Une vérification de syntaxe normale est appliquée au fichier de réponses lorsque le fichier est analysé comme tous les autres fichiers de réponses. Les valeurs du fichier de réponses sont traitées comme des paramètres de ligne de commande.

v Ajoutez des profils personnalisés (noeuds gérés) qui seront gérés par le gestionnaire de déploiement, puis configurez l'environnement de déploiement.

*Création ou extension de profils personnalisés :*

Dans le cadre de la configuration de déploiement réseau, vous devez créer ou étendre au moins un profil personnalisé. Un profil personnalisé contient un noeud vide que vous devez fédérer en cellule de gestionnaire de déploiement pour le rendre opérationnel. La fédération du profil personnalisé transforme le profil en noeud géré.

*Création de profils personnalisés à l'aide de l'outil de gestion de profil :*

Vous pouvez créer et fédérer des profils personnalisés à l'aide de l'outil de gestion de profil sur les architectures 32 bits. Pour les architectures 64 bits sous Solaris, servez-vous de l'utilitaire de ligne de commande **manageprofiles**.

Lorsque vous utilisez l'outil de gestion des profils avec l'interface graphique Motif sur le système d'exploitation Solaris, la taille par défaut de l'outil de gestion de profil risque d'être trop petite pour visualiser tous les messages et boutons. Pour remédier à cela, ajoutez les lignes suivantes au fichier *racine\_installation*/.Xdefaults :

```
Eclipse*spacing:0
Eclipse*fontList:-misc-fixed-medium-r-normal-*-10-100-75-75-c-60-iso8859-1
```
Une fois ces lignes ajoutées, exécutez la commande suivante avant de démarrer l'outil de gestion des profils :

xrdb -load user\_home/.Xdefaults

La langue de l'outil de gestion de profil est déterminée par la langue par défaut du système. Si la langue par défaut ne correspond pas à l'une des langues prises en charge, la langue utilisée est l'anglais. Vous pouvez changer de langue par défaut en démarrant l'outil de gestion de profil depuis la ligne de commande, puis en utilisant le paramètre **java user.language** pour remplacer la langue par défaut. Entrez la commande suivante :

*racine\_installation*/java/bin/java -Duser.language=*environnement\_local racine\_installation*

Par exemple, pour démarrer l'outil de gestion de profil en langue allemande, entrez la commande suivante :

*racine\_installation*/java/bin/java -Duser.language=de *racine\_installation*/bin/ProfileManagement/startup.jar

Une fois que vous avez démarré l'outil de gestion de profil, vous devez décider si vous souhaitez choisir l'option **standard** ou **avancée** pour la création de profil. Utilisez l'option avancée pour :

- v Affecter des valeurs personnalisées aux ports, à l'emplacement du profil et aux noms du profil, du noeud, de l'hôte et de la cellule (le cas échéant).
- v Créer un service système pour exécuter le serveur, si votre système d'exploitation et les privilèges associés à votre compte utilisateur vous permettent de créer des services.
- 1. Si vous souhaitez fédérer le noeud personnalisé dans un gestionnaire de déploiement lors de la création du profil personnalisé, démarrez le gestionnaire de déploiement.
- 2. Utilisez l'une des méthodes suivantes pour lancer l'outil de gestion de profil :
	- Lancez l'outil à partir de la console Premiers pas.
	- v Exécutez la commande *racine\_installation***/bin/ProfileManagement/pmt.sh**.
- 3. Dans la page Bienvenue , cliquez sur **Lancer l'outil de gestion des profils** ou sélectionnez l'onglet **Outil de gestion des profils**.
- 4. Dans l'onglet **Profils**, cliquez sur **Créer**.

La page de sélection d'environnement s'ouvre dans une autre fenêtre.

- 5. Dans la page de sélection d'environnement, recherchez la configuration IBM Business Process Manager Standard et développez la section. Sélectionnez le profil à créer, puis cliquez sur **Suivant**.
- 6. Si vous avez sélectionné Création d'un profil **standard**, passez à l['étape de fédération.](#page-1658-0)
- 7. Advanced: Dans la page de nom et emplacement du profil, procédez comme suit :
	- a. Dans la zone de **nom de profil**, spécifiez un nom unique ou acceptez la valeur par défaut. Chaque profil créé doit posséder un nom. Lorsque vous avez plusieurs profils, vous pouvez les spécifier individuellement au niveau supérieur en utilisant ce nom.
	- b. Dans la zone de **répertoire de profil**, entrez le répertoire du profil ou utilisez le bouton **Parcourir** pour accéder au répertoire des profils. Le chemin d'accès au profil contient les fichiers définissant l'environnement d'exécution, (commandes, fichiers de configuration et fichiers journaux, par exemple). Le répertoire par défaut est *racine\_installation*/profiles/*nom\_profil*.
	- c. Facultatif : Sélectionnez **Faire de ce profil le profil par défaut** si vous souhaitez que le profil que vous êtes en train de créer soit le profil par défaut. Cette case à cocher apparaît uniquement si vous avez un profil existant sur votre système.

Lorsqu'un profil est le profil par défaut, les commandes fonctionneront automatiquement avec celui-ci. Le premier profil créé sur un poste de travail est désigné comme étant le profil par défaut. Ce profil est la cible par défaut des commandes émises à partir du répertoire bin situé dans le répertoire racine d'installation du produit. Lorsqu'il existe un seul profil sur un poste de travail, chaque commande agit sur ce profil. Si plusieurs profils existent, certaines commandes exigent que vous indiquiez le profil auquel la commande s'applique.

- d. Dans la liste de **paramétrage d'optimisation des performances d'exécution du serveur**, sélectionnez un niveau d'optimisation des performances correspondant au profil que vous créez. Ce paramètre est un paramètre WebSphere Application Server.
- e. Cliquez ensuite sur **Suivant**. Si vous cliquez sur **Précédent** et que vous changez le nom du profil, vous devrez peut-être modifier manuellement le nom dans cette page lorsqu'elle s'affichera de nouveau.
- 8. Advanced: Dans la page de noms de noeud, d'hôte et de cellule, effectuez l'une des actions suivantes pour le profil que vous créez:
	- v Dans la zone de **nom de noeud**, spécifiez un nom de noeud ou acceptez la valeur par défaut. Essayez d'utiliser un nom de noeud aussi court que possible, mais assurez-vous que les noms de noeud sont uniques dans votre environnement de déploiement.
	- v Dans la zone de **nom de serveur**, spécifiez un nom de serveur ou acceptez la valeur par défaut.
- v Dans la zone de **nom d'hôte**, spécifiez un nom d'hôte ou acceptez la valeur par défaut.
- v Dans la zone de **nom de cellule**, spécifiez un nom de cellule ou acceptez la valeur par défaut. Cliquez ensuite sur **Suivant**.
- <span id="page-1658-0"></span>9. Dans la page Fédération, choisissez de fédérer le noeud dans le gestionnaire de déploiement, pendant la création du profil, ou ultérieurement (en dehors de la création du profil) Si vous choisissez de fédérer le noeud dans le cadre de la création du profil, indiquez le nom de l'hôte ou l'adresse IP et le port SOAP du gestionnaire de déploiement, ainsi qu'un ID utilisateur et un mot de passe d'authentification (si ces éléments doivent être utilisés pour l'authentification au gestionnaire de déploiement).

### **Important :**

Sélectionnez **Fédérer ce noeud plus tard** si l'une des conditions suivantes est remplie:

- v Vous envisagez d'utiliser ce noeud personnalisé en tant que cible de migration.
- v Un autre profil est fédéré. (Les noeuds doivent être fédérés de façon successive.)
- v Le gestionnaire de déploiement n'est pas en cours de fonctionnement (ou vous pensez qu'il ne l'est pas).
- v Le connecteur SOAP est désactivé dans le gestionnaire de déploiement.
- v Le gestionnaire de déploiement n'a pas encore été étendu en gestionnaire de déploiement IBM Business Process Manager .
- v Il ne se trouve pas à un niveau d'édition identique ou supérieur à celui du profil que vous créez.
- v Le port d'administration JMX n'a pas été activé pour le gestionnaire de déploiement.
- v Le gestionnaire de déploiement est reconfiguré en vue d'utiliser la méthode RMI (Remote Method Invocation) en tant que connecteur JMX (Java Management Extensions) préféré. (Sélectionnez **Administration du système** > **Gestionnaire de déploiement** > **Services d'administration** sur la console d'administration du gestionnaire de déploiement pour vérifier le type de connecteur préféré.)

#### **Traitement associé à la fédération du noeud dans le cadre de la création du profil personnalisé :**

- v L'outil de gestion de profil vérifie que le gestionnaire de déploiement existe et peut être contacté, et que l'ID utilisateur et le mot de passe d'authentification sont valides pour ce gestionnaire de déploiement (s'ils sont sécurisés).
- v Si vous tentez de fédérer un noeud personnalisé alors que le gestionnaire de déploiement n'est pas en cours d'exécution ou indisponible pour d'autres raisons, un message d'avertissement s'affiche et vous empêche de poursuivre. Si ce message d'avertissement s'affiche, cliquez sur **OK**, puis effectuez des sélections différentes dans la page Fédération.

Cliquez sur **Suivant**. Si vous avez sélectionné Création d'un profil **standard**, passez à l['Récapitulatif](#page-1660-0) [du profil.](#page-1660-0)

- 10. Advanced: Dans la page de certificat de sécurité (partie 1), indiquez si vous souhaitez importer des certificats existants ou créer de nouveaux certificats.
	- v Pour créer un nouveau certificat personnel par défaut et un nouveau certificat signataire racine, sélectionnez l'option de **création d'un nouveau certificat personnel par défaut** et l'option de **création d'un nouveau certificat signataire racine**, et cliquez sur **Suivant**.
	- v Pour importer des certificats existants, sélectionnez l'option d'**importation d'un certificat personnel par défaut existant** et l'option d'**importation d'un certificat personnel de signature racine existant**, puis entrez les informations suivantes :
		- Dans la zone de **chemin**, entrez le chemin d'accès au certificat existant.
		- Dans la zone de **mot de passe**, entrez le mot de passe du certificat
		- Dans la zone de **type de magasin de clés**, sélectionnez le type de magasin de clés pour le certificat que vous importez.
- Dans la zone d'**alias de magasin de clés**, sélectionnez l'alias de magasin de clés pour le certificat que vous importez.
- Cliquez sur **Suivant** pour afficher la page de certificat de sécurité (partie 2)

Lorsque vous importez un certificat personnel comme certificat personnel par défaut, importez le certificat racine qui a signé le certificat personnel. Sinon, l'outil de gestion de profil ajoute le signataire du certificat personnel au fichier trust.p12.

11. Advanced: Dans la page de certificat de sécurité (partie 2), vérifiez que les informations relatives au certificat sont correctes, puis cliquez sur **Suivant** pour afficher la page d'affectation de valeurs de port.

Si vous créez les certificats, vous pouvez utiliser les valeurs par défaut, ou encore les modifier pour créer de nouveaux certificats. Le certificat personnel par défaut est par défaut valide pendant un an ; il est signé par le certificat signataire racine. Le certificat signataire racine par défaut est un certificat auto-signé, qui a une période de validité par défaut de 15 ans. Le mot de passe du fichier de clés par défaut applicable au certificat signataire racine est WebAS. Modifiez le mot de passe. Le mot de passe ne peut pas contenir n'importe quels caractères codés sur deux octets (DBCS), car certains types de fichier de clés (PKCS12, par exemple), ne les prennent pas en charge. Les types de fichier de clés pris en charge dépendent des fournisseurs spécifiés dans le fichier java.security.

Lorsque vous créez l'un des certificats (ou les deux), ou que vous importez l'un des certificats (ou les deux), les fichiers de clés créés sont les suivants :

- key.p12 : contient le certificat personnel par défaut.
- v trust.p12 : contient le certificat du signataire du certificat racine par défaut.
- root-key.p12 : contient le certificat signataire racine.
- v default-signers.p12 : contient les certificats de signataire ajoutés à tout nouveau fichier de clés que vous créez une fois que le serveur est installé et en cours d'exécution. Par défaut, le certificat de signataire racine et un certificat signataire DataPower se trouvent dans ce fichier de clés.
- v deleted.p12 : contient les certificats supprimés à l'aide de la tâche deleteKeyStore, de sorte qu'ils puissent être récupérés en cas de besoin.
- v ltpa.jceks : contient les clés LTPA (Lightweight Third-Party Authentication) par défaut, que les serveurs de votre environnement utilisent pour communiquer entre eux.

Ces fichiers sont tous associés au même mot de passe lorsque vous créez ou importez des certificats (il s'agit soit du mot de passe par défaut, soit d'un mot de passe que vous spécifiez). Un certificat importé est ajouté au fichier key.p12 ou au fichier root-key.p12. Si vous importez des certificats et que les certificats ne contiennent pas les informations que vous souhaitez, cliquez sur **Précédent** pour importer un autre certificat.

12. Advanced: Dans la page d'affectation de valeurs de port, vérifiez que les informations relatives au certificat sont correctes, puis cliquez sur **Suivant**. L'outil de gestion de profil détecte les ports actuellement utilisés par d'autres produits WebSphere et affiche les valeurs de port recommandées (qui n'entrent pas en conflit avec les valeurs existantes). Si vous avez des applications autres que les applications WebSphere qui utilisent les ports spécifiés, vérifiez qu'il n'existe pas de conflits de ports. Si vous avez choisi de ne pas déployer la console d'administration dans la page de déploiement d'application facultatif , les ports de la console d'administration ne sont pas disponibles dans la page d'attribution des valeurs de port.

Les ports sont reconnus comme étant en cours d'utilisation si les conditions suivantes sont remplies:

- v Les ports sont affectés à un profil créé par une installation exécutée par l'utilisateur actuel.
- v Les ports sont en cours d'utilisation.

Bien que l'outil valide les ports lorsque vous accédez à la page d'attribution des valeurs de port, des conflits de port peuvent malgré tout se produire en fonction des sélections effectuées dans les pages suivantes de l'outil de gestion de profil. Si c'est le cas, les ports ne seront pas attribués avant la fin de la création du profil.

Si vous pensez qu'il existe un conflit de port, vous pourrez faire des recherches une fois le profil créé. Déterminez les ports utilisés lors de la création du profil en consultant le fichier suivant :

#### *racine\_profil*/properties/portdef.prop

Ce fichier contient les clés et les valeurs utilisées pour les paramètres des ports. Si vous découvrez des conflits de ports, vous pouvez réaffecter les ports manuellement. Pour réaffecter des ports, voir "Mise à jour des ports dans les profils existants " dans le centre de documentation WebSphere Application Server. Exécutez le fichier **updatePorts.ant** via le script **ws\_ant** détaillé dans cette rubrique.

- <span id="page-1660-0"></span>13. Dans la page Récapitulatif du profil, examinez les informations affichées. Cliquez sur **Créer** pour créer le profil ou sur **Précédent** pour modifier les caractéristiques du profil.
- 14. Dans la page Profil complet, examinez les informations affichées. Pour accéder à la console Premiers pas, vérifiez que l'option **Lancer la console Premiers pas** est sélectionnée et cliquez sur **Terminer**.

Une fois que vous avez fini d'ajouter des profils personnalisés, configurez l'environnement de déploiement.

#### *Création de profils personnalisés à l'aide de l'utilitaire de ligne de commande manageprofiles :*

Plutôt que l'outil de gestion du profil, vous pouvez utiliser l'utilitaire de ligne de commande manageprofiles pour créer des profils personnalisés.

Assurez-vous que l'utilitaire de ligne de commande **manageprofiles** n'est pas déjà en cours d'exécution sur le profil. Si un message d'erreur s'affiche lorsque vous exécutez cette commande, déterminez si une autre opération de création ou d'extension de profil est en cours. Si c'est le cas, vous devez attendre qu'elle se termine.

1. Détermine le type de profil à créer, ce qui détermine alors le modèle à utiliser pour votre profil (à l'aide de l'option **-templatePath**).

Les modèles pour chaque profil se trouvent dans le répertoire *racine\_installation*/ profileTemplates/BPM pour les modèles BPM. Les modèles suivants sont disponibles pour les profils personnalisés :

- v managed.procctr : pour un profil personnalisé Process Center pour BM BPM Standard.
- v managed.procsvr : pour un profil personnalisé Process Server pour IBM BPM Standard.
- 2. Déterminez les paramètres requis pour votre profil en consultant les exemples de commandes de création de profil. Déterminez les valeurs à fournir au profil en consultant les valeurs par défaut dans la rubrique Paramètres de **manageprofiles**.
- 3. Pour utiliser le paramètre **-responseFile** , examinez les fichiers de réponses exemples fournis et créez un fichier de réponses propre à votre environnement.

**Important :** Veillez à ce qu'il n'y ait pas d'espaces après les valeurs : par exemple **'personalCertValidityPeriod=1 '** ou **'winserviceCheck=false '**. En effet, s'il y a des espaces, la création de profil échouera.

Les exemples se trouvent dans le répertoire *racine\_installation*/BPM/samples/manageprofiles. Choisissez un fichier de réponses approprié en fonction de la base de données et du type de profil (, Process Center ou Process Server autonome ou en réseau). Les exemples de fichiers suivants sont disponibles :

- PC Std DMgr DB2.response
- PC Std DMgr DB2zOS.response
- PC Std DMgr Oracle.response
- PC Std DMgr SQLServer.response
- PC Std Managed DB2.response
- PC Std Managed DB2zOS.response
- PC Std Managed Oracle.response
- PC Std Managed SQLServer.response
- PC Std Standalone DB2.response
- PC Std Standalone DB2zOS.response
- PC\_Std\_Standalone\_Oracle.response
- PC\_Std\_Standalone\_SQLServer.response
- PS\_Std\_DMgr\_DB2.response
- PS Std DMgr DB2zOS.response
- PS\_Std\_DMgr\_Oracle.response
- PS Std DMgr SQLServer.response
- PS Std Managed DB2.response
- PS Std Managed DB2zOS.response
- PS Std Managed Oracle.response
- PS Std Managed SQLServer.response
- PS Std Standalone DB2.response
- PS Std Standalone DB2zOS.response
- PS Std Standalone Oracle.response
- PS Std Standalone SQLServer.response

Copiez l'un des exemples de fichiers de réponses dans votre répertoire de travail. Utilisez la commande **chmod** pour affecter les droits appropriés à votre nouvelle copie du fichier de réponses. Exemple :

chmod 644 BPM\_Custom.response

Modifiez les paramètres du fichier de réponses en fonction de votre configuration et sauvegardez le fichier de réponses modifié. Assurez-vous que le chemin de la propriété **templatePath** correspond à votre répertoire d'installation spécifique.

4. Exécutez le fichier à partir de la ligne de commande. Exemple :

**Remarque :** L'exemple ci-dessous est donné à titre indicatif uniquement, et comprend des paramètres obligatoires et des paramètres facultatifs. Pour obtenir une liste complète des paramètres modifiables, voir le fichier de réponses permettant de créer des profils personnalisés.

manageprofiles.sh -create -templatePath *racine\_installation*/profileTemplates/BPM/managed.procctr -adminUserName bpmadmin -adminPassword bpmsecret -dbUserId dbuser -dbPassword dbsecret

Si vous avez créé un fichier de réponses, spécifiez le paramètre **-response** sans autres paramètres. Par exemple :

manageprofiles.sh -response *mon\_fichier\_de\_réponses*

L'état est consigné dans la fenêtre de la console une fois l'exécution de la commande terminée. Une vérification de syntaxe normale est appliquée au fichier de réponses lorsque le fichier est analysé comme tous les autres fichiers de réponses. Les valeurs du fichier de réponses sont traitées comme des paramètres de ligne de commande.

Une fois que vous avez fini d'ajouter des profils personnalisés, configurez l'environnement de déploiement.

*Fichier de réponses pour créer des profils personnalisés :*

Vous pouvez utiliser le fichier de réponse fourni avec la commande **manageprofiles** pour créer un profil personnalisé.

*Exemple de fichier de réponses pour un profil personnalisé Standard Process Center :*

Modifiez ce fichier de réponses, puis utilisez-le pour créer un profil personnalisé à l'aide de la commande **manageprofiles**.

**Remarque :** Vous pouvez être amené à mettre en commentaire ou à supprimer la mise en commentaire d'informations dans le fichier de réponses pour votre système d'exploitation. Pour plus d'informations, voir les commentaires dans le fichier de réponses.

```
# BEGIN COPYRIGHT
# *************************************************************************
#
# Licensed Materials - Property of IBM
# 5725-C94
# (C) Copyright IBM Corporation 2011, 2012. All Rights Reserved.
# This sample program is provided AS IS and may be used, executed, copied
# and modified without royalty payment by customer (a) for its own
# instruction and study, (b) in order to develop applications designed to
# run with an IBM WebSphere product, either for customer's own internal
# use or for redistribution by customer, as part of such an application,
# in customer's own products.
#
# *************************************************************************
# END COPYRIGHT
################################################################################
# These response file has the applicable parameters for creating a
# Managed PC Std profile that uses DB2.
#
# Depending on your environment, you may need to change the default values.
#
# To create a profile with this response file specify:
#
# was.install.root/bin/manageprofiles -response PC Std Managed DB2.response
#
# If you use the -response parameter, it must be the only parameter on
# the command-line. If you include any manageprofile parameters
# (in addition to -response) on the command-line, the response file
# is ignored. And default WebSphere Application server profile will be created .
################################################################################
################################################################################
# Parameter: create
#
# Description:
# Creates the profile.
# If you are creating a profile, this parameter is required.
################################################################################
create
################################################################################
# Parameter: templatePath
#
# Description:
      Specifies the directory path to the template files in the installation
      root directory. Within the profileTemplates directory are various
      directories that correspond to different profile types and that vary with
      the type of product installed. The profile directories are the paths that
# you indicate while using the -templatePath option.
# Use absolute paths. This parameter must exist as a directory and point to
      a valid template directory.
#
      When using the -templatePath parameter, specify the fully qualified file
      path for the parameter.
#
# Valid Values:
```
Varies # Default Values: # None ################################################################################ templatePath=BPM/managed.procctr ################################################################################ # Parameter: profileName # # Description: # Specifies the name of the profile. Use a unique value when creating a profile. # Each profile that shares the same set of product binaries must have a unique name. The default profile name is based on the profile type and a trailing number, for example: profileType ProfileNumberwhere profileType is a value such as ProcSrv, Dmgr, or Custom and ProfileNumber is a sequential number that creates a # unique profile name. The value for this parameter must not contain spaces # or characters that are not valid such as the following:  $*, 2, ", <, >, , ,$  $/$ ,  $\backslash$ , and  $\mid$ . The profile name that you choose must not be in use. On Windows platforms: If the fully qualified path contains spaces, enclose the value in quotation marks. The default value is based on the install root directory, the profiles subdirectory, and the name of the file. For example, the default for profile creation is: WS WSPROFILE DEFAULT PROFILE HOME/profileNamewhere # WS\_WSPROFILE\_DEFAULT\_PROFILE\_HOME is defined in the wasprofile.properties  $\#$  file in the install\_root/properties directory. The value for this parameter must be a valid path for the target system and must not be # currently in use. You must have permissions to write to the directory. # # Valid Values: Varies # Default Values: None ################################################################################ profileName=Custom01 ################################################################################ # Parameter: cellName # # Description: Specifies the cell name of the profile. Use a unique cell name for each profile. The default value for this parameter is based on a combination of the # short host name, the constant Cell, and a trailing number, for example: # if (DMgr) # shortHostNameCellCellNumber # else # shortHostNameNodeNodeNumberCell # where CellNumber is a sequential number starting at 01 and NodeNumber is the node number that you used to define the node name. The value for this parameter must not contain spaces or any characters # that are not valid such as the following:  $\ast$ , ?, ", <, >, ,, /, \, and |. # # Valid Values: Varies # Default Values: Varies # # Parameter: nodeName # # Description: Specifies the node name for the node that is created with the new profile. Use a unique value within the cell or on the workstation. Each profile # that shares the same set of product binaries must have a unique node name. # This parameter is required for profile creation only with the  $\#$  dmgr.esbserverdefault.procsvrdefault.procctrdefault.procsvr.advdefault.

```
# procctr.advdmgr.procctrmanaged.procctrmanaged.procsvr templates.
# The default value for this parameter is based on the short host name,
# profile type, and a trailing number, for example:
# if (DMgr)
# shortHostNameCellManagerNodeNumber
# else
# shortHostNameNodeNodeNumber
# where NodeNumber is a sequential number starting at 01.
     The value for this parameter must not contain spaces or any characters
     that are not valid such as the following: *, ?, ", <, >, ,, /, \, and |.
#
# Valid Values:
   Varies
# Default Values:
    Varies
################################################################################
cellName=cell_name
nodeName=node_name
################################################################################
# Parameter: enableAdminSecurity
#
# Description:
     For IBM Business Process Manager omit this parameter. Administrative
     security is always enabled for IBM Business Process Manager profiles.
# You must also specify the parameters -adminUserName and -adminPassword
     along with the values for these parameters.
#
# Valid Values:
    true
# Default Values:
  true
################################################################################
enableAdminSecurity=true
adminUserName=adminUser_ID
adminPassword=adminPassword
################################################################################
# Parameter: signingCertDN
#
# Description:
     Specifies the distinguished name of the root signing certificate that you
# create when you create the profile. Specify the distinguished name in
# quotation marks. This default personal certificate is located in the
# server keystore file. If you do not specifically create or import a root
# signing certificate, one is created by default. See the
# -signingCertValidityPeriod parameter and the -keyStorePassword.
#
# Valid Values:
# Varies
# Default Values:
    None
#
# Parameter: signingCertValidityPeriod
#
# Description:
# An optional parameter that specifies the amount of time in years that the
# root signing certificate is valid. If you do not specify this parameter
# with the -signingCertDN parameter, the root signing certificate is valid
     for 20 years.
#
# Valid Values:
    Varies
# Default Values:
# None
#
# Parameter: keyStorePassword
```

```
#
# Description:
# Specifies the password to use on all keystore files created during profile
# creation. Keystore files are created for the default personal certificate
     and the root signing certificate.
#
# Valid Values:
    Varies
# Default Values:
    None
################################################################################
#signingCertDN =distinguished_name
#signingCertValidityPeriod =validity_period
#keyStorePassword =keyStore_password
################################################################################
# Parameter: enableService
#
# Description:
# Enables the creation of a Linux service. Valid values include true or
# false. The default value for this parameter is false. When the
     manageprofiles command-line utility is run with the -enableService option
     set to true, the Linux service is created with the profile when the
     command is run by the root user. When a nonroot user runs the
     manageprofiles command-line utility, the profile is created, but the Linux
     service is not. The Linux service is not created because the nonroot user
# does not have sufficient permission to set up the service. An
      INSTCONPARTIALSUCCESS result is displayed at the end of the profile
# creation and the profile creation log
# install_root/logs/manageprofiles/profile_name_create.log contains a
# message indicating the current user does not have sufficient permission to
     set up the Linux service. Use this parameter when creating profiles only.
#
# Valid Values:
    false
     # true
# Default Values:
     None
#
# Parameter: serviceUserName
#
# Description:
      Specifies the user ID that is used during the creation of the Linux
     service so that the Linux service will run under this user ID. The Linux
     service runs whenever the user ID is logged on. Not required.
#
# Valid Values:
    Varies
# Default Values:
# None
#
# Parameter: winserviceAccountType
#
# Description:
# The type of the owner account of the Windows service created for the
      profile. Valid values include specifieduser or localsystem. The
      localsystem value runs the Windows service under the local account of the
     user who creates the profile. The default value for this parameter is
     localsystem. Use this parameter when creating profiles only.
#
# Valid Values:
    localsystem
    specifieduser
# Default Values:
# localsystem
#
# Parameter: winserviceUserName
```

```
#
# Description:
# Specify your user ID so that the Windows operating system can verify you
# as an ID that is capable of creating a Windows service. Your user ID must
# belong to the Administrator group and have the following advanced user
# rights:
# Act as part of the operating system
# Log on as a service
      The default value for this parameter is the current user name. The value
# for this parameter must not contain spaces or characters that are not
# valid such as the following: \star, ?\, ", \lt, \gt, ,, \wedge, \setminus, and \vert. The user that
# you specify must have the proper permissions to create a Windows service.
# You must specify the correct password for the user name that you choose.
#
# Valid Values:
# Varies
# Default Values:
# None
#
# Parameter: winservicePassword
#
# Description:
      Specify the password for the specified user or the local account that is
      to own the Windows service.
#
# Valid Values:
# Varies
# Default Values:
     None
#
# Parameter: winserviceCheck
#
# Description:
# The value can be either true or false. Specify true to create a Windows
# service for the server process that is created within the profile. Specify<br># false to not create the Windows service. The default value for this
      false to not create the Windows service. The default value for this
# parameter is false.
#
# Valid Values:
     false
     true
# Default Values:
    false
#
# Parameter: winserviceStartupType
#
# Description:
# The following values for Windows service startup can be used:
# manual
# automatic
      disabled
# The default value for this parameter is manual.
#
# Valid Values:
# manual
     automatic
# disabled
# Default Values:
    manual
################################################################################
#enableService=true
#serviceUserName=service_user_ID
#winserviceAccountType=localsystem
#winserviceUserName=winservice_user_ID
#winservicePassword=winservice_password
#winserviceCheck=false
#winserviceStartupType=manual
```

```
################################################################################
# Parameter: federateLaterBPM
#
# Description:
      Indicates if the managed profile is to be federated later using either the
      profileTemplates/managed.esbserver or the
      profileTemplates/BPM/managed.templateName template. Valid values are true
      or false. If the -dmgrHost, -dmgrPort, -dmgrAdminUserName and
      -dmgrAdminPassword parameters are not set, the default value for this
      parameter is true. If you use -federateLaterBPM, you must either omit the
      WebSphere Application Server-based parameter -federateLater or set it to
      # true.
#
# Valid Values:
     false
     true
# Default Values:
     # true
#
# Parameter: dmgrHost
#
# Description:
      Identifies the workstation where the deployment manager is running.
      Specify this parameter and the dmgrPort parameter to federate a custom
      profile as it is created or augmented. This parameter is available with
      the managed.templateName and managed.esbserver profile templates. The
      host name can be the long or short DNS name or the IP address of the
# deployment manager workstation. Specifying this optional parameter directs
# the manageprofiles command-line utility to attempt to federate the custom
      node into the deployment manager cell as it creates the custom profile.
      This parameter is ignored when creating a deployment manager profile or
      stand-alone server profile. If you federate a custom node when the
      deployment manager is not running, the installation indicator in the logs
      is INSTCONFFAILED to indicate a complete failure. The resulting custom
# profile is unusable. You must move the custom profile directory out of the
      profile repository (the profile's installation root directory) before
# creating another custom profile with the same profile name. If you have
# changed the default JMX connector type, you cannot federate with the
     manageprofiles command-line utility. Use the addNode command later after
      the node is created instead. The default value for this parameter is
      localhost. The value for this parameter must be a properly formed host
      name and must not contain spaces or characters that are not valid such as
      the following: *, ?, ", <, >, , , /, \, and |. A connection to the
      deployment manager must also be available in conjunction with the dmgrPort
      parameter. Required if you are creating a managed profile with the
      -federateLaterBPM parameter set to false and the deployment manager is not
     on the local machine.
#
# Valid Values:
     Varies
# Default Values:
# None
#
# Parameter: dmgrPort
#
# Description:
      Identifies the SOAP port of the deployment manager. Specify this parameter
      and the dmgrHost parameter to federate a custom profile as it is created
      or augmented. The deployment manager must be running and accessible. If
     you have changed the default JMX connector type, you cannot federate with
      the manageprofiles command-line utility. Use the addNode command later
      after the node is created instead. The default value for this parameter is
      8879. The port that you indicate must be a positive integer and a
# connection to the deployment manager must be available in conjunction with
# the dmgrHost parameter. Required if you are creating a managed profile,
      the -federateLaterBPM parameter is set to false, and the deployment
```

```
# manager was configured with a port that was not a default port.
#
# Valid Values:
# Varies
# Default Values:
    None
################################################################################
federateLaterBPM=true
#dmgrHost=dmgr_host_name
#dmgrPort=dmgr_port_number
#dmgrAdminUserName=dmgr_admin_user_name
#dmgrAdminPassword=dmgr_admin_password
################################################################################
# Parameter: environmentType
#
# Description:
# Specifies the environment type. The environment type refers to how IBM
# Business Process Manager is used; for example, in a production, stage or
# test environment. Load testing might be done on a test server, while a
# stage environment type might be used as a temporary location to host
# changes before putting those changes into production. You might specify
     Stage as the Environment type if the server you are configuring will be
     accessed and used to review content and new functionality. Valid values
# are as follows:<br># Tost
     T<sub>AC</sub># Use Test if the server you are configuring is to be used as a testing
# environment.
# Stage
# Use Stage if the server is to serve as a staging platform to be used as a
# preproduction server.
# Production
# Use Production if the server is to serve in a production capacity.
# The default value is Test.
#
# Valid Values:
    Test
    Production
# Stage
# Default Values:
    Test
################################################################################
environmentType=Test
################################################################################
# Parameter: isDeveloperServer
#
# Description:
# Specifies whether the server is intended for development purposes only.
# This parameter is useful when creating profiles to test applications on a
     non-production server prior to deploying the applications on their
# production application servers. If -isDeveloperServer is set when
# creating an IBM Business Process Manager profile, then a preconfigured VMM
# file repository is installed. This file repository contains a sample
# organization that can be used to test Business Process Choreographer
# people resolution, ready for you to use as is.
#
# Valid Values:
    false
    true
# Default Values:
# false
################################################################################
#isDeveloperServer=false
```
*Exemple de fichier de réponses pour un profil personnalisé Standard Process Server :*

Modifiez ce fichier de réponses, puis utilisez-le pour créer un profil personnalisé à l'aide de la commande **manageprofiles**.

**Remarque :** Vous pouvez être amené à mettre en commentaire ou à supprimer la mise en commentaire d'informations dans le fichier de réponses pour votre système d'exploitation. Pour plus d'informations, voir les commentaires dans le fichier de réponses.

# BEGIN COPYRIGHT # \*\*\*\*\*\*\*\*\*\*\*\*\*\*\*\*\*\*\*\*\*\*\*\*\*\*\*\*\*\*\*\*\*\*\*\*\*\*\*\*\*\*\*\*\*\*\*\*\*\*\*\*\*\*\*\*\*\*\*\*\*\*\*\*\*\*\*\*\*\*\*\*\* # # Licensed Materials - Property of IBM # 5725-C94 # (C) Copyright IBM Corporation 2011, 2012. All Rights Reserved. # This sample program is provided AS IS and may be used, executed, copied # and modified without royalty payment by customer (a) for its own # instruction and study, (b) in order to develop applications designed to # run with an IBM WebSphere product, either for customer's own internal # use or for redistribution by customer, as part of such an application, # in customer's own products. # # \*\*\*\*\*\*\*\*\*\*\*\*\*\*\*\*\*\*\*\*\*\*\*\*\*\*\*\*\*\*\*\*\*\*\*\*\*\*\*\*\*\*\*\*\*\*\*\*\*\*\*\*\*\*\*\*\*\*\*\*\*\*\*\*\*\*\*\*\*\*\*\*\* # END COPYRIGHT ################################################################################ # These response file has the applicable parameters for creating a # Managed PS Std profile that uses DB2. # # Depending on your environment, you may need to change the default values. # # To create a profile with this response file specify: # # was.install.root/bin/manageprofiles -response PS Std Managed DB2.response # # If you use the -response parameter, it must be the only parameter on # the command-line. If you include any manageprofile parameters # (in addition to -response) on the command-line, the response file # is ignored. And default WebSphere Application server profile will be created . ################################################################################ ################################################################################ # Parameter: create # # Description: # Creates the profile. # If you are creating a profile, this parameter is required. ################################################################################ create ################################################################################ # Parameter: templatePath # # Description: Specifies the directory path to the template files in the installation root directory. Within the profileTemplates directory are various directories that correspond to different profile types and that vary with the type of product installed. The profile directories are the paths that you indicate while using the -templatePath option. Use absolute paths. This parameter must exist as a directory and point to a valid template directory. # # When using the -templatePath parameter, specify the fully qualified file path for the parameter. # # Valid Values:

# Varies # Default Values: # None ################################################################################ templatePath=BPM/managed.procsvr ################################################################################ # Parameter: profileName # # Description: # Specifies the name of the profile. Use a unique value when creating a # profile. # Each profile that shares the same set of product binaries must have a # unique name. The default profile name is based on the profile type and a trailing number, for example: # profileType ProfileNumberwhere profileType is a value such as ProcSrv, # Dmgr, or Custom and ProfileNumber is a sequential number that creates a # unique profile name. The value for this parameter must not contain spaces # or characters that are not valid such as the following:  $*, ?, ", <, >, ,$  $\#$  /, \, and  $\vert$ . The profile name that you choose must not be in use. On # Windows platforms: If the fully qualified path contains spaces, enclose # the value in quotation marks. The default value is based on the install root directory, the profiles subdirectory, and the name of the file. For example, the default for profile creation is: # WS\_WSPROFILE\_DEFAULT\_PROFILE\_HOME/profileNamewhere # WS\_WSPROFILE\_DEFAULT\_PROFILE\_HOME is defined in the wasprofile.properties # file in the install\_root/properties directory. The value for this # parameter must be a valid path for the target system and must not be # currently in use. You must have permissions to write to the directory. # # Valid Values: **Varies** # Default Values: None ################################################################################ profileName=Custom01 ################################################################################ # Parameter: cellName # # Description: Specifies the cell name of the profile. Use a unique cell name for each profile. # The default value for this parameter is based on a combination of the # short host name, the constant Cell, and a trailing number, for example: # if (DMgr) # shortHostNameCellCellNumber else # shortHostNameNodeNodeNumberCell # where CellNumber is a sequential number starting at 01 and NodeNumber is the node number that you used to define the node name. # The value for this parameter must not contain spaces or any characters # that are not valid such as the following:  $*, ?, ", < , > , , , /, \setminus$ , and  $|.$ # # Valid Values: Varies # Default Values: **Varies** # # Parameter: nodeName # # Description: # Specifies the node name for the node that is created with the new profile. # Use a unique value within the cell or on the workstation. Each profile # that shares the same set of product binaries must have a unique node name. # This parameter is required for profile creation only with the # dmgr.esbserverdefault.procsvrdefault.procctrdefault.procsvr.advdefault.

```
# procctr.advdmgr.procctrmanaged.procctrmanaged.procsvr templates.
# The default value for this parameter is based on the short host name,<br># profile type. and a trailing number for example:
      profile type, and a trailing number, for example:
# if (DMgr)
# shortHostNameCellManagerNodeNumber
# else
# shortHostNameNodeNodeNumber
      where NodeNumber is a sequential number starting at 01.
# The value for this parameter must not contain spaces or any characters
      that are not valid such as the following: *, ?, ", <, >, ,, /, \, and |.
#
# Valid Values:
# Varies
# Default Values:
     Varies
################################################################################
cellName=cell_name
nodeName=node_name
################################################################################
# Parameter: enableAdminSecurity
#
# Description:
      For IBM Business Process Manager omit this parameter. Administrative
      security is always enabled for IBM Business Process Manager profiles.
      You must also specify the parameters -adminUserName and -adminPassword
      along with the values for these parameters.
#
# Valid Values:
# true
# Default Values:
    true
################################################################################
enableAdminSecurity=true
adminUserName=adminUser_ID
adminPassword=adminPassword
################################################################################
# Parameter: signingCertDN
#
# Description:
      Specifies the distinguished name of the root signing certificate that you
      create when you create the profile. Specify the distinguished name in
      quotation marks. This default personal certificate is located in the
# server keystore file. If you do not specifically create or import a root
# signing certificate, one is created by default. See the
# -signingCertValidityPeriod parameter and the -keyStorePassword.
#
# Valid Values:
# Varies
# Default Values:
# None
#
# Parameter: signingCertValidityPeriod
#
# Description:
# An optional parameter that specifies the amount of time in years that the
      root signing certificate is valid. If you do not specify this parameter
      with the -signingCertDN parameter, the root signing certificate is valid
      for 20 years.
#
# Valid Values:
     Varies
# Default Values:
     None
#
# Parameter: keyStorePassword
```

```
#
# Description:
# Specifies the password to use on all keystore files created during profile
# creation. Keystore files are created for the default personal certificate
     and the root signing certificate.
#
# Valid Values:
    Varies
# Default Values:
    None
################################################################################
#signingCertDN =distinguished_name
#signingCertValidityPeriod =validity_period
#keyStorePassword =keyStore_password
################################################################################
# Parameter: enableService
#
# Description:
      Enables the creation of a Linux service. Valid values include true or
      false. The default value for this parameter is false. When the
     manageprofiles command-line utility is run with the -enableService option
     set to true, the Linux service is created with the profile when the
     command is run by the root user. When a nonroot user runs the
# manageprofiles command-line utility, the profile is created, but the Linux
# service is not. The Linux service is not created because the nonroot user
# does not have sufficient permission to set up the service. An
# INSTCONPARTIALSUCCESS result is displayed at the end of the profile
# creation and the profile creation log
# install_root/logs/manageprofiles/profile_name_create.log contains a
# message indicating the current user does not have sufficient permission to # set un the linux service. Use this parameter when creating profiles only
     set up the Linux service. Use this parameter when creating profiles only.
#
# Valid Values:
# false
     true
# Default Values:
     None
#
# Parameter: serviceUserName
#
# Description:
     Specifies the user ID that is used during the creation of the Linux
     service so that the Linux service will run under this user ID. The Linux
     service runs whenever the user ID is logged on. Not required.
#
# Valid Values:
    Varies
# Default Values:
# None
#
# Parameter: winserviceAccountType
#
# Description:
# The type of the owner account of the Windows service created for the
     profile. Valid values include specifieduser or localsystem. The
# localsystem value runs the Windows service under the local account of the
     user who creates the profile. The default value for this parameter is
     localsystem. Use this parameter when creating profiles only.
#
# Valid Values:
# localsystem
    specifieduser
# Default Values:
# localsystem
#
# Parameter: winserviceUserName
```

```
# Description:
# Specify your user ID so that the Windows operating system can verify you
# as an ID that is capable of creating a Windows service. Your user ID must
# belong to the Administrator group and have the following advanced user
     rights:
     Act as part of the operating system
     Log on as a service
# The default value for this parameter is the current user name. The value
     for this parameter must not contain spaces or characters that are not
     valid such as the following: *, ?, ", <, >, ,, /, \, and |. The user that
     you specify must have the proper permissions to create a Windows service.
# You must specify the correct password for the user name that you choose.
#
# Valid Values:
# Varies
# Default Values:
# None
#
# Parameter: winservicePassword
#
# Description:
     Specify the password for the specified user or the local account that is
     to own the Windows service.
#
# Valid Values:
# Varies
# Default Values:
    None
#
# Parameter: winserviceCheck
#
# Description:
# The value can be either true or false. Specify true to create a Windows
     service for the server process that is created within the profile. Specify
# false to not create the Windows service. The default value for this
# parameter is false.
#
# Valid Values:
    false
    true
# Default Values:
    false
#
# Parameter: winserviceStartupType
#
# Description:
# The following values for Windows service startup can be used:
# manual
# automatic
     disabled
# The default value for this parameter is manual.
#
# Valid Values:
    manual
    automatic
# disabled
# Default Values:
    manual################################################################################
#enableService=true
#serviceUserName=service_user_ID
#winserviceAccountType=localsystem
#winserviceUserName=winservice_user_ID
#winservicePassword=winservice_password
#winserviceCheck=false
#winserviceStartupType=manual
```
#

```
################################################################################
# Parameter: federateLaterBPM
#
# Description:
     Indicates if the managed profile is to be federated later using either the
# profileTemplates/managed.esbserver or the
# profileTemplates/BPM/managed.templateName template. Valid values are true<br># or false If the -dmgrHost -dmgrPort -dmgrAdminUserName and
     or false. If the -dmgrHost, -dmgrPort, -dmgrAdminUserName and
# -dmgrAdminPassword parameters are not set, the default value for this
# parameter is true. If you use -federateLaterBPM, you must either omit the
# WebSphere Application Server-based parameter -federateLater or set it to
# true.
#
# Valid Values:
# false
# true
# Default Values:
# true
#
# Parameter: dmgrHost
#
# Description:
     Identifies the workstation where the deployment manager is running.
     Specify this parameter and the dmgrPort parameter to federate a custom
# profile as it is created or augmented. This parameter is available with
# the managed.templateName and managed.esbserver profile templates. The
     host name can be the long or short DNS name or the IP address of the
# deployment manager workstation. Specifying this optional parameter directs
# the manageprofiles command-line utility to attempt to federate the custom
# node into the deployment manager cell as it creates the custom profile.
# This parameter is ignored when creating a deployment manager profile or
# stand-alone server profile. If you federate a custom node when the
# deployment manager is not running, the installation indicator in the logs
# is INSTCONFFAILED to indicate a complete failure. The resulting custom
     profile is unusable. You must move the custom profile directory out of the
# profile repository (the profile's installation root directory) before
# creating another custom profile with the same profile name. If you have
# changed the default JMX connector type, you cannot federate with the
     manageprofiles command-line utility. Use the addNode command later after
     the node is created instead. The default value for this parameter is
     localhost. The value for this parameter must be a properly formed host
     name and must not contain spaces or characters that are not valid such as
# the following: *, ?, ", < , > , , , /, \setminus, and |. A connection to the
# deployment manager must also be available in conjunction with the dmgrPort
# parameter. Required if you are creating a managed profile with the
# -federateLaterBPM parameter set to false and the deployment manager is not
     on the local machine.
#
# Valid Values:
    Varies
# Default Values:
# None
#
# Parameter: dmgrPort
#
# Description:
     Identifies the SOAP port of the deployment manager. Specify this parameter
     and the dmgrHost parameter to federate a custom profile as it is created
     or augmented. The deployment manager must be running and accessible. If
     you have changed the default JMX connector type, you cannot federate with
     the manageprofiles command-line utility. Use the addNode command later
# after the node is created instead. The default value for this parameter is
# 8879. The port that you indicate must be a positive integer and a
# connection to the deployment manager must be available in conjunction with
# the dmgrHost parameter. Required if you are creating a managed profile,
# the -federateLaterBPM parameter is set to false, and the deployment
```
# manager was configured with a port that was not a default port. # # Valid Values: # Varies # Default Values: None ################################################################################ federateLaterBPM=true #dmgrHost=dmgr\_host\_name #dmgrPort=dmgr\_port\_number #dmgrAdminUserName=dmgr\_admin\_user\_name #dmgrAdminPassword=dmgr\_admin\_password ################################################################################ # Parameter: environmentType # # Description: # Specifies the environment type. The environment type refers to how IBM # Business Process Manager is used; for example, in a production, stage or test environment. Load testing might be done on a test server, while a stage environment type might be used as a temporary location to host changes before putting those changes into production. You might specify Stage as the Environment type if the server you are configuring will be accessed and used to review content and new functionality. Valid values are as follows: Test # Use Test if the server you are configuring is to be used as a testing environment. # Stage  $\#$  Use Stage if the server is to serve as a staging platform to be used as a preproduction server. Production Use Production if the server is to serve in a production capacity. # The default value is Test. # # Valid Values: **Test** Production # Stage # Default Values: # Test ################################################################################ environmentType=Test ################################################################################ # Parameter: isDeveloperServer # # Description: # Specifies whether the server is intended for development purposes only. This parameter is useful when creating profiles to test applications on a non-production server prior to deploying the applications on their production application servers. If -isDeveloperServer is set when # creating an IBM Business Process Manager profile, then a preconfigured VMM file repository is installed. This file repository contains a sample organization that can be used to test Business Process Choreographer # people resolution, ready for you to use as is. # # Valid Values: false true # Default Values: # false ################################################################################ #isDeveloperServer=false

## *Extension de profils personnalisés à l'aide de l'outil de gestion de profil :*

Si vous disposez de profils personnalisés WebSphere Application Server V8.0, vous pouvez étendre un profil existant à l'aide de l'outil de gestion de profil pour ajouter une prise en charge pour IBM Business Process Manager, sur les architectures 32 bits. Pour les architectures 64 bits sous Solaris, servez-vous de l'utilitaire de ligne de commande **manageprofiles**.

Veillez à arrêter tout serveur associé au profil que vous envisagez d'augmenter.

Lorsque vous utilisez l'outil de gestion des profils avec l'interface graphique Motif sur le système d'exploitation Solaris, la taille par défaut de l'outil de gestion de profil risque d'être trop petite pour visualiser tous les messages et boutons. Pour remédier à cela, ajoutez les lignes suivantes au fichier *racine\_installation*/.Xdefaults :

```
Eclipse*spacing:0
Eclipse*fontList:-misc-fixed-medium-r-normal-*-10-100-75-75-c-60-iso8859-1
```
Une fois ces lignes ajoutées, exécutez la commande suivante avant de démarrer l'outil de gestion des profils :

xrdb -load user\_home/.Xdefaults

La langue de l'outil de gestion de profil est déterminée par la langue par défaut du système. Si la langue par défaut ne correspond pas à l'une des langues prises en charge, la langue utilisée est l'anglais. Vous pouvez changer de langue par défaut en démarrant l'outil de gestion de profil depuis la ligne de commande, puis en utilisant le paramètre **java user.language** pour remplacer la langue par défaut. Entrez la commande suivante :

```
racine_installation/java/bin/java -Duser.language=environnement_local racine_installation
```
Par exemple, pour démarrer l'outil de gestion de profil en langue allemande, entrez la commande suivante :

*racine\_installation*/java/bin/java -Duser.language=de *racine\_installation*/bin/ProfileManagement/startup.jar

Une fois que vous avez démarré l'outil de gestion de profil, vous devez décider si vous souhaitez choisir l'option **standard** ou **avancée** pour la création de profil. Utilisez l'option avancée pour :

- v Affecter des valeurs personnalisées aux ports, à l'emplacement du profil et aux noms du profil, du noeud, de l'hôte et de la cellule (le cas échéant).
- v Créer un service système pour exécuter le serveur, si votre système d'exploitation et les privilèges associés à votre compte utilisateur vous permettent de créer des services.
- 1. Si vous souhaitez fédérer le noeud personnalisé dans un gestionnaire de déploiement lors de la création du profil personnalisé, démarrez le gestionnaire de déploiement.
- 2. Utilisez l'une des méthodes suivantes pour lancer l'outil de gestion de profil :
	- v Lancez l'outil à partir de la console Premiers pas.
	- v Exécutez la commande *racine\_installation***/bin/ProfileManagement/pmt.sh**.
- 3. Arrêtez tout serveur associé au profil que vous envisagez d'augmenter.
- 4. Dans la page Bienvenue , cliquez sur **Lancer l'outil de gestion des profils** ou sélectionnez l'onglet **Outil de gestion des profils**.
- 5. Dans l'onglet **Profils**, sélectionnez le profil que vous souhaitez étendre et cliquez sur **Etendre**. Si vous étendez un profil WebSphere Application Server, il doit être issu de la version de IBM Business Process Manager sur laquelleWebSphere Application Server est installé. Le bouton d'**extension** ne peut être sélectionné que si un profil peut être étendu. La page de sélection d'extension s'ouvre dans une autre fenêtre.
- 6. Dans la page de sélection d'extension, sélectionnez le type d'extension à appliquer au profil. Ensuite, cliquez sur **Suivant**.

7. Dans la page d'options d'extension du profil, choisissez d'effectuer une extension **standard** ou **avancée**, puis cliquez sur **Suivant**.

L'option **standard** permet d'étendre un profil avec les paramètres de configuration par défaut. L'option **avancée** permet d'indiquer vos propres valeurs de configuration pour l'extension de profil.

**Restriction :** L'outil de gestion de profil affiche un message d'avertissement si l'une des situations suivantes se produit :

- v Le profil que vous avez choisi d'étendre a un serveur en cours d'exécution. Vous ne pouvez pas étendre le profil tant que vous n'avez pas arrêté le serveur ou cliqué sur **Précédent** et choisi un autre profil sans serveur en cours d'exécution.
- v Le profil que vous avez choisi d'étendre a été fédéré. Or, vous ne pouvez pas étendre un profil fédéré. Vous devez cliquer sur **Précédent** et choisir un autre profil non fédéré.
- v Le profil que vous avez choisi d'étendre a été étendu avec le produit sélectionné. Vous devez cliquer sur **Précédent** et choisir un autre profil à étendre.
- 8. Si vous avez sélectionné Création d'un profil **standard**, passez à l['étape de fédération.](#page-1677-0)
- 9. Advanced: Dans la page de nom et emplacement du profil, procédez comme suit :
	- a. Dans la zone de **nom de profil**, spécifiez un nom unique ou acceptez la valeur par défaut. Chaque profil créé doit posséder un nom. Lorsque vous avez plusieurs profils, vous pouvez les spécifier individuellement au niveau supérieur en utilisant ce nom.
	- b. Dans la zone de **répertoire de profil**, entrez le répertoire du profil ou utilisez le bouton **Parcourir** pour accéder au répertoire des profils. Le chemin d'accès au profil contient les fichiers définissant l'environnement d'exécution, (commandes, fichiers de configuration et fichiers journaux, par exemple). Le répertoire par défaut est *racine\_installation*/profiles/*nom\_profil*.
	- c. Facultatif : Sélectionnez **Faire de ce profil le profil par défaut** si vous souhaitez que le profil que vous êtes en train de créer soit le profil par défaut. Cette case à cocher apparaît uniquement si vous avez un profil existant sur votre système.

Lorsqu'un profil est le profil par défaut, les commandes fonctionneront automatiquement avec celui-ci. Le premier profil créé sur un poste de travail est désigné comme étant le profil par défaut. Ce profil est la cible par défaut des commandes émises à partir du répertoire bin situé dans le répertoire racine d'installation du produit. Lorsqu'il existe un seul profil sur un poste de travail, chaque commande agit sur ce profil. Si plusieurs profils existent, certaines commandes exigent que vous indiquiez le profil auquel la commande s'applique.

- d. Dans la liste de **paramétrage d'optimisation des performances d'exécution du serveur**, sélectionnez un niveau d'optimisation des performances correspondant au profil que vous créez. Ce paramètre est un paramètre WebSphere Application Server.
- e. Cliquez ensuite sur **Suivant**. Si vous cliquez sur **Précédent** et que vous changez le nom du profil, vous devrez peut-être modifier manuellement le nom dans cette page lorsqu'elle s'affichera de nouveau.
- 10. Advanced: Dans la page de noms de noeud, d'hôte et de cellule, effectuez l'une des actions suivantes pour le profil que vous créez:
	- v Dans la zone de **nom de noeud**, spécifiez un nom de noeud ou acceptez la valeur par défaut. Essayez d'utiliser un nom de noeud aussi court que possible, mais assurez-vous que les noms de noeud sont uniques dans votre environnement de déploiement.
	- v Dans la zone de **nom de serveur**, spécifiez un nom de serveur ou acceptez la valeur par défaut.
	- v Dans la zone de **nom d'hôte**, spécifiez un nom d'hôte ou acceptez la valeur par défaut.
	- v Dans la zone de **nom de cellule**, spécifiez un nom de cellule ou acceptez la valeur par défaut. Cliquez ensuite sur **Suivant**.
- <span id="page-1677-0"></span>11. Dans la page Fédération, choisissez de fédérer le noeud dans le gestionnaire de déploiement, pendant la création du profil, ou ultérieurement (en dehors de la création du profil) Si vous choisissez de fédérer le noeud dans le cadre de la création du profil, indiquez le nom de l'hôte ou

l'adresse IP et le port SOAP du gestionnaire de déploiement, ainsi qu'un ID utilisateur et un mot de passe d'authentification (si ces éléments doivent être utilisés pour l'authentification au gestionnaire de déploiement).

### **Important :**

Sélectionnez **Fédérer ce noeud plus tard** si l'une des conditions suivantes est remplie:

- v Vous envisagez d'utiliser ce noeud personnalisé en tant que cible de migration.
- v Un autre profil est fédéré. (Les noeuds doivent être fédérés de façon successive.)
- v Le gestionnaire de déploiement n'est pas en cours de fonctionnement (ou vous pensez qu'il ne l'est pas).
- v Le connecteur SOAP est désactivé dans le gestionnaire de déploiement.
- v Le gestionnaire de déploiement n'a pas encore été étendu en gestionnaire de déploiement IBM Business Process Manager .
- v Il ne se trouve pas à un niveau d'édition identique ou supérieur à celui du profil que vous créez.
- v Le port d'administration JMX n'a pas été activé pour le gestionnaire de déploiement.
- v Le gestionnaire de déploiement est reconfiguré en vue d'utiliser la méthode RMI (Remote Method Invocation) en tant que connecteur JMX (Java Management Extensions) préféré. (Sélectionnez **Administration du système** > **Gestionnaire de déploiement** > **Services d'administration** sur la console d'administration du gestionnaire de déploiement pour vérifier le type de connecteur préféré.)

#### **Traitement associé à la fédération du noeud dans le cadre de la création du profil personnalisé :**

- v L'outil de gestion de profil vérifie que le gestionnaire de déploiement existe et peut être contacté, et que l'ID utilisateur et le mot de passe d'authentification sont valides pour ce gestionnaire de déploiement (s'ils sont sécurisés).
- v Si vous tentez de fédérer un noeud personnalisé alors que le gestionnaire de déploiement n'est pas en cours d'exécution ou indisponible pour d'autres raisons, un message d'avertissement s'affiche et vous empêche de poursuivre. Si ce message d'avertissement s'affiche, cliquez sur **OK**, puis effectuez des sélections différentes dans la page Fédération.

Cliquez sur **Suivant**. Si vous avez sélectionné Création d'un profil **standard**, passez à l['Récapitulatif](#page-1680-0) [du profil.](#page-1680-0)

- 12. Advanced: Dans la page de certificat de sécurité (partie 1), indiquez si vous souhaitez importer des certificats existants ou créer de nouveaux certificats.
	- v Pour créer un nouveau certificat personnel par défaut et un nouveau certificat signataire racine, sélectionnez l'option de **création d'un nouveau certificat personnel par défaut** et l'option de **création d'un nouveau certificat signataire racine**, et cliquez sur **Suivant**.
	- v Pour importer des certificats existants, sélectionnez l'option d'**importation d'un certificat personnel par défaut existant** et l'option d'**importation d'un certificat personnel de signature racine existant**, puis entrez les informations suivantes :
		- Dans la zone de **chemin**, entrez le chemin d'accès au certificat existant.
		- Dans la zone de **mot de passe**, entrez le mot de passe du certificat
		- Dans la zone de **type de magasin de clés**, sélectionnez le type de magasin de clés pour le certificat que vous importez.
		- Dans la zone d'**alias de magasin de clés**, sélectionnez l'alias de magasin de clés pour le certificat que vous importez.
		- Cliquez sur **Suivant** pour afficher la page de certificat de sécurité (partie 2)

Lorsque vous importez un certificat personnel comme certificat personnel par défaut, importez le certificat racine qui a signé le certificat personnel. Sinon, l'outil de gestion de profil ajoute le signataire du certificat personnel au fichier trust.p12.

13. Advanced: Dans la page de certificat de sécurité (partie 2), vérifiez que les informations relatives au certificat sont correctes, puis cliquez sur **Suivant** pour afficher la page d'affectation de valeurs de port.

Si vous créez les certificats, vous pouvez utiliser les valeurs par défaut, ou encore les modifier pour créer de nouveaux certificats. Le certificat personnel par défaut est par défaut valide pendant un an ; il est signé par le certificat signataire racine. Le certificat signataire racine par défaut est un certificat auto-signé, qui a une période de validité par défaut de 15 ans. Le mot de passe du fichier de clés par défaut applicable au certificat signataire racine est WebAS. Modifiez le mot de passe. Le mot de passe ne peut pas contenir n'importe quels caractères codés sur deux octets (DBCS), car certains types de fichier de clés (PKCS12, par exemple), ne les prennent pas en charge. Les types de fichier de clés pris en charge dépendent des fournisseurs spécifiés dans le fichier java.security.

Lorsque vous créez l'un des certificats (ou les deux), ou que vous importez l'un des certificats (ou les deux), les fichiers de clés créés sont les suivants :

- v key.p12 : contient le certificat personnel par défaut.
- v trust.p12 : contient le certificat du signataire du certificat racine par défaut.
- root-key.p12 : contient le certificat signataire racine.
- v default-signers.p12 : contient les certificats de signataire ajoutés à tout nouveau fichier de clés que vous créez une fois que le serveur est installé et en cours d'exécution. Par défaut, le certificat de signataire racine et un certificat signataire DataPower se trouvent dans ce fichier de clés.
- v deleted.p12 : contient les certificats supprimés à l'aide de la tâche deleteKeyStore, de sorte qu'ils puissent être récupérés en cas de besoin.
- v ltpa.jceks : contient les clés LTPA (Lightweight Third-Party Authentication) par défaut, que les serveurs de votre environnement utilisent pour communiquer entre eux.

Ces fichiers sont tous associés au même mot de passe lorsque vous créez ou importez des certificats (il s'agit soit du mot de passe par défaut, soit d'un mot de passe que vous spécifiez). Un certificat importé est ajouté au fichier key.p12 ou au fichier root-key.p12. Si vous importez des certificats et que les certificats ne contiennent pas les informations que vous souhaitez, cliquez sur **Précédent** pour importer un autre certificat.

14. Advanced: Dans la page d'affectation de valeurs de port, vérifiez que les informations relatives au certificat sont correctes, puis cliquez sur **Suivant**. L'outil de gestion de profil détecte les ports actuellement utilisés par d'autres produits WebSphere et affiche les valeurs de port recommandées (qui n'entrent pas en conflit avec les valeurs existantes). Si vous avez des applications autres que les applications WebSphere qui utilisent les ports spécifiés, vérifiez qu'il n'existe pas de conflits de ports. Si vous avez choisi de ne pas déployer la console d'administration dans la page de déploiement d'application facultatif , les ports de la console d'administration ne sont pas disponibles dans la page d'attribution des valeurs de port.

Les ports sont reconnus comme étant en cours d'utilisation si les conditions suivantes sont remplies:

- v Les ports sont affectés à un profil créé par une installation exécutée par l'utilisateur actuel.
- v Les ports sont en cours d'utilisation.

Bien que l'outil valide les ports lorsque vous accédez à la page d'attribution des valeurs de port, des conflits de port peuvent malgré tout se produire en fonction des sélections effectuées dans les pages suivantes de l'outil de gestion de profil. Si c'est le cas, les ports ne seront pas attribués avant la fin de la création du profil.

Si vous pensez qu'il existe un conflit de port, vous pourrez faire des recherches une fois le profil créé. Déterminez les ports utilisés lors de la création du profil en consultant le fichier suivant : *racine\_profil*/properties/portdef.prop

Ce fichier contient les clés et les valeurs utilisées pour les paramètres des ports. Si vous découvrez des conflits de ports, vous pouvez réaffecter les ports manuellement. Pour réaffecter des ports, voir "Mise à jour des ports dans les profils existants " dans le centre de documentation WebSphere Application Server. Exécutez le fichier **updatePorts.ant** via le script **ws\_ant** détaillé dans cette rubrique.

- <span id="page-1680-0"></span>15. Dans la page Récapitulatif du profil, examinez les informations affichées. Cliquez sur **Créer** pour créer le profil ou sur **Précédent** pour modifier les caractéristiques du profil.
- 16. Dans la page Profil complet, examinez les informations affichées. Pour accéder à la console Premiers pas, vérifiez que l'option **Lancer la console Premiers pas** est sélectionnée et cliquez sur **Terminer**.

Une fois que vous avez fini d'ajouter des profils personnalisés, configurez l'environnement de déploiement.

## **Information associée**:

[Mise à jour des ports dans les profils existants \(WebSphere Application Server\)](http://www14.software.ibm.com/webapp/wsbroker/redirect?version=matt&product=was-nd-mp&topic=tins_updatePorts)

*Extension de profils personnalisés à l'aide de l'utilitaire de ligne de commande manageprofiles :*

Plutôt que l'outil de gestion du profil, vous pouvez utiliser l'utilitaire de ligne de commande manageprofiles pour étendre des profils WebSphere Application Server V8.0 existants.

Veillez à arrêter tout serveur associé au profil que vous envisagez d'augmenter.

Assurez-vous que l'utilitaire de ligne de commande **manageprofiles** n'est pas déjà en cours d'exécution sur le profil. Si un message d'erreur s'affiche lorsque vous exécutez cette commande, déterminez si une autre opération de création ou d'extension de profil est en cours. Si c'est le cas, vous devez attendre qu'elle se termine.

Si le profil que vous souhaitez étendre a déjà été fédéré au niveau d'un gestionnaire de déploiement, vous ne pourrez pas l'augmenter à l'aide de l'utilitaire de ligne de commande **manageprofiles**.

- 1. Déterminez le modèle utilisé pour créer le profil existant que vous souhaitez étendre. Vous devez étendre un profil personnalisé. Vous pouvez déterminer le modèle en examinant le registre des profils, dans le fichier *racine\_installation*/properties/profileRegistry.xml. Ne modifiez pas ce fichier ; utilisez-le uniquement pour visualiser les modèles.
- 2. Identifiez le modèle approprié pour l'extension.

Les modèles pour chaque profil se trouvent dans le répertoire *racine\_installation*/ profileTemplates/BPM pour les modèles BPM. Les modèles suivants sont disponibles pour les profils personnalisés :

- v managed.procctr : pour un profil personnalisé Process Center pour BM BPM Standard.
- v managed.procsvr : pour un profil personnalisé Process Server pour IBM BPM Standard.
- 3. Utilisez le paramètre -augment pour apporter des modifications à un profil existant à l'aide d'un modèle d'augmentation. Le paramètre -augment permet à l'utilitaire de ligne de commande **manageprofiles** de mettre à jour ou d'étendre le profil identifié dans le paramètre **-profileName** à l'aide du modèle inclus dans le paramètre **-templatePath**. Les modèles d'augmentation que vous pouvez utiliser sont fonction des produits et versions IBM installés au sein de votre environnement. Veillez à spécifier un chemin qualifié complet pour **-templatePath**, car si vous spécifiez un chemin relatif, le profil correspondant ne sera pas totalement étendu.

**Remarque :** Ne modifiez pas manuellement les fichiers situés dans le répertoire *rép\_installation*/ profileTemplates/BPM.

4. Pour utiliser le paramètre **-responseFile** , examinez les fichiers de réponses exemples fournis et créez un fichier de réponses propre à votre environnement.

**Important :** Veillez à ce qu'il n'y ait pas d'espaces après les valeurs : par exemple **'personalCertValidityPeriod=1 '** ou **'winserviceCheck=false '**. En effet, s'il y a des espaces, la création de profil échouera.

Les exemples se trouvent dans le répertoire *racine* installation/BPM/samples/manageprofiles. Choisissez un fichier de réponses approprié en fonction de la base de données et du type de profil (, Process Center ou Process Server autonome ou en réseau). Les exemples de fichiers suivants sont disponibles :

- PC\_Std\_DMgr\_DB2.response
- PC\_Std\_DMgr\_DB2zOS.response
- PC Std DMgr Oracle.response
- PC\_Std\_DMgr\_SQLServer.response
- PC Std Managed DB2.response
- PC Std Managed DB2zOS.response
- PC Std Managed Oracle.response
- PC Std Managed SQLServer.response
- PC Std Standalone DB2.response
- PC Std Standalone DB2zOS.response
- PC Std Standalone Oracle.response
- PC Std Standalone SQLServer.response
- PS Std DMgr DB2.response
- PS Std DMgr DB2zOS.response
- PS Std DMgr Oracle.response
- PS Std DMgr SQLServer.response
- PS Std Managed DB2.response
- PS Std Managed DB2zOS.response
- PS Std Managed Oracle.response
- PS Std Managed SQLServer.response
- PS Std Standalone DB2.response
- PS\_Std\_Standalone\_DB2zOS.response
- PS\_Std\_Standalone\_Oracle.response
- PS\_Std\_Standalone\_SQLServer.response

Copiez l'un des exemples de fichiers de réponses dans votre répertoire de travail. Utilisez la commande **chmod** pour affecter les droits appropriés à votre nouvelle copie du fichier de réponses. Exemple :

chmod 644 BPM\_Custom.response

Modifiez les paramètres du fichier de réponses en fonction de votre configuration et sauvegardez le fichier de réponses modifié. Assurez-vous que le chemin de la propriété **templatePath** correspond à votre répertoire d'installation spécifique.

5. Exécutez le fichier à partir de la ligne de commande. N'indiquez pas de paramètre **-profilePath**. Exemple :

manageprofiles.sh -augment -templatePath *racine\_installation*/profileTemplates/BPM/managed.procctr -profileName MyProfileName

Si vous avez créé un fichier de réponses, spécifiez le paramètre **-response** sans autres paramètres. Par exemple :

manageprofiles.sh -response *mon\_fichier\_de\_réponses*

L'état est consigné dans la fenêtre de la console une fois l'exécution de la commande terminée. Une vérification de syntaxe normale est appliquée au fichier de réponses lorsque le fichier est analysé comme tous les autres fichiers de réponses. Les valeurs du fichier de réponses sont traitées comme des paramètres de ligne de commande.

Une fois que vous avez fini d'ajouter des profils personnalisés, configurez l'environnement de déploiement.

### *Fédération de noeuds personnalisés pour le gestionnaire de déploiement :*

Après avoir créé un noeud personnalisé, vous pouvez utiliser la commande **addNode** pour fédérer ce noeud dans une cellule du gestionnaire de déploiement. Vous pouvez gérer tous les noeuds fédérés à partir du gestionnaire de déploiement.

Avant d'appliquer cette procédure, assurez-vous que les conditions suivantes sont réunies :

- v Vous avez installé IBM Business Process Manager et créé un gestionnaire de déploiement, ainsi qu'un profil personnalisé. Cette procédure suppose que vous *n'ayez pas* fédéré le profil personnalisé au cours de sa création ou de son extension (que ce soit avec l'outil de gestion de profil ou à l'aide de l'utilitaire de ligne de commande **manageprofiles**).
- v Le gestionnaire de déploiement est en cours d'exécution. Si ce n'est pas le cas, démarrez-le en sélectionnant **Démarrer le gestionnaire de déploiement** à partir de la console Premiers pas ou via la saisie de la commande suivante, où *racine\_profil* représente l'emplacement d'installation du profil de gestionnaire de déploiement :

*racine\_profil*/bin/startManager.sh

- v Le gestionnaire de déploiement a été créé ou étendu en gestionnaire de déploiement IBM Business Process Manager.
- v La version du gestionnaire de déploiement est la même que celle du profil personnalisé créé ou étendu.
- v Le gestionnaire de déploiement possède un port d'administration JMX activé. Le protocole par défaut est SOAP.
- v Vous n'envisagez pas d'utiliser ce noeud personnalisé en tant que cible de migration.
- 1. Accédez au répertoire bin du profil personnalisé à fédérer. Ouvrez une fenêtre de commande et accédez au répertoire suivant (à partir d'une ligne de commande), où *racine\_profil* représente l'emplacement d'installation du profil personnalisé) :

*racine\_profil*/bin

2. Exécutez la commande **addNode**.

Exécutez la commande suivante à partir de la ligne de commande si la sécurité n'a pas été activée : ./addNode.sh *hôte\_gestionnaire\_déploiement port\_SOAP\_gestionnaire\_déploiement*

Exécutez la commande suivante à partir de la ligne de commande si la sécurité a été activée :

./addNode.sh *hôte\_gestionnaire\_déploiement port\_SOAP\_gestionnaire\_déploiement* -username *IDutilisateur\_pour\_authentification* -password *mot\_passe\_pour\_authentification*

Une fenêtre de sortie s'affiche. Si un message semblable au message suivant s'affiche, cela signifie que votre profil personnalisé a été fédéré correctement :

ADMU0003I : le noeud DMNDID2Node03 a été fédéré avec succès.

Le profil personnalisé est fédéré dans le gestionnaire de déploiement.

Après avoir fédéré le profil personnalisé, ouvrez la console d'administration du gestionnaire de déploiement, afin de personnaliser le noeud vide ou de créer un nouveau serveur.

# **Information associée**:

[Ajout de paramètres de noeud géré \(WebSphere Application Server\)](http://www14.software.ibm.com/webapp/wsbroker/redirect?version=matt&product=was-nd-dist&topic=uagtRnodeAdd)

*Création ou extension des profils de déploiement réseau avec un serveur de base de données DB2 for z/OS :*

Vous pouvez configurer un environnement de déploiement réseau pour IBM Business Process Manager à l'aide d'un serveur de base de données DB2 Universal Database for z/OS.

*Création ou extension des profils de gestionnaire de déploiement :*

Pour démarrer la configuration de déploiement réseau, créez ou étendez un gestionnaire de déploiement. Vous pouvez créer des profils à l'aide de l'outil de gestion de profil ou de l'utilitaire de ligne de commande **manageprofiles**.

*Création de profils de gestionnaire de déploiement Process Center avec un serveur de base de données DB2 for z/OS en utilisant l'outil de gestion de profil :*

Vous pouvez configurer un profil de gestionnaire de déploiement pour Process Center à l'aide de l'outil de gestion de profil sur les architectures 32 bits. Pour les architectures 64 bits sous Solaris, servez-vous de l'utilitaire de ligne de commande **manageprofiles**.

Lorsque vous utilisez l'outil de gestion des profils avec l'interface graphique Motif sur le système d'exploitation Solaris, la taille par défaut de l'outil de gestion de profil risque d'être trop petite pour visualiser tous les messages et boutons. Pour remédier à cela, ajoutez les lignes suivantes au fichier *racine\_installation*/.Xdefaults :

```
Eclipse*spacing:0
Eclipse*fontList:-misc-fixed-medium-r-normal-*-10-100-75-75-c-60-iso8859-1
```
Une fois ces lignes ajoutées, exécutez la commande suivante avant de démarrer l'outil de gestion des profils :

```
xrdb -load user_home/.Xdefaults
```
La langue de l'outil de gestion de profil est déterminée par la langue par défaut du système. Si la langue par défaut ne correspond pas à l'une des langues prises en charge, la langue utilisée est l'anglais. Vous pouvez changer de langue par défaut en démarrant l'outil de gestion de profil depuis la ligne de commande, puis en utilisant le paramètre **java user.language** pour remplacer la langue par défaut. Entrez la commande suivante :

*racine\_installation*/java/bin/java -Duser.language=*environnement\_local racine\_installation*

Par exemple, pour démarrer l'outil de gestion de profil en langue allemande, entrez la commande suivante :

*racine\_installation*/java/bin/java -Duser.language=de *racine\_installation*/bin/ProfileManagement/startup.jar

Pour pouvoir utiliser une base de données DB2 for z/OS, vous devez sélectionner la valeur**Advanced** pour la création de profil, puis spécifier un fichier de conception de base de données.

- 1. Utilisez l'une des méthodes suivantes pour lancer l'outil de gestion de profil :
	- Lancez l'outil à partir de la console Premiers pas.
	- v Exécutez la commande *racine\_installation***/bin/ProfileManagement/pmt.sh**.
- 2. Dans la page Bienvenue , cliquez sur **Lancer l'outil de gestion des profils** ou sélectionnez l'onglet **Outil de gestion des profils**.
- 3. Dans l'onglet **Profils**, cliquez sur **Créer**.

La page de sélection d'environnement s'ouvre dans une autre fenêtre.

- 4. Dans la page de sélection d'environnement, recherchez la configuration IBM Business Process Manager Standard et développez la section. Sélectionnez le profil à créer, puis cliquez sur **Suivant**.
- 5. Dans la page d'options de création du profil, choisissez d'effectuer une extension **avancée**, puis cliquez sur **Suivant**.
- 6. Advanced: Dans la page de déploiement d'application facultatif, indiquez si vous souhaitez déployer la console d'administration pour gérer le serveur (recommandé). Cliquez ensuite sur **Suivant**.
- 7. Advanced: Dans la page de nom et emplacement du profil, procédez comme suit :
- a. Dans la zone de **nom de profil**, spécifiez un nom unique ou acceptez la valeur par défaut. Chaque profil créé doit posséder un nom. Lorsque vous avez plusieurs profils, vous pouvez les spécifier individuellement au niveau supérieur en utilisant ce nom.
- b. Dans la zone de **répertoire de profil**, entrez le répertoire du profil ou utilisez le bouton **Parcourir** pour accéder au répertoire des profils. Le chemin d'accès au profil contient les fichiers définissant l'environnement d'exécution, (commandes, fichiers de configuration et fichiers journaux, par exemple). Le répertoire par défaut est *racine\_installation*/profiles/*nom\_profil*.
- c. Facultatif : Sélectionnez **Faire de ce profil le profil par défaut** si vous souhaitez que le profil que vous êtes en train de créer soit le profil par défaut. Cette case à cocher apparaît uniquement si vous avez un profil existant sur votre système.

Lorsqu'un profil est le profil par défaut, les commandes fonctionneront automatiquement avec celui-ci. Le premier profil créé sur un poste de travail est désigné comme étant le profil par défaut. Ce profil est la cible par défaut des commandes émises à partir du répertoire bin situé dans le répertoire racine d'installation du produit. Lorsqu'il existe un seul profil sur un poste de travail, chaque commande agit sur ce profil. Si plusieurs profils existent, certaines commandes exigent que vous indiquiez le profil auquel la commande s'applique.

- d. Dans la liste de **paramétrage d'optimisation des performances d'exécution du serveur**, sélectionnez un niveau d'optimisation des performances correspondant au profil que vous créez. Ce paramètre est un paramètre WebSphere Application Server.
- e. Cliquez ensuite sur **Suivant**. Si vous cliquez sur **Précédent** et que vous changez le nom du profil, vous devrez peut-être modifier manuellement le nom dans cette page lorsqu'elle s'affichera de nouveau.
- 8. Advanced: Dans la page de noms de noeud, d'hôte et de cellule, effectuez l'une des actions suivantes pour le profil que vous créez:
	- v Dans la zone de **nom de noeud**, spécifiez un nom de noeud ou acceptez la valeur par défaut. Essayez d'utiliser un nom de noeud aussi court que possible, mais assurez-vous que les noms de noeud sont uniques dans votre environnement de déploiement.
	- v Dans la zone de **nom de serveur**, spécifiez un nom de serveur ou acceptez la valeur par défaut.
	- v Dans la zone de **nom d'hôte**, spécifiez un nom d'hôte ou acceptez la valeur par défaut.
	- v Dans la zone de **nom de cellule**, spécifiez un nom de cellule ou acceptez la valeur par défaut. Cliquez ensuite sur **Suivant**.
- 9. Obligatoire : Dans la page de sécurité administrative, entrez des valeurs dans les zones de **nom d'utilisateur**, de **mot de passe** et de **confirmation de mot de passe**. Le mot de passe spécifié pour l'administrateur lors de l'installation sera utilisé pour tous les utilisateurs internes, y compris tw\_admin et tw\_user. Etant donné que tous les profils IBM Business Process Manager doivent avoir la sécurité d'administration activée, le bouton **Suivant** est activé uniquement une fois que vous avez entré ces valeurs.
- 10. Advanced: Dans la page de certificat de sécurité (partie 1), indiquez si vous souhaitez importer des certificats existants ou créer de nouveaux certificats.
	- v Pour créer un nouveau certificat personnel par défaut et un nouveau certificat signataire racine, sélectionnez l'option de **création d'un nouveau certificat personnel par défaut** et l'option de **création d'un nouveau certificat signataire racine**, et cliquez sur **Suivant**.
	- v Pour importer des certificats existants, sélectionnez l'option d'**importation d'un certificat personnel par défaut existant** et l'option d'**importation d'un certificat personnel de signature racine existant**, puis entrez les informations suivantes :
		- Dans la zone de **chemin**, entrez le chemin d'accès au certificat existant.
		- Dans la zone de **mot de passe**, entrez le mot de passe du certificat
		- Dans la zone de **type de magasin de clés**, sélectionnez le type de magasin de clés pour le certificat que vous importez.
		- Dans la zone d'**alias de magasin de clés**, sélectionnez l'alias de magasin de clés pour le certificat que vous importez.

– Cliquez sur **Suivant** pour afficher la page de certificat de sécurité (partie 2)

Lorsque vous importez un certificat personnel comme certificat personnel par défaut, importez le certificat racine qui a signé le certificat personnel. Sinon, l'outil de gestion de profil ajoute le signataire du certificat personnel au fichier trust.p12.

11. Advanced: Dans la page de certificat de sécurité (partie 2), vérifiez que les informations relatives au certificat sont correctes, puis cliquez sur **Suivant** pour afficher la page d'affectation de valeurs de port.

Si vous créez les certificats, vous pouvez utiliser les valeurs par défaut, ou encore les modifier pour créer de nouveaux certificats. Le certificat personnel par défaut est par défaut valide pendant un an ; il est signé par le certificat signataire racine. Le certificat signataire racine par défaut est un certificat auto-signé, qui a une période de validité par défaut de 15 ans. Le mot de passe du fichier de clés par défaut applicable au certificat signataire racine est WebAS. Modifiez le mot de passe. Le mot de passe ne peut pas contenir n'importe quels caractères codés sur deux octets (DBCS), car certains types de fichier de clés (PKCS12, par exemple), ne les prennent pas en charge. Les types de fichier de clés pris en charge dépendent des fournisseurs spécifiés dans le fichier java.security.

Lorsque vous créez l'un des certificats (ou les deux), ou que vous importez l'un des certificats (ou les deux), les fichiers de clés créés sont les suivants :

- key.p12 : contient le certificat personnel par défaut.
- v trust.p12 : contient le certificat du signataire du certificat racine par défaut.
- root-key.p12 : contient le certificat signataire racine.
- v default-signers.p12 : contient les certificats de signataire ajoutés à tout nouveau fichier de clés que vous créez une fois que le serveur est installé et en cours d'exécution. Par défaut, le certificat de signataire racine et un certificat signataire DataPower se trouvent dans ce fichier de clés.
- v deleted.p12 : contient les certificats supprimés à l'aide de la tâche deleteKeyStore, de sorte qu'ils puissent être récupérés en cas de besoin.
- v ltpa.jceks : contient les clés LTPA (Lightweight Third-Party Authentication) par défaut, que les serveurs de votre environnement utilisent pour communiquer entre eux.

Ces fichiers sont tous associés au même mot de passe lorsque vous créez ou importez des certificats (il s'agit soit du mot de passe par défaut, soit d'un mot de passe que vous spécifiez). Un certificat importé est ajouté au fichier key.p12 ou au fichier root-key.p12. Si vous importez des certificats et que les certificats ne contiennent pas les informations que vous souhaitez, cliquez sur **Précédent** pour importer un autre certificat.

12. Advanced: Dans la page d'affectation de valeurs de port, vérifiez que les informations relatives au certificat sont correctes, puis cliquez sur **Suivant**. L'outil de gestion de profil détecte les ports actuellement utilisés par d'autres produits WebSphere et affiche les valeurs de port recommandées (qui n'entrent pas en conflit avec les valeurs existantes). Si vous avez des applications autres que les applications WebSphere qui utilisent les ports spécifiés, vérifiez qu'il n'existe pas de conflits de ports. Si vous avez choisi de ne pas déployer la console d'administration dans la page de déploiement d'application facultatif , les ports de la console d'administration ne sont pas disponibles dans la page d'attribution des valeurs de port.

Les ports sont reconnus comme étant en cours d'utilisation si les conditions suivantes sont remplies:

- v Les ports sont affectés à un profil créé par une installation exécutée par l'utilisateur actuel.
- v Les ports sont en cours d'utilisation.

Bien que l'outil valide les ports lorsque vous accédez à la page d'attribution des valeurs de port, des conflits de port peuvent malgré tout se produire en fonction des sélections effectuées dans les pages suivantes de l'outil de gestion de profil. Si c'est le cas, les ports ne seront pas attribués avant la fin de la création du profil.

Si vous pensez qu'il existe un conflit de port, vous pourrez faire des recherches une fois le profil créé. Déterminez les ports utilisés lors de la création du profil en consultant le fichier suivant : *racine\_profil*/properties/portdef.prop

Ce fichier contient les clés et les valeurs utilisées pour les paramètres des ports. Si vous découvrez des conflits de ports, vous pouvez réaffecter les ports manuellement. Pour réaffecter des ports, voir "Mise à jour des ports dans les profils existants " dans le centre de documentation WebSphere Application Server. Exécutez le fichier **updatePorts.ant** via le script **ws\_ant** détaillé dans cette rubrique.

- 13. Dans la page Récapitulatif du profil, examinez les informations affichées. Cliquez sur **Créer** pour créer le profil ou sur **Précédent** pour modifier les caractéristiques du profil.
- 14. Dans la page Profil complet, examinez les informations affichées. Pour accéder à la console Premiers pas, vérifiez que l'option **Lancer la console Premiers pas** est sélectionnée et cliquez sur **Terminer**.
- v Exécutez les scripts afin de créer la base de données DB2 for z/OS et de la configurer.
- v Ajoutez des profils personnalisés (noeuds gérés) qui seront gérés par le gestionnaire de déploiement, puis configurez l'environnement de déploiement.

*Création de profils de gestionnaire de déploiement Process Server avec un serveur de base de données DB2 for z/OS en utilisant l'outil de gestion de profil sur Solaris :*

Vous pouvez configurer un profil de gestionnaire de déploiement pour Process Server à l'aide de l'outil de gestion de profil sur les architectures 32 bits. Pour les architectures 64 bits sous Solaris, servez-vous de l'utilitaire de ligne de commande **manageprofiles**.

Lorsque vous utilisez l'outil de gestion des profils avec l'interface graphique Motif sur le système d'exploitation Solaris, la taille par défaut de l'outil de gestion de profil risque d'être trop petite pour visualiser tous les messages et boutons. Pour remédier à cela, ajoutez les lignes suivantes au fichier *racine\_installation*/.Xdefaults :

```
Eclipse*spacing:0
Eclipse*fontList:-misc-fixed-medium-r-normal-*-10-100-75-75-c-60-iso8859-1
```
Une fois ces lignes ajoutées, exécutez la commande suivante avant de démarrer l'outil de gestion des profils :

```
xrdb -load user_home/.Xdefaults
```
La langue de l'outil de gestion de profil est déterminée par la langue par défaut du système. Si la langue par défaut ne correspond pas à l'une des langues prises en charge, la langue utilisée est l'anglais. Vous pouvez changer de langue par défaut en démarrant l'outil de gestion de profil depuis la ligne de commande, puis en utilisant le paramètre **java user.language** pour remplacer la langue par défaut. Entrez la commande suivante :

*racine\_installation*/java/bin/java -Duser.language=*environnement\_local racine\_installation*

Par exemple, pour démarrer l'outil de gestion de profil en langue allemande, entrez la commande suivante :

*racine\_installation*/java/bin/java -Duser.language=de *racine\_installation*/bin/ProfileManagement/startup.jar

Pour pouvoir utiliser une base de données DB2 for z/OS, vous devez sélectionner la valeur**Advanced** pour la création de profil, puis spécifier un fichier de conception de base de données.

- 1. Utilisez l'une des méthodes suivantes pour lancer l'outil de gestion de profil :
	- v Lancez l'outil à partir de la console Premiers pas.
	- v Exécutez la commande *racine\_installation***/bin/ProfileManagement/pmt.sh**.
- 2. Dans la page Bienvenue , cliquez sur **Lancer l'outil de gestion des profils** ou sélectionnez l'onglet **Outil de gestion des profils**.
- 3. Dans l'onglet **Profils**, cliquez sur **Créer**.

La page de sélection d'environnement s'ouvre dans une autre fenêtre.

4. Dans la page de sélection d'environnement, recherchez la configuration IBM Business Process Manager Standard et développez la section. Sélectionnez le profil à créer, puis cliquez sur **Suivant**.

- 5. Dans la page d'options de création du profil, choisissez d'effectuer une extension **avancée**, puis cliquez sur **Suivant**.
- 6. Advanced: Dans la page de déploiement d'application facultatif, indiquez si vous souhaitez déployer la console d'administration pour gérer le serveur (recommandé). Cliquez ensuite sur **Suivant**.
- 7. Advanced: Dans la page de nom et emplacement du profil, procédez comme suit :
	- a. Dans la zone de **nom de profil**, spécifiez un nom unique ou acceptez la valeur par défaut. Chaque profil créé doit posséder un nom. Lorsque vous avez plusieurs profils, vous pouvez les spécifier individuellement au niveau supérieur en utilisant ce nom.
	- b. Dans la zone de **répertoire de profil**, entrez le répertoire du profil ou utilisez le bouton **Parcourir** pour accéder au répertoire des profils. Le chemin d'accès au profil contient les fichiers définissant l'environnement d'exécution, (commandes, fichiers de configuration et fichiers journaux, par exemple). Le répertoire par défaut est *racine\_installation*/profiles/*nom\_profil*.
	- c. Facultatif : Sélectionnez **Faire de ce profil le profil par défaut** si vous souhaitez que le profil que vous êtes en train de créer soit le profil par défaut. Cette case à cocher apparaît uniquement si vous avez un profil existant sur votre système.

Lorsqu'un profil est le profil par défaut, les commandes fonctionneront automatiquement avec celui-ci. Le premier profil créé sur un poste de travail est désigné comme étant le profil par défaut. Ce profil est la cible par défaut des commandes émises à partir du répertoire bin situé dans le répertoire racine d'installation du produit. Lorsqu'il existe un seul profil sur un poste de travail, chaque commande agit sur ce profil. Si plusieurs profils existent, certaines commandes exigent que vous indiquiez le profil auquel la commande s'applique.

- d. Dans la liste de **paramétrage d'optimisation des performances d'exécution du serveur**, sélectionnez un niveau d'optimisation des performances correspondant au profil que vous créez. Ce paramètre est un paramètre WebSphere Application Server.
- e. Cliquez ensuite sur **Suivant**. Si vous cliquez sur **Précédent** et que vous changez le nom du profil, vous devrez peut-être modifier manuellement le nom dans cette page lorsqu'elle s'affichera de nouveau.
- 8. Advanced: Dans la page de noms de noeud, d'hôte et de cellule, effectuez l'une des actions suivantes pour le profil que vous créez:
	- v Dans la zone de **nom de noeud**, spécifiez un nom de noeud ou acceptez la valeur par défaut. Essayez d'utiliser un nom de noeud aussi court que possible, mais assurez-vous que les noms de noeud sont uniques dans votre environnement de déploiement.
	- v Dans la zone de **nom de serveur**, spécifiez un nom de serveur ou acceptez la valeur par défaut.
	- v Dans la zone de **nom d'hôte**, spécifiez un nom d'hôte ou acceptez la valeur par défaut.
	- v Dans la zone de **nom de cellule**, spécifiez un nom de cellule ou acceptez la valeur par défaut. Cliquez ensuite sur **Suivant**.
- 9. Obligatoire : Dans la page de sécurité administrative, entrez des valeurs dans les zones de **nom d'utilisateur**, de **mot de passe** et de **confirmation de mot de passe**. Le mot de passe spécifié pour l'administrateur lors de l'installation sera utilisé pour tous les utilisateurs internes, y compris tw\_admin et tw\_user.
- 10. Advanced: Dans la page de certificat de sécurité (partie 1), indiquez si vous souhaitez importer des certificats existants ou créer de nouveaux certificats.
	- v Pour créer un nouveau certificat personnel par défaut et un nouveau certificat signataire racine, sélectionnez l'option de **création d'un nouveau certificat personnel par défaut** et l'option de **création d'un nouveau certificat signataire racine**, et cliquez sur **Suivant**.
	- v Pour importer des certificats existants, sélectionnez l'option d'**importation d'un certificat personnel par défaut existant** et l'option d'**importation d'un certificat personnel de signature racine existant**, puis entrez les informations suivantes :
		- Dans la zone de **chemin**, entrez le chemin d'accès au certificat existant.
		- Dans la zone de **mot de passe**, entrez le mot de passe du certificat
- Dans la zone de **type de magasin de clés**, sélectionnez le type de magasin de clés pour le certificat que vous importez.
- Dans la zone d'**alias de magasin de clés**, sélectionnez l'alias de magasin de clés pour le certificat que vous importez.
- Cliquez sur **Suivant** pour afficher la page de certificat de sécurité (partie 2)

Lorsque vous importez un certificat personnel comme certificat personnel par défaut, importez le certificat racine qui a signé le certificat personnel. Sinon, l'outil de gestion de profil ajoute le signataire du certificat personnel au fichier trust.p12.

11. Advanced: Dans la page de certificat de sécurité (partie 2), vérifiez que les informations relatives au certificat sont correctes, puis cliquez sur **Suivant** pour afficher la page d'affectation de valeurs de port.

Si vous créez les certificats, vous pouvez utiliser les valeurs par défaut, ou encore les modifier pour créer de nouveaux certificats. Le certificat personnel par défaut est par défaut valide pendant un an ; il est signé par le certificat signataire racine. Le certificat signataire racine par défaut est un certificat auto-signé, qui a une période de validité par défaut de 15 ans. Le mot de passe du fichier de clés par défaut applicable au certificat signataire racine est WebAS. Modifiez le mot de passe. Le mot de passe ne peut pas contenir n'importe quels caractères codés sur deux octets (DBCS), car certains types de fichier de clés (PKCS12, par exemple), ne les prennent pas en charge. Les types de fichier de clés pris en charge dépendent des fournisseurs spécifiés dans le fichier java.security.

Lorsque vous créez l'un des certificats (ou les deux), ou que vous importez l'un des certificats (ou les deux), les fichiers de clés créés sont les suivants :

- key.p12 : contient le certificat personnel par défaut.
- v trust.p12 : contient le certificat du signataire du certificat racine par défaut.
- root-key.p12 : contient le certificat signataire racine.
- v default-signers.p12 : contient les certificats de signataire ajoutés à tout nouveau fichier de clés que vous créez une fois que le serveur est installé et en cours d'exécution. Par défaut, le certificat de signataire racine et un certificat signataire DataPower se trouvent dans ce fichier de clés.
- v deleted.p12 : contient les certificats supprimés à l'aide de la tâche deleteKeyStore, de sorte qu'ils puissent être récupérés en cas de besoin.
- v ltpa.jceks : contient les clés LTPA (Lightweight Third-Party Authentication) par défaut, que les serveurs de votre environnement utilisent pour communiquer entre eux.

Ces fichiers sont tous associés au même mot de passe lorsque vous créez ou importez des certificats (il s'agit soit du mot de passe par défaut, soit d'un mot de passe que vous spécifiez). Un certificat importé est ajouté au fichier key.p12 ou au fichier root-key.p12. Si vous importez des certificats et que les certificats ne contiennent pas les informations que vous souhaitez, cliquez sur **Précédent** pour importer un autre certificat.

12. Advanced: Dans la page d'affectation de valeurs de port, vérifiez que les informations relatives au certificat sont correctes, puis cliquez sur **Suivant**. L'outil de gestion de profil détecte les ports actuellement utilisés par d'autres produits WebSphere et affiche les valeurs de port recommandées (qui n'entrent pas en conflit avec les valeurs existantes). Si vous avez des applications autres que les applications WebSphere qui utilisent les ports spécifiés, vérifiez qu'il n'existe pas de conflits de ports. Si vous avez choisi de ne pas déployer la console d'administration dans la page de déploiement d'application facultatif , les ports de la console d'administration ne sont pas disponibles dans la page d'attribution des valeurs de port.

Les ports sont reconnus comme étant en cours d'utilisation si les conditions suivantes sont remplies:

- v Les ports sont affectés à un profil créé par une installation exécutée par l'utilisateur actuel.
- v Les ports sont en cours d'utilisation.

Bien que l'outil valide les ports lorsque vous accédez à la page d'attribution des valeurs de port, des conflits de port peuvent malgré tout se produire en fonction des sélections effectuées dans les pages suivantes de l'outil de gestion de profil. Si c'est le cas, les ports ne seront pas attribués avant la fin de la création du profil.

Si vous pensez qu'il existe un conflit de port, vous pourrez faire des recherches une fois le profil créé. Déterminez les ports utilisés lors de la création du profil en consultant le fichier suivant : *racine\_profil*/properties/portdef.prop

Ce fichier contient les clés et les valeurs utilisées pour les paramètres des ports. Si vous découvrez des conflits de ports, vous pouvez réaffecter les ports manuellement. Pour réaffecter des ports, voir "Mise à jour des ports dans les profils existants " dans le centre de documentation WebSphere Application Server. Exécutez le fichier **updatePorts.ant** via le script **ws\_ant** détaillé dans cette rubrique.

- 13. Dans la page Récapitulatif du profil, examinez les informations affichées. Cliquez sur **Créer** pour créer le profil ou sur **Précédent** pour modifier les caractéristiques du profil.
- 14. Dans la page Profil complet, examinez les informations affichées. Pour accéder à la console Premiers pas, vérifiez que l'option **Lancer la console Premiers pas** est sélectionnée et cliquez sur **Terminer**.
- v Exécutez les scripts afin de créer la base de données DB2 for z/OS et de la configurer.
- v Ajoutez des profils personnalisés (noeuds gérés) qui seront gérés par le gestionnaire de déploiement, puis configurez l'environnement de déploiement.

*Création de profils de gestionnaire de déploiement à l'aide de l'utilitaire de ligne de commande manageprofiles :*

Plutôt que l'outil de gestion du profil, vous pouvez utiliser l'utilitaire de ligne de commande manageprofiles pour créer des profils.

Assurez-vous que l'utilitaire de ligne de commande **manageprofiles** n'est pas déjà en cours d'exécution sur le profil. Si un message d'erreur s'affiche lorsque vous exécutez cette commande, déterminez si une autre opération de création ou d'extension de profil est en cours. Si c'est le cas, vous devez attendre qu'elle se termine.

1. Détermine le type de profil à créer, ce qui détermine alors le modèle à utiliser pour votre profil (à l'aide de l'option **-templatePath**).

Les modèles pour chaque profil se trouvent dans le répertoire *racine\_installation*/ profileTemplates/BPM pour les modèles BPM. Les modèles suivants sont disponibles :

- v dmgr.procctr : pour un profil de gestionnaire de déploiement Process Center pour IBM BPM Standard.
- v dmgr.procsvr : pour un profil de gestionnaire de déploiement Process Server pour IBM BPM Standard.
- 2. Déterminez les paramètres requis pour votre profil en consultant les exemples de commandes de création de profil. Déterminez les valeurs à fournir au profil en consultant les valeurs par défaut dans la rubrique Paramètres de **manageprofiles**.
- 3. Pour utiliser le paramètre **-responseFile** , examinez les fichiers de réponses exemples fournis et créez un fichier de réponses propre à votre environnement.

**Important :** Veillez à ce qu'il n'y ait pas d'espaces après les valeurs : par exemple **'personalCertValidityPeriod=1 '** ou **'winserviceCheck=false '**. En effet, s'il y a des espaces, la création de profil échouera.

Les exemples se trouvent dans le répertoire *racine\_installation*/BPM/samples/manageprofiles. Choisissez un fichier de réponses approprié en fonction de la base de données et du type de profil (, Process Center ou Process Server autonome ou en réseau). Les exemples de fichiers suivants sont disponibles :

- PC Std DMgr DB2.response
- PC Std DMgr DB2zOS.response
- PC Std DMgr Oracle.response
- PC Std DMgr SQLServer.response
- PC Std Managed DB2.response
- PC Std Managed DB2zOS.response
- PC\_Std\_Managed\_Oracle.response
- PC\_Std\_Managed\_SQLServer.response
- PC\_Std\_Standalone\_DB2.response
- PC\_Std\_Standalone\_DB2zOS.response
- PC Std Standalone Oracle.response
- PC\_Std\_Standalone\_SQLServer.response
- PS Std DMgr DB2.response
- PS Std DMgr DB2zOS.response
- PS Std DMgr Oracle.response
- PS Std DMgr SQLServer.response
- PS Std Managed DB2.response
- PS Std Managed DB2zOS.response
- PS Std Managed Oracle.response
- PS Std Managed SQLServer.response
- PS Std Standalone DB2.response
- PS Std Standalone DB2zOS.response
- PS Std Standalone Oracle.response
- PS Std Standalone SQLServer.response

Copiez l'un des exemples de fichiers de réponses dans votre répertoire de travail. Utilisez la commande **chmod** pour affecter les droits appropriés à votre nouvelle copie du fichier de réponses. Exemple :

chmod 644 BPM\_Dmgr.response

Modifiez les paramètres du fichier de réponses en fonction de votre configuration et sauvegardez le fichier de réponses modifié. Assurez-vous que le chemin de la propriété **templatePath** correspond à votre répertoire d'installation spécifique.

4. Exécutez le fichier à partir de la ligne de commande. Exemple :

**Remarque :** L'exemple ci-dessous est donné à titre indicatif uniquement, et comprend des paramètres obligatoires et des paramètres facultatifs. Pour obtenir une liste complète des paramètres modifiables, voir le fichier de réponses permettant de créer des profils de gestionnaire de déploiement.

manageprofiles.sh -create -templatePath *racine\_installation*/profileTemplates/BPM/dmgr.procctr -adminUserName bpmadmin -adminPassword bpmsecret -dbUserId db2user -dbPassword db2secret -dbType DB2\_DATASERVER -procSvrDbName BPMDB -perfDWDbName PDWDB

Si vous avez créé un fichier de réponses, spécifiez le paramètre **-response** sans autres paramètres. Par exemple :

manageprofiles.sh -response *mon\_fichier\_de\_réponses*

L'état est consigné dans la fenêtre de la console une fois l'exécution de la commande terminée. Une vérification de syntaxe normale est appliquée au fichier de réponses lorsque le fichier est analysé comme tous les autres fichiers de réponses. Les valeurs du fichier de réponses sont traitées comme des paramètres de ligne de commande.

- v Exécutez les scripts afin de créer la base de données DB2 for z/OS et de la configurer.
- v Ajoutez des profils personnalisés (noeuds gérés) qui seront gérés par le gestionnaire de déploiement, puis configurez l'environnement de déploiement.

*Fichier de réponses pour créer des profils de gestionnaire de déploiement :*

Vous pouvez utiliser le fichier de réponse fourni avec la commande **manageprofiles** pour créer un profil de gestionnaire de déploiement.

*Exemple de fichier de réponses pour un profil de gestionnaire de déploiement Standard Process Center :*

Modifiez ce fichier de réponses, puis utilisez-le pour créer un profil de gestionnaire de déploiement à l'aide de la commande **manageprofiles**.

**Remarque :** Vous pouvez être amené à mettre en commentaire ou à supprimer la mise en commentaire d'informations dans le fichier de réponses pour votre système d'exploitation. Pour plus d'informations, voir les commentaires dans le fichier de réponses.

# BEGIN COPYRIGHT # \*\*\*\*\*\*\*\*\*\*\*\*\*\*\*\*\*\*\*\*\*\*\*\*\*\*\*\*\*\*\*\*\*\*\*\*\*\*\*\*\*\*\*\*\*\*\*\*\*\*\*\*\*\*\*\*\*\*\*\*\*\*\*\*\*\*\*\*\*\*\*\*\* # # Licensed Materials - Property of IBM # 5725-C94 # (C) Copyright IBM Corporation 2011, 2012. All Rights Reserved. # This sample program is provided AS IS and may be used, executed, copied # and modified without royalty payment by customer (a) for its own # instruction and study, (b) in order to develop applications designed to # run with an IBM WebSphere product, either for customer's own internal # use or for redistribution by customer, as part of such an application, # in customer's own products. # # \*\*\*\*\*\*\*\*\*\*\*\*\*\*\*\*\*\*\*\*\*\*\*\*\*\*\*\*\*\*\*\*\*\*\*\*\*\*\*\*\*\*\*\*\*\*\*\*\*\*\*\*\*\*\*\*\*\*\*\*\*\*\*\*\*\*\*\*\*\*\*\*\* # END COPYRIGHT ################################################################################ # These response file has the applicable parameters for creating a # DMgr PC Std profile that uses DB2zOS. # # Depending on your environment, you may need to change the default values. # # To create a profile with this response file specify: # # was.install.root/bin/manageprofiles -response PC\_Std\_DMgr\_DB2zOS.response # # If you use the -response parameter, it must be the only parameter on # the command-line. If you include any manageprofile parameters # (in addition to -response) on the command-line, the response file # is ignored. And default WebSphere Application server profile will be created . ################################################################################ ################################################################################ # Parameter: create # # Description: # Creates the profile. # If you are creating a profile, this parameter is required. ################################################################################ create ################################################################################ # Parameter: templatePath # # Description: Specifies the directory path to the template files in the installation root directory. Within the profileTemplates directory are various # directories that correspond to different profile types and that vary with # the type of product installed. The profile directories are the paths that you indicate while using the -templatePath option.

Use absolute paths. This parameter must exist as a directory and point to
# a valid template directory. # # When using the -templatePath parameter, specify the fully qualified file # path for the parameter. # # Valid Values: Varies # Default Values: # None ################################################################################ templatePath=BPM/dmgr.procctr ################################################################################ # Parameter: profileName # # Description: # Specifies the name of the profile. Use a unique value when creating a # profile. # Each profile that shares the same set of product binaries must have a # unique name. The default profile name is based on the profile type and a # trailing number, for example: # profileType ProfileNumberwhere profileType is a value such as ProcSrv, Dmgr, or Custom and ProfileNumber is a sequential number that creates a unique profile name. The value for this parameter must not contain spaces or characters that are not valid such as the following:  $*,$  ?, ",  $\leq, \geq,$  , # /, \, and |. The profile name that you choose must not be in use. On # Windows platforms: If the fully qualified path contains spaces, enclose # the value in quotation marks. The default value is based on the  $#$  install root directory, the profiles subdirectory, and the name of the # file. For example, the default for profile creation is: # WS\_WSPROFILE\_DEFAULT\_PROFILE\_HOME/profileNamewhere # WS\_WSPROFILE\_DEFAULT\_PROFILE\_HOME is defined in the wasprofile.properties # file in the install\_root/properties directory. The value for this # parameter must be a valid path for the target system and must not be # currently in use. You must have permissions to write to the directory. # # Valid Values: Varies # Default Values: # None ################################################################################ profileName=Dmgr01 ################################################################################ # Parameter: cellName # # Description: # Specifies the cell name of the profile. Use a unique cell name for each # profile. # The default value for this parameter is based on a combination of the short host name, the constant Cell, and a trailing number, for example: # if (DMgr) # shortHostNameCellCellNumber # else # shortHostNameNodeNodeNumberCell # where CellNumber is a sequential number starting at 01 and NodeNumber is # the node number that you used to define the node name. # The value for this parameter must not contain spaces or any characters that are not valid such as the following:  $*, ?, ", < , > , , , /, \setminus$ , and  $|.$ # # Valid Values: Varies # Default Values: Varies # # Parameter: nodeName #

```
# Description:
     Specifies the node name for the node that is created with the new profile.
# Use a unique value within the cell or on the workstation. Each profile
# that shares the same set of product binaries must have a unique node name.
     This parameter is required for profile creation only with the
     dmgr.esbserverdefault.procsvrdefault.procctrdefault.procsvr.advdefault.
     procctr.advdmgr.procctrmanaged.procctrmanaged.procsvr templates.
     The default value for this parameter is based on the short host name,
# profile type, and a trailing number, for example:
# if (DMgr)
# shortHostNameCellManagerNodeNumber
# else
              shortHostNameNodeNodeNumber
     where NodeNumber is a sequential number starting at 01.
     The value for this parameter must not contain spaces or any characters
# that are not valid such as the following: \ast, ?, ", \lt, \gt, ,, /, \, and \vert.
#
# Valid Values:
    Varies
# Default Values:
    Varies
################################################################################
cellName=cell_name
nodeName=node_name
################################################################################
# Parameter: enableAdminSecurity
#
# Description:
# For IBM Business Process Manager omit this parameter. Administrative
     security is always enabled for IBM Business Process Manager profiles.
     You must also specify the parameters -adminUserName and -adminPassword
     along with the values for these parameters.
#
# Valid Values:
# true
# Default Values:
    # true
################################################################################
enableAdminSecurity=true
adminUserName=adminUser_ID
adminPassword=adminPassword
################################################################################
# Parameter: signingCertDN
#
# Description:
# Specifies the distinguished name of the root signing certificate that you
     create when you create the profile. Specify the distinguished name in
# quotation marks. This default personal certificate is located in the
     server keystore file. If you do not specifically create or import a root
     signing certificate, one is created by default. See the
# -signingCertValidityPeriod parameter and the -keyStorePassword.
#
# Valid Values:
    Varies
# Default Values:
    None
#
# Parameter: signingCertValidityPeriod
#
# Description:
# An optional parameter that specifies the amount of time in years that the
     root signing certificate is valid. If you do not specify this parameter
# with the -signingCertDN parameter, the root signing certificate is valid
# for 20 years.
#
```

```
# Valid Values:
    Varies
# Default Values:
    None
#
# Parameter: keyStorePassword
#
# Description:
# Specifies the password to use on all keystore files created during profile
# creation. Keystore files are created for the default personal certificate
# and the root signing certificate.
#
# Valid Values:
    Varies
# Default Values:
    None
################################################################################
#signingCertDN =distinguished_name
#signingCertValidityPeriod =validity_period
#keyStorePassword =keyStore_password
################################################################################
# Parameter: defaultPorts
#
# Description:
# Assigns the default or base port values to the profile.d o not use this
# parameter when using the -startingPort or -portsFile parameter.
# During profile creation, the manageprofiles command-line utility uses an
# automatically generated set of recommended ports if you do not specify the
# -startingPort parameter, the -defaultPorts parameter or the -portsFile
# parameter. The recommended port values can be different than the default
# port values based on the availability of the default ports.
#
# Valid Values:
# Varies
# Default Values:
# None
#
# Parameter: startingPort
#
# Description:
     Specifies the starting port number for generating and assigning all ports
     for the profile.
# Port values are assigned sequentially from the -startingPort value,
# omitting those ports that are already in use. The system recognizes and
# resolves ports that are currently in use and determines the port
# assignments to avoid port conflicts.
# Do not use this parameter with the -defaultPorts or -portsFile parameters.
# During profile creation, the manageprofiles command-line utility uses an
# automatically generated set of recommended ports if you do not specify the
     -startingPort parameter, the -defaultPorts parameter or the -portsFile
# parameter. The recommended port values can be different than the default
# port values based on the availability of the default ports.
#
# Valid Values:
    Varies
# Default Values:
    None
#
# Parameter: portsFile
#
# Description:
# An optional parameter that specifies the path to a file that defines port
     settings for the new profile.
# Do not use this parameter when using the -startingPort or -defaultPorts
# parameter.
# During profile creation, the manageprofiles command-line utility uses an
```

```
# automatically generated set of recommended ports if you do not specify the
# -startingPort parameter, the -defaultPorts parameter or the -portsFile
# parameter. The recommended port values can be different than the default
# port values based on the availability of the default ports.
#
# Valid Values:
    Varies
# Default Values:
# None
################################################################################
#defaultPorts=default_ports
#startingPort=startingPort
#portsFile=file_path
################################################################################
# Parameter: enableService
#
# Description:
# Enables the creation of a Linux service. Valid values include true or
# false. The default value for this parameter is false. When the
# manageprofiles command-line utility is run with the -enableService option
     set to true, the Linux service is created with the profile when the
     command is run by the root user. When a nonroot user runs the
     manageprofiles command-line utility, the profile is created, but the Linux
     service is not. The Linux service is not created because the nonroot user
# does not have sufficient permission to set up the service. An
# INSTCONPARTIALSUCCESS result is displayed at the end of the profile
     creation and the profile creation log
\# install root/logs/manageprofiles/profile name create.log contains a
# message indicating the current user does not have sufficient permission to
# set up the Linux service. Use this parameter when creating profiles only.
#
# Valid Values:
    false
# true
 Default Values:
# None
#
# Parameter: serviceUserName
#
# Description:
     Specifies the user ID that is used during the creation of the Linux
     service so that the Linux service will run under this user ID. The Linux
     service runs whenever the user ID is logged on. Not required.
#
# Valid Values:
    Varies
# Default Values:
# None
#
# Parameter: winserviceAccountType
#
# Description:
# The type of the owner account of the Windows service created for the
     profile. Valid values include specifieduser or localsystem. The
     localsystem value runs the Windows service under the local account of the
# user who creates the profile. The default value for this parameter is
     localsystem. Use this parameter when creating profiles only.
#
# Valid Values:
    localsystem
    specifieduser
# Default Values:
# localsystem
#
# Parameter: winserviceUserName
#
```

```
# Description:
      Specify your user ID so that the Windows operating system can verify you
# as an ID that is capable of creating a Windows service. Your user ID must
# belong to the Administrator group and have the following advanced user
      rights:
# Act as part of the operating system
# Log on as a service
# The default value for this parameter is the current user name. The value # for this parameter must not contain spaces or characters that are not
      for this parameter must not contain spaces or characters that are not
# valid such as the following: *, ?, ", <, >, ,, /, \, and |. The user that
# you specify must have the proper permissions to create a Windows service.
      You must specify the correct password for the user name that you choose.
#
# Valid Values:
     Varies
# Default Values:
# None
#
# Parameter: winservicePassword
#
# Description:
# Specify the password for the specified user or the local account that is
      to own the Windows service.
#
# Valid Values:
# Varies
# Default Values:
    None
#
# Parameter: winserviceCheck
#
# Description:
# The value can be either true or false. Specify true to create a Windows
# service for the server process that is created within the profile. Specify
# false to not create the Windows service. The default value for this #parameter is false.
#
# Valid Values:
     false
     # true
# Default Values:
    false
#
# Parameter: winserviceStartupType
#
# Description:
# The following values for Windows service startup can be used:
# manual
# automatic
# disabled
     The default value for this parameter is manual.
#
# Valid Values:
# manual
     automatic
# disabled
# Default Values:
   manual
################################################################################
#enableService=true
#serviceUserName=service_user_ID
#winserviceAccountType=localsystem
#winserviceUserName=winservice_user_ID
#winservicePassword=winservice_password
#winserviceCheck=false
#winserviceStartupType=manual
```

```
################################################################################
# Parameter: environmentType
#
# Description:
     Specifies the environment type. The environment type refers to how IBM
     Business Process Manager is used; for example, in a production, stage or
     test environment. Load testing might be done on a test server, while a
     stage environment type might be used as a temporary location to host
# changes before putting those changes into production. You might specify
     Stage as the Environment type if the server you are configuring will be
# accessed and used to review content and new functionality. Valid values
# are as follows:
# Test
# Use Test if the server you are configuring is to be used as a testing
     environment.
# Stage
# Use Stage if the server is to serve as a staging platform to be used as a
# preproduction server.
# Production
     Use Production if the server is to serve in a production capacity.
     The default value is Test.
#
# Valid Values:
    Test.
    Production
# Stage
# Default Values:
    Test
################################################################################
environmentType=Test
################################################################################
# Parameter: isDeveloperServer
#
# Description:
# Specifies whether the server is intended for development purposes only.
     This parameter is useful when creating profiles to test applications on a
# non-production server prior to deploying the applications on their
     production application servers. If -isDeveloperServer is set when
     # creating an IBM Business Process Manager profile, then a preconfigured VMM
     file repository is installed. This file repository contains a sample
     organization that can be used to test Business Process Choreographer
     people resolution, ready for you to use as is.
#
# Valid Values:
    false
    # true
# Default Values:
  # false
################################################################################
#isDeveloperServer=false
```
*Exemple de fichier de réponses pour un profil de gestionnaire de déploiement Standard Process Server :*

Modifiez ce fichier de réponses, puis utilisez-le pour créer un profil de gestionnaire de déploiement à l'aide de la commande **manageprofiles**.

**Remarque :** Vous pouvez être amené à mettre en commentaire ou à supprimer la mise en commentaire d'informations dans le fichier de réponses pour votre système d'exploitation. Pour plus d'informations, voir les commentaires dans le fichier de réponses.

```
# BEGIN COPYRIGHT
# *************************************************************************
#
# Licensed Materials - Property of IBM
# 5725-C94
```

```
# (C) Copyright IBM Corporation 2011, 2012. All Rights Reserved.
# This sample program is provided AS IS and may be used, executed, copied
# and modified without royalty payment by customer (a) for its own
# instruction and study, (b) in order to develop applications designed to
# run with an IBM WebSphere product, either for customer's own internal
# use or for redistribution by customer, as part of such an application,
# in customer's own products.
#
# *************************************************************************
# END COPYRIGHT
################################################################################
# These response file has the applicable parameters for creating a
# DMgr PS Std profile that uses DB2zOS.
#
# Depending on your environment, you may need to change the default values.
#
# To create a profile with this response file specify:
#
# was.install.root/bin/manageprofiles -response PS_Std_DMgr_DB2zOS.response
#
# If you use the -response parameter, it must be the only parameter on
# the command-line. If you include any manageprofile parameters
# (in addition to -response) on the command-line, the response file
# is ignored. And default WebSphere Application server profile will be created .
################################################################################
################################################################################
# Parameter: create
#
# Description:
# Creates the profile.
      If you are creating a profile, this parameter is required.
################################################################################
create
################################################################################
# Parameter: templatePath
#
# Description:
      Specifies the directory path to the template files in the installation
      root directory. Within the profileTemplates directory are various
      directories that correspond to different profile types and that vary with
      the type of product installed. The profile directories are the paths that
# you indicate while using the -templatePath option.
# Use absolute paths. This parameter must exist as a directory and point to
# a valid template directory.
#
# When using the -templatePath parameter, specify the fully qualified file
# path for the parameter.
#
# Valid Values:
     Varies
# Default Values:
     None
################################################################################
templatePath=BPM/dmgr.procsvr
################################################################################
# Parameter: profileName
#
# Description:
# Specifies the name of the profile. Use a unique value when creating a
      profile.
# Each profile that shares the same set of product binaries must have a
# unique name. The default profile name is based on the profile type and a
# trailing number, for example:
```

```
# profileType ProfileNumberwhere profileType is a value such as ProcSrv,
# Dmgr, or Custom and ProfileNumber is a sequential number that creates a
# unique profile name. The value for this parameter must not contain spaces
# or characters that are not valid such as the following: *, ?, ", < , > , , ,/, \backslash, and \mid. The profile name that you choose must not be in use. On
      Windows platforms: If the fully qualified path contains spaces, enclose
      the value in quotation marks. The default value is based on the
      install root directory, the profiles subdirectory, and the name of the
# file. For example, the default for profile creation is:
# WS_WSPROFILE_DEFAULT_PROFILE_HOME/profileNamewhere
# WS_WSPROFILE_DEFAULT_PROFILE_HOME is defined in the wasprofile.properties
# file in the install root/properties directory. The value for this
# parameter must be a valid path for the target system and must not be
      currently in use. You must have permissions to write to the directory.
#
# Valid Values:
     Varies
# Default Values:
    None
################################################################################
profileName=Dmgr01
################################################################################
# Parameter: cellName
#
# Description:
# Specifies the cell name of the profile. Use a unique cell name for each
      profile.
# The default value for this parameter is based on a combination of the
# short host name, the constant Cell, and a trailing number, for example:
      if (DMgr)
        shortHostNameCellCellNumber
     else
        shortHostNameNodeNodeNumberCell
     where CellNumber is a sequential number starting at 01 and NodeNumber is
      the node number that you used to define the node name.
      The value for this parameter must not contain spaces or any characters
      that are not valid such as the following: *, ?, ", <, >, ,, /, \, and |.
#
# Valid Values:
    Varies
# Default Values:
     Varies
#
# Parameter: nodeName
#
# Description:
      Specifies the node name for the node that is created with the new profile.
     Use a unique value within the cell or on the workstation. Each profile
      that shares the same set of product binaries must have a unique node name.
      This parameter is required for profile creation only with the
      dmgr.esbserverdefault.procsvrdefault.procctrdefault.procsvr.advdefault.
      procctr.advdmgr.procctrmanaged.procctrmanaged.procsvr templates.
      The default value for this parameter is based on the short host name,
      profile type, and a trailing number, for example:
      if (DMgr)
              shortHostNameCellManagerNodeNumber
# else
              shortHostNameNodeNodeNumber
     where NodeNumber is a sequential number starting at 01.
      The value for this parameter must not contain spaces or any characters
      that are not valid such as the following: *, ?, ", <, >, , , /, \setminus, and |.
#
# Valid Values:
     Varies
# Default Values:
    Varies
```

```
################################################################################
cellName=cell_name
nodeName=node_name
################################################################################
# Parameter: enableAdminSecurity
#
# Description:
# For IBM Business Process Manager omit this parameter. Administrative
      security is always enabled for IBM Business Process Manager profiles.
# You must also specify the parameters -adminUserName and -adminPassword
      along with the values for these parameters.
#
# Valid Values:
    true
# Default Values:
    true
################################################################################
enableAdminSecurity=true
adminUserName=adminUser_ID
adminPassword=adminPassword
################################################################################
# Parameter: signingCertDN
#
# Description:
# Specifies the distinguished name of the root signing certificate that you
# create when you create the profile. Specify the distinguished name in
# quotation marks. This default personal certificate is located in the
# server keystore file. If you do not specifically create or import a root
# signing certificate, one is created by default. See the<br># signingCertValidityPeriod parameter and the skeyStoreP.
      -signingCertValidityPeriod parameter and the -keyStorePassword.
#
# Valid Values:
# Varies
# Default Values:
# None
#
# Parameter: signingCertValidityPeriod
#
# Description:
      An optional parameter that specifies the amount of time in years that the
# root signing certificate is valid. If you do not specify this parameter
# with the -signingCertDN parameter, the root signing certificate is valid
# for 20 years.
#
# Valid Values:
    Varies
# Default Values:
# None
#
# Parameter: keyStorePassword
#
# Description:
# Specifies the password to use on all keystore files created during profile
# creation. Keystore files are created for the default personal certificate
      and the root signing certificate.
#
# Valid Values:
   Varies
# Default Values:
\# None
################################################################################
#signingCertDN =distinguished_name
#signingCertValidityPeriod =validity_period
#keyStorePassword =keyStore_password
```

```
################################################################################
# Parameter: defaultPorts
#
# Description:
     Assigns the default or base port values to the profile.d o not use this
     parameter when using the -startingPort or -portsFile parameter.
     During profile creation, the manageprofiles command-line utility uses an
     automatically generated set of recommended ports if you do not specify the
     -startingPort parameter, the -defaultPorts parameter or the -portsFile
     parameter. The recommended port values can be different than the default
     port values based on the availability of the default ports.
#
# Valid Values:
    Varies
# Default Values:
# None
#
# Parameter: startingPort
#
# Description:
     Specifies the starting port number for generating and assigning all ports
     for the profile.
     Port values are assigned sequentially from the -startingPort value,
     omitting those ports that are already in use. The system recognizes and
     resolves ports that are currently in use and determines the port
     assignments to avoid port conflicts.
     Do not use this parameter with the -defaultPorts or -portsFile parameters.
     During profile creation, the manageprofiles command-line utility uses an
# automatically generated set of recommended ports if you do not specify the
# -startingPort parameter, the -defaultPorts parameter or the -portsFile
     parameter. The recommended port values can be different than the default
     port values based on the availability of the default ports.
#
# Valid Values:
# Varies
 Default Values:
# None
#
# Parameter: portsFile
#
# Description:
     An optional parameter that specifies the path to a file that defines port
     settings for the new profile.
     Do not use this parameter when using the -startingPort or -defaultPorts
     parameter.
     During profile creation, the manageprofiles command-line utility uses an
     automatically generated set of recommended ports if you do not specify the
# -startingPort parameter, the -defaultPorts parameter or the -portsFile
# parameter. The recommended port values can be different than the default
# port values based on the availability of the default ports.
#
# Valid Values:
# Varies
# Default Values:
    None
################################################################################
#defaultPorts=default_ports
#startingPort=startingPort
#portsFile=file_path
################################################################################
# Parameter: enableService
#
# Description:
# Enables the creation of a Linux service. Valid values include true or
# false. The default value for this parameter is false. When the
# manageprofiles command-line utility is run with the -enableService option
```

```
# set to true , the Linux service is created with the profile when the
# command is run by the root user. When a nonroot user runs the
# manageprofiles command-line utility, the profile is created, but the Linux
# service is not. The Linux service is not created because the nonroot user
# does not have sufficient permission to set up the service. An
# INSTCONPARTIALSUCCESS result is displayed at the end of the profile
# creation and the profile creation log
# install_root/logs/manageprofiles/profile_name_create.log contains a
     message indicating the current user does not have sufficient permission to
# set up the Linux service. Use this parameter when creating profiles only.
#
# Valid Values:
# false
    true
# Default Values:
# None
#
# Parameter: serviceUserName
#
# Description:
# Specifies the user ID that is used during the creation of the Linux
     service so that the Linux service will run under this user ID. The Linux
     service runs whenever the user ID is logged on. Not required.
#
# Valid Values:
    Varies
# Default Values:
    None
#
# Parameter: winserviceAccountType
#
# Description:
# The type of the owner account of the Windows service created for the
     profile. Valid values include specifieduser or localsystem. The
# localsystem value runs the Windows service under the local account of the
     user who creates the profile. The default value for this parameter is
# localsystem. Use this parameter when creating profiles only.
#
# Valid Values:
    localsystem
    specifieduser
# Default Values:
    localsystem
#
# Parameter: winserviceUserName
#
# Description:
# Specify your user ID so that the Windows operating system can verify you
# as an ID that is capable of creating a Windows service. Your user ID must
# belong to the Administrator group and have the following advanced user
     rights:
# Act as part of the operating system
# Log on as a service
# The default value for this parameter is the current user name. The value
# for this parameter must not contain spaces or characters that are not
# valid such as the following: *, ?, ", < , > , , , /, \setminus, and |. The user that
# you specify must have the proper permissions to create a Windows service.
     You must specify the correct password for the user name that you choose.
#
# Valid Values:
    Varies
# Default Values:
    # None
#
# Parameter: winservicePassword
#
# Description:
```

```
# Specify the password for the specified user or the local account that is
# to own the Windows service.
#
# Valid Values:
    Varies
# Default Values:
    None
#
# Parameter: winserviceCheck
#
# Description:
# The value can be either true or false. Specify true to create a Windows
     service for the server process that is created within the profile. Specify
     false to not create the Windows service. The default value for this
     parameter is false.
#
# Valid Values:
    false
# true
# Default Values:
    false
#
# Parameter: winserviceStartupType
#
# Description:
# The following values for Windows service startup can be used:
     manual
     automatic
# disabled
# The default value for this parameter is manual.
#
# Valid Values:
    manual
    automatic
# disabled
# Default Values:
    manual
################################################################################
#enableService=true
#serviceUserName=service_user_ID
#winserviceAccountType=localsystem
#winserviceUserName=winservice_user_ID
#winservicePassword=winservice_password
#winserviceCheck=false
#winserviceStartupType=manual
################################################################################
# Parameter: environmentType
#
# Description:
     Specifies the environment type. The environment type refers to how IBM
     Business Process Manager is used; for example, in a production, stage or
# test environment. Load testing might be done on a test server, while a
# stage environment type might be used as a temporary location to host
     changes before putting those changes into production. You might specify
     Stage as the Environment type if the server you are configuring will be
# accessed and used to review content and new functionality. Valid values
     are as follows:
     Test
     Use Test if the server you are configuring is to be used as a testing
     environment.
# Stage
# Use Stage if the server is to serve as a staging platform to be used as a
# preproduction server.
# Production
# Use Production if the server is to serve in a production capacity.
```

```
# The default value is Test.
```

```
#
# Valid Values:
# Test
    Production
    Stage
# Default Values:
    Test
################################################################################
environmentType=Test
################################################################################
# Parameter: isDeveloperServer
#
# Description:
     Specifies whether the server is intended for development purposes only.
     This parameter is useful when creating profiles to test applications on a
# non-production server prior to deploying the applications on their
# production application servers. If -isDeveloperServer is set when
# creating an IBM Business Process Manager profile, then a preconfigured VMM
# file repository is installed. This file repository contains a sample
# organization that can be used to test Business Process Choreographer
     people resolution, ready for you to use as is.
#
# Valid Values:
    false
    # true
# Default Values:
# false
                           ################################################################################
#isDeveloperServer=false
```
*Extension des profils de gestionnaire de déploiement pour Process Center avec un serveur de base de données DB2 for z/OS en utilisant l'outil de gestion de profil :*

Vous pouvez utiliser l'outil de gestion de profil pour étendre un profil de gestionnaire de profils WebSphere Application Server V.8 sur une architecture 32 bits. Pour les architectures 64 bits sous Solaris, servez-vous de l'utilitaire de ligne de commande **manageprofiles**.

Veillez à arrêter tout serveur associé au profil que vous envisagez d'augmenter.

Lorsque vous utilisez l'outil de gestion des profils avec l'interface graphique Motif sur le système d'exploitation Solaris, la taille par défaut de l'outil de gestion de profil risque d'être trop petite pour visualiser tous les messages et boutons. Pour remédier à cela, ajoutez les lignes suivantes au fichier *racine\_installation*/.Xdefaults :

```
Eclipse*spacing:0
Eclipse*fontList:-misc-fixed-medium-r-normal-*-10-100-75-75-c-60-iso8859-1
```
Une fois ces lignes ajoutées, exécutez la commande suivante avant de démarrer l'outil de gestion des profils :

```
xrdb -load user_home/.Xdefaults
```
La langue de l'outil de gestion de profil est déterminée par la langue par défaut du système. Si la langue par défaut ne correspond pas à l'une des langues prises en charge, la langue utilisée est l'anglais. Vous pouvez changer de langue par défaut en démarrant l'outil de gestion de profil depuis la ligne de commande, puis en utilisant le paramètre **java user.language** pour remplacer la langue par défaut. Entrez la commande suivante :

*racine\_installation*/java/bin/java -Duser.language=*environnement\_local racine\_installation*

Par exemple, pour démarrer l'outil de gestion de profil en langue allemande, entrez la commande suivante :

*racine\_installation*/java/bin/java -Duser.language=de *racine\_installation*/bin/ProfileManagement/startup.jar

Pour pouvoir utiliser une base de données DB2 for z/OS, vous devez sélectionner la valeur**Advanced** pour la création de profil, puis spécifier un fichier de conception de base de données.

- 1. Utilisez l'une des méthodes suivantes pour lancer l'outil de gestion de profil :
	- v Lancez l'outil à partir de la console Premiers pas.
	- v Exécutez la commande *racine\_installation***/bin/ProfileManagement/pmt.sh**.
- 2. Arrêtez tout serveur associé au profil que vous envisagez d'augmenter.
- 3. Dans la page Bienvenue , cliquez sur **Lancer l'outil de gestion des profils** ou sélectionnez l'onglet **Outil de gestion des profils**.
- 4. Dans l'onglet **Profils**, sélectionnez le profil que vous souhaitez étendre et cliquez sur **Etendre**. Si vous étendez un profil WebSphere Application Server, il doit être issu de la version de IBM Business Process Manager sur laquelleWebSphere Application Server est installé. Le bouton d'**extension** ne peut être sélectionné que si un profil peut être étendu. La page de sélection d'extension s'ouvre dans une autre fenêtre.
- 5. Dans la page de sélection d'extension, sélectionnez le type d'extension à appliquer au profil. Ensuite, cliquez sur **Suivant**.
- 6. Dans la page d'options d'extension du profil, choisissez d'effectuer une extension **avancée**, puis cliquez sur **Suivant**.

**Restriction :** L'outil de gestion de profil affiche un message d'avertissement si l'une des situations suivantes se produit :

- v Le profil que vous avez choisi d'étendre a un serveur en cours d'exécution. Vous ne pouvez pas étendre le profil tant que vous n'avez pas arrêté le serveur ou cliqué sur **Précédent** et choisi un autre profil sans serveur en cours d'exécution.
- v Le profil que vous avez choisi d'étendre a été fédéré. Or, vous ne pouvez pas étendre un profil fédéré. Vous devez cliquer sur **Précédent** et choisir un autre profil non fédéré.
- v Le profil que vous avez choisi d'étendre a été étendu avec le produit sélectionné. Vous devez cliquer sur **Précédent** et choisir un autre profil à étendre.
- 7. Advanced: Dans la page de déploiement d'application facultatif, indiquez si vous souhaitez déployer la console d'administration pour gérer le serveur (recommandé). Cliquez ensuite sur **Suivant**.
- 8. Advanced: Dans la page de nom et emplacement du profil, procédez comme suit :
	- a. Dans la zone de **nom de profil**, spécifiez un nom unique ou acceptez la valeur par défaut. Chaque profil créé doit posséder un nom. Lorsque vous avez plusieurs profils, vous pouvez les spécifier individuellement au niveau supérieur en utilisant ce nom.
	- b. Dans la zone de **répertoire de profil**, entrez le répertoire du profil ou utilisez le bouton **Parcourir** pour accéder au répertoire des profils. Le chemin d'accès au profil contient les fichiers définissant l'environnement d'exécution, (commandes, fichiers de configuration et fichiers journaux, par exemple). Le répertoire par défaut est *racine\_installation*/profiles/*nom\_profil*.
	- c. Facultatif : Sélectionnez **Faire de ce profil le profil par défaut** si vous souhaitez que le profil que vous êtes en train de créer soit le profil par défaut. Cette case à cocher apparaît uniquement si vous avez un profil existant sur votre système.

Lorsqu'un profil est le profil par défaut, les commandes fonctionneront automatiquement avec celui-ci. Le premier profil créé sur un poste de travail est désigné comme étant le profil par défaut. Ce profil est la cible par défaut des commandes émises à partir du répertoire bin situé dans le répertoire racine d'installation du produit. Lorsqu'il existe un seul profil sur un poste de travail, chaque commande agit sur ce profil. Si plusieurs profils existent, certaines commandes exigent que vous indiquiez le profil auquel la commande s'applique.

d. Dans la liste de **paramétrage d'optimisation des performances d'exécution du serveur**, sélectionnez un niveau d'optimisation des performances correspondant au profil que vous créez. Ce paramètre est un paramètre WebSphere Application Server.

- e. Cliquez ensuite sur **Suivant**. Si vous cliquez sur **Précédent** et que vous changez le nom du profil, vous devrez peut-être modifier manuellement le nom dans cette page lorsqu'elle s'affichera de nouveau.
- 9. Advanced: Dans la page de noms de noeud, d'hôte et de cellule, effectuez l'une des actions suivantes pour le profil que vous créez:
	- v Dans la zone de **nom de noeud**, spécifiez un nom de noeud ou acceptez la valeur par défaut. Essayez d'utiliser un nom de noeud aussi court que possible, mais assurez-vous que les noms de noeud sont uniques dans votre environnement de déploiement.
	- v Dans la zone de **nom de serveur**, spécifiez un nom de serveur ou acceptez la valeur par défaut.
	- v Dans la zone de **nom d'hôte**, spécifiez un nom d'hôte ou acceptez la valeur par défaut.

v Dans la zone de **nom de cellule**, spécifiez un nom de cellule ou acceptez la valeur par défaut. Cliquez ensuite sur **Suivant**.

- 10. Obligatoire : Dans la page de sécurité administrative, entrez des valeurs dans les zones de **nom d'utilisateur**, de **mot de passe** et de **confirmation de mot de passe**. Le mot de passe spécifié pour l'administrateur lors de l'installation sera utilisé pour tous les utilisateurs internes, y compris tw\_admin et tw\_user. Etant donné que tous les profils IBM Business Process Manager doivent avoir la sécurité d'administration activée, le bouton **Suivant** est activé uniquement une fois que vous avez entré ces valeurs.
- 11. Advanced: Dans la page de certificat de sécurité (partie 1), indiquez si vous souhaitez importer des certificats existants ou créer de nouveaux certificats.
	- Pour créer un nouveau certificat personnel par défaut et un nouveau certificat signataire racine, sélectionnez l'option de **création d'un nouveau certificat personnel par défaut** et l'option de **création d'un nouveau certificat signataire racine**, et cliquez sur **Suivant**.
	- v Pour importer des certificats existants, sélectionnez l'option d'**importation d'un certificat personnel par défaut existant** et l'option d'**importation d'un certificat personnel de signature racine existant**, puis entrez les informations suivantes :
		- Dans la zone de **chemin**, entrez le chemin d'accès au certificat existant.
		- Dans la zone de **mot de passe**, entrez le mot de passe du certificat
		- Dans la zone de **type de magasin de clés**, sélectionnez le type de magasin de clés pour le certificat que vous importez.
		- Dans la zone d'**alias de magasin de clés**, sélectionnez l'alias de magasin de clés pour le certificat que vous importez.
		- Cliquez sur **Suivant** pour afficher la page de certificat de sécurité (partie 2)

Lorsque vous importez un certificat personnel comme certificat personnel par défaut, importez le certificat racine qui a signé le certificat personnel. Sinon, l'outil de gestion de profil ajoute le signataire du certificat personnel au fichier trust.p12.

12. Advanced: Dans la page de certificat de sécurité (partie 2), vérifiez que les informations relatives au certificat sont correctes, puis cliquez sur **Suivant** pour afficher la page d'affectation de valeurs de port.

Si vous créez les certificats, vous pouvez utiliser les valeurs par défaut, ou encore les modifier pour créer de nouveaux certificats. Le certificat personnel par défaut est par défaut valide pendant un an ; il est signé par le certificat signataire racine. Le certificat signataire racine par défaut est un certificat auto-signé, qui a une période de validité par défaut de 15 ans. Le mot de passe du fichier de clés par défaut applicable au certificat signataire racine est WebAS. Modifiez le mot de passe. Le mot de passe ne peut pas contenir n'importe quels caractères codés sur deux octets (DBCS), car certains types de fichier de clés (PKCS12, par exemple), ne les prennent pas en charge. Les types de fichier de clés pris en charge dépendent des fournisseurs spécifiés dans le fichier java.security.

Lorsque vous créez l'un des certificats (ou les deux), ou que vous importez l'un des certificats (ou les deux), les fichiers de clés créés sont les suivants :

• key.p12 : contient le certificat personnel par défaut.

- v trust.p12 : contient le certificat du signataire du certificat racine par défaut.
- root-key.p12 : contient le certificat signataire racine.
- v default-signers.p12 : contient les certificats de signataire ajoutés à tout nouveau fichier de clés que vous créez une fois que le serveur est installé et en cours d'exécution. Par défaut, le certificat de signataire racine et un certificat signataire DataPower se trouvent dans ce fichier de clés.
- v deleted.p12 : contient les certificats supprimés à l'aide de la tâche deleteKeyStore, de sorte qu'ils puissent être récupérés en cas de besoin.
- v ltpa.jceks : contient les clés LTPA (Lightweight Third-Party Authentication) par défaut, que les serveurs de votre environnement utilisent pour communiquer entre eux.

Ces fichiers sont tous associés au même mot de passe lorsque vous créez ou importez des certificats (il s'agit soit du mot de passe par défaut, soit d'un mot de passe que vous spécifiez). Un certificat importé est ajouté au fichier key.p12 ou au fichier root-key.p12. Si vous importez des certificats et que les certificats ne contiennent pas les informations que vous souhaitez, cliquez sur **Précédent** pour importer un autre certificat.

13. Advanced: Dans la page d'affectation de valeurs de port, vérifiez que les informations relatives au certificat sont correctes, puis cliquez sur **Suivant**. L'outil de gestion de profil détecte les ports actuellement utilisés par d'autres produits WebSphere et affiche les valeurs de port recommandées (qui n'entrent pas en conflit avec les valeurs existantes). Si vous avez des applications autres que les applications WebSphere qui utilisent les ports spécifiés, vérifiez qu'il n'existe pas de conflits de ports. Si vous avez choisi de ne pas déployer la console d'administration dans la page de déploiement d'application facultatif , les ports de la console d'administration ne sont pas disponibles dans la page d'attribution des valeurs de port.

Les ports sont reconnus comme étant en cours d'utilisation si les conditions suivantes sont remplies:

- v Les ports sont affectés à un profil créé par une installation exécutée par l'utilisateur actuel.
- v Les ports sont en cours d'utilisation.

Bien que l'outil valide les ports lorsque vous accédez à la page d'attribution des valeurs de port, des conflits de port peuvent malgré tout se produire en fonction des sélections effectuées dans les pages suivantes de l'outil de gestion de profil. Si c'est le cas, les ports ne seront pas attribués avant la fin de la création du profil.

Si vous pensez qu'il existe un conflit de port, vous pourrez faire des recherches une fois le profil créé. Déterminez les ports utilisés lors de la création du profil en consultant le fichier suivant : *racine\_profil*/properties/portdef.prop

Ce fichier contient les clés et les valeurs utilisées pour les paramètres des ports. Si vous découvrez des conflits de ports, vous pouvez réaffecter les ports manuellement. Pour réaffecter des ports, voir "Mise à jour des ports dans les profils existants " dans le centre de documentation WebSphere Application Server. Exécutez le fichier **updatePorts.ant** via le script **ws\_ant** détaillé dans cette rubrique.

- 14. Dans la page Récapitulatif du profil, examinez les informations affichées. Cliquez sur **Créer** pour créer le profil ou sur **Précédent** pour modifier les caractéristiques du profil.
- 15. Dans la page Profil complet, examinez les informations affichées. Pour accéder à la console Premiers pas, vérifiez que l'option **Lancer la console Premiers pas** est sélectionnée et cliquez sur **Terminer**.
- v Exécutez les scripts afin de créer la base de données DB2 for z/OS et de la configurer.
- v Ajoutez des profils personnalisés (noeuds gérés) qui seront gérés par le gestionnaire de déploiement, puis configurez l'environnement de déploiement.

*Extension des profils de gestionnaire de déploiement pour Process Server avec un serveur de base de données DB2 for z/OS en utilisant l'outil de gestion de profil :*

Vous pouvez utiliser l'outil de gestion de profil pour étendre un profil de gestionnaire de profils WebSphere Application Server V.8 sur une architecture 32 bits. Pour les architectures 64 bits sous Solaris, servez-vous de l'utilitaire de ligne de commande **manageprofiles**.

Veillez à arrêter tout serveur associé au profil que vous envisagez d'augmenter.

Lorsque vous utilisez l'outil de gestion des profils avec l'interface graphique Motif sur le système d'exploitation Solaris, la taille par défaut de l'outil de gestion de profil risque d'être trop petite pour visualiser tous les messages et boutons. Pour remédier à cela, ajoutez les lignes suivantes au fichier *racine\_installation*/.Xdefaults :

```
Eclipse*spacing:0
Eclipse*fontList:-misc-fixed-medium-r-normal-*-10-100-75-75-c-60-iso8859-1
```
Une fois ces lignes ajoutées, exécutez la commande suivante avant de démarrer l'outil de gestion des profils :

xrdb -load user\_home/.Xdefaults

La langue de l'outil de gestion de profil est déterminée par la langue par défaut du système. Si la langue par défaut ne correspond pas à l'une des langues prises en charge, la langue utilisée est l'anglais. Vous pouvez changer de langue par défaut en démarrant l'outil de gestion de profil depuis la ligne de commande, puis en utilisant le paramètre **java user.language** pour remplacer la langue par défaut. Entrez la commande suivante :

*racine\_installation*/java/bin/java -Duser.language=*environnement\_local racine\_installation*

Par exemple, pour démarrer l'outil de gestion de profil en langue allemande, entrez la commande suivante :

*racine\_installation*/java/bin/java -Duser.language=de *racine\_installation*/bin/ProfileManagement/startup.jar

Pour pouvoir utiliser une base de données DB2 for z/OS, vous devez sélectionner la valeur**Advanced** pour la création de profil, puis spécifier un fichier de conception de base de données.

- 1. Utilisez l'une des méthodes suivantes pour lancer l'outil de gestion de profil :
	- v Lancez l'outil à partir de la console Premiers pas.
	- v Exécutez la commande *racine\_installation***/bin/ProfileManagement/pmt.sh**.
- 2. Arrêtez tout serveur associé au profil que vous envisagez d'augmenter.
- 3. Dans la page Bienvenue , cliquez sur **Lancer l'outil de gestion des profils** ou sélectionnez l'onglet **Outil de gestion des profils**.
- 4. Dans l'onglet **Profils**, sélectionnez le profil que vous souhaitez étendre et cliquez sur **Etendre**. Si vous étendez un profil WebSphere Application Server, il doit être issu de la version de IBM Business Process Manager sur laquelleWebSphere Application Server est installé. Le bouton d'**extension** ne peut être sélectionné que si un profil peut être étendu. La page de sélection d'extension s'ouvre dans une autre fenêtre.
- 5. Dans la page de sélection d'extension, sélectionnez le type d'extension à appliquer au profil. Ensuite, cliquez sur **Suivant**.
- 6. Dans la page d'options d'extension du profil, choisissez d'effectuer une extension **avancée**, puis cliquez sur **Suivant**.

**Restriction :** L'outil de gestion de profil affiche un message d'avertissement si l'une des situations suivantes se produit :

- v Le profil que vous avez choisi d'étendre a un serveur en cours d'exécution. Vous ne pouvez pas étendre le profil tant que vous n'avez pas arrêté le serveur ou cliqué sur **Précédent** et choisi un autre profil sans serveur en cours d'exécution.
- v Le profil que vous avez choisi d'étendre a été fédéré. Or, vous ne pouvez pas étendre un profil fédéré. Vous devez cliquer sur **Précédent** et choisir un autre profil non fédéré.
- v Le profil que vous avez choisi d'étendre a été étendu avec le produit sélectionné. Vous devez cliquer sur **Précédent** et choisir un autre profil à étendre.
- 7. Advanced: Dans la page de déploiement d'application facultatif, indiquez si vous souhaitez déployer la console d'administration pour gérer le serveur (recommandé). Cliquez ensuite sur **Suivant**.
- 8. Advanced: Dans la page de nom et emplacement du profil, procédez comme suit :
	- a. Dans la zone de **nom de profil**, spécifiez un nom unique ou acceptez la valeur par défaut. Chaque profil créé doit posséder un nom. Lorsque vous avez plusieurs profils, vous pouvez les spécifier individuellement au niveau supérieur en utilisant ce nom.
	- b. Dans la zone de **répertoire de profil**, entrez le répertoire du profil ou utilisez le bouton **Parcourir** pour accéder au répertoire des profils. Le chemin d'accès au profil contient les fichiers définissant l'environnement d'exécution, (commandes, fichiers de configuration et fichiers journaux, par exemple). Le répertoire par défaut est *racine\_installation*/profiles/*nom\_profil*.
	- c. Facultatif : Sélectionnez **Faire de ce profil le profil par défaut** si vous souhaitez que le profil que vous êtes en train de créer soit le profil par défaut. Cette case à cocher apparaît uniquement si vous avez un profil existant sur votre système.

Lorsqu'un profil est le profil par défaut, les commandes fonctionneront automatiquement avec celui-ci. Le premier profil créé sur un poste de travail est désigné comme étant le profil par défaut. Ce profil est la cible par défaut des commandes émises à partir du répertoire bin situé dans le répertoire racine d'installation du produit. Lorsqu'il existe un seul profil sur un poste de travail, chaque commande agit sur ce profil. Si plusieurs profils existent, certaines commandes exigent que vous indiquiez le profil auquel la commande s'applique.

- d. Dans la liste de **paramétrage d'optimisation des performances d'exécution du serveur**, sélectionnez un niveau d'optimisation des performances correspondant au profil que vous créez. Ce paramètre est un paramètre WebSphere Application Server.
- e. Cliquez ensuite sur **Suivant**. Si vous cliquez sur **Précédent** et que vous changez le nom du profil, vous devrez peut-être modifier manuellement le nom dans cette page lorsqu'elle s'affichera de nouveau.
- 9. Advanced: Dans la page de noms de noeud, d'hôte et de cellule, effectuez l'une des actions suivantes pour le profil que vous créez:
	- v Dans la zone de **nom de noeud**, spécifiez un nom de noeud ou acceptez la valeur par défaut. Essayez d'utiliser un nom de noeud aussi court que possible, mais assurez-vous que les noms de noeud sont uniques dans votre environnement de déploiement.
	- v Dans la zone de **nom de serveur**, spécifiez un nom de serveur ou acceptez la valeur par défaut.
	- v Dans la zone de **nom d'hôte**, spécifiez un nom d'hôte ou acceptez la valeur par défaut.
	- v Dans la zone de **nom de cellule**, spécifiez un nom de cellule ou acceptez la valeur par défaut. Cliquez ensuite sur **Suivant**.
- 10. Obligatoire : Dans la page de sécurité administrative, entrez des valeurs dans les zones de **nom d'utilisateur**, de **mot de passe** et de **confirmation de mot de passe**. Le mot de passe spécifié pour l'administrateur lors de l'installation sera utilisé pour tous les utilisateurs internes, y compris tw\_admin et tw\_user.
- 11. Advanced: Dans la page de certificat de sécurité (partie 1), indiquez si vous souhaitez importer des certificats existants ou créer de nouveaux certificats.
	- v Pour créer un nouveau certificat personnel par défaut et un nouveau certificat signataire racine, sélectionnez l'option de **création d'un nouveau certificat personnel par défaut** et l'option de **création d'un nouveau certificat signataire racine**, et cliquez sur **Suivant**.
	- v Pour importer des certificats existants, sélectionnez l'option d'**importation d'un certificat personnel par défaut existant** et l'option d'**importation d'un certificat personnel de signature racine existant**, puis entrez les informations suivantes :
		- Dans la zone de **chemin**, entrez le chemin d'accès au certificat existant.
		- Dans la zone de **mot de passe**, entrez le mot de passe du certificat
		- Dans la zone de **type de magasin de clés**, sélectionnez le type de magasin de clés pour le certificat que vous importez.
- Dans la zone d'**alias de magasin de clés**, sélectionnez l'alias de magasin de clés pour le certificat que vous importez.
- Cliquez sur **Suivant** pour afficher la page de certificat de sécurité (partie 2)

Lorsque vous importez un certificat personnel comme certificat personnel par défaut, importez le certificat racine qui a signé le certificat personnel. Sinon, l'outil de gestion de profil ajoute le signataire du certificat personnel au fichier trust.p12.

12. Advanced: Dans la page de certificat de sécurité (partie 2), vérifiez que les informations relatives au certificat sont correctes, puis cliquez sur **Suivant** pour afficher la page d'affectation de valeurs de port.

Si vous créez les certificats, vous pouvez utiliser les valeurs par défaut, ou encore les modifier pour créer de nouveaux certificats. Le certificat personnel par défaut est par défaut valide pendant un an ; il est signé par le certificat signataire racine. Le certificat signataire racine par défaut est un certificat auto-signé, qui a une période de validité par défaut de 15 ans. Le mot de passe du fichier de clés par défaut applicable au certificat signataire racine est WebAS. Modifiez le mot de passe. Le mot de passe ne peut pas contenir n'importe quels caractères codés sur deux octets (DBCS), car certains types de fichier de clés (PKCS12, par exemple), ne les prennent pas en charge. Les types de fichier de clés pris en charge dépendent des fournisseurs spécifiés dans le fichier java.security.

Lorsque vous créez l'un des certificats (ou les deux), ou que vous importez l'un des certificats (ou les deux), les fichiers de clés créés sont les suivants :

- key.p12 : contient le certificat personnel par défaut.
- v trust.p12 : contient le certificat du signataire du certificat racine par défaut.
- root-key.p12 : contient le certificat signataire racine.
- v default-signers.p12 : contient les certificats de signataire ajoutés à tout nouveau fichier de clés que vous créez une fois que le serveur est installé et en cours d'exécution. Par défaut, le certificat de signataire racine et un certificat signataire DataPower se trouvent dans ce fichier de clés.
- v deleted.p12 : contient les certificats supprimés à l'aide de la tâche deleteKeyStore, de sorte qu'ils puissent être récupérés en cas de besoin.
- v ltpa.jceks : contient les clés LTPA (Lightweight Third-Party Authentication) par défaut, que les serveurs de votre environnement utilisent pour communiquer entre eux.

Ces fichiers sont tous associés au même mot de passe lorsque vous créez ou importez des certificats (il s'agit soit du mot de passe par défaut, soit d'un mot de passe que vous spécifiez). Un certificat importé est ajouté au fichier key.p12 ou au fichier root-key.p12. Si vous importez des certificats et que les certificats ne contiennent pas les informations que vous souhaitez, cliquez sur **Précédent** pour importer un autre certificat.

13. Advanced: Dans la page d'affectation de valeurs de port, vérifiez que les informations relatives au certificat sont correctes, puis cliquez sur **Suivant**. L'outil de gestion de profil détecte les ports actuellement utilisés par d'autres produits WebSphere et affiche les valeurs de port recommandées (qui n'entrent pas en conflit avec les valeurs existantes). Si vous avez des applications autres que les applications WebSphere qui utilisent les ports spécifiés, vérifiez qu'il n'existe pas de conflits de ports. Si vous avez choisi de ne pas déployer la console d'administration dans la page de déploiement d'application facultatif , les ports de la console d'administration ne sont pas disponibles dans la page d'attribution des valeurs de port.

Les ports sont reconnus comme étant en cours d'utilisation si les conditions suivantes sont remplies:

- v Les ports sont affectés à un profil créé par une installation exécutée par l'utilisateur actuel.
- v Les ports sont en cours d'utilisation.

Bien que l'outil valide les ports lorsque vous accédez à la page d'attribution des valeurs de port, des conflits de port peuvent malgré tout se produire en fonction des sélections effectuées dans les pages suivantes de l'outil de gestion de profil. Si c'est le cas, les ports ne seront pas attribués avant la fin de la création du profil.

Si vous pensez qu'il existe un conflit de port, vous pourrez faire des recherches une fois le profil créé. Déterminez les ports utilisés lors de la création du profil en consultant le fichier suivant :

*racine\_profil*/properties/portdef.prop

Ce fichier contient les clés et les valeurs utilisées pour les paramètres des ports. Si vous découvrez des conflits de ports, vous pouvez réaffecter les ports manuellement. Pour réaffecter des ports, voir "Mise à jour des ports dans les profils existants " dans le centre de documentation WebSphere Application Server. Exécutez le fichier **updatePorts.ant** via le script **ws\_ant** détaillé dans cette rubrique.

- 14. Dans la page Récapitulatif du profil, examinez les informations affichées. Cliquez sur **Créer** pour créer le profil ou sur **Précédent** pour modifier les caractéristiques du profil.
- 15. Dans la page Profil complet, examinez les informations affichées. Pour accéder à la console Premiers pas, vérifiez que l'option **Lancer la console Premiers pas** est sélectionnée et cliquez sur **Terminer**.
- v Exécutez les scripts afin de créer la base de données DB2 for z/OS et de la configurer.
- v Ajoutez des profils personnalisés (noeuds gérés) qui seront gérés par le gestionnaire de déploiement, puis configurez l'environnement de déploiement.

*Extensions des profils de gestionnaire de déploiement à l'aide de l'utilitaire de ligne de commande manageprofiles :*

Plutôt que l'outil de gestion du profil, vous pouvez utiliser l'utilitaire de ligne de commande manageprofiles pour étendre des profils personnalisés WebSphere Application Server V8.0.

Veillez à arrêter tout serveur associé au profil que vous envisagez d'augmenter.

Assurez-vous que l'utilitaire de ligne de commande **manageprofiles** n'est pas déjà en cours d'exécution sur le profil. Si un message d'erreur s'affiche lorsque vous exécutez cette commande, déterminez si une autre opération de création ou d'extension de profil est en cours. Si c'est le cas, vous devez attendre qu'elle se termine.

- 1. Déterminez le modèle utilisé pour créer le profil existant que vous souhaitez étendre. Vous devez étendre un profil de gestionnaire de déploiement. Vous pouvez déterminer le modèle en examinant le registre des profils, dans le fichier *racine\_installation*/properties/profileRegistry.xml. Ne modifiez pas ce fichier ; utilisez-le uniquement pour visualiser les modèles.
- 2. Identifiez le modèle approprié pour l'extension.

Les modèles pour chaque profil se trouvent dans le répertoire *racine\_installation*/ profileTemplates/BPM pour les modèles BPM. Les modèles suivants sont disponibles :

- v dmgr.procctr : pour un profil de gestionnaire de déploiement Process Center pour IBM BPM Standard.
- v dmgr.procsvr : pour un profil de gestionnaire de déploiement Process Server pour IBM BPM Standard.
- 3. Utilisez le paramètre -augment pour apporter des modifications à un profil existant à l'aide d'un modèle d'augmentation. Le paramètre -augment permet à l'utilitaire de ligne de commande **manageprofiles** de mettre à jour ou d'étendre le profil identifié dans le paramètre **-profileName** à l'aide du modèle inclus dans le paramètre **-templatePath**. Les modèles d'augmentation que vous pouvez utiliser sont fonction des produits et versions IBM installés au sein de votre environnement. Veillez à spécifier un chemin qualifié complet pour **-templatePath**, car si vous spécifiez un chemin relatif, le profil correspondant ne sera pas totalement étendu.

**Remarque :** Ne modifiez pas manuellement les fichiers situés dans le répertoire *rép\_installation*/ profileTemplates/BPM.

4. Pour utiliser le paramètre **-responseFile** , examinez les fichiers de réponses exemples fournis et créez un fichier de réponses propre à votre environnement.

**Important :** Veillez à ce qu'il n'y ait pas d'espaces après les valeurs : par exemple **'personalCertValidityPeriod=1 '** ou **'winserviceCheck=false '**. En effet, s'il y a des espaces, la création de profil échouera.

Les exemples se trouvent dans le répertoire *racine* installation/BPM/samples/manageprofiles. Choisissez un fichier de réponses approprié en fonction de la base de données et du type de profil (, Process Center ou Process Server autonome ou en réseau). Les exemples de fichiers suivants sont disponibles :

- PC\_Std\_DMgr\_DB2.response
- PC\_Std\_DMgr\_DB2zOS.response
- PC Std DMgr Oracle.response
- PC\_Std\_DMgr\_SQLServer.response
- PC Std Managed DB2.response
- PC Std Managed DB2zOS.response
- PC Std Managed Oracle.response
- PC Std Managed SQLServer.response
- PC Std Standalone DB2.response
- PC Std Standalone DB2zOS.response
- PC Std Standalone Oracle.response
- PC Std Standalone SQLServer.response
- PS Std DMgr DB2.response
- PS Std DMgr DB2zOS.response
- PS Std DMgr Oracle.response
- PS Std DMgr SQLServer.response
- PS Std Managed DB2.response
- PS Std Managed DB2zOS.response
- PS Std Managed Oracle.response
- PS Std Managed SQLServer.response
- PS Std Standalone DB2.response
- PS\_Std\_Standalone\_DB2zOS.response
- PS\_Std\_Standalone\_Oracle.response
- PS\_Std\_Standalone\_SQLServer.response

Copiez l'un des exemples de fichiers de réponses dans votre répertoire de travail. Utilisez la commande **chmod** pour affecter les droits appropriés à votre nouvelle copie du fichier de réponses. Exemple :

chmod 644 BPM\_Dmgr.response

Modifiez les paramètres du fichier de réponses en fonction de votre configuration et sauvegardez le fichier de réponses modifié. Assurez-vous que le chemin de la propriété **templatePath** correspond à votre répertoire d'installation spécifique.

5. Exécutez le fichier à partir de la ligne de commande. N'indiquez pas de paramètre **-profilePath**. Exemple :

manageprofiles.sh -augment -templatePath *racine\_installation*/profileTemplates/BPM/dmgr.procctr -profileName MyProfileName

Si vous avez créé un fichier de réponses, spécifiez le paramètre **-response** sans autres paramètres. Par exemple :

```
manageprofiles.sh -response mon_fichier_de_réponses
```
L'état est consigné dans la fenêtre de la console une fois l'exécution de la commande terminée. Une vérification de syntaxe normale est appliquée au fichier de réponses lorsque le fichier est analysé comme tous les autres fichiers de réponses. Les valeurs du fichier de réponses sont traitées comme des paramètres de ligne de commande.

- v Exécutez les scripts afin de créer la base de données DB2 for z/OS et de la configurer.
- v Ajoutez des profils personnalisés (noeuds gérés) qui seront gérés par le gestionnaire de déploiement, puis configurez l'environnement de déploiement.

## *Création ou extension de profils personnalisés :*

Dans le cadre de la configuration de déploiement réseau, vous devez créer ou étendre au moins un profil personnalisé. Un profil personnalisé contient un noeud vide que vous devez fédérer en cellule de gestionnaire de déploiement pour le rendre opérationnel. La fédération du profil personnalisé transforme le profil en noeud géré.

*Création de profils personnalisés à l'aide de l'outil de gestion de profil :*

Vous pouvez créer et fédérer des profils personnalisés à l'aide de l'outil de gestion de profil sur les architectures 32 bits. Pour les architectures 64 bits sous Solaris, servez-vous de l'utilitaire de ligne de commande **manageprofiles**.

Lorsque vous utilisez l'outil de gestion des profils avec l'interface graphique Motif sur le système d'exploitation Solaris, la taille par défaut de l'outil de gestion de profil risque d'être trop petite pour visualiser tous les messages et boutons. Pour remédier à cela, ajoutez les lignes suivantes au fichier *racine\_installation*/.Xdefaults :

```
Eclipse*spacing:0
Eclipse*fontList:-misc-fixed-medium-r-normal-*-10-100-75-75-c-60-iso8859-1
```
Une fois ces lignes ajoutées, exécutez la commande suivante avant de démarrer l'outil de gestion des profils :

xrdb -load user\_home/.Xdefaults

La langue de l'outil de gestion de profil est déterminée par la langue par défaut du système. Si la langue par défaut ne correspond pas à l'une des langues prises en charge, la langue utilisée est l'anglais. Vous pouvez changer de langue par défaut en démarrant l'outil de gestion de profil depuis la ligne de commande, puis en utilisant le paramètre **java user.language** pour remplacer la langue par défaut. Entrez la commande suivante :

*racine\_installation*/java/bin/java -Duser.language=*environnement\_local racine\_installation*

Par exemple, pour démarrer l'outil de gestion de profil en langue allemande, entrez la commande suivante :

*racine\_installation*/java/bin/java -Duser.language=de *racine\_installation*/bin/ProfileManagement/startup.jar

Une fois que vous avez démarré l'outil de gestion de profil, vous devez décider si vous souhaitez choisir l'option **standard** ou **avancée** pour la création de profil. Utilisez l'option avancée pour :

- v Affecter des valeurs personnalisées aux ports, à l'emplacement du profil et aux noms du profil, du noeud, de l'hôte et de la cellule (le cas échéant).
- v Créer un service système pour exécuter le serveur, si votre système d'exploitation et les privilèges associés à votre compte utilisateur vous permettent de créer des services.
- 1. Si vous souhaitez fédérer le noeud personnalisé dans un gestionnaire de déploiement lors de la création du profil personnalisé, démarrez le gestionnaire de déploiement.
- 2. Utilisez l'une des méthodes suivantes pour lancer l'outil de gestion de profil :
	- v Lancez l'outil à partir de la console Premiers pas.
	- v Exécutez la commande *racine\_installation***/bin/ProfileManagement/pmt.sh**.
- 3. Dans la page Bienvenue , cliquez sur **Lancer l'outil de gestion des profils** ou sélectionnez l'onglet **Outil de gestion des profils**.
- 4. Dans l'onglet **Profils**, cliquez sur **Créer**.

La page de sélection d'environnement s'ouvre dans une autre fenêtre.

- 5. Dans la page de sélection d'environnement, recherchez la configuration IBM Business Process Manager Standard et développez la section. Sélectionnez le profil à créer, puis cliquez sur **Suivant**.
- 6. Si vous avez sélectionné Création d'un profil **standard**, passez à l['étape de fédération.](#page-1714-0)
- 7. Advanced: Dans la page de nom et emplacement du profil, procédez comme suit :
	- a. Dans la zone de **nom de profil**, spécifiez un nom unique ou acceptez la valeur par défaut. Chaque profil créé doit posséder un nom. Lorsque vous avez plusieurs profils, vous pouvez les spécifier individuellement au niveau supérieur en utilisant ce nom.
	- b. Dans la zone de **répertoire de profil**, entrez le répertoire du profil ou utilisez le bouton **Parcourir** pour accéder au répertoire des profils. Le chemin d'accès au profil contient les fichiers définissant l'environnement d'exécution, (commandes, fichiers de configuration et fichiers journaux, par exemple). Le répertoire par défaut est *racine\_installation*/profiles/*nom\_profil*.
	- c. Facultatif : Sélectionnez **Faire de ce profil le profil par défaut** si vous souhaitez que le profil que vous êtes en train de créer soit le profil par défaut. Cette case à cocher apparaît uniquement si vous avez un profil existant sur votre système.

Lorsqu'un profil est le profil par défaut, les commandes fonctionneront automatiquement avec celui-ci. Le premier profil créé sur un poste de travail est désigné comme étant le profil par défaut. Ce profil est la cible par défaut des commandes émises à partir du répertoire bin situé dans le répertoire racine d'installation du produit. Lorsqu'il existe un seul profil sur un poste de travail, chaque commande agit sur ce profil. Si plusieurs profils existent, certaines commandes exigent que vous indiquiez le profil auquel la commande s'applique.

- d. Dans la liste de **paramétrage d'optimisation des performances d'exécution du serveur**, sélectionnez un niveau d'optimisation des performances correspondant au profil que vous créez. Ce paramètre est un paramètre WebSphere Application Server.
- e. Cliquez ensuite sur **Suivant**. Si vous cliquez sur **Précédent** et que vous changez le nom du profil, vous devrez peut-être modifier manuellement le nom dans cette page lorsqu'elle s'affichera de nouveau.
- 8. Advanced: Dans la page de noms de noeud, d'hôte et de cellule, effectuez l'une des actions suivantes pour le profil que vous créez:
	- v Dans la zone de **nom de noeud**, spécifiez un nom de noeud ou acceptez la valeur par défaut. Essayez d'utiliser un nom de noeud aussi court que possible, mais assurez-vous que les noms de noeud sont uniques dans votre environnement de déploiement.
	- v Dans la zone de **nom de serveur**, spécifiez un nom de serveur ou acceptez la valeur par défaut.
	- v Dans la zone de **nom d'hôte**, spécifiez un nom d'hôte ou acceptez la valeur par défaut.
	- v Dans la zone de **nom de cellule**, spécifiez un nom de cellule ou acceptez la valeur par défaut. Cliquez ensuite sur **Suivant**.
- <span id="page-1714-0"></span>9. Dans la page Fédération, choisissez de fédérer le noeud dans le gestionnaire de déploiement, pendant la création du profil, ou ultérieurement (en dehors de la création du profil) Si vous choisissez de fédérer le noeud dans le cadre de la création du profil, indiquez le nom de l'hôte ou l'adresse IP et le port SOAP du gestionnaire de déploiement, ainsi qu'un ID utilisateur et un mot de passe d'authentification (si ces éléments doivent être utilisés pour l'authentification au gestionnaire de déploiement).

## **Important :**

Sélectionnez **Fédérer ce noeud plus tard** si l'une des conditions suivantes est remplie:

- v Vous envisagez d'utiliser ce noeud personnalisé en tant que cible de migration.
- v Un autre profil est fédéré. (Les noeuds doivent être fédérés de façon successive.)
- v Le gestionnaire de déploiement n'est pas en cours de fonctionnement (ou vous pensez qu'il ne l'est pas).
- v Le connecteur SOAP est désactivé dans le gestionnaire de déploiement.
- v Le gestionnaire de déploiement n'a pas encore été étendu en gestionnaire de déploiement IBM Business Process Manager .
- v Il ne se trouve pas à un niveau d'édition identique ou supérieur à celui du profil que vous créez.
- Le port d'administration JMX n'a pas été activé pour le gestionnaire de déploiement.
- v Le gestionnaire de déploiement est reconfiguré en vue d'utiliser la méthode RMI (Remote Method Invocation) en tant que connecteur JMX (Java Management Extensions) préféré. (Sélectionnez **Administration du système** > **Gestionnaire de déploiement** > **Services d'administration** sur la console d'administration du gestionnaire de déploiement pour vérifier le type de connecteur préféré.)

## **Traitement associé à la fédération du noeud dans le cadre de la création du profil personnalisé :**

- v L'outil de gestion de profil vérifie que le gestionnaire de déploiement existe et peut être contacté, et que l'ID utilisateur et le mot de passe d'authentification sont valides pour ce gestionnaire de déploiement (s'ils sont sécurisés).
- v Si vous tentez de fédérer un noeud personnalisé alors que le gestionnaire de déploiement n'est pas en cours d'exécution ou indisponible pour d'autres raisons, un message d'avertissement s'affiche et vous empêche de poursuivre. Si ce message d'avertissement s'affiche, cliquez sur **OK**, puis effectuez des sélections différentes dans la page Fédération.

Cliquez sur **Suivant**. Si vous avez sélectionné Création d'un profil **standard**, passez à l['Récapitulatif](#page-1716-0) [du profil.](#page-1716-0)

- 10. Advanced: Dans la page de certificat de sécurité (partie 1), indiquez si vous souhaitez importer des certificats existants ou créer de nouveaux certificats.
	- Pour créer un nouveau certificat personnel par défaut et un nouveau certificat signataire racine, sélectionnez l'option de **création d'un nouveau certificat personnel par défaut** et l'option de **création d'un nouveau certificat signataire racine**, et cliquez sur **Suivant**.
	- v Pour importer des certificats existants, sélectionnez l'option d'**importation d'un certificat personnel par défaut existant** et l'option d'**importation d'un certificat personnel de signature racine existant**, puis entrez les informations suivantes :
		- Dans la zone de **chemin**, entrez le chemin d'accès au certificat existant.
		- Dans la zone de **mot de passe**, entrez le mot de passe du certificat
		- Dans la zone de **type de magasin de clés**, sélectionnez le type de magasin de clés pour le certificat que vous importez.
		- Dans la zone d'**alias de magasin de clés**, sélectionnez l'alias de magasin de clés pour le certificat que vous importez.
		- Cliquez sur **Suivant** pour afficher la page de certificat de sécurité (partie 2)

Lorsque vous importez un certificat personnel comme certificat personnel par défaut, importez le certificat racine qui a signé le certificat personnel. Sinon, l'outil de gestion de profil ajoute le signataire du certificat personnel au fichier trust.p12.

11. Advanced: Dans la page de certificat de sécurité (partie 2), vérifiez que les informations relatives au certificat sont correctes, puis cliquez sur **Suivant** pour afficher la page d'affectation de valeurs de port.

Si vous créez les certificats, vous pouvez utiliser les valeurs par défaut, ou encore les modifier pour créer de nouveaux certificats. Le certificat personnel par défaut est par défaut valide pendant un an ; il est signé par le certificat signataire racine. Le certificat signataire racine par défaut est un certificat auto-signé, qui a une période de validité par défaut de 15 ans. Le mot de passe du fichier de clés par défaut applicable au certificat signataire racine est WebAS. Modifiez le mot de passe. Le mot de passe ne peut pas contenir n'importe quels caractères codés sur deux octets (DBCS), car certains types de fichier de clés (PKCS12, par exemple), ne les prennent pas en charge. Les types de fichier de clés pris en charge dépendent des fournisseurs spécifiés dans le fichier java.security.

Lorsque vous créez l'un des certificats (ou les deux), ou que vous importez l'un des certificats (ou les deux), les fichiers de clés créés sont les suivants :

- key.p12 : contient le certificat personnel par défaut.
- v trust.p12 : contient le certificat du signataire du certificat racine par défaut.
- root-key.p12 : contient le certificat signataire racine.
- v default-signers.p12 : contient les certificats de signataire ajoutés à tout nouveau fichier de clés que vous créez une fois que le serveur est installé et en cours d'exécution. Par défaut, le certificat de signataire racine et un certificat signataire DataPower se trouvent dans ce fichier de clés.
- v deleted.p12 : contient les certificats supprimés à l'aide de la tâche deleteKeyStore, de sorte qu'ils puissent être récupérés en cas de besoin.
- v ltpa.jceks : contient les clés LTPA (Lightweight Third-Party Authentication) par défaut, que les serveurs de votre environnement utilisent pour communiquer entre eux.

Ces fichiers sont tous associés au même mot de passe lorsque vous créez ou importez des certificats (il s'agit soit du mot de passe par défaut, soit d'un mot de passe que vous spécifiez). Un certificat importé est ajouté au fichier key.p12 ou au fichier root-key.p12. Si vous importez des certificats et que les certificats ne contiennent pas les informations que vous souhaitez, cliquez sur **Précédent** pour importer un autre certificat.

12. Advanced: Dans la page d'affectation de valeurs de port, vérifiez que les informations relatives au certificat sont correctes, puis cliquez sur **Suivant**. L'outil de gestion de profil détecte les ports actuellement utilisés par d'autres produits WebSphere et affiche les valeurs de port recommandées (qui n'entrent pas en conflit avec les valeurs existantes). Si vous avez des applications autres que les applications WebSphere qui utilisent les ports spécifiés, vérifiez qu'il n'existe pas de conflits de ports. Si vous avez choisi de ne pas déployer la console d'administration dans la page de déploiement d'application facultatif , les ports de la console d'administration ne sont pas disponibles dans la page d'attribution des valeurs de port.

Les ports sont reconnus comme étant en cours d'utilisation si les conditions suivantes sont remplies:

- v Les ports sont affectés à un profil créé par une installation exécutée par l'utilisateur actuel.
- v Les ports sont en cours d'utilisation.

Bien que l'outil valide les ports lorsque vous accédez à la page d'attribution des valeurs de port, des conflits de port peuvent malgré tout se produire en fonction des sélections effectuées dans les pages suivantes de l'outil de gestion de profil. Si c'est le cas, les ports ne seront pas attribués avant la fin de la création du profil.

Si vous pensez qu'il existe un conflit de port, vous pourrez faire des recherches une fois le profil créé. Déterminez les ports utilisés lors de la création du profil en consultant le fichier suivant : *racine\_profil*/properties/portdef.prop

Ce fichier contient les clés et les valeurs utilisées pour les paramètres des ports. Si vous découvrez des conflits de ports, vous pouvez réaffecter les ports manuellement. Pour réaffecter des ports, voir "Mise à jour des ports dans les profils existants " dans le centre de documentation WebSphere Application Server. Exécutez le fichier **updatePorts.ant** via le script **ws\_ant** détaillé dans cette rubrique.

- <span id="page-1716-0"></span>13. Dans la page Récapitulatif du profil, examinez les informations affichées. Cliquez sur **Créer** pour créer le profil ou sur **Précédent** pour modifier les caractéristiques du profil.
- 14. Dans la page Profil complet, examinez les informations affichées. Pour accéder à la console Premiers pas, vérifiez que l'option **Lancer la console Premiers pas** est sélectionnée et cliquez sur **Terminer**.

Une fois que vous avez fini d'ajouter des profils personnalisés, configurez l'environnement de déploiement.

*Création de profils personnalisés à l'aide de l'utilitaire de ligne de commande manageprofiles :*

Plutôt que l'outil de gestion du profil, vous pouvez utiliser l'utilitaire de ligne de commande manageprofiles pour créer des profils personnalisés.

Assurez-vous que l'utilitaire de ligne de commande **manageprofiles** n'est pas déjà en cours d'exécution sur le profil. Si un message d'erreur s'affiche lorsque vous exécutez cette commande, déterminez si une autre opération de création ou d'extension de profil est en cours. Si c'est le cas, vous devez attendre qu'elle se termine.

1. Détermine le type de profil à créer, ce qui détermine alors le modèle à utiliser pour votre profil (à l'aide de l'option **-templatePath**).

Les modèles pour chaque profil se trouvent dans le répertoire *racine\_installation*/ profileTemplates/BPM pour les modèles BPM. Les modèles suivants sont disponibles pour les profils personnalisés :

- v managed.procctr : pour un profil personnalisé Process Center pour BM BPM Standard.
- v managed.procsvr : pour un profil personnalisé Process Server pour IBM BPM Standard.
- 2. Déterminez les paramètres requis pour votre profil en consultant les exemples de commandes de création de profil. Déterminez les valeurs à fournir au profil en consultant les valeurs par défaut dans la rubrique Paramètres de **manageprofiles**.
- 3. Pour utiliser le paramètre **-responseFile** , examinez les fichiers de réponses exemples fournis et créez un fichier de réponses propre à votre environnement.

**Important :** Veillez à ce qu'il n'y ait pas d'espaces après les valeurs : par exemple **'personalCertValidityPeriod=1 '** ou **'winserviceCheck=false '**. En effet, s'il y a des espaces, la création de profil échouera.

Les exemples se trouvent dans le répertoire *racine* installation/BPM/samples/manageprofiles. Choisissez un fichier de réponses approprié en fonction de la base de données et du type de profil (, Process Center ou Process Server autonome ou en réseau). Les exemples de fichiers suivants sont disponibles :

- PC Std DMgr DB2.response
- PC Std DMgr DB2zOS.response
- PC Std DMgr Oracle.response
- PC\_Std\_DMgr\_SQLServer.response
- PC\_Std\_Managed\_DB2.response
- PC\_Std\_Managed\_DB2zOS.response
- PC\_Std\_Managed\_Oracle.response
- PC\_Std\_Managed\_SQLServer.response
- PC\_Std\_Standalone\_DB2.response
- PC\_Std\_Standalone\_DB2zOS.response
- PC Std Standalone Oracle.response
- PC Std Standalone SQLServer.response
- PS\_Std\_DMgr\_DB2.response
- PS Std DMgr DB2zOS.response
- PS Std DMgr Oracle.response
- PS\_Std\_DMgr\_SQLServer.response
- PS Std Managed DB2.response
- PS\_Std\_Managed\_DB2zOS.response
- PS Std Managed Oracle.response
- PS Std Managed SQLServer.response
- PS Std Standalone DB2.response
- PS Std Standalone DB2zOS.response
- PS Std Standalone Oracle.response
- PS Std Standalone SQLServer.response

Copiez l'un des exemples de fichiers de réponses dans votre répertoire de travail. Utilisez la commande **chmod** pour affecter les droits appropriés à votre nouvelle copie du fichier de réponses. Exemple :

chmod 644 BPM\_Custom.response

Modifiez les paramètres du fichier de réponses en fonction de votre configuration et sauvegardez le fichier de réponses modifié. Assurez-vous que le chemin de la propriété **templatePath** correspond à votre répertoire d'installation spécifique.

4. Exécutez le fichier à partir de la ligne de commande. Exemple :

**Remarque :** L'exemple ci-dessous est donné à titre indicatif uniquement, et comprend des paramètres obligatoires et des paramètres facultatifs. Pour obtenir une liste complète des paramètres modifiables, voir le fichier de réponses permettant de créer des profils personnalisés.

manageprofiles.sh -create -templatePath *racine\_installation*/profileTemplates/BPM/managed.procctr -adminUserName bpmadmin -adminPassword bpmsecret -dbUserId dbuser -dbPassword dbsecret

Si vous avez créé un fichier de réponses, spécifiez le paramètre **-response** sans autres paramètres. Par exemple :

manageprofiles.sh -response *mon\_fichier\_de\_réponses*

L'état est consigné dans la fenêtre de la console une fois l'exécution de la commande terminée. Une vérification de syntaxe normale est appliquée au fichier de réponses lorsque le fichier est analysé comme tous les autres fichiers de réponses. Les valeurs du fichier de réponses sont traitées comme des paramètres de ligne de commande.

Une fois que vous avez fini d'ajouter des profils personnalisés, configurez l'environnement de déploiement.

*Fichier de réponses pour créer des profils personnalisés :*

Vous pouvez utiliser le fichier de réponse fourni avec la commande **manageprofiles** pour créer un profil personnalisé.

*Exemple de fichier de réponses pour un profil personnalisé Standard Process Center :*

Modifiez ce fichier de réponses, puis utilisez-le pour créer un profil personnalisé à l'aide de la commande **manageprofiles**.

**Remarque :** Vous pouvez être amené à mettre en commentaire ou à supprimer la mise en commentaire d'informations dans le fichier de réponses pour votre système d'exploitation. Pour plus d'informations, voir les commentaires dans le fichier de réponses.

```
# BEGIN COPYRIGHT
# *************************************************************************
#
# Licensed Materials - Property of IBM
# 5725-C94
# (C) Copyright IBM Corporation 2011, 2012. All Rights Reserved.
# This sample program is provided AS IS and may be used, executed, copied
# and modified without royalty payment by customer (a) for its own
# instruction and study, (b) in order to develop applications designed to
# run with an IBM WebSphere product, either for customer's own internal
# use or for redistribution by customer, as part of such an application,
# in customer's own products.
#
# *************************************************************************
# END COPYRIGHT
################################################################################
# These response file has the applicable parameters for creating a
```
# Managed PC Std profile that uses DB2zOS. # # Depending on your environment, you may need to change the default values. # # To create a profile with this response file specify: # # was.install.root/bin/manageprofiles -response PC\_Std\_Managed\_DB2zOS.response # # If you use the -response parameter, it must be the only parameter on # the command-line. If you include any manageprofile parameters # (in addition to -response) on the command-line, the response file # is ignored. And default WebSphere Application server profile will be created . ################################################################################ ################################################################################ # Parameter: create # # Description: # Creates the profile. # If you are creating a profile, this parameter is required. ################################################################################ create ################################################################################ # Parameter: templatePath # # Description: Specifies the directory path to the template files in the installation root directory. Within the profileTemplates directory are various # directories that correspond to different profile types and that vary with the type of product installed. The profile directories are the paths that you indicate while using the -templatePath option. Use absolute paths. This parameter must exist as a directory and point to a valid template directory. # # When using the -templatePath parameter, specify the fully qualified file # path for the parameter. # # Valid Values: Varies # Default Values: None ################################################################################ templatePath=BPM/managed.procctr ################################################################################ # Parameter: profileName # # Description: # Specifies the name of the profile. Use a unique value when creating a profile. Each profile that shares the same set of product binaries must have a unique name. The default profile name is based on the profile type and a trailing number, for example: profileType ProfileNumberwhere profileType is a value such as ProcSrv, Dmgr, or Custom and ProfileNumber is a sequential number that creates a unique profile name. The value for this parameter must not contain spaces or characters that are not valid such as the following:  $*, ?, ", <, >, ,$  $/$ ,  $\backslash$ , and  $\mid$ . The profile name that you choose must not be in use. On Windows platforms: If the fully qualified path contains spaces, enclose the value in quotation marks. The default value is based on the install root directory, the profiles subdirectory, and the name of the file. For example, the default for profile creation is: # WS\_WSPROFILE\_DEFAULT\_PROFILE\_HOME/profileNamewhere # WS\_WSPROFILE\_DEFAULT\_PROFILE\_HOME is defined in the wasprofile.properties file in the install root/properties directory. The value for this parameter must be a valid path for the target system and must not be

```
# currently in use. You must have permissions to write to the directory.
#
# Valid Values:
# Varies
# Default Values:
    None
################################################################################
profileName=Custom01
################################################################################
# Parameter: cellName
#
# Description:
# Specifies the cell name of the profile. Use a unique cell name for each
     profile.
# The default value for this parameter is based on a combination of the
# short host name, the constant Cell, and a trailing number, for example:
# if (DMgr)
# shortHostNameCellCellNumber
# else
# shortHostNameNodeNodeNumberCell
# where CellNumber is a sequential number starting at 01 and NodeNumber is
     the node number that you used to define the node name.
     The value for this parameter must not contain spaces or any characters
     that are not valid such as the following: *, ?, ", <, >, , , /, \setminus, and |.
#
# Valid Values:
    Varies
# Default Values:
# Varies
#
# Parameter: nodeName
#
# Description:
# Specifies the node name for the node that is created with the new profile.
     Use a unique value within the cell or on the workstation. Each profile
     that shares the same set of product binaries must have a unique node name.
# This parameter is required for profile creation only with the
# dmgr.esbserverdefault.procsvrdefault.procctrdefault.procsvr.advdefault.
# procctr.advdmgr.procctrmanaged.procctrmanaged.procsvr templates.
# The default value for this parameter is based on the short host name,
# profile type, and a trailing number, for example:
# if (DMgr)
# shortHostNameCellManagerNodeNumber
# else
# shortHostNameNodeNodeNumber
# where NodeNumber is a sequential number starting at 01.
# The value for this parameter must not contain spaces or any characters
# that are not valid such as the following: *, ?, ", <, >, , , /, \setminus, and |.
#
# Valid Values:
    Varies
# Default Values:
     Varies
################################################################################
cellName=cell_name
nodeName=node_name
################################################################################
# Parameter: enableAdminSecurity
#
# Description:
# For IBM Business Process Manager omit this parameter. Administrative
# security is always enabled for IBM Business Process Manager profiles.
# You must also specify the parameters -adminUserName and -adminPassword
# along with the values for these parameters.
#
```

```
# Valid Values:
    true
# Default Values:
    # true
################################################################################
enableAdminSecurity=true
adminUserName=adminUser_ID
adminPassword=adminPassword
################################################################################
# Parameter: signingCertDN
#
# Description:
# Specifies the distinguished name of the root signing certificate that you
     create when you create the profile. Specify the distinguished name in
# quotation marks. This default personal certificate is located in the
     server keystore file. If you do not specifically create or import a root
     signing certificate, one is created by default. See the
      -signingCertValidityPeriod parameter and the -keyStorePassword.
#
# Valid Values:
    Varies
# Default Values:
    None
#
# Parameter: signingCertValidityPeriod
#
# Description:
# An optional parameter that specifies the amount of time in years that the
     root signing certificate is valid. If you do not specify this parameter
     with the -signingCertDN parameter, the root signing certificate is valid
     for 20 years.
#
# Valid Values:
# Varies
# Default Values:
# None
#
# Parameter: keyStorePassword
#
# Description:
     Specifies the password to use on all keystore files created during profile
     creation. Keystore files are created for the default personal certificate
     and the root signing certificate.
#
# Valid Values:
    Varies
# Default Values:
   None
################################################################################
#signingCertDN =distinguished_name
#signingCertValidityPeriod =validity_period
#keyStorePassword =keyStore_password
################################################################################
# Parameter: enableService
#
# Description:
      Enables the creation of a Linux service. Valid values include true or
      false. The default value for this parameter is false. When the
     manageprofiles command-line utility is run with the -enableService option
     set to true, the Linux service is created with the profile when the
     command is run by the root user. When a nonroot user runs the
# manageprofiles command-line utility, the profile is created, but the Linux
# service is not. The Linux service is not created because the nonroot user
# does not have sufficient permission to set up the service. An
# INSTCONPARTIALSUCCESS result is displayed at the end of the profile
```

```
# creation and the profile creation log
# install root/logs/manageprofiles/profile name create.log contains a
# message indicating the current user does not have sufficient permission to
# set up the Linux service. Use this parameter when creating profiles only.
#
# Valid Values:
# false
    true.
# Default Values:
    None
#
# Parameter: serviceUserName
#
# Description:
     Specifies the user ID that is used during the creation of the Linux
# service so that the Linux service will run under this user ID. The Linux
# service runs whenever the user ID is logged on. Not required.
#
# Valid Values:
    Varies
# Default Values:
    None
#
# Parameter: winserviceAccountType
#
# Description:
# The type of the owner account of the Windows service created for the
# profile. Valid values include specifieduser or localsystem. The
# localsystem value runs the Windows service under the local account of the
# user who creates the profile. The default value for this parameter is
# localsystem. Use this parameter when creating profiles only.
#
# Valid Values:
# localsystem
# specifieduser
 Default Values:
# localsystem
#
# Parameter: winserviceUserName
#
# Description:
     Specify your user ID so that the Windows operating system can verify you
     as an ID that is capable of creating a Windows service. Your user ID must
# belong to the Administrator group and have the following advanced user
# rights:
# Act as part of the operating system
# Log on as a service
# The default value for this parameter is the current user name. The value
# for this parameter must not contain spaces or characters that are not
# valid such as the following: *, ?, ", < , > , , , /, \setminus, and |. The user that
     you specify must have the proper permissions to create a Windows service.
# You must specify the correct password for the user name that you choose.
#
# Valid Values:
# Varies
# Default Values:
    None
#
# Parameter: winservicePassword
#
# Description:
# Specify the password for the specified user or the local account that is
     to own the Windows service.
#
# Valid Values:
# Varies
# Default Values:
```

```
# None
#
# Parameter: winserviceCheck
#
 Description:
     The value can be either true or false. Specify true to create a Windows
     service for the server process that is created within the profile. Specify
     false to not create the Windows service. The default value for this
     parameter is false.
#
# Valid Values:
    false
    # true
# Default Values:
    false
#
# Parameter: winserviceStartupType
#
# Description:
# The following values for Windows service startup can be used:
     manualautomatic
     disabled
     The default value for this parameter is manual.
#
# Valid Values:
    manualautomatic
# disabled
# Default Values:
    manual
################################################################################
#enableService=true
#serviceUserName=service_user_ID
#winserviceAccountType=localsystem
#winserviceUserName=winservice_user_ID
#winservicePassword=winservice_password
#winserviceCheck=false
#winserviceStartupType=manual
################################################################################
# Parameter: federateLaterBPM
#
# Description:
# Indicates if the managed profile is to be federated later using either the
     profileTemplates/managed.esbserver or the
     profileTemplates/BPM/managed.templateName template. Valid values are true
     or false. If the -dmgrHost, -dmgrPort, -dmgrAdminUserName and
     -dmgrAdminPassword parameters are not set, the default value for this
     parameter is true. If you use -federateLaterBPM, you must either omit the
     WebSphere Application Server-based parameter -federateLater or set it to
# true.
#
# Valid Values:
    false
# true
# Default Values:
# true
#
# Parameter: dmgrHost
#
# Description:
# Identifies the workstation where the deployment manager is running.
# Specify this parameter and the dmgrPort parameter to federate a custom
# profile as it is created or augmented. This parameter is available with
# the managed.templateName and managed.esbserver profile templates. The
# host name can be the long or short DNS name or the IP address of the
```

```
deployment manager workstation. Specifying this optional parameter directs
# the manageprofiles command-line utility to attempt to federate the custom
# node into the deployment manager cell as it creates the custom profile.
# This parameter is ignored when creating a deployment manager profile or
# stand-alone server profile. If you federate a custom node when the
# deployment manager is not running, the installation indicator in the logs
# is INSTCONFFAILED to indicate a complete failure. The resulting custom
# profile is unusable. You must move the custom profile directory out of the
      profile repository (the profile's installation root directory) before
# creating another custom profile with the same profile name. If you have
# changed the default JMX connector type, you cannot federate with the
# manageprofiles command-line utility. Use the addNode command later after
# the node is created instead. The default value for this parameter is
# localhost. The value for this parameter must be a properly formed host
      name and must not contain spaces or characters that are not valid such as
# the following: *, ?, ", <, >, , , /, \setminus, and . A connection to the
# deployment manager must also be available in conjunction with the dmgrPort
# parameter. Required if you are creating a managed profile with the
# -federateLaterBPM parameter set to false and the deployment manager is not
# on the local machine.
#
# Valid Values:
     Varies
# Default Values:
     None
#
# Parameter: dmgrPort
#
# Description:
# Identifies the SOAP port of the deployment manager. Specify this parameter
# and the dmgrHost parameter to federate a custom profile as it is created
# or augmented. The deployment manager must be running and accessible. If
# you have changed the default JMX connector type, you cannot federate with
# the manageprofiles command-line utility. Use the addNode command later
# after the node is created instead. The default value for this parameter is # 8879. The port that you indicate must be a positive integer and a
      8879. The port that you indicate must be a positive integer and a
# connection to the deployment manager must be available in conjunction with
# the dmgrHost parameter. Required if you are creating a managed profile,
      the -federateLaterBPM parameter is set to false, and the deployment
      manager was configured with a port that was not a default port.
#
# Valid Values:
     Varies
# Default Values:
     None
################################################################################
federateLaterBPM=true
#dmgrHost=dmgr_host_name
#dmgrPort=dmgr_port_number
#dmgrAdminUserName=dmgr_admin_user_name
#dmgrAdminPassword=dmgr_admin_password
################################################################################
# Parameter: environmentType
#
# Description:
# Specifies the environment type. The environment type refers to how IBM
      Business Process Manager is used; for example, in a production, stage or
      test environment. Load testing might be done on a test server, while a
      stage environment type might be used as a temporary location to host
      changes before putting those changes into production. You might specify
# Stage as the Environment type if the server you are configuring will be
# accessed and used to review content and new functionality. Valid values<br># are as follows:
      are as follows:
# Test
# Use Test if the server you are configuring is to be used as a testing
# environment.
```

```
# Stage
# Use Stage if the server is to serve as a staging platform to be used as a
# preproduction server.
# Production
# Use Production if the server is to serve in a production capacity.
     The default value is Test.
#
# Valid Values:
# Test
    Production
# Stage
# Default Values:
   # Test
################################################################################
environmentType=Test
################################################################################
# Parameter: isDeveloperServer
#
# Description:
# Specifies whether the server is intended for development purposes only.
# This parameter is useful when creating profiles to test applications on a
     non-production server prior to deploying the applications on their
     production application servers. If -isDeveloperServer is set when
     creating an IBM Business Process Manager profile, then a preconfigured VMM
     file repository is installed. This file repository contains a sample
     organization that can be used to test Business Process Choreographer
     people resolution, ready for you to use as is.
#
# Valid Values:
    false
    true
# Default Values:
    false
################################################################################
#isDeveloperServer=false
```
*Exemple de fichier de réponses pour un profil personnalisé Standard Process Server :*

Modifiez ce fichier de réponses, puis utilisez-le pour créer un profil personnalisé à l'aide de la commande **manageprofiles**.

**Remarque :** Vous pouvez être amené à mettre en commentaire ou à supprimer la mise en commentaire d'informations dans le fichier de réponses pour votre système d'exploitation. Pour plus d'informations, voir les commentaires dans le fichier de réponses.

```
# BEGIN COPYRIGHT
```

```
# *************************************************************************
#
# Licensed Materials - Property of IBM
# 5725-C94
 (C) Copyright IBM Corporation 2011, 2012. All Rights Reserved.
# This sample program is provided AS IS and may be used, executed, copied
# and modified without royalty payment by customer (a) for its own
# instruction and study, (b) in order to develop applications designed to
# run with an IBM WebSphere product, either for customer's own internal
# use or for redistribution by customer, as part of such an application,
# in customer's own products.
#
# *************************************************************************
# END COPYRIGHT
################################################################################
# These response file has the applicable parameters for creating a
# Managed PS Std profile that uses DB2zOS.
#
```

```
# Depending on your environment, you may need to change the default values.
#
# To create a profile with this response file specify:
#
# was.install.root/bin/manageprofiles -response PS Std Managed DB2zOS.response
#
# If you use the -response parameter, it must be the only parameter on
# the command-line. If you include any manageprofile parameters
# (in addition to -response) on the command-line, the response file
# is ignored. And default WebSphere Application server profile will be created .
################################################################################
################################################################################
# Parameter: create
#
# Description:
# Creates the profile.
     If you are creating a profile, this parameter is required.
################################################################################
create
################################################################################
# Parameter: templatePath
#
# Description:
# Specifies the directory path to the template files in the installation
     root directory. Within the profileTemplates directory are various
     directories that correspond to different profile types and that vary with
# the type of product installed. The profile directories are the paths that
# you indicate while using the -templatePath option.
# Use absolute paths. This parameter must exist as a directory and point to
# a valid template directory.
#
# When using the -templatePath parameter, specify the fully qualified file
# path for the parameter.
#
# Valid Values:
    Varies
# Default Values:
    None
################################################################################
templatePath=BPM/managed.procsvr
################################################################################
# Parameter: profileName
#
# Description:
# Specifies the name of the profile. Use a unique value when creating a
# profile.
# Each profile that shares the same set of product binaries must have a
     unique name. The default profile name is based on the profile type and a
# trailing number, for example:
# profileType ProfileNumberwhere profileType is a value such as ProcSrv,
# Dmgr, or Custom and ProfileNumber is a sequential number that creates a
# unique profile name. The value for this parameter must not contain spaces
     or characters that are not valid such as the following: *, ?, " , < , > , , ,# /, \, and |. The profile name that you choose must not be in use. On
# Windows platforms: If the fully qualified path contains spaces, enclose
# the value in quotation marks. The default value is based on the
     install root directory, the profiles subdirectory, and the name of the
     file. For example, the default for profile creation is:
# WS_WSPROFILE_DEFAULT_PROFILE_HOME/profileNamewhere
# WS_WSPROFILE_DEFAULT_PROFILE_HOME is defined in the wasprofile.properties
     f_1 in the install root/properties directory. The value for this
# parameter must be a valid path for the target system and must not be
# currently in use. You must have permissions to write to the directory.
#
```

```
# Valid Values:
    Varies
# Default Values:
# None
################################################################################
profileName=Custom01
################################################################################
# Parameter: cellName
#
# Description:
# Specifies the cell name of the profile. Use a unique cell name for each
# profile.
# The default value for this parameter is based on a combination of the
     short host name, the constant Cell, and a trailing number, for example:
# if (DMgr)
# shortHostNameCellCellNumber
# else
# shortHostNameNodeNodeNumberCell
# where CellNumber is a sequential number starting at 01 and NodeNumber is
# the node number that you used to define the node name.
     The value for this parameter must not contain spaces or any characters
     that are not valid such as the following: *, ?, ", <, >, , , /, \setminus, and |.#
# Valid Values:
    Varies
# Default Values:
    Varies
#
# Parameter: nodeName
#
# Description:
# Specifies the node name for the node that is created with the new profile.
     Use a unique value within the cell or on the workstation. Each profile
# that shares the same set of product binaries must have a unique node name.
# This parameter is required for profile creation only with the
# dmgr.esbserverdefault.procsvrdefault.procctrdefault.procsvr.advdefault.
# procctr.advdmgr.procctrmanaged.procctrmanaged.procsvr templates.
# The default value for this parameter is based on the short host name,
# profile type, and a trailing number, for example:
# if (DMgr)
              shortHostNameCellManagerNodeNumber
# else
# shortHostNameNodeNodeNumber
# where NodeNumber is a sequential number starting at 01.
# The value for this parameter must not contain spaces or any characters
# that are not valid such as the following: *, ?, ", <, >, ,, /, \, and |.#
# Valid Values:
# Varies
# Default Values:
    Varies
################################################################################
cellName=cell_name
nodeName=node_name
################################################################################
# Parameter: enableAdminSecurity
#
# Description:
     For IBM Business Process Manager omit this parameter. Administrative
# security is always enabled for IBM Business Process Manager profiles.
# You must also specify the parameters -adminUserName and -adminPassword
     along with the values for these parameters.
#
# Valid Values:
    true
```
```
# Default Values:
    true
################################################################################
enableAdminSecurity=true
adminUserName=adminUser_ID
adminPassword=adminPassword
################################################################################
# Parameter: signingCertDN
#
# Description:
# Specifies the distinguished name of the root signing certificate that you
# create when you create the profile. Specify the distinguished name in
# quotation marks. This default personal certificate is located in the
     server keystore file. If you do not specifically create or import a root
# signing certificate, one is created by default. See the
# -signingCertValidityPeriod parameter and the -keyStorePassword.
#
# Valid Values:
    Varies
# Default Values:
    None
#
# Parameter: signingCertValidityPeriod
#
# Description:
# An optional parameter that specifies the amount of time in years that the
     root signing certificate is valid. If you do not specify this parameter
# with the -signingCertDN parameter, the root signing certificate is valid
# for 20 years.
#
# Valid Values:
   Varies
# Default Values:
# None
#
# Parameter: keyStorePassword
#
# Description:
# Specifies the password to use on all keystore files created during profile
     creation. Keystore files are created for the default personal certificate
     and the root signing certificate.
#
# Valid Values:
    Varies
# Default Values:
    None
################################################################################
#signingCertDN =distinguished_name
#signingCertValidityPeriod =validity_period
#keyStorePassword =keyStore_password
################################################################################
# Parameter: enableService
#
# Description:
# Enables the creation of a Linux service. Valid values include true or
     false. The default value for this parameter is false. When the
     manageprofiles command-line utility is run with the -enableService option
     set to true, the Linux service is created with the profile when the
     command is run by the root user. When a nonroot user runs the
# manageprofiles command-line utility, the profile is created, but the Linux
# service is not. The Linux service is not created because the nonroot user
# does not have sufficient permission to set up the service. An
# INSTCONPARTIALSUCCESS result is displayed at the end of the profile
# creation and the profile creation log
# install root/logs/manageprofiles/profile name create.log contains a
```

```
# message indicating the current user does not have sufficient permission to
# set up the Linux service. Use this parameter when creating profiles only.
#
# Valid Values:
    false
# true
# Default Values:
    None
#
# Parameter: serviceUserName
#
# Description:
# Specifies the user ID that is used during the creation of the Linux
# service so that the Linux service will run under this user ID. The Linux
     service runs whenever the user ID is logged on. Not required.
#
# Valid Values:
# Varies
# Default Values:
# None
#
# Parameter: winserviceAccountType
#
# Description:
      The type of the owner account of the Windows service created for the
     profile. Valid values include specifieduser or localsystem. The
      localsystem value runs the Windows service under the local account of the
# user who creates the profile. The default value for this parameter is \# localsystem. Use this parameter when creating profiles salu
      localsystem. Use this parameter when creating profiles only.
#
# Valid Values:
# localsystem
    specifieduser
# Default Values:
# localsystem
#
# Parameter: winserviceUserName
#
# Description:
# Specify your user ID so that the Windows operating system can verify you
     as an ID that is capable of creating a Windows service. Your user ID must
     belong to the Administrator group and have the following advanced user
      rights:
     Act as part of the operating system
# Log on as a service
     The default value for this parameter is the current user name. The value
      for this parameter must not contain spaces or characters that are not
# valid such as the following: \ast, ?, ", <, >, ,, /, \, and |. The user that
# you specify must have the proper permissions to create a Windows service.
# You must specify the correct password for the user name that you choose.
#
# Valid Values:
# Varies
# Default Values:
# None
#
# Parameter: winservicePassword
#
# Description:
     Specify the password for the specified user or the local account that is
     to own the Windows service.
#
# Valid Values:
# Varies
# Default Values:
# None
#
```

```
# Parameter: winserviceCheck
#
# Description:
# The value can be either true or false. Specify true to create a Windows
     service for the server process that is created within the profile. Specify
# false to not create the Windows service. The default value for this
# parameter is false.
#
# Valid Values:
    false
    true
# Default Values:
# false
#
# Parameter: winserviceStartupType
#
# Description:
# The following values for Windows service startup can be used:
# manual
# automatic
# disabled
     The default value for this parameter is manual.
#
# Valid Values:
    manual
    automatic
# disabled
# Default Values:
    manual################################################################################
#enableService=true
#serviceUserName=service_user_ID
#winserviceAccountType=localsystem
#winserviceUserName=winservice_user_ID
#winservicePassword=winservice_password
#winserviceCheck=false
#winserviceStartupType=manual
################################################################################
# Parameter: federateLaterBPM
#
# Description:
     Indicates if the managed profile is to be federated later using either the
     profileTemplates/managed.esbserver or the
# profileTemplates/BPM/managed.templateName template. Valid values are true
# or false. If the -dmgrHost, -dmgrPort, -dmgrAdminUserName and
# -dmgrAdminPassword parameters are not set, the default value for this
# parameter is true. If you use -federateLaterBPM, you must either omit the
# WebSphere Application Server-based parameter -federateLater or set it to
# true.
#
# Valid Values:
# false
# true
# Default Values:
# true
#
# Parameter: dmgrHost
#
# Description:
     Identifies the workstation where the deployment manager is running.
     Specify this parameter and the dmgrPort parameter to federate a custom
     profile as it is created or augmented. This parameter is available with
# the managed.templateName and managed.esbserver profile templates. The
# host name can be the long or short DNS name or the IP address of the
# deployment manager workstation. Specifying this optional parameter directs
# the manageprofiles command-line utility to attempt to federate the custom
```

```
# node into the deployment manager cell as it creates the custom profile.
# This parameter is ignored when creating a deployment manager profile or
# stand-alone server profile. If you federate a custom node when the
# deployment manager is not running, the installation indicator in the logs
# is INSTCONFFAILED to indicate a complete failure. The resulting custom
     profile is unusable. You must move the custom profile directory out of the
     profile repository (the profile's installation root directory) before
     creating another custom profile with the same profile name. If you have
# changed the default JMX connector type, you cannot federate with the
# manageprofiles command-line utility. Use the addNode command later after
# the node is created instead. The default value for this parameter is
# localhost. The value for this parameter must be a properly formed host
# name and must not contain spaces or characters that are not valid such as
# the following: \ast, ?, ", <, >, , , /, \, and |. A connection to the
     deployment manager must also be available in conjunction with the dmgrPort
     parameter. Required if you are creating a managed profile with the
     -federateLaterBPM parameter set to false and the deployment manager is not
# on the local machine.
#
# Valid Values:
    Varies
# Default Values:
    None
#
# Parameter: dmgrPort
#
# Description:
     Identifies the SOAP port of the deployment manager. Specify this parameter
     and the dmgrHost parameter to federate a custom profile as it is created
     or augmented. The deployment manager must be running and accessible. If
     you have changed the default JMX connector type, you cannot federate with
     the manageprofiles command-line utility. Use the addNode command later
     after the node is created instead. The default value for this parameter is
     8879. The port that you indicate must be a positive integer and a
     connection to the deployment manager must be available in conjunction with
     the dmgrHost parameter. Required if you are creating a managed profile,
     the -federateLaterBPM parameter is set to false, and the deployment
     manager was configured with a port that was not a default port.
#
# Valid Values:
    Varies
# Default Values:
    None
################################################################################
federateLaterBPM=true
#dmgrHost=dmgr_host_name
#dmgrPort=dmgr_port_number
#dmgrAdminUserName=dmgr_admin_user_name
#dmgrAdminPassword=dmgr_admin_password
################################################################################
# Parameter: environmentType
#
# Description:
# Specifies the environment type. The environment type refers to how IBM
     Business Process Manager is used; for example, in a production, stage or
     test environment. Load testing might be done on a test server, while a
     stage environment type might be used as a temporary location to host
     changes before putting those changes into production. You might specify
     Stage as the Environment type if the server you are configuring will be
     accessed and used to review content and new functionality. Valid values
     are as follows:
     Test
     Use Test if the server you are configuring is to be used as a testing
# environment.
# Stage
     Use Stage if the server is to serve as a staging platform to be used as a
```

```
# preproduction server.
# Production
# Use Production if the server is to serve in a production capacity.
# The default value is Test.
#
# Valid Values:
# Test
    Production
# Stage
# Default Values:
    Test
################################################################################
environmentType=Test
################################################################################
# Parameter: isDeveloperServer
#
# Description:
# Specifies whether the server is intended for development purposes only.
# This parameter is useful when creating profiles to test applications on a
# non-production server prior to deploying the applications on their
# production application servers. If -isDeveloperServer is set when
# creating an IBM Business Process Manager profile, then a preconfigured VMM
     file repository is installed. This file repository contains a sample
# organization that can be used to test Business Process Choreographer
# people resolution, ready for you to use as is.
#
# Valid Values:
    false
    true
# Default Values:
  # false
################################################################################
#isDeveloperServer=false
```
*Extension de profils personnalisés à l'aide de l'outil de gestion de profil :*

Si vous disposez de profils personnalisés WebSphere Application Server V8.0, vous pouvez étendre un profil existant à l'aide de l'outil de gestion de profil pour ajouter une prise en charge pour IBM Business Process Manager, sur les architectures 32 bits. Pour les architectures 64 bits sous Solaris, servez-vous de l'utilitaire de ligne de commande **manageprofiles**.

Veillez à arrêter tout serveur associé au profil que vous envisagez d'augmenter.

Lorsque vous utilisez l'outil de gestion des profils avec l'interface graphique Motif sur le système d'exploitation Solaris, la taille par défaut de l'outil de gestion de profil risque d'être trop petite pour visualiser tous les messages et boutons. Pour remédier à cela, ajoutez les lignes suivantes au fichier *racine\_installation*/.Xdefaults :

```
Eclipse*spacing:0
Eclipse*fontList:-misc-fixed-medium-r-normal-*-10-100-75-75-c-60-iso8859-1
```
Une fois ces lignes ajoutées, exécutez la commande suivante avant de démarrer l'outil de gestion des profils :

xrdb -load user\_home/.Xdefaults

La langue de l'outil de gestion de profil est déterminée par la langue par défaut du système. Si la langue par défaut ne correspond pas à l'une des langues prises en charge, la langue utilisée est l'anglais. Vous pouvez changer de langue par défaut en démarrant l'outil de gestion de profil depuis la ligne de commande, puis en utilisant le paramètre **java user.language** pour remplacer la langue par défaut. Entrez la commande suivante :

*racine\_installation*/java/bin/java -Duser.language=*environnement\_local racine\_installation*

Par exemple, pour démarrer l'outil de gestion de profil en langue allemande, entrez la commande suivante :

*racine\_installation*/java/bin/java -Duser.language=de *racine\_installation*/bin/ProfileManagement/startup.jar

Une fois que vous avez démarré l'outil de gestion de profil, vous devez décider si vous souhaitez choisir l'option **standard** ou **avancée** pour la création de profil. Utilisez l'option avancée pour :

- v Affecter des valeurs personnalisées aux ports, à l'emplacement du profil et aux noms du profil, du noeud, de l'hôte et de la cellule (le cas échéant).
- v Créer un service système pour exécuter le serveur, si votre système d'exploitation et les privilèges associés à votre compte utilisateur vous permettent de créer des services.
- 1. Si vous souhaitez fédérer le noeud personnalisé dans un gestionnaire de déploiement lors de la création du profil personnalisé, démarrez le gestionnaire de déploiement.
- 2. Utilisez l'une des méthodes suivantes pour lancer l'outil de gestion de profil :
	- v Lancez l'outil à partir de la console Premiers pas.
	- v Exécutez la commande *racine\_installation***/bin/ProfileManagement/pmt.sh**.
- 3. Arrêtez tout serveur associé au profil que vous envisagez d'augmenter.
- 4. Dans la page Bienvenue , cliquez sur **Lancer l'outil de gestion des profils** ou sélectionnez l'onglet **Outil de gestion des profils**.
- 5. Dans l'onglet **Profils**, sélectionnez le profil que vous souhaitez étendre et cliquez sur **Etendre**. Si vous étendez un profil WebSphere Application Server, il doit être issu de la version de IBM Business Process Manager sur laquelleWebSphere Application Server est installé. Le bouton d'**extension** ne peut être sélectionné que si un profil peut être étendu. La page de sélection d'extension s'ouvre dans une autre fenêtre.
- 6. Dans la page de sélection d'extension, sélectionnez le type d'extension à appliquer au profil. Ensuite, cliquez sur **Suivant**.
- 7. Dans la page d'options d'extension du profil, choisissez d'effectuer une extension **standard** ou **avancée**, puis cliquez sur **Suivant**.

L'option **standard** permet d'étendre un profil avec les paramètres de configuration par défaut. L'option **avancée** permet d'indiquer vos propres valeurs de configuration pour l'extension de profil.

**Restriction :** L'outil de gestion de profil affiche un message d'avertissement si l'une des situations suivantes se produit :

- v Le profil que vous avez choisi d'étendre a un serveur en cours d'exécution. Vous ne pouvez pas étendre le profil tant que vous n'avez pas arrêté le serveur ou cliqué sur **Précédent** et choisi un autre profil sans serveur en cours d'exécution.
- v Le profil que vous avez choisi d'étendre a été fédéré. Or, vous ne pouvez pas étendre un profil fédéré. Vous devez cliquer sur **Précédent** et choisir un autre profil non fédéré.
- v Le profil que vous avez choisi d'étendre a été étendu avec le produit sélectionné. Vous devez cliquer sur **Précédent** et choisir un autre profil à étendre.
- 8. Si vous avez sélectionné Création d'un profil **standard**, passez à l['étape de fédération.](#page-1734-0)
- 9. Advanced: Dans la page de nom et emplacement du profil, procédez comme suit :
	- a. Dans la zone de **nom de profil**, spécifiez un nom unique ou acceptez la valeur par défaut. Chaque profil créé doit posséder un nom. Lorsque vous avez plusieurs profils, vous pouvez les spécifier individuellement au niveau supérieur en utilisant ce nom.
	- b. Dans la zone de **répertoire de profil**, entrez le répertoire du profil ou utilisez le bouton **Parcourir** pour accéder au répertoire des profils. Le chemin d'accès au profil contient les fichiers définissant l'environnement d'exécution, (commandes, fichiers de configuration et fichiers journaux, par exemple). Le répertoire par défaut est *racine\_installation*/profiles/*nom\_profil*.
	- c. Facultatif : Sélectionnez **Faire de ce profil le profil par défaut** si vous souhaitez que le profil que vous êtes en train de créer soit le profil par défaut. Cette case à cocher apparaît uniquement si vous avez un profil existant sur votre système.

Lorsqu'un profil est le profil par défaut, les commandes fonctionneront automatiquement avec celui-ci. Le premier profil créé sur un poste de travail est désigné comme étant le profil par défaut. Ce profil est la cible par défaut des commandes émises à partir du répertoire bin situé dans le répertoire racine d'installation du produit. Lorsqu'il existe un seul profil sur un poste de travail, chaque commande agit sur ce profil. Si plusieurs profils existent, certaines commandes exigent que vous indiquiez le profil auquel la commande s'applique.

- d. Dans la liste de **paramétrage d'optimisation des performances d'exécution du serveur**, sélectionnez un niveau d'optimisation des performances correspondant au profil que vous créez. Ce paramètre est un paramètre WebSphere Application Server.
- e. Cliquez ensuite sur **Suivant**. Si vous cliquez sur **Précédent** et que vous changez le nom du profil, vous devrez peut-être modifier manuellement le nom dans cette page lorsqu'elle s'affichera de nouveau.
- 10. Advanced: Dans la page de noms de noeud, d'hôte et de cellule, effectuez l'une des actions suivantes pour le profil que vous créez:
	- v Dans la zone de **nom de noeud**, spécifiez un nom de noeud ou acceptez la valeur par défaut. Essayez d'utiliser un nom de noeud aussi court que possible, mais assurez-vous que les noms de noeud sont uniques dans votre environnement de déploiement.
	- v Dans la zone de **nom de serveur**, spécifiez un nom de serveur ou acceptez la valeur par défaut.
	- v Dans la zone de **nom d'hôte**, spécifiez un nom d'hôte ou acceptez la valeur par défaut.
	- v Dans la zone de **nom de cellule**, spécifiez un nom de cellule ou acceptez la valeur par défaut. Cliquez ensuite sur **Suivant**.
- <span id="page-1734-0"></span>11. Dans la page Fédération, choisissez de fédérer le noeud dans le gestionnaire de déploiement, pendant la création du profil, ou ultérieurement (en dehors de la création du profil) Si vous choisissez de fédérer le noeud dans le cadre de la création du profil, indiquez le nom de l'hôte ou l'adresse IP et le port SOAP du gestionnaire de déploiement, ainsi qu'un ID utilisateur et un mot de passe d'authentification (si ces éléments doivent être utilisés pour l'authentification au gestionnaire de déploiement).

# **Important :**

Sélectionnez **Fédérer ce noeud plus tard** si l'une des conditions suivantes est remplie:

- v Vous envisagez d'utiliser ce noeud personnalisé en tant que cible de migration.
- v Un autre profil est fédéré. (Les noeuds doivent être fédérés de façon successive.)
- v Le gestionnaire de déploiement n'est pas en cours de fonctionnement (ou vous pensez qu'il ne l'est pas).
- v Le connecteur SOAP est désactivé dans le gestionnaire de déploiement.
- v Le gestionnaire de déploiement n'a pas encore été étendu en gestionnaire de déploiement IBM Business Process Manager .
- v Il ne se trouve pas à un niveau d'édition identique ou supérieur à celui du profil que vous créez.
- v Le port d'administration JMX n'a pas été activé pour le gestionnaire de déploiement.
- v Le gestionnaire de déploiement est reconfiguré en vue d'utiliser la méthode RMI (Remote Method Invocation) en tant que connecteur JMX (Java Management Extensions) préféré. (Sélectionnez **Administration du système** > **Gestionnaire de déploiement** > **Services d'administration** sur la console d'administration du gestionnaire de déploiement pour vérifier le type de connecteur préféré.)

# **Traitement associé à la fédération du noeud dans le cadre de la création du profil personnalisé :**

v L'outil de gestion de profil vérifie que le gestionnaire de déploiement existe et peut être contacté, et que l'ID utilisateur et le mot de passe d'authentification sont valides pour ce gestionnaire de déploiement (s'ils sont sécurisés).

v Si vous tentez de fédérer un noeud personnalisé alors que le gestionnaire de déploiement n'est pas en cours d'exécution ou indisponible pour d'autres raisons, un message d'avertissement s'affiche et vous empêche de poursuivre. Si ce message d'avertissement s'affiche, cliquez sur **OK**, puis effectuez des sélections différentes dans la page Fédération.

Cliquez sur **Suivant**. Si vous avez sélectionné Création d'un profil **standard**, passez à l['Récapitulatif](#page-1736-0) [du profil.](#page-1736-0)

- 12. Advanced: Dans la page de certificat de sécurité (partie 1), indiquez si vous souhaitez importer des certificats existants ou créer de nouveaux certificats.
	- v Pour créer un nouveau certificat personnel par défaut et un nouveau certificat signataire racine, sélectionnez l'option de **création d'un nouveau certificat personnel par défaut** et l'option de **création d'un nouveau certificat signataire racine**, et cliquez sur **Suivant**.
	- v Pour importer des certificats existants, sélectionnez l'option d'**importation d'un certificat personnel par défaut existant** et l'option d'**importation d'un certificat personnel de signature racine existant**, puis entrez les informations suivantes :
		- Dans la zone de **chemin**, entrez le chemin d'accès au certificat existant.
		- Dans la zone de **mot de passe**, entrez le mot de passe du certificat
		- Dans la zone de **type de magasin de clés**, sélectionnez le type de magasin de clés pour le certificat que vous importez.
		- Dans la zone d'**alias de magasin de clés**, sélectionnez l'alias de magasin de clés pour le certificat que vous importez.
		- Cliquez sur **Suivant** pour afficher la page de certificat de sécurité (partie 2)

Lorsque vous importez un certificat personnel comme certificat personnel par défaut, importez le certificat racine qui a signé le certificat personnel. Sinon, l'outil de gestion de profil ajoute le signataire du certificat personnel au fichier trust.p12.

13. Advanced: Dans la page de certificat de sécurité (partie 2), vérifiez que les informations relatives au certificat sont correctes, puis cliquez sur **Suivant** pour afficher la page d'affectation de valeurs de port.

Si vous créez les certificats, vous pouvez utiliser les valeurs par défaut, ou encore les modifier pour créer de nouveaux certificats. Le certificat personnel par défaut est par défaut valide pendant un an ; il est signé par le certificat signataire racine. Le certificat signataire racine par défaut est un certificat auto-signé, qui a une période de validité par défaut de 15 ans. Le mot de passe du fichier de clés par défaut applicable au certificat signataire racine est WebAS. Modifiez le mot de passe. Le mot de passe ne peut pas contenir n'importe quels caractères codés sur deux octets (DBCS), car certains types de fichier de clés (PKCS12, par exemple), ne les prennent pas en charge. Les types de fichier de clés pris en charge dépendent des fournisseurs spécifiés dans le fichier java.security.

Lorsque vous créez l'un des certificats (ou les deux), ou que vous importez l'un des certificats (ou les deux), les fichiers de clés créés sont les suivants :

- v key.p12 : contient le certificat personnel par défaut.
- v trust.p12 : contient le certificat du signataire du certificat racine par défaut.
- root-key.p12 : contient le certificat signataire racine.
- v default-signers.p12 : contient les certificats de signataire ajoutés à tout nouveau fichier de clés que vous créez une fois que le serveur est installé et en cours d'exécution. Par défaut, le certificat de signataire racine et un certificat signataire DataPower se trouvent dans ce fichier de clés.
- v deleted.p12 : contient les certificats supprimés à l'aide de la tâche deleteKeyStore, de sorte qu'ils puissent être récupérés en cas de besoin.
- v ltpa.jceks : contient les clés LTPA (Lightweight Third-Party Authentication) par défaut, que les serveurs de votre environnement utilisent pour communiquer entre eux.

Ces fichiers sont tous associés au même mot de passe lorsque vous créez ou importez des certificats (il s'agit soit du mot de passe par défaut, soit d'un mot de passe que vous spécifiez). Un certificat

importé est ajouté au fichier key.p12 ou au fichier root-key.p12. Si vous importez des certificats et que les certificats ne contiennent pas les informations que vous souhaitez, cliquez sur **Précédent** pour importer un autre certificat.

14. Advanced: Dans la page d'affectation de valeurs de port, vérifiez que les informations relatives au certificat sont correctes, puis cliquez sur **Suivant**. L'outil de gestion de profil détecte les ports actuellement utilisés par d'autres produits WebSphere et affiche les valeurs de port recommandées (qui n'entrent pas en conflit avec les valeurs existantes). Si vous avez des applications autres que les applications WebSphere qui utilisent les ports spécifiés, vérifiez qu'il n'existe pas de conflits de ports. Si vous avez choisi de ne pas déployer la console d'administration dans la page de déploiement d'application facultatif , les ports de la console d'administration ne sont pas disponibles dans la page d'attribution des valeurs de port.

Les ports sont reconnus comme étant en cours d'utilisation si les conditions suivantes sont remplies:

- v Les ports sont affectés à un profil créé par une installation exécutée par l'utilisateur actuel.
- v Les ports sont en cours d'utilisation.

Bien que l'outil valide les ports lorsque vous accédez à la page d'attribution des valeurs de port, des conflits de port peuvent malgré tout se produire en fonction des sélections effectuées dans les pages suivantes de l'outil de gestion de profil. Si c'est le cas, les ports ne seront pas attribués avant la fin de la création du profil.

Si vous pensez qu'il existe un conflit de port, vous pourrez faire des recherches une fois le profil créé. Déterminez les ports utilisés lors de la création du profil en consultant le fichier suivant : *racine\_profil*/properties/portdef.prop

Ce fichier contient les clés et les valeurs utilisées pour les paramètres des ports. Si vous découvrez des conflits de ports, vous pouvez réaffecter les ports manuellement. Pour réaffecter des ports, voir "Mise à jour des ports dans les profils existants " dans le centre de documentation WebSphere Application Server. Exécutez le fichier **updatePorts.ant** via le script **ws\_ant** détaillé dans cette rubrique.

- <span id="page-1736-0"></span>15. Dans la page Récapitulatif du profil, examinez les informations affichées. Cliquez sur **Créer** pour créer le profil ou sur **Précédent** pour modifier les caractéristiques du profil.
- 16. Dans la page Profil complet, examinez les informations affichées. Pour accéder à la console Premiers pas, vérifiez que l'option **Lancer la console Premiers pas** est sélectionnée et cliquez sur **Terminer**.

Une fois que vous avez fini d'ajouter des profils personnalisés, configurez l'environnement de déploiement.

# **Information associée**:

[Mise à jour des ports dans les profils existants \(WebSphere Application Server\)](http://www14.software.ibm.com/webapp/wsbroker/redirect?version=matt&product=was-nd-mp&topic=tins_updatePorts)

*Extension de profils personnalisés à l'aide de l'utilitaire de ligne de commande manageprofiles :*

Plutôt que l'outil de gestion du profil, vous pouvez utiliser l'utilitaire de ligne de commande manageprofiles pour étendre des profils WebSphere Application Server V8.0 existants.

Veillez à arrêter tout serveur associé au profil que vous envisagez d'augmenter.

Assurez-vous que l'utilitaire de ligne de commande **manageprofiles** n'est pas déjà en cours d'exécution sur le profil. Si un message d'erreur s'affiche lorsque vous exécutez cette commande, déterminez si une autre opération de création ou d'extension de profil est en cours. Si c'est le cas, vous devez attendre qu'elle se termine.

Si le profil que vous souhaitez étendre a déjà été fédéré au niveau d'un gestionnaire de déploiement, vous ne pourrez pas l'augmenter à l'aide de l'utilitaire de ligne de commande **manageprofiles**.

- 1. Déterminez le modèle utilisé pour créer le profil existant que vous souhaitez étendre. Vous devez étendre un profil personnalisé. Vous pouvez déterminer le modèle en examinant le registre des profils, dans le fichier *racine\_installation*/properties/profileRegistry.xml. Ne modifiez pas ce fichier ; utilisez-le uniquement pour visualiser les modèles.
- 2. Identifiez le modèle approprié pour l'extension.

Les modèles pour chaque profil se trouvent dans le répertoire *racine\_installation*/ profileTemplates/BPM pour les modèles BPM. Les modèles suivants sont disponibles pour les profils personnalisés :

- v managed.procctr : pour un profil personnalisé Process Center pour BM BPM Standard.
- v managed.procsvr : pour un profil personnalisé Process Server pour IBM BPM Standard.
- 3. Utilisez le paramètre -augment pour apporter des modifications à un profil existant à l'aide d'un modèle d'augmentation. Le paramètre -augment permet à l'utilitaire de ligne de commande **manageprofiles** de mettre à jour ou d'étendre le profil identifié dans le paramètre **-profileName** à l'aide du modèle inclus dans le paramètre **-templatePath**. Les modèles d'augmentation que vous pouvez utiliser sont fonction des produits et versions IBM installés au sein de votre environnement. Veillez à spécifier un chemin qualifié complet pour **-templatePath**, car si vous spécifiez un chemin relatif, le profil correspondant ne sera pas totalement étendu.

**Remarque :** Ne modifiez pas manuellement les fichiers situés dans le répertoire *rép\_installation*/ profileTemplates/BPM.

4. Pour utiliser le paramètre **-responseFile** , examinez les fichiers de réponses exemples fournis et créez un fichier de réponses propre à votre environnement.

**Important :** Veillez à ce qu'il n'y ait pas d'espaces après les valeurs : par exemple **'personalCertValidityPeriod=1 '** ou **'winserviceCheck=false '**. En effet, s'il y a des espaces, la création de profil échouera.

Les exemples se trouvent dans le répertoire *racine* installation/BPM/samples/manageprofiles. Choisissez un fichier de réponses approprié en fonction de la base de données et du type de profil (, Process Center ou Process Server autonome ou en réseau). Les exemples de fichiers suivants sont disponibles :

- PC\_Std\_DMgr\_DB2.response
- PC\_Std\_DMgr\_DB2zOS.response
- PC\_Std\_DMgr\_Oracle.response
- PC\_Std\_DMgr\_SQLServer.response
- PC Std Managed DB2.response
- PC Std Managed DB2zOS.response
- PC Std Managed Oracle.response
- PC Std Managed SQLServer.response
- PC Std Standalone DB2.response
- PC Std Standalone DB2zOS.response
- PC Std Standalone Oracle.response
- PC Std Standalone SQLServer.response
- PS Std DMgr DB2.response
- PS Std DMgr DB2zOS.response
- PS Std DMgr Oracle.response
- PS Std DMgr SQLServer.response
- PS\_Std\_Managed\_DB2.response
- PS Std Managed DB2zOS.response
- PS Std Managed Oracle.response
- PS Std Managed SQLServer.response
- PS Std Standalone DB2.response
- PS\_Std\_Standalone\_DB2zOS.response
- PS\_Std\_Standalone\_Oracle.response
- PS\_Std\_Standalone\_SQLServer.response

Copiez l'un des exemples de fichiers de réponses dans votre répertoire de travail. Utilisez la commande **chmod** pour affecter les droits appropriés à votre nouvelle copie du fichier de réponses. Exemple :

chmod 644 BPM\_Custom.response

Modifiez les paramètres du fichier de réponses en fonction de votre configuration et sauvegardez le fichier de réponses modifié. Assurez-vous que le chemin de la propriété **templatePath** correspond à votre répertoire d'installation spécifique.

5. Exécutez le fichier à partir de la ligne de commande. N'indiquez pas de paramètre **-profilePath**. Exemple :

manageprofiles.sh -augment -templatePath *racine\_installation*/profileTemplates/BPM/managed.procctr -profileName MyProfileName

Si vous avez créé un fichier de réponses, spécifiez le paramètre **-response** sans autres paramètres. Par exemple :

manageprofiles.sh -response *mon\_fichier\_de\_réponses*

L'état est consigné dans la fenêtre de la console une fois l'exécution de la commande terminée. Une vérification de syntaxe normale est appliquée au fichier de réponses lorsque le fichier est analysé comme tous les autres fichiers de réponses. Les valeurs du fichier de réponses sont traitées comme des paramètres de ligne de commande.

Une fois que vous avez fini d'ajouter des profils personnalisés, configurez l'environnement de déploiement.

# *Fédération de noeuds personnalisés pour le gestionnaire de déploiement :*

Après avoir créé un noeud personnalisé, vous pouvez utiliser la commande **addNode** pour fédérer ce noeud dans une cellule du gestionnaire de déploiement. Vous pouvez gérer tous les noeuds fédérés à partir du gestionnaire de déploiement.

Avant d'appliquer cette procédure, assurez-vous que les conditions suivantes sont réunies :

- v Vous avez installé IBM Business Process Manager et créé un gestionnaire de déploiement, ainsi qu'un profil personnalisé. Cette procédure suppose que vous *n'ayez pas* fédéré le profil personnalisé au cours de sa création ou de son extension (que ce soit avec l'outil de gestion de profil ou à l'aide de l'utilitaire de ligne de commande **manageprofiles**).
- v Le gestionnaire de déploiement est en cours d'exécution. Si ce n'est pas le cas, démarrez-le en sélectionnant **Démarrer le gestionnaire de déploiement** à partir de la console Premiers pas ou via la saisie de la commande suivante, où *racine\_profil* représente l'emplacement d'installation du profil de gestionnaire de déploiement :

*racine\_profil*/bin/startManager.sh

- v Le gestionnaire de déploiement a été créé ou étendu en gestionnaire de déploiement IBM Business Process Manager.
- v La version du gestionnaire de déploiement est la même que celle du profil personnalisé créé ou étendu.
- v Le gestionnaire de déploiement possède un port d'administration JMX activé. Le protocole par défaut est SOAP.
- v Vous n'envisagez pas d'utiliser ce noeud personnalisé en tant que cible de migration.

1. Accédez au répertoire bin du profil personnalisé à fédérer. Ouvrez une fenêtre de commande et accédez au répertoire suivant (à partir d'une ligne de commande), où *racine\_profil* représente l'emplacement d'installation du profil personnalisé) :

*racine\_profil*/bin

2. Exécutez la commande **addNode**.

Exécutez la commande suivante à partir de la ligne de commande si la sécurité n'a pas été activée : ./addNode.sh *hôte\_gestionnaire\_déploiement port\_SOAP\_gestionnaire\_déploiement*

Exécutez la commande suivante à partir de la ligne de commande si la sécurité a été activée :

./addNode.sh *hôte\_gestionnaire\_déploiement port\_SOAP\_gestionnaire\_déploiement* -username *IDutilisateur\_pour\_authentification* -password *mot\_passe\_pour\_authentification*

Une fenêtre de sortie s'affiche. Si un message semblable au message suivant s'affiche, cela signifie que votre profil personnalisé a été fédéré correctement :

ADMU0003I : le noeud DMNDID2Node03 a été fédéré avec succès.

Le profil personnalisé est fédéré dans le gestionnaire de déploiement.

Après avoir fédéré le profil personnalisé, ouvrez la console d'administration du gestionnaire de déploiement, afin de personnaliser le noeud vide ou de créer un nouveau serveur. **Information associée**:

[Ajout de paramètres de noeud géré \(WebSphere Application Server\)](http://www14.software.ibm.com/webapp/wsbroker/redirect?version=matt&product=was-nd-dist&topic=uagtRnodeAdd)

*Création et configuration de bases de données DB2 for z/OS après la création d'un profil de déploiement réseau :*

Après avoir créé ou étendu les profils, vous (ou l'administrateur de base de données) devez créer les bases de données et leurs tables manuellement, et également exécuter la commande **bootstrapProcessServerData** avant toute tentative de démarrage ou d'utilisation du serveur IBM Business Process Manager.

*Autorisations requises pour DB2 for z/OS :*

Avant de créer les bases de données IBM Business Process Manager, vous devez vous assurer que les autorisations requises ont été accordées à votre version DB2 for z/OS. Vérifiez également que les pools de mémoire tampon et les groupes de stockage appropriés ont été affectés et, au besoin, configurez la mise en cluster.

## **Autorisations utilisateur requises pour DB2 for z/OS**

Demandez à votre administrateur système DB2 for z/OS de vérifier les autorisations qui ont été accordées afin de vous assurer qu'il n'a pas été accordé plus d'autorisations que nécessaires à des ID utilisateur. Il peut être tentant d'accorder une autorisation SYSADM DB2 à des alias d'authentification JCA afin d'éviter d'éventuels problèmes avec la sécurité DB2 au cours de la configuration. L'ID administrateur WebSphere ne doit pas nécessiter un droit supérieur à DBADM pour définir les bases de données IBM Business Process Manager.

Les droits GRANT sur les groupes de stockage, les bases de données et les pools de mémoire tampon suivants sont octroyés par défaut à l'administrateur WebSphere identifié comme *#DB\_USER#*. Ces droits sont disponibles dans le script de base de données createDatabase.sql que génère l'outil de conception de la base de données :

GRANT USE OF STOGROUP *#STOGRP#* TO *#DB\_USER#* WITH GRANT OPTION; GRANT DBADM ON DATABASE *#DB\_NAME#* TO *#DB\_USER#*; GRANT USE OF ALL BUFFERPOOLS TO *#DB\_USER#*;

Le droit d'accès GRANT suivant peut être requis pour permettre à l'utilisateur *#DB\_USER#* de créer des séquences et des procédures stockées avec un qualificateur de schéma *#SCHEMA#* : GRANT CREATEIN,ALTERIN,DROPIN ON SCHEMA *#SCHEMA#* TO *#DB\_USER#* WITH GRANT OPTION;

Les droits d'accès suivants sont également requis : GRANT CREATE ON COLLECTION *#SCHEMA#* TO *#DB\_USER#*; GRANT BINDADD TO *#DB\_USER#*;

## **Autorisations requises pour les vues sur DB2 for z/OS version 10**

Si vous prévoyez d'utiliser DB2 for z/OS version 10, des autorisations supplémentaires sont nécessaires pour les vues de la base de données :

v Avant d'exécuter SQL afin de définir des vues, vous devrez probablement définir le paramètre de sous-système DBACRVW sur YES.

Ce paramètre garantit que les ID administrateur WebSphere dotés du droit DBADM sur la base de données *#DB\_NAME#* peuvent créer des vues pour d'autres ID utilisateur.

- v Sur DB2 for z/OS version 10, le droit d'accès aux vues doit être spécifiquement accordé à l'ID administrateur WebSphere, car ce droit n'est pas implicite pour les utilisateurs dotés du droit DBADM sur la base de données. Vous pouvez utiliser des instructions GRANT individuelles ou un groupe RACF (Resource Access Control Facility) pour autoriser l'accès aux vues dans DB2 for z/OS version 10. Demandez à votre administrateur DB2 for z/OS de vous accorder ce droit d'accès via l'une des méthodes suivantes :
	- Emettez une instruction GRANT explicite pour chaque vue. Par exemple, émettez les instructions GRANT suivantes pour l'ID utilisateur WSADMIN :

GRANT DELETE,INSERT,SELECT,UPDATE ON TABLE S1CELL.ACTIVITY TO WSADMIN WITH GRANT OPTION; GRANT DELETE,INSERT,SELECT,UPDATE ON TABLE S1CELL.ACTIVITY\_ATTRIBUTE TO WSADMIN WITH GRANT OPTION; GRANT DELETE, INSERT, SELECT, UPDATE ON TABLE SICELL. ACTIVITY SERVICE TO WSADMIN WITH GRANT OPTION; GRANT DELETE,INSERT,SELECT,UPDATE ON TABLE S1CELL.APPLICATION\_COMP TO WSADMIN WITH GRANT OPTION; GRANT DELETE, INSERT, SELECT, UPDATE ON TABLE SICELL. AUDIT LOG TO WSADMIN WITH GRANT OPTION; GRANT DELETE,INSERT,SELECT,UPDATE ON TABLE S1CELL.AUDIT\_LOG\_B TO WSADMIN WITH GRANT OPTION; GRANT DELETE,INSERT,SELECT,UPDATE ON TABLE S1CELL.BUSINESS\_CATEGORY TO WSADMIN WITH GRANT OPTION; GRANT DELETE,INSERT,SELECT,UPDATE ON TABLE S1CELL.BUSINESS\_CATEGORY\_LDESC TO WSADMIN WITH GRANT OPTION; GRANT DELETE,INSERT,SELECT,UPDATE ON TABLE S1CELL.ESCALATION TO WSADMIN WITH GRANT OPTION; GRANT DELETE,INSERT,SELECT,UPDATE ON TABLE S1CELL.ESCALATION\_CPROP TO WSADMIN WITH GRANT OPTION; GRANT DELETE,INSERT,SELECT,UPDATE ON TABLE S1CELL.ESCALATION\_DESC TO WSADMIN WITH GRANT OPTION; GRANT DELETE,INSERT,SELECT,UPDATE ON TABLE S1CELL.ESC\_TEMPL TO WSADMIN WITH GRANT OPTION; GRANT DELETE,INSERT,SELECT,UPDATE ON TABLE S1CELL.ESC\_TEMPL\_CPROP TO WSADMIN WITH GRANT OPTION; GRANT DELETE,INSERT,SELECT,UPDATE ON TABLE S1CELL.ESC\_TEMPL\_DESC TO WSADMIN WITH GRANT OPTION; GRANT DELETE,INSERT,SELECT,UPDATE ON TABLE S1CELL.EVENT TO WSADMIN WITH GRANT OPTION; GRANT DELETE,INSERT,SELECT,UPDATE ON TABLE S1CELL.MIGRATION\_FRONT TO WSADMIN WITH GRANT OPTION; GRANT DELETE,INSERT,SELECT,UPDATE ON TABLE S1CELL.PROCESS\_ATTRIBUTE TO WSADMIN WITH GRANT OPTION; GRANT DELETE,INSERT,SELECT,UPDATE ON TABLE S1CELL.PROCESS\_INSTANCE TO WSADMIN WITH GRANT OPTION; GRANT DELETE,INSERT,SELECT,UPDATE ON TABLE S1CELL.PROCESS\_TEMPLATE TO WSADMIN WITH GRANT OPTION; GRANT DELETE, INSERT, SELECT, UPDATE ON TABLE SICELL. PROCESS TEMPL ATTR TO WSADMIN WITH GRANT OPTION; GRANT DELETE, INSERT, SELECT, UPDATE ON TABLE S1CELL. QUERY PROPERTY TO WSADMIN WITH GRANT OPTION; GRANT DELETE,INSERT,SELECT,UPDATE ON TABLE S1CELL.QUERY\_PROP\_TEMPL TO WSADMIN WITH GRANT OPTION; GRANT DELETE,INSERT,SELECT,UPDATE ON TABLE S1CELL.SHARED\_WORK\_ITEM TO WSADMIN WITH GRANT OPTION; GRANT DELETE,INSERT,SELECT,UPDATE ON TABLE S1CELL.TASK TO WSADMIN WITH GRANT OPTION; GRANT DELETE,INSERT,SELECT,UPDATE ON TABLE S1CELL.TASK\_AUDIT\_LOG TO WSADMIN WITH GRANT OPTION; GRANT DELETE,INSERT,SELECT,UPDATE ON TABLE S1CELL.TASK\_CPROP TO WSADMIN WITH GRANT OPTION; GRANT DELETE,INSERT,SELECT,UPDATE ON TABLE S1CELL.TASK\_DESC TO WSADMIN WITH GRANT OPTION; GRANT DELETE,INSERT,SELECT,UPDATE ON TABLE S1CELL.TASK\_HISTORY TO WSADMIN WITH GRANT OPTION; GRANT DELETE,INSERT,SELECT,UPDATE ON TABLE S1CELL.TASK\_TEMPL TO WSADMIN WITH GRANT OPTION; GRANT DELETE,INSERT,SELECT,UPDATE ON TABLE S1CELL.TASK\_TEMPL\_CPROP TO WSADMIN WITH GRANT OPTION; GRANT DELETE, INSERT, SELECT, UPDATE ON TABLE S1CELL. TASK TEMPL DESC TO WSADMIN WITH GRANT OPTION; GRANT DELETE,INSERT,SELECT,UPDATE ON TABLE S1CELL.WORK\_BASKET TO WSADMIN WITH GRANT OPTION; GRANT DELETE,INSERT,SELECT,UPDATE ON TABLE S1CELL.WORK\_BASKET\_DIST\_TARGET TO WSADMIN WITH GRANT OPTION; GRANT DELETE,INSERT,SELECT,UPDATE ON TABLE S1CELL.WORK\_BASKET\_LDESC TO WSADMIN WITH GRANT OPTION; GRANT DELETE,INSERT,SELECT,UPDATE ON TABLE S1CELL.WORK\_ITEM TO WSADMIN WITH GRANT OPTION;

– Définissez un groupe RACF qui correspond au nom de schéma pour les vues et connecter l'ID administrateur WebSphere au groupe RACF. Par exemple, vous pouvez définir un groupe RACF nommé S1CELL et connecter l'utilisateur WSADMIN à ce groupe, comme suit :

INFORMATION FOR GROUP S1CELL SUPERIOR GROUP=ZWPS OWNER=ZWPS CREATED=07.144 INSTALLATION DATA=OWNED BY EMP SERIAL 009179, SITE ABCUK NO MODEL DATA SET TERMUACC NO SUBGROUPS USER(S)= ACCESS= ACCESS COUNT= UNIVERSAL ACCESS= WSADMIN CONNECT 000000 NONE CONNECT ATTRIBUTES=NONE<br>REVOKE DATE=NONE RESUME DATE=NONE REVOKE DATE=NONE

# **Utilisation de la feuille de calcul de planification de configuration pour définir des autorisations**

Si vous avez téléchargé la feuille de calcul de planification de la configuration, vous pouvez également l'utiliser pour générer les droits GRANT nécessaires aux utilisateurs et pour les vues DB2 for z/OS version 10 (comme indiqué dans les sections précédentes de cette rubrique). La feuille de calcul de planification de configuration est disponible dans [Document technique WP102075](http://www.ibm.com/support/techdocs/atsmastr.nsf/WebIndex/WP102075) sur le portail de support IBM.

La feuille de calcul Base de données contient une série d'exemples d'instruction SQL permettant de créer les bases de données et les groupes de stockage. En outre, les droits GRANT requis pour accorder des autorisations à l'administrateur WebSphere et pour donner accès aux tables de base de données DB2 for z/OS version 10 sont fournis. Lorsque vous spécifiez l'utilisateur et les noms d'objet de base de données sur la feuille de calcul BPMVariables, ces valeurs sont transmises à la feuille de calcul Base de données et utilisées pour exécuter les instructions CREATE et GRANT avec les valeurs appropriées.

Demandez à votre administrateur système DB2 for z/OS d'utiliser les instructions CREATE adéquates pour créer les bases de données et les groupes de stockage et d'utiliser les instructions GRANT pour accorder des autorisation à l'administrateur WebSphere. Pour plus d'informations sur l'utilisation des artefacts générés à partir de la feuille de calcul, voir le document PDF associé au document technique.

# **Affectations de groupe de stockage et utilisation du pool de mémoire tampon**

Demandez à votre administrateur système DB2 for z/OS de contrôler l'attribution des groupes de stockage et l'usage des pools de mémoire tampon. Une attribution de groupes de stockage ou un usage des pools de mémoire tampon incorrects peuvent fort bien ne pas apparaître sous la forme de messages d'erreur dans un journal mais causer des problèmes par la suite. Il est préférable de résoudre de tels problèmes dès à présent, plutôt que d'avoir à les gérer alors que les utilisateurs sont connectés. Par exemple, la correction des groupes de stockage et des VCAT n'est pas facile après que les tables et index ont été utilisés.

# **Exigences liées à la mise en cluster**

Pour configurer une mise en cluster, votre système DB2 for z/OS doit s'exécuter en mode de partage de données.

# **Tâches associées**:

[«Création de fichiers de conception de base de données et de scripts de base de données \(AIX](#page-790-0) [autonome\)», à la page 785](#page-790-0)

Vous pouvez définir la conception de votre configuration de base de données à l'aide de l'outil de conception de base de données. La conception peut concerner un composant spécifique ou une configuration de base de données de niveau entreprise prenant en charge la fonctionnalité complète d'IBM Business Process Manager.

[«Création de fichiers de conception de base de données et de scripts de base de données \(déploiement](#page-997-0) [réseau AIX\)», à la page 992](#page-997-0)

Vous pouvez définir la conception de votre configuration de base de données à l'aide de l'outil de conception de base de données. La conception peut concerner un composant spécifique ou une configuration de base de données de niveau entreprise prenant en charge la fonctionnalité complète d'IBM Business Process Manager.

[«Création de fichiers de conception de base de données et de scripts de base de données \(Linux](#page-202-0) [autonome\)», à la page 197](#page-202-0)

Vous pouvez définir la conception de votre configuration de base de données à l'aide de l'outil de conception de base de données. La conception peut concerner un composant spécifique ou une configuration de base de données de niveau entreprise prenant en charge la fonctionnalité complète d'IBM Business Process Manager.

[«Création de fichiers de conception de base de données et de scripts de base de données \(déploiement](#page-411-0) [réseau Linux\)», à la page 406](#page-411-0)

Vous pouvez définir la conception de votre configuration de base de données à l'aide de l'outil de conception de base de données. La conception peut concerner un composant spécifique ou une configuration de base de données de niveau entreprise prenant en charge la fonctionnalité complète d'IBM Business Process Manager.

[«Création de fichiers de conception de base de données et de scripts de base de données \(Solaris](#page-1372-0) [autonome\)», à la page 1367](#page-1372-0)

Vous pouvez définir la conception de votre configuration de base de données à l'aide de l'outil de conception de base de données. La conception peut concerner un composant spécifique ou une configuration de base de données de niveau entreprise prenant en charge la fonctionnalité complète d'IBM Business Process Manager.

[«Création de fichiers de conception de base de données et de scripts de base de données \(déploiement](#page-1582-0) [réseau Solaris\)», à la page 1577](#page-1582-0)

Vous pouvez définir la conception de votre configuration de base de données à l'aide de l'outil de conception de base de données. La conception peut concerner un composant spécifique ou une configuration de base de données de niveau entreprise prenant en charge la fonctionnalité complète d'IBM Business Process Manager.

[«Création de fichiers de conception de base de données et de scripts de base de données \(Windows](#page-1973-0) [autonome\)», à la page 1968](#page-1973-0)

L'outil de conception de base de données permet de générer un fichier de conception utilisé lors de la création d'un profil autonome. L'outil de conception de base de données génère également des scripts de base de données que vous pouvez utiliser pour créer vos tables de base de données.

[«Création de fichiers de conception de base de données et de scripts de base de données \(déploiement](#page-2188-0) [réseau Windows\)», à la page 2183](#page-2188-0)

Vous pouvez définir la conception de votre configuration de base de données à l'aide de l'outil de conception de base de données. La conception peut concerner un composant spécifique ou une configuration de base de données de niveau entreprise prenant en charge la fonctionnalité complète d'IBM Business Process Manager.

*Création de bases de données dans le sous-système DB2 for z/OS :*

Lorsque vous utilisez l'outil de conception de base de données (**DbDesignGenerator**) pour définir votre configuration de base de données, vous pouvez générer les scripts de base de données requis afin de créer les bases de données pour les composants IBM Business Process Manager.

Vous pouvez utiliser divers outils pour exécuter ces scripts de base de données :

- v Lorsque vous exécutez l'outil de conception de la base de données pour générer les scripts de base de données, le script **createDB2.sh** est également généré. Vous pouvez utiliser **createDB2.sh** pour exécuter les scripts de base de données.
- v Vous pouvez utiliser des outils tels que l'interpréteur de commandes DB2, SPUFI ou DSNTEP2 pour exécuter les scripts de base de données.

# <span id="page-1743-0"></span>**Sélection de l'outil à utiliser**

Vous pouvez préférer un outil par rapport à un autre selon votre expérience et vos connaissances ou par choix personnel. Votre entreprise peut également avoir mis en oeuvre des normes ou des conventions concernant les outils utilisés pour créer les objets DB2 for z/OS, notamment dans un environnement de production.

# **Remarques sur la sélection du script createDB2.sh**

- v **createDB2.sh** peut créer l'ensemble de vos objets de base de données en une seule exécution de l'outil, il s'agit donc de l'option idéale pour votre première implémentation de serveur.
- v **createDB2.sh** exécute les scripts de base de données générés par l'outil de conception de base de données (**DbDesignGenerator**).
- v **createDB2.sh** exécute le code SQL pour chaque composant dans l'ordre approprié.
- v **createDB2.sh** crée les objets de base de données en fonction d'une convention de dénomination que vous définissez.
- v **createDB2.sh** organise l'agencement des objets de base de données dans les bases de données DB2 for z/OS.
- v **createDB2.sh** génère des droits d'accès GRANT sur les objets de base de données, de groupe de stockage et de pool de mémoire tampon.
- v **createDB2.sh** effectue automatiquement la personnalisation du langage de définition de données (DDL) du bus d'intégration de services.
- v **createDB2.sh** s'exécute en tant qu'environnement de services système UNIX.
- v **createDB2.sh** produit une trace d'audit des objets qu'il crée.

# **Remarques sur la sélection d'autres outils**

- v Vous pouvez préférer utiliser l'interpréteur de commandes DB2 pour exécuter les instructions SQL dans l'environnement de services système UNIX. Vous devez d'abord exécuter le script **createDB2.sh** dans un mode qui ignore l'exécution des instructions SQL, mais qui les consolide dans deux fichiers .sql. Vous pouvez ensuite exécuter ces fichiers à l'aide de l'interpréteur de commandes.
- v Il n'existe aucune restriction concernant les conventions de dénomination ou d'organisation qui s'appliquent aux objets de base de données autres que les restrictions de sous-système de base de données standard.
- v Certains outils peuvent être exécutés à partir d'un environnement z/OS.
- v Les outils peuvent produire une trace d'audit des commandes de base de données DB2 qui ont été émises.

# **Tâches associées**:

[«Création de fichiers de conception de base de données et de scripts de base de données \(déploiement](#page-1582-0) [réseau Solaris\)», à la page 1577](#page-1582-0)

Vous pouvez définir la conception de votre configuration de base de données à l'aide de l'outil de conception de base de données. La conception peut concerner un composant spécifique ou une configuration de base de données de niveau entreprise prenant en charge la fonctionnalité complète d'IBM Business Process Manager.

# *Configuration de l'interpréteur de commandes DB2 :*

Avant d'exécuter le script **createDB2.sh**, vous devez configurer l'interpréteur de commandes DB2 en définissant un ensemble de variables d'environnement et un alias de commande **db2**. Vous devez également définir les noms d'alias pouvant être utilisés pour la connexion au serveur DB2 for z/OS.

Vérifiez qu'un fichier de propriétés, par exemple, clp.properties, existe pour l'interpréteur de commandes DB2. Si nécessaire, vous pouvez créer votre propre fichier de propriétés à l'aide de l'exemple de fichier de propriétés qui est disponible dans le répertoire d'installation de l'interpréteur de commandes. Pour plus d'informations, voir votre documentation DB2 for z/OS.

Effectuez les étapes de configuration suivantes dans l'environnement de services système UNIX z/OS à partir d'où le script **createDB2.sh** sera exécuté :

- 1. Configurez l'interpréteur de commandes DB2 pour chaque ID utilisateur qui fonctionnera avec DB2 for z/OS à partir de la ligne de commande. Vous pouvez mettre à jour les profils d'utilisateurs personnels ou partagés comme suit :
	- v Modifiez la variable d'environnement CLASSPATH afin d'inclure le fichier clp.jar.
	- v Utilisez la variable d'environnement CLPPROPERTIESFILE pour définir le nom qualifié complet du fichier de propriétés pour l'interpréteur de commandes.
	- v Définissez la commande **db2** en tant qu'alias de la commande qui démarre l'interpréteur de commandes.
	- v Indiquez le fichier DB2JccConfiguration.properties qui définit les propriétés JDBC à appliquer à l'interpréteur de commandes.

Vous pouvez utiliser la syntaxe suivante pour ajouter les entrées requises dans le fichier .profile ou /etc/profile :

```
export CLPHOME=clp_install_dir
export CLASSPATH=$CLASSPATH:$CLPHOME/lib/clp.jar
export CLPPROPERTIESFILE=clp_properties_file_path
alias db2="java -Ddb2.jcc.propertiesFile=
/chemin_fichier/DB2JccConfiguration.properties com.ibm.db2.clp.db2"
Par exemple :
export CLPHOME=/shared/db2910_base
export CLASSPATH=$CLASSPATH:$CLPHOME/lib/clp.jar
export CLPPROPERTIESFILE=/wasv8config/clp.properties
alias db2="java -Ddb2.jcc.propertiesFile=
/wasv8config/DB2JccConfiguration.properties com.ibm.db2.clp.db2"
```
- 2. Dans le fichier de propriétés pour l'interpréteur de commandes, définissez les noms d'alias pouvant être utilisés pour la connexion au serveur DB2 for z/OS. Une définition de nom d'alias peut contenir les entités suivantes :
	- v Une URL qui spécifie le nom de domaine ou l'adresse IP du serveur de base de données, le port sur lequel écoute le serveur et le nom d'emplacement DB2 défini pendant l'installation. L'URL peut avoir le format *server*:*port*/*database*. Le port est facultatif et le nom d'emplacement DB2 doit être défini en majuscules.
	- v Un ID utilisateur et mot de passe associé pouvant être utilisé pour la connexion au serveur DB2. Cet ID utilisateur doit correspondre à l'ID utilisateur (avec droits SYSADM) que l'administrateur système DB2 utilise pour exécuter le script **createDB2.sh**.

Vous pouvez ajouter les entrées de nom d'alias requis pour le fichier de propriétés à l'aide de la syntaxe suivante :

*DB2ALIASNAME*=*URL*,*user\_ID*,*password*

Par exemple :

DSNXWBD=localhost:9446/DSNXWBD,SYSADM1,SYSPWRD1

**Conseil :** Lorsque vous définissez une valeur *DB2ALIASNAME* dans le fichier de propriétés, vérifiez que les informations de connexion correctes sont spécifiées pour éviter une connexion à la mauvaise base de données et l'écrasement accidentel de son contenu.

3. Configurez le paramètre de sous-système DB2 DBACRVW pour activer les ID utilisateur disposant des droits DBADM sur une base de données pour effectuer les tâches suivantes pour d'autres ID utilisateur : création de vues sur les tables de la base de données, création des alias pour les tableset création des tables de requêtes matérialisées. Vous pouvez utiliser la liste Commande d'installation (CLIST) pour accéder au panneau ISPF DSNTIPP et mettre à jour la zone DBADM CREATE AUTH pour définir DB2 ZPARM DBACRVW=YES.

Utilisez le script **createDB2.sh** pour exécuter l'instruction SQL afin de créer les objets de base de données pour une base de données spécifiée, ou pour consolider les instructions SQL dans deux fichiers .sql que vous pouvez exécuter ultérieurement à l'aide d'autres outils de base de données.

# **Tâches associées**:

«Création d'objets de base de données DB2 for z/OS à l'aide du script createDB2.sh» Après avoir créé les scripts de base de données pour les composants IBM Business Process Manager, vous pouvez exécuter le script **createDB2.sh** pour créer une ou plusieurs bases de données dans le sous-système DB2 for z/OS et remplir chaque base de données avec des objets.

[«Création d'objets de base de données DB2 for z/OS à l'aide de l'interpréteur de commandes DB2», à la](#page-1747-0) [page 1742](#page-1747-0)

Lorsque vous exécutez le script **createDB2.sh**, vous pouvez choisir d'exécuter le code SQL immédiatement afin de créer les objets de base de données pour la base de données spécifiée ou contourner l'exécution des scripts SQL en vue de les exécuter ultérieurement. Si vous ignorez l'exécution du code SQL, le script **createDB2.sh** consolide les instructions SQL dans deux fichiers (z\_schema.sql et z schemaProc.sql) que vous pouvez exécuter ultérieurement à l'aide de l'interpréteur de commandes DB2.

*Création d'objets de base de données DB2 for z/OS à l'aide du script createDB2.sh :*

Après avoir créé les scripts de base de données pour les composants IBM Business Process Manager, vous pouvez exécuter le script **createDB2.sh** pour créer une ou plusieurs bases de données dans le sous-système DB2 for z/OS et remplir chaque base de données avec des objets.

Vous pouvez également utiliser des outils tels que l'interpréteur de commandes DB2, SPUFI ou DSNTEP2 pour créer et remplir les bases de données.

- v Choisissez la conception et la configuration de base de données DB2 for z/OS, y compris le nombre de bases de données requises pour les composants IBM Business Process Manager. Par exemple, dans un environnement de déploiement réseau, vous pouvez définir deux bases de données DB2 for z/OS, de portée cluster, l'une étant utilisée pour le composant de base de données commune et l'autre pour tous les autres composants.
- Choisissez une convention de dénomination pour les objets DB2 for z/OS, tels que bases de données, groupes de stockage, noms de catalogue VSAM (VCAT), les préfixes de schéma, les pools de mémoire tampon, ainsi que les ID de sécurité.
- v Créez les pools de mémoire tampon. Pour plus d'informations, voir Exemple de commandes DB2 et SQL.
- v Exécutez l'outil de conception de base de données (**DbDesignGenerator**) pour générer les scripts de base de données qui peuvent être utilisés pour créer les objets de base de données pour les composants IBM Business Process Manager. Configurez votre configuration de base de données afin que l'outil de conception de base de données crée un répertoire de sortie unique pour chaque base de données à créer, et génère tous les scripts de base de données concernés, y compris le script **createDB2.sh**, nécessaire à la création de la base de données, dans ce répertoire.
- v Utilisez FTP pour transférer les scripts de base de données, y compris le script **createDB2.sh**, dans le système z/OS qui contient l'installation DB2 for z/OS. Transférez le script **createDB2.sh** sous la forme d'un fichier texte ASCIIet transférez les fichiers de schéma de base de données en mode binaire. Vérifiez également que vous pouvez conserver la même structure de répertoire lorsque vous transférez les fichiers.
- v Accordez les droits d'exécution au script **createDB2.sh**.
- Créez ou étendez le profil.
- v Configurez l'interpréteur de commandes DB2.

Le nombre de bases de données que vous créez pour votre installation IBM Business Process Manager peut dépendre de votre topologie et de la manière dont vous souhaitez distribuer vos objets de base de données dans le sous-système DB2 for z/OS. Si les scripts de base de données sont regroupés de la

manière appropriée dans les répertoires de sortie indiqués lorsque vous avez exécuté l'outil de conception de base de données, vous pouvez exécuter le script **createDB2.sh** une fois pour chaque instance d'une base de données à créer. Par exemple :

- v Pour créer une base de données unique, vous pouvez exécuter **createDB2.sh** une seule fois à partir d'un répertoire qui contient tous les scripts de base de données qui ont été générés pour tous les composants IBM Business Process Manager.
- v Pour créer plusieurs bases de données au niveau de la cellule et aux niveaux du cluster, vous pouvez exécuter **createDB2.sh** une fois à partir de chaque répertoire qui contient les scripts de base de données requises pour créer les objets de base de données pour la cellule et les clusters.

**Important :** Il est prévu que l'administrateur système DB2 for z/OS exécute le script **createDB2.sh** avec un ID utilisateur disposant des droits d'accès SYSADM pour créer les bases de données et les groupes de stockage. Ensuite, l'administrateur système peut accorder les droits d'accès DBADM pour les bases de données IBM Business Process Manager à l'administrateur WebSphere.

Procédez comme suit pour chaque base de données à créer :

1. Dans le système z/OS qui contient l'installation DB2, accédez au shell de commande UNIX System Services, puis accédez au répertoire dans lequel vous avez transféré les scripts de base de données pour les objets de base de données à créer. Par exemple :

cd /u/work/S4CELLDB

2. Exécutez le script **createDB2.sh** en utilisant la syntaxe suivante :

```
createDB2.sh -DBAlias nom_alias -DBName nom_basededonnées -DBSto nom_groupe_stockage
-DBCreate -DBVCat catalogue_volume -DBUser ID_utilisateur_BD -RunSQL
```
où :

## **-DBAlias**

Indique un nom d'alias, qui mappe vers l'URL de serveur DB2, l'ID utilisateur, le mot de passe et tout élément utilisé pour la connexion à DB2. Si vous n'indiquez pas ce paramètre, lorsque vous exécutez le script **createDB2.sh** vous êtes invité à entrer une valeur.

## **-DBName**

Indique le nom de la base de données à créer.

**-DBSto**

Indique le nom du groupe de stockage pour les volumes qui contiennent les ensembles de données dans lesquels les tables et les index sont stockés.

# **-DBCreate**

Crée la base de données.

## **-DBVCat**

Indique le nom du catalogue VSAM (Virtual Storage Access Method)DB2 qui enregistre des informations sur les ensembles de données.

## **-DBUser**

Indique l'ID utilisateur de l'administrateur WebSphere qui dispose des droits d'administration pour la base de données IBM Business Process Manager créée.

**-RunSQL**

Exécute les instructions SQL qui créent les objets de base de données.

Par exemple :

createDB2.sh -DBAlias DSNXWBD -DBName S4CELLDB -DBSto S4DBSTO -DBCreate -DBVCat DSNV10PP -DBUser S4ADMIN -RunSQL

Pour des informations sur les paramètres disponibles pour le script **createDB2.sh** et un exemple de syntaxe, voir Script createDB2.sh.

3. Prenez connaissance des messages affichés dans la console, en vérifiant qu'aucun message d'erreur n'apparaît.

<span id="page-1747-0"></span>**Conseil :** La première fois que vous exécutez **createDB2.sh** pour créer la base de données, vous voyez quelques messages car le script essaie d'abord de supprimer la base de données, qui n'existe pas encore à ce stade. Ces messages peuvent être ignoréset les appels suivants de **createDB2.sh** pour la même base de données ne généreront pas de message.

Lorsque l'exécution du script est terminée, vous pouvez également consulter le fichier z\_output.txt, qui fournit une trace de contrôle des opérations terminées et messages d'état. Ce fichier est stocké dans le répertoire à partir duquel vous avez exécuté le script **createDB2.sh**.

Chaque base de données est créée et renseignée avec les objets de base de données requis.

# **Tâches associées**:

[«Configuration de l'interpréteur de commandes DB2», à la page 1738](#page-1743-0)

Avant d'exécuter le script **createDB2.sh**, vous devez configurer l'interpréteur de commandes DB2 en définissant un ensemble de variables d'environnement et un alias de commande **db2**. Vous devez également définir les noms d'alias pouvant être utilisés pour la connexion au serveur DB2 for z/OS.

[«Création de fichiers de conception de base de données et de scripts de base de données \(déploiement](#page-1582-0) [réseau Solaris\)», à la page 1577](#page-1582-0)

Vous pouvez définir la conception de votre configuration de base de données à l'aide de l'outil de conception de base de données. La conception peut concerner un composant spécifique ou une configuration de base de données de niveau entreprise prenant en charge la fonctionnalité complète d'IBM Business Process Manager.

# *Création d'objets de base de données DB2 for z/OS à l'aide de l'interpréteur de commandes DB2 :*

Lorsque vous exécutez le script **createDB2.sh**, vous pouvez choisir d'exécuter le code SQL immédiatement afin de créer les objets de base de données pour la base de données spécifiée ou contourner l'exécution des scripts SQL en vue de les exécuter ultérieurement. Si vous ignorez l'exécution du code SQL, le script **createDB2.sh** consolide les instructions SQL dans deux fichiers (z\_schema.sql et z schemaProc.sql) que vous pouvez exécuter ultérieurement à l'aide de l'interpréteur de commandes D<sub>B2</sub>

Vous pouvez également exécuter ces fichiers .sql à l'aide d'un autre outil de base de données de votre choix, tel que SPUFI ou DSNTEP2.

- v Choisissez la conception et la configuration de base de données DB2 for z/OS, y compris le nombre de bases de données requises pour les composants IBM Business Process Manager. Par exemple, dans un environnement de déploiement réseau, vous pouvez définir deux bases de données DB2 for z/OS, de portée cluster, l'une étant utilisée pour le composant de base de données commune et l'autre pour tous les autres composants.
- v Choisissez une convention de dénomination pour les objets DB2 for z/OS, tels que bases de données, groupes de stockage, noms de catalogue VSAM (VCAT), les préfixes de schéma, les pools de mémoire tampon, ainsi que les ID de sécurité.
- v Créez les pools de mémoire tampon. Pour plus d'informations, voir Exemple de commandes DB2 et SQL.
- v Exécutez l'outil de conception de base de données (**DbDesignGenerator**) pour générer les scripts de base de données qui peuvent être utilisés pour créer les objets de base de données pour les composants IBM Business Process Manager. Configurez votre configuration de base de données afin que l'outil de conception de base de données crée un répertoire de sortie unique pour chaque base de données à créer, et génère tous les scripts de base de données concernés, y compris le script **createDB2.sh**, nécessaire à la création de la base de données, dans ce répertoire.
- v Utilisez FTP pour transférer les scripts de base de données, y compris le script **createDB2.sh**, dans le système z/OS qui contient l'installation DB2 for z/OS. Transférez le script **createDB2.sh** sous la forme d'un fichier texte ASCIIet transférez les fichiers de schéma de base de données en mode binaire. Vérifiez également que vous pouvez conserver la même structure de répertoire lorsque vous transférez les fichiers.
- v Accordez les droits d'exécution au script **createDB2.sh**.
- v Créez ou étendez le profil.
- v Configurez l'interpréteur de commandes DB2.

Si les scripts de base de données sont regroupés de la manière appropriée dans les répertoires de sortie indiqués lorsque vous avez exécuté l'outil de conception de base de données, vous pouvez exécuter le script **createDB2.sh** une fois pour chaque instance d'une base de données à créer.

**Important :** Il est prévu que l'administrateur système DB2 for z/OS exécute le script **createDB2.sh** avec un ID utilisateur disposant des droits d'accès SYSADM pour créer les bases de données et les groupes de stockage. Ensuite, l'administrateur système peut accorder les droits d'accès DBADM pour les bases de données IBM Business Process Manager à l'administrateur WebSphere.

Procédez comme suit pour chaque base de données à créer :

1. Dans le système z/OS qui contient l'installation DB2, accédez au shell de commande UNIX System Services, puis accédez au répertoire dans lequel vous avez transféré les scripts de base de données pour les objets de base de données à créer. Par exemple :

cd /u/work/S4CELLDB

2. Exécutez le script **createDB2.sh** en utilisant la syntaxe suivante :

createDB2.sh -DBAlias *nom\_alias* -DBName *nom\_basededonnées* -DBSto *nom\_groupe\_stockage* -DBCreate -DBVCat *catalogue\_volume* -DBUser *ID\_utilisateur\_BD*

où :

## **-DBAlias**

Indique un nom d'alias, qui mappe vers l'URL de serveur DB2, l'ID utilisateur, le mot de passe et tout élément utilisé pour la connexion à DB2. Si vous n'indiquez pas ce paramètre, lorsque vous exécutez le script **createDB2.sh** vous êtes invité à entrer une valeur.

## **-DBName**

Indique le nom de la base de données à créer.

## **-DBSto**

Indique le nom du groupe de stockage pour les volumes qui contiennent les ensembles de données dans lesquels les tables et les index sont stockés.

## **-DBCreate**

Crée la base de données.

# **-DBVCat**

Indique le nom du catalogue VSAM (Virtual Storage Access Method)DB2 qui enregistre des informations sur les ensembles de données.

# **-DBUser**

Indique l'ID utilisateur de l'administrateur WebSphere qui dispose des droits d'administration pour la base de données IBM Business Process Manager créée.

**Conseil :** En omettant le paramètre **-RunSQL**, vous ignorez l'exécution des instructions SQL qui créent les objets de base de données et vous consolidez les instructions dans deux fichiers .sql.

## Par exemple :

createDB2.sh -DBAlias DSNXWBD -DBName S4CELLDB -DBSto S4DBSTO -DBCreate -DBVCat DSNV10PP -DBUser S4ADMIN

Pour des informations sur les paramètres disponibles pour le script **createDB2.sh** et un exemple de syntaxe, voir Script createDB2.sh.

Les fichiers z\_schema.sql et z\_schemaProc.sql qui contiennent les instructions SQL consolidées sont générés dans le répertoire à partir duquel vous avez exécuté le script **createDB2.sh**. Le fichier z schemaProc.sql contient des instructions SQL pour les procédures stockées et est généré en plus de z schema.sql, car les procédures stockées nécessitent un «arrobase» (@) comme caractère de fin d'instruction lors de l'exécution de l'interpréteur de commandes.

3. Exécutez l'interpréteur de commandes DB2 en mode de traitement par lots pour exécuter les commandes SQL dans le fichier z\_schema.sql :

db2 -f /*createDB2.sh\_path*/z\_schema.sql

Par exemple :

db2 -f /u/work/S4CELLDB/z\_schema.sql L'interpréteur de commandes lit les données du fichier et traite les commandes du fichier en ordre séquentiel.

4. Exécutez de nouveau l'interpréteur de commandes DB2 pour exécuter les commandes SQL dans le fichier z\_schemaProc.sql et utilisez en outre le paramètre **-td** pour définir @ en tant que caractère de fin d'instruction :

```
db2 -td@ -f /createDB2.sh_path/z_schemaProc.sql
Par exemple :
db2 -td@ -f /u/work/S4CELLDB/z_schemaProc.sql
```
Chaque base de données est créée et renseignée avec les objets de base de données requis.

# **Tâches associées**:

[«Configuration de l'interpréteur de commandes DB2», à la page 1738](#page-1743-0)

Avant d'exécuter le script **createDB2.sh**, vous devez configurer l'interpréteur de commandes DB2 en définissant un ensemble de variables d'environnement et un alias de commande **db2**. Vous devez également définir les noms d'alias pouvant être utilisés pour la connexion au serveur DB2 for z/OS.

[«Création de fichiers de conception de base de données et de scripts de base de données \(déploiement](#page-1582-0) [réseau Solaris\)», à la page 1577](#page-1582-0)

Vous pouvez définir la conception de votre configuration de base de données à l'aide de l'outil de conception de base de données. La conception peut concerner un composant spécifique ou une configuration de base de données de niveau entreprise prenant en charge la fonctionnalité complète d'IBM Business Process Manager.

*Création d'objets de base de données DB2 for z/OS à l'aide de SPUFI ou DSNTEP2 :*

Vous pouvez utiliser des outils tels que SPUFI ou DSNTEP2 pour exécuter les scripts de base de données utilisés pour créer les objets de base de données DB2 for z/OS pour votre configuration.

- v Choisissez la conception et la configuration de base de données DB2 for z/OS, y compris le nombre de bases de données requises pour les composants IBM Business Process Manager. Par exemple, dans un environnement de serveur autonome, vous pouvez décider de réunir toutes les bases de données de composants dans une seule base de données DB2 for z/OS.
- v Choisissez une convention de dénomination pour les objets DB2 for z/OS, tels que bases de données, groupes de stockage, noms de catalogue VSAM (VCAT), les préfixes de schéma, les pools de mémoire tampon, ainsi que les ID de sécurité.
- v Créez les pools de mémoire tampon. Pour plus d'informations, voir Exemple de commandes DB2 et SQL.
- v Exécutez l'outil de conception de base de données (**DbDesignGenerator**) pour générer les scripts de base de données qui peuvent être utilisés pour créer les objets de base de données pour les composants IBM Business Process Manager. Définissez votre configuration de base de données afin que l'outil de conception de base de données crée un répertoire de sortie unique pour chaque base de données à créer et génère tous les scripts de base de données appropriés requis pour créer la base de données, dans ce répertoire.

**Conseil :** Les scripts générés que vous utilisez pour créer les objets de base de données peuvent être au format ASCII ou EBCDIC. En général, les fichiers .sql générés sont au format ASCII et les fichiers .ddl sont au format EBCDIC.

- v Utilisez FTP pour transférer les scripts de base de données dans le système z/OS qui contient l'installation DB2 for z/OS.
- Créez ou étendez le profil.

Vous pouvez créer les objets de base de données à l'aide de l'outil de votre choix. Par exemple :

**SPUFI** Utilitaire qui exécute des scripts SQL dans z/OS. SPUFI utilise l'entrée EBCDIC.

# **DSNTEP2**

Exemple de programme SQL dynamique fourni avec le produit DB2 for z/OS.

1. Affectez les droits d'accès en lecture aux scripts SQL, par exemple : chmod 644 createTable\_AppScheduler.sql

2. Si l'outil que vous envisagez d'utiliser pour afficher, éditer et exécuter les scripts requiert que ces

derniers soient au format EBCDIC, plutôt qu'au format ASCII, utilisez la commande **iconv** pour convertir les fichiers en EBCDIC. Par exemple :

```
iconv –t IBM-1047 –f ISO8859-1 createTable_AppScheduler.sql >
createTable_AppScheduler_EBCDIC.sql
```
**Important :** Après la conversion d'ASCII en EBCDIC, vérifiez qu'aucune instruction SQL ne compte plus de 71 caractères. Les lignes d'une longueur supérieure seront tronquées et des instructions non valides seront créées lors de la copie dans des jeu de données MVS de longueur fixe.

**Conseil :** Si vous avez converti les fichiers ASCII au format EBCDIC, mais que vous devez les exécuter au format ASCII, vous pouvez également les reconvertir en ASCII à l'aide de la commande **iconv**. Par exemple :

iconv -t ISO8859-1 -f IBM-1047 createTable\_AppScheduler\_EBCDIC.sql > createTable\_AppScheduler.sql

3. Editez les valeurs présentes dans les fichiers createDatabase.sql et dropDatabase.sql en fonction de vos besoins. Les variables symboliques suivantes doivent être mises à jour :

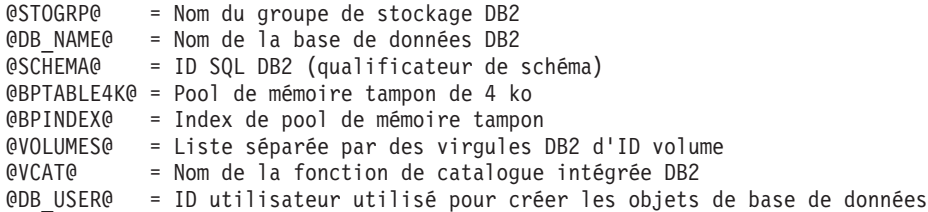

- 4. Pour créer créer des objets de base de données en dehors de l'environnement UNIX z/OS en utilisant SPUFI ou DSNTEP2, copiez les scripts de base de données personnalisés depuis UNIX z/OS vers un ensemble de données partitionnées.
- 5. Exécutez les scripts personnalisés à l'aide de l'outil de votre choix.

**Conseil :** Si vous avez lancé précédemment le script **createDB2.sh** et choisi d'ignorer l'exécution des scripts SQL, vous pouvez également exécuter les fichiers SQL consolidés (z schema.sql et z schemaProc.sql), qui ont été générés.

6. Vérifiez que les tables de base de données ont été créées sans erreurs en vérifiant la sortie.

# **Tâches associées**:

[«Création de fichiers de conception de base de données et de scripts de base de données \(déploiement](#page-1582-0) [réseau Solaris\)», à la page 1577](#page-1582-0)

Vous pouvez définir la conception de votre configuration de base de données à l'aide de l'outil de conception de base de données. La conception peut concerner un composant spécifique ou une configuration de base de données de niveau entreprise prenant en charge la fonctionnalité complète d'IBM Business Process Manager.

[«Création d'objets de base de données DB2 for z/OS à l'aide de l'interpréteur de commandes DB2», à la](#page-1747-0) [page 1742](#page-1747-0)

Lorsque vous exécutez le script **createDB2.sh**, vous pouvez choisir d'exécuter le code SQL immédiatement afin de créer les objets de base de données pour la base de données spécifiée ou contourner l'exécution des scripts SQL en vue de les exécuter ultérieurement. Si vous ignorez l'exécution du code SQL, le script **createDB2.sh** consolide les instructions SQL dans deux fichiers (z\_schema.sql et z\_schemaProc.sql) que vous pouvez exécuter ultérieurement à l'aide de l'interpréteur de commandes DB2.

*Création des magasins de données du moteur de messagerie :*

Si les magasins de données de moteur de messagerie n'ont pas déjà été créés, utilisez l'outil de conception de base de données pour générer les scripts de base de données que l'administrateur de base de données va utiliser pour créer les tables du magasin de données de moteur de messagerie.

Avant de créer et d'exécuter les scripts de base de données :

- Créez un cluster.
- v Choisissez les composants du bus d'intégration de service que vous souhaitez créer dans votre configuration de déploiement réseau.

Vous devez créer et compléter une source de données du moteur de messagerie pour chacun des composants suivants que vous configurez :

- v Bus système Service Component Architecture
- Bus d'application Service Component Architecture
- Process Server
- Performance Data Warehouse
- Infrastructure CEI (Common Event Infrastructure)

Vous pouvez créer tous les objets de base de données dans une ou plusieurs bases de données dans le sous-système DB2 for z/OS. Prenons en considération les éléments suivants :

- v Tous les moteurs de messagerie utilisent les mêmes noms de tables. Par conséquent, les tables pour chaque moteur de messagerie nécessitent un qualificateur de schéma unique.
- v Lorsque vous utilisez l'outil de conception de base de données pour définir la configuration de base de données pour chaque moteur de messagerie, vous pouvez spécifier un préfixe pour les noms d'espace table :
	- Si vous envisagez d'utiliser une base de données unique pour tous les moteurs de messagerie, indiquez un préfixe d'espace table unique pour chaque moteur de messagerie pour que son nom de l'espace table soit unique dans la base de données.
	- Si vous avez l'intention d'utiliser une base de données distincte pour chaque moteur de messagerie, les préfixes d'espace table que vous spécifiez pour les moteurs de messagerie peuvent être identiques ou uniques.
- 1. Pour chaque moteur de messagerie, effectuez les étapes suivantes pour générer les scripts de base de données requis :
	- a. Exécutez l'outil de conception de base de données (**DbDesignGenerator**) à partir du répertoire *racine\_installation*/util/dbUtils.
	- b. Sélectionnez l'option **(2)Create a database design for a single component**, puis sélectionnez l'option appropriée pour le moteur de messagerie.
	- c. Complétez les invites restantes dans l'outil pour définir la configuration de la base de données et générer les scripts.

**Conseil :** Sinon, pour exécuter l'outil de conception de base de données plusieurs fois pour générer les scripts pour chacun des moteurs de messagerie, vous pouvez exécuter l'outil une fois à l'aide de l'option **(1)Create a database design for Standalone profile or Deployment Environment**. Avec cette option, vous pouvez définir la configuration de la base de données et générer des scripts de base de données pour les composants suivants via l'outil : base de données commune, Business Process Choreographer, Performance Data Warehouse, Process Server, Business Space et les six moteurs de messagerie.

2. Exécutez les scripts DDL générés à l'aide de l'outil de votre choix.

Les magasins de données du moteur de messagerie sont créés.

# **Tâches associées**:

[«Création de fichiers de conception de base de données et de scripts de base de données pour un](#page-1589-0) [composant spécifique à l'aide de DB2 for z/OS dans un environnement de déploiement réseau», à la page](#page-1589-0) [1584](#page-1589-0)

Vous pouvez utiliser un outil de conception de base de données pour générer un fichier de conception, et éventuellement des scripts de base de données, pour les tables de base de données requises par certains composants IBM Business Process Manager.

[«Création de fichiers de conception de base de données et de scripts de base de données pour les](#page-1582-0) [environnements de déploiement avec DB2 for z/OS», à la page 1577](#page-1582-0)

Utilisez l'outil de conception de base de données afin de générer un fichier de conception permettant de configurer vos bases de données lors de la création d'un profil de gestionnaire de déploiement ou lors de l'utilisation de l'assistant d'environnement de déploiement. L'outil de conception de base de données génère également des scripts de base de données que vous pouvez utiliser pour créer vos tables de base de données.

*Attribution de droits sur la table à l'ID utilisateur de l'alias d'authentification JCA :*

Si le nom du schéma que vous utilisez n'est pas le même que l'ID utilisateur alias d'authentification JCA, vous devez accorder un sous-ensemble de privilèges DB2 for z/OS à l'ID utilisateur alias d'authentification JCA.

Les scripts de base de données pour le bus d'intégration de services (SIB) contient déjà des commande GRANT commentées que vous pouvez utiliser comme base pour accorder un accès aux tables SIB. Toutefois, les autres composants d'IBM Business Process Manager ne fournissent pas d'instruction GRANT.

Utilisez un nom de schéma différent de celui de l'alias d'authentification JCA pour éviter que l'ID utilisateur alias n'ait le droit de supprimer des tables. (Le droit de supprimer des tables est accordé implicitement au créateur qui est en l'occurrence le schéma.) Notez que cela n'a pas de sens d'accorder un privilège comme DBADM à un ID utilisateur alias d'authentification JCA parce que DBADM a également la capacité de supprimer des tables.

Pour permettre à IBM Business Process Manager de fonctionner tout en refusant à l'ID utilisateur alias d'avoir la capacité DROP (SUPPRIMER), créez certaines instructions GRANT en copiant les scripts de base de données et en les éditant pour générer des commandes GRANT à partir de commandes CREATE. Vous pouvez créer des commandes GRANT, telles que celle illustrée dans l'exemple suivant :

GRANT ALL PRIVILEGES ON TABLE *cellule*.*nom\_table* TO *userid/sqlid*

Où *userid/sqlid* est l'ID utilisateur alias d'authentification JCA.

**Remarque :** En règle générale, le créateur d'un objet de base de données dispose d'un droit d'utilisation implicite de l'objet sans que des droits GRANT supplémentaires soient nécessaires. Cependant, pour DB2 for z/OS version 10, des droits GRANT supplémentaires peuvent être requis pour les vues car l'accès aux vues n'est pas accordé implicitement au créateur.

# *Définition du nom de schéma approprié pour les moteurs de messagerie :*

Pour que les moteurs de messagerie SIB (bus d'intégration de services) puissent accéder aux tables DB2 for z/OS appropriées, le nom de schéma correct doit être défini pour ceux-ci. Vous pouvez utiliser la console d'administration pour modifier les noms de schéma.

Démarrez le serveur.

- 1. Ouvrez une session sur la console d'administration.
- 2. Accédez à **Intégration de services** > **Bus**.
- 3. Pour chaque moteur de messagerie :
	- a. Sélectionnez **Moteurs de messagerie**, puis cliquez sur le nom qui est affiché.
	- b. Cliquez sur **Emplacement de stockage des messages**.
	- c. Remplacez la valeur de **Nom du schéma** par le nom utilisé lors de la création des tables DB2 for z/OS pour ce moteur de messagerie.
	- d. Cliquez sur **Appliquer**.
	- e. Enregistrez les modifications que vous avez apportées à la configuration.
- 4. Vérifiez que les moteurs de messagerie peuvent être démarrés.
	- a. Fermez la session sur la console d'administration.
	- b. Arrêtez le serveur, puis redémarrez-le.
	- c. Recherchez dans la sortie du journal serveur les messages indiquant un démarrage réussi du moteur de messagerie SIB. Par exemple : BBOO0222I: "BusName" CWSID0016I: Messaging engine *MessagingEngineName* is in state Started.

*Création ou extension des profils de déploiement réseau avec un serveur de base de données Oracle :*

Vous pouvez configurer un environnement de déploiement réseau pour IBM Business Process Manager à l'aide d'un serveur de base de données Oracle.

*Création ou extension des profils de gestionnaire de déploiement :*

Pour démarrer la configuration de déploiement réseau, créez ou étendez un gestionnaire de déploiement. Vous pouvez créer des profils à l'aide de l'outil de gestion de profil ou de l'utilitaire de ligne de commande **manageprofiles**.

*Création de profils de gestionnaire de déploiement Process Center à l'aide de l'outil de gestion de profil :*

Vous pouvez configurer un profil de gestionnaire de déploiement pour Process Center à l'aide de l'outil de gestion de profil sur les architectures 32 bits. Pour les architectures 64 bits sous Solaris, servez-vous de l'utilitaire de ligne de commande **manageprofiles**.

Lorsque vous utilisez l'outil de gestion des profils avec l'interface graphique Motif sur le système d'exploitation Solaris, la taille par défaut de l'outil de gestion de profil risque d'être trop petite pour visualiser tous les messages et boutons. Pour remédier à cela, ajoutez les lignes suivantes au fichier *racine\_installation*/.Xdefaults :

```
Eclipse*spacing:0
Eclipse*fontList:-misc-fixed-medium-r-normal-*-10-100-75-75-c-60-iso8859-1
```
Une fois ces lignes ajoutées, exécutez la commande suivante avant de démarrer l'outil de gestion des profils :

```
xrdb -load user_home/.Xdefaults
```
La langue de l'outil de gestion de profil est déterminée par la langue par défaut du système. Si la langue par défaut ne correspond pas à l'une des langues prises en charge, la langue utilisée est l'anglais. Vous pouvez changer de langue par défaut en démarrant l'outil de gestion de profil depuis la ligne de commande, puis en utilisant le paramètre **java user.language** pour remplacer la langue par défaut. Entrez la commande suivante :

*racine\_installation*/java/bin/java -Duser.language=*environnement\_local racine\_installation*

Par exemple, pour démarrer l'outil de gestion de profil en langue allemande, entrez la commande suivante :

*racine\_installation*/java/bin/java -Duser.language=de *racine\_installation*/bin/ProfileManagement/startup.jar

Une fois que vous avez démarré l'outil de gestion de profil, vous devez décider si vous souhaitez choisir l'option **standard** ou **avancée** pour la création de profil. Utilisez l'option avancée pour :

- v Spécifier un fichier de conception de base de données à utiliser pour la configuration de la base de données.
- v Affecter des valeurs personnalisées aux ports, à l'emplacement du profil et aux noms du profil, du noeud, de l'hôte et de la cellule (le cas échéant).
- v Créer un service système pour exécuter le serveur, si votre système d'exploitation et les privilèges associés à votre compte utilisateur vous permettent de créer des services.
- 1. Utilisez l'une des méthodes suivantes pour lancer l'outil de gestion de profil :
	- v Lancez l'outil à partir de la console Premiers pas.
	- v Exécutez la commande *racine\_installation***/bin/ProfileManagement/pmt.sh**.
- 2. Dans la page Bienvenue , cliquez sur **Lancer l'outil de gestion des profils** ou sélectionnez l'onglet **Outil de gestion des profils**.
- 3. Dans l'onglet **Profils**, cliquez sur **Créer**.

La page de sélection d'environnement s'ouvre dans une autre fenêtre.

- 4. Dans la page de sélection d'environnement, recherchez la configuration IBM Business Process Manager Standard et développez la section. Sélectionnez le profil à créer, puis cliquez sur **Suivant**.
- 5. Dans la page d'options de création du profil, choisissez d'effectuer une extension **standard** ou **avancée**, puis cliquez sur **Suivant**. Si vous avez sélectionné Création d'un profil **standard**, passez à l['étape de sécurité administrative.](#page-1755-0)
- 6. Advanced: Dans la page de déploiement d'application facultatif, indiquez si vous souhaitez déployer la console d'administration pour gérer le serveur (recommandé). Cliquez ensuite sur **Suivant**.
- 7. Advanced: Dans la page de nom et emplacement du profil, procédez comme suit :
	- a. Dans la zone de **nom de profil**, spécifiez un nom unique ou acceptez la valeur par défaut. Chaque profil créé doit posséder un nom. Lorsque vous avez plusieurs profils, vous pouvez les spécifier individuellement au niveau supérieur en utilisant ce nom.
	- b. Dans la zone de **répertoire de profil**, entrez le répertoire du profil ou utilisez le bouton **Parcourir** pour accéder au répertoire des profils. Le chemin d'accès au profil contient les fichiers définissant l'environnement d'exécution, (commandes, fichiers de configuration et fichiers journaux, par exemple). Le répertoire par défaut est *racine\_installation*/profiles/*nom\_profil*.
	- c. Facultatif : Sélectionnez **Faire de ce profil le profil par défaut** si vous souhaitez que le profil que vous êtes en train de créer soit le profil par défaut. Cette case à cocher apparaît uniquement si vous avez un profil existant sur votre système.

Lorsqu'un profil est le profil par défaut, les commandes fonctionneront automatiquement avec celui-ci. Le premier profil créé sur un poste de travail est désigné comme étant le profil par défaut. Ce profil est la cible par défaut des commandes émises à partir du répertoire bin situé dans le répertoire racine d'installation du produit. Lorsqu'il existe un seul profil sur un poste de travail, chaque commande agit sur ce profil. Si plusieurs profils existent, certaines commandes exigent que vous indiquiez le profil auquel la commande s'applique.

- d. Dans la liste de **paramétrage d'optimisation des performances d'exécution du serveur**, sélectionnez un niveau d'optimisation des performances correspondant au profil que vous créez. Ce paramètre est un paramètre WebSphere Application Server.
- e. Cliquez ensuite sur **Suivant**. Si vous cliquez sur **Précédent** et que vous changez le nom du profil, vous devrez peut-être modifier manuellement le nom dans cette page lorsqu'elle s'affichera de nouveau.
- 8. Advanced: Dans la page de noms de noeud, d'hôte et de cellule, effectuez l'une des actions suivantes pour le profil que vous créez:
	- v Dans la zone de **nom de noeud**, spécifiez un nom de noeud ou acceptez la valeur par défaut. Essayez d'utiliser un nom de noeud aussi court que possible, mais assurez-vous que les noms de noeud sont uniques dans votre environnement de déploiement.
	- v Dans la zone de **nom de serveur**, spécifiez un nom de serveur ou acceptez la valeur par défaut.
	- v Dans la zone de **nom d'hôte**, spécifiez un nom d'hôte ou acceptez la valeur par défaut.

v Dans la zone de **nom de cellule**, spécifiez un nom de cellule ou acceptez la valeur par défaut. Cliquez ensuite sur **Suivant**.

<span id="page-1755-0"></span>9. Obligatoire : Dans la page de sécurité administrative, entrez des valeurs dans les zones de **nom d'utilisateur**, de **mot de passe** et de **confirmation de mot de passe**. Le mot de passe spécifié pour l'administrateur lors de l'installation sera utilisé pour tous les utilisateurs internes, y compris tw\_admin et tw\_user. Etant donné que tous les profils IBM Business Process Manager doivent avoir la sécurité d'administration activée, le bouton **Suivant** est activé uniquement une fois que vous avez entré ces valeurs.

Cliquez sur **Suivant**. Si vous avez sélectionné Création de profil **standard**, passez à l['étape](#page-1756-0) [Récapitulation du profil.](#page-1756-0)

- 10. Advanced: Dans la page de certificat de sécurité (partie 1), indiquez si vous souhaitez importer des certificats existants ou créer de nouveaux certificats.
	- v Pour créer un nouveau certificat personnel par défaut et un nouveau certificat signataire racine, sélectionnez l'option de **création d'un nouveau certificat personnel par défaut** et l'option de **création d'un nouveau certificat signataire racine**, et cliquez sur **Suivant**.
	- v Pour importer des certificats existants, sélectionnez l'option d'**importation d'un certificat personnel par défaut existant** et l'option d'**importation d'un certificat personnel de signature racine existant**, puis entrez les informations suivantes :
		- Dans la zone de **chemin**, entrez le chemin d'accès au certificat existant.
		- Dans la zone de **mot de passe**, entrez le mot de passe du certificat
		- Dans la zone de **type de magasin de clés**, sélectionnez le type de magasin de clés pour le certificat que vous importez.
		- Dans la zone d'**alias de magasin de clés**, sélectionnez l'alias de magasin de clés pour le certificat que vous importez.
		- Cliquez sur **Suivant** pour afficher la page de certificat de sécurité (partie 2)

Lorsque vous importez un certificat personnel comme certificat personnel par défaut, importez le certificat racine qui a signé le certificat personnel. Sinon, l'outil de gestion de profil ajoute le signataire du certificat personnel au fichier trust.p12.

11. Advanced: Dans la page de certificat de sécurité (partie 2), vérifiez que les informations relatives au certificat sont correctes, puis cliquez sur **Suivant** pour afficher la page d'affectation de valeurs de port.

Si vous créez les certificats, vous pouvez utiliser les valeurs par défaut, ou encore les modifier pour créer de nouveaux certificats. Le certificat personnel par défaut est par défaut valide pendant un an ; il est signé par le certificat signataire racine. Le certificat signataire racine par défaut est un certificat auto-signé, qui a une période de validité par défaut de 15 ans. Le mot de passe du fichier de clés par défaut applicable au certificat signataire racine est WebAS. Modifiez le mot de passe. Le mot de passe ne peut pas contenir n'importe quels caractères codés sur deux octets (DBCS), car certains types de

fichier de clés (PKCS12, par exemple), ne les prennent pas en charge. Les types de fichier de clés pris en charge dépendent des fournisseurs spécifiés dans le fichier java.security.

Lorsque vous créez l'un des certificats (ou les deux), ou que vous importez l'un des certificats (ou les deux), les fichiers de clés créés sont les suivants :

- key.p12 : contient le certificat personnel par défaut.
- v trust.p12 : contient le certificat du signataire du certificat racine par défaut.
- root-key.p12 : contient le certificat signataire racine.
- v default-signers.p12 : contient les certificats de signataire ajoutés à tout nouveau fichier de clés que vous créez une fois que le serveur est installé et en cours d'exécution. Par défaut, le certificat de signataire racine et un certificat signataire DataPower se trouvent dans ce fichier de clés.
- v deleted.p12 : contient les certificats supprimés à l'aide de la tâche deleteKeyStore, de sorte qu'ils puissent être récupérés en cas de besoin.
- v ltpa.jceks : contient les clés LTPA (Lightweight Third-Party Authentication) par défaut, que les serveurs de votre environnement utilisent pour communiquer entre eux.

Ces fichiers sont tous associés au même mot de passe lorsque vous créez ou importez des certificats (il s'agit soit du mot de passe par défaut, soit d'un mot de passe que vous spécifiez). Un certificat importé est ajouté au fichier key.p12 ou au fichier root-key.p12. Si vous importez des certificats et que les certificats ne contiennent pas les informations que vous souhaitez, cliquez sur **Précédent** pour importer un autre certificat.

12. Advanced: Dans la page d'affectation de valeurs de port, vérifiez que les informations relatives au certificat sont correctes, puis cliquez sur **Suivant**. L'outil de gestion de profil détecte les ports actuellement utilisés par d'autres produits WebSphere et affiche les valeurs de port recommandées (qui n'entrent pas en conflit avec les valeurs existantes). Si vous avez des applications autres que les applications WebSphere qui utilisent les ports spécifiés, vérifiez qu'il n'existe pas de conflits de ports. Si vous avez choisi de ne pas déployer la console d'administration dans la page de déploiement d'application facultatif , les ports de la console d'administration ne sont pas disponibles dans la page d'attribution des valeurs de port.

Les ports sont reconnus comme étant en cours d'utilisation si les conditions suivantes sont remplies:

- v Les ports sont affectés à un profil créé par une installation exécutée par l'utilisateur actuel.
- v Les ports sont en cours d'utilisation.

Bien que l'outil valide les ports lorsque vous accédez à la page d'attribution des valeurs de port, des conflits de port peuvent malgré tout se produire en fonction des sélections effectuées dans les pages suivantes de l'outil de gestion de profil. Si c'est le cas, les ports ne seront pas attribués avant la fin de la création du profil.

Si vous pensez qu'il existe un conflit de port, vous pourrez faire des recherches une fois le profil créé. Déterminez les ports utilisés lors de la création du profil en consultant le fichier suivant : *racine\_profil*/properties/portdef.prop

Ce fichier contient les clés et les valeurs utilisées pour les paramètres des ports. Si vous découvrez des conflits de ports, vous pouvez réaffecter les ports manuellement. Pour réaffecter des ports, voir "Mise à jour des ports dans les profils existants " dans le centre de documentation WebSphere Application Server. Exécutez le fichier **updatePorts.ant** via le script **ws\_ant** détaillé dans cette rubrique.

- <span id="page-1756-0"></span>13. Dans la page Récapitulatif du profil, examinez les informations affichées. Cliquez sur **Créer** pour créer le profil ou sur **Précédent** pour modifier les caractéristiques du profil.
- 14. Dans la page Profil complet, examinez les informations affichées. Pour accéder à la console Premiers pas, vérifiez que l'option **Lancer la console Premiers pas** est sélectionnée et cliquez sur **Terminer**.
- v Ajoutez des profils personnalisés (noeuds gérés) qui seront gérés par le gestionnaire de déploiement, puis configurez l'environnement de déploiement.

<span id="page-1757-0"></span>*Création de profils de gestionnaire de déploiement Process Server à l'aide de l'outil de gestion de profil :*

Vous pouvez configurer un profil de gestionnaire de déploiement pour Process Server à l'aide de l'outil de gestion de profil sur les architectures 32 bits. Pour les architectures 64 bits sous Solaris, servez-vous de l'utilitaire de ligne de commande **manageprofiles**.

Lorsque vous utilisez l'outil de gestion des profils avec l'interface graphique Motif sur le système d'exploitation Solaris, la taille par défaut de l'outil de gestion de profil risque d'être trop petite pour visualiser tous les messages et boutons. Pour remédier à cela, ajoutez les lignes suivantes au fichier *racine\_installation*/.Xdefaults :

```
Eclipse*spacing:0
Eclipse*fontList:-misc-fixed-medium-r-normal-*-10-100-75-75-c-60-iso8859-1
```
Une fois ces lignes ajoutées, exécutez la commande suivante avant de démarrer l'outil de gestion des profils :

xrdb -load user\_home/.Xdefaults

La langue de l'outil de gestion de profil est déterminée par la langue par défaut du système. Si la langue par défaut ne correspond pas à l'une des langues prises en charge, la langue utilisée est l'anglais. Vous pouvez changer de langue par défaut en démarrant l'outil de gestion de profil depuis la ligne de commande, puis en utilisant le paramètre **java user.language** pour remplacer la langue par défaut. Entrez la commande suivante :

*racine\_installation*/java/bin/java -Duser.language=*environnement\_local racine\_installation*

Par exemple, pour démarrer l'outil de gestion de profil en langue allemande, entrez la commande suivante :

*racine\_installation*/java/bin/java -Duser.language=de *racine\_installation*/bin/ProfileManagement/startup.jar

Une fois que vous avez démarré l'outil de gestion de profil, vous devez décider si vous souhaitez choisir l'option **standard** ou **avancée** pour la création de profil. Utilisez l'option avancée pour :

- v Spécifier un fichier de conception de base de données à utiliser pour la configuration de la base de données.
- v Affecter des valeurs personnalisées aux ports, à l'emplacement du profil et aux noms du profil, du noeud, de l'hôte et de la cellule (le cas échéant).
- v Créer un service système pour exécuter le serveur, si votre système d'exploitation et les privilèges associés à votre compte utilisateur vous permettent de créer des services.
- 1. Utilisez l'une des méthodes suivantes pour lancer l'outil de gestion de profil :
	- v Lancez l'outil à partir de la console Premiers pas.
	- v Exécutez la commande *racine\_installation***/bin/ProfileManagement/pmt.sh**.
- 2. Dans la page Bienvenue , cliquez sur **Lancer l'outil de gestion des profils** ou sélectionnez l'onglet **Outil de gestion des profils**.
- 3. Dans l'onglet **Profils**, cliquez sur **Créer**.

La page de sélection d'environnement s'ouvre dans une autre fenêtre.

- 4. Dans la page de sélection d'environnement, recherchez la configuration IBM Business Process Manager Standard et développez la section. Sélectionnez le profil à créer, puis cliquez sur **Suivant**.
- 5. Dans la page d'options de création du profil, choisissez d'effectuer une extension **standard** ou **avancée**, puis cliquez sur **Suivant**. Si vous avez sélectionné Création d'un profil **standard**, passez à l['étape de sécurité administrative.](#page-1758-0)
- 6. Advanced: Dans la page de déploiement d'application facultatif, indiquez si vous souhaitez déployer la console d'administration pour gérer le serveur (recommandé). Cliquez ensuite sur **Suivant**.
- 7. Advanced: Dans la page de nom et emplacement du profil, procédez comme suit :
- a. Dans la zone de **nom de profil**, spécifiez un nom unique ou acceptez la valeur par défaut. Chaque profil créé doit posséder un nom. Lorsque vous avez plusieurs profils, vous pouvez les spécifier individuellement au niveau supérieur en utilisant ce nom.
- b. Dans la zone de **répertoire de profil**, entrez le répertoire du profil ou utilisez le bouton **Parcourir** pour accéder au répertoire des profils. Le chemin d'accès au profil contient les fichiers définissant l'environnement d'exécution, (commandes, fichiers de configuration et fichiers journaux, par exemple). Le répertoire par défaut est *racine\_installation*/profiles/*nom\_profil*.
- c. Facultatif : Sélectionnez **Faire de ce profil le profil par défaut** si vous souhaitez que le profil que vous êtes en train de créer soit le profil par défaut. Cette case à cocher apparaît uniquement si vous avez un profil existant sur votre système.

Lorsqu'un profil est le profil par défaut, les commandes fonctionneront automatiquement avec celui-ci. Le premier profil créé sur un poste de travail est désigné comme étant le profil par défaut. Ce profil est la cible par défaut des commandes émises à partir du répertoire bin situé dans le répertoire racine d'installation du produit. Lorsqu'il existe un seul profil sur un poste de travail, chaque commande agit sur ce profil. Si plusieurs profils existent, certaines commandes exigent que vous indiquiez le profil auquel la commande s'applique.

- d. Dans la liste de **paramétrage d'optimisation des performances d'exécution du serveur**, sélectionnez un niveau d'optimisation des performances correspondant au profil que vous créez. Ce paramètre est un paramètre WebSphere Application Server.
- e. Cliquez ensuite sur **Suivant**. Si vous cliquez sur **Précédent** et que vous changez le nom du profil, vous devrez peut-être modifier manuellement le nom dans cette page lorsqu'elle s'affichera de nouveau.
- 8. Advanced: Dans la page de noms de noeud, d'hôte et de cellule, effectuez l'une des actions suivantes pour le profil que vous créez:
	- v Dans la zone de **nom de noeud**, spécifiez un nom de noeud ou acceptez la valeur par défaut. Essayez d'utiliser un nom de noeud aussi court que possible, mais assurez-vous que les noms de noeud sont uniques dans votre environnement de déploiement.
	- v Dans la zone de **nom de serveur**, spécifiez un nom de serveur ou acceptez la valeur par défaut.
	- v Dans la zone de **nom d'hôte**, spécifiez un nom d'hôte ou acceptez la valeur par défaut.
	- v Dans la zone de **nom de cellule**, spécifiez un nom de cellule ou acceptez la valeur par défaut. Cliquez ensuite sur **Suivant**.
- <span id="page-1758-0"></span>9. Obligatoire : Dans la page de sécurité administrative, entrez des valeurs dans les zones de **nom d'utilisateur**, de **mot de passe** et de **confirmation de mot de passe**. Le mot de passe spécifié pour l'administrateur lors de l'installation sera utilisé pour tous les utilisateurs internes, y compris tw\_admin et tw\_user.

Cliquez sur **Suivant**. Si vous avez sélectionné Création d'un profil **standard**, passez à l['étape de](#page-1757-0) [configuration de la base de données - partie 1.](#page-1757-0)

- 10. Advanced: Dans la page de certificat de sécurité (partie 1), indiquez si vous souhaitez importer des certificats existants ou créer de nouveaux certificats.
	- v Pour créer un nouveau certificat personnel par défaut et un nouveau certificat signataire racine, sélectionnez l'option de **création d'un nouveau certificat personnel par défaut** et l'option de **création d'un nouveau certificat signataire racine**, et cliquez sur **Suivant**.
	- v Pour importer des certificats existants, sélectionnez l'option d'**importation d'un certificat personnel par défaut existant** et l'option d'**importation d'un certificat personnel de signature racine existant**, puis entrez les informations suivantes :
		- Dans la zone de **chemin**, entrez le chemin d'accès au certificat existant.
		- Dans la zone de **mot de passe**, entrez le mot de passe du certificat
		- Dans la zone de **type de magasin de clés**, sélectionnez le type de magasin de clés pour le certificat que vous importez.
		- Dans la zone d'**alias de magasin de clés**, sélectionnez l'alias de magasin de clés pour le certificat que vous importez.

– Cliquez sur **Suivant** pour afficher la page de certificat de sécurité (partie 2)

Lorsque vous importez un certificat personnel comme certificat personnel par défaut, importez le certificat racine qui a signé le certificat personnel. Sinon, l'outil de gestion de profil ajoute le signataire du certificat personnel au fichier trust.p12.

11. Advanced: Dans la page de certificat de sécurité (partie 2), vérifiez que les informations relatives au certificat sont correctes, puis cliquez sur **Suivant** pour afficher la page d'affectation de valeurs de port.

Si vous créez les certificats, vous pouvez utiliser les valeurs par défaut, ou encore les modifier pour créer de nouveaux certificats. Le certificat personnel par défaut est par défaut valide pendant un an ; il est signé par le certificat signataire racine. Le certificat signataire racine par défaut est un certificat auto-signé, qui a une période de validité par défaut de 15 ans. Le mot de passe du fichier de clés par défaut applicable au certificat signataire racine est WebAS. Modifiez le mot de passe. Le mot de passe ne peut pas contenir n'importe quels caractères codés sur deux octets (DBCS), car certains types de fichier de clés (PKCS12, par exemple), ne les prennent pas en charge. Les types de fichier de clés pris en charge dépendent des fournisseurs spécifiés dans le fichier java.security.

Lorsque vous créez l'un des certificats (ou les deux), ou que vous importez l'un des certificats (ou les deux), les fichiers de clés créés sont les suivants :

- key.p12 : contient le certificat personnel par défaut.
- v trust.p12 : contient le certificat du signataire du certificat racine par défaut.
- root-key.p12 : contient le certificat signataire racine.
- v default-signers.p12 : contient les certificats de signataire ajoutés à tout nouveau fichier de clés que vous créez une fois que le serveur est installé et en cours d'exécution. Par défaut, le certificat de signataire racine et un certificat signataire DataPower se trouvent dans ce fichier de clés.
- v deleted.p12 : contient les certificats supprimés à l'aide de la tâche deleteKeyStore, de sorte qu'ils puissent être récupérés en cas de besoin.
- v ltpa.jceks : contient les clés LTPA (Lightweight Third-Party Authentication) par défaut, que les serveurs de votre environnement utilisent pour communiquer entre eux.

Ces fichiers sont tous associés au même mot de passe lorsque vous créez ou importez des certificats (il s'agit soit du mot de passe par défaut, soit d'un mot de passe que vous spécifiez). Un certificat importé est ajouté au fichier key.p12 ou au fichier root-key.p12. Si vous importez des certificats et que les certificats ne contiennent pas les informations que vous souhaitez, cliquez sur **Précédent** pour importer un autre certificat.

12. Advanced: Dans la page d'affectation de valeurs de port, vérifiez que les informations relatives au certificat sont correctes, puis cliquez sur **Suivant**. L'outil de gestion de profil détecte les ports actuellement utilisés par d'autres produits WebSphere et affiche les valeurs de port recommandées (qui n'entrent pas en conflit avec les valeurs existantes). Si vous avez des applications autres que les applications WebSphere qui utilisent les ports spécifiés, vérifiez qu'il n'existe pas de conflits de ports. Si vous avez choisi de ne pas déployer la console d'administration dans la page de déploiement d'application facultatif , les ports de la console d'administration ne sont pas disponibles dans la page d'attribution des valeurs de port.

Les ports sont reconnus comme étant en cours d'utilisation si les conditions suivantes sont remplies:

- v Les ports sont affectés à un profil créé par une installation exécutée par l'utilisateur actuel.
- v Les ports sont en cours d'utilisation.

Bien que l'outil valide les ports lorsque vous accédez à la page d'attribution des valeurs de port, des conflits de port peuvent malgré tout se produire en fonction des sélections effectuées dans les pages suivantes de l'outil de gestion de profil. Si c'est le cas, les ports ne seront pas attribués avant la fin de la création du profil.

Si vous pensez qu'il existe un conflit de port, vous pourrez faire des recherches une fois le profil créé. Déterminez les ports utilisés lors de la création du profil en consultant le fichier suivant : *racine\_profil*/properties/portdef.prop

Ce fichier contient les clés et les valeurs utilisées pour les paramètres des ports. Si vous découvrez des conflits de ports, vous pouvez réaffecter les ports manuellement. Pour réaffecter des ports, voir "Mise à jour des ports dans les profils existants " dans le centre de documentation WebSphere Application Server. Exécutez le fichier **updatePorts.ant** via le script **ws\_ant** détaillé dans cette rubrique.

- 13. Dans la page Récapitulatif du profil, examinez les informations affichées. Cliquez sur **Créer** pour créer le profil ou sur **Précédent** pour modifier les caractéristiques du profil.
- 14. Dans la page Profil complet, examinez les informations affichées. Pour accéder à la console Premiers pas, vérifiez que l'option **Lancer la console Premiers pas** est sélectionnée et cliquez sur **Terminer**.
- v Ajoutez des profils personnalisés (noeuds gérés) qui seront gérés par le gestionnaire de déploiement, puis configurez l'environnement de déploiement.

*Création de profils de gestionnaire de déploiement à l'aide de l'utilitaire de ligne de commande manageprofiles :*

Plutôt que l'outil de gestion du profil, vous pouvez utiliser l'utilitaire de ligne de commande manageprofiles pour créer des profils.

Assurez-vous que l'utilitaire de ligne de commande **manageprofiles** n'est pas déjà en cours d'exécution sur le profil. Si un message d'erreur s'affiche lorsque vous exécutez cette commande, déterminez si une autre opération de création ou d'extension de profil est en cours. Si c'est le cas, vous devez attendre qu'elle se termine.

1. Détermine le type de profil à créer, ce qui détermine alors le modèle à utiliser pour votre profil (à l'aide de l'option **-templatePath**).

Les modèles pour chaque profil se trouvent dans le répertoire *racine\_installation*/ profileTemplates/BPM pour les modèles BPM. Les modèles suivants sont disponibles :

- v dmgr.procctr : pour un profil de gestionnaire de déploiement Process Center pour IBM BPM Standard.
- v dmgr.procsvr : pour un profil de gestionnaire de déploiement Process Server pour IBM BPM Standard.
- 2. Déterminez les paramètres requis pour votre profil en consultant les exemples de commandes de création de profil. Déterminez les valeurs à fournir au profil en consultant les valeurs par défaut dans la rubrique Paramètres de **manageprofiles**.
- 3. Pour utiliser le paramètre **-responseFile** , examinez les fichiers de réponses exemples fournis et créez un fichier de réponses propre à votre environnement.

**Important :** Veillez à ce qu'il n'y ait pas d'espaces après les valeurs : par exemple **'personalCertValidityPeriod=1 '** ou **'winserviceCheck=false '**. En effet, s'il y a des espaces, la création de profil échouera.

Les exemples se trouvent dans le répertoire *racine installation*/BPM/samples/manageprofiles. Choisissez un fichier de réponses approprié en fonction de la base de données et du type de profil (, Process Center ou Process Server autonome ou en réseau). Les exemples de fichiers suivants sont disponibles :

- PC Std DMgr DB2.response
- PC Std DMgr DB2zOS.response
- PC Std DMgr Oracle.response
- PC\_Std\_DMgr\_SQLServer.response
- PC\_Std\_Managed\_DB2.response
- PC\_Std\_Managed\_DB2zOS.response
- PC\_Std\_Managed\_Oracle.response
- PC\_Std\_Managed\_SQLServer.response
- PC\_Std\_Standalone\_DB2.response
- PC Std Standalone DB2zOS.response
- PC\_Std\_Standalone\_Oracle.response
- PC\_Std\_Standalone\_SQLServer.response
- PS\_Std\_DMgr\_DB2.response
- PS\_Std\_DMgr\_DB2zOS.response
- PS Std DMgr Oracle.response
- PS\_Std\_DMgr\_SQLServer.response
- PS Std Managed DB2.response
- PS Std Managed DB2zOS.response
- PS Std Managed Oracle.response
- PS Std Managed SQLServer.response
- PS Std\_Standalone\_DB2.response
- PS Std Standalone DB2zOS.response
- PS Std Standalone Oracle.response
- PS Std Standalone SQLServer.response

Copiez l'un des exemples de fichiers de réponses dans votre répertoire de travail. Utilisez la commande **chmod** pour affecter les droits appropriés à votre nouvelle copie du fichier de réponses. Exemple :

chmod 644 BPM\_Dmgr.response

Modifiez les paramètres du fichier de réponses en fonction de votre configuration et sauvegardez le fichier de réponses modifié. Assurez-vous que le chemin de la propriété **templatePath** correspond à votre répertoire d'installation spécifique.

4. Exécutez le fichier à partir de la ligne de commande. Exemple :

**Remarque :** L'exemple ci-dessous est donné à titre indicatif uniquement, et comprend des paramètres obligatoires et des paramètres facultatifs. Pour obtenir une liste complète des paramètres modifiables, voir le fichier de réponses permettant de créer des profils de gestionnaire de déploiement.

manageprofiles.sh -create -templatePath *racine\_installation*/profileTemplates/BPM/dmgr.procctr -adminUserName bpmadmin -adminPassword bpmsecret -dbUserId db7user -dbPassword db7secret -dbType ORACLE -procSvrDbName BPMDB -perfDWDbName PDWDB

Si vous avez créé un fichier de réponses, spécifiez le paramètre **-response** sans autres paramètres. Par exemple :

manageprofiles.sh -response *mon\_fichier\_de\_réponses*

L'état est consigné dans la fenêtre de la console une fois l'exécution de la commande terminée. Une vérification de syntaxe normale est appliquée au fichier de réponses lorsque le fichier est analysé comme tous les autres fichiers de réponses. Les valeurs du fichier de réponses sont traitées comme des paramètres de ligne de commande.

v Ajoutez des profils personnalisés (noeuds gérés) qui seront gérés par le gestionnaire de déploiement, puis configurez l'environnement de déploiement.

*Fichier de réponses pour créer des profils de gestionnaire de déploiement :*

Vous pouvez utiliser le fichier de réponse fourni avec la commande **manageprofiles** pour créer un profil de gestionnaire de déploiement.

*Exemple de fichier de réponses pour un profil de gestionnaire de déploiement Standard Process Center :*

Modifiez ce fichier de réponses, puis utilisez-le pour créer un profil de gestionnaire de déploiement à l'aide de la commande **manageprofiles**.

**Remarque :** Vous pouvez être amené à mettre en commentaire ou à supprimer la mise en commentaire d'informations dans le fichier de réponses pour votre système d'exploitation. Pour plus d'informations, voir les commentaires dans le fichier de réponses.

```
# BEGIN COPYRIGHT
# *************************************************************************
#
# Licensed Materials - Property of IBM
# 5725-C94
# (C) Copyright IBM Corporation 2011, 2012. All Rights Reserved.
# This sample program is provided AS IS and may be used, executed, copied
# and modified without royalty payment by customer (a) for its own
# instruction and study, (b) in order to develop applications designed to
# run with an IBM WebSphere product, either for customer's own internal
# use or for redistribution by customer, as part of such an application,
# in customer's own products.
#
# *************************************************************************
# END COPYRIGHT
################################################################################
# These response file has the applicable parameters for creating a
# DMgr PC Std profile that uses Oracle.
#
# Depending on your environment, you may need to change the default values.
#
# To create a profile with this response file specify:
#
# was.install.root/bin/manageprofiles -response PC Std DMgr Oracle.response
#
# If you use the -response parameter, it must be the only parameter on
# the command-line. If you include any manageprofile parameters
# (in addition to -response) on the command-line, the response file
# is ignored. And default WebSphere Application server profile will be created .
################################################################################
################################################################################
# Parameter: create
#
# Description:
     Creates the profile.
     If you are creating a profile, this parameter is required.
################################################################################
create
################################################################################
# Parameter: templatePath
#
# Description:
# Specifies the directory path to the template files in the installation
     root directory. Within the profileTemplates directory are various
     directories that correspond to different profile types and that vary with
     the type of product installed. The profile directories are the paths that
     you indicate while using the -templatePath option.
# Use absolute paths. This parameter must exist as a directory and point to
     a valid template directory.
#
     When using the -templatePath parameter, specify the fully qualified file
     path for the parameter.
#
# Valid Values:
    Varies
# Default Values:
    None
################################################################################
templatePath=BPM/dmgr.procctr
```

```
################################################################################
# Parameter: profileName
#
# Description:
      Specifies the name of the profile. Use a unique value when creating a
      profile.
      Each profile that shares the same set of product binaries must have a
      unique name. The default profile name is based on the profile type and a
      trailing number, for example:
      profileType ProfileNumberwhere profileType is a value such as ProcSrv,
      Dmgr, or Custom and ProfileNumber is a sequential number that creates a
# unique profile name. The value for this parameter must not contain spaces
# or characters that are not valid such as the following: *, 2, ", <, >, , ,/, \backslash, and \mid. The profile name that you choose must not be in use. On
      Windows platforms: If the fully qualified path contains spaces, enclose
      the value in quotation marks. The default value is based on the
      install_root directory, the profiles subdirectory, and the name of the
# file. For example, the default for profile creation is:
      WS_WSPROFILE_DEFAULT_PROFILE_HOME/profileNamewhere
      WS_WSPROFILE_DEFAULT_PROFILE_HOME is defined in the wasprofile.properties
      f_ile in the install root/properties directory. The value for this
      parameter must be a valid path for the target system and must not be
      currently in use. You must have permissions to write to the directory.
#
# Valid Values:
    Varies
# Default Values:
    None
################################################################################
profileName=Dmgr01
################################################################################
# Parameter: cellName
#
# Description:
# Specifies the cell name of the profile. Use a unique cell name for each
      profile.
# The default value for this parameter is based on a combination of the
      short host name, the constant Cell, and a trailing number, for example:
# if (DMgr)
# shortHostNameCellCellNumber
     else
        shortHostNameNodeNodeNumberCell
     where CellNumber is a sequential number starting at 01 and NodeNumber is
      the node number that you used to define the node name.
      The value for this parameter must not contain spaces or any characters
      that are not valid such as the following: *, ?, ", <, >, , , /, \setminus, and |.#
# Valid Values:
# Varies
# Default Values:
# Varies
#
# Parameter: nodeName
#
# Description:
# Specifies the node name for the node that is created with the new profile.
     Use a unique value within the cell or on the workstation. Each profile
      that shares the same set of product binaries must have a unique node name.
      This parameter is required for profile creation only with the
      dmgr.esbserverdefault.procsvrdefault.procctrdefault.procsvr.advdefault.
      procctr.advdmgr.procctrmanaged.procctrmanaged.procsvr templates.
      The default value for this parameter is based on the short host name,
      profile type, and a trailing number, for example:
# if (DMgr)
              shortHostNameCellManagerNodeNumber
```

```
else
```
```
# shortHostNameNodeNodeNumber
# where NodeNumber is a sequential number starting at 01.
# The value for this parameter must not contain spaces or any characters
# that are not valid such as the following: *, ?, ", <, >, , , /, \setminus, and |.
#
# Valid Values:
# Varies
# Default Values:
    Varies
################################################################################
cellName=cell_name
nodeName=node_name
################################################################################
# Parameter: enableAdminSecurity
#
# Description:
# For IBM Business Process Manager omit this parameter. Administrative
     security is always enabled for IBM Business Process Manager profiles.
# You must also specify the parameters -adminUserName and -adminPassword
     along with the values for these parameters.
#
# Valid Values:
    true
# Default Values:
    # true
################################################################################
enableAdminSecurity=true
adminUserName=adminUser_ID
adminPassword=adminPassword
################################################################################
# Parameter: signingCertDN
#
# Description:
     Specifies the distinguished name of the root signing certificate that you
     create when you create the profile. Specify the distinguished name in
# quotation marks. This default personal certificate is located in the
     server keystore file. If you do not specifically create or import a root
# signing certificate, one is created by default. See the
     -signingCertValidityPeriod parameter and the -keyStorePassword.
#
# Valid Values:
    Varies
# Default Values:
    None
#
# Parameter: signingCertValidityPeriod
#
# Description:
     An optional parameter that specifies the amount of time in years that the
# root signing certificate is valid. If you do not specify this parameter
# with the -signingCertDN parameter, the root signing certificate is valid
# for 20 years.
#
# Valid Values:
    Varies
# Default Values:
    None
#
# Parameter: keyStorePassword
#
# Description:
# Specifies the password to use on all keystore files created during profile
# creation. Keystore files are created for the default personal certificate
# and the root signing certificate.
#
```

```
# Valid Values:
    Varies
# Default Values:
    # None
################################################################################
#signingCertDN =distinguished_name
#signingCertValidityPeriod =validity_period
#keyStorePassword =keyStore_password
################################################################################
# Parameter: defaultPorts
#
# Description:
# Assigns the default or base port values to the profile.d o not use this
     parameter when using the -startingPort or -portsFile parameter.
     During profile creation, the manageprofiles command-line utility uses an
     automatically generated set of recommended ports if you do not specify the
     -startingPort parameter, the -defaultPorts parameter or the -portsFile
# parameter. The recommended port values can be different than the default
     port values based on the availability of the default ports.
#
# Valid Values:
    Varies
# Default Values:
    None
#
# Parameter: startingPort
#
# Description:
# Specifies the starting port number for generating and assigning all ports
      for the profile.
     Port values are assigned sequentially from the -startingPort value,
     omitting those ports that are already in use. The system recognizes and
      resolves ports that are currently in use and determines the port
     assignments to avoid port conflicts.
# Do not use this parameter with the -defaultPorts or -portsFile parameters.
     During profile creation, the manageprofiles command-line utility uses an
      automatically generated set of recommended ports if you do not specify the
      -startingPort parameter, the -defaultPorts parameter or the -portsFile
      parameter. The recommended port values can be different than the default
     port values based on the availability of the default ports.
#
# Valid Values:
    Varies
# Default Values:
    None
#
# Parameter: portsFile
#
# Description:
     An optional parameter that specifies the path to a file that defines port
      settings for the new profile.
# Do not use this parameter when using the -startingPort or -defaultPorts
     parameter.
     During profile creation, the manageprofiles command-line utility uses an
      automatically generated set of recommended ports if you do not specify the
      -startingPort parameter, the -defaultPorts parameter or the -portsFile
      parameter. The recommended port values can be different than the default
     port values based on the availability of the default ports.
#
# Valid Values:
    Varies
# Default Values:
    None
################################################################################
#defaultPorts=default_ports
#startingPort=startingPort
```
#portsFile=file\_path

```
################################################################################
# Parameter: enableService
#
# Description:
# Enables the creation of a Linux service. Valid values include true or
     false. The default value for this parameter is false. When the
# manageprofiles command-line utility is run with the -enableService option
# set to true , the Linux service is created with the profile when the
# command is run by the root user. When a nonroot user runs the
# manageprofiles command-line utility, the profile is created, but the Linux
# service is not. The Linux service is not created because the nonroot user
# does not have sufficient permission to set up the service. An
     INSTCONPARTIALSUCCESS result is displayed at the end of the profile
# creation and the profile creation log
# install root/logs/manageprofiles/profile name create.log contains a
# message indicating the current user does not have sufficient permission to
# set up the Linux service. Use this parameter when creating profiles only.
#
# Valid Values:
    false
    # true
# Default Values:
    None
#
# Parameter: serviceUserName
#
# Description:
# Specifies the user ID that is used during the creation of the Linux
# service so that the Linux service will run under this user ID. The Linux
# service runs whenever the user ID is logged on. Not required.
#
# Valid Values:
# Varies
# Default Values:
# None
#
# Parameter: winserviceAccountType
#
# Description:
     The type of the owner account of the Windows service created for the
     profile. Valid values include specifieduser or localsystem. The
     localsystem value runs the Windows service under the local account of the
# user who creates the profile. The default value for this parameter is
     localsystem. Use this parameter when creating profiles only.
#
# Valid Values:
# localsystem
# specifieduser
# Default Values:
# localsystem
#
# Parameter: winserviceUserName
#
# Description:
     Specify your user ID so that the Windows operating system can verify you
     as an ID that is capable of creating a Windows service. Your user ID must
     belong to the Administrator group and have the following advanced user
     rights:
     Act as part of the operating system
     Log on as a service
     The default value for this parameter is the current user name. The value
# for this parameter must not contain spaces or characters that are not
# valid such as the following: *, ?, ", < , > , , /, \setminus, and |. The user that
# you specify must have the proper permissions to create a Windows service.
# You must specify the correct password for the user name that you choose.
```

```
# Valid Values:
# Varies
# Default Values:
    None
#
# Parameter: winservicePassword
#
# Description:
# Specify the password for the specified user or the local account that is
# to own the Windows service.
#
# Valid Values:
    Varies
# Default Values:
# None
#
# Parameter: winserviceCheck
#
# Description:
# The value can be either true or false. Specify true to create a Windows
     service for the server process that is created within the profile. Specify
     false to not create the Windows service. The default value for this
     parameter is false.
#
# Valid Values:
    false
    true
# Default Values:
# false
#
# Parameter: winserviceStartupType
#
# Description:
# The following values for Windows service startup can be used:
# manual
# automatic
# disabled
# The default value for this parameter is manual.
#
# Valid Values:
    manual
    automatic
# disabled
# Default Values:
    manual
################################################################################
#enableService=true
#serviceUserName=service_user_ID
#winserviceAccountType=localsystem
#winserviceUserName=winservice_user_ID
#winservicePassword=winservice_password
#winserviceCheck=false
#winserviceStartupType=manual
################################################################################
# Parameter: dbDriverType
#
# Description:
     The database driver type. For an Oracle database, specify ORACLE. For
     databases other than Oracle, the value is automatically set based on the
     server operating system. Server installations on all operating systems use
     type 4.
#
# Note: Do not use this parameter if you are using -bpmdbDesign.
#
# Valid Values:
```
#

```
# Varies
# Default Values:
# None
################################################################################
dbDriverType=ORACLE_THIN
################################################################################
# Parameter: environmentType
#
# Description:
# Specifies the environment type. The environment type refers to how IBM
# Business Process Manager is used; for example, in a production, stage or
# test environment. Load testing might be done on a test server, while a
# stage environment type might be used as a temporary location to host
     changes before putting those changes into production. You might specify
# Stage as the Environment type if the server you are configuring will be
# accessed and used to review content and new functionality. Valid values
# are as follows:
# Test
# Use Test if the server you are configuring is to be used as a testing
# environment.
# Stage
# Use Stage if the server is to serve as a staging platform to be used as a
     preproduction server.
# Production
# Use Production if the server is to serve in a production capacity.
# The default value is Test.
#
# Valid Values:
# Test
    Production
# Stage
# Default Values:
    Test
################################################################################
environmentType=Test
################################################################################
# Parameter: isDeveloperServer
#
# Description:
     Specifies whether the server is intended for development purposes only.
# This parameter is useful when creating profiles to test applications on a
# non-production server prior to deploying the applications on their
# production application servers. If -isDeveloperServer is set when
# creating an IBM Business Process Manager profile, then a preconfigured VMM
# file repository is installed. This file repository contains a sample
# organization that can be used to test Business Process Choreographer
# people resolution, ready for you to use as is.
#
# Valid Values:
# false
    true
# Default Values:
    false
################################################################################
#isDeveloperServer=false
```
*Exemple de fichier de réponses pour un profil de gestionnaire de déploiement Standard Process Server :*

Modifiez ce fichier de réponses, puis utilisez-le pour créer un profil de gestionnaire de déploiement à l'aide de la commande **manageprofiles**.

**Remarque :** Vous pouvez être amené à mettre en commentaire ou à supprimer la mise en commentaire d'informations dans le fichier de réponses pour votre système d'exploitation. Pour plus d'informations, voir les commentaires dans le fichier de réponses.

```
# BEGIN COPYRIGHT
# *************************************************************************
#
# Licensed Materials - Property of IBM
# 5725-C94
# (C) Copyright IBM Corporation 2011, 2012. All Rights Reserved.
# This sample program is provided AS IS and may be used, executed, copied
# and modified without royalty payment by customer (a) for its own
# instruction and study, (b) in order to develop applications designed to
# run with an IBM WebSphere product, either for customer's own internal
# use or for redistribution by customer, as part of such an application,
# in customer's own products.
#
# *************************************************************************
# END COPYRIGHT
################################################################################
# These response file has the applicable parameters for creating a
# DMgr PS Std profile that uses Oracle.
#
# Depending on your environment, you may need to change the default values.
#
# To create a profile with this response file specify:
#
# was.install.root/bin/manageprofiles -response PS Std DMgr Oracle.response
#
# If you use the -response parameter, it must be the only parameter on
# the command-line. If you include any manageprofile parameters
# (in addition to -response) on the command-line, the response file
# is ignored. And default WebSphere Application server profile will be created .
################################################################################
################################################################################
# Parameter: create
#
# Description:
     Creates the profile.
     If you are creating a profile, this parameter is required.
################################################################################
create
################################################################################
# Parameter: templatePath
#
# Description:
# Specifies the directory path to the template files in the installation
     root directory. Within the profileTemplates directory are various
     directories that correspond to different profile types and that vary with
     the type of product installed. The profile directories are the paths that
     you indicate while using the -templatePath option.
# Use absolute paths. This parameter must exist as a directory and point to
     a valid template directory.
#
     When using the -templatePath parameter, specify the fully qualified file
     path for the parameter.
#
# Valid Values:
    Varies
# Default Values:
    None
################################################################################
templatePath=BPM/dmgr.procsvr
```

```
################################################################################
# Parameter: profileName
#
# Description:
     Specifies the name of the profile. Use a unique value when creating a
     nrofile.
# Each profile that shares the same set of product binaries must have a
# unique name. The default profile name is based on the profile type and a
# trailing number, for example:
# profileType ProfileNumberwhere profileType is a value such as ProcSrv,
# Dmgr, or Custom and ProfileNumber is a sequential number that creates a
# unique profile name. The value for this parameter must not contain spaces
# or characters that are not valid such as the following: *, ?, ", <, >, , ,# /, \, and |. The profile name that you choose must not be in use. On
# Windows platforms: If the fully qualified path contains spaces, enclose
# the value in quotation marks. The default value is based on the
# install_root directory, the profiles subdirectory, and the name of the
# file. For example, the default for profile creation is:
# WS_WSPROFILE_DEFAULT_PROFILE_HOME/profileNamewhere
# WS_WSPROFILE_DEFAULT_PROFILE_HOME is defined in the wasprofile.properties
# file in the install root/properties directory. The value for this
     parameter must be a valid path for the target system and must not be
     currently in use. You must have permissions to write to the directory.
#
# Valid Values:
    Varies
# Default Values:
    None
################################################################################
profileName=Dmgr01
################################################################################
# Parameter: cellName
#
# Description:
# Specifies the cell name of the profile. Use a unique cell name for each
     profile.
# The default value for this parameter is based on a combination of the
# short host name, the constant Cell, and a trailing number, for example:
# if (DMgr)
# shortHostNameCellCellNumber
# else
# shortHostNameNodeNodeNumberCell
     where CellNumber is a sequential number starting at 01 and NodeNumber is
# the node number that you used to define the node name.
# The value for this parameter must not contain spaces or any characters
# that are not valid such as the following: *, ?, ", <, >, , , /, \setminus, and |.
#
# Valid Values:
# Varies
# Default Values:
# Varies
#
# Parameter: nodeName
#
# Description:
     Specifies the node name for the node that is created with the new profile.
     Use a unique value within the cell or on the workstation. Each profile
     that shares the same set of product binaries must have a unique node name.
     This parameter is required for profile creation only with the
     dmgr.esbserverdefault.procsvrdefault.procctrdefault.procsvr.advdefault.
# procctr.advdmgr.procctrmanaged.procctrmanaged.procsvr templates.
# The default value for this parameter is based on the short host name,
# profile type, and a trailing number, for example:
# if (DMgr)
# shortHostNameCellManagerNodeNumber
# else
```

```
# shortHostNameNodeNodeNumber
# where NodeNumber is a sequential number starting at 01.
# The value for this parameter must not contain spaces or any characters
# that are not valid such as the following: \star, ?\, ", \lt, \gt, ,, /, \, and |.#
# Valid Values:
    Varies
# Default Values:
    Varies
################################################################################
cellName=cell_name
nodeName=node_name
################################################################################
# Parameter: enableAdminSecurity
#
# Description:
# For IBM Business Process Manager omit this parameter. Administrative
      security is always enabled for IBM Business Process Manager profiles.
      You must also specify the parameters -adminUserName and -adminPassword
     along with the values for these parameters.
#
# Valid Values:
    true
# Default Values:
    tr<sub>II</sub>################################################################################
enableAdminSecurity=true
adminUserName=adminUser_ID
adminPassword=adminPassword
################################################################################
# Parameter: signingCertDN
#
# Description:
# Specifies the distinguished name of the root signing certificate that you
     create when you create the profile. Specify the distinguished name in
# quotation marks. This default personal certificate is located in the
     server keystore file. If you do not specifically create or import a root
# signing certificate, one is created by default. See the
      -signingCertValidityPeriod parameter and the -keyStorePassword.
#
# Valid Values:
    Varies
# Default Values:
    None
#
# Parameter: signingCertValidityPeriod
#
# Description:
     An optional parameter that specifies the amount of time in years that the
     root signing certificate is valid. If you do not specify this parameter
# with the -signingCertDN parameter, the root signing certificate is valid
# for 20 years.
#
# Valid Values:
     Varies
# Default Values:
    None
#
# Parameter: keyStorePassword
#
# Description:
# Specifies the password to use on all keystore files created during profile
# creation. Keystore files are created for the default personal certificate
# and the root signing certificate.
#
```

```
# Valid Values:
    Varies
# Default Values:
# None
################################################################################
#signingCertDN =distinguished_name
#signingCertValidityPeriod =validity_period
#keyStorePassword =keyStore_password
################################################################################
# Parameter: defaultPorts
#
# Description:
# Assigns the default or base port values to the profile.d o not use this
     parameter when using the -startingPort or -portsFile parameter.
# During profile creation, the manageprofiles command-line utility uses an
# automatically generated set of recommended ports if you do not specify the
# -startingPort parameter, the -defaultPorts parameter or the -portsFile
# parameter. The recommended port values can be different than the default
     port values based on the availability of the default ports.
#
# Valid Values:
    Varies
# Default Values:
    None
#
# Parameter: startingPort
#
# Description:
# Specifies the starting port number for generating and assigning all ports
# for the profile.
# Port values are assigned sequentially from the -startingPort value,
     omitting those ports that are already in use. The system recognizes and
# resolves ports that are currently in use and determines the port
# assignments to avoid port conflicts.
     Do not use this parameter with the -defaultPorts or -portsFile parameters.
     During profile creation, the manageprofiles command-line utility uses an
# automatically generated set of recommended ports if you do not specify the
# -startingPort parameter, the -defaultPorts parameter or the -portsFile
# parameter. The recommended port values can be different than the default
     port values based on the availability of the default ports.
#
# Valid Values:
    Varies
# Default Values:
    None
#
# Parameter: portsFile
#
# Description:
     An optional parameter that specifies the path to a file that defines port
# settings for the new profile.
# Do not use this parameter when using the -startingPort or -defaultPorts
# parameter.
     During profile creation, the manageprofiles command-line utility uses an
     automatically generated set of recommended ports if you do not specify the
# -startingPort parameter, the -defaultPorts parameter or the -portsFile
     parameter. The recommended port values can be different than the default
     port values based on the availability of the default ports.
#
# Valid Values:
    Varies
# Default Values:
    None
################################################################################
#defaultPorts=default_ports
#startingPort=startingPort
```
#portsFile=file\_path

```
################################################################################
# Parameter: enableService
#
# Description:
      Enables the creation of a Linux service. Valid values include true or
      false. The default value for this parameter is false. When the
# manageprofiles command-line utility is run with the -enableService option
      set to true, the Linux service is created with the profile when the
      command is run by the root user. When a nonroot user runs the
# manageprofiles command-line utility, the profile is created, but the Linux
# service is not. The Linux service is not created because the nonroot user
# does not have sufficient permission to set up the service. An
      INSTCONPARTIALSUCCESS result is displayed at the end of the profile
     creation and the profile creation log
     install_root/logs/manageprofiles/profile_name_create.log contains a
     message indicating the current user does not have sufficient permission to
      set up the Linux service. Use this parameter when creating profiles only.
#
# Valid Values:
    false
     # true
# Default Values:
     None
#
# Parameter: serviceUserName
#
# Description:
# Specifies the user ID that is used during the creation of the Linux
     service so that the Linux service will run under this user ID. The Linux
     service runs whenever the user ID is logged on. Not required.
#
# Valid Values:
# Varies
 Default Values:
# None
#
# Parameter: winserviceAccountType
#
# Description:
      The type of the owner account of the Windows service created for the
     profile. Valid values include specifieduser or localsystem. The
      localsystem value runs the Windows service under the local account of the
     user who creates the profile. The default value for this parameter is
      localsystem. Use this parameter when creating profiles only.
#
# Valid Values:
# localsystem
# specifieduser
# Default Values:
# localsystem
#
# Parameter: winserviceUserName
#
# Description:
      Specify your user ID so that the Windows operating system can verify you
      as an ID that is capable of creating a Windows service. Your user ID must
     belong to the Administrator group and have the following advanced user
      rights:
      Act as part of the operating system
      Log on as a service
      The default value for this parameter is the current user name. The value
# for this parameter must not contain spaces or characters that are not
# valid such as the following: *, ?, ", < , > , , , /, \setminus, and |. The user that
      you specify must have the proper permissions to create a Windows service.
      You must specify the correct password for the user name that you choose.
```

```
#
# Valid Values:
# Varies
# Default Values:
    None
#
# Parameter: winservicePassword
#
# Description:
# Specify the password for the specified user or the local account that is
# to own the Windows service.
#
# Valid Values:
# Varies
# Default Values:
# None
#
# Parameter: winserviceCheck
#
# Description:
# The value can be either true or false. Specify true to create a Windows
# service for the server process that is created within the profile. Specify
     false to not create the Windows service. The default value for this
     parameter is false.
#
# Valid Values:
# false
    true
# Default Values:
# false
#
# Parameter: winserviceStartupType
#
# Description:
# The following values for Windows service startup can be used:
     manual
# automatic
# disabled
# The default value for this parameter is manual.
#
# Valid Values:
    manual
    automatic
# disabled
# Default Values:
    manual
################################################################################
#enableService=true
#serviceUserName=service_user_ID
#winserviceAccountType=localsystem
#winserviceUserName=winservice_user_ID
#winservicePassword=winservice_password
#winserviceCheck=false
#winserviceStartupType=manual
################################################################################
# Parameter: dbDriverType
#
# Description:
     The database driver type. For an Oracle database, specify ORACLE. For
     databases other than Oracle, the value is automatically set based on the
# server operating system. Server installations on all operating systems use
# type 4.
#
# Note: Do not use this parameter if you are using -bpmdbDesign.
#
# Valid Values:
```
Varies # Default Values: # None ################################################################################ dbDriverType=ORACLE\_THIN ################################################################################ # Parameter: environmentType # # Description: # Specifies the environment type. The environment type refers to how IBM # Business Process Manager is used; for example, in a production, stage or # test environment. Load testing might be done on a test server, while a # stage environment type might be used as a temporary location to host changes before putting those changes into production. You might specify # Stage as the Environment type if the server you are configuring will be # accessed and used to review content and new functionality. Valid values # are as follows: # Test # Use Test if the server you are configuring is to be used as a testing # environment. # Stage Use Stage if the server is to serve as a staging platform to be used as a preproduction server. Production # Use Production if the server is to serve in a production capacity. # The default value is Test. # # Valid Values: **Test** Production Stage # Default Values: **Test** ################################################################################ environmentType=Test ################################################################################ # Parameter: isDeveloperServer # # Description: Specifies whether the server is intended for development purposes only. This parameter is useful when creating profiles to test applications on a non-production server prior to deploying the applications on their production application servers. If -isDeveloperServer is set when creating an IBM Business Process Manager profile, then a preconfigured VMM file repository is installed. This file repository contains a sample # organization that can be used to test Business Process Choreographer # people resolution, ready for you to use as is. # # Valid Values: false true # Default Values: false ################################################################################ #isDeveloperServer=false

*Extension des profils de gestionnaire de déploiement pour Process Center avec un serveur de base de données Oracle à l'aide de l'outil de gestion de profil :*

Vous pouvez utiliser l'outil de gestion de profil pour étendre un profil de gestionnaire de profils WebSphere Application Server V.8 sur une architecture 32 bits. Pour les architectures 64 bits sous Solaris, servez-vous de l'utilitaire de ligne de commande **manageprofiles**.

Veillez à arrêter tout serveur associé au profil que vous envisagez d'augmenter.

Lorsque vous utilisez l'outil de gestion des profils avec l'interface graphique Motif sur le système d'exploitation Solaris, la taille par défaut de l'outil de gestion de profil risque d'être trop petite pour visualiser tous les messages et boutons. Pour remédier à cela, ajoutez les lignes suivantes au fichier *racine\_installation*/.Xdefaults :

```
Eclipse*spacing:0
Eclipse*fontList:-misc-fixed-medium-r-normal-*-10-100-75-75-c-60-iso8859-1
```
Une fois ces lignes ajoutées, exécutez la commande suivante avant de démarrer l'outil de gestion des profils :

xrdb -load user\_home/.Xdefaults

La langue de l'outil de gestion de profil est déterminée par la langue par défaut du système. Si la langue par défaut ne correspond pas à l'une des langues prises en charge, la langue utilisée est l'anglais. Vous pouvez changer de langue par défaut en démarrant l'outil de gestion de profil depuis la ligne de commande, puis en utilisant le paramètre **java user.language** pour remplacer la langue par défaut. Entrez la commande suivante :

*racine\_installation*/java/bin/java -Duser.language=*environnement\_local racine\_installation*

Par exemple, pour démarrer l'outil de gestion de profil en langue allemande, entrez la commande suivante :

*racine\_installation*/java/bin/java -Duser.language=de *racine\_installation*/bin/ProfileManagement/startup.jar

Une fois que vous avez démarré l'outil de gestion de profil, vous devez décider si vous souhaitez choisir l'option **standard** ou **avancée** pour la création de profil. Utilisez l'option avancée pour :

- v Spécifier un fichier de conception de base de données à utiliser pour la configuration de la base de données.
- v Affecter des valeurs personnalisées aux ports, à l'emplacement du profil et aux noms du profil, du noeud, de l'hôte et de la cellule (le cas échéant).
- v Créer un service système pour exécuter le serveur, si votre système d'exploitation et les privilèges associés à votre compte utilisateur vous permettent de créer des services.
- 1. Utilisez l'une des méthodes suivantes pour lancer l'outil de gestion de profil :
	- v Lancez l'outil à partir de la console Premiers pas.
	- v Exécutez la commande *racine\_installation***/bin/ProfileManagement/pmt.sh**.
- 2. Arrêtez tout serveur associé au profil que vous envisagez d'augmenter.
- 3. Dans la page Bienvenue , cliquez sur **Lancer l'outil de gestion des profils** ou sélectionnez l'onglet **Outil de gestion des profils**.
- 4. Dans l'onglet **Profils**, sélectionnez le profil que vous souhaitez étendre et cliquez sur **Etendre**. Si vous étendez un profil WebSphere Application Server, il doit être issu de la version de IBM Business Process Manager sur laquelleWebSphere Application Server est installé. Le bouton d'**extension** ne peut être sélectionné que si un profil peut être étendu. La page de sélection d'extension s'ouvre dans une autre fenêtre.
- 5. Dans la page de sélection d'extension, sélectionnez le type d'extension à appliquer au profil. Ensuite, cliquez sur **Suivant**.
- 6. Dans la page d'options d'extension du profil, choisissez d'effectuer une extension **standard** ou **avancée**, puis cliquez sur **Suivant**.

L'option **standard** permet d'étendre un profil avec les paramètres de configuration par défaut. L'option **avancée** permet d'indiquer vos propres valeurs de configuration pour l'extension de profil.

**Restriction :** L'outil de gestion de profil affiche un message d'avertissement si l'une des situations suivantes se produit :

- v Le profil que vous avez choisi d'étendre a un serveur en cours d'exécution. Vous ne pouvez pas étendre le profil tant que vous n'avez pas arrêté le serveur ou cliqué sur **Précédent** et choisi un autre profil sans serveur en cours d'exécution.
- v Le profil que vous avez choisi d'étendre a été fédéré. Or, vous ne pouvez pas étendre un profil fédéré. Vous devez cliquer sur **Précédent** et choisir un autre profil non fédéré.
- v Le profil que vous avez choisi d'étendre a été étendu avec le produit sélectionné. Vous devez cliquer sur **Précédent** et choisir un autre profil à étendre.
- 7. Si vous avez sélectionné Création d'un profil **standard**, passez à l['étape de sécurité administrative.](#page-1777-0)
- 8. Advanced: Dans la page de déploiement d'application facultatif, indiquez si vous souhaitez déployer la console d'administration pour gérer le serveur (recommandé). Cliquez ensuite sur **Suivant**.
- 9. Advanced: Dans la page de nom et emplacement du profil, procédez comme suit :
	- a. Dans la zone de **nom de profil**, spécifiez un nom unique ou acceptez la valeur par défaut. Chaque profil créé doit posséder un nom. Lorsque vous avez plusieurs profils, vous pouvez les spécifier individuellement au niveau supérieur en utilisant ce nom.
	- b. Dans la zone de **répertoire de profil**, entrez le répertoire du profil ou utilisez le bouton **Parcourir** pour accéder au répertoire des profils. Le chemin d'accès au profil contient les fichiers définissant l'environnement d'exécution, (commandes, fichiers de configuration et fichiers journaux, par exemple). Le répertoire par défaut est *racine\_installation*/profiles/*nom\_profil*.
	- c. Facultatif : Sélectionnez **Faire de ce profil le profil par défaut** si vous souhaitez que le profil que vous êtes en train de créer soit le profil par défaut. Cette case à cocher apparaît uniquement si vous avez un profil existant sur votre système.

Lorsqu'un profil est le profil par défaut, les commandes fonctionneront automatiquement avec celui-ci. Le premier profil créé sur un poste de travail est désigné comme étant le profil par défaut. Ce profil est la cible par défaut des commandes émises à partir du répertoire bin situé dans le répertoire racine d'installation du produit. Lorsqu'il existe un seul profil sur un poste de travail, chaque commande agit sur ce profil. Si plusieurs profils existent, certaines commandes exigent que vous indiquiez le profil auquel la commande s'applique.

- d. Dans la liste de **paramétrage d'optimisation des performances d'exécution du serveur**, sélectionnez un niveau d'optimisation des performances correspondant au profil que vous créez. Ce paramètre est un paramètre WebSphere Application Server.
- e. Cliquez ensuite sur **Suivant**. Si vous cliquez sur **Précédent** et que vous changez le nom du profil, vous devrez peut-être modifier manuellement le nom dans cette page lorsqu'elle s'affichera de nouveau.
- 10. Advanced: Dans la page de noms de noeud, d'hôte et de cellule, effectuez l'une des actions suivantes pour le profil que vous créez:
	- v Dans la zone de **nom de noeud**, spécifiez un nom de noeud ou acceptez la valeur par défaut. Essayez d'utiliser un nom de noeud aussi court que possible, mais assurez-vous que les noms de noeud sont uniques dans votre environnement de déploiement.
	- v Dans la zone de **nom de serveur**, spécifiez un nom de serveur ou acceptez la valeur par défaut.
	- v Dans la zone de **nom d'hôte**, spécifiez un nom d'hôte ou acceptez la valeur par défaut.

v Dans la zone de **nom de cellule**, spécifiez un nom de cellule ou acceptez la valeur par défaut. Cliquez ensuite sur **Suivant**.

<span id="page-1777-0"></span>11. Obligatoire : Dans la page de sécurité administrative, entrez des valeurs dans les zones de **nom d'utilisateur**, de **mot de passe** et de **confirmation de mot de passe**. Le mot de passe spécifié pour l'administrateur lors de l'installation sera utilisé pour tous les utilisateurs internes, y compris tw\_admin et tw\_user. Etant donné que tous les profils IBM Business Process Manager doivent avoir la sécurité d'administration activée, le bouton **Suivant** est activé uniquement une fois que vous avez entré ces valeurs.

Cliquez sur **Suivant**. Si vous avez sélectionné Création de profil **standard**, passez à l['étape](#page-1779-0) [Récapitulation du profil.](#page-1779-0)

- 12. Advanced: Dans la page de certificat de sécurité (partie 1), indiquez si vous souhaitez importer des certificats existants ou créer de nouveaux certificats.
	- v Pour créer un nouveau certificat personnel par défaut et un nouveau certificat signataire racine, sélectionnez l'option de **création d'un nouveau certificat personnel par défaut** et l'option de **création d'un nouveau certificat signataire racine**, et cliquez sur **Suivant**.
	- v Pour importer des certificats existants, sélectionnez l'option d'**importation d'un certificat personnel par défaut existant** et l'option d'**importation d'un certificat personnel de signature racine existant**, puis entrez les informations suivantes :
		- Dans la zone de **chemin**, entrez le chemin d'accès au certificat existant.
		- Dans la zone de **mot de passe**, entrez le mot de passe du certificat
		- Dans la zone de **type de magasin de clés**, sélectionnez le type de magasin de clés pour le certificat que vous importez.
		- Dans la zone d'**alias de magasin de clés**, sélectionnez l'alias de magasin de clés pour le certificat que vous importez.
		- Cliquez sur **Suivant** pour afficher la page de certificat de sécurité (partie 2)

Lorsque vous importez un certificat personnel comme certificat personnel par défaut, importez le certificat racine qui a signé le certificat personnel. Sinon, l'outil de gestion de profil ajoute le signataire du certificat personnel au fichier trust.p12.

13. Advanced: Dans la page de certificat de sécurité (partie 2), vérifiez que les informations relatives au certificat sont correctes, puis cliquez sur **Suivant** pour afficher la page d'affectation de valeurs de port.

Si vous créez les certificats, vous pouvez utiliser les valeurs par défaut, ou encore les modifier pour créer de nouveaux certificats. Le certificat personnel par défaut est par défaut valide pendant un an ; il est signé par le certificat signataire racine. Le certificat signataire racine par défaut est un certificat auto-signé, qui a une période de validité par défaut de 15 ans. Le mot de passe du fichier de clés par défaut applicable au certificat signataire racine est WebAS. Modifiez le mot de passe. Le mot de passe ne peut pas contenir n'importe quels caractères codés sur deux octets (DBCS), car certains types de fichier de clés (PKCS12, par exemple), ne les prennent pas en charge. Les types de fichier de clés pris en charge dépendent des fournisseurs spécifiés dans le fichier java.security.

Lorsque vous créez l'un des certificats (ou les deux), ou que vous importez l'un des certificats (ou les deux), les fichiers de clés créés sont les suivants :

- key.p12 : contient le certificat personnel par défaut.
- v trust.p12 : contient le certificat du signataire du certificat racine par défaut.
- root-key.p12 : contient le certificat signataire racine.
- v default-signers.p12 : contient les certificats de signataire ajoutés à tout nouveau fichier de clés que vous créez une fois que le serveur est installé et en cours d'exécution. Par défaut, le certificat de signataire racine et un certificat signataire DataPower se trouvent dans ce fichier de clés.
- v deleted.p12 : contient les certificats supprimés à l'aide de la tâche deleteKeyStore, de sorte qu'ils puissent être récupérés en cas de besoin.
- v ltpa.jceks : contient les clés LTPA (Lightweight Third-Party Authentication) par défaut, que les serveurs de votre environnement utilisent pour communiquer entre eux.

Ces fichiers sont tous associés au même mot de passe lorsque vous créez ou importez des certificats (il s'agit soit du mot de passe par défaut, soit d'un mot de passe que vous spécifiez). Un certificat importé est ajouté au fichier key.p12 ou au fichier root-key.p12. Si vous importez des certificats et que les certificats ne contiennent pas les informations que vous souhaitez, cliquez sur **Précédent** pour importer un autre certificat.

14. Advanced: Dans la page d'affectation de valeurs de port, vérifiez que les informations relatives au certificat sont correctes, puis cliquez sur **Suivant**. L'outil de gestion de profil détecte les ports actuellement utilisés par d'autres produits WebSphere et affiche les valeurs de port recommandées (qui n'entrent pas en conflit avec les valeurs existantes). Si vous avez des applications autres que les applications WebSphere qui utilisent les ports spécifiés, vérifiez qu'il n'existe pas de conflits de ports. Si vous avez choisi de ne pas déployer la console d'administration dans la page de déploiement d'application facultatif , les ports de la console d'administration ne sont pas disponibles dans la page d'attribution des valeurs de port.

Les ports sont reconnus comme étant en cours d'utilisation si les conditions suivantes sont remplies:

- v Les ports sont affectés à un profil créé par une installation exécutée par l'utilisateur actuel.
- v Les ports sont en cours d'utilisation.

Bien que l'outil valide les ports lorsque vous accédez à la page d'attribution des valeurs de port, des conflits de port peuvent malgré tout se produire en fonction des sélections effectuées dans les pages suivantes de l'outil de gestion de profil. Si c'est le cas, les ports ne seront pas attribués avant la fin de la création du profil.

Si vous pensez qu'il existe un conflit de port, vous pourrez faire des recherches une fois le profil créé. Déterminez les ports utilisés lors de la création du profil en consultant le fichier suivant :

*racine\_profil*/properties/portdef.prop

Ce fichier contient les clés et les valeurs utilisées pour les paramètres des ports. Si vous découvrez des conflits de ports, vous pouvez réaffecter les ports manuellement. Pour réaffecter des ports, voir "Mise à jour des ports dans les profils existants " dans le centre de documentation WebSphere Application Server. Exécutez le fichier **updatePorts.ant** via le script **ws\_ant** détaillé dans cette rubrique.

- <span id="page-1779-0"></span>15. Dans la page Récapitulatif du profil, examinez les informations affichées. Cliquez sur **Créer** pour créer le profil ou sur **Précédent** pour modifier les caractéristiques du profil.
- 16. Dans la page Profil complet, examinez les informations affichées. Pour accéder à la console Premiers pas, vérifiez que l'option **Lancer la console Premiers pas** est sélectionnée et cliquez sur **Terminer**.
- v Ajoutez des profils personnalisés (noeuds gérés) qui seront gérés par le gestionnaire de déploiement, puis configurez l'environnement de déploiement.

<span id="page-1779-1"></span>*Extension des profils de gestionnaire de déploiement pour Process Server avec un serveur de base de données Oracle à l'aide de l'outil de gestion de profil :*

Vous pouvez utiliser l'outil de gestion de profil pour étendre un profil de gestionnaire de profils WebSphere Application Server V.8 sur une architecture 32 bits. Pour les architectures 64 bits sous Solaris, servez-vous de l'utilitaire de ligne de commande **manageprofiles**.

Veillez à arrêter tout serveur associé au profil que vous envisagez d'augmenter.

Lorsque vous utilisez l'outil de gestion des profils avec l'interface graphique Motif sur le système d'exploitation Solaris, la taille par défaut de l'outil de gestion de profil risque d'être trop petite pour visualiser tous les messages et boutons. Pour remédier à cela, ajoutez les lignes suivantes au fichier *racine\_installation*/.Xdefaults :

```
Eclipse*spacing:0
Eclipse*fontList:-misc-fixed-medium-r-normal-*-10-100-75-75-c-60-iso8859-1
```
Une fois ces lignes ajoutées, exécutez la commande suivante avant de démarrer l'outil de gestion des profils :

xrdb -load user\_home/.Xdefaults

La langue de l'outil de gestion de profil est déterminée par la langue par défaut du système. Si la langue par défaut ne correspond pas à l'une des langues prises en charge, la langue utilisée est l'anglais. Vous pouvez changer de langue par défaut en démarrant l'outil de gestion de profil depuis la ligne de commande, puis en utilisant le paramètre **java user.language** pour remplacer la langue par défaut. Entrez la commande suivante :

*racine\_installation*/java/bin/java -Duser.language=*environnement\_local racine\_installation*

Par exemple, pour démarrer l'outil de gestion de profil en langue allemande, entrez la commande suivante :

*racine\_installation*/java/bin/java -Duser.language=de *racine\_installation*/bin/ProfileManagement/startup.jar

Une fois que vous avez démarré l'outil de gestion de profil, vous devez décider si vous souhaitez choisir l'option **standard** ou **avancée** pour la création de profil. Utilisez l'option avancée pour :

- v Spécifier un fichier de conception de base de données à utiliser pour la configuration de la base de données.
- v Affecter des valeurs personnalisées aux ports, à l'emplacement du profil et aux noms du profil, du noeud, de l'hôte et de la cellule (le cas échéant).
- v Créer un service système pour exécuter le serveur, si votre système d'exploitation et les privilèges associés à votre compte utilisateur vous permettent de créer des services.
- 1. Utilisez l'une des méthodes suivantes pour lancer l'outil de gestion de profil :
	- v Lancez l'outil à partir de la console Premiers pas.
	- v Exécutez la commande *racine\_installation***/bin/ProfileManagement/pmt.sh**.
- 2. Arrêtez tout serveur associé au profil que vous envisagez d'augmenter.
- 3. Dans la page Bienvenue , cliquez sur **Lancer l'outil de gestion des profils** ou sélectionnez l'onglet **Outil de gestion des profils**.
- 4. Dans l'onglet **Profils**, sélectionnez le profil que vous souhaitez étendre et cliquez sur **Etendre**. Si vous étendez un profil WebSphere Application Server, il doit être issu de la version de IBM Business Process Manager sur laquelleWebSphere Application Server est installé. Le bouton d'**extension** ne peut être sélectionné que si un profil peut être étendu. La page de sélection d'extension s'ouvre dans une autre fenêtre.
- 5. Dans la page de sélection d'extension, sélectionnez le type d'extension à appliquer au profil. Ensuite, cliquez sur **Suivant**.
- 6. Dans la page d'options d'extension du profil, choisissez d'effectuer une extension **standard** ou **avancée**, puis cliquez sur **Suivant**.

L'option **standard** permet d'étendre un profil avec les paramètres de configuration par défaut. L'option **avancée** permet d'indiquer vos propres valeurs de configuration pour l'extension de profil.

**Restriction :** L'outil de gestion de profil affiche un message d'avertissement si l'une des situations suivantes se produit :

- v Le profil que vous avez choisi d'étendre a un serveur en cours d'exécution. Vous ne pouvez pas étendre le profil tant que vous n'avez pas arrêté le serveur ou cliqué sur **Précédent** et choisi un autre profil sans serveur en cours d'exécution.
- v Le profil que vous avez choisi d'étendre a été fédéré. Or, vous ne pouvez pas étendre un profil fédéré. Vous devez cliquer sur **Précédent** et choisir un autre profil non fédéré.
- v Le profil que vous avez choisi d'étendre a été étendu avec le produit sélectionné. Vous devez cliquer sur **Précédent** et choisir un autre profil à étendre.
- 7. Si vous avez sélectionné Création d'un profil **standard**, passez à l['étape de sécurité administrative.](#page-1781-0)
- 8. Advanced: Dans la page de déploiement d'application facultatif, indiquez si vous souhaitez déployer la console d'administration pour gérer le serveur (recommandé). Cliquez ensuite sur **Suivant**.
- 9. Advanced: Dans la page de nom et emplacement du profil, procédez comme suit :
	- a. Dans la zone de **nom de profil**, spécifiez un nom unique ou acceptez la valeur par défaut. Chaque profil créé doit posséder un nom. Lorsque vous avez plusieurs profils, vous pouvez les spécifier individuellement au niveau supérieur en utilisant ce nom.
	- b. Dans la zone de **répertoire de profil**, entrez le répertoire du profil ou utilisez le bouton **Parcourir** pour accéder au répertoire des profils. Le chemin d'accès au profil contient les fichiers définissant l'environnement d'exécution, (commandes, fichiers de configuration et fichiers journaux, par exemple). Le répertoire par défaut est *racine\_installation*/profiles/*nom\_profil*.

c. Facultatif : Sélectionnez **Faire de ce profil le profil par défaut** si vous souhaitez que le profil que vous êtes en train de créer soit le profil par défaut. Cette case à cocher apparaît uniquement si vous avez un profil existant sur votre système.

Lorsqu'un profil est le profil par défaut, les commandes fonctionneront automatiquement avec celui-ci. Le premier profil créé sur un poste de travail est désigné comme étant le profil par défaut. Ce profil est la cible par défaut des commandes émises à partir du répertoire bin situé dans le répertoire racine d'installation du produit. Lorsqu'il existe un seul profil sur un poste de travail, chaque commande agit sur ce profil. Si plusieurs profils existent, certaines commandes exigent que vous indiquiez le profil auquel la commande s'applique.

- d. Dans la liste de **paramétrage d'optimisation des performances d'exécution du serveur**, sélectionnez un niveau d'optimisation des performances correspondant au profil que vous créez. Ce paramètre est un paramètre WebSphere Application Server.
- e. Cliquez ensuite sur **Suivant**. Si vous cliquez sur **Précédent** et que vous changez le nom du profil, vous devrez peut-être modifier manuellement le nom dans cette page lorsqu'elle s'affichera de nouveau.

## 10. Advanced: Dans la page de noms de noeud, d'hôte et de cellule, effectuez l'une des actions suivantes pour le profil que vous créez:

- v Dans la zone de **nom de noeud**, spécifiez un nom de noeud ou acceptez la valeur par défaut. Essayez d'utiliser un nom de noeud aussi court que possible, mais assurez-vous que les noms de noeud sont uniques dans votre environnement de déploiement.
- v Dans la zone de **nom de serveur**, spécifiez un nom de serveur ou acceptez la valeur par défaut.
- v Dans la zone de **nom d'hôte**, spécifiez un nom d'hôte ou acceptez la valeur par défaut.

v Dans la zone de **nom de cellule**, spécifiez un nom de cellule ou acceptez la valeur par défaut. Cliquez ensuite sur **Suivant**.

<span id="page-1781-0"></span>11. Obligatoire : Dans la page de sécurité administrative, entrez des valeurs dans les zones de **nom d'utilisateur**, de **mot de passe** et de **confirmation de mot de passe**. Le mot de passe spécifié pour l'administrateur lors de l'installation sera utilisé pour tous les utilisateurs internes, y compris tw\_admin et tw\_user.

Cliquez sur **Suivant**. Si vous avez sélectionné Création d'un profil **standard**, passez à l['étape de](#page-1779-1) [configuration de la base de données - partie 1.](#page-1779-1)

- 12. Advanced: Dans la page de certificat de sécurité (partie 1), indiquez si vous souhaitez importer des certificats existants ou créer de nouveaux certificats.
	- v Pour créer un nouveau certificat personnel par défaut et un nouveau certificat signataire racine, sélectionnez l'option de **création d'un nouveau certificat personnel par défaut** et l'option de **création d'un nouveau certificat signataire racine**, et cliquez sur **Suivant**.
	- v Pour importer des certificats existants, sélectionnez l'option d'**importation d'un certificat personnel par défaut existant** et l'option d'**importation d'un certificat personnel de signature racine existant**, puis entrez les informations suivantes :
		- Dans la zone de **chemin**, entrez le chemin d'accès au certificat existant.
		- Dans la zone de **mot de passe**, entrez le mot de passe du certificat
		- Dans la zone de **type de magasin de clés**, sélectionnez le type de magasin de clés pour le certificat que vous importez.
		- Dans la zone d'**alias de magasin de clés**, sélectionnez l'alias de magasin de clés pour le certificat que vous importez.
		- Cliquez sur **Suivant** pour afficher la page de certificat de sécurité (partie 2)

Lorsque vous importez un certificat personnel comme certificat personnel par défaut, importez le certificat racine qui a signé le certificat personnel. Sinon, l'outil de gestion de profil ajoute le signataire du certificat personnel au fichier trust.p12.

13. Advanced: Dans la page de certificat de sécurité (partie 2), vérifiez que les informations relatives au certificat sont correctes, puis cliquez sur **Suivant** pour afficher la page d'affectation de valeurs de port.

Si vous créez les certificats, vous pouvez utiliser les valeurs par défaut, ou encore les modifier pour créer de nouveaux certificats. Le certificat personnel par défaut est par défaut valide pendant un an ; il est signé par le certificat signataire racine. Le certificat signataire racine par défaut est un certificat auto-signé, qui a une période de validité par défaut de 15 ans. Le mot de passe du fichier de clés par défaut applicable au certificat signataire racine est WebAS. Modifiez le mot de passe. Le mot de passe ne peut pas contenir n'importe quels caractères codés sur deux octets (DBCS), car certains types de fichier de clés (PKCS12, par exemple), ne les prennent pas en charge. Les types de fichier de clés pris en charge dépendent des fournisseurs spécifiés dans le fichier java.security.

Lorsque vous créez l'un des certificats (ou les deux), ou que vous importez l'un des certificats (ou les deux), les fichiers de clés créés sont les suivants :

- key.p12 : contient le certificat personnel par défaut.
- v trust.p12 : contient le certificat du signataire du certificat racine par défaut.
- root-key.p12 : contient le certificat signataire racine.
- v default-signers.p12 : contient les certificats de signataire ajoutés à tout nouveau fichier de clés que vous créez une fois que le serveur est installé et en cours d'exécution. Par défaut, le certificat de signataire racine et un certificat signataire DataPower se trouvent dans ce fichier de clés.
- v deleted.p12 : contient les certificats supprimés à l'aide de la tâche deleteKeyStore, de sorte qu'ils puissent être récupérés en cas de besoin.
- v ltpa.jceks : contient les clés LTPA (Lightweight Third-Party Authentication) par défaut, que les serveurs de votre environnement utilisent pour communiquer entre eux.

Ces fichiers sont tous associés au même mot de passe lorsque vous créez ou importez des certificats (il s'agit soit du mot de passe par défaut, soit d'un mot de passe que vous spécifiez). Un certificat importé est ajouté au fichier key.p12 ou au fichier root-key.p12. Si vous importez des certificats et que les certificats ne contiennent pas les informations que vous souhaitez, cliquez sur **Précédent** pour importer un autre certificat.

14. Advanced: Dans la page d'affectation de valeurs de port, vérifiez que les informations relatives au certificat sont correctes, puis cliquez sur **Suivant**. L'outil de gestion de profil détecte les ports actuellement utilisés par d'autres produits WebSphere et affiche les valeurs de port recommandées (qui n'entrent pas en conflit avec les valeurs existantes). Si vous avez des applications autres que les applications WebSphere qui utilisent les ports spécifiés, vérifiez qu'il n'existe pas de conflits de ports. Si vous avez choisi de ne pas déployer la console d'administration dans la page de déploiement d'application facultatif , les ports de la console d'administration ne sont pas disponibles dans la page d'attribution des valeurs de port.

Les ports sont reconnus comme étant en cours d'utilisation si les conditions suivantes sont remplies:

- v Les ports sont affectés à un profil créé par une installation exécutée par l'utilisateur actuel.
- v Les ports sont en cours d'utilisation.

Bien que l'outil valide les ports lorsque vous accédez à la page d'attribution des valeurs de port, des conflits de port peuvent malgré tout se produire en fonction des sélections effectuées dans les pages suivantes de l'outil de gestion de profil. Si c'est le cas, les ports ne seront pas attribués avant la fin de la création du profil.

Si vous pensez qu'il existe un conflit de port, vous pourrez faire des recherches une fois le profil créé. Déterminez les ports utilisés lors de la création du profil en consultant le fichier suivant : *racine\_profil*/properties/portdef.prop

Ce fichier contient les clés et les valeurs utilisées pour les paramètres des ports. Si vous découvrez des conflits de ports, vous pouvez réaffecter les ports manuellement. Pour réaffecter des ports, voir "Mise à jour des ports dans les profils existants " dans le centre de documentation WebSphere Application Server. Exécutez le fichier **updatePorts.ant** via le script **ws\_ant** détaillé dans cette rubrique.

- 15. Dans la page Récapitulatif du profil, examinez les informations affichées. Cliquez sur **Créer** pour créer le profil ou sur **Précédent** pour modifier les caractéristiques du profil.
- 16. Dans la page Profil complet, examinez les informations affichées. Pour accéder à la console Premiers pas, vérifiez que l'option **Lancer la console Premiers pas** est sélectionnée et cliquez sur **Terminer**.
- v Ajoutez des profils personnalisés (noeuds gérés) qui seront gérés par le gestionnaire de déploiement, puis configurez l'environnement de déploiement.

*Extensions des profils de gestionnaire de déploiement à l'aide de l'utilitaire de ligne de commande manageprofiles :*

Plutôt que l'outil de gestion du profil, vous pouvez utiliser l'utilitaire de ligne de commande manageprofiles pour étendre des profils personnalisés WebSphere Application Server V8.0.

Veillez à arrêter tout serveur associé au profil que vous envisagez d'augmenter.

Assurez-vous que l'utilitaire de ligne de commande **manageprofiles** n'est pas déjà en cours d'exécution sur le profil. Si un message d'erreur s'affiche lorsque vous exécutez cette commande, déterminez si une autre opération de création ou d'extension de profil est en cours. Si c'est le cas, vous devez attendre qu'elle se termine.

- 1. Déterminez le modèle utilisé pour créer le profil existant que vous souhaitez étendre. Vous devez étendre un profil de gestionnaire de déploiement. Vous pouvez déterminer le modèle en examinant le registre des profils, dans le fichier *racine\_installation*/properties/profileRegistry.xml. Ne modifiez pas ce fichier ; utilisez-le uniquement pour visualiser les modèles.
- 2. Identifiez le modèle approprié pour l'extension.

Les modèles pour chaque profil se trouvent dans le répertoire *racine\_installation*/ profileTemplates/BPM pour les modèles BPM. Les modèles suivants sont disponibles :

- v dmgr.procctr : pour un profil de gestionnaire de déploiement Process Center pour IBM BPM Standard.
- v dmgr.procsvr : pour un profil de gestionnaire de déploiement Process Server pour IBM BPM Standard.
- 3. Utilisez le paramètre -augment pour apporter des modifications à un profil existant à l'aide d'un modèle d'augmentation. Le paramètre -augment permet à l'utilitaire de ligne de commande **manageprofiles** de mettre à jour ou d'étendre le profil identifié dans le paramètre **-profileName** à l'aide du modèle inclus dans le paramètre **-templatePath**. Les modèles d'augmentation que vous pouvez utiliser sont fonction des produits et versions IBM installés au sein de votre environnement. Veillez à spécifier un chemin qualifié complet pour **-templatePath**, car si vous spécifiez un chemin relatif, le profil correspondant ne sera pas totalement étendu.

**Remarque :** Ne modifiez pas manuellement les fichiers situés dans le répertoire *rép\_installation*/ profileTemplates/BPM.

4. Pour utiliser le paramètre **-responseFile** , examinez les fichiers de réponses exemples fournis et créez un fichier de réponses propre à votre environnement.

**Important :** Veillez à ce qu'il n'y ait pas d'espaces après les valeurs : par exemple **'personalCertValidityPeriod=1 '** ou **'winserviceCheck=false '**. En effet, s'il y a des espaces, la création de profil échouera.

Les exemples se trouvent dans le répertoire *racine* installation/BPM/samples/manageprofiles. Choisissez un fichier de réponses approprié en fonction de la base de données et du type de profil (, Process Center ou Process Server autonome ou en réseau). Les exemples de fichiers suivants sont disponibles :

- PC Std DMgr DB2.response
- PC\_Std\_DMgr\_DB2zOS.response
- PC\_Std\_DMgr\_Oracle.response
- PC Std DMgr SQLServer.response
- PC Std Managed DB2.response
- PC Std Managed DB2zOS.response
- PC\_Std\_Managed\_Oracle.response
- PC\_Std\_Managed\_SQLServer.response
- v PC\_Std\_Standalone\_DB2.response
- PC Std Standalone DB2zOS.response
- PC\_Std\_Standalone\_Oracle.response
- PC Std Standalone SQLServer.response
- PS Std DMgr DB2.response
- PS Std DMgr DB2zOS.response
- PS Std DMgr Oracle.response
- PS Std DMgr SQLServer.response
- PS Std Managed DB2.response
- PS Std Managed DB2zOS.response
- PS Std Managed Oracle.response
- PS Std Managed SQLServer.response
- PS Std Standalone DB2.response
- PS Std Standalone DB2zOS.response
- PS Std Standalone Oracle.response
- PS Std Standalone SQLServer.response

Copiez l'un des exemples de fichiers de réponses dans votre répertoire de travail. Utilisez la commande **chmod** pour affecter les droits appropriés à votre nouvelle copie du fichier de réponses. Exemple :

chmod 644 BPM\_Dmgr.response

Modifiez les paramètres du fichier de réponses en fonction de votre configuration et sauvegardez le fichier de réponses modifié. Assurez-vous que le chemin de la propriété **templatePath** correspond à votre répertoire d'installation spécifique.

5. Exécutez le fichier à partir de la ligne de commande. N'indiquez pas de paramètre **-profilePath**. Exemple :

manageprofiles.sh -augment -templatePath *racine\_installation*/profileTemplates/BPM/dmgr.procctr -profileName MyProfileName

Si vous avez créé un fichier de réponses, spécifiez le paramètre **-response** sans autres paramètres. Par exemple :

manageprofiles.sh -response *mon\_fichier\_de\_réponses*

L'état est consigné dans la fenêtre de la console une fois l'exécution de la commande terminée. Une vérification de syntaxe normale est appliquée au fichier de réponses lorsque le fichier est analysé comme tous les autres fichiers de réponses. Les valeurs du fichier de réponses sont traitées comme des paramètres de ligne de commande.

v Ajoutez des profils personnalisés (noeuds gérés) qui seront gérés par le gestionnaire de déploiement, puis configurez l'environnement de déploiement.

*Création ou extension de profils personnalisés :*

Dans le cadre de la configuration de déploiement réseau, vous devez créer ou étendre au moins un profil personnalisé. Un profil personnalisé contient un noeud vide que vous devez fédérer en cellule de gestionnaire de déploiement pour le rendre opérationnel. La fédération du profil personnalisé transforme le profil en noeud géré.

*Création de profils personnalisés à l'aide de l'outil de gestion de profil :*

Vous pouvez créer et fédérer des profils personnalisés à l'aide de l'outil de gestion de profil sur les architectures 32 bits. Pour les architectures 64 bits sous Solaris, servez-vous de l'utilitaire de ligne de commande **manageprofiles**.

Lorsque vous utilisez l'outil de gestion des profils avec l'interface graphique Motif sur le système d'exploitation Solaris, la taille par défaut de l'outil de gestion de profil risque d'être trop petite pour visualiser tous les messages et boutons. Pour remédier à cela, ajoutez les lignes suivantes au fichier *racine\_installation*/.Xdefaults :

```
Eclipse*spacing:0
Eclipse*fontList:-misc-fixed-medium-r-normal-*-10-100-75-75-c-60-iso8859-1
```
Une fois ces lignes ajoutées, exécutez la commande suivante avant de démarrer l'outil de gestion des profils :

```
xrdb -load user_home/.Xdefaults
```
La langue de l'outil de gestion de profil est déterminée par la langue par défaut du système. Si la langue par défaut ne correspond pas à l'une des langues prises en charge, la langue utilisée est l'anglais. Vous pouvez changer de langue par défaut en démarrant l'outil de gestion de profil depuis la ligne de commande, puis en utilisant le paramètre **java user.language** pour remplacer la langue par défaut. Entrez la commande suivante :

*racine\_installation*/java/bin/java -Duser.language=*environnement\_local racine\_installation*

Par exemple, pour démarrer l'outil de gestion de profil en langue allemande, entrez la commande suivante :

*racine\_installation*/java/bin/java -Duser.language=de *racine\_installation*/bin/ProfileManagement/startup.jar

Une fois que vous avez démarré l'outil de gestion de profil, vous devez décider si vous souhaitez choisir l'option **standard** ou **avancée** pour la création de profil. Utilisez l'option avancée pour :

- v Affecter des valeurs personnalisées aux ports, à l'emplacement du profil et aux noms du profil, du noeud, de l'hôte et de la cellule (le cas échéant).
- v Créer un service système pour exécuter le serveur, si votre système d'exploitation et les privilèges associés à votre compte utilisateur vous permettent de créer des services.
- 1. Si vous souhaitez fédérer le noeud personnalisé dans un gestionnaire de déploiement lors de la création du profil personnalisé, démarrez le gestionnaire de déploiement.
- 2. Utilisez l'une des méthodes suivantes pour lancer l'outil de gestion de profil :
	- v Lancez l'outil à partir de la console Premiers pas.
	- v Exécutez la commande *racine\_installation***/bin/ProfileManagement/pmt.sh**.
- 3. Dans la page Bienvenue , cliquez sur **Lancer l'outil de gestion des profils** ou sélectionnez l'onglet **Outil de gestion des profils**.
- 4. Dans l'onglet **Profils**, cliquez sur **Créer**.

La page de sélection d'environnement s'ouvre dans une autre fenêtre.

- 5. Dans la page de sélection d'environnement, recherchez la configuration IBM Business Process Manager Standard et développez la section. Sélectionnez le profil à créer, puis cliquez sur **Suivant**.
- 6. Si vous avez sélectionné Création d'un profil **standard**, passez à l['étape de fédération.](#page-1786-0)
- 7. Advanced: Dans la page de nom et emplacement du profil, procédez comme suit :
	- a. Dans la zone de **nom de profil**, spécifiez un nom unique ou acceptez la valeur par défaut. Chaque profil créé doit posséder un nom. Lorsque vous avez plusieurs profils, vous pouvez les spécifier individuellement au niveau supérieur en utilisant ce nom.
	- b. Dans la zone de **répertoire de profil**, entrez le répertoire du profil ou utilisez le bouton **Parcourir** pour accéder au répertoire des profils. Le chemin d'accès au profil contient les fichiers définissant

l'environnement d'exécution, (commandes, fichiers de configuration et fichiers journaux, par exemple). Le répertoire par défaut est *racine\_installation*/profiles/*nom\_profil*.

c. Facultatif : Sélectionnez **Faire de ce profil le profil par défaut** si vous souhaitez que le profil que vous êtes en train de créer soit le profil par défaut. Cette case à cocher apparaît uniquement si vous avez un profil existant sur votre système.

Lorsqu'un profil est le profil par défaut, les commandes fonctionneront automatiquement avec celui-ci. Le premier profil créé sur un poste de travail est désigné comme étant le profil par défaut. Ce profil est la cible par défaut des commandes émises à partir du répertoire bin situé dans le répertoire racine d'installation du produit. Lorsqu'il existe un seul profil sur un poste de travail, chaque commande agit sur ce profil. Si plusieurs profils existent, certaines commandes exigent que vous indiquiez le profil auquel la commande s'applique.

- d. Dans la liste de **paramétrage d'optimisation des performances d'exécution du serveur**, sélectionnez un niveau d'optimisation des performances correspondant au profil que vous créez. Ce paramètre est un paramètre WebSphere Application Server.
- e. Cliquez ensuite sur **Suivant**. Si vous cliquez sur **Précédent** et que vous changez le nom du profil, vous devrez peut-être modifier manuellement le nom dans cette page lorsqu'elle s'affichera de nouveau.
- 8. Advanced: Dans la page de noms de noeud, d'hôte et de cellule, effectuez l'une des actions suivantes pour le profil que vous créez:
	- v Dans la zone de **nom de noeud**, spécifiez un nom de noeud ou acceptez la valeur par défaut. Essayez d'utiliser un nom de noeud aussi court que possible, mais assurez-vous que les noms de noeud sont uniques dans votre environnement de déploiement.
	- v Dans la zone de **nom de serveur**, spécifiez un nom de serveur ou acceptez la valeur par défaut.
	- v Dans la zone de **nom d'hôte**, spécifiez un nom d'hôte ou acceptez la valeur par défaut.

v Dans la zone de **nom de cellule**, spécifiez un nom de cellule ou acceptez la valeur par défaut. Cliquez ensuite sur **Suivant**.

<span id="page-1786-0"></span>9. Dans la page Fédération, choisissez de fédérer le noeud dans le gestionnaire de déploiement, pendant la création du profil, ou ultérieurement (en dehors de la création du profil) Si vous choisissez de fédérer le noeud dans le cadre de la création du profil, indiquez le nom de l'hôte ou l'adresse IP et le port SOAP du gestionnaire de déploiement, ainsi qu'un ID utilisateur et un mot de passe d'authentification (si ces éléments doivent être utilisés pour l'authentification au gestionnaire de déploiement).

## **Important :**

Sélectionnez **Fédérer ce noeud plus tard** si l'une des conditions suivantes est remplie:

- v Vous envisagez d'utiliser ce noeud personnalisé en tant que cible de migration.
- v Un autre profil est fédéré. (Les noeuds doivent être fédérés de façon successive.)
- v Le gestionnaire de déploiement n'est pas en cours de fonctionnement (ou vous pensez qu'il ne l'est pas).
- v Le connecteur SOAP est désactivé dans le gestionnaire de déploiement.
- v Le gestionnaire de déploiement n'a pas encore été étendu en gestionnaire de déploiement IBM Business Process Manager .
- v Il ne se trouve pas à un niveau d'édition identique ou supérieur à celui du profil que vous créez.
- v Le port d'administration JMX n'a pas été activé pour le gestionnaire de déploiement.
- v Le gestionnaire de déploiement est reconfiguré en vue d'utiliser la méthode RMI (Remote Method Invocation) en tant que connecteur JMX (Java Management Extensions) préféré. (Sélectionnez **Administration du système** > **Gestionnaire de déploiement** > **Services d'administration** sur la console d'administration du gestionnaire de déploiement pour vérifier le type de connecteur préféré.)

## **Traitement associé à la fédération du noeud dans le cadre de la création du profil personnalisé :**

- L'outil de gestion de profil vérifie que le gestionnaire de déploiement existe et peut être contacté, et que l'ID utilisateur et le mot de passe d'authentification sont valides pour ce gestionnaire de déploiement (s'ils sont sécurisés).
- v Si vous tentez de fédérer un noeud personnalisé alors que le gestionnaire de déploiement n'est pas en cours d'exécution ou indisponible pour d'autres raisons, un message d'avertissement s'affiche et vous empêche de poursuivre. Si ce message d'avertissement s'affiche, cliquez sur **OK**, puis effectuez des sélections différentes dans la page Fédération.

Cliquez sur **Suivant**. Si vous avez sélectionné Création d'un profil **standard**, passez à l['Récapitulatif](#page-1788-0) [du profil.](#page-1788-0)

- 10. Advanced: Dans la page de certificat de sécurité (partie 1), indiquez si vous souhaitez importer des certificats existants ou créer de nouveaux certificats.
	- v Pour créer un nouveau certificat personnel par défaut et un nouveau certificat signataire racine, sélectionnez l'option de **création d'un nouveau certificat personnel par défaut** et l'option de **création d'un nouveau certificat signataire racine**, et cliquez sur **Suivant**.
	- v Pour importer des certificats existants, sélectionnez l'option d'**importation d'un certificat personnel par défaut existant** et l'option d'**importation d'un certificat personnel de signature racine existant**, puis entrez les informations suivantes :
		- Dans la zone de **chemin**, entrez le chemin d'accès au certificat existant.
		- Dans la zone de **mot de passe**, entrez le mot de passe du certificat
		- Dans la zone de **type de magasin de clés**, sélectionnez le type de magasin de clés pour le certificat que vous importez.
		- Dans la zone d'**alias de magasin de clés**, sélectionnez l'alias de magasin de clés pour le certificat que vous importez.
		- Cliquez sur **Suivant** pour afficher la page de certificat de sécurité (partie 2)

Lorsque vous importez un certificat personnel comme certificat personnel par défaut, importez le certificat racine qui a signé le certificat personnel. Sinon, l'outil de gestion de profil ajoute le signataire du certificat personnel au fichier trust.p12.

11. Advanced: Dans la page de certificat de sécurité (partie 2), vérifiez que les informations relatives au certificat sont correctes, puis cliquez sur **Suivant** pour afficher la page d'affectation de valeurs de port.

Si vous créez les certificats, vous pouvez utiliser les valeurs par défaut, ou encore les modifier pour créer de nouveaux certificats. Le certificat personnel par défaut est par défaut valide pendant un an ; il est signé par le certificat signataire racine. Le certificat signataire racine par défaut est un certificat auto-signé, qui a une période de validité par défaut de 15 ans. Le mot de passe du fichier de clés par défaut applicable au certificat signataire racine est WebAS. Modifiez le mot de passe. Le mot de passe ne peut pas contenir n'importe quels caractères codés sur deux octets (DBCS), car certains types de fichier de clés (PKCS12, par exemple), ne les prennent pas en charge. Les types de fichier de clés pris en charge dépendent des fournisseurs spécifiés dans le fichier java.security.

Lorsque vous créez l'un des certificats (ou les deux), ou que vous importez l'un des certificats (ou les deux), les fichiers de clés créés sont les suivants :

- key.p12 : contient le certificat personnel par défaut.
- v trust.p12 : contient le certificat du signataire du certificat racine par défaut.
- root-key.p12 : contient le certificat signataire racine.
- v default-signers.p12 : contient les certificats de signataire ajoutés à tout nouveau fichier de clés que vous créez une fois que le serveur est installé et en cours d'exécution. Par défaut, le certificat de signataire racine et un certificat signataire DataPower se trouvent dans ce fichier de clés.
- v deleted.p12 : contient les certificats supprimés à l'aide de la tâche deleteKeyStore, de sorte qu'ils puissent être récupérés en cas de besoin.

v ltpa.jceks : contient les clés LTPA (Lightweight Third-Party Authentication) par défaut, que les serveurs de votre environnement utilisent pour communiquer entre eux.

Ces fichiers sont tous associés au même mot de passe lorsque vous créez ou importez des certificats (il s'agit soit du mot de passe par défaut, soit d'un mot de passe que vous spécifiez). Un certificat importé est ajouté au fichier key.p12 ou au fichier root-key.p12. Si vous importez des certificats et que les certificats ne contiennent pas les informations que vous souhaitez, cliquez sur **Précédent** pour importer un autre certificat.

12. Advanced: Dans la page d'affectation de valeurs de port, vérifiez que les informations relatives au certificat sont correctes, puis cliquez sur **Suivant**. L'outil de gestion de profil détecte les ports actuellement utilisés par d'autres produits WebSphere et affiche les valeurs de port recommandées (qui n'entrent pas en conflit avec les valeurs existantes). Si vous avez des applications autres que les applications WebSphere qui utilisent les ports spécifiés, vérifiez qu'il n'existe pas de conflits de ports. Si vous avez choisi de ne pas déployer la console d'administration dans la page de déploiement d'application facultatif , les ports de la console d'administration ne sont pas disponibles dans la page d'attribution des valeurs de port.

Les ports sont reconnus comme étant en cours d'utilisation si les conditions suivantes sont remplies:

- v Les ports sont affectés à un profil créé par une installation exécutée par l'utilisateur actuel.
- v Les ports sont en cours d'utilisation.

Bien que l'outil valide les ports lorsque vous accédez à la page d'attribution des valeurs de port, des conflits de port peuvent malgré tout se produire en fonction des sélections effectuées dans les pages suivantes de l'outil de gestion de profil. Si c'est le cas, les ports ne seront pas attribués avant la fin de la création du profil.

Si vous pensez qu'il existe un conflit de port, vous pourrez faire des recherches une fois le profil créé. Déterminez les ports utilisés lors de la création du profil en consultant le fichier suivant : *racine\_profil*/properties/portdef.prop

Ce fichier contient les clés et les valeurs utilisées pour les paramètres des ports. Si vous découvrez des conflits de ports, vous pouvez réaffecter les ports manuellement. Pour réaffecter des ports, voir "Mise à jour des ports dans les profils existants " dans le centre de documentation WebSphere Application Server. Exécutez le fichier **updatePorts.ant** via le script **ws\_ant** détaillé dans cette rubrique.

- <span id="page-1788-0"></span>13. Dans la page Récapitulatif du profil, examinez les informations affichées. Cliquez sur **Créer** pour créer le profil ou sur **Précédent** pour modifier les caractéristiques du profil.
- 14. Dans la page Profil complet, examinez les informations affichées. Pour accéder à la console Premiers pas, vérifiez que l'option **Lancer la console Premiers pas** est sélectionnée et cliquez sur **Terminer**.

Une fois que vous avez fini d'ajouter des profils personnalisés, configurez l'environnement de déploiement.

*Création de profils personnalisés à l'aide de l'utilitaire de ligne de commande manageprofiles :*

Plutôt que l'outil de gestion du profil, vous pouvez utiliser l'utilitaire de ligne de commande manageprofiles pour créer des profils personnalisés.

Assurez-vous que l'utilitaire de ligne de commande **manageprofiles** n'est pas déjà en cours d'exécution sur le profil. Si un message d'erreur s'affiche lorsque vous exécutez cette commande, déterminez si une autre opération de création ou d'extension de profil est en cours. Si c'est le cas, vous devez attendre qu'elle se termine.

1. Détermine le type de profil à créer, ce qui détermine alors le modèle à utiliser pour votre profil (à l'aide de l'option **-templatePath**).

Les modèles pour chaque profil se trouvent dans le répertoire *racine\_installation*/ profileTemplates/BPM pour les modèles BPM. Les modèles suivants sont disponibles pour les profils personnalisés :

- v managed.procctr : pour un profil personnalisé Process Center pour BM BPM Standard.
- v managed.procsvr : pour un profil personnalisé Process Server pour IBM BPM Standard.
- 2. Déterminez les paramètres requis pour votre profil en consultant les exemples de commandes de création de profil. Déterminez les valeurs à fournir au profil en consultant les valeurs par défaut dans la rubrique Paramètres de **manageprofiles**.
- 3. Pour utiliser le paramètre **-responseFile** , examinez les fichiers de réponses exemples fournis et créez un fichier de réponses propre à votre environnement.

**Important :** Veillez à ce qu'il n'y ait pas d'espaces après les valeurs : par exemple **'personalCertValidityPeriod=1 '** ou **'winserviceCheck=false '**. En effet, s'il y a des espaces, la création de profil échouera.

Les exemples se trouvent dans le répertoire *racine* installation/BPM/samples/manageprofiles. Choisissez un fichier de réponses approprié en fonction de la base de données et du type de profil (, Process Center ou Process Server autonome ou en réseau). Les exemples de fichiers suivants sont disponibles :

- PC\_Std\_DMgr\_DB2.response
- PC Std DMgr DB2zOS.response
- PC Std DMgr Oracle.response
- PC Std DMgr SQLServer.response
- PC Std Managed DB2.response
- PC Std Managed DB2zOS.response
- PC Std Managed Oracle.response
- PC Std Managed SQLServer.response
- PC Std Standalone DB2.response
- PC Std Standalone DB2zOS.response
- PC Std Standalone Oracle.response
- PC\_Std\_Standalone\_SQLServer.response
- PS\_Std\_DMgr\_DB2.response
- PS Std DMgr DB2zOS.response
- PS\_Std\_DMgr\_Oracle.response
- PS\_Std\_DMgr\_SQLServer.response
- PS Std Managed DB2.response
- PS Std Managed DB2zOS.response
- PS Std Managed Oracle.response
- PS Std Managed SQLServer.response
- PS Std Standalone DB2.response
- PS Std Standalone DB2zOS.response
- PS Std Standalone Oracle.response
- PS Std Standalone SQLServer.response

Copiez l'un des exemples de fichiers de réponses dans votre répertoire de travail. Utilisez la commande **chmod** pour affecter les droits appropriés à votre nouvelle copie du fichier de réponses. Exemple :

chmod 644 BPM\_Custom.response

Modifiez les paramètres du fichier de réponses en fonction de votre configuration et sauvegardez le fichier de réponses modifié. Assurez-vous que le chemin de la propriété **templatePath** correspond à votre répertoire d'installation spécifique.

4. Exécutez le fichier à partir de la ligne de commande. Exemple :

**Remarque :** L'exemple ci-dessous est donné à titre indicatif uniquement, et comprend des paramètres obligatoires et des paramètres facultatifs. Pour obtenir une liste complète des paramètres modifiables, voir le fichier de réponses permettant de créer des profils personnalisés.

manageprofiles.sh -create -templatePath *racine\_installation*/profileTemplates/BPM/managed.procctr -adminUserName bpmadmin -adminPassword bpmsecret -dbUserId dbuser -dbPassword dbsecret

Si vous avez créé un fichier de réponses, spécifiez le paramètre **-response** sans autres paramètres. Par exemple :

manageprofiles.sh -response *mon\_fichier\_de\_réponses*

L'état est consigné dans la fenêtre de la console une fois l'exécution de la commande terminée. Une vérification de syntaxe normale est appliquée au fichier de réponses lorsque le fichier est analysé comme tous les autres fichiers de réponses. Les valeurs du fichier de réponses sont traitées comme des paramètres de ligne de commande.

Une fois que vous avez fini d'ajouter des profils personnalisés, configurez l'environnement de déploiement.

*Fichier de réponses pour créer des profils personnalisés :*

Vous pouvez utiliser le fichier de réponse fourni avec la commande **manageprofiles** pour créer un profil personnalisé.

*Exemple de fichier de réponses pour un profil personnalisé Standard Process Center :*

Modifiez ce fichier de réponses, puis utilisez-le pour créer un profil personnalisé à l'aide de la commande **manageprofiles**.

**Remarque :** Vous pouvez être amené à mettre en commentaire ou à supprimer la mise en commentaire d'informations dans le fichier de réponses pour votre système d'exploitation. Pour plus d'informations, voir les commentaires dans le fichier de réponses.

```
# BEGIN COPYRIGHT
# *************************************************************************
#
# Licensed Materials - Property of IBM
# 5725-C94
# (C) Copyright IBM Corporation 2011, 2012. All Rights Reserved.
# This sample program is provided AS IS and may be used, executed, copied
# and modified without royalty payment by customer (a) for its own
# instruction and study, (b) in order to develop applications designed to
# run with an IBM WebSphere product, either for customer's own internal
# use or for redistribution by customer, as part of such an application,
# in customer's own products.
#
# *************************************************************************
# END COPYRIGHT
################################################################################
# These response file has the applicable parameters for creating a
# Managed PC Std profile that uses Oracle.
#
# Depending on your environment, you may need to change the default values.
#
# To create a profile with this response file specify:
#
# was.install.root/bin/manageprofiles -response PC_Std_Managed_Oracle.response
#
# If you use the -response parameter, it must be the only parameter on
# the command-line. If you include any manageprofile parameters
# (in addition to -response) on the command-line, the response file
# is ignored. And default WebSphere Application server profile will be created .
################################################################################
```

```
################################################################################
# Parameter: create
#
# Description:
      Creates the profile.
      If you are creating a profile, this parameter is required.
################################################################################
create
################################################################################
# Parameter: templatePath
#
# Description:
     Specifies the directory path to the template files in the installation
      root directory. Within the profileTemplates directory are various
# directories that correspond to different profile types and that vary with
# the type of product installed. The profile directories are the paths that
     you indicate while using the -templatePath option.
     Use absolute paths. This parameter must exist as a directory and point to
     a valid template directory.
#
     When using the -templatePath parameter, specify the fully qualified file
     path for the parameter.
#
# Valid Values:
    Varies
# Default Values:
    None
################################################################################
templatePath=BPM/managed.procctr
################################################################################
# Parameter: profileName
#
# Description:
# Specifies the name of the profile. Use a unique value when creating a
# profile.
# Each profile that shares the same set of product binaries must have a
     unique name. The default profile name is based on the profile type and a
      trailing number, for example:
     profileType ProfileNumberwhere profileType is a value such as ProcSrv,
      Dmgr, or Custom and ProfileNumber is a sequential number that creates a
     unique profile name. The value for this parameter must not contain spaces
# or characters that are not valid such as the following: *, ?, ", <, >, , ,# /, \, and \vert. The profile name that you choose must not be in use. On
      Windows platforms: If the fully qualified path contains spaces, enclose
# the value in quotation marks. The default value is based on the
# install_root directory, the profiles subdirectory, and the name of the
# file. For example, the default for profile creation is:
     WS WSPROFILE DEFAULT PROFILE HOME/profileNamewhere
     WS WSPROFILE DEFAULT PROFILE HOME is defined in the wasprofile.properties
      file in the install_root/properties directory. The value for this
# parameter must be a valid path for the target system and must not be
      currently in use. You must have permissions to write to the directory.
#
# Valid Values:
    Varies
# Default Values:
     None
################################################################################
profileName=Custom01
################################################################################
# Parameter: cellName
#
# Description:
```

```
# Specifies the cell name of the profile. Use a unique cell name for each
# profile.
# The default value for this parameter is based on a combination of the
# short host name, the constant Cell, and a trailing number, for example:
# if (DMgr)
# shortHostNameCellCellNumber
# else
# shortHostNameNodeNodeNumberCell
      where CellNumber is a sequential number starting at 01 and NodeNumber is
# the node number that you used to define the node name.
# The value for this parameter must not contain spaces or any characters \# that are not valid such as the following: * ? " < > / \ and
      that are not valid such as the following: *, ?, " , < , > , , / , \backslash, and |.
#
# Valid Values:
     Varies
# Default Values:
# Varies
#
# Parameter: nodeName
#
# Description:
      Specifies the node name for the node that is created with the new profile.
      Use a unique value within the cell or on the workstation. Each profile
      that shares the same set of product binaries must have a unique node name.
# This parameter is required for profile creation only with the
# dmgr.esbserverdefault.procsvrdefault.procctrdefault.procsvr.advdefault.
# procctr.advdmgr.procctrmanaged.procctrmanaged.procsvr templates.
# The default value for this parameter is based on the short host name,
# profile type, and a trailing number, for example:
# if (DMgr)
# shortHostNameCellManagerNodeNumber
      else
# shortHostNameNodeNodeNumber
# where NodeNumber is a sequential number starting at 01.
# The value for this parameter must not contain spaces or any characters \frac{4}{3} that are not valid such as the following: \frac{4}{3} ( \frac{2}{3} ) and l
      that are not valid such as the following: *, ?, ", <, >, ,, /, \, and |.
#
# Valid Values:
     Varies
# Default Values:
     Varies
################################################################################
cellName=cell_name
nodeName=node_name
################################################################################
# Parameter: enableAdminSecurity
#
# Description:
# For IBM Business Process Manager omit this parameter. Administrative
      security is always enabled for IBM Business Process Manager profiles.
# You must also specify the parameters -adminUserName and -adminPassword
# along with the values for these parameters.
#
# Valid Values:
     true
# Default Values:
     # true
################################################################################
enableAdminSecurity=true
adminUserName=adminUser_ID
adminPassword=adminPassword
################################################################################
# Parameter: signingCertDN
#
# Description:
```

```
# Specifies the distinguished name of the root signing certificate that you
# create when you create the profile. Specify the distinguished name in
# quotation marks. This default personal certificate is located in the
# server keystore file. If you do not specifically create or import a root
     signing certificate, one is created by default. See the
     -signingCertValidityPeriod parameter and the -keyStorePassword.
#
# Valid Values:
# Varies
# Default Values:
    None
#
# Parameter: signingCertValidityPeriod
#
# Description:
     An optional parameter that specifies the amount of time in years that the
     root signing certificate is valid. If you do not specify this parameter
     with the -signingCertDN parameter, the root signing certificate is valid
     for 20 years.
#
# Valid Values:
    Varies
# Default Values:
    None
#
# Parameter: keyStorePassword
#
# Description:
# Specifies the password to use on all keystore files created during profile
# creation. Keystore files are created for the default personal certificate
     and the root signing certificate.
#
# Valid Values:
    Varies
# Default Values:
    None
################################################################################
#signingCertDN =distinguished_name
#signingCertValidityPeriod =validity_period
#keyStorePassword =keyStore_password
################################################################################
# Parameter: enableService
#
# Description:
     Enables the creation of a Linux service. Valid values include true or
     false. The default value for this parameter is false. When the
# manageprofiles command-line utility is run with the -enableService option
# set to true , the Linux service is created with the profile when the
# command is run by the root user. When a nonroot user runs the
     manageprofiles command-line utility, the profile is created, but the Linux
     service is not. The Linux service is not created because the nonroot user
     does not have sufficient permission to set up the service. An
     INSTCONPARTIALSUCCESS result is displayed at the end of the profile
     creation and the profile creation log
     install root/logs/manageprofiles/profile name create.log contains a
# message indicating the current user does not have sufficient permission to
     set up the Linux service. Use this parameter when creating profiles only.
#
# Valid Values:
    false
    # true
# Default Values:
# None
#
# Parameter: serviceUserName
#
```

```
# Description:
      Specifies the user ID that is used during the creation of the Linux
# service so that the Linux service will run under this user ID. The Linux
# service runs whenever the user ID is logged on. Not required.
#
# Valid Values:
# Varies
# Default Values:
    None
#
# Parameter: winserviceAccountType
#
# Description:
# The type of the owner account of the Windows service created for the
      profile. Valid values include specifieduser or localsystem. The
# localsystem value runs the Windows service under the local account of the
# user who creates the profile. The default value for this parameter is
# localsystem. Use this parameter when creating profiles only.
#
# Valid Values:
     localsystem
# specifieduser
# Default Values:
    localsystem
#
# Parameter: winserviceUserName
#
# Description:
# Specify your user ID so that the Windows operating system can verify you
# as an ID that is capable of creating a Windows service. Your user ID must
# belong to the Administrator group and have the following advanced user
# rights:
# Act as part of the operating system
# Log on as a service
# The default value for this parameter is the current user name. The value # for this parameter must not contain spaces or characters that are not
      for this parameter must not contain spaces or characters that are not
# valid such as the following: *, ?, ", < , > , , /, \setminus, and |. The user that
# you specify must have the proper permissions to create a Windows service.
# You must specify the correct password for the user name that you choose.
#
# Valid Values:
     Varies
# Default Values:
     None
#
# Parameter: winservicePassword
#
# Description:
# Specify the password for the specified user or the local account that is
# to own the Windows service.
#
# Valid Values:
# Varies
# Default Values:
# None
#
# Parameter: winserviceCheck
#
# Description:
      The value can be either true or false. Specify true to create a Windows
      service for the server process that is created within the profile. Specify
      false to not create the Windows service. The default value for this
      parameter is false.
#
# Valid Values:
# false
# true
```

```
# Default Values:
    false
#
# Parameter: winserviceStartupType
#
# Description:
# The following values for Windows service startup can be used:
# manual
# automatic
# disabled
# The default value for this parameter is manual.
#
# Valid Values:
    manual
    automatic
# disabled
# Default Values:
# manual
                  ################################################################################
#enableService=true
#serviceUserName=service_user_ID
#winserviceAccountType=localsystem
#winserviceUserName=winservice_user_ID
#winservicePassword=winservice_password
#winserviceCheck=false
#winserviceStartupType=manual
################################################################################
# Parameter: dbDriverType
#
# Description:
# The database driver type. For an Oracle database, specify ORACLE. For
     databases other than Oracle, the value is automatically set based on the
# server operating system. Server installations on all operating systems use
# type 4.
#
# Note: Do not use this parameter if you are using -bpmdbDesign.
#
# Valid Values:
# Varies
# Default Values:
    None
################################################################################
dbDriverType=ORACLE_THIN
################################################################################
# Parameter: federateLaterBPM
#
# Description:
# Indicates if the managed profile is to be federated later using either the
     profileTemplates/managed.esbserver or the
# profileTemplates/BPM/managed.templateName template. Valid values are true
     or false. If the -dmgrHost, -dmgrPort, -dmgrAdminUserName and
     -dmgrAdminPassword parameters are not set, the default value for this
     parameter is true. If you use -federateLaterBPM, you must either omit the
     WebSphere Application Server-based parameter -federateLater or set it to
     true.
#
# Valid Values:
    false
    true
# Default Values:
    true
#
# Parameter: dmgrHost
#
# Description:
```

```
# Identifies the workstation where the deployment manager is running.
# Specify this parameter and the dmgrPort parameter to federate a custom
# profile as it is created or augmented. This parameter is available with
# the managed.templateName and managed.esbserver profile templates. The
# host name can be the long or short DNS name or the IP address of the
# deployment manager workstation. Specifying this optional parameter directs
# the manageprofiles command-line utility to attempt to federate the custom
# node into the deployment manager cell as it creates the custom profile.
     This parameter is ignored when creating a deployment manager profile or
# stand-alone server profile. If you federate a custom node when the
# deployment manager is not running, the installation indicator in the logs
# is INSTCONFFAILED to indicate a complete failure. The resulting custom
# profile is unusable. You must move the custom profile directory out of the
# profile repository (the profile's installation root directory) before
# creating another custom profile with the same profile name. If you have
# changed the default JMX connector type, you cannot federate with the
# manageprofiles command-line utility. Use the addNode command later after
# the node is created instead. The default value for this parameter is
# localhost. The value for this parameter must be a properly formed host
# name and must not contain spaces or characters that are not valid such as
^{\#} the following: *, ?, ", <, >, , , /, \, and |. A connection to the
# deployment manager must also be available in conjunction with the dmgrPort
     parameter. Required if you are creating a managed profile with the
     -federateLaterBPM parameter set to false and the deployment manager is not
     on the local machine.
#
# Valid Values:
    Varies
# Default Values:
# None
#
# Parameter: dmgrPort
#
# Description:
# Identifies the SOAP port of the deployment manager. Specify this parameter
     and the dmgrHost parameter to federate a custom profile as it is created
     or augmented. The deployment manager must be running and accessible. If
# you have changed the default JMX connector type, you cannot federate with
# the manageprofiles command-line utility. Use the addNode command later
# after the node is created instead. The default value for this parameter is
     8879. The port that you indicate must be a positive integer and a
# connection to the deployment manager must be available in conjunction with
# the dmgrHost parameter. Required if you are creating a managed profile,
# the -federateLaterBPM parameter is set to false, and the deployment
     manager was configured with a port that was not a default port.
#
# Valid Values:
    Varies
# Default Values:
# None
################################################################################
federateLaterBPM=true
#dmgrHost=dmgr_host_name
#dmgrPort=dmgr_port_number
#dmgrAdminUserName=dmgr_admin_user_name
#dmgrAdminPassword=dmgr_admin_password
################################################################################
# Parameter: environmentType
#
# Description:
# Specifies the environment type. The environment type refers to how IBM
     Business Process Manager is used; for example, in a production, stage or
     test environment. Load testing might be done on a test server, while a
# stage environment type might be used as a temporary location to host
# changes before putting those changes into production. You might specify
```

```
# Stage as the Environment type if the server you are configuring will be
```

```
# accessed and used to review content and new functionality. Valid values
# are as follows:
# Test
     Use Test if the server you are configuring is to be used as a testing
# environment.
     Stage
     Use Stage if the server is to serve as a staging platform to be used as a
     preproduction server.
# Production
# Use Production if the server is to serve in a production capacity.
# The default value is Test.
#
# Valid Values:
    Test
    Production
    Stage
# Default Values:
# Test
################################################################################
environmentType=Test
################################################################################
# Parameter: isDeveloperServer
#
# Description:
# Specifies whether the server is intended for development purposes only.
     This parameter is useful when creating profiles to test applications on a
     non-production server prior to deploying the applications on their
# production application servers. If -isDeveloperServer is set when
     creating an IBM Business Process Manager profile, then a preconfigured VMM
     file repository is installed. This file repository contains a sample
     organization that can be used to test Business Process Choreographer
     people resolution, ready for you to use as is.
#
# Valid Values:
    false
    # true
# Default Values:
    false
################################################################################
#isDeveloperServer=false
```
*Exemple de fichier de réponses pour un profil personnalisé Standard Process Server :*

Modifiez ce fichier de réponses, puis utilisez-le pour créer un profil personnalisé à l'aide de la commande **manageprofiles**.

**Remarque :** Vous pouvez être amené à mettre en commentaire ou à supprimer la mise en commentaire d'informations dans le fichier de réponses pour votre système d'exploitation. Pour plus d'informations, voir les commentaires dans le fichier de réponses.

```
# BEGIN COPYRIGHT
# *************************************************************************
#
# Licensed Materials - Property of IBM
# 5725-C94
# (C) Copyright IBM Corporation 2011, 2012. All Rights Reserved.
# This sample program is provided AS IS and may be used, executed, copied
# and modified without royalty payment by customer (a) for its own
# instruction and study, (b) in order to develop applications designed to
# run with an IBM WebSphere product, either for customer's own internal
# use or for redistribution by customer, as part of such an application,
# in customer's own products.
#
# *************************************************************************
# END COPYRIGHT
```
################################################################################ # These response file has the applicable parameters for creating a # Managed PS Std profile that uses Oracle. # # Depending on your environment, you may need to change the default values. # # To create a profile with this response file specify: # # was.install.root/bin/manageprofiles -response PS\_Std\_Managed\_Oracle.response # # If you use the -response parameter, it must be the only parameter on # the command-line. If you include any manageprofile parameters # (in addition to -response) on the command-line, the response file # is ignored. And default WebSphere Application server profile will be created . ################################################################################ ################################################################################ # Parameter: create # # Description: Creates the profile. If you are creating a profile, this parameter is required. ################################################################################ create ################################################################################ # Parameter: templatePath # # Description: # Specifies the directory path to the template files in the installation root directory. Within the profileTemplates directory are various directories that correspond to different profile types and that vary with # the type of product installed. The profile directories are the paths that # you indicate while using the -templatePath option. # Use absolute paths. This parameter must exist as a directory and point to # a valid template directory. # # When using the -templatePath parameter, specify the fully qualified file path for the parameter. # # Valid Values: Varies # Default Values: None ################################################################################ templatePath=BPM/managed.procsvr ################################################################################ # Parameter: profileName # # Description: # Specifies the name of the profile. Use a unique value when creating a profile. Each profile that shares the same set of product binaries must have a unique name. The default profile name is based on the profile type and a # trailing number, for example: profileType ProfileNumberwhere profileType is a value such as ProcSrv, # Dmgr, or Custom and ProfileNumber is a sequential number that creates a unique profile name. The value for this parameter must not contain spaces or characters that are not valid such as the following:  $*, ?, " , < , > , , ,$  $/$ ,  $\backslash$ , and  $\mid$ . The profile name that you choose must not be in use. On # Windows platforms: If the fully qualified path contains spaces, enclose the value in quotation marks. The default value is based on the # install root directory, the profiles subdirectory, and the name of the # file. For example, the default for profile creation is: # WS\_WSPROFILE\_DEFAULT\_PROFILE\_HOME/profileNamewhere

```
# WS_WSPROFILE_DEFAULT_PROFILE_HOME is defined in the wasprofile.properties
# file in the install root/properties directory. The value for this
# parameter must be a valid path for the target system and must not be
# currently in use. You must have permissions to write to the directory.
#
# Valid Values:
    Varies
# Default Values:
    None
################################################################################
profileName=Custom01
################################################################################
# Parameter: cellName
#
# Description:
# Specifies the cell name of the profile. Use a unique cell name for each
# profile.
# The default value for this parameter is based on a combination of the
     short host name, the constant Cell, and a trailing number, for example:
# if (DMgr)
# shortHostNameCellCellNumber
     else
        shortHostNameNodeNodeNumberCell
     where CellNumber is a sequential number starting at 01 and NodeNumber is
     the node number that you used to define the node name.
     The value for this parameter must not contain spaces or any characters
     that are not valid such as the following: *, ?, ", < , > , , / , \setminus, and |.#
# Valid Values:
    Varies
# Default Values:
    Varies
#
# Parameter: nodeName
#
# Description:
# Specifies the node name for the node that is created with the new profile.
     Use a unique value within the cell or on the workstation. Each profile
     that shares the same set of product binaries must have a unique node name.
     This parameter is required for profile creation only with the
     dmgr.esbserverdefault.procsvrdefault.procctrdefault.procsvr.advdefault.
     procctr.advdmgr.procctrmanaged.procctrmanaged.procsvr templates.
     The default value for this parameter is based on the short host name,
# profile type, and a trailing number, for example:
# if (DMgr)
# shortHostNameCellManagerNodeNumber
# else
# shortHostNameNodeNodeNumber
# where NodeNumber is a sequential number starting at 01.
     The value for this parameter must not contain spaces or any characters
# that are not valid such as the following: \ast, ?, ", \lt, \gt, ,, /, \, and \vert.
#
# Valid Values:
    Varies
# Default Values:
    Varies
################################################################################
cellName=cell_name
nodeName=node_name
################################################################################
# Parameter: enableAdminSecurity
#
# Description:
# For IBM Business Process Manager omit this parameter. Administrative
# security is always enabled for IBM Business Process Manager profiles.
```
```
# You must also specify the parameters -adminUserName and -adminPassword
# along with the values for these parameters.
#
# Valid Values:
    true
# Default Values:
    true
################################################################################
enableAdminSecurity=true
adminUserName=adminUser_ID
adminPassword=adminPassword
################################################################################
# Parameter: signingCertDN
#
# Description:
# Specifies the distinguished name of the root signing certificate that you
# create when you create the profile. Specify the distinguished name in
# quotation marks. This default personal certificate is located in the
# server keystore file. If you do not specifically create or import a root
# signing certificate, one is created by default. See the
     -signingCertValidityPeriod parameter and the -keyStorePassword.
#
# Valid Values:
    Varies
# Default Values:
    None
#
# Parameter: signingCertValidityPeriod
#
# Description:
# An optional parameter that specifies the amount of time in years that the
     root signing certificate is valid. If you do not specify this parameter
# with the -signingCertDN parameter, the root signing certificate is valid
# for 20 years.
#
# Valid Values:
    Varies
# Default Values:
    None
#
# Parameter: keyStorePassword
#
# Description:
# Specifies the password to use on all keystore files created during profile
# creation. Keystore files are created for the default personal certificate
# and the root signing certificate.
#
# Valid Values:
    Varies
# Default Values:
    None
################################################################################
#signingCertDN =distinguished_name
#signingCertValidityPeriod =validity_period
#keyStorePassword =keyStore_password
################################################################################
# Parameter: enableService
#
# Description:
# Enables the creation of a Linux service. Valid values include true or
     false. The default value for this parameter is false. When the
# manageprofiles command-line utility is run with the -enableService option
# set to true , the Linux service is created with the profile when the
# command is run by the root user. When a nonroot user runs the
# manageprofiles command-line utility, the profile is created, but the Linux
```

```
# service is not. The Linux service is not created because the nonroot user
# does not have sufficient permission to set up the service. An
# INSTCONPARTIALSUCCESS result is displayed at the end of the profile
# creation and the profile creation log
     install_root/logs/manageprofiles/profile_name_create.log contains a
     message indicating the current user does not have sufficient permission to
     set up the Linux service. Use this parameter when creating profiles only.
#
# Valid Values:
    false
    t.rue
# Default Values:
# None
#
# Parameter: serviceUserName
#
# Description:
# Specifies the user ID that is used during the creation of the Linux
     service so that the Linux service will run under this user ID. The Linux
     service runs whenever the user ID is logged on. Not required.
#
# Valid Values:
    Varies
# Default Values:
    None
#
# Parameter: winserviceAccountType
#
# Description:
# The type of the owner account of the Windows service created for the
     profile. Valid values include specifieduser or localsystem. The
     localsystem value runs the Windows service under the local account of the
     user who creates the profile. The default value for this parameter is
     localsystem. Use this parameter when creating profiles only.
#
# Valid Values:
    localsystem
    specifieduser
# Default Values:
# localsystem
#
# Parameter: winserviceUserName
#
# Description:
# Specify your user ID so that the Windows operating system can verify you
     as an ID that is capable of creating a Windows service. Your user ID must
     belong to the Administrator group and have the following advanced user
     rights:
# Act as part of the operating system
# Log on as a service
     The default value for this parameter is the current user name. The value
     for this parameter must not contain spaces or characters that are not
     valid such as the following: *, ?, ", <, >, ,, /, \, and |. The user that
     you specify must have the proper permissions to create a Windows service.
     You must specify the correct password for the user name that you choose.
#
# Valid Values:
    Varies
# Default Values:
    None
#
# Parameter: winservicePassword
#
# Description:
# Specify the password for the specified user or the local account that is
# to own the Windows service.
#
```

```
# Valid Values:
    Varies
# Default Values:
# None
#
# Parameter: winserviceCheck
#
# Description:
# The value can be either true or false. Specify true to create a Windows
# service for the server process that is created within the profile. Specify
# false to not create the Windows service. The default value for this
# parameter is false.
#
# Valid Values:
   false
# true
# Default Values:
# false
#
# Parameter: winserviceStartupType
#
# Description:
# The following values for Windows service startup can be used:
     manual
# automatic
# disabled
# The default value for this parameter is manual.
#
# Valid Values:
# manual
    automatic
    disabled
# Default Values:
    manual
################################################################################
#enableService=true
#serviceUserName=service_user_ID
#winserviceAccountType=localsystem
#winserviceUserName=winservice_user_ID
#winservicePassword=winservice_password
#winserviceCheck=false
#winserviceStartupType=manual
################################################################################
# Parameter: dbDriverType
#
# Description:
# The database driver type. For an Oracle database, specify ORACLE. For
# databases other than Oracle, the value is automatically set based on the
# server operating system. Server installations on all operating systems use
# type 4.
#
# Note: Do not use this parameter if you are using -bpmdbDesign.
#
# Valid Values:
    Varies
# Default Values:
# None
################################################################################
dbDriverType=ORACLE_THIN
################################################################################
# Parameter: federateLaterBPM
#
# Description:
# Indicates if the managed profile is to be federated later using either the
# profileTemplates/managed.esbserver or the
```

```
# profileTemplates/BPM/managed.templateName template. Valid values are true
# or false. If the -dmgrHost, -dmgrPort, -dmgrAdminUserName and
# -dmgrAdminPassword parameters are not set, the default value for this
# parameter is true. If you use -federateLaterBPM, you must either omit the
     WebSphere Application Server-based parameter -federateLater or set it to
     # true.
#
# Valid Values:
# false
# true
# Default Values:
    true
#
# Parameter: dmgrHost
#
# Description:
# Identifies the workstation where the deployment manager is running.
# Specify this parameter and the dmgrPort parameter to federate a custom
# profile as it is created or augmented. This parameter is available with
      the managed.templateName and managed.esbserver profile templates. The
     host name can be the long or short DNS name or the IP address of the
     deployment manager workstation. Specifying this optional parameter directs
     the manageprofiles command-line utility to attempt to federate the custom
     node into the deployment manager cell as it creates the custom profile.
     This parameter is ignored when creating a deployment manager profile or
     stand-alone server profile. If you federate a custom node when the
# deployment manager is not running, the installation indicator in the logs
      is INSTCONFFAILED to indicate a complete failure. The resulting custom
# profile is unusable. You must move the custom profile directory out of the
# profile repository (the profile's installation root directory) before
# creating another custom profile with the same profile name. If you have
\# changed the default JMX connector type, you cannot federate with the
     manageprofiles command-line utility. Use the addNode command later after
     the node is created instead. The default value for this parameter is
# localhost. The value for this parameter must be a properly formed host
# name and must not contain spaces or characters that are not valid such as
# the following: \ast, ?, ", <, >, ,, , ,, ,, and |. A connection to the
# deployment manager must also be available in conjunction with the dmgrPort
     parameter. Required if you are creating a managed profile with the
     -federateLaterBPM parameter set to false and the deployment manager is not
     on the local machine.
#
# Valid Values:
    Varies
# Default Values:
    None
#
# Parameter: dmgrPort
#
# Description:
     Identifies the SOAP port of the deployment manager. Specify this parameter
     and the dmgrHost parameter to federate a custom profile as it is created
     or augmented. The deployment manager must be running and accessible. If
     you have changed the default JMX connector type, you cannot federate with
     the manageprofiles command-line utility. Use the addNode command later
     after the node is created instead. The default value for this parameter is
     8879. The port that you indicate must be a positive integer and a
     connection to the deployment manager must be available in conjunction with
     the dmgrHost parameter. Required if you are creating a managed profile,
     the -federateLaterBPM parameter is set to false, and the deployment
     manager was configured with a port that was not a default port.
#
# Valid Values:
    Varies
# Default Values:
    None
################################################################################
```

```
federateLaterBPM=true
#dmgrHost=dmgr_host_name
#dmgrPort=dmgr_port_number
#dmgrAdminUserName=dmgr_admin_user_name
#dmgrAdminPassword=dmgr_admin_password
################################################################################
# Parameter: environmentType
#
# Description:
# Specifies the environment type. The environment type refers to how IBM
# Business Process Manager is used; for example, in a production, stage or
# test environment. Load testing might be done on a test server, while a
# stage environment type might be used as a temporary location to host
     changes before putting those changes into production. You might specify
# Stage as the Environment type if the server you are configuring will be
# accessed and used to review content and new functionality. Valid values
# are as follows:
# Test
# Use Test if the server you are configuring is to be used as a testing
# environment.
# Stage
# Use Stage if the server is to serve as a staging platform to be used as a
     preproduction server.
# Production
# Use Production if the server is to serve in a production capacity.
# The default value is Test.
#
# Valid Values:
# Test
    Production
# Stage
# Default Values:
    Test
################################################################################
environmentType=Test
################################################################################
# Parameter: isDeveloperServer
#
# Description:
     Specifies whether the server is intended for development purposes only.
# This parameter is useful when creating profiles to test applications on a
# non-production server prior to deploying the applications on their
# production application servers. If -isDeveloperServer is set when
# creating an IBM Business Process Manager profile, then a preconfigured VMM
# file repository is installed. This file repository contains a sample
# organization that can be used to test Business Process Choreographer
# people resolution, ready for you to use as is.
#
# Valid Values:
# false
    true
# Default Values:
    false
################################################################################
#isDeveloperServer=false
```
*Extension de profils personnalisés à l'aide de l'outil de gestion de profil :*

Si vous disposez de profils personnalisés WebSphere Application Server V8.0, vous pouvez étendre un profil existant à l'aide de l'outil de gestion de profil pour ajouter une prise en charge pour IBM Business Process Manager, sur les architectures 32 bits. Pour les architectures 64 bits sous Solaris, servez-vous de l'utilitaire de ligne de commande **manageprofiles**.

Veillez à arrêter tout serveur associé au profil que vous envisagez d'augmenter.

Lorsque vous utilisez l'outil de gestion des profils avec l'interface graphique Motif sur le système d'exploitation Solaris, la taille par défaut de l'outil de gestion de profil risque d'être trop petite pour visualiser tous les messages et boutons. Pour remédier à cela, ajoutez les lignes suivantes au fichier *racine\_installation*/.Xdefaults :

```
Eclipse*spacing:0
Eclipse*fontList:-misc-fixed-medium-r-normal-*-10-100-75-75-c-60-iso8859-1
```
Une fois ces lignes ajoutées, exécutez la commande suivante avant de démarrer l'outil de gestion des profils :

xrdb -load user\_home/.Xdefaults

La langue de l'outil de gestion de profil est déterminée par la langue par défaut du système. Si la langue par défaut ne correspond pas à l'une des langues prises en charge, la langue utilisée est l'anglais. Vous pouvez changer de langue par défaut en démarrant l'outil de gestion de profil depuis la ligne de commande, puis en utilisant le paramètre **java user.language** pour remplacer la langue par défaut. Entrez la commande suivante :

*racine\_installation*/java/bin/java -Duser.language=*environnement\_local racine\_installation*

Par exemple, pour démarrer l'outil de gestion de profil en langue allemande, entrez la commande suivante :

*racine\_installation*/java/bin/java -Duser.language=de *racine\_installation*/bin/ProfileManagement/startup.jar

Une fois que vous avez démarré l'outil de gestion de profil, vous devez décider si vous souhaitez choisir l'option **standard** ou **avancée** pour la création de profil. Utilisez l'option avancée pour :

- v Affecter des valeurs personnalisées aux ports, à l'emplacement du profil et aux noms du profil, du noeud, de l'hôte et de la cellule (le cas échéant).
- v Créer un service système pour exécuter le serveur, si votre système d'exploitation et les privilèges associés à votre compte utilisateur vous permettent de créer des services.
- 1. Si vous souhaitez fédérer le noeud personnalisé dans un gestionnaire de déploiement lors de la création du profil personnalisé, démarrez le gestionnaire de déploiement.
- 2. Utilisez l'une des méthodes suivantes pour lancer l'outil de gestion de profil :
	- v Lancez l'outil à partir de la console Premiers pas.
	- v Exécutez la commande *racine\_installation***/bin/ProfileManagement/pmt.sh**.
- 3. Arrêtez tout serveur associé au profil que vous envisagez d'augmenter.
- 4. Dans la page Bienvenue , cliquez sur **Lancer l'outil de gestion des profils** ou sélectionnez l'onglet **Outil de gestion des profils**.
- 5. Dans l'onglet **Profils**, sélectionnez le profil que vous souhaitez étendre et cliquez sur **Etendre**. Si vous étendez un profil WebSphere Application Server, il doit être issu de la version de IBM Business Process Manager sur laquelleWebSphere Application Server est installé. Le bouton d'**extension** ne peut être sélectionné que si un profil peut être étendu. La page de sélection d'extension s'ouvre dans une autre fenêtre.
- 6. Dans la page de sélection d'extension, sélectionnez le type d'extension à appliquer au profil. Ensuite, cliquez sur **Suivant**.
- 7. Dans la page d'options d'extension du profil, choisissez d'effectuer une extension **standard** ou **avancée**, puis cliquez sur **Suivant**.

L'option **standard** permet d'étendre un profil avec les paramètres de configuration par défaut.

L'option **avancée** permet d'indiquer vos propres valeurs de configuration pour l'extension de profil.

**Restriction :** L'outil de gestion de profil affiche un message d'avertissement si l'une des situations suivantes se produit :

- v Le profil que vous avez choisi d'étendre a un serveur en cours d'exécution. Vous ne pouvez pas étendre le profil tant que vous n'avez pas arrêté le serveur ou cliqué sur **Précédent** et choisi un autre profil sans serveur en cours d'exécution.
- v Le profil que vous avez choisi d'étendre a été fédéré. Or, vous ne pouvez pas étendre un profil fédéré. Vous devez cliquer sur **Précédent** et choisir un autre profil non fédéré.
- v Le profil que vous avez choisi d'étendre a été étendu avec le produit sélectionné. Vous devez cliquer sur **Précédent** et choisir un autre profil à étendre.
- 8. Si vous avez sélectionné Création d'un profil **standard**, passez à l['étape de fédération.](#page-1806-0)
- 9. Advanced: Dans la page de nom et emplacement du profil, procédez comme suit :
	- a. Dans la zone de **nom de profil**, spécifiez un nom unique ou acceptez la valeur par défaut. Chaque profil créé doit posséder un nom. Lorsque vous avez plusieurs profils, vous pouvez les spécifier individuellement au niveau supérieur en utilisant ce nom.
	- b. Dans la zone de **répertoire de profil**, entrez le répertoire du profil ou utilisez le bouton **Parcourir** pour accéder au répertoire des profils. Le chemin d'accès au profil contient les fichiers définissant l'environnement d'exécution, (commandes, fichiers de configuration et fichiers journaux, par exemple). Le répertoire par défaut est *racine\_installation*/profiles/*nom\_profil*.
	- c. Facultatif : Sélectionnez **Faire de ce profil le profil par défaut** si vous souhaitez que le profil que vous êtes en train de créer soit le profil par défaut. Cette case à cocher apparaît uniquement si vous avez un profil existant sur votre système.

Lorsqu'un profil est le profil par défaut, les commandes fonctionneront automatiquement avec celui-ci. Le premier profil créé sur un poste de travail est désigné comme étant le profil par défaut. Ce profil est la cible par défaut des commandes émises à partir du répertoire bin situé dans le répertoire racine d'installation du produit. Lorsqu'il existe un seul profil sur un poste de travail, chaque commande agit sur ce profil. Si plusieurs profils existent, certaines commandes exigent que vous indiquiez le profil auquel la commande s'applique.

- d. Dans la liste de **paramétrage d'optimisation des performances d'exécution du serveur**, sélectionnez un niveau d'optimisation des performances correspondant au profil que vous créez. Ce paramètre est un paramètre WebSphere Application Server.
- e. Cliquez ensuite sur **Suivant**. Si vous cliquez sur **Précédent** et que vous changez le nom du profil, vous devrez peut-être modifier manuellement le nom dans cette page lorsqu'elle s'affichera de nouveau.
- 10. Advanced: Dans la page de noms de noeud, d'hôte et de cellule, effectuez l'une des actions suivantes pour le profil que vous créez:
	- v Dans la zone de **nom de noeud**, spécifiez un nom de noeud ou acceptez la valeur par défaut. Essayez d'utiliser un nom de noeud aussi court que possible, mais assurez-vous que les noms de noeud sont uniques dans votre environnement de déploiement.
	- v Dans la zone de **nom de serveur**, spécifiez un nom de serveur ou acceptez la valeur par défaut.
	- v Dans la zone de **nom d'hôte**, spécifiez un nom d'hôte ou acceptez la valeur par défaut.

v Dans la zone de **nom de cellule**, spécifiez un nom de cellule ou acceptez la valeur par défaut. Cliquez ensuite sur **Suivant**.

<span id="page-1806-0"></span>11. Dans la page Fédération, choisissez de fédérer le noeud dans le gestionnaire de déploiement, pendant la création du profil, ou ultérieurement (en dehors de la création du profil) Si vous choisissez de fédérer le noeud dans le cadre de la création du profil, indiquez le nom de l'hôte ou l'adresse IP et le port SOAP du gestionnaire de déploiement, ainsi qu'un ID utilisateur et un mot de passe d'authentification (si ces éléments doivent être utilisés pour l'authentification au gestionnaire de déploiement).

## **Important :**

Sélectionnez **Fédérer ce noeud plus tard** si l'une des conditions suivantes est remplie:

v Vous envisagez d'utiliser ce noeud personnalisé en tant que cible de migration.

- v Un autre profil est fédéré. (Les noeuds doivent être fédérés de façon successive.)
- v Le gestionnaire de déploiement n'est pas en cours de fonctionnement (ou vous pensez qu'il ne l'est pas).
- v Le connecteur SOAP est désactivé dans le gestionnaire de déploiement.
- v Le gestionnaire de déploiement n'a pas encore été étendu en gestionnaire de déploiement IBM Business Process Manager .
- v Il ne se trouve pas à un niveau d'édition identique ou supérieur à celui du profil que vous créez.
- v Le port d'administration JMX n'a pas été activé pour le gestionnaire de déploiement.
- v Le gestionnaire de déploiement est reconfiguré en vue d'utiliser la méthode RMI (Remote Method Invocation) en tant que connecteur JMX (Java Management Extensions) préféré. (Sélectionnez **Administration du système** > **Gestionnaire de déploiement** > **Services d'administration** sur la console d'administration du gestionnaire de déploiement pour vérifier le type de connecteur préféré.)

## **Traitement associé à la fédération du noeud dans le cadre de la création du profil personnalisé :**

- v L'outil de gestion de profil vérifie que le gestionnaire de déploiement existe et peut être contacté, et que l'ID utilisateur et le mot de passe d'authentification sont valides pour ce gestionnaire de déploiement (s'ils sont sécurisés).
- v Si vous tentez de fédérer un noeud personnalisé alors que le gestionnaire de déploiement n'est pas en cours d'exécution ou indisponible pour d'autres raisons, un message d'avertissement s'affiche et vous empêche de poursuivre. Si ce message d'avertissement s'affiche, cliquez sur **OK**, puis effectuez des sélections différentes dans la page Fédération.

Cliquez sur **Suivant**. Si vous avez sélectionné Création d'un profil **standard**, passez à l['Récapitulatif](#page-1808-0) [du profil.](#page-1808-0)

- 12. Advanced: Dans la page de certificat de sécurité (partie 1), indiquez si vous souhaitez importer des certificats existants ou créer de nouveaux certificats.
	- v Pour créer un nouveau certificat personnel par défaut et un nouveau certificat signataire racine, sélectionnez l'option de **création d'un nouveau certificat personnel par défaut** et l'option de **création d'un nouveau certificat signataire racine**, et cliquez sur **Suivant**.
	- v Pour importer des certificats existants, sélectionnez l'option d'**importation d'un certificat personnel par défaut existant** et l'option d'**importation d'un certificat personnel de signature racine existant**, puis entrez les informations suivantes :
		- Dans la zone de **chemin**, entrez le chemin d'accès au certificat existant.
		- Dans la zone de **mot de passe**, entrez le mot de passe du certificat
		- Dans la zone de **type de magasin de clés**, sélectionnez le type de magasin de clés pour le certificat que vous importez.
		- Dans la zone d'**alias de magasin de clés**, sélectionnez l'alias de magasin de clés pour le certificat que vous importez.
		- Cliquez sur **Suivant** pour afficher la page de certificat de sécurité (partie 2)

Lorsque vous importez un certificat personnel comme certificat personnel par défaut, importez le certificat racine qui a signé le certificat personnel. Sinon, l'outil de gestion de profil ajoute le signataire du certificat personnel au fichier trust.p12.

13. Advanced: Dans la page de certificat de sécurité (partie 2), vérifiez que les informations relatives au certificat sont correctes, puis cliquez sur **Suivant** pour afficher la page d'affectation de valeurs de port.

Si vous créez les certificats, vous pouvez utiliser les valeurs par défaut, ou encore les modifier pour créer de nouveaux certificats. Le certificat personnel par défaut est par défaut valide pendant un an ; il est signé par le certificat signataire racine. Le certificat signataire racine par défaut est un certificat auto-signé, qui a une période de validité par défaut de 15 ans. Le mot de passe du fichier de clés par défaut applicable au certificat signataire racine est WebAS. Modifiez le mot de passe. Le mot de passe ne peut pas contenir n'importe quels caractères codés sur deux octets (DBCS), car certains types de

fichier de clés (PKCS12, par exemple), ne les prennent pas en charge. Les types de fichier de clés pris en charge dépendent des fournisseurs spécifiés dans le fichier java.security.

Lorsque vous créez l'un des certificats (ou les deux), ou que vous importez l'un des certificats (ou les deux), les fichiers de clés créés sont les suivants :

- key.p12 : contient le certificat personnel par défaut.
- v trust.p12 : contient le certificat du signataire du certificat racine par défaut.
- root-key.p12 : contient le certificat signataire racine.
- v default-signers.p12 : contient les certificats de signataire ajoutés à tout nouveau fichier de clés que vous créez une fois que le serveur est installé et en cours d'exécution. Par défaut, le certificat de signataire racine et un certificat signataire DataPower se trouvent dans ce fichier de clés.
- v deleted.p12 : contient les certificats supprimés à l'aide de la tâche deleteKeyStore, de sorte qu'ils puissent être récupérés en cas de besoin.
- v ltpa.jceks : contient les clés LTPA (Lightweight Third-Party Authentication) par défaut, que les serveurs de votre environnement utilisent pour communiquer entre eux.

Ces fichiers sont tous associés au même mot de passe lorsque vous créez ou importez des certificats (il s'agit soit du mot de passe par défaut, soit d'un mot de passe que vous spécifiez). Un certificat importé est ajouté au fichier key.p12 ou au fichier root-key.p12. Si vous importez des certificats et que les certificats ne contiennent pas les informations que vous souhaitez, cliquez sur **Précédent** pour importer un autre certificat.

14. Advanced: Dans la page d'affectation de valeurs de port, vérifiez que les informations relatives au certificat sont correctes, puis cliquez sur **Suivant**. L'outil de gestion de profil détecte les ports actuellement utilisés par d'autres produits WebSphere et affiche les valeurs de port recommandées (qui n'entrent pas en conflit avec les valeurs existantes). Si vous avez des applications autres que les applications WebSphere qui utilisent les ports spécifiés, vérifiez qu'il n'existe pas de conflits de ports. Si vous avez choisi de ne pas déployer la console d'administration dans la page de déploiement d'application facultatif , les ports de la console d'administration ne sont pas disponibles dans la page d'attribution des valeurs de port.

Les ports sont reconnus comme étant en cours d'utilisation si les conditions suivantes sont remplies:

- v Les ports sont affectés à un profil créé par une installation exécutée par l'utilisateur actuel.
- v Les ports sont en cours d'utilisation.

Bien que l'outil valide les ports lorsque vous accédez à la page d'attribution des valeurs de port, des conflits de port peuvent malgré tout se produire en fonction des sélections effectuées dans les pages suivantes de l'outil de gestion de profil. Si c'est le cas, les ports ne seront pas attribués avant la fin de la création du profil.

Si vous pensez qu'il existe un conflit de port, vous pourrez faire des recherches une fois le profil créé. Déterminez les ports utilisés lors de la création du profil en consultant le fichier suivant : *racine\_profil*/properties/portdef.prop

Ce fichier contient les clés et les valeurs utilisées pour les paramètres des ports. Si vous découvrez des conflits de ports, vous pouvez réaffecter les ports manuellement. Pour réaffecter des ports, voir "Mise à jour des ports dans les profils existants " dans le centre de documentation WebSphere Application Server. Exécutez le fichier **updatePorts.ant** via le script **ws\_ant** détaillé dans cette rubrique.

- <span id="page-1808-0"></span>15. Dans la page Récapitulatif du profil, examinez les informations affichées. Cliquez sur **Créer** pour créer le profil ou sur **Précédent** pour modifier les caractéristiques du profil.
- 16. Dans la page Profil complet, examinez les informations affichées. Pour accéder à la console Premiers pas, vérifiez que l'option **Lancer la console Premiers pas** est sélectionnée et cliquez sur **Terminer**.

Une fois que vous avez fini d'ajouter des profils personnalisés, configurez l'environnement de déploiement.

## **Information associée**:

[Mise à jour des ports dans les profils existants \(WebSphere Application Server\)](http://www14.software.ibm.com/webapp/wsbroker/redirect?version=matt&product=was-nd-mp&topic=tins_updatePorts)

*Extension de profils personnalisés à l'aide de l'utilitaire de ligne de commande manageprofiles :*

Plutôt que l'outil de gestion du profil, vous pouvez utiliser l'utilitaire de ligne de commande manageprofiles pour étendre des profils WebSphere Application Server V8.0 existants.

Veillez à arrêter tout serveur associé au profil que vous envisagez d'augmenter.

Assurez-vous que l'utilitaire de ligne de commande **manageprofiles** n'est pas déjà en cours d'exécution sur le profil. Si un message d'erreur s'affiche lorsque vous exécutez cette commande, déterminez si une autre opération de création ou d'extension de profil est en cours. Si c'est le cas, vous devez attendre qu'elle se termine.

Si le profil que vous souhaitez étendre a déjà été fédéré au niveau d'un gestionnaire de déploiement, vous ne pourrez pas l'augmenter à l'aide de l'utilitaire de ligne de commande **manageprofiles**.

- 1. Déterminez le modèle utilisé pour créer le profil existant que vous souhaitez étendre. Vous devez étendre un profil personnalisé. Vous pouvez déterminer le modèle en examinant le registre des profils, dans le fichier *racine\_installation*/properties/profileRegistry.xml. Ne modifiez pas ce fichier ; utilisez-le uniquement pour visualiser les modèles.
- 2. Identifiez le modèle approprié pour l'extension.

Les modèles pour chaque profil se trouvent dans le répertoire *racine\_installation*/ profileTemplates/BPM pour les modèles BPM. Les modèles suivants sont disponibles pour les profils personnalisés :

- v managed.procctr : pour un profil personnalisé Process Center pour BM BPM Standard.
- v managed.procsvr : pour un profil personnalisé Process Server pour IBM BPM Standard.
- 3. Utilisez le paramètre -augment pour apporter des modifications à un profil existant à l'aide d'un modèle d'augmentation. Le paramètre -augment permet à l'utilitaire de ligne de commande **manageprofiles** de mettre à jour ou d'étendre le profil identifié dans le paramètre **-profileName** à l'aide du modèle inclus dans le paramètre **-templatePath**. Les modèles d'augmentation que vous pouvez utiliser sont fonction des produits et versions IBM installés au sein de votre environnement. Veillez à spécifier un chemin qualifié complet pour **-templatePath**, car si vous spécifiez un chemin relatif, le profil correspondant ne sera pas totalement étendu.

**Remarque :** Ne modifiez pas manuellement les fichiers situés dans le répertoire *rép\_installation*/ profileTemplates/BPM.

4. Pour utiliser le paramètre **-responseFile** , examinez les fichiers de réponses exemples fournis et créez un fichier de réponses propre à votre environnement.

**Important :** Veillez à ce qu'il n'y ait pas d'espaces après les valeurs : par exemple **'personalCertValidityPeriod=1 '** ou **'winserviceCheck=false '**. En effet, s'il y a des espaces, la création de profil échouera.

Les exemples se trouvent dans le répertoire *racine\_installation*/BPM/samples/manageprofiles. Choisissez un fichier de réponses approprié en fonction de la base de données et du type de profil (, Process Center ou Process Server autonome ou en réseau). Les exemples de fichiers suivants sont disponibles :

- PC Std DMgr DB2.response
- PC Std DMgr DB2zOS.response
- PC Std DMgr Oracle.response
- PC Std DMgr SQLServer.response
- PC Std Managed DB2.response
- PC Std Managed DB2zOS.response
- PC Std Managed Oracle.response
- PC\_Std\_Managed\_SQLServer.response
- PC\_Std\_Standalone\_DB2.response
- PC\_Std\_Standalone\_DB2zOS.response
- PC\_Std\_Standalone\_Oracle.response
- PC Std Standalone SQLServer.response
- PS\_Std\_DMgr\_DB2.response
- PS Std DMgr DB2zOS.response
- PS Std DMgr Oracle.response
- PS Std DMgr SQLServer.response
- PS Std Managed DB2.response
- PS Std Managed DB2zOS.response
- PS Std Managed Oracle.response
- PS Std Managed SQLServer.response
- PS Std Standalone DB2.response
- PS Std Standalone DB2zOS.response
- PS Std Standalone Oracle.response
- PS Std Standalone SQLServer.response

Copiez l'un des exemples de fichiers de réponses dans votre répertoire de travail. Utilisez la commande **chmod** pour affecter les droits appropriés à votre nouvelle copie du fichier de réponses. Exemple :

chmod 644 BPM\_Custom.response

Modifiez les paramètres du fichier de réponses en fonction de votre configuration et sauvegardez le fichier de réponses modifié. Assurez-vous que le chemin de la propriété **templatePath** correspond à votre répertoire d'installation spécifique.

5. Exécutez le fichier à partir de la ligne de commande. N'indiquez pas de paramètre **-profilePath**. Exemple :

manageprofiles.sh -augment -templatePath *racine\_installation*/profileTemplates/BPM/managed.procctr -profileName MyProfileName

Si vous avez créé un fichier de réponses, spécifiez le paramètre **-response** sans autres paramètres. Par exemple :

manageprofiles.sh -response *mon\_fichier\_de\_réponses*

L'état est consigné dans la fenêtre de la console une fois l'exécution de la commande terminée. Une vérification de syntaxe normale est appliquée au fichier de réponses lorsque le fichier est analysé comme tous les autres fichiers de réponses. Les valeurs du fichier de réponses sont traitées comme des paramètres de ligne de commande.

Une fois que vous avez fini d'ajouter des profils personnalisés, configurez l'environnement de déploiement.

*Fédération de noeuds personnalisés pour le gestionnaire de déploiement :*

Après avoir créé un noeud personnalisé, vous pouvez utiliser la commande **addNode** pour fédérer ce noeud dans une cellule du gestionnaire de déploiement. Vous pouvez gérer tous les noeuds fédérés à partir du gestionnaire de déploiement.

Avant d'appliquer cette procédure, assurez-vous que les conditions suivantes sont réunies :

- v Vous avez installé IBM Business Process Manager et créé un gestionnaire de déploiement, ainsi qu'un profil personnalisé. Cette procédure suppose que vous *n'ayez pas* fédéré le profil personnalisé au cours de sa création ou de son extension (que ce soit avec l'outil de gestion de profil ou à l'aide de l'utilitaire de ligne de commande **manageprofiles**).
- v Le gestionnaire de déploiement est en cours d'exécution. Si ce n'est pas le cas, démarrez-le en sélectionnant **Démarrer le gestionnaire de déploiement** à partir de la console Premiers pas ou via la saisie de la commande suivante, où *racine\_profil* représente l'emplacement d'installation du profil de gestionnaire de déploiement :

*racine\_profil*/bin/startManager.sh

- v Le gestionnaire de déploiement a été créé ou étendu en gestionnaire de déploiement IBM Business Process Manager.
- v La version du gestionnaire de déploiement est la même que celle du profil personnalisé créé ou étendu.
- v Le gestionnaire de déploiement possède un port d'administration JMX activé. Le protocole par défaut est SOAP.
- v Vous n'envisagez pas d'utiliser ce noeud personnalisé en tant que cible de migration.
- 1. Accédez au répertoire bin du profil personnalisé à fédérer. Ouvrez une fenêtre de commande et accédez au répertoire suivant (à partir d'une ligne de commande), où *racine\_profil* représente l'emplacement d'installation du profil personnalisé) :

*racine\_profil*/bin

2. Exécutez la commande **addNode**.

Exécutez la commande suivante à partir de la ligne de commande si la sécurité n'a pas été activée : ./addNode.sh *hôte\_gestionnaire\_déploiement port\_SOAP\_gestionnaire\_déploiement*

Exécutez la commande suivante à partir de la ligne de commande si la sécurité a été activée :

./addNode.sh *hôte\_gestionnaire\_déploiement port\_SOAP\_gestionnaire\_déploiement* -username *IDutilisateur\_pour\_authentification* -password *mot\_passe\_pour\_authentification*

Une fenêtre de sortie s'affiche. Si un message semblable au message suivant s'affiche, cela signifie que votre profil personnalisé a été fédéré correctement :

ADMU0003I : le noeud DMNDID2Node03 a été fédéré avec succès.

Le profil personnalisé est fédéré dans le gestionnaire de déploiement.

Après avoir fédéré le profil personnalisé, ouvrez la console d'administration du gestionnaire de déploiement, afin de personnaliser le noeud vide ou de créer un nouveau serveur. **Information associée**:

[Ajout de paramètres de noeud géré \(WebSphere Application Server\)](http://www14.software.ibm.com/webapp/wsbroker/redirect?version=matt&product=was-nd-dist&topic=uagtRnodeAdd)

*Création ou extension des profils de déploiement réseau avec un serveur de base de données SQL Server :*

Vous pouvez configurer un environnement de déploiement réseau pour IBM Business Process Manager à l'aide d'un serveur de base de données Microsoft SQL Server.

*Création ou extension des profils de gestionnaire de déploiement :*

Pour démarrer la configuration de déploiement réseau, créez ou étendez un gestionnaire de déploiement. Vous pouvez créer des profils à l'aide de l'outil de gestion de profil ou de l'utilitaire de ligne de commande **manageprofiles**.

*Création de profils de gestionnaire de déploiement Process Center avec un serveur de base de données SQL Server à l'aide de l'outil de gestion de profil :*

Vous pouvez configurer un profil de gestionnaire de déploiement pour Process Center à l'aide de l'outil de gestion de profil sur les architectures 32 bits. Pour les architectures 64 bits sous Solaris, servez-vous de l'utilitaire de ligne de commande **manageprofiles**.

Lorsque vous utilisez l'outil de gestion des profils avec l'interface graphique Motif sur le système d'exploitation Solaris, la taille par défaut de l'outil de gestion de profil risque d'être trop petite pour visualiser tous les messages et boutons. Pour remédier à cela, ajoutez les lignes suivantes au fichier *racine\_installation*/.Xdefaults :

```
Eclipse*spacing:0
Eclipse*fontList:-misc-fixed-medium-r-normal-*-10-100-75-75-c-60-iso8859-1
```
Une fois ces lignes ajoutées, exécutez la commande suivante avant de démarrer l'outil de gestion des profils :

xrdb -load user\_home/.Xdefaults

La langue de l'outil de gestion de profil est déterminée par la langue par défaut du système. Si la langue par défaut ne correspond pas à l'une des langues prises en charge, la langue utilisée est l'anglais. Vous pouvez changer de langue par défaut en démarrant l'outil de gestion de profil depuis la ligne de commande, puis en utilisant le paramètre **java user.language** pour remplacer la langue par défaut. Entrez la commande suivante :

*racine\_installation*/java/bin/java -Duser.language=*environnement\_local racine\_installation*

Par exemple, pour démarrer l'outil de gestion de profil en langue allemande, entrez la commande suivante :

*racine\_installation*/java/bin/java -Duser.language=de *racine\_installation*/bin/ProfileManagement/startup.jar

Une fois que vous avez démarré l'outil de gestion de profil, vous devez décider si vous souhaitez choisir l'option **standard** ou **avancée** pour la création de profil. Utilisez l'option avancée pour :

- v Spécifier un fichier de conception de base de données à utiliser pour la configuration de la base de données.
- v Affecter des valeurs personnalisées aux ports, à l'emplacement du profil et aux noms du profil, du noeud, de l'hôte et de la cellule (le cas échéant).
- v Créer un service système pour exécuter le serveur, si votre système d'exploitation et les privilèges associés à votre compte utilisateur vous permettent de créer des services.
- 1. Utilisez l'une des méthodes suivantes pour lancer l'outil de gestion de profil :
	- v Lancez l'outil à partir de la console Premiers pas.
	- v Exécutez la commande *racine\_installation***/bin/ProfileManagement/pmt.sh**.
- 2. Dans la page Bienvenue , cliquez sur **Lancer l'outil de gestion des profils** ou sélectionnez l'onglet **Outil de gestion des profils**.
- 3. Dans l'onglet **Profils**, cliquez sur **Créer**.

La page de sélection d'environnement s'ouvre dans une autre fenêtre.

- 4. Dans la page de sélection d'environnement, recherchez la configuration IBM Business Process Manager Standard et développez la section. Sélectionnez le profil à créer, puis cliquez sur **Suivant**.
- 5. Dans la page d'options de création du profil, choisissez d'effectuer une extension **standard** ou **avancée**, puis cliquez sur **Suivant**. Si vous avez sélectionné Création d'un profil **standard**, passez à l['étape de sécurité administrative.](#page-1813-0)
- 6. Advanced: Dans la page de déploiement d'application facultatif, indiquez si vous souhaitez déployer la console d'administration pour gérer le serveur (recommandé). Cliquez ensuite sur **Suivant**.
- 7. Advanced: Dans la page de nom et emplacement du profil, procédez comme suit :
- a. Dans la zone de **nom de profil**, spécifiez un nom unique ou acceptez la valeur par défaut. Chaque profil créé doit posséder un nom. Lorsque vous avez plusieurs profils, vous pouvez les spécifier individuellement au niveau supérieur en utilisant ce nom.
- b. Dans la zone de **répertoire de profil**, entrez le répertoire du profil ou utilisez le bouton **Parcourir** pour accéder au répertoire des profils. Le chemin d'accès au profil contient les fichiers définissant l'environnement d'exécution, (commandes, fichiers de configuration et fichiers journaux, par exemple). Le répertoire par défaut est *racine\_installation*/profiles/*nom\_profil*.
- c. Facultatif : Sélectionnez **Faire de ce profil le profil par défaut** si vous souhaitez que le profil que vous êtes en train de créer soit le profil par défaut. Cette case à cocher apparaît uniquement si vous avez un profil existant sur votre système.

Lorsqu'un profil est le profil par défaut, les commandes fonctionneront automatiquement avec celui-ci. Le premier profil créé sur un poste de travail est désigné comme étant le profil par défaut. Ce profil est la cible par défaut des commandes émises à partir du répertoire bin situé dans le répertoire racine d'installation du produit. Lorsqu'il existe un seul profil sur un poste de travail, chaque commande agit sur ce profil. Si plusieurs profils existent, certaines commandes exigent que vous indiquiez le profil auquel la commande s'applique.

- d. Dans la liste de **paramétrage d'optimisation des performances d'exécution du serveur**, sélectionnez un niveau d'optimisation des performances correspondant au profil que vous créez. Ce paramètre est un paramètre WebSphere Application Server.
- e. Cliquez ensuite sur **Suivant**. Si vous cliquez sur **Précédent** et que vous changez le nom du profil, vous devrez peut-être modifier manuellement le nom dans cette page lorsqu'elle s'affichera de nouveau.
- 8. Advanced: Dans la page de noms de noeud, d'hôte et de cellule, effectuez l'une des actions suivantes pour le profil que vous créez:
	- v Dans la zone de **nom de noeud**, spécifiez un nom de noeud ou acceptez la valeur par défaut. Essayez d'utiliser un nom de noeud aussi court que possible, mais assurez-vous que les noms de noeud sont uniques dans votre environnement de déploiement.
	- v Dans la zone de **nom de serveur**, spécifiez un nom de serveur ou acceptez la valeur par défaut.
	- v Dans la zone de **nom d'hôte**, spécifiez un nom d'hôte ou acceptez la valeur par défaut.
	- v Dans la zone de **nom de cellule**, spécifiez un nom de cellule ou acceptez la valeur par défaut. Cliquez ensuite sur **Suivant**.
- <span id="page-1813-0"></span>9. Obligatoire : Dans la page de sécurité administrative, entrez des valeurs dans les zones de **nom d'utilisateur**, de **mot de passe** et de **confirmation de mot de passe**. Le mot de passe spécifié pour l'administrateur lors de l'installation sera utilisé pour tous les utilisateurs internes, y compris tw\_admin et tw\_user. Etant donné que tous les profils IBM Business Process Manager doivent avoir la sécurité d'administration activée, le bouton **Suivant** est activé uniquement une fois que vous avez entré ces valeurs.

Cliquez sur **Suivant**. Si vous avez sélectionné Création de profil **standard**, passez à l['étape](#page-1815-0) [Récapitulation du profil.](#page-1815-0)

- 10. Advanced: Dans la page de certificat de sécurité (partie 1), indiquez si vous souhaitez importer des certificats existants ou créer de nouveaux certificats.
	- v Pour créer un nouveau certificat personnel par défaut et un nouveau certificat signataire racine, sélectionnez l'option de **création d'un nouveau certificat personnel par défaut** et l'option de **création d'un nouveau certificat signataire racine**, et cliquez sur **Suivant**.
	- v Pour importer des certificats existants, sélectionnez l'option d'**importation d'un certificat personnel par défaut existant** et l'option d'**importation d'un certificat personnel de signature racine existant**, puis entrez les informations suivantes :
		- Dans la zone de **chemin**, entrez le chemin d'accès au certificat existant.
		- Dans la zone de **mot de passe**, entrez le mot de passe du certificat
		- Dans la zone de **type de magasin de clés**, sélectionnez le type de magasin de clés pour le certificat que vous importez.
- Dans la zone d'**alias de magasin de clés**, sélectionnez l'alias de magasin de clés pour le certificat que vous importez.
- Cliquez sur **Suivant** pour afficher la page de certificat de sécurité (partie 2)

Lorsque vous importez un certificat personnel comme certificat personnel par défaut, importez le certificat racine qui a signé le certificat personnel. Sinon, l'outil de gestion de profil ajoute le signataire du certificat personnel au fichier trust.p12.

11. Advanced: Dans la page de certificat de sécurité (partie 2), vérifiez que les informations relatives au certificat sont correctes, puis cliquez sur **Suivant** pour afficher la page d'affectation de valeurs de port.

Si vous créez les certificats, vous pouvez utiliser les valeurs par défaut, ou encore les modifier pour créer de nouveaux certificats. Le certificat personnel par défaut est par défaut valide pendant un an ; il est signé par le certificat signataire racine. Le certificat signataire racine par défaut est un certificat auto-signé, qui a une période de validité par défaut de 15 ans. Le mot de passe du fichier de clés par défaut applicable au certificat signataire racine est WebAS. Modifiez le mot de passe. Le mot de passe ne peut pas contenir n'importe quels caractères codés sur deux octets (DBCS), car certains types de fichier de clés (PKCS12, par exemple), ne les prennent pas en charge. Les types de fichier de clés pris en charge dépendent des fournisseurs spécifiés dans le fichier java.security.

Lorsque vous créez l'un des certificats (ou les deux), ou que vous importez l'un des certificats (ou les deux), les fichiers de clés créés sont les suivants :

- key.p12 : contient le certificat personnel par défaut.
- v trust.p12 : contient le certificat du signataire du certificat racine par défaut.
- root-key.p12 : contient le certificat signataire racine.
- v default-signers.p12 : contient les certificats de signataire ajoutés à tout nouveau fichier de clés que vous créez une fois que le serveur est installé et en cours d'exécution. Par défaut, le certificat de signataire racine et un certificat signataire DataPower se trouvent dans ce fichier de clés.
- v deleted.p12 : contient les certificats supprimés à l'aide de la tâche deleteKeyStore, de sorte qu'ils puissent être récupérés en cas de besoin.
- v ltpa.jceks : contient les clés LTPA (Lightweight Third-Party Authentication) par défaut, que les serveurs de votre environnement utilisent pour communiquer entre eux.

Ces fichiers sont tous associés au même mot de passe lorsque vous créez ou importez des certificats (il s'agit soit du mot de passe par défaut, soit d'un mot de passe que vous spécifiez). Un certificat importé est ajouté au fichier key.p12 ou au fichier root-key.p12. Si vous importez des certificats et que les certificats ne contiennent pas les informations que vous souhaitez, cliquez sur **Précédent** pour importer un autre certificat.

12. Advanced: Dans la page d'affectation de valeurs de port, vérifiez que les informations relatives au certificat sont correctes, puis cliquez sur **Suivant**. L'outil de gestion de profil détecte les ports actuellement utilisés par d'autres produits WebSphere et affiche les valeurs de port recommandées (qui n'entrent pas en conflit avec les valeurs existantes). Si vous avez des applications autres que les applications WebSphere qui utilisent les ports spécifiés, vérifiez qu'il n'existe pas de conflits de ports. Si vous avez choisi de ne pas déployer la console d'administration dans la page de déploiement d'application facultatif , les ports de la console d'administration ne sont pas disponibles dans la page d'attribution des valeurs de port.

Les ports sont reconnus comme étant en cours d'utilisation si les conditions suivantes sont remplies:

- v Les ports sont affectés à un profil créé par une installation exécutée par l'utilisateur actuel.
- v Les ports sont en cours d'utilisation.

Bien que l'outil valide les ports lorsque vous accédez à la page d'attribution des valeurs de port, des conflits de port peuvent malgré tout se produire en fonction des sélections effectuées dans les pages suivantes de l'outil de gestion de profil. Si c'est le cas, les ports ne seront pas attribués avant la fin de la création du profil.

Si vous pensez qu'il existe un conflit de port, vous pourrez faire des recherches une fois le profil créé. Déterminez les ports utilisés lors de la création du profil en consultant le fichier suivant :

*racine\_profil*/properties/portdef.prop

Ce fichier contient les clés et les valeurs utilisées pour les paramètres des ports. Si vous découvrez des conflits de ports, vous pouvez réaffecter les ports manuellement. Pour réaffecter des ports, voir "Mise à jour des ports dans les profils existants " dans le centre de documentation WebSphere Application Server. Exécutez le fichier **updatePorts.ant** via le script **ws\_ant** détaillé dans cette rubrique.

- <span id="page-1815-0"></span>13. Dans la page Récapitulatif du profil, examinez les informations affichées. Cliquez sur **Créer** pour créer le profil ou sur **Précédent** pour modifier les caractéristiques du profil.
- 14. Dans la page Profil complet, examinez les informations affichées. Pour accéder à la console Premiers pas, vérifiez que l'option **Lancer la console Premiers pas** est sélectionnée et cliquez sur **Terminer**.
- v Ajoutez des profils personnalisés (noeuds gérés) qui seront gérés par le gestionnaire de déploiement, puis configurez l'environnement de déploiement.

<span id="page-1815-1"></span>*Création de profils de gestionnaire de déploiement Process Server avec un serveur de base de données SQL Server à l'aide de l'outil de gestion de profil :*

Vous pouvez configurer un profil de gestionnaire de déploiement pour Process Server à l'aide de l'outil de gestion de profil sur les architectures 32 bits. Pour les architectures 64 bits sous Solaris, servez-vous de l'utilitaire de ligne de commande **manageprofiles**.

Lorsque vous utilisez l'outil de gestion des profils avec l'interface graphique Motif sur le système d'exploitation Solaris, la taille par défaut de l'outil de gestion de profil risque d'être trop petite pour visualiser tous les messages et boutons. Pour remédier à cela, ajoutez les lignes suivantes au fichier *racine\_installation*/.Xdefaults :

```
Eclipse*spacing:0
Eclipse*fontList:-misc-fixed-medium-r-normal-*-10-100-75-75-c-60-iso8859-1
```
Une fois ces lignes ajoutées, exécutez la commande suivante avant de démarrer l'outil de gestion des profils :

xrdb -load user\_home/.Xdefaults

La langue de l'outil de gestion de profil est déterminée par la langue par défaut du système. Si la langue par défaut ne correspond pas à l'une des langues prises en charge, la langue utilisée est l'anglais. Vous pouvez changer de langue par défaut en démarrant l'outil de gestion de profil depuis la ligne de commande, puis en utilisant le paramètre **java user.language** pour remplacer la langue par défaut. Entrez la commande suivante :

*racine\_installation*/java/bin/java -Duser.language=*environnement\_local racine\_installation*

Par exemple, pour démarrer l'outil de gestion de profil en langue allemande, entrez la commande suivante :

*racine\_installation*/java/bin/java -Duser.language=de *racine\_installation*/bin/ProfileManagement/startup.jar

Une fois que vous avez démarré l'outil de gestion de profil, vous devez décider si vous souhaitez choisir l'option **standard** ou **avancée** pour la création de profil. Utilisez l'option avancée pour :

- v Spécifier un fichier de conception de base de données à utiliser pour la configuration de la base de données.
- v Affecter des valeurs personnalisées aux ports, à l'emplacement du profil et aux noms du profil, du noeud, de l'hôte et de la cellule (le cas échéant).
- v Créer un service système pour exécuter le serveur, si votre système d'exploitation et les privilèges associés à votre compte utilisateur vous permettent de créer des services.
- 1. Utilisez l'une des méthodes suivantes pour lancer l'outil de gestion de profil :
	- v Lancez l'outil à partir de la console Premiers pas.
- v Exécutez la commande *racine\_installation***/bin/ProfileManagement/pmt.sh**.
- 2. Dans la page Bienvenue , cliquez sur **Lancer l'outil de gestion des profils** ou sélectionnez l'onglet **Outil de gestion des profils**.
- 3. Dans l'onglet **Profils**, cliquez sur **Créer**.

La page de sélection d'environnement s'ouvre dans une autre fenêtre.

- 4. Dans la page de sélection d'environnement, recherchez la configuration IBM Business Process Manager Standard et développez la section. Sélectionnez le profil à créer, puis cliquez sur **Suivant**.
- 5. Dans la page d'options de création du profil, choisissez d'effectuer une extension **standard** ou **avancée**, puis cliquez sur **Suivant**. Si vous avez sélectionné Création d'un profil **standard**, passez à l['étape de sécurité administrative.](#page-1816-0)
- 6. Advanced: Dans la page de déploiement d'application facultatif, indiquez si vous souhaitez déployer la console d'administration pour gérer le serveur (recommandé). Cliquez ensuite sur **Suivant**.
- 7. Advanced: Dans la page de nom et emplacement du profil, procédez comme suit :
	- a. Dans la zone de **nom de profil**, spécifiez un nom unique ou acceptez la valeur par défaut. Chaque profil créé doit posséder un nom. Lorsque vous avez plusieurs profils, vous pouvez les spécifier individuellement au niveau supérieur en utilisant ce nom.
	- b. Dans la zone de **répertoire de profil**, entrez le répertoire du profil ou utilisez le bouton **Parcourir** pour accéder au répertoire des profils. Le chemin d'accès au profil contient les fichiers définissant l'environnement d'exécution, (commandes, fichiers de configuration et fichiers journaux, par exemple). Le répertoire par défaut est *racine\_installation*/profiles/*nom\_profil*.
	- c. Facultatif : Sélectionnez **Faire de ce profil le profil par défaut** si vous souhaitez que le profil que vous êtes en train de créer soit le profil par défaut. Cette case à cocher apparaît uniquement si vous avez un profil existant sur votre système.

Lorsqu'un profil est le profil par défaut, les commandes fonctionneront automatiquement avec celui-ci. Le premier profil créé sur un poste de travail est désigné comme étant le profil par défaut. Ce profil est la cible par défaut des commandes émises à partir du répertoire bin situé dans le répertoire racine d'installation du produit. Lorsqu'il existe un seul profil sur un poste de travail, chaque commande agit sur ce profil. Si plusieurs profils existent, certaines commandes exigent que vous indiquiez le profil auquel la commande s'applique.

- d. Dans la liste de **paramétrage d'optimisation des performances d'exécution du serveur**, sélectionnez un niveau d'optimisation des performances correspondant au profil que vous créez. Ce paramètre est un paramètre WebSphere Application Server.
- e. Cliquez ensuite sur **Suivant**. Si vous cliquez sur **Précédent** et que vous changez le nom du profil, vous devrez peut-être modifier manuellement le nom dans cette page lorsqu'elle s'affichera de nouveau.
- 8. Advanced: Dans la page de noms de noeud, d'hôte et de cellule, effectuez l'une des actions suivantes pour le profil que vous créez:
	- v Dans la zone de **nom de noeud**, spécifiez un nom de noeud ou acceptez la valeur par défaut. Essayez d'utiliser un nom de noeud aussi court que possible, mais assurez-vous que les noms de noeud sont uniques dans votre environnement de déploiement.
	- v Dans la zone de **nom de serveur**, spécifiez un nom de serveur ou acceptez la valeur par défaut.
	- v Dans la zone de **nom d'hôte**, spécifiez un nom d'hôte ou acceptez la valeur par défaut.

v Dans la zone de **nom de cellule**, spécifiez un nom de cellule ou acceptez la valeur par défaut. Cliquez ensuite sur **Suivant**.

<span id="page-1816-0"></span>9. Obligatoire : Dans la page de sécurité administrative, entrez des valeurs dans les zones de **nom d'utilisateur**, de **mot de passe** et de **confirmation de mot de passe**. Le mot de passe spécifié pour l'administrateur lors de l'installation sera utilisé pour tous les utilisateurs internes, y compris tw\_admin et tw\_user. Etant donné que tous les profils IBM Business Process Manager doivent avoir la sécurité d'administration activée, le bouton **Suivant** est activé uniquement une fois que vous avez entré ces valeurs.

Cliquez sur **Suivant**. Si vous avez sélectionné Création d'un profil **standard**, passez à l['étape de](#page-1815-1) [configuration de la base de données - partie 1.](#page-1815-1)

- 10. Advanced: Dans la page de certificat de sécurité (partie 1), indiquez si vous souhaitez importer des certificats existants ou créer de nouveaux certificats.
	- v Pour créer un nouveau certificat personnel par défaut et un nouveau certificat signataire racine, sélectionnez l'option de **création d'un nouveau certificat personnel par défaut** et l'option de **création d'un nouveau certificat signataire racine**, et cliquez sur **Suivant**.
	- v Pour importer des certificats existants, sélectionnez l'option d'**importation d'un certificat personnel par défaut existant** et l'option d'**importation d'un certificat personnel de signature racine existant**, puis entrez les informations suivantes :
		- Dans la zone de **chemin**, entrez le chemin d'accès au certificat existant.
		- Dans la zone de **mot de passe**, entrez le mot de passe du certificat
		- Dans la zone de **type de magasin de clés**, sélectionnez le type de magasin de clés pour le certificat que vous importez.
		- Dans la zone d'**alias de magasin de clés**, sélectionnez l'alias de magasin de clés pour le certificat que vous importez.
		- Cliquez sur **Suivant** pour afficher la page de certificat de sécurité (partie 2)

Lorsque vous importez un certificat personnel comme certificat personnel par défaut, importez le certificat racine qui a signé le certificat personnel. Sinon, l'outil de gestion de profil ajoute le signataire du certificat personnel au fichier trust.p12.

11. Advanced: Dans la page de certificat de sécurité (partie 2), vérifiez que les informations relatives au certificat sont correctes, puis cliquez sur **Suivant** pour afficher la page d'affectation de valeurs de port.

Si vous créez les certificats, vous pouvez utiliser les valeurs par défaut, ou encore les modifier pour créer de nouveaux certificats. Le certificat personnel par défaut est par défaut valide pendant un an ; il est signé par le certificat signataire racine. Le certificat signataire racine par défaut est un certificat auto-signé, qui a une période de validité par défaut de 15 ans. Le mot de passe du fichier de clés par défaut applicable au certificat signataire racine est WebAS. Modifiez le mot de passe. Le mot de passe ne peut pas contenir n'importe quels caractères codés sur deux octets (DBCS), car certains types de fichier de clés (PKCS12, par exemple), ne les prennent pas en charge. Les types de fichier de clés pris en charge dépendent des fournisseurs spécifiés dans le fichier java.security.

Lorsque vous créez l'un des certificats (ou les deux), ou que vous importez l'un des certificats (ou les deux), les fichiers de clés créés sont les suivants :

- key.p12 : contient le certificat personnel par défaut.
- v trust.p12 : contient le certificat du signataire du certificat racine par défaut.
- root-key.p12 : contient le certificat signataire racine.
- v default-signers.p12 : contient les certificats de signataire ajoutés à tout nouveau fichier de clés que vous créez une fois que le serveur est installé et en cours d'exécution. Par défaut, le certificat de signataire racine et un certificat signataire DataPower se trouvent dans ce fichier de clés.
- v deleted.p12 : contient les certificats supprimés à l'aide de la tâche deleteKeyStore, de sorte qu'ils puissent être récupérés en cas de besoin.
- v ltpa.jceks : contient les clés LTPA (Lightweight Third-Party Authentication) par défaut, que les serveurs de votre environnement utilisent pour communiquer entre eux.

Ces fichiers sont tous associés au même mot de passe lorsque vous créez ou importez des certificats (il s'agit soit du mot de passe par défaut, soit d'un mot de passe que vous spécifiez). Un certificat importé est ajouté au fichier key.p12 ou au fichier root-key.p12. Si vous importez des certificats et que les certificats ne contiennent pas les informations que vous souhaitez, cliquez sur **Précédent** pour importer un autre certificat.

12. Advanced: Dans la page d'affectation de valeurs de port, vérifiez que les informations relatives au certificat sont correctes, puis cliquez sur **Suivant**. L'outil de gestion de profil détecte les ports

actuellement utilisés par d'autres produits WebSphere et affiche les valeurs de port recommandées (qui n'entrent pas en conflit avec les valeurs existantes). Si vous avez des applications autres que les applications WebSphere qui utilisent les ports spécifiés, vérifiez qu'il n'existe pas de conflits de ports. Si vous avez choisi de ne pas déployer la console d'administration dans la page de déploiement d'application facultatif , les ports de la console d'administration ne sont pas disponibles dans la page d'attribution des valeurs de port.

Les ports sont reconnus comme étant en cours d'utilisation si les conditions suivantes sont remplies:

- v Les ports sont affectés à un profil créé par une installation exécutée par l'utilisateur actuel.
- v Les ports sont en cours d'utilisation.

Bien que l'outil valide les ports lorsque vous accédez à la page d'attribution des valeurs de port, des conflits de port peuvent malgré tout se produire en fonction des sélections effectuées dans les pages suivantes de l'outil de gestion de profil. Si c'est le cas, les ports ne seront pas attribués avant la fin de la création du profil.

Si vous pensez qu'il existe un conflit de port, vous pourrez faire des recherches une fois le profil créé. Déterminez les ports utilisés lors de la création du profil en consultant le fichier suivant : *racine\_profil*/properties/portdef.prop

Ce fichier contient les clés et les valeurs utilisées pour les paramètres des ports. Si vous découvrez des conflits de ports, vous pouvez réaffecter les ports manuellement. Pour réaffecter des ports, voir "Mise à jour des ports dans les profils existants " dans le centre de documentation WebSphere Application Server. Exécutez le fichier **updatePorts.ant** via le script **ws\_ant** détaillé dans cette rubrique.

- 13. Dans la page Récapitulatif du profil, examinez les informations affichées. Cliquez sur **Créer** pour créer le profil ou sur **Précédent** pour modifier les caractéristiques du profil.
- 14. Dans la page Profil complet, examinez les informations affichées. Pour accéder à la console Premiers pas, vérifiez que l'option **Lancer la console Premiers pas** est sélectionnée et cliquez sur **Terminer**.
- v Ajoutez des profils personnalisés (noeuds gérés) qui seront gérés par le gestionnaire de déploiement, puis configurez l'environnement de déploiement.

*Création de profils de gestionnaire de déploiement à l'aide de l'utilitaire de ligne de commande manageprofiles :*

Plutôt que l'outil de gestion du profil, vous pouvez utiliser l'utilitaire de ligne de commande manageprofiles pour créer des profils.

Assurez-vous que l'utilitaire de ligne de commande **manageprofiles** n'est pas déjà en cours d'exécution sur le profil. Si un message d'erreur s'affiche lorsque vous exécutez cette commande, déterminez si une autre opération de création ou d'extension de profil est en cours. Si c'est le cas, vous devez attendre qu'elle se termine.

1. Détermine le type de profil à créer, ce qui détermine alors le modèle à utiliser pour votre profil (à l'aide de l'option **-templatePath**).

Les modèles pour chaque profil se trouvent dans le répertoire *racine\_installation*/ profileTemplates/BPM pour les modèles BPM. Les modèles suivants sont disponibles :

- v dmgr.procctr : pour un profil de gestionnaire de déploiement Process Center pour IBM BPM Standard.
- v dmgr.procsvr : pour un profil de gestionnaire de déploiement Process Server pour IBM BPM Standard.
- 2. Déterminez les paramètres requis pour votre profil en consultant les exemples de commandes de création de profil. Déterminez les valeurs à fournir au profil en consultant les valeurs par défaut dans la rubrique Paramètres de **manageprofiles**.
- 3. Pour utiliser le paramètre **-responseFile** , examinez les fichiers de réponses exemples fournis et créez un fichier de réponses propre à votre environnement.

**Important :** Veillez à ce qu'il n'y ait pas d'espaces après les valeurs : par exemple **'personalCertValidityPeriod=1 '** ou **'winserviceCheck=false '**. En effet, s'il y a des espaces, la création de profil échouera.

Les exemples se trouvent dans le répertoire *racine\_installation*/BPM/samples/manageprofiles. Choisissez un fichier de réponses approprié en fonction de la base de données et du type de profil (, Process Center ou Process Server autonome ou en réseau). Les exemples de fichiers suivants sont disponibles :

- PC\_Std\_DMgr\_DB2.response
- PC Std DMgr DB2zOS.response
- PC Std DMgr Oracle.response
- PC Std DMgr SQLServer.response
- PC Std Managed DB2.response
- PC Std Managed DB2zOS.response
- PC Std Managed Oracle.response
- PC Std Managed SQLServer.response
- PC Std Standalone DB2.response
- PC Std Standalone DB2zOS.response
- PC Std Standalone Oracle.response
- PC Std Standalone SQLServer.response
- PS Std DMgr DB2.response
- PS Std DMgr DB2zOS.response
- PS Std DMgr Oracle.response
- PS Std DMgr SQLServer.response
- PS Std Managed DB2.response
- PS Std Managed DB2zOS.response
- PS\_Std\_Managed\_Oracle.response
- PS\_Std\_Managed\_SQLServer.response
- PS Std Standalone DB2.response
- PS Std Standalone DB2zOS.response
- PS\_Std\_Standalone\_Oracle.response
- PS\_Std\_Standalone\_SQLServer.response

Copiez l'un des exemples de fichiers de réponses dans votre répertoire de travail. Utilisez la commande **chmod** pour affecter les droits appropriés à votre nouvelle copie du fichier de réponses. Exemple :

chmod 644 BPM\_Dmgr.response

Modifiez les paramètres du fichier de réponses en fonction de votre configuration et sauvegardez le fichier de réponses modifié. Assurez-vous que le chemin de la propriété **templatePath** correspond à votre répertoire d'installation spécifique.

4. Exécutez le fichier à partir de la ligne de commande. Exemple :

**Remarque :** L'exemple ci-dessous est donné à titre indicatif uniquement, et comprend des paramètres obligatoires et des paramètres facultatifs. Pour obtenir une liste complète des paramètres modifiables, voir le fichier de réponses permettant de créer des profils de gestionnaire de déploiement.

manageprofiles.sh -create -templatePath *racine\_installation*/profileTemplates/BPM/dmgr.procctr -adminUserName bpmadmin -adminPassword bpmsecret -dbType MSSQLSERVER\_MICROSOFT

-dbHostName dbHost.com -procSvrDbName BPMDB -dbProcSvrUserId procadmin -dbProcSvrPassword procpwd -perfDWDbName PERFDB -dbPerfDWUserId perfadmin -dbPerfDWPassword perfpwd -dbName CMNDB

-dbCommonUserId commonadmin -dbCommonPassword commonpwd

Si vous avez créé un fichier de réponses, spécifiez le paramètre **-response** sans autres paramètres. Par exemple :

manageprofiles.sh -response *mon\_fichier\_de\_réponses*

L'état est consigné dans la fenêtre de la console une fois l'exécution de la commande terminée. Une vérification de syntaxe normale est appliquée au fichier de réponses lorsque le fichier est analysé comme tous les autres fichiers de réponses. Les valeurs du fichier de réponses sont traitées comme des paramètres de ligne de commande.

v Ajoutez des profils personnalisés (noeuds gérés) qui seront gérés par le gestionnaire de déploiement, puis configurez l'environnement de déploiement.

*Fichier de réponses pour créer des profils de gestionnaire de déploiement :*

Vous pouvez utiliser le fichier de réponse fourni avec la commande **manageprofiles** pour créer un profil de gestionnaire de déploiement.

*Exemple de fichier de réponses pour un profil de gestionnaire de déploiement Standard Process Center :*

Modifiez ce fichier de réponses, puis utilisez-le pour créer un profil de gestionnaire de déploiement à l'aide de la commande **manageprofiles**.

**Remarque :** Vous pouvez être amené à mettre en commentaire ou à supprimer la mise en commentaire d'informations dans le fichier de réponses pour votre système d'exploitation. Pour plus d'informations, voir les commentaires dans le fichier de réponses.

```
# BEGIN COPYRIGHT
# *************************************************************************
#
# Licensed Materials - Property of IBM
# 5725-C94
# (C) Copyright IBM Corporation 2011, 2012. All Rights Reserved.
# This sample program is provided AS IS and may be used, executed, copied
# and modified without royalty payment by customer (a) for its own
# instruction and study, (b) in order to develop applications designed to
# run with an IBM WebSphere product, either for customer's own internal
# use or for redistribution by customer, as part of such an application,
# in customer's own products.
#
# *************************************************************************
# END COPYRIGHT
################################################################################
# These response file has the applicable parameters for creating a
# DMgr PC Std profile that uses SQLServer.
#
# Depending on your environment, you may need to change the default values.
#
# To create a profile with this response file specify:
#
# was.install.root/bin/manageprofiles -response PC_Std_DMgr_SQLServer.response
#
# If you use the -response parameter, it must be the only parameter on
# the command-line. If you include any manageprofile parameters
# (in addition to -response) on the command-line, the response file
# is ignored. And default WebSphere Application server profile will be created .
################################################################################
################################################################################
# Parameter: create
#
# Description:
# Creates the profile.
     If you are creating a profile, this parameter is required.
```
################################################################################ create ################################################################################ # Parameter: templatePath # # Description: Specifies the directory path to the template files in the installation root directory. Within the profileTemplates directory are various directories that correspond to different profile types and that vary with # the type of product installed. The profile directories are the paths that # you indicate while using the -templatePath option. # Use absolute paths. This parameter must exist as a directory and point to a valid template directory. # # When using the -templatePath parameter, specify the fully qualified file # path for the parameter. # # Valid Values: Varies # Default Values: # None ################################################################################ templatePath=BPM/dmgr.procctr ################################################################################ # Parameter: profileName # # Description: # Specifies the name of the profile. Use a unique value when creating a profile. # Each profile that shares the same set of product binaries must have a unique name. The default profile name is based on the profile type and a trailing number, for example: profileType ProfileNumberwhere profileType is a value such as ProcSrv,  $\#$   $\quad$  Dmgr, or Custom and ProfileNumber is a sequential number that creates a # unique profile name. The value for this parameter must not contain spaces # or characters that are not valid such as the following:  $*,$  ?, ", <, >, ,,  $/$ ,  $\backslash$ , and  $\mid$ . The profile name that you choose must not be in use. On Windows platforms: If the fully qualified path contains spaces, enclose the value in quotation marks. The default value is based on the install root directory, the profiles subdirectory, and the name of the file. For example, the default for profile creation is: WS WSPROFILE DEFAULT PROFILE HOME/profileNamewhere # WS\_WSPROFILE\_DEFAULT\_PROFILE\_HOME is defined in the wasprofile.properties # file in the install\_root/properties directory. The value for this  $#$  parameter must be a valid path for the target system and must not be currently in use. You must have permissions to write to the directory. # # Valid Values: Varies # Default Values: None ################################################################################ profileName=Dmgr01 ################################################################################ # Parameter: cellName # # Description: Specifies the cell name of the profile. Use a unique cell name for each profile. The default value for this parameter is based on a combination of the short host name, the constant Cell, and a trailing number, for example: # if (DMgr) # shortHostNameCellCellNumber # else

```
# shortHostNameNodeNodeNumberCell
# where CellNumber is a sequential number starting at 01 and NodeNumber is
# the node number that you used to define the node name.
# The value for this parameter must not contain spaces or any characters
     that are not valid such as the following: *, ?, ", <, >, ,, /, \, and |.
#
# Valid Values:
# Varies
# Default Values:
    Varies
#
# Parameter: nodeName
#
# Description:
     Specifies the node name for the node that is created with the new profile.
# Use a unique value within the cell or on the workstation. Each profile
# that shares the same set of product binaries must have a unique node name.
# This parameter is required for profile creation only with the
# dmgr.esbserverdefault.procsvrdefault.procctrdefault.procsvr.advdefault.
# procctr.advdmgr.procctrmanaged.procctrmanaged.procsvr templates.
# The default value for this parameter is based on the short host name,
# profile type, and a trailing number, for example:
# if (DMgr)
              shortHostNameCellManagerNodeNumber
# else
              shortHostNameNodeNodeNumber
# where NodeNumber is a sequential number starting at 01.
# The value for this parameter must not contain spaces or any characters
# that are not valid such as the following: *, ?, ", < , > , , , /, \setminus, and |.
#
# Valid Values:
   Varies
# Default Values:
# Varies
                   ################################################################################
cellName=cell_name
nodeName=node_name
################################################################################
# Parameter: enableAdminSecurity
#
# Description:
     For IBM Business Process Manager omit this parameter. Administrative
     security is always enabled for IBM Business Process Manager profiles.
# You must also specify the parameters -adminUserName and -adminPassword
# along with the values for these parameters.
#
# Valid Values:
   # true
# Default Values:
   true
################################################################################
enableAdminSecurity=true
adminUserName=adminUser_ID
adminPassword=adminPassword
################################################################################
# Parameter: signingCertDN
#
# Description:
     Specifies the distinguished name of the root signing certificate that you
# create when you create the profile. Specify the distinguished name in
# quotation marks. This default personal certificate is located in the
     server keystore file. If you do not specifically create or import a root
# signing certificate, one is created by default. See the
# -signingCertValidityPeriod parameter and the -keyStorePassword.
#
```

```
# Valid Values:
    Varies
# Default Values:
    None
#
# Parameter: signingCertValidityPeriod
#
# Description:
# An optional parameter that specifies the amount of time in years that the
      root signing certificate is valid. If you do not specify this parameter
     with the -signingCertDN parameter, the root signing certificate is valid
     for 20 years.
#
# Valid Values:
    Varies
# Default Values:
# None
#
# Parameter: keyStorePassword
#
# Description:
     Specifies the password to use on all keystore files created during profile
     creation. Keystore files are created for the default personal certificate
     and the root signing certificate.
#
# Valid Values:
    Varies
# Default Values:
    None
################################################################################
#signingCertDN =distinguished_name
#signingCertValidityPeriod =validity period
#keyStorePassword =keyStore_password
################################################################################
# Parameter: defaultPorts
#
# Description:
      Assigns the default or base port values to the profile.d o not use this
# parameter when using the -startingPort or -portsFile parameter.
     During profile creation, the manageprofiles command-line utility uses an
     automatically generated set of recommended ports if you do not specify the
      -startingPort parameter, the -defaultPorts parameter or the -portsFile
     parameter. The recommended port values can be different than the default
     port values based on the availability of the default ports.
#
# Valid Values:
    Varies
# Default Values:
# None
#
# Parameter: startingPort
#
# Description:
# Specifies the starting port number for generating and assigning all ports
      for the profile.
# Port values are assigned sequentially from the -startingPort value,
     omitting those ports that are already in use. The system recognizes and
     resolves ports that are currently in use and determines the port
     assignments to avoid port conflicts.
     Do not use this parameter with the -defaultPorts or -portsFile parameters.
     During profile creation, the manageprofiles command-line utility uses an
# automatically generated set of recommended ports if you do not specify the
# -startingPort parameter, the -defaultPorts parameter or the -portsFile
# parameter. The recommended port values can be different than the default
# port values based on the availability of the default ports.
#
```

```
# Valid Values:
     Varies
# Default Values:
     None
#
# Parameter: portsFile
#
# Description:
# An optional parameter that specifies the path to a file that defines port
# settings for the new profile.
# Do not use this parameter when using the -startingPort or -defaultPorts
# parameter.
# During profile creation, the manageprofiles command-line utility uses an
# automatically generated set of recommended ports if you do not specify the
      -startingPort parameter, the -defaultPorts parameter or the -portsFile
# parameter. The recommended port values can be different than the default
# port values based on the availability of the default ports.
#
# Valid Values:
     Varies
# Default Values:
     None
################################################################################
#defaultPorts=default_ports
#startingPort=startingPort
#portsFile=file_path
################################################################################
# Parameter: enableService
#
# Description:
# Enables the creation of a Linux service. Valid values include true or
      false. The default value for this parameter is false. When the
# manageprofiles command-line utility is run with the -enableService option
# set to true, the Linux service is created with the profile when the # command is run by the root user When a nonroot user runs the
      command is run by the root user. When a nonroot user runs the
# manageprofiles command-line utility, the profile is created, but the Linux
# service is not. The Linux service is not created because the nonroot user
# does not have sufficient permission to set up the service. An
# INSTCONPARTIALSUCCESS result is displayed at the end of the profile
# creation and the profile creation log
# install_root/logs/manageprofiles/profile name create.log contains a
      message indicating the current user does not have sufficient permission to
      set up the Linux service. Use this parameter when creating profiles only.
#
# Valid Values:
# false
# true
# Default Values:
# None
#
# Parameter: serviceUserName
#
# Description:
# Specifies the user ID that is used during the creation of the Linux
      service so that the Linux service will run under this user ID. The Linux
      service runs whenever the user ID is logged on. Not required.
#
# Valid Values:
     Varies
# Default Values:
# None
#
# Parameter: winserviceAccountType
#
# Description:
# The type of the owner account of the Windows service created for the
```

```
# profile. Valid values include specifieduser or localsystem. The
# localsystem value runs the Windows service under the local account of the
# user who creates the profile. The default value for this parameter is
# localsystem. Use this parameter when creating profiles only.
#
# Valid Values:
    localsystem
    specifieduser
# Default Values:
    localsystem
#
# Parameter: winserviceUserName
#
# Description:
     Specify your user ID so that the Windows operating system can verify you
     as an ID that is capable of creating a Windows service. Your user ID must
# belong to the Administrator group and have the following advanced user
# rights:
# Act as part of the operating system
     Log on as a service
# The default value for this parameter is the current user name. The value
     for this parameter must not contain spaces or characters that are not
     valid such as the following: *, ?,<mark>", <, >, ,, /, \, and |.</mark> The user thatyou specify must have the proper permissions to create a Windows service.
     You must specify the correct password for the user name that you choose.
#
# Valid Values:
    Varies
# Default Values:
# None
#
# Parameter: winservicePassword
#
# Description:
# Specify the password for the specified user or the local account that is
     to own the Windows service.
#
# Valid Values:
# Varies
# Default Values:
# None
#
# Parameter: winserviceCheck
#
# Description:
     The value can be either true or false. Specify true to create a Windows
     service for the server process that is created within the profile. Specify
# false to not create the Windows service. The default value for this
# parameter is false.
#
# Valid Values:
    false
    true
# Default Values:
# false
#
# Parameter: winserviceStartupType
#
# Description:
     The following values for Windows service startup can be used:
     manual
     automatic
# disabled
     The default value for this parameter is manual.
#
# Valid Values:
    manual
```

```
# automatic
# disabled
# Default Values:
# manual
################################################################################
#enableService=true
#serviceUserName=service_user_ID
#winserviceAccountType=localsystem
#winserviceUserName=winservice_user_ID
#winservicePassword=winservice_password
#winserviceCheck=false
#winserviceStartupType=manual
################################################################################
# Parameter: dbWinAuth
#
# Description:
# An optional parameter that is valid in all default profile templates.
# Specify true to indicate that you are running SQL Server using integrated
# windows authentication.
#
     Note: Do not use this parameter if you are using -bpmdbDesign.
#
# Valid Values:
    false
    # true
# Default Values:
    None
################################################################################
#dbWinAuth=true
################################################################################
# Parameter: environmentType
#
# Description:
     Specifies the environment type. The environment type refers to how IBM
     Business Process Manager is used; for example, in a production, stage or
# test environment. Load testing might be done on a test server, while a
# stage environment type might be used as a temporary location to host
# changes before putting those changes into production. You might specify
# Stage as the Environment type if the server you are configuring will be
# accessed and used to review content and new functionality. Valid values
# are as follows:
# Test
# Use Test if the server you are configuring is to be used as a testing
# environment.
# Stage<br># Ilse S
     Use Stage if the server is to serve as a staging platform to be used as a
# preproduction server.
# Production
     Use Production if the server is to serve in a production capacity.
# The default value is Test.
#
# Valid Values:
    Test
     Production
    Stage
# Default Values:
    Test
################################################################################
environmentType=Test
################################################################################
# Parameter: isDeveloperServer
#
# Description:
# Specifies whether the server is intended for development purposes only.
```

```
# This parameter is useful when creating profiles to test applications on a
# non-production server prior to deploying the applications on their
# production application servers. If -isDeveloperServer is set when
# creating an IBM Business Process Manager profile, then a preconfigured VMM
     file repository is installed. This file repository contains a sample
     organization that can be used to test Business Process Choreographer
     people resolution, ready for you to use as is.
#
# Valid Values:
    false
    # true
# Default Values:
   # false
################################################################################
#isDeveloperServer=false
```
*Exemple de fichier de réponses pour un profil de gestionnaire de déploiement Standard Process Server :*

Modifiez ce fichier de réponses, puis utilisez-le pour créer un profil de gestionnaire de déploiement à l'aide de la commande **manageprofiles**.

**Remarque :** Vous pouvez être amené à mettre en commentaire ou à supprimer la mise en commentaire d'informations dans le fichier de réponses pour votre système d'exploitation. Pour plus d'informations, voir les commentaires dans le fichier de réponses.

```
# BEGIN COPYRIGHT
# *************************************************************************
#
# Licensed Materials - Property of IBM
# 5725-C94
# (C) Copyright IBM Corporation 2011, 2012. All Rights Reserved.
# This sample program is provided AS IS and may be used, executed, copied
# and modified without royalty payment by customer (a) for its own
# instruction and study, (b) in order to develop applications designed to
# run with an IBM WebSphere product, either for customer's own internal
# use or for redistribution by customer, as part of such an application,
# in customer's own products.
#
# *************************************************************************
# END COPYRIGHT
################################################################################
# These response file has the applicable parameters for creating a
# DMgr PS Std profile that uses SQLServer.
#
# Depending on your environment, you may need to change the default values.
#
# To create a profile with this response file specify:
#
# was.install.root/bin/manageprofiles -response PS_Std_DMgr_SQLServer.response
#
# If you use the -response parameter, it must be the only parameter on
# the command-line. If you include any manageprofile parameters
# (in addition to -response) on the command-line, the response file
# is ignored. And default WebSphere Application server profile will be created .
################################################################################
################################################################################
# Parameter: create
#
# Description:
     Creates the profile.
     If you are creating a profile, this parameter is required.
################################################################################
create
```

```
################################################################################
# Parameter: templatePath
#
# Description:
     Specifies the directory path to the template files in the installation
      root directory. Within the profileTemplates directory are various
     directories that correspond to different profile types and that vary with
     the type of product installed. The profile directories are the paths that
# you indicate while using the -templatePath option.
# Use absolute paths. This parameter must exist as a directory and point to
# a valid template directory.
#
# When using the -templatePath parameter, specify the fully qualified file
# path for the parameter.
#
# Valid Values:
# Varies
# Default Values:
    None
################################################################################
templatePath=BPM/dmgr.procsvr
################################################################################
# Parameter: profileName
#
# Description:
# Specifies the name of the profile. Use a unique value when creating a
     profile.
# Each profile that shares the same set of product binaries must have a
# unique name. The default profile name is based on the profile type and a
# trailing number, for example:
# profileType ProfileNumberwhere profileType is a value such as ProcSrv,
# Dmgr, or Custom and ProfileNumber is a sequential number that creates a
# unique profile name. The value for this parameter must not contain spaces
# or characters that are not valid such as the following: *, ?, ", <, >, ,, \# / \ and | The profile name that you choose must not be in use On
      /, \backslash, and \mid. The profile name that you choose must not be in use. On
# Windows platforms: If the fully qualified path contains spaces, enclose
# the value in quotation marks. The default value is based on the
# install_root directory, the profiles subdirectory, and the name of the
# file. For example, the default for profile creation is:
     WS WSPROFILE DEFAULT PROFILE HOME/profileNamewhere
     WSTWSPROFILETDEFAULT PROFILE HOME is defined in the wasprofile.properties
      file in the install root/properties directory. The value for this
# parameter must be a valid path for the target system and must not be
     currently in use. You must have permissions to write to the directory.
#
# Valid Values:
    Varies
# Default Values:
   - None
################################################################################
profileName=Dmgr01
################################################################################
# Parameter: cellName
#
# Description:
     Specifies the cell name of the profile. Use a unique cell name for each
     profile.
     The default value for this parameter is based on a combination of the
     short host name, the constant Cell, and a trailing number, for example:
# if (DMgr)
# shortHostNameCellCellNumber
     else
# shortHostNameNodeNodeNumberCell
# where CellNumber is a sequential number starting at 01 and NodeNumber is
# the node number that you used to define the node name.
```

```
# The value for this parameter must not contain spaces or any characters
# that are not valid such as the following: *, ?, ", <, >, , , /, \setminus, and |.#
# Valid Values:
    Varies
# Default Values:
    Varies
#
# Parameter: nodeName
#
# Description:
\# Specifies the node name for the node that is created with the new profile.
     Use a unique value within the cell or on the workstation. Each profile
# that shares the same set of product binaries must have a unique node name.
     This parameter is required for profile creation only with the
# dmgr.esbserverdefault.procsvrdefault.procctrdefault.procsvr.advdefault.
# procctr.advdmgr.procctrmanaged.procctrmanaged.procsvr templates.
# The default value for this parameter is based on the short host name,
# profile type, and a trailing number, for example:
# if (DMgr)
# shortHostNameCellManagerNodeNumber
# else
              shortHostNameNodeNodeNumber
     where NodeNumber is a sequential number starting at 01.
     The value for this parameter must not contain spaces or any characters
     that are not valid such as the following: *, ?, ", <, >, , , /, \setminus, and | .#
# Valid Values:
    Varies
# Default Values:
   Varies
################################################################################
cellName=cell_name
nodeName=node_name
################################################################################
# Parameter: enableAdminSecurity
#
# Description:
# For IBM Business Process Manager omit this parameter. Administrative
# security is always enabled for IBM Business Process Manager profiles.
     You must also specify the parameters -adminUserName and -adminPassword
     along with the values for these parameters.
#
# Valid Values:
    true
# Default Values:
    true
################################################################################
enableAdminSecurity=true
adminUserName=adminUser_ID
adminPassword=adminPassword
################################################################################
# Parameter: signingCertDN
#
# Description:
# Specifies the distinguished name of the root signing certificate that you
# create when you create the profile. Specify the distinguished name in
     quotation marks. This default personal certificate is located in the
     server keystore file. If you do not specifically create or import a root
     signing certificate, one is created by default. See the
     -signingCertValidityPeriod parameter and the -keyStorePassword.
#
# Valid Values:
    Varies
# Default Values:
```

```
# None
#
# Parameter: signingCertValidityPeriod
#
# Description:
     An optional parameter that specifies the amount of time in years that the
     root signing certificate is valid. If you do not specify this parameter
# with the -signingCertDN parameter, the root signing certificate is valid
# for 20 years.
#
# Valid Values:
# Varies
# Default Values:
# None
#
# Parameter: keyStorePassword
#
# Description:
# Specifies the password to use on all keystore files created during profile
# creation. Keystore files are created for the default personal certificate
     and the root signing certificate.
#
# Valid Values:
    Varies
# Default Values:
    None
################################################################################
#signingCertDN =distinguished_name
#signingCertValidityPeriod =validity_period
#keyStorePassword =keyStore_password
################################################################################
# Parameter: defaultPorts
#
# Description:
# Assigns the default or base port values to the profile.d o not use this
     parameter when using the -startingPort or -portsFile parameter.
# During profile creation, the manageprofiles command-line utility uses an
# automatically generated set of recommended ports if you do not specify the
# -startingPort parameter, the -defaultPorts parameter or the -portsFile
     parameter. The recommended port values can be different than the default
     port values based on the availability of the default ports.
#
# Valid Values:
    Varies
# Default Values:
    None
#
# Parameter: startingPort
#
# Description:
# Specifies the starting port number for generating and assigning all ports
# for the profile.
# Port values are assigned sequentially from the -startingPort value,
# omitting those ports that are already in use. The system recognizes and
# resolves ports that are currently in use and determines the port
# assignments to avoid port conflicts.
# Do not use this parameter with the -defaultPorts or -portsFile parameters.
# During profile creation, the manageprofiles command-line utility uses an
     automatically generated set of recommended ports if you do not specify the
     -startingPort parameter, the -defaultPorts parameter or the -portsFile
# parameter. The recommended port values can be different than the default
     port values based on the availability of the default ports.
#
# Valid Values:
# Varies
# Default Values:
```

```
# None
#
# Parameter: portsFile
#
# Description:
     An optional parameter that specifies the path to a file that defines port
     settings for the new profile.
     Do not use this parameter when using the -startingPort or -defaultPorts
     parameter.
     During profile creation, the manageprofiles command-line utility uses an
     automatically generated set of recommended ports if you do not specify the
     -startingPort parameter, the -defaultPorts parameter or the -portsFile
# parameter. The recommended port values can be different than the default
     port values based on the availability of the default ports.
#
# Valid Values:
# Varies
# Default Values:
    None
################################################################################
#defaultPorts=default_ports
#startingPort=startingPort
#portsFile=file_path
################################################################################
# Parameter: enableService
#
# Description:
# Enables the creation of a Linux service. Valid values include true or
# false. The default value for this parameter is false. When the
# manageprofiles command-line utility is run with the -enableService option
     set to true, the Linux service is created with the profile when the
     command is run by the root user. When a nonroot user runs the
     manageprofiles command-line utility, the profile is created, but the Linux
     service is not. The Linux service is not created because the nonroot user
# does not have sufficient permission to set up the service. An
     INSTCONPARTIALSUCCESS result is displayed at the end of the profile
     creation and the profile creation log
     install root/logs/manageprofiles/profile name create.log contains a
     message indicating the current user does not have sufficient permission to
     set up the Linux service. Use this parameter when creating profiles only.
#
# Valid Values:
    false
    true
# Default Values:
    None
#
# Parameter: serviceUserName
#
# Description:
# Specifies the user ID that is used during the creation of the Linux
     service so that the Linux service will run under this user ID. The Linux
# service runs whenever the user ID is logged on. Not required.
#
# Valid Values:
    Varies
# Default Values:
    None
#
# Parameter: winserviceAccountType
#
# Description:
# The type of the owner account of the Windows service created for the
# profile. Valid values include specifieduser or localsystem. The
# localsystem value runs the Windows service under the local account of the
# user who creates the profile. The default value for this parameter is
```

```
# localsystem. Use this parameter when creating profiles only.
#
# Valid Values:
# localsystem
# specifieduser
# Default Values:
# localsystem
#
# Parameter: winserviceUserName
#
# Description:
# Specify your user ID so that the Windows operating system can verify you
# as an ID that is capable of creating a Windows service. Your user ID must
# belong to the Administrator group and have the following advanced user
# rights:
# Act as part of the operating system
# Log on as a service
# The default value for this parameter is the current user name. The value
# for this parameter must not contain spaces or characters that are not
# valid such as the following: \star, ?, ", <, >, ,, /, \, and |. The user that
# you specify must have the proper permissions to create a Windows service.
     You must specify the correct password for the user name that you choose.
#
# Valid Values:
    Varies
# Default Values:
    None
#
# Parameter: winservicePassword
#
# Description:
# Specify the password for the specified user or the local account that is
# to own the Windows service.
#
# Valid Values:
# Varies
# Default Values:
# None
#
# Parameter: winserviceCheck
#
# Description:
     The value can be either true or false. Specify true to create a Windows
     service for the server process that is created within the profile. Specify
# false to not create the Windows service. The default value for this
# parameter is false.
#
# Valid Values:
# false
# true
# Default Values:
# false
#
# Parameter: winserviceStartupType
#
# Description:
# The following values for Windows service startup can be used:
# manual
     automatic
     disabled
     The default value for this parameter is manual.
#
# Valid Values:
# manual
# automatic
# disabled
# Default Values:
```
 $manua$ ################################################################################ #enableService=true #serviceUserName=service\_user\_ID #winserviceAccountType=localsystem #winserviceUserName=winservice\_user\_ID #winservicePassword=winservice\_password #winserviceCheck=false #winserviceStartupType=manual ################################################################################ # Parameter: dbWinAuth # # Description: An optional parameter that is valid in all default profile templates. Specify true to indicate that you are running SQL Server using integrated # windows authentication. # # Note: Do not use this parameter if you are using -bpmdbDesign. # # Valid Values: false true # Default Values:  $#$  None<br>############# ################################################################################ #dbWinAuth=true ################################################################################ # Parameter: environmentType # # Description: # Specifies the environment type. The environment type refers to how IBM Business Process Manager is used; for example, in a production, stage or test environment. Load testing might be done on a test server, while a # stage environment type might be used as a temporary location to host # changes before putting those changes into production. You might specify # Stage as the Environment type if the server you are configuring will be # accessed and used to review content and new functionality. Valid values are as follows: Test. Use Test if the server you are configuring is to be used as a testing environment. Stage # Use Stage if the server is to serve as a staging platform to be used as a # preproduction server. # Production # Use Production if the server is to serve in a production capacity. # The default value is Test. # # Valid Values: **Test** Production # Stage # Default Values: **Test** ################################################################################ environmentType=Test ################################################################################ # Parameter: isDeveloperServer # # Description: # Specifies whether the server is intended for development purposes only. # This parameter is useful when creating profiles to test applications on a # non-production server prior to deploying the applications on their # production application servers. If -isDeveloperServer is set when

```
# creating an IBM Business Process Manager profile, then a preconfigured VMM
# file repository is installed. This file repository contains a sample
# organization that can be used to test Business Process Choreographer
# people resolution, ready for you to use as is.
#
# Valid Values:
    false
    true.
# Default Values:
    false
################################################################################
#isDeveloperServer=false
```
*Extension des profils de gestionnaire de déploiement pour Process Center avec un serveur de base de données SQL Server à l'aide de l'outil de gestion de profil :*

Vous pouvez utiliser l'outil de gestion de profil pour étendre un profil de gestionnaire de profils WebSphere Application Server V.8 sur une architecture 32 bits. Pour les architectures 64 bits sous Solaris, servez-vous de l'utilitaire de ligne de commande **manageprofiles**.

Veillez à arrêter tout serveur associé au profil que vous envisagez d'augmenter.

Lorsque vous utilisez l'outil de gestion des profils avec l'interface graphique Motif sur le système d'exploitation Solaris, la taille par défaut de l'outil de gestion de profil risque d'être trop petite pour visualiser tous les messages et boutons. Pour remédier à cela, ajoutez les lignes suivantes au fichier *racine\_installation*/.Xdefaults :

```
Eclipse*spacing:0
Eclipse*fontList:-misc-fixed-medium-r-normal-*-10-100-75-75-c-60-iso8859-1
```
Une fois ces lignes ajoutées, exécutez la commande suivante avant de démarrer l'outil de gestion des profils :

xrdb -load user\_home/.Xdefaults

La langue de l'outil de gestion de profil est déterminée par la langue par défaut du système. Si la langue par défaut ne correspond pas à l'une des langues prises en charge, la langue utilisée est l'anglais. Vous pouvez changer de langue par défaut en démarrant l'outil de gestion de profil depuis la ligne de commande, puis en utilisant le paramètre **java user.language** pour remplacer la langue par défaut. Entrez la commande suivante :

```
racine_installation/java/bin/java -Duser.language=environnement_local racine_installation
```
Par exemple, pour démarrer l'outil de gestion de profil en langue allemande, entrez la commande suivante :

*racine\_installation*/java/bin/java -Duser.language=de *racine\_installation*/bin/ProfileManagement/startup.jar

Une fois que vous avez démarré l'outil de gestion de profil, vous devez décider si vous souhaitez choisir l'option **standard** ou **avancée** pour la création de profil. Utilisez l'option avancée pour :

- v Spécifier un fichier de conception de base de données à utiliser pour la configuration de la base de données.
- v Affecter des valeurs personnalisées aux ports, à l'emplacement du profil et aux noms du profil, du noeud, de l'hôte et de la cellule (le cas échéant).
- v Créer un service système pour exécuter le serveur, si votre système d'exploitation et les privilèges associés à votre compte utilisateur vous permettent de créer des services.
- 1. Utilisez l'une des méthodes suivantes pour lancer l'outil de gestion de profil :
	- Lancez l'outil à partir de la console Premiers pas.
	- v Exécutez la commande *racine\_installation***/bin/ProfileManagement/pmt.sh**.
- 2. Arrêtez tout serveur associé au profil que vous envisagez d'augmenter.
- 3. Dans la page Bienvenue , cliquez sur **Lancer l'outil de gestion des profils** ou sélectionnez l'onglet **Outil de gestion des profils**.
- 4. Dans l'onglet **Profils**, sélectionnez le profil que vous souhaitez étendre et cliquez sur **Etendre**. Si vous étendez un profil WebSphere Application Server, il doit être issu de la version de IBM Business Process Manager sur laquelleWebSphere Application Server est installé. Le bouton d'**extension** ne peut être sélectionné que si un profil peut être étendu. La page de sélection d'extension s'ouvre dans une autre fenêtre.
- 5. Dans la page de sélection d'extension, sélectionnez le type d'extension à appliquer au profil. Ensuite, cliquez sur **Suivant**.
- 6. Dans la page d'options d'extension du profil, choisissez d'effectuer une extension **standard** ou **avancée**, puis cliquez sur **Suivant**.

L'option **standard** permet d'étendre un profil avec les paramètres de configuration par défaut.

L'option **avancée** permet d'indiquer vos propres valeurs de configuration pour l'extension de profil.

**Restriction :** L'outil de gestion de profil affiche un message d'avertissement si l'une des situations suivantes se produit :

- v Le profil que vous avez choisi d'étendre a un serveur en cours d'exécution. Vous ne pouvez pas étendre le profil tant que vous n'avez pas arrêté le serveur ou cliqué sur **Précédent** et choisi un autre profil sans serveur en cours d'exécution.
- v Le profil que vous avez choisi d'étendre a été fédéré. Or, vous ne pouvez pas étendre un profil fédéré. Vous devez cliquer sur **Précédent** et choisir un autre profil non fédéré.
- v Le profil que vous avez choisi d'étendre a été étendu avec le produit sélectionné. Vous devez cliquer sur **Précédent** et choisir un autre profil à étendre.
- 7. Si vous avez sélectionné Création d'un profil **standard**, passez à l['étape de sécurité administrative.](#page-1836-0)
- 8. Advanced: Dans la page de déploiement d'application facultatif, indiquez si vous souhaitez déployer la console d'administration pour gérer le serveur (recommandé). Cliquez ensuite sur **Suivant**.
- 9. Advanced: Dans la page de nom et emplacement du profil, procédez comme suit :
	- a. Dans la zone de **nom de profil**, spécifiez un nom unique ou acceptez la valeur par défaut. Chaque profil créé doit posséder un nom. Lorsque vous avez plusieurs profils, vous pouvez les spécifier individuellement au niveau supérieur en utilisant ce nom.
	- b. Dans la zone de **répertoire de profil**, entrez le répertoire du profil ou utilisez le bouton **Parcourir** pour accéder au répertoire des profils. Le chemin d'accès au profil contient les fichiers définissant l'environnement d'exécution, (commandes, fichiers de configuration et fichiers journaux, par exemple). Le répertoire par défaut est *racine\_installation*/profiles/*nom\_profil*.
	- c. Facultatif : Sélectionnez **Faire de ce profil le profil par défaut** si vous souhaitez que le profil que vous êtes en train de créer soit le profil par défaut. Cette case à cocher apparaît uniquement si vous avez un profil existant sur votre système.

Lorsqu'un profil est le profil par défaut, les commandes fonctionneront automatiquement avec celui-ci. Le premier profil créé sur un poste de travail est désigné comme étant le profil par défaut. Ce profil est la cible par défaut des commandes émises à partir du répertoire bin situé dans le répertoire racine d'installation du produit. Lorsqu'il existe un seul profil sur un poste de travail, chaque commande agit sur ce profil. Si plusieurs profils existent, certaines commandes exigent que vous indiquiez le profil auquel la commande s'applique.

- d. Dans la liste de **paramétrage d'optimisation des performances d'exécution du serveur**, sélectionnez un niveau d'optimisation des performances correspondant au profil que vous créez. Ce paramètre est un paramètre WebSphere Application Server.
- e. Cliquez ensuite sur **Suivant**. Si vous cliquez sur **Précédent** et que vous changez le nom du profil, vous devrez peut-être modifier manuellement le nom dans cette page lorsqu'elle s'affichera de nouveau.
- 10. Advanced: Dans la page de noms de noeud, d'hôte et de cellule, effectuez l'une des actions suivantes pour le profil que vous créez:
- v Dans la zone de **nom de noeud**, spécifiez un nom de noeud ou acceptez la valeur par défaut. Essayez d'utiliser un nom de noeud aussi court que possible, mais assurez-vous que les noms de noeud sont uniques dans votre environnement de déploiement.
- v Dans la zone de **nom de serveur**, spécifiez un nom de serveur ou acceptez la valeur par défaut.
- v Dans la zone de **nom d'hôte**, spécifiez un nom d'hôte ou acceptez la valeur par défaut.
- v Dans la zone de **nom de cellule**, spécifiez un nom de cellule ou acceptez la valeur par défaut. Cliquez ensuite sur **Suivant**.
- 11. Obligatoire : Dans la page de sécurité administrative, entrez des valeurs dans les zones de **nom d'utilisateur**, de **mot de passe** et de **confirmation de mot de passe**. Le mot de passe spécifié pour l'administrateur lors de l'installation sera utilisé pour tous les utilisateurs internes, y compris tw\_admin et tw\_user. Etant donné que tous les profils IBM Business Process Manager doivent avoir la sécurité d'administration activée, le bouton **Suivant** est activé uniquement une fois que vous avez entré ces valeurs.

Cliquez sur **Suivant**. Si vous avez sélectionné Création de profil **standard**, passez à l['étape](#page-1837-0) [Récapitulation du profil.](#page-1837-0)

- 12. Advanced: Dans la page de certificat de sécurité (partie 1), indiquez si vous souhaitez importer des certificats existants ou créer de nouveaux certificats.
	- v Pour créer un nouveau certificat personnel par défaut et un nouveau certificat signataire racine, sélectionnez l'option de **création d'un nouveau certificat personnel par défaut** et l'option de **création d'un nouveau certificat signataire racine**, et cliquez sur **Suivant**.
	- v Pour importer des certificats existants, sélectionnez l'option d'**importation d'un certificat personnel par défaut existant** et l'option d'**importation d'un certificat personnel de signature racine existant**, puis entrez les informations suivantes :
		- Dans la zone de **chemin**, entrez le chemin d'accès au certificat existant.
		- Dans la zone de **mot de passe**, entrez le mot de passe du certificat
		- Dans la zone de **type de magasin de clés**, sélectionnez le type de magasin de clés pour le certificat que vous importez.
		- Dans la zone d'**alias de magasin de clés**, sélectionnez l'alias de magasin de clés pour le certificat que vous importez.
		- Cliquez sur **Suivant** pour afficher la page de certificat de sécurité (partie 2)

Lorsque vous importez un certificat personnel comme certificat personnel par défaut, importez le certificat racine qui a signé le certificat personnel. Sinon, l'outil de gestion de profil ajoute le signataire du certificat personnel au fichier trust.p12.

13. Advanced: Dans la page de certificat de sécurité (partie 2), vérifiez que les informations relatives au certificat sont correctes, puis cliquez sur **Suivant** pour afficher la page d'affectation de valeurs de port.

Si vous créez les certificats, vous pouvez utiliser les valeurs par défaut, ou encore les modifier pour créer de nouveaux certificats. Le certificat personnel par défaut est par défaut valide pendant un an ; il est signé par le certificat signataire racine. Le certificat signataire racine par défaut est un certificat auto-signé, qui a une période de validité par défaut de 15 ans. Le mot de passe du fichier de clés par défaut applicable au certificat signataire racine est WebAS. Modifiez le mot de passe. Le mot de passe ne peut pas contenir n'importe quels caractères codés sur deux octets (DBCS), car certains types de fichier de clés (PKCS12, par exemple), ne les prennent pas en charge. Les types de fichier de clés pris en charge dépendent des fournisseurs spécifiés dans le fichier java.security.

Lorsque vous créez l'un des certificats (ou les deux), ou que vous importez l'un des certificats (ou les deux), les fichiers de clés créés sont les suivants :

- key.p12 : contient le certificat personnel par défaut.
- v trust.p12 : contient le certificat du signataire du certificat racine par défaut.
- root-key.p12 : contient le certificat signataire racine.
- v default-signers.p12 : contient les certificats de signataire ajoutés à tout nouveau fichier de clés que vous créez une fois que le serveur est installé et en cours d'exécution. Par défaut, le certificat de signataire racine et un certificat signataire DataPower se trouvent dans ce fichier de clés.
- v deleted.p12 : contient les certificats supprimés à l'aide de la tâche deleteKeyStore, de sorte qu'ils puissent être récupérés en cas de besoin.
- v ltpa.jceks : contient les clés LTPA (Lightweight Third-Party Authentication) par défaut, que les serveurs de votre environnement utilisent pour communiquer entre eux.

Ces fichiers sont tous associés au même mot de passe lorsque vous créez ou importez des certificats (il s'agit soit du mot de passe par défaut, soit d'un mot de passe que vous spécifiez). Un certificat importé est ajouté au fichier key.p12 ou au fichier root-key.p12. Si vous importez des certificats et que les certificats ne contiennent pas les informations que vous souhaitez, cliquez sur **Précédent** pour importer un autre certificat.

14. Advanced: Dans la page d'affectation de valeurs de port, vérifiez que les informations relatives au certificat sont correctes, puis cliquez sur **Suivant**. L'outil de gestion de profil détecte les ports actuellement utilisés par d'autres produits WebSphere et affiche les valeurs de port recommandées (qui n'entrent pas en conflit avec les valeurs existantes). Si vous avez des applications autres que les applications WebSphere qui utilisent les ports spécifiés, vérifiez qu'il n'existe pas de conflits de ports. Si vous avez choisi de ne pas déployer la console d'administration dans la page de déploiement d'application facultatif , les ports de la console d'administration ne sont pas disponibles dans la page d'attribution des valeurs de port.

Les ports sont reconnus comme étant en cours d'utilisation si les conditions suivantes sont remplies:

- v Les ports sont affectés à un profil créé par une installation exécutée par l'utilisateur actuel.
- v Les ports sont en cours d'utilisation.

Bien que l'outil valide les ports lorsque vous accédez à la page d'attribution des valeurs de port, des conflits de port peuvent malgré tout se produire en fonction des sélections effectuées dans les pages suivantes de l'outil de gestion de profil. Si c'est le cas, les ports ne seront pas attribués avant la fin de la création du profil.

Si vous pensez qu'il existe un conflit de port, vous pourrez faire des recherches une fois le profil créé. Déterminez les ports utilisés lors de la création du profil en consultant le fichier suivant : *racine\_profil*/properties/portdef.prop

Ce fichier contient les clés et les valeurs utilisées pour les paramètres des ports. Si vous découvrez des conflits de ports, vous pouvez réaffecter les ports manuellement. Pour réaffecter des ports, voir "Mise à jour des ports dans les profils existants " dans le centre de documentation WebSphere Application Server. Exécutez le fichier **updatePorts.ant** via le script **ws\_ant** détaillé dans cette rubrique.

- <span id="page-1837-0"></span>15. Dans la page Récapitulatif du profil, examinez les informations affichées. Cliquez sur **Créer** pour créer le profil ou sur **Précédent** pour modifier les caractéristiques du profil.
- 16. Dans la page Profil complet, examinez les informations affichées. Pour accéder à la console Premiers pas, vérifiez que l'option **Lancer la console Premiers pas** est sélectionnée et cliquez sur **Terminer**.
- v Ajoutez des profils personnalisés (noeuds gérés) qui seront gérés par le gestionnaire de déploiement, puis configurez l'environnement de déploiement.

<span id="page-1837-1"></span>*Extension de profils de gestionnaire de déploiement pour Process Server avec un serveur de base de données SQL Server à l'aide de l'outil de gestion de profil :*

Vous pouvez utiliser l'outil de gestion de profil pour étendre un profil de gestionnaire de profils WebSphere Application Server V.8 sur une architecture 32 bits. Pour les architectures 64 bits sous Solaris, servez-vous de l'utilitaire de ligne de commande **manageprofiles**.

Veillez à arrêter tout serveur associé au profil que vous envisagez d'augmenter.

Lorsque vous utilisez l'outil de gestion des profils avec l'interface graphique Motif sur le système d'exploitation Solaris, la taille par défaut de l'outil de gestion de profil risque d'être trop petite pour visualiser tous les messages et boutons. Pour remédier à cela, ajoutez les lignes suivantes au fichier *racine\_installation*/.Xdefaults :

Eclipse\*spacing:0 Eclipse\*fontList:-misc-fixed-medium-r-normal-\*-10-100-75-75-c-60-iso8859-1

Une fois ces lignes ajoutées, exécutez la commande suivante avant de démarrer l'outil de gestion des profils :

xrdb -load user\_home/.Xdefaults

La langue de l'outil de gestion de profil est déterminée par la langue par défaut du système. Si la langue par défaut ne correspond pas à l'une des langues prises en charge, la langue utilisée est l'anglais. Vous pouvez changer de langue par défaut en démarrant l'outil de gestion de profil depuis la ligne de commande, puis en utilisant le paramètre **java user.language** pour remplacer la langue par défaut. Entrez la commande suivante :

*racine\_installation*/java/bin/java -Duser.language=*environnement\_local racine\_installation*

Par exemple, pour démarrer l'outil de gestion de profil en langue allemande, entrez la commande suivante :

*racine\_installation*/java/bin/java -Duser.language=de *racine\_installation*/bin/ProfileManagement/startup.jar

Une fois que vous avez démarré l'outil de gestion de profil, vous devez décider si vous souhaitez choisir l'option **standard** ou **avancée** pour la création de profil. Utilisez l'option avancée pour :

- v Spécifier un fichier de conception de base de données à utiliser pour la configuration de la base de données.
- v Affecter des valeurs personnalisées aux ports, à l'emplacement du profil et aux noms du profil, du noeud, de l'hôte et de la cellule (le cas échéant).
- v Créer un service système pour exécuter le serveur, si votre système d'exploitation et les privilèges associés à votre compte utilisateur vous permettent de créer des services.
- 1. Utilisez l'une des méthodes suivantes pour lancer l'outil de gestion de profil :
	- v Lancez l'outil à partir de la console Premiers pas.
	- v Exécutez la commande *racine\_installation***/bin/ProfileManagement/pmt.sh**.
- 2. Arrêtez tout serveur associé au profil que vous envisagez d'augmenter.
- 3. Dans la page Bienvenue , cliquez sur **Lancer l'outil de gestion des profils** ou sélectionnez l'onglet **Outil de gestion des profils**.
- 4. Dans l'onglet **Profils**, sélectionnez le profil que vous souhaitez étendre et cliquez sur **Etendre**. Si vous étendez un profil WebSphere Application Server, il doit être issu de la version de IBM Business Process Manager sur laquelleWebSphere Application Server est installé. Le bouton d'**extension** ne peut être sélectionné que si un profil peut être étendu. La page de sélection d'extension s'ouvre dans une autre fenêtre.
- 5. Dans la page de sélection d'extension, sélectionnez le type d'extension à appliquer au profil. Ensuite, cliquez sur **Suivant**.
- 6. Dans la page d'options d'extension du profil, choisissez d'effectuer une extension **standard** ou **avancée**, puis cliquez sur **Suivant**.

L'option **standard** permet d'étendre un profil avec les paramètres de configuration par défaut. L'option **avancée** permet d'indiquer vos propres valeurs de configuration pour l'extension de profil.

**Restriction :** L'outil de gestion de profil affiche un message d'avertissement si l'une des situations suivantes se produit :

- v Le profil que vous avez choisi d'étendre a un serveur en cours d'exécution. Vous ne pouvez pas étendre le profil tant que vous n'avez pas arrêté le serveur ou cliqué sur **Précédent** et choisi un autre profil sans serveur en cours d'exécution.
- v Le profil que vous avez choisi d'étendre a été fédéré. Or, vous ne pouvez pas étendre un profil fédéré. Vous devez cliquer sur **Précédent** et choisir un autre profil non fédéré.
- v Le profil que vous avez choisi d'étendre a été étendu avec le produit sélectionné. Vous devez cliquer sur **Précédent** et choisir un autre profil à étendre.
- 7. Si vous avez sélectionné Création d'un profil **standard**, passez à l['étape de sécurité administrative.](#page-1839-0)
- 8. Advanced: Dans la page de déploiement d'application facultatif, indiquez si vous souhaitez déployer la console d'administration pour gérer le serveur (recommandé). Cliquez ensuite sur **Suivant**.
- 9. Advanced: Dans la page de nom et emplacement du profil, procédez comme suit :
	- a. Dans la zone de **nom de profil**, spécifiez un nom unique ou acceptez la valeur par défaut. Chaque profil créé doit posséder un nom. Lorsque vous avez plusieurs profils, vous pouvez les spécifier individuellement au niveau supérieur en utilisant ce nom.
	- b. Dans la zone de **répertoire de profil**, entrez le répertoire du profil ou utilisez le bouton **Parcourir** pour accéder au répertoire des profils. Le chemin d'accès au profil contient les fichiers définissant l'environnement d'exécution, (commandes, fichiers de configuration et fichiers journaux, par exemple). Le répertoire par défaut est *racine\_installation*/profiles/*nom\_profil*.
	- c. Facultatif : Sélectionnez **Faire de ce profil le profil par défaut** si vous souhaitez que le profil que vous êtes en train de créer soit le profil par défaut. Cette case à cocher apparaît uniquement si vous avez un profil existant sur votre système.

Lorsqu'un profil est le profil par défaut, les commandes fonctionneront automatiquement avec celui-ci. Le premier profil créé sur un poste de travail est désigné comme étant le profil par défaut. Ce profil est la cible par défaut des commandes émises à partir du répertoire bin situé dans le répertoire racine d'installation du produit. Lorsqu'il existe un seul profil sur un poste de travail, chaque commande agit sur ce profil. Si plusieurs profils existent, certaines commandes exigent que vous indiquiez le profil auquel la commande s'applique.

- d. Dans la liste de **paramétrage d'optimisation des performances d'exécution du serveur**, sélectionnez un niveau d'optimisation des performances correspondant au profil que vous créez. Ce paramètre est un paramètre WebSphere Application Server.
- e. Cliquez ensuite sur **Suivant**. Si vous cliquez sur **Précédent** et que vous changez le nom du profil, vous devrez peut-être modifier manuellement le nom dans cette page lorsqu'elle s'affichera de nouveau.
- 10. Advanced: Dans la page de noms de noeud, d'hôte et de cellule, effectuez l'une des actions suivantes pour le profil que vous créez:
	- v Dans la zone de **nom de noeud**, spécifiez un nom de noeud ou acceptez la valeur par défaut. Essayez d'utiliser un nom de noeud aussi court que possible, mais assurez-vous que les noms de noeud sont uniques dans votre environnement de déploiement.
	- v Dans la zone de **nom de serveur**, spécifiez un nom de serveur ou acceptez la valeur par défaut.
	- v Dans la zone de **nom d'hôte**, spécifiez un nom d'hôte ou acceptez la valeur par défaut.

v Dans la zone de **nom de cellule**, spécifiez un nom de cellule ou acceptez la valeur par défaut. Cliquez ensuite sur **Suivant**.

<span id="page-1839-0"></span>11. Obligatoire : Dans la page de sécurité administrative, entrez des valeurs dans les zones de **nom d'utilisateur**, de **mot de passe** et de **confirmation de mot de passe**. Le mot de passe spécifié pour l'administrateur lors de l'installation sera utilisé pour tous les utilisateurs internes, y compris tw\_admin et tw\_user. Etant donné que tous les profils IBM Business Process Manager doivent avoir la sécurité d'administration activée, le bouton **Suivant** est activé uniquement une fois que vous avez entré ces valeurs.

Cliquez sur **Suivant**. Si vous avez sélectionné Création d'un profil **standard**, passez à l['étape de](#page-1837-1) [configuration de la base de données - partie 1.](#page-1837-1)

- 12. Advanced: Dans la page de certificat de sécurité (partie 1), indiquez si vous souhaitez importer des certificats existants ou créer de nouveaux certificats.
	- v Pour créer un nouveau certificat personnel par défaut et un nouveau certificat signataire racine, sélectionnez l'option de **création d'un nouveau certificat personnel par défaut** et l'option de **création d'un nouveau certificat signataire racine**, et cliquez sur **Suivant**.
	- v Pour importer des certificats existants, sélectionnez l'option d'**importation d'un certificat personnel par défaut existant** et l'option d'**importation d'un certificat personnel de signature racine existant**, puis entrez les informations suivantes :
		- Dans la zone de **chemin**, entrez le chemin d'accès au certificat existant.
		- Dans la zone de **mot de passe**, entrez le mot de passe du certificat
		- Dans la zone de **type de magasin de clés**, sélectionnez le type de magasin de clés pour le certificat que vous importez.
		- Dans la zone d'**alias de magasin de clés**, sélectionnez l'alias de magasin de clés pour le certificat que vous importez.
		- Cliquez sur **Suivant** pour afficher la page de certificat de sécurité (partie 2)

Lorsque vous importez un certificat personnel comme certificat personnel par défaut, importez le certificat racine qui a signé le certificat personnel. Sinon, l'outil de gestion de profil ajoute le signataire du certificat personnel au fichier trust.p12.

13. Advanced: Dans la page de certificat de sécurité (partie 2), vérifiez que les informations relatives au certificat sont correctes, puis cliquez sur **Suivant** pour afficher la page d'affectation de valeurs de port.

Si vous créez les certificats, vous pouvez utiliser les valeurs par défaut, ou encore les modifier pour créer de nouveaux certificats. Le certificat personnel par défaut est par défaut valide pendant un an ; il est signé par le certificat signataire racine. Le certificat signataire racine par défaut est un certificat auto-signé, qui a une période de validité par défaut de 15 ans. Le mot de passe du fichier de clés par défaut applicable au certificat signataire racine est WebAS. Modifiez le mot de passe. Le mot de passe ne peut pas contenir n'importe quels caractères codés sur deux octets (DBCS), car certains types de fichier de clés (PKCS12, par exemple), ne les prennent pas en charge. Les types de fichier de clés pris en charge dépendent des fournisseurs spécifiés dans le fichier java.security.

Lorsque vous créez l'un des certificats (ou les deux), ou que vous importez l'un des certificats (ou les deux), les fichiers de clés créés sont les suivants :

- key.p12 : contient le certificat personnel par défaut.
- v trust.p12 : contient le certificat du signataire du certificat racine par défaut.
- root-key.p12 : contient le certificat signataire racine.
- v default-signers.p12 : contient les certificats de signataire ajoutés à tout nouveau fichier de clés que vous créez une fois que le serveur est installé et en cours d'exécution. Par défaut, le certificat de signataire racine et un certificat signataire DataPower se trouvent dans ce fichier de clés.
- v deleted.p12 : contient les certificats supprimés à l'aide de la tâche deleteKeyStore, de sorte qu'ils puissent être récupérés en cas de besoin.
- v ltpa.jceks : contient les clés LTPA (Lightweight Third-Party Authentication) par défaut, que les serveurs de votre environnement utilisent pour communiquer entre eux.

Ces fichiers sont tous associés au même mot de passe lorsque vous créez ou importez des certificats (il s'agit soit du mot de passe par défaut, soit d'un mot de passe que vous spécifiez). Un certificat importé est ajouté au fichier key.p12 ou au fichier root-key.p12. Si vous importez des certificats et que les certificats ne contiennent pas les informations que vous souhaitez, cliquez sur **Précédent** pour importer un autre certificat.

14. Advanced: Dans la page d'affectation de valeurs de port, vérifiez que les informations relatives au certificat sont correctes, puis cliquez sur **Suivant**. L'outil de gestion de profil détecte les ports actuellement utilisés par d'autres produits WebSphere et affiche les valeurs de port recommandées (qui n'entrent pas en conflit avec les valeurs existantes). Si vous avez des applications autres que les applications WebSphere qui utilisent les ports spécifiés, vérifiez qu'il n'existe pas de conflits de ports. Si vous avez choisi de ne pas déployer la console d'administration dans la page de déploiement d'application facultatif , les ports de la console d'administration ne sont pas disponibles dans la page d'attribution des valeurs de port.

Les ports sont reconnus comme étant en cours d'utilisation si les conditions suivantes sont remplies:

- v Les ports sont affectés à un profil créé par une installation exécutée par l'utilisateur actuel.
- v Les ports sont en cours d'utilisation.

Bien que l'outil valide les ports lorsque vous accédez à la page d'attribution des valeurs de port, des conflits de port peuvent malgré tout se produire en fonction des sélections effectuées dans les pages suivantes de l'outil de gestion de profil. Si c'est le cas, les ports ne seront pas attribués avant la fin de la création du profil.

Si vous pensez qu'il existe un conflit de port, vous pourrez faire des recherches une fois le profil créé. Déterminez les ports utilisés lors de la création du profil en consultant le fichier suivant :

*racine\_profil*/properties/portdef.prop

Ce fichier contient les clés et les valeurs utilisées pour les paramètres des ports. Si vous découvrez des conflits de ports, vous pouvez réaffecter les ports manuellement. Pour réaffecter des ports, voir "Mise à jour des ports dans les profils existants " dans le centre de documentation WebSphere Application Server. Exécutez le fichier **updatePorts.ant** via le script **ws\_ant** détaillé dans cette rubrique.

- 15. Dans la page Récapitulatif du profil, examinez les informations affichées. Cliquez sur **Créer** pour créer le profil ou sur **Précédent** pour modifier les caractéristiques du profil.
- 16. Dans la page Profil complet, examinez les informations affichées. Pour accéder à la console Premiers pas, vérifiez que l'option **Lancer la console Premiers pas** est sélectionnée et cliquez sur **Terminer**.
- v Ajoutez des profils personnalisés (noeuds gérés) qui seront gérés par le gestionnaire de déploiement, puis configurez l'environnement de déploiement.

*Extensions des profils de gestionnaire de déploiement à l'aide de l'utilitaire de ligne de commande manageprofiles :*

Plutôt que l'outil de gestion du profil, vous pouvez utiliser l'utilitaire de ligne de commande manageprofiles pour étendre des profils personnalisés WebSphere Application Server V8.0.

Veillez à arrêter tout serveur associé au profil que vous envisagez d'augmenter.

Assurez-vous que l'utilitaire de ligne de commande **manageprofiles** n'est pas déjà en cours d'exécution sur le profil. Si un message d'erreur s'affiche lorsque vous exécutez cette commande, déterminez si une autre opération de création ou d'extension de profil est en cours. Si c'est le cas, vous devez attendre qu'elle se termine.

- 1. Déterminez le modèle utilisé pour créer le profil existant que vous souhaitez étendre. Vous devez étendre un profil de gestionnaire de déploiement. Vous pouvez déterminer le modèle en examinant le registre des profils, dans le fichier *racine\_installation*/properties/profileRegistry.xml. Ne modifiez pas ce fichier ; utilisez-le uniquement pour visualiser les modèles.
- 2. Identifiez le modèle approprié pour l'extension.

Les modèles pour chaque profil se trouvent dans le répertoire *racine\_installation*/ profileTemplates/BPM pour les modèles BPM. Les modèles suivants sont disponibles :

- v dmgr.procctr : pour un profil de gestionnaire de déploiement Process Center pour IBM BPM Standard.
- v dmgr.procsvr : pour un profil de gestionnaire de déploiement Process Server pour IBM BPM Standard.
- 3. Utilisez le paramètre -augment pour apporter des modifications à un profil existant à l'aide d'un modèle d'augmentation. Le paramètre -augment permet à l'utilitaire de ligne de commande **manageprofiles** de mettre à jour ou d'étendre le profil identifié dans le paramètre **-profileName** à l'aide du modèle inclus dans le paramètre **-templatePath**. Les modèles d'augmentation que vous

pouvez utiliser sont fonction des produits et versions IBM installés au sein de votre environnement. Veillez à spécifier un chemin qualifié complet pour **-templatePath**, car si vous spécifiez un chemin relatif, le profil correspondant ne sera pas totalement étendu.

**Remarque :** Ne modifiez pas manuellement les fichiers situés dans le répertoire *rép\_installation*/ profileTemplates/BPM.

4. Pour utiliser le paramètre **-responseFile** , examinez les fichiers de réponses exemples fournis et créez un fichier de réponses propre à votre environnement.

**Important :** Veillez à ce qu'il n'y ait pas d'espaces après les valeurs : par exemple **'personalCertValidityPeriod=1 '** ou **'winserviceCheck=false '**. En effet, s'il y a des espaces, la création de profil échouera.

Les exemples se trouvent dans le répertoire *racine* installation/BPM/samples/manageprofiles. Choisissez un fichier de réponses approprié en fonction de la base de données et du type de profil (, Process Center ou Process Server autonome ou en réseau). Les exemples de fichiers suivants sont disponibles :

- PC Std DMgr DB2.response
- PC\_Std\_DMgr\_DB2zOS.response
- PC Std DMgr Oracle.response
- PC Std DMgr SQLServer.response
- PC Std Managed DB2.response
- PC Std Managed DB2zOS.response
- PC Std Managed Oracle.response
- PC Std Managed SQLServer.response
- PC Std Standalone DB2.response
- PC Std Standalone DB2zOS.response
- PC Std Standalone Oracle.response
- PC\_Std\_Standalone\_SQLServer.response
- PS\_Std\_DMgr\_DB2.response
- PS\_Std\_DMgr\_DB2zOS.response
- PS Std DMgr Oracle.response
- PS\_Std\_DMgr\_SQLServer.response
- PS Std Managed DB2.response
- PS Std Managed DB2zOS.response
- PS\_Std\_Managed\_Oracle.response
- PS Std Managed SQLServer.response
- PS Std Standalone DB2.response
- PS Std Standalone DB2zOS.response
- PS Std Standalone Oracle.response
- PS Std Standalone SQLServer.response

Copiez l'un des exemples de fichiers de réponses dans votre répertoire de travail. Utilisez la commande **chmod** pour affecter les droits appropriés à votre nouvelle copie du fichier de réponses. Exemple :

chmod 644 BPM\_Dmgr.response

Modifiez les paramètres du fichier de réponses en fonction de votre configuration et sauvegardez le fichier de réponses modifié. Assurez-vous que le chemin de la propriété **templatePath** correspond à votre répertoire d'installation spécifique.

5. Exécutez le fichier à partir de la ligne de commande. N'indiquez pas de paramètre **-profilePath**. Exemple :

manageprofiles.sh -augment -templatePath *racine\_installation*/profileTemplates/BPM/dmgr.procctr -profileName MyProfileName

Si vous avez créé un fichier de réponses, spécifiez le paramètre **-response** sans autres paramètres. Par exemple :

manageprofiles.sh -response *mon\_fichier\_de\_réponses*

L'état est consigné dans la fenêtre de la console une fois l'exécution de la commande terminée. Une vérification de syntaxe normale est appliquée au fichier de réponses lorsque le fichier est analysé comme tous les autres fichiers de réponses. Les valeurs du fichier de réponses sont traitées comme des paramètres de ligne de commande.

v Ajoutez des profils personnalisés (noeuds gérés) qui seront gérés par le gestionnaire de déploiement, puis configurez l'environnement de déploiement.

*Création ou extension de profils personnalisés :*

Dans le cadre de la configuration de déploiement réseau, vous devez créer ou étendre au moins un profil personnalisé. Un profil personnalisé contient un noeud vide que vous devez fédérer en cellule de gestionnaire de déploiement pour le rendre opérationnel. La fédération du profil personnalisé transforme le profil en noeud géré.

*Création de profils personnalisés à l'aide de l'outil de gestion de profil :*

Vous pouvez créer et fédérer des profils personnalisés à l'aide de l'outil de gestion de profil sur les architectures 32 bits. Pour les architectures 64 bits sous Solaris, servez-vous de l'utilitaire de ligne de commande **manageprofiles**.

Lorsque vous utilisez l'outil de gestion des profils avec l'interface graphique Motif sur le système d'exploitation Solaris, la taille par défaut de l'outil de gestion de profil risque d'être trop petite pour visualiser tous les messages et boutons. Pour remédier à cela, ajoutez les lignes suivantes au fichier *racine\_installation*/.Xdefaults :

```
Eclipse*spacing:0
Eclipse*fontList:-misc-fixed-medium-r-normal-*-10-100-75-75-c-60-iso8859-1
```
Une fois ces lignes ajoutées, exécutez la commande suivante avant de démarrer l'outil de gestion des profils :

xrdb -load user\_home/.Xdefaults

La langue de l'outil de gestion de profil est déterminée par la langue par défaut du système. Si la langue par défaut ne correspond pas à l'une des langues prises en charge, la langue utilisée est l'anglais. Vous pouvez changer de langue par défaut en démarrant l'outil de gestion de profil depuis la ligne de commande, puis en utilisant le paramètre **java user.language** pour remplacer la langue par défaut. Entrez la commande suivante :

*racine\_installation*/java/bin/java -Duser.language=*environnement\_local racine\_installation*

Par exemple, pour démarrer l'outil de gestion de profil en langue allemande, entrez la commande suivante :

*racine\_installation*/java/bin/java -Duser.language=de *racine\_installation*/bin/ProfileManagement/startup.jar

Une fois que vous avez démarré l'outil de gestion de profil, vous devez décider si vous souhaitez choisir l'option **standard** ou **avancée** pour la création de profil. Utilisez l'option avancée pour :

v Affecter des valeurs personnalisées aux ports, à l'emplacement du profil et aux noms du profil, du noeud, de l'hôte et de la cellule (le cas échéant).

- v Créer un service système pour exécuter le serveur, si votre système d'exploitation et les privilèges associés à votre compte utilisateur vous permettent de créer des services.
- 1. Si vous souhaitez fédérer le noeud personnalisé dans un gestionnaire de déploiement lors de la création du profil personnalisé, démarrez le gestionnaire de déploiement.
- 2. Utilisez l'une des méthodes suivantes pour lancer l'outil de gestion de profil :
	- v Lancez l'outil à partir de la console Premiers pas.
	- v Exécutez la commande *racine\_installation***/bin/ProfileManagement/pmt.sh**.
- 3. Dans la page Bienvenue , cliquez sur **Lancer l'outil de gestion des profils** ou sélectionnez l'onglet **Outil de gestion des profils**.
- 4. Dans l'onglet **Profils**, cliquez sur **Créer**.

La page de sélection d'environnement s'ouvre dans une autre fenêtre.

- 5. Dans la page de sélection d'environnement, recherchez la configuration IBM Business Process Manager Standard et développez la section. Sélectionnez le profil à créer, puis cliquez sur **Suivant**.
- 6. Si vous avez sélectionné Création d'un profil **standard**, passez à l['étape de fédération.](#page-1844-0)
- 7. Advanced: Dans la page de nom et emplacement du profil, procédez comme suit :
	- a. Dans la zone de **nom de profil**, spécifiez un nom unique ou acceptez la valeur par défaut. Chaque profil créé doit posséder un nom. Lorsque vous avez plusieurs profils, vous pouvez les spécifier individuellement au niveau supérieur en utilisant ce nom.
	- b. Dans la zone de **répertoire de profil**, entrez le répertoire du profil ou utilisez le bouton **Parcourir** pour accéder au répertoire des profils. Le chemin d'accès au profil contient les fichiers définissant l'environnement d'exécution, (commandes, fichiers de configuration et fichiers journaux, par exemple). Le répertoire par défaut est *racine\_installation*/profiles/*nom\_profil*.
	- c. Facultatif : Sélectionnez **Faire de ce profil le profil par défaut** si vous souhaitez que le profil que vous êtes en train de créer soit le profil par défaut. Cette case à cocher apparaît uniquement si vous avez un profil existant sur votre système.

Lorsqu'un profil est le profil par défaut, les commandes fonctionneront automatiquement avec celui-ci. Le premier profil créé sur un poste de travail est désigné comme étant le profil par défaut. Ce profil est la cible par défaut des commandes émises à partir du répertoire bin situé dans le répertoire racine d'installation du produit. Lorsqu'il existe un seul profil sur un poste de travail, chaque commande agit sur ce profil. Si plusieurs profils existent, certaines commandes exigent que vous indiquiez le profil auquel la commande s'applique.

- d. Dans la liste de **paramétrage d'optimisation des performances d'exécution du serveur**, sélectionnez un niveau d'optimisation des performances correspondant au profil que vous créez. Ce paramètre est un paramètre WebSphere Application Server.
- e. Cliquez ensuite sur **Suivant**. Si vous cliquez sur **Précédent** et que vous changez le nom du profil, vous devrez peut-être modifier manuellement le nom dans cette page lorsqu'elle s'affichera de nouveau.
- 8. Advanced: Dans la page de noms de noeud, d'hôte et de cellule, effectuez l'une des actions suivantes pour le profil que vous créez:
	- v Dans la zone de **nom de noeud**, spécifiez un nom de noeud ou acceptez la valeur par défaut. Essayez d'utiliser un nom de noeud aussi court que possible, mais assurez-vous que les noms de noeud sont uniques dans votre environnement de déploiement.
	- v Dans la zone de **nom de serveur**, spécifiez un nom de serveur ou acceptez la valeur par défaut.
	- v Dans la zone de **nom d'hôte**, spécifiez un nom d'hôte ou acceptez la valeur par défaut.
	- v Dans la zone de **nom de cellule**, spécifiez un nom de cellule ou acceptez la valeur par défaut.
	- Cliquez ensuite sur **Suivant**.
- <span id="page-1844-0"></span>9. Dans la page Fédération, choisissez de fédérer le noeud dans le gestionnaire de déploiement, pendant la création du profil, ou ultérieurement (en dehors de la création du profil) Si vous choisissez de fédérer le noeud dans le cadre de la création du profil, indiquez le nom de l'hôte ou

l'adresse IP et le port SOAP du gestionnaire de déploiement, ainsi qu'un ID utilisateur et un mot de passe d'authentification (si ces éléments doivent être utilisés pour l'authentification au gestionnaire de déploiement).

# **Important :**

Sélectionnez **Fédérer ce noeud plus tard** si l'une des conditions suivantes est remplie:

- v Vous envisagez d'utiliser ce noeud personnalisé en tant que cible de migration.
- v Un autre profil est fédéré. (Les noeuds doivent être fédérés de façon successive.)
- v Le gestionnaire de déploiement n'est pas en cours de fonctionnement (ou vous pensez qu'il ne l'est pas).
- v Le connecteur SOAP est désactivé dans le gestionnaire de déploiement.
- v Le gestionnaire de déploiement n'a pas encore été étendu en gestionnaire de déploiement IBM Business Process Manager .
- v Il ne se trouve pas à un niveau d'édition identique ou supérieur à celui du profil que vous créez.
- v Le port d'administration JMX n'a pas été activé pour le gestionnaire de déploiement.
- v Le gestionnaire de déploiement est reconfiguré en vue d'utiliser la méthode RMI (Remote Method Invocation) en tant que connecteur JMX (Java Management Extensions) préféré. (Sélectionnez **Administration du système** > **Gestionnaire de déploiement** > **Services d'administration** sur la console d'administration du gestionnaire de déploiement pour vérifier le type de connecteur préféré.)

# **Traitement associé à la fédération du noeud dans le cadre de la création du profil personnalisé :**

- v L'outil de gestion de profil vérifie que le gestionnaire de déploiement existe et peut être contacté, et que l'ID utilisateur et le mot de passe d'authentification sont valides pour ce gestionnaire de déploiement (s'ils sont sécurisés).
- v Si vous tentez de fédérer un noeud personnalisé alors que le gestionnaire de déploiement n'est pas en cours d'exécution ou indisponible pour d'autres raisons, un message d'avertissement s'affiche et vous empêche de poursuivre. Si ce message d'avertissement s'affiche, cliquez sur **OK**, puis effectuez des sélections différentes dans la page Fédération.

Cliquez sur **Suivant**. Si vous avez sélectionné Création d'un profil **standard**, passez à l['Récapitulatif](#page-1847-0) [du profil.](#page-1847-0)

- 10. Advanced: Dans la page de certificat de sécurité (partie 1), indiquez si vous souhaitez importer des certificats existants ou créer de nouveaux certificats.
	- v Pour créer un nouveau certificat personnel par défaut et un nouveau certificat signataire racine, sélectionnez l'option de **création d'un nouveau certificat personnel par défaut** et l'option de **création d'un nouveau certificat signataire racine**, et cliquez sur **Suivant**.
	- v Pour importer des certificats existants, sélectionnez l'option d'**importation d'un certificat personnel par défaut existant** et l'option d'**importation d'un certificat personnel de signature racine existant**, puis entrez les informations suivantes :
		- Dans la zone de **chemin**, entrez le chemin d'accès au certificat existant.
		- Dans la zone de **mot de passe**, entrez le mot de passe du certificat
		- Dans la zone de **type de magasin de clés**, sélectionnez le type de magasin de clés pour le certificat que vous importez.
		- Dans la zone d'**alias de magasin de clés**, sélectionnez l'alias de magasin de clés pour le certificat que vous importez.
		- Cliquez sur **Suivant** pour afficher la page de certificat de sécurité (partie 2)

Lorsque vous importez un certificat personnel comme certificat personnel par défaut, importez le certificat racine qui a signé le certificat personnel. Sinon, l'outil de gestion de profil ajoute le signataire du certificat personnel au fichier trust.p12.

11. Advanced: Dans la page de certificat de sécurité (partie 2), vérifiez que les informations relatives au certificat sont correctes, puis cliquez sur **Suivant** pour afficher la page d'affectation de valeurs de port.

Si vous créez les certificats, vous pouvez utiliser les valeurs par défaut, ou encore les modifier pour créer de nouveaux certificats. Le certificat personnel par défaut est par défaut valide pendant un an ; il est signé par le certificat signataire racine. Le certificat signataire racine par défaut est un certificat auto-signé, qui a une période de validité par défaut de 15 ans. Le mot de passe du fichier de clés par défaut applicable au certificat signataire racine est WebAS. Modifiez le mot de passe. Le mot de passe ne peut pas contenir n'importe quels caractères codés sur deux octets (DBCS), car certains types de fichier de clés (PKCS12, par exemple), ne les prennent pas en charge. Les types de fichier de clés pris en charge dépendent des fournisseurs spécifiés dans le fichier java.security.

Lorsque vous créez l'un des certificats (ou les deux), ou que vous importez l'un des certificats (ou les deux), les fichiers de clés créés sont les suivants :

- v key.p12 : contient le certificat personnel par défaut.
- v trust.p12 : contient le certificat du signataire du certificat racine par défaut.
- root-key.p12 : contient le certificat signataire racine.
- v default-signers.p12 : contient les certificats de signataire ajoutés à tout nouveau fichier de clés que vous créez une fois que le serveur est installé et en cours d'exécution. Par défaut, le certificat de signataire racine et un certificat signataire DataPower se trouvent dans ce fichier de clés.
- v deleted.p12 : contient les certificats supprimés à l'aide de la tâche deleteKeyStore, de sorte qu'ils puissent être récupérés en cas de besoin.
- v ltpa.jceks : contient les clés LTPA (Lightweight Third-Party Authentication) par défaut, que les serveurs de votre environnement utilisent pour communiquer entre eux.

Ces fichiers sont tous associés au même mot de passe lorsque vous créez ou importez des certificats (il s'agit soit du mot de passe par défaut, soit d'un mot de passe que vous spécifiez). Un certificat importé est ajouté au fichier key.p12 ou au fichier root-key.p12. Si vous importez des certificats et que les certificats ne contiennent pas les informations que vous souhaitez, cliquez sur **Précédent** pour importer un autre certificat.

12. Advanced: Dans la page d'affectation de valeurs de port, vérifiez que les informations relatives au certificat sont correctes, puis cliquez sur **Suivant**. L'outil de gestion de profil détecte les ports actuellement utilisés par d'autres produits WebSphere et affiche les valeurs de port recommandées (qui n'entrent pas en conflit avec les valeurs existantes). Si vous avez des applications autres que les applications WebSphere qui utilisent les ports spécifiés, vérifiez qu'il n'existe pas de conflits de ports. Si vous avez choisi de ne pas déployer la console d'administration dans la page de déploiement d'application facultatif , les ports de la console d'administration ne sont pas disponibles dans la page d'attribution des valeurs de port.

Les ports sont reconnus comme étant en cours d'utilisation si les conditions suivantes sont remplies:

- v Les ports sont affectés à un profil créé par une installation exécutée par l'utilisateur actuel.
- v Les ports sont en cours d'utilisation.

Bien que l'outil valide les ports lorsque vous accédez à la page d'attribution des valeurs de port, des conflits de port peuvent malgré tout se produire en fonction des sélections effectuées dans les pages suivantes de l'outil de gestion de profil. Si c'est le cas, les ports ne seront pas attribués avant la fin de la création du profil.

Si vous pensez qu'il existe un conflit de port, vous pourrez faire des recherches une fois le profil créé. Déterminez les ports utilisés lors de la création du profil en consultant le fichier suivant : *racine\_profil*/properties/portdef.prop

Ce fichier contient les clés et les valeurs utilisées pour les paramètres des ports. Si vous découvrez des conflits de ports, vous pouvez réaffecter les ports manuellement. Pour réaffecter des ports, voir "Mise à jour des ports dans les profils existants " dans le centre de documentation WebSphere Application Server. Exécutez le fichier **updatePorts.ant** via le script **ws\_ant** détaillé dans cette rubrique.

- <span id="page-1847-0"></span>13. Dans la page Récapitulatif du profil, examinez les informations affichées. Cliquez sur **Créer** pour créer le profil ou sur **Précédent** pour modifier les caractéristiques du profil.
- 14. Dans la page Profil complet, examinez les informations affichées. Pour accéder à la console Premiers pas, vérifiez que l'option **Lancer la console Premiers pas** est sélectionnée et cliquez sur **Terminer**.

Une fois que vous avez fini d'ajouter des profils personnalisés, configurez l'environnement de déploiement.

*Création de profils personnalisés à l'aide de l'utilitaire de ligne de commande manageprofiles :*

Plutôt que l'outil de gestion du profil, vous pouvez utiliser l'utilitaire de ligne de commande manageprofiles pour créer des profils personnalisés.

Assurez-vous que l'utilitaire de ligne de commande **manageprofiles** n'est pas déjà en cours d'exécution sur le profil. Si un message d'erreur s'affiche lorsque vous exécutez cette commande, déterminez si une autre opération de création ou d'extension de profil est en cours. Si c'est le cas, vous devez attendre qu'elle se termine.

1. Détermine le type de profil à créer, ce qui détermine alors le modèle à utiliser pour votre profil (à l'aide de l'option **-templatePath**).

Les modèles pour chaque profil se trouvent dans le répertoire *racine\_installation*/ profileTemplates/BPM pour les modèles BPM. Les modèles suivants sont disponibles pour les profils personnalisés :

- v managed.procctr : pour un profil personnalisé Process Center pour BM BPM Standard.
- v managed.procsvr : pour un profil personnalisé Process Server pour IBM BPM Standard.
- 2. Déterminez les paramètres requis pour votre profil en consultant les exemples de commandes de création de profil. Déterminez les valeurs à fournir au profil en consultant les valeurs par défaut dans la rubrique Paramètres de **manageprofiles**.
- 3. Pour utiliser le paramètre **-responseFile** , examinez les fichiers de réponses exemples fournis et créez un fichier de réponses propre à votre environnement.

**Important :** Veillez à ce qu'il n'y ait pas d'espaces après les valeurs : par exemple **'personalCertValidityPeriod=1 '** ou **'winserviceCheck=false '**. En effet, s'il y a des espaces, la création de profil échouera.

Les exemples se trouvent dans le répertoire *racine installation*/BPM/samples/manageprofiles. Choisissez un fichier de réponses approprié en fonction de la base de données et du type de profil (, Process Center ou Process Server autonome ou en réseau). Les exemples de fichiers suivants sont disponibles :

- PC Std DMgr DB2.response
- PC Std DMgr DB2zOS.response
- PC Std DMgr Oracle.response
- PC Std DMgr SQLServer.response
- PC Std Managed DB2.response
- PC Std Managed DB2zOS.response
- PC Std Managed Oracle.response
- PC Std Managed SQLServer.response
- PC\_Std\_Standalone\_DB2.response
- PC\_Std\_Standalone\_DB2zOS.response
- PC\_Std\_Standalone\_Oracle.response
- PC\_Std\_Standalone\_SQLServer.response
- PS\_Std\_DMgr\_DB2.response
- PS Std DMgr DB2zOS.response
- PS Std DMgr Oracle.response
- PS\_Std\_DMgr\_SQLServer.response
- PS\_Std\_Managed\_DB2.response
- PS\_Std\_Managed\_DB2zOS.response
- PS\_Std\_Managed\_Oracle.response
- PS Std Managed SQLServer.response
- PS\_Std\_Standalone\_DB2.response
- PS Std Standalone DB2zOS.response
- PS Std Standalone Oracle.response
- PS Std Standalone SQLServer.response

Copiez l'un des exemples de fichiers de réponses dans votre répertoire de travail. Utilisez la commande **chmod** pour affecter les droits appropriés à votre nouvelle copie du fichier de réponses. Exemple :

chmod 644 BPM\_Custom.response

Modifiez les paramètres du fichier de réponses en fonction de votre configuration et sauvegardez le fichier de réponses modifié. Assurez-vous que le chemin de la propriété **templatePath** correspond à votre répertoire d'installation spécifique.

4. Exécutez le fichier à partir de la ligne de commande. Exemple :

**Remarque :** L'exemple ci-dessous est donné à titre indicatif uniquement, et comprend des paramètres obligatoires et des paramètres facultatifs. Pour obtenir une liste complète des paramètres modifiables, voir le fichier de réponses permettant de créer des profils personnalisés.

manageprofiles.sh -create -templatePath *racine\_installation*/profileTemplates/BPM/managed.procctr -adminUserName bpmadmin -adminPassword bpmsecret -dbUserId dbuser -dbPassword dbsecret

Si vous avez créé un fichier de réponses, spécifiez le paramètre **-response** sans autres paramètres. Par exemple :

manageprofiles.sh -response *mon\_fichier\_de\_réponses*

L'état est consigné dans la fenêtre de la console une fois l'exécution de la commande terminée. Une vérification de syntaxe normale est appliquée au fichier de réponses lorsque le fichier est analysé comme tous les autres fichiers de réponses. Les valeurs du fichier de réponses sont traitées comme des paramètres de ligne de commande.

Une fois que vous avez fini d'ajouter des profils personnalisés, configurez l'environnement de déploiement.

*Fichier de réponses pour créer des profils personnalisés :*

Vous pouvez utiliser le fichier de réponse fourni avec la commande **manageprofiles** pour créer un profil personnalisé.

*Exemple de fichier de réponses pour un profil personnalisé Standard Process Center :*

Modifiez ce fichier de réponses, puis utilisez-le pour créer un profil personnalisé à l'aide de la commande **manageprofiles**.

**Remarque :** Vous pouvez être amené à mettre en commentaire ou à supprimer la mise en commentaire d'informations dans le fichier de réponses pour votre système d'exploitation. Pour plus d'informations, voir les commentaires dans le fichier de réponses.

```
# BEGIN COPYRIGHT
# *************************************************************************
#
```

```
# Licensed Materials - Property of IBM
# 5725-C94
# (C) Copyright IBM Corporation 2011, 2012. All Rights Reserved.
# This sample program is provided AS IS and may be used, executed, copied
# and modified without royalty payment by customer (a) for its own
# instruction and study, (b) in order to develop applications designed to
# run with an IBM WebSphere product, either for customer's own internal
# use or for redistribution by customer, as part of such an application,
# in customer's own products.
#
# *************************************************************************
# END COPYRIGHT
################################################################################
# These response file has the applicable parameters for creating a
# Managed PC Std profile that uses SQLServer.
#
# Depending on your environment, you may need to change the default values.
#
# To create a profile with this response file specify:
#
# was.install.root/bin/manageprofiles -response PC_Std_Managed_SQLServer.response
#
# If you use the -response parameter, it must be the only parameter on
# the command-line. If you include any manageprofile parameters
# (in addition to -response) on the command-line, the response file
# is ignored. And default WebSphere Application server profile will be created .
################################################################################
################################################################################
# Parameter: create
#
# Description:
# Creates the profile.
      If you are creating a profile, this parameter is required.
################################################################################
create
################################################################################
# Parameter: templatePath
#
# Description:
      Specifies the directory path to the template files in the installation
      root directory. Within the profileTemplates directory are various
     directories that correspond to different profile types and that vary with
      the type of product installed. The profile directories are the paths that
     you indicate while using the -templatePath option.
     Use absolute paths. This parameter must exist as a directory and point to
# a valid template directory.
#
     When using the -templatePath parameter, specify the fully qualified file
# path for the parameter.
#
# Valid Values:
     Varies
# Default Values:
     None
################################################################################
templatePath=BPM/managed.procctr
################################################################################
# Parameter: profileName
#
# Description:
# Specifies the name of the profile. Use a unique value when creating a
# profile.
# Each profile that shares the same set of product binaries must have a
```

```
# unique name. The default profile name is based on the profile type and a
# trailing number, for example:
# profileType ProfileNumberwhere profileType is a value such as ProcSrv,
# Dmgr, or Custom and ProfileNumber is a sequential number that creates a
      unique profile name. The value for this parameter must not contain spaces
# or characters that are not valid such as the following: *, ?, ", <, >, , ,\# /, \, and |. The profile name that you choose must not be in use. On
# Windows platforms: If the fully qualified path contains spaces, enclose
      the value in quotation marks. The default value is based on the
# install_root directory, the profiles subdirectory, and the name of the
# file. For example, the default for profile creation is:<br># WS WSPROFILE DEFAULT PROFILE HOME/profileNamewhere
      WS WSPROFILE DEFAULT PROFILE HOME/profileNamewhere
# WS_WSPROFILE_DEFAULT_PROFILE_HOME is defined in the wasprofile.properties
# file in the install_root/properties directory. The value for this
# parameter must be a valid path for the target system and must not be
# currently in use. You must have permissions to write to the directory.
#
# Valid Values:
     Varies
# Default Values:
     None
################################################################################
profileName=Custom01
################################################################################
# Parameter: cellName
#
# Description:
# Specifies the cell name of the profile. Use a unique cell name for each
# profile.
# The default value for this parameter is based on a combination of the
# short host name, the constant Cell, and a trailing number, for example:
# if (DMgr)
# shortHostNameCellCellNumber
# else
         shortHostNameNodeNodeNumberCell
# where CellNumber is a sequential number starting at 01 and NodeNumber is
# the node number that you used to define the node name.
# The value for this parameter must not contain spaces or any characters
      that are not valid such as the following: *, ?, ", <, >, , , /, \setminus, and |.
#
# Valid Values:
     Varies
# Default Values:
     Varies
#
# Parameter: nodeName
#
# Description:
# Specifies the node name for the node that is created with the new profile.
      Use a unique value within the cell or on the workstation. Each profile
# that shares the same set of product binaries must have a unique node name.
# This parameter is required for profile creation only with the
# dmgr.esbserverdefault.procsvrdefault.procctrdefault.procsvr.advdefault.
# procctr.advdmgr.procctrmanaged.procctrmanaged.procsvr templates.
# The default value for this parameter is based on the short host name,
# profile type, and a trailing number, for example:
# if (DMgr)
# shortHostNameCellManagerNodeNumber
# else
# shortHostNameNodeNodeNumber
# where NodeNumber is a sequential number starting at 01.
# The value for this parameter must not contain spaces or any characters \# that are not valid such as the following: \ast 2 \text{ } \times > \text{ } \land and
      that are not valid such as the following: *, ?, ", <, >, ,, /, \, and |.
#
# Valid Values:
     Varies
```

```
# Default Values:
    Varies
################################################################################
cellName=cell_name
nodeName=node_name
################################################################################
# Parameter: enableAdminSecurity
#
# Description:
     For IBM Business Process Manager omit this parameter. Administrative
      security is always enabled for IBM Business Process Manager profiles.
# You must also specify the parameters -adminUserName and -adminPassword
     along with the values for these parameters.
#
# Valid Values:
# true
# Default Values:
    # true
################################################################################
enableAdminSecurity=true
adminUserName=adminUser_ID
adminPassword=adminPassword
################################################################################
# Parameter: signingCertDN
#
# Description:
# Specifies the distinguished name of the root signing certificate that you
# create when you create the profile. Specify the distinguished name in
# quotation marks. This default personal certificate is located in the
     server keystore file. If you do not specifically create or import a root
     signing certificate, one is created by default. See the
     -signingCertValidityPeriod parameter and the -keyStorePassword.
#
# Valid Values:
# Varies
# Default Values:
# None
#
# Parameter: signingCertValidityPeriod
#
# Description:
     An optional parameter that specifies the amount of time in years that the
     root signing certificate is valid. If you do not specify this parameter
     with the -signingCertDN parameter, the root signing certificate is valid
     for 20 years.
#
# Valid Values:
# Varies
# Default Values:
# None
#
# Parameter: keyStorePassword
#
# Description:
# Specifies the password to use on all keystore files created during profile
     creation. Keystore files are created for the default personal certificate
     and the root signing certificate.
#
# Valid Values:
    Varies
# Default Values:
    None
################################################################################
#signingCertDN =distinguished_name
#signingCertValidityPeriod =validity_period
```
#keyStorePassword =keyStore\_password

```
################################################################################
# Parameter: enableService
#
# Description:
# Enables the creation of a Linux service. Valid values include true or
     false. The default value for this parameter is false. When the
# manageprofiles command-line utility is run with the -enableService option
# set to true , the Linux service is created with the profile when the
# command is run by the root user. When a nonroot user runs the
# manageprofiles command-line utility, the profile is created, but the Linux
# service is not. The Linux service is not created because the nonroot user
# does not have sufficient permission to set up the service. An
     INSTCONPARTIALSUCCESS result is displayed at the end of the profile
# creation and the profile creation log
# install root/logs/manageprofiles/profile name create.log contains a
# message indicating the current user does not have sufficient permission to
# set up the Linux service. Use this parameter when creating profiles only.
#
# Valid Values:
    false
    # true
# Default Values:
    None
#
# Parameter: serviceUserName
#
# Description:
# Specifies the user ID that is used during the creation of the Linux
# service so that the Linux service will run under this user ID. The Linux
# service runs whenever the user ID is logged on. Not required.
#
# Valid Values:
# Varies
# Default Values:
# None
#
# Parameter: winserviceAccountType
#
# Description:
     The type of the owner account of the Windows service created for the
     profile. Valid values include specifieduser or localsystem. The
     localsystem value runs the Windows service under the local account of the
# user who creates the profile. The default value for this parameter is
     localsystem. Use this parameter when creating profiles only.
#
# Valid Values:
# localsystem
# specifieduser
# Default Values:
# localsystem
#
# Parameter: winserviceUserName
#
# Description:
     Specify your user ID so that the Windows operating system can verify you
     as an ID that is capable of creating a Windows service. Your user ID must
     belong to the Administrator group and have the following advanced user
     rights:
     Act as part of the operating system
     Log on as a service
     The default value for this parameter is the current user name. The value
# for this parameter must not contain spaces or characters that are not
# valid such as the following: *, ?, ", < , > , , /, \setminus, and |. The user that
# you specify must have the proper permissions to create a Windows service.
# You must specify the correct password for the user name that you choose.
```

```
#
# Valid Values:
# Varies
# Default Values:
    None
#
# Parameter: winservicePassword
#
# Description:
# Specify the password for the specified user or the local account that is
# to own the Windows service.
#
# Valid Values:
    Varies
# Default Values:
# None
#
# Parameter: winserviceCheck
#
# Description:
# The value can be either true or false. Specify true to create a Windows
     service for the server process that is created within the profile. Specify
     false to not create the Windows service. The default value for this
     parameter is false.
#
# Valid Values:
    false
    true
# Default Values:
# false
#
# Parameter: winserviceStartupType
#
# Description:
# The following values for Windows service startup can be used:
     manual
     automatic
# disabled
# The default value for this parameter is manual.
#
# Valid Values:
    manual
    automatic
# disabled
# Default Values:
    manual
################################################################################
#enableService=true
#serviceUserName=service_user_ID
#winserviceAccountType=localsystem
#winserviceUserName=winservice_user_ID
#winservicePassword=winservice_password
#winserviceCheck=false
#winserviceStartupType=manual
################################################################################
# Parameter: dbWinAuth
#
# Description:
     An optional parameter that is valid in all default profile templates.
     Specify true to indicate that you are running SQL Server using integrated
     windows authentication.
#
# Note: Do not use this parameter if you are using -bpmdbDesign.
#
# Valid Values:
# false
```

```
true
# Default Values:
# None
################################################################################
#dbWinAuth=true
################################################################################
# Parameter: federateLaterBPM
#
# Description:
# Indicates if the managed profile is to be federated later using either the
# profileTemplates/managed.esbserver or the
# profileTemplates/BPM/managed.templateName template. Valid values are true
# or false. If the -dmgrHost, -dmgrPort, -dmgrAdminUserName and
     -dmgrAdminPassword parameters are not set, the default value for this
# parameter is true. If you use -federateLaterBPM, you must either omit the
# WebSphere Application Server-based parameter -federateLater or set it to
# true.
#
# Valid Values:
     false
     # true
# Default Values:
    true
#
# Parameter: dmgrHost
#
# Description:
# Identifies the workstation where the deployment manager is running.
# Specify this parameter and the dmgrPort parameter to federate a custom
# profile as it is created or augmented. This parameter is available with
# the managed.templateName and managed.esbserver profile templates. The
# host name can be the long or short DNS name or the IP address of the
# deployment manager workstation. Specifying this optional parameter directs
# the manageprofiles command-line utility to attempt to federate the custom
     node into the deployment manager cell as it creates the custom profile.
# This parameter is ignored when creating a deployment manager profile or
# stand-alone server profile. If you federate a custom node when the
# deployment manager is not running, the installation indicator in the logs
# is INSTCONFFAILED to indicate a complete failure. The resulting custom
     profile is unusable. You must move the custom profile directory out of the
# profile repository (the profile's installation root directory) before
# creating another custom profile with the same profile name. If you have
# changed the default JMX connector type, you cannot federate with the
# manageprofiles command-line utility. Use the addNode command later after
# the node is created instead. The default value for this parameter is
# localhost. The value for this parameter must be a properly formed host
# name and must not contain spaces or characters that are not valid such as
# the following: *, ?, ", < , > , , , /, \setminus, and |. A connection to the
# deployment manager must also be available in conjunction with the dmgrPort
     parameter. Required if you are creating a managed profile with the
# -federateLaterBPM parameter set to false and the deployment manager is not
# on the local machine.
#
# Valid Values:
# Varies
 Default Values:
    None
#
# Parameter: dmgrPort
#
# Description:
# Identifies the SOAP port of the deployment manager. Specify this parameter
# and the dmgrHost parameter to federate a custom profile as it is created
# or augmented. The deployment manager must be running and accessible. If
# you have changed the default JMX connector type, you cannot federate with
# the manageprofiles command-line utility. Use the addNode command later
```

```
# after the node is created instead. The default value for this parameter is
# 8879. The port that you indicate must be a positive integer and a
# connection to the deployment manager must be available in conjunction with
# the dmgrHost parameter. Required if you are creating a managed profile,
     the -federateLaterBPM parameter is set to false, and the deployment
     manager was configured with a port that was not a default port.
#
# Valid Values:
# Varies
# Default Values:
    None
################################################################################
federateLaterBPM=true
#dmgrHost=dmgr_host_name
#dmgrPort=dmgr_port_number
#dmgrAdminUserName=dmgr_admin_user_name
#dmgrAdminPassword=dmgr_admin_password
################################################################################
# Parameter: environmentType
#
# Description:
     Specifies the environment type. The environment type refers to how IBM
     Business Process Manager is used; for example, in a production, stage or
     test environment. Load testing might be done on a test server, while a
     stage environment type might be used as a temporary location to host
# changes before putting those changes into production. You might specify
     Stage as the Environment type if the server you are configuring will be
# accessed and used to review content and new functionality. Valid values
# are as follows:
     T<sub>P</sub>Use Test if the server you are configuring is to be used as a testing
     environment.
     Stage
# Use Stage if the server is to serve as a staging platform to be used as a
# preproduction server.
     Production
# Use Production if the server is to serve in a production capacity.
# The default value is Test.
#
# Valid Values:
    Test.
    Production
    Stage
# Default Values:
    Test
################################################################################
environmentType=Test
################################################################################
# Parameter: isDeveloperServer
#
# Description:
# Specifies whether the server is intended for development purposes only.
     This parameter is useful when creating profiles to test applications on a
     non-production server prior to deploying the applications on their
# production application servers. If -isDeveloperServer is set when
     creating an IBM Business Process Manager profile, then a preconfigured VMM
     file repository is installed. This file repository contains a sample
     organization that can be used to test Business Process Choreographer
     people resolution, ready for you to use as is.
#
# Valid Values:
# false
# true
```
**1850** Installation

```
# Default Values:
    false
################################################################################
#isDeveloperServer=false
```
*Exemple de fichier de réponses pour un profil personnalisé Standard Process Server :*

Modifiez ce fichier de réponses, puis utilisez-le pour créer un profil personnalisé à l'aide de la commande **manageprofiles**.

**Remarque :** Vous pouvez être amené à mettre en commentaire ou à supprimer la mise en commentaire d'informations dans le fichier de réponses pour votre système d'exploitation. Pour plus d'informations, voir les commentaires dans le fichier de réponses.

```
# BEGIN COPYRIGHT
# *************************************************************************
#
# Licensed Materials - Property of IBM
# 5725-C94
  (C) Copyright IBM Corporation 2011, 2012. All Rights Reserved.
  This sample program is provided AS IS and may be used, executed, copied
# and modified without royalty payment by customer (a) for its own
# instruction and study, (b) in order to develop applications designed to
# run with an IBM WebSphere product, either for customer's own internal
# use or for redistribution by customer, as part of such an application,
# in customer's own products.
#
# *************************************************************************
# END COPYRIGHT
################################################################################
# These response file has the applicable parameters for creating a
# Managed PS Std profile that uses SQLServer.
#
# Depending on your environment, you may need to change the default values.
#
# To create a profile with this response file specify:
#
# was.install.root/bin/manageprofiles -response PS_Std_Managed_SQLServer.response
#
# If you use the -response parameter, it must be the only parameter on
# the command-line. If you include any manageprofile parameters
# (in addition to -response) on the command-line, the response file
# is ignored. And default WebSphere Application server profile will be created .
################################################################################
################################################################################
# Parameter: create
#
# Description:
# Creates the profile.
     If you are creating a profile, this parameter is required.
################################################################################
create
################################################################################
# Parameter: templatePath
#
# Description:
     Specifies the directory path to the template files in the installation
     root directory. Within the profileTemplates directory are various
     directories that correspond to different profile types and that vary with
     the type of product installed. The profile directories are the paths that
# you indicate while using the -templatePath option.
# Use absolute paths. This parameter must exist as a directory and point to
# a valid template directory.
```

```
# When using the -templatePath parameter, specify the fully qualified file
# path for the parameter.
#
 Valid Values:
    Varies
# Default Values:
    None
################################################################################
templatePath=BPM/managed.procsvr
################################################################################
# Parameter: profileName
#
# Description:
# Specifies the name of the profile. Use a unique value when creating a
     profile.
# Each profile that shares the same set of product binaries must have a
     unique name. The default profile name is based on the profile type and a
     trailing number, for example:
     profileType ProfileNumberwhere profileType is a value such as ProcSrv,
     Dmgr, or Custom and ProfileNumber is a sequential number that creates a
     unique profile name. The value for this parameter must not contain spaces
     or characters that are not valid such as the following: *, ?, ", <, >, ,/, \backslash, and \mid. The profile name that you choose must not be in use. On
# Windows platforms: If the fully qualified path contains spaces, enclose
# the value in quotation marks. The default value is based on the
      install root directory, the profiles subdirectory, and the name of the
# file. For example, the default for profile creation is:
# WS_WSPROFILE_DEFAULT_PROFILE_HOME/profileNamewhere
     WS_WSPROFILE_DEFAULT_PROFILE_HOME is defined in the wasprofile.properties
     f_i\overline{f} in the install_root/properties directory. The value for this
     parameter must be a valid path for the target system and must not be
     currently in use. You must have permissions to write to the directory.
#
# Valid Values:
# Varies
# Default Values:
# None
################################################################################
profileName=Custom01
################################################################################
# Parameter: cellName
#
# Description:
# Specifies the cell name of the profile. Use a unique cell name for each
# profile.
# The default value for this parameter is based on a combination of the
# short host name, the constant Cell, and a trailing number, for example:
     if (DMgr)
# shortHostNameCellCellNumber
# else
        shortHostNameNodeNodeNumberCell
     where CellNumber is a sequential number starting at 01 and NodeNumber is
     the node number that you used to define the node name.
# The value for this parameter must not contain spaces or any characters
     that are not valid such as the following: *, ?, ", <, >, ,, /, \, and |.
#
# Valid Values:
    Varies
# Default Values:
    Varies
#
# Parameter: nodeName
#
# Description:
```
#

```
# Specifies the node name for the node that is created with the new profile.
# Use a unique value within the cell or on the workstation. Each profile
# that shares the same set of product binaries must have a unique node name.
# This parameter is required for profile creation only with the
# dmgr.esbserverdefault.procsvrdefault.procctrdefault.procsvr.advdefault.
# procctr.advdmgr.procctrmanaged.procctrmanaged.procsvr templates.
# The default value for this parameter is based on the short host name,
# profile type, and a trailing number, for example:
     if (DMgr)
# shortHostNameCellManagerNodeNumber
# else
# shortHostNameNodeNodeNumber
# where NodeNumber is a sequential number starting at 01.
# The value for this parameter must not contain spaces or any characters
# that are not valid such as the following: *, ?, ", <, >, , , /, \setminus, and |.#
# Valid Values:
# Varies
# Default Values:
    Varies
################################################################################
cellName=cell_name
nodeName=node_name
################################################################################
# Parameter: enableAdminSecurity
#
# Description:
# For IBM Business Process Manager omit this parameter. Administrative
# security is always enabled for IBM Business Process Manager profiles.
# You must also specify the parameters -adminUserName and -adminPassword
     along with the values for these parameters.
#
# Valid Values:
# true
# Default Values:
    # true
################################################################################
enableAdminSecurity=true
adminUserName=adminUser_ID
adminPassword=adminPassword
################################################################################
# Parameter: signingCertDN
#
# Description:
# Specifies the distinguished name of the root signing certificate that you
# create when you create the profile. Specify the distinguished name in
# quotation marks. This default personal certificate is located in the
# server keystore file. If you do not specifically create or import a root
     signing certificate, one is created by default. See the
# -signingCertValidityPeriod parameter and the -keyStorePassword.
#
# Valid Values:
# Varies
# Default Values:
    None
#
# Parameter: signingCertValidityPeriod
#
# Description:
# An optional parameter that specifies the amount of time in years that the
     root signing certificate is valid. If you do not specify this parameter
     with the -signingCertDN parameter, the root signing certificate is valid
# for 20 years.
#
# Valid Values:
```

```
# Varies
# Default Values:
# None
#
 Parameter: keyStorePassword
#
# Description:
     Specifies the password to use on all keystore files created during profile
     creation. Keystore files are created for the default personal certificate
     and the root signing certificate.
#
# Valid Values:
    Varies
# Default Values:
    None
################################################################################
#signingCertDN =distinguished_name
#signingCertValidityPeriod =validity_period
#keyStorePassword =keyStore_password
################################################################################
# Parameter: enableService
#
# Description:
      Enables the creation of a Linux service. Valid values include true or
# false. The default value for this parameter is false. When the
# manageprofiles command-line utility is run with the -enableService option
      set to true, the Linux service is created with the profile when the
# command is run by the root user. When a nonroot user runs the
# manageprofiles command-line utility, the profile is created, but the Linux
# service is not. The Linux service is not created because the nonroot user
     does not have sufficient permission to set up the service. An
     INSTCONPARTIALSUCCESS result is displayed at the end of the profile
     creation and the profile creation log
      install_root/logs/manageprofiles/profile_name create.log contains a
# message indicating the current user does not have sufficient permission to
# set up the Linux service. Use this parameter when creating profiles only.
#
# Valid Values:
     # false
     # true
# Default Values:
    None
#
# Parameter: serviceUserName
#
# Description:
      Specifies the user ID that is used during the creation of the Linux
     service so that the Linux service will run under this user ID. The Linux
# service runs whenever the user ID is logged on. Not required.
#
# Valid Values:
# Varies
# Default Values:
# None
#
# Parameter: winserviceAccountType
#
# Description:
      The type of the owner account of the Windows service created for the
      profile. Valid values include specifieduser or localsystem. The
      localsystem value runs the Windows service under the local account of the
     user who creates the profile. The default value for this parameter is
      localsystem. Use this parameter when creating profiles only.
#
# Valid Values:
    localsystem
```
**1854** Installation

```
# specifieduser
# Default Values:
# localsystem
#
# Parameter: winserviceUserName
#
# Description:
# Specify your user ID so that the Windows operating system can verify you
# as an ID that is capable of creating a Windows service. Your user ID must
# belong to the Administrator group and have the following advanced user
# rights:
# Act as part of the operating system
# Log on as a service
# The default value for this parameter is the current user name. The value
     for this parameter must not contain spaces or characters that are not
# valid such as the following: *, ?, ", < , > , , , / , \ , and |. The user that
# you specify must have the proper permissions to create a Windows service.
# You must specify the correct password for the user name that you choose.
#
# Valid Values:
    Varies
# Default Values:
    None
#
# Parameter: winservicePassword
#
# Description:
# Specify the password for the specified user or the local account that is
# to own the Windows service.
#
# Valid Values:
   Varies
# Default Values:
# None
#
# Parameter: winserviceCheck
#
# Description:
# The value can be either true or false. Specify true to create a Windows
# service for the server process that is created within the profile. Specify
     false to not create the Windows service. The default value for this
     parameter is false.
#
# Valid Values:
# false
# true
# Default Values:
# false
#
# Parameter: winserviceStartupType
#
# Description:
# The following values for Windows service startup can be used:
     manual# automatic
# disabled
# The default value for this parameter is manual.
#
# Valid Values:
   manual
    automatic
    disabled
# Default Values:
    manual
################################################################################
#enableService=true
#serviceUserName=service_user_ID
```

```
#winserviceAccountType=localsystem
#winserviceUserName=winservice_user_ID
#winservicePassword=winservice_password
#winserviceCheck=false
#winserviceStartupType=manual
################################################################################
# Parameter: dbWinAuth
#
# Description:
      An optional parameter that is valid in all default profile templates.
      Specify true to indicate that you are running SQL Server using integrated
     windows authentication.
#
     Note: Do not use this parameter if you are using -bpmdbDesign.
#
# Valid Values:
     false
     # true
# Default Values:
     None
################################################################################
#dbWinAuth=true
################################################################################
# Parameter: federateLaterBPM
#
# Description:
# Indicates if the managed profile is to be federated later using either the
# profileTemplates/managed.esbserver or the
     profileTemplates/BPM/managed.templateName template. Valid values are true
     or false. If the -dmgrHost, -dmgrPort, -dmgrAdminUserName and
      -dmgrAdminPassword parameters are not set, the default value for this
      parameter is true. If you use -federateLaterBPM, you must either omit the
      WebSphere Application Server-based parameter -federateLater or set it to
      true.
#
# Valid Values:
     f = \alpha# true
# Default Values:
     # true
#
 Parameter: dmgrHost
#
# Description:
      Identifies the workstation where the deployment manager is running.
      Specify this parameter and the dmgrPort parameter to federate a custom
      profile as it is created or augmented. This parameter is available with
      the managed.templateName and managed.esbserver profile templates. The
      host name can be the long or short DNS name or the IP address of the
      deployment manager workstation. Specifying this optional parameter directs
      the manageprofiles command-line utility to attempt to federate the custom
      node into the deployment manager cell as it creates the custom profile.
      This parameter is ignored when creating a deployment manager profile or
      stand-alone server profile. If you federate a custom node when the
      deployment manager is not running, the installation indicator in the logs
      is INSTCONFFAILED to indicate a complete failure. The resulting custom
     profile is unusable. You must move the custom profile directory out of the
     profile repository (the profile's installation root directory) before
      creating another custom profile with the same profile name. If you have
      changed the default JMX connector type, you cannot federate with the
     manageprofiles command-line utility. Use the addNode command later after
      the node is created instead. The default value for this parameter is
# localhost. The value for this parameter must be a properly formed host
# name and must not contain spaces or characters that are not valid such as
      the following: *, ?, ", <, >, , , /, \, and |. A connection to the
```

```
# deployment manager must also be available in conjunction with the dmgrPort
# parameter. Required if you are creating a managed profile with the
# -federateLaterBPM parameter set to false and the deployment manager is not
# on the local machine.
#
# Valid Values:
    Varies
# Default Values:
    None
#
# Parameter: dmgrPort
#
# Description:
# Identifies the SOAP port of the deployment manager. Specify this parameter
     and the dmgrHost parameter to federate a custom profile as it is created
# or augmented. The deployment manager must be running and accessible. If
# you have changed the default JMX connector type, you cannot federate with
# the manageprofiles command-line utility. Use the addNode command later
# after the node is created instead. The default value for this parameter is
     8879. The port that you indicate must be a positive integer and a
# connection to the deployment manager must be available in conjunction with
# the dmgrHost parameter. Required if you are creating a managed profile,
     the -federateLaterBPM parameter is set to false, and the deployment
     manager was configured with a port that was not a default port.
#
# Valid Values:
    Varies
# Default Values:
    None
################################################################################
federateLaterBPM=true
#dmgrHost=dmgr_host_name
#dmgrPort=dmgr_port_number
#dmgrAdminUserName=dmgr_admin_user_name
#dmgrAdminPassword=dmgr_admin_password
################################################################################
# Parameter: environmentType
#
# Description:
     Specifies the environment type. The environment type refers to how IBM
     Business Process Manager is used; for example, in a production, stage or
     test environment. Load testing might be done on a test server, while a
# stage environment type might be used as a temporary location to host
# changes before putting those changes into production. You might specify
# Stage as the Environment type if the server you are configuring will be
# accessed and used to review content and new functionality. Valid values
# are as follows:
# Test
# Use Test if the server you are configuring is to be used as a testing
     environment.
# Stage
# Use Stage if the server is to serve as a staging platform to be used as a
# preproduction server.
# Production
# Use Production if the server is to serve in a production capacity.
     The default value is Test.
#
# Valid Values:
    Test
    Production
    Stage
# Default Values:
    T<sub>P</sub>################################################################################
environmentType=Test
```

```
################################################################################
# Parameter: isDeveloperServer
#
# Description:
     Specifies whether the server is intended for development purposes only.
     This parameter is useful when creating profiles to test applications on a
     non-production server prior to deploying the applications on their
     production application servers. If -isDeveloperServer is set when
     creating an IBM Business Process Manager profile, then a preconfigured VMM
      file repository is installed. This file repository contains a sample
     organization that can be used to test Business Process Choreographer
     people resolution, ready for you to use as is.
#
# Valid Values:
    false
     # true
# Default Values:
    false
################################################################################
#isDeveloperServer=false
```
*Extension de profils personnalisés à l'aide de l'outil de gestion de profil :*

Si vous disposez de profils personnalisés WebSphere Application Server V8.0, vous pouvez étendre un profil existant à l'aide de l'outil de gestion de profil pour ajouter une prise en charge pour IBM Business Process Manager, sur les architectures 32 bits. Pour les architectures 64 bits sous Solaris, servez-vous de l'utilitaire de ligne de commande **manageprofiles**.

Veillez à arrêter tout serveur associé au profil que vous envisagez d'augmenter.

Lorsque vous utilisez l'outil de gestion des profils avec l'interface graphique Motif sur le système d'exploitation Solaris, la taille par défaut de l'outil de gestion de profil risque d'être trop petite pour visualiser tous les messages et boutons. Pour remédier à cela, ajoutez les lignes suivantes au fichier *racine\_installation*/.Xdefaults :

```
Eclipse*spacing:0
Eclipse*fontList:-misc-fixed-medium-r-normal-*-10-100-75-75-c-60-iso8859-1
```
Une fois ces lignes ajoutées, exécutez la commande suivante avant de démarrer l'outil de gestion des profils :

xrdb -load user\_home/.Xdefaults

La langue de l'outil de gestion de profil est déterminée par la langue par défaut du système. Si la langue par défaut ne correspond pas à l'une des langues prises en charge, la langue utilisée est l'anglais. Vous pouvez changer de langue par défaut en démarrant l'outil de gestion de profil depuis la ligne de commande, puis en utilisant le paramètre **java user.language** pour remplacer la langue par défaut. Entrez la commande suivante :

*racine\_installation*/java/bin/java -Duser.language=*environnement\_local racine\_installation*

Par exemple, pour démarrer l'outil de gestion de profil en langue allemande, entrez la commande suivante :

*racine\_installation*/java/bin/java -Duser.language=de *racine\_installation*/bin/ProfileManagement/startup.jar

Une fois que vous avez démarré l'outil de gestion de profil, vous devez décider si vous souhaitez choisir l'option **standard** ou **avancée** pour la création de profil. Utilisez l'option avancée pour :

- v Affecter des valeurs personnalisées aux ports, à l'emplacement du profil et aux noms du profil, du noeud, de l'hôte et de la cellule (le cas échéant).
- v Créer un service système pour exécuter le serveur, si votre système d'exploitation et les privilèges associés à votre compte utilisateur vous permettent de créer des services.
- 1. Si vous souhaitez fédérer le noeud personnalisé dans un gestionnaire de déploiement lors de la création du profil personnalisé, démarrez le gestionnaire de déploiement.
- 2. Utilisez l'une des méthodes suivantes pour lancer l'outil de gestion de profil :
	- v Lancez l'outil à partir de la console Premiers pas.
	- v Exécutez la commande *racine\_installation***/bin/ProfileManagement/pmt.sh**.
- 3. Arrêtez tout serveur associé au profil que vous envisagez d'augmenter.
- 4. Dans la page Bienvenue , cliquez sur **Lancer l'outil de gestion des profils** ou sélectionnez l'onglet **Outil de gestion des profils**.
- 5. Dans l'onglet **Profils**, sélectionnez le profil que vous souhaitez étendre et cliquez sur **Etendre**. Si vous étendez un profil WebSphere Application Server, il doit être issu de la version de IBM Business Process Manager sur laquelleWebSphere Application Server est installé. Le bouton d'**extension** ne peut être sélectionné que si un profil peut être étendu. La page de sélection d'extension s'ouvre dans une autre fenêtre.
- 6. Dans la page de sélection d'extension, sélectionnez le type d'extension à appliquer au profil. Ensuite, cliquez sur **Suivant**.
- 7. Dans la page d'options d'extension du profil, choisissez d'effectuer une extension **standard** ou **avancée**, puis cliquez sur **Suivant**.

L'option **standard** permet d'étendre un profil avec les paramètres de configuration par défaut.

L'option **avancée** permet d'indiquer vos propres valeurs de configuration pour l'extension de profil.

**Restriction :** L'outil de gestion de profil affiche un message d'avertissement si l'une des situations suivantes se produit :

- v Le profil que vous avez choisi d'étendre a un serveur en cours d'exécution. Vous ne pouvez pas étendre le profil tant que vous n'avez pas arrêté le serveur ou cliqué sur **Précédent** et choisi un autre profil sans serveur en cours d'exécution.
- v Le profil que vous avez choisi d'étendre a été fédéré. Or, vous ne pouvez pas étendre un profil fédéré. Vous devez cliquer sur **Précédent** et choisir un autre profil non fédéré.
- v Le profil que vous avez choisi d'étendre a été étendu avec le produit sélectionné. Vous devez cliquer sur **Précédent** et choisir un autre profil à étendre.
- 8. Si vous avez sélectionné Création d'un profil **standard**, passez à l['étape de fédération.](#page-1865-0)
- 9. Advanced: Dans la page de nom et emplacement du profil, procédez comme suit :
	- a. Dans la zone de **nom de profil**, spécifiez un nom unique ou acceptez la valeur par défaut. Chaque profil créé doit posséder un nom. Lorsque vous avez plusieurs profils, vous pouvez les spécifier individuellement au niveau supérieur en utilisant ce nom.
	- b. Dans la zone de **répertoire de profil**, entrez le répertoire du profil ou utilisez le bouton **Parcourir** pour accéder au répertoire des profils. Le chemin d'accès au profil contient les fichiers définissant l'environnement d'exécution, (commandes, fichiers de configuration et fichiers journaux, par exemple). Le répertoire par défaut est *racine\_installation*/profiles/*nom\_profil*.
	- c. Facultatif : Sélectionnez **Faire de ce profil le profil par défaut** si vous souhaitez que le profil que vous êtes en train de créer soit le profil par défaut. Cette case à cocher apparaît uniquement si vous avez un profil existant sur votre système.

Lorsqu'un profil est le profil par défaut, les commandes fonctionneront automatiquement avec celui-ci. Le premier profil créé sur un poste de travail est désigné comme étant le profil par défaut. Ce profil est la cible par défaut des commandes émises à partir du répertoire bin situé dans le répertoire racine d'installation du produit. Lorsqu'il existe un seul profil sur un poste de travail, chaque commande agit sur ce profil. Si plusieurs profils existent, certaines commandes exigent que vous indiquiez le profil auquel la commande s'applique.

d. Dans la liste de **paramétrage d'optimisation des performances d'exécution du serveur**, sélectionnez un niveau d'optimisation des performances correspondant au profil que vous créez. Ce paramètre est un paramètre WebSphere Application Server.

- e. Cliquez ensuite sur **Suivant**. Si vous cliquez sur **Précédent** et que vous changez le nom du profil, vous devrez peut-être modifier manuellement le nom dans cette page lorsqu'elle s'affichera de nouveau.
- 10. Advanced: Dans la page de noms de noeud, d'hôte et de cellule, effectuez l'une des actions suivantes pour le profil que vous créez:
	- v Dans la zone de **nom de noeud**, spécifiez un nom de noeud ou acceptez la valeur par défaut. Essayez d'utiliser un nom de noeud aussi court que possible, mais assurez-vous que les noms de noeud sont uniques dans votre environnement de déploiement.
	- v Dans la zone de **nom de serveur**, spécifiez un nom de serveur ou acceptez la valeur par défaut.
	- v Dans la zone de **nom d'hôte**, spécifiez un nom d'hôte ou acceptez la valeur par défaut.

v Dans la zone de **nom de cellule**, spécifiez un nom de cellule ou acceptez la valeur par défaut. Cliquez ensuite sur **Suivant**.

<span id="page-1865-0"></span>11. Dans la page Fédération, choisissez de fédérer le noeud dans le gestionnaire de déploiement, pendant la création du profil, ou ultérieurement (en dehors de la création du profil) Si vous choisissez de fédérer le noeud dans le cadre de la création du profil, indiquez le nom de l'hôte ou l'adresse IP et le port SOAP du gestionnaire de déploiement, ainsi qu'un ID utilisateur et un mot de passe d'authentification (si ces éléments doivent être utilisés pour l'authentification au gestionnaire de déploiement).

# **Important :**

Sélectionnez **Fédérer ce noeud plus tard** si l'une des conditions suivantes est remplie:

- v Vous envisagez d'utiliser ce noeud personnalisé en tant que cible de migration.
- v Un autre profil est fédéré. (Les noeuds doivent être fédérés de façon successive.)
- v Le gestionnaire de déploiement n'est pas en cours de fonctionnement (ou vous pensez qu'il ne l'est pas).
- v Le connecteur SOAP est désactivé dans le gestionnaire de déploiement.
- v Le gestionnaire de déploiement n'a pas encore été étendu en gestionnaire de déploiement IBM Business Process Manager .
- v Il ne se trouve pas à un niveau d'édition identique ou supérieur à celui du profil que vous créez.
- Le port d'administration JMX n'a pas été activé pour le gestionnaire de déploiement.
- v Le gestionnaire de déploiement est reconfiguré en vue d'utiliser la méthode RMI (Remote Method Invocation) en tant que connecteur JMX (Java Management Extensions) préféré. (Sélectionnez **Administration du système** > **Gestionnaire de déploiement** > **Services d'administration** sur la console d'administration du gestionnaire de déploiement pour vérifier le type de connecteur préféré.)

#### **Traitement associé à la fédération du noeud dans le cadre de la création du profil personnalisé :**

- v L'outil de gestion de profil vérifie que le gestionnaire de déploiement existe et peut être contacté, et que l'ID utilisateur et le mot de passe d'authentification sont valides pour ce gestionnaire de déploiement (s'ils sont sécurisés).
- v Si vous tentez de fédérer un noeud personnalisé alors que le gestionnaire de déploiement n'est pas en cours d'exécution ou indisponible pour d'autres raisons, un message d'avertissement s'affiche et vous empêche de poursuivre. Si ce message d'avertissement s'affiche, cliquez sur **OK**, puis effectuez des sélections différentes dans la page Fédération.

Cliquez sur **Suivant**. Si vous avez sélectionné Création d'un profil **standard**, passez à l['Récapitulatif](#page-1867-0) [du profil.](#page-1867-0)

12. Advanced: Dans la page de certificat de sécurité (partie 1), indiquez si vous souhaitez importer des certificats existants ou créer de nouveaux certificats.

- v Pour créer un nouveau certificat personnel par défaut et un nouveau certificat signataire racine, sélectionnez l'option de **création d'un nouveau certificat personnel par défaut** et l'option de **création d'un nouveau certificat signataire racine**, et cliquez sur **Suivant**.
- v Pour importer des certificats existants, sélectionnez l'option d'**importation d'un certificat personnel par défaut existant** et l'option d'**importation d'un certificat personnel de signature racine existant**, puis entrez les informations suivantes :
	- Dans la zone de **chemin**, entrez le chemin d'accès au certificat existant.
	- Dans la zone de **mot de passe**, entrez le mot de passe du certificat
	- Dans la zone de **type de magasin de clés**, sélectionnez le type de magasin de clés pour le certificat que vous importez.
	- Dans la zone d'**alias de magasin de clés**, sélectionnez l'alias de magasin de clés pour le certificat que vous importez.
	- Cliquez sur **Suivant** pour afficher la page de certificat de sécurité (partie 2)

Lorsque vous importez un certificat personnel comme certificat personnel par défaut, importez le certificat racine qui a signé le certificat personnel. Sinon, l'outil de gestion de profil ajoute le signataire du certificat personnel au fichier trust.p12.

13. Advanced: Dans la page de certificat de sécurité (partie 2), vérifiez que les informations relatives au certificat sont correctes, puis cliquez sur **Suivant** pour afficher la page d'affectation de valeurs de port.

Si vous créez les certificats, vous pouvez utiliser les valeurs par défaut, ou encore les modifier pour créer de nouveaux certificats. Le certificat personnel par défaut est par défaut valide pendant un an ; il est signé par le certificat signataire racine. Le certificat signataire racine par défaut est un certificat auto-signé, qui a une période de validité par défaut de 15 ans. Le mot de passe du fichier de clés par défaut applicable au certificat signataire racine est WebAS. Modifiez le mot de passe. Le mot de passe ne peut pas contenir n'importe quels caractères codés sur deux octets (DBCS), car certains types de fichier de clés (PKCS12, par exemple), ne les prennent pas en charge. Les types de fichier de clés pris en charge dépendent des fournisseurs spécifiés dans le fichier java.security.

Lorsque vous créez l'un des certificats (ou les deux), ou que vous importez l'un des certificats (ou les deux), les fichiers de clés créés sont les suivants :

- key.p12 : contient le certificat personnel par défaut.
- v trust.p12 : contient le certificat du signataire du certificat racine par défaut.
- root-key.p12 : contient le certificat signataire racine.
- v default-signers.p12 : contient les certificats de signataire ajoutés à tout nouveau fichier de clés que vous créez une fois que le serveur est installé et en cours d'exécution. Par défaut, le certificat de signataire racine et un certificat signataire DataPower se trouvent dans ce fichier de clés.
- v deleted.p12 : contient les certificats supprimés à l'aide de la tâche deleteKeyStore, de sorte qu'ils puissent être récupérés en cas de besoin.
- v ltpa.jceks : contient les clés LTPA (Lightweight Third-Party Authentication) par défaut, que les serveurs de votre environnement utilisent pour communiquer entre eux.

Ces fichiers sont tous associés au même mot de passe lorsque vous créez ou importez des certificats (il s'agit soit du mot de passe par défaut, soit d'un mot de passe que vous spécifiez). Un certificat importé est ajouté au fichier key.p12 ou au fichier root-key.p12. Si vous importez des certificats et que les certificats ne contiennent pas les informations que vous souhaitez, cliquez sur **Précédent** pour importer un autre certificat.

14. Advanced: Dans la page d'affectation de valeurs de port, vérifiez que les informations relatives au certificat sont correctes, puis cliquez sur **Suivant**. L'outil de gestion de profil détecte les ports actuellement utilisés par d'autres produits WebSphere et affiche les valeurs de port recommandées (qui n'entrent pas en conflit avec les valeurs existantes). Si vous avez des applications autres que les applications WebSphere qui utilisent les ports spécifiés, vérifiez qu'il n'existe pas de conflits de ports. Si vous avez choisi de ne pas déployer la console d'administration dans la page de déploiement d'application facultatif , les ports de la console d'administration ne sont pas disponibles dans la page d'attribution des valeurs de port.

Les ports sont reconnus comme étant en cours d'utilisation si les conditions suivantes sont remplies:

- v Les ports sont affectés à un profil créé par une installation exécutée par l'utilisateur actuel.
- v Les ports sont en cours d'utilisation.

Bien que l'outil valide les ports lorsque vous accédez à la page d'attribution des valeurs de port, des conflits de port peuvent malgré tout se produire en fonction des sélections effectuées dans les pages suivantes de l'outil de gestion de profil. Si c'est le cas, les ports ne seront pas attribués avant la fin de la création du profil.

Si vous pensez qu'il existe un conflit de port, vous pourrez faire des recherches une fois le profil créé. Déterminez les ports utilisés lors de la création du profil en consultant le fichier suivant :

*racine\_profil*/properties/portdef.prop

Ce fichier contient les clés et les valeurs utilisées pour les paramètres des ports. Si vous découvrez des conflits de ports, vous pouvez réaffecter les ports manuellement. Pour réaffecter des ports, voir "Mise à jour des ports dans les profils existants " dans le centre de documentation WebSphere Application Server. Exécutez le fichier **updatePorts.ant** via le script **ws\_ant** détaillé dans cette rubrique.

- <span id="page-1867-0"></span>15. Dans la page Récapitulatif du profil, examinez les informations affichées. Cliquez sur **Créer** pour créer le profil ou sur **Précédent** pour modifier les caractéristiques du profil.
- 16. Dans la page Profil complet, examinez les informations affichées. Pour accéder à la console Premiers pas, vérifiez que l'option **Lancer la console Premiers pas** est sélectionnée et cliquez sur **Terminer**.

Une fois que vous avez fini d'ajouter des profils personnalisés, configurez l'environnement de déploiement.

#### **Information associée**:

[Mise à jour des ports dans les profils existants \(WebSphere Application Server\)](http://www14.software.ibm.com/webapp/wsbroker/redirect?version=matt&product=was-nd-mp&topic=tins_updatePorts)

*Extension de profils personnalisés à l'aide de l'utilitaire de ligne de commande manageprofiles :*

Plutôt que l'outil de gestion du profil, vous pouvez utiliser l'utilitaire de ligne de commande manageprofiles pour étendre des profils WebSphere Application Server V8.0 existants.

Veillez à arrêter tout serveur associé au profil que vous envisagez d'augmenter.

Assurez-vous que l'utilitaire de ligne de commande **manageprofiles** n'est pas déjà en cours d'exécution sur le profil. Si un message d'erreur s'affiche lorsque vous exécutez cette commande, déterminez si une autre opération de création ou d'extension de profil est en cours. Si c'est le cas, vous devez attendre qu'elle se termine.

Si le profil que vous souhaitez étendre a déjà été fédéré au niveau d'un gestionnaire de déploiement, vous ne pourrez pas l'augmenter à l'aide de l'utilitaire de ligne de commande **manageprofiles**.

- 1. Déterminez le modèle utilisé pour créer le profil existant que vous souhaitez étendre. Vous devez étendre un profil personnalisé. Vous pouvez déterminer le modèle en examinant le registre des profils, dans le fichier *racine\_installation*/properties/profileRegistry.xml. Ne modifiez pas ce fichier ; utilisez-le uniquement pour visualiser les modèles.
- 2. Identifiez le modèle approprié pour l'extension.

Les modèles pour chaque profil se trouvent dans le répertoire *racine\_installation*/ profileTemplates/BPM pour les modèles BPM. Les modèles suivants sont disponibles pour les profils personnalisés :

v managed.procctr : pour un profil personnalisé Process Center pour BM BPM Standard.

- v managed.procsvr : pour un profil personnalisé Process Server pour IBM BPM Standard.
- 3. Utilisez le paramètre -augment pour apporter des modifications à un profil existant à l'aide d'un modèle d'augmentation. Le paramètre -augment permet à l'utilitaire de ligne de commande **manageprofiles** de mettre à jour ou d'étendre le profil identifié dans le paramètre **-profileName** à l'aide du modèle inclus dans le paramètre **-templatePath**. Les modèles d'augmentation que vous pouvez utiliser sont fonction des produits et versions IBM installés au sein de votre environnement. Veillez à spécifier un chemin qualifié complet pour **-templatePath**, car si vous spécifiez un chemin relatif, le profil correspondant ne sera pas totalement étendu.

**Remarque :** Ne modifiez pas manuellement les fichiers situés dans le répertoire *rép\_installation*/ profileTemplates/BPM.

4. Pour utiliser le paramètre **-responseFile** , examinez les fichiers de réponses exemples fournis et créez un fichier de réponses propre à votre environnement.

**Important :** Veillez à ce qu'il n'y ait pas d'espaces après les valeurs : par exemple **'personalCertValidityPeriod=1 '** ou **'winserviceCheck=false '**. En effet, s'il y a des espaces, la création de profil échouera.

Les exemples se trouvent dans le répertoire *racine* installation/BPM/samples/manageprofiles. Choisissez un fichier de réponses approprié en fonction de la base de données et du type de profil (, Process Center ou Process Server autonome ou en réseau). Les exemples de fichiers suivants sont disponibles :

- PC Std DMgr DB2.response
- PC Std DMgr DB2zOS.response
- PC Std DMgr Oracle.response
- PC Std DMgr SQLServer.response
- PC Std Managed DB2.response
- PC Std Managed DB2zOS.response
- v PC\_Std\_Managed\_Oracle.response
- PC\_Std\_Managed\_SQLServer.response
- PC Std Standalone DB2.response
- PC\_Std\_Standalone\_DB2zOS.response
- PC\_Std\_Standalone\_Oracle.response
- PC\_Std\_Standalone\_SQLServer.response
- PS Std DMgr DB2.response
- PS Std DMgr DB2zOS.response
- PS Std DMgr Oracle.response
- PS Std DMgr SQLServer.response
- PS Std Managed DB2.response
- PS Std Managed DB2zOS.response
- PS Std Managed Oracle.response
- PS Std Managed SQLServer.response
- PS Std Standalone DB2.response
- PS Std Standalone DB2zOS.response
- PS Std Standalone Oracle.response
- PS Std Standalone SQLServer.response

Copiez l'un des exemples de fichiers de réponses dans votre répertoire de travail. Utilisez la commande **chmod** pour affecter les droits appropriés à votre nouvelle copie du fichier de réponses. Exemple :

chmod 644 BPM\_Custom.response

Modifiez les paramètres du fichier de réponses en fonction de votre configuration et sauvegardez le fichier de réponses modifié. Assurez-vous que le chemin de la propriété **templatePath** correspond à votre répertoire d'installation spécifique.

5. Exécutez le fichier à partir de la ligne de commande. N'indiquez pas de paramètre **-profilePath**. Exemple :

manageprofiles.sh -augment -templatePath *racine\_installation*/profileTemplates/BPM/managed.procctr -profileName MyProfileName

Si vous avez créé un fichier de réponses, spécifiez le paramètre **-response** sans autres paramètres. Par exemple :

manageprofiles.sh -response *mon\_fichier\_de\_réponses*

L'état est consigné dans la fenêtre de la console une fois l'exécution de la commande terminée. Une vérification de syntaxe normale est appliquée au fichier de réponses lorsque le fichier est analysé comme tous les autres fichiers de réponses. Les valeurs du fichier de réponses sont traitées comme des paramètres de ligne de commande.

Une fois que vous avez fini d'ajouter des profils personnalisés, configurez l'environnement de déploiement.

*Fédération de noeuds personnalisés pour le gestionnaire de déploiement :*

Après avoir créé un noeud personnalisé, vous pouvez utiliser la commande **addNode** pour fédérer ce noeud dans une cellule du gestionnaire de déploiement. Vous pouvez gérer tous les noeuds fédérés à partir du gestionnaire de déploiement.

Avant d'appliquer cette procédure, assurez-vous que les conditions suivantes sont réunies :

- v Vous avez installé IBM Business Process Manager et créé un gestionnaire de déploiement, ainsi qu'un profil personnalisé. Cette procédure suppose que vous *n'ayez pas* fédéré le profil personnalisé au cours de sa création ou de son extension (que ce soit avec l'outil de gestion de profil ou à l'aide de l'utilitaire de ligne de commande **manageprofiles**).
- v Le gestionnaire de déploiement est en cours d'exécution. Si ce n'est pas le cas, démarrez-le en sélectionnant **Démarrer le gestionnaire de déploiement** à partir de la console Premiers pas ou via la saisie de la commande suivante, où *racine\_profil* représente l'emplacement d'installation du profil de gestionnaire de déploiement :

*racine\_profil*/bin/startManager.sh

- v Le gestionnaire de déploiement a été créé ou étendu en gestionnaire de déploiement IBM Business Process Manager.
- v La version du gestionnaire de déploiement est la même que celle du profil personnalisé créé ou étendu.
- v Le gestionnaire de déploiement possède un port d'administration JMX activé. Le protocole par défaut est SOAP.
- v Vous n'envisagez pas d'utiliser ce noeud personnalisé en tant que cible de migration.
- 1. Accédez au répertoire bin du profil personnalisé à fédérer. Ouvrez une fenêtre de commande et accédez au répertoire suivant (à partir d'une ligne de commande), où *racine\_profil* représente l'emplacement d'installation du profil personnalisé) :

*racine\_profil*/bin

2. Exécutez la commande **addNode**.

Exécutez la commande suivante à partir de la ligne de commande si la sécurité n'a pas été activée : ./addNode.sh *hôte\_gestionnaire\_déploiement port\_SOAP\_gestionnaire\_déploiement*

Exécutez la commande suivante à partir de la ligne de commande si la sécurité a été activée :

./addNode.sh *hôte\_gestionnaire\_déploiement port\_SOAP\_gestionnaire\_déploiement* -username *IDutilisateur\_pour\_authentification* -password *mot\_passe\_pour\_authentification*

Une fenêtre de sortie s'affiche. Si un message semblable au message suivant s'affiche, cela signifie que votre profil personnalisé a été fédéré correctement :

ADMU0003I : le noeud DMNDID2Node03 a été fédéré avec succès.

Le profil personnalisé est fédéré dans le gestionnaire de déploiement.

Après avoir fédéré le profil personnalisé, ouvrez la console d'administration du gestionnaire de déploiement, afin de personnaliser le noeud vide ou de créer un nouveau serveur. **Information associée**:

# [Ajout de paramètres de noeud géré \(WebSphere Application Server\)](http://www14.software.ibm.com/webapp/wsbroker/redirect?version=matt&product=was-nd-dist&topic=uagtRnodeAdd)

# **Chargement de la base de données avec les informations système dans un environnement de déploiement réseau :**

Si vous créez un environnement de déploiement réseau, vous devez exécuter la commande **bootstrapProcessServerData** avant d'essayer de démarrer ou d'utiliser Process Server ou Process Center.

**Important :** Avant d'exécuter la commande bootstrap, assurez-vous d'avoir appliqué le correctif temporaire obligatoire JR44669. Pour plus d'informations, voir [Correctif temporaire obligatoire pour](http://www-01.ibm.com/support/docview.wss?uid=swg21617131) [APAR JR44669.](http://www-01.ibm.com/support/docview.wss?uid=swg21617131) Pour télécharger le correctif, voir [Correctifs temporaires obligatoires pour IBM Business](http://www-01.ibm.com/support/docview.wss?uid=swg24033778) [Process Manager.](http://www-01.ibm.com/support/docview.wss?uid=swg24033778)

Lorsque vous exécutez la commande **bootstrapProcessServerData**, les données de configuration des applications BPM sont chargées dans la base de données Process Server. Ces données sont obligatoires pour que les applications BPM fonctionnent correctement.

- v Dans un environnement de déploiement réseau (ND), vous devez exécuter cette commande après avoir créé un serveur ou un cluster de serveurs. Pour un cluster, vous ne devez définir le nom du cluster. Exécutez cette commande après avoir créé la base de données et ses tables, après voir créé le profil et l'environnement de déploiement et avant de démarrer le serveur pour la première fois. Vous n'avez pas besoin de réexécuter la commande si vous ajoutez un autre membre du cluster.
- v Si une seule cellule WebSphere contient plusieurs clusters cible d'application, vous devez exécuter cette commande sur chacun des clusters.

Exécutez l'utilitaire d'amorçage en ligne de commande. L'utilitaire d'amorçage se trouve dans le répertoire du profil de gestionnaire de déploiement. Exemple :

Linux UNIX *racine\_installation*/profiles/Dmgr01/bin

Windows *racine\_installation*\profiles\Dmgr01\bin

Exécutez l'utilitaire d'amorçage à l'aide de l'une des commandes suivantes :

- v **bootstrapProcessServerData.sh -clusterName** *cluster\_name*
- v **bootstrapProcessServerData.sh -nodeName** *node\_name* **-serverName** *server\_name*

où :

- v **-clusterName** correspond au nom du cluster cible d'application. Vous devez définir ce paramètre lorsque vous voulez exécuter les données d'amorçage dans un cluster.
- v **-nodeName** indique le nom du noeud. Vous devez définir ce paramètre et le paramètre **-serverName** lorsque vous voulez exécuter les données d'amorçage sur le serveur qui fait partie de l'environnement de déploiement réseau et non pas du cluster.
- v **-serverName** indique le nom du serveur. Vous devez définir ce paramètre et le paramètre **-nodeName** lorsque vous voulez exécuter les données d'amorçage sur le serveur qui fait partie du déploiement réseau et non pas du cluster.

Les paramètres distinguent les majuscules des minuscules.

**Important : Pour SQL Server uniquement** : Vérifiez que les bases de données que vous créez pour Process Server et Performance Data Warehouse ne sont pas sensibles à la casse. Ceci est indiqué par les lettres **CI** dans la valeur d'attribut **COLLATE**. Vérifiez que cette variable ressemble à ceci : **SQL\_Latin1\_General\_CP1\_CI\_AS** (et non **SQL\_Latin1\_General\_CP1\_CS\_AS**). Sinon, une erreur telle que la suivante peut se produire :

org.springframework.beans.factory.BeanCreationException: Error creating bean with name 'message.routingCache' defined in class path resource [registry.xml]: Instantiation of bean failed; nested exception is org.springframework.beans.BeanInstantiationException: Could not instantiate bean class [com.lombardisoftware.bpd.runtime.engine.message.DefaultMessageRoutingCache]: Constructor threw exception; nested exception is org.springframework.jdbc.BadSqlGrammarException: PreparedStatementCallback; bad SQL grammar [select "value" from lsw\_system where "key"=?]; nested exception is com.microsoft.sqlserver.jdbc.SQLServerException: Invalid object name 'lsw\_system'. Caused by: com.microsoft.sqlserver.jdbc.SQLServerException: Invalid object name 'lsw system'. at com.microsoft.sqlserver.jdbc.SQLServerException.makeFromDatabaseError(SQLServerException.java:196) at com.microsoft.sqlserver.jdbc.SQLServerStatement.getNextResult(SQLServerStatement.java:1454) at com.microsoft.sqlserver.jdbc.SQLServerPreparedStatement.doExecutePreparedStatement (SQLServerPreparedStatement.java:388) at com.microsoft.sqlserver.jdbc.SQLServerPreparedStatement\$PrepStmtExecCmd.doExecute (SQLServerPreparedStatement.java:338) at com.microsoft.sqlserver.jdbc.TDSCommand.execute(IOBuffer.java:4026) at com.microsoft.sqlserver.jdbc.SQLServerConnection.executeCommand(SQLServerConnection.java:1416) at com.microsoft.sqlserver.jdbc.SQLServerStatement.executeCommand(SQLServerStatement.java:185) at com.microsoft.sqlserver.jdbc.SQLServerStatement.executeStatement(SQLServerStatement.java:160) at com.microsoft.sqlserver.jdbc.SQLServerPreparedStatement.executeQuery (SQLServerPreparedStatement.java:281) at org.apache.commons.dbcp.DelegatingPreparedStatement.executeQuery(DelegatingPreparedStatement.java:205) at org.springframework.jdbc.core.JdbcTemplate\$1.doInPreparedStatement(JdbcTemplate.java:648) at org.springframework.jdbc.core.JdbcTemplate.execute(JdbcTemplate.java:591)  $|...|$ 

Vous avez chargé la base de données avec les informations système avant de démarrer le serveur IBM Business Process Manager. Les informations de journal pour l'opération d'amorçage sont sauvegardées dans le répertoire *RACINE\_INSTALLATION\_UTILISATEUR*/logs/ dans un fichier appelé bootstrapProcessServerData.*nom\_cluster*.*horodatage*.log ou

bootstrapProcessServerData.*nom\_noeud*.*nom\_serveur*.*horodatage*.log en fonction de la cible que vous avez spécifiée. La console affiche un sous-ensemble des informations journalisées.

Données d'amorçage présentes sur un serveur membre d'un environnement de déploiement réseau mais pas d'un cluster :

bootstrapProcessServerData

Données d'amorçage présentes sur un cluster hébergeant Process Server ou Process Center: bootstrapProcessServerData -clusterName myAppCluster

# **Modification d'une installation existante :**

Après avoir installé et configuré l'environnement d'exécution sur votre système dans IBM Business Process Manager, vous souhaiterez peut-être personnaliser votre configuration. Par exemple, vous souhaiterez peut-être personnaliser vos paramètres, configurer un fournisseur de sécurité supplémentaire, définir des comptes utilisateur et modifier et chiffrer des mots de passe.

# **Installation et configuration d'IBM Business Process Manager sous Windows**

Installez IBM Business Process Manager sous Windows, et configurez un environnement autonome ou de déploiement réseau.
# **Configuration d'un environnement autonome sous Windows**

Vous pouvez utiliser une installation standard pour installer le logiciel et configurer un profil de centre de processus ou un serveur de processus autonome. Vous pouvez aussi choisir l'installation personnalisée puis créer des profils afin de disposer d'un meilleur contrôle sur la configuration de votre logiciel.

# **Installation standard et configuration :**

L'option Installation standard est la méthode la plus simple et la plus rapide pour l'installation et la configuration d'IBM Business Process Manager.

L'installation standard installe le logiciel et configure un profil autonome. Vous n'avez pas à créer un profil ultérieurement à l'aide de l'outil de gestion de profil ou la commande **manageprofiles**. **Référence associée**:

[Configuration système requise pour IBM Business Process Manager Standard](http://www.ibm.com/software/integration/business-process-manager/standard/sysreqs/)

*Installation et configuration de IBM Business Process Manager avec un nouveau serveur de base de données DB2 Express :*

L'installation standard peut installer DB2 Express sous Windows et configurer les bases de données requises pour IBM Business Process Manager. Sélectionnez cette voie uniquement si vous disposez de privilèges d'administration (utilisateur Administrateur) et ne disposez pas d'un serveur de base de données DB2 sur le système.

## *Installation et configuration de Process Center avec un nouveau serveur de base de données DB2 Express :*

Process Center inclut un référentiel pour tous les processus, services et autres ressources créés dans les environnements de création IBM Business Process Manager. Vous pouvez utiliser Process Server intégré dans Process Center pour exécuter des processus au fur et à mesure qu'ils sont générés. Lorsque vous êtes prêt, vous pouvez installer et exécuter ces mêmes processus sur Process Server dans vos environnements d'exécution.

L'installation standard installe DB2 Express et configure les bases de données requises pour IBM Business Process Manager. Sélectionnez cette voie uniquement si vous disposez de privilèges d'administration (utilisateur Administrateur) et ne disposez pas d'un serveur de base de données DB2 sur le système.

L'installation standard installe le logiciel et configure un profil autonome. Vous n'avez pas à créer un profil ultérieurement à l'aide de l'outil de gestion de profil ou la commande **manageprofiles**.

Un seul gestionnaire d'installation IBM est requis pour installer plusieurs instances d'IBM Business Process Manager.

1. Facultatif : Si vous êtes connecté à Internet, la procédure d'installation standard met automatiquement à niveau le produit sur le dernier groupe de mises à jour et le niveau de correctifs provisoires. Si vous voulez installer les mises à niveau à partir d'un répertoire local, ou que vous voulez spécifier le niveau de correctif, vous pouvez utiliser un fichier de propriétés pour indiquer à Installation Manager où trouver les mises à jour et lesquelles il doit installer.

Créez le fichier suivant :

C:\*HOMEPATH*\bpm\_updates.properties

Sur Windows XP, la variable d'environnement HOMEPATH indique C:\Documents and Settings\*nom\_utilisateur*\

Sur Windows 7, Windows Vista ou Windows Server 2008, la variable d'environnement HOMEPATH indique C:\Users\*nom\_utilisateur*\

**Remarque :** Vérifiez que vous disposez d'un accès en lecture/écriture aux dossiers indiqués dans le fichier bpm\_updates.properties.

Le fichier utilise trois préfixes possibles : ifix, fixpack et launchpad. Chaque préfixe doit être suivi d'un point. Vous pouvez choisir librement le nom suivant le préfixe et le point, ce qui permet de désigner plusieurs emplacements pour les ifix, fixpack et les mise à jour du tableau de bord. Ces emplacements peuvent être des répertoires locaux ou des adresses URL. Par exemple :

ifix.1=C:\bpmUpdates fixpack.2=http://test/rep launchpad.1=C:\launchpad\_updates fixpack.WAS\_REP=C:\WAS\_updates fixpack.BPM\_REP=C:\BPM\_updates

2. Démarrez le tableau de bord. Vous pouvez exécuter un seul tableau de bord à la fois.

Pour installer ou exécuter IBM Business Process Manager Standard sous Windows 7, Windows Vista ou Windows Server 2008, vous devez accroître les privilèges de votre compte utilisateur Microsoft Windows. Que vous soyez un administrateur ou un simple utilisateur, cliquez avec le bouton droit de la souris sur launchpad.exe et sélectionnez **Exécuter en tant qu'administrateur**.

- (à partir d'une ligne de commande) *répertoire\_extraction*\launchpad.exe
- 3. Facultatif : Si un message vous invite à mettre à jour le tableau de bord, cliquez sur **Mettre à jour** pour recevoir les dernières mises à jour. Les mises à jour sont installées et le tableau de bord redémarre automatiquement. Si vous n'avez pas d'accès Internet et que vous voulez installer les mises à jour à partir d'un répertoire local, vous pouvez utiliser un fichier de propriétés pour indiquer à Installation Manager où trouver les mises à jour et lesquelles il doit installer (utilisez le préfixe launchpad comme indiqué à l'étape 1).
- 4. Après avoir démarré le tableau de bord, cliquez sur **Installation standard** dans la page Bienvenue.
- 5. Sélectionnez **Installer Process Center**.
- 6. Cliquez sur **Suivant**.
- 7. Vous pouvez, facultativement, modifier les informations d'emplacement.
	- v **Nom d'hôte** : Cette zone affiche le nom de votre machine.

**Important :** Si la valeur localhost ou 127.0.0.1 est utilisée pour le nom d'hôte, les installations Process Designer sur un système distant ne pourront pas se connecter au Process Center.

v **Emplacement** : Cliquez sur **Parcourir** afin de changer l'emplacement d'installation pour Process Center et Process Designer.

**Restriction :** Vous installez DB2 Express et, par conséquent, votre emplacement d'installation ne peut pas contenir de chaînes nationales (NLS).

- 8. Spécifiez le **nom d'utilisateur** et le **mot de passe** du compte d'administration du serveur.
- 9. Cliquez sur **Suivant**.
- 10. Sélectionnez **Non** pour installer DB2 Express.
- 11. Spécifiez le **nom d'utilisateur** et le **mot de passe** pour la base de données DB2 Express.

**Restriction :** Les noms d'utilisateur ne doivent pas contenir de chaînes nationale (NLS).

- 12. Cliquez sur **Suivant**.
- 13. Dans la page Récapitulatif de l'installation, vérifiez les options d'installation et lisez les contrats de licence. Si vous acceptez les termes des contrats de licence, cliquez sur **I have read and accepted the license agreement and notices**. Si vous sélectionnez l'option **Utiliser le compte de support pour inclure des mises à jour à l'installation**, vous devez fournir vos nom d'utilisateur et mot de passe IBM pour vous connecter aux référentiels de service IBM.

La connexion aux référentiels de services est nécessaire pour le téléchargement et l'installation des groupes de correctifs et des correctifs temporaires requis depuis Internet, notamment les correctifs de WebSphere Application Server et IBM Business Process Manager. Vous pouvez obtenir un ID IBM et un mot de passe en vous enregistrant sur la page [http://www.ibm.com.](http://www.ibm.com)

**Important :** Vous devez installer le correctif temporaire obligatoire APAR JR44669 dans le cadre de l'installation et de la configuration standard. Sinon, les correctifs temporaires, groupes de correctifs ou groupes de mises à jour futurs risquent de ne pas s'installer correctement pour les bases de données configurées dans le cadre de cette installation. Si vous n'avez pas accès à Internet lors de l'installation, téléchargez le correctif temporaire obligatoire APAR JR44669 afin qu'il soit disponible lors de l'installation. Pour plus d'informations, voir [Correctif temporaire obligatoire pour APAR](http://www-01.ibm.com/support/docview.wss?uid=swg21617131) [JR44669.](http://www-01.ibm.com/support/docview.wss?uid=swg21617131) Pour télécharger le correctif, voir [Correctifs temporaires obligatoires pour IBM Business](http://www-01.ibm.com/support/docview.wss?uid=swg24033778) [Process Manager.](http://www-01.ibm.com/support/docview.wss?uid=swg24033778)

Vous pouvez cliquer sur **Annuler** pour continuer l'installation sans télécharger les correctifs requis depuis Internet. Une fois le produit installé, vous pouvez utiliser Installation Manager pour installer les correctifs supplémentaires requis. Voir [Installing the required fixes for the IBM Business Process](http://www-304.ibm.com/support/docview.wss?uid=swg27025131) [Manager V8.0 products and IBM Business Monitor V8.0](http://www-304.ibm.com/support/docview.wss?uid=swg27025131) pour plus d'informations sur le téléchargement et l'installation des correctifs requis restants.

14. Cliquez sur **Installer le logiciel**.

Vous avez installé un composant Process Center totalement fonctionnel et Process Designer.

**Remarque :** Process Designer est pris en charge uniquement sur la plateforme Windows.

Si vous avez utilisé l'ID utilisateur de domaine Windows pour créer une base de données DB2 Express et des tables, et que la création de profil a échoué, utilisez l'une des solutions suivantes :

- v Connectez-vous au système Windows en tant qu'utilisateur de système local, puis exécutez l'outil de gestion des profils pour créer un profil.
- v Suivez les étapes répertoriées dans Erreur du fichier journal DB2 : SQL1092N "La commande ou l'opération demandée a échoué car l'ID utilisateur ne dispose pas des droits nécessaires pour exécuter la commande ou l'opération demandée.", puis créez un profil.

# **Information associée**:

**T** [Mises à jour Installation Manager](https://publib.boulder.ibm.com/infocenter/cchelp/v7r1m0/topic/com.ibm.rational.clearcase.cc_ms_install.doc/topics/c_IM_updates.htm)

## *Installation et configuration de Process Server avec un nouveau serveur de base de données DB2 Express :*

Process Server fournit un environnement d'exécution BPM unique pouvant prendre en charge une série de fonctions de processus métier, à des fins de test, de transfert ou de production.

L'installation standard installe DB2 Express et configure les bases de données requises pour IBM Business Process Manager. Sélectionnez cette voie uniquement si vous disposez de privilèges d'administration (utilisateur Administrateur) et ne disposez pas d'un serveur de base de données DB2 sur le système.

L'installation standard installe le logiciel et configure un profil autonome. Vous n'avez pas à créer un profil ultérieurement à l'aide de l'outil de gestion de profil ou la commande **manageprofiles**.

Un seul gestionnaire d'installation IBM est requis pour installer plusieurs instances d'IBM Business Process Manager.

1. Facultatif : Si vous êtes connecté à Internet, la procédure d'installation standard met automatiquement à niveau le produit sur le dernier groupe de mises à jour et le niveau de correctifs provisoires. Si vous voulez installer les mises à niveau à partir d'un répertoire local, ou que vous voulez spécifier le niveau de correctif, vous pouvez utiliser un fichier de propriétés pour indiquer à Installation Manager où trouver les mises à jour et lesquelles il doit installer.

Créez le fichier suivant :

C:\*HOMEPATH*\bpm\_updates.properties

Sur Windows XP, la variable d'environnement HOMEPATH indique C:\Documents and Settings\*nom\_utilisateur*\

Sur Windows 7, Windows Vista ou Windows Server 2008, la variable d'environnement HOMEPATH indique C:\Users\*nom\_utilisateur*\

**Remarque :** Vérifiez que vous disposez d'un accès en lecture/écriture aux dossiers indiqués dans le fichier bpm\_updates.properties.

Le fichier utilise trois préfixes possibles : ifix, fixpack et launchpad. Chaque préfixe doit être suivi d'un point. Vous pouvez choisir librement le nom suivant le préfixe et le point, ce qui permet de désigner plusieurs emplacements pour les ifix, fixpack et les mise à jour du tableau de bord. Ces emplacements peuvent être des répertoires locaux ou des adresses URL. Par exemple :

ifix.1=C:\bpmUpdates fixpack.2=http://test/rep launchpad.1=C:\launchpad\_updates fixpack.WAS\_REP=C:\WAS\_updates fixpack.BPM\_REP=C:\BPM\_updates

2. Démarrez le tableau de bord. Vous pouvez exécuter un seul tableau de bord à la fois.

Pour installer ou exécuter IBM Business Process Manager Standard sous Windows 7, Windows Vista ou Windows Server 2008, vous devez accroître les privilèges de votre compte utilisateur Microsoft Windows. Que vous soyez un administrateur ou un simple utilisateur, cliquez avec le bouton droit de la souris sur launchpad.exe et sélectionnez **Exécuter en tant qu'administrateur**.

(à partir d'une ligne de commande) *répertoire\_extraction*\launchpad.exe

- 3. Facultatif : Si un message vous invite à mettre à jour le tableau de bord, cliquez sur **Mettre à jour** pour recevoir les dernières mises à jour. Les mises à jour sont installées et le tableau de bord redémarre automatiquement. Si vous n'avez pas d'accès Internet et que vous voulez installer les mises à jour à partir d'un répertoire local, vous pouvez utiliser un fichier de propriétés pour indiquer à Installation Manager où trouver les mises à jour et lesquelles il doit installer (utilisez le préfixe launchpad comme indiqué à l'étape 1).
- 4. Après avoir démarré le tableau de bord, cliquez sur **Installation standard** dans la page Bienvenue.
- 5. Sélectionnez **Installer Process Server**.
- 6. Cliquez sur **Suivant**.
- 7. Indiquez les informations relatives à Process Server :
	- v **Nom d'hôte** : Cette zone affiche le nom de votre machine.
	- v **Emplacement** : Cliquez sur **Parcourir** pour modifier l'emplacement d'installation.

**Restriction :** Vous installez DB2 Express et, par conséquent, votre emplacement d'installation ne peut pas contenir de chaînes nationales (NLS).

- v **Type** d'environnement : Sélectionnez comment utiliser Process Server :
	- Sélectionnez **Production** si le serveur est utilisé dans une capacité de production.
	- Sélectionnez **Etape** si le serveur doit être utilisé en tant qu'emplacement temporaire pour héberger les modifications avant de les mettre en production.
	- Sélectionnez **Test** si le serveur doit être utilisée comme un environnement de test, par exemple, pour le test de chargement.
- v **Nom** de l'environnement : Le nom de l'environnement est utilisé pour se connecter à partir de Process Center à ce composant Process Server.

**Restriction :** Ne combinez pas des serveurs de production et des serveurs de non-production dans la même cellule.

v Spécifiez le **nom d'utilisateur** et le **mot de passe** du compte d'administration du serveur.

Sélectionnez **Utiliser ce serveur hors ligne** si vous n'avez pas sélectionné **Production** comme **Type** d'environnement ou si ce Process Server ne va pas être connecté à un Process Center. Vous pouvez toujours utiliser des serveurs hors ligne lors du déploiement d'instantanés d'applications de processus mais la méthode de déploiement d'applications de processus vers un Process Server hors ligne est différente si le déploiement s'effectue vers un Process Server en ligne.

Si vous n'avez pas sélectionné **Utiliser ce serveur hors ligne**, entrez les informations suivantes sur le Process Center auquel le serveur doit se connecter :

- v **Nom d'hôte** : Entrez l'hôte ou l'hôte virtuel requis par Process Server pour communiquer avec Process Center. Entrez un nom de système hôte qualifié complet. Dans un environnement avec un équilibrage de charge ou un serveur proxy entre les services Process Server et Process Center, assurez-vous que votre entrée correspond à l'URL permettant d'accéder à Process Center.
- Port : Entrez le numéro de port de Process Center. Dans un environnement doté de l'équilibrage de charge ou d'un serveur proxy entre Process Server et Process Center, assurez-vous que votre entrée correspond à l'URL permettant d'accéder à Process Center.
- v **Nom d'utilisateur** : Entrez le nom d'un utilisateur Process Center. Process Server se connectera à Process Center sous cette identité d'utilisateur.
- v **Mot de passe** : Entrez le mot de passe correspondant à l'utilisateur Process Center.

Vous pouvez cliquer sur **Tester la connexion** pour tester la connexion à Process Center.

- 8. Cliquez sur **Suivant**.
- 9. Sélectionnez **Non** pour installer DB2 Express.
- 10. Spécifiez le **nom d'utilisateur** et le **mot de passe** pour la base de données DB2 Express.

**Restriction :** Les noms d'utilisateur ne doivent pas contenir de chaînes nationale (NLS).

- 11. Cliquez sur **Suivant**.
- 12. Dans la page Récapitulatif de l'installation, vérifiez les options d'installation et lisez les contrats de licence. Si vous acceptez les termes des contrats de licence, cliquez sur **I have read and accepted the license agreement and notices**. Si vous sélectionnez l'option **Utiliser le compte de support pour inclure des mises à jour à l'installation**, vous devez fournir vos nom d'utilisateur et mot de passe IBM pour vous connecter aux référentiels de service IBM.

La connexion aux référentiels de services est nécessaire pour le téléchargement et l'installation des groupes de correctifs et des correctifs temporaires requis depuis Internet, notamment les correctifs de WebSphere Application Server et IBM Business Process Manager. Vous pouvez obtenir un ID IBM et un mot de passe en vous enregistrant sur la page [http://www.ibm.com.](http://www.ibm.com)

**Important :** Vous devez installer le correctif temporaire obligatoire APAR JR44669 dans le cadre de l'installation et de la configuration standard. Sinon, les correctifs temporaires, groupes de correctifs ou groupes de mises à jour futurs risquent de ne pas s'installer correctement pour les bases de données configurées dans le cadre de cette installation. Si vous n'avez pas accès à Internet lors de l'installation, téléchargez le correctif temporaire obligatoire APAR JR44669 afin qu'il soit disponible lors de l'installation. Pour plus d'informations, voir [Correctif temporaire obligatoire pour APAR](http://www-01.ibm.com/support/docview.wss?uid=swg21617131) [JR44669.](http://www-01.ibm.com/support/docview.wss?uid=swg21617131) Pour télécharger le correctif, voir [Correctifs temporaires obligatoires pour IBM Business](http://www-01.ibm.com/support/docview.wss?uid=swg24033778) [Process Manager.](http://www-01.ibm.com/support/docview.wss?uid=swg24033778)

Vous pouvez cliquer sur **Annuler** pour continuer l'installation sans télécharger les correctifs requis depuis Internet. Une fois le produit installé, vous pouvez utiliser Installation Manager pour installer les correctifs supplémentaires requis. Voir [Installing the required fixes for the IBM Business Process](http://www-304.ibm.com/support/docview.wss?uid=swg27025131) [Manager V8.0 products and IBM Business Monitor V8.0](http://www-304.ibm.com/support/docview.wss?uid=swg27025131) pour plus d'informations sur le téléchargement et l'installation des correctifs requis restants.

13. Cliquez sur **Installer le logiciel**.

Vous avez installé un composant Process Server totalement fonctionnel.

Si vous avez utilisé l'ID utilisateur de domaine Windows pour créer une base de données DB2 Express et des tables, et que la création de profil a échoué, utilisez l'une des solutions suivantes :

v Connectez-vous au système Windows en tant qu'utilisateur de système local, puis exécutez l'outil de gestion des profils pour créer un profil.

v Suivez les étapes répertoriées dans Erreur du fichier journal DB2 : SQL1092N "La commande ou l'opération demandée a échoué car l'ID utilisateur ne dispose pas des droits nécessaires pour exécuter la commande ou l'opération demandée.", puis créez un profil.

#### **Information associée**:

**Litt** [Mises à jour Installation Manager](https://publib.boulder.ibm.com/infocenter/cchelp/v7r1m0/topic/com.ibm.rational.clearcase.cc_ms_install.doc/topics/c_IM_updates.htm)

*Installation et configuration de IBM Business Process Manager avec un serveur de base de données DB2 :*

Vous pouvez installer IBM Business Process Manager à l'aide d'un serveur de base de données DB2. Vous devez vous assurer que les bases de données requises sont disponibles avant l'installation.

## *Création de bases de données DB2 :*

IBM Business Process Manager requiert une base de données Process Server, une base de données Performance Data Warehouse et une base de données commune. La base de données commune contient Business Space et d'autres composants. Vous devez vous assurer que les bases de données sont disponibles avant d'installer IBM Business Process Manager à l'aide d'une installation standard.

les noms de base de données par défaut sont BPMDB pour la base de données Process Server database, PDWDB pour la base de données Performance Data Warehouse et CMNDB pour la base de données commune.

Process Server et Performance Data Warehouse nécessitent leurs propres bases de données et ne peuvent pas être configurés sur la même base de données que les autres composants BPM.

Utilisez la commande suivante pour créer les bases de données pour DB2 (remplacez les chaînes de marque de réservation @ par les valeurs appropriées) :

create database @DB\_NAME@ automatic storage yes using codeset UTF-8 territory US pagesize 32768; connect to @DB NAME@; grant dbadm on database to user @DB\_USER@; UPDATE DB CFG FOR @DB NAME@ USING LOGFILSIZ 4096 DEFERRED; UPDATE DB CFG FOR @DB\_NAME@ USING LOGSECOND 64 DEFERRED; connect reset;

#### *Installation et configuration de Process Center avec un serveur de base de données DB2 :*

Process Center inclut un référentiel pour tous les processus, services et autres ressources créés dans les environnements de création IBM Business Process Manager. Vous pouvez utiliser Process Server intégré dans Process Center pour exécuter des processus au fur et à mesure qu'ils sont générés. Lorsque vous êtes prêt, vous pouvez installer et exécuter ces mêmes processus sur Process Server dans vos environnements d'exécution.

Pour installer IBM Business Process Manager Standard à l'aide de l'installation standard, vous devez confirmer que la base de données Process Center ou Process Server, la base de données Performance Data Warehouse et la base de données commune existent déjà et qu'elles sont vides. Les bases de données doivent être créées avec au moins une taille de page de 32K.

Pendant l'installation vous devez indiquer les informations suivantes :

- v Nom utilisateur et mot de passe pour l'authentification de base de données
- v Nom d'hôte et port du serveur de base de données
- v Nom de la base de données Process Center ou Process Server
- v Nom de la base de données Performance Data Warehouse
- v Nom de la base de données commune.

L'installation standard installe le logiciel et configure un profil autonome. Vous n'avez pas à créer un profil ultérieurement à l'aide de l'outil de gestion de profil ou la commande **manageprofiles**.

Un seul gestionnaire d'installation IBM est requis pour installer plusieurs instances d'IBM Business Process Manager.

1. Facultatif : Si vous êtes connecté à Internet, la procédure d'installation standard met automatiquement à niveau le produit sur le dernier groupe de mises à jour et le niveau de correctifs provisoires. Si vous voulez installer les mises à niveau à partir d'un répertoire local, ou que vous voulez spécifier le niveau de correctif, vous pouvez utiliser un fichier de propriétés pour indiquer à Installation Manager où trouver les mises à jour et lesquelles il doit installer.

Créez le fichier suivant :

C:\*HOMEPATH*\bpm\_updates.properties

Sur Windows XP, la variable d'environnement HOMEPATH indique C:\Documents and Settings\*nom\_utilisateur*\

Sur Windows 7, Windows Vista ou Windows Server 2008, la variable d'environnement HOMEPATH indique C:\Users\*nom\_utilisateur*\

**Remarque :** Vérifiez que vous disposez d'un accès en lecture/écriture aux dossiers indiqués dans le fichier bpm\_updates.properties.

Le fichier utilise trois préfixes possibles : ifix, fixpack et launchpad. Chaque préfixe doit être suivi d'un point. Vous pouvez choisir librement le nom suivant le préfixe et le point, ce qui permet de désigner plusieurs emplacements pour les ifix, fixpack et les mise à jour du tableau de bord. Ces emplacements peuvent être des répertoires locaux ou des adresses URL. Par exemple :

```
ifix.1=C:\bpmUpdates
fixpack.2=http://test/rep
launchpad.1=C:\launchpad_updates
fixpack.WAS REP=C:\WAS updates
fixpack.BPM_REP=C:\BPM_updates
```
2. Démarrez le tableau de bord. Vous pouvez exécuter un seul tableau de bord à la fois.

Pour installer ou exécuter IBM Business Process Manager Standard sous Windows 7, Windows Vista ou Windows Server 2008, vous devez accroître les privilèges de votre compte utilisateur Microsoft Windows. Que vous soyez un administrateur ou un simple utilisateur, cliquez avec le bouton droit de la souris sur launchpad.exe et sélectionnez **Exécuter en tant qu'administrateur**.

(à partir d'une ligne de commande) *répertoire\_extraction*\launchpad.exe

- 3. Facultatif : Si un message vous invite à mettre à jour le tableau de bord, cliquez sur **Mettre à jour** pour recevoir les dernières mises à jour. Les mises à jour sont installées et le tableau de bord redémarre automatiquement. Si vous n'avez pas d'accès Internet et que vous voulez installer les mises à jour à partir d'un répertoire local, vous pouvez utiliser un fichier de propriétés pour indiquer à Installation Manager où trouver les mises à jour et lesquelles il doit installer (utilisez le préfixe launchpad comme indiqué à l'étape 1).
- 4. Après avoir démarré le tableau de bord, cliquez sur **Installation standard** dans la page Bienvenue.
- 5. Sélectionnez **Installer Process Center**.
- 6. Cliquez sur **Suivant**.
- 7. Vous pouvez, facultativement, modifier les informations d'emplacement :
	- v **Nom d'hôte** : cette zone présente le nom de votre ordinateur.

**Important :** Si la valeur localhost ou 127.0.0.1 est utilisée pour le nom d'hôte, les installations Process Designer sur un système distant ne pourront pas se connecter au Process Center.

- v **Emplacement** : Cliquez sur **Parcourir** afin de changer l'emplacement d'installation pour Process Center et Process Designer.
- 8. Spécifiez le **nom d'utilisateur** et le **mot de passe** du compte d'administration du serveur.
- 9. Cliquez sur **Suivant**.
- 10. Sélectionnez **Oui** pour utiliser une base de données existante.
- 11. Indiquez les informations de base de données requises.

| Zone                                                    | <b>Action requise</b>                                                                                                    |  |
|---------------------------------------------------------|----------------------------------------------------------------------------------------------------|--|
| Nom d'hôte                                              | Acceptez la valeur par défaut localhost ou entrez un<br>nom correct pour l'hôte du serveur de bases de données.<br>Par exemple, entrez l'adresse IP.                                          |  |
| Port                                                    | Acceptez la valeur par défaut 50000, ou entrez le numéro<br>de port du serveur approprié.                                                                                                    |  |
| Nom d'utilisateur                                       | Entrez le nom d'utilisateur servant pour l'authentification<br>dans la base de données.<br><b>Restriction</b> : Les noms d'utilisateur ne doivent pas<br>contenir de chaînes nationale (NLS). |  |
| Mot de passe                                            | Entrez le mot de passe à utiliser pour l'authentification<br>dans la base de données.                                                                                                    |  |
| Nom de la base de données commune                       | Entrez le nom pour la base de données commune.                                                                                                    |  |
| Nom de la base de données Process Center                | Entrez le nom de la base de données Process Center.                                                                                                    |  |
| Nom de la base de données Performance Data<br>Warehouse | Entrez le nom pour la base de données Performance<br>Data Warehouse.                                                                                                    |  |

*Tableau 121. Zones de configuration de base de données requises pour DB2*

- 12. Cliquez sur **Suivant**.
- 13. Dans la page Récapitulatif de l'installation, vérifiez les options d'installation et lisez les contrats de licence. Si vous acceptez les termes des contrats de licence, cliquez sur **I have read and accepted the license agreement and notices**. Si vous sélectionnez l'option **Utiliser le compte de support pour inclure des mises à jour à l'installation**, vous devez fournir vos nom d'utilisateur et mot de passe IBM pour vous connecter aux référentiels de service IBM.

La connexion aux référentiels de services est nécessaire pour le téléchargement et l'installation des groupes de correctifs et des correctifs temporaires requis depuis Internet, notamment les correctifs de WebSphere Application Server et IBM Business Process Manager. Vous pouvez obtenir un ID IBM et un mot de passe en vous enregistrant sur la page [http://www.ibm.com.](http://www.ibm.com)

**Important :** Vous devez installer le correctif temporaire obligatoire APAR JR44669 dans le cadre de l'installation et de la configuration standard. Sinon, les correctifs temporaires, groupes de correctifs ou groupes de mises à jour futurs risquent de ne pas s'installer correctement pour les bases de données configurées dans le cadre de cette installation. Si vous n'avez pas accès à Internet lors de l'installation, téléchargez le correctif temporaire obligatoire APAR JR44669 afin qu'il soit disponible lors de l'installation. Pour plus d'informations, voir [Correctif temporaire obligatoire pour APAR](http://www-01.ibm.com/support/docview.wss?uid=swg21617131) [JR44669.](http://www-01.ibm.com/support/docview.wss?uid=swg21617131) Pour télécharger le correctif, voir [Correctifs temporaires obligatoires pour IBM Business](http://www-01.ibm.com/support/docview.wss?uid=swg24033778) [Process Manager.](http://www-01.ibm.com/support/docview.wss?uid=swg24033778)

Vous pouvez cliquer sur **Annuler** pour continuer l'installation sans télécharger les correctifs requis depuis Internet. Une fois le produit installé, vous pouvez utiliser Installation Manager pour installer les correctifs supplémentaires requis. Voir [Installing the required fixes for the IBM Business Process](http://www-304.ibm.com/support/docview.wss?uid=swg27025131) [Manager V8.0 products and IBM Business Monitor V8.0](http://www-304.ibm.com/support/docview.wss?uid=swg27025131) pour plus d'informations sur le téléchargement et l'installation des correctifs requis restants.

14. Cliquez sur **Installer le logiciel**.

Vous avez installé un composant Process Center totalement fonctionnel et Process Designer.

**Remarque :** Process Designer est pris en charge uniquement sur la plateforme Windows. **Information associée**:

**E** [Mises à jour Installation Manager](https://publib.boulder.ibm.com/infocenter/cchelp/v7r1m0/topic/com.ibm.rational.clearcase.cc_ms_install.doc/topics/c_IM_updates.htm)

*Installation et configuration de Process Server avec un serveur de base de données DB2 :*

Process Server fournit un environnement d'exécution BPM unique pouvant prendre en charge une série de fonctions de processus métier, à des fins de test, de transfert ou de production.

Pour installer IBM Business Process Manager Standard à l'aide de l'installation standard, vous devez confirmer que la base de données Process Center ou Process Server, la base de données Performance Data Warehouse et la base de données commune existent déjà et qu'elles sont vides. Les bases de données doivent être créées avec au moins une taille de page de 32K.

Pendant l'installation vous devez indiquer les informations suivantes :

- v Nom utilisateur et mot de passe pour l'authentification de base de données
- v Nom d'hôte et port du serveur de base de données
- v Nom de la base de données Process Center ou Process Server
- v Nom de la base de données Performance Data Warehouse
- v Nom de la base de données commune.

L'installation standard installe le logiciel et configure un profil autonome. Vous n'avez pas à créer un profil ultérieurement à l'aide de l'outil de gestion de profil ou la commande **manageprofiles**.

Un seul gestionnaire d'installation IBM est requis pour installer plusieurs instances d'IBM Business Process Manager.

1. Facultatif : Si vous êtes connecté à Internet, la procédure d'installation standard met automatiquement à niveau le produit sur le dernier groupe de mises à jour et le niveau de correctifs provisoires. Si vous voulez installer les mises à niveau à partir d'un répertoire local, ou que vous voulez spécifier le niveau de correctif, vous pouvez utiliser un fichier de propriétés pour indiquer à Installation Manager où trouver les mises à jour et lesquelles il doit installer.

Créez le fichier suivant :

C:\*HOMEPATH*\bpm\_updates.properties

Sur Windows XP, la variable d'environnement HOMEPATH indique C:\Documents and Settings\*nom\_utilisateur*\

Sur Windows 7, Windows Vista ou Windows Server 2008, la variable d'environnement HOMEPATH indique C:\Users\*nom\_utilisateur*\

**Remarque :** Vérifiez que vous disposez d'un accès en lecture/écriture aux dossiers indiqués dans le fichier bpm\_updates.properties.

Le fichier utilise trois préfixes possibles : ifix, fixpack et launchpad. Chaque préfixe doit être suivi d'un point. Vous pouvez choisir librement le nom suivant le préfixe et le point, ce qui permet de désigner plusieurs emplacements pour les ifix, fixpack et les mise à jour du tableau de bord. Ces emplacements peuvent être des répertoires locaux ou des adresses URL. Par exemple :

ifix.1=C:\bpmUpdates fixpack.2=http://test/rep launchpad.1=C:\launchpad\_updates fixpack.WAS\_REP=C:\WAS\_updates fixpack.BPM\_REP=C:\BPM\_updates

2. Démarrez le tableau de bord. Vous pouvez exécuter un seul tableau de bord à la fois.

Pour installer ou exécuter IBM Business Process Manager Standard sous Windows 7, Windows Vista ou Windows Server 2008, vous devez accroître les privilèges de votre compte utilisateur Microsoft Windows. Que vous soyez un administrateur ou un simple utilisateur, cliquez avec le bouton droit de la souris sur launchpad.exe et sélectionnez **Exécuter en tant qu'administrateur**.

(à partir d'une ligne de commande) *répertoire\_extraction*\launchpad.exe

3. Facultatif : Si un message vous invite à mettre à jour le tableau de bord, cliquez sur **Mettre à jour** pour recevoir les dernières mises à jour. Les mises à jour sont installées et le tableau de bord

redémarre automatiquement. Si vous n'avez pas d'accès Internet et que vous voulez installer les mises à jour à partir d'un répertoire local, vous pouvez utiliser un fichier de propriétés pour indiquer à Installation Manager où trouver les mises à jour et lesquelles il doit installer (utilisez le préfixe launchpad comme indiqué à l'étape 1).

- 4. Après avoir démarré le tableau de bord, cliquez sur **Installation standard** dans la page Bienvenue.
- 5. Sélectionnez **Installer Process Server**.
- 6. Cliquez sur **Suivant**.
- 7. Indiquez les informations relatives à Process Server :
	- v **Nom d'hôte** : Cette zone affiche le nom de votre machine.
	- v **Emplacement** : Cliquez sur **Parcourir** pour modifier l'emplacement d'installation.
	- v **Type** d'environnement : Sélectionnez comment utiliser Process Server :
		- Sélectionnez **Production** si le serveur est utilisé dans une capacité de production.
		- Sélectionnez **Etape** si le serveur doit être utilisé en tant qu'emplacement temporaire pour héberger les modifications avant de les mettre en production.
		- Sélectionnez **Test** si le serveur doit être utilisée comme un environnement de test, par exemple, pour le test de chargement.
	- v **Nom** de l'environnement : Le nom de l'environnement est utilisé pour se connecter à partir de Process Center à ce composant Process Server.

**Restriction :** Ne combinez pas des serveurs de production et des serveurs de non-production dans la même cellule.

v Spécifiez le **nom d'utilisateur** et le **mot de passe** du compte d'administration du serveur.

Sélectionnez **Utiliser ce serveur hors ligne** si vous n'avez pas sélectionné **Production** comme **Type** d'environnement ou si ce Process Server ne va pas être connecté à un Process Center. Vous pouvez toujours utiliser des serveurs hors ligne lors du déploiement d'instantanés d'applications de processus mais la méthode de déploiement d'applications de processus vers un Process Server hors ligne est différente si le déploiement s'effectue vers un Process Server en ligne.

Si vous n'avez pas sélectionné **Utiliser ce serveur hors ligne**, entrez les informations suivantes sur le Process Center auquel le serveur doit se connecter :

- v **Nom d'hôte** : Entrez l'hôte ou l'hôte virtuel requis par Process Server pour communiquer avec Process Center. Entrez un nom de système hôte qualifié complet. Dans un environnement avec un équilibrage de charge ou un serveur proxy entre les services Process Server et Process Center, assurez-vous que votre entrée correspond à l'URL permettant d'accéder à Process Center.
- v **Port** : Entrez le numéro de port de Process Center. Dans un environnement doté de l'équilibrage de charge ou d'un serveur proxy entre Process Server et Process Center, assurez-vous que votre entrée correspond à l'URL permettant d'accéder à Process Center.
- v **Nom d'utilisateur** : Entrez le nom d'un utilisateur Process Center. Process Server se connectera à Process Center sous cette identité d'utilisateur.
- v **Mot de passe** : Entrez le mot de passe correspondant à l'utilisateur Process Center.

Vous pouvez cliquer sur **Tester la connexion** pour tester la connexion à Process Center.

- 8. Cliquez sur **Suivant**.
- 9. Sélectionnez **Oui** pour utiliser une base de données existante.
- 10. Indiquez les informations de base de données requises.

#### *Tableau 122. Zones de configuration de base de données requises pour DB2*

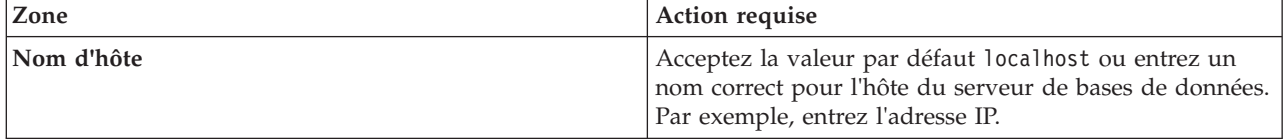

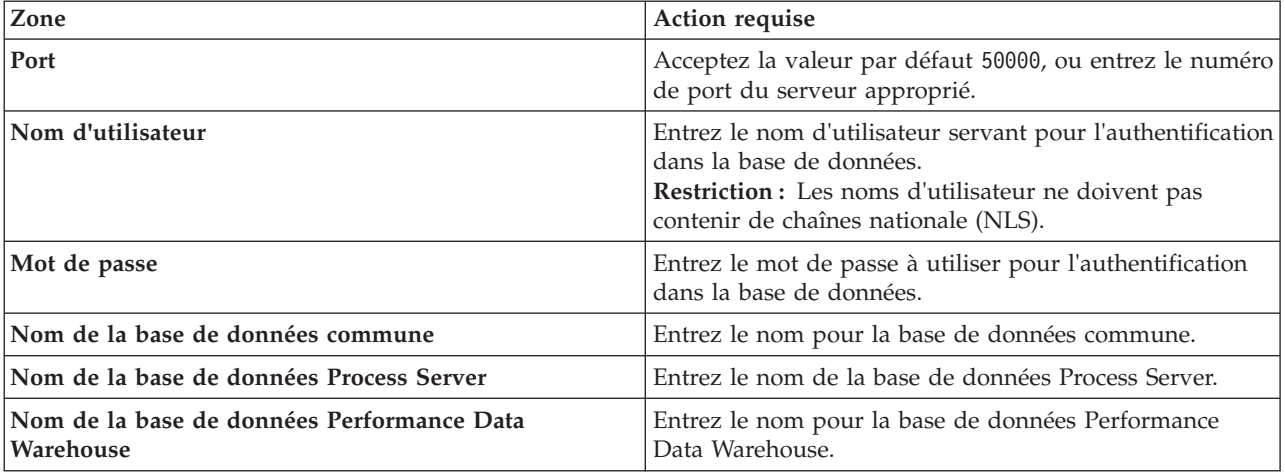

*Tableau 122. Zones de configuration de base de données requises pour DB2 (suite)*

- 11. Cliquez sur **Suivant**.
- 12. Dans la page Récapitulatif de l'installation, vérifiez les options d'installation et lisez les contrats de licence. Si vous acceptez les termes des contrats de licence, cliquez sur **I have read and accepted the license agreement and notices**. Si vous sélectionnez l'option **Utiliser le compte de support pour inclure des mises à jour à l'installation**, vous devez fournir vos nom d'utilisateur et mot de passe IBM pour vous connecter aux référentiels de service IBM.

La connexion aux référentiels de services est nécessaire pour le téléchargement et l'installation des groupes de correctifs et des correctifs temporaires requis depuis Internet, notamment les correctifs de WebSphere Application Server et IBM Business Process Manager. Vous pouvez obtenir un ID IBM et un mot de passe en vous enregistrant sur la page [http://www.ibm.com.](http://www.ibm.com)

**Important :** Vous devez installer le correctif temporaire obligatoire APAR JR44669 dans le cadre de l'installation et de la configuration standard. Sinon, les correctifs temporaires, groupes de correctifs ou groupes de mises à jour futurs risquent de ne pas s'installer correctement pour les bases de données configurées dans le cadre de cette installation. Si vous n'avez pas accès à Internet lors de l'installation, téléchargez le correctif temporaire obligatoire APAR JR44669 afin qu'il soit disponible lors de l'installation. Pour plus d'informations, voir [Correctif temporaire obligatoire pour APAR](http://www-01.ibm.com/support/docview.wss?uid=swg21617131) [JR44669.](http://www-01.ibm.com/support/docview.wss?uid=swg21617131) Pour télécharger le correctif, voir [Correctifs temporaires obligatoires pour IBM Business](http://www-01.ibm.com/support/docview.wss?uid=swg24033778) [Process Manager.](http://www-01.ibm.com/support/docview.wss?uid=swg24033778)

Vous pouvez cliquer sur **Annuler** pour continuer l'installation sans télécharger les correctifs requis depuis Internet. Une fois le produit installé, vous pouvez utiliser Installation Manager pour installer les correctifs supplémentaires requis. Voir [Installing the required fixes for the IBM Business Process](http://www-304.ibm.com/support/docview.wss?uid=swg27025131) [Manager V8.0 products and IBM Business Monitor V8.0](http://www-304.ibm.com/support/docview.wss?uid=swg27025131) pour plus d'informations sur le téléchargement et l'installation des correctifs requis restants.

13. Cliquez sur **Installer le logiciel**.

Vous avez installé un composant Process Server totalement fonctionnel.

Si vous avez utilisé l'ID utilisateur de domaine Windows pour créer une base de données DB2 Express et des tables, et que la création de profil a échoué, utilisez l'une des solutions suivantes :

- v Connectez-vous au système Windows en tant qu'utilisateur de système local, puis exécutez l'outil de gestion des profils pour créer un profil.
- v Suivez les étapes répertoriées dans Erreur du fichier journal DB2 : SQL1092N "La commande ou l'opération demandée a échoué car l'ID utilisateur ne dispose pas des droits nécessaires pour exécuter la commande ou l'opération demandée.", puis créez un profil.

**Information associée**:

# **E** [Mises à jour Installation Manager](https://publib.boulder.ibm.com/infocenter/cchelp/v7r1m0/topic/com.ibm.rational.clearcase.cc_ms_install.doc/topics/c_IM_updates.htm)

*Installation et configuration de IBM Business Process Manager avec un serveur de base de données Oracle :*

Vous pouvez installer IBM Business Process Manager à l'aide d'un serveur de base de données Oracle. Vous devez vous assurer que les bases de données requises sont disponibles avant l'installation.

#### *Création de bases de données Oracle :*

IBM Business Process Manager requiert une base de données Process Server, une base de données Performance Data Warehouse et une base de données commune. La base de données commune contient Business Space et d'autres composants. Vous devez vous assurer que les bases de données sont disponibles avant d'installer IBM Business Process Manager à l'aide d'une installation standard.

Vous pouvez utiliser une instance unique d'Oracle pour configurer BPM. L'instance Oracle doit exister et être accessible. Consultez la documentation Oracle pour créer une instance Oracle. Si vous faites appel à une instance Oracle unique, veillez à utiliser des ID utilisateur différents pour les trois bases de données BPM.

#### *Installation et configuration de Process Center avec un serveur de base de données Oracle :*

Process Center inclut un référentiel pour tous les processus, services et autres ressources créés dans les environnements de création IBM Business Process Manager. Vous pouvez utiliser Process Server intégré dans Process Center pour exécuter des processus au fur et à mesure qu'ils sont générés. Lorsque vous êtes prêt, vous pouvez installer et exécuter ces mêmes processus sur Process Server dans vos environnements d'exécution.

Pour installer IBM Business Process Manager Standard à l'aide de l'installation standard, vous devez confirmer que la base de données Process Center ou Process Server, la base de données Performance Data Warehouse et la base de données commune existent déjà et qu'elles sont vides.

Pendant l'installation vous devez indiquer les informations suivantes :

- v Nom utilisateur et mot de passe pour l'authentification de base de données
- v Nom d'hôte et port du serveur de base de données
- v Nom de la base de données Process Center ou Process Server
- v Nom de la base de données Performance Data Warehouse
- v Nom de la base de données commune.

L'installation standard installe le logiciel et configure un profil autonome. Vous n'avez pas à créer un profil ultérieurement à l'aide de l'outil de gestion de profil ou la commande **manageprofiles**.

Un seul gestionnaire d'installation IBM est requis pour installer plusieurs instances d'IBM Business Process Manager.

1. Facultatif : Si vous êtes connecté à Internet, la procédure d'installation standard met automatiquement à niveau le produit sur le dernier groupe de mises à jour et le niveau de correctifs provisoires. Si vous voulez installer les mises à niveau à partir d'un répertoire local, ou que vous voulez spécifier le niveau de correctif, vous pouvez utiliser un fichier de propriétés pour indiquer à Installation Manager où trouver les mises à jour et lesquelles il doit installer.

Créez le fichier suivant :

C:\*HOMEPATH*\bpm\_updates.properties

Sur Windows XP, la variable d'environnement HOMEPATH indique C:\Documents and Settings\*nom\_utilisateur*\

Sur Windows 7, Windows Vista ou Windows Server 2008, la variable d'environnement HOMEPATH indique C:\Users\*nom\_utilisateur*\

**Remarque :** Vérifiez que vous disposez d'un accès en lecture/écriture aux dossiers indiqués dans le fichier bpm\_updates.properties.

Le fichier utilise trois préfixes possibles : ifix, fixpack et launchpad. Chaque préfixe doit être suivi d'un point. Vous pouvez choisir librement le nom suivant le préfixe et le point, ce qui permet de désigner plusieurs emplacements pour les ifix, fixpack et les mise à jour du tableau de bord. Ces emplacements peuvent être des répertoires locaux ou des adresses URL. Par exemple :

ifix.1=C:\bpmUpdates fixpack.2=http://test/rep launchpad.1=C:\launchpad\_updates fixpack.WAS\_REP=C:\WAS\_updates fixpack.BPM\_REP=C:\BPM\_updates

2. Démarrez le tableau de bord. Vous pouvez exécuter un seul tableau de bord à la fois.

Pour installer ou exécuter IBM Business Process Manager Standard sous Windows 7, Windows Vista ou Windows Server 2008, vous devez accroître les privilèges de votre compte utilisateur Microsoft Windows. Que vous soyez un administrateur ou un simple utilisateur, cliquez avec le bouton droit de la souris sur launchpad.exe et sélectionnez **Exécuter en tant qu'administrateur**.

(à partir d'une ligne de commande) *répertoire\_extraction*\launchpad.exe

- 3. Facultatif : Si un message vous invite à mettre à jour le tableau de bord, cliquez sur **Mettre à jour** pour recevoir les dernières mises à jour. Les mises à jour sont installées et le tableau de bord redémarre automatiquement. Si vous n'avez pas d'accès Internet et que vous voulez installer les mises à jour à partir d'un répertoire local, vous pouvez utiliser un fichier de propriétés pour indiquer à Installation Manager où trouver les mises à jour et lesquelles il doit installer (utilisez le préfixe launchpad comme indiqué à l'étape 1).
- 4. Après avoir démarré le tableau de bord, cliquez sur **Installation standard** dans la page Bienvenue.
- 5. Sélectionnez **Installer Process Center**.
- 6. Cliquez sur **Suivant**.
- 7. Vous pouvez, facultativement, modifier les informations d'emplacement :
	- v **Nom d'hôte** : cette zone présente le nom de votre ordinateur.

**Important :** Si la valeur localhost ou 127.0.0.1 est utilisée pour le nom d'hôte, les installations Process Designer sur un système distant ne pourront pas se connecter au Process Center.

- v **Emplacement** : Cliquez sur **Parcourir** afin de changer l'emplacement d'installation pour Process Center et Process Designer.
- 8. Spécifiez le **nom d'utilisateur** et le **mot de passe** du compte d'administration du serveur.
- 9. Cliquez sur **Suivant**.
- 10. Sélectionnez **Oui** pour utiliser une base de données existante.
- 11. Indiquez les informations de base de données requises.

*Tableau 123. Zones obligatoires de la configuration de base de données pour Oracle*

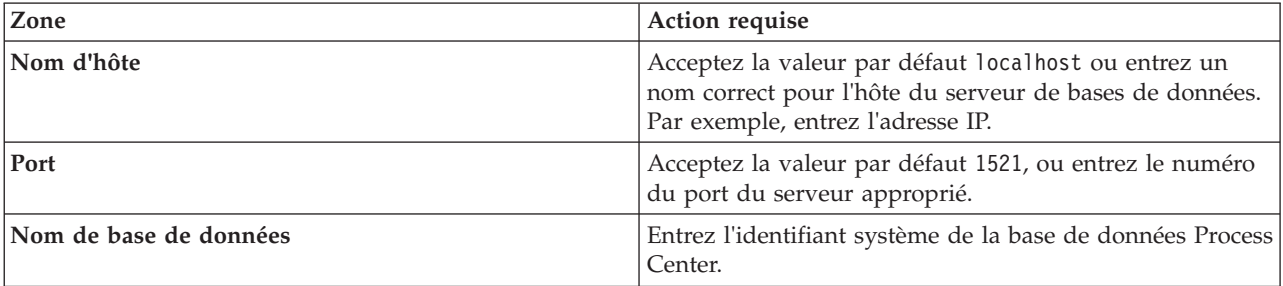

| Zone                                       | Action requise                                                                                                    |  |
|--------------------------------------------|----------------------------------------------------------------------------------------------------|--|
| Base de données commune                    | Pour la base de données commune, indiquez des valeurs<br>pour les paramètres suivants :                                        |  |
|                                            | Nom d'utilisateur : Entrez le nom d'utilisateur de la<br>base de données commune.                                              |  |
|                                            | • Mot de passe : Entrez un mot de passe pour<br>l'authentification auprès de la base de données<br>commune.                    |  |
| Base de données Process Center             | Pour la base de données Process Center, définissez les<br>valeurs des paramètres suivants :                                    |  |
|                                            | • Nom d'utilisateur : Entrez le nom d'utilisateur de la<br>base de données Process Center.                                     |  |
|                                            | • Mot de passe : Entrez un mot de passe pour<br>l'authentification auprès de la base de données Process<br>Center.             |  |
| Base de données Performance Data Warehouse | Pour la base de données Performance Data Warehouse,<br>entrez les valeurs des paramètres suivants :                            |  |
|                                            | Nom d'utilisateur : Entrez le nom d'utilisateur de la<br>base de données Performance Data Warehouse.                           |  |
|                                            | • Mot de passe : Entrez un mot de passe pour<br>l'authentification auprès de la base de données<br>Performance Data Warehouse. |  |

*Tableau 123. Zones obligatoires de la configuration de base de données pour Oracle (suite)*

- 12. Cliquez sur **Suivant**.
- 13. Dans la page Récapitulatif de l'installation, vérifiez les options d'installation et lisez les contrats de licence. Si vous acceptez les termes des contrats de licence, cliquez sur **I have read and accepted the license agreement and notices**. Si vous sélectionnez l'option **Utiliser le compte de support pour inclure des mises à jour à l'installation**, vous devez fournir vos nom d'utilisateur et mot de passe IBM pour vous connecter aux référentiels de service IBM.

La connexion aux référentiels de services est nécessaire pour le téléchargement et l'installation des groupes de correctifs et des correctifs temporaires requis depuis Internet, notamment les correctifs de WebSphere Application Server et IBM Business Process Manager. Vous pouvez obtenir un ID IBM et un mot de passe en vous enregistrant sur la page [http://www.ibm.com.](http://www.ibm.com)

**Important :** Vous devez installer le correctif temporaire obligatoire APAR JR44669 dans le cadre de l'installation et de la configuration standard. Sinon, les correctifs temporaires, groupes de correctifs ou groupes de mises à jour futurs risquent de ne pas s'installer correctement pour les bases de données configurées dans le cadre de cette installation. Si vous n'avez pas accès à Internet lors de l'installation, téléchargez le correctif temporaire obligatoire APAR JR44669 afin qu'il soit disponible lors de l'installation. Pour plus d'informations, voir [Correctif temporaire obligatoire pour APAR](http://www-01.ibm.com/support/docview.wss?uid=swg21617131) [JR44669.](http://www-01.ibm.com/support/docview.wss?uid=swg21617131) Pour télécharger le correctif, voir [Correctifs temporaires obligatoires pour IBM Business](http://www-01.ibm.com/support/docview.wss?uid=swg24033778) [Process Manager.](http://www-01.ibm.com/support/docview.wss?uid=swg24033778)

Vous pouvez cliquer sur **Annuler** pour continuer l'installation sans télécharger les correctifs requis depuis Internet. Une fois le produit installé, vous pouvez utiliser Installation Manager pour installer les correctifs supplémentaires requis. Voir [Installing the required fixes for the IBM Business Process](http://www-304.ibm.com/support/docview.wss?uid=swg27025131) [Manager V8.0 products and IBM Business Monitor V8.0](http://www-304.ibm.com/support/docview.wss?uid=swg27025131) pour plus d'informations sur le téléchargement et l'installation des correctifs requis restants.

14. Cliquez sur **Installer le logiciel**.

Vous avez installé un composant Process Center totalement fonctionnel et Process Designer.

**Remarque :** Process Designer est pris en charge uniquement sur la plateforme Windows.

## **Information associée**:

[Mises à jour Installation Manager](https://publib.boulder.ibm.com/infocenter/cchelp/v7r1m0/topic/com.ibm.rational.clearcase.cc_ms_install.doc/topics/c_IM_updates.htm)

*Installation et configuration de Process Server avec un serveur de base de données Oracle :*

Process Server fournit un environnement d'exécution BPM unique pouvant prendre en charge une série de fonctions de processus métier, à des fins de test, de transfert ou de production.

Pour installer IBM Business Process Manager Standard à l'aide de l'installation standard, vous devez confirmer que la base de données Process Center ou Process Server, la base de données Performance Data Warehouse et la base de données commune existent déjà et qu'elles sont vides.

Pendant l'installation vous devez indiquer les informations suivantes :

- v Nom utilisateur et mot de passe pour l'authentification de base de données
- v Nom d'hôte et port du serveur de base de données
- v Nom de la base de données Process Center ou Process Server
- v Nom de la base de données Performance Data Warehouse
- v Nom de la base de données commune.

L'installation standard installe le logiciel et configure un profil autonome. Vous n'avez pas à créer un profil ultérieurement à l'aide de l'outil de gestion de profil ou la commande **manageprofiles**.

Un seul gestionnaire d'installation IBM est requis pour installer plusieurs instances d'IBM Business Process Manager.

1. Facultatif : Si vous êtes connecté à Internet, la procédure d'installation standard met automatiquement à niveau le produit sur le dernier groupe de mises à jour et le niveau de correctifs provisoires. Si vous voulez installer les mises à niveau à partir d'un répertoire local, ou que vous voulez spécifier le niveau de correctif, vous pouvez utiliser un fichier de propriétés pour indiquer à Installation Manager où trouver les mises à jour et lesquelles il doit installer.

Créez le fichier suivant :

C:\*HOMEPATH*\bpm\_updates.properties

Sur Windows XP, la variable d'environnement HOMEPATH indique C:\Documents and Settings\*nom\_utilisateur*\

Sur Windows 7, Windows Vista ou Windows Server 2008, la variable d'environnement HOMEPATH indique C:\Users\*nom\_utilisateur*\

**Remarque :** Vérifiez que vous disposez d'un accès en lecture/écriture aux dossiers indiqués dans le fichier bpm\_updates.properties.

Le fichier utilise trois préfixes possibles : ifix, fixpack et launchpad. Chaque préfixe doit être suivi d'un point. Vous pouvez choisir librement le nom suivant le préfixe et le point, ce qui permet de désigner plusieurs emplacements pour les ifix, fixpack et les mise à jour du tableau de bord. Ces emplacements peuvent être des répertoires locaux ou des adresses URL. Par exemple :

ifix.1=C:\bpmUpdates fixpack.2=http://test/rep launchpad.1=C:\launchpad\_updates fixpack.WAS\_REP=C:\WAS\_updates fixpack.BPM\_REP=C:\BPM\_updates

2. Démarrez le tableau de bord. Vous pouvez exécuter un seul tableau de bord à la fois.

Pour installer ou exécuter IBM Business Process Manager Standard sous Windows 7, Windows Vista ou Windows Server 2008, vous devez accroître les privilèges de votre compte utilisateur Microsoft Windows. Que vous soyez un administrateur ou un simple utilisateur, cliquez avec le bouton droit de la souris sur launchpad.exe et sélectionnez **Exécuter en tant qu'administrateur**.

(à partir d'une ligne de commande) *répertoire\_extraction*\launchpad.exe

- 3. Facultatif : Si un message vous invite à mettre à jour le tableau de bord, cliquez sur **Mettre à jour** pour recevoir les dernières mises à jour. Les mises à jour sont installées et le tableau de bord redémarre automatiquement. Si vous n'avez pas d'accès Internet et que vous voulez installer les mises à jour à partir d'un répertoire local, vous pouvez utiliser un fichier de propriétés pour indiquer à Installation Manager où trouver les mises à jour et lesquelles il doit installer (utilisez le préfixe launchpad comme indiqué à l'étape 1).
- 4. Après avoir démarré le tableau de bord, cliquez sur **Installation standard** dans la page Bienvenue.
- 5. Sélectionnez **Installer Process Server**.
- 6. Indiquez les informations relatives à Process Server :
	- v **Nom d'hôte** : Cette zone affiche le nom de votre machine.
	- v **Emplacement** : Cliquez sur **Parcourir** pour modifier l'emplacement d'installation.
	- v **Type** d'environnement : Sélectionnez comment utiliser Process Server :
		- Sélectionnez **Production** si le serveur est utilisé dans une capacité de production.
		- Sélectionnez **Etape** si le serveur doit être utilisé en tant qu'emplacement temporaire pour héberger les modifications avant de les mettre en production.
		- Sélectionnez **Test** si le serveur doit être utilisée comme un environnement de test, par exemple, pour le test de chargement.
	- v **Nom** de l'environnement : Le nom de l'environnement est utilisé pour se connecter à partir de Process Center à ce composant Process Server.

**Restriction :** Ne combinez pas des serveurs de production et des serveurs de non-production dans la même cellule.

v Spécifiez le **nom d'utilisateur** et le **mot de passe** du compte d'administration du serveur.

Sélectionnez **Utiliser ce serveur hors ligne** si vous n'avez pas sélectionné **Production** comme **Type** d'environnement ou si ce Process Server ne va pas être connecté à un Process Center. Vous pouvez toujours utiliser des serveurs hors ligne lors du déploiement d'instantanés d'applications de processus mais la méthode de déploiement d'applications de processus vers un Process Server hors ligne est différente si le déploiement s'effectue vers un Process Server en ligne.

Si vous n'avez pas sélectionné **Utiliser ce serveur hors ligne**, entrez les informations suivantes sur le Process Center auquel le serveur doit se connecter :

- v **Nom d'hôte** : Entrez l'hôte ou l'hôte virtuel requis par Process Server pour communiquer avec Process Center. Entrez un nom de système hôte qualifié complet. Dans un environnement avec un équilibrage de charge ou un serveur proxy entre les services Process Server et Process Center, assurez-vous que votre entrée correspond à l'URL permettant d'accéder à Process Center.
- v **Port** : Entrez le numéro de port de Process Center. Dans un environnement doté de l'équilibrage de charge ou d'un serveur proxy entre Process Server et Process Center, assurez-vous que votre entrée correspond à l'URL permettant d'accéder à Process Center.
- v **Nom d'utilisateur** : Entrez le nom d'un utilisateur Process Center. Process Server se connectera à Process Center sous cette identité d'utilisateur.
- v **Mot de passe** : Entrez le mot de passe correspondant à l'utilisateur Process Center.

Vous pouvez cliquer sur **Tester la connexion** pour tester la connexion à Process Center.

- 7. Cliquez sur **Suivant**.
- 8. Sélectionnez **Oui** pour utiliser une base de données existante.
- 9. Indiquez les informations de base de données requises.

| Zone                                       | Action requise                                                                                                    |  |
|--------------------------------------------|----------------------------------------------------------------------------------------------------|--|
| Nom d'hôte                                 | Acceptez la valeur par défaut localhost ou entrez un<br>nom correct pour l'hôte du serveur de bases de données.<br>Par exemple, entrez l'adresse IP. |  |
| Port                                       | Acceptez la valeur par défaut 1521, ou entrez le numéro<br>du port du serveur approprié.                                                             |  |
| Nom de base de données                     | Entrez l'identifiant système de la base de données Process<br>Center.                                                                                |  |
| Base de données commune                    | Pour la base de données commune, indiquez des valeurs<br>pour les paramètres suivants :                                                              |  |
|                                            | • Nom d'utilisateur : Entrez le nom d'utilisateur de la<br>base de données commune.                                                                  |  |
|                                            | • Mot de passe : Entrez un mot de passe pour<br>l'authentification auprès de la base de données<br>commune.                                          |  |
| Base de données Process Server             | Pour la base de données Process Server, entrez les valeurs<br>des paramètres suivants :                                                              |  |
|                                            | • Nom d'utilisateur : Entrez le nom d'utilisateur de la<br>base de données Process Server.                                                           |  |
|                                            | • Mot de passe : Entrez un mot de passe pour<br>l'authentification auprès de la base de données Process<br>Server.                                   |  |
| Base de données Performance Data Warehouse | Pour la base de données Performance Data Warehouse,<br>entrez les valeurs des paramètres suivants :                                                  |  |
|                                            | • Nom d'utilisateur : Entrez le nom d'utilisateur de la<br>base de données Performance Data Warehouse.                                               |  |
|                                            | • Mot de passe : Entrez un mot de passe pour<br>l'authentification auprès de la base de données<br>Performance Data Warehouse.                       |  |

*Tableau 124. Zones obligatoires de la configuration de base de données pour Oracle*

10. Cliquez sur **Suivant**.

11. Dans la page Récapitulatif de l'installation, vérifiez les options d'installation et lisez les contrats de licence. Si vous acceptez les termes des contrats de licence, cliquez sur **I have read and accepted the license agreement and notices**. Si vous sélectionnez l'option **Utiliser le compte de support pour inclure des mises à jour à l'installation**, vous devez fournir vos nom d'utilisateur et mot de passe IBM pour vous connecter aux référentiels de service IBM.

La connexion aux référentiels de services est nécessaire pour le téléchargement et l'installation des groupes de correctifs et des correctifs temporaires requis depuis Internet, notamment les correctifs de WebSphere Application Server et IBM Business Process Manager. Vous pouvez obtenir un ID IBM et un mot de passe en vous enregistrant sur la page [http://www.ibm.com.](http://www.ibm.com)

**Important :** Vous devez installer le correctif temporaire obligatoire APAR JR44669 dans le cadre de l'installation et de la configuration standard. Sinon, les correctifs temporaires, groupes de correctifs ou groupes de mises à jour futurs risquent de ne pas s'installer correctement pour les bases de données configurées dans le cadre de cette installation. Si vous n'avez pas accès à Internet lors de l'installation, téléchargez le correctif temporaire obligatoire APAR JR44669 afin qu'il soit disponible lors de l'installation. Pour plus d'informations, voir [Correctif temporaire obligatoire pour APAR](http://www-01.ibm.com/support/docview.wss?uid=swg21617131) [JR44669.](http://www-01.ibm.com/support/docview.wss?uid=swg21617131) Pour télécharger le correctif, voir [Correctifs temporaires obligatoires pour IBM Business](http://www-01.ibm.com/support/docview.wss?uid=swg24033778) [Process Manager.](http://www-01.ibm.com/support/docview.wss?uid=swg24033778)

Vous pouvez cliquer sur **Annuler** pour continuer l'installation sans télécharger les correctifs requis depuis Internet. Une fois le produit installé, vous pouvez utiliser Installation Manager pour installer les correctifs supplémentaires requis. Voir [Installing the required fixes for the IBM Business Process](http://www-304.ibm.com/support/docview.wss?uid=swg27025131)

[Manager V8.0 products and IBM Business Monitor V8.0](http://www-304.ibm.com/support/docview.wss?uid=swg27025131) pour plus d'informations sur le téléchargement et l'installation des correctifs requis restants.

12. Cliquez sur **Installer le logiciel**.

Vous avez installé un composant Process Server totalement fonctionnel.

Si vous avez utilisé l'ID utilisateur de domaine Windows pour créer une base de données DB2 Express et des tables, et que la création de profil a échoué, utilisez l'une des solutions suivantes :

- v Connectez-vous au système Windows en tant qu'utilisateur de système local, puis exécutez l'outil de gestion des profils pour créer un profil.
- v Suivez les étapes répertoriées dans Erreur du fichier journal DB2 : SQL1092N "La commande ou l'opération demandée a échoué car l'ID utilisateur ne dispose pas des droits nécessaires pour exécuter la commande ou l'opération demandée.", puis créez un profil.

#### **Information associée**:

**E** [Mises à jour Installation Manager](https://publib.boulder.ibm.com/infocenter/cchelp/v7r1m0/topic/com.ibm.rational.clearcase.cc_ms_install.doc/topics/c_IM_updates.htm)

*Installation et configuration de IBM Business Process Manager avec un serveur de base de données SQL Server :*

Vous pouvez installer IBM Business Process Manager à l'aide d'un serveur de base de données Microsoft SQL Server. Vous devez vous assurer que les bases de données requises sont disponibles avant l'installation.

#### *Création de bases de données SQL Server :*

IBM Business Process Manager requiert une base de données Process Server, une base de données Performance Data Warehouse et une base de données commune. La base de données commune contient Business Space et d'autres composants. Vous devez vous assurer que les bases de données sont disponibles avant d'installer IBM Business Process Manager à l'aide d'une installation standard.

les noms de base de données par défaut sont BPMDB pour la base de données Process Server database, PDWDB pour la base de données Performance Data Warehouse et CMNDB pour la base de données commune.

Process Server et Performance Data Warehouse nécessitent leurs propres bases de données et ne peuvent pas être configurés sur la même base de données que les autres composants BPM.

- 1. Installez Microsoft SQL Server.
- 2. Utilisez les commandes suivantes pour créer les bases de données pour SQL Server :
	- a. Pour créer les bases de données Process Server (BPMDB) et Performance Data Warehouse (PDWDB) :

osql -b -S *nom\_hôte* -U *compte\_utilisateur\_bd* -P *mdp\_utilisateur\_bd* -Q "CREATE DATABASE *nom\_bd* COLLATE SQL\_Latin1\_General\_CP1\_CI\_AS"

où **nom\_hôte** correspond au nom d'hôte du système hébergeant SQL Server, où **compte\_utilisateur\_bd** et **mdp\_utilisateur\_bd** correspondent au compte utilisateur et au mot de passe permettant d'ouvrir une session pour créer la base de données et où **nom\_bd** est le nom de la base de données que vous créez. **COLLATE SQL\_Latin1\_General\_CP1\_CI\_AS** est inclus car les bases de données doivent être insensibles à la casse.

b. Pour créer la base de données commune :

```
osql -b -S nom_hôte -U compte_utilisateur_bd -P mdp_utilisateur_bd
-Q "CREATE DATABASE nom bd COLLATE SQL Latin1 General CP1 CS AS"
```
La clause COLLATE représente la seule différence. CMNDB nécessite un classement sensible à la casse.

**Important :** Vérifiez que les bases de données que vous créez pour Process Server et Performance Data Warehouse ne sont pas sensibles à la casse. Ceci est indiqué par les lettres **CI** dans la valeur d'attribut **COLLATE**. Vérifiez que cette variable ressemble à ceci : **SQL\_Latin1\_General\_CP1\_CI\_AS** (et non **SQL\_Latin1\_General\_CP1\_CS\_AS**). Sinon, une erreur telle que la suivante peut se produire :

```
org.springframework.beans.factory.BeanCreationException: Error creating bean with name
'message.routingCache'
defined in class path resource [registry.xml]: Instantiation of bean failed; nested exception is
org.springframework.beans.BeanInstantiationException: Could not instantiate bean class
[com.lombardisoftware.bpd.runtime.engine.message.DefaultMessageRoutingCache]: Constructor threw exception;
nested exception is org.springframework.jdbc.BadSqlGrammarException: PreparedStatementCallback;
bad SQL grammar [select "value" from lsw_system where "key"=?]; nested exception is
com.microsoft.sqlserver.jdbc.SQLServerException: Invalid object name 'lsw_system'.
Caused by: com.microsoft.sqlserver.jdbc.SQLServerException: Invalid object name 'lsw system'.
at com.microsoft.sqlserver.jdbc.SQLServerException.makeFromDatabaseError(SQLServerException.java:196)
at com.microsoft.sqlserver.jdbc.SQLServerStatement.getNextResult(SQLServerStatement.java:1454)
at com.microsoft.sqlserver.jdbc.SQLServerPreparedStatement.doExecutePreparedStatement
(SQLServerPreparedStatement.java:388)
at com.microsoft.sqlserver.jdbc.SQLServerPreparedStatement$PrepStmtExecCmd.doExecute
(SQLServerPreparedStatement.java:338)
at com.microsoft.sqlserver.jdbc.TDSCommand.execute(IOBuffer.java:4026)
at com.microsoft.sqlserver.jdbc.SQLServerConnection.executeCommand(SQLServerConnection.java:1416)
at com.microsoft.sqlserver.jdbc.SQLServerStatement.executeCommand(SQLServerStatement.java:185)
at com.microsoft.sqlserver.jdbc.SQLServerStatement.executeStatement(SQLServerStatement.java:160)
at com.microsoft.sqlserver.jdbc.SQLServerPreparedStatement.executeQuery
```

```
(SQLServerPreparedStatement.java:281)
```

```
at org.apache.commons.dbcp.DelegatingPreparedStatement.executeQuery(DelegatingPreparedStatement.java:205)
at org.springframework.jdbc.core.JdbcTemplate$1.doInPreparedStatement(JdbcTemplate.java:648)
at org.springframework.jdbc.core.JdbcTemplate.execute(JdbcTemplate.java:591)
[...]
```
Lorsque vous utilisez Microsoft SQL Server comme base de données pour Performance Data Warehouse, le message d'erreur suivant peut s'afficher lors de la génération du rapport à l'aide de l'optimiseur ou du portail pour une application de processus existante. Dans ce cas, le rapport ne s'affiche pas.

com.microsoft.sqlserver.jdbc.SQLServerException: Invalid object name 'slathresholdtraversals'.

- at com.microsoft.sqlserver.jdbc.SQLServerException.makeFromDatabaseError(SQLServerException.java:196)
- at com.microsoft.sqlserver.jdbc.SQLServerStatement.getNextResult(SQLServerStatement.java:1454)
- at com.microsoft.sqlserver.jdbc.SQLServerStatement.doExecuteCursored(SQLServerStatement.java:1824)
- at com.microsoft.sqlserver.jdbc.SQLServerStatement.doExecuteStatement(SQLServerStatement.java:760)
- at com.microsoft.sqlserver.jdbc.SQLServerStatement\$StmtExecCmd.doExecute(SQLServerStatement.java:685)

Dans Microsoft SQL Server, le nom de schéma par défaut associé à un utilisateur doit correspondre au nom d'utilisateur. Par exemple, si le nom d'utilisateur de base de données Performance Data Warehouse est *perfDB*, alors le nom de schéma par défaut associé à l'utilisateur *perfDB* doit également être *perfDB*. Vous devez créer un utilisateur de base de données ordinaire et accorder les droits requis à cet utilisateur au lieu d'utiliser un superutilisateur, tel que *sa*, Car le schéma par défaut du superutilisateur est dbo et ne peut être modifié.

Procédez comme suit si certaines tables existantes ne sont pas associées à un schéma portant le même nom que le nom d'utilisateur.

- a. Dans SQL Server Management Studio Object Explorer, cliquez avec le bouton droit de la souris sur le nom de la table, puis cliquez sur **Conception**.
- b. Dans la vue Conception, appuyez sur F4 pour afficher la fenêtre Propriétés.
- c. Dans la fenêtre Propriétés, modifiez le nom du schéma.
- d. Cliquez avec le bouton droit de la souris sur l'onglet et sélectionnez **Fermer** pour fermer la vue Conception.
- e. Cliquez sur **OK** lorsque vous êtes invité à enregistrer. La table sélectionnée est transférée vers le nouveau schéma.
- f. Répétez les étapes précédentes pour toutes les tables de la base de données Performance Data Warehouse.

# *Configuration de transactions XA :*

Vous devez configurer des transactions XA après l'installation de la base de données Microsoft SQL Server et avant le démarrage du serveur. Le pilote JDBC SQL Server offre une prise en charge pour les transactions distribuées facultatives Java Platform, Enterprise Edition/JDBC 2.0. Les connexions JDBC obtenues via la classe **SQLServerXADataSource** peuvent faire partie d'environnements de traitement de transactions distribuées standard comme les serveurs d'applications Java Platform, Enterprise Edition (Java EE).

L'échec de la configuration des transactions XA peut entraîner l'erreur suivante lors du démarrage du serveur : **javax.transaction.xa.XAException: com.microsoft.sqlserver.jdbc.SQLServerException: Failed to create the XA control connection. Erreur : "Could not find stored procedure 'master..xp\_sqljdbc\_xa\_init\_ex'"..**.

1. Le service MS DTC doit être marqué comme Automatique dans Service Manager pour être certain qu'il s'exécute lorsque le service SQL Server est démarré. Pour activer MS DTC pour les transactions XA, vous devez procédez comme suit :

**Sous Windows XP et Windows Server 2003 :**

- a. Sélectionnez **Panneau de configuration** > **Outils d'administration** > **Services de composants**.
- b. Sélectionnez **Services de composants** > **Ordinateurs** et cliquez avec le bouton droit de la souris sur **Poste de travail**, puis sélectionnez **Propriétés**.
- c. Cliquez sur l'onglet **MSDTC**, puis cliquez sur **Configuration de la sécurité**.
- d. Cochez la case **Activer les transactions XA**, puis cliquez sur **OK**. Cela entraîne le redémarrage du service MS DTC.
- e. Cliquez sur **OK** de nouveau pour fermer la fenêtre **Propriétés**, puis fermez **Services de composants**.
- f. Redémarrez SQL Server pour vous assurer qu'il se synchronise avec les modifications MS DTC.

**Sous Windows Vista et Windows 7 :**

- a. Sélectionnez **Panneau de configuration** > **Outils d'administration** > **Services de composants**.
- b. Sélectionnez **Services de composants** > **Ordinateurs** > **Poste de travail** > **Coordinateur de transactions distribuées**.
- c. Cliquez avec le bouton droit de la souris sur **DTC local** puis sélectionnez **Propriétés**.
- d. Cliquez sur l'onglet **Sécurité** dans la fenêtre **Propriétés du DTC local**.
- e. Cochez la case **Activer les transactions XA**, puis cliquez sur **OK**. Cela redémarre le service MS DTC.
- f. Cliquez sur **OK** de nouveau pour fermer la fenêtre Propriétés, puis fermez Services de composants.
- g. Redémarrez SQL Server pour vous assurer qu'il se synchronise avec les modifications MS DTC.
- 2. Configurez les composants de transactions distribuées (DTC) JDBC :
	- a. Téléchargez le pilote "Microsoft SQL Server JDBC Drive 2.0" à partir du site Microsoft à l'aide de l'URL fournie dans la section Ressources.
	- b. Extrayez l'archive vers un dossiers.
	- c. Copiez le fichier sqljdbc\_xa.dll à partir du répertoire de décompression JDBC vers le répertoire Binn de l'ordinateur SQL Server. Si vous utilisez des transactions XA avec SQL Server 32 bits, utilisez le fichier sqljdbc\_xa.dll dans le dossier x86, même si SQL Server est installé sur un processeur x64. Si vous utilisez des transactions XA avec SQL Server 64 bits sur le processeur x64, utilisez le fichier sqljdbc\_xa.dll dans le dossier x64.
	- d. Exécutez le script de base de données xa\_install.sql SQL Server . Ce script installe les procédures stockées étendues appelées par sqljdbc\_xa.dll. Ces procédures stockées étendues implémentent des transactions distribuées et une prise en charge XA pour le pilote JDBC Microsoft SQL Server. Vous devrez exécuter ce script en tant qu'administrateur de l'instance SQL Server.

e. Pour accorder des autorisations à un utilisateur spécifique pour qu'il participe aux transactions distribuées avec le pilote JDBC, ajoutez l'utilisateur au rôle SqlJDBCXAUser dans la base de données maître (par exemple, pour un utilisateur Lombardi, ajoutez la base de données maître dans les mappages Utilisateur et sélectionnez le rôle SqlJDBCXAUser).

# *Installation et configuration de Process Center avec un serveur de base de données SQL Server :*

Process Center inclut un référentiel pour tous les processus, services et autres ressources créés dans les environnements de création IBM Business Process Manager. Vous pouvez utiliser Process Server intégré dans Process Center pour exécuter des processus au fur et à mesure qu'ils sont générés. Lorsque vous êtes prêt, vous pouvez installer et exécuter ces mêmes processus sur Process Server dans vos environnements d'exécution.

Pour installer IBM Business Process Manager Standard à l'aide de l'installation standard, vous devez confirmer que la base de données Process Center ou Process Server, la base de données Performance Data Warehouse et la base de données commune existent déjà et qu'elles sont vides.

Pendant l'installation vous devez indiquer les informations suivantes :

- v Nom utilisateur et mot de passe pour l'authentification de base de données
- v Nom d'hôte et port du serveur de base de données
- v Nom de la base de données Process Center ou Process Server
- v Nom de la base de données Performance Data Warehouse
- v Nom de la base de données commune.

L'installation standard installe le logiciel et configure un profil autonome. Vous n'avez pas à créer un profil ultérieurement à l'aide de l'outil de gestion de profil ou la commande **manageprofiles**.

Un seul gestionnaire d'installation IBM est requis pour installer plusieurs instances d'IBM Business Process Manager.

1. Facultatif : Si vous êtes connecté à Internet, la procédure d'installation standard met automatiquement à niveau le produit sur le dernier groupe de mises à jour et le niveau de correctifs provisoires. Si vous voulez installer les mises à niveau à partir d'un répertoire local, ou que vous voulez spécifier le niveau de correctif, vous pouvez utiliser un fichier de propriétés pour indiquer à Installation Manager où trouver les mises à jour et lesquelles il doit installer.

Créez le fichier suivant :

C:\*HOMEPATH*\bpm\_updates.properties

Sur Windows XP, la variable d'environnement HOMEPATH indique C:\Documents and Settings\*nom\_utilisateur*\

Sur Windows 7, Windows Vista ou Windows Server 2008, la variable d'environnement HOMEPATH indique C:\Users\*nom\_utilisateur*\

**Remarque :** Vérifiez que vous disposez d'un accès en lecture/écriture aux dossiers indiqués dans le fichier bpm\_updates.properties.

Le fichier utilise trois préfixes possibles : ifix, fixpack et launchpad. Chaque préfixe doit être suivi d'un point. Vous pouvez choisir librement le nom suivant le préfixe et le point, ce qui permet de désigner plusieurs emplacements pour les ifix, fixpack et les mise à jour du tableau de bord. Ces emplacements peuvent être des répertoires locaux ou des adresses URL. Par exemple :

```
ifix.1=C:\bpmUpdates
fixpack.2=http://test/rep
launchpad.1=C:\launchpad_updates
fixpack.WAS REP=C:\WAS updates
fixpack.BPM_REP=C:\BPM_updates
```
2. Démarrez le tableau de bord. Vous pouvez exécuter un seul tableau de bord à la fois.

Pour installer ou exécuter IBM Business Process Manager Standard sous Windows 7, Windows Vista ou Windows Server 2008, vous devez accroître les privilèges de votre compte utilisateur Microsoft Windows. Que vous soyez un administrateur ou un simple utilisateur, cliquez avec le bouton droit de la souris sur launchpad.exe et sélectionnez **Exécuter en tant qu'administrateur**.

(à partir d'une ligne de commande) *répertoire\_extraction*\launchpad.exe

- 3. Facultatif : Si un message vous invite à mettre à jour le tableau de bord, cliquez sur **Mettre à jour** pour recevoir les dernières mises à jour. Les mises à jour sont installées et le tableau de bord redémarre automatiquement. Si vous n'avez pas d'accès Internet et que vous voulez installer les mises à jour à partir d'un répertoire local, vous pouvez utiliser un fichier de propriétés pour indiquer à Installation Manager où trouver les mises à jour et lesquelles il doit installer (utilisez le préfixe launchpad comme indiqué à l'étape 1).
- 4. Après avoir démarré le tableau de bord, cliquez sur **Installation standard** dans la page Bienvenue.
- 5. Sélectionnez **Installer Process Center**.
- 6. Cliquez sur **Suivant**.
- 7. Vous pouvez, facultativement, modifier les informations d'emplacement :
	- v **Nom d'hôte** : cette zone présente le nom de votre ordinateur.

**Important :** Si la valeur localhost ou 127.0.0.1 est utilisée pour le nom d'hôte, les installations Process Designer sur un système distant ne pourront pas se connecter au Process Center.

- v **Emplacement** : Cliquez sur **Parcourir** afin de changer l'emplacement d'installation pour Process Center et Process Designer.
- 8. Spécifiez le **nom d'utilisateur** et le **mot de passe** du compte d'administration du serveur.
- 9. Cliquez sur **Suivant**.
- 10. Sélectionnez **Oui** pour utiliser une base de données existante.
- 11. Indiquez les informations de base de données requises.

## *Tableau 125. Zones de configuration de base de données obligatoires pour SQL Server*

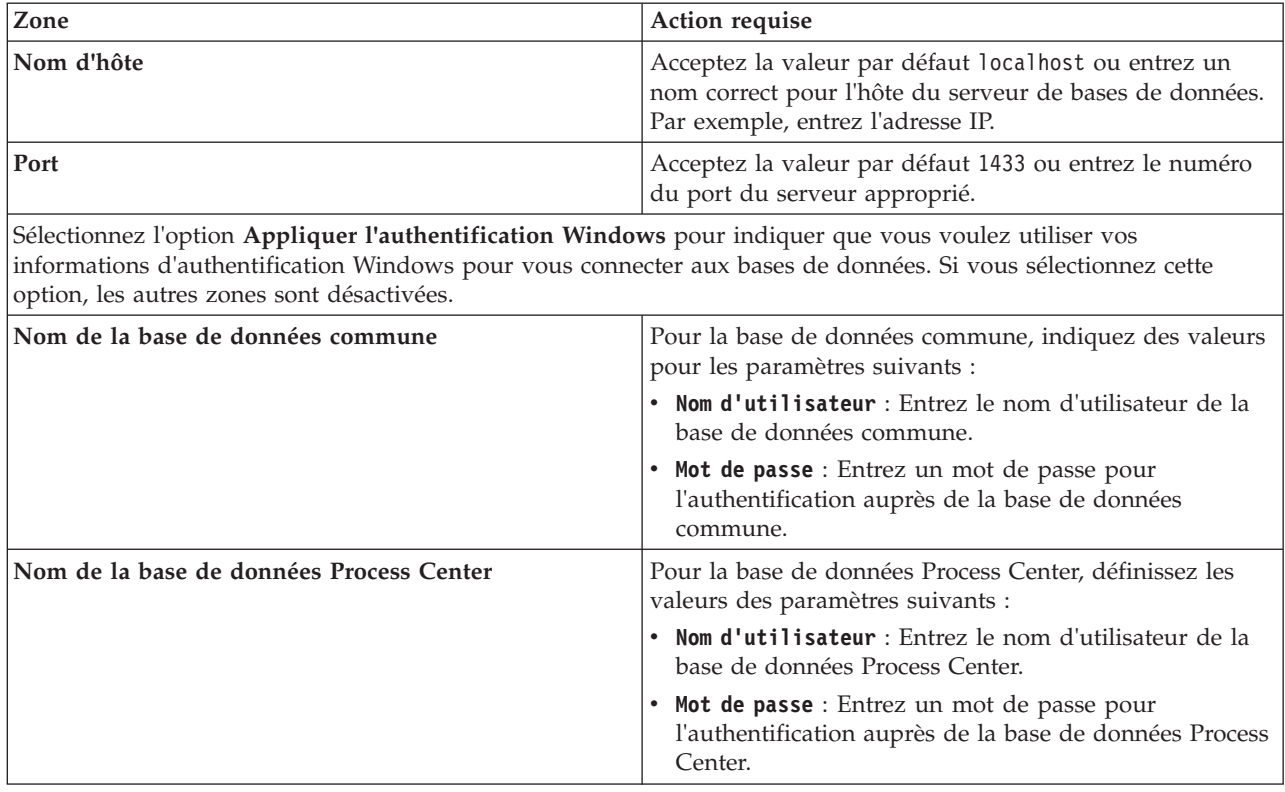

| Zone                                                      | Action requise                                                                                                    |  |
|-----------------------------------------------------------|----------------------------------------------------------------------------------------------------|--|
| Nom de la base de données Performance Data<br>  Warehouse | Pour la base de données Performance Data Warehouse,<br>entrez les valeurs des paramètres suivants :                            |  |
|                                                           | • Nom d'utilisateur : Entrez le nom d'utilisateur de la<br>base de données Performance Data Warehouse.                         |  |
|                                                           | • Mot de passe : Entrez un mot de passe pour<br>l'authentification auprès de la base de données<br>Performance Data Warehouse. |  |

*Tableau 125. Zones de configuration de base de données obligatoires pour SQL Server (suite)*

12. Cliquez sur **Suivant**.

13. Dans la page Récapitulatif de l'installation, vérifiez les options d'installation et lisez les contrats de licence. Si vous acceptez les termes des contrats de licence, cliquez sur **I have read and accepted the license agreement and notices**. Si vous sélectionnez l'option **Utiliser le compte de support pour inclure des mises à jour à l'installation**, vous devez fournir vos nom d'utilisateur et mot de passe IBM pour vous connecter aux référentiels de service IBM.

La connexion aux référentiels de services est nécessaire pour le téléchargement et l'installation des groupes de correctifs et des correctifs temporaires requis depuis Internet, notamment les correctifs de WebSphere Application Server et IBM Business Process Manager. Vous pouvez obtenir un ID IBM et un mot de passe en vous enregistrant sur la page [http://www.ibm.com.](http://www.ibm.com)

**Important :** Vous devez installer le correctif temporaire obligatoire APAR JR44669 dans le cadre de l'installation et de la configuration standard. Sinon, les correctifs temporaires, groupes de correctifs ou groupes de mises à jour futurs risquent de ne pas s'installer correctement pour les bases de données configurées dans le cadre de cette installation. Si vous n'avez pas accès à Internet lors de l'installation, téléchargez le correctif temporaire obligatoire APAR JR44669 afin qu'il soit disponible lors de l'installation. Pour plus d'informations, voir [Correctif temporaire obligatoire pour APAR](http://www-01.ibm.com/support/docview.wss?uid=swg21617131) [JR44669.](http://www-01.ibm.com/support/docview.wss?uid=swg21617131) Pour télécharger le correctif, voir [Correctifs temporaires obligatoires pour IBM Business](http://www-01.ibm.com/support/docview.wss?uid=swg24033778) [Process Manager.](http://www-01.ibm.com/support/docview.wss?uid=swg24033778)

Vous pouvez cliquer sur **Annuler** pour continuer l'installation sans télécharger les correctifs requis depuis Internet. Une fois le produit installé, vous pouvez utiliser Installation Manager pour installer les correctifs supplémentaires requis. Voir [Installing the required fixes for the IBM Business Process](http://www-304.ibm.com/support/docview.wss?uid=swg27025131) [Manager V8.0 products and IBM Business Monitor V8.0](http://www-304.ibm.com/support/docview.wss?uid=swg27025131) pour plus d'informations sur le téléchargement et l'installation des correctifs requis restants.

14. Cliquez sur **Installer le logiciel**.

Vous avez installé un composant Process Center totalement fonctionnel et Process Designer.

**Remarque :** Process Designer est pris en charge uniquement sur la plateforme Windows. **Information associée**:

**T** [Mises à jour Installation Manager](https://publib.boulder.ibm.com/infocenter/cchelp/v7r1m0/topic/com.ibm.rational.clearcase.cc_ms_install.doc/topics/c_IM_updates.htm)

*Installation et configuration de Process Server avec un serveur de base de données SQL Server :*

Process Server fournit un environnement d'exécution BPM unique pouvant prendre en charge une série de fonctions de processus métier, à des fins de test, de transfert ou de production.

Pour installer IBM Business Process Manager Standard à l'aide de l'installation standard, vous devez confirmer que la base de données Process Center ou Process Server, la base de données Performance Data Warehouse et la base de données commune existent déjà et qu'elles sont vides.

Pendant l'installation vous devez indiquer les informations suivantes :

v Nom utilisateur et mot de passe pour l'authentification de base de données

- v Nom d'hôte et port du serveur de base de données
- v Nom de la base de données Process Center ou Process Server
- v Nom de la base de données Performance Data Warehouse
- v Nom de la base de données commune.

L'installation standard installe le logiciel et configure un profil autonome. Vous n'avez pas à créer un profil ultérieurement à l'aide de l'outil de gestion de profil ou la commande **manageprofiles**.

Un seul gestionnaire d'installation IBM est requis pour installer plusieurs instances d'IBM Business Process Manager.

1. Facultatif : Si vous êtes connecté à Internet, la procédure d'installation standard met automatiquement à niveau le produit sur le dernier groupe de mises à jour et le niveau de correctifs provisoires. Si vous voulez installer les mises à niveau à partir d'un répertoire local, ou que vous voulez spécifier le niveau de correctif, vous pouvez utiliser un fichier de propriétés pour indiquer à Installation Manager où trouver les mises à jour et lesquelles il doit installer.

Créez le fichier suivant :

C:\*HOMEPATH*\bpm\_updates.properties

Sur Windows XP, la variable d'environnement HOMEPATH indique C:\Documents and Settings\*nom\_utilisateur*\

Sur Windows 7, Windows Vista ou Windows Server 2008, la variable d'environnement HOMEPATH indique C:\Users\*nom\_utilisateur*\

**Remarque :** Vérifiez que vous disposez d'un accès en lecture/écriture aux dossiers indiqués dans le fichier bpm\_updates.properties.

Le fichier utilise trois préfixes possibles : ifix, fixpack et launchpad. Chaque préfixe doit être suivi d'un point. Vous pouvez choisir librement le nom suivant le préfixe et le point, ce qui permet de désigner plusieurs emplacements pour les ifix, fixpack et les mise à jour du tableau de bord. Ces emplacements peuvent être des répertoires locaux ou des adresses URL. Par exemple :

ifix.1=C:\bpmUpdates fixpack.2=http://test/rep launchpad.1=C:\launchpad\_updates fixpack.WAS\_REP=C:\WAS\_updates fixpack.BPM\_REP=C:\BPM\_updates

2. Démarrez le tableau de bord. Vous pouvez exécuter un seul tableau de bord à la fois.

Pour installer ou exécuter IBM Business Process Manager Standard sous Windows 7, Windows Vista ou Windows Server 2008, vous devez accroître les privilèges de votre compte utilisateur Microsoft Windows. Que vous soyez un administrateur ou un simple utilisateur, cliquez avec le bouton droit de la souris sur launchpad.exe et sélectionnez **Exécuter en tant qu'administrateur**.

(à partir d'une ligne de commande) *répertoire\_extraction*\launchpad.exe

- 3. Facultatif : Si un message vous invite à mettre à jour le tableau de bord, cliquez sur **Mettre à jour** pour recevoir les dernières mises à jour. Les mises à jour sont installées et le tableau de bord redémarre automatiquement. Si vous n'avez pas d'accès Internet et que vous voulez installer les mises à jour à partir d'un répertoire local, vous pouvez utiliser un fichier de propriétés pour indiquer à Installation Manager où trouver les mises à jour et lesquelles il doit installer (utilisez le préfixe launchpad comme indiqué à l'étape 1).
- 4. Après avoir démarré le tableau de bord, cliquez sur **Installation standard** dans la page Bienvenue.
- 5. Sélectionnez **Installer Process Server**.
- 6. Indiquez les informations relatives à Process Server :
	- v **Nom d'hôte** : Cette zone affiche le nom de votre machine.
	- v **Emplacement** : Cliquez sur **Parcourir** pour modifier l'emplacement d'installation.
	- v **Type** d'environnement : Sélectionnez comment utiliser Process Server :
- Sélectionnez **Production** si le serveur est utilisé dans une capacité de production.
- Sélectionnez **Etape** si le serveur doit être utilisé en tant qu'emplacement temporaire pour héberger les modifications avant de les mettre en production.
- Sélectionnez **Test** si le serveur doit être utilisée comme un environnement de test, par exemple, pour le test de chargement.
- v **Nom** de l'environnement : Le nom de l'environnement est utilisé pour se connecter à partir de Process Center à ce composant Process Server.

**Restriction :** Ne combinez pas des serveurs de production et des serveurs de non-production dans la même cellule.

v Spécifiez le **nom d'utilisateur** et le **mot de passe** du compte d'administration du serveur.

Sélectionnez **Utiliser ce serveur hors ligne** si vous n'avez pas sélectionné **Production** comme **Type** d'environnement ou si ce Process Server ne va pas être connecté à un Process Center. Vous pouvez toujours utiliser des serveurs hors ligne lors du déploiement d'instantanés d'applications de processus mais la méthode de déploiement d'applications de processus vers un Process Server hors ligne est différente si le déploiement s'effectue vers un Process Server en ligne.

Si vous n'avez pas sélectionné **Utiliser ce serveur hors ligne**, entrez les informations suivantes sur le Process Center auquel le serveur doit se connecter :

- v **Nom d'hôte** : Entrez l'hôte ou l'hôte virtuel requis par Process Server pour communiquer avec Process Center. Entrez un nom de système hôte qualifié complet. Dans un environnement avec un équilibrage de charge ou un serveur proxy entre les services Process Server et Process Center, assurez-vous que votre entrée correspond à l'URL permettant d'accéder à Process Center.
- v **Port** : Entrez le numéro de port de Process Center. Dans un environnement doté de l'équilibrage de charge ou d'un serveur proxy entre Process Server et Process Center, assurez-vous que votre entrée correspond à l'URL permettant d'accéder à Process Center.
- v **Nom d'utilisateur** : Entrez le nom d'un utilisateur Process Center. Process Server se connectera à Process Center sous cette identité d'utilisateur.
- v **Mot de passe** : Entrez le mot de passe correspondant à l'utilisateur Process Center.

Vous pouvez cliquer sur **Tester la connexion** pour tester la connexion à Process Center.

- 7. Cliquez sur **Suivant**.
- 8. Sélectionnez **Oui** pour utiliser une base de données existante.

**Zone** Action requise

9. Indiquez les informations de base de données requises.

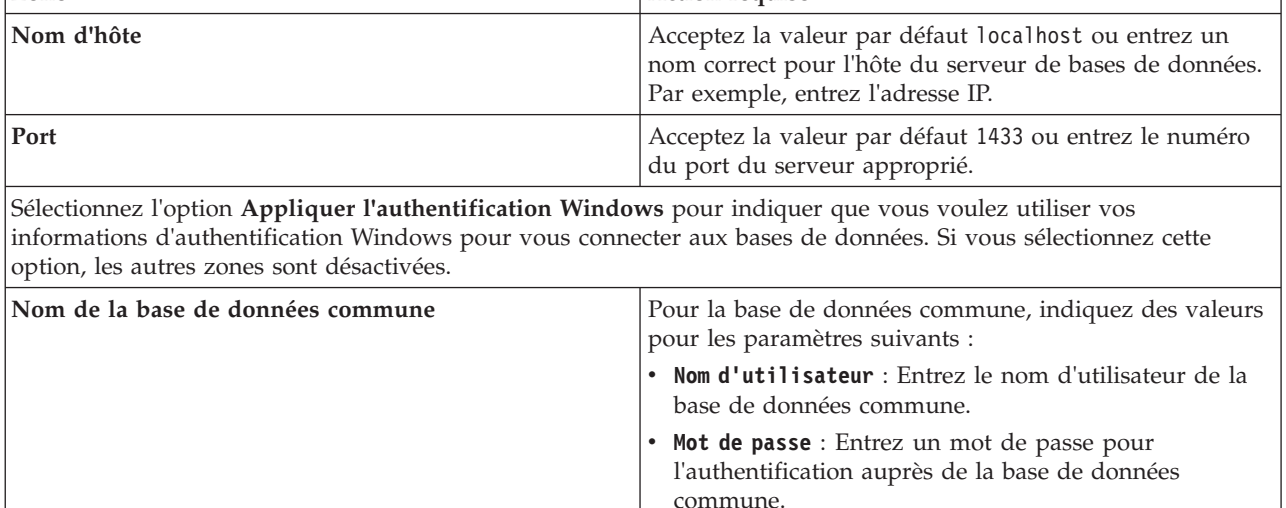

*Tableau 126. Zones de configuration de base de données obligatoires pour SQL Server*

| Zone                                                    | Action requise                                                                                                    |  |
|---------------------------------------------------------|----------------------------------------------------------------------------------------------------|--|
| Nom de la base de données Process Server                | Pour la base de données Process Server, entrez les valeurs<br>des paramètres suivants :                                        |  |
|                                                         | • Nom d'utilisateur : Entrez le nom d'utilisateur de la<br>base de données Process Server.                                     |  |
|                                                         | • Mot de passe : Entrez un mot de passe pour<br>l'authentification auprès de la base de données Process<br>Server.             |  |
| Nom de la base de données Performance Data<br>Warehouse | Pour la base de données Performance Data Warehouse,<br>entrez les valeurs des paramètres suivants :                            |  |
|                                                         | • Nom d'utilisateur : Entrez le nom d'utilisateur de la<br>base de données Performance Data Warehouse.                         |  |
|                                                         | • Mot de passe : Entrez un mot de passe pour<br>l'authentification auprès de la base de données<br>Performance Data Warehouse. |  |

*Tableau 126. Zones de configuration de base de données obligatoires pour SQL Server (suite)*

- 10. Cliquez sur **Suivant**.
- 11. Dans la page Récapitulatif de l'installation, vérifiez les options d'installation et lisez les contrats de licence. Si vous acceptez les termes des contrats de licence, cliquez sur **I have read and accepted the license agreement and notices**. Si vous sélectionnez l'option **Utiliser le compte de support pour inclure des mises à jour à l'installation**, vous devez fournir vos nom d'utilisateur et mot de passe IBM pour vous connecter aux référentiels de service IBM.

La connexion aux référentiels de services est nécessaire pour le téléchargement et l'installation des groupes de correctifs et des correctifs temporaires requis depuis Internet, notamment les correctifs de WebSphere Application Server et IBM Business Process Manager. Vous pouvez obtenir un ID IBM et un mot de passe en vous enregistrant sur la page [http://www.ibm.com.](http://www.ibm.com)

**Important :** Vous devez installer le correctif temporaire obligatoire APAR JR44669 dans le cadre de l'installation et de la configuration standard. Sinon, les correctifs temporaires, groupes de correctifs ou groupes de mises à jour futurs risquent de ne pas s'installer correctement pour les bases de données configurées dans le cadre de cette installation. Si vous n'avez pas accès à Internet lors de l'installation, téléchargez le correctif temporaire obligatoire APAR JR44669 afin qu'il soit disponible lors de l'installation. Pour plus d'informations, voir [Correctif temporaire obligatoire pour APAR](http://www-01.ibm.com/support/docview.wss?uid=swg21617131) [JR44669.](http://www-01.ibm.com/support/docview.wss?uid=swg21617131) Pour télécharger le correctif, voir [Correctifs temporaires obligatoires pour IBM Business](http://www-01.ibm.com/support/docview.wss?uid=swg24033778) [Process Manager.](http://www-01.ibm.com/support/docview.wss?uid=swg24033778)

Vous pouvez cliquer sur **Annuler** pour continuer l'installation sans télécharger les correctifs requis depuis Internet. Une fois le produit installé, vous pouvez utiliser Installation Manager pour installer les correctifs supplémentaires requis. Voir [Installing the required fixes for the IBM Business Process](http://www-304.ibm.com/support/docview.wss?uid=swg27025131) [Manager V8.0 products and IBM Business Monitor V8.0](http://www-304.ibm.com/support/docview.wss?uid=swg27025131) pour plus d'informations sur le téléchargement et l'installation des correctifs requis restants.

12. Cliquez sur **Installer le logiciel**.

Vous avez installé un composant Process Server totalement fonctionnel.

Si vous avez utilisé l'ID utilisateur de domaine Windows pour créer une base de données DB2 Express et des tables, et que la création de profil a échoué, utilisez l'une des solutions suivantes :

- v Connectez-vous au système Windows en tant qu'utilisateur de système local, puis exécutez l'outil de gestion des profils pour créer un profil.
- v Suivez les étapes répertoriées dans Erreur du fichier journal DB2 : SQL1092N "La commande ou l'opération demandée a échoué car l'ID utilisateur ne dispose pas des droits nécessaires pour exécuter la commande ou l'opération demandée.", puis créez un profil.

## **Information associée**:

# **E** [Mises à jour Installation Manager](https://publib.boulder.ibm.com/infocenter/cchelp/v7r1m0/topic/com.ibm.rational.clearcase.cc_ms_install.doc/topics/c_IM_updates.htm)

#### **Installation et configuration personnalisées :**

Utilisez l'option Installation Personnalisée pour installer IBM Business Process Manager si vous avez besoin d'options d'installation ou de configuration qui ne sont pas fournies par l'option d'installation Standard, ou si vous voulez installer en mode silencieux ou installer sur une installation existante de WebSphere Application Server.

# **Référence associée**:

[Configuration système requise pour IBM Business Process Manager Standard](http://www.ibm.com/software/integration/business-process-manager/standard/sysreqs/)

#### *Installation de IBM Business Process Manager Standard :*

A l'aide de l'installation personnalisée, vous pouvez sélectionner l'installation en mode interactif ou en mode silencieux. Vous devez sélectionner une installation interactive si vous effectuez une installation sur une version de WebSphere Application Server existante.

#### **Référence associée**:

[Configuration système requise pour IBM Business Process Manager Standard](http://www.ibm.com/software/integration/business-process-manager/standard/sysreqs/)

#### *Installation d'IBM Business Process Manager Standard en mode interactif :*

Vous pouvez installer le module du produit IBM Business Process Manager en mode interactif. Vous devez sélectionner une installation interactive si vous effectuez une installation sur une version de WebSphere Application Server existante.

Avant d'installer IBM Business Process Manager, voir la configuration système requise pour le produit.

Les niveaux de système d'exploitation et de logiciels prérequis sont particulièrement importants. Même si le processus d'installation vérifie automatiquement la présence de correctifs prérequis pour le système d'exploitation, vous devez vérifier la configuration système requise si ce n'est pas encore fait. Le lien vers la configuration système requise répertorie les systèmes d'exploitation pris en charge et les correctifs et groupe de correctifs à installer pour avoir un système d'exploitation adapté. Il indique également tous les niveaux de configuration logicielle requis.

## **Référence associée**:

[Configuration système requise pour IBM Business Process Manager Standard](http://www.ibm.com/software/integration/business-process-manager/standard/sysreqs/)

*Installation interactive avec une nouvelle installation de WebSphere Application Server :*

A l'aide d'une installation personnalisée vous pouvez installer IBM Business Process Manager avec une nouvelle installation de WebSphere Application Server.

Un seul gestionnaire d'installation IBM est requis pour installer plusieurs instances d'IBM Business Process Manager.

- 1. Accédez au support de l'une des manières suivantes, selon que vous effectuez l'installation à partir du DVD du produit ou de l'image d'installation téléchargée via Passport Advantage. Vous pouvez exécuter un seul tableau de bord à la fois.
	- v Si vous effectuez l'installation à partir d'un DVD du produit, insérez le disque de produit étiqueté IBM Business Process Manager Standard dans l'unité de disque. Si l'exécution automatique est activée sur votre poste de travail, le programme du tableau de bord s'ouvre automatiquement et vous pouvez passer à l'étape suivante. Si l'exécution automatique n'est pas activée sur votre poste de travail, entrez la commande suivante pour démarrer le tableau de bord manuellement :

Pour installer ou exécuter IBM Business Process Manager Standard sous Windows 7, Windows Vista ou Windows Server 2008, vous devez accroître les privilèges de votre compte utilisateur Microsoft Windows. Que vous soyez un administrateur ou un simple utilisateur, cliquez avec le bouton droit de la souris sur launchpad.exe et sélectionnez **Exécuter en tant qu'administrateur**.

(à partir d'une ligne de commande) *Racine\_DVD*\launchpad.exe

- v Si vous effectuez l'installation à partir d'images téléchargées à partir de Passport Advantage, procédez comme suit :
	- a. Accédez au répertoire dans lequel vous avez extrait les images.
	- b. Entrez la commande suivante pour démarrer le tableau de bord :

Pour installer ou exécuter IBM Business Process Manager Standard sous Windows 7, Windows Vista ou Windows Server 2008, vous devez accroître les privilèges de votre compte utilisateur Microsoft Windows. Que vous soyez un administrateur ou un simple utilisateur, cliquez avec le bouton droit de la souris sur launchpad.exe et sélectionnez **Exécuter en tant qu'administrateur**.

(à partir d'une ligne de commande) *répertoire\_extraction*\launchpad.exe

2. Facultatif : Si un message vous invite à mettre à jour le tableau de bord, cliquez sur **Mettre à jour** pour recevoir les dernières mises à jour. Les mises à jour sont installées et le tableau de bord redémarre automatiquement.

Si vous n'avez pas d'accès Internet et que vous voulez installer les mises à jour du tableau de bord à partir d'un répertoire local, vous pouvez utiliser un fichier de propriétés pour indiquer à Installation Manager où trouver les mises à jour. Créez le fichier suivant :

C:\*HOMEPATH*\bpm\_updates.properties

Sur Windows XP, la variable d'environnement HOMEPATH indique C:\Documents and Settings\*nom\_utilisateur*\

Sur Windows 7, Windows Vista ou Windows Server 2008, la variable d'environnement HOMEPATH indique C:\Users\*nom\_utilisateur*\

**Remarque :** Vérifiez que vous disposez d'un accès en lecture/écriture aux dossiers indiqués dans le fichier bpm\_updates.properties.

Le fichier utilise un préfixe de tableau de bord, suivi d'un point. Vous pouvez choisir librement le nom suivant le préfixe et le point, ce qui permet de désigner plusieurs emplacements pour les mises à jour du tableau de bord. Ces emplacements peuvent être des répertoires locaux ou des adresses URL. Par exemple :

ifix.1=C:\bpmUpdates fixpack.2=http://test/rep launchpad.1=C:\launchpad\_updates fixpack.WAS\_REP=C:\WAS\_updates fixpack.BPM\_REP=C:\BPM\_updates

- 3. Après avoir démarré le tableau de bord, cliquez sur **Installation personnalisée** dans la page Bienvenue.
- 4. Cliquez sur **Installer en tant qu'administrateur** pour effectuer l'installation avec les droits de l'administrateur. Si vous êtes dans le groupe Administrateurs, vous pouvez effectuer une l'installation en tant qu'administrateur. Si n'êtes pas un administrateur ou si vous voulez effectuer l'installation sous votre propre nom d'utilisateur sans les privilèges d'administration, désactivez cette case à cocher.
- 5. Cliquez sur **Installer**. Lorsque vous installez IBM Business Process Manager le composant WebSphere Application Server Network Deployment requis est installé automatiquement.
- 6. Dans la page Installation des packages d'Installation Manager, sélectionnez le package **IBM Business Process Manager Standard**.
- 7. Cliquez sur **Suivant** pour continuer. Vous êtes invité à indiquer votre ID IBM et votre mot de passe afin de vous connecter aux référentiels de services IBM.

La connexion aux référentiels de services est nécessaire pour le téléchargement et l'installation des groupes de correctifs et des correctifs temporaires requis depuis Internet, notamment les correctifs de WebSphere Application Server et IBM Business Process Manager. Vous pouvez obtenir un ID IBM et un mot de passe en vous enregistrant sur la page [http://www.ibm.com.](http://www.ibm.com)

**Important :** Assurez-vous d'installer le correctif temporaire obligatoire APAR JR44669 avant de configurer et de charger les données dans les bases de données. Sinon, les correctifs temporaires, groupes de correctifs ou groupes de mises à jour futurs risquent de ne pas s'installer correctement pour les bases de données configurées dans le cadre de cette installation. Pour plus d'informations, voir [Correctif temporaire obligatoire pour APAR JR44669.](http://www-01.ibm.com/support/docview.wss?uid=swg21617131) Pour télécharger le correctif, voir [Correctifs](http://www-01.ibm.com/support/docview.wss?uid=swg24033778) [temporaires obligatoires pour IBM Business Process Manager.](http://www-01.ibm.com/support/docview.wss?uid=swg24033778)

Vous pouvez cliquer sur **Annuler** pour continuer l'installation sans télécharger les correctifs requis depuis Internet. Une fois le produit installé, vous pouvez utiliser Installation Manager pour installer les correctifs requis. Voir [Installing the required fixes for the IBM Business Process Manager V8.0](http://www-304.ibm.com/support/docview.wss?uid=swg27025131) [products and IBM Business Monitor V8.0](http://www-304.ibm.com/support/docview.wss?uid=swg27025131) pour plus d'informations sur le téléchargement et l'installation des correctifs requis.

- 8. Sur la page Licences, lisez le contrat de licence. Si vous acceptez les dispositions du contrat de licence, cliquez sur **J'accepte les dispositions du contrat de licence**, puis cliquez sur **Suivant**.
- 9. Dans la page Emplacement l'option **Créer un groupe de packages** est sélectionnée par défaut. Sélectionnez un emplacement pour le répertoire des ressources partagées et un emplacement pour Installation Manager, puis cliquez sur **Suivant**.

**Conseil :** Conservez un chemin d'installation aussi court que possible. Sinon, vous pourriez rencontrer des problèmes ultérieurement car vous risquez de dépasser la limite de 255 caractères lors de l'ajout des chemins d'autres composants à ce chemin.

L'assistant d'installation des packages vérifie dans votre système les conditions requises du système d'exploitation. Si vous utilisez une édition majeure supérieure d'un système d'exploitation pris en charge ou si le système d'exploitation lui-même ne figure pas sur la liste des systèmes pris en charge, un message d'avertissement peut vous être adressé. Vous pouvez poursuivre l'installation, mais le processus d'installation ou le fonctionnement du produit risque d'échouer à défaut d'une mesure appropriée.

Si un message d'avertissement s'affiche, consultez les pages Web de support produit et téléchargez les derniers modules de maintenance afin de les appliquer après l'installation. Reportez-vous à la documentation relative aux produits non IBM prérequis et corequis pour savoir comment migrer vers leurs versions prises en charge.

- 10. Sur la page Fonctions, développez le signe plus pour sélectionner les fonctions de package que vous voulez installer. Installation Manager applique automatiquement toutes les dépendances avec d'autres fonctions et affiche une mise à jour de la taille de téléchargement et des exigences en termes d'espace disque.
	- a. Facultatif : Pour visualiser les relations de dépendance entre les fonctions, sélectionnez **Afficher les dépendances**.
	- b. Facultatif : Cliquez sur une fonction pour en afficher une brève description sous **Détails**.
	- c. Facultatif : Si vous installez Process Server, vous pouvez développer la fonction Process Server et modifier l'utilisation de Process Server. Sélectionnez "Production" (valeur par défaut) pour utiliser le serveur en production, ou "Non-production" pour utiliser le serveur uniquement à des fins de test, de transfert ou de développement. Votre sélection est enregistrée dans la balise du produit à des fins d'inventaire.

**Restriction :** Ne mélangez pas les serveurs de production et de test dans la même cellule.

Lorsque vous avez terminé, cliquez sur **Suivant**.

11. Dans la page Récapitulatif, vérifiez vos sélections avant d'installer le package IBM Business Process Manager Standard. Pour modifier les sélections effectuées dans les pages précédentes, cliquez sur

**Précédent** et apportez vos nouvelles modifications. Lorsque vous êtes satisfait de vos sélections relatives à l'installation, cliquez sur **Installer** pour installer le package. Un indicateur de progression affiche le déroulement de l'installation.

- 12. Une fois le processus d'installation terminé, un message confirme la réussite du processus.
	- a. Facultatif : Cliquez sur **Afficher le fichier journal** pour ouvrir le fichier journal d'installation de la session en cours dans une autre fenêtre. Vous devez fermer la fenêtre du journal d'installation pour continuer.
	- b. Sélectionnez **Outil de gestion de profil** si vous voulez exécuter l'outil de gestion de profil lorsque vous avez terminé ou sélectionnez **Aucun** pour terminer l'installation.
	- c. Cliquez sur **Terminer** pour fermer IBM Installation Manager.

## **Information associée**:

[Mises à jour Installation Manager](https://publib.boulder.ibm.com/infocenter/cchelp/v7r1m0/topic/com.ibm.rational.clearcase.cc_ms_install.doc/topics/c_IM_updates.htm)

*Installation interactive avec une nouvelle base de données DB2 Express et une nouvelle installation de WebSphere Application Server :*

L'installation personnalisée permet d'installer DB2 Express sous Windows et de configurer les bases de données requises pour IBM Business Process Manager. Sélectionnez cette voie uniquement si vous disposez de privilèges d'administration (utilisateur Administrateur) et ne disposez pas d'un serveur de base de données DB2 sur le système.

Un seul gestionnaire d'installation IBM est requis pour installer plusieurs instances d'IBM Business Process Manager.

- 1. Accédez au support de l'une des manières suivantes, selon que vous effectuez l'installation à partir du DVD du produit ou de l'image d'installation téléchargée via Passport Advantage. Vous pouvez exécuter un seul tableau de bord à la fois.
	- Si vous effectuez l'installation à partir d'un DVD du produit, insérez le disque de produit étiqueté IBM Business Process Manager Standard dans l'unité de disque. Si l'exécution automatique est activée sur votre poste de travail, le programme du tableau de bord s'ouvre automatiquement et vous pouvez passer à l'étape suivante. Si l'exécution automatique n'est pas activée sur votre poste de travail, entrez la commande suivante pour démarrer le tableau de bord manuellement :

Pour installer ou exécuter IBM Business Process Manager Standard sous Windows 7, Windows Vista ou Windows Server 2008, vous devez accroître les privilèges de votre compte utilisateur Microsoft Windows. Que vous soyez un administrateur ou un simple utilisateur, cliquez avec le bouton droit de la souris sur launchpad.exe et sélectionnez **Exécuter en tant qu'administrateur**.

- (à partir d'une ligne de commande) *Racine\_DVD*\launchpad.exe
- v Si vous effectuez l'installation à partir d'images téléchargées à partir de Passport Advantage, procédez comme suit :
	- a. Accédez au répertoire dans lequel vous avez extrait les images.
	- b. Entrez la commande suivante pour démarrer le tableau de bord :

Pour installer ou exécuter IBM Business Process Manager Standard sous Windows 7, Windows Vista ou Windows Server 2008, vous devez accroître les privilèges de votre compte utilisateur Microsoft Windows. Que vous soyez un administrateur ou un simple utilisateur, cliquez avec le bouton droit de la souris sur launchpad.exe et sélectionnez **Exécuter en tant qu'administrateur**.

(à partir d'une ligne de commande) *répertoire\_extraction*\launchpad.exe

2. Facultatif : Si un message vous invite à mettre à jour le tableau de bord, cliquez sur **Mettre à jour** pour recevoir les dernières mises à jour. Les mises à jour sont installées et le tableau de bord redémarre automatiquement.

Si vous n'avez pas d'accès Internet et que vous voulez installer les mises à jour du tableau de bord à partir d'un répertoire local, vous pouvez utiliser un fichier de propriétés pour indiquer à Installation Manager où trouver les mises à jour. Créez le fichier suivant :

C:\*HOMEPATH*\bpm\_updates.properties

Sur Windows XP, la variable d'environnement HOMEPATH indique C:\Documents and Settings\*nom\_utilisateur*\

Sur Windows 7, Windows Vista ou Windows Server 2008, la variable d'environnement HOMEPATH indique C:\Users\*nom\_utilisateur*\

**Remarque :** Vérifiez que vous disposez d'un accès en lecture/écriture aux dossiers indiqués dans le fichier bpm\_updates.properties.

Le fichier utilise un préfixe de tableau de bord, suivi d'un point. Vous pouvez choisir librement le nom suivant le préfixe et le point, ce qui permet de désigner plusieurs emplacements pour les mises à jour du tableau de bord. Ces emplacements peuvent être des répertoires locaux ou des adresses URL. Par exemple :

ifix.1=C:\bpmUpdates fixpack.2=http://test/rep launchpad.1=C:\launchpad\_updates fixpack.WAS REP=C:\WAS updates fixpack.BPM\_REP=C:\BPM\_updates

- 3. Après avoir démarré le tableau de bord, cliquez sur **Installation personnalisée** dans la page Bienvenue.
- 4. Cliquez sur **Installer en tant qu'administrateur** pour effectuer l'installation avec les droits de l'administrateur. Si vous êtes dans le groupe Administrateurs, vous pouvez effectuer une l'installation en tant qu'administrateur. Si n'êtes pas un administrateur ou si vous voulez effectuer l'installation sous votre propre nom d'utilisateur sans les privilèges d'administration, désactivez cette case à cocher.
- 5. Cliquez sur **Installer**. Lorsque vous installez IBM Business Process Manager le composant WebSphere Application Server Network Deployment requis est installé automatiquement.
- 6. Dans la page Installation des packages d'Installation Manager, sélectionnez le package **IBM Business Process Manager Standard**. Sélectionnez IBM DB2 Express pour installer et utiliser une base de données DB2 Express.
- 7. Cliquez sur **Suivant** pour continuer. Vous êtes invité à indiquer votre ID IBM et votre mot de passe afin de vous connecter aux référentiels de services IBM.

La connexion aux référentiels de services est nécessaire pour le téléchargement et l'installation des groupes de correctifs et des correctifs temporaires requis depuis Internet, notamment les correctifs de WebSphere Application Server et IBM Business Process Manager. Vous pouvez obtenir un ID IBM et un mot de passe en vous enregistrant sur la page [http://www.ibm.com.](http://www.ibm.com)

**Important :** Assurez-vous d'installer le correctif temporaire obligatoire APAR JR44669 avant de configurer et de charger les données dans les bases de données. Sinon, les correctifs temporaires, groupes de correctifs ou groupes de mises à jour futurs risquent de ne pas s'installer correctement pour les bases de données configurées dans le cadre de cette installation. Pour plus d'informations, voir [Correctif temporaire obligatoire pour APAR JR44669.](http://www-01.ibm.com/support/docview.wss?uid=swg21617131) Pour télécharger le correctif, voir [Correctifs](http://www-01.ibm.com/support/docview.wss?uid=swg24033778) [temporaires obligatoires pour IBM Business Process Manager.](http://www-01.ibm.com/support/docview.wss?uid=swg24033778)

Vous pouvez cliquer sur **Annuler** pour continuer l'installation sans télécharger les correctifs requis depuis Internet. Une fois le produit installé, vous pouvez utiliser Installation Manager pour installer les correctifs requis. Voir [Installing the required fixes for the IBM Business Process Manager V8.0](http://www-304.ibm.com/support/docview.wss?uid=swg27025131) [products and IBM Business Monitor V8.0](http://www-304.ibm.com/support/docview.wss?uid=swg27025131) pour plus d'informations sur le téléchargement et l'installation des correctifs requis.

8. Sur la page Licences, lisez le contrat de licence. Si vous acceptez les dispositions du contrat de licence, cliquez sur **J'accepte les dispositions du contrat de licence**, puis cliquez sur **Suivant**.

9. Dans la page Emplacement l'option **Créer un groupe de packages** est sélectionnée par défaut. Sélectionnez un emplacement pour le répertoire des ressources partagées et un emplacement pour Installation Manager, puis cliquez sur **Suivant**.

**Conseil :** Conservez un chemin d'installation aussi court que possible. Sinon, vous pourriez rencontrer des problèmes ultérieurement car vous risquez de dépasser la limite de 255 caractères lors de l'ajout des chemins d'autres composants à ce chemin.

L'assistant d'installation des packages vérifie dans votre système les conditions requises du système d'exploitation. Si vous utilisez une édition majeure supérieure d'un système d'exploitation pris en charge ou si le système d'exploitation lui-même ne figure pas sur la liste des systèmes pris en charge, un message d'avertissement peut vous être adressé. Vous pouvez poursuivre l'installation, mais le processus d'installation ou le fonctionnement du produit risque d'échouer à défaut d'une mesure appropriée.

Si un message d'avertissement s'affiche, consultez les pages Web de support produit et téléchargez les derniers modules de maintenance afin de les appliquer après l'installation. Reportez-vous à la documentation relative aux produits non IBM prérequis et corequis pour savoir comment migrer vers leurs versions prises en charge.

**Avertissement :** Etant donné que vous installez DB2 Express, votre emplacement d'installation ne peut pas contenir de chaînes nationales (NLS).

- 10. Sur la page Fonctions, développez le signe plus pour sélectionner les fonctions de package que vous voulez installer. Installation Manager applique automatiquement toutes les dépendances avec d'autres fonctions et affiche une mise à jour de la taille de téléchargement et des exigences en termes d'espace disque.
	- a. Facultatif : Pour visualiser les relations de dépendance entre les fonctions, sélectionnez **Afficher les dépendances**.
	- b. Facultatif : Cliquez sur une fonction pour en afficher une brève description sous **Détails**.
	- c. Facultatif : Si vous installez Process Server, vous pouvez développer la fonction Process Server et modifier l'utilisation de Process Server. Sélectionnez "Production" (valeur par défaut) pour utiliser le serveur en production, ou "Non-production" pour utiliser le serveur uniquement à des fins de test, de transfert ou de développement. Votre sélection est enregistrée dans la balise du produit à des fins d'inventaire.

**Restriction :** Ne mélangez pas les serveurs de production et de test dans la même cellule.

Lorsque vous avez terminé, cliquez sur **Suivant**.

11. Facultatif : Indiquez le **Nom d'utilisateur** et le **Mot de passe** d'administration de DB2 dans la page Configurations communes. Le nom d'utilisateur d'administration par défaut est bpmadmin. Choisissez un mot de passe qui respecte la règle d'administration des mots de passe de votre système (par exemple, Windows 2008).

Cliquez sur **Valider à nouveau** pour confirmer votre choix.

**Restriction :** Les noms d'utilisateur ne doivent pas contenir de chaînes nationale (NLS).

- 12. Dans la page Récapitulatif, vérifiez vos sélections avant d'installer le package IBM Business Process Manager Standard. Pour modifier les sélections effectuées dans les pages précédentes, cliquez sur **Précédent** et apportez vos nouvelles modifications. Lorsque vous êtes satisfait de vos sélections relatives à l'installation, cliquez sur **Installer** pour installer le package. Un indicateur de progression affiche le déroulement de l'installation.
- 13. Une fois le processus d'installation terminé, un message confirme la réussite du processus.
	- a. Facultatif : Cliquez sur **Afficher le fichier journal** pour ouvrir le fichier journal d'installation de la session en cours dans une autre fenêtre. Vous devez fermer la fenêtre du journal d'installation pour continuer.
	- b. Sélectionnez **Outil de gestion de profil** si vous voulez exécuter l'outil de gestion de profil lorsque vous avez terminé ou sélectionnez **Aucun** pour terminer l'installation.

c. Cliquez sur **Terminer** pour fermer IBM Installation Manager.

Si vous avez utilisé l'ID utilisateur de domaine Windows pour créer une base de données DB2 Express et des tables, et que la création de profil a échoué, utilisez l'une des solutions suivantes :

- v Connectez-vous au système Windows en tant qu'utilisateur de système local, puis exécutez l'outil de gestion des profils pour créer un profil.
- v Suivez les étapes répertoriées dans Erreur du fichier journal DB2 : SQL1092N "La commande ou l'opération demandée a échoué car l'ID utilisateur ne dispose pas des droits nécessaires pour exécuter la commande ou l'opération demandée.", puis créez un profil.

# **Information associée**:

**C**[Mises à jour Installation Manager](https://publib.boulder.ibm.com/infocenter/cchelp/v7r1m0/topic/com.ibm.rational.clearcase.cc_ms_install.doc/topics/c_IM_updates.htm)

# *Installation autonome de IBM Business Process Manager :*

Vous pouvez installer le package du produit IBM Business Process Manager en mode *silencieux* (ou autonome). Lorsque vous effectuez une installation en mode silencieux, l'interface utilisateur n'est pas accessible.

Avant d'installer IBM Business Process Manager, voir la configuration système requise pour le produit.

Les niveaux de système d'exploitation et de logiciels prérequis sont particulièrement importants. Même si le processus d'installation vérifie automatiquement la présence de correctifs prérequis pour le système d'exploitation, vous devez vérifier la configuration système requise si ce n'est pas encore fait. Le lien vers la configuration système requise répertorie les systèmes d'exploitation pris en charge et les correctifs et groupe de correctifs à installer pour avoir un système d'exploitation adapté. Il indique également tous les niveaux de configuration logicielle requis.

## **Référence associée**:

[Configuration système requise pour IBM Business Process Manager Standard](http://www.ibm.com/software/integration/business-process-manager/standard/sysreqs/)

## *Installation en mode silencieux à l'aide de la ligne de commande :*

Vous pouvez installer IBM Business Process Manager en mode silencieux à l'aide de la ligne de commande. Avec cette méthode, il suffit d'exécuter une commande pour effectuer l'installation.

Si vous ne disposez pas des produits de base prérequis nécessaires pour l'installation d'IBM Business Process Manager Standard, vous devez les installer lors de l'installation en mode silencieux. Les produits de base requis sont les suivants :

- Installation Manager
- v Déploiement de réseau WebSphere Application Server, y compris les fonctions ejbdeploy et thinclient.

L'installation en mode silencieux exécute les tâches suivantes :

- v Il installe Installation Manager si ce dernier n'est pas déjà installé ou le met à jour au niveau approprié dans le cas contraire.
- v Installation des produits de base requis ainsi que d'IBM Business Process Manager Standard.

Un seul gestionnaire d'installation IBM est requis pour installer plusieurs instances d'IBM Business Process Manager.

1. Exécutez la commande suivante pour générer des mots de passe chiffrés à l'aide d'IBM Installation Manager et vous connecter en toute sécurité à DB2 et à la console d'administration.

**Important :** Si vous exécutez Windows 7, Windows Vista ou Windows Server 2008, démarrez l'invite de commande en cliquant avec le bouton droit de la souris et en sélectionnant **Exécuter en tant qu'administrateur**.

*répertoire\_extraction*\IM\tools\imutilsc -silent -nosplash encryptString *motdepasse\_à\_chiffrer*

- 2. Lisez et acceptez les dispositions du contrat de licence avant de procéder à l'installation. L'ajout de **-acceptLicense** à la ligne de commande signifie que vous acceptez toutes les licences.
- 3. Exécutez la commande suivante :

**Important :** Si vous exécutez Windows 7, Windows Vista ou Windows Server 2008, démarrez votre invite de commande en cliquant avec le bouton droit de la souris et en sélectionnant **Exécuter en tant qu'administrateur**.

```
répertoire_extraction\IM\tools\imcl install liste_ID_produit -acceptLicense
-installationDirectory emplacement -repositories référentiel
-properties clé=valeur,clé=valeur -showVerboseProgress -log logName.log
```
où :

v *liste\_ID\_produit* est une liste d'ID des produits et des fonctions à installer. Vous devez inclure les fonctions requises. La syntaxe est *IDproduit*,*fonction*,*fonction* ; si plusieurs produits sont indiqués, séparez-les par un espace.

*Tableau 127. ID produit*

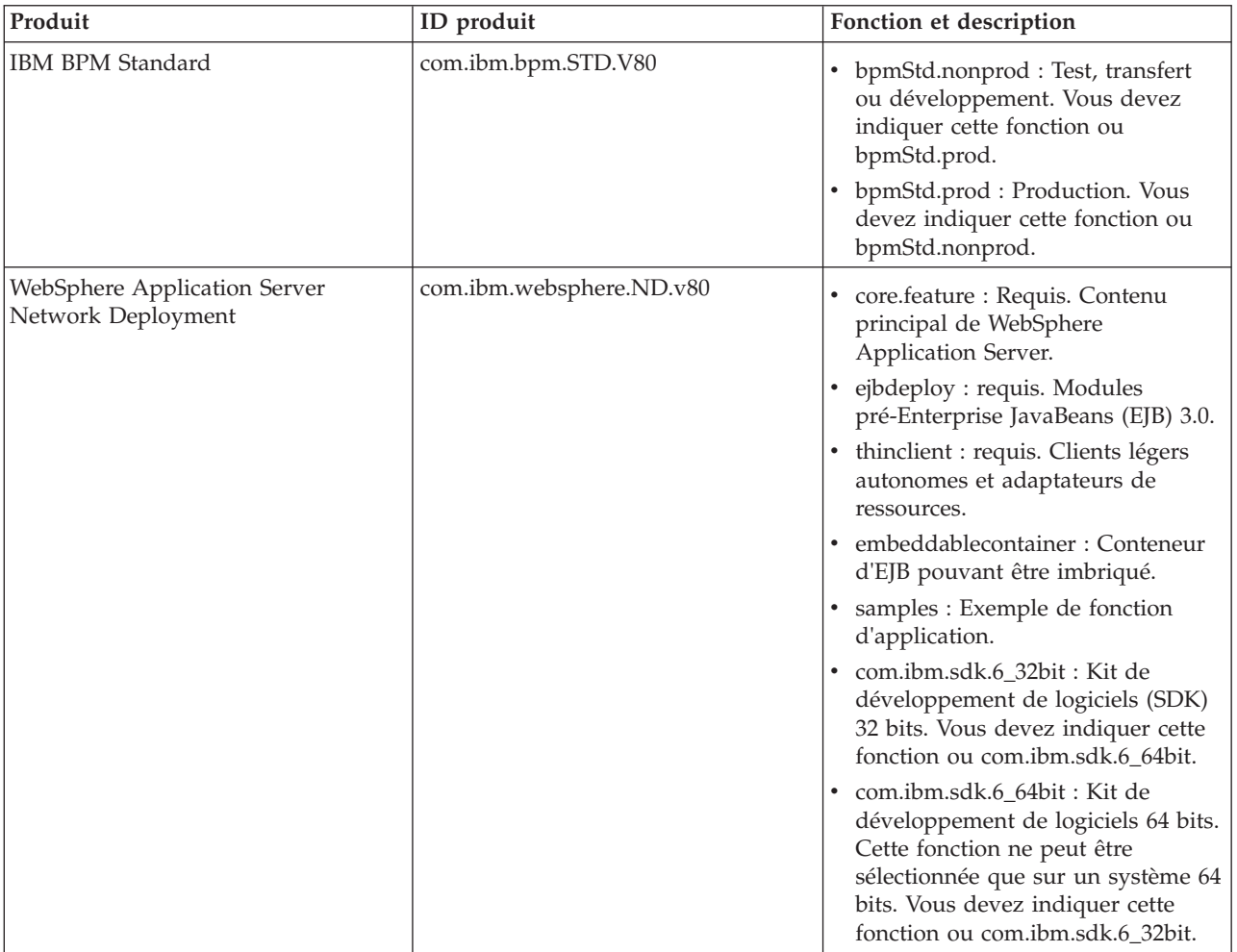

*Tableau 127. ID produit (suite)*

| Produit                                          | ID produit                      | Fonction et description                                                                 |
|--------------------------------------------------|---------------------------------|-----------------------------------------------------------------------------------------|
| <b>Installation Manager</b><br>com.ibm.cic.agent |                                 | agent_core: Contenu principal<br>d'Installation Manager.                                |
|                                                  |                                 | agent_jre: Environnement<br>d'exécution Java (JRE)<br>d'Installation Manager.           |
| DB2 Express for Windows 32-bit                   | com.ibm.ws.DB2EXP97.<br>winia32 | non dispo : DB2 doit correspondre<br>au système d'exploitation et au<br>nombre de bits. |
|                                                  |                                 | non dispo : DB2 doit correspondre<br>au système d'exploitation et au<br>nombre de bits. |

v *emplacement* est le chemin d'accès au répertoire dans lequel vous voulez installer les produits.

**Conseil :** Conservez un chemin d'installation aussi court que possible. Sinon, vous pourriez rencontrer des problèmes ultérieurement car vous risquez de dépasser la limite de 255 caractères lors de l'ajout des chemins d'autres composants à ce chemin.

v *référentiel* est le chemin vers le référentiel duquel vous avez extrait les fichiers, l'un des répertoires suivants :

*répertoire\_extraction*\repository\repos\_32bit *répertoire\_extraction*\repository\repos\_64bit

S'il existe plusieurs référentiels, séparez les emplacements de référentiel par des virgules.

v *clé=valeur* est une liste de clés et de valeurs que vous voulez transmettre à l'installation, séparées par des virgules. Ne placez pas d'espaces entre les virgules. Créez des mots de passe chiffrés à l'aide d'IBM Installation Manager.

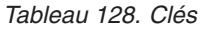

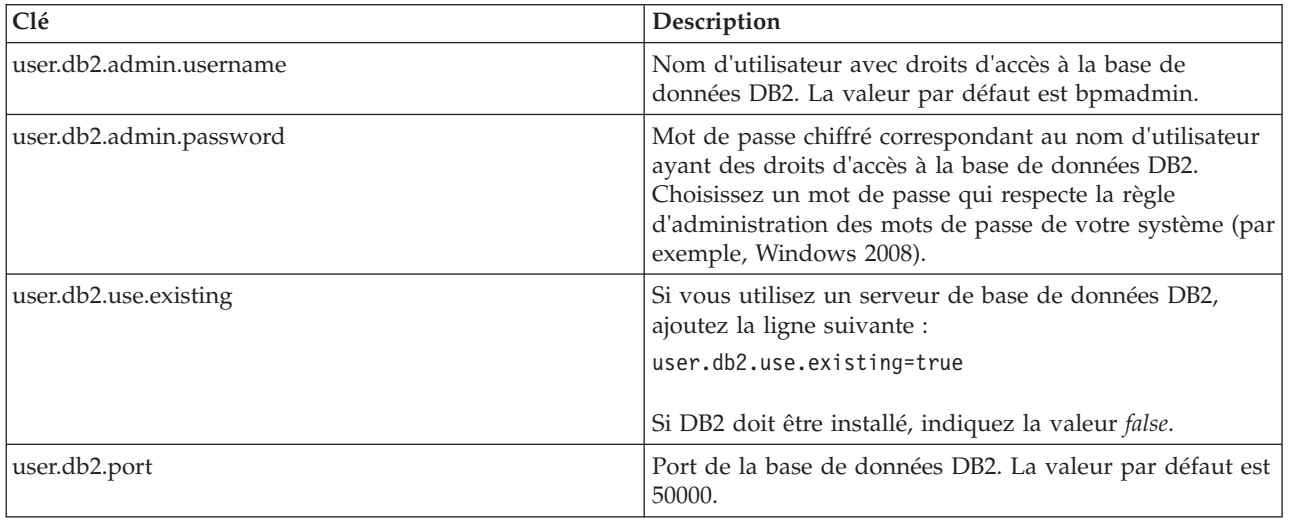

v *nom\_journal* est le nom du fichier journal dans lequel enregistrer des messages et des résultats.

L'exécution de cette commande installe le produit avec les fonctions par défaut. Si vous voulez installer des fonctions spécifiques ou apporter d'autres modifications, reportez-vous au lien de référence des arguments de ligne de commande pour imcl.

Installation Manager installe la liste des produits et enregistre un fichier journal dans le répertoire que vous avez spécifié. Le fichier journal est vide si aucune erreur ne survient ou aucun avertissement n'est émis.

L'exemple ci-dessous installe IBM Business Process Manager Standard, WebSphere Application Server Network Deployment et DB2 Express sous Windows.

```
imcl install com.ibm.bpm.STD.V80,bpmStd.prod com.ibm.websphere.ND.v80,core.feature,ejbdeploy,
thinclient,embeddablecontainer,samples,com.ibm.sdk.6_32bit
com.ibm.ws.DB2EXP97.winia32 -acceptLicense -installationDirectory C:\IBM\BPM80
-repositories D:\temp\BPM\repository
-properties user.db2.admin.username=bpmadmin,user.db2.admin.password=Vvrs88V/a9BUdxwodz0nUg==
-showVerboseProgress -log silentinstall.log
```
**Important :** Assurez-vous d'installer le correctif temporaire obligatoire APAR JR44669 avant de configurer et de charger les données dans les bases de données. Sinon, les correctifs temporaires, groupes de correctifs ou groupes de mises à jour risquent de ne pas s'installer correctement. Pour plus d'informations, voir [Correctif temporaire obligatoire pour APAR JR44669.](http://www-01.ibm.com/support/docview.wss?uid=swg21617131) Pour télécharger le correctif, voir [Correctifs temporaires obligatoires pour IBM Business Process Manager.](http://www-01.ibm.com/support/docview.wss?uid=swg24033778)

Ensuite, définissez un serveur autonome ou un profil de gestionnaire de déploiement dans l'outil de gestion de profil ou à l'aide de l'utilitaire de ligne de commande **manageprofiles**. Seuls les profils créés à l'aide de l'outil de gestion de profil ou de **manageprofiles** peuvent être utilisés dans un environnement de production.

## **Référence associée**:

[Arguments de ligne de commande pour imcl](http://publib.boulder.ibm.com/infocenter/install/v1r5/index.jsp?topic=%2Fcom.ibm.cic.commandline.doc%2Ftopics%2Fr_tools_imcl.html)

[Configuration système requise pour IBM Business Process Manager Standard](http://www.ibm.com/software/integration/business-process-manager/standard/sysreqs/)

## **Information associée**:

[Centre de documentation IBM WebSphere Application Server](http://pic.dhe.ibm.com/infocenter/wasinfo/v8r0/index.jsp)

*Installation en mode silencieux à l'aide d'un fichier de réponses :*

Vous pouvez installer IBM Business Process Manager Standard en mode silencieux en créant un fichier de réponses puis en exécutant une commande en vue de l'utiliser pour installer le produit.

Si vous ne disposez pas des produits de base prérequis nécessaires pour l'installation d'IBM Business Process Manager Standard, vous devez les installer lors de l'installation en mode silencieux. Les produits de base requis sont les suivants :

- Installation Manager
- v Déploiement de réseau WebSphere Application Server, y compris les fonctions ejbdeploy et thinclient.

En utilisant des fichiers de réponses, vous pouvez simplifier l'installation silencieuse et réduire les erreurs de processus parce que les options d'installation sont définies une seule fois et enregistrées dans un fichier partageable qui peut être utilisé sur une ou plusieurs machines. Le logiciel d'installation fournit des exemples de fichier de réponses pour chaque système d'exploitation pris en charge et chaque mode de bits. Vous pouvez utiliser un exemple de fichier de réponses non modifié pour effectuer une installation silencieuse avec les paramètres par défaut, ou vous pouvez définir des valeurs particulières dans le fichier de réponses. Les commentaires des fichiers de réponses fournissent des instructions détaillées et des informations sur la définition des valeurs.

L'installation en mode silencieux exécute les tâches suivantes :

- v Il installe Installation Manager si ce dernier n'est pas déjà installé ou le met à jour au niveau approprié dans le cas contraire.
- v Installation des produits de base requis ainsi que d'IBM Business Process Manager Standard.
Un seul gestionnaire d'installation IBM est requis pour installer plusieurs instances d'IBM Business Process Manager.

1. Exécutez la commande suivante pour générer des mots de passe chiffrés à l'aide d'IBM Installation Manager et vous connecter en toute sécurité à DB2 et à la console d'administration.

**Important :** Si vous exécutez Windows 7, Windows Vista ou Windows Server 2008, démarrez l'invite de commande en cliquant avec le bouton droit de la souris et en sélectionnant **Exécuter en tant qu'administrateur**.

*répertoire\_extraction*\IM\tools\imutilsc -silent -nosplash encryptString *motdepasse\_à\_chiffrer*

2. Créez le fichier de réponses qui va installer les produits de base requis et IBM Business Process Manager Standard. Copiez un exemple de fichier de réponses qui est adapté à votre version de bits et à votre niveau d'accès utilisateur du répertoire suivant :

*répertoire\_extraction*\responsefiles\BPM\

Vous pouvez aussi créer un fichier de réponses en enregistrant vos actions dans Installation Manager. Lorsque vous enregistrez un fichier de réponses, les options que vous sélectionnez dans Installation Manager sont stockées dans un fichier XML. Si vous exécutez Installation Manager en mode silencieux, Installation Manager utilise les données du fichier de réponses XML pour effectuer l'installation.

3. Les valeurs par défaut fournies dans les exemples de fichier de réponses permettent d'effectuer une installation de base. Il est recommandé de réviser le fichier et ses commentaires et de modifier les paramètres en fonction de votre environnement et du niveau d'accès de votre ID utilisateur.

En particulier, vérifiez les paramètres et les valeurs suivants :

- v Pour les ID des utilisateurs non-administrateurs, vérifiez que toutes les variables d'emplacement pointent sur des emplacements sur lesquels l'utilisateur a des droits.
- v Emplacement du référentiel. Si vous n'exécutez pas directement à partir du répertoire répertoire\_extraction\responsefiles\BPM\, indiquez l'emplacement de votre référentiel d'installation. Le référentiel peut être local ou distant. En cas d'exécution à partir du DVD, copiez le fichier de réponses à partir du DVD et pointez-le de nouveau vers le référentiel sur le DVD.
- v Emplacement de l'installation (**installLocation**) où IBM Installation Manager est déjà installé ou va être installé.
- v Emplacement de l'installation où IBM Business Process Manager Standard va être installé.

**Conseil :** Conservez un chemin d'installation aussi court que possible. Sinon, vous pourriez rencontrer des problèmes ultérieurement car vous risquez de dépasser la limite de 255 caractères lors de l'ajout des chemins d'autres composants à ce chemin.

- v Emplacement d'Eclipse (**eclipseLocation**).
- v Liste des fonctions pour le produit.
- Production ou autre.
- v Si vous installez DB2 Express, suivez les instructions qui figurent dans le fichier de réponses pour indiquer les ID utilisateur et les mots de passe requis. Utilisez les instructions de l'étape 1 pour générer les mots de passe chiffrés à inclure.
- 4. Lisez et acceptez les dispositions du contrat de licence avant de procéder à l'installation. L'ajout de **-acceptLicense** à la ligne de commande signifie que vous acceptez toutes les licences.
- 5. Exécutez la commande suivante :

**Important :** Si vous exécutez Windows 7, Windows Vista ou Windows Server 2008, démarrez votre invite de commande en cliquant avec le bouton droit de la souris et en sélectionnant **Exécuter en tant qu'administrateur**.

Administrateur :

```
répertoire_extraction\IM\installc.exe -acceptLicense input
  répertoire_extraction\responsefiles\BPM\nom_fichier_réponses.xml
  -log emplacement_journal_préféré\silent_install.log
```
Non administrateur :

```
répertoire_extraction\IM\userinstc.exe -acceptLicense input
  répertoire_extraction\responsefiles\BPM\nom_fichier_réponses.xml
  -log emplacement_journal_préféré\silent_install.log
```
Installation Manager installe les prérequis et IBM Business Process Manager Standard, puis crée un fichier journal dans le répertoire que vous avez indiqué.

**Important :** Assurez-vous d'installer le correctif temporaire obligatoire APAR JR44669 avant de configurer et de charger les données dans les bases de données. Sinon, les correctifs temporaires, groupes de correctifs ou groupes de mises à jour risquent de ne pas s'installer correctement. Pour plus d'informations, voir [Correctif temporaire obligatoire pour APAR JR44669.](http://www-01.ibm.com/support/docview.wss?uid=swg21617131) Pour télécharger le correctif, voir [Correctifs temporaires obligatoires pour IBM Business Process Manager.](http://www-01.ibm.com/support/docview.wss?uid=swg24033778)

Ensuite, définissez un serveur autonome ou un profil de gestionnaire de déploiement dans l'outil de gestion de profil ou à l'aide de l'utilitaire de ligne de commande **manageprofiles**. Seuls les profils créés à l'aide de l'outil de gestion de profil ou de **manageprofiles** peuvent être utilisés dans un environnement de production.

## **Tâches associées**:

- [Installation en mode silencieux avec Installation Manager](http://publib.boulder.ibm.com/infocenter/install/v1r5/topic/com.ibm.silentinstall12.doc/topics/c_silent_install_over_IM.html)
- [Enregistrement d'un fichier de réponses avec Installation Manager](http://publib.boulder.ibm.com/infocenter/install/v1r5/topic/com.ibm.silentinstall12.doc/topics/t_silent_create_response_files_IM.html)

## **Référence associée**:

[Configuration système requise pour IBM Business Process Manager Standard](http://www.ibm.com/software/integration/business-process-manager/standard/sysreqs/)

# *Octroi de droits d'accès en écriture sur des fichiers et répertoires à des utilisateurs non administrateurs pour la création ou l'extension de profil. :*

Si votre ID utilisateur est différent de celui qui a été utilisé pour installer le produit, vous devez disposer des droits d'écriture sur les répertoires sélectionnés pour l'installation de IBM Business Process Manager. L'installateur du produit peut vous fournir cette autorisation ; sinon, créez un groupe possédant l'autorisation de création ou d'extension de profils.

L'installateur du produit (qui peut être administrateur ou non) peut accorder des droits d'accès en écriture sur les fichiers et répertoires IBM Business Process Manager appropriés à des utilisateurs non administrateurs. De cette manière, les utilisateurs non administratifs peuvent créer des profils. Sinon, l'installateur du produit peut créer un groupe pour les utilisateurs autorisés à créer des profils ou octroyer à des utilisateurs individuels des droits de création de profils.

Les utilisateurs non root peuvent créer leurs propres profils afin de gérer leurs propres environnements. En règle générale, ils gèrent des environnements à des fins de développement.

Les utilisateurs non administratifs doivent stocker leurs profils dans leur arborescence de répertoire privée, et non dans le répertoire *racine\_installation*\profiles du produit.

## **Restrictions :**

- v IBM Business Process Manager ne prend pas en charge le transfert de propriété des profils existants (du programme d'installation du produit vers les utilisateurs non administratifs). Un utilisateur non administratif ne peut pas étendre les profils appartenant à un autre utilisateur.
- Dans l'outil de gestion de profil, les mécanismes qui suggèrent des noms uniques et des valeurs de ports sont désactivés pour les utilisateurs non administratifs. L'utilisateur non administratif doit modifier les valeurs par défaut dans les champs de l'outil de gestion de profil (au niveau du nom de

profil, du nom de noeud, du nom de cellule et des affectations de port). L'installateur du produit peut affecter aux utilisateurs non administratifs une plage de valeurs pour chacun des champs, et affecter des responsabilités aux utilisateurs pour qu'ils se conforment aux plages de valeurs affectées et pour maintenir l'intégrité de leurs propres définitions.

Si vous avez déjà créé au moins un profil, certains répertoires et fichiers ont été créés. Vous pouvez ignorer les étapes de cette rubrique qui créent ces répertoires et fichiers. Si aucun profil n'a été créé, vous devez exécuter la procédure de création des répertoires et fichiers requis.

L'exemple de tâche ci-après illustre la méthode de création d'un groupe autorisé à créer des profils. Les termes "installateur" et " installateur du produit " se réfèrent à l'ID utilisateur qui a installé IBM Business Process Manager. L'installateur peut exécuter la procédure suivante pour créer le groupe profilers et accorder à ce groupe les droits appropriés de création de profils.

- 1. Connectez-vous au système IBM Business Process Manager en tant qu'installateur du produit. L'installateur du produit peut être un utilisateur administratif ou un utilisateur non administratif.
- 2. A l'aide des commandes système, exécutez la procédure suivante :
	- a. Créez un groupe appelé **créateurs**, qui contiendra tous les utilisateurs autorisés à créer des profils.
	- b. Créez un utilisateur appelé **user1**, autorisé à créer des profils.
	- c. Ajoutez les utilisateurs **installateur\_produit** et **user1** au groupe **profilers**.
- 3. Déconnectez-vous et reconnectez-vous en tant qu'installateur pour choisir le nouveau groupe.
- 4. Si aucun profil n'existe, créez les répertoires suivants en tant qu'installateur :
	- v Créez le répertoire *racine\_installation***\logs\manageprofiles** en suivant les instructions contenues dans la documentation Windows. Pour cet exemple, le répertoire est le suivant : *racine\_installation*\logs\manageprofiles
	- v Créez le répertoire *racine\_installation***\properties\fsdb** en suivant les instructions contenues dans la documentation Windows. Pour cet exemple, le répertoire est le suivant :

*racine\_installation*\properties\fsdb

5. Si aucun profil n'existe, créez le fichier profileRegistry.xml en tant qu'installateur. Pour cet exemple, le chemin d'accès est le suivant :

*racine\_installation*\properties\profileRegistry.xml

Ajoutez les informations suivantes au fichier profileRegistry.xml. Ce fichier doit être codé (UTF-8). <?xml version="1.0" encoding="UTF-8"?> <profiles/>

6. En tant qu'installateur du produit, utilisez les outils du système d'exploitation pour modifier les droits d'accès aux fichiers et aux répertoires. L'exemple suivant suppose que la variable **\$WASHOME** constitue le répertoire d'installation racine IBM Business Process Manager **C:\Program Files\IBM\WebSphere\AppServer**. Suivez les instructions fournies dans la documentation Windows pour accorder au groupe **profilers** des droits en lecture et en écriture pour les répertoires suivants et leurs fichiers :

```
@WASHOME\logs\manageprofiles
@WASHOME\properties
@WASHOME\properties\fsdb
@WASHOME\properties\profileRegistry.xml
```
Vous pouvez être amené à modifier les droits d'accès pour d'autres fichiers si l'utilisateur non administratif rencontre des erreurs d'autorisation. Par exemple, si l'installateur du produit autorise un utilisateur non administratif à supprimer un profil, l'installateur du produit devra peut-être supprimer le fichier suivant :

*racine\_installation*\properties\profileRegistry.xml\_LOCK

Accordez des droits d'accès en écriture à l'utilisateur non administratif pour ce fichier, afin d'autoriser l'utilisateur à supprimer le fichier. Si l'utilisateur non administratif ne peut toujours pas supprimer le profil, l'installateur du produit peut supprimer le profil.

L'installateur a créé le groupe **profilers** et lui a affecté les droits d'accès appropriés pour les répertoires et les fichiers requis, afin qu'un utilisateur non administratif puisse créer des profils.

L'utilisateur non administratif appartenant au groupe **profilers** peut créer des profils dans un répertoire dont il est propriétaire et pour lequel il dispose de droits en écriture. Toutefois, l'utilisateur non administratif ne peut pas créer de profils dans le répertoire d'installation racine du produit.

L'utilisateur administratif et l'utilisateur non administratif peut utiliser les mêmes tâches pour gérer les profils.

*Configuration de profils et de bases de données :*

Une fois le produit installé, si vous n'avez pas utilisé l'installation standard, vous devez créer un ou plusieurs profils pour définir l'environnement d'exécution. Avant de démarrer un profil, vous devez avoir configuré les bases de données qui doivent être utilisées avec ce profil.

*Configuration d'un environnement autonome avec un serveur de base de données DB2 sous Windows :*

Vous pouvez configurer un environnement autonome pour IBM Business Process Manager à l'aide d'un serveur de base de données DB2.

*Création de bases de données DB2 :*

IBM Business Process Manager requiert une base de données Process Server, une base de données Performance Data Warehouse et une base de données commune. La base de données commune contient Business Space et d'autres composants. Vous devez créer les bases de données avant le déploiement réseau.

les noms de base de données par défaut sont BPMDB pour la base de données Process Server database, PDWDB pour la base de données Performance Data Warehouse et CMNDB pour la base de données commune.

Process Server et Performance Data Warehouse nécessitent leurs propres bases de données et ne peuvent pas être configurés sur la même base de données que les autres composants BPM.

Utilisez la commande suivante pour créer les bases de données pour DB2 (remplacez les chaînes de marque de réservation @ par les valeurs appropriées) :

create database @DB\_NAME@ automatic storage yes using codeset UTF-8 territory US pagesize 32768; connect to @DB\_NAME@; grant dbadm on database to user @DB\_USER@; UPDATE DB CFG FOR @DB NAME@ USING LOGFILSIZ 4096 DEFERRED; UPDATE DB CFG FOR @DB\_NAME@ USING LOGSECOND 64 DEFERRED; connect reset;

*Création de fichiers de conception de base de données pour DB2 :*

Vous pouvez définir la conception de votre configuration de base de données à l'aide de l'outil de conception de base de données. La conception peut concerner un composant spécifique ou une configuration de base de données de niveau entreprise prenant en charge la fonctionnalité complète d'IBM Business Process Manager.

#### *Création de fichiers de conception de base de données pour les profils autonomes avec DB2 :*

Vous pouvez utiliser l'outil de conception de base de données pour générer un fichier de conception permettant de configurer vos bases de données lors de la création d'un profil autonome. L'outil de conception de base de données génère des scripts de base de données que vous pouvez utiliser pour créer vos tables de base de données.

Vérifiez que vous avez installé IBM Business Process Manager. L'outil de conception de base de données est disponible uniquement à partir des fichiers binaires d'installation.

Avant d'exécuter l'outil de conception de base de données, préparez les informations suivantes :

- v Informations sur la configuration de base de données que vous concevez. Il peut exister un document qui décrit l'objectif principal de la configuration de base de données, fourni par l'administrateur de base de données ou l'architecte de solution. Il peut également exister une description des paramètres requis et des propriétés. Ces informations doivent inclure :
	- L'emplacement des tables de base de données.
	- L'emplacement du pilote JDBC sur le système sur lequel le profil de serveur sera créé.
	- L'ID utilisateur et le mot de passe pour l'authentification auprès de la base de données.
- v Informations sur le mode d'installation d'IBM Business Process Manager et de ses composants, sur le logiciel de base de données utilisé et les propriétés requises par ce type de base de données.
- v Description des profils que vous envisagez de créer, plus particulièrement la relation fonctionnelle entre les types de profil et les bases de données.
- v Informations sur le modèle de topologie à implémenter et description de l'intégration de la conception de base de données dans le modèle que vous envisagez d'utiliser.

Vous pouvez exécuter l'outil de conception de base de données en mode interactif pour définir les valeurs de configuration de votre base de données, et enregistrer ces valeurs dans un nouveau fichier de conception de base de données ou un fichier existant. Vous pouvez éventuellement générer des scripts de base de données pouvant être utilisés pour créer des objets de base de données pour votre type de base de données. Lorsque vous exécutez l'outil, les options disponibles changent en fonction de l'environnement et du type de base de données en cours de configuration.

Vous pouvez également exécuter l'outil de conception de base de données avec les paramètres de ligne de commande afin de modifier ou valider un fichier de conception de base de données existant, ou générer des scripts de base de données pour la configuration définie dans un fichier de conception de base de données existant. La commande **DbDesignGenerator** dispose des paramètres de ligne de commande suivants :

```
-? , -help
  permet d'afficher les informations d'aide.
-e nom_fichier_conception_base_de_données
   permet d'éditer le fichier de conception de base de données spécifié (par ex. *.dbDesign,
   *.properties).
-v fichier_conception_base_de_données | répertoire_sortie_scripts_base_de_données
   lorsqu'un fichier fichier_conception_base_de_données est fourni, la validation s'effectue
sur ce fichier d'après les spécifications de la base de données.
Lorsqu'un répertoire sortie scripts base de données est indiqué, les scripts de la base de données
dans le répertoire spécifié sont validés. A l'heure actuelle, seuls les
scripts générés à partir du générateur DDL peuvent être validés.
-g fichier_conception_base_de_données [-d répertoire_sortie]
[fichier 2 conception base de données] [-d répertoire sortie 2] ...
[fichier N conception base de données] [-d répertoire sortie N]
   permet de générer les scripts de base de données à partir des fichiers de conception
```
spécifiés en mode de traitement par lots.

Les scripts générés sont placés dans les répertoires de sortie correspondants ou aux emplacements par défaut si les répertoires de sortie sont absents.

1. Exécutez la commande **DbDesignGenerator.sh** à partir du répertoire *racine\_installation*\util\ dbUtils. Exemple :

#### **C:\IBM\WebSphere\AppServer\util\dbUtils> DbDesignGenerator.bat**

**Conseil :** Si le message The system cannot find the specified path. (Impossible pour le système de trouver le chemin d'accès indiqué) s'affiche, le nom de chemin entré peut être incorrect. Entrez de nouveau le chemin d'accès.

Lorsque le lancement de l'outil de conception de base de données aboutit, les informations suivantes peuvent s'afficher :

[info] running DbDesignGenerator in interactive mode...

[info] Enter 'q' to quit without saving; '-' for back to previous menu; '?' for help at any time. [info] To accept the given default values, simply press the 'Enter' key.

[info] Please pick one of the following [design option(s)] :

(1)Create a database design for Standalone profile or Deployment Environment (2)Create a database design for a single component (3)Edit an existing database design (4)Generate database scripts from a database design (5)quitter [q]

Please enter the number for the design option :

2. Pour sélectionner l'option **(1)Create a database design for Standalone profile or Deployment Environment**, entrez le numéro 1 et appuyez sur la touche Entrée.

Vous êtes invité à choisir un modèle de base de données, tel qu'indiqué dans l'exemple suivant :

[info] Please pick one of the following [database pattern(s)] :

(1)bpm.advanced.nd.topology (2)bpm.advanced.standalone (3)bpm.standard.nd (4)bpm.standard.standalone (5)wesb.nd.topology (6)wesb.standalone

3. Pour créer un modèle de conception de base de données pour le profil autonome que vous envisagez de configurer, entrez le numéro de l'option appropriée et appuyez sur la touche Entrée. Sélectionnez les options qui incluent «.standalone.»

Par exemple, pour configurer le pattern de base de données pour un environnement autonome d'IBM Business Process Manager Advanced, entrez le numéro 2 pour sélectionner l'option **(2)bpm.advanced.standalone.topology**, puis appuyez sur Entrée. Vous pouvez voir la liste des composants de base de données que vous pouvez configurer pour l'environnement sélectionné, avec une invite à choisir un composant à configurer, par exemple :

```
[info] Please edit any database component with status of 'not complete' for required properties.
[info] Completed database components can be edited to change existing or defaulted property values.
[info] Design the 'master' component first, and then any parent components,
since other components may inherit values from them.
```
[info] Please pick one of the following [database component(s)] :

```
(1)[WBI CommonDB] WBI CommonDB : [master] [status = not complete]
(2)[BPC] WBI_BPC : [status = not complete]
(3)[BPM_PerformanceDW] BPM_PerformanceDW : [status = not complete]
(4)[BPM_ProcessServer] BPM_ProcessServer : [status = not complete]
(5)[BSpace] WBI_BSPACE : [status = not complete]
(6)[SibME] WBI_BPC_ME : [status = not complete]
(7)[SibME] WBI CEI ME : [status = not complete]
```
(8)[SibME] WBI\_SCA\_APP\_ME : [status = not complete] (9)[SibME] WBI\_SCA\_SYS\_ME : [status = not complete] (10)[SibMe] BPM\_PerformanceDW\_ME : [status = not complete]  $(11)$ [SibMe] BPM\_ProcessServer\_ME : [status = not complete] (12)[save and exit]

4. Entrez le numéro pour l'option approprié afin de configurer le composant de base de données principal et appuyez sur Entrée. L'indication **[master]** est placée à côté du nom de composant de base de données répertorié en tant que composant principal. Ce composant doit être configuré en premier.

Par exemple, tapez le chiffre 1 pour sélectionner l'option **(1)[WBI\_CommonDB] WBI\_CommonDB : [master] [status = not complete]**, puis appuyez sur Entrée. Vous pouvez voir des informations similaires à l'exemple suivant :

[status] WBI CommonDB is not complete with 1 remaining item(s): [ 1 ] WBI\_CommonDB.WBI\_CommonDB : : la clé DbType n'est pas définie.

Edit this database component? (o/n) [valeur par défaut = o] :

5. Pour modifier la configuration de base de données pour le composant, tapez y et appuyez sur Entrée.

Vous êtes invité à indiquer un répertoire de sortie pour les scripts SQL que l'outil de conception de base de données peut générer, et que vous pouvez utiliser pour créer vos objets de base de données. Si vous choisissez de générer les scripts SQL ultérieurement dans cette procédure, les scripts sont automatiquement sauvegardés dans ce répertoire.

Please enter the output directory of the SQL files to be generated for WBI\_CommonDB [default=] :

6. Entrez un répertoire de sortie pour les scripts SQL et appuyez sur Entrée. Vous pouvez spécifier un chemin de répertoire complet, ou un chemin qui est relatif au répertoire en cours à partir duquel l'outil de conception de base de données est exécuté. Si vous n'avez pas encore créé le répertoire dans votre système de fichiers, l'outil de conception de base de données le crée automatiquement lorsque les scripts SQL sont générés. Si le répertoire spécifié existe déjà, vous pouvez choisir d'écraser son contenu ou d'indiquer un autre répertoire.

**Conseil :** La valeur que vous indiquez sera enregistrée en tant que référence dans le fichier de conception de base de données lorsque ce fichier est généré.

Vous êtes invité à sélectionner le type de base de données que vous configurez ; par exemple : [info] Please pick one of the following [database type(s)] :

(1)DB2-distributed (2)DB2-zOS (3)Oracle (4)SQL Server

7. Entrez 1 pour sélectionner **(1)DB2-distributed**, puis appuyez sur Entrée. Plusieurs invites s'affichent, vous permettant de spécifier les propriétés de base de données. Les invites varient selon le type de base de données.

Par exemple, une fois que vous avez sélectionné ce type de base de données pour la configuration de la base de données commune, plusieurs invites similaires aux suivantes s'affichent :

```
[info] Please enter the values for the properties in the database objects section.
Database name[default=CMNDB] :
Database User name[default=] :
Schema name[default=] :
Regular pagesize[default=32k] :
Regular TableSpace[default=WBISPACE] :
Temporary pagesize[default=32k] :
Temporary TableSpace[default=WBITEMPSPACE] :
```
8. A chaque invite, appuyez sur Entrée pour accepter la valeur par défaut qui s'affiche ou tapez la valeur de votre choix avant d'appuyer sur Entrée.

L'invite de sécurité d'administration (le cas échéant) désigne les nom d'utilisateur et mot de passe pour la console d'administration.

Une fois que vous avez complété la dernière invite associée aux propriétés de la base de données, des informations similaires à l'exemple suivant s'affichent à l'écran :

[info] You have completed database objects section properties needed for database scripts generation.

To skip data source properties, enter 's'; or enter anything else to continue :

9. Pour configurer le composant des propriétés de source de données, entrez une valeur différente de **s** et appuyez sur la touche Entrée. Pour ignorer cette configuration et accepter les valeurs par défaut, entrez **s** et appuyez sur la touche Entrée.

**Conseil :** Si vous planifiez d'utiliser l'outil de conception de base de données afin de générer un fichier de conception de base de données à utiliser en tant qu'entrée pour la création de profil ou la configuration de topologie, vous devez configurer la source de données. Si vous planifiez d'utiliser l'outil de conception de base de données pour générer SQL, cette étape est facultative. Si vous avez choisi de configurer la source de données correspondant au type de base de données sélectionné, vous pouvez afficher la liste des fournisseurs de base de données correspondant à la source de données. Par exemple, vous pouvez afficher le fournisseur de base de données suivant correspondant au type de base de données **DB2-distributed** :

[info] Please pick one of the following [database provider(s)] :

(1)DB2 avec pilote IBM JCC # XA source de données # DB2 avec pilote IBM JCC (XA)

a. Entrez le numéro approprié pour sélectionner le fournisseur de base de données correspondant à la source de données, puis appuyez sur la touche Entrée. Une fois que vous avez sélectionné ce fournisseur de base de données, plusieurs invites similaires aux suivantes s'affichent à l'écran :

```
[info] Please enter the values for the properties in the data source properties section.
Database server host[default=] :
Database server port[default=50000] :
Data source user name[default=] :
Data source password[default=] :
DB2 JCC driver path[default=${WAS_INSTALL_ROOT}/jdbcdrivers/DB2] :
Universal JDBC driver path[default=${WAS_INSTALL_ROOT}/jdbcdrivers/DB2] :
```
**Remarque :** Le mot de passe est chiffré dans les fichiers de sortie générés.

b. A chaque invite, appuyez sur Entrée pour accepter la valeur par défaut qui s'affiche ou tapez la valeur de votre choix avant d'appuyer sur Entrée. Si vous êtes invité à indiquer si vous souhaitez créer les tables de base de données lors de la configuration, indiquez **false** si vous utilisez le fichier de conception de base de données comme entrée pour créer un profil, car cette option est également disponible dans l'outil de gestion de profil et provoque un conflit. Si vous utilisez la console d'administration pour créer votre environnement de déploiement, vous pouvez décider en fonction de votre choix de création de tables automatique ou non.

Une fois que vous avez complété la dernière invite, des informations similaires à l'exemple suivant s'affichent à l'écran :

```
[status] WBI_CommonDB is complete with 0 remaining item(s):
------------------------------------------------------------------------------------
[info] Please edit any database component with status of 'not complete' for required properties.
[info] Completed database components can be edited to change existing or defaulted property values.
[info] Design the 'master' component first, and then any parent components,
since other components may inherit values from them.
[info] Please pick one of the following [database component(s)] :
(1)[WBI_CommonDB] WBI_CommonDB : [master] [status = complete]
(2)[BPC] WBI_BPC : [status = complete]
(3)[BPM_PerformanceDW] BPM_PerformanceDW : [status = complete]
(4)[BPM_ProcessServer] BPM_ProcessServer : [status = not complete]
(5)[BSpace] WBI_BSPACE : [status = complete]
(6)[SibME] WBI_BPC_ME : [status = complete]
(7)[SibME] WBI CEI ME : [status = complete]
```

```
(8)[SibME] WBI_SCA_APP_ME : [status = complete]
(9)[SibME] WBI_SCA_SYS_ME : [status = complete]
(10) [SibMe] BPM PerformanceDW ME : [parent = BPM PerformanceDW] [status = complete]
(11)[SibMe] BPM_ProcessServer_ME : [parent = BPM_ProcessServer] [status = complete]
(12)[save and exit]
```
Une fois que vous avez fini de configurer le composant de base de données principal, l'outil de conception de base de données propage les valeurs indiquées aux composants restants. Si cette action peut aboutir, ces composants reçoivent la marque **[status = complete]**, tout comme le composant principal. Si cette action ne peut pas aboutir, qu'elle qu'en soit la raison, la mention **[status = not complete]** est conservée.

10. Suivez les étapes précédentes pour configurer les composants de base de données restants qui sont répertoriés avec la mention **[status = not complete]**. Vous pouvez également choisir de reconfigurer tous les composants répertoriés avec la mention **[status = complete]** en tant que résultat de la configuration du composant de basse de données principal.

Si vous avez sélectionné **bpm.standard.standalone**, après la configuration du composant principal, tous les composants de base de données sont répertoriés comme étant terminés.

[info] Please pick one of the following [database component(s)] :

```
(1)[BPM_ProcessServer] BPM_ProcessServer : [master] [status = complete]
(2)[BPM_PerformanceDW] BPM_PerformanceDW : [status = complete]
(3)[SibMe] BPM_PerformanceDW_ME : [status = complete]
(4)[SibMe] BPM_ProcessServer_ME : [status = complete]
(5)[save and exit]
```
Please enter the number for the database component :5

[status] bpm.standard.standalone est terminé avec 0 élément(s) restant(s) :

11. Lorsque tous les composants de base de données de votre pattern de base de données ont été configurés et répertoriés avec la mention **[status = complete]** dans l'outil de conception de base de données, tapez le numéro approprié pour sélectionner **[save and exit]** et appuyez sur Entrée. Vous pouvez voir des informations similaires à l'exemple suivant :

[status] bpm.advanced.standalone is complete with 0 remaining item(s):

Please enter the output directory [default=C:\IBM\WebSphere\AppServer\util\dbUtils] :

12. Appuyez sur Entrée pour accepter le répertoire par défaut pour le fichier de conception de base de données, ou entrez un autre répertoire dans lequel vous voulez enregistrer le fichier, puis appuyez sur Entrée. Si vous n'avez pas encore créé le répertoire dans votre système de fichiers, l'outil de conception de base de données le crée automatiquement lorsque le fichier est généré. Une fois que vous avez entré l'emplacement à l'invite, vous pouvez voir des informations similaires à l'exemple suivant :

Please enter the output filename [default=bpm.advanced.standalone.topology.dbDesign] :

13. Appuyez sur Entrée pour accepter le nom par défaut du fichier de conception de base de données, ou entrez un autre nom de fichier, puis appuyez sur Entrée. Si un fichier du même nom existe déjà dans le répertoire spécifié, vous pouvez choisir d'écraser le fichier ou d'indiquer un nom de fichier différent. Une fois que vous avez entré le nom de fichier à l'invite, vous pouvez voir des informations similaires à l'exemple suivant :

```
générer des scripts de
base de données ? (o/n) [valeur par défaut = o] :
```
14. Facultatif : Si vous souhaitez également générer des scripts de base de données en fonction des informations fournies à l'outil de conception de base de données, entrez y et appuyez sur la touche Entrée. Une série de messages d'information s'affiche pour indiquer que les scripts ont été générés pour tous les composants. Pour chaque composant, vous pouvez voir des informations similaires à l'exemple suivant :

[info] The script(s) have been generated in C:\IBM\WebSphere\AppServer\util\dbUtils\DB2-distributed-CommonDB for WBI\_CommonDB

Après la génération du dernier ensemble de scripts, vous pouvez voir des informations similaires à l'exemple suivant :

[info] thanks, quitting now ...

Les fichiers suivants sont créés :

- v Le fichier de conception de base de données est créé dans le répertoire spécifié.
- v Les scripts de base de données sont créés dans un ou plusieurs répertoires indiqués.
- v Un fichier journal nommé dbDesignGenerator.log est également créé dans le répertoire à partir duquel vous avez exécuté la commande **DbDesignGenerator**.

Vous pouvez choisir d'utiliser la sortie générée à partir de l'outil de conception de base de données en procédant d'une des manières suivantes :

- v Si vous avez généré uniquement le fichier de conception de base de données, vous pouvez spécifier ce fichier et sélectionner l'option permettant de créer les tables de base de données lors de cette procédure de configuration.
- v Si vous avez généré à la fois le fichier de conception de base de données et les scripts SQL, vous pouvez spécifier uniquement le fichier de conception de base de données afin de garantir que l'environnement d'exécution configuré correspond aux tables de base de données créées à partir des scripts SQL.

Vous pouvez spécifier le fichier de conception de base de données de différentes manières :

- v Lorsque vous utilisez l'outil de gestion de profil pour créer un profil
- v Lorsque vous employez l'utilitaire de ligne de commande **manageprofiles** pour créer un profil

Le fichier de conception de base de données peut également être utilisé lorsque vous configurez un serveur en tant que Process Server, Process Center ou Performance Data Warehouse Server dans la console d'administration.

## *Création de fichiers de conception de base de données pour des composants spécifiques à l'aide de DB2 dans un environnement autonome :*

Vous pouvez utiliser l'outil de conception de base de données pour générer un fichier de conception et des scripts de base de données pour les tables de base de données requises par certains composants IBM Business Process Manager.

Vérifiez que vous avez installé IBM Business Process Manager. L'outil de conception de base de données est disponible uniquement à partir des fichiers binaires d'installation.

Avant d'exécuter l'outil de conception de base de données, préparez les informations suivantes :

- v Informations sur la configuration de base de données que vous concevez. Il peut exister un document qui décrit l'objectif principal de la configuration de base de données, fourni par l'administrateur de base de données ou l'architecte de solution. Il peut également exister une description des paramètres requis et des propriétés. Ces informations doivent inclure :
	- L'emplacement des tables de base de données.
	- L'emplacement du pilote JDBC sur le système sur lequel le profil de serveur sera créé.
	- L'ID utilisateur et le mot de passe pour l'authentification auprès de la base de données.
- v Informations sur le mode d'installation d'IBM Business Process Manager et de ses composants, sur le logiciel de base de données utilisé et les propriétés requises par ce type de base de données.
- v Description des profils que vous envisagez de créer, plus particulièrement la relation fonctionnelle entre les types de profil et les bases de données.
- v Informations sur le modèle de topologie à implémenter et description de l'intégration de la conception de base de données dans le modèle que vous envisagez d'utiliser.

Vous pouvez exécuter l'outil de conception de base de données en mode interactif pour définir les valeurs de configuration de votre base de données, et enregistrer ces valeurs dans un nouveau fichier de conception de base de données ou un fichier existant. Vous pouvez éventuellement générer des scripts de base de données pouvant être utilisés pour créer des objets de base de données pour votre type de base de données. Lorsque vous exécutez l'outil, les options disponibles changent en fonction de l'environnement et du type de base de données en cours de configuration.

Vous pouvez également exécuter l'outil de conception de base de données avec les paramètres de ligne de commande afin de modifier ou valider un fichier de conception de base de données existant, ou générer des scripts de base de données pour la configuration définie dans un fichier de conception de base de données existant. La commande **DbDesignGenerator** dispose des paramètres de ligne de commande suivants :

```
-? , -help
  permet d'afficher les informations d'aide.
-e nom fichier conception base de données
  permet d'éditer le fichier de conception de base de données spécifié (par ex. *.dbDesign,
   *.properties).
-v fichier conception base de données | répertoire sortie scripts base de données
   lorsqu'un fichier fichier conception base de données est fourni, la validation s'effectue
sur ce fichier d'après les spécifications de la base de données.
Lorsqu'un répertoire sortie scripts base de données est indiqué, les scripts de la base de données
dans le répertoire spécifié sont validés. A l'heure actuelle, seuls les
scripts générés à partir du générateur DDL peuvent être validés.
-g fichier_conception_base_de_données [-d répertoire_sortie]
[fichier 2 conception base de données] [-d répertoire sortie 2] ...
[fichier_N_conception_base_de_données] [-d répertoire_sortie_N]
   permet de générer les scripts de base de données à partir des fichiers de conception
   spécifiés en mode de traitement par lots.
```
Les scripts générés sont placés dans les répertoires de sortie correspondants ou aux emplacements par défaut si les répertoires de sortie sont absents.

**Important :** Si vous comptez générer des scripts de base de données pour les moteurs de messagerie du bus d'intégration de services, vous devez répéter toutes les étapes de la procédure ci-dessous, afin de définir la configuration de base de données et de générer les scripts pour chaque moteur de messagerie dont vous avez besoin. Par exemple, si vous avez besoin de scripts pour six moteurs de messagerie, effectuez cette procédure six fois.

1. Exécutez la commande **DbDesignGenerator.sh** à partir du répertoire *racine\_installation*\util\ dbUtils. Exemple :

#### **C:\IBM\WebSphere\AppServer\util\dbUtils> DbDesignGenerator.bat**

**Conseil :** Si le message The system cannot find the specified path. (Impossible pour le système de trouver le chemin d'accès indiqué) s'affiche, le nom de chemin entré peut être incorrect. Entrez de nouveau le chemin d'accès.

Lorsque le lancement de l'outil de conception de base de données aboutit, les informations suivantes peuvent s'afficher :

[info] running DbDesignGenerator in interactive mode...

[info] Enter 'q' to quit without saving; '-' for back to previous menu; '?' for help at any time. [info] To accept the given default values, simply press the 'Enter' key. [info] Please pick one of the following [design option(s)] :

(1)Create a database design for Standalone profile or Deployment Environment (2)Create a database design for a single component (3)Edit an existing database design

(4)Generate database scripts from a database design (5)quitter [q]

Please enter the number for the design option :

2. Pour sélectionner l'option **(2)Create a database design for a single component**, indiquez le numéro 2 et appuyez sur la touche Entrée.

Vous êtes invité à choisir un composant, tel qu'indiqué dans l'exemple suivant :

[info] Please pick one of the following [component(s)] :

(1)bpc (2)bpcreporting (3)bpm\_performancedw (4)bpm\_processserver (5)bspace (6)cei (7)sca (8)sibme (9)wbi\_commondb

3. Pour créer une conception de base de données pour le composant que vous envisagez de configurer, entrez le numéro de l'option appropriée et appuyez sur la touche Entrée.

Par exemple, pour configurer le composant de base de données IBM Process Server, indiquez le numéro 4 pour sélectionner l'option **(4)bpm\_processserver**, puis appuyez sur Entrée.

Vous êtes invité à indiquer un répertoire de sortie pour les scripts SQL que l'outil de conception de base de données peut générer, et que vous pouvez utiliser pour créer vos objets de base de données. Si vous choisissez de générer les scripts SQL ultérieurement dans cette procédure, les scripts sont automatiquement sauvegardés dans ce répertoire.

Please enter the output directory of the SQL files to be generated for BPM\_ProcessServer [default=] :

4. Entrez un répertoire de sortie pour les scripts SQL et appuyez sur Entrée. Vous pouvez spécifier un chemin de répertoire complet, ou un chemin qui est relatif au répertoire en cours à partir duquel l'outil de conception de base de données est exécuté. Si vous n'avez pas encore créé le répertoire dans votre système de fichiers, l'outil de conception de base de données le crée automatiquement lorsque les scripts SQL sont générés. Si le répertoire spécifié existe déjà, vous pouvez choisir d'écraser son contenu ou d'indiquer un autre répertoire.

**Conseil :** La valeur que vous indiquez sera enregistrée en tant que référence dans le fichier de conception de base de données lorsque ce fichier est généré.

Vous êtes invité à sélectionner le type de base de données que vous configurez ; par exemple : [info] Please pick one of the following [database type(s)] :

(1)DB2-distributed  $(2)$ DB2-zOS (3)Oracle (4)SQL Server

5. Entrez 1 pour sélectionner **(1)DB2-distributed**, puis appuyez sur Entrée. Plusieurs invites s'affichent, vous permettant de spécifier les propriétés de base de données. Les invites varient selon le type de base de données.

Par exemple, une fois que vous avez sélectionné ce type de base de données pour la configuration de la base de données Process Server, plusieurs invites similaires aux suivantes s'affichent :

```
[info] Please enter the values for the properties in the database objects section.
Database name[default=BPMDB] :
Database User name[default=] :
System password(this is required ONLY for creating the database as a part of standalone profile
creation.)[default=] :
```
[info] Please pick one of the following [Is this database for a Process Center?(s)] :

(1)false (2)true

Please enter the number for the Is this database for a Process Center? [default=false] : The user ID you use for administrative security[default=] : The password for the name specified with the adminUserName parameter[default=] : Regular pagesize[default=32k] : Regular TableSpace[default=TWPSSPACE] : Temporary pagesize[default=32k] : Temporary TableSpace[default=TWPSTEMPSPACE] :

6. A chaque invite, appuyez sur Entrée pour accepter la valeur par défaut qui s'affiche ou tapez la valeur de votre choix avant d'appuyer sur Entrée.

L'invite de sécurité d'administration (le cas échéant) désigne les nom d'utilisateur et mot de passe pour la console d'administration.

Une fois que vous avez complété la dernière invite associée aux propriétés de la base de données, des informations similaires à l'exemple suivant s'affichent à l'écran :

[info] You have completed database objects section properties needed for database scripts generation.

To skip data source properties, enter 's'; or enter anything else to continue :

7. Pour configurer le composant des propriétés de source de données, entrez une valeur différente de **s** et appuyez sur la touche Entrée. Pour ignorer cette configuration et accepter les valeurs par défaut, entrez **s** et appuyez sur la touche Entrée.

**Conseil :** Si vous planifiez d'utiliser l'outil de conception de base de données afin de générer un fichier de conception de base de données à utiliser en tant qu'entrée pour la création de profil ou la configuration de topologie, vous devez configurer la source de données. Si vous planifiez d'utiliser l'outil de conception de base de données pour générer SQL, cette étape est facultative. Si vous avez choisi de configurer la source de données correspondant au type de base de données sélectionné, vous pouvez afficher la liste des fournisseurs de base de données correspondant à la source de données. Par exemple, vous pouvez afficher le fournisseur de base de données suivant correspondant au type de base de données **DB2-distributed** :

[info] Please pick one of the following [database provider(s)] :

(1)DB2 avec pilote IBM JCC # XA source de données # DB2 avec pilote IBM JCC (XA)

a. Entrez le numéro approprié pour sélectionner le fournisseur de base de données correspondant à la source de données, puis appuyez sur la touche Entrée. Une fois que vous avez sélectionné ce fournisseur de base de données, plusieurs invites similaires aux suivantes s'affichent à l'écran :

```
[info] Please enter the values for the properties in the data source properties section.
Database server host[default=] :
Database server port[default=50000] :
Data source user name[default=] :
Data source password[default=] :
DB2 JCC driver path[default=${WAS_INSTALL_ROOT}/jdbcdrivers/DB2] :
Universal JDBC driver path[default=\frac{1}{5}{WAS INSTALL ROOT}/jdbcdrivers/DB2] :
```
**Remarque :** Le mot de passe est chiffré dans les fichiers de sortie générés.

b. A chaque invite, appuyez sur Entrée pour accepter la valeur par défaut qui s'affiche ou tapez la valeur de votre choix avant d'appuyer sur Entrée. Si vous êtes invité à indiquer si vous souhaitez créer les tables de base de données lors de la configuration, indiquez **false** si vous utilisez le fichier de conception de base de données comme entrée pour créer un profil, car cette option est également disponible dans l'outil de gestion de profil et provoque un conflit. Si vous utilisez la console d'administration pour créer votre environnement de déploiement, vous pouvez décider en fonction de votre choix de création de tables automatique ou non.

Une fois que vous avez complété la dernière invite, des informations similaires à l'exemple suivant s'affichent à l'écran :

Please enter the output directory [default=C:\IBM\WebSphere\AppServer\util\dbUtils] :

8. Appuyez sur Entrée pour accepter le répertoire par défaut pour le fichier de conception de base de données, ou entrez un autre répertoire dans lequel vous voulez enregistrer le fichier, puis appuyez

sur Entrée. Si vous n'avez pas encore créé le répertoire dans votre système de fichiers, l'outil de conception de base de données le crée automatiquement lorsque le fichier est généré. Une fois que vous avez entré l'emplacement à l'invite, vous pouvez voir des informations similaires à l'exemple suivant :

Please enter the output filename [default=bpm.advanced.standalone.topology.dbDesign] :

9. Appuyez sur Entrée pour accepter le nom de fichier par défaut, ou entrez un autre nom de fichier, puis appuyez sur Entrée. Une fois que vous avez indiqué le nom du fichier, des informations similaires à l'exemple suivant peuvent s'afficher :

générer des scripts de base de données ? (o/n) [valeur par défaut = o] :

10. Facultatif : Si vous souhaitez également générer des scripts de base de données en fonction des informations fournies à l'outil de conception de base de données, entrez y et appuyez sur la touche Entrée. Vous pouvez voir des informations similaires à l'exemple suivant :

```
[info] The script(s) have been generated in
C:\IBM\WebSphere\AppServer\util\dbUtils\DB2-distributed-ProcessServer for BPM_ProcessServer
[info] thanks, quitting now ...
```
Un fichier de conception de base de données est créé et éventuellement des scripts de base de données sont créés à l'emplacement spécifié.

Une fois que vous avez utilisé l'outil de conception de base de données pour configurer un composant spécifique, vous pouvez utiliser les scripts SQL pour créer les tables de la base de données. Le fichier de conception de base de données généré contient uniquement les valeurs correspondant à composant configuré et n'est pas suffisant pour être utilisé de l'une des manières suivantes :

- v Lorsque vous utilisez l'outil de gestion de profil pour créer un profil
- v Lorsque vous employez l'utilitaire de ligne de commande **manageprofiles** pour créer un profil

*Identification et résolution des problèmes liés à l'outil de conception de la base de données :*

En cas d'erreurs dans vos scripts de base de données, vous pouvez utiliser les informations de diagnostic et de validation fournies par l'outil de conception de base de données pour diagnostiquer les problèmes.

#### **Erreurs de propriété requise vide**

Lorsque les propriétés requises **userName** et **password** ne sont pas définies, des messages du type suivant peuvent apparaître dans la sortie :

[status] WBI BSPACE n'est pas terminé. 2 éléments restants : [ 1 ] BSpace.WBI\_BSPACE : authAlias : la propriété 'userName' requise pour userId est vide. [ 2 ] BSpace.WBI\_BSPACE : authAlias : la propriété 'password' requise pour DB\_PASSWORD est vide.

#### **Exemple de sortie de l'exécution d'une validation de la conception de base de données existante**

Lorsque vous exécutez une validation de la conception de base de données existante, des avertissements du type suivant peuvent apparaître dans la sortie :

DbDesignGenerator.bat -v DB2-distributed-

... [AVERTISSEMENT] 2 incidents potentiels ont été trouvés dans les scripts. Ils se trouvent : DB USER @ ligne 46 dans le fichier configCommonDB.bat DB USER @ ligne 80 dans le fichier configCommonDB.sh

#### **Contenu du fichier journal de l'outil de conception de base de données**

Lorsque vous exécutez l'outil de conception de base de données, le fichier dbDesignGenerator.log est créé dans l'emplacement à partir duquel la commande de l'outil de conception de base de données est exécutée. Le journal contient toutes les invites et les valeurs entrées. Le fichier journal ne contient aucune sortie de trace supplémentaire.

## *Création ou extension de profils autonomes avec un serveur de base de données DB2 :*

Vous pouvez créer des profils à l'aide de l'outil de gestion de profil ou de l'utilitaire de ligne de commande **manageprofiles**. Vous pouvez étendre un profil existant au lieu d'en créer un nouveau, si vous disposez d'un profilWebSphere Application Server V8.0 existant.

# *Préparation du serveur de base de données DB2 :*

Pendant la procédure de création ou d'extension de profil, vous pouvez configurer la base de données Process Server, la base de données Performance Data Warehouse et la base de données commune. Vous pouvez également configurer les bases de données à l'aide d'un fichier de conception généré par l'outil de conception de base de données.

Si vous envisagez de configurer les bases de données sur un serveur distant, vous devez avoir créé les bases de données avant de créer ou d'étendre le profil. Vous pouvez créer des bases de données sur le serveur local ou utiliser des bases de données existantes sur un serveur distant.

## *Création de profils autonomes Process Center avec un serveur de base de données DB2 à l'aide de l'outil de gestion de profil :*

Vous pouvez configurer un profil autonome pour Process Center l'aide de l'outil de gestion de profil.

Si vous souhaitez configurer les bases de données requises lors de la création du profil, assurez-vous que votre serveur de base de données est installé et en cours d'exécution.

Si vous avez installé BPM au sein d'un environnement de contrôleur de domaine Windows et que DB2 Express fait partie de l'installation, la création de profil échoue, car vous ne pouvez pas utiliser l'ID d'utilisateur de domaine pour créer une nouvelle table de données ainsi que les tables correspondantes. Avant de créer un profil, appliquez l'une des solutions suivantes :

- v Connectez-vous au système Windows en tant qu'utilisateur système local, afin de créer un profil.
- v Exécutez la procédure décrite dansDB2 log file error: SQL1092N "USERID does not have the authority to perform the requested command or operation" (message d'erreur du fichier journal DB2 : SQL1092N "L'ID utilisateur ne dispose pas de l'autorisation requise pour exécuter la commande ou l'opération demandée") avant de créer un profil.

La langue de l'outil de gestion de profil est déterminée par la langue par défaut du système. Si la langue par défaut ne correspond pas à l'une des langues prises en charge, la langue utilisée est l'anglais. Vous pouvez changer de langue par défaut en démarrant l'outil de gestion de profil depuis la ligne de commande, puis en utilisant le paramètre **java user.language** pour remplacer la langue par défaut. Entrez la commande suivante :

*racine\_installation*\java\bin\java -Duser.language=*environnement\_local racine\_installation*\bin\ProfileManagement\startup.jar

Par exemple, pour démarrer l'outil de gestion de profil en langue allemande, entrez la commande suivante :

*racine\_installation*\java\bin\java -Duser.language=de *racine\_installation*\bin\ProfileManagement\startup.jar

# Restrictions : **Wista Manufact Vindows 7**

v Pour pouvoir exécuter l'outil de gestion de profil sur Windows 7, Windows Vista, ou Windows Server 2008, vous devez augmenter vos privilèges de compte utilisateur Microsoft Windows. Que vous soyez un utilisateur administrateur ou un utilisateur non-administrateur, cliquez avec le bouton droit sur le fichier pmt.bat et sélectionnez **Exécuter en tant qu'administrateur**. Sinon, utilisez la commande **runas** sur la ligne de commande. Par exemple, la commande suivante peut être exécutée à partir du répertoire *racine\_installation*\bin\ProfileManagement :

runas /user:MyAdminName /env pmt.bat

Les utilisateurs non administratifs doivent utiliser le mot de passe de l'administrateur.

v Si vous installez plusieurs instances de IBM Business Process Manager en tant qu'utilisateur root et que vous accordez un accès utilisateur non administrateur uniquement à un sous-ensemble de ces instances, l'outil de gestion de profil ne fonctionnera pas correctement pour l'utilisateur non administrateur. En outre, un message com.ibm.wsspi.profile.WSProfileException ou d'accès refusé apparaîtra dans le fichier *racine\_installation*\bin\ProfileManagement\pmt.bat. Par défaut, les utilisateurs non administratifs n'ont pas accès au répertoire Program Files, qui est l'emplacement d'installation par défaut du produit. Pour résoudre ce problème, les utilisateurs non administratifs doivent soit installer le produit par eux-mêmes, soit être autorisés à accéder à d'autres instances du produit.

Une fois que vous avez démarré l'outil de gestion de profil, vous devez décider si vous souhaitez choisir l'option **standard** ou **avancée** pour la création de profil. Utilisez l'option avancée pour :

- v Spécifier un fichier de conception de base de données à utiliser pour la configuration de la base de données.
- v Affecter des valeurs personnalisées aux ports, à l'emplacement du profil et aux noms du profil, du noeud, de l'hôte et de la cellule (le cas échéant).
- v Créer une définition de serveur Web.
- v Créer un service système pour exécuter le serveur, si votre système d'exploitation et les privilèges associés à votre compte utilisateur vous permettent de créer des services.
- 1. Utilisez l'une des méthodes suivantes pour lancer l'outil de gestion de profil :
	- v Lancez l'outil à partir de la console Premiers pas.
	- v Exécutez la commande *racine\_installation***\bin\ProfileManagement\pmt.bat**.
- 2. Dans la page Bienvenue , cliquez sur **Lancer l'outil de gestion des profils** ou sélectionnez l'onglet **Outil de gestion des profils**.
- 3. Dans l'onglet **Profils**, cliquez sur **Créer**.

La page de sélection d'environnement s'ouvre dans une autre fenêtre.

- 4. Dans la page Sélection de l'environnement, localisez la section IBM Business Process Manager Standard : Configuration de Process Center et développez la section. Sélectionnez le profil autonome **IBM BPM Standard, Process Center** et cliquez sur **Suivant**.
- 5. Dans la page d'options de création du profil, choisissez d'effectuer une extension **standard** ou **avancée**, puis cliquez sur **Suivant**. Si vous avez sélectionné Création d'un profil **standard**, passez à l['étape de sécurité administrative.](#page-1924-0)
- 6. Advanced: Dans la page de déploiement d'application facultatif, indiquez si vous souhaitez déployer la console d'administration pour gérer le serveur (recommandé) et l'application par défaut WebSphere Application Server. Cliquez sur **Suivant**.
- 7. Advanced: Dans la page de nom et emplacement du profil, procédez comme suit :
	- a. Dans la zone de **nom de profil**, spécifiez un nom unique ou acceptez la valeur par défaut. Chaque profil créé doit posséder un nom. Lorsque vous avez plusieurs profils, vous pouvez les spécifier individuellement au niveau supérieur en utilisant ce nom.
	- b. Dans la zone de **répertoire de profil**, entrez le répertoire du profil ou utilisez le bouton **Parcourir** pour accéder au répertoire des profils. Le chemin d'accès au profil contient les fichiers définissant l'environnement d'exécution, (commandes, fichiers de configuration et fichiers journaux, par exemple). Le répertoire par défaut est *racine\_installation*\profiles\*nom\_profil*.
	- c. Facultatif : Sélectionnez **Faire de ce profil le profil par défaut** si vous souhaitez que le profil que vous êtes en train de créer soit le profil par défaut. Cette case à cocher apparaît uniquement si vous avez un profil existant sur votre système.

Lorsqu'un profil est le profil par défaut, les commandes fonctionneront automatiquement avec celui-ci. Le premier profil créé sur un poste de travail est désigné comme étant le profil par défaut. Ce profil est la cible par défaut des commandes émises à partir du répertoire bin situé dans le répertoire racine d'installation du produit. Lorsqu'il existe un seul profil sur un poste de travail, chaque commande agit sur ce profil. Si plusieurs profils existent, certaines commandes exigent que vous indiquiez le profil auquel la commande s'applique.

- d. Dans la liste de **paramétrage d'optimisation des performances d'exécution du serveur**, sélectionnez un niveau d'optimisation des performances correspondant au profil que vous créez. Ce paramètre est un paramètre WebSphere Application Server.
- e. Cliquez ensuite sur **Suivant**. Si vous cliquez sur **Précédent** et que vous changez le nom du profil, vous devrez peut-être modifier manuellement le nom dans cette page lorsqu'elle s'affichera de nouveau.
- 8. Advanced: Dans la page de noms de noeud, d'hôte et de cellule, effectuez l'une des actions suivantes pour le profil que vous créez:
	- v Dans la zone de **nom de noeud**, spécifiez un nom de noeud ou acceptez la valeur par défaut. Essayez d'utiliser un nom de noeud aussi court que possible, mais assurez-vous que les noms de noeud sont uniques dans votre environnement de déploiement.
	- v Dans la zone de **nom de serveur**, spécifiez un nom de serveur ou acceptez la valeur par défaut.
	- v Dans la zone de **nom d'hôte**, spécifiez un nom d'hôte ou acceptez la valeur par défaut.
	- v Dans la zone de **nom de cellule**, spécifiez un nom de cellule ou acceptez la valeur par défaut. Cliquez ensuite sur **Suivant**.
- <span id="page-1924-0"></span>9. Obligatoire : Dans la page de sécurité administrative, entrez des valeurs dans les zones de **nom d'utilisateur**, de **mot de passe** et de **confirmation de mot de passe**. Le mot de passe spécifié pour l'administrateur lors de l'installation sera utilisé pour tous les utilisateurs internes, y compris tw\_admin et tw\_user. Etant donné que tous les profils IBM Business Process Manager doivent avoir la sécurité d'administration activée, le bouton **Suivant** est activé uniquement une fois que vous avez entré ces valeurs.

Cliquez sur **Suivant**. Si vous avez sélectionné Création d'un profil **standard**, passez à l['étape de](#page-1927-0) [configuration de la base de données - partie 1.](#page-1927-0)

- 10. Advanced: Dans la page de certificat de sécurité (partie 1), indiquez si vous souhaitez importer des certificats existants ou créer de nouveaux certificats.
	- Pour créer un nouveau certificat personnel par défaut et un nouveau certificat signataire racine, sélectionnez l'option de **création d'un nouveau certificat personnel par défaut** et l'option de **création d'un nouveau certificat signataire racine**, et cliquez sur **Suivant**.
	- v Pour importer des certificats existants, sélectionnez l'option d'**importation d'un certificat personnel par défaut existant** et l'option d'**importation d'un certificat personnel de signature racine existant**, puis entrez les informations suivantes :
		- Dans la zone de **chemin**, entrez le chemin d'accès au certificat existant.
		- Dans la zone de **mot de passe**, entrez le mot de passe du certificat
		- Dans la zone de **type de magasin de clés**, sélectionnez le type de magasin de clés pour le certificat que vous importez.
		- Dans la zone d'**alias de magasin de clés**, sélectionnez l'alias de magasin de clés pour le certificat que vous importez.
		- Cliquez sur **Suivant** pour afficher la page de certificat de sécurité (partie 2)

Lorsque vous importez un certificat personnel comme certificat personnel par défaut, importez le certificat racine qui a signé le certificat personnel. Sinon, l'outil de gestion de profil ajoute le signataire du certificat personnel au fichier trust.p12.

11. Advanced: Dans la page de certificat de sécurité (partie 2), vérifiez que les informations relatives au certificat sont correctes, puis cliquez sur **Suivant** pour afficher la page d'affectation de valeurs de port.

Si vous créez les certificats, vous pouvez utiliser les valeurs par défaut, ou encore les modifier pour créer de nouveaux certificats. Le certificat personnel par défaut est par défaut valide pendant un an ; il est signé par le certificat signataire racine. Le certificat signataire racine par défaut est un certificat auto-signé, qui a une période de validité par défaut de 15 ans. Le mot de passe du fichier de clés par défaut applicable au certificat signataire racine est WebAS. Modifiez le mot de passe. Le mot de passe ne peut pas contenir n'importe quels caractères codés sur deux octets (DBCS), car certains types de fichier de clés (PKCS12, par exemple), ne les prennent pas en charge. Les types de fichier de clés pris en charge dépendent des fournisseurs spécifiés dans le fichier java.security.

Lorsque vous créez l'un des certificats (ou les deux), ou que vous importez l'un des certificats (ou les deux), les fichiers de clés créés sont les suivants :

- key.p12 : contient le certificat personnel par défaut.
- trust.p12 : contient le certificat du signataire du certificat racine par défaut.
- root-key.p12 : contient le certificat signataire racine.
- v default-signers.p12 : contient les certificats de signataire ajoutés à tout nouveau fichier de clés que vous créez une fois que le serveur est installé et en cours d'exécution. Par défaut, le certificat de signataire racine et un certificat signataire DataPower se trouvent dans ce fichier de clés.
- v deleted.p12 : contient les certificats supprimés à l'aide de la tâche deleteKeyStore, de sorte qu'ils puissent être récupérés en cas de besoin.
- v ltpa.jceks : contient les clés LTPA (Lightweight Third-Party Authentication) par défaut, que les serveurs de votre environnement utilisent pour communiquer entre eux.

Ces fichiers sont tous associés au même mot de passe lorsque vous créez ou importez des certificats (il s'agit soit du mot de passe par défaut, soit d'un mot de passe que vous spécifiez). Un certificat importé est ajouté au fichier key.p12 ou au fichier root-key.p12. Si vous importez des certificats et que les certificats ne contiennent pas les informations que vous souhaitez, cliquez sur **Précédent** pour importer un autre certificat.

12. Advanced: Dans la page d'affectation de valeurs de port, vérifiez que les informations relatives au certificat sont correctes, puis cliquez sur **Suivant**. L'outil de gestion de profil détecte les ports actuellement utilisés par d'autres produits WebSphere et affiche les valeurs de port recommandées (qui n'entrent pas en conflit avec les valeurs existantes). Si vous avez des applications autres que les applications WebSphere qui utilisent les ports spécifiés, vérifiez qu'il n'existe pas de conflits de ports. Si vous avez choisi de ne pas déployer la console d'administration dans la page de déploiement d'application facultatif , les ports de la console d'administration ne sont pas disponibles dans la page d'attribution des valeurs de port.

Les ports sont reconnus comme étant en cours d'utilisation si les conditions suivantes sont remplies:

- v Les ports sont affectés à un profil créé par une installation exécutée par l'utilisateur actuel.
- v Les ports sont en cours d'utilisation.

Bien que l'outil valide les ports lorsque vous accédez à la page d'attribution des valeurs de port, des conflits de port peuvent malgré tout se produire en fonction des sélections effectuées dans les pages suivantes de l'outil de gestion de profil. Si c'est le cas, les ports ne seront pas attribués avant la fin de la création du profil.

Si vous pensez qu'il existe un conflit de port, vous pourrez faire des recherches une fois le profil créé. Déterminez les ports utilisés lors de la création du profil en consultant le fichier suivant : *racine\_profil*\properties\portdef.prop

Ce fichier contient les clés et les valeurs utilisées pour les paramètres des ports. Si vous découvrez des conflits de ports, vous pouvez réaffecter les ports manuellement. Pour réaffecter des ports, voir "Mise à jour des ports dans les profils existants " dans le centre de documentation WebSphere Application Server. Exécutez le fichier **updatePorts.ant** via le script **ws\_ant** détaillé dans cette rubrique.

13. Advanced: Si vous ne disposez pas de privilèges administratifs, passez à l'étape suivante. Si vous avez des privilèges administratifs, dans la page de définition de service, indiquez si vous souhaitez utiliser un service Windows pour exécuter IBM Business Process Manager.

Si le profil est configuré en tant que service Windows, IBM Business Process Manager démarre les services Windows pour les processus qui sont lancés via la commande **startServer** ou la commande

**startManager**. Par exemple, si vous configurez un serveur en tant que service Windows et que vous émettez la commande **startServer**, la commande **wasservice** lance les services définis.

**Important :** Si vous choisissez de vous connecter en tant que compte utilisateur spécifique, vous devez indiquer l'ID utilisateur et le mot de passe de l'utilisateur qui doit exécuter le service, ainsi que le type de démarrage souhaité (la valeur par défaut est Manuel). L'ID utilisateur ne doit pas comporter d'espaces dans son nom ; il doit appartenir au groupe des administrateurs et disposer des droits d'utilisateur avancés (permettant d'ouvrir une session en tant que service). Si l'ID utilisateur appartient au groupe des administrateurs, l'outil de gestion de profil lui accorde des droits d'utilisateur avancés (s'il ne les possède pas déjà).

Lors de la suppression d'un profil, vous pouvez supprimer le service Windows qui a été ajouté durant la création de profil.

## **Remarques sur IPv6 (Internet Protocol version version 6) lors de l'exécution de profils en tant que services Windows**

Les profils créés en vue d'une exécution en tant que services Windows ne démarrent pas avec IPv6 si le service est configuré pour être exécuté en tant que Système local. Vous devez créer un environnement spécifique afin d'activer IPv6. Puisque cette variable d'environnement est une variable utilisateur et non une variable de système local, seul un service Windows, exécuté pour cet utilisateur spécifique, peut accéder à cette variable d'environnement. Par défaut, lorsque des profils sont créés et configurés en vue d'une exécution en tant que service Windows, le service est configuré pour être exécuté en tant que Système local. Lorsque le serviceIBM Business Process Manager Windows tente de s'exécuter, il ne peut pas accéder à la variable d'environnement utilisateur qui définit IPv6 et tente par conséquent un lancement via IPv4. Le serveur ne démarre pas correctement dans ce cas. Pour résoudre ce problème, lors de la création du profil, indiquez que le service IBM Business Process Manager Windows doit s'exécuter avec le même ID utilisateur que celui utilisé pour la définition de la variable d'environnement qui spécifie IPv6, et non avec le système local.

- 14. Facultatif : Advanced: Pour inclure une définition de serveur Web dans le profil, procédez comme suit ·
	- a. Sélectionnez **Créer une définition de serveur Web**.
	- b. Spécifiez les caractéristiques de serveur Web dans cette page, puis cliquez sur **Suivant**
	- c. Spécifiez les caractéristiques de serveur Web dans la partie 2 de cette page. Si vous utilisez un serveur Web pour acheminer les demandes vers IBM Business Process Manager, vous devez inclure une définition de serveur Web. Vous pouvez inclure la définition maintenant, ou choisir de définir le serveur Web pour IBM Business Process Manager ultérieurement. Si vous incluez la définition de serveur Web lors de la création de ce profil, vous pouvez installer le serveur Web et son plug-in après avoir créé le profil. L'emplacement de l'installation doit cependant être conforme aux chemins indiqués dans les pages de définition du serveur Web. Si vous choisissez de définir le serveur Web après la création de ce profil, vous devrez définir le serveur Web dans un profil distinct.
	- d. Cliquez sur **Suivant**.
- 15. Advanced: Configuration des bases de données à l'aide d'un fichier de conception.
	- a. Sélectionnez l'option d'**utilisation d'un fichier de conception**.
	- b. Cliquez sur **Parcourir**.
	- c. Vous devez indiquer le chemin qualifié complet d'accès au fichier de conception.
	- d. Pour exécuter les scripts de base de données automatiquement (dans le cadre du processus de création de profil), sélectionnez l'option d'**exécution des scripts de base de données pour créer les tables de base de données**. Si cette option n'est pas sélectionnée, vous ou l'administrateur de la base de données devez exécuter les scripts manuellement après la création du profil. Vous devez également charger la base de données à l'aide des informations système ; pour cela, exécutez la commande **bootstrapProcessServerData**.

**Important :** Si vous sélectionnez l'option d'**exécution des scripts de base de données pour créer les tables de base de données**, vérifiez que l'option d'**utilisation d'une base de données locale ou distante existante** n'est *pas* sélectionnée. Si les deux options sont sélectionnées, des erreurs se produisent.

e. Cliquez ensuite sur **Suivant**. Si vous choisissez de spécifier un fichier de conception, les panneaux de configuration de la base de données de l'outil de gestion de profil sont ignorés. L'emplacement du fichier de conception est transmis à la ligne de commande pour terminer la configuration de la base de données.

Passez à l['étape Récapitulatif du profil](#page-1927-1)

- <span id="page-1927-0"></span>16. Dans la page de configuration de la base de données - Partie 1, spécifiez les informations relatives à la base de données.
	- a. Dans la liste de **sélection d'un produit de base de données**, sélectionnez **DB2**.
	- b. Sélectionnez l'option de **création d'une nouvelle base de données locale** ou d'**utilisation d'une base de données locale ou distante existante**. Si vous choisissez de créer une nouvelle base de données, l'outil de gestion de profil va créer une nouvelle base de données DB2.
	- c. Facultatif : Si vous souhaitez modifier les valeurs par défaut, entrez de nouveaux noms pour les bases de données concernées. Les noms de bases de données doivent être uniques.
	- d. Pour exécuter les scripts de base de données automatiquement (dans le cadre du processus de création de profil), sélectionnez l'option d'**exécution des scripts de base de données pour initialiser la base de données**. Si cette option n'est pas sélectionnée, vous ou l'administrateur de la base de données devez exécuter les scripts manuellement après la création du profil. Vous devez également charger la base de données à l'aide des informations système ; pour cela, exécutez la commande **bootstrapProcessServerData**.
	- e. Cliquez ensuite sur **Suivant**.
- 17. Dans la page de configuration de la base de données Partie 2, terminez la configuration de la base de données. Renseignez les zones suivantes.

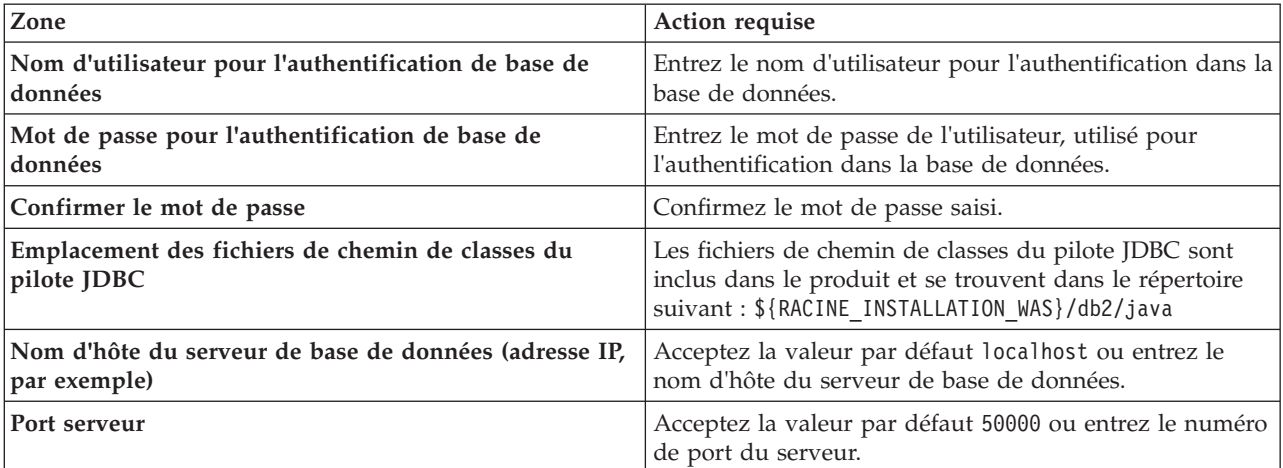

*Tableau 129. Zones obligatoires pour la configuration de la base de données pour DB2*

Pour les configurations autonomes uniquement : lorsque vous configurez Process Server, les tables du moteur de messagerie Process Server sont créées dans la base de données Process Server. Lorsque vous configurez la base de données Performance Data Warehouse, les tables du moteur de messagerie Performance Data Warehouse sont créées dans la base de données Performance Data Warehouse.

- <span id="page-1927-1"></span>18. Dans la page Récapitulatif du profil, examinez les informations affichées. Cliquez sur **Créer** pour créer le profil ou sur **Précédent** pour modifier les caractéristiques du profil.
- 19. Dans la page Profil complet, examinez les informations affichées. Pour accéder à la console Premiers pas, vérifiez que l'option **Lancer la console Premiers pas** est sélectionnée et cliquez sur **Terminer**.
- v Si vous n'avez pas exécuté les scripts de base de données lors de la création du profil, vous devez les exécuter afin de créer les bases de données et de charger la base de données Process Server avec les informations système, à l'aide de la commande **bootstrapProcessServerData**.
- v Accédez à la console Premiers pas et démarrez le serveur pour le profil autonome que vous avez créé.

# **Tâches associées**:

[Chargement de la base de données avec les informations système dans un environnement autonome](#page-1973-0) Si vous avez créé un profil autonome et retardé la création des tables de base de données, vous devez exécuter la commande **bootstrapProcessServerData** avant d'essayer de démarrer ou d'utiliser Process Server ou Process Center.

*Création de profils autonomes Process Server avec un serveur de base de données DB2 à l'aide de l'outil de gestion de profil :*

Vous pouvez configurer un profil autonome pour Process Server à l'aide de l'outil de gestion de profil.

Si vous souhaitez configurer les bases de données requises lors de la création du profil, assurez-vous que votre serveur de base de données est installé et en cours d'exécution.

Si vous avez installé BPM au sein d'un environnement de contrôleur de domaine Windows et que DB2 Express fait partie de l'installation, la création de profil échoue, car vous ne pouvez pas utiliser l'ID d'utilisateur de domaine pour créer une nouvelle table de données ainsi que les tables correspondantes. Avant de créer un profil, appliquez l'une des solutions suivantes :

- v Connectez-vous au système Windows en tant qu'utilisateur système local, afin de créer un profil.
- v Exécutez la procédure décrite dansDB2 log file error: SQL1092N "USERID does not have the authority to perform the requested command or operation" (message d'erreur du fichier journal DB2 : SQL1092N "L'ID utilisateur ne dispose pas de l'autorisation requise pour exécuter la commande ou l'opération demandée") avant de créer un profil.

La langue de l'outil de gestion de profil est déterminée par la langue par défaut du système. Si la langue par défaut ne correspond pas à l'une des langues prises en charge, la langue utilisée est l'anglais. Vous pouvez changer de langue par défaut en démarrant l'outil de gestion de profil depuis la ligne de commande, puis en utilisant le paramètre **java user.language** pour remplacer la langue par défaut. Entrez la commande suivante :

racine\_installation\java\bin\java -Duser.language=environnement\_local\_racine\_installation\bin\ProfileManagement\startup.

Par exemple, pour démarrer l'outil de gestion de profil en langue allemande, entrez la commande suivante :

*racine\_installation*\java\bin\java -Duser.language=de *racine\_installation*\bin\ProfileManagement\startup.jar

## **Restrictions : Vista** Windows 7

v Pour pouvoir exécuter l'outil de gestion de profil sur Windows 7, Windows Vista, ou Windows Server 2008, vous devez augmenter vos privilèges de compte utilisateur Microsoft Windows. Que vous soyez un utilisateur administrateur ou un utilisateur non-administrateur, cliquez avec le bouton droit sur le fichier pmt.bat et sélectionnez **Exécuter en tant qu'administrateur**. Sinon, utilisez la commande **runas** sur la ligne de commande. Par exemple, la commande suivante peut être exécutée à partir du répertoire *racine\_installation*\bin\ProfileManagement :

runas /user:MyAdminName /env pmt.bat

Les utilisateurs non administratifs doivent utiliser le mot de passe de l'administrateur.

v Si vous installez plusieurs instances de IBM Business Process Manager en tant qu'utilisateur root et que vous accordez un accès utilisateur non administrateur uniquement à un sous-ensemble de ces instances, l'outil de gestion de profil ne fonctionnera pas correctement pour l'utilisateur non administrateur. En outre, un message com.ibm.wsspi.profile.WSProfileException ou d'accès refusé apparaîtra dans le fichier *racine\_installation*\bin\ProfileManagement\pmt.bat. Par défaut, les

utilisateurs non administratifs n'ont pas accès au répertoire Program Files, qui est l'emplacement d'installation par défaut du produit. Pour résoudre ce problème, les utilisateurs non administratifs doivent soit installer le produit par eux-mêmes, soit être autorisés à accéder à d'autres instances du produit.

Une fois que vous avez démarré l'outil de gestion de profil, vous devez décider si vous souhaitez choisir l'option **standard** ou **avancée** pour la création de profil. Utilisez l'option avancée pour :

- v Spécifier un fichier de conception de base de données à utiliser pour la configuration de la base de données.
- v Affecter des valeurs personnalisées aux ports, à l'emplacement du profil et aux noms du profil, du noeud, de l'hôte et de la cellule (le cas échéant).
- v Créer une définition de serveur Web.
- v Créer un service système pour exécuter le serveur, si votre système d'exploitation et les privilèges associés à votre compte utilisateur vous permettent de créer des services.
- 1. Utilisez l'une des méthodes suivantes pour lancer l'outil de gestion de profil :
	- v Lancez l'outil à partir de la console Premiers pas.
	- v Exécutez la commande *racine\_installation***\bin\ProfileManagement\pmt.bat**.
- 2. Dans la page Bienvenue , cliquez sur **Lancer l'outil de gestion des profils** ou sélectionnez l'onglet **Outil de gestion des profils**.
- 3. Dans l'onglet **Profils**, cliquez sur **Créer**.

La page de sélection d'environnement s'ouvre dans une autre fenêtre.

- 4. Dans la page Sélection de l'environnement, localisez la section IBM Business Process Manager Standard : Configuration de Process Server et développez la section. Sélectionnez le profil autonome **IBM BPM Standard, Process Server** et cliquez sur **Suivant**.
- 5. Dans la page d'options de création du profil, choisissez d'effectuer une extension **standard** ou **avancée**, puis cliquez sur **Suivant**. Si vous avez sélectionné Création d'un profil **standard**, passez à l['étape de sécurité administrative.](#page-1930-0)
- 6. Advanced: Dans la page de déploiement d'application facultatif, indiquez si vous souhaitez déployer la console d'administration pour gérer le serveur (recommandé) et l'application par défaut WebSphere Application Server. Cliquez sur **Suivant**.
- 7. Advanced: Dans la page de nom et emplacement du profil, procédez comme suit :
	- a. Dans la zone de **nom de profil**, spécifiez un nom unique ou acceptez la valeur par défaut. Chaque profil créé doit posséder un nom. Lorsque vous avez plusieurs profils, vous pouvez les spécifier individuellement au niveau supérieur en utilisant ce nom.
	- b. Dans la zone de **répertoire de profil**, entrez le répertoire du profil ou utilisez le bouton **Parcourir** pour accéder au répertoire des profils. Le chemin d'accès au profil contient les fichiers définissant l'environnement d'exécution, (commandes, fichiers de configuration et fichiers journaux, par exemple). Le répertoire par défaut est *racine\_installation*\profiles\*nom\_profil*.
	- c. Facultatif : Sélectionnez **Faire de ce profil le profil par défaut** si vous souhaitez que le profil que vous êtes en train de créer soit le profil par défaut. Cette case à cocher apparaît uniquement si vous avez un profil existant sur votre système.

Lorsqu'un profil est le profil par défaut, les commandes fonctionneront automatiquement avec celui-ci. Le premier profil créé sur un poste de travail est désigné comme étant le profil par défaut. Ce profil est la cible par défaut des commandes émises à partir du répertoire bin situé dans le répertoire racine d'installation du produit. Lorsqu'il existe un seul profil sur un poste de travail, chaque commande agit sur ce profil. Si plusieurs profils existent, certaines commandes exigent que vous indiquiez le profil auquel la commande s'applique.

d. Dans la liste de **paramétrage d'optimisation des performances d'exécution du serveur**, sélectionnez un niveau d'optimisation des performances correspondant au profil que vous créez. Ce paramètre est un paramètre WebSphere Application Server.

- e. Cliquez ensuite sur **Suivant**. Si vous cliquez sur **Précédent** et que vous changez le nom du profil, vous devrez peut-être modifier manuellement le nom dans cette page lorsqu'elle s'affichera de nouveau.
- 8. Advanced: Dans la page de noms de noeud, d'hôte et de cellule, effectuez l'une des actions suivantes pour le profil que vous créez:
	- v Dans la zone de **nom de noeud**, spécifiez un nom de noeud ou acceptez la valeur par défaut. Essayez d'utiliser un nom de noeud aussi court que possible, mais assurez-vous que les noms de noeud sont uniques dans votre environnement de déploiement.
	- v Dans la zone de **nom de serveur**, spécifiez un nom de serveur ou acceptez la valeur par défaut.
	- v Dans la zone de **nom d'hôte**, spécifiez un nom d'hôte ou acceptez la valeur par défaut.

v Dans la zone de **nom de cellule**, spécifiez un nom de cellule ou acceptez la valeur par défaut. Cliquez ensuite sur **Suivant**.

<span id="page-1930-0"></span>9. Obligatoire : Dans la page de sécurité administrative, entrez des valeurs dans les zones de **nom d'utilisateur**, de **mot de passe** et de **confirmation de mot de passe**. Le mot de passe spécifié pour l'administrateur lors de l'installation sera utilisé pour tous les utilisateurs internes, y compris tw\_admin et tw\_user.

Cliquez sur **Suivant**. Si vous avez sélectionné Création d'un profil **standard** passez à l['étape de](#page-1932-0) [configuration de Process Server.](#page-1932-0)

- 10. Advanced: Dans la page de certificat de sécurité (partie 1), indiquez si vous souhaitez importer des certificats existants ou créer de nouveaux certificats.
	- v Pour créer un nouveau certificat personnel par défaut et un nouveau certificat signataire racine, sélectionnez l'option de **création d'un nouveau certificat personnel par défaut** et l'option de **création d'un nouveau certificat signataire racine**, et cliquez sur **Suivant**.
	- v Pour importer des certificats existants, sélectionnez l'option d'**importation d'un certificat personnel par défaut existant** et l'option d'**importation d'un certificat personnel de signature racine existant**, puis entrez les informations suivantes :
		- Dans la zone de **chemin**, entrez le chemin d'accès au certificat existant.
		- Dans la zone de **mot de passe**, entrez le mot de passe du certificat
		- Dans la zone de **type de magasin de clés**, sélectionnez le type de magasin de clés pour le certificat que vous importez.
		- Dans la zone d'**alias de magasin de clés**, sélectionnez l'alias de magasin de clés pour le certificat que vous importez.
		- Cliquez sur **Suivant** pour afficher la page de certificat de sécurité (partie 2)

Lorsque vous importez un certificat personnel comme certificat personnel par défaut, importez le certificat racine qui a signé le certificat personnel. Sinon, l'outil de gestion de profil ajoute le signataire du certificat personnel au fichier trust.p12.

11. Advanced: Dans la page de certificat de sécurité (partie 2), vérifiez que les informations relatives au certificat sont correctes, puis cliquez sur **Suivant** pour afficher la page d'affectation de valeurs de port.

Si vous créez les certificats, vous pouvez utiliser les valeurs par défaut, ou encore les modifier pour créer de nouveaux certificats. Le certificat personnel par défaut est par défaut valide pendant un an ; il est signé par le certificat signataire racine. Le certificat signataire racine par défaut est un certificat auto-signé, qui a une période de validité par défaut de 15 ans. Le mot de passe du fichier de clés par défaut applicable au certificat signataire racine est WebAS. Modifiez le mot de passe. Le mot de passe ne peut pas contenir n'importe quels caractères codés sur deux octets (DBCS), car certains types de fichier de clés (PKCS12, par exemple), ne les prennent pas en charge. Les types de fichier de clés pris en charge dépendent des fournisseurs spécifiés dans le fichier java.security.

Lorsque vous créez l'un des certificats (ou les deux), ou que vous importez l'un des certificats (ou les deux), les fichiers de clés créés sont les suivants :

v key.p12 : contient le certificat personnel par défaut.

- v trust.p12 : contient le certificat du signataire du certificat racine par défaut.
- root-key.p12 : contient le certificat signataire racine.
- v default-signers.p12 : contient les certificats de signataire ajoutés à tout nouveau fichier de clés que vous créez une fois que le serveur est installé et en cours d'exécution. Par défaut, le certificat de signataire racine et un certificat signataire DataPower se trouvent dans ce fichier de clés.
- v deleted.p12 : contient les certificats supprimés à l'aide de la tâche deleteKeyStore, de sorte qu'ils puissent être récupérés en cas de besoin.
- v ltpa.jceks : contient les clés LTPA (Lightweight Third-Party Authentication) par défaut, que les serveurs de votre environnement utilisent pour communiquer entre eux.

Ces fichiers sont tous associés au même mot de passe lorsque vous créez ou importez des certificats (il s'agit soit du mot de passe par défaut, soit d'un mot de passe que vous spécifiez). Un certificat importé est ajouté au fichier key.p12 ou au fichier root-key.p12. Si vous importez des certificats et que les certificats ne contiennent pas les informations que vous souhaitez, cliquez sur **Précédent** pour importer un autre certificat.

12. Advanced: Dans la page d'affectation de valeurs de port, vérifiez que les informations relatives au certificat sont correctes, puis cliquez sur **Suivant**. L'outil de gestion de profil détecte les ports actuellement utilisés par d'autres produits WebSphere et affiche les valeurs de port recommandées (qui n'entrent pas en conflit avec les valeurs existantes). Si vous avez des applications autres que les applications WebSphere qui utilisent les ports spécifiés, vérifiez qu'il n'existe pas de conflits de ports. Si vous avez choisi de ne pas déployer la console d'administration dans la page de déploiement d'application facultatif , les ports de la console d'administration ne sont pas disponibles dans la page d'attribution des valeurs de port.

Les ports sont reconnus comme étant en cours d'utilisation si les conditions suivantes sont remplies:

- v Les ports sont affectés à un profil créé par une installation exécutée par l'utilisateur actuel.
- v Les ports sont en cours d'utilisation.

Bien que l'outil valide les ports lorsque vous accédez à la page d'attribution des valeurs de port, des conflits de port peuvent malgré tout se produire en fonction des sélections effectuées dans les pages suivantes de l'outil de gestion de profil. Si c'est le cas, les ports ne seront pas attribués avant la fin de la création du profil.

Si vous pensez qu'il existe un conflit de port, vous pourrez faire des recherches une fois le profil créé. Déterminez les ports utilisés lors de la création du profil en consultant le fichier suivant : *racine\_profil*\properties\portdef.prop

Ce fichier contient les clés et les valeurs utilisées pour les paramètres des ports. Si vous découvrez des conflits de ports, vous pouvez réaffecter les ports manuellement. Pour réaffecter des ports, voir "Mise à jour des ports dans les profils existants " dans le centre de documentation WebSphere Application Server. Exécutez le fichier **updatePorts.ant** via le script **ws\_ant** détaillé dans cette rubrique.

13. Advanced: Si vous ne disposez pas de privilèges administratifs, passez à l'étape suivante. Si vous avez des privilèges administratifs, dans la page de définition de service, indiquez si vous souhaitez utiliser un service Windows pour exécuter IBM Business Process Manager.

Si le profil est configuré en tant que service Windows, IBM Business Process Manager démarre les services Windows pour les processus qui sont lancés via la commande **startServer** ou la commande **startManager**. Par exemple, si vous configurez un serveur en tant que service Windows et que vous émettez la commande **startServer**, la commande **wasservice** lance les services définis.

**Important :** Si vous choisissez de vous connecter en tant que compte utilisateur spécifique, vous devez indiquer l'ID utilisateur et le mot de passe de l'utilisateur qui doit exécuter le service, ainsi que le type de démarrage souhaité (la valeur par défaut est Manuel). L'ID utilisateur ne doit pas comporter d'espaces dans son nom ; il doit appartenir au groupe des administrateurs et disposer des droits d'utilisateur avancés (permettant d'ouvrir une session en tant que service). Si l'ID utilisateur appartient au groupe des administrateurs, l'outil de gestion de profil lui accorde des droits d'utilisateur avancés (s'il ne les possède pas déjà).

Lors de la suppression d'un profil, vous pouvez supprimer le service Windows qui a été ajouté durant la création de profil.

# **Remarques sur IPv6 (Internet Protocol version version 6) lors de l'exécution de profils en tant que services Windows**

Les profils créés en vue d'une exécution en tant que services Windows ne démarrent pas avec IPv6 si le service est configuré pour être exécuté en tant que Système local. Vous devez créer un environnement spécifique afin d'activer IPv6. Puisque cette variable d'environnement est une variable utilisateur et non une variable de système local, seul un service Windows, exécuté pour cet utilisateur spécifique, peut accéder à cette variable d'environnement. Par défaut, lorsque des profils sont créés et configurés en vue d'une exécution en tant que service Windows, le service est configuré pour être exécuté en tant que Système local. Lorsque le serviceIBM Business Process Manager Windows tente de s'exécuter, il ne peut pas accéder à la variable d'environnement utilisateur qui définit IPv6 et tente par conséquent un lancement via IPv4. Le serveur ne démarre pas correctement dans ce cas. Pour résoudre ce problème, lors de la création du profil, indiquez que le service IBM Business Process Manager Windows doit s'exécuter avec le même ID utilisateur que celui utilisé pour la définition de la variable d'environnement qui spécifie IPv6, et non avec le système local.

- 14. Facultatif : Advanced: Pour inclure une définition de serveur Web dans le profil, procédez comme suit :
	- a. Sélectionnez **Créer une définition de serveur Web**.
	- b. Spécifiez les caractéristiques de serveur Web dans cette page, puis cliquez sur **Suivant**
	- c. Spécifiez les caractéristiques de serveur Web dans la partie 2 de cette page. Si vous utilisez un serveur Web pour acheminer les demandes vers IBM Business Process Manager, vous devez inclure une définition de serveur Web. Vous pouvez inclure la définition maintenant, ou choisir de définir le serveur Web pour IBM Business Process Manager ultérieurement. Si vous incluez la définition de serveur Web lors de la création de ce profil, vous pouvez installer le serveur Web et son plug-in après avoir créé le profil. L'emplacement de l'installation doit cependant être conforme aux chemins indiqués dans les pages de définition du serveur Web. Si vous choisissez de définir le serveur Web après la création de ce profil, vous devrez définir le serveur Web dans un profil distinct.
	- d. Cliquez sur **Suivant**.
- <span id="page-1932-0"></span>15. Dans la page Process Server, définissez les paramètres suivants :
	- v **Nom de l'environnement** : Le nom de l'environnement est utilisé pour se connecter à partir d'un Process Center pour ce serveurProcess Server.
	- v **Type d'environnement** : choisissez la façon dont le serveurProcess Server sera utilisé :
		- Sélectionnez **Production** si le serveur doit être utilisé en environnement de production.
		- Sélectionnez **Etape** si le serveur doit tenir lieu d'emplacement temporaire pour héberger des modifications avant de les mettre en production.
		- Sélectionnez **Test** si le serveur doit être utilisé en tant qu'environnement de test (pour un test de chargement, par exemple).

**Restriction :** Ne mélangez pas les serveurs de production et de test dans la même cellule. Sélectionnez **Utiliser ce serveur hors ligne** si vous n'avez pas sélectionné **Production** comme type d'environnement ou si ce serveur Process Server ne doit pas être connecté à Process Center. Toutefois, la méthode de déploiement des applications de processus sur un serveur Process Server hors ligne diffère de la méthode de déploiement des applications de processus sur un serveur Process Server en ligne.

Si vous n'avez pas sélectionné **Utiliser ce serveur hors ligne**, indiquez les informations suivantes pour l'instance Process Center à laquelle ce serveur est connecté :

- v **Protocole**: Sélectionnez soit **http://**, soit **https://** comme protocole de connexion à Process Center.
- v **Nom d'hôte** : Entrez le nom d'hôte ou d'hôte virtuel que ce serveur Process Server utilisera pour communiquer avec Process Center. Entrez un nom d'hôte qualifié complet. Au sein d'un environnement avec équilibrage de charge ou proxy entre les services Process Server et les services Process Center, veillez à ce que l'élément désigné ici corresponde à l'URL d'accès à Process Center.
- v **Port** : Entrez le numéro de port de Process Center. Au sein d'un environnement avec équilibrage de charge ou proxy entre les services Process Server et les services Process Center, veillez à ce que l'élément désigné ici corresponde à l'URL d'accès à Process Center.
- v **Nom d'utilisateur**: Entrez le nom d'utilisateur d'un utilisateur Process Center. Process Server se connectera à Process Center en utilisant ce nom d'utilisateur.
- v **Mot de passe**: Entrez le mot de passe de l'utilisateurProcess Center.

Vous pouvez cliquer sur **Tester la connexion** pour vérifier la connexion établie avec Process Center. Si vous avez sélectionné Création d'un profil **standard**, passez à l['étape de configuration de la base](#page-1933-0) [de données - partie 1.](#page-1933-0)

- 16. Advanced: Configuration des bases de données à l'aide d'un fichier de conception.
	- a. Sélectionnez l'option d'**utilisation d'un fichier de conception**.
	- b. Cliquez sur **Parcourir**.
	- c. Vous devez indiquer le chemin qualifié complet d'accès au fichier de conception.
	- d. Pour exécuter les scripts de base de données automatiquement (dans le cadre du processus de création de profil), sélectionnez l'option d'**exécution des scripts de base de données pour créer les tables de base de données**. Si cette option n'est pas sélectionnée, vous ou l'administrateur de la base de données devez exécuter les scripts manuellement après la création du profil. Vous devez également charger la base de données à l'aide des informations système ; pour cela, exécutez la commande **bootstrapProcessServerData**.

**Important :** Si vous sélectionnez l'option d'**exécution des scripts de base de données pour créer les tables de base de données**, vérifiez que l'option d'**utilisation d'une base de données locale ou distante existante** n'est *pas* sélectionnée. Si les deux options sont sélectionnées, des erreurs se produisent.

e. Cliquez ensuite sur **Suivant**. Si vous choisissez de spécifier un fichier de conception, les panneaux de configuration de la base de données de l'outil de gestion de profil sont ignorés. L'emplacement du fichier de conception est transmis à la ligne de commande pour terminer la configuration de la base de données.

Passez à l['étape Récapitulatif du profil](#page-1934-0)

- <span id="page-1933-0"></span>17. Dans la page de configuration de la base de données - Partie 1, spécifiez les informations relatives à la base de données.
	- a. Dans la liste de **sélection d'un produit de base de données**, sélectionnez **DB2**.
	- b. Sélectionnez l'option de **création d'une nouvelle base de données locale** ou d'**utilisation d'une base de données locale ou distante existante**. Si vous choisissez de créer une nouvelle base de données, l'outil de gestion de profil va créer une nouvelle base de données DB2.
	- c. Facultatif : Si vous souhaitez modifier les valeurs par défaut, entrez de nouveaux noms pour les bases de données concernées. Les noms de bases de données doivent être uniques.
	- d. Pour exécuter les scripts de base de données automatiquement (dans le cadre du processus de création de profil), sélectionnez l'option d'**exécution des scripts de base de données pour initialiser la base de données**. Si cette option n'est pas sélectionnée, vous ou l'administrateur de la base de données devez exécuter les scripts manuellement après la création du profil. Vous devez également charger la base de données à l'aide des informations système ; pour cela, exécutez la commande **bootstrapProcessServerData**.
	- e. Cliquez ensuite sur **Suivant**.

18. Dans la page de configuration de la base de données - Partie 2, terminez la configuration de la base de données. Renseignez les zones suivantes.

| Zone                                                                    | Action requise                                                                                                    |
|-------------------------------------------------------------------------|----------------------------------------------------------------------------------------------------|
| Nom d'utilisateur pour l'authentification de base de<br>données         | Entrez le nom d'utilisateur pour l'authentification dans la<br>base de données.                                                                                    |
| Mot de passe pour l'authentification de base de<br>données              | Entrez le mot de passe de l'utilisateur, utilisé pour<br>l'authentification dans la base de données.                                                               |
| Confirmer le mot de passe                                               | Confirmez le mot de passe saisi.                                                                                                    |
| Emplacement des fichiers de chemin de classes du<br>pilote JDBC         | Les fichiers de chemin de classes du pilote JDBC sont<br>inclus dans le produit et se trouvent dans le répertoire<br>suivant: \${RACINE INSTALLATION WAS}/db2/java |
| Nom d'hôte du serveur de base de données (adresse IP,<br>  par exemple) | Acceptez la valeur par défaut localhost ou entrez le<br>nom d'hôte du serveur de base de données.                                                                  |
| Port serveur                                                            | Acceptez la valeur par défaut 50000 ou entrez le numéro<br>de port du serveur.                                                                                     |

*Tableau 130. Zones obligatoires pour la configuration de la base de données pour DB2*

Pour les configurations autonomes uniquement : lorsque vous configurez Process Server, les tables du moteur de messagerie Process Server sont créées dans la base de données Process Server. Lorsque vous configurez la base de données Performance Data Warehouse, les tables du moteur de messagerie Performance Data Warehouse sont créées dans la base de données Performance Data Warehouse.

- <span id="page-1934-0"></span>19. Dans la page Récapitulatif du profil, examinez les informations affichées. Cliquez sur **Créer** pour créer le profil ou sur **Précédent** pour modifier les caractéristiques du profil.
- 20. Dans la page Profil complet, examinez les informations affichées. Pour accéder à la console Premiers pas, vérifiez que l'option **Lancer la console Premiers pas** est sélectionnée et cliquez sur **Terminer**.
- v Si vous n'avez pas exécuté les scripts de base de données lors de la création du profil, vous devez les exécuter afin de créer les bases de données et de charger la base de données Process Server avec les informations système, à l'aide de la commande **bootstrapProcessServerData**.

v Accédez à la console Premiers pas et démarrez le serveur pour le profil autonome que vous avez créé.

# **Tâches associées**:

[Chargement de la base de données avec les informations système dans un environnement autonome](#page-1973-0) Si vous avez créé un profil autonome et retardé la création des tables de base de données, vous devez exécuter la commande **bootstrapProcessServerData** avant d'essayer de démarrer ou d'utiliser Process Server ou Process Center.

*Création de profils autonomes à l'aide de l'utilitaire de ligne de commande manageprofiles :*

Plutôt que l'outil de gestion du profil, vous pouvez utiliser l'utilitaire de ligne de commande manageprofiles pour créer des profils.

Assurez-vous que l'utilitaire de ligne de commande **manageprofiles** n'est pas déjà en cours d'exécution sur le profil. Si un message d'erreur s'affiche lorsque vous exécutez cette commande, déterminez si une autre opération de création ou d'extension de profil est en cours. Si c'est le cas, vous devez attendre qu'elle se termine.

**Restriction :** Pour pouvoir exécuter la commande **manageprofiles** sur Windows 7, Windows Vista, ou Windows Server 2008, vous devez augmenter vos privilèges de compte utilisateur Microsoft Windows à l'aide de la commande **runas** . N'oubliez de mettre entre guillemets la commande **manageprofiles** et tous les paramètres. Par exemple, la commande suivante peut être exécutée à partir du répertoire *racine\_installation*\bin :

runas /env /user:MyAdminName "**manageprofiles.bat -response** *mon\_fichier\_de\_réponses*"

Les utilisateurs non administratifs doivent utiliser le mot de passe de l'administrateur.

Si vous avez installé BPM au sein d'un environnement de contrôleur de domaine Windows et que DB2 Express fait partie de l'installation, la création de profil échoue, car vous ne pouvez pas utiliser l'ID d'utilisateur de domaine pour créer une nouvelle table de données ainsi que les tables correspondantes. Avant de créer un profil, appliquez l'une des solutions suivantes :

- v Connectez-vous au système Windows en tant qu'utilisateur système local, afin de créer un profil.
- v Exécutez la procédure décrite dansDB2 log file error: SQL1092N "USERID does not have the authority to perform the requested command or operation" (message d'erreur du fichier journal DB2 : SQL1092N "L'ID utilisateur ne dispose pas de l'autorisation requise pour exécuter la commande ou l'opération demandée") avant de créer un profil.
- 1. Détermine le type de profil à créer, ce qui détermine alors le modèle à utiliser pour votre profil (à l'aide de l'option **-templatePath**).

Les modèles pour chaque profil se trouvent dans le répertoire *racine\_installation*\ profileTemplates\BPM pour les modèles BPM. Les modèles suivants sont disponibles :

- v default.procctr : pour un profil autonome Process Center pour IBM BPM Standard ou Express.
- v default.procsvr : pour un profil autonome Process Server pour IBM BPM Standard ou Express.
- 2. Déterminez les paramètres requis pour votre profil en consultant les exemples de commandes de création de profil. Déterminez les valeurs à fournir au profil en consultant les valeurs par défaut dans la rubrique Paramètres de **manageprofiles**.
- 3. Pour utiliser le paramètre **-responseFile** , examinez les fichiers de réponses exemples fournis et créez un fichier de réponses propre à votre environnement.

**Important :** Veillez à ce qu'il n'y ait pas d'espaces après les valeurs : par exemple **'personalCertValidityPeriod=1 '** ou **'winserviceCheck=false '**. En effet, s'il y a des espaces, la création de profil échouera.

Les exemples se trouvent dans le répertoire *racine* installation\BPM\samples\manageprofiles. Choisissez un fichier de réponses approprié en fonction de la base de données et du type de profil (, Process Center ou Process Server autonome ou en réseau). Les exemples de fichiers suivants sont disponibles :

- PC\_Std\_DMgr\_DB2.response
- PC\_Std\_DMgr\_DB2zOS.response
- PC\_Std\_DMgr\_Oracle.response
- PC\_Std\_DMgr\_SQLServer.response
- PC Std Managed DB2.response
- PC Std Managed DB2zOS.response
- PC Std Managed Oracle.response
- PC Std Managed SQLServer.response
- PC Std Standalone DB2.response
- PC Std Standalone DB2zOS.response
- PC Std Standalone Oracle.response
- PC Std Standalone SQLServer.response
- PS Std DMgr DB2.response
- PS Std DMgr DB2zOS.response
- PS Std DMgr Oracle.response
- PS Std DMgr\_SQLServer.response
- PS Std Managed DB2.response
- PS Std Managed DB2zOS.response
- PS Std Managed Oracle.response
- PS Std Managed SQLServer.response
- PS Std Standalone DB2.response
- PS\_Std\_Standalone\_DB2zOS.response
- PS\_Std\_Standalone\_Oracle.response
- PS\_Std\_Standalone\_SQLServer.response

Copiez l'un des exemples de fichiers de réponses dans votre répertoire de travail. Modifiez les paramètres du fichier de réponses en fonction de votre configuration et sauvegardez le fichier de réponses modifié. Assurez-vous que le chemin de la propriété **templatePath** correspond à votre répertoire d'installation spécifique.

4. Exécutez le fichier à partir de la ligne de commande. Exemple :

**Remarque :** L'exemple ci-dessous est donné à titre indicatif uniquement, et comprend des paramètres obligatoires et des paramètres facultatifs. Pour obtenir une liste complète des paramètres modifiables, voir le fichier de réponses permettant de créer des profils autonomes.

manageprofiles.bat -create -templatePath *racine\_installation*/profileTemplates/BPM/default.procctr -adminUserName bpmadmin -adminPassword bpmsecret -dbUserId db2user -dbPassword db2secret -dbType DB2\_DATASERVER -procSvrDbName BPMDB -perfDWDbName PDWDB

Si vous avez créé un fichier de réponses, spécifiez le paramètre **-response** sans autres paramètres. Par exemple :

manageprofiles.sh -response *mon\_fichier\_de\_réponses*

L'état est consigné dans la fenêtre de la console une fois l'exécution de la commande terminée. Une vérification de syntaxe normale est appliquée au fichier de réponses lorsque le fichier est analysé comme tous les autres fichiers de réponses. Les valeurs du fichier de réponses sont traitées comme des paramètres de ligne de commande.

- v Si vous n'avez pas exécuté les scripts de base de données lors de la création du profil, vous devez les exécuter afin de créer les bases de données et de charger la base de données Process Server avec les informations système, à l'aide de la commande **bootstrapProcessServerData**.
- v Accédez à la console Premiers pas et démarrez le serveur pour le profil autonome que vous avez créé.

#### **Tâches associées**:

[Chargement de la base de données avec les informations système dans un environnement autonome](#page-1973-0) Si vous avez créé un profil autonome et retardé la création des tables de base de données, vous devez exécuter la commande **bootstrapProcessServerData** avant d'essayer de démarrer ou d'utiliser Process Server ou Process Center.

*Fichier de réponses pour la création de profils autonomes :*

Vous pouvez utiliser le fichier de réponse fourni avec la commande **manageprofiles** pour créer un profil autonome.

*Exemple de fichier de réponses pour un profil autonome Standard Process Center :*

Modifiez ce fichier de réponses, puis utilisez-le pour créer un profil autonome à l'aide de la commande **manageprofiles**.

**Remarque :** Vous pouvez être amené à mettre en commentaire ou à supprimer la mise en commentaire d'informations dans le fichier de réponses pour votre système d'exploitation. Pour plus d'informations, voir les commentaires dans le fichier de réponses.

```
# BEGIN COPYRIGHT
# *************************************************************************
#
# Licensed Materials - Property of IBM
# 5725-C94
# (C) Copyright IBM Corporation 2011, 2012. All Rights Reserved.
```

```
# This sample program is provided AS IS and may be used, executed, copied
  and modified without royalty payment by customer (a) for its own
# instruction and study, (b) in order to develop applications designed to
# run with an IBM WebSphere product, either for customer's own internal
 use or for redistribution by customer, as part of such an application,
# in customer's own products.
#
# *************************************************************************
# END COPYRIGHT
################################################################################
# These response file has the applicable parameters for creating a
# Standalone PC Std profile that uses DB2.
#
# Depending on your environment, you may need to change the default values.
#
# To create a profile with this response file specify:
#
# was.install.root/bin/manageprofiles -response PC_Std_Standalone_DB2.response
#
# If you use the -response parameter, it must be the only parameter on
# the command-line. If you include any manageprofile parameters
# (in addition to -response) on the command-line, the response file
\# is ignored. And default WebSphere Application server profile will be created .
################################################################################
################################################################################
# Parameter: create
#
# Description:
# Creates the profile.
     If you are creating a profile, this parameter is required.
################################################################################
create
################################################################################
# Parameter: templatePath
#
# Description:
# Specifies the directory path to the template files in the installation
     root directory. Within the profileTemplates directory are various
     directories that correspond to different profile types and that vary with
      the type of product installed. The profile directories are the paths that
     you indicate while using the -templatePath option.
     Use absolute paths. This parameter must exist as a directory and point to
     a valid template directory.
#
# When using the -templatePath parameter, specify the fully qualified file
# path for the parameter.
#
# Valid Values:
    Varies
# Default Values:
    None
################################################################################
templatePath=BPM/default.procctr
################################################################################
# Parameter: profileName
#
# Description:
     Specifies the name of the profile. Use a unique value when creating a
     profile.
# Each profile that shares the same set of product binaries must have a
# unique name. The default profile name is based on the profile type and a
# trailing number, for example:
     profileType ProfileNumberwhere profileType is a value such as ProcSrv,
```

```
# Dmgr, or Custom and ProfileNumber is a sequential number that creates a
# unique profile name. The value for this parameter must not contain spaces
# or characters that are not valid such as the following: *, ?, ", <, >, , ,# /, \, and |. The profile name that you choose must not be in use. On
     Windows platforms: If the fully qualified path contains spaces, enclose
# the value in quotation marks. The default value is based on the
# install_root directory, the profiles subdirectory, and the name of the
# file. For example, the default for profile creation is:
     WS_WSPROFILE_DEFAULT_PROFILE_HOME/profileNamewhere
# WS_WSPROFILE_DEFAULT_PROFILE_HOME is defined in the wasprofile.properties
# file in the install_root/properties directory. The value for this # parameter must be a valid path for the target system and must not I
     parameter must be a valid path for the target system and must not be
# currently in use. You must have permissions to write to the directory.
#
# Valid Values:
# Varies
# Default Values:
# None
################################################################################
profileName=ProcCtr01
################################################################################
# Parameter: applyPerfTuningSetting
#
# Description:
# Set a performance tuning level appropriate for the profile you are
# creating.
     This parameter is a WebSphere Application Server parameter.
#
# Valid Values:
# development
   standard
    production
# Default Values:
# None
################################################################################
#applyPerfTuningSetting=standard
################################################################################
# Parameter: cellName
#
# Description:
     Specifies the cell name of the profile. Use a unique cell name for each
     profile.
# The default value for this parameter is based on a combination of the
# short host name, the constant Cell, and a trailing number, for example:
# if (DMgr)
# shortHostNameCellCellNumber
# else
# shortHostNameNodeNodeNumberCell
     where CellNumber is a sequential number starting at 01 and NodeNumber is
# the node number that you used to define the node name.
# The value for this parameter must not contain spaces or any characters
# that are not valid such as the following: *, ?, ", < , > , , , /, \setminus, and |.
#
# Valid Values:
     Varies
# Default Values:
    Varies
#
# Parameter: nodeName
#
# Description:
# Specifies the node name for the node that is created with the new profile.
# Use a unique value within the cell or on the workstation. Each profile
# that shares the same set of product binaries must have a unique node name.
# This parameter is required for profile creation only with the
```

```
# dmgr.esbserverdefault.procsvrdefault.procctrdefault.procsvr.advdefault.
# procctr.advdmgr.procctrmanaged.procctrmanaged.procsvr templates.
# The default value for this parameter is based on the short host name,
# profile type, and a trailing number, for example:
     if (DMgr)
# shortHostNameCellManagerNodeNumber
# else
# shortHostNameNodeNodeNumber
# where NodeNumber is a sequential number starting at 01.
# The value for this parameter must not contain spaces or any characters
# that are not valid such as the following: *, ?, ", <, >, ,, /, \, and |.#
# Valid Values:
    Varies
# Default Values:
# Varies
#
# Parameter: serverName
#
# Description:
# Specifies the name of the server.
################################################################################
cellName=cell_name
nodeName=node_name
serverName=server1
################################################################################
# Parameter: enableAdminSecurity
#
# Description:
# For IBM Business Process Manager omit this parameter. Administrative
     security is always enabled for IBM Business Process Manager profiles.
# You must also specify the parameters -adminUserName and -adminPassword
# along with the values for these parameters.
#
# Valid Values:
# true
# Default Values:
    # true
################################################################################
enableAdminSecurity=true
adminUserName=adminUser_ID
adminPassword=adminPassword
################################################################################
# Parameter: signingCertDN
#
# Description:
# Specifies the distinguished name of the root signing certificate that you
# create when you create the profile. Specify the distinguished name in
     quotation marks. This default personal certificate is located in the
# server keystore file. If you do not specifically create or import a root
# signing certificate, one is created by default. See the
# -signingCertValidityPeriod parameter and the -keyStorePassword.
#
# Valid Values:
    Varies
# Default Values:
    None
#
# Parameter: signingCertValidityPeriod
#
# Description:
# An optional parameter that specifies the amount of time in years that the
# root signing certificate is valid. If you do not specify this parameter
# with the -signingCertDN parameter, the root signing certificate is valid
# for 20 years.
```
**1934** Installation

```
#
# Valid Values:
# Varies
# Default Values:
    None
#
# Parameter: keyStorePassword
#
# Description:
# Specifies the password to use on all keystore files created during profile
# creation. Keystore files are created for the default personal certificate
# and the root signing certificate.
#
# Valid Values:
    Varies
# Default Values:
    None
################################################################################
#signingCertDN =distinguished_name
#signingCertValidityPeriod =validity_period
#keyStorePassword =keyStore_password
################################################################################
# Parameter: defaultPorts
#
# Description:
# Assigns the default or base port values to the profile.d o not use this
# parameter when using the -startingPort or -portsFile parameter.
# During profile creation, the manageprofiles command-line utility uses an
# automatically generated set of recommended ports if you do not specify the
# -startingPort parameter, the -defaultPorts parameter or the -portsFile
# parameter. The recommended port values can be different than the default
# port values based on the availability of the default ports.
#
# Valid Values:
# Varies
# Default Values:
     None
#
# Parameter: startingPort
#
# Description:
     Specifies the starting port number for generating and assigning all ports
      for the profile.
# Port values are assigned sequentially from the -startingPort value,
# omitting those ports that are already in use. The system recognizes and
# resolves ports that are currently in use and determines the port
# assignments to avoid port conflicts.
# Do not use this parameter with the -defaultPorts or -portsFile parameters.
# During profile creation, the manageprofiles command-line utility uses an
     automatically generated set of recommended ports if you do not specify the
# -startingPort parameter, the -defaultPorts parameter or the -portsFile
# parameter. The recommended port values can be different than the default
# port values based on the availability of the default ports.
#
# Valid Values:
     Varies
# Default Values:
    None
#
# Parameter: portsFile
#
# Description:
# An optional parameter that specifies the path to a file that defines port
# settings for the new profile.
# Do not use this parameter when using the -startingPort or -defaultPorts
# parameter.
```

```
# During profile creation, the manageprofiles command-line utility uses an
# automatically generated set of recommended ports if you do not specify the
# -startingPort parameter, the -defaultPorts parameter or the -portsFile
# parameter. The recommended port values can be different than the default
     port values based on the availability of the default ports.
#
# Valid Values:
    Varies
# Default Values:
    None
################################################################################
#defaultPorts=default_ports
#startingPort=startingPort
#portsFile=file_path
################################################################################
# Parameter: enableService
#
# Description:
# Enables the creation of a Linux service. Valid values include true or
# false. The default value for this parameter is false. When the
     manageprofiles command-line utility is run with the -enableService option
     set to true, the Linux service is created with the profile when the
     command is run by the root user. When a nonroot user runs the
     manageprofiles command-line utility, the profile is created, but the Linux
     service is not. The Linux service is not created because the nonroot user
# does not have sufficient permission to set up the service. An
     INSTCONPARTIALSUCCESS result is displayed at the end of the profile
# creation and the profile creation log
# install root/logs/manageprofiles/profile name create.log contains a
# message indicating the current user does not have sufficient permission to
     set up the Linux service. Use this parameter when creating profiles only.
#
# Valid Values:
    false
    # true
# Default Values:
    None
#
# Parameter: serviceUserName
#
# Description:
     Specifies the user ID that is used during the creation of the Linux
     service so that the Linux service will run under this user ID. The Linux
     service runs whenever the user ID is logged on. Not required.
#
# Valid Values:
    Varies
# Default Values:
# None
#
# Parameter: winserviceAccountType
#
# Description:
# The type of the owner account of the Windows service created for the
     profile. Valid values include specifieduser or localsystem. The
     localsystem value runs the Windows service under the local account of the
     user who creates the profile. The default value for this parameter is
     localsystem. Use this parameter when creating profiles only.
#
# Valid Values:
    localsystem
    specifieduser
# Default Values:
    localsystem
#
# Parameter: winserviceUserName
```

```
#
# Description:
# Specify your user ID so that the Windows operating system can verify you
# as an ID that is capable of creating a Windows service. Your user ID must
# belong to the Administrator group and have the following advanced user
# rights:
# Act as part of the operating system
# Log on as a service
      The default value for this parameter is the current user name. The value
# for this parameter must not contain spaces or characters that are not
# valid such as the following: \star, ?\, ", \lt, \gt, ,, \wedge, \setminus, and \vert. The user that
# you specify must have the proper permissions to create a Windows service.
# You must specify the correct password for the user name that you choose.
#
# Valid Values:
# Varies
# Default Values:
# None
#
# Parameter: winservicePassword
#
# Description:
      Specify the password for the specified user or the local account that is
      to own the Windows service.
#
# Valid Values:
# Varies
# Default Values:
     None
#
# Parameter: winserviceCheck
#
# Description:
# The value can be either true or false. Specify true to create a Windows
# service for the server process that is created within the profile. Specify # false to not create the Windows service. The default value for this
      false to not create the Windows service. The default value for this
# parameter is false.
#
# Valid Values:
     false
     true
# Default Values:
    false
#
# Parameter: winserviceStartupType
#
# Description:
# The following values for Windows service startup can be used:
# manual
# automatic
      disabled
# The default value for this parameter is manual.
#
# Valid Values:
    manual
     automatic
# disabled
# Default Values:
    manual
################################################################################
#enableService=true
#serviceUserName=service_user_ID
#winserviceAccountType=localsystem
#winserviceUserName=winservice_user_ID
#winservicePassword=winservice_password
#winserviceCheck=false
#winserviceStartupType=manual
```

```
################################################################################
# Parameter: bpmdbDesign
#
# Description:
# Specifies the file that holds the database configuration design for all of
# the IBM Business Process Manager components .
# This parameter replaces the -wbidbDesign that was used in previous
     versions of WebSphere Process Server.
#
# Note: If a bpmdbDesign file parameter is specified, none of the database
# related properties should be specified.
#
# Valid Values:
    Varies
# Default Values:
# None
################################################################################
#bpmdbDesign=design_file
################################################################################
# Parameter: dbCreateNew
#
# Description:
     Indicates a new database is created or if an existing database is to be
# reused. Valid values are true or false. This value cannot be true for an
# Oracle, SQL Server or a DB2 z/OS database. This value can only be true for
# a DB2 database.
#
# Valid Values:
    false
    true
# Default Values:
    None
################################################################################
dbCreateNew=true
################################################################################
# Parameter: dbType
#
# Description:
# The database type. Set one of the following values for the type of
# database product you are using with IBM Business Process Manager.
#
# Required only for one of the following:
# A stand-alone profile when -bpmdbDesign was not specified.
# An advanced dmgr or managed profiles when -bpmdbDesign was not specified.
#
# Note: Do not use this parameter if you are using -bpmdbDesign.
#
# Valid Values:
# DB2_DATASERVER
# Default Values:
# DB2_DATASERVER
#
# Parameter: dbJDBCClasspath
#
# Description:
     The directory path location of JDBC driver files.
#
     Note: Do not use this parameter if you are using -bpmdbDesign.
#
# Valid Values:
# Varies
# Default Values:
# None
#
```
```
# Parameter: dbHostName
#
# Description:
# The database server host name or IP address. The default value is the
# local host name. Required when the -bpmdbDesign parameter was not
# specified. (It is not required if the -bpmdbDesign parameter is
# specified.)
#
     Note: Do not use this parameter if you are using -bpmdbDesign.
#
# Valid Values:
    Varies
# Default Values:
# None
#
# Parameter: dbServerPort
#
# Description:
# The database server port number. Depending on the database you are using,
# you can specify a different port number instead of the default port
# number.
#
     Note: Do not use this parameter if you are using -bpmdbDesign.
#
# Valid Values:
# Varies
# Default Values:
    None
################################################################################
dbType=DB2_DATASERVER
dbJDBCClasspath=${WAS_INSTALL_ROOT}/jdbcdrivers/DB2
dbHostName=db_host_name
dbServerPort=db_port_number
################################################################################
# Parameter: dbDelayConfig
#
# Description:
# Indicates whether to postpone table creation until after the profile is
# created. Valid values are true or false. The parameter is set to false by
# default. Setting this parameter to true delays the execution of the
# scripts that create the database tables. No. Specify false if you want the
     database to be set up during profile creation.
#
# Valid Values:
    false
    true
# Default Values:
# false
################################################################################
dbDelayConfig=false
################################################################################
# Parameter: dbName
#
# Description:
# The name of the database. By default, the value is set to orcl for Oracle
# databases and to CMNDB for all other supported databases.
#
     Note: Do not use this parameter if you are using -bpmdbDesign.
#
# Valid Values:
# Varies
# Default Values:
# CMNDB
#
# Parameter: dbUserId
```

```
# Description:
# The user ID for all database types. Specifies the user ID that has
# privileges to create and drop the databases. The WebSphere data source
# uses this ID to authenticate the database connection.
     Important: The -dbUserId parameter value must be a valid database
     authorization ID. Required if the -bpmdbDesign file is not set.
#
     Note: Do not use this parameter if you are using -bpmdbDesign.
#
# Valid Values:
# Varies
# Default Values:
# None
#
# Parameter: dbPassword
#
# Description:
# The password required for database authentication. Required when the
# -bpmdbDesign file is not set.
#
     Note: Do not use this parameter if you are using -bpmdbDesign.
#
# Valid Values:
    Varies
# Default Values:
    # None
################################################################################
dbName=CMNDB
dbUserId=db_userid
dbPassword=db_pswd
################################################################################
# Parameter: procSvrDbName
#
# Description:
# Database name for Process Server database. The value specified for
# -procSvrDbName and -perfDWDbName must be different.
#
     Note: Do not use this parameter if you are using -bpmdbDesign.
#
# Valid Values:
    Varies
# Default Values:
# None
#
# Parameter: dbProcSvrUserId
#
# Description:
# The Process Server user name. Required for setting up the Process Server.
#
# Note: Do not use this parameter if you are using -bpmdbDesign.
#
# Valid Values:
    Varies
# Default Values:
    None
#
# Parameter: dbProcSvrPassword
#
# Description:
# The Process Server password. Required for setting up the Process Server.
#
# Note: Do not use this parameter if you are using -bpmdbDesign.
#
# Valid Values:
# Varies
```
#

```
# Default Values:
    None
################################################################################
procSvrDbName=procSvr_Db_Name
dbProcSvrUserId=db_ProcSvr_UserId_name
dbProcSvrPassword=db_ProcSvr_Password
################################################################################
# Parameter: perfDWDbName
#
# Description:
# Database name for Performance Data Warehouse. The value specified for
# -perfDWDbName and -procSvrDbName must be different.
#
# Note: Do not use this parameter if you are using -bpmdbDesign.
#
# Parameter: dbPerfDWUserId
#
# Description:
     Performance Data Warehouse user name. Required for setting up the
     Performance Data Warehouse.
#
     Note: Do not use this parameter if you are using -bpmdbDesign.
#
# Parameter: dbPerfDWPassword
#
# Description:
# Performance Data Warehouse password. Required for setting up the
# Performance Data Warehouse.
#
# Note: Do not use this parameter if you are using -bpmdbDesign.
                              ################################################################################
perfDWDbName=perfDW_Db_Name
dbPerfDWUserId=db_PerfDW_UserId
dbPerfDWPassword=db_PerfDW_Password
################################################################################
# Parameter: dbProcSvrMeUserId
#
# Description:
     Process Server Messaging Engine user name. Required for setting up the
     Process Server Messaging Engine. If you enter a user-specified a user name
     and password during profile creation and if you specified ORACLE for
# dbType, this parameter is required.
#
# Note: Do not use this parameter if you are using -bpmdbDesign.
#
# Valid Values:
    Varies
# Default Values:
# None
#
# Parameter: dbProcSvrMePassword
#
# Description:
# Note: Do not use this parameter if you are using -bpmdbDesign.
#
# Valid Values:
    Varies
# Default Values:
    None
################################################################################
#dbProcSvrMeUserId=db_ProcSvr_ME_UserID
#dbProcSvrMePassword=db_ProcSvr_Me_Password
################################################################################
# Parameter: dbPerfDWMeUserId
```

```
# Description:
# Performance Data Warehouse Messaging Engine user name. Required for
# setting up the Performance Data Warehouse Messaging Engine.
#
     Note: Do not use this parameter if you are using -bpmdbDesign.
#
# Valid Values:
# Varies
# Default Values:
    None
#
# Parameter: dbPerfDWMePassword
#
# Description:
# Note: Do not use this parameter if you are using -bpmdbDesign.
#
# Valid Values:
# Varies
# Default Values:
    None
################################################################################
#dbPerfDWMeUserId=db_PerfDW_Me_UserId
#dbPerfDWMePassword=db_PerfDW_ME_Password
################################################################################
# Parameter: cdbSchemaName
#
# Description:
\# The schema name for the Common database. If no value is specified, the
     following default database schema names are used:
# DB2 database
     The default schema name is the value specified by the dbUserId parameter.
     The -cdbSchemaName parameter is valid for all database types except for
     Oracle and Microsoft SQL Server.
#
# Note: Do not use this parameter if you are using -bpmdbDesign.
#
# Valid Values:
# Varies
# Default Values:
    None
#
# Parameter: dbCommonUserId
#
# Description:
     The user id to authenticate with the Common database.
#
# Note: Do not use this parameter if you are using -bpmdbDesign.
#
# Valid Values:
# Varies
# Default Values:
# None
#
# Parameter: dbCommonPassword
#
# Description:
     The password for the user id of the dbCommonUserId parameter.
#
     Note: Do not use this parameter if you are using -bpmdbDesign.
#
# Valid Values:
    Varies
# Default Values:
    None
################################################################################
```
#

#cdbSchemaName=db\_schema\_name #dbCommonUserId=common\_db\_userid #dbCommonPassword=common\_db\_pswd ################################################################################ # Parameter: environmentName # # Description: # Specifies the name of the environment you are configuring. This parameter has no default value, and it must not be empty. # # Valid Values: **Varies** # Default Values: None ################################################################################ environmentName=environment\_name ################################################################################ # Parameter: environmentType # # Description: # Specifies the environment type. The environment type refers to how IBM Business Process Manager is used; for example, in a production, stage or # test environment. Load testing might be done on a test server, while a # stage environment type might be used as a temporary location to host # changes before putting those changes into production. You might specify # Stage as the Environment type if the server you are configuring will be # accessed and used to review content and new functionality. Valid values # are as follows: # Test # Use Test if the server you are configuring is to be used as a testing # environment. # Stage # Use Stage if the server is to serve as a staging platform to be used as a preproduction server. # Production # Use Production if the server is to serve in a production capacity. # The default value is Test. # # Valid Values: Test. Production # Stage # Default Values: Test ################################################################################ environmentType=Test ################################################################################ # Parameter: isDeveloperServer # # Description: # Specifies whether the server is intended for development purposes only. This parameter is useful when creating profiles to test applications on a # non-production server prior to deploying the applications on their # production application servers. If -isDeveloperServer is set when creating an IBM Business Process Manager profile, then a preconfigured VMM file repository is installed. This file repository contains a sample organization that can be used to test Business Process Choreographer people resolution, ready for you to use as is. # # Valid Values: # false

# true

```
# Default Values:
    false
################################################################################
#isDeveloperServer=false
```
*Exemple de fichier de réponses pour un profil autonome Standard Process Server :*

Modifiez ce fichier de réponses, puis utilisez-le pour créer un profil autonome à l'aide de la commande **manageprofiles**.

**Remarque :** Vous pouvez être amené à mettre en commentaire ou à supprimer la mise en commentaire d'informations dans le fichier de réponses pour votre système d'exploitation. Pour plus d'informations, voir les commentaires dans le fichier de réponses.

```
# BEGIN COPYRIGHT
# *************************************************************************
#
# Licensed Materials - Property of IBM
  # 5725-C94
# (C) Copyright IBM Corporation 2011, 2012. All Rights Reserved.
# This sample program is provided AS IS and may be used, executed, copied
# and modified without royalty payment by customer (a) for its own
# instruction and study, (b) in order to develop applications designed to
# run with an IBM WebSphere product, either for customer's own internal
# use or for redistribution by customer, as part of such an application,
# in customer's own products.
#
# *************************************************************************
# END COPYRIGHT
################################################################################
# These response file has the applicable parameters for creating a
# Standalone PS Std profile that uses DB2.
#
# Depending on your environment, you may need to change the default values.
#
# To create a profile with this response file specify:
#
# was.install.root/bin/manageprofiles -response PS_Std_Standalone_DB2.response
#
# If you use the -response parameter, it must be the only parameter on
# the command-line. If you include any manageprofile parameters
# (in addition to -response) on the command-line, the response file
# is ignored. And default WebSphere Application server profile will be created .
################################################################################
################################################################################
# Parameter: create
#
# Description:
# Creates the profile.
     If you are creating a profile, this parameter is required.
################################################################################
create
################################################################################
# Parameter: templatePath
#
# Description:
     Specifies the directory path to the template files in the installation
     root directory. Within the profileTemplates directory are various
     directories that correspond to different profile types and that vary with
     the type of product installed. The profile directories are the paths that
     you indicate while using the -templatePath option.
     Use absolute paths. This parameter must exist as a directory and point to
     a valid template directory.
```

```
# When using the -templatePath parameter, specify the fully qualified file
# path for the parameter.
#
# Valid Values:
    Varies
# Default Values:
    None
################################################################################
templatePath=BPM/default.procsvr
################################################################################
# Parameter: profileName
#
# Description:
# Specifies the name of the profile. Use a unique value when creating a
# profile.
# Each profile that shares the same set of product binaries must have a
# unique name. The default profile name is based on the profile type and a
# trailing number, for example:
# profileType ProfileNumberwhere profileType is a value such as ProcSrv,
# Dmgr, or Custom and ProfileNumber is a sequential number that creates a
     unique profile name. The value for this parameter must not contain spaces
     or characters that are not valid such as the following: *, ?, ", <, >, ,\# /, \, and |. The profile name that you choose must not be in use. On
# Windows platforms: If the fully qualified path contains spaces, enclose
# the value in quotation marks. The default value is based on the
# install_root directory, the profiles subdirectory, and the name of the
# file. For example, the default for profile creation is:
# WS_WSPROFILE_DEFAULT_PROFILE_HOME/profileNamewhere
# WS_WSPROFILE_DEFAULT_PROFILE_HOME is defined in the wasprofile.properties
# file in the install_root/properties directory. The value for this
# parameter must be a valid path for the target system and must not be
# currently in use. You must have permissions to write to the directory.
#
# Valid Values:
    Varies
# Default Values:
    None
################################################################################
profileName=ProcSrv01
################################################################################
# Parameter: applyPerfTuningSetting
#
# Description:
# Set a performance tuning level appropriate for the profile you are
# creating.
# This parameter is a WebSphere Application Server parameter.
#
# Valid Values:
# development
    standard
# production
# Default Values:
    None
################################################################################
#applyPerfTuningSetting=standard
################################################################################
# Parameter: cellName
#
# Description:
# Specifies the cell name of the profile. Use a unique cell name for each
# profile.
# The default value for this parameter is based on a combination of the
# short host name, the constant Cell, and a trailing number, for example:
```
#

```
# if (DMgr)
# shortHostNameCellCellNumber
# else
# shortHostNameNodeNodeNumberCell
# where CellNumber is a sequential number starting at 01 and NodeNumber is
     the node number that you used to define the node name.
     The value for this parameter must not contain spaces or any characters
     that are not valid such as the following: *, ?, ", <, >, ,, /, \, and |.
#
# Valid Values:
    Varies
# Default Values:
# Varies
#
# Parameter: nodeName
#
# Description:
# Specifies the node name for the node that is created with the new profile.
     Use a unique value within the cell or on the workstation. Each profile
     that shares the same set of product binaries must have a unique node name.
     This parameter is required for profile creation only with the
     dmgr.esbserverdefault.procsvrdefault.procctrdefault.procsvr.advdefault.
     procctr.advdmgr.procctrmanaged.procctrmanaged.procsvr templates.
     The default value for this parameter is based on the short host name,
     profile type, and a trailing number, for example:
# if (DMgr)
# shortHostNameCellManagerNodeNumber
# else
# shortHostNameNodeNodeNumber
# where NodeNumber is a sequential number starting at 01.
# The value for this parameter must not contain spaces or any characters
     that are not valid such as the following: *, ?, ", <, >, ,, /, \, and |.
#
# Valid Values:
# Varies
 Default Values:
# Varies
#
# Parameter: serverName
#
# Description:
     Specifies the name of the server.
################################################################################
cellName=cell_name
nodeName=node_name
serverName=server1
################################################################################
# Parameter: processCenterURL
#
# Description:
# Specifies the URL of the Process Center that the Process Server connects
     to. If this parameter is set, the protocol must be either http or https.
     Note: No corresponding useServerOffline parameter exists to use the server
     offline. To use the server offline, omit the processCenterURL parameter.
#
# Valid Values:
    Varies
# Default Values:
    None
#
# Parameter: processCenterUserId
#
# Description:
# Specifies the user ID to be used to connect to the Process Center. This
# parameter is valid for stand-alone Process Server profiles. This parameter
# is required if the Process Server is online (connected to a Process
```

```
# Center). It is required for a stand-alone process server (standard or
# advanced) profile if the processCenterURL parameter is specified.
#
# Valid Values:
    Varies
# Default Values:
    None
#
# Parameter: processCenterPassword
#
# Description:
     Specifies the user password to be used to connect to the Process Center.
# This parameter is valid for stand-alone Process Server profiles. This
# parameter is required if the Process Server is online (connected to a
# Process Center). It is required for a stand-alone process server (standard
# or advanced) profile if the processCenterURL parameter is specified.
#
# Valid Values:
     Varies
# Default Values:
    None
################################################################################
processCenterURL=process_Center_URL
processCenterUserId=process_Center_UserId
processCenterPassword=process_Center_Password
################################################################################
# Parameter: enableAdminSecurity
#
# Description:
# For IBM Business Process Manager omit this parameter. Administrative
     security is always enabled for IBM Business Process Manager profiles.
# You must also specify the parameters -adminUserName and -adminPassword
# along with the values for these parameters.
#
# Valid Values:
    true
# Default Values:
    # true
################################################################################
enableAdminSecurity=true
adminUserName=adminUser_ID
adminPassword=adminPassword
################################################################################
# Parameter: signingCertDN
#
# Description:
# Specifies the distinguished name of the root signing certificate that you
# create when you create the profile. Specify the distinguished name in
     quotation marks. This default personal certificate is located in the
# server keystore file. If you do not specifically create or import a root
# signing certificate, one is created by default. See the
# -signingCertValidityPeriod parameter and the -keyStorePassword.
#
# Valid Values:
    Varies
# Default Values:
    None
#
# Parameter: signingCertValidityPeriod
#
# Description:
# An optional parameter that specifies the amount of time in years that the
# root signing certificate is valid. If you do not specify this parameter
# with the -signingCertDN parameter, the root signing certificate is valid
# for 20 years.
```

```
#
# Valid Values:
# Varies
# Default Values:
    None
#
# Parameter: keyStorePassword
#
# Description:
# Specifies the password to use on all keystore files created during profile
      creation. Keystore files are created for the default personal certificate
     and the root signing certificate.
#
# Valid Values:
    Varies
# Default Values:
    None
################################################################################
#signingCertDN =distinguished_name
#signingCertValidityPeriod =validity_period
#keyStorePassword =keyStore_password
################################################################################
# Parameter: defaultPorts
#
# Description:
# Assigns the default or base port values to the profile.d o not use this
      parameter when using the -startingPort or -portsFile parameter.
# During profile creation, the manageprofiles command-line utility uses an
      automatically generated set of recommended ports if you do not specify the
      -startingPort parameter, the -defaultPorts parameter or the -portsFile
     parameter. The recommended port values can be different than the default
     port values based on the availability of the default ports.
#
# Valid Values:
# Varies
# Default Values:
     None
#
# Parameter: startingPort
#
# Description:
      Specifies the starting port number for generating and assigning all ports
      for the profile.
     Port values are assigned sequentially from the -startingPort value,
     omitting those ports that are already in use. The system recognizes and
      resolves ports that are currently in use and determines the port
      assignments to avoid port conflicts.
# Do not use this parameter with the -defaultPorts or -portsFile parameters.
     During profile creation, the manageprofiles command-line utility uses an
     automatically generated set of recommended ports if you do not specify the
      -startingPort parameter, the -defaultPorts parameter or the -portsFile
\# parameter. The recommended port values can be different than the default
# port values based on the availability of the default ports.
#
# Valid Values:
     Varies
# Default Values:
    None
#
# Parameter: portsFile
#
# Description:
# An optional parameter that specifies the path to a file that defines port
# settings for the new profile.
# Do not use this parameter when using the -startingPort or -defaultPorts
# parameter.
```

```
# During profile creation, the manageprofiles command-line utility uses an
# automatically generated set of recommended ports if you do not specify the
# -startingPort parameter, the -defaultPorts parameter or the -portsFile
# parameter. The recommended port values can be different than the default
     port values based on the availability of the default ports.
#
# Valid Values:
    Varies
# Default Values:
    None
################################################################################
#defaultPorts=default_ports
#startingPort=startingPort
#portsFile=file_path
################################################################################
# Parameter: enableService
#
# Description:
     Enables the creation of a Linux service. Valid values include true or
     false. The default value for this parameter is false. When the
# manageprofiles command-line utility is run with the -enableService option
     set to true, the Linux service is created with the profile when the
     command is run by the root user. When a nonroot user runs the
# manageprofiles command-line utility, the profile is created, but the Linux
# service is not. The Linux service is not created because the nonroot user
# does not have sufficient permission to set up the service. An
# INSTCONPARTIALSUCCESS result is displayed at the end of the profile
# creation and the profile creation log
# install_root/logs/manageprofiles/profile_name_create.log contains a
# message indicating the current user does not have sufficient permission to
# set up the Linux service. Use this parameter when creating profiles only.
#
# Valid Values:
# false
    true
# Default Values:
# None
#
# Parameter: serviceUserName
#
# Description:
     Specifies the user ID that is used during the creation of the Linux
     service so that the Linux service will run under this user ID. The Linux
     service runs whenever the user ID is logged on. Not required.
#
# Valid Values:
    Varies
# Default Values:
# None
#
# Parameter: winserviceAccountType
#
# Description:
# The type of the owner account of the Windows service created for the
     profile. Valid values include specifieduser or localsystem. The
# localsystem value runs the Windows service under the local account of the
     user who creates the profile. The default value for this parameter is
     localsystem. Use this parameter when creating profiles only.
#
# Valid Values:
# localsystem
    specifieduser
# Default Values:
# localsystem
#
# Parameter: winserviceUserName
```

```
# Description:
# Specify your user ID so that the Windows operating system can verify you
# as an ID that is capable of creating a Windows service. Your user ID must
# belong to the Administrator group and have the following advanced user
     rights:
     Act as part of the operating system
     Log on as a service
# The default value for this parameter is the current user name. The value
     for this parameter must not contain spaces or characters that are not
     valid such as the following: *, ?, ", <, >, ,, /, \, and |. The user that
     you specify must have the proper permissions to create a Windows service.
# You must specify the correct password for the user name that you choose.
#
# Valid Values:
# Varies
# Default Values:
# None
#
# Parameter: winservicePassword
#
# Description:
     Specify the password for the specified user or the local account that is
     to own the Windows service.
#
# Valid Values:
# Varies
# Default Values:
    None
#
# Parameter: winserviceCheck
#
# Description:
# The value can be either true or false. Specify true to create a Windows
     service for the server process that is created within the profile. Specify
# false to not create the Windows service. The default value for this
# parameter is false.
#
# Valid Values:
    false
    true
# Default Values:
    false
#
# Parameter: winserviceStartupType
#
# Description:
# The following values for Windows service startup can be used:
# manual
# automatic
     disabled
# The default value for this parameter is manual.
#
# Valid Values:
    manual
    automatic
# disabled
# Default Values:
    manual################################################################################
#enableService=true
#serviceUserName=service_user_ID
#winserviceAccountType=localsystem
#winserviceUserName=winservice_user_ID
#winservicePassword=winservice_password
#winserviceCheck=false
#winserviceStartupType=manual
```
#

```
################################################################################
# Parameter: bpmdbDesign
#
 Description:
# Specifies the file that holds the database configuration design for all of
# the IBM Business Process Manager components .
# This parameter replaces the -wbidbDesign that was used in previous
     versions of WebSphere Process Server.
#
# Note: If a bpmdbDesign file parameter is specified, none of the database
# related properties should be specified.
#
# Valid Values:
    Varies
# Default Values:
# None
################################################################################
#bpmdbDesign=design_file
################################################################################
# Parameter: dbCreateNew
#
# Description:
# Indicates a new database is created or if an existing database is to be
# reused. Valid values are true or false. This value cannot be true for an
# Oracle, SQL Server or a DB2 z/OS database. This value can only be true for
# a DB2 database.
#
# Valid Values:
   false
    true
# Default Values:
    None
################################################################################
dbCreateNew=true
################################################################################
# Parameter: dbType
#
# Description:
# The database type. Set one of the following values for the type of
# database product you are using with IBM Business Process Manager.
#
# Required only for one of the following:
# A stand-alone profile when -bpmdbDesign was not specified.
# An advanced dmgr or managed profiles when -bpmdbDesign was not specified.
#
# Note: Do not use this parameter if you are using -bpmdbDesign.
#
# Valid Values:
# DB2_DATASERVER
# Default Values:
# DB2_DATASERVER
#
# Parameter: dbJDBCClasspath
#
# Description:
# The directory path location of JDBC driver files.
#
     Note: Do not use this parameter if you are using -bpmdbDesign.
#
# Valid Values:
    Varies
# Default Values:
# None
#
```

```
#
# Description:
# The database server host name or IP address. The default value is the
# local host name. Required when the -bpmdbDesign parameter was not
     specified. (It is not required if the -bpmdbDesign parameter is
     specified.)
#
     Note: Do not use this parameter if you are using -bpmdbDesign.
#
# Valid Values:
# Varies
# Default Values:
# None
#
# Parameter: dbServerPort
#
# Description:
# The database server port number. Depending on the database you are using,
# you can specify a different port number instead of the default port
# number.
#
     Note: Do not use this parameter if you are using -bpmdbDesign.
#
# Valid Values:
# Varies
# Default Values:
    None
################################################################################
dbType=DB2_DATASERVER
dbJDBCClasspath=${WAS_INSTALL_ROOT}/jdbcdrivers/DB2
dbHostName=db_host_name
dbServerPort=db_port_number
################################################################################
# Parameter: dbDelayConfig
#
# Description:
# Indicates whether to postpone table creation until after the profile is
# created. Valid values are true or false. The parameter is set to false by
     default. Setting this parameter to true delays the execution of the
     scripts that create the database tables. No. Specify false if you want the
     database to be set up during profile creation.
#
# Valid Values:
    false
    true
# Default Values:
# false
################################################################################
dbDelayConfig=false
################################################################################
# Parameter: dbName
#
# Description:
# The name of the database. By default, the value is set to orcl for Oracle
# databases and to CMNDB for all other supported databases.
#
     Note: Do not use this parameter if you are using -bpmdbDesign.
#
# Valid Values:
# Varies
# Default Values:
# CMNDB
#
# Parameter: dbUserId
```
# Parameter: dbHostName

```
#
# Description:
# The user ID for all database types. Specifies the user ID that has
# privileges to create and drop the databases. The WebSphere data source
# uses this ID to authenticate the database connection.
# Important: The -dbUserId parameter value must be a valid database
# authorization ID. Required if the -bpmdbDesign file is not set.
#
# Note: Do not use this parameter if you are using -bpmdbDesign.
#
# Valid Values:
# Varies
# Default Values:
# None
#
# Parameter: dbPassword
#
# Description:
# The password required for database authentication. Required when the
# -bpmdbDesign file is not set.
#
# Note: Do not use this parameter if you are using -bpmdbDesign.
#
# Valid Values:
    Varies
# Default Values:
    None
################################################################################
dbName=CMNDB
dbUserId=db_userid
dbPassword=db_pswd
################################################################################
# Parameter: procSvrDbName
#
# Description:
# Database name for Process Server database. The value specified for
# -procSvrDbName and -perfDWDbName must be different.
#
# Note: Do not use this parameter if you are using -bpmdbDesign.
#
# Valid Values:
    Varies
# Default Values:
# None
#
# Parameter: dbProcSvrUserId
#
# Description:
# The Process Server user name. Required for setting up the Process Server.
#
# Note: Do not use this parameter if you are using -bpmdbDesign.
#
# Valid Values:
# Varies
# Default Values:
    None
#
# Parameter: dbProcSvrPassword
#
# Description:
# The Process Server password. Required for setting up the Process Server.
#
# Note: Do not use this parameter if you are using -bpmdbDesign.
#
# Valid Values:
# Varies
```

```
# Default Values:
    None
################################################################################
procSvrDbName=procSvr_Db_Name
dbProcSvrUserId=db_ProcSvr_UserId_name
dbProcSvrPassword=db_ProcSvr_Password
################################################################################
# Parameter: perfDWDbName
#
# Description:
# Database name for Performance Data Warehouse. The value specified for
      -perfDWDbName and -procSvrDbName must be different.
#
      Note: Do not use this parameter if you are using -bpmdbDesign.
#
# Parameter: dbPerfDWUserId
#
# Description:
      Performance Data Warehouse user name. Required for setting up the
     Performance Data Warehouse.
#
     Note: Do not use this parameter if you are using -bpmdbDesign.
#
# Parameter: dbPerfDWPassword
#
# Description:
     Performance Data Warehouse password. Required for setting up the
# Performance Data Warehouse.
#
# Note: Do not use this parameter if you are using -bpmdbDesign.
                               ################################################################################
perfDWDbName=perfDW_Db_Name
dbPerfDWUserId=db_PerfDW_UserId
dbPerfDWPassword=db_PerfDW_Password
################################################################################
# Parameter: dbProcSvrMeUserId
#
# Description:
# Process Server Messaging Engine user name. Required for setting up the
     Process Server Messaging Engine. If you enter a user-specified a user name
     and password during profile creation and if you specified ORACLE for
     dbType, this parameter is required.
#
     Note: Do not use this parameter if you are using -bpmdbDesign.
#
# Valid Values:
# Varies
# Default Values:
    None
#
# Parameter: dbProcSvrMePassword
#
# Description:
# Note: Do not use this parameter if you are using -bpmdbDesign.
#
# Valid Values:
    Varies
# Default Values:
    None
################################################################################
#dbProcSvrMeUserId=db_ProcSvr_ME_UserID
#dbProcSvrMePassword=db_ProcSvr_Me_Password
################################################################################
# Parameter: dbPerfDWMeUserId
```

```
# Description:
# Performance Data Warehouse Messaging Engine user name. Required for
# setting up the Performance Data Warehouse Messaging Engine.
#
     Note: Do not use this parameter if you are using -bpmdbDesign.
#
# Valid Values:
# Varies
# Default Values:
    None
#
# Parameter: dbPerfDWMePassword
#
# Description:
# Note: Do not use this parameter if you are using -bpmdbDesign.
#
# Valid Values:
    Varies
# Default Values:
    None
################################################################################
#dbPerfDWMeUserId=db_PerfDW_Me_UserId
#dbPerfDWMePassword=db_PerfDW_ME_Password
################################################################################
# Parameter: cdbSchemaName
#
# Description:
# The schema name for the Common database. If no value is specified, the
# following default database schema names are used:
# DB2 database
# The default schema name is the value specified by the dbUserId parameter.
# The -cdbSchemaName parameter is valid for all database types except for
# Oracle and Microsoft SQL Server.
#
# Note: Do not use this parameter if you are using -bpmdbDesign.
#
# Valid Values:
    Varies
# Default Values:
    None
#
# Parameter: dbCommonUserId
#
# Description:
# The user id to authenticate with the Common database.
#
# Note: Do not use this parameter if you are using -bpmdbDesign.
#
# Valid Values:
# Varies
# Default Values:
# None
#
# Parameter: dbCommonPassword
#
# Description:
# The password for the user id of the dbCommonUserId parameter.
#
     Note: Do not use this parameter if you are using -bpmdbDesign.
#
# Valid Values:
   Varies
# Default Values:
# None
################################################################################
```
#

#cdbSchemaName=db\_schema\_name #dbCommonUserId=common\_db\_userid #dbCommonPassword=common\_db\_pswd

```
################################################################################
# Parameter: environmentName
#
# Description:
# Specifies the name of the environment you are configuring. This parameter
     has no default value, and it must not be empty.
#
# Valid Values:
    Varies
# Default Values:
    None
################################################################################
environmentName=environment_name
################################################################################
# Parameter: environmentType
#
# Description:
     Specifies the environment type. The environment type refers to how IBM
     Business Process Manager is used; for example, in a production, stage or
     test environment. Load testing might be done on a test server, while a
# stage environment type might be used as a temporary location to host
# changes before putting those changes into production. You might specify
     Stage as the Environment type if the server you are configuring will be
# accessed and used to review content and new functionality. Valid values
# are as follows:
     T<sub>P</sub># Use Test if the server you are configuring is to be used as a testing
     environment.
# Stage
# Use Stage if the server is to serve as a staging platform to be used as a
# preproduction server.
# Production
# Use Production if the server is to serve in a production capacity.
# The default value is Test.
#
# Valid Values:
    Test.
    Production
# Stage
# Default Values:
    Test
################################################################################
environmentType=Test
################################################################################
# Parameter: isDeveloperServer
#
# Description:
# Specifies whether the server is intended for development purposes only.
     This parameter is useful when creating profiles to test applications on a
     non-production server prior to deploying the applications on their
# production application servers. If -isDeveloperServer is set when
     creating an IBM Business Process Manager profile, then a preconfigured VMM
     file repository is installed. This file repository contains a sample
     organization that can be used to test Business Process Choreographer
     people resolution, ready for you to use as is.
#
# Valid Values:
# false
# true
```
#### # Default Values: false ################################################################################ #isDeveloperServer=false

*Extension de profils autonomes pour Process Center avec un serveur de base de données DB2 à l'aide de l'outil de gestion de profil :*

Si vous disposez d'un profil autonome WebSphere Application Server V8.0 existant, vous pouvez configurer un profil autonome pour Process Center à l'aide de l'outil de gestion de profil.

Veillez à arrêter tout serveur associé au profil que vous envisagez d'augmenter.

Si vous souhaitez configurer les bases de données requises lors de la création du profil, assurez-vous que votre serveur de base de données est installé et en cours d'exécution.

Si vous avez installé BPM au sein d'un environnement de contrôleur de domaine Windows et que DB2 Express fait partie de l'installation, la création de profil échoue, car vous ne pouvez pas utiliser l'ID d'utilisateur de domaine pour créer une nouvelle table de données ainsi que les tables correspondantes. Avant de créer un profil, appliquez l'une des solutions suivantes :

- v Connectez-vous au système Windows en tant qu'utilisateur système local, afin de créer un profil.
- v Exécutez la procédure décrite dansDB2 log file error: SQL1092N "USERID does not have the authority to perform the requested command or operation" (message d'erreur du fichier journal DB2 : SQL1092N "L'ID utilisateur ne dispose pas de l'autorisation requise pour exécuter la commande ou l'opération demandée") avant de créer un profil.

La langue de l'outil de gestion de profil est déterminée par la langue par défaut du système. Si la langue par défaut ne correspond pas à l'une des langues prises en charge, la langue utilisée est l'anglais. Vous pouvez changer de langue par défaut en démarrant l'outil de gestion de profil depuis la ligne de commande, puis en utilisant le paramètre **java user.language** pour remplacer la langue par défaut. Entrez la commande suivante :

*racine\_installation*\java\bin\java -Duser.language=*environnement\_local racine\_installation*\bin\ProfileManagement\startup.jar

Par exemple, pour démarrer l'outil de gestion de profil en langue allemande, entrez la commande suivante :

*racine\_installation*\java\bin\java -Duser.language=de *racine\_installation*\bin\ProfileManagement\startup.jar

# **Restrictions : Vista Windows 7**

v Pour pouvoir exécuter l'outil de gestion de profil sur Windows 7, Windows Vista, ou Windows Server 2008, vous devez augmenter vos privilèges de compte utilisateur Microsoft Windows. Que vous soyez un utilisateur administrateur ou un utilisateur non-administrateur, cliquez avec le bouton droit sur le fichier pmt.bat et sélectionnez **Exécuter en tant qu'administrateur**. Sinon, utilisez la commande **runas** sur la ligne de commande. Par exemple, la commande suivante peut être exécutée à partir du répertoire *racine\_installation*\bin\ProfileManagement :

runas /user:MyAdminName /env pmt.bat

Les utilisateurs non administratifs doivent utiliser le mot de passe de l'administrateur.

v Si vous installez plusieurs instances de IBM Business Process Manager en tant qu'utilisateur root et que vous accordez un accès utilisateur non administrateur uniquement à un sous-ensemble de ces instances, l'outil de gestion de profil ne fonctionnera pas correctement pour l'utilisateur non administrateur. En outre, un message com.ibm.wsspi.profile.WSProfileException ou d'accès refusé apparaîtra dans le fichier *racine\_installation*\bin\ProfileManagement\pmt.bat. Par défaut, les utilisateurs non administratifs n'ont pas accès au répertoire Program Files, qui est l'emplacement

d'installation par défaut du produit. Pour résoudre ce problème, les utilisateurs non administratifs doivent soit installer le produit par eux-mêmes, soit être autorisés à accéder à d'autres instances du produit.

Une fois que vous avez démarré l'outil de gestion de profil, vous devez décider si vous souhaitez choisir l'option **standard** ou **avancée** pour la création de profil. Utilisez l'option avancée pour :

- v Spécifier un fichier de conception de base de données à utiliser pour la configuration de la base de données.
- v Affecter des valeurs personnalisées aux ports, à l'emplacement du profil et aux noms du profil, du noeud, de l'hôte et de la cellule (le cas échéant).
- v Créer une définition de serveur Web.
- v Créer un service système pour exécuter le serveur, si votre système d'exploitation et les privilèges associés à votre compte utilisateur vous permettent de créer des services.
- 1. Utilisez l'une des méthodes suivantes pour lancer l'outil de gestion de profil :
	- v Lancez l'outil à partir de la console Premiers pas.
	- v Exécutez la commande *racine\_installation***\bin\ProfileManagement\pmt.bat**.
- 2. Arrêtez tout serveur associé au profil que vous envisagez d'augmenter.
- 3. Dans la page Bienvenue , cliquez sur **Lancer l'outil de gestion des profils** ou sélectionnez l'onglet **Outil de gestion des profils**.
- 4. Dans l'onglet **Profils**, sélectionnez le profil que vous souhaitez étendre et cliquez sur **Etendre**. Si vous étendez un profil WebSphere Application Server, il doit être issu de la version de IBM Business Process Manager sur laquelleWebSphere Application Server est installé. Le bouton d'**extension** ne peut être sélectionné que si un profil peut être étendu. La page de sélection d'extension s'ouvre dans une autre fenêtre.
- 5. Dans la page de sélection d'extension, sélectionnez le type d'extension à appliquer au profil. Ensuite, cliquez sur **Suivant**.
- 6. Dans la page d'options d'extension du profil, choisissez d'effectuer une extension **standard** ou **avancée**, puis cliquez sur **Suivant**.

L'option **standard** permet d'étendre un profil avec les paramètres de configuration par défaut.

L'option **avancée** permet d'indiquer vos propres valeurs de configuration pour l'extension de profil.

**Restriction :** L'outil de gestion de profil affiche un message d'avertissement si l'une des situations suivantes se produit :

- v Le profil que vous avez choisi d'étendre a un serveur en cours d'exécution. Vous ne pouvez pas étendre le profil tant que vous n'avez pas arrêté le serveur ou cliqué sur **Précédent** et choisi un autre profil sans serveur en cours d'exécution.
- v Le profil que vous avez choisi d'étendre a été fédéré. Or, vous ne pouvez pas étendre un profil fédéré. Vous devez cliquer sur **Précédent** et choisir un autre profil non fédéré.
- v Le profil que vous avez choisi d'étendre a été étendu avec le produit sélectionné. Vous devez cliquer sur **Précédent** et choisir un autre profil à étendre.
- 7. Obligatoire : Dans la page de sécurité administrative, entrez des valeurs dans les zones de **nom d'utilisateur**, de **mot de passe** et de **confirmation de mot de passe**. Le mot de passe spécifié pour l'administrateur lors de l'installation sera utilisé pour tous les utilisateurs internes, y compris tw\_admin et tw\_user. Etant donné que tous les profils IBM Business Process Manager doivent avoir la sécurité d'administration activée, le bouton **Suivant** est activé uniquement une fois que vous avez entré ces valeurs.

Cliquez sur **Suivant**. Si vous avez sélectionné Création d'un profil **standard**, passez à l['étape de](#page-1964-0) [configuration de la base de données - partie 1.](#page-1964-0)

- 8. Advanced: Configuration des bases de données à l'aide d'un fichier de conception.
	- a. Sélectionnez l'option d'**utilisation d'un fichier de conception**.
- b. Cliquez sur **Parcourir**.
- c. Vous devez indiquer le chemin qualifié complet d'accès au fichier de conception.
- d. Pour exécuter les scripts de base de données automatiquement (dans le cadre du processus de création de profil), sélectionnez l'option d'**exécution des scripts de base de données pour créer les tables de base de données**. Si cette option n'est pas sélectionnée, vous ou l'administrateur de la base de données devez exécuter les scripts manuellement après la création du profil. Vous devez également charger la base de données à l'aide des informations système ; pour cela, exécutez la commande **bootstrapProcessServerData**.

**Important :** Si vous sélectionnez l'option d'**exécution des scripts de base de données pour créer les tables de base de données**, vérifiez que l'option d'**utilisation d'une base de données locale ou distante existante** n'est *pas* sélectionnée. Si les deux options sont sélectionnées, des erreurs se produisent.

e. Cliquez ensuite sur **Suivant**. Si vous choisissez de spécifier un fichier de conception, les panneaux de configuration de la base de données de l'outil de gestion de profil sont ignorés. L'emplacement du fichier de conception est transmis à la ligne de commande pour terminer la configuration de la base de données.

Passez à l['étape Récapitulatif du profil](#page-1965-0)

- <span id="page-1964-0"></span>9. Dans la page de configuration de la base de données - Partie 1, spécifiez les informations relatives à la base de données.
	- a. Dans la liste de **sélection d'un produit de base de données**, sélectionnez **DB2**.
	- b. Sélectionnez l'option de **création d'une nouvelle base de données locale** ou d'**utilisation d'une base de données locale ou distante existante**. Si vous choisissez de créer une nouvelle base de données, l'outil de gestion de profil va créer une nouvelle base de données DB2.
	- c. Facultatif : Si vous souhaitez modifier les valeurs par défaut, entrez de nouveaux noms pour les bases de données concernées. Les noms de bases de données doivent être uniques.
	- d. Pour exécuter les scripts de base de données automatiquement (dans le cadre du processus de création de profil), sélectionnez l'option d'**exécution des scripts de base de données pour initialiser la base de données**. Si cette option n'est pas sélectionnée, vous ou l'administrateur de la base de données devez exécuter les scripts manuellement après la création du profil. Vous devez également charger la base de données à l'aide des informations système ; pour cela, exécutez la commande **bootstrapProcessServerData**.
	- e. Cliquez ensuite sur **Suivant**.
- 10. Dans la page de configuration de la base de données Partie 2, terminez la configuration de la base de données. Renseignez les zones suivantes.

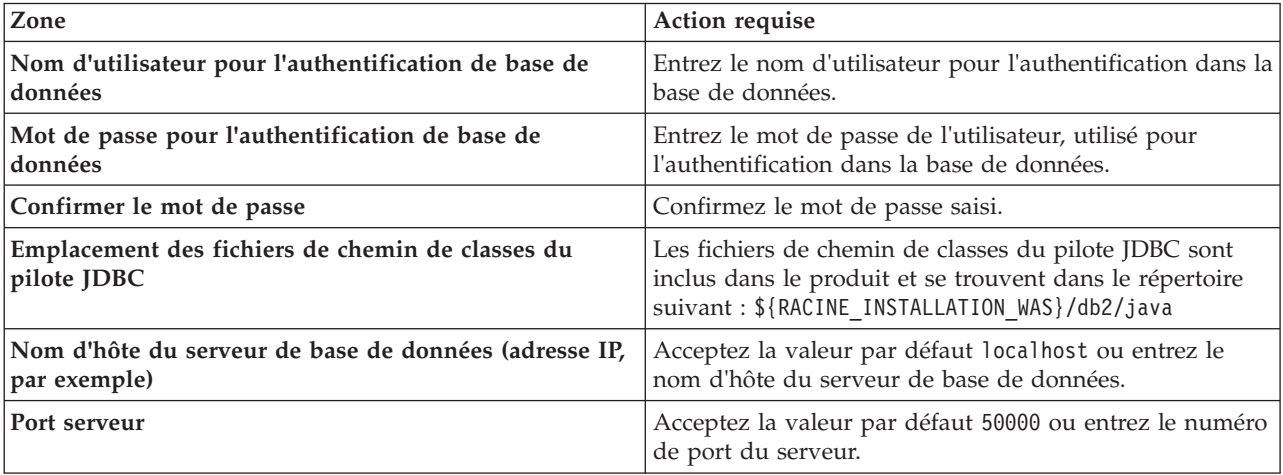

*Tableau 131. Zones obligatoires pour la configuration de la base de données pour DB2*

Pour les configurations autonomes uniquement : lorsque vous configurez Process Server, les tables du moteur de messagerie Process Server sont créées dans la base de données Process Server. Lorsque vous configurez la base de données Performance Data Warehouse, les tables du moteur de messagerie Performance Data Warehouse sont créées dans la base de données Performance Data Warehouse.

- <span id="page-1965-0"></span>11. Dans la page Récapitulatif du profil, examinez les informations affichées. Cliquez sur **Créer** pour créer le profil ou sur **Précédent** pour modifier les caractéristiques du profil.
- 12. Dans la page Profil complet, examinez les informations affichées. Pour accéder à la console Premiers pas, vérifiez que l'option **Lancer la console Premiers pas** est sélectionnée et cliquez sur **Terminer**.

Vous avez étendu un profilWebSphere Application Server V8.0 avec un profil IBM Business Process Manager.

- v Si vous n'avez pas exécuté les scripts de base de données lors de la création du profil, vous devez les exécuter afin de créer les bases de données et de charger la base de données Process Server avec les informations système, à l'aide de la commande **bootstrapProcessServerData**.
- v Accédez à la console Premiers pas et démarrez le serveur pour le profil autonome que vous avez créé. **Tâches associées**:

# [Chargement de la base de données avec les informations système dans un environnement autonome](#page-1973-0)

Si vous avez créé un profil autonome et retardé la création des tables de base de données, vous devez exécuter la commande **bootstrapProcessServerData** avant d'essayer de démarrer ou d'utiliser Process Server ou Process Center.

*Extension de profils autonomes pour Process Server avec un serveur de base de données DB2 à l'aide de l'outil de gestion de profil :*

Si vous disposez d'un profil autonome WebSphere Application Server V8.0 existant, vous pouvez configurer un profil autonome pour Process Server à l'aide de l'outil de gestion de profil.

Veillez à arrêter tout serveur associé au profil que vous envisagez d'augmenter.

Si vous souhaitez configurer les bases de données requises lors de la création du profil, assurez-vous que votre serveur de base de données est installé et en cours d'exécution.

Si vous avez installé BPM au sein d'un environnement de contrôleur de domaine Windows et que DB2 Express fait partie de l'installation, la création de profil échoue, car vous ne pouvez pas utiliser l'ID d'utilisateur de domaine pour créer une nouvelle table de données ainsi que les tables correspondantes. Avant de créer un profil, appliquez l'une des solutions suivantes :

- v Connectez-vous au système Windows en tant qu'utilisateur système local, afin de créer un profil.
- Exécutez la procédure décrite dansDB2 log file error: SQL1092N "USERID does not have the authority to perform the requested command or operation" (message d'erreur du fichier journal DB2 : SQL1092N "L'ID utilisateur ne dispose pas de l'autorisation requise pour exécuter la commande ou l'opération demandée") avant de créer un profil.

La langue de l'outil de gestion de profil est déterminée par la langue par défaut du système. Si la langue par défaut ne correspond pas à l'une des langues prises en charge, la langue utilisée est l'anglais. Vous pouvez changer de langue par défaut en démarrant l'outil de gestion de profil depuis la ligne de commande, puis en utilisant le paramètre **java user.language** pour remplacer la langue par défaut. Entrez la commande suivante :

*racine\_installation*\java\bin\java -Duser.language=*environnement\_local racine\_installation*\bin\ProfileManagement\startup.jar

Par exemple, pour démarrer l'outil de gestion de profil en langue allemande, entrez la commande suivante :

*racine\_installation*\java\bin\java -Duser.language=de *racine\_installation*\bin\ProfileManagement\startup.jar

# **Restrictions : Wista** Windows 7

v Pour pouvoir exécuter l'outil de gestion de profil sur Windows 7, Windows Vista, ou Windows Server 2008, vous devez augmenter vos privilèges de compte utilisateur Microsoft Windows. Que vous soyez un utilisateur administrateur ou un utilisateur non-administrateur, cliquez avec le bouton droit sur le fichier pmt.bat et sélectionnez **Exécuter en tant qu'administrateur**. Sinon, utilisez la commande **runas** sur la ligne de commande. Par exemple, la commande suivante peut être exécutée à partir du répertoire *racine\_installation*\bin\ProfileManagement : runas /user:MyAdminName /env pmt.bat

Les utilisateurs non administratifs doivent utiliser le mot de passe de l'administrateur.

v Si vous installez plusieurs instances de IBM Business Process Manager en tant qu'utilisateur root et que vous accordez un accès utilisateur non administrateur uniquement à un sous-ensemble de ces instances, l'outil de gestion de profil ne fonctionnera pas correctement pour l'utilisateur non administrateur. En outre, un message com.ibm.wsspi.profile.WSProfileException ou d'accès refusé apparaîtra dans le fichier *racine\_installation*\bin\ProfileManagement\pmt.bat. Par défaut, les utilisateurs non administratifs n'ont pas accès au répertoire Program Files, qui est l'emplacement d'installation par défaut du produit. Pour résoudre ce problème, les utilisateurs non administratifs doivent soit installer le produit par eux-mêmes, soit être autorisés à accéder à d'autres instances du produit.

Une fois que vous avez démarré l'outil de gestion de profil, vous devez décider si vous souhaitez choisir l'option **standard** ou **avancée** pour la création de profil. Utilisez l'option avancée pour :

- v Spécifier un fichier de conception de base de données à utiliser pour la configuration de la base de données.
- v Affecter des valeurs personnalisées aux ports, à l'emplacement du profil et aux noms du profil, du noeud, de l'hôte et de la cellule (le cas échéant).
- Créer une définition de serveur Web.
- v Créer un service système pour exécuter le serveur, si votre système d'exploitation et les privilèges associés à votre compte utilisateur vous permettent de créer des services.
- 1. Utilisez l'une des méthodes suivantes pour lancer l'outil de gestion de profil :
	- v Lancez l'outil à partir de la console Premiers pas.
	- v Exécutez la commande *racine\_installation***\bin\ProfileManagement\pmt.bat**.
- 2. Arrêtez tout serveur associé au profil que vous envisagez d'augmenter.
- 3. Dans la page Bienvenue , cliquez sur **Lancer l'outil de gestion des profils** ou sélectionnez l'onglet **Outil de gestion des profils**.
- 4. Dans l'onglet **Profils**, sélectionnez le profil que vous souhaitez étendre et cliquez sur **Etendre**. Si vous étendez un profil WebSphere Application Server, il doit être issu de la version de IBM Business Process Manager sur laquelleWebSphere Application Server est installé. Le bouton d'**extension** ne peut être sélectionné que si un profil peut être étendu. La page de sélection d'extension s'ouvre dans une autre fenêtre.
- 5. Dans la page de sélection d'extension, sélectionnez le type d'extension à appliquer au profil. Ensuite, cliquez sur **Suivant**.
- 6. Dans la page d'options d'extension du profil, choisissez d'effectuer une extension **standard** ou **avancée**, puis cliquez sur **Suivant**.

L'option **standard** permet d'étendre un profil avec les paramètres de configuration par défaut.

L'option **avancée** permet d'indiquer vos propres valeurs de configuration pour l'extension de profil.

**Restriction :** L'outil de gestion de profil affiche un message d'avertissement si l'une des situations suivantes se produit :

- v Le profil que vous avez choisi d'étendre a un serveur en cours d'exécution. Vous ne pouvez pas étendre le profil tant que vous n'avez pas arrêté le serveur ou cliqué sur **Précédent** et choisi un autre profil sans serveur en cours d'exécution.
- v Le profil que vous avez choisi d'étendre a été fédéré. Or, vous ne pouvez pas étendre un profil fédéré. Vous devez cliquer sur **Précédent** et choisir un autre profil non fédéré.
- v Le profil que vous avez choisi d'étendre a été étendu avec le produit sélectionné. Vous devez cliquer sur **Précédent** et choisir un autre profil à étendre.
- 7. Obligatoire : Dans la page de sécurité administrative, entrez des valeurs dans les zones de **nom d'utilisateur**, de **mot de passe** et de **confirmation de mot de passe**. Cliquez ensuite sur **Suivant**. Etant donné que tous les profils IBM Business Process Manager doivent avoir la sécurité d'administration activée, le bouton **Suivant** est activé uniquement une fois que vous avez entré ces valeurs.
- 8. Dans la page Process Server, définissez les paramètres suivants :
	- v **Nom de l'environnement** : Le nom de l'environnement est utilisé pour se connecter à partir d'un Process Center pour ce serveurProcess Server.
	- v **Type d'environnement** : choisissez la façon dont le serveurProcess Server sera utilisé :
		- Sélectionnez **Production** si le serveur doit être utilisé en environnement de production.
		- Sélectionnez **Etape** si le serveur doit tenir lieu d'emplacement temporaire pour héberger des modifications avant de les mettre en production.
		- Sélectionnez **Test** si le serveur doit être utilisé en tant qu'environnement de test (pour un test de chargement, par exemple).

**Restriction :** Ne mélangez pas les serveurs de production et de test dans la même cellule. Sélectionnez **Utiliser ce serveur hors ligne** si vous n'avez pas sélectionné **Production** comme type d'environnement ou si ce serveur Process Server ne doit pas être connecté à Process Center. Toutefois, la méthode de déploiement des applications de processus sur un serveur Process Server hors ligne diffère de la méthode de déploiement des applications de processus sur un serveur Process Server en ligne.

Si vous n'avez pas sélectionné **Utiliser ce serveur hors ligne**, indiquez les informations suivantes pour l'instance Process Center à laquelle ce serveur est connecté :

- v **Protocole**: Sélectionnez soit **http://**, soit **https://** comme protocole de connexion à Process Center.
- v **Nom d'hôte** : Entrez le nom d'hôte ou d'hôte virtuel que ce serveur Process Server utilisera pour communiquer avec Process Center. Entrez un nom d'hôte qualifié complet. Au sein d'un environnement avec équilibrage de charge ou proxy entre les services Process Server et les services Process Center, veillez à ce que l'élément désigné ici corresponde à l'URL d'accès à Process Center.
- v **Port** : Entrez le numéro de port de Process Center. Au sein d'un environnement avec équilibrage de charge ou proxy entre les services Process Server et les services Process Center, veillez à ce que l'élément désigné ici corresponde à l'URL d'accès à Process Center.
- v **Nom d'utilisateur**: Entrez le nom d'utilisateur d'un utilisateur Process Center. Process Server se connectera à Process Center en utilisant ce nom d'utilisateur.
- v **Mot de passe**: Entrez le mot de passe de l'utilisateurProcess Center.

Vous pouvez cliquer sur **Tester la connexion** pour vérifier la connexion établie avec Process Center. Si vous avez sélectionné Création d'un profil **standard**, passez à l['étape de configuration de la base](#page-1968-0) [de données - partie 1.](#page-1968-0)

- 9. Advanced: Configuration des bases de données à l'aide d'un fichier de conception.
	- a. Sélectionnez l'option d'**utilisation d'un fichier de conception**.
	- b. Cliquez sur **Parcourir**.
	- c. Vous devez indiquer le chemin qualifié complet d'accès au fichier de conception.
	- d. Pour exécuter les scripts de base de données automatiquement (dans le cadre du processus de création de profil), sélectionnez l'option d'**exécution des scripts de base de données pour créer**

**les tables de base de données**. Si cette option n'est pas sélectionnée, vous ou l'administrateur de la base de données devez exécuter les scripts manuellement après la création du profil. Vous devez également charger la base de données à l'aide des informations système ; pour cela, exécutez la commande **bootstrapProcessServerData**.

**Important :** Si vous sélectionnez l'option d'**exécution des scripts de base de données pour créer les tables de base de données**, vérifiez que l'option d'**utilisation d'une base de données locale ou distante existante** n'est *pas* sélectionnée. Si les deux options sont sélectionnées, des erreurs se produisent.

e. Cliquez ensuite sur **Suivant**. Si vous choisissez de spécifier un fichier de conception, les panneaux de configuration de la base de données de l'outil de gestion de profil sont ignorés. L'emplacement du fichier de conception est transmis à la ligne de commande pour terminer la configuration de la base de données.

Passez à l['étape Récapitulatif du profil](#page-1969-0)

- <span id="page-1968-0"></span>10. Dans la page de configuration de la base de données - Partie 1, spécifiez les informations relatives à la base de données.
	- a. Dans la liste de **sélection d'un produit de base de données**, sélectionnez **DB2**.
	- b. Sélectionnez l'option de **création d'une nouvelle base de données locale** ou d'**utilisation d'une base de données locale ou distante existante**. Si vous choisissez de créer une nouvelle base de données, l'outil de gestion de profil va créer une nouvelle base de données DB2.
	- c. Facultatif : Si vous souhaitez modifier les valeurs par défaut, entrez de nouveaux noms pour les bases de données concernées. Les noms de bases de données doivent être uniques.
	- d. Pour exécuter les scripts de base de données automatiquement (dans le cadre du processus de création de profil), sélectionnez l'option d'**exécution des scripts de base de données pour initialiser la base de données**. Si cette option n'est pas sélectionnée, vous ou l'administrateur de la base de données devez exécuter les scripts manuellement après la création du profil. Vous devez également charger la base de données à l'aide des informations système ; pour cela, exécutez la commande **bootstrapProcessServerData**.
	- e. Cliquez ensuite sur **Suivant**.
- 11. Dans la page de configuration de la base de données Partie 2, terminez la configuration de la base de données. Renseignez les zones suivantes.

| Zone                                                                    | <b>Action requise</b>                                                                                                    |
|-------------------------------------------------------------------------|----------------------------------------------------------------------------------------------------|
| Nom d'utilisateur pour l'authentification de base de<br>données         | Entrez le nom d'utilisateur pour l'authentification dans la<br>base de données.                                                                                    |
| Mot de passe pour l'authentification de base de<br>données              | Entrez le mot de passe de l'utilisateur, utilisé pour<br>l'authentification dans la base de données.                                                               |
| Confirmer le mot de passe                                               | Confirmez le mot de passe saisi.                                                                                                    |
| Emplacement des fichiers de chemin de classes du<br>pilote JDBC         | Les fichiers de chemin de classes du pilote JDBC sont<br>inclus dans le produit et se trouvent dans le répertoire<br>suivant: \${RACINE INSTALLATION WAS}/db2/java |
| Nom d'hôte du serveur de base de données (adresse IP,<br>  par exemple) | Acceptez la valeur par défaut localhost ou entrez le<br>nom d'hôte du serveur de base de données.                                                                  |
| Port serveur                                                            | Acceptez la valeur par défaut 50000 ou entrez le numéro<br>de port du serveur.                                                                                     |

*Tableau 132. Zones obligatoires pour la configuration de la base de données pour DB2*

Pour les configurations autonomes uniquement : lorsque vous configurez Process Server, les tables du moteur de messagerie Process Server sont créées dans la base de données Process Server. Lorsque vous configurez la base de données Performance Data Warehouse, les tables du moteur de messagerie Performance Data Warehouse sont créées dans la base de données Performance Data Warehouse.

- <span id="page-1969-0"></span>12. Dans la page Récapitulatif du profil, examinez les informations affichées. Cliquez sur **Créer** pour créer le profil ou sur **Précédent** pour modifier les caractéristiques du profil.
- 13. Dans la page Profil complet, examinez les informations affichées. Pour accéder à la console Premiers pas, vérifiez que l'option **Lancer la console Premiers pas** est sélectionnée et cliquez sur **Terminer**.

Vous avez étendu un profilWebSphere Application Server V8.0 avec un profil IBM Business Process Manager.

- v Si vous n'avez pas exécuté les scripts de base de données lors de la création du profil, vous devez les exécuter afin de créer les bases de données et de charger la base de données Process Server avec les informations système, à l'aide de la commande **bootstrapProcessServerData**.
- v Accédez à la console Premiers pas et démarrez le serveur pour le profil autonome que vous avez créé.

# **Tâches associées**:

[Chargement de la base de données avec les informations système dans un environnement autonome](#page-1973-0) Si vous avez créé un profil autonome et retardé la création des tables de base de données, vous devez exécuter la commande **bootstrapProcessServerData** avant d'essayer de démarrer ou d'utiliser Process Server ou Process Center.

*Extension de profils autonomes à l'aide de l'utilitaire de ligne de commande manageprofiles :*

Plutôt que l'outil de gestion du profil, vous pouvez utiliser l'utilitaire de ligne de commande manageprofiles pour étendre des profils personnalisés WebSphere Application Server V8.0.

Veillez à arrêter tout serveur associé au profil que vous envisagez d'augmenter.

Assurez-vous que l'utilitaire de ligne de commande **manageprofiles** n'est pas déjà en cours d'exécution sur le profil. Si un message d'erreur s'affiche lorsque vous exécutez cette commande, déterminez si une autre opération de création ou d'extension de profil est en cours. Si c'est le cas, vous devez attendre qu'elle se termine.

**Restriction :** Pour pouvoir exécuter la commande **manageprofiles** sur Windows 7, Windows Vista, ou Windows Server 2008, vous devez augmenter vos privilèges de compte utilisateur Microsoft Windows à l'aide de la commande **runas** . N'oubliez de mettre entre guillemets la commande **manageprofiles** et tous les paramètres. Par exemple, la commande suivante peut être exécutée à partir du répertoire *racine\_installation*\bin :

runas /env /user:MyAdminName "**manageprofiles.bat -response** *mon\_fichier\_de\_réponses*"

Les utilisateurs non administratifs doivent utiliser le mot de passe de l'administrateur.

Si vous avez installé BPM au sein d'un environnement de contrôleur de domaine Windows et que DB2 Express fait partie de l'installation, la création de profil échoue, car vous ne pouvez pas utiliser l'ID d'utilisateur de domaine pour créer une nouvelle table de données ainsi que les tables correspondantes. Avant de créer un profil, appliquez l'une des solutions suivantes :

- v Connectez-vous au système Windows en tant qu'utilisateur système local, afin de créer un profil.
- v Exécutez la procédure décrite dansDB2 log file error: SQL1092N "USERID does not have the authority to perform the requested command or operation" (message d'erreur du fichier journal DB2 : SQL1092N "L'ID utilisateur ne dispose pas de l'autorisation requise pour exécuter la commande ou l'opération demandée") avant de créer un profil.
- 1. Déterminez le modèle utilisé pour créer le profil existant que vous souhaitez étendre. Vous devez étendre un profil autonome. Vous pouvez déterminer le modèle en examinant le registre des profils, dans le fichier *racine* installation\properties\profileRegistry.xml. Ne modifiez pas ce fichier ; utilisez-le uniquement pour visualiser les modèles.
- 2. Identifiez le modèle approprié pour l'extension.

Les modèles pour chaque profil se trouvent dans le répertoire *racine\_installation*\ profileTemplates\BPM pour les modèles BPM. Les modèles suivants sont disponibles :

- default.procctr : pour un profil autonome Process Center pour IBM BPM Standard ou Express.
- v default.procsvr : pour un profil autonome Process Server pour IBM BPM Standard ou Express.
- 3. Utilisez le paramètre -augment pour apporter des modifications à un profil existant à l'aide d'un modèle d'augmentation. Le paramètre -augment permet à l'utilitaire de ligne de commande **manageprofiles** de mettre à jour ou d'étendre le profil identifié dans le paramètre **-profileName** à l'aide du modèle inclus dans le paramètre **-templatePath**. Les modèles d'augmentation que vous pouvez utiliser sont fonction des produits et versions IBM installés au sein de votre environnement. Veillez à spécifier un chemin qualifié complet pour **-templatePath**, car si vous spécifiez un chemin relatif, le profil correspondant ne sera pas totalement étendu.

**Remarque :** Ne modifiez pas manuellement les fichiers situés dans le répertoire *rép\_installation*/ profileTemplates/BPM.

4. Pour utiliser le paramètre **-responseFile** , examinez les fichiers de réponses exemples fournis et créez un fichier de réponses propre à votre environnement.

**Important :** Veillez à ce qu'il n'y ait pas d'espaces après les valeurs : par exemple **'personalCertValidityPeriod=1 '** ou **'winserviceCheck=false '**. En effet, s'il y a des espaces, la création de profil échouera.

Les exemples se trouvent dans le répertoire *racine* installation\BPM\samples\manageprofiles. Choisissez un fichier de réponses approprié en fonction de la base de données et du type de profil (, Process Center ou Process Server autonome ou en réseau). Les exemples de fichiers suivants sont disponibles :

- PC Std DMgr DB2.response
- PC Std DMgr DB2zOS.response
- PC Std DMgr Oracle.response
- PC Std DMgr SQLServer.response
- PC\_Std\_Managed\_DB2.response
- PC\_Std\_Managed\_DB2zOS.response
- PC\_Std\_Managed\_Oracle.response
- PC Std Managed SQLServer.response
- PC\_Std\_Standalone\_DB2.response
- PC Std Standalone DB2zOS.response
- PC Std Standalone Oracle.response
- PC Std Standalone\_SQLServer.response
- PS Std DMgr DB2.response
- PS Std DMgr DB2zOS.response
- PS Std DMgr Oracle.response
- PS Std DMgr SQLServer.response
- PS Std Managed DB2.response
- PS Std Managed DB2zOS.response
- PS Std Managed Oracle.response
- PS Std Managed SQLServer.response
- PS Std Standalone DB2.response
- PS Std Standalone DB2zOS.response
- PS Std Standalone Oracle.response
- PS Std Standalone SQLServer.response

Copiez l'un des exemples de fichiers de réponses dans votre répertoire de travail. Modifiez les paramètres du fichier de réponses en fonction de votre configuration et sauvegardez le fichier de réponses modifié. Assurez-vous que le chemin de la propriété **templatePath** correspond à votre répertoire d'installation spécifique.

5. Exécutez le fichier à partir de la ligne de commande. N'indiquez pas de paramètre **-profilePath**. Exemple :

manageprofiles.bat -augment -templatePath *racine\_installation*/profileTemplates/BPM/default.procctr -profileName MyProfileName

Si vous avez créé un fichier de réponses, spécifiez le paramètre **-response** sans autres paramètres. Par exemple :

manageprofiles.sh -response *mon\_fichier\_de\_réponses*

L'état est consigné dans la fenêtre de la console une fois l'exécution de la commande terminée. Une vérification de syntaxe normale est appliquée au fichier de réponses lorsque le fichier est analysé comme tous les autres fichiers de réponses. Les valeurs du fichier de réponses sont traitées comme des paramètres de ligne de commande.

- Si vous n'avez pas exécuté les scripts de base de données lors de la création du profil, vous devez les exécuter afin de créer les bases de données et de charger la base de données Process Server avec les informations système, à l'aide de la commande **bootstrapProcessServerData**.
- v Accédez à la console Premiers pas et démarrez le serveur pour le profil autonome que vous avez créé.

# **Tâches associées**:

[Chargement de la base de données avec les informations système dans un environnement autonome](#page-1973-0) Si vous avez créé un profil autonome et retardé la création des tables de base de données, vous devez exécuter la commande **bootstrapProcessServerData** avant d'essayer de démarrer ou d'utiliser Process Server ou Process Center.

# *Configuration de bases de données DB2 après la création d'un profil autonome :*

Si vous n'avez pas créé les tables pour les bases de données lors de la création ou de l'extension des profils, vous (ou l'administrateur de base de données) devez créer les bases de données et leurs tables manuellement, et également exécuter la commande **bootstrapProcessServerData** avant toute tentative de démarrage ou d'utilisation du serveur IBM Business Process Manager.

# *Création des tables de base de données Process Server :*

Si vous avez différé la création des tables Process Server pour l'effectuer après la création de profil, vous (ou l'administrateur de base de données) devez créer les tables manuellement. Vous pouvez utiliser les scripts générés par l'outil de gestion de profil lors de la création ou l'extension de profil.

Vous avez exécuté les actions suivantes :

- v Créé et étendu un profil de serveur autonome.
- v Choisi de ne pas exécuter les scripts de base de données pour initialiser les bases de données au cours de la configuration.
- v Créé la base de données dans laquelle vous voulez créer les tables de base de données Process Server. Le nom par défaut de la base de données Process Server est **BPMDB**.

N'exécutez pas ces étapes si vous prévoyez de créer un environnement de déploiement réseau.

- 1. Accédez au répertoire contenant les scripts SQL servant à créer des tables de base de données. Par défaut, les scripts SQL sont placés dans *racine\_profil*\dbscripts\ProcessServer\DB2\ au moment de la création du profil.
- 2. Exécutez le script suivant. configProcessServerDB.bat

**Remarque :** Vous pouvez spécifier le paramètre **createDB** après la commande pour créer une base de données locale. Ignorez ce paramètre si vous avez déjà créé la base de données requise.

Vous avez créé les tables de base de données pour votre serveur Process Server et terminé la configuration de la base de données.

Vous pouvez à présent charger la base de données avec les informations système et démarrer le serveur.

*Création des tables de la base de données Performance Data Warehouse :*

Si vous avez différé la création des tables de base de données IBM Performance Data Warehouse pour l'effectuer après la création de profil, vous (ou l'administrateur de base de données) devez créer les tables manuellement. Vous pouvez utiliser les scripts générés par l'outil de gestion de profil lors de la création ou l'extension de profil.

Vous avez exécuté les actions suivantes :

- v Créé et étendu un profil autonome.
- v Choisi de ne pas exécuter les scripts de base de données pour initialiser les bases de données au cours de la configuration.
- v Créé la base de données dans laquelle vous voulez créer les tables de base de données Performance Data Warehouse. Le nom par défaut de la base de données Performance Data Warehouse **PDWDB**.
- 1. Accédez au répertoire contenant les scripts SQL servant à créer des tables de base de données. Par défaut, les scripts SQL sont placés dans *racine\_profil*\dbscripts\PerformanceDW\DB2\ au moment de la création du profil.
- 2. Exécutez le script suivant.

configPerformanceDWDB.bat

**Remarque :** Vous pouvez spécifier le paramètre **createDB** après la commande pour créer une base de données locale. Ignorez ce paramètre si vous avez déjà créé la base de données requise.

Vous avez créé les tables de base de données pour votre entrepôt des données de performance et terminé la configuration de la base de données

# *Création des tables de base de données Business Space :*

Si vous avez différé la création des tables de base de données Business Space de la base de données commune pour l'effectuer après la création de profil, vous (ou l'administrateur de base de données) devez créer les tables manuellement. Vous pouvez utiliser les scripts générés par l'outil de gestion de profil lors de la création ou l'extension de profil.

Vous avez exécuté les actions suivantes :

- v Créé et étendu un profil autonome.
- 1. Accédez au répertoire qui contient le script **configBusinessSpaceDB.bat**. Le répertoire par défaut est *racine\_installation*\*profil*\dbscripts\BusinessSpace\*nom\_noeud*\_*nom\_serveur*\DB2\CMNDB.
- 2. Utilisez vos outils de définition de base de données, vos procédures et les commandes natives pour créer la base de données et les tables associées en exécutant le script. Exécutez la commande suivante :

**configBusinessSpaceDB.bat** Connectez-vous à la base de données, liez l'interface de ligne de commande à la base de données Business Space en utilisant **db2 bind DB2\_installation\_directory\ bnd\@db2cli.lst blocking all grant public**, puis réinitialisez la connexion de base de données.

# <span id="page-1973-0"></span>*Chargement de la base de données avec les informations système dans un environnement autonome :*

Si vous avez créé un profil autonome et retardé la création des tables de base de données, vous devez exécuter la commande **bootstrapProcessServerData** avant d'essayer de démarrer ou d'utiliser Process Server ou Process Center.

**Important :** Avant d'exécuter la commande bootstrap, assurez-vous d'avoir appliqué le correctif temporaire obligatoire JR44669. Pour plus d'informations, voir [Correctif temporaire obligatoire pour](http://www-01.ibm.com/support/docview.wss?uid=swg21617131) [APAR JR44669.](http://www-01.ibm.com/support/docview.wss?uid=swg21617131) Pour télécharger le correctif, voir [Correctifs temporaires obligatoires pour IBM Business](http://www-01.ibm.com/support/docview.wss?uid=swg24033778) [Process Manager.](http://www-01.ibm.com/support/docview.wss?uid=swg24033778)

Lorsque vous exécutez la commande **bootstrapProcessServerData**, les données de configuration des applications BPM sont chargées dans la base de données Process Server. Ces données sont nécessaires pour que les applications BPM fonctionnent correctement.

**Remarque :** Cette commande s'exécute automatiquement quand vous créez un profil autonome et que vous décidez de créer la base de données au cours de la création ou de l'extension de profil. Si vous créez un profil autonome et que vous différez la configuration des tables de base de données, vous devez exécuter la commande bootstrap après avoir créé la base de données et ses tables et avant de démarrer le serveur pour la première fois.

Exécutez l'utilitaire d'amorçage en ligne de commande. L'utilitaire d'amorçage se trouve dans le répertoire du profil autonome. Exemple :

*racine\_installation*\profiles/ProcCtr01\bin

Pour exécuter l'utilitaire d'amorçage, entrez la commande suivante :

# v **bootstrapProcessServerData.bat**

Vous avez chargé la base de données avec les informations système avant de démarrer Process Server ou Process Center. Les informations de journal pour l'opération d'amorçage sont sauvegardées dans le répertoire *RACINE\_INSTALLATION\_UTILISATEUR*/logs/ dans un fichier appelé bootstrapProcessServerData.*horodatage*.log. La console affiche un sous-ensemble des informations journalisées.

Données d'amorçage présentes sur le serveur du profil autonome par défaut : bootstrapProcessServerData

*Configuration d'un environnement autonome avec un serveur de base de données DB2 for z/OS sous Windows :*

Vous pouvez configurer un environnement autonome pour IBM Business Process Manager à l'aide d'un serveur de base de données DB2 Universal Database for z/OS.

*Création de fichiers de conception de base de données et de scripts de base de données (Windows autonome) :*

L'outil de conception de base de données permet de générer un fichier de conception utilisé lors de la création d'un profil autonome. L'outil de conception de base de données génère également des scripts de base de données que vous pouvez utiliser pour créer vos tables de base de données.

*Création de fichiers de conception de base de données et de scripts de base de données pour les profils autonomes avec DB2 for z/OS :*

L'outil de conception de base de données permet de générer un fichier de conception utilisé lors de la création d'un profil autonome. L'outil de conception de base de données génère également des scripts de base de données que vous pouvez utiliser pour créer vos tables de base de données.

Vérifiez que vous avez installé IBM Business Process Manager. L'outil de conception de base de données est disponible uniquement à partir des fichiers binaires d'installation.

Avant d'exécuter l'outil de conception de base de données, préparez les informations suivantes :

- v Informations sur la configuration de base de données que vous concevez. Il peut exister un document qui décrit l'objectif principal de la configuration de base de données, fourni par l'administrateur de base de données ou l'architecte de solution. Il peut également exister une description des paramètres requis et des propriétés. Ces informations doivent inclure :
	- L'emplacement des tables de base de données.
	- L'emplacement du pilote JDBC sur le système sur lequel le profil de serveur sera créé.
	- L'ID utilisateur et le mot de passe pour l'authentification auprès de la base de données.
- v Informations sur le mode d'installation d'IBM Business Process Manager et de ses composants, sur le logiciel de base de données utilisé et les propriétés requises par ce type de base de données.
- v Description des profils que vous envisagez de créer, plus particulièrement la relation fonctionnelle entre les types de profil et les bases de données.
- v Informations sur le modèle de topologie à implémenter et description de l'intégration de la conception de base de données dans le modèle que vous envisagez d'utiliser.

Vous pouvez exécuter l'outil de conception de base de données en mode interactif pour définir les valeurs de configuration de votre base de données, et enregistrer ces valeurs dans un nouveau fichier de conception de base de données ou un fichier existant. Vous pouvez éventuellement générer des scripts de base de données pouvant être utilisés pour créer des objets de base de données pour votre type de base de données. Lorsque vous exécutez l'outil, les options disponibles changent en fonction de l'environnement et du type de base de données en cours de configuration.

Vous pouvez également exécuter l'outil de conception de base de données avec les paramètres de ligne de commande afin de modifier ou valider un fichier de conception de base de données existant, ou générer des scripts de base de données pour la configuration définie dans un fichier de conception de base de données existant. La commande **DbDesignGenerator** dispose des paramètres de ligne de commande suivants :

```
-? , -help
  permet d'afficher les informations d'aide.
-e nom_fichier_conception_base_de_données
   permet d'éditer le fichier de conception de base de données spécifié (par ex. *.dbDesign,
   *.properties).
-v fichier conception base de données | répertoire sortie scripts base de données
   lorsqu'un fichier fichier conception base de données est fourni, la validation s'effectue
sur ce fichier d'après les spécifications de la base de données.
Lorsqu'un répertoire sortie scripts base de données est indiqué, les scripts de la base de données
dans le répertoire spécifié sont validés. A l'heure actuelle, seuls les
scripts générés à partir du générateur DDL peuvent être validés.
-g fichier_conception_base_de_données [-d répertoire_sortie]
[fichier_2_conception_base_de_données] [-d répertoire_sortie_2] ...
[fichier N conception base de données] [-d répertoire sortie N]
   permet de générer les scripts de base de données à partir des fichiers de conception
   spécifiés en mode de traitement par lots.
Les scripts générés sont placés dans les répertoires de sortie correspondants
ou aux emplacements par défaut si les répertoires de sortie sont absents.
```
Pendant que vous définissez une configuration de base de données DB2 for z/OS, vous pouvez indiquer comment grouper les scripts de base de données SQL que vous voulez générer pour les composants IBM Business Process Manager. La configuration par défaut s'applique aux scripts à générer dans des répertoires individuels pour chaque composant. Avant d'exécuter l'outil de conception de base de données, choisissez un emplacement pour le stockage des fichiers qui seront générés par ce dernier. Il est important d'utiliser un chemin de répertoire et une structure qui reflète la manière dont vous voulez que les objets de base de données soient répartis dans le sous-système DB2 for z/OS. Pour chaque base de données à créer, utilisez un répertoire de sortie unique et générez dans ce dernier l'intégralité du schéma requis pour créer la base de données. Pour pouvoir vous y référer plus facilement, vous pouvez également baser le nom du répertoire SQL sur celui de la base de données que vous projetez de créer.

Par exemple, si vous comptez créer une base de données unique appelée W1MYDB, vous pouvez générer les scripts de base de données pour tous les composants de base de données dans le répertoire C:\tmp\DB2-zOS\W1MYDB. Si vous avez besoin de deux bases de données, qui sont limitées au niveau de la cellule et au niveau du cluster, vous pouvez structurer le schéma de base de données, comme illustré dans l'exemple suivant :

- v Pour créer une base de données appelée W8CELLDB, qui contient les objets de base de données qui sont limités au niveau de la cellule, générez les scripts de base de données pour le composant de base de données commune dans un répertoire tel que C:\tmp\DB2-zOS\W8CELLDB. Vous pouvez exécuter ultérieurement le schéma généré afin de créer les objets de base de données pour le composant de base de données commune dans la base de données W8CELLDB.
- v Pour créer une base de données appelée W8S1DB, qui contient les objets de base de données qui sont limités au niveau du cluster, générez les scripts de base de données pour tous les composants IBM Business Process Manager restants dans un répertoire tel que C:\tmp\DB2-zOS\W8S1DB. Vous pouvez exécuter ultérieurement le schéma généré afin de créer les objets de base de données pour ces composants dans la base de données W8S1DB.
- 1. Exécutez la commande **DbDesignGenerator.sh** à partir du répertoire *racine\_installation*\util\ dbUtils. Exemple :

#### **C:\IBM\WebSphere\AppServer\util\dbUtils> DbDesignGenerator.bat**

**Conseil :** Si le message The system cannot find the specified path. (Impossible pour le système de trouver le chemin d'accès indiqué) s'affiche, le nom de chemin entré peut être incorrect. Entrez de nouveau le chemin d'accès.

Lorsque le lancement de l'outil de conception de base de données aboutit, les informations suivantes peuvent s'afficher :

[info] running DbDesignGenerator in interactive mode...

[info] Enter 'q' to quit without saving; '-' for back to previous menu; '?' for help at any time. [info] To accept the given default values, simply press the 'Enter' key.

[info] Please pick one of the following [design option(s)] :

(1)Create a database design for Standalone profile or Deployment Environment (2)Create a database design for a single component (3)Edit an existing database design (4)Generate database scripts from a database design (5)quitter [q]

Please enter the number for the design option :

2. Pour sélectionner l'option **(1)Create a database design for Standalone profile or Deployment Environment**, entrez le numéro 1 et appuyez sur la touche Entrée.

Vous êtes invité à choisir un modèle de base de données, tel qu'indiqué dans l'exemple suivant :

[info] Please pick one of the following [database pattern(s)] :

(1)bpm.advanced.nd.topology (2)bpm.advanced.standalone (3)bpm.standard.nd (4)bpm.standard.standalone (5)wesb.nd.topology (6)wesb.standalone

3. Pour créer un modèle de conception de base de données pour le profil autonome que vous envisagez de configurer, entrez le numéro de l'option appropriée et appuyez sur la touche Entrée. Sélectionnez les options qui incluent «.standalone.»

Par exemple, pour configurer le pattern de base de données pour un environnement autonome d'IBM Business Process Manager Advanced, entrez le numéro 2 pour sélectionner l'option **(2)bpm.advanced.standalone.topology**, puis appuyez sur Entrée. Vous pouvez voir la liste des composants de base de données que vous pouvez configurer pour l'environnement sélectionné, avec une invite à choisir un composant à configurer, par exemple :

[info] Please edit any database component with status of 'not complete' for required properties. [info] Completed database components can be edited to change existing or defaulted property values. [info] Design the 'master' component first, and then any parent components, since other components may inherit values from them.

[info] Please pick one of the following [database component(s)] :

```
(1)[WBI_CommonDB] WBI_CommonDB : [master] [status = not complete]
(2)[BPC] WBI BPC : [status = not complete]
(3)[BPM_PerformanceDW] BPM_PerformanceDW : [status = not complete]
(4)[BPM_ProcessServer] BPM_ProcessServer : [status = not complete]
(5)[BSpace] WBI_BSPACE : [status = not complete]
(6)[SibME] WBI_BPC_ME : [status = not complete]
(7)[SibME] WBI CEI ME : [status = not complete]
(8)[SibME] WBI_SCA_APP_ME : [status = not complete]
(9)[SibME] WBI_SCA_SYS_ME : [status = not complete]
(10)[SibMe] BPM_PerformanceDW_ME : [status = not complete]
(11)[SibMe] BPM_ProcessServer_ME : [status = not complete]
(12)[save and exit]
```
4. Entrez le numéro pour l'option approprié afin de configurer le composant de base de données principal et appuyez sur Entrée. L'indication **[master]** est placée à côté du nom de composant de base de données répertorié en tant que composant principal. Ce composant doit être configuré en premier.

Par exemple, tapez le chiffre 1 pour sélectionner l'option **(1)[WBI\_CommonDB] WBI\_CommonDB : [master] [status = not complete]**, puis appuyez sur Entrée. Vous pouvez voir des informations similaires à l'exemple suivant :

[status] WBI CommonDB is not complete with 1 remaining item(s): [ 1 ] WBI CommonDB.WBI CommonDB : : la clé DbType n'est pas définie.

Edit this database component? (o/n) [valeur par défaut = o] :

5. Pour modifier la configuration de base de données pour le composant, tapez y et appuyez sur Entrée.

Vous êtes invité à indiquer un répertoire de sortie pour les scripts SQL que l'outil de conception de base de données peut générer, et que vous pouvez utiliser pour créer vos objets de base de données. Si vous choisissez de générer les scripts SQL ultérieurement dans cette procédure, les scripts sont automatiquement sauvegardés dans ce répertoire.

Please enter the output directory of the SQL files to be generated for WBI\_CommonDB [default=] :

6. Entrez un répertoire de sortie pour les scripts SQL et appuyez sur Entrée. Vous devez indiquer le chemin complet du répertoire dans lequel vous souhaitez assembler tous les scripts SQL pour une base de données spécifique, par exemple, REPERTOIRE DE BASE WAS/profiles/default/dbscripts/ DB2-zOS/W8CELLDB. Appuyez ensuite sur Entrée. Si vous n'avez pas encore créé le répertoire dans votre système de fichiers, l'outil de conception de base de données le crée automatiquement lorsque les scripts SQL sont générés. Si le répertoire spécifié existe déjà, vous pouvez choisir d'écraser son contenu ou d'indiquer un autre répertoire.

**Conseil :** La valeur que vous indiquez sera enregistrée en tant que référence dans le fichier de conception de base de données lorsque ce fichier est généré.

Vous êtes invité à sélectionner le type de base de données que vous configurez ; par exemple :

[info] Please pick one of the following [database type(s)] :

(1)DB2-distributed (2)DB2-zOS (3)Oracle (4)SQL Server

7. Entrez 2 pour sélectionner **(2)DB2-zOS**, puis appuyez sur Entrée. Plusieurs invites s'affichent, vous permettant de spécifier les propriétés de base de données. Les invites varient selon le type de base de données.

Par exemple, une fois que vous avez sélectionné ce type de base de données pour la configuration de la base de données commune, plusieurs invites similaires aux suivantes s'affichent :

```
[info] Please enter the values for the properties in the database objects section.
Database name[default=CMNDB] :
Data source user name[default=] :
Database schema name (SQLID)[default=] :
Bufferpool of 4K size for tables[default=BP1] :
Bufferpool for indexes[default=BP2] :
Bufferpool of 4K size for LOB data[default=BP3] :
Bufferpool of 8K size for tables[default=BP8K1]
Bufferpool of 16K size for tables[default=BP16K1] :
Bufferpool of 32K size for tables[default=BP32K1] :
Storage group name[default=] :
```
8. A chaque invite, appuyez sur Entrée pour accepter la valeur par défaut qui s'affiche ou tapez la valeur de votre choix avant d'appuyer sur Entrée.

L'invite de sécurité d'administration (le cas échéant) désigne les nom d'utilisateur et mot de passe pour la console d'administration.

Une fois que vous avez complété la dernière invite associée aux propriétés de la base de données, des informations similaires à l'exemple suivant s'affichent à l'écran :

[info] You have completed database objects section properties needed for database scripts generation.

To skip data source properties, enter 's'; or enter anything else to continue :

9. Pour configurer le composant des propriétés de source de données, entrez une valeur différente de **s** et appuyez sur la touche Entrée. Pour ignorer cette configuration et accepter les valeurs par défaut, entrez **s** et appuyez sur la touche Entrée.

**Conseil :** Si vous planifiez d'utiliser l'outil de conception de base de données afin de générer un fichier de conception de base de données à utiliser en tant qu'entrée pour la création de profil ou la configuration de topologie, vous devez configurer la source de données. Si vous planifiez d'utiliser l'outil de conception de base de données pour générer SQL, cette étape est facultative.

Si vous avez choisi de configurer la source de données correspondant au type de base de données sélectionné, vous pouvez afficher la liste des fournisseurs de base de données correspondant à la source de données. Par exemple, vous pouvez afficher les fournisseurs de base de données suivants correspondant au type de base de données **DB2-zOS** :

[info] Please pick one of the following [database provider(s)] :

(1)DB2 Universal JDBC Driver Provider (XA) on remote z/OS (2)DB2 Universal JDBC Driver Provider on local z/OS

a. Entrez le numéro approprié pour sélectionner le fournisseur de base de données correspondant à la source de données, puis appuyez sur la touche Entrée. Par exemple, pour sélectionner l'option correspondant à **(1)DB2 Universal JDBC Driver Provider (XA) on remote z/OS** comme fournisseur de base de données, indiquez le numéro 1, puis appuyez sur Entrée. Une fois que vous avez sélectionné ce fournisseur de base de données, plusieurs invites similaires aux suivantes s'affichent à l'écran :

```
[info] Please enter the values for the properties in the data source properties section.
Database Location on z/OS system[default=] :
Database server host[default=] :
Database server port[default=] :
Data source user name[default=] :
```
Data source password[default=] : DB2 Universal JDBC driver path[default=\${WAS\_INSTALL\_ROOT}/jdbcdrivers/DB2] : Universal JDBC driver path[default=\${WAS\_INSTALL\_ROOT}/jdbcdrivers/DB2] : DB2 Universal JDBC driver native path(This should be empty since DB2 z on remote Machine accessed through jdbcDriver Type 4)[default=] :

**Remarque :** Le mot de passe est chiffré dans les fichiers de sortie générés.

b. A chaque invite, appuyez sur Entrée pour accepter la valeur par défaut qui s'affiche ou tapez la valeur de votre choix avant d'appuyer sur Entrée. Si vous êtes invité à spécifier si vous souhaitez créer les tables de base de données durant la configuration, indiquez **false**. Cette option vous permet d'exécuter les scripts SQL manuellement au moment de votre choix, et de créer et d'organiser les bases de données en fonction de vos meilleures pratiques et conventions DB2 for z/OS.

Une fois que vous avez complété la dernière invite, des informations similaires à l'exemple suivant s'affichent à l'écran :

[status] WBI CommonDB is complete with 0 remaining item(s):

------------------------------------------------------------------------------------ [info] Please edit any database component with status of 'not complete' for required properties. [info] Completed database components can be edited to change existing or defaulted property values. [info] Design the 'master' component first, and then any parent components, since other components may inherit values from them. [info] Please pick one of the following [database component(s)] : (1)[WBI CommonDB] WBI CommonDB : [master] [status = complete] (2)[BPC] WBI\_BPC : [status = complete] (3)[BPM\_PerformanceDW] BPM\_PerformanceDW : [status = complete] (4)[BPM\_ProcessServer] BPM\_ProcessServer : [status = not complete] (5)[BSpace] WBI\_BSPACE : [status = complete] (6)[SibME] WBI\_BPC\_ME : [status = complete] (7)[SibME] WBI CEI ME : [status = complete]  $(8)$ [SibME] WBI $SCA$  $APP_ME$  : [status = complete]  $(9)$ [SibME] WBI SCA SYS ME : [status = complete] (10)[SibMe] BPM\_PerformanceDW\_ME : [parent = BPM\_PerformanceDW] [status = complete] (11)[SibMe] BPM\_ProcessServer\_ME : [parent = BPM\_ProcessServer] [status = complete] (12)[save and exit]

Une fois que vous avez fini de configurer le composant de base de données principal, l'outil de conception de base de données propage les valeurs indiquées aux composants restants. Si cette action peut aboutir, ces composants reçoivent la marque **[status = complete]**, tout comme le composant principal. Si cette action ne peut pas aboutir, qu'elle qu'en soit la raison, la mention **[status = not complete]** est conservée.

10. Suivez les étapes précédentes pour configurer les composants de base de données restants qui sont répertoriés avec la mention **[status = not complete]**. Pour tout composant de base de données répertorié en tant que parent d'un autre composant, configurez le parent avant les autres composants car les informations fournies seront utilisées en tant que paramètres par défaut pour le composant de base de données répertoriant le parent. Vous pouvez également choisir de reconfigurer tout composant répertorié avec la mention **[status = complete]** en tant que résultat de la configuration du composant de base de données principal.

**Remarque :** Pour DB2 for z/OS, vous devez configurer chacun des composants restants. Conformez-vous aux recommandations ci-après :

v Vérifiez que vous avez indiqué le nom de schéma correct pour chacun des composants de base de données restants. En règle générale, les composants de Process Server, de Performance Data Warehouse et du moteur de messagerie requièrent des noms de schéma uniques. Les composants restants, quant à eux, peuvent être attribués à un même nom de schéma. Vous pouvez également

être invité à entrer d'autres valeurs qui sont spécifiques au type de composant en cours de configuration, par exemple, un préfixe pour les noms d'espace table ou une valeur pour les noms de catalogue VSAM (VCAT).

- v Si vous comptez utiliser une base de données unique pour tous les moteurs de messagerie de bus d'intégration système, spécifiez les préfixes unique pour les noms d'espace table car ces préfixes seront utilisés pour que le nom d'espace table de chaque moteur de messagerie soit unique dans la base de données.
- v Lorsque vous configurez un composant, vérifiez que les valeurs héritées du composant maître sont correctes. Apportez éventuellement les modifications requises. Par exemple, si vous comptez utiliser plusieurs bases de données, vous pouvez être amené à modifier le nom de la base de données de manière à refléter la répartition planifiée des objets de base de données dans le sous-système DB2 for z/OS.
- v Lorsque vous configurez le composant Process Server (**BPM\_ProcessServer**), il vous est demandé d'indiquer si la base de données est destinée à Process Center ou à Process Server :

[info] Please pick one of the following [Is this database for a Process Center?(s)] :

(1)false

(2)true

Si vous voulez créer un profil Process Center ou un cluster dans un environnement de déploiement réseau, vous devez choisir l'option **true**. Si vous définissez l'option sur **false**, vous ne pourrez pas accéder à la console Process Center.

Si la base de données est destinée à Process Server, vous devez choisir l'option **false**.

Si vous avez sélectionné **bpm.advanced.standalone**, après avoir configuré le composant principal, vous devez configurer manuellement les composants **BPM\_PerformanceDW** et **BPM\_ProcessServer**. Modifiez les valeurs de configuration des composants restants afin de garantir une configuration appropriée pour chacune des bases de données que vous voulez créer.

[info] Please pick one of the following [database component(s)] :

```
(1)[WBI_CommonDB] WBI_CommonDB : [master] [status = complete]
(2)[BPC] WBI BPC : [status = complete]
(3)[BPM_PerformanceDW] BPM_PerformanceDW : [status = not complete]
(4)[BPM_ProcessServer] BPM_ProcessServer : [status = not complete]
              WBI_BSPACE : [status = complete]
(6)[SibME] WBI_BPC_ME : [status = complete]
(7)[SibME] WBI CEI ME : [status = complete]
(8)[SibME] WBI_SCA_APP_ME : [status = complete]
(9)[SibME] WBI_SCA_SYS_ME : [status = complete]
(10)[SibMe] BPM_PerformanceDW_ME : [status = complete]
(11)[SibMe] BPM_ProcessServer_ME : [status = complete]
(12)[save and exit]
```
Please enter the number for the database component :12

```
[status] bpm.advanced.standalone.topology is not complete with 6 remaining item(s):
[ 1 ] BPM ProcessServer.BPM ProcessServer : databaseObjects : required property
'schemaName' for SCHEMA is empty.
[ 2 ] BPM_ProcessServer.BPM_ProcessServer : databaseObjects : required property
'catalog' for VCAT is empty.
[ 3 ] BPM ProcessServer.BPM ProcessServer : databaseObjects : required property
'adminUserName' for SECURITY ADMIN USER is empty.
[ 4 ] BPM ProcessServer.BPM ProcessServer : databaseObjects : required property
'adminPassword' for SECURITY ADMIN PASSWORD is empty.
[ 5 ] BPM PerformanceDW.BPM PerformanceDW : databaseObjects : required property
'schemaName' for SCHEMA is empty.
[ 6 ] BPM PerformanceDW.BPM PerformanceDW : databaseObjects : required property
'catalog' for VCAT is empty.
```
11. Lorsque tous les composants de base de données de votre pattern de base de données ont été configurés et répertoriés avec la mention **[status = complete]** dans l'outil de conception de base de
données, tapez le numéro approprié pour sélectionner **[save and exit]** et appuyez sur Entrée. Vous pouvez voir des informations similaires à l'exemple suivant :

[status] bpm.advanced.standalone is complete with 0 remaining item(s):

Please enter the output directory [default=C:\IBM\WebSphere\AppServer\util\dbUtils] :

12. Appuyez sur Entrée pour accepter le répertoire par défaut pour le fichier de conception de base de données, ou entrez un autre répertoire dans lequel vous voulez enregistrer le fichier, puis appuyez sur Entrée. Si vous n'avez pas encore créé le répertoire dans votre système de fichiers, l'outil de conception de base de données le crée automatiquement lorsque le fichier est généré. Une fois que vous avez entré l'emplacement à l'invite, vous pouvez voir des informations similaires à l'exemple suivant :

Please enter the output filename [default=bpm.advanced.standalone.topology.dbDesign] :

13. Appuyez sur Entrée pour accepter le nom par défaut du fichier de conception de base de données, ou entrez un autre nom de fichier, puis appuyez sur Entrée. Si un fichier du même nom existe déjà dans le répertoire spécifié, vous pouvez choisir d'écraser le fichier ou d'indiquer un nom de fichier différent. Une fois que vous avez entré le nom de fichier à l'invite, vous pouvez voir des informations similaires à l'exemple suivant :

```
générer des scripts de
base de données ? (o/n) [valeur par défaut = o] :
```
14. Pour générer les scripts de base de données pour chaque composant dans le répertoire que vous avez indiqué précédemment, entrez y et appuyez sur Entrée. Une série de messages d'information s'affiche pour indiquer que les scripts ont été générés pour tous les composants. Pour chaque composant, vous pouvez voir des informations similaires à l'exemple suivant :

```
[info] The script(s) have been generated in
REPERTOIRE DE BASE WAS/profiles/default/dbscripts/DB2-zOS/W8CELLDB for WBI CommonDB
```
Après la génération du dernier ensemble de scripts, vous pouvez voir des informations similaires à l'exemple suivant :

[info] thanks, quitting now ...

Les fichiers suivants sont créés :

- v Le fichier de conception de base de données est créé dans le répertoire spécifié.
- v Les scripts de base de données sont créés dans un ou plusieurs répertoires indiqués. Chacun des répertoires contient également un script **createDB2.sh**, que vous pouvez exécuter ultérieurement avec les scripts de base de données pour créer les objets de base de données.
- v Un fichier journal nommé dbDesignGenerator.log est également créé dans le répertoire à partir duquel vous avez exécuté la commande **DbDesignGenerator**.

Vous pouvez spécifier le fichier de conception de base de données de différentes manières :

- v Lorsque vous utilisez l'outil de gestion de profil pour créer un profil
- v Lorsque vous employez l'utilitaire de ligne de commande **manageprofiles** pour créer un profil

Le fichier de conception de base de données peut également être utilisé lorsque vous configurez un serveur en tant que Process Server, Process Center ou Performance Data Warehouse Server dans la console d'administration.

*Création de fichiers de conception de base de données et de scripts de base de données pour un composant spécifique à l'aide de DB2 for z/OS dans un environnement autonome :*

Vous pouvez utiliser un outil de conception de base de données pour générer un fichier de conception, et éventuellement des scripts de base de données, pour les tables de base de données requises par certains composants IBM Business Process Manager.

Vérifiez que vous avez installé IBM Business Process Manager. L'outil de conception de base de données est disponible uniquement à partir des fichiers binaires d'installation.

Avant d'exécuter l'outil de conception de base de données, préparez les informations suivantes :

- v Informations sur la configuration de base de données que vous concevez. Il peut exister un document qui décrit l'objectif principal de la configuration de base de données, fourni par l'administrateur de base de données ou l'architecte de solution. Il peut également exister une description des paramètres requis et des propriétés. Ces informations doivent inclure :
	- L'emplacement des tables de base de données.
	- L'emplacement du pilote JDBC sur le système sur lequel le profil de serveur sera créé.
	- L'ID utilisateur et le mot de passe pour l'authentification auprès de la base de données.
- v Informations sur le mode d'installation d'IBM Business Process Manager et de ses composants, sur le logiciel de base de données utilisé et les propriétés requises par ce type de base de données.
- v Description des profils que vous envisagez de créer, plus particulièrement la relation fonctionnelle entre les types de profil et les bases de données.
- v Informations sur le modèle de topologie à implémenter et description de l'intégration de la conception de base de données dans le modèle que vous envisagez d'utiliser.

Vous pouvez exécuter l'outil de conception de base de données en mode interactif pour définir les valeurs de configuration de votre base de données, et enregistrer ces valeurs dans un nouveau fichier de conception de base de données ou un fichier existant. Vous pouvez éventuellement générer des scripts de base de données pouvant être utilisés pour créer des objets de base de données pour votre type de base de données. Lorsque vous exécutez l'outil, les options disponibles changent en fonction de l'environnement et du type de base de données en cours de configuration.

Vous pouvez également exécuter l'outil de conception de base de données avec les paramètres de ligne de commande afin de modifier ou valider un fichier de conception de base de données existant, ou générer des scripts de base de données pour la configuration définie dans un fichier de conception de base de données existant. La commande **DbDesignGenerator** dispose des paramètres de ligne de commande suivants :

```
-? , -help
  permet d'afficher les informations d'aide.
-e nom_fichier_conception_base_de_données
   permet d'éditer le fichier de conception de base de données spécifié (par ex. *.dbDesign,
   *.properties).
-v fichier conception base de données | répertoire sortie scripts base de données
   lorsqu'un fichier fichier conception base de données est fourni, la validation s'effectue
 sur ce fichier d'après les spécifications de la base de données.
Lorsqu'un répertoire_sortie_scripts_base_de_données est indiqué, les scripts de la base de données
dans le répertoire spécifié sont validés. A l'heure actuelle, seuls les
scripts générés à partir du générateur DDL peuvent être validés.
-g fichier_conception_base_de_données [-d répertoire_sortie]
[fichier_2_conception_base_de_données] [-d répertoire_sortie_2] ...
[fichier_N_conception_base_de_données] [-d répertoire_sortie_N]
   permet de générer les scripts de base de données à partir des fichiers de conception
   spécifiés en mode de traitement par lots.
Les scripts générés sont placés dans les répertoires de sortie correspondants
ou aux emplacements par défaut si les répertoires de sortie sont absents.
```
**Important :** Si vous comptez générer des scripts de base de données pour les moteurs de messagerie du bus d'intégration de services, vous devez répéter toutes les étapes de la procédure ci-dessous, afin de définir la configuration de base de données et de générer les scripts pour chaque moteur de messagerie dont vous avez besoin. Par exemple, si vous avez besoin de scripts pour six moteurs de messagerie, effectuez cette procédure six fois.

1. Exécutez la commande **DbDesignGenerator.sh** à partir du répertoire *racine\_installation*\util\ dbUtils. Exemple :

**C:\IBM\WebSphere\AppServer\util\dbUtils> DbDesignGenerator.bat**

**Conseil :** Si le message The system cannot find the specified path. (Impossible pour le système de trouver le chemin d'accès indiqué) s'affiche, le nom de chemin entré peut être incorrect. Entrez de nouveau le chemin d'accès.

Lorsque le lancement de l'outil de conception de base de données aboutit, les informations suivantes peuvent s'afficher :

[info] running DbDesignGenerator in interactive mode... [info] Enter 'q' to quit without saving; '-' for back to previous menu; '?' for help at any time. [info] To accept the given default values, simply press the 'Enter' key. [info] Please pick one of the following [design option(s)] : (1)Create a database design for Standalone profile or Deployment Environment (2)Create a database design for a single component (3)Edit an existing database design (4)Generate database scripts from a database design (5)quitter [q]

Please enter the number for the design option :

2. Pour sélectionner l'option **(2)Create a database design for a single component**, indiquez le numéro 2 et appuyez sur la touche Entrée.

Vous êtes invité à choisir un composant, tel qu'indiqué dans l'exemple suivant :

[info] Please pick one of the following [component(s)] :

- (1)bpc (2)bpcreporting (3)bpm\_performancedw (4)bpm\_processserver (5)bspace (6)cei  $(7)$ sca (8)sibme (9)wbi\_commondb
- 3. Pour créer une conception de base de données pour le composant que vous envisagez de configurer, entrez le numéro de l'option appropriée et appuyez sur la touche Entrée.

Par exemple, pour configurer le composant de base de données IBM Process Server, indiquez le numéro 4 pour sélectionner l'option **(4)bpm\_processserver**, puis appuyez sur Entrée.

Vous êtes invité à indiquer un répertoire de sortie pour les scripts SQL que l'outil de conception de base de données peut générer, et que vous pouvez utiliser pour créer vos objets de base de données. Si vous choisissez de générer les scripts SQL ultérieurement dans cette procédure, les scripts sont automatiquement sauvegardés dans ce répertoire.

Please enter the output directory of the SQL files to be generated for BPM ProcessServer [default=] :

4. Entrez un répertoire de sortie pour les scripts SQL et appuyez sur Entrée. Vous devez indiquer le chemin complet du répertoire dans lequel vous souhaitez assembler tous les scripts SQL pour une base de données spécifique, par exemple, REPERTOIRE\_DE\_BASE\_WAS/profiles/default/dbscripts/ DB2-zOS/W8CELLDB. Appuyez ensuite sur Entrée. Si vous n'avez pas encore créé le répertoire dans votre système de fichiers, l'outil de conception de base de données le crée automatiquement lorsque les scripts SQL sont générés. Si le répertoire spécifié existe déjà, vous pouvez choisir d'écraser son contenu ou d'indiquer un autre répertoire.

**Conseil :** La valeur que vous indiquez sera enregistrée en tant que référence dans le fichier de conception de base de données lorsque ce fichier est généré.

Vous êtes invité à sélectionner le type de base de données que vous configurez ; par exemple :

[info] Please pick one of the following [database type(s)] :

(1)DB2-distributed (2)DB2-zOS (3)Oracle (4)SQL Server

5. Entrez 2 pour sélectionner **(2)DB2-zOS**, puis appuyez sur Entrée. Plusieurs invites s'affichent, vous permettant de spécifier les propriétés de base de données. Les invites varient selon le type de base de données.

Par exemple, une fois que vous avez sélectionné ce type de base de données pour la configuration de la base de données Process Server, plusieurs invites similaires aux suivantes s'affichent :

```
[info] Please enter the values for the properties in the database objects section.
Database name[default=BPMDB] :
Data source user name[default=] :
Database schema name (SQLID)[default=] :
```
[info] Please pick one of the following [Is this database for a Process Center?(s)] :

```
(1)false
(2)true
```

```
Please enter the number for the Is this database for a Process Center? [default=false] :
The user ID you use for administrative security[default=] :
The password for the name specified with the adminUserName parameter[default=] :
Bufferpool of 4K size for tables[default=BP1] :
Bufferpool of 4K size for LOB data[default=BP3] :
Bufferpool of 8K size for tables[default=BP8K1] :
Bufferpool of 16K size for tables[default=BP16K1] :
Bufferpool of 32K size for tables[default=BP32K1] :
Storage group name[default=] :
```
6. A chaque invite, appuyez sur Entrée pour accepter la valeur par défaut qui s'affiche ou tapez la valeur de votre choix avant d'appuyer sur Entrée.

L'invite de sécurité d'administration (le cas échéant) désigne les nom d'utilisateur et mot de passe pour la console d'administration.

Une fois que vous avez complété la dernière invite associée aux propriétés de la base de données, des informations similaires à l'exemple suivant s'affichent à l'écran :

[info] You have completed database objects section properties needed for database scripts generation.

To skip data source properties, enter 's'; or enter anything else to continue :

7. Pour configurer le composant des propriétés de source de données, entrez une valeur différente de **s** et appuyez sur la touche Entrée. Pour ignorer cette configuration et accepter les valeurs par défaut, entrez **s** et appuyez sur la touche Entrée.

**Conseil :** Si vous planifiez d'utiliser l'outil de conception de base de données afin de générer un fichier de conception de base de données à utiliser en tant qu'entrée pour la création de profil ou la configuration de topologie, vous devez configurer la source de données. Si vous planifiez d'utiliser l'outil de conception de base de données pour générer SQL, cette étape est facultative. Si vous avez choisi de configurer la source de données correspondant au type de base de données sélectionné, vous pouvez afficher la liste des fournisseurs de base de données correspondant à la source de données. Par exemple, vous pouvez afficher les fournisseurs de base de données suivants correspondant au type de base de données **DB2-zOS** :

[info] Please pick one of the following [database provider(s)] :

(1)DB2 Universal JDBC Driver Provider (XA) on remote z/OS (2)DB2 Universal JDBC Driver Provider on local z/OS

a. Entrez le numéro approprié pour sélectionner le fournisseur de base de données correspondant à la source de données, puis appuyez sur la touche Entrée. Par exemple, pour sélectionner l'option correspondant à **(1)DB2 Universal JDBC Driver Provider (XA) on remote z/OS** comme

fournisseur de base de données, indiquez le numéro 1, puis appuyez sur Entrée. Une fois que vous avez sélectionné ce fournisseur de base de données, plusieurs invites similaires aux suivantes s'affichent à l'écran :

[info] Please enter the values for the properties in the data source properties section. Database Location on z/OS system[default=] : Database server host[default=] : Database server port[default=] : Data source user name[default=] : Data source password[default=] : DB2 Universal JDBC driver path[default=\${WAS\_INSTALL\_ROOT}/jdbcdrivers/DB2] : Universal JDBC driver path[default=\${WAS\_INSTALL\_ROOT}/jdbcdrivers/DB2] : DB2 Universal JDBC driver native path(This should be empty since DB2 z on remote Machine accessed through jdbcDriver Type 4)[default=] :

**Remarque :** Le mot de passe est chiffré dans les fichiers de sortie générés.

b. A chaque invite, appuyez sur Entrée pour accepter la valeur par défaut qui s'affiche ou tapez la valeur de votre choix avant d'appuyer sur Entrée. Si vous êtes invité à spécifier si vous souhaitez créer les tables de base de données durant la configuration, indiquez **false**. Cette option vous permet d'exécuter les scripts SQL manuellement au moment de votre choix, et de créer et d'organiser les bases de données en fonction de vos meilleures pratiques et conventions DB2 for  $z$ /OS.

Une fois que vous avez complété la dernière invite, des informations similaires à l'exemple suivant s'affichent à l'écran :

Please enter the output directory [default=C:\IBM\WebSphere\AppServer\util\dbUtils] :

8. Appuyez sur Entrée pour accepter le répertoire par défaut pour le fichier de conception de base de données, ou entrez un autre répertoire dans lequel vous voulez enregistrer le fichier, puis appuyez sur Entrée. Si vous n'avez pas encore créé le répertoire dans votre système de fichiers, l'outil de conception de base de données le crée automatiquement lorsque le fichier est généré. Une fois que vous avez entré l'emplacement à l'invite, vous pouvez voir des informations similaires à l'exemple suivant :

Please enter the output filename [default=bpm.advanced.standalone.topology.dbDesign] :

9. Appuyez sur Entrée pour accepter le nom de fichier par défaut, ou entrez un autre nom de fichier, puis appuyez sur Entrée. Une fois que vous avez indiqué le nom du fichier, des informations similaires à l'exemple suivant peuvent s'afficher :

générer des scripts de base de données ? (o/n) [valeur par défaut = o] :

10. Pour générer des scripts de base de données en fonction des informations fournies à l'outil de conception de base de données, entrez y et appuyez sur la touche Entrée. Vous pouvez voir des informations similaires à l'exemple suivant :

[info] The script(s) have been generated in REPERTOIRE\_DE\_BASE\_WAS/profiles/default/dbscripts/DB2-zOS/ProcessServer for BPM\_ProcessServer [info] thanks, quitting now ...

Un fichier de conception de base de données est créé et éventuellement des scripts de base de données sont créés à l'emplacement spécifié.

Une fois que vous avez utilisé l'outil de conception de base de données pour configurer un composant spécifique, vous pouvez utiliser les scripts SQL pour créer les tables de la base de données. Le fichier de conception de base de données généré contient uniquement les valeurs correspondant à composant configuré et n'est pas suffisant pour être utilisé de l'une des manières suivantes :

- v Lorsque vous utilisez l'outil de gestion de profil pour créer un profil
- v Lorsque vous employez l'utilitaire de ligne de commande **manageprofiles** pour créer un profil **Tâches associées**:

[«Création des magasins de données du moteur de messagerie», à la page 2033](#page-2038-0)

Si les magasins de données de moteur de messagerie n'ont pas déjà été créés, utilisez l'outil de conception de base de données pour générer les scripts de base de données que l'administrateur de base de données va utiliser pour créer les tables du magasin de données de moteur de messagerie.

## *Génération de scripts pour créer des objets de base de données dans DB2 for z/OS :*

A partir d'une installation d'IBM Business Process Manager, vous pouvez générer des scripts de base de données pour créer des objets de base de données IBM Business Process Manager dans un sous-système de base de données DB2 for z/OS. Vous pouvez utiliser l'outil de conception de base de données pour générer les scripts.

Vérifiez que vous avez installé IBM Business Process Manager. L'outil de conception de base de données est disponible uniquement à partir des fichiers binaires d'installation.

Préparez les informations suivantes, qui fournissent une entrée pour les scripts de base de données que vous envisagez de générer :

- v Informations sur la manière dont IBM Business Process Manager et ses composants sont installés.
- v Informations sur la configuration de la base de données que vous concevez pour le sous-système DB2 for z/OS. Ces informations peuvent être fournies par l'administrateur de base de données ou l'architecte de solution ; elles peuvent inclure des détails sur les paramètres et les propriétés requises, par exemple :
	- Détails de serveur de base de données
	- Détails de source de données
	- Emplacement des pilotes JDBC sur le système où le profil de serveur sera créé
	- ID utilisateur et mot de passe autorisant une authentification sur la base de données
- v Informations sur le modèle de topologie à implémenter et description de l'intégration de la conception de base de données dans le modèle que vous envisagez d'utiliser.

Pour générer les scripts de base de données pour créer vos objets de base de données, vous pouvez exécuter l'outil de conception de base de données en mode silencieux avec le paramètre de ligne de commande **-g**. Dans ce mode, l'outil nécessite une entrée à partir d'un fichier de conception de base de données qui définit la configuration de votre base de données DB2 for z/OS. Le fichier de conception de base de données doit exister avant la génération de scripts de base de données. Vous pouvez générer le fichier de conception de base de données en exécutant l'outil de conception de base de données en mode interactif, ou à l'aide d'une feuille de calcul de planification de configuration :

- v Vous pouvez exécuter l'outil de conception de base de données en mode interactif pour générer un fichier de conception de base de données existant. Suivez les invites de l'outil pour définir une configuration de base de données DB2 z/OS pour votre topologie de déploiement réseau ou autonome.
- La feuille de calcul de planification de configuration est un artefact supplémentaire qui peut être téléchargé à partir d'IBM Support Portal. La feuille de calcul est principalement destinée à être utilisée avec IBM Business Process Manager for z/OS, mais elle peut être adaptée pour une utilisation avec IBM Business Process Manager sous Linux on System z. La feuille de calcul de planification de configuration se compose d'un certain nombre de feuilles de calcul qui utilisent le codage de couleur et des commentaires pour vous aider à gérer les entrées de données, et pour vous aider à établir des conventions de dénomination. La feuille de calcul inclut également des macros que vous pouvez utiliser pour générer un fichier de conception de base de données, parmi d'autres fichiers. Avant d'utiliser la feuille de calcul, exécutez l'outil de conception de base de données en mode interactif pour vous familiariser avec les options de configuration requises pour chacun des composants.

Vous pouvez télécharger la feuille de calcul Microsoft Excel de l'adresse [Document technique](http://www.ibm.com/support/techdocs/atsmastr.nsf/WebIndex/WP102075) [WP102075.](http://www.ibm.com/support/techdocs/atsmastr.nsf/WebIndex/WP102075) Les données nécessaires pour remplir la feuille de calcul peut couvrir plusieurs rôles, tels que programmeur système, administrateur de produit et administrateur de base de données. Par conséquent, il est conseillé de consulter le tableur dans le détail, puis de collaborer avec les personnes concernées pour établir des conventions de dénomination et remplir les entrées. Après avoir rempli les entrées, utilisez le bouton **Sauvegarder** de la feuille de fichier base de conception pour générer le fichier de conception de base de données.

Pendant que vous définissez une configuration de base de données DB2 for z/OS, vous pouvez indiquer comment grouper les scripts de base de données SQL que vous voulez générer pour les composants IBM Business Process Manager. La configuration par défaut s'applique aux scripts à générer dans des répertoires individuels pour chaque composant. Avant d'exécuter l'outil de conception de base de données, choisissez un emplacement pour le stockage des fichiers qui seront générés par ce dernier. Il est important d'utiliser un chemin de répertoire et une structure qui reflète la manière dont vous voulez que les objets de base de données soient répartis dans le sous-système DB2 for z/OS. Pour chaque base de données à créer, utilisez un répertoire de sortie unique et générez dans ce dernier l'intégralité du schéma requis pour créer la base de données. Pour pouvoir vous y référer plus facilement, vous pouvez également baser le nom du répertoire SQL sur celui de la base de données que vous projetez de créer.

Par exemple, si vous comptez créer une base de données unique appelée W1MYDB, vous pouvez générer les scripts de base de données pour tous les composants de base de données dans le répertoire C:\tmp\DB2-zOS\W1MYDB. Si vous avez besoin de deux bases de données, qui sont limitées au niveau de la cellule et au niveau du cluster, vous pouvez structurer le schéma de base de données, comme illustré dans l'exemple suivant :

- v Pour créer une base de données appelée W8CELLDB, qui contient les objets de base de données qui sont limités au niveau de la cellule, générez les scripts de base de données pour le composant de base de données commune dans un répertoire tel que C:\tmp\DB2-zOS\W8CELLDB. Vous pouvez exécuter ultérieurement le schéma généré afin de créer les objets de base de données pour le composant de base de données commune dans la base de données W8CELLDB.
- v Pour créer une base de données appelée W8S1DB, qui contient les objets de base de données qui sont limités au niveau du cluster, générez les scripts de base de données pour tous les composants IBM Business Process Manager restants dans un répertoire tel que C:\tmp\DB2-zOS\W8S1DB. Vous pouvez exécuter ultérieurement le schéma généré afin de créer les objets de base de données pour ces composants dans la base de données W8S1DB.
- 1. Si nécessaire, copiez le fichier de conception de base de données, qui définit votre configuration DB2 for z/OS, sur le poste de travail où IBM Business Process Manager est installé, pour rendre le fichier disponible pour une utilisation avec la commande **DbDesignGenerator**.
- 2. A partir de la ligne de commande, accédez au répertoire IBM Business Process Manager où la commande **DbDesignGenerator** est stockée :

cd *racine\_installation*\util\dbUtils

Par exemple : cd C:\IBM\WebSphere\AppServer\util\dbUtils

3. Exécutez la commande **DbDesignGenerator** à l'aide de la syntaxe suivante :

DbDesignGenerator.bat -g *fichier\_conception\_bd*

où *fichier\_conception\_bd* représente le nom complet qualifié du fichier de conception de base de données. Exemple :

DbDesignGenerator.bat -g C:\tmp\DB2-zOS\W8CELL.nd.dbDesign

4. Consultez les informations qui s'affichent à l'écran, en vérifiant bien qu'aucun message d'erreur n'apparaît. Pour chaque composant de base de données, l'outil de conception de base de données écrit les messages d'informations à l'écran pour indiquer que les scripts ont été générés dans le répertoire indiqué dans le fichier de conception de base de données. Pour le composant de base de données commune, vous pouvez voir des informations similaires à l'exemple suivant :

[info] The script(s) have been generated in

C:\IBM\WebSphere\AppServer\util\dbUtils\DB2-distributed-CommonDB for WBI\_CommonDB

Après la génération du dernier ensemble de scripts, vous pouvez voir des informations similaires à l'exemple suivant :

[info] thanks, quitting now ...

Un fichier journal nommé dbDesignGenerator.log est également créé dans le répertoire à partir duquel vous avez exécuté la commande **DbDesignGenerator**.

**Conseil :** Dans le fichier de conception de base de données, les répertoires pour les scripts SQL sont définis par la variable *ddl\_outDir* dans chaque section du composant. Si vous souhaitez générer les scripts SQL sur un ensemble de différents répertoires, vous pouvez rapidement mettre à jour manuellement les valeurs des variables *ddl\_outDir*. Ensuite, sauvegardez le fichier de conception de la base de données, puis exécutez la commande **DbDesignGenerator** à nouveau.

1. Vérifiez l'emplacement du répertoire indiqué pour voir les scripts de base de données qui ont été générés. Chaque répertoire inclut également un script **createDB2.sh** que vous pouvez utiliser pour exécuter le SQL.

Pour utiliser ces scripts pour créer les objets de base de données IBM Business Process Manager dans le sous-système DB2 for z/OS, vous devez d'abord transférer les scripts sur le système z/OS.

- 2. Utilisez FTP pour transférer tous les scripts de base de données générés sur le système z/OS qui contient l'installation de DB2. Transférez le script **createDB2.sh** sous la forme d'un fichier texte ASCII, et transférez les fichiers de schéma de base de données en mode binaire. Vérifiez également que vous pouvez conserver la même structure de répertoire lorsque vous transférez les fichiers.
- 3. Exécutez le script **createDB2.sh** à partir de l'environnement de commande z/OS UNIX System Services pour créer les objets de base de données DB2 for z/OS.

**Remarque :** Le script **createDB2.sh** requiert les droits d'exécution.

*Identification et résolution des problèmes liés à l'outil de conception de la base de données :*

En cas d'erreurs dans vos scripts de base de données, vous pouvez utiliser les informations de diagnostic et de validation fournies par l'outil de conception de base de données pour diagnostiquer les problèmes.

#### **Erreurs de propriété requise vide**

Lorsque les propriétés requises **userName** et **password** ne sont pas définies, des messages du type suivant peuvent apparaître dans la sortie :

[status] WBI BSPACE n'est pas terminé. 2 éléments restants : [ 1 ] BSpace.WBI BSPACE : authAlias : la propriété 'userName' requise pour userId est vide. [ 2 ] BSpace.WBI\_BSPACE : authAlias : la propriété 'password' requise pour DB\_PASSWORD est vide.

#### **Exemple de sortie de l'exécution d'une validation de la conception de base de données existante**

Lorsque vous exécutez une validation de la conception de base de données existante, des avertissements du type suivant peuvent apparaître dans la sortie :

DbDesignGenerator.bat -v DB2-zOS-

[WARNING] 2 potential problems are found in the scripts. They are DB USER @ line 46 in file configCommonDB.bat DB\_USER @ line 80 in file configCommonDB.sh

#### **Contenu du fichier journal de l'outil de conception de base de données**

Lorsque vous exécutez l'outil de conception de base de données, le fichier dbDesignGenerator.log est créé dans l'emplacement à partir duquel la commande de l'outil de conception de base de données est exécutée. Le journal contient toutes les invites et les valeurs entrées. Le fichier journal ne contient aucune sortie de trace supplémentaire.

...

*Création ou extension de profils autonomes avec un serveur de base de données DB2 for z/OS :*

Vous pouvez créer des profils à l'aide de l'outil de gestion de profil ou de l'utilitaire de ligne de commande **manageprofiles**. Vous pouvez étendre un profil existant au lieu d'en créer un nouveau, si vous disposez d'un profilWebSphere Application Server V8.0 existant.

*Création de profils autonomes Process Center avec un serveur de base de données DB2 for z/OS à l'aide de l'outil de gestion de profil :*

Vous pouvez configurer un profil autonome pour Process Center l'aide de l'outil de gestion de profil.

La langue de l'outil de gestion de profil est déterminée par la langue par défaut du système. Si la langue par défaut ne correspond pas à l'une des langues prises en charge, la langue utilisée est l'anglais. Vous pouvez changer de langue par défaut en démarrant l'outil de gestion de profil depuis la ligne de commande, puis en utilisant le paramètre **java user.language** pour remplacer la langue par défaut. Entrez la commande suivante :

racine\_installation\java\bin\java -Duser.language=environnement\_local\_racine\_installation\bin\ProfileManagement\startup.

Par exemple, pour démarrer l'outil de gestion de profil en langue allemande, entrez la commande suivante :

*racine\_installation*\java\bin\java -Duser.language=de *racine\_installation*\bin\ProfileManagement\startup.jar

## Restrictions : **Wista Mindows 7**

v Pour pouvoir exécuter l'outil de gestion de profil sur Windows 7, Windows Vista, ou Windows Server 2008, vous devez augmenter vos privilèges de compte utilisateur Microsoft Windows. Que vous soyez un utilisateur administrateur ou un utilisateur non-administrateur, cliquez avec le bouton droit sur le fichier pmt.bat et sélectionnez **Exécuter en tant qu'administrateur**. Sinon, utilisez la commande **runas** sur la ligne de commande. Par exemple, la commande suivante peut être exécutée à partir du répertoire *racine\_installation*\bin\ProfileManagement :

runas /user:MyAdminName /env pmt.bat

Les utilisateurs non administratifs doivent utiliser le mot de passe de l'administrateur.

v Si vous installez plusieurs instances de IBM Business Process Manager en tant qu'utilisateur root et que vous accordez un accès utilisateur non administrateur uniquement à un sous-ensemble de ces instances, l'outil de gestion de profil ne fonctionnera pas correctement pour l'utilisateur non administrateur. En outre, un message com.ibm.wsspi.profile.WSProfileException ou d'accès refusé apparaîtra dans le fichier *racine\_installation*\bin\ProfileManagement\pmt.bat. Par défaut, les utilisateurs non administratifs n'ont pas accès au répertoire Program Files, qui est l'emplacement d'installation par défaut du produit. Pour résoudre ce problème, les utilisateurs non administratifs doivent soit installer le produit par eux-mêmes, soit être autorisés à accéder à d'autres instances du produit.

Pour pouvoir utiliser une base de données DB2 for z/OS, vous devez sélectionner la valeur**Advanced** pour la création de profil, puis spécifier un fichier de conception de base de données.

- 1. Utilisez l'une des méthodes suivantes pour lancer l'outil de gestion de profil :
	- v Lancez l'outil à partir de la console Premiers pas.
	- v Exécutez la commande *racine\_installation***\bin\ProfileManagement\pmt.bat**.
- 2. Dans la page Bienvenue , cliquez sur **Lancer l'outil de gestion des profils** ou sélectionnez l'onglet **Outil de gestion des profils**.
- 3. Dans l'onglet **Profils**, cliquez sur **Créer**.

La page de sélection d'environnement s'ouvre dans une autre fenêtre.

- 4. Dans la page Sélection de l'environnement, localisez la section IBM Business Process Manager Standard : Configuration de Process Center et développez la section. Sélectionnez le profil autonome **IBM BPM Standard, Process Center** et cliquez sur **Suivant**.
- 5. Dans la page d'options de création du profil, choisissez d'effectuer une extension **avancée**, puis cliquez sur **Suivant**.
- 6. Advanced: Dans la page de déploiement d'application facultatif, indiquez si vous souhaitez déployer la console d'administration pour gérer le serveur (recommandé) et l'application par défaut WebSphere Application Server. Cliquez sur **Suivant**.
- 7. Advanced: Dans la page de nom et emplacement du profil, procédez comme suit :
	- a. Dans la zone de **nom de profil**, spécifiez un nom unique ou acceptez la valeur par défaut. Chaque profil créé doit posséder un nom. Lorsque vous avez plusieurs profils, vous pouvez les spécifier individuellement au niveau supérieur en utilisant ce nom.
	- b. Dans la zone de **répertoire de profil**, entrez le répertoire du profil ou utilisez le bouton **Parcourir** pour accéder au répertoire des profils. Le chemin d'accès au profil contient les fichiers définissant l'environnement d'exécution, (commandes, fichiers de configuration et fichiers journaux, par exemple). Le répertoire par défaut est *racine\_installation*\profiles\*nom\_profil*.
	- c. Facultatif : Sélectionnez **Faire de ce profil le profil par défaut** si vous souhaitez que le profil que vous êtes en train de créer soit le profil par défaut. Cette case à cocher apparaît uniquement si vous avez un profil existant sur votre système.

Lorsqu'un profil est le profil par défaut, les commandes fonctionneront automatiquement avec celui-ci. Le premier profil créé sur un poste de travail est désigné comme étant le profil par défaut. Ce profil est la cible par défaut des commandes émises à partir du répertoire bin situé dans le répertoire racine d'installation du produit. Lorsqu'il existe un seul profil sur un poste de travail, chaque commande agit sur ce profil. Si plusieurs profils existent, certaines commandes exigent que vous indiquiez le profil auquel la commande s'applique.

- d. Dans la liste de **paramétrage d'optimisation des performances d'exécution du serveur**, sélectionnez un niveau d'optimisation des performances correspondant au profil que vous créez. Ce paramètre est un paramètre WebSphere Application Server.
- e. Cliquez ensuite sur **Suivant**. Si vous cliquez sur **Précédent** et que vous changez le nom du profil, vous devrez peut-être modifier manuellement le nom dans cette page lorsqu'elle s'affichera de nouveau.
- 8. Advanced: Dans la page de noms de noeud, d'hôte et de cellule, effectuez l'une des actions suivantes pour le profil que vous créez:
	- v Dans la zone de **nom de noeud**, spécifiez un nom de noeud ou acceptez la valeur par défaut. Essayez d'utiliser un nom de noeud aussi court que possible, mais assurez-vous que les noms de noeud sont uniques dans votre environnement de déploiement.
	- v Dans la zone de **nom de serveur**, spécifiez un nom de serveur ou acceptez la valeur par défaut.
	- v Dans la zone de **nom d'hôte**, spécifiez un nom d'hôte ou acceptez la valeur par défaut.

v Dans la zone de **nom de cellule**, spécifiez un nom de cellule ou acceptez la valeur par défaut. Cliquez ensuite sur **Suivant**.

- 9. Obligatoire : Dans la page de sécurité administrative, entrez des valeurs dans les zones de **nom d'utilisateur**, de **mot de passe** et de **confirmation de mot de passe**. Le mot de passe spécifié pour l'administrateur lors de l'installation sera utilisé pour tous les utilisateurs internes, y compris tw\_admin et tw\_user. Etant donné que tous les profils IBM Business Process Manager doivent avoir la sécurité d'administration activée, le bouton **Suivant** est activé uniquement une fois que vous avez entré ces valeurs.
- 10. Advanced: Dans la page de certificat de sécurité (partie 1), indiquez si vous souhaitez importer des certificats existants ou créer de nouveaux certificats.
	- v Pour créer un nouveau certificat personnel par défaut et un nouveau certificat signataire racine, sélectionnez l'option de **création d'un nouveau certificat personnel par défaut** et l'option de **création d'un nouveau certificat signataire racine**, et cliquez sur **Suivant**.
- v Pour importer des certificats existants, sélectionnez l'option d'**importation d'un certificat personnel par défaut existant** et l'option d'**importation d'un certificat personnel de signature racine existant**, puis entrez les informations suivantes :
	- Dans la zone de **chemin**, entrez le chemin d'accès au certificat existant.
	- Dans la zone de **mot de passe**, entrez le mot de passe du certificat
	- Dans la zone de **type de magasin de clés**, sélectionnez le type de magasin de clés pour le certificat que vous importez.
	- Dans la zone d'**alias de magasin de clés**, sélectionnez l'alias de magasin de clés pour le certificat que vous importez.
	- Cliquez sur **Suivant** pour afficher la page de certificat de sécurité (partie 2)

Lorsque vous importez un certificat personnel comme certificat personnel par défaut, importez le certificat racine qui a signé le certificat personnel. Sinon, l'outil de gestion de profil ajoute le signataire du certificat personnel au fichier trust.p12.

11. Advanced: Dans la page de certificat de sécurité (partie 2), vérifiez que les informations relatives au certificat sont correctes, puis cliquez sur **Suivant** pour afficher la page d'affectation de valeurs de port.

Si vous créez les certificats, vous pouvez utiliser les valeurs par défaut, ou encore les modifier pour créer de nouveaux certificats. Le certificat personnel par défaut est par défaut valide pendant un an ; il est signé par le certificat signataire racine. Le certificat signataire racine par défaut est un certificat auto-signé, qui a une période de validité par défaut de 15 ans. Le mot de passe du fichier de clés par défaut applicable au certificat signataire racine est WebAS. Modifiez le mot de passe. Le mot de passe ne peut pas contenir n'importe quels caractères codés sur deux octets (DBCS), car certains types de fichier de clés (PKCS12, par exemple), ne les prennent pas en charge. Les types de fichier de clés pris en charge dépendent des fournisseurs spécifiés dans le fichier java.security.

Lorsque vous créez l'un des certificats (ou les deux), ou que vous importez l'un des certificats (ou les deux), les fichiers de clés créés sont les suivants :

- v key.p12 : contient le certificat personnel par défaut.
- trust.p12 : contient le certificat du signataire du certificat racine par défaut.
- root-key.p12 : contient le certificat signataire racine.
- v default-signers.p12 : contient les certificats de signataire ajoutés à tout nouveau fichier de clés que vous créez une fois que le serveur est installé et en cours d'exécution. Par défaut, le certificat de signataire racine et un certificat signataire DataPower se trouvent dans ce fichier de clés.
- v deleted.p12 : contient les certificats supprimés à l'aide de la tâche deleteKeyStore, de sorte qu'ils puissent être récupérés en cas de besoin.
- v ltpa.jceks : contient les clés LTPA (Lightweight Third-Party Authentication) par défaut, que les serveurs de votre environnement utilisent pour communiquer entre eux.

Ces fichiers sont tous associés au même mot de passe lorsque vous créez ou importez des certificats (il s'agit soit du mot de passe par défaut, soit d'un mot de passe que vous spécifiez). Un certificat importé est ajouté au fichier key.p12 ou au fichier root-key.p12. Si vous importez des certificats et que les certificats ne contiennent pas les informations que vous souhaitez, cliquez sur **Précédent** pour importer un autre certificat.

12. Advanced: Dans la page d'affectation de valeurs de port, vérifiez que les informations relatives au certificat sont correctes, puis cliquez sur **Suivant**. L'outil de gestion de profil détecte les ports actuellement utilisés par d'autres produits WebSphere et affiche les valeurs de port recommandées (qui n'entrent pas en conflit avec les valeurs existantes). Si vous avez des applications autres que les applications WebSphere qui utilisent les ports spécifiés, vérifiez qu'il n'existe pas de conflits de ports. Si vous avez choisi de ne pas déployer la console d'administration dans la page de déploiement d'application facultatif , les ports de la console d'administration ne sont pas disponibles dans la page d'attribution des valeurs de port.

Les ports sont reconnus comme étant en cours d'utilisation si les conditions suivantes sont remplies:

v Les ports sont affectés à un profil créé par une installation exécutée par l'utilisateur actuel.

v Les ports sont en cours d'utilisation.

Bien que l'outil valide les ports lorsque vous accédez à la page d'attribution des valeurs de port, des conflits de port peuvent malgré tout se produire en fonction des sélections effectuées dans les pages suivantes de l'outil de gestion de profil. Si c'est le cas, les ports ne seront pas attribués avant la fin de la création du profil.

Si vous pensez qu'il existe un conflit de port, vous pourrez faire des recherches une fois le profil créé. Déterminez les ports utilisés lors de la création du profil en consultant le fichier suivant : *racine\_profil*\properties\portdef.prop

Ce fichier contient les clés et les valeurs utilisées pour les paramètres des ports. Si vous découvrez des conflits de ports, vous pouvez réaffecter les ports manuellement. Pour réaffecter des ports, voir "Mise à jour des ports dans les profils existants " dans le centre de documentation WebSphere Application Server. Exécutez le fichier **updatePorts.ant** via le script **ws\_ant** détaillé dans cette rubrique.

13. Advanced: Si vous ne disposez pas de privilèges administratifs, passez à l'étape suivante. Si vous avez des privilèges administratifs, dans la page de définition de service, indiquez si vous souhaitez utiliser un service Windows pour exécuter IBM Business Process Manager.

Si le profil est configuré en tant que service Windows, IBM Business Process Manager démarre les services Windows pour les processus qui sont lancés via la commande **startServer** ou la commande **startManager**. Par exemple, si vous configurez un serveur en tant que service Windows et que vous émettez la commande **startServer**, la commande **wasservice** lance les services définis.

**Important :** Si vous choisissez de vous connecter en tant que compte utilisateur spécifique, vous devez indiquer l'ID utilisateur et le mot de passe de l'utilisateur qui doit exécuter le service, ainsi que le type de démarrage souhaité (la valeur par défaut est Manuel). L'ID utilisateur ne doit pas comporter d'espaces dans son nom ; il doit appartenir au groupe des administrateurs et disposer des droits d'utilisateur avancés (permettant d'ouvrir une session en tant que service). Si l'ID utilisateur appartient au groupe des administrateurs, l'outil de gestion de profil lui accorde des droits d'utilisateur avancés (s'il ne les possède pas déjà).

Lors de la suppression d'un profil, vous pouvez supprimer le service Windows qui a été ajouté durant la création de profil.

# **Remarques sur IPv6 (Internet Protocol version version 6) lors de l'exécution de profils en tant que services Windows**

Les profils créés en vue d'une exécution en tant que services Windows ne démarrent pas avec IPv6 si le service est configuré pour être exécuté en tant que Système local. Vous devez créer un environnement spécifique afin d'activer IPv6. Puisque cette variable d'environnement est une variable utilisateur et non une variable de système local, seul un service Windows, exécuté pour cet utilisateur spécifique, peut accéder à cette variable d'environnement. Par défaut, lorsque des profils sont créés et configurés en vue d'une exécution en tant que service Windows, le service est configuré pour être exécuté en tant que Système local. Lorsque le serviceIBM Business Process Manager Windows tente de s'exécuter, il ne peut pas accéder à la variable d'environnement utilisateur qui définit IPv6 et tente par conséquent un lancement via IPv4. Le serveur ne démarre pas correctement dans ce cas. Pour résoudre ce problème, lors de la création du profil, indiquez que le service IBM Business Process Manager Windows doit s'exécuter avec le même ID utilisateur que celui utilisé pour la définition de la variable d'environnement qui spécifie IPv6, et non avec le système local.

- 14. Facultatif : Advanced: Pour inclure une définition de serveur Web dans le profil, procédez comme suit :
	- a. Sélectionnez **Créer une définition de serveur Web**.
	- b. Spécifiez les caractéristiques de serveur Web dans cette page, puis cliquez sur **Suivant**
	- c. Spécifiez les caractéristiques de serveur Web dans la partie 2 de cette page. Si vous utilisez un serveur Web pour acheminer les demandes vers IBM Business Process Manager, vous devez

inclure une définition de serveur Web. Vous pouvez inclure la définition maintenant, ou choisir de définir le serveur Web pour IBM Business Process Manager ultérieurement. Si vous incluez la définition de serveur Web lors de la création de ce profil, vous pouvez installer le serveur Web et son plug-in après avoir créé le profil. L'emplacement de l'installation doit cependant être conforme aux chemins indiqués dans les pages de définition du serveur Web. Si vous choisissez de définir le serveur Web après la création de ce profil, vous devrez définir le serveur Web dans un profil distinct.

- d. Cliquez sur **Suivant**.
- 15. Advanced: Configuration des bases de données à l'aide d'un fichier de conception.
	- a. Sélectionnez l'option d'**utilisation d'un fichier de conception**.
	- b. Cliquez sur **Parcourir**.
	- c. Vous devez indiquer le chemin qualifié complet d'accès au fichier de conception.

Avec une base de données DB2 for z/OS, vous ne pouvez pas exécuter automatiquement les scripts de base de données pendant la création de profil.

- d. Cliquez ensuite sur **Suivant**. L'emplacement du fichier de conception est transmis à la ligne de commande pour terminer la configuration de la base de données.
- 16. Dans la page Récapitulatif du profil, examinez les informations affichées. Cliquez sur **Créer** pour créer le profil ou sur **Précédent** pour modifier les caractéristiques du profil.
- 17. Dans la page Profil complet, examinez les informations affichées. Pour accéder à la console Premiers pas, vérifiez que l'option **Lancer la console Premiers pas** est sélectionnée et cliquez sur **Terminer**.
- v Exécutez les scripts afin de créer les bases de données DB2 for z/OS et de les configurer, et chargez la base de données Process Server avec les informations système, à l'aide de la commande **bootstrapProcessServerData**.
- v Accédez à la console Premiers pas et démarrez le serveur pour le profil autonome que vous avez créé.

*Création de profils autonomes Process Server avec un serveur de base de données DB2 for z/OS à l'aide de l'outil de gestion de profil :*

Vous pouvez configurer un profil autonome pour Process Server à l'aide de l'outil de gestion de profil.

La langue de l'outil de gestion de profil est déterminée par la langue par défaut du système. Si la langue par défaut ne correspond pas à l'une des langues prises en charge, la langue utilisée est l'anglais. Vous pouvez changer de langue par défaut en démarrant l'outil de gestion de profil depuis la ligne de commande, puis en utilisant le paramètre **java user.language** pour remplacer la langue par défaut. Entrez la commande suivante :

racine\_installation\java\bin\java -Duser.language=environnement\_local\_racine\_installation\bin\ProfileManagement\startup.

Par exemple, pour démarrer l'outil de gestion de profil en langue allemande, entrez la commande suivante :

*racine\_installation*\java\bin\java -Duser.language=de *racine\_installation*\bin\ProfileManagement\startup.jar

## **Restrictions : Vista Windows 7**

v Pour pouvoir exécuter l'outil de gestion de profil sur Windows 7, Windows Vista, ou Windows Server 2008, vous devez augmenter vos privilèges de compte utilisateur Microsoft Windows. Que vous soyez un utilisateur administrateur ou un utilisateur non-administrateur, cliquez avec le bouton droit sur le fichier pmt.bat et sélectionnez **Exécuter en tant qu'administrateur**. Sinon, utilisez la commande **runas** sur la ligne de commande. Par exemple, la commande suivante peut être exécutée à partir du répertoire *racine\_installation*\bin\ProfileManagement :

runas /user:MyAdminName /env pmt.bat

Les utilisateurs non administratifs doivent utiliser le mot de passe de l'administrateur.

v Si vous installez plusieurs instances de IBM Business Process Manager en tant qu'utilisateur root et que vous accordez un accès utilisateur non administrateur uniquement à un sous-ensemble de ces instances, l'outil de gestion de profil ne fonctionnera pas correctement pour l'utilisateur non administrateur. En outre, un message com.ibm.wsspi.profile.WSProfileException ou d'accès refusé apparaîtra dans le fichier *racine\_installation*\bin\ProfileManagement\pmt.bat. Par défaut, les utilisateurs non administratifs n'ont pas accès au répertoire Program Files, qui est l'emplacement d'installation par défaut du produit. Pour résoudre ce problème, les utilisateurs non administratifs doivent soit installer le produit par eux-mêmes, soit être autorisés à accéder à d'autres instances du produit.

Pour pouvoir utiliser une base de données DB2 for z/OS, vous devez sélectionner la valeur**Advanced** pour la création de profil, puis spécifier un fichier de conception de base de données.

- 1. Utilisez l'une des méthodes suivantes pour lancer l'outil de gestion de profil :
	- v Lancez l'outil à partir de la console Premiers pas.
	- v Exécutez la commande *racine\_installation***\bin\ProfileManagement\pmt.bat**.
- 2. Dans la page Bienvenue , cliquez sur **Lancer l'outil de gestion des profils** ou sélectionnez l'onglet **Outil de gestion des profils**.
- 3. Dans l'onglet **Profils**, cliquez sur **Créer**.

La page de sélection d'environnement s'ouvre dans une autre fenêtre.

- 4. Dans la page Sélection de l'environnement, localisez la section IBM Business Process Manager Standard : Configuration de Process Server et développez la section. Sélectionnez le profil autonome **IBM BPM Standard, Process Server** et cliquez sur **Suivant**.
- 5. Dans la page d'options de création du profil, choisissez d'effectuer une extension **avancée**, puis cliquez sur **Suivant**.
- 6. Advanced: Dans la page de déploiement d'application facultatif, indiquez si vous souhaitez déployer la console d'administration pour gérer le serveur (recommandé) et l'application par défaut WebSphere Application Server. Cliquez sur **Suivant**.
- 7. Advanced: Dans la page de nom et emplacement du profil, procédez comme suit :
	- a. Dans la zone de **nom de profil**, spécifiez un nom unique ou acceptez la valeur par défaut. Chaque profil créé doit posséder un nom. Lorsque vous avez plusieurs profils, vous pouvez les spécifier individuellement au niveau supérieur en utilisant ce nom.
	- b. Dans la zone de **répertoire de profil**, entrez le répertoire du profil ou utilisez le bouton **Parcourir** pour accéder au répertoire des profils. Le chemin d'accès au profil contient les fichiers définissant l'environnement d'exécution, (commandes, fichiers de configuration et fichiers journaux, par exemple). Le répertoire par défaut est *racine\_installation*\profiles\*nom\_profil*.
	- c. Facultatif : Sélectionnez **Faire de ce profil le profil par défaut** si vous souhaitez que le profil que vous êtes en train de créer soit le profil par défaut. Cette case à cocher apparaît uniquement si vous avez un profil existant sur votre système.

Lorsqu'un profil est le profil par défaut, les commandes fonctionneront automatiquement avec celui-ci. Le premier profil créé sur un poste de travail est désigné comme étant le profil par défaut. Ce profil est la cible par défaut des commandes émises à partir du répertoire bin situé dans le répertoire racine d'installation du produit. Lorsqu'il existe un seul profil sur un poste de travail, chaque commande agit sur ce profil. Si plusieurs profils existent, certaines commandes exigent que vous indiquiez le profil auquel la commande s'applique.

- d. Dans la liste de **paramétrage d'optimisation des performances d'exécution du serveur**, sélectionnez un niveau d'optimisation des performances correspondant au profil que vous créez. Ce paramètre est un paramètre WebSphere Application Server.
- e. Cliquez ensuite sur **Suivant**. Si vous cliquez sur **Précédent** et que vous changez le nom du profil, vous devrez peut-être modifier manuellement le nom dans cette page lorsqu'elle s'affichera de nouveau.
- 8. Advanced: Dans la page de noms de noeud, d'hôte et de cellule, effectuez l'une des actions suivantes pour le profil que vous créez:
- v Dans la zone de **nom de noeud**, spécifiez un nom de noeud ou acceptez la valeur par défaut. Essayez d'utiliser un nom de noeud aussi court que possible, mais assurez-vous que les noms de noeud sont uniques dans votre environnement de déploiement.
- v Dans la zone de **nom de serveur**, spécifiez un nom de serveur ou acceptez la valeur par défaut.
- v Dans la zone de **nom d'hôte**, spécifiez un nom d'hôte ou acceptez la valeur par défaut.
- v Dans la zone de **nom de cellule**, spécifiez un nom de cellule ou acceptez la valeur par défaut. Cliquez ensuite sur **Suivant**.
- 9. Obligatoire : Dans la page de sécurité administrative, entrez des valeurs dans les zones de **nom d'utilisateur**, de **mot de passe** et de **confirmation de mot de passe**. Le mot de passe spécifié pour l'administrateur lors de l'installation sera utilisé pour tous les utilisateurs internes, y compris tw\_admin et tw\_user.
- 10. Advanced: Dans la page de certificat de sécurité (partie 1), indiquez si vous souhaitez importer des certificats existants ou créer de nouveaux certificats.
	- v Pour créer un nouveau certificat personnel par défaut et un nouveau certificat signataire racine, sélectionnez l'option de **création d'un nouveau certificat personnel par défaut** et l'option de **création d'un nouveau certificat signataire racine**, et cliquez sur **Suivant**.
	- v Pour importer des certificats existants, sélectionnez l'option d'**importation d'un certificat personnel par défaut existant** et l'option d'**importation d'un certificat personnel de signature racine existant**, puis entrez les informations suivantes :
		- Dans la zone de **chemin**, entrez le chemin d'accès au certificat existant.
		- Dans la zone de **mot de passe**, entrez le mot de passe du certificat
		- Dans la zone de **type de magasin de clés**, sélectionnez le type de magasin de clés pour le certificat que vous importez.
		- Dans la zone d'**alias de magasin de clés**, sélectionnez l'alias de magasin de clés pour le certificat que vous importez.
		- Cliquez sur **Suivant** pour afficher la page de certificat de sécurité (partie 2)

Lorsque vous importez un certificat personnel comme certificat personnel par défaut, importez le certificat racine qui a signé le certificat personnel. Sinon, l'outil de gestion de profil ajoute le signataire du certificat personnel au fichier trust.p12.

11. Advanced: Dans la page de certificat de sécurité (partie 2), vérifiez que les informations relatives au certificat sont correctes, puis cliquez sur **Suivant** pour afficher la page d'affectation de valeurs de port.

Si vous créez les certificats, vous pouvez utiliser les valeurs par défaut, ou encore les modifier pour créer de nouveaux certificats. Le certificat personnel par défaut est par défaut valide pendant un an ; il est signé par le certificat signataire racine. Le certificat signataire racine par défaut est un certificat auto-signé, qui a une période de validité par défaut de 15 ans. Le mot de passe du fichier de clés par défaut applicable au certificat signataire racine est WebAS. Modifiez le mot de passe. Le mot de passe ne peut pas contenir n'importe quels caractères codés sur deux octets (DBCS), car certains types de fichier de clés (PKCS12, par exemple), ne les prennent pas en charge. Les types de fichier de clés pris en charge dépendent des fournisseurs spécifiés dans le fichier java.security.

Lorsque vous créez l'un des certificats (ou les deux), ou que vous importez l'un des certificats (ou les deux), les fichiers de clés créés sont les suivants :

- key.p12 : contient le certificat personnel par défaut.
- v trust.p12 : contient le certificat du signataire du certificat racine par défaut.
- root-key.p12 : contient le certificat signataire racine.
- v default-signers.p12 : contient les certificats de signataire ajoutés à tout nouveau fichier de clés que vous créez une fois que le serveur est installé et en cours d'exécution. Par défaut, le certificat de signataire racine et un certificat signataire DataPower se trouvent dans ce fichier de clés.
- v deleted.p12 : contient les certificats supprimés à l'aide de la tâche deleteKeyStore, de sorte qu'ils puissent être récupérés en cas de besoin.

v ltpa.jceks : contient les clés LTPA (Lightweight Third-Party Authentication) par défaut, que les serveurs de votre environnement utilisent pour communiquer entre eux.

Ces fichiers sont tous associés au même mot de passe lorsque vous créez ou importez des certificats (il s'agit soit du mot de passe par défaut, soit d'un mot de passe que vous spécifiez). Un certificat importé est ajouté au fichier key.p12 ou au fichier root-key.p12. Si vous importez des certificats et que les certificats ne contiennent pas les informations que vous souhaitez, cliquez sur **Précédent** pour importer un autre certificat.

12. Advanced: Dans la page d'affectation de valeurs de port, vérifiez que les informations relatives au certificat sont correctes, puis cliquez sur **Suivant**. L'outil de gestion de profil détecte les ports actuellement utilisés par d'autres produits WebSphere et affiche les valeurs de port recommandées (qui n'entrent pas en conflit avec les valeurs existantes). Si vous avez des applications autres que les applications WebSphere qui utilisent les ports spécifiés, vérifiez qu'il n'existe pas de conflits de ports. Si vous avez choisi de ne pas déployer la console d'administration dans la page de déploiement d'application facultatif , les ports de la console d'administration ne sont pas disponibles dans la page d'attribution des valeurs de port.

Les ports sont reconnus comme étant en cours d'utilisation si les conditions suivantes sont remplies:

- v Les ports sont affectés à un profil créé par une installation exécutée par l'utilisateur actuel.
- v Les ports sont en cours d'utilisation.

Bien que l'outil valide les ports lorsque vous accédez à la page d'attribution des valeurs de port, des conflits de port peuvent malgré tout se produire en fonction des sélections effectuées dans les pages suivantes de l'outil de gestion de profil. Si c'est le cas, les ports ne seront pas attribués avant la fin de la création du profil.

Si vous pensez qu'il existe un conflit de port, vous pourrez faire des recherches une fois le profil créé. Déterminez les ports utilisés lors de la création du profil en consultant le fichier suivant : *racine\_profil*\properties\portdef.prop

Ce fichier contient les clés et les valeurs utilisées pour les paramètres des ports. Si vous découvrez des conflits de ports, vous pouvez réaffecter les ports manuellement. Pour réaffecter des ports, voir "Mise à jour des ports dans les profils existants " dans le centre de documentation WebSphere Application Server. Exécutez le fichier **updatePorts.ant** via le script **ws\_ant** détaillé dans cette rubrique.

13. Advanced: Si vous ne disposez pas de privilèges administratifs, passez à l'étape suivante. Si vous avez des privilèges administratifs, dans la page de définition de service, indiquez si vous souhaitez utiliser un service Windows pour exécuter IBM Business Process Manager.

Si le profil est configuré en tant que service Windows, IBM Business Process Manager démarre les services Windows pour les processus qui sont lancés via la commande **startServer** ou la commande **startManager**. Par exemple, si vous configurez un serveur en tant que service Windows et que vous émettez la commande **startServer**, la commande **wasservice** lance les services définis.

**Important :** Si vous choisissez de vous connecter en tant que compte utilisateur spécifique, vous devez indiquer l'ID utilisateur et le mot de passe de l'utilisateur qui doit exécuter le service, ainsi que le type de démarrage souhaité (la valeur par défaut est Manuel). L'ID utilisateur ne doit pas comporter d'espaces dans son nom ; il doit appartenir au groupe des administrateurs et disposer des droits d'utilisateur avancés (permettant d'ouvrir une session en tant que service). Si l'ID utilisateur appartient au groupe des administrateurs, l'outil de gestion de profil lui accorde des droits d'utilisateur avancés (s'il ne les possède pas déjà).

Lors de la suppression d'un profil, vous pouvez supprimer le service Windows qui a été ajouté durant la création de profil.

## **Remarques sur IPv6 (Internet Protocol version version 6) lors de l'exécution de profils en tant que services Windows**

Les profils créés en vue d'une exécution en tant que services Windows ne démarrent pas avec IPv6 si le service est configuré pour être exécuté en tant que Système local. Vous devez créer un environnement spécifique afin d'activer IPv6. Puisque cette variable d'environnement est une variable utilisateur et non une variable de système local, seul un service Windows, exécuté pour cet utilisateur spécifique, peut accéder à cette variable d'environnement. Par défaut, lorsque des profils sont créés et configurés en vue d'une exécution en tant que service Windows, le service est configuré pour être exécuté en tant que Système local. Lorsque le serviceIBM Business Process Manager Windows tente de s'exécuter, il ne peut pas accéder à la variable d'environnement utilisateur qui définit IPv6 et tente par conséquent un lancement via IPv4. Le serveur ne démarre pas correctement dans ce cas. Pour résoudre ce problème, lors de la création du profil, indiquez que le service IBM Business Process Manager Windows doit s'exécuter avec le même ID utilisateur que celui utilisé pour la définition de la variable d'environnement qui spécifie IPv6, et non avec le système local.

- 14. Facultatif : Advanced: Pour inclure une définition de serveur Web dans le profil, procédez comme suit ·
	- a. Sélectionnez **Créer une définition de serveur Web**.
	- b. Spécifiez les caractéristiques de serveur Web dans cette page, puis cliquez sur **Suivant**
	- c. Spécifiez les caractéristiques de serveur Web dans la partie 2 de cette page. Si vous utilisez un serveur Web pour acheminer les demandes vers IBM Business Process Manager, vous devez inclure une définition de serveur Web. Vous pouvez inclure la définition maintenant, ou choisir de définir le serveur Web pour IBM Business Process Manager ultérieurement. Si vous incluez la définition de serveur Web lors de la création de ce profil, vous pouvez installer le serveur Web et son plug-in après avoir créé le profil. L'emplacement de l'installation doit cependant être conforme aux chemins indiqués dans les pages de définition du serveur Web. Si vous choisissez de définir le serveur Web après la création de ce profil, vous devrez définir le serveur Web dans un profil distinct.
	- d. Cliquez sur **Suivant**.
- 15. Dans la page Process Server, définissez les paramètres suivants :
	- v **Nom de l'environnement** : Le nom de l'environnement est utilisé pour se connecter à partir d'un Process Center pour ce serveurProcess Server.
	- v **Type d'environnement** : choisissez la façon dont le serveurProcess Server sera utilisé :
		- Sélectionnez **Production** si le serveur doit être utilisé en environnement de production.
		- Sélectionnez **Etape** si le serveur doit tenir lieu d'emplacement temporaire pour héberger des modifications avant de les mettre en production.
		- Sélectionnez **Test** si le serveur doit être utilisé en tant qu'environnement de test (pour un test de chargement, par exemple).

**Restriction :** Ne mélangez pas les serveurs de production et de test dans la même cellule. Sélectionnez **Utiliser ce serveur hors ligne** si vous n'avez pas sélectionné **Production** comme type d'environnement ou si ce serveur Process Server ne doit pas être connecté à Process Center. Toutefois, la méthode de déploiement des applications de processus sur un serveur Process Server hors ligne diffère de la méthode de déploiement des applications de processus sur un serveur Process Server en ligne.

Si vous n'avez pas sélectionné **Utiliser ce serveur hors ligne**, indiquez les informations suivantes pour l'instance Process Center à laquelle ce serveur est connecté :

- v **Protocole**: Sélectionnez soit **http://**, soit **https://** comme protocole de connexion à Process Center.
- v **Nom d'hôte** : Entrez le nom d'hôte ou d'hôte virtuel que ce serveur Process Server utilisera pour communiquer avec Process Center. Entrez un nom d'hôte qualifié complet. Au sein d'un environnement avec équilibrage de charge ou proxy entre les services Process Server et les services Process Center, veillez à ce que l'élément désigné ici corresponde à l'URL d'accès à Process Center.
- v **Port** : Entrez le numéro de port de Process Center. Au sein d'un environnement avec équilibrage de charge ou proxy entre les services Process Server et les services Process Center, veillez à ce que l'élément désigné ici corresponde à l'URL d'accès à Process Center.
- v **Nom d'utilisateur**: Entrez le nom d'utilisateur d'un utilisateur Process Center. Process Server se connectera à Process Center en utilisant ce nom d'utilisateur.
- v **Mot de passe**: Entrez le mot de passe de l'utilisateurProcess Center.

Vous pouvez cliquer sur **Tester la connexion** pour vérifier la connexion établie avec Process Center.

- 16. Advanced: Configuration des bases de données à l'aide d'un fichier de conception.
	- a. Sélectionnez l'option d'**utilisation d'un fichier de conception**.
	- b. Cliquez sur **Parcourir**.
	- c. Vous devez indiquer le chemin qualifié complet d'accès au fichier de conception. Avec une base de données DB2 for z/OS, vous ne pouvez pas exécuter automatiquement les scripts de base de données pendant la création de profil.
	- d. Cliquez ensuite sur **Suivant**. L'emplacement du fichier de conception est transmis à la ligne de commande pour terminer la configuration de la base de données.
- 17. Dans la page Récapitulatif du profil, examinez les informations affichées. Cliquez sur **Créer** pour créer le profil ou sur **Précédent** pour modifier les caractéristiques du profil.
- 18. Dans la page Profil complet, examinez les informations affichées. Pour accéder à la console Premiers pas, vérifiez que l'option **Lancer la console Premiers pas** est sélectionnée et cliquez sur **Terminer**.
- v Exécutez les scripts afin de créer les bases de données DB2 for z/OS et de les configurer, et chargez la base de données Process Server avec les informations système, à l'aide de la commande **bootstrapProcessServerData**.
- v Accédez à la console Premiers pas et démarrez le serveur pour le profil autonome que vous avez créé.

*Création de profils autonomes à l'aide de l'utilitaire de ligne de commande manageprofiles :*

Plutôt que l'outil de gestion du profil, vous pouvez utiliser l'utilitaire de ligne de commande manageprofiles pour créer des profils.

Assurez-vous que l'utilitaire de ligne de commande **manageprofiles** n'est pas déjà en cours d'exécution sur le profil. Si un message d'erreur s'affiche lorsque vous exécutez cette commande, déterminez si une autre opération de création ou d'extension de profil est en cours. Si c'est le cas, vous devez attendre qu'elle se termine.

**Restriction :** Pour pouvoir exécuter la commande **manageprofiles** sur Windows 7, Windows Vista, ou Windows Server 2008, vous devez augmenter vos privilèges de compte utilisateur Microsoft Windows à l'aide de la commande **runas** . N'oubliez de mettre entre guillemets la commande **manageprofiles** et tous les paramètres. Par exemple, la commande suivante peut être exécutée à partir du répertoire *racine\_installation*\bin :

runas /env /user:MyAdminName "**manageprofiles.bat -response** *mon\_fichier\_de\_réponses*"

Les utilisateurs non administratifs doivent utiliser le mot de passe de l'administrateur.

1. Détermine le type de profil à créer, ce qui détermine alors le modèle à utiliser pour votre profil (à l'aide de l'option **-templatePath**).

Les modèles pour chaque profil se trouvent dans le répertoire *racine\_installation*\ profileTemplates\BPM pour les modèles BPM. Les modèles suivants sont disponibles :

- v default.procctr : pour un profil autonome Process Center pour IBM BPM Standard ou Express.
- v default.procsvr : pour un profil autonome Process Server pour IBM BPM Standard ou Express.
- 2. Déterminez les paramètres requis pour votre profil en consultant les exemples de commandes de création de profil. Déterminez les valeurs à fournir au profil en consultant les valeurs par défaut dans la rubrique Paramètres de **manageprofiles**.
- 3. Pour utiliser le paramètre **-responseFile** , examinez les fichiers de réponses exemples fournis et créez un fichier de réponses propre à votre environnement.

**Important :** Veillez à ce qu'il n'y ait pas d'espaces après les valeurs : par exemple **'personalCertValidityPeriod=1 '** ou **'winserviceCheck=false '**. En effet, s'il y a des espaces, la création de profil échouera.

Les exemples se trouvent dans le répertoire *racine\_installation*\BPM\samples\manageprofiles. Choisissez un fichier de réponses approprié en fonction de la base de données et du type de profil (, Process Center ou Process Server autonome ou en réseau). Les exemples de fichiers suivants sont disponibles :

- PC\_Std\_DMgr\_DB2.response
- PC Std DMgr DB2zOS.response
- PC Std DMgr Oracle.response
- PC Std DMgr SQLServer.response
- PC Std Managed DB2.response
- PC Std Managed DB2zOS.response
- PC Std Managed Oracle.response
- PC Std Managed SQLServer.response
- PC Std Standalone DB2.response
- PC Std Standalone DB2zOS.response
- PC Std Standalone Oracle.response
- PC Std Standalone SQLServer.response
- PS Std DMgr DB2.response
- PS Std DMgr DB2zOS.response
- PS Std DMgr Oracle.response
- PS Std DMgr SQLServer.response
- PS Std Managed DB2.response
- PS Std Managed DB2zOS.response
- PS\_Std\_Managed\_Oracle.response
- PS\_Std\_Managed\_SQLServer.response
- PS Std Standalone DB2.response
- PS\_Std\_Standalone\_DB2zOS.response
- PS\_Std\_Standalone\_Oracle.response
- PS\_Std\_Standalone\_SQLServer.response

Copiez l'un des exemples de fichiers de réponses dans votre répertoire de travail. Modifiez les paramètres du fichier de réponses en fonction de votre configuration et sauvegardez le fichier de réponses modifié. Assurez-vous que le chemin de la propriété **templatePath** correspond à votre répertoire d'installation spécifique.

4. Exécutez le fichier à partir de la ligne de commande. Exemple :

**Remarque :** L'exemple ci-dessous est donné à titre indicatif uniquement, et comprend des paramètres obligatoires et des paramètres facultatifs. Pour obtenir une liste complète des paramètres modifiables, voir le fichier de réponses permettant de créer des profils autonomes.

```
manageprofiles.bat -create -templatePath racine_installation/profileTemplates/BPM/default.procctr
-adminUserName bpmadmin -adminPassword bpmsecret -dbUserId db2user -dbPassword db2secret
-dbType DB2_DATASERVER -procSvrDbName BPMDB -perfDWDbName PDWDB
```
Si vous avez créé un fichier de réponses, spécifiez le paramètre **-response** sans autres paramètres. Par exemple :

```
manageprofiles.sh -response mon_fichier_de_réponses
```
L'état est consigné dans la fenêtre de la console une fois l'exécution de la commande terminée. Une vérification de syntaxe normale est appliquée au fichier de réponses lorsque le fichier est analysé comme tous les autres fichiers de réponses. Les valeurs du fichier de réponses sont traitées comme des paramètres de ligne de commande.

- v Exécutez les scripts afin de créer les bases de données DB2 for z/OS et de les configurer, et chargez la base de données Process Server avec les informations système, à l'aide de la commande **bootstrapProcessServerData**.
- v Accédez à la console Premiers pas et démarrez le serveur pour le profil autonome que vous avez créé.

*Fichier de réponses pour la création de profils autonomes :*

Vous pouvez utiliser le fichier de réponse fourni avec la commande **manageprofiles** pour créer un profil autonome.

*Exemple de fichier de réponses pour un profil autonome Standard Process Center :*

Modifiez ce fichier de réponses, puis utilisez-le pour créer un profil autonome à l'aide de la commande **manageprofiles**.

**Remarque :** Vous pouvez être amené à mettre en commentaire ou à supprimer la mise en commentaire d'informations dans le fichier de réponses pour votre système d'exploitation. Pour plus d'informations, voir les commentaires dans le fichier de réponses.

```
# BEGIN COPYRIGHT
# *************************************************************************
#
# Licensed Materials - Property of IBM
# 5725-C94
# (C) Copyright IBM Corporation 2011, 2012. All Rights Reserved.
# This sample program is provided AS IS and may be used, executed, copied
# and modified without royalty payment by customer (a) for its own
# instruction and study, (b) in order to develop applications designed to
# run with an IBM WebSphere product, either for customer's own internal
# use or for redistribution by customer, as part of such an application,
# in customer's own products.
#
# *************************************************************************
# END COPYRIGHT
################################################################################
# These response file has the applicable parameters for creating a
# Standalone PC Std profile that uses DB2zOS.
#
# Depending on your environment, you may need to change the default values.
#
# To create a profile with this response file specify:
#
# was.install.root/bin/manageprofiles -response PC_Std_Standalone_DB2zOS.response
#
# If you use the -response parameter, it must be the only parameter on
# the command-line. If you include any manageprofile parameters
# (in addition to -response) on the command-line, the response file
# is ignored. And default WebSphere Application server profile will be created .
################################################################################
################################################################################
# Parameter: create
#
# Description:
     Creates the profile.
     If you are creating a profile, this parameter is required.
################################################################################
create
```
################################################################################ # Parameter: templatePath # # Description: Specifies the directory path to the template files in the installation # root directory. Within the profileTemplates directory are various # directories that correspond to different profile types and that vary with<br># the type of product installed. The profile directories are the paths that the type of product installed. The profile directories are the paths that # you indicate while using the -templatePath option. # Use absolute paths. This parameter must exist as a directory and point to a valid template directory. # # When using the -templatePath parameter, specify the fully qualified file # path for the parameter. # # Valid Values: # Varies # Default Values: None ################################################################################ templatePath=BPM/default.procctr ################################################################################ # Parameter: profileName # # Description: # Specifies the name of the profile. Use a unique value when creating a # profile. # Each profile that shares the same set of product binaries must have a # unique name. The default profile name is based on the profile type and a # trailing number, for example: # profileType ProfileNumberwhere profileType is a value such as ProcSrv, # Dmgr, or Custom and ProfileNumber is a sequential number that creates a # unique profile name. The value for this parameter must not contain spaces  $\frac{4}{7}$  or characters that are not valid such as the following:  $\frac{4}{7}$   $\frac{9}{7}$   $\frac{5}{7}$   $\frac{5}{7}$ or characters that are not valid such as the following:  $*, ?, " , < , > , , ,$  $#$  /, \, and |. The profile name that you choose must not be in use. On # Windows platforms: If the fully qualified path contains spaces, enclose # the value in quotation marks. The default value is based on the # install\_root directory, the profiles subdirectory, and the name of the file. For example, the default for profile creation is: # WS\_WSPROFILE\_DEFAULT\_PROFILE\_HOME/profileNamewhere # WS\_WSPROFILE\_DEFAULT\_PROFILE\_HOME is defined in the wasprofile.properties  $#$  file in the install root/properties directory. The value for this # parameter must be a valid path for the target system and must not be # currently in use. You must have permissions to write to the directory. # # Valid Values: **Varies** # Default Values: None ################################################################################ profileName=ProcCtr01 ################################################################################ # Parameter: applyPerfTuningSetting # # Description: Set a performance tuning level appropriate for the profile you are creating. This parameter is a WebSphere Application Server parameter. # # Valid Values: # development # standard # production # Default Values:

################################################################################ #applyPerfTuningSetting=standard ################################################################################ # Parameter: cellName # # Description: # Specifies the cell name of the profile. Use a unique cell name for each profile. The default value for this parameter is based on a combination of the # short host name, the constant Cell, and a trailing number, for example: # if (DMgr) # shortHostNameCellCellNumber else shortHostNameNodeNodeNumberCell where CellNumber is a sequential number starting at 01 and NodeNumber is the node number that you used to define the node name. The value for this parameter must not contain spaces or any characters that are not valid such as the following: \*, ?, ", <, >, ,, /, \, and |. # # Valid Values: Varies # Default Values: Varies # # Parameter: nodeName # # Description:  $#$  Specifies the node name for the node that is created with the new profile. Use a unique value within the cell or on the workstation. Each profile that shares the same set of product binaries must have a unique node name. This parameter is required for profile creation only with the dmgr.esbserverdefault.procsvrdefault.procctrdefault.procsvr.advdefault. procctr.advdmgr.procctrmanaged.procctrmanaged.procsvr templates. The default value for this parameter is based on the short host name, profile type, and a trailing number, for example: # if (DMgr) shortHostNameCellManagerNodeNumber # else shortHostNameNodeNodeNumber where NodeNumber is a sequential number starting at 01. The value for this parameter must not contain spaces or any characters that are not valid such as the following:  $*, ?, ", <, >, , , /, \setminus$ , and |. # # Valid Values: Varies # Default Values: # Varies # # Parameter: serverName # # Description: # Specifies the name of the server. ################################################################################ cellName=cell\_name nodeName=node\_name serverName=server1 ################################################################################ # Parameter: enableAdminSecurity # # Description: # For IBM Business Process Manager omit this parameter. Administrative # security is always enabled for IBM Business Process Manager profiles. # You must also specify the parameters -adminUserName and -adminPassword # along with the values for these parameters.

# None

```
#
# Valid Values:
# true
# Default Values:
    true
################################################################################
enableAdminSecurity=true
adminUserName=adminUser_ID
adminPassword=adminPassword
################################################################################
# Parameter: signingCertDN
#
# Description:
# Specifies the distinguished name of the root signing certificate that you
# create when you create the profile. Specify the distinguished name in
# quotation marks. This default personal certificate is located in the
# server keystore file. If you do not specifically create or import a root
# signing certificate, one is created by default. See the
# -signingCertValidityPeriod parameter and the -keyStorePassword.
#
# Valid Values:
    Varies
# Default Values:
    None
#
# Parameter: signingCertValidityPeriod
#
# Description:
# An optional parameter that specifies the amount of time in years that the
# root signing certificate is valid. If you do not specify this parameter
# with the -signingCertDN parameter, the root signing certificate is valid
# for 20 years.
#
# Valid Values:
# Varies
# Default Values:
    None
#
# Parameter: keyStorePassword
#
# Description:
     Specifies the password to use on all keystore files created during profile
# creation. Keystore files are created for the default personal certificate
     and the root signing certificate.
#
# Valid Values:
    Varies
# Default Values:
   Mone
################################################################################
#signingCertDN =distinguished_name
#signingCertValidityPeriod =validity_period
#keyStorePassword =keyStore_password
################################################################################
# Parameter: defaultPorts
#
# Description:
     Assigns the default or base port values to the profile.d o not use this
     parameter when using the -startingPort or -portsFile parameter.
     During profile creation, the manageprofiles command-line utility uses an
     automatically generated set of recommended ports if you do not specify the
     -startingPort parameter, the -defaultPorts parameter or the -portsFile
# parameter. The recommended port values can be different than the default
# port values based on the availability of the default ports.
#
```

```
# Valid Values:
    Varies
# Default Values:
    None
#
# Parameter: startingPort
#
# Description:
# Specifies the starting port number for generating and assigning all ports
     for the profile.
# Port values are assigned sequentially from the -startingPort value,
# omitting those ports that are already in use. The system recognizes and
# resolves ports that are currently in use and determines the port
# assignments to avoid port conflicts.
     Do not use this parameter with the -defaultPorts or -portsFile parameters.
     During profile creation, the manageprofiles command-line utility uses an
     automatically generated set of recommended ports if you do not specify the
     -startingPort parameter, the -defaultPorts parameter or the -portsFile
# parameter. The recommended port values can be different than the default
# port values based on the availability of the default ports.
#
# Valid Values:
    Varies
# Default Values:
    None
#
# Parameter: portsFile
#
# Description:
# An optional parameter that specifies the path to a file that defines port
# settings for the new profile.
# Do not use this parameter when using the -startingPort or -defaultPorts
     parameter.
     During profile creation, the manageprofiles command-line utility uses an
     automatically generated set of recommended ports if you do not specify the
# -startingPort parameter, the -defaultPorts parameter or the -portsFile
     parameter. The recommended port values can be different than the default
     port values based on the availability of the default ports.
#
# Valid Values:
    Varies
# Default Values:
    None
################################################################################
#defaultPorts=default_ports
#startingPort=startingPort
#portsFile=file_path
################################################################################
# Parameter: enableService
#
# Description:
# Enables the creation of a Linux service. Valid values include true or
# false. The default value for this parameter is false. When the
     manageprofiles command-line utility is run with the -enableService option
     set to true, the Linux service is created with the profile when the
# command is run by the root user. When a nonroot user runs the
     manageprofiles command-line utility, the profile is created, but the Linux
     service is not. The Linux service is not created because the nonroot user
     does not have sufficient permission to set up the service. An
     INSTCONPARTIALSUCCESS result is displayed at the end of the profile
# creation and the profile creation log
# install_root/logs/manageprofiles/profile_name_create.log contains a
# message indicating the current user does not have sufficient permission to
# set up the Linux service. Use this parameter when creating profiles only.
#
# Valid Values:
```

```
1998 Installation
```

```
# false
# true
# Default Values:
# None
#
# Parameter: serviceUserName
#
# Description:
# Specifies the user ID that is used during the creation of the Linux
# service so that the Linux service will run under this user ID. The Linux
# service runs whenever the user ID is logged on. Not required.
#
# Valid Values:
# Varies
# Default Values:
# None
#
# Parameter: winserviceAccountType
#
# Description:
# The type of the owner account of the Windows service created for the
     profile. Valid values include specifieduser or localsystem. The
     localsystem value runs the Windows service under the local account of the
     user who creates the profile. The default value for this parameter is
     localsystem. Use this parameter when creating profiles only.
#
# Valid Values:
# localsystem
# specifieduser
# Default Values:
# localsystem
#
# Parameter: winserviceUserName
#
# Description:
# Specify your user ID so that the Windows operating system can verify you
     as an ID that is capable of creating a Windows service. Your user ID must
# belong to the Administrator group and have the following advanced user
# rights:
# Act as part of the operating system
# Log on as a service
# The default value for this parameter is the current user name. The value
# for this parameter must not contain spaces or characters that are not
# valid such as the following: *, ?, ", < , > , , /, \backslash, and |. The user that
# you specify must have the proper permissions to create a Windows service.
# You must specify the correct password for the user name that you choose.
#
# Valid Values:
# Varies
# Default Values:
# None
#
# Parameter: winservicePassword
#
# Description:
# Specify the password for the specified user or the local account that is
     to own the Windows service.
#
# Valid Values:
    Varies
# Default Values:
# None
#
# Parameter: winserviceCheck
#
# Description:
# The value can be either true or false. Specify true to create a Windows
```

```
# service for the server process that is created within the profile. Specify
# false to not create the Windows service. The default value for this
# parameter is false.
#
# Valid Values:
    false
# true
# Default Values:
# false
#
# Parameter: winserviceStartupType
#
# Description:
# The following values for Windows service startup can be used:
     manual
# automatic
# disabled
     The default value for this parameter is manual.
#
# Valid Values:
    manualautomatic
    disabled
# Default Values:
    manual
################################################################################
#enableService=true
#serviceUserName=service_user_ID
#winserviceAccountType=localsystem
#winserviceUserName=winservice_user_ID
#winservicePassword=winservice_password
#winserviceCheck=false
#winserviceStartupType=manual
################################################################################
# Parameter: bpmdbDesign
#
# Description:
# Specifies the file that holds the database configuration design for all of
# the IBM Business Process Manager components .
     This parameter replaces the -wbidbDesign that was used in previous
     versions of WebSphere Process Server.
#
# Note: If a bpmdbDesign file parameter is specified, none of the database
# related properties should be specified.
#
# Valid Values:
    Varies
# Default Values:
# None
################################################################################
#bpmdbDesign=design_file
################################################################################
# Parameter: dbCreateNew
#
# Description:
# Indicates a new database is created or if an existing database is to be
     reused. Valid values are true or false. This value cannot be true for an
     Oracle, SQL Server or a DB2 z/OS database. This value can only be true for
     a DB2 database.
#
# Valid Values:
    false
# Default Values:
# false
################################################################################
```
dbCreateNew=false

```
################################################################################
# Parameter: dbType
#
# Description:
# The database type. Set one of the following values for the type of
     database product you are using with IBM Business Process Manager.
#
# Required only for one of the following:
# A stand-alone profile when -bpmdbDesign was not specified.
     An advanced dmgr or managed profiles when -bpmdbDesign was not specified.
#
# Note: Do not use this parameter if you are using -bpmdbDesign.
#
# Valid Values:
# DB2UDBOS390
# Default Values:
   DB2UDB0S390
################################################################################
dbType=DB2UDBOS390
################################################################################
# Parameter: dbDelayConfig
#
# Description:
# Indicates whether to postpone table creation until after the profile is
# created. Valid values are true or false. The parameter is set to false by
# default. Setting this parameter to true delays the execution of the
# scripts that create the database tables. No. Specify false if you want the
# database to be set up during profile creation.
#
# Valid Values:
# false
# true
# Default Values:
   false
################################################################################
dbDelayConfig=true
################################################################################
# Parameter: dbName
#
# Description:
# The name of the database. By default, the value is set to orcl for Oracle
# databases and to CMNDB for all other supported databases.
#
# Note: Do not use this parameter if you are using -bpmdbDesign.
#
# Valid Values:
   Varies
# Default Values:
# CMNDB
#
# Parameter: dbUserId
#
# Description:
# The user ID for all database types. Specifies the user ID that has
# privileges to create and drop the databases. The WebSphere data source
     uses this ID to authenticate the database connection.
# Important: The -dbUserId parameter value must be a valid database
# authorization ID. Required if the -bpmdbDesign file is not set.
#
# Note: Do not use this parameter if you are using -bpmdbDesign.
#
# Valid Values:
   Varies
```

```
# Default Values:
    None
#
# Parameter: dbPassword
#
# Description:
# The password required for database authentication. Required when the
     -bpmdbDesign file is not set.
#
     Note: Do not use this parameter if you are using -bpmdbDesign.
#
# Valid Values:
# Varies
# Default Values:
# None
                ################################################################################
dbName=CMNDB
dbUserId=db_userid
dbPassword=db_pswd
################################################################################
# Parameter: procSvrDbName
#
# Description:
     Database name for Process Server database. The value specified for
# -procSvrDbName and -perfDWDbName must be different.
#
     Note: Do not use this parameter if you are using -bpmdbDesign.
#
# Valid Values:
# Varies
# Default Values:
# None
#
# Parameter: dbProcSvrUserId
#
# Description:
# The Process Server user name. Required for setting up the Process Server.
#
# Note: Do not use this parameter if you are using -bpmdbDesign.
#
# Valid Values:
    Varies
# Default Values:
# None
#
# Parameter: dbProcSvrPassword
#
# Description:
# The Process Server password. Required for setting up the Process Server.
#
# Note: Do not use this parameter if you are using -bpmdbDesign.
#
# Valid Values:
# Varies
# Default Values:
    None
################################################################################
procSvrDbName=procSvr_Db_Name
dbProcSvrUserId=db_ProcSvr_UserId_name
dbProcSvrPassword=db_ProcSvr_Password
################################################################################
# Parameter: perfDWDbName
#
# Description:
# Database name for Performance Data Warehouse. The value specified for
```

```
# -perfDWDbName and -procSvrDbName must be different.
#
# Note: Do not use this parameter if you are using -bpmdbDesign.
#
# Parameter: dbPerfDWUserId
#
# Description:
# Performance Data Warehouse user name. Required for setting up the
     Performance Data Warehouse.
#
# Note: Do not use this parameter if you are using -bpmdbDesign.
#
# Parameter: dbPerfDWPassword
#
# Description:
# Performance Data Warehouse password. Required for setting up the
# Performance Data Warehouse.
#
# Note: Do not use this parameter if you are using -bpmdbDesign.
################################################################################
perfDWDbName=perfDW_Db_Name
dbPerfDWUserId=db_PerfDW_UserId
dbPerfDWPassword=db_PerfDW_Password
################################################################################
# Parameter: dbStorageGroup
#
# Description:
# The storage group name for DB2 z/OS databases.
#
# Note: Do not use this parameter if you are using -bpmdbDesign.
#
# Valid Values:
    Varies
# Default Values:
# None
#
# Parameter: dbConnectionLocation
#
# Description:
# The location of DB2 for z/OS database.
#
# Note: Do not use this parameter if you are using -bpmdbDesign.
#
# Valid Values:
    Varies
# Default Values:
    None
################################################################################
dbStorageGroup=db_stg_group
dbConnectionLocation=db2_location
################################################################################
# Parameter: environmentName
#
# Description:
# Specifies the name of the environment you are configuring. This parameter
     has no default value, and it must not be empty.
#
# Valid Values:
    Varies
# Default Values:
# None<br>#################################
                                   ################################################################################
environmentName=environment name
################################################################################
```

```
# Parameter: environmentType
#
# Description:
# Specifies the environment type. The environment type refers to how IBM
# Business Process Manager is used; for example, in a production, stage or
# test environment. Load testing might be done on a test server, while a
# stage environment type might be used as a temporary location to host
     changes before putting those changes into production. You might specify
# Stage as the Environment type if the server you are configuring will be
# accessed and used to review content and new functionality. Valid values
# are as follows:
# Test
# Use Test if the server you are configuring is to be used as a testing
# environment.
     Stage
# Use Stage if the server is to serve as a staging platform to be used as a
# preproduction server.
# Production
# Use Production if the server is to serve in a production capacity.
# The default value is Test.
#
# Valid Values:
    Test
    Production
    Stage
# Default Values:
    Test
################################################################################
environmentType=Test
################################################################################
# Parameter: isDeveloperServer
#
# Description:
# Specifies whether the server is intended for development purposes only.
# This parameter is useful when creating profiles to test applications on a
# non-production server prior to deploying the applications on their
# production application servers. If -isDeveloperServer is set when
     creating an IBM Business Process Manager profile, then a preconfigured VMM
     file repository is installed. This file repository contains a sample
     organization that can be used to test Business Process Choreographer
     people resolution, ready for you to use as is.
#
# Valid Values:
    false
    true
# Default Values:
    false
################################################################################
#isDeveloperServer=false
```
*Exemple de fichier de réponses pour un profil autonome Standard Process Server :*

Modifiez ce fichier de réponses, puis utilisez-le pour créer un profil autonome à l'aide de la commande **manageprofiles**.

**Remarque :** Vous pouvez être amené à mettre en commentaire ou à supprimer la mise en commentaire d'informations dans le fichier de réponses pour votre système d'exploitation. Pour plus d'informations, voir les commentaires dans le fichier de réponses.

```
# BEGIN COPYRIGHT
# *************************************************************************
#
# Licensed Materials - Property of IBM
# 5725-C94
# (C) Copyright IBM Corporation 2011, 2012. All Rights Reserved.
```

```
# This sample program is provided AS IS and may be used, executed, copied
  and modified without royalty payment by customer (a) for its own
 instruction and study, (b) in order to develop applications designed to
# run with an IBM WebSphere product, either for customer's own internal
 use or for redistribution by customer, as part of such an application,
# in customer's own products.
#
# *************************************************************************
# END COPYRIGHT
################################################################################
# These response file has the applicable parameters for creating a
# Standalone PS Std profile that uses DB2zOS.
#
# Depending on your environment, you may need to change the default values.
#
# To create a profile with this response file specify:
#
# was.install.root/bin/manageprofiles -response PS_Std_Standalone_DB2zOS.response
#
# If you use the -response parameter, it must be the only parameter on
# the command-line. If you include any manageprofile parameters
# (in addition to -response) on the command-line, the response file
# is ignored. And default WebSphere Application server profile will be created .
################################################################################
################################################################################
# Parameter: create
#
# Description:
# Creates the profile.
# If you are creating a profile, this parameter is required.
################################################################################
create
################################################################################
# Parameter: templatePath
#
# Description:
# Specifies the directory path to the template files in the installation
     root directory. Within the profileTemplates directory are various
     directories that correspond to different profile types and that vary with
     the type of product installed. The profile directories are the paths that
     you indicate while using the -templatePath option.
# Use absolute paths. This parameter must exist as a directory and point to
# a valid template directory.
#
# When using the -templatePath parameter, specify the fully qualified file
# path for the parameter.
#
# Valid Values:
    Varies
# Default Values:
    None
################################################################################
templatePath=BPM/default.procsvr
################################################################################
# Parameter: profileName
#
# Description:
     Specifies the name of the profile. Use a unique value when creating a
     profile.
     Each profile that shares the same set of product binaries must have a
# unique name. The default profile name is based on the profile type and a
# trailing number, for example:
# profileType ProfileNumberwhere profileType is a value such as ProcSrv,
```

```
# Dmgr, or Custom and ProfileNumber is a sequential number that creates a
# unique profile name. The value for this parameter must not contain spaces
# or characters that are not valid such as the following: *, ?, ", <, >, , ,# /, \, and \vert. The profile name that you choose must not be in use. On
# Windows platforms: If the fully qualified path contains spaces, enclose
     the value in quotation marks. The default value is based on the
      install root directory, the profiles subdirectory, and the name of the
      file. For example, the default for profile creation is:
# WS_WSPROFILE_DEFAULT_PROFILE_HOME/profileNamewhere
# WS_WSPROFILE_DEFAULT_PROFILE_HOME is defined in the wasprofile.properties
# file in the install_root/properties directory. The value for this
# parameter must be a valid path for the target system and must not be
# currently in use. You must have permissions to write to the directory.
#
# Valid Values:
    Varies
# Default Values:
# None
################################################################################
profileName=ProcSrv01
################################################################################
# Parameter: applyPerfTuningSetting
#
# Description:
# Set a performance tuning level appropriate for the profile you are
     creating.
     This parameter is a WebSphere Application Server parameter.
#
# Valid Values:
    development
    standard
    production
# Default Values:
# None
################################################################################
#applyPerfTuningSetting=standard
################################################################################
# Parameter: cellName
#
# Description:
     Specifies the cell name of the profile. Use a unique cell name for each
     profile.
# The default value for this parameter is based on a combination of the
# short host name, the constant Cell, and a trailing number, for example:
# if (DMgr)
# shortHostNameCellCellNumber
# else
# shortHostNameNodeNodeNumberCell
     where CellNumber is a sequential number starting at 01 and NodeNumber is
     the node number that you used to define the node name.
# The value for this parameter must not contain spaces or any characters
# that are not valid such as the following: *, 2, ", <, >, , , /, \setminus, and |.#
# Valid Values:
    Varies
# Default Values:
    Varies
#
# Parameter: nodeName
#
# Description:
# Specifies the node name for the node that is created with the new profile.
# Use a unique value within the cell or on the workstation. Each profile
# that shares the same set of product binaries must have a unique node name.
# This parameter is required for profile creation only with the
```

```
# dmgr.esbserverdefault.procsvrdefault.procctrdefault.procsvr.advdefault.
# procctr.advdmgr.procctrmanaged.procctrmanaged.procsvr templates.
# The default value for this parameter is based on the short host name,
# profile type, and a trailing number, for example:
     if (DMgr)
# shortHostNameCellManagerNodeNumber
# else
# shortHostNameNodeNodeNumber
     where NodeNumber is a sequential number starting at 01.
# The value for this parameter must not contain spaces or any characters
# that are not valid such as the following: *, ?, ", < , > , , , /, \setminus, and |.
#
# Valid Values:
   Varies
# Default Values:
# Varies
#
# Parameter: serverName
#
# Description:
# Specifies the name of the server.
################################################################################
cellName=cell_name
nodeName=node_name
serverName=server1
################################################################################
# Parameter: processCenterURL
#
# Description:
# Specifies the URL of the Process Center that the Process Server connects
     to. If this parameter is set, the protocol must be either http or https.
     Note: No corresponding useServerOffline parameter exists to use the server
# offline. To use the server offline, omit the processCenterURL parameter.
#
# Valid Values:
# Varies
# Default Values:
    None
#
# Parameter: processCenterUserId
#
# Description:
# Specifies the user ID to be used to connect to the Process Center. This
# parameter is valid for stand-alone Process Server profiles. This parameter
# is required if the Process Server is online (connected to a Process
# Center). It is required for a stand-alone process server (standard or
# advanced) profile if the processCenterURL parameter is specified.
#
# Valid Values:
   Varies
# Default Values:
# None
#
# Parameter: processCenterPassword
#
# Description:
     Specifies the user password to be used to connect to the Process Center.
     This parameter is valid for stand-alone Process Server profiles. This
     parameter is required if the Process Server is online (connected to a
     Process Center). It is required for a stand-alone process server (standard
     or advanced) profile if the processCenterURL parameter is specified.
#
# Valid Values:
    Varies
# Default Values:
   None
```

```
################################################################################
processCenterURL=process_Center_URL
processCenterUserId=process_Center_UserId
processCenterPassword=process_Center_Password
################################################################################
# Parameter: enableAdminSecurity
#
# Description:
# For IBM Business Process Manager omit this parameter. Administrative
      security is always enabled for IBM Business Process Manager profiles.
# You must also specify the parameters -adminUserName and -adminPassword
# along with the values for these parameters.
#
# Valid Values:
    # true
# Default Values:
    true
################################################################################
enableAdminSecurity=true
adminUserName=adminUser_ID
adminPassword=adminPassword
################################################################################
# Parameter: signingCertDN
#
# Description:
# Specifies the distinguished name of the root signing certificate that you
# create when you create the profile. Specify the distinguished name in
# quotation marks. This default personal certificate is located in the
# server keystore file. If you do not specifically create or import a root
     signing certificate, one is created by default. See the
     -signingCertValidityPeriod parameter and the -keyStorePassword.
#
# Valid Values:
# Varies
# Default Values:
    None
#
# Parameter: signingCertValidityPeriod
#
# Description:
      An optional parameter that specifies the amount of time in years that the
      root signing certificate is valid. If you do not specify this parameter
     with the -signingCertDN parameter, the root signing certificate is valid
     for 20 years.
#
# Valid Values:
   Varies
# Default Values:
    None
#
# Parameter: keyStorePassword
#
# Description:
      Specifies the password to use on all keystore files created during profile
# creation. Keystore files are created for the default personal certificate
     and the root signing certificate.
#
# Valid Values:
    Varies
# Default Values:
# None
                                     ################################################################################
#signingCertDN =distinguished_name
#signingCertValidityPeriod =validity_period
#keyStorePassword =keyStore_password
```

```
################################################################################
# Parameter: defaultPorts
#
# Description:
     Assigns the default or base port values to the profile.d o not use this
# parameter when using the -startingPort or -portsFile parameter.
# During profile creation, the manageprofiles command-line utility uses an
     automatically generated set of recommended ports if you do not specify the
# -startingPort parameter, the -defaultPorts parameter or the -portsFile
# parameter. The recommended port values can be different than the default
# port values based on the availability of the default ports.
#
# Valid Values:
    Varies
# Default Values:
# None
#
# Parameter: startingPort
#
# Description:
     Specifies the starting port number for generating and assigning all ports
     for the profile.
     Port values are assigned sequentially from the -startingPort value,
     omitting those ports that are already in use. The system recognizes and
# resolves ports that are currently in use and determines the port
# assignments to avoid port conflicts.
     Do not use this parameter with the -defaultPorts or -portsFile parameters.
# During profile creation, the manageprofiles command-line utility uses an
# automatically generated set of recommended ports if you do not specify the
# -startingPort parameter, the -defaultPorts parameter or the -portsFile
# parameter. The recommended port values can be different than the default
# port values based on the availability of the default ports.
#
# Valid Values:
# Varies
# Default Values:
    None
#
# Parameter: portsFile
#
# Description:
     An optional parameter that specifies the path to a file that defines port
     settings for the new profile.
# Do not use this parameter when using the -startingPort or -defaultPorts
# parameter.
# During profile creation, the manageprofiles command-line utility uses an
# automatically generated set of recommended ports if you do not specify the
# -startingPort parameter, the -defaultPorts parameter or the -portsFile
# parameter. The recommended port values can be different than the default
     port values based on the availability of the default ports.
#
# Valid Values:
# Varies
# Default Values:
    None
################################################################################
#defaultPorts=default_ports
#startingPort=startingPort
#portsFile=file_path
################################################################################
# Parameter: enableService
#
# Description:
# Enables the creation of a Linux service. Valid values include true or
     false. The default value for this parameter is false. When the
```

```
# manageprofiles command-line utility is run with the -enableService option
# set to true , the Linux service is created with the profile when the
# command is run by the root user. When a nonroot user runs the
# manageprofiles command-line utility, the profile is created, but the Linux
# service is not. The Linux service is not created because the nonroot user
      does not have sufficient permission to set up the service. An
# INSTCONPARTIALSUCCESS result is displayed at the end of the profile
      creation and the profile creation log
# install_root/logs/manageprofiles/profile_name_create.log contains a
\# message indicating the current user does not \overline{\text{have}} sufficient permission to
# set up the Linux service. Use this parameter when creating profiles only.
#
# Valid Values:
    false
     # true
# Default Values:
# None
#
# Parameter: serviceUserName
#
# Description:
# Specifies the user ID that is used during the creation of the Linux
     service so that the Linux service will run under this user ID. The Linux
     service runs whenever the user ID is logged on. Not required.
#
# Valid Values:
# Varies
# Default Values:
    None
#
# Parameter: winserviceAccountType
#
# Description:
      The type of the owner account of the Windows service created for the
      profile. Valid values include specifieduser or localsystem. The
      localsystem value runs the Windows service under the local account of the
      user who creates the profile. The default value for this parameter is
# localsystem. Use this parameter when creating profiles only.
#
# Valid Values:
    localsystem
    specifieduser
# Default Values:
    localsystem
#
# Parameter: winserviceUserName
#
# Description:
# Specify your user ID so that the Windows operating system can verify you
# as an ID that is capable of creating a Windows service. Your user ID must
     belong to the Administrator group and have the following advanced user
      rights:
      Act as part of the operating system
# Log on as a service
     The default value for this parameter is the current user name. The value
      for this parameter must not contain spaces or characters that are not
      valid such as the following: *, ?, ", <, >, ,, /, \, and |. The user that
      you specify must have the proper permissions to create a Windows service.
      You must specify the correct password for the user name that you choose.
#
# Valid Values:
    Varies
# Default Values:
# None
#
# Parameter: winservicePassword
#
```
```
# Description:
# Specify the password for the specified user or the local account that is
# to own the Windows service.
#
# Valid Values:
    Varies
# Default Values:
    None
#
# Parameter: winserviceCheck
#
# Description:
# The value can be either true or false. Specify true to create a Windows
# service for the server process that is created within the profile. Specify
# false to not create the Windows service. The default value for this
# parameter is false.
#
# Valid Values:
# false
# true
# Default Values:
   false
#
# Parameter: winserviceStartupType
#
# Description:
# The following values for Windows service startup can be used:
# manual
# automatic
# disabled
# The default value for this parameter is manual.
#
# Valid Values:
# manual
# automatic
    disabled
# Default Values:
    manual
################################################################################
#enableService=true
#serviceUserName=service_user_ID
#winserviceAccountType=localsystem
#winserviceUserName=winservice_user_ID
#winservicePassword=winservice_password
#winserviceCheck=false
#winserviceStartupType=manual
################################################################################
# Parameter: bpmdbDesign
#
# Description:
# Specifies the file that holds the database configuration design for all of
# the IBM Business Process Manager components .
# This parameter replaces the -wbidbDesign that was used in previous
# versions of WebSphere Process Server.
#
# Note: If a bpmdbDesign file parameter is specified, none of the database
     related properties should be specified.
#
# Valid Values:
    Varies
# Default Values:
# None
                           ################################################################################
#bpmdbDesign=design_file
################################################################################
```

```
# Parameter: dbCreateNew
#
# Description:
# Indicates a new database is created or if an existing database is to be
# reused. Valid values are true or false. This value cannot be true for an
# Oracle, SQL Server or a DB2 z/OS database. This value can only be true for
     a DB2 database.
#
# Valid Values:
    false
# Default Values:
    false
################################################################################
dbCreateNew=false
################################################################################
# Parameter: dbType
#
 Description:
# The database type. Set one of the following values for the type of
# database product you are using with IBM Business Process Manager.
#
# Required only for one of the following:
     A stand-alone profile when -bpmdbDesign was not specified.
     An advanced dmgr or managed profiles when -bpmdbDesign was not specified.
#
     Note: Do not use this parameter if you are using -bpmdbDesign.
#
# Valid Values:
# DB2UDBOS390
# Default Values:
# DB2UDBOS390
################################################################################
dbType=DB2UDBOS390
################################################################################
# Parameter: dbDelayConfig
#
# Description:
# Indicates whether to postpone table creation until after the profile is
# created. Valid values are true or false. The parameter is set to false by
     default. Setting this parameter to true delays the execution of the
     scripts that create the database tables. No. Specify false if you want the
     database to be set up during profile creation.
#
# Valid Values:
    false
# true
# Default Values:
# false
################################################################################
dbDelayConfig=true
################################################################################
# Parameter: dbName
#
# Description:
# The name of the database. By default, the value is set to orcl for Oracle
     databases and to CMNDB for all other supported databases.
#
     Note: Do not use this parameter if you are using -bpmdbDesign.
#
# Valid Values:
# Varies
# Default Values:
# CMNDB
#
```

```
# Parameter: dbUserId
#
# Description:
# The user ID for all database types. Specifies the user ID that has
# privileges to create and drop the databases. The WebSphere data source
# uses this ID to authenticate the database connection.
# Important: The -dbUserId parameter value must be a valid database
# authorization ID. Required if the -bpmdbDesign file is not set.
#
# Note: Do not use this parameter if you are using -bpmdbDesign.
#
# Valid Values:
# Varies
# Default Values:
# None
#
# Parameter: dbPassword
#
# Description:
# The password required for database authentication. Required when the
# -bpmdbDesign file is not set.
#
     Note: Do not use this parameter if you are using -bpmdbDesign.
#
# Valid Values:
    Varies
# Default Values:
    None
################################################################################
dbName=CMNDB
dbUserId=db_userid
dbPassword=db_pswd
################################################################################
# Parameter: procSvrDbName
#
# Description:
# Database name for Process Server database. The value specified for
# -procSvrDbName and -perfDWDbName must be different.
#
# Note: Do not use this parameter if you are using -bpmdbDesign.
#
# Valid Values:
# Varies
# Default Values:
    None
#
# Parameter: dbProcSvrUserId
#
# Description:
# The Process Server user name. Required for setting up the Process Server.
#
# Note: Do not use this parameter if you are using -bpmdbDesign.
#
# Valid Values:
     Varies
# Default Values:
    None
#
# Parameter: dbProcSvrPassword
#
# Description:
# The Process Server password. Required for setting up the Process Server.
#
# Note: Do not use this parameter if you are using -bpmdbDesign.
#
# Valid Values:
```

```
# Varies
# Default Values:
# None
################################################################################
procSvrDbName=procSvr_Db_Name
dbProcSvrUserId=db_ProcSvr_UserId_name
dbProcSvrPassword=db_ProcSvr_Password
################################################################################
# Parameter: perfDWDbName
#
# Description:
# Database name for Performance Data Warehouse. The value specified for
      -perfDWDbName and -procSvrDbName must be different.
#
# Note: Do not use this parameter if you are using -bpmdbDesign.
#
# Parameter: dbPerfDWUserId
#
# Description:
     Performance Data Warehouse user name. Required for setting up the
     Performance Data Warehouse.
#
     Note: Do not use this parameter if you are using -bpmdbDesign.
#
# Parameter: dbPerfDWPassword
#
# Description:
# Performance Data Warehouse password. Required for setting up the
# Performance Data Warehouse.
#
     Note: Do not use this parameter if you are using -bpmdbDesign.
################################################################################
perfDWDbName=perfDW_Db_Name
dbPerfDWUserId=db_PerfDW_UserId
dbPerfDWPassword=db_PerfDW_Password
################################################################################
# Parameter: dbStorageGroup
#
# Description:
     The storage group name for DB2 z/OS databases.
#
     Note: Do not use this parameter if you are using -bpmdbDesign.
#
# Valid Values:
    Varies
# Default Values:
# None
#
# Parameter: dbConnectionLocation
#
# Description:
# The location of DB2 for z/OS database.
#
# Note: Do not use this parameter if you are using -bpmdbDesign.
#
# Valid Values:
    Varies
# Default Values:
    None
################################################################################
dbStorageGroup=db_stg_group
dbConnectionLocation=db2_location
################################################################################
# Parameter: environmentName
```

```
#
# Description:
# Specifies the name of the environment you are configuring. This parameter
     has no default value, and it must not be empty.
#
# Valid Values:
    Varies
# Default Values:
    None
################################################################################
environmentName=environment name
################################################################################
# Parameter: environmentType
#
# Description:
# Specifies the environment type. The environment type refers to how IBM
     Business Process Manager is used; for example, in a production, stage or
# test environment. Load testing might be done on a test server, while a
# stage environment type might be used as a temporary location to host
# changes before putting those changes into production. You might specify
# Stage as the Environment type if the server you are configuring will be
     accessed and used to review content and new functionality. Valid values
     are as follows:
# Test
# Use Test if the server you are configuring is to be used as a testing
# environment.
# Stage
# Use Stage if the server is to serve as a staging platform to be used as a
# preproduction server.
# Production
# Use Production if the server is to serve in a production capacity.
# The default value is Test.
#
# Valid Values:
# Test
     Production
# Stage
# Default Values:
# Test
             ################################################################################
environmentType=Test
################################################################################
# Parameter: isDeveloperServer
#
# Description:
# Specifies whether the server is intended for development purposes only.
# This parameter is useful when creating profiles to test applications on a
# non-production server prior to deploying the applications on their
# production application servers. If -isDeveloperServer is set when
     creating an IBM Business Process Manager profile, then a preconfigured VMM
# file repository is installed. This file repository contains a sample
# organization that can be used to test Business Process Choreographer
     people resolution, ready for you to use as is.
#
# Valid Values:
    false
    true
# Default Values:
# false
            ################################################################################
#isDeveloperServer=false
```
*Extension de profils autonomes pour Process Center avec un serveur de base de données DB2 for z/OS à l'aide de l'outil de gestion de profil :*

Si vous disposez d'un profil autonome WebSphere Application Server V8.0 existant, vous pouvez configurer un profil autonome pour Process Center à l'aide de l'outil de gestion de profil.

Veillez à arrêter tout serveur associé au profil que vous envisagez d'augmenter.

La langue de l'outil de gestion de profil est déterminée par la langue par défaut du système. Si la langue par défaut ne correspond pas à l'une des langues prises en charge, la langue utilisée est l'anglais. Vous pouvez changer de langue par défaut en démarrant l'outil de gestion de profil depuis la ligne de commande, puis en utilisant le paramètre **java user.language** pour remplacer la langue par défaut. Entrez la commande suivante :

*racine\_installation*\java\bin\java -Duser.language=*environnement\_local racine\_installation*\bin\ProfileManagement\startup.jar

Par exemple, pour démarrer l'outil de gestion de profil en langue allemande, entrez la commande suivante :

*racine\_installation*\java\bin\java -Duser.language=de *racine\_installation*\bin\ProfileManagement\startup.jar

## **Restrictions : Vista** Windows 7

v Pour pouvoir exécuter l'outil de gestion de profil sur Windows 7, Windows Vista, ou Windows Server 2008, vous devez augmenter vos privilèges de compte utilisateur Microsoft Windows. Que vous soyez un utilisateur administrateur ou un utilisateur non-administrateur, cliquez avec le bouton droit sur le fichier pmt.bat et sélectionnez **Exécuter en tant qu'administrateur**. Sinon, utilisez la commande **runas** sur la ligne de commande. Par exemple, la commande suivante peut être exécutée à partir du répertoire *racine\_installation*\bin\ProfileManagement :

runas /user:MyAdminName /env pmt.bat

Les utilisateurs non administratifs doivent utiliser le mot de passe de l'administrateur.

Si vous installez plusieurs instances de IBM Business Process Manager en tant qu'utilisateur root et que vous accordez un accès utilisateur non administrateur uniquement à un sous-ensemble de ces instances, l'outil de gestion de profil ne fonctionnera pas correctement pour l'utilisateur non administrateur. En outre, un message com.ibm.wsspi.profile.WSProfileException ou d'accès refusé apparaîtra dans le fichier *racine\_installation*\bin\ProfileManagement\pmt.bat. Par défaut, les utilisateurs non administratifs n'ont pas accès au répertoire Program Files, qui est l'emplacement d'installation par défaut du produit. Pour résoudre ce problème, les utilisateurs non administratifs doivent soit installer le produit par eux-mêmes, soit être autorisés à accéder à d'autres instances du produit.

Pour pouvoir utiliser une base de données DB2 for z/OS, vous devez sélectionner la valeur**Advanced** pour la création de profil, puis spécifier un fichier de conception de base de données.

- 1. Utilisez l'une des méthodes suivantes pour lancer l'outil de gestion de profil :
	- v Lancez l'outil à partir de la console Premiers pas.
	- v Exécutez la commande *racine\_installation***\bin\ProfileManagement\pmt.bat**.
- 2. Arrêtez tout serveur associé au profil que vous envisagez d'augmenter.
- 3. Dans la page Bienvenue , cliquez sur **Lancer l'outil de gestion des profils** ou sélectionnez l'onglet **Outil de gestion des profils**.
- 4. Dans l'onglet **Profils**, sélectionnez le profil que vous souhaitez étendre et cliquez sur **Etendre**. Si vous étendez un profil WebSphere Application Server, il doit être issu de la version de IBM Business Process Manager sur laquelleWebSphere Application Server est installé. Le bouton d'**extension** ne peut être sélectionné que si un profil peut être étendu. La page de sélection d'extension s'ouvre dans une autre fenêtre.
- 5. Dans la page de sélection d'extension, sélectionnez le type d'extension à appliquer au profil. Ensuite, cliquez sur **Suivant**.
- 6. Dans la page d'options d'extension du profil, choisissez d'effectuer une extension **avancée**, puis cliquez sur **Suivant**.

**Restriction :** L'outil de gestion de profil affiche un message d'avertissement si l'une des situations suivantes se produit :

- v Le profil que vous avez choisi d'étendre a un serveur en cours d'exécution. Vous ne pouvez pas étendre le profil tant que vous n'avez pas arrêté le serveur ou cliqué sur **Précédent** et choisi un autre profil sans serveur en cours d'exécution.
- v Le profil que vous avez choisi d'étendre a été fédéré. Or, vous ne pouvez pas étendre un profil fédéré. Vous devez cliquer sur **Précédent** et choisir un autre profil non fédéré.
- v Le profil que vous avez choisi d'étendre a été étendu avec le produit sélectionné. Vous devez cliquer sur **Précédent** et choisir un autre profil à étendre.
- 7. Obligatoire : Dans la page de sécurité administrative, entrez des valeurs dans les zones de **nom d'utilisateur**, de **mot de passe** et de **confirmation de mot de passe**. Le mot de passe spécifié pour l'administrateur lors de l'installation sera utilisé pour tous les utilisateurs internes, y compris tw\_admin et tw\_user. Etant donné que tous les profils IBM Business Process Manager doivent avoir la sécurité d'administration activée, le bouton **Suivant** est activé uniquement une fois que vous avez entré ces valeurs.
- 8. Advanced: Configuration des bases de données à l'aide d'un fichier de conception.
	- a. Sélectionnez l'option d'**utilisation d'un fichier de conception**.
	- b. Cliquez sur **Parcourir**.
	- c. Vous devez indiquer le chemin qualifié complet d'accès au fichier de conception.

Avec une base de données DB2 for z/OS, vous ne pouvez pas exécuter automatiquement les scripts de base de données pendant la création de profil.

- d. Cliquez ensuite sur **Suivant**. L'emplacement du fichier de conception est transmis à la ligne de commande pour terminer la configuration de la base de données.
- 9. Dans la page Récapitulatif du profil, examinez les informations affichées. Cliquez sur **Créer** pour créer le profil ou sur **Précédent** pour modifier les caractéristiques du profil.
- 10. Dans la page Profil complet, examinez les informations affichées. Pour accéder à la console Premiers pas, vérifiez que l'option **Lancer la console Premiers pas** est sélectionnée et cliquez sur **Terminer**.

Vous avez étendu un profilWebSphere Application Server V8.0 avec un profil IBM Business Process Manager.

- v Exécutez les scripts afin de créer les bases de données DB2 for z/OS et de les configurer, et chargez la base de données Process Server avec les informations système, à l'aide de la commande **bootstrapProcessServerData**.
- v Accédez à la console Premiers pas et démarrez le serveur pour le profil autonome que vous avez créé.

*Extension de profils autonomes pour Process Server avec un serveur de base de données DB2 for z/OS à l'aide de l'outil de gestion de profil :*

Si vous disposez d'un profil autonome WebSphere Application Server V8.0 existant, vous pouvez configurer un profil autonome pour Process Server à l'aide de l'outil de gestion de profil.

Veillez à arrêter tout serveur associé au profil que vous envisagez d'augmenter.

La langue de l'outil de gestion de profil est déterminée par la langue par défaut du système. Si la langue par défaut ne correspond pas à l'une des langues prises en charge, la langue utilisée est l'anglais. Vous

pouvez changer de langue par défaut en démarrant l'outil de gestion de profil depuis la ligne de commande, puis en utilisant le paramètre **java user.language** pour remplacer la langue par défaut. Entrez la commande suivante :

*racine\_installation*\java\bin\java -Duser.language=*environnement\_local racine\_installation*\bin\ProfileManagement\startup.jar

Par exemple, pour démarrer l'outil de gestion de profil en langue allemande, entrez la commande suivante :

*racine\_installation*\java\bin\java -Duser.language=de *racine\_installation*\bin\ProfileManagement\startup.jar

# Restrictions : **Wista Mindows 7**

v Pour pouvoir exécuter l'outil de gestion de profil sur Windows 7, Windows Vista, ou Windows Server 2008, vous devez augmenter vos privilèges de compte utilisateur Microsoft Windows. Que vous soyez un utilisateur administrateur ou un utilisateur non-administrateur, cliquez avec le bouton droit sur le fichier pmt.bat et sélectionnez **Exécuter en tant qu'administrateur**. Sinon, utilisez la commande **runas** sur la ligne de commande. Par exemple, la commande suivante peut être exécutée à partir du répertoire *racine\_installation*\bin\ProfileManagement :

runas /user:MyAdminName /env pmt.bat

Les utilisateurs non administratifs doivent utiliser le mot de passe de l'administrateur.

v Si vous installez plusieurs instances de IBM Business Process Manager en tant qu'utilisateur root et que vous accordez un accès utilisateur non administrateur uniquement à un sous-ensemble de ces instances, l'outil de gestion de profil ne fonctionnera pas correctement pour l'utilisateur non administrateur. En outre, un message com.ibm.wsspi.profile.WSProfileException ou d'accès refusé apparaîtra dans le fichier *racine\_installation*\bin\ProfileManagement\pmt.bat. Par défaut, les utilisateurs non administratifs n'ont pas accès au répertoire Program Files, qui est l'emplacement d'installation par défaut du produit. Pour résoudre ce problème, les utilisateurs non administratifs doivent soit installer le produit par eux-mêmes, soit être autorisés à accéder à d'autres instances du produit.

Pour pouvoir utiliser une base de données DB2 for z/OS, vous devez sélectionner la valeur**Advanced** pour la création de profil, puis spécifier un fichier de conception de base de données.

- 1. Utilisez l'une des méthodes suivantes pour lancer l'outil de gestion de profil :
	- v Lancez l'outil à partir de la console Premiers pas.
	- v Exécutez la commande *racine\_installation***\bin\ProfileManagement\pmt.bat**.
- 2. Arrêtez tout serveur associé au profil que vous envisagez d'augmenter.
- 3. Dans la page Bienvenue , cliquez sur **Lancer l'outil de gestion des profils** ou sélectionnez l'onglet **Outil de gestion des profils**.
- 4. Dans l'onglet **Profils**, sélectionnez le profil que vous souhaitez étendre et cliquez sur **Etendre**. Si vous étendez un profil WebSphere Application Server, il doit être issu de la version de IBM Business Process Manager sur laquelleWebSphere Application Server est installé. Le bouton d'**extension** ne peut être sélectionné que si un profil peut être étendu. La page de sélection d'extension s'ouvre dans une autre fenêtre.
- 5. Dans la page de sélection d'extension, sélectionnez le type d'extension à appliquer au profil. Ensuite, cliquez sur **Suivant**.
- 6. Dans la page d'options d'extension du profil, choisissez d'effectuer une extension **avancée**, puis cliquez sur **Suivant**.

**Restriction :** L'outil de gestion de profil affiche un message d'avertissement si l'une des situations suivantes se produit :

v Le profil que vous avez choisi d'étendre a un serveur en cours d'exécution. Vous ne pouvez pas étendre le profil tant que vous n'avez pas arrêté le serveur ou cliqué sur **Précédent** et choisi un autre profil sans serveur en cours d'exécution.

- v Le profil que vous avez choisi d'étendre a été fédéré. Or, vous ne pouvez pas étendre un profil fédéré. Vous devez cliquer sur **Précédent** et choisir un autre profil non fédéré.
- v Le profil que vous avez choisi d'étendre a été étendu avec le produit sélectionné. Vous devez cliquer sur **Précédent** et choisir un autre profil à étendre.
- 7. Obligatoire : Dans la page de sécurité administrative, entrez des valeurs dans les zones de **nom d'utilisateur**, de **mot de passe** et de **confirmation de mot de passe**. Cliquez ensuite sur **Suivant**. Etant donné que tous les profils IBM Business Process Manager doivent avoir la sécurité d'administration activée, le bouton **Suivant** est activé uniquement une fois que vous avez entré ces valeurs.
- 8. Dans la page Process Server, définissez les paramètres suivants :
	- v **Nom de l'environnement** : Le nom de l'environnement est utilisé pour se connecter à partir d'un Process Center pour ce serveurProcess Server.
	- v **Type d'environnement** : choisissez la façon dont le serveurProcess Server sera utilisé :
		- Sélectionnez **Production** si le serveur doit être utilisé en environnement de production.
		- Sélectionnez **Etape** si le serveur doit tenir lieu d'emplacement temporaire pour héberger des modifications avant de les mettre en production.
		- Sélectionnez **Test** si le serveur doit être utilisé en tant qu'environnement de test (pour un test de chargement, par exemple).

**Restriction :** Ne mélangez pas les serveurs de production et de test dans la même cellule. Sélectionnez **Utiliser ce serveur hors ligne** si vous n'avez pas sélectionné **Production** comme type d'environnement ou si ce serveur Process Server ne doit pas être connecté à Process Center. Toutefois, la méthode de déploiement des applications de processus sur un serveur Process Server hors ligne diffère de la méthode de déploiement des applications de processus sur un serveur Process Server en ligne.

Si vous n'avez pas sélectionné **Utiliser ce serveur hors ligne**, indiquez les informations suivantes pour l'instance Process Center à laquelle ce serveur est connecté :

- v **Protocole**: Sélectionnez soit **http://**, soit **https://** comme protocole de connexion à Process Center.
- v **Nom d'hôte** : Entrez le nom d'hôte ou d'hôte virtuel que ce serveur Process Server utilisera pour communiquer avec Process Center. Entrez un nom d'hôte qualifié complet. Au sein d'un environnement avec équilibrage de charge ou proxy entre les services Process Server et les services Process Center, veillez à ce que l'élément désigné ici corresponde à l'URL d'accès à Process Center.
- v **Port** : Entrez le numéro de port de Process Center. Au sein d'un environnement avec équilibrage de charge ou proxy entre les services Process Server et les services Process Center, veillez à ce que l'élément désigné ici corresponde à l'URL d'accès à Process Center.
- v **Nom d'utilisateur**: Entrez le nom d'utilisateur d'un utilisateur Process Center. Process Server se connectera à Process Center en utilisant ce nom d'utilisateur.
- v **Mot de passe**: Entrez le mot de passe de l'utilisateurProcess Center.

Vous pouvez cliquer sur **Tester la connexion** pour vérifier la connexion établie avec Process Center.

- 9. Advanced: Configuration des bases de données à l'aide d'un fichier de conception.
	- a. Sélectionnez l'option d'**utilisation d'un fichier de conception**.
	- b. Cliquez sur **Parcourir**.
	- c. Vous devez indiquer le chemin qualifié complet d'accès au fichier de conception.

Avec une base de données DB2 for z/OS, vous ne pouvez pas exécuter automatiquement les scripts de base de données pendant la création de profil.

- d. Cliquez ensuite sur **Suivant**. L'emplacement du fichier de conception est transmis à la ligne de commande pour terminer la configuration de la base de données.
- 10. Dans la page Récapitulatif du profil, examinez les informations affichées. Cliquez sur **Créer** pour créer le profil ou sur **Précédent** pour modifier les caractéristiques du profil.

11. Dans la page Profil complet, examinez les informations affichées. Pour accéder à la console Premiers pas, vérifiez que l'option **Lancer la console Premiers pas** est sélectionnée et cliquez sur **Terminer**.

Vous avez étendu un profilWebSphere Application Server V8.0 avec un profil IBM Business Process Manager.

- v Exécutez les scripts afin de créer les bases de données DB2 for z/OS et de les configurer, et chargez la base de données Process Server avec les informations système, à l'aide de la commande **bootstrapProcessServerData**.
- v Accédez à la console Premiers pas et démarrez le serveur pour le profil autonome que vous avez créé.

*Extension de profils autonomes à l'aide de l'utilitaire de ligne de commande manageprofiles :*

Plutôt que l'outil de gestion du profil, vous pouvez utiliser l'utilitaire de ligne de commande manageprofiles pour étendre des profils personnalisés WebSphere Application Server V8.0.

Veillez à arrêter tout serveur associé au profil que vous envisagez d'augmenter.

Assurez-vous que l'utilitaire de ligne de commande **manageprofiles** n'est pas déjà en cours d'exécution sur le profil. Si un message d'erreur s'affiche lorsque vous exécutez cette commande, déterminez si une autre opération de création ou d'extension de profil est en cours. Si c'est le cas, vous devez attendre qu'elle se termine.

**Restriction :** Pour pouvoir exécuter la commande **manageprofiles** sur Windows 7, Windows Vista, ou Windows Server 2008, vous devez augmenter vos privilèges de compte utilisateur Microsoft Windows à l'aide de la commande **runas** . N'oubliez de mettre entre guillemets la commande **manageprofiles** et tous les paramètres. Par exemple, la commande suivante peut être exécutée à partir du répertoire *racine\_installation*\bin :

runas /env /user:MyAdminName "**manageprofiles.bat -response** *mon\_fichier\_de\_réponses*"

Les utilisateurs non administratifs doivent utiliser le mot de passe de l'administrateur.

- 1. Déterminez le modèle utilisé pour créer le profil existant que vous souhaitez étendre. Vous devez étendre un profil autonome. Vous pouvez déterminer le modèle en examinant le registre des profils, dans le fichier *racine* installation\properties\profileRegistry.xml. Ne modifiez pas ce fichier ; utilisez-le uniquement pour visualiser les modèles.
- 2. Identifiez le modèle approprié pour l'extension.

Les modèles pour chaque profil se trouvent dans le répertoire *racine\_installation*\ profileTemplates\BPM pour les modèles BPM. Les modèles suivants sont disponibles :

- v default.procctr : pour un profil autonome Process Center pour IBM BPM Standard ou Express.
- v default.procsvr : pour un profil autonome Process Server pour IBM BPM Standard ou Express.
- 3. Utilisez le paramètre -augment pour apporter des modifications à un profil existant à l'aide d'un modèle d'augmentation. Le paramètre -augment permet à l'utilitaire de ligne de commande **manageprofiles** de mettre à jour ou d'étendre le profil identifié dans le paramètre **-profileName** à l'aide du modèle inclus dans le paramètre **-templatePath**. Les modèles d'augmentation que vous pouvez utiliser sont fonction des produits et versions IBM installés au sein de votre environnement. Veillez à spécifier un chemin qualifié complet pour **-templatePath**, car si vous spécifiez un chemin relatif, le profil correspondant ne sera pas totalement étendu.

**Remarque :** Ne modifiez pas manuellement les fichiers situés dans le répertoire *rép\_installation*/ profileTemplates/BPM.

4. Pour utiliser le paramètre **-responseFile** , examinez les fichiers de réponses exemples fournis et créez un fichier de réponses propre à votre environnement.

**Important :** Veillez à ce qu'il n'y ait pas d'espaces après les valeurs : par exemple **'personalCertValidityPeriod=1 '** ou **'winserviceCheck=false '**. En effet, s'il y a des espaces, la création de profil échouera.

Les exemples se trouvent dans le répertoire *racine\_installation*\BPM\samples\manageprofiles. Choisissez un fichier de réponses approprié en fonction de la base de données et du type de profil (, Process Center ou Process Server autonome ou en réseau). Les exemples de fichiers suivants sont disponibles :

- PC\_Std\_DMgr\_DB2.response
- PC Std DMgr DB2zOS.response
- PC Std DMgr Oracle.response
- PC Std DMgr SQLServer.response
- PC Std Managed DB2.response
- PC Std Managed DB2zOS.response
- PC Std Managed Oracle.response
- PC Std Managed SQLServer.response
- PC Std Standalone DB2.response
- PC Std Standalone DB2zOS.response
- PC Std Standalone Oracle.response
- PC Std Standalone SQLServer.response
- PS Std DMgr DB2.response
- PS Std DMgr DB2zOS.response
- PS Std DMgr Oracle.response
- PS Std DMgr SQLServer.response
- PS Std Managed DB2.response
- PS Std Managed DB2zOS.response
- PS\_Std\_Managed\_Oracle.response
- PS\_Std\_Managed\_SQLServer.response
- PS Std Standalone DB2.response
- PS\_Std\_Standalone\_DB2zOS.response
- PS\_Std\_Standalone\_Oracle.response
- PS\_Std\_Standalone\_SQLServer.response

Copiez l'un des exemples de fichiers de réponses dans votre répertoire de travail. Modifiez les paramètres du fichier de réponses en fonction de votre configuration et sauvegardez le fichier de réponses modifié. Assurez-vous que le chemin de la propriété **templatePath** correspond à votre répertoire d'installation spécifique.

5. Exécutez le fichier à partir de la ligne de commande. N'indiquez pas de paramètre **-profilePath**. Exemple :

manageprofiles.bat -augment -templatePath *racine\_installation*/profileTemplates/BPM/default.procctr -profileName MyProfileName

Si vous avez créé un fichier de réponses, spécifiez le paramètre **-response** sans autres paramètres. Par exemple :

manageprofiles.sh -response *mon\_fichier\_de\_réponses*

L'état est consigné dans la fenêtre de la console une fois l'exécution de la commande terminée. Une vérification de syntaxe normale est appliquée au fichier de réponses lorsque le fichier est analysé comme tous les autres fichiers de réponses. Les valeurs du fichier de réponses sont traitées comme des paramètres de ligne de commande.

- v Exécutez les scripts afin de créer les bases de données DB2 for z/OS et de les configurer, et chargez la base de données Process Server avec les informations système, à l'aide de la commande **bootstrapProcessServerData**.
- v Accédez à la console Premiers pas et démarrez le serveur pour le profil autonome que vous avez créé.

*Création et configuration de bases de données DB2 for z/OS après la création d'un profil autonome :*

Après avoir créé ou étendu les profils, vous (ou l'administrateur de base de données) devez créer les bases de données et leurs tables manuellement, et également exécuter la commande **bootstrapProcessServerData** avant toute tentative de démarrage ou d'utilisation du serveur IBM Business Process Manager.

## *Autorisations requises pour DB2 for z/OS :*

Avant de créer les bases de données IBM Business Process Manager, vous devez vous assurer que les autorisations requises ont été accordées à votre version DB2 for z/OS. Vérifiez également que les pools de mémoire tampon et les groupes de stockage appropriés ont été affectés et, au besoin, configurez la mise en cluster.

## **Autorisations utilisateur requises pour DB2 for z/OS**

Demandez à votre administrateur système DB2 for z/OS de vérifier les autorisations qui ont été accordées afin de vous assurer qu'il n'a pas été accordé plus d'autorisations que nécessaires à des ID utilisateur. Il peut être tentant d'accorder une autorisation SYSADM DB2 à des alias d'authentification JCA afin d'éviter d'éventuels problèmes avec la sécurité DB2 au cours de la configuration. L'ID administrateur WebSphere ne doit pas nécessiter un droit supérieur à DBADM pour définir les bases de données IBM Business Process Manager.

Les droits GRANT sur les groupes de stockage, les bases de données et les pools de mémoire tampon suivants sont octroyés par défaut à l'administrateur WebSphere identifié comme *#DB\_USER#*. Ces droits sont disponibles dans le script de base de données createDatabase.sql que génère l'outil de conception de la base de données :

GRANT USE OF STOGROUP *#STOGRP#* TO *#DB\_USER#* WITH GRANT OPTION; GRANT DBADM ON DATABASE *#DB\_NAME#* TO *#DB\_USER#*; GRANT USE OF ALL BUFFERPOOLS TO *#DB\_USER#*;

Le droit d'accès GRANT suivant peut être requis pour permettre à l'utilisateur *#DB\_USER#* de créer des séquences et des procédures stockées avec un qualificateur de schéma *#SCHEMA#* : GRANT CREATEIN,ALTERIN,DROPIN ON SCHEMA *#SCHEMA#* TO *#DB\_USER#* WITH GRANT OPTION;

Les droits d'accès suivants sont également requis : GRANT CREATE ON COLLECTION *#SCHEMA#* TO *#DB\_USER#*; GRANT BINDADD TO *#DB\_USER#*;

### **Autorisations requises pour les vues sur DB2 for z/OS version 10**

Si vous prévoyez d'utiliser DB2 for z/OS version 10, des autorisations supplémentaires sont nécessaires pour les vues de la base de données :

v Avant d'exécuter SQL afin de définir des vues, vous devrez probablement définir le paramètre de sous-système DBACRVW sur YES.

Ce paramètre garantit que les ID administrateur WebSphere dotés du droit DBADM sur la base de données *#DB\_NAME#* peuvent créer des vues pour d'autres ID utilisateur.

v Sur DB2 for z/OS version 10, le droit d'accès aux vues doit être spécifiquement accordé à l'ID administrateur WebSphere, car ce droit n'est pas implicite pour les utilisateurs dotés du droit DBADM sur la base de données. Vous pouvez utiliser des instructions GRANT individuelles ou un groupe

RACF (Resource Access Control Facility) pour autoriser l'accès aux vues dans DB2 for z/OS version 10. Demandez à votre administrateur DB2 for z/OS de vous accorder ce droit d'accès via l'une des méthodes suivantes :

– Emettez une instruction GRANT explicite pour chaque vue. Par exemple, émettez les instructions GRANT suivantes pour l'ID utilisateur WSADMIN :

GRANT DELETE,INSERT,SELECT,UPDATE ON TABLE S1CELL.ACTIVITY TO WSADMIN WITH GRANT OPTION; GRANT DELETE, INSERT, SELECT, UPDATE ON TABLE S1CELL. ACTIVITY ATTRIBUTE TO WSADMIN WITH GRANT OPTION; GRANT DELETE, INSERT, SELECT, UPDATE ON TABLE SICELL.ACTIVITY SERVICE TO WSADMIN WITH GRANT OPTION; GRANT DELETE,INSERT,SELECT,UPDATE ON TABLE S1CELL.APPLICATION\_COMP TO WSADMIN WITH GRANT OPTION; GRANT DELETE,INSERT,SELECT,UPDATE ON TABLE S1CELL.AUDIT\_LOG TO WSADMIN WITH GRANT OPTION; GRANT DELETE, INSERT, SELECT, UPDATE ON TABLE S1CELL. AUDIT LOG B TO WSADMIN WITH GRANT OPTION; GRANT DELETE,INSERT,SELECT,UPDATE ON TABLE S1CELL.BUSINESS\_CATEGORY TO WSADMIN WITH GRANT OPTION; GRANT DELETE,INSERT,SELECT,UPDATE ON TABLE S1CELL.BUSINESS\_CATEGORY\_LDESC TO WSADMIN WITH GRANT OPTION; GRANT DELETE,INSERT,SELECT,UPDATE ON TABLE S1CELL.ESCALATION TO WSADMIN WITH GRANT OPTION; GRANT DELETE, INSERT, SELECT, UPDATE ON TABLE SICELL. ESCALATION CPROP TO WSADMIN WITH GRANT OPTION; GRANT DELETE, INSERT, SELECT, UPDATE ON TABLE SICELL. ESCALATION DESC TO WSADMIN WITH GRANT OPTION; GRANT DELETE,INSERT,SELECT,UPDATE ON TABLE S1CELL.ESC\_TEMPL TO WSADMIN WITH GRANT OPTION; GRANT DELETE,INSERT,SELECT,UPDATE ON TABLE S1CELL.ESC\_TEMPL\_CPROP TO WSADMIN WITH GRANT OPTION; GRANT DELETE,INSERT,SELECT,UPDATE ON TABLE S1CELL.ESC\_TEMPL\_DESC TO WSADMIN WITH GRANT OPTION; GRANT DELETE,INSERT,SELECT,UPDATE ON TABLE S1CELL.EVENT TO WSADMIN WITH GRANT OPTION; GRANT DELETE,INSERT,SELECT,UPDATE ON TABLE S1CELL.MIGRATION\_FRONT TO WSADMIN WITH GRANT OPTION; GRANT DELETE,INSERT,SELECT,UPDATE ON TABLE S1CELL.PROCESS\_ATTRIBUTE TO WSADMIN WITH GRANT OPTION; GRANT DELETE,INSERT,SELECT,UPDATE ON TABLE S1CELL.PROCESS\_INSTANCE TO WSADMIN WITH GRANT OPTION; GRANT DELETE,INSERT,SELECT,UPDATE ON TABLE S1CELL.PROCESS\_TEMPLATE TO WSADMIN WITH GRANT OPTION; GRANT DELETE,INSERT,SELECT,UPDATE ON TABLE S1CELL.PROCESS\_TEMPL\_ATTR TO WSADMIN WITH GRANT OPTION; GRANT DELETE,INSERT,SELECT,UPDATE ON TABLE S1CELL.QUERY\_PROPERTY TO WSADMIN WITH GRANT OPTION; GRANT DELETE,INSERT,SELECT,UPDATE ON TABLE S1CELL.QUERY\_PROP\_TEMPL TO WSADMIN WITH GRANT OPTION; GRANT DELETE,INSERT,SELECT,UPDATE ON TABLE S1CELL.SHARED\_WORK\_ITEM TO WSADMIN WITH GRANT OPTION; GRANT DELETE,INSERT,SELECT,UPDATE ON TABLE S1CELL.TASK TO WSADMIN WITH GRANT OPTION; GRANT DELETE,INSERT,SELECT,UPDATE ON TABLE S1CELL.TASK\_AUDIT\_LOG TO WSADMIN WITH GRANT OPTION; GRANT DELETE,INSERT,SELECT,UPDATE ON TABLE S1CELL.TASK\_CPROP TO WSADMIN WITH GRANT OPTION; GRANT DELETE, INSERT, SELECT, UPDATE ON TABLE SICELL. TASK DESC TO WSADMIN WITH GRANT OPTION; GRANT DELETE,INSERT,SELECT,UPDATE ON TABLE S1CELL.TASK\_HISTORY TO WSADMIN WITH GRANT OPTION; GRANT DELETE, INSERT, SELECT, UPDATE ON TABLE S1CELL. TASK TEMPL TO WSADMIN WITH GRANT OPTION; GRANT DELETE,INSERT,SELECT,UPDATE ON TABLE S1CELL.TASK\_TEMPL\_CPROP TO WSADMIN WITH GRANT OPTION; GRANT DELETE,INSERT,SELECT,UPDATE ON TABLE S1CELL.TASK\_TEMPL\_DESC TO WSADMIN WITH GRANT OPTION; GRANT DELETE,INSERT,SELECT,UPDATE ON TABLE S1CELL.WORK\_BASKET TO WSADMIN WITH GRANT OPTION; GRANT DELETE, INSERT, SELECT, UPDATE ON TABLE S1CELL. WORK BASKET DIST TARGET TO WSADMIN WITH GRANT OPTION; GRANT DELETE,INSERT,SELECT,UPDATE ON TABLE S1CELL.WORK\_BASKET\_LDESC TO WSADMIN WITH GRANT OPTION; GRANT DELETE,INSERT,SELECT,UPDATE ON TABLE S1CELL.WORK\_ITEM TO WSADMIN WITH GRANT OPTION;

– Définissez un groupe RACF qui correspond au nom de schéma pour les vues et connecter l'ID administrateur WebSphere au groupe RACF. Par exemple, vous pouvez définir un groupe RACF nommé S1CELL et connecter l'utilisateur WSADMIN à ce groupe, comme suit :

INFORMATION FOR GROUP S1CELL SUPERIOR GROUP=ZWPS OWNER=ZWPS CREATED=07.144 INSTALLATION DATA=OWNED BY EMP SERIAL 009179, SITE ABCUK NO MODEL DATA SET TERMUACC NO SUBGROUPS USER(S)= ACCESS= ACCESS COUNT= UNIVERSAL ACCESS= WSADMIN CONNECT 000000 NONE CONNECT ATTRIBUTES=NONE REVOKE DATE=NONE RESUME DATE=NONE

#### **Utilisation de la feuille de calcul de planification de configuration pour définir des autorisations**

Si vous avez téléchargé la feuille de calcul de planification de la configuration, vous pouvez également l'utiliser pour générer les droits GRANT nécessaires aux utilisateurs et pour les vues DB2 for z/OS version 10 (comme indiqué dans les sections précédentes de cette rubrique). La feuille de calcul de planification de configuration est disponible dans [Document technique WP102075](http://www.ibm.com/support/techdocs/atsmastr.nsf/WebIndex/WP102075) sur le portail de support IBM.

La feuille de calcul Base de données contient une série d'exemples d'instruction SQL permettant de créer les bases de données et les groupes de stockage. En outre, les droits GRANT requis pour accorder des autorisations à l'administrateur WebSphere et pour donner accès aux tables de base de données DB2 for z/OS version 10 sont fournis. Lorsque vous spécifiez l'utilisateur et les noms d'objet de base de données sur la feuille de calcul BPMVariables, ces valeurs sont transmises à la feuille de calcul Base de données et utilisées pour exécuter les instructions CREATE et GRANT avec les valeurs appropriées.

Demandez à votre administrateur système DB2 for z/OS d'utiliser les instructions CREATE adéquates pour créer les bases de données et les groupes de stockage et d'utiliser les instructions GRANT pour accorder des autorisation à l'administrateur WebSphere. Pour plus d'informations sur l'utilisation des artefacts générés à partir de la feuille de calcul, voir le document PDF associé au document technique.

## **Affectations de groupe de stockage et utilisation du pool de mémoire tampon**

Demandez à votre administrateur système DB2 for z/OS de contrôler l'attribution des groupes de stockage et l'usage des pools de mémoire tampon. Une attribution de groupes de stockage ou un usage des pools de mémoire tampon incorrects peuvent fort bien ne pas apparaître sous la forme de messages d'erreur dans un journal mais causer des problèmes par la suite. Il est préférable de résoudre de tels problèmes dès à présent, plutôt que d'avoir à les gérer alors que les utilisateurs sont connectés. Par exemple, la correction des groupes de stockage et des VCAT n'est pas facile après que les tables et index ont été utilisés.

## **Exigences liées à la mise en cluster**

Pour configurer une mise en cluster, votre système DB2 for z/OS doit s'exécuter en mode de partage de données.

### **Tâches associées**:

[«Création de fichiers de conception de base de données et de scripts de base de données \(AIX](#page-790-0) [autonome\)», à la page 785](#page-790-0)

Vous pouvez définir la conception de votre configuration de base de données à l'aide de l'outil de conception de base de données. La conception peut concerner un composant spécifique ou une configuration de base de données de niveau entreprise prenant en charge la fonctionnalité complète d'IBM Business Process Manager.

[«Création de fichiers de conception de base de données et de scripts de base de données \(déploiement](#page-997-0) [réseau AIX\)», à la page 992](#page-997-0)

Vous pouvez définir la conception de votre configuration de base de données à l'aide de l'outil de conception de base de données. La conception peut concerner un composant spécifique ou une configuration de base de données de niveau entreprise prenant en charge la fonctionnalité complète d'IBM Business Process Manager.

[«Création de fichiers de conception de base de données et de scripts de base de données \(Linux](#page-202-0) [autonome\)», à la page 197](#page-202-0)

Vous pouvez définir la conception de votre configuration de base de données à l'aide de l'outil de conception de base de données. La conception peut concerner un composant spécifique ou une configuration de base de données de niveau entreprise prenant en charge la fonctionnalité complète d'IBM Business Process Manager.

[«Création de fichiers de conception de base de données et de scripts de base de données \(déploiement](#page-411-0) [réseau Linux\)», à la page 406](#page-411-0)

Vous pouvez définir la conception de votre configuration de base de données à l'aide de l'outil de conception de base de données. La conception peut concerner un composant spécifique ou une configuration de base de données de niveau entreprise prenant en charge la fonctionnalité complète d'IBM Business Process Manager.

[«Création de fichiers de conception de base de données et de scripts de base de données \(Solaris](#page-1372-0) [autonome\)», à la page 1367](#page-1372-0)

Vous pouvez définir la conception de votre configuration de base de données à l'aide de l'outil de conception de base de données. La conception peut concerner un composant spécifique ou une configuration de base de données de niveau entreprise prenant en charge la fonctionnalité complète d'IBM Business Process Manager.

[«Création de fichiers de conception de base de données et de scripts de base de données \(déploiement](#page-1582-0) [réseau Solaris\)», à la page 1577](#page-1582-0)

Vous pouvez définir la conception de votre configuration de base de données à l'aide de l'outil de conception de base de données. La conception peut concerner un composant spécifique ou une configuration de base de données de niveau entreprise prenant en charge la fonctionnalité complète d'IBM Business Process Manager.

[«Création de fichiers de conception de base de données et de scripts de base de données \(Windows](#page-1973-0) [autonome\)», à la page 1968](#page-1973-0)

L'outil de conception de base de données permet de générer un fichier de conception utilisé lors de la création d'un profil autonome. L'outil de conception de base de données génère également des scripts de base de données que vous pouvez utiliser pour créer vos tables de base de données.

[«Création de fichiers de conception de base de données et de scripts de base de données \(déploiement](#page-2188-0) [réseau Windows\)», à la page 2183](#page-2188-0)

Vous pouvez définir la conception de votre configuration de base de données à l'aide de l'outil de conception de base de données. La conception peut concerner un composant spécifique ou une configuration de base de données de niveau entreprise prenant en charge la fonctionnalité complète d'IBM Business Process Manager.

#### *Création de bases de données dans le sous-système DB2 for z/OS :*

Lorsque vous utilisez l'outil de conception de base de données (**DbDesignGenerator**) pour définir votre configuration de base de données, vous pouvez générer les scripts de base de données requis afin de créer les bases de données pour les composants IBM Business Process Manager.

Vous pouvez utiliser divers outils pour exécuter ces scripts de base de données :

- v Lorsque vous exécutez l'outil de conception de la base de données pour générer les scripts de base de données, le script **createDB2.sh** est également généré. Vous pouvez utiliser **createDB2.sh** pour exécuter les scripts de base de données.
- v Vous pouvez utiliser des outils tels que l'interpréteur de commandes DB2, SPUFI ou DSNTEP2 pour exécuter les scripts de base de données.

#### **Sélection de l'outil à utiliser**

Vous pouvez préférer un outil par rapport à un autre selon votre expérience et vos connaissances ou par choix personnel. Votre entreprise peut également avoir mis en oeuvre des normes ou des conventions concernant les outils utilisés pour créer les objets DB2 for z/OS, notamment dans un environnement de production.

#### **Remarques sur la sélection du script createDB2.sh**

- v **createDB2.sh** peut créer l'ensemble de vos objets de base de données en une seule exécution de l'outil, il s'agit donc de l'option idéale pour votre première implémentation de serveur.
- v **createDB2.sh** exécute les scripts de base de données générés par l'outil de conception de base de données (**DbDesignGenerator**).
- v **createDB2.sh** exécute le code SQL pour chaque composant dans l'ordre approprié.
- v **createDB2.sh** crée les objets de base de données en fonction d'une convention de dénomination que vous définissez.
- v **createDB2.sh** organise l'agencement des objets de base de données dans les bases de données DB2 for z/OS.
- <span id="page-2031-0"></span>v **createDB2.sh** génère des droits d'accès GRANT sur les objets de base de données, de groupe de stockage et de pool de mémoire tampon.
- v **createDB2.sh** effectue automatiquement la personnalisation du langage de définition de données (DDL) du bus d'intégration de services.
- v **createDB2.sh** s'exécute en tant qu'environnement de services système UNIX.
- **createDB2.sh** produit une trace d'audit des objets qu'il crée.

## **Remarques sur la sélection d'autres outils**

- v Vous pouvez préférer utiliser l'interpréteur de commandes DB2 pour exécuter les instructions SQL dans l'environnement de services système UNIX. Vous devez d'abord exécuter le script **createDB2.sh** dans un mode qui ignore l'exécution des instructions SQL, mais qui les consolide dans deux fichiers .sql. Vous pouvez ensuite exécuter ces fichiers à l'aide de l'interpréteur de commandes.
- v Il n'existe aucune restriction concernant les conventions de dénomination ou d'organisation qui s'appliquent aux objets de base de données autres que les restrictions de sous-système de base de données standard.
- v Certains outils peuvent être exécutés à partir d'un environnement z/OS.
- v Les outils peuvent produire une trace d'audit des commandes de base de données DB2 qui ont été émises.

## **Tâches associées**:

[«Création de fichiers de conception de base de données et de scripts de base de données \(Windows](#page-1973-0) [autonome\)», à la page 1968](#page-1973-0)

L'outil de conception de base de données permet de générer un fichier de conception utilisé lors de la création d'un profil autonome. L'outil de conception de base de données génère également des scripts de base de données que vous pouvez utiliser pour créer vos tables de base de données.

## *Configuration de l'interpréteur de commandes DB2 :*

Avant d'exécuter le script **createDB2.sh**, vous devez configurer l'interpréteur de commandes DB2 en définissant un ensemble de variables d'environnement et un alias de commande **db2**. Vous devez également définir les noms d'alias pouvant être utilisés pour la connexion au serveur DB2 for z/OS.

Vérifiez qu'un fichier de propriétés, par exemple, clp.properties, existe pour l'interpréteur de commandes DB2. Si nécessaire, vous pouvez créer votre propre fichier de propriétés à l'aide de l'exemple de fichier de propriétés qui est disponible dans le répertoire d'installation de l'interpréteur de commandes. Pour plus d'informations, voir votre documentation DB2 for z/OS.

Effectuez les étapes de configuration suivantes dans l'environnement de services système UNIX z/OS à partir d'où le script **createDB2.sh** sera exécuté :

- 1. Configurez l'interpréteur de commandes DB2 pour chaque ID utilisateur qui fonctionnera avec DB2 for z/OS à partir de la ligne de commande. Vous pouvez mettre à jour les profils d'utilisateurs personnels ou partagés comme suit :
	- v Modifiez la variable d'environnement CLASSPATH afin d'inclure le fichier clp.jar.
	- v Utilisez la variable d'environnement CLPPROPERTIESFILE pour définir le nom qualifié complet du fichier de propriétés pour l'interpréteur de commandes.
	- v Définissez la commande **db2** en tant qu'alias de la commande qui démarre l'interpréteur de commandes.
	- v Indiquez le fichier DB2JccConfiguration.properties qui définit les propriétés JDBC à appliquer à l'interpréteur de commandes.

Vous pouvez utiliser la syntaxe suivante pour ajouter les entrées requises dans le fichier .profile ou /etc/profile :

export CLPHOME=*clp\_install\_dir* export CLASSPATH=\$CLASSPATH:\$CLPHOME/lib/clp.jar export CLPPROPERTIESFILE=*clp\_properties\_file\_path* alias db2="java -Ddb2.jcc.propertiesFile= /*chemin\_fichier*/DB2JccConfiguration.properties com.ibm.db2.clp.db2" Par exemple :

export CLPHOME=/shared/db2910\_base export CLASSPATH=\$CLASSPATH:\$CLPHOME/lib/clp.jar export CLPPROPERTIESFILE=/wasv8config/clp.properties alias db2="java -Ddb2.jcc.propertiesFile= /wasv8config/DB2JccConfiguration.properties com.ibm.db2.clp.db2"

- 2. Dans le fichier de propriétés pour l'interpréteur de commandes, définissez les noms d'alias pouvant être utilisés pour la connexion au serveur DB2 for z/OS. Une définition de nom d'alias peut contenir les entités suivantes :
	- v Une URL qui spécifie le nom de domaine ou l'adresse IP du serveur de base de données, le port sur lequel écoute le serveur et le nom d'emplacement DB2 défini pendant l'installation. L'URL peut avoir le format *server*:*port*/*database*. Le port est facultatif et le nom d'emplacement DB2 doit être défini en majuscules.
	- v Un ID utilisateur et mot de passe associé pouvant être utilisé pour la connexion au serveur DB2. Cet ID utilisateur doit correspondre à l'ID utilisateur (avec droits SYSADM) que l'administrateur système DB2 utilise pour exécuter le script **createDB2.sh**.

Vous pouvez ajouter les entrées de nom d'alias requis pour le fichier de propriétés à l'aide de la syntaxe suivante :

*DB2ALIASNAME*=*URL*,*user\_ID*,*password*

Par exemple : DSNXWBD=localhost:9446/DSNXWBD,SYSADM1,SYSPWRD1

**Conseil :** Lorsque vous définissez une valeur *DB2ALIASNAME* dans le fichier de propriétés, vérifiez que les informations de connexion correctes sont spécifiées pour éviter une connexion à la mauvaise base de données et l'écrasement accidentel de son contenu.

3. Configurez le paramètre de sous-système DB2 DBACRVW pour activer les ID utilisateur disposant des droits DBADM sur une base de données pour effectuer les tâches suivantes pour d'autres ID utilisateur : création de vues sur les tables de la base de données, création des alias pour les tableset création des tables de requêtes matérialisées. Vous pouvez utiliser la liste Commande d'installation (CLIST) pour accéder au panneau ISPF DSNTIPP et mettre à jour la zone DBADM CREATE AUTH pour définir DB2 ZPARM DBACRVW=YES.

Utilisez le script **createDB2.sh** pour exécuter l'instruction SQL afin de créer les objets de base de données pour une base de données spécifiée, ou pour consolider les instructions SQL dans deux fichiers .sql que vous pouvez exécuter ultérieurement à l'aide d'autres outils de base de données.

## **Tâches associées**:

[«Création d'objets de base de données DB2 for z/OS à l'aide du script createDB2.sh», à la page 2028](#page-2033-0) Après avoir créé les scripts de base de données pour les composants IBM Business Process Manager, vous pouvez exécuter le script **createDB2.sh** pour créer une ou plusieurs bases de données dans le sous-système DB2 for z/OS et remplir chaque base de données avec des objets.

[«Création d'objets de base de données DB2 for z/OS à l'aide de l'interpréteur de commandes DB2», à la](#page-2035-0) [page 2030](#page-2035-0)

Lorsque vous exécutez le script **createDB2.sh**, vous pouvez choisir d'exécuter le code SQL immédiatement afin de créer les objets de base de données pour la base de données spécifiée ou contourner l'exécution des scripts SQL en vue de les exécuter ultérieurement. Si vous ignorez l'exécution du code SQL, le script **createDB2.sh** consolide les instructions SQL dans deux fichiers (z\_schema.sql et z schemaProc.sql) que vous pouvez exécuter ultérieurement à l'aide de l'interpréteur de commandes DB2.

<span id="page-2033-0"></span>*Création d'objets de base de données DB2 for z/OS à l'aide du script createDB2.sh :*

Après avoir créé les scripts de base de données pour les composants IBM Business Process Manager, vous pouvez exécuter le script **createDB2.sh** pour créer une ou plusieurs bases de données dans le sous-système DB2 for z/OS et remplir chaque base de données avec des objets.

Vous pouvez également utiliser des outils tels que l'interpréteur de commandes DB2, SPUFI ou DSNTEP2 pour créer et remplir les bases de données.

- v Choisissez la conception et la configuration de base de données DB2 for z/OS, y compris le nombre de bases de données requises pour les composants IBM Business Process Manager. Par exemple, dans un environnement de serveur autonome, vous pouvez décider de réunir toutes les bases de données de composants dans une seule base de données DB2 for z/OS.
- v Choisissez une convention de dénomination pour les objets DB2 for z/OS, tels que bases de données, groupes de stockage, noms de catalogue VSAM (VCAT), les préfixes de schéma, les pools de mémoire tampon, ainsi que les ID de sécurité.
- v Créez les pools de mémoire tampon. Pour plus d'informations, voir Exemple de commandes DB2 et SQL.
- v Exécutez l'outil de conception de base de données (**DbDesignGenerator**) pour générer les scripts de base de données qui peuvent être utilisés pour créer les objets de base de données pour les composants IBM Business Process Manager. Configurez votre configuration de base de données afin que l'outil de conception de base de données crée un répertoire de sortie unique pour chaque base de données à créer, et génère tous les scripts de base de données concernés, y compris le script **createDB2.sh**, nécessaire à la création de la base de données, dans ce répertoire.
- v Utilisez FTP pour transférer les scripts de base de données, y compris le script **createDB2.sh**, dans le système z/OS qui contient l'installation DB2 for z/OS. Transférez le script **createDB2.sh** sous la forme d'un fichier texte ASCIIet transférez les fichiers de schéma de base de données en mode binaire. Vérifiez également que vous pouvez conserver la même structure de répertoire lorsque vous transférez les fichiers.
- v Accordez les droits d'exécution au script **createDB2.sh**.
- Créez ou étendez le profil.
- v Configurez l'interpréteur de commandes DB2.

Le nombre de bases de données que vous créez pour votre installation IBM Business Process Manager peut dépendre de votre topologie et de la manière dont vous souhaitez distribuer vos objets de base de données dans le sous-système DB2 for z/OS. Si les scripts de base de données sont regroupés de la manière appropriée dans les répertoires de sortie indiqués lorsque vous avez exécuté l'outil de conception de base de données, vous pouvez exécuter le script **createDB2.sh** une fois pour chaque instance d'une base de données à créer. Par exemple :

- v Pour créer une base de données unique, vous pouvez exécuter **createDB2.sh** une seule fois à partir d'un répertoire qui contient tous les scripts de base de données qui ont été générés pour tous les composants IBM Business Process Manager.
- v Pour créer plusieurs bases de données au niveau de la cellule et aux niveaux du cluster, vous pouvez exécuter **createDB2.sh** une fois à partir de chaque répertoire qui contient les scripts de base de données requises pour créer les objets de base de données pour la cellule et les clusters.

**Important :** Il est prévu que l'administrateur système DB2 for z/OS exécute le script **createDB2.sh** avec un ID utilisateur disposant des droits d'accès SYSADM pour créer les bases de données et les groupes de stockage. Ensuite, l'administrateur système peut accorder les droits d'accès DBADM pour les bases de données IBM Business Process Manager à l'administrateur WebSphere.

Procédez comme suit pour chaque base de données à créer :

1. Dans le système z/OS qui contient l'installation DB2, accédez au shell de commande UNIX System Services, puis accédez au répertoire dans lequel vous avez transféré les scripts de base de données pour les objets de base de données à créer. Par exemple :

cd /u/work/S4CELLDB

2. Exécutez le script **createDB2.sh** en utilisant la syntaxe suivante :

createDB2.sh -DBAlias *nom\_alias* -DBName *nom\_basededonnées* -DBSto *nom\_groupe\_stockage* -DBCreate -DBVCat *catalogue\_volume* -DBUser *ID\_utilisateur\_BD* -RunSQL

où :

### **-DBAlias**

Indique un nom d'alias, qui mappe vers l'URL de serveur DB2, l'ID utilisateur, le mot de passe et tout élément utilisé pour la connexion à DB2. Si vous n'indiquez pas ce paramètre, lorsque vous exécutez le script **createDB2.sh** vous êtes invité à entrer une valeur.

### **-DBName**

Indique le nom de la base de données à créer.

### **-DBSto**

Indique le nom du groupe de stockage pour les volumes qui contiennent les ensembles de données dans lesquels les tables et les index sont stockés.

### **-DBCreate**

Crée la base de données.

## **-DBVCat**

Indique le nom du catalogue VSAM (Virtual Storage Access Method)DB2 qui enregistre des informations sur les ensembles de données.

## **-DBUser**

Indique l'ID utilisateur de l'administrateur WebSphere qui dispose des droits d'administration pour la base de données IBM Business Process Manager créée.

### **-RunSQL**

Exécute les instructions SQL qui créent les objets de base de données.

Par exemple :

createDB2.sh -DBAlias DSNXWBD -DBName S4CELLDB -DBSto S4DBSTO -DBCreate -DBVCat DSNV10PP -DBUser S4ADMIN -RunSQL

Pour des informations sur les paramètres disponibles pour le script **createDB2.sh** et un exemple de syntaxe, voir Script createDB2.sh.

3. Prenez connaissance des messages affichés dans la console, en vérifiant qu'aucun message d'erreur n'apparaît.

**Conseil :** La première fois que vous exécutez **createDB2.sh** pour créer la base de données, vous voyez quelques messages car le script essaie d'abord de supprimer la base de données, qui n'existe pas encore à ce stade. Ces messages peuvent être ignoréset les appels suivants de **createDB2.sh** pour la même base de données ne généreront pas de message.

Lorsque l'exécution du script est terminée, vous pouvez également consulter le fichier z\_output.txt, qui fournit une trace de contrôle des opérations terminées et messages d'état. Ce fichier est stocké dans le répertoire à partir duquel vous avez exécuté le script **createDB2.sh**.

Chaque base de données est créée et renseignée avec les objets de base de données requis.

### **Tâches associées**:

[«Configuration de l'interpréteur de commandes DB2», à la page 2026](#page-2031-0)

Avant d'exécuter le script **createDB2.sh**, vous devez configurer l'interpréteur de commandes DB2 en définissant un ensemble de variables d'environnement et un alias de commande **db2**. Vous devez également définir les noms d'alias pouvant être utilisés pour la connexion au serveur DB2 for z/OS. <span id="page-2035-0"></span>[«Création de fichiers de conception de base de données et de scripts de base de données \(Windows](#page-1973-0) [autonome\)», à la page 1968](#page-1973-0)

L'outil de conception de base de données permet de générer un fichier de conception utilisé lors de la création d'un profil autonome. L'outil de conception de base de données génère également des scripts de base de données que vous pouvez utiliser pour créer vos tables de base de données.

*Création d'objets de base de données DB2 for z/OS à l'aide de l'interpréteur de commandes DB2 :*

Lorsque vous exécutez le script **createDB2.sh**, vous pouvez choisir d'exécuter le code SQL immédiatement afin de créer les objets de base de données pour la base de données spécifiée ou contourner l'exécution des scripts SQL en vue de les exécuter ultérieurement. Si vous ignorez l'exécution du code SQL, le script **createDB2.sh** consolide les instructions SQL dans deux fichiers (z\_schema.sql et z schemaProc.sql) que vous pouvez exécuter ultérieurement à l'aide de l'interpréteur de commandes DB2.

Vous pouvez également exécuter ces fichiers .sql à l'aide d'un autre outil de base de données de votre choix, tel que SPUFI ou DSNTEP2.

- v Choisissez la conception et la configuration de base de données DB2 for z/OS, y compris le nombre de bases de données requises pour les composants IBM Business Process Manager. Par exemple, dans un environnement de serveur autonome, vous pouvez décider de réunir toutes les bases de données de composants dans une seule base de données DB2 for z/OS.
- v Choisissez une convention de dénomination pour les objets DB2 for z/OS, tels que bases de données, groupes de stockage, noms de catalogue VSAM (VCAT), les préfixes de schéma, les pools de mémoire tampon, ainsi que les ID de sécurité.
- v Créez les pools de mémoire tampon. Pour plus d'informations, voir Exemple de commandes DB2 et SQL.
- v Exécutez l'outil de conception de base de données (**DbDesignGenerator**) pour générer les scripts de base de données qui peuvent être utilisés pour créer les objets de base de données pour les composants IBM Business Process Manager. Définissez votre configuration de base de données afin que l'outil de conception de base de données crée un répertoire de sortie unique pour chaque base de données à créer et génère tous les scripts de base de données appropriés, y compris le script **createDB2.sh** requis pour créer la base de données, dans ce répertoire.
- v Utilisez FTP pour transférer les scripts de base de données, y compris le script **createDB2.sh**, dans le système z/OS qui contient l'installation DB2 for z/OS. Transférez le script **createDB2.sh** sous la forme d'un fichier texte ASCIIet transférez les fichiers de schéma de base de données en mode binaire. Vérifiez également que vous pouvez conserver la même structure de répertoire lorsque vous transférez les fichiers.
- v Accordez les droits d'exécution au script **createDB2.sh**.
- v Créez ou étendez le profil.
- v Configurez l'interpréteur de commandes DB2.

Si les scripts de base de données sont regroupés de la manière appropriée dans les répertoires de sortie indiqués lorsque vous avez exécuté l'outil de conception de base de données, vous pouvez exécuter le script **createDB2.sh** une fois pour chaque instance d'une base de données à créer.

**Important :** Il est prévu que l'administrateur système DB2 for z/OS exécute le script **createDB2.sh** avec un ID utilisateur disposant des droits d'accès SYSADM pour créer les bases de données et les groupes de stockage. Ensuite, l'administrateur système peut accorder les droits d'accès DBADM pour les bases de données IBM Business Process Manager à l'administrateur WebSphere.

Procédez comme suit pour chaque base de données à créer :

1. Dans le système z/OS qui contient l'installation DB2, accédez au shell de commande UNIX System Services, puis accédez au répertoire dans lequel vous avez transféré les scripts de base de données pour les objets de base de données à créer. Par exemple :

cd /u/work/S4CELLDB

2. Exécutez le script **createDB2.sh** en utilisant la syntaxe suivante :

```
createDB2.sh -DBAlias nom_alias -DBName nom_basededonnées -DBSto nom_groupe_stockage
-DBCreate -DBVCat catalogue_volume -DBUser ID_utilisateur_BD
```
où :

### **-DBAlias**

Indique un nom d'alias, qui mappe vers l'URL de serveur DB2, l'ID utilisateur, le mot de passe et tout élément utilisé pour la connexion à DB2. Si vous n'indiquez pas ce paramètre, lorsque vous exécutez le script **createDB2.sh** vous êtes invité à entrer une valeur.

### **-DBName**

Indique le nom de la base de données à créer.

#### **-DBSto**

Indique le nom du groupe de stockage pour les volumes qui contiennent les ensembles de données dans lesquels les tables et les index sont stockés.

#### **-DBCreate**

Crée la base de données.

#### **-DBVCat**

Indique le nom du catalogue VSAM (Virtual Storage Access Method)DB2 qui enregistre des informations sur les ensembles de données.

**-DBUser**

Indique l'ID utilisateur de l'administrateur WebSphere qui dispose des droits d'administration pour la base de données IBM Business Process Manager créée.

**Conseil :** En omettant le paramètre **-RunSQL**, vous ignorez l'exécution des instructions SQL qui créent les objets de base de données et vous consolidez les instructions dans deux fichiers .sql.

Par exemple :

createDB2.sh -DBAlias DSNXWBD -DBName S4CELLDB -DBSto S4DBSTO -DBCreate -DBVCat DSNV10PP -DBUser S4ADMIN

Pour des informations sur les paramètres disponibles pour le script **createDB2.sh** et un exemple de syntaxe, voir Script createDB2.sh.

Les fichiers z\_schema.sql et z\_schemaProc.sql qui contiennent les instructions SQL consolidées sont générés dans le répertoire à partir duquel vous avez exécuté le script **createDB2.sh**. Le fichier z schemaProc.sql contient des instructions SQL pour les procédures stockées et est généré en plus de z schema.sql, car les procédures stockées nécessitent un «arrobase» (@) comme caractère de fin d'instruction lors de l'exécution de l'interpréteur de commandes.

3. Exécutez l'interpréteur de commandes DB2 en mode de traitement par lots pour exécuter les commandes SQL dans le fichier z\_schema.sql :

db2 -f /*createDB2.sh\_path*/z\_schema.sql

```
Par exemple :
```
db2 -f /u/work/S4CELLDB/z\_schema.sql L'interpréteur de commandes lit les données du fichier et traite les commandes du fichier en ordre séquentiel.

4. Exécutez de nouveau l'interpréteur de commandes DB2 pour exécuter les commandes SQL dans le fichier z\_schemaProc.sql et utilisez en outre le paramètre **-td** pour définir @ en tant que caractère de fin d'instruction :

```
db2 -td@ -f /createDB2.sh_path/z_schemaProc.sql
```
Par exemple :

db2 -td@ -f /u/work/S4CELLDB/z\_schemaProc.sql

Chaque base de données est créée et renseignée avec les objets de base de données requis.

### **Tâches associées**:

[«Configuration de l'interpréteur de commandes DB2», à la page 2026](#page-2031-0)

Avant d'exécuter le script **createDB2.sh**, vous devez configurer l'interpréteur de commandes DB2 en définissant un ensemble de variables d'environnement et un alias de commande **db2**. Vous devez également définir les noms d'alias pouvant être utilisés pour la connexion au serveur DB2 for z/OS.

[«Création de fichiers de conception de base de données et de scripts de base de données \(Windows](#page-1973-0) [autonome\)», à la page 1968](#page-1973-0)

L'outil de conception de base de données permet de générer un fichier de conception utilisé lors de la création d'un profil autonome. L'outil de conception de base de données génère également des scripts de base de données que vous pouvez utiliser pour créer vos tables de base de données.

*Création d'objets de base de données DB2 for z/OS à l'aide de SPUFI ou DSNTEP2 :*

Vous pouvez utiliser des outils tels que SPUFI ou DSNTEP2 pour exécuter les scripts de base de données utilisés pour créer les objets de base de données DB2 for z/OS pour votre configuration.

- v Choisissez la conception et la configuration de base de données DB2 for z/OS, y compris le nombre de bases de données requises pour les composants IBM Business Process Manager. Par exemple, dans un environnement de serveur autonome, vous pouvez décider de réunir toutes les bases de données de composants dans une seule base de données DB2 for z/OS.
- v Choisissez une convention de dénomination pour les objets DB2 for z/OS, tels que bases de données, groupes de stockage, noms de catalogue VSAM (VCAT), les préfixes de schéma, les pools de mémoire tampon, ainsi que les ID de sécurité.
- v Créez les pools de mémoire tampon. Pour plus d'informations, voir Exemple de commandes DB2 et SQL.
- v Exécutez l'outil de conception de base de données (**DbDesignGenerator**) pour générer les scripts de base de données qui peuvent être utilisés pour créer les objets de base de données pour les composants IBM Business Process Manager. Définissez votre configuration de base de données afin que l'outil de conception de base de données crée un répertoire de sortie unique pour chaque base de données à créer et génère tous les scripts de base de données appropriés requis pour créer la base de données, dans ce répertoire.

**Conseil :** Les scripts générés que vous utilisez pour créer les objets de base de données peuvent être au format ASCII ou EBCDIC. En général, les fichiers .sql générés sont au format ASCII et les fichiers .ddl sont au format EBCDIC.

- v Utilisez FTP pour transférer les scripts de base de données dans le système z/OS qui contient l'installation DB2 for z/OS.
- v Créez ou étendez le profil.

Vous pouvez créer les objets de base de données à l'aide de l'outil de votre choix. Par exemple :

**SPUFI** Utilitaire qui exécute des scripts SQL dans z/OS. SPUFI utilise l'entrée EBCDIC.

## **DSNTEP2**

Exemple de programme SQL dynamique fourni avec le produit DB2 for z/OS.

1. Affectez les droits d'accès en lecture aux scripts SQL, par exemple :

chmod 644 createTable\_AppScheduler.sql

2. Si l'outil que vous envisagez d'utiliser pour afficher, éditer et exécuter les scripts requiert que ces derniers soient au format EBCDIC, plutôt qu'au format ASCII, utilisez la commande **iconv** pour convertir les fichiers en EBCDIC. Par exemple :

iconv –t IBM-1047 –f ISO8859-1 createTable\_AppScheduler.sql > createTable\_AppScheduler\_EBCDIC.sql

**Important :** Après la conversion d'ASCII en EBCDIC, vérifiez qu'aucune instruction SQL ne compte plus de 71 caractères. Les lignes d'une longueur supérieure seront tronquées et des instructions non valides seront créées lors de la copie dans des jeu de données MVS de longueur fixe.

**Conseil :** Si vous avez converti les fichiers ASCII au format EBCDIC, mais que vous devez les exécuter au format ASCII, vous pouvez également les reconvertir en ASCII à l'aide de la commande **iconv**. Par exemple :

iconv -t ISO8859-1 -f IBM-1047 createTable\_AppScheduler\_EBCDIC.sql > createTable\_AppScheduler.sql

3. Editez les valeurs présentes dans les fichiers createDatabase.sql et dropDatabase.sql en fonction de vos besoins. Les variables symboliques suivantes doivent être mises à jour :

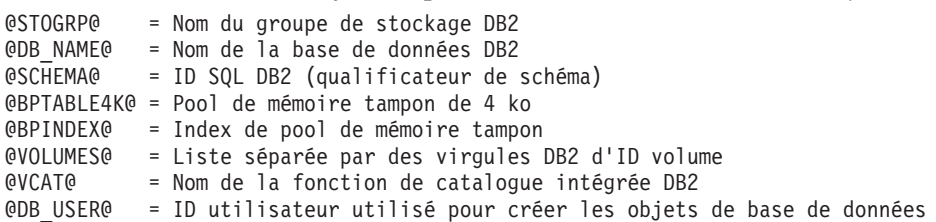

- 4. Pour créer créer des objets de base de données en dehors de l'environnement UNIX z/OS en utilisant SPUFI ou DSNTEP2, copiez les scripts de base de données personnalisés depuis UNIX z/OS vers un ensemble de données partitionnées.
- 5. Exécutez les scripts personnalisés à l'aide de l'outil de votre choix.

**Conseil :** Si vous avez lancé précédemment le script **createDB2.sh** et choisi d'ignorer l'exécution des scripts SQL, vous pouvez également exécuter les fichiers SQL consolidés (z schema.sql et z schemaProc.sql), qui ont été générés.

6. Vérifiez que les tables de base de données ont été créées sans erreurs en vérifiant la sortie.

## **Tâches associées**:

[«Création de fichiers de conception de base de données et de scripts de base de données \(Windows](#page-1973-0) [autonome\)», à la page 1968](#page-1973-0)

L'outil de conception de base de données permet de générer un fichier de conception utilisé lors de la création d'un profil autonome. L'outil de conception de base de données génère également des scripts de base de données que vous pouvez utiliser pour créer vos tables de base de données.

[«Création d'objets de base de données DB2 for z/OS à l'aide de l'interpréteur de commandes DB2», à la](#page-2035-0) [page 2030](#page-2035-0)

Lorsque vous exécutez le script **createDB2.sh**, vous pouvez choisir d'exécuter le code SQL immédiatement afin de créer les objets de base de données pour la base de données spécifiée ou contourner l'exécution des scripts SQL en vue de les exécuter ultérieurement. Si vous ignorez l'exécution du code SQL, le script **createDB2.sh** consolide les instructions SQL dans deux fichiers (z\_schema.sql et z schemaProc.sql) que vous pouvez exécuter ultérieurement à l'aide de l'interpréteur de commandes D<sub>B2</sub>

### *Création des magasins de données du moteur de messagerie :*

Si les magasins de données de moteur de messagerie n'ont pas déjà été créés, utilisez l'outil de conception de base de données pour générer les scripts de base de données que l'administrateur de base de données va utiliser pour créer les tables du magasin de données de moteur de messagerie.

Vous devez créer et compléter une source de données du moteur de messagerie pour chacun des composants suivants que vous configurez :

- v Bus système Service Component Architecture
- Bus d'application Service Component Architecture
- Process Server
- Performance Data Warehouse
- Infrastructure CEI (Common Event Infrastructure)

Vous pouvez créer tous les objets de base de données dans une ou plusieurs bases de données dans le sous-système DB2 for z/OS. Prenons en considération les éléments suivants :

- v Tous les moteurs de messagerie utilisent les mêmes noms de tables. Par conséquent, les tables pour chaque moteur de messagerie nécessitent un qualificateur de schéma unique.
- v Lorsque vous utilisez l'outil de conception de base de données pour définir la configuration de base de données pour chaque moteur de messagerie, vous pouvez spécifier un préfixe pour les noms d'espace table :
	- Si vous envisagez d'utiliser une base de données unique pour tous les moteurs de messagerie, indiquez un préfixe d'espace table unique pour chaque moteur de messagerie pour que son nom de l'espace table soit unique dans la base de données.
	- Si vous avez l'intention d'utiliser une base de données distincte pour chaque moteur de messagerie, les préfixes d'espace table que vous spécifiez pour les moteurs de messagerie peuvent être identiques ou uniques.
- 1. Pour chaque moteur de messagerie, effectuez les étapes suivantes pour générer les scripts de base de données requis :
	- a. Exécutez l'outil de conception de base de données (**DbDesignGenerator**) à partir du répertoire *racine\_installation*/util/dbUtils.
	- b. Sélectionnez l'option **(2)Create a database design for a single component**, puis sélectionnez l'option appropriée pour le moteur de messagerie.
	- c. Complétez les invites restantes dans l'outil pour définir la configuration de la base de données et générer les scripts.

**Conseil :** Sinon, pour exécuter l'outil de conception de base de données plusieurs fois pour générer les scripts pour chacun des moteurs de messagerie, vous pouvez exécuter l'outil une fois à l'aide de l'option **(1)Create a database design for Standalone profile or Deployment Environment**. Avec cette option, vous pouvez définir la configuration de la base de données et générer des scripts de base de données pour les composants suivants via l'outil : base de données commune, Business Process Choreographer, Performance Data Warehouse, Process Server, Business Space et les six moteurs de messagerie.

2. Exécutez les scripts DDL générés à l'aide de l'outil de votre choix.

Les magasins de données du moteur de messagerie sont créés.

## **Tâches associées**:

[«Création de fichiers de conception de base de données et de scripts de base de données pour un](#page-1980-0) [composant spécifique à l'aide de DB2 for z/OS dans un environnement autonome», à la page 1975](#page-1980-0) Vous pouvez utiliser un outil de conception de base de données pour générer un fichier de conception, et éventuellement des scripts de base de données, pour les tables de base de données requises par certains composants IBM Business Process Manager.

[«Création de fichiers de conception de base de données et de scripts de base de données pour les profils](#page-1973-0) [autonomes avec DB2 for z/OS», à la page 1968](#page-1973-0)

L'outil de conception de base de données permet de générer un fichier de conception utilisé lors de la création d'un profil autonome. L'outil de conception de base de données génère également des scripts de base de données que vous pouvez utiliser pour créer vos tables de base de données.

*Attribution de droits sur la table à l'ID utilisateur de l'alias d'authentification JCA :*

Si le nom du schéma que vous utilisez n'est pas le même que l'ID utilisateur alias d'authentification JCA, vous devez accorder un sous-ensemble de privilèges DB2 for z/OS à l'ID utilisateur alias d'authentification JCA.

Les scripts de base de données pour le bus d'intégration de services (SIB) contient déjà des commande GRANT commentées que vous pouvez utiliser comme base pour accorder un accès aux tables SIB. Toutefois, les autres composants d'IBM Business Process Manager ne fournissent pas d'instruction GRANT.

Utilisez un nom de schéma différent de celui de l'alias d'authentification JCA pour éviter que l'ID utilisateur alias n'ait le droit de supprimer des tables. (Le droit de supprimer des tables est accordé implicitement au créateur qui est en l'occurrence le schéma.) Notez que cela n'a pas de sens d'accorder un privilège comme DBADM à un ID utilisateur alias d'authentification JCA parce que DBADM a également la capacité de supprimer des tables.

Pour permettre à IBM Business Process Manager de fonctionner tout en refusant à l'ID utilisateur alias d'avoir la capacité DROP (SUPPRIMER), créez certaines instructions GRANT en copiant les scripts de base de données et en les éditant pour générer des commandes GRANT à partir de commandes CREATE. Vous pouvez créer des commandes GRANT, telles que celle illustrée dans l'exemple suivant :

GRANT ALL PRIVILEGES ON TABLE *cellule*.*nom\_table* TO *userid/sqlid*

Où *userid/sqlid* est l'ID utilisateur alias d'authentification JCA.

**Remarque :** En règle générale, le créateur d'un objet de base de données dispose d'un droit d'utilisation implicite de l'objet sans que des droits GRANT supplémentaires soient nécessaires. Cependant, pour DB2 for z/OS version 10, des droits GRANT supplémentaires peuvent être requis pour les vues car l'accès aux vues n'est pas accordé implicitement au créateur.

*Chargement de la base de données avec les informations système dans un environnement autonome :*

Si vous avez créé un profil autonome et retardé la création des tables de base de données, vous devez exécuter la commande **bootstrapProcessServerData** avant d'essayer de démarrer ou d'utiliser Process Server ou Process Center.

**Important :** Avant d'exécuter la commande bootstrap, assurez-vous d'avoir appliqué le correctif temporaire obligatoire JR44669. Pour plus d'informations, voir [Correctif temporaire obligatoire pour](http://www-01.ibm.com/support/docview.wss?uid=swg21617131) [APAR JR44669.](http://www-01.ibm.com/support/docview.wss?uid=swg21617131) Pour télécharger le correctif, voir [Correctifs temporaires obligatoires pour IBM Business](http://www-01.ibm.com/support/docview.wss?uid=swg24033778) [Process Manager.](http://www-01.ibm.com/support/docview.wss?uid=swg24033778)

Lorsque vous exécutez la commande **bootstrapProcessServerData**, les données de configuration des applications BPM sont chargées dans la base de données Process Server. Ces données sont nécessaires pour que les applications BPM fonctionnent correctement.

**Remarque :** Cette commande s'exécute automatiquement quand vous créez un profil autonome et que vous décidez de créer la base de données au cours de la création ou de l'extension de profil. Si vous créez un profil autonome et que vous différez la configuration des tables de base de données, vous devez exécuter la commande bootstrap après avoir créé la base de données et ses tables et avant de démarrer le serveur pour la première fois.

Exécutez l'utilitaire d'amorçage en ligne de commande. L'utilitaire d'amorçage se trouve dans le répertoire du profil autonome. Exemple :

*racine\_installation*\profiles/ProcCtr01\bin

Pour exécuter l'utilitaire d'amorçage, entrez la commande suivante :

v **bootstrapProcessServerData.bat**

Vous avez chargé la base de données avec les informations système avant de démarrer Process Server ou Process Center. Les informations de journal pour l'opération d'amorçage sont sauvegardées dans le

répertoire *RACINE\_INSTALLATION\_UTILISATEUR*/logs/ dans un fichier appelé bootstrapProcessServerData.*horodatage*.log. La console affiche un sous-ensemble des informations journalisées.

Données d'amorçage présentes sur le serveur du profil autonome par défaut : bootstrapProcessServerData

*Définition du nom de schéma approprié pour les moteurs de messagerie :*

Pour que les moteurs de messagerie SIB (bus d'intégration de services) puissent accéder aux tables DB2 for z/OS appropriées, le nom de schéma correct doit être défini pour ceux-ci. Vous pouvez utiliser la console d'administration pour modifier les noms de schéma.

Démarrez le serveur.

- 1. Ouvrez une session sur la console d'administration.
- 2. Accédez à **Intégration de services** > **Bus**.
- 3. Pour chaque moteur de messagerie :
	- a. Sélectionnez **Moteurs de messagerie**, puis cliquez sur le nom qui est affiché.
	- b. Cliquez sur **Emplacement de stockage des messages**.
	- c. Remplacez la valeur de **Nom du schéma** par le nom utilisé lors de la création des tables DB2 for z/OS pour ce moteur de messagerie.
	- d. Cliquez sur **Appliquer**.
	- e. Enregistrez les modifications que vous avez apportées à la configuration.
- 4. Vérifiez que les moteurs de messagerie peuvent être démarrés.
	- a. Fermez la session sur la console d'administration.
	- b. Arrêtez le serveur, puis redémarrez-le.
	- c. Recherchez dans la sortie du journal serveur les messages indiquant un démarrage réussi du moteur de messagerie SIB. Par exemple : BBOO0222I: "BusName"

CWSID0016I: Messaging engine *MessagingEngineName* is in state Started.

*Configuration d'un environnement autonome avec un serveur de base de données Oracle sous Windows :*

Vous pouvez configurer un environnement autonome pour IBM Business Process Manager à l'aide d'un serveur de base de données Oracle.

### *Configuration des bases de données Oracle :*

Vous pouvez, l'administrateur de base de données (DBA) ou vous, configurer la base de données Process Server, la base de données Performance Data Warehouse et la base de données commune avant, après ou pendant la création ou l'extension d'un profil.

Vous pouvez utiliser une instance unique d'Oracle pour configurer BPM. L'instance Oracle doit exister et être accessible. Consultez la documentation Oracle pour créer une instance Oracle. Si vous faites appel à une instance Oracle unique, veillez à utiliser des ID utilisateur différents pour les trois bases de données BPM.

Vous disposez des options suivantes pour la création et la configuration des bases de données :

v Vous (ou votre administrateur de base de données) créez les bases de données à l'avance et l'outil de gestion de profil les configure pour vous lors de la création ou l'extension de profil.

- v Vous (ou votre administrateur de base de données) créez un fichier de conception de base de données à l'aide de l'outil de conception de base de données et vous transmettez ce fichier à l'outil de gestion de profil ou à l'utilitaire de ligne de commande **manageprofiles** lors de la création ou l'extension de profil.
- v Vous différez la configuration de base de données, et vous (ou votre administrateur de base de données) créez ultérieurement les bases de données et les tables de base de données requises en exécutant les scripts générés lors de la création ou de l'extension de profil.

### *Création de fichiers de conception de base de données pour Oracle :*

Vous pouvez définir la conception de votre configuration de base de données à l'aide de l'outil de conception de base de données. La conception peut concerner un composant spécifique ou une configuration de base de données de niveau entreprise prenant en charge la fonctionnalité complète d'IBM Business Process Manager.

## *Création de fichiers de conception de base de données pour les profils autonomes avec Oracle :*

Vous pouvez utiliser l'outil de conception de base de données pour générer un fichier de conception permettant de configurer vos bases de données lors de la création d'un profil autonome. L'outil de conception de base de données génère des scripts de base de données que vous pouvez utiliser pour créer vos tables de base de données.

Vérifiez que vous avez installé IBM Business Process Manager. L'outil de conception de base de données est disponible uniquement à partir des fichiers binaires d'installation.

Avant d'exécuter l'outil de conception de base de données, préparez les informations suivantes :

- v Informations sur la configuration de base de données que vous concevez. Il peut exister un document qui décrit l'objectif principal de la configuration de base de données, fourni par l'administrateur de base de données ou l'architecte de solution. Il peut également exister une description des paramètres requis et des propriétés. Ces informations doivent inclure :
	- L'emplacement des tables de base de données.
	- L'emplacement du pilote JDBC sur le système sur lequel le profil de serveur sera créé.
	- L'ID utilisateur et le mot de passe pour l'authentification auprès de la base de données.
- v Informations sur le mode d'installation d'IBM Business Process Manager et de ses composants, sur le logiciel de base de données utilisé et les propriétés requises par ce type de base de données.
- v Description des profils que vous envisagez de créer, plus particulièrement la relation fonctionnelle entre les types de profil et les bases de données.
- v Informations sur le modèle de topologie à implémenter et description de l'intégration de la conception de base de données dans le modèle que vous envisagez d'utiliser.

Vous pouvez exécuter l'outil de conception de base de données en mode interactif pour définir les valeurs de configuration de votre base de données, et enregistrer ces valeurs dans un nouveau fichier de conception de base de données ou un fichier existant. Vous pouvez éventuellement générer des scripts de base de données pouvant être utilisés pour créer des objets de base de données pour votre type de base de données. Lorsque vous exécutez l'outil, les options disponibles changent en fonction de l'environnement et du type de base de données en cours de configuration.

Vous pouvez également exécuter l'outil de conception de base de données avec les paramètres de ligne de commande afin de modifier ou valider un fichier de conception de base de données existant, ou générer des scripts de base de données pour la configuration définie dans un fichier de conception de base de données existant. La commande **DbDesignGenerator** dispose des paramètres de ligne de commande suivants :

-? , -help permet d'afficher les informations d'aide.

- -e nom\_fichier\_conception\_base\_de\_données permet d'éditer le fichier de conception de base de données spécifié (par ex. \*.dbDesign, \*.properties).
- -v fichier conception base de données | répertoire sortie scripts base de données lorsqu'un fichier fichier\_conception\_base\_de\_données est fourni, la validation s'effectue sur ce fichier d'après les spécifications de la base de données. Lorsqu'un répertoire sortie scripts base de données est indiqué, les scripts de la base de données dans le répertoire spécifié sont validés. A l'heure actuelle, seuls les scripts générés à partir du générateur DDL peuvent être validés.

```
-g fichier conception base de données [-d répertoire sortie]
[fichier 2 conception base de données] [-d répertoire sortie 2] ...
[fichier_N_conception_base_de_données] [-d répertoire_sortie_N]
   permet de générer les scripts de base de données à partir des fichiers de conception
   spécifiés en mode de traitement par lots.
Les scripts générés sont placés dans les répertoires de sortie correspondants
```
ou aux emplacements par défaut si les répertoires de sortie sont absents.

1. Exécutez la commande **DbDesignGenerator.sh** à partir du répertoire *racine\_installation*\util\ dbUtils. Exemple :

#### **C:\IBM\WebSphere\AppServer\util\dbUtils> DbDesignGenerator.bat**

**Conseil :** Si le message The system cannot find the specified path. (Impossible pour le système de trouver le chemin d'accès indiqué) s'affiche, le nom de chemin entré peut être incorrect. Entrez de nouveau le chemin d'accès.

Lorsque le lancement de l'outil de conception de base de données aboutit, les informations suivantes peuvent s'afficher :

[info] running DbDesignGenerator in interactive mode...

[info] Enter 'q' to quit without saving; '-' for back to previous menu; '?' for help at any time. [info] To accept the given default values, simply press the 'Enter' key. [info] Please pick one of the following [design option(s)] :

(1)Create a database design for Standalone profile or Deployment Environment (2)Create a database design for a single component (3)Edit an existing database design (4)Generate database scripts from a database design (5)quitter [q]

Please enter the number for the design option :

2. Pour sélectionner l'option **(1)Create a database design for Standalone profile or Deployment Environment**, entrez le numéro 1 et appuyez sur la touche Entrée.

Vous êtes invité à choisir un modèle de base de données, tel qu'indiqué dans l'exemple suivant : [info] Please pick one of the following [database pattern(s)] :

(1)bpm.advanced.nd.topology (2)bpm.advanced.standalone (3)bpm.standard.nd (4)bpm.standard.standalone (5)wesb.nd.topology

- (6)wesb.standalone
- 3. Pour créer un modèle de conception de base de données pour le profil autonome que vous envisagez de configurer, entrez le numéro de l'option appropriée et appuyez sur la touche Entrée. Sélectionnez les options qui incluent «.standalone.»

Par exemple, pour configurer le pattern de base de données pour un environnement autonome d'IBM Business Process Manager Advanced, entrez le numéro 2 pour sélectionner l'option

**(2)bpm.advanced.standalone.topology**, puis appuyez sur Entrée. Vous pouvez voir la liste des composants de base de données que vous pouvez configurer pour l'environnement sélectionné, avec une invite à choisir un composant à configurer, par exemple :

[info] Please edit any database component with status of 'not complete' for required properties. [info] Completed database components can be edited to change existing or defaulted property values. [info] Design the 'master' component first, and then any parent components, since other components may inherit values from them.

[info] Please pick one of the following [database component(s)] :

```
(1)[WBI_CommonDB] WBI_CommonDB : [master] [status = not complete]
(2)[BPC] WBI BPC : [status = not complete]
(3) [BPM PerformanceDW] BPM PerformanceDW : [status = not complete]
(4)[BPM_ProcessServer] BPM_ProcessServer : [status = not complete]
(5)[BSpace] WBI_BSPACE : [status = not complete]
              WBI_BPC_ME : [status = not complete]
(7)[SibME] WBI_CEI_ME : [status = not complete]
(8)[SibME] WBI_SCA_APP_ME : [status = not complete]
(9)[SibME] WBI_SCA_SYS_ME : [status = not complete]
(10)[SibMe] BPM_PerformanceDW_ME : [status = not complete]
(11)[SibMe] BPM_ProcessServer_ME : [status = not complete]
(12)[save and exit]
```
4. Entrez le numéro pour l'option approprié afin de configurer le composant de base de données principal et appuyez sur Entrée. L'indication **[master]** est placée à côté du nom de composant de base de données répertorié en tant que composant principal. Ce composant doit être configuré en premier.

Par exemple, tapez le chiffre 1 pour sélectionner l'option **(1)[WBI\_CommonDB] WBI\_CommonDB : [master] [status = not complete]**, puis appuyez sur Entrée. Vous pouvez voir des informations similaires à l'exemple suivant :

[status] WBI\_CommonDB is not complete with 1 remaining item(s): [ 1 ] WBI CommonDB.WBI CommonDB : : la clé DbType n'est pas définie.

Edit this database component? (o/n) [valeur par défaut = o] :

5. Pour modifier la configuration de base de données pour le composant, tapez y et appuyez sur Entrée.

Vous êtes invité à indiquer un répertoire de sortie pour les scripts SQL que l'outil de conception de base de données peut générer, et que vous pouvez utiliser pour créer vos objets de base de données. Si vous choisissez de générer les scripts SQL ultérieurement dans cette procédure, les scripts sont automatiquement sauvegardés dans ce répertoire.

Please enter the output directory of the SQL files to be generated for WBI CommonDB [default=] :

6. Entrez un répertoire de sortie pour les scripts SQL et appuyez sur Entrée. Vous pouvez spécifier un chemin de répertoire complet, ou un chemin qui est relatif au répertoire en cours à partir duquel l'outil de conception de base de données est exécuté. Si vous n'avez pas encore créé le répertoire dans votre système de fichiers, l'outil de conception de base de données le crée automatiquement lorsque les scripts SQL sont générés. Si le répertoire spécifié existe déjà, vous pouvez choisir d'écraser son contenu ou d'indiquer un autre répertoire.

**Conseil :** La valeur que vous indiquez sera enregistrée en tant que référence dans le fichier de conception de base de données lorsque ce fichier est généré.

Vous êtes invité à sélectionner le type de base de données que vous configurez ; par exemple : [info] Please pick one of the following [database type(s)] :

(1)DB2-distributed (2)DB2-zOS (3)Oracle (4)SQL Server

7. Entrez 3 pour sélectionner **(3)Oracle**, puis appuyez sur Entrée. Plusieurs invites s'affichent, vous permettant de spécifier les propriétés de base de données. Les invites varient selon le type de base de données.

Par exemple, une fois que vous avez sélectionné ce type de base de données pour la configuration de la base de données commune, plusieurs invites similaires aux suivantes s'affichent :

```
[info] Please enter the values for the properties in the database objects section.
Database name(SID) [default=CMNDB] :
Database User name[default=] :
Database schema [default=] :
System user name(this is required ONLY for creating the database as a part of standalone profile
creation.)[default=] :
System password(this is required ONLY for creating the database as a part of standalone profile
creation.)[default=] :
Database Location(this is required ONLY for creating the database as a part of standalone profile
creation.)[default=] :
```
8. A chaque invite, appuyez sur Entrée pour accepter la valeur par défaut qui s'affiche ou tapez la valeur de votre choix avant d'appuyer sur Entrée.

L'invite de sécurité d'administration (le cas échéant) désigne les nom d'utilisateur et mot de passe pour la console d'administration.

Une fois que vous avez complété la dernière invite associée aux propriétés de la base de données, des informations similaires à l'exemple suivant s'affichent à l'écran :

[info] You have completed database objects section properties needed for database scripts generation.

To skip data source properties, enter 's'; or enter anything else to continue :

9. Pour configurer le composant des propriétés de source de données, entrez une valeur différente de **s** et appuyez sur la touche Entrée. Pour ignorer cette configuration et accepter les valeurs par défaut, entrez **s** et appuyez sur la touche Entrée.

**Conseil :** Si vous planifiez d'utiliser l'outil de conception de base de données afin de générer un fichier de conception de base de données à utiliser en tant qu'entrée pour la création de profil ou la configuration de topologie, vous devez configurer la source de données. Si vous planifiez d'utiliser l'outil de conception de base de données pour générer SQL, cette étape est facultative. Si vous avez choisi de configurer la source de données correspondant au type de base de données sélectionné, vous pouvez afficher la liste des fournisseurs de base de données correspondant à la source de données. Par exemple, vous pouvez afficher les fournisseurs de base de données suivants correspondant au type de base de données **Oracle** :

[info] Please pick one of the following [database provider(s)] :

(1)Oracle JDBC Driver # XA data source # Oracle JDBC Driver (XA)

a. Entrez le numéro approprié pour sélectionner le fournisseur de base de données correspondant à la source de données, puis appuyez sur la touche Entrée. Une fois que vous avez sélectionné ce fournisseur de base de données, plusieurs invites similaires aux suivantes s'affichent à l'écran :

[info] Please enter the values for the properties in the data source properties section. Database server host[default=] : Database server port[default=1521] :

[info] Please pick one of the following [Oracle driver type(s)] :

```
(1)oci8
(2)thin
Please enter the number for the Oracle driver type(s)? \lceil default=thin\rceil :
Data source user name[default=] :
Data source password[default=] :
Oracle JDBC driver path[default=${WAS_INSTALL_ROOT}/jdbcdrivers/Oracle
] :
```
**Remarque :** Le mot de passe est chiffré dans les fichiers de sortie générés.

b. A chaque invite, appuyez sur Entrée pour accepter la valeur par défaut qui s'affiche ou tapez la valeur de votre choix avant d'appuyer sur Entrée. Si vous êtes invité à indiquer si vous souhaitez créer les tables de base de données lors de la configuration, indiquez **false** si vous utilisez le fichier de conception de base de données comme entrée pour créer un profil, car cette option est également disponible dans l'outil de gestion de profil et provoque un conflit. Si vous utilisez la console d'administration pour créer votre environnement de déploiement, vous pouvez décider en fonction de votre choix de création de tables automatique ou non.

Une fois que vous avez complété la dernière invite, des informations similaires à l'exemple suivant s'affichent à l'écran :

[status] WBI CommonDB is complete with 0 remaining item(s): ------------------------------------------------------------------------------------ [info] Please edit any database component with status of 'not complete' for required properties. [info] Completed database components can be edited to change existing or defaulted property values. [info] Design the 'master' component first, and then any parent components, since other components may inherit values from them. [info] Please pick one of the following [database component(s)] : (1)[WBI\_CommonDB] WBI\_CommonDB : [master] [status = complete]  $(2)\overline{[BPC]}$  WBI\_BPC: [status = complete]  $(3)$ [BPM PerformanceDW] BPM PerformanceDW : [status = complete] (4)[BPM\_ProcessServer] BPM\_ProcessServer : [status = not complete] (5)[BSpace] WBI\_BSPACE : [status = complete] (6)[SibME] WBI\_BPC\_ME : [status = complete] (7)[SibME] WBI\_CEI\_ME : [status = complete] (8)[SibME] WBI\_SCA\_APP\_ME : [status = complete] (9)[SibME] WBI\_SCA\_SYS\_ME : [status = complete] (10)[SibMe] BPM\_PerformanceDW\_ME : [parent = BPM\_PerformanceDW] [status = complete] (11)[SibMe] BPM\_ProcessServer\_ME : [parent = BPM\_ProcessServer] [status = complete] (12)[save and exit]

Une fois que vous avez fini de configurer le composant de base de données principal, l'outil de conception de base de données propage les valeurs indiquées aux composants restants. Si cette action peut aboutir, ces composants reçoivent la marque **[status = complete]**, tout comme le composant principal. Si cette action ne peut pas aboutir, qu'elle qu'en soit la raison, la mention **[status = not complete]** est conservée.

10. Suivez les étapes précédentes pour configurer les composants de base de données restants qui sont répertoriés avec la mention **[status = not complete]**. Vous pouvez également choisir de reconfigurer tous les composants répertoriés avec la mention **[status = complete]** en tant que résultat de la configuration du composant de basse de données principal.

Si vous avez sélectionné **bpm.advanced.standalone**, vous devez configurer manuellement **BPM\_PerformanceDW**, **BPM\_ProcessServer** et les composants **SibMe** correspondants pour l'authentification de base de données requise.

[info] Please pick one of the following [database component(s)] :

```
(1)[WBI_CommonDB] WBI_CommonDB : [master] [status = complete]
(2)[BPC] WBI BPC : [status = complete]
(3)[BPM_PerformanceDW] BPM_PerformanceDW : [status = not complete]
(4)[BPM_ProcessServer] BPM_ProcessServer : [status = not complete]
(5)[BSpace] WBI_BSPACE : [status = complete]
(6)[SibME] WBI_BPC_ME : [status = complete]
(7)[SibME] WBI_CEI_ME : [status = complete]
(8)[SibME] WBI_SCA_APP_ME : [status = complete]
(9)[SibME] WBI_SCA_SYS_ME : [status = complete]
(10)[SibMe] BPM_PerformanceDW_ME : [status = complete]
(11)[SibMe] BPM ProcessServer ME : [status = complete]
(12)[save and exit]
```
Please enter the number for the database component :3

```
------------------------------------------------------------------------------------
[status] BPM PerformanceDW is not complete with 1 remaining item(s):
[ 1 ] BPM_PerformanceDW.BPM_PerformanceDW : databaseObjects :
required property 'databaseUser' for DB_USER is empty.
Edit this database component? (y/n) [default=y] :
[info] Please pick one of the following [database component(s)] :
(1)[WBI_CommonDB] WBI_CommonDB : [master] [status = complete]
(2)[BPC] WBI BPC : [status = complete]
(3)[BPM_PerformanceDW] BPM_PerformanceDW : [status = complete]
(4)[BPM_ProcessServer] BPM_ProcessServer : [status = not complete]
(5)[BSpace] WBI_BSPACE : [status = complete]
(6)[SibME] WBI_BPC_ME : [status = complete]
(7)[SibME] WBI_CEI_ME : [status = complete]
(8)[SibME] WBI_SCA_APP_ME : [status = complete]
(9)[SibME] WBI_SCA_SYS_ME : [status = complete]
(10)[SibMe] BPM_PerformanceDW_ME : [status = complete]
(11)[SibMe] BPM_ProcessServer_ME : [status = complete]
(12)[save and exit]
Please enter the number for the database component :4
------------------------------------------------------------------------------------
[status] BPM ProcessServer is not complete with 3 remaining item(s):
[ 1 ] BPM ProcessServer.BPM ProcessServer : databaseObjects :
required property 'databaseUser' for DB USER is empty.
[ 2 ] BPM_ProcessServer.BPM_ProcessServer : databaseObjects :
required property 'adminUserName' for SECURITY_ADMIN_USER is empty.
[ 3 ] BPM ProcessServer.BPM ProcessServer : databaseObjects :
required property 'adminPassword' for SECURITY_ADMIN_PASSWORD is empty.
```
Edit this database component?  $(y/n)$  [default=y] :

11. Lorsque tous les composants de base de données de votre pattern de base de données ont été configurés et répertoriés avec la mention **[status = complete]** dans l'outil de conception de base de données, tapez le numéro approprié pour sélectionner **[save and exit]** et appuyez sur Entrée. Vous pouvez voir des informations similaires à l'exemple suivant :

[status] bpm.advanced.standalone is complete with 0 remaining item(s):

Please enter the output directory [default=C:\IBM\WebSphere\AppServer\util\dbUtils] :

12. Appuyez sur Entrée pour accepter le répertoire par défaut pour le fichier de conception de base de données, ou entrez un autre répertoire dans lequel vous voulez enregistrer le fichier, puis appuyez sur Entrée. Si vous n'avez pas encore créé le répertoire dans votre système de fichiers, l'outil de conception de base de données le crée automatiquement lorsque le fichier est généré. Une fois que vous avez entré l'emplacement à l'invite, vous pouvez voir des informations similaires à l'exemple suivant :

Please enter the output filename [default=bpm.advanced.standalone.topology.dbDesign] :

13. Appuyez sur Entrée pour accepter le nom par défaut du fichier de conception de base de données, ou entrez un autre nom de fichier, puis appuyez sur Entrée. Si un fichier du même nom existe déjà dans le répertoire spécifié, vous pouvez choisir d'écraser le fichier ou d'indiquer un nom de fichier différent. Une fois que vous avez entré le nom de fichier à l'invite, vous pouvez voir des informations similaires à l'exemple suivant :

```
générer des scripts de
base de données ? (o/n) [valeur par défaut = o] :
```
14. Facultatif : Si vous souhaitez également générer des scripts de base de données en fonction des informations fournies à l'outil de conception de base de données, entrez y et appuyez sur la touche Entrée. Une série de messages d'information s'affiche pour indiquer que les scripts ont été générés pour tous les composants. Pour chaque composant, vous pouvez voir des informations similaires à l'exemple suivant :

[info] The script(s) have been generated in C:\IBM\WebSphere\AppServer\util\dbUtils\Oracle-CommonDB for WBI\_CommonDB

Après la génération du dernier ensemble de scripts, vous pouvez voir des informations similaires à l'exemple suivant :

[info] thanks, quitting now ...

Les fichiers suivants sont créés :

- v Le fichier de conception de base de données est créé dans le répertoire spécifié.
- v Les scripts de base de données sont créés dans un ou plusieurs répertoires indiqués.
- v Un fichier journal nommé dbDesignGenerator.log est également créé dans le répertoire à partir duquel vous avez exécuté la commande **DbDesignGenerator**.

Vous pouvez choisir d'utiliser la sortie générée à partir de l'outil de conception de base de données en procédant d'une des manières suivantes :

- v Si vous avez généré uniquement le fichier de conception de base de données, vous pouvez spécifier ce fichier et sélectionner l'option permettant de créer les tables de base de données lors de cette procédure de configuration.
- v Si vous avez généré à la fois le fichier de conception de base de données et les scripts SQL, vous pouvez spécifier uniquement le fichier de conception de base de données afin de garantir que l'environnement d'exécution configuré correspond aux tables de base de données créées à partir des scripts SQL.

Vous pouvez spécifier le fichier de conception de base de données de différentes manières :

- v Lorsque vous utilisez l'outil de gestion de profil pour créer un profil
- v Lorsque vous employez l'utilitaire de ligne de commande **manageprofiles** pour créer un profil

Le fichier de conception de base de données peut également être utilisé lorsque vous configurez un serveur en tant que Process Server, Process Center ou Performance Data Warehouse Server dans la console d'administration.

## *Création de fichiers de conception de base de données pour des composants spécifiques à l'aide d'Oracle dans un environnement autonome :*

Vous pouvez utiliser l'outil de conception de base de données pour générer un fichier de conception et des scripts de base de données pour les tables de base de données requises par certains composants IBM Business Process Manager.

Vérifiez que vous avez installé IBM Business Process Manager. L'outil de conception de base de données est disponible uniquement à partir des fichiers binaires d'installation.

Avant d'exécuter l'outil de conception de base de données, préparez les informations suivantes :

- v Informations sur la configuration de base de données que vous concevez. Il peut exister un document qui décrit l'objectif principal de la configuration de base de données, fourni par l'administrateur de base de données ou l'architecte de solution. Il peut également exister une description des paramètres requis et des propriétés. Ces informations doivent inclure :
	- L'emplacement des tables de base de données.
	- L'emplacement du pilote JDBC sur le système sur lequel le profil de serveur sera créé.
	- L'ID utilisateur et le mot de passe pour l'authentification auprès de la base de données.
- v Informations sur le mode d'installation d'IBM Business Process Manager et de ses composants, sur le logiciel de base de données utilisé et les propriétés requises par ce type de base de données.
- v Description des profils que vous envisagez de créer, plus particulièrement la relation fonctionnelle entre les types de profil et les bases de données.

v Informations sur le modèle de topologie à implémenter et description de l'intégration de la conception de base de données dans le modèle que vous envisagez d'utiliser.

Vous pouvez exécuter l'outil de conception de base de données en mode interactif pour définir les valeurs de configuration de votre base de données, et enregistrer ces valeurs dans un nouveau fichier de conception de base de données ou un fichier existant. Vous pouvez éventuellement générer des scripts de base de données pouvant être utilisés pour créer des objets de base de données pour votre type de base de données. Lorsque vous exécutez l'outil, les options disponibles changent en fonction de l'environnement et du type de base de données en cours de configuration.

Vous pouvez également exécuter l'outil de conception de base de données avec les paramètres de ligne de commande afin de modifier ou valider un fichier de conception de base de données existant, ou générer des scripts de base de données pour la configuration définie dans un fichier de conception de base de données existant. La commande **DbDesignGenerator** dispose des paramètres de ligne de commande suivants :

```
-? , -help
  permet d'afficher les informations d'aide.
-e nom fichier conception base de données
   permet d'éditer le fichier de conception de base de données spécifié (par ex. *.dbDesign,
   *.properties).
-v fichier conception base de données | répertoire sortie scripts base de données
   lorsqu'un fichier fichier conception base de données est fourni, la validation s'effectue
sur ce fichier d'après les spécifications de la base de données.
Lorsqu'un répertoire sortie scripts base de données est indiqué, les scripts de la base de données
dans le répertoire spécifié sont validés. A l'heure actuelle, seuls les
scripts générés à partir du générateur DDL peuvent être validés.
-g fichier_conception_base_de_données [-d répertoire_sortie]
[fichier 2 conception base de données] [-d répertoire sortie 2] ...
[fichier_N_conception_base_de_données] [-d répertoire_sortie_N]
  permet de générer les scripts de base de données à partir des fichiers de conception
   spécifiés en mode de traitement par lots.
Les scripts générés sont placés dans les répertoires de sortie correspondants
ou aux emplacements par défaut si les répertoires de sortie sont absents.
```
**Important :** Si vous comptez générer des scripts de base de données pour les moteurs de messagerie du bus d'intégration de services, vous devez répéter toutes les étapes de la procédure ci-dessous, afin de définir la configuration de base de données et de générer les scripts pour chaque moteur de messagerie dont vous avez besoin. Par exemple, si vous avez besoin de scripts pour six moteurs de messagerie, effectuez cette procédure six fois.

1. Exécutez la commande **DbDesignGenerator.sh** à partir du répertoire *racine\_installation*\util\ dbUtils. Exemple :

#### **C:\IBM\WebSphere\AppServer\util\dbUtils> DbDesignGenerator.bat**

**Conseil :** Si le message The system cannot find the specified path. (Impossible pour le système de trouver le chemin d'accès indiqué) s'affiche, le nom de chemin entré peut être incorrect. Entrez de nouveau le chemin d'accès.

Lorsque le lancement de l'outil de conception de base de données aboutit, les informations suivantes peuvent s'afficher :

[info] running DbDesignGenerator in interactive mode...

[info] Enter 'q' to quit without saving; '-' for back to previous menu; '?' for help at any time.

[info] To accept the given default values, simply press the 'Enter' key.

[info] Please pick one of the following [design option(s)] :

(1)Create a database design for Standalone profile or Deployment Environment

(2)Create a database design for a single component (3)Edit an existing database design (4)Generate database scripts from a database design (5)quitter [q]

Please enter the number for the design option :

2. Pour sélectionner l'option **(2)Create a database design for a single component**, indiquez le numéro 2 et appuyez sur la touche Entrée.

Vous êtes invité à choisir un composant, tel qu'indiqué dans l'exemple suivant :

[info] Please pick one of the following [component(s)] :

- (1)bpc (2)bpcreporting (3)bpm\_performancedw (4)bpm\_processserver (5)bspace (6)cei  $(7)$ sca (8)sibme (9)wbi\_commondb
- 3. Pour créer une conception de base de données pour le composant que vous envisagez de configurer, entrez le numéro de l'option appropriée et appuyez sur la touche Entrée.

Par exemple, pour configurer le composant de base de données IBM Process Server, indiquez le numéro 4 pour sélectionner l'option **(4)bpm\_processserver**, puis appuyez sur Entrée.

Vous êtes invité à indiquer un répertoire de sortie pour les scripts SQL que l'outil de conception de base de données peut générer, et que vous pouvez utiliser pour créer vos objets de base de données. Si vous choisissez de générer les scripts SQL ultérieurement dans cette procédure, les scripts sont automatiquement sauvegardés dans ce répertoire.

Please enter the output directory of the SQL files to be generated for BPM ProcessServer [default=] :

4. Entrez un répertoire de sortie pour les scripts SQL et appuyez sur Entrée. Vous pouvez spécifier un chemin de répertoire complet, ou un chemin qui est relatif au répertoire en cours à partir duquel l'outil de conception de base de données est exécuté. Si vous n'avez pas encore créé le répertoire dans votre système de fichiers, l'outil de conception de base de données le crée automatiquement lorsque les scripts SQL sont générés. Si le répertoire spécifié existe déjà, vous pouvez choisir d'écraser son contenu ou d'indiquer un autre répertoire.

**Conseil :** La valeur que vous indiquez sera enregistrée en tant que référence dans le fichier de conception de base de données lorsque ce fichier est généré.

Vous êtes invité à sélectionner le type de base de données que vous configurez ; par exemple :

[info] Please pick one of the following [database type(s)] :

(1)DB2-distributed (2)DB2-zOS (3)Oracle (4)SQL Server

5. Entrez 3 pour sélectionner **(3)Oracle**, puis appuyez sur Entrée. Plusieurs invites s'affichent, vous permettant de spécifier les propriétés de base de données. Les invites varient selon le type de base de données.

Par exemple, une fois que vous avez sélectionné ce type de base de données pour la configuration de la base de données Process Server, plusieurs invites similaires aux suivantes s'affichent :

[info] Please enter the values for the properties in the database objects section. Database name(SID) [default=BPMDB] : Database User name[default=] :

[info] Please pick one of the following [Is this database for a Process Center?(s)] :

(1)false (2)true

Please enter the number for the Is this database for a Process Center? [default=false] : The user ID you use for administrative security[default=] : The password for the name specified with the adminUserName parameter[default=] :

6. A chaque invite, appuyez sur Entrée pour accepter la valeur par défaut qui s'affiche ou tapez la valeur de votre choix avant d'appuyer sur Entrée.

L'invite de sécurité d'administration (le cas échéant) désigne les nom d'utilisateur et mot de passe pour la console d'administration.

Une fois que vous avez complété la dernière invite associée aux propriétés de la base de données, des informations similaires à l'exemple suivant s'affichent à l'écran :

[info] You have completed database objects section properties needed for database scripts generation.

To skip data source properties, enter 's'; or enter anything else to continue :

7. Pour configurer le composant des propriétés de source de données, entrez une valeur différente de **s** et appuyez sur la touche Entrée. Pour ignorer cette configuration et accepter les valeurs par défaut, entrez **s** et appuyez sur la touche Entrée.

**Conseil :** Si vous planifiez d'utiliser l'outil de conception de base de données afin de générer un fichier de conception de base de données à utiliser en tant qu'entrée pour la création de profil ou la configuration de topologie, vous devez configurer la source de données. Si vous planifiez d'utiliser l'outil de conception de base de données pour générer SQL, cette étape est facultative. Si vous avez choisi de configurer la source de données correspondant au type de base de données sélectionné, vous pouvez afficher la liste des fournisseurs de base de données correspondant à la source de données. Par exemple, vous pouvez afficher les fournisseurs de base de données suivants correspondant au type de base de données **Oracle** :

[info] Please pick one of the following [database provider(s)] :

(1)Oracle JDBC Driver # XA data source # Oracle JDBC Driver (XA)

a. Entrez le numéro approprié pour sélectionner le fournisseur de base de données correspondant à la source de données, puis appuyez sur la touche Entrée. Une fois que vous avez sélectionné ce fournisseur de base de données, plusieurs invites similaires aux suivantes s'affichent à l'écran :

[info] Please enter the values for the properties in the data source properties section. Database server host[default=] : Database server port[default=1521] :

[info] Please pick one of the following [Oracle driver type(s)] :

```
(1)oci8
(2)thin
Please enter the number for the Oracle driver type(s)? [default=thin] :
Data source user name[default=] :
Data source password[default=] :
Oracle JDBC driver path[default=${WAS_INSTALL_ROOT}/jdbcdrivers/Oracle
] :
```
**Remarque :** Le mot de passe est chiffré dans les fichiers de sortie générés.

b. A chaque invite, appuyez sur Entrée pour accepter la valeur par défaut qui s'affiche ou tapez la valeur de votre choix avant d'appuyer sur Entrée. Si vous êtes invité à indiquer si vous souhaitez créer les tables de base de données lors de la configuration, indiquez **false** si vous utilisez le fichier de conception de base de données comme entrée pour créer un profil, car cette option est également disponible dans l'outil de gestion de profil et provoque un conflit. Si vous utilisez la console d'administration pour créer votre environnement de déploiement, vous pouvez décider en fonction de votre choix de création de tables automatique ou non.

Une fois que vous avez complété la dernière invite, des informations similaires à l'exemple suivant s'affichent à l'écran :

```
Please enter the output directory [default=C:\IBM\WebSphere\AppServer\util\dbUtils] :
```
8. Appuyez sur Entrée pour accepter le répertoire par défaut pour le fichier de conception de base de données, ou entrez un autre répertoire dans lequel vous voulez enregistrer le fichier, puis appuyez sur Entrée. Si vous n'avez pas encore créé le répertoire dans votre système de fichiers, l'outil de conception de base de données le crée automatiquement lorsque le fichier est généré. Une fois que vous avez entré l'emplacement à l'invite, vous pouvez voir des informations similaires à l'exemple suivant :

Please enter the output filename [default=bpm.advanced.standalone.topology.dbDesign] :

9. Appuyez sur Entrée pour accepter le nom de fichier par défaut, ou entrez un autre nom de fichier, puis appuyez sur Entrée. Une fois que vous avez indiqué le nom du fichier, des informations similaires à l'exemple suivant peuvent s'afficher :

générer des scripts de base de données ? (o/n) [valeur par défaut = o] :

10. Facultatif : Si vous souhaitez également générer des scripts de base de données en fonction des informations fournies à l'outil de conception de base de données, entrez y et appuyez sur la touche Entrée. Vous pouvez voir des informations similaires à l'exemple suivant :

[info] The script(s) have been generated in C:\IBM\WebSphere\AppServer\util\dbUtils\Oracle-ProcessServer for BPM\_ProcessServer [info] thanks, quitting now ...

Un fichier de conception de base de données est créé et éventuellement des scripts de base de données sont créés à l'emplacement spécifié.

Une fois que vous avez utilisé l'outil de conception de base de données pour configurer un composant spécifique, vous pouvez utiliser les scripts SQL pour créer les tables de la base de données. Le fichier de conception de base de données généré contient uniquement les valeurs correspondant à composant configuré et n'est pas suffisant pour être utilisé de l'une des manières suivantes :

- v Lorsque vous utilisez l'outil de gestion de profil pour créer un profil
- v Lorsque vous employez l'utilitaire de ligne de commande **manageprofiles** pour créer un profil

*Identification et résolution des problèmes liés à l'outil de conception de la base de données :*

En cas d'erreurs dans vos scripts de base de données, vous pouvez utiliser les informations de diagnostic et de validation fournies par l'outil de conception de base de données pour diagnostiquer les problèmes.

## **Erreurs de propriété requise vide**

Lorsque les propriétés requises **userName** et **password** ne sont pas définies, des messages du type suivant peuvent apparaître dans la sortie :

[status] WBI BSPACE n'est pas terminé. 2 éléments restants : [ 1 ] BSpace.WBI BSPACE : authAlias : la propriété 'userName' requise pour userId est vide. [ 2 ] BSpace.WBI BSPACE : authAlias : la propriété 'password' requise pour DB PASSWORD est vide.

#### **Exemple de sortie de l'exécution d'une validation de la conception de base de données existante**

Lorsque vous exécutez une validation de la conception de base de données existante, des avertissements du type suivant peuvent apparaître dans la sortie :

DbDesignGenerator.bat -v Oracle- ... [WARNING] 2 potential problems are found in the scripts. They are DB USER @ line 46 in file configCommonDB.bat DB\_USER @ line 80 in file configCommonDB.sh

#### **Contenu du fichier journal de l'outil de conception de base de données**

Lorsque vous exécutez l'outil de conception de base de données, le fichier dbDesignGenerator.log est créé dans l'emplacement à partir duquel la commande de l'outil de conception de base de données est

exécutée. Le journal contient toutes les invites et les valeurs entrées. Le fichier journal ne contient aucune sortie de trace supplémentaire.

*Création ou extension de profils autonomes avec un serveur de base de données Oracle :*

Vous pouvez créer des profils à l'aide de l'outil de gestion de profil ou de l'utilitaire de ligne de commande **manageprofiles**. Vous pouvez étendre un profil existant au lieu d'en créer un nouveau, si vous disposez d'un profilWebSphere Application Server V8.0 existant.

*Préparation du serveur de base de données Oracle :*

Pendant la procédure de création ou d'extension de profil, vous pouvez configurer la base de données Process Server, la base de données Performance Data Warehouse et la base de données commune. Vous pouvez également configurer les bases de données à l'aide d'un fichier de conception généré par l'outil de conception de base de données.

Pour configurer les informations de base de données lors de la création ou l'extension de profil, vous devez connaître le nom de service de votre instance Oracle.

1. Créez un espace table.

SQL> CREATE TABLESPACE [nom\_espace\_table] DATAFILE '[nom\_fichier\_données]' SIZE 50M AUTOEXTEND ON NEXT 10M MAXSIZE UNLIMITED LOGGING;

2. Créez les utilisateurs. Vous spécifierez ces utilisateurs dans la page Configuration de la base de données - partie 2 de l'outil de gestion de profil. L'exemple suivant suppose que vous créez un nom d'utilisateur BPMDBA pour la base de données Process Server, un nom d'utilisateur PDWDBA pour la base de données Performance Data Warehouse et un nom d'utilisateur CMNDBA pour la base de données commune :

SQL> CREATE USER BPMDBA IDENTIFIED BY [mot\_de\_passe] DEFAULT TABLESPACE [nom\_espace\_table]; SQL> CREATE USER PDWDBA IDENTIFIED BY [mot\_de\_passe] DEFAULT TABLESPACE [nom espace table]; SQL> CREATE USER CMNDBA IDENTIFIED BY [mot\_de\_passe] DEFAULT TABLESPACE [nom espace table];

- 3. Octroyez des privilèges aux utilisateurs que vous avez indiqués à l'étape précédente. Exemple : SQL> GRANT ALL PRIVILEGES TO BPMDBA; SQL> GRANT ALL PRIVILEGES TO PDWDBA; SQL> GRANT ALL PRIVILEGES TO CMNDBA;
- 4. Octroyez des privilèges d'exécution sur DBMS\_LOCK. Exemple :

SQL> GRANT execute on DBMS\_LOCK to BPMDBA; SQL> GRANT execute on DBMS\_LOCK to PDWDBA; SQL> GRANT execute on DBMS\_LOCK to CMNDBA;

*Création de profils autonomes Process Center avec un serveur de base de données Oracle à l'aide de l'outil de gestion de profil :*

Vous pouvez configurer un profil autonome pour Process Center l'aide de l'outil de gestion de profil.

Si vous souhaitez configurer les bases de données requises lors de la création du profil, assurez-vous que votre serveur de base de données est installé et en cours d'exécution.

La langue de l'outil de gestion de profil est déterminée par la langue par défaut du système. Si la langue par défaut ne correspond pas à l'une des langues prises en charge, la langue utilisée est l'anglais. Vous pouvez changer de langue par défaut en démarrant l'outil de gestion de profil depuis la ligne de commande, puis en utilisant le paramètre **java user.language** pour remplacer la langue par défaut. Entrez la commande suivante :

*racine\_installation*\java\bin\java -Duser.language=*environnement\_local racine\_installation*\bin\ProfileManagement\startup.jar

Par exemple, pour démarrer l'outil de gestion de profil en langue allemande, entrez la commande suivante :

*racine\_installation*\java\bin\java -Duser.language=de *racine\_installation*\bin\ProfileManagement\startup.jar

## **Restrictions : Vista Windows 7**

v Pour pouvoir exécuter l'outil de gestion de profil sur Windows 7, Windows Vista, ou Windows Server 2008, vous devez augmenter vos privilèges de compte utilisateur Microsoft Windows. Que vous soyez un utilisateur administrateur ou un utilisateur non-administrateur, cliquez avec le bouton droit sur le fichier pmt.bat et sélectionnez **Exécuter en tant qu'administrateur**. Sinon, utilisez la commande **runas** sur la ligne de commande. Par exemple, la commande suivante peut être exécutée à partir du répertoire *racine\_installation*\bin\ProfileManagement :

runas /user:MyAdminName /env pmt.bat

Les utilisateurs non administratifs doivent utiliser le mot de passe de l'administrateur.

v Si vous installez plusieurs instances de IBM Business Process Manager en tant qu'utilisateur root et que vous accordez un accès utilisateur non administrateur uniquement à un sous-ensemble de ces instances, l'outil de gestion de profil ne fonctionnera pas correctement pour l'utilisateur non administrateur. En outre, un message com.ibm.wsspi.profile.WSProfileException ou d'accès refusé apparaîtra dans le fichier *racine\_installation*\bin\ProfileManagement\pmt.bat. Par défaut, les utilisateurs non administratifs n'ont pas accès au répertoire Program Files, qui est l'emplacement d'installation par défaut du produit. Pour résoudre ce problème, les utilisateurs non administratifs doivent soit installer le produit par eux-mêmes, soit être autorisés à accéder à d'autres instances du produit.

Une fois que vous avez démarré l'outil de gestion de profil, vous devez décider si vous souhaitez choisir l'option **standard** ou **avancée** pour la création de profil. Utilisez l'option avancée pour :

- v Spécifier un fichier de conception de base de données à utiliser pour la configuration de la base de données.
- v Affecter des valeurs personnalisées aux ports, à l'emplacement du profil et aux noms du profil, du noeud, de l'hôte et de la cellule (le cas échéant).
- v Créer une définition de serveur Web.
- v Créer un service système pour exécuter le serveur, si votre système d'exploitation et les privilèges associés à votre compte utilisateur vous permettent de créer des services.
- 1. Utilisez l'une des méthodes suivantes pour lancer l'outil de gestion de profil :
	- v Lancez l'outil à partir de la console Premiers pas.
	- v Exécutez la commande *racine\_installation***\bin\ProfileManagement\pmt.bat**.
- 2. Dans la page Bienvenue , cliquez sur **Lancer l'outil de gestion des profils** ou sélectionnez l'onglet **Outil de gestion des profils**.
- 3. Dans l'onglet **Profils**, cliquez sur **Créer**.

La page de sélection d'environnement s'ouvre dans une autre fenêtre.

- 4. Dans la page Sélection de l'environnement, localisez la section IBM Business Process Manager Standard : Configuration de Process Center et développez la section. Sélectionnez le profil autonome **IBM BPM Standard, Process Center** et cliquez sur **Suivant**.
- 5. Dans la page d'options de création du profil, choisissez d'effectuer une extension **standard** ou **avancée**, puis cliquez sur **Suivant**. Si vous avez sélectionné Création d'un profil **standard**, passez à l['étape de sécurité administrative.](#page-2055-0)
- 6. Advanced: Dans la page de déploiement d'application facultatif, indiquez si vous souhaitez déployer la console d'administration pour gérer le serveur (recommandé) et l'application par défaut WebSphere Application Server. Cliquez sur **Suivant**.
- 7. Advanced: Dans la page de nom et emplacement du profil, procédez comme suit :
- a. Dans la zone de **nom de profil**, spécifiez un nom unique ou acceptez la valeur par défaut. Chaque profil créé doit posséder un nom. Lorsque vous avez plusieurs profils, vous pouvez les spécifier individuellement au niveau supérieur en utilisant ce nom.
- b. Dans la zone de **répertoire de profil**, entrez le répertoire du profil ou utilisez le bouton **Parcourir** pour accéder au répertoire des profils. Le chemin d'accès au profil contient les fichiers définissant l'environnement d'exécution, (commandes, fichiers de configuration et fichiers journaux, par exemple). Le répertoire par défaut est *racine\_installation*\profiles\*nom\_profil*.
- c. Facultatif : Sélectionnez **Faire de ce profil le profil par défaut** si vous souhaitez que le profil que vous êtes en train de créer soit le profil par défaut. Cette case à cocher apparaît uniquement si vous avez un profil existant sur votre système.

Lorsqu'un profil est le profil par défaut, les commandes fonctionneront automatiquement avec celui-ci. Le premier profil créé sur un poste de travail est désigné comme étant le profil par défaut. Ce profil est la cible par défaut des commandes émises à partir du répertoire bin situé dans le répertoire racine d'installation du produit. Lorsqu'il existe un seul profil sur un poste de travail, chaque commande agit sur ce profil. Si plusieurs profils existent, certaines commandes exigent que vous indiquiez le profil auquel la commande s'applique.

- d. Dans la liste de **paramétrage d'optimisation des performances d'exécution du serveur**, sélectionnez un niveau d'optimisation des performances correspondant au profil que vous créez. Ce paramètre est un paramètre WebSphere Application Server.
- e. Cliquez ensuite sur **Suivant**. Si vous cliquez sur **Précédent** et que vous changez le nom du profil, vous devrez peut-être modifier manuellement le nom dans cette page lorsqu'elle s'affichera de nouveau.
- 8. Advanced: Dans la page de noms de noeud, d'hôte et de cellule, effectuez l'une des actions suivantes pour le profil que vous créez:
	- v Dans la zone de **nom de noeud**, spécifiez un nom de noeud ou acceptez la valeur par défaut. Essayez d'utiliser un nom de noeud aussi court que possible, mais assurez-vous que les noms de noeud sont uniques dans votre environnement de déploiement.
	- v Dans la zone de **nom de serveur**, spécifiez un nom de serveur ou acceptez la valeur par défaut.
	- v Dans la zone de **nom d'hôte**, spécifiez un nom d'hôte ou acceptez la valeur par défaut.
	- v Dans la zone de **nom de cellule**, spécifiez un nom de cellule ou acceptez la valeur par défaut. Cliquez ensuite sur **Suivant**.
- <span id="page-2055-0"></span>9. Obligatoire : Dans la page de sécurité administrative, entrez des valeurs dans les zones de **nom d'utilisateur**, de **mot de passe** et de **confirmation de mot de passe**. Le mot de passe spécifié pour l'administrateur lors de l'installation sera utilisé pour tous les utilisateurs internes, y compris tw\_admin et tw\_user. Etant donné que tous les profils IBM Business Process Manager doivent avoir la sécurité d'administration activée, le bouton **Suivant** est activé uniquement une fois que vous avez entré ces valeurs.

Cliquez sur **Suivant**. Si vous avez sélectionné Création d'un profil **standard**, passez à l['étape de](#page-2058-0) [configuration de la base de données - partie 1.](#page-2058-0)

- 10. Advanced: Dans la page de certificat de sécurité (partie 1), indiquez si vous souhaitez importer des certificats existants ou créer de nouveaux certificats.
	- v Pour créer un nouveau certificat personnel par défaut et un nouveau certificat signataire racine, sélectionnez l'option de **création d'un nouveau certificat personnel par défaut** et l'option de **création d'un nouveau certificat signataire racine**, et cliquez sur **Suivant**.
	- v Pour importer des certificats existants, sélectionnez l'option d'**importation d'un certificat personnel par défaut existant** et l'option d'**importation d'un certificat personnel de signature racine existant**, puis entrez les informations suivantes :
		- Dans la zone de **chemin**, entrez le chemin d'accès au certificat existant.
		- Dans la zone de **mot de passe**, entrez le mot de passe du certificat
		- Dans la zone de **type de magasin de clés**, sélectionnez le type de magasin de clés pour le certificat que vous importez.
- Dans la zone d'**alias de magasin de clés**, sélectionnez l'alias de magasin de clés pour le certificat que vous importez.
- Cliquez sur **Suivant** pour afficher la page de certificat de sécurité (partie 2)

Lorsque vous importez un certificat personnel comme certificat personnel par défaut, importez le certificat racine qui a signé le certificat personnel. Sinon, l'outil de gestion de profil ajoute le signataire du certificat personnel au fichier trust.p12.

11. Advanced: Dans la page de certificat de sécurité (partie 2), vérifiez que les informations relatives au certificat sont correctes, puis cliquez sur **Suivant** pour afficher la page d'affectation de valeurs de port.

Si vous créez les certificats, vous pouvez utiliser les valeurs par défaut, ou encore les modifier pour créer de nouveaux certificats. Le certificat personnel par défaut est par défaut valide pendant un an ; il est signé par le certificat signataire racine. Le certificat signataire racine par défaut est un certificat auto-signé, qui a une période de validité par défaut de 15 ans. Le mot de passe du fichier de clés par défaut applicable au certificat signataire racine est WebAS. Modifiez le mot de passe. Le mot de passe ne peut pas contenir n'importe quels caractères codés sur deux octets (DBCS), car certains types de fichier de clés (PKCS12, par exemple), ne les prennent pas en charge. Les types de fichier de clés pris en charge dépendent des fournisseurs spécifiés dans le fichier java.security.

Lorsque vous créez l'un des certificats (ou les deux), ou que vous importez l'un des certificats (ou les deux), les fichiers de clés créés sont les suivants :

- key.p12 : contient le certificat personnel par défaut.
- v trust.p12 : contient le certificat du signataire du certificat racine par défaut.
- root-key.p12 : contient le certificat signataire racine.
- v default-signers.p12 : contient les certificats de signataire ajoutés à tout nouveau fichier de clés que vous créez une fois que le serveur est installé et en cours d'exécution. Par défaut, le certificat de signataire racine et un certificat signataire DataPower se trouvent dans ce fichier de clés.
- v deleted.p12 : contient les certificats supprimés à l'aide de la tâche deleteKeyStore, de sorte qu'ils puissent être récupérés en cas de besoin.
- v ltpa.jceks : contient les clés LTPA (Lightweight Third-Party Authentication) par défaut, que les serveurs de votre environnement utilisent pour communiquer entre eux.

Ces fichiers sont tous associés au même mot de passe lorsque vous créez ou importez des certificats (il s'agit soit du mot de passe par défaut, soit d'un mot de passe que vous spécifiez). Un certificat importé est ajouté au fichier key.p12 ou au fichier root-key.p12. Si vous importez des certificats et que les certificats ne contiennent pas les informations que vous souhaitez, cliquez sur **Précédent** pour importer un autre certificat.

12. Advanced: Dans la page d'affectation de valeurs de port, vérifiez que les informations relatives au certificat sont correctes, puis cliquez sur **Suivant**. L'outil de gestion de profil détecte les ports actuellement utilisés par d'autres produits WebSphere et affiche les valeurs de port recommandées (qui n'entrent pas en conflit avec les valeurs existantes). Si vous avez des applications autres que les applications WebSphere qui utilisent les ports spécifiés, vérifiez qu'il n'existe pas de conflits de ports. Si vous avez choisi de ne pas déployer la console d'administration dans la page de déploiement d'application facultatif , les ports de la console d'administration ne sont pas disponibles dans la page d'attribution des valeurs de port.

Les ports sont reconnus comme étant en cours d'utilisation si les conditions suivantes sont remplies:

- v Les ports sont affectés à un profil créé par une installation exécutée par l'utilisateur actuel.
- v Les ports sont en cours d'utilisation.

Bien que l'outil valide les ports lorsque vous accédez à la page d'attribution des valeurs de port, des conflits de port peuvent malgré tout se produire en fonction des sélections effectuées dans les pages suivantes de l'outil de gestion de profil. Si c'est le cas, les ports ne seront pas attribués avant la fin de la création du profil.

Si vous pensez qu'il existe un conflit de port, vous pourrez faire des recherches une fois le profil créé. Déterminez les ports utilisés lors de la création du profil en consultant le fichier suivant :

*racine\_profil*\properties\portdef.prop

Ce fichier contient les clés et les valeurs utilisées pour les paramètres des ports. Si vous découvrez des conflits de ports, vous pouvez réaffecter les ports manuellement. Pour réaffecter des ports, voir "Mise à jour des ports dans les profils existants " dans le centre de documentation WebSphere Application Server. Exécutez le fichier **updatePorts.ant** via le script **ws\_ant** détaillé dans cette rubrique.

13. Advanced: Si vous ne disposez pas de privilèges administratifs, passez à l'étape suivante. Si vous avez des privilèges administratifs, dans la page de définition de service, indiquez si vous souhaitez utiliser un service Windows pour exécuter IBM Business Process Manager.

Si le profil est configuré en tant que service Windows, IBM Business Process Manager démarre les services Windows pour les processus qui sont lancés via la commande **startServer** ou la commande **startManager**. Par exemple, si vous configurez un serveur en tant que service Windows et que vous émettez la commande **startServer**, la commande **wasservice** lance les services définis.

**Important :** Si vous choisissez de vous connecter en tant que compte utilisateur spécifique, vous devez indiquer l'ID utilisateur et le mot de passe de l'utilisateur qui doit exécuter le service, ainsi que le type de démarrage souhaité (la valeur par défaut est Manuel). L'ID utilisateur ne doit pas comporter d'espaces dans son nom ; il doit appartenir au groupe des administrateurs et disposer des droits d'utilisateur avancés (permettant d'ouvrir une session en tant que service). Si l'ID utilisateur appartient au groupe des administrateurs, l'outil de gestion de profil lui accorde des droits d'utilisateur avancés (s'il ne les possède pas déjà).

Lors de la suppression d'un profil, vous pouvez supprimer le service Windows qui a été ajouté durant la création de profil.

## **Remarques sur IPv6 (Internet Protocol version version 6) lors de l'exécution de profils en tant que services Windows**

Les profils créés en vue d'une exécution en tant que services Windows ne démarrent pas avec IPv6 si le service est configuré pour être exécuté en tant que Système local. Vous devez créer un environnement spécifique afin d'activer IPv6. Puisque cette variable d'environnement est une variable utilisateur et non une variable de système local, seul un service Windows, exécuté pour cet utilisateur spécifique, peut accéder à cette variable d'environnement. Par défaut, lorsque des profils sont créés et configurés en vue d'une exécution en tant que service Windows, le service est configuré pour être exécuté en tant que Système local. Lorsque le serviceIBM Business Process Manager Windows tente de s'exécuter, il ne peut pas accéder à la variable d'environnement utilisateur qui définit IPv6 et tente par conséquent un lancement via IPv4. Le serveur ne démarre pas correctement dans ce cas. Pour résoudre ce problème, lors de la création du profil, indiquez que le service IBM Business Process Manager Windows doit s'exécuter avec le même ID utilisateur que celui utilisé pour la définition de la variable d'environnement qui spécifie IPv6, et non avec le système local.

- 14. Facultatif : Advanced: Pour inclure une définition de serveur Web dans le profil, procédez comme suit :
	- a. Sélectionnez **Créer une définition de serveur Web**.
	- b. Spécifiez les caractéristiques de serveur Web dans cette page, puis cliquez sur **Suivant**
	- c. Spécifiez les caractéristiques de serveur Web dans la partie 2 de cette page. Si vous utilisez un serveur Web pour acheminer les demandes vers IBM Business Process Manager, vous devez inclure une définition de serveur Web. Vous pouvez inclure la définition maintenant, ou choisir de définir le serveur Web pour IBM Business Process Manager ultérieurement. Si vous incluez la définition de serveur Web lors de la création de ce profil, vous pouvez installer le serveur Web et son plug-in après avoir créé le profil. L'emplacement de l'installation doit cependant être conforme aux chemins indiqués dans les pages de définition du serveur Web. Si vous choisissez de définir le serveur Web après la création de ce profil, vous devrez définir le serveur Web dans un profil distinct.
	- d. Cliquez sur **Suivant**.
- 15. Advanced: Configuration des bases de données à l'aide d'un fichier de conception.
	- a. Sélectionnez l'option d'**utilisation d'un fichier de conception**.
	- b. Cliquez sur **Parcourir**.
	- c. Vous devez indiquer le chemin qualifié complet d'accès au fichier de conception.
	- d. Pour exécuter les scripts de base de données automatiquement (dans le cadre du processus de création de profil), sélectionnez l'option d'**exécution des scripts de base de données pour créer les tables de base de données**. Si cette option n'est pas sélectionnée, vous ou l'administrateur de la base de données devez exécuter les scripts manuellement après la création du profil. Vous devez également charger la base de données à l'aide des informations système ; pour cela, exécutez la commande **bootstrapProcessServerData**.

**Important :** Si vous sélectionnez l'option d'**exécution des scripts de base de données pour créer les tables de base de données**, vérifiez que l'option d'**utilisation d'une base de données locale ou distante existante** n'est *pas* sélectionnée. Si les deux options sont sélectionnées, des erreurs se produisent.

e. Cliquez ensuite sur **Suivant**. Si vous choisissez de spécifier un fichier de conception, les panneaux de configuration de la base de données de l'outil de gestion de profil sont ignorés. L'emplacement du fichier de conception est transmis à la ligne de commande pour terminer la configuration de la base de données.

Passez à l['étape Récapitulatif du profil](#page-2060-0)

- <span id="page-2058-0"></span>16. Dans la page de configuration de la base de données - Partie 1, spécifiez les informations relatives à la base de données.
	- a. Dans la liste de **sélection d'un produit de base de données**, sélectionnez **Oracle**.
	- b. Facultatif : Si vous souhaitez modifier les valeurs par défaut, entrez de nouveaux noms pour les bases de données concernées.
		- v Les noms des bases de données peuvent être les mêmes.
		- v Vous devez entrer le nom du service de base de données pour chaque base de données.
		- v La base de données indiquée doit déjà exister.
	- c. Pour exécuter les scripts de base de données automatiquement (dans le cadre du processus de création de profil), sélectionnez l'option d'**exécution des scripts de base de données pour initialiser la base de données**. Si cette option n'est pas sélectionnée, vous ou l'administrateur de la base de données devez exécuter les scripts manuellement après la création du profil. Vous devez également charger la base de données à l'aide des informations système ; pour cela, exécutez la commande **bootstrapProcessServerData**.
	- d. Cliquez ensuite sur **Suivant**.
- 17. Dans la page Configuration de la base de données Partie 2, terminez la configuration de la base de données. Vous ne pouvez pas créer une nouvelle base de données à l'aide d'Oracle.

**Important :** Vous devez disposer d'un ID utilisateur ayant les privilèges SYSDBA pour pouvoir créer un profil.

Renseignez les zones suivantes.

| Zone                                                                  | Action requise                                                                                                    |
|-----------------------------------------------------------------------|----------------------------------------------------------------------------------------------------|
| Base de données Process Server                                        | Pour la base de données Process Server, entrez des<br>valeurs pour les paramètres suivants :                                                                                                    |
|                                                                       | Nom d'utilisateur<br>Entrez un nom d'utilisateur pour la base de<br>données Process Server (BPMDBA, par<br>exemple).                                                                                                    |
|                                                                       | Mot de passe<br>Entrez le mot de passe spécifié lors de la<br>création de l'utilisateur au sein d'Oracle.                                                                                                    |
|                                                                       | Confirmer le mot de passe<br>Confirmez le mot de passe en l'entrant à<br>nouveau dans cette zone.<br>Remarque : Le nom d'utilisateur de la base de données<br>Process Server et celui de la base de données<br>Performance Data Warehouse ne peuvent pas être<br>identiques. |
| Base de données Performance Data Warehouse                            | Pour la base de données Performance Data Warehouse,<br>entrez des valeurs pour les paramètres suivants :                                                                                                    |
|                                                                       | Nom d'utilisateur<br>Entrez un nom d'utilisateur pour la base de<br>données Performance Data Warehouse<br>(PDWDBA, par exemple).                                                                                                    |
|                                                                       | Mot de passe<br>Entrez le mot de passe spécifié lors de la<br>création de l'utilisateur au sein d'Oracle.                                                                                                    |
|                                                                       | Confirmer le mot de passe<br>Confirmez le mot de passe en l'entrant à<br>nouveau dans cette zone.<br>Remarque : Le nom d'utilisateur de la base de données<br>Performance Data Warehouse et celui de la base de<br>données Process Server ne peuvent pas être identiques.    |
| Nom d'hôte du serveur de base de données (adresse IP,<br>par exemple) | Acceptez la valeur par défaut localhost ou entrez le nom<br>d'hôte du serveur de base de données.                                                                                                    |
| Port serveur                                                          | Acceptez la valeur par défaut 1521 ou entrez le numéro<br>de port du serveur.                                                                                                    |
| Emplacement des fichiers de chemin de classes du<br>pilote JDBC       | Les fichiers de chemin de classes du pilote JDBC 2.0 sont<br>inclus dans le produit et se trouvent dans le répertoire<br>suivant: \${RACINE_INSTALLATION_WAS}\jdbcdrivers\<br>Oracle                                                                                         |

*Tableau 133. Zones obligatoires pour la configuration de la base de données pour Oracle*

Etant donné que tous les composants utilisent la même instance Oracle, il n'y a aucune différence entre les bases de données utilisées pour les composants individuels.

Pour les configurations autonomes uniquement, il existe certaines considérations supplémentaires concernant les utilisateurs et les schémas.

- v Lorsque vous configurez Process Server, les tables du moteur de messagerie de Process Server sont créés à l'aide du nom d'utilisateur et du mot de passe indiqués pour le moteur de messagerie Process Server. Si ces valeurs ne sont pas spécifiées, le nom d'utilisateur et le mot de passe Process Server sont utilisés.
- v Lorsque vous configurez Performance Data Warehouse, les tables du moteur de messagerie Performance Data Warehouse sont créées à l'aide du nom d'utilisateur et du mot de passe

indiqués pour le moteur de messagerie Performance Data Warehouse. Si ces valeurs ne sont pas spécifiées, le nom d'utilisateur et le mot de passe Performance Data Warehouse sont utilisés.

- <span id="page-2060-0"></span>18. Dans la page Récapitulatif du profil, examinez les informations affichées. Cliquez sur **Créer** pour créer le profil ou sur **Précédent** pour modifier les caractéristiques du profil.
- 19. Dans la page Profil complet, examinez les informations affichées. Pour accéder à la console Premiers pas, vérifiez que l'option **Lancer la console Premiers pas** est sélectionnée et cliquez sur **Terminer**.
- v Si vous n'avez pas exécuté les scripts de base de données lors de la création du profil, vous devez les exécuter afin de créer les bases de données et de charger la base de données Process Server avec les informations système, à l'aide de la commande **bootstrapProcessServerData**.
- v Accédez à la console Premiers pas et démarrez le serveur pour le profil autonome que vous avez créé.

## **Tâches associées**:

[Chargement de la base de données avec les informations système dans un environnement autonome](#page-2106-0) Si vous avez créé un profil autonome et retardé la création des tables de base de données, vous devez exécuter la commande **bootstrapProcessServerData** avant d'essayer de démarrer ou d'utiliser Process Server ou Process Center.

*Création de profils autonomes Process Server avec un serveur de base de données Oracle à l'aide de l'outil de gestion de profil :*

Vous pouvez configurer un profil autonome pour Process Server à l'aide de l'outil de gestion de profil.

Si vous souhaitez configurer les bases de données requises lors de la création du profil, assurez-vous que votre serveur de base de données est installé et en cours d'exécution.

La langue de l'outil de gestion de profil est déterminée par la langue par défaut du système. Si la langue par défaut ne correspond pas à l'une des langues prises en charge, la langue utilisée est l'anglais. Vous pouvez changer de langue par défaut en démarrant l'outil de gestion de profil depuis la ligne de commande, puis en utilisant le paramètre **java user.language** pour remplacer la langue par défaut. Entrez la commande suivante :

*racine\_installation*\java\bin\java -Duser.language=*environnement\_local racine\_installation*\bin\ProfileManagement\startup.jar

Par exemple, pour démarrer l'outil de gestion de profil en langue allemande, entrez la commande suivante :

*racine\_installation*\java\bin\java -Duser.language=de *racine\_installation*\bin\ProfileManagement\startup.jar

## **Restrictions : Vista** Windows 7

v Pour pouvoir exécuter l'outil de gestion de profil sur Windows 7, Windows Vista, ou Windows Server 2008, vous devez augmenter vos privilèges de compte utilisateur Microsoft Windows. Que vous soyez un utilisateur administrateur ou un utilisateur non-administrateur, cliquez avec le bouton droit sur le fichier pmt.bat et sélectionnez **Exécuter en tant qu'administrateur**. Sinon, utilisez la commande **runas** sur la ligne de commande. Par exemple, la commande suivante peut être exécutée à partir du répertoire *racine\_installation*\bin\ProfileManagement :

runas /user:MyAdminName /env pmt.bat

Les utilisateurs non administratifs doivent utiliser le mot de passe de l'administrateur.

v Si vous installez plusieurs instances de IBM Business Process Manager en tant qu'utilisateur root et que vous accordez un accès utilisateur non administrateur uniquement à un sous-ensemble de ces instances, l'outil de gestion de profil ne fonctionnera pas correctement pour l'utilisateur non administrateur. En outre, un message com.ibm.wsspi.profile.WSProfileException ou d'accès refusé apparaîtra dans le fichier *racine\_installation*\bin\ProfileManagement\pmt.bat. Par défaut, les utilisateurs non administratifs n'ont pas accès au répertoire Program Files, qui est l'emplacement

d'installation par défaut du produit. Pour résoudre ce problème, les utilisateurs non administratifs doivent soit installer le produit par eux-mêmes, soit être autorisés à accéder à d'autres instances du produit.

Une fois que vous avez démarré l'outil de gestion de profil, vous devez décider si vous souhaitez choisir l'option **standard** ou **avancée** pour la création de profil. Utilisez l'option avancée pour :

- v Spécifier un fichier de conception de base de données à utiliser pour la configuration de la base de données.
- v Affecter des valeurs personnalisées aux ports, à l'emplacement du profil et aux noms du profil, du noeud, de l'hôte et de la cellule (le cas échéant).
- v Créer une définition de serveur Web.
- v Créer un service système pour exécuter le serveur, si votre système d'exploitation et les privilèges associés à votre compte utilisateur vous permettent de créer des services.
- 1. Utilisez l'une des méthodes suivantes pour lancer l'outil de gestion de profil :
	- v Lancez l'outil à partir de la console Premiers pas.
	- v Exécutez la commande *racine\_installation***\bin\ProfileManagement\pmt.bat**.
- 2. Dans la page Bienvenue , cliquez sur **Lancer l'outil de gestion des profils** ou sélectionnez l'onglet **Outil de gestion des profils**.
- 3. Dans l'onglet **Profils**, cliquez sur **Créer**.

La page de sélection d'environnement s'ouvre dans une autre fenêtre.

- 4. Dans la page Sélection de l'environnement, localisez la section IBM Business Process Manager Standard : Configuration de Process Server et développez la section. Sélectionnez le profil autonome **IBM BPM Standard, Process Server** et cliquez sur **Suivant**.
- 5. Dans la page d'options de création du profil, choisissez d'effectuer une extension **standard** ou **avancée**, puis cliquez sur **Suivant**. Si vous avez sélectionné Création d'un profil **standard**, passez à l['étape de sécurité administrative.](#page-2062-0)
- 6. Advanced: Dans la page de déploiement d'application facultatif, indiquez si vous souhaitez déployer la console d'administration pour gérer le serveur (recommandé) et l'application par défaut WebSphere Application Server. Cliquez sur **Suivant**.
- 7. Advanced: Dans la page de nom et emplacement du profil, procédez comme suit :
	- a. Dans la zone de **nom de profil**, spécifiez un nom unique ou acceptez la valeur par défaut. Chaque profil créé doit posséder un nom. Lorsque vous avez plusieurs profils, vous pouvez les spécifier individuellement au niveau supérieur en utilisant ce nom.
	- b. Dans la zone de **répertoire de profil**, entrez le répertoire du profil ou utilisez le bouton **Parcourir** pour accéder au répertoire des profils. Le chemin d'accès au profil contient les fichiers définissant l'environnement d'exécution, (commandes, fichiers de configuration et fichiers journaux, par exemple). Le répertoire par défaut est *racine\_installation*\profiles\*nom\_profil*.
	- c. Facultatif : Sélectionnez **Faire de ce profil le profil par défaut** si vous souhaitez que le profil que vous êtes en train de créer soit le profil par défaut. Cette case à cocher apparaît uniquement si vous avez un profil existant sur votre système.

Lorsqu'un profil est le profil par défaut, les commandes fonctionneront automatiquement avec celui-ci. Le premier profil créé sur un poste de travail est désigné comme étant le profil par défaut. Ce profil est la cible par défaut des commandes émises à partir du répertoire bin situé dans le répertoire racine d'installation du produit. Lorsqu'il existe un seul profil sur un poste de travail, chaque commande agit sur ce profil. Si plusieurs profils existent, certaines commandes exigent que vous indiquiez le profil auquel la commande s'applique.

d. Dans la liste de **paramétrage d'optimisation des performances d'exécution du serveur**, sélectionnez un niveau d'optimisation des performances correspondant au profil que vous créez. Ce paramètre est un paramètre WebSphere Application Server.

- e. Cliquez ensuite sur **Suivant**. Si vous cliquez sur **Précédent** et que vous changez le nom du profil, vous devrez peut-être modifier manuellement le nom dans cette page lorsqu'elle s'affichera de nouveau.
- 8. Advanced: Dans la page de noms de noeud, d'hôte et de cellule, effectuez l'une des actions suivantes pour le profil que vous créez:
	- v Dans la zone de **nom de noeud**, spécifiez un nom de noeud ou acceptez la valeur par défaut. Essayez d'utiliser un nom de noeud aussi court que possible, mais assurez-vous que les noms de noeud sont uniques dans votre environnement de déploiement.
	- v Dans la zone de **nom de serveur**, spécifiez un nom de serveur ou acceptez la valeur par défaut.
	- v Dans la zone de **nom d'hôte**, spécifiez un nom d'hôte ou acceptez la valeur par défaut.
	- v Dans la zone de **nom de cellule**, spécifiez un nom de cellule ou acceptez la valeur par défaut. Cliquez ensuite sur **Suivant**.
- <span id="page-2062-0"></span>9. Obligatoire : Dans la page de sécurité administrative, entrez des valeurs dans les zones de **nom d'utilisateur**, de **mot de passe** et de **confirmation de mot de passe**. Le mot de passe spécifié pour l'administrateur lors de l'installation sera utilisé pour tous les utilisateurs internes, y compris tw\_admin et tw\_user.

Cliquez sur **Suivant**. Si vous avez sélectionné Création d'un profil **standard** passez à l['étape de](#page-2064-0) [configuration de Process Server.](#page-2064-0)

- 10. Advanced: Dans la page de certificat de sécurité (partie 1), indiquez si vous souhaitez importer des certificats existants ou créer de nouveaux certificats.
	- v Pour créer un nouveau certificat personnel par défaut et un nouveau certificat signataire racine, sélectionnez l'option de **création d'un nouveau certificat personnel par défaut** et l'option de **création d'un nouveau certificat signataire racine**, et cliquez sur **Suivant**.
	- v Pour importer des certificats existants, sélectionnez l'option d'**importation d'un certificat personnel par défaut existant** et l'option d'**importation d'un certificat personnel de signature racine existant**, puis entrez les informations suivantes :
		- Dans la zone de **chemin**, entrez le chemin d'accès au certificat existant.
		- Dans la zone de **mot de passe**, entrez le mot de passe du certificat
		- Dans la zone de **type de magasin de clés**, sélectionnez le type de magasin de clés pour le certificat que vous importez.
		- Dans la zone d'**alias de magasin de clés**, sélectionnez l'alias de magasin de clés pour le certificat que vous importez.
		- Cliquez sur **Suivant** pour afficher la page de certificat de sécurité (partie 2)

Lorsque vous importez un certificat personnel comme certificat personnel par défaut, importez le certificat racine qui a signé le certificat personnel. Sinon, l'outil de gestion de profil ajoute le signataire du certificat personnel au fichier trust.p12.

11. Advanced: Dans la page de certificat de sécurité (partie 2), vérifiez que les informations relatives au certificat sont correctes, puis cliquez sur **Suivant** pour afficher la page d'affectation de valeurs de port.

Si vous créez les certificats, vous pouvez utiliser les valeurs par défaut, ou encore les modifier pour créer de nouveaux certificats. Le certificat personnel par défaut est par défaut valide pendant un an ; il est signé par le certificat signataire racine. Le certificat signataire racine par défaut est un certificat auto-signé, qui a une période de validité par défaut de 15 ans. Le mot de passe du fichier de clés par défaut applicable au certificat signataire racine est WebAS. Modifiez le mot de passe. Le mot de passe ne peut pas contenir n'importe quels caractères codés sur deux octets (DBCS), car certains types de fichier de clés (PKCS12, par exemple), ne les prennent pas en charge. Les types de fichier de clés pris en charge dépendent des fournisseurs spécifiés dans le fichier java.security.

Lorsque vous créez l'un des certificats (ou les deux), ou que vous importez l'un des certificats (ou les deux), les fichiers de clés créés sont les suivants :

v key.p12 : contient le certificat personnel par défaut.

- v trust.p12 : contient le certificat du signataire du certificat racine par défaut.
- root-key.p12 : contient le certificat signataire racine.
- v default-signers.p12 : contient les certificats de signataire ajoutés à tout nouveau fichier de clés que vous créez une fois que le serveur est installé et en cours d'exécution. Par défaut, le certificat de signataire racine et un certificat signataire DataPower se trouvent dans ce fichier de clés.
- v deleted.p12 : contient les certificats supprimés à l'aide de la tâche deleteKeyStore, de sorte qu'ils puissent être récupérés en cas de besoin.
- v ltpa.jceks : contient les clés LTPA (Lightweight Third-Party Authentication) par défaut, que les serveurs de votre environnement utilisent pour communiquer entre eux.

Ces fichiers sont tous associés au même mot de passe lorsque vous créez ou importez des certificats (il s'agit soit du mot de passe par défaut, soit d'un mot de passe que vous spécifiez). Un certificat importé est ajouté au fichier key.p12 ou au fichier root-key.p12. Si vous importez des certificats et que les certificats ne contiennent pas les informations que vous souhaitez, cliquez sur **Précédent** pour importer un autre certificat.

12. Advanced: Dans la page d'affectation de valeurs de port, vérifiez que les informations relatives au certificat sont correctes, puis cliquez sur **Suivant**. L'outil de gestion de profil détecte les ports actuellement utilisés par d'autres produits WebSphere et affiche les valeurs de port recommandées (qui n'entrent pas en conflit avec les valeurs existantes). Si vous avez des applications autres que les applications WebSphere qui utilisent les ports spécifiés, vérifiez qu'il n'existe pas de conflits de ports. Si vous avez choisi de ne pas déployer la console d'administration dans la page de déploiement d'application facultatif , les ports de la console d'administration ne sont pas disponibles dans la page d'attribution des valeurs de port.

Les ports sont reconnus comme étant en cours d'utilisation si les conditions suivantes sont remplies:

- v Les ports sont affectés à un profil créé par une installation exécutée par l'utilisateur actuel.
- v Les ports sont en cours d'utilisation.

Bien que l'outil valide les ports lorsque vous accédez à la page d'attribution des valeurs de port, des conflits de port peuvent malgré tout se produire en fonction des sélections effectuées dans les pages suivantes de l'outil de gestion de profil. Si c'est le cas, les ports ne seront pas attribués avant la fin de la création du profil.

Si vous pensez qu'il existe un conflit de port, vous pourrez faire des recherches une fois le profil créé. Déterminez les ports utilisés lors de la création du profil en consultant le fichier suivant : *racine\_profil*\properties\portdef.prop

Ce fichier contient les clés et les valeurs utilisées pour les paramètres des ports. Si vous découvrez des conflits de ports, vous pouvez réaffecter les ports manuellement. Pour réaffecter des ports, voir "Mise à jour des ports dans les profils existants " dans le centre de documentation WebSphere Application Server. Exécutez le fichier **updatePorts.ant** via le script **ws\_ant** détaillé dans cette rubrique.

13. Advanced: Si vous ne disposez pas de privilèges administratifs, passez à l'étape suivante. Si vous avez des privilèges administratifs, dans la page de définition de service, indiquez si vous souhaitez utiliser un service Windows pour exécuter IBM Business Process Manager.

Si le profil est configuré en tant que service Windows, IBM Business Process Manager démarre les services Windows pour les processus qui sont lancés via la commande **startServer** ou la commande **startManager**. Par exemple, si vous configurez un serveur en tant que service Windows et que vous émettez la commande **startServer**, la commande **wasservice** lance les services définis.

**Important :** Si vous choisissez de vous connecter en tant que compte utilisateur spécifique, vous devez indiquer l'ID utilisateur et le mot de passe de l'utilisateur qui doit exécuter le service, ainsi que le type de démarrage souhaité (la valeur par défaut est Manuel). L'ID utilisateur ne doit pas comporter d'espaces dans son nom ; il doit appartenir au groupe des administrateurs et disposer des droits d'utilisateur avancés (permettant d'ouvrir une session en tant que service). Si l'ID utilisateur appartient au groupe des administrateurs, l'outil de gestion de profil lui accorde des droits d'utilisateur avancés (s'il ne les possède pas déjà).

Lors de la suppression d'un profil, vous pouvez supprimer le service Windows qui a été ajouté durant la création de profil.

# **Remarques sur IPv6 (Internet Protocol version version 6) lors de l'exécution de profils en tant que services Windows**

Les profils créés en vue d'une exécution en tant que services Windows ne démarrent pas avec IPv6 si le service est configuré pour être exécuté en tant que Système local. Vous devez créer un environnement spécifique afin d'activer IPv6. Puisque cette variable d'environnement est une variable utilisateur et non une variable de système local, seul un service Windows, exécuté pour cet utilisateur spécifique, peut accéder à cette variable d'environnement. Par défaut, lorsque des profils sont créés et configurés en vue d'une exécution en tant que service Windows, le service est configuré pour être exécuté en tant que Système local. Lorsque le serviceIBM Business Process Manager Windows tente de s'exécuter, il ne peut pas accéder à la variable d'environnement utilisateur qui définit IPv6 et tente par conséquent un lancement via IPv4. Le serveur ne démarre pas correctement dans ce cas. Pour résoudre ce problème, lors de la création du profil, indiquez que le service IBM Business Process Manager Windows doit s'exécuter avec le même ID utilisateur que celui utilisé pour la définition de la variable d'environnement qui spécifie IPv6, et non avec le système local.

- 14. Facultatif : Advanced: Pour inclure une définition de serveur Web dans le profil, procédez comme suit :
	- a. Sélectionnez **Créer une définition de serveur Web**.
	- b. Spécifiez les caractéristiques de serveur Web dans cette page, puis cliquez sur **Suivant**
	- c. Spécifiez les caractéristiques de serveur Web dans la partie 2 de cette page. Si vous utilisez un serveur Web pour acheminer les demandes vers IBM Business Process Manager, vous devez inclure une définition de serveur Web. Vous pouvez inclure la définition maintenant, ou choisir de définir le serveur Web pour IBM Business Process Manager ultérieurement. Si vous incluez la définition de serveur Web lors de la création de ce profil, vous pouvez installer le serveur Web et son plug-in après avoir créé le profil. L'emplacement de l'installation doit cependant être conforme aux chemins indiqués dans les pages de définition du serveur Web. Si vous choisissez de définir le serveur Web après la création de ce profil, vous devrez définir le serveur Web dans un profil distinct.
	- d. Cliquez sur **Suivant**.
- <span id="page-2064-0"></span>15. Dans la page Process Server, définissez les paramètres suivants :
	- v **Nom de l'environnement** : Le nom de l'environnement est utilisé pour se connecter à partir d'un Process Center pour ce serveurProcess Server.
	- v **Type d'environnement** : choisissez la façon dont le serveurProcess Server sera utilisé :
		- Sélectionnez **Production** si le serveur doit être utilisé en environnement de production.
		- Sélectionnez **Etape** si le serveur doit tenir lieu d'emplacement temporaire pour héberger des modifications avant de les mettre en production.
		- Sélectionnez **Test** si le serveur doit être utilisé en tant qu'environnement de test (pour un test de chargement, par exemple).

**Restriction :** Ne mélangez pas les serveurs de production et de test dans la même cellule. Sélectionnez **Utiliser ce serveur hors ligne** si vous n'avez pas sélectionné **Production** comme type d'environnement ou si ce serveur Process Server ne doit pas être connecté à Process Center. Toutefois, la méthode de déploiement des applications de processus sur un serveur Process Server hors ligne diffère de la méthode de déploiement des applications de processus sur un serveur Process Server en ligne.

Si vous n'avez pas sélectionné **Utiliser ce serveur hors ligne**, indiquez les informations suivantes pour l'instance Process Center à laquelle ce serveur est connecté :

- v **Protocole**: Sélectionnez soit **http://**, soit **https://** comme protocole de connexion à Process Center.
- v **Nom d'hôte** : Entrez le nom d'hôte ou d'hôte virtuel que ce serveur Process Server utilisera pour communiquer avec Process Center. Entrez un nom d'hôte qualifié complet. Au sein d'un environnement avec équilibrage de charge ou proxy entre les services Process Server et les services Process Center, veillez à ce que l'élément désigné ici corresponde à l'URL d'accès à Process Center.
- v **Port** : Entrez le numéro de port de Process Center. Au sein d'un environnement avec équilibrage de charge ou proxy entre les services Process Server et les services Process Center, veillez à ce que l'élément désigné ici corresponde à l'URL d'accès à Process Center.
- v **Nom d'utilisateur**: Entrez le nom d'utilisateur d'un utilisateur Process Center. Process Server se connectera à Process Center en utilisant ce nom d'utilisateur.
- v **Mot de passe**: Entrez le mot de passe de l'utilisateurProcess Center.

Vous pouvez cliquer sur **Tester la connexion** pour vérifier la connexion établie avec Process Center. Si vous avez sélectionné Création d'un profil **standard**, passez à l['étape de configuration de la base](#page-2065-0) [de données - partie 1.](#page-2065-0)

- 16. Advanced: Configuration des bases de données à l'aide d'un fichier de conception.
	- a. Sélectionnez l'option d'**utilisation d'un fichier de conception**.
	- b. Cliquez sur **Parcourir**.
	- c. Vous devez indiquer le chemin qualifié complet d'accès au fichier de conception.
	- d. Pour exécuter les scripts de base de données automatiquement (dans le cadre du processus de création de profil), sélectionnez l'option d'**exécution des scripts de base de données pour créer les tables de base de données**. Si cette option n'est pas sélectionnée, vous ou l'administrateur de la base de données devez exécuter les scripts manuellement après la création du profil. Vous devez également charger la base de données à l'aide des informations système ; pour cela, exécutez la commande **bootstrapProcessServerData**.

**Important :** Si vous sélectionnez l'option d'**exécution des scripts de base de données pour créer les tables de base de données**, vérifiez que l'option d'**utilisation d'une base de données locale ou distante existante** n'est *pas* sélectionnée. Si les deux options sont sélectionnées, des erreurs se produisent.

e. Cliquez ensuite sur **Suivant**. Si vous choisissez de spécifier un fichier de conception, les panneaux de configuration de la base de données de l'outil de gestion de profil sont ignorés. L'emplacement du fichier de conception est transmis à la ligne de commande pour terminer la configuration de la base de données.

Passez à l['étape Récapitulatif du profil](#page-2067-0)

- <span id="page-2065-0"></span>17. Dans la page de configuration de la base de données - Partie 1, spécifiez les informations relatives à la base de données.
	- a. Dans la liste de **sélection d'un produit de base de données**, sélectionnez **Oracle**.
	- b. Facultatif : Si vous souhaitez modifier les valeurs par défaut, entrez de nouveaux noms pour les bases de données concernées.
		- v Les noms des bases de données peuvent être les mêmes.
		- v Vous devez entrer le nom du service de base de données pour chaque base de données.
		- v La base de données indiquée doit déjà exister.
	- c. Pour exécuter les scripts de base de données automatiquement (dans le cadre du processus de création de profil), sélectionnez l'option d'**exécution des scripts de base de données pour initialiser la base de données**. Si cette option n'est pas sélectionnée, vous ou l'administrateur de la base de données devez exécuter les scripts manuellement après la création du profil. Vous devez également charger la base de données à l'aide des informations système ; pour cela, exécutez la commande **bootstrapProcessServerData**.
- d. Cliquez ensuite sur **Suivant**.
- 18. Dans la page Configuration de la base de données Partie 2, terminez la configuration de la base de données. Vous ne pouvez pas créer une nouvelle base de données à l'aide d'Oracle.

**Important :** Vous devez disposer d'un ID utilisateur ayant les privilèges SYSDBA pour pouvoir créer un profil.

Renseignez les zones suivantes.

*Tableau 134. Zones obligatoires pour la configuration de la base de données pour Oracle*

| Zone                                                                  | Action requise                                                                                                    |
|-----------------------------------------------------------------------|----------------------------------------------------------------------------------------------------|
| Base de données Process Server                                        | Pour la base de données Process Server, entrez des<br>valeurs pour les paramètres suivants :                                                                                                    |
|                                                                       | Nom d'utilisateur<br>Entrez un nom d'utilisateur pour la base de<br>données Process Server (BPMDBA, par<br>exemple).                                                                                                    |
|                                                                       | Mot de passe<br>Entrez le mot de passe spécifié lors de la<br>création de l'utilisateur au sein d'Oracle.                                                                                                    |
|                                                                       | Confirmer le mot de passe<br>Confirmez le mot de passe en l'entrant à<br>nouveau dans cette zone.<br>Remarque : Le nom d'utilisateur de la base de données<br>Process Server et celui de la base de données<br>Performance Data Warehouse ne peuvent pas être<br>identiques.     |
| Base de données Performance Data Warehouse                            | Pour la base de données Performance Data Warehouse,<br>entrez des valeurs pour les paramètres suivants :                                                                                                    |
|                                                                       | Nom d'utilisateur<br>Entrez un nom d'utilisateur pour la base de<br>données Performance Data Warehouse<br>(PDWDBA, par exemple).                                                                                                    |
|                                                                       | Mot de passe<br>Entrez le mot de passe spécifié lors de la<br>création de l'utilisateur au sein d'Oracle.                                                                                                    |
|                                                                       | Confirmer le mot de passe<br>Confirmez le mot de passe en l'entrant à<br>nouveau dans cette zone.<br><b>Remarque :</b> Le nom d'utilisateur de la base de données<br>Performance Data Warehouse et celui de la base de<br>données Process Server ne peuvent pas être identiques. |
| Nom d'hôte du serveur de base de données (adresse IP,<br>par exemple) | Acceptez la valeur par défaut localhost ou entrez le nom<br>d'hôte du serveur de base de données.                                                                                                    |
| Port serveur                                                          | Acceptez la valeur par défaut 1521 ou entrez le numéro<br>de port du serveur.                                                                                                    |
| Emplacement des fichiers de chemin de classes du<br>pilote JDBC       | Les fichiers de chemin de classes du pilote JDBC 2.0 sont<br>inclus dans le produit et se trouvent dans le répertoire<br>suivant: \${RACINE_INSTALLATION_WAS}\jdbcdrivers\<br>Oracle                                                                                             |

Etant donné que tous les composants utilisent la même instance Oracle, il n'y a aucune différence entre les bases de données utilisées pour les composants individuels.

Pour les configurations autonomes uniquement, il existe certaines considérations supplémentaires concernant les utilisateurs et les schémas.

- v Lorsque vous configurez Process Server, les tables du moteur de messagerie de Process Server sont créés à l'aide du nom d'utilisateur et du mot de passe indiqués pour le moteur de messagerie Process Server. Si ces valeurs ne sont pas spécifiées, le nom d'utilisateur et le mot de passe Process Server sont utilisés.
- Lorsque vous configurez Performance Data Warehouse, les tables du moteur de messagerie Performance Data Warehouse sont créées à l'aide du nom d'utilisateur et du mot de passe indiqués pour le moteur de messagerie Performance Data Warehouse. Si ces valeurs ne sont pas spécifiées, le nom d'utilisateur et le mot de passe Performance Data Warehouse sont utilisés.
- <span id="page-2067-0"></span>19. Dans la page Récapitulatif du profil, examinez les informations affichées. Cliquez sur **Créer** pour créer le profil ou sur **Précédent** pour modifier les caractéristiques du profil.
- 20. Dans la page Profil complet, examinez les informations affichées. Pour accéder à la console Premiers pas, vérifiez que l'option **Lancer la console Premiers pas** est sélectionnée et cliquez sur **Terminer**.
- v Si vous n'avez pas exécuté les scripts de base de données lors de la création du profil, vous devez les exécuter afin de créer les bases de données et de charger la base de données Process Server avec les informations système, à l'aide de la commande **bootstrapProcessServerData**.
- v Accédez à la console Premiers pas et démarrez le serveur pour le profil autonome que vous avez créé.

# **Tâches associées**:

[Chargement de la base de données avec les informations système dans un environnement autonome](#page-2106-0) Si vous avez créé un profil autonome et retardé la création des tables de base de données, vous devez exécuter la commande **bootstrapProcessServerData** avant d'essayer de démarrer ou d'utiliser Process Server ou Process Center.

*Création de profils autonomes à l'aide de l'utilitaire de ligne de commande manageprofiles :*

Plutôt que l'outil de gestion du profil, vous pouvez utiliser l'utilitaire de ligne de commande manageprofiles pour créer des profils.

Assurez-vous que l'utilitaire de ligne de commande **manageprofiles** n'est pas déjà en cours d'exécution sur le profil. Si un message d'erreur s'affiche lorsque vous exécutez cette commande, déterminez si une autre opération de création ou d'extension de profil est en cours. Si c'est le cas, vous devez attendre qu'elle se termine.

**Restriction :** Pour pouvoir exécuter la commande **manageprofiles** sur Windows 7, Windows Vista, ou Windows Server 2008, vous devez augmenter vos privilèges de compte utilisateur Microsoft Windows à l'aide de la commande **runas** . N'oubliez de mettre entre guillemets la commande **manageprofiles** et tous les paramètres. Par exemple, la commande suivante peut être exécutée à partir du répertoire *racine\_installation*\bin :

runas /env /user:MyAdminName "**manageprofiles.bat -response** *mon\_fichier\_de\_réponses*"

Les utilisateurs non administratifs doivent utiliser le mot de passe de l'administrateur.

1. Détermine le type de profil à créer, ce qui détermine alors le modèle à utiliser pour votre profil (à l'aide de l'option **-templatePath**).

Les modèles pour chaque profil se trouvent dans le répertoire *racine\_installation*\ profileTemplates\BPM pour les modèles BPM. Les modèles suivants sont disponibles :

- v default.procctr : pour un profil autonome Process Center pour IBM BPM Standard ou Express.
- v default.procsvr : pour un profil autonome Process Server pour IBM BPM Standard ou Express.
- 2. Déterminez les paramètres requis pour votre profil en consultant les exemples de commandes de création de profil. Déterminez les valeurs à fournir au profil en consultant les valeurs par défaut dans la rubrique Paramètres de **manageprofiles**.
- 3. Pour utiliser le paramètre **-responseFile** , examinez les fichiers de réponses exemples fournis et créez un fichier de réponses propre à votre environnement.

**Important :** Veillez à ce qu'il n'y ait pas d'espaces après les valeurs : par exemple **'personalCertValidityPeriod=1 '** ou **'winserviceCheck=false '**. En effet, s'il y a des espaces, la création de profil échouera.

Les exemples se trouvent dans le répertoire *racine\_installation*\BPM\samples\manageprofiles. Choisissez un fichier de réponses approprié en fonction de la base de données et du type de profil (, Process Center ou Process Server autonome ou en réseau). Les exemples de fichiers suivants sont disponibles :

- PC\_Std\_DMgr\_DB2.response
- PC Std DMgr DB2zOS.response
- PC Std DMgr Oracle.response
- PC Std DMgr SQLServer.response
- PC Std Managed DB2.response
- PC Std Managed DB2zOS.response
- PC Std Managed Oracle.response
- PC Std Managed SQLServer.response
- PC Std Standalone DB2.response
- PC Std Standalone DB2zOS.response
- PC Std Standalone Oracle.response
- PC Std Standalone SQLServer.response
- PS Std DMgr DB2.response
- PS Std DMgr DB2zOS.response
- PS Std DMgr Oracle.response
- PS Std DMgr SQLServer.response
- PS Std Managed DB2.response
- PS Std Managed DB2zOS.response
- PS\_Std\_Managed\_Oracle.response
- PS\_Std\_Managed\_SQLServer.response
- PS Std Standalone DB2.response
- PS\_Std\_Standalone\_DB2zOS.response
- PS\_Std\_Standalone\_Oracle.response
- PS\_Std\_Standalone\_SQLServer.response

Copiez l'un des exemples de fichiers de réponses dans votre répertoire de travail. Modifiez les paramètres du fichier de réponses en fonction de votre configuration et sauvegardez le fichier de réponses modifié. Assurez-vous que le chemin de la propriété **templatePath** correspond à votre répertoire d'installation spécifique.

4. Exécutez le fichier à partir de la ligne de commande. Exemple :

**Remarque :** L'exemple ci-dessous est donné à titre indicatif uniquement, et comprend des paramètres obligatoires et des paramètres facultatifs. Pour obtenir une liste complète des paramètres modifiables, voir le fichier de réponses permettant de créer des profils autonomes.

```
manageprofiles.bat -create -templatePath racine_installation/profileTemplates/BPM/default.procctr
-adminUserName bpmadmin -adminPassword bpmsecret -dbUserId db7user -dbPassword db7secret
-dbType ORACLE -procSvrDbName BPMDB -perfDWDbName PDWDB
```
Si vous avez créé un fichier de réponses, spécifiez le paramètre **-response** sans autres paramètres. Par exemple :

```
manageprofiles.sh -response mon_fichier_de_réponses
```
L'état est consigné dans la fenêtre de la console une fois l'exécution de la commande terminée. Une vérification de syntaxe normale est appliquée au fichier de réponses lorsque le fichier est analysé comme tous les autres fichiers de réponses. Les valeurs du fichier de réponses sont traitées comme des paramètres de ligne de commande.

- v Si vous n'avez pas exécuté les scripts de base de données lors de la création du profil, vous devez les exécuter afin de créer les bases de données et de charger la base de données Process Server avec les informations système, à l'aide de la commande **bootstrapProcessServerData**.
- v Accédez à la console Premiers pas et démarrez le serveur pour le profil autonome que vous avez créé.

#### **Tâches associées**:

[Chargement de la base de données avec les informations système dans un environnement autonome](#page-2106-0) Si vous avez créé un profil autonome et retardé la création des tables de base de données, vous devez exécuter la commande **bootstrapProcessServerData** avant d'essayer de démarrer ou d'utiliser Process Server ou Process Center.

*Fichier de réponses pour la création de profils autonomes :*

Vous pouvez utiliser le fichier de réponse fourni avec la commande **manageprofiles** pour créer un profil autonome.

*Exemple de fichier de réponses pour un profil autonome Standard Process Center :*

Modifiez ce fichier de réponses, puis utilisez-le pour créer un profil autonome à l'aide de la commande **manageprofiles**.

**Remarque :** Vous pouvez être amené à mettre en commentaire ou à supprimer la mise en commentaire d'informations dans le fichier de réponses pour votre système d'exploitation. Pour plus d'informations, voir les commentaires dans le fichier de réponses.

```
# BEGIN COPYRIGHT
# *************************************************************************
#
# Licensed Materials - Property of IBM
# 5725-C94
# (C) Copyright IBM Corporation 2011, 2012. All Rights Reserved.
# This sample program is provided AS IS and may be used, executed, copied
# and modified without royalty payment by customer (a) for its own
# instruction and study, (b) in order to develop applications designed to
# run with an IBM WebSphere product, either for customer's own internal
# use or for redistribution by customer, as part of such an application,
# in customer's own products.
#
# *************************************************************************
# END COPYRIGHT
################################################################################
# These response file has the applicable parameters for creating a
# Standalone PC Std profile that uses Oracle.
#
# Depending on your environment, you may need to change the default values.
#
# To create a profile with this response file specify:
#
# was.install.root/bin/manageprofiles -response PC_Std_Standalone_Oracle.response
#
# If you use the -response parameter, it must be the only parameter on
# the command-line. If you include any manageprofile parameters
# (in addition to -response) on the command-line, the response file
\# is ignored. And default WebSphere Application server profile will be created .
################################################################################
```

```
################################################################################
```

```
# Parameter: create
#
# Description:
# Creates the profile.
      If you are creating a profile, this parameter is required.
################################################################################
create
################################################################################
# Parameter: templatePath
#
# Description:
# Specifies the directory path to the template files in the installation
# root directory. Within the profileTemplates directory are various
directories that correspond to different profile types and that vary with<br>
# the type of product installed. The profile directories are the paths that
      the type of product installed. The profile directories are the paths that
# you indicate while using the -templatePath option.
# Use absolute paths. This parameter must exist as a directory and point to
# a valid template directory.
#
# When using the -templatePath parameter, specify the fully qualified file
      path for the parameter.
#
# Valid Values:
     Varies
# Default Values:
     None
################################################################################
templatePath=BPM/default.procctr
################################################################################
# Parameter: profileName
#
# Description:
# Specifies the name of the profile. Use a unique value when creating a
# profile.
# Each profile that shares the same set of product binaries must have a
# unique name. The default profile name is based on the profile type and a
# trailing number, for example:
# profileType ProfileNumberwhere profileType is a value such as ProcSrv,
# Dmgr, or Custom and ProfileNumber is a sequential number that creates a
# unique profile name. The value for this parameter must not contain spaces
# or characters that are not valid such as the following: *, ?, ", <, >, , ,# /, \, and |. The profile name that you choose must not be in use. On
# Windows platforms: If the fully qualified path contains spaces, enclose
# the value in quotation marks. The default value is based on the
# install root directory, the profiles subdirectory, and the name of the
# file. For example, the default for profile creation is:
# WS_WSPROFILE_DEFAULT_PROFILE_HOME/profileNamewhere
# WS_WSPROFILE_DEFAULT_PROFILE_HOME is defined in the wasprofile.properties
# file in the install_root/properties directory. The value for this<br># parameter must be a valid nath for the target system and must not b
      parameter must be a valid path for the target system and must not be
# currently in use. You must have permissions to write to the directory.
#
# Valid Values:
     Varies
# Default Values:
# None
################################################################################
profileName=ProcCtr01
################################################################################
# Parameter: applyPerfTuningSetting
#
# Description:
# Set a performance tuning level appropriate for the profile you are
# creating.
```

```
# This parameter is a WebSphere Application Server parameter.
#
# Valid Values:
# development
    standard
# production
# Default Values:
    None
################################################################################
#applyPerfTuningSetting=standard
################################################################################
# Parameter: cellName
#
# Description:
# Specifies the cell name of the profile. Use a unique cell name for each
     profile.
# The default value for this parameter is based on a combination of the
     short host name, the constant Cell, and a trailing number, for example:
     if (DMgr)
        shortHostNameCellCellNumber
# else
        shortHostNameNodeNodeNumberCell
     where CellNumber is a sequential number starting at 01 and NodeNumber is
     the node number that you used to define the node name.
     The value for this parameter must not contain spaces or any characters
     that are not valid such as the following: *, ?, ", <, >, , , /, \setminus, and |.#
# Valid Values:
    Varies
# Default Values:
# Varies
#
# Parameter: nodeName
#
# Description:
# Specifies the node name for the node that is created with the new profile.
     Use a unique value within the cell or on the workstation. Each profile
     that shares the same set of product binaries must have a unique node name.
     This parameter is required for profile creation only with the
     dmgr.esbserverdefault.procsvrdefault.procctrdefault.procsvr.advdefault.
     procctr.advdmgr.procctrmanaged.procctrmanaged.procsvr templates.
     The default value for this parameter is based on the short host name,
     profile type, and a trailing number, for example:
# if (DMgr)
# shortHostNameCellManagerNodeNumber
# else
# shortHostNameNodeNodeNumber
# where NodeNumber is a sequential number starting at 01.
\# The value for this parameter must not contain spaces or any characters
     that are not valid such as the following: *, ?, ", <, >, , , /, \setminus, and | .#
# Valid Values:
# Varies
# Default Values:
    Varies
#
# Parameter: serverName
#
# Description:
     Specifies the name of the server.
################################################################################
cellName=cell_name
nodeName=node_name
serverName=server1
################################################################################
```

```
2066 Installation
```

```
# Parameter: enableAdminSecurity
#
# Description:
# For IBM Business Process Manager omit this parameter. Administrative
# security is always enabled for IBM Business Process Manager profiles.
# You must also specify the parameters -adminUserName and -adminPassword
# along with the values for these parameters.
#
# Valid Values:
    true
# Default Values:
    true
################################################################################
enableAdminSecurity=true
adminUserName=adminUser_ID
adminPassword=adminPassword
################################################################################
# Parameter: signingCertDN
#
# Description:
# Specifies the distinguished name of the root signing certificate that you
     create when you create the profile. Specify the distinguished name in
     quotation marks. This default personal certificate is located in the
# server keystore file. If you do not specifically create or import a root
# signing certificate, one is created by default. See the
# -signingCertValidityPeriod parameter and the -keyStorePassword.
#
# Valid Values:
# Varies
# Default Values:
# None
#
# Parameter: signingCertValidityPeriod
#
# Description:
# An optional parameter that specifies the amount of time in years that the
# root signing certificate is valid. If you do not specify this parameter
# with the -signingCertDN parameter, the root signing certificate is valid
     for 20 years.
#
# Valid Values:
    Varies
# Default Values:
# None
#
# Parameter: keyStorePassword
#
# Description:
# Specifies the password to use on all keystore files created during profile
     creation. Keystore files are created for the default personal certificate
# and the root signing certificate.
#
# Valid Values:
     Varies
# Default Values:
    None
################################################################################
#signingCertDN =distinguished_name
#signingCertValidityPeriod =validity_period
#keyStorePassword =keyStore_password
################################################################################
# Parameter: defaultPorts
#
# Description:
# Assigns the default or base port values to the profile.d o not use this
```

```
# parameter when using the -startingPort or -portsFile parameter.
# During profile creation, the manageprofiles command-line utility uses an
# automatically generated set of recommended ports if you do not specify the
# -startingPort parameter, the -defaultPorts parameter or the -portsFile
     parameter. The recommended port values can be different than the default
      port values based on the availability of the default ports.
#
# Valid Values:
# Varies
# Default Values:
    None
#
# Parameter: startingPort
#
# Description:
      Specifies the starting port number for generating and assigning all ports
      for the profile.
      Port values are assigned sequentially from the -startingPort value,
      omitting those ports that are already in use. The system recognizes and
      resolves ports that are currently in use and determines the port
      assignments to avoid port conflicts.
     Do not use this parameter with the -defaultPorts or -portsFile parameters.
     During profile creation, the manageprofiles command-line utility uses an
     automatically generated set of recommended ports if you do not specify the
      -startingPort parameter, the -defaultPorts parameter or the -portsFile
     parameter. The recommended port values can be different than the default
     port values based on the availability of the default ports.
#
# Valid Values:
    Varies
# Default Values:
# None
#
# Parameter: portsFile
#
# Description:
# An optional parameter that specifies the path to a file that defines port
      settings for the new profile.
     Do not use this parameter when using the -startingPort or -defaultPorts
      parameter.
     During profile creation, the manageprofiles command-line utility uses an
      automatically generated set of recommended ports if you do not specify the
      -startingPort parameter, the -defaultPorts parameter or the -portsFile
     parameter. The recommended port values can be different than the default
     port values based on the availability of the default ports.
#
# Valid Values:
    Varies
# Default Values:
    None
################################################################################
#defaultPorts=default_ports
#startingPort=startingPort
#portsFile=file_path
################################################################################
# Parameter: enableService
#
# Description:
      Enables the creation of a Linux service. Valid values include true or
      false. The default value for this parameter is false. When the
     manageprofiles command-line utility is run with the -enableService option
      set to true, the Linux service is created with the profile when the
      command is run by the root user. When a nonroot user runs the
# manageprofiles command-line utility, the profile is created, but the Linux
# service is not. The Linux service is not created because the nonroot user
      does not have sufficient permission to set up the service. An
```

```
# INSTCONPARTIALSUCCESS result is displayed at the end of the profile
# creation and the profile creation log
# install root/logs/manageprofiles/profile name create.log contains a
# message indicating the current user does not have sufficient permission to
     set up the Linux service. Use this parameter when creating profiles only.
#
# Valid Values:
    false
    true
# Default Values:
    None
#
# Parameter: serviceUserName
#
# Description:
# Specifies the user ID that is used during the creation of the Linux
# service so that the Linux service will run under this user ID. The Linux
# service runs whenever the user ID is logged on. Not required.
#
# Valid Values:
    Varies
# Default Values:
    None
#
# Parameter: winserviceAccountType
#
# Description:
# The type of the owner account of the Windows service created for the
# profile. Valid values include specifieduser or localsystem. The
# localsystem value runs the Windows service under the local account of the
# user who creates the profile. The default value for this parameter is
# localsystem. Use this parameter when creating profiles only.
#
# Valid Values:
# localsystem
    specifieduser
# Default Values:
# localsystem
#
# Parameter: winserviceUserName
#
# Description:
     Specify your user ID so that the Windows operating system can verify you
     as an ID that is capable of creating a Windows service. Your user ID must
# belong to the Administrator group and have the following advanced user
# rights:
# Act as part of the operating system
# Log on as a service
# The default value for this parameter is the current user name. The value
# for this parameter must not contain spaces or characters that are not
     valid such as the following: *, ?, ", <, >, ,, /, \, and |. The user that
# you specify must have the proper permissions to create a Windows service.
# You must specify the correct password for the user name that you choose.
#
# Valid Values:
    Varies
# Default Values:
    None
#
# Parameter: winservicePassword
#
# Description:
# Specify the password for the specified user or the local account that is # to own the Windows service
     to own the Windows service.
#
# Valid Values:
    Varies
```

```
# Default Values:
    None
#
# Parameter: winserviceCheck
#
# Description:
# The value can be either true or false. Specify true to create a Windows
     service for the server process that is created within the profile. Specify
# false to not create the Windows service. The default value for this
     parameter is false.
#
# Valid Values:
# false
# true
# Default Values:
# false
#
# Parameter: winserviceStartupType
#
# Description:
# The following values for Windows service startup can be used:
# manual
     automatic
     disabled
     The default value for this parameter is manual.
#
# Valid Values:
    manual
# automatic
# disabled
# Default Values:
   manual
################################################################################
#enableService=true
#serviceUserName=service_user_ID
#winserviceAccountType=localsystem
#winserviceUserName=winservice_user_ID
#winservicePassword=winservice_password
#winserviceCheck=false
#winserviceStartupType=manual
################################################################################
# Parameter: bpmdbDesign
#
# Description:
# Specifies the file that holds the database configuration design for all of
# the IBM Business Process Manager components .
# This parameter replaces the -wbidbDesign that was used in previous
# versions of WebSphere Process Server.
#
     Note: If a bpmdbDesign file parameter is specified, none of the database
# related properties should be specified.
#
# Valid Values:
# Varies
# Default Values:
    None
################################################################################
#bpmdbDesign=design_file
################################################################################
# Parameter: dbCreateNew
#
# Description:
# Indicates a new database is created or if an existing database is to be
# reused. Valid values are true or false. This value cannot be true for an
# Oracle, SQL Server or a DB2 z/OS database. This value can only be true for
```

```
# a DB2 database.
#
# Valid Values:
# false
# Default Values:
    false
################################################################################
dbCreateNew=false
################################################################################
# Parameter: dbType
#
# Description:
# The database type. Set one of the following values for the type of
# database product you are using with IBM Business Process Manager.
#
# Required only for one of the following:
# A stand-alone profile when -bpmdbDesign was not specified.
# An advanced dmgr or managed profiles when -bpmdbDesign was not specified.
#
# Note: Do not use this parameter if you are using -bpmdbDesign.
#
# Valid Values:
    0RACLE
# Default Values:
# ORACLE
#
# Parameter: dbDriverType
#
# Description:
# The database driver type. For an Oracle database, specify ORACLE. For
# databases other than Oracle, the value is automatically set based on the
# server operating system. Server installations on all operating systems use
# type 4.
#
# Note: Do not use this parameter if you are using -bpmdbDesign.
#
# Valid Values:
    Varies
# Default Values:
    None
#
# Parameter: dbJDBCClasspath
#
# Description:
# The directory path location of JDBC driver files.
#
# Note: Do not use this parameter if you are using -bpmdbDesign.
#
# Valid Values:
    Varies
# Default Values:
# None
                ################################################################################
dbType=ORACLE
dbDriverType=ORACLE_THIN
dbJDBCClasspath=${WAS_INSTALL_ROOT}/jdbcdrivers/Oracle
################################################################################
# Parameter: dbLocation
#
# Description:
# The directory of the ORACLE_HOME directory. This parameter is required
     when the parameter dbDelayConfig is set to false. No, this parameter is
# only valid if you are using Oracle databases.
#
# Note: Do not use this parameter if you are using -bpmdbDesign.
```

```
#
# Valid Values:
# Varies
# Default Values:
# None
################################################################################
dbLocation=db_location
################################################################################
# Parameter: dbDelayConfig
#
# Description:
# Indicates whether to postpone table creation until after the profile is
     created. Valid values are true or false. The parameter is set to false by
     default. Setting this parameter to true delays the execution of the
     scripts that create the database tables. No. Specify false if you want the
# database to be set up during profile creation.
#
# Valid Values:
    false
# true
# Default Values:
    false
################################################################################
dbDelayConfig=false
################################################################################
# Parameter: dbName
#
# Description:
# The name of the database. By default, the value is set to orcl for Oracle
     databases and to CMNDB for all other supported databases.
#
# Note: Do not use this parameter if you are using -bpmdbDesign.
#
# Valid Values:
# Varies
# Default Values:
# orcl
#
# Parameter: dbUserId
#
# Description:
# The user ID for all database types. Specifies the user ID that has
# privileges to create and drop the databases. The WebSphere data source
     uses this ID to authenticate the database connection.
     Important: The -dbUserId parameter value must be a valid database
     authorization ID. Required if the -bpmdbDesign file is not set.
#
# Note: Do not use this parameter if you are using -bpmdbDesign.
#
# Valid Values:
# Varies
# Default Values:
# None
#
# Parameter: dbPassword
#
# Description:
     The password required for database authentication. Required when the
     -bpmdbDesign file is not set.
#
     Note: Do not use this parameter if you are using -bpmdbDesign.
#
# Valid Values:
# Varies
# Default Values:
```

```
# None
                                       ################################################################################
dbName=orcl
dbUserId=db_userid
dbPassword=db_pswd
################################################################################
# Parameter: procSvrDbName
#
# Description:
# Database name for Process Server database. The value specified for
# -procSvrDbName and -perfDWDbName can be the same.
#
# Note: Do not use this parameter if you are using -bpmdbDesign.
#
# Valid Values:
# Varies
# Default Values:
# None
#
# Parameter: dbProcSvrUserId
#
# Description:
      The Process Server user name. Required for setting up the Process Server.
#
# Note: Do not use this parameter if you are using -bpmdbDesign.
#
# Valid Values:
# Varies
# Default Values:
    None
#
# Parameter: dbProcSvrPassword
#
# Description:
      The Process Server password. Required for setting up the Process Server.
#
# Note: Do not use this parameter if you are using -bpmdbDesign.
#
# Valid Values:
   Varies
# Default Values:
     None
################################################################################
procSvrDbName=procSvr_Db_Name
dbProcSvrUserId=db_ProcSvr_UserId_name
dbProcSvrPassword=db_ProcSvr_Password
################################################################################
# Parameter: perfDWDbName
#
# Description:
# Database name for Performance Data Warehouse. The value specified for
# -perfDWDbName and -procSvrDbName can be the same.
#
# Note: Do not use this parameter if you are using -bpmdbDesign.
#
# Parameter: dbPerfDWUserId
#
# Description:
      Performance Data Warehouse user name. Required for setting up the
      Performance Data Warehouse.
#
# Note: Do not use this parameter if you are using -bpmdbDesign.
#
# Parameter: dbPerfDWPassword
#
```

```
# Description:
# Performance Data Warehouse password. Required for setting up the
# Performance Data Warehouse.
#
# Note: Do not use this parameter if you are using -bpmdbDesign.
################################################################################
perfDWDbName=perfDW_Db_Name
dbPerfDWUserId=db_PerfDW_UserId
dbPerfDWPassword=db_PerfDW_Password
################################################################################
# Parameter: dbProcSvrMeUserId
#
# Description:
     Process Server Messaging Engine user name. Required for setting up the
# Process Server Messaging Engine. If you enter a user-specified a user name
# and password during profile creation and if you specified ORACLE for
# dbType, this parameter is required.
#
# Note: Do not use this parameter if you are using -bpmdbDesign.
#
# Valid Values:
    Varies
# Default Values:
    None
#
# Parameter: dbProcSvrMePassword
#
# Description:
# Note: Do not use this parameter if you are using -bpmdbDesign.
#
# Valid Values:
    Varies
# Default Values:
# None
################################################################################
dbProcSvrMeUserId=db_ProcSvr_ME_UserID
dbProcSvrMePassword=db_ProcSvr_Me_Password
################################################################################
# Parameter: dbPerfDWMeUserId
#
# Description:
# Performance Data Warehouse Messaging Engine user name. Required for
# setting up the Performance Data Warehouse Messaging Engine. This
# parameter is required.
#
# Valid Values:
# Varies
# Default Values:
    None
#
# Parameter: dbPerfDWMePassword
#
# Valid Values:
# Varies
# Default Values:
# None
################################################################################
dbPerfDWMeUserId=db_PerfDW_Me_UserId
dbPerfDWMePassword=db_PerfDW_ME_Password
################################################################################
# Parameter: dbCommonUserId
#
# Description:
# The user id to authenticate with the Common database. For Oracle, the
```

```
# default user name is the first three characters of the Oracle database
# service name. For example: If the database service name is ORCL,
# dbCommonUserId is ORCCOMM. Required for all stand-alone IBM Business
# Process Manager profiles and advanced deployment manager (dmgr.*.adv)
# profiles, if the -dbType parameter is set to ORACLE or MICROSOFT SQLSERVER
# and no bpmdbDesign file was specified.
#
     Note: Do not use this parameter if you are using -bpmdbDesign.
#
# Valid Values:
    Varies
# Default Values:
# None
#
# Parameter: dbCommonPassword
#
# Description:
# The password for the user id of the dbCommonUserId parameter. Required for
     all stand-alone IBM Business Process Manager profiles and advanced
     deployment manager (dmgr.*.adv) profiles, if the -dbType parameter is set
# to ORACLE or MICROSOFT_SQLSERVER and no bpmdbDesign file was specified.
#
     Note: Do not use this parameter if you are using -bpmdbDesign.
#
# Valid Values:
    Varies
# Default Values:
    None
################################################################################
dbCommonUserId=common_db_userid
dbCommonPassword=common_db_pswd
################################################################################
# Parameter: environmentName
#\frac{\#}{\#}Description:
# Specifies the name of the environment you are configuring. This parameter
# has no default value, and it must not be empty.
#
# Valid Values:
   Varies
# Default Values:
    None
################################################################################
environmentName=environment_name
################################################################################
# Parameter: environmentType
#
# Description:
     Specifies the environment type. The environment type refers to how IBM
# Business Process Manager is used; for example, in a production, stage or
# test environment. Load testing might be done on a test server, while a
# stage environment type might be used as a temporary location to host
# changes before putting those changes into production. You might specify
# Stage as the Environment type if the server you are configuring will be
# accessed and used to review content and new functionality. Valid values
# are as follows:
# Test
     Use Test if the server you are configuring is to be used as a testing
     environment.
# Stage
# Use Stage if the server is to serve as a staging platform to be used as a
     preproduction server.
# Production
# Use Production if the server is to serve in a production capacity.
```
# The default value is Test.

```
#
# Valid Values:
    Test
    Production
    Stage
# Default Values:
    Test
################################################################################
environmentType=Test
################################################################################
# Parameter: isDeveloperServer
#
# Description:
     Specifies whether the server is intended for development purposes only.
     This parameter is useful when creating profiles to test applications on a
     non-production server prior to deploying the applications on their
     production application servers. If -isDeveloperServer is set when
     creating an IBM Business Process Manager profile, then a preconfigured VMM
      file repository is installed. This file repository contains a sample
     organization that can be used to test Business Process Choreographer
     people resolution, ready for you to use as is.
#
# Valid Values:
    false
    # true
# Default Values:
    false
################################################################################
#isDeveloperServer=false
```
*Exemple de fichier de réponses pour un profil autonome Standard Process Server :*

Modifiez ce fichier de réponses, puis utilisez-le pour créer un profil autonome à l'aide de la commande **manageprofiles**.

**Remarque :** Vous pouvez être amené à mettre en commentaire ou à supprimer la mise en commentaire d'informations dans le fichier de réponses pour votre système d'exploitation. Pour plus d'informations, voir les commentaires dans le fichier de réponses.

```
# BEGIN COPYRIGHT
# *************************************************************************
#
# Licensed Materials - Property of IBM
# 5725-C94
# (C) Copyright IBM Corporation 2011, 2012. All Rights Reserved.
# This sample program is provided AS IS and may be used, executed, copied
# and modified without royalty payment by customer (a) for its own
# instruction and study, (b) in order to develop applications designed to
# run with an IBM WebSphere product, either for customer's own internal
# use or for redistribution by customer, as part of such an application,
 in customer's own products.
#
# *************************************************************************
# END COPYRIGHT
################################################################################
# These response file has the applicable parameters for creating a
# Standalone PS Std profile that uses Oracle.
#
# Depending on your environment, you may need to change the default values.
#
# To create a profile with this response file specify:
#
# was.install.root/bin/manageprofiles -response PS Std Standalone Oracle.response
#
```
# If you use the -response parameter, it must be the only parameter on # the command-line. If you include any manageprofile parameters # (in addition to -response) on the command-line, the response file # is ignored. And default WebSphere Application server profile will be created . ################################################################################ ################################################################################ # Parameter: create # # Description: # Creates the profile. # If you are creating a profile, this parameter is required. ################################################################################ create ################################################################################ # Parameter: templatePath # # Description: Specifies the directory path to the template files in the installation root directory. Within the profileTemplates directory are various # directories that correspond to different profile types and that vary with the type of product installed. The profile directories are the paths that you indicate while using the -templatePath option. # Use absolute paths. This parameter must exist as a directory and point to # a valid template directory. # # When using the -templatePath parameter, specify the fully qualified file # path for the parameter. # # Valid Values: **Varies** # Default Values: None ################################################################################ templatePath=BPM/default.procsvr ################################################################################ # Parameter: profileName # # Description: Specifies the name of the profile. Use a unique value when creating a profile. # Each profile that shares the same set of product binaries must have a # unique name. The default profile name is based on the profile type and a # trailing number, for example: # profileType ProfileNumberwhere profileType is a value such as ProcSrv, # Dmgr, or Custom and ProfileNumber is a sequential number that creates a # unique profile name. The value for this parameter must not contain spaces # or characters that are not valid such as the following:  $*, ?, ", <, >, , ,$  $/$ ,  $\backslash$ , and  $\mid$ . The profile name that you choose must not be in use. On # Windows platforms: If the fully qualified path contains spaces, enclose # the value in quotation marks. The default value is based on the # install\_root directory, the profiles subdirectory, and the name of the # file. For example, the default for profile creation is: # WS\_WSPROFILE\_DEFAULT\_PROFILE\_HOME/profileNamewhere # WS\_WSPROFILE\_DEFAULT\_PROFILE\_HOME is defined in the wasprofile.properties  $#$  file in the install root/properties directory. The value for this # parameter must be a valid path for the target system and must not be currently in use. You must have permissions to write to the directory. # # Valid Values: Varies # Default Values: None ################################################################################ profileName=ProcSrv01

```
################################################################################
# Parameter: applyPerfTuningSetting
#
# Description:
     Set a performance tuning level appropriate for the profile you are
     creating.
     This parameter is a WebSphere Application Server parameter.
#
# Valid Values:
    development
    standard
# production
# Default Values:
    None
################################################################################
#applyPerfTuningSetting=standard
################################################################################
# Parameter: cellName
#
# Description:
     Specifies the cell name of the profile. Use a unique cell name for each
     profile.
     The default value for this parameter is based on a combination of the
# short host name, the constant Cell, and a trailing number, for example:
# if (DMgr)
# shortHostNameCellCellNumber
# else
# shortHostNameNodeNodeNumberCell
     where CellNumber is a sequential number starting at 01 and NodeNumber is
     the node number that you used to define the node name.
     The value for this parameter must not contain spaces or any characters
     that are not valid such as the following: *, ?, ", <, >, , , /, \setminus, and | .#
# Valid Values:
# Varies
# Default Values:
# Varies
#
# Parameter: nodeName
#
# Description:
     Specifies the node name for the node that is created with the new profile.
     Use a unique value within the cell or on the workstation. Each profile
     that shares the same set of product binaries must have a unique node name.
# This parameter is required for profile creation only with the
# dmgr.esbserverdefault.procsvrdefault.procctrdefault.procsvr.advdefault.
# procctr.advdmgr.procctrmanaged.procctrmanaged.procsvr templates.
\# The default value for this parameter is based on the short host name,
     profile type, and a trailing number, for example:
# if (DMgr)
              shortHostNameCellManagerNodeNumber
# else
              shortHostNameNodeNodeNumber
     where NodeNumber is a sequential number starting at 01.
# The value for this parameter must not contain spaces or any characters
     that are not valid such as the following: *, ?, ", <, >, ,, /, \, and |.
#
# Valid Values:
    Varies
# Default Values:
    Varies
#
# Parameter: serverName
#
# Description:
```

```
Specifies the name of the server.
################################################################################
cellName=cell_name
nodeName=node_name
serverName=server1
################################################################################
# Parameter: processCenterURL
#
# Description:
# Specifies the URL of the Process Center that the Process Server connects
# to. If this parameter is set, the protocol must be either http or https.
# Note: No corresponding useServerOffline parameter exists to use the server
# offline. To use the server offline, omit the processCenterURL parameter.
#
# Valid Values:
# Varies
# Default Values:
# None
#
# Parameter: processCenterUserId
#
# Description:
     Specifies the user ID to be used to connect to the Process Center. This
     parameter is valid for stand-alone Process Server profiles. This parameter
# is required if the Process Server is online (connected to a Process
# Center). It is required for a stand-alone process server (standard or
# advanced) profile if the processCenterURL parameter is specified.
#
# Valid Values:
   Varies
# Default Values:
# None
#
# Parameter: processCenterPassword
#
# Description:
# Specifies the user password to be used to connect to the Process Center.
     This parameter is valid for stand-alone Process Server profiles. This
# parameter is required if the Process Server is online (connected to a
     Process Center). It is required for a stand-alone process server (standard
     or advanced) profile if the processCenterURL parameter is specified.
#
# Valid Values:
    Varies
# Default Values:
    None
################################################################################
processCenterURL=process_Center_URL
processCenterUserId=process_Center_UserId
processCenterPassword=process_Center_Password
################################################################################
# Parameter: enableAdminSecurity
#
# Description:
# For IBM Business Process Manager omit this parameter. Administrative
# security is always enabled for IBM Business Process Manager profiles.
# You must also specify the parameters -adminUserName and -adminPassword
     along with the values for these parameters.
#
# Valid Values:
    true
# Default Values:
    true
################################################################################
enableAdminSecurity=true
```
adminUserName=adminUser\_ID adminPassword=adminPassword

```
################################################################################
# Parameter: signingCertDN
#
# Description:
     Specifies the distinguished name of the root signing certificate that you
# create when you create the profile. Specify the distinguished name in
     quotation marks. This default personal certificate is located in the
      server keystore file. If you do not specifically create or import a root
      signing certificate, one is created by default. See the
     -signingCertValidityPeriod parameter and the -keyStorePassword.
#
# Valid Values:
# Varies
 Default Values:
# None
#
# Parameter: signingCertValidityPeriod
#
# Description:
     An optional parameter that specifies the amount of time in years that the
     root signing certificate is valid. If you do not specify this parameter
     with the -signingCertDN parameter, the root signing certificate is valid
     for 20 years.
#
# Valid Values:
    Varies
# Default Values:
    None
#
# Parameter: keyStorePassword
#
# Description:
# Specifies the password to use on all keystore files created during profile
      creation. Keystore files are created for the default personal certificate
     and the root signing certificate.
#
# Valid Values:
    Varies
# Default Values:
    None
################################################################################
#signingCertDN =distinguished_name
#signingCertValidityPeriod =validity_period
#keyStorePassword =keyStore_password
################################################################################
# Parameter: defaultPorts
#
# Description:
# Assigns the default or base port values to the profile.d o not use this
      parameter when using the -startingPort or -portsFile parameter.
     During profile creation, the manageprofiles command-line utility uses an
      automatically generated set of recommended ports if you do not specify the
      -startingPort parameter, the -defaultPorts parameter or the -portsFile
      parameter. The recommended port values can be different than the default
     port values based on the availability of the default ports.
#
# Valid Values:
    Varies
# Default Values:
# None
#
# Parameter: startingPort
#
```

```
# Description:
     Specifies the starting port number for generating and assigning all ports
# for the profile.
# Port values are assigned sequentially from the -startingPort value,
     omitting those ports that are already in use. The system recognizes and
# resolves ports that are currently in use and determines the port
# assignments to avoid port conflicts.
# Do not use this parameter with the -defaultPorts or -portsFile parameters.
# During profile creation, the manageprofiles command-line utility uses an
# automatically generated set of recommended ports if you do not specify the
# -startingPort parameter, the -defaultPorts parameter or the -portsFile
# parameter. The recommended port values can be different than the default
# port values based on the availability of the default ports.
#
# Valid Values:
# Varies
# Default Values:
# None
#
# Parameter: portsFile
#
# Description:
     An optional parameter that specifies the path to a file that defines port
     settings for the new profile.
     Do not use this parameter when using the -startingPort or -defaultPorts
# parameter.
# During profile creation, the manageprofiles command-line utility uses an
     automatically generated set of recommended ports if you do not specify the
# -startingPort parameter, the -defaultPorts parameter or the -portsFile
# parameter. The recommended port values can be different than the default
     port values based on the availability of the default ports.
#
# Valid Values:
    Varies
# Default Values:
    None
################################################################################
#defaultPorts=default_ports
#startingPort=startingPort
#portsFile=file_path
################################################################################
# Parameter: enableService
#
# Description:
# Enables the creation of a Linux service. Valid values include true or
# false. The default value for this parameter is false. When the
# manageprofiles command-line utility is run with the -enableService option
# set to true , the Linux service is created with the profile when the
# command is run by the root user. When a nonroot user runs the
     manageprofiles command-line utility, the profile is created, but the Linux
# service is not. The Linux service is not created because the nonroot user
# does not have sufficient permission to set up the service. An
# INSTCONPARTIALSUCCESS result is displayed at the end of the profile
# creation and the profile creation log
# install root/logs/manageprofiles/profile name create.log contains a
# message indicating the current user does not have sufficient permission to
     set up the Linux service. Use this parameter when creating profiles only.
#
# Valid Values:
    false
    # true
# Default Values:
# None
#
# Parameter: serviceUserName
#
```

```
# Description:
     Specifies the user ID that is used during the creation of the Linux
# service so that the Linux service will run under this user ID. The Linux
     service runs whenever the user ID is logged on. Not required.
#
# Valid Values:
    Varies
# Default Values:
    None
#
# Parameter: winserviceAccountType
#
# Description:
# The type of the owner account of the Windows service created for the
     profile. Valid values include specifieduser or localsystem. The
     localsystem value runs the Windows service under the local account of the
\# user who creates the profile. The default value for this parameter is
# localsystem. Use this parameter when creating profiles only.
#
# Valid Values:
    localsystem
# specifieduser
# Default Values:
    localsystem
#
# Parameter: winserviceUserName
#
# Description:
# Specify your user ID so that the Windows operating system can verify you
# as an ID that is capable of creating a Windows service. Your user ID must
     belong to the Administrator group and have the following advanced user
     rights:
     Act as part of the operating system
     Log on as a service
     The default value for this parameter is the current user name. The value
# for this parameter must not contain spaces or characters that are not
     valid such as the following: *, ?, ", <, >, ,, /, \, and |. The user that
# you specify must have the proper permissions to create a Windows service.
# You must specify the correct password for the user name that you choose.
#
# Valid Values:
    Varies
# Default Values:
    None
#
# Parameter: winservicePassword
#
# Description:
# Specify the password for the specified user or the local account that is
# to own the Windows service.
#
# Valid Values:
# Varies
# Default Values:
# None
#
# Parameter: winserviceCheck
#
# Description:
     The value can be either true or false. Specify true to create a Windows
     service for the server process that is created within the profile. Specify
     false to not create the Windows service. The default value for this
     parameter is false.
#
# Valid Values:
# false
# true
```
```
# Default Values:
# false
#
# Parameter: winserviceStartupType
#
# Description:
# The following values for Windows service startup can be used:
# manual
     automatic
# disabled
# The default value for this parameter is manual.
#
# Valid Values:
   manual
   automatic
# disabled
# Default Values:
# manual
                ################################################################################
#enableService=true
#serviceUserName=service_user_ID
#winserviceAccountType=localsystem
#winserviceUserName=winservice_user_ID
#winservicePassword=winservice_password
#winserviceCheck=false
#winserviceStartupType=manual
################################################################################
# Parameter: bpmdbDesign
#
# Description:
# Specifies the file that holds the database configuration design for all of
     the IBM Business Process Manager components.
# This parameter replaces the -wbidbDesign that was used in previous
# versions of WebSphere Process Server.
#
# Note: If a bpmdbDesign file parameter is specified, none of the database
# related properties should be specified.
#
# Valid Values:
   Varies
# Default Values:
# None
################################################################################
#bpmdbDesign=design_file
################################################################################
# Parameter: dbCreateNew
#
# Description:
# Indicates a new database is created or if an existing database is to be
# reused. Valid values are true or false. This value cannot be true for an
# Oracle, SQL Server or a DB2 z/OS database. This value can only be true for
# a DB2 database.
#
# Valid Values:
    false
# Default Values:
   false
################################################################################
dbCreateNew=false
################################################################################
# Parameter: dbType
#
# Description:
# The database type. Set one of the following values for the type of
```

```
# database product you are using with IBM Business Process Manager.
#
# Required only for one of the following:
# A stand-alone profile when -bpmdbDesign was not specified.
# An advanced dmgr or managed profiles when -bpmdbDesign was not specified.
#
# Note: Do not use this parameter if you are using -bpmdbDesign.
#
# Valid Values:
# ORACLE
# Default Values:
# ORACLE
#
# Parameter: dbDriverType
#
# Description:
# The database driver type. For an Oracle database, specify ORACLE. For
# databases other than Oracle, the value is automatically set based on the
# server operating system. Server installations on all operating systems use
# type 4.
#
# Note: Do not use this parameter if you are using -bpmdbDesign.
#
# Valid Values:
    Varies
# Default Values:
    None
#
# Parameter: dbJDBCClasspath
#
# Description:
# The directory path location of JDBC driver files.
#
# Note: Do not use this parameter if you are using -bpmdbDesign.
#
# Valid Values:
# Varies
# Default Values:
    None
################################################################################
dbType=ORACLE
dbDriverType=ORACLE_THIN
dbJDBCClasspath=${WAS_INSTALL_ROOT}/jdbcdrivers/Oracle
################################################################################
# Parameter: dbLocation
#
# Description:
# The directory of the ORACLE HOME directory. This parameter is required
# when the parameter dbDelayConfig is set to false. No, this parameter is
     only valid if you are using Oracle databases.
#
# Note: Do not use this parameter if you are using -bpmdbDesign.
#
# Valid Values:
    Varies
# Default Values:
# None
################################################################################
dbLocation=db_location
################################################################################
# Parameter: dbDelayConfig
#
# Description:
# Indicates whether to postpone table creation until after the profile is
# created. Valid values are true or false. The parameter is set to false by
```

```
# default. Setting this parameter to true delays the execution of the
# scripts that create the database tables. No. Specify false if you want the
# database to be set up during profile creation.
#
# Valid Values:
    false
    true
# Default Values:
# false
################################################################################
dbDelayConfig=false
################################################################################
# Parameter: dbName
#
# Description:
# The name of the database. By default, the value is set to orcl for Oracle
# databases and to CMNDB for all other supported databases.
#
# Note: Do not use this parameter if you are using -bpmdbDesign.
#
# Valid Values:
    Varies
# Default Values:
    orc<sub>1</sub>
#
# Parameter: dbUserId
#
# Description:
# The user ID for all database types. Specifies the user ID that has
# privileges to create and drop the databases. The WebSphere data source
# uses this ID to authenticate the database connection.
# Important: The -dbUserId parameter value must be a valid database
# authorization ID. Required if the -bpmdbDesign file is not set.
#
# Note: Do not use this parameter if you are using -bpmdbDesign.
#
# Valid Values:
    Varies
# Default Values:
    None
#
# Parameter: dbPassword
#
# Description:
# The password required for database authentication. Required when the
# -bpmdbDesign file is not set.
#
# Note: Do not use this parameter if you are using -bpmdbDesign.
#
# Valid Values:
# Varies
# Default Values:
    None
################################################################################
dbName=orcl
dbUserId=db_userid
dbPassword=db_pswd
################################################################################
# Parameter: procSvrDbName
#
# Description:
# Database name for Process Server database. The value specified for
# -procSvrDbName and -perfDWDbName can be the same.
#
# Note: Do not use this parameter if you are using -bpmdbDesign.
```

```
# Valid Values:
# Varies
# Default Values:
    None
#
# Parameter: dbProcSvrUserId
#
# Description:
# The Process Server user name. Required for setting up the Process Server.
#
# Note: Do not use this parameter if you are using -bpmdbDesign.
#
# Valid Values:
    Varies
# Default Values:
# None
#
# Parameter: dbProcSvrPassword
#
# Description:
     The Process Server password. Required for setting up the Process Server.
#
     Note: Do not use this parameter if you are using -bpmdbDesign.
#
# Valid Values:
    Varies
# Default Values:
    None
################################################################################
procSvrDbName=procSvr_Db_Name
dbProcSvrUserId=db_ProcSvr_UserId_name
dbProcSvrPassword=db_ProcSvr_Password
################################################################################
# Parameter: perfDWDbName
#
# Description:
# Database name for Performance Data Warehouse. The value specified for
      -perfDWDbName and -procSvrDbName can be the same.
#
     Note: Do not use this parameter if you are using -bpmdbDesign.
#
# Parameter: dbPerfDWUserId
#
# Description:
     Performance Data Warehouse user name. Required for setting up the
     Performance Data Warehouse.
#
# Note: Do not use this parameter if you are using -bpmdbDesign.
#
# Parameter: dbPerfDWPassword
#
# Description:
     Performance Data Warehouse password. Required for setting up the
     Performance Data Warehouse.
#
# Note: Do not use this parameter if you are using -bpmdbDesign.
################################################################################
perfDWDbName=perfDW_Db_Name
dbPerfDWUserId=db_PerfDW_UserId
dbPerfDWPassword=db_PerfDW_Password
################################################################################
# Parameter: dbProcSvrMeUserId
#
# Description:
```
#

```
# Process Server Messaging Engine user name. Required for setting up the
# Process Server Messaging Engine. If you enter a user-specified a user name
# and password during profile creation and if you specified ORACLE for
# dbType, this parameter is required.
#
# Note: Do not use this parameter if you are using -bpmdbDesign.
#
# Valid Values:
# Varies
# Default Values:
    None
#
# Parameter: dbProcSvrMePassword
#
# Description:
# Note: Do not use this parameter if you are using -bpmdbDesign.
#
# Valid Values:
    Varies
# Default Values:
    None
################################################################################
dbProcSvrMeUserId=db_ProcSvr_ME_UserID
dbProcSvrMePassword=db_ProcSvr_Me_Password
################################################################################
# Parameter: dbPerfDWMeUserId
#
# Description:
# Performance Data Warehouse Messaging Engine user name. Required for
# setting up the Performance Data Warehouse Messaging Engine. This
# parameter is required.
#
# Valid Values:
# Varies
# Default Values:
# None
#
# Parameter: dbPerfDWMePassword
#
# Valid Values:
    Varies
# Default Values:
    None
################################################################################
dbPerfDWMeUserId=db_PerfDW_Me_UserId
dbPerfDWMePassword=db_PerfDW_ME_Password
################################################################################
# Parameter: dbCommonUserId
#
# Description:
# The user id to authenticate with the Common database. For Oracle, the
     default user name is the first three characters of the Oracle database
     service name. For example: If the database service name is ORCL,
# dbCommonUserId is ORCCOMM. Required for all stand-alone IBM Business
# Process Manager profiles and advanced deployment manager (dmgr.*.adv)
# profiles, if the -dbType parameter is set to ORACLE or MICROSOFT SQLSERVER
     and no bpmdbDesign file was specified.
#
     Note: Do not use this parameter if you are using -bpmdbDesign.
#
# Valid Values:
    Varies
# Default Values:
# None
#
```

```
# Parameter: dbCommonPassword
#
# Description:
# The password for the user id of the dbCommonUserId parameter. Required for
     all stand-alone IBM Business Process Manager profiles and advanced
     deployment manager (dmgr.*.adv) profiles, if the -dbType parameter is set
     to ORACLE or MICROSOFT SQLSERVER and no bpmdbDesign file was specified.
#
     Note: Do not use this parameter if you are using -bpmdbDesign.
#
# Valid Values:
    Varies
# Default Values:
    None
################################################################################
dbCommonUserId=common_db_userid
dbCommonPassword=common_db_pswd
################################################################################
# Parameter: environmentName
#
# Description:
     Specifies the name of the environment you are configuring. This parameter
     has no default value, and it must not be empty.
#
# Valid Values:
    Varies
# Default Values:
    None
################################################################################
environmentName=environment_name
################################################################################
# Parameter: environmentType
#
# Description:
# Specifies the environment type. The environment type refers to how IBM
# Business Process Manager is used; for example, in a production, stage or
# test environment. Load testing might be done on a test server, while a
# stage environment type might be used as a temporary location to host
# changes before putting those changes into production. You might specify
     Stage as the Environment type if the server you are configuring will be
     accessed and used to review content and new functionality. Valid values
     are as follows:
# Test
# Use Test if the server you are configuring is to be used as a testing
# environment.
# Stage
# Use Stage if the server is to serve as a staging platform to be used as a
# preproduction server.
     Production
# Use Production if the server is to serve in a production capacity.
# The default value is Test.
#
# Valid Values:
    Test
    Production
# Stage
# Default Values:
    Test
################################################################################
environmentType=Test
################################################################################
# Parameter: isDeveloperServer
#
# Description:
```

```
# Specifies whether the server is intended for development purposes only.
# This parameter is useful when creating profiles to test applications on a
# non-production server prior to deploying the applications on their
# production application servers. If -isDeveloperServer is set when
# creating an IBM Business Process Manager profile, then a preconfigured VMM
# file repository is installed. This file repository contains a sample
# organization that can be used to test Business Process Choreographer
     people resolution, ready for you to use as is.
#
# Valid Values:
    false
    true
# Default Values:
    false
################################################################################
#isDeveloperServer=false
```
*Extension de profils autonomes pour Process Center avec un serveur de base de données Oracle à l'aide de l'outil de gestion de profil :*

Si vous disposez d'un profil autonome WebSphere Application Server V8.0 existant, vous pouvez configurer un profil autonome pour Process Center à l'aide de l'outil de gestion de profil.

Veillez à arrêter tout serveur associé au profil que vous envisagez d'augmenter.

Si vous souhaitez configurer les bases de données requises lors de la création du profil, assurez-vous que votre serveur de base de données est installé et en cours d'exécution.

Si vous avez installé BPM au sein d'un environnement de contrôleur de domaine Windows et que DB2 Express fait partie de l'installation, la création de profil échoue, car vous ne pouvez pas utiliser l'ID d'utilisateur de domaine pour créer une nouvelle table de données ainsi que les tables correspondantes. Avant de créer un profil, appliquez l'une des solutions suivantes :

- v Connectez-vous au système Windows en tant qu'utilisateur système local, afin de créer un profil.
- v Exécutez la procédure décrite dansDB2 log file error: SQL1092N "USERID does not have the authority to perform the requested command or operation" (message d'erreur du fichier journal DB2 : SQL1092N "L'ID utilisateur ne dispose pas de l'autorisation requise pour exécuter la commande ou l'opération demandée") avant de créer un profil.

La langue de l'outil de gestion de profil est déterminée par la langue par défaut du système. Si la langue par défaut ne correspond pas à l'une des langues prises en charge, la langue utilisée est l'anglais. Vous pouvez changer de langue par défaut en démarrant l'outil de gestion de profil depuis la ligne de commande, puis en utilisant le paramètre **java user.language** pour remplacer la langue par défaut. Entrez la commande suivante :

*racine\_installation*\java\bin\java -Duser.language=*environnement\_local racine\_installation*\bin\ProfileManagement\startup.jar

Par exemple, pour démarrer l'outil de gestion de profil en langue allemande, entrez la commande suivante :

*racine\_installation*\java\bin\java -Duser.language=de *racine\_installation*\bin\ProfileManagement\startup.jar

#### **Restrictions : Vista Windows 7**

v Pour pouvoir exécuter l'outil de gestion de profil sur Windows 7, Windows Vista, ou Windows Server 2008, vous devez augmenter vos privilèges de compte utilisateur Microsoft Windows. Que vous soyez un utilisateur administrateur ou un utilisateur non-administrateur, cliquez avec le bouton droit sur le fichier pmt.bat et sélectionnez **Exécuter en tant qu'administrateur**. Sinon, utilisez la commande **runas** sur la ligne de commande. Par exemple, la commande suivante peut être exécutée à partir du répertoire *racine\_installation*\bin\ProfileManagement :

runas /user:MyAdminName /env pmt.bat

Les utilisateurs non administratifs doivent utiliser le mot de passe de l'administrateur.

v Si vous installez plusieurs instances de IBM Business Process Manager en tant qu'utilisateur root et que vous accordez un accès utilisateur non administrateur uniquement à un sous-ensemble de ces instances, l'outil de gestion de profil ne fonctionnera pas correctement pour l'utilisateur non administrateur. En outre, un message com.ibm.wsspi.profile.WSProfileException ou d'accès refusé apparaîtra dans le fichier *racine\_installation*\bin\ProfileManagement\pmt.bat. Par défaut, les utilisateurs non administratifs n'ont pas accès au répertoire Program Files, qui est l'emplacement d'installation par défaut du produit. Pour résoudre ce problème, les utilisateurs non administratifs doivent soit installer le produit par eux-mêmes, soit être autorisés à accéder à d'autres instances du produit.

Une fois que vous avez démarré l'outil de gestion de profil, vous devez décider si vous souhaitez choisir l'option **standard** ou **avancée** pour la création de profil. Utilisez l'option avancée pour :

- v Spécifier un fichier de conception de base de données à utiliser pour la configuration de la base de données.
- v Affecter des valeurs personnalisées aux ports, à l'emplacement du profil et aux noms du profil, du noeud, de l'hôte et de la cellule (le cas échéant).
- v Créer une définition de serveur Web.
- v Créer un service système pour exécuter le serveur, si votre système d'exploitation et les privilèges associés à votre compte utilisateur vous permettent de créer des services.
- 1. Utilisez l'une des méthodes suivantes pour lancer l'outil de gestion de profil :
	- v Lancez l'outil à partir de la console Premiers pas.
	- v Exécutez la commande *racine\_installation***\bin\ProfileManagement\pmt.bat**.
- 2. Arrêtez tout serveur associé au profil que vous envisagez d'augmenter.
- 3. Dans la page Bienvenue , cliquez sur **Lancer l'outil de gestion des profils** ou sélectionnez l'onglet **Outil de gestion des profils**.
- 4. Dans l'onglet **Profils**, sélectionnez le profil que vous souhaitez étendre et cliquez sur **Etendre**. Si vous étendez un profil WebSphere Application Server, il doit être issu de la version de IBM Business Process Manager sur laquelleWebSphere Application Server est installé. Le bouton d'**extension** ne peut être sélectionné que si un profil peut être étendu. La page de sélection d'extension s'ouvre dans une autre fenêtre.
- 5. Dans la page de sélection d'extension, sélectionnez le type d'extension à appliquer au profil. Ensuite, cliquez sur **Suivant**.
- 6. Dans la page d'options d'extension du profil, choisissez d'effectuer une extension **standard** ou **avancée**, puis cliquez sur **Suivant**.

L'option **standard** permet d'étendre un profil avec les paramètres de configuration par défaut.

L'option **avancée** permet d'indiquer vos propres valeurs de configuration pour l'extension de profil.

**Restriction :** L'outil de gestion de profil affiche un message d'avertissement si l'une des situations suivantes se produit :

- v Le profil que vous avez choisi d'étendre a un serveur en cours d'exécution. Vous ne pouvez pas étendre le profil tant que vous n'avez pas arrêté le serveur ou cliqué sur **Précédent** et choisi un autre profil sans serveur en cours d'exécution.
- v Le profil que vous avez choisi d'étendre a été fédéré. Or, vous ne pouvez pas étendre un profil fédéré. Vous devez cliquer sur **Précédent** et choisir un autre profil non fédéré.
- v Le profil que vous avez choisi d'étendre a été étendu avec le produit sélectionné. Vous devez cliquer sur **Précédent** et choisir un autre profil à étendre.
- 7. Obligatoire : Dans la page de sécurité administrative, entrez des valeurs dans les zones de **nom d'utilisateur**, de **mot de passe** et de **confirmation de mot de passe**. Le mot de passe spécifié pour l'administrateur lors de l'installation sera utilisé pour tous les utilisateurs internes, y compris

tw\_admin et tw\_user. Etant donné que tous les profils IBM Business Process Manager doivent avoir la sécurité d'administration activée, le bouton **Suivant** est activé uniquement une fois que vous avez entré ces valeurs.

Cliquez sur **Suivant**. Si vous avez sélectionné Création d'un profil **standard**, passez à l['étape de](#page-2096-0) [configuration de la base de données - partie 1.](#page-2096-0)

- 8. Advanced: Configuration des bases de données à l'aide d'un fichier de conception.
	- a. Sélectionnez l'option d'**utilisation d'un fichier de conception**.
	- b. Cliquez sur **Parcourir**.
	- c. Vous devez indiquer le chemin qualifié complet d'accès au fichier de conception.
	- d. Pour exécuter les scripts de base de données automatiquement (dans le cadre du processus de création de profil), sélectionnez l'option d'**exécution des scripts de base de données pour créer les tables de base de données**. Si cette option n'est pas sélectionnée, vous ou l'administrateur de la base de données devez exécuter les scripts manuellement après la création du profil. Vous devez également charger la base de données à l'aide des informations système ; pour cela, exécutez la commande **bootstrapProcessServerData**.

**Important :** Si vous sélectionnez l'option d'**exécution des scripts de base de données pour créer les tables de base de données**, vérifiez que l'option d'**utilisation d'une base de données locale ou distante existante** n'est *pas* sélectionnée. Si les deux options sont sélectionnées, des erreurs se produisent.

e. Cliquez ensuite sur **Suivant**. Si vous choisissez de spécifier un fichier de conception, les panneaux de configuration de la base de données de l'outil de gestion de profil sont ignorés. L'emplacement du fichier de conception est transmis à la ligne de commande pour terminer la configuration de la base de données.

Passez à l['étape Récapitulatif du profil](#page-2098-0)

- <span id="page-2096-0"></span>9. Dans la page de configuration de la base de données - Partie 1, spécifiez les informations relatives à la base de données.
	- a. Dans la liste de **sélection d'un produit de base de données**, sélectionnez **Oracle**.
	- b. Facultatif : Si vous souhaitez modifier les valeurs par défaut, entrez de nouveaux noms pour les bases de données concernées.
		- v Les noms des bases de données peuvent être les mêmes.
		- v Vous devez entrer le nom du service de base de données pour chaque base de données.
		- La base de données indiquée doit déjà exister.
	- c. Pour exécuter les scripts de base de données automatiquement (dans le cadre du processus de création de profil), sélectionnez l'option d'**exécution des scripts de base de données pour initialiser la base de données**. Si cette option n'est pas sélectionnée, vous ou l'administrateur de la base de données devez exécuter les scripts manuellement après la création du profil. Vous devez également charger la base de données à l'aide des informations système ; pour cela, exécutez la commande **bootstrapProcessServerData**.
	- d. Cliquez ensuite sur **Suivant**.
- 10. Dans la page Configuration de la base de données Partie 2, terminez la configuration de la base de données. Vous ne pouvez pas créer une nouvelle base de données à l'aide d'Oracle.

**Important :** Vous devez disposer d'un ID utilisateur ayant les privilèges SYSDBA pour pouvoir créer un profil.

Renseignez les zones suivantes.

| Zone                                                                  | Action requise                                                                                                    |
|-----------------------------------------------------------------------|----------------------------------------------------------------------------------------------------|
| Base de données Process Server                                        | Pour la base de données Process Server, entrez des<br>valeurs pour les paramètres suivants :                                                                                                    |
|                                                                       | Nom d'utilisateur<br>Entrez un nom d'utilisateur pour la base de<br>données Process Server (BPMDBA, par<br>exemple).                                                                                                    |
|                                                                       | Mot de passe<br>Entrez le mot de passe spécifié lors de la<br>création de l'utilisateur au sein d'Oracle.                                                                                                    |
|                                                                       | Confirmer le mot de passe<br>Confirmez le mot de passe en l'entrant à<br>nouveau dans cette zone.<br>Remarque : Le nom d'utilisateur de la base de données<br>Process Server et celui de la base de données<br>Performance Data Warehouse ne peuvent pas être<br>identiques. |
| Base de données Performance Data Warehouse                            | Pour la base de données Performance Data Warehouse,<br>entrez des valeurs pour les paramètres suivants :                                                                                                    |
|                                                                       | Nom d'utilisateur<br>Entrez un nom d'utilisateur pour la base de<br>données Performance Data Warehouse<br>(PDWDBA, par exemple).                                                                                                    |
|                                                                       | Mot de passe<br>Entrez le mot de passe spécifié lors de la<br>création de l'utilisateur au sein d'Oracle.                                                                                                    |
|                                                                       | Confirmer le mot de passe<br>Confirmez le mot de passe en l'entrant à<br>nouveau dans cette zone.<br>Remarque : Le nom d'utilisateur de la base de données<br>Performance Data Warehouse et celui de la base de<br>données Process Server ne peuvent pas être identiques.    |
| Nom d'hôte du serveur de base de données (adresse IP,<br>par exemple) | Acceptez la valeur par défaut localhost ou entrez le nom<br>d'hôte du serveur de base de données.                                                                                                    |
| Port serveur                                                          | Acceptez la valeur par défaut 1521 ou entrez le numéro<br>de port du serveur.                                                                                                    |
| Emplacement des fichiers de chemin de classes du<br>pilote JDBC       | Les fichiers de chemin de classes du pilote JDBC 2.0 sont<br>inclus dans le produit et se trouvent dans le répertoire<br>suivant: \${RACINE_INSTALLATION_WAS}\jdbcdrivers\<br>Oracle                                                                                         |

*Tableau 135. Zones obligatoires pour la configuration de la base de données pour Oracle*

Etant donné que tous les composants utilisent la même instance Oracle, il n'y a aucune différence entre les bases de données utilisées pour les composants individuels.

Pour les configurations autonomes uniquement, il existe certaines considérations supplémentaires concernant les utilisateurs et les schémas.

- v Lorsque vous configurez Process Server, les tables du moteur de messagerie de Process Server sont créés à l'aide du nom d'utilisateur et du mot de passe indiqués pour le moteur de messagerie Process Server. Si ces valeurs ne sont pas spécifiées, le nom d'utilisateur et le mot de passe Process Server sont utilisés.
- v Lorsque vous configurez Performance Data Warehouse, les tables du moteur de messagerie Performance Data Warehouse sont créées à l'aide du nom d'utilisateur et du mot de passe

indiqués pour le moteur de messagerie Performance Data Warehouse. Si ces valeurs ne sont pas spécifiées, le nom d'utilisateur et le mot de passe Performance Data Warehouse sont utilisés.

- <span id="page-2098-0"></span>11. Dans la page Récapitulatif du profil, examinez les informations affichées. Cliquez sur **Créer** pour créer le profil ou sur **Précédent** pour modifier les caractéristiques du profil.
- 12. Dans la page Profil complet, examinez les informations affichées. Pour accéder à la console Premiers pas, vérifiez que l'option **Lancer la console Premiers pas** est sélectionnée et cliquez sur **Terminer**.

Vous avez étendu un profilWebSphere Application Server V8.0 avec un profil IBM Business Process Manager.

- v Si vous n'avez pas exécuté les scripts de base de données lors de la création du profil, vous devez les exécuter afin de créer les bases de données et de charger la base de données Process Server avec les informations système, à l'aide de la commande **bootstrapProcessServerData**.
- v Accédez à la console Premiers pas et démarrez le serveur pour le profil autonome que vous avez créé.

### **Tâches associées**:

[Chargement de la base de données avec les informations système dans un environnement autonome](#page-2106-0) Si vous avez créé un profil autonome et retardé la création des tables de base de données, vous devez exécuter la commande **bootstrapProcessServerData** avant d'essayer de démarrer ou d'utiliser Process Server ou Process Center.

*Extension de profils autonomes pour Process Server avec un serveur de base de données Oracle à l'aide de l'outil de gestion de profil :*

Si vous disposez d'un profil autonome WebSphere Application Server V8.0 existant, vous pouvez configurer un profil autonome pour Process Server à l'aide de l'outil de gestion de profil.

Veillez à arrêter tout serveur associé au profil que vous envisagez d'augmenter.

Si vous souhaitez configurer les bases de données requises lors de la création du profil, assurez-vous que votre serveur de base de données est installé et en cours d'exécution.

La langue de l'outil de gestion de profil est déterminée par la langue par défaut du système. Si la langue par défaut ne correspond pas à l'une des langues prises en charge, la langue utilisée est l'anglais. Vous pouvez changer de langue par défaut en démarrant l'outil de gestion de profil depuis la ligne de commande, puis en utilisant le paramètre **java user.language** pour remplacer la langue par défaut. Entrez la commande suivante :

racine\_installation\java\bin\java -Duser.language=environnement\_local\_racine\_installation\bin\ProfileManagement\startup.

Par exemple, pour démarrer l'outil de gestion de profil en langue allemande, entrez la commande suivante :

*racine\_installation*\java\bin\java -Duser.language=de *racine\_installation*\bin\ProfileManagement\startup.jar

### **Restrictions : Vista Windows 7**

v Pour pouvoir exécuter l'outil de gestion de profil sur Windows 7, Windows Vista, ou Windows Server 2008, vous devez augmenter vos privilèges de compte utilisateur Microsoft Windows. Que vous soyez un utilisateur administrateur ou un utilisateur non-administrateur, cliquez avec le bouton droit sur le fichier pmt.bat et sélectionnez **Exécuter en tant qu'administrateur**. Sinon, utilisez la commande **runas** sur la ligne de commande. Par exemple, la commande suivante peut être exécutée à partir du répertoire *racine\_installation*\bin\ProfileManagement :

runas /user:MyAdminName /env pmt.bat

Les utilisateurs non administratifs doivent utiliser le mot de passe de l'administrateur.

v Si vous installez plusieurs instances de IBM Business Process Manager en tant qu'utilisateur root et que vous accordez un accès utilisateur non administrateur uniquement à un sous-ensemble de ces

instances, l'outil de gestion de profil ne fonctionnera pas correctement pour l'utilisateur non administrateur. En outre, un message com.ibm.wsspi.profile.WSProfileException ou d'accès refusé apparaîtra dans le fichier *racine\_installation*\bin\ProfileManagement\pmt.bat. Par défaut, les utilisateurs non administratifs n'ont pas accès au répertoire Program Files, qui est l'emplacement d'installation par défaut du produit. Pour résoudre ce problème, les utilisateurs non administratifs doivent soit installer le produit par eux-mêmes, soit être autorisés à accéder à d'autres instances du produit.

Une fois que vous avez démarré l'outil de gestion de profil, vous devez décider si vous souhaitez choisir l'option **standard** ou **avancée** pour la création de profil. Utilisez l'option avancée pour :

- v Spécifier un fichier de conception de base de données à utiliser pour la configuration de la base de données.
- v Affecter des valeurs personnalisées aux ports, à l'emplacement du profil et aux noms du profil, du noeud, de l'hôte et de la cellule (le cas échéant).
- v Créer une définition de serveur Web.
- v Créer un service système pour exécuter le serveur, si votre système d'exploitation et les privilèges associés à votre compte utilisateur vous permettent de créer des services.
- 1. Utilisez l'une des méthodes suivantes pour lancer l'outil de gestion de profil :
	- v Lancez l'outil à partir de la console Premiers pas.
	- v Exécutez la commande *racine\_installation***\bin\ProfileManagement\pmt.bat**.
- 2. Arrêtez tout serveur associé au profil que vous envisagez d'augmenter.
- 3. Dans la page Bienvenue , cliquez sur **Lancer l'outil de gestion des profils** ou sélectionnez l'onglet **Outil de gestion des profils**.
- 4. Dans l'onglet **Profils**, sélectionnez le profil que vous souhaitez étendre et cliquez sur **Etendre**. Si vous étendez un profil WebSphere Application Server, il doit être issu de la version de IBM Business Process Manager sur laquelleWebSphere Application Server est installé. Le bouton d'**extension** ne peut être sélectionné que si un profil peut être étendu. La page de sélection d'extension s'ouvre dans une autre fenêtre.
- 5. Dans la page de sélection d'extension, sélectionnez le type d'extension à appliquer au profil. Ensuite, cliquez sur **Suivant**.
- 6. Dans la page d'options d'extension du profil, choisissez d'effectuer une extension **standard** ou **avancée**, puis cliquez sur **Suivant**.

L'option **standard** permet d'étendre un profil avec les paramètres de configuration par défaut.

L'option **avancée** permet d'indiquer vos propres valeurs de configuration pour l'extension de profil.

**Restriction :** L'outil de gestion de profil affiche un message d'avertissement si l'une des situations suivantes se produit :

- v Le profil que vous avez choisi d'étendre a un serveur en cours d'exécution. Vous ne pouvez pas étendre le profil tant que vous n'avez pas arrêté le serveur ou cliqué sur **Précédent** et choisi un autre profil sans serveur en cours d'exécution.
- v Le profil que vous avez choisi d'étendre a été fédéré. Or, vous ne pouvez pas étendre un profil fédéré. Vous devez cliquer sur **Précédent** et choisir un autre profil non fédéré.
- v Le profil que vous avez choisi d'étendre a été étendu avec le produit sélectionné. Vous devez cliquer sur **Précédent** et choisir un autre profil à étendre.
- 7. Obligatoire : Dans la page de sécurité administrative, entrez des valeurs dans les zones de **nom d'utilisateur**, de **mot de passe** et de **confirmation de mot de passe**. Cliquez ensuite sur **Suivant**. Etant donné que tous les profils IBM Business Process Manager doivent avoir la sécurité d'administration activée, le bouton **Suivant** est activé uniquement une fois que vous avez entré ces valeurs.
- 8. Dans la page Process Server, définissez les paramètres suivants :
- v **Nom de l'environnement** : Le nom de l'environnement est utilisé pour se connecter à partir d'un Process Center pour ce serveurProcess Server.
- v **Type d'environnement** : choisissez la façon dont le serveurProcess Server sera utilisé :
	- Sélectionnez **Production** si le serveur doit être utilisé en environnement de production.
	- Sélectionnez **Etape** si le serveur doit tenir lieu d'emplacement temporaire pour héberger des modifications avant de les mettre en production.
	- Sélectionnez **Test** si le serveur doit être utilisé en tant qu'environnement de test (pour un test de chargement, par exemple).

**Restriction :** Ne mélangez pas les serveurs de production et de test dans la même cellule. Sélectionnez **Utiliser ce serveur hors ligne** si vous n'avez pas sélectionné **Production** comme type d'environnement ou si ce serveur Process Server ne doit pas être connecté à Process Center. Toutefois, la méthode de déploiement des applications de processus sur un serveur Process Server hors ligne diffère de la méthode de déploiement des applications de processus sur un serveur Process Server en ligne.

Si vous n'avez pas sélectionné **Utiliser ce serveur hors ligne**, indiquez les informations suivantes pour l'instance Process Center à laquelle ce serveur est connecté :

- v **Protocole**: Sélectionnez soit **http://**, soit **https://** comme protocole de connexion à Process Center.
- v **Nom d'hôte** : Entrez le nom d'hôte ou d'hôte virtuel que ce serveur Process Server utilisera pour communiquer avec Process Center. Entrez un nom d'hôte qualifié complet. Au sein d'un environnement avec équilibrage de charge ou proxy entre les services Process Server et les services Process Center, veillez à ce que l'élément désigné ici corresponde à l'URL d'accès à Process Center.
- Port : Entrez le numéro de port de Process Center. Au sein d'un environnement avec équilibrage de charge ou proxy entre les services Process Server et les services Process Center, veillez à ce que l'élément désigné ici corresponde à l'URL d'accès à Process Center.
- v **Nom d'utilisateur**: Entrez le nom d'utilisateur d'un utilisateur Process Center. Process Server se connectera à Process Center en utilisant ce nom d'utilisateur.
- v **Mot de passe**: Entrez le mot de passe de l'utilisateurProcess Center.

Vous pouvez cliquer sur **Tester la connexion** pour vérifier la connexion établie avec Process Center. Si vous avez sélectionné Création d'un profil **standard**, passez à l['étape de configuration de la base](#page-2101-0) [de données - partie 1.](#page-2101-0)

- 9. Advanced: Configuration des bases de données à l'aide d'un fichier de conception.
	- a. Sélectionnez l'option d'**utilisation d'un fichier de conception**.
	- b. Cliquez sur **Parcourir**.
	- c. Vous devez indiquer le chemin qualifié complet d'accès au fichier de conception.
	- d. Pour exécuter les scripts de base de données automatiquement (dans le cadre du processus de création de profil), sélectionnez l'option d'**exécution des scripts de base de données pour créer les tables de base de données**. Si cette option n'est pas sélectionnée, vous ou l'administrateur de la base de données devez exécuter les scripts manuellement après la création du profil. Vous devez également charger la base de données à l'aide des informations système ; pour cela, exécutez la commande **bootstrapProcessServerData**.

**Important :** Si vous sélectionnez l'option d'**exécution des scripts de base de données pour créer les tables de base de données**, vérifiez que l'option d'**utilisation d'une base de données locale ou distante existante** n'est *pas* sélectionnée. Si les deux options sont sélectionnées, des erreurs se produisent.

e. Cliquez ensuite sur **Suivant**. Si vous choisissez de spécifier un fichier de conception, les panneaux de configuration de la base de données de l'outil de gestion de profil sont ignorés. L'emplacement du fichier de conception est transmis à la ligne de commande pour terminer la configuration de la base de données.

Passez à l['étape Récapitulatif du profil](#page-2102-0)

- <span id="page-2101-0"></span>10. Dans la page de configuration de la base de données - Partie 1, spécifiez les informations relatives à la base de données.
	- a. Dans la liste de **sélection d'un produit de base de données**, sélectionnez **Oracle**.
	- b. Facultatif : Si vous souhaitez modifier les valeurs par défaut, entrez de nouveaux noms pour les bases de données concernées.
		- v Les noms des bases de données peuvent être les mêmes.
		- v Vous devez entrer le nom du service de base de données pour chaque base de données.
		- v La base de données indiquée doit déjà exister.
	- c. Pour exécuter les scripts de base de données automatiquement (dans le cadre du processus de création de profil), sélectionnez l'option d'**exécution des scripts de base de données pour initialiser la base de données**. Si cette option n'est pas sélectionnée, vous ou l'administrateur de la base de données devez exécuter les scripts manuellement après la création du profil. Vous devez également charger la base de données à l'aide des informations système ; pour cela, exécutez la commande **bootstrapProcessServerData**.
	- d. Cliquez ensuite sur **Suivant**.
- 11. Dans la page Configuration de la base de données Partie 2, terminez la configuration de la base de données. Vous ne pouvez pas créer une nouvelle base de données à l'aide d'Oracle.

**Important :** Vous devez disposer d'un ID utilisateur ayant les privilèges SYSDBA pour pouvoir créer un profil.

Renseignez les zones suivantes.

| Zone                           | Action requise                                                                                                    |
|--------------------------------|----------------------------------------------------------------------------------------------------|
| Base de données Process Server | Pour la base de données Process Server, entrez des<br>valeurs pour les paramètres suivants :                                                                                                    |
|                                | Nom d'utilisateur<br>Entrez un nom d'utilisateur pour la base de<br>données Process Server (BPMDBA, par<br>exemple).                                                                                                    |
|                                | Mot de passe<br>Entrez le mot de passe spécifié lors de la<br>création de l'utilisateur au sein d'Oracle.                                                                                                    |
|                                | Confirmer le mot de passe<br>Confirmez le mot de passe en l'entrant à<br>nouveau dans cette zone.<br><b>Remarque :</b> Le nom d'utilisateur de la base de données<br>Process Server et celui de la base de données<br>Performance Data Warehouse ne peuvent pas être<br>identiques. |

*Tableau 136. Zones obligatoires pour la configuration de la base de données pour Oracle*

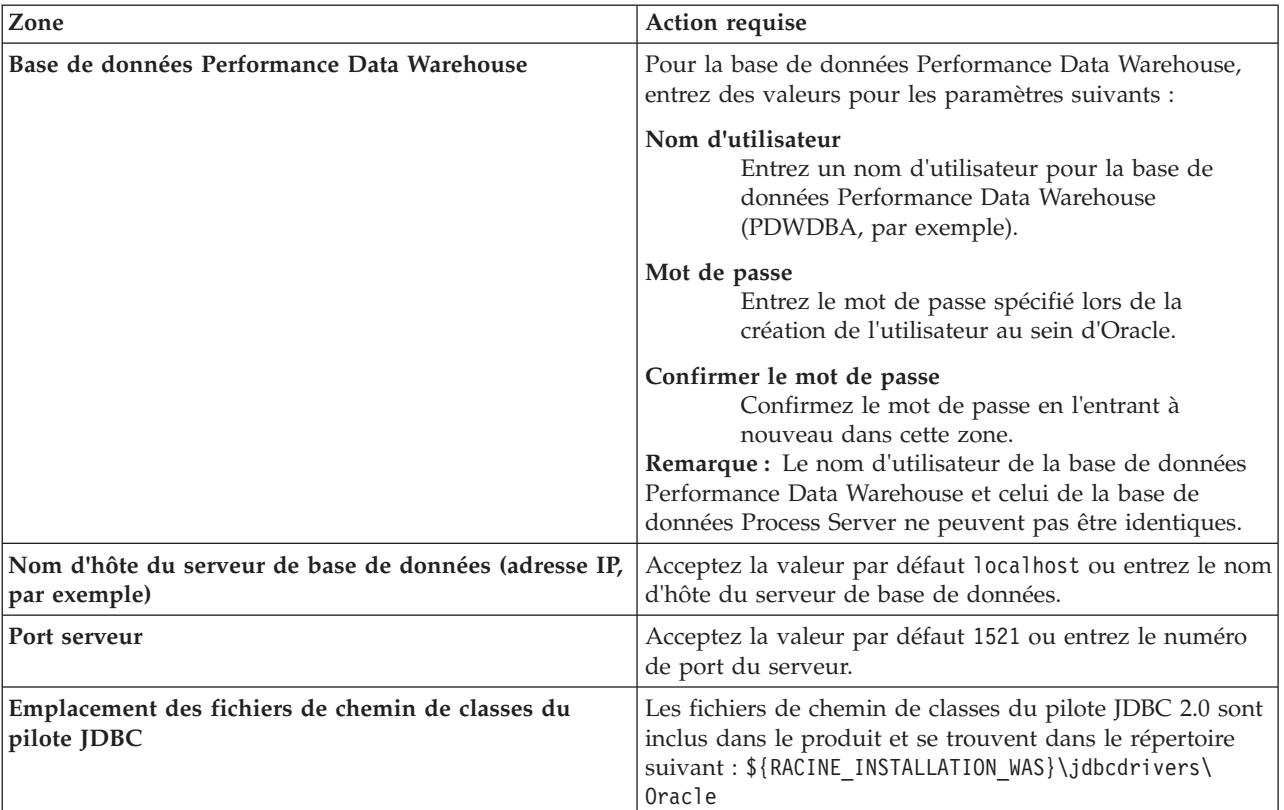

*Tableau 136. Zones obligatoires pour la configuration de la base de données pour Oracle (suite)*

Etant donné que tous les composants utilisent la même instance Oracle, il n'y a aucune différence entre les bases de données utilisées pour les composants individuels.

Pour les configurations autonomes uniquement, il existe certaines considérations supplémentaires concernant les utilisateurs et les schémas.

- v Lorsque vous configurez Process Server, les tables du moteur de messagerie de Process Server sont créés à l'aide du nom d'utilisateur et du mot de passe indiqués pour le moteur de messagerie Process Server. Si ces valeurs ne sont pas spécifiées, le nom d'utilisateur et le mot de passe Process Server sont utilisés.
- v Lorsque vous configurez Performance Data Warehouse, les tables du moteur de messagerie Performance Data Warehouse sont créées à l'aide du nom d'utilisateur et du mot de passe indiqués pour le moteur de messagerie Performance Data Warehouse. Si ces valeurs ne sont pas spécifiées, le nom d'utilisateur et le mot de passe Performance Data Warehouse sont utilisés.
- <span id="page-2102-0"></span>12. Dans la page Récapitulatif du profil, examinez les informations affichées. Cliquez sur **Créer** pour créer le profil ou sur **Précédent** pour modifier les caractéristiques du profil.
- 13. Dans la page Profil complet, examinez les informations affichées. Pour accéder à la console Premiers pas, vérifiez que l'option **Lancer la console Premiers pas** est sélectionnée et cliquez sur **Terminer**.

Vous avez étendu un profilWebSphere Application Server V8.0 avec un profil IBM Business Process Manager.

v Si vous n'avez pas exécuté les scripts de base de données lors de la création du profil, vous devez les exécuter afin de créer les bases de données et de charger la base de données Process Server avec les informations système, à l'aide de la commande **bootstrapProcessServerData**.

v Accédez à la console Premiers pas et démarrez le serveur pour le profil autonome que vous avez créé. **Tâches associées**:

[Chargement de la base de données avec les informations système dans un environnement autonome](#page-2106-0) Si vous avez créé un profil autonome et retardé la création des tables de base de données, vous devez exécuter la commande **bootstrapProcessServerData** avant d'essayer de démarrer ou d'utiliser Process Server ou Process Center.

*Extension de profils autonomes à l'aide de l'utilitaire de ligne de commande manageprofiles :*

Plutôt que l'outil de gestion du profil, vous pouvez utiliser l'utilitaire de ligne de commande manageprofiles pour étendre des profils personnalisés WebSphere Application Server V8.0.

Veillez à arrêter tout serveur associé au profil que vous envisagez d'augmenter.

Assurez-vous que l'utilitaire de ligne de commande **manageprofiles** n'est pas déjà en cours d'exécution sur le profil. Si un message d'erreur s'affiche lorsque vous exécutez cette commande, déterminez si une autre opération de création ou d'extension de profil est en cours. Si c'est le cas, vous devez attendre qu'elle se termine.

**Restriction :** Pour pouvoir exécuter la commande **manageprofiles** sur Windows 7, Windows Vista, ou Windows Server 2008, vous devez augmenter vos privilèges de compte utilisateur Microsoft Windows à l'aide de la commande **runas** . N'oubliez de mettre entre guillemets la commande **manageprofiles** et tous les paramètres. Par exemple, la commande suivante peut être exécutée à partir du répertoire *racine\_installation*\bin :

runas /env /user:MyAdminName "**manageprofiles.bat -response** *mon\_fichier\_de\_réponses*"

Les utilisateurs non administratifs doivent utiliser le mot de passe de l'administrateur.

- 1. Déterminez le modèle utilisé pour créer le profil existant que vous souhaitez étendre. Vous devez étendre un profil autonome. Vous pouvez déterminer le modèle en examinant le registre des profils, dans le fichier *racine* installation\properties\profileRegistry.xml. Ne modifiez pas ce fichier ; utilisez-le uniquement pour visualiser les modèles.
- 2. Identifiez le modèle approprié pour l'extension.

Les modèles pour chaque profil se trouvent dans le répertoire *racine\_installation*\ profileTemplates\BPM pour les modèles BPM. Les modèles suivants sont disponibles :

- v default.procctr : pour un profil autonome Process Center pour IBM BPM Standard ou Express.
- v default.procsvr : pour un profil autonome Process Server pour IBM BPM Standard ou Express.
- 3. Utilisez le paramètre -augment pour apporter des modifications à un profil existant à l'aide d'un modèle d'augmentation. Le paramètre -augment permet à l'utilitaire de ligne de commande **manageprofiles** de mettre à jour ou d'étendre le profil identifié dans le paramètre **-profileName** à l'aide du modèle inclus dans le paramètre **-templatePath**. Les modèles d'augmentation que vous pouvez utiliser sont fonction des produits et versions IBM installés au sein de votre environnement. Veillez à spécifier un chemin qualifié complet pour **-templatePath**, car si vous spécifiez un chemin relatif, le profil correspondant ne sera pas totalement étendu.

**Remarque :** Ne modifiez pas manuellement les fichiers situés dans le répertoire *rép\_installation*/ profileTemplates/BPM.

4. Pour utiliser le paramètre **-responseFile** , examinez les fichiers de réponses exemples fournis et créez un fichier de réponses propre à votre environnement.

**Important :** Veillez à ce qu'il n'y ait pas d'espaces après les valeurs : par exemple **'personalCertValidityPeriod=1 '** ou **'winserviceCheck=false '**. En effet, s'il y a des espaces, la création de profil échouera.

Les exemples se trouvent dans le répertoire *racine installation*\BPM\samples\manageprofiles. Choisissez un fichier de réponses approprié en fonction de la base de données et du type de profil (, Process Center ou Process Server autonome ou en réseau). Les exemples de fichiers suivants sont disponibles :

- PC Std DMgr DB2.response
- PC\_Std\_DMgr\_DB2zOS.response
- PC\_Std\_DMgr\_Oracle.response
- PC\_Std\_DMgr\_SQLServer.response
- PC\_Std\_Managed\_DB2.response
- PC Std Managed DB2zOS.response
- PC\_Std\_Managed\_Oracle.response
- PC Std Managed SQLServer.response
- PC Std Standalone DB2.response
- PC Std Standalone DB2zOS.response
- PC Std Standalone Oracle.response
- PC Std Standalone SQLServer.response
- PS Std DMgr DB2.response
- PS Std DMgr DB2zOS.response
- PS Std DMgr Oracle.response
- PS Std DMgr SQLServer.response
- PS Std Managed DB2.response
- PS Std Managed DB2zOS.response
- PS Std Managed Oracle.response
- PS Std Managed SQLServer.response
- PS Std Standalone DB2.response
- PS Std Standalone DB2zOS.response
- PS Std Standalone Oracle.response
- PS Std Standalone SQLServer.response

Copiez l'un des exemples de fichiers de réponses dans votre répertoire de travail. Modifiez les paramètres du fichier de réponses en fonction de votre configuration et sauvegardez le fichier de réponses modifié. Assurez-vous que le chemin de la propriété **templatePath** correspond à votre répertoire d'installation spécifique.

5. Exécutez le fichier à partir de la ligne de commande. N'indiquez pas de paramètre **-profilePath**. Exemple :

manageprofiles.bat -augment -templatePath *racine\_installation*/profileTemplates/BPM/default.procctr -profileName MyProfileName

Si vous avez créé un fichier de réponses, spécifiez le paramètre **-response** sans autres paramètres. Par exemple :

manageprofiles.sh -response *mon\_fichier\_de\_réponses*

L'état est consigné dans la fenêtre de la console une fois l'exécution de la commande terminée. Une vérification de syntaxe normale est appliquée au fichier de réponses lorsque le fichier est analysé comme tous les autres fichiers de réponses. Les valeurs du fichier de réponses sont traitées comme des paramètres de ligne de commande.

- v Si vous n'avez pas exécuté les scripts de base de données lors de la création du profil, vous devez les exécuter afin de créer les bases de données et de charger la base de données Process Server avec les informations système, à l'aide de la commande **bootstrapProcessServerData**.
- v Accédez à la console Premiers pas et démarrez le serveur pour le profil autonome que vous avez créé.

#### **Tâches associées**:

[Chargement de la base de données avec les informations système dans un environnement autonome](#page-2106-0) Si vous avez créé un profil autonome et retardé la création des tables de base de données, vous devez exécuter la commande **bootstrapProcessServerData** avant d'essayer de démarrer ou d'utiliser Process

## Server ou Process Center.

*Configuration de bases de données Oracle après la création d'un profil autonome :*

Si vous n'avez pas créé les tables pour les bases de données lors de la création ou de l'extension des profils, vous (ou l'administrateur de base de données) devez créer les bases de données et leurs tables manuellement, et également exécuter la commande **bootstrapProcessServerData** avant toute tentative de démarrage ou d'utilisation du serveur IBM Business Process Manager.

## *Création des tables de base de données Process Server :*

Si vous avez différé la création des tables Process Server pour l'effectuer après la création de profil, vous (ou l'administrateur de base de données) devez créer les tables manuellement. Vous pouvez utiliser les scripts générés par l'outil de gestion de profil lors de la création ou l'extension de profil.

Vous avez exécuté les actions suivantes :

- v Créé et étendu un profil de serveur autonome.
- v Choisi de ne pas exécuter les scripts de base de données pour initialiser les bases de données au cours de la configuration.
- v Créé la base de données dans laquelle vous voulez créer les tables de base de données Process Server. Le nom par défaut de la base de données Process Server est **BPMDB**.

N'exécutez pas ces étapes si vous prévoyez de créer un environnement de déploiement réseau.

- 1. Accédez au répertoire contenant les scripts SQL servant à créer des tables de base de données. Par défaut, les scripts SQL sont placés dans *racine\_profil*\dbscripts\ProcessServer\Oracle\ au moment de la création du profil.
- 2. Exécutez le script suivant. configProcessServerDB.bat

Vous avez créé les tables de base de données pour votre serveur Process Server et terminé la configuration de la base de données.

Vous pouvez à présent charger la base de données avec les informations système et démarrer le serveur.

*Création des tables de la base de données Performance Data Warehouse :*

Si vous avez différé la création des tables de base de données IBM Performance Data Warehouse pour l'effectuer après la création de profil, vous (ou l'administrateur de base de données) devez créer les tables manuellement. Vous pouvez utiliser les scripts générés par l'outil de gestion de profil lors de la création ou l'extension de profil.

Vous avez exécuté les actions suivantes :

- v Créé et étendu un profil autonome.
- v Choisi de ne pas exécuter les scripts de base de données pour initialiser les bases de données au cours de la configuration.
- v Créé la base de données dans laquelle vous voulez créer les tables de base de données Performance Data Warehouse. Le nom par défaut de la base de données Performance Data Warehouse **PDWDB**.
- 1. Accédez au répertoire contenant les scripts SQL servant à créer des tables de base de données. Par défaut, les scripts SQL sont placés dans *racine\_profil*\dbscripts\PerformanceDW\Oracle\ au moment de la création du profil.
- 2. Exécutez le script suivant. configPerformanceDWDB.bat

Vous avez créé les tables de base de données pour votre entrepôt des données de performance et terminé la configuration de la base de données

*Création des tables de base de données Business Space :*

Si vous avez différé la création des tables de base de données Business Space de la base de données commune pour l'effectuer après la création de profil, vous (ou l'administrateur de base de données) devez créer les tables manuellement. Vous pouvez utiliser les scripts générés par l'outil de gestion de profil lors de la création ou l'extension de profil.

Vous avez exécuté les actions suivantes :

- v Créé et étendu un profil autonome.
- 1. Accédez au répertoire qui contient le script **configBusinessSpaceDB.bat**. Le répertoire par défaut est *racine\_installation*\*profil*\dbscripts\BusinessSpace\*nom\_noeud*\_*nom\_serveur*\DB2\CMNDB.
- 2. Utilisez vos outils de définition de base de données, vos procédures et les commandes natives pour créer la base de données et les tables associées en exécutant le script. Exécutez la commande suivante :

# <span id="page-2106-0"></span>**configBusinessSpaceDB.bat**

## *Chargement de la base de données avec les informations système dans un environnement autonome :*

Si vous avez créé un profil autonome et retardé la création des tables de base de données, vous devez exécuter la commande **bootstrapProcessServerData** avant d'essayer de démarrer ou d'utiliser Process Server ou Process Center.

**Important :** Avant d'exécuter la commande bootstrap, assurez-vous d'avoir appliqué le correctif temporaire obligatoire JR44669. Pour plus d'informations, voir [Correctif temporaire obligatoire pour](http://www-01.ibm.com/support/docview.wss?uid=swg21617131) [APAR JR44669.](http://www-01.ibm.com/support/docview.wss?uid=swg21617131) Pour télécharger le correctif, voir [Correctifs temporaires obligatoires pour IBM Business](http://www-01.ibm.com/support/docview.wss?uid=swg24033778) [Process Manager.](http://www-01.ibm.com/support/docview.wss?uid=swg24033778)

Lorsque vous exécutez la commande **bootstrapProcessServerData**, les données de configuration des applications BPM sont chargées dans la base de données Process Server. Ces données sont nécessaires pour que les applications BPM fonctionnent correctement.

**Remarque :** Cette commande s'exécute automatiquement quand vous créez un profil autonome et que vous décidez de créer la base de données au cours de la création ou de l'extension de profil. Si vous créez un profil autonome et que vous différez la configuration des tables de base de données, vous devez exécuter la commande bootstrap après avoir créé la base de données et ses tables et avant de démarrer le serveur pour la première fois.

Exécutez l'utilitaire d'amorçage en ligne de commande. L'utilitaire d'amorçage se trouve dans le répertoire du profil autonome. Exemple :

*racine\_installation*\profiles/ProcCtr01\bin

Pour exécuter l'utilitaire d'amorçage, entrez la commande suivante :

## v **bootstrapProcessServerData.bat**

Vous avez chargé la base de données avec les informations système avant de démarrer Process Server ou Process Center. Les informations de journal pour l'opération d'amorçage sont sauvegardées dans le répertoire *RACINE\_INSTALLATION\_UTILISATEUR*/logs/ dans un fichier appelé bootstrapProcessServerData.*horodatage*.log. La console affiche un sous-ensemble des informations journalisées.

Données d'amorçage présentes sur le serveur du profil autonome par défaut : bootstrapProcessServerData

*Configuration d'un environnement autonome avec un serveur de base de données SQL Server sous Windows :*

Vous pouvez configurer un environnement autonome pour IBM Business Process Manager à l'aide d'un serveur de base de données Microsoft SQL Server.

*Création de bases de données SQL Server :*

IBM Business Process Manager requiert une base de données Process Server, une base de données Performance Data Warehouse et une base de données commune. La base de données commune contient Business Space et d'autres composants. Vous devez créer les bases de données avant le déploiement réseau.

les noms de base de données par défaut sont BPMDB pour la base de données Process Server database, PDWDB pour la base de données Performance Data Warehouse et CMNDB pour la base de données commune.

Process Server et Performance Data Warehouse nécessitent leurs propres bases de données et ne peuvent pas être configurés sur la même base de données que les autres composants BPM.

- 1. Installez Microsoft SQL Server.
- 2. Utilisez les commandes suivantes pour créer les bases de données pour SQL Server :
	- a. Pour créer les bases de données Process Server (BPMDB) et Performance Data Warehouse (PDWDB) :

osql -b -S *nom\_hôte* -U *compte\_utilisateur\_bd* -P *mdp\_utilisateur\_bd* -Q "CREATE DATABASE *nom\_bd* COLLATE SQL\_Latin1\_General\_CP1\_CI\_AS"

où **nom\_hôte** correspond au nom d'hôte du système hébergeant SQL Server, où **compte\_utilisateur\_bd** et **mdp\_utilisateur\_bd** correspondent au compte utilisateur et au mot de passe permettant d'ouvrir une session pour créer la base de données et où **nom\_bd** est le nom de la base de données que vous créez. **COLLATE SQL\_Latin1\_General\_CP1\_CI\_AS** est inclus car les bases de données doivent être insensibles à la casse.

b. Pour créer la base de données commune :

osql -b -S *nom\_hôte* -U *compte\_utilisateur\_bd* -P *mdp\_utilisateur\_bd* -Q "CREATE DATABASE *nom\_bd* COLLATE SQL\_Latin1\_General\_CP1\_CS\_AS"

La clause COLLATE représente la seule différence. CMNDB nécessite un classement sensible à la casse.

**Important :** Vérifiez que les bases de données que vous créez pour Process Server et Performance Data Warehouse ne sont pas sensibles à la casse. Ceci est indiqué par les lettres **CI** dans la valeur d'attribut **COLLATE**. Vérifiez que cette variable ressemble à ceci : **SQL\_Latin1\_General\_CP1\_CI\_AS** (et non **SQL\_Latin1\_General\_CP1\_CS\_AS**). Sinon, une erreur telle que la suivante peut se produire :

org.springframework.beans.factory.BeanCreationException: Error creating bean with name 'message.routingCache'

defined in class path resource [registry.xml]: Instantiation of bean failed; nested exception is org.springframework.beans.BeanInstantiationException: Could not instantiate bean class [com.lombardisoftware.bpd.runtime.engine.message.DefaultMessageRoutingCache]: Constructor threw exception; nested exception is org.springframework.jdbc.BadSqlGrammarException: PreparedStatementCallback; bad SQL grammar [select "value" from lsw\_system where "key"=?]; nested exception is com.microsoft.sqlserver.jdbc.SQLServerException: Invalid object name 'lsw\_system'.

```
Caused by: com.microsoft.sqlserver.jdbc.SQLServerException: Invalid object name 'lsw_system'.
at com.microsoft.sqlserver.jdbc.SQLServerException.makeFromDatabaseError(SQLServerException.java:196)
at com.microsoft.sqlserver.jdbc.SQLServerStatement.getNextResult(SQLServerStatement.java:1454)
at com.microsoft.sqlserver.jdbc.SQLServerPreparedStatement.doExecutePreparedStatement
(SQLServerPreparedStatement.java:388)
at com.microsoft.sqlserver.jdbc.SQLServerPreparedStatement$PrepStmtExecCmd.doExecute
(SQLServerPreparedStatement.java:338)
```

```
at com.microsoft.sqlserver.jdbc.TDSCommand.execute(IOBuffer.java:4026)
```
at com.microsoft.sqlserver.jdbc.SQLServerConnection.executeCommand(SQLServerConnection.java:1416) at com.microsoft.sqlserver.jdbc.SQLServerStatement.executeCommand(SQLServerStatement.java:185) at com.microsoft.sqlserver.jdbc.SQLServerStatement.executeStatement(SQLServerStatement.java:160) at com.microsoft.sqlserver.jdbc.SQLServerPreparedStatement.executeQuery (SQLServerPreparedStatement.java:281) at org.apache.commons.dbcp.DelegatingPreparedStatement.executeQuery(DelegatingPreparedStatement.java:205) at org.springframework.jdbc.core.JdbcTemplate\$1.doInPreparedStatement(JdbcTemplate.java:648) at org.springframework.jdbc.core.JdbcTemplate.execute(JdbcTemplate.java:591)

 $|...|$ 

Lorsque vous utilisez Microsoft SQL Server comme base de données pour Performance Data Warehouse, le message d'erreur suivant peut s'afficher lors de la génération du rapport à l'aide de l'optimiseur ou du portail pour une application de processus existante. Dans ce cas, le rapport ne s'affiche pas.

com.microsoft.sqlserver.jdbc.SQLServerException: Invalid object name 'slathresholdtraversals'.

- at com.microsoft.sqlserver.jdbc.SQLServerException.makeFromDatabaseError(SQLServerException.java:196)
- at com.microsoft.sqlserver.jdbc.SQLServerStatement.getNextResult(SQLServerStatement.java:1454)
- at com.microsoft.sqlserver.jdbc.SQLServerStatement.doExecuteCursored(SQLServerStatement.java:1824)
- at com.microsoft.sqlserver.jdbc.SQLServerStatement.doExecuteStatement(SQLServerStatement.java:760)
- at com.microsoft.sqlserver.jdbc.SQLServerStatement\$StmtExecCmd.doExecute(SQLServerStatement.java:685)

Dans Microsoft SQL Server, le nom de schéma par défaut associé à un utilisateur doit correspondre au nom d'utilisateur. Par exemple, si le nom d'utilisateur de base de données Performance Data Warehouse est *perfDB*, alors le nom de schéma par défaut associé à l'utilisateur *perfDB* doit également être *perfDB*. Vous devez créer un utilisateur de base de données ordinaire et accorder les droits requis à cet utilisateur au lieu d'utiliser un superutilisateur, tel que *sa*, Car le schéma par défaut du superutilisateur est dbo et ne peut être modifié.

Procédez comme suit si certaines tables existantes ne sont pas associées à un schéma portant le même nom que le nom d'utilisateur.

- a. Dans SQL Server Management Studio Object Explorer, cliquez avec le bouton droit de la souris sur le nom de la table, puis cliquez sur **Conception**.
- b. Dans la vue Conception, appuyez sur F4 pour afficher la fenêtre Propriétés.
- c. Dans la fenêtre Propriétés, modifiez le nom du schéma.
- d. Cliquez avec le bouton droit de la souris sur l'onglet et sélectionnez **Fermer** pour fermer la vue Conception.
- e. Cliquez sur **OK** lorsque vous êtes invité à enregistrer. La table sélectionnée est transférée vers le nouveau schéma.
- f. Répétez les étapes précédentes pour toutes les tables de la base de données Performance Data Warehouse.

#### *Configuration de transactions XA :*

Vous devez configurer des transactions XA après l'installation de la base de données Microsoft SQL Server et avant le démarrage du serveur. Le pilote JDBC SQL Server offre une prise en charge pour les transactions distribuées facultatives Java Platform, Enterprise Edition/JDBC 2.0. Les connexions JDBC obtenues via la classe **SQLServerXADataSource** peuvent faire partie d'environnements de traitement de transactions distribuées standard comme les serveurs d'applications Java Platform, Enterprise Edition (Java EE).

L'échec de la configuration des transactions XA peut entraîner l'erreur suivante lors du démarrage du serveur : **javax.transaction.xa.XAException: com.microsoft.sqlserver.jdbc.SQLServerException: Failed to create the XA control connection. Erreur : "Could not find stored procedure 'master..xp\_sqljdbc\_xa\_init\_ex'"..**.

1. Le service MS DTC doit être marqué comme Automatique dans Service Manager pour être certain qu'il s'exécute lorsque le service SQL Server est démarré. Pour activer MS DTC pour les transactions XA, vous devez procédez comme suit :

**Sous Windows XP et Windows Server 2003 :**

- a. Sélectionnez **Panneau de configuration** > **Outils d'administration** > **Services de composants**.
- b. Sélectionnez **Services de composants** > **Ordinateurs** et cliquez avec le bouton droit de la souris sur **Poste de travail**, puis sélectionnez **Propriétés**.
- c. Cliquez sur l'onglet **MSDTC**, puis cliquez sur **Configuration de la sécurité**.
- d. Cochez la case **Activer les transactions XA**, puis cliquez sur **OK**. Cela entraîne le redémarrage du service MS DTC.
- e. Cliquez sur **OK** de nouveau pour fermer la fenêtre **Propriétés**, puis fermez **Services de composants**.
- f. Redémarrez SQL Server pour vous assurer qu'il se synchronise avec les modifications MS DTC.

**Sous Windows Vista et Windows 7 :**

- a. Sélectionnez **Panneau de configuration** > **Outils d'administration** > **Services de composants**.
- b. Sélectionnez **Services de composants** > **Ordinateurs** > **Poste de travail** > **Coordinateur de transactions distribuées**.
- c. Cliquez avec le bouton droit de la souris sur **DTC local** puis sélectionnez **Propriétés**.
- d. Cliquez sur l'onglet **Sécurité** dans la fenêtre **Propriétés du DTC local**.
- e. Cochez la case **Activer les transactions XA**, puis cliquez sur **OK**. Cela redémarre le service MS DTC.
- f. Cliquez sur **OK** de nouveau pour fermer la fenêtre Propriétés, puis fermez Services de composants.
- g. Redémarrez SQL Server pour vous assurer qu'il se synchronise avec les modifications MS DTC.
- 2. Configurez les composants de transactions distribuées (DTC) JDBC :
	- a. Téléchargez le pilote "Microsoft SQL Server JDBC Drive 2.0" à partir du site Microsoft à l'aide de l'URL fournie dans la section Ressources.
	- b. Extrayez l'archive vers un dossiers.
	- c. Copiez le fichier sqljdbc\_xa.dll à partir du répertoire de décompression JDBC vers le répertoire Binn de l'ordinateur SQL Server. Si vous utilisez des transactions XA avec SQL Server 32 bits, utilisez le fichier sqljdbc\_xa.dll dans le dossier x86, même si SQL Server est installé sur un processeur x64. Si vous utilisez des transactions XA avec SQL Server 64 bits sur le processeur x64, utilisez le fichier sqljdbc\_xa.dll dans le dossier x64.
	- d. Exécutez le script de base de données xa\_install.sql SQL Server . Ce script installe les procédures stockées étendues appelées par sqljdbc\_xa.dll. Ces procédures stockées étendues implémentent des transactions distribuées et une prise en charge XA pour le pilote JDBC Microsoft SQL Server. Vous devrez exécuter ce script en tant qu'administrateur de l'instance SQL Server.
	- e. Pour accorder des autorisations à un utilisateur spécifique pour qu'il participe aux transactions distribuées avec le pilote JDBC, ajoutez l'utilisateur au rôle SqlJDBCXAUser dans la base de données maître (par exemple, pour un utilisateur Lombardi, ajoutez la base de données maître dans les mappages Utilisateur et sélectionnez le rôle SqlJDBCXAUser).

## *Création de fichiers de conception de base de données pour SQL Server :*

Vous pouvez définir la conception de votre configuration de base de données à l'aide de l'outil de conception de base de données. La conception peut concerner un composant spécifique ou une configuration de base de données de niveau entreprise prenant en charge la fonctionnalité complète d'IBM Business Process Manager.

# *Création de fichiers de conception de base de données pour les profils autonomes avec SQL Server :*

Vous pouvez utiliser l'outil de conception de base de données pour générer un fichier de conception permettant de configurer vos bases de données lors de la création d'un profil autonome. L'outil de conception de base de données génère des scripts de base de données que vous pouvez utiliser pour créer vos tables de base de données.

Vérifiez que vous avez installé IBM Business Process Manager. L'outil de conception de base de données est disponible uniquement à partir des fichiers binaires d'installation.

Avant d'exécuter l'outil de conception de base de données, préparez les informations suivantes :

- v Informations sur la configuration de base de données que vous concevez. Il peut exister un document qui décrit l'objectif principal de la configuration de base de données, fourni par l'administrateur de base de données ou l'architecte de solution. Il peut également exister une description des paramètres requis et des propriétés. Ces informations doivent inclure :
	- L'emplacement des tables de base de données.
	- L'emplacement du pilote JDBC sur le système sur lequel le profil de serveur sera créé.
	- L'ID utilisateur et le mot de passe pour l'authentification auprès de la base de données.
- v Informations sur le mode d'installation d'IBM Business Process Manager et de ses composants, sur le logiciel de base de données utilisé et les propriétés requises par ce type de base de données.
- v Description des profils que vous envisagez de créer, plus particulièrement la relation fonctionnelle entre les types de profil et les bases de données.
- v Informations sur le modèle de topologie à implémenter et description de l'intégration de la conception de base de données dans le modèle que vous envisagez d'utiliser.

Vous pouvez exécuter l'outil de conception de base de données en mode interactif pour définir les valeurs de configuration de votre base de données, et enregistrer ces valeurs dans un nouveau fichier de conception de base de données ou un fichier existant. Vous pouvez éventuellement générer des scripts de base de données pouvant être utilisés pour créer des objets de base de données pour votre type de base de données. Lorsque vous exécutez l'outil, les options disponibles changent en fonction de l'environnement et du type de base de données en cours de configuration.

Vous pouvez également exécuter l'outil de conception de base de données avec les paramètres de ligne de commande afin de modifier ou valider un fichier de conception de base de données existant, ou générer des scripts de base de données pour la configuration définie dans un fichier de conception de base de données existant. La commande **DbDesignGenerator** dispose des paramètres de ligne de commande suivants :

```
-? , -help
  permet d'afficher les informations d'aide.
-e nom_fichier_conception_base_de_données
   permet d'éditer le fichier de conception de base de données spécifié (par ex. *.dbDesign,
   *.properties).
-v fichier conception base de données | répertoire sortie scripts base de données
   lorsqu'un fichier fichier conception base de données est fourni, la validation s'effectue
sur ce fichier d'après les spécifications de la base de données.
Lorsqu'un répertoire sortie scripts base de données est indiqué, les scripts de la base de données
dans le répertoire spécifié sont validés. A l'heure actuelle, seuls les
scripts générés à partir du générateur DDL peuvent être validés.
-g fichier_conception_base_de_données [-d répertoire_sortie]
[fichier_2_conception_base_de_données] [-d répertoire_sortie_2] ...
[fichier N conception base de données] [-d répertoire sortie N]
   permet de générer les scripts de base de données à partir des fichiers de conception
   spécifiés en mode de traitement par lots.
Les scripts générés sont placés dans les répertoires de sortie correspondants
ou aux emplacements par défaut si les répertoires de sortie sont absents.
```
1. Exécutez la commande **DbDesignGenerator.sh** à partir du répertoire *racine\_installation*\util\ dbUtils. Exemple :

#### **C:\IBM\WebSphere\AppServer\util\dbUtils> DbDesignGenerator.bat**

**Conseil :** Si le message The system cannot find the specified path. (Impossible pour le système de trouver le chemin d'accès indiqué) s'affiche, le nom de chemin entré peut être incorrect. Entrez de nouveau le chemin d'accès.

Lorsque le lancement de l'outil de conception de base de données aboutit, les informations suivantes peuvent s'afficher :

[info] running DbDesignGenerator in interactive mode...

[info] Enter 'q' to quit without saving; '-' for back to previous menu; '?' for help at any time. [info] To accept the given default values, simply press the 'Enter' key. [info] Please pick one of the following [design option(s)] : (1)Create a database design for Standalone profile or Deployment Environment (2)Create a database design for a single component (3)Edit an existing database design (4)Generate database scripts from a database design (5)quitter [q]

Please enter the number for the design option :

2. Pour sélectionner l'option **(1)Create a database design for Standalone profile or Deployment Environment**, entrez le numéro 1 et appuyez sur la touche Entrée.

Vous êtes invité à choisir un modèle de base de données, tel qu'indiqué dans l'exemple suivant :

[info] Please pick one of the following [database pattern(s)] :

(1)bpm.advanced.nd.topology (2)bpm.advanced.standalone (3)bpm.standard.nd (4)bpm.standard.standalone (5)wesb.nd.topology (6)wesb.standalone

3. Pour créer un modèle de conception de base de données pour le profil autonome que vous envisagez de configurer, entrez le numéro de l'option appropriée et appuyez sur la touche Entrée. Sélectionnez les options qui incluent «.standalone.»

Par exemple, pour configurer le pattern de base de données pour un environnement autonome d'IBM Business Process Manager Advanced, entrez le numéro 2 pour sélectionner l'option **(2)bpm.advanced.standalone.topology**, puis appuyez sur Entrée. Vous pouvez voir la liste des composants de base de données que vous pouvez configurer pour l'environnement sélectionné, avec une invite à choisir un composant à configurer, par exemple :

[info] Please edit any database component with status of 'not complete' for required properties. [info] Completed database components can be edited to change existing or defaulted property values. [info] Design the 'master' component first, and then any parent components, since other components may inherit values from them.

[info] Please pick one of the following [database component(s)] :

```
(1)[WBI_CommonDB] WBI_CommonDB : [master] [status = not complete]
(2)[BPC] WBI BPC : [status = not complete]
(3)[BPM_PerformanceDW] BPM_PerformanceDW : [status = not complete]
(4)[BPM_ProcessServer] BPM_ProcessServer : [status = not complete]
(5)[BSpace] WBI_BSPACE : [status = not complete]
(6)[SibME] WBI_BPC_ME : [status = not complete]
(7)[SibME] WBI_CEI_ME : [status = not complete]
(8)[SibME] WBI_SCA_APP_ME : [status = not complete]
(9)[SibME] WBI_SCA_SYS_ME : [status = not complete]
(10)[SibMe] BPM_PerformanceDW_ME : [status = not complete]
(11)[SibMe] BPM ProcessServer ME : [status = not complete]
(12)[save and exit]
```
4. Entrez le numéro pour l'option approprié afin de configurer le composant de base de données principal et appuyez sur Entrée. L'indication **[master]** est placée à côté du nom de composant de base de données répertorié en tant que composant principal. Ce composant doit être configuré en premier.

Par exemple, tapez le chiffre 1 pour sélectionner l'option **(1)[WBI\_CommonDB] WBI\_CommonDB : [master] [status = not complete]**, puis appuyez sur Entrée. Vous pouvez voir des informations similaires à l'exemple suivant :

[status] WBI CommonDB is not complete with 1 remaining item(s): [ 1 ] WBI CommonDB.WBI CommonDB : : la clé DbType n'est pas définie.

Edit this database component? (o/n) [valeur par défaut = o] :

5. Pour modifier la configuration de base de données pour le composant, tapez y et appuyez sur Entrée.

Vous êtes invité à indiquer un répertoire de sortie pour les scripts SQL que l'outil de conception de base de données peut générer, et que vous pouvez utiliser pour créer vos objets de base de données. Si vous choisissez de générer les scripts SQL ultérieurement dans cette procédure, les scripts sont automatiquement sauvegardés dans ce répertoire.

Please enter the output directory of the SQL files to be generated for WBI CommonDB [default=] :

6. Entrez un répertoire de sortie pour les scripts SQL et appuyez sur Entrée. Vous pouvez spécifier un chemin de répertoire complet, ou un chemin qui est relatif au répertoire en cours à partir duquel l'outil de conception de base de données est exécuté. Si vous n'avez pas encore créé le répertoire dans votre système de fichiers, l'outil de conception de base de données le crée automatiquement lorsque les scripts SQL sont générés. Si le répertoire spécifié existe déjà, vous pouvez choisir d'écraser son contenu ou d'indiquer un autre répertoire.

**Conseil :** La valeur que vous indiquez sera enregistrée en tant que référence dans le fichier de conception de base de données lorsque ce fichier est généré.

Vous êtes invité à sélectionner le type de base de données que vous configurez ; par exemple :

[info] Please pick one of the following [database type(s)] :

```
(1)DB2-distributed
(2)DB2-zOS
(3)Oracle
(4)SQL Server
```
7. Entrez 4 pour sélectionner **(4)SQL Server**, puis appuyez sur Entrée. Plusieurs invites s'affichent, vous permettant de spécifier les propriétés de base de données. Les invites varient selon le type de base de données.

Par exemple, une fois que vous avez sélectionné ce type de base de données pour la configuration de la base de données commune, plusieurs invites similaires aux suivantes s'affichent :

```
[info] Please enter the values for the properties in the database objects section.
Database name[default=CMNDB] :
Database server host[default=] :
Database User name[default=] :
Database schema[default=] :
System user name(this is required ONLY for creating the database as a part of standalone profile
creation.)[default=] :
System password(this is required ONLY for creating the database as a part of standalone profile
creation.)[default=] :
```
8. A chaque invite, appuyez sur Entrée pour accepter la valeur par défaut qui s'affiche ou tapez la valeur de votre choix avant d'appuyer sur Entrée.

L'invite de sécurité d'administration (le cas échéant) désigne les nom d'utilisateur et mot de passe pour la console d'administration.

Une fois que vous avez complété la dernière invite associée aux propriétés de la base de données, des informations similaires à l'exemple suivant s'affichent à l'écran :

[info] You have completed database objects section properties needed for database scripts generation.

To skip data source properties, enter 's'; or enter anything else to continue :

9. Pour configurer le composant des propriétés de source de données, entrez une valeur différente de **s** et appuyez sur la touche Entrée. Pour ignorer cette configuration et accepter les valeurs par défaut, entrez **s** et appuyez sur la touche Entrée.

**Conseil :** Si vous planifiez d'utiliser l'outil de conception de base de données afin de générer un fichier de conception de base de données à utiliser en tant qu'entrée pour la création de profil ou la configuration de topologie, vous devez configurer la source de données. Si vous planifiez d'utiliser l'outil de conception de base de données pour générer SQL, cette étape est facultative. Si vous avez choisi de configurer la source de données correspondant au type de base de données sélectionné, vous pouvez afficher la liste des fournisseurs de base de données correspondant à la source de données. Par exemple, vous pouvez afficher les fournisseurs de base de données suivants correspondant au type de base de données **SQL Server** :

[info] Please pick one of the following [database provider(s)] :

(1)Microsoft SQL Server JDCB Driver # XA data source # Microsoft SQL Server JDBC Driver (XA)

a. Entrez le numéro approprié pour sélectionner le fournisseur de base de données correspondant à la source de données, puis appuyez sur la touche Entrée. Une fois que vous avez sélectionné ce fournisseur de base de données, plusieurs invites similaires aux suivantes s'affichent à l'écran :

[info] Please enter the values for the properties in the data source properties section. Database server port[default=1433] :

[info] Please pick one of the following {Do you want to use windows authentication for the databases ? (s)] :

```
(1)false
(2)true
Data source user name[default=] :
Data source password[default=] :
MS SqlServer JDBC driver path[default=${WAS_INSTALL_ROOT}/jdbcdrivers/SQLServer] :
```
**Remarque :** Le mot de passe est chiffré dans les fichiers de sortie générés.

b. A chaque invite, appuyez sur Entrée pour accepter la valeur par défaut qui s'affiche ou tapez la valeur de votre choix avant d'appuyer sur Entrée. Si vous êtes invité à indiquer si vous souhaitez créer les tables de base de données lors de la configuration, indiquez **false** si vous utilisez le fichier de conception de base de données comme entrée pour créer un profil, car cette option est également disponible dans l'outil de gestion de profil et provoque un conflit. Si vous utilisez la console d'administration pour créer votre environnement de déploiement, vous pouvez décider en fonction de votre choix de création de tables automatique ou non.

Une fois que vous avez complété la dernière invite, des informations similaires à l'exemple suivant s'affichent à l'écran :

[status] WBI CommonDB is complete with 0 remaining item(s):

------------------------------------------------------------------------------------ [info] Please edit any database component with status of 'not complete' for required properties. [info] Completed database components can be edited to change existing or defaulted property values. [info] Design the 'master' component first, and then any parent components, since other components may inherit values from them. [info] Please pick one of the following [database component(s)] : (1)[WBI\_CommonDB] WBI\_CommonDB : [master] [status = complete] (2)[BPC] WBI\_BPC : [status = complete] (3)[BPM\_PerformanceDW] BPM\_PerformanceDW : [status = complete] (4)[BPM\_ProcessServer] BPM\_ProcessServer : [status = not complete] (5)[BSpace] WBI\_BSPACE : [status = complete] (6)[SibME] WBI\_BPC\_ME : [status = complete] (7)[SibME] WBI CEI ME : [status = complete] (8)[SibME] WBI\_SCA\_APP\_ME : [status = complete]  $(9)$ [SibME] WBI\_SCA\_SYS\_ME : [status = complete] (10)[SibMe] BPM\_PerformanceDW\_ME : [parent = BPM\_PerformanceDW] [status = complete] (11)[SibMe] BPM\_ProcessServer\_ME : [parent = BPM\_ProcessServer] [status = complete] (12)[save and exit]

Une fois que vous avez fini de configurer le composant de base de données principal, l'outil de conception de base de données propage les valeurs indiquées aux composants restants. Si cette action peut aboutir, ces composants reçoivent la marque **[status = complete]**, tout comme le composant principal. Si cette action ne peut pas aboutir, qu'elle qu'en soit la raison, la mention **[status = not complete]** est conservée.

10. Suivez les étapes précédentes pour configurer les composants de base de données restants qui sont répertoriés avec la mention **[status = not complete]**. Vous pouvez également choisir de reconfigurer tous les composants répertoriés avec la mention **[status = complete]** en tant que résultat de la configuration du composant de basse de données principal.

Si vous avez sélectionné **bpm.standard.standalone**, après avoir configuré le **BPM\_ProcessServer**, vous devez configurer manuellement le composant **BPM\_PerformanceDW** pour l'authentification de base de données requise.

[info] Please pick one of the following [database component(s)] :

```
(1)[BPM_ProcessServer] BPM_ProcessServer : [master] [status = complete]
(2)[BPM_PerformanceDW] BPM_PerformanceDW : [status = not complete]
(3)[SibMe] BPM_PerformanceDW_ME : [parent = BPM_PerformanceDW] [status = complete]
(4)[SibMe] BPM_ProcessServer_ME : [parent = BPM_ProcessServer] [status = complete]
(5)[save and exit]
Please enter the number for the database component :2
                                                         ------------------------------------------------------------------------------------
[status] BPM PerformanceDW is not complete with 1 remaining item(s):
[ 1 ] BPM PerformanceDW.BPM PerformanceDW : databaseObjects :
```
required property 'databaseUser' for DB USER is empty.

Edit this database component?  $(y/n)$  [default=y] :

11. Lorsque tous les composants de base de données de votre pattern de base de données ont été configurés et répertoriés avec la mention **[status = complete]** dans l'outil de conception de base de données, tapez le numéro approprié pour sélectionner **[save and exit]** et appuyez sur Entrée. Vous pouvez voir des informations similaires à l'exemple suivant :

[status] bpm.advanced.standalone is complete with 0 remaining item(s):

Please enter the output directory [default=C:\IBM\WebSphere\AppServer\util\dbUtils] :

12. Appuyez sur Entrée pour accepter le répertoire par défaut pour le fichier de conception de base de données, ou entrez un autre répertoire dans lequel vous voulez enregistrer le fichier, puis appuyez sur Entrée. Si vous n'avez pas encore créé le répertoire dans votre système de fichiers, l'outil de conception de base de données le crée automatiquement lorsque le fichier est généré. Une fois que vous avez entré l'emplacement à l'invite, vous pouvez voir des informations similaires à l'exemple suivant :

Please enter the output filename [default=bpm.advanced.standalone.topology.dbDesign] :

13. Appuyez sur Entrée pour accepter le nom par défaut du fichier de conception de base de données, ou entrez un autre nom de fichier, puis appuyez sur Entrée. Si un fichier du même nom existe déjà dans le répertoire spécifié, vous pouvez choisir d'écraser le fichier ou d'indiquer un nom de fichier différent. Une fois que vous avez entré le nom de fichier à l'invite, vous pouvez voir des informations similaires à l'exemple suivant :

```
générer des scripts de
base de données ? (o/n) [valeur par défaut = o] :
```
14. Facultatif : Si vous souhaitez également générer des scripts de base de données en fonction des informations fournies à l'outil de conception de base de données, entrez y et appuyez sur la touche Entrée. Une série de messages d'information s'affiche pour indiquer que les scripts ont été générés pour tous les composants. Pour chaque composant, vous pouvez voir des informations similaires à l'exemple suivant :

[info] The script(s) have been generated in C:\IBM\WebSphere\AppServer\util\dbUtils\SQLServer-CommonDB for WBI\_CommonDB

Après la génération du dernier ensemble de scripts, vous pouvez voir des informations similaires à l'exemple suivant :

[info] thanks, quitting now ...

Les fichiers suivants sont créés :

- v Le fichier de conception de base de données est créé dans le répertoire spécifié.
- v Les scripts de base de données sont créés dans un ou plusieurs répertoires indiqués.
- v Un fichier journal nommé dbDesignGenerator.log est également créé dans le répertoire à partir duquel vous avez exécuté la commande **DbDesignGenerator**.

Vous pouvez choisir d'utiliser la sortie générée à partir de l'outil de conception de base de données en procédant d'une des manières suivantes :

- v Si vous avez généré uniquement le fichier de conception de base de données, vous pouvez spécifier ce fichier et sélectionner l'option permettant de créer les tables de base de données lors de cette procédure de configuration.
- v Si vous avez généré à la fois le fichier de conception de base de données et les scripts SQL, vous pouvez spécifier uniquement le fichier de conception de base de données afin de garantir que l'environnement d'exécution configuré correspond aux tables de base de données créées à partir des scripts SQL.

Vous pouvez spécifier le fichier de conception de base de données de différentes manières :

- v Lorsque vous utilisez l'outil de gestion de profil pour créer un profil
- v Lorsque vous employez l'utilitaire de ligne de commande **manageprofiles** pour créer un profil

Le fichier de conception de base de données peut également être utilisé lorsque vous configurez un serveur en tant que Process Server, Process Center ou Performance Data Warehouse Server dans la console d'administration.

## *Création de fichiers de conception de base de données pour des composants spécifiques à l'aide de SQL Server dans un environnement autonome :*

Vous pouvez utiliser l'outil de conception de base de données pour générer un fichier de conception et des scripts de base de données pour les tables de base de données requises par certains composants IBM Business Process Manager.

Vérifiez que vous avez installé IBM Business Process Manager. L'outil de conception de base de données est disponible uniquement à partir des fichiers binaires d'installation.

Avant d'exécuter l'outil de conception de base de données, préparez les informations suivantes :

- v Informations sur la configuration de base de données que vous concevez. Il peut exister un document qui décrit l'objectif principal de la configuration de base de données, fourni par l'administrateur de base de données ou l'architecte de solution. Il peut également exister une description des paramètres requis et des propriétés. Ces informations doivent inclure :
	- L'emplacement des tables de base de données.
	- L'emplacement du pilote JDBC sur le système sur lequel le profil de serveur sera créé.
	- L'ID utilisateur et le mot de passe pour l'authentification auprès de la base de données.
- v Informations sur le mode d'installation d'IBM Business Process Manager et de ses composants, sur le logiciel de base de données utilisé et les propriétés requises par ce type de base de données.
- v Description des profils que vous envisagez de créer, plus particulièrement la relation fonctionnelle entre les types de profil et les bases de données.
- v Informations sur le modèle de topologie à implémenter et description de l'intégration de la conception de base de données dans le modèle que vous envisagez d'utiliser.

Vous pouvez exécuter l'outil de conception de base de données en mode interactif pour définir les valeurs de configuration de votre base de données, et enregistrer ces valeurs dans un nouveau fichier de conception de base de données ou un fichier existant. Vous pouvez éventuellement générer des scripts de base de données pouvant être utilisés pour créer des objets de base de données pour votre type de base de données. Lorsque vous exécutez l'outil, les options disponibles changent en fonction de l'environnement et du type de base de données en cours de configuration.

Vous pouvez également exécuter l'outil de conception de base de données avec les paramètres de ligne de commande afin de modifier ou valider un fichier de conception de base de données existant, ou générer des scripts de base de données pour la configuration définie dans un fichier de conception de base de données existant. La commande **DbDesignGenerator** dispose des paramètres de ligne de commande suivants :

```
-? , -help
  permet d'afficher les informations d'aide.
-e nom fichier conception base de données
  permet d'éditer le fichier de conception de base de données spécifié (par ex. *.dbDesign,
   *.properties).
-v fichier conception base de données | répertoire sortie scripts base de données
   lorsqu'un fichier fichier conception base de données est fourni, la validation s'effectue
sur ce fichier d'après les spécifications de la base de données.
Lorsqu'un répertoire sortie scripts base de données est indiqué, les scripts de la base de données
dans le répertoire spécifié sont validés. A l'heure actuelle, seuls les
scripts générés à partir du générateur DDL peuvent être validés.
-g fichier_conception_base_de_données [-d répertoire_sortie]
[fichier 2 conception base de données] [-d répertoire sortie 2] ...
[fichier_N_conception_base_de_données] [-d répertoire_sortie_N]
   permet de générer les scripts de base de données à partir des fichiers de conception
   spécifiés en mode de traitement par lots.
```
Les scripts générés sont placés dans les répertoires de sortie correspondants ou aux emplacements par défaut si les répertoires de sortie sont absents.

**Important :** Si vous comptez générer des scripts de base de données pour les moteurs de messagerie du bus d'intégration de services, vous devez répéter toutes les étapes de la procédure ci-dessous, afin de définir la configuration de base de données et de générer les scripts pour chaque moteur de messagerie dont vous avez besoin. Par exemple, si vous avez besoin de scripts pour six moteurs de messagerie, effectuez cette procédure six fois.

1. Exécutez la commande **DbDesignGenerator.sh** à partir du répertoire *racine\_installation*\util\ dbUtils. Exemple :

#### **C:\IBM\WebSphere\AppServer\util\dbUtils> DbDesignGenerator.bat**

**Conseil :** Si le message The system cannot find the specified path. (Impossible pour le système de trouver le chemin d'accès indiqué) s'affiche, le nom de chemin entré peut être incorrect. Entrez de nouveau le chemin d'accès.

Lorsque le lancement de l'outil de conception de base de données aboutit, les informations suivantes peuvent s'afficher :

[info] running DbDesignGenerator in interactive mode...

[info] Enter 'q' to quit without saving; '-' for back to previous menu; '?' for help at any time. [info] To accept the given default values, simply press the 'Enter' key. [info] Please pick one of the following [design option(s)] :

(1)Create a database design for Standalone profile or Deployment Environment (2)Create a database design for a single component (3)Edit an existing database design

(4)Generate database scripts from a database design (5)quitter [q]

Please enter the number for the design option :

2. Pour sélectionner l'option **(2)Create a database design for a single component**, indiquez le numéro 2 et appuyez sur la touche Entrée.

Vous êtes invité à choisir un composant, tel qu'indiqué dans l'exemple suivant :

[info] Please pick one of the following [component(s)] :

(1)bpc (2)bpcreporting (3)bpm\_performancedw (4)bpm\_processserver (5)bspace (6)cei (7)sca (8)sibme (9)wbi\_commondb

3. Pour créer une conception de base de données pour le composant que vous envisagez de configurer, entrez le numéro de l'option appropriée et appuyez sur la touche Entrée.

Par exemple, pour configurer le composant de base de données IBM Process Server, indiquez le numéro 4 pour sélectionner l'option **(4)bpm\_processserver**, puis appuyez sur Entrée.

Vous êtes invité à indiquer un répertoire de sortie pour les scripts SQL que l'outil de conception de base de données peut générer, et que vous pouvez utiliser pour créer vos objets de base de données. Si vous choisissez de générer les scripts SQL ultérieurement dans cette procédure, les scripts sont automatiquement sauvegardés dans ce répertoire.

Please enter the output directory of the SQL files to be generated for BPM\_ProcessServer [default=] :

4. Entrez un répertoire de sortie pour les scripts SQL et appuyez sur Entrée. Vous pouvez spécifier un chemin de répertoire complet, ou un chemin qui est relatif au répertoire en cours à partir duquel l'outil de conception de base de données est exécuté. Si vous n'avez pas encore créé le répertoire dans votre système de fichiers, l'outil de conception de base de données le crée automatiquement lorsque les scripts SQL sont générés. Si le répertoire spécifié existe déjà, vous pouvez choisir d'écraser son contenu ou d'indiquer un autre répertoire.

**Conseil :** La valeur que vous indiquez sera enregistrée en tant que référence dans le fichier de conception de base de données lorsque ce fichier est généré.

Vous êtes invité à sélectionner le type de base de données que vous configurez ; par exemple : [info] Please pick one of the following [database type(s)] :

(1)DB2-distributed  $(2)$ DB2-zOS (3)Oracle (4)SQL Server

5. Entrez 4 pour sélectionner **(4)SQL Server**, puis appuyez sur Entrée. Plusieurs invites s'affichent, vous permettant de spécifier les propriétés de base de données. Les invites varient selon le type de base de données.

Par exemple, une fois que vous avez sélectionné ce type de base de données pour la configuration de la base de données Process Server, plusieurs invites similaires aux suivantes s'affichent :

```
[info] Please enter the values for the properties in the database objects section.
Database name[default=BPMDB] :
Database server host[default=] :
Database User name[default=] :
```
[info] Please pick one of the following [Is this database for a Process Center?(s)] :

(1)false (2)true

Please enter the number for the Is this database for a Process Center? [default=false] : The user ID you use for administrative security  $\lceil \text{default} \rceil$  : The password for the name specified with the adminUserName parameter[default=] :

6. A chaque invite, appuyez sur Entrée pour accepter la valeur par défaut qui s'affiche ou tapez la valeur de votre choix avant d'appuyer sur Entrée.

L'invite de sécurité d'administration (le cas échéant) désigne les nom d'utilisateur et mot de passe pour la console d'administration.

Une fois que vous avez complété la dernière invite associée aux propriétés de la base de données, des informations similaires à l'exemple suivant s'affichent à l'écran :

[info] You have completed database objects section properties needed for database scripts generation.

To skip data source properties, enter 's'; or enter anything else to continue :

7. Pour configurer le composant des propriétés de source de données, entrez une valeur différente de **s** et appuyez sur la touche Entrée. Pour ignorer cette configuration et accepter les valeurs par défaut, entrez **s** et appuyez sur la touche Entrée.

**Conseil :** Si vous planifiez d'utiliser l'outil de conception de base de données afin de générer un fichier de conception de base de données à utiliser en tant qu'entrée pour la création de profil ou la configuration de topologie, vous devez configurer la source de données. Si vous planifiez d'utiliser l'outil de conception de base de données pour générer SQL, cette étape est facultative. Si vous avez choisi de configurer la source de données correspondant au type de base de données sélectionné, vous pouvez afficher la liste des fournisseurs de base de données correspondant à la source de données. Par exemple, vous pouvez afficher les fournisseurs de base de données suivants correspondant au type de base de données **SQL Server** :

[info] Please pick one of the following [database provider(s)] :

(1)Microsoft SQL Server JDCB Driver # XA data source # Microsoft SQL Server JDBC Driver (XA)

a. Entrez le numéro approprié pour sélectionner le fournisseur de base de données correspondant à la source de données, puis appuyez sur la touche Entrée. Une fois que vous avez sélectionné ce fournisseur de base de données, plusieurs invites similaires aux suivantes s'affichent à l'écran :

[info] Please enter the values for the properties in the data source properties section. Database server port[default=1433] :

[info] Please pick one of the following {Do you want to use windows authentication for the databases ? (s)] :

```
(1)false
(2)true
Data source user name[default=] :
Data source password[default=] :
MS SqlServer JDBC driver path[default=${WAS_INSTALL_ROOT}/jdbcdrivers/SQLServer] :
```
**Remarque :** Le mot de passe est chiffré dans les fichiers de sortie générés.

b. A chaque invite, appuyez sur Entrée pour accepter la valeur par défaut qui s'affiche ou tapez la valeur de votre choix avant d'appuyer sur Entrée. Si vous êtes invité à indiquer si vous souhaitez créer les tables de base de données lors de la configuration, indiquez **false** si vous utilisez le fichier de conception de base de données comme entrée pour créer un profil, car cette option est également disponible dans l'outil de gestion de profil et provoque un conflit. Si vous utilisez la console d'administration pour créer votre environnement de déploiement, vous pouvez décider en fonction de votre choix de création de tables automatique ou non.

Une fois que vous avez complété la dernière invite, des informations similaires à l'exemple suivant s'affichent à l'écran :

Please enter the output directory [default=C:\IBM\WebSphere\AppServer\util\dbUtils] :

8. Appuyez sur Entrée pour accepter le répertoire par défaut pour le fichier de conception de base de données, ou entrez un autre répertoire dans lequel vous voulez enregistrer le fichier, puis appuyez

sur Entrée. Si vous n'avez pas encore créé le répertoire dans votre système de fichiers, l'outil de conception de base de données le crée automatiquement lorsque le fichier est généré. Une fois que vous avez entré l'emplacement à l'invite, vous pouvez voir des informations similaires à l'exemple suivant :

Please enter the output filename [default=bpm.advanced.standalone.topology.dbDesign] :

9. Appuyez sur Entrée pour accepter le nom de fichier par défaut, ou entrez un autre nom de fichier, puis appuyez sur Entrée. Une fois que vous avez indiqué le nom du fichier, des informations similaires à l'exemple suivant peuvent s'afficher :

générer des scripts de base de données ? (o/n) [valeur par défaut = o] :

10. Facultatif : Si vous souhaitez également générer des scripts de base de données en fonction des informations fournies à l'outil de conception de base de données, entrez y et appuyez sur la touche Entrée. Vous pouvez voir des informations similaires à l'exemple suivant :

```
[info] The script(s) have been generated in
C:\IBM\WebSphere\AppServer\util\dbUtils\SQLServer-ProcessServer for BPM_ProcessServer
[info] thanks, quitting now ...
```
Un fichier de conception de base de données est créé et éventuellement des scripts de base de données sont créés à l'emplacement spécifié.

Une fois que vous avez utilisé l'outil de conception de base de données pour configurer un composant spécifique, vous pouvez utiliser les scripts SQL pour créer les tables de la base de données. Le fichier de conception de base de données généré contient uniquement les valeurs correspondant à composant configuré et n'est pas suffisant pour être utilisé de l'une des manières suivantes :

- v Lorsque vous utilisez l'outil de gestion de profil pour créer un profil
- v Lorsque vous employez l'utilitaire de ligne de commande **manageprofiles** pour créer un profil

*Identification et résolution des problèmes liés à l'outil de conception de la base de données :*

En cas d'erreurs dans vos scripts de base de données, vous pouvez utiliser les informations de diagnostic et de validation fournies par l'outil de conception de base de données pour diagnostiquer les problèmes.

#### **Erreurs de propriété requise vide**

Lorsque les propriétés requises **userName** et **password** ne sont pas définies, des messages du type suivant peuvent apparaître dans la sortie :

[status] WBI BSPACE n'est pas terminé. 2 éléments restants : [ 1 ] BSpace.WBI BSPACE : authAlias : la propriété 'userName' requise pour userId est vide. [ 2 ] BSpace.WBI\_BSPACE : authAlias : la propriété 'password' requise pour DB\_PASSWORD est vide.

### **Exemple de sortie de l'exécution d'une validation de la conception de base de données existante**

Lorsque vous exécutez une validation de la conception de base de données existante, des avertissements du type suivant peuvent apparaître dans la sortie :

DbDesignGenerator.bat -v SQL Server-

[WARNING] 2 potential problems are found in the scripts. They are DB USER @ line 46 in file configCommonDB.bat DB USER @ line 80 in file configCommonDB.sh

#### **Contenu du fichier journal de l'outil de conception de base de données**

Lorsque vous exécutez l'outil de conception de base de données, le fichier dbDesignGenerator.log est créé dans l'emplacement à partir duquel la commande de l'outil de conception de base de données est exécutée. Le journal contient toutes les invites et les valeurs entrées. Le fichier journal ne contient aucune sortie de trace supplémentaire.

...

*Création ou extension de profils autonomes avec un serveur de base de données SQL :*

Vous pouvez créer des profils à l'aide de l'outil de gestion de profil ou de l'utilitaire de ligne de commande **manageprofiles**. Vous pouvez étendre un profil existant au lieu d'en créer un nouveau, si vous disposez d'un profilWebSphere Application Server V8.0 existant.

*Préparation du serveur de base de données SQL :*

Pendant la procédure de création ou d'extension de profil, vous pouvez configurer la base de données Process Server, la base de données Performance Data Warehouse et la base de données commune. Vous pouvez également configurer les bases de données à l'aide d'un fichier de conception généré par l'outil de conception de base de données.

Avant de créer un profil, vous devez installer Microsoft SQL Server sur le serveur qui héberge la base de données.

**Restriction :** La base de données Process Server (BPMDB) et la base de données Performance Data Warehouse (PDWDB) NE DOIVENT PAS être sensibles à la casse. Les autres bases de données peuvent être sensibles à la casse.

Lors de la création de vos schémas de base de données, vous devez disposer d'un ID utilisateur disposant de droits d'accès suffisants pour créer vos tables. Une fois les tables créées, les applications doivent disposer de droits d'accès suffisants pour sélectionner, insérer, mettre à jour et supprimer les informations des tables.

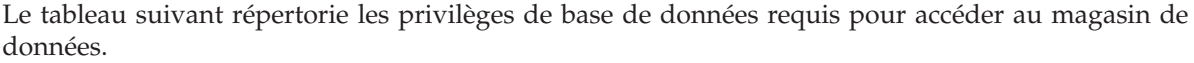

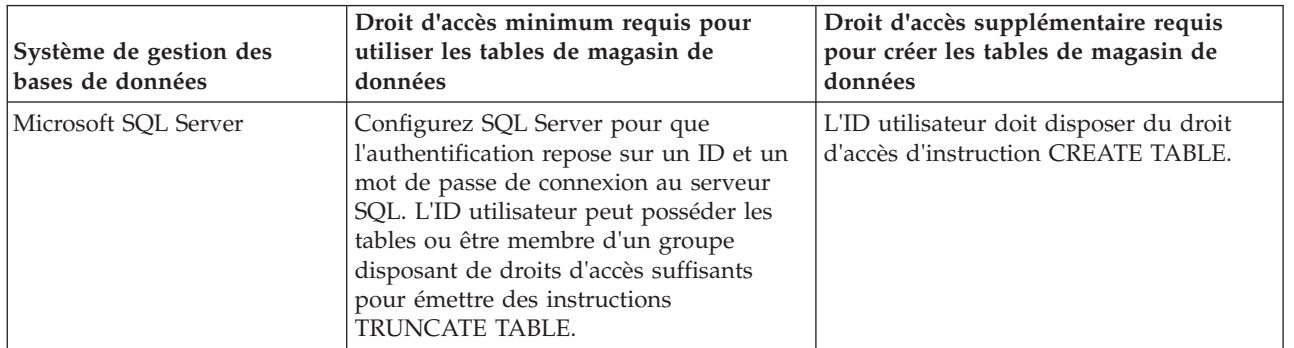

*Tableau 137.*

Le niveau d'isolement définit le comportement verrouillage des transactions. Vous devez définir le niveau d'isolement sur READ\_COMMITTED\_SNAPSHOT. Vous pouvez vérifier le niveau d'isolement de la base de données Process Server, de Performance Data Warehouse et de la base de données commune à l'aide de la commande SQL suivante : **SELECT name, is\_read\_committed\_snapshot\_on FROM sys.database**. Vous pouvez définir le niveau d'isolement à l'aide de la commande SQL : **ALTER DATABASE <base\_de\_données> SET READ\_COMMITTED\_SNAPSHOT ON**.

Si vous voulez utiliser Microsoft SQL Server 2005 ou Microsoft SQL Server 2008 avec un profil autonome et placez les tables du moteur de messagerie dans la base de données Common, vous devez créer les schémas suivants dans la base de données CMNDB comme propriétaire dbo en utilisant SQL Server Studio. Ces schémas sont indispensables aux moteurs de messagerie SIBus.

**Important :** Vous devez configurer ces schémas avant le démarrage du serveur et du moteur de messagerie (recommandé) ou durant le lancement du moteur de messagerie. Notez qu'il s'agit des valeurs par défaut si l'authentification Windows est sélectionnée. Vous pouvez spécifier d'autres valeurs. Pour l'authentification SQL, ces valeurs correspondent aux ID utilisateur spécifiés.

- MEDPS00 (Process Server messaging engine)
- MEDPE00 (Performance Data Warehouse messaging engine)

Pilotes JDBC des packages IBM Business Process Manager de SQL Server. Pour des informations sur les pilotes JDBC (y compris sur les versions et niveaux), voir la page [Configuration matérielle et logicielle](http://www-01.ibm.com/support/docview.wss?uid=swg27021018#AIX_JDBC_Drivers_ww) [détaillée pour IBM Business Process Manager](http://www-01.ibm.com/support/docview.wss?uid=swg27021018#AIX_JDBC_Drivers_ww) .

**Remarque :** Il vous incombe de fournir les niveaux de pilote JDBC de ce qui ne se trouve pas dans IBM Business Process Manager.

Vous devez configurer des transactions XA après l'installation de la base de données et avant le démarrage du serveur.

*Création de profils autonomes Process Center avec un serveur de base de données SQL Server à l'aide de l'outil de gestion de profil :*

Vous pouvez configurer un profil autonome pour Process Center l'aide de l'outil de gestion de profil.

Si vous souhaitez configurer les bases de données requises lors de la création du profil, assurez-vous que votre serveur de base de données est installé et en cours d'exécution.

La langue de l'outil de gestion de profil est déterminée par la langue par défaut du système. Si la langue par défaut ne correspond pas à l'une des langues prises en charge, la langue utilisée est l'anglais. Vous pouvez changer de langue par défaut en démarrant l'outil de gestion de profil depuis la ligne de commande, puis en utilisant le paramètre **java user.language** pour remplacer la langue par défaut. Entrez la commande suivante :

*racine\_installation*\java\bin\java -Duser.language=*environnement\_local racine\_installation*\bin\ProfileManagement\startup.jar

Par exemple, pour démarrer l'outil de gestion de profil en langue allemande, entrez la commande suivante :

*racine\_installation*\java\bin\java -Duser.language=de *racine\_installation*\bin\ProfileManagement\startup.jar

# **Restrictions : Vista Windows 7**

v Pour pouvoir exécuter l'outil de gestion de profil sur Windows 7, Windows Vista, ou Windows Server 2008, vous devez augmenter vos privilèges de compte utilisateur Microsoft Windows. Que vous soyez un utilisateur administrateur ou un utilisateur non-administrateur, cliquez avec le bouton droit sur le fichier pmt.bat et sélectionnez **Exécuter en tant qu'administrateur**. Sinon, utilisez la commande **runas** sur la ligne de commande. Par exemple, la commande suivante peut être exécutée à partir du répertoire *racine\_installation*\bin\ProfileManagement :

runas /user:MyAdminName /env pmt.bat

Les utilisateurs non administratifs doivent utiliser le mot de passe de l'administrateur.

Si vous installez plusieurs instances de IBM Business Process Manager en tant qu'utilisateur root et que vous accordez un accès utilisateur non administrateur uniquement à un sous-ensemble de ces instances, l'outil de gestion de profil ne fonctionnera pas correctement pour l'utilisateur non administrateur. En outre, un message com.ibm.wsspi.profile.WSProfileException ou d'accès refusé apparaîtra dans le fichier *racine\_installation*\bin\ProfileManagement\pmt.bat. Par défaut, les utilisateurs non administratifs n'ont pas accès au répertoire Program Files, qui est l'emplacement d'installation par défaut du produit. Pour résoudre ce problème, les utilisateurs non administratifs doivent soit installer le produit par eux-mêmes, soit être autorisés à accéder à d'autres instances du produit.

Une fois que vous avez démarré l'outil de gestion de profil, vous devez décider si vous souhaitez choisir l'option **standard** ou **avancée** pour la création de profil. L'option avancée est recommandée pour SQL Server. Utilisez l'option avancée pour :

- v Spécifier un fichier de conception de base de données à utiliser pour la configuration de la base de données.
- v Affecter des valeurs personnalisées aux ports, à l'emplacement du profil et aux noms du profil, du noeud, de l'hôte et de la cellule (le cas échéant).
- v Créer une définition de serveur Web.
- v Créer un service système pour exécuter le serveur, si votre système d'exploitation et les privilèges associés à votre compte utilisateur vous permettent de créer des services.
- 1. Utilisez l'une des méthodes suivantes pour lancer l'outil de gestion de profil :
	- v Lancez l'outil à partir de la console Premiers pas.
	- v Exécutez la commande *racine\_installation***\bin\ProfileManagement\pmt.bat**.
- 2. Dans la page Bienvenue , cliquez sur **Lancer l'outil de gestion des profils** ou sélectionnez l'onglet **Outil de gestion des profils**.
- 3. Dans l'onglet **Profils**, cliquez sur **Créer**.

La page de sélection d'environnement s'ouvre dans une autre fenêtre.

- 4. Dans la page Sélection de l'environnement, localisez la section IBM Business Process Manager Standard : Configuration de Process Center et développez la section. Sélectionnez le profil autonome **IBM BPM Standard, Process Center** et cliquez sur **Suivant**.
- 5. Dans la page d'options de création du profil, choisissez d'effectuer une extension **standard** ou **avancée**, puis cliquez sur **Suivant**. Si vous avez sélectionné Création d'un profil **standard**, passez à l['étape de sécurité administrative.](#page-2123-0)
- 6. Advanced: Dans la page de déploiement d'application facultatif, indiquez si vous souhaitez déployer la console d'administration pour gérer le serveur (recommandé) et l'application par défaut WebSphere Application Server. Cliquez sur **Suivant**.
- 7. Advanced: Dans la page de nom et emplacement du profil, procédez comme suit :
	- a. Dans la zone de **nom de profil**, spécifiez un nom unique ou acceptez la valeur par défaut. Chaque profil créé doit posséder un nom. Lorsque vous avez plusieurs profils, vous pouvez les spécifier individuellement au niveau supérieur en utilisant ce nom.
	- b. Dans la zone de **répertoire de profil**, entrez le répertoire du profil ou utilisez le bouton **Parcourir** pour accéder au répertoire des profils. Le chemin d'accès au profil contient les fichiers définissant l'environnement d'exécution, (commandes, fichiers de configuration et fichiers journaux, par exemple). Le répertoire par défaut est *racine\_installation*\profiles\*nom\_profil*.
	- c. Facultatif : Sélectionnez **Faire de ce profil le profil par défaut** si vous souhaitez que le profil que vous êtes en train de créer soit le profil par défaut. Cette case à cocher apparaît uniquement si vous avez un profil existant sur votre système.

Lorsqu'un profil est le profil par défaut, les commandes fonctionneront automatiquement avec celui-ci. Le premier profil créé sur un poste de travail est désigné comme étant le profil par défaut. Ce profil est la cible par défaut des commandes émises à partir du répertoire bin situé dans le répertoire racine d'installation du produit. Lorsqu'il existe un seul profil sur un poste de travail, chaque commande agit sur ce profil. Si plusieurs profils existent, certaines commandes exigent que vous indiquiez le profil auquel la commande s'applique.

- d. Dans la liste de **paramétrage d'optimisation des performances d'exécution du serveur**, sélectionnez un niveau d'optimisation des performances correspondant au profil que vous créez. Ce paramètre est un paramètre WebSphere Application Server.
- e. Cliquez ensuite sur **Suivant**. Si vous cliquez sur **Précédent** et que vous changez le nom du profil, vous devrez peut-être modifier manuellement le nom dans cette page lorsqu'elle s'affichera de nouveau.
- 8. Advanced: Dans la page de noms de noeud, d'hôte et de cellule, effectuez l'une des actions suivantes pour le profil que vous créez:
	- v Dans la zone de **nom de noeud**, spécifiez un nom de noeud ou acceptez la valeur par défaut. Essayez d'utiliser un nom de noeud aussi court que possible, mais assurez-vous que les noms de noeud sont uniques dans votre environnement de déploiement.
- v Dans la zone de **nom de serveur**, spécifiez un nom de serveur ou acceptez la valeur par défaut.
- v Dans la zone de **nom d'hôte**, spécifiez un nom d'hôte ou acceptez la valeur par défaut.

v Dans la zone de **nom de cellule**, spécifiez un nom de cellule ou acceptez la valeur par défaut. Cliquez ensuite sur **Suivant**.

<span id="page-2123-0"></span>9. Obligatoire : Dans la page de sécurité administrative, entrez des valeurs dans les zones de **nom d'utilisateur**, de **mot de passe** et de **confirmation de mot de passe**. Le mot de passe spécifié pour l'administrateur lors de l'installation sera utilisé pour tous les utilisateurs internes, y compris tw\_admin et tw\_user. Etant donné que tous les profils IBM Business Process Manager doivent avoir la sécurité d'administration activée, le bouton **Suivant** est activé uniquement une fois que vous avez entré ces valeurs.

Cliquez sur **Suivant**. Si vous avez sélectionné Création d'un profil **standard**, passez à l['étape de](#page-2125-0) [configuration de la base de données - partie 1.](#page-2125-0)

- 10. Advanced: Dans la page de certificat de sécurité (partie 1), indiquez si vous souhaitez importer des certificats existants ou créer de nouveaux certificats.
	- v Pour créer un nouveau certificat personnel par défaut et un nouveau certificat signataire racine, sélectionnez l'option de **création d'un nouveau certificat personnel par défaut** et l'option de **création d'un nouveau certificat signataire racine**, et cliquez sur **Suivant**.
	- v Pour importer des certificats existants, sélectionnez l'option d'**importation d'un certificat personnel par défaut existant** et l'option d'**importation d'un certificat personnel de signature racine existant**, puis entrez les informations suivantes :
		- Dans la zone de **chemin**, entrez le chemin d'accès au certificat existant.
		- Dans la zone de **mot de passe**, entrez le mot de passe du certificat
		- Dans la zone de **type de magasin de clés**, sélectionnez le type de magasin de clés pour le certificat que vous importez.
		- Dans la zone d'**alias de magasin de clés**, sélectionnez l'alias de magasin de clés pour le certificat que vous importez.
		- Cliquez sur **Suivant** pour afficher la page de certificat de sécurité (partie 2)

Lorsque vous importez un certificat personnel comme certificat personnel par défaut, importez le certificat racine qui a signé le certificat personnel. Sinon, l'outil de gestion de profil ajoute le signataire du certificat personnel au fichier trust.p12.

11. Advanced: Dans la page de certificat de sécurité (partie 2), vérifiez que les informations relatives au certificat sont correctes, puis cliquez sur **Suivant** pour afficher la page d'affectation de valeurs de port.

Si vous créez les certificats, vous pouvez utiliser les valeurs par défaut, ou encore les modifier pour créer de nouveaux certificats. Le certificat personnel par défaut est par défaut valide pendant un an ; il est signé par le certificat signataire racine. Le certificat signataire racine par défaut est un certificat auto-signé, qui a une période de validité par défaut de 15 ans. Le mot de passe du fichier de clés par défaut applicable au certificat signataire racine est WebAS. Modifiez le mot de passe. Le mot de passe ne peut pas contenir n'importe quels caractères codés sur deux octets (DBCS), car certains types de fichier de clés (PKCS12, par exemple), ne les prennent pas en charge. Les types de fichier de clés pris en charge dépendent des fournisseurs spécifiés dans le fichier java.security.

Lorsque vous créez l'un des certificats (ou les deux), ou que vous importez l'un des certificats (ou les deux), les fichiers de clés créés sont les suivants :

- key.p12 : contient le certificat personnel par défaut.
- v trust.p12 : contient le certificat du signataire du certificat racine par défaut.
- root-key.p12 : contient le certificat signataire racine.
- v default-signers.p12 : contient les certificats de signataire ajoutés à tout nouveau fichier de clés que vous créez une fois que le serveur est installé et en cours d'exécution. Par défaut, le certificat de signataire racine et un certificat signataire DataPower se trouvent dans ce fichier de clés.
- v deleted.p12 : contient les certificats supprimés à l'aide de la tâche deleteKeyStore, de sorte qu'ils puissent être récupérés en cas de besoin.
- v ltpa.jceks : contient les clés LTPA (Lightweight Third-Party Authentication) par défaut, que les serveurs de votre environnement utilisent pour communiquer entre eux.

Ces fichiers sont tous associés au même mot de passe lorsque vous créez ou importez des certificats (il s'agit soit du mot de passe par défaut, soit d'un mot de passe que vous spécifiez). Un certificat importé est ajouté au fichier key.p12 ou au fichier root-key.p12. Si vous importez des certificats et que les certificats ne contiennent pas les informations que vous souhaitez, cliquez sur **Précédent** pour importer un autre certificat.

12. Advanced: Dans la page d'affectation de valeurs de port, vérifiez que les informations relatives au certificat sont correctes, puis cliquez sur **Suivant**. L'outil de gestion de profil détecte les ports actuellement utilisés par d'autres produits WebSphere et affiche les valeurs de port recommandées (qui n'entrent pas en conflit avec les valeurs existantes). Si vous avez des applications autres que les applications WebSphere qui utilisent les ports spécifiés, vérifiez qu'il n'existe pas de conflits de ports. Si vous avez choisi de ne pas déployer la console d'administration dans la page de déploiement d'application facultatif , les ports de la console d'administration ne sont pas disponibles dans la page d'attribution des valeurs de port.

Les ports sont reconnus comme étant en cours d'utilisation si les conditions suivantes sont remplies:

- v Les ports sont affectés à un profil créé par une installation exécutée par l'utilisateur actuel.
- v Les ports sont en cours d'utilisation.

Bien que l'outil valide les ports lorsque vous accédez à la page d'attribution des valeurs de port, des conflits de port peuvent malgré tout se produire en fonction des sélections effectuées dans les pages suivantes de l'outil de gestion de profil. Si c'est le cas, les ports ne seront pas attribués avant la fin de la création du profil.

Si vous pensez qu'il existe un conflit de port, vous pourrez faire des recherches une fois le profil créé. Déterminez les ports utilisés lors de la création du profil en consultant le fichier suivant : *racine\_profil*\properties\portdef.prop

Ce fichier contient les clés et les valeurs utilisées pour les paramètres des ports. Si vous découvrez des conflits de ports, vous pouvez réaffecter les ports manuellement. Pour réaffecter des ports, voir "Mise à jour des ports dans les profils existants " dans le centre de documentation WebSphere Application Server. Exécutez le fichier **updatePorts.ant** via le script **ws\_ant** détaillé dans cette rubrique.

13. Advanced: Si vous ne disposez pas de privilèges administratifs, passez à l'étape suivante. Si vous avez des privilèges d'administration, dans la page Définition de service, indiquez si vous voulez utiliser un service Windows pour exécuter IBM Business Process Manager.

Si le profil est configuré en tant que service Windows, IBM Business Process Manager démarre les services Windows pour les processus qui sont lancés via la commande **startServer** ou la commande **startManager**. Par exemple, si vous configurez un serveur en tant que service Windows et que vous émettez la commande **startServer**, la commande **wasservice** lance les services définis.

**Important :** Si vous avez sélectionné l'option d'authentification Windows, vous devez remplacer l'ID par défaut **LocalSystem** par l'ID et le mot de passe de l'utilisateur en cours (l'utilisateur qui a lancé l'outil de gestion de profil) pour que le service Windows soit correctement créé.

Lors de la suppression d'un profil, vous pouvez supprimer le service Windows qui a été ajouté durant la création de profil.

#### **Remarques sur IPv6 (Internet Protocol version version 6) lors de l'exécution de profils en tant que services Windows**

Les profils créés en vue d'une exécution en tant que services Windows ne démarrent pas avec IPv6 si le service est configuré pour être exécuté en tant que Système local. Vous devez créer un environnement spécifique afin d'activer IPv6. Puisque cette variable d'environnement est une variable utilisateur et non une variable de système local, seul un

service Windows, exécuté pour cet utilisateur spécifique, peut accéder à cette variable d'environnement. Par défaut, lorsque des profils sont créés et configurés en vue d'une exécution en tant que service Windows, le service est configuré pour être exécuté en tant que Système local. Lorsque le serviceIBM Business Process Manager Windows tente de s'exécuter, il ne peut pas accéder à la variable d'environnement utilisateur qui définit IPv6 et tente par conséquent un lancement via IPv4. Le serveur ne démarre pas correctement dans ce cas. Pour résoudre ce problème, lors de la création du profil, indiquez que le service IBM Business Process Manager Windows doit s'exécuter avec le même ID utilisateur que celui utilisé pour la définition de la variable d'environnement qui spécifie IPv6, et non avec le système local.

- 14. Facultatif : Advanced: Pour inclure une définition de serveur Web dans le profil, procédez comme suit :
	- a. Sélectionnez **Créer une définition de serveur Web**.
	- b. Spécifiez les caractéristiques de serveur Web dans cette page, puis cliquez sur **Suivant**
	- c. Spécifiez les caractéristiques de serveur Web dans la partie 2 de cette page. Si vous utilisez un serveur Web pour acheminer les demandes vers IBM Business Process Manager, vous devez inclure une définition de serveur Web. Vous pouvez inclure la définition maintenant, ou choisir de définir le serveur Web pour IBM Business Process Manager ultérieurement. Si vous incluez la définition de serveur Web lors de la création de ce profil, vous pouvez installer le serveur Web et son plug-in après avoir créé le profil. L'emplacement de l'installation doit cependant être conforme aux chemins indiqués dans les pages de définition du serveur Web. Si vous choisissez de définir le serveur Web après la création de ce profil, vous devrez définir le serveur Web dans un profil distinct.
	- d. Cliquez sur **Suivant**.
- 15. Advanced: Configuration des bases de données à l'aide d'un fichier de conception.
	- a. Sélectionnez l'option d'**utilisation d'un fichier de conception**.
	- b. Cliquez sur **Parcourir**.
	- c. Vous devez indiquer le chemin qualifié complet d'accès au fichier de conception.
	- d. Pour exécuter les scripts de base de données automatiquement (dans le cadre du processus de création de profil), sélectionnez l'option d'**exécution des scripts de base de données pour créer les tables de base de données**. Si cette option n'est pas sélectionnée, vous ou l'administrateur de la base de données devez exécuter les scripts manuellement après la création du profil. Vous devez également charger la base de données à l'aide des informations système ; pour cela, exécutez la commande **bootstrapProcessServerData**.

**Important :** Si vous sélectionnez l'option d'**exécution des scripts de base de données pour créer les tables de base de données**, vérifiez que l'option d'**utilisation d'une base de données locale ou distante existante** n'est *pas* sélectionnée. Si les deux options sont sélectionnées, des erreurs se produisent.

e. Cliquez ensuite sur **Suivant**. Si vous choisissez de spécifier un fichier de conception, les panneaux de configuration de la base de données de l'outil de gestion de profil sont ignorés. L'emplacement du fichier de conception est transmis à la ligne de commande pour terminer la configuration de la base de données.

Passez à l['étape Récapitulatif du profil](#page-2127-0)

- 16. Dans la page de configuration de la base de données Partie 1, spécifiez les informations relatives à la base de données.
	- a. Dans la liste de **sélection d'un produit de base de données**, sélectionnez **Microsoft SQL Server**.
	- b. Facultatif : Si vous souhaitez modifier les valeurs par défaut, entrez de nouveaux noms pour les bases de données concernées. Les noms de bases de données doivent être uniques.
	- c. Pour exécuter les scripts de base de données automatiquement (dans le cadre du processus de création de profil), sélectionnez l'option d'**exécution des scripts de base de données pour initialiser la base de données**. Si cette option n'est pas sélectionnée, vous ou l'administrateur de

la base de données devez exécuter les scripts manuellement après la création du profil. Vous devez également charger la base de données à l'aide des informations système ; pour cela, exécutez la commande **bootstrapProcessServerData**.

- d. Cliquez ensuite sur **Suivant**.
- 17. Dans la page Configuration de la base de données Partie 2, terminez la configuration de la base de données. Renseignez les zones suivantes.

*Tableau 138. Zones obligatoires pour la configuration de la base de données pour Microsoft SQL Server - Partie 2*

| Zone                                                                                                    | Action requise                                                                                                    |  |
|----------------------------------------------------------------------------------------------------|----------------------------------------------------------------------------------------------------|--|
|                                                                                                    |                                                                                                    |  |
| de données à l'aide de vos informations d'authentification Windows. Si vous sélectionnez cette option, les zones<br>Base de données Process Server, Base de données Performance Data Warehouse et Base de données commune sont<br>désactivées.<br><b>Restriction:</b>                                                                            | Sélectionnez l'option Appliquer l'authentification Windows pour indiquer que vous aller vous connecter aux bases                                                                                    |  |
| · Si vous utilisez la création de profil Standard, vous devez mettre à jour le service Windows créé pour vous.<br>Remplacez LocalSystem par l'ID utilisateur spécifique utilisé lors de la création du profil.                                                                                                    |                                                                                                    |  |
| · Si vous utilisez l'option de création de profil Advanced (recommandée), sur la page de définition de service<br>Windows, veillez à remplacer l'ID par défaut LocalSystem par l'ID et le mot de passe de l'utilisateur en cours<br>(l'utilisateur qui a lancé l'outil de gestion de profil) pour que le service Windows soit correctement créé. |                                                                                                    |  |
| Base de données Process Server                                                                                                    | Pour la base de données Process Server, entrez des<br>valeurs pour les paramètres suivants :                                                                                                    |  |
|                                                                                                    | • Nom d'utilisateur                                                                                                    |  |
|                                                                                                    | Entrez le nom d'utilisateur de la base de données de<br>Process Server.                                                                                                    |  |
|                                                                                                    | • Mot de passe                                                                                                    |  |
|                                                                                                    | Entrez le mot de passe utilisé pour l'authentification<br>dans la base de données Process Server.                                                                                                   |  |
|                                                                                                    | • Confirmer le mot de passe                                                                                                    |  |
|                                                                                                    | Confirmez le mot de passe utilisé pour<br>l'authentification dans la base de données Process<br>Server.                                                                                             |  |
| Base de données Performance Data Warehouse                                                                                                    | Pour la base de données Performance Data Warehouse,<br>entrez des valeurs pour les paramètres suivants :                                                                                            |  |
|                                                                                                    | . Nom d'utilisateur                                                                                                    |  |
|                                                                                                    | Entrez le nom d'utilisateur de la base de données<br>Performance Data Warehouse.                                                                                                    |  |
|                                                                                                    | • Mot de passe                                                                                                    |  |
|                                                                                                    | Entrez un mot de passe, utilisé pour l'authentification<br>dans la base de données Performance Data Warehouse.                                                                                      |  |
|                                                                                                    | • Confirmer le mot de passe                                                                                                    |  |
|                                                                                                    | Confirmez le mot de passe utilisé pour<br>l'authentification dans la base de données Performance<br>Data Warehouse.                                                                                 |  |
| Nom d'hôte du serveur de base de données (adresse IP,<br>par exemple)                                                                                                    | Acceptez la valeur par défaut localhost ou entrez le nom<br>d'hôte du serveur de base de données.                                                                                                   |  |
| Port serveur                                                                                                    | Acceptez la valeur par défaut 1433 ou entrez le numéro<br>de port du serveur.                                                                                                    |  |
| Emplacement des fichiers de chemin de classes du<br>pilote JDBC                                                                                                    | Les fichiers de chemin de classes du pilote JDBC<br>(sqljdbc4.jar) sont inclus dans le produit et se trouvent<br>dans le répertoire suivant : \${RACINE_INSTALLATION_WAS}\<br>jdbcdrivers\SQLServer |  |

| Zone                                                                                                    | Action requise pour<br>l'authentification SQL                                                                                                    | Action requise pour<br>l'authentification Windows                                                                                                    |
|----------------------------------------------------------------------------------------------------|----------------------------------------------------------------------------------------------------|----------------------------------------------------------------------------------------------------|
| • Nom de schéma de moteur de<br>messagerie Process Server<br> • Nom de schéma de moteur de<br>messagerie Performance Data<br>Warehouse | Les tables du moteur de messagerie<br>doivent être configurées avec des<br>noms d'utilisateur et des mots de<br>passe différents. Elles ne peuvent pas<br>utiliser le même nom d'utilisateur et<br>le même mot de passe qu'un autre<br>moteur de messagerie.<br><b>Remarque:</b> Pour l'authentification<br>SQL, les noms de schéma sont<br>mappés aux ID utilisateur. | Les tables du moteur de messagerie<br>doivent être configurées avec des<br>noms de schéma différents. Elles ne<br>peuvent pas utiliser le même nom de<br>schéma qu'un autre moteur de<br>messagerie. |

*Tableau 139. Zones obligatoires pour la configuration de la base de données pour Microsoft SQL Server - Partie 3*

Si vous prévoyez d'utiliser Microsoft SQL Server 2005 ou Microsoft SQL Server 2008 avec un profil autonome, et que vous placez les tables du moteur de messagerie dans la base de données commune, vous devez créer les schémas suivants dans la base de données **CMNDB** en tant que propriétaire **dbo**, à l'aide de SQL Server Studio. Ces schémas sont indispensables aux moteurs de messagerie SIBus.

**Important :** Vous devez configurer ces schémas avant le démarrage du serveur et du moteur de messagerie (recommandé) ou durant le lancement du moteur de messagerie. Notez qu'il s'agit des valeurs par défaut si l'authentification Windows est sélectionnée. Vous pouvez spécifier d'autres valeurs. Pour l'authentification SQL, ces valeurs correspondent aux ID utilisateur spécifiés.

- MEDPS00 (Moteur de messagerie Process Server)
- MEDPE00 (Moteur de messagerie Performance Data Warehouse)

Pour les configurations autonomes uniquement : lorsque vous configurez Process Server, les tables du moteur de messagerie Process Server sont créées dans la base de données Process Server. Lorsque vous configurez la base de données Performance Data Warehouse, les tables du moteur de messagerie Performance Data Warehouse sont créées dans la base de données Performance Data Warehouse.

Pour les configurations autonomes uniquement, il convient de prendre en compte un certain nombre de considérations supplémentaires concernant les utilisateurs et les schémas.

- v Authentification SQL : Les tables du moteur de messagerie du système SCA (Service Component Architecture), de l'application SCA et de l'infrastructure d'événement commune (CEI) doivent être configurées avec des noms d'utilisateur et des mots de passe différents. Elles ne peuvent pas utiliser le même nom d'utilisateur et le même mot de passe qu'un autre moteur de messagerie.
- v Authentification Windows : Avec l'authentification Windows, le nom d'utilisateur et le mot de passe sont toujours les mêmes ; par conséquent, tous les moteurs de messagerie doivent disposer de schémas personnalisés définis, afin que les tables puissent être créées avec un schéma différent pour chaque moteur de messagerie. Lorsque les moteurs de messagerie sont configurés, les schémas sont automatiquement créés à l'aide de l'utilisateur Windows. Si l'utilisateur Windows ne dispose pas des privilèges permettant de créer les schémas, ceux-ci doivent être créés avant la configuration du produit.
- <span id="page-2127-0"></span>18. Dans la page Récapitulatif du profil, examinez les informations affichées. Cliquez sur **Créer** pour créer le profil ou sur **Précédent** pour modifier les caractéristiques du profil.
- 19. Dans la page Profil complet, examinez les informations affichées. Pour accéder à la console Premiers pas, vérifiez que l'option **Lancer la console Premiers pas** est sélectionnée et cliquez sur **Terminer**.
- v Si vous n'avez pas exécuté les scripts de base de données lors de la création du profil, vous devez les exécuter afin de créer les bases de données et de charger la base de données Process Server avec les informations système, à l'aide de la commande **bootstrapProcessServerData**.
- v Accédez à la console Premiers pas et démarrez le serveur pour le profil autonome que vous avez créé.

# **Tâches associées**:

[Chargement de la base de données avec les informations système dans un environnement autonome](#page-2175-0) Si vous avez créé un profil autonome et retardé la création des tables de base de données, vous devez exécuter la commande **bootstrapProcessServerData** avant d'essayer de démarrer ou d'utiliser Process Server ou Process Center.

*Création de profils autonomes Process Server avec un serveur de base de données SQL Server à l'aide de l'outil de gestion de profil :*

Vous pouvez configurer un profil autonome pour Process Server à l'aide de l'outil de gestion de profil.

Si vous souhaitez configurer les bases de données requises lors de la création du profil, assurez-vous que votre serveur de base de données est installé et en cours d'exécution.

La langue de l'outil de gestion de profil est déterminée par la langue par défaut du système. Si la langue par défaut ne correspond pas à l'une des langues prises en charge, la langue utilisée est l'anglais. Vous pouvez changer de langue par défaut en démarrant l'outil de gestion de profil depuis la ligne de commande, puis en utilisant le paramètre **java user.language** pour remplacer la langue par défaut. Entrez la commande suivante :

racine\_installation\java\bin\java -Duser.language=environnement\_local\_racine\_installation\bin\ProfileManagement\startup.

Par exemple, pour démarrer l'outil de gestion de profil en langue allemande, entrez la commande suivante :

*racine\_installation*\java\bin\java -Duser.language=de *racine\_installation*\bin\ProfileManagement\startup.jar

# Restrictions : **Wista Mindows 7**

v Pour pouvoir exécuter l'outil de gestion de profil sur Windows 7, Windows Vista, ou Windows Server 2008, vous devez augmenter vos privilèges de compte utilisateur Microsoft Windows. Que vous soyez un utilisateur administrateur ou un utilisateur non-administrateur, cliquez avec le bouton droit sur le fichier pmt.bat et sélectionnez **Exécuter en tant qu'administrateur**. Sinon, utilisez la commande **runas** sur la ligne de commande. Par exemple, la commande suivante peut être exécutée à partir du répertoire *racine\_installation*\bin\ProfileManagement :

runas /user:MyAdminName /env pmt.bat

Les utilisateurs non administratifs doivent utiliser le mot de passe de l'administrateur.

v Si vous installez plusieurs instances de IBM Business Process Manager en tant qu'utilisateur root et que vous accordez un accès utilisateur non administrateur uniquement à un sous-ensemble de ces instances, l'outil de gestion de profil ne fonctionnera pas correctement pour l'utilisateur non administrateur. En outre, un message com.ibm.wsspi.profile.WSProfileException ou d'accès refusé apparaîtra dans le fichier *racine\_installation*\bin\ProfileManagement\pmt.bat. Par défaut, les utilisateurs non administratifs n'ont pas accès au répertoire Program Files, qui est l'emplacement d'installation par défaut du produit. Pour résoudre ce problème, les utilisateurs non administratifs doivent soit installer le produit par eux-mêmes, soit être autorisés à accéder à d'autres instances du produit.

Une fois que vous avez démarré l'outil de gestion de profil, vous devez décider si vous souhaitez choisir l'option **standard** ou **avancée** pour la création de profil. L'option avancée est recommandée pour SQL Server. Utilisez l'option avancée pour :

- v Spécifier un fichier de conception de base de données à utiliser pour la configuration de la base de données.
- v Affecter des valeurs personnalisées aux ports, à l'emplacement du profil et aux noms du profil, du noeud, de l'hôte et de la cellule (le cas échéant).
- Créer une définition de serveur Web.
- v Créer un service système pour exécuter le serveur, si votre système d'exploitation et les privilèges associés à votre compte utilisateur vous permettent de créer des services.
- 1. Utilisez l'une des méthodes suivantes pour lancer l'outil de gestion de profil :
	- v Lancez l'outil à partir de la console Premiers pas.
	- v Exécutez la commande *racine\_installation***\bin\ProfileManagement\pmt.bat**.
- 2. Dans la page Bienvenue , cliquez sur **Lancer l'outil de gestion des profils** ou sélectionnez l'onglet **Outil de gestion des profils**.
- 3. Dans l'onglet **Profils**, cliquez sur **Créer**.

La page de sélection d'environnement s'ouvre dans une autre fenêtre.

- 4. Dans la page Sélection de l'environnement, localisez la section IBM Business Process Manager Standard : Configuration de Process Server et développez la section. Sélectionnez le profil autonome **IBM BPM Standard, Process Server** et cliquez sur **Suivant**.
- 5. Dans la page d'options de création du profil, choisissez d'effectuer une extension **standard** ou **avancée**, puis cliquez sur **Suivant**. Si vous avez sélectionné Création d'un profil **standard**, passez à l['étape de sécurité administrative.](#page-2130-0)
- 6. Advanced: Dans la page de déploiement d'application facultatif, indiquez si vous souhaitez déployer la console d'administration pour gérer le serveur (recommandé) et l'application par défaut WebSphere Application Server. Cliquez sur **Suivant**.
- 7. Advanced: Dans la page de nom et emplacement du profil, procédez comme suit :
	- a. Dans la zone de **nom de profil**, spécifiez un nom unique ou acceptez la valeur par défaut. Chaque profil créé doit posséder un nom. Lorsque vous avez plusieurs profils, vous pouvez les spécifier individuellement au niveau supérieur en utilisant ce nom.
	- b. Dans la zone de **répertoire de profil**, entrez le répertoire du profil ou utilisez le bouton **Parcourir** pour accéder au répertoire des profils. Le chemin d'accès au profil contient les fichiers définissant l'environnement d'exécution, (commandes, fichiers de configuration et fichiers journaux, par exemple). Le répertoire par défaut est *racine\_installation*\profiles\*nom\_profil*.
	- c. Facultatif : Sélectionnez **Faire de ce profil le profil par défaut** si vous souhaitez que le profil que vous êtes en train de créer soit le profil par défaut. Cette case à cocher apparaît uniquement si vous avez un profil existant sur votre système.

Lorsqu'un profil est le profil par défaut, les commandes fonctionneront automatiquement avec celui-ci. Le premier profil créé sur un poste de travail est désigné comme étant le profil par défaut. Ce profil est la cible par défaut des commandes émises à partir du répertoire bin situé dans le répertoire racine d'installation du produit. Lorsqu'il existe un seul profil sur un poste de travail, chaque commande agit sur ce profil. Si plusieurs profils existent, certaines commandes exigent que vous indiquiez le profil auquel la commande s'applique.

- d. Dans la liste de **paramétrage d'optimisation des performances d'exécution du serveur**, sélectionnez un niveau d'optimisation des performances correspondant au profil que vous créez. Ce paramètre est un paramètre WebSphere Application Server.
- e. Cliquez ensuite sur **Suivant**. Si vous cliquez sur **Précédent** et que vous changez le nom du profil, vous devrez peut-être modifier manuellement le nom dans cette page lorsqu'elle s'affichera de nouveau.
- 8. Advanced: Dans la page de noms de noeud, d'hôte et de cellule, effectuez l'une des actions suivantes pour le profil que vous créez:
	- v Dans la zone de **nom de noeud**, spécifiez un nom de noeud ou acceptez la valeur par défaut. Essayez d'utiliser un nom de noeud aussi court que possible, mais assurez-vous que les noms de noeud sont uniques dans votre environnement de déploiement.
	- v Dans la zone de **nom de serveur**, spécifiez un nom de serveur ou acceptez la valeur par défaut.
	- v Dans la zone de **nom d'hôte**, spécifiez un nom d'hôte ou acceptez la valeur par défaut.

v Dans la zone de **nom de cellule**, spécifiez un nom de cellule ou acceptez la valeur par défaut. Cliquez ensuite sur **Suivant**.

<span id="page-2130-0"></span>9. Obligatoire : Dans la page de sécurité administrative, entrez des valeurs dans les zones de **nom d'utilisateur**, de **mot de passe** et de **confirmation de mot de passe**. Le mot de passe spécifié pour l'administrateur lors de l'installation sera utilisé pour tous les utilisateurs internes, y compris tw\_admin et tw\_user. Etant donné que tous les profils IBM Business Process Manager doivent avoir la sécurité d'administration activée, le bouton **Suivant** est activé uniquement une fois que vous avez entré ces valeurs.

Cliquez sur **Suivant**. Si vous avez sélectionné Création d'un profil **standard** passez à l['étape de](#page-2132-0) [configuration de Process Server.](#page-2132-0)

- 10. Advanced: Dans la page de certificat de sécurité (partie 1), indiquez si vous souhaitez importer des certificats existants ou créer de nouveaux certificats.
	- v Pour créer un nouveau certificat personnel par défaut et un nouveau certificat signataire racine, sélectionnez l'option de **création d'un nouveau certificat personnel par défaut** et l'option de **création d'un nouveau certificat signataire racine**, et cliquez sur **Suivant**.
	- v Pour importer des certificats existants, sélectionnez l'option d'**importation d'un certificat personnel par défaut existant** et l'option d'**importation d'un certificat personnel de signature racine existant**, puis entrez les informations suivantes :
		- Dans la zone de **chemin**, entrez le chemin d'accès au certificat existant.
		- Dans la zone de **mot de passe**, entrez le mot de passe du certificat
		- Dans la zone de **type de magasin de clés**, sélectionnez le type de magasin de clés pour le certificat que vous importez.
		- Dans la zone d'**alias de magasin de clés**, sélectionnez l'alias de magasin de clés pour le certificat que vous importez.
		- Cliquez sur **Suivant** pour afficher la page de certificat de sécurité (partie 2)

Lorsque vous importez un certificat personnel comme certificat personnel par défaut, importez le certificat racine qui a signé le certificat personnel. Sinon, l'outil de gestion de profil ajoute le signataire du certificat personnel au fichier trust.p12.

11. Advanced: Dans la page de certificat de sécurité (partie 2), vérifiez que les informations relatives au certificat sont correctes, puis cliquez sur **Suivant** pour afficher la page d'affectation de valeurs de port.

Si vous créez les certificats, vous pouvez utiliser les valeurs par défaut, ou encore les modifier pour créer de nouveaux certificats. Le certificat personnel par défaut est par défaut valide pendant un an ; il est signé par le certificat signataire racine. Le certificat signataire racine par défaut est un certificat auto-signé, qui a une période de validité par défaut de 15 ans. Le mot de passe du fichier de clés par défaut applicable au certificat signataire racine est WebAS. Modifiez le mot de passe. Le mot de passe ne peut pas contenir n'importe quels caractères codés sur deux octets (DBCS), car certains types de fichier de clés (PKCS12, par exemple), ne les prennent pas en charge. Les types de fichier de clés pris en charge dépendent des fournisseurs spécifiés dans le fichier java.security.

Lorsque vous créez l'un des certificats (ou les deux), ou que vous importez l'un des certificats (ou les deux), les fichiers de clés créés sont les suivants :

- v key.p12 : contient le certificat personnel par défaut.
- v trust.p12 : contient le certificat du signataire du certificat racine par défaut.
- root-key.p12 : contient le certificat signataire racine.
- v default-signers.p12 : contient les certificats de signataire ajoutés à tout nouveau fichier de clés que vous créez une fois que le serveur est installé et en cours d'exécution. Par défaut, le certificat de signataire racine et un certificat signataire DataPower se trouvent dans ce fichier de clés.
- v deleted.p12 : contient les certificats supprimés à l'aide de la tâche deleteKeyStore, de sorte qu'ils puissent être récupérés en cas de besoin.
- v ltpa.jceks : contient les clés LTPA (Lightweight Third-Party Authentication) par défaut, que les serveurs de votre environnement utilisent pour communiquer entre eux.

Ces fichiers sont tous associés au même mot de passe lorsque vous créez ou importez des certificats (il s'agit soit du mot de passe par défaut, soit d'un mot de passe que vous spécifiez). Un certificat importé est ajouté au fichier key.p12 ou au fichier root-key.p12. Si vous importez des certificats et que les certificats ne contiennent pas les informations que vous souhaitez, cliquez sur **Précédent** pour importer un autre certificat.

12. Advanced: Dans la page d'affectation de valeurs de port, vérifiez que les informations relatives au certificat sont correctes, puis cliquez sur **Suivant**. L'outil de gestion de profil détecte les ports actuellement utilisés par d'autres produits WebSphere et affiche les valeurs de port recommandées (qui n'entrent pas en conflit avec les valeurs existantes). Si vous avez des applications autres que les applications WebSphere qui utilisent les ports spécifiés, vérifiez qu'il n'existe pas de conflits de ports. Si vous avez choisi de ne pas déployer la console d'administration dans la page de déploiement d'application facultatif , les ports de la console d'administration ne sont pas disponibles dans la page d'attribution des valeurs de port.

Les ports sont reconnus comme étant en cours d'utilisation si les conditions suivantes sont remplies:

- v Les ports sont affectés à un profil créé par une installation exécutée par l'utilisateur actuel.
- v Les ports sont en cours d'utilisation.

Bien que l'outil valide les ports lorsque vous accédez à la page d'attribution des valeurs de port, des conflits de port peuvent malgré tout se produire en fonction des sélections effectuées dans les pages suivantes de l'outil de gestion de profil. Si c'est le cas, les ports ne seront pas attribués avant la fin de la création du profil.

Si vous pensez qu'il existe un conflit de port, vous pourrez faire des recherches une fois le profil créé. Déterminez les ports utilisés lors de la création du profil en consultant le fichier suivant : *racine\_profil*\properties\portdef.prop

Ce fichier contient les clés et les valeurs utilisées pour les paramètres des ports. Si vous découvrez des conflits de ports, vous pouvez réaffecter les ports manuellement. Pour réaffecter des ports, voir "Mise à jour des ports dans les profils existants " dans le centre de documentation WebSphere Application Server. Exécutez le fichier **updatePorts.ant** via le script **ws\_ant** détaillé dans cette rubrique.

13. Advanced: Si vous ne disposez pas de privilèges administratifs, passez à l'étape suivante. Si vous avez des privilèges d'administration, dans la page Définition de service, indiquez si vous voulez utiliser un service Windows pour exécuter IBM Business Process Manager.

Si le profil est configuré en tant que service Windows, IBM Business Process Manager démarre les services Windows pour les processus qui sont lancés via la commande **startServer** ou la commande **startManager**. Par exemple, si vous configurez un serveur en tant que service Windows et que vous émettez la commande **startServer**, la commande **wasservice** lance les services définis.

**Important :** Si vous avez sélectionné l'option d'authentification Windows, vous devez remplacer l'ID par défaut **LocalSystem** par l'ID et le mot de passe de l'utilisateur en cours (l'utilisateur qui a lancé l'outil de gestion de profil) pour que le service Windows soit correctement créé.

Lors de la suppression d'un profil, vous pouvez supprimer le service Windows qui a été ajouté durant la création de profil.

## **Remarques sur IPv6 (Internet Protocol version version 6) lors de l'exécution de profils en tant que services Windows**

Les profils créés en vue d'une exécution en tant que services Windows ne démarrent pas avec IPv6 si le service est configuré pour être exécuté en tant que Système local. Vous devez créer un environnement spécifique afin d'activer IPv6. Puisque cette variable d'environnement est une variable utilisateur et non une variable de système local, seul un service Windows, exécuté pour cet utilisateur spécifique, peut accéder à cette variable d'environnement. Par défaut, lorsque des profils sont créés et configurés en vue d'une exécution en tant que service Windows, le service est configuré pour être exécuté en tant que Système local. Lorsque le serviceIBM Business Process Manager Windows tente de s'exécuter, il ne peut pas accéder à la variable d'environnement utilisateur qui définit IPv6 et tente par

conséquent un lancement via IPv4. Le serveur ne démarre pas correctement dans ce cas. Pour résoudre ce problème, lors de la création du profil, indiquez que le service IBM Business Process Manager Windows doit s'exécuter avec le même ID utilisateur que celui utilisé pour la définition de la variable d'environnement qui spécifie IPv6, et non avec le système local.

- 14. Facultatif : Advanced: Pour inclure une définition de serveur Web dans le profil, procédez comme suit :
	- a. Sélectionnez **Créer une définition de serveur Web**.
	- b. Spécifiez les caractéristiques de serveur Web dans cette page, puis cliquez sur **Suivant**
	- c. Spécifiez les caractéristiques de serveur Web dans la partie 2 de cette page. Si vous utilisez un serveur Web pour acheminer les demandes vers IBM Business Process Manager, vous devez inclure une définition de serveur Web. Vous pouvez inclure la définition maintenant, ou choisir de définir le serveur Web pour IBM Business Process Manager ultérieurement. Si vous incluez la définition de serveur Web lors de la création de ce profil, vous pouvez installer le serveur Web et son plug-in après avoir créé le profil. L'emplacement de l'installation doit cependant être conforme aux chemins indiqués dans les pages de définition du serveur Web. Si vous choisissez de définir le serveur Web après la création de ce profil, vous devrez définir le serveur Web dans un profil distinct.
	- d. Cliquez sur **Suivant**.
- <span id="page-2132-0"></span>15. Dans la page Process Server, définissez les paramètres suivants :
	- v **Nom de l'environnement** : Le nom de l'environnement est utilisé pour se connecter à partir d'un Process Center pour ce serveurProcess Server.
	- v **Type d'environnement** : choisissez la façon dont le serveurProcess Server sera utilisé :
		- Sélectionnez **Production** si le serveur doit être utilisé en environnement de production.
		- Sélectionnez **Etape** si le serveur doit tenir lieu d'emplacement temporaire pour héberger des modifications avant de les mettre en production.
		- Sélectionnez **Test** si le serveur doit être utilisé en tant qu'environnement de test (pour un test de chargement, par exemple).

**Restriction :** Ne mélangez pas les serveurs de production et de test dans la même cellule. Sélectionnez **Utiliser ce serveur hors ligne** si vous n'avez pas sélectionné **Production** comme type d'environnement ou si ce serveur Process Server ne doit pas être connecté à Process Center. Toutefois, la méthode de déploiement des applications de processus sur un serveur Process Server hors ligne diffère de la méthode de déploiement des applications de processus sur un serveur Process Server en ligne.

Si vous n'avez pas sélectionné **Utiliser ce serveur hors ligne**, indiquez les informations suivantes pour l'instance Process Center à laquelle ce serveur est connecté :

- v **Protocole**: Sélectionnez soit **http://**, soit **https://** comme protocole de connexion à Process Center.
- v **Nom d'hôte** : Entrez le nom d'hôte ou d'hôte virtuel que ce serveur Process Server utilisera pour communiquer avec Process Center. Entrez un nom d'hôte qualifié complet. Au sein d'un environnement avec équilibrage de charge ou proxy entre les services Process Server et les services Process Center, veillez à ce que l'élément désigné ici corresponde à l'URL d'accès à Process Center.
- v **Port** : Entrez le numéro de port de Process Center. Au sein d'un environnement avec équilibrage de charge ou proxy entre les services Process Server et les services Process Center, veillez à ce que l'élément désigné ici corresponde à l'URL d'accès à Process Center.
- v **Nom d'utilisateur**: Entrez le nom d'utilisateur d'un utilisateur Process Center. Process Server se connectera à Process Center en utilisant ce nom d'utilisateur.
- v **Mot de passe**: Entrez le mot de passe de l'utilisateurProcess Center.

Vous pouvez cliquer sur **Tester la connexion** pour vérifier la connexion établie avec Process Center. Si vous avez sélectionné Création d'un profil **standard**, passez à l['étape de configuration de la base](#page-2133-0) [de données - partie 1.](#page-2133-0)

- 16. Advanced: Configuration des bases de données à l'aide d'un fichier de conception.
	- a. Sélectionnez l'option d'**utilisation d'un fichier de conception**.
	- b. Cliquez sur **Parcourir**.
	- c. Vous devez indiquer le chemin qualifié complet d'accès au fichier de conception.
	- d. Pour exécuter les scripts de base de données automatiquement (dans le cadre du processus de création de profil), sélectionnez l'option d'**exécution des scripts de base de données pour créer les tables de base de données**. Si cette option n'est pas sélectionnée, vous ou l'administrateur de la base de données devez exécuter les scripts manuellement après la création du profil. Vous devez également charger la base de données à l'aide des informations système ; pour cela, exécutez la commande **bootstrapProcessServerData**.

**Important :** Si vous sélectionnez l'option d'**exécution des scripts de base de données pour créer les tables de base de données**, vérifiez que l'option d'**utilisation d'une base de données locale ou distante existante** n'est *pas* sélectionnée. Si les deux options sont sélectionnées, des erreurs se produisent.

e. Cliquez ensuite sur **Suivant**. Si vous choisissez de spécifier un fichier de conception, les panneaux de configuration de la base de données de l'outil de gestion de profil sont ignorés. L'emplacement du fichier de conception est transmis à la ligne de commande pour terminer la configuration de la base de données.

Passez à l['étape Récapitulatif du profil](#page-2135-0)

- <span id="page-2133-0"></span>17. Dans la page de configuration de la base de données - Partie 1, spécifiez les informations relatives à la base de données.
	- a. Dans la liste de **sélection d'un produit de base de données**, sélectionnez **Microsoft SQL Server**.
	- b. Facultatif : Si vous souhaitez modifier les valeurs par défaut, entrez de nouveaux noms pour les bases de données concernées. Les noms de bases de données doivent être uniques.
	- c. Pour exécuter les scripts de base de données automatiquement (dans le cadre du processus de création de profil), sélectionnez l'option d'**exécution des scripts de base de données pour initialiser la base de données**. Si cette option n'est pas sélectionnée, vous ou l'administrateur de la base de données devez exécuter les scripts manuellement après la création du profil. Vous devez également charger la base de données à l'aide des informations système ; pour cela, exécutez la commande **bootstrapProcessServerData**.
	- d. Cliquez ensuite sur **Suivant**.
- 18. Dans la page Configuration de la base de données Partie 2, terminez la configuration de la base de données. Renseignez les zones suivantes.

*Tableau 140. Zones obligatoires pour la configuration de la base de données pour Microsoft SQL Server - Partie 2*

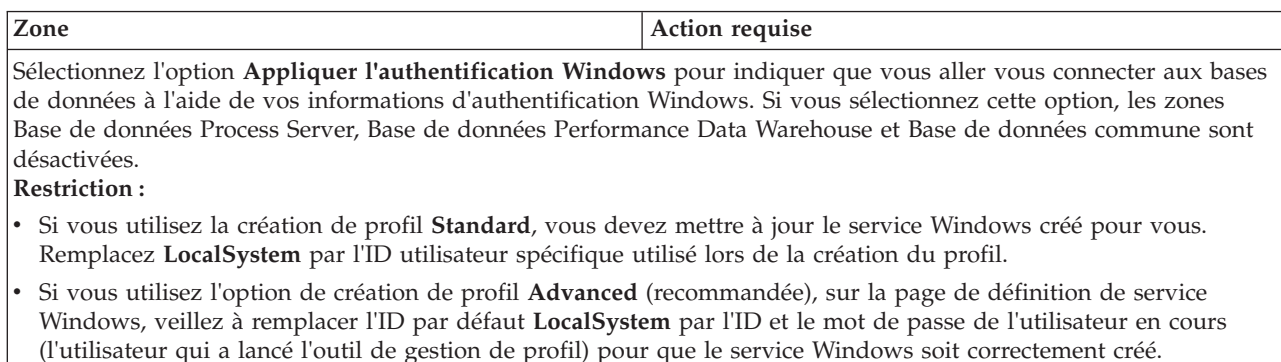

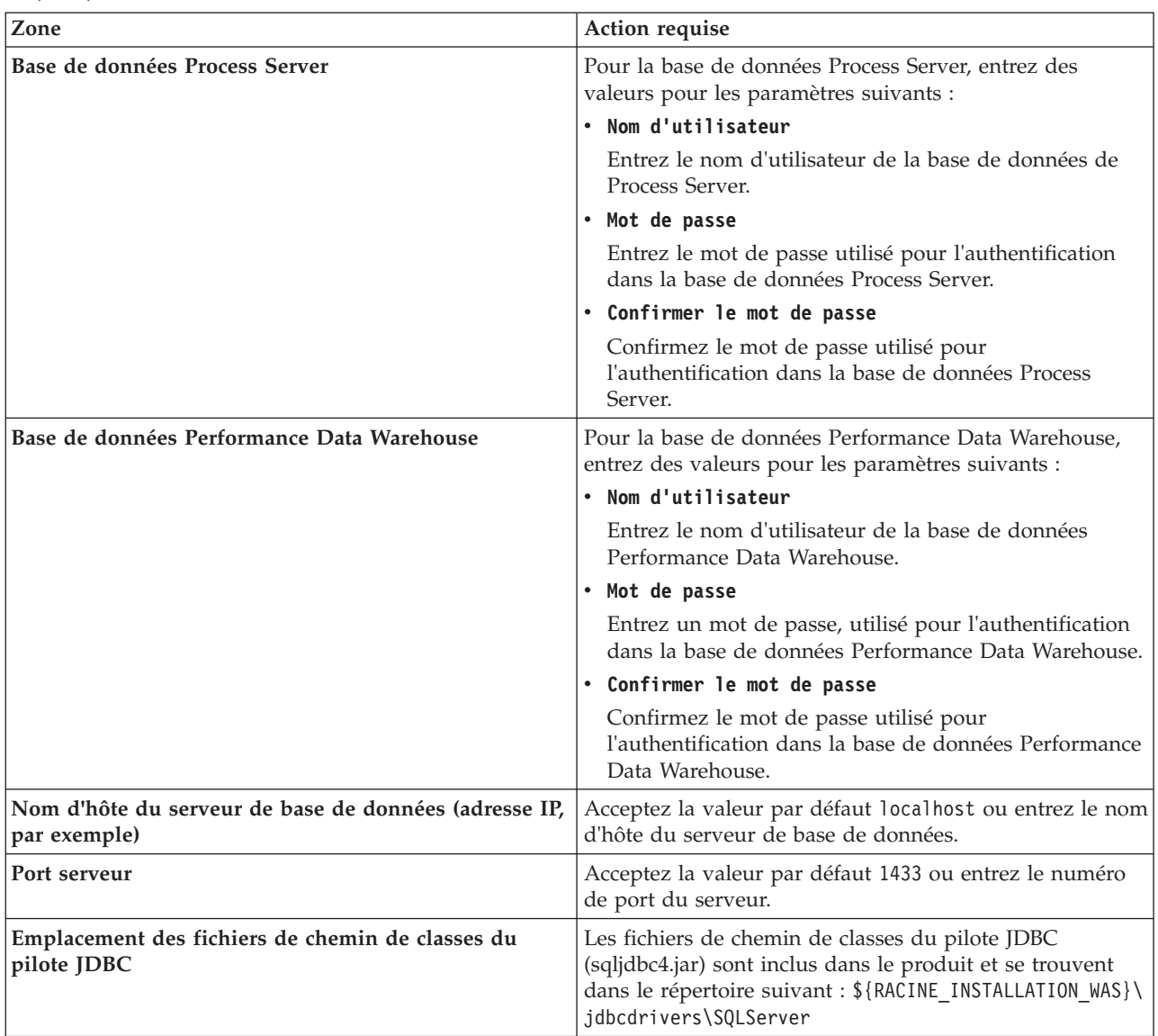

*Tableau 140. Zones obligatoires pour la configuration de la base de données pour Microsoft SQL Server - Partie 2 (suite)*

*Tableau 141. Zones obligatoires pour la configuration de la base de données pour Microsoft SQL Server - Partie 3*

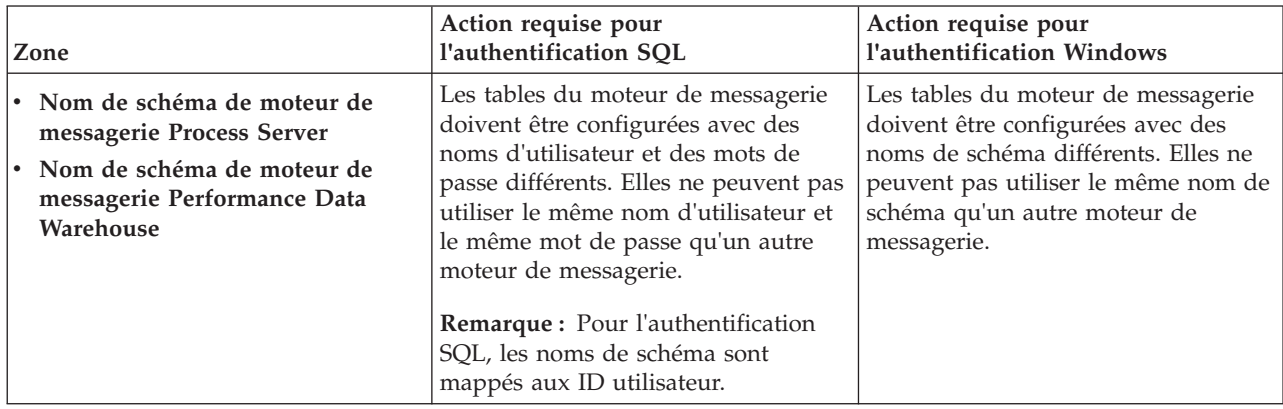

Si vous prévoyez d'utiliser Microsoft SQL Server 2005 ou Microsoft SQL Server 2008 avec un profil autonome, et que vous placez les tables du moteur de messagerie dans la base de données

commune, vous devez créer les schémas suivants dans la base de données **CMNDB** en tant que propriétaire **dbo**, à l'aide de SQL Server Studio. Ces schémas sont indispensables aux moteurs de messagerie SIBus.

**Important :** Vous devez configurer ces schémas avant le démarrage du serveur et du moteur de messagerie (recommandé) ou durant le lancement du moteur de messagerie. Notez qu'il s'agit des valeurs par défaut si l'authentification Windows est sélectionnée. Vous pouvez spécifier d'autres valeurs. Pour l'authentification SQL, ces valeurs correspondent aux ID utilisateur spécifiés.

- MEDPS00 (Moteur de messagerie Process Server)
- MEDPE00 (Moteur de messagerie Performance Data Warehouse)

Pour les configurations autonomes uniquement : lorsque vous configurez Process Server, les tables du moteur de messagerie Process Server sont créées dans la base de données Process Server. Lorsque vous configurez la base de données Performance Data Warehouse, les tables du moteur de messagerie Performance Data Warehouse sont créées dans la base de données Performance Data Warehouse.

Pour les configurations autonomes uniquement, il convient de prendre en compte un certain nombre de considérations supplémentaires concernant les utilisateurs et les schémas.

- v Authentification SQL : Les tables du moteur de messagerie du système SCA (Service Component Architecture), de l'application SCA et de l'infrastructure d'événement commune (CEI) doivent être configurées avec des noms d'utilisateur et des mots de passe différents. Elles ne peuvent pas utiliser le même nom d'utilisateur et le même mot de passe qu'un autre moteur de messagerie.
- v Authentification Windows : Avec l'authentification Windows, le nom d'utilisateur et le mot de passe sont toujours les mêmes ; par conséquent, tous les moteurs de messagerie doivent disposer de schémas personnalisés définis, afin que les tables puissent être créées avec un schéma différent pour chaque moteur de messagerie. Lorsque les moteurs de messagerie sont configurés, les schémas sont automatiquement créés à l'aide de l'utilisateur Windows. Si l'utilisateur Windows ne dispose pas des privilèges permettant de créer les schémas, ceux-ci doivent être créés avant la configuration du produit.
- <span id="page-2135-0"></span>19. Dans la page Récapitulatif du profil, examinez les informations affichées. Cliquez sur **Créer** pour créer le profil ou sur **Précédent** pour modifier les caractéristiques du profil.
- 20. Dans la page Profil complet, examinez les informations affichées. Pour accéder à la console Premiers pas, vérifiez que l'option **Lancer la console Premiers pas** est sélectionnée et cliquez sur **Terminer**.
- v Si vous n'avez pas exécuté les scripts de base de données lors de la création du profil, vous devez les exécuter afin de créer les bases de données et de charger la base de données Process Server avec les informations système, à l'aide de la commande **bootstrapProcessServerData**.
- v Accédez à la console Premiers pas et démarrez le serveur pour le profil autonome que vous avez créé.

## **Tâches associées**:

[Chargement de la base de données avec les informations système dans un environnement autonome](#page-2175-0) Si vous avez créé un profil autonome et retardé la création des tables de base de données, vous devez exécuter la commande **bootstrapProcessServerData** avant d'essayer de démarrer ou d'utiliser Process Server ou Process Center.

## *Création de profils autonomes à l'aide de l'utilitaire de ligne de commande manageprofiles :*

Plutôt que l'outil de gestion du profil, vous pouvez utiliser l'utilitaire de ligne de commande manageprofiles pour créer des profils.

Assurez-vous que l'utilitaire de ligne de commande **manageprofiles** n'est pas déjà en cours d'exécution sur le profil. Si un message d'erreur s'affiche lorsque vous exécutez cette commande, déterminez si une autre opération de création ou d'extension de profil est en cours. Si c'est le cas, vous devez attendre qu'elle se termine.

**Restriction :** Pour pouvoir exécuter la commande **manageprofiles** sur Windows 7, Windows Vista, ou Windows Server 2008, vous devez augmenter vos privilèges de compte utilisateur Microsoft Windows à l'aide de la commande **runas** . N'oubliez de mettre entre guillemets la commande **manageprofiles** et tous les paramètres. Par exemple, la commande suivante peut être exécutée à partir du répertoire *racine\_installation*\bin :

runas /env /user:MyAdminName "**manageprofiles.bat -response** *mon\_fichier\_de\_réponses*"

Les utilisateurs non administratifs doivent utiliser le mot de passe de l'administrateur.

1. Détermine le type de profil à créer, ce qui détermine alors le modèle à utiliser pour votre profil (à l'aide de l'option **-templatePath**).

Les modèles pour chaque profil se trouvent dans le répertoire *racine* installation\ profileTemplates\BPM pour les modèles BPM. Les modèles suivants sont disponibles :

- v default.procctr : pour un profil autonome Process Center pour IBM BPM Standard ou Express.
- v default.procsvr : pour un profil autonome Process Server pour IBM BPM Standard ou Express.
- 2. Déterminez les paramètres requis pour votre profil en consultant les exemples de commandes de création de profil. Déterminez les valeurs à fournir au profil en consultant les valeurs par défaut dans la rubrique Paramètres de **manageprofiles**.
- 3. Pour utiliser le paramètre **-responseFile** , examinez les fichiers de réponses exemples fournis et créez un fichier de réponses propre à votre environnement.

**Important :** Veillez à ce qu'il n'y ait pas d'espaces après les valeurs : par exemple **'personalCertValidityPeriod=1 '** ou **'winserviceCheck=false '**. En effet, s'il y a des espaces, la création de profil échouera.

Les exemples se trouvent dans le répertoire *racine\_installation*\BPM\samples\manageprofiles. Choisissez un fichier de réponses approprié en fonction de la base de données et du type de profil (, Process Center ou Process Server autonome ou en réseau). Les exemples de fichiers suivants sont disponibles :

- PC Std DMgr DB2.response
- PC Std DMgr DB2zOS.response
- PC Std DMgr Oracle.response
- PC Std DMgr SQLServer.response
- PC Std Managed DB2.response
- PC Std Managed DB2zOS.response
- PC Std Managed Oracle.response
- PC Std Managed SQLServer.response
- PC Std Standalone DB2.response
- PC Std Standalone DB2zOS.response
- PC Std Standalone Oracle.response
- PC Std Standalone SQLServer.response
- PS Std DMgr DB2.response
- PS Std DMgr DB2zOS.response
- PS Std DMgr Oracle.response
- PS Std DMgr SQLServer.response
- PS\_Std\_Managed\_DB2.response
- PS\_Std\_Managed\_DB2zOS.response
- PS\_Std\_Managed\_Oracle.response
- PS\_Std\_Managed\_SQLServer.response
- PS\_Std\_Standalone\_DB2.response
- PS Std Standalone DB2zOS.response
- PS Std Standalone Oracle.response
- PS Std Standalone SQLServer.response

Copiez l'un des exemples de fichiers de réponses dans votre répertoire de travail. Modifiez les paramètres du fichier de réponses en fonction de votre configuration et sauvegardez le fichier de réponses modifié. Assurez-vous que le chemin de la propriété **templatePath** correspond à votre répertoire d'installation spécifique.

4. Exécutez le fichier à partir de la ligne de commande. Exemple :

**Remarque :** L'exemple ci-dessous est donné à titre indicatif uniquement, et comprend des paramètres obligatoires et des paramètres facultatifs. Pour obtenir une liste complète des paramètres modifiables, voir le fichier de réponses permettant de créer des profils autonomes.

manageprofiles.bat -create -templatePath *racine\_installation*/profileTemplates/BPM/default.procctr -adminUserName bpmadmin -adminPassword bpmsecret -dbType MSSQLSERVER\_MICROSOFT -dbHostName dbHost.com -procSvrDbName BPMDB -dbProcSvrUserId procadmin -dbProcSvrPassword procpwd -perfDWDbName PERFDB -dbPerfDWUserId perfadmin -dbPerfDWPassword perfpwd -dbName CMNDB -dbCommonUserId commonadmin -dbCommonPassword commonpwd

**Important :** Si vous définissez **-dbType MSSQLSERVER\_MICROSOFT**, **-dbWinAuth true** et **-winserviceCheck true**, vous devez également définir **-winserviceAccountType specifieduser**, **-winserviceUserName** *utilisateurbdd* et **-winservicePassword** *motdepassebdd*.

Si vous avez créé un fichier de réponses, spécifiez le paramètre **-response** sans autres paramètres. Par exemple :

manageprofiles.sh -response *mon\_fichier\_de\_réponses*

L'état est consigné dans la fenêtre de la console une fois l'exécution de la commande terminée. Une vérification de syntaxe normale est appliquée au fichier de réponses lorsque le fichier est analysé comme tous les autres fichiers de réponses. Les valeurs du fichier de réponses sont traitées comme des paramètres de ligne de commande.

- v Si vous n'avez pas exécuté les scripts de base de données lors de la création du profil, vous devez les exécuter afin de créer les bases de données et de charger la base de données Process Server avec les informations système, à l'aide de la commande **bootstrapProcessServerData**.
- v Accédez à la console Premiers pas et démarrez le serveur pour le profil autonome que vous avez créé.

#### **Tâches associées**:

[Chargement de la base de données avec les informations système dans un environnement autonome](#page-2175-0) Si vous avez créé un profil autonome et retardé la création des tables de base de données, vous devez exécuter la commande **bootstrapProcessServerData** avant d'essayer de démarrer ou d'utiliser Process Server ou Process Center.

*Fichier de réponses pour la création de profils autonomes :*

Vous pouvez utiliser le fichier de réponse fourni avec la commande **manageprofiles** pour créer un profil autonome.

*Exemple de fichier de réponses pour un profil autonome Standard Process Center :*

Modifiez ce fichier de réponses, puis utilisez-le pour créer un profil autonome à l'aide de la commande **manageprofiles**.

**Remarque :** Vous pouvez être amené à mettre en commentaire ou à supprimer la mise en commentaire d'informations dans le fichier de réponses pour votre système d'exploitation. Pour plus d'informations, voir les commentaires dans le fichier de réponses.

```
# BEGIN COPYRIGHT
# *************************************************************************
#
# Licensed Materials - Property of IBM
```

```
# 5725-C94
# (C) Copyright IBM Corporation 2011, 2012. All Rights Reserved.
# This sample program is provided AS IS and may be used, executed, copied
# and modified without royalty payment by customer (a) for its own
 instruction and study, (b) in order to develop applications designed to
# run with an IBM WebSphere product, either for customer's own internal
# use or for redistribution by customer, as part of such an application,
# in customer's own products.
#
# *************************************************************************
# END COPYRIGHT
################################################################################
# These response file has the applicable parameters for creating a
# Standalone PC Std profile that uses SQLServer.
#
# Depending on your environment, you may need to change the default values.
#
# To create a profile with this response file specify:
#
# was.install.root/bin/manageprofiles -response PC Std Standalone SQLServer.response
#
# If you use the -response parameter, it must be the only parameter on
# the command-line. If you include any manageprofile parameters
# (in addition to -response) on the command-line, the response file
# is ignored. And default WebSphere Application server profile will be created .
################################################################################
################################################################################
# Parameter: create
#
# Description:
# Creates the profile.
     If you are creating a profile, this parameter is required.
################################################################################
create
################################################################################
# Parameter: templatePath
#
# Description:
     Specifies the directory path to the template files in the installation
      root directory. Within the profileTemplates directory are various
# directories that correspond to different profile types and that vary with
# the type of product installed. The profile directories are the paths that
# you indicate while using the -templatePath option.
# Use absolute paths. This parameter must exist as a directory and point to
# a valid template directory.
#
# When using the -templatePath parameter, specify the fully qualified file
     path for the parameter.
#
# Valid Values:
# Varies
# Default Values:
    None
################################################################################
templatePath=BPM/default.procctr
################################################################################
# Parameter: profileName
#
# Description:
# Specifies the name of the profile. Use a unique value when creating a
# profile.
# Each profile that shares the same set of product binaries must have a
# unique name. The default profile name is based on the profile type and a
```

```
# trailing number, for example:
# profileType ProfileNumberwhere profileType is a value such as ProcSrv,
# Dmgr, or Custom and ProfileNumber is a sequential number that creates a<br># unique profile name. The value for this narameter must not contain sons
      unique profile name. The value for this parameter must not contain spaces
# or characters that are not valid such as the following: *, ?, ", <, >, ,,
      /, \backslash, and \mid. The profile name that you choose must not be in use. On
      Windows platforms: If the fully qualified path contains spaces, enclose
# the value in quotation marks. The default value is based on the
# install_root directory, the profiles subdirectory, and the name of the
# file. For example, the default for profile creation is:
# WS_WSPROFILE_DEFAULT_PROFILE_HOME/profileNamewhere
# WS_WSPROFILE_DEFAULT_PROFILE_HOME is defined in the wasprofile.properties
# file in the install root/properties directory. The value for this
\# parameter must be a valid path for the target system and must not be
      currently in use. You must have permissions to write to the directory.
#
# Valid Values:
# Varies
# Default Values:
     None
################################################################################
profileName=ProcCtr01
################################################################################
# Parameter: applyPerfTuningSetting
#
# Description:
     Set a performance tuning level appropriate for the profile you are
# creating.
# This parameter is a WebSphere Application Server parameter.
#
# Valid Values:
    development
     standard
# production
# Default Values:
    None
################################################################################
#applyPerfTuningSetting=standard
################################################################################
# Parameter: cellName
#
# Description:
# Specifies the cell name of the profile. Use a unique cell name for each
      profile.
# The default value for this parameter is based on a combination of the
# short host name, the constant Cell, and a trailing number, for example:
# if (DMgr)
# shortHostNameCellCellNumber
     else
        shortHostNameNodeNodeNumberCell
# where CellNumber is a sequential number starting at 01 and NodeNumber is
# the node number that you used to define the node name.
# The value for this parameter must not contain spaces or any characters
# that are not valid such as the following: *, ?, ", <, >, ,, /, \, and |.
#
# Valid Values:
    Varies
# Default Values:
     Varies
#
# Parameter: nodeName
#
# Description:
# Specifies the node name for the node that is created with the new profile.
     Use a unique value within the cell or on the workstation. Each profile
```

```
# that shares the same set of product binaries must have a unique node name.
# This parameter is required for profile creation only with the
# dmgr.esbserverdefault.procsvrdefault.procctrdefault.procsvr.advdefault.
# procctr.advdmgr.procctrmanaged.procctrmanaged.procsvr templates.
# The default value for this parameter is based on the short host name,
# profile type, and a trailing number, for example:
# if (DMgr)
# shortHostNameCellManagerNodeNumber
     else
# shortHostNameNodeNodeNumber
# where NodeNumber is a sequential number starting at 01.
# The value for this parameter must not contain spaces or any characters
# that are not valid such as the following: *, ?, ", <, >, , , /, \setminus, and |.
#
# Valid Values:
# Varies
# Default Values:
# Varies
#
# Parameter: serverName
#
# Description:
# Specifies the name of the server.
################################################################################
cellName=cell_name
nodeName=node_name
serverName=server1
################################################################################
# Parameter: enableAdminSecurity
#
# Description:
# For IBM Business Process Manager omit this parameter. Administrative
     security is always enabled for IBM Business Process Manager profiles.
# You must also specify the parameters -adminUserName and -adminPassword
     along with the values for these parameters.
#
# Valid Values:
    # true
# Default Values:
   true
################################################################################
enableAdminSecurity=true
adminUserName=adminUser_ID
adminPassword=adminPassword
                        ################################################################################
# Parameter: signingCertDN
#
# Description:
     Specifies the distinguished name of the root signing certificate that you
# create when you create the profile. Specify the distinguished name in
# quotation marks. This default personal certificate is located in the
# server keystore file. If you do not specifically create or import a root
# signing certificate, one is created by default. See the
# -signingCertValidityPeriod parameter and the -keyStorePassword.
#
# Valid Values:
    Varies
# Default Values:
    None
#
# Parameter: signingCertValidityPeriod
#
# Description:
# An optional parameter that specifies the amount of time in years that the
# root signing certificate is valid. If you do not specify this parameter
```

```
# with the -signingCertDN parameter, the root signing certificate is valid
# for 20 years.
#
# Valid Values:
    Varies
# Default Values:
    None
#
# Parameter: keyStorePassword
#
# Description:
# Specifies the password to use on all keystore files created during profile
     creation. Keystore files are created for the default personal certificate
     and the root signing certificate.
#
# Valid Values:
     Varies
# Default Values:
    None
################################################################################
#signingCertDN =distinguished_name
#signingCertValidityPeriod =validity_period
#keyStorePassword =keyStore_password
################################################################################
# Parameter: defaultPorts
#
# Description:
# Assigns the default or base port values to the profile.d o not use this
      parameter when using the -startingPort or -portsFile parameter.
     During profile creation, the manageprofiles command-line utility uses an
     automatically generated set of recommended ports if you do not specify the
     -startingPort parameter, the -defaultPorts parameter or the -portsFile
     parameter. The recommended port values can be different than the default
# port values based on the availability of the default ports.
#
# Valid Values:
     Varies
# Default Values:
    None
#
# Parameter: startingPort
#
# Description:
# Specifies the starting port number for generating and assigning all ports
      for the profile.
      Port values are assigned sequentially from the -startingPort value,
     omitting those ports that are already in use. The system recognizes and
     resolves ports that are currently in use and determines the port
     assignments to avoid port conflicts.
     Do not use this parameter with the -defaultPorts or -portsFile parameters.
     During profile creation, the manageprofiles command-line utility uses an
     automatically generated set of recommended ports if you do not specify the
     -startingPort parameter, the -defaultPorts parameter or the -portsFile
     parameter. The recommended port values can be different than the default
     port values based on the availability of the default ports.
#
# Valid Values:
     Varies
# Default Values:
    None
#
# Parameter: portsFile
#
# Description:
# An optional parameter that specifies the path to a file that defines port
      settings for the new profile.
```

```
# Do not use this parameter when using the -startingPort or -defaultPorts
# parameter.
# During profile creation, the manageprofiles command-line utility uses an
# automatically generated set of recommended ports if you do not specify the
     -startingPort parameter, the -defaultPorts parameter or the -portsFile
# parameter. The recommended port values can be different than the default
     port values based on the availability of the default ports.
#
# Valid Values:
    Varies
# Default Values:
    None
################################################################################
#defaultPorts=default_ports
#startingPort=startingPort
#portsFile=file_path
################################################################################
# Parameter: enableService
#
# Description:
     Enables the creation of a Linux service. Valid values include true or
     false. The default value for this parameter is false. When the
     manageprofiles command-line utility is run with the -enableService option
# set to true , the Linux service is created with the profile when the
# command is run by the root user. When a nonroot user runs the
# manageprofiles command-line utility, the profile is created, but the Linux
     service is not. The Linux service is not created because the nonroot user
# does not have sufficient permission to set up the service. An
# INSTCONPARTIALSUCCESS result is displayed at the end of the profile
# creation and the profile creation log
# install root/logs/manageprofiles/profile name create.log contains a
# message indicating the current user does not have sufficient permission to
# set up the Linux service. Use this parameter when creating profiles only.
#
# Valid Values:
    false
     true
# Default Values:
    None
#
# Parameter: serviceUserName
#
# Description:
# Specifies the user ID that is used during the creation of the Linux
# service so that the Linux service will run under this user ID. The Linux
# service runs whenever the user ID is logged on. Not required.
#
# Valid Values:
# Varies
# Default Values:
# None
#
# Parameter: winserviceAccountType
#
# Description:
# The type of the owner account of the Windows service created for the
     profile. Valid values include specifieduser or localsystem. The
     localsystem value runs the Windows service under the local account of the
     user who creates the profile. The default value for this parameter is
     localsystem. Use this parameter when creating profiles only.
#
# Valid Values:
# localsystem
# specifieduser
# Default Values:
   localsystem
```

```
#
# Parameter: winserviceUserName
#
# Description:
# Specify your user ID so that the Windows operating system can verify you
     as an ID that is capable of creating a Windows service. Your user ID must
     belong to the Administrator group and have the following advanced user
     rights:
# Act as part of the operating system
# Log on as a service
# The default value for this parameter is the current user name. The value
# for this parameter must not contain spaces or characters that are not
# valid such as the following: *, ?, ", <, >, ,, /, \, and |. The user that
     you specify must have the proper permissions to create a Windows service.
     You must specify the correct password for the user name that you choose.
#
# Valid Values:
# Varies
# Default Values:
# None
#
# Parameter: winservicePassword
#
# Description:
     Specify the password for the specified user or the local account that is
     to own the Windows service.
#
# Valid Values:
    Varies
# Default Values:
    None
#
# Parameter: winserviceCheck
#
# Description:
# The value can be either true or false. Specify true to create a Windows
     service for the server process that is created within the profile. Specify
# false to not create the Windows service. The default value for this
# parameter is false.
#
# Valid Values:
    false
    true
# Default Values:
# false
#
# Parameter: winserviceStartupType
#
# Description:
# The following values for Windows service startup can be used:
     manual
# automatic
# disabled
# The default value for this parameter is manual.
#
# Valid Values:
    manual
    automatic
    disabled
# Default Values:
    manual
################################################################################
#enableService=true
#serviceUserName=service_user_ID
#winserviceAccountType=localsystem
#winserviceUserName=winservice_user_ID
#winservicePassword=winservice_password
```
#winserviceCheck=false #winserviceStartupType=manual

```
################################################################################
# Parameter: bpmdbDesign
#
# Description:
# Specifies the file that holds the database configuration design for all of
# the IBM Business Process Manager components .
# This parameter replaces the -wbidbDesign that was used in previous
# versions of WebSphere Process Server.
#
# Note: If a bpmdbDesign file parameter is specified, none of the database
# related properties should be specified.
#
# Valid Values:
# Varies
# Default Values:
    None
################################################################################
#bpmdbDesign=design_file
################################################################################
# Parameter: dbCreateNew
#
# Description:
# Indicates a new database is created or if an existing database is to be
# reused. Valid values are true or false. This value cannot be true for an
# Oracle, SQL Server or a DB2 z/OS database. This value can only be true for
# a DB2 database.
#
# Valid Values:
   false
# Default Values:
# false
################################################################################
dbCreateNew=false
################################################################################
# Parameter: dbType
#
# Description:
# The database type. Set one of the following values for the type of
# database product you are using with IBM Business Process Manager.
#
# Required only for one of the following:
# A stand-alone profile when -bpmdbDesign was not specified.
# An advanced dmgr or managed profiles when -bpmdbDesign was not specified.
#
# Note: Do not use this parameter if you are using -bpmdbDesign.
#
# Valid Values:
# MSSQLSERVER_MICROSOFT
# Default Values:
# MSSQLSERVER_MICROSOFT
#
# Parameter: dbJDBCClasspath
#
# Description:
     The directory path location of JDBC driver files.
#
     Note: Do not use this parameter if you are using -bpmdbDesign.
#
# Valid Values:
# Varies
# Default Values:
   None
```

```
################################################################################
dbType=MSSQLSERVER_MICROSOFT
dbJDBCClasspath=${WAS_INSTALL_ROOT}/jdbcdrivers/SQLServer
```

```
################################################################################
# Parameter: dbDelayConfig
#
# Description:
# Indicates whether to postpone table creation until after the profile is
      created. Valid values are true or false. The parameter is set to false by
# default. Setting this parameter to true delays the execution of the
# scripts that create the database tables. No. Specify false if you want the
# database to be set up during profile creation.
#
# Valid Values:
    false
     true
# Default Values:
    false
################################################################################
dbDelayConfig=false
################################################################################
# Parameter: dbName
#
# Description:
# The name of the database. By default, the value is set to orcl for Oracle
     databases and to CMNDB for all other supported databases.
#
# Note: Do not use this parameter if you are using -bpmdbDesign.
#
# Valid Values:
    Varies
# Default Values:
# CMNDB
#
# Parameter: dbUserId
#
# Description:
# The user ID for all database types. Specifies the user ID that has
# privileges to create and drop the databases. The WebSphere data source
     uses this ID to authenticate the database connection.
      Important: The -dbUserId parameter value must be a valid database
     authorization ID. Required if the -bpmdbDesign file is not set.
#
     Note: Do not use this parameter if you are using -bpmdbDesign.
#
# Valid Values:
# Varies
# Default Values:
    None
#
# Parameter: dbPassword
#
# Description:
     The password required for database authentication. Required when the
      -bpmdbDesign file is not set.
#
     Note: Do not use this parameter if you are using -bpmdbDesign.
#
# Valid Values:
    Varies
# Default Values:
    None
################################################################################
dbName=CMNDB
dbUserId=db_userid
```

```
dbPassword=db_pswd
```

```
################################################################################
# Parameter: procSvrDbName
#
# Description:
# Database name for Process Server database. The value specified for
     -procSvrDbName and -perfDWDbName must be different.
#
# Note: Do not use this parameter if you are using -bpmdbDesign.
#
# Valid Values:
# Varies
# Default Values:
    None
#
# Parameter: dbProcSvrUserId
#
# Description:
# The Process Server user name. Required for setting up the Process Server.
#
# Note: Do not use this parameter if you are using -bpmdbDesign.
#
# Valid Values:
    Varies
# Default Values:
    None
#
# Parameter: dbProcSvrPassword
#
# Description:
# The Process Server password. Required for setting up the Process Server.
#
# Note: Do not use this parameter if you are using -bpmdbDesign.
#
# Valid Values:
    Varies
# Default Values:
    None
################################################################################
procSvrDbName=procSvr_Db_Name
dbProcSvrUserId=db_ProcSvr_UserId_name
dbProcSvrPassword=db_ProcSvr_Password
################################################################################
# Parameter: perfDWDbName
#
# Description:
# Database name for Performance Data Warehouse. The value specified for
# -perfDWDbName and -procSvrDbName must be different.
#
# Note: Do not use this parameter if you are using -bpmdbDesign.
#
# Parameter: dbPerfDWUserId
#
# Description:
# Performance Data Warehouse user name. Required for setting up the
     Performance Data Warehouse.
#
     Note: Do not use this parameter if you are using -bpmdbDesign.
#
# Parameter: dbPerfDWPassword
#
# Description:
# Performance Data Warehouse password. Required for setting up the
# Performance Data Warehouse.
#
```

```
# Note: Do not use this parameter if you are using -bpmdbDesign.
################################################################################
perfDWDbName=perfDW_Db_Name
dbPerfDWUserId=db_PerfDW_UserId
dbPerfDWPassword=db_PerfDW_Password
################################################################################
# Parameter: dbProcSvrMeUserId
#
# Description:
# Process Server Messaging Engine user name. Required for setting up the
# Process Server Messaging Engine. If you enter a user-specified a user name
# and password during profile creation and if you specified ORACLE for
     dbType, this parameter is required.
#
# Note: Do not use this parameter if you are using -bpmdbDesign.
#
# Valid Values:
# Varies
# Default Values:
    None
#
# Parameter: dbProcSvrMePassword
#
# Description:
# Note: Do not use this parameter if you are using -bpmdbDesign.
#
# Valid Values:
    Varies
# Default Values:
   Mone
################################################################################
dbProcSvrMeUserId=db_ProcSvr_ME_UserID
dbProcSvrMePassword=db_ProcSvr_Me_Password
################################################################################
# Parameter: dbPerfDWMeUserId
#
# Description:
# Performance Data Warehouse Messaging Engine user name. Required for
     setting up the Performance Data Warehouse Messaging Engine.
#
# Valid Values:
    Varies
# Default Values:
    None
#
# Parameter: dbPerfDWMePassword
#
# Valid Values:
    Varies
# Default Values:
# None
################################################################################
dbPerfDWMeUserId=db_PerfDW_Me_UserId
dbPerfDWMePassword=db_PerfDW_ME_Password
################################################################################
# Parameter: dbCommonUserId
#
# Description:
# The user id to authenticate with the Common database. For Oracle, the
     default user name is the first three characters of the Oracle database
# service name. For example: If the database service name is ORCL,
# dbCommonUserId is ORCCOMM. Required for all stand-alone IBM Business
# Process Manager profiles and advanced deployment manager (dmgr.*.adv)
# profiles, if the -dbType parameter is set to ORACLE or MICROSOFT_SQLSERVER
```

```
# and no bpmdbDesign file was specified.
#
# Note: Do not use this parameter if you are using -bpmdbDesign.
#
# Valid Values:
# Varies
# Default Values:
    None
#
# Parameter: dbCommonPassword
#
# Description:
# The password for the user id of the dbCommonUserId parameter. Required for
# all stand-alone IBM Business Process Manager profiles and advanced
# deployment manager (dmgr.*.adv) profiles, if the -dbType parameter is set
# to ORACLE or MICROSOFT_SQLSERVER and no bpmdbDesign file was specified.
#
# Note: Do not use this parameter if you are using -bpmdbDesign.
#
# Valid Values:
    Varies
# Default Values:
    None
################################################################################
dbCommonUserId=common_db_userid
dbCommonPassword=common_db_pswd
################################################################################
# Parameter: dbWinAuth
#
# Description:
# An optional parameter that is valid in all default profile templates.
     Specify true to indicate that you are running SQL Server using integrated
# windows authentication.
#
# Note: Do not use this parameter if you are using -bpmdbDesign.
#
# Valid Values:
    # false
    true
# Default Values:
    None
################################################################################
#dbWinAuth=true
################################################################################
# Parameter: environmentName
#
# Description:
# Specifies the name of the environment you are configuring. This parameter
     has no default value, and it must not be empty.
#
# Valid Values:
# Varies
# Default Values:
    None
################################################################################
environmentName=environment_name
################################################################################
# Parameter: environmentType
#
# Description:
# Specifies the environment type. The environment type refers to how IBM
# Business Process Manager is used; for example, in a production, stage or
# test environment. Load testing might be done on a test server, while a
# stage environment type might be used as a temporary location to host
```

```
# changes before putting those changes into production. You might specify
# Stage as the Environment type if the server you are configuring will be
# accessed and used to review content and new functionality. Valid values
# are as follows:
# Test
     Use Test if the server you are configuring is to be used as a testing
     environment.
     Stage
# Use Stage if the server is to serve as a staging platform to be used as a
# preproduction server.
# Production
# Use Production if the server is to serve in a production capacity.
# The default value is Test.
#
# Valid Values:
    Test
    Production
# Stage
# Default Values:
    Test
################################################################################
environmentType=Test
################################################################################
# Parameter: isDeveloperServer
#
# Description:
# Specifies whether the server is intended for development purposes only.
# This parameter is useful when creating profiles to test applications on a
# non-production server prior to deploying the applications on their
# production application servers. If -isDeveloperServer is set when
     creating an IBM Business Process Manager profile, then a preconfigured VMM
     file repository is installed. This file repository contains a sample
     organization that can be used to test Business Process Choreographer
# people resolution, ready for you to use as is.
#
# Valid Values:
    false
    tr<sub>II</sub># Default Values:
    # false
################################################################################
#isDeveloperServer=false
```
*Exemple de fichier de réponses pour un profil autonome Standard Process Server :*

Modifiez ce fichier de réponses, puis utilisez-le pour créer un profil autonome à l'aide de la commande **manageprofiles**.

**Remarque :** Vous pouvez être amené à mettre en commentaire ou à supprimer la mise en commentaire d'informations dans le fichier de réponses pour votre système d'exploitation. Pour plus d'informations, voir les commentaires dans le fichier de réponses.

```
# BEGIN COPYRIGHT
# *************************************************************************
#
# Licensed Materials - Property of IBM
# 5725-C94
# (C) Copyright IBM Corporation 2011, 2012. All Rights Reserved.
# This sample program is provided AS IS and may be used, executed, copied
# and modified without royalty payment by customer (a) for its own
# instruction and study, (b) in order to develop applications designed to
# run with an IBM WebSphere product, either for customer's own internal
# use or for redistribution by customer, as part of such an application,
# in customer's own products.
#
```
# \*\*\*\*\*\*\*\*\*\*\*\*\*\*\*\*\*\*\*\*\*\*\*\*\*\*\*\*\*\*\*\*\*\*\*\*\*\*\*\*\*\*\*\*\*\*\*\*\*\*\*\*\*\*\*\*\*\*\*\*\*\*\*\*\*\*\*\*\*\*\*\*\* # END COPYRIGHT ################################################################################ # These response file has the applicable parameters for creating a # Standalone PS Std profile that uses SQLServer. # # Depending on your environment, you may need to change the default values. # # To create a profile with this response file specify: # # was.install.root/bin/manageprofiles -response PS Std Standalone SQLServer.response # # If you use the -response parameter, it must be the only parameter on # the command-line. If you include any manageprofile parameters # (in addition to -response) on the command-line, the response file # is ignored. And default WebSphere Application server profile will be created . ################################################################################ ################################################################################ # Parameter: create # # Description: Creates the profile. If you are creating a profile, this parameter is required. ################################################################################ create ################################################################################ # Parameter: templatePath # # Description: # Specifies the directory path to the template files in the installation root directory. Within the profileTemplates directory are various # directories that correspond to different profile types and that vary with # the type of product installed. The profile directories are the paths that # you indicate while using the -templatePath option. # Use absolute paths. This parameter must exist as a directory and point to # a valid template directory. # # When using the -templatePath parameter, specify the fully qualified file path for the parameter. # # Valid Values: Varies # Default Values: None ################################################################################ templatePath=BPM/default.procsvr ################################################################################ # Parameter: profileName # # Description: # Specifies the name of the profile. Use a unique value when creating a profile. # Each profile that shares the same set of product binaries must have a unique name. The default profile name is based on the profile type and a trailing number, for example: profileType ProfileNumberwhere profileType is a value such as ProcSrv, Dmgr, or Custom and ProfileNumber is a sequential number that creates a unique profile name. The value for this parameter must not contain spaces or characters that are not valid such as the following:  $*, ?, " , < , > , , ,$  $/$ ,  $\backslash$ , and  $\mid$ . The profile name that you choose must not be in use. On # Windows platforms: If the fully qualified path contains spaces, enclose # the value in quotation marks. The default value is based on the # install\_root directory, the profiles subdirectory, and the name of the

```
# file. For example, the default for profile creation is:
# WS_WSPROFILE_DEFAULT_PROFILE_HOME/profileNamewhere
# WS_WSPROFILE_DEFAULT_PROFILE_HOME is defined in the wasprofile.properties
# file in the install_root/properties directory. The value for this
     parameter must be a valid path for the target system and must not be
     currently in use. You must have permissions to write to the directory.
#
# Valid Values:
# Varies
# Default Values:
    None
################################################################################
profileName=ProcSrv01
################################################################################
# Parameter: applyPerfTuningSetting
#
# Description:
# Set a performance tuning level appropriate for the profile you are
     creating.
     This parameter is a WebSphere Application Server parameter.
#
# Valid Values:
    development
    standard
    production
# Default Values:
    None
################################################################################
#applyPerfTuningSetting=standard
################################################################################
# Parameter: cellName
#
# Description:
# Specifies the cell name of the profile. Use a unique cell name for each
     profile.
# The default value for this parameter is based on a combination of the
     short host name, the constant Cell, and a trailing number, for example:
# if (DMgr)
# shortHostNameCellCellNumber
     else
        shortHostNameNodeNodeNumberCell
     where CellNumber is a sequential number starting at 01 and NodeNumber is
     the node number that you used to define the node name.
     The value for this parameter must not contain spaces or any characters
     that are not valid such as the following: *, ?, ", <, >, , , /, \setminus, and |.#
# Valid Values:
# Varies
# Default Values:
# Varies
#
# Parameter: nodeName
#
# Description:
# Specifies the node name for the node that is created with the new profile.
     Use a unique value within the cell or on the workstation. Each profile
     that shares the same set of product binaries must have a unique node name.
     This parameter is required for profile creation only with the
     dmgr.esbserverdefault.procsvrdefault.procctrdefault.procsvr.advdefault.
     procctr.advdmgr.procctrmanaged.procctrmanaged.procsvr templates.
     The default value for this parameter is based on the short host name,
# profile type, and a trailing number, for example:
# if (DMgr)
              shortHostNameCellManagerNodeNumber
     else
```

```
# shortHostNameNodeNodeNumber
# where NodeNumber is a sequential number starting at 01.
# The value for this parameter must not contain spaces or any characters
# that are not valid such as the following: *, ?, ", <, >, , , /, \setminus, and |.
#
# Valid Values:
# Varies
# Default Values:
    Varies
#
# Parameter: serverName
#
# Description:
# Specifies the name of the server.
################################################################################
cellName=cell_name
nodeName=node_name
serverName=server1
################################################################################
# Parameter: processCenterURL
#
# Description:
     Specifies the URL of the Process Center that the Process Server connects
     to. If this parameter is set, the protocol must be either http or https.
     Note: No corresponding useServerOffline parameter exists to use the server
     offline. To use the server offline, omit the processCenterURL parameter.
#
# Valid Values:
# Varies
# Default Values:
# None
#
# Parameter: processCenterUserId
#
# Description:
# Specifies the user ID to be used to connect to the Process Center. This
# parameter is valid for stand-alone Process Server profiles. This parameter
# is required if the Process Server is online (connected to a Process
# Center). It is required for a stand-alone process server (standard or
     advanced) profile if the processCenterURL parameter is specified.
#
# Valid Values:
    Varies
# Default Values:
    None
#
# Parameter: processCenterPassword
#
# Description:
     Specifies the user password to be used to connect to the Process Center.
# This parameter is valid for stand-alone Process Server profiles. This
# parameter is required if the Process Server is online (connected to a
# Process Center). It is required for a stand-alone process server (standard
# or advanced) profile if the processCenterURL parameter is specified.
#
# Valid Values:
    Varies
# Default Values:
    None
################################################################################
processCenterURL=process_Center_URL
processCenterUserId=process_Center_UserId
processCenterPassword=process_Center_Password
################################################################################
```

```
# Parameter: enableAdminSecurity
```

```
# Description:
# For IBM Business Process Manager omit this parameter. Administrative
# security is always enabled for IBM Business Process Manager profiles.
     You must also specify the parameters -adminUserName and -adminPassword
     along with the values for these parameters.
#
# Valid Values:
# true
# Default Values:
    t.rue
################################################################################
enableAdminSecurity=true
adminUserName=adminUser_ID
adminPassword=adminPassword
################################################################################
# Parameter: signingCertDN
#
# Description:
# Specifies the distinguished name of the root signing certificate that you
# create when you create the profile. Specify the distinguished name in
     quotation marks. This default personal certificate is located in the
     server keystore file. If you do not specifically create or import a root
     signing certificate, one is created by default. See the
     -signingCertValidityPeriod parameter and the -keyStorePassword.
#
# Valid Values:
    Varies
# Default Values:
    None
#
# Parameter: signingCertValidityPeriod
#
# Description:
# An optional parameter that specifies the amount of time in years that the
     root signing certificate is valid. If you do not specify this parameter
# with the -signingCertDN parameter, the root signing certificate is valid
     for 20 years.
#
# Valid Values:
    Varies
# Default Values:
    None
#
# Parameter: keyStorePassword
#
# Description:
# Specifies the password to use on all keystore files created during profile
# creation. Keystore files are created for the default personal certificate
     and the root signing certificate.
#
# Valid Values:
# Varies
# Default Values:
    None
################################################################################
#signingCertDN =distinguished_name
#signingCertValidityPeriod =validity_period
#keyStorePassword =keyStore_password
################################################################################
# Parameter: defaultPorts
#
# Description:
# Assigns the default or base port values to the profile.d o not use this
# parameter when using the -startingPort or -portsFile parameter.
```
#

```
# During profile creation, the manageprofiles command-line utility uses an
# automatically generated set of recommended ports if you do not specify the
# -startingPort parameter, the -defaultPorts parameter or the -portsFile
# parameter. The recommended port values can be different than the default
     port values based on the availability of the default ports.
#
# Valid Values:
# Varies
# Default Values:
    None
#
# Parameter: startingPort
#
# Description:
     Specifies the starting port number for generating and assigning all ports
# for the profile.
# Port values are assigned sequentially from the -startingPort value,
# omitting those ports that are already in use. The system recognizes and
# resolves ports that are currently in use and determines the port
# assignments to avoid port conflicts.
# Do not use this parameter with the -defaultPorts or -portsFile parameters.
     During profile creation, the manageprofiles command-line utility uses an
     automatically generated set of recommended ports if you do not specify the
     -startingPort parameter, the -defaultPorts parameter or the -portsFile
     parameter. The recommended port values can be different than the default
     port values based on the availability of the default ports.
#
# Valid Values:
# Varies
# Default Values:
# None
#
# Parameter: portsFile
#
# Description:
# An optional parameter that specifies the path to a file that defines port
     settings for the new profile.
# Do not use this parameter when using the -startingPort or -defaultPorts
# parameter.
# During profile creation, the manageprofiles command-line utility uses an
     automatically generated set of recommended ports if you do not specify the
     -startingPort parameter, the -defaultPorts parameter or the -portsFile
     parameter. The recommended port values can be different than the default
     port values based on the availability of the default ports.
#
# Valid Values:
    Varies
# Default Values:
   # None
################################################################################
#defaultPorts=default_ports
#startingPort=startingPort
#portsFile=file_path
################################################################################
# Parameter: enableService
#
# Description:
# Enables the creation of a Linux service. Valid values include true or
     false. The default value for this parameter is false. When the
     manageprofiles command-line utility is run with the -enableService option
# set to true , the Linux service is created with the profile when the
     command is run by the root user. When a nonroot user runs the
# manageprofiles command-line utility, the profile is created, but the Linux
# service is not. The Linux service is not created because the nonroot user
# does not have sufficient permission to set up the service. An
# INSTCONPARTIALSUCCESS result is displayed at the end of the profile
```

```
# creation and the profile creation log
# install root/logs/manageprofiles/profile name create.log contains a
# message indicating the current user does not have sufficient permission to
# set up the Linux service. Use this parameter when creating profiles only.
#
# Valid Values:
    false
     true.
# Default Values:
    None
#
# Parameter: serviceUserName
#
# Description:
     Specifies the user ID that is used during the creation of the Linux
     service so that the Linux service will run under this user ID. The Linux
# service runs whenever the user ID is logged on. Not required.
#
# Valid Values:
     Varies
# Default Values:
    None
#
# Parameter: winserviceAccountType
#
# Description:
# The type of the owner account of the Windows service created for the
      profile. Valid values include specifieduser or localsystem. The
      localsystem value runs the Windows service under the local account of the
\# user who creates the profile. The default value for this parameter is
      localsystem. Use this parameter when creating profiles only.
#
# Valid Values:
    localsystem
# specifieduser
 Default Values:
# localsystem
#
# Parameter: winserviceUserName
#
# Description:
      Specify your user ID so that the Windows operating system can verify you
      as an ID that is capable of creating a Windows service. Your user ID must
     belong to the Administrator group and have the following advanced user
     rights:
     Act as part of the operating system
      Log on as a service
      The default value for this parameter is the current user name. The value
# for this parameter must not contain spaces or characters that are not
# valid such as the following: *, ?, ", < , > , , , /, \backslash and |. The user that
     you specify must have the proper permissions to create a Windows service.
# You must specify the correct password for the user name that you choose.
#
# Valid Values:
# Varies
# Default Values:
    None
#
# Parameter: winservicePassword
#
# Description:
     Specify the password for the specified user or the local account that is
     to own the Windows service.
#
# Valid Values:
    Varies
# Default Values:
```

```
# None
#
# Parameter: winserviceCheck
#
 Description:
# The value can be either true or false. Specify true to create a Windows
# service for the server process that is created within the profile. Specify
# false to not create the Windows service. The default value for this #parameter is false.
#
# Valid Values:
# false
    true
# Default Values:
# false
#
# Parameter: winserviceStartupType
#
# Description:
# The following values for Windows service startup can be used:
# manual
# automatic
     disabled
     The default value for this parameter is manual.
#
# Valid Values:
# manual
    automatic
# disabled
# Default Values:
   manual
################################################################################
#enableService=true
#serviceUserName=service_user_ID
#winserviceAccountType=localsystem
#winserviceUserName=winservice_user_ID
#winservicePassword=winservice_password
#winserviceCheck=false
#winserviceStartupType=manual
################################################################################
# Parameter: bpmdbDesign
#
# Description:
# Specifies the file that holds the database configuration design for all of
# the IBM Business Process Manager components .
# This parameter replaces the -wbidbDesign that was used in previous
     versions of WebSphere Process Server.
#
# Note: If a bpmdbDesign file parameter is specified, none of the database
# related properties should be specified.
#
# Valid Values:
# Varies
# Default Values:
    None
################################################################################
#bpmdbDesign=design_file
################################################################################
# Parameter: dbCreateNew
#
# Description:
# Indicates a new database is created or if an existing database is to be
# reused. Valid values are true or false. This value cannot be true for an
# Oracle, SQL Server or a DB2 z/OS database. This value can only be true for
# a DB2 database.
```

```
#
# Valid Values:
# false
# Default Values:
    false
################################################################################
dbCreateNew=false
################################################################################
# Parameter: dbType
#
# Description:
# The database type. Set one of the following values for the type of
# database product you are using with IBM Business Process Manager.
#
# Required only for one of the following:
# A stand-alone profile when -bpmdbDesign was not specified.
# An advanced dmgr or managed profiles when -bpmdbDesign was not specified.
#
# Note: Do not use this parameter if you are using -bpmdbDesign.
#
# Valid Values:
    MSSOLSERVER_MICROSOFT
# Default Values:
    MSSQLSERVER_MICROSOFT
#
# Parameter: dbJDBCClasspath
#
# Description:
# The directory path location of JDBC driver files.
#
# Note: Do not use this parameter if you are using -bpmdbDesign.
#
# Valid Values:
# Varies
# Default Values:
    None
################################################################################
dbType=MSSQLSERVER_MICROSOFT
dbJDBCClasspath=${WAS_INSTALL_ROOT}/jdbcdrivers/SQLServer
################################################################################
# Parameter: dbDelayConfig
#
# Description:
# Indicates whether to postpone table creation until after the profile is
     created. Valid values are true or false. The parameter is set to false by
# default. Setting this parameter to true delays the execution of the
# scripts that create the database tables. No. Specify false if you want the
# database to be set up during profile creation.
#
# Valid Values:
# false
    # true
# Default Values:
    false
################################################################################
dbDelayConfig=false
################################################################################
# Parameter: dbName
#
# Description:
# The name of the database. By default, the value is set to orcl for Oracle
# databases and to CMNDB for all other supported databases.
#
# Note: Do not use this parameter if you are using -bpmdbDesign.
```

```
#
# Valid Values:
# Varies
# Default Values:
     CMNDB
#
# Parameter: dbUserId
#
# Description:
# The user ID for all database types. Specifies the user ID that has
# privileges to create and drop the databases. The WebSphere data source<br># uses this ID to authenticate the database connection
      uses this ID to authenticate the database connection.
# Important: The -dbUserId parameter value must be a valid database
# authorization ID. Required if the -bpmdbDesign file is not set.
#
# Note: Do not use this parameter if you are using -bpmdbDesign.
#
# Valid Values:
     Varies
# Default Values:
     None
#
# Parameter: dbPassword
#
# Description:
# The password required for database authentication. Required when the
# -bpmdbDesign file is not set.
#
# Note: Do not use this parameter if you are using -bpmdbDesign.
#
# Valid Values:
   Varies
# Default Values:
# None
                ################################################################################
dbName=CMNDB
dbUserId=db_userid
dbPassword=db_pswd
################################################################################
# Parameter: procSvrDbName
#
# Description:
# Database name for Process Server database. The value specified for
# -procSvrDbName and -perfDWDbName must be different.
#
# Note: Do not use this parameter if you are using -bpmdbDesign.
#
# Valid Values:
# Varies
# Default Values:
    None
#
# Parameter: dbProcSvrUserId
#
# Description:
# The Process Server user name. Required for setting up the Process Server.
#
      Note: Do not use this parameter if you are using -bpmdbDesign.
#
# Valid Values:
     Varies
# Default Values:
# None
#
# Parameter: dbProcSvrPassword
#
```

```
# Description:
      The Process Server password. Required for setting up the Process Server.
#
# Note: Do not use this parameter if you are using -bpmdbDesign.
#
# Valid Values:
    Varies
# Default Values:
# None
################################################################################
procSvrDbName=procSvr_Db_Name
dbProcSvrUserId=db_ProcSvr_UserId_name
dbProcSvrPassword=db_ProcSvr_Password
################################################################################
# Parameter: perfDWDbName
#
# Description:
# Database name for Performance Data Warehouse. The value specified for
# -perfDWDbName and -procSvrDbName must be different.
#
# Note: Do not use this parameter if you are using -bpmdbDesign.
#
# Parameter: dbPerfDWUserId
#
# Description:
# Performance Data Warehouse user name. Required for setting up the
     Performance Data Warehouse.
#
# Note: Do not use this parameter if you are using -bpmdbDesign.
#
# Parameter: dbPerfDWPassword
#
# Description:
# Performance Data Warehouse password. Required for setting up the
     Performance Data Warehouse.
#
# Note: Do not use this parameter if you are using -bpmdbDesign.
################################################################################
perfDWDbName=perfDW_Db_Name
dbPerfDWUserId=db_PerfDW_UserId
dbPerfDWPassword=db_PerfDW_Password
################################################################################
# Parameter: dbProcSvrMeUserId
#
# Description:
# Process Server Messaging Engine user name. Required for setting up the
     Process Server Messaging Engine. If you enter a user-specified a user name
# and password during profile creation and if you specified ORACLE for
     dbType, this parameter is required.
#
# Note: Do not use this parameter if you are using -bpmdbDesign.
#
# Valid Values:
     Varies
# Default Values:
    None
#
# Parameter: dbProcSvrMePassword
#
# Description:
     Note: Do not use this parameter if you are using -bpmdbDesign.
#
# Valid Values:
    Varies
# Default Values:
```
```
# None
################################################################################
dbProcSvrMeUserId=db_ProcSvr_ME_UserID
dbProcSvrMePassword=db_ProcSvr_Me_Password
################################################################################
# Parameter: dbPerfDWMeUserId
#
# Description:
# Performance Data Warehouse Messaging Engine user name. Required for
# setting up the Performance Data Warehouse Messaging Engine.
#
# Valid Values:
# Varies
# Default Values:
# None
#
# Parameter: dbPerfDWMePassword
#
# Valid Values:
# Varies
# Default Values:
    None
################################################################################
dbPerfDWMeUserId=db_PerfDW_Me_UserId
dbPerfDWMePassword=db_PerfDW_ME_Password
################################################################################
# Parameter: dbCommonUserId
#
# Description:
# The user id to authenticate with the Common database. For Oracle, the
     default user name is the first three characters of the Oracle database
# service name. For example: If the database service name is ORCL,
# dbCommonUserId is ORCCOMM. Required for all stand-alone IBM Business
     Process Manager profiles and advanced deployment manager (dmgr.*.adv)
# profiles, if the -dbType parameter is set to ORACLE or MICROSOFT_SQLSERVER
# and no bpmdbDesign file was specified.
#
# Note: Do not use this parameter if you are using -bpmdbDesign.
#
# Valid Values:
    Varies
# Default Values:
# None
#
# Parameter: dbCommonPassword
#
# Description:
# The password for the user id of the dbCommonUserId parameter. Required for
     all stand-alone IBM Business Process Manager profiles and advanced
# deployment manager (dmgr.*.adv) profiles, if the -dbType parameter is set
# to ORACLE or MICROSOFT_SQLSERVER and no bpmdbDesign file was specified.
#
# Note: Do not use this parameter if you are using -bpmdbDesign.
#
# Valid Values:
    Varies
# Default Values:
    None
################################################################################
dbCommonUserId=common_db_userid
dbCommonPassword=common_db_pswd
################################################################################
# Parameter: dbWinAuth
#
```

```
# Description:
     An optional parameter that is valid in all default profile templates.
# Specify true to indicate that you are running SQL Server using integrated
# windows authentication.
#
     Note: Do not use this parameter if you are using -bpmdbDesign.
#
# Valid Values:
    false
    true
# Default Values:
    None
################################################################################
#dbWinAuth=true
################################################################################
# Parameter: environmentName
#
# Description:
# Specifies the name of the environment you are configuring. This parameter
     has no default value, and it must not be empty.
#
# Valid Values:
    Varies
# Default Values:
# None
################################################################################
environmentName=environment name
################################################################################
# Parameter: environmentType
#
# Description:
# Specifies the environment type. The environment type refers to how IBM
# Business Process Manager is used; for example, in a production, stage or
     test environment. Load testing might be done on a test server, while a
# stage environment type might be used as a temporary location to host
# changes before putting those changes into production. You might specify
# Stage as the Environment type if the server you are configuring will be
# accessed and used to review content and new functionality. Valid values
     are as follows:
     Test.
     Use Test if the server you are configuring is to be used as a testing
     environment.
# Stage
# Use Stage if the server is to serve as a staging platform to be used as a
# preproduction server.
# Production
# Use Production if the server is to serve in a production capacity.
# The default value is Test.
#
# Valid Values:
# Test
    Production
# Stage
# Default Values:
    Test
################################################################################
environmentType=Test
################################################################################
# Parameter: isDeveloperServer
#
# Description:
# Specifies whether the server is intended for development purposes only.
# This parameter is useful when creating profiles to test applications on a
# non-production server prior to deploying the applications on their
```

```
# production application servers. If -isDeveloperServer is set when
# creating an IBM Business Process Manager profile, then a preconfigured VMM
# file repository is installed. This file repository contains a sample
# organization that can be used to test Business Process Choreographer
# people resolution, ready for you to use as is.
#
# Valid Values:
    false
     true.
# Default Values:
# false
                           ################################################################################
#isDeveloperServer=false
```
*Extension de profils autonomes pour Process Center avec un serveur de base de données SQL Server à l'aide de l'outil de gestion de profil :*

Si vous disposez d'un profil autonome WebSphere Application Server V8.0 existant, vous pouvez configurer un profil autonome pour Process Center à l'aide de l'outil de gestion de profil.

Veillez à arrêter tout serveur associé au profil que vous envisagez d'augmenter.

Si vous souhaitez configurer les bases de données requises lors de la création du profil, assurez-vous que votre serveur de base de données est installé et en cours d'exécution.

La langue de l'outil de gestion de profil est déterminée par la langue par défaut du système. Si la langue par défaut ne correspond pas à l'une des langues prises en charge, la langue utilisée est l'anglais. Vous pouvez changer de langue par défaut en démarrant l'outil de gestion de profil depuis la ligne de commande, puis en utilisant le paramètre **java user.language** pour remplacer la langue par défaut. Entrez la commande suivante :

racine\_installation\java\bin\java -Duser.language=environnement\_local\_racine\_installation\bin\ProfileManagement\startup.

Par exemple, pour démarrer l'outil de gestion de profil en langue allemande, entrez la commande suivante :

*racine\_installation*\java\bin\java -Duser.language=de *racine\_installation*\bin\ProfileManagement\startup.jar

# Restrictions : **Wista Mindows 7**

v Pour pouvoir exécuter l'outil de gestion de profil sur Windows 7, Windows Vista, ou Windows Server 2008, vous devez augmenter vos privilèges de compte utilisateur Microsoft Windows. Que vous soyez un utilisateur administrateur ou un utilisateur non-administrateur, cliquez avec le bouton droit sur le fichier pmt.bat et sélectionnez **Exécuter en tant qu'administrateur**. Sinon, utilisez la commande **runas** sur la ligne de commande. Par exemple, la commande suivante peut être exécutée à partir du répertoire *racine\_installation*\bin\ProfileManagement :

runas /user:MyAdminName /env pmt.bat

Les utilisateurs non administratifs doivent utiliser le mot de passe de l'administrateur.

v Si vous installez plusieurs instances de IBM Business Process Manager en tant qu'utilisateur root et que vous accordez un accès utilisateur non administrateur uniquement à un sous-ensemble de ces instances, l'outil de gestion de profil ne fonctionnera pas correctement pour l'utilisateur non administrateur. En outre, un message com.ibm.wsspi.profile.WSProfileException ou d'accès refusé apparaîtra dans le fichier *racine\_installation*\bin\ProfileManagement\pmt.bat. Par défaut, les utilisateurs non administratifs n'ont pas accès au répertoire Program Files, qui est l'emplacement d'installation par défaut du produit. Pour résoudre ce problème, les utilisateurs non administratifs doivent soit installer le produit par eux-mêmes, soit être autorisés à accéder à d'autres instances du produit.

Une fois que vous avez démarré l'outil de gestion de profil, vous devez décider si vous souhaitez choisir l'option **standard** ou **avancée** pour la création de profil. Utilisez l'option avancée pour :

- v Spécifier un fichier de conception de base de données à utiliser pour la configuration de la base de données.
- v Affecter des valeurs personnalisées aux ports, à l'emplacement du profil et aux noms du profil, du noeud, de l'hôte et de la cellule (le cas échéant).
- v Créer une définition de serveur Web.
- v Créer un service système pour exécuter le serveur, si votre système d'exploitation et les privilèges associés à votre compte utilisateur vous permettent de créer des services.
- 1. Utilisez l'une des méthodes suivantes pour lancer l'outil de gestion de profil :
	- v Lancez l'outil à partir de la console Premiers pas.
	- v Exécutez la commande *racine\_installation***\bin\ProfileManagement\pmt.bat**.
- 2. Arrêtez tout serveur associé au profil que vous envisagez d'augmenter.
- 3. Dans la page Bienvenue , cliquez sur **Lancer l'outil de gestion des profils** ou sélectionnez l'onglet **Outil de gestion des profils**.
- 4. Dans l'onglet **Profils**, sélectionnez le profil que vous souhaitez étendre et cliquez sur **Etendre**. Si vous étendez un profil WebSphere Application Server, il doit être issu de la version de IBM Business Process Manager sur laquelleWebSphere Application Server est installé. Le bouton d'**extension** ne peut être sélectionné que si un profil peut être étendu. La page de sélection d'extension s'ouvre dans une autre fenêtre.
- 5. Dans la page de sélection d'extension, sélectionnez le type d'extension à appliquer au profil. Ensuite, cliquez sur **Suivant**.
- 6. Dans la page d'options d'extension du profil, choisissez d'effectuer une extension **standard** ou **avancée**, puis cliquez sur **Suivant**.

L'option **standard** permet d'étendre un profil avec les paramètres de configuration par défaut. L'option **avancée** permet d'indiquer vos propres valeurs de configuration pour l'extension de profil.

**Restriction :** L'outil de gestion de profil affiche un message d'avertissement si l'une des situations suivantes se produit :

- v Le profil que vous avez choisi d'étendre a un serveur en cours d'exécution. Vous ne pouvez pas étendre le profil tant que vous n'avez pas arrêté le serveur ou cliqué sur **Précédent** et choisi un autre profil sans serveur en cours d'exécution.
- v Le profil que vous avez choisi d'étendre a été fédéré. Or, vous ne pouvez pas étendre un profil fédéré. Vous devez cliquer sur **Précédent** et choisir un autre profil non fédéré.
- v Le profil que vous avez choisi d'étendre a été étendu avec le produit sélectionné. Vous devez cliquer sur **Précédent** et choisir un autre profil à étendre.
- 7. Obligatoire : Dans la page de sécurité administrative, entrez des valeurs dans les zones de **nom d'utilisateur**, de **mot de passe** et de **confirmation de mot de passe**. Le mot de passe spécifié pour l'administrateur lors de l'installation sera utilisé pour tous les utilisateurs internes, y compris tw\_admin et tw\_user. Etant donné que tous les profils IBM Business Process Manager doivent avoir la sécurité d'administration activée, le bouton **Suivant** est activé uniquement une fois que vous avez entré ces valeurs.

Cliquez sur **Suivant**. Si vous avez sélectionné Création d'un profil **standard**, passez à l['étape de](#page-2164-0) [configuration de la base de données - partie 1.](#page-2164-0)

- 8. Advanced: Configuration des bases de données à l'aide d'un fichier de conception.
	- a. Sélectionnez l'option d'**utilisation d'un fichier de conception**.
	- b. Cliquez sur **Parcourir**.
	- c. Vous devez indiquer le chemin qualifié complet d'accès au fichier de conception.
	- d. Pour exécuter les scripts de base de données automatiquement (dans le cadre du processus de création de profil), sélectionnez l'option d'**exécution des scripts de base de données pour créer**

**les tables de base de données**. Si cette option n'est pas sélectionnée, vous ou l'administrateur de la base de données devez exécuter les scripts manuellement après la création du profil. Vous devez également charger la base de données à l'aide des informations système ; pour cela, exécutez la commande **bootstrapProcessServerData**.

**Important :** Si vous sélectionnez l'option d'**exécution des scripts de base de données pour créer les tables de base de données**, vérifiez que l'option d'**utilisation d'une base de données locale ou distante existante** n'est *pas* sélectionnée. Si les deux options sont sélectionnées, des erreurs se produisent.

e. Cliquez ensuite sur **Suivant**. Si vous choisissez de spécifier un fichier de conception, les panneaux de configuration de la base de données de l'outil de gestion de profil sont ignorés. L'emplacement du fichier de conception est transmis à la ligne de commande pour terminer la configuration de la base de données.

Passez à l['étape Récapitulatif du profil](#page-2166-0)

- <span id="page-2164-0"></span>9. Dans la page de configuration de la base de données - Partie 1, spécifiez les informations relatives à la base de données.
	- a. Dans la liste de **sélection d'un produit de base de données**, sélectionnez **Microsoft SQL Server**.
	- b. Facultatif : Si vous souhaitez modifier les valeurs par défaut, entrez de nouveaux noms pour les bases de données concernées. Les noms de bases de données doivent être uniques.
	- c. Pour exécuter les scripts de base de données automatiquement (dans le cadre du processus de création de profil), sélectionnez l'option d'**exécution des scripts de base de données pour initialiser la base de données**. Si cette option n'est pas sélectionnée, vous ou l'administrateur de la base de données devez exécuter les scripts manuellement après la création du profil. Vous devez également charger la base de données à l'aide des informations système ; pour cela, exécutez la commande **bootstrapProcessServerData**.
	- d. Cliquez ensuite sur **Suivant**.
- 10. Dans la page Configuration de la base de données Partie 2, terminez la configuration de la base de données. Renseignez les zones suivantes.

*Tableau 142. Zones obligatoires pour la configuration de la base de données pour Microsoft SQL Server - Partie 2*

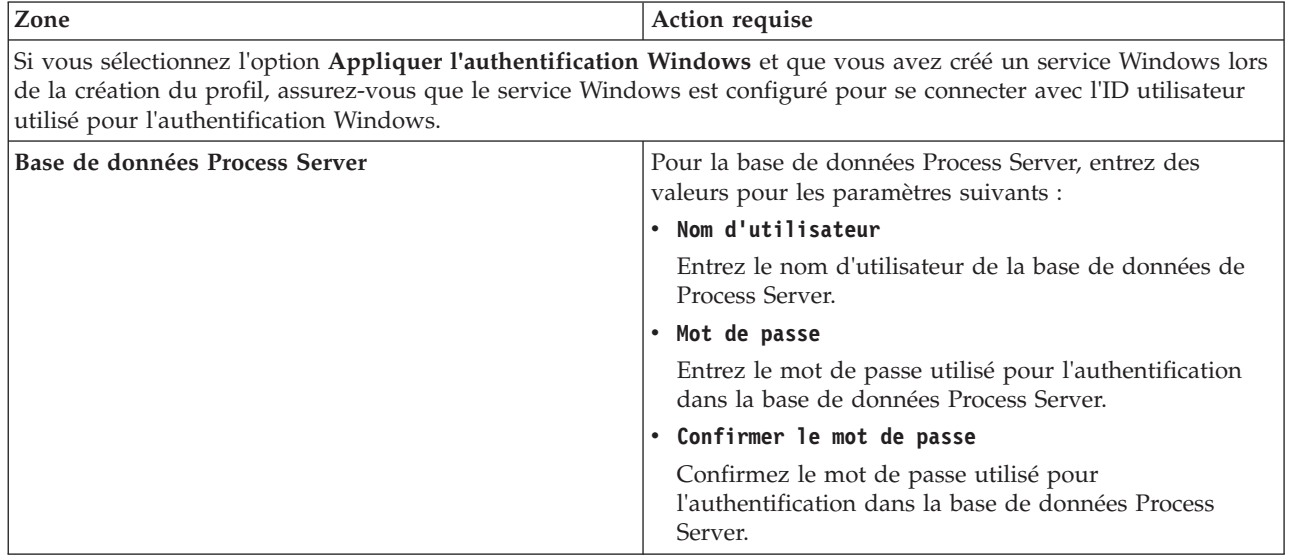

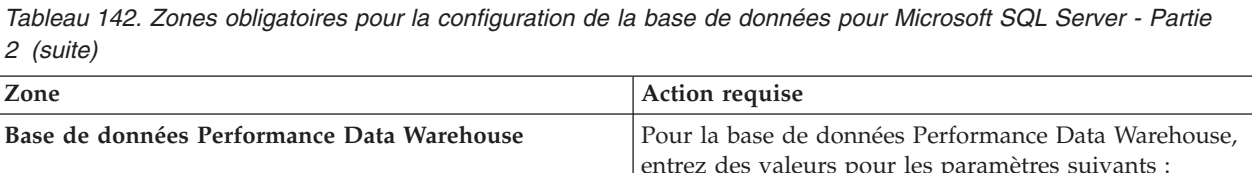

| Base de données Performance Data Warehouse                            | Pour la base de données Performance Data Warehouse,<br>entrez des valeurs pour les paramètres suivants :                                                                                            |  |
|-----------------------------------------------------------------------|----------------------------------------------------------------------------------------------------|--|
|                                                                       | • Nom d'utilisateur                                                                                                    |  |
|                                                                       | Entrez le nom d'utilisateur de la base de données<br>Performance Data Warehouse.                                                                                                    |  |
|                                                                       | • Mot de passe                                                                                                    |  |
|                                                                       | Entrez un mot de passe, utilisé pour l'authentification<br>dans la base de données Performance Data Warehouse.                                                                                      |  |
|                                                                       | • Confirmer le mot de passe                                                                                                    |  |
|                                                                       | Confirmez le mot de passe utilisé pour<br>l'authentification dans la base de données Performance<br>Data Warehouse.                                                                                 |  |
| Nom d'hôte du serveur de base de données (adresse IP,<br>par exemple) | Acceptez la valeur par défaut localhost ou entrez le nom<br>d'hôte du serveur de base de données.                                                                                                   |  |
| Port serveur                                                          | Acceptez la valeur par défaut 1433 ou entrez le numéro<br>de port du serveur.                                                                                                    |  |
| Emplacement des fichiers de chemin de classes du<br>pilote JDBC       | Les fichiers de chemin de classes du pilote JDBC<br>(sqlidbc4.jar) sont inclus dans le produit et se trouvent<br>dans le répertoire suivant : \${RACINE INSTALLATION WAS}\<br>jdbcdrivers\SQLServer |  |

*Tableau 143. Zones obligatoires pour la configuration de la base de données pour Microsoft SQL Server - Partie 3*

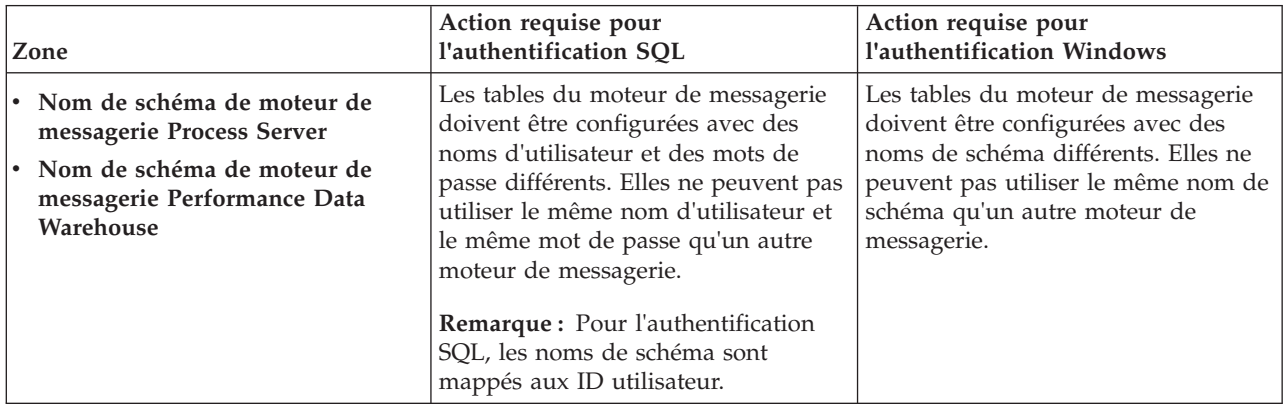

Si vous prévoyez d'utiliser Microsoft SQL Server 2005 ou Microsoft SQL Server 2008 avec un profil autonome, et que vous placez les tables du moteur de messagerie dans la base de données commune, vous devez créer les schémas suivants dans la base de données **CMNDB** en tant que propriétaire **dbo**, à l'aide de SQL Server Studio. Ces schémas sont indispensables aux moteurs de messagerie SIBus.

**Important :** Vous devez configurer ces schémas avant le démarrage du serveur et du moteur de messagerie (recommandé) ou durant le lancement du moteur de messagerie. Notez qu'il s'agit des valeurs par défaut si l'authentification Windows est sélectionnée. Vous pouvez spécifier d'autres valeurs. Pour l'authentification SQL, ces valeurs correspondent aux ID utilisateur spécifiés.

- MEDPS00 (Moteur de messagerie Process Server)
- MEDPE00 (Moteur de messagerie Performance Data Warehouse)

Pour les configurations autonomes uniquement : lorsque vous configurez Process Server, les tables du moteur de messagerie Process Server sont créées dans la base de données Process Server. Lorsque vous configurez la base de données Performance Data Warehouse, les tables du moteur de messagerie Performance Data Warehouse sont créées dans la base de données Performance Data Warehouse.

Pour les configurations autonomes uniquement, il convient de prendre en compte un certain nombre de considérations supplémentaires concernant les utilisateurs et les schémas.

- v Authentification SQL : Les tables du moteur de messagerie du système SCA (Service Component Architecture), de l'application SCA et de l'infrastructure d'événement commune (CEI) doivent être configurées avec des noms d'utilisateur et des mots de passe différents. Elles ne peuvent pas utiliser le même nom d'utilisateur et le même mot de passe qu'un autre moteur de messagerie.
- v Authentification Windows : Avec l'authentification Windows, le nom d'utilisateur et le mot de passe sont toujours les mêmes ; par conséquent, tous les moteurs de messagerie doivent disposer de schémas personnalisés définis, afin que les tables puissent être créées avec un schéma différent pour chaque moteur de messagerie. Lorsque les moteurs de messagerie sont configurés, les schémas sont automatiquement créés à l'aide de l'utilisateur Windows. Si l'utilisateur Windows ne dispose pas des privilèges permettant de créer les schémas, ceux-ci doivent être créés avant la configuration du produit.
- <span id="page-2166-0"></span>11. Dans la page Récapitulatif du profil, examinez les informations affichées. Cliquez sur **Créer** pour créer le profil ou sur **Précédent** pour modifier les caractéristiques du profil.
- 12. Dans la page Profil complet, examinez les informations affichées. Pour accéder à la console Premiers pas, vérifiez que l'option **Lancer la console Premiers pas** est sélectionnée et cliquez sur **Terminer**.

Vous avez étendu un profilWebSphere Application Server V8.0 avec un profil IBM Business Process Manager.

- v Si vous n'avez pas exécuté les scripts de base de données lors de la création du profil, vous devez les exécuter afin de créer les bases de données et de charger la base de données Process Server avec les informations système, à l'aide de la commande **bootstrapProcessServerData**.
- v Accédez à la console Premiers pas et démarrez le serveur pour le profil autonome que vous avez créé.

### **Tâches associées**:

[Chargement de la base de données avec les informations système dans un environnement autonome](#page-2175-0) Si vous avez créé un profil autonome et retardé la création des tables de base de données, vous devez exécuter la commande **bootstrapProcessServerData** avant d'essayer de démarrer ou d'utiliser Process Server ou Process Center.

*Extension de profils autonomes pour Process Server avec un serveur de base de données SQL Server à l'aide de l'outil de gestion de profil :*

Si vous disposez d'un profil autonome WebSphere Application Server V8.0 existant, vous pouvez configurer un profil autonome pour Process Server à l'aide de l'outil de gestion de profil.

Veillez à arrêter tout serveur associé au profil que vous envisagez d'augmenter.

Si vous souhaitez configurer les bases de données requises lors de la création du profil, assurez-vous que votre serveur de base de données est installé et en cours d'exécution.

La langue de l'outil de gestion de profil est déterminée par la langue par défaut du système. Si la langue par défaut ne correspond pas à l'une des langues prises en charge, la langue utilisée est l'anglais. Vous pouvez changer de langue par défaut en démarrant l'outil de gestion de profil depuis la ligne de commande, puis en utilisant le paramètre **java user.language** pour remplacer la langue par défaut. Entrez la commande suivante :

*racine\_installation*\java\bin\java -Duser.language=*environnement\_local racine\_installation*\bin\ProfileManagement\startup.jar

Par exemple, pour démarrer l'outil de gestion de profil en langue allemande, entrez la commande suivante :

*racine\_installation*\java\bin\java -Duser.language=de *racine\_installation*\bin\ProfileManagement\startup.jar

# **Restrictions : Vista Nimdows 7**

v Pour pouvoir exécuter l'outil de gestion de profil sur Windows 7, Windows Vista, ou Windows Server 2008, vous devez augmenter vos privilèges de compte utilisateur Microsoft Windows. Que vous soyez un utilisateur administrateur ou un utilisateur non-administrateur, cliquez avec le bouton droit sur le fichier pmt.bat et sélectionnez **Exécuter en tant qu'administrateur**. Sinon, utilisez la commande **runas** sur la ligne de commande. Par exemple, la commande suivante peut être exécutée à partir du répertoire *racine\_installation*\bin\ProfileManagement :

runas /user:MyAdminName /env pmt.bat

Les utilisateurs non administratifs doivent utiliser le mot de passe de l'administrateur.

v Si vous installez plusieurs instances de IBM Business Process Manager en tant qu'utilisateur root et que vous accordez un accès utilisateur non administrateur uniquement à un sous-ensemble de ces instances, l'outil de gestion de profil ne fonctionnera pas correctement pour l'utilisateur non administrateur. En outre, un message com.ibm.wsspi.profile.WSProfileException ou d'accès refusé apparaîtra dans le fichier *racine\_installation*\bin\ProfileManagement\pmt.bat. Par défaut, les utilisateurs non administratifs n'ont pas accès au répertoire Program Files, qui est l'emplacement d'installation par défaut du produit. Pour résoudre ce problème, les utilisateurs non administratifs doivent soit installer le produit par eux-mêmes, soit être autorisés à accéder à d'autres instances du produit.

Une fois que vous avez démarré l'outil de gestion de profil, vous devez décider si vous souhaitez choisir l'option **standard** ou **avancée** pour la création de profil. Utilisez l'option avancée pour :

- v Spécifier un fichier de conception de base de données à utiliser pour la configuration de la base de données.
- v Affecter des valeurs personnalisées aux ports, à l'emplacement du profil et aux noms du profil, du noeud, de l'hôte et de la cellule (le cas échéant).
- v Créer une définition de serveur Web.
- v Créer un service système pour exécuter le serveur, si votre système d'exploitation et les privilèges associés à votre compte utilisateur vous permettent de créer des services.
- 1. Utilisez l'une des méthodes suivantes pour lancer l'outil de gestion de profil :
	- v Lancez l'outil à partir de la console Premiers pas.
	- v Exécutez la commande *racine\_installation***\bin\ProfileManagement\pmt.bat**.
- 2. Arrêtez tout serveur associé au profil que vous envisagez d'augmenter.
- 3. Dans la page Bienvenue , cliquez sur **Lancer l'outil de gestion des profils** ou sélectionnez l'onglet **Outil de gestion des profils**.
- 4. Dans l'onglet **Profils**, sélectionnez le profil que vous souhaitez étendre et cliquez sur **Etendre**. Si vous étendez un profil WebSphere Application Server, il doit être issu de la version de IBM Business Process Manager sur laquelleWebSphere Application Server est installé. Le bouton d'**extension** ne peut être sélectionné que si un profil peut être étendu. La page de sélection d'extension s'ouvre dans une autre fenêtre.
- 5. Dans la page de sélection d'extension, sélectionnez le type d'extension à appliquer au profil. Ensuite, cliquez sur **Suivant**.
- 6. Dans la page d'options d'extension du profil, choisissez d'effectuer une extension **standard** ou **avancée**, puis cliquez sur **Suivant**.

L'option **standard** permet d'étendre un profil avec les paramètres de configuration par défaut.

L'option **avancée** permet d'indiquer vos propres valeurs de configuration pour l'extension de profil.

**Restriction :** L'outil de gestion de profil affiche un message d'avertissement si l'une des situations suivantes se produit :

- v Le profil que vous avez choisi d'étendre a un serveur en cours d'exécution. Vous ne pouvez pas étendre le profil tant que vous n'avez pas arrêté le serveur ou cliqué sur **Précédent** et choisi un autre profil sans serveur en cours d'exécution.
- v Le profil que vous avez choisi d'étendre a été fédéré. Or, vous ne pouvez pas étendre un profil fédéré. Vous devez cliquer sur **Précédent** et choisir un autre profil non fédéré.
- v Le profil que vous avez choisi d'étendre a été étendu avec le produit sélectionné. Vous devez cliquer sur **Précédent** et choisir un autre profil à étendre.
- 7. Obligatoire : Dans la page de sécurité administrative, entrez des valeurs dans les zones de **nom d'utilisateur**, de **mot de passe** et de **confirmation de mot de passe**. Cliquez ensuite sur **Suivant**. Etant donné que tous les profils IBM Business Process Manager doivent avoir la sécurité d'administration activée, le bouton **Suivant** est activé uniquement une fois que vous avez entré ces valeurs.
- 8. Dans la page Process Server, définissez les paramètres suivants :
	- v **Nom de l'environnement** : Le nom de l'environnement est utilisé pour se connecter à partir d'un Process Center pour ce serveurProcess Server.
	- v **Type d'environnement** : choisissez la façon dont le serveurProcess Server sera utilisé :
		- Sélectionnez **Production** si le serveur doit être utilisé en environnement de production.
		- Sélectionnez **Etape** si le serveur doit tenir lieu d'emplacement temporaire pour héberger des modifications avant de les mettre en production.
		- Sélectionnez **Test** si le serveur doit être utilisé en tant qu'environnement de test (pour un test de chargement, par exemple).

**Restriction :** Ne mélangez pas les serveurs de production et de test dans la même cellule. Sélectionnez **Utiliser ce serveur hors ligne** si vous n'avez pas sélectionné **Production** comme type d'environnement ou si ce serveur Process Server ne doit pas être connecté à Process Center. Toutefois, la méthode de déploiement des applications de processus sur un serveur Process Server hors ligne diffère de la méthode de déploiement des applications de processus sur un serveur Process Server en ligne.

Si vous n'avez pas sélectionné **Utiliser ce serveur hors ligne**, indiquez les informations suivantes pour l'instance Process Center à laquelle ce serveur est connecté :

- v **Protocole**: Sélectionnez soit **http://**, soit **https://** comme protocole de connexion à Process Center.
- v **Nom d'hôte** : Entrez le nom d'hôte ou d'hôte virtuel que ce serveur Process Server utilisera pour communiquer avec Process Center. Entrez un nom d'hôte qualifié complet. Au sein d'un environnement avec équilibrage de charge ou proxy entre les services Process Server et les services Process Center, veillez à ce que l'élément désigné ici corresponde à l'URL d'accès à Process Center.
- Port : Entrez le numéro de port de Process Center. Au sein d'un environnement avec équilibrage de charge ou proxy entre les services Process Server et les services Process Center, veillez à ce que l'élément désigné ici corresponde à l'URL d'accès à Process Center.
- v **Nom d'utilisateur**: Entrez le nom d'utilisateur d'un utilisateur Process Center. Process Server se connectera à Process Center en utilisant ce nom d'utilisateur.
- v **Mot de passe**: Entrez le mot de passe de l'utilisateurProcess Center.

Vous pouvez cliquer sur **Tester la connexion** pour vérifier la connexion établie avec Process Center. Si vous avez sélectionné Création d'un profil **standard**, passez à l['étape de configuration de la base](#page-2169-0) [de données - partie 1.](#page-2169-0)

- 9. Advanced: Configuration des bases de données à l'aide d'un fichier de conception.
	- a. Sélectionnez l'option d'**utilisation d'un fichier de conception**.
	- b. Cliquez sur **Parcourir**.
	- c. Vous devez indiquer le chemin qualifié complet d'accès au fichier de conception.
	- d. Pour exécuter les scripts de base de données automatiquement (dans le cadre du processus de création de profil), sélectionnez l'option d'**exécution des scripts de base de données pour créer**

**les tables de base de données**. Si cette option n'est pas sélectionnée, vous ou l'administrateur de la base de données devez exécuter les scripts manuellement après la création du profil. Vous devez également charger la base de données à l'aide des informations système ; pour cela, exécutez la commande **bootstrapProcessServerData**.

**Important :** Si vous sélectionnez l'option d'**exécution des scripts de base de données pour créer les tables de base de données**, vérifiez que l'option d'**utilisation d'une base de données locale ou distante existante** n'est *pas* sélectionnée. Si les deux options sont sélectionnées, des erreurs se produisent.

e. Cliquez ensuite sur **Suivant**. Si vous choisissez de spécifier un fichier de conception, les panneaux de configuration de la base de données de l'outil de gestion de profil sont ignorés. L'emplacement du fichier de conception est transmis à la ligne de commande pour terminer la configuration de la base de données.

Passez à l['étape Récapitulatif du profil](#page-2171-0)

- <span id="page-2169-0"></span>10. Dans la page de configuration de la base de données - Partie 1, spécifiez les informations relatives à la base de données.
	- a. Dans la liste de **sélection d'un produit de base de données**, sélectionnez **Microsoft SQL Server**.
	- b. Facultatif : Si vous souhaitez modifier les valeurs par défaut, entrez de nouveaux noms pour les bases de données concernées. Les noms de bases de données doivent être uniques.
	- c. Pour exécuter les scripts de base de données automatiquement (dans le cadre du processus de création de profil), sélectionnez l'option d'**exécution des scripts de base de données pour initialiser la base de données**. Si cette option n'est pas sélectionnée, vous ou l'administrateur de la base de données devez exécuter les scripts manuellement après la création du profil. Vous devez également charger la base de données à l'aide des informations système ; pour cela, exécutez la commande **bootstrapProcessServerData**.
	- d. Cliquez ensuite sur **Suivant**.
- 11. Dans la page Configuration de la base de données Partie 2, terminez la configuration de la base de données. Renseignez les zones suivantes.

*Tableau 144. Zones obligatoires pour la configuration de la base de données pour Microsoft SQL Server - Partie 2*

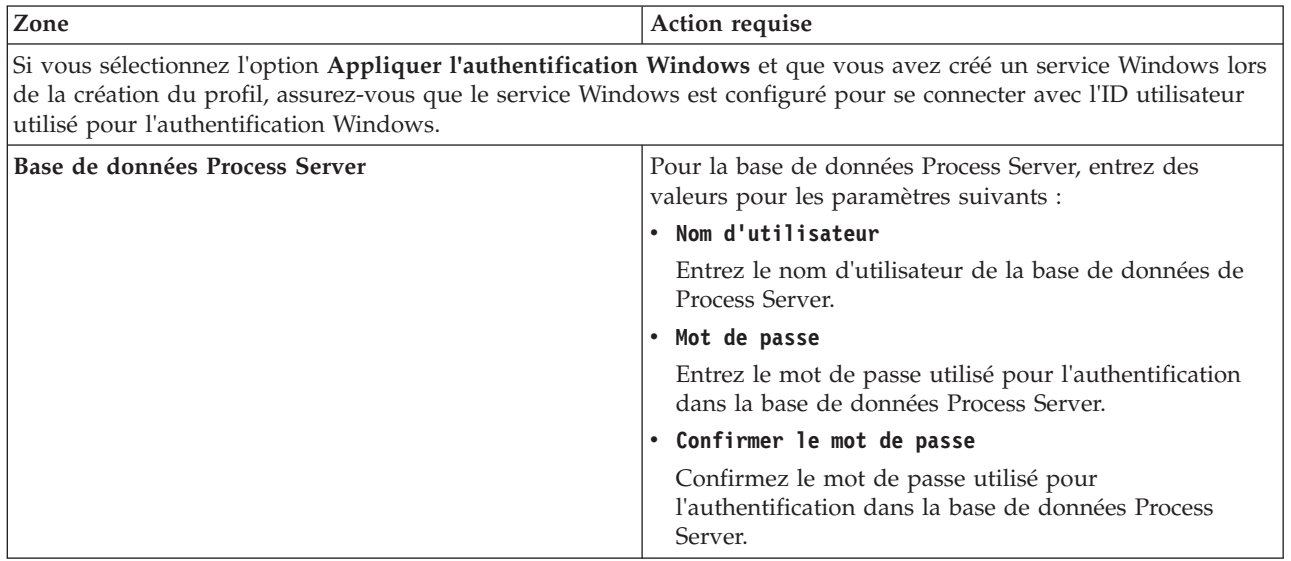

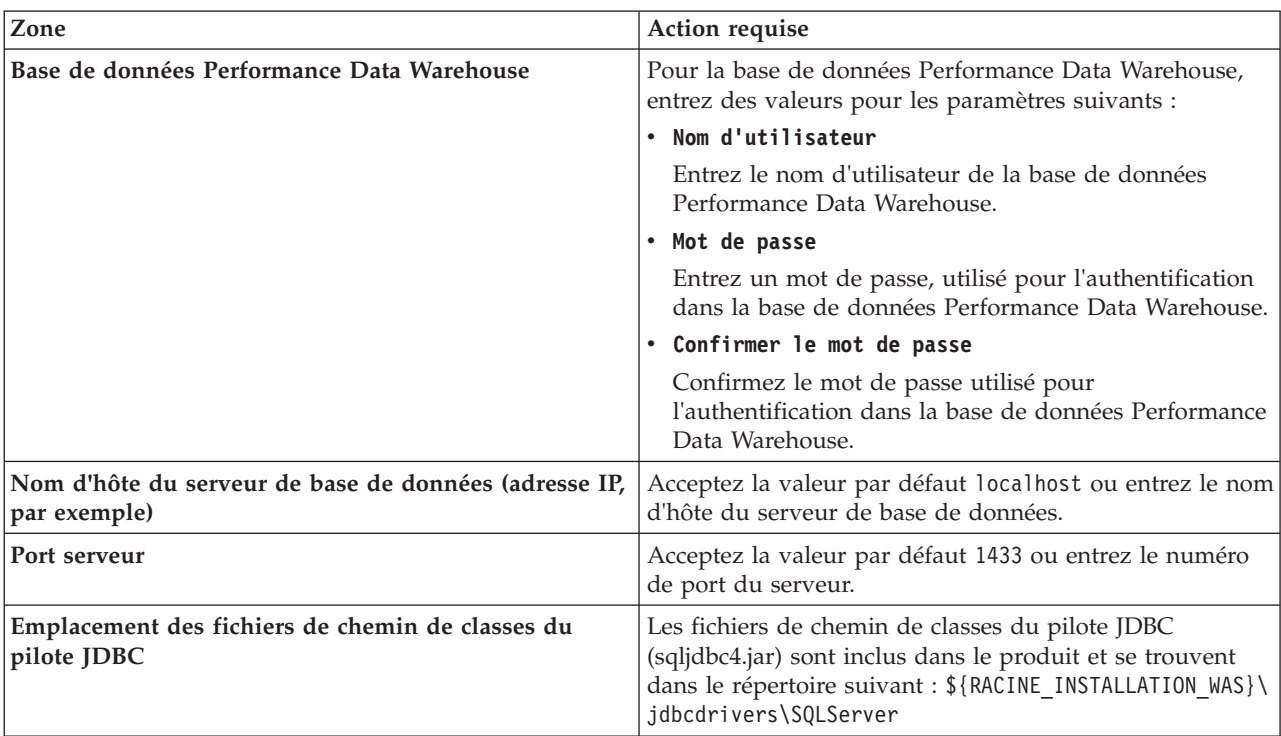

*Tableau 144. Zones obligatoires pour la configuration de la base de données pour Microsoft SQL Server - Partie 2 (suite)*

*Tableau 145. Zones obligatoires pour la configuration de la base de données pour Microsoft SQL Server - Partie 3*

| <b>Zone</b>                                                                                                    | Action requise pour<br>l'authentification SQL                                                                                                    | Action requise pour<br>l'authentification Windows                                                                                                    |
|----------------------------------------------------------------------------------------------------|----------------------------------------------------------------------------------------------------|----------------------------------------------------------------------------------------------------|
| Nom de schéma de moteur de<br>messagerie Process Server<br>Nom de schéma de moteur de<br>messagerie Performance Data<br><b>Warehouse</b> | Les tables du moteur de messagerie<br>doivent être configurées avec des<br>noms d'utilisateur et des mots de<br>passe différents. Elles ne peuvent pas<br>utiliser le même nom d'utilisateur et<br>le même mot de passe qu'un autre<br>moteur de messagerie.<br><b>Remarque:</b> Pour l'authentification<br>SQL, les noms de schéma sont<br>mappés aux ID utilisateur. | Les tables du moteur de messagerie<br>doivent être configurées avec des<br>noms de schéma différents. Elles ne<br>peuvent pas utiliser le même nom de<br>schéma qu'un autre moteur de<br>messagerie. |

Si vous prévoyez d'utiliser Microsoft SQL Server 2005 ou Microsoft SQL Server 2008 avec un profil autonome, et que vous placez les tables du moteur de messagerie dans la base de données commune, vous devez créer les schémas suivants dans la base de données **CMNDB** en tant que propriétaire **dbo**, à l'aide de SQL Server Studio. Ces schémas sont indispensables aux moteurs de messagerie SIBus.

**Important :** Vous devez configurer ces schémas avant le démarrage du serveur et du moteur de messagerie (recommandé) ou durant le lancement du moteur de messagerie. Notez qu'il s'agit des valeurs par défaut si l'authentification Windows est sélectionnée. Vous pouvez spécifier d'autres valeurs. Pour l'authentification SQL, ces valeurs correspondent aux ID utilisateur spécifiés.

- v MEDPS00 (Moteur de messagerie Process Server)
- MEDPE00 (Moteur de messagerie Performance Data Warehouse)

Pour les configurations autonomes uniquement : lorsque vous configurez Process Server, les tables du moteur de messagerie Process Server sont créées dans la base de données Process Server. Lorsque vous configurez la base de données Performance Data Warehouse, les tables du moteur de messagerie Performance Data Warehouse sont créées dans la base de données Performance Data Warehouse.

Pour les configurations autonomes uniquement, il convient de prendre en compte un certain nombre de considérations supplémentaires concernant les utilisateurs et les schémas.

- v Authentification SQL : Les tables du moteur de messagerie du système SCA (Service Component Architecture), de l'application SCA et de l'infrastructure d'événement commune (CEI) doivent être configurées avec des noms d'utilisateur et des mots de passe différents. Elles ne peuvent pas utiliser le même nom d'utilisateur et le même mot de passe qu'un autre moteur de messagerie.
- v Authentification Windows : Avec l'authentification Windows, le nom d'utilisateur et le mot de passe sont toujours les mêmes ; par conséquent, tous les moteurs de messagerie doivent disposer de schémas personnalisés définis, afin que les tables puissent être créées avec un schéma différent pour chaque moteur de messagerie. Lorsque les moteurs de messagerie sont configurés, les schémas sont automatiquement créés à l'aide de l'utilisateur Windows. Si l'utilisateur Windows ne dispose pas des privilèges permettant de créer les schémas, ceux-ci doivent être créés avant la configuration du produit.
- <span id="page-2171-0"></span>12. Dans la page Récapitulatif du profil, examinez les informations affichées. Cliquez sur **Créer** pour créer le profil ou sur **Précédent** pour modifier les caractéristiques du profil.
- 13. Dans la page Profil complet, examinez les informations affichées. Pour accéder à la console Premiers pas, vérifiez que l'option **Lancer la console Premiers pas** est sélectionnée et cliquez sur **Terminer**.

Vous avez étendu un profilWebSphere Application Server V8.0 avec un profil IBM Business Process Manager.

- v Si vous n'avez pas exécuté les scripts de base de données lors de la création du profil, vous devez les exécuter afin de créer les bases de données et de charger la base de données Process Server avec les informations système, à l'aide de la commande **bootstrapProcessServerData**.
- v Accédez à la console Premiers pas et démarrez le serveur pour le profil autonome que vous avez créé.

### **Tâches associées**:

[Chargement de la base de données avec les informations système dans un environnement autonome](#page-2175-0) Si vous avez créé un profil autonome et retardé la création des tables de base de données, vous devez exécuter la commande **bootstrapProcessServerData** avant d'essayer de démarrer ou d'utiliser Process Server ou Process Center.

# *Extension de profils autonomes à l'aide de l'utilitaire de ligne de commande manageprofiles :*

Plutôt que l'outil de gestion du profil, vous pouvez utiliser l'utilitaire de ligne de commande manageprofiles pour étendre des profils personnalisés WebSphere Application Server V8.0.

Veillez à arrêter tout serveur associé au profil que vous envisagez d'augmenter.

Assurez-vous que l'utilitaire de ligne de commande **manageprofiles** n'est pas déjà en cours d'exécution sur le profil. Si un message d'erreur s'affiche lorsque vous exécutez cette commande, déterminez si une autre opération de création ou d'extension de profil est en cours. Si c'est le cas, vous devez attendre qu'elle se termine.

**Restriction :** Pour pouvoir exécuter la commande **manageprofiles** sur Windows 7, Windows Vista, ou Windows Server 2008, vous devez augmenter vos privilèges de compte utilisateur Microsoft Windows à l'aide de la commande **runas** . N'oubliez de mettre entre guillemets la commande **manageprofiles** et tous les paramètres. Par exemple, la commande suivante peut être exécutée à partir du répertoire *racine\_installation*\bin :

### runas /env /user:MyAdminName "**manageprofiles.bat -response** *mon\_fichier\_de\_réponses*"

Les utilisateurs non administratifs doivent utiliser le mot de passe de l'administrateur.

- 1. Déterminez le modèle utilisé pour créer le profil existant que vous souhaitez étendre. Vous devez étendre un profil autonome. Vous pouvez déterminer le modèle en examinant le registre des profils, dans le fichier *racine\_installation*\properties\profileRegistry.xml. Ne modifiez pas ce fichier ; utilisez-le uniquement pour visualiser les modèles.
- 2. Identifiez le modèle approprié pour l'extension.

Les modèles pour chaque profil se trouvent dans le répertoire *racine\_installation*\ profileTemplates\BPM pour les modèles BPM. Les modèles suivants sont disponibles :

- default.procctr : pour un profil autonome Process Center pour IBM BPM Standard ou Express.
- v default.procsvr : pour un profil autonome Process Server pour IBM BPM Standard ou Express.
- 3. Utilisez le paramètre -augment pour apporter des modifications à un profil existant à l'aide d'un modèle d'augmentation. Le paramètre -augment permet à l'utilitaire de ligne de commande **manageprofiles** de mettre à jour ou d'étendre le profil identifié dans le paramètre **-profileName** à l'aide du modèle inclus dans le paramètre **-templatePath**. Les modèles d'augmentation que vous pouvez utiliser sont fonction des produits et versions IBM installés au sein de votre environnement. Veillez à spécifier un chemin qualifié complet pour **-templatePath**, car si vous spécifiez un chemin relatif, le profil correspondant ne sera pas totalement étendu.

**Remarque :** Ne modifiez pas manuellement les fichiers situés dans le répertoire *rép\_installation*/ profileTemplates/BPM.

4. Pour utiliser le paramètre **-responseFile** , examinez les fichiers de réponses exemples fournis et créez un fichier de réponses propre à votre environnement.

**Important :** Veillez à ce qu'il n'y ait pas d'espaces après les valeurs : par exemple **'personalCertValidityPeriod=1 '** ou **'winserviceCheck=false '**. En effet, s'il y a des espaces, la création de profil échouera.

Les exemples se trouvent dans le répertoire *racine* installation\BPM\samples\manageprofiles. Choisissez un fichier de réponses approprié en fonction de la base de données et du type de profil (, Process Center ou Process Server autonome ou en réseau). Les exemples de fichiers suivants sont disponibles :

- PC\_Std\_DMgr\_DB2.response
- PC\_Std\_DMgr\_DB2zOS.response
- PC\_Std\_DMgr\_Oracle.response
- PC\_Std\_DMgr\_SQLServer.response
- PC\_Std\_Managed\_DB2.response
- PC Std Managed DB2zOS.response
- PC Std Managed Oracle.response
- PC Std Managed SQLServer.response
- PC Std Standalone DB2.response
- PC Std Standalone DB2zOS.response
- PC Std Standalone Oracle.response
- PC\_Std\_Standalone\_SQLServer.response
- PS Std DMgr DB2.response
- PS Std DMgr DB2zOS.response
- PS Std DMgr Oracle.response
- PS Std DMgr SQLServer.response
- PS Std Managed DB2.response
- PS Std Managed DB2zOS.response
- PS Std Managed Oracle.response
- PS Std Managed SQLServer.response
- PS Std Standalone DB2.response
- PS Std Standalone DB2zOS.response
- PS\_Std\_Standalone\_Oracle.response
- PS\_Std\_Standalone\_SQLServer.response

Copiez l'un des exemples de fichiers de réponses dans votre répertoire de travail. Modifiez les paramètres du fichier de réponses en fonction de votre configuration et sauvegardez le fichier de réponses modifié. Assurez-vous que le chemin de la propriété **templatePath** correspond à votre répertoire d'installation spécifique.

5. Exécutez le fichier à partir de la ligne de commande. N'indiquez pas de paramètre **-profilePath**. Exemple :

manageprofiles.bat -augment -templatePath *racine\_installation*/profileTemplates/BPM/default.procctr -profileName MyProfileName

Si vous avez créé un fichier de réponses, spécifiez le paramètre **-response** sans autres paramètres. Par exemple :

manageprofiles.sh -response *mon\_fichier\_de\_réponses*

L'état est consigné dans la fenêtre de la console une fois l'exécution de la commande terminée. Une vérification de syntaxe normale est appliquée au fichier de réponses lorsque le fichier est analysé comme tous les autres fichiers de réponses. Les valeurs du fichier de réponses sont traitées comme des paramètres de ligne de commande.

- Si vous n'avez pas exécuté les scripts de base de données lors de la création du profil, vous devez les exécuter afin de créer les bases de données et de charger la base de données Process Server avec les informations système, à l'aide de la commande **bootstrapProcessServerData**.
- v Accédez à la console Premiers pas et démarrez le serveur pour le profil autonome que vous avez créé.

# **Tâches associées**:

[Chargement de la base de données avec les informations système dans un environnement autonome](#page-2175-0) Si vous avez créé un profil autonome et retardé la création des tables de base de données, vous devez exécuter la commande **bootstrapProcessServerData** avant d'essayer de démarrer ou d'utiliser Process Server ou Process Center.

# *Configuration de bases de données SQL Server après la création d'un profil autonome :*

Si vous n'avez pas créé les tables pour les bases de données lors de la création ou de l'extension des profils, vous (ou l'administrateur de base de données) devez créer les bases de données et leurs tables manuellement, et également exécuter la commande **bootstrapProcessServerData** avant toute tentative de démarrage ou d'utilisation du serveur IBM Business Process Manager.

# *Création des tables de base de données Process Server :*

Si vous avez différé la création des tables Process Server pour l'effectuer après la création de profil, vous (ou l'administrateur de base de données) devez créer les tables manuellement. Vous pouvez utiliser les scripts générés par l'outil de gestion de profil lors de la création ou l'extension de profil.

Vous avez exécuté les actions suivantes :

- v Créé et étendu un profil de serveur autonome.
- v Choisi de ne pas exécuter les scripts de base de données pour initialiser les bases de données au cours de la configuration.
- v Créé la base de données dans laquelle vous voulez créer les tables de base de données Process Server. Le nom par défaut de la base de données Process Server est **BPMDB**.

N'exécutez pas ces étapes si vous prévoyez de créer un environnement de déploiement réseau.

- 1. Accédez au répertoire contenant les scripts SQL servant à créer des tables de base de données. Par défaut, les scripts SQL sont placés dans *racine\_profil*\dbscripts\ProcessServer\SQLServer\ au moment de la création du profil.
- 2. Exécutez le script suivant. configProcessServerDB.bat

**Remarque :** Vous pouvez spécifier le paramètre **createDB** après la commande pour créer une base de données locale. Ignorez ce paramètre si vous avez déjà créé la base de données requise.

Vous avez créé les tables de base de données pour votre serveur Process Server et terminé la configuration de la base de données.

Vous pouvez à présent charger la base de données avec les informations système et démarrer le serveur.

# *Création des tables de la base de données Performance Data Warehouse :*

Si vous avez différé la création des tables de base de données IBM Performance Data Warehouse pour l'effectuer après la création de profil, vous (ou l'administrateur de base de données) devez créer les tables manuellement. Vous pouvez utiliser les scripts générés par l'outil de gestion de profil lors de la création ou l'extension de profil.

Vous avez exécuté les actions suivantes :

- v Créé et étendu un profil autonome.
- v Choisi de ne pas exécuter les scripts de base de données pour initialiser les bases de données au cours de la configuration.
- v Créé la base de données dans laquelle vous voulez créer les tables de base de données Performance Data Warehouse. Le nom par défaut de la base de données Performance Data Warehouse **PDWDB**.
- 1. Accédez au répertoire contenant les scripts SQL servant à créer des tables de base de données. Par défaut, les scripts SQL sont placés dans *racine\_profil*\dbscripts\PerformanceDW\SQLServer\ au moment de la création du profil.
- 2. Exécutez le script suivant.

configPerformanceDWDB.bat

**Remarque :** Vous pouvez spécifier le paramètre **createDB** après la commande pour créer une base de données locale. Ignorez ce paramètre si vous avez déjà créé la base de données requise.

Vous avez créé les tables de base de données pour votre entrepôt des données de performance et terminé la configuration de la base de données

# *Création des tables de base de données Business Space :*

Si vous avez différé la création des tables de base de données Business Space de la base de données commune pour l'effectuer après la création de profil, vous (ou l'administrateur de base de données) devez créer les tables manuellement. Vous pouvez utiliser les scripts générés par l'outil de gestion de profil lors de la création ou l'extension de profil.

Vous avez exécuté les actions suivantes :

- Créé et étendu un profil autonome.
- 1. Accédez au répertoire qui contient le script **configBusinessSpaceDB.bat**. Le répertoire par défaut est *racine\_installation*\*profil*\dbscripts\BusinessSpace\*nom\_noeud*\_*nom\_serveur*\DB2\CMNDB.
- 2. Utilisez vos outils de définition de base de données, vos procédures et les commandes natives pour créer la base de données et les tables associées en exécutant le script. Exécutez la commande suivante :

# <span id="page-2175-0"></span>**configBusinessSpaceDB.bat**

*Chargement de la base de données avec les informations système dans un environnement autonome :*

Si vous avez créé un profil autonome et retardé la création des tables de base de données, vous devez exécuter la commande **bootstrapProcessServerData** avant d'essayer de démarrer ou d'utiliser Process Server ou Process Center.

**Important :** Avant d'exécuter la commande bootstrap, assurez-vous d'avoir appliqué le correctif temporaire obligatoire JR44669. Pour plus d'informations, voir [Correctif temporaire obligatoire pour](http://www-01.ibm.com/support/docview.wss?uid=swg21617131) [APAR JR44669.](http://www-01.ibm.com/support/docview.wss?uid=swg21617131) Pour télécharger le correctif, voir [Correctifs temporaires obligatoires pour IBM Business](http://www-01.ibm.com/support/docview.wss?uid=swg24033778) [Process Manager.](http://www-01.ibm.com/support/docview.wss?uid=swg24033778)

Lorsque vous exécutez la commande **bootstrapProcessServerData**, les données de configuration des applications BPM sont chargées dans la base de données Process Server. Ces données sont nécessaires pour que les applications BPM fonctionnent correctement.

**Remarque :** Cette commande s'exécute automatiquement quand vous créez un profil autonome et que vous décidez de créer la base de données au cours de la création ou de l'extension de profil. Si vous créez un profil autonome et que vous différez la configuration des tables de base de données, vous devez exécuter la commande bootstrap après avoir créé la base de données et ses tables et avant de démarrer le serveur pour la première fois.

Exécutez l'utilitaire d'amorçage en ligne de commande. L'utilitaire d'amorçage se trouve dans le répertoire du profil autonome. Exemple :

```
racine_installation\profiles/ProcCtr01\bin
```
Pour exécuter l'utilitaire d'amorçage, entrez la commande suivante :

v **bootstrapProcessServerData.bat**

Vous avez chargé la base de données avec les informations système avant de démarrer Process Server ou Process Center. Les informations de journal pour l'opération d'amorçage sont sauvegardées dans le répertoire *RACINE\_INSTALLATION\_UTILISATEUR*/logs/ dans un fichier appelé bootstrapProcessServerData.*horodatage*.log. La console affiche un sous-ensemble des informations journalisées.

**Important :** Si l'utilitaire d'amorçage échoue, vérifiez que lorsque vous avez créé les bases de données Process Server et Performance Data Warehouse, l'attribut **COLLATE** indiquait qu'il n'était pas sensible à la casse (**CI**), et non pas sensible à la casse (**CS**). La commande create doit avoir l'apparence suivante : CREATE DATABASE *nom\_bd* COLLATE SQL\_Latin1\_General\_CP1\_**CI**\_AS

Si ce n'est pas le cas, une erreur telle que la suivante peut se produire :

```
org.springframework.beans.factory.BeanCreationException: Error creating bean with name
'message.routingCache'
defined in class path resource [registry.xml]: Instantiation of bean failed; nested exception is
org.springframework.beans.BeanInstantiationException: Could not instantiate bean class
[com.lombardisoftware.bpd.runtime.engine.message.DefaultMessageRoutingCache]: Constructor threw exception;
nested exception is org.springframework.jdbc.BadSqlGrammarException: PreparedStatementCallback;
bad SQL grammar [select "value" from lsw_system where "key"=?]; nested exception is
com.microsoft.sqlserver.jdbc.SQLServerException: Invalid object name 'lsw_system'.
```

```
Caused by: com.microsoft.sqlserver.jdbc.SQLServerException: Invalid object name 'lsw_system'.
at com.microsoft.sqlserver.jdbc.SQLServerException.makeFromDatabaseError(SQLServerException.java:196)
at com.microsoft.sqlserver.jdbc.SQLServerStatement.getNextResult(SQLServerStatement.java:1454)
at com.microsoft.sqlserver.jdbc.SQLServerPreparedStatement.doExecutePreparedStatement
(SQLServerPreparedStatement.java:388)
```
at com.microsoft.sqlserver.jdbc.SQLServerPreparedStatement\$PrepStmtExecCmd.doExecute (SQLServerPreparedStatement.java:338)

```
at com.microsoft.sqlserver.jdbc.TDSCommand.execute(IOBuffer.java:4026)
at com.microsoft.sqlserver.jdbc.SQLServerConnection.executeCommand(SQLServerConnection.java:1416)
at com.microsoft.sqlserver.jdbc.SQLServerStatement.executeCommand(SQLServerStatement.java:185)
at com.microsoft.sqlserver.jdbc.SQLServerStatement.executeStatement(SQLServerStatement.java:160)
at com.microsoft.sqlserver.jdbc.SQLServerPreparedStatement.executeQuery
(SQLServerPreparedStatement.java:281)
at org.apache.commons.dbcp.DelegatingPreparedStatement.executeQuery(DelegatingPreparedStatement.java:205)
at org.springframework.jdbc.core.JdbcTemplate$1.doInPreparedStatement(JdbcTemplate.java:648)
at org.springframework.jdbc.core.JdbcTemplate.execute(JdbcTemplate.java:591)
[...]
```
Données d'amorçage présentes sur le serveur du profil autonome par défaut : bootstrapProcessServerData

# **Modification d'une installation existante :**

Après avoir installé et configuré l'environnement d'exécution sur votre système dans IBM Business Process Manager, vous souhaiterez peut-être personnaliser votre configuration. Par exemple, vous souhaiterez peut-être personnaliser vos paramètres, configurer un fournisseur de sécurité supplémentaire, définir des comptes utilisateur et modifier et chiffrer des mots de passe.

# **Configuration d'un environnement de déploiement réseau sous Windows**

Pour une configuration de déploiement réseau, installez le logiciel puis créez et étendez un gestionnaire de déploiement et au moins un profil personnalisé, et configurez l'environnement de déploiement réseau.

### **Octroi de droits d'accès en écriture sur des fichiers et répertoires à des utilisateurs non administrateurs pour la création ou l'extension de profil. :**

Si votre ID utilisateur est différent de celui qui a été utilisé pour installer le produit, vous devez disposer des droits d'écriture sur les répertoires sélectionnés pour l'installation de IBM Business Process Manager. L'installateur du produit peut vous fournir cette autorisation ; sinon, créez un groupe possédant l'autorisation de création ou d'extension de profils.

L'installateur du produit (qui peut être administrateur ou non) peut accorder des droits d'accès en écriture sur les fichiers et répertoires IBM Business Process Manager appropriés à des utilisateurs non administrateurs. De cette manière, les utilisateurs non administratifs peuvent créer des profils. Sinon, l'installateur du produit peut créer un groupe pour les utilisateurs autorisés à créer des profils ou octroyer à des utilisateurs individuels des droits de création de profils.

Les utilisateurs non root peuvent créer leurs propres profils afin de gérer leurs propres environnements. En règle générale, ils gèrent des environnements à des fins de développement.

Les utilisateurs non administratifs doivent stocker leurs profils dans leur arborescence de répertoire privée, et non dans le répertoire *racine\_installation*\profiles du produit.

### **Restrictions :**

- v IBM Business Process Manager ne prend pas en charge le transfert de propriété des profils existants (du programme d'installation du produit vers les utilisateurs non administratifs). Un utilisateur non administratif ne peut pas étendre les profils appartenant à un autre utilisateur.
- v Dans l'outil de gestion de profil, les mécanismes qui suggèrent des noms uniques et des valeurs de ports sont désactivés pour les utilisateurs non administratifs. L'utilisateur non administratif doit modifier les valeurs par défaut dans les champs de l'outil de gestion de profil (au niveau du nom de profil, du nom de noeud, du nom de cellule et des affectations de port). L'installateur du produit peut affecter aux utilisateurs non administratifs une plage de valeurs pour chacun des champs, et affecter des responsabilités aux utilisateurs pour qu'ils se conforment aux plages de valeurs affectées et pour maintenir l'intégrité de leurs propres définitions.

Si vous avez déjà créé au moins un profil, certains répertoires et fichiers ont été créés. Vous pouvez ignorer les étapes de cette rubrique qui créent ces répertoires et fichiers. Si aucun profil n'a été créé, vous devez exécuter la procédure de création des répertoires et fichiers requis.

L'exemple de tâche ci-après illustre la méthode de création d'un groupe autorisé à créer des profils. Les termes "installateur" et " installateur du produit " se réfèrent à l'ID utilisateur qui a installé IBM Business Process Manager. L'installateur peut exécuter la procédure suivante pour créer le groupe profilers et accorder à ce groupe les droits appropriés de création de profils.

- 1. Connectez-vous au système IBM Business Process Manager en tant qu'installateur du produit. L'installateur du produit peut être un utilisateur administratif ou un utilisateur non administratif.
- 2. A l'aide des commandes système, exécutez la procédure suivante :
	- a. Créez un groupe appelé **créateurs**, qui contiendra tous les utilisateurs autorisés à créer des profils.
	- b. Créez un utilisateur appelé **user1**, autorisé à créer des profils.
	- c. Ajoutez les utilisateurs **installateur\_produit** et **user1** au groupe **profilers**.
- 3. Déconnectez-vous et reconnectez-vous en tant qu'installateur pour choisir le nouveau groupe.
- 4. Si aucun profil n'existe, créez les répertoires suivants en tant qu'installateur :
	- Créez le répertoire *racine installation* **\logs** \manageprofiles en suivant les instructions contenues dans la documentation Windows. Pour cet exemple, le répertoire est le suivant : *racine\_installation*\logs\manageprofiles
	- Créez le répertoire *racine\_installation* \properties \fsdb en suivant les instructions contenues dans la documentation Windows. Pour cet exemple, le répertoire est le suivant : *racine\_installation*\properties\fsdb
- 5. Si aucun profil n'existe, créez le fichier profileRegistry.xml en tant qu'installateur. Pour cet exemple, le chemin d'accès est le suivant :

*racine\_installation*\properties\profileRegistry.xml

Ajoutez les informations suivantes au fichier profileRegistry.xml. Ce fichier doit être codé (UTF-8). <?xml version="1.0" encoding="UTF-8"?>  $<$ profiles/>

6. En tant qu'installateur du produit, utilisez les outils du système d'exploitation pour modifier les droits d'accès aux fichiers et aux répertoires. L'exemple suivant suppose que la variable **\$WASHOME** constitue le répertoire d'installation racine IBM Business Process Manager **C:\Program Files\IBM\WebSphere\AppServer**. Suivez les instructions fournies dans la documentation Windows pour accorder au groupe **profilers** des droits en lecture et en écriture pour les répertoires suivants et leurs fichiers :

```
@WASHOME\logs\manageprofiles
@WASHOME\properties
@WASHOME\properties\fsdb
@WASHOME\properties\profileRegistry.xml
```
Vous pouvez être amené à modifier les droits d'accès pour d'autres fichiers si l'utilisateur non administratif rencontre des erreurs d'autorisation. Par exemple, si l'installateur du produit autorise un utilisateur non administratif à supprimer un profil, l'installateur du produit devra peut-être supprimer le fichier suivant :

*racine\_installation*\properties\profileRegistry.xml\_LOCK

Accordez des droits d'accès en écriture à l'utilisateur non administratif pour ce fichier, afin d'autoriser l'utilisateur à supprimer le fichier. Si l'utilisateur non administratif ne peut toujours pas supprimer le profil, l'installateur du produit peut supprimer le profil.

L'installateur a créé le groupe **profilers** et lui a affecté les droits d'accès appropriés pour les répertoires et les fichiers requis, afin qu'un utilisateur non administratif puisse créer des profils.

L'utilisateur non administratif appartenant au groupe **profilers** peut créer des profils dans un répertoire dont il est propriétaire et pour lequel il dispose de droits en écriture. Toutefois, l'utilisateur non administratif ne peut pas créer de profils dans le répertoire d'installation racine du produit.

L'utilisateur administratif et l'utilisateur non administratif peut utiliser les mêmes tâches pour gérer les profils.

### **Création de bases de données et de fichiers de conception de base de données :**

IBM Business Process Manager requiert une base de données Process Server, une base de données Performance Data Warehouse et une base de données commune. Vous devez créer les bases de données avant le déploiement réseau.

### *Création de bases de données et de fichiers de conception de base de données pour DB2 :*

IBM Business Process Manager requiert une base de données Process Server, une base de données Performance Data Warehouse et une base de données commune. La base de données commune contient Business Space et d'autres composants. Vous devez créer les bases de données avant le déploiement réseau.

### *Création de bases de données DB2 :*

Vous pouvez créer les bases de données requises avant de créer des profils.

les noms de base de données par défaut sont BPMDB pour la base de données Process Server database, PDWDB pour la base de données Performance Data Warehouse et CMNDB pour la base de données commune.

Process Server et Performance Data Warehouse nécessitent leurs propres bases de données et ne peuvent pas être configurés sur la même base de données que les autres composants BPM.

Utilisez la commande suivante pour créer les bases de données pour DB2 (remplacez les chaînes de marque de réservation @ par les valeurs appropriées) :

create database @DB\_NAME@ automatic storage yes using codeset UTF-8 territory US pagesize 32768; connect to @DB\_NAME@; grant dbadm on database to user @DB USER@; UPDATE DB CFG FOR @DB\_NAME@ USING LOGFILSIZ 4096 DEFERRED; UPDATE DB CFG FOR @DB\_NAME@ USING LOGSECOND 64 DEFERRED; connect reset;

*Création de fichiers de conception de base de données pour DB2 :*

Vous pouvez définir la conception de votre configuration de base de données à l'aide de l'outil de conception de base de données. La conception peut concerner un composant spécifique ou une configuration de base de données de niveau entreprise prenant en charge la fonctionnalité complète d'IBM Business Process Manager.

### *Création de fichiers de conception de base de données pour les environnements de déploiement avec DB2 :*

Vous pouvez utiliser l'outil de conception de base de données afin de générer un fichier de conception permettant de configurer vos bases de données lors de la création d'un profil de gestionnaire de déploiement ou lors de l'utilisation de l'assistant d'environnement de déploiement. L'outil de conception de base de données génère des scripts de base de données que vous pouvez utiliser pour créer vos tables de base de données.

Vérifiez que vous avez installé IBM Business Process Manager. L'outil de conception de base de données est disponible uniquement à partir des fichiers binaires d'installation.

Avant d'exécuter l'outil de conception de base de données, préparez les informations suivantes :

- v Informations sur la configuration de base de données que vous concevez. Il peut exister un document qui décrit l'objectif principal de la configuration de base de données, fourni par l'administrateur de base de données ou l'architecte de solution. Il peut également exister une description des paramètres requis et des propriétés. Ces informations doivent inclure :
	- L'emplacement des tables de base de données.
	- L'emplacement du pilote JDBC sur le système sur lequel le profil de serveur sera créé.
	- L'ID utilisateur et le mot de passe pour l'authentification auprès de la base de données.
- v Informations sur le mode d'installation d'IBM Business Process Manager et de ses composants, sur le logiciel de base de données utilisé et les propriétés requises par ce type de base de données.
- v Description des profils que vous envisagez de créer, plus particulièrement la relation fonctionnelle entre les types de profil et les bases de données.
- v Informations sur le modèle de topologie à implémenter et description de l'intégration de la conception de base de données dans le modèle que vous envisagez d'utiliser.

Vous pouvez exécuter l'outil de conception de base de données en mode interactif pour définir les valeurs de configuration de votre base de données, et enregistrer ces valeurs dans un nouveau fichier de conception de base de données ou un fichier existant. Vous pouvez éventuellement générer des scripts de base de données pouvant être utilisés pour créer des objets de base de données pour votre type de base de données. Lorsque vous exécutez l'outil, les options disponibles changent en fonction de l'environnement et du type de base de données en cours de configuration.

Vous pouvez également exécuter l'outil de conception de base de données avec les paramètres de ligne de commande afin de modifier ou valider un fichier de conception de base de données existant, ou générer des scripts de base de données pour la configuration définie dans un fichier de conception de base de données existant. La commande **DbDesignGenerator** dispose des paramètres de ligne de commande suivants :

```
-? , -help
   permet d'afficher les informations d'aide.
-e nom_fichier_conception_base_de_données
   permet d'éditer le fichier de conception de base de données spécifié (par ex. *.dbDesign,
   *.properties).
-v fichier conception base de données | répertoire sortie scripts base de données
   lorsqu'un fichier fichier conception base de données est fourni, la validation s'effectue
 sur ce fichier d'après les spécifications de la base de données.
Lorsqu'un répertoire_sortie_scripts_base_de_données est indiqué, les scripts de la base de données
dans le répertoire spécifié sont validés. A l'heure actuelle, seuls les
scripts générés à partir du générateur DDL peuvent être validés.
-g fichier_conception_base_de_données [-d répertoire_sortie]
[fichier_2_conception_base_de_données] [-d répertoire_sortie_2] ...
[fichier_N_conception_base_de_données] [-d répertoire_sortie_N]
   permet de générer les scripts de base de données à partir des fichiers de conception
   spécifiés en mode de traitement par lots.
Les scripts générés sont placés dans les répertoires de sortie correspondants
ou aux emplacements par défaut si les répertoires de sortie sont absents.
 1. Exécutez la commande DbDesignGenerator.sh à partir du répertoire racine_installation\util\
```
dbUtils. Exemple :

### **C:\IBM\WebSphere\AppServer\util\dbUtils> DbDesignGenerator.bat**

**Conseil :** Si le message The system cannot find the specified path. (Impossible pour le système de trouver le chemin d'accès indiqué) s'affiche, le nom de chemin entré peut être incorrect. Entrez de nouveau le chemin d'accès.

Lorsque le lancement de l'outil de conception de base de données aboutit, les informations suivantes peuvent s'afficher :

[info] running DbDesignGenerator in interactive mode... [info] Enter 'q' to quit without saving; '-' for back to previous menu; '?' for help at any time. [info] To accept the given default values, simply press the 'Enter' key. [info] Please pick one of the following [design option(s)] : (1)Create a database design for Standalone profile or Deployment Environment (2)Create a database design for a single component (3)Edit an existing database design (4)Generate database scripts from a database design (5)quitter [q] Please enter the number for the design option :

2. Pour sélectionner l'option **(1)Create a database design for Standalone profile or Deployment Environment**, entrez le numéro 1 et appuyez sur la touche Entrée.

Vous êtes invité à choisir un modèle de base de données, tel qu'indiqué dans l'exemple suivant :

[info] Please pick one of the following [database pattern(s)] :

- (1)bpm.advanced.nd.topology (2)bpm.advanced.standalone (3)bpm.standard.nd (4)bpm.standard.standalone (5)wesb.nd.topology (6)wesb.standalone
- 3. Pour créer un modèle de conception de base de données pour l'environnement de déploiement que vous envisagez de configurer, entrez le numéro de l'option appropriée et appuyez sur la touche Entrée. Sélectionnez les options qui incluent «.nd.»

Par exemple, pour configurer le pattern de base de données pour un environnement de déploiement d'IBM Business Process Manager Advanced, entrez le numéro 1 pour sélectionner l'option **(1)bpm.advanced.nd.topology**, puis appuyez sur Entrée. Vous pouvez voir la liste des composants de base de données que vous pouvez configurer pour l'environnement sélectionné, avec une invite à choisir un composant à configurer, par exemple :

```
[info] Please edit any database component with status of 'not complete' for required properties.
[info] Completed database components can be edited to change existing or defaulted property values.
[info] Design the 'master' component first, and then any parent components,
since other components may inherit values from them.
```
[info] Please pick one of the following [database component(s)] :

```
(1)[WBI_CommonDB] WBI_CommonDB : [master] [status = not complete]
(2)\overline{[BPC]} WBI BPC : \overline{[}status = not complete]
(3)[BPM_PerformanceDW] BPM_PerformanceDW : [status = not complete]
(4)[BPM_ProcessServer] BPM_ProcessServer : [status = not complete]
(5)[BSpace] WBI_BSPACE : [status = not complete]
(6)[SibME] WBI_BPC_ME : [status = not complete]
(7)[SibME] WBI CEI ME : [status = not complete]
(8)[SibME] WBI_SCA_APP_ME : [status = not complete]
(9)[SibME] WBI_SCA_SYS_ME : [status = not complete]
(10)[SibMe] BPM_PerformanceDW_ME : [status = not complete]
(11)[SibMe] BPM_ProcessServer_ME : [status = not complete]
(12)[save and exit]
```
4. Entrez le numéro pour l'option approprié afin de configurer le composant de base de données principal et appuyez sur Entrée. L'indication **[master]** est placée à côté du nom de composant de base de données répertorié en tant que composant principal. Ce composant doit être configuré en premier.

Par exemple, tapez le chiffre 1 pour sélectionner l'option **(1)[WBI\_CommonDB] WBI\_CommonDB : [master] [status = not complete]**, puis appuyez sur Entrée. Vous pouvez voir des informations similaires à l'exemple suivant :

[status] WBI CommonDB is not complete with 1 remaining item(s): [ 1 ] WBI CommonDB.WBI CommonDB : : la clé DbType n'est pas définie.

Edit this database component? (o/n) [valeur par défaut = o] :

5. Pour modifier la configuration de base de données pour le composant, tapez y et appuyez sur Entrée.

Vous êtes invité à indiquer un répertoire de sortie pour les scripts SQL que l'outil de conception de base de données peut générer, et que vous pouvez utiliser pour créer vos objets de base de données. Si vous choisissez de générer les scripts SQL ultérieurement dans cette procédure, les scripts sont automatiquement sauvegardés dans ce répertoire.

Please enter the output directory of the SQL files to be generated for WBI CommonDB [default=] :

6. Entrez un répertoire de sortie pour les scripts SQL et appuyez sur Entrée. Vous pouvez spécifier un chemin de répertoire complet, ou un chemin qui est relatif au répertoire en cours à partir duquel l'outil de conception de base de données est exécuté. Si vous n'avez pas encore créé le répertoire dans votre système de fichiers, l'outil de conception de base de données le crée automatiquement lorsque les scripts SQL sont générés. Si le répertoire spécifié existe déjà, vous pouvez choisir d'écraser son contenu ou d'indiquer un autre répertoire.

**Conseil :** La valeur que vous indiquez sera enregistrée en tant que référence dans le fichier de conception de base de données lorsque ce fichier est généré.

Vous êtes invité à sélectionner le type de base de données que vous configurez ; par exemple :

[info] Please pick one of the following [database type(s)] :

- (1)DB2-distributed  $(2)$ DB2-zOS (3)Oracle (4)SQL Server
- 7. Entrez 1 pour sélectionner **(1)DB2-distributed**, puis appuyez sur Entrée. Plusieurs invites s'affichent, vous permettant de spécifier les propriétés de base de données. Les invites varient selon le type de base de données.

Par exemple, une fois que vous avez sélectionné ce type de base de données pour la configuration de la base de données commune, plusieurs invites similaires aux suivantes s'affichent :

```
[info] Please enter the values for the properties in the database objects section.
Database name[default=CMNDB] :
Database User name[default=] :
Schema name[default=] :
Regular pagesize[default=32k] :
Regular TableSpace[default=WBISPACE] :
Temporary pagesize[default=32k] :
Temporary TableSpace[default=WBITEMPSPACE] :
```
8. A chaque invite, appuyez sur Entrée pour accepter la valeur par défaut qui s'affiche ou tapez la valeur de votre choix avant d'appuyer sur Entrée.

L'invite de sécurité d'administration (le cas échéant) désigne les nom d'utilisateur et mot de passe pour la console d'administration.

Une fois que vous avez complété la dernière invite associée aux propriétés de la base de données, des informations similaires à l'exemple suivant s'affichent à l'écran :

[info] You have completed database objects section properties needed for database scripts generation.

To skip data source properties, enter 's'; or enter anything else to continue :

9. Pour configurer le composant des propriétés de source de données, entrez une valeur différente de **s** et appuyez sur la touche Entrée. Pour ignorer cette configuration et accepter les valeurs par défaut, entrez **s** et appuyez sur la touche Entrée.

**Conseil :** Si vous planifiez d'utiliser l'outil de conception de base de données afin de générer un fichier de conception de base de données à utiliser en tant qu'entrée pour la création de profil ou la configuration de topologie, vous devez configurer la source de données. Si vous planifiez d'utiliser

l'outil de conception de base de données pour générer SQL, cette étape est facultative. Si vous avez choisi de configurer la source de données correspondant au type de base de données sélectionné, vous pouvez afficher la liste des fournisseurs de base de données correspondant à la source de données. Par exemple, vous pouvez afficher le fournisseur de base de données suivant correspondant au type de base de données **DB2-distributed** :

[info] Please pick one of the following [database provider(s)] :

(1)DB2 avec pilote IBM JCC # XA source de données # DB2 avec pilote IBM JCC (XA)

a. Entrez le numéro approprié pour sélectionner le fournisseur de base de données correspondant à la source de données, puis appuyez sur la touche Entrée. Une fois que vous avez sélectionné ce fournisseur de base de données, plusieurs invites similaires aux suivantes s'affichent à l'écran :

```
[info] Please enter the values for the properties in the data source properties section.
Database server host[default=] :
Database server port[default=50000] :
Data source user name[default=] :
Data source password[default=] :
DB2 JCC driver path[default=${WAS_INSTALL_ROOT}/jdbcdrivers/DB2] :
Universal JDBC driver path[default=${WAS_INSTALL_ROOT}/jdbcdrivers/DB2] :
```
**Remarque :** Le mot de passe est chiffré dans les fichiers de sortie générés.

b. A chaque invite, appuyez sur Entrée pour accepter la valeur par défaut qui s'affiche ou tapez la valeur de votre choix avant d'appuyer sur Entrée. Si vous êtes invité à indiquer si vous souhaitez créer les tables de base de données lors de la configuration, indiquez **false** si vous utilisez le fichier de conception de base de données comme entrée pour créer un profil, car cette option est également disponible dans l'outil de gestion de profil et provoque un conflit. Si vous utilisez la console d'administration pour créer votre environnement de déploiement, vous pouvez décider en fonction de votre choix de création de tables automatique ou non.

Une fois que vous avez complété la dernière invite, des informations similaires à l'exemple suivant s'affichent à l'écran :

[status] WBI CommonDB is complete with 0 remaining item(s):

------------------------------------------------------------------------------------

[info] Please edit any database component with status of 'not complete' for required properties. [info] Completed database components can be edited to change existing or defaulted property values. [info] Design the 'master' component first, and then any parent components, since other components may inherit values from them.

[info] Please pick one of the following [database component(s)] :

```
(1)[WBI CommonDB] WBI CommonDB : [master] [status = complete]
(2)[BPC] WBI_BPC: [status = complete]
(3)[BPM_PerformanceDW] BPM_PerformanceDW : [status = complete]
(4)[BPM_ProcessServer] BPM_ProcessServer : [status = not complete]
(5)[BSpace] WBI BSPACE : [status = complete]
(6)[SibME] WBI_BPC_ME : [status = complete]
(7)[SibME] WBI_CEI_ME : [status = complete]
(8)[SibME] WBISCAAPPME : [status = complete]
(9)[SibME] WBI_SCA_SYS_ME : [status = complete]
(10)[SibMe] BPM_PerformanceDW_ME : [parent = BPM_PerformanceDW] [status = complete]
               BPM\overline{P} ProcessServer\overline{ME} : [parent = BPM \overline{P}rocessServer] [status = complete]
(12)[save and exit]
```
Une fois que vous avez fini de configurer le composant de base de données principal, l'outil de conception de base de données propage les valeurs indiquées aux composants restants. Si cette action peut aboutir, ces composants reçoivent la marque **[status = complete]**, tout comme le composant principal. Si cette action ne peut pas aboutir, qu'elle qu'en soit la raison, la mention **[status = not complete]** est conservée.

10. Suivez les étapes précédentes pour configurer les composants de base de données restants qui sont répertoriés avec la mention **[status = not complete]**. Vous pouvez également choisir de reconfigurer tous les composants répertoriés avec la mention **[status = complete]** en tant que résultat de la configuration du composant de basse de données principal.

Si vous avez sélectionné **bpm.standard.nd**, après la configuration du composant principal, tous les composants de base de données sont répertoriés comme étant terminés.

[info] Please pick one of the following [database component(s)] :

```
(1)[BPM_ProcessServer] BPM_ProcessServer : [master] [status = complete]
(2)[BPM_PerformanceDW] BPM_PerformanceDW : [status = complete]
(3)[SibMe] BPM_PerformanceDW_ME : [status = complete]
(4)[SibMe] BPM_ProcessServer_ME : [status = complete]
(5)[save and exit]
```
Please enter the number for the database component :5

[status] bpm.standard.nd is complete with 0 remaining item(s):

11. Lorsque tous les composants de base de données de votre pattern de base de données ont été configurés et répertoriés avec la mention **[status = complete]** dans l'outil de conception de base de données, tapez le numéro approprié pour sélectionner **[save and exit]** et appuyez sur Entrée. Vous pouvez voir des informations similaires à l'exemple suivant :

[status] bpm.advanced.nd.topology est terminé avec 0 élément(s) restant(s) :

Please enter the output directory [default=C:\IBM\WebSphere\AppServer\util\dbUtils] :

12. Appuyez sur Entrée pour accepter le répertoire par défaut pour le fichier de conception de base de données, ou entrez un autre répertoire dans lequel vous voulez enregistrer le fichier, puis appuyez sur Entrée. Si vous n'avez pas encore créé le répertoire dans votre système de fichiers, l'outil de conception de base de données le crée automatiquement lorsque le fichier est généré. Une fois que vous avez entré l'emplacement à l'invite, vous pouvez voir des informations similaires à l'exemple suivant :

Please enter the output filename [default=bpm.advanced.nd.topology.dbDesign] :

13. Appuyez sur Entrée pour accepter le nom par défaut du fichier de conception de base de données, ou entrez un autre nom de fichier, puis appuyez sur Entrée. Si un fichier du même nom existe déjà dans le répertoire spécifié, vous pouvez choisir d'écraser le fichier ou d'indiquer un nom de fichier différent. Une fois que vous avez entré le nom de fichier à l'invite, vous pouvez voir des informations similaires à l'exemple suivant :

générer des scripts de base de données ?  $(o/n)$  [valeur par défaut =  $o$ ] :

14. Facultatif : Si vous souhaitez également générer des scripts de base de données en fonction des informations fournies à l'outil de conception de base de données, entrez y et appuyez sur la touche Entrée. Une série de messages d'information s'affiche pour indiquer que les scripts ont été générés pour tous les composants. Pour chaque composant, vous pouvez voir des informations similaires à l'exemple suivant :

[info] The script(s) have been generated in

C:\IBM\WebSphere\AppServer\util\dbUtils\DB2-distributed-CommonDB for WBI\_CommonDB

Après la génération du dernier ensemble de scripts, vous pouvez voir des informations similaires à l'exemple suivant :

[info] thanks, quitting now ...

Les fichiers suivants sont créés :

- v Le fichier de conception de base de données est créé dans le répertoire spécifié.
- v Les scripts de base de données sont créés dans un ou plusieurs répertoires indiqués.
- v Un fichier journal nommé dbDesignGenerator.log est également créé dans le répertoire à partir duquel vous avez exécuté la commande **DbDesignGenerator**.

Vous pouvez choisir d'utiliser la sortie générée à partir de l'outil de conception de base de données en procédant d'une des manières suivantes :

- v Si vous avez généré uniquement le fichier de conception de base de données, vous pouvez spécifier ce fichier et sélectionner l'option permettant de créer les tables de base de données lors de cette procédure de configuration.
- v Si vous avez généré à la fois le fichier de conception de base de données et les scripts SQL, vous pouvez spécifier uniquement le fichier de conception de base de données afin de garantir que l'environnement d'exécution configuré correspond aux tables de base de données créées à partir des scripts SQL.

Vous pouvez spécifier le fichier de conception de base de données de différentes manières :

- v Lorsque vous utilisez l'outil de gestion de profil pour créer un profil
- v Lorsque vous employez l'utilitaire de ligne de commande **manageprofiles** pour créer un profil
- v Lorsque vous utilisez l'assistant d'environnement de déploiement pour créer votre environnement

Le fichier de conception de base de données peut également être utilisé lorsque vous configurez un serveur en tant que Process Server, Process Center ou Performance Data Warehouse Server dans la console d'administration.

# *Création de fichiers de conception de base de données pour des composants spécifiques à l'aide de DB2 dans un environnement de déploiement réseau :*

Vous pouvez utiliser l'outil de conception de base de données pour générer un fichier de conception et des scripts de base de données pour les tables de base de données requises par certains composants IBM Business Process Manager.

Vérifiez que vous avez installé IBM Business Process Manager. L'outil de conception de base de données est disponible uniquement à partir des fichiers binaires d'installation.

Avant d'exécuter l'outil de conception de base de données, préparez les informations suivantes :

- v Informations sur la configuration de base de données que vous concevez. Il peut exister un document qui décrit l'objectif principal de la configuration de base de données, fourni par l'administrateur de base de données ou l'architecte de solution. Il peut également exister une description des paramètres requis et des propriétés. Ces informations doivent inclure :
	- L'emplacement des tables de base de données.
	- L'emplacement du pilote JDBC sur le système sur lequel le profil de serveur sera créé.
	- L'ID utilisateur et le mot de passe pour l'authentification auprès de la base de données.
- v Informations sur le mode d'installation d'IBM Business Process Manager et de ses composants, sur le logiciel de base de données utilisé et les propriétés requises par ce type de base de données.
- v Description des profils que vous envisagez de créer, plus particulièrement la relation fonctionnelle entre les types de profil et les bases de données.
- v Informations sur le modèle de topologie à implémenter et description de l'intégration de la conception de base de données dans le modèle que vous envisagez d'utiliser.

Vous pouvez exécuter l'outil de conception de base de données en mode interactif pour définir les valeurs de configuration de votre base de données, et enregistrer ces valeurs dans un nouveau fichier de conception de base de données ou un fichier existant. Vous pouvez éventuellement générer des scripts de base de données pouvant être utilisés pour créer des objets de base de données pour votre type de base de données. Lorsque vous exécutez l'outil, les options disponibles changent en fonction de l'environnement et du type de base de données en cours de configuration.

Vous pouvez également exécuter l'outil de conception de base de données avec les paramètres de ligne de commande afin de modifier ou valider un fichier de conception de base de données existant, ou générer

des scripts de base de données pour la configuration définie dans un fichier de conception de base de données existant. La commande **DbDesignGenerator** dispose des paramètres de ligne de commande suivants :

```
-? , -help
  permet d'afficher les informations d'aide.
-e nom_fichier_conception_base_de_données
   permet d'éditer le fichier de conception de base de données spécifié (par ex. *.dbDesign,
   *.properties).
-v fichier conception base de données | répertoire sortie scripts base de données
   lorsqu'un fichier fichier conception base de données est fourni, la validation s'effectue
 sur ce fichier d'après les spécifications de la base de données.
Lorsqu'un répertoire_sortie_scripts_base_de_données est indiqué, les scripts de la base de données
dans le répertoire spécifié sont validés. A l'heure actuelle, seuls les
scripts générés à partir du générateur DDL peuvent être validés.
-g fichier conception base de données [-d répertoire sortie]
[fichier 2<sup>-</sup>conception<sup>-base-de-données] [-d répertoire sortie 2] ...</sup>
[fichier_N_conception_base_de_données] [-d répertoire_sortie_N]
   permet de générer les scripts de base de données à partir des fichiers de conception
   spécifiés en mode de traitement par lots.
Les scripts générés sont placés dans les répertoires de sortie correspondants
ou aux emplacements par défaut si les répertoires de sortie sont absents.
```
**Important :** Si vous comptez générer des scripts de base de données pour les moteurs de messagerie du bus d'intégration de services, vous devez répéter toutes les étapes de la procédure ci-dessous, afin de définir la configuration de base de données et de générer les scripts pour chaque moteur de messagerie dont vous avez besoin. Par exemple, si vous avez besoin de scripts pour six moteurs de messagerie, effectuez cette procédure six fois.

1. Exécutez la commande **DbDesignGenerator.sh** à partir du répertoire *racine\_installation*\util\ dbUtils. Exemple :

### **C:\IBM\WebSphere\AppServer\util\dbUtils> DbDesignGenerator.bat**

**Conseil :** Si le message The system cannot find the specified path. (Impossible pour le système de trouver le chemin d'accès indiqué) s'affiche, le nom de chemin entré peut être incorrect. Entrez de nouveau le chemin d'accès.

Lorsque le lancement de l'outil de conception de base de données aboutit, les informations suivantes peuvent s'afficher :

[info] running DbDesignGenerator in interactive mode...

```
[info] Enter 'q' to quit without saving; '-' for back to previous menu; '?' for
help at any time.
[info] To accept the given default values, simply press the 'Enter' key.
```
[info] Please pick one of the following [design option(s)] :

(1)Create a database design for Standalone profile or Deployment Environment (2)Create a database design for a single component (3)Edit an existing database design (4)Generate database scripts from a database design (5)quitter [q]

Please enter the number for the design option :

2. Pour sélectionner l'option **(2)Create a database design for a single component**, indiquez le numéro 2 et appuyez sur la touche Entrée.

Vous êtes invité à choisir un composant, tel qu'indiqué dans l'exemple suivant :

[info] Please pick one of the following [component(s)] :

(1)bpc (2)bpcreporting

```
(3)bpm_performancedw
(4)bpm_processserver
(5)bspace
(6)cei
(7)sca
(8)sibme
(9)wbi_commondb
```
3. Pour créer une conception de base de données pour le composant que vous envisagez de configurer, entrez le numéro de l'option appropriée et appuyez sur la touche Entrée.

Par exemple, pour configurer le composant de base de données IBM Process Server, indiquez le numéro 4 pour sélectionner l'option **(4)bpm\_processserver**, puis appuyez sur Entrée.

Vous êtes invité à indiquer un répertoire de sortie pour les scripts SQL que l'outil de conception de base de données peut générer, et que vous pouvez utiliser pour créer vos objets de base de données. Si vous choisissez de générer les scripts SQL ultérieurement dans cette procédure, les scripts sont automatiquement sauvegardés dans ce répertoire.

Please enter the output directory of the SQL files to be generated for BPM ProcessServer [default=] :

4. Entrez un répertoire de sortie pour les scripts SQL et appuyez sur Entrée. Vous pouvez spécifier un chemin de répertoire complet, ou un chemin qui est relatif au répertoire en cours à partir duquel l'outil de conception de base de données est exécuté. Si vous n'avez pas encore créé le répertoire dans votre système de fichiers, l'outil de conception de base de données le crée automatiquement lorsque les scripts SQL sont générés. Si le répertoire spécifié existe déjà, vous pouvez choisir d'écraser son contenu ou d'indiquer un autre répertoire.

**Conseil :** La valeur que vous indiquez sera enregistrée en tant que référence dans le fichier de conception de base de données lorsque ce fichier est généré.

Vous êtes invité à sélectionner le type de base de données que vous configurez ; par exemple :

[info] Please pick one of the following [database type(s)] :

(1)DB2-distributed (2)DB2-zOS (3)Oracle (4)SQL Server

5. Entrez 1 pour sélectionner **(1)DB2-distributed**, puis appuyez sur Entrée. Plusieurs invites s'affichent, vous permettant de spécifier les propriétés de base de données. Les invites varient selon le type de base de données.

Par exemple, une fois que vous avez sélectionné ce type de base de données pour la configuration de la base de données commune, plusieurs invites similaires aux suivantes s'affichent :

```
[info] Please enter the values for the properties in the database objects section.
Database name[default=CMNDB] :
Database User name[default=] :
Schema name[default=] :
Regular pagesize[default=32k] :
Regular TableSpace[default=WBISPACE] :
Temporary pagesize[default=32k] :
Temporary TableSpace[default=WBITEMPSPACE] :
```
6. A chaque invite, appuyez sur Entrée pour accepter la valeur par défaut qui s'affiche ou tapez la valeur de votre choix avant d'appuyer sur Entrée.

L'invite de sécurité d'administration (le cas échéant) désigne les nom d'utilisateur et mot de passe pour la console d'administration.

Une fois que vous avez complété la dernière invite associée aux propriétés de la base de données, des informations similaires à l'exemple suivant s'affichent à l'écran :

[info] You have completed database objects section properties needed for database scripts generation.

To skip data source properties, enter 's'; or enter anything else to continue :

7. Pour configurer le composant des propriétés de source de données, entrez une valeur différente de **s** et appuyez sur la touche Entrée. Pour ignorer cette configuration et accepter les valeurs par défaut, entrez **s** et appuyez sur la touche Entrée.

**Conseil :** Si vous planifiez d'utiliser l'outil de conception de base de données afin de générer un fichier de conception de base de données à utiliser en tant qu'entrée pour la création de profil ou la configuration de topologie, vous devez configurer la source de données. Si vous planifiez d'utiliser l'outil de conception de base de données pour générer SQL, cette étape est facultative. Si vous avez choisi de configurer la source de données correspondant au type de base de données sélectionné, vous pouvez afficher la liste des fournisseurs de base de données correspondant à la source de données. Par exemple, vous pouvez afficher le fournisseur de base de données suivant correspondant au type de base de données **DB2-distributed** :

[info] Please pick one of the following [database provider(s)] :

(1)DB2 avec pilote IBM JCC # XA source de données # DB2 avec pilote IBM JCC (XA)

a. Entrez le numéro approprié pour sélectionner le fournisseur de base de données correspondant à la source de données, puis appuyez sur la touche Entrée. Une fois que vous avez sélectionné ce fournisseur de base de données, plusieurs invites similaires aux suivantes s'affichent à l'écran :

[info] Please enter the values for the properties in the data source properties section. Database server host[default=] : Database server port[default=50000] : Data source user name[default=] : Data source password[default=] : DB2 JCC driver path[default=\${WAS\_INSTALL\_ROOT}/jdbcdrivers/DB2] : Universal JDBC driver path[default=\${WAS\_INSTALL\_ROOT}/jdbcdrivers/DB2] :

**Remarque :** Le mot de passe est chiffré dans les fichiers de sortie générés.

b. A chaque invite, appuyez sur Entrée pour accepter la valeur par défaut qui s'affiche ou tapez la valeur de votre choix avant d'appuyer sur Entrée. Si vous êtes invité à indiquer si vous souhaitez créer les tables de base de données lors de la configuration, indiquez **false** si vous utilisez le fichier de conception de base de données comme entrée pour créer un profil, car cette option est également disponible dans l'outil de gestion de profil et provoque un conflit. Si vous utilisez la console d'administration pour créer votre environnement de déploiement, vous pouvez décider en fonction de votre choix de création de tables automatique ou non.

Une fois que vous avez complété la dernière invite, des informations similaires à l'exemple suivant s'affichent à l'écran :

Please enter the output directory [default=C:\IBM\WebSphere\AppServer\util\dbUtils] :

8. Appuyez sur Entrée pour accepter le répertoire par défaut pour le fichier de conception de base de données, ou entrez un autre répertoire dans lequel vous voulez enregistrer le fichier, puis appuyez sur Entrée. Si vous n'avez pas encore créé le répertoire dans votre système de fichiers, l'outil de conception de base de données le crée automatiquement lorsque le fichier est généré. Une fois que vous avez entré l'emplacement à l'invite, vous pouvez voir des informations similaires à l'exemple suivant :

Please enter the output filename [default=bpm.advanced.nd.topology.dbDesign] :

9. Appuyez sur Entrée pour accepter le nom de fichier par défaut, ou entrez un autre nom de fichier, puis appuyez sur Entrée. Une fois que vous avez indiqué le nom du fichier, des informations similaires à l'exemple suivant peuvent s'afficher :

générer des scripts de base de données ? (o/n) [valeur par défaut = o] :

10. Facultatif : Si vous souhaitez également générer des scripts de base de données en fonction des informations fournies à l'outil de conception de base de données, entrez y et appuyez sur la touche Entrée. Vous pouvez voir des informations similaires à l'exemple suivant :

[info] The script(s) have been generated in

C:\IBM\WebSphere\AppServer\util\dbUtils\DB2-distributed-CommonDB for WBI\_CommonDB

[info] thanks, quitting now ...

Un fichier de conception de base de données est créé et éventuellement des scripts de base de données sont créés à l'emplacement spécifié.

Une fois que vous avez utilisé l'outil de conception de base de données pour configurer un composant spécifique, vous pouvez utiliser les scripts SQL pour créer les tables de la base de données. Le fichier de conception de base de données généré contient uniquement les valeurs correspondant à composant configuré et n'est pas suffisant pour être utilisé de l'une des manières suivantes :

- v Lorsque vous utilisez l'outil de gestion de profil pour créer un profil
- v Lorsque vous employez l'utilitaire de ligne de commande **manageprofiles** pour créer un profil
- v Lorsque vous utilisez l'assistant d'environnement de déploiement pour créer votre environnement

*Identification et résolution des problèmes liés à l'outil de conception de la base de données :*

En cas d'erreurs dans vos scripts de base de données, vous pouvez utiliser les informations de diagnostic et de validation fournies par l'outil de conception de base de données pour diagnostiquer les problèmes.

### **Erreurs de propriété requise vide**

Lorsque les propriétés requises **userName** et **password** ne sont pas définies, des messages du type suivant peuvent apparaître dans la sortie :

[status] WBI BSPACE n'est pas terminé. 2 éléments restants : [ 1 ] BSpace.WBI BSPACE : authAlias : la propriété 'userName' requise pour userId est vide. [ 2 ] BSpace.WBI BSPACE : authAlias : la propriété 'password' requise pour DB PASSWORD est vide.

#### **Exemple de sortie de l'exécution d'une validation de la conception de base de données existante**

Lorsque vous exécutez une validation de la conception de base de données existante, des avertissements du type suivant peuvent apparaître dans la sortie :

DbDesignGenerator.bat -v DB2-distributed-

... [AVERTISSEMENT] 2 incidents potentiels ont été trouvés dans les scripts. Ils se trouvent : DB USER @ ligne 46 dans le fichier configCommonDB.bat DB USER @ ligne 80 dans le fichier configCommonDB.sh

### **Contenu du fichier journal de l'outil de conception de base de données**

Lorsque vous exécutez l'outil de conception de base de données, le fichier dbDesignGenerator.log est créé dans l'emplacement à partir duquel la commande de l'outil de conception de base de données est exécutée. Le journal contient toutes les invites et les valeurs entrées. Le fichier journal ne contient aucune sortie de trace supplémentaire.

*Création de fichiers de conception de base de données et de scripts de base de données (déploiement réseau Windows) :*

Vous pouvez définir la conception de votre configuration de base de données à l'aide de l'outil de conception de base de données. La conception peut concerner un composant spécifique ou une configuration de base de données de niveau entreprise prenant en charge la fonctionnalité complète d'IBM Business Process Manager.

*Création de fichiers de conception de base de données et de scripts de base de données pour les environnements de déploiement avec DB2 for z/OS :*

Utilisez l'outil de conception de base de données afin de générer un fichier de conception permettant de configurer vos bases de données lors de la création d'un profil de gestionnaire de déploiement ou lors de l'utilisation de l'assistant d'environnement de déploiement. L'outil de conception de base de données génère également des scripts de base de données que vous pouvez utiliser pour créer vos tables de base de données.

Vérifiez que vous avez installé IBM Business Process Manager. L'outil de conception de base de données est disponible uniquement à partir des fichiers binaires d'installation.

Avant d'exécuter l'outil de conception de base de données, préparez les informations suivantes :

- v Informations sur la configuration de base de données que vous concevez. Il peut exister un document qui décrit l'objectif principal de la configuration de base de données, fourni par l'administrateur de base de données ou l'architecte de solution. Il peut également exister une description des paramètres requis et des propriétés. Ces informations doivent inclure :
	- L'emplacement des tables de base de données.
	- L'emplacement du pilote JDBC sur le système sur lequel le profil de serveur sera créé.
	- L'ID utilisateur et le mot de passe pour l'authentification auprès de la base de données.
- v Informations sur le mode d'installation d'IBM Business Process Manager et de ses composants, sur le logiciel de base de données utilisé et les propriétés requises par ce type de base de données.
- v Description des profils que vous envisagez de créer, plus particulièrement la relation fonctionnelle entre les types de profil et les bases de données.
- v Informations sur le modèle de topologie à implémenter et description de l'intégration de la conception de base de données dans le modèle que vous envisagez d'utiliser.

Vous pouvez exécuter l'outil de conception de base de données en mode interactif pour définir les valeurs de configuration de votre base de données, et enregistrer ces valeurs dans un nouveau fichier de conception de base de données ou un fichier existant. Vous pouvez éventuellement générer des scripts de base de données pouvant être utilisés pour créer des objets de base de données pour votre type de base de données. Lorsque vous exécutez l'outil, les options disponibles changent en fonction de l'environnement et du type de base de données en cours de configuration.

Vous pouvez également exécuter l'outil de conception de base de données avec les paramètres de ligne de commande afin de modifier ou valider un fichier de conception de base de données existant, ou générer des scripts de base de données pour la configuration définie dans un fichier de conception de base de données existant. La commande **DbDesignGenerator** dispose des paramètres de ligne de commande suivants :

```
-? , -help
   permet d'afficher les informations d'aide.
-e nom fichier conception base de données
  permet d'éditer le fichier de conception de base de données spécifié (par ex. *.dbDesign,
   *.properties).
-v fichier conception base de données | répertoire sortie scripts base de données
   lorsqu'un fichier fichier conception base de données est fourni, la validation s'effectue
 sur ce fichier d'après les spécifications de la base de données.
Lorsqu'un répertoire_sortie_scripts_base_de_données est indiqué, les scripts de la base de données
dans le répertoire spécifié sont validés. A l'heure actuelle, seuls les
scripts générés à partir du générateur DDL peuvent être validés.
-g fichier_conception_base_de_données [-d répertoire_sortie]
[fichier 2 conception base de données] [-d répertoire sortie 2] ...
[fichier N conception base de données] [-d répertoire sortie N]
   permet de générer les scripts de base de données à partir des fichiers de conception
   spécifiés en mode de traitement par lots.
```

```
Les scripts générés sont placés dans les répertoires de sortie correspondants
```
ou aux emplacements par défaut si les répertoires de sortie sont absents.

Pendant que vous définissez une configuration de base de données DB2 for z/OS, vous pouvez indiquer comment grouper les scripts de base de données SQL que vous voulez générer pour les composants IBM Business Process Manager. La configuration par défaut s'applique aux scripts à générer dans des répertoires individuels pour chaque composant. Avant d'exécuter l'outil de conception de base de données, choisissez un emplacement pour le stockage des fichiers qui seront générés par ce dernier. Il est important d'utiliser un chemin de répertoire et une structure qui reflète la manière dont vous voulez que les objets de base de données soient répartis dans le sous-système DB2 for z/OS. Pour chaque base de données à créer, utilisez un répertoire de sortie unique et générez dans ce dernier l'intégralité du schéma requis pour créer la base de données. Pour pouvoir vous y référer plus facilement, vous pouvez également baser le nom du répertoire SQL sur celui de la base de données que vous projetez de créer.

Par exemple, si vous comptez créer une base de données unique appelée W1MYDB, vous pouvez générer les scripts de base de données pour tous les composants de base de données dans le répertoire C:\tmp\DB2-zOS\W1MYDB. Si vous avez besoin de deux bases de données, qui sont limitées au niveau de la cellule et au niveau du cluster, vous pouvez structurer le schéma de base de données, comme illustré dans l'exemple suivant :

- v Pour créer une base de données appelée W8CELLDB, qui contient les objets de base de données qui sont limités au niveau de la cellule, générez les scripts de base de données pour le composant de base de données commune dans un répertoire tel que C:\tmp\DB2-zOS\W8CELLDB. Vous pouvez exécuter ultérieurement le schéma généré afin de créer les objets de base de données pour le composant de base de données commune dans la base de données W8CELLDB.
- v Pour créer une base de données appelée W8S1DB, qui contient les objets de base de données qui sont limités au niveau du cluster, générez les scripts de base de données pour tous les composants IBM Business Process Manager restants dans un répertoire tel que C:\tmp\DB2-zOS\W8S1DB. Vous pouvez exécuter ultérieurement le schéma généré afin de créer les objets de base de données pour ces composants dans la base de données W8S1DB.
- 1. Exécutez la commande **DbDesignGenerator.sh** à partir du répertoire *racine\_installation*\util\ dbUtils. Exemple :

### **C:\IBM\WebSphere\AppServer\util\dbUtils> DbDesignGenerator.bat**

**Conseil :** Si le message The system cannot find the specified path. (Impossible pour le système de trouver le chemin d'accès indiqué) s'affiche, le nom de chemin entré peut être incorrect. Entrez de nouveau le chemin d'accès.

Lorsque le lancement de l'outil de conception de base de données aboutit, les informations suivantes peuvent s'afficher :

[info] running DbDesignGenerator in interactive mode...

[info] Enter 'q' to quit without saving; '-' for back to previous menu; '?' for help at any time. [info] To accept the given default values, simply press the 'Enter' key. [info] Please pick one of the following [design option(s)] : (1)Create a database design for Standalone profile or Deployment Environment (2)Create a database design for a single component (3)Edit an existing database design

(4)Generate database scripts from a database design (5)quitter [q]

Please enter the number for the design option :

2. Pour sélectionner l'option **(1)Create a database design for Standalone profile or Deployment Environment**, entrez le numéro 1 et appuyez sur la touche Entrée.

Vous êtes invité à choisir un modèle de base de données, tel qu'indiqué dans l'exemple suivant : [info] Please pick one of the following [database pattern(s)] :

(1)bpm.advanced.nd.topology (2)bpm.advanced.standalone

(3)bpm.standard.nd (4)bpm.standard.standalone (5)wesb.nd.topology (6)wesb.standalone

3. Pour créer un modèle de conception de base de données pour l'environnement de déploiement que vous envisagez de configurer, entrez le numéro de l'option appropriée et appuyez sur la touche Entrée. Sélectionnez les options qui incluent «.nd.»

Par exemple, pour configurer le pattern de base de données pour un environnement de déploiement d'IBM Business Process Manager Advanced, entrez le numéro 1 pour sélectionner l'option **(1)bpm.advanced.nd.topology**, puis appuyez sur Entrée. Vous pouvez voir la liste des composants de base de données que vous pouvez configurer pour l'environnement sélectionné, avec une invite à choisir un composant à configurer, par exemple :

[info] Please edit any database component with status of 'not complete' for required properties. [info] Completed database components can be edited to change existing or defaulted property values. [info] Design the 'master' component first, and then any parent components, since other components may inherit values from them.

[info] Please pick one of the following [database component(s)] :

```
(1)[WBI_CommonDB] WBI_CommonDB : [master] [status = not complete]
(2)[BPC] WBI BPC : [status = not complete]
(3)[BPM_PerformanceDW] BPM_PerformanceDW : [status = not complete]
(4)[BPM_ProcessServer] BPM_ProcessServer : [status = not complete]
(5)[BSpace] WBI_BSPACE : [status = not complete]
(6)[SibME] WBI_BPC_ME : [status = not complete]
              WBI_CEI_ME : [status = not complete]
(8)[SibME] WBI_SCA_APP_ME : [status = not complete]
(9)[SibME] WBI_SCA_SYS_ME : [status = not complete]
(10)[SibMe] BPM_PerformanceDW_ME : [status = not complete]
(11)[SibMe] BPM_ProcessServer_ME : [status = not complete]
(12)[save and exit]
```
4. Entrez le numéro pour l'option approprié afin de configurer le composant de base de données principal et appuyez sur Entrée. L'indication **[master]** est placée à côté du nom de composant de base de données répertorié en tant que composant principal. Ce composant doit être configuré en premier.

Par exemple, tapez le chiffre 1 pour sélectionner l'option **(1)[WBI\_CommonDB] WBI\_CommonDB : [master] [status = not complete]**, puis appuyez sur Entrée. Vous pouvez voir des informations similaires à l'exemple suivant :

[status] WBI CommonDB is not complete with 1 remaining item(s): [ 1 ] WBI CommonDB.WBI CommonDB : : la clé DbType n'est pas définie.

Edit this database component? (o/n) [valeur par défaut = o] :

5. Pour modifier la configuration de base de données pour le composant, tapez y et appuyez sur Entrée.

Vous êtes invité à indiquer un répertoire de sortie pour les scripts SQL que l'outil de conception de base de données peut générer, et que vous pouvez utiliser pour créer vos objets de base de données. Si vous choisissez de générer les scripts SQL ultérieurement dans cette procédure, les scripts sont automatiquement sauvegardés dans ce répertoire.

Please enter the output directory of the SQL files to be generated for WBI CommonDB [default=] :

6. Entrez un répertoire de sortie pour les scripts SQL et appuyez sur Entrée. Vous devez indiquer le chemin complet du répertoire dans lequel vous souhaitez assembler tous les scripts SQL pour une base de données spécifique, par exemple, REPERTOIRE\_DE\_BASE\_WAS/profiles/default/dbscripts/ DB2-zOS/W8CELLDB. Appuyez ensuite sur Entrée. Si vous n'avez pas encore créé le répertoire dans votre système de fichiers, l'outil de conception de base de données le crée automatiquement lorsque les scripts SQL sont générés. Si le répertoire spécifié existe déjà, vous pouvez choisir d'écraser son contenu ou d'indiquer un autre répertoire.

**Conseil :** La valeur que vous indiquez sera enregistrée en tant que référence dans le fichier de conception de base de données lorsque ce fichier est généré.

Vous êtes invité à sélectionner le type de base de données que vous configurez ; par exemple : [info] Please pick one of the following [database type(s)] :

```
(1)DB2-distributed
(2)DB2-zOS
(3)Oracle
(4)SQL Server
```
7. Entrez 2 pour sélectionner **(2)DB2-zOS**, puis appuyez sur Entrée. Plusieurs invites s'affichent, vous permettant de spécifier les propriétés de base de données. Les invites varient selon le type de base de données.

Par exemple, une fois que vous avez sélectionné ce type de base de données pour la configuration de la base de données commune, plusieurs invites similaires aux suivantes s'affichent :

```
[info] Please enter the values for the properties in the database objects section.
Database name[default=CMNDB] :
Data source user name[default=] :
Database schema name (SQLID) [default=] :
Bufferpool of 4K size for tables[default=BP1] :
Bufferpool for indexes[default=BP2] :
Bufferpool of 4K size for LOB data[default=BP3] :
Bufferpool of 8K size for tables[default=BP8K1]
Bufferpool of 16K size for tables[default=BP16K1] :
Bufferpool of 32K size for tables[default=BP32K1] :
Storage group name[default=] :
```
8. A chaque invite, appuyez sur Entrée pour accepter la valeur par défaut qui s'affiche ou tapez la valeur de votre choix avant d'appuyer sur Entrée.

L'invite de sécurité d'administration (le cas échéant) désigne les nom d'utilisateur et mot de passe pour la console d'administration.

Une fois que vous avez complété la dernière invite associée aux propriétés de la base de données, des informations similaires à l'exemple suivant s'affichent à l'écran :

[info] You have completed database objects section properties needed for database scripts generation.

To skip data source properties, enter 's'; or enter anything else to continue :

9. Pour configurer le composant des propriétés de source de données, entrez une valeur différente de **s** et appuyez sur la touche Entrée. Pour ignorer cette configuration et accepter les valeurs par défaut, entrez **s** et appuyez sur la touche Entrée.

**Conseil :** Si vous planifiez d'utiliser l'outil de conception de base de données afin de générer un fichier de conception de base de données à utiliser en tant qu'entrée pour la création de profil ou la configuration de topologie, vous devez configurer la source de données. Si vous planifiez d'utiliser l'outil de conception de base de données pour générer SQL, cette étape est facultative. Si vous avez choisi de configurer la source de données correspondant au type de base de données sélectionné, vous pouvez afficher la liste des fournisseurs de base de données correspondant à la source de données. Par exemple, vous pouvez afficher les fournisseurs de base de données suivants correspondant au type de base de données **DB2-zOS** :

[info] Please pick one of the following [database provider(s)] :

(1)DB2 Universal JDBC Driver Provider (XA) on remote z/OS (2)DB2 Universal JDBC Driver Provider on local z/OS

a. Entrez le numéro approprié pour sélectionner le fournisseur de base de données correspondant à la source de données, puis appuyez sur la touche Entrée. Par exemple, pour sélectionner l'option correspondant à **(1)DB2 Universal JDBC Driver Provider (XA) on remote z/OS** comme fournisseur de base de données, indiquez le numéro 1, puis appuyez sur Entrée. Une fois que vous avez sélectionné ce fournisseur de base de données, plusieurs invites similaires aux suivantes s'affichent à l'écran :

```
[info] Please enter the values for the properties in the data source properties section.
Database Location on z/OS system[default=] :
Database server host[default=] :
Database server port[default=] :
Data source user name[default=] :
Data source password[default=] :
DB2 Universal JDBC driver path[default=${WAS INSTALL ROOT}/jdbcdrivers/DB2] :
Universal JDBC driver path[default=${WAS_INSTALL_ROOT}/jdbcdrivers/DB2] :
DB2 Universal JDBC driver native path(This should be empty since DB2 z on remote Machine accessed
through jdbcDriver Type 4)[default=] :
```
**Remarque :** Le mot de passe est chiffré dans les fichiers de sortie générés.

b. A chaque invite, appuyez sur Entrée pour accepter la valeur par défaut qui s'affiche ou tapez la valeur de votre choix avant d'appuyer sur Entrée. Si vous êtes invité à spécifier si vous souhaitez créer les tables de base de données durant la configuration, indiquez **false**. Cette option vous permet d'exécuter les scripts SQL manuellement au moment de votre choix, et de créer et d'organiser les bases de données en fonction de vos meilleures pratiques et conventions DB2 for z/OS.

Une fois que vous avez complété la dernière invite, des informations similaires à l'exemple suivant s'affichent à l'écran :

[status] WBI CommonDB is complete with 0 remaining item(s):

```
------------------------------------------------------------------------------------
```

```
[info] Please edit any database component with status of 'not complete' for required properties.
[info] Completed database components can be edited to change existing or defaulted property values.
[info] Design the 'master' component first, and then any parent components,
since other components may inherit values from them.
[info] Please pick one of the following [database component(s)] :
(1)[WBI CommonDB] WBI CommonDB : [master] [status = complete]
(2)[BPC] WBI_BPC: [status = complete]
(3)[BPM PerformanceDW] BPM_PerformanceDW : [status = complete]
(4)[BPM_ProcessServer] BPM_ProcessServer : [status = not complete]
(5)[BSpace] WBI_BSPACE : [status = complete]
```

```
(6)[SibME] WBI_BPC_ME : [status = complete]
             WBI_CEI_ME : [status = complete]
(8)[SibME] WBI_SCA_APP_ME : [status = complete]
(9)[SibME] WBI_SCA_SYS_ME : [status = complete]
(10)[SibMe] BPM_PerformanceDW_ME : [parent = BPM_PerformanceDW] [status = complete]
(11)[SibMe] BPM_ProcessServer_ME : [parent = BPM_ProcessServer] [status = complete]
(12)[save and exit]
```
Une fois que vous avez fini de configurer le composant de base de données principal, l'outil de conception de base de données propage les valeurs indiquées aux composants restants. Si cette action peut aboutir, ces composants reçoivent la marque **[status = complete]**, tout comme le composant principal. Si cette action ne peut pas aboutir, qu'elle qu'en soit la raison, la mention **[status = not complete]** est conservée.

10. Suivez les étapes précédentes pour configurer les composants de base de données restants qui sont répertoriés avec la mention **[status = not complete]**. Pour tout composant de base de données répertorié en tant que parent d'un autre composant, configurez le parent avant les autres composants car les informations fournies seront utilisées en tant que paramètres par défaut pour le composant de base de données répertoriant le parent. Vous pouvez également choisir de reconfigurer tout composant répertorié avec la mention **[status = complete]** en tant que résultat de la configuration du composant de base de données principal.

**Remarque :** Pour DB2 for z/OS, vous devez configurer chacun des composants restants. Conformez-vous aux recommandations ci-après :

- v Vérifiez que vous avez indiqué le nom de schéma correct pour chacun des composants de base de données restants. En règle générale, les composants de Process Server, de Performance Data Warehouse et du moteur de messagerie requièrent des noms de schéma uniques. Les composants restants, quant à eux, peuvent être attribués à un même nom de schéma. Vous pouvez également être invité à entrer d'autres valeurs qui sont spécifiques au type de composant en cours de configuration, par exemple, un préfixe pour les noms d'espace table ou une valeur pour les noms de catalogue VSAM (VCAT).
- v Si vous comptez utiliser une base de données unique pour tous les moteurs de messagerie de bus d'intégration système, spécifiez les préfixes unique pour les noms d'espace table car ces préfixes seront utilisés pour que le nom d'espace table de chaque moteur de messagerie soit unique dans la base de données.
- v Lorsque vous configurez un composant, vérifiez que les valeurs héritées du composant maître sont correctes. Apportez éventuellement les modifications requises. Par exemple, si vous comptez utiliser plusieurs bases de données, vous pouvez être amené à modifier le nom de la base de données de manière à refléter la répartition planifiée des objets de base de données dans le sous-système DB2 for z/OS.
- v Lorsque vous configurez le composant Process Server (**BPM\_ProcessServer**), il vous est demandé d'indiquer si la base de données est destinée à Process Center ou à Process Server :

[info] Please pick one of the following [Is this database for a Process Center?(s)] :

```
(1)false
(2)true
```
Si vous voulez créer un profil Process Center ou un cluster dans un environnement de déploiement réseau, vous devez choisir l'option **true**. Si vous définissez l'option sur **false**, vous ne pourrez pas accéder à la console Process Center.

Si la base de données est destinée à Process Server, vous devez choisir l'option **false**.

Si vous avez sélectionné **bpm.advanced.nd.topology**, après avoir configuré le composant principal, vous devez configurer manuellement les composants **BPM\_PerformanceDW** et **BPM\_ProcessServer**. Modifiez les valeurs de configuration des composants restants afin de garantir une configuration appropriée pour chacune des bases de données que vous voulez créer.

[info] Please pick one of the following [database component(s)] :

```
(1)[WBI_CommonDB] WBI_CommonDB : [master] [status = complete]
(2)[BPC] WBI BPC : [status = complete]
(3)[BPM_PerformanceDW] BPM_PerformanceDW : [status = not complete]
(4)[BPM_ProcessServer] BPM_ProcessServer : [status = not complete]
(5)[BSpace] WBI_BSPACE : [status = complete]
(6)[SibME] WBI_BPC_ME : [status = complete]
(7)[SibME] WBI_CEI_ME : [status = complete]
(8)[SibME] WBI_SCA_APP_ME : [status = complete]
(9)[SibME] WBI_SCA_SYS_ME : [status = complete]
(10)[SibMe] BPM_PerformanceDW_ME : [status = complete]
(11)[SibMe] BPM_ProcessServer_ME : [status = complete]
(12)[save and exit]
```
Please enter the number for the database component :12

[status] bpm.advanced.nd.topology is not complete with 6 remaining item(s): [ 1 ] BPM ProcessServer.BPM ProcessServer : databaseObjects : required property 'schemaName' for SCHEMA is empty. [ 2 ] BPM ProcessServer.BPM ProcessServer : databaseObjects : required property 'catalog' for VCAT is empty. [ 3 ] BPM ProcessServer.BPM ProcessServer : databaseObjects : required property 'adminUserName' for SECURITY ADMIN USER is empty. [ 4 ] BPM\_ProcessServer.BPM\_ProcessServer : databaseObjects : required property 'adminPassword' for SECURITY ADMIN PASSWORD is empty.

[ 5 ] BPM PerformanceDW.BPM PerformanceDW : databaseObjects : required property 'schemaName' for SCHEMA is empty. [ 6 ] BPM PerformanceDW.BPM PerformanceDW : databaseObjects : required property 'catalog' for VCAT is empty.

11. Lorsque tous les composants de base de données de votre pattern de base de données ont été configurés et répertoriés avec la mention **[status = complete]** dans l'outil de conception de base de données, tapez le numéro approprié pour sélectionner **[save and exit]** et appuyez sur Entrée. Vous pouvez voir des informations similaires à l'exemple suivant :

[status] bpm.advanced.nd.topology est terminé avec 0 élément(s) restant(s) :

Please enter the output directory [default=C:\IBM\WebSphere\AppServer\util\dbUtils] :

12. Appuyez sur Entrée pour accepter le répertoire par défaut pour le fichier de conception de base de données, ou entrez un autre répertoire dans lequel vous voulez enregistrer le fichier, puis appuyez sur Entrée. Si vous n'avez pas encore créé le répertoire dans votre système de fichiers, l'outil de conception de base de données le crée automatiquement lorsque le fichier est généré. Une fois que vous avez entré l'emplacement à l'invite, vous pouvez voir des informations similaires à l'exemple suivant :

Please enter the output filename [default=bpm.advanced.nd.topology.dbDesign] :

13. Appuyez sur Entrée pour accepter le nom par défaut du fichier de conception de base de données, ou entrez un autre nom de fichier, puis appuyez sur Entrée. Si un fichier du même nom existe déjà dans le répertoire spécifié, vous pouvez choisir d'écraser le fichier ou d'indiquer un nom de fichier différent. Une fois que vous avez entré le nom de fichier à l'invite, vous pouvez voir des informations similaires à l'exemple suivant :

générer des scripts de base de données ?  $(o/n)$  [valeur par défaut =  $o$ ] :

14. Pour générer les scripts de base de données pour chaque composant dans le répertoire que vous avez indiqué précédemment, entrez y et appuyez sur Entrée. Une série de messages d'information s'affiche pour indiquer que les scripts ont été générés pour tous les composants. Pour chaque composant, vous pouvez voir des informations similaires à l'exemple suivant :

[info] The script(s) have been generated in

REPERTOIRE\_DE\_BASE\_WAS/profiles/default/dbscripts/DB2-zOS/W8CELLDB for WBI\_CommonDB

Après la génération du dernier ensemble de scripts, vous pouvez voir des informations similaires à l'exemple suivant :

[info] thanks, quitting now ...

Les fichiers suivants sont créés :

- v Le fichier de conception de base de données est créé dans le répertoire spécifié.
- v Les scripts de base de données sont créés dans un ou plusieurs répertoires indiqués. Chacun des répertoires contient également un script **createDB2.sh**, que vous pouvez exécuter ultérieurement avec les scripts de base de données pour créer les objets de base de données.
- v Un fichier journal nommé dbDesignGenerator.log est également créé dans le répertoire à partir duquel vous avez exécuté la commande **DbDesignGenerator**.

Vous pouvez spécifier le fichier de conception de base de données de différentes manières :

- v Lorsque vous utilisez l'outil de gestion de profil pour créer un profil
- v Lorsque vous employez l'utilitaire de ligne de commande **manageprofiles** pour créer un profil
- v Lorsque vous utilisez l'assistant d'environnement de déploiement pour créer votre environnement

Le fichier de conception de base de données peut également être utilisé lorsque vous configurez un serveur en tant que Process Server, Process Center ou Performance Data Warehouse Server dans la console d'administration.
*Création de fichiers de conception de base de données et de scripts de base de données pour un composant spécifique à l'aide de DB2 for z/OS dans un environnement de déploiement réseau :*

Vous pouvez utiliser un outil de conception de base de données pour générer un fichier de conception, et éventuellement des scripts de base de données, pour les tables de base de données requises par certains composants IBM Business Process Manager.

Vérifiez que vous avez installé IBM Business Process Manager. L'outil de conception de base de données est disponible uniquement à partir des fichiers binaires d'installation.

Avant d'exécuter l'outil de conception de base de données, préparez les informations suivantes :

- v Informations sur la configuration de base de données que vous concevez. Il peut exister un document qui décrit l'objectif principal de la configuration de base de données, fourni par l'administrateur de base de données ou l'architecte de solution. Il peut également exister une description des paramètres requis et des propriétés. Ces informations doivent inclure :
	- L'emplacement des tables de base de données.
	- L'emplacement du pilote JDBC sur le système sur lequel le profil de serveur sera créé.
	- L'ID utilisateur et le mot de passe pour l'authentification auprès de la base de données.
- v Informations sur le mode d'installation d'IBM Business Process Manager et de ses composants, sur le logiciel de base de données utilisé et les propriétés requises par ce type de base de données.
- v Description des profils que vous envisagez de créer, plus particulièrement la relation fonctionnelle entre les types de profil et les bases de données.
- v Informations sur le modèle de topologie à implémenter et description de l'intégration de la conception de base de données dans le modèle que vous envisagez d'utiliser.

Vous pouvez exécuter l'outil de conception de base de données en mode interactif pour définir les valeurs de configuration de votre base de données, et enregistrer ces valeurs dans un nouveau fichier de conception de base de données ou un fichier existant. Vous pouvez éventuellement générer des scripts de base de données pouvant être utilisés pour créer des objets de base de données pour votre type de base de données. Lorsque vous exécutez l'outil, les options disponibles changent en fonction de l'environnement et du type de base de données en cours de configuration.

Vous pouvez également exécuter l'outil de conception de base de données avec les paramètres de ligne de commande afin de modifier ou valider un fichier de conception de base de données existant, ou générer des scripts de base de données pour la configuration définie dans un fichier de conception de base de données existant. La commande **DbDesignGenerator** dispose des paramètres de ligne de commande suivants :

```
-? , -help
  permet d'afficher les informations d'aide.
-e nom_fichier_conception_base_de_données
   permet d'éditer le fichier de conception de base de données spécifié (par ex. *.dbDesign,
   *.properties).
-v fichier_conception_base_de_données | répertoire_sortie_scripts_base_de_données
   lorsqu'un fichier fichier_conception_base_de_données est fourni, la validation s'effectue
sur ce fichier d'après les spécifications de la base de données.
Lorsqu'un répertoire sortie scripts base de données est indiqué, les scripts de la base de données
dans le répertoire spécifié sont validés. A l'heure actuelle, seuls les
scripts générés à partir du générateur DDL peuvent être validés.
-g fichier_conception_base_de_données [-d répertoire_sortie]
[fichier 2 conception base de données] [-d répertoire sortie 2] ...
[fichier N conception base de données] [-d répertoire sortie N]
   permet de générer les scripts de base de données à partir des fichiers de conception
```
spécifiés en mode de traitement par lots. Les scripts générés sont placés dans les répertoires de sortie correspondants ou aux emplacements par défaut si les répertoires de sortie sont absents.

**Important :** Si vous comptez générer des scripts de base de données pour les moteurs de messagerie du bus d'intégration de services, vous devez répéter toutes les étapes de la procédure ci-dessous, afin de définir la configuration de base de données et de générer les scripts pour chaque moteur de messagerie dont vous avez besoin. Par exemple, si vous avez besoin de scripts pour six moteurs de messagerie, effectuez cette procédure six fois.

1. Exécutez la commande **DbDesignGenerator.sh** à partir du répertoire *racine\_installation*\util\ dbUtils. Exemple :

### **C:\IBM\WebSphere\AppServer\util\dbUtils> DbDesignGenerator.bat**

**Conseil :** Si le message The system cannot find the specified path. (Impossible pour le système de trouver le chemin d'accès indiqué) s'affiche, le nom de chemin entré peut être incorrect. Entrez de nouveau le chemin d'accès.

Lorsque le lancement de l'outil de conception de base de données aboutit, les informations suivantes peuvent s'afficher :

[info] running DbDesignGenerator in interactive mode...

[info] Enter 'q' to quit without saving; '-' for back to previous menu; '?' for help at any time. [info] To accept the given default values, simply press the 'Enter' key.

[info] Please pick one of the following [design option(s)] :

(1)Create a database design for Standalone profile or Deployment Environment (2)Create a database design for a single component (3)Edit an existing database design (4)Generate database scripts from a database design (5)quitter [q]

Please enter the number for the design option :

2. Pour sélectionner l'option **(2)Create a database design for a single component**, indiquez le numéro 2 et appuyez sur la touche Entrée.

Vous êtes invité à choisir un composant, tel qu'indiqué dans l'exemple suivant :

[info] Please pick one of the following [component(s)] :

(1)bpc (2)bpcreporting (3)bpm\_performancedw (4)bpm\_processserver (5)bspace (6)cei (7)sca (8)sibme (9)wbi\_commondb

3. Pour créer une conception de base de données pour le composant que vous envisagez de configurer, entrez le numéro de l'option appropriée et appuyez sur la touche Entrée.

Par exemple, pour configurer le composant de base de données IBM Process Server, indiquez le numéro 4 pour sélectionner l'option **(4)bpm\_processserver**, puis appuyez sur Entrée.

Vous êtes invité à indiquer un répertoire de sortie pour les scripts SQL que l'outil de conception de base de données peut générer, et que vous pouvez utiliser pour créer vos objets de base de données. Si vous choisissez de générer les scripts SQL ultérieurement dans cette procédure, les scripts sont automatiquement sauvegardés dans ce répertoire.

Please enter the output directory of the SQL files to be generated for BPM\_ProcessServer [default=] :

4. Entrez un répertoire de sortie pour les scripts SQL et appuyez sur Entrée. Vous devez indiquer le chemin complet du répertoire dans lequel vous souhaitez assembler tous les scripts SQL pour une base de données spécifique, par exemple, REPERTOIRE\_DE\_BASE\_WAS/profiles/default/dbscripts/ DB2-zOS/W8CELLDB. Appuyez ensuite sur Entrée. Si vous n'avez pas encore créé le répertoire dans votre système de fichiers, l'outil de conception de base de données le crée automatiquement lorsque les scripts SQL sont générés. Si le répertoire spécifié existe déjà, vous pouvez choisir d'écraser son contenu ou d'indiquer un autre répertoire.

**Conseil :** La valeur que vous indiquez sera enregistrée en tant que référence dans le fichier de conception de base de données lorsque ce fichier est généré.

Vous êtes invité à sélectionner le type de base de données que vous configurez ; par exemple : [info] Please pick one of the following [database type(s)] :

(1)DB2-distributed (2)DB2-zOS (3)Oracle (4)SQL Server

5. Entrez 2 pour sélectionner **(2)DB2-zOS**, puis appuyez sur Entrée. Plusieurs invites s'affichent, vous permettant de spécifier les propriétés de base de données. Les invites varient selon le type de base de données.

Par exemple, une fois que vous avez sélectionné ce type de base de données pour la configuration de la base de données commune, plusieurs invites similaires aux suivantes s'affichent :

[info] Please enter the values for the properties in the database objects section.

Database name[default=CMNDB] : Data source user name[default=] : Database schema name (SQLID)[default=] : Bufferpool of 4K size for tables[default=BP1] : Bufferpool for indexes[default=BP2] : Bufferpool of 4K size for LOB data[default=BP3] : Bufferpool of 8K size for tables[default=BP8K1] : Bufferpool of 16K size for tables[default=BP16K1] : Bufferpool of 32K size for tables[default=BP32K1] : Storage group name[default=] :

6. A chaque invite, appuyez sur Entrée pour accepter la valeur par défaut qui s'affiche ou tapez la valeur de votre choix avant d'appuyer sur Entrée.

L'invite de sécurité d'administration (le cas échéant) désigne les nom d'utilisateur et mot de passe pour la console d'administration.

Une fois que vous avez complété la dernière invite associée aux propriétés de la base de données, des informations similaires à l'exemple suivant s'affichent à l'écran :

[info] You have completed database objects section properties needed for database scripts generation.

To skip data source properties, enter 's'; or enter anything else to continue :

7. Pour configurer le composant des propriétés de source de données, entrez une valeur différente de **s** et appuyez sur la touche Entrée. Pour ignorer cette configuration et accepter les valeurs par défaut, entrez **s** et appuyez sur la touche Entrée.

**Conseil :** Si vous planifiez d'utiliser l'outil de conception de base de données afin de générer un fichier de conception de base de données à utiliser en tant qu'entrée pour la création de profil ou la configuration de topologie, vous devez configurer la source de données. Si vous planifiez d'utiliser l'outil de conception de base de données pour générer SQL, cette étape est facultative. Si vous avez choisi de configurer la source de données correspondant au type de base de données sélectionné, vous pouvez afficher la liste des fournisseurs de base de données correspondant à la source de données. Par exemple, vous pouvez afficher les fournisseurs de base de données suivants correspondant au type de base de données **DB2-zOS** :

[info] Please pick one of the following [database provider(s)] :

(1)DB2 Universal JDBC Driver Provider (XA) on remote z/OS (2)DB2 Universal JDBC Driver Provider on local z/OS

a. Entrez le numéro approprié pour sélectionner le fournisseur de base de données correspondant à la source de données, puis appuyez sur la touche Entrée. Par exemple, pour sélectionner l'option correspondant à **(1)DB2 Universal JDBC Driver Provider (XA) on remote z/OS** comme fournisseur de base de données, indiquez le numéro 1, puis appuyez sur Entrée. Une fois que vous avez sélectionné ce fournisseur de base de données, plusieurs invites similaires aux suivantes s'affichent à l'écran :

```
[info] Please enter the values for the properties in the data source properties section.
Database Location on z/OS system[default=] :
Database server host[default=] :
Database server port[default=] :
Data source user name[default=] :
Data source password[default=] :
DB2 Universal JDBC driver path[default=${WAS_INSTALL_ROOT}/jdbcdrivers/DB2] :
Universal JDBC driver path[default=${WAS_INSTALL_ROOT}/jdbcdrivers/DB2] :
DB2 Universal JDBC driver native path(This should be empty since DB2 z on remote Machine accessed
through jdbcDriver Type 4)[default=] :
```
**Remarque :** Le mot de passe est chiffré dans les fichiers de sortie générés.

b. A chaque invite, appuyez sur Entrée pour accepter la valeur par défaut qui s'affiche ou tapez la valeur de votre choix avant d'appuyer sur Entrée. Si vous êtes invité à spécifier si vous souhaitez créer les tables de base de données durant la configuration, indiquez **false**. Cette option vous permet d'exécuter les scripts SQL manuellement au moment de votre choix, et de créer et d'organiser les bases de données en fonction de vos meilleures pratiques et conventions DB2 for z/OS.

Une fois que vous avez complété la dernière invite, des informations similaires à l'exemple suivant s'affichent à l'écran :

Please enter the output directory [default=C:\IBM\WebSphere\AppServer\util\dbUtils] :

8. Appuyez sur Entrée pour accepter le répertoire par défaut pour le fichier de conception de base de données, ou entrez un autre répertoire dans lequel vous voulez enregistrer le fichier, puis appuyez sur Entrée. Si vous n'avez pas encore créé le répertoire dans votre système de fichiers, l'outil de conception de base de données le crée automatiquement lorsque le fichier est généré. Une fois que vous avez entré l'emplacement à l'invite, vous pouvez voir des informations similaires à l'exemple suivant :

Please enter the output filename [default=bpm.advanced.nd.topology.dbDesign] :

9. Appuyez sur Entrée pour accepter le nom de fichier par défaut, ou entrez un autre nom de fichier, puis appuyez sur Entrée. Une fois que vous avez indiqué le nom du fichier, des informations similaires à l'exemple suivant peuvent s'afficher :

générer des scripts de base de données ? (o/n) [valeur par défaut = o] :

10. Pour générer des scripts de base de données en fonction des informations fournies à l'outil de conception de base de données, entrez y et appuyez sur la touche Entrée. Vous pouvez voir des informations similaires à l'exemple suivant :

[info] The script(s) have been generated in REPERTOIRE\_DE\_BASE\_WAS/profiles/default/dbscripts/DB2-zOS/W8CELLDB for WBI\_CommonDB [info] thanks, quitting now ...

Un fichier de conception de base de données est créé et éventuellement des scripts de base de données sont créés à l'emplacement spécifié.

Une fois que vous avez utilisé l'outil de conception de base de données pour configurer un composant spécifique, vous pouvez utiliser les scripts SQL pour créer les tables de la base de données. Le fichier de conception de base de données généré contient uniquement les valeurs correspondant à composant configuré et n'est pas suffisant pour être utilisé de l'une des manières suivantes :

- v Lorsque vous utilisez l'outil de gestion de profil pour créer un profil
- v Lorsque vous employez l'utilitaire de ligne de commande **manageprofiles** pour créer un profil

v Lorsque vous utilisez l'assistant d'environnement de déploiement pour créer votre environnement

# **Tâches associées**:

[«Création des magasins de données du moteur de messagerie», à la page 2361](#page-2366-0)

Si les magasins de données de moteur de messagerie n'ont pas déjà été créés, utilisez l'outil de conception de base de données pour générer les scripts de base de données que l'administrateur de base de données va utiliser pour créer les tables du magasin de données de moteur de messagerie.

*Génération de scripts pour créer des objets de base de données dans DB2 for z/OS :*

A partir d'une installation d'IBM Business Process Manager, vous pouvez générer des scripts de base de données pour créer des objets de base de données IBM Business Process Manager dans un sous-système de base de données DB2 for z/OS. Vous pouvez utiliser l'outil de conception de base de données pour générer les scripts.

Vérifiez que vous avez installé IBM Business Process Manager. L'outil de conception de base de données est disponible uniquement à partir des fichiers binaires d'installation.

Préparez les informations suivantes, qui fournissent une entrée pour les scripts de base de données que vous envisagez de générer :

- v Informations sur la manière dont IBM Business Process Manager et ses composants sont installés.
- v Informations sur la configuration de la base de données que vous concevez pour le sous-système DB2 for z/OS. Ces informations peuvent être fournies par l'administrateur de base de données ou l'architecte de solution ; elles peuvent inclure des détails sur les paramètres et les propriétés requises, par exemple :
	- Détails de serveur de base de données
	- Détails de source de données
	- Emplacement des pilotes JDBC sur le système où le profil de serveur sera créé
	- ID utilisateur et mot de passe autorisant une authentification sur la base de données
- v Informations sur le modèle de topologie à implémenter et description de l'intégration de la conception de base de données dans le modèle que vous envisagez d'utiliser.

Pour générer les scripts de base de données pour créer vos objets de base de données, vous pouvez exécuter l'outil de conception de base de données en mode silencieux avec le paramètre de ligne de commande **-g**. Dans ce mode, l'outil nécessite une entrée à partir d'un fichier de conception de base de données qui définit la configuration de votre base de données DB2 for z/OS. Le fichier de conception de base de données doit exister avant la génération de scripts de base de données. Vous pouvez générer le fichier de conception de base de données en exécutant l'outil de conception de base de données en mode interactif, ou à l'aide d'une feuille de calcul de planification de configuration :

- v Vous pouvez exécuter l'outil de conception de base de données en mode interactif pour générer un fichier de conception de base de données existant. Suivez les invites de l'outil pour définir une configuration de base de données DB2 z/OS pour votre topologie de déploiement réseau ou autonome.
- v La feuille de calcul de planification de configuration est un artefact supplémentaire qui peut être téléchargé à partir d'IBM Support Portal. La feuille de calcul est principalement destinée à être utilisée avec IBM Business Process Manager for z/OS, mais elle peut être adaptée pour une utilisation avec IBM Business Process Manager sous Linux on System z. La feuille de calcul de planification de configuration se compose d'un certain nombre de feuilles de calcul qui utilisent le codage de couleur et des commentaires pour vous aider à gérer les entrées de données, et pour vous aider à établir des conventions de dénomination. La feuille de calcul inclut également des macros que vous pouvez utiliser pour générer un fichier de conception de base de données, parmi d'autres fichiers. Avant d'utiliser la feuille de calcul, exécutez l'outil de conception de base de données en mode interactif pour vous familiariser avec les options de configuration requises pour chacun des composants.

Vous pouvez télécharger la feuille de calcul Microsoft Excel de l'adresse [Document technique](http://www.ibm.com/support/techdocs/atsmastr.nsf/WebIndex/WP102075) [WP102075.](http://www.ibm.com/support/techdocs/atsmastr.nsf/WebIndex/WP102075) Les données nécessaires pour remplir la feuille de calcul peut couvrir plusieurs rôles, tels que programmeur système, administrateur de produit et administrateur de base de données. Par conséquent, il est conseillé de consulter le tableur dans le détail, puis de collaborer avec les personnes concernées pour établir des conventions de dénomination et remplir les entrées. Après avoir rempli les entrées, utilisez le bouton **Sauvegarder** de la feuille de fichier base de conception pour générer le fichier de conception de base de données.

Pendant que vous définissez une configuration de base de données DB2 for z/OS, vous pouvez indiquer comment grouper les scripts de base de données SQL que vous voulez générer pour les composants IBM Business Process Manager. La configuration par défaut s'applique aux scripts à générer dans des répertoires individuels pour chaque composant. Avant d'exécuter l'outil de conception de base de données, choisissez un emplacement pour le stockage des fichiers qui seront générés par ce dernier. Il est important d'utiliser un chemin de répertoire et une structure qui reflète la manière dont vous voulez que les objets de base de données soient répartis dans le sous-système DB2 for z/OS. Pour chaque base de données à créer, utilisez un répertoire de sortie unique et générez dans ce dernier l'intégralité du schéma requis pour créer la base de données. Pour pouvoir vous y référer plus facilement, vous pouvez également baser le nom du répertoire SQL sur celui de la base de données que vous projetez de créer.

Par exemple, si vous comptez créer une base de données unique appelée W1MYDB, vous pouvez générer les scripts de base de données pour tous les composants de base de données dans le répertoire C:\tmp\DB2-zOS\W1MYDB. Si vous avez besoin de deux bases de données, qui sont limitées au niveau de la cellule et au niveau du cluster, vous pouvez structurer le schéma de base de données, comme illustré dans l'exemple suivant :

- v Pour créer une base de données appelée W8CELLDB, qui contient les objets de base de données qui sont limités au niveau de la cellule, générez les scripts de base de données pour le composant de base de données commune dans un répertoire tel que C:\tmp\DB2-zOS\W8CELLDB. Vous pouvez exécuter ultérieurement le schéma généré afin de créer les objets de base de données pour le composant de base de données commune dans la base de données W8CELLDB.
- Pour créer une base de données appelée W8S1DB, qui contient les objets de base de données qui sont limités au niveau du cluster, générez les scripts de base de données pour tous les composants IBM Business Process Manager restants dans un répertoire tel que C:\tmp\DB2-zOS\W8S1DB. Vous pouvez exécuter ultérieurement le schéma généré afin de créer les objets de base de données pour ces composants dans la base de données W8S1DB.
- 1. Si nécessaire, copiez le fichier de conception de base de données, qui définit votre configuration DB2 for z/OS, sur le poste de travail où IBM Business Process Manager est installé, pour rendre le fichier disponible pour une utilisation avec la commande **DbDesignGenerator**.
- 2. A partir de la ligne de commande, accédez au répertoire IBM Business Process Manager où la commande **DbDesignGenerator** est stockée :

cd *racine\_installation*\util\dbUtils

Par exemple : cd C:\IBM\WebSphere\AppServer\util\dbUtils

3. Exécutez la commande **DbDesignGenerator** à l'aide de la syntaxe suivante :

DbDesignGenerator.bat -g *fichier\_conception\_bd*

où *fichier\_conception\_bd* représente le nom complet qualifié du fichier de conception de base de données. Exemple :

DbDesignGenerator.bat -g C:\tmp\DB2-zOS\W8CELL.nd.dbDesign

4. Consultez les informations qui s'affichent à l'écran, en vérifiant bien qu'aucun message d'erreur n'apparaît. Pour chaque composant de base de données, l'outil de conception de base de données écrit les messages d'informations à l'écran pour indiquer que les scripts ont été générés dans le répertoire indiqué dans le fichier de conception de base de données. Pour le composant de base de données commune, vous pouvez voir des informations similaires à l'exemple suivant :

[info] The script(s) have been generated in

C:\IBM\WebSphere\AppServer\util\dbUtils\DB2-distributed-CommonDB for WBI\_CommonDB

Après la génération du dernier ensemble de scripts, vous pouvez voir des informations similaires à l'exemple suivant :

[info] thanks, quitting now ...

Un fichier journal nommé dbDesignGenerator.log est également créé dans le répertoire à partir duquel vous avez exécuté la commande **DbDesignGenerator**.

**Conseil :** Dans le fichier de conception de base de données, les répertoires pour les scripts SQL sont définis par la variable *ddl\_outDir* dans chaque section du composant. Si vous souhaitez générer les scripts SQL sur un ensemble de différents répertoires, vous pouvez rapidement mettre à jour manuellement les valeurs des variables *ddl\_outDir*. Ensuite, sauvegardez le fichier de conception de la base de données, puis exécutez la commande **DbDesignGenerator** à nouveau.

1. Vérifiez l'emplacement du répertoire indiqué pour voir les scripts de base de données qui ont été générés. Chaque répertoire inclut également un script **createDB2.sh** que vous pouvez utiliser pour exécuter le SQL.

Pour utiliser ces scripts pour créer les objets de base de données IBM Business Process Manager dans le sous-système DB2 for z/OS, vous devez d'abord transférer les scripts sur le système z/OS.

- 2. Utilisez FTP pour transférer tous les scripts de base de données générés sur le système z/OS qui contient l'installation de DB2. Transférez le script **createDB2.sh** sous la forme d'un fichier texte ASCII, et transférez les fichiers de schéma de base de données en mode binaire. Vérifiez également que vous pouvez conserver la même structure de répertoire lorsque vous transférez les fichiers.
- 3. Exécutez le script **createDB2.sh** à partir de l'environnement de commande z/OS UNIX System Services pour créer les objets de base de données DB2 for z/OS.

**Remarque :** Le script **createDB2.sh** requiert les droits d'exécution.

*Identification et résolution des problèmes liés à l'outil de conception de la base de données :*

En cas d'erreurs dans vos scripts de base de données, vous pouvez utiliser les informations de diagnostic et de validation fournies par l'outil de conception de base de données pour diagnostiquer les problèmes.

#### **Erreurs de propriété requise vide**

Lorsque les propriétés requises **userName** et **password** ne sont pas définies, des messages du type suivant peuvent apparaître dans la sortie :

[status] WBI BSPACE n'est pas terminé. 2 éléments restants : [ 1 ] BSpace.WBI BSPACE : authAlias : la propriété 'userName' requise pour userId est vide. [ 2 ] BSpace.WBI BSPACE : authAlias : la propriété 'password' requise pour DB PASSWORD est vide.

#### **Exemple de sortie de l'exécution d'une validation de la conception de base de données existante**

Lorsque vous exécutez une validation de la conception de base de données existante, des avertissements du type suivant peuvent apparaître dans la sortie :

DbDesignGenerator.bat -v DB2-zOS- ... [WARNING] 2 potential problems are found in the scripts. They are DB USER @ line 46 in file configCommonDB.bat DB\_USER @ line 80 in file configCommonDB.sh

#### **Contenu du fichier journal de l'outil de conception de base de données**

Lorsque vous exécutez l'outil de conception de base de données, le fichier dbDesignGenerator.log est créé dans l'emplacement à partir duquel la commande de l'outil de conception de base de données est exécutée. Le journal contient toutes les invites et les valeurs entrées. Le fichier journal ne contient aucune sortie de trace supplémentaire.

### *Configuration des bases de données pour Oracle :*

IBM Business Process Manager requiert une base de données Process Server, une base de données Performance Data Warehouse et une base de données commune. La base de données commune contient Business Space et d'autres composants. Vous devez créer les bases de données avant le déploiement réseau.

Vous pouvez utiliser une instance unique d'Oracle pour configurer BPM. L'instance Oracle doit exister et être accessible. Consultez la documentation Oracle pour créer une instance Oracle. Si vous faites appel à une instance Oracle unique, veillez à utiliser des ID utilisateur différents pour les trois bases de données BPM.

1. Créez un espace table.

SQL> CREATE TABLESPACE [nom\_espace\_table] DATAFILE '[nom\_fichier\_données]' SIZE 50M AUTOEXTEND ON NEXT 10M MAXSIZE UNLIMITED LOGGING;

2. Créez les utilisateurs. Vous spécifierez ces utilisateurs dans la page Configuration de la base de données - partie 2 de l'outil de gestion de profil. L'exemple suivant suppose que vous créez un nom d'utilisateur BPMDBA pour la base de données Process Server, un nom d'utilisateur PDWDBA pour la base de données Performance Data Warehouse et un nom d'utilisateur CMNDBA pour la base de données commune :

SQL> CREATE USER BPMDBA IDENTIFIED BY [mot de passe] DEFAULT TABLESPACE [nom espace table]; SQL> CREATE USER PDWDBA IDENTIFIED BY [mot\_de\_passe] DEFAULT TABLESPACE [nom\_espace\_table]; SQL> CREATE USER CMNDBA IDENTIFIED BY [mot\_de\_passe] DEFAULT TABLESPACE [nom espace table];

- 3. Octroyez des privilèges aux utilisateurs que vous avez indiqués à l'étape précédente. Exemple :
	- SQL> GRANT ALL PRIVILEGES TO BPMDBA; SQL> GRANT ALL PRIVILEGES TO PDWDBA; SQL> GRANT ALL PRIVILEGES TO CMNDBA;
- 4. Octroyez des privilèges d'exécution sur DBMS\_LOCK. Exemple :

SQL> GRANT execute on DBMS\_LOCK to BPMDBA; SQL> GRANT execute on DBMS\_LOCK to PDWDBA; SQL> GRANT execute on DBMS\_LOCK to CMNDBA;

*Création de fichiers de conception de base de données pour Oracle :*

Vous pouvez définir la conception de votre configuration de base de données à l'aide de l'outil de conception de base de données. La conception peut concerner un composant spécifique ou une configuration de base de données de niveau entreprise prenant en charge la fonctionnalité complète d'IBM Business Process Manager.

*Création de fichiers de conception de base de données pour les environnements de déploiement avec Oracle :*

Vous pouvez utiliser l'outil de conception de base de données afin de générer un fichier de conception permettant de configurer vos bases de données lors de la création d'un profil de gestionnaire de déploiement ou lors de l'utilisation de l'assistant d'environnement de déploiement. L'outil de conception de base de données génère des scripts de base de données que vous pouvez utiliser pour créer vos tables de base de données.

Vérifiez que vous avez installé IBM Business Process Manager. L'outil de conception de base de données est disponible uniquement à partir des fichiers binaires d'installation.

Avant d'exécuter l'outil de conception de base de données, préparez les informations suivantes :

v Informations sur la configuration de base de données que vous concevez. Il peut exister un document qui décrit l'objectif principal de la configuration de base de données, fourni par l'administrateur de base de données ou l'architecte de solution. Il peut également exister une description des paramètres requis et des propriétés. Ces informations doivent inclure :

- L'emplacement des tables de base de données.
- L'emplacement du pilote JDBC sur le système sur lequel le profil de serveur sera créé.
- L'ID utilisateur et le mot de passe pour l'authentification auprès de la base de données.
- v Informations sur le mode d'installation d'IBM Business Process Manager et de ses composants, sur le logiciel de base de données utilisé et les propriétés requises par ce type de base de données.
- v Description des profils que vous envisagez de créer, plus particulièrement la relation fonctionnelle entre les types de profil et les bases de données.
- v Informations sur le modèle de topologie à implémenter et description de l'intégration de la conception de base de données dans le modèle que vous envisagez d'utiliser.

Vous pouvez exécuter l'outil de conception de base de données en mode interactif pour définir les valeurs de configuration de votre base de données, et enregistrer ces valeurs dans un nouveau fichier de conception de base de données ou un fichier existant. Vous pouvez éventuellement générer des scripts de base de données pouvant être utilisés pour créer des objets de base de données pour votre type de base de données. Lorsque vous exécutez l'outil, les options disponibles changent en fonction de l'environnement et du type de base de données en cours de configuration.

Vous pouvez également exécuter l'outil de conception de base de données avec les paramètres de ligne de commande afin de modifier ou valider un fichier de conception de base de données existant, ou générer des scripts de base de données pour la configuration définie dans un fichier de conception de base de données existant. La commande **DbDesignGenerator** dispose des paramètres de ligne de commande suivants :

```
-? , -help
  permet d'afficher les informations d'aide.
-e nom fichier conception base de données
   permet d'éditer le fichier de conception de base de données spécifié (par ex. *.dbDesign,
   *.properties).
-v fichier conception base de données | répertoire sortie scripts base de données
   lorsqu'un fichier fichier conception base de données est fourni, la validation s'effectue
 sur ce fichier d'après les spécifications de la base de données.
Lorsqu'un répertoire_sortie_scripts_base_de_données est indiqué, les scripts de la base de données
dans le répertoire spécifié sont validés. A l'heure actuelle, seuls les
scripts générés à partir du générateur DDL peuvent être validés.
-g fichier_conception_base_de_données [-d répertoire_sortie]
[fichier_2_conception_base_de_données] [-d répertoire_sortie_2] ...
[fichier<sup>N</sup> conception base de données] [-d répertoire sortie<sup>N]</sup>
   permet de générer les scripts de base de données à partir des fichiers de conception
```

```
spécifiés en mode de traitement par lots.
```
Les scripts générés sont placés dans les répertoires de sortie correspondants ou aux emplacements par défaut si les répertoires de sortie sont absents.

1. Exécutez la commande **DbDesignGenerator.sh** à partir du répertoire *racine\_installation*\util\ dbUtils. Exemple :

#### **C:\IBM\WebSphere\AppServer\util\dbUtils> DbDesignGenerator.bat**

**Conseil :** Si le message The system cannot find the specified path. (Impossible pour le système de trouver le chemin d'accès indiqué) s'affiche, le nom de chemin entré peut être incorrect. Entrez de nouveau le chemin d'accès.

Lorsque le lancement de l'outil de conception de base de données aboutit, les informations suivantes peuvent s'afficher :

[info] running DbDesignGenerator in interactive mode...

[info] Enter 'q' to quit without saving; '-' for back to previous menu; '?' for help at any time. [info] To accept the given default values, simply press the 'Enter' key.

[info] Please pick one of the following [design option(s)] :

(1)Create a database design for Standalone profile or Deployment Environment (2)Create a database design for a single component (3)Edit an existing database design (4)Generate database scripts from a database design (5)quitter [q]

Please enter the number for the design option :

2. Pour sélectionner l'option **(1)Create a database design for Standalone profile or Deployment Environment**, entrez le numéro 1 et appuyez sur la touche Entrée.

Vous êtes invité à choisir un modèle de base de données, tel qu'indiqué dans l'exemple suivant :

[info] Please pick one of the following [database pattern(s)] :

(1)bpm.advanced.nd.topology (2)bpm.advanced.standalone (3)bpm.standard.nd (4)bpm.standard.standalone (5)wesb.nd.topology (6)wesb.standalone

3. Pour créer un modèle de conception de base de données pour l'environnement de déploiement que vous envisagez de configurer, entrez le numéro de l'option appropriée et appuyez sur la touche Entrée. Sélectionnez les options qui incluent «.nd.»

Par exemple, pour configurer le pattern de base de données pour un environnement de déploiement d'IBM Business Process Manager Advanced, entrez le numéro 1 pour sélectionner l'option **(1)bpm.advanced.nd.topology**, puis appuyez sur Entrée. Vous pouvez voir la liste des composants de base de données que vous pouvez configurer pour l'environnement sélectionné, avec une invite à choisir un composant à configurer, par exemple :

[info] Please edit any database component with status of 'not complete' for required properties. [info] Completed database components can be edited to change existing or defaulted property values. [info] Design the 'master' component first, and then any parent components, since other components may inherit values from them.

[info] Please pick one of the following [database component(s)] :

```
(1)[WBI_CommonDB] WBI_CommonDB : [master] [status = not complete]
(2)[BPC] WBI_BPC : [status = not complete]
(3)[BPM_PerformanceDW] BPM_PerformanceDW : [status = not complete]
(4)[BPM_ProcessServer] BPM_ProcessServer : [status = not complete]
(5)[BSpace] WBI_BSPACE : [status = not complete]
(6)[SibME] WBI_BPC_ME : [status = not complete]
(7)[SibME] WBI\overline{C}EI\overline{M} : [status = not complete]
(8)[SibME] WBI_SCA_APP_ME : [status = not complete]
(9)[SibME] WBI_SCA_SYS_ME : [status = not complete]
               BPM_PerformanceDW_ME : [status = not complete]
(11)[SibMe] BPM_ProcessServer_ME : [status = not complete]
(12)[save and exit]
```
4. Entrez le numéro pour l'option approprié afin de configurer le composant de base de données principal et appuyez sur Entrée. L'indication **[master]** est placée à côté du nom de composant de base de données répertorié en tant que composant principal. Ce composant doit être configuré en premier.

Par exemple, tapez le chiffre 1 pour sélectionner l'option **(1)[WBI\_CommonDB] WBI\_CommonDB : [master] [status = not complete]**, puis appuyez sur Entrée. Vous pouvez voir des informations similaires à l'exemple suivant :

[status] WBI CommonDB is not complete with 1 remaining item(s): [ 1 ] WBI CommonDB.WBI CommonDB : : la clé DbType n'est pas définie.

Edit this database component? (o/n) [valeur par défaut = o] :

5. Pour modifier la configuration de base de données pour le composant, tapez y et appuyez sur Entrée.

Vous êtes invité à indiquer un répertoire de sortie pour les scripts SQL que l'outil de conception de base de données peut générer, et que vous pouvez utiliser pour créer vos objets de base de données. Si vous choisissez de générer les scripts SQL ultérieurement dans cette procédure, les scripts sont automatiquement sauvegardés dans ce répertoire.

Please enter the output directory of the SQL files to be generated for WBI\_CommonDB [default=] :

6. Entrez un répertoire de sortie pour les scripts SQL et appuyez sur Entrée. Vous pouvez spécifier un chemin de répertoire complet, ou un chemin qui est relatif au répertoire en cours à partir duquel l'outil de conception de base de données est exécuté. Si vous n'avez pas encore créé le répertoire dans votre système de fichiers, l'outil de conception de base de données le crée automatiquement lorsque les scripts SQL sont générés. Si le répertoire spécifié existe déjà, vous pouvez choisir d'écraser son contenu ou d'indiquer un autre répertoire.

**Conseil :** La valeur que vous indiquez sera enregistrée en tant que référence dans le fichier de conception de base de données lorsque ce fichier est généré.

Vous êtes invité à sélectionner le type de base de données que vous configurez ; par exemple : [info] Please pick one of the following [database type(s)] :

(1)DB2-distributed (2)DB2-zOS (3)Oracle (4)SQL Server

7. Entrez 3 pour sélectionner **(3)Oracle**, puis appuyez sur Entrée. Plusieurs invites s'affichent, vous permettant de spécifier les propriétés de base de données. Les invites varient selon le type de base de données.

Par exemple, une fois que vous avez sélectionné ce type de base de données pour la configuration de la base de données commune, plusieurs invites similaires aux suivantes s'affichent :

```
[info] Please enter the values for the properties in the database objects section.
Database name(SID) [default=CMNDB] :
Database User name[default=] :
Database schema [default=] :
System user name(this is required ONLY for creating the database as a part of standalone profile
creation.)[default=] :
System password(this is required ONLY for creating the database as a part of standalone profile
creation.)[default=] :
Database Location(this is required ONLY for creating the database as a part of standalone profile
creation.)[default=] :
```
8. A chaque invite, appuyez sur Entrée pour accepter la valeur par défaut qui s'affiche ou tapez la valeur de votre choix avant d'appuyer sur Entrée.

L'invite de sécurité d'administration (le cas échéant) désigne les nom d'utilisateur et mot de passe pour la console d'administration.

Une fois que vous avez complété la dernière invite associée aux propriétés de la base de données, des informations similaires à l'exemple suivant s'affichent à l'écran :

[info] You have completed database objects section properties needed for database scripts generation.

To skip data source properties, enter 's'; or enter anything else to continue :

9. Pour configurer le composant des propriétés de source de données, entrez une valeur différente de **s** et appuyez sur la touche Entrée. Pour ignorer cette configuration et accepter les valeurs par défaut, entrez **s** et appuyez sur la touche Entrée.

**Conseil :** Si vous planifiez d'utiliser l'outil de conception de base de données afin de générer un fichier de conception de base de données à utiliser en tant qu'entrée pour la création de profil ou la configuration de topologie, vous devez configurer la source de données. Si vous planifiez d'utiliser l'outil de conception de base de données pour générer SQL, cette étape est facultative. Si vous avez choisi de configurer la source de données correspondant au type de base de données

sélectionné, vous pouvez afficher la liste des fournisseurs de base de données correspondant à la

source de données. Par exemple, vous pouvez afficher les fournisseurs de base de données suivants correspondant au type de base de données **Oracle** :

[info] Please pick one of the following [database provider(s)] :

(1)Oracle JDBC Driver # XA data source # Oracle JDBC Driver (XA)

a. Entrez le numéro approprié pour sélectionner le fournisseur de base de données correspondant à la source de données, puis appuyez sur la touche Entrée. Une fois que vous avez sélectionné ce fournisseur de base de données, plusieurs invites similaires aux suivantes s'affichent à l'écran :

[info] Please enter the values for the properties in the data source properties section. Database server host[default=] Database server port[default=1521] :

[info] Please pick one of the following [Oracle driver type(s)] :

```
(1)oci8
(2)thin
Please enter the number for the Oracle driver type(s)? [default=thin] :
Data source user name[default=] :
Data source password[default=] :
Oracle JDBC driver path[default=${WAS_INSTALL_ROOT}/jdbcdrivers/Oracle
] :
```
**Remarque :** Le mot de passe est chiffré dans les fichiers de sortie générés.

b. A chaque invite, appuyez sur Entrée pour accepter la valeur par défaut qui s'affiche ou tapez la valeur de votre choix avant d'appuyer sur Entrée. Si vous êtes invité à indiquer si vous souhaitez créer les tables de base de données lors de la configuration, indiquez **false** si vous utilisez le fichier de conception de base de données comme entrée pour créer un profil, car cette option est également disponible dans l'outil de gestion de profil et provoque un conflit. Si vous utilisez la console d'administration pour créer votre environnement de déploiement, vous pouvez décider en fonction de votre choix de création de tables automatique ou non.

Une fois que vous avez complété la dernière invite, des informations similaires à l'exemple suivant s'affichent à l'écran :

[status] WBI CommonDB is complete with 0 remaining item(s):

------------------------------------------------------------------------------------

```
[info] Please edit any database component with status of 'not complete' for required properties.
[info] Completed database components can be edited to change existing or defaulted property values.
[info] Design the 'master' component first, and then any parent components,
since other components may inherit values from them.
[info] Please pick one of the following [database component(s)] :
(1)[WBI_CommonDB] WBI_CommonDB : [master] [status = complete]
(2)[BPC] WBI BPC: [status = complete]
(3)[BPM_PerformanceDW] BPM_PerformanceDW : [status = complete]
(4)[BPM_ProcessServer] BPM_ProcessServer : [status = not complete]
(5)[BSpace] WBI_BSPACE : [status = complete]
(6)[SibME] WBI_BPC_ME : [status = complete]
(7)[SibME] WBI_CEI_ME : [status = complete]
(8)[SibME] WBI_SCA_APP_ME : [status = complete]
(9)[SibME] WBI SCA SYS ME : [status = complete]
(10)[SibMe] BPM_PerformanceDW_ME : [parent = BPM_PerformanceDW] [status = complete]
(11)[SibMe] BPM_ProcessServer_ME : [parent = BPM_ProcessServer] [status = complete]
(12)[save and exit]
```
Une fois que vous avez fini de configurer le composant de base de données principal, l'outil de conception de base de données propage les valeurs indiquées aux composants restants. Si cette

action peut aboutir, ces composants reçoivent la marque **[status = complete]**, tout comme le composant principal. Si cette action ne peut pas aboutir, qu'elle qu'en soit la raison, la mention **[status = not complete]** est conservée.

10. Suivez les étapes précédentes pour configurer les composants de base de données restants qui sont répertoriés avec la mention **[status = not complete]**. Vous pouvez également choisir de reconfigurer tous les composants répertoriés avec la mention **[status = complete]** en tant que résultat de la configuration du composant de basse de données principal.

Si vous avez sélectionné **bpm.advanced.nd.topology**, vous devez configurer manuellement **BPM\_PerformanceDW**, **BPM\_ProcessServer** et les composants **SibMe** correspondants pour l'authentification de base de données requise.

[info] Please pick one of the following [database component(s)] :

```
(1)[WBI_CommonDB] WBI_CommonDB : [master] [status = complete]
(2)[BPC] WBI_BPC : [status = complete]
(3)[BPM_PerformanceDW] BPM_PerformanceDW : [status = not complete]
(4)[BPM_ProcessServer] BPM_ProcessServer : [status = not complete]
(5)[BSpace] WBI BSPACE : [status = complete]
(6)[SibME] WBI_BPC_ME : [status = complete]
(7)[SibME] WBI CEI ME : [status = complete]
(8)[SibME] WBISCAAPP ME : [status = complete]
(9)[SibME] WBI_SCA_SYS_ME : [status = complete]
(10)[SibMe] BPM_PerformanceDW_ME : [status = complete]
(11)[SibMe] BPM ProcessServer ME : [status = complete]
(12)[save and exit]
Please enter the number for the database component :3
------------------------------------------------------------------------------------
[status] BPM PerformanceDW is not complete with 1 remaining item(s):
[ 1 ] BPM PerformanceDW.BPM PerformanceDW : databaseObjects :
required property 'databaseUser' for DB USER is empty.
Edit this database component? (y/n) [default=y] :
[info] Please pick one of the following [database component(s)] :
(1)[WBI_CommonDB] WBI_CommonDB : [master] [status = complete]
(2)[BPC] WBI_BPC : [status = complete]
(3)[BPM_PerformanceDW] BPM_PerformanceDW : [status = complete]
(4)[BPM_ProcessServer] BPM_ProcessServer : [status = not complete]
(5)[BSpace] WBI_BSPACE : [status = complete]
(6)[SibME] WBI_BPC_ME : [status = complete]
(7)[SibME] WBI_CEI_ME : [status = complete]
(8)[SibME] WBISCAAPP ME : [status = complete]
(9)[SibME] WBI_SCA_SYS_ME : [status = complete]
(10)[SibMe] BPM_PerformanceDW_ME : [status = complete]
(11)[SibMe] BPM ProcessServer ME : [status = complete]
(12)[save and exit]
Please enter the number for the database component :4
------------------------------------------------------------------------------------
[status] BPM ProcessServer is not complete with 3 remaining item(s):
[ 1 ] BPM ProcessServer.BPM ProcessServer : databaseObjects :
required property 'databaseUser' for DB_USER is empty.
[ 2 ] BPM ProcessServer.BPM_ProcessServer : databaseObjects :
required property 'adminUserName' for SECURITY ADMIN USER is empty.
[ 3 ] BPM_ProcessServer.BPM_ProcessServer : databaseObjects :
required property 'adminPassword' for SECURITY ADMIN PASSWORD is empty.
Edit this database component? (y/n) [default=y] :
```
11. Lorsque tous les composants de base de données de votre pattern de base de données ont été configurés et répertoriés avec la mention **[status = complete]** dans l'outil de conception de base de données, tapez le numéro approprié pour sélectionner **[save and exit]** et appuyez sur Entrée. Vous pouvez voir des informations similaires à l'exemple suivant :

[status] bpm.advanced.nd.topology est terminé avec 0 élément(s) restant(s) :

Please enter the output directory [default=C:\IBM\WebSphere\AppServer\util\dbUtils] :

12. Appuyez sur Entrée pour accepter le répertoire par défaut pour le fichier de conception de base de données, ou entrez un autre répertoire dans lequel vous voulez enregistrer le fichier, puis appuyez sur Entrée. Si vous n'avez pas encore créé le répertoire dans votre système de fichiers, l'outil de conception de base de données le crée automatiquement lorsque le fichier est généré. Une fois que vous avez entré l'emplacement à l'invite, vous pouvez voir des informations similaires à l'exemple suivant :

Please enter the output filename [default=bpm.advanced.nd.topology.dbDesign] :

13. Appuyez sur Entrée pour accepter le nom par défaut du fichier de conception de base de données, ou entrez un autre nom de fichier, puis appuyez sur Entrée. Si un fichier du même nom existe déjà dans le répertoire spécifié, vous pouvez choisir d'écraser le fichier ou d'indiquer un nom de fichier différent. Une fois que vous avez entré le nom de fichier à l'invite, vous pouvez voir des informations similaires à l'exemple suivant :

générer des scripts de base de données ?  $(o/n)$  [valeur par défaut =  $o$ ] :

14. Facultatif : Si vous souhaitez également générer des scripts de base de données en fonction des informations fournies à l'outil de conception de base de données, entrez y et appuyez sur la touche Entrée. Une série de messages d'information s'affiche pour indiquer que les scripts ont été générés pour tous les composants. Pour chaque composant, vous pouvez voir des informations similaires à l'exemple suivant :

```
[info] The script(s) have been generated in
C:\IBM\WebSphere\AppServer\util\dbUtils\Oracle-CommonDB for WBI_CommonDB
```
Après la génération du dernier ensemble de scripts, vous pouvez voir des informations similaires à l'exemple suivant :

[info] thanks, quitting now ...

Les fichiers suivants sont créés :

- v Le fichier de conception de base de données est créé dans le répertoire spécifié.
- v Les scripts de base de données sont créés dans un ou plusieurs répertoires indiqués.
- v Un fichier journal nommé dbDesignGenerator.log est également créé dans le répertoire à partir duquel vous avez exécuté la commande **DbDesignGenerator**.

Vous pouvez choisir d'utiliser la sortie générée à partir de l'outil de conception de base de données en procédant d'une des manières suivantes :

- v Si vous avez généré uniquement le fichier de conception de base de données, vous pouvez spécifier ce fichier et sélectionner l'option permettant de créer les tables de base de données lors de cette procédure de configuration.
- v Si vous avez généré à la fois le fichier de conception de base de données et les scripts SQL, vous pouvez spécifier uniquement le fichier de conception de base de données afin de garantir que l'environnement d'exécution configuré correspond aux tables de base de données créées à partir des scripts SQL.

Vous pouvez spécifier le fichier de conception de base de données de différentes manières :

- v Lorsque vous utilisez l'outil de gestion de profil pour créer un profil
- v Lorsque vous employez l'utilitaire de ligne de commande **manageprofiles** pour créer un profil
- v Lorsque vous utilisez l'assistant d'environnement de déploiement pour créer votre environnement

Le fichier de conception de base de données peut également être utilisé lorsque vous configurez un serveur en tant que Process Server, Process Center ou Performance Data Warehouse Server dans la console d'administration.

*Création de fichiers de conception de base de données pour des composants spécifiques à l'aide de DB2 dans un environnement de déploiement réseau :*

Vous pouvez utiliser l'outil de conception de base de données pour générer un fichier de conception et des scripts de base de données pour les tables de base de données requises par certains composants IBM Business Process Manager.

Vérifiez que vous avez installé IBM Business Process Manager. L'outil de conception de base de données est disponible uniquement à partir des fichiers binaires d'installation.

Avant d'exécuter l'outil de conception de base de données, préparez les informations suivantes :

- v Informations sur la configuration de base de données que vous concevez. Il peut exister un document qui décrit l'objectif principal de la configuration de base de données, fourni par l'administrateur de base de données ou l'architecte de solution. Il peut également exister une description des paramètres requis et des propriétés. Ces informations doivent inclure :
	- L'emplacement des tables de base de données.
	- L'emplacement du pilote JDBC sur le système sur lequel le profil de serveur sera créé.
	- L'ID utilisateur et le mot de passe pour l'authentification auprès de la base de données.
- v Informations sur le mode d'installation d'IBM Business Process Manager et de ses composants, sur le logiciel de base de données utilisé et les propriétés requises par ce type de base de données.
- v Description des profils que vous envisagez de créer, plus particulièrement la relation fonctionnelle entre les types de profil et les bases de données.
- v Informations sur le modèle de topologie à implémenter et description de l'intégration de la conception de base de données dans le modèle que vous envisagez d'utiliser.

Vous pouvez exécuter l'outil de conception de base de données en mode interactif pour définir les valeurs de configuration de votre base de données, et enregistrer ces valeurs dans un nouveau fichier de conception de base de données ou un fichier existant. Vous pouvez éventuellement générer des scripts de base de données pouvant être utilisés pour créer des objets de base de données pour votre type de base de données. Lorsque vous exécutez l'outil, les options disponibles changent en fonction de l'environnement et du type de base de données en cours de configuration.

Vous pouvez également exécuter l'outil de conception de base de données avec les paramètres de ligne de commande afin de modifier ou valider un fichier de conception de base de données existant, ou générer des scripts de base de données pour la configuration définie dans un fichier de conception de base de données existant. La commande **DbDesignGenerator** dispose des paramètres de ligne de commande suivants :

```
-? , -help
  permet d'afficher les informations d'aide.
-e nom_fichier_conception_base_de_données
   permet d'éditer le fichier de conception de base de données spécifié (par ex. *.dbDesign,
   *.properties).
-v fichier_conception_base_de_données | répertoire_sortie_scripts_base_de_données
   lorsqu'un fichier fichier_conception_base_de_données est fourni, la validation s'effectue
sur ce fichier d'après les spécifications de la base de données.
Lorsqu'un répertoire sortie scripts base de données est indiqué, les scripts de la base de données
dans le répertoire spécifié sont validés. A l'heure actuelle, seuls les
scripts générés à partir du générateur DDL peuvent être validés.
-g fichier_conception_base_de_données [-d répertoire_sortie]
[fichier 2 conception base de données] [-d répertoire sortie 2] ...
[fichier N conception base de données] [-d répertoire sortie N]
   permet de générer les scripts de base de données à partir des fichiers de conception
```
spécifiés en mode de traitement par lots. Les scripts générés sont placés dans les répertoires de sortie correspondants ou aux emplacements par défaut si les répertoires de sortie sont absents.

**Important :** Si vous comptez générer des scripts de base de données pour les moteurs de messagerie du bus d'intégration de services, vous devez répéter toutes les étapes de la procédure ci-dessous, afin de définir la configuration de base de données et de générer les scripts pour chaque moteur de messagerie dont vous avez besoin. Par exemple, si vous avez besoin de scripts pour six moteurs de messagerie, effectuez cette procédure six fois.

1. Exécutez la commande **DbDesignGenerator.sh** à partir du répertoire *racine\_installation*\util\ dbUtils. Exemple :

### **C:\IBM\WebSphere\AppServer\util\dbUtils> DbDesignGenerator.bat**

**Conseil :** Si le message The system cannot find the specified path. (Impossible pour le système de trouver le chemin d'accès indiqué) s'affiche, le nom de chemin entré peut être incorrect. Entrez de nouveau le chemin d'accès.

Lorsque le lancement de l'outil de conception de base de données aboutit, les informations suivantes peuvent s'afficher :

[info] running DbDesignGenerator in interactive mode...

[info] Enter 'q' to quit without saving; '-' for back to previous menu; '?' for help at any time. [info] To accept the given default values, simply press the 'Enter' key.

[info] Please pick one of the following [design option(s)] :

(1)Create a database design for Standalone profile or Deployment Environment (2)Create a database design for a single component (3)Edit an existing database design (4)Generate database scripts from a database design (5)quitter [q]

Please enter the number for the design option :

2. Pour sélectionner l'option **(2)Create a database design for a single component**, indiquez le numéro 2 et appuyez sur la touche Entrée.

Vous êtes invité à choisir un composant, tel qu'indiqué dans l'exemple suivant :

[info] Please pick one of the following [component(s)] :

(1)bpc (2)bpcreporting (3)bpm\_performancedw (4)bpm\_processserver (5)bspace  $(6)$ cei (7)sca (8)sibme (9)wbi\_commondb

3. Pour créer une conception de base de données pour le composant que vous envisagez de configurer, entrez le numéro de l'option appropriée et appuyez sur la touche Entrée.

Par exemple, pour configurer le composant de base de données IBM Process Server, indiquez le numéro 4 pour sélectionner l'option **(4)bpm\_processserver**, puis appuyez sur Entrée.

Vous êtes invité à indiquer un répertoire de sortie pour les scripts SQL que l'outil de conception de base de données peut générer, et que vous pouvez utiliser pour créer vos objets de base de données. Si vous choisissez de générer les scripts SQL ultérieurement dans cette procédure, les scripts sont automatiquement sauvegardés dans ce répertoire.

Please enter the output directory of the SQL files to be generated for BPM\_ProcessServer [default=] :

4. Entrez un répertoire de sortie pour les scripts SQL et appuyez sur Entrée. Vous pouvez spécifier un chemin de répertoire complet, ou un chemin qui est relatif au répertoire en cours à partir duquel

l'outil de conception de base de données est exécuté. Si vous n'avez pas encore créé le répertoire dans votre système de fichiers, l'outil de conception de base de données le crée automatiquement lorsque les scripts SQL sont générés. Si le répertoire spécifié existe déjà, vous pouvez choisir d'écraser son contenu ou d'indiquer un autre répertoire.

**Conseil :** La valeur que vous indiquez sera enregistrée en tant que référence dans le fichier de conception de base de données lorsque ce fichier est généré.

Vous êtes invité à sélectionner le type de base de données que vous configurez ; par exemple : [info] Please pick one of the following [database type(s)] :

(1)DB2-distributed (2)DB2-zOS (3)Oracle (4)SQL Server

5. Entrez 3 pour sélectionner **(3)Oracle**, puis appuyez sur Entrée. Plusieurs invites s'affichent, vous permettant de spécifier les propriétés de base de données. Les invites varient selon le type de base de données.

Par exemple, une fois que vous avez sélectionné ce type de base de données pour la configuration de la base de données commune, plusieurs invites similaires aux suivantes s'affichent :

```
[info] Please enter the values for the properties in the database objects section.
Database name(SID) [default=CMNDB] :
Database User name[default=] :
Database schema [default=] :
System user name(this is required ONLY for creating the database as a part of standalone profile
creation.)[default=] :
System password(this is required ONLY for creating the database as a part of standalone profile
creation.)[default=] :
Database Location(this is required ONLY for creating the database as a part of standalone profile
creation.)[default=] :
```
6. A chaque invite, appuyez sur Entrée pour accepter la valeur par défaut qui s'affiche ou tapez la valeur de votre choix avant d'appuyer sur Entrée.

L'invite de sécurité d'administration (le cas échéant) désigne les nom d'utilisateur et mot de passe pour la console d'administration.

Une fois que vous avez complété la dernière invite associée aux propriétés de la base de données, des informations similaires à l'exemple suivant s'affichent à l'écran :

[info] You have completed database objects section properties needed for database scripts generation.

To skip data source properties, enter 's'; or enter anything else to continue :

7. Pour configurer le composant des propriétés de source de données, entrez une valeur différente de **s** et appuyez sur la touche Entrée. Pour ignorer cette configuration et accepter les valeurs par défaut, entrez **s** et appuyez sur la touche Entrée.

**Conseil :** Si vous planifiez d'utiliser l'outil de conception de base de données afin de générer un fichier de conception de base de données à utiliser en tant qu'entrée pour la création de profil ou la configuration de topologie, vous devez configurer la source de données. Si vous planifiez d'utiliser l'outil de conception de base de données pour générer SQL, cette étape est facultative. Si vous avez choisi de configurer la source de données correspondant au type de base de données sélectionné, vous pouvez afficher la liste des fournisseurs de base de données correspondant à la source de données. Par exemple, vous pouvez afficher les fournisseurs de base de données suivants correspondant au type de base de données **Oracle** :

[info] Please pick one of the following [database provider(s)] :

(1)Oracle JDBC Driver # XA data source # Oracle JDBC Driver (XA)

a. Entrez le numéro approprié pour sélectionner le fournisseur de base de données correspondant à la source de données, puis appuyez sur la touche Entrée. Une fois que vous avez sélectionné ce fournisseur de base de données, plusieurs invites similaires aux suivantes s'affichent à l'écran :

```
[info] Please enter the values for the properties in the data source properties section.
Database server host[default=] :
Database server port[default=1521] :
[info] Please pick one of the following [Oracle driver type(s)] :
(1)oci8
(2)thin
Please enter the number for the Oracle driver type(s)? [default=thin] :
Data source user name[default=] :
Data source password[default=] :
Oracle JDBC driver path[default=${WAS_INSTALL_ROOT}/jdbcdrivers/Oracle
] :
```
**Remarque :** Le mot de passe est chiffré dans les fichiers de sortie générés.

b. A chaque invite, appuyez sur Entrée pour accepter la valeur par défaut qui s'affiche ou tapez la valeur de votre choix avant d'appuyer sur Entrée. Si vous êtes invité à indiquer si vous souhaitez créer les tables de base de données lors de la configuration, indiquez **false** si vous utilisez le fichier de conception de base de données comme entrée pour créer un profil, car cette option est également disponible dans l'outil de gestion de profil et provoque un conflit. Si vous utilisez la console d'administration pour créer votre environnement de déploiement, vous pouvez décider en fonction de votre choix de création de tables automatique ou non.

Une fois que vous avez complété la dernière invite, des informations similaires à l'exemple suivant s'affichent à l'écran :

Please enter the output directory [default=C:\IBM\WebSphere\AppServer\util\dbUtils] :

8. Appuyez sur Entrée pour accepter le répertoire par défaut pour le fichier de conception de base de données, ou entrez un autre répertoire dans lequel vous voulez enregistrer le fichier, puis appuyez sur Entrée. Si vous n'avez pas encore créé le répertoire dans votre système de fichiers, l'outil de conception de base de données le crée automatiquement lorsque le fichier est généré. Une fois que vous avez entré l'emplacement à l'invite, vous pouvez voir des informations similaires à l'exemple suivant :

Please enter the output filename [default=bpm.advanced.nd.topology.dbDesign] :

9. Appuyez sur Entrée pour accepter le nom de fichier par défaut, ou entrez un autre nom de fichier, puis appuyez sur Entrée. Une fois que vous avez indiqué le nom du fichier, des informations similaires à l'exemple suivant peuvent s'afficher :

générer des scripts de base de données ? (o/n) [valeur par défaut = o] :

- 10. Facultatif : Si vous souhaitez également générer des scripts de base de données en fonction des informations fournies à l'outil de conception de base de données, entrez y et appuyez sur la touche Entrée. Vous pouvez voir des informations similaires à l'exemple suivant :
	- [info] The script(s) have been generated in
	- C:\IBM\WebSphere\AppServer\util\dbUtils\Oracle-CommonDB for WBI\_CommonDB
	- [info] thanks, quitting now ...

Un fichier de conception de base de données est créé et éventuellement des scripts de base de données sont créés à l'emplacement spécifié.

Une fois que vous avez utilisé l'outil de conception de base de données pour configurer un composant spécifique, vous pouvez utiliser les scripts SQL pour créer les tables de la base de données. Le fichier de conception de base de données généré contient uniquement les valeurs correspondant à composant configuré et n'est pas suffisant pour être utilisé de l'une des manières suivantes :

- v Lorsque vous utilisez l'outil de gestion de profil pour créer un profil
- v Lorsque vous employez l'utilitaire de ligne de commande **manageprofiles** pour créer un profil
- v Lorsque vous utilisez l'assistant d'environnement de déploiement pour créer votre environnement

*Identification et résolution des problèmes liés à l'outil de conception de la base de données :*

En cas d'erreurs dans vos scripts de base de données, vous pouvez utiliser les informations de diagnostic et de validation fournies par l'outil de conception de base de données pour diagnostiquer les problèmes.

### **Erreurs de propriété requise vide**

Lorsque les propriétés requises **userName** et **password** ne sont pas définies, des messages du type suivant peuvent apparaître dans la sortie :

[status] WBI BSPACE n'est pas terminé. 2 éléments restants : [ 1 ] BSpace.WBI BSPACE : authAlias : la propriété 'userName' requise pour userId est vide. [ 2 ] BSpace.WBI\_BSPACE : authAlias : la propriété 'password' requise pour DB PASSWORD est vide.

#### **Exemple de sortie de l'exécution d'une validation de la conception de base de données existante**

Lorsque vous exécutez une validation de la conception de base de données existante, des avertissements du type suivant peuvent apparaître dans la sortie :

DbDesignGenerator.bat -v Oracle-

... [WARNING] 2 potential problems are found in the scripts. They are DB USER @ line 46 in file configCommonDB.bat DB\_USER @ line 80 in file configCommonDB.sh

### **Contenu du fichier journal de l'outil de conception de base de données**

Lorsque vous exécutez l'outil de conception de base de données, le fichier dbDesignGenerator.log est créé dans l'emplacement à partir duquel la commande de l'outil de conception de base de données est exécutée. Le journal contient toutes les invites et les valeurs entrées. Le fichier journal ne contient aucune sortie de trace supplémentaire.

#### *Création de bases de données et de fichiers de conception de base de données pour SQL Server :*

IBM Business Process Manager requiert une base de données Process Server, une base de données Performance Data Warehouse et une base de données commune. La base de données commune contient Business Space et d'autres composants. Vous devez créer les bases de données avant le déploiement réseau.

**Conseil :** Si vous utilisez les référentiels fédérés comme registre d'utilisateurs, vous pouvez ignorer les avertissements dans le fichier systemout.log, relatifs à la longueur maximale de clé : **... Warning! The maximum key length is 900 bytes...**. Si vous utilisez le registre LDAP autonome, assurez-vous que la longueur des entrées DN (nom distinctif d'utilisateur) définies dans votre organisation ne dépasse jamais la limite de 131 caractères. Si l'une des entrées de nom distinctif dépasse 131 caractères, vous devez spécifier l'option Référentiels fédérés pour le référentiel de comptes utilisateur.

#### *Création de bases de données SQL Server :*

Vous pouvez créer les bases de données requises avant de créer des profils.

les noms de base de données par défaut sont BPMDB pour la base de données Process Server database, PDWDB pour la base de données Performance Data Warehouse et CMNDB pour la base de données commune.

Process Server et Performance Data Warehouse nécessitent leurs propres bases de données et ne peuvent pas être configurés sur la même base de données que les autres composants BPM.

- 1. Installez Microsoft SQL Server.
- 2. Utilisez les commandes suivantes pour créer les bases de données pour SQL Server :

a. Pour créer les bases de données Process Server (BPMDB) et Performance Data Warehouse (PDWDB) :

```
osql -b -S nom_hôte -U compte_utilisateur_bd -P mdp_utilisateur_bd
-Q "CREATE DATABASE nom bd COLLATE SQL Latin1 General CP1 CI AS"
```
où **nom\_hôte** correspond au nom d'hôte du système hébergeant SQL Server, où **compte\_utilisateur\_bd** et **mdp\_utilisateur\_bd** correspondent au compte utilisateur et au mot de passe permettant d'ouvrir une session pour créer la base de données et où **nom\_bd** est le nom de la base de données que vous créez. **COLLATE SQL\_Latin1\_General\_CP1\_CI\_AS** est inclus car les bases de données doivent être insensibles à la casse.

b. Pour créer la base de données commune :

osql -b -S *nom\_hôte* -U *compte\_utilisateur\_bd* -P *mdp\_utilisateur\_bd* -Q "CREATE DATABASE *nom\_bd* COLLATE SQL\_Latin1\_General\_CP1\_CS\_AS"

La clause COLLATE représente la seule différence. CMNDB nécessite un classement sensible à la casse.

**Important :** Vérifiez que les bases de données que vous créez pour Process Server et Performance Data Warehouse ne sont pas sensibles à la casse. Ceci est indiqué par les lettres **CI** dans la valeur d'attribut **COLLATE**. Vérifiez que cette variable ressemble à ceci : **SQL\_Latin1\_General\_CP1\_CI\_AS** (et non **SQL\_Latin1\_General\_CP1\_CS\_AS**). Sinon, une erreur telle que la suivante peut se produire :

org.springframework.beans.factory.BeanCreationException: Error creating bean with name 'message.routingCache'

```
defined in class path resource [registry.xml]: Instantiation of bean failed; nested exception is
org.springframework.beans.BeanInstantiationException: Could not instantiate bean class
[com.lombardisoftware.bpd.runtime.engine.message.DefaultMessageRoutingCache]: Constructor threw exception;
nested exception is org.springframework.jdbc.BadSqlGrammarException: PreparedStatementCallback;
bad SQL grammar [select "value" from lsw_system where "key"=?]; nested exception is
com.microsoft.sqlserver.jdbc.SQLServerException: Invalid object name 'lsw_system'.
```
Caused by: com.microsoft.sqlserver.jdbc.SQLServerException: Invalid object name 'lsw\_system'. at com.microsoft.sqlserver.jdbc.SQLServerException.makeFromDatabaseError(SQLServerException.java:196) at com.microsoft.sqlserver.jdbc.SQLServerStatement.getNextResult(SQLServerStatement.java:1454) at com.microsoft.sqlserver.jdbc.SQLServerPreparedStatement.doExecutePreparedStatement (SQLServerPreparedStatement.java:388) at com.microsoft.sqlserver.jdbc.SQLServerPreparedStatement\$PrepStmtExecCmd.doExecute (SQLServerPreparedStatement.java:338)

```
at com.microsoft.sqlserver.jdbc.TDSCommand.execute(IOBuffer.java:4026)
```
at com.microsoft.sqlserver.jdbc.SQLServerConnection.executeCommand(SQLServerConnection.java:1416)

at com.microsoft.sqlserver.jdbc.SQLServerStatement.executeCommand(SQLServerStatement.java:185)

```
at com.microsoft.sqlserver.jdbc.SQLServerStatement.executeStatement(SQLServerStatement.java:160)
```

```
at com.microsoft.sqlserver.jdbc.SQLServerPreparedStatement.executeQuery
```
(SQLServerPreparedStatement.java:281)

```
at org.apache.commons.dbcp.DelegatingPreparedStatement.executeQuery(DelegatingPreparedStatement.java:205)
at org.springframework.jdbc.core.JdbcTemplate$1.doInPreparedStatement(JdbcTemplate.java:648)
at org.springframework.jdbc.core.JdbcTemplate.execute(JdbcTemplate.java:591)
[...]
```
Lorsque vous utilisez Microsoft SQL Server comme base de données pour Performance Data Warehouse, le message d'erreur suivant peut s'afficher lors de la génération du rapport à l'aide de l'optimiseur ou du portail pour une application de processus existante. Dans ce cas, le rapport ne s'affiche pas.

com.microsoft.sqlserver.jdbc.SQLServerException: Invalid object name 'slathresholdtraversals'.

```
at com.microsoft.sqlserver.jdbc.SQLServerException.makeFromDatabaseError(SQLServerException.java:196)
```

```
at com.microsoft.sqlserver.jdbc.SQLServerStatement.getNextResult(SQLServerStatement.java:1454)
```
at com.microsoft.sqlserver.jdbc.SQLServerStatement.doExecuteCursored(SQLServerStatement.java:1824)

at com.microsoft.sqlserver.jdbc.SQLServerStatement.doExecuteStatement(SQLServerStatement.java:760) at com.microsoft.sqlserver.jdbc.SQLServerStatement\$StmtExecCmd.doExecute(SQLServerStatement.java:685)

Dans Microsoft SQL Server, le nom de schéma par défaut associé à un utilisateur doit correspondre au nom d'utilisateur. Par exemple, si le nom d'utilisateur de base de données Performance Data Warehouse est *perfDB*, alors le nom de schéma par défaut associé à l'utilisateur *perfDB* doit également

être *perfDB*. Vous devez créer un utilisateur de base de données ordinaire et accorder les droits requis à cet utilisateur au lieu d'utiliser un superutilisateur, tel que *sa*, Car le schéma par défaut du superutilisateur est dbo et ne peut être modifié.

Procédez comme suit si certaines tables existantes ne sont pas associées à un schéma portant le même nom que le nom d'utilisateur.

- a. Dans SQL Server Management Studio Object Explorer, cliquez avec le bouton droit de la souris sur le nom de la table, puis cliquez sur **Conception**.
- b. Dans la vue Conception, appuyez sur F4 pour afficher la fenêtre Propriétés.
- c. Dans la fenêtre Propriétés, modifiez le nom du schéma.
- d. Cliquez avec le bouton droit de la souris sur l'onglet et sélectionnez **Fermer** pour fermer la vue Conception.
- e. Cliquez sur **OK** lorsque vous êtes invité à enregistrer. La table sélectionnée est transférée vers le nouveau schéma.
- f. Répétez les étapes précédentes pour toutes les tables de la base de données Performance Data Warehouse.

Lors de la création de vos schémas de base de données, vous devez disposer d'un ID utilisateur disposant de droits d'accès suffisants pour créer vos tables. Une fois les tables créées, les applications doivent disposer de droits d'accès suffisants pour sélectionner, insérer, mettre à jour et supprimer les informations des tables.

Le tableau suivant répertorie les privilèges de base de données requis pour accéder au magasin de données.

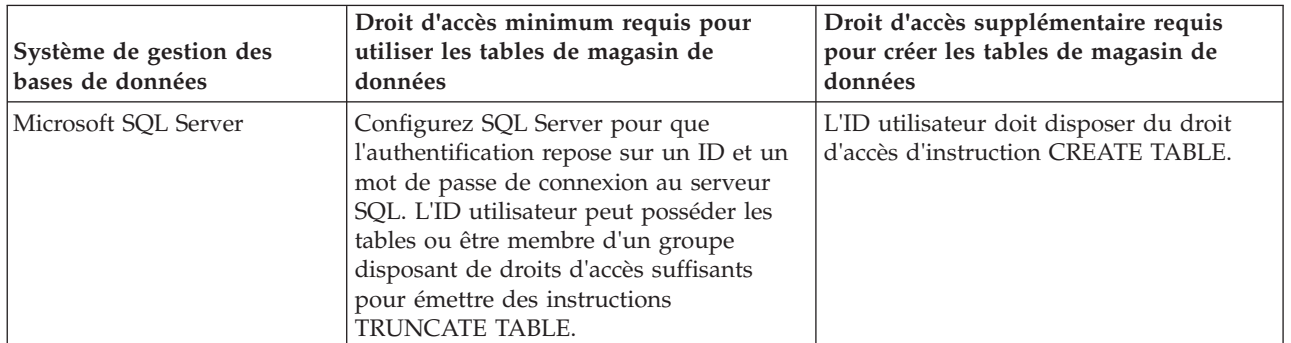

#### *Tableau 146.*

Le niveau d'isolement définit le comportement verrouillage des transactions. Vous devez définir le niveau d'isolement sur READ\_COMMITTED\_SNAPSHOT. Vous pouvez vérifier le niveau d'isolement de la base de données Process Server, de Performance Data Warehouse et de la base de données commune à l'aide de la commande SQL suivante : **SELECT name, is\_read\_committed\_snapshot\_on FROM sys.database**. Vous pouvez définir le niveau d'isolement à l'aide de la commande SQL : **ALTER DATABASE <base\_de\_données> SET READ\_COMMITTED\_SNAPSHOT ON**.

## *Configuration de transactions XA :*

Vous devez configurer des transactions XA après l'installation de la base de données Microsoft SQL Server et avant le démarrage du serveur. Le pilote JDBC SQL Server offre une prise en charge pour les transactions distribuées facultatives Java Platform, Enterprise Edition/JDBC 2.0. Les connexions JDBC obtenues via la classe **SQLServerXADataSource** peuvent faire partie d'environnements de traitement de transactions distribuées standard comme les serveurs d'applications Java Platform, Enterprise Edition (Java EE).

L'échec de la configuration des transactions XA peut entraîner l'erreur suivante lors du démarrage du serveur : **javax.transaction.xa.XAException: com.microsoft.sqlserver.jdbc.SQLServerException: Failed to create the XA control connection. Erreur : "Could not find stored procedure 'master..xp\_sqljdbc\_xa\_init\_ex'"..**.

1. Le service MS DTC doit être marqué comme Automatique dans Service Manager pour être certain qu'il s'exécute lorsque le service SQL Server est démarré. Pour activer MS DTC pour les transactions XA, vous devez procédez comme suit :

**Sous Windows XP et Windows Server 2003 :**

- a. Sélectionnez **Panneau de configuration** > **Outils d'administration** > **Services de composants**.
- b. Sélectionnez **Services de composants** > **Ordinateurs** et cliquez avec le bouton droit de la souris sur **Poste de travail**, puis sélectionnez **Propriétés**.
- c. Cliquez sur l'onglet **MSDTC**, puis cliquez sur **Configuration de la sécurité**.
- d. Cochez la case **Activer les transactions XA**, puis cliquez sur **OK**. Cela entraîne le redémarrage du service MS DTC.
- e. Cliquez sur **OK** de nouveau pour fermer la fenêtre **Propriétés**, puis fermez **Services de composants**.
- f. Redémarrez SQL Server pour vous assurer qu'il se synchronise avec les modifications MS DTC.

**Sous Windows Vista et Windows 7 :**

- a. Sélectionnez **Panneau de configuration** > **Outils d'administration** > **Services de composants**.
- b. Sélectionnez **Services de composants** > **Ordinateurs** > **Poste de travail** > **Coordinateur de transactions distribuées**.
- c. Cliquez avec le bouton droit de la souris sur **DTC local** puis sélectionnez **Propriétés**.
- d. Cliquez sur l'onglet **Sécurité** dans la fenêtre **Propriétés du DTC local**.
- e. Cochez la case **Activer les transactions XA**, puis cliquez sur **OK**. Cela redémarre le service MS DTC.
- f. Cliquez sur **OK** de nouveau pour fermer la fenêtre Propriétés, puis fermez Services de composants.

g. Redémarrez SQL Server pour vous assurer qu'il se synchronise avec les modifications MS DTC.

- 2. Configurez les composants de transactions distribuées (DTC) JDBC :
	- a. Téléchargez le pilote "Microsoft SQL Server JDBC Drive 2.0" à partir du site Microsoft à l'aide de l'URL fournie dans la section Ressources.
	- b. Extrayez l'archive vers un dossiers.
	- c. Copiez le fichier sqljdbc\_xa.dll à partir du répertoire de décompression JDBC vers le répertoire Binn de l'ordinateur SQL Server. Si vous utilisez des transactions XA avec SQL Server 32 bits, utilisez le fichier sqljdbc\_xa.dll dans le dossier x86, même si SQL Server est installé sur un processeur x64. Si vous utilisez des transactions XA avec SQL Server 64 bits sur le processeur x64, utilisez le fichier sqljdbc\_xa.dll dans le dossier x64.
	- d. Exécutez le script de base de données xa\_install.sql SQL Server . Ce script installe les procédures stockées étendues appelées par sqljdbc\_xa.dll. Ces procédures stockées étendues implémentent des transactions distribuées et une prise en charge XA pour le pilote JDBC Microsoft SQL Server. Vous devrez exécuter ce script en tant qu'administrateur de l'instance SQL Server.
	- e. Pour accorder des autorisations à un utilisateur spécifique pour qu'il participe aux transactions distribuées avec le pilote JDBC, ajoutez l'utilisateur au rôle SqlJDBCXAUser dans la base de données maître (par exemple, pour un utilisateur Lombardi, ajoutez la base de données maître dans les mappages Utilisateur et sélectionnez le rôle SqlJDBCXAUser).

## *Création de fichiers de conception de base de données pour SQL Server :*

Vous pouvez définir la conception de votre configuration de base de données à l'aide de l'outil de conception de base de données. La conception peut concerner un composant spécifique ou une configuration de base de données de niveau entreprise prenant en charge la fonctionnalité complète d'IBM Business Process Manager.

### *Création de fichiers de conception de base de données pour les environnements de déploiement avec SQL Server :*

Vous pouvez utiliser l'outil de conception de base de données afin de générer un fichier de conception permettant de configurer vos bases de données lors de la création d'un profil de gestionnaire de déploiement ou lors de l'utilisation de l'assistant d'environnement de déploiement. L'outil de conception de base de données génère des scripts de base de données que vous pouvez utiliser pour créer vos tables de base de données.

Vérifiez que vous avez installé IBM Business Process Manager. L'outil de conception de base de données est disponible uniquement à partir des fichiers binaires d'installation.

Avant d'exécuter l'outil de conception de base de données, préparez les informations suivantes :

- v Informations sur la configuration de base de données que vous concevez. Il peut exister un document qui décrit l'objectif principal de la configuration de base de données, fourni par l'administrateur de base de données ou l'architecte de solution. Il peut également exister une description des paramètres requis et des propriétés. Ces informations doivent inclure :
	- L'emplacement des tables de base de données.
	- L'emplacement du pilote JDBC sur le système sur lequel le profil de serveur sera créé.
	- L'ID utilisateur et le mot de passe pour l'authentification auprès de la base de données.
- v Informations sur le mode d'installation d'IBM Business Process Manager et de ses composants, sur le logiciel de base de données utilisé et les propriétés requises par ce type de base de données.
- v Description des profils que vous envisagez de créer, plus particulièrement la relation fonctionnelle entre les types de profil et les bases de données.
- v Informations sur le modèle de topologie à implémenter et description de l'intégration de la conception de base de données dans le modèle que vous envisagez d'utiliser.

Vous pouvez exécuter l'outil de conception de base de données en mode interactif pour définir les valeurs de configuration de votre base de données, et enregistrer ces valeurs dans un nouveau fichier de conception de base de données ou un fichier existant. Vous pouvez éventuellement générer des scripts de base de données pouvant être utilisés pour créer des objets de base de données pour votre type de base de données. Lorsque vous exécutez l'outil, les options disponibles changent en fonction de l'environnement et du type de base de données en cours de configuration.

Vous pouvez également exécuter l'outil de conception de base de données avec les paramètres de ligne de commande afin de modifier ou valider un fichier de conception de base de données existant, ou générer des scripts de base de données pour la configuration définie dans un fichier de conception de base de données existant. La commande **DbDesignGenerator** dispose des paramètres de ligne de commande suivants :

```
-? , -help
  permet d'afficher les informations d'aide.
-e nom fichier conception base de données
  permet d'éditer le fichier de conception de base de données spécifié (par ex. *.dbDesign,
   *.properties).
-v fichier_conception_base_de_données | répertoire_sortie_scripts_base_de_données
   lorsqu'un fichier fichier conception base de données est fourni, la validation s'effectue
sur ce fichier d'après les spécifications de la base de données.
Lorsqu'un répertoire_sortie_scripts_base_de_données est indiqué, les scripts de la base de données
dans le répertoire spécifié sont validés. A l'heure actuelle, seuls les
scripts générés à partir du générateur DDL peuvent être validés.
-g fichier_conception_base_de_données [-d répertoire_sortie]
[fichier 2 conception base de données] [-d répertoire sortie 2] ...
[fichier_N_conception_base_de_données] [-d répertoire_sortie_N]
   permet de générer les scripts de base de données à partir des fichiers de conception
```
spécifiés en mode de traitement par lots.

Les scripts générés sont placés dans les répertoires de sortie correspondants ou aux emplacements par défaut si les répertoires de sortie sont absents.

1. Exécutez la commande **DbDesignGenerator.sh** à partir du répertoire *racine\_installation*\util\ dbUtils. Exemple :

#### **C:\IBM\WebSphere\AppServer\util\dbUtils> DbDesignGenerator.bat**

**Conseil :** Si le message The system cannot find the specified path. (Impossible pour le système de trouver le chemin d'accès indiqué) s'affiche, le nom de chemin entré peut être incorrect. Entrez de nouveau le chemin d'accès.

Lorsque le lancement de l'outil de conception de base de données aboutit, les informations suivantes peuvent s'afficher :

[info] running DbDesignGenerator in interactive mode...

[info] Enter 'q' to quit without saving; '-' for back to previous menu; '?' for help at any time. [info] To accept the given default values, simply press the 'Enter' key.

[info] Please pick one of the following [design option(s)] :

(1)Create a database design for Standalone profile or Deployment Environment (2)Create a database design for a single component (3)Edit an existing database design (4)Generate database scripts from a database design (5)quitter [q]

Please enter the number for the design option :

2. Pour sélectionner l'option **(1)Create a database design for Standalone profile or Deployment Environment**, entrez le numéro 1 et appuyez sur la touche Entrée.

Vous êtes invité à choisir un modèle de base de données, tel qu'indiqué dans l'exemple suivant :

[info] Please pick one of the following [database pattern(s)] :

(1)bpm.advanced.nd.topology (2)bpm.advanced.standalone (3)bpm.standard.nd (4)bpm.standard.standalone (5)wesb.nd.topology (6)wesb.standalone

3. Pour créer un modèle de conception de base de données pour l'environnement de déploiement que vous envisagez de configurer, entrez le numéro de l'option appropriée et appuyez sur la touche Entrée. Sélectionnez les options qui incluent «.nd.»

Par exemple, pour configurer le pattern de base de données pour un environnement de déploiement d'IBM Business Process Manager Advanced, entrez le numéro 1 pour sélectionner l'option **(1)bpm.advanced.nd.topology**, puis appuyez sur Entrée. Vous pouvez voir la liste des composants de base de données que vous pouvez configurer pour l'environnement sélectionné, avec une invite à choisir un composant à configurer, par exemple :

```
[info] Please edit any database component with status of 'not complete' for required properties.
[info] Completed database components can be edited to change existing or defaulted property values.
[info] Design the 'master' component first, and then any parent components,
since other components may inherit values from them.
```
[info] Please pick one of the following [database component(s)] :

```
(1)[WBI CommonDB] WBI CommonDB : [master] [status = not complete]
(2)[BPC] WBI_BPC : [status = not complete]
(3)[BPM_PerformanceDW] BPM_PerformanceDW : [status = not complete]
(4)[BPM_ProcessServer] BPM_ProcessServer : [status = not complete]
(5)[BSpace] WBI_BSPACE : [status = not complete]
(6)[SibME] WBI_BPC_ME : [status = not complete]
(7)[SibME] WBI CEI ME : [status = not complete]
```
(8)[SibME] WBI\_SCA\_APP\_ME : [status = not complete] (9)[SibME] WBI\_SCA\_SYS\_ME : [status = not complete] (10)[SibMe] BPM\_PerformanceDW\_ME : [status = not complete] (11)[SibMe] BPM\_ProcessServer\_ME : [status = not complete] (12)[save and exit]

4. Entrez le numéro pour l'option approprié afin de configurer le composant de base de données principal et appuyez sur Entrée. L'indication **[master]** est placée à côté du nom de composant de base de données répertorié en tant que composant principal. Ce composant doit être configuré en premier.

Par exemple, tapez le chiffre 1 pour sélectionner l'option **(1)[WBI\_CommonDB] WBI\_CommonDB : [master] [status = not complete]**, puis appuyez sur Entrée. Vous pouvez voir des informations similaires à l'exemple suivant :

[status] WBI CommonDB is not complete with 1 remaining item(s): [ 1 ] WBI\_CommonDB.WBI\_CommonDB : : la clé DbType n'est pas définie.

Edit this database component? (o/n) [valeur par défaut = o] :

5. Pour modifier la configuration de base de données pour le composant, tapez y et appuyez sur Entrée.

Vous êtes invité à indiquer un répertoire de sortie pour les scripts SQL que l'outil de conception de base de données peut générer, et que vous pouvez utiliser pour créer vos objets de base de données. Si vous choisissez de générer les scripts SQL ultérieurement dans cette procédure, les scripts sont automatiquement sauvegardés dans ce répertoire.

Please enter the output directory of the SQL files to be generated for WBI\_CommonDB [default=] :

6. Entrez un répertoire de sortie pour les scripts SQL et appuyez sur Entrée. Vous pouvez spécifier un chemin de répertoire complet, ou un chemin qui est relatif au répertoire en cours à partir duquel l'outil de conception de base de données est exécuté. Si vous n'avez pas encore créé le répertoire dans votre système de fichiers, l'outil de conception de base de données le crée automatiquement lorsque les scripts SQL sont générés. Si le répertoire spécifié existe déjà, vous pouvez choisir d'écraser son contenu ou d'indiquer un autre répertoire.

**Conseil :** La valeur que vous indiquez sera enregistrée en tant que référence dans le fichier de conception de base de données lorsque ce fichier est généré.

Vous êtes invité à sélectionner le type de base de données que vous configurez ; par exemple : [info] Please pick one of the following [database type(s)] :

(1)DB2-distributed (2)DB2-zOS (3)Oracle (4)SQL Server

7. Entrez 4 pour sélectionner **(4)SQL Server**, puis appuyez sur Entrée. Plusieurs invites s'affichent, vous permettant de spécifier les propriétés de base de données. Les invites varient selon le type de base de données.

Par exemple, une fois que vous avez sélectionné ce type de base de données pour la configuration de la base de données commune, plusieurs invites similaires aux suivantes s'affichent :

```
[info] Please enter the values for the properties in the database objects section.
Database name[default=CMNDB] :
Database server host[default=] :
Database User name[default=] :
Database schema[default=] :
System user name(this is required ONLY for creating the database as a part of standalone profile
creation.)[default=] :
System password(this is required ONLY for creating the database as a part of standalone profile
creation.)[default=] :
```
8. A chaque invite, appuyez sur Entrée pour accepter la valeur par défaut qui s'affiche ou tapez la valeur de votre choix avant d'appuyer sur Entrée.

L'invite de sécurité d'administration (le cas échéant) désigne les nom d'utilisateur et mot de passe pour la console d'administration.

Une fois que vous avez complété la dernière invite associée aux propriétés de la base de données, des informations similaires à l'exemple suivant s'affichent à l'écran :

[info] You have completed database objects section properties needed for database scripts generation.

To skip data source properties, enter 's'; or enter anything else to continue :

9. Pour configurer le composant des propriétés de source de données, entrez une valeur différente de **s** et appuyez sur la touche Entrée. Pour ignorer cette configuration et accepter les valeurs par défaut, entrez **s** et appuyez sur la touche Entrée.

**Conseil :** Si vous planifiez d'utiliser l'outil de conception de base de données afin de générer un fichier de conception de base de données à utiliser en tant qu'entrée pour la création de profil ou la configuration de topologie, vous devez configurer la source de données. Si vous planifiez d'utiliser l'outil de conception de base de données pour générer SQL, cette étape est facultative. Si vous avez choisi de configurer la source de données correspondant au type de base de données

sélectionné, vous pouvez afficher la liste des fournisseurs de base de données correspondant à la source de données. Par exemple, vous pouvez afficher les fournisseurs de base de données suivants correspondant au type de base de données **SQL Server** :

[info] Please pick one of the following [database provider(s)] :

(1)Microsoft SQL Server JDCB Driver # XA data source # Microsoft SQL Server JDBC Driver (XA)

a. Entrez le numéro approprié pour sélectionner le fournisseur de base de données correspondant à la source de données, puis appuyez sur la touche Entrée. Une fois que vous avez sélectionné ce fournisseur de base de données, plusieurs invites similaires aux suivantes s'affichent à l'écran :

[info] Please enter the values for the properties in the data source properties section. Database server port[default=1433] :

[info] Please pick one of the following {Do you want to use windows authentication for the databases ? (s)] :

```
(1)false
(2)true
Data source user name[default=] :
Data source password[default=] :
MS SqlServer JDBC driver path[default=${WAS_INSTALL_ROOT}/jdbcdrivers/SQLServer] :
```
**Remarque :** Le mot de passe est chiffré dans les fichiers de sortie générés.

b. A chaque invite, appuyez sur Entrée pour accepter la valeur par défaut qui s'affiche ou tapez la valeur de votre choix avant d'appuyer sur Entrée. Si vous êtes invité à indiquer si vous souhaitez créer les tables de base de données lors de la configuration, indiquez **false** si vous utilisez le fichier de conception de base de données comme entrée pour créer un profil, car cette option est également disponible dans l'outil de gestion de profil et provoque un conflit. Si vous utilisez la console d'administration pour créer votre environnement de déploiement, vous pouvez décider en fonction de votre choix de création de tables automatique ou non.

Une fois que vous avez complété la dernière invite, des informations similaires à l'exemple suivant s'affichent à l'écran :

[status] WBI\_CommonDB is complete with 0 remaining item(s):

------------------------------------------------------------------------------------

```
[info] Please edit any database component with status of 'not complete' for required properties.
[info] Completed database components can be edited to change existing or defaulted property values.
[info] Design the 'master' component first, and then any parent components,
since other components may inherit values from them.
```

```
[info] Please pick one of the following [database component(s)] :
```

```
(1)[WBI_CommonDB] WBI_CommonDB : [master] [status = complete]
(2)\overline{[BPC]} WBI BPC: [status = complete](3)[BPM_PerformanceDW] BPM_PerformanceDW : [status = complete]
(4)[BPM_ProcessServer] BPM_ProcessServer : [status = not complete]
(5)[BSpace] WBI_BSPACE : [status = complete]
(6)[SibME] WBI_BPC_ME : [status = complete]
(7)[SibME] WBI_CEI_ME : [status = complete]<br>(8)[SibME] WBI_CEI_ME : [status = complete]<br>(8)[SibME] WBI_SCA_APP_ME : [status = compl
(8)[SibME] WBI_SCA_APP_ME : [status = complete]<br>(9)[SibME] WBI_SCA_SYS_ME : [status = complete]
(9)[SibME] WBI_SCA_SYS_ME : [status = complete]
(10)[SibMe] BPM_PerformanceDW_ME : [parent = BPM_PerformanceDW] [status = complete]
(10) [SibMe] BPM_PerformanceDW_ME : [parent = BPM_PerformanceDW] [status = complete]<br>(11) [SibMe] BPM_ProcessServer_ME : [parent = BPM_ProcessServer] [status = complete]<br>(12) [save and oxit]
(12)[save and exit]
```
Une fois que vous avez fini de configurer le composant de base de données principal, l'outil de conception de base de données propage les valeurs indiquées aux composants restants. Si cette action peut aboutir, ces composants reçoivent la marque **[status = complete]**, tout comme le composant principal. Si cette action ne peut pas aboutir, qu'elle qu'en soit la raison, la mention **[status = not complete]** est conservée.

10. Suivez les étapes précédentes pour configurer les composants de base de données restants qui sont répertoriés avec la mention **[status = not complete]**. Vous pouvez également choisir de reconfigurer tous les composants répertoriés avec la mention **[status = complete]** en tant que résultat de la configuration du composant de basse de données principal.

Si vous avez sélectionné **bpm.standard.nd**, après avoir configuré le **BPM\_ProcessServer**, vous devez configurer manuellement le composant **BPM\_PerformanceDW** pour l'authentification de base de données requise.

[info] Please pick one of the following [database component(s)] :

```
(1)[BPM_ProcessServer] BPM_ProcessServer : [master] [status = complete]
(2)[BPM_PerformanceDW] BPM_PerformanceDW : [status = not complete]
(3)[SibMe] BPM PerformanceDW ME : [parent = BPM PerformanceDW] [status = complete]
(4)[SibMe] BPM_ProcessServer_ME : [parent = BPM_ProcessServer] [status = complete]
(5)[save and exit]
Please enter the number for the database component :2
 ------------------------------------------------------------------------------------
[status] BPM PerformanceDW is not complete with 1 remaining item(s):
[ 1 ] BPM PerformanceDW.BPM PerformanceDW : databaseObjects :
required property 'databaseUser' for DB_USER is empty.
```
Edit this database component?  $(y/n)$  [default=y] :

11. Lorsque tous les composants de base de données de votre pattern de base de données ont été configurés et répertoriés avec la mention **[status = complete]** dans l'outil de conception de base de données, tapez le numéro approprié pour sélectionner **[save and exit]** et appuyez sur Entrée. Vous pouvez voir des informations similaires à l'exemple suivant :

[status] bpm.advanced.nd.topology est terminé avec 0 élément(s) restant(s) :

Please enter the output directory [default=C:\IBM\WebSphere\AppServer\util\dbUtils] :

12. Appuyez sur Entrée pour accepter le répertoire par défaut pour le fichier de conception de base de données, ou entrez un autre répertoire dans lequel vous voulez enregistrer le fichier, puis appuyez sur Entrée. Si vous n'avez pas encore créé le répertoire dans votre système de fichiers, l'outil de conception de base de données le crée automatiquement lorsque le fichier est généré. Une fois que vous avez entré l'emplacement à l'invite, vous pouvez voir des informations similaires à l'exemple suivant :

Please enter the output filename [default=bpm.advanced.nd.topology.dbDesign] :

13. Appuyez sur Entrée pour accepter le nom par défaut du fichier de conception de base de données, ou entrez un autre nom de fichier, puis appuyez sur Entrée. Si un fichier du même nom existe déjà

dans le répertoire spécifié, vous pouvez choisir d'écraser le fichier ou d'indiquer un nom de fichier différent. Une fois que vous avez entré le nom de fichier à l'invite, vous pouvez voir des informations similaires à l'exemple suivant :

générer des scripts de base de données ? (o/n) [valeur par défaut = o] :

14. Facultatif : Si vous souhaitez également générer des scripts de base de données en fonction des informations fournies à l'outil de conception de base de données, entrez y et appuyez sur la touche Entrée. Une série de messages d'information s'affiche pour indiquer que les scripts ont été générés pour tous les composants. Pour chaque composant, vous pouvez voir des informations similaires à l'exemple suivant :

[info] The script(s) have been generated in C:\IBM\WebSphere\AppServer\util\dbUtils\SQLServer-CommonDB for WBI\_CommonDB

Après la génération du dernier ensemble de scripts, vous pouvez voir des informations similaires à l'exemple suivant :

[info] thanks, quitting now ...

Les fichiers suivants sont créés :

- v Le fichier de conception de base de données est créé dans le répertoire spécifié.
- v Les scripts de base de données sont créés dans un ou plusieurs répertoires indiqués.
- v Un fichier journal nommé dbDesignGenerator.log est également créé dans le répertoire à partir duquel vous avez exécuté la commande **DbDesignGenerator**.

Vous pouvez choisir d'utiliser la sortie générée à partir de l'outil de conception de base de données en procédant d'une des manières suivantes :

- v Si vous avez généré uniquement le fichier de conception de base de données, vous pouvez spécifier ce fichier et sélectionner l'option permettant de créer les tables de base de données lors de cette procédure de configuration.
- v Si vous avez généré à la fois le fichier de conception de base de données et les scripts SQL, vous pouvez spécifier uniquement le fichier de conception de base de données afin de garantir que l'environnement d'exécution configuré correspond aux tables de base de données créées à partir des scripts SQL.

Vous pouvez spécifier le fichier de conception de base de données de différentes manières :

- v Lorsque vous utilisez l'outil de gestion de profil pour créer un profil
- v Lorsque vous employez l'utilitaire de ligne de commande **manageprofiles** pour créer un profil
- v Lorsque vous utilisez l'assistant d'environnement de déploiement pour créer votre environnement

Le fichier de conception de base de données peut également être utilisé lorsque vous configurez un serveur en tant que Process Server, Process Center ou Performance Data Warehouse Server dans la console d'administration.

*Création de fichiers de conception de base de données pour des composants spécifiques à l'aide de SQL Server dans un environnement de déploiement réseau :*

Vous pouvez utiliser l'outil de conception de base de données pour générer un fichier de conception et des scripts de base de données pour les tables de base de données requises par certains composants IBM Business Process Manager.

Vérifiez que vous avez installé IBM Business Process Manager. L'outil de conception de base de données est disponible uniquement à partir des fichiers binaires d'installation.

Avant d'exécuter l'outil de conception de base de données, préparez les informations suivantes :

v Informations sur la configuration de base de données que vous concevez. Il peut exister un document qui décrit l'objectif principal de la configuration de base de données, fourni par l'administrateur de

base de données ou l'architecte de solution. Il peut également exister une description des paramètres requis et des propriétés. Ces informations doivent inclure :

- L'emplacement des tables de base de données.
- L'emplacement du pilote JDBC sur le système sur lequel le profil de serveur sera créé.
- L'ID utilisateur et le mot de passe pour l'authentification auprès de la base de données.
- v Informations sur le mode d'installation d'IBM Business Process Manager et de ses composants, sur le logiciel de base de données utilisé et les propriétés requises par ce type de base de données.
- v Description des profils que vous envisagez de créer, plus particulièrement la relation fonctionnelle entre les types de profil et les bases de données.
- v Informations sur le modèle de topologie à implémenter et description de l'intégration de la conception de base de données dans le modèle que vous envisagez d'utiliser.

Vous pouvez exécuter l'outil de conception de base de données en mode interactif pour définir les valeurs de configuration de votre base de données, et enregistrer ces valeurs dans un nouveau fichier de conception de base de données ou un fichier existant. Vous pouvez éventuellement générer des scripts de base de données pouvant être utilisés pour créer des objets de base de données pour votre type de base de données. Lorsque vous exécutez l'outil, les options disponibles changent en fonction de l'environnement et du type de base de données en cours de configuration.

Vous pouvez également exécuter l'outil de conception de base de données avec les paramètres de ligne de commande afin de modifier ou valider un fichier de conception de base de données existant, ou générer des scripts de base de données pour la configuration définie dans un fichier de conception de base de données existant. La commande **DbDesignGenerator** dispose des paramètres de ligne de commande suivants :

```
-?, -he1ppermet d'afficher les informations d'aide.
-e nom fichier conception_base_de_données
   permet d'éditer le fichier de conception de base de données spécifié (par ex. *.dbDesign,
   *.properties).
-v fichier conception base de données | répertoire sortie scripts base de données
   lorsqu'un fichier fichier conception base de données est fourni, la validation s'effectue
sur ce fichier d'après les spécifications de la base de données.
Lorsqu'un répertoire sortie scripts base de données est indiqué, les scripts de la base de données
dans le répertoire spécifié sont validés. A l'heure actuelle, seuls les
scripts générés à partir du générateur DDL peuvent être validés.
-g fichier conception base de données [-d répertoire sortie]
[fichier_2_conception_base_de_données] [-d répertoire_sortie_2] ...
[fichier_N_conception_base_de_données] [-d répertoire_sortie_N]
  permet de générer les scripts de base de données à partir des fichiers de conception
   spécifiés en mode de traitement par lots.
Les scripts générés sont placés dans les répertoires de sortie correspondants
ou aux emplacements par défaut si les répertoires de sortie sont absents.
```
**Important :** Si vous comptez générer des scripts de base de données pour les moteurs de messagerie du bus d'intégration de services, vous devez répéter toutes les étapes de la procédure ci-dessous, afin de définir la configuration de base de données et de générer les scripts pour chaque moteur de messagerie dont vous avez besoin. Par exemple, si vous avez besoin de scripts pour six moteurs de messagerie, effectuez cette procédure six fois.

1. Exécutez la commande **DbDesignGenerator.sh** à partir du répertoire *racine\_installation*\util\ dbUtils. Exemple :

#### **C:\IBM\WebSphere\AppServer\util\dbUtils> DbDesignGenerator.bat**

**Conseil :** Si le message The system cannot find the specified path. (Impossible pour le système de trouver le chemin d'accès indiqué) s'affiche, le nom de chemin entré peut être incorrect. Entrez de nouveau le chemin d'accès.

Lorsque le lancement de l'outil de conception de base de données aboutit, les informations suivantes peuvent s'afficher :

[info] running DbDesignGenerator in interactive mode...

[info] Enter 'q' to quit without saving; '-' for back to previous menu; '?' for help at any time. [info] To accept the given default values, simply press the 'Enter' key. [info] Please pick one of the following [design option(s)] : (1)Create a database design for Standalone profile or Deployment Environment (2)Create a database design for a single component (3)Edit an existing database design (4)Generate database scripts from a database design (5)quitter [q]

Please enter the number for the design option :

2. Pour sélectionner l'option **(2)Create a database design for a single component**, indiquez le numéro 2 et appuyez sur la touche Entrée.

Vous êtes invité à choisir un composant, tel qu'indiqué dans l'exemple suivant :

[info] Please pick one of the following [component(s)] :

- (1)bpc (2)bpcreporting (3)bpm\_performancedw (4)bpm\_processserver (5)bspace (6)cei  $(7)$ sca (8)sibme (9)wbi\_commondb
- 3. Pour créer une conception de base de données pour le composant que vous envisagez de configurer, entrez le numéro de l'option appropriée et appuyez sur la touche Entrée.

Par exemple, pour configurer le composant de base de données IBM Process Server, indiquez le numéro 4 pour sélectionner l'option **(4)bpm\_processserver**, puis appuyez sur Entrée.

Vous êtes invité à indiquer un répertoire de sortie pour les scripts SQL que l'outil de conception de base de données peut générer, et que vous pouvez utiliser pour créer vos objets de base de données. Si vous choisissez de générer les scripts SQL ultérieurement dans cette procédure, les scripts sont automatiquement sauvegardés dans ce répertoire.

Please enter the output directory of the SQL files to be generated for BPM ProcessServer [default=] :

4. Entrez un répertoire de sortie pour les scripts SQL et appuyez sur Entrée. Vous pouvez spécifier un chemin de répertoire complet, ou un chemin qui est relatif au répertoire en cours à partir duquel l'outil de conception de base de données est exécuté. Si vous n'avez pas encore créé le répertoire dans votre système de fichiers, l'outil de conception de base de données le crée automatiquement lorsque les scripts SQL sont générés. Si le répertoire spécifié existe déjà, vous pouvez choisir d'écraser son contenu ou d'indiquer un autre répertoire.

**Conseil :** La valeur que vous indiquez sera enregistrée en tant que référence dans le fichier de conception de base de données lorsque ce fichier est généré.

Vous êtes invité à sélectionner le type de base de données que vous configurez ; par exemple : [info] Please pick one of the following [database type(s)] :

(1)DB2-distributed (2)DB2-zOS (3)Oracle (4)SQL Server

5. Entrez 4 pour sélectionner **(4)SQL Server**, puis appuyez sur Entrée. Plusieurs invites s'affichent, vous permettant de spécifier les propriétés de base de données. Les invites varient selon le type de base de données.

Par exemple, une fois que vous avez sélectionné ce type de base de données pour la configuration de la base de données commune, plusieurs invites similaires aux suivantes s'affichent :

```
[info] Please enter the values for the properties in the database objects section.
Database name[default=CMNDB] :
Database server host[default=] :
Database User name[default=] :
Database schema[default=] :
System user name(this is required ONLY for creating the database as a part of standalone profile
creation.)[default=] :
System password(this is required ONLY for creating the database as a part of standalone profile
creation.)[default=] :
```
6. A chaque invite, appuyez sur Entrée pour accepter la valeur par défaut qui s'affiche ou tapez la valeur de votre choix avant d'appuyer sur Entrée.

L'invite de sécurité d'administration (le cas échéant) désigne les nom d'utilisateur et mot de passe pour la console d'administration.

Une fois que vous avez complété la dernière invite associée aux propriétés de la base de données, des informations similaires à l'exemple suivant s'affichent à l'écran :

[info] You have completed database objects section properties needed for database scripts generation.

To skip data source properties, enter 's'; or enter anything else to continue :

7. Pour configurer le composant des propriétés de source de données, entrez une valeur différente de **s** et appuyez sur la touche Entrée. Pour ignorer cette configuration et accepter les valeurs par défaut, entrez **s** et appuyez sur la touche Entrée.

**Conseil :** Si vous planifiez d'utiliser l'outil de conception de base de données afin de générer un fichier de conception de base de données à utiliser en tant qu'entrée pour la création de profil ou la configuration de topologie, vous devez configurer la source de données. Si vous planifiez d'utiliser l'outil de conception de base de données pour générer SQL, cette étape est facultative. Si vous avez choisi de configurer la source de données correspondant au type de base de données sélectionné, vous pouvez afficher la liste des fournisseurs de base de données correspondant à la source de données. Par exemple, vous pouvez afficher les fournisseurs de base de données suivants correspondant au type de base de données **SQL Server** :

[info] Please pick one of the following [database provider(s)] :

(1)Microsoft SQL Server JDCB Driver # XA data source # Microsoft SQL Server JDBC Driver (XA)

a. Entrez le numéro approprié pour sélectionner le fournisseur de base de données correspondant à la source de données, puis appuyez sur la touche Entrée. Une fois que vous avez sélectionné ce fournisseur de base de données, plusieurs invites similaires aux suivantes s'affichent à l'écran : [info] Please enter the values for the properties in the data source properties section. Database server port[default=1433] :

[info] Please pick one of the following {Do you want to use windows authentication for the databases ? (s)] :

```
(1)false
(2)true
Data source user name[default=] :
Data source password[default=] :
MS SqlServer JDBC driver path[default=${WAS_INSTALL_ROOT}/jdbcdrivers/SQLServer] :
```
**Remarque :** Le mot de passe est chiffré dans les fichiers de sortie générés.

b. A chaque invite, appuyez sur Entrée pour accepter la valeur par défaut qui s'affiche ou tapez la valeur de votre choix avant d'appuyer sur Entrée. Si vous êtes invité à indiquer si vous souhaitez créer les tables de base de données lors de la configuration, indiquez **false** si vous utilisez le fichier de conception de base de données comme entrée pour créer un profil, car cette option est également disponible dans l'outil de gestion de profil et provoque un conflit. Si vous utilisez la console d'administration pour créer votre environnement de déploiement, vous pouvez décider en fonction de votre choix de création de tables automatique ou non.

Une fois que vous avez complété la dernière invite, des informations similaires à l'exemple suivant s'affichent à l'écran :

Please enter the output directory [default=C:\IBM\WebSphere\AppServer\util\dbUtils] :

8. Appuyez sur Entrée pour accepter le répertoire par défaut pour le fichier de conception de base de données, ou entrez un autre répertoire dans lequel vous voulez enregistrer le fichier, puis appuyez sur Entrée. Si vous n'avez pas encore créé le répertoire dans votre système de fichiers, l'outil de conception de base de données le crée automatiquement lorsque le fichier est généré. Une fois que vous avez entré l'emplacement à l'invite, vous pouvez voir des informations similaires à l'exemple suivant :

Please enter the output filename [default=bpm.advanced.nd.topology.dbDesign] :

9. Appuyez sur Entrée pour accepter le nom de fichier par défaut, ou entrez un autre nom de fichier, puis appuyez sur Entrée. Une fois que vous avez indiqué le nom du fichier, des informations similaires à l'exemple suivant peuvent s'afficher :

générer des scripts de base de données ? (o/n) [valeur par défaut = o] :

10. Facultatif : Si vous souhaitez également générer des scripts de base de données en fonction des informations fournies à l'outil de conception de base de données, entrez y et appuyez sur la touche Entrée. Vous pouvez voir des informations similaires à l'exemple suivant :

```
[info] The script(s) have been generated in
C:\IBM\WebSphere\AppServer\util\dbUtils\SQLServer-CommonDB for WBI_CommonDB
[info] thanks, quitting now ...
```
Un fichier de conception de base de données est créé et éventuellement des scripts de base de données sont créés à l'emplacement spécifié.

Une fois que vous avez utilisé l'outil de conception de base de données pour configurer un composant spécifique, vous pouvez utiliser les scripts SQL pour créer les tables de la base de données. Le fichier de conception de base de données généré contient uniquement les valeurs correspondant à composant configuré et n'est pas suffisant pour être utilisé de l'une des manières suivantes :

- v Lorsque vous utilisez l'outil de gestion de profil pour créer un profil
- v Lorsque vous employez l'utilitaire de ligne de commande **manageprofiles** pour créer un profil
- v Lorsque vous utilisez l'assistant d'environnement de déploiement pour créer votre environnement

*Identification et résolution des problèmes liés à l'outil de conception de la base de données :*

En cas d'erreurs dans vos scripts de base de données, vous pouvez utiliser les informations de diagnostic et de validation fournies par l'outil de conception de base de données pour diagnostiquer les problèmes.

## **Erreurs de propriété requise vide**

Lorsque les propriétés requises **userName** et **password** ne sont pas définies, des messages du type suivant peuvent apparaître dans la sortie :

[status] WBI BSPACE n'est pas terminé. 2 éléments restants : [ 1 ] BSpace.WBI\_BSPACE : authAlias : la propriété 'userName' requise pour userId est vide. [ 2 ] BSpace.WBI<sup>-BSPACE</sup> : authAlias : la propriété 'password' requise pour DB PASSWORD est vide.

#### **Exemple de sortie de l'exécution d'une validation de la conception de base de données existante**

Lorsque vous exécutez une validation de la conception de base de données existante, des avertissements du type suivant peuvent apparaître dans la sortie :

DbDesignGenerator.bat -v SQL Server- ... [WARNING] 2 potential problems are found in the scripts. They are DB\_USER @ line 46 in file configCommonDB.bat DB USER @ line 80 in file configCommonDB.sh

## **Contenu du fichier journal de l'outil de conception de base de données**

Lorsque vous exécutez l'outil de conception de base de données, le fichier dbDesignGenerator.log est créé dans l'emplacement à partir duquel la commande de l'outil de conception de base de données est exécutée. Le journal contient toutes les invites et les valeurs entrées. Le fichier journal ne contient aucune sortie de trace supplémentaire.

# **Configuration de l'environnement de déploiement réseau avec la commande configureNode :**

Pour configurer un environnement de déploiement réseau standard, vous pouvez pouvez utiliser la commande **configureNode** au lieu de l'outil de gestion des profils et de l'assistant d'environnement de déploiement, ou les commandes **manageprofiles** et **wsadmin**. Cette commande fournit une personnalisation limitée à l'aide d'un fichier de propriétés et crée un environnement prêt à l'emploi. Vous pouvez également utiliser **configureNode** par la suite pour agrandir votre environnement de déploiement.

**Restriction :** Cette commande n'est pas prise en charge si votre type de base de données est DB2 for  $z$ /OS.

**Important :** La commande **configureNode** ne peut pas être exécutée deux fois sur une machine sans que le profil créé soit d'abord supprimé. Pour exécuter la commande **configureNode** une seconde fois, supprimez tout d'abord le profil.

## *Création de l'environnement de déploiement avec la commande configureNode :*

Vous pouvez utiliser la commande **configureNode** pour créer un environnement de déploiement réseau typique. La fonction de cette commande consiste à fournir un environnement prêt à l'emploi. Les seuls paramètres qui peuvent être personnalisés sont fournis dans un fichier de propriétés.

**Restriction :** Cette commande n'est pas prise en charge si votre type de base de données est DB2 for z/OS.

Vous devez avoir installé le produit et créé toutes les bases de données qui sont spécifiées dans le fichier de propriétés.

**Important :** Vous devez avoir préalablement installé le logiciel de base de données et créé les bases de données (mais pas les tables). Vous devez également avoir créé tous les utilisateurs que vous indiquez dans le fichier de propriétés. Assurez-vous que les utilisateurs disposent des droits d'accès indiqués dans [Droits d'accès aux bases de données.](#page-65-0)

Pour votre serveur de base de données SQL Server :

- v Vérifiez que le nom d'utilisateur et le nom de schéma existent avant que la configuration ne soit effectuée. Le schéma doit correspondre au schéma par défaut de l'utilisateur sélectionné.
- v Si des connexions à la base de données doivent être établies par l'utilisateur Windows en cours sous lequel le serveur s'exécute, les mode d'**authentification Windows** ou d'**authentification SQL Server et Windows** doit être activé pour le serveur SQL Server, comme spécifié via Microsoft SQL Server Management Studio.

**Restriction :** Exécutez la commande **configureNode** par étape. N'essayez pas de l'exécuter sur plusieurs machines simultanément.

La commande **configureNode** utilise les ports par défaut pour créer le gestionnaire de déploiement. Vous ne pouvez pas personnaliser les ports à l'aide de cette commande. Les paramètres répertoriés dans les exemples de fichier sont les seuls paramètres qui peuvent être personnalisés. Assurez-vous qu'aucun autre profil configuré avec les ports par défaut n'est démarré sur la même machine.

La commande **configureNode** crée la topologie de déploiement réseau suivante :

- v Un environnement à une seule cellule
- v L'environnement contient le nombre de membres de cluster que vous spécifiez dans le fichier de propriétés
- v L'environnement utilise le modèle de topologie Messagerie distante, Support distant et Web, qui inclut les quatre clusters suivants :
	- Cluster d'infrastructure de messagerie
	- Cluster d'infrastructure de support
	- Cluster cible de déploiement d'applications
	- Cluster d'applications Web

La commande exécute les tâches suivantes :

- v Elle crée le noeud du gestionnaire de déploiement d'après les valeurs fournies dans le fichier de propriétés correspondant (dmgr) et elle démarre le gestionnaire de déploiement.
- v Elle crée la définition de l'environnement de déploiement.
- v Elle crée un noeud personnalisé d'après les valeurs fournies dans le fichier de propriétés correspondant.
- v Elle fédère le noeud et l'ajoute à l'environnement de déploiement.
- v Elle génère l'environnement de déploiement.
- v Elle crée les tables de base de données. (Les bases de données doivent déjà être créées. Voir "Avant de commencer" pour les instructions.)
- v Elle exécute l'utilitaire d'amorçage pour charger les informations système dans la base de données de Process Server.
- v Configure Business Space et Process Portal sur le cluster d'application Web.

Le port par défaut est utilisé pour créer le gestionnaire de déploiement si les ports facultatifs ne sont pas spécifiés dans le fichier de propriétés. Si un gestionnaire de déploiement est déjà en cours d'exécution sur la machine où vous exécutez **configureNode**, la création de l'environnement de déploiement échoue. Si un gestionnaire de déploiement a déjà été créé mais n'est pas lancé, vous devez changer le numéro de port de l'un des gestionnaires, sous peine de conflit de port au démarrage de l'autre gestionnaire de déploiement.

Pour créer l'environnement de déploiement pour la première fois, procédez comme suit :

- 1. Sur la machine sur laquelle vous souhaitez créer l'environnement de déploiement, localisez l'exemple de fichier de propriétés : *racine\_installation*\util\ndUtils\samples\.
- 2. Copiez les fichiers exemple et modifiez-les en fonction de votre environnement. Par exemple, pour un gestionnaire de déploiement pour IBM BPM Standard pour Process Server, choisissez le fichier sample std ps dmgr.properties.

Pour chaque base de données que vous souhaitez créer, copiez la section des paramètres de base de données et indiquez le nom de la base de données, son nom d'utilisateur, son mot de passe et son nom de schéma. La base de données Process Server, la base de données Performance Data Warehouse et la base de données Common sont obligatoires et doivent avoir des noms différents.

Pour plus d'informations sur les propriétés disponibles, lisez les commentaires contenus dans les fichiers modèles ou reportez-vous à la section de référence de la commande **configureNode** et aux exemples fournis.

**Restriction :** Les paramètres répertoriés dans les exemples de fichier sont les seuls paramètres qui peuvent être personnalisés.

3. Exécutez la commande **configureNode** en indiquant les noms des deux fichiers que vous avez créés. Le fichier de noeud personnalisé est facultatif mais, si vous ne l'ajoutez pas, seul le gestionnaire de déploiement est créé. Par exemple :

*racine\_install***\util\ndUtils\configureNode.bat -dmgr\_response** *fichier\_réponses\_mon\_dmgr.properties* **-response** *fichier\_réponses\_noeud01.properties*

**Remarque :** Si vous recevez l'erreur **Failed to perform Security setting update**, vérifiez que l'adresse IP globale n'a pas été ajoutée à **127.0.0.1 localhost** dans le fichier hosts. Exemple : **127.0.0.1 localhost example.ibm.com**.

Vous disposez maintenant d'un gestionnaire de déploiement, d'un noeud personnalisé et d'un environnement de déploiement qui utilisent le modèle de topologie Messagerie et support à distance.

Les messages générés par l'exécution de la commande sont enregistrés dans le fichier *racine\_install*/logs/config/configureNode.log.

**Conseil :** Une fois un environnement de déploiement réseau configuré, si vous testez la connexion au magasin de données (par exemple, dans la console d'administration, sur la page **Ressources** > **JDBC** > **Sources de données**), vous recevez un message indiquant que l'opération de test de connexion a échoué avec l'exception com.ibm.wsspi.runtime.variable.UndefinedVariableException: Undefined Variable WAS INSTALL ROOT. Cela ne signifie pas nécessairement qu'il y aura un problème d'accès à la source de données lors de l'exécution. Assurez-vous que l'emplacement de vos fichiers de pilote JDBC est accessible à chaque client devant utiliser la source de données et configurez la variable avec le chemin complet de cet emplacement. Ignorez l'erreur de test de connexion sauf si vous rencontrez également des problèmes de connexion au magasin de données lors de l'exécution. Pour des informations supplémentaires, consultez la documentation WebSphere Application Server sur le service de test de connexion.

**Important :** Si vous utilisez des serveurs supplémentaires avec des ports uniques, WebSphere Application Server ne configure pas automatiquement l'hôte virtuel pour le serveur. En particulier, WebSphere Application Server n'ajoute pas automatiquement les ports d'alias hôte à l'hôte virtuel. Cependant, vous pouvez utiliser la console d'administration pour ajouter un nouvel alias d'hôte à chacun des ports utilisés par le nouveau serveur. Pour plus d'informations, consultez la documentation WebSphere Application Server sur la configuration des hôtes virtuels.

**Concepts associés**:

 $\Box$  [Hôtes virtuels](http://www14.software.ibm.com/webapp/wsbroker/redirect?version=matt&product=was-nd-dist&topic=crun_vhost)

**Tâches associées**:

[Configuration d'hôtes virtuels](http://www14.software.ibm.com/webapp/wsbroker/redirect?version=matt&product=was-nd-dist&topic=trun_plugin_vhost)

## **Référence associée**:

[Service de connexion de test](http://www14.software.ibm.com/webapp/wsbroker/redirect?version=matt&product=was-nd-mp&topic=ctestcon)

*Extension de l'environnement de déploiement avec la commande configureNode :*

Après avoir créé un environnement de déploiement avec la commande **configureNode**, vous pouvez exécuter la même commande par la suite pour agrandir cet environnement de déploiement.

Avant d'exécuter la commande **configureNode**, les conditions suivantes doivent être satisfaites :

- v Le programme doit être installé sur la même machine que l'environnement de déploiement que vous souhaitez agrandir.
- v Le gestionnaire de déploiement doit être en cours de fonctionnement.

v Vous avez créé l'environnement de déploiement avec la commande **configureNode**.

**Restriction :** Exécutez la commande **configureNode** par étape. N'essayez pas de l'exécuter sur plusieurs machines simultanément.

- 1. Sur la machine contenant l'environnement de déploiement que vous souhaitez agrandir, recherchez les modèles de fichier de noeud personnalisé. *racine\_installation*\util\ndUtils\samples\
- 2. Copiez le fichier modèle le plus proche du fichier de propriétés dont vous avez besoin. Par exemple, pour agrandir l'environnement de déploiement pour IBM BPM Standard pour le serveur de processus, choisissez le fichier sample\_std\_ps\_node.properties.

Modifiez le nouveau fichier de noeud personnalisé en fonction de votre environnement, notamment les détails relatifs au gestionnaire de déploiement.

Pour plus d'informations sur les propriétés disponibles, lisez les commentaires contenus dans les fichiers modèles ou reportez-vous à la section de référence de la commande **configureNode** et aux exemples fournis.

**Restriction :** Les paramètres répertoriés dans les exemples de fichier sont les seuls paramètres qui peuvent être personnalisés.

3. Exécutez la commande **configureNode** en indiquant le nom du fichier modèle comme argument. Par exemple :

*racine\_installation***\util\ndUtils\configureNode.bat -response** *node01\_response\_file.properties*

**Remarque :** Si vous recevez l'erreur **Failed to perform Security setting update**, vérifiez que l'adresse IP globale n'a pas été ajoutée à **127.0.0.1 localhost** dans le fichier hosts. Exemple : **127.0.0.1 localhost example.ibm.com**.

Vous avez étendu votre environnement de déploiement.

Les messages générés par l'exécution de la commande sont enregistrés dans le fichier *racine\_install*/logs/config/configureNode.log.

**Conseil :** Une fois un environnement de déploiement réseau configuré, si vous testez la connexion au magasin de données (par exemple, dans la console d'administration, sur la page **Ressources** > **JDBC** > **Sources de données**), vous recevez un message indiquant que l'opération de test de connexion a échoué avec l'exception com.ibm.wsspi.runtime.variable.UndefinedVariableException: Undefined Variable WAS\_INSTALL\_ROOT. Cela ne signifie pas nécessairement qu'il y aura un problème d'accès à la source de données lors de l'exécution. Assurez-vous que l'emplacement de vos fichiers de pilote JDBC est accessible à chaque client devant utiliser la source de données et configurez la variable avec le chemin complet de cet emplacement. Ignorez l'erreur de test de connexion sauf si vous rencontrez également des problèmes de connexion au magasin de données lors de l'exécution. Pour des informations supplémentaires, consultez la documentation WebSphere Application Server sur le service de test de connexion.

**Important :** Si vous utilisez des serveurs supplémentaires avec des ports uniques, WebSphere Application Server ne configure pas automatiquement l'hôte virtuel pour le serveur. En particulier, WebSphere Application Server n'ajoute pas automatiquement les ports d'alias hôte à l'hôte virtuel. Cependant, vous pouvez utiliser la console d'administration pour ajouter un nouvel alias d'hôte à chacun des ports utilisés par le nouveau serveur. Pour plus d'informations, consultez la documentation WebSphere Application Server sur la configuration des hôtes virtuels.

**Concepts associés**:

[Hôtes virtuels](http://www14.software.ibm.com/webapp/wsbroker/redirect?version=matt&product=was-nd-dist&topic=crun_vhost)

**Tâches associées**:

[Configuration d'hôtes virtuels](http://www14.software.ibm.com/webapp/wsbroker/redirect?version=matt&product=was-nd-dist&topic=trun_plugin_vhost) **Référence associée**:

**2226** Installation
# [Service de connexion de test](http://www14.software.ibm.com/webapp/wsbroker/redirect?version=matt&product=was-nd-mp&topic=ctestcon)

# **Configuration de profils et création d'un environnement de déploiement réseau :**

Après avoir installé le produit, vous devez créer ou augmenter un gestionnaire de déploiement ainsi qu'un ou plusieurs profils personnalisés pour définir l'environnement d'exécution. Avant de démarrer le gestionnaire de déploiement, vous devez avoir configuré les bases de donnés qui doivent être utilisées IBM Business Process Manager.

# *Création ou extension de profils de déploiement réseau :*

Si vous avez utilisé la commande **configureNode** pour créer et configurer votre environnement de déploiement, aucune configuration supplémentaire n'est requise. Sinon, vous devez créer ou étendre un profil de gestionnaire de déploiement et un ou plusieurs profils personnalisés, puis créer un environnement de déploiement. A l'aide des profils, vous pouvez disposer de plusieurs environnements d'exécution sur un système sans installer plusieurs copies de IBM Business Process Manager.

*Création ou extension des profils de déploiement réseau avec un serveur de base de données DB2 :*

Vous pouvez configurer un environnement de déploiement réseau pour IBM Business Process Manager à l'aide d'un serveur de base de données DB2.

*Création ou extension des profils de gestionnaire de déploiement :*

Pour démarrer la configuration de déploiement réseau, créez ou étendez un gestionnaire de déploiement. Vous pouvez créer des profils à l'aide de l'outil de gestion de profil ou de l'utilitaire de ligne de commande **manageprofiles**.

*Création de profils de gestionnaire de déploiement Process Center à l'aide de l'outil de gestion de profil :*

Vous pouvez configurer un profil de gestionnaire de déploiement pour Process Center à l'aide de l'outil de gestion de profil.

Si vous avez installé BPM au sein d'un environnement de contrôleur de domaine Windows et que DB2 Express fait partie de l'installation, la création de profil échoue, car vous ne pouvez pas utiliser l'ID d'utilisateur de domaine pour créer une nouvelle table de données ainsi que les tables correspondantes. Avant de créer un profil, appliquez l'une des solutions suivantes :

- v Connectez-vous au système Windows en tant qu'utilisateur système local, afin de créer un profil.
- v Exécutez la procédure décrite dansDB2 log file error: SQL1092N "USERID does not have the authority to perform the requested command or operation" (message d'erreur du fichier journal DB2 : SQL1092N "L'ID utilisateur ne dispose pas de l'autorisation requise pour exécuter la commande ou l'opération demandée") avant de créer un profil.

La langue de l'outil de gestion de profil est déterminée par la langue par défaut du système. Si la langue par défaut ne correspond pas à l'une des langues prises en charge, la langue utilisée est l'anglais. Vous pouvez changer de langue par défaut en démarrant l'outil de gestion de profil depuis la ligne de commande, puis en utilisant le paramètre **java user.language** pour remplacer la langue par défaut. Entrez la commande suivante :

racine\_installation\java\bin\java -Duser.language=environnement\_local\_racine\_installation\bin\ProfileManagement\startup.

Par exemple, pour démarrer l'outil de gestion de profil en langue allemande, entrez la commande suivante :

*racine\_installation*\java\bin\java -Duser.language=de *racine\_installation*\bin\ProfileManagement\startup.jar

**Restrictions : Vista Nundows 7** 

v Pour pouvoir exécuter l'outil de gestion de profil sur Windows 7, Windows Vista, ou Windows Server 2008, vous devez augmenter vos privilèges de compte utilisateur Microsoft Windows. Que vous soyez un utilisateur administrateur ou un utilisateur non-administrateur, cliquez avec le bouton droit sur le fichier pmt.bat et sélectionnez **Exécuter en tant qu'administrateur**. Sinon, utilisez la commande **runas** sur la ligne de commande. Par exemple, la commande suivante peut être exécutée à partir du répertoire *racine\_installation*\bin\ProfileManagement :

runas /user:MyAdminName /env pmt.bat

Les utilisateurs non administratifs doivent utiliser le mot de passe de l'administrateur.

Si vous installez plusieurs instances de IBM Business Process Manager en tant qu'utilisateur root et que vous accordez un accès utilisateur non administrateur uniquement à un sous-ensemble de ces instances, l'outil de gestion de profil ne fonctionnera pas correctement pour l'utilisateur non administrateur. En outre, un message com.ibm.wsspi.profile.WSProfileException ou d'accès refusé apparaîtra dans le fichier *racine\_installation*\bin\ProfileManagement\pmt.bat. Par défaut, les utilisateurs non administratifs n'ont pas accès au répertoire Program Files, qui est l'emplacement d'installation par défaut du produit. Pour résoudre ce problème, les utilisateurs non administratifs doivent soit installer le produit par eux-mêmes, soit être autorisés à accéder à d'autres instances du produit.

Une fois que vous avez démarré l'outil de gestion de profil, vous devez décider si vous souhaitez choisir l'option **standard** ou **avancée** pour la création de profil. Utilisez l'option avancée pour :

- v Spécifier un fichier de conception de base de données à utiliser pour la configuration de la base de données.
- v Affecter des valeurs personnalisées aux ports, à l'emplacement du profil et aux noms du profil, du noeud, de l'hôte et de la cellule (le cas échéant).
- v Créer un service système pour exécuter le serveur, si votre système d'exploitation et les privilèges associés à votre compte utilisateur vous permettent de créer des services.
- 1. Utilisez l'une des méthodes suivantes pour lancer l'outil de gestion de profil :
	- v Lancez l'outil à partir de la console Premiers pas.
	- v Exécutez la commande *racine\_installation***\bin\ProfileManagement\pmt.bat**.
- 2. Dans la page Bienvenue , cliquez sur **Lancer l'outil de gestion des profils** ou sélectionnez l'onglet **Outil de gestion des profils**.
- 3. Dans l'onglet **Profils**, cliquez sur **Créer**.

La page de sélection d'environnement s'ouvre dans une autre fenêtre.

- 4. Dans la page de sélection d'environnement, recherchez la configuration IBM Business Process Manager Standard et développez la section. Sélectionnez le profil à créer, puis cliquez sur **Suivant**.
- 5. Dans la page d'options de création du profil, choisissez d'effectuer une extension **standard** ou **avancée**, puis cliquez sur **Suivant**. Si vous avez sélectionné Création d'un profil **standard**, passez à l['étape de sécurité administrative.](#page-2234-0)
- 6. Advanced: Dans la page de déploiement d'application facultatif, indiquez si vous souhaitez déployer la console d'administration pour gérer le serveur (recommandé). Cliquez ensuite sur **Suivant**.
- 7. Advanced: Dans la page de nom et emplacement du profil, procédez comme suit :
	- a. Dans la zone de **nom de profil**, spécifiez un nom unique ou acceptez la valeur par défaut. Chaque profil créé doit posséder un nom. Lorsque vous avez plusieurs profils, vous pouvez les spécifier individuellement au niveau supérieur en utilisant ce nom.
	- b. Dans la zone de **répertoire de profil**, entrez le répertoire du profil ou utilisez le bouton **Parcourir** pour accéder au répertoire des profils. Le chemin d'accès au profil contient les fichiers définissant l'environnement d'exécution, (commandes, fichiers de configuration et fichiers journaux, par exemple). Le répertoire par défaut est *racine\_installation*\profiles\*nom\_profil*.
	- c. Facultatif : Sélectionnez **Faire de ce profil le profil par défaut** si vous souhaitez que le profil que vous êtes en train de créer soit le profil par défaut. Cette case à cocher apparaît uniquement si vous avez un profil existant sur votre système.

Lorsqu'un profil est le profil par défaut, les commandes fonctionneront automatiquement avec celui-ci. Le premier profil créé sur un poste de travail est désigné comme étant le profil par défaut. Ce profil est la cible par défaut des commandes émises à partir du répertoire bin situé dans le répertoire racine d'installation du produit. Lorsqu'il existe un seul profil sur un poste de travail, chaque commande agit sur ce profil. Si plusieurs profils existent, certaines commandes exigent que vous indiquiez le profil auquel la commande s'applique.

- d. Dans la liste de **paramétrage d'optimisation des performances d'exécution du serveur**, sélectionnez un niveau d'optimisation des performances correspondant au profil que vous créez. Ce paramètre est un paramètre WebSphere Application Server.
- e. Cliquez ensuite sur **Suivant**. Si vous cliquez sur **Précédent** et que vous changez le nom du profil, vous devrez peut-être modifier manuellement le nom dans cette page lorsqu'elle s'affichera de nouveau.
- 8. Advanced: Dans la page de noms de noeud, d'hôte et de cellule, effectuez l'une des actions suivantes pour le profil que vous créez:
	- v Dans la zone de **nom de noeud**, spécifiez un nom de noeud ou acceptez la valeur par défaut. Essayez d'utiliser un nom de noeud aussi court que possible, mais assurez-vous que les noms de noeud sont uniques dans votre environnement de déploiement.
	- v Dans la zone de **nom de serveur**, spécifiez un nom de serveur ou acceptez la valeur par défaut.
	- v Dans la zone de **nom d'hôte**, spécifiez un nom d'hôte ou acceptez la valeur par défaut.
	- v Dans la zone de **nom de cellule**, spécifiez un nom de cellule ou acceptez la valeur par défaut. Cliquez ensuite sur **Suivant**.

<span id="page-2234-0"></span>9. Obligatoire : Dans la page de sécurité administrative, entrez des valeurs dans les zones de **nom d'utilisateur**, de **mot de passe** et de **confirmation de mot de passe**. Le mot de passe spécifié pour l'administrateur lors de l'installation sera utilisé pour tous les utilisateurs internes, y compris tw\_admin et tw\_user. Etant donné que tous les profils IBM Business Process Manager doivent avoir la sécurité d'administration activée, le bouton **Suivant** est activé uniquement une fois que vous avez entré ces valeurs.

Cliquez sur **Suivant**. Si vous avez sélectionné Création de profil **standard**, passez à l['étape](#page-2236-0) [Récapitulation du profil.](#page-2236-0)

- 10. Advanced: Dans la page de certificat de sécurité (partie 1), indiquez si vous souhaitez importer des certificats existants ou créer de nouveaux certificats.
	- v Pour créer un nouveau certificat personnel par défaut et un nouveau certificat signataire racine, sélectionnez l'option de **création d'un nouveau certificat personnel par défaut** et l'option de **création d'un nouveau certificat signataire racine**, et cliquez sur **Suivant**.
	- v Pour importer des certificats existants, sélectionnez l'option d'**importation d'un certificat personnel par défaut existant** et l'option d'**importation d'un certificat personnel de signature racine existant**, puis entrez les informations suivantes :
		- Dans la zone de **chemin**, entrez le chemin d'accès au certificat existant.
		- Dans la zone de **mot de passe**, entrez le mot de passe du certificat
		- Dans la zone de **type de magasin de clés**, sélectionnez le type de magasin de clés pour le certificat que vous importez.
		- Dans la zone d'**alias de magasin de clés**, sélectionnez l'alias de magasin de clés pour le certificat que vous importez.
		- Cliquez sur **Suivant** pour afficher la page de certificat de sécurité (partie 2)

Lorsque vous importez un certificat personnel comme certificat personnel par défaut, importez le certificat racine qui a signé le certificat personnel. Sinon, l'outil de gestion de profil ajoute le signataire du certificat personnel au fichier trust.p12.

11. Advanced: Dans la page de certificat de sécurité (partie 2), vérifiez que les informations relatives au certificat sont correctes, puis cliquez sur **Suivant** pour afficher la page d'affectation de valeurs de port.

Si vous créez les certificats, vous pouvez utiliser les valeurs par défaut, ou encore les modifier pour créer de nouveaux certificats. Le certificat personnel par défaut est par défaut valide pendant un an ; il est signé par le certificat signataire racine. Le certificat signataire racine par défaut est un certificat auto-signé, qui a une période de validité par défaut de 15 ans. Le mot de passe du fichier de clés par défaut applicable au certificat signataire racine est WebAS. Modifiez le mot de passe. Le mot de passe ne peut pas contenir n'importe quels caractères codés sur deux octets (DBCS), car certains types de fichier de clés (PKCS12, par exemple), ne les prennent pas en charge. Les types de fichier de clés pris en charge dépendent des fournisseurs spécifiés dans le fichier java.security.

Lorsque vous créez l'un des certificats (ou les deux), ou que vous importez l'un des certificats (ou les deux), les fichiers de clés créés sont les suivants :

- key.p12 : contient le certificat personnel par défaut.
- v trust.p12 : contient le certificat du signataire du certificat racine par défaut.
- root-key.p12 : contient le certificat signataire racine.
- v default-signers.p12 : contient les certificats de signataire ajoutés à tout nouveau fichier de clés que vous créez une fois que le serveur est installé et en cours d'exécution. Par défaut, le certificat de signataire racine et un certificat signataire DataPower se trouvent dans ce fichier de clés.
- v deleted.p12 : contient les certificats supprimés à l'aide de la tâche deleteKeyStore, de sorte qu'ils puissent être récupérés en cas de besoin.
- v ltpa.jceks : contient les clés LTPA (Lightweight Third-Party Authentication) par défaut, que les serveurs de votre environnement utilisent pour communiquer entre eux.

Ces fichiers sont tous associés au même mot de passe lorsque vous créez ou importez des certificats (il s'agit soit du mot de passe par défaut, soit d'un mot de passe que vous spécifiez). Un certificat importé est ajouté au fichier key.p12 ou au fichier root-key.p12. Si vous importez des certificats et que les certificats ne contiennent pas les informations que vous souhaitez, cliquez sur **Précédent** pour importer un autre certificat.

12. Advanced: Dans la page d'affectation de valeurs de port, vérifiez que les informations relatives au certificat sont correctes, puis cliquez sur **Suivant**. L'outil de gestion de profil détecte les ports actuellement utilisés par d'autres produits WebSphere et affiche les valeurs de port recommandées (qui n'entrent pas en conflit avec les valeurs existantes). Si vous avez des applications autres que les applications WebSphere qui utilisent les ports spécifiés, vérifiez qu'il n'existe pas de conflits de ports. Si vous avez choisi de ne pas déployer la console d'administration dans la page de déploiement d'application facultatif , les ports de la console d'administration ne sont pas disponibles dans la page d'attribution des valeurs de port.

Les ports sont reconnus comme étant en cours d'utilisation si les conditions suivantes sont remplies:

- v Les ports sont affectés à un profil créé par une installation exécutée par l'utilisateur actuel.
- v Les ports sont en cours d'utilisation.

Bien que l'outil valide les ports lorsque vous accédez à la page d'attribution des valeurs de port, des conflits de port peuvent malgré tout se produire en fonction des sélections effectuées dans les pages suivantes de l'outil de gestion de profil. Si c'est le cas, les ports ne seront pas attribués avant la fin de la création du profil.

Si vous pensez qu'il existe un conflit de port, vous pourrez faire des recherches une fois le profil créé. Déterminez les ports utilisés lors de la création du profil en consultant le fichier suivant : *racine\_profil*\properties\portdef.prop

Ce fichier contient les clés et les valeurs utilisées pour les paramètres des ports. Si vous découvrez des conflits de ports, vous pouvez réaffecter les ports manuellement. Pour réaffecter des ports, voir "Mise à jour des ports dans les profils existants " dans le centre de documentation WebSphere Application Server. Exécutez le fichier **updatePorts.ant** via le script **ws\_ant** détaillé dans cette rubrique.

13. Advanced: Si vous ne disposez pas de privilèges administratifs, passez à l'étape suivante. Si vous avez des privilèges administratifs, dans la page de définition de service, indiquez si vous souhaitez utiliser un service Windows pour exécuter IBM Business Process Manager.

Si le profil est configuré en tant que service Windows, IBM Business Process Manager démarre les services Windows pour les processus qui sont lancés via la commande **startServer** ou la commande **startManager**. Par exemple, si vous configurez un serveur en tant que service Windows et que vous émettez la commande **startServer**, la commande **wasservice** lance les services définis.

**Important :** Si vous choisissez de vous connecter en tant que compte utilisateur spécifique, vous devez indiquer l'ID utilisateur et le mot de passe de l'utilisateur qui doit exécuter le service, ainsi que le type de démarrage souhaité (la valeur par défaut est Manuel). L'ID utilisateur ne doit pas comporter d'espaces dans son nom ; il doit appartenir au groupe des administrateurs et disposer des droits d'utilisateur avancés (permettant d'ouvrir une session en tant que service). Si l'ID utilisateur appartient au groupe des administrateurs, l'outil de gestion de profil lui accorde des droits d'utilisateur avancés (s'il ne les possède pas déjà).

Lors de la suppression d'un profil, vous pouvez supprimer le service Windows qui a été ajouté durant la création de profil.

## **Remarques sur IPv6 (Internet Protocol version version 6) lors de l'exécution de profils en tant que services Windows**

Les profils créés en vue d'une exécution en tant que services Windows ne démarrent pas avec IPv6 si le service est configuré pour être exécuté en tant que Système local. Vous devez créer un environnement spécifique afin d'activer IPv6. Puisque cette variable d'environnement est une variable utilisateur et non une variable de système local, seul un service Windows, exécuté pour cet utilisateur spécifique, peut accéder à cette variable d'environnement. Par défaut, lorsque des profils sont créés et configurés en vue d'une exécution en tant que service Windows, le service est configuré pour être exécuté en tant que Système local. Lorsque le serviceIBM Business Process Manager Windows tente de s'exécuter, il ne peut pas accéder à la variable d'environnement utilisateur qui définit IPv6 et tente par conséquent un lancement via IPv4. Le serveur ne démarre pas correctement dans ce cas. Pour résoudre ce problème, lors de la création du profil, indiquez que le service IBM Business Process Manager Windows doit s'exécuter avec le même ID utilisateur que celui utilisé pour la définition de la variable d'environnement qui spécifie IPv6, et non avec le système local.

- <span id="page-2236-0"></span>14. Dans la page Récapitulatif du profil, examinez les informations affichées. Cliquez sur **Créer** pour créer le profil ou sur **Précédent** pour modifier les caractéristiques du profil.
- 15. Dans la page Profil complet, examinez les informations affichées. Pour accéder à la console Premiers pas, vérifiez que l'option **Lancer la console Premiers pas** est sélectionnée et cliquez sur **Terminer**.
- v Ajoutez des profils personnalisés (noeuds gérés) qui seront gérés par le gestionnaire de déploiement, puis configurez l'environnement de déploiement.

<span id="page-2236-1"></span>*Création de profils de gestionnaire de déploiement Process Server avec un serveur de base de données DB2 en utilisant l'outil de gestion de profil :*

Vous pouvez configurer un profil de gestionnaire de déploiement pour Process Server à l'aide de l'outil de gestion de profil.

Si vous avez installé BPM au sein d'un environnement de contrôleur de domaine Windows et que DB2 Express fait partie de l'installation, la création de profil échoue, car vous ne pouvez pas utiliser l'ID d'utilisateur de domaine pour créer une nouvelle table de données ainsi que les tables correspondantes. Avant de créer un profil, appliquez l'une des solutions suivantes :

- v Connectez-vous au système Windows en tant qu'utilisateur système local, afin de créer un profil.
- v Exécutez la procédure décrite dansDB2 log file error: SQL1092N "USERID does not have the authority to perform the requested command or operation" (message d'erreur du fichier journal DB2 : SQL1092N "L'ID utilisateur ne dispose pas de l'autorisation requise pour exécuter la commande ou l'opération demandée") avant de créer un profil.

La langue de l'outil de gestion de profil est déterminée par la langue par défaut du système. Si la langue par défaut ne correspond pas à l'une des langues prises en charge, la langue utilisée est l'anglais. Vous pouvez changer de langue par défaut en démarrant l'outil de gestion de profil depuis la ligne de commande, puis en utilisant le paramètre **java user.language** pour remplacer la langue par défaut. Entrez la commande suivante :

*racine\_installation*\java\bin\java -Duser.language=*environnement\_local racine\_installation*\bin\ProfileManagement\startup.jar

Par exemple, pour démarrer l'outil de gestion de profil en langue allemande, entrez la commande suivante :

*racine\_installation*\java\bin\java -Duser.language=de *racine\_installation*\bin\ProfileManagement\startup.jar

## **Restrictions : Vista Windows 7**

v Pour pouvoir exécuter l'outil de gestion de profil sur Windows 7, Windows Vista, ou Windows Server 2008, vous devez augmenter vos privilèges de compte utilisateur Microsoft Windows. Que vous soyez un utilisateur administrateur ou un utilisateur non-administrateur, cliquez avec le bouton droit sur le fichier pmt.bat et sélectionnez **Exécuter en tant qu'administrateur**. Sinon, utilisez la commande **runas** sur la ligne de commande. Par exemple, la commande suivante peut être exécutée à partir du répertoire *racine\_installation*\bin\ProfileManagement :

runas /user:MyAdminName /env pmt.bat

Les utilisateurs non administratifs doivent utiliser le mot de passe de l'administrateur.

Si vous installez plusieurs instances de IBM Business Process Manager en tant qu'utilisateur root et que vous accordez un accès utilisateur non administrateur uniquement à un sous-ensemble de ces instances, l'outil de gestion de profil ne fonctionnera pas correctement pour l'utilisateur non administrateur. En outre, un message com.ibm.wsspi.profile.WSProfileException ou d'accès refusé apparaîtra dans le fichier *racine\_installation*\bin\ProfileManagement\pmt.bat. Par défaut, les utilisateurs non administratifs n'ont pas accès au répertoire Program Files, qui est l'emplacement d'installation par défaut du produit. Pour résoudre ce problème, les utilisateurs non administratifs doivent soit installer le produit par eux-mêmes, soit être autorisés à accéder à d'autres instances du produit.

Une fois que vous avez démarré l'outil de gestion de profil, vous devez décider si vous souhaitez choisir l'option **standard** ou **avancée** pour la création de profil. Utilisez l'option avancée pour :

- v Spécifier un fichier de conception de base de données à utiliser pour la configuration de la base de données.
- v Affecter des valeurs personnalisées aux ports, à l'emplacement du profil et aux noms du profil, du noeud, de l'hôte et de la cellule (le cas échéant).
- v Créer un service système pour exécuter le serveur, si votre système d'exploitation et les privilèges associés à votre compte utilisateur vous permettent de créer des services.
- 1. Utilisez l'une des méthodes suivantes pour lancer l'outil de gestion de profil :
	- v Lancez l'outil à partir de la console Premiers pas.
	- v Exécutez la commande *racine\_installation***\bin\ProfileManagement\pmt.bat**.
- 2. Dans la page Bienvenue , cliquez sur **Lancer l'outil de gestion des profils** ou sélectionnez l'onglet **Outil de gestion des profils**.
- 3. Dans l'onglet **Profils**, cliquez sur **Créer**.

La page de sélection d'environnement s'ouvre dans une autre fenêtre.

- 4. Dans la page de sélection d'environnement, recherchez la configuration IBM Business Process Manager Standard et développez la section. Sélectionnez le profil à créer, puis cliquez sur **Suivant**.
- 5. Dans la page d'options de création du profil, choisissez d'effectuer une extension **standard** ou **avancée**, puis cliquez sur **Suivant**. Si vous avez sélectionné Création d'un profil **standard**, passez à l['étape de sécurité administrative.](#page-2238-0)
- 6. Advanced: Dans la page de déploiement d'application facultatif, indiquez si vous souhaitez déployer la console d'administration pour gérer le serveur (recommandé). Cliquez ensuite sur **Suivant**.
- 7. Advanced: Dans la page de nom et emplacement du profil, procédez comme suit :
	- a. Dans la zone de **nom de profil**, spécifiez un nom unique ou acceptez la valeur par défaut. Chaque profil créé doit posséder un nom. Lorsque vous avez plusieurs profils, vous pouvez les spécifier individuellement au niveau supérieur en utilisant ce nom.
	- b. Dans la zone de **répertoire de profil**, entrez le répertoire du profil ou utilisez le bouton **Parcourir** pour accéder au répertoire des profils. Le chemin d'accès au profil contient les fichiers définissant l'environnement d'exécution, (commandes, fichiers de configuration et fichiers journaux, par exemple). Le répertoire par défaut est *racine\_installation*\profiles\*nom\_profil*.
	- c. Facultatif : Sélectionnez **Faire de ce profil le profil par défaut** si vous souhaitez que le profil que vous êtes en train de créer soit le profil par défaut. Cette case à cocher apparaît uniquement si vous avez un profil existant sur votre système.

Lorsqu'un profil est le profil par défaut, les commandes fonctionneront automatiquement avec celui-ci. Le premier profil créé sur un poste de travail est désigné comme étant le profil par défaut. Ce profil est la cible par défaut des commandes émises à partir du répertoire bin situé dans le répertoire racine d'installation du produit. Lorsqu'il existe un seul profil sur un poste de travail, chaque commande agit sur ce profil. Si plusieurs profils existent, certaines commandes exigent que vous indiquiez le profil auquel la commande s'applique.

- d. Dans la liste de **paramétrage d'optimisation des performances d'exécution du serveur**, sélectionnez un niveau d'optimisation des performances correspondant au profil que vous créez. Ce paramètre est un paramètre WebSphere Application Server.
- e. Cliquez ensuite sur **Suivant**. Si vous cliquez sur **Précédent** et que vous changez le nom du profil, vous devrez peut-être modifier manuellement le nom dans cette page lorsqu'elle s'affichera de nouveau.
- 8. Advanced: Dans la page de noms de noeud, d'hôte et de cellule, effectuez l'une des actions suivantes pour le profil que vous créez:
	- v Dans la zone de **nom de noeud**, spécifiez un nom de noeud ou acceptez la valeur par défaut. Essayez d'utiliser un nom de noeud aussi court que possible, mais assurez-vous que les noms de noeud sont uniques dans votre environnement de déploiement.
	- v Dans la zone de **nom de serveur**, spécifiez un nom de serveur ou acceptez la valeur par défaut.
	- v Dans la zone de **nom d'hôte**, spécifiez un nom d'hôte ou acceptez la valeur par défaut.
	- v Dans la zone de **nom de cellule**, spécifiez un nom de cellule ou acceptez la valeur par défaut. Cliquez ensuite sur **Suivant**.
- <span id="page-2238-0"></span>9. Obligatoire : Dans la page de sécurité administrative, entrez des valeurs dans les zones de **nom d'utilisateur**, de **mot de passe** et de **confirmation de mot de passe**. Le mot de passe spécifié pour l'administrateur lors de l'installation sera utilisé pour tous les utilisateurs internes, y compris tw\_admin et tw\_user.

Cliquez sur **Suivant**. Si vous avez sélectionné Création d'un profil **standard**, passez à l['étape de](#page-2236-1) [configuration de la base de données - partie 1.](#page-2236-1)

- 10. Advanced: Dans la page de certificat de sécurité (partie 1), indiquez si vous souhaitez importer des certificats existants ou créer de nouveaux certificats.
	- v Pour créer un nouveau certificat personnel par défaut et un nouveau certificat signataire racine, sélectionnez l'option de **création d'un nouveau certificat personnel par défaut** et l'option de **création d'un nouveau certificat signataire racine**, et cliquez sur **Suivant**.
	- v Pour importer des certificats existants, sélectionnez l'option d'**importation d'un certificat personnel par défaut existant** et l'option d'**importation d'un certificat personnel de signature racine existant**, puis entrez les informations suivantes :
		- Dans la zone de **chemin**, entrez le chemin d'accès au certificat existant.
		- Dans la zone de **mot de passe**, entrez le mot de passe du certificat
- Dans la zone de **type de magasin de clés**, sélectionnez le type de magasin de clés pour le certificat que vous importez.
- Dans la zone d'**alias de magasin de clés**, sélectionnez l'alias de magasin de clés pour le certificat que vous importez.
- Cliquez sur **Suivant** pour afficher la page de certificat de sécurité (partie 2)

Lorsque vous importez un certificat personnel comme certificat personnel par défaut, importez le certificat racine qui a signé le certificat personnel. Sinon, l'outil de gestion de profil ajoute le signataire du certificat personnel au fichier trust.p12.

11. Advanced: Dans la page de certificat de sécurité (partie 2), vérifiez que les informations relatives au certificat sont correctes, puis cliquez sur **Suivant** pour afficher la page d'affectation de valeurs de port.

Si vous créez les certificats, vous pouvez utiliser les valeurs par défaut, ou encore les modifier pour créer de nouveaux certificats. Le certificat personnel par défaut est par défaut valide pendant un an ; il est signé par le certificat signataire racine. Le certificat signataire racine par défaut est un certificat auto-signé, qui a une période de validité par défaut de 15 ans. Le mot de passe du fichier de clés par défaut applicable au certificat signataire racine est WebAS. Modifiez le mot de passe. Le mot de passe ne peut pas contenir n'importe quels caractères codés sur deux octets (DBCS), car certains types de fichier de clés (PKCS12, par exemple), ne les prennent pas en charge. Les types de fichier de clés pris en charge dépendent des fournisseurs spécifiés dans le fichier java.security.

Lorsque vous créez l'un des certificats (ou les deux), ou que vous importez l'un des certificats (ou les deux), les fichiers de clés créés sont les suivants :

- key.p12 : contient le certificat personnel par défaut.
- v trust.p12 : contient le certificat du signataire du certificat racine par défaut.
- root-key.p12 : contient le certificat signataire racine.
- v default-signers.p12 : contient les certificats de signataire ajoutés à tout nouveau fichier de clés que vous créez une fois que le serveur est installé et en cours d'exécution. Par défaut, le certificat de signataire racine et un certificat signataire DataPower se trouvent dans ce fichier de clés.
- v deleted.p12 : contient les certificats supprimés à l'aide de la tâche deleteKeyStore, de sorte qu'ils puissent être récupérés en cas de besoin.
- v ltpa.jceks : contient les clés LTPA (Lightweight Third-Party Authentication) par défaut, que les serveurs de votre environnement utilisent pour communiquer entre eux.

Ces fichiers sont tous associés au même mot de passe lorsque vous créez ou importez des certificats (il s'agit soit du mot de passe par défaut, soit d'un mot de passe que vous spécifiez). Un certificat importé est ajouté au fichier key.p12 ou au fichier root-key.p12. Si vous importez des certificats et que les certificats ne contiennent pas les informations que vous souhaitez, cliquez sur **Précédent** pour importer un autre certificat.

12. Advanced: Dans la page d'affectation de valeurs de port, vérifiez que les informations relatives au certificat sont correctes, puis cliquez sur **Suivant**. L'outil de gestion de profil détecte les ports actuellement utilisés par d'autres produits WebSphere et affiche les valeurs de port recommandées (qui n'entrent pas en conflit avec les valeurs existantes). Si vous avez des applications autres que les applications WebSphere qui utilisent les ports spécifiés, vérifiez qu'il n'existe pas de conflits de ports. Si vous avez choisi de ne pas déployer la console d'administration dans la page de déploiement d'application facultatif , les ports de la console d'administration ne sont pas disponibles dans la page d'attribution des valeurs de port.

Les ports sont reconnus comme étant en cours d'utilisation si les conditions suivantes sont remplies:

- v Les ports sont affectés à un profil créé par une installation exécutée par l'utilisateur actuel.
- v Les ports sont en cours d'utilisation.

Bien que l'outil valide les ports lorsque vous accédez à la page d'attribution des valeurs de port, des conflits de port peuvent malgré tout se produire en fonction des sélections effectuées dans les pages suivantes de l'outil de gestion de profil. Si c'est le cas, les ports ne seront pas attribués avant la fin de la création du profil.

Si vous pensez qu'il existe un conflit de port, vous pourrez faire des recherches une fois le profil créé. Déterminez les ports utilisés lors de la création du profil en consultant le fichier suivant : *racine\_profil*\properties\portdef.prop

Ce fichier contient les clés et les valeurs utilisées pour les paramètres des ports. Si vous découvrez des conflits de ports, vous pouvez réaffecter les ports manuellement. Pour réaffecter des ports, voir "Mise à jour des ports dans les profils existants " dans le centre de documentation WebSphere Application Server. Exécutez le fichier **updatePorts.ant** via le script **ws\_ant** détaillé dans cette rubrique.

13. Advanced: Si vous ne disposez pas de privilèges administratifs, passez à l'étape suivante. Si vous avez des privilèges administratifs, dans la page de définition de service, indiquez si vous souhaitez utiliser un service Windows pour exécuter IBM Business Process Manager.

Si le profil est configuré en tant que service Windows, IBM Business Process Manager démarre les services Windows pour les processus qui sont lancés via la commande **startServer** ou la commande **startManager**. Par exemple, si vous configurez un serveur en tant que service Windows et que vous émettez la commande **startServer**, la commande **wasservice** lance les services définis.

**Important :** Si vous choisissez de vous connecter en tant que compte utilisateur spécifique, vous devez indiquer l'ID utilisateur et le mot de passe de l'utilisateur qui doit exécuter le service, ainsi que le type de démarrage souhaité (la valeur par défaut est Manuel). L'ID utilisateur ne doit pas comporter d'espaces dans son nom ; il doit appartenir au groupe des administrateurs et disposer des droits d'utilisateur avancés (permettant d'ouvrir une session en tant que service). Si l'ID utilisateur appartient au groupe des administrateurs, l'outil de gestion de profil lui accorde des droits d'utilisateur avancés (s'il ne les possède pas déjà).

Lors de la suppression d'un profil, vous pouvez supprimer le service Windows qui a été ajouté durant la création de profil.

# **Remarques sur IPv6 (Internet Protocol version version 6) lors de l'exécution de profils en tant que services Windows**

Les profils créés en vue d'une exécution en tant que services Windows ne démarrent pas avec IPv6 si le service est configuré pour être exécuté en tant que Système local. Vous devez créer un environnement spécifique afin d'activer IPv6. Puisque cette variable d'environnement est une variable utilisateur et non une variable de système local, seul un service Windows, exécuté pour cet utilisateur spécifique, peut accéder à cette variable d'environnement. Par défaut, lorsque des profils sont créés et configurés en vue d'une exécution en tant que service Windows, le service est configuré pour être exécuté en tant que Système local. Lorsque le serviceIBM Business Process Manager Windows tente de s'exécuter, il ne peut pas accéder à la variable d'environnement utilisateur qui définit IPv6 et tente par conséquent un lancement via IPv4. Le serveur ne démarre pas correctement dans ce cas. Pour résoudre ce problème, lors de la création du profil, indiquez que le service IBM Business Process Manager Windows doit s'exécuter avec le même ID utilisateur que celui utilisé pour la définition de la variable d'environnement qui spécifie IPv6, et non avec le système local.

- 14. Dans la page Récapitulatif du profil, examinez les informations affichées. Cliquez sur **Créer** pour créer le profil ou sur **Précédent** pour modifier les caractéristiques du profil.
- 15. Dans la page Profil complet, examinez les informations affichées. Pour accéder à la console Premiers pas, vérifiez que l'option **Lancer la console Premiers pas** est sélectionnée et cliquez sur **Terminer**.
- v Ajoutez des profils personnalisés (noeuds gérés) qui seront gérés par le gestionnaire de déploiement, puis configurez l'environnement de déploiement.

*Création de profils de gestionnaire de déploiement à l'aide de l'utilitaire de ligne de commande manageprofiles :*

Plutôt que l'outil de gestion du profil, vous pouvez utiliser l'utilitaire de ligne de commande manageprofiles pour créer un profil de gestionnaire de déploiement.

Assurez-vous que l'utilitaire de ligne de commande **manageprofiles** n'est pas déjà en cours d'exécution sur le profil. Si un message d'erreur s'affiche lorsque vous exécutez cette commande, déterminez si une autre opération de création ou d'extension de profil est en cours. Si c'est le cas, vous devez attendre qu'elle se termine.

**Restriction :** Pour pouvoir exécuter la commande **manageprofiles** sur Windows 7, Windows Vista, ou Windows Server 2008, vous devez augmenter vos privilèges de compte utilisateur Microsoft Windows à l'aide de la commande **runas** . N'oubliez de mettre entre guillemets la commande **manageprofiles** et tous les paramètres. Par exemple, la commande suivante peut être exécutée à partir du répertoire *racine\_installation*\bin :

runas /env /user:MyAdminName "**manageprofiles.bat -response** *mon\_fichier\_de\_réponses*"

Les utilisateurs non administratifs doivent utiliser le mot de passe de l'administrateur.

Si vous avez installé BPM au sein d'un environnement de contrôleur de domaine Windows et que DB2 Express fait partie de l'installation, la création de profil échoue, car vous ne pouvez pas utiliser l'ID d'utilisateur de domaine pour créer une nouvelle table de données ainsi que les tables correspondantes. Avant de créer un profil, appliquez l'une des solutions suivantes :

- v Connectez-vous au système Windows en tant qu'utilisateur système local, afin de créer un profil.
- v Exécutez la procédure décrite dansDB2 log file error: SQL1092N "USERID does not have the authority to perform the requested command or operation" (message d'erreur du fichier journal DB2 : SQL1092N "L'ID utilisateur ne dispose pas de l'autorisation requise pour exécuter la commande ou l'opération demandée") avant de créer un profil.
- 1. Détermine le type de profil à créer, ce qui détermine alors le modèle à utiliser pour votre profil (à l'aide de l'option **-templatePath**).

Les modèles pour chaque profil se trouvent dans le répertoire *racine\_installation*\ profileTemplates\BPM pour les modèles BPM. Les modèles suivants sont disponibles :

- v dmgr.procctr : pour un profil de gestionnaire de déploiement Process Center pour IBM BPM Standard.
- v dmgr.procsvr : pour un profil de gestionnaire de déploiement Process Server pour IBM BPM Standard.
- 2. Déterminez les paramètres requis pour votre profil en consultant les exemples de commandes de création de profil. Déterminez les valeurs à fournir au profil en consultant les valeurs par défaut dans la rubrique Paramètres de **manageprofiles**.
- 3. Pour utiliser le paramètre **-responseFile** , examinez les fichiers de réponses exemples fournis et créez un fichier de réponses propre à votre environnement.

**Important :** Veillez à ce qu'il n'y ait pas d'espaces après les valeurs : par exemple **'personalCertValidityPeriod=1 '** ou **'winserviceCheck=false '**. En effet, s'il y a des espaces, la création de profil échouera.

Les exemples se trouvent dans le répertoire *racine* installation\BPM\samples\manageprofiles. Choisissez un fichier de réponses approprié en fonction de la base de données et du type de profil (, Process Center ou Process Server autonome ou en réseau). Les exemples de fichiers suivants sont disponibles :

- PC Std DMgr DB2.response
- PC Std DMgr DB2zOS.response
- PC\_Std\_DMgr\_Oracle.response
- PC\_Std\_DMgr\_SQLServer.response
- PC\_Std\_Managed\_DB2.response
- PC\_Std\_Managed\_DB2zOS.response
- PC\_Std\_Managed\_Oracle.response
- PC Std Managed SQLServer.response
- PC Std Standalone DB2.response
- PC Std Standalone DB2zOS.response
- PC\_Std\_Standalone\_Oracle.response
- PC\_Std\_Standalone\_SQLServer.response
- PS\_Std\_DMgr\_DB2.response
- PS Std DMgr DB2zOS.response
- PS\_Std\_DMgr\_Oracle.response
- PS Std DMgr SQLServer.response
- PS Std Managed DB2.response
- PS Std Managed DB2zOS.response
- PS Std Managed Oracle.response
- PS Std Managed SQLServer.response
- PS Std Standalone DB2.response
- PS Std Standalone DB2zOS.response
- PS Std Standalone Oracle.response
- PS Std Standalone SQLServer.response

Copiez l'un des exemples de fichiers de réponses dans votre répertoire de travail. Modifiez les paramètres du fichier de réponses en fonction de votre configuration et sauvegardez le fichier de réponses modifié. Assurez-vous que le chemin de la propriété **templatePath** correspond à votre répertoire d'installation spécifique.

4. Exécutez le fichier à partir de la ligne de commande. Exemple :

**Remarque :** L'exemple ci-dessous est donné à titre indicatif uniquement, et comprend des paramètres obligatoires et des paramètres facultatifs. Pour obtenir une liste complète des paramètres modifiables, voir le fichier de réponses permettant de créer des profils de gestionnaire de déploiement.

manageprofiles.bat -create -templatePath *racine\_installation*/profileTemplates/BPM/dmgr.procctr -adminUserName bpmadmin -adminPassword bpmsecret -dbUserId db2user -dbPassword db2secret -dbType DB2\_DATASERVER -procSvrDbName BPMDB -perfDWDbName PDWDB

Si vous avez créé un fichier de réponses, spécifiez le paramètre **-response** sans autres paramètres. Par exemple :

manageprofiles.sh -response *mon\_fichier\_de\_réponses*

L'état est consigné dans la fenêtre de la console une fois l'exécution de la commande terminée. Une vérification de syntaxe normale est appliquée au fichier de réponses lorsque le fichier est analysé comme tous les autres fichiers de réponses. Les valeurs du fichier de réponses sont traitées comme des paramètres de ligne de commande.

v Ajoutez des profils personnalisés (noeuds gérés) qui seront gérés par le gestionnaire de déploiement, puis configurez l'environnement de déploiement.

*Fichier de réponses pour créer des profils de gestionnaire de déploiement :*

Vous pouvez utiliser le fichier de réponse fourni avec la commande **manageprofiles** pour créer un profil de gestionnaire de déploiement.

*Exemple de fichier de réponses pour un profil de gestionnaire de déploiement Standard Process Center :*

Modifiez ce fichier de réponses, puis utilisez-le pour créer un profil de gestionnaire de déploiement à l'aide de la commande **manageprofiles**.

**Remarque :** Vous pouvez être amené à mettre en commentaire ou à supprimer la mise en commentaire d'informations dans le fichier de réponses pour votre système d'exploitation. Pour plus d'informations, voir les commentaires dans le fichier de réponses.

```
# BEGIN COPYRIGHT
# *************************************************************************
#
# Licensed Materials - Property of IBM
# 5725-C94
# (C) Copyright IBM Corporation 2011, 2012. All Rights Reserved.
# This sample program is provided AS IS and may be used, executed, copied
# and modified without royalty payment by customer (a) for its own
# instruction and study, (b) in order to develop applications designed to
# run with an IBM WebSphere product, either for customer's own internal
# use or for redistribution by customer, as part of such an application,
# in customer's own products.
#
# *************************************************************************
# END COPYRIGHT
################################################################################
# These response file has the applicable parameters for creating a
# DMgr PC Std profile that uses DB2.
#
# Depending on your environment, you may need to change the default values.
#
# To create a profile with this response file specify:
#
# was.install.root/bin/manageprofiles -response PC_Std_DMgr_DB2.response
#
# If you use the -response parameter, it must be the only parameter on
# the command-line. If you include any manageprofile parameters
# (in addition to -response) on the command-line, the response file
# is ignored. And default WebSphere Application server profile will be created .
################################################################################
################################################################################
# Parameter: create
#
# Description:
     Creates the profile.
     If you are creating a profile, this parameter is required.
################################################################################
create
################################################################################
# Parameter: templatePath
#
# Description:
# Specifies the directory path to the template files in the installation
     root directory. Within the profileTemplates directory are various
     directories that correspond to different profile types and that vary with
     the type of product installed. The profile directories are the paths that
     you indicate while using the -templatePath option.
# Use absolute paths. This parameter must exist as a directory and point to
     a valid template directory.
#
     When using the -templatePath parameter, specify the fully qualified file
     path for the parameter.
#
# Valid Values:
    Varies
# Default Values:
    None
################################################################################
templatePath=BPM/dmgr.procctr
```

```
################################################################################
# Parameter: profileName
#
# Description:
     Specifies the name of the profile. Use a unique value when creating a
     nrofile.
# Each profile that shares the same set of product binaries must have a
# unique name. The default profile name is based on the profile type and a
# trailing number, for example:
# profileType ProfileNumberwhere profileType is a value such as ProcSrv,
# Dmgr, or Custom and ProfileNumber is a sequential number that creates a
# unique profile name. The value for this parameter must not contain spaces
# or characters that are not valid such as the following: *, ?, ", <, >, , ,# /, \, and |. The profile name that you choose must not be in use. On
# Windows platforms: If the fully qualified path contains spaces, enclose
# the value in quotation marks. The default value is based on the
# install_root directory, the profiles subdirectory, and the name of the
# file. For example, the default for profile creation is:
# WS_WSPROFILE_DEFAULT_PROFILE_HOME/profileNamewhere
# WS_WSPROFILE_DEFAULT_PROFILE_HOME is defined in the wasprofile.properties
# file in the install root/properties directory. The value for this
     parameter must be a valid path for the target system and must not be
     currently in use. You must have permissions to write to the directory.
#
# Valid Values:
    Varies
# Default Values:
    None
################################################################################
profileName=Dmgr01
################################################################################
# Parameter: cellName
#
# Description:
# Specifies the cell name of the profile. Use a unique cell name for each
     profile.
# The default value for this parameter is based on a combination of the
# short host name, the constant Cell, and a trailing number, for example:
# if (DMgr)
# shortHostNameCellCellNumber
# else
# shortHostNameNodeNodeNumberCell
     where CellNumber is a sequential number starting at 01 and NodeNumber is
# the node number that you used to define the node name.
# The value for this parameter must not contain spaces or any characters
# that are not valid such as the following: *, ?, ", <, >, , , /, \setminus, and |.
#
# Valid Values:
# Varies
# Default Values:
# Varies
#
# Parameter: nodeName
#
# Description:
     Specifies the node name for the node that is created with the new profile.
     Use a unique value within the cell or on the workstation. Each profile
     that shares the same set of product binaries must have a unique node name.
     This parameter is required for profile creation only with the
     dmgr.esbserverdefault.procsvrdefault.procctrdefault.procsvr.advdefault.
# procctr.advdmgr.procctrmanaged.procctrmanaged.procsvr templates.
# The default value for this parameter is based on the short host name,
# profile type, and a trailing number, for example:
# if (DMgr)
# shortHostNameCellManagerNodeNumber
# else
```

```
# shortHostNameNodeNodeNumber
# where NodeNumber is a sequential number starting at 01.
# The value for this parameter must not contain spaces or any characters
# that are not valid such as the following: *, ?, ", <, >, ,, /, \, and \vert.
#
# Valid Values:
    Varies
# Default Values:
    Varies
################################################################################
cellName=cell_name
nodeName=node_name
################################################################################
# Parameter: enableAdminSecurity
#
# Description:
# For IBM Business Process Manager omit this parameter. Administrative
     security is always enabled for IBM Business Process Manager profiles.
     You must also specify the parameters -adminUserName and -adminPassword
     along with the values for these parameters.
#
# Valid Values:
    true
# Default Values:
    tr<sub>II</sub>################################################################################
enableAdminSecurity=true
adminUserName=adminUser_ID
adminPassword=adminPassword
################################################################################
# Parameter: signingCertDN
#
# Description:
# Specifies the distinguished name of the root signing certificate that you
     create when you create the profile. Specify the distinguished name in
# quotation marks. This default personal certificate is located in the
     server keystore file. If you do not specifically create or import a root
# signing certificate, one is created by default. See the
     -signingCertValidityPeriod parameter and the -keyStorePassword.
#
# Valid Values:
    Varies
# Default Values:
    None
#
# Parameter: signingCertValidityPeriod
#
# Description:
     An optional parameter that specifies the amount of time in years that the
     root signing certificate is valid. If you do not specify this parameter
# with the -signingCertDN parameter, the root signing certificate is valid
# for 20 years.
#
# Valid Values:
    Varies
# Default Values:
    None
#
# Parameter: keyStorePassword
#
# Description:
# Specifies the password to use on all keystore files created during profile
# creation. Keystore files are created for the default personal certificate
# and the root signing certificate.
#
```

```
# Valid Values:
    Varies
# Default Values:
# None
################################################################################
#signingCertDN =distinguished_name
#signingCertValidityPeriod =validity_period
#keyStorePassword =keyStore_password
################################################################################
# Parameter: defaultPorts
#
# Description:
# Assigns the default or base port values to the profile.d o not use this
     parameter when using the -startingPort or -portsFile parameter.
# During profile creation, the manageprofiles command-line utility uses an
# automatically generated set of recommended ports if you do not specify the
# -startingPort parameter, the -defaultPorts parameter or the -portsFile
# parameter. The recommended port values can be different than the default
     port values based on the availability of the default ports.
#
# Valid Values:
    Varies
# Default Values:
    None
#
# Parameter: startingPort
#
# Description:
# Specifies the starting port number for generating and assigning all ports
# for the profile.
# Port values are assigned sequentially from the -startingPort value,
     omitting those ports that are already in use. The system recognizes and
# resolves ports that are currently in use and determines the port
# assignments to avoid port conflicts.
     Do not use this parameter with the -defaultPorts or -portsFile parameters.
     During profile creation, the manageprofiles command-line utility uses an
# automatically generated set of recommended ports if you do not specify the
# -startingPort parameter, the -defaultPorts parameter or the -portsFile
# parameter. The recommended port values can be different than the default
     port values based on the availability of the default ports.
#
# Valid Values:
    Varies
# Default Values:
    None
#
# Parameter: portsFile
#
# Description:
     An optional parameter that specifies the path to a file that defines port
# settings for the new profile.
# Do not use this parameter when using the -startingPort or -defaultPorts
# parameter.
     During profile creation, the manageprofiles command-line utility uses an
     automatically generated set of recommended ports if you do not specify the
# -startingPort parameter, the -defaultPorts parameter or the -portsFile
     parameter. The recommended port values can be different than the default
     port values based on the availability of the default ports.
#
# Valid Values:
    Varies
# Default Values:
    None
################################################################################
#defaultPorts=default_ports
#startingPort=startingPort
```
#portsFile=file\_path

```
################################################################################
# Parameter: enableService
#
# Description:
     Enables the creation of a Linux service. Valid values include true or
      false. The default value for this parameter is false. When the
# manageprofiles command-line utility is run with the -enableService option
      set to true, the Linux service is created with the profile when the
      command is run by the root user. When a nonroot user runs the
# manageprofiles command-line utility, the profile is created, but the Linux
# service is not. The Linux service is not created because the nonroot user
# does not have sufficient permission to set up the service. An
      INSTCONPARTIALSUCCESS result is displayed at the end of the profile
     creation and the profile creation log
     install_root/logs/manageprofiles/profile_name_create.log contains a
     message indicating the current user does not have sufficient permission to
      set up the Linux service. Use this parameter when creating profiles only.
#
# Valid Values:
    false
     # true
# Default Values:
     None
#
# Parameter: serviceUserName
#
# Description:
# Specifies the user ID that is used during the creation of the Linux
     service so that the Linux service will run under this user ID. The Linux
     service runs whenever the user ID is logged on. Not required.
#
# Valid Values:
# Varies
 Default Values:
# None
#
# Parameter: winserviceAccountType
#
# Description:
      The type of the owner account of the Windows service created for the
     profile. Valid values include specifieduser or localsystem. The
      localsystem value runs the Windows service under the local account of the
     user who creates the profile. The default value for this parameter is
      localsystem. Use this parameter when creating profiles only.
#
# Valid Values:
# localsystem
# specifieduser
# Default Values:
# localsystem
#
# Parameter: winserviceUserName
#
# Description:
      Specify your user ID so that the Windows operating system can verify you
      as an ID that is capable of creating a Windows service. Your user ID must
     belong to the Administrator group and have the following advanced user
      rights:
      Act as part of the operating system
      Log on as a service
      The default value for this parameter is the current user name. The value
# for this parameter must not contain spaces or characters that are not
# valid such as the following: *, ?, ", < , > , , , /, \setminus, and |. The user that
      you specify must have the proper permissions to create a Windows service.
      You must specify the correct password for the user name that you choose.
```

```
#
# Valid Values:
# Varies
# Default Values:
    None
#
# Parameter: winservicePassword
#
# Description:
# Specify the password for the specified user or the local account that is
# to own the Windows service.
#
# Valid Values:
# Varies
# Default Values:
# None
#
# Parameter: winserviceCheck
#
# Description:
# The value can be either true or false. Specify true to create a Windows
     service for the server process that is created within the profile. Specify
     false to not create the Windows service. The default value for this
     parameter is false.
#
# Valid Values:
# false
     true
# Default Values:
# false
#
# Parameter: winserviceStartupType
#
# Description:
# The following values for Windows service startup can be used:
     manual
# automatic
# disabled
# The default value for this parameter is manual.
#
# Valid Values:
    manual
    automatic
# disabled
# Default Values:
    manual
################################################################################
#enableService=true
#serviceUserName=service_user_ID
#winserviceAccountType=localsystem
#winserviceUserName=winservice_user_ID
#winservicePassword=winservice_password
#winserviceCheck=false
#winserviceStartupType=manual
################################################################################
# Parameter: environmentType
#
# Description:
     Specifies the environment type. The environment type refers to how IBM
     Business Process Manager is used; for example, in a production, stage or
# test environment. Load testing might be done on a test server, while a
# stage environment type might be used as a temporary location to host
# changes before putting those changes into production. You might specify
# Stage as the Environment type if the server you are configuring will be
# accessed and used to review content and new functionality. Valid values
# are as follows:
```

```
# Test
# Use Test if the server you are configuring is to be used as a testing
# environment.
# Stage
# Use Stage if the server is to serve as a staging platform to be used as a
     preproduction server.
     Production
     Use Production if the server is to serve in a production capacity.
# The default value is Test.
#
# Valid Values:
    Test.
    Production
    Stage
# Default Values:
# Test
################################################################################
environmentType=Test
################################################################################
# Parameter: isDeveloperServer
#
# Description:
     Specifies whether the server is intended for development purposes only.
     This parameter is useful when creating profiles to test applications on a
     non-production server prior to deploying the applications on their
     production application servers. If -isDeveloperServer is set when
     creating an IBM Business Process Manager profile, then a preconfigured VMM
# file repository is installed. This file repository contains a sample
# organization that can be used to test Business Process Choreographer
     people resolution, ready for you to use as is.
#
# Valid Values:
    false
    true.
# Default Values:
    false
################################################################################
#isDeveloperServer=false
```
*Exemple de fichier de réponses pour un profil de gestionnaire de déploiement Standard Process Server :*

Modifiez ce fichier de réponses, puis utilisez-le pour créer un profil de gestionnaire de déploiement à l'aide de la commande **manageprofiles**.

**Remarque :** Vous pouvez être amené à mettre en commentaire ou à supprimer la mise en commentaire d'informations dans le fichier de réponses pour votre système d'exploitation. Pour plus d'informations, voir les commentaires dans le fichier de réponses.

```
# BEGIN COPYRIGHT
# *************************************************************************
#
# Licensed Materials - Property of IBM
# 5725-C94
# (C) Copyright IBM Corporation 2011, 2012. All Rights Reserved.
# This sample program is provided AS IS and may be used, executed, copied
# and modified without royalty payment by customer (a) for its own
# instruction and study, (b) in order to develop applications designed to
# run with an IBM WebSphere product, either for customer's own internal
# use or for redistribution by customer, as part of such an application,
# in customer's own products.
#
# *************************************************************************
# END COPYRIGHT
################################################################################
```

```
# These response file has the applicable parameters for creating a
# DMgr PS Std profile that uses DB2.
#
# Depending on your environment, you may need to change the default values.
#
# To create a profile with this response file specify:
#
# was.install.root/bin/manageprofiles -response PS_Std_DMgr_DB2.response
#
# If you use the -response parameter, it must be the only parameter on
# the command-line. If you include any manageprofile parameters
# (in addition to -response) on the command-line, the response file
# is ignored. And default WebSphere Application server profile will be created .
################################################################################
################################################################################
# Parameter: create
#
# Description:
     Creates the profile.
# If you are creating a profile, this parameter is required.
################################################################################
create
################################################################################
# Parameter: templatePath
#
# Description:
# Specifies the directory path to the template files in the installation
# root directory. Within the profileTemplates directory are various
# directories that correspond to different profile types and that vary with
# the type of product installed. The profile directories are the paths that
# you indicate while using the -templatePath option.
# Use absolute paths. This parameter must exist as a directory and point to
# a valid template directory.
#
# When using the -templatePath parameter, specify the fully qualified file
# path for the parameter.
#
# Valid Values:
    Varies
# Default Values:
     None
################################################################################
templatePath=BPM/dmgr.procsvr
################################################################################
# Parameter: profileName
#
# Description:
# Specifies the name of the profile. Use a unique value when creating a
     profile.
# Each profile that shares the same set of product binaries must have a
# unique name. The default profile name is based on the profile type and a
# trailing number, for example:
# profileType ProfileNumberwhere profileType is a value such as ProcSrv,
# Dmgr, or Custom and ProfileNumber is a sequential number that creates a
# unique profile name. The value for this parameter must not contain spaces
     or characters that are not valid such as the following: *, ?, " , < , > , , ,/, \backslash, and \backslash. The profile name that you choose must not be in use. On
     Windows platforms: If the fully qualified path contains spaces, enclose
# the value in quotation marks. The default value is based on the
# install_root directory, the profiles subdirectory, and the name of the
      file. For example, the default for profile creation is:
# WS_WSPROFILE_DEFAULT_PROFILE_HOME/profileNamewhere
# WS_WSPROFILE_DEFAULT_PROFILE_HOME is defined in the wasprofile.properties
# file in the install_root/properties directory. The value for this
```

```
# parameter must be a valid path for the target system and must not be
# currently in use. You must have permissions to write to the directory.
#
# Valid Values:
    Varies
# Default Values:
    None
################################################################################
profileName=Dmgr01
################################################################################
# Parameter: cellName
#
# Description:
     Specifies the cell name of the profile. Use a unique cell name for each
     profile.
# The default value for this parameter is based on a combination of the
# short host name, the constant Cell, and a trailing number, for example:
# if (DMgr)
# shortHostNameCellCellNumber
# else
        shortHostNameNodeNodeNumberCell
     where CellNumber is a sequential number starting at 01 and NodeNumber is
     the node number that you used to define the node name.
     The value for this parameter must not contain spaces or any characters
     that are not valid such as the following: *, ?, ", <, >, , , /, \setminus, and |.#
# Valid Values:
    Varies
# Default Values:
    Varies
#
# Parameter: nodeName
#
# Description:
# Specifies the node name for the node that is created with the new profile.
     Use a unique value within the cell or on the workstation. Each profile
# that shares the same set of product binaries must have a unique node name.
     This parameter is required for profile creation only with the
     dmgr.esbserverdefault.procsvrdefault.procctrdefault.procsvr.advdefault.
     procctr.advdmgr.procctrmanaged.procctrmanaged.procsvr templates.
     The default value for this parameter is based on the short host name,
     profile type, and a trailing number, for example:
     if (DMgr)
# shortHostNameCellManagerNodeNumber
# else
              shortHostNameNodeNodeNumber
# where NodeNumber is a sequential number starting at 01.
# The value for this parameter must not contain spaces or any characters
# that are not valid such as the following: *, ?, ", <, >, ,, /, \, and |.#
# Valid Values:
    Varies
# Default Values:
    Varies
################################################################################
cellName=cell_name
nodeName=node_name
################################################################################
# Parameter: enableAdminSecurity
#
# Description:
# For IBM Business Process Manager omit this parameter. Administrative
# security is always enabled for IBM Business Process Manager profiles.
# You must also specify the parameters -adminUserName and -adminPassword
# along with the values for these parameters.
```

```
#
# Valid Values:
# true
# Default Values:
    true
################################################################################
enableAdminSecurity=true
adminUserName=adminUser_ID
adminPassword=adminPassword
################################################################################
# Parameter: signingCertDN
#
# Description:
# Specifies the distinguished name of the root signing certificate that you
# create when you create the profile. Specify the distinguished name in
# quotation marks. This default personal certificate is located in the
# server keystore file. If you do not specifically create or import a root
# signing certificate, one is created by default. See the
# -signingCertValidityPeriod parameter and the -keyStorePassword.
#
# Valid Values:
    Varies
# Default Values:
    None
#
# Parameter: signingCertValidityPeriod
#
# Description:
# An optional parameter that specifies the amount of time in years that the
# root signing certificate is valid. If you do not specify this parameter
# with the -signingCertDN parameter, the root signing certificate is valid
# for 20 years.
#
# Valid Values:
# Varies
# Default Values:
    None
#
# Parameter: keyStorePassword
#
# Description:
     Specifies the password to use on all keystore files created during profile
# creation. Keystore files are created for the default personal certificate
     and the root signing certificate.
#
# Valid Values:
    Varies
# Default Values:
   Mone
################################################################################
#signingCertDN =distinguished_name
#signingCertValidityPeriod =validity_period
#keyStorePassword =keyStore_password
################################################################################
# Parameter: defaultPorts
#
# Description:
     Assigns the default or base port values to the profile.d o not use this
     parameter when using the -startingPort or -portsFile parameter.
     During profile creation, the manageprofiles command-line utility uses an
     automatically generated set of recommended ports if you do not specify the
     -startingPort parameter, the -defaultPorts parameter or the -portsFile
# parameter. The recommended port values can be different than the default
# port values based on the availability of the default ports.
#
```

```
# Valid Values:
    Varies
# Default Values:
    None
#
# Parameter: startingPort
#
# Description:
# Specifies the starting port number for generating and assigning all ports
     for the profile.
# Port values are assigned sequentially from the -startingPort value,
# omitting those ports that are already in use. The system recognizes and
# resolves ports that are currently in use and determines the port
# assignments to avoid port conflicts.
     Do not use this parameter with the -defaultPorts or -portsFile parameters.
# During profile creation, the manageprofiles command-line utility uses an
     automatically generated set of recommended ports if you do not specify the
     -startingPort parameter, the -defaultPorts parameter or the -portsFile
# parameter. The recommended port values can be different than the default
# port values based on the availability of the default ports.
#
# Valid Values:
    Varies
# Default Values:
    None
#
# Parameter: portsFile
#
# Description:
# An optional parameter that specifies the path to a file that defines port
# settings for the new profile.
# Do not use this parameter when using the -startingPort or -defaultPorts
     parameter.
     During profile creation, the manageprofiles command-line utility uses an
     automatically generated set of recommended ports if you do not specify the
# -startingPort parameter, the -defaultPorts parameter or the -portsFile
     parameter. The recommended port values can be different than the default
     port values based on the availability of the default ports.
#
# Valid Values:
    Varies
# Default Values:
    None
################################################################################
#defaultPorts=default_ports
#startingPort=startingPort
#portsFile=file_path
################################################################################
# Parameter: enableService
#
# Description:
# Enables the creation of a Linux service. Valid values include true or
# false. The default value for this parameter is false. When the
     manageprofiles command-line utility is run with the -enableService option
     set to true, the Linux service is created with the profile when the
# command is run by the root user. When a nonroot user runs the
     manageprofiles command-line utility, the profile is created, but the Linux
     service is not. The Linux service is not created because the nonroot user
     does not have sufficient permission to set up the service. An
     INSTCONPARTIALSUCCESS result is displayed at the end of the profile
# creation and the profile creation log
# install_root/logs/manageprofiles/profile_name_create.log contains a
# message indicating the current user does not have sufficient permission to
# set up the Linux service. Use this parameter when creating profiles only.
#
# Valid Values:
```

```
2248 Installation
```

```
# false
# true
# Default Values:
# None
#
# Parameter: serviceUserName
#
# Description:
# Specifies the user ID that is used during the creation of the Linux
# service so that the Linux service will run under this user ID. The Linux
# service runs whenever the user ID is logged on. Not required.
#
# Valid Values:
# Varies
# Default Values:
# None
#
# Parameter: winserviceAccountType
#
# Description:
# The type of the owner account of the Windows service created for the
     profile. Valid values include specifieduser or localsystem. The
     localsystem value runs the Windows service under the local account of the
     user who creates the profile. The default value for this parameter is
     localsystem. Use this parameter when creating profiles only.
#
# Valid Values:
# localsystem
# specifieduser
# Default Values:
# localsystem
#
# Parameter: winserviceUserName
#
# Description:
# Specify your user ID so that the Windows operating system can verify you
     as an ID that is capable of creating a Windows service. Your user ID must
# belong to the Administrator group and have the following advanced user
# rights:
# Act as part of the operating system
# Log on as a service
# The default value for this parameter is the current user name. The value
# for this parameter must not contain spaces or characters that are not
# valid such as the following: *, ?, ", < , > , , , /, \backslash, and |. The user that
# you specify must have the proper permissions to create a Windows service.
# You must specify the correct password for the user name that you choose.
#
# Valid Values:
# Varies
# Default Values:
# None
#
# Parameter: winservicePassword
#
# Description:
# Specify the password for the specified user or the local account that is
     to own the Windows service.
#
# Valid Values:
    Varies
# Default Values:
# None
#
# Parameter: winserviceCheck
#
# Description:
# The value can be either true or false. Specify true to create a Windows
```

```
# service for the server process that is created within the profile. Specify
# false to not create the Windows service. The default value for this # parameter is false.
     parameter is false.
#
# Valid Values:
    false
    true
# Default Values:
# false
#
# Parameter: winserviceStartupType
#
# Description:
# The following values for Windows service startup can be used:
     manualautomatic
# disabled
# The default value for this parameter is manual.
#
# Valid Values:
    manualautomatic
    disabled
# Default Values:
    manual################################################################################
#enableService=true
#serviceUserName=service_user_ID
#winserviceAccountType=localsystem
#winserviceUserName=winservice_user_ID
#winservicePassword=winservice_password
#winserviceCheck=false
#winserviceStartupType=manual
################################################################################
# Parameter: environmentType
#
# Description:
# Specifies the environment type. The environment type refers to how IBM
     Business Process Manager is used; for example, in a production, stage or
     test environment. Load testing might be done on a test server, while a
     stage environment type might be used as a temporary location to host
     changes before putting those changes into production. You might specify
     Stage as the Environment type if the server you are configuring will be
# accessed and used to review content and new functionality. Valid values
# are as follows:
     Test.
# Use Test if the server you are configuring is to be used as a testing
# environment.
# Stage
     Use Stage if the server is to serve as a staging platform to be used as a
     preproduction server.
# Production
# Use Production if the server is to serve in a production capacity.
# The default value is Test.
#
# Valid Values:
    Test
    Production
    Stage
# Default Values:
# Test
################################################################################
environmentType=Test
################################################################################
# Parameter: isDeveloperServer
```
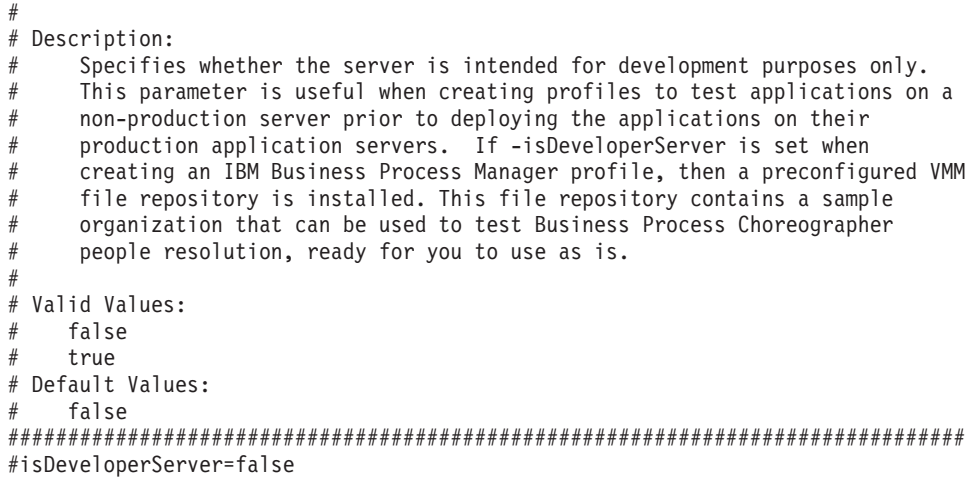

*Extension des profils de gestionnaire de déploiement pour Process Center avec un serveur de base de données DB2 à l'aide de l'outil de gestion de profil :*

Vous pouvez utiliser l'outil de gestion de profil pour étendre un profil de gestionnaire de profils WebSphere Application Server V.8.

Veillez à arrêter tout serveur associé au profil que vous envisagez d'augmenter.

Si vous avez installé BPM au sein d'un environnement de contrôleur de domaine Windows et que DB2 Express fait partie de l'installation, la création de profil échoue, car vous ne pouvez pas utiliser l'ID d'utilisateur de domaine pour créer une nouvelle table de données ainsi que les tables correspondantes. Avant de créer un profil, appliquez l'une des solutions suivantes :

- v Connectez-vous au système Windows en tant qu'utilisateur système local, afin de créer un profil.
- Exécutez la procédure décrite dansDB2 log file error: SQL1092N "USERID does not have the authority to perform the requested command or operation" (message d'erreur du fichier journal DB2 : SQL1092N "L'ID utilisateur ne dispose pas de l'autorisation requise pour exécuter la commande ou l'opération demandée") avant de créer un profil.

La langue de l'outil de gestion de profil est déterminée par la langue par défaut du système. Si la langue par défaut ne correspond pas à l'une des langues prises en charge, la langue utilisée est l'anglais. Vous pouvez changer de langue par défaut en démarrant l'outil de gestion de profil depuis la ligne de commande, puis en utilisant le paramètre **java user.language** pour remplacer la langue par défaut. Entrez la commande suivante :

*racine\_installation*\java\bin\java -Duser.language=*environnement\_local racine\_installation*\bin\ProfileManagement\startup.jar

Par exemple, pour démarrer l'outil de gestion de profil en langue allemande, entrez la commande suivante :

*racine\_installation*\java\bin\java -Duser.language=de *racine\_installation*\bin\ProfileManagement\startup.jar

# **Restrictions : Vista Windows 7**

v Pour pouvoir exécuter l'outil de gestion de profil sur Windows 7, Windows Vista, ou Windows Server 2008, vous devez augmenter vos privilèges de compte utilisateur Microsoft Windows. Que vous soyez un utilisateur administrateur ou un utilisateur non-administrateur, cliquez avec le bouton droit sur le fichier pmt.bat et sélectionnez **Exécuter en tant qu'administrateur**. Sinon, utilisez la commande **runas** sur la ligne de commande. Par exemple, la commande suivante peut être exécutée à partir du répertoire *racine\_installation*\bin\ProfileManagement :

runas /user:MyAdminName /env pmt.bat

Les utilisateurs non administratifs doivent utiliser le mot de passe de l'administrateur.

v Si vous installez plusieurs instances de IBM Business Process Manager en tant qu'utilisateur root et que vous accordez un accès utilisateur non administrateur uniquement à un sous-ensemble de ces instances, l'outil de gestion de profil ne fonctionnera pas correctement pour l'utilisateur non administrateur. En outre, un message com.ibm.wsspi.profile.WSProfileException ou d'accès refusé apparaîtra dans le fichier *racine\_installation*\bin\ProfileManagement\pmt.bat. Par défaut, les utilisateurs non administratifs n'ont pas accès au répertoire Program Files, qui est l'emplacement d'installation par défaut du produit. Pour résoudre ce problème, les utilisateurs non administratifs doivent soit installer le produit par eux-mêmes, soit être autorisés à accéder à d'autres instances du produit.

Une fois que vous avez démarré l'outil de gestion de profil, vous devez décider si vous souhaitez choisir l'option **standard** ou **avancée** pour la création de profil. Utilisez l'option avancée pour :

- v Spécifier un fichier de conception de base de données à utiliser pour la configuration de la base de données.
- v Affecter des valeurs personnalisées aux ports, à l'emplacement du profil et aux noms du profil, du noeud, de l'hôte et de la cellule (le cas échéant).
- v Créer un service système pour exécuter le serveur, si votre système d'exploitation et les privilèges associés à votre compte utilisateur vous permettent de créer des services.
- 1. Utilisez l'une des méthodes suivantes pour lancer l'outil de gestion de profil :
	- v Lancez l'outil à partir de la console Premiers pas.
	- v Exécutez la commande *racine\_installation***\bin\ProfileManagement\pmt.bat**.
- 2. Arrêtez tout serveur associé au profil que vous envisagez d'augmenter.
- 3. Dans la page Bienvenue , cliquez sur **Lancer l'outil de gestion des profils** ou sélectionnez l'onglet **Outil de gestion des profils**.
- 4. Dans l'onglet **Profils**, sélectionnez le profil que vous souhaitez étendre et cliquez sur **Etendre**. Si vous étendez un profil WebSphere Application Server, il doit être issu de la version de IBM Business Process Manager sur laquelleWebSphere Application Server est installé. Le bouton d'**extension** ne peut être sélectionné que si un profil peut être étendu. La page de sélection d'extension s'ouvre dans une autre fenêtre.
- 5. Dans la page de sélection d'extension, sélectionnez le type d'extension à appliquer au profil. Ensuite, cliquez sur **Suivant**.
- 6. Dans la page d'options d'extension du profil, choisissez d'effectuer une extension **standard** ou **avancée**, puis cliquez sur **Suivant**.

L'option **standard** permet d'étendre un profil avec les paramètres de configuration par défaut.

L'option **avancée** permet d'indiquer vos propres valeurs de configuration pour l'extension de profil.

**Restriction :** L'outil de gestion de profil affiche un message d'avertissement si l'une des situations suivantes se produit :

- v Le profil que vous avez choisi d'étendre a un serveur en cours d'exécution. Vous ne pouvez pas étendre le profil tant que vous n'avez pas arrêté le serveur ou cliqué sur **Précédent** et choisi un autre profil sans serveur en cours d'exécution.
- v Le profil que vous avez choisi d'étendre a été fédéré. Or, vous ne pouvez pas étendre un profil fédéré. Vous devez cliquer sur **Précédent** et choisir un autre profil non fédéré.
- v Le profil que vous avez choisi d'étendre a été étendu avec le produit sélectionné. Vous devez cliquer sur **Précédent** et choisir un autre profil à étendre.
- 7. Si vous avez sélectionné Création d'un profil **standard**, passez à l['étape de sécurité administrative.](#page-2258-0)
- 8. Advanced: Dans la page de déploiement d'application facultatif, indiquez si vous souhaitez déployer la console d'administration pour gérer le serveur (recommandé). Cliquez ensuite sur **Suivant**.
- 9. Advanced: Dans la page de nom et emplacement du profil, procédez comme suit :
- a. Dans la zone de **nom de profil**, spécifiez un nom unique ou acceptez la valeur par défaut. Chaque profil créé doit posséder un nom. Lorsque vous avez plusieurs profils, vous pouvez les spécifier individuellement au niveau supérieur en utilisant ce nom.
- b. Dans la zone de **répertoire de profil**, entrez le répertoire du profil ou utilisez le bouton **Parcourir** pour accéder au répertoire des profils. Le chemin d'accès au profil contient les fichiers définissant l'environnement d'exécution, (commandes, fichiers de configuration et fichiers journaux, par exemple). Le répertoire par défaut est *racine\_installation*\profiles\*nom\_profil*.
- c. Facultatif : Sélectionnez **Faire de ce profil le profil par défaut** si vous souhaitez que le profil que vous êtes en train de créer soit le profil par défaut. Cette case à cocher apparaît uniquement si vous avez un profil existant sur votre système.

Lorsqu'un profil est le profil par défaut, les commandes fonctionneront automatiquement avec celui-ci. Le premier profil créé sur un poste de travail est désigné comme étant le profil par défaut. Ce profil est la cible par défaut des commandes émises à partir du répertoire bin situé dans le répertoire racine d'installation du produit. Lorsqu'il existe un seul profil sur un poste de travail, chaque commande agit sur ce profil. Si plusieurs profils existent, certaines commandes exigent que vous indiquiez le profil auquel la commande s'applique.

- d. Dans la liste de **paramétrage d'optimisation des performances d'exécution du serveur**, sélectionnez un niveau d'optimisation des performances correspondant au profil que vous créez. Ce paramètre est un paramètre WebSphere Application Server.
- e. Cliquez ensuite sur **Suivant**. Si vous cliquez sur **Précédent** et que vous changez le nom du profil, vous devrez peut-être modifier manuellement le nom dans cette page lorsqu'elle s'affichera de nouveau.
- 10. Advanced: Dans la page de noms de noeud, d'hôte et de cellule, effectuez l'une des actions suivantes pour le profil que vous créez:
	- v Dans la zone de **nom de noeud**, spécifiez un nom de noeud ou acceptez la valeur par défaut. Essayez d'utiliser un nom de noeud aussi court que possible, mais assurez-vous que les noms de noeud sont uniques dans votre environnement de déploiement.
	- v Dans la zone de **nom de serveur**, spécifiez un nom de serveur ou acceptez la valeur par défaut.
	- v Dans la zone de **nom d'hôte**, spécifiez un nom d'hôte ou acceptez la valeur par défaut.
	- v Dans la zone de **nom de cellule**, spécifiez un nom de cellule ou acceptez la valeur par défaut. Cliquez ensuite sur **Suivant**.
- <span id="page-2258-0"></span>11. Obligatoire : Dans la page de sécurité administrative, entrez des valeurs dans les zones de **nom d'utilisateur**, de **mot de passe** et de **confirmation de mot de passe**. Le mot de passe spécifié pour l'administrateur lors de l'installation sera utilisé pour tous les utilisateurs internes, y compris tw\_admin et tw\_user. Etant donné que tous les profils IBM Business Process Manager doivent avoir la sécurité d'administration activée, le bouton **Suivant** est activé uniquement une fois que vous avez entré ces valeurs.

Cliquez sur **Suivant**. Si vous avez sélectionné Création de profil **standard**, passez à l['étape](#page-2260-0) [Récapitulation du profil.](#page-2260-0)

- 12. Advanced: Dans la page de certificat de sécurité (partie 1), indiquez si vous souhaitez importer des certificats existants ou créer de nouveaux certificats.
	- v Pour créer un nouveau certificat personnel par défaut et un nouveau certificat signataire racine, sélectionnez l'option de **création d'un nouveau certificat personnel par défaut** et l'option de **création d'un nouveau certificat signataire racine**, et cliquez sur **Suivant**.
	- v Pour importer des certificats existants, sélectionnez l'option d'**importation d'un certificat personnel par défaut existant** et l'option d'**importation d'un certificat personnel de signature racine existant**, puis entrez les informations suivantes :
		- Dans la zone de **chemin**, entrez le chemin d'accès au certificat existant.
		- Dans la zone de **mot de passe**, entrez le mot de passe du certificat
		- Dans la zone de **type de magasin de clés**, sélectionnez le type de magasin de clés pour le certificat que vous importez.
- Dans la zone d'**alias de magasin de clés**, sélectionnez l'alias de magasin de clés pour le certificat que vous importez.
- Cliquez sur **Suivant** pour afficher la page de certificat de sécurité (partie 2)

Lorsque vous importez un certificat personnel comme certificat personnel par défaut, importez le certificat racine qui a signé le certificat personnel. Sinon, l'outil de gestion de profil ajoute le signataire du certificat personnel au fichier trust.p12.

13. Advanced: Dans la page de certificat de sécurité (partie 2), vérifiez que les informations relatives au certificat sont correctes, puis cliquez sur **Suivant** pour afficher la page d'affectation de valeurs de port.

Si vous créez les certificats, vous pouvez utiliser les valeurs par défaut, ou encore les modifier pour créer de nouveaux certificats. Le certificat personnel par défaut est par défaut valide pendant un an ; il est signé par le certificat signataire racine. Le certificat signataire racine par défaut est un certificat auto-signé, qui a une période de validité par défaut de 15 ans. Le mot de passe du fichier de clés par défaut applicable au certificat signataire racine est WebAS. Modifiez le mot de passe. Le mot de passe ne peut pas contenir n'importe quels caractères codés sur deux octets (DBCS), car certains types de fichier de clés (PKCS12, par exemple), ne les prennent pas en charge. Les types de fichier de clés pris en charge dépendent des fournisseurs spécifiés dans le fichier java.security.

Lorsque vous créez l'un des certificats (ou les deux), ou que vous importez l'un des certificats (ou les deux), les fichiers de clés créés sont les suivants :

- key.p12 : contient le certificat personnel par défaut.
- v trust.p12 : contient le certificat du signataire du certificat racine par défaut.
- root-key.p12 : contient le certificat signataire racine.
- v default-signers.p12 : contient les certificats de signataire ajoutés à tout nouveau fichier de clés que vous créez une fois que le serveur est installé et en cours d'exécution. Par défaut, le certificat de signataire racine et un certificat signataire DataPower se trouvent dans ce fichier de clés.
- v deleted.p12 : contient les certificats supprimés à l'aide de la tâche deleteKeyStore, de sorte qu'ils puissent être récupérés en cas de besoin.
- v ltpa.jceks : contient les clés LTPA (Lightweight Third-Party Authentication) par défaut, que les serveurs de votre environnement utilisent pour communiquer entre eux.

Ces fichiers sont tous associés au même mot de passe lorsque vous créez ou importez des certificats (il s'agit soit du mot de passe par défaut, soit d'un mot de passe que vous spécifiez). Un certificat importé est ajouté au fichier key.p12 ou au fichier root-key.p12. Si vous importez des certificats et que les certificats ne contiennent pas les informations que vous souhaitez, cliquez sur **Précédent** pour importer un autre certificat.

14. Advanced: Dans la page d'affectation de valeurs de port, vérifiez que les informations relatives au certificat sont correctes, puis cliquez sur **Suivant**. L'outil de gestion de profil détecte les ports actuellement utilisés par d'autres produits WebSphere et affiche les valeurs de port recommandées (qui n'entrent pas en conflit avec les valeurs existantes). Si vous avez des applications autres que les applications WebSphere qui utilisent les ports spécifiés, vérifiez qu'il n'existe pas de conflits de ports. Si vous avez choisi de ne pas déployer la console d'administration dans la page de déploiement d'application facultatif , les ports de la console d'administration ne sont pas disponibles dans la page d'attribution des valeurs de port.

Les ports sont reconnus comme étant en cours d'utilisation si les conditions suivantes sont remplies:

- v Les ports sont affectés à un profil créé par une installation exécutée par l'utilisateur actuel.
- v Les ports sont en cours d'utilisation.

Bien que l'outil valide les ports lorsque vous accédez à la page d'attribution des valeurs de port, des conflits de port peuvent malgré tout se produire en fonction des sélections effectuées dans les pages suivantes de l'outil de gestion de profil. Si c'est le cas, les ports ne seront pas attribués avant la fin de la création du profil.

Si vous pensez qu'il existe un conflit de port, vous pourrez faire des recherches une fois le profil créé. Déterminez les ports utilisés lors de la création du profil en consultant le fichier suivant :

#### *racine\_profil*\properties\portdef.prop

Ce fichier contient les clés et les valeurs utilisées pour les paramètres des ports. Si vous découvrez des conflits de ports, vous pouvez réaffecter les ports manuellement. Pour réaffecter des ports, voir "Mise à jour des ports dans les profils existants " dans le centre de documentation WebSphere Application Server. Exécutez le fichier **updatePorts.ant** via le script **ws\_ant** détaillé dans cette rubrique.

15. Advanced: Si vous ne disposez pas de privilèges administratifs, passez à l'étape suivante. Si vous avez des privilèges administratifs, dans la page de définition de service, indiquez si vous souhaitez utiliser un service Windows pour exécuter IBM Business Process Manager.

Si le profil est configuré en tant que service Windows, IBM Business Process Manager démarre les services Windows pour les processus qui sont lancés via la commande **startServer** ou la commande **startManager**. Par exemple, si vous configurez un serveur en tant que service Windows et que vous émettez la commande **startServer**, la commande **wasservice** lance les services définis.

**Important :** Si vous choisissez de vous connecter en tant que compte utilisateur spécifique, vous devez indiquer l'ID utilisateur et le mot de passe de l'utilisateur qui doit exécuter le service, ainsi que le type de démarrage souhaité (la valeur par défaut est Manuel). L'ID utilisateur ne doit pas comporter d'espaces dans son nom ; il doit appartenir au groupe des administrateurs et disposer des droits d'utilisateur avancés (permettant d'ouvrir une session en tant que service). Si l'ID utilisateur appartient au groupe des administrateurs, l'outil de gestion de profil lui accorde des droits d'utilisateur avancés (s'il ne les possède pas déjà).

Lors de la suppression d'un profil, vous pouvez supprimer le service Windows qui a été ajouté durant la création de profil.

#### **Remarques sur IPv6 (Internet Protocol version version 6) lors de l'exécution de profils en tant que services Windows**

Les profils créés en vue d'une exécution en tant que services Windows ne démarrent pas avec IPv6 si le service est configuré pour être exécuté en tant que Système local. Vous devez créer un environnement spécifique afin d'activer IPv6. Puisque cette variable d'environnement est une variable utilisateur et non une variable de système local, seul un service Windows, exécuté pour cet utilisateur spécifique, peut accéder à cette variable d'environnement. Par défaut, lorsque des profils sont créés et configurés en vue d'une exécution en tant que service Windows, le service est configuré pour être exécuté en tant que Système local. Lorsque le serviceIBM Business Process Manager Windows tente de s'exécuter, il ne peut pas accéder à la variable d'environnement utilisateur qui définit IPv6 et tente par conséquent un lancement via IPv4. Le serveur ne démarre pas correctement dans ce cas. Pour résoudre ce problème, lors de la création du profil, indiquez que le service IBM Business Process Manager Windows doit s'exécuter avec le même ID utilisateur que celui utilisé pour la définition de la variable d'environnement qui spécifie IPv6, et non avec le système local.

- <span id="page-2260-0"></span>16. Dans la page Récapitulatif du profil, examinez les informations affichées. Cliquez sur **Créer** pour créer le profil ou sur **Précédent** pour modifier les caractéristiques du profil.
- 17. Dans la page Profil complet, examinez les informations affichées. Pour accéder à la console Premiers pas, vérifiez que l'option **Lancer la console Premiers pas** est sélectionnée et cliquez sur **Terminer**.
- v Ajoutez des profils personnalisés (noeuds gérés) qui seront gérés par le gestionnaire de déploiement, puis configurez l'environnement de déploiement.

<span id="page-2260-1"></span>*Extension des profils de gestionnaire de déploiement pour Process Server avec un serveur de base de données DB2 à l'aide de l'outil de gestion de profil :*

Vous pouvez utiliser l'outil de gestion de profil pour étendre un profil de gestionnaire de profils WebSphere Application Server V.8.

Veillez à arrêter tout serveur associé au profil que vous envisagez d'augmenter.

Si vous avez installé BPM au sein d'un environnement de contrôleur de domaine Windows et que DB2 Express fait partie de l'installation, la création de profil échoue, car vous ne pouvez pas utiliser l'ID d'utilisateur de domaine pour créer une nouvelle table de données ainsi que les tables correspondantes. Avant de créer un profil, appliquez l'une des solutions suivantes :

- v Connectez-vous au système Windows en tant qu'utilisateur système local, afin de créer un profil.
- v Exécutez la procédure décrite dansDB2 log file error: SQL1092N "USERID does not have the authority to perform the requested command or operation" (message d'erreur du fichier journal DB2 : SQL1092N "L'ID utilisateur ne dispose pas de l'autorisation requise pour exécuter la commande ou l'opération demandée") avant de créer un profil.

La langue de l'outil de gestion de profil est déterminée par la langue par défaut du système. Si la langue par défaut ne correspond pas à l'une des langues prises en charge, la langue utilisée est l'anglais. Vous pouvez changer de langue par défaut en démarrant l'outil de gestion de profil depuis la ligne de commande, puis en utilisant le paramètre **java user.language** pour remplacer la langue par défaut. Entrez la commande suivante :

*racine\_installation*\java\bin\java -Duser.language=*environnement\_local racine\_installation*\bin\ProfileManagement\startup.jar

Par exemple, pour démarrer l'outil de gestion de profil en langue allemande, entrez la commande suivante :

*racine\_installation*\java\bin\java -Duser.language=de *racine\_installation*\bin\ProfileManagement\startup.jar

# **Restrictions : Vista** Windows 7

v Pour pouvoir exécuter l'outil de gestion de profil sur Windows 7, Windows Vista, ou Windows Server 2008, vous devez augmenter vos privilèges de compte utilisateur Microsoft Windows. Que vous soyez un utilisateur administrateur ou un utilisateur non-administrateur, cliquez avec le bouton droit sur le fichier pmt.bat et sélectionnez **Exécuter en tant qu'administrateur**. Sinon, utilisez la commande **runas** sur la ligne de commande. Par exemple, la commande suivante peut être exécutée à partir du répertoire *racine\_installation*\bin\ProfileManagement :

runas /user:MyAdminName /env pmt.bat

Les utilisateurs non administratifs doivent utiliser le mot de passe de l'administrateur.

Si vous installez plusieurs instances de IBM Business Process Manager en tant qu'utilisateur root et que vous accordez un accès utilisateur non administrateur uniquement à un sous-ensemble de ces instances, l'outil de gestion de profil ne fonctionnera pas correctement pour l'utilisateur non administrateur. En outre, un message com.ibm.wsspi.profile.WSProfileException ou d'accès refusé apparaîtra dans le fichier *racine\_installation*\bin\ProfileManagement\pmt.bat. Par défaut, les utilisateurs non administratifs n'ont pas accès au répertoire Program Files, qui est l'emplacement d'installation par défaut du produit. Pour résoudre ce problème, les utilisateurs non administratifs doivent soit installer le produit par eux-mêmes, soit être autorisés à accéder à d'autres instances du produit.

Une fois que vous avez démarré l'outil de gestion de profil, vous devez décider si vous souhaitez choisir l'option **standard** ou **avancée** pour la création de profil. Utilisez l'option avancée pour :

- v Spécifier un fichier de conception de base de données à utiliser pour la configuration de la base de données.
- v Affecter des valeurs personnalisées aux ports, à l'emplacement du profil et aux noms du profil, du noeud, de l'hôte et de la cellule (le cas échéant).
- v Créer un service système pour exécuter le serveur, si votre système d'exploitation et les privilèges associés à votre compte utilisateur vous permettent de créer des services.
- 1. Utilisez l'une des méthodes suivantes pour lancer l'outil de gestion de profil :
	- v Lancez l'outil à partir de la console Premiers pas.
	- v Exécutez la commande *racine\_installation***\bin\ProfileManagement\pmt.bat**.
- 2. Arrêtez tout serveur associé au profil que vous envisagez d'augmenter.
- 3. Dans la page Bienvenue , cliquez sur **Lancer l'outil de gestion des profils** ou sélectionnez l'onglet **Outil de gestion des profils**.
- 4. Dans l'onglet **Profils**, sélectionnez le profil que vous souhaitez étendre et cliquez sur **Etendre**. Si vous étendez un profil WebSphere Application Server, il doit être issu de la version de IBM Business Process Manager sur laquelleWebSphere Application Server est installé. Le bouton d'**extension** ne peut être sélectionné que si un profil peut être étendu. La page de sélection d'extension s'ouvre dans une autre fenêtre.
- 5. Dans la page de sélection d'extension, sélectionnez le type d'extension à appliquer au profil. Ensuite, cliquez sur **Suivant**.
- 6. Dans la page d'options d'extension du profil, choisissez d'effectuer une extension **standard** ou **avancée**, puis cliquez sur **Suivant**.

L'option **standard** permet d'étendre un profil avec les paramètres de configuration par défaut. L'option **avancée** permet d'indiquer vos propres valeurs de configuration pour l'extension de profil.

**Restriction :** L'outil de gestion de profil affiche un message d'avertissement si l'une des situations suivantes se produit :

- v Le profil que vous avez choisi d'étendre a un serveur en cours d'exécution. Vous ne pouvez pas étendre le profil tant que vous n'avez pas arrêté le serveur ou cliqué sur **Précédent** et choisi un autre profil sans serveur en cours d'exécution.
- v Le profil que vous avez choisi d'étendre a été fédéré. Or, vous ne pouvez pas étendre un profil fédéré. Vous devez cliquer sur **Précédent** et choisir un autre profil non fédéré.
- v Le profil que vous avez choisi d'étendre a été étendu avec le produit sélectionné. Vous devez cliquer sur **Précédent** et choisir un autre profil à étendre.
- 7. Si vous avez sélectionné Création d'un profil **standard**, passez à l['étape de sécurité administrative.](#page-2263-0)
- 8. Advanced: Dans la page de déploiement d'application facultatif, indiquez si vous souhaitez déployer la console d'administration pour gérer le serveur (recommandé). Cliquez ensuite sur **Suivant**.
- 9. Advanced: Dans la page de nom et emplacement du profil, procédez comme suit :
	- a. Dans la zone de **nom de profil**, spécifiez un nom unique ou acceptez la valeur par défaut. Chaque profil créé doit posséder un nom. Lorsque vous avez plusieurs profils, vous pouvez les spécifier individuellement au niveau supérieur en utilisant ce nom.
	- b. Dans la zone de **répertoire de profil**, entrez le répertoire du profil ou utilisez le bouton **Parcourir** pour accéder au répertoire des profils. Le chemin d'accès au profil contient les fichiers définissant l'environnement d'exécution, (commandes, fichiers de configuration et fichiers journaux, par exemple). Le répertoire par défaut est *racine\_installation*\profiles\*nom\_profil*.
	- c. Facultatif : Sélectionnez **Faire de ce profil le profil par défaut** si vous souhaitez que le profil que vous êtes en train de créer soit le profil par défaut. Cette case à cocher apparaît uniquement si vous avez un profil existant sur votre système.

Lorsqu'un profil est le profil par défaut, les commandes fonctionneront automatiquement avec celui-ci. Le premier profil créé sur un poste de travail est désigné comme étant le profil par défaut. Ce profil est la cible par défaut des commandes émises à partir du répertoire bin situé dans le répertoire racine d'installation du produit. Lorsqu'il existe un seul profil sur un poste de travail, chaque commande agit sur ce profil. Si plusieurs profils existent, certaines commandes exigent que vous indiquiez le profil auquel la commande s'applique.

- d. Dans la liste de **paramétrage d'optimisation des performances d'exécution du serveur**, sélectionnez un niveau d'optimisation des performances correspondant au profil que vous créez. Ce paramètre est un paramètre WebSphere Application Server.
- e. Cliquez ensuite sur **Suivant**. Si vous cliquez sur **Précédent** et que vous changez le nom du profil, vous devrez peut-être modifier manuellement le nom dans cette page lorsqu'elle s'affichera de nouveau.
- 10. Advanced: Dans la page de noms de noeud, d'hôte et de cellule, effectuez l'une des actions suivantes pour le profil que vous créez:
	- v Dans la zone de **nom de noeud**, spécifiez un nom de noeud ou acceptez la valeur par défaut. Essayez d'utiliser un nom de noeud aussi court que possible, mais assurez-vous que les noms de noeud sont uniques dans votre environnement de déploiement.
	- v Dans la zone de **nom de serveur**, spécifiez un nom de serveur ou acceptez la valeur par défaut.
	- v Dans la zone de **nom d'hôte**, spécifiez un nom d'hôte ou acceptez la valeur par défaut.

v Dans la zone de **nom de cellule**, spécifiez un nom de cellule ou acceptez la valeur par défaut. Cliquez ensuite sur **Suivant**.

<span id="page-2263-0"></span>11. Obligatoire : Dans la page de sécurité administrative, entrez des valeurs dans les zones de **nom d'utilisateur**, de **mot de passe** et de **confirmation de mot de passe**. Le mot de passe spécifié pour l'administrateur lors de l'installation sera utilisé pour tous les utilisateurs internes, y compris tw\_admin et tw\_user.

Cliquez sur **Suivant**. Si vous avez sélectionné Création d'un profil **standard**, passez à l['étape de](#page-2260-1) [configuration de la base de données - partie 1.](#page-2260-1)

- 12. Advanced: Dans la page de certificat de sécurité (partie 1), indiquez si vous souhaitez importer des certificats existants ou créer de nouveaux certificats.
	- v Pour créer un nouveau certificat personnel par défaut et un nouveau certificat signataire racine, sélectionnez l'option de **création d'un nouveau certificat personnel par défaut** et l'option de **création d'un nouveau certificat signataire racine**, et cliquez sur **Suivant**.
	- v Pour importer des certificats existants, sélectionnez l'option d'**importation d'un certificat personnel par défaut existant** et l'option d'**importation d'un certificat personnel de signature racine existant**, puis entrez les informations suivantes :
		- Dans la zone de **chemin**, entrez le chemin d'accès au certificat existant.
		- Dans la zone de **mot de passe**, entrez le mot de passe du certificat
		- Dans la zone de **type de magasin de clés**, sélectionnez le type de magasin de clés pour le certificat que vous importez.
		- Dans la zone d'**alias de magasin de clés**, sélectionnez l'alias de magasin de clés pour le certificat que vous importez.
		- Cliquez sur **Suivant** pour afficher la page de certificat de sécurité (partie 2)

Lorsque vous importez un certificat personnel comme certificat personnel par défaut, importez le certificat racine qui a signé le certificat personnel. Sinon, l'outil de gestion de profil ajoute le signataire du certificat personnel au fichier trust.p12.

13. Advanced: Dans la page de certificat de sécurité (partie 2), vérifiez que les informations relatives au certificat sont correctes, puis cliquez sur **Suivant** pour afficher la page d'affectation de valeurs de port.

Si vous créez les certificats, vous pouvez utiliser les valeurs par défaut, ou encore les modifier pour créer de nouveaux certificats. Le certificat personnel par défaut est par défaut valide pendant un an ; il est signé par le certificat signataire racine. Le certificat signataire racine par défaut est un certificat auto-signé, qui a une période de validité par défaut de 15 ans. Le mot de passe du fichier de clés par défaut applicable au certificat signataire racine est WebAS. Modifiez le mot de passe. Le mot de passe ne peut pas contenir n'importe quels caractères codés sur deux octets (DBCS), car certains types de fichier de clés (PKCS12, par exemple), ne les prennent pas en charge. Les types de fichier de clés pris en charge dépendent des fournisseurs spécifiés dans le fichier java.security.

Lorsque vous créez l'un des certificats (ou les deux), ou que vous importez l'un des certificats (ou les deux), les fichiers de clés créés sont les suivants :

- v key.p12 : contient le certificat personnel par défaut.
- v trust.p12 : contient le certificat du signataire du certificat racine par défaut.
- root-key.p12 : contient le certificat signataire racine.
- v default-signers.p12 : contient les certificats de signataire ajoutés à tout nouveau fichier de clés que vous créez une fois que le serveur est installé et en cours d'exécution. Par défaut, le certificat de signataire racine et un certificat signataire DataPower se trouvent dans ce fichier de clés.
- v deleted.p12 : contient les certificats supprimés à l'aide de la tâche deleteKeyStore, de sorte qu'ils puissent être récupérés en cas de besoin.
- v ltpa.jceks : contient les clés LTPA (Lightweight Third-Party Authentication) par défaut, que les serveurs de votre environnement utilisent pour communiquer entre eux.

Ces fichiers sont tous associés au même mot de passe lorsque vous créez ou importez des certificats (il s'agit soit du mot de passe par défaut, soit d'un mot de passe que vous spécifiez). Un certificat importé est ajouté au fichier key.p12 ou au fichier root-key.p12. Si vous importez des certificats et que les certificats ne contiennent pas les informations que vous souhaitez, cliquez sur **Précédent** pour importer un autre certificat.

14. Advanced: Dans la page d'affectation de valeurs de port, vérifiez que les informations relatives au certificat sont correctes, puis cliquez sur **Suivant**. L'outil de gestion de profil détecte les ports actuellement utilisés par d'autres produits WebSphere et affiche les valeurs de port recommandées (qui n'entrent pas en conflit avec les valeurs existantes). Si vous avez des applications autres que les applications WebSphere qui utilisent les ports spécifiés, vérifiez qu'il n'existe pas de conflits de ports. Si vous avez choisi de ne pas déployer la console d'administration dans la page de déploiement d'application facultatif , les ports de la console d'administration ne sont pas disponibles dans la page d'attribution des valeurs de port.

Les ports sont reconnus comme étant en cours d'utilisation si les conditions suivantes sont remplies:

- v Les ports sont affectés à un profil créé par une installation exécutée par l'utilisateur actuel.
- v Les ports sont en cours d'utilisation.

Bien que l'outil valide les ports lorsque vous accédez à la page d'attribution des valeurs de port, des conflits de port peuvent malgré tout se produire en fonction des sélections effectuées dans les pages suivantes de l'outil de gestion de profil. Si c'est le cas, les ports ne seront pas attribués avant la fin de la création du profil.

Si vous pensez qu'il existe un conflit de port, vous pourrez faire des recherches une fois le profil créé. Déterminez les ports utilisés lors de la création du profil en consultant le fichier suivant : *racine\_profil*\properties\portdef.prop

Ce fichier contient les clés et les valeurs utilisées pour les paramètres des ports. Si vous découvrez des conflits de ports, vous pouvez réaffecter les ports manuellement. Pour réaffecter des ports, voir "Mise à jour des ports dans les profils existants " dans le centre de documentation WebSphere Application Server. Exécutez le fichier **updatePorts.ant** via le script **ws\_ant** détaillé dans cette rubrique.

15. Advanced: Si vous ne disposez pas de privilèges administratifs, passez à l'étape suivante. Si vous avez des privilèges administratifs, dans la page de définition de service, indiquez si vous souhaitez utiliser un service Windows pour exécuter IBM Business Process Manager.

Si le profil est configuré en tant que service Windows, IBM Business Process Manager démarre les services Windows pour les processus qui sont lancés via la commande **startServer** ou la commande **startManager**. Par exemple, si vous configurez un serveur en tant que service Windows et que vous émettez la commande **startServer**, la commande **wasservice** lance les services définis.

**Important :** Si vous choisissez de vous connecter en tant que compte utilisateur spécifique, vous devez indiquer l'ID utilisateur et le mot de passe de l'utilisateur qui doit exécuter le service, ainsi que le type de démarrage souhaité (la valeur par défaut est Manuel). L'ID utilisateur ne doit pas comporter d'espaces dans son nom ; il doit appartenir au groupe des administrateurs et disposer des droits d'utilisateur avancés (permettant d'ouvrir une session en tant que service). Si l'ID utilisateur appartient au groupe des administrateurs, l'outil de gestion de profil lui accorde des droits d'utilisateur avancés (s'il ne les possède pas déjà).

Lors de la suppression d'un profil, vous pouvez supprimer le service Windows qui a été ajouté durant la création de profil.

# **Remarques sur IPv6 (Internet Protocol version version 6) lors de l'exécution de profils en tant que services Windows**

Les profils créés en vue d'une exécution en tant que services Windows ne démarrent pas avec IPv6 si le service est configuré pour être exécuté en tant que Système local. Vous devez créer un environnement spécifique afin d'activer IPv6. Puisque cette variable d'environnement est une variable utilisateur et non une variable de système local, seul un service Windows, exécuté pour cet utilisateur spécifique, peut accéder à cette variable d'environnement. Par défaut, lorsque des profils sont créés et configurés en vue d'une exécution en tant que service Windows, le service est configuré pour être exécuté en tant que Système local. Lorsque le serviceIBM Business Process Manager Windows tente de s'exécuter, il ne peut pas accéder à la variable d'environnement utilisateur qui définit IPv6 et tente par conséquent un lancement via IPv4. Le serveur ne démarre pas correctement dans ce cas. Pour résoudre ce problème, lors de la création du profil, indiquez que le service IBM Business Process Manager Windows doit s'exécuter avec le même ID utilisateur que celui utilisé pour la définition de la variable d'environnement qui spécifie IPv6, et non avec le système local.

- 16. Dans la page Récapitulatif du profil, examinez les informations affichées. Cliquez sur **Créer** pour créer le profil ou sur **Précédent** pour modifier les caractéristiques du profil.
- 17. Dans la page Profil complet, examinez les informations affichées. Pour accéder à la console Premiers pas, vérifiez que l'option **Lancer la console Premiers pas** est sélectionnée et cliquez sur **Terminer**.
- v Ajoutez des profils personnalisés (noeuds gérés) qui seront gérés par le gestionnaire de déploiement, puis configurez l'environnement de déploiement.

*Extensions des profils de gestionnaire de déploiement à l'aide de l'utilitaire de ligne de commande manageprofiles :*

Plutôt que l'outil de gestion du profil, vous pouvez utiliser l'utilitaire de ligne de commande manageprofiles pour étendre des profils personnalisés WebSphere Application Server V8.0.

Veillez à arrêter tout serveur associé au profil que vous envisagez d'augmenter.

Assurez-vous que l'utilitaire de ligne de commande **manageprofiles** n'est pas déjà en cours d'exécution sur le profil. Si un message d'erreur s'affiche lorsque vous exécutez cette commande, déterminez si une autre opération de création ou d'extension de profil est en cours. Si c'est le cas, vous devez attendre qu'elle se termine.

**Restriction :** Pour pouvoir exécuter la commande **manageprofiles** sur Windows 7, Windows Vista, ou Windows Server 2008, vous devez augmenter vos privilèges de compte utilisateur Microsoft Windows à l'aide de la commande **runas** . N'oubliez de mettre entre guillemets la commande **manageprofiles** et tous les paramètres. Par exemple, la commande suivante peut être exécutée à partir du répertoire *racine\_installation*\bin :

runas /env /user:MyAdminName "**manageprofiles.bat -response** *mon\_fichier\_de\_réponses*"

Les utilisateurs non administratifs doivent utiliser le mot de passe de l'administrateur.

Si vous avez installé BPM au sein d'un environnement de contrôleur de domaine Windows et que DB2 Express fait partie de l'installation, la création de profil échoue, car vous ne pouvez pas utiliser l'ID d'utilisateur de domaine pour créer une nouvelle table de données ainsi que les tables correspondantes. Avant de créer un profil, appliquez l'une des solutions suivantes :

v Connectez-vous au système Windows en tant qu'utilisateur système local, afin de créer un profil.

- v Exécutez la procédure décrite dansDB2 log file error: SQL1092N "USERID does not have the authority to perform the requested command or operation" (message d'erreur du fichier journal DB2 : SQL1092N "L'ID utilisateur ne dispose pas de l'autorisation requise pour exécuter la commande ou l'opération demandée") avant de créer un profil.
- 1. Déterminez le modèle utilisé pour créer le profil existant que vous souhaitez étendre. Vous devez étendre un profil de gestionnaire de déploiement. Vous pouvez déterminer le modèle en examinant le registre des profils, dans le fichier *racine\_installation*\properties\profileRegistry.xml. Ne modifiez pas ce fichier ; utilisez-le uniquement pour visualiser les modèles.
- 2. Identifiez le modèle approprié pour l'extension.

Les modèles pour chaque profil se trouvent dans le répertoire *racine\_installation*\ profileTemplates\BPM pour les modèles BPM. Les modèles suivants sont disponibles :

- v dmgr.procctr : pour un profil de gestionnaire de déploiement Process Center pour IBM BPM Standard.
- v dmgr.procsvr : pour un profil de gestionnaire de déploiement Process Server pour IBM BPM Standard.
- 3. Utilisez le paramètre -augment pour apporter des modifications à un profil existant à l'aide d'un modèle d'augmentation. Le paramètre -augment permet à l'utilitaire de ligne de commande **manageprofiles** de mettre à jour ou d'étendre le profil identifié dans le paramètre **-profileName** à l'aide du modèle inclus dans le paramètre **-templatePath**. Les modèles d'augmentation que vous pouvez utiliser sont fonction des produits et versions IBM installés au sein de votre environnement. Veillez à spécifier un chemin qualifié complet pour **-templatePath**, car si vous spécifiez un chemin relatif, le profil correspondant ne sera pas totalement étendu.

**Remarque :** Ne modifiez pas manuellement les fichiers situés dans le répertoire *rép\_installation*/ profileTemplates/BPM.

4. Pour utiliser le paramètre **-responseFile** , examinez les fichiers de réponses exemples fournis et créez un fichier de réponses propre à votre environnement.

**Important :** Veillez à ce qu'il n'y ait pas d'espaces après les valeurs : par exemple **'personalCertValidityPeriod=1 '** ou **'winserviceCheck=false '**. En effet, s'il y a des espaces, la création de profil échouera.

Les exemples se trouvent dans le répertoire *racine\_installation*\BPM\samples\manageprofiles. Choisissez un fichier de réponses approprié en fonction de la base de données et du type de profil (, Process Center ou Process Server autonome ou en réseau). Les exemples de fichiers suivants sont disponibles :

- PC Std DMgr DB2.response
- PC Std DMgr DB2zOS.response
- PC Std DMgr Oracle.response
- PC\_Std\_DMgr\_SQLServer.response
- PC Std Managed DB2.response
- PC Std Managed DB2zOS.response
- PC\_Std\_Managed\_Oracle.response
- PC Std Managed SQLServer.response
- PC Std Standalone DB2.response
- PC Std Standalone DB2zOS.response
- PC Std Standalone Oracle.response
- PC Std Standalone SQLServer.response
- PS Std DMgr DB2.response
- PS Std DMgr DB2zOS.response
- PS Std DMgr Oracle.response
- PS\_Std\_DMgr\_SQLServer.response
- PS\_Std\_Managed\_DB2.response
- PS\_Std\_Managed\_DB2zOS.response
- PS\_Std\_Managed\_Oracle.response
- PS\_Std\_Managed\_SQLServer.response
- PS\_Std\_Standalone\_DB2.response
- PS\_Std\_Standalone\_DB2zOS.response
- PS Std Standalone Oracle.response
- PS Std Standalone SQLServer.response

Copiez l'un des exemples de fichiers de réponses dans votre répertoire de travail. Modifiez les paramètres du fichier de réponses en fonction de votre configuration et sauvegardez le fichier de réponses modifié. Assurez-vous que le chemin de la propriété **templatePath** correspond à votre répertoire d'installation spécifique.

5. Exécutez le fichier à partir de la ligne de commande. N'indiquez pas de paramètre **-profilePath**. Exemple :

manageprofiles.bat -augment -templatePath *racine\_installation*/profileTemplates/BPM/dmgr.procctr -profileName MyProfileName

Si vous avez créé un fichier de réponses, spécifiez le paramètre **-response** sans autres paramètres. Par exemple :

manageprofiles.sh -response *mon\_fichier\_de\_réponses*

L'état est consigné dans la fenêtre de la console une fois l'exécution de la commande terminée. Une vérification de syntaxe normale est appliquée au fichier de réponses lorsque le fichier est analysé comme tous les autres fichiers de réponses. Les valeurs du fichier de réponses sont traitées comme des paramètres de ligne de commande.

v Ajoutez des profils personnalisés (noeuds gérés) qui seront gérés par le gestionnaire de déploiement, puis configurez l'environnement de déploiement.

*Création ou extension de profils personnalisés :*

Dans le cadre de la configuration de déploiement réseau, vous devez créer ou étendre au moins un profil personnalisé. Un profil personnalisé contient un noeud vide que vous devez fédérer en cellule de gestionnaire de déploiement pour le rendre opérationnel. La fédération du profil personnalisé transforme le profil en noeud géré.

*Création de profils personnalisés à l'aide de l'outil de gestion de profil :*

Vous pouvez créer et fédérer des profils personnalisés à l'aide de l'outil de gestion de profil.

La langue de l'outil de gestion de profil est déterminée par la langue par défaut du système. Si la langue par défaut ne correspond pas à l'une des langues prises en charge, la langue utilisée est l'anglais. Vous pouvez changer de langue par défaut en démarrant l'outil de gestion de profil depuis la ligne de commande, puis en utilisant le paramètre **java user.language** pour remplacer la langue par défaut. Entrez la commande suivante :

*racine\_installation*\java\bin\java -Duser.language=*environnement\_local racine\_installation*\bin\ProfileManagement\startup.jar

Par exemple, pour démarrer l'outil de gestion de profil en langue allemande, entrez la commande suivante :

*racine\_installation*\java\bin\java -Duser.language=de *racine\_installation*\bin\ProfileManagement\startup.jar

**Restrictions : Vista Windows 7**
v Pour pouvoir exécuter l'outil de gestion de profil sur Windows 7, Windows Vista, ou Windows Server 2008, vous devez augmenter vos privilèges de compte utilisateur Microsoft Windows. Que vous soyez un utilisateur administrateur ou un utilisateur non-administrateur, cliquez avec le bouton droit sur le fichier pmt.bat et sélectionnez **Exécuter en tant qu'administrateur**. Sinon, utilisez la commande **runas** sur la ligne de commande. Par exemple, la commande suivante peut être exécutée à partir du répertoire *racine\_installation*\bin\ProfileManagement : runas /user:MyAdminName /env pmt.bat

Les utilisateurs non administratifs doivent utiliser le mot de passe de l'administrateur.

v Si vous installez plusieurs instances de IBM Business Process Manager en tant qu'utilisateur root et que vous accordez un accès utilisateur non administrateur uniquement à un sous-ensemble de ces instances, l'outil de gestion de profil ne fonctionnera pas correctement pour l'utilisateur non administrateur. En outre, un message com.ibm.wsspi.profile.WSProfileException ou d'accès refusé apparaîtra dans le fichier *racine\_installation*\bin\ProfileManagement\pmt.bat. Par défaut, les utilisateurs non administratifs n'ont pas accès au répertoire Program Files, qui est l'emplacement d'installation par défaut du produit. Pour résoudre ce problème, les utilisateurs non administratifs doivent soit installer le produit par eux-mêmes, soit être autorisés à accéder à d'autres instances du produit.

Une fois que vous avez démarré l'outil de gestion de profil, vous devez décider si vous souhaitez choisir l'option **standard** ou **avancée** pour la création de profil. Utilisez l'option avancée pour :

- v Affecter des valeurs personnalisées aux ports, à l'emplacement du profil et aux noms du profil, du noeud, de l'hôte et de la cellule (le cas échéant).
- v Créer un service système pour exécuter le serveur, si votre système d'exploitation et les privilèges associés à votre compte utilisateur vous permettent de créer des services.
- 1. Si vous souhaitez fédérer le noeud personnalisé dans un gestionnaire de déploiement lors de la création du profil personnalisé, démarrez le gestionnaire de déploiement.
- 2. Utilisez l'une des méthodes suivantes pour lancer l'outil de gestion de profil :
	- v Lancez l'outil à partir de la console Premiers pas.
	- v Exécutez la commande *racine\_installation***\bin\ProfileManagement\pmt.bat**.
- 3. Dans la page Bienvenue , cliquez sur **Lancer l'outil de gestion des profils** ou sélectionnez l'onglet **Outil de gestion des profils**.
- 4. Dans l'onglet **Profils**, cliquez sur **Créer**.

La page de sélection d'environnement s'ouvre dans une autre fenêtre.

- 5. Dans la page de sélection d'environnement, recherchez la configuration IBM Business Process Manager Standard et développez la section. Sélectionnez le profil à créer, puis cliquez sur **Suivant**.
- 6. Si vous avez sélectionné Création d'un profil **standard**, passez à l['étape de fédération.](#page-2269-0)
- 7. Advanced: Dans la page de nom et emplacement du profil, procédez comme suit :
	- a. Dans la zone de **nom de profil**, spécifiez un nom unique ou acceptez la valeur par défaut. Chaque profil créé doit posséder un nom. Lorsque vous avez plusieurs profils, vous pouvez les spécifier individuellement au niveau supérieur en utilisant ce nom.
	- b. Dans la zone de **répertoire de profil**, entrez le répertoire du profil ou utilisez le bouton **Parcourir** pour accéder au répertoire des profils. Le chemin d'accès au profil contient les fichiers définissant l'environnement d'exécution, (commandes, fichiers de configuration et fichiers journaux, par exemple). Le répertoire par défaut est *racine\_installation*\profiles\*nom\_profil*.
	- c. Facultatif : Sélectionnez **Faire de ce profil le profil par défaut** si vous souhaitez que le profil que vous êtes en train de créer soit le profil par défaut. Cette case à cocher apparaît uniquement si vous avez un profil existant sur votre système.

Lorsqu'un profil est le profil par défaut, les commandes fonctionneront automatiquement avec celui-ci. Le premier profil créé sur un poste de travail est désigné comme étant le profil par défaut. Ce profil est la cible par défaut des commandes émises à partir du répertoire bin situé dans le répertoire racine d'installation du produit. Lorsqu'il existe un seul profil sur un poste de travail, chaque commande agit sur ce profil. Si plusieurs profils existent, certaines commandes exigent que vous indiquiez le profil auquel la commande s'applique.

- d. Dans la liste de **paramétrage d'optimisation des performances d'exécution du serveur**, sélectionnez un niveau d'optimisation des performances correspondant au profil que vous créez. Ce paramètre est un paramètre WebSphere Application Server.
- e. Cliquez ensuite sur **Suivant**. Si vous cliquez sur **Précédent** et que vous changez le nom du profil, vous devrez peut-être modifier manuellement le nom dans cette page lorsqu'elle s'affichera de nouveau.
- 8. Advanced: Dans la page de noms de noeud, d'hôte et de cellule, effectuez l'une des actions suivantes pour le profil que vous créez:
	- v Dans la zone de **nom de noeud**, spécifiez un nom de noeud ou acceptez la valeur par défaut. Essayez d'utiliser un nom de noeud aussi court que possible, mais assurez-vous que les noms de noeud sont uniques dans votre environnement de déploiement.
	- v Dans la zone de **nom de serveur**, spécifiez un nom de serveur ou acceptez la valeur par défaut.
	- v Dans la zone de **nom d'hôte**, spécifiez un nom d'hôte ou acceptez la valeur par défaut.
	- v Dans la zone de **nom de cellule**, spécifiez un nom de cellule ou acceptez la valeur par défaut. Cliquez ensuite sur **Suivant**.
- <span id="page-2269-0"></span>9. Dans la page Fédération, choisissez de fédérer le noeud dans le gestionnaire de déploiement, pendant la création du profil, ou ultérieurement (en dehors de la création du profil) Si vous choisissez de fédérer le noeud dans le cadre de la création du profil, indiquez le nom de l'hôte ou l'adresse IP et le port SOAP du gestionnaire de déploiement, ainsi qu'un ID utilisateur et un mot de passe d'authentification (si ces éléments doivent être utilisés pour l'authentification au gestionnaire de déploiement).

## **Important :**

Sélectionnez **Fédérer ce noeud plus tard** si l'une des conditions suivantes est remplie:

- v Vous envisagez d'utiliser ce noeud personnalisé en tant que cible de migration.
- v Un autre profil est fédéré. (Les noeuds doivent être fédérés de façon successive.)
- v Le gestionnaire de déploiement n'est pas en cours de fonctionnement (ou vous pensez qu'il ne l'est pas).
- v Le connecteur SOAP est désactivé dans le gestionnaire de déploiement.
- v Le gestionnaire de déploiement n'a pas encore été étendu en gestionnaire de déploiement IBM Business Process Manager .
- v Il ne se trouve pas à un niveau d'édition identique ou supérieur à celui du profil que vous créez.
- v Le port d'administration JMX n'a pas été activé pour le gestionnaire de déploiement.
- v Le gestionnaire de déploiement est reconfiguré en vue d'utiliser la méthode RMI (Remote Method Invocation) en tant que connecteur JMX (Java Management Extensions) préféré. (Sélectionnez **Administration du système** > **Gestionnaire de déploiement** > **Services d'administration** sur la console d'administration du gestionnaire de déploiement pour vérifier le type de connecteur préféré.)

## **Traitement associé à la fédération du noeud dans le cadre de la création du profil personnalisé :**

- v L'outil de gestion de profil vérifie que le gestionnaire de déploiement existe et peut être contacté, et que l'ID utilisateur et le mot de passe d'authentification sont valides pour ce gestionnaire de déploiement (s'ils sont sécurisés).
- v Si vous tentez de fédérer un noeud personnalisé alors que le gestionnaire de déploiement n'est pas en cours d'exécution ou indisponible pour d'autres raisons, un message d'avertissement s'affiche et vous empêche de poursuivre. Si ce message d'avertissement s'affiche, cliquez sur **OK**, puis effectuez des sélections différentes dans la page Fédération.

Cliquez sur **Suivant**. Si vous avez sélectionné Création d'un profil **standard**, passez à l['Récapitulatif](#page-2271-0) [du profil.](#page-2271-0)

- 10. Advanced: Dans la page de certificat de sécurité (partie 1), indiquez si vous souhaitez importer des certificats existants ou créer de nouveaux certificats.
	- v Pour créer un nouveau certificat personnel par défaut et un nouveau certificat signataire racine, sélectionnez l'option de **création d'un nouveau certificat personnel par défaut** et l'option de **création d'un nouveau certificat signataire racine**, et cliquez sur **Suivant**.
	- v Pour importer des certificats existants, sélectionnez l'option d'**importation d'un certificat personnel par défaut existant** et l'option d'**importation d'un certificat personnel de signature racine existant**, puis entrez les informations suivantes :
		- Dans la zone de **chemin**, entrez le chemin d'accès au certificat existant.
		- Dans la zone de **mot de passe**, entrez le mot de passe du certificat
		- Dans la zone de **type de magasin de clés**, sélectionnez le type de magasin de clés pour le certificat que vous importez.
		- Dans la zone d'**alias de magasin de clés**, sélectionnez l'alias de magasin de clés pour le certificat que vous importez.
		- Cliquez sur **Suivant** pour afficher la page de certificat de sécurité (partie 2)

Lorsque vous importez un certificat personnel comme certificat personnel par défaut, importez le certificat racine qui a signé le certificat personnel. Sinon, l'outil de gestion de profil ajoute le signataire du certificat personnel au fichier trust.p12.

11. Advanced: Dans la page de certificat de sécurité (partie 2), vérifiez que les informations relatives au certificat sont correctes, puis cliquez sur **Suivant** pour afficher la page d'affectation de valeurs de port.

Si vous créez les certificats, vous pouvez utiliser les valeurs par défaut, ou encore les modifier pour créer de nouveaux certificats. Le certificat personnel par défaut est par défaut valide pendant un an ; il est signé par le certificat signataire racine. Le certificat signataire racine par défaut est un certificat auto-signé, qui a une période de validité par défaut de 15 ans. Le mot de passe du fichier de clés par défaut applicable au certificat signataire racine est WebAS. Modifiez le mot de passe. Le mot de passe ne peut pas contenir n'importe quels caractères codés sur deux octets (DBCS), car certains types de fichier de clés (PKCS12, par exemple), ne les prennent pas en charge. Les types de fichier de clés pris en charge dépendent des fournisseurs spécifiés dans le fichier java.security.

Lorsque vous créez l'un des certificats (ou les deux), ou que vous importez l'un des certificats (ou les deux), les fichiers de clés créés sont les suivants :

- key.p12 : contient le certificat personnel par défaut.
- v trust.p12 : contient le certificat du signataire du certificat racine par défaut.
- root-key.p12 : contient le certificat signataire racine.
- v default-signers.p12 : contient les certificats de signataire ajoutés à tout nouveau fichier de clés que vous créez une fois que le serveur est installé et en cours d'exécution. Par défaut, le certificat de signataire racine et un certificat signataire DataPower se trouvent dans ce fichier de clés.
- v deleted.p12 : contient les certificats supprimés à l'aide de la tâche deleteKeyStore, de sorte qu'ils puissent être récupérés en cas de besoin.
- v ltpa.jceks : contient les clés LTPA (Lightweight Third-Party Authentication) par défaut, que les serveurs de votre environnement utilisent pour communiquer entre eux.

Ces fichiers sont tous associés au même mot de passe lorsque vous créez ou importez des certificats (il s'agit soit du mot de passe par défaut, soit d'un mot de passe que vous spécifiez). Un certificat importé est ajouté au fichier key.p12 ou au fichier root-key.p12. Si vous importez des certificats et que les certificats ne contiennent pas les informations que vous souhaitez, cliquez sur **Précédent** pour importer un autre certificat.

12. Advanced: Dans la page d'affectation de valeurs de port, vérifiez que les informations relatives au certificat sont correctes, puis cliquez sur **Suivant**. L'outil de gestion de profil détecte les ports

actuellement utilisés par d'autres produits WebSphere et affiche les valeurs de port recommandées (qui n'entrent pas en conflit avec les valeurs existantes). Si vous avez des applications autres que les applications WebSphere qui utilisent les ports spécifiés, vérifiez qu'il n'existe pas de conflits de ports. Si vous avez choisi de ne pas déployer la console d'administration dans la page de déploiement d'application facultatif , les ports de la console d'administration ne sont pas disponibles dans la page d'attribution des valeurs de port.

Les ports sont reconnus comme étant en cours d'utilisation si les conditions suivantes sont remplies:

- v Les ports sont affectés à un profil créé par une installation exécutée par l'utilisateur actuel.
- v Les ports sont en cours d'utilisation.

Bien que l'outil valide les ports lorsque vous accédez à la page d'attribution des valeurs de port, des conflits de port peuvent malgré tout se produire en fonction des sélections effectuées dans les pages suivantes de l'outil de gestion de profil. Si c'est le cas, les ports ne seront pas attribués avant la fin de la création du profil.

Si vous pensez qu'il existe un conflit de port, vous pourrez faire des recherches une fois le profil créé. Déterminez les ports utilisés lors de la création du profil en consultant le fichier suivant : *racine\_profil*\properties\portdef.prop

Ce fichier contient les clés et les valeurs utilisées pour les paramètres des ports. Si vous découvrez des conflits de ports, vous pouvez réaffecter les ports manuellement. Pour réaffecter des ports, voir "Mise à jour des ports dans les profils existants " dans le centre de documentation WebSphere Application Server. Exécutez le fichier **updatePorts.ant** via le script **ws\_ant** détaillé dans cette rubrique.

- <span id="page-2271-0"></span>13. Dans la page Récapitulatif du profil, examinez les informations affichées. Cliquez sur **Créer** pour créer le profil ou sur **Précédent** pour modifier les caractéristiques du profil.
- 14. Dans la page Profil complet, examinez les informations affichées. Pour accéder à la console Premiers pas, vérifiez que l'option **Lancer la console Premiers pas** est sélectionnée et cliquez sur **Terminer**.

Une fois que vous avez fini d'ajouter des profils personnalisés, configurez l'environnement de déploiement.

*Création de profils personnalisés à l'aide de l'utilitaire de ligne de commande manageprofiles :*

Plutôt que l'outil de gestion du profil, vous pouvez utiliser l'utilitaire de ligne de commande manageprofiles pour créer des profils personnalisés.

Assurez-vous que l'utilitaire de ligne de commande **manageprofiles** n'est pas déjà en cours d'exécution sur le profil. Si un message d'erreur s'affiche lorsque vous exécutez cette commande, déterminez si une autre opération de création ou d'extension de profil est en cours. Si c'est le cas, vous devez attendre qu'elle se termine.

**Restriction :** Pour pouvoir exécuter la commande **manageprofiles** sur Windows 7, Windows Vista, ou Windows Server 2008, vous devez augmenter vos privilèges de compte utilisateur Microsoft Windows à l'aide de la commande **runas** . N'oubliez de mettre entre guillemets la commande **manageprofiles** et tous les paramètres. Par exemple, la commande suivante peut être exécutée à partir du répertoire *racine\_installation*\bin :

runas /env /user:MyAdminName "**manageprofiles.bat -response** *mon\_fichier\_de\_réponses*"

Les utilisateurs non administratifs doivent utiliser le mot de passe de l'administrateur.

1. Détermine le type de profil à créer, ce qui détermine alors le modèle à utiliser pour votre profil (à l'aide de l'option **-templatePath**).

Les modèles pour chaque profil se trouvent dans le répertoire *racine\_installation*\ profileTemplates\BPM pour les modèles BPM. Les modèles suivants sont disponibles pour les profils personnalisés :

- v managed.procctr : pour un profil personnalisé Process Center pour BM BPM Standard.
- v managed.procsvr : pour un profil personnalisé Process Server pour IBM BPM Standard.
- 2. Déterminez les paramètres requis pour votre profil en consultant les exemples de commandes de création de profil. Déterminez les valeurs à fournir au profil en consultant les valeurs par défaut dans la rubrique Paramètres de **manageprofiles**.
- 3. Pour utiliser le paramètre **-responseFile** , examinez les fichiers de réponses exemples fournis et créez un fichier de réponses propre à votre environnement.

**Important :** Veillez à ce qu'il n'y ait pas d'espaces après les valeurs : par exemple **'personalCertValidityPeriod=1 '** ou **'winserviceCheck=false '**. En effet, s'il y a des espaces, la création de profil échouera.

Les exemples se trouvent dans le répertoire *racine* installation\BPM\samples\manageprofiles. Choisissez un fichier de réponses approprié en fonction de la base de données et du type de profil (, Process Center ou Process Server autonome ou en réseau). Les exemples de fichiers suivants sont disponibles :

- PC Std DMgr DB2.response
- PC Std DMgr DB2zOS.response
- PC Std DMgr Oracle.response
- PC Std DMgr SQLServer.response
- PC Std Managed DB2.response
- PC Std Managed DB2zOS.response
- PC Std Managed Oracle.response
- PC Std Managed SQLServer.response
- PC Std Standalone DB2.response
- PC Std Standalone DB2zOS.response
- PC Std Standalone Oracle.response
- PC\_Std\_Standalone\_SQLServer.response
- PS\_Std\_DMgr\_DB2.response
- PS Std DMgr DB2zOS.response
- PS\_Std\_DMgr\_Oracle.response
- PS\_Std\_DMgr\_SQLServer.response
- PS Std Managed DB2.response
- PS Std Managed DB2zOS.response
- PS Std Managed Oracle.response
- PS Std Managed SQLServer.response
- PS Std Standalone DB2.response
- PS Std Standalone DB2zOS.response
- PS Std Standalone Oracle.response
- PS Std Standalone SQLServer.response

Copiez l'un des exemples de fichiers de réponses dans votre répertoire de travail. Modifiez les paramètres du fichier de réponses en fonction de votre configuration et sauvegardez le fichier de réponses modifié. Assurez-vous que le chemin de la propriété **templatePath** correspond à votre répertoire d'installation spécifique.

4. Exécutez le fichier à partir de la ligne de commande. Exemple :

**Remarque :** L'exemple ci-dessous est donné à titre indicatif uniquement, et comprend des paramètres obligatoires et des paramètres facultatifs. Pour obtenir une liste complète des paramètres modifiables, voir le fichier de réponses permettant de créer des profils personnalisés.

manageprofiles.bat -create -templatePath *racine\_installation*/profileTemplates/BPM/managed.procctr -adminUserName bpmadmin -adminPassword bpmsecret -dbUserId dbuser -dbPassword dbsecret

Si vous avez créé un fichier de réponses, spécifiez le paramètre **-response** sans autres paramètres. Par exemple :

manageprofiles.sh -response *mon\_fichier\_de\_réponses*

L'état est consigné dans la fenêtre de la console une fois l'exécution de la commande terminée. Une vérification de syntaxe normale est appliquée au fichier de réponses lorsque le fichier est analysé comme tous les autres fichiers de réponses. Les valeurs du fichier de réponses sont traitées comme des paramètres de ligne de commande.

Une fois que vous avez fini d'ajouter des profils personnalisés, configurez l'environnement de déploiement.

*Fichier de réponses pour créer des profils personnalisés :*

Vous pouvez utiliser le fichier de réponse fourni avec la commande **manageprofiles** pour créer un profil personnalisé.

*Exemple de fichier de réponses pour un profil personnalisé Standard Process Center :*

Modifiez ce fichier de réponses, puis utilisez-le pour créer un profil personnalisé à l'aide de la commande **manageprofiles**.

**Remarque :** Vous pouvez être amené à mettre en commentaire ou à supprimer la mise en commentaire d'informations dans le fichier de réponses pour votre système d'exploitation. Pour plus d'informations, voir les commentaires dans le fichier de réponses.

```
# BEGIN COPYRIGHT
# *************************************************************************
#
# Licensed Materials - Property of IBM
# 5725-C94
# (C) Copyright IBM Corporation 2011, 2012. All Rights Reserved.
# This sample program is provided AS IS and may be used, executed, copied
# and modified without royalty payment by customer (a) for its own
# instruction and study, (b) in order to develop applications designed to
# run with an IBM WebSphere product, either for customer's own internal
# use or for redistribution by customer, as part of such an application,
# in customer's own products.
#
# *************************************************************************
# END COPYRIGHT
################################################################################
# These response file has the applicable parameters for creating a
# Managed PC Std profile that uses DB2.
#
# Depending on your environment, you may need to change the default values.
#
# To create a profile with this response file specify:
#
# was.install.root/bin/manageprofiles -response PC_Std_Managed_DB2.response
#
# If you use the -response parameter, it must be the only parameter on
# the command-line. If you include any manageprofile parameters
# (in addition to -response) on the command-line, the response file
# is ignored. And default WebSphere Application server profile will be created .
################################################################################
################################################################################
# Parameter: create
```

```
#
# Description:
# Creates the profile.
# If you are creating a profile, this parameter is required.
################################################################################
create
################################################################################
# Parameter: templatePath
#
# Description:
# Specifies the directory path to the template files in the installation
# root directory. Within the profileTemplates directory are various
# directories that correspond to different profile types and that vary with
# the type of product installed. The profile directories are the paths that \# vou indicate while using the -template path ontion
     you indicate while using the -templatePath option.
# Use absolute paths. This parameter must exist as a directory and point to
# a valid template directory.
#
# When using the -templatePath parameter, specify the fully qualified file
     path for the parameter.
#
# Valid Values:
    Varies
# Default Values:
    None
################################################################################
templatePath=BPM/managed.procctr
################################################################################
# Parameter: profileName
#
# Description:
# Specifies the name of the profile. Use a unique value when creating a
     profile.
# Each profile that shares the same set of product binaries must have a
# unique name. The default profile name is based on the profile type and a
# trailing number, for example:
# profileType ProfileNumberwhere profileType is a value such as ProcSrv,
# Dmgr, or Custom and ProfileNumber is a sequential number that creates a
# unique profile name. The value for this parameter must not contain spaces
     or characters that are not valid such as the following: *, ?, " , < , > , , ,/, \backslash, and \mid. The profile name that you choose must not be in use. On
# Windows platforms: If the fully qualified path contains spaces, enclose
# the value in quotation marks. The default value is based on the
# install root directory, the profiles subdirectory, and the name of the
# file. For example, the default for profile creation is:
# WS_WSPROFILE_DEFAULT_PROFILE_HOME/profileNamewhere
# WS_WSPROFILE_DEFAULT_PROFILE_HOME is defined in the wasprofile.properties
# file in the install_root/properties directory. The value for this
     parameter must be a valid path for the target system and must not be
# currently in use. You must have permissions to write to the directory.
#
# Valid Values:
     Varies
# Default Values:
     None
################################################################################
profileName=Custom01
################################################################################
# Parameter: cellName
#
# Description:
# Specifies the cell name of the profile. Use a unique cell name for each
# profile.
# The default value for this parameter is based on a combination of the
```

```
# short host name, the constant Cell, and a trailing number, for example:
# if (DMgr)
# shortHostNameCellCellNumber
# else
# shortHostNameNodeNodeNumberCell
     where CellNumber is a sequential number starting at 01 and NodeNumber is
     the node number that you used to define the node name.
     The value for this parameter must not contain spaces or any characters
     that are not valid such as the following: *, ?, ", <, >, ,, /, \, and |.
#
# Valid Values:
    Varies
# Default Values:
    Varies
#
# Parameter: nodeName
#
# Description:
# Specifies the node name for the node that is created with the new profile.
     Use a unique value within the cell or on the workstation. Each profile
     that shares the same set of product binaries must have a unique node name.
     This parameter is required for profile creation only with the
     dmgr.esbserverdefault.procsvrdefault.procctrdefault.procsvr.advdefault.
     procctr.advdmgr.procctrmanaged.procctrmanaged.procsvr templates.
     The default value for this parameter is based on the short host name,
# profile type, and a trailing number, for example:
# if (DMgr)
              shortHostNameCellManagerNodeNumber
# else
# shortHostNameNodeNodeNumber
     where NodeNumber is a sequential number starting at 01.
     The value for this parameter must not contain spaces or any characters
     that are not valid such as the following: *, ?, ", <, >, , , /, \setminus, and |.#
# Valid Values:
# Varies
# Default Values:
    Varies
################################################################################
cellName=cell_name
nodeName=node_name
################################################################################
# Parameter: enableAdminSecurity
#
# Description:
     For IBM Business Process Manager omit this parameter. Administrative
     security is always enabled for IBM Business Process Manager profiles.
# You must also specify the parameters -adminUserName and -adminPassword
     along with the values for these parameters.
#
# Valid Values:
    true
# Default Values:
    true
################################################################################
enableAdminSecurity=true
adminUserName=adminUser_ID
adminPassword=adminPassword
################################################################################
# Parameter: signingCertDN
#
# Description:
# Specifies the distinguished name of the root signing certificate that you
# create when you create the profile. Specify the distinguished name in
# quotation marks. This default personal certificate is located in the
```

```
# server keystore file. If you do not specifically create or import a root
# signing certificate, one is created by default. See the
# -signingCertValidityPeriod parameter and the -keyStorePassword.
#
# Valid Values:
    Varies
# Default Values:
    None
#
# Parameter: signingCertValidityPeriod
#
# Description:
# An optional parameter that specifies the amount of time in years that the
# root signing certificate is valid. If you do not specify this parameter
     with the -signingCertDN parameter, the root signing certificate is valid
# for 20 years.
#
# Valid Values:
    Varies
# Default Values:
    None
#
# Parameter: keyStorePassword
#
# Description:
# Specifies the password to use on all keystore files created during profile
# creation. Keystore files are created for the default personal certificate
     and the root signing certificate.
#
# Valid Values:
    Varies
# Default Values:
    None
################################################################################
#signingCertDN =distinguished_name
#signingCertValidityPeriod =validity_period
#keyStorePassword =keyStore_password
################################################################################
# Parameter: enableService
#
# Description:
     Enables the creation of a Linux service. Valid values include true or
     false. The default value for this parameter is false. When the
# manageprofiles command-line utility is run with the -enableService option
# set to true , the Linux service is created with the profile when the
# command is run by the root user. When a nonroot user runs the
# manageprofiles command-line utility, the profile is created, but the Linux
# service is not. The Linux service is not created because the nonroot user
# does not have sufficient permission to set up the service. An
     INSTCONPARTIALSUCCESS result is displayed at the end of the profile
# creation and the profile creation log
# install_root/logs/manageprofiles/profile_name_create.log contains a
# message indicating the current user does not have sufficient permission to
# set up the Linux service. Use this parameter when creating profiles only.
#
# Valid Values:
    false
    true
# Default Values:
    None
#
# Parameter: serviceUserName
#
# Description:
# Specifies the user ID that is used during the creation of the Linux
# service so that the Linux service will run under this user ID. The Linux
```

```
# service runs whenever the user ID is logged on. Not required.
#
# Valid Values:
# Varies
# Default Values:
    None
#
# Parameter: winserviceAccountType
#
# Description:
# The type of the owner account of the Windows service created for the
# profile. Valid values include specifieduser or localsystem. The
# localsystem value runs the Windows service under the local account of the
# user who creates the profile. The default value for this parameter is
     localsystem. Use this parameter when creating profiles only.
#
# Valid Values:
# localsystem
# specifieduser
# Default Values:
    localsystem
#
# Parameter: winserviceUserName
#
# Description:
# Specify your user ID so that the Windows operating system can verify you
     as an ID that is capable of creating a Windows service. Your user ID must
     belong to the Administrator group and have the following advanced user
# rights:
# Act as part of the operating system
# Log on as a service
     The default value for this parameter is the current user name. The value
     for this parameter must not contain spaces or characters that are not
     valid such as the following: *, ?, ", <, >, ,, /, \, and |. The user that
     you specify must have the proper permissions to create a Windows service.
# You must specify the correct password for the user name that you choose.
#
# Valid Values:
# Varies
# Default Values:
# None
#
# Parameter: winservicePassword
#
# Description:
# Specify the password for the specified user or the local account that is
     to own the Windows service.
#
# Valid Values:
# Varies
# Default Values:
# None
#
# Parameter: winserviceCheck
#
# Description:
# The value can be either true or false. Specify true to create a Windows
     service for the server process that is created within the profile. Specify
# false to not create the Windows service. The default value for this
     parameter is false.
#
# Valid Values:
    false
# true
# Default Values:
# false
#
```

```
# Parameter: winserviceStartupType
#
# Description:
# The following values for Windows service startup can be used:
     manual
     automatic
# disabled
     The default value for this parameter is manual.
#
# Valid Values:
    manualautomatic
    disabled
# Default Values:
# manual
                ################################################################################
#enableService=true
#serviceUserName=service_user_ID
#winserviceAccountType=localsystem
#winserviceUserName=winservice_user_ID
#winservicePassword=winservice_password
#winserviceCheck=false
#winserviceStartupType=manual
################################################################################
# Parameter: federateLaterBPM
#
# Description:
# Indicates if the managed profile is to be federated later using either the
# profileTemplates/managed.esbserver or the
# profileTemplates/BPM/managed.templateName template. Valid values are true
# or false. If the -dmgrHost, -dmgrPort, -dmgrAdminUserName and
     -dmgrAdminPassword parameters are not set, the default value for this
# parameter is true. If you use -federateLaterBPM, you must either omit the
# WebSphere Application Server-based parameter -federateLater or set it to
     true.
#
# Valid Values:
    false
    # true
# Default Values:
    t.rue
#
# Parameter: dmgrHost
#
# Description:
     Identifies the workstation where the deployment manager is running.
# Specify this parameter and the dmgrPort parameter to federate a custom
# profile as it is created or augmented. This parameter is available with
# the managed.templateName and managed.esbserver profile templates. The
     host name can be the long or short DNS name or the IP address of the
# deployment manager workstation. Specifying this optional parameter directs
# the manageprofiles command-line utility to attempt to federate the custom
# node into the deployment manager cell as it creates the custom profile.
# This parameter is ignored when creating a deployment manager profile or
# stand-alone server profile. If you federate a custom node when the
# deployment manager is not running, the installation indicator in the logs
     is INSTCONFFAILED to indicate a complete failure. The resulting custom
     profile is unusable. You must move the custom profile directory out of the
     profile repository (the profile's installation root directory) before
     creating another custom profile with the same profile name. If you have
# changed the default JMX connector type, you cannot federate with the
# manageprofiles command-line utility. Use the addNode command later after
     the node is created instead. The default value for this parameter is
# localhost. The value for this parameter must be a properly formed host
# name and must not contain spaces or characters that are not valid such as
# the following: *, ?, ", <, >, , , /, \, and |. A connection to the
```

```
# deployment manager must also be available in conjunction with the dmgrPort
# parameter. Required if you are creating a managed profile with the
# -federateLaterBPM parameter set to false and the deployment manager is not
# on the local machine.
#
# Valid Values:
    Varies
# Default Values:
    None
#
# Parameter: dmgrPort
#
# Description:
# Identifies the SOAP port of the deployment manager. Specify this parameter
      and the dmgrHost parameter to federate a custom profile as it is created
     or augmented. The deployment manager must be running and accessible. If
     you have changed the default JMX connector type, you cannot federate with
      the manageprofiles command-line utility. Use the addNode command later
      after the node is created instead. The default value for this parameter is
     8879. The port that you indicate must be a positive integer and a
      connection to the deployment manager must be available in conjunction with
     the dmgrHost parameter. Required if you are creating a managed profile,
     the -federateLaterBPM parameter is set to false, and the deployment
     manager was configured with a port that was not a default port.
#
# Valid Values:
    Varies
# Default Values:
    None
################################################################################
federateLaterBPM=true
#dmgrHost=dmgr_host_name
#dmgrPort=dmgr_port_number
#dmgrAdminUserName=dmgr_admin_user_name
#dmgrAdminPassword=dmgr_admin_password
################################################################################
# Parameter: environmentType
#
# Description:
      Specifies the environment type. The environment type refers to how IBM
      Business Process Manager is used; for example, in a production, stage or
      test environment. Load testing might be done on a test server, while a
      stage environment type might be used as a temporary location to host
      changes before putting those changes into production. You might specify
      Stage as the Environment type if the server you are configuring will be
      accessed and used to review content and new functionality. Valid values
      are as follows:
# Test
# Use Test if the server you are configuring is to be used as a testing
     environment.
     Stage
     Use Stage if the server is to serve as a staging platform to be used as a
     preproduction server.
      Production
      Use Production if the server is to serve in a production capacity.
     The default value is Test.
#
# Valid Values:
     Test
     Production
    Stage
# Default Values:
    Test.
################################################################################
environmentType=Test
```

| # Parameter: isDeveloperServer<br>#                                             |  |
|---------------------------------------------------------------------------------|--|
|                                                                                 |  |
|                                                                                 |  |
| # Description:                                                                  |  |
| #<br>Specifies whether the server is intended for development purposes only.    |  |
| This parameter is useful when creating profiles to test applications on a<br>#  |  |
| #<br>non-production server prior to deploying the applications on their         |  |
| #<br>production application servers. If -isDeveloperServer is set when          |  |
| #<br>creating an IBM Business Process Manager profile, then a preconfigured VMM |  |
| #<br>file repository is installed. This file repository contains a sample       |  |
| #<br>organization that can be used to test Business Process Choreographer       |  |
| #<br>people resolution, ready for you to use as is.                             |  |
| #                                                                               |  |
| # Valid Values:                                                                 |  |
| #<br>false                                                                      |  |
| #<br>true                                                                       |  |
| # Default Values:                                                               |  |
| false<br>#                                                                      |  |
|                                                                                 |  |
| #isDeveloperServer=false                                                        |  |

*Exemple de fichier de réponses pour un profil personnalisé Standard Process Server :*

Modifiez ce fichier de réponses, puis utilisez-le pour créer un profil personnalisé à l'aide de la commande **manageprofiles**.

**Remarque :** Vous pouvez être amené à mettre en commentaire ou à supprimer la mise en commentaire d'informations dans le fichier de réponses pour votre système d'exploitation. Pour plus d'informations, voir les commentaires dans le fichier de réponses.

```
# BEGIN COPYRIGHT
# *************************************************************************
#
# Licensed Materials - Property of IBM
# 5725-C94
# (C) Copyright IBM Corporation 2011, 2012. All Rights Reserved.
# This sample program is provided AS IS and may be used, executed, copied
# and modified without royalty payment by customer (a) for its own
# instruction and study, (b) in order to develop applications designed to
# run with an IBM WebSphere product, either for customer's own internal
# use or for redistribution by customer, as part of such an application,
# in customer's own products.
#
# *************************************************************************
# END COPYRIGHT
################################################################################
# These response file has the applicable parameters for creating a
# Managed PS Std profile that uses DB2.
#
# Depending on your environment, you may need to change the default values.
#
# To create a profile with this response file specify:
#
# was.install.root/bin/manageprofiles -response PS Std Managed DB2.response
#
# If you use the -response parameter, it must be the only parameter on
# the command-line. If you include any manageprofile parameters
# (in addition to -response) on the command-line, the response file
# is ignored. And default WebSphere Application server profile will be created .
################################################################################
        ################################################################################
# Parameter: create
#
```

```
# Description:
```

```
Creates the profile.
# If you are creating a profile, this parameter is required.
################################################################################
create
################################################################################
# Parameter: templatePath
#
# Description:
# Specifies the directory path to the template files in the installation
     root directory. Within the profileTemplates directory are various
# directories that correspond to different profile types and that vary with
# the type of product installed. The profile directories are the paths that
# you indicate while using the -templatePath option.
     Use absolute paths. This parameter must exist as a directory and point to
# a valid template directory.
#
# When using the -templatePath parameter, specify the fully qualified file
# path for the parameter.
#
# Valid Values:
    Varies
# Default Values:
    None
################################################################################
templatePath=BPM/managed.procsvr
################################################################################
# Parameter: profileName
#
# Description:
# Specifies the name of the profile. Use a unique value when creating a
     profile.
     Each profile that shares the same set of product binaries must have a
     unique name. The default profile name is based on the profile type and a
# trailing number, for example:
# profileType ProfileNumberwhere profileType is a value such as ProcSrv,
# Dmgr, or Custom and ProfileNumber is a sequential number that creates a
# unique profile name. The value for this parameter must not contain spaces
     or characters that are not valid such as the following: *, ?, ", <, >, ,,
     /, \backslash, and \mid. The profile name that you choose must not be in use. On
     Windows platforms: If the fully qualified path contains spaces, enclose
     the value in quotation marks. The default value is based on the
      install root directory, the profiles subdirectory, and the name of the
# file. For example, the default for profile creation is:
# WS_WSPROFILE_DEFAULT_PROFILE_HOME/profileNamewhere
# WS_WSPROFILE_DEFAULT_PROFILE_HOME is defined in the wasprofile.properties
# file in the install root/properties directory. The value for this
# parameter must be a valid path for the target system and must not be
# currently in use. You must have permissions to write to the directory.
#
# Valid Values:
    Varies
# Default Values:
    None
################################################################################
profileName=Custom01
################################################################################
# Parameter: cellName
#
# Description:
# Specifies the cell name of the profile. Use a unique cell name for each
     profile.
# The default value for this parameter is based on a combination of the
# short host name, the constant Cell, and a trailing number, for example:
     if (DMgr)
```

```
# shortHostNameCellCellNumber
# else
# shortHostNameNodeNodeNumberCell
# where CellNumber is a sequential number starting at 01 and NodeNumber is
# the node number that you used to define the node name.
# The value for this parameter must not contain spaces or any characters
     that are not valid such as the following: *, ?, ", <, >, , , /, \setminus, and |.
#
# Valid Values:
    Varies
# Default Values:
# Varies
#
# Parameter: nodeName
#
# Description:
# Specifies the node name for the node that is created with the new profile.
     Use a unique value within the cell or on the workstation. Each profile
# that shares the same set of product binaries must have a unique node name.
# This parameter is required for profile creation only with the
# dmgr.esbserverdefault.procsvrdefault.procctrdefault.procsvr.advdefault.
# procctr.advdmgr.procctrmanaged.procctrmanaged.procsvr templates.
     The default value for this parameter is based on the short host name,
     profile type, and a trailing number, for example:
# if (DMgr)
# shortHostNameCellManagerNodeNumber
# else
# shortHostNameNodeNodeNumber
# where NodeNumber is a sequential number starting at 01.
# The value for this parameter must not contain spaces or any characters
# that are not valid such as the following: *, ?, ", <, >, , , /, \setminus, and |.
#
# Valid Values:
    Varies
# Default Values:
    Varies
################################################################################
cellName=cell_name
nodeName=node_name
################################################################################
# Parameter: enableAdminSecurity
#
# Description:
# For IBM Business Process Manager omit this parameter. Administrative
     security is always enabled for IBM Business Process Manager profiles.
# You must also specify the parameters -adminUserName and -adminPassword
# along with the values for these parameters.
#
# Valid Values:
   true
# Default Values:
    true
################################################################################
enableAdminSecurity=true
adminUserName=adminUser_ID
adminPassword=adminPassword
################################################################################
# Parameter: signingCertDN
#
# Description:
# Specifies the distinguished name of the root signing certificate that you
# create when you create the profile. Specify the distinguished name in
# quotation marks. This default personal certificate is located in the
# server keystore file. If you do not specifically create or import a root
# signing certificate, one is created by default. See the
```

```
# -signingCertValidityPeriod parameter and the -keyStorePassword.
#
# Valid Values:
# Varies
# Default Values:
    None
#
# Parameter: signingCertValidityPeriod
#
# Description:
     An optional parameter that specifies the amount of time in years that the
     root signing certificate is valid. If you do not specify this parameter
# with the -signingCertDN parameter, the root signing certificate is valid
     for 20 years.
#
# Valid Values:
# Varies
# Default Values:
    None
#
# Parameter: keyStorePassword
#
# Description:
     Specifies the password to use on all keystore files created during profile
     creation. Keystore files are created for the default personal certificate
     and the root signing certificate.
#
# Valid Values:
    Varies
# Default Values:
    None
################################################################################
#signingCertDN =distinguished_name
#signingCertValidityPeriod =validity_period
#keyStorePassword =keyStore_password
################################################################################
# Parameter: enableService
#
# Description:
     Enables the creation of a Linux service. Valid values include true or
     false. The default value for this parameter is false. When the
     manageprofiles command-line utility is run with the -enableService option
     set to true, the Linux service is created with the profile when the
     command is run by the root user. When a nonroot user runs the
     manageprofiles command-line utility, the profile is created, but the Linux
     service is not. The Linux service is not created because the nonroot user
# does not have sufficient permission to set up the service. An
# INSTCONPARTIALSUCCESS result is displayed at the end of the profile
# creation and the profile creation log
     install_root/logs/manageprofiles/profile_name_create.log contains a
     message indicating the current user does not have sufficient permission to
# set up the Linux service. Use this parameter when creating profiles only.
#
# Valid Values:
    false
# true
# Default Values:
    Nne
#
# Parameter: serviceUserName
#
# Description:
# Specifies the user ID that is used during the creation of the Linux
# service so that the Linux service will run under this user ID. The Linux
# service runs whenever the user ID is logged on. Not required.
#
```

```
# Valid Values:
    Varies
# Default Values:
    None
#
# Parameter: winserviceAccountType
#
# Description:
# The type of the owner account of the Windows service created for the
# profile. Valid values include specifieduser or localsystem. The
# localsystem value runs the Windows service under the local account of the
# user who creates the profile. The default value for this parameter is
# localsystem. Use this parameter when creating profiles only.
#
# Valid Values:
# localsystem
# specifieduser
# Default Values:
# localsystem
#
# Parameter: winserviceUserName
#
# Description:
     Specify your user ID so that the Windows operating system can verify you
# as an ID that is capable of creating a Windows service. Your user ID must
# belong to the Administrator group and have the following advanced user
# rights:
# Act as part of the operating system
# Log on as a service
# The default value for this parameter is the current user name. The value
# for this parameter must not contain spaces or characters that are not
# valid such as the following: *, ?, ", <, >, ,, /, \, and |. The user that
# you specify must have the proper permissions to create a Windows service.
# You must specify the correct password for the user name that you choose.
#
# Valid Values:
# Varies
# Default Values:
# None
#
# Parameter: winservicePassword
#
# Description:
# Specify the password for the specified user or the local account that is
# to own the Windows service.
#
# Valid Values:
# Varies
# Default Values:
# None
#
# Parameter: winserviceCheck
#
# Description:
# The value can be either true or false. Specify true to create a Windows
     service for the server process that is created within the profile. Specify
# false to not create the Windows service. The default value for this
     parameter is false.
#
# Valid Values:
    false
    # true
# Default Values:
# false
#
# Parameter: winserviceStartupType
#
```

```
# Description:
      The following values for Windows service startup can be used:
# manual
# automatic
      disabled
      The default value for this parameter is manual.
#
# Valid Values:
    manual
     automatic
     disabled
# Default Values:
    manual
################################################################################
#enableService=true
#serviceUserName=service_user_ID
#winserviceAccountType=localsystem
#winserviceUserName=winservice_user_ID
#winservicePassword=winservice_password
#winserviceCheck=false
#winserviceStartupType=manual
################################################################################
# Parameter: federateLaterBPM
#
# Description:
# Indicates if the managed profile is to be federated later using either the
      profileTemplates/managed.esbserver or the
# profileTemplates/BPM/managed.templateName template. Valid values are true
      or false. If the -dmgrHost, -dmgrPort, -dmgrAdminUserName and
      -dmgrAdminPassword parameters are not set, the default value for this
      parameter is true. If you use -federateLaterBPM, you must either omit the
      WebSphere Application Server-based parameter -federateLater or set it to
      true.
#
# Valid Values:
     false
     # true
# Default Values:
     # true
#
# Parameter: dmgrHost
#
# Description:
      Identifies the workstation where the deployment manager is running.
      Specify this parameter and the dmgrPort parameter to federate a custom
      profile as it is created or augmented. This parameter is available with
      the managed.templateName and managed.esbserver profile templates. The
      host name can be the long or short DNS name or the IP address of the
      deployment manager workstation. Specifying this optional parameter directs
      the manageprofiles command-line utility to attempt to federate the custom
      node into the deployment manager cell as it creates the custom profile.
      This parameter is ignored when creating a deployment manager profile or
      stand-alone server profile. If you federate a custom node when the
      deployment manager is not running, the installation indicator in the logs
      is INSTCONFFAILED to indicate a complete failure. The resulting custom
      profile is unusable. You must move the custom profile directory out of the
     profile repository (the profile's installation root directory) before
     creating another custom profile with the same profile name. If you have
      changed the default JMX connector type, you cannot federate with the
      manageprofiles command-line utility. Use the addNode command later after
      the node is created instead. The default value for this parameter is
      localhost. The value for this parameter must be a properly formed host
      name and must not contain spaces or characters that are not valid such as
# the following: \ast, ?, ", <, >, , , /, \, and |. A connection to the
      deployment manager must also be available in conjunction with the dmgrPort
      parameter. Required if you are creating a managed profile with the
```

```
# -federateLaterBPM parameter set to false and the deployment manager is not
# on the local machine.
#
# Valid Values:
    Varies
# Default Values:
    None
#
# Parameter: dmgrPort
#
# Description:
# Identifies the SOAP port of the deployment manager. Specify this parameter
# and the dmgrHost parameter to federate a custom profile as it is created
# or augmented. The deployment manager must be running and accessible. If
     you have changed the default JMX connector type, you cannot federate with
# the manageprofiles command-line utility. Use the addNode command later
# after the node is created instead. The default value for this parameter is
# 8879. The port that you indicate must be a positive integer and a
# connection to the deployment manager must be available in conjunction with
# the dmgrHost parameter. Required if you are creating a managed profile,
# the -federateLaterBPM parameter is set to false, and the deployment
     manager was configured with a port that was not a default port.
#
# Valid Values:
    Varies
# Default Values:
    None
################################################################################
federateLaterBPM=true
#dmgrHost=dmgr_host_name
#dmgrPort=dmgr_port_number
#dmgrAdminUserName=dmgr_admin_user_name
#dmgrAdminPassword=dmgr_admin_password
################################################################################
# Parameter: environmentType
#
# Description:
# Specifies the environment type. The environment type refers to how IBM
     Business Process Manager is used; for example, in a production, stage or
     test environment. Load testing might be done on a test server, while a
# stage environment type might be used as a temporary location to host
     changes before putting those changes into production. You might specify
# Stage as the Environment type if the server you are configuring will be
# accessed and used to review content and new functionality. Valid values
# are as follows:
# Test
# Use Test if the server you are configuring is to be used as a testing
# environment.
# Stage
     Use Stage if the server is to serve as a staging platform to be used as a
# preproduction server.
# Production
# Use Production if the server is to serve in a production capacity.
# The default value is Test.
#
# Valid Values:
    Test
    Production
    Stage
# Default Values:
    Test
################################################################################
environmentType=Test
################################################################################
# Parameter: isDeveloperServer
```
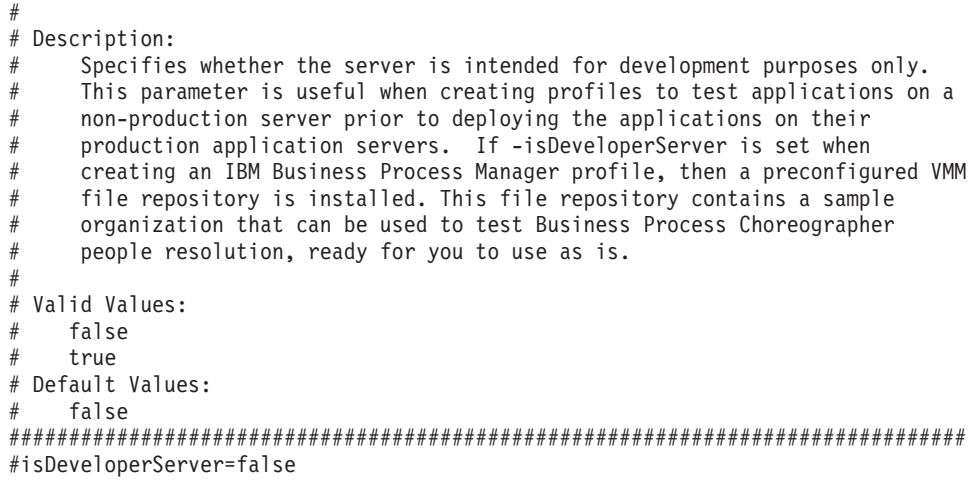

*Extension de profils personnalisés à l'aide de l'outil de gestion de profil :*

Si vous disposez de profils personnalisés WebSphere Application Server V8.0, vous pouvez étendre un profil existant à l'aide de l'outil de gestion de profil pour ajouter une prise en charge pour IBM Business Process Manager.

Veillez à arrêter tout serveur associé au profil que vous envisagez d'augmenter.

La langue de l'outil de gestion de profil est déterminée par la langue par défaut du système. Si la langue par défaut ne correspond pas à l'une des langues prises en charge, la langue utilisée est l'anglais. Vous pouvez changer de langue par défaut en démarrant l'outil de gestion de profil depuis la ligne de commande, puis en utilisant le paramètre **java user.language** pour remplacer la langue par défaut. Entrez la commande suivante :

*racine\_installation*\java\bin\java -Duser.language=*environnement\_local racine\_installation*\bin\ProfileManagement\startup.jar

Par exemple, pour démarrer l'outil de gestion de profil en langue allemande, entrez la commande suivante :

*racine\_installation*\java\bin\java -Duser.language=de *racine\_installation*\bin\ProfileManagement\startup.jar

# Restrictions : **Wista Michael Windows 7**

v Pour pouvoir exécuter l'outil de gestion de profil sur Windows 7, Windows Vista, ou Windows Server 2008, vous devez augmenter vos privilèges de compte utilisateur Microsoft Windows. Que vous soyez un utilisateur administrateur ou un utilisateur non-administrateur, cliquez avec le bouton droit sur le fichier pmt.bat et sélectionnez **Exécuter en tant qu'administrateur**. Sinon, utilisez la commande **runas** sur la ligne de commande. Par exemple, la commande suivante peut être exécutée à partir du répertoire *racine\_installation*\bin\ProfileManagement :

runas /user:MyAdminName /env pmt.bat

Les utilisateurs non administratifs doivent utiliser le mot de passe de l'administrateur.

Si vous installez plusieurs instances de IBM Business Process Manager en tant qu'utilisateur root et que vous accordez un accès utilisateur non administrateur uniquement à un sous-ensemble de ces instances, l'outil de gestion de profil ne fonctionnera pas correctement pour l'utilisateur non administrateur. En outre, un message com.ibm.wsspi.profile.WSProfileException ou d'accès refusé apparaîtra dans le fichier *racine\_installation*\bin\ProfileManagement\pmt.bat. Par défaut, les utilisateurs non administratifs n'ont pas accès au répertoire Program Files, qui est l'emplacement d'installation par défaut du produit. Pour résoudre ce problème, les utilisateurs non administratifs doivent soit installer le produit par eux-mêmes, soit être autorisés à accéder à d'autres instances du produit.

Une fois que vous avez démarré l'outil de gestion de profil, vous devez décider si vous souhaitez choisir l'option **standard** ou **avancée** pour la création de profil. Utilisez l'option avancée pour :

- v Affecter des valeurs personnalisées aux ports, à l'emplacement du profil et aux noms du profil, du noeud, de l'hôte et de la cellule (le cas échéant).
- v Créer un service système pour exécuter le serveur, si votre système d'exploitation et les privilèges associés à votre compte utilisateur vous permettent de créer des services.
- 1. Si vous souhaitez fédérer le noeud personnalisé dans un gestionnaire de déploiement lors de la création du profil personnalisé, démarrez le gestionnaire de déploiement.
- 2. Utilisez l'une des méthodes suivantes pour lancer l'outil de gestion de profil :
	- v Lancez l'outil à partir de la console Premiers pas.
	- v Exécutez la commande *racine\_installation***\bin\ProfileManagement\pmt.bat**.
- 3. Arrêtez tout serveur associé au profil que vous envisagez d'augmenter.
- 4. Dans la page Bienvenue , cliquez sur **Lancer l'outil de gestion des profils** ou sélectionnez l'onglet **Outil de gestion des profils**.
- 5. Dans l'onglet **Profils**, sélectionnez le profil que vous souhaitez étendre et cliquez sur **Etendre**. Si vous étendez un profil WebSphere Application Server, il doit être issu de la version de IBM Business Process Manager sur laquelleWebSphere Application Server est installé. Le bouton d'**extension** ne peut être sélectionné que si un profil peut être étendu. La page de sélection d'extension s'ouvre dans une autre fenêtre.
- 6. Dans la page de sélection d'extension, sélectionnez le type d'extension à appliquer au profil. Ensuite, cliquez sur **Suivant**.
- 7. Dans la page d'options d'extension du profil, choisissez d'effectuer une extension **standard** ou **avancée**, puis cliquez sur **Suivant**.

L'option **standard** permet d'étendre un profil avec les paramètres de configuration par défaut.

L'option **avancée** permet d'indiquer vos propres valeurs de configuration pour l'extension de profil.

**Restriction :** L'outil de gestion de profil affiche un message d'avertissement si l'une des situations suivantes se produit :

- v Le profil que vous avez choisi d'étendre a un serveur en cours d'exécution. Vous ne pouvez pas étendre le profil tant que vous n'avez pas arrêté le serveur ou cliqué sur **Précédent** et choisi un autre profil sans serveur en cours d'exécution.
- v Le profil que vous avez choisi d'étendre a été fédéré. Or, vous ne pouvez pas étendre un profil fédéré. Vous devez cliquer sur **Précédent** et choisir un autre profil non fédéré.
- v Le profil que vous avez choisi d'étendre a été étendu avec le produit sélectionné. Vous devez cliquer sur **Précédent** et choisir un autre profil à étendre.
- 8. Si vous avez sélectionné Création d'un profil **standard**, passez à l['étape de fédération.](#page-2289-0)
- 9. Advanced: Dans la page de nom et emplacement du profil, procédez comme suit :
	- a. Dans la zone de **nom de profil**, spécifiez un nom unique ou acceptez la valeur par défaut. Chaque profil créé doit posséder un nom. Lorsque vous avez plusieurs profils, vous pouvez les spécifier individuellement au niveau supérieur en utilisant ce nom.
	- b. Dans la zone de **répertoire de profil**, entrez le répertoire du profil ou utilisez le bouton **Parcourir** pour accéder au répertoire des profils. Le chemin d'accès au profil contient les fichiers définissant l'environnement d'exécution, (commandes, fichiers de configuration et fichiers journaux, par exemple). Le répertoire par défaut est *racine\_installation*\profiles\*nom\_profil*.
	- c. Facultatif : Sélectionnez **Faire de ce profil le profil par défaut** si vous souhaitez que le profil que vous êtes en train de créer soit le profil par défaut. Cette case à cocher apparaît uniquement si vous avez un profil existant sur votre système.

Lorsqu'un profil est le profil par défaut, les commandes fonctionneront automatiquement avec celui-ci. Le premier profil créé sur un poste de travail est désigné comme étant le profil par défaut. Ce profil est la cible par défaut des commandes émises à partir du répertoire bin situé dans le répertoire racine d'installation du produit. Lorsqu'il existe un seul profil sur un poste de travail, chaque commande agit sur ce profil. Si plusieurs profils existent, certaines commandes exigent que vous indiquiez le profil auquel la commande s'applique.

- d. Dans la liste de **paramétrage d'optimisation des performances d'exécution du serveur**, sélectionnez un niveau d'optimisation des performances correspondant au profil que vous créez. Ce paramètre est un paramètre WebSphere Application Server.
- e. Cliquez ensuite sur **Suivant**. Si vous cliquez sur **Précédent** et que vous changez le nom du profil, vous devrez peut-être modifier manuellement le nom dans cette page lorsqu'elle s'affichera de nouveau.
- 10. Advanced: Dans la page de noms de noeud, d'hôte et de cellule, effectuez l'une des actions suivantes pour le profil que vous créez:
	- v Dans la zone de **nom de noeud**, spécifiez un nom de noeud ou acceptez la valeur par défaut. Essayez d'utiliser un nom de noeud aussi court que possible, mais assurez-vous que les noms de noeud sont uniques dans votre environnement de déploiement.
	- v Dans la zone de **nom de serveur**, spécifiez un nom de serveur ou acceptez la valeur par défaut.
	- v Dans la zone de **nom d'hôte**, spécifiez un nom d'hôte ou acceptez la valeur par défaut.
	- v Dans la zone de **nom de cellule**, spécifiez un nom de cellule ou acceptez la valeur par défaut. Cliquez ensuite sur **Suivant**.
- <span id="page-2289-0"></span>11. Dans la page Fédération, choisissez de fédérer le noeud dans le gestionnaire de déploiement, pendant la création du profil, ou ultérieurement (en dehors de la création du profil) Si vous choisissez de fédérer le noeud dans le cadre de la création du profil, indiquez le nom de l'hôte ou l'adresse IP et le port SOAP du gestionnaire de déploiement, ainsi qu'un ID utilisateur et un mot de passe d'authentification (si ces éléments doivent être utilisés pour l'authentification au gestionnaire de déploiement).

# **Important :**

Sélectionnez **Fédérer ce noeud plus tard** si l'une des conditions suivantes est remplie:

- v Vous envisagez d'utiliser ce noeud personnalisé en tant que cible de migration.
- v Un autre profil est fédéré. (Les noeuds doivent être fédérés de façon successive.)
- v Le gestionnaire de déploiement n'est pas en cours de fonctionnement (ou vous pensez qu'il ne l'est pas).
- v Le connecteur SOAP est désactivé dans le gestionnaire de déploiement.
- v Le gestionnaire de déploiement n'a pas encore été étendu en gestionnaire de déploiement IBM Business Process Manager .
- v Il ne se trouve pas à un niveau d'édition identique ou supérieur à celui du profil que vous créez.
- v Le port d'administration JMX n'a pas été activé pour le gestionnaire de déploiement.
- v Le gestionnaire de déploiement est reconfiguré en vue d'utiliser la méthode RMI (Remote Method Invocation) en tant que connecteur JMX (Java Management Extensions) préféré. (Sélectionnez **Administration du système** > **Gestionnaire de déploiement** > **Services d'administration** sur la console d'administration du gestionnaire de déploiement pour vérifier le type de connecteur préféré.)

## **Traitement associé à la fédération du noeud dans le cadre de la création du profil personnalisé :**

- v L'outil de gestion de profil vérifie que le gestionnaire de déploiement existe et peut être contacté, et que l'ID utilisateur et le mot de passe d'authentification sont valides pour ce gestionnaire de déploiement (s'ils sont sécurisés).
- v Si vous tentez de fédérer un noeud personnalisé alors que le gestionnaire de déploiement n'est pas en cours d'exécution ou indisponible pour d'autres raisons, un message d'avertissement s'affiche et vous empêche de poursuivre. Si ce message d'avertissement s'affiche, cliquez sur **OK**, puis effectuez des sélections différentes dans la page Fédération.

Cliquez sur **Suivant**. Si vous avez sélectionné Création d'un profil **standard**, passez à l['Récapitulatif](#page-2291-0) [du profil.](#page-2291-0)

- 12. Advanced: Dans la page de certificat de sécurité (partie 1), indiquez si vous souhaitez importer des certificats existants ou créer de nouveaux certificats.
	- v Pour créer un nouveau certificat personnel par défaut et un nouveau certificat signataire racine, sélectionnez l'option de **création d'un nouveau certificat personnel par défaut** et l'option de **création d'un nouveau certificat signataire racine**, et cliquez sur **Suivant**.
	- v Pour importer des certificats existants, sélectionnez l'option d'**importation d'un certificat personnel par défaut existant** et l'option d'**importation d'un certificat personnel de signature racine existant**, puis entrez les informations suivantes :
		- Dans la zone de **chemin**, entrez le chemin d'accès au certificat existant.
		- Dans la zone de **mot de passe**, entrez le mot de passe du certificat
		- Dans la zone de **type de magasin de clés**, sélectionnez le type de magasin de clés pour le certificat que vous importez.
		- Dans la zone d'**alias de magasin de clés**, sélectionnez l'alias de magasin de clés pour le certificat que vous importez.
		- Cliquez sur **Suivant** pour afficher la page de certificat de sécurité (partie 2)

Lorsque vous importez un certificat personnel comme certificat personnel par défaut, importez le certificat racine qui a signé le certificat personnel. Sinon, l'outil de gestion de profil ajoute le signataire du certificat personnel au fichier trust.p12.

13. Advanced: Dans la page de certificat de sécurité (partie 2), vérifiez que les informations relatives au certificat sont correctes, puis cliquez sur **Suivant** pour afficher la page d'affectation de valeurs de port.

Si vous créez les certificats, vous pouvez utiliser les valeurs par défaut, ou encore les modifier pour créer de nouveaux certificats. Le certificat personnel par défaut est par défaut valide pendant un an ; il est signé par le certificat signataire racine. Le certificat signataire racine par défaut est un certificat auto-signé, qui a une période de validité par défaut de 15 ans. Le mot de passe du fichier de clés par défaut applicable au certificat signataire racine est WebAS. Modifiez le mot de passe. Le mot de passe ne peut pas contenir n'importe quels caractères codés sur deux octets (DBCS), car certains types de fichier de clés (PKCS12, par exemple), ne les prennent pas en charge. Les types de fichier de clés pris en charge dépendent des fournisseurs spécifiés dans le fichier java.security.

Lorsque vous créez l'un des certificats (ou les deux), ou que vous importez l'un des certificats (ou les deux), les fichiers de clés créés sont les suivants :

- key.p12 : contient le certificat personnel par défaut.
- v trust.p12 : contient le certificat du signataire du certificat racine par défaut.
- root-key.p12 : contient le certificat signataire racine.
- v default-signers.p12 : contient les certificats de signataire ajoutés à tout nouveau fichier de clés que vous créez une fois que le serveur est installé et en cours d'exécution. Par défaut, le certificat de signataire racine et un certificat signataire DataPower se trouvent dans ce fichier de clés.
- v deleted.p12 : contient les certificats supprimés à l'aide de la tâche deleteKeyStore, de sorte qu'ils puissent être récupérés en cas de besoin.
- v ltpa.jceks : contient les clés LTPA (Lightweight Third-Party Authentication) par défaut, que les serveurs de votre environnement utilisent pour communiquer entre eux.

Ces fichiers sont tous associés au même mot de passe lorsque vous créez ou importez des certificats (il s'agit soit du mot de passe par défaut, soit d'un mot de passe que vous spécifiez). Un certificat importé est ajouté au fichier key.p12 ou au fichier root-key.p12. Si vous importez des certificats et que les certificats ne contiennent pas les informations que vous souhaitez, cliquez sur **Précédent** pour importer un autre certificat.

14. Advanced: Dans la page d'affectation de valeurs de port, vérifiez que les informations relatives au certificat sont correctes, puis cliquez sur **Suivant**. L'outil de gestion de profil détecte les ports

actuellement utilisés par d'autres produits WebSphere et affiche les valeurs de port recommandées (qui n'entrent pas en conflit avec les valeurs existantes). Si vous avez des applications autres que les applications WebSphere qui utilisent les ports spécifiés, vérifiez qu'il n'existe pas de conflits de ports. Si vous avez choisi de ne pas déployer la console d'administration dans la page de déploiement d'application facultatif , les ports de la console d'administration ne sont pas disponibles dans la page d'attribution des valeurs de port.

Les ports sont reconnus comme étant en cours d'utilisation si les conditions suivantes sont remplies:

- v Les ports sont affectés à un profil créé par une installation exécutée par l'utilisateur actuel.
- v Les ports sont en cours d'utilisation.

Bien que l'outil valide les ports lorsque vous accédez à la page d'attribution des valeurs de port, des conflits de port peuvent malgré tout se produire en fonction des sélections effectuées dans les pages suivantes de l'outil de gestion de profil. Si c'est le cas, les ports ne seront pas attribués avant la fin de la création du profil.

Si vous pensez qu'il existe un conflit de port, vous pourrez faire des recherches une fois le profil créé. Déterminez les ports utilisés lors de la création du profil en consultant le fichier suivant : *racine\_profil*\properties\portdef.prop

Ce fichier contient les clés et les valeurs utilisées pour les paramètres des ports. Si vous découvrez des conflits de ports, vous pouvez réaffecter les ports manuellement. Pour réaffecter des ports, voir "Mise à jour des ports dans les profils existants " dans le centre de documentation WebSphere Application Server. Exécutez le fichier **updatePorts.ant** via le script **ws\_ant** détaillé dans cette rubrique.

- <span id="page-2291-0"></span>15. Dans la page Récapitulatif du profil, examinez les informations affichées. Cliquez sur **Créer** pour créer le profil ou sur **Précédent** pour modifier les caractéristiques du profil.
- 16. Dans la page Profil complet, examinez les informations affichées. Pour accéder à la console Premiers pas, vérifiez que l'option **Lancer la console Premiers pas** est sélectionnée et cliquez sur **Terminer**.

Une fois que vous avez fini d'ajouter des profils personnalisés, configurez l'environnement de déploiement.

## **Information associée**:

[Mise à jour des ports dans les profils existants \(WebSphere Application Server\)](http://www14.software.ibm.com/webapp/wsbroker/redirect?version=matt&product=was-nd-mp&topic=tins_updatePorts)

*Extension de profils personnalisés à l'aide de l'utilitaire de ligne de commande manageprofiles :*

Plutôt que l'outil de gestion du profil, vous pouvez utiliser l'utilitaire de ligne de commande manageprofiles pour étendre des profils WebSphere Application Server V8.0 existants.

Veillez à arrêter tout serveur associé au profil que vous envisagez d'augmenter.

Assurez-vous que l'utilitaire de ligne de commande **manageprofiles** n'est pas déjà en cours d'exécution sur le profil. Si un message d'erreur s'affiche lorsque vous exécutez cette commande, déterminez si une autre opération de création ou d'extension de profil est en cours. Si c'est le cas, vous devez attendre qu'elle se termine.

Si le profil que vous souhaitez étendre a déjà été fédéré au niveau d'un gestionnaire de déploiement, vous ne pourrez pas l'augmenter à l'aide de l'utilitaire de ligne de commande **manageprofiles**.

**Restriction :** Pour pouvoir exécuter la commande **manageprofiles** sur Windows 7, Windows Vista, ou Windows Server 2008, vous devez augmenter vos privilèges de compte utilisateur Microsoft Windows à l'aide de la commande **runas** . N'oubliez de mettre entre guillemets la commande **manageprofiles** et tous les paramètres. Par exemple, la commande suivante peut être exécutée à partir du répertoire *racine\_installation*\bin :

runas /env /user:MyAdminName "**manageprofiles.bat -response** *mon\_fichier\_de\_réponses*"

**2286** Installation

Les utilisateurs non administratifs doivent utiliser le mot de passe de l'administrateur.

- 1. Déterminez le modèle utilisé pour créer le profil existant que vous souhaitez étendre. Vous devez étendre un profil personnalisé. Vous pouvez déterminer le modèle en examinant le registre des profils, dans le fichier *racine\_installation*\properties\profileRegistry.xml. Ne modifiez pas ce fichier ; utilisez-le uniquement pour visualiser les modèles.
- 2. Identifiez le modèle approprié pour l'extension.

Les modèles pour chaque profil se trouvent dans le répertoire *racine\_installation*\ profileTemplates\BPM pour les modèles BPM. Les modèles suivants sont disponibles pour les profils personnalisés :

- v managed.procctr : pour un profil personnalisé Process Center pour BM BPM Standard.
- v managed.procsvr : pour un profil personnalisé Process Server pour IBM BPM Standard.
- 3. Utilisez le paramètre -augment pour apporter des modifications à un profil existant à l'aide d'un modèle d'augmentation. Le paramètre -augment permet à l'utilitaire de ligne de commande **manageprofiles** de mettre à jour ou d'étendre le profil identifié dans le paramètre **-profileName** à l'aide du modèle inclus dans le paramètre **-templatePath**. Les modèles d'augmentation que vous pouvez utiliser sont fonction des produits et versions IBM installés au sein de votre environnement. Veillez à spécifier un chemin qualifié complet pour **-templatePath**, car si vous spécifiez un chemin relatif, le profil correspondant ne sera pas totalement étendu.

**Remarque :** Ne modifiez pas manuellement les fichiers situés dans le répertoire *rép\_installation*/ profileTemplates/BPM.

4. Pour utiliser le paramètre **-responseFile** , examinez les fichiers de réponses exemples fournis et créez un fichier de réponses propre à votre environnement.

**Important :** Veillez à ce qu'il n'y ait pas d'espaces après les valeurs : par exemple **'personalCertValidityPeriod=1 '** ou **'winserviceCheck=false '**. En effet, s'il y a des espaces, la création de profil échouera.

Les exemples se trouvent dans le répertoire *racine* installation\BPM\samples\manageprofiles. Choisissez un fichier de réponses approprié en fonction de la base de données et du type de profil (, Process Center ou Process Server autonome ou en réseau). Les exemples de fichiers suivants sont disponibles :

- PC\_Std\_DMgr\_DB2.response
- PC\_Std\_DMgr\_DB2zOS.response
- PC Std DMgr Oracle.response
- PC Std DMgr SQLServer.response
- PC Std Managed DB2.response
- PC Std Managed DB2zOS.response
- PC Std Managed Oracle.response
- PC Std Managed SQLServer.response
- PC Std Standalone DB2.response
- PC Std Standalone DB2zOS.response
- PC Std Standalone Oracle.response
- PC Std Standalone SQLServer.response
- PS Std DMgr DB2.response
- PS Std DMgr DB2zOS.response
- PS Std DMgr Oracle.response
- PS Std DMgr SQLServer.response
- PS Std Managed DB2.response
- PS Std Managed\_DB2zOS.response
- PS\_Std\_Managed\_Oracle.response
- PS\_Std\_Managed\_SQLServer.response
- PS\_Std\_Standalone\_DB2.response
- PS\_Std\_Standalone\_DB2zOS.response
- PS\_Std\_Standalone\_Oracle.response
- PS Std Standalone SQLServer.response

Copiez l'un des exemples de fichiers de réponses dans votre répertoire de travail. Modifiez les paramètres du fichier de réponses en fonction de votre configuration et sauvegardez le fichier de réponses modifié. Assurez-vous que le chemin de la propriété **templatePath** correspond à votre répertoire d'installation spécifique.

5. Exécutez le fichier à partir de la ligne de commande. N'indiquez pas de paramètre **-profilePath**. Exemple :

manageprofiles.bat -augment -templatePath *racine\_installation*/profileTemplates/BPM/managed.procctr -profileName MyProfileName

Si vous avez créé un fichier de réponses, spécifiez le paramètre **-response** sans autres paramètres. Par exemple :

manageprofiles.sh -response *mon\_fichier\_de\_réponses*

L'état est consigné dans la fenêtre de la console une fois l'exécution de la commande terminée. Une vérification de syntaxe normale est appliquée au fichier de réponses lorsque le fichier est analysé comme tous les autres fichiers de réponses. Les valeurs du fichier de réponses sont traitées comme des paramètres de ligne de commande.

Une fois que vous avez fini d'ajouter des profils personnalisés, configurez l'environnement de déploiement.

# *Fédération de noeuds personnalisés pour le gestionnaire de déploiement :*

Après avoir créé un noeud personnalisé, vous pouvez utiliser la commande **addNode** pour fédérer ce noeud dans une cellule du gestionnaire de déploiement. Vous pouvez gérer tous les noeuds fédérés à partir du gestionnaire de déploiement.

Avant d'appliquer cette procédure, assurez-vous que les conditions suivantes sont réunies :

- v Vous avez installé IBM Business Process Manager et créé un gestionnaire de déploiement, ainsi qu'un profil personnalisé. Cette procédure suppose que vous *n'ayez pas* fédéré le profil personnalisé au cours de sa création ou de son extension (que ce soit avec l'outil de gestion de profil ou à l'aide de l'utilitaire de ligne de commande **manageprofiles**).
- v Le gestionnaire de déploiement est en cours d'exécution. Si ce n'est pas le cas, démarrez-le en sélectionnant **Démarrer le gestionnaire de déploiement** à partir de la console Premiers pas ou via la saisie de la commande suivante, où *racine\_profil* représente l'emplacement d'installation du profil de gestionnaire de déploiement :

*racine\_profil*\bin\startManager.bat

- v Le gestionnaire de déploiement a été créé ou étendu en gestionnaire de déploiement IBM Business Process Manager.
- v La version du gestionnaire de déploiement est la même que celle du profil personnalisé créé ou étendu.
- v Le gestionnaire de déploiement possède un port d'administration JMX activé. Le protocole par défaut est SOAP.
- v Vous n'envisagez pas d'utiliser ce noeud personnalisé en tant que cible de migration.
- 1. Accédez au répertoire bin du profil personnalisé à fédérer. Ouvrez une fenêtre de commande et accédez au répertoire suivant (à partir d'une ligne de commande), où *racine\_profil* représente l'emplacement d'installation du profil personnalisé) :

*racine\_profil*\bin

2. Exécutez la commande **addNode**.

Exécutez la commande suivante à partir de la ligne de commande si la sécurité n'a pas été activée : addNode.bat *hôte\_gestionnaire\_déploiement port\_SOAP\_gestionnaire\_déploiement*

Exécutez la commande suivante à partir de la ligne de commande si la sécurité a été activée :

addNode.bat *hôte\_gestionnaire\_déploiement port\_SOAP\_gestionnaire\_déploiement* -username *IDutilisateur\_pour\_authentification* -password *mot\_passe\_pour\_authentification*

Une fenêtre de sortie s'affiche. Si un message semblable au message suivant s'affiche, cela signifie que votre profil personnalisé a été fédéré correctement :

ADMU0003I : le noeud DMNDID2Node03 a été fédéré avec succès.

Le profil personnalisé est fédéré dans le gestionnaire de déploiement.

Après avoir fédéré le profil personnalisé, ouvrez la console d'administration du gestionnaire de déploiement, afin de personnaliser le noeud vide ou de créer un nouveau serveur. **Information associée**:

[Ajout de paramètres de noeud géré \(WebSphere Application Server\)](http://www14.software.ibm.com/webapp/wsbroker/redirect?version=matt&product=was-nd-dist&topic=uagtRnodeAdd)

*Création ou extension des profils de déploiement réseau avec un serveur de base de données DB2 for z/OS :*

Vous pouvez configurer un environnement de déploiement réseau pour IBM Business Process Manager à l'aide d'un serveur de base de données DB2 Universal Database for z/OS.

*Création ou extension des profils de gestionnaire de déploiement :*

Pour démarrer la configuration de déploiement réseau, créez ou étendez un gestionnaire de déploiement. Vous pouvez créer des profils à l'aide de l'outil de gestion de profil ou de l'utilitaire de ligne de commande **manageprofiles**.

*Création de profils de gestionnaire de déploiement Process Center avec un serveur de base de données DB2 for z/OS en utilisant l'outil de gestion de profil :*

Vous pouvez configurer un profil de gestionnaire de déploiement pour Process Center à l'aide de l'outil de gestion de profil.

La langue de l'outil de gestion de profil est déterminée par la langue par défaut du système. Si la langue par défaut ne correspond pas à l'une des langues prises en charge, la langue utilisée est l'anglais. Vous pouvez changer de langue par défaut en démarrant l'outil de gestion de profil depuis la ligne de commande, puis en utilisant le paramètre **java user.language** pour remplacer la langue par défaut. Entrez la commande suivante :

*racine\_installation*\java\bin\java -Duser.language=*environnement\_local racine\_installation*\bin\ProfileManagement\startup.jar

Par exemple, pour démarrer l'outil de gestion de profil en langue allemande, entrez la commande suivante :

*racine\_installation*\java\bin\java -Duser.language=de *racine\_installation*\bin\ProfileManagement\startup.jar

## Restrictions : **Wista** | Windows 7 |

v Pour pouvoir exécuter l'outil de gestion de profil sur Windows 7, Windows Vista, ou Windows Server 2008, vous devez augmenter vos privilèges de compte utilisateur Microsoft Windows. Que vous soyez un utilisateur administrateur ou un utilisateur non-administrateur, cliquez avec le bouton droit sur le fichier pmt.bat et sélectionnez **Exécuter en tant qu'administrateur**. Sinon, utilisez la commande **runas**

sur la ligne de commande. Par exemple, la commande suivante peut être exécutée à partir du répertoire *racine\_installation*\bin\ProfileManagement : runas /user:MyAdminName /env pmt.bat

Les utilisateurs non administratifs doivent utiliser le mot de passe de l'administrateur.

v Si vous installez plusieurs instances de IBM Business Process Manager en tant qu'utilisateur root et que vous accordez un accès utilisateur non administrateur uniquement à un sous-ensemble de ces instances, l'outil de gestion de profil ne fonctionnera pas correctement pour l'utilisateur non administrateur. En outre, un message com.ibm.wsspi.profile.WSProfileException ou d'accès refusé apparaîtra dans le fichier *racine\_installation*\bin\ProfileManagement\pmt.bat. Par défaut, les utilisateurs non administratifs n'ont pas accès au répertoire Program Files, qui est l'emplacement d'installation par défaut du produit. Pour résoudre ce problème, les utilisateurs non administratifs doivent soit installer le produit par eux-mêmes, soit être autorisés à accéder à d'autres instances du produit.

Pour pouvoir utiliser une base de données DB2 for z/OS, vous devez sélectionner la valeur**Advanced** pour la création de profil, puis spécifier un fichier de conception de base de données.

- 1. Utilisez l'une des méthodes suivantes pour lancer l'outil de gestion de profil :
	- v Lancez l'outil à partir de la console Premiers pas.
	- v Exécutez la commande *racine\_installation***\bin\ProfileManagement\pmt.bat**.
- 2. Dans la page Bienvenue , cliquez sur **Lancer l'outil de gestion des profils** ou sélectionnez l'onglet **Outil de gestion des profils**.
- 3. Dans l'onglet **Profils**, cliquez sur **Créer**.

La page de sélection d'environnement s'ouvre dans une autre fenêtre.

- 4. Dans la page de sélection d'environnement, recherchez la configuration IBM Business Process Manager Standard et développez la section. Sélectionnez le profil à créer, puis cliquez sur **Suivant**.
- 5. Dans la page d'options de création du profil, choisissez d'effectuer une extension **avancée**, puis cliquez sur **Suivant**.
- 6. Advanced: Dans la page de déploiement d'application facultatif, indiquez si vous souhaitez déployer la console d'administration pour gérer le serveur (recommandé). Cliquez ensuite sur **Suivant**.
- 7. Advanced: Dans la page de nom et emplacement du profil, procédez comme suit :
	- a. Dans la zone de **nom de profil**, spécifiez un nom unique ou acceptez la valeur par défaut. Chaque profil créé doit posséder un nom. Lorsque vous avez plusieurs profils, vous pouvez les spécifier individuellement au niveau supérieur en utilisant ce nom.
	- b. Dans la zone de **répertoire de profil**, entrez le répertoire du profil ou utilisez le bouton **Parcourir** pour accéder au répertoire des profils. Le chemin d'accès au profil contient les fichiers définissant l'environnement d'exécution, (commandes, fichiers de configuration et fichiers journaux, par exemple). Le répertoire par défaut est *racine\_installation*\profiles\*nom\_profil*.
	- c. Facultatif : Sélectionnez **Faire de ce profil le profil par défaut** si vous souhaitez que le profil que vous êtes en train de créer soit le profil par défaut. Cette case à cocher apparaît uniquement si vous avez un profil existant sur votre système.

Lorsqu'un profil est le profil par défaut, les commandes fonctionneront automatiquement avec celui-ci. Le premier profil créé sur un poste de travail est désigné comme étant le profil par défaut. Ce profil est la cible par défaut des commandes émises à partir du répertoire bin situé dans le répertoire racine d'installation du produit. Lorsqu'il existe un seul profil sur un poste de travail, chaque commande agit sur ce profil. Si plusieurs profils existent, certaines commandes exigent que vous indiquiez le profil auquel la commande s'applique.

d. Dans la liste de **paramétrage d'optimisation des performances d'exécution du serveur**, sélectionnez un niveau d'optimisation des performances correspondant au profil que vous créez. Ce paramètre est un paramètre WebSphere Application Server.

- e. Cliquez ensuite sur **Suivant**. Si vous cliquez sur **Précédent** et que vous changez le nom du profil, vous devrez peut-être modifier manuellement le nom dans cette page lorsqu'elle s'affichera de nouveau.
- 8. Advanced: Dans la page de noms de noeud, d'hôte et de cellule, effectuez l'une des actions suivantes pour le profil que vous créez:
	- v Dans la zone de **nom de noeud**, spécifiez un nom de noeud ou acceptez la valeur par défaut. Essayez d'utiliser un nom de noeud aussi court que possible, mais assurez-vous que les noms de noeud sont uniques dans votre environnement de déploiement.
	- v Dans la zone de **nom de serveur**, spécifiez un nom de serveur ou acceptez la valeur par défaut.
	- v Dans la zone de **nom d'hôte**, spécifiez un nom d'hôte ou acceptez la valeur par défaut.

v Dans la zone de **nom de cellule**, spécifiez un nom de cellule ou acceptez la valeur par défaut. Cliquez ensuite sur **Suivant**.

- 9. Obligatoire : Dans la page de sécurité administrative, entrez des valeurs dans les zones de **nom d'utilisateur**, de **mot de passe** et de **confirmation de mot de passe**. Le mot de passe spécifié pour l'administrateur lors de l'installation sera utilisé pour tous les utilisateurs internes, y compris tw\_admin et tw\_user. Etant donné que tous les profils IBM Business Process Manager doivent avoir la sécurité d'administration activée, le bouton **Suivant** est activé uniquement une fois que vous avez entré ces valeurs.
- 10. Advanced: Dans la page de certificat de sécurité (partie 1), indiquez si vous souhaitez importer des certificats existants ou créer de nouveaux certificats.
	- Pour créer un nouveau certificat personnel par défaut et un nouveau certificat signataire racine, sélectionnez l'option de **création d'un nouveau certificat personnel par défaut** et l'option de **création d'un nouveau certificat signataire racine**, et cliquez sur **Suivant**.
	- v Pour importer des certificats existants, sélectionnez l'option d'**importation d'un certificat personnel par défaut existant** et l'option d'**importation d'un certificat personnel de signature racine existant**, puis entrez les informations suivantes :
		- Dans la zone de **chemin**, entrez le chemin d'accès au certificat existant.
		- Dans la zone de **mot de passe**, entrez le mot de passe du certificat
		- Dans la zone de **type de magasin de clés**, sélectionnez le type de magasin de clés pour le certificat que vous importez.
		- Dans la zone d'**alias de magasin de clés**, sélectionnez l'alias de magasin de clés pour le certificat que vous importez.
		- Cliquez sur **Suivant** pour afficher la page de certificat de sécurité (partie 2)

Lorsque vous importez un certificat personnel comme certificat personnel par défaut, importez le certificat racine qui a signé le certificat personnel. Sinon, l'outil de gestion de profil ajoute le signataire du certificat personnel au fichier trust.p12.

11. Advanced: Dans la page de certificat de sécurité (partie 2), vérifiez que les informations relatives au certificat sont correctes, puis cliquez sur **Suivant** pour afficher la page d'affectation de valeurs de port.

Si vous créez les certificats, vous pouvez utiliser les valeurs par défaut, ou encore les modifier pour créer de nouveaux certificats. Le certificat personnel par défaut est par défaut valide pendant un an ; il est signé par le certificat signataire racine. Le certificat signataire racine par défaut est un certificat auto-signé, qui a une période de validité par défaut de 15 ans. Le mot de passe du fichier de clés par défaut applicable au certificat signataire racine est WebAS. Modifiez le mot de passe. Le mot de passe ne peut pas contenir n'importe quels caractères codés sur deux octets (DBCS), car certains types de fichier de clés (PKCS12, par exemple), ne les prennent pas en charge. Les types de fichier de clés pris en charge dépendent des fournisseurs spécifiés dans le fichier java.security.

Lorsque vous créez l'un des certificats (ou les deux), ou que vous importez l'un des certificats (ou les deux), les fichiers de clés créés sont les suivants :

v key.p12 : contient le certificat personnel par défaut.

- v trust.p12 : contient le certificat du signataire du certificat racine par défaut.
- root-key.p12 : contient le certificat signataire racine.
- v default-signers.p12 : contient les certificats de signataire ajoutés à tout nouveau fichier de clés que vous créez une fois que le serveur est installé et en cours d'exécution. Par défaut, le certificat de signataire racine et un certificat signataire DataPower se trouvent dans ce fichier de clés.
- v deleted.p12 : contient les certificats supprimés à l'aide de la tâche deleteKeyStore, de sorte qu'ils puissent être récupérés en cas de besoin.
- v ltpa.jceks : contient les clés LTPA (Lightweight Third-Party Authentication) par défaut, que les serveurs de votre environnement utilisent pour communiquer entre eux.

Ces fichiers sont tous associés au même mot de passe lorsque vous créez ou importez des certificats (il s'agit soit du mot de passe par défaut, soit d'un mot de passe que vous spécifiez). Un certificat importé est ajouté au fichier key.p12 ou au fichier root-key.p12. Si vous importez des certificats et que les certificats ne contiennent pas les informations que vous souhaitez, cliquez sur **Précédent** pour importer un autre certificat.

12. Advanced: Dans la page d'affectation de valeurs de port, vérifiez que les informations relatives au certificat sont correctes, puis cliquez sur **Suivant**. L'outil de gestion de profil détecte les ports actuellement utilisés par d'autres produits WebSphere et affiche les valeurs de port recommandées (qui n'entrent pas en conflit avec les valeurs existantes). Si vous avez des applications autres que les applications WebSphere qui utilisent les ports spécifiés, vérifiez qu'il n'existe pas de conflits de ports. Si vous avez choisi de ne pas déployer la console d'administration dans la page de déploiement d'application facultatif , les ports de la console d'administration ne sont pas disponibles dans la page d'attribution des valeurs de port.

Les ports sont reconnus comme étant en cours d'utilisation si les conditions suivantes sont remplies:

- v Les ports sont affectés à un profil créé par une installation exécutée par l'utilisateur actuel.
- v Les ports sont en cours d'utilisation.

Bien que l'outil valide les ports lorsque vous accédez à la page d'attribution des valeurs de port, des conflits de port peuvent malgré tout se produire en fonction des sélections effectuées dans les pages suivantes de l'outil de gestion de profil. Si c'est le cas, les ports ne seront pas attribués avant la fin de la création du profil.

Si vous pensez qu'il existe un conflit de port, vous pourrez faire des recherches une fois le profil créé. Déterminez les ports utilisés lors de la création du profil en consultant le fichier suivant : *racine\_profil*\properties\portdef.prop

Ce fichier contient les clés et les valeurs utilisées pour les paramètres des ports. Si vous découvrez des conflits de ports, vous pouvez réaffecter les ports manuellement. Pour réaffecter des ports, voir "Mise à jour des ports dans les profils existants " dans le centre de documentation WebSphere Application Server. Exécutez le fichier **updatePorts.ant** via le script **ws\_ant** détaillé dans cette rubrique.

13. Advanced: Si vous ne disposez pas de privilèges administratifs, passez à l'étape suivante. Si vous avez des privilèges administratifs, dans la page de définition de service, indiquez si vous souhaitez utiliser un service Windows pour exécuter IBM Business Process Manager.

Si le profil est configuré en tant que service Windows, IBM Business Process Manager démarre les services Windows pour les processus qui sont lancés via la commande **startServer** ou la commande **startManager**. Par exemple, si vous configurez un serveur en tant que service Windows et que vous émettez la commande **startServer**, la commande **wasservice** lance les services définis.

**Important :** Si vous choisissez de vous connecter en tant que compte utilisateur spécifique, vous devez indiquer l'ID utilisateur et le mot de passe de l'utilisateur qui doit exécuter le service, ainsi que le type de démarrage souhaité (la valeur par défaut est Manuel). L'ID utilisateur ne doit pas comporter d'espaces dans son nom ; il doit appartenir au groupe des administrateurs et disposer des droits d'utilisateur avancés (permettant d'ouvrir une session en tant que service). Si l'ID utilisateur appartient au groupe des administrateurs, l'outil de gestion de profil lui accorde des droits d'utilisateur avancés (s'il ne les possède pas déjà).

Lors de la suppression d'un profil, vous pouvez supprimer le service Windows qui a été ajouté durant la création de profil.

# **Remarques sur IPv6 (Internet Protocol version version 6) lors de l'exécution de profils en tant que services Windows**

Les profils créés en vue d'une exécution en tant que services Windows ne démarrent pas avec IPv6 si le service est configuré pour être exécuté en tant que Système local. Vous devez créer un environnement spécifique afin d'activer IPv6. Puisque cette variable d'environnement est une variable utilisateur et non une variable de système local, seul un service Windows, exécuté pour cet utilisateur spécifique, peut accéder à cette variable d'environnement. Par défaut, lorsque des profils sont créés et configurés en vue d'une exécution en tant que service Windows, le service est configuré pour être exécuté en tant que Système local. Lorsque le serviceIBM Business Process Manager Windows tente de s'exécuter, il ne peut pas accéder à la variable d'environnement utilisateur qui définit IPv6 et tente par conséquent un lancement via IPv4. Le serveur ne démarre pas correctement dans ce cas. Pour résoudre ce problème, lors de la création du profil, indiquez que le service IBM Business Process Manager Windows doit s'exécuter avec le même ID utilisateur que celui utilisé pour la définition de la variable d'environnement qui spécifie IPv6, et non avec le système local.

- 14. Dans la page Récapitulatif du profil, examinez les informations affichées. Cliquez sur **Créer** pour créer le profil ou sur **Précédent** pour modifier les caractéristiques du profil.
- 15. Dans la page Profil complet, examinez les informations affichées. Pour accéder à la console Premiers pas, vérifiez que l'option **Lancer la console Premiers pas** est sélectionnée et cliquez sur **Terminer**.
- v Exécutez les scripts afin de créer la base de données DB2 for z/OS et de la configurer.
- v Ajoutez des profils personnalisés (noeuds gérés) qui seront gérés par le gestionnaire de déploiement, puis configurez l'environnement de déploiement.

*Création de profils de gestionnaire de déploiement Process Server avec un serveur de base de données DB2 for z/OS à l'aide de l'outil de gestion de profil sur Linux :*

Vous pouvez configurer un profil de gestionnaire de déploiement pour Process Server à l'aide de l'outil de gestion de profil.

La langue de l'outil de gestion de profil est déterminée par la langue par défaut du système. Si la langue par défaut ne correspond pas à l'une des langues prises en charge, la langue utilisée est l'anglais. Vous pouvez changer de langue par défaut en démarrant l'outil de gestion de profil depuis la ligne de commande, puis en utilisant le paramètre **java user.language** pour remplacer la langue par défaut. Entrez la commande suivante :

racine\_installation\java\bin\java -Duser.language=environnement\_local\_racine\_installation\bin\ProfileManagement\startup.

Par exemple, pour démarrer l'outil de gestion de profil en langue allemande, entrez la commande suivante :

*racine\_installation*\java\bin\java -Duser.language=de *racine\_installation*\bin\ProfileManagement\startup.jar

#### **Restrictions : Vista Windows 7**

v Pour pouvoir exécuter l'outil de gestion de profil sur Windows 7, Windows Vista, ou Windows Server 2008, vous devez augmenter vos privilèges de compte utilisateur Microsoft Windows. Que vous soyez un utilisateur administrateur ou un utilisateur non-administrateur, cliquez avec le bouton droit sur le fichier pmt.bat et sélectionnez **Exécuter en tant qu'administrateur**. Sinon, utilisez la commande **runas** sur la ligne de commande. Par exemple, la commande suivante peut être exécutée à partir du répertoire *racine\_installation*\bin\ProfileManagement :

runas /user:MyAdminName /env pmt.bat

Les utilisateurs non administratifs doivent utiliser le mot de passe de l'administrateur.

v Si vous installez plusieurs instances de IBM Business Process Manager en tant qu'utilisateur root et que vous accordez un accès utilisateur non administrateur uniquement à un sous-ensemble de ces instances, l'outil de gestion de profil ne fonctionnera pas correctement pour l'utilisateur non administrateur. En outre, un message com.ibm.wsspi.profile.WSProfileException ou d'accès refusé apparaîtra dans le fichier *racine\_installation*\bin\ProfileManagement\pmt.bat. Par défaut, les utilisateurs non administratifs n'ont pas accès au répertoire Program Files, qui est l'emplacement d'installation par défaut du produit. Pour résoudre ce problème, les utilisateurs non administratifs doivent soit installer le produit par eux-mêmes, soit être autorisés à accéder à d'autres instances du produit.

Pour pouvoir utiliser une base de données DB2 for z/OS, vous devez sélectionner la valeur**Advanced** pour la création de profil, puis spécifier un fichier de conception de base de données.

- 1. Utilisez l'une des méthodes suivantes pour lancer l'outil de gestion de profil :
	- v Lancez l'outil à partir de la console Premiers pas.
	- v Exécutez la commande *racine\_installation***\bin\ProfileManagement\pmt.bat**.
- 2. Dans la page Bienvenue , cliquez sur **Lancer l'outil de gestion des profils** ou sélectionnez l'onglet **Outil de gestion des profils**.
- 3. Dans l'onglet **Profils**, cliquez sur **Créer**.

La page de sélection d'environnement s'ouvre dans une autre fenêtre.

- 4. Dans la page de sélection d'environnement, recherchez la configuration IBM Business Process Manager Standard et développez la section. Sélectionnez le profil à créer, puis cliquez sur **Suivant**.
- 5. Dans la page d'options de création du profil, choisissez d'effectuer une extension **avancée**, puis cliquez sur **Suivant**.
- 6. Advanced: Dans la page de déploiement d'application facultatif, indiquez si vous souhaitez déployer la console d'administration pour gérer le serveur (recommandé). Cliquez ensuite sur **Suivant**.
- 7. Advanced: Dans la page de nom et emplacement du profil, procédez comme suit :
	- a. Dans la zone de **nom de profil**, spécifiez un nom unique ou acceptez la valeur par défaut. Chaque profil créé doit posséder un nom. Lorsque vous avez plusieurs profils, vous pouvez les spécifier individuellement au niveau supérieur en utilisant ce nom.
	- b. Dans la zone de **répertoire de profil**, entrez le répertoire du profil ou utilisez le bouton **Parcourir** pour accéder au répertoire des profils. Le chemin d'accès au profil contient les fichiers définissant l'environnement d'exécution, (commandes, fichiers de configuration et fichiers journaux, par exemple). Le répertoire par défaut est *racine\_installation*\profiles\*nom\_profil*.
	- c. Facultatif : Sélectionnez **Faire de ce profil le profil par défaut** si vous souhaitez que le profil que vous êtes en train de créer soit le profil par défaut. Cette case à cocher apparaît uniquement si vous avez un profil existant sur votre système.

Lorsqu'un profil est le profil par défaut, les commandes fonctionneront automatiquement avec celui-ci. Le premier profil créé sur un poste de travail est désigné comme étant le profil par défaut. Ce profil est la cible par défaut des commandes émises à partir du répertoire bin situé dans le répertoire racine d'installation du produit. Lorsqu'il existe un seul profil sur un poste de travail, chaque commande agit sur ce profil. Si plusieurs profils existent, certaines commandes exigent que vous indiquiez le profil auquel la commande s'applique.

- d. Dans la liste de **paramétrage d'optimisation des performances d'exécution du serveur**, sélectionnez un niveau d'optimisation des performances correspondant au profil que vous créez. Ce paramètre est un paramètre WebSphere Application Server.
- e. Cliquez ensuite sur **Suivant**. Si vous cliquez sur **Précédent** et que vous changez le nom du profil, vous devrez peut-être modifier manuellement le nom dans cette page lorsqu'elle s'affichera de nouveau.
- 8. Advanced: Dans la page de noms de noeud, d'hôte et de cellule, effectuez l'une des actions suivantes pour le profil que vous créez:
	- v Dans la zone de **nom de noeud**, spécifiez un nom de noeud ou acceptez la valeur par défaut. Essayez d'utiliser un nom de noeud aussi court que possible, mais assurez-vous que les noms de noeud sont uniques dans votre environnement de déploiement.
	- v Dans la zone de **nom de serveur**, spécifiez un nom de serveur ou acceptez la valeur par défaut.
	- v Dans la zone de **nom d'hôte**, spécifiez un nom d'hôte ou acceptez la valeur par défaut.
	- v Dans la zone de **nom de cellule**, spécifiez un nom de cellule ou acceptez la valeur par défaut. Cliquez ensuite sur **Suivant**.
- 9. Obligatoire : Dans la page de sécurité administrative, entrez des valeurs dans les zones de **nom d'utilisateur**, de **mot de passe** et de **confirmation de mot de passe**. Le mot de passe spécifié pour l'administrateur lors de l'installation sera utilisé pour tous les utilisateurs internes, y compris tw\_admin et tw\_user.
- 10. Advanced: Dans la page de certificat de sécurité (partie 1), indiquez si vous souhaitez importer des certificats existants ou créer de nouveaux certificats.
	- v Pour créer un nouveau certificat personnel par défaut et un nouveau certificat signataire racine, sélectionnez l'option de **création d'un nouveau certificat personnel par défaut** et l'option de **création d'un nouveau certificat signataire racine**, et cliquez sur **Suivant**.
	- v Pour importer des certificats existants, sélectionnez l'option d'**importation d'un certificat personnel par défaut existant** et l'option d'**importation d'un certificat personnel de signature racine existant**, puis entrez les informations suivantes :
		- Dans la zone de **chemin**, entrez le chemin d'accès au certificat existant.
		- Dans la zone de **mot de passe**, entrez le mot de passe du certificat
		- Dans la zone de **type de magasin de clés**, sélectionnez le type de magasin de clés pour le certificat que vous importez.
		- Dans la zone d'**alias de magasin de clés**, sélectionnez l'alias de magasin de clés pour le certificat que vous importez.
		- Cliquez sur **Suivant** pour afficher la page de certificat de sécurité (partie 2)

Lorsque vous importez un certificat personnel comme certificat personnel par défaut, importez le certificat racine qui a signé le certificat personnel. Sinon, l'outil de gestion de profil ajoute le signataire du certificat personnel au fichier trust.p12.

11. Advanced: Dans la page de certificat de sécurité (partie 2), vérifiez que les informations relatives au certificat sont correctes, puis cliquez sur **Suivant** pour afficher la page d'affectation de valeurs de port.

Si vous créez les certificats, vous pouvez utiliser les valeurs par défaut, ou encore les modifier pour créer de nouveaux certificats. Le certificat personnel par défaut est par défaut valide pendant un an ; il est signé par le certificat signataire racine. Le certificat signataire racine par défaut est un certificat auto-signé, qui a une période de validité par défaut de 15 ans. Le mot de passe du fichier de clés par défaut applicable au certificat signataire racine est WebAS. Modifiez le mot de passe. Le mot de passe ne peut pas contenir n'importe quels caractères codés sur deux octets (DBCS), car certains types de fichier de clés (PKCS12, par exemple), ne les prennent pas en charge. Les types de fichier de clés pris en charge dépendent des fournisseurs spécifiés dans le fichier java.security.

Lorsque vous créez l'un des certificats (ou les deux), ou que vous importez l'un des certificats (ou les deux), les fichiers de clés créés sont les suivants :

- key.p12 : contient le certificat personnel par défaut.
- trust.p12 : contient le certificat du signataire du certificat racine par défaut.
- root-key.p12 : contient le certificat signataire racine.
- v default-signers.p12 : contient les certificats de signataire ajoutés à tout nouveau fichier de clés que vous créez une fois que le serveur est installé et en cours d'exécution. Par défaut, le certificat de signataire racine et un certificat signataire DataPower se trouvent dans ce fichier de clés.
- v deleted.p12 : contient les certificats supprimés à l'aide de la tâche deleteKeyStore, de sorte qu'ils puissent être récupérés en cas de besoin.
- v ltpa.jceks : contient les clés LTPA (Lightweight Third-Party Authentication) par défaut, que les serveurs de votre environnement utilisent pour communiquer entre eux.

Ces fichiers sont tous associés au même mot de passe lorsque vous créez ou importez des certificats (il s'agit soit du mot de passe par défaut, soit d'un mot de passe que vous spécifiez). Un certificat importé est ajouté au fichier key.p12 ou au fichier root-key.p12. Si vous importez des certificats et que les certificats ne contiennent pas les informations que vous souhaitez, cliquez sur **Précédent** pour importer un autre certificat.

12. Advanced: Dans la page d'affectation de valeurs de port, vérifiez que les informations relatives au certificat sont correctes, puis cliquez sur **Suivant**. L'outil de gestion de profil détecte les ports actuellement utilisés par d'autres produits WebSphere et affiche les valeurs de port recommandées (qui n'entrent pas en conflit avec les valeurs existantes). Si vous avez des applications autres que les applications WebSphere qui utilisent les ports spécifiés, vérifiez qu'il n'existe pas de conflits de ports. Si vous avez choisi de ne pas déployer la console d'administration dans la page de déploiement d'application facultatif , les ports de la console d'administration ne sont pas disponibles dans la page d'attribution des valeurs de port.

Les ports sont reconnus comme étant en cours d'utilisation si les conditions suivantes sont remplies:

- v Les ports sont affectés à un profil créé par une installation exécutée par l'utilisateur actuel.
- v Les ports sont en cours d'utilisation.

Bien que l'outil valide les ports lorsque vous accédez à la page d'attribution des valeurs de port, des conflits de port peuvent malgré tout se produire en fonction des sélections effectuées dans les pages suivantes de l'outil de gestion de profil. Si c'est le cas, les ports ne seront pas attribués avant la fin de la création du profil.

Si vous pensez qu'il existe un conflit de port, vous pourrez faire des recherches une fois le profil créé. Déterminez les ports utilisés lors de la création du profil en consultant le fichier suivant : *racine\_profil*\properties\portdef.prop

Ce fichier contient les clés et les valeurs utilisées pour les paramètres des ports. Si vous découvrez des conflits de ports, vous pouvez réaffecter les ports manuellement. Pour réaffecter des ports, voir "Mise à jour des ports dans les profils existants " dans le centre de documentation WebSphere Application Server. Exécutez le fichier **updatePorts.ant** via le script **ws\_ant** détaillé dans cette rubrique.

13. Advanced: Si vous ne disposez pas de privilèges administratifs, passez à l'étape suivante. Si vous avez des privilèges administratifs, dans la page de définition de service, indiquez si vous souhaitez utiliser un service Windows pour exécuter IBM Business Process Manager.

Si le profil est configuré en tant que service Windows, IBM Business Process Manager démarre les services Windows pour les processus qui sont lancés via la commande **startServer** ou la commande **startManager**. Par exemple, si vous configurez un serveur en tant que service Windows et que vous émettez la commande **startServer**, la commande **wasservice** lance les services définis.

**Important :** Si vous choisissez de vous connecter en tant que compte utilisateur spécifique, vous devez indiquer l'ID utilisateur et le mot de passe de l'utilisateur qui doit exécuter le service, ainsi que le type de démarrage souhaité (la valeur par défaut est Manuel). L'ID utilisateur ne doit pas comporter d'espaces dans son nom ; il doit appartenir au groupe des administrateurs et disposer des droits d'utilisateur avancés (permettant d'ouvrir une session en tant que service). Si l'ID utilisateur appartient au groupe des administrateurs, l'outil de gestion de profil lui accorde des droits d'utilisateur avancés (s'il ne les possède pas déjà).

Lors de la suppression d'un profil, vous pouvez supprimer le service Windows qui a été ajouté durant la création de profil.

# **Remarques sur IPv6 (Internet Protocol version version 6) lors de l'exécution de profils en tant que services Windows**

Les profils créés en vue d'une exécution en tant que services Windows ne démarrent pas avec IPv6 si le service est configuré pour être exécuté en tant que Système local. Vous devez créer un environnement spécifique afin d'activer IPv6. Puisque cette variable d'environnement est une variable utilisateur et non une variable de système local, seul un service Windows, exécuté pour cet utilisateur spécifique, peut accéder à cette variable d'environnement. Par défaut, lorsque des profils sont créés et configurés en vue d'une exécution en tant que service Windows, le service est configuré pour être exécuté en tant que Système local. Lorsque le serviceIBM Business Process Manager Windows tente de s'exécuter, il ne peut pas accéder à la variable d'environnement utilisateur qui définit IPv6 et tente par conséquent un lancement via IPv4. Le serveur ne démarre pas correctement dans ce cas. Pour résoudre ce problème, lors de la création du profil, indiquez que le service IBM Business Process Manager Windows doit s'exécuter avec le même ID utilisateur que celui utilisé pour la définition de la variable d'environnement qui spécifie IPv6, et non avec le système local.

- 14. Dans la page Récapitulatif du profil, examinez les informations affichées. Cliquez sur **Créer** pour créer le profil ou sur **Précédent** pour modifier les caractéristiques du profil.
- 15. Dans la page Profil complet, examinez les informations affichées. Pour accéder à la console Premiers pas, vérifiez que l'option **Lancer la console Premiers pas** est sélectionnée et cliquez sur **Terminer**.
- v Exécutez les scripts afin de créer la base de données DB2 for z/OS et de la configurer.
- v Ajoutez des profils personnalisés (noeuds gérés) qui seront gérés par le gestionnaire de déploiement, puis configurez l'environnement de déploiement.

*Création de profils de gestionnaire de déploiement à l'aide de l'utilitaire de ligne de commande manageprofiles :*

Plutôt que l'outil de gestion du profil, vous pouvez utiliser l'utilitaire de ligne de commande manageprofiles pour créer des profils.

Assurez-vous que l'utilitaire de ligne de commande **manageprofiles** n'est pas déjà en cours d'exécution sur le profil. Si un message d'erreur s'affiche lorsque vous exécutez cette commande, déterminez si une autre opération de création ou d'extension de profil est en cours. Si c'est le cas, vous devez attendre qu'elle se termine.

**Restriction :** Pour pouvoir exécuter la commande **manageprofiles** sur Windows 7, Windows Vista, ou Windows Server 2008, vous devez augmenter vos privilèges de compte utilisateur Microsoft Windows à l'aide de la commande **runas** . N'oubliez de mettre entre guillemets la commande **manageprofiles** et tous les paramètres. Par exemple, la commande suivante peut être exécutée à partir du répertoire *racine\_installation*\bin :

runas /env /user:MyAdminName "**manageprofiles.bat -response** *mon\_fichier\_de\_réponses*"

Les utilisateurs non administratifs doivent utiliser le mot de passe de l'administrateur.

1. Détermine le type de profil à créer, ce qui détermine alors le modèle à utiliser pour votre profil (à l'aide de l'option **-templatePath**).

Les modèles pour chaque profil se trouvent dans le répertoire *racine\_installation*\ profileTemplates\BPM pour les modèles BPM. Les modèles suivants sont disponibles :

- v dmgr.procctr : pour un profil de gestionnaire de déploiement Process Center pour IBM BPM Standard.
- v dmgr.procsvr : pour un profil de gestionnaire de déploiement Process Server pour IBM BPM Standard.
- 2. Déterminez les paramètres requis pour votre profil en consultant les exemples de commandes de création de profil. Déterminez les valeurs à fournir au profil en consultant les valeurs par défaut dans la rubrique Paramètres de **manageprofiles**.

3. Pour utiliser le paramètre **-responseFile** , examinez les fichiers de réponses exemples fournis et créez un fichier de réponses propre à votre environnement.

**Important :** Veillez à ce qu'il n'y ait pas d'espaces après les valeurs : par exemple **'personalCertValidityPeriod=1 '** ou **'winserviceCheck=false '**. En effet, s'il y a des espaces, la création de profil échouera.

Les exemples se trouvent dans le répertoire *racine installation*\BPM\samples\manageprofiles. Choisissez un fichier de réponses approprié en fonction de la base de données et du type de profil (, Process Center ou Process Server autonome ou en réseau). Les exemples de fichiers suivants sont disponibles :

- PC Std DMgr DB2.response
- PC Std DMgr DB2zOS.response
- PC\_Std\_DMgr\_Oracle.response
- PC Std DMgr SQLServer.response
- PC Std Managed\_DB2.response
- PC Std Managed DB2zOS.response
- PC Std Managed Oracle.response
- PC Std Managed SQLServer.response
- PC Std Standalone DB2.response
- PC Std Standalone DB2zOS.response
- PC Std Standalone Oracle.response
- PC Std Standalone SQLServer.response
- PS Std DMgr DB2.response
- PS Std DMgr DB2zOS.response
- PS Std DMgr Oracle.response
- PS Std DMgr SQLServer.response
- PS\_Std\_Managed\_DB2.response
- PS\_Std\_Managed\_DB2zOS.response
- PS\_Std\_Managed\_Oracle.response
- PS Std Managed SQLServer.response
- PS\_Std\_Standalone\_DB2.response
- PS Std Standalone DB2zOS.response
- PS Std Standalone Oracle.response
- PS\_Std\_Standalone\_SQLServer.response

Copiez l'un des exemples de fichiers de réponses dans votre répertoire de travail. Modifiez les paramètres du fichier de réponses en fonction de votre configuration et sauvegardez le fichier de réponses modifié. Assurez-vous que le chemin de la propriété **templatePath** correspond à votre répertoire d'installation spécifique.

4. Exécutez le fichier à partir de la ligne de commande. Exemple :

**Remarque :** L'exemple ci-dessous est donné à titre indicatif uniquement, et comprend des paramètres obligatoires et des paramètres facultatifs. Pour obtenir une liste complète des paramètres modifiables, voir le fichier de réponses permettant de créer des profils de gestionnaire de déploiement.

manageprofiles.bat -create -templatePath *racine\_installation*/profileTemplates/BPM/dmgr.procctr -adminUserName bpmadmin -adminPassword bpmsecret -dbUserId db2user -dbPassword db2secret -dbType DB2\_DATASERVER -procSvrDbName BPMDB -perfDWDbName PDWDB

Si vous avez créé un fichier de réponses, spécifiez le paramètre **-response** sans autres paramètres. Par exemple :

manageprofiles.sh -response *mon\_fichier\_de\_réponses*
L'état est consigné dans la fenêtre de la console une fois l'exécution de la commande terminée. Une vérification de syntaxe normale est appliquée au fichier de réponses lorsque le fichier est analysé comme tous les autres fichiers de réponses. Les valeurs du fichier de réponses sont traitées comme des paramètres de ligne de commande.

- v Exécutez les scripts afin de créer la base de données DB2 for z/OS et de la configurer.
- v Ajoutez des profils personnalisés (noeuds gérés) qui seront gérés par le gestionnaire de déploiement, puis configurez l'environnement de déploiement.

*Fichier de réponses pour créer des profils de gestionnaire de déploiement :*

Vous pouvez utiliser le fichier de réponse fourni avec la commande **manageprofiles** pour créer un profil de gestionnaire de déploiement.

*Exemple de fichier de réponses pour un profil de gestionnaire de déploiement Standard Process Center :*

Modifiez ce fichier de réponses, puis utilisez-le pour créer un profil de gestionnaire de déploiement à l'aide de la commande **manageprofiles**.

**Remarque :** Vous pouvez être amené à mettre en commentaire ou à supprimer la mise en commentaire d'informations dans le fichier de réponses pour votre système d'exploitation. Pour plus d'informations, voir les commentaires dans le fichier de réponses.

```
# BEGIN COPYRIGHT
# *************************************************************************
#
# Licensed Materials - Property of IBM
# 5725-C94
# (C) Copyright IBM Corporation 2011, 2012. All Rights Reserved.
# This sample program is provided AS IS and may be used, executed, copied
# and modified without royalty payment by customer (a) for its own
# instruction and study, (b) in order to develop applications designed to
 run with an IBM WebSphere product, either for customer's own internal
# use or for redistribution by customer, as part of such an application,
# in customer's own products.
#
# *************************************************************************
# END COPYRIGHT
################################################################################
# These response file has the applicable parameters for creating a
# DMgr PC Std profile that uses DB2zOS.
#
# Depending on your environment, you may need to change the default values.
#
# To create a profile with this response file specify:
#
# was.install.root/bin/manageprofiles -response PC_Std_DMgr_DB2zOS.response
#
# If you use the -response parameter, it must be the only parameter on
# the command-line. If you include any manageprofile parameters
# (in addition to -response) on the command-line, the response file
# is ignored. And default WebSphere Application server profile will be created .
################################################################################
################################################################################
# Parameter: create
#
# Description:
     Creates the profile.
      If you are creating a profile, this parameter is required.
################################################################################
create
```

```
################################################################################
# Parameter: templatePath
#
# Description:
     Specifies the directory path to the template files in the installation
     root directory. Within the profileTemplates directory are various
     directories that correspond to different profile types and that vary with
     the type of product installed. The profile directories are the paths that
# you indicate while using the -templatePath option.
# Use absolute paths. This parameter must exist as a directory and point to
     a valid template directory.
#
# When using the -templatePath parameter, specify the fully qualified file
# path for the parameter.
#
# Valid Values:
# Varies
# Default Values:
    None
################################################################################
templatePath=BPM/dmgr.procctr
################################################################################
# Parameter: profileName
#
# Description:
# Specifies the name of the profile. Use a unique value when creating a
     profile.
# Each profile that shares the same set of product binaries must have a
\# unique name. The default profile name is based on the profile type and a
     trailing number, for example:
     profileType ProfileNumberwhere profileType is a value such as ProcSrv,
     Dmgr, or Custom and ProfileNumber is a sequential number that creates a
     unique profile name. The value for this parameter must not contain spaces
     or characters that are not valid such as the following: *, ?, ", <, >, , ,\# /, \, and |. The profile name that you choose must not be in use. On
# Windows platforms: If the fully qualified path contains spaces, enclose
# the value in quotation marks. The default value is based on the
\# install root directory, the profiles subdirectory, and the name of the
     file. For example, the default for profile creation is:
     WS WSPROFILE DEFAULT PROFILE HOME/profileNamewhere
     WS_WSPROFILE_DEFAULT_PROFILE_HOME is defined in the wasprofile.properties
     file in the install root/properties directory. The value for this
     parameter must be a valid path for the target system and must not be
     currently in use. You must have permissions to write to the directory.
#
# Valid Values:
    Varies
# Default Values:
    None
################################################################################
profileName=Dmgr01
################################################################################
# Parameter: cellName
#
# Description:
# Specifies the cell name of the profile. Use a unique cell name for each
     profile.
     The default value for this parameter is based on a combination of the
     short host name, the constant Cell, and a trailing number, for example:
# if (DMgr)
# shortHostNameCellCellNumber
     else
# shortHostNameNodeNodeNumberCell
# where CellNumber is a sequential number starting at 01 and NodeNumber is
# the node number that you used to define the node name.
```

```
# The value for this parameter must not contain spaces or any characters
# that are not valid such as the following: \star, \cdot, \cdot, \cdot, \cdot, \cdot, \cdot, \cdot, \cdot, \cdot, \cdot, \cdot, \cdot, \cdot, \cdot, \cdot, \cdot, \cdot, \cdot, \cdot, \cdot, \cdot, \cdot, \cdot, \cdot, \cdot, \cdot, \cdot, \cdot, \cdot#
# Valid Values:
    Varies
# Default Values:
    Varies
#
# Parameter: nodeName
#
# Description:
# Specifies the node name for the node that is created with the new profile.
# Use a unique value within the cell or on the workstation. Each profile
# that shares the same set of product binaries must have a unique node name.
# This parameter is required for profile creation only with the
# dmgr.esbserverdefault.procsvrdefault.procctrdefault.procsvr.advdefault.
# procctr.advdmgr.procctrmanaged.procctrmanaged.procsvr templates.
# The default value for this parameter is based on the short host name,
# profile type, and a trailing number, for example:
# if (DMgr)
# shortHostNameCellManagerNodeNumber
# else
               shortHostNameNodeNodeNumber
# where NodeNumber is a sequential number starting at 01.
      The value for this parameter must not contain spaces or any characters
      that are not valid such as the following: *, ?, ", <, >, , , /, \setminus, and |.
#
# Valid Values:
     Varies
# Default Values:
    Varies
################################################################################
cellName=cell_name
nodeName=node_name
################################################################################
# Parameter: enableAdminSecurity
#
# Description:
# For IBM Business Process Manager omit this parameter. Administrative
# security is always enabled for IBM Business Process Manager profiles.
# You must also specify the parameters -adminUserName and -adminPassword
      along with the values for these parameters.
#
# Valid Values:
     # true
# Default Values:
    true
################################################################################
enableAdminSecurity=true
adminUserName=adminUser_ID
adminPassword=adminPassword
################################################################################
# Parameter: signingCertDN
#
# Description:
# Specifies the distinguished name of the root signing certificate that you
      create when you create the profile. Specify the distinguished name in
      quotation marks. This default personal certificate is located in the
      server keystore file. If you do not specifically create or import a root
# signing certificate, one is created by default. See the
      -signingCertValidityPeriod parameter and the -keyStorePassword.
#
# Valid Values:
# Varies
# Default Values:
```

```
# None
#
# Parameter: signingCertValidityPeriod
#
# Description:
     An optional parameter that specifies the amount of time in years that the
     root signing certificate is valid. If you do not specify this parameter
     with the -signingCertDN parameter, the root signing certificate is valid
     for 20 years.
#
# Valid Values:
    Varies
# Default Values:
# None
#
# Parameter: keyStorePassword
#
# Description:
     Specifies the password to use on all keystore files created during profile
      creation. Keystore files are created for the default personal certificate
     and the root signing certificate.
#
# Valid Values:
    Varies
# Default Values:
    None
################################################################################
#signingCertDN =distinguished_name
#signingCertValidityPeriod =validity_period
#keyStorePassword =keyStore_password
################################################################################
# Parameter: defaultPorts
#
# Description:
# Assigns the default or base port values to the profile.d o not use this
      parameter when using the -startingPort or -portsFile parameter.
# During profile creation, the manageprofiles command-line utility uses an
     automatically generated set of recommended ports if you do not specify the
      -startingPort parameter, the -defaultPorts parameter or the -portsFile
     parameter. The recommended port values can be different than the default
     port values based on the availability of the default ports.
#
# Valid Values:
    Varies
# Default Values:
    None
#
# Parameter: startingPort
#
# Description:
      Specifies the starting port number for generating and assigning all ports
      for the profile.
     Port values are assigned sequentially from the -startingPort value,
     omitting those ports that are already in use. The system recognizes and
      resolves ports that are currently in use and determines the port
      assignments to avoid port conflicts.
     Do not use this parameter with the -defaultPorts or -portsFile parameters.
     During profile creation, the manageprofiles command-line utility uses an
     automatically generated set of recommended ports if you do not specify the
      -startingPort parameter, the -defaultPorts parameter or the -portsFile
     parameter. The recommended port values can be different than the default
     port values based on the availability of the default ports.
#
# Valid Values:
    Varies
# Default Values:
```

```
# None
#
# Parameter: portsFile
#
# Description:
     An optional parameter that specifies the path to a file that defines port
     settings for the new profile.
# Do not use this parameter when using the -startingPort or -defaultPorts
     parameter.
# During profile creation, the manageprofiles command-line utility uses an
# automatically generated set of recommended ports if you do not specify the
# -startingPort parameter, the -defaultPorts parameter or the -portsFile
# parameter. The recommended port values can be different than the default
# port values based on the availability of the default ports.
#
# Valid Values:
# Varies
# Default Values:
     None
################################################################################
#defaultPorts=default_ports
#startingPort=startingPort
#portsFile=file_path
################################################################################
# Parameter: enableService
#
# Description:
# Enables the creation of a Linux service. Valid values include true or
# false. The default value for this parameter is false. When the
# manageprofiles command-line utility is run with the -enableService option
# set to true , the Linux service is created with the profile when the
# command is run by the root user. When a nonroot user runs the
# manageprofiles command-line utility, the profile is created, but the Linux
# service is not. The Linux service is not created because the nonroot user<br># does not have sufficient permission to set un the service An
     does not have sufficient permission to set up the service. An
# INSTCONPARTIALSUCCESS result is displayed at the end of the profile
# creation and the profile creation log
# install_root/logs/manageprofiles/profile_name_create.log contains a
# message indicating the current user does not have sufficient permission to
     set up the Linux service. Use this parameter when creating profiles only.
#
# Valid Values:
    false
     # true
# Default Values:
# None
#
# Parameter: serviceUserName
#
# Description:
# Specifies the user ID that is used during the creation of the Linux
# service so that the Linux service will run under this user ID. The Linux
# service runs whenever the user ID is logged on. Not required.
#
# Valid Values:
     Varies
# Default Values:
    None
#
# Parameter: winserviceAccountType
#
# Description:
# The type of the owner account of the Windows service created for the
# profile. Valid values include specifieduser or localsystem. The
# localsystem value runs the Windows service under the local account of the
# user who creates the profile. The default value for this parameter is
```

```
# localsystem. Use this parameter when creating profiles only.
#
# Valid Values:
# localsystem
# specifieduser
# Default Values:
# localsystem
#
# Parameter: winserviceUserName
#
# Description:
# Specify your user ID so that the Windows operating system can verify you
# as an ID that is capable of creating a Windows service. Your user ID must
# belong to the Administrator group and have the following advanced user
     rights:
# Act as part of the operating system
# Log on as a service
# The default value for this parameter is the current user name. The value
     for this parameter must not contain spaces or characters that are not
     valid such as the following: *, ?, ", <, >, ,, /, \, and |. The user that
     you specify must have the proper permissions to create a Windows service.
     You must specify the correct password for the user name that you choose.
#
# Valid Values:
    Varies
# Default Values:
    None
#
# Parameter: winservicePassword
#
# Description:
# Specify the password for the specified user or the local account that is
# to own the Windows service.
#
# Valid Values:
# Varies
# Default Values:
    None
#
# Parameter: winserviceCheck
#
# Description:
# The value can be either true or false. Specify true to create a Windows
     service for the server process that is created within the profile. Specify
     false to not create the Windows service. The default value for this
     parameter is false.
#
# Valid Values:
# false
# true
# Default Values:
# false
#
# Parameter: winserviceStartupType
#
# Description:
# The following values for Windows service startup can be used:
# manual
     automatic
     disabled
     The default value for this parameter is manual.
#
# Valid Values:
    manual
    automatic
    disabled
# Default Values:
```

```
manual
################################################################################
#enableService=true
#serviceUserName=service_user_ID
#winserviceAccountType=localsystem
#winserviceUserName=winservice_user_ID
#winservicePassword=winservice_password
#winserviceCheck=false
#winserviceStartupType=manual
################################################################################
# Parameter: environmentType
#
# Description:
# Specifies the environment type. The environment type refers to how IBM
     Business Process Manager is used; for example, in a production, stage or
# test environment. Load testing might be done on a test server, while a
# stage environment type might be used as a temporary location to host
# changes before putting those changes into production. You might specify
# Stage as the Environment type if the server you are configuring will be
# accessed and used to review content and new functionality. Valid values
# are as follows:
     Test
     Use Test if the server you are configuring is to be used as a testing
# environment.
# Stage
# Use Stage if the server is to serve as a staging platform to be used as a
# preproduction server.
# Production
# Use Production if the server is to serve in a production capacity.
# The default value is Test.
#
# Valid Values:
    Test
    Production
# Stage
# Default Values:
    Test.
################################################################################
environmentType=Test
################################################################################
# Parameter: isDeveloperServer
#
# Description:
# Specifies whether the server is intended for development purposes only.
# This parameter is useful when creating profiles to test applications on a
# non-production server prior to deploying the applications on their
# production application servers. If -isDeveloperServer is set when
# creating an IBM Business Process Manager profile, then a preconfigured VMM
     file repository is installed. This file repository contains a sample
# organization that can be used to test Business Process Choreographer
# people resolution, ready for you to use as is.
#
# Valid Values:
    false
    # true
# Default Values:
    false
################################################################################
#isDeveloperServer=false
```
*Exemple de fichier de réponses pour un profil de gestionnaire de déploiement Standard Process Server :*

Modifiez ce fichier de réponses, puis utilisez-le pour créer un profil de gestionnaire de déploiement à l'aide de la commande **manageprofiles**.

**Remarque :** Vous pouvez être amené à mettre en commentaire ou à supprimer la mise en commentaire d'informations dans le fichier de réponses pour votre système d'exploitation. Pour plus d'informations, voir les commentaires dans le fichier de réponses.

```
# BEGIN COPYRIGHT
# *************************************************************************
#
# Licensed Materials - Property of IBM
# 5725-C94
# (C) Copyright IBM Corporation 2011, 2012. All Rights Reserved.
# This sample program is provided AS IS and may be used, executed, copied
# and modified without royalty payment by customer (a) for its own
# instruction and study, (b) in order to develop applications designed to
# run with an IBM WebSphere product, either for customer's own internal
# use or for redistribution by customer, as part of such an application,
# in customer's own products.
#
# *************************************************************************
# END COPYRIGHT
################################################################################
# These response file has the applicable parameters for creating a
# DMgr PS Std profile that uses DB2zOS.
#
# Depending on your environment, you may need to change the default values.
#
# To create a profile with this response file specify:
#
# was.install.root/bin/manageprofiles -response PS Std DMgr DB2zOS.response
#
# If you use the -response parameter, it must be the only parameter on
# the command-line. If you include any manageprofile parameters
# (in addition to -response) on the command-line, the response file
# is ignored. And default WebSphere Application server profile will be created .
################################################################################
################################################################################
# Parameter: create
#
# Description:
     Creates the profile.
     If you are creating a profile, this parameter is required.
################################################################################
create
################################################################################
# Parameter: templatePath
#
# Description:
# Specifies the directory path to the template files in the installation
     root directory. Within the profileTemplates directory are various
     directories that correspond to different profile types and that vary with
     the type of product installed. The profile directories are the paths that
     you indicate while using the -templatePath option.
# Use absolute paths. This parameter must exist as a directory and point to
     a valid template directory.
#
     When using the -templatePath parameter, specify the fully qualified file
     path for the parameter.
#
# Valid Values:
    Varies
# Default Values:
# None
################################################################################
templatePath=BPM/dmgr.procsvr
```

```
################################################################################
# Parameter: profileName
#
# Description:
     Specifies the name of the profile. Use a unique value when creating a
     nrofile.
# Each profile that shares the same set of product binaries must have a
# unique name. The default profile name is based on the profile type and a
# trailing number, for example:
# profileType ProfileNumberwhere profileType is a value such as ProcSrv,
# Dmgr, or Custom and ProfileNumber is a sequential number that creates a
# unique profile name. The value for this parameter must not contain spaces
# or characters that are not valid such as the following: *, ?, ", <, >, , ,# /, \, and |. The profile name that you choose must not be in use. On
# Windows platforms: If the fully qualified path contains spaces, enclose
# the value in quotation marks. The default value is based on the
# install_root directory, the profiles subdirectory, and the name of the
# file. For example, the default for profile creation is:
# WS_WSPROFILE_DEFAULT_PROFILE_HOME/profileNamewhere
# WS_WSPROFILE_DEFAULT_PROFILE_HOME is defined in the wasprofile.properties
# file in the install root/properties directory. The value for this
     parameter must be a valid path for the target system and must not be
     currently in use. You must have permissions to write to the directory.
#
# Valid Values:
    Varies
# Default Values:
    None
################################################################################
profileName=Dmgr01
################################################################################
# Parameter: cellName
#
# Description:
# Specifies the cell name of the profile. Use a unique cell name for each
     profile.
# The default value for this parameter is based on a combination of the
# short host name, the constant Cell, and a trailing number, for example:
# if (DMgr)
# shortHostNameCellCellNumber
# else
# shortHostNameNodeNodeNumberCell
     where CellNumber is a sequential number starting at 01 and NodeNumber is
# the node number that you used to define the node name.
# The value for this parameter must not contain spaces or any characters
# that are not valid such as the following: *, ?, ", <, >, , , /, \setminus, and |.
#
# Valid Values:
# Varies
# Default Values:
# Varies
#
# Parameter: nodeName
#
# Description:
     Specifies the node name for the node that is created with the new profile.
     Use a unique value within the cell or on the workstation. Each profile
     that shares the same set of product binaries must have a unique node name.
     This parameter is required for profile creation only with the
     dmgr.esbserverdefault.procsvrdefault.procctrdefault.procsvr.advdefault.
# procctr.advdmgr.procctrmanaged.procctrmanaged.procsvr templates.
# The default value for this parameter is based on the short host name,
# profile type, and a trailing number, for example:
# if (DMgr)
# shortHostNameCellManagerNodeNumber
# else
```

```
# shortHostNameNodeNodeNumber
# where NodeNumber is a sequential number starting at 01.
# The value for this parameter must not contain spaces or any characters
# that are not valid such as the following: \star, ?\, ", \lt, \gt, ,, /, \, and |.#
# Valid Values:
    Varies
# Default Values:
    Varies
################################################################################
cellName=cell_name
nodeName=node_name
################################################################################
# Parameter: enableAdminSecurity
#
# Description:
# For IBM Business Process Manager omit this parameter. Administrative
      security is always enabled for IBM Business Process Manager profiles.
      You must also specify the parameters -adminUserName and -adminPassword
     along with the values for these parameters.
#
# Valid Values:
    true
# Default Values:
    tr<sub>II</sub>################################################################################
enableAdminSecurity=true
adminUserName=adminUser_ID
adminPassword=adminPassword
################################################################################
# Parameter: signingCertDN
#
# Description:
# Specifies the distinguished name of the root signing certificate that you
     create when you create the profile. Specify the distinguished name in
# quotation marks. This default personal certificate is located in the
     server keystore file. If you do not specifically create or import a root
# signing certificate, one is created by default. See the
      -signingCertValidityPeriod parameter and the -keyStorePassword.
#
# Valid Values:
    Varies
# Default Values:
    None
#
# Parameter: signingCertValidityPeriod
#
# Description:
     An optional parameter that specifies the amount of time in years that the
     root signing certificate is valid. If you do not specify this parameter
# with the -signingCertDN parameter, the root signing certificate is valid
# for 20 years.
#
# Valid Values:
     Varies
# Default Values:
    None
#
# Parameter: keyStorePassword
#
# Description:
# Specifies the password to use on all keystore files created during profile
# creation. Keystore files are created for the default personal certificate
# and the root signing certificate.
#
```

```
# Valid Values:
    Varies
# Default Values:
# None
################################################################################
#signingCertDN =distinguished_name
#signingCertValidityPeriod =validity_period
#keyStorePassword =keyStore_password
################################################################################
# Parameter: defaultPorts
#
# Description:
# Assigns the default or base port values to the profile.d o not use this
     parameter when using the -startingPort or -portsFile parameter.
# During profile creation, the manageprofiles command-line utility uses an
# automatically generated set of recommended ports if you do not specify the
# -startingPort parameter, the -defaultPorts parameter or the -portsFile
# parameter. The recommended port values can be different than the default
     port values based on the availability of the default ports.
#
# Valid Values:
    Varies
# Default Values:
    None
#
# Parameter: startingPort
#
# Description:
# Specifies the starting port number for generating and assigning all ports
# for the profile.
# Port values are assigned sequentially from the -startingPort value,
     omitting those ports that are already in use. The system recognizes and
# resolves ports that are currently in use and determines the port
# assignments to avoid port conflicts.
     Do not use this parameter with the -defaultPorts or -portsFile parameters.
     During profile creation, the manageprofiles command-line utility uses an
# automatically generated set of recommended ports if you do not specify the
# -startingPort parameter, the -defaultPorts parameter or the -portsFile
# parameter. The recommended port values can be different than the default
     port values based on the availability of the default ports.
#
# Valid Values:
    Varies
# Default Values:
    None
#
# Parameter: portsFile
#
# Description:
     An optional parameter that specifies the path to a file that defines port
# settings for the new profile.
# Do not use this parameter when using the -startingPort or -defaultPorts
# parameter.
     During profile creation, the manageprofiles command-line utility uses an
     automatically generated set of recommended ports if you do not specify the
# -startingPort parameter, the -defaultPorts parameter or the -portsFile
     parameter. The recommended port values can be different than the default
     port values based on the availability of the default ports.
#
# Valid Values:
    Varies
# Default Values:
    None
################################################################################
#defaultPorts=default_ports
#startingPort=startingPort
```
#portsFile=file\_path

```
################################################################################
# Parameter: enableService
#
# Description:
      Enables the creation of a Linux service. Valid values include true or
      false. The default value for this parameter is false. When the
# manageprofiles command-line utility is run with the -enableService option
      set to true, the Linux service is created with the profile when the
      command is run by the root user. When a nonroot user runs the
# manageprofiles command-line utility, the profile is created, but the Linux
# service is not. The Linux service is not created because the nonroot user
# does not have sufficient permission to set up the service. An
      INSTCONPARTIALSUCCESS result is displayed at the end of the profile
     creation and the profile creation log
      install_root/logs/manageprofiles/profile_name_create.log contains a
     message indicating the current user does not have sufficient permission to
      set up the Linux service. Use this parameter when creating profiles only.
#
# Valid Values:
    false
     # true
# Default Values:
     None
#
# Parameter: serviceUserName
#
# Description:
# Specifies the user ID that is used during the creation of the Linux
     service so that the Linux service will run under this user ID. The Linux
     service runs whenever the user ID is logged on. Not required.
#
# Valid Values:
# Varies
 Default Values:
# None
#
# Parameter: winserviceAccountType
#
# Description:
      The type of the owner account of the Windows service created for the
     profile. Valid values include specifieduser or localsystem. The
      localsystem value runs the Windows service under the local account of the
     user who creates the profile. The default value for this parameter is
      localsystem. Use this parameter when creating profiles only.
#
# Valid Values:
# localsystem
# specifieduser
# Default Values:
# localsystem
#
# Parameter: winserviceUserName
#
# Description:
      Specify your user ID so that the Windows operating system can verify you
      as an ID that is capable of creating a Windows service. Your user ID must
     belong to the Administrator group and have the following advanced user
      rights:
      Act as part of the operating system
      Log on as a service
      The default value for this parameter is the current user name. The value
# for this parameter must not contain spaces or characters that are not
# valid such as the following: *, ?, ", < , > , , , /, \setminus, and |. The user that
      you specify must have the proper permissions to create a Windows service.
      You must specify the correct password for the user name that you choose.
```

```
#
# Valid Values:
# Varies
# Default Values:
    None
#
# Parameter: winservicePassword
#
# Description:
# Specify the password for the specified user or the local account that is
# to own the Windows service.
#
# Valid Values:
# Varies
# Default Values:
# None
#
# Parameter: winserviceCheck
#
# Description:
# The value can be either true or false. Specify true to create a Windows
     service for the server process that is created within the profile. Specify
     false to not create the Windows service. The default value for this
     parameter is false.
#
# Valid Values:
# false
     true
# Default Values:
# false
#
# Parameter: winserviceStartupType
#
# Description:
# The following values for Windows service startup can be used:
     manual
# automatic
# disabled
# The default value for this parameter is manual.
#
# Valid Values:
    manual
    automatic
# disabled
# Default Values:
    manual
################################################################################
#enableService=true
#serviceUserName=service_user_ID
#winserviceAccountType=localsystem
#winserviceUserName=winservice_user_ID
#winservicePassword=winservice_password
#winserviceCheck=false
#winserviceStartupType=manual
################################################################################
# Parameter: environmentType
#
# Description:
     Specifies the environment type. The environment type refers to how IBM
     Business Process Manager is used; for example, in a production, stage or
# test environment. Load testing might be done on a test server, while a
# stage environment type might be used as a temporary location to host
# changes before putting those changes into production. You might specify
# Stage as the Environment type if the server you are configuring will be
# accessed and used to review content and new functionality. Valid values
# are as follows:
```

```
# Test
# Use Test if the server you are configuring is to be used as a testing
# environment.
# Stage
# Use Stage if the server is to serve as a staging platform to be used as a
     preproduction server.
     Production
     Use Production if the server is to serve in a production capacity.
# The default value is Test.
#
# Valid Values:
    Test
    Production
    Stage
# Default Values:
# Test
################################################################################
environmentType=Test
################################################################################
# Parameter: isDeveloperServer
#
# Description:
     Specifies whether the server is intended for development purposes only.
     This parameter is useful when creating profiles to test applications on a
     non-production server prior to deploying the applications on their
     production application servers. If -isDeveloperServer is set when
     creating an IBM Business Process Manager profile, then a preconfigured VMM
# file repository is installed. This file repository contains a sample
# organization that can be used to test Business Process Choreographer
     people resolution, ready for you to use as is.
#
# Valid Values:
    false
    true.
# Default Values:
    false
################################################################################
#isDeveloperServer=false
```
*Extension des profils de gestionnaire de déploiement pour Process Center avec un serveur de base de données DB2 for z/OS en utilisant l'outil de gestion de profil :*

Vous pouvez utiliser l'outil de gestion de profil pour étendre un profil de gestionnaire de profils WebSphere Application Server V.8.

Veillez à arrêter tout serveur associé au profil que vous envisagez d'augmenter.

La langue de l'outil de gestion de profil est déterminée par la langue par défaut du système. Si la langue par défaut ne correspond pas à l'une des langues prises en charge, la langue utilisée est l'anglais. Vous pouvez changer de langue par défaut en démarrant l'outil de gestion de profil depuis la ligne de commande, puis en utilisant le paramètre **java user.language** pour remplacer la langue par défaut. Entrez la commande suivante :

*racine\_installation*\java\bin\java -Duser.language=*environnement\_local racine\_installation*\bin\ProfileManagement\startup.jar

Par exemple, pour démarrer l'outil de gestion de profil en langue allemande, entrez la commande suivante :

*racine\_installation*\java\bin\java -Duser.language=de *racine\_installation*\bin\ProfileManagement\startup.jar

# **Restrictions : Vista Windows 7**

v Pour pouvoir exécuter l'outil de gestion de profil sur Windows 7, Windows Vista, ou Windows Server 2008, vous devez augmenter vos privilèges de compte utilisateur Microsoft Windows. Que vous soyez un utilisateur administrateur ou un utilisateur non-administrateur, cliquez avec le bouton droit sur le fichier pmt.bat et sélectionnez **Exécuter en tant qu'administrateur**. Sinon, utilisez la commande **runas** sur la ligne de commande. Par exemple, la commande suivante peut être exécutée à partir du répertoire *racine\_installation*\bin\ProfileManagement :

runas /user:MyAdminName /env pmt.bat

Les utilisateurs non administratifs doivent utiliser le mot de passe de l'administrateur.

v Si vous installez plusieurs instances de IBM Business Process Manager en tant qu'utilisateur root et que vous accordez un accès utilisateur non administrateur uniquement à un sous-ensemble de ces instances, l'outil de gestion de profil ne fonctionnera pas correctement pour l'utilisateur non administrateur. En outre, un message com.ibm.wsspi.profile.WSProfileException ou d'accès refusé apparaîtra dans le fichier *racine\_installation*\bin\ProfileManagement\pmt.bat. Par défaut, les utilisateurs non administratifs n'ont pas accès au répertoire Program Files, qui est l'emplacement d'installation par défaut du produit. Pour résoudre ce problème, les utilisateurs non administratifs doivent soit installer le produit par eux-mêmes, soit être autorisés à accéder à d'autres instances du produit.

Pour pouvoir utiliser une base de données DB2 for z/OS, vous devez sélectionner la valeur**Advanced** pour la création de profil, puis spécifier un fichier de conception de base de données.

- 1. Utilisez l'une des méthodes suivantes pour lancer l'outil de gestion de profil :
	- v Lancez l'outil à partir de la console Premiers pas.
	- v Exécutez la commande *racine\_installation***\bin\ProfileManagement\pmt.bat**.
- 2. Arrêtez tout serveur associé au profil que vous envisagez d'augmenter.
- 3. Dans la page Bienvenue , cliquez sur **Lancer l'outil de gestion des profils** ou sélectionnez l'onglet **Outil de gestion des profils**.
- 4. Dans l'onglet **Profils**, sélectionnez le profil que vous souhaitez étendre et cliquez sur **Etendre**. Si vous étendez un profil WebSphere Application Server, il doit être issu de la version de IBM Business Process Manager sur laquelleWebSphere Application Server est installé. Le bouton d'**extension** ne peut être sélectionné que si un profil peut être étendu. La page de sélection d'extension s'ouvre dans une autre fenêtre.
- 5. Dans la page de sélection d'extension, sélectionnez le type d'extension à appliquer au profil. Ensuite, cliquez sur **Suivant**.
- 6. Dans la page d'options d'extension du profil, choisissez d'effectuer une extension **avancée**, puis cliquez sur **Suivant**.

**Restriction :** L'outil de gestion de profil affiche un message d'avertissement si l'une des situations suivantes se produit :

- v Le profil que vous avez choisi d'étendre a un serveur en cours d'exécution. Vous ne pouvez pas étendre le profil tant que vous n'avez pas arrêté le serveur ou cliqué sur **Précédent** et choisi un autre profil sans serveur en cours d'exécution.
- v Le profil que vous avez choisi d'étendre a été fédéré. Or, vous ne pouvez pas étendre un profil fédéré. Vous devez cliquer sur **Précédent** et choisir un autre profil non fédéré.
- v Le profil que vous avez choisi d'étendre a été étendu avec le produit sélectionné. Vous devez cliquer sur **Précédent** et choisir un autre profil à étendre.
- 7. Advanced: Dans la page de déploiement d'application facultatif, indiquez si vous souhaitez déployer la console d'administration pour gérer le serveur (recommandé). Cliquez ensuite sur **Suivant**.
- 8. Advanced: Dans la page de nom et emplacement du profil, procédez comme suit :
	- a. Dans la zone de **nom de profil**, spécifiez un nom unique ou acceptez la valeur par défaut. Chaque profil créé doit posséder un nom. Lorsque vous avez plusieurs profils, vous pouvez les spécifier individuellement au niveau supérieur en utilisant ce nom.
	- b. Dans la zone de **répertoire de profil**, entrez le répertoire du profil ou utilisez le bouton **Parcourir** pour accéder au répertoire des profils. Le chemin d'accès au profil contient les fichiers définissant

l'environnement d'exécution, (commandes, fichiers de configuration et fichiers journaux, par exemple). Le répertoire par défaut est *racine\_installation*\profiles\*nom\_profil*.

c. Facultatif : Sélectionnez **Faire de ce profil le profil par défaut** si vous souhaitez que le profil que vous êtes en train de créer soit le profil par défaut. Cette case à cocher apparaît uniquement si vous avez un profil existant sur votre système.

Lorsqu'un profil est le profil par défaut, les commandes fonctionneront automatiquement avec celui-ci. Le premier profil créé sur un poste de travail est désigné comme étant le profil par défaut. Ce profil est la cible par défaut des commandes émises à partir du répertoire bin situé dans le répertoire racine d'installation du produit. Lorsqu'il existe un seul profil sur un poste de travail, chaque commande agit sur ce profil. Si plusieurs profils existent, certaines commandes exigent que vous indiquiez le profil auquel la commande s'applique.

- d. Dans la liste de **paramétrage d'optimisation des performances d'exécution du serveur**, sélectionnez un niveau d'optimisation des performances correspondant au profil que vous créez. Ce paramètre est un paramètre WebSphere Application Server.
- e. Cliquez ensuite sur **Suivant**. Si vous cliquez sur **Précédent** et que vous changez le nom du profil, vous devrez peut-être modifier manuellement le nom dans cette page lorsqu'elle s'affichera de nouveau.
- 9. Advanced: Dans la page de noms de noeud, d'hôte et de cellule, effectuez l'une des actions suivantes pour le profil que vous créez:
	- v Dans la zone de **nom de noeud**, spécifiez un nom de noeud ou acceptez la valeur par défaut. Essayez d'utiliser un nom de noeud aussi court que possible, mais assurez-vous que les noms de noeud sont uniques dans votre environnement de déploiement.
	- v Dans la zone de **nom de serveur**, spécifiez un nom de serveur ou acceptez la valeur par défaut.
	- v Dans la zone de **nom d'hôte**, spécifiez un nom d'hôte ou acceptez la valeur par défaut.

v Dans la zone de **nom de cellule**, spécifiez un nom de cellule ou acceptez la valeur par défaut. Cliquez ensuite sur **Suivant**.

- 10. Obligatoire : Dans la page de sécurité administrative, entrez des valeurs dans les zones de **nom d'utilisateur**, de **mot de passe** et de **confirmation de mot de passe**. Le mot de passe spécifié pour l'administrateur lors de l'installation sera utilisé pour tous les utilisateurs internes, y compris tw\_admin et tw\_user. Etant donné que tous les profils IBM Business Process Manager doivent avoir la sécurité d'administration activée, le bouton **Suivant** est activé uniquement une fois que vous avez entré ces valeurs.
- 11. Advanced: Dans la page de certificat de sécurité (partie 1), indiquez si vous souhaitez importer des certificats existants ou créer de nouveaux certificats.
	- v Pour créer un nouveau certificat personnel par défaut et un nouveau certificat signataire racine, sélectionnez l'option de **création d'un nouveau certificat personnel par défaut** et l'option de **création d'un nouveau certificat signataire racine**, et cliquez sur **Suivant**.
	- v Pour importer des certificats existants, sélectionnez l'option d'**importation d'un certificat personnel par défaut existant** et l'option d'**importation d'un certificat personnel de signature racine existant**, puis entrez les informations suivantes :
		- Dans la zone de **chemin**, entrez le chemin d'accès au certificat existant.
		- Dans la zone de **mot de passe**, entrez le mot de passe du certificat
		- Dans la zone de **type de magasin de clés**, sélectionnez le type de magasin de clés pour le certificat que vous importez.
		- Dans la zone d'**alias de magasin de clés**, sélectionnez l'alias de magasin de clés pour le certificat que vous importez.
		- Cliquez sur **Suivant** pour afficher la page de certificat de sécurité (partie 2)

Lorsque vous importez un certificat personnel comme certificat personnel par défaut, importez le certificat racine qui a signé le certificat personnel. Sinon, l'outil de gestion de profil ajoute le signataire du certificat personnel au fichier trust.p12.

12. Advanced: Dans la page de certificat de sécurité (partie 2), vérifiez que les informations relatives au certificat sont correctes, puis cliquez sur **Suivant** pour afficher la page d'affectation de valeurs de port.

Si vous créez les certificats, vous pouvez utiliser les valeurs par défaut, ou encore les modifier pour créer de nouveaux certificats. Le certificat personnel par défaut est par défaut valide pendant un an ; il est signé par le certificat signataire racine. Le certificat signataire racine par défaut est un certificat auto-signé, qui a une période de validité par défaut de 15 ans. Le mot de passe du fichier de clés par défaut applicable au certificat signataire racine est WebAS. Modifiez le mot de passe. Le mot de passe ne peut pas contenir n'importe quels caractères codés sur deux octets (DBCS), car certains types de fichier de clés (PKCS12, par exemple), ne les prennent pas en charge. Les types de fichier de clés pris en charge dépendent des fournisseurs spécifiés dans le fichier java.security.

Lorsque vous créez l'un des certificats (ou les deux), ou que vous importez l'un des certificats (ou les deux), les fichiers de clés créés sont les suivants :

- key.p12 : contient le certificat personnel par défaut.
- v trust.p12 : contient le certificat du signataire du certificat racine par défaut.
- root-key.p12 : contient le certificat signataire racine.
- v default-signers.p12 : contient les certificats de signataire ajoutés à tout nouveau fichier de clés que vous créez une fois que le serveur est installé et en cours d'exécution. Par défaut, le certificat de signataire racine et un certificat signataire DataPower se trouvent dans ce fichier de clés.
- v deleted.p12 : contient les certificats supprimés à l'aide de la tâche deleteKeyStore, de sorte qu'ils puissent être récupérés en cas de besoin.
- v ltpa.jceks : contient les clés LTPA (Lightweight Third-Party Authentication) par défaut, que les serveurs de votre environnement utilisent pour communiquer entre eux.

Ces fichiers sont tous associés au même mot de passe lorsque vous créez ou importez des certificats (il s'agit soit du mot de passe par défaut, soit d'un mot de passe que vous spécifiez). Un certificat importé est ajouté au fichier key.p12 ou au fichier root-key.p12. Si vous importez des certificats et que les certificats ne contiennent pas les informations que vous souhaitez, cliquez sur **Précédent** pour importer un autre certificat.

13. Advanced: Dans la page d'affectation de valeurs de port, vérifiez que les informations relatives au certificat sont correctes, puis cliquez sur **Suivant**. L'outil de gestion de profil détecte les ports actuellement utilisés par d'autres produits WebSphere et affiche les valeurs de port recommandées (qui n'entrent pas en conflit avec les valeurs existantes). Si vous avez des applications autres que les applications WebSphere qui utilisent les ports spécifiés, vérifiez qu'il n'existe pas de conflits de ports. Si vous avez choisi de ne pas déployer la console d'administration dans la page de déploiement d'application facultatif , les ports de la console d'administration ne sont pas disponibles dans la page d'attribution des valeurs de port.

Les ports sont reconnus comme étant en cours d'utilisation si les conditions suivantes sont remplies:

- v Les ports sont affectés à un profil créé par une installation exécutée par l'utilisateur actuel.
- v Les ports sont en cours d'utilisation.

Bien que l'outil valide les ports lorsque vous accédez à la page d'attribution des valeurs de port, des conflits de port peuvent malgré tout se produire en fonction des sélections effectuées dans les pages suivantes de l'outil de gestion de profil. Si c'est le cas, les ports ne seront pas attribués avant la fin de la création du profil.

Si vous pensez qu'il existe un conflit de port, vous pourrez faire des recherches une fois le profil créé. Déterminez les ports utilisés lors de la création du profil en consultant le fichier suivant : *racine\_profil*\properties\portdef.prop

Ce fichier contient les clés et les valeurs utilisées pour les paramètres des ports. Si vous découvrez des conflits de ports, vous pouvez réaffecter les ports manuellement. Pour réaffecter des ports, voir "Mise à jour des ports dans les profils existants " dans le centre de documentation WebSphere Application Server. Exécutez le fichier **updatePorts.ant** via le script **ws\_ant** détaillé dans cette rubrique.

14. Advanced: Si vous ne disposez pas de privilèges administratifs, passez à l'étape suivante. Si vous avez des privilèges administratifs, dans la page de définition de service, indiquez si vous souhaitez utiliser un service Windows pour exécuter IBM Business Process Manager.

Si le profil est configuré en tant que service Windows, IBM Business Process Manager démarre les services Windows pour les processus qui sont lancés via la commande **startServer** ou la commande **startManager**. Par exemple, si vous configurez un serveur en tant que service Windows et que vous émettez la commande **startServer**, la commande **wasservice** lance les services définis.

**Important :** Si vous choisissez de vous connecter en tant que compte utilisateur spécifique, vous devez indiquer l'ID utilisateur et le mot de passe de l'utilisateur qui doit exécuter le service, ainsi que le type de démarrage souhaité (la valeur par défaut est Manuel). L'ID utilisateur ne doit pas comporter d'espaces dans son nom ; il doit appartenir au groupe des administrateurs et disposer des droits d'utilisateur avancés (permettant d'ouvrir une session en tant que service). Si l'ID utilisateur appartient au groupe des administrateurs, l'outil de gestion de profil lui accorde des droits d'utilisateur avancés (s'il ne les possède pas déjà).

Lors de la suppression d'un profil, vous pouvez supprimer le service Windows qui a été ajouté durant la création de profil.

# **Remarques sur IPv6 (Internet Protocol version version 6) lors de l'exécution de profils en tant que services Windows**

Les profils créés en vue d'une exécution en tant que services Windows ne démarrent pas avec IPv6 si le service est configuré pour être exécuté en tant que Système local. Vous devez créer un environnement spécifique afin d'activer IPv6. Puisque cette variable d'environnement est une variable utilisateur et non une variable de système local, seul un service Windows, exécuté pour cet utilisateur spécifique, peut accéder à cette variable d'environnement. Par défaut, lorsque des profils sont créés et configurés en vue d'une exécution en tant que service Windows, le service est configuré pour être exécuté en tant que Système local. Lorsque le serviceIBM Business Process Manager Windows tente de s'exécuter, il ne peut pas accéder à la variable d'environnement utilisateur qui définit IPv6 et tente par conséquent un lancement via IPv4. Le serveur ne démarre pas correctement dans ce cas. Pour résoudre ce problème, lors de la création du profil, indiquez que le service IBM Business Process Manager Windows doit s'exécuter avec le même ID utilisateur que celui utilisé pour la définition de la variable d'environnement qui spécifie IPv6, et non avec le système local.

- 15. Dans la page Récapitulatif du profil, examinez les informations affichées. Cliquez sur **Créer** pour créer le profil ou sur **Précédent** pour modifier les caractéristiques du profil.
- 16. Dans la page Profil complet, examinez les informations affichées. Pour accéder à la console Premiers pas, vérifiez que l'option **Lancer la console Premiers pas** est sélectionnée et cliquez sur **Terminer**.
- v Exécutez les scripts afin de créer la base de données DB2 for z/OS et de la configurer.
- v Ajoutez des profils personnalisés (noeuds gérés) qui seront gérés par le gestionnaire de déploiement, puis configurez l'environnement de déploiement.

*Extension des profils de gestionnaire de déploiement pour Process Server avec un serveur de base de données DB2 for z/OS en utilisant l'outil de gestion de profil :*

Vous pouvez utiliser l'outil de gestion de profil pour étendre un profil de gestionnaire de profils WebSphere Application Server V.8.

Veillez à arrêter tout serveur associé au profil que vous envisagez d'augmenter.

La langue de l'outil de gestion de profil est déterminée par la langue par défaut du système. Si la langue par défaut ne correspond pas à l'une des langues prises en charge, la langue utilisée est l'anglais. Vous pouvez changer de langue par défaut en démarrant l'outil de gestion de profil depuis la ligne de commande, puis en utilisant le paramètre **java user.language** pour remplacer la langue par défaut. Entrez la commande suivante :

racine\_installation\java\bin\java -Duser.language=environnement\_local\_racine\_installation\bin\ProfileManagement\startup.

Par exemple, pour démarrer l'outil de gestion de profil en langue allemande, entrez la commande suivante :

*racine\_installation*\java\bin\java -Duser.language=de *racine\_installation*\bin\ProfileManagement\startup.jar

# **Restrictions : Windows 7** Windows 7

v Pour pouvoir exécuter l'outil de gestion de profil sur Windows 7, Windows Vista, ou Windows Server 2008, vous devez augmenter vos privilèges de compte utilisateur Microsoft Windows. Que vous soyez un utilisateur administrateur ou un utilisateur non-administrateur, cliquez avec le bouton droit sur le fichier pmt.bat et sélectionnez **Exécuter en tant qu'administrateur**. Sinon, utilisez la commande **runas** sur la ligne de commande. Par exemple, la commande suivante peut être exécutée à partir du répertoire *racine\_installation*\bin\ProfileManagement :

runas /user:MyAdminName /env pmt.bat

Les utilisateurs non administratifs doivent utiliser le mot de passe de l'administrateur.

v Si vous installez plusieurs instances de IBM Business Process Manager en tant qu'utilisateur root et que vous accordez un accès utilisateur non administrateur uniquement à un sous-ensemble de ces instances, l'outil de gestion de profil ne fonctionnera pas correctement pour l'utilisateur non administrateur. En outre, un message com.ibm.wsspi.profile.WSProfileException ou d'accès refusé apparaîtra dans le fichier *racine\_installation*\bin\ProfileManagement\pmt.bat. Par défaut, les utilisateurs non administratifs n'ont pas accès au répertoire Program Files, qui est l'emplacement d'installation par défaut du produit. Pour résoudre ce problème, les utilisateurs non administratifs doivent soit installer le produit par eux-mêmes, soit être autorisés à accéder à d'autres instances du produit.

Pour pouvoir utiliser une base de données DB2 for z/OS, vous devez sélectionner la valeur**Advanced** pour la création de profil, puis spécifier un fichier de conception de base de données.

- 1. Utilisez l'une des méthodes suivantes pour lancer l'outil de gestion de profil :
	- v Lancez l'outil à partir de la console Premiers pas.
	- v Exécutez la commande *racine\_installation***\bin\ProfileManagement\pmt.bat**.
- 2. Arrêtez tout serveur associé au profil que vous envisagez d'augmenter.
- 3. Dans la page Bienvenue , cliquez sur **Lancer l'outil de gestion des profils** ou sélectionnez l'onglet **Outil de gestion des profils**.
- 4. Dans l'onglet **Profils**, sélectionnez le profil que vous souhaitez étendre et cliquez sur **Etendre**. Si vous étendez un profil WebSphere Application Server, il doit être issu de la version de IBM Business Process Manager sur laquelleWebSphere Application Server est installé. Le bouton d'**extension** ne peut être sélectionné que si un profil peut être étendu. La page de sélection d'extension s'ouvre dans une autre fenêtre.
- 5. Dans la page de sélection d'extension, sélectionnez le type d'extension à appliquer au profil. Ensuite, cliquez sur **Suivant**.
- 6. Dans la page d'options d'extension du profil, choisissez d'effectuer une extension **avancée**, puis cliquez sur **Suivant**.

**Restriction :** L'outil de gestion de profil affiche un message d'avertissement si l'une des situations suivantes se produit :

- v Le profil que vous avez choisi d'étendre a un serveur en cours d'exécution. Vous ne pouvez pas étendre le profil tant que vous n'avez pas arrêté le serveur ou cliqué sur **Précédent** et choisi un autre profil sans serveur en cours d'exécution.
- v Le profil que vous avez choisi d'étendre a été fédéré. Or, vous ne pouvez pas étendre un profil fédéré. Vous devez cliquer sur **Précédent** et choisir un autre profil non fédéré.
- v Le profil que vous avez choisi d'étendre a été étendu avec le produit sélectionné. Vous devez cliquer sur **Précédent** et choisir un autre profil à étendre.
- 7. Advanced: Dans la page de déploiement d'application facultatif, indiquez si vous souhaitez déployer la console d'administration pour gérer le serveur (recommandé). Cliquez ensuite sur **Suivant**.
- 8. Advanced: Dans la page de nom et emplacement du profil, procédez comme suit :
	- a. Dans la zone de **nom de profil**, spécifiez un nom unique ou acceptez la valeur par défaut. Chaque profil créé doit posséder un nom. Lorsque vous avez plusieurs profils, vous pouvez les spécifier individuellement au niveau supérieur en utilisant ce nom.
	- b. Dans la zone de **répertoire de profil**, entrez le répertoire du profil ou utilisez le bouton **Parcourir** pour accéder au répertoire des profils. Le chemin d'accès au profil contient les fichiers définissant l'environnement d'exécution, (commandes, fichiers de configuration et fichiers journaux, par exemple). Le répertoire par défaut est *racine\_installation*\profiles\*nom\_profil*.
	- c. Facultatif : Sélectionnez **Faire de ce profil le profil par défaut** si vous souhaitez que le profil que vous êtes en train de créer soit le profil par défaut. Cette case à cocher apparaît uniquement si vous avez un profil existant sur votre système.

Lorsqu'un profil est le profil par défaut, les commandes fonctionneront automatiquement avec celui-ci. Le premier profil créé sur un poste de travail est désigné comme étant le profil par défaut. Ce profil est la cible par défaut des commandes émises à partir du répertoire bin situé dans le répertoire racine d'installation du produit. Lorsqu'il existe un seul profil sur un poste de travail, chaque commande agit sur ce profil. Si plusieurs profils existent, certaines commandes exigent que vous indiquiez le profil auquel la commande s'applique.

- d. Dans la liste de **paramétrage d'optimisation des performances d'exécution du serveur**, sélectionnez un niveau d'optimisation des performances correspondant au profil que vous créez. Ce paramètre est un paramètre WebSphere Application Server.
- e. Cliquez ensuite sur **Suivant**. Si vous cliquez sur **Précédent** et que vous changez le nom du profil, vous devrez peut-être modifier manuellement le nom dans cette page lorsqu'elle s'affichera de nouveau.
- 9. Advanced: Dans la page de noms de noeud, d'hôte et de cellule, effectuez l'une des actions suivantes pour le profil que vous créez:
	- v Dans la zone de **nom de noeud**, spécifiez un nom de noeud ou acceptez la valeur par défaut. Essayez d'utiliser un nom de noeud aussi court que possible, mais assurez-vous que les noms de noeud sont uniques dans votre environnement de déploiement.
	- v Dans la zone de **nom de serveur**, spécifiez un nom de serveur ou acceptez la valeur par défaut.
	- v Dans la zone de **nom d'hôte**, spécifiez un nom d'hôte ou acceptez la valeur par défaut.
	- v Dans la zone de **nom de cellule**, spécifiez un nom de cellule ou acceptez la valeur par défaut. Cliquez ensuite sur **Suivant**.
- 10. Obligatoire : Dans la page de sécurité administrative, entrez des valeurs dans les zones de **nom d'utilisateur**, de **mot de passe** et de **confirmation de mot de passe**. Le mot de passe spécifié pour l'administrateur lors de l'installation sera utilisé pour tous les utilisateurs internes, y compris tw\_admin et tw\_user.
- 11. Advanced: Dans la page de certificat de sécurité (partie 1), indiquez si vous souhaitez importer des certificats existants ou créer de nouveaux certificats.
	- v Pour créer un nouveau certificat personnel par défaut et un nouveau certificat signataire racine, sélectionnez l'option de **création d'un nouveau certificat personnel par défaut** et l'option de **création d'un nouveau certificat signataire racine**, et cliquez sur **Suivant**.
	- v Pour importer des certificats existants, sélectionnez l'option d'**importation d'un certificat personnel par défaut existant** et l'option d'**importation d'un certificat personnel de signature racine existant**, puis entrez les informations suivantes :
		- Dans la zone de **chemin**, entrez le chemin d'accès au certificat existant.
		- Dans la zone de **mot de passe**, entrez le mot de passe du certificat
- Dans la zone de **type de magasin de clés**, sélectionnez le type de magasin de clés pour le certificat que vous importez.
- Dans la zone d'**alias de magasin de clés**, sélectionnez l'alias de magasin de clés pour le certificat que vous importez.
- Cliquez sur **Suivant** pour afficher la page de certificat de sécurité (partie 2)

Lorsque vous importez un certificat personnel comme certificat personnel par défaut, importez le certificat racine qui a signé le certificat personnel. Sinon, l'outil de gestion de profil ajoute le signataire du certificat personnel au fichier trust.p12.

12. Advanced: Dans la page de certificat de sécurité (partie 2), vérifiez que les informations relatives au certificat sont correctes, puis cliquez sur **Suivant** pour afficher la page d'affectation de valeurs de port.

Si vous créez les certificats, vous pouvez utiliser les valeurs par défaut, ou encore les modifier pour créer de nouveaux certificats. Le certificat personnel par défaut est par défaut valide pendant un an ; il est signé par le certificat signataire racine. Le certificat signataire racine par défaut est un certificat auto-signé, qui a une période de validité par défaut de 15 ans. Le mot de passe du fichier de clés par défaut applicable au certificat signataire racine est WebAS. Modifiez le mot de passe. Le mot de passe ne peut pas contenir n'importe quels caractères codés sur deux octets (DBCS), car certains types de fichier de clés (PKCS12, par exemple), ne les prennent pas en charge. Les types de fichier de clés pris en charge dépendent des fournisseurs spécifiés dans le fichier java.security.

Lorsque vous créez l'un des certificats (ou les deux), ou que vous importez l'un des certificats (ou les deux), les fichiers de clés créés sont les suivants :

- key.p12 : contient le certificat personnel par défaut.
- v trust.p12 : contient le certificat du signataire du certificat racine par défaut.
- root-key.p12 : contient le certificat signataire racine.
- v default-signers.p12 : contient les certificats de signataire ajoutés à tout nouveau fichier de clés que vous créez une fois que le serveur est installé et en cours d'exécution. Par défaut, le certificat de signataire racine et un certificat signataire DataPower se trouvent dans ce fichier de clés.
- v deleted.p12 : contient les certificats supprimés à l'aide de la tâche deleteKeyStore, de sorte qu'ils puissent être récupérés en cas de besoin.
- v ltpa.jceks : contient les clés LTPA (Lightweight Third-Party Authentication) par défaut, que les serveurs de votre environnement utilisent pour communiquer entre eux.

Ces fichiers sont tous associés au même mot de passe lorsque vous créez ou importez des certificats (il s'agit soit du mot de passe par défaut, soit d'un mot de passe que vous spécifiez). Un certificat importé est ajouté au fichier key.p12 ou au fichier root-key.p12. Si vous importez des certificats et que les certificats ne contiennent pas les informations que vous souhaitez, cliquez sur **Précédent** pour importer un autre certificat.

13. Advanced: Dans la page d'affectation de valeurs de port, vérifiez que les informations relatives au certificat sont correctes, puis cliquez sur **Suivant**. L'outil de gestion de profil détecte les ports actuellement utilisés par d'autres produits WebSphere et affiche les valeurs de port recommandées (qui n'entrent pas en conflit avec les valeurs existantes). Si vous avez des applications autres que les applications WebSphere qui utilisent les ports spécifiés, vérifiez qu'il n'existe pas de conflits de ports. Si vous avez choisi de ne pas déployer la console d'administration dans la page de déploiement d'application facultatif , les ports de la console d'administration ne sont pas disponibles dans la page d'attribution des valeurs de port.

Les ports sont reconnus comme étant en cours d'utilisation si les conditions suivantes sont remplies:

- v Les ports sont affectés à un profil créé par une installation exécutée par l'utilisateur actuel.
- v Les ports sont en cours d'utilisation.

Bien que l'outil valide les ports lorsque vous accédez à la page d'attribution des valeurs de port, des conflits de port peuvent malgré tout se produire en fonction des sélections effectuées dans les pages suivantes de l'outil de gestion de profil. Si c'est le cas, les ports ne seront pas attribués avant la fin de la création du profil.

Si vous pensez qu'il existe un conflit de port, vous pourrez faire des recherches une fois le profil créé. Déterminez les ports utilisés lors de la création du profil en consultant le fichier suivant : *racine\_profil*\properties\portdef.prop

Ce fichier contient les clés et les valeurs utilisées pour les paramètres des ports. Si vous découvrez des conflits de ports, vous pouvez réaffecter les ports manuellement. Pour réaffecter des ports, voir "Mise à jour des ports dans les profils existants " dans le centre de documentation WebSphere Application Server. Exécutez le fichier **updatePorts.ant** via le script **ws\_ant** détaillé dans cette rubrique.

14. Advanced: Si vous ne disposez pas de privilèges administratifs, passez à l'étape suivante. Si vous avez des privilèges administratifs, dans la page de définition de service, indiquez si vous souhaitez utiliser un service Windows pour exécuter IBM Business Process Manager.

Si le profil est configuré en tant que service Windows, IBM Business Process Manager démarre les services Windows pour les processus qui sont lancés via la commande **startServer** ou la commande **startManager**. Par exemple, si vous configurez un serveur en tant que service Windows et que vous émettez la commande **startServer**, la commande **wasservice** lance les services définis.

**Important :** Si vous choisissez de vous connecter en tant que compte utilisateur spécifique, vous devez indiquer l'ID utilisateur et le mot de passe de l'utilisateur qui doit exécuter le service, ainsi que le type de démarrage souhaité (la valeur par défaut est Manuel). L'ID utilisateur ne doit pas comporter d'espaces dans son nom ; il doit appartenir au groupe des administrateurs et disposer des droits d'utilisateur avancés (permettant d'ouvrir une session en tant que service). Si l'ID utilisateur appartient au groupe des administrateurs, l'outil de gestion de profil lui accorde des droits d'utilisateur avancés (s'il ne les possède pas déjà).

Lors de la suppression d'un profil, vous pouvez supprimer le service Windows qui a été ajouté durant la création de profil.

# **Remarques sur IPv6 (Internet Protocol version version 6) lors de l'exécution de profils en tant que services Windows**

Les profils créés en vue d'une exécution en tant que services Windows ne démarrent pas avec IPv6 si le service est configuré pour être exécuté en tant que Système local. Vous devez créer un environnement spécifique afin d'activer IPv6. Puisque cette variable d'environnement est une variable utilisateur et non une variable de système local, seul un service Windows, exécuté pour cet utilisateur spécifique, peut accéder à cette variable d'environnement. Par défaut, lorsque des profils sont créés et configurés en vue d'une exécution en tant que service Windows, le service est configuré pour être exécuté en tant que Système local. Lorsque le serviceIBM Business Process Manager Windows tente de s'exécuter, il ne peut pas accéder à la variable d'environnement utilisateur qui définit IPv6 et tente par conséquent un lancement via IPv4. Le serveur ne démarre pas correctement dans ce cas. Pour résoudre ce problème, lors de la création du profil, indiquez que le service IBM Business Process Manager Windows doit s'exécuter avec le même ID utilisateur que celui utilisé pour la définition de la variable d'environnement qui spécifie IPv6, et non avec le système local.

- 15. Dans la page Récapitulatif du profil, examinez les informations affichées. Cliquez sur **Créer** pour créer le profil ou sur **Précédent** pour modifier les caractéristiques du profil.
- 16. Dans la page Profil complet, examinez les informations affichées. Pour accéder à la console Premiers pas, vérifiez que l'option **Lancer la console Premiers pas** est sélectionnée et cliquez sur **Terminer**.
- v Exécutez les scripts afin de créer la base de données DB2 for z/OS et de la configurer.
- v Ajoutez des profils personnalisés (noeuds gérés) qui seront gérés par le gestionnaire de déploiement, puis configurez l'environnement de déploiement.

*Extensions des profils de gestionnaire de déploiement à l'aide de l'utilitaire de ligne de commande manageprofiles :*

Plutôt que l'outil de gestion du profil, vous pouvez utiliser l'utilitaire de ligne de commande manageprofiles pour étendre des profils personnalisés WebSphere Application Server V8.0.

Veillez à arrêter tout serveur associé au profil que vous envisagez d'augmenter.

Assurez-vous que l'utilitaire de ligne de commande **manageprofiles** n'est pas déjà en cours d'exécution sur le profil. Si un message d'erreur s'affiche lorsque vous exécutez cette commande, déterminez si une autre opération de création ou d'extension de profil est en cours. Si c'est le cas, vous devez attendre qu'elle se termine.

**Restriction :** Pour pouvoir exécuter la commande **manageprofiles** sur Windows 7, Windows Vista, ou Windows Server 2008, vous devez augmenter vos privilèges de compte utilisateur Microsoft Windows à l'aide de la commande **runas** . N'oubliez de mettre entre guillemets la commande **manageprofiles** et tous les paramètres. Par exemple, la commande suivante peut être exécutée à partir du répertoire *racine\_installation*\bin :

runas /env /user:MyAdminName "**manageprofiles.bat -response** *mon\_fichier\_de\_réponses*"

Les utilisateurs non administratifs doivent utiliser le mot de passe de l'administrateur.

- 1. Déterminez le modèle utilisé pour créer le profil existant que vous souhaitez étendre. Vous devez étendre un profil de gestionnaire de déploiement. Vous pouvez déterminer le modèle en examinant le registre des profils, dans le fichier *racine\_installation*\properties\profileRegistry.xml. Ne modifiez pas ce fichier ; utilisez-le uniquement pour visualiser les modèles.
- 2. Identifiez le modèle approprié pour l'extension.

Les modèles pour chaque profil se trouvent dans le répertoire *racine\_installation*\ profileTemplates\BPM pour les modèles BPM. Les modèles suivants sont disponibles :

- v dmgr.procctr : pour un profil de gestionnaire de déploiement Process Center pour IBM BPM Standard.
- v dmgr.procsvr : pour un profil de gestionnaire de déploiement Process Server pour IBM BPM Standard.
- 3. Utilisez le paramètre -augment pour apporter des modifications à un profil existant à l'aide d'un modèle d'augmentation. Le paramètre -augment permet à l'utilitaire de ligne de commande **manageprofiles** de mettre à jour ou d'étendre le profil identifié dans le paramètre **-profileName** à l'aide du modèle inclus dans le paramètre **-templatePath**. Les modèles d'augmentation que vous pouvez utiliser sont fonction des produits et versions IBM installés au sein de votre environnement. Veillez à spécifier un chemin qualifié complet pour **-templatePath**, car si vous spécifiez un chemin relatif, le profil correspondant ne sera pas totalement étendu.

**Remarque :** Ne modifiez pas manuellement les fichiers situés dans le répertoire *rép\_installation*/ profileTemplates/BPM.

4. Pour utiliser le paramètre **-responseFile** , examinez les fichiers de réponses exemples fournis et créez un fichier de réponses propre à votre environnement.

**Important :** Veillez à ce qu'il n'y ait pas d'espaces après les valeurs : par exemple **'personalCertValidityPeriod=1 '** ou **'winserviceCheck=false '**. En effet, s'il y a des espaces, la création de profil échouera.

Les exemples se trouvent dans le répertoire *racine* installation\BPM\samples\manageprofiles. Choisissez un fichier de réponses approprié en fonction de la base de données et du type de profil (, Process Center ou Process Server autonome ou en réseau). Les exemples de fichiers suivants sont disponibles :

- PC\_Std\_DMgr\_DB2.response
- PC\_Std\_DMgr\_DB2zOS.response
- PC\_Std\_DMgr\_Oracle.response
- PC Std DMgr SQLServer.response
- PC\_Std\_Managed\_DB2.response
- PC\_Std\_Managed\_DB2zOS.response
- PC Std Managed Oracle.response
- PC\_Std\_Managed\_SQLServer.response
- PC\_Std\_Standalone\_DB2.response
- PC\_Std\_Standalone\_DB2zOS.response
- PC\_Std\_Standalone\_Oracle.response
- PC Std Standalone SQLServer.response
- PS\_Std\_DMgr\_DB2.response
- PS Std DMgr DB2zOS.response
- PS Std DMgr Oracle.response
- PS Std DMgr SQLServer.response
- PS Std Managed DB2.response
- PS Std Managed DB2zOS.response
- PS Std Managed Oracle.response
- PS Std Managed SQLServer.response
- PS Std Standalone\_DB2.response
- PS Std Standalone DB2zOS.response
- PS Std Standalone Oracle.response
- PS Std Standalone SQLServer.response

Copiez l'un des exemples de fichiers de réponses dans votre répertoire de travail. Modifiez les paramètres du fichier de réponses en fonction de votre configuration et sauvegardez le fichier de réponses modifié. Assurez-vous que le chemin de la propriété **templatePath** correspond à votre répertoire d'installation spécifique.

5. Exécutez le fichier à partir de la ligne de commande. N'indiquez pas de paramètre **-profilePath**. Exemple :

manageprofiles.bat -augment -templatePath *racine\_installation*/profileTemplates/BPM/dmgr.procctr -profileName MyProfileName

Si vous avez créé un fichier de réponses, spécifiez le paramètre **-response** sans autres paramètres. Par exemple :

manageprofiles.sh -response *mon\_fichier\_de\_réponses*

L'état est consigné dans la fenêtre de la console une fois l'exécution de la commande terminée. Une vérification de syntaxe normale est appliquée au fichier de réponses lorsque le fichier est analysé comme tous les autres fichiers de réponses. Les valeurs du fichier de réponses sont traitées comme des paramètres de ligne de commande.

- v Exécutez les scripts afin de créer la base de données DB2 for z/OS et de la configurer.
- v Ajoutez des profils personnalisés (noeuds gérés) qui seront gérés par le gestionnaire de déploiement, puis configurez l'environnement de déploiement.

#### *Création ou extension de profils personnalisés :*

Dans le cadre de la configuration de déploiement réseau, vous devez créer ou étendre au moins un profil personnalisé. Un profil personnalisé contient un noeud vide que vous devez fédérer en cellule de gestionnaire de déploiement pour le rendre opérationnel. La fédération du profil personnalisé transforme le profil en noeud géré.

#### *Création de profils personnalisés à l'aide de l'outil de gestion de profil :*

Vous pouvez créer et fédérer des profils personnalisés à l'aide de l'outil de gestion de profil.

La langue de l'outil de gestion de profil est déterminée par la langue par défaut du système. Si la langue par défaut ne correspond pas à l'une des langues prises en charge, la langue utilisée est l'anglais. Vous pouvez changer de langue par défaut en démarrant l'outil de gestion de profil depuis la ligne de commande, puis en utilisant le paramètre **java user.language** pour remplacer la langue par défaut. Entrez la commande suivante :

*racine\_installation*\java\bin\java -Duser.language=*environnement\_local racine\_installation*\bin\ProfileManagement\startup.jar

Par exemple, pour démarrer l'outil de gestion de profil en langue allemande, entrez la commande suivante :

*racine\_installation*\java\bin\java -Duser.language=de *racine\_installation*\bin\ProfileManagement\startup.jar

### **Restrictions : Vista Windows 7**

v Pour pouvoir exécuter l'outil de gestion de profil sur Windows 7, Windows Vista, ou Windows Server 2008, vous devez augmenter vos privilèges de compte utilisateur Microsoft Windows. Que vous soyez un utilisateur administrateur ou un utilisateur non-administrateur, cliquez avec le bouton droit sur le fichier pmt.bat et sélectionnez **Exécuter en tant qu'administrateur**. Sinon, utilisez la commande **runas** sur la ligne de commande. Par exemple, la commande suivante peut être exécutée à partir du répertoire *racine\_installation*\bin\ProfileManagement :

runas /user:MyAdminName /env pmt.bat

Les utilisateurs non administratifs doivent utiliser le mot de passe de l'administrateur.

v Si vous installez plusieurs instances de IBM Business Process Manager en tant qu'utilisateur root et que vous accordez un accès utilisateur non administrateur uniquement à un sous-ensemble de ces instances, l'outil de gestion de profil ne fonctionnera pas correctement pour l'utilisateur non administrateur. En outre, un message com.ibm.wsspi.profile.WSProfileException ou d'accès refusé apparaîtra dans le fichier *racine\_installation*\bin\ProfileManagement\pmt.bat. Par défaut, les utilisateurs non administratifs n'ont pas accès au répertoire Program Files, qui est l'emplacement d'installation par défaut du produit. Pour résoudre ce problème, les utilisateurs non administratifs doivent soit installer le produit par eux-mêmes, soit être autorisés à accéder à d'autres instances du produit.

Une fois que vous avez démarré l'outil de gestion de profil, vous devez décider si vous souhaitez choisir l'option **standard** ou **avancée** pour la création de profil. Utilisez l'option avancée pour :

- v Affecter des valeurs personnalisées aux ports, à l'emplacement du profil et aux noms du profil, du noeud, de l'hôte et de la cellule (le cas échéant).
- v Créer un service système pour exécuter le serveur, si votre système d'exploitation et les privilèges associés à votre compte utilisateur vous permettent de créer des services.
- 1. Si vous souhaitez fédérer le noeud personnalisé dans un gestionnaire de déploiement lors de la création du profil personnalisé, démarrez le gestionnaire de déploiement.
- 2. Utilisez l'une des méthodes suivantes pour lancer l'outil de gestion de profil :
	- v Lancez l'outil à partir de la console Premiers pas.
	- v Cliquez sur *menus\_systèmes\_exploitation\_Linux\_\_pour\_accès\_aux\_programmes* >IBM > *votre\_produit* > Profile Management Tool.
	- v Exécutez la commande *racine\_installation*/bin/ProfileManagement/pmt.sh.
- 3. Dans la page Bienvenue , cliquez sur **Lancer l'outil de gestion des profils** ou sélectionnez l'onglet **Outil de gestion des profils**.
- 4. Dans l'onglet **Profils**, cliquez sur **Créer**.

La page de sélection d'environnement s'ouvre dans une autre fenêtre.

- 5. Dans la page de sélection d'environnement, recherchez la configuration IBM Business Process Manager Standard et développez la section. Sélectionnez le profil à créer, puis cliquez sur **Suivant**.
- 6. Si vous avez sélectionné Création d'un profil **standard**, passez à l['étape de fédération.](#page-2329-0)
- 7. Advanced: Dans la page de nom et emplacement du profil, procédez comme suit :
	- a. Dans la zone de **nom de profil**, spécifiez un nom unique ou acceptez la valeur par défaut. Chaque profil créé doit posséder un nom. Lorsque vous avez plusieurs profils, vous pouvez les spécifier individuellement au niveau supérieur en utilisant ce nom.
	- b. Dans la zone de **répertoire de profil**, entrez le répertoire du profil ou utilisez le bouton **Parcourir** pour accéder au répertoire des profils. Le chemin d'accès au profil contient les fichiers définissant l'environnement d'exécution, (commandes, fichiers de configuration et fichiers journaux, par exemple). Le répertoire par défaut est *racine\_installation*\profiles\*nom\_profil*.
	- c. Facultatif : Sélectionnez **Faire de ce profil le profil par défaut** si vous souhaitez que le profil que vous êtes en train de créer soit le profil par défaut. Cette case à cocher apparaît uniquement si vous avez un profil existant sur votre système.

Lorsqu'un profil est le profil par défaut, les commandes fonctionneront automatiquement avec celui-ci. Le premier profil créé sur un poste de travail est désigné comme étant le profil par défaut. Ce profil est la cible par défaut des commandes émises à partir du répertoire bin situé dans le répertoire racine d'installation du produit. Lorsqu'il existe un seul profil sur un poste de travail, chaque commande agit sur ce profil. Si plusieurs profils existent, certaines commandes exigent que vous indiquiez le profil auquel la commande s'applique.

- d. Dans la liste de **paramétrage d'optimisation des performances d'exécution du serveur**, sélectionnez un niveau d'optimisation des performances correspondant au profil que vous créez. Ce paramètre est un paramètre WebSphere Application Server.
- e. Cliquez ensuite sur **Suivant**. Si vous cliquez sur **Précédent** et que vous changez le nom du profil, vous devrez peut-être modifier manuellement le nom dans cette page lorsqu'elle s'affichera de nouveau.
- 8. Advanced: Dans la page de noms de noeud, d'hôte et de cellule, effectuez l'une des actions suivantes pour le profil que vous créez:
	- v Dans la zone de **nom de noeud**, spécifiez un nom de noeud ou acceptez la valeur par défaut. Essayez d'utiliser un nom de noeud aussi court que possible, mais assurez-vous que les noms de noeud sont uniques dans votre environnement de déploiement.
	- v Dans la zone de **nom de serveur**, spécifiez un nom de serveur ou acceptez la valeur par défaut.
	- v Dans la zone de **nom d'hôte**, spécifiez un nom d'hôte ou acceptez la valeur par défaut.
	- v Dans la zone de **nom de cellule**, spécifiez un nom de cellule ou acceptez la valeur par défaut. Cliquez ensuite sur **Suivant**.
- <span id="page-2329-0"></span>9. Dans la page Fédération, choisissez de fédérer le noeud dans le gestionnaire de déploiement, pendant la création du profil, ou ultérieurement (en dehors de la création du profil) Si vous choisissez de fédérer le noeud dans le cadre de la création du profil, indiquez le nom de l'hôte ou l'adresse IP et le port SOAP du gestionnaire de déploiement, ainsi qu'un ID utilisateur et un mot de passe d'authentification (si ces éléments doivent être utilisés pour l'authentification au gestionnaire de déploiement).

## **Important :**

Sélectionnez **Fédérer ce noeud plus tard** si l'une des conditions suivantes est remplie:

- v Vous envisagez d'utiliser ce noeud personnalisé en tant que cible de migration.
- v Un autre profil est fédéré. (Les noeuds doivent être fédérés de façon successive.)
- v Le gestionnaire de déploiement n'est pas en cours de fonctionnement (ou vous pensez qu'il ne l'est pas).
- v Le connecteur SOAP est désactivé dans le gestionnaire de déploiement.
- v Le gestionnaire de déploiement n'a pas encore été étendu en gestionnaire de déploiement IBM Business Process Manager .
- v Il ne se trouve pas à un niveau d'édition identique ou supérieur à celui du profil que vous créez.
- v Le port d'administration JMX n'a pas été activé pour le gestionnaire de déploiement.

v Le gestionnaire de déploiement est reconfiguré en vue d'utiliser la méthode RMI (Remote Method Invocation) en tant que connecteur JMX (Java Management Extensions) préféré. (Sélectionnez **Administration du système** > **Gestionnaire de déploiement** > **Services d'administration** sur la console d'administration du gestionnaire de déploiement pour vérifier le type de connecteur préféré.)

# **Traitement associé à la fédération du noeud dans le cadre de la création du profil personnalisé :**

- v L'outil de gestion de profil vérifie que le gestionnaire de déploiement existe et peut être contacté, et que l'ID utilisateur et le mot de passe d'authentification sont valides pour ce gestionnaire de déploiement (s'ils sont sécurisés).
- v Si vous tentez de fédérer un noeud personnalisé alors que le gestionnaire de déploiement n'est pas en cours d'exécution ou indisponible pour d'autres raisons, un message d'avertissement s'affiche et vous empêche de poursuivre. Si ce message d'avertissement s'affiche, cliquez sur **OK**, puis effectuez des sélections différentes dans la page Fédération.

Cliquez sur **Suivant**. Si vous avez sélectionné Création d'un profil **standard**, passez à l['Récapitulatif](#page-2331-0) [du profil.](#page-2331-0)

- 10. Advanced: Dans la page de certificat de sécurité (partie 1), indiquez si vous souhaitez importer des certificats existants ou créer de nouveaux certificats.
	- v Pour créer un nouveau certificat personnel par défaut et un nouveau certificat signataire racine, sélectionnez l'option de **création d'un nouveau certificat personnel par défaut** et l'option de **création d'un nouveau certificat signataire racine**, et cliquez sur **Suivant**.
	- v Pour importer des certificats existants, sélectionnez l'option d'**importation d'un certificat personnel par défaut existant** et l'option d'**importation d'un certificat personnel de signature racine existant**, puis entrez les informations suivantes :
		- Dans la zone de **chemin**, entrez le chemin d'accès au certificat existant.
		- Dans la zone de **mot de passe**, entrez le mot de passe du certificat
		- Dans la zone de **type de magasin de clés**, sélectionnez le type de magasin de clés pour le certificat que vous importez.
		- Dans la zone d'**alias de magasin de clés**, sélectionnez l'alias de magasin de clés pour le certificat que vous importez.
		- Cliquez sur **Suivant** pour afficher la page de certificat de sécurité (partie 2)

Lorsque vous importez un certificat personnel comme certificat personnel par défaut, importez le certificat racine qui a signé le certificat personnel. Sinon, l'outil de gestion de profil ajoute le signataire du certificat personnel au fichier trust.p12.

11. Advanced: Dans la page de certificat de sécurité (partie 2), vérifiez que les informations relatives au certificat sont correctes, puis cliquez sur **Suivant** pour afficher la page d'affectation de valeurs de port.

Si vous créez les certificats, vous pouvez utiliser les valeurs par défaut, ou encore les modifier pour créer de nouveaux certificats. Le certificat personnel par défaut est par défaut valide pendant un an ; il est signé par le certificat signataire racine. Le certificat signataire racine par défaut est un certificat auto-signé, qui a une période de validité par défaut de 15 ans. Le mot de passe du fichier de clés par défaut applicable au certificat signataire racine est WebAS. Modifiez le mot de passe. Le mot de passe ne peut pas contenir n'importe quels caractères codés sur deux octets (DBCS), car certains types de fichier de clés (PKCS12, par exemple), ne les prennent pas en charge. Les types de fichier de clés pris en charge dépendent des fournisseurs spécifiés dans le fichier java.security.

Lorsque vous créez l'un des certificats (ou les deux), ou que vous importez l'un des certificats (ou les deux), les fichiers de clés créés sont les suivants :

- v key.p12 : contient le certificat personnel par défaut.
- v trust.p12 : contient le certificat du signataire du certificat racine par défaut.
- root-key.p12 : contient le certificat signataire racine.
- v default-signers.p12 : contient les certificats de signataire ajoutés à tout nouveau fichier de clés que vous créez une fois que le serveur est installé et en cours d'exécution. Par défaut, le certificat de signataire racine et un certificat signataire DataPower se trouvent dans ce fichier de clés.
- v deleted.p12 : contient les certificats supprimés à l'aide de la tâche deleteKeyStore, de sorte qu'ils puissent être récupérés en cas de besoin.
- v ltpa.jceks : contient les clés LTPA (Lightweight Third-Party Authentication) par défaut, que les serveurs de votre environnement utilisent pour communiquer entre eux.

Ces fichiers sont tous associés au même mot de passe lorsque vous créez ou importez des certificats (il s'agit soit du mot de passe par défaut, soit d'un mot de passe que vous spécifiez). Un certificat importé est ajouté au fichier key.p12 ou au fichier root-key.p12. Si vous importez des certificats et que les certificats ne contiennent pas les informations que vous souhaitez, cliquez sur **Précédent** pour importer un autre certificat.

12. Advanced: Dans la page d'affectation de valeurs de port, vérifiez que les informations relatives au certificat sont correctes, puis cliquez sur **Suivant**. L'outil de gestion de profil détecte les ports actuellement utilisés par d'autres produits WebSphere et affiche les valeurs de port recommandées (qui n'entrent pas en conflit avec les valeurs existantes). Si vous avez des applications autres que les applications WebSphere qui utilisent les ports spécifiés, vérifiez qu'il n'existe pas de conflits de ports. Si vous avez choisi de ne pas déployer la console d'administration dans la page de déploiement d'application facultatif , les ports de la console d'administration ne sont pas disponibles dans la page d'attribution des valeurs de port.

Les ports sont reconnus comme étant en cours d'utilisation si les conditions suivantes sont remplies:

- v Les ports sont affectés à un profil créé par une installation exécutée par l'utilisateur actuel.
- v Les ports sont en cours d'utilisation.

Bien que l'outil valide les ports lorsque vous accédez à la page d'attribution des valeurs de port, des conflits de port peuvent malgré tout se produire en fonction des sélections effectuées dans les pages suivantes de l'outil de gestion de profil. Si c'est le cas, les ports ne seront pas attribués avant la fin de la création du profil.

Si vous pensez qu'il existe un conflit de port, vous pourrez faire des recherches une fois le profil créé. Déterminez les ports utilisés lors de la création du profil en consultant le fichier suivant : *racine\_profil*\properties\portdef.prop

Ce fichier contient les clés et les valeurs utilisées pour les paramètres des ports. Si vous découvrez des conflits de ports, vous pouvez réaffecter les ports manuellement. Pour réaffecter des ports, voir "Mise à jour des ports dans les profils existants " dans le centre de documentation WebSphere Application Server. Exécutez le fichier **updatePorts.ant** via le script **ws\_ant** détaillé dans cette rubrique.

- <span id="page-2331-0"></span>13. Dans la page Récapitulatif du profil, examinez les informations affichées. Cliquez sur **Créer** pour créer le profil ou sur **Précédent** pour modifier les caractéristiques du profil.
- 14. Dans la page Profil complet, examinez les informations affichées. Pour accéder à la console Premiers pas, vérifiez que l'option **Lancer la console Premiers pas** est sélectionnée et cliquez sur **Terminer**.

Une fois que vous avez fini d'ajouter des profils personnalisés, configurez l'environnement de déploiement.

*Création de profils personnalisés à l'aide de l'utilitaire de ligne de commande manageprofiles :*

Plutôt que l'outil de gestion du profil, vous pouvez utiliser l'utilitaire de ligne de commande manageprofiles pour créer des profils personnalisés.

Assurez-vous que l'utilitaire de ligne de commande **manageprofiles** n'est pas déjà en cours d'exécution sur le profil. Si un message d'erreur s'affiche lorsque vous exécutez cette commande, déterminez si une autre opération de création ou d'extension de profil est en cours. Si c'est le cas, vous devez attendre qu'elle se termine.

**Restriction :** Pour pouvoir exécuter la commande **manageprofiles** sur Windows 7, Windows Vista, ou Windows Server 2008, vous devez augmenter vos privilèges de compte utilisateur Microsoft Windows à l'aide de la commande **runas** . N'oubliez de mettre entre guillemets la commande **manageprofiles** et tous les paramètres. Par exemple, la commande suivante peut être exécutée à partir du répertoire *racine\_installation*\bin :

runas /env /user:MyAdminName "**manageprofiles.bat -response** *mon\_fichier\_de\_réponses*"

Les utilisateurs non administratifs doivent utiliser le mot de passe de l'administrateur.

1. Détermine le type de profil à créer, ce qui détermine alors le modèle à utiliser pour votre profil (à l'aide de l'option **-templatePath**).

Les modèles pour chaque profil se trouvent dans le répertoire *racine* installation\ profileTemplates\BPM pour les modèles BPM. Les modèles suivants sont disponibles pour les profils personnalisés :

- v managed.procctr : pour un profil personnalisé Process Center pour BM BPM Standard.
- v managed.procsvr : pour un profil personnalisé Process Server pour IBM BPM Standard.
- 2. Déterminez les paramètres requis pour votre profil en consultant les exemples de commandes de création de profil. Déterminez les valeurs à fournir au profil en consultant les valeurs par défaut dans la rubrique Paramètres de **manageprofiles**.
- 3. Pour utiliser le paramètre **-responseFile** , examinez les fichiers de réponses exemples fournis et créez un fichier de réponses propre à votre environnement.

**Important :** Veillez à ce qu'il n'y ait pas d'espaces après les valeurs : par exemple **'personalCertValidityPeriod=1 '** ou **'winserviceCheck=false '**. En effet, s'il y a des espaces, la création de profil échouera.

Les exemples se trouvent dans le répertoire *racine\_installation*\BPM\samples\manageprofiles. Choisissez un fichier de réponses approprié en fonction de la base de données et du type de profil (, Process Center ou Process Server autonome ou en réseau). Les exemples de fichiers suivants sont disponibles :

- PC Std DMgr DB2.response
- PC Std DMgr DB2zOS.response
- PC Std DMgr Oracle.response
- PC Std DMgr SQLServer.response
- PC Std Managed DB2.response
- PC Std Managed DB2zOS.response
- PC Std Managed Oracle.response
- PC Std Managed SQLServer.response
- PC Std Standalone DB2.response
- PC Std Standalone DB2zOS.response
- PC Std Standalone Oracle.response
- PC Std Standalone SQLServer.response
- PS\_Std\_DMgr\_DB2.response
- PS Std DMgr DB2zOS.response
- PS Std DMgr Oracle.response
- PS\_Std\_DMgr\_SQLServer.response
- PS\_Std\_Managed\_DB2.response
- PS\_Std\_Managed\_DB2zOS.response
- PS\_Std\_Managed\_Oracle.response
- PS\_Std\_Managed\_SQLServer.response
- PS\_Std\_Standalone\_DB2.response
- PS Std Standalone DB2zOS.response
- PS Std Standalone Oracle.response
- PS\_Std\_Standalone\_SQLServer.response

Copiez l'un des exemples de fichiers de réponses dans votre répertoire de travail. Modifiez les paramètres du fichier de réponses en fonction de votre configuration et sauvegardez le fichier de réponses modifié. Assurez-vous que le chemin de la propriété **templatePath** correspond à votre répertoire d'installation spécifique.

4. Exécutez le fichier à partir de la ligne de commande. Exemple :

**Remarque :** L'exemple ci-dessous est donné à titre indicatif uniquement, et comprend des paramètres obligatoires et des paramètres facultatifs. Pour obtenir une liste complète des paramètres modifiables, voir le fichier de réponses permettant de créer des profils personnalisés.

manageprofiles.bat -create -templatePath *racine\_installation*/profileTemplates/BPM/managed.procctr -adminUserName bpmadmin -adminPassword bpmsecret -dbUserId dbuser -dbPassword dbsecret

Si vous avez créé un fichier de réponses, spécifiez le paramètre **-response** sans autres paramètres. Par exemple :

manageprofiles.sh -response *mon\_fichier\_de\_réponses*

L'état est consigné dans la fenêtre de la console une fois l'exécution de la commande terminée. Une vérification de syntaxe normale est appliquée au fichier de réponses lorsque le fichier est analysé comme tous les autres fichiers de réponses. Les valeurs du fichier de réponses sont traitées comme des paramètres de ligne de commande.

Une fois que vous avez fini d'ajouter des profils personnalisés, configurez l'environnement de déploiement.

*Fichier de réponses pour créer des profils personnalisés :*

Vous pouvez utiliser le fichier de réponse fourni avec la commande **manageprofiles** pour créer un profil personnalisé.

*Exemple de fichier de réponses pour un profil personnalisé Standard Process Center :*

Modifiez ce fichier de réponses, puis utilisez-le pour créer un profil personnalisé à l'aide de la commande **manageprofiles**.

**Remarque :** Vous pouvez être amené à mettre en commentaire ou à supprimer la mise en commentaire d'informations dans le fichier de réponses pour votre système d'exploitation. Pour plus d'informations, voir les commentaires dans le fichier de réponses.

```
# BEGIN COPYRIGHT
# *************************************************************************
#
# Licensed Materials - Property of IBM
# 5725-C94
# (C) Copyright IBM Corporation 2011, 2012. All Rights Reserved.
# This sample program is provided AS IS and may be used, executed, copied
# and modified without royalty payment by customer (a) for its own
# instruction and study, (b) in order to develop applications designed to
# run with an IBM WebSphere product, either for customer's own internal
# use or for redistribution by customer, as part of such an application,
# in customer's own products.
#
# *************************************************************************
# END COPYRIGHT
################################################################################
# These response file has the applicable parameters for creating a
```
# Managed PC Std profile that uses DB2zOS. # # Depending on your environment, you may need to change the default values. # # To create a profile with this response file specify: # # was.install.root/bin/manageprofiles -response PC\_Std\_Managed\_DB2zOS.response # # If you use the -response parameter, it must be the only parameter on # the command-line. If you include any manageprofile parameters # (in addition to -response) on the command-line, the response file # is ignored. And default WebSphere Application server profile will be created . ################################################################################ ################################################################################ # Parameter: create # # Description: # Creates the profile. If you are creating a profile, this parameter is required. ################################################################################ create ################################################################################ # Parameter: templatePath # # Description: # Specifies the directory path to the template files in the installation # root directory. Within the profileTemplates directory are various # directories that correspond to different profile types and that vary with # the type of product installed. The profile directories are the paths that # you indicate while using the -templatePath option. # Use absolute paths. This parameter must exist as a directory and point to # a valid template directory. # # When using the -templatePath parameter, specify the fully qualified file # path for the parameter. # # Valid Values: Varies # Default Values: None ################################################################################ templatePath=BPM/managed.procctr ################################################################################ # Parameter: profileName # # Description: # Specifies the name of the profile. Use a unique value when creating a profile. # Each profile that shares the same set of product binaries must have a # unique name. The default profile name is based on the profile type and a # trailing number, for example: # profileType ProfileNumberwhere profileType is a value such as ProcSrv, Dmgr, or Custom and ProfileNumber is a sequential number that creates a # unique profile name. The value for this parameter must not contain spaces or characters that are not valid such as the following:  $*, ?, " , < , > , , ,$  $\#$  /, \, and |. The profile name that you choose must not be in use. On Windows platforms: If the fully qualified path contains spaces, enclose the value in quotation marks. The default value is based on the # install\_root directory, the profiles subdirectory, and the name of the # file. For example, the default for profile creation is: WS\_WSPROFILE\_DEFAULT\_PROFILE\_HOME/profileNamewhere # WS\_WSPROFILE\_DEFAULT\_PROFILE\_HOME is defined in the wasprofile.properties  $#$  file in the install root/properties directory. The value for this # parameter must be a valid path for the target system and must not be

```
# currently in use. You must have permissions to write to the directory.
#
# Valid Values:
# Varies
# Default Values:
    None
################################################################################
profileName=Custom01
################################################################################
# Parameter: cellName
#
# Description:
# Specifies the cell name of the profile. Use a unique cell name for each
     profile.
# The default value for this parameter is based on a combination of the
# short host name, the constant Cell, and a trailing number, for example:
# if (DMgr)
# shortHostNameCellCellNumber
# else
# shortHostNameNodeNodeNumberCell
# where CellNumber is a sequential number starting at 01 and NodeNumber is
     the node number that you used to define the node name.
     The value for this parameter must not contain spaces or any characters
     that are not valid such as the following: *, ?, ", <, >, , , /, \setminus, and | .#
# Valid Values:
    Varies
# Default Values:
# Varies
#
# Parameter: nodeName
#
# Description:
# Specifies the node name for the node that is created with the new profile.
     Use a unique value within the cell or on the workstation. Each profile
     that shares the same set of product binaries must have a unique node name.
# This parameter is required for profile creation only with the
\# dmgr.esbserverdefault.procsvrdefault.procctrdefault.procsvr.advdefault.
# procctr.advdmgr.procctrmanaged.procctrmanaged.procsvr templates.
# The default value for this parameter is based on the short host name,
     profile type, and a trailing number, for example:
     if (DMgr)
              shortHostNameCellManagerNodeNumber
# else
# shortHostNameNodeNodeNumber
# where NodeNumber is a sequential number starting at 01.
# The value for this parameter must not contain spaces or any characters
# that are not valid such as the following: *, 2, ", 3, *, 2, *, 1, \mathbb{R}#
# Valid Values:
    Varies
# Default Values:
    Varies
################################################################################
cellName=cell_name
nodeName=node_name
################################################################################
# Parameter: enableAdminSecurity
#
# Description:
# For IBM Business Process Manager omit this parameter. Administrative
# security is always enabled for IBM Business Process Manager profiles.
# You must also specify the parameters -adminUserName and -adminPassword
# along with the values for these parameters.
#
```

```
# Valid Values:
    true
# Default Values:
# true
################################################################################
enableAdminSecurity=true
adminUserName=adminUser_ID
adminPassword=adminPassword
################################################################################
# Parameter: signingCertDN
#
# Description:
# Specifies the distinguished name of the root signing certificate that you
     create when you create the profile. Specify the distinguished name in
# quotation marks. This default personal certificate is located in the
# server keystore file. If you do not specifically create or import a root
# signing certificate, one is created by default. See the
# -signingCertValidityPeriod parameter and the -keyStorePassword.
#
# Valid Values:
   Varies
# Default Values:
    None
#
# Parameter: signingCertValidityPeriod
#
# Description:
# An optional parameter that specifies the amount of time in years that the
# root signing certificate is valid. If you do not specify this parameter
# with the -signingCertDN parameter, the root signing certificate is valid
# for 20 years.
#
# Valid Values:
# Varies
# Default Values:
# None
#
# Parameter: keyStorePassword
#
# Description:
     Specifies the password to use on all keystore files created during profile
     creation. Keystore files are created for the default personal certificate
     and the root signing certificate.
#
# Valid Values:
    Varies
# Default Values:
  # None
################################################################################
#signingCertDN =distinguished_name
#signingCertValidityPeriod =validity_period
#keyStorePassword =keyStore_password
################################################################################
# Parameter: enableService
#
# Description:
     Enables the creation of a Linux service. Valid values include true or
     false. The default value for this parameter is false. When the
     manageprofiles command-line utility is run with the -enableService option
# set to true , the Linux service is created with the profile when the
# command is run by the root user. When a nonroot user runs the
# manageprofiles command-line utility, the profile is created, but the Linux
# service is not. The Linux service is not created because the nonroot user
# does not have sufficient permission to set up the service. An
# INSTCONPARTIALSUCCESS result is displayed at the end of the profile
```

```
# creation and the profile creation log
# install root/logs/manageprofiles/profile name create.log contains a
\# message indicating the current user does not \bar{h}ave sufficient permission to
# set up the Linux service. Use this parameter when creating profiles only.
#
# Valid Values:
    false
     true.
# Default Values:
    None
#
# Parameter: serviceUserName
#
# Description:
     Specifies the user ID that is used during the creation of the Linux
     service so that the Linux service will run under this user ID. The Linux
# service runs whenever the user ID is logged on. Not required.
#
# Valid Values:
     Varies
# Default Values:
    None
#
# Parameter: winserviceAccountType
#
# Description:
# The type of the owner account of the Windows service created for the
      profile. Valid values include specifieduser or localsystem. The
      localsystem value runs the Windows service under the local account of the
\# user who creates the profile. The default value for this parameter is
      localsystem. Use this parameter when creating profiles only.
#
# Valid Values:
    localsystem
# specifieduser
 Default Values:
# localsystem
#
# Parameter: winserviceUserName
#
# Description:
      Specify your user ID so that the Windows operating system can verify you
      as an ID that is capable of creating a Windows service. Your user ID must
     belong to the Administrator group and have the following advanced user
     rights:
     Act as part of the operating system
      Log on as a service
      The default value for this parameter is the current user name. The value
# for this parameter must not contain spaces or characters that are not
# valid such as the following: \star, ?, ", <, >, ,, /, \, and |. The user that
     you specify must have the proper permissions to create a Windows service.
# You must specify the correct password for the user name that you choose.
#
# Valid Values:
# Varies
# Default Values:
     None
#
# Parameter: winservicePassword
#
# Description:
     Specify the password for the specified user or the local account that is
     to own the Windows service.
#
# Valid Values:
    Varies
# Default Values:
```

```
# None
#
# Parameter: winserviceCheck
#
 Description:
# The value can be either true or false. Specify true to create a Windows
# service for the server process that is created within the profile. Specify
# false to not create the Windows service. The default value for this #parameter is false.
#
# Valid Values:
# false
    true
# Default Values:
# false
#
# Parameter: winserviceStartupType
#
# Description:
# The following values for Windows service startup can be used:
# manual
     automatic
     disabled
     The default value for this parameter is manual.
#
# Valid Values:
# manual
    automatic
# disabled
# Default Values:
   manual
################################################################################
#enableService=true
#serviceUserName=service_user_ID
#winserviceAccountType=localsystem
#winserviceUserName=winservice_user_ID
#winservicePassword=winservice_password
#winserviceCheck=false
#winserviceStartupType=manual
################################################################################
# Parameter: federateLaterBPM
#
# Description:
# Indicates if the managed profile is to be federated later using either the
# profileTemplates/managed.esbserver or the
# profileTemplates/BPM/managed.templateName template. Valid values are true
# or false. If the -dmgrHost, -dmgrPort, -dmgrAdminUserName and
# -dmgrAdminPassword parameters are not set, the default value for this
# parameter is true. If you use -federateLaterBPM, you must either omit the
     WebSphere Application Server-based parameter -federateLater or set it to
# true.
#
# Valid Values:
    false
     true
# Default Values:
    true
#
# Parameter: dmgrHost
#
# Description:
# Identifies the workstation where the deployment manager is running.<br># Specify this parameter and the dmorPort parameter to federate a cus
     Specify this parameter and the dmgrPort parameter to federate a custom
# profile as it is created or augmented. This parameter is available with
# the managed.templateName and managed.esbserver profile templates. The
# host name can be the long or short DNS name or the IP address of the
```

```
# deployment manager workstation. Specifying this optional parameter directs
# the manageprofiles command-line utility to attempt to federate the custom
# node into the deployment manager cell as it creates the custom profile.
# This parameter is ignored when creating a deployment manager profile or
# stand-alone server profile. If you federate a custom node when the
# deployment manager is not running, the installation indicator in the logs
     is INSTCONFFAILED to indicate a complete failure. The resulting custom
     profile is unusable. You must move the custom profile directory out of the
# profile repository (the profile's installation root directory) before
# creating another custom profile with the same profile name. If you have
# changed the default JMX connector type, you cannot federate with the
# manageprofiles command-line utility. Use the addNode command later after
# the node is created instead. The default value for this parameter is
# localhost. The value for this parameter must be a properly formed host
     name and must not contain spaces or characters that are not valid such as
     the following: *, ?, ", <, >, , , /, \, and |. A connection to the
     deployment manager must also be available in conjunction with the dmgrPort
     parameter. Required if you are creating a managed profile with the
     -federateLaterBPM parameter set to false and the deployment manager is not
     on the local machine.
#
# Valid Values:
    Varies
# Default Values:
    None
#
# Parameter: dmgrPort
#
# Description:
# Identifies the SOAP port of the deployment manager. Specify this parameter
     and the dmgrHost parameter to federate a custom profile as it is created
     or augmented. The deployment manager must be running and accessible. If
     you have changed the default JMX connector type, you cannot federate with
     the manageprofiles command-line utility. Use the addNode command later
     after the node is created instead. The default value for this parameter is
     8879. The port that you indicate must be a positive integer and a
     connection to the deployment manager must be available in conjunction with
     the dmgrHost parameter. Required if you are creating a managed profile,
     the -federateLaterBPM parameter is set to false, and the deployment
     manager was configured with a port that was not a default port.
#
# Valid Values:
    Varies
# Default Values:
    None
################################################################################
federateLaterBPM=true
#dmgrHost=dmgr_host_name
#dmgrPort=dmgr_port_number
#dmgrAdminUserName=dmgr_admin_user_name
#dmgrAdminPassword=dmgr_admin_password
################################################################################
# Parameter: environmentType
#
# Description:
# Specifies the environment type. The environment type refers to how IBM
     Business Process Manager is used; for example, in a production, stage or
     test environment. Load testing might be done on a test server, while a
     stage environment type might be used as a temporary location to host
     changes before putting those changes into production. You might specify
     Stage as the Environment type if the server you are configuring will be
     accessed and used to review content and new functionality. Valid values
     are as follows:
# Test
     Use Test if the server you are configuring is to be used as a testing
     environment.
```
```
# Stage
# Use Stage if the server is to serve as a staging platform to be used as a
# preproduction server.
# Production
# Use Production if the server is to serve in a production capacity.
     The default value is Test.
#
# Valid Values:
# Test
    Production
    Stage
# Default Values:
  # Test
################################################################################
environmentType=Test
################################################################################
# Parameter: isDeveloperServer
#
# Description:
# Specifies whether the server is intended for development purposes only.
# This parameter is useful when creating profiles to test applications on a
     non-production server prior to deploying the applications on their
     production application servers. If -isDeveloperServer is set when
     creating an IBM Business Process Manager profile, then a preconfigured VMM
# file repository is installed. This file repository contains a sample
# organization that can be used to test Business Process Choreographer
     people resolution, ready for you to use as is.
#
# Valid Values:
    false
    true
# Default Values:
    false
################################################################################
#isDeveloperServer=false
```
*Exemple de fichier de réponses pour un profil personnalisé Standard Process Server :*

Modifiez ce fichier de réponses, puis utilisez-le pour créer un profil personnalisé à l'aide de la commande **manageprofiles**.

**Remarque :** Vous pouvez être amené à mettre en commentaire ou à supprimer la mise en commentaire d'informations dans le fichier de réponses pour votre système d'exploitation. Pour plus d'informations, voir les commentaires dans le fichier de réponses.

```
# BEGIN COPYRIGHT
```

```
# *************************************************************************
#
# Licensed Materials - Property of IBM
# 5725-C94
# (C) Copyright IBM Corporation 2011, 2012. All Rights Reserved.
# This sample program is provided AS IS and may be used, executed, copied
# and modified without royalty payment by customer (a) for its own
# instruction and study, (b) in order to develop applications designed to
# run with an IBM WebSphere product, either for customer's own internal
# use or for redistribution by customer, as part of such an application,
# in customer's own products.
#
# *************************************************************************
# END COPYRIGHT
################################################################################
# These response file has the applicable parameters for creating a
# Managed PS Std profile that uses DB2zOS.
#
```

```
# Depending on your environment, you may need to change the default values.
#
# To create a profile with this response file specify:
#
# was.install.root/bin/manageprofiles -response PS_Std_Managed_DB2zOS.response
#
# If you use the -response parameter, it must be the only parameter on
# the command-line. If you include any manageprofile parameters
# (in addition to -response) on the command-line, the response file
# is ignored. And default WebSphere Application server profile will be created .
################################################################################
################################################################################
# Parameter: create
#
# Description:
# Creates the profile.
# If you are creating a profile, this parameter is required.
################################################################################
create
################################################################################
# Parameter: templatePath
#
# Description:
      Specifies the directory path to the template files in the installation
      root directory. Within the profileTemplates directory are various
      directories that correspond to different profile types and that vary with
# the type of product installed. The profile directories are the paths that
     you indicate while using the -templatePath option.
     Use absolute paths. This parameter must exist as a directory and point to
     a valid template directory.
#
# When using the -templatePath parameter, specify the fully qualified file
# path for the parameter.
#
# Valid Values:
     Varies
# Default Values:
    None
################################################################################
templatePath=BPM/managed.procsvr
################################################################################
# Parameter: profileName
#
# Description:
      Specifies the name of the profile. Use a unique value when creating a
     nrofile.
     Each profile that shares the same set of product binaries must have a
     unique name. The default profile name is based on the profile type and a
      trailing number, for example:
      profileType ProfileNumberwhere profileType is a value such as ProcSrv,
      Dmgr, or Custom and ProfileNumber is a sequential number that creates a
     unique profile name. The value for this parameter must not contain spaces
      or characters that are not valid such as the following: *, ?, " , < , > , ,/, \, and \vert. The profile name that you choose must not be in use. On
      Windows platforms: If the fully qualified path contains spaces, enclose
      the value in quotation marks. The default value is based on the
      install_root directory, the profiles subdirectory, and the name of the
      file. For example, the default for profile creation is:
      WS WSPROFILE DEFAULT PROFILE HOME/profileNamewhere
     WS_WSPROFILE_DEFAULT_PROFILE_HOME is defined in the wasprofile.properties
# file in the install_root/properties directory. The value for this
# parameter must be a valid path for the target system and must not be
# currently in use. You must have permissions to write to the directory.
#
```

```
# Valid Values:
    Varies
# Default Values:
# None
################################################################################
profileName=Custom01
################################################################################
# Parameter: cellName
#
# Description:
# Specifies the cell name of the profile. Use a unique cell name for each
# profile.
# The default value for this parameter is based on a combination of the
# short host name, the constant Cell, and a trailing number, for example:
# if (DMgr)
# shortHostNameCellCellNumber
     else
# shortHostNameNodeNodeNumberCell
# where CellNumber is a sequential number starting at 01 and NodeNumber is
# the node number that you used to define the node name.
# The value for this parameter must not contain spaces or any characters
     that are not valid such as the following: *, ?, ", <, >, , , /, \setminus, and |.
#
# Valid Values:
    Varies
# Default Values:
    Varies
#
# Parameter: nodeName
#
# Description:
# Specifies the node name for the node that is created with the new profile.
# Use a unique value within the cell or on the workstation. Each profile
# that shares the same set of product binaries must have a unique node name.
     This parameter is required for profile creation only with the
# dmgr.esbserverdefault.procsvrdefault.procctrdefault.procsvr.advdefault.
# procctr.advdmgr.procctrmanaged.procctrmanaged.procsvr templates.
# The default value for this parameter is based on the short host name,
# profile type, and a trailing number, for example:
# if (DMgr)
# shortHostNameCellManagerNodeNumber
# else
# shortHostNameNodeNodeNumber
# where NodeNumber is a sequential number starting at 01.
# The value for this parameter must not contain spaces or any characters
# that are not valid such as the following: *, ?, ", <, >, , , /, \setminus, and |.
#
# Valid Values:
# Varies
# Default Values:
    Varies
################################################################################
cellName=cell_name
nodeName=node_name
################################################################################
# Parameter: enableAdminSecurity
#
# Description:
     For IBM Business Process Manager omit this parameter. Administrative
# security is always enabled for IBM Business Process Manager profiles.
# You must also specify the parameters -adminUserName and -adminPassword
     along with the values for these parameters.
#
# Valid Values:
    true
```

```
# Default Values:
    true
################################################################################
enableAdminSecurity=true
adminUserName=adminUser_ID
adminPassword=adminPassword
################################################################################
# Parameter: signingCertDN
#
# Description:
# Specifies the distinguished name of the root signing certificate that you
     create when you create the profile. Specify the distinguished name in
     quotation marks. This default personal certificate is located in the
     server keystore file. If you do not specifically create or import a root
     signing certificate, one is created by default. See the
     -signingCertValidityPeriod parameter and the -keyStorePassword.
#
# Valid Values:
     Varies
# Default Values:
    None
#
# Parameter: signingCertValidityPeriod
#
# Description:
# An optional parameter that specifies the amount of time in years that the
      root signing certificate is valid. If you do not specify this parameter
# with the -signingCertDN parameter, the root signing certificate is valid
# for 20 years.
#
# Valid Values:
    Varies
# Default Values:
# None
#
# Parameter: keyStorePassword
#
# Description:
# Specifies the password to use on all keystore files created during profile
     creation. Keystore files are created for the default personal certificate
     and the root signing certificate.
#
# Valid Values:
    Varies
# Default Values:
    None
################################################################################
#signingCertDN =distinguished_name
#signingCertValidityPeriod =validity_period
#keyStorePassword =keyStore_password
################################################################################
# Parameter: enableService
#
# Description:
# Enables the creation of a Linux service. Valid values include true or
      false. The default value for this parameter is false. When the
     manageprofiles command-line utility is run with the -enableService option
     set to true, the Linux service is created with the profile when the
      command is run by the root user. When a nonroot user runs the
     manageprofiles command-line utility, the profile is created, but the Linux
     service is not. The Linux service is not created because the nonroot user
      does not have sufficient permission to set up the service. An
# INSTCONPARTIALSUCCESS result is displayed at the end of the profile
# creation and the profile creation log
# install_root/logs/manageprofiles/profile_name_create.log contains a
```

```
# message indicating the current user does not have sufficient permission to
# set up the Linux service. Use this parameter when creating profiles only.
#
# Valid Values:
    false
# true
# Default Values:
    None
#
# Parameter: serviceUserName
#
# Description:
# Specifies the user ID that is used during the creation of the Linux
# service so that the Linux service will run under this user ID. The Linux
# service runs whenever the user ID is logged on. Not required.
#
# Valid Values:
# Varies
# Default Values:
    None
#
# Parameter: winserviceAccountType
#
# Description:
# The type of the owner account of the Windows service created for the
# profile. Valid values include specifieduser or localsystem. The
# localsystem value runs the Windows service under the local account of the
# user who creates the profile. The default value for this parameter is
# localsystem. Use this parameter when creating profiles only.
#
# Valid Values:
# localsystem
# specifieduser
# Default Values:
# localsystem
#
# Parameter: winserviceUserName
#
# Description:
# Specify your user ID so that the Windows operating system can verify you
# as an ID that is capable of creating a Windows service. Your user ID must
# belong to the Administrator group and have the following advanced user
# rights:
# Act as part of the operating system
# Log on as a service
# The default value for this parameter is the current user name. The value
# for this parameter must not contain spaces or characters that are not
# valid such as the following: *, ?, ", < , > , , / , \backslash, and |. The user that
# you specify must have the proper permissions to create a Windows service.
# You must specify the correct password for the user name that you choose.
#
# Valid Values:
# Varies
# Default Values:
# None
#
# Parameter: winservicePassword
#
# Description:
     Specify the password for the specified user or the local account that is
     to own the Windows service.
#
# Valid Values:
    Varies
# Default Values:
# None
#
```

```
# Parameter: winserviceCheck
#
# Description:
# The value can be either true or false. Specify true to create a Windows
     service for the server process that is created within the profile. Specify
     false to not create the Windows service. The default value for this
     parameter is false.
#
# Valid Values:
    false
     t.rue
# Default Values:
# false
#
# Parameter: winserviceStartupType
#
# Description:
# The following values for Windows service startup can be used:
     manual
     automatic
     disabled
     The default value for this parameter is manual.
#
# Valid Values:
    manual
    automatic
# disabled
# Default Values:
    manual
################################################################################
#enableService=true
#serviceUserName=service_user_ID
#winserviceAccountType=localsystem
#winserviceUserName=winservice_user_ID
#winservicePassword=winservice_password
#winserviceCheck=false
#winserviceStartupType=manual
################################################################################
# Parameter: federateLaterBPM
#
# Description:
      Indicates if the managed profile is to be federated later using either the
      profileTemplates/managed.esbserver or the
     profileTemplates/BPM/managed.templateName template. Valid values are true
     or false. If the -dmgrHost, -dmgrPort, -dmgrAdminUserName and
      -dmgrAdminPassword parameters are not set, the default value for this
      parameter is true. If you use -federateLaterBPM, you must either omit the
# WebSphere Application Server-based parameter -federateLater or set it to
# true.
#
# Valid Values:
# false
# true
# Default Values:
# true
#
# Parameter: dmgrHost
#
# Description:
      Identifies the workstation where the deployment manager is running.
      Specify this parameter and the dmgrPort parameter to federate a custom
     profile as it is created or augmented. This parameter is available with
      the managed.templateName and managed.esbserver profile templates. The
# host name can be the long or short DNS name or the IP address of the
      deployment manager workstation. Specifying this optional parameter directs
      the manageprofiles command-line utility to attempt to federate the custom
```

```
node into the deployment manager cell as it creates the custom profile.
# This parameter is ignored when creating a deployment manager profile or
# stand-alone server profile. If you federate a custom node when the
# deployment manager is not running, the installation indicator in the logs
# is INSTCONFFAILED to indicate a complete failure. The resulting custom
# profile is unusable. You must move the custom profile directory out of the
# profile repository (the profile's installation root directory) before
# creating another custom profile with the same profile name. If you have
     changed the default JMX connector type, you cannot federate with the
# manageprofiles command-line utility. Use the addNode command later after
# the node is created instead. The default value for this parameter is
# localhost. The value for this parameter must be a properly formed host
# name and must not contain spaces or characters that are not valid such as
# the following: *, ?, ", <, >, , , /, \setminus, and . A connection to the
# deployment manager must also be available in conjunction with the dmgrPort
# parameter. Required if you are creating a managed profile with the
# -federateLaterBPM parameter set to false and the deployment manager is not
# on the local machine.
#
# Valid Values:
     Varies
# Default Values:
    None
#
# Parameter: dmgrPort
#
# Description:
# Identifies the SOAP port of the deployment manager. Specify this parameter
# and the dmgrHost parameter to federate a custom profile as it is created
# or augmented. The deployment manager must be running and accessible. If
# you have changed the default JMX connector type, you cannot federate with
# the manageprofiles command-line utility. Use the addNode command later
# after the node is created instead. The default value for this parameter is
# 8879. The port that you indicate must be a positive integer and a
# connection to the deployment manager must be available in conjunction with # the dmartlest parameter. Required if you are creating a managed profile
     the dmgrHost parameter. Required if you are creating a managed profile,
# the -federateLaterBPM parameter is set to false, and the deployment
# manager was configured with a port that was not a default port.
#
# Valid Values:
    Varies
# Default Values:
    None
################################################################################
federateLaterBPM=true
#dmgrHost=dmgr_host_name
#dmgrPort=dmgr_port_number
#dmgrAdminUserName=dmgr_admin_user_name
#dmgrAdminPassword=dmgr_admin_password
################################################################################
# Parameter: environmentType
#
# Description:
# Specifies the environment type. The environment type refers to how IBM
     Business Process Manager is used; for example, in a production, stage or
# test environment. Load testing might be done on a test server, while a
# stage environment type might be used as a temporary location to host
# changes before putting those changes into production. You might specify
     Stage as the Environment type if the server you are configuring will be
     accessed and used to review content and new functionality. Valid values
# are as follows:
# Test<br># Ilse
     Use Test if the server you are configuring is to be used as a testing
# environment.
# Stage
# Use Stage if the server is to serve as a staging platform to be used as a
```

```
# preproduction server.
# Production
# Use Production if the server is to serve in a production capacity.
# The default value is Test.
#
# Valid Values:
    Test
    Production
# Stage
# Default Values:
    Test.
################################################################################
environmentType=Test
################################################################################
# Parameter: isDeveloperServer
#
# Description:
# Specifies whether the server is intended for development purposes only.
     This parameter is useful when creating profiles to test applications on a
     non-production server prior to deploying the applications on their
     production application servers. If -isDeveloperServer is set when
     creating an IBM Business Process Manager profile, then a preconfigured VMM
     file repository is installed. This file repository contains a sample
     organization that can be used to test Business Process Choreographer
     people resolution, ready for you to use as is.
#
# Valid Values:
    false
    true
# Default Values:
   # false
################################################################################
#isDeveloperServer=false
```
*Extension de profils personnalisés à l'aide de l'outil de gestion de profil :*

Si vous disposez de profils personnalisés WebSphere Application Server V8.0, vous pouvez étendre un profil existant à l'aide de l'outil de gestion de profil pour ajouter une prise en charge pour IBM Business Process Manager.

Veillez à arrêter tout serveur associé au profil que vous envisagez d'augmenter.

La langue de l'outil de gestion de profil est déterminée par la langue par défaut du système. Si la langue par défaut ne correspond pas à l'une des langues prises en charge, la langue utilisée est l'anglais. Vous pouvez changer de langue par défaut en démarrant l'outil de gestion de profil depuis la ligne de commande, puis en utilisant le paramètre **java user.language** pour remplacer la langue par défaut. Entrez la commande suivante :

*racine\_installation*\java\bin\java -Duser.language=*environnement\_local racine\_installation*\bin\ProfileManagement\startup.jar

Par exemple, pour démarrer l'outil de gestion de profil en langue allemande, entrez la commande suivante :

*racine\_installation*\java\bin\java -Duser.language=de *racine\_installation*\bin\ProfileManagement\startup.jar

### **Restrictions : Vista Windows 7**

v Pour pouvoir exécuter l'outil de gestion de profil sur Windows 7, Windows Vista, ou Windows Server 2008, vous devez augmenter vos privilèges de compte utilisateur Microsoft Windows. Que vous soyez un utilisateur administrateur ou un utilisateur non-administrateur, cliquez avec le bouton droit sur le fichier pmt.bat et sélectionnez **Exécuter en tant qu'administrateur**. Sinon, utilisez la commande **runas** sur la ligne de commande. Par exemple, la commande suivante peut être exécutée à partir du répertoire *racine\_installation*\bin\ProfileManagement :

runas /user:MyAdminName /env pmt.bat

Les utilisateurs non administratifs doivent utiliser le mot de passe de l'administrateur.

v Si vous installez plusieurs instances de IBM Business Process Manager en tant qu'utilisateur root et que vous accordez un accès utilisateur non administrateur uniquement à un sous-ensemble de ces instances, l'outil de gestion de profil ne fonctionnera pas correctement pour l'utilisateur non administrateur. En outre, un message com.ibm.wsspi.profile.WSProfileException ou d'accès refusé apparaîtra dans le fichier *racine\_installation*\bin\ProfileManagement\pmt.bat. Par défaut, les utilisateurs non administratifs n'ont pas accès au répertoire Program Files, qui est l'emplacement d'installation par défaut du produit. Pour résoudre ce problème, les utilisateurs non administratifs doivent soit installer le produit par eux-mêmes, soit être autorisés à accéder à d'autres instances du produit.

Une fois que vous avez démarré l'outil de gestion de profil, vous devez décider si vous souhaitez choisir l'option **standard** ou **avancée** pour la création de profil. Utilisez l'option avancée pour :

- v Affecter des valeurs personnalisées aux ports, à l'emplacement du profil et aux noms du profil, du noeud, de l'hôte et de la cellule (le cas échéant).
- v Créer un service système pour exécuter le serveur, si votre système d'exploitation et les privilèges associés à votre compte utilisateur vous permettent de créer des services.
- 1. Si vous souhaitez fédérer le noeud personnalisé dans un gestionnaire de déploiement lors de la création du profil personnalisé, démarrez le gestionnaire de déploiement.
- 2. Utilisez l'une des méthodes suivantes pour lancer l'outil de gestion de profil :
	- v Lancez l'outil à partir de la console Premiers pas.
	- v Exécutez la commande *racine\_installation***\bin\ProfileManagement\pmt.bat**.
- 3. Arrêtez tout serveur associé au profil que vous envisagez d'augmenter.
- 4. Dans la page Bienvenue , cliquez sur **Lancer l'outil de gestion des profils** ou sélectionnez l'onglet **Outil de gestion des profils**.
- 5. Dans l'onglet **Profils**, sélectionnez le profil que vous souhaitez étendre et cliquez sur **Etendre**. Si vous étendez un profil WebSphere Application Server, il doit être issu de la version de IBM Business Process Manager sur laquelleWebSphere Application Server est installé. Le bouton d'**extension** ne peut être sélectionné que si un profil peut être étendu. La page de sélection d'extension s'ouvre dans une autre fenêtre.
- 6. Dans la page de sélection d'extension, sélectionnez le type d'extension à appliquer au profil. Ensuite, cliquez sur **Suivant**.
- 7. Dans la page d'options d'extension du profil, choisissez d'effectuer une extension **standard** ou **avancée**, puis cliquez sur **Suivant**.

L'option **standard** permet d'étendre un profil avec les paramètres de configuration par défaut.

L'option **avancée** permet d'indiquer vos propres valeurs de configuration pour l'extension de profil.

**Restriction :** L'outil de gestion de profil affiche un message d'avertissement si l'une des situations suivantes se produit :

- v Le profil que vous avez choisi d'étendre a un serveur en cours d'exécution. Vous ne pouvez pas étendre le profil tant que vous n'avez pas arrêté le serveur ou cliqué sur **Précédent** et choisi un autre profil sans serveur en cours d'exécution.
- v Le profil que vous avez choisi d'étendre a été fédéré. Or, vous ne pouvez pas étendre un profil fédéré. Vous devez cliquer sur **Précédent** et choisir un autre profil non fédéré.
- v Le profil que vous avez choisi d'étendre a été étendu avec le produit sélectionné. Vous devez cliquer sur **Précédent** et choisir un autre profil à étendre.
- 8. Si vous avez sélectionné Création d'un profil **standard**, passez à l['étape de fédération.](#page-2349-0)
- 9. Advanced: Dans la page de nom et emplacement du profil, procédez comme suit :
- a. Dans la zone de **nom de profil**, spécifiez un nom unique ou acceptez la valeur par défaut. Chaque profil créé doit posséder un nom. Lorsque vous avez plusieurs profils, vous pouvez les spécifier individuellement au niveau supérieur en utilisant ce nom.
- b. Dans la zone de **répertoire de profil**, entrez le répertoire du profil ou utilisez le bouton **Parcourir** pour accéder au répertoire des profils. Le chemin d'accès au profil contient les fichiers définissant l'environnement d'exécution, (commandes, fichiers de configuration et fichiers journaux, par exemple). Le répertoire par défaut est *racine\_installation*\profiles\*nom\_profil*.
- c. Facultatif : Sélectionnez **Faire de ce profil le profil par défaut** si vous souhaitez que le profil que vous êtes en train de créer soit le profil par défaut. Cette case à cocher apparaît uniquement si vous avez un profil existant sur votre système.

Lorsqu'un profil est le profil par défaut, les commandes fonctionneront automatiquement avec celui-ci. Le premier profil créé sur un poste de travail est désigné comme étant le profil par défaut. Ce profil est la cible par défaut des commandes émises à partir du répertoire bin situé dans le répertoire racine d'installation du produit. Lorsqu'il existe un seul profil sur un poste de travail, chaque commande agit sur ce profil. Si plusieurs profils existent, certaines commandes exigent que vous indiquiez le profil auquel la commande s'applique.

- d. Dans la liste de **paramétrage d'optimisation des performances d'exécution du serveur**, sélectionnez un niveau d'optimisation des performances correspondant au profil que vous créez. Ce paramètre est un paramètre WebSphere Application Server.
- e. Cliquez ensuite sur **Suivant**. Si vous cliquez sur **Précédent** et que vous changez le nom du profil, vous devrez peut-être modifier manuellement le nom dans cette page lorsqu'elle s'affichera de nouveau.
- 10. Advanced: Dans la page de noms de noeud, d'hôte et de cellule, effectuez l'une des actions suivantes pour le profil que vous créez:
	- v Dans la zone de **nom de noeud**, spécifiez un nom de noeud ou acceptez la valeur par défaut. Essayez d'utiliser un nom de noeud aussi court que possible, mais assurez-vous que les noms de noeud sont uniques dans votre environnement de déploiement.
	- v Dans la zone de **nom de serveur**, spécifiez un nom de serveur ou acceptez la valeur par défaut.
	- v Dans la zone de **nom d'hôte**, spécifiez un nom d'hôte ou acceptez la valeur par défaut.
	- v Dans la zone de **nom de cellule**, spécifiez un nom de cellule ou acceptez la valeur par défaut. Cliquez ensuite sur **Suivant**.
- <span id="page-2349-0"></span>11. Dans la page Fédération, choisissez de fédérer le noeud dans le gestionnaire de déploiement, pendant la création du profil, ou ultérieurement (en dehors de la création du profil) Si vous choisissez de fédérer le noeud dans le cadre de la création du profil, indiquez le nom de l'hôte ou l'adresse IP et le port SOAP du gestionnaire de déploiement, ainsi qu'un ID utilisateur et un mot de passe d'authentification (si ces éléments doivent être utilisés pour l'authentification au gestionnaire de déploiement).

## **Important :**

Sélectionnez **Fédérer ce noeud plus tard** si l'une des conditions suivantes est remplie:

- v Vous envisagez d'utiliser ce noeud personnalisé en tant que cible de migration.
- v Un autre profil est fédéré. (Les noeuds doivent être fédérés de façon successive.)
- v Le gestionnaire de déploiement n'est pas en cours de fonctionnement (ou vous pensez qu'il ne l'est pas).
- v Le connecteur SOAP est désactivé dans le gestionnaire de déploiement.
- v Le gestionnaire de déploiement n'a pas encore été étendu en gestionnaire de déploiement IBM Business Process Manager .
- v Il ne se trouve pas à un niveau d'édition identique ou supérieur à celui du profil que vous créez.
- v Le port d'administration JMX n'a pas été activé pour le gestionnaire de déploiement.

v Le gestionnaire de déploiement est reconfiguré en vue d'utiliser la méthode RMI (Remote Method Invocation) en tant que connecteur JMX (Java Management Extensions) préféré. (Sélectionnez **Administration du système** > **Gestionnaire de déploiement** > **Services d'administration** sur la console d'administration du gestionnaire de déploiement pour vérifier le type de connecteur préféré.)

## **Traitement associé à la fédération du noeud dans le cadre de la création du profil personnalisé :**

- v L'outil de gestion de profil vérifie que le gestionnaire de déploiement existe et peut être contacté, et que l'ID utilisateur et le mot de passe d'authentification sont valides pour ce gestionnaire de déploiement (s'ils sont sécurisés).
- v Si vous tentez de fédérer un noeud personnalisé alors que le gestionnaire de déploiement n'est pas en cours d'exécution ou indisponible pour d'autres raisons, un message d'avertissement s'affiche et vous empêche de poursuivre. Si ce message d'avertissement s'affiche, cliquez sur **OK**, puis effectuez des sélections différentes dans la page Fédération.

Cliquez sur **Suivant**. Si vous avez sélectionné Création d'un profil **standard**, passez à l['Récapitulatif](#page-2351-0) [du profil.](#page-2351-0)

- 12. Advanced: Dans la page de certificat de sécurité (partie 1), indiquez si vous souhaitez importer des certificats existants ou créer de nouveaux certificats.
	- v Pour créer un nouveau certificat personnel par défaut et un nouveau certificat signataire racine, sélectionnez l'option de **création d'un nouveau certificat personnel par défaut** et l'option de **création d'un nouveau certificat signataire racine**, et cliquez sur **Suivant**.
	- v Pour importer des certificats existants, sélectionnez l'option d'**importation d'un certificat personnel par défaut existant** et l'option d'**importation d'un certificat personnel de signature racine existant**, puis entrez les informations suivantes :
		- Dans la zone de **chemin**, entrez le chemin d'accès au certificat existant.
		- Dans la zone de **mot de passe**, entrez le mot de passe du certificat
		- Dans la zone de **type de magasin de clés**, sélectionnez le type de magasin de clés pour le certificat que vous importez.
		- Dans la zone d'**alias de magasin de clés**, sélectionnez l'alias de magasin de clés pour le certificat que vous importez.
		- Cliquez sur **Suivant** pour afficher la page de certificat de sécurité (partie 2)

Lorsque vous importez un certificat personnel comme certificat personnel par défaut, importez le certificat racine qui a signé le certificat personnel. Sinon, l'outil de gestion de profil ajoute le signataire du certificat personnel au fichier trust.p12.

13. Advanced: Dans la page de certificat de sécurité (partie 2), vérifiez que les informations relatives au certificat sont correctes, puis cliquez sur **Suivant** pour afficher la page d'affectation de valeurs de port.

Si vous créez les certificats, vous pouvez utiliser les valeurs par défaut, ou encore les modifier pour créer de nouveaux certificats. Le certificat personnel par défaut est par défaut valide pendant un an ; il est signé par le certificat signataire racine. Le certificat signataire racine par défaut est un certificat auto-signé, qui a une période de validité par défaut de 15 ans. Le mot de passe du fichier de clés par défaut applicable au certificat signataire racine est WebAS. Modifiez le mot de passe. Le mot de passe ne peut pas contenir n'importe quels caractères codés sur deux octets (DBCS), car certains types de fichier de clés (PKCS12, par exemple), ne les prennent pas en charge. Les types de fichier de clés pris en charge dépendent des fournisseurs spécifiés dans le fichier java.security.

Lorsque vous créez l'un des certificats (ou les deux), ou que vous importez l'un des certificats (ou les deux), les fichiers de clés créés sont les suivants :

- v key.p12 : contient le certificat personnel par défaut.
- v trust.p12 : contient le certificat du signataire du certificat racine par défaut.
- root-key.p12 : contient le certificat signataire racine.
- v default-signers.p12 : contient les certificats de signataire ajoutés à tout nouveau fichier de clés que vous créez une fois que le serveur est installé et en cours d'exécution. Par défaut, le certificat de signataire racine et un certificat signataire DataPower se trouvent dans ce fichier de clés.
- v deleted.p12 : contient les certificats supprimés à l'aide de la tâche deleteKeyStore, de sorte qu'ils puissent être récupérés en cas de besoin.
- v ltpa.jceks : contient les clés LTPA (Lightweight Third-Party Authentication) par défaut, que les serveurs de votre environnement utilisent pour communiquer entre eux.

Ces fichiers sont tous associés au même mot de passe lorsque vous créez ou importez des certificats (il s'agit soit du mot de passe par défaut, soit d'un mot de passe que vous spécifiez). Un certificat importé est ajouté au fichier key.p12 ou au fichier root-key.p12. Si vous importez des certificats et que les certificats ne contiennent pas les informations que vous souhaitez, cliquez sur **Précédent** pour importer un autre certificat.

14. Advanced: Dans la page d'affectation de valeurs de port, vérifiez que les informations relatives au certificat sont correctes, puis cliquez sur **Suivant**. L'outil de gestion de profil détecte les ports actuellement utilisés par d'autres produits WebSphere et affiche les valeurs de port recommandées (qui n'entrent pas en conflit avec les valeurs existantes). Si vous avez des applications autres que les applications WebSphere qui utilisent les ports spécifiés, vérifiez qu'il n'existe pas de conflits de ports. Si vous avez choisi de ne pas déployer la console d'administration dans la page de déploiement d'application facultatif , les ports de la console d'administration ne sont pas disponibles dans la page d'attribution des valeurs de port.

Les ports sont reconnus comme étant en cours d'utilisation si les conditions suivantes sont remplies:

- v Les ports sont affectés à un profil créé par une installation exécutée par l'utilisateur actuel.
- v Les ports sont en cours d'utilisation.

Bien que l'outil valide les ports lorsque vous accédez à la page d'attribution des valeurs de port, des conflits de port peuvent malgré tout se produire en fonction des sélections effectuées dans les pages suivantes de l'outil de gestion de profil. Si c'est le cas, les ports ne seront pas attribués avant la fin de la création du profil.

Si vous pensez qu'il existe un conflit de port, vous pourrez faire des recherches une fois le profil créé. Déterminez les ports utilisés lors de la création du profil en consultant le fichier suivant : *racine\_profil*\properties\portdef.prop

Ce fichier contient les clés et les valeurs utilisées pour les paramètres des ports. Si vous découvrez des conflits de ports, vous pouvez réaffecter les ports manuellement. Pour réaffecter des ports, voir "Mise à jour des ports dans les profils existants " dans le centre de documentation WebSphere Application Server. Exécutez le fichier **updatePorts.ant** via le script **ws\_ant** détaillé dans cette rubrique.

- <span id="page-2351-0"></span>15. Dans la page Récapitulatif du profil, examinez les informations affichées. Cliquez sur **Créer** pour créer le profil ou sur **Précédent** pour modifier les caractéristiques du profil.
- 16. Dans la page Profil complet, examinez les informations affichées. Pour accéder à la console Premiers pas, vérifiez que l'option **Lancer la console Premiers pas** est sélectionnée et cliquez sur **Terminer**.

Une fois que vous avez fini d'ajouter des profils personnalisés, configurez l'environnement de déploiement.

#### **Information associée**:

[Mise à jour des ports dans les profils existants \(WebSphere Application Server\)](http://www14.software.ibm.com/webapp/wsbroker/redirect?version=matt&product=was-nd-mp&topic=tins_updatePorts)

*Extension de profils personnalisés à l'aide de l'utilitaire de ligne de commande manageprofiles :*

Plutôt que l'outil de gestion du profil, vous pouvez utiliser l'utilitaire de ligne de commande manageprofiles pour étendre des profils WebSphere Application Server V8.0 existants.

Veillez à arrêter tout serveur associé au profil que vous envisagez d'augmenter.

Assurez-vous que l'utilitaire de ligne de commande **manageprofiles** n'est pas déjà en cours d'exécution sur le profil. Si un message d'erreur s'affiche lorsque vous exécutez cette commande, déterminez si une autre opération de création ou d'extension de profil est en cours. Si c'est le cas, vous devez attendre qu'elle se termine.

Si le profil que vous souhaitez étendre a déjà été fédéré au niveau d'un gestionnaire de déploiement, vous ne pourrez pas l'augmenter à l'aide de l'utilitaire de ligne de commande **manageprofiles**.

**Restriction :** Pour pouvoir exécuter la commande **manageprofiles** sur Windows 7, Windows Vista, ou Windows Server 2008, vous devez augmenter vos privilèges de compte utilisateur Microsoft Windows à l'aide de la commande **runas** . N'oubliez de mettre entre guillemets la commande **manageprofiles** et tous les paramètres. Par exemple, la commande suivante peut être exécutée à partir du répertoire *racine\_installation*\bin :

runas /env /user:MyAdminName "**manageprofiles.bat -response** *mon\_fichier\_de\_réponses*"

Les utilisateurs non administratifs doivent utiliser le mot de passe de l'administrateur.

- 1. Déterminez le modèle utilisé pour créer le profil existant que vous souhaitez étendre. Vous devez étendre un profil personnalisé. Vous pouvez déterminer le modèle en examinant le registre des profils, dans le fichier *racine\_installation*\properties\profileRegistry.xml. Ne modifiez pas ce fichier ; utilisez-le uniquement pour visualiser les modèles.
- 2. Identifiez le modèle approprié pour l'extension.

Les modèles pour chaque profil se trouvent dans le répertoire *racine\_installation*\ profileTemplates\BPM pour les modèles BPM. Les modèles suivants sont disponibles pour les profils personnalisés :

- v managed.procctr : pour un profil personnalisé Process Center pour BM BPM Standard.
- v managed.procsvr : pour un profil personnalisé Process Server pour IBM BPM Standard.
- 3. Utilisez le paramètre -augment pour apporter des modifications à un profil existant à l'aide d'un modèle d'augmentation. Le paramètre -augment permet à l'utilitaire de ligne de commande **manageprofiles** de mettre à jour ou d'étendre le profil identifié dans le paramètre **-profileName** à l'aide du modèle inclus dans le paramètre **-templatePath**. Les modèles d'augmentation que vous pouvez utiliser sont fonction des produits et versions IBM installés au sein de votre environnement. Veillez à spécifier un chemin qualifié complet pour **-templatePath**, car si vous spécifiez un chemin relatif, le profil correspondant ne sera pas totalement étendu.

**Remarque :** Ne modifiez pas manuellement les fichiers situés dans le répertoire *rép\_installation*/ profileTemplates/BPM.

4. Pour utiliser le paramètre **-responseFile** , examinez les fichiers de réponses exemples fournis et créez un fichier de réponses propre à votre environnement.

**Important :** Veillez à ce qu'il n'y ait pas d'espaces après les valeurs : par exemple **'personalCertValidityPeriod=1 '** ou **'winserviceCheck=false '**. En effet, s'il y a des espaces, la création de profil échouera.

Les exemples se trouvent dans le répertoire *racine* installation\BPM\samples\manageprofiles. Choisissez un fichier de réponses approprié en fonction de la base de données et du type de profil (, Process Center ou Process Server autonome ou en réseau). Les exemples de fichiers suivants sont disponibles :

- PC\_Std\_DMgr\_DB2.response
- PC\_Std\_DMgr\_DB2zOS.response
- PC\_Std\_DMgr\_Oracle.response
- PC\_Std\_DMgr\_SQLServer.response
- PC Std Managed DB2.response
- PC\_Std\_Managed\_DB2zOS.response
- PC\_Std\_Managed\_Oracle.response
- PC\_Std\_Managed\_SQLServer.response
- PC\_Std\_Standalone\_DB2.response
- PC\_Std\_Standalone\_DB2zOS.response
- PC Std Standalone Oracle.response
- PC\_Std\_Standalone\_SQLServer.response
- PS Std DMgr DB2.response
- PS Std DMgr DB2zOS.response
- PS Std DMgr Oracle.response
- PS Std DMgr SQLServer.response
- PS Std Managed DB2.response
- PS Std Managed DB2zOS.response
- PS Std Managed Oracle.response
- PS Std Managed SQLServer.response
- PS Std Standalone DB2.response
- PS Std Standalone DB2zOS.response
- PS Std Standalone Oracle.response
- PS Std Standalone SQLServer.response

Copiez l'un des exemples de fichiers de réponses dans votre répertoire de travail. Modifiez les paramètres du fichier de réponses en fonction de votre configuration et sauvegardez le fichier de réponses modifié. Assurez-vous que le chemin de la propriété **templatePath** correspond à votre répertoire d'installation spécifique.

5. Exécutez le fichier à partir de la ligne de commande. N'indiquez pas de paramètre **-profilePath**. Exemple :

manageprofiles.bat -augment -templatePath *racine\_installation*/profileTemplates/BPM/managed.procctr -profileName MyProfileName

Si vous avez créé un fichier de réponses, spécifiez le paramètre **-response** sans autres paramètres. Par exemple :

manageprofiles.sh -response *mon\_fichier\_de\_réponses*

L'état est consigné dans la fenêtre de la console une fois l'exécution de la commande terminée. Une vérification de syntaxe normale est appliquée au fichier de réponses lorsque le fichier est analysé comme tous les autres fichiers de réponses. Les valeurs du fichier de réponses sont traitées comme des paramètres de ligne de commande.

Une fois que vous avez fini d'ajouter des profils personnalisés, configurez l'environnement de déploiement.

*Fédération de noeuds personnalisés pour le gestionnaire de déploiement :*

Après avoir créé un noeud personnalisé, vous pouvez utiliser la commande **addNode** pour fédérer ce noeud dans une cellule du gestionnaire de déploiement. Vous pouvez gérer tous les noeuds fédérés à partir du gestionnaire de déploiement.

Avant d'appliquer cette procédure, assurez-vous que les conditions suivantes sont réunies :

v Vous avez installé IBM Business Process Manager et créé un gestionnaire de déploiement, ainsi qu'un profil personnalisé. Cette procédure suppose que vous *n'ayez pas* fédéré le profil personnalisé au cours de sa création ou de son extension (que ce soit avec l'outil de gestion de profil ou à l'aide de l'utilitaire de ligne de commande **manageprofiles**).

v Le gestionnaire de déploiement est en cours d'exécution. Si ce n'est pas le cas, démarrez-le en sélectionnant **Démarrer le gestionnaire de déploiement** à partir de la console Premiers pas ou via la saisie de la commande suivante, où *racine\_profil* représente l'emplacement d'installation du profil de gestionnaire de déploiement :

*racine\_profil*\bin\startManager.bat

- v Le gestionnaire de déploiement a été créé ou étendu en gestionnaire de déploiement IBM Business Process Manager.
- v La version du gestionnaire de déploiement est la même que celle du profil personnalisé créé ou étendu.
- v Le gestionnaire de déploiement possède un port d'administration JMX activé. Le protocole par défaut est SOAP.
- v Vous n'envisagez pas d'utiliser ce noeud personnalisé en tant que cible de migration.
- 1. Accédez au répertoire bin du profil personnalisé à fédérer. Ouvrez une fenêtre de commande et accédez au répertoire suivant (à partir d'une ligne de commande), où *racine\_profil* représente l'emplacement d'installation du profil personnalisé) :

*racine\_profil*\bin

2. Exécutez la commande **addNode**.

Exécutez la commande suivante à partir de la ligne de commande si la sécurité n'a pas été activée : addNode.bat *hôte\_gestionnaire\_déploiement port\_SOAP\_gestionnaire\_déploiement*

Exécutez la commande suivante à partir de la ligne de commande si la sécurité a été activée :

addNode.bat *hôte\_gestionnaire\_déploiement port\_SOAP\_gestionnaire\_déploiement* -username *IDutilisateur\_pour\_authentification* -password *mot\_passe\_pour\_authentification*

Une fenêtre de sortie s'affiche. Si un message semblable au message suivant s'affiche, cela signifie que votre profil personnalisé a été fédéré correctement :

ADMU0003I : le noeud DMNDID2Node03 a été fédéré avec succès.

Le profil personnalisé est fédéré dans le gestionnaire de déploiement.

Après avoir fédéré le profil personnalisé, ouvrez la console d'administration du gestionnaire de déploiement, afin de personnaliser le noeud vide ou de créer un nouveau serveur.

# **Information associée**:

[Ajout de paramètres de noeud géré \(WebSphere Application Server\)](http://www14.software.ibm.com/webapp/wsbroker/redirect?version=matt&product=was-nd-dist&topic=uagtRnodeAdd)

*Création et configuration de bases de données DB2 for z/OS après la création d'un profil de déploiement réseau :*

Après avoir créé ou étendu les profils, vous (ou l'administrateur de base de données) devez créer les bases de données et leurs tables manuellement, et également exécuter la commande **bootstrapProcessServerData** avant toute tentative de démarrage ou d'utilisation du serveur IBM Business Process Manager.

## *Autorisations requises pour DB2 for z/OS :*

Avant de créer les bases de données IBM Business Process Manager, vous devez vous assurer que les autorisations requises ont été accordées à votre version DB2 for z/OS. Vérifiez également que les pools de mémoire tampon et les groupes de stockage appropriés ont été affectés et, au besoin, configurez la mise en cluster.

## **Autorisations utilisateur requises pour DB2 for z/OS**

Demandez à votre administrateur système DB2 for z/OS de vérifier les autorisations qui ont été accordées afin de vous assurer qu'il n'a pas été accordé plus d'autorisations que nécessaires à des ID utilisateur. Il peut être tentant d'accorder une autorisation SYSADM DB2 à des alias d'authentification JCA afin d'éviter d'éventuels problèmes avec la sécurité DB2 au cours de la configuration. L'ID administrateur WebSphere ne doit pas nécessiter un droit supérieur à DBADM pour définir les bases de données IBM Business Process Manager.

Les droits GRANT sur les groupes de stockage, les bases de données et les pools de mémoire tampon suivants sont octroyés par défaut à l'administrateur WebSphere identifié comme *#DB\_USER#*. Ces droits sont disponibles dans le script de base de données createDatabase.sql que génère l'outil de conception de la base de données :

GRANT USE OF STOGROUP *#STOGRP#* TO *#DB\_USER#* WITH GRANT OPTION; GRANT DBADM ON DATABASE *#DB\_NAME#* TO *#DB\_USER#*; GRANT USE OF ALL BUFFERPOOLS TO *#DB\_USER#*;

Le droit d'accès GRANT suivant peut être requis pour permettre à l'utilisateur *#DB\_USER#* de créer des séquences et des procédures stockées avec un qualificateur de schéma *#SCHEMA#* : GRANT CREATEIN,ALTERIN,DROPIN ON SCHEMA *#SCHEMA#* TO *#DB\_USER#* WITH GRANT OPTION;

Les droits d'accès suivants sont également requis : GRANT CREATE ON COLLECTION *#SCHEMA#* TO *#DB\_USER#*; GRANT BINDADD TO *#DB\_USER#*;

### **Autorisations requises pour les vues sur DB2 for z/OS version 10**

Si vous prévoyez d'utiliser DB2 for z/OS version 10, des autorisations supplémentaires sont nécessaires pour les vues de la base de données :

v Avant d'exécuter SQL afin de définir des vues, vous devrez probablement définir le paramètre de sous-système DBACRVW sur YES.

Ce paramètre garantit que les ID administrateur WebSphere dotés du droit DBADM sur la base de données *#DB\_NAME#* peuvent créer des vues pour d'autres ID utilisateur.

- v Sur DB2 for z/OS version 10, le droit d'accès aux vues doit être spécifiquement accordé à l'ID administrateur WebSphere, car ce droit n'est pas implicite pour les utilisateurs dotés du droit DBADM sur la base de données. Vous pouvez utiliser des instructions GRANT individuelles ou un groupe RACF (Resource Access Control Facility) pour autoriser l'accès aux vues dans DB2 for z/OS version 10. Demandez à votre administrateur DB2 for z/OS de vous accorder ce droit d'accès via l'une des méthodes suivantes :
	- Emettez une instruction GRANT explicite pour chaque vue. Par exemple, émettez les instructions GRANT suivantes pour l'ID utilisateur WSADMIN :

GRANT DELETE,INSERT,SELECT,UPDATE ON TABLE S1CELL.ACTIVITY TO WSADMIN WITH GRANT OPTION; GRANT DELETE,INSERT,SELECT,UPDATE ON TABLE S1CELL.ACTIVITY\_ATTRIBUTE TO WSADMIN WITH GRANT OPTION; GRANT DELETE, INSERT, SELECT, UPDATE ON TABLE SICELL. ACTIVITY SERVICE TO WSADMIN WITH GRANT OPTION; GRANT DELETE,INSERT,SELECT,UPDATE ON TABLE S1CELL.APPLICATION\_COMP TO WSADMIN WITH GRANT OPTION; GRANT DELETE,INSERT,SELECT,UPDATE ON TABLE S1CELL.AUDIT\_LOG TO WSADMIN WITH GRANT OPTION; GRANT DELETE,INSERT,SELECT,UPDATE ON TABLE S1CELL.AUDIT\_LOG\_B TO WSADMIN WITH GRANT OPTION; GRANT DELETE,INSERT,SELECT,UPDATE ON TABLE S1CELL.BUSINESS\_CATEGORY TO WSADMIN WITH GRANT OPTION; GRANT DELETE,INSERT,SELECT,UPDATE ON TABLE S1CELL.BUSINESS\_CATEGORY\_LDESC TO WSADMIN WITH GRANT OPTION; GRANT DELETE,INSERT,SELECT,UPDATE ON TABLE S1CELL.ESCALATION TO WSADMIN WITH GRANT OPTION; GRANT DELETE,INSERT,SELECT,UPDATE ON TABLE S1CELL.ESCALATION\_CPROP TO WSADMIN WITH GRANT OPTION; GRANT DELETE,INSERT,SELECT,UPDATE ON TABLE S1CELL.ESCALATION\_DESC TO WSADMIN WITH GRANT OPTION; GRANT DELETE,INSERT,SELECT,UPDATE ON TABLE S1CELL.ESC\_TEMPL TO WSADMIN WITH GRANT OPTION; GRANT DELETE,INSERT,SELECT,UPDATE ON TABLE S1CELL.ESC\_TEMPL\_CPROP TO WSADMIN WITH GRANT OPTION; GRANT DELETE,INSERT,SELECT,UPDATE ON TABLE S1CELL.ESC\_TEMPL\_DESC TO WSADMIN WITH GRANT OPTION; GRANT DELETE,INSERT,SELECT,UPDATE ON TABLE S1CELL.EVENT TO WSADMIN WITH GRANT OPTION; GRANT DELETE,INSERT,SELECT,UPDATE ON TABLE S1CELL.MIGRATION\_FRONT TO WSADMIN WITH GRANT OPTION; GRANT DELETE,INSERT,SELECT,UPDATE ON TABLE S1CELL.PROCESS\_ATTRIBUTE TO WSADMIN WITH GRANT OPTION; GRANT DELETE,INSERT,SELECT,UPDATE ON TABLE S1CELL.PROCESS\_INSTANCE TO WSADMIN WITH GRANT OPTION; GRANT DELETE,INSERT,SELECT,UPDATE ON TABLE S1CELL.PROCESS\_TEMPLATE TO WSADMIN WITH GRANT OPTION; GRANT DELETE,INSERT,SELECT,UPDATE ON TABLE S1CELL.PROCESS\_TEMPL\_ATTR TO WSADMIN WITH GRANT OPTION; GRANT DELETE,INSERT,SELECT,UPDATE ON TABLE S1CELL.QUERY\_PROPERTY TO WSADMIN WITH GRANT OPTION; GRANT DELETE,INSERT,SELECT,UPDATE ON TABLE S1CELL.QUERY\_PROP\_TEMPL TO WSADMIN WITH GRANT OPTION;

GRANT DELETE, INSERT, SELECT, UPDATE ON TABLE SICELL. SHARED WORK ITEM TO WSADMIN WITH GRANT OPTION; GRANT DELETE,INSERT,SELECT,UPDATE ON TABLE S1CELL.TASK TO WSADMIN WITH GRANT OPTION; GRANT DELETE,INSERT,SELECT,UPDATE ON TABLE S1CELL.TASK\_AUDIT\_LOG TO WSADMIN WITH GRANT OPTION; GRANT DELETE,INSERT,SELECT,UPDATE ON TABLE S1CELL.TASK\_CPROP TO WSADMIN WITH GRANT OPTION; GRANT DELETE,INSERT,SELECT,UPDATE ON TABLE S1CELL.TASK\_DESC TO WSADMIN WITH GRANT OPTION; GRANT DELETE, INSERT, SELECT, UPDATE ON TABLE S1CELL. TASK HISTORY TO WSADMIN WITH GRANT OPTION; GRANT DELETE,INSERT,SELECT,UPDATE ON TABLE S1CELL.TASK\_TEMPL TO WSADMIN WITH GRANT OPTION; GRANT DELETE,INSERT,SELECT,UPDATE ON TABLE S1CELL.TASK\_TEMPL\_CPROP TO WSADMIN WITH GRANT OPTION; GRANT DELETE,INSERT,SELECT,UPDATE ON TABLE S1CELL.TASK\_TEMPL\_DESC TO WSADMIN WITH GRANT OPTION; GRANT DELETE,INSERT,SELECT,UPDATE ON TABLE S1CELL.WORK\_BASKET TO WSADMIN WITH GRANT OPTION; GRANT DELETE,INSERT,SELECT,UPDATE ON TABLE S1CELL.WORK\_BASKET\_DIST\_TARGET TO WSADMIN WITH GRANT OPTION; GRANT DELETE,INSERT,SELECT,UPDATE ON TABLE S1CELL.WORK\_BASKET\_LDESC TO WSADMIN WITH GRANT OPTION; GRANT DELETE,INSERT,SELECT,UPDATE ON TABLE S1CELL.WORK\_ITEM TO WSADMIN WITH GRANT OPTION;

– Définissez un groupe RACF qui correspond au nom de schéma pour les vues et connecter l'ID administrateur WebSphere au groupe RACF. Par exemple, vous pouvez définir un groupe RACF nommé S1CELL et connecter l'utilisateur WSADMIN à ce groupe, comme suit :

INFORMATION FOR GROUP S1CELL SUPERIOR GROUP=ZWPS OWNER=ZWPS CREATED=07.144 INSTALLATION DATA=OWNED BY EMP SERIAL 009179, SITE ABCUK NO MODEL DATA SET TERMUACC NO SUBGROUPS USER(S)= ACCESS= ACCESS COUNT= UNIVERSAL ACCESS= WSADMIN CONNECT 000000 NONE CONNECT ATTRIBUTES=NONE REVOKE DATE=NONE RESUME DATE=NONE

### **Utilisation de la feuille de calcul de planification de configuration pour définir des autorisations**

Si vous avez téléchargé la feuille de calcul de planification de la configuration, vous pouvez également l'utiliser pour générer les droits GRANT nécessaires aux utilisateurs et pour les vues DB2 for z/OS version 10 (comme indiqué dans les sections précédentes de cette rubrique). La feuille de calcul de planification de configuration est disponible dans [Document technique WP102075](http://www.ibm.com/support/techdocs/atsmastr.nsf/WebIndex/WP102075) sur le portail de support IBM.

La feuille de calcul Base de données contient une série d'exemples d'instruction SQL permettant de créer les bases de données et les groupes de stockage. En outre, les droits GRANT requis pour accorder des autorisations à l'administrateur WebSphere et pour donner accès aux tables de base de données DB2 for z/OS version 10 sont fournis. Lorsque vous spécifiez l'utilisateur et les noms d'objet de base de données sur la feuille de calcul BPMVariables, ces valeurs sont transmises à la feuille de calcul Base de données et utilisées pour exécuter les instructions CREATE et GRANT avec les valeurs appropriées.

Demandez à votre administrateur système DB2 for z/OS d'utiliser les instructions CREATE adéquates pour créer les bases de données et les groupes de stockage et d'utiliser les instructions GRANT pour accorder des autorisation à l'administrateur WebSphere. Pour plus d'informations sur l'utilisation des artefacts générés à partir de la feuille de calcul, voir le document PDF associé au document technique.

#### **Affectations de groupe de stockage et utilisation du pool de mémoire tampon**

Demandez à votre administrateur système DB2 for z/OS de contrôler l'attribution des groupes de stockage et l'usage des pools de mémoire tampon. Une attribution de groupes de stockage ou un usage des pools de mémoire tampon incorrects peuvent fort bien ne pas apparaître sous la forme de messages d'erreur dans un journal mais causer des problèmes par la suite. Il est préférable de résoudre de tels problèmes dès à présent, plutôt que d'avoir à les gérer alors que les utilisateurs sont connectés. Par exemple, la correction des groupes de stockage et des VCAT n'est pas facile après que les tables et index ont été utilisés.

## **Exigences liées à la mise en cluster**

Pour configurer une mise en cluster, votre système DB2 for z/OS doit s'exécuter en mode de partage de données.

### **Tâches associées**:

[«Création de fichiers de conception de base de données et de scripts de base de données \(AIX](#page-790-0) [autonome\)», à la page 785](#page-790-0)

Vous pouvez définir la conception de votre configuration de base de données à l'aide de l'outil de conception de base de données. La conception peut concerner un composant spécifique ou une configuration de base de données de niveau entreprise prenant en charge la fonctionnalité complète d'IBM Business Process Manager.

[«Création de fichiers de conception de base de données et de scripts de base de données \(déploiement](#page-997-0) [réseau AIX\)», à la page 992](#page-997-0)

Vous pouvez définir la conception de votre configuration de base de données à l'aide de l'outil de conception de base de données. La conception peut concerner un composant spécifique ou une configuration de base de données de niveau entreprise prenant en charge la fonctionnalité complète d'IBM Business Process Manager.

[«Création de fichiers de conception de base de données et de scripts de base de données \(Linux](#page-202-0) [autonome\)», à la page 197](#page-202-0)

Vous pouvez définir la conception de votre configuration de base de données à l'aide de l'outil de conception de base de données. La conception peut concerner un composant spécifique ou une configuration de base de données de niveau entreprise prenant en charge la fonctionnalité complète d'IBM Business Process Manager.

[«Création de fichiers de conception de base de données et de scripts de base de données \(déploiement](#page-411-0) [réseau Linux\)», à la page 406](#page-411-0)

Vous pouvez définir la conception de votre configuration de base de données à l'aide de l'outil de conception de base de données. La conception peut concerner un composant spécifique ou une configuration de base de données de niveau entreprise prenant en charge la fonctionnalité complète d'IBM Business Process Manager.

[«Création de fichiers de conception de base de données et de scripts de base de données \(Solaris](#page-1372-0) [autonome\)», à la page 1367](#page-1372-0)

Vous pouvez définir la conception de votre configuration de base de données à l'aide de l'outil de conception de base de données. La conception peut concerner un composant spécifique ou une configuration de base de données de niveau entreprise prenant en charge la fonctionnalité complète d'IBM Business Process Manager.

[«Création de fichiers de conception de base de données et de scripts de base de données \(déploiement](#page-1582-0) [réseau Solaris\)», à la page 1577](#page-1582-0)

Vous pouvez définir la conception de votre configuration de base de données à l'aide de l'outil de conception de base de données. La conception peut concerner un composant spécifique ou une configuration de base de données de niveau entreprise prenant en charge la fonctionnalité complète d'IBM Business Process Manager.

[«Création de fichiers de conception de base de données et de scripts de base de données \(Windows](#page-1973-0) [autonome\)», à la page 1968](#page-1973-0)

L'outil de conception de base de données permet de générer un fichier de conception utilisé lors de la création d'un profil autonome. L'outil de conception de base de données génère également des scripts de base de données que vous pouvez utiliser pour créer vos tables de base de données.

[«Création de fichiers de conception de base de données et de scripts de base de données \(déploiement](#page-2188-0) [réseau Windows\)», à la page 2183](#page-2188-0)

Vous pouvez définir la conception de votre configuration de base de données à l'aide de l'outil de conception de base de données. La conception peut concerner un composant spécifique ou une configuration de base de données de niveau entreprise prenant en charge la fonctionnalité complète d'IBM Business Process Manager.

### *Création de bases de données dans le sous-système DB2 for z/OS :*

Lorsque vous utilisez l'outil de conception de base de données (**DbDesignGenerator**) pour définir votre configuration de base de données, vous pouvez générer les scripts de base de données requis afin de créer les bases de données pour les composants IBM Business Process Manager.

Vous pouvez utiliser divers outils pour exécuter ces scripts de base de données :

- v Lorsque vous exécutez l'outil de conception de la base de données pour générer les scripts de base de données, le script **createDB2.sh** est également généré. Vous pouvez utiliser **createDB2.sh** pour exécuter les scripts de base de données.
- v Vous pouvez utiliser des outils tels que l'interpréteur de commandes DB2, SPUFI ou DSNTEP2 pour exécuter les scripts de base de données.

### **Sélection de l'outil à utiliser**

Vous pouvez préférer un outil par rapport à un autre selon votre expérience et vos connaissances ou par choix personnel. Votre entreprise peut également avoir mis en oeuvre des normes ou des conventions concernant les outils utilisés pour créer les objets DB2 for z/OS, notamment dans un environnement de production.

### **Remarques sur la sélection du script createDB2.sh**

- v **createDB2.sh** peut créer l'ensemble de vos objets de base de données en une seule exécution de l'outil, il s'agit donc de l'option idéale pour votre première implémentation de serveur.
- v **createDB2.sh** exécute les scripts de base de données générés par l'outil de conception de base de données (**DbDesignGenerator**).
- v **createDB2.sh** exécute le code SQL pour chaque composant dans l'ordre approprié.
- v **createDB2.sh** crée les objets de base de données en fonction d'une convention de dénomination que vous définissez.
- v **createDB2.sh** organise l'agencement des objets de base de données dans les bases de données DB2 for z/OS.
- v **createDB2.sh** génère des droits d'accès GRANT sur les objets de base de données, de groupe de stockage et de pool de mémoire tampon.
- v **createDB2.sh** effectue automatiquement la personnalisation du langage de définition de données (DDL) du bus d'intégration de services.
- v **createDB2.sh** s'exécute en tant qu'environnement de services système UNIX.
- v **createDB2.sh** produit une trace d'audit des objets qu'il crée.

#### **Remarques sur la sélection d'autres outils**

- v Vous pouvez préférer utiliser l'interpréteur de commandes DB2 pour exécuter les instructions SQL dans l'environnement de services système UNIX. Vous devez d'abord exécuter le script **createDB2.sh** dans un mode qui ignore l'exécution des instructions SQL, mais qui les consolide dans deux fichiers .sql. Vous pouvez ensuite exécuter ces fichiers à l'aide de l'interpréteur de commandes.
- v Il n'existe aucune restriction concernant les conventions de dénomination ou d'organisation qui s'appliquent aux objets de base de données autres que les restrictions de sous-système de base de données standard.
- v Certains outils peuvent être exécutés à partir d'un environnement z/OS.
- v Les outils peuvent produire une trace d'audit des commandes de base de données DB2 qui ont été émises.

#### **Tâches associées**:

<span id="page-2359-0"></span>[«Création de fichiers de conception de base de données et de scripts de base de données \(déploiement](#page-2188-0) [réseau Windows\)», à la page 2183](#page-2188-0)

Vous pouvez définir la conception de votre configuration de base de données à l'aide de l'outil de conception de base de données. La conception peut concerner un composant spécifique ou une configuration de base de données de niveau entreprise prenant en charge la fonctionnalité complète d'IBM Business Process Manager.

*Configuration de l'interpréteur de commandes DB2 :*

Avant d'exécuter le script **createDB2.sh**, vous devez configurer l'interpréteur de commandes DB2 en définissant un ensemble de variables d'environnement et un alias de commande **db2**. Vous devez également définir les noms d'alias pouvant être utilisés pour la connexion au serveur DB2 for z/OS.

Vérifiez qu'un fichier de propriétés, par exemple, clp.properties, existe pour l'interpréteur de commandes DB2. Si nécessaire, vous pouvez créer votre propre fichier de propriétés à l'aide de l'exemple de fichier de propriétés qui est disponible dans le répertoire d'installation de l'interpréteur de commandes. Pour plus d'informations, voir votre documentation DB2 for z/OS.

Effectuez les étapes de configuration suivantes dans l'environnement de services système UNIX z/OS à partir d'où le script **createDB2.sh** sera exécuté :

- 1. Configurez l'interpréteur de commandes DB2 pour chaque ID utilisateur qui fonctionnera avec DB2 for z/OS à partir de la ligne de commande. Vous pouvez mettre à jour les profils d'utilisateurs personnels ou partagés comme suit :
	- v Modifiez la variable d'environnement CLASSPATH afin d'inclure le fichier clp.jar.
	- v Utilisez la variable d'environnement CLPPROPERTIESFILE pour définir le nom qualifié complet du fichier de propriétés pour l'interpréteur de commandes.
	- v Définissez la commande **db2** en tant qu'alias de la commande qui démarre l'interpréteur de commandes.
	- v Indiquez le fichier DB2JccConfiguration.properties qui définit les propriétés JDBC à appliquer à l'interpréteur de commandes.

Vous pouvez utiliser la syntaxe suivante pour ajouter les entrées requises dans le fichier .profile ou /etc/profile :

```
export CLPHOME=clp_install_dir
export CLASSPATH=$CLASSPATH:$CLPHOME/lib/clp.jar
export CLPPROPERTIESFILE=clp_properties_file_path
alias db2="java -Ddb2.jcc.propertiesFile=
/chemin_fichier/DB2JccConfiguration.properties com.ibm.db2.clp.db2"
```
Par exemple :

```
export CLPHOME=/shared/db2910_base
export CLASSPATH=$CLASSPATH:$CLPHOME/lib/clp.jar
export CLPPROPERTIESFILE=/wasv8config/clp.properties
alias db2="java -Ddb2.jcc.propertiesFile=
/wasv8config/DB2JccConfiguration.properties com.ibm.db2.clp.db2"
```
- 2. Dans le fichier de propriétés pour l'interpréteur de commandes, définissez les noms d'alias pouvant être utilisés pour la connexion au serveur DB2 for z/OS. Une définition de nom d'alias peut contenir les entités suivantes :
	- v Une URL qui spécifie le nom de domaine ou l'adresse IP du serveur de base de données, le port sur lequel écoute le serveur et le nom d'emplacement DB2 défini pendant l'installation. L'URL peut avoir le format *server*:*port*/*database*. Le port est facultatif et le nom d'emplacement DB2 doit être défini en majuscules.
	- v Un ID utilisateur et mot de passe associé pouvant être utilisé pour la connexion au serveur DB2. Cet ID utilisateur doit correspondre à l'ID utilisateur (avec droits SYSADM) que l'administrateur système DB2 utilise pour exécuter le script **createDB2.sh**.

Vous pouvez ajouter les entrées de nom d'alias requis pour le fichier de propriétés à l'aide de la syntaxe suivante :

*DB2ALIASNAME*=*URL*,*user\_ID*,*password*

Par exemple : DSNXWBD=localhost:9446/DSNXWBD,SYSADM1,SYSPWRD1

**Conseil :** Lorsque vous définissez une valeur *DB2ALIASNAME* dans le fichier de propriétés, vérifiez que les informations de connexion correctes sont spécifiées pour éviter une connexion à la mauvaise base de données et l'écrasement accidentel de son contenu.

3. Configurez le paramètre de sous-système DB2 DBACRVW pour activer les ID utilisateur disposant des droits DBADM sur une base de données pour effectuer les tâches suivantes pour d'autres ID utilisateur : création de vues sur les tables de la base de données, création des alias pour les tableset création des tables de requêtes matérialisées. Vous pouvez utiliser la liste Commande d'installation (CLIST) pour accéder au panneau ISPF DSNTIPP et mettre à jour la zone DBADM CREATE AUTH pour définir DB2 ZPARM DBACRVW=YES.

Utilisez le script **createDB2.sh** pour exécuter l'instruction SQL afin de créer les objets de base de données pour une base de données spécifiée, ou pour consolider les instructions SQL dans deux fichiers .sql que vous pouvez exécuter ultérieurement à l'aide d'autres outils de base de données.

## **Tâches associées**:

«Création d'objets de base de données DB2 for z/OS à l'aide du script createDB2.sh»

Après avoir créé les scripts de base de données pour les composants IBM Business Process Manager, vous pouvez exécuter le script **createDB2.sh** pour créer une ou plusieurs bases de données dans le sous-système DB2 for z/OS et remplir chaque base de données avec des objets.

[«Création d'objets de base de données DB2 for z/OS à l'aide de l'interpréteur de commandes DB2», à la](#page-2362-0) [page 2357](#page-2362-0)

Lorsque vous exécutez le script **createDB2.sh**, vous pouvez choisir d'exécuter le code SQL immédiatement afin de créer les objets de base de données pour la base de données spécifiée ou contourner l'exécution des scripts SQL en vue de les exécuter ultérieurement. Si vous ignorez l'exécution du code SQL, le script **createDB2.sh** consolide les instructions SQL dans deux fichiers (z\_schema.sql et z schemaProc.sql) que vous pouvez exécuter ultérieurement à l'aide de l'interpréteur de commandes DB2.

*Création d'objets de base de données DB2 for z/OS à l'aide du script createDB2.sh :*

Après avoir créé les scripts de base de données pour les composants IBM Business Process Manager, vous pouvez exécuter le script **createDB2.sh** pour créer une ou plusieurs bases de données dans le sous-système DB2 for z/OS et remplir chaque base de données avec des objets.

Vous pouvez également utiliser des outils tels que l'interpréteur de commandes DB2, SPUFI ou DSNTEP2 pour créer et remplir les bases de données.

- v Choisissez la conception et la configuration de base de données DB2 for z/OS, y compris le nombre de bases de données requises pour les composants IBM Business Process Manager. Par exemple, dans un environnement de déploiement réseau, vous pouvez définir deux bases de données DB2 for z/OS, de portée cluster, l'une étant utilisée pour le composant de base de données commune et l'autre pour tous les autres composants.
- v Choisissez une convention de dénomination pour les objets DB2 for z/OS, tels que bases de données, groupes de stockage, noms de catalogue VSAM (VCAT), les préfixes de schéma, les pools de mémoire tampon, ainsi que les ID de sécurité.
- v Créez les pools de mémoire tampon. Pour plus d'informations, voir Exemple de commandes DB2 et SQL.
- v Exécutez l'outil de conception de base de données (**DbDesignGenerator**) pour générer les scripts de base de données qui peuvent être utilisés pour créer les objets de base de données pour les composants IBM

Business Process Manager. Configurez votre configuration de base de données afin que l'outil de conception de base de données crée un répertoire de sortie unique pour chaque base de données à créer, et génère tous les scripts de base de données concernés, y compris le script **createDB2.sh**, nécessaire à la création de la base de données, dans ce répertoire.

- v Utilisez FTP pour transférer les scripts de base de données, y compris le script **createDB2.sh**, dans le système z/OS qui contient l'installation DB2 for z/OS. Transférez le script **createDB2.sh** sous la forme d'un fichier texte ASCIIet transférez les fichiers de schéma de base de données en mode binaire. Vérifiez également que vous pouvez conserver la même structure de répertoire lorsque vous transférez les fichiers.
- v Accordez les droits d'exécution au script **createDB2.sh**.
- v Créez ou étendez le profil.
- v Configurez l'interpréteur de commandes DB2.

Le nombre de bases de données que vous créez pour votre installation IBM Business Process Manager peut dépendre de votre topologie et de la manière dont vous souhaitez distribuer vos objets de base de données dans le sous-système DB2 for z/OS. Si les scripts de base de données sont regroupés de la manière appropriée dans les répertoires de sortie indiqués lorsque vous avez exécuté l'outil de conception de base de données, vous pouvez exécuter le script **createDB2.sh** une fois pour chaque instance d'une base de données à créer. Par exemple :

- v Pour créer une base de données unique, vous pouvez exécuter **createDB2.sh** une seule fois à partir d'un répertoire qui contient tous les scripts de base de données qui ont été générés pour tous les composants IBM Business Process Manager.
- v Pour créer plusieurs bases de données au niveau de la cellule et aux niveaux du cluster, vous pouvez exécuter **createDB2.sh** une fois à partir de chaque répertoire qui contient les scripts de base de données requises pour créer les objets de base de données pour la cellule et les clusters.

**Important :** Il est prévu que l'administrateur système DB2 for z/OS exécute le script **createDB2.sh** avec un ID utilisateur disposant des droits d'accès SYSADM pour créer les bases de données et les groupes de stockage. Ensuite, l'administrateur système peut accorder les droits d'accès DBADM pour les bases de données IBM Business Process Manager à l'administrateur WebSphere.

Procédez comme suit pour chaque base de données à créer :

- 1. Dans le système z/OS qui contient l'installation DB2, accédez au shell de commande UNIX System Services, puis accédez au répertoire dans lequel vous avez transféré les scripts de base de données pour les objets de base de données à créer. Par exemple : cd /u/work/S4CELLDB
- 2. Exécutez le script **createDB2.sh** en utilisant la syntaxe suivante :

createDB2.sh -DBAlias *nom\_alias* -DBName *nom\_basededonnées* -DBSto *nom\_groupe\_stockage* -DBCreate -DBVCat *catalogue\_volume* -DBUser *ID\_utilisateur\_BD* -RunSQL  $\overrightarrow{01}$  :

# **-DBAlias**

Indique un nom d'alias, qui mappe vers l'URL de serveur DB2, l'ID utilisateur, le mot de passe et tout élément utilisé pour la connexion à DB2. Si vous n'indiquez pas ce paramètre, lorsque vous exécutez le script **createDB2.sh** vous êtes invité à entrer une valeur.

### **-DBName**

Indique le nom de la base de données à créer.

#### **-DBSto**

Indique le nom du groupe de stockage pour les volumes qui contiennent les ensembles de données dans lesquels les tables et les index sont stockés.

#### **-DBCreate**

Crée la base de données.

### <span id="page-2362-0"></span>**-DBVCat**

Indique le nom du catalogue VSAM (Virtual Storage Access Method)DB2 qui enregistre des informations sur les ensembles de données.

#### **-DBUser**

Indique l'ID utilisateur de l'administrateur WebSphere qui dispose des droits d'administration pour la base de données IBM Business Process Manager créée.

### **-RunSQL**

Exécute les instructions SQL qui créent les objets de base de données.

Par exemple :

createDB2.sh -DBAlias DSNXWBD -DBName S4CELLDB -DBSto S4DBSTO -DBCreate -DBVCat DSNV10PP -DBUser S4ADMIN -RunSQL

Pour des informations sur les paramètres disponibles pour le script **createDB2.sh** et un exemple de syntaxe, voir Script createDB2.sh.

3. Prenez connaissance des messages affichés dans la console, en vérifiant qu'aucun message d'erreur n'apparaît.

**Conseil :** La première fois que vous exécutez **createDB2.sh** pour créer la base de données, vous voyez quelques messages car le script essaie d'abord de supprimer la base de données, qui n'existe pas encore à ce stade. Ces messages peuvent être ignoréset les appels suivants de **createDB2.sh** pour la même base de données ne généreront pas de message.

Lorsque l'exécution du script est terminée, vous pouvez également consulter le fichier z output.txt, qui fournit une trace de contrôle des opérations terminées et messages d'état. Ce fichier est stocké dans le répertoire à partir duquel vous avez exécuté le script **createDB2.sh**.

Chaque base de données est créée et renseignée avec les objets de base de données requis.

### **Tâches associées**:

[«Configuration de l'interpréteur de commandes DB2», à la page 2354](#page-2359-0)

Avant d'exécuter le script **createDB2.sh**, vous devez configurer l'interpréteur de commandes DB2 en définissant un ensemble de variables d'environnement et un alias de commande **db2**. Vous devez également définir les noms d'alias pouvant être utilisés pour la connexion au serveur DB2 for z/OS.

[«Création de fichiers de conception de base de données et de scripts de base de données \(déploiement](#page-2188-0) [réseau Windows\)», à la page 2183](#page-2188-0)

Vous pouvez définir la conception de votre configuration de base de données à l'aide de l'outil de conception de base de données. La conception peut concerner un composant spécifique ou une configuration de base de données de niveau entreprise prenant en charge la fonctionnalité complète d'IBM Business Process Manager.

### *Création d'objets de base de données DB2 for z/OS à l'aide de l'interpréteur de commandes DB2 :*

Lorsque vous exécutez le script **createDB2.sh**, vous pouvez choisir d'exécuter le code SQL immédiatement afin de créer les objets de base de données pour la base de données spécifiée ou contourner l'exécution des scripts SQL en vue de les exécuter ultérieurement. Si vous ignorez l'exécution du code SQL, le script **createDB2.sh** consolide les instructions SQL dans deux fichiers (z\_schema.sql et z schemaProc.sql) que vous pouvez exécuter ultérieurement à l'aide de l'interpréteur de commandes DB2.

Vous pouvez également exécuter ces fichiers .sql à l'aide d'un autre outil de base de données de votre choix, tel que SPUFI ou DSNTEP2.

v Choisissez la conception et la configuration de base de données DB2 for z/OS, y compris le nombre de bases de données requises pour les composants IBM Business Process Manager. Par exemple, dans un environnement de déploiement réseau, vous pouvez définir deux bases de données DB2 for z/OS, de portée cluster, l'une étant utilisée pour le composant de base de données commune et l'autre pour tous les autres composants.

- v Choisissez une convention de dénomination pour les objets DB2 for z/OS, tels que bases de données, groupes de stockage, noms de catalogue VSAM (VCAT), les préfixes de schéma, les pools de mémoire tampon, ainsi que les ID de sécurité.
- v Créez les pools de mémoire tampon. Pour plus d'informations, voir Exemple de commandes DB2 et SQL.
- v Exécutez l'outil de conception de base de données (**DbDesignGenerator**) pour générer les scripts de base de données qui peuvent être utilisés pour créer les objets de base de données pour les composants IBM Business Process Manager. Configurez votre configuration de base de données afin que l'outil de conception de base de données crée un répertoire de sortie unique pour chaque base de données à créer, et génère tous les scripts de base de données concernés, y compris le script **createDB2.sh**, nécessaire à la création de la base de données, dans ce répertoire.
- v Utilisez FTP pour transférer les scripts de base de données, y compris le script **createDB2.sh**, dans le système z/OS qui contient l'installation DB2 for z/OS. Transférez le script **createDB2.sh** sous la forme d'un fichier texte ASCIIet transférez les fichiers de schéma de base de données en mode binaire. Vérifiez également que vous pouvez conserver la même structure de répertoire lorsque vous transférez les fichiers.
- v Accordez les droits d'exécution au script **createDB2.sh**.
- Créez ou étendez le profil.
- v Configurez l'interpréteur de commandes DB2.

Si les scripts de base de données sont regroupés de la manière appropriée dans les répertoires de sortie indiqués lorsque vous avez exécuté l'outil de conception de base de données, vous pouvez exécuter le script **createDB2.sh** une fois pour chaque instance d'une base de données à créer.

**Important :** Il est prévu que l'administrateur système DB2 for z/OS exécute le script **createDB2.sh** avec un ID utilisateur disposant des droits d'accès SYSADM pour créer les bases de données et les groupes de stockage. Ensuite, l'administrateur système peut accorder les droits d'accès DBADM pour les bases de données IBM Business Process Manager à l'administrateur WebSphere.

Procédez comme suit pour chaque base de données à créer :

1. Dans le système z/OS qui contient l'installation DB2, accédez au shell de commande UNIX System Services, puis accédez au répertoire dans lequel vous avez transféré les scripts de base de données pour les objets de base de données à créer. Par exemple :

cd /u/work/S4CELLDB

2. Exécutez le script **createDB2.sh** en utilisant la syntaxe suivante :

createDB2.sh -DBAlias *nom\_alias* -DBName *nom\_basededonnées* -DBSto *nom\_groupe\_stockage* -DBCreate -DBVCat *catalogue\_volume* -DBUser *ID\_utilisateur\_BD*

 $\overrightarrow{01}$ .

### **-DBAlias**

Indique un nom d'alias, qui mappe vers l'URL de serveur DB2, l'ID utilisateur, le mot de passe et tout élément utilisé pour la connexion à DB2. Si vous n'indiquez pas ce paramètre, lorsque vous exécutez le script **createDB2.sh** vous êtes invité à entrer une valeur.

#### **-DBName**

Indique le nom de la base de données à créer.

### **-DBSto**

Indique le nom du groupe de stockage pour les volumes qui contiennent les ensembles de données dans lesquels les tables et les index sont stockés.

#### **-DBCreate**

Crée la base de données.

**-DBVCat**

Indique le nom du catalogue VSAM (Virtual Storage Access Method)DB2 qui enregistre des informations sur les ensembles de données.

**-DBUser**

Indique l'ID utilisateur de l'administrateur WebSphere qui dispose des droits d'administration pour la base de données IBM Business Process Manager créée.

**Conseil :** En omettant le paramètre **-RunSQL**, vous ignorez l'exécution des instructions SQL qui créent les objets de base de données et vous consolidez les instructions dans deux fichiers .sql.

Par exemple :

createDB2.sh -DBAlias DSNXWBD -DBName S4CELLDB -DBSto S4DBSTO -DBCreate -DBVCat DSNV10PP -DBUser S4ADMIN

Pour des informations sur les paramètres disponibles pour le script **createDB2.sh** et un exemple de syntaxe, voir Script createDB2.sh.

Les fichiers z\_schema.sql et z\_schemaProc.sql qui contiennent les instructions SQL consolidées sont générés dans le répertoire à partir duquel vous avez exécuté le script **createDB2.sh**. Le fichier z schemaProc.sql contient des instructions SQL pour les procédures stockées et est généré en plus de z schema.sql, car les procédures stockées nécessitent un «arrobase» (@) comme caractère de fin d'instruction lors de l'exécution de l'interpréteur de commandes.

3. Exécutez l'interpréteur de commandes DB2 en mode de traitement par lots pour exécuter les commandes SQL dans le fichier z\_schema.sql :

```
db2 -f /createDB2.sh_path/z_schema.sql
```
Par exemple :

db2 -f /u/work/S4CELLDB/z\_schema.sql L'interpréteur de commandes lit les données du fichier et traite les commandes du fichier en ordre séquentiel.

4. Exécutez de nouveau l'interpréteur de commandes DB2 pour exécuter les commandes SQL dans le fichier z\_schemaProc.sql et utilisez en outre le paramètre **-td** pour définir @ en tant que caractère de fin d'instruction :

db2 -td@ -f /*createDB2.sh\_path*/z\_schemaProc.sql

Par exemple :

db2 -td@ -f /u/work/S4CELLDB/z\_schemaProc.sql

Chaque base de données est créée et renseignée avec les objets de base de données requis.

## **Tâches associées**:

[«Configuration de l'interpréteur de commandes DB2», à la page 2354](#page-2359-0)

Avant d'exécuter le script **createDB2.sh**, vous devez configurer l'interpréteur de commandes DB2 en définissant un ensemble de variables d'environnement et un alias de commande **db2**. Vous devez également définir les noms d'alias pouvant être utilisés pour la connexion au serveur DB2 for z/OS.

[«Création de fichiers de conception de base de données et de scripts de base de données \(déploiement](#page-2188-0) [réseau Windows\)», à la page 2183](#page-2188-0)

Vous pouvez définir la conception de votre configuration de base de données à l'aide de l'outil de conception de base de données. La conception peut concerner un composant spécifique ou une configuration de base de données de niveau entreprise prenant en charge la fonctionnalité complète d'IBM Business Process Manager.

*Création d'objets de base de données DB2 for z/OS à l'aide de SPUFI ou DSNTEP2 :*

Vous pouvez utiliser des outils tels que SPUFI ou DSNTEP2 pour exécuter les scripts de base de données utilisés pour créer les objets de base de données DB2 for z/OS pour votre configuration.

v Choisissez la conception et la configuration de base de données DB2 for z/OS, y compris le nombre de bases de données requises pour les composants IBM Business Process Manager. Par exemple, dans un

environnement de serveur autonome, vous pouvez décider de réunir toutes les bases de données de composants dans une seule base de données DB2 for z/OS.

- v Choisissez une convention de dénomination pour les objets DB2 for z/OS, tels que bases de données, groupes de stockage, noms de catalogue VSAM (VCAT), les préfixes de schéma, les pools de mémoire tampon, ainsi que les ID de sécurité.
- v Créez les pools de mémoire tampon. Pour plus d'informations, voir Exemple de commandes DB2 et SQL.
- v Exécutez l'outil de conception de base de données (**DbDesignGenerator**) pour générer les scripts de base de données qui peuvent être utilisés pour créer les objets de base de données pour les composants IBM Business Process Manager. Définissez votre configuration de base de données afin que l'outil de conception de base de données crée un répertoire de sortie unique pour chaque base de données à créer et génère tous les scripts de base de données appropriés requis pour créer la base de données, dans ce répertoire.

**Conseil :** Les scripts générés que vous utilisez pour créer les objets de base de données peuvent être au format ASCII ou EBCDIC. En général, les fichiers .sql générés sont au format ASCII et les fichiers .ddl sont au format EBCDIC.

- v Utilisez FTP pour transférer les scripts de base de données dans le système z/OS qui contient l'installation DB2 for z/OS.
- v Créez ou étendez le profil.

Vous pouvez créer les objets de base de données à l'aide de l'outil de votre choix. Par exemple :

**SPUFI** Utilitaire qui exécute des scripts SQL dans z/OS. SPUFI utilise l'entrée EBCDIC.

### **DSNTEP2**

Exemple de programme SQL dynamique fourni avec le produit DB2 for z/OS.

- 1. Affectez les droits d'accès en lecture aux scripts SQL, par exemple : chmod 644 createTable\_AppScheduler.sql
- 2. Si l'outil que vous envisagez d'utiliser pour afficher, éditer et exécuter les scripts requiert que ces derniers soient au format EBCDIC, plutôt qu'au format ASCII, utilisez la commande **iconv** pour convertir les fichiers en EBCDIC. Par exemple :

```
iconv –t IBM-1047 –f ISO8859-1 createTable_AppScheduler.sql >
createTable_AppScheduler_EBCDIC.sql
```
**Important :** Après la conversion d'ASCII en EBCDIC, vérifiez qu'aucune instruction SQL ne compte plus de 71 caractères. Les lignes d'une longueur supérieure seront tronquées et des instructions non valides seront créées lors de la copie dans des jeu de données MVS de longueur fixe.

**Conseil :** Si vous avez converti les fichiers ASCII au format EBCDIC, mais que vous devez les exécuter au format ASCII, vous pouvez également les reconvertir en ASCII à l'aide de la commande **iconv**. Par exemple :

iconv -t ISO8859-1 -f IBM-1047 createTable\_AppScheduler\_EBCDIC.sql > createTable\_AppScheduler.sql

3. Editez les valeurs présentes dans les fichiers createDatabase.sql et dropDatabase.sql en fonction de vos besoins. Les variables symboliques suivantes doivent être mises à jour :

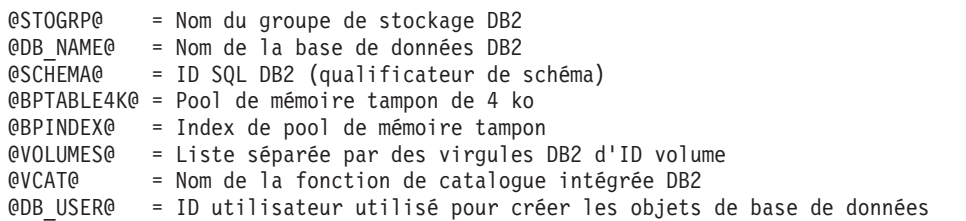

- 4. Pour créer créer des objets de base de données en dehors de l'environnement UNIX z/OS en utilisant SPUFI ou DSNTEP2, copiez les scripts de base de données personnalisés depuis UNIX z/OS vers un ensemble de données partitionnées.
- 5. Exécutez les scripts personnalisés à l'aide de l'outil de votre choix.

**Conseil :** Si vous avez lancé précédemment le script **createDB2.sh** et choisi d'ignorer l'exécution des scripts SQL, vous pouvez également exécuter les fichiers SQL consolidés (z\_schema.sql et z\_schemaProc.sql), qui ont été générés.

6. Vérifiez que les tables de base de données ont été créées sans erreurs en vérifiant la sortie.

## **Tâches associées**:

[«Création de fichiers de conception de base de données et de scripts de base de données \(déploiement](#page-2188-0) [réseau Windows\)», à la page 2183](#page-2188-0)

Vous pouvez définir la conception de votre configuration de base de données à l'aide de l'outil de conception de base de données. La conception peut concerner un composant spécifique ou une configuration de base de données de niveau entreprise prenant en charge la fonctionnalité complète d'IBM Business Process Manager.

[«Création d'objets de base de données DB2 for z/OS à l'aide de l'interpréteur de commandes DB2», à la](#page-2362-0) [page 2357](#page-2362-0)

Lorsque vous exécutez le script **createDB2.sh**, vous pouvez choisir d'exécuter le code SQL immédiatement afin de créer les objets de base de données pour la base de données spécifiée ou contourner l'exécution des scripts SQL en vue de les exécuter ultérieurement. Si vous ignorez l'exécution du code SQL, le script **createDB2.sh** consolide les instructions SQL dans deux fichiers (z\_schema.sql et z schemaProc.sql) que vous pouvez exécuter ultérieurement à l'aide de l'interpréteur de commandes DB2.

### *Création des magasins de données du moteur de messagerie :*

Si les magasins de données de moteur de messagerie n'ont pas déjà été créés, utilisez l'outil de conception de base de données pour générer les scripts de base de données que l'administrateur de base de données va utiliser pour créer les tables du magasin de données de moteur de messagerie.

Avant de créer et d'exécuter les scripts de base de données :

- v Créez un cluster.
- v Choisissez les composants du bus d'intégration de service que vous souhaitez créer dans votre configuration de déploiement réseau.

Vous devez créer et compléter une source de données du moteur de messagerie pour chacun des composants suivants que vous configurez :

- v Bus système Service Component Architecture
- v Bus d'application Service Component Architecture
- Process Server
- Performance Data Warehouse
- Infrastructure CEI (Common Event Infrastructure)

Vous pouvez créer tous les objets de base de données dans une ou plusieurs bases de données dans le sous-système DB2 for z/OS. Prenons en considération les éléments suivants :

- v Tous les moteurs de messagerie utilisent les mêmes noms de tables. Par conséquent, les tables pour chaque moteur de messagerie nécessitent un qualificateur de schéma unique.
- v Lorsque vous utilisez l'outil de conception de base de données pour définir la configuration de base de données pour chaque moteur de messagerie, vous pouvez spécifier un préfixe pour les noms d'espace table :
- Si vous envisagez d'utiliser une base de données unique pour tous les moteurs de messagerie, indiquez un préfixe d'espace table unique pour chaque moteur de messagerie pour que son nom de l'espace table soit unique dans la base de données.
- Si vous avez l'intention d'utiliser une base de données distincte pour chaque moteur de messagerie, les préfixes d'espace table que vous spécifiez pour les moteurs de messagerie peuvent être identiques ou uniques.
- 1. Pour chaque moteur de messagerie, effectuez les étapes suivantes pour générer les scripts de base de données requis :
	- a. Exécutez l'outil de conception de base de données (**DbDesignGenerator**) à partir du répertoire *racine\_installation*/util/dbUtils.
	- b. Sélectionnez l'option **(2)Create a database design for a single component**, puis sélectionnez l'option appropriée pour le moteur de messagerie.
	- c. Complétez les invites restantes dans l'outil pour définir la configuration de la base de données et générer les scripts.

**Conseil :** Sinon, pour exécuter l'outil de conception de base de données plusieurs fois pour générer les scripts pour chacun des moteurs de messagerie, vous pouvez exécuter l'outil une fois à l'aide de l'option **(1)Create a database design for Standalone profile or Deployment Environment**. Avec cette option, vous pouvez définir la configuration de la base de données et générer des scripts de base de données pour les composants suivants via l'outil : base de données commune, Business Process Choreographer, Performance Data Warehouse, Process Server, Business Space et les six moteurs de messagerie.

2. Exécutez les scripts DDL générés à l'aide de l'outil de votre choix.

Les magasins de données du moteur de messagerie sont créés.

## **Tâches associées**:

[«Création de fichiers de conception de base de données et de scripts de base de données pour un](#page-2196-0) [composant spécifique à l'aide de DB2 for z/OS dans un environnement de déploiement réseau», à la page](#page-2196-0) [2191](#page-2196-0)

Vous pouvez utiliser un outil de conception de base de données pour générer un fichier de conception, et éventuellement des scripts de base de données, pour les tables de base de données requises par certains composants IBM Business Process Manager.

[«Création de fichiers de conception de base de données et de scripts de base de données pour les](#page-2188-0) [environnements de déploiement avec DB2 for z/OS», à la page 2183](#page-2188-0)

Utilisez l'outil de conception de base de données afin de générer un fichier de conception permettant de configurer vos bases de données lors de la création d'un profil de gestionnaire de déploiement ou lors de l'utilisation de l'assistant d'environnement de déploiement. L'outil de conception de base de données génère également des scripts de base de données que vous pouvez utiliser pour créer vos tables de base de données.

*Attribution de droits sur la table à l'ID utilisateur de l'alias d'authentification JCA :*

Si le nom du schéma que vous utilisez n'est pas le même que l'ID utilisateur alias d'authentification JCA, vous devez accorder un sous-ensemble de privilèges DB2 for z/OS à l'ID utilisateur alias d'authentification JCA.

Les scripts de base de données pour le bus d'intégration de services (SIB) contient déjà des commande GRANT commentées que vous pouvez utiliser comme base pour accorder un accès aux tables SIB. Toutefois, les autres composants d'IBM Business Process Manager ne fournissent pas d'instruction GRANT.

Utilisez un nom de schéma différent de celui de l'alias d'authentification JCA pour éviter que l'ID utilisateur alias n'ait le droit de supprimer des tables. (Le droit de supprimer des tables est accordé implicitement au créateur qui est en l'occurrence le schéma.) Notez que cela n'a pas de sens d'accorder un privilège comme DBADM à un ID utilisateur alias d'authentification JCA parce que DBADM a également la capacité de supprimer des tables.

Pour permettre à IBM Business Process Manager de fonctionner tout en refusant à l'ID utilisateur alias d'avoir la capacité DROP (SUPPRIMER), créez certaines instructions GRANT en copiant les scripts de base de données et en les éditant pour générer des commandes GRANT à partir de commandes CREATE. Vous pouvez créer des commandes GRANT, telles que celle illustrée dans l'exemple suivant : GRANT ALL PRIVILEGES ON TABLE *cellule*.*nom\_table* TO *userid/sqlid*

Où *userid/sqlid* est l'ID utilisateur alias d'authentification JCA.

**Remarque :** En règle générale, le créateur d'un objet de base de données dispose d'un droit d'utilisation implicite de l'objet sans que des droits GRANT supplémentaires soient nécessaires. Cependant, pour DB2 for z/OS version 10, des droits GRANT supplémentaires peuvent être requis pour les vues car l'accès aux vues n'est pas accordé implicitement au créateur.

*Définition du nom de schéma approprié pour les moteurs de messagerie :*

Pour que les moteurs de messagerie SIB (bus d'intégration de services) puissent accéder aux tables DB2 for z/OS appropriées, le nom de schéma correct doit être défini pour ceux-ci. Vous pouvez utiliser la console d'administration pour modifier les noms de schéma.

Démarrez le serveur.

- 1. Ouvrez une session sur la console d'administration.
- 2. Accédez à **Intégration de services** > **Bus**.
- 3. Pour chaque moteur de messagerie :
	- a. Sélectionnez **Moteurs de messagerie**, puis cliquez sur le nom qui est affiché.
	- b. Cliquez sur **Emplacement de stockage des messages**.
	- c. Remplacez la valeur de **Nom du schéma** par le nom utilisé lors de la création des tables DB2 for z/OS pour ce moteur de messagerie.
	- d. Cliquez sur **Appliquer**.
	- e. Enregistrez les modifications que vous avez apportées à la configuration.
- 4. Vérifiez que les moteurs de messagerie peuvent être démarrés.
	- a. Fermez la session sur la console d'administration.
	- b. Arrêtez le serveur, puis redémarrez-le.
	- c. Recherchez dans la sortie du journal serveur les messages indiquant un démarrage réussi du moteur de messagerie SIB. Par exemple : BBOO0222I: "BusName" CWSID0016I: Messaging engine *MessagingEngineName* is in state Started.

*Création ou extension des profils de déploiement réseau avec un serveur de base de données Oracle :*

Vous pouvez configurer un environnement de déploiement réseau pour IBM Business Process Manager à l'aide d'un serveur de base de données Oracle.

*Création ou extension des profils de gestionnaire de déploiement :*

Pour démarrer la configuration de déploiement réseau, créez ou étendez un gestionnaire de déploiement. Vous pouvez créer des profils à l'aide de l'outil de gestion de profil ou de l'utilitaire de ligne de commande **manageprofiles**.

*Création de profils de gestionnaire de déploiement Process Center à l'aide de l'outil de gestion de profil :*

Vous pouvez configurer un profil de gestionnaire de déploiement pour Process Center à l'aide de l'outil de gestion de profil.

La langue de l'outil de gestion de profil est déterminée par la langue par défaut du système. Si la langue par défaut ne correspond pas à l'une des langues prises en charge, la langue utilisée est l'anglais. Vous pouvez changer de langue par défaut en démarrant l'outil de gestion de profil depuis la ligne de commande, puis en utilisant le paramètre **java user.language** pour remplacer la langue par défaut. Entrez la commande suivante :

*racine\_installation*\java\bin\java -Duser.language=*environnement\_local racine\_installation*\bin\ProfileManagement\startup.jar

Par exemple, pour démarrer l'outil de gestion de profil en langue allemande, entrez la commande suivante :

*racine\_installation*\java\bin\java -Duser.language=de *racine\_installation*\bin\ProfileManagement\startup.jar

## **Restrictions : Wista Windows 7**

v Pour pouvoir exécuter l'outil de gestion de profil sur Windows 7, Windows Vista, ou Windows Server 2008, vous devez augmenter vos privilèges de compte utilisateur Microsoft Windows. Que vous soyez un utilisateur administrateur ou un utilisateur non-administrateur, cliquez avec le bouton droit sur le fichier pmt.bat et sélectionnez **Exécuter en tant qu'administrateur**. Sinon, utilisez la commande **runas** sur la ligne de commande. Par exemple, la commande suivante peut être exécutée à partir du répertoire *racine\_installation*\bin\ProfileManagement :

runas /user:MyAdminName /env pmt.bat

Les utilisateurs non administratifs doivent utiliser le mot de passe de l'administrateur.

v Si vous installez plusieurs instances de IBM Business Process Manager en tant qu'utilisateur root et que vous accordez un accès utilisateur non administrateur uniquement à un sous-ensemble de ces instances, l'outil de gestion de profil ne fonctionnera pas correctement pour l'utilisateur non administrateur. En outre, un message com.ibm.wsspi.profile.WSProfileException ou d'accès refusé apparaîtra dans le fichier *racine\_installation*\bin\ProfileManagement\pmt.bat. Par défaut, les utilisateurs non administratifs n'ont pas accès au répertoire Program Files, qui est l'emplacement d'installation par défaut du produit. Pour résoudre ce problème, les utilisateurs non administratifs doivent soit installer le produit par eux-mêmes, soit être autorisés à accéder à d'autres instances du produit.

Une fois que vous avez démarré l'outil de gestion de profil, vous devez décider si vous souhaitez choisir l'option **standard** ou **avancée** pour la création de profil. Utilisez l'option avancée pour :

- v Spécifier un fichier de conception de base de données à utiliser pour la configuration de la base de données.
- v Affecter des valeurs personnalisées aux ports, à l'emplacement du profil et aux noms du profil, du noeud, de l'hôte et de la cellule (le cas échéant).
- v Créer un service système pour exécuter le serveur, si votre système d'exploitation et les privilèges associés à votre compte utilisateur vous permettent de créer des services.
- 1. Utilisez l'une des méthodes suivantes pour lancer l'outil de gestion de profil :
	- v Lancez l'outil à partir de la console Premiers pas.
	- v Exécutez la commande *racine\_installation***\bin\ProfileManagement\pmt.bat**.
- 2. Dans la page Bienvenue , cliquez sur **Lancer l'outil de gestion des profils** ou sélectionnez l'onglet **Outil de gestion des profils**.
- 3. Dans l'onglet **Profils**, cliquez sur **Créer**.

La page de sélection d'environnement s'ouvre dans une autre fenêtre.

- 4. Dans la page de sélection d'environnement, recherchez la configuration IBM Business Process Manager Standard et développez la section. Sélectionnez le profil à créer, puis cliquez sur **Suivant**.
- 5. Dans la page d'options de création du profil, choisissez d'effectuer une extension **standard** ou **avancée**, puis cliquez sur **Suivant**. Si vous avez sélectionné Création d'un profil **standard**, passez à l['étape de sécurité administrative.](#page-2370-0)
- 6. Advanced: Dans la page de déploiement d'application facultatif, indiquez si vous souhaitez déployer la console d'administration pour gérer le serveur (recommandé). Cliquez ensuite sur **Suivant**.
- 7. Advanced: Dans la page de nom et emplacement du profil, procédez comme suit :
	- a. Dans la zone de **nom de profil**, spécifiez un nom unique ou acceptez la valeur par défaut. Chaque profil créé doit posséder un nom. Lorsque vous avez plusieurs profils, vous pouvez les spécifier individuellement au niveau supérieur en utilisant ce nom.
	- b. Dans la zone de **répertoire de profil**, entrez le répertoire du profil ou utilisez le bouton **Parcourir** pour accéder au répertoire des profils. Le chemin d'accès au profil contient les fichiers définissant l'environnement d'exécution, (commandes, fichiers de configuration et fichiers journaux, par exemple). Le répertoire par défaut est *racine\_installation*\profiles\*nom\_profil*.
	- c. Facultatif : Sélectionnez **Faire de ce profil le profil par défaut** si vous souhaitez que le profil que vous êtes en train de créer soit le profil par défaut. Cette case à cocher apparaît uniquement si vous avez un profil existant sur votre système.

Lorsqu'un profil est le profil par défaut, les commandes fonctionneront automatiquement avec celui-ci. Le premier profil créé sur un poste de travail est désigné comme étant le profil par défaut. Ce profil est la cible par défaut des commandes émises à partir du répertoire bin situé dans le répertoire racine d'installation du produit. Lorsqu'il existe un seul profil sur un poste de travail, chaque commande agit sur ce profil. Si plusieurs profils existent, certaines commandes exigent que vous indiquiez le profil auquel la commande s'applique.

- d. Dans la liste de **paramétrage d'optimisation des performances d'exécution du serveur**, sélectionnez un niveau d'optimisation des performances correspondant au profil que vous créez. Ce paramètre est un paramètre WebSphere Application Server.
- e. Cliquez ensuite sur **Suivant**. Si vous cliquez sur **Précédent** et que vous changez le nom du profil, vous devrez peut-être modifier manuellement le nom dans cette page lorsqu'elle s'affichera de nouveau.
- 8. Advanced: Dans la page de noms de noeud, d'hôte et de cellule, effectuez l'une des actions suivantes pour le profil que vous créez:
	- v Dans la zone de **nom de noeud**, spécifiez un nom de noeud ou acceptez la valeur par défaut. Essayez d'utiliser un nom de noeud aussi court que possible, mais assurez-vous que les noms de noeud sont uniques dans votre environnement de déploiement.
	- v Dans la zone de **nom de serveur**, spécifiez un nom de serveur ou acceptez la valeur par défaut.
	- v Dans la zone de **nom d'hôte**, spécifiez un nom d'hôte ou acceptez la valeur par défaut.
	- v Dans la zone de **nom de cellule**, spécifiez un nom de cellule ou acceptez la valeur par défaut. Cliquez ensuite sur **Suivant**.
- <span id="page-2370-0"></span>9. Obligatoire : Dans la page de sécurité administrative, entrez des valeurs dans les zones de **nom d'utilisateur**, de **mot de passe** et de **confirmation de mot de passe**. Le mot de passe spécifié pour l'administrateur lors de l'installation sera utilisé pour tous les utilisateurs internes, y compris tw\_admin et tw\_user. Etant donné que tous les profils IBM Business Process Manager doivent avoir la sécurité d'administration activée, le bouton **Suivant** est activé uniquement une fois que vous avez entré ces valeurs.

Cliquez sur **Suivant**. Si vous avez sélectionné Création de profil **standard**, passez à l['étape](#page-2373-0) [Récapitulation du profil.](#page-2373-0)

10. Advanced: Dans la page de certificat de sécurité (partie 1), indiquez si vous souhaitez importer des certificats existants ou créer de nouveaux certificats.

- v Pour créer un nouveau certificat personnel par défaut et un nouveau certificat signataire racine, sélectionnez l'option de **création d'un nouveau certificat personnel par défaut** et l'option de **création d'un nouveau certificat signataire racine**, et cliquez sur **Suivant**.
- v Pour importer des certificats existants, sélectionnez l'option d'**importation d'un certificat personnel par défaut existant** et l'option d'**importation d'un certificat personnel de signature racine existant**, puis entrez les informations suivantes :
	- Dans la zone de **chemin**, entrez le chemin d'accès au certificat existant.
	- Dans la zone de **mot de passe**, entrez le mot de passe du certificat
	- Dans la zone de **type de magasin de clés**, sélectionnez le type de magasin de clés pour le certificat que vous importez.
	- Dans la zone d'**alias de magasin de clés**, sélectionnez l'alias de magasin de clés pour le certificat que vous importez.
	- Cliquez sur **Suivant** pour afficher la page de certificat de sécurité (partie 2)

Lorsque vous importez un certificat personnel comme certificat personnel par défaut, importez le certificat racine qui a signé le certificat personnel. Sinon, l'outil de gestion de profil ajoute le signataire du certificat personnel au fichier trust.p12.

11. Advanced: Dans la page de certificat de sécurité (partie 2), vérifiez que les informations relatives au certificat sont correctes, puis cliquez sur **Suivant** pour afficher la page d'affectation de valeurs de port.

Si vous créez les certificats, vous pouvez utiliser les valeurs par défaut, ou encore les modifier pour créer de nouveaux certificats. Le certificat personnel par défaut est par défaut valide pendant un an ; il est signé par le certificat signataire racine. Le certificat signataire racine par défaut est un certificat auto-signé, qui a une période de validité par défaut de 15 ans. Le mot de passe du fichier de clés par défaut applicable au certificat signataire racine est WebAS. Modifiez le mot de passe. Le mot de passe ne peut pas contenir n'importe quels caractères codés sur deux octets (DBCS), car certains types de fichier de clés (PKCS12, par exemple), ne les prennent pas en charge. Les types de fichier de clés pris en charge dépendent des fournisseurs spécifiés dans le fichier java.security.

Lorsque vous créez l'un des certificats (ou les deux), ou que vous importez l'un des certificats (ou les deux), les fichiers de clés créés sont les suivants :

- key.p12 : contient le certificat personnel par défaut.
- v trust.p12 : contient le certificat du signataire du certificat racine par défaut.
- root-key.p12 : contient le certificat signataire racine.
- v default-signers.p12 : contient les certificats de signataire ajoutés à tout nouveau fichier de clés que vous créez une fois que le serveur est installé et en cours d'exécution. Par défaut, le certificat de signataire racine et un certificat signataire DataPower se trouvent dans ce fichier de clés.
- v deleted.p12 : contient les certificats supprimés à l'aide de la tâche deleteKeyStore, de sorte qu'ils puissent être récupérés en cas de besoin.
- v ltpa.jceks : contient les clés LTPA (Lightweight Third-Party Authentication) par défaut, que les serveurs de votre environnement utilisent pour communiquer entre eux.

Ces fichiers sont tous associés au même mot de passe lorsque vous créez ou importez des certificats (il s'agit soit du mot de passe par défaut, soit d'un mot de passe que vous spécifiez). Un certificat importé est ajouté au fichier key.p12 ou au fichier root-key.p12. Si vous importez des certificats et que les certificats ne contiennent pas les informations que vous souhaitez, cliquez sur **Précédent** pour importer un autre certificat.

12. Advanced: Dans la page d'affectation de valeurs de port, vérifiez que les informations relatives au certificat sont correctes, puis cliquez sur **Suivant**. L'outil de gestion de profil détecte les ports actuellement utilisés par d'autres produits WebSphere et affiche les valeurs de port recommandées (qui n'entrent pas en conflit avec les valeurs existantes). Si vous avez des applications autres que les applications WebSphere qui utilisent les ports spécifiés, vérifiez qu'il n'existe pas de conflits de ports. Si vous avez choisi de ne pas déployer la console d'administration dans la page de déploiement d'application facultatif , les ports de la console d'administration ne sont pas disponibles dans la page d'attribution des valeurs de port.

Les ports sont reconnus comme étant en cours d'utilisation si les conditions suivantes sont remplies:

- v Les ports sont affectés à un profil créé par une installation exécutée par l'utilisateur actuel.
- v Les ports sont en cours d'utilisation.

Bien que l'outil valide les ports lorsque vous accédez à la page d'attribution des valeurs de port, des conflits de port peuvent malgré tout se produire en fonction des sélections effectuées dans les pages suivantes de l'outil de gestion de profil. Si c'est le cas, les ports ne seront pas attribués avant la fin de la création du profil.

Si vous pensez qu'il existe un conflit de port, vous pourrez faire des recherches une fois le profil créé. Déterminez les ports utilisés lors de la création du profil en consultant le fichier suivant : *racine\_profil*\properties\portdef.prop

Ce fichier contient les clés et les valeurs utilisées pour les paramètres des ports. Si vous découvrez des conflits de ports, vous pouvez réaffecter les ports manuellement. Pour réaffecter des ports, voir "Mise à jour des ports dans les profils existants " dans le centre de documentation WebSphere Application Server. Exécutez le fichier **updatePorts.ant** via le script **ws\_ant** détaillé dans cette rubrique.

13. Advanced: Si vous ne disposez pas de privilèges administratifs, passez à l'étape suivante. Si vous avez des privilèges administratifs, dans la page de définition de service, indiquez si vous souhaitez utiliser un service Windows pour exécuter IBM Business Process Manager.

Si le profil est configuré en tant que service Windows, IBM Business Process Manager démarre les services Windows pour les processus qui sont lancés via la commande **startServer** ou la commande **startManager**. Par exemple, si vous configurez un serveur en tant que service Windows et que vous émettez la commande **startServer**, la commande **wasservice** lance les services définis.

**Important :** Si vous choisissez de vous connecter en tant que compte utilisateur spécifique, vous devez indiquer l'ID utilisateur et le mot de passe de l'utilisateur qui doit exécuter le service, ainsi que le type de démarrage souhaité (la valeur par défaut est Manuel). L'ID utilisateur ne doit pas comporter d'espaces dans son nom ; il doit appartenir au groupe des administrateurs et disposer des droits d'utilisateur avancés (permettant d'ouvrir une session en tant que service). Si l'ID utilisateur appartient au groupe des administrateurs, l'outil de gestion de profil lui accorde des droits d'utilisateur avancés (s'il ne les possède pas déjà).

Lors de la suppression d'un profil, vous pouvez supprimer le service Windows qui a été ajouté durant la création de profil.

### **Remarques sur IPv6 (Internet Protocol version version 6) lors de l'exécution de profils en tant que services Windows**

Les profils créés en vue d'une exécution en tant que services Windows ne démarrent pas avec IPv6 si le service est configuré pour être exécuté en tant que Système local. Vous devez créer un environnement spécifique afin d'activer IPv6. Puisque cette variable d'environnement est une variable utilisateur et non une variable de système local, seul un service Windows, exécuté pour cet utilisateur spécifique, peut accéder à cette variable d'environnement. Par défaut, lorsque des profils sont créés et configurés en vue d'une exécution en tant que service Windows, le service est configuré pour être exécuté en tant que Système local. Lorsque le serviceIBM Business Process Manager Windows tente de s'exécuter, il ne peut pas accéder à la variable d'environnement utilisateur qui définit IPv6 et tente par conséquent un lancement via IPv4. Le serveur ne démarre pas correctement dans ce cas. Pour résoudre ce problème, lors de la création du profil, indiquez que le service IBM Business Process Manager Windows doit s'exécuter avec le même ID utilisateur que celui utilisé pour la définition de la variable d'environnement qui spécifie IPv6, et non avec le système local.

- <span id="page-2373-0"></span>14. Dans la page Récapitulatif du profil, examinez les informations affichées. Cliquez sur **Créer** pour créer le profil ou sur **Précédent** pour modifier les caractéristiques du profil.
- 15. Dans la page Profil complet, examinez les informations affichées. Pour accéder à la console Premiers pas, vérifiez que l'option **Lancer la console Premiers pas** est sélectionnée et cliquez sur **Terminer**.
- v Ajoutez des profils personnalisés (noeuds gérés) qui seront gérés par le gestionnaire de déploiement, puis configurez l'environnement de déploiement.

<span id="page-2373-1"></span>*Création de profils de gestionnaire de déploiement Process Server à l'aide de l'outil de gestion de profil :*

Vous pouvez configurer un profil de gestionnaire de déploiement pour Process Server à l'aide de l'outil de gestion de profil.

La langue de l'outil de gestion de profil est déterminée par la langue par défaut du système. Si la langue par défaut ne correspond pas à l'une des langues prises en charge, la langue utilisée est l'anglais. Vous pouvez changer de langue par défaut en démarrant l'outil de gestion de profil depuis la ligne de commande, puis en utilisant le paramètre **java user.language** pour remplacer la langue par défaut. Entrez la commande suivante :

*racine\_installation*\java\bin\java -Duser.language=*environnement\_local racine\_installation*\bin\ProfileManagement\startup.jar

Par exemple, pour démarrer l'outil de gestion de profil en langue allemande, entrez la commande suivante :

*racine\_installation*\java\bin\java -Duser.language=de *racine\_installation*\bin\ProfileManagement\startup.jar

#### **Restrictions : Vista Windows 7**

v Pour pouvoir exécuter l'outil de gestion de profil sur Windows 7, Windows Vista, ou Windows Server 2008, vous devez augmenter vos privilèges de compte utilisateur Microsoft Windows. Que vous soyez un utilisateur administrateur ou un utilisateur non-administrateur, cliquez avec le bouton droit sur le fichier pmt.bat et sélectionnez **Exécuter en tant qu'administrateur**. Sinon, utilisez la commande **runas** sur la ligne de commande. Par exemple, la commande suivante peut être exécutée à partir du répertoire *racine\_installation*\bin\ProfileManagement :

runas /user:MyAdminName /env pmt.bat

Les utilisateurs non administratifs doivent utiliser le mot de passe de l'administrateur.

Si vous installez plusieurs instances de IBM Business Process Manager en tant qu'utilisateur root et que vous accordez un accès utilisateur non administrateur uniquement à un sous-ensemble de ces instances, l'outil de gestion de profil ne fonctionnera pas correctement pour l'utilisateur non administrateur. En outre, un message com.ibm.wsspi.profile.WSProfileException ou d'accès refusé apparaîtra dans le fichier *racine\_installation*\bin\ProfileManagement\pmt.bat. Par défaut, les utilisateurs non administratifs n'ont pas accès au répertoire Program Files, qui est l'emplacement d'installation par défaut du produit. Pour résoudre ce problème, les utilisateurs non administratifs doivent soit installer le produit par eux-mêmes, soit être autorisés à accéder à d'autres instances du produit.

Une fois que vous avez démarré l'outil de gestion de profil, vous devez décider si vous souhaitez choisir l'option **standard** ou **avancée** pour la création de profil. Utilisez l'option avancée pour :

- v Spécifier un fichier de conception de base de données à utiliser pour la configuration de la base de données.
- v Affecter des valeurs personnalisées aux ports, à l'emplacement du profil et aux noms du profil, du noeud, de l'hôte et de la cellule (le cas échéant).
- v Créer un service système pour exécuter le serveur, si votre système d'exploitation et les privilèges associés à votre compte utilisateur vous permettent de créer des services.
- 1. Utilisez l'une des méthodes suivantes pour lancer l'outil de gestion de profil :
	- v Lancez l'outil à partir de la console Premiers pas.
- v Exécutez la commande *racine\_installation***\bin\ProfileManagement\pmt.bat**.
- 2. Dans la page Bienvenue , cliquez sur **Lancer l'outil de gestion des profils** ou sélectionnez l'onglet **Outil de gestion des profils**.
- 3. Dans l'onglet **Profils**, cliquez sur **Créer**.

La page de sélection d'environnement s'ouvre dans une autre fenêtre.

- 4. Dans la page de sélection d'environnement, recherchez la configuration IBM Business Process Manager Standard et développez la section. Sélectionnez le profil à créer, puis cliquez sur **Suivant**.
- 5. Dans la page d'options de création du profil, choisissez d'effectuer une extension **standard** ou **avancée**, puis cliquez sur **Suivant**. Si vous avez sélectionné Création d'un profil **standard**, passez à l['étape de sécurité administrative.](#page-2374-0)
- 6. Advanced: Dans la page de déploiement d'application facultatif, indiquez si vous souhaitez déployer la console d'administration pour gérer le serveur (recommandé). Cliquez ensuite sur **Suivant**.
- 7. Advanced: Dans la page de nom et emplacement du profil, procédez comme suit :
	- a. Dans la zone de **nom de profil**, spécifiez un nom unique ou acceptez la valeur par défaut. Chaque profil créé doit posséder un nom. Lorsque vous avez plusieurs profils, vous pouvez les spécifier individuellement au niveau supérieur en utilisant ce nom.
	- b. Dans la zone de **répertoire de profil**, entrez le répertoire du profil ou utilisez le bouton **Parcourir** pour accéder au répertoire des profils. Le chemin d'accès au profil contient les fichiers définissant l'environnement d'exécution, (commandes, fichiers de configuration et fichiers journaux, par exemple). Le répertoire par défaut est *racine\_installation*\profiles\*nom\_profil*.
	- c. Facultatif : Sélectionnez **Faire de ce profil le profil par défaut** si vous souhaitez que le profil que vous êtes en train de créer soit le profil par défaut. Cette case à cocher apparaît uniquement si vous avez un profil existant sur votre système.

Lorsqu'un profil est le profil par défaut, les commandes fonctionneront automatiquement avec celui-ci. Le premier profil créé sur un poste de travail est désigné comme étant le profil par défaut. Ce profil est la cible par défaut des commandes émises à partir du répertoire bin situé dans le répertoire racine d'installation du produit. Lorsqu'il existe un seul profil sur un poste de travail, chaque commande agit sur ce profil. Si plusieurs profils existent, certaines commandes exigent que vous indiquiez le profil auquel la commande s'applique.

- d. Dans la liste de **paramétrage d'optimisation des performances d'exécution du serveur**, sélectionnez un niveau d'optimisation des performances correspondant au profil que vous créez. Ce paramètre est un paramètre WebSphere Application Server.
- e. Cliquez ensuite sur **Suivant**. Si vous cliquez sur **Précédent** et que vous changez le nom du profil, vous devrez peut-être modifier manuellement le nom dans cette page lorsqu'elle s'affichera de nouveau.
- 8. Advanced: Dans la page de noms de noeud, d'hôte et de cellule, effectuez l'une des actions suivantes pour le profil que vous créez:
	- v Dans la zone de **nom de noeud**, spécifiez un nom de noeud ou acceptez la valeur par défaut. Essayez d'utiliser un nom de noeud aussi court que possible, mais assurez-vous que les noms de noeud sont uniques dans votre environnement de déploiement.
	- v Dans la zone de **nom de serveur**, spécifiez un nom de serveur ou acceptez la valeur par défaut.
	- v Dans la zone de **nom d'hôte**, spécifiez un nom d'hôte ou acceptez la valeur par défaut.

v Dans la zone de **nom de cellule**, spécifiez un nom de cellule ou acceptez la valeur par défaut. Cliquez ensuite sur **Suivant**.

<span id="page-2374-0"></span>9. Obligatoire : Dans la page de sécurité administrative, entrez des valeurs dans les zones de **nom d'utilisateur**, de **mot de passe** et de **confirmation de mot de passe**. Le mot de passe spécifié pour l'administrateur lors de l'installation sera utilisé pour tous les utilisateurs internes, y compris tw\_admin et tw\_user.

Cliquez sur **Suivant**. Si vous avez sélectionné Création d'un profil **standard**, passez à l['étape de](#page-2373-1) [configuration de la base de données - partie 1.](#page-2373-1)

- 10. Advanced: Dans la page de certificat de sécurité (partie 1), indiquez si vous souhaitez importer des certificats existants ou créer de nouveaux certificats.
	- v Pour créer un nouveau certificat personnel par défaut et un nouveau certificat signataire racine, sélectionnez l'option de **création d'un nouveau certificat personnel par défaut** et l'option de **création d'un nouveau certificat signataire racine**, et cliquez sur **Suivant**.
	- v Pour importer des certificats existants, sélectionnez l'option d'**importation d'un certificat personnel par défaut existant** et l'option d'**importation d'un certificat personnel de signature racine existant**, puis entrez les informations suivantes :
		- Dans la zone de **chemin**, entrez le chemin d'accès au certificat existant.
		- Dans la zone de **mot de passe**, entrez le mot de passe du certificat
		- Dans la zone de **type de magasin de clés**, sélectionnez le type de magasin de clés pour le certificat que vous importez.
		- Dans la zone d'**alias de magasin de clés**, sélectionnez l'alias de magasin de clés pour le certificat que vous importez.
		- Cliquez sur **Suivant** pour afficher la page de certificat de sécurité (partie 2)

Lorsque vous importez un certificat personnel comme certificat personnel par défaut, importez le certificat racine qui a signé le certificat personnel. Sinon, l'outil de gestion de profil ajoute le signataire du certificat personnel au fichier trust.p12.

11. Advanced: Dans la page de certificat de sécurité (partie 2), vérifiez que les informations relatives au certificat sont correctes, puis cliquez sur **Suivant** pour afficher la page d'affectation de valeurs de port.

Si vous créez les certificats, vous pouvez utiliser les valeurs par défaut, ou encore les modifier pour créer de nouveaux certificats. Le certificat personnel par défaut est par défaut valide pendant un an ; il est signé par le certificat signataire racine. Le certificat signataire racine par défaut est un certificat auto-signé, qui a une période de validité par défaut de 15 ans. Le mot de passe du fichier de clés par défaut applicable au certificat signataire racine est WebAS. Modifiez le mot de passe. Le mot de passe ne peut pas contenir n'importe quels caractères codés sur deux octets (DBCS), car certains types de fichier de clés (PKCS12, par exemple), ne les prennent pas en charge. Les types de fichier de clés pris en charge dépendent des fournisseurs spécifiés dans le fichier java.security.

Lorsque vous créez l'un des certificats (ou les deux), ou que vous importez l'un des certificats (ou les deux), les fichiers de clés créés sont les suivants :

- key.p12 : contient le certificat personnel par défaut.
- v trust.p12 : contient le certificat du signataire du certificat racine par défaut.
- root-key.p12 : contient le certificat signataire racine.
- v default-signers.p12 : contient les certificats de signataire ajoutés à tout nouveau fichier de clés que vous créez une fois que le serveur est installé et en cours d'exécution. Par défaut, le certificat de signataire racine et un certificat signataire DataPower se trouvent dans ce fichier de clés.
- v deleted.p12 : contient les certificats supprimés à l'aide de la tâche deleteKeyStore, de sorte qu'ils puissent être récupérés en cas de besoin.
- v ltpa.jceks : contient les clés LTPA (Lightweight Third-Party Authentication) par défaut, que les serveurs de votre environnement utilisent pour communiquer entre eux.

Ces fichiers sont tous associés au même mot de passe lorsque vous créez ou importez des certificats (il s'agit soit du mot de passe par défaut, soit d'un mot de passe que vous spécifiez). Un certificat importé est ajouté au fichier key.p12 ou au fichier root-key.p12. Si vous importez des certificats et que les certificats ne contiennent pas les informations que vous souhaitez, cliquez sur **Précédent** pour importer un autre certificat.

12. Advanced: Dans la page d'affectation de valeurs de port, vérifiez que les informations relatives au certificat sont correctes, puis cliquez sur **Suivant**. L'outil de gestion de profil détecte les ports actuellement utilisés par d'autres produits WebSphere et affiche les valeurs de port recommandées (qui n'entrent pas en conflit avec les valeurs existantes). Si vous avez des applications autres que les applications WebSphere qui utilisent les ports spécifiés, vérifiez qu'il n'existe pas de conflits de ports.
Si vous avez choisi de ne pas déployer la console d'administration dans la page de déploiement d'application facultatif , les ports de la console d'administration ne sont pas disponibles dans la page d'attribution des valeurs de port.

Les ports sont reconnus comme étant en cours d'utilisation si les conditions suivantes sont remplies:

- v Les ports sont affectés à un profil créé par une installation exécutée par l'utilisateur actuel.
- v Les ports sont en cours d'utilisation.

Bien que l'outil valide les ports lorsque vous accédez à la page d'attribution des valeurs de port, des conflits de port peuvent malgré tout se produire en fonction des sélections effectuées dans les pages suivantes de l'outil de gestion de profil. Si c'est le cas, les ports ne seront pas attribués avant la fin de la création du profil.

Si vous pensez qu'il existe un conflit de port, vous pourrez faire des recherches une fois le profil créé. Déterminez les ports utilisés lors de la création du profil en consultant le fichier suivant : *racine\_profil*\properties\portdef.prop

Ce fichier contient les clés et les valeurs utilisées pour les paramètres des ports. Si vous découvrez des conflits de ports, vous pouvez réaffecter les ports manuellement. Pour réaffecter des ports, voir "Mise à jour des ports dans les profils existants " dans le centre de documentation WebSphere Application Server. Exécutez le fichier **updatePorts.ant** via le script **ws\_ant** détaillé dans cette rubrique.

13. Advanced: Si vous ne disposez pas de privilèges administratifs, passez à l'étape suivante. Si vous avez des privilèges administratifs, dans la page de définition de service, indiquez si vous souhaitez utiliser un service Windows pour exécuter IBM Business Process Manager.

Si le profil est configuré en tant que service Windows, IBM Business Process Manager démarre les services Windows pour les processus qui sont lancés via la commande **startServer** ou la commande **startManager**. Par exemple, si vous configurez un serveur en tant que service Windows et que vous émettez la commande **startServer**, la commande **wasservice** lance les services définis.

**Important :** Si vous choisissez de vous connecter en tant que compte utilisateur spécifique, vous devez indiquer l'ID utilisateur et le mot de passe de l'utilisateur qui doit exécuter le service, ainsi que le type de démarrage souhaité (la valeur par défaut est Manuel). L'ID utilisateur ne doit pas comporter d'espaces dans son nom ; il doit appartenir au groupe des administrateurs et disposer des droits d'utilisateur avancés (permettant d'ouvrir une session en tant que service). Si l'ID utilisateur appartient au groupe des administrateurs, l'outil de gestion de profil lui accorde des droits d'utilisateur avancés (s'il ne les possède pas déjà).

Lors de la suppression d'un profil, vous pouvez supprimer le service Windows qui a été ajouté durant la création de profil.

## **Remarques sur IPv6 (Internet Protocol version version 6) lors de l'exécution de profils en tant que services Windows**

Les profils créés en vue d'une exécution en tant que services Windows ne démarrent pas avec IPv6 si le service est configuré pour être exécuté en tant que Système local. Vous devez créer un environnement spécifique afin d'activer IPv6. Puisque cette variable d'environnement est une variable utilisateur et non une variable de système local, seul un service Windows, exécuté pour cet utilisateur spécifique, peut accéder à cette variable d'environnement. Par défaut, lorsque des profils sont créés et configurés en vue d'une exécution en tant que service Windows, le service est configuré pour être exécuté en tant que Système local. Lorsque le serviceIBM Business Process Manager Windows tente de s'exécuter, il ne peut pas accéder à la variable d'environnement utilisateur qui définit IPv6 et tente par conséquent un lancement via IPv4. Le serveur ne démarre pas correctement dans ce cas. Pour résoudre ce problème, lors de la création du profil, indiquez que le service IBM Business Process Manager Windows doit s'exécuter avec le même ID utilisateur que celui utilisé pour la définition de la variable d'environnement qui spécifie IPv6, et non avec le système local.

- 14. Dans la page Récapitulatif du profil, examinez les informations affichées. Cliquez sur **Créer** pour créer le profil ou sur **Précédent** pour modifier les caractéristiques du profil.
- 15. Dans la page Profil complet, examinez les informations affichées. Pour accéder à la console Premiers pas, vérifiez que l'option **Lancer la console Premiers pas** est sélectionnée et cliquez sur **Terminer**.
- v Ajoutez des profils personnalisés (noeuds gérés) qui seront gérés par le gestionnaire de déploiement, puis configurez l'environnement de déploiement.

*Création de profils de gestionnaire de déploiement à l'aide de l'utilitaire de ligne de commande manageprofiles :*

Plutôt que l'outil de gestion du profil, vous pouvez utiliser l'utilitaire de ligne de commande manageprofiles pour créer des profils.

Assurez-vous que l'utilitaire de ligne de commande **manageprofiles** n'est pas déjà en cours d'exécution sur le profil. Si un message d'erreur s'affiche lorsque vous exécutez cette commande, déterminez si une autre opération de création ou d'extension de profil est en cours. Si c'est le cas, vous devez attendre qu'elle se termine.

**Restriction :** Pour pouvoir exécuter la commande **manageprofiles** sur Windows 7, Windows Vista, ou Windows Server 2008, vous devez augmenter vos privilèges de compte utilisateur Microsoft Windows à l'aide de la commande **runas** . N'oubliez de mettre entre guillemets la commande **manageprofiles** et tous les paramètres. Par exemple, la commande suivante peut être exécutée à partir du répertoire *racine\_installation*\bin :

#### runas /env /user:MyAdminName "**manageprofiles.bat -response** *mon\_fichier\_de\_réponses*"

Les utilisateurs non administratifs doivent utiliser le mot de passe de l'administrateur.

1. Détermine le type de profil à créer, ce qui détermine alors le modèle à utiliser pour votre profil (à l'aide de l'option **-templatePath**).

Les modèles pour chaque profil se trouvent dans le répertoire *racine\_installation*\ profileTemplates\BPM pour les modèles BPM. Les modèles suivants sont disponibles :

- v dmgr.procctr : pour un profil de gestionnaire de déploiement Process Center pour IBM BPM Standard.
- v dmgr.procsvr : pour un profil de gestionnaire de déploiement Process Server pour IBM BPM Standard.
- 2. Déterminez les paramètres requis pour votre profil en consultant les exemples de commandes de création de profil. Déterminez les valeurs à fournir au profil en consultant les valeurs par défaut dans la rubrique Paramètres de **manageprofiles**.
- 3. Pour utiliser le paramètre **-responseFile** , examinez les fichiers de réponses exemples fournis et créez un fichier de réponses propre à votre environnement.

**Important :** Veillez à ce qu'il n'y ait pas d'espaces après les valeurs : par exemple **'personalCertValidityPeriod=1 '** ou **'winserviceCheck=false '**. En effet, s'il y a des espaces, la création de profil échouera.

Les exemples se trouvent dans le répertoire *racine\_installation*\BPM\samples\manageprofiles. Choisissez un fichier de réponses approprié en fonction de la base de données et du type de profil (, Process Center ou Process Server autonome ou en réseau). Les exemples de fichiers suivants sont disponibles :

- PC Std DMgr DB2.response
- PC Std DMgr DB2zOS.response
- PC Std DMgr Oracle.response
- PC Std DMgr SQLServer.response
- PC Std Managed DB2.response
- PC Std Managed DB2zOS.response
- PC Std Managed Oracle.response
- PC Std Managed SQLServer.response
- PC\_Std\_Standalone\_DB2.response
- PC\_Std\_Standalone\_DB2zOS.response
- PC\_Std\_Standalone\_Oracle.response
- PC Std Standalone SQLServer.response
- PS\_Std\_DMgr\_DB2.response
- PS Std DMgr DB2zOS.response
- PS Std DMgr Oracle.response
- PS Std DMgr SQLServer.response
- PS Std Managed DB2.response
- PS Std Managed DB2zOS.response
- PS Std Managed Oracle.response
- PS Std Managed SQLServer.response
- PS Std Standalone DB2.response
- PS Std Standalone DB2zOS.response
- PS Std Standalone Oracle.response
- PS Std Standalone SQLServer.response

Copiez l'un des exemples de fichiers de réponses dans votre répertoire de travail. Modifiez les paramètres du fichier de réponses en fonction de votre configuration et sauvegardez le fichier de réponses modifié. Assurez-vous que le chemin de la propriété **templatePath** correspond à votre répertoire d'installation spécifique.

4. Exécutez le fichier à partir de la ligne de commande. Exemple :

**Remarque :** L'exemple ci-dessous est donné à titre indicatif uniquement, et comprend des paramètres obligatoires et des paramètres facultatifs. Pour obtenir une liste complète des paramètres modifiables, voir le fichier de réponses permettant de créer des profils de gestionnaire de déploiement.

manageprofiles.bat -create -templatePath *racine\_installation*/profileTemplates/BPM/dmgr.procctr -adminUserName bpmadmin -adminPassword bpmsecret -dbUserId db7user -dbPassword db7secret -dbType ORACLE -procSvrDbName BPMDB -perfDWDbName PDWDB

Si vous avez créé un fichier de réponses, spécifiez le paramètre **-response** sans autres paramètres. Par exemple :

manageprofiles.sh -response *mon\_fichier\_de\_réponses*

L'état est consigné dans la fenêtre de la console une fois l'exécution de la commande terminée. Une vérification de syntaxe normale est appliquée au fichier de réponses lorsque le fichier est analysé comme tous les autres fichiers de réponses. Les valeurs du fichier de réponses sont traitées comme des paramètres de ligne de commande.

v Ajoutez des profils personnalisés (noeuds gérés) qui seront gérés par le gestionnaire de déploiement, puis configurez l'environnement de déploiement.

*Fichier de réponses pour créer des profils de gestionnaire de déploiement :*

Vous pouvez utiliser le fichier de réponse fourni avec la commande **manageprofiles** pour créer un profil de gestionnaire de déploiement.

*Exemple de fichier de réponses pour un profil de gestionnaire de déploiement Standard Process Center :*

Modifiez ce fichier de réponses, puis utilisez-le pour créer un profil de gestionnaire de déploiement à l'aide de la commande **manageprofiles**.

**Remarque :** Vous pouvez être amené à mettre en commentaire ou à supprimer la mise en commentaire d'informations dans le fichier de réponses pour votre système d'exploitation. Pour plus d'informations, voir les commentaires dans le fichier de réponses.

```
# BEGIN COPYRIGHT
# *************************************************************************
#
# Licensed Materials - Property of IBM
# 5725-C94
# (C) Copyright IBM Corporation 2011, 2012. All Rights Reserved.
# This sample program is provided AS IS and may be used, executed, copied
# and modified without royalty payment by customer (a) for its own
# instruction and study, (b) in order to develop applications designed to
# run with an IBM WebSphere product, either for customer's own internal
# use or for redistribution by customer, as part of such an application,
# in customer's own products.
#
# *************************************************************************
# END COPYRIGHT
################################################################################
# These response file has the applicable parameters for creating a
# DMgr PC Std profile that uses Oracle.
#
# Depending on your environment, you may need to change the default values.
#
# To create a profile with this response file specify:
#
# was.install.root/bin/manageprofiles -response PC_Std_DMgr_Oracle.response
#
# If you use the -response parameter, it must be the only parameter on
# the command-line. If you include any manageprofile parameters
# (in addition to -response) on the command-line, the response file
# is ignored. And default WebSphere Application server profile will be created .
################################################################################
################################################################################
# Parameter: create
#
# Description:
     Creates the profile.
     If you are creating a profile, this parameter is required.
################################################################################
create
################################################################################
# Parameter: templatePath
#
# Description:
# Specifies the directory path to the template files in the installation
     root directory. Within the profileTemplates directory are various
     directories that correspond to different profile types and that vary with
     the type of product installed. The profile directories are the paths that
     you indicate while using the -templatePath option.
# Use absolute paths. This parameter must exist as a directory and point to
     a valid template directory.
#
     When using the -templatePath parameter, specify the fully qualified file
     path for the parameter.
#
# Valid Values:
    Varies
# Default Values:
    None
################################################################################
templatePath=BPM/dmgr.procctr
```

```
################################################################################
# Parameter: profileName
#
# Description:
     Specifies the name of the profile. Use a unique value when creating a
     nrofile.
# Each profile that shares the same set of product binaries must have a
# unique name. The default profile name is based on the profile type and a
# trailing number, for example:
# profileType ProfileNumberwhere profileType is a value such as ProcSrv,
# Dmgr, or Custom and ProfileNumber is a sequential number that creates a
# unique profile name. The value for this parameter must not contain spaces
# or characters that are not valid such as the following: *, ?, ", <, >, , ,# /, \, and |. The profile name that you choose must not be in use. On
# Windows platforms: If the fully qualified path contains spaces, enclose
# the value in quotation marks. The default value is based on the
# install_root directory, the profiles subdirectory, and the name of the
# file. For example, the default for profile creation is:
# WS_WSPROFILE_DEFAULT_PROFILE_HOME/profileNamewhere
# WS_WSPROFILE_DEFAULT_PROFILE_HOME is defined in the wasprofile.properties
# file in the install root/properties directory. The value for this
     parameter must be a valid path for the target system and must not be
     currently in use. You must have permissions to write to the directory.
#
# Valid Values:
    Varies
# Default Values:
    None
################################################################################
profileName=Dmgr01
################################################################################
# Parameter: cellName
#
# Description:
# Specifies the cell name of the profile. Use a unique cell name for each
     profile.
# The default value for this parameter is based on a combination of the
# short host name, the constant Cell, and a trailing number, for example:
# if (DMgr)
# shortHostNameCellCellNumber
# else
# shortHostNameNodeNodeNumberCell
     where CellNumber is a sequential number starting at 01 and NodeNumber is
# the node number that you used to define the node name.
# The value for this parameter must not contain spaces or any characters
# that are not valid such as the following: *, ?, ", <, >, , , /, \setminus, and |.
#
# Valid Values:
# Varies
# Default Values:
# Varies
#
# Parameter: nodeName
#
# Description:
     Specifies the node name for the node that is created with the new profile.
     Use a unique value within the cell or on the workstation. Each profile
     that shares the same set of product binaries must have a unique node name.
     This parameter is required for profile creation only with the
     dmgr.esbserverdefault.procsvrdefault.procctrdefault.procsvr.advdefault.
# procctr.advdmgr.procctrmanaged.procctrmanaged.procsvr templates.
# The default value for this parameter is based on the short host name,
# profile type, and a trailing number, for example:
# if (DMgr)
# shortHostNameCellManagerNodeNumber
# else
```

```
# shortHostNameNodeNodeNumber
# where NodeNumber is a sequential number starting at 01.
# The value for this parameter must not contain spaces or any characters
# that are not valid such as the following: \star, ?\, ", \lt, \gt, ,, /, \, and |.#
# Valid Values:
    Varies
# Default Values:
    Varies
################################################################################
cellName=cell_name
nodeName=node_name
################################################################################
# Parameter: enableAdminSecurity
#
# Description:
# For IBM Business Process Manager omit this parameter. Administrative
      security is always enabled for IBM Business Process Manager profiles.
      You must also specify the parameters -adminUserName and -adminPassword
     along with the values for these parameters.
#
# Valid Values:
    true
# Default Values:
    tr<sub>II</sub>################################################################################
enableAdminSecurity=true
adminUserName=adminUser_ID
adminPassword=adminPassword
################################################################################
# Parameter: signingCertDN
#
# Description:
# Specifies the distinguished name of the root signing certificate that you
     create when you create the profile. Specify the distinguished name in
# quotation marks. This default personal certificate is located in the
     server keystore file. If you do not specifically create or import a root
# signing certificate, one is created by default. See the
      -signingCertValidityPeriod parameter and the -keyStorePassword.
#
# Valid Values:
    Varies
# Default Values:
    None
#
# Parameter: signingCertValidityPeriod
#
# Description:
     An optional parameter that specifies the amount of time in years that the
     root signing certificate is valid. If you do not specify this parameter
# with the -signingCertDN parameter, the root signing certificate is valid
# for 20 years.
#
# Valid Values:
     Varies
# Default Values:
    None
#
# Parameter: keyStorePassword
#
# Description:
# Specifies the password to use on all keystore files created during profile
# creation. Keystore files are created for the default personal certificate
# and the root signing certificate.
#
```

```
# Valid Values:
    Varies
# Default Values:
# None
################################################################################
#signingCertDN =distinguished_name
#signingCertValidityPeriod =validity_period
#keyStorePassword =keyStore_password
################################################################################
# Parameter: defaultPorts
#
# Description:
# Assigns the default or base port values to the profile.d o not use this
     parameter when using the -startingPort or -portsFile parameter.
# During profile creation, the manageprofiles command-line utility uses an
# automatically generated set of recommended ports if you do not specify the
# -startingPort parameter, the -defaultPorts parameter or the -portsFile
# parameter. The recommended port values can be different than the default
     port values based on the availability of the default ports.
#
# Valid Values:
    Varies
# Default Values:
    None
#
# Parameter: startingPort
#
# Description:
# Specifies the starting port number for generating and assigning all ports
# for the profile.
# Port values are assigned sequentially from the -startingPort value,
     omitting those ports that are already in use. The system recognizes and
# resolves ports that are currently in use and determines the port
# assignments to avoid port conflicts.
     Do not use this parameter with the -defaultPorts or -portsFile parameters.
     During profile creation, the manageprofiles command-line utility uses an
# automatically generated set of recommended ports if you do not specify the
# -startingPort parameter, the -defaultPorts parameter or the -portsFile
# parameter. The recommended port values can be different than the default
     port values based on the availability of the default ports.
#
# Valid Values:
    Varies
# Default Values:
    None
#
# Parameter: portsFile
#
# Description:
     An optional parameter that specifies the path to a file that defines port
# settings for the new profile.
# Do not use this parameter when using the -startingPort or -defaultPorts
# parameter.
     During profile creation, the manageprofiles command-line utility uses an
     automatically generated set of recommended ports if you do not specify the
# -startingPort parameter, the -defaultPorts parameter or the -portsFile
     parameter. The recommended port values can be different than the default
     port values based on the availability of the default ports.
#
# Valid Values:
    Varies
# Default Values:
    None
################################################################################
#defaultPorts=default_ports
#startingPort=startingPort
```
#portsFile=file\_path

```
################################################################################
# Parameter: enableService
#
# Description:
      Enables the creation of a Linux service. Valid values include true or
      false. The default value for this parameter is false. When the
# manageprofiles command-line utility is run with the -enableService option
      set to true, the Linux service is created with the profile when the
      command is run by the root user. When a nonroot user runs the
# manageprofiles command-line utility, the profile is created, but the Linux
# service is not. The Linux service is not created because the nonroot user
# does not have sufficient permission to set up the service. An
      INSTCONPARTIALSUCCESS result is displayed at the end of the profile
     creation and the profile creation log
      install_root/logs/manageprofiles/profile_name_create.log contains a
     message indicating the current user does not have sufficient permission to
      set up the Linux service. Use this parameter when creating profiles only.
#
# Valid Values:
    false
     # true
# Default Values:
     None
#
# Parameter: serviceUserName
#
# Description:
# Specifies the user ID that is used during the creation of the Linux
     service so that the Linux service will run under this user ID. The Linux
     service runs whenever the user ID is logged on. Not required.
#
# Valid Values:
# Varies
 Default Values:
# None
#
# Parameter: winserviceAccountType
#
# Description:
      The type of the owner account of the Windows service created for the
     profile. Valid values include specifieduser or localsystem. The
      localsystem value runs the Windows service under the local account of the
     user who creates the profile. The default value for this parameter is
      localsystem. Use this parameter when creating profiles only.
#
# Valid Values:
# localsystem
# specifieduser
# Default Values:
# localsystem
#
# Parameter: winserviceUserName
#
# Description:
      Specify your user ID so that the Windows operating system can verify you
      as an ID that is capable of creating a Windows service. Your user ID must
     belong to the Administrator group and have the following advanced user
      rights:
      Act as part of the operating system
      Log on as a service
      The default value for this parameter is the current user name. The value
# for this parameter must not contain spaces or characters that are not
# valid such as the following: *, ?, ", < , > , , , /, \setminus, and |. The user that
      you specify must have the proper permissions to create a Windows service.
      You must specify the correct password for the user name that you choose.
```

```
#
# Valid Values:
# Varies
# Default Values:
    None
#
# Parameter: winservicePassword
#
# Description:
# Specify the password for the specified user or the local account that is
# to own the Windows service.
#
# Valid Values:
# Varies
# Default Values:
# None
#
# Parameter: winserviceCheck
#
# Description:
# The value can be either true or false. Specify true to create a Windows
# service for the server process that is created within the profile. Specify
     false to not create the Windows service. The default value for this
     parameter is false.
#
# Valid Values:
# false
    true
# Default Values:
# false
#
# Parameter: winserviceStartupType
#
# Description:
# The following values for Windows service startup can be used:
     manual
# automatic
# disabled
# The default value for this parameter is manual.
#
# Valid Values:
    manual
    automatic
# disabled
# Default Values:
    manual
################################################################################
#enableService=true
#serviceUserName=service_user_ID
#winserviceAccountType=localsystem
#winserviceUserName=winservice_user_ID
#winservicePassword=winservice_password
#winserviceCheck=false
#winserviceStartupType=manual
################################################################################
# Parameter: dbDriverType
#
# Description:
     The database driver type. For an Oracle database, specify ORACLE. For
     databases other than Oracle, the value is automatically set based on the
# server operating system. Server installations on all operating systems use
# type 4.
#
# Note: Do not use this parameter if you are using -bpmdbDesign.
#
# Valid Values:
```
Varies # Default Values: # None ################################################################################ dbDriverType=ORACLE\_THIN ################################################################################ # Parameter: environmentType # # Description: # Specifies the environment type. The environment type refers to how IBM # Business Process Manager is used; for example, in a production, stage or # test environment. Load testing might be done on a test server, while a # stage environment type might be used as a temporary location to host changes before putting those changes into production. You might specify # Stage as the Environment type if the server you are configuring will be # accessed and used to review content and new functionality. Valid values # are as follows: # Test Use Test if the server you are configuring is to be used as a testing # environment. # Stage Use Stage if the server is to serve as a staging platform to be used as a preproduction server. Production # Use Production if the server is to serve in a production capacity. # The default value is Test. # # Valid Values: **Test** Production # Stage # Default Values: **Test** ################################################################################ environmentType=Test ################################################################################ # Parameter: isDeveloperServer # # Description: Specifies whether the server is intended for development purposes only. This parameter is useful when creating profiles to test applications on a non-production server prior to deploying the applications on their # production application servers. If -isDeveloperServer is set when creating an IBM Business Process Manager profile, then a preconfigured VMM file repository is installed. This file repository contains a sample # organization that can be used to test Business Process Choreographer # people resolution, ready for you to use as is. # # Valid Values: false true # Default Values: false ################################################################################ #isDeveloperServer=false

*Exemple de fichier de réponses pour un profil de gestionnaire de déploiement Standard Process Server :*

Modifiez ce fichier de réponses, puis utilisez-le pour créer un profil de gestionnaire de déploiement à l'aide de la commande **manageprofiles**.

**Remarque :** Vous pouvez être amené à mettre en commentaire ou à supprimer la mise en commentaire d'informations dans le fichier de réponses pour votre système d'exploitation. Pour plus d'informations, voir les commentaires dans le fichier de réponses.

```
# BEGIN COPYRIGHT
# *************************************************************************
#
# Licensed Materials - Property of IBM
# 5725-C94
# (C) Copyright IBM Corporation 2011, 2012. All Rights Reserved.
# This sample program is provided AS IS and may be used, executed, copied
# and modified without royalty payment by customer (a) for its own
# instruction and study, (b) in order to develop applications designed to
# run with an IBM WebSphere product, either for customer's own internal
# use or for redistribution by customer, as part of such an application,
# in customer's own products.
#
# *************************************************************************
# END COPYRIGHT
################################################################################
# These response file has the applicable parameters for creating a
# DMgr PS Std profile that uses Oracle.
#
# Depending on your environment, you may need to change the default values.
#
# To create a profile with this response file specify:
#
# was.install.root/bin/manageprofiles -response PS Std DMgr Oracle.response
#
# If you use the -response parameter, it must be the only parameter on
# the command-line. If you include any manageprofile parameters
# (in addition to -response) on the command-line, the response file
# is ignored. And default WebSphere Application server profile will be created .
################################################################################
################################################################################
# Parameter: create
#
# Description:
     Creates the profile.
     If you are creating a profile, this parameter is required.
################################################################################
create
################################################################################
# Parameter: templatePath
#
# Description:
# Specifies the directory path to the template files in the installation
     root directory. Within the profileTemplates directory are various
     directories that correspond to different profile types and that vary with
     the type of product installed. The profile directories are the paths that
     you indicate while using the -templatePath option.
# Use absolute paths. This parameter must exist as a directory and point to
     a valid template directory.
#
     When using the -templatePath parameter, specify the fully qualified file
     path for the parameter.
#
# Valid Values:
    Varies
# Default Values:
    None
################################################################################
templatePath=BPM/dmgr.procsvr
```

```
################################################################################
# Parameter: profileName
#
# Description:
      Specifies the name of the profile. Use a unique value when creating a
      profile.
      Each profile that shares the same set of product binaries must have a
      unique name. The default profile name is based on the profile type and a
      trailing number, for example:
      profileType ProfileNumberwhere profileType is a value such as ProcSrv,
      Dmgr, or Custom and ProfileNumber is a sequential number that creates a
# unique profile name. The value for this parameter must not contain spaces
# or characters that are not valid such as the following: *, 2, ", <, >, , ,/, \backslash, and \mid. The profile name that you choose must not be in use. On
      Windows platforms: If the fully qualified path contains spaces, enclose
      the value in quotation marks. The default value is based on the
      install_root directory, the profiles subdirectory, and the name of the
# file. For example, the default for profile creation is:
      WS_WSPROFILE_DEFAULT_PROFILE_HOME/profileNamewhere
      WS_WSPROFILE_DEFAULT_PROFILE_HOME is defined in the wasprofile.properties
      f_ile in the install root/properties directory. The value for this
      parameter must be a valid path for the target system and must not be
      currently in use. You must have permissions to write to the directory.
#
# Valid Values:
    Varies
# Default Values:
    None
################################################################################
profileName=Dmgr01
################################################################################
# Parameter: cellName
#
# Description:
# Specifies the cell name of the profile. Use a unique cell name for each
      profile.
# The default value for this parameter is based on a combination of the
      short host name, the constant Cell, and a trailing number, for example:
# if (DMgr)
# shortHostNameCellCellNumber
     else
        shortHostNameNodeNodeNumberCell
     where CellNumber is a sequential number starting at 01 and NodeNumber is
      the node number that you used to define the node name.
      The value for this parameter must not contain spaces or any characters
      that are not valid such as the following: *, ?, ", <, >, , , /, \setminus, and | .#
# Valid Values:
# Varies
# Default Values:
# Varies
#
# Parameter: nodeName
#
# Description:
# Specifies the node name for the node that is created with the new profile.
     Use a unique value within the cell or on the workstation. Each profile
      that shares the same set of product binaries must have a unique node name.
      This parameter is required for profile creation only with the
      dmgr.esbserverdefault.procsvrdefault.procctrdefault.procsvr.advdefault.
      procctr.advdmgr.procctrmanaged.procctrmanaged.procsvr templates.
      The default value for this parameter is based on the short host name,
      profile type, and a trailing number, for example:
# if (DMgr)
              shortHostNameCellManagerNodeNumber
```

```
else
```

```
# shortHostNameNodeNodeNumber
# where NodeNumber is a sequential number starting at 01.
# The value for this parameter must not contain spaces or any characters
# that are not valid such as the following: *, ?, ", <, >, , , /, \setminus, and |.
#
# Valid Values:
# Varies
# Default Values:
    Varies
################################################################################
cellName=cell_name
nodeName=node_name
################################################################################
# Parameter: enableAdminSecurity
#
# Description:
# For IBM Business Process Manager omit this parameter. Administrative
     security is always enabled for IBM Business Process Manager profiles.
# You must also specify the parameters -adminUserName and -adminPassword
     along with the values for these parameters.
#
# Valid Values:
    true
# Default Values:
    # true
################################################################################
enableAdminSecurity=true
adminUserName=adminUser_ID
adminPassword=adminPassword
################################################################################
# Parameter: signingCertDN
#
# Description:
     Specifies the distinguished name of the root signing certificate that you
     create when you create the profile. Specify the distinguished name in
# quotation marks. This default personal certificate is located in the
     server keystore file. If you do not specifically create or import a root
# signing certificate, one is created by default. See the
     -signingCertValidityPeriod parameter and the -keyStorePassword.
#
# Valid Values:
    Varies
# Default Values:
    None
#
# Parameter: signingCertValidityPeriod
#
# Description:
     An optional parameter that specifies the amount of time in years that the
# root signing certificate is valid. If you do not specify this parameter
# with the -signingCertDN parameter, the root signing certificate is valid
# for 20 years.
#
# Valid Values:
    Varies
# Default Values:
    None
#
# Parameter: keyStorePassword
#
# Description:
# Specifies the password to use on all keystore files created during profile
# creation. Keystore files are created for the default personal certificate
# and the root signing certificate.
#
```

```
# Valid Values:
    Varies
# Default Values:
    # None
################################################################################
#signingCertDN =distinguished_name
#signingCertValidityPeriod =validity_period
#keyStorePassword =keyStore_password
################################################################################
# Parameter: defaultPorts
#
# Description:
# Assigns the default or base port values to the profile.d o not use this
     parameter when using the -startingPort or -portsFile parameter.
     During profile creation, the manageprofiles command-line utility uses an
     automatically generated set of recommended ports if you do not specify the
     -startingPort parameter, the -defaultPorts parameter or the -portsFile
# parameter. The recommended port values can be different than the default
     port values based on the availability of the default ports.
#
# Valid Values:
    Varies
# Default Values:
    None
#
# Parameter: startingPort
#
# Description:
# Specifies the starting port number for generating and assigning all ports
      for the profile.
     Port values are assigned sequentially from the -startingPort value,
     omitting those ports that are already in use. The system recognizes and
      resolves ports that are currently in use and determines the port
     assignments to avoid port conflicts.
# Do not use this parameter with the -defaultPorts or -portsFile parameters.
     During profile creation, the manageprofiles command-line utility uses an
      automatically generated set of recommended ports if you do not specify the
      -startingPort parameter, the -defaultPorts parameter or the -portsFile
      parameter. The recommended port values can be different than the default
     port values based on the availability of the default ports.
#
# Valid Values:
    Varies
# Default Values:
    None
#
# Parameter: portsFile
#
# Description:
     An optional parameter that specifies the path to a file that defines port
      settings for the new profile.
     Do not use this parameter when using the -startingPort or -defaultPorts
     parameter.
     During profile creation, the manageprofiles command-line utility uses an
      automatically generated set of recommended ports if you do not specify the
      -startingPort parameter, the -defaultPorts parameter or the -portsFile
      parameter. The recommended port values can be different than the default
     port values based on the availability of the default ports.
#
# Valid Values:
    Varies
# Default Values:
    None
################################################################################
#defaultPorts=default_ports
#startingPort=startingPort
```
#portsFile=file\_path

```
################################################################################
# Parameter: enableService
#
# Description:
# Enables the creation of a Linux service. Valid values include true or
     false. The default value for this parameter is false. When the
# manageprofiles command-line utility is run with the -enableService option
# set to true , the Linux service is created with the profile when the
# command is run by the root user. When a nonroot user runs the
# manageprofiles command-line utility, the profile is created, but the Linux
# service is not. The Linux service is not created because the nonroot user
# does not have sufficient permission to set up the service. An
     INSTCONPARTIALSUCCESS result is displayed at the end of the profile
# creation and the profile creation log
# install root/logs/manageprofiles/profile name create.log contains a
# message indicating the current user does not have sufficient permission to
# set up the Linux service. Use this parameter when creating profiles only.
#
# Valid Values:
    false
    # true
# Default Values:
    None
#
# Parameter: serviceUserName
#
# Description:
# Specifies the user ID that is used during the creation of the Linux
# service so that the Linux service will run under this user ID. The Linux
# service runs whenever the user ID is logged on. Not required.
#
# Valid Values:
# Varies
# Default Values:
# None
#
# Parameter: winserviceAccountType
#
# Description:
     The type of the owner account of the Windows service created for the
     profile. Valid values include specifieduser or localsystem. The
     localsystem value runs the Windows service under the local account of the
# user who creates the profile. The default value for this parameter is
     localsystem. Use this parameter when creating profiles only.
#
# Valid Values:
# localsystem
# specifieduser
# Default Values:
# localsystem
#
# Parameter: winserviceUserName
#
# Description:
     Specify your user ID so that the Windows operating system can verify you
     as an ID that is capable of creating a Windows service. Your user ID must
     belong to the Administrator group and have the following advanced user
     rights:
     Act as part of the operating system
     Log on as a service
     The default value for this parameter is the current user name. The value
# for this parameter must not contain spaces or characters that are not
# valid such as the following: *, ?, ", < , > , , /, \setminus, and |. The user that
# you specify must have the proper permissions to create a Windows service.
# You must specify the correct password for the user name that you choose.
```

```
# Valid Values:
# Varies
# Default Values:
    None
#
# Parameter: winservicePassword
#
# Description:
# Specify the password for the specified user or the local account that is
# to own the Windows service.
#
# Valid Values:
    Varies
# Default Values:
# None
#
# Parameter: winserviceCheck
#
# Description:
# The value can be either true or false. Specify true to create a Windows
     service for the server process that is created within the profile. Specify
     false to not create the Windows service. The default value for this
     parameter is false.
#
# Valid Values:
    false
     true
# Default Values:
# false
#
# Parameter: winserviceStartupType
#
# Description:
# The following values for Windows service startup can be used:
     manual
     automatic
# disabled
# The default value for this parameter is manual.
#
# Valid Values:
    manual
    automatic
# disabled
# Default Values:
    manual
################################################################################
#enableService=true
#serviceUserName=service_user_ID
#winserviceAccountType=localsystem
#winserviceUserName=winservice_user_ID
#winservicePassword=winservice_password
#winserviceCheck=false
#winserviceStartupType=manual
################################################################################
# Parameter: dbDriverType
#
# Description:
     The database driver type. For an Oracle database, specify ORACLE. For
     databases other than Oracle, the value is automatically set based on the
     server operating system. Server installations on all operating systems use
     type 4.
#
# Note: Do not use this parameter if you are using -bpmdbDesign.
#
# Valid Values:
```
#

```
# Varies
# Default Values:
# None
################################################################################
dbDriverType=ORACLE_THIN
################################################################################
# Parameter: environmentType
#
# Description:
# Specifies the environment type. The environment type refers to how IBM
# Business Process Manager is used; for example, in a production, stage or
# test environment. Load testing might be done on a test server, while a
# stage environment type might be used as a temporary location to host
     changes before putting those changes into production. You might specify
# Stage as the Environment type if the server you are configuring will be
# accessed and used to review content and new functionality. Valid values
# are as follows:
# Test
# Use Test if the server you are configuring is to be used as a testing
# environment.
# Stage
# Use Stage if the server is to serve as a staging platform to be used as a
     preproduction server.
# Production
# Use Production if the server is to serve in a production capacity.
# The default value is Test.
#
# Valid Values:
# Test
    Production
    Stage
# Default Values:
    Test
################################################################################
environmentType=Test
################################################################################
# Parameter: isDeveloperServer
#
# Description:
     Specifies whether the server is intended for development purposes only.
# This parameter is useful when creating profiles to test applications on a
# non-production server prior to deploying the applications on their
# production application servers. If -isDeveloperServer is set when
# creating an IBM Business Process Manager profile, then a preconfigured VMM
# file repository is installed. This file repository contains a sample
# organization that can be used to test Business Process Choreographer
# people resolution, ready for you to use as is.
#
# Valid Values:
# false
    true
# Default Values:
    false
################################################################################
#isDeveloperServer=false
```
*Extension de profils de gestionnaire de déploiement pour Process Center avec un serveur de base de données Oracle à l'aide de l'outil de gestion de profil :*

Vous pouvez utiliser l'outil de gestion de profil pour étendre un profil de gestionnaire de profils WebSphere Application Server V.8.

Veillez à arrêter tout serveur associé au profil que vous envisagez d'augmenter.

La langue de l'outil de gestion de profil est déterminée par la langue par défaut du système. Si la langue par défaut ne correspond pas à l'une des langues prises en charge, la langue utilisée est l'anglais. Vous pouvez changer de langue par défaut en démarrant l'outil de gestion de profil depuis la ligne de commande, puis en utilisant le paramètre **java user.language** pour remplacer la langue par défaut. Entrez la commande suivante :

*racine\_installation*\java\bin\java -Duser.language=*environnement\_local racine\_installation*\bin\ProfileManagement\startup.jar

Par exemple, pour démarrer l'outil de gestion de profil en langue allemande, entrez la commande suivante :

*racine\_installation*\java\bin\java -Duser.language=de *racine\_installation*\bin\ProfileManagement\startup.jar

# **Restrictions : Vista Nundows 7**

v Pour pouvoir exécuter l'outil de gestion de profil sur Windows 7, Windows Vista, ou Windows Server 2008, vous devez augmenter vos privilèges de compte utilisateur Microsoft Windows. Que vous soyez un utilisateur administrateur ou un utilisateur non-administrateur, cliquez avec le bouton droit sur le fichier pmt.bat et sélectionnez **Exécuter en tant qu'administrateur**. Sinon, utilisez la commande **runas** sur la ligne de commande. Par exemple, la commande suivante peut être exécutée à partir du répertoire *racine\_installation*\bin\ProfileManagement :

runas /user:MyAdminName /env pmt.bat

Les utilisateurs non administratifs doivent utiliser le mot de passe de l'administrateur.

Si vous installez plusieurs instances de IBM Business Process Manager en tant qu'utilisateur root et que vous accordez un accès utilisateur non administrateur uniquement à un sous-ensemble de ces instances, l'outil de gestion de profil ne fonctionnera pas correctement pour l'utilisateur non administrateur. En outre, un message com.ibm.wsspi.profile.WSProfileException ou d'accès refusé apparaîtra dans le fichier *racine\_installation*\bin\ProfileManagement\pmt.bat. Par défaut, les utilisateurs non administratifs n'ont pas accès au répertoire Program Files, qui est l'emplacement d'installation par défaut du produit. Pour résoudre ce problème, les utilisateurs non administratifs doivent soit installer le produit par eux-mêmes, soit être autorisés à accéder à d'autres instances du produit.

Une fois que vous avez démarré l'outil de gestion de profil, vous devez décider si vous souhaitez choisir l'option **standard** ou **avancée** pour la création de profil. Utilisez l'option avancée pour :

- v Spécifier un fichier de conception de base de données à utiliser pour la configuration de la base de données.
- v Affecter des valeurs personnalisées aux ports, à l'emplacement du profil et aux noms du profil, du noeud, de l'hôte et de la cellule (le cas échéant).
- v Créer un service système pour exécuter le serveur, si votre système d'exploitation et les privilèges associés à votre compte utilisateur vous permettent de créer des services.
- 1. Utilisez l'une des méthodes suivantes pour lancer l'outil de gestion de profil :
	- v Lancez l'outil à partir de la console Premiers pas.
	- v Exécutez la commande *racine\_installation***\bin\ProfileManagement\pmt.bat**.
- 2. Arrêtez tout serveur associé au profil que vous envisagez d'augmenter.
- 3. Dans la page Bienvenue , cliquez sur **Lancer l'outil de gestion des profils** ou sélectionnez l'onglet **Outil de gestion des profils**.
- 4. Dans l'onglet **Profils**, sélectionnez le profil que vous souhaitez étendre et cliquez sur **Etendre**. Si vous étendez un profil WebSphere Application Server, il doit être issu de la version de IBM Business Process Manager sur laquelleWebSphere Application Server est installé. Le bouton d'**extension** ne peut être sélectionné que si un profil peut être étendu. La page de sélection d'extension s'ouvre dans une autre fenêtre.
- 5. Dans la page de sélection d'extension, sélectionnez le type d'extension à appliquer au profil. Ensuite, cliquez sur **Suivant**.

6. Dans la page d'options d'extension du profil, choisissez d'effectuer une extension **standard** ou **avancée**, puis cliquez sur **Suivant**.

L'option **standard** permet d'étendre un profil avec les paramètres de configuration par défaut. L'option **avancée** permet d'indiquer vos propres valeurs de configuration pour l'extension de profil.

**Restriction :** L'outil de gestion de profil affiche un message d'avertissement si l'une des situations suivantes se produit :

- v Le profil que vous avez choisi d'étendre a un serveur en cours d'exécution. Vous ne pouvez pas étendre le profil tant que vous n'avez pas arrêté le serveur ou cliqué sur **Précédent** et choisi un autre profil sans serveur en cours d'exécution.
- v Le profil que vous avez choisi d'étendre a été fédéré. Or, vous ne pouvez pas étendre un profil fédéré. Vous devez cliquer sur **Précédent** et choisir un autre profil non fédéré.
- v Le profil que vous avez choisi d'étendre a été étendu avec le produit sélectionné. Vous devez cliquer sur **Précédent** et choisir un autre profil à étendre.
- 7. Si vous avez sélectionné Création d'un profil **standard**, passez à l['étape de sécurité administrative.](#page-2394-0)
- 8. Advanced: Dans la page de déploiement d'application facultatif, indiquez si vous souhaitez déployer la console d'administration pour gérer le serveur (recommandé). Cliquez ensuite sur **Suivant**.
- 9. Advanced: Dans la page de nom et emplacement du profil, procédez comme suit :
	- a. Dans la zone de **nom de profil**, spécifiez un nom unique ou acceptez la valeur par défaut. Chaque profil créé doit posséder un nom. Lorsque vous avez plusieurs profils, vous pouvez les spécifier individuellement au niveau supérieur en utilisant ce nom.
	- b. Dans la zone de **répertoire de profil**, entrez le répertoire du profil ou utilisez le bouton **Parcourir** pour accéder au répertoire des profils. Le chemin d'accès au profil contient les fichiers définissant l'environnement d'exécution, (commandes, fichiers de configuration et fichiers journaux, par exemple). Le répertoire par défaut est *racine\_installation*\profiles\*nom\_profil*.
	- c. Facultatif : Sélectionnez **Faire de ce profil le profil par défaut** si vous souhaitez que le profil que vous êtes en train de créer soit le profil par défaut. Cette case à cocher apparaît uniquement si vous avez un profil existant sur votre système.

Lorsqu'un profil est le profil par défaut, les commandes fonctionneront automatiquement avec celui-ci. Le premier profil créé sur un poste de travail est désigné comme étant le profil par défaut. Ce profil est la cible par défaut des commandes émises à partir du répertoire bin situé dans le répertoire racine d'installation du produit. Lorsqu'il existe un seul profil sur un poste de travail, chaque commande agit sur ce profil. Si plusieurs profils existent, certaines commandes exigent que vous indiquiez le profil auquel la commande s'applique.

- d. Dans la liste de **paramétrage d'optimisation des performances d'exécution du serveur**, sélectionnez un niveau d'optimisation des performances correspondant au profil que vous créez. Ce paramètre est un paramètre WebSphere Application Server.
- e. Cliquez ensuite sur **Suivant**. Si vous cliquez sur **Précédent** et que vous changez le nom du profil, vous devrez peut-être modifier manuellement le nom dans cette page lorsqu'elle s'affichera de nouveau.
- 10. Advanced: Dans la page de noms de noeud, d'hôte et de cellule, effectuez l'une des actions suivantes pour le profil que vous créez:
	- v Dans la zone de **nom de noeud**, spécifiez un nom de noeud ou acceptez la valeur par défaut. Essayez d'utiliser un nom de noeud aussi court que possible, mais assurez-vous que les noms de noeud sont uniques dans votre environnement de déploiement.
	- v Dans la zone de **nom de serveur**, spécifiez un nom de serveur ou acceptez la valeur par défaut.
	- v Dans la zone de **nom d'hôte**, spécifiez un nom d'hôte ou acceptez la valeur par défaut.
	- v Dans la zone de **nom de cellule**, spécifiez un nom de cellule ou acceptez la valeur par défaut. Cliquez ensuite sur **Suivant**.
- <span id="page-2394-0"></span>11. Obligatoire : Dans la page de sécurité administrative, entrez des valeurs dans les zones de **nom d'utilisateur**, de **mot de passe** et de **confirmation de mot de passe**. Le mot de passe spécifié pour

l'administrateur lors de l'installation sera utilisé pour tous les utilisateurs internes, y compris tw\_admin et tw\_user. Etant donné que tous les profils IBM Business Process Manager doivent avoir la sécurité d'administration activée, le bouton **Suivant** est activé uniquement une fois que vous avez entré ces valeurs.

Cliquez sur **Suivant**. Si vous avez sélectionné Création de profil **standard**, passez à l['étape](#page-2397-0) [Récapitulation du profil.](#page-2397-0)

- 12. Advanced: Dans la page de certificat de sécurité (partie 1), indiquez si vous souhaitez importer des certificats existants ou créer de nouveaux certificats.
	- v Pour créer un nouveau certificat personnel par défaut et un nouveau certificat signataire racine, sélectionnez l'option de **création d'un nouveau certificat personnel par défaut** et l'option de **création d'un nouveau certificat signataire racine**, et cliquez sur **Suivant**.
	- v Pour importer des certificats existants, sélectionnez l'option d'**importation d'un certificat personnel par défaut existant** et l'option d'**importation d'un certificat personnel de signature racine existant**, puis entrez les informations suivantes :
		- Dans la zone de **chemin**, entrez le chemin d'accès au certificat existant.
		- Dans la zone de **mot de passe**, entrez le mot de passe du certificat
		- Dans la zone de **type de magasin de clés**, sélectionnez le type de magasin de clés pour le certificat que vous importez.
		- Dans la zone d'**alias de magasin de clés**, sélectionnez l'alias de magasin de clés pour le certificat que vous importez.
		- Cliquez sur **Suivant** pour afficher la page de certificat de sécurité (partie 2)

Lorsque vous importez un certificat personnel comme certificat personnel par défaut, importez le certificat racine qui a signé le certificat personnel. Sinon, l'outil de gestion de profil ajoute le signataire du certificat personnel au fichier trust.p12.

13. Advanced: Dans la page de certificat de sécurité (partie 2), vérifiez que les informations relatives au certificat sont correctes, puis cliquez sur **Suivant** pour afficher la page d'affectation de valeurs de port.

Si vous créez les certificats, vous pouvez utiliser les valeurs par défaut, ou encore les modifier pour créer de nouveaux certificats. Le certificat personnel par défaut est par défaut valide pendant un an ; il est signé par le certificat signataire racine. Le certificat signataire racine par défaut est un certificat auto-signé, qui a une période de validité par défaut de 15 ans. Le mot de passe du fichier de clés par défaut applicable au certificat signataire racine est WebAS. Modifiez le mot de passe. Le mot de passe ne peut pas contenir n'importe quels caractères codés sur deux octets (DBCS), car certains types de fichier de clés (PKCS12, par exemple), ne les prennent pas en charge. Les types de fichier de clés pris en charge dépendent des fournisseurs spécifiés dans le fichier java.security.

Lorsque vous créez l'un des certificats (ou les deux), ou que vous importez l'un des certificats (ou les deux), les fichiers de clés créés sont les suivants :

- v key.p12 : contient le certificat personnel par défaut.
- v trust.p12 : contient le certificat du signataire du certificat racine par défaut.
- root-key.p12 : contient le certificat signataire racine.
- v default-signers.p12 : contient les certificats de signataire ajoutés à tout nouveau fichier de clés que vous créez une fois que le serveur est installé et en cours d'exécution. Par défaut, le certificat de signataire racine et un certificat signataire DataPower se trouvent dans ce fichier de clés.
- v deleted.p12 : contient les certificats supprimés à l'aide de la tâche deleteKeyStore, de sorte qu'ils puissent être récupérés en cas de besoin.
- v ltpa.jceks : contient les clés LTPA (Lightweight Third-Party Authentication) par défaut, que les serveurs de votre environnement utilisent pour communiquer entre eux.

Ces fichiers sont tous associés au même mot de passe lorsque vous créez ou importez des certificats (il s'agit soit du mot de passe par défaut, soit d'un mot de passe que vous spécifiez). Un certificat

importé est ajouté au fichier key.p12 ou au fichier root-key.p12. Si vous importez des certificats et que les certificats ne contiennent pas les informations que vous souhaitez, cliquez sur **Précédent** pour importer un autre certificat.

14. Advanced: Dans la page d'affectation de valeurs de port, vérifiez que les informations relatives au certificat sont correctes, puis cliquez sur **Suivant**. L'outil de gestion de profil détecte les ports actuellement utilisés par d'autres produits WebSphere et affiche les valeurs de port recommandées (qui n'entrent pas en conflit avec les valeurs existantes). Si vous avez des applications autres que les applications WebSphere qui utilisent les ports spécifiés, vérifiez qu'il n'existe pas de conflits de ports. Si vous avez choisi de ne pas déployer la console d'administration dans la page de déploiement d'application facultatif , les ports de la console d'administration ne sont pas disponibles dans la page d'attribution des valeurs de port.

Les ports sont reconnus comme étant en cours d'utilisation si les conditions suivantes sont remplies:

- v Les ports sont affectés à un profil créé par une installation exécutée par l'utilisateur actuel.
- v Les ports sont en cours d'utilisation.

Bien que l'outil valide les ports lorsque vous accédez à la page d'attribution des valeurs de port, des conflits de port peuvent malgré tout se produire en fonction des sélections effectuées dans les pages suivantes de l'outil de gestion de profil. Si c'est le cas, les ports ne seront pas attribués avant la fin de la création du profil.

Si vous pensez qu'il existe un conflit de port, vous pourrez faire des recherches une fois le profil créé. Déterminez les ports utilisés lors de la création du profil en consultant le fichier suivant : *racine\_profil*\properties\portdef.prop

Ce fichier contient les clés et les valeurs utilisées pour les paramètres des ports. Si vous découvrez des conflits de ports, vous pouvez réaffecter les ports manuellement. Pour réaffecter des ports, voir "Mise à jour des ports dans les profils existants " dans le centre de documentation WebSphere Application Server. Exécutez le fichier **updatePorts.ant** via le script **ws\_ant** détaillé dans cette rubrique.

15. Advanced: Si vous ne disposez pas de privilèges administratifs, passez à l'étape suivante. Si vous avez des privilèges administratifs, dans la page de définition de service, indiquez si vous souhaitez utiliser un service Windows pour exécuter IBM Business Process Manager.

Si le profil est configuré en tant que service Windows, IBM Business Process Manager démarre les services Windows pour les processus qui sont lancés via la commande **startServer** ou la commande **startManager**. Par exemple, si vous configurez un serveur en tant que service Windows et que vous émettez la commande **startServer**, la commande **wasservice** lance les services définis.

**Important :** Si vous choisissez de vous connecter en tant que compte utilisateur spécifique, vous devez indiquer l'ID utilisateur et le mot de passe de l'utilisateur qui doit exécuter le service, ainsi que le type de démarrage souhaité (la valeur par défaut est Manuel). L'ID utilisateur ne doit pas comporter d'espaces dans son nom ; il doit appartenir au groupe des administrateurs et disposer des droits d'utilisateur avancés (permettant d'ouvrir une session en tant que service). Si l'ID utilisateur appartient au groupe des administrateurs, l'outil de gestion de profil lui accorde des droits d'utilisateur avancés (s'il ne les possède pas déjà).

Lors de la suppression d'un profil, vous pouvez supprimer le service Windows qui a été ajouté durant la création de profil.

## **Remarques sur IPv6 (Internet Protocol version version 6) lors de l'exécution de profils en tant que services Windows**

Les profils créés en vue d'une exécution en tant que services Windows ne démarrent pas avec IPv6 si le service est configuré pour être exécuté en tant que Système local. Vous devez créer un environnement spécifique afin d'activer IPv6. Puisque cette variable d'environnement est une variable utilisateur et non une variable de système local, seul un service Windows, exécuté pour cet utilisateur spécifique, peut accéder à cette variable d'environnement. Par défaut, lorsque des profils sont créés et configurés en vue d'une exécution en tant que service Windows, le service est configuré pour être exécuté en tant que Système local. Lorsque le serviceIBM Business Process Manager Windows tente de s'exécuter, il ne peut pas accéder à la variable d'environnement utilisateur qui définit IPv6 et tente par conséquent un lancement via IPv4. Le serveur ne démarre pas correctement dans ce cas. Pour résoudre ce problème, lors de la création du profil, indiquez que le service IBM Business Process Manager Windows doit s'exécuter avec le même ID utilisateur que celui utilisé pour la définition de la variable d'environnement qui spécifie IPv6, et non avec le système local.

- <span id="page-2397-0"></span>16. Dans la page Récapitulatif du profil, examinez les informations affichées. Cliquez sur **Créer** pour créer le profil ou sur **Précédent** pour modifier les caractéristiques du profil.
- 17. Dans la page Profil complet, examinez les informations affichées. Pour accéder à la console Premiers pas, vérifiez que l'option **Lancer la console Premiers pas** est sélectionnée et cliquez sur **Terminer**.
- v Ajoutez des profils personnalisés (noeuds gérés) qui seront gérés par le gestionnaire de déploiement, puis configurez l'environnement de déploiement.

<span id="page-2397-1"></span>*Extension des profils de gestionnaire de déploiement pour Process Server avec un serveur de base de données Oracle à l'aide de l'outil de gestion de profil :*

Vous pouvez utiliser l'outil de gestion de profil pour étendre un profil de gestionnaire de profils WebSphere Application Server V.8.

Veillez à arrêter tout serveur associé au profil que vous envisagez d'augmenter.

La langue de l'outil de gestion de profil est déterminée par la langue par défaut du système. Si la langue par défaut ne correspond pas à l'une des langues prises en charge, la langue utilisée est l'anglais. Vous pouvez changer de langue par défaut en démarrant l'outil de gestion de profil depuis la ligne de commande, puis en utilisant le paramètre **java user.language** pour remplacer la langue par défaut. Entrez la commande suivante :

*racine\_installation*\java\bin\java -Duser.language=*environnement\_local racine\_installation*\bin\ProfileManagement\startup.jar

Par exemple, pour démarrer l'outil de gestion de profil en langue allemande, entrez la commande suivante :

*racine\_installation*\java\bin\java -Duser.language=de *racine\_installation*\bin\ProfileManagement\startup.jar

## Restrictions : **Wista Mindows 7**

v Pour pouvoir exécuter l'outil de gestion de profil sur Windows 7, Windows Vista, ou Windows Server 2008, vous devez augmenter vos privilèges de compte utilisateur Microsoft Windows. Que vous soyez un utilisateur administrateur ou un utilisateur non-administrateur, cliquez avec le bouton droit sur le fichier pmt.bat et sélectionnez **Exécuter en tant qu'administrateur**. Sinon, utilisez la commande **runas** sur la ligne de commande. Par exemple, la commande suivante peut être exécutée à partir du répertoire *racine\_installation*\bin\ProfileManagement :

runas /user:MyAdminName /env pmt.bat

Les utilisateurs non administratifs doivent utiliser le mot de passe de l'administrateur.

v Si vous installez plusieurs instances de IBM Business Process Manager en tant qu'utilisateur root et que vous accordez un accès utilisateur non administrateur uniquement à un sous-ensemble de ces instances, l'outil de gestion de profil ne fonctionnera pas correctement pour l'utilisateur non administrateur. En outre, un message com.ibm.wsspi.profile.WSProfileException ou d'accès refusé apparaîtra dans le fichier *racine\_installation*\bin\ProfileManagement\pmt.bat. Par défaut, les utilisateurs non administratifs n'ont pas accès au répertoire Program Files, qui est l'emplacement d'installation par défaut du produit. Pour résoudre ce problème, les utilisateurs non administratifs doivent soit installer le produit par eux-mêmes, soit être autorisés à accéder à d'autres instances du produit.

Une fois que vous avez démarré l'outil de gestion de profil, vous devez décider si vous souhaitez choisir l'option **standard** ou **avancée** pour la création de profil. Utilisez l'option avancée pour :

- v Spécifier un fichier de conception de base de données à utiliser pour la configuration de la base de données.
- v Affecter des valeurs personnalisées aux ports, à l'emplacement du profil et aux noms du profil, du noeud, de l'hôte et de la cellule (le cas échéant).
- v Créer un service système pour exécuter le serveur, si votre système d'exploitation et les privilèges associés à votre compte utilisateur vous permettent de créer des services.
- 1. Utilisez l'une des méthodes suivantes pour lancer l'outil de gestion de profil :
	- v Lancez l'outil à partir de la console Premiers pas.
	- v Exécutez la commande *racine\_installation***\bin\ProfileManagement\pmt.bat**.
- 2. Arrêtez tout serveur associé au profil que vous envisagez d'augmenter.
- 3. Dans la page Bienvenue , cliquez sur **Lancer l'outil de gestion des profils** ou sélectionnez l'onglet **Outil de gestion des profils**.
- 4. Dans l'onglet **Profils**, sélectionnez le profil que vous souhaitez étendre et cliquez sur **Etendre**. Si vous étendez un profil WebSphere Application Server, il doit être issu de la version de IBM Business Process Manager sur laquelleWebSphere Application Server est installé. Le bouton d'**extension** ne peut être sélectionné que si un profil peut être étendu. La page de sélection d'extension s'ouvre dans une autre fenêtre.
- 5. Dans la page de sélection d'extension, sélectionnez le type d'extension à appliquer au profil. Ensuite, cliquez sur **Suivant**.
- 6. Dans la page d'options d'extension du profil, choisissez d'effectuer une extension **standard** ou **avancée**, puis cliquez sur **Suivant**.

L'option **standard** permet d'étendre un profil avec les paramètres de configuration par défaut.

L'option **avancée** permet d'indiquer vos propres valeurs de configuration pour l'extension de profil.

**Restriction :** L'outil de gestion de profil affiche un message d'avertissement si l'une des situations suivantes se produit :

- v Le profil que vous avez choisi d'étendre a un serveur en cours d'exécution. Vous ne pouvez pas étendre le profil tant que vous n'avez pas arrêté le serveur ou cliqué sur **Précédent** et choisi un autre profil sans serveur en cours d'exécution.
- v Le profil que vous avez choisi d'étendre a été fédéré. Or, vous ne pouvez pas étendre un profil fédéré. Vous devez cliquer sur **Précédent** et choisir un autre profil non fédéré.
- v Le profil que vous avez choisi d'étendre a été étendu avec le produit sélectionné. Vous devez cliquer sur **Précédent** et choisir un autre profil à étendre.
- 7. Si vous avez sélectionné Création d'un profil **standard**, passez à l['étape de sécurité administrative.](#page-2399-0)
- 8. Advanced: Dans la page de déploiement d'application facultatif, indiquez si vous souhaitez déployer la console d'administration pour gérer le serveur (recommandé). Cliquez ensuite sur **Suivant**.
- 9. Advanced: Dans la page de nom et emplacement du profil, procédez comme suit :
	- a. Dans la zone de **nom de profil**, spécifiez un nom unique ou acceptez la valeur par défaut. Chaque profil créé doit posséder un nom. Lorsque vous avez plusieurs profils, vous pouvez les spécifier individuellement au niveau supérieur en utilisant ce nom.
	- b. Dans la zone de **répertoire de profil**, entrez le répertoire du profil ou utilisez le bouton **Parcourir** pour accéder au répertoire des profils. Le chemin d'accès au profil contient les fichiers définissant l'environnement d'exécution, (commandes, fichiers de configuration et fichiers journaux, par exemple). Le répertoire par défaut est *racine\_installation*\profiles\*nom\_profil*.
	- c. Facultatif : Sélectionnez **Faire de ce profil le profil par défaut** si vous souhaitez que le profil que vous êtes en train de créer soit le profil par défaut. Cette case à cocher apparaît uniquement si vous avez un profil existant sur votre système.

Lorsqu'un profil est le profil par défaut, les commandes fonctionneront automatiquement avec celui-ci. Le premier profil créé sur un poste de travail est désigné comme étant le profil par défaut. Ce profil est la cible par défaut des commandes émises à partir du répertoire bin situé dans le répertoire racine d'installation du produit. Lorsqu'il existe un seul profil sur un poste de travail, chaque commande agit sur ce profil. Si plusieurs profils existent, certaines commandes exigent que vous indiquiez le profil auquel la commande s'applique.

- d. Dans la liste de **paramétrage d'optimisation des performances d'exécution du serveur**, sélectionnez un niveau d'optimisation des performances correspondant au profil que vous créez. Ce paramètre est un paramètre WebSphere Application Server.
- e. Cliquez ensuite sur **Suivant**. Si vous cliquez sur **Précédent** et que vous changez le nom du profil, vous devrez peut-être modifier manuellement le nom dans cette page lorsqu'elle s'affichera de nouveau.
- 10. Advanced: Dans la page de noms de noeud, d'hôte et de cellule, effectuez l'une des actions suivantes pour le profil que vous créez:
	- v Dans la zone de **nom de noeud**, spécifiez un nom de noeud ou acceptez la valeur par défaut. Essayez d'utiliser un nom de noeud aussi court que possible, mais assurez-vous que les noms de noeud sont uniques dans votre environnement de déploiement.
	- v Dans la zone de **nom de serveur**, spécifiez un nom de serveur ou acceptez la valeur par défaut.
	- v Dans la zone de **nom d'hôte**, spécifiez un nom d'hôte ou acceptez la valeur par défaut.
	- v Dans la zone de **nom de cellule**, spécifiez un nom de cellule ou acceptez la valeur par défaut. Cliquez ensuite sur **Suivant**.

<span id="page-2399-0"></span>11. Obligatoire : Dans la page de sécurité administrative, entrez des valeurs dans les zones de **nom d'utilisateur**, de **mot de passe** et de **confirmation de mot de passe**. Le mot de passe spécifié pour l'administrateur lors de l'installation sera utilisé pour tous les utilisateurs internes, y compris tw\_admin et tw\_user.

Cliquez sur **Suivant**. Si vous avez sélectionné Création d'un profil **standard**, passez à l['étape de](#page-2397-1) [configuration de la base de données - partie 1.](#page-2397-1)

- 12. Advanced: Dans la page de certificat de sécurité (partie 1), indiquez si vous souhaitez importer des certificats existants ou créer de nouveaux certificats.
	- v Pour créer un nouveau certificat personnel par défaut et un nouveau certificat signataire racine, sélectionnez l'option de **création d'un nouveau certificat personnel par défaut** et l'option de **création d'un nouveau certificat signataire racine**, et cliquez sur **Suivant**.
	- v Pour importer des certificats existants, sélectionnez l'option d'**importation d'un certificat personnel par défaut existant** et l'option d'**importation d'un certificat personnel de signature racine existant**, puis entrez les informations suivantes :
		- Dans la zone de **chemin**, entrez le chemin d'accès au certificat existant.
		- Dans la zone de **mot de passe**, entrez le mot de passe du certificat
		- Dans la zone de **type de magasin de clés**, sélectionnez le type de magasin de clés pour le certificat que vous importez.
		- Dans la zone d'**alias de magasin de clés**, sélectionnez l'alias de magasin de clés pour le certificat que vous importez.
		- Cliquez sur **Suivant** pour afficher la page de certificat de sécurité (partie 2)

Lorsque vous importez un certificat personnel comme certificat personnel par défaut, importez le certificat racine qui a signé le certificat personnel. Sinon, l'outil de gestion de profil ajoute le signataire du certificat personnel au fichier trust.p12.

13. Advanced: Dans la page de certificat de sécurité (partie 2), vérifiez que les informations relatives au certificat sont correctes, puis cliquez sur **Suivant** pour afficher la page d'affectation de valeurs de port.

Si vous créez les certificats, vous pouvez utiliser les valeurs par défaut, ou encore les modifier pour créer de nouveaux certificats. Le certificat personnel par défaut est par défaut valide pendant un an ; il est signé par le certificat signataire racine. Le certificat signataire racine par défaut est un certificat auto-signé, qui a une période de validité par défaut de 15 ans. Le mot de passe du fichier de clés par défaut applicable au certificat signataire racine est WebAS. Modifiez le mot de passe. Le mot de passe ne peut pas contenir n'importe quels caractères codés sur deux octets (DBCS), car certains types de fichier de clés (PKCS12, par exemple), ne les prennent pas en charge. Les types de fichier de clés pris en charge dépendent des fournisseurs spécifiés dans le fichier java.security.

Lorsque vous créez l'un des certificats (ou les deux), ou que vous importez l'un des certificats (ou les deux), les fichiers de clés créés sont les suivants :

- key.p12 : contient le certificat personnel par défaut.
- v trust.p12 : contient le certificat du signataire du certificat racine par défaut.
- root-key.p12 : contient le certificat signataire racine.
- v default-signers.p12 : contient les certificats de signataire ajoutés à tout nouveau fichier de clés que vous créez une fois que le serveur est installé et en cours d'exécution. Par défaut, le certificat de signataire racine et un certificat signataire DataPower se trouvent dans ce fichier de clés.
- v deleted.p12 : contient les certificats supprimés à l'aide de la tâche deleteKeyStore, de sorte qu'ils puissent être récupérés en cas de besoin.
- v ltpa.jceks : contient les clés LTPA (Lightweight Third-Party Authentication) par défaut, que les serveurs de votre environnement utilisent pour communiquer entre eux.

Ces fichiers sont tous associés au même mot de passe lorsque vous créez ou importez des certificats (il s'agit soit du mot de passe par défaut, soit d'un mot de passe que vous spécifiez). Un certificat importé est ajouté au fichier key.p12 ou au fichier root-key.p12. Si vous importez des certificats et que les certificats ne contiennent pas les informations que vous souhaitez, cliquez sur **Précédent** pour importer un autre certificat.

14. Advanced: Dans la page d'affectation de valeurs de port, vérifiez que les informations relatives au certificat sont correctes, puis cliquez sur **Suivant**. L'outil de gestion de profil détecte les ports actuellement utilisés par d'autres produits WebSphere et affiche les valeurs de port recommandées (qui n'entrent pas en conflit avec les valeurs existantes). Si vous avez des applications autres que les applications WebSphere qui utilisent les ports spécifiés, vérifiez qu'il n'existe pas de conflits de ports. Si vous avez choisi de ne pas déployer la console d'administration dans la page de déploiement d'application facultatif , les ports de la console d'administration ne sont pas disponibles dans la page d'attribution des valeurs de port.

Les ports sont reconnus comme étant en cours d'utilisation si les conditions suivantes sont remplies:

- v Les ports sont affectés à un profil créé par une installation exécutée par l'utilisateur actuel.
- v Les ports sont en cours d'utilisation.

Bien que l'outil valide les ports lorsque vous accédez à la page d'attribution des valeurs de port, des conflits de port peuvent malgré tout se produire en fonction des sélections effectuées dans les pages suivantes de l'outil de gestion de profil. Si c'est le cas, les ports ne seront pas attribués avant la fin de la création du profil.

Si vous pensez qu'il existe un conflit de port, vous pourrez faire des recherches une fois le profil créé. Déterminez les ports utilisés lors de la création du profil en consultant le fichier suivant :

*racine\_profil*\properties\portdef.prop

Ce fichier contient les clés et les valeurs utilisées pour les paramètres des ports. Si vous découvrez des conflits de ports, vous pouvez réaffecter les ports manuellement. Pour réaffecter des ports, voir "Mise à jour des ports dans les profils existants " dans le centre de documentation WebSphere Application Server. Exécutez le fichier **updatePorts.ant** via le script **ws\_ant** détaillé dans cette rubrique.

15. Advanced: Si vous ne disposez pas de privilèges administratifs, passez à l'étape suivante. Si vous avez des privilèges administratifs, dans la page de définition de service, indiquez si vous souhaitez utiliser un service Windows pour exécuter IBM Business Process Manager.

Si le profil est configuré en tant que service Windows, IBM Business Process Manager démarre les services Windows pour les processus qui sont lancés via la commande **startServer** ou la commande **startManager**. Par exemple, si vous configurez un serveur en tant que service Windows et que vous émettez la commande **startServer**, la commande **wasservice** lance les services définis.

**Important :** Si vous choisissez de vous connecter en tant que compte utilisateur spécifique, vous devez indiquer l'ID utilisateur et le mot de passe de l'utilisateur qui doit exécuter le service, ainsi que le type de démarrage souhaité (la valeur par défaut est Manuel). L'ID utilisateur ne doit pas comporter d'espaces dans son nom ; il doit appartenir au groupe des administrateurs et disposer des droits d'utilisateur avancés (permettant d'ouvrir une session en tant que service). Si l'ID utilisateur appartient au groupe des administrateurs, l'outil de gestion de profil lui accorde des droits d'utilisateur avancés (s'il ne les possède pas déjà).

Lors de la suppression d'un profil, vous pouvez supprimer le service Windows qui a été ajouté durant la création de profil.

## **Remarques sur IPv6 (Internet Protocol version version 6) lors de l'exécution de profils en tant que services Windows**

Les profils créés en vue d'une exécution en tant que services Windows ne démarrent pas avec IPv6 si le service est configuré pour être exécuté en tant que Système local. Vous devez créer un environnement spécifique afin d'activer IPv6. Puisque cette variable d'environnement est une variable utilisateur et non une variable de système local, seul un service Windows, exécuté pour cet utilisateur spécifique, peut accéder à cette variable d'environnement. Par défaut, lorsque des profils sont créés et configurés en vue d'une exécution en tant que service Windows, le service est configuré pour être exécuté en tant que Système local. Lorsque le serviceIBM Business Process Manager Windows tente de s'exécuter, il ne peut pas accéder à la variable d'environnement utilisateur qui définit IPv6 et tente par conséquent un lancement via IPv4. Le serveur ne démarre pas correctement dans ce cas. Pour résoudre ce problème, lors de la création du profil, indiquez que le service IBM Business Process Manager Windows doit s'exécuter avec le même ID utilisateur que celui utilisé pour la définition de la variable d'environnement qui spécifie IPv6, et non avec le système local.

- 16. Dans la page Récapitulatif du profil, examinez les informations affichées. Cliquez sur **Créer** pour créer le profil ou sur **Précédent** pour modifier les caractéristiques du profil.
- 17. Dans la page Profil complet, examinez les informations affichées. Pour accéder à la console Premiers pas, vérifiez que l'option **Lancer la console Premiers pas** est sélectionnée et cliquez sur **Terminer**.
- v Ajoutez des profils personnalisés (noeuds gérés) qui seront gérés par le gestionnaire de déploiement, puis configurez l'environnement de déploiement.

*Extensions des profils de gestionnaire de déploiement à l'aide de l'utilitaire de ligne de commande manageprofiles :*

Plutôt que l'outil de gestion du profil, vous pouvez utiliser l'utilitaire de ligne de commande manageprofiles pour étendre des profils personnalisés WebSphere Application Server V8.0.

Veillez à arrêter tout serveur associé au profil que vous envisagez d'augmenter.

Assurez-vous que l'utilitaire de ligne de commande **manageprofiles** n'est pas déjà en cours d'exécution sur le profil. Si un message d'erreur s'affiche lorsque vous exécutez cette commande, déterminez si une autre opération de création ou d'extension de profil est en cours. Si c'est le cas, vous devez attendre qu'elle se termine.

**Restriction :** Pour pouvoir exécuter la commande **manageprofiles** sur Windows 7, Windows Vista, ou Windows Server 2008, vous devez augmenter vos privilèges de compte utilisateur Microsoft Windows à l'aide de la commande **runas** . N'oubliez de mettre entre guillemets la commande **manageprofiles** et tous les paramètres. Par exemple, la commande suivante peut être exécutée à partir du répertoire *racine\_installation*\bin :

#### runas /env /user:MyAdminName "**manageprofiles.bat -response** *mon\_fichier\_de\_réponses*"

Les utilisateurs non administratifs doivent utiliser le mot de passe de l'administrateur.

- 1. Déterminez le modèle utilisé pour créer le profil existant que vous souhaitez étendre. Vous devez étendre un profil de gestionnaire de déploiement. Vous pouvez déterminer le modèle en examinant le registre des profils, dans le fichier *racine\_installation*\properties\profileRegistry.xml. Ne modifiez pas ce fichier ; utilisez-le uniquement pour visualiser les modèles.
- 2. Identifiez le modèle approprié pour l'extension.

Les modèles pour chaque profil se trouvent dans le répertoire *racine\_installation*\ profileTemplates\BPM pour les modèles BPM. Les modèles suivants sont disponibles :

- v dmgr.procctr : pour un profil de gestionnaire de déploiement Process Center pour IBM BPM Standard.
- v dmgr.procsvr : pour un profil de gestionnaire de déploiement Process Server pour IBM BPM Standard.
- 3. Utilisez le paramètre -augment pour apporter des modifications à un profil existant à l'aide d'un modèle d'augmentation. Le paramètre -augment permet à l'utilitaire de ligne de commande **manageprofiles** de mettre à jour ou d'étendre le profil identifié dans le paramètre **-profileName** à l'aide du modèle inclus dans le paramètre **-templatePath**. Les modèles d'augmentation que vous pouvez utiliser sont fonction des produits et versions IBM installés au sein de votre environnement. Veillez à spécifier un chemin qualifié complet pour **-templatePath**, car si vous spécifiez un chemin relatif, le profil correspondant ne sera pas totalement étendu.

**Remarque :** Ne modifiez pas manuellement les fichiers situés dans le répertoire *rép\_installation*/ profileTemplates/BPM.

4. Pour utiliser le paramètre **-responseFile** , examinez les fichiers de réponses exemples fournis et créez un fichier de réponses propre à votre environnement.

**Important :** Veillez à ce qu'il n'y ait pas d'espaces après les valeurs : par exemple **'personalCertValidityPeriod=1 '** ou **'winserviceCheck=false '**. En effet, s'il y a des espaces, la création de profil échouera.

Les exemples se trouvent dans le répertoire *racine* installation\BPM\samples\manageprofiles. Choisissez un fichier de réponses approprié en fonction de la base de données et du type de profil (, Process Center ou Process Server autonome ou en réseau). Les exemples de fichiers suivants sont disponibles :

- PC Std DMgr DB2.response
- PC Std DMgr DB2zOS.response
- PC Std DMgr Oracle.response
- PC Std DMgr SQLServer.response
- PC Std Managed DB2.response
- PC Std Managed DB2zOS.response
- PC Std Managed Oracle.response
- PC Std Managed SQLServer.response
- PC Std Standalone DB2.response
- PC Std Standalone DB2zOS.response
- PC\_Std\_Standalone\_Oracle.response
- PC Std Standalone SQLServer.response
- PS\_Std\_DMgr\_DB2.response
- PS\_Std\_DMgr\_DB2zOS.response
- PS Std DMgr Oracle.response
- PS\_Std\_DMgr\_SQLServer.response
- PS Std Managed DB2.response
- PS\_Std\_Managed\_DB2zOS.response
- PS\_Std\_Managed\_Oracle.response
- PS\_Std\_Managed\_SQLServer.response
- PS\_Std\_Standalone\_DB2.response
- PS\_Std\_Standalone\_DB2zOS.response
- PS\_Std\_Standalone\_Oracle.response
- PS Std Standalone SQLServer.response

Copiez l'un des exemples de fichiers de réponses dans votre répertoire de travail. Modifiez les paramètres du fichier de réponses en fonction de votre configuration et sauvegardez le fichier de réponses modifié. Assurez-vous que le chemin de la propriété **templatePath** correspond à votre répertoire d'installation spécifique.

5. Exécutez le fichier à partir de la ligne de commande. N'indiquez pas de paramètre **-profilePath**. Exemple :

manageprofiles.bat -augment -templatePath *racine\_installation*/profileTemplates/BPM/dmgr.procctr -profileName MyProfileName

Si vous avez créé un fichier de réponses, spécifiez le paramètre **-response** sans autres paramètres. Par exemple :

manageprofiles.sh -response *mon\_fichier\_de\_réponses*

L'état est consigné dans la fenêtre de la console une fois l'exécution de la commande terminée. Une vérification de syntaxe normale est appliquée au fichier de réponses lorsque le fichier est analysé comme tous les autres fichiers de réponses. Les valeurs du fichier de réponses sont traitées comme des paramètres de ligne de commande.

v Ajoutez des profils personnalisés (noeuds gérés) qui seront gérés par le gestionnaire de déploiement, puis configurez l'environnement de déploiement.

# *Création ou extension des profils personnalisés :*

Dans le cadre de la configuration de déploiement réseau, vous devez créer ou étendre au moins un profil personnalisé. Un profil personnalisé contient un noeud vide que vous devez fédérer en cellule de gestionnaire de déploiement pour le rendre opérationnel. La fédération du profil personnalisé transforme le profil en noeud géré.

*Création de profils personnalisés à l'aide de l'outil de gestion de profil :*

Vous pouvez créer et fédérer des profils personnalisés à l'aide de l'outil de gestion de profil.

La langue de l'outil de gestion de profil est déterminée par la langue par défaut du système. Si la langue par défaut ne correspond pas à l'une des langues prises en charge, la langue utilisée est l'anglais. Vous pouvez changer de langue par défaut en démarrant l'outil de gestion de profil depuis la ligne de commande, puis en utilisant le paramètre **java user.language** pour remplacer la langue par défaut. Entrez la commande suivante :

*racine\_installation*\java\bin\java -Duser.language=*environnement\_local racine\_installation*\bin\ProfileManagement\startup.jar

Par exemple, pour démarrer l'outil de gestion de profil en langue allemande, entrez la commande suivante :

*racine\_installation*\java\bin\java -Duser.language=de *racine\_installation*\bin\ProfileManagement\startup.jar

# **Restrictions : Vista Number 7** Windows 7

v Pour pouvoir exécuter l'outil de gestion de profil sur Windows 7, Windows Vista, ou Windows Server 2008, vous devez augmenter vos privilèges de compte utilisateur Microsoft Windows. Que vous soyez un utilisateur administrateur ou un utilisateur non-administrateur, cliquez avec le bouton droit sur le fichier pmt.bat et sélectionnez **Exécuter en tant qu'administrateur**. Sinon, utilisez la commande **runas** sur la ligne de commande. Par exemple, la commande suivante peut être exécutée à partir du répertoire *racine\_installation*\bin\ProfileManagement :

runas /user:MyAdminName /env pmt.bat

Les utilisateurs non administratifs doivent utiliser le mot de passe de l'administrateur.

v Si vous installez plusieurs instances de IBM Business Process Manager en tant qu'utilisateur root et que vous accordez un accès utilisateur non administrateur uniquement à un sous-ensemble de ces instances, l'outil de gestion de profil ne fonctionnera pas correctement pour l'utilisateur non administrateur. En outre, un message com.ibm.wsspi.profile.WSProfileException ou d'accès refusé apparaîtra dans le fichier *racine\_installation*\bin\ProfileManagement\pmt.bat. Par défaut, les utilisateurs non administratifs n'ont pas accès au répertoire Program Files, qui est l'emplacement d'installation par défaut du produit. Pour résoudre ce problème, les utilisateurs non administratifs doivent soit installer le produit par eux-mêmes, soit être autorisés à accéder à d'autres instances du produit.

Une fois que vous avez démarré l'outil de gestion de profil, vous devez décider si vous souhaitez choisir l'option **standard** ou **avancée** pour la création de profil. Utilisez l'option avancée pour :

- v Affecter des valeurs personnalisées aux ports, à l'emplacement du profil et aux noms du profil, du noeud, de l'hôte et de la cellule (le cas échéant).
- v Créer un service système pour exécuter le serveur, si votre système d'exploitation et les privilèges associés à votre compte utilisateur vous permettent de créer des services.
- 1. Si vous souhaitez fédérer le noeud personnalisé dans un gestionnaire de déploiement lors de la création du profil personnalisé, démarrez le gestionnaire de déploiement.
- 2. Utilisez l'une des méthodes suivantes pour lancer l'outil de gestion de profil :
	- v Lancez l'outil à partir de la console Premiers pas.
	- v Exécutez la commande *racine\_installation***\bin\ProfileManagement\pmt.bat**.
- 3. Dans la page Bienvenue , cliquez sur **Lancer l'outil de gestion des profils** ou sélectionnez l'onglet **Outil de gestion des profils**.
- 4. Dans l'onglet **Profils**, cliquez sur **Créer**.

La page de sélection d'environnement s'ouvre dans une autre fenêtre.

- 5. Dans la page de sélection d'environnement, recherchez la configuration IBM Business Process Manager Standard et développez la section. Sélectionnez le profil à créer, puis cliquez sur **Suivant**.
- 6. Si vous avez sélectionné Création d'un profil **standard**, passez à l['étape de fédération.](#page-2405-0)
- 7. Advanced: Dans la page de nom et emplacement du profil, procédez comme suit :
	- a. Dans la zone de **nom de profil**, spécifiez un nom unique ou acceptez la valeur par défaut. Chaque profil créé doit posséder un nom. Lorsque vous avez plusieurs profils, vous pouvez les spécifier individuellement au niveau supérieur en utilisant ce nom.
	- b. Dans la zone de **répertoire de profil**, entrez le répertoire du profil ou utilisez le bouton **Parcourir** pour accéder au répertoire des profils. Le chemin d'accès au profil contient les fichiers définissant l'environnement d'exécution, (commandes, fichiers de configuration et fichiers journaux, par exemple). Le répertoire par défaut est *racine\_installation*\profiles\*nom\_profil*.
	- c. Facultatif : Sélectionnez **Faire de ce profil le profil par défaut** si vous souhaitez que le profil que vous êtes en train de créer soit le profil par défaut. Cette case à cocher apparaît uniquement si vous avez un profil existant sur votre système.

Lorsqu'un profil est le profil par défaut, les commandes fonctionneront automatiquement avec celui-ci. Le premier profil créé sur un poste de travail est désigné comme étant le profil par défaut. Ce profil est la cible par défaut des commandes émises à partir du répertoire bin situé dans le répertoire racine d'installation du produit. Lorsqu'il existe un seul profil sur un poste de travail, chaque commande agit sur ce profil. Si plusieurs profils existent, certaines commandes exigent que vous indiquiez le profil auquel la commande s'applique.

- d. Dans la liste de **paramétrage d'optimisation des performances d'exécution du serveur**, sélectionnez un niveau d'optimisation des performances correspondant au profil que vous créez. Ce paramètre est un paramètre WebSphere Application Server.
- e. Cliquez ensuite sur **Suivant**. Si vous cliquez sur **Précédent** et que vous changez le nom du profil, vous devrez peut-être modifier manuellement le nom dans cette page lorsqu'elle s'affichera de nouveau.
- 8. Advanced: Dans la page de noms de noeud, d'hôte et de cellule, effectuez l'une des actions suivantes pour le profil que vous créez:
	- v Dans la zone de **nom de noeud**, spécifiez un nom de noeud ou acceptez la valeur par défaut. Essayez d'utiliser un nom de noeud aussi court que possible, mais assurez-vous que les noms de noeud sont uniques dans votre environnement de déploiement.
	- v Dans la zone de **nom de serveur**, spécifiez un nom de serveur ou acceptez la valeur par défaut.
	- v Dans la zone de **nom d'hôte**, spécifiez un nom d'hôte ou acceptez la valeur par défaut.
	- v Dans la zone de **nom de cellule**, spécifiez un nom de cellule ou acceptez la valeur par défaut. Cliquez ensuite sur **Suivant**.
- <span id="page-2405-0"></span>9. Dans la page Fédération, choisissez de fédérer le noeud dans le gestionnaire de déploiement, pendant la création du profil, ou ultérieurement (en dehors de la création du profil) Si vous choisissez de fédérer le noeud dans le cadre de la création du profil, indiquez le nom de l'hôte ou l'adresse IP et le port SOAP du gestionnaire de déploiement, ainsi qu'un ID utilisateur et un mot de passe d'authentification (si ces éléments doivent être utilisés pour l'authentification au gestionnaire de déploiement).

## **Important :**

Sélectionnez **Fédérer ce noeud plus tard** si l'une des conditions suivantes est remplie:

- v Vous envisagez d'utiliser ce noeud personnalisé en tant que cible de migration.
- v Un autre profil est fédéré. (Les noeuds doivent être fédérés de façon successive.)
- v Le gestionnaire de déploiement n'est pas en cours de fonctionnement (ou vous pensez qu'il ne l'est pas).
- v Le connecteur SOAP est désactivé dans le gestionnaire de déploiement.
- v Le gestionnaire de déploiement n'a pas encore été étendu en gestionnaire de déploiement IBM Business Process Manager .
- v Il ne se trouve pas à un niveau d'édition identique ou supérieur à celui du profil que vous créez.
- v Le port d'administration JMX n'a pas été activé pour le gestionnaire de déploiement.
- v Le gestionnaire de déploiement est reconfiguré en vue d'utiliser la méthode RMI (Remote Method Invocation) en tant que connecteur JMX (Java Management Extensions) préféré. (Sélectionnez **Administration du système** > **Gestionnaire de déploiement** > **Services d'administration** sur la console d'administration du gestionnaire de déploiement pour vérifier le type de connecteur préféré.)

## **Traitement associé à la fédération du noeud dans le cadre de la création du profil personnalisé :**

- L'outil de gestion de profil vérifie que le gestionnaire de déploiement existe et peut être contacté, et que l'ID utilisateur et le mot de passe d'authentification sont valides pour ce gestionnaire de déploiement (s'ils sont sécurisés).
- v Si vous tentez de fédérer un noeud personnalisé alors que le gestionnaire de déploiement n'est pas en cours d'exécution ou indisponible pour d'autres raisons, un message d'avertissement s'affiche et vous empêche de poursuivre. Si ce message d'avertissement s'affiche, cliquez sur **OK**, puis effectuez des sélections différentes dans la page Fédération.

Cliquez sur **Suivant**. Si vous avez sélectionné Création d'un profil **standard**, passez à l['Récapitulatif](#page-2407-0) [du profil.](#page-2407-0)

- 10. Advanced: Dans la page de certificat de sécurité (partie 1), indiquez si vous souhaitez importer des certificats existants ou créer de nouveaux certificats.
	- v Pour créer un nouveau certificat personnel par défaut et un nouveau certificat signataire racine, sélectionnez l'option de **création d'un nouveau certificat personnel par défaut** et l'option de **création d'un nouveau certificat signataire racine**, et cliquez sur **Suivant**.
	- v Pour importer des certificats existants, sélectionnez l'option d'**importation d'un certificat personnel par défaut existant** et l'option d'**importation d'un certificat personnel de signature racine existant**, puis entrez les informations suivantes :
		- Dans la zone de **chemin**, entrez le chemin d'accès au certificat existant.
		- Dans la zone de **mot de passe**, entrez le mot de passe du certificat
		- Dans la zone de **type de magasin de clés**, sélectionnez le type de magasin de clés pour le certificat que vous importez.
		- Dans la zone d'**alias de magasin de clés**, sélectionnez l'alias de magasin de clés pour le certificat que vous importez.
		- Cliquez sur **Suivant** pour afficher la page de certificat de sécurité (partie 2)

Lorsque vous importez un certificat personnel comme certificat personnel par défaut, importez le certificat racine qui a signé le certificat personnel. Sinon, l'outil de gestion de profil ajoute le signataire du certificat personnel au fichier trust.p12.

11. Advanced: Dans la page de certificat de sécurité (partie 2), vérifiez que les informations relatives au certificat sont correctes, puis cliquez sur **Suivant** pour afficher la page d'affectation de valeurs de port.

Si vous créez les certificats, vous pouvez utiliser les valeurs par défaut, ou encore les modifier pour créer de nouveaux certificats. Le certificat personnel par défaut est par défaut valide pendant un an ; il est signé par le certificat signataire racine. Le certificat signataire racine par défaut est un certificat auto-signé, qui a une période de validité par défaut de 15 ans. Le mot de passe du fichier de clés par défaut applicable au certificat signataire racine est WebAS. Modifiez le mot de passe. Le mot de passe ne peut pas contenir n'importe quels caractères codés sur deux octets (DBCS), car certains types de fichier de clés (PKCS12, par exemple), ne les prennent pas en charge. Les types de fichier de clés pris en charge dépendent des fournisseurs spécifiés dans le fichier java.security.

Lorsque vous créez l'un des certificats (ou les deux), ou que vous importez l'un des certificats (ou les deux), les fichiers de clés créés sont les suivants :

- key.p12 : contient le certificat personnel par défaut.
- v trust.p12 : contient le certificat du signataire du certificat racine par défaut.
- root-key.p12 : contient le certificat signataire racine.
- v default-signers.p12 : contient les certificats de signataire ajoutés à tout nouveau fichier de clés que vous créez une fois que le serveur est installé et en cours d'exécution. Par défaut, le certificat de signataire racine et un certificat signataire DataPower se trouvent dans ce fichier de clés.
- v deleted.p12 : contient les certificats supprimés à l'aide de la tâche deleteKeyStore, de sorte qu'ils puissent être récupérés en cas de besoin.
- v ltpa.jceks : contient les clés LTPA (Lightweight Third-Party Authentication) par défaut, que les serveurs de votre environnement utilisent pour communiquer entre eux.

Ces fichiers sont tous associés au même mot de passe lorsque vous créez ou importez des certificats (il s'agit soit du mot de passe par défaut, soit d'un mot de passe que vous spécifiez). Un certificat importé est ajouté au fichier key.p12 ou au fichier root-key.p12. Si vous importez des certificats et que les certificats ne contiennent pas les informations que vous souhaitez, cliquez sur **Précédent** pour importer un autre certificat.

12. Advanced: Dans la page d'affectation de valeurs de port, vérifiez que les informations relatives au certificat sont correctes, puis cliquez sur **Suivant**. L'outil de gestion de profil détecte les ports actuellement utilisés par d'autres produits WebSphere et affiche les valeurs de port recommandées (qui n'entrent pas en conflit avec les valeurs existantes). Si vous avez des applications autres que les applications WebSphere qui utilisent les ports spécifiés, vérifiez qu'il n'existe pas de conflits de ports. Si vous avez choisi de ne pas déployer la console d'administration dans la page de déploiement d'application facultatif , les ports de la console d'administration ne sont pas disponibles dans la page d'attribution des valeurs de port.

Les ports sont reconnus comme étant en cours d'utilisation si les conditions suivantes sont remplies:

- v Les ports sont affectés à un profil créé par une installation exécutée par l'utilisateur actuel.
- v Les ports sont en cours d'utilisation.

Bien que l'outil valide les ports lorsque vous accédez à la page d'attribution des valeurs de port, des conflits de port peuvent malgré tout se produire en fonction des sélections effectuées dans les pages suivantes de l'outil de gestion de profil. Si c'est le cas, les ports ne seront pas attribués avant la fin de la création du profil.

Si vous pensez qu'il existe un conflit de port, vous pourrez faire des recherches une fois le profil créé. Déterminez les ports utilisés lors de la création du profil en consultant le fichier suivant : *racine\_profil*\properties\portdef.prop

Ce fichier contient les clés et les valeurs utilisées pour les paramètres des ports. Si vous découvrez des conflits de ports, vous pouvez réaffecter les ports manuellement. Pour réaffecter des ports, voir "Mise à jour des ports dans les profils existants " dans le centre de documentation WebSphere Application Server. Exécutez le fichier **updatePorts.ant** via le script **ws\_ant** détaillé dans cette rubrique.

- <span id="page-2407-0"></span>13. Dans la page Récapitulatif du profil, examinez les informations affichées. Cliquez sur **Créer** pour créer le profil ou sur **Précédent** pour modifier les caractéristiques du profil.
- 14. Dans la page Profil complet, examinez les informations affichées. Pour accéder à la console Premiers pas, vérifiez que l'option **Lancer la console Premiers pas** est sélectionnée et cliquez sur **Terminer**.

Une fois que vous avez fini d'ajouter des profils personnalisés, configurez l'environnement de déploiement.

*Création de profils personnalisés à l'aide de l'utilitaire de ligne de commande manageprofiles :*

Plutôt que l'outil de gestion du profil, vous pouvez utiliser l'utilitaire de ligne de commande manageprofiles pour créer des profils personnalisés.

Assurez-vous que l'utilitaire de ligne de commande **manageprofiles** n'est pas déjà en cours d'exécution sur le profil. Si un message d'erreur s'affiche lorsque vous exécutez cette commande, déterminez si une autre opération de création ou d'extension de profil est en cours. Si c'est le cas, vous devez attendre qu'elle se termine.

**Restriction :** Pour pouvoir exécuter la commande **manageprofiles** sur Windows 7, Windows Vista, ou Windows Server 2008, vous devez augmenter vos privilèges de compte utilisateur Microsoft Windows à l'aide de la commande **runas** . N'oubliez de mettre entre guillemets la commande **manageprofiles** et tous les paramètres. Par exemple, la commande suivante peut être exécutée à partir du répertoire *racine\_installation*\bin :

#### runas /env /user:MyAdminName "**manageprofiles.bat -response** *mon\_fichier\_de\_réponses*"

Les utilisateurs non administratifs doivent utiliser le mot de passe de l'administrateur.

1. Détermine le type de profil à créer, ce qui détermine alors le modèle à utiliser pour votre profil (à l'aide de l'option **-templatePath**).

Les modèles pour chaque profil se trouvent dans le répertoire *racine\_installation*\ profileTemplates\BPM pour les modèles BPM. Les modèles suivants sont disponibles pour les profils personnalisés :

- v managed.procctr : pour un profil personnalisé Process Center pour BM BPM Standard.
- v managed.procsvr : pour un profil personnalisé Process Server pour IBM BPM Standard.
- 2. Déterminez les paramètres requis pour votre profil en consultant les exemples de commandes de création de profil. Déterminez les valeurs à fournir au profil en consultant les valeurs par défaut dans la rubrique Paramètres de **manageprofiles**.
- 3. Pour utiliser le paramètre **-responseFile** , examinez les fichiers de réponses exemples fournis et créez un fichier de réponses propre à votre environnement.

**Important :** Veillez à ce qu'il n'y ait pas d'espaces après les valeurs : par exemple **'personalCertValidityPeriod=1 '** ou **'winserviceCheck=false '**. En effet, s'il y a des espaces, la création de profil échouera.

Les exemples se trouvent dans le répertoire *racine* installation\BPM\samples\manageprofiles. Choisissez un fichier de réponses approprié en fonction de la base de données et du type de profil (, Process Center ou Process Server autonome ou en réseau). Les exemples de fichiers suivants sont disponibles :

- PC Std DMgr DB2.response
- PC Std DMgr DB2zOS.response
- PC Std DMgr Oracle.response
- PC Std DMgr SQLServer.response
- PC Std Managed DB2.response
- PC Std Managed DB2zOS.response
- PC Std Managed Oracle.response
- PC Std Managed SQLServer.response
- PC Std Standalone DB2.response
- PC Std Standalone DB2zOS.response
- PC Std Standalone Oracle.response
- PC Std Standalone SQLServer.response
- PS Std DMgr DB2.response
- PS\_Std\_DMgr\_DB2zOS.response
- PS\_Std\_DMgr\_Oracle.response
- PS Std DMgr SQLServer.response
- PS\_Std\_Managed\_DB2.response
- v PS\_Std\_Managed\_DB2zOS.response
- PS Std Managed Oracle.response
- PS Std Managed SQLServer.response
- PS Std Standalone DB2.response
- PS Std Standalone DB2zOS.response
- PS Std Standalone Oracle.response
- PS Std Standalone SQLServer.response

Copiez l'un des exemples de fichiers de réponses dans votre répertoire de travail. Modifiez les paramètres du fichier de réponses en fonction de votre configuration et sauvegardez le fichier de réponses modifié. Assurez-vous que le chemin de la propriété **templatePath** correspond à votre répertoire d'installation spécifique.

4. Exécutez le fichier à partir de la ligne de commande. Exemple :

**Remarque :** L'exemple ci-dessous est donné à titre indicatif uniquement, et comprend des paramètres obligatoires et des paramètres facultatifs. Pour obtenir une liste complète des paramètres modifiables, voir le fichier de réponses permettant de créer des profils personnalisés.

manageprofiles.bat -create -templatePath *racine\_installation*/profileTemplates/BPM/managed.procctr -adminUserName bpmadmin -adminPassword bpmsecret -dbUserId dbuser -dbPassword dbsecret

Si vous avez créé un fichier de réponses, spécifiez le paramètre **-response** sans autres paramètres. Par exemple :

manageprofiles.sh -response *mon\_fichier\_de\_réponses*

L'état est consigné dans la fenêtre de la console une fois l'exécution de la commande terminée. Une vérification de syntaxe normale est appliquée au fichier de réponses lorsque le fichier est analysé comme tous les autres fichiers de réponses. Les valeurs du fichier de réponses sont traitées comme des paramètres de ligne de commande.

Une fois que vous avez fini d'ajouter des profils personnalisés, configurez l'environnement de déploiement.

*Fichier de réponses pour créer des profils personnalisés :*

Vous pouvez utiliser le fichier de réponse fourni avec la commande **manageprofiles** pour créer un profil personnalisé.

*Exemple de fichier de réponses pour un profil personnalisé Standard Process Center :*

Modifiez ce fichier de réponses, puis utilisez-le pour créer un profil personnalisé à l'aide de la commande **manageprofiles**.

**Remarque :** Vous pouvez être amené à mettre en commentaire ou à supprimer la mise en commentaire d'informations dans le fichier de réponses pour votre système d'exploitation. Pour plus d'informations, voir les commentaires dans le fichier de réponses.

```
# BEGIN COPYRIGHT
# *************************************************************************
#
# Licensed Materials - Property of IBM
# 5725-C94
# (C) Copyright IBM Corporation 2011, 2012. All Rights Reserved.
# This sample program is provided AS IS and may be used, executed, copied
# and modified without royalty payment by customer (a) for its own
# instruction and study, (b) in order to develop applications designed to
# run with an IBM WebSphere product, either for customer's own internal
# use or for redistribution by customer, as part of such an application,
# in customer's own products.
#
# *************************************************************************
# END COPYRIGHT
################################################################################
# These response file has the applicable parameters for creating a
# Managed PC Std profile that uses Oracle.
#
# Depending on your environment, you may need to change the default values.
#
# To create a profile with this response file specify:
#
# was.install.root/bin/manageprofiles -response PC_Std_Managed_Oracle.response
#
# If you use the -response parameter, it must be the only parameter on
# the command-line. If you include any manageprofile parameters
# (in addition to -response) on the command-line, the response file
# is ignored. And default WebSphere Application server profile will be created .
################################################################################
################################################################################
# Parameter: create
#
# Description:
     Creates the profile.
```
# If you are creating a profile, this parameter is required. ################################################################################ create ################################################################################ # Parameter: templatePath # # Description: # Specifies the directory path to the template files in the installation root directory. Within the profileTemplates directory are various # directories that correspond to different profile types and that vary with # the type of product installed. The profile directories are the paths that # you indicate while using the -templatePath option. # Use absolute paths. This parameter must exist as a directory and point to a valid template directory. # # When using the -templatePath parameter, specify the fully qualified file # path for the parameter. # # Valid Values: Varies # Default Values: None ################################################################################ templatePath=BPM/managed.procctr ################################################################################ # Parameter: profileName # # Description: # Specifies the name of the profile. Use a unique value when creating a # profile. # Each profile that shares the same set of product binaries must have a # unique name. The default profile name is based on the profile type and a # trailing number, for example: profileType ProfileNumberwhere profileType is a value such as ProcSrv, # Dmgr, or Custom and ProfileNumber is a sequential number that creates a # unique profile name. The value for this parameter must not contain spaces # or characters that are not valid such as the following:  $*, ?, ", <, >, , ,$  $\#$  /, \, and |. The profile name that you choose must not be in use. On Windows platforms: If the fully qualified path contains spaces, enclose # the value in quotation marks. The default value is based on the # install root directory, the profiles subdirectory, and the name of the # file. For example, the default for profile creation is: # WS\_WSPROFILE\_DEFAULT\_PROFILE\_HOME/profileNamewhere # WS\_WSPROFILE\_DEFAULT\_PROFILE\_HOME is defined in the wasprofile.properties # file in the install root/properties directory. The value for this  $#$  parameter must be a valid path for the target system and must not be # currently in use. You must have permissions to write to the directory. # # Valid Values: Varies # Default Values: None ################################################################################ profileName=Custom01 ################################################################################ # Parameter: cellName # # Description: # Specifies the cell name of the profile. Use a unique cell name for each profile. The default value for this parameter is based on a combination of the # short host name, the constant Cell, and a trailing number, for example: # if (DMgr) # shortHostNameCellCellNumber

```
# else
# shortHostNameNodeNodeNumberCell
# where CellNumber is a sequential number starting at 01 and NodeNumber is
# the node number that you used to define the node name.
      The value for this parameter must not contain spaces or any characters
      that are not valid such as the following: *, ?, ", < , > , , / , \setminus, and |.#
# Valid Values:
# Varies
# Default Values:
     Varies
#
# Parameter: nodeName
#
# Description:
# Specifies the node name for the node that is created with the new profile.
      Use a unique value within the cell or on the workstation. Each profile
# that shares the same set of product binaries must have a unique node name.
# This parameter is required for profile creation only with the
      dmgr.esbserverdefault.procsvrdefault.procctrdefault.procsvr.advdefault.
# procctr.advdmgr.procctrmanaged.procctrmanaged.procsvr templates.
# The default value for this parameter is based on the short host name,
      profile type, and a trailing number, for example:
      if (DMgr)
               shortHostNameCellManagerNodeNumber
# else
# shortHostNameNodeNodeNumber
      where NodeNumber is a sequential number starting at 01.
# The value for this parameter must not contain spaces or any characters
# that are not valid such as the following: \ast, ?\, \ast, \ast, \ast, \ast, \ast, \ast, \ast, \ast, \ast, \ast, \ast, \ast, \ast, \ast, \ast, \ast, \ast, \ast, \ast, \ast, \ast, \ast, \ast, \ast, \ast, \ast, \ast, \ast#
# Valid Values:
     Varies
# Default Values:
     Varies
################################################################################
cellName=cell_name
nodeName=node_name
################################################################################
# Parameter: enableAdminSecurity
#
# Description:
      For IBM Business Process Manager omit this parameter. Administrative
      security is always enabled for IBM Business Process Manager profiles.
# You must also specify the parameters -adminUserName and -adminPassword
      along with the values for these parameters.
#
# Valid Values:
# true
# Default Values:
     true
################################################################################
enableAdminSecurity=true
adminUserName=adminUser_ID
adminPassword=adminPassword
################################################################################
# Parameter: signingCertDN
#
# Description:
# Specifies the distinguished name of the root signing certificate that you
      create when you create the profile. Specify the distinguished name in
# quotation marks. This default personal certificate is located in the
# server keystore file. If you do not specifically create or import a root
# signing certificate, one is created by default. See the
# -signingCertValidityPeriod parameter and the -keyStorePassword.
```
```
#
# Valid Values:
# Varies
# Default Values:
    None
#
# Parameter: signingCertValidityPeriod
#
# Description:
# An optional parameter that specifies the amount of time in years that the
# root signing certificate is valid. If you do not specify this parameter
# with the -signingCertDN parameter, the root signing certificate is valid
# for 20 years.
#
# Valid Values:
# Varies
# Default Values:
# None
#
# Parameter: keyStorePassword
#
# Description:
     Specifies the password to use on all keystore files created during profile
     creation. Keystore files are created for the default personal certificate
     and the root signing certificate.
#
# Valid Values:
    Varies
# Default Values:
    None
################################################################################
#signingCertDN =distinguished_name
#signingCertValidityPeriod =validity_period
#keyStorePassword =keyStore_password
################################################################################
# Parameter: enableService
#
# Description:
# Enables the creation of a Linux service. Valid values include true or
     false. The default value for this parameter is false. When the
# manageprofiles command-line utility is run with the -enableService option
# set to true , the Linux service is created with the profile when the
# command is run by the root user. When a nonroot user runs the
# manageprofiles command-line utility, the profile is created, but the Linux
# service is not. The Linux service is not created because the nonroot user
# does not have sufficient permission to set up the service. An
# INSTCONPARTIALSUCCESS result is displayed at the end of the profile
# creation and the profile creation log
     install_root/logs/manageprofiles/profile_name_create.log contains a
     message indicating the current user does not have sufficient permission to
# set up the Linux service. Use this parameter when creating profiles only.
#
# Valid Values:
    false
     true
# Default Values:
    None
#
# Parameter: serviceUserName
#
# Description:
# Specifies the user ID that is used during the creation of the Linux
     service so that the Linux service will run under this user ID. The Linux
# service runs whenever the user ID is logged on. Not required.
#
# Valid Values:
```

```
# Varies
# Default Values:
# None
#
# Parameter: winserviceAccountType
#
# Description:
# The type of the owner account of the Windows service created for the
     profile. Valid values include specifieduser or localsystem. The
      localsystem value runs the Windows service under the local account of the
      user who creates the profile. The default value for this parameter is
# localsystem. Use this parameter when creating profiles only.
#
# Valid Values:
    localsystem
     specifieduser
# Default Values:
# localsystem
#
# Parameter: winserviceUserName
#
# Description:
     Specify your user ID so that the Windows operating system can verify you
     as an ID that is capable of creating a Windows service. Your user ID must
     belong to the Administrator group and have the following advanced user
     rights:
     Act as part of the operating system
     Log on as a service
# The default value for this parameter is the current user name. The value
# for this parameter must not contain spaces or characters that are not
# valid such as the following: *, ?, ", <, >, ,, /, \, and |. The user that
# you specify must have the proper permissions to create a Windows service.
     You must specify the correct password for the user name that you choose.
#
# Valid Values:
# Varies
# Default Values:
    None
#
# Parameter: winservicePassword
#
# Description:
     Specify the password for the specified user or the local account that is
     to own the Windows service.
#
# Valid Values:
    Varies
# Default Values:
# None
#
# Parameter: winserviceCheck
#
# Description:
# The value can be either true or false. Specify true to create a Windows
      service for the server process that is created within the profile. Specify
      false to not create the Windows service. The default value for this
     parameter is false.
#
# Valid Values:
    false
     true
# Default Values:
    false
#
# Parameter: winserviceStartupType
#
# Description:
```

```
# The following values for Windows service startup can be used:
# manual
# automatic
# disabled
     The default value for this parameter is manual.
#
# Valid Values:
    manual
# automatic
# disabled
# Default Values:
   manual
################################################################################
#enableService=true
#serviceUserName=service_user_ID
#winserviceAccountType=localsystem
#winserviceUserName=winservice_user_ID
#winservicePassword=winservice_password
#winserviceCheck=false
#winserviceStartupType=manual
################################################################################
# Parameter: dbDriverType
#
# Description:
# The database driver type. For an Oracle database, specify ORACLE. For
# databases other than Oracle, the value is automatically set based on the
# server operating system. Server installations on all operating systems use
# type 4.
#
# Note: Do not use this parameter if you are using -bpmdbDesign.
#
# Valid Values:
    Varies
# Default Values:
    None
################################################################################
dbDriverType=ORACLE_THIN
################################################################################
# Parameter: federateLaterBPM
#
# Description:
# Indicates if the managed profile is to be federated later using either the
# profileTemplates/managed.esbserver or the
# profileTemplates/BPM/managed.templateName template. Valid values are true
# or false. If the -dmgrHost, -dmgrPort, -dmgrAdminUserName and
# -dmgrAdminPassword parameters are not set, the default value for this
# parameter is true. If you use -federateLaterBPM, you must either omit the
# WebSphere Application Server-based parameter -federateLater or set it to
# true.
#
# Valid Values:
# false
    t.rue
# Default Values:
# true
#
# Parameter: dmgrHost
#
# Description:
# Identifies the workstation where the deployment manager is running.
     Specify this parameter and the dmgrPort parameter to federate a custom
# profile as it is created or augmented. This parameter is available with
# the managed.templateName and managed.esbserver profile templates. The
# host name can be the long or short DNS name or the IP address of the
# deployment manager workstation. Specifying this optional parameter directs
```

```
# the manageprofiles command-line utility to attempt to federate the custom
# node into the deployment manager cell as it creates the custom profile.
# This parameter is ignored when creating a deployment manager profile or
# stand-alone server profile. If you federate a custom node when the
# deployment manager is not running, the installation indicator in the logs
     is INSTCONFFAILED to indicate a complete failure. The resulting custom
     profile is unusable. You must move the custom profile directory out of the
     profile repository (the profile's installation root directory) before
# creating another custom profile with the same profile name. If you have
# changed the default JMX connector type, you cannot federate with the
# manageprofiles command-line utility. Use the addNode command later after
# the node is created instead. The default value for this parameter is
# localhost. The value for this parameter must be a properly formed host
\# - name and must not contain spaces or characters that are not valid such as
     the following: *, ?, ", <, >, , , /, \, and |. A connection to the
     deployment manager must also be available in conjunction with the dmgrPort
     parameter. Required if you are creating a managed profile with the
     -federateLaterBPM parameter set to false and the deployment manager is not
     on the local machine.
#
# Valid Values:
    Varies
# Default Values:
    None
#
# Parameter: dmgrPort
#
# Description:
# Identifies the SOAP port of the deployment manager. Specify this parameter
     and the dmgrHost parameter to federate a custom profile as it is created
     or augmented. The deployment manager must be running and accessible. If
     you have changed the default JMX connector type, you cannot federate with
     the manageprofiles command-line utility. Use the addNode command later
     after the node is created instead. The default value for this parameter is
     8879. The port that you indicate must be a positive integer and a
     connection to the deployment manager must be available in conjunction with
     the dmgrHost parameter. Required if you are creating a managed profile,
     the -federateLaterBPM parameter is set to false, and the deployment
     manager was configured with a port that was not a default port.
#
# Valid Values:
    Varies
# Default Values:
    None
################################################################################
federateLaterBPM=true
#dmgrHost=dmgr_host_name
#dmgrPort=dmgr_port_number
#dmgrAdminUserName=dmgr_admin_user_name
#dmgrAdminPassword=dmgr_admin_password
################################################################################
# Parameter: environmentType
#
# Description:
# Specifies the environment type. The environment type refers to how IBM
     Business Process Manager is used; for example, in a production, stage or
     test environment. Load testing might be done on a test server, while a
     stage environment type might be used as a temporary location to host
     changes before putting those changes into production. You might specify
     Stage as the Environment type if the server you are configuring will be
     accessed and used to review content and new functionality. Valid values
     are as follows:
# Test
# Use Test if the server you are configuring is to be used as a testing
# environment.
# Stage
```

```
# Use Stage if the server is to serve as a staging platform to be used as a
# preproduction server.
# Production
# Use Production if the server is to serve in a production capacity.
     The default value is Test.
#
# Valid Values:
    Test
    Production
    Stage
# Default Values:
    Test
################################################################################
environmentType=Test
################################################################################
# Parameter: isDeveloperServer
#
# Description:
     Specifies whether the server is intended for development purposes only.
     This parameter is useful when creating profiles to test applications on a
# non-production server prior to deploying the applications on their
     production application servers. If -isDeveloperServer is set when
     # creating an IBM Business Process Manager profile, then a preconfigured VMM
     file repository is installed. This file repository contains a sample
# organization that can be used to test Business Process Choreographer
     people resolution, ready for you to use as is.
#
# Valid Values:
    false
    # true
# Default Values:
    false
################################################################################
#isDeveloperServer=false
```
*Exemple de fichier de réponses pour un profil personnalisé Standard Process Server :*

Modifiez ce fichier de réponses, puis utilisez-le pour créer un profil personnalisé à l'aide de la commande **manageprofiles**.

**Remarque :** Vous pouvez être amené à mettre en commentaire ou à supprimer la mise en commentaire d'informations dans le fichier de réponses pour votre système d'exploitation. Pour plus d'informations, voir les commentaires dans le fichier de réponses.

```
# BEGIN COPYRIGHT
# *************************************************************************
#
# Licensed Materials - Property of IBM
# 5725-C94
# (C) Copyright IBM Corporation 2011, 2012. All Rights Reserved.
# This sample program is provided AS IS and may be used, executed, copied
# and modified without royalty payment by customer (a) for its own
# instruction and study, (b) in order to develop applications designed to
# run with an IBM WebSphere product, either for customer's own internal
# use or for redistribution by customer, as part of such an application,
# in customer's own products.
#
# *************************************************************************
# END COPYRIGHT
################################################################################
# These response file has the applicable parameters for creating a
# Managed PS Std profile that uses Oracle.
#
# Depending on your environment, you may need to change the default values.
```

```
#
# To create a profile with this response file specify:
#
# was.install.root/bin/manageprofiles -response PS_Std_Managed_Oracle.response
#
# If you use the -response parameter, it must be the only parameter on
# the command-line. If you include any manageprofile parameters
# (in addition to -response) on the command-line, the response file
# is ignored. And default WebSphere Application server profile will be created .
################################################################################
################################################################################
# Parameter: create
#
# Description:
# Creates the profile.
# If you are creating a profile, this parameter is required.
################################################################################
create
################################################################################
# Parameter: templatePath
#
# Description:
      Specifies the directory path to the template files in the installation
      root directory. Within the profileTemplates directory are various
      directories that correspond to different profile types and that vary with
      the type of product installed. The profile directories are the paths that
# you indicate while using the -templatePath option.
# Use absolute paths. This parameter must exist as a directory and point to
     a valid template directory.
#
     When using the -templatePath parameter, specify the fully qualified file
     path for the parameter.
#
# Valid Values:
# Varies
# Default Values:
     None
################################################################################
templatePath=BPM/managed.procsvr
################################################################################
# Parameter: profileName
#
# Description:
      Specifies the name of the profile. Use a unique value when creating a
      profile.
# Each profile that shares the same set of product binaries must have a
      unique name. The default profile name is based on the profile type and a
      trailing number, for example:
      profileType ProfileNumberwhere profileType is a value such as ProcSrv,
     Dmgr, or Custom and ProfileNumber is a sequential number that creates a
# unique profile name. The value for this parameter must not contain spaces
      or characters that are not valid such as the following: *, ?, ", <, >, , ,/, \backslash, and \mid. The profile name that you choose must not be in use. On
      Windows platforms: If the fully qualified path contains spaces, enclose
      the value in quotation marks. The default value is based on the
      install_root directory, the profiles subdirectory, and the name of the
      file. For example, the default for profile creation is:
      WS WSPROFILE DEFAULT PROFILE HOME/profileNamewhere
     WS_WSPROFILE_DEFAULT_PROFILE_HOME is defined in the wasprofile.properties
      file in the install_root/properties directory. The value for this
     parameter must be a valid path for the target system and must not be
      currently in use. You must have permissions to write to the directory.
#
```

```
# Valid Values:
```

```
# Varies
# Default Values:
# None
################################################################################
profileName=Custom01
################################################################################
# Parameter: cellName
#
# Description:
# Specifies the cell name of the profile. Use a unique cell name for each
# profile.
# The default value for this parameter is based on a combination of the
# short host name, the constant Cell, and a trailing number, for example:
# if (DMgr)
# shortHostNameCellCellNumber
# else
# shortHostNameNodeNodeNumberCell
# where CellNumber is a sequential number starting at 01 and NodeNumber is
# the node number that you used to define the node name.
# The value for this parameter must not contain spaces or any characters
     that are not valid such as the following: *, ?, " , < , > , , / , \backslash, and |.
#
# Valid Values:
    Varies
# Default Values:
    Varies
#
# Parameter: nodeName
#
# Description:
# Specifies the node name for the node that is created with the new profile.
     Use a unique value within the cell or on the workstation. Each profile
# that shares the same set of product binaries must have a unique node name.
# This parameter is required for profile creation only with the
     dmgr.esbserverdefault.procsvrdefault.procctrdefault.procsvr.advdefault.
# procctr.advdmgr.procctrmanaged.procctrmanaged.procsvr templates.
# The default value for this parameter is based on the short host name,
# profile type, and a trailing number, for example:
# if (DMgr)
              shortHostNameCellManagerNodeNumber
# else
# shortHostNameNodeNodeNumber
# where NodeNumber is a sequential number starting at 01.
# The value for this parameter must not contain spaces or any characters
     that are not valid such as the following: *, ?, ", <, >, ,, /, \, and |.
#
# Valid Values:
   Varies
# Default Values:
    Varies
################################################################################
cellName=cell_name
nodeName=node_name
################################################################################
# Parameter: enableAdminSecurity
#
# Description:
     For IBM Business Process Manager omit this parameter. Administrative
     security is always enabled for IBM Business Process Manager profiles.
     You must also specify the parameters -adminUserName and -adminPassword
     along with the values for these parameters.
#
# Valid Values:
# true
```

```
# Default Values:
```

```
t.rue
################################################################################
enableAdminSecurity=true
adminUserName=adminUser_ID
adminPassword=adminPassword
################################################################################
# Parameter: signingCertDN
#
# Description:
# Specifies the distinguished name of the root signing certificate that you
     create when you create the profile. Specify the distinguished name in
# quotation marks. This default personal certificate is located in the
     server keystore file. If you do not specifically create or import a root
     signing certificate, one is created by default. See the
     -signingCertValidityPeriod parameter and the -keyStorePassword.
#
# Valid Values:
# Varies
# Default Values:
    None
#
# Parameter: signingCertValidityPeriod
#
# Description:
# An optional parameter that specifies the amount of time in years that the
     root signing certificate is valid. If you do not specify this parameter
     with the -signingCertDN parameter, the root signing certificate is valid
     for 20 years.
#
# Valid Values:
    Varies
# Default Values:
# None
#
# Parameter: keyStorePassword
#
# Description:
# Specifies the password to use on all keystore files created during profile
     creation. Keystore files are created for the default personal certificate
     and the root signing certificate.
#
# Valid Values:
    Varies
# Default Values:
    None
################################################################################
#signingCertDN =distinguished_name
#signingCertValidityPeriod =validity_period
#keyStorePassword =keyStore_password
################################################################################
# Parameter: enableService
#
# Description:
# Enables the creation of a Linux service. Valid values include true or
# false. The default value for this parameter is false. When the
     manageprofiles command-line utility is run with the -enableService option
     set to true, the Linux service is created with the profile when the
     command is run by the root user. When a nonroot user runs the
     manageprofiles command-line utility, the profile is created, but the Linux
     service is not. The Linux service is not created because the nonroot user
# does not have sufficient permission to set up the service. An
# INSTCONPARTIALSUCCESS result is displayed at the end of the profile
# creation and the profile creation log
# install root/logs/manageprofiles/profile name create.log contains a
     message indicating the current user does not have sufficient permission to
```

```
# set up the Linux service. Use this parameter when creating profiles only.
#
# Valid Values:
# false
    true
# Default Values:
# None
#
# Parameter: serviceUserName
#
# Description:
# Specifies the user ID that is used during the creation of the Linux
# service so that the Linux service will run under this user ID. The Linux
# service runs whenever the user ID is logged on. Not required.
#
# Valid Values:
# Varies
# Default Values:
# None
#
# Parameter: winserviceAccountType
#
# Description:
     The type of the owner account of the Windows service created for the
     profile. Valid values include specifieduser or localsystem. The
# localsystem value runs the Windows service under the local account of the
# user who creates the profile. The default value for this parameter is
     localsystem. Use this parameter when creating profiles only.
#
# Valid Values:
# localsystem
# specifieduser
# Default Values:
# localsystem
#
# Parameter: winserviceUserName
#
# Description:
# Specify your user ID so that the Windows operating system can verify you
# as an ID that is capable of creating a Windows service. Your user ID must
     belong to the Administrator group and have the following advanced user
# rights:
# Act as part of the operating system
# Log on as a service
# The default value for this parameter is the current user name. The value
# for this parameter must not contain spaces or characters that are not
# valid such as the following: *, ?, ", <, >, ,, /, \, and |. The user that
# you specify must have the proper permissions to create a Windows service.
# You must specify the correct password for the user name that you choose.
#
# Valid Values:
# Varies
# Default Values:
# None
#
# Parameter: winservicePassword
#
# Description:
# Specify the password for the specified user or the local account that is
     to own the Windows service.
#
# Valid Values:
# Varies
# Default Values:
# None
#
# Parameter: winserviceCheck
```

```
#
# Description:
# The value can be either true or false. Specify true to create a Windows
# service for the server process that is created within the profile. Specify
     false to not create the Windows service. The default value for this
     parameter is false.
#
# Valid Values:
# false
# true
# Default Values:
# false
#
# Parameter: winserviceStartupType
#
# Description:
# The following values for Windows service startup can be used:
# manual
# automatic
     disabled
     The default value for this parameter is manual.
#
# Valid Values:
    manual
    automatic
# disabled
# Default Values:
    manual
################################################################################
#enableService=true
#serviceUserName=service_user_ID
#winserviceAccountType=localsystem
#winserviceUserName=winservice_user_ID
#winservicePassword=winservice_password
#winserviceCheck=false
#winserviceStartupType=manual
################################################################################
# Parameter: dbDriverType
#
# Description:
     The database driver type. For an Oracle database, specify ORACLE. For
     databases other than Oracle, the value is automatically set based on the
     server operating system. Server installations on all operating systems use
# type 4.
#
# Note: Do not use this parameter if you are using -bpmdbDesign.
#
# Valid Values:
# Varies
# Default Values:
# None
################################################################################
dbDriverType=ORACLE_THIN
################################################################################
# Parameter: federateLaterBPM
#
# Description:
     Indicates if the managed profile is to be federated later using either the
     profileTemplates/managed.esbserver or the
     profileTemplates/BPM/managed.templateName template. Valid values are true
     or false. If the -dmgrHost, -dmgrPort, -dmgrAdminUserName and
     -dmgrAdminPassword parameters are not set, the default value for this
# parameter is true. If you use -federateLaterBPM, you must either omit the
# WebSphere Application Server-based parameter -federateLater or set it to
# true.
```

```
#
# Valid Values:
# false
# true
 Default Values:
     # true
#
# Parameter: dmgrHost
#
# Description:
# Identifies the workstation where the deployment manager is running.
# Specify this parameter and the dmgrPort parameter to federate a custom
# profile as it is created or augmented. This parameter is available with
# the managed.templateName and managed.esbserver profile templates. The
# host name can be the long or short DNS name or the IP address of the
# deployment manager workstation. Specifying this optional parameter directs
# the manageprofiles command-line utility to attempt to federate the custom
# node into the deployment manager cell as it creates the custom profile.
# This parameter is ignored when creating a deployment manager profile or
# stand-alone server profile. If you federate a custom node when the
# deployment manager is not running, the installation indicator in the logs
# is INSTCONFFAILED to indicate a complete failure. The resulting custom
     profile is unusable. You must move the custom profile directory out of the
     profile repository (the profile's installation root directory) before
# creating another custom profile with the same profile name. If you have
     changed the default JMX connector type, you cannot federate with the
# manageprofiles command-line utility. Use the addNode command later after
# the node is created instead. The default value for this parameter is
# localhost. The value for this parameter must be a properly formed host
# name and must not contain spaces or characters that are not valid such as
# the following: *, ?, ", <, >, , , /, \, and |. A connection to the
# deployment manager must also be available in conjunction with the dmgrPort
# parameter. Required if you are creating a managed profile with the
# -federateLaterBPM parameter set to false and the deployment manager is not
# on the local machine.
#
# Valid Values:
# Varies
# Default Values:
    None
#
# Parameter: dmgrPort
#
# Description:
# Identifies the SOAP port of the deployment manager. Specify this parameter
# and the dmgrHost parameter to federate a custom profile as it is created
# or augmented. The deployment manager must be running and accessible. If
# you have changed the default JMX connector type, you cannot federate with
# the manageprofiles command-line utility. Use the addNode command later
# after the node is created instead. The default value for this parameter is
# 8879. The port that you indicate must be a positive integer and a
     connection to the deployment manager must be available in conjunction with
# the dmgrHost parameter. Required if you are creating a managed profile,
# the -federateLaterBPM parameter is set to false, and the deployment
# manager was configured with a port that was not a default port.
#
# Valid Values:
    Varies
# Default Values:
    None
################################################################################
federateLaterBPM=true
#dmgrHost=dmgr_host_name
#dmgrPort=dmgr_port_number
#dmgrAdminUserName=dmgr_admin_user_name
#dmgrAdminPassword=dmgr_admin_password
```

```
################################################################################
# Parameter: environmentType
#
# Description:
     Specifies the environment type. The environment type refers to how IBM
     Business Process Manager is used; for example, in a production, stage or
     test environment. Load testing might be done on a test server, while a
     stage environment type might be used as a temporary location to host
# changes before putting those changes into production. You might specify
# Stage as the Environment type if the server you are configuring will be
# accessed and used to review content and new functionality. Valid values
# are as follows:
# Test
# Use Test if the server you are configuring is to be used as a testing
     environment.
# Stage
\# Use Stage if the server is to serve as a staging platform to be used as a
# preproduction server.
     Production
     Use Production if the server is to serve in a production capacity.
     The default value is Test.
#
# Valid Values:
    Test.
    Production
    Stage
# Default Values:
    Test
################################################################################
environmentType=Test
################################################################################
# Parameter: isDeveloperServer
#
# Description:
# Specifies whether the server is intended for development purposes only.
     This parameter is useful when creating profiles to test applications on a
# non-production server prior to deploying the applications on their
     production application servers. If -isDeveloperServer is set when
     # creating an IBM Business Process Manager profile, then a preconfigured VMM
     file repository is installed. This file repository contains a sample
     organization that can be used to test Business Process Choreographer
     people resolution, ready for you to use as is.
#
# Valid Values:
    false
    true
# Default Values:
   # false
################################################################################
#isDeveloperServer=false
```
*Extension de profils personnalisés à l'aide de l'outil de gestion de profil :*

Si vous disposez de profils personnalisés WebSphere Application Server V8.0, vous pouvez étendre un profil existant à l'aide de l'outil de gestion de profil pour ajouter une prise en charge pour IBM Business Process Manager.

Veillez à arrêter tout serveur associé au profil que vous envisagez d'augmenter.

La langue de l'outil de gestion de profil est déterminée par la langue par défaut du système. Si la langue par défaut ne correspond pas à l'une des langues prises en charge, la langue utilisée est l'anglais. Vous

pouvez changer de langue par défaut en démarrant l'outil de gestion de profil depuis la ligne de commande, puis en utilisant le paramètre **java user.language** pour remplacer la langue par défaut. Entrez la commande suivante :

*racine\_installation*\java\bin\java -Duser.language=*environnement\_local racine\_installation*\bin\ProfileManagement\startup.jar

Par exemple, pour démarrer l'outil de gestion de profil en langue allemande, entrez la commande suivante :

*racine\_installation*\java\bin\java -Duser.language=de *racine\_installation*\bin\ProfileManagement\startup.jar

# Restrictions : **Land Vista** | Windows 7 |

v Pour pouvoir exécuter l'outil de gestion de profil sur Windows 7, Windows Vista, ou Windows Server 2008, vous devez augmenter vos privilèges de compte utilisateur Microsoft Windows. Que vous soyez un utilisateur administrateur ou un utilisateur non-administrateur, cliquez avec le bouton droit sur le fichier pmt.bat et sélectionnez **Exécuter en tant qu'administrateur**. Sinon, utilisez la commande **runas** sur la ligne de commande. Par exemple, la commande suivante peut être exécutée à partir du répertoire *racine\_installation*\bin\ProfileManagement :

runas /user:MyAdminName /env pmt.bat

Les utilisateurs non administratifs doivent utiliser le mot de passe de l'administrateur.

v Si vous installez plusieurs instances de IBM Business Process Manager en tant qu'utilisateur root et que vous accordez un accès utilisateur non administrateur uniquement à un sous-ensemble de ces instances, l'outil de gestion de profil ne fonctionnera pas correctement pour l'utilisateur non administrateur. En outre, un message com.ibm.wsspi.profile.WSProfileException ou d'accès refusé apparaîtra dans le fichier *racine\_installation*\bin\ProfileManagement\pmt.bat. Par défaut, les utilisateurs non administratifs n'ont pas accès au répertoire Program Files, qui est l'emplacement d'installation par défaut du produit. Pour résoudre ce problème, les utilisateurs non administratifs doivent soit installer le produit par eux-mêmes, soit être autorisés à accéder à d'autres instances du produit.

Une fois que vous avez démarré l'outil de gestion de profil, vous devez décider si vous souhaitez choisir l'option **standard** ou **avancée** pour la création de profil. Utilisez l'option avancée pour :

- v Affecter des valeurs personnalisées aux ports, à l'emplacement du profil et aux noms du profil, du noeud, de l'hôte et de la cellule (le cas échéant).
- v Créer un service système pour exécuter le serveur, si votre système d'exploitation et les privilèges associés à votre compte utilisateur vous permettent de créer des services.
- 1. Si vous souhaitez fédérer le noeud personnalisé dans un gestionnaire de déploiement lors de la création du profil personnalisé, démarrez le gestionnaire de déploiement.
- 2. Utilisez l'une des méthodes suivantes pour lancer l'outil de gestion de profil :
	- v Lancez l'outil à partir de la console Premiers pas.
	- v Exécutez la commande *racine\_installation***\bin\ProfileManagement\pmt.bat**.
- 3. Arrêtez tout serveur associé au profil que vous envisagez d'augmenter.
- 4. Dans la page Bienvenue , cliquez sur **Lancer l'outil de gestion des profils** ou sélectionnez l'onglet **Outil de gestion des profils**.
- 5. Dans l'onglet **Profils**, sélectionnez le profil que vous souhaitez étendre et cliquez sur **Etendre**. Si vous étendez un profil WebSphere Application Server, il doit être issu de la version de IBM Business Process Manager sur laquelleWebSphere Application Server est installé. Le bouton d'**extension** ne peut être sélectionné que si un profil peut être étendu. La page de sélection d'extension s'ouvre dans une autre fenêtre.
- 6. Dans la page de sélection d'extension, sélectionnez le type d'extension à appliquer au profil. Ensuite, cliquez sur **Suivant**.
- 7. Dans la page d'options d'extension du profil, choisissez d'effectuer une extension **standard** ou **avancée**, puis cliquez sur **Suivant**.

L'option **standard** permet d'étendre un profil avec les paramètres de configuration par défaut. L'option **avancée** permet d'indiquer vos propres valeurs de configuration pour l'extension de profil.

**Restriction :** L'outil de gestion de profil affiche un message d'avertissement si l'une des situations suivantes se produit :

- v Le profil que vous avez choisi d'étendre a un serveur en cours d'exécution. Vous ne pouvez pas étendre le profil tant que vous n'avez pas arrêté le serveur ou cliqué sur **Précédent** et choisi un autre profil sans serveur en cours d'exécution.
- v Le profil que vous avez choisi d'étendre a été fédéré. Or, vous ne pouvez pas étendre un profil fédéré. Vous devez cliquer sur **Précédent** et choisir un autre profil non fédéré.
- v Le profil que vous avez choisi d'étendre a été étendu avec le produit sélectionné. Vous devez cliquer sur **Précédent** et choisir un autre profil à étendre.
- 8. Si vous avez sélectionné Création d'un profil **standard**, passez à l['étape de fédération.](#page-2425-0)
- 9. Advanced: Dans la page de nom et emplacement du profil, procédez comme suit :
	- a. Dans la zone de **nom de profil**, spécifiez un nom unique ou acceptez la valeur par défaut. Chaque profil créé doit posséder un nom. Lorsque vous avez plusieurs profils, vous pouvez les spécifier individuellement au niveau supérieur en utilisant ce nom.
	- b. Dans la zone de **répertoire de profil**, entrez le répertoire du profil ou utilisez le bouton **Parcourir** pour accéder au répertoire des profils. Le chemin d'accès au profil contient les fichiers définissant l'environnement d'exécution, (commandes, fichiers de configuration et fichiers journaux, par exemple). Le répertoire par défaut est *racine\_installation*\profiles\*nom\_profil*.
	- c. Facultatif : Sélectionnez **Faire de ce profil le profil par défaut** si vous souhaitez que le profil que vous êtes en train de créer soit le profil par défaut. Cette case à cocher apparaît uniquement si vous avez un profil existant sur votre système.

Lorsqu'un profil est le profil par défaut, les commandes fonctionneront automatiquement avec celui-ci. Le premier profil créé sur un poste de travail est désigné comme étant le profil par défaut. Ce profil est la cible par défaut des commandes émises à partir du répertoire bin situé dans le répertoire racine d'installation du produit. Lorsqu'il existe un seul profil sur un poste de travail, chaque commande agit sur ce profil. Si plusieurs profils existent, certaines commandes exigent que vous indiquiez le profil auquel la commande s'applique.

- d. Dans la liste de **paramétrage d'optimisation des performances d'exécution du serveur**, sélectionnez un niveau d'optimisation des performances correspondant au profil que vous créez. Ce paramètre est un paramètre WebSphere Application Server.
- e. Cliquez ensuite sur **Suivant**. Si vous cliquez sur **Précédent** et que vous changez le nom du profil, vous devrez peut-être modifier manuellement le nom dans cette page lorsqu'elle s'affichera de nouveau.
- 10. Advanced: Dans la page de noms de noeud, d'hôte et de cellule, effectuez l'une des actions suivantes pour le profil que vous créez:
	- v Dans la zone de **nom de noeud**, spécifiez un nom de noeud ou acceptez la valeur par défaut. Essayez d'utiliser un nom de noeud aussi court que possible, mais assurez-vous que les noms de noeud sont uniques dans votre environnement de déploiement.
	- v Dans la zone de **nom de serveur**, spécifiez un nom de serveur ou acceptez la valeur par défaut.
	- v Dans la zone de **nom d'hôte**, spécifiez un nom d'hôte ou acceptez la valeur par défaut.

v Dans la zone de **nom de cellule**, spécifiez un nom de cellule ou acceptez la valeur par défaut. Cliquez ensuite sur **Suivant**.

<span id="page-2425-0"></span>11. Dans la page Fédération, choisissez de fédérer le noeud dans le gestionnaire de déploiement, pendant la création du profil, ou ultérieurement (en dehors de la création du profil) Si vous choisissez de fédérer le noeud dans le cadre de la création du profil, indiquez le nom de l'hôte ou l'adresse IP et le port SOAP du gestionnaire de déploiement, ainsi qu'un ID utilisateur et un mot de passe d'authentification (si ces éléments doivent être utilisés pour l'authentification au gestionnaire de déploiement).

### **Important :**

Sélectionnez **Fédérer ce noeud plus tard** si l'une des conditions suivantes est remplie:

- v Vous envisagez d'utiliser ce noeud personnalisé en tant que cible de migration.
- v Un autre profil est fédéré. (Les noeuds doivent être fédérés de façon successive.)
- v Le gestionnaire de déploiement n'est pas en cours de fonctionnement (ou vous pensez qu'il ne l'est pas).
- v Le connecteur SOAP est désactivé dans le gestionnaire de déploiement.
- v Le gestionnaire de déploiement n'a pas encore été étendu en gestionnaire de déploiement IBM Business Process Manager .
- v Il ne se trouve pas à un niveau d'édition identique ou supérieur à celui du profil que vous créez.
- v Le port d'administration JMX n'a pas été activé pour le gestionnaire de déploiement.
- v Le gestionnaire de déploiement est reconfiguré en vue d'utiliser la méthode RMI (Remote Method Invocation) en tant que connecteur JMX (Java Management Extensions) préféré. (Sélectionnez **Administration du système** > **Gestionnaire de déploiement** > **Services d'administration** sur la console d'administration du gestionnaire de déploiement pour vérifier le type de connecteur préféré.)

#### **Traitement associé à la fédération du noeud dans le cadre de la création du profil personnalisé :**

- v L'outil de gestion de profil vérifie que le gestionnaire de déploiement existe et peut être contacté, et que l'ID utilisateur et le mot de passe d'authentification sont valides pour ce gestionnaire de déploiement (s'ils sont sécurisés).
- v Si vous tentez de fédérer un noeud personnalisé alors que le gestionnaire de déploiement n'est pas en cours d'exécution ou indisponible pour d'autres raisons, un message d'avertissement s'affiche et vous empêche de poursuivre. Si ce message d'avertissement s'affiche, cliquez sur **OK**, puis effectuez des sélections différentes dans la page Fédération.

Cliquez sur **Suivant**. Si vous avez sélectionné Création d'un profil **standard**, passez à l['Récapitulatif](#page-2427-0) [du profil.](#page-2427-0)

- 12. Advanced: Dans la page de certificat de sécurité (partie 1), indiquez si vous souhaitez importer des certificats existants ou créer de nouveaux certificats.
	- Pour créer un nouveau certificat personnel par défaut et un nouveau certificat signataire racine, sélectionnez l'option de **création d'un nouveau certificat personnel par défaut** et l'option de **création d'un nouveau certificat signataire racine**, et cliquez sur **Suivant**.
	- v Pour importer des certificats existants, sélectionnez l'option d'**importation d'un certificat personnel par défaut existant** et l'option d'**importation d'un certificat personnel de signature racine existant**, puis entrez les informations suivantes :
		- Dans la zone de **chemin**, entrez le chemin d'accès au certificat existant.
		- Dans la zone de **mot de passe**, entrez le mot de passe du certificat
		- Dans la zone de **type de magasin de clés**, sélectionnez le type de magasin de clés pour le certificat que vous importez.
		- Dans la zone d'**alias de magasin de clés**, sélectionnez l'alias de magasin de clés pour le certificat que vous importez.
		- Cliquez sur **Suivant** pour afficher la page de certificat de sécurité (partie 2)

Lorsque vous importez un certificat personnel comme certificat personnel par défaut, importez le certificat racine qui a signé le certificat personnel. Sinon, l'outil de gestion de profil ajoute le signataire du certificat personnel au fichier trust.p12.

13. Advanced: Dans la page de certificat de sécurité (partie 2), vérifiez que les informations relatives au certificat sont correctes, puis cliquez sur **Suivant** pour afficher la page d'affectation de valeurs de port.

Si vous créez les certificats, vous pouvez utiliser les valeurs par défaut, ou encore les modifier pour créer de nouveaux certificats. Le certificat personnel par défaut est par défaut valide pendant un an ; il est signé par le certificat signataire racine. Le certificat signataire racine par défaut est un certificat auto-signé, qui a une période de validité par défaut de 15 ans. Le mot de passe du fichier de clés par défaut applicable au certificat signataire racine est WebAS. Modifiez le mot de passe. Le mot de passe ne peut pas contenir n'importe quels caractères codés sur deux octets (DBCS), car certains types de fichier de clés (PKCS12, par exemple), ne les prennent pas en charge. Les types de fichier de clés pris en charge dépendent des fournisseurs spécifiés dans le fichier java.security.

Lorsque vous créez l'un des certificats (ou les deux), ou que vous importez l'un des certificats (ou les deux), les fichiers de clés créés sont les suivants :

- v key.p12 : contient le certificat personnel par défaut.
- v trust.p12 : contient le certificat du signataire du certificat racine par défaut.
- root-key.p12 : contient le certificat signataire racine.
- v default-signers.p12 : contient les certificats de signataire ajoutés à tout nouveau fichier de clés que vous créez une fois que le serveur est installé et en cours d'exécution. Par défaut, le certificat de signataire racine et un certificat signataire DataPower se trouvent dans ce fichier de clés.
- v deleted.p12 : contient les certificats supprimés à l'aide de la tâche deleteKeyStore, de sorte qu'ils puissent être récupérés en cas de besoin.
- v ltpa.jceks : contient les clés LTPA (Lightweight Third-Party Authentication) par défaut, que les serveurs de votre environnement utilisent pour communiquer entre eux.

Ces fichiers sont tous associés au même mot de passe lorsque vous créez ou importez des certificats (il s'agit soit du mot de passe par défaut, soit d'un mot de passe que vous spécifiez). Un certificat importé est ajouté au fichier key.p12 ou au fichier root-key.p12. Si vous importez des certificats et que les certificats ne contiennent pas les informations que vous souhaitez, cliquez sur **Précédent** pour importer un autre certificat.

14. Advanced: Dans la page d'affectation de valeurs de port, vérifiez que les informations relatives au certificat sont correctes, puis cliquez sur **Suivant**. L'outil de gestion de profil détecte les ports actuellement utilisés par d'autres produits WebSphere et affiche les valeurs de port recommandées (qui n'entrent pas en conflit avec les valeurs existantes). Si vous avez des applications autres que les applications WebSphere qui utilisent les ports spécifiés, vérifiez qu'il n'existe pas de conflits de ports. Si vous avez choisi de ne pas déployer la console d'administration dans la page de déploiement d'application facultatif , les ports de la console d'administration ne sont pas disponibles dans la page d'attribution des valeurs de port.

Les ports sont reconnus comme étant en cours d'utilisation si les conditions suivantes sont remplies:

- v Les ports sont affectés à un profil créé par une installation exécutée par l'utilisateur actuel.
- v Les ports sont en cours d'utilisation.

Bien que l'outil valide les ports lorsque vous accédez à la page d'attribution des valeurs de port, des conflits de port peuvent malgré tout se produire en fonction des sélections effectuées dans les pages suivantes de l'outil de gestion de profil. Si c'est le cas, les ports ne seront pas attribués avant la fin de la création du profil.

Si vous pensez qu'il existe un conflit de port, vous pourrez faire des recherches une fois le profil créé. Déterminez les ports utilisés lors de la création du profil en consultant le fichier suivant : *racine\_profil*\properties\portdef.prop

Ce fichier contient les clés et les valeurs utilisées pour les paramètres des ports. Si vous découvrez des conflits de ports, vous pouvez réaffecter les ports manuellement. Pour réaffecter des ports, voir "Mise à jour des ports dans les profils existants " dans le centre de documentation WebSphere Application Server. Exécutez le fichier **updatePorts.ant** via le script **ws\_ant** détaillé dans cette rubrique.

<span id="page-2427-0"></span>15. Dans la page Récapitulatif du profil, examinez les informations affichées. Cliquez sur **Créer** pour créer le profil ou sur **Précédent** pour modifier les caractéristiques du profil.

16. Dans la page Profil complet, examinez les informations affichées. Pour accéder à la console Premiers pas, vérifiez que l'option **Lancer la console Premiers pas** est sélectionnée et cliquez sur **Terminer**.

Une fois que vous avez fini d'ajouter des profils personnalisés, configurez l'environnement de déploiement.

#### **Information associée**:

[Mise à jour des ports dans les profils existants \(WebSphere Application Server\)](http://www14.software.ibm.com/webapp/wsbroker/redirect?version=matt&product=was-nd-mp&topic=tins_updatePorts)

*Extension de profils personnalisés à l'aide de l'utilitaire de ligne de commande manageprofiles :*

Plutôt que l'outil de gestion du profil, vous pouvez utiliser l'utilitaire de ligne de commande manageprofiles pour étendre des profils WebSphere Application Server V8.0 existants.

Veillez à arrêter tout serveur associé au profil que vous envisagez d'augmenter.

Assurez-vous que l'utilitaire de ligne de commande **manageprofiles** n'est pas déjà en cours d'exécution sur le profil. Si un message d'erreur s'affiche lorsque vous exécutez cette commande, déterminez si une autre opération de création ou d'extension de profil est en cours. Si c'est le cas, vous devez attendre qu'elle se termine.

Si le profil que vous souhaitez étendre a déjà été fédéré au niveau d'un gestionnaire de déploiement, vous ne pourrez pas l'augmenter à l'aide de l'utilitaire de ligne de commande **manageprofiles**.

**Restriction :** Pour pouvoir exécuter la commande **manageprofiles** sur Windows 7, Windows Vista, ou Windows Server 2008, vous devez augmenter vos privilèges de compte utilisateur Microsoft Windows à l'aide de la commande **runas** . N'oubliez de mettre entre guillemets la commande **manageprofiles** et tous les paramètres. Par exemple, la commande suivante peut être exécutée à partir du répertoire *racine\_installation*\bin :

runas /env /user:MyAdminName "**manageprofiles.bat -response** *mon\_fichier\_de\_réponses*"

Les utilisateurs non administratifs doivent utiliser le mot de passe de l'administrateur.

- 1. Déterminez le modèle utilisé pour créer le profil existant que vous souhaitez étendre. Vous devez étendre un profil personnalisé. Vous pouvez déterminer le modèle en examinant le registre des profils, dans le fichier *racine\_installation*\properties\profileRegistry.xml. Ne modifiez pas ce fichier ; utilisez-le uniquement pour visualiser les modèles.
- 2. Identifiez le modèle approprié pour l'extension.

Les modèles pour chaque profil se trouvent dans le répertoire *racine\_installation*\ profileTemplates\BPM pour les modèles BPM. Les modèles suivants sont disponibles pour les profils personnalisés :

- v managed.procctr : pour un profil personnalisé Process Center pour BM BPM Standard.
- v managed.procsvr : pour un profil personnalisé Process Server pour IBM BPM Standard.
- 3. Utilisez le paramètre -augment pour apporter des modifications à un profil existant à l'aide d'un modèle d'augmentation. Le paramètre -augment permet à l'utilitaire de ligne de commande **manageprofiles** de mettre à jour ou d'étendre le profil identifié dans le paramètre **-profileName** à l'aide du modèle inclus dans le paramètre **-templatePath**. Les modèles d'augmentation que vous pouvez utiliser sont fonction des produits et versions IBM installés au sein de votre environnement. Veillez à spécifier un chemin qualifié complet pour **-templatePath**, car si vous spécifiez un chemin relatif, le profil correspondant ne sera pas totalement étendu.

**Remarque :** Ne modifiez pas manuellement les fichiers situés dans le répertoire *rép\_installation*/ profileTemplates/BPM.

4. Pour utiliser le paramètre **-responseFile** , examinez les fichiers de réponses exemples fournis et créez un fichier de réponses propre à votre environnement.

**Important :** Veillez à ce qu'il n'y ait pas d'espaces après les valeurs : par exemple **'personalCertValidityPeriod=1 '** ou **'winserviceCheck=false '**. En effet, s'il y a des espaces, la création de profil échouera.

Les exemples se trouvent dans le répertoire *racine\_installation*\BPM\samples\manageprofiles. Choisissez un fichier de réponses approprié en fonction de la base de données et du type de profil (, Process Center ou Process Server autonome ou en réseau). Les exemples de fichiers suivants sont disponibles :

- PC\_Std\_DMgr\_DB2.response
- PC Std DMgr DB2zOS.response
- PC Std DMgr Oracle.response
- PC Std DMgr SQLServer.response
- PC Std Managed DB2.response
- PC Std Managed DB2zOS.response
- PC Std Managed Oracle.response
- PC Std Managed SQLServer.response
- PC Std Standalone DB2.response
- PC Std Standalone DB2zOS.response
- PC Std Standalone Oracle.response
- PC Std Standalone SQLServer.response
- PS Std DMgr DB2.response
- PS Std DMgr DB2zOS.response
- PS Std DMgr Oracle.response
- PS Std DMgr SQLServer.response
- PS Std Managed DB2.response
- PS Std Managed DB2zOS.response
- PS\_Std\_Managed\_Oracle.response
- PS\_Std\_Managed\_SQLServer.response
- PS Std Standalone DB2.response
- PS\_Std\_Standalone\_DB2zOS.response
- PS\_Std\_Standalone\_Oracle.response
- PS\_Std\_Standalone\_SQLServer.response

Copiez l'un des exemples de fichiers de réponses dans votre répertoire de travail. Modifiez les paramètres du fichier de réponses en fonction de votre configuration et sauvegardez le fichier de réponses modifié. Assurez-vous que le chemin de la propriété **templatePath** correspond à votre répertoire d'installation spécifique.

5. Exécutez le fichier à partir de la ligne de commande. N'indiquez pas de paramètre **-profilePath**. Exemple :

manageprofiles.bat -augment -templatePath *racine\_installation*/profileTemplates/BPM/managed.procctr -profileName MyProfileName

Si vous avez créé un fichier de réponses, spécifiez le paramètre **-response** sans autres paramètres. Par exemple :

manageprofiles.sh -response *mon\_fichier\_de\_réponses*

L'état est consigné dans la fenêtre de la console une fois l'exécution de la commande terminée. Une vérification de syntaxe normale est appliquée au fichier de réponses lorsque le fichier est analysé comme tous les autres fichiers de réponses. Les valeurs du fichier de réponses sont traitées comme des paramètres de ligne de commande.

Une fois que vous avez fini d'ajouter des profils personnalisés, configurez l'environnement de déploiement.

#### *Fédération de noeuds personnalisés pour le gestionnaire de déploiement :*

Après avoir créé un noeud personnalisé, vous pouvez utiliser la commande **addNode** pour fédérer ce noeud dans une cellule du gestionnaire de déploiement. Vous pouvez gérer tous les noeuds fédérés à partir du gestionnaire de déploiement.

Avant d'appliquer cette procédure, assurez-vous que les conditions suivantes sont réunies :

- v Vous avez installé IBM Business Process Manager et créé un gestionnaire de déploiement, ainsi qu'un profil personnalisé. Cette procédure suppose que vous *n'ayez pas* fédéré le profil personnalisé au cours de sa création ou de son extension (que ce soit avec l'outil de gestion de profil ou à l'aide de l'utilitaire de ligne de commande **manageprofiles**).
- v Le gestionnaire de déploiement est en cours d'exécution. Si ce n'est pas le cas, démarrez-le en sélectionnant **Démarrer le gestionnaire de déploiement** à partir de la console Premiers pas ou via la saisie de la commande suivante, où *racine\_profil* représente l'emplacement d'installation du profil de gestionnaire de déploiement :

*racine\_profil*\bin\startManager.bat

- v Le gestionnaire de déploiement a été créé ou étendu en gestionnaire de déploiement IBM Business Process Manager.
- v La version du gestionnaire de déploiement est la même que celle du profil personnalisé créé ou étendu.
- v Le gestionnaire de déploiement possède un port d'administration JMX activé. Le protocole par défaut est SOAP.
- v Vous n'envisagez pas d'utiliser ce noeud personnalisé en tant que cible de migration.
- 1. Accédez au répertoire bin du profil personnalisé à fédérer. Ouvrez une fenêtre de commande et accédez au répertoire suivant (à partir d'une ligne de commande), où *racine\_profil* représente l'emplacement d'installation du profil personnalisé) :

*racine\_profil*\bin

2. Exécutez la commande **addNode**.

Exécutez la commande suivante à partir de la ligne de commande si la sécurité n'a pas été activée : addNode.bat *hôte\_gestionnaire\_déploiement port\_SOAP\_gestionnaire\_déploiement*

Exécutez la commande suivante à partir de la ligne de commande si la sécurité a été activée :

addNode.bat *hôte\_gestionnaire\_déploiement port\_SOAP\_gestionnaire\_déploiement* -username *IDutilisateur\_pour\_authentification* -password *mot\_passe\_pour\_authentification*

Une fenêtre de sortie s'affiche. Si un message semblable au message suivant s'affiche, cela signifie que votre profil personnalisé a été fédéré correctement :

ADMU0003I : le noeud DMNDID2Node03 a été fédéré avec succès.

Le profil personnalisé est fédéré dans le gestionnaire de déploiement.

Après avoir fédéré le profil personnalisé, ouvrez la console d'administration du gestionnaire de déploiement, afin de personnaliser le noeud vide ou de créer un nouveau serveur.

# **Information associée**:

[Ajout de paramètres de noeud géré \(WebSphere Application Server\)](http://www14.software.ibm.com/webapp/wsbroker/redirect?version=matt&product=was-nd-dist&topic=uagtRnodeAdd)

*Création ou extension des profils de déploiement réseau avec un serveur de base de données SQL Server :*

Vous pouvez configurer un environnement de déploiement réseau pour IBM Business Process Manager à l'aide d'un serveur de base de données Microsoft SQL Server.

#### *Création ou extension des profils de gestionnaire de déploiement :*

Pour démarrer la configuration de déploiement réseau, créez ou étendez un gestionnaire de déploiement. Vous pouvez créer des profils à l'aide de l'outil de gestion de profil ou de l'utilitaire de ligne de commande **manageprofiles**.

*Création de profils de gestionnaire de déploiement Process Center avec un serveur de base de données SQL Server à l'aide de l'outil de gestion de profil :*

Vous pouvez configurer un profil de gestionnaire de déploiement pour Process Center à l'aide de l'outil de gestion de profil.

La langue de l'outil de gestion de profil est déterminée par la langue par défaut du système. Si la langue par défaut ne correspond pas à l'une des langues prises en charge, la langue utilisée est l'anglais. Vous pouvez changer de langue par défaut en démarrant l'outil de gestion de profil depuis la ligne de commande, puis en utilisant le paramètre **java user.language** pour remplacer la langue par défaut. Entrez la commande suivante :

*racine\_installation*\java\bin\java -Duser.language=*environnement\_local racine\_installation*\bin\ProfileManagement\startup.jar

Par exemple, pour démarrer l'outil de gestion de profil en langue allemande, entrez la commande suivante :

*racine\_installation*\java\bin\java -Duser.language=de *racine\_installation*\bin\ProfileManagement\startup.jar

### **Restrictions : Vista Windows 7**

v Pour pouvoir exécuter l'outil de gestion de profil sur Windows 7, Windows Vista, ou Windows Server 2008, vous devez augmenter vos privilèges de compte utilisateur Microsoft Windows. Que vous soyez un utilisateur administrateur ou un utilisateur non-administrateur, cliquez avec le bouton droit sur le fichier pmt.bat et sélectionnez **Exécuter en tant qu'administrateur**. Sinon, utilisez la commande **runas** sur la ligne de commande. Par exemple, la commande suivante peut être exécutée à partir du répertoire *racine\_installation*\bin\ProfileManagement :

runas /user:MyAdminName /env pmt.bat

Les utilisateurs non administratifs doivent utiliser le mot de passe de l'administrateur.

Si vous installez plusieurs instances de IBM Business Process Manager en tant qu'utilisateur root et que vous accordez un accès utilisateur non administrateur uniquement à un sous-ensemble de ces instances, l'outil de gestion de profil ne fonctionnera pas correctement pour l'utilisateur non administrateur. En outre, un message com.ibm.wsspi.profile.WSProfileException ou d'accès refusé apparaîtra dans le fichier *racine\_installation*\bin\ProfileManagement\pmt.bat. Par défaut, les utilisateurs non administratifs n'ont pas accès au répertoire Program Files, qui est l'emplacement d'installation par défaut du produit. Pour résoudre ce problème, les utilisateurs non administratifs doivent soit installer le produit par eux-mêmes, soit être autorisés à accéder à d'autres instances du produit.

Une fois que vous avez démarré l'outil de gestion de profil, vous devez décider si vous souhaitez choisir l'option **standard** ou **avancée** pour la création de profil. Utilisez l'option avancée pour :

- v Spécifier un fichier de conception de base de données à utiliser pour la configuration de la base de données.
- v Affecter des valeurs personnalisées aux ports, à l'emplacement du profil et aux noms du profil, du noeud, de l'hôte et de la cellule (le cas échéant).
- v Créer un service système pour exécuter le serveur, si votre système d'exploitation et les privilèges associés à votre compte utilisateur vous permettent de créer des services.
- 1. Utilisez l'une des méthodes suivantes pour lancer l'outil de gestion de profil :
	- v Lancez l'outil à partir de la console Premiers pas.
- v Exécutez la commande *racine\_installation***\bin\ProfileManagement\pmt.bat**.
- 2. Dans la page Bienvenue , cliquez sur **Lancer l'outil de gestion des profils** ou sélectionnez l'onglet **Outil de gestion des profils**.
- 3. Dans l'onglet **Profils**, cliquez sur **Créer**.

La page de sélection d'environnement s'ouvre dans une autre fenêtre.

- 4. Dans la page de sélection d'environnement, recherchez la configuration IBM Business Process Manager Standard et développez la section. Sélectionnez le profil à créer, puis cliquez sur **Suivant**.
- 5. Dans la page d'options de création du profil, choisissez d'effectuer une extension **standard** ou **avancée**, puis cliquez sur **Suivant**. Si vous avez sélectionné Création d'un profil **standard**, passez à l['étape de sécurité administrative.](#page-2432-0)
- 6. Advanced: Dans la page de déploiement d'application facultatif, indiquez si vous souhaitez déployer la console d'administration pour gérer le serveur (recommandé). Cliquez ensuite sur **Suivant**.
- 7. Advanced: Dans la page de nom et emplacement du profil, procédez comme suit :
	- a. Dans la zone de **nom de profil**, spécifiez un nom unique ou acceptez la valeur par défaut. Chaque profil créé doit posséder un nom. Lorsque vous avez plusieurs profils, vous pouvez les spécifier individuellement au niveau supérieur en utilisant ce nom.
	- b. Dans la zone de **répertoire de profil**, entrez le répertoire du profil ou utilisez le bouton **Parcourir** pour accéder au répertoire des profils. Le chemin d'accès au profil contient les fichiers définissant l'environnement d'exécution, (commandes, fichiers de configuration et fichiers journaux, par exemple). Le répertoire par défaut est *racine\_installation*\profiles\*nom\_profil*.
	- c. Facultatif : Sélectionnez **Faire de ce profil le profil par défaut** si vous souhaitez que le profil que vous êtes en train de créer soit le profil par défaut. Cette case à cocher apparaît uniquement si vous avez un profil existant sur votre système.

Lorsqu'un profil est le profil par défaut, les commandes fonctionneront automatiquement avec celui-ci. Le premier profil créé sur un poste de travail est désigné comme étant le profil par défaut. Ce profil est la cible par défaut des commandes émises à partir du répertoire bin situé dans le répertoire racine d'installation du produit. Lorsqu'il existe un seul profil sur un poste de travail, chaque commande agit sur ce profil. Si plusieurs profils existent, certaines commandes exigent que vous indiquiez le profil auquel la commande s'applique.

- d. Dans la liste de **paramétrage d'optimisation des performances d'exécution du serveur**, sélectionnez un niveau d'optimisation des performances correspondant au profil que vous créez. Ce paramètre est un paramètre WebSphere Application Server.
- e. Cliquez ensuite sur **Suivant**. Si vous cliquez sur **Précédent** et que vous changez le nom du profil, vous devrez peut-être modifier manuellement le nom dans cette page lorsqu'elle s'affichera de nouveau.
- 8. Advanced: Dans la page de noms de noeud, d'hôte et de cellule, effectuez l'une des actions suivantes pour le profil que vous créez:
	- v Dans la zone de **nom de noeud**, spécifiez un nom de noeud ou acceptez la valeur par défaut. Essayez d'utiliser un nom de noeud aussi court que possible, mais assurez-vous que les noms de noeud sont uniques dans votre environnement de déploiement.
	- v Dans la zone de **nom de serveur**, spécifiez un nom de serveur ou acceptez la valeur par défaut.
	- v Dans la zone de **nom d'hôte**, spécifiez un nom d'hôte ou acceptez la valeur par défaut.

v Dans la zone de **nom de cellule**, spécifiez un nom de cellule ou acceptez la valeur par défaut. Cliquez ensuite sur **Suivant**.

<span id="page-2432-0"></span>9. Obligatoire : Dans la page de sécurité administrative, entrez des valeurs dans les zones de **nom d'utilisateur**, de **mot de passe** et de **confirmation de mot de passe**. Le mot de passe spécifié pour l'administrateur lors de l'installation sera utilisé pour tous les utilisateurs internes, y compris tw\_admin et tw\_user. Etant donné que tous les profils IBM Business Process Manager doivent avoir la sécurité d'administration activée, le bouton **Suivant** est activé uniquement une fois que vous avez entré ces valeurs.

Cliquez sur **Suivant**. Si vous avez sélectionné Création de profil **standard**, passez à l['étape](#page-2435-0) [Récapitulation du profil.](#page-2435-0)

- 10. Advanced: Dans la page de certificat de sécurité (partie 1), indiquez si vous souhaitez importer des certificats existants ou créer de nouveaux certificats.
	- v Pour créer un nouveau certificat personnel par défaut et un nouveau certificat signataire racine, sélectionnez l'option de **création d'un nouveau certificat personnel par défaut** et l'option de **création d'un nouveau certificat signataire racine**, et cliquez sur **Suivant**.
	- v Pour importer des certificats existants, sélectionnez l'option d'**importation d'un certificat personnel par défaut existant** et l'option d'**importation d'un certificat personnel de signature racine existant**, puis entrez les informations suivantes :
		- Dans la zone de **chemin**, entrez le chemin d'accès au certificat existant.
		- Dans la zone de **mot de passe**, entrez le mot de passe du certificat
		- Dans la zone de **type de magasin de clés**, sélectionnez le type de magasin de clés pour le certificat que vous importez.
		- Dans la zone d'**alias de magasin de clés**, sélectionnez l'alias de magasin de clés pour le certificat que vous importez.
		- Cliquez sur **Suivant** pour afficher la page de certificat de sécurité (partie 2)

Lorsque vous importez un certificat personnel comme certificat personnel par défaut, importez le certificat racine qui a signé le certificat personnel. Sinon, l'outil de gestion de profil ajoute le signataire du certificat personnel au fichier trust.p12.

11. Advanced: Dans la page de certificat de sécurité (partie 2), vérifiez que les informations relatives au certificat sont correctes, puis cliquez sur **Suivant** pour afficher la page d'affectation de valeurs de port.

Si vous créez les certificats, vous pouvez utiliser les valeurs par défaut, ou encore les modifier pour créer de nouveaux certificats. Le certificat personnel par défaut est par défaut valide pendant un an ; il est signé par le certificat signataire racine. Le certificat signataire racine par défaut est un certificat auto-signé, qui a une période de validité par défaut de 15 ans. Le mot de passe du fichier de clés par défaut applicable au certificat signataire racine est WebAS. Modifiez le mot de passe. Le mot de passe ne peut pas contenir n'importe quels caractères codés sur deux octets (DBCS), car certains types de fichier de clés (PKCS12, par exemple), ne les prennent pas en charge. Les types de fichier de clés pris en charge dépendent des fournisseurs spécifiés dans le fichier java.security.

Lorsque vous créez l'un des certificats (ou les deux), ou que vous importez l'un des certificats (ou les deux), les fichiers de clés créés sont les suivants :

- key.p12 : contient le certificat personnel par défaut.
- v trust.p12 : contient le certificat du signataire du certificat racine par défaut.
- root-key.p12 : contient le certificat signataire racine.
- v default-signers.p12 : contient les certificats de signataire ajoutés à tout nouveau fichier de clés que vous créez une fois que le serveur est installé et en cours d'exécution. Par défaut, le certificat de signataire racine et un certificat signataire DataPower se trouvent dans ce fichier de clés.
- v deleted.p12 : contient les certificats supprimés à l'aide de la tâche deleteKeyStore, de sorte qu'ils puissent être récupérés en cas de besoin.
- v ltpa.jceks : contient les clés LTPA (Lightweight Third-Party Authentication) par défaut, que les serveurs de votre environnement utilisent pour communiquer entre eux.

Ces fichiers sont tous associés au même mot de passe lorsque vous créez ou importez des certificats (il s'agit soit du mot de passe par défaut, soit d'un mot de passe que vous spécifiez). Un certificat importé est ajouté au fichier key.p12 ou au fichier root-key.p12. Si vous importez des certificats et que les certificats ne contiennent pas les informations que vous souhaitez, cliquez sur **Précédent** pour importer un autre certificat.

12. Advanced: Dans la page d'affectation de valeurs de port, vérifiez que les informations relatives au certificat sont correctes, puis cliquez sur **Suivant**. L'outil de gestion de profil détecte les ports

actuellement utilisés par d'autres produits WebSphere et affiche les valeurs de port recommandées (qui n'entrent pas en conflit avec les valeurs existantes). Si vous avez des applications autres que les applications WebSphere qui utilisent les ports spécifiés, vérifiez qu'il n'existe pas de conflits de ports. Si vous avez choisi de ne pas déployer la console d'administration dans la page de déploiement d'application facultatif , les ports de la console d'administration ne sont pas disponibles dans la page d'attribution des valeurs de port.

Les ports sont reconnus comme étant en cours d'utilisation si les conditions suivantes sont remplies:

- v Les ports sont affectés à un profil créé par une installation exécutée par l'utilisateur actuel.
- v Les ports sont en cours d'utilisation.

Bien que l'outil valide les ports lorsque vous accédez à la page d'attribution des valeurs de port, des conflits de port peuvent malgré tout se produire en fonction des sélections effectuées dans les pages suivantes de l'outil de gestion de profil. Si c'est le cas, les ports ne seront pas attribués avant la fin de la création du profil.

Si vous pensez qu'il existe un conflit de port, vous pourrez faire des recherches une fois le profil créé. Déterminez les ports utilisés lors de la création du profil en consultant le fichier suivant : *racine\_profil*/properties/portdef.prop

Ce fichier contient les clés et les valeurs utilisées pour les paramètres des ports. Si vous découvrez des conflits de ports, vous pouvez réaffecter les ports manuellement. Pour réaffecter des ports, voir "Mise à jour des ports dans les profils existants " dans le centre de documentation WebSphere Application Server. Exécutez le fichier **updatePorts.ant** via le script **ws\_ant** détaillé dans cette rubrique.

13. Advanced: Si vous ne disposez pas de privilèges administratifs, passez à l'étape suivante. Si vous avez des privilèges administratifs, dans la page de définition de service, indiquez si vous souhaitez utiliser un service Windows pour exécuter IBM Business Process Manager.

Si le profil est configuré en tant que service Windows, IBM Business Process Manager démarre les services Windows pour les processus qui sont lancés via la commande **startServer** ou la commande **startManager**. Par exemple, si vous configurez un serveur en tant que service Windows et que vous émettez la commande **startServer**, la commande **wasservice** lance les services définis.

**Important :** Si vous choisissez de vous connecter en tant que compte utilisateur spécifique, vous devez indiquer l'ID utilisateur et le mot de passe de l'utilisateur qui doit exécuter le service, ainsi que le type de démarrage souhaité (la valeur par défaut est Manuel). L'ID utilisateur ne doit pas comporter d'espaces dans son nom ; il doit appartenir au groupe des administrateurs et disposer des droits d'utilisateur avancés (permettant d'ouvrir une session en tant que service). Si l'ID utilisateur appartient au groupe des administrateurs, l'outil de gestion de profil lui accorde des droits d'utilisateur avancés (s'il ne les possède pas déjà).

Lors de la suppression d'un profil, vous pouvez supprimer le service Windows qui a été ajouté durant la création de profil.

#### **Remarques sur IPv6 (Internet Protocol version version 6) lors de l'exécution de profils en tant que services Windows**

Les profils créés en vue d'une exécution en tant que services Windows ne démarrent pas avec IPv6 si le service est configuré pour être exécuté en tant que Système local. Vous devez créer un environnement spécifique afin d'activer IPv6. Puisque cette variable d'environnement est une variable utilisateur et non une variable de système local, seul un service Windows, exécuté pour cet utilisateur spécifique, peut accéder à cette variable d'environnement. Par défaut, lorsque des profils sont créés et configurés en vue d'une exécution en tant que service Windows, le service est configuré pour être exécuté en tant que Système local. Lorsque le serviceIBM Business Process Manager Windows tente de s'exécuter, il ne peut pas accéder à la variable d'environnement utilisateur qui définit IPv6 et tente par conséquent un lancement via IPv4. Le serveur ne démarre pas correctement dans ce cas. Pour résoudre ce problème, lors de la création du profil, indiquez que le service IBM

Business Process Manager Windows doit s'exécuter avec le même ID utilisateur que celui utilisé pour la définition de la variable d'environnement qui spécifie IPv6, et non avec le système local.

- <span id="page-2435-0"></span>14. Dans la page Récapitulatif du profil, examinez les informations affichées. Cliquez sur **Créer** pour créer le profil ou sur **Précédent** pour modifier les caractéristiques du profil.
- 15. Dans la page Profil complet, examinez les informations affichées. Pour accéder à la console Premiers pas, vérifiez que l'option **Lancer la console Premiers pas** est sélectionnée et cliquez sur **Terminer**.
- v Ajoutez des profils personnalisés (noeuds gérés) qui seront gérés par le gestionnaire de déploiement, puis configurez l'environnement de déploiement.

<span id="page-2435-1"></span>*Création de profils de gestionnaire de déploiement Process Server avec un serveur de base de données SQL Server à l'aide de l'outil de gestion de profil :*

Vous pouvez configurer un profil de gestionnaire de déploiement pour Process Server à l'aide de l'outil de gestion de profil.

La langue de l'outil de gestion de profil est déterminée par la langue par défaut du système. Si la langue par défaut ne correspond pas à l'une des langues prises en charge, la langue utilisée est l'anglais. Vous pouvez changer de langue par défaut en démarrant l'outil de gestion de profil depuis la ligne de commande, puis en utilisant le paramètre **java user.language** pour remplacer la langue par défaut. Entrez la commande suivante :

*racine\_installation*\java\bin\java -Duser.language=*environnement\_local racine\_installation*\bin\ProfileManagement\startup.jar

Par exemple, pour démarrer l'outil de gestion de profil en langue allemande, entrez la commande suivante :

*racine\_installation*\java\bin\java -Duser.language=de *racine\_installation*\bin\ProfileManagement\startup.jar

#### **Restrictions : Vista Windows 7**

v Pour pouvoir exécuter l'outil de gestion de profil sur Windows 7, Windows Vista, ou Windows Server 2008, vous devez augmenter vos privilèges de compte utilisateur Microsoft Windows. Que vous soyez un utilisateur administrateur ou un utilisateur non-administrateur, cliquez avec le bouton droit sur le fichier pmt.bat et sélectionnez **Exécuter en tant qu'administrateur**. Sinon, utilisez la commande **runas** sur la ligne de commande. Par exemple, la commande suivante peut être exécutée à partir du répertoire *racine\_installation*\bin\ProfileManagement :

runas /user:MyAdminName /env pmt.bat

Les utilisateurs non administratifs doivent utiliser le mot de passe de l'administrateur.

v Si vous installez plusieurs instances de IBM Business Process Manager en tant qu'utilisateur root et que vous accordez un accès utilisateur non administrateur uniquement à un sous-ensemble de ces instances, l'outil de gestion de profil ne fonctionnera pas correctement pour l'utilisateur non administrateur. En outre, un message com.ibm.wsspi.profile.WSProfileException ou d'accès refusé apparaîtra dans le fichier *racine\_installation*\bin\ProfileManagement\pmt.bat. Par défaut, les utilisateurs non administratifs n'ont pas accès au répertoire Program Files, qui est l'emplacement d'installation par défaut du produit. Pour résoudre ce problème, les utilisateurs non administratifs doivent soit installer le produit par eux-mêmes, soit être autorisés à accéder à d'autres instances du produit.

Une fois que vous avez démarré l'outil de gestion de profil, vous devez décider si vous souhaitez choisir l'option **standard** ou **avancée** pour la création de profil. Utilisez l'option avancée pour :

- v Spécifier un fichier de conception de base de données à utiliser pour la configuration de la base de données.
- v Affecter des valeurs personnalisées aux ports, à l'emplacement du profil et aux noms du profil, du noeud, de l'hôte et de la cellule (le cas échéant).
- v Créer un service système pour exécuter le serveur, si votre système d'exploitation et les privilèges associés à votre compte utilisateur vous permettent de créer des services.
- 1. Utilisez l'une des méthodes suivantes pour lancer l'outil de gestion de profil :
	- v Lancez l'outil à partir de la console Premiers pas.
	- v Exécutez la commande *racine\_installation***\bin\ProfileManagement\pmt.bat**.
- 2. Dans la page Bienvenue , cliquez sur **Lancer l'outil de gestion des profils** ou sélectionnez l'onglet **Outil de gestion des profils**.
- 3. Dans l'onglet **Profils**, cliquez sur **Créer**.

La page de sélection d'environnement s'ouvre dans une autre fenêtre.

- 4. Dans la page de sélection d'environnement, recherchez la configuration IBM Business Process Manager Standard et développez la section. Sélectionnez le profil à créer, puis cliquez sur **Suivant**.
- 5. Dans la page d'options de création du profil, choisissez d'effectuer une extension **standard** ou **avancée**, puis cliquez sur **Suivant**. Si vous avez sélectionné Création d'un profil **standard**, passez à l['étape de sécurité administrative.](#page-2436-0)
- 6. Advanced: Dans la page de déploiement d'application facultatif, indiquez si vous souhaitez déployer la console d'administration pour gérer le serveur (recommandé). Cliquez ensuite sur **Suivant**.
- 7. Advanced: Dans la page de nom et emplacement du profil, procédez comme suit :
	- a. Dans la zone de **nom de profil**, spécifiez un nom unique ou acceptez la valeur par défaut. Chaque profil créé doit posséder un nom. Lorsque vous avez plusieurs profils, vous pouvez les spécifier individuellement au niveau supérieur en utilisant ce nom.
	- b. Dans la zone de **répertoire de profil**, entrez le répertoire du profil ou utilisez le bouton **Parcourir** pour accéder au répertoire des profils. Le chemin d'accès au profil contient les fichiers définissant l'environnement d'exécution, (commandes, fichiers de configuration et fichiers journaux, par exemple). Le répertoire par défaut est *racine\_installation*\profiles\*nom\_profil*.
	- c. Facultatif : Sélectionnez **Faire de ce profil le profil par défaut** si vous souhaitez que le profil que vous êtes en train de créer soit le profil par défaut. Cette case à cocher apparaît uniquement si vous avez un profil existant sur votre système.

Lorsqu'un profil est le profil par défaut, les commandes fonctionneront automatiquement avec celui-ci. Le premier profil créé sur un poste de travail est désigné comme étant le profil par défaut. Ce profil est la cible par défaut des commandes émises à partir du répertoire bin situé dans le répertoire racine d'installation du produit. Lorsqu'il existe un seul profil sur un poste de travail, chaque commande agit sur ce profil. Si plusieurs profils existent, certaines commandes exigent que vous indiquiez le profil auquel la commande s'applique.

- d. Dans la liste de **paramétrage d'optimisation des performances d'exécution du serveur**, sélectionnez un niveau d'optimisation des performances correspondant au profil que vous créez. Ce paramètre est un paramètre WebSphere Application Server.
- e. Cliquez ensuite sur **Suivant**. Si vous cliquez sur **Précédent** et que vous changez le nom du profil, vous devrez peut-être modifier manuellement le nom dans cette page lorsqu'elle s'affichera de nouveau.
- 8. Advanced: Dans la page de noms de noeud, d'hôte et de cellule, effectuez l'une des actions suivantes pour le profil que vous créez:
	- v Dans la zone de **nom de noeud**, spécifiez un nom de noeud ou acceptez la valeur par défaut. Essayez d'utiliser un nom de noeud aussi court que possible, mais assurez-vous que les noms de noeud sont uniques dans votre environnement de déploiement.
	- v Dans la zone de **nom de serveur**, spécifiez un nom de serveur ou acceptez la valeur par défaut.
	- v Dans la zone de **nom d'hôte**, spécifiez un nom d'hôte ou acceptez la valeur par défaut.
	- v Dans la zone de **nom de cellule**, spécifiez un nom de cellule ou acceptez la valeur par défaut. Cliquez ensuite sur **Suivant**.
- <span id="page-2436-0"></span>9. Obligatoire : Dans la page de sécurité administrative, entrez des valeurs dans les zones de **nom d'utilisateur**, de **mot de passe** et de **confirmation de mot de passe**. Le mot de passe spécifié pour

l'administrateur lors de l'installation sera utilisé pour tous les utilisateurs internes, y compris tw\_admin et tw\_user. Etant donné que tous les profils IBM Business Process Manager doivent avoir la sécurité d'administration activée, le bouton **Suivant** est activé uniquement une fois que vous avez entré ces valeurs.

Cliquez sur **Suivant**. Si vous avez sélectionné Création d'un profil **standard**, passez à l['étape de](#page-2435-1) [configuration de la base de données - partie 1.](#page-2435-1)

- 10. Advanced: Dans la page de certificat de sécurité (partie 1), indiquez si vous souhaitez importer des certificats existants ou créer de nouveaux certificats.
	- v Pour créer un nouveau certificat personnel par défaut et un nouveau certificat signataire racine, sélectionnez l'option de **création d'un nouveau certificat personnel par défaut** et l'option de **création d'un nouveau certificat signataire racine**, et cliquez sur **Suivant**.
	- v Pour importer des certificats existants, sélectionnez l'option d'**importation d'un certificat personnel par défaut existant** et l'option d'**importation d'un certificat personnel de signature racine existant**, puis entrez les informations suivantes :
		- Dans la zone de **chemin**, entrez le chemin d'accès au certificat existant.
		- Dans la zone de **mot de passe**, entrez le mot de passe du certificat
		- Dans la zone de **type de magasin de clés**, sélectionnez le type de magasin de clés pour le certificat que vous importez.
		- Dans la zone d'**alias de magasin de clés**, sélectionnez l'alias de magasin de clés pour le certificat que vous importez.
		- Cliquez sur **Suivant** pour afficher la page de certificat de sécurité (partie 2)

Lorsque vous importez un certificat personnel comme certificat personnel par défaut, importez le certificat racine qui a signé le certificat personnel. Sinon, l'outil de gestion de profil ajoute le signataire du certificat personnel au fichier trust.p12.

11. Advanced: Dans la page de certificat de sécurité (partie 2), vérifiez que les informations relatives au certificat sont correctes, puis cliquez sur **Suivant** pour afficher la page d'affectation de valeurs de port.

Si vous créez les certificats, vous pouvez utiliser les valeurs par défaut, ou encore les modifier pour créer de nouveaux certificats. Le certificat personnel par défaut est par défaut valide pendant un an ; il est signé par le certificat signataire racine. Le certificat signataire racine par défaut est un certificat auto-signé, qui a une période de validité par défaut de 15 ans. Le mot de passe du fichier de clés par défaut applicable au certificat signataire racine est WebAS. Modifiez le mot de passe. Le mot de passe ne peut pas contenir n'importe quels caractères codés sur deux octets (DBCS), car certains types de fichier de clés (PKCS12, par exemple), ne les prennent pas en charge. Les types de fichier de clés pris en charge dépendent des fournisseurs spécifiés dans le fichier java.security.

Lorsque vous créez l'un des certificats (ou les deux), ou que vous importez l'un des certificats (ou les deux), les fichiers de clés créés sont les suivants :

- v key.p12 : contient le certificat personnel par défaut.
- v trust.p12 : contient le certificat du signataire du certificat racine par défaut.
- root-key.p12 : contient le certificat signataire racine.
- v default-signers.p12 : contient les certificats de signataire ajoutés à tout nouveau fichier de clés que vous créez une fois que le serveur est installé et en cours d'exécution. Par défaut, le certificat de signataire racine et un certificat signataire DataPower se trouvent dans ce fichier de clés.
- v deleted.p12 : contient les certificats supprimés à l'aide de la tâche deleteKeyStore, de sorte qu'ils puissent être récupérés en cas de besoin.
- v ltpa.jceks : contient les clés LTPA (Lightweight Third-Party Authentication) par défaut, que les serveurs de votre environnement utilisent pour communiquer entre eux.

Ces fichiers sont tous associés au même mot de passe lorsque vous créez ou importez des certificats (il s'agit soit du mot de passe par défaut, soit d'un mot de passe que vous spécifiez). Un certificat

importé est ajouté au fichier key.p12 ou au fichier root-key.p12. Si vous importez des certificats et que les certificats ne contiennent pas les informations que vous souhaitez, cliquez sur **Précédent** pour importer un autre certificat.

12. Advanced: Dans la page d'affectation de valeurs de port, vérifiez que les informations relatives au certificat sont correctes, puis cliquez sur **Suivant**. L'outil de gestion de profil détecte les ports actuellement utilisés par d'autres produits WebSphere et affiche les valeurs de port recommandées (qui n'entrent pas en conflit avec les valeurs existantes). Si vous avez des applications autres que les applications WebSphere qui utilisent les ports spécifiés, vérifiez qu'il n'existe pas de conflits de ports. Si vous avez choisi de ne pas déployer la console d'administration dans la page de déploiement d'application facultatif , les ports de la console d'administration ne sont pas disponibles dans la page d'attribution des valeurs de port.

Les ports sont reconnus comme étant en cours d'utilisation si les conditions suivantes sont remplies:

- v Les ports sont affectés à un profil créé par une installation exécutée par l'utilisateur actuel.
- v Les ports sont en cours d'utilisation.

Bien que l'outil valide les ports lorsque vous accédez à la page d'attribution des valeurs de port, des conflits de port peuvent malgré tout se produire en fonction des sélections effectuées dans les pages suivantes de l'outil de gestion de profil. Si c'est le cas, les ports ne seront pas attribués avant la fin de la création du profil.

Si vous pensez qu'il existe un conflit de port, vous pourrez faire des recherches une fois le profil créé. Déterminez les ports utilisés lors de la création du profil en consultant le fichier suivant :

*racine\_profil*\properties\portdef.prop

Ce fichier contient les clés et les valeurs utilisées pour les paramètres des ports. Si vous découvrez des conflits de ports, vous pouvez réaffecter les ports manuellement. Pour réaffecter des ports, voir "Mise à jour des ports dans les profils existants " dans le centre de documentation WebSphere Application Server. Exécutez le fichier **updatePorts.ant** via le script **ws\_ant** détaillé dans cette rubrique.

13. Advanced: Si vous ne disposez pas de privilèges administratifs, passez à l'étape suivante. Si vous avez des privilèges administratifs, dans la page de définition de service, indiquez si vous souhaitez utiliser un service Windows pour exécuter IBM Business Process Manager.

Si le profil est configuré en tant que service Windows, IBM Business Process Manager démarre les services Windows pour les processus qui sont lancés via la commande **startServer** ou la commande **startManager**. Par exemple, si vous configurez un serveur en tant que service Windows et que vous émettez la commande **startServer**, la commande **wasservice** lance les services définis.

**Important :** Si vous choisissez de vous connecter en tant que compte utilisateur spécifique, vous devez indiquer l'ID utilisateur et le mot de passe de l'utilisateur qui doit exécuter le service, ainsi que le type de démarrage souhaité (la valeur par défaut est Manuel). L'ID utilisateur ne doit pas comporter d'espaces dans son nom ; il doit appartenir au groupe des administrateurs et disposer des droits d'utilisateur avancés (permettant d'ouvrir une session en tant que service). Si l'ID utilisateur appartient au groupe des administrateurs, l'outil de gestion de profil lui accorde des droits d'utilisateur avancés (s'il ne les possède pas déjà).

Lors de la suppression d'un profil, vous pouvez supprimer le service Windows qui a été ajouté durant la création de profil.

#### **Remarques sur IPv6 (Internet Protocol version version 6) lors de l'exécution de profils en tant que services Windows**

Les profils créés en vue d'une exécution en tant que services Windows ne démarrent pas avec IPv6 si le service est configuré pour être exécuté en tant que Système local. Vous devez créer un environnement spécifique afin d'activer IPv6. Puisque cette variable d'environnement est une variable utilisateur et non une variable de système local, seul un service Windows, exécuté pour cet utilisateur spécifique, peut accéder à cette variable d'environnement. Par défaut, lorsque des profils sont créés et configurés en vue d'une exécution en tant que service Windows, le service est configuré pour être exécuté en tant que Système local. Lorsque le serviceIBM Business Process Manager Windows tente de s'exécuter, il ne peut pas accéder à la variable d'environnement utilisateur qui définit IPv6 et tente par conséquent un lancement via IPv4. Le serveur ne démarre pas correctement dans ce cas. Pour résoudre ce problème, lors de la création du profil, indiquez que le service IBM Business Process Manager Windows doit s'exécuter avec le même ID utilisateur que celui utilisé pour la définition de la variable d'environnement qui spécifie IPv6, et non avec le système local.

- 14. Dans la page Récapitulatif du profil, examinez les informations affichées. Cliquez sur **Créer** pour créer le profil ou sur **Précédent** pour modifier les caractéristiques du profil.
- 15. Dans la page Profil complet, examinez les informations affichées. Pour accéder à la console Premiers pas, vérifiez que l'option **Lancer la console Premiers pas** est sélectionnée et cliquez sur **Terminer**.
- v Ajoutez des profils personnalisés (noeuds gérés) qui seront gérés par le gestionnaire de déploiement, puis configurez l'environnement de déploiement.

*Création de profils de gestionnaire de déploiement à l'aide de l'utilitaire de ligne de commande manageprofiles :*

Plutôt que l'outil de gestion du profil, vous pouvez utiliser l'utilitaire de ligne de commande manageprofiles pour créer des profils.

Assurez-vous que l'utilitaire de ligne de commande **manageprofiles** n'est pas déjà en cours d'exécution sur le profil. Si un message d'erreur s'affiche lorsque vous exécutez cette commande, déterminez si une autre opération de création ou d'extension de profil est en cours. Si c'est le cas, vous devez attendre qu'elle se termine.

**Restriction :** Pour pouvoir exécuter la commande **manageprofiles** sur Windows 7, Windows Vista, ou Windows Server 2008, vous devez augmenter vos privilèges de compte utilisateur Microsoft Windows à l'aide de la commande **runas** . N'oubliez de mettre entre guillemets la commande **manageprofiles** et tous les paramètres. Par exemple, la commande suivante peut être exécutée à partir du répertoire *racine\_installation*\bin :

runas /env /user:MyAdminName "**manageprofiles.bat -response** *mon\_fichier\_de\_réponses*"

Les utilisateurs non administratifs doivent utiliser le mot de passe de l'administrateur.

1. Détermine le type de profil à créer, ce qui détermine alors le modèle à utiliser pour votre profil (à l'aide de l'option **-templatePath**).

Les modèles pour chaque profil se trouvent dans le répertoire *racine\_installation*\ profileTemplates\BPM pour les modèles BPM. Les modèles suivants sont disponibles :

- v dmgr.procctr : pour un profil de gestionnaire de déploiement Process Center pour IBM BPM Standard.
- v dmgr.procsvr : pour un profil de gestionnaire de déploiement Process Server pour IBM BPM Standard.
- 2. Déterminez les paramètres requis pour votre profil en consultant les exemples de commandes de création de profil. Déterminez les valeurs à fournir au profil en consultant les valeurs par défaut dans la rubrique Paramètres de **manageprofiles**.
- 3. Pour utiliser le paramètre **-responseFile** , examinez les fichiers de réponses exemples fournis et créez un fichier de réponses propre à votre environnement.

**Important :** Veillez à ce qu'il n'y ait pas d'espaces après les valeurs : par exemple **'personalCertValidityPeriod=1 '** ou **'winserviceCheck=false '**. En effet, s'il y a des espaces, la création de profil échouera.

Les exemples se trouvent dans le répertoire *racine\_installation*\BPM\samples\manageprofiles. Choisissez un fichier de réponses approprié en fonction de la base de données et du type de profil (, Process Center ou Process Server autonome ou en réseau). Les exemples de fichiers suivants sont disponibles :

- PC Std DMgr DB2.response
- PC Std DMgr DB2zOS.response
- PC\_Std\_DMgr\_Oracle.response
- PC\_Std\_DMgr\_SQLServer.response
- PC\_Std\_Managed\_DB2.response
- PC Std Managed DB2zOS.response
- PC\_Std\_Managed\_Oracle.response
- PC Std Managed SQLServer.response
- PC Std Standalone DB2.response
- PC Std Standalone DB2zOS.response
- PC Std Standalone Oracle.response
- PC Std Standalone SQLServer.response
- PS Std DMgr DB2.response
- PS Std DMgr DB2zOS.response
- PS Std DMgr Oracle.response
- PS Std DMgr SQLServer.response
- PS Std Managed DB2.response
- PS Std Managed DB2zOS.response
- PS Std Managed Oracle.response
- PS Std Managed SQLServer.response
- PS Std Standalone DB2.response
- PS Std Standalone DB2zOS.response
- PS Std Standalone Oracle.response
- PS Std Standalone SQLServer.response

Copiez l'un des exemples de fichiers de réponses dans votre répertoire de travail. Modifiez les paramètres du fichier de réponses en fonction de votre configuration et sauvegardez le fichier de réponses modifié. Assurez-vous que le chemin de la propriété **templatePath** correspond à votre répertoire d'installation spécifique.

4. Exécutez le fichier à partir de la ligne de commande. Exemple :

**Remarque :** L'exemple ci-dessous est donné à titre indicatif uniquement, et comprend des paramètres obligatoires et des paramètres facultatifs. Pour obtenir une liste complète des paramètres modifiables, voir le fichier de réponses permettant de créer des profils de gestionnaire de déploiement.

```
manageprofiles.bat -create -templatePath racine_installation/profileTemplates/BPM/dmgr.procctr
-adminUserName bpmadmin -adminPassword bpmsecret -dbType MSSQLSERVER_MICROSOFT
-dbHostName dbHost.com -procSvrDbName BPMDB -dbProcSvrUserId procadmin -dbProcSvrPassword procpwd
-perfDWDbName PERFDB -dbPerfDWUserId perfadmin -dbPerfDWPassword perfpwd -dbName CMNDB
-dbCommonUserId commonadmin -dbCommonPassword commonpwd
```
Si vous avez créé un fichier de réponses, spécifiez le paramètre **-response** sans autres paramètres. Par exemple :

manageprofiles.sh -response *mon\_fichier\_de\_réponses*

L'état est consigné dans la fenêtre de la console une fois l'exécution de la commande terminée. Une vérification de syntaxe normale est appliquée au fichier de réponses lorsque le fichier est analysé comme tous les autres fichiers de réponses. Les valeurs du fichier de réponses sont traitées comme des paramètres de ligne de commande.

v Ajoutez des profils personnalisés (noeuds gérés) qui seront gérés par le gestionnaire de déploiement, puis configurez l'environnement de déploiement.

*Fichier de réponses pour créer des profils de gestionnaire de déploiement :*

Vous pouvez utiliser le fichier de réponse fourni avec la commande **manageprofiles** pour créer un profil de gestionnaire de déploiement.

*Exemple de fichier de réponses pour un profil de gestionnaire de déploiement Standard Process Center :*

Modifiez ce fichier de réponses, puis utilisez-le pour créer un profil de gestionnaire de déploiement à l'aide de la commande **manageprofiles**.

**Remarque :** Vous pouvez être amené à mettre en commentaire ou à supprimer la mise en commentaire d'informations dans le fichier de réponses pour votre système d'exploitation. Pour plus d'informations, voir les commentaires dans le fichier de réponses.

# BEGIN COPYRIGHT # \*\*\*\*\*\*\*\*\*\*\*\*\*\*\*\*\*\*\*\*\*\*\*\*\*\*\*\*\*\*\*\*\*\*\*\*\*\*\*\*\*\*\*\*\*\*\*\*\*\*\*\*\*\*\*\*\*\*\*\*\*\*\*\*\*\*\*\*\*\*\*\*\* # # Licensed Materials - Property of IBM # 5725-C94 # (C) Copyright IBM Corporation 2011, 2012. All Rights Reserved. # This sample program is provided AS IS and may be used, executed, copied # and modified without royalty payment by customer (a) for its own # instruction and study, (b) in order to develop applications designed to # run with an IBM WebSphere product, either for customer's own internal # use or for redistribution by customer, as part of such an application, # in customer's own products. # # \*\*\*\*\*\*\*\*\*\*\*\*\*\*\*\*\*\*\*\*\*\*\*\*\*\*\*\*\*\*\*\*\*\*\*\*\*\*\*\*\*\*\*\*\*\*\*\*\*\*\*\*\*\*\*\*\*\*\*\*\*\*\*\*\*\*\*\*\*\*\*\*\* # END COPYRIGHT ################################################################################ # These response file has the applicable parameters for creating a # DMgr PC Std profile that uses SQLServer. # # Depending on your environment, you may need to change the default values. # # To create a profile with this response file specify: # # was.install.root/bin/manageprofiles -response PC\_Std\_DMgr\_SQLServer.response # # If you use the -response parameter, it must be the only parameter on # the command-line. If you include any manageprofile parameters # (in addition to -response) on the command-line, the response file # is ignored. And default WebSphere Application server profile will be created . ################################################################################ ################################################################################ # Parameter: create # # Description: # Creates the profile. # If you are creating a profile, this parameter is required. ################################################################################ create ################################################################################ # Parameter: templatePath # # Description: Specifies the directory path to the template files in the installation root directory. Within the profileTemplates directory are various # directories that correspond to different profile types and that vary with # the type of product installed. The profile directories are the paths that you indicate while using the -templatePath option.

Use absolute paths. This parameter must exist as a directory and point to

# a valid template directory. # # When using the -templatePath parameter, specify the fully qualified file # path for the parameter. # # Valid Values: Varies # Default Values: # None ################################################################################ templatePath=BPM/dmgr.procctr ################################################################################ # Parameter: profileName # # Description: # Specifies the name of the profile. Use a unique value when creating a # profile. # Each profile that shares the same set of product binaries must have a # unique name. The default profile name is based on the profile type and a # trailing number, for example: # profileType ProfileNumberwhere profileType is a value such as ProcSrv, Dmgr, or Custom and ProfileNumber is a sequential number that creates a unique profile name. The value for this parameter must not contain spaces or characters that are not valid such as the following:  $*,$  ?, ",  $\leq, \geq,$  , # /, \, and |. The profile name that you choose must not be in use. On # Windows platforms: If the fully qualified path contains spaces, enclose # the value in quotation marks. The default value is based on the  $#$  install root directory, the profiles subdirectory, and the name of the # file. For example, the default for profile creation is: # WS\_WSPROFILE\_DEFAULT\_PROFILE\_HOME/profileNamewhere # WS\_WSPROFILE\_DEFAULT\_PROFILE\_HOME is defined in the wasprofile.properties # file in the install\_root/properties directory. The value for this # parameter must be a valid path for the target system and must not be # currently in use. You must have permissions to write to the directory. # # Valid Values: **Varies** # Default Values: # None ################################################################################ profileName=Dmgr01 ################################################################################ # Parameter: cellName # # Description: # Specifies the cell name of the profile. Use a unique cell name for each # profile. # The default value for this parameter is based on a combination of the short host name, the constant Cell, and a trailing number, for example: # if (DMgr) # shortHostNameCellCellNumber # else # shortHostNameNodeNodeNumberCell # where CellNumber is a sequential number starting at 01 and NodeNumber is # the node number that you used to define the node name. # The value for this parameter must not contain spaces or any characters that are not valid such as the following:  $*, ?, ", <, >, , , /, \setminus,$  and  $|.$ # # Valid Values: Varies # Default Values: Varies # # Parameter: nodeName #

```
# Description:
     Specifies the node name for the node that is created with the new profile.
# Use a unique value within the cell or on the workstation. Each profile
# that shares the same set of product binaries must have a unique node name.
     This parameter is required for profile creation only with the
     dmgr.esbserverdefault.procsvrdefault.procctrdefault.procsvr.advdefault.
     procctr.advdmgr.procctrmanaged.procctrmanaged.procsvr templates.
     The default value for this parameter is based on the short host name,
# profile type, and a trailing number, for example:
# if (DMgr)
# shortHostNameCellManagerNodeNumber
# else
              shortHostNameNodeNodeNumber
     where NodeNumber is a sequential number starting at 01.
     The value for this parameter must not contain spaces or any characters
# that are not valid such as the following: \ast, ?, ", \lt, \gt, ,, /, \, and \vert.
#
# Valid Values:
    Varies
# Default Values:
    Varies
################################################################################
cellName=cell_name
nodeName=node_name
################################################################################
# Parameter: enableAdminSecurity
#
# Description:
# For IBM Business Process Manager omit this parameter. Administrative
     security is always enabled for IBM Business Process Manager profiles.
     You must also specify the parameters -adminUserName and -adminPassword
     along with the values for these parameters.
#
# Valid Values:
# true
# Default Values:
    # true
################################################################################
enableAdminSecurity=true
adminUserName=adminUser_ID
adminPassword=adminPassword
################################################################################
# Parameter: signingCertDN
#
# Description:
# Specifies the distinguished name of the root signing certificate that you
     create when you create the profile. Specify the distinguished name in
# quotation marks. This default personal certificate is located in the
     server keystore file. If you do not specifically create or import a root
     signing certificate, one is created by default. See the
# -signingCertValidityPeriod parameter and the -keyStorePassword.
#
# Valid Values:
    Varies
# Default Values:
    None
#
# Parameter: signingCertValidityPeriod
#
# Description:
# An optional parameter that specifies the amount of time in years that the
     root signing certificate is valid. If you do not specify this parameter
# with the -signingCertDN parameter, the root signing certificate is valid
# for 20 years.
#
```

```
# Valid Values:
    Varies
# Default Values:
    None
#
# Parameter: keyStorePassword
#
# Description:
# Specifies the password to use on all keystore files created during profile
# creation. Keystore files are created for the default personal certificate
# and the root signing certificate.
#
# Valid Values:
    Varies
# Default Values:
    None
################################################################################
#signingCertDN =distinguished_name
#signingCertValidityPeriod =validity_period
#keyStorePassword =keyStore_password
################################################################################
# Parameter: defaultPorts
#
# Description:
# Assigns the default or base port values to the profile.d o not use this
# parameter when using the -startingPort or -portsFile parameter.
     During profile creation, the manageprofiles command-line utility uses an
# automatically generated set of recommended ports if you do not specify the
# -startingPort parameter, the -defaultPorts parameter or the -portsFile
# parameter. The recommended port values can be different than the default
# port values based on the availability of the default ports.
#
# Valid Values:
# Varies
# Default Values:
# None
#
# Parameter: startingPort
#
# Description:
     Specifies the starting port number for generating and assigning all ports
     for the profile.
# Port values are assigned sequentially from the -startingPort value,
# omitting those ports that are already in use. The system recognizes and
# resolves ports that are currently in use and determines the port
# assignments to avoid port conflicts.
# Do not use this parameter with the -defaultPorts or -portsFile parameters.
# During profile creation, the manageprofiles command-line utility uses an
# automatically generated set of recommended ports if you do not specify the
     -startingPort parameter, the -defaultPorts parameter or the -portsFile
# parameter. The recommended port values can be different than the default
# port values based on the availability of the default ports.
#
# Valid Values:
    Varies
# Default Values:
    None
#
# Parameter: portsFile
#
# Description:
# An optional parameter that specifies the path to a file that defines port
     settings for the new profile.
# Do not use this parameter when using the -startingPort or -defaultPorts
# parameter.
# During profile creation, the manageprofiles command-line utility uses an
```

```
# automatically generated set of recommended ports if you do not specify the
# -startingPort parameter, the -defaultPorts parameter or the -portsFile
# parameter. The recommended port values can be different than the default
# port values based on the availability of the default ports.
#
# Valid Values:
    Varies
# Default Values:
# None
################################################################################
#defaultPorts=default_ports
#startingPort=startingPort
#portsFile=file_path
################################################################################
# Parameter: enableService
#
# Description:
# Enables the creation of a Linux service. Valid values include true or
# false. The default value for this parameter is false. When the
# manageprofiles command-line utility is run with the -enableService option
     set to true, the Linux service is created with the profile when the
     command is run by the root user. When a nonroot user runs the
     manageprofiles command-line utility, the profile is created, but the Linux
     service is not. The Linux service is not created because the nonroot user
# does not have sufficient permission to set up the service. An
# INSTCONPARTIALSUCCESS result is displayed at the end of the profile
     creation and the profile creation log
\# install root/logs/manageprofiles/profile name create.log contains a
# message indicating the current user does not have sufficient permission to
# set up the Linux service. Use this parameter when creating profiles only.
#
# Valid Values:
    false
# true
 Default Values:
# None
#
# Parameter: serviceUserName
#
# Description:
     Specifies the user ID that is used during the creation of the Linux
     service so that the Linux service will run under this user ID. The Linux
     service runs whenever the user ID is logged on. Not required.
#
# Valid Values:
    Varies
# Default Values:
# None
#
# Parameter: winserviceAccountType
#
# Description:
# The type of the owner account of the Windows service created for the
     profile. Valid values include specifieduser or localsystem. The
     localsystem value runs the Windows service under the local account of the
# user who creates the profile. The default value for this parameter is
     localsystem. Use this parameter when creating profiles only.
#
# Valid Values:
    localsystem
    specifieduser
# Default Values:
# localsystem
#
# Parameter: winserviceUserName
#
```
**2440** Installation

```
# Description:
      Specify your user ID so that the Windows operating system can verify you
# as an ID that is capable of creating a Windows service. Your user ID must
# belong to the Administrator group and have the following advanced user
      rights:
# Act as part of the operating system
# Log on as a service
# The default value for this parameter is the current user name. The value # for this parameter must not contain spaces or characters that are not
      for this parameter must not contain spaces or characters that are not
# valid such as the following: *, ?, ", <, >, ,, /, \, and |. The user that
# you specify must have the proper permissions to create a Windows service.
      You must specify the correct password for the user name that you choose.
#
# Valid Values:
    Varies
# Default Values:
# None
#
# Parameter: winservicePassword
#
# Description:
# Specify the password for the specified user or the local account that is
      to own the Windows service.
#
# Valid Values:
# Varies
# Default Values:
    None
#
# Parameter: winserviceCheck
#
# Description:
# The value can be either true or false. Specify true to create a Windows
# service for the server process that is created within the profile. Specify
# false to not create the Windows service. The default value for this #parameter is false.
#
# Valid Values:
     false
     # true
# Default Values:
    false
#
# Parameter: winserviceStartupType
#
# Description:
# The following values for Windows service startup can be used:
# manual
# automatic
# disabled
     The default value for this parameter is manual.
#
# Valid Values:
# manual
     automatic
# disabled
# Default Values:
   manual
################################################################################
#enableService=true
#serviceUserName=service_user_ID
#winserviceAccountType=localsystem
#winserviceUserName=winservice_user_ID
#winservicePassword=winservice_password
#winserviceCheck=false
#winserviceStartupType=manual
```

```
################################################################################
# Parameter: dbWinAuth
#
# Description:
     An optional parameter that is valid in all default profile templates.
      Specify true to indicate that you are running SQL Server using integrated
     windows authentication.
#
     Note: Do not use this parameter if you are using -bpmdbDesign.
#
# Valid Values:
    false
     # true
# Default Values:
# None<br>##############
                  ################################################################################
#dbWinAuth=true
################################################################################
# Parameter: environmentType
#
# Description:
     Specifies the environment type. The environment type refers to how IBM
     Business Process Manager is used; for example, in a production, stage or
     test environment. Load testing might be done on a test server, while a
# stage environment type might be used as a temporary location to host
# changes before putting those changes into production. You might specify
      Stage as the Environment type if the server you are configuring will be
# accessed and used to review content and new functionality. Valid values
# are as follows:
# Test
# Use Test if the server you are configuring is to be used as a testing
     environment.
# Stage
# Use Stage if the server is to serve as a staging platform to be used as a
     preproduction server.
# Production
# Use Production if the server is to serve in a production capacity.
# The default value is Test.
#
# Valid Values:
    Test.
    Production
# Stage
# Default Values:
    Test
################################################################################
environmentType=Test
################################################################################
# Parameter: isDeveloperServer
#
# Description:
# Specifies whether the server is intended for development purposes only.
      This parameter is useful when creating profiles to test applications on a
# non-production server prior to deploying the applications on their
# production application servers. If -isDeveloperServer is set when
     creating an IBM Business Process Manager profile, then a preconfigured VMM
      file repository is installed. This file repository contains a sample
     organization that can be used to test Business Process Choreographer
     people resolution, ready for you to use as is.
#
# Valid Values:
# false
```

```
# true
```
```
# Default Values:
    false
################################################################################
#isDeveloperServer=false
```
*Exemple de fichier de réponses pour un profil de gestionnaire de déploiement Standard Process Server :*

Modifiez ce fichier de réponses, puis utilisez-le pour créer un profil de gestionnaire de déploiement à l'aide de la commande **manageprofiles**.

**Remarque :** Vous pouvez être amené à mettre en commentaire ou à supprimer la mise en commentaire d'informations dans le fichier de réponses pour votre système d'exploitation. Pour plus d'informations, voir les commentaires dans le fichier de réponses.

```
# BEGIN COPYRIGHT
# *************************************************************************
#
# Licensed Materials - Property of IBM
# 5725-C94
  (C) Copyright IBM Corporation 2011, 2012. All Rights Reserved.
  This sample program is provided AS IS and may be used, executed, copied
# and modified without royalty payment by customer (a) for its own
# instruction and study, (b) in order to develop applications designed to
# run with an IBM WebSphere product, either for customer's own internal
# use or for redistribution by customer, as part of such an application,
# in customer's own products.
#
# *************************************************************************
# END COPYRIGHT
################################################################################
# These response file has the applicable parameters for creating a
# DMgr PS Std profile that uses SQLServer.
#
# Depending on your environment, you may need to change the default values.
#
# To create a profile with this response file specify:
#
# was.install.root/bin/manageprofiles -response PS_Std_DMgr_SQLServer.response
#
# If you use the -response parameter, it must be the only parameter on
# the command-line. If you include any manageprofile parameters
# (in addition to -response) on the command-line, the response file
# is ignored. And default WebSphere Application server profile will be created .
################################################################################
################################################################################
# Parameter: create
#
# Description:
# Creates the profile.
     If you are creating a profile, this parameter is required.
################################################################################
create
################################################################################
# Parameter: templatePath
#
# Description:
     Specifies the directory path to the template files in the installation
     root directory. Within the profileTemplates directory are various
     directories that correspond to different profile types and that vary with
     the type of product installed. The profile directories are the paths that
# you indicate while using the -templatePath option.
# Use absolute paths. This parameter must exist as a directory and point to
# a valid template directory.
```

```
# When using the -templatePath parameter, specify the fully qualified file
# path for the parameter.
#
 Valid Values:
    Varies
# Default Values:
    None
################################################################################
templatePath=BPM/dmgr.procsvr
################################################################################
# Parameter: profileName
#
# Description:
# Specifies the name of the profile. Use a unique value when creating a
     profile.
# Each profile that shares the same set of product binaries must have a
     unique name. The default profile name is based on the profile type and a
     trailing number, for example:
     profileType ProfileNumberwhere profileType is a value such as ProcSrv,
     Dmgr, or Custom and ProfileNumber is a sequential number that creates a
     unique profile name. The value for this parameter must not contain spaces
     or characters that are not valid such as the following: *, ?, ", <, >, ,/, \backslash, and \mid. The profile name that you choose must not be in use. On
# Windows platforms: If the fully qualified path contains spaces, enclose
# the value in quotation marks. The default value is based on the
      install root directory, the profiles subdirectory, and the name of the
# file. For example, the default for profile creation is:
# WS_WSPROFILE_DEFAULT_PROFILE_HOME/profileNamewhere
     WS_WSPROFILE_DEFAULT_PROFILE_HOME is defined in the wasprofile.properties
     f_i\overline{f} in the install_root/properties directory. The value for this
     parameter must be a valid path for the target system and must not be
     currently in use. You must have permissions to write to the directory.
#
# Valid Values:
# Varies
# Default Values:
# None
################################################################################
profileName=Dmgr01
################################################################################
# Parameter: cellName
#
# Description:
# Specifies the cell name of the profile. Use a unique cell name for each
# profile.
# The default value for this parameter is based on a combination of the
# short host name, the constant Cell, and a trailing number, for example:
     if (DMgr)
# shortHostNameCellCellNumber
# else
        shortHostNameNodeNodeNumberCell
     where CellNumber is a sequential number starting at 01 and NodeNumber is
     the node number that you used to define the node name.
# The value for this parameter must not contain spaces or any characters
     that are not valid such as the following: *, ?, ", <, >, ,, /, \, and |.
#
# Valid Values:
    Varies
# Default Values:
    Varies
#
# Parameter: nodeName
#
# Description:
```
#

```
# Specifies the node name for the node that is created with the new profile.
# Use a unique value within the cell or on the workstation. Each profile
# that shares the same set of product binaries must have a unique node name.
# This parameter is required for profile creation only with the
# dmgr.esbserverdefault.procsvrdefault.procctrdefault.procsvr.advdefault.
# procctr.advdmgr.procctrmanaged.procctrmanaged.procsvr templates.
# The default value for this parameter is based on the short host name,
# profile type, and a trailing number, for example:
     if (DMgr)
# shortHostNameCellManagerNodeNumber
# else
# shortHostNameNodeNodeNumber
# where NodeNumber is a sequential number starting at 01.
# The value for this parameter must not contain spaces or any characters
# that are not valid such as the following: *, ?, ", <, >, , , /, \setminus, and |.#
# Valid Values:
# Varies
# Default Values:
    Varies
################################################################################
cellName=cell_name
nodeName=node_name
################################################################################
# Parameter: enableAdminSecurity
#
# Description:
# For IBM Business Process Manager omit this parameter. Administrative
# security is always enabled for IBM Business Process Manager profiles.
# You must also specify the parameters -adminUserName and -adminPassword
     along with the values for these parameters.
#
# Valid Values:
# true
# Default Values:
    # true
################################################################################
enableAdminSecurity=true
adminUserName=adminUser_ID
adminPassword=adminPassword
################################################################################
# Parameter: signingCertDN
#
# Description:
# Specifies the distinguished name of the root signing certificate that you
# create when you create the profile. Specify the distinguished name in
# quotation marks. This default personal certificate is located in the
# server keystore file. If you do not specifically create or import a root
     signing certificate, one is created by default. See the
# -signingCertValidityPeriod parameter and the -keyStorePassword.
#
# Valid Values:
    Varies
# Default Values:
    None
#
# Parameter: signingCertValidityPeriod
#
# Description:
# An optional parameter that specifies the amount of time in years that the
     root signing certificate is valid. If you do not specify this parameter
     with the -signingCertDN parameter, the root signing certificate is valid
# for 20 years.
#
# Valid Values:
```

```
# Varies
# Default Values:
# None
#
# Parameter: keyStorePassword
#
# Description:
     Specifies the password to use on all keystore files created during profile
     creation. Keystore files are created for the default personal certificate
     and the root signing certificate.
#
# Valid Values:
    Varies
# Default Values:
    None
################################################################################
#signingCertDN =distinguished_name
#signingCertValidityPeriod =validity_period
#keyStorePassword =keyStore_password
################################################################################
# Parameter: defaultPorts
#
# Description:
     Assigns the default or base port values to the profile.d o not use this
# parameter when using the -startingPort or -portsFile parameter.
# During profile creation, the manageprofiles command-line utility uses an
     automatically generated set of recommended ports if you do not specify the
# -startingPort parameter, the -defaultPorts parameter or the -portsFile
\# parameter. The recommended port values can be different than the default
     port values based on the availability of the default ports.
#
# Valid Values:
    Varies
# Default Values:
# None
#
# Parameter: startingPort
#
# Description:
     Specifies the starting port number for generating and assigning all ports
     for the profile.
     Port values are assigned sequentially from the -startingPort value,
     omitting those ports that are already in use. The system recognizes and
# resolves ports that are currently in use and determines the port
     assignments to avoid port conflicts.
     Do not use this parameter with the -defaultPorts or -portsFile parameters.
# During profile creation, the manageprofiles command-line utility uses an
# automatically generated set of recommended ports if you do not specify the
# -startingPort parameter, the -defaultPorts parameter or the -portsFile
     parameter. The recommended port values can be different than the default
# port values based on the availability of the default ports.
#
# Valid Values:
# Varies
# Default Values:
    None
#
# Parameter: portsFile
#
# Description:
# An optional parameter that specifies the path to a file that defines port
     settings for the new profile.
# Do not use this parameter when using the -startingPort or -defaultPorts
# parameter.
     During profile creation, the manageprofiles command-line utility uses an
     automatically generated set of recommended ports if you do not specify the
```

```
# -startingPort parameter, the -defaultPorts parameter or the -portsFile
# parameter. The recommended port values can be different than the default
# port values based on the availability of the default ports.
#
# Valid Values:
    Varies
# Default Values:
    None
################################################################################
#defaultPorts=default_ports
#startingPort=startingPort
#portsFile=file_path
################################################################################
# Parameter: enableService
#
# Description:
# Enables the creation of a Linux service. Valid values include true or
# false. The default value for this parameter is false. When the
# manageprofiles command-line utility is run with the -enableService option
# set to true , the Linux service is created with the profile when the
# command is run by the root user. When a nonroot user runs the
     manageprofiles command-line utility, the profile is created, but the Linux
     service is not. The Linux service is not created because the nonroot user
# does not have sufficient permission to set up the service. An
# INSTCONPARTIALSUCCESS result is displayed at the end of the profile
# creation and the profile creation log
# install root/logs/manageprofiles/profile name create.log contains a
# message indicating the current user does not have sufficient permission to
# set up the Linux service. Use this parameter when creating profiles only.
#
# Valid Values:
    false
    # true
# Default Values:
    None
#
# Parameter: serviceUserName
#
# Description:
     Specifies the user ID that is used during the creation of the Linux
     service so that the Linux service will run under this user ID. The Linux
     service runs whenever the user ID is logged on. Not required.
#
# Valid Values:
    Varies
# Default Values:
    None
#
# Parameter: winserviceAccountType
#
# Description:
# The type of the owner account of the Windows service created for the
     profile. Valid values include specifieduser or localsystem. The
     localsystem value runs the Windows service under the local account of the
     user who creates the profile. The default value for this parameter is
     localsystem. Use this parameter when creating profiles only.
#
# Valid Values:
    localsystem
    specifieduser
# Default Values:
    localsystem
#
# Parameter: winserviceUserName
#
# Description:
```

```
# Specify your user ID so that the Windows operating system can verify you
# as an ID that is capable of creating a Windows service. Your user ID must
# belong to the Administrator group and have the following advanced user
# rights:
# Act as part of the operating system
# Log on as a service
     The default value for this parameter is the current user name. The value
     for this parameter must not contain spaces or characters that are not
     valid such as the following: *, ?, ", <, >, ,, /, \, and |. The user that
     you specify must have the proper permissions to create a Windows service.
     You must specify the correct password for the user name that you choose.
#
# Valid Values:
    Varies
# Default Values:
# None
#
# Parameter: winservicePassword
#
# Description:
# Specify the password for the specified user or the local account that is
     to own the Windows service.
#
# Valid Values:
    Varies
# Default Values:
    None
#
# Parameter: winserviceCheck
#
# Description:
# The value can be either true or false. Specify true to create a Windows
     service for the server process that is created within the profile. Specify
# false to not create the Windows service. The default value for this
# parameter is false.
#
# Valid Values:
    false
# true
# Default Values:
    false
#
# Parameter: winserviceStartupType
#
# Description:
# The following values for Windows service startup can be used:
     manual
# automatic
# disabled
# The default value for this parameter is manual.
#
# Valid Values:
    manual
# automatic
    disabled
# Default Values:
    manual################################################################################
#enableService=true
#serviceUserName=service_user_ID
#winserviceAccountType=localsystem
#winserviceUserName=winservice_user_ID
#winservicePassword=winservice_password
#winserviceCheck=false
#winserviceStartupType=manual
```

```
################################################################################
```

```
# Parameter: dbWinAuth
#
# Description:
# An optional parameter that is valid in all default profile templates.
     Specify true to indicate that you are running SQL Server using integrated
# windows authentication.
#
     Note: Do not use this parameter if you are using -bpmdbDesign.
#
# Valid Values:
    false
    true
# Default Values:
   None
################################################################################
#dbWinAuth=true
################################################################################
# Parameter: environmentType
#
# Description:
     Specifies the environment type. The environment type refers to how IBM
     Business Process Manager is used; for example, in a production, stage or
     test environment. Load testing might be done on a test server, while a
# stage environment type might be used as a temporary location to host
# changes before putting those changes into production. You might specify
# Stage as the Environment type if the server you are configuring will be
# accessed and used to review content and new functionality. Valid values
# are as follows:
# Test
# Use Test if the server you are configuring is to be used as a testing
# environment.
# Stage
# Use Stage if the server is to serve as a staging platform to be used as a
# preproduction server.<br># Production
     Production
# Use Production if the server is to serve in a production capacity.
# The default value is Test.
#
# Valid Values:
    Test
    Production
    Stage
# Default Values:
# Test
################################################################################
environmentType=Test
################################################################################
# Parameter: isDeveloperServer
#
# Description:
# Specifies whether the server is intended for development purposes only.
     This parameter is useful when creating profiles to test applications on a
     non-production server prior to deploying the applications on their
# production application servers. If -isDeveloperServer is set when
# creating an IBM Business Process Manager profile, then a preconfigured VMM
     file repository is installed. This file repository contains a sample
     organization that can be used to test Business Process Choreographer
     people resolution, ready for you to use as is.
#
# Valid Values:
# false
```

```
true
```
#### # Default Values: false ################################################################################ #isDeveloperServer=false

*Extension de profils de gestionnaire de déploiement pour Process Center avec un serveur de base de données SQL Server à l'aide de l'outil de gestion de profil :*

Vous pouvez utiliser l'outil de gestion de profil pour étendre un profil de gestionnaire de profils WebSphere Application Server V.8.

Veillez à arrêter tout serveur associé au profil que vous envisagez d'augmenter.

La langue de l'outil de gestion de profil est déterminée par la langue par défaut du système. Si la langue par défaut ne correspond pas à l'une des langues prises en charge, la langue utilisée est l'anglais. Vous pouvez changer de langue par défaut en démarrant l'outil de gestion de profil depuis la ligne de commande, puis en utilisant le paramètre **java user.language** pour remplacer la langue par défaut. Entrez la commande suivante :

*racine\_installation*\java\bin\java -Duser.language=*environnement\_local racine\_installation*\bin\ProfileManagement\startup.jar

Par exemple, pour démarrer l'outil de gestion de profil en langue allemande, entrez la commande suivante :

*racine\_installation*\java\bin\java -Duser.language=de *racine\_installation*\bin\ProfileManagement\startup.jar

# **Restrictions : Vista Windows 7**

v Pour pouvoir exécuter l'outil de gestion de profil sur Windows 7, Windows Vista, ou Windows Server 2008, vous devez augmenter vos privilèges de compte utilisateur Microsoft Windows. Que vous soyez un utilisateur administrateur ou un utilisateur non-administrateur, cliquez avec le bouton droit sur le fichier pmt.bat et sélectionnez **Exécuter en tant qu'administrateur**. Sinon, utilisez la commande **runas** sur la ligne de commande. Par exemple, la commande suivante peut être exécutée à partir du répertoire *racine\_installation*\bin\ProfileManagement :

runas /user:MyAdminName /env pmt.bat

Les utilisateurs non administratifs doivent utiliser le mot de passe de l'administrateur.

Si vous installez plusieurs instances de IBM Business Process Manager en tant qu'utilisateur root et que vous accordez un accès utilisateur non administrateur uniquement à un sous-ensemble de ces instances, l'outil de gestion de profil ne fonctionnera pas correctement pour l'utilisateur non administrateur. En outre, un message com.ibm.wsspi.profile.WSProfileException ou d'accès refusé apparaîtra dans le fichier *racine\_installation*\bin\ProfileManagement\pmt.bat. Par défaut, les utilisateurs non administratifs n'ont pas accès au répertoire Program Files, qui est l'emplacement d'installation par défaut du produit. Pour résoudre ce problème, les utilisateurs non administratifs doivent soit installer le produit par eux-mêmes, soit être autorisés à accéder à d'autres instances du produit.

Une fois que vous avez démarré l'outil de gestion de profil, vous devez décider si vous souhaitez choisir l'option **standard** ou **avancée** pour la création de profil. Utilisez l'option avancée pour :

- v Spécifier un fichier de conception de base de données à utiliser pour la configuration de la base de données.
- v Affecter des valeurs personnalisées aux ports, à l'emplacement du profil et aux noms du profil, du noeud, de l'hôte et de la cellule (le cas échéant).
- v Créer un service système pour exécuter le serveur, si votre système d'exploitation et les privilèges associés à votre compte utilisateur vous permettent de créer des services.
- 1. Utilisez l'une des méthodes suivantes pour lancer l'outil de gestion de profil :
	- v Lancez l'outil à partir de la console Premiers pas.
- v Exécutez la commande *racine\_installation***\bin\ProfileManagement\pmt.bat**.
- 2. Arrêtez tout serveur associé au profil que vous envisagez d'augmenter.
- 3. Dans la page Bienvenue , cliquez sur **Lancer l'outil de gestion des profils** ou sélectionnez l'onglet **Outil de gestion des profils**.
- 4. Dans l'onglet **Profils**, sélectionnez le profil que vous souhaitez étendre et cliquez sur **Etendre**. Si vous étendez un profil WebSphere Application Server, il doit être issu de la version de IBM Business Process Manager sur laquelleWebSphere Application Server est installé. Le bouton d'**extension** ne peut être sélectionné que si un profil peut être étendu. La page de sélection d'extension s'ouvre dans une autre fenêtre.
- 5. Dans la page de sélection d'extension, sélectionnez le type d'extension à appliquer au profil. Ensuite, cliquez sur **Suivant**.
- 6. Dans la page d'options d'extension du profil, choisissez d'effectuer une extension **standard** ou **avancée**, puis cliquez sur **Suivant**.

L'option **standard** permet d'étendre un profil avec les paramètres de configuration par défaut.

L'option **avancée** permet d'indiquer vos propres valeurs de configuration pour l'extension de profil.

**Restriction :** L'outil de gestion de profil affiche un message d'avertissement si l'une des situations suivantes se produit :

- v Le profil que vous avez choisi d'étendre a un serveur en cours d'exécution. Vous ne pouvez pas étendre le profil tant que vous n'avez pas arrêté le serveur ou cliqué sur **Précédent** et choisi un autre profil sans serveur en cours d'exécution.
- v Le profil que vous avez choisi d'étendre a été fédéré. Or, vous ne pouvez pas étendre un profil fédéré. Vous devez cliquer sur **Précédent** et choisir un autre profil non fédéré.
- v Le profil que vous avez choisi d'étendre a été étendu avec le produit sélectionné. Vous devez cliquer sur **Précédent** et choisir un autre profil à étendre.
- 7. Si vous avez sélectionné Création d'un profil **standard**, passez à l['étape de sécurité administrative.](#page-2457-0)
- 8. Advanced: Dans la page de déploiement d'application facultatif, indiquez si vous souhaitez déployer la console d'administration pour gérer le serveur (recommandé). Cliquez ensuite sur **Suivant**.
- 9. Advanced: Dans la page de nom et emplacement du profil, procédez comme suit :
	- a. Dans la zone de **nom de profil**, spécifiez un nom unique ou acceptez la valeur par défaut. Chaque profil créé doit posséder un nom. Lorsque vous avez plusieurs profils, vous pouvez les spécifier individuellement au niveau supérieur en utilisant ce nom.
	- b. Dans la zone de **répertoire de profil**, entrez le répertoire du profil ou utilisez le bouton **Parcourir** pour accéder au répertoire des profils. Le chemin d'accès au profil contient les fichiers définissant l'environnement d'exécution, (commandes, fichiers de configuration et fichiers journaux, par exemple). Le répertoire par défaut est *racine\_installation*\profiles\*nom\_profil*.
	- c. Facultatif : Sélectionnez **Faire de ce profil le profil par défaut** si vous souhaitez que le profil que vous êtes en train de créer soit le profil par défaut. Cette case à cocher apparaît uniquement si vous avez un profil existant sur votre système.

Lorsqu'un profil est le profil par défaut, les commandes fonctionneront automatiquement avec celui-ci. Le premier profil créé sur un poste de travail est désigné comme étant le profil par défaut. Ce profil est la cible par défaut des commandes émises à partir du répertoire bin situé dans le répertoire racine d'installation du produit. Lorsqu'il existe un seul profil sur un poste de travail, chaque commande agit sur ce profil. Si plusieurs profils existent, certaines commandes exigent que vous indiquiez le profil auquel la commande s'applique.

- d. Dans la liste de **paramétrage d'optimisation des performances d'exécution du serveur**, sélectionnez un niveau d'optimisation des performances correspondant au profil que vous créez. Ce paramètre est un paramètre WebSphere Application Server.
- e. Cliquez ensuite sur **Suivant**. Si vous cliquez sur **Précédent** et que vous changez le nom du profil, vous devrez peut-être modifier manuellement le nom dans cette page lorsqu'elle s'affichera de nouveau.
- 10. Advanced: Dans la page de noms de noeud, d'hôte et de cellule, effectuez l'une des actions suivantes pour le profil que vous créez:
	- v Dans la zone de **nom de noeud**, spécifiez un nom de noeud ou acceptez la valeur par défaut. Essayez d'utiliser un nom de noeud aussi court que possible, mais assurez-vous que les noms de noeud sont uniques dans votre environnement de déploiement.
	- v Dans la zone de **nom de serveur**, spécifiez un nom de serveur ou acceptez la valeur par défaut.
	- v Dans la zone de **nom d'hôte**, spécifiez un nom d'hôte ou acceptez la valeur par défaut.
	- v Dans la zone de **nom de cellule**, spécifiez un nom de cellule ou acceptez la valeur par défaut. Cliquez ensuite sur **Suivant**.
- <span id="page-2457-0"></span>11. Obligatoire : Dans la page de sécurité administrative, entrez des valeurs dans les zones de **nom d'utilisateur**, de **mot de passe** et de **confirmation de mot de passe**. Le mot de passe spécifié pour l'administrateur lors de l'installation sera utilisé pour tous les utilisateurs internes, y compris tw\_admin et tw\_user. Etant donné que tous les profils IBM Business Process Manager doivent avoir la sécurité d'administration activée, le bouton **Suivant** est activé uniquement une fois que vous avez entré ces valeurs.

Cliquez sur **Suivant**. Si vous avez sélectionné Création de profil **standard**, passez à l['étape](#page-2459-0) [Récapitulation du profil.](#page-2459-0)

- 12. Advanced: Dans la page de certificat de sécurité (partie 1), indiquez si vous souhaitez importer des certificats existants ou créer de nouveaux certificats.
	- v Pour créer un nouveau certificat personnel par défaut et un nouveau certificat signataire racine, sélectionnez l'option de **création d'un nouveau certificat personnel par défaut** et l'option de **création d'un nouveau certificat signataire racine**, et cliquez sur **Suivant**.
	- v Pour importer des certificats existants, sélectionnez l'option d'**importation d'un certificat personnel par défaut existant** et l'option d'**importation d'un certificat personnel de signature racine existant**, puis entrez les informations suivantes :
		- Dans la zone de **chemin**, entrez le chemin d'accès au certificat existant.
		- Dans la zone de **mot de passe**, entrez le mot de passe du certificat
		- Dans la zone de **type de magasin de clés**, sélectionnez le type de magasin de clés pour le certificat que vous importez.
		- Dans la zone d'**alias de magasin de clés**, sélectionnez l'alias de magasin de clés pour le certificat que vous importez.
		- Cliquez sur **Suivant** pour afficher la page de certificat de sécurité (partie 2)

Lorsque vous importez un certificat personnel comme certificat personnel par défaut, importez le certificat racine qui a signé le certificat personnel. Sinon, l'outil de gestion de profil ajoute le signataire du certificat personnel au fichier trust.p12.

13. Advanced: Dans la page de certificat de sécurité (partie 2), vérifiez que les informations relatives au certificat sont correctes, puis cliquez sur **Suivant** pour afficher la page d'affectation de valeurs de port.

Si vous créez les certificats, vous pouvez utiliser les valeurs par défaut, ou encore les modifier pour créer de nouveaux certificats. Le certificat personnel par défaut est par défaut valide pendant un an ; il est signé par le certificat signataire racine. Le certificat signataire racine par défaut est un certificat auto-signé, qui a une période de validité par défaut de 15 ans. Le mot de passe du fichier de clés par défaut applicable au certificat signataire racine est WebAS. Modifiez le mot de passe. Le mot de passe ne peut pas contenir n'importe quels caractères codés sur deux octets (DBCS), car certains types de fichier de clés (PKCS12, par exemple), ne les prennent pas en charge. Les types de fichier de clés pris en charge dépendent des fournisseurs spécifiés dans le fichier java.security.

Lorsque vous créez l'un des certificats (ou les deux), ou que vous importez l'un des certificats (ou les deux), les fichiers de clés créés sont les suivants :

- key.p12 : contient le certificat personnel par défaut.
- v trust.p12 : contient le certificat du signataire du certificat racine par défaut.
- root-key.p12 : contient le certificat signataire racine.
- v default-signers.p12 : contient les certificats de signataire ajoutés à tout nouveau fichier de clés que vous créez une fois que le serveur est installé et en cours d'exécution. Par défaut, le certificat de signataire racine et un certificat signataire DataPower se trouvent dans ce fichier de clés.
- v deleted.p12 : contient les certificats supprimés à l'aide de la tâche deleteKeyStore, de sorte qu'ils puissent être récupérés en cas de besoin.
- v ltpa.jceks : contient les clés LTPA (Lightweight Third-Party Authentication) par défaut, que les serveurs de votre environnement utilisent pour communiquer entre eux.

Ces fichiers sont tous associés au même mot de passe lorsque vous créez ou importez des certificats (il s'agit soit du mot de passe par défaut, soit d'un mot de passe que vous spécifiez). Un certificat importé est ajouté au fichier key.p12 ou au fichier root-key.p12. Si vous importez des certificats et que les certificats ne contiennent pas les informations que vous souhaitez, cliquez sur **Précédent** pour importer un autre certificat.

14. Advanced: Dans la page d'affectation de valeurs de port, vérifiez que les informations relatives au certificat sont correctes, puis cliquez sur **Suivant**. L'outil de gestion de profil détecte les ports actuellement utilisés par d'autres produits WebSphere et affiche les valeurs de port recommandées (qui n'entrent pas en conflit avec les valeurs existantes). Si vous avez des applications autres que les applications WebSphere qui utilisent les ports spécifiés, vérifiez qu'il n'existe pas de conflits de ports. Si vous avez choisi de ne pas déployer la console d'administration dans la page de déploiement d'application facultatif , les ports de la console d'administration ne sont pas disponibles dans la page d'attribution des valeurs de port.

Les ports sont reconnus comme étant en cours d'utilisation si les conditions suivantes sont remplies:

- v Les ports sont affectés à un profil créé par une installation exécutée par l'utilisateur actuel.
- v Les ports sont en cours d'utilisation.

Bien que l'outil valide les ports lorsque vous accédez à la page d'attribution des valeurs de port, des conflits de port peuvent malgré tout se produire en fonction des sélections effectuées dans les pages suivantes de l'outil de gestion de profil. Si c'est le cas, les ports ne seront pas attribués avant la fin de la création du profil.

Si vous pensez qu'il existe un conflit de port, vous pourrez faire des recherches une fois le profil créé. Déterminez les ports utilisés lors de la création du profil en consultant le fichier suivant : *racine\_profil*\properties\portdef.prop

Ce fichier contient les clés et les valeurs utilisées pour les paramètres des ports. Si vous découvrez des conflits de ports, vous pouvez réaffecter les ports manuellement. Pour réaffecter des ports, voir "Mise à jour des ports dans les profils existants " dans le centre de documentation WebSphere Application Server. Exécutez le fichier **updatePorts.ant** via le script **ws\_ant** détaillé dans cette rubrique.

15. Advanced: Si vous ne disposez pas de privilèges administratifs, passez à l'étape suivante. Si vous avez des privilèges administratifs, dans la page de définition de service, indiquez si vous souhaitez utiliser un service Windows pour exécuter IBM Business Process Manager.

Si le profil est configuré en tant que service Windows, IBM Business Process Manager démarre les services Windows pour les processus qui sont lancés via la commande **startServer** ou la commande **startManager**. Par exemple, si vous configurez un serveur en tant que service Windows et que vous émettez la commande **startServer**, la commande **wasservice** lance les services définis.

**Important :** Si vous choisissez de vous connecter en tant que compte utilisateur spécifique, vous devez indiquer l'ID utilisateur et le mot de passe de l'utilisateur qui doit exécuter le service, ainsi que le type de démarrage souhaité (la valeur par défaut est Manuel). L'ID utilisateur ne doit pas comporter d'espaces dans son nom ; il doit appartenir au groupe des administrateurs et disposer des droits d'utilisateur avancés (permettant d'ouvrir une session en tant que service). Si l'ID utilisateur appartient au groupe des administrateurs, l'outil de gestion de profil lui accorde des droits d'utilisateur avancés (s'il ne les possède pas déjà).

Lors de la suppression d'un profil, vous pouvez supprimer le service Windows qui a été ajouté durant la création de profil.

# **Remarques sur IPv6 (Internet Protocol version version 6) lors de l'exécution de profils en tant que services Windows**

Les profils créés en vue d'une exécution en tant que services Windows ne démarrent pas avec IPv6 si le service est configuré pour être exécuté en tant que Système local. Vous devez créer un environnement spécifique afin d'activer IPv6. Puisque cette variable d'environnement est une variable utilisateur et non une variable de système local, seul un service Windows, exécuté pour cet utilisateur spécifique, peut accéder à cette variable d'environnement. Par défaut, lorsque des profils sont créés et configurés en vue d'une exécution en tant que service Windows, le service est configuré pour être exécuté en tant que Système local. Lorsque le serviceIBM Business Process Manager Windows tente de s'exécuter, il ne peut pas accéder à la variable d'environnement utilisateur qui définit IPv6 et tente par conséquent un lancement via IPv4. Le serveur ne démarre pas correctement dans ce cas. Pour résoudre ce problème, lors de la création du profil, indiquez que le service IBM Business Process Manager Windows doit s'exécuter avec le même ID utilisateur que celui utilisé pour la définition de la variable d'environnement qui spécifie IPv6, et non avec le système local.

- <span id="page-2459-0"></span>16. Dans la page Récapitulatif du profil, examinez les informations affichées. Cliquez sur **Créer** pour créer le profil ou sur **Précédent** pour modifier les caractéristiques du profil.
- 17. Dans la page Profil complet, examinez les informations affichées. Pour accéder à la console Premiers pas, vérifiez que l'option **Lancer la console Premiers pas** est sélectionnée et cliquez sur **Terminer**.
- v Ajoutez des profils personnalisés (noeuds gérés) qui seront gérés par le gestionnaire de déploiement, puis configurez l'environnement de déploiement.

<span id="page-2459-1"></span>*Extension des profils de gestionnaire de déploiement pour Process Server avec un serveur de base de données SQL Server à l'aide de l'outil de gestion de profil :*

Vous pouvez utiliser l'outil de gestion de profil pour étendre un profil de gestionnaire de profils WebSphere Application Server V.8.

Veillez à arrêter tout serveur associé au profil que vous envisagez d'augmenter.

La langue de l'outil de gestion de profil est déterminée par la langue par défaut du système. Si la langue par défaut ne correspond pas à l'une des langues prises en charge, la langue utilisée est l'anglais. Vous pouvez changer de langue par défaut en démarrant l'outil de gestion de profil depuis la ligne de commande, puis en utilisant le paramètre **java user.language** pour remplacer la langue par défaut. Entrez la commande suivante :

*racine\_installation*\java\bin\java -Duser.language=*environnement\_local racine\_installation*\bin\ProfileManagement\startup.jar

Par exemple, pour démarrer l'outil de gestion de profil en langue allemande, entrez la commande suivante :

*racine\_installation*\java\bin\java -Duser.language=de *racine\_installation*\bin\ProfileManagement\startup.jar

# **Restrictions : Vista Windows 7**

v Pour pouvoir exécuter l'outil de gestion de profil sur Windows 7, Windows Vista, ou Windows Server 2008, vous devez augmenter vos privilèges de compte utilisateur Microsoft Windows. Que vous soyez un utilisateur administrateur ou un utilisateur non-administrateur, cliquez avec le bouton droit sur le fichier pmt.bat et sélectionnez **Exécuter en tant qu'administrateur**. Sinon, utilisez la commande **runas** sur la ligne de commande. Par exemple, la commande suivante peut être exécutée à partir du répertoire *racine\_installation*\bin\ProfileManagement :

runas /user:MyAdminName /env pmt.bat

Les utilisateurs non administratifs doivent utiliser le mot de passe de l'administrateur.

v Si vous installez plusieurs instances de IBM Business Process Manager en tant qu'utilisateur root et que vous accordez un accès utilisateur non administrateur uniquement à un sous-ensemble de ces instances, l'outil de gestion de profil ne fonctionnera pas correctement pour l'utilisateur non administrateur. En outre, un message com.ibm.wsspi.profile.WSProfileException ou d'accès refusé apparaîtra dans le fichier *racine\_installation*\bin\ProfileManagement\pmt.bat. Par défaut, les utilisateurs non administratifs n'ont pas accès au répertoire Program Files, qui est l'emplacement d'installation par défaut du produit. Pour résoudre ce problème, les utilisateurs non administratifs doivent soit installer le produit par eux-mêmes, soit être autorisés à accéder à d'autres instances du produit.

Une fois que vous avez démarré l'outil de gestion de profil, vous devez décider si vous souhaitez choisir l'option **standard** ou **avancée** pour la création de profil. Utilisez l'option avancée pour :

- v Spécifier un fichier de conception de base de données à utiliser pour la configuration de la base de données.
- v Affecter des valeurs personnalisées aux ports, à l'emplacement du profil et aux noms du profil, du noeud, de l'hôte et de la cellule (le cas échéant).
- v Créer un service système pour exécuter le serveur, si votre système d'exploitation et les privilèges associés à votre compte utilisateur vous permettent de créer des services.
- 1. Utilisez l'une des méthodes suivantes pour lancer l'outil de gestion de profil :
	- v Lancez l'outil à partir de la console Premiers pas.
	- v Exécutez la commande *racine\_installation***\bin\ProfileManagement\pmt.bat**.
- 2. Arrêtez tout serveur associé au profil que vous envisagez d'augmenter.
- 3. Dans la page Bienvenue , cliquez sur **Lancer l'outil de gestion des profils** ou sélectionnez l'onglet **Outil de gestion des profils**.
- 4. Dans l'onglet **Profils**, sélectionnez le profil que vous souhaitez étendre et cliquez sur **Etendre**. Si vous étendez un profil WebSphere Application Server, il doit être issu de la version de IBM Business Process Manager sur laquelleWebSphere Application Server est installé. Le bouton d'**extension** ne peut être sélectionné que si un profil peut être étendu. La page de sélection d'extension s'ouvre dans une autre fenêtre.
- 5. Dans la page de sélection d'extension, sélectionnez le type d'extension à appliquer au profil. Ensuite, cliquez sur **Suivant**.
- 6. Dans la page d'options d'extension du profil, choisissez d'effectuer une extension **standard** ou **avancée**, puis cliquez sur **Suivant**.

L'option **standard** permet d'étendre un profil avec les paramètres de configuration par défaut. L'option **avancée** permet d'indiquer vos propres valeurs de configuration pour l'extension de profil.

**Restriction :** L'outil de gestion de profil affiche un message d'avertissement si l'une des situations suivantes se produit :

- v Le profil que vous avez choisi d'étendre a un serveur en cours d'exécution. Vous ne pouvez pas étendre le profil tant que vous n'avez pas arrêté le serveur ou cliqué sur **Précédent** et choisi un autre profil sans serveur en cours d'exécution.
- v Le profil que vous avez choisi d'étendre a été fédéré. Or, vous ne pouvez pas étendre un profil fédéré. Vous devez cliquer sur **Précédent** et choisir un autre profil non fédéré.
- v Le profil que vous avez choisi d'étendre a été étendu avec le produit sélectionné. Vous devez cliquer sur **Précédent** et choisir un autre profil à étendre.
- 7. Si vous avez sélectionné Création d'un profil **standard**, passez à l['étape de sécurité administrative.](#page-2461-0)
- 8. Advanced: Dans la page de déploiement d'application facultatif, indiquez si vous souhaitez déployer la console d'administration pour gérer le serveur (recommandé). Cliquez ensuite sur **Suivant**.
- 9. Advanced: Dans la page de nom et emplacement du profil, procédez comme suit :
- a. Dans la zone de **nom de profil**, spécifiez un nom unique ou acceptez la valeur par défaut. Chaque profil créé doit posséder un nom. Lorsque vous avez plusieurs profils, vous pouvez les spécifier individuellement au niveau supérieur en utilisant ce nom.
- b. Dans la zone de **répertoire de profil**, entrez le répertoire du profil ou utilisez le bouton **Parcourir** pour accéder au répertoire des profils. Le chemin d'accès au profil contient les fichiers définissant l'environnement d'exécution, (commandes, fichiers de configuration et fichiers journaux, par exemple). Le répertoire par défaut est *racine\_installation*\profiles\*nom\_profil*.
- c. Facultatif : Sélectionnez **Faire de ce profil le profil par défaut** si vous souhaitez que le profil que vous êtes en train de créer soit le profil par défaut. Cette case à cocher apparaît uniquement si vous avez un profil existant sur votre système.

Lorsqu'un profil est le profil par défaut, les commandes fonctionneront automatiquement avec celui-ci. Le premier profil créé sur un poste de travail est désigné comme étant le profil par défaut. Ce profil est la cible par défaut des commandes émises à partir du répertoire bin situé dans le répertoire racine d'installation du produit. Lorsqu'il existe un seul profil sur un poste de travail, chaque commande agit sur ce profil. Si plusieurs profils existent, certaines commandes exigent que vous indiquiez le profil auquel la commande s'applique.

- d. Dans la liste de **paramétrage d'optimisation des performances d'exécution du serveur**, sélectionnez un niveau d'optimisation des performances correspondant au profil que vous créez. Ce paramètre est un paramètre WebSphere Application Server.
- e. Cliquez ensuite sur **Suivant**. Si vous cliquez sur **Précédent** et que vous changez le nom du profil, vous devrez peut-être modifier manuellement le nom dans cette page lorsqu'elle s'affichera de nouveau.
- 10. Advanced: Dans la page de noms de noeud, d'hôte et de cellule, effectuez l'une des actions suivantes pour le profil que vous créez:
	- v Dans la zone de **nom de noeud**, spécifiez un nom de noeud ou acceptez la valeur par défaut. Essayez d'utiliser un nom de noeud aussi court que possible, mais assurez-vous que les noms de noeud sont uniques dans votre environnement de déploiement.
	- v Dans la zone de **nom de serveur**, spécifiez un nom de serveur ou acceptez la valeur par défaut.
	- v Dans la zone de **nom d'hôte**, spécifiez un nom d'hôte ou acceptez la valeur par défaut.
	- v Dans la zone de **nom de cellule**, spécifiez un nom de cellule ou acceptez la valeur par défaut. Cliquez ensuite sur **Suivant**.
- <span id="page-2461-0"></span>11. Obligatoire : Dans la page de sécurité administrative, entrez des valeurs dans les zones de **nom d'utilisateur**, de **mot de passe** et de **confirmation de mot de passe**. Le mot de passe spécifié pour l'administrateur lors de l'installation sera utilisé pour tous les utilisateurs internes, y compris tw\_admin et tw\_user. Etant donné que tous les profils IBM Business Process Manager doivent avoir la sécurité d'administration activée, le bouton **Suivant** est activé uniquement une fois que vous avez entré ces valeurs.

Cliquez sur **Suivant**. Si vous avez sélectionné Création d'un profil **standard**, passez à l['étape de](#page-2459-1) [configuration de la base de données - partie 1.](#page-2459-1)

- 12. Advanced: Dans la page de certificat de sécurité (partie 1), indiquez si vous souhaitez importer des certificats existants ou créer de nouveaux certificats.
	- v Pour créer un nouveau certificat personnel par défaut et un nouveau certificat signataire racine, sélectionnez l'option de **création d'un nouveau certificat personnel par défaut** et l'option de **création d'un nouveau certificat signataire racine**, et cliquez sur **Suivant**.
	- v Pour importer des certificats existants, sélectionnez l'option d'**importation d'un certificat personnel par défaut existant** et l'option d'**importation d'un certificat personnel de signature racine existant**, puis entrez les informations suivantes :
		- Dans la zone de **chemin**, entrez le chemin d'accès au certificat existant.
		- Dans la zone de **mot de passe**, entrez le mot de passe du certificat
		- Dans la zone de **type de magasin de clés**, sélectionnez le type de magasin de clés pour le certificat que vous importez.
- Dans la zone d'**alias de magasin de clés**, sélectionnez l'alias de magasin de clés pour le certificat que vous importez.
- Cliquez sur **Suivant** pour afficher la page de certificat de sécurité (partie 2)

Lorsque vous importez un certificat personnel comme certificat personnel par défaut, importez le certificat racine qui a signé le certificat personnel. Sinon, l'outil de gestion de profil ajoute le signataire du certificat personnel au fichier trust.p12.

13. Advanced: Dans la page de certificat de sécurité (partie 2), vérifiez que les informations relatives au certificat sont correctes, puis cliquez sur **Suivant** pour afficher la page d'affectation de valeurs de port.

Si vous créez les certificats, vous pouvez utiliser les valeurs par défaut, ou encore les modifier pour créer de nouveaux certificats. Le certificat personnel par défaut est par défaut valide pendant un an ; il est signé par le certificat signataire racine. Le certificat signataire racine par défaut est un certificat auto-signé, qui a une période de validité par défaut de 15 ans. Le mot de passe du fichier de clés par défaut applicable au certificat signataire racine est WebAS. Modifiez le mot de passe. Le mot de passe ne peut pas contenir n'importe quels caractères codés sur deux octets (DBCS), car certains types de fichier de clés (PKCS12, par exemple), ne les prennent pas en charge. Les types de fichier de clés pris en charge dépendent des fournisseurs spécifiés dans le fichier java.security.

Lorsque vous créez l'un des certificats (ou les deux), ou que vous importez l'un des certificats (ou les deux), les fichiers de clés créés sont les suivants :

- key.p12 : contient le certificat personnel par défaut.
- v trust.p12 : contient le certificat du signataire du certificat racine par défaut.
- root-key.p12 : contient le certificat signataire racine.
- v default-signers.p12 : contient les certificats de signataire ajoutés à tout nouveau fichier de clés que vous créez une fois que le serveur est installé et en cours d'exécution. Par défaut, le certificat de signataire racine et un certificat signataire DataPower se trouvent dans ce fichier de clés.
- v deleted.p12 : contient les certificats supprimés à l'aide de la tâche deleteKeyStore, de sorte qu'ils puissent être récupérés en cas de besoin.
- v ltpa.jceks : contient les clés LTPA (Lightweight Third-Party Authentication) par défaut, que les serveurs de votre environnement utilisent pour communiquer entre eux.

Ces fichiers sont tous associés au même mot de passe lorsque vous créez ou importez des certificats (il s'agit soit du mot de passe par défaut, soit d'un mot de passe que vous spécifiez). Un certificat importé est ajouté au fichier key.p12 ou au fichier root-key.p12. Si vous importez des certificats et que les certificats ne contiennent pas les informations que vous souhaitez, cliquez sur **Précédent** pour importer un autre certificat.

14. Advanced: Dans la page d'affectation de valeurs de port, vérifiez que les informations relatives au certificat sont correctes, puis cliquez sur **Suivant**. L'outil de gestion de profil détecte les ports actuellement utilisés par d'autres produits WebSphere et affiche les valeurs de port recommandées (qui n'entrent pas en conflit avec les valeurs existantes). Si vous avez des applications autres que les applications WebSphere qui utilisent les ports spécifiés, vérifiez qu'il n'existe pas de conflits de ports. Si vous avez choisi de ne pas déployer la console d'administration dans la page de déploiement d'application facultatif , les ports de la console d'administration ne sont pas disponibles dans la page d'attribution des valeurs de port.

Les ports sont reconnus comme étant en cours d'utilisation si les conditions suivantes sont remplies:

- v Les ports sont affectés à un profil créé par une installation exécutée par l'utilisateur actuel.
- v Les ports sont en cours d'utilisation.

Bien que l'outil valide les ports lorsque vous accédez à la page d'attribution des valeurs de port, des conflits de port peuvent malgré tout se produire en fonction des sélections effectuées dans les pages suivantes de l'outil de gestion de profil. Si c'est le cas, les ports ne seront pas attribués avant la fin de la création du profil.

Si vous pensez qu'il existe un conflit de port, vous pourrez faire des recherches une fois le profil créé. Déterminez les ports utilisés lors de la création du profil en consultant le fichier suivant :

*racine\_profil*\properties\portdef.prop

Ce fichier contient les clés et les valeurs utilisées pour les paramètres des ports. Si vous découvrez des conflits de ports, vous pouvez réaffecter les ports manuellement. Pour réaffecter des ports, voir "Mise à jour des ports dans les profils existants " dans le centre de documentation WebSphere Application Server. Exécutez le fichier **updatePorts.ant** via le script **ws\_ant** détaillé dans cette rubrique.

15. Advanced: Si vous ne disposez pas de privilèges administratifs, passez à l'étape suivante. Si vous avez des privilèges administratifs, dans la page de définition de service, indiquez si vous souhaitez utiliser un service Windows pour exécuter IBM Business Process Manager.

Si le profil est configuré en tant que service Windows, IBM Business Process Manager démarre les services Windows pour les processus qui sont lancés via la commande **startServer** ou la commande **startManager**. Par exemple, si vous configurez un serveur en tant que service Windows et que vous émettez la commande **startServer**, la commande **wasservice** lance les services définis.

**Important :** Si vous choisissez de vous connecter en tant que compte utilisateur spécifique, vous devez indiquer l'ID utilisateur et le mot de passe de l'utilisateur qui doit exécuter le service, ainsi que le type de démarrage souhaité (la valeur par défaut est Manuel). L'ID utilisateur ne doit pas comporter d'espaces dans son nom ; il doit appartenir au groupe des administrateurs et disposer des droits d'utilisateur avancés (permettant d'ouvrir une session en tant que service). Si l'ID utilisateur appartient au groupe des administrateurs, l'outil de gestion de profil lui accorde des droits d'utilisateur avancés (s'il ne les possède pas déjà).

Lors de la suppression d'un profil, vous pouvez supprimer le service Windows qui a été ajouté durant la création de profil.

# **Remarques sur IPv6 (Internet Protocol version version 6) lors de l'exécution de profils en tant que services Windows**

Les profils créés en vue d'une exécution en tant que services Windows ne démarrent pas avec IPv6 si le service est configuré pour être exécuté en tant que Système local. Vous devez créer un environnement spécifique afin d'activer IPv6. Puisque cette variable d'environnement est une variable utilisateur et non une variable de système local, seul un service Windows, exécuté pour cet utilisateur spécifique, peut accéder à cette variable d'environnement. Par défaut, lorsque des profils sont créés et configurés en vue d'une exécution en tant que service Windows, le service est configuré pour être exécuté en tant que Système local. Lorsque le serviceIBM Business Process Manager Windows tente de s'exécuter, il ne peut pas accéder à la variable d'environnement utilisateur qui définit IPv6 et tente par conséquent un lancement via IPv4. Le serveur ne démarre pas correctement dans ce cas. Pour résoudre ce problème, lors de la création du profil, indiquez que le service IBM Business Process Manager Windows doit s'exécuter avec le même ID utilisateur que celui utilisé pour la définition de la variable d'environnement qui spécifie IPv6, et non avec le système local.

- 16. Dans la page Récapitulatif du profil, examinez les informations affichées. Cliquez sur **Créer** pour créer le profil ou sur **Précédent** pour modifier les caractéristiques du profil.
- 17. Dans la page Profil complet, examinez les informations affichées. Pour accéder à la console Premiers pas, vérifiez que l'option **Lancer la console Premiers pas** est sélectionnée et cliquez sur **Terminer**.
- v Ajoutez des profils personnalisés (noeuds gérés) qui seront gérés par le gestionnaire de déploiement, puis configurez l'environnement de déploiement.

*Extensions des profils de gestionnaire de déploiement à l'aide de l'utilitaire de ligne de commande manageprofiles :*

Plutôt que l'outil de gestion du profil, vous pouvez utiliser l'utilitaire de ligne de commande manageprofiles pour étendre des profils personnalisés WebSphere Application Server V8.0.

Veillez à arrêter tout serveur associé au profil que vous envisagez d'augmenter.

Assurez-vous que l'utilitaire de ligne de commande **manageprofiles** n'est pas déjà en cours d'exécution sur le profil. Si un message d'erreur s'affiche lorsque vous exécutez cette commande, déterminez si une autre opération de création ou d'extension de profil est en cours. Si c'est le cas, vous devez attendre qu'elle se termine.

**Restriction :** Pour pouvoir exécuter la commande **manageprofiles** sur Windows 7, Windows Vista, ou Windows Server 2008, vous devez augmenter vos privilèges de compte utilisateur Microsoft Windows à l'aide de la commande **runas** . N'oubliez de mettre entre guillemets la commande **manageprofiles** et tous les paramètres. Par exemple, la commande suivante peut être exécutée à partir du répertoire *racine\_installation*\bin :

runas /env /user:MyAdminName "**manageprofiles.bat -response** *mon\_fichier\_de\_réponses*"

Les utilisateurs non administratifs doivent utiliser le mot de passe de l'administrateur.

- 1. Déterminez le modèle utilisé pour créer le profil existant que vous souhaitez étendre. Vous devez étendre un profil de gestionnaire de déploiement. Vous pouvez déterminer le modèle en examinant le registre des profils, dans le fichier *racine\_installation*\properties\profileRegistry.xml. Ne modifiez pas ce fichier ; utilisez-le uniquement pour visualiser les modèles.
- 2. Identifiez le modèle approprié pour l'extension.

Les modèles pour chaque profil se trouvent dans le répertoire *racine* installation\ profileTemplates\BPM pour les modèles BPM. Les modèles suivants sont disponibles :

- v dmgr.procctr : pour un profil de gestionnaire de déploiement Process Center pour IBM BPM Standard.
- v dmgr.procsvr : pour un profil de gestionnaire de déploiement Process Server pour IBM BPM Standard.
- 3. Utilisez le paramètre -augment pour apporter des modifications à un profil existant à l'aide d'un modèle d'augmentation. Le paramètre -augment permet à l'utilitaire de ligne de commande **manageprofiles** de mettre à jour ou d'étendre le profil identifié dans le paramètre **-profileName** à l'aide du modèle inclus dans le paramètre **-templatePath**. Les modèles d'augmentation que vous pouvez utiliser sont fonction des produits et versions IBM installés au sein de votre environnement. Veillez à spécifier un chemin qualifié complet pour **-templatePath**, car si vous spécifiez un chemin relatif, le profil correspondant ne sera pas totalement étendu.

**Remarque :** Ne modifiez pas manuellement les fichiers situés dans le répertoire *rép\_installation*/ profileTemplates/BPM.

4. Pour utiliser le paramètre **-responseFile** , examinez les fichiers de réponses exemples fournis et créez un fichier de réponses propre à votre environnement.

**Important :** Veillez à ce qu'il n'y ait pas d'espaces après les valeurs : par exemple **'personalCertValidityPeriod=1 '** ou **'winserviceCheck=false '**. En effet, s'il y a des espaces, la création de profil échouera.

Les exemples se trouvent dans le répertoire *racine* installation\BPM\samples\manageprofiles. Choisissez un fichier de réponses approprié en fonction de la base de données et du type de profil (, Process Center ou Process Server autonome ou en réseau). Les exemples de fichiers suivants sont disponibles :

- PC Std DMgr DB2.response
- PC Std DMgr DB2zOS.response
- PC\_Std\_DMgr\_Oracle.response
- PC\_Std\_DMgr\_SQLServer.response
- PC\_Std\_Managed\_DB2.response
- PC\_Std\_Managed\_DB2zOS.response
- PC\_Std\_Managed\_Oracle.response
- PC\_Std\_Managed\_SQLServer.response
- PC Std Standalone DB2.response
- PC\_Std\_Standalone\_DB2zOS.response
- PC\_Std\_Standalone\_Oracle.response
- PC\_Std\_Standalone\_SQLServer.response
- PS\_Std\_DMgr\_DB2.response
- PS Std DMgr DB2zOS.response
- PS\_Std\_DMgr\_Oracle.response
- PS Std DMgr SQLServer.response
- PS Std Managed DB2.response
- PS Std Managed DB2zOS.response
- PS Std Managed Oracle.response
- PS Std Managed SQLServer.response
- PS Std Standalone DB2.response
- PS Std Standalone DB2zOS.response
- PS Std Standalone Oracle.response
- PS Std Standalone SQLServer.response

Copiez l'un des exemples de fichiers de réponses dans votre répertoire de travail. Modifiez les paramètres du fichier de réponses en fonction de votre configuration et sauvegardez le fichier de réponses modifié. Assurez-vous que le chemin de la propriété **templatePath** correspond à votre répertoire d'installation spécifique.

5. Exécutez le fichier à partir de la ligne de commande. N'indiquez pas de paramètre **-profilePath**. Exemple :

manageprofiles.bat -augment -templatePath *racine\_installation*/profileTemplates/BPM/dmgr.procctr -profileName MyProfileName

Si vous avez créé un fichier de réponses, spécifiez le paramètre **-response** sans autres paramètres. Par exemple :

manageprofiles.sh -response *mon\_fichier\_de\_réponses*

L'état est consigné dans la fenêtre de la console une fois l'exécution de la commande terminée. Une vérification de syntaxe normale est appliquée au fichier de réponses lorsque le fichier est analysé comme tous les autres fichiers de réponses. Les valeurs du fichier de réponses sont traitées comme des paramètres de ligne de commande.

v Ajoutez des profils personnalisés (noeuds gérés) qui seront gérés par le gestionnaire de déploiement, puis configurez l'environnement de déploiement.

*Création ou extension de profils personnalisés :*

Dans le cadre de la configuration de déploiement réseau, vous devez créer ou étendre au moins un profil personnalisé. Un profil personnalisé contient un noeud vide que vous devez fédérer en cellule de gestionnaire de déploiement pour le rendre opérationnel. La fédération du profil personnalisé transforme le profil en noeud géré.

#### *Création de profils personnalisés à l'aide de l'outil de gestion de profil :*

Vous pouvez créer et fédérer des profils personnalisés à l'aide de l'outil de gestion de profil.

La langue de l'outil de gestion de profil est déterminée par la langue par défaut du système. Si la langue par défaut ne correspond pas à l'une des langues prises en charge, la langue utilisée est l'anglais. Vous pouvez changer de langue par défaut en démarrant l'outil de gestion de profil depuis la ligne de commande, puis en utilisant le paramètre **java user.language** pour remplacer la langue par défaut. Entrez la commande suivante :

racine\_installation\java\bin\java -Duser.language=environnement\_local\_racine\_installation\bin\ProfileManagement\startup.

Par exemple, pour démarrer l'outil de gestion de profil en langue allemande, entrez la commande suivante :

*racine\_installation*\java\bin\java -Duser.language=de *racine\_installation*\bin\ProfileManagement\startup.jar

# **Restrictions : Windows 7** Windows 7

v Pour pouvoir exécuter l'outil de gestion de profil sur Windows 7, Windows Vista, ou Windows Server 2008, vous devez augmenter vos privilèges de compte utilisateur Microsoft Windows. Que vous soyez un utilisateur administrateur ou un utilisateur non-administrateur, cliquez avec le bouton droit sur le fichier pmt.bat et sélectionnez **Exécuter en tant qu'administrateur**. Sinon, utilisez la commande **runas** sur la ligne de commande. Par exemple, la commande suivante peut être exécutée à partir du répertoire *racine\_installation*\bin\ProfileManagement :

runas /user:MyAdminName /env pmt.bat

Les utilisateurs non administratifs doivent utiliser le mot de passe de l'administrateur.

v Si vous installez plusieurs instances de IBM Business Process Manager en tant qu'utilisateur root et que vous accordez un accès utilisateur non administrateur uniquement à un sous-ensemble de ces instances, l'outil de gestion de profil ne fonctionnera pas correctement pour l'utilisateur non administrateur. En outre, un message com.ibm.wsspi.profile.WSProfileException ou d'accès refusé apparaîtra dans le fichier *racine\_installation*\bin\ProfileManagement\pmt.bat. Par défaut, les utilisateurs non administratifs n'ont pas accès au répertoire Program Files, qui est l'emplacement d'installation par défaut du produit. Pour résoudre ce problème, les utilisateurs non administratifs doivent soit installer le produit par eux-mêmes, soit être autorisés à accéder à d'autres instances du produit.

Une fois que vous avez démarré l'outil de gestion de profil, vous devez décider si vous souhaitez choisir l'option **standard** ou **avancée** pour la création de profil. Utilisez l'option avancée pour :

- v Affecter des valeurs personnalisées aux ports, à l'emplacement du profil et aux noms du profil, du noeud, de l'hôte et de la cellule (le cas échéant).
- v Créer un service système pour exécuter le serveur, si votre système d'exploitation et les privilèges associés à votre compte utilisateur vous permettent de créer des services.
- 1. Si vous souhaitez fédérer le noeud personnalisé dans un gestionnaire de déploiement lors de la création du profil personnalisé, démarrez le gestionnaire de déploiement.
- 2. Utilisez l'une des méthodes suivantes pour lancer l'outil de gestion de profil :
	- v Lancez l'outil à partir de la console Premiers pas.
	- v Exécutez la commande *racine\_installation***\bin\ProfileManagement\pmt.bat**.
- 3. Dans la page Bienvenue , cliquez sur **Lancer l'outil de gestion des profils** ou sélectionnez l'onglet **Outil de gestion des profils**.
- 4. Dans l'onglet **Profils**, cliquez sur **Créer**.

La page de sélection d'environnement s'ouvre dans une autre fenêtre.

- 5. Dans la page de sélection d'environnement, recherchez la configuration IBM Business Process Manager Standard et développez la section. Sélectionnez le profil à créer, puis cliquez sur **Suivant**.
- 6. Si vous avez sélectionné Création d'un profil **standard**, passez à l['étape de fédération.](#page-2467-0)
- 7. Advanced: Dans la page de nom et emplacement du profil, procédez comme suit :
	- a. Dans la zone de **nom de profil**, spécifiez un nom unique ou acceptez la valeur par défaut. Chaque profil créé doit posséder un nom. Lorsque vous avez plusieurs profils, vous pouvez les spécifier individuellement au niveau supérieur en utilisant ce nom.
	- b. Dans la zone de **répertoire de profil**, entrez le répertoire du profil ou utilisez le bouton **Parcourir** pour accéder au répertoire des profils. Le chemin d'accès au profil contient les fichiers définissant

l'environnement d'exécution, (commandes, fichiers de configuration et fichiers journaux, par exemple). Le répertoire par défaut est *racine\_installation*\profiles\*nom\_profil*.

c. Facultatif : Sélectionnez **Faire de ce profil le profil par défaut** si vous souhaitez que le profil que vous êtes en train de créer soit le profil par défaut. Cette case à cocher apparaît uniquement si vous avez un profil existant sur votre système.

Lorsqu'un profil est le profil par défaut, les commandes fonctionneront automatiquement avec celui-ci. Le premier profil créé sur un poste de travail est désigné comme étant le profil par défaut. Ce profil est la cible par défaut des commandes émises à partir du répertoire bin situé dans le répertoire racine d'installation du produit. Lorsqu'il existe un seul profil sur un poste de travail, chaque commande agit sur ce profil. Si plusieurs profils existent, certaines commandes exigent que vous indiquiez le profil auquel la commande s'applique.

- d. Dans la liste de **paramétrage d'optimisation des performances d'exécution du serveur**, sélectionnez un niveau d'optimisation des performances correspondant au profil que vous créez. Ce paramètre est un paramètre WebSphere Application Server.
- e. Cliquez ensuite sur **Suivant**. Si vous cliquez sur **Précédent** et que vous changez le nom du profil, vous devrez peut-être modifier manuellement le nom dans cette page lorsqu'elle s'affichera de nouveau.
- 8. Advanced: Dans la page de noms de noeud, d'hôte et de cellule, effectuez l'une des actions suivantes pour le profil que vous créez:
	- v Dans la zone de **nom de noeud**, spécifiez un nom de noeud ou acceptez la valeur par défaut. Essayez d'utiliser un nom de noeud aussi court que possible, mais assurez-vous que les noms de noeud sont uniques dans votre environnement de déploiement.
	- v Dans la zone de **nom de serveur**, spécifiez un nom de serveur ou acceptez la valeur par défaut.
	- v Dans la zone de **nom d'hôte**, spécifiez un nom d'hôte ou acceptez la valeur par défaut.

v Dans la zone de **nom de cellule**, spécifiez un nom de cellule ou acceptez la valeur par défaut. Cliquez ensuite sur **Suivant**.

<span id="page-2467-0"></span>9. Dans la page Fédération, choisissez de fédérer le noeud dans le gestionnaire de déploiement, pendant la création du profil, ou ultérieurement (en dehors de la création du profil) Si vous choisissez de fédérer le noeud dans le cadre de la création du profil, indiquez le nom de l'hôte ou l'adresse IP et le port SOAP du gestionnaire de déploiement, ainsi qu'un ID utilisateur et un mot de passe d'authentification (si ces éléments doivent être utilisés pour l'authentification au gestionnaire de déploiement).

# **Important :**

Sélectionnez **Fédérer ce noeud plus tard** si l'une des conditions suivantes est remplie:

- v Vous envisagez d'utiliser ce noeud personnalisé en tant que cible de migration.
- v Un autre profil est fédéré. (Les noeuds doivent être fédérés de façon successive.)
- v Le gestionnaire de déploiement n'est pas en cours de fonctionnement (ou vous pensez qu'il ne l'est pas).
- v Le connecteur SOAP est désactivé dans le gestionnaire de déploiement.
- v Le gestionnaire de déploiement n'a pas encore été étendu en gestionnaire de déploiement IBM Business Process Manager .
- v Il ne se trouve pas à un niveau d'édition identique ou supérieur à celui du profil que vous créez.
- v Le port d'administration JMX n'a pas été activé pour le gestionnaire de déploiement.
- v Le gestionnaire de déploiement est reconfiguré en vue d'utiliser la méthode RMI (Remote Method Invocation) en tant que connecteur JMX (Java Management Extensions) préféré. (Sélectionnez **Administration du système** > **Gestionnaire de déploiement** > **Services d'administration** sur la console d'administration du gestionnaire de déploiement pour vérifier le type de connecteur préféré.)

# **Traitement associé à la fédération du noeud dans le cadre de la création du profil personnalisé :**

- v L'outil de gestion de profil vérifie que le gestionnaire de déploiement existe et peut être contacté, et que l'ID utilisateur et le mot de passe d'authentification sont valides pour ce gestionnaire de déploiement (s'ils sont sécurisés).
- v Si vous tentez de fédérer un noeud personnalisé alors que le gestionnaire de déploiement n'est pas en cours d'exécution ou indisponible pour d'autres raisons, un message d'avertissement s'affiche et vous empêche de poursuivre. Si ce message d'avertissement s'affiche, cliquez sur **OK**, puis effectuez des sélections différentes dans la page Fédération.

Cliquez sur **Suivant**. Si vous avez sélectionné Création d'un profil **standard**, passez à l['Récapitulatif](#page-2469-0) [du profil.](#page-2469-0)

- 10. Advanced: Dans la page de certificat de sécurité (partie 1), indiquez si vous souhaitez importer des certificats existants ou créer de nouveaux certificats.
	- v Pour créer un nouveau certificat personnel par défaut et un nouveau certificat signataire racine, sélectionnez l'option de **création d'un nouveau certificat personnel par défaut** et l'option de **création d'un nouveau certificat signataire racine**, et cliquez sur **Suivant**.
	- v Pour importer des certificats existants, sélectionnez l'option d'**importation d'un certificat personnel par défaut existant** et l'option d'**importation d'un certificat personnel de signature racine existant**, puis entrez les informations suivantes :
		- Dans la zone de **chemin**, entrez le chemin d'accès au certificat existant.
		- Dans la zone de **mot de passe**, entrez le mot de passe du certificat
		- Dans la zone de **type de magasin de clés**, sélectionnez le type de magasin de clés pour le certificat que vous importez.
		- Dans la zone d'**alias de magasin de clés**, sélectionnez l'alias de magasin de clés pour le certificat que vous importez.
		- Cliquez sur **Suivant** pour afficher la page de certificat de sécurité (partie 2)

Lorsque vous importez un certificat personnel comme certificat personnel par défaut, importez le certificat racine qui a signé le certificat personnel. Sinon, l'outil de gestion de profil ajoute le signataire du certificat personnel au fichier trust.p12.

11. Advanced: Dans la page de certificat de sécurité (partie 2), vérifiez que les informations relatives au certificat sont correctes, puis cliquez sur **Suivant** pour afficher la page d'affectation de valeurs de port.

Si vous créez les certificats, vous pouvez utiliser les valeurs par défaut, ou encore les modifier pour créer de nouveaux certificats. Le certificat personnel par défaut est par défaut valide pendant un an ; il est signé par le certificat signataire racine. Le certificat signataire racine par défaut est un certificat auto-signé, qui a une période de validité par défaut de 15 ans. Le mot de passe du fichier de clés par défaut applicable au certificat signataire racine est WebAS. Modifiez le mot de passe. Le mot de passe ne peut pas contenir n'importe quels caractères codés sur deux octets (DBCS), car certains types de fichier de clés (PKCS12, par exemple), ne les prennent pas en charge. Les types de fichier de clés pris en charge dépendent des fournisseurs spécifiés dans le fichier java.security.

Lorsque vous créez l'un des certificats (ou les deux), ou que vous importez l'un des certificats (ou les deux), les fichiers de clés créés sont les suivants :

- key.p12 : contient le certificat personnel par défaut.
- v trust.p12 : contient le certificat du signataire du certificat racine par défaut.
- root-key.p12 : contient le certificat signataire racine.
- v default-signers.p12 : contient les certificats de signataire ajoutés à tout nouveau fichier de clés que vous créez une fois que le serveur est installé et en cours d'exécution. Par défaut, le certificat de signataire racine et un certificat signataire DataPower se trouvent dans ce fichier de clés.
- v deleted.p12 : contient les certificats supprimés à l'aide de la tâche deleteKeyStore, de sorte qu'ils puissent être récupérés en cas de besoin.

v ltpa.jceks : contient les clés LTPA (Lightweight Third-Party Authentication) par défaut, que les serveurs de votre environnement utilisent pour communiquer entre eux.

Ces fichiers sont tous associés au même mot de passe lorsque vous créez ou importez des certificats (il s'agit soit du mot de passe par défaut, soit d'un mot de passe que vous spécifiez). Un certificat importé est ajouté au fichier key.p12 ou au fichier root-key.p12. Si vous importez des certificats et que les certificats ne contiennent pas les informations que vous souhaitez, cliquez sur **Précédent** pour importer un autre certificat.

12. Advanced: Dans la page d'affectation de valeurs de port, vérifiez que les informations relatives au certificat sont correctes, puis cliquez sur **Suivant**. L'outil de gestion de profil détecte les ports actuellement utilisés par d'autres produits WebSphere et affiche les valeurs de port recommandées (qui n'entrent pas en conflit avec les valeurs existantes). Si vous avez des applications autres que les applications WebSphere qui utilisent les ports spécifiés, vérifiez qu'il n'existe pas de conflits de ports. Si vous avez choisi de ne pas déployer la console d'administration dans la page de déploiement d'application facultatif , les ports de la console d'administration ne sont pas disponibles dans la page d'attribution des valeurs de port.

Les ports sont reconnus comme étant en cours d'utilisation si les conditions suivantes sont remplies:

- v Les ports sont affectés à un profil créé par une installation exécutée par l'utilisateur actuel.
- v Les ports sont en cours d'utilisation.

Bien que l'outil valide les ports lorsque vous accédez à la page d'attribution des valeurs de port, des conflits de port peuvent malgré tout se produire en fonction des sélections effectuées dans les pages suivantes de l'outil de gestion de profil. Si c'est le cas, les ports ne seront pas attribués avant la fin de la création du profil.

Si vous pensez qu'il existe un conflit de port, vous pourrez faire des recherches une fois le profil créé. Déterminez les ports utilisés lors de la création du profil en consultant le fichier suivant : *racine\_profil*\properties\portdef.prop

Ce fichier contient les clés et les valeurs utilisées pour les paramètres des ports. Si vous découvrez des conflits de ports, vous pouvez réaffecter les ports manuellement. Pour réaffecter des ports, voir "Mise à jour des ports dans les profils existants " dans le centre de documentation WebSphere Application Server. Exécutez le fichier **updatePorts.ant** via le script **ws\_ant** détaillé dans cette rubrique.

- <span id="page-2469-0"></span>13. Dans la page Récapitulatif du profil, examinez les informations affichées. Cliquez sur **Créer** pour créer le profil ou sur **Précédent** pour modifier les caractéristiques du profil.
- 14. Dans la page Profil complet, examinez les informations affichées. Pour accéder à la console Premiers pas, vérifiez que l'option **Lancer la console Premiers pas** est sélectionnée et cliquez sur **Terminer**.

Une fois que vous avez fini d'ajouter des profils personnalisés, configurez l'environnement de déploiement.

#### *Création de profils personnalisés à l'aide de l'utilitaire de ligne de commande manageprofiles :*

Plutôt que l'outil de gestion du profil, vous pouvez utiliser l'utilitaire de ligne de commande manageprofiles pour créer des profils personnalisés.

Assurez-vous que l'utilitaire de ligne de commande **manageprofiles** n'est pas déjà en cours d'exécution sur le profil. Si un message d'erreur s'affiche lorsque vous exécutez cette commande, déterminez si une autre opération de création ou d'extension de profil est en cours. Si c'est le cas, vous devez attendre qu'elle se termine.

**Restriction :** Pour pouvoir exécuter la commande **manageprofiles** sur Windows 7, Windows Vista, ou Windows Server 2008, vous devez augmenter vos privilèges de compte utilisateur Microsoft Windows à l'aide de la commande **runas** . N'oubliez de mettre entre guillemets la commande **manageprofiles** et tous les paramètres. Par exemple, la commande suivante peut être exécutée à partir du répertoire *racine\_installation*\bin :

runas /env /user:MyAdminName "**manageprofiles.bat -response** *mon\_fichier\_de\_réponses*"

Les utilisateurs non administratifs doivent utiliser le mot de passe de l'administrateur.

1. Détermine le type de profil à créer, ce qui détermine alors le modèle à utiliser pour votre profil (à l'aide de l'option **-templatePath**).

Les modèles pour chaque profil se trouvent dans le répertoire *racine\_installation*\ profileTemplates\BPM pour les modèles BPM. Les modèles suivants sont disponibles pour les profils personnalisés :

- v managed.procctr : pour un profil personnalisé Process Center pour BM BPM Standard.
- v managed.procsvr : pour un profil personnalisé Process Server pour IBM BPM Standard.
- 2. Déterminez les paramètres requis pour votre profil en consultant les exemples de commandes de création de profil. Déterminez les valeurs à fournir au profil en consultant les valeurs par défaut dans la rubrique Paramètres de **manageprofiles**.
- 3. Pour utiliser le paramètre **-responseFile** , examinez les fichiers de réponses exemples fournis et créez un fichier de réponses propre à votre environnement.

**Important :** Veillez à ce qu'il n'y ait pas d'espaces après les valeurs : par exemple **'personalCertValidityPeriod=1 '** ou **'winserviceCheck=false '**. En effet, s'il y a des espaces, la création de profil échouera.

Les exemples se trouvent dans le répertoire *racine\_installation*\BPM\samples\manageprofiles. Choisissez un fichier de réponses approprié en fonction de la base de données et du type de profil (, Process Center ou Process Server autonome ou en réseau). Les exemples de fichiers suivants sont disponibles :

- PC Std\_DMgr\_DB2.response
- PC Std DMgr DB2zOS.response
- PC Std DMgr Oracle.response
- PC Std DMgr SQLServer.response
- PC Std Managed DB2.response
- PC Std Managed DB2zOS.response
- PC Std Managed Oracle.response
- PC Std Managed SQLServer.response
- PC Std Standalone DB2.response
- PC Std Standalone DB2zOS.response
- PC Std Standalone Oracle.response
- PC Std Standalone SQLServer.response
- PS Std DMgr DB2.response
- PS Std DMgr DB2zOS.response
- PS Std DMgr Oracle.response
- PS Std DMgr SQLServer.response
- PS Std Managed DB2.response
- PS Std Managed DB2zOS.response
- PS\_Std\_Managed\_Oracle.response
- PS\_Std\_Managed\_SQLServer.response
- PS\_Std\_Standalone\_DB2.response
- PS\_Std\_Standalone\_DB2zOS.response
- PS\_Std\_Standalone\_Oracle.response
- PS\_Std\_Standalone\_SQLServer.response

Copiez l'un des exemples de fichiers de réponses dans votre répertoire de travail. Modifiez les paramètres du fichier de réponses en fonction de votre configuration et sauvegardez le fichier de réponses modifié. Assurez-vous que le chemin de la propriété **templatePath** correspond à votre répertoire d'installation spécifique.

4. Exécutez le fichier à partir de la ligne de commande. Exemple :

**Remarque :** L'exemple ci-dessous est donné à titre indicatif uniquement, et comprend des paramètres obligatoires et des paramètres facultatifs. Pour obtenir une liste complète des paramètres modifiables, voir le fichier de réponses permettant de créer des profils personnalisés.

manageprofiles.bat -create -templatePath *racine\_installation*/profileTemplates/BPM/managed.procctr -adminUserName bpmadmin -adminPassword bpmsecret -dbUserId dbuser -dbPassword dbsecret

Si vous avez créé un fichier de réponses, spécifiez le paramètre **-response** sans autres paramètres. Par exemple :

manageprofiles.sh -response *mon\_fichier\_de\_réponses*

L'état est consigné dans la fenêtre de la console une fois l'exécution de la commande terminée. Une vérification de syntaxe normale est appliquée au fichier de réponses lorsque le fichier est analysé comme tous les autres fichiers de réponses. Les valeurs du fichier de réponses sont traitées comme des paramètres de ligne de commande.

Une fois que vous avez fini d'ajouter des profils personnalisés, configurez l'environnement de déploiement.

*Fichier de réponses pour créer des profils personnalisés :*

Vous pouvez utiliser le fichier de réponse fourni avec la commande **manageprofiles** pour créer un profil personnalisé.

*Exemple de fichier de réponses pour un profil personnalisé Standard Process Center :*

Modifiez ce fichier de réponses, puis utilisez-le pour créer un profil personnalisé à l'aide de la commande **manageprofiles**.

**Remarque :** Vous pouvez être amené à mettre en commentaire ou à supprimer la mise en commentaire d'informations dans le fichier de réponses pour votre système d'exploitation. Pour plus d'informations, voir les commentaires dans le fichier de réponses.

```
# BEGIN COPYRIGHT
# *************************************************************************
#
# Licensed Materials - Property of IBM
# 5725-C94
# (C) Copyright IBM Corporation 2011, 2012. All Rights Reserved.
# This sample program is provided AS IS and may be used, executed, copied
# and modified without royalty payment by customer (a) for its own
# instruction and study, (b) in order to develop applications designed to
# run with an IBM WebSphere product, either for customer's own internal
# use or for redistribution by customer, as part of such an application,
# in customer's own products.
#
# *************************************************************************
# END COPYRIGHT
################################################################################
# These response file has the applicable parameters for creating a
# Managed PC Std profile that uses SQLServer.
#
```

```
# Depending on your environment, you may need to change the default values.
#
# To create a profile with this response file specify:
#
# was.install.root/bin/manageprofiles -response PC_Std_Managed_SQLServer.response
#
# If you use the -response parameter, it must be the only parameter on
# the command-line. If you include any manageprofile parameters
# (in addition to -response) on the command-line, the response file
# is ignored. And default WebSphere Application server profile will be created .
################################################################################
################################################################################
# Parameter: create
#
# Description:
# Creates the profile.
     If you are creating a profile, this parameter is required.
################################################################################
create
################################################################################
# Parameter: templatePath
#
# Description:
# Specifies the directory path to the template files in the installation
# root directory. Within the profileTemplates directory are various
     directories that correspond to different profile types and that vary with
# the type of product installed. The profile directories are the paths that
# you indicate while using the -templatePath option.
# Use absolute paths. This parameter must exist as a directory and point to
# a valid template directory.
#
# When using the -templatePath parameter, specify the fully qualified file
# path for the parameter.
#
# Valid Values:
    Varies
# Default Values:
    None
################################################################################
templatePath=BPM/managed.procctr
################################################################################
# Parameter: profileName
#
# Description:
# Specifies the name of the profile. Use a unique value when creating a
# profile.
# Each profile that shares the same set of product binaries must have a
     unique name. The default profile name is based on the profile type and a
# trailing number, for example:
# profileType ProfileNumberwhere profileType is a value such as ProcSrv,
# Dmgr, or Custom and ProfileNumber is a sequential number that creates a
# unique profile name. The value for this parameter must not contain spaces
     or characters that are not valid such as the following: *, ?, " , < , > , ,# /, \, and |. The profile name that you choose must not be in use. On
# Windows platforms: If the fully qualified path contains spaces, enclose
# the value in quotation marks. The default value is based on the
     install root directory, the profiles subdirectory, and the name of the
     file. For example, the default for profile creation is:
# WS_WSPROFILE_DEFAULT_PROFILE_HOME/profileNamewhere
# WS_WSPROFILE_DEFAULT_PROFILE_HOME is defined in the wasprofile.properties
     f_1 in the install root/properties directory. The value for this
# parameter must be a valid path for the target system and must not be
# currently in use. You must have permissions to write to the directory.
#
```

```
# Valid Values:
    Varies
# Default Values:
# None
################################################################################
profileName=Custom01
################################################################################
# Parameter: cellName
#
# Description:
# Specifies the cell name of the profile. Use a unique cell name for each
# profile.
# The default value for this parameter is based on a combination of the
     short host name, the constant Cell, and a trailing number, for example:
# if (DMgr)
# shortHostNameCellCellNumber
     else
# shortHostNameNodeNodeNumberCell
# where CellNumber is a sequential number starting at 01 and NodeNumber is
# the node number that you used to define the node name.
     The value for this parameter must not contain spaces or any characters
     that are not valid such as the following: *, ?, ", <, >, , , /, \setminus, and |.#
# Valid Values:
    Varies
# Default Values:
    Varies
#
# Parameter: nodeName
#
# Description:
# Specifies the node name for the node that is created with the new profile.
     Use a unique value within the cell or on the workstation. Each profile
# that shares the same set of product binaries must have a unique node name.
# This parameter is required for profile creation only with the
# dmgr.esbserverdefault.procsvrdefault.procctrdefault.procsvr.advdefault.
# procctr.advdmgr.procctrmanaged.procctrmanaged.procsvr templates.
# The default value for this parameter is based on the short host name,
# profile type, and a trailing number, for example:
# if (DMgr)
              shortHostNameCellManagerNodeNumber
# else
# shortHostNameNodeNodeNumber
# where NodeNumber is a sequential number starting at 01.
# The value for this parameter must not contain spaces or any characters
# that are not valid such as the following: *, ?, ", <, >, ,, /, \, and |.#
# Valid Values:
# Varies
# Default Values:
    Varies
################################################################################
cellName=cell_name
nodeName=node_name
################################################################################
# Parameter: enableAdminSecurity
#
# Description:
     For IBM Business Process Manager omit this parameter. Administrative
# security is always enabled for IBM Business Process Manager profiles.
# You must also specify the parameters -adminUserName and -adminPassword
     along with the values for these parameters.
#
# Valid Values:
    true
```

```
# Default Values:
    true
################################################################################
enableAdminSecurity=true
adminUserName=adminUser_ID
adminPassword=adminPassword
################################################################################
# Parameter: signingCertDN
#
# Description:
# Specifies the distinguished name of the root signing certificate that you
# create when you create the profile. Specify the distinguished name in
# quotation marks. This default personal certificate is located in the
     server keystore file. If you do not specifically create or import a root
# signing certificate, one is created by default. See the
# -signingCertValidityPeriod parameter and the -keyStorePassword.
#
# Valid Values:
    Varies
# Default Values:
    None
#
# Parameter: signingCertValidityPeriod
#
# Description:
# An optional parameter that specifies the amount of time in years that the
     root signing certificate is valid. If you do not specify this parameter
# with the -signingCertDN parameter, the root signing certificate is valid
# for 20 years.
#
# Valid Values:
   Varies
# Default Values:
# None
#
# Parameter: keyStorePassword
#
# Description:
# Specifies the password to use on all keystore files created during profile
     creation. Keystore files are created for the default personal certificate
     and the root signing certificate.
#
# Valid Values:
    Varies
# Default Values:
    None
################################################################################
#signingCertDN =distinguished_name
#signingCertValidityPeriod =validity_period
#keyStorePassword =keyStore_password
################################################################################
# Parameter: enableService
#
# Description:
# Enables the creation of a Linux service. Valid values include true or
     false. The default value for this parameter is false. When the
     manageprofiles command-line utility is run with the -enableService option
     set to true, the Linux service is created with the profile when the
     command is run by the root user. When a nonroot user runs the
# manageprofiles command-line utility, the profile is created, but the Linux
# service is not. The Linux service is not created because the nonroot user
# does not have sufficient permission to set up the service. An
# INSTCONPARTIALSUCCESS result is displayed at the end of the profile
# creation and the profile creation log
# install root/logs/manageprofiles/profile name create.log contains a
```

```
# message indicating the current user does not have sufficient permission to
# set up the Linux service. Use this parameter when creating profiles only.
#
# Valid Values:
    false
# true
# Default Values:
    None
#
# Parameter: serviceUserName
#
# Description:
# Specifies the user ID that is used during the creation of the Linux
# service so that the Linux service will run under this user ID. The Linux
     service runs whenever the user ID is logged on. Not required.
#
# Valid Values:
# Varies
# Default Values:
# None
#
# Parameter: winserviceAccountType
#
# Description:
      The type of the owner account of the Windows service created for the
     profile. Valid values include specifieduser or localsystem. The
      localsystem value runs the Windows service under the local account of the
# user who creates the profile. The default value for this parameter is \# localsystem. Use this parameter when creating profiles salu
      localsystem. Use this parameter when creating profiles only.
#
# Valid Values:
# localsystem
    specifieduser
# Default Values:
# localsystem
#
# Parameter: winserviceUserName
#
# Description:
# Specify your user ID so that the Windows operating system can verify you
     as an ID that is capable of creating a Windows service. Your user ID must
     belong to the Administrator group and have the following advanced user
      rights:
     Act as part of the operating system
# Log on as a service
     The default value for this parameter is the current user name. The value
      for this parameter must not contain spaces or characters that are not
# valid such as the following: \ast, ?, ", <, >, ,, /, \, and |. The user that
# you specify must have the proper permissions to create a Windows service.
# You must specify the correct password for the user name that you choose.
#
# Valid Values:
# Varies
# Default Values:
# None
#
# Parameter: winservicePassword
#
# Description:
     Specify the password for the specified user or the local account that is
     to own the Windows service.
#
# Valid Values:
# Varies
# Default Values:
# None
#
```

```
# Parameter: winserviceCheck
#
# Description:
# The value can be either true or false. Specify true to create a Windows
# service for the server process that is created within the profile. Specify
# false to not create the Windows service. The default value for this
# parameter is false.
#
# Valid Values:
    false
    true
# Default Values:
# false
#
# Parameter: winserviceStartupType
#
# Description:
# The following values for Windows service startup can be used:
# manual
# automatic
# disabled
     The default value for this parameter is manual.
#
# Valid Values:
    manual
    automatic
# disabled
# Default Values:
    manual################################################################################
#enableService=true
#serviceUserName=service_user_ID
#winserviceAccountType=localsystem
#winserviceUserName=winservice_user_ID
#winservicePassword=winservice_password
#winserviceCheck=false
#winserviceStartupType=manual
################################################################################
# Parameter: dbWinAuth
#
# Description:
     An optional parameter that is valid in all default profile templates.
     Specify true to indicate that you are running SQL Server using integrated
     windows authentication.
#
# Note: Do not use this parameter if you are using -bpmdbDesign.
#
# Valid Values:
# false
    true
# Default Values:
# None
################################################################################
#dbWinAuth=true
################################################################################
# Parameter: federateLaterBPM
#
# Description:
     Indicates if the managed profile is to be federated later using either the
# profileTemplates/managed.esbserver or the
# profileTemplates/BPM/managed.templateName template. Valid values are true
# or false. If the -dmgrHost, -dmgrPort, -dmgrAdminUserName and
# -dmgrAdminPassword parameters are not set, the default value for this
# parameter is true. If you use -federateLaterBPM, you must either omit the
# WebSphere Application Server-based parameter -federateLater or set it to
```

```
# true.
#
# Valid Values:
     # false
     true
# Default Values:
     true
#
# Parameter: dmgrHost
#
# Description:
# Identifies the workstation where the deployment manager is running.
      Specify this parameter and the dmgrPort parameter to federate a custom
     profile as it is created or augmented. This parameter is available with
      the managed.templateName and managed.esbserver profile templates. The
      host name can be the long or short DNS name or the IP address of the
      deployment manager workstation. Specifying this optional parameter directs
      the manageprofiles command-line utility to attempt to federate the custom
      node into the deployment manager cell as it creates the custom profile.
      This parameter is ignored when creating a deployment manager profile or
      stand-alone server profile. If you federate a custom node when the
      deployment manager is not running, the installation indicator in the logs
      is INSTCONFFAILED to indicate a complete failure. The resulting custom
      profile is unusable. You must move the custom profile directory out of the
      profile repository (the profile's installation root directory) before
      creating another custom profile with the same profile name. If you have
      changed the default JMX connector type, you cannot federate with the
     manageprofiles command-line utility. Use the addNode command later after
# the node is created instead. The default value for this parameter is
# localhost. The value for this parameter must be a properly formed host
      name and must not contain spaces or characters that are not valid such as
      the following: *, ?, ", <, >, , , /, \, and |. A connection to the
      deployment manager must also be available in conjunction with the dmgrPort
      parameter. Required if you are creating a managed profile with the
      -federateLaterBPM parameter set to false and the deployment manager is not
# on the local machine.
#
# Valid Values:
     Varies
# Default Values:
     None
#
# Parameter: dmgrPort
#
# Description:
      Identifies the SOAP port of the deployment manager. Specify this parameter
      and the dmgrHost parameter to federate a custom profile as it is created
      or augmented. The deployment manager must be running and accessible. If
     you have changed the default JMX connector type, you cannot federate with
      the manageprofiles command-line utility. Use the addNode command later
      after the node is created instead. The default value for this parameter is
     8879. The port that you indicate must be a positive integer and a
      connection to the deployment manager must be available in conjunction with
      the dmgrHost parameter. Required if you are creating a managed profile,
      the -federateLaterBPM parameter is set to false, and the deployment
     manager was configured with a port that was not a default port.
#
# Valid Values:
     Varies
# Default Values:
     None
################################################################################
federateLaterBPM=true
#dmgrHost=dmgr_host_name
#dmgrPort=dmgr_port_number
#dmgrAdminUserName=dmgr_admin_user_name
#dmgrAdminPassword=dmgr_admin_password
```

```
################################################################################
# Parameter: environmentType
##
 Description:
     Specifies the environment type. The environment type refers to how IBM
# Business Process Manager is used; for example, in a production, stage or
# test environment. Load testing might be done on a test server, while a
# stage environment type might be used as a temporary location to host
# changes before putting those changes into production. You might specify
# Stage as the Environment type if the server you are configuring will be
# accessed and used to review content and new functionality. Valid values
# are as follows:
# Test
# Use Test if the server you are configuring is to be used as a testing
# environment.
# Stage
# Use Stage if the server is to serve as a staging platform to be used as a
# preproduction server.
# Production
# Use Production if the server is to serve in a production capacity.
     The default value is Test.
#
# Valid Values:
    Test
    Production
    Stage
# Default Values:
    Test
################################################################################
environmentType=Test
################################################################################
# Parameter: isDeveloperServer
#
# Description:
# Specifies whether the server is intended for development purposes only.
     This parameter is useful when creating profiles to test applications on a
# non-production server prior to deploying the applications on their
# production application servers. If -isDeveloperServer is set when
     creating an IBM Business Process Manager profile, then a preconfigured VMM
     file repository is installed. This file repository contains a sample
     organization that can be used to test Business Process Choreographer
     people resolution, ready for you to use as is.
#
# Valid Values:
    false
     # true
# Default Values:
    false
################################################################################
#isDeveloperServer=false
```
*Exemple de fichier de réponses pour un profil personnalisé Standard Process Server :*

Modifiez ce fichier de réponses, puis utilisez-le pour créer un profil personnalisé à l'aide de la commande **manageprofiles**.

**Remarque :** Vous pouvez être amené à mettre en commentaire ou à supprimer la mise en commentaire d'informations dans le fichier de réponses pour votre système d'exploitation. Pour plus d'informations, voir les commentaires dans le fichier de réponses.

```
# BEGIN COPYRIGHT
# *************************************************************************
#
# Licensed Materials - Property of IBM
```

```
# 5725-C94
# (C) Copyright IBM Corporation 2011, 2012. All Rights Reserved.
# This sample program is provided AS IS and may be used, executed, copied
# and modified without royalty payment by customer (a) for its own
 instruction and study, (b) in order to develop applications designed to
# run with an IBM WebSphere product, either for customer's own internal
# use or for redistribution by customer, as part of such an application,
 in customer's own products.
#
# *************************************************************************
# END COPYRIGHT
################################################################################
# These response file has the applicable parameters for creating a
# Managed PS Std profile that uses SQLServer.
#
# Depending on your environment, you may need to change the default values.
#
# To create a profile with this response file specify:
#
# was.install.root/bin/manageprofiles -response PS_Std_Managed_SQLServer.response
#
# If you use the -response parameter, it must be the only parameter on
# the command-line. If you include any manageprofile parameters
# (in addition to -response) on the command-line, the response file
# is ignored. And default WebSphere Application server profile will be created .
################################################################################
################################################################################
# Parameter: create
#
# Description:
# Creates the profile.
      If you are creating a profile, this parameter is required.
################################################################################
create
################################################################################
# Parameter: templatePath
#
# Description:
      Specifies the directory path to the template files in the installation
      root directory. Within the profileTemplates directory are various
      directories that correspond to different profile types and that vary with
      the type of product installed. The profile directories are the paths that
      you indicate while using the -templatePath option.
      Use absolute paths. This parameter must exist as a directory and point to
      a valid template directory.
#
# When using the -templatePath parameter, specify the fully qualified file
      path for the parameter.
#
# Valid Values:
# Varies
# Default Values:
     None
################################################################################
templatePath=BPM/managed.procsvr
################################################################################
# Parameter: profileName
#
# Description:
# Specifies the name of the profile. Use a unique value when creating a
# profile.
# Each profile that shares the same set of product binaries must have a
      unique name. The default profile name is based on the profile type and a
```

```
# trailing number, for example:
# profileType ProfileNumberwhere profileType is a value such as ProcSrv,
# Dmgr, or Custom and ProfileNumber is a sequential number that creates a
# unique profile name. The value for this parameter must not contain spaces
     or characters that are not valid such as the following: *, ?, " , < , > , , ,\# /, \, and |. The profile name that you choose must not be in use. On
# Windows platforms: If the fully qualified path contains spaces, enclose
# the value in quotation marks. The default value is based on the # install root directory the profiles subdirectory and the name of
     install_root directory, the profiles subdirectory, and the name of the
# file. For example, the default for profile creation is:
# WS_WSPROFILE_DEFAULT_PROFILE_HOME/profileNamewhere
# WS WSPROFILE_DEFAULT_PROFILE_HOME is defined in the wasprofile.properties
# file in the install root/properties directory. The value for this
# parameter must be a valid path for the target system and must not be
# currently in use. You must have permissions to write to the directory.
#
# Valid Values:
# Varies
# Default Values:
    None
################################################################################
profileName=Custom01
################################################################################
# Parameter: cellName
#
# Description:
# Specifies the cell name of the profile. Use a unique cell name for each
# profile.
# The default value for this parameter is based on a combination of the
# short host name, the constant Cell, and a trailing number, for example:
# if (DMgr)
# shortHostNameCellCellNumber
# else
# shortHostNameNodeNodeNumberCell
     where CellNumber is a sequential number starting at 01 and NodeNumber is
# the node number that you used to define the node name.
# The value for this parameter must not contain spaces or any characters
     that are not valid such as the following: *, ?, ", <, >, ,, /, \, and |.
#
# Valid Values:
    Varies
# Default Values:
    Varies
#
# Parameter: nodeName
#
# Description:
# Specifies the node name for the node that is created with the new profile.
# Use a unique value within the cell or on the workstation. Each profile
     that shares the same set of product binaries must have a unique node name.
# This parameter is required for profile creation only with the
# dmgr.esbserverdefault.procsvrdefault.procctrdefault.procsvr.advdefault.
# procctr.advdmgr.procctrmanaged.procctrmanaged.procsvr templates.
     The default value for this parameter is based on the short host name,
     profile type, and a trailing number, for example:
# if (DMgr)
# shortHostNameCellManagerNodeNumber
# else
              shortHostNameNodeNodeNumber
     where NodeNumber is a sequential number starting at 01.
     The value for this parameter must not contain spaces or any characters
     that are not valid such as the following: *, ?, ", < , > , , , /, \setminus, and |.#
# Valid Values:
# Varies
# Default Values:
```

```
Varies
################################################################################
cellName=cell_name
nodeName=node_name
################################################################################
# Parameter: enableAdminSecurity
#
# Description:
# For IBM Business Process Manager omit this parameter. Administrative
      security is always enabled for IBM Business Process Manager profiles.
# You must also specify the parameters -adminUserName and -adminPassword
# along with the values for these parameters.
#
# Valid Values:
# true
# Default Values:
    true
################################################################################
enableAdminSecurity=true
adminUserName=adminUser_ID
adminPassword=adminPassword
################################################################################
# Parameter: signingCertDN
#
# Description:
# Specifies the distinguished name of the root signing certificate that you
# create when you create the profile. Specify the distinguished name in
# quotation marks. This default personal certificate is located in the
# server keystore file. If you do not specifically create or import a root
# signing certificate, one is created by default. See the
     -signingCertValidityPeriod parameter and the -keyStorePassword.
#
# Valid Values:
# Varies
# Default Values:
    None
#
# Parameter: signingCertValidityPeriod
#
# Description:
     An optional parameter that specifies the amount of time in years that the
     root signing certificate is valid. If you do not specify this parameter
     with the -signingCertDN parameter, the root signing certificate is valid
     for 20 years.
#
# Valid Values:
# Varies
# Default Values:
    None
#
# Parameter: keyStorePassword
#
# Description:
      Specifies the password to use on all keystore files created during profile
# creation. Keystore files are created for the default personal certificate
     and the root signing certificate.
#
# Valid Values:
    Varies
# Default Values:
# None
                                     ################################################################################
#signingCertDN =distinguished_name
#signingCertValidityPeriod =validity_period
#keyStorePassword =keyStore_password
```

```
################################################################################
# Parameter: enableService
#
# Description:
      Enables the creation of a Linux service. Valid values include true or
# false. The default value for this parameter is false. When the
# manageprofiles command-line utility is run with the -enableService option<br># set to true the linux service is created with the profile when the
      set to true, the Linux service is created with the profile when the
# command is run by the root user. When a nonroot user runs the
# manageprofiles command-line utility, the profile is created, but the Linux
# service is not. The Linux service is not created because the nonroot user
# does not have sufficient permission to set up the service. An
# INSTCONPARTIALSUCCESS result is displayed at the end of the profile
      creation and the profile creation log
# install root/logs/manageprofiles/profile name create.log contains a
# message indicating the current user does not have sufficient permission to
# set up the Linux service. Use this parameter when creating profiles only.
#
# Valid Values:
     false
     # true
# Default Values:
     None
#
# Parameter: serviceUserName
#
# Description:
# Specifies the user ID that is used during the creation of the Linux
# service so that the Linux service will run under this user ID. The Linux
# service runs whenever the user ID is logged on. Not required.
#
# Valid Values:
     Varies
# Default Values:
# None
#
# Parameter: winserviceAccountType
#
# Description:
      The type of the owner account of the Windows service created for the
      profile. Valid values include specifieduser or localsystem. The
      localsystem value runs the Windows service under the local account of the
      user who creates the profile. The default value for this parameter is
      localsystem. Use this parameter when creating profiles only.
#
# Valid Values:
# localsystem
# specifieduser
# Default Values:
# localsystem
#
# Parameter: winserviceUserName
#
# Description:
      Specify your user ID so that the Windows operating system can verify you
      as an ID that is capable of creating a Windows service. Your user ID must
      belong to the Administrator group and have the following advanced user
      rights:
      Act as part of the operating system
      Log on as a service
      The default value for this parameter is the current user name. The value
# for this parameter must not contain spaces or characters that are not \frac{4}{7} valid such as the following: \frac{1}{7} , \frac{1}{7} , \frac{1}{7} , and \frac{1}{7} The user i
      valid such as the following: *, ?, ", <, >, ,, /, \, and |. The user that
# you specify must have the proper permissions to create a Windows service.
# You must specify the correct password for the user name that you choose.
#
```

```
# Valid Values:
    Varies
# Default Values:
    None
#
# Parameter: winservicePassword
#
# Description:
# Specify the password for the specified user or the local account that is
     to own the Windows service.
#
# Valid Values:
# Varies
# Default Values:
    None
#
# Parameter: winserviceCheck
#
# Description:
# The value can be either true or false. Specify true to create a Windows
# service for the server process that is created within the profile. Specify
     false to not create the Windows service. The default value for this
     parameter is false.
#
# Valid Values:
# false
# true
# Default Values:
# false
#
# Parameter: winserviceStartupType
#
# Description:
# The following values for Windows service startup can be used:
# manual
     automatic
# disabled
# The default value for this parameter is manual.
#
# Valid Values:
    manual
    automatic
# disabled
# Default Values:
# manual
################################################################################
#enableService=true
#serviceUserName=service_user_ID
#winserviceAccountType=localsystem
#winserviceUserName=winservice_user_ID
#winservicePassword=winservice_password
#winserviceCheck=false
#winserviceStartupType=manual
################################################################################
# Parameter: dbWinAuth
#
# Description:
# An optional parameter that is valid in all default profile templates.
     Specify true to indicate that you are running SQL Server using integrated
     windows authentication.
#
     Note: Do not use this parameter if you are using -bpmdbDesign.
#
# Valid Values:
# false
# true
```
```
# Default Values:
    None
################################################################################
#dbWinAuth=true
################################################################################
# Parameter: federateLaterBPM
#
# Description:
# Indicates if the managed profile is to be federated later using either the
# profileTemplates/managed.esbserver or the
# profileTemplates/BPM/managed.templateName template. Valid values are true
# or false. If the -dmgrHost, -dmgrPort, -dmgrAdminUserName and
# -dmgrAdminPassword parameters are not set, the default value for this
# parameter is true. If you use -federateLaterBPM, you must either omit the
# WebSphere Application Server-based parameter -federateLater or set it to
# true.
#
# Valid Values:
    false
# true
# Default Values:
    # true
#
# Parameter: dmgrHost
#
# Description:
# Identifies the workstation where the deployment manager is running.
# Specify this parameter and the dmgrPort parameter to federate a custom
# profile as it is created or augmented. This parameter is available with
# the managed.templateName and managed.esbserver profile templates. The
# host name can be the long or short DNS name or the IP address of the
     deployment manager workstation. Specifying this optional parameter directs
# the manageprofiles command-line utility to attempt to federate the custom
# node into the deployment manager cell as it creates the custom profile.
     This parameter is ignored when creating a deployment manager profile or
# stand-alone server profile. If you federate a custom node when the
# deployment manager is not running, the installation indicator in the logs
# is INSTCONFFAILED to indicate a complete failure. The resulting custom
# profile is unusable. You must move the custom profile directory out of the
     profile repository (the profile's installation root directory) before
# creating another custom profile with the same profile name. If you have
# changed the default JMX connector type, you cannot federate with the
# manageprofiles command-line utility. Use the addNode command later after
# the node is created instead. The default value for this parameter is
# localhost. The value for this parameter must be a properly formed host
# name and must not contain spaces or characters that are not valid such as
# the following: *, ?, ", < , > , , , /, \setminus, and |. A connection to the
# deployment manager must also be available in conjunction with the dmgrPort
# parameter. Required if you are creating a managed profile with the
     -federateLaterBPM parameter set to false and the deployment manager is not
# on the local machine.
#
# Valid Values:
# Varies
# Default Values:
# None
#
# Parameter: dmgrPort
#
# Description:
# Identifies the SOAP port of the deployment manager. Specify this parameter
     and the dmgrHost parameter to federate a custom profile as it is created
     or augmented. The deployment manager must be running and accessible. If
# you have changed the default JMX connector type, you cannot federate with
# the manageprofiles command-line utility. Use the addNode command later
# after the node is created instead. The default value for this parameter is
```

```
# 8879. The port that you indicate must be a positive integer and a
# connection to the deployment manager must be available in conjunction with
# the dmgrHost parameter. Required if you are creating a managed profile,
# the -federateLaterBPM parameter is set to false, and the deployment
     manager was configured with a port that was not a default port.
#
# Valid Values:
    Varies
# Default Values:
    None
################################################################################
federateLaterBPM=true
#dmgrHost=dmgr_host_name
#dmgrPort=dmgr_port_number
#dmgrAdminUserName=dmgr_admin_user_name
#dmgrAdminPassword=dmgr_admin_password
################################################################################
# Parameter: environmentType
#
# Description:
# Specifies the environment type. The environment type refers to how IBM
     Business Process Manager is used; for example, in a production, stage or
     test environment. Load testing might be done on a test server, while a
     stage environment type might be used as a temporary location to host
     changes before putting those changes into production. You might specify
     Stage as the Environment type if the server you are configuring will be
     accessed and used to review content and new functionality. Valid values
# are as follows:
# Test
     Use Test if the server you are configuring is to be used as a testing
     environment.
     Stage
     Use Stage if the server is to serve as a staging platform to be used as a
# preproduction server.
# Production
# Use Production if the server is to serve in a production capacity.
# The default value is Test.
#
# Valid Values:
    Test.
    Production
    Stage
# Default Values:
    Test.
################################################################################
environmentType=Test
################################################################################
# Parameter: isDeveloperServer
#
# Description:
# Specifies whether the server is intended for development purposes only.
     This parameter is useful when creating profiles to test applications on a
     non-production server prior to deploying the applications on their
     production application servers. If -isDeveloperServer is set when
     creating an IBM Business Process Manager profile, then a preconfigured VMM
     file repository is installed. This file repository contains a sample
     organization that can be used to test Business Process Choreographer
     people resolution, ready for you to use as is.
#
# Valid Values:
# false
```
t.rue

#### # Default Values: false ################################################################################ #isDeveloperServer=false

*Extension de profils personnalisés à l'aide de l'outil de gestion de profil :*

Si vous disposez de profils personnalisés WebSphere Application Server V8.0, vous pouvez étendre un profil existant à l'aide de l'outil de gestion de profil pour ajouter une prise en charge pour IBM Business Process Manager.

Veillez à arrêter tout serveur associé au profil que vous envisagez d'augmenter.

La langue de l'outil de gestion de profil est déterminée par la langue par défaut du système. Si la langue par défaut ne correspond pas à l'une des langues prises en charge, la langue utilisée est l'anglais. Vous pouvez changer de langue par défaut en démarrant l'outil de gestion de profil depuis la ligne de commande, puis en utilisant le paramètre **java user.language** pour remplacer la langue par défaut. Entrez la commande suivante :

*racine\_installation*\java\bin\java -Duser.language=*environnement\_local racine\_installation*\bin\ProfileManagement\startup.jar

Par exemple, pour démarrer l'outil de gestion de profil en langue allemande, entrez la commande suivante :

*racine\_installation*\java\bin\java -Duser.language=de *racine\_installation*\bin\ProfileManagement\startup.jar

## **Restrictions : Vista** Windows 7

v Pour pouvoir exécuter l'outil de gestion de profil sur Windows 7, Windows Vista, ou Windows Server 2008, vous devez augmenter vos privilèges de compte utilisateur Microsoft Windows. Que vous soyez un utilisateur administrateur ou un utilisateur non-administrateur, cliquez avec le bouton droit sur le fichier pmt.bat et sélectionnez **Exécuter en tant qu'administrateur**. Sinon, utilisez la commande **runas** sur la ligne de commande. Par exemple, la commande suivante peut être exécutée à partir du répertoire *racine\_installation*\bin\ProfileManagement :

runas /user:MyAdminName /env pmt.bat

Les utilisateurs non administratifs doivent utiliser le mot de passe de l'administrateur.

v Si vous installez plusieurs instances de IBM Business Process Manager en tant qu'utilisateur root et que vous accordez un accès utilisateur non administrateur uniquement à un sous-ensemble de ces instances, l'outil de gestion de profil ne fonctionnera pas correctement pour l'utilisateur non administrateur. En outre, un message com.ibm.wsspi.profile.WSProfileException ou d'accès refusé apparaîtra dans le fichier *racine\_installation*\bin\ProfileManagement\pmt.bat. Par défaut, les utilisateurs non administratifs n'ont pas accès au répertoire Program Files, qui est l'emplacement d'installation par défaut du produit. Pour résoudre ce problème, les utilisateurs non administratifs doivent soit installer le produit par eux-mêmes, soit être autorisés à accéder à d'autres instances du produit.

Une fois que vous avez démarré l'outil de gestion de profil, vous devez décider si vous souhaitez choisir l'option **standard** ou **avancée** pour la création de profil. Utilisez l'option avancée pour :

- v Affecter des valeurs personnalisées aux ports, à l'emplacement du profil et aux noms du profil, du noeud, de l'hôte et de la cellule (le cas échéant).
- v Créer un service système pour exécuter le serveur, si votre système d'exploitation et les privilèges associés à votre compte utilisateur vous permettent de créer des services.
- 1. Si vous souhaitez fédérer le noeud personnalisé dans un gestionnaire de déploiement lors de la création du profil personnalisé, démarrez le gestionnaire de déploiement.
- 2. Utilisez l'une des méthodes suivantes pour lancer l'outil de gestion de profil :
	- v Lancez l'outil à partir de la console Premiers pas.
- v Exécutez la commande *racine\_installation***\bin\ProfileManagement\pmt.bat**.
- 3. Arrêtez tout serveur associé au profil que vous envisagez d'augmenter.
- 4. Dans la page Bienvenue , cliquez sur **Lancer l'outil de gestion des profils** ou sélectionnez l'onglet **Outil de gestion des profils**.
- 5. Dans l'onglet **Profils**, sélectionnez le profil que vous souhaitez étendre et cliquez sur **Etendre**. Si vous étendez un profil WebSphere Application Server, il doit être issu de la version de IBM Business Process Manager sur laquelleWebSphere Application Server est installé. Le bouton d'**extension** ne peut être sélectionné que si un profil peut être étendu. La page de sélection d'extension s'ouvre dans une autre fenêtre.
- 6. Dans la page de sélection d'extension, sélectionnez le type d'extension à appliquer au profil. Ensuite, cliquez sur **Suivant**.
- 7. Dans la page d'options d'extension du profil, choisissez d'effectuer une extension **standard** ou **avancée**, puis cliquez sur **Suivant**.

L'option **standard** permet d'étendre un profil avec les paramètres de configuration par défaut. L'option **avancée** permet d'indiquer vos propres valeurs de configuration pour l'extension de profil.

**Restriction :** L'outil de gestion de profil affiche un message d'avertissement si l'une des situations suivantes se produit :

- v Le profil que vous avez choisi d'étendre a un serveur en cours d'exécution. Vous ne pouvez pas étendre le profil tant que vous n'avez pas arrêté le serveur ou cliqué sur **Précédent** et choisi un autre profil sans serveur en cours d'exécution.
- v Le profil que vous avez choisi d'étendre a été fédéré. Or, vous ne pouvez pas étendre un profil fédéré. Vous devez cliquer sur **Précédent** et choisir un autre profil non fédéré.
- v Le profil que vous avez choisi d'étendre a été étendu avec le produit sélectionné. Vous devez cliquer sur **Précédent** et choisir un autre profil à étendre.
- 8. Si vous avez sélectionné Création d'un profil **standard**, passez à l['étape de fédération.](#page-2488-0)
- 9. Advanced: Dans la page de nom et emplacement du profil, procédez comme suit :
	- a. Dans la zone de **nom de profil**, spécifiez un nom unique ou acceptez la valeur par défaut. Chaque profil créé doit posséder un nom. Lorsque vous avez plusieurs profils, vous pouvez les spécifier individuellement au niveau supérieur en utilisant ce nom.
	- b. Dans la zone de **répertoire de profil**, entrez le répertoire du profil ou utilisez le bouton **Parcourir** pour accéder au répertoire des profils. Le chemin d'accès au profil contient les fichiers définissant l'environnement d'exécution, (commandes, fichiers de configuration et fichiers journaux, par exemple). Le répertoire par défaut est *racine\_installation*\profiles\*nom\_profil*.
	- c. Facultatif : Sélectionnez **Faire de ce profil le profil par défaut** si vous souhaitez que le profil que vous êtes en train de créer soit le profil par défaut. Cette case à cocher apparaît uniquement si vous avez un profil existant sur votre système.

Lorsqu'un profil est le profil par défaut, les commandes fonctionneront automatiquement avec celui-ci. Le premier profil créé sur un poste de travail est désigné comme étant le profil par défaut. Ce profil est la cible par défaut des commandes émises à partir du répertoire bin situé dans le répertoire racine d'installation du produit. Lorsqu'il existe un seul profil sur un poste de travail, chaque commande agit sur ce profil. Si plusieurs profils existent, certaines commandes exigent que vous indiquiez le profil auquel la commande s'applique.

- d. Dans la liste de **paramétrage d'optimisation des performances d'exécution du serveur**, sélectionnez un niveau d'optimisation des performances correspondant au profil que vous créez. Ce paramètre est un paramètre WebSphere Application Server.
- e. Cliquez ensuite sur **Suivant**. Si vous cliquez sur **Précédent** et que vous changez le nom du profil, vous devrez peut-être modifier manuellement le nom dans cette page lorsqu'elle s'affichera de nouveau.
- 10. Advanced: Dans la page de noms de noeud, d'hôte et de cellule, effectuez l'une des actions suivantes pour le profil que vous créez:
- v Dans la zone de **nom de noeud**, spécifiez un nom de noeud ou acceptez la valeur par défaut. Essayez d'utiliser un nom de noeud aussi court que possible, mais assurez-vous que les noms de noeud sont uniques dans votre environnement de déploiement.
- v Dans la zone de **nom de serveur**, spécifiez un nom de serveur ou acceptez la valeur par défaut.
- v Dans la zone de **nom d'hôte**, spécifiez un nom d'hôte ou acceptez la valeur par défaut.
- v Dans la zone de **nom de cellule**, spécifiez un nom de cellule ou acceptez la valeur par défaut. Cliquez ensuite sur **Suivant**.
- <span id="page-2488-0"></span>11. Dans la page Fédération, choisissez de fédérer le noeud dans le gestionnaire de déploiement, pendant la création du profil, ou ultérieurement (en dehors de la création du profil) Si vous choisissez de fédérer le noeud dans le cadre de la création du profil, indiquez le nom de l'hôte ou l'adresse IP et le port SOAP du gestionnaire de déploiement, ainsi qu'un ID utilisateur et un mot de passe d'authentification (si ces éléments doivent être utilisés pour l'authentification au gestionnaire de déploiement).

## **Important :**

Sélectionnez **Fédérer ce noeud plus tard** si l'une des conditions suivantes est remplie:

- v Vous envisagez d'utiliser ce noeud personnalisé en tant que cible de migration.
- v Un autre profil est fédéré. (Les noeuds doivent être fédérés de façon successive.)
- v Le gestionnaire de déploiement n'est pas en cours de fonctionnement (ou vous pensez qu'il ne l'est pas).
- v Le connecteur SOAP est désactivé dans le gestionnaire de déploiement.
- v Le gestionnaire de déploiement n'a pas encore été étendu en gestionnaire de déploiement IBM Business Process Manager .
- v Il ne se trouve pas à un niveau d'édition identique ou supérieur à celui du profil que vous créez.
- v Le port d'administration JMX n'a pas été activé pour le gestionnaire de déploiement.
- v Le gestionnaire de déploiement est reconfiguré en vue d'utiliser la méthode RMI (Remote Method Invocation) en tant que connecteur JMX (Java Management Extensions) préféré. (Sélectionnez **Administration du système** > **Gestionnaire de déploiement** > **Services d'administration** sur la console d'administration du gestionnaire de déploiement pour vérifier le type de connecteur préféré.)

## **Traitement associé à la fédération du noeud dans le cadre de la création du profil personnalisé :**

- L'outil de gestion de profil vérifie que le gestionnaire de déploiement existe et peut être contacté, et que l'ID utilisateur et le mot de passe d'authentification sont valides pour ce gestionnaire de déploiement (s'ils sont sécurisés).
- v Si vous tentez de fédérer un noeud personnalisé alors que le gestionnaire de déploiement n'est pas en cours d'exécution ou indisponible pour d'autres raisons, un message d'avertissement s'affiche et vous empêche de poursuivre. Si ce message d'avertissement s'affiche, cliquez sur **OK**, puis effectuez des sélections différentes dans la page Fédération.

Cliquez sur **Suivant**. Si vous avez sélectionné Création d'un profil **standard**, passez à l['Récapitulatif](#page-2490-0) [du profil.](#page-2490-0)

- 12. Advanced: Dans la page de certificat de sécurité (partie 1), indiquez si vous souhaitez importer des certificats existants ou créer de nouveaux certificats.
	- v Pour créer un nouveau certificat personnel par défaut et un nouveau certificat signataire racine, sélectionnez l'option de **création d'un nouveau certificat personnel par défaut** et l'option de **création d'un nouveau certificat signataire racine**, et cliquez sur **Suivant**.
	- v Pour importer des certificats existants, sélectionnez l'option d'**importation d'un certificat personnel par défaut existant** et l'option d'**importation d'un certificat personnel de signature racine existant**, puis entrez les informations suivantes :
		- Dans la zone de **chemin**, entrez le chemin d'accès au certificat existant.
- Dans la zone de **mot de passe**, entrez le mot de passe du certificat
- Dans la zone de **type de magasin de clés**, sélectionnez le type de magasin de clés pour le certificat que vous importez.
- Dans la zone d'**alias de magasin de clés**, sélectionnez l'alias de magasin de clés pour le certificat que vous importez.
- Cliquez sur **Suivant** pour afficher la page de certificat de sécurité (partie 2)

Lorsque vous importez un certificat personnel comme certificat personnel par défaut, importez le certificat racine qui a signé le certificat personnel. Sinon, l'outil de gestion de profil ajoute le signataire du certificat personnel au fichier trust.p12.

13. Advanced: Dans la page de certificat de sécurité (partie 2), vérifiez que les informations relatives au certificat sont correctes, puis cliquez sur **Suivant** pour afficher la page d'affectation de valeurs de port.

Si vous créez les certificats, vous pouvez utiliser les valeurs par défaut, ou encore les modifier pour créer de nouveaux certificats. Le certificat personnel par défaut est par défaut valide pendant un an ; il est signé par le certificat signataire racine. Le certificat signataire racine par défaut est un certificat auto-signé, qui a une période de validité par défaut de 15 ans. Le mot de passe du fichier de clés par défaut applicable au certificat signataire racine est WebAS. Modifiez le mot de passe. Le mot de passe ne peut pas contenir n'importe quels caractères codés sur deux octets (DBCS), car certains types de fichier de clés (PKCS12, par exemple), ne les prennent pas en charge. Les types de fichier de clés pris en charge dépendent des fournisseurs spécifiés dans le fichier java.security.

Lorsque vous créez l'un des certificats (ou les deux), ou que vous importez l'un des certificats (ou les deux), les fichiers de clés créés sont les suivants :

- key.p12 : contient le certificat personnel par défaut.
- v trust.p12 : contient le certificat du signataire du certificat racine par défaut.
- root-key.p12 : contient le certificat signataire racine.
- v default-signers.p12 : contient les certificats de signataire ajoutés à tout nouveau fichier de clés que vous créez une fois que le serveur est installé et en cours d'exécution. Par défaut, le certificat de signataire racine et un certificat signataire DataPower se trouvent dans ce fichier de clés.
- v deleted.p12 : contient les certificats supprimés à l'aide de la tâche deleteKeyStore, de sorte qu'ils puissent être récupérés en cas de besoin.
- v ltpa.jceks : contient les clés LTPA (Lightweight Third-Party Authentication) par défaut, que les serveurs de votre environnement utilisent pour communiquer entre eux.

Ces fichiers sont tous associés au même mot de passe lorsque vous créez ou importez des certificats (il s'agit soit du mot de passe par défaut, soit d'un mot de passe que vous spécifiez). Un certificat importé est ajouté au fichier key.p12 ou au fichier root-key.p12. Si vous importez des certificats et que les certificats ne contiennent pas les informations que vous souhaitez, cliquez sur **Précédent** pour importer un autre certificat.

14. Advanced: Dans la page d'affectation de valeurs de port, vérifiez que les informations relatives au certificat sont correctes, puis cliquez sur **Suivant**. L'outil de gestion de profil détecte les ports actuellement utilisés par d'autres produits WebSphere et affiche les valeurs de port recommandées (qui n'entrent pas en conflit avec les valeurs existantes). Si vous avez des applications autres que les applications WebSphere qui utilisent les ports spécifiés, vérifiez qu'il n'existe pas de conflits de ports. Si vous avez choisi de ne pas déployer la console d'administration dans la page de déploiement d'application facultatif , les ports de la console d'administration ne sont pas disponibles dans la page d'attribution des valeurs de port.

Les ports sont reconnus comme étant en cours d'utilisation si les conditions suivantes sont remplies:

- v Les ports sont affectés à un profil créé par une installation exécutée par l'utilisateur actuel.
- v Les ports sont en cours d'utilisation.

Bien que l'outil valide les ports lorsque vous accédez à la page d'attribution des valeurs de port, des conflits de port peuvent malgré tout se produire en fonction des sélections effectuées dans les pages suivantes de l'outil de gestion de profil. Si c'est le cas, les ports ne seront pas attribués avant la fin de la création du profil.

Si vous pensez qu'il existe un conflit de port, vous pourrez faire des recherches une fois le profil créé. Déterminez les ports utilisés lors de la création du profil en consultant le fichier suivant : *racine\_profil*\properties\portdef.prop

Ce fichier contient les clés et les valeurs utilisées pour les paramètres des ports. Si vous découvrez des conflits de ports, vous pouvez réaffecter les ports manuellement. Pour réaffecter des ports, voir "Mise à jour des ports dans les profils existants " dans le centre de documentation WebSphere Application Server. Exécutez le fichier **updatePorts.ant** via le script **ws\_ant** détaillé dans cette rubrique.

- <span id="page-2490-0"></span>15. Dans la page Récapitulatif du profil, examinez les informations affichées. Cliquez sur **Créer** pour créer le profil ou sur **Précédent** pour modifier les caractéristiques du profil.
- 16. Dans la page Profil complet, examinez les informations affichées. Pour accéder à la console Premiers pas, vérifiez que l'option **Lancer la console Premiers pas** est sélectionnée et cliquez sur **Terminer**.

Une fois que vous avez fini d'ajouter des profils personnalisés, configurez l'environnement de déploiement.

## **Information associée**:

[Mise à jour des ports dans les profils existants \(WebSphere Application Server\)](http://www14.software.ibm.com/webapp/wsbroker/redirect?version=matt&product=was-nd-mp&topic=tins_updatePorts)

*Extension de profils personnalisés à l'aide de l'utilitaire de ligne de commande manageprofiles :*

Plutôt que l'outil de gestion du profil, vous pouvez utiliser l'utilitaire de ligne de commande manageprofiles pour étendre des profils WebSphere Application Server V8.0 existants.

Veillez à arrêter tout serveur associé au profil que vous envisagez d'augmenter.

Assurez-vous que l'utilitaire de ligne de commande **manageprofiles** n'est pas déjà en cours d'exécution sur le profil. Si un message d'erreur s'affiche lorsque vous exécutez cette commande, déterminez si une autre opération de création ou d'extension de profil est en cours. Si c'est le cas, vous devez attendre qu'elle se termine.

Si le profil que vous souhaitez étendre a déjà été fédéré au niveau d'un gestionnaire de déploiement, vous ne pourrez pas l'augmenter à l'aide de l'utilitaire de ligne de commande **manageprofiles**.

**Restriction :** Pour pouvoir exécuter la commande **manageprofiles** sur Windows 7, Windows Vista, ou Windows Server 2008, vous devez augmenter vos privilèges de compte utilisateur Microsoft Windows à l'aide de la commande **runas** . N'oubliez de mettre entre guillemets la commande **manageprofiles** et tous les paramètres. Par exemple, la commande suivante peut être exécutée à partir du répertoire *racine\_installation*\bin :

runas /env /user:MyAdminName "**manageprofiles.bat -response** *mon\_fichier\_de\_réponses*"

Les utilisateurs non administratifs doivent utiliser le mot de passe de l'administrateur.

- 1. Déterminez le modèle utilisé pour créer le profil existant que vous souhaitez étendre. Vous devez étendre un profil personnalisé. Vous pouvez déterminer le modèle en examinant le registre des profils, dans le fichier *racine\_installation*\properties\profileRegistry.xml. Ne modifiez pas ce fichier ; utilisez-le uniquement pour visualiser les modèles.
- 2. Identifiez le modèle approprié pour l'extension.

Les modèles pour chaque profil se trouvent dans le répertoire *racine\_installation*\ profileTemplates\BPM pour les modèles BPM. Les modèles suivants sont disponibles pour les profils personnalisés :

- v managed.procctr : pour un profil personnalisé Process Center pour BM BPM Standard.
- v managed.procsvr : pour un profil personnalisé Process Server pour IBM BPM Standard.
- 3. Utilisez le paramètre -augment pour apporter des modifications à un profil existant à l'aide d'un modèle d'augmentation. Le paramètre -augment permet à l'utilitaire de ligne de commande **manageprofiles** de mettre à jour ou d'étendre le profil identifié dans le paramètre **-profileName** à l'aide du modèle inclus dans le paramètre **-templatePath**. Les modèles d'augmentation que vous pouvez utiliser sont fonction des produits et versions IBM installés au sein de votre environnement. Veillez à spécifier un chemin qualifié complet pour **-templatePath**, car si vous spécifiez un chemin relatif, le profil correspondant ne sera pas totalement étendu.

**Remarque :** Ne modifiez pas manuellement les fichiers situés dans le répertoire *rép\_installation*/ profileTemplates/BPM.

4. Pour utiliser le paramètre **-responseFile** , examinez les fichiers de réponses exemples fournis et créez un fichier de réponses propre à votre environnement.

**Important :** Veillez à ce qu'il n'y ait pas d'espaces après les valeurs : par exemple **'personalCertValidityPeriod=1 '** ou **'winserviceCheck=false '**. En effet, s'il y a des espaces, la création de profil échouera.

Les exemples se trouvent dans le répertoire *racine* installation\BPM\samples\manageprofiles. Choisissez un fichier de réponses approprié en fonction de la base de données et du type de profil (, Process Center ou Process Server autonome ou en réseau). Les exemples de fichiers suivants sont disponibles :

- PC Std DMgr DB2.response
- PC Std DMgr DB2zOS.response
- PC Std DMgr Oracle.response
- PC\_Std\_DMgr\_SQLServer.response
- PC\_Std\_Managed\_DB2.response
- PC\_Std\_Managed\_DB2zOS.response
- PC\_Std\_Managed\_Oracle.response
- PC\_Std\_Managed\_SQLServer.response
- PC\_Std\_Standalone\_DB2.response
- PC Std Standalone DB2zOS.response
- PC Std Standalone Oracle.response
- PC Std Standalone SQLServer.response
- PS Std DMgr DB2.response
- PS Std DMgr DB2zOS.response
- PS Std DMgr Oracle.response
- PS Std DMgr SQLServer.response
- PS Std Managed DB2.response
- PS Std Managed DB2zOS.response
- PS Std Managed Oracle.response
- PS\_Std\_Managed\_SQLServer.response
- PS Std Standalone DB2.response
- PS Std Standalone DB2zOS.response
- PS Std Standalone Oracle.response
- PS Std Standalone SQLServer.response

Copiez l'un des exemples de fichiers de réponses dans votre répertoire de travail. Modifiez les paramètres du fichier de réponses en fonction de votre configuration et sauvegardez le fichier de réponses modifié. Assurez-vous que le chemin de la propriété **templatePath** correspond à votre répertoire d'installation spécifique.

5. Exécutez le fichier à partir de la ligne de commande. N'indiquez pas de paramètre **-profilePath**. Exemple :

manageprofiles.bat -augment -templatePath *racine\_installation*/profileTemplates/BPM/managed.procctr -profileName MyProfileName

Si vous avez créé un fichier de réponses, spécifiez le paramètre **-response** sans autres paramètres. Par exemple :

manageprofiles.sh -response *mon\_fichier\_de\_réponses*

L'état est consigné dans la fenêtre de la console une fois l'exécution de la commande terminée. Une vérification de syntaxe normale est appliquée au fichier de réponses lorsque le fichier est analysé comme tous les autres fichiers de réponses. Les valeurs du fichier de réponses sont traitées comme des paramètres de ligne de commande.

Une fois que vous avez fini d'ajouter des profils personnalisés, configurez l'environnement de déploiement.

*Fédération de noeuds personnalisés pour le gestionnaire de déploiement :*

Après avoir créé un noeud personnalisé, vous pouvez utiliser la commande **addNode** pour fédérer ce noeud dans une cellule du gestionnaire de déploiement. Vous pouvez gérer tous les noeuds fédérés à partir du gestionnaire de déploiement.

Avant d'appliquer cette procédure, assurez-vous que les conditions suivantes sont réunies :

- v Vous avez installé IBM Business Process Manager et créé un gestionnaire de déploiement, ainsi qu'un profil personnalisé. Cette procédure suppose que vous *n'ayez pas* fédéré le profil personnalisé au cours de sa création ou de son extension (que ce soit avec l'outil de gestion de profil ou à l'aide de l'utilitaire de ligne de commande **manageprofiles**).
- v Le gestionnaire de déploiement est en cours d'exécution. Si ce n'est pas le cas, démarrez-le en sélectionnant **Démarrer le gestionnaire de déploiement** à partir de la console Premiers pas ou via la saisie de la commande suivante, où *racine\_profil* représente l'emplacement d'installation du profil de gestionnaire de déploiement :

*racine\_profil*\bin\startManager.bat

- v Le gestionnaire de déploiement a été créé ou étendu en gestionnaire de déploiement IBM Business Process Manager.
- v La version du gestionnaire de déploiement est la même que celle du profil personnalisé créé ou étendu.
- v Le gestionnaire de déploiement possède un port d'administration JMX activé. Le protocole par défaut est SOAP.
- v Vous n'envisagez pas d'utiliser ce noeud personnalisé en tant que cible de migration.
- 1. Accédez au répertoire bin du profil personnalisé à fédérer. Ouvrez une fenêtre de commande et accédez au répertoire suivant (à partir d'une ligne de commande), où *racine\_profil* représente l'emplacement d'installation du profil personnalisé) :

*racine\_profil*\bin

2. Exécutez la commande **addNode**.

Exécutez la commande suivante à partir de la ligne de commande si la sécurité n'a pas été activée : addNode.bat *hôte\_gestionnaire\_déploiement port\_SOAP\_gestionnaire\_déploiement*

Exécutez la commande suivante à partir de la ligne de commande si la sécurité a été activée : addNode.bat *hôte\_gestionnaire\_déploiement port\_SOAP\_gestionnaire\_déploiement* -username *IDutilisateur\_pour\_authentification* -password *mot\_passe\_pour\_authentification*

Une fenêtre de sortie s'affiche. Si un message semblable au message suivant s'affiche, cela signifie que votre profil personnalisé a été fédéré correctement :

ADMU0003I : le noeud DMNDID2Node03 a été fédéré avec succès.

Le profil personnalisé est fédéré dans le gestionnaire de déploiement.

Après avoir fédéré le profil personnalisé, ouvrez la console d'administration du gestionnaire de déploiement, afin de personnaliser le noeud vide ou de créer un nouveau serveur.

# **Information associée**:

[Ajout de paramètres de noeud géré \(WebSphere Application Server\)](http://www14.software.ibm.com/webapp/wsbroker/redirect?version=matt&product=was-nd-dist&topic=uagtRnodeAdd)

## **Chargement de la base de données avec les informations système dans un environnement de déploiement réseau :**

Si vous créez un environnement de déploiement réseau, vous devez exécuter la commande **bootstrapProcessServerData** avant d'essayer de démarrer ou d'utiliser Process Server ou Process Center.

**Important :** Avant d'exécuter la commande bootstrap, assurez-vous d'avoir appliqué le correctif temporaire obligatoire JR44669. Pour plus d'informations, voir [Correctif temporaire obligatoire pour](http://www-01.ibm.com/support/docview.wss?uid=swg21617131) [APAR JR44669.](http://www-01.ibm.com/support/docview.wss?uid=swg21617131) Pour télécharger le correctif, voir [Correctifs temporaires obligatoires pour IBM Business](http://www-01.ibm.com/support/docview.wss?uid=swg24033778) [Process Manager.](http://www-01.ibm.com/support/docview.wss?uid=swg24033778)

Lorsque vous exécutez la commande **bootstrapProcessServerData**, les données de configuration des applications BPM sont chargées dans la base de données Process Server. Ces données sont obligatoires pour que les applications BPM fonctionnent correctement.

- v Dans un environnement de déploiement réseau (ND), vous devez exécuter cette commande après avoir créé un serveur ou un cluster de serveurs. Pour un cluster, vous ne devez définir le nom du cluster. Exécutez cette commande après avoir créé la base de données et ses tables, après voir créé le profil et l'environnement de déploiement et avant de démarrer le serveur pour la première fois. Vous n'avez pas besoin de réexécuter la commande si vous ajoutez un autre membre du cluster.
- v Si une seule cellule WebSphere contient plusieurs clusters cible d'application, vous devez exécuter cette commande sur chacun des clusters.

Exécutez l'utilitaire d'amorçage en ligne de commande. L'utilitaire d'amorçage se trouve dans le répertoire du profil de gestionnaire de déploiement. Exemple :

Linux UNIX *racine\_installation*/profiles/Dmgr01/bin

Windows *racine\_installation*\profiles\Dmgr01\bin

Exécutez l'utilitaire d'amorçage à l'aide de l'une des commandes suivantes :

- v **bootstrapProcessServerData.sh -clusterName** *cluster\_name*
- v **bootstrapProcessServerData.sh -nodeName** *node\_name* **-serverName** *server\_name*

où :

- v **-clusterName** correspond au nom du cluster cible d'application. Vous devez définir ce paramètre lorsque vous voulez exécuter les données d'amorçage dans un cluster.
- v **-nodeName** indique le nom du noeud. Vous devez définir ce paramètre et le paramètre **-serverName** lorsque vous voulez exécuter les données d'amorçage sur le serveur qui fait partie de l'environnement de déploiement réseau et non pas du cluster.
- v **-serverName** indique le nom du serveur. Vous devez définir ce paramètre et le paramètre **-nodeName** lorsque vous voulez exécuter les données d'amorçage sur le serveur qui fait partie du déploiement réseau et non pas du cluster.

Les paramètres distinguent les majuscules des minuscules.

**Important : Pour SQL Server uniquement** : Vérifiez que les bases de données que vous créez pour Process Server et Performance Data Warehouse ne sont pas sensibles à la casse. Ceci est indiqué par les lettres **CI** dans la valeur d'attribut **COLLATE**. Vérifiez que cette variable ressemble à ceci : **SQL\_Latin1\_General\_CP1\_CI\_AS** (et non **SQL\_Latin1\_General\_CP1\_CS\_AS**). Sinon, une erreur telle que la suivante peut se produire : org.springframework.beans.factory.BeanCreationException: Error creating bean with name

'message.routingCache' defined in class path resource [registry.xml]: Instantiation of bean failed; nested exception is org.springframework.beans.BeanInstantiationException: Could not instantiate bean class [com.lombardisoftware.bpd.runtime.engine.message.DefaultMessageRoutingCache]: Constructor threw exception; nested exception is org.springframework.jdbc.BadSqlGrammarException: PreparedStatementCallback; bad SQL grammar [select "value" from lsw\_system where "key"=?]; nested exception is com.microsoft.sqlserver.jdbc.SQLServerException: Invalid object name 'lsw\_system'.

Caused by: com.microsoft.sqlserver.jdbc.SQLServerException: Invalid object name 'lsw system'. at com.microsoft.sqlserver.jdbc.SQLServerException.makeFromDatabaseError(SQLServerException.java:196) at com.microsoft.sqlserver.jdbc.SQLServerStatement.getNextResult(SQLServerStatement.java:1454) at com.microsoft.sqlserver.jdbc.SQLServerPreparedStatement.doExecutePreparedStatement (SQLServerPreparedStatement.java:388) at com.microsoft.sqlserver.jdbc.SQLServerPreparedStatement\$PrepStmtExecCmd.doExecute (SQLServerPreparedStatement.java:338) at com.microsoft.sqlserver.jdbc.TDSCommand.execute(IOBuffer.java:4026) at com.microsoft.sqlserver.jdbc.SQLServerConnection.executeCommand(SQLServerConnection.java:1416) at com.microsoft.sqlserver.jdbc.SQLServerStatement.executeCommand(SQLServerStatement.java:185) at com.microsoft.sqlserver.jdbc.SQLServerStatement.executeStatement(SQLServerStatement.java:160) at com.microsoft.sqlserver.jdbc.SQLServerPreparedStatement.executeQuery (SQLServerPreparedStatement.java:281) at org.apache.commons.dbcp.DelegatingPreparedStatement.executeQuery(DelegatingPreparedStatement.java:205) at org.springframework.jdbc.core.JdbcTemplate\$1.doInPreparedStatement(JdbcTemplate.java:648) at org.springframework.jdbc.core.JdbcTemplate.execute(JdbcTemplate.java:591)  $|...|$ 

Vous avez chargé la base de données avec les informations système avant de démarrer le serveur IBM Business Process Manager. Les informations de journal pour l'opération d'amorçage sont sauvegardées dans le répertoire *RACINE\_INSTALLATION\_UTILISATEUR*/logs/ dans un fichier appelé bootstrapProcessServerData.*nom\_cluster*.*horodatage*.log ou

bootstrapProcessServerData.*nom\_noeud*.*nom\_serveur*.*horodatage*.log en fonction de la cible que vous avez spécifiée. La console affiche un sous-ensemble des informations journalisées.

Données d'amorçage présentes sur un serveur membre d'un environnement de déploiement réseau mais pas d'un cluster :

bootstrapProcessServerData

Données d'amorçage présentes sur un cluster hébergeant Process Server ou Process Center: bootstrapProcessServerData -clusterName myAppCluster

## **Modification d'une installation existante :**

Après avoir installé et configuré l'environnement d'exécution sur votre système dans IBM Business Process Manager, vous souhaiterez peut-être personnaliser votre configuration. Par exemple, vous souhaiterez peut-être personnaliser vos paramètres, configurer un fournisseur de sécurité supplémentaire, définir des comptes utilisateur et modifier et chiffrer des mots de passe.